# **Dell Command Line Reference Guide for the S4820T System**

9.14.1.5

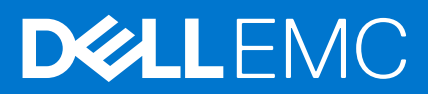

#### Notes, cautions, and warnings

**NOTE:** A NOTE indicates important information that helps you make better use of your product.

**CAUTION: A CAUTION indicates either potential damage to hardware or loss of data and tells you how to avoid the problem.**

**WARNING: A WARNING indicates a potential for property damage, personal injury, or death.**

**© 2018 - 2019 Dell Inc. or its subsidiaries. All rights reserved.** Dell, EMC, and other trademarks are trademarks of Dell Inc. or its subsidiaries. Other trademarks may be trademarks of their respective owners.

## **Contents**

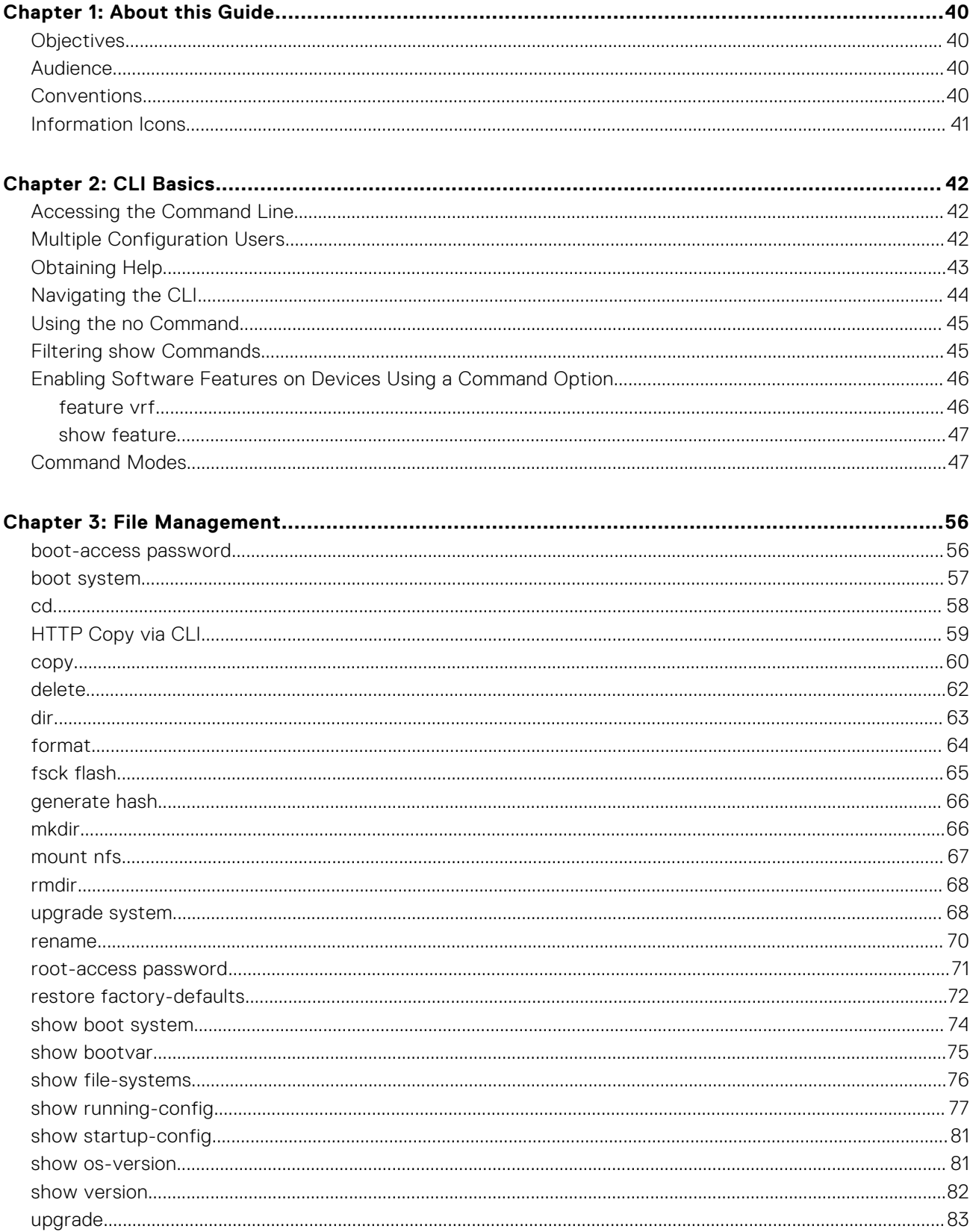

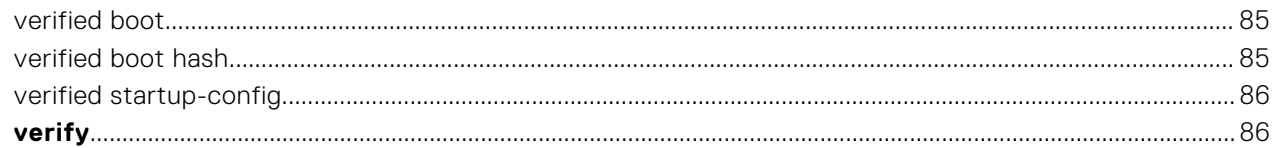

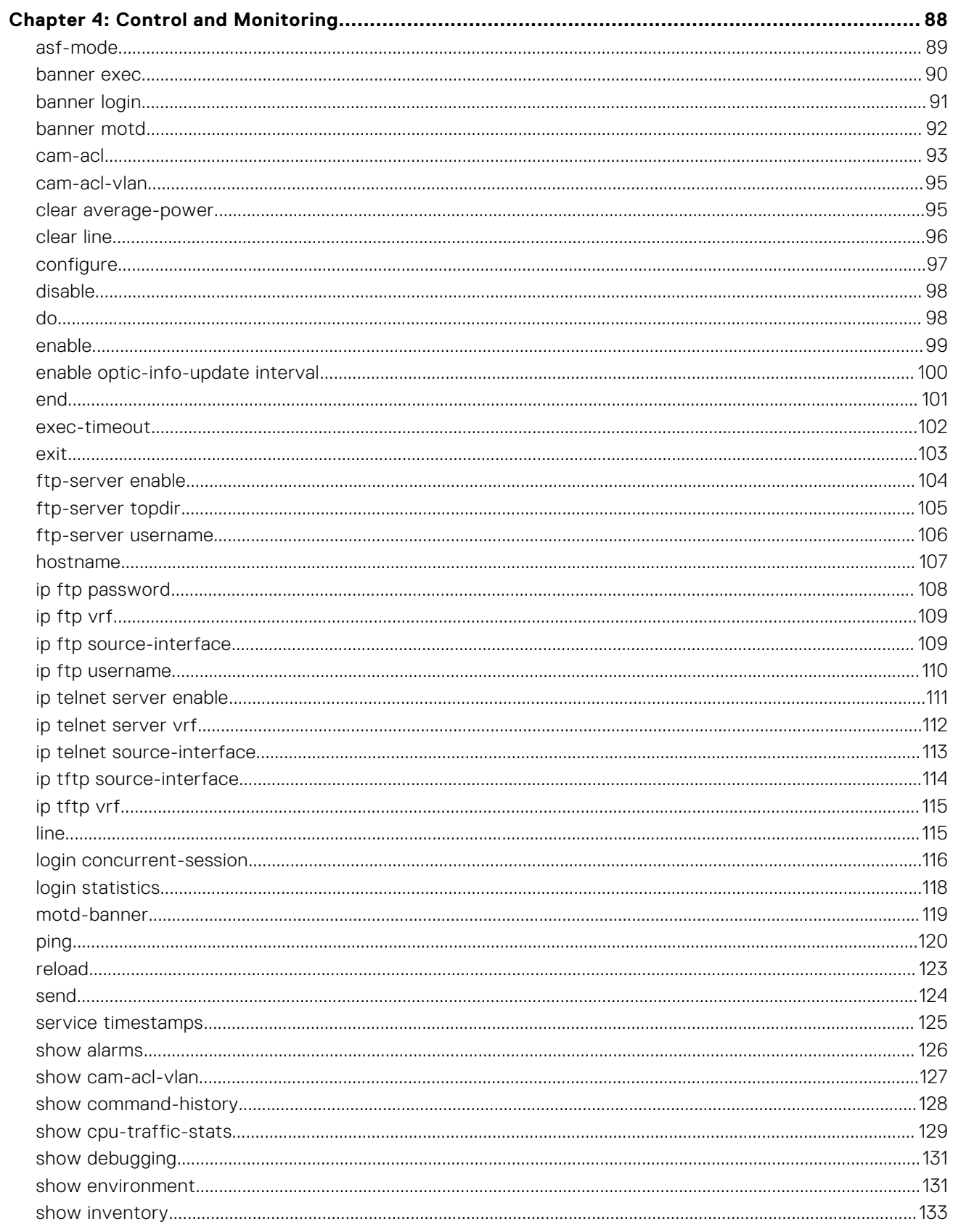

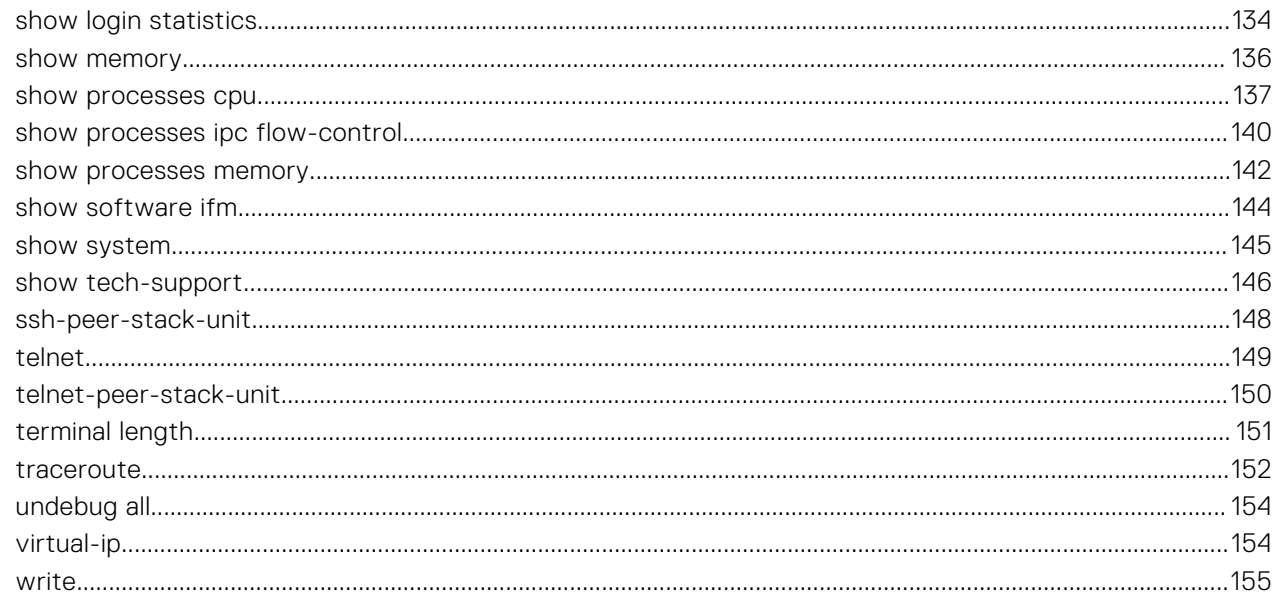

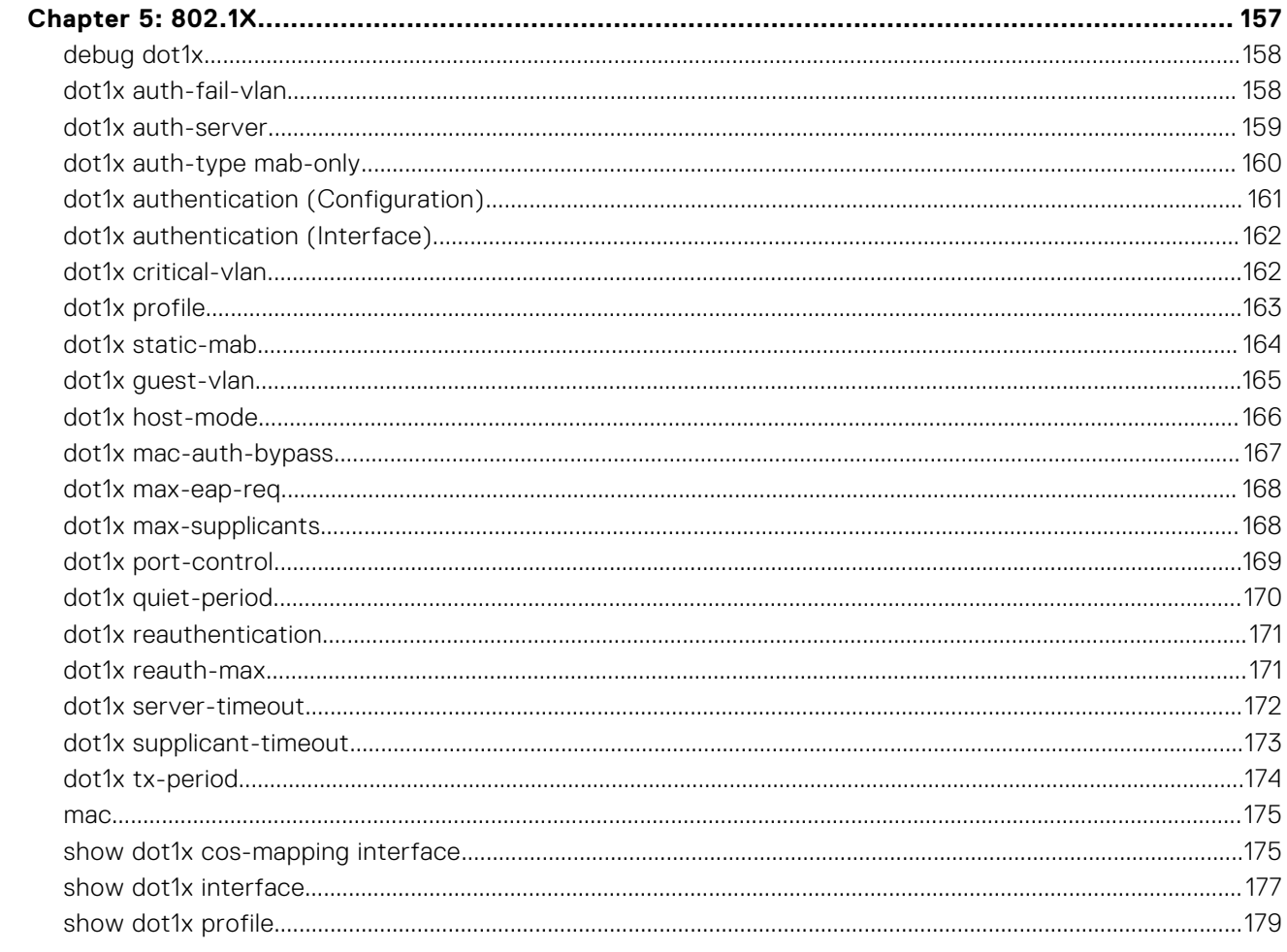

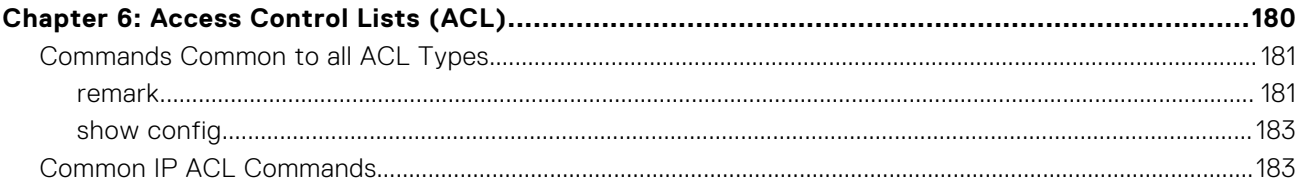

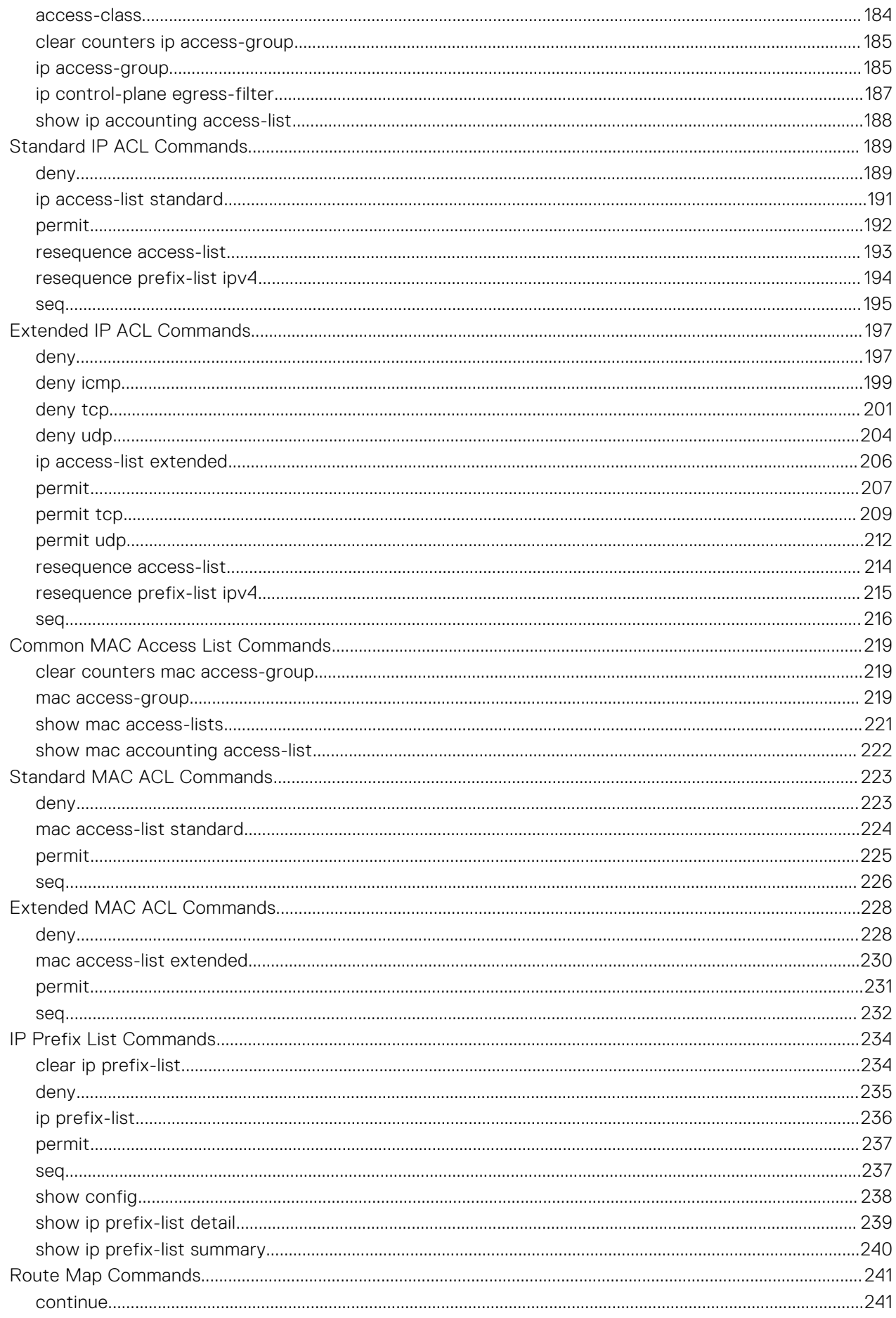

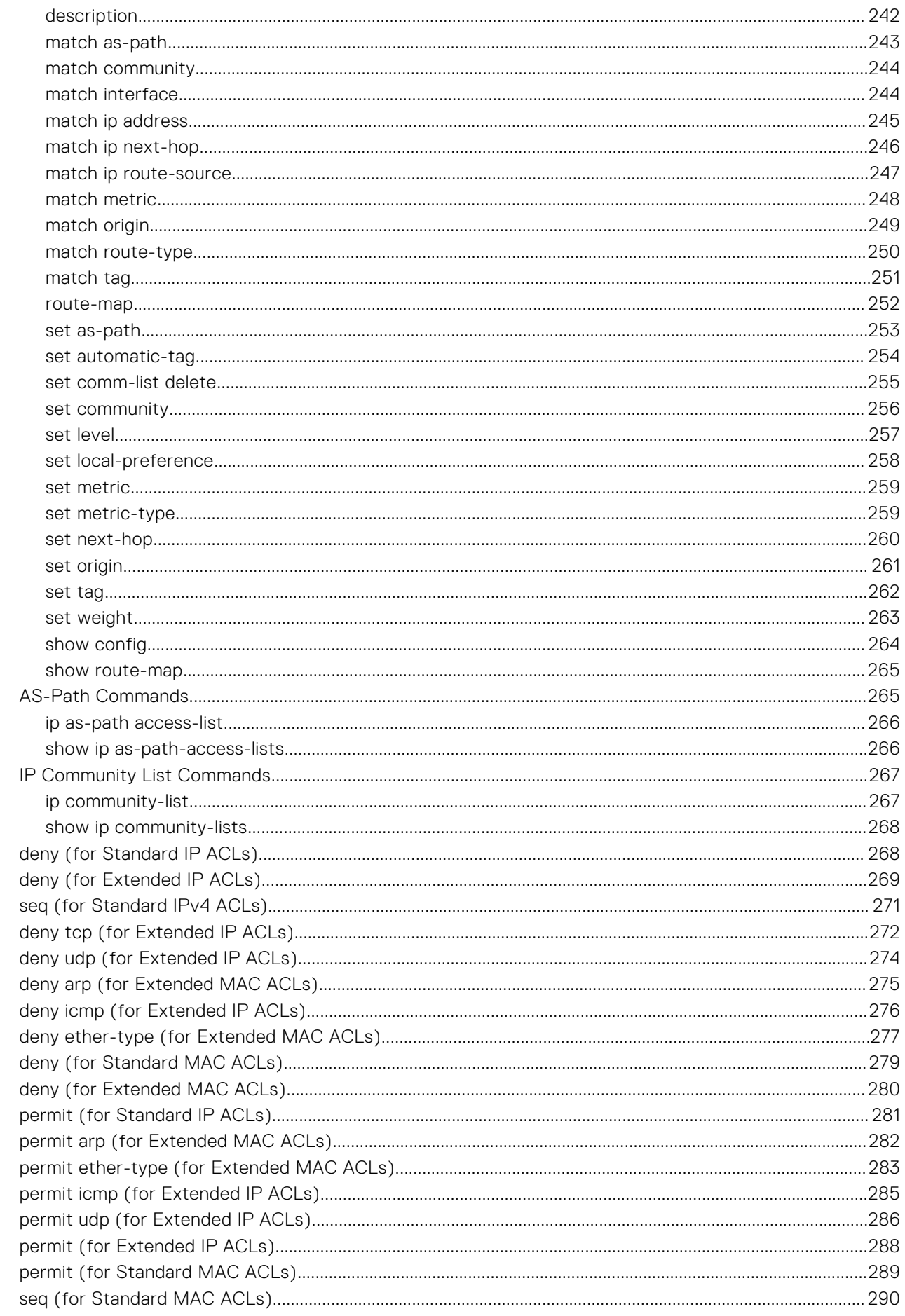

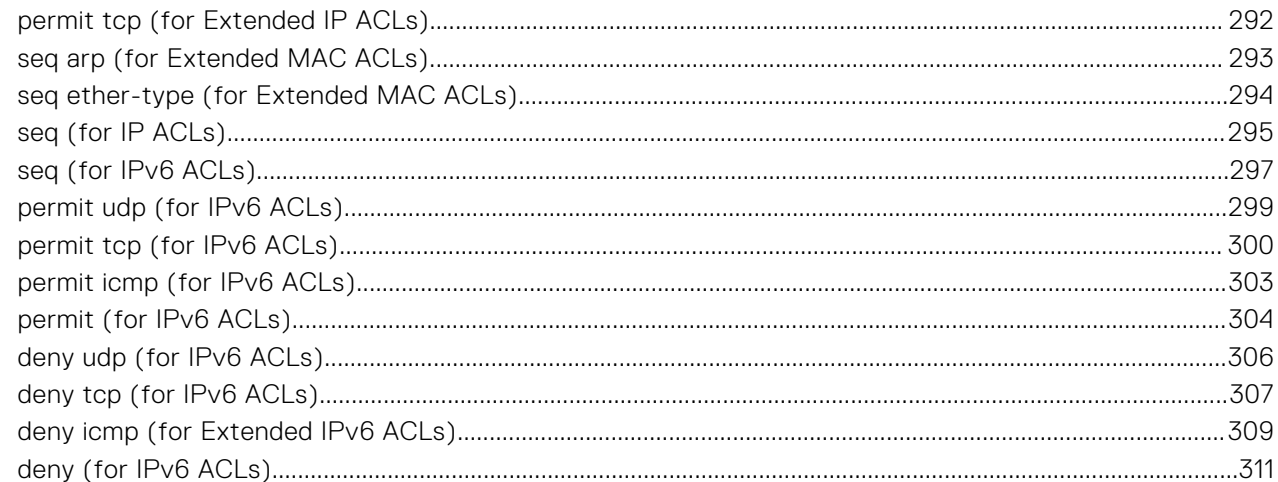

#### Chapter 7: Access Control List (ACL) VLAN Groups and Content Addressable Memory (CAM)... 313

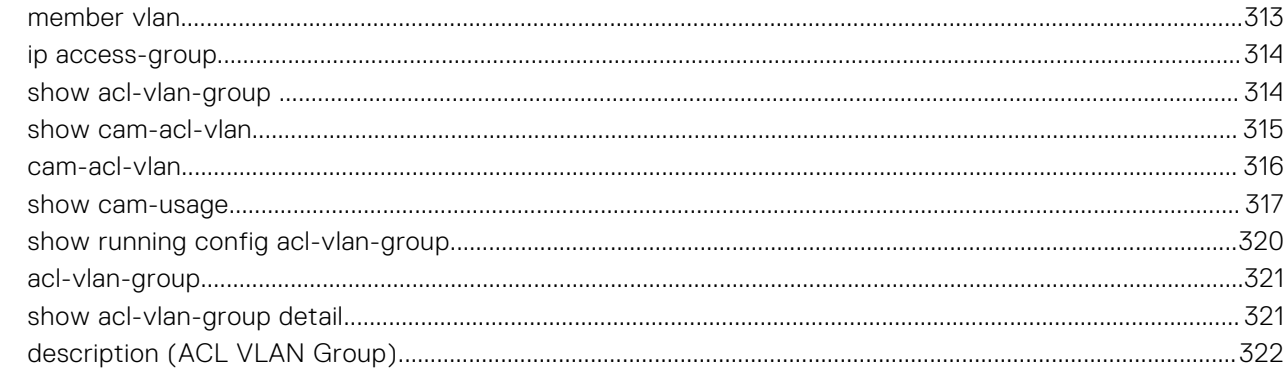

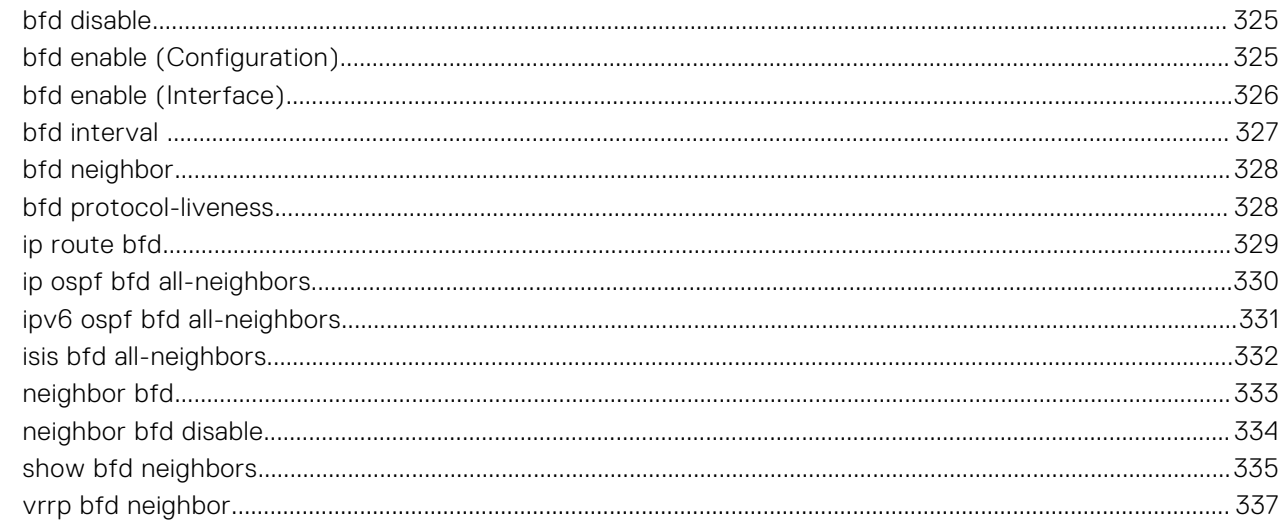

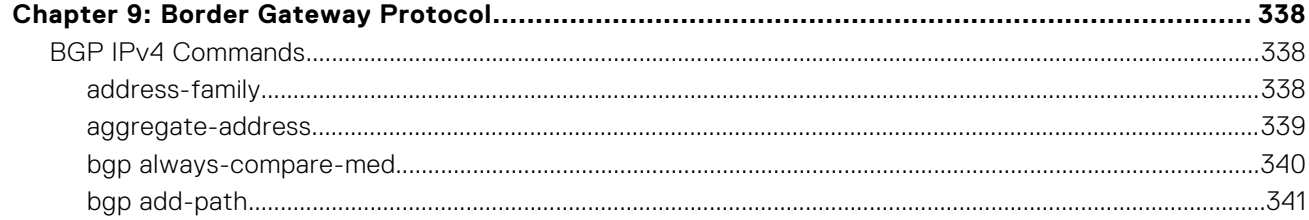

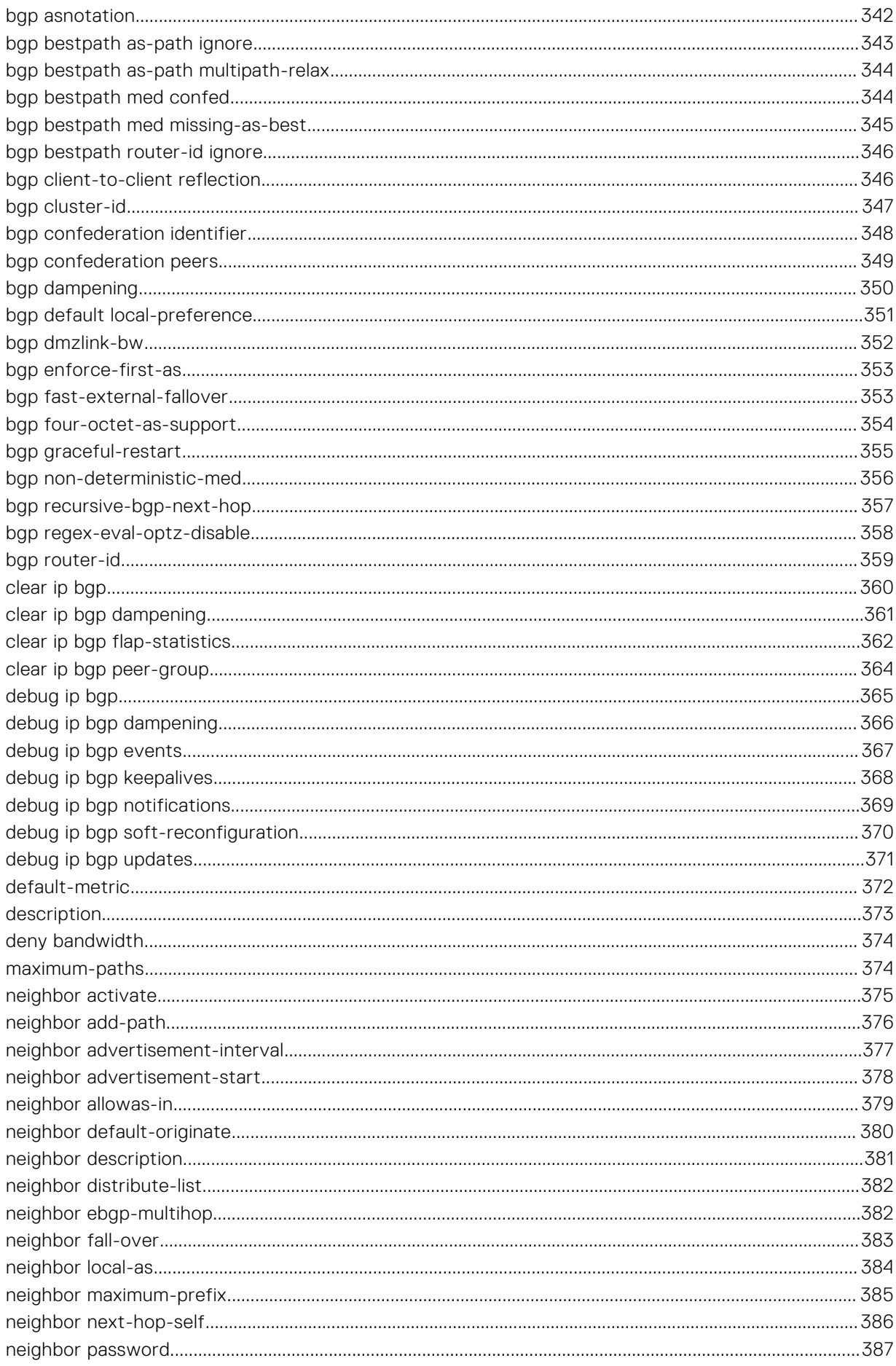

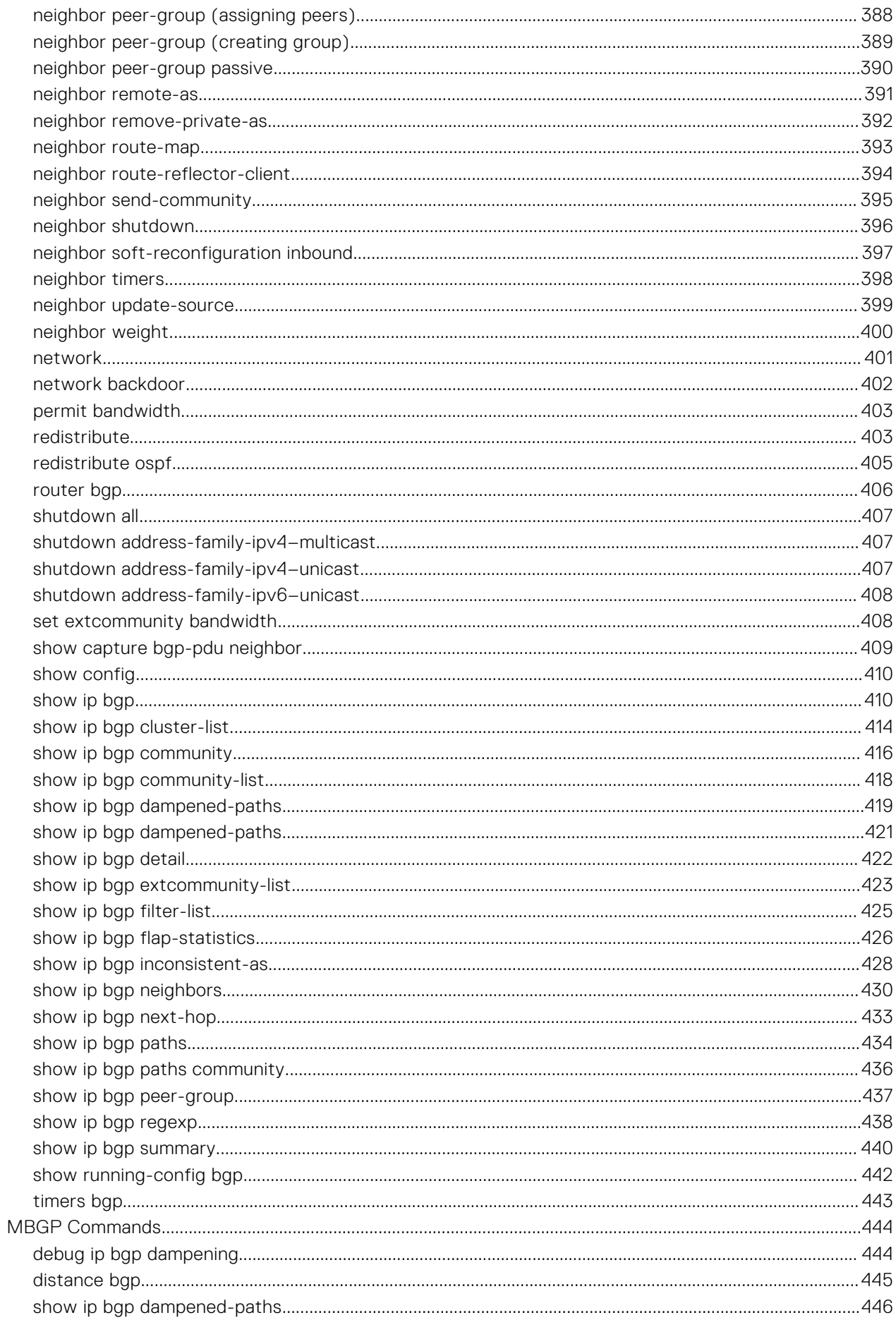

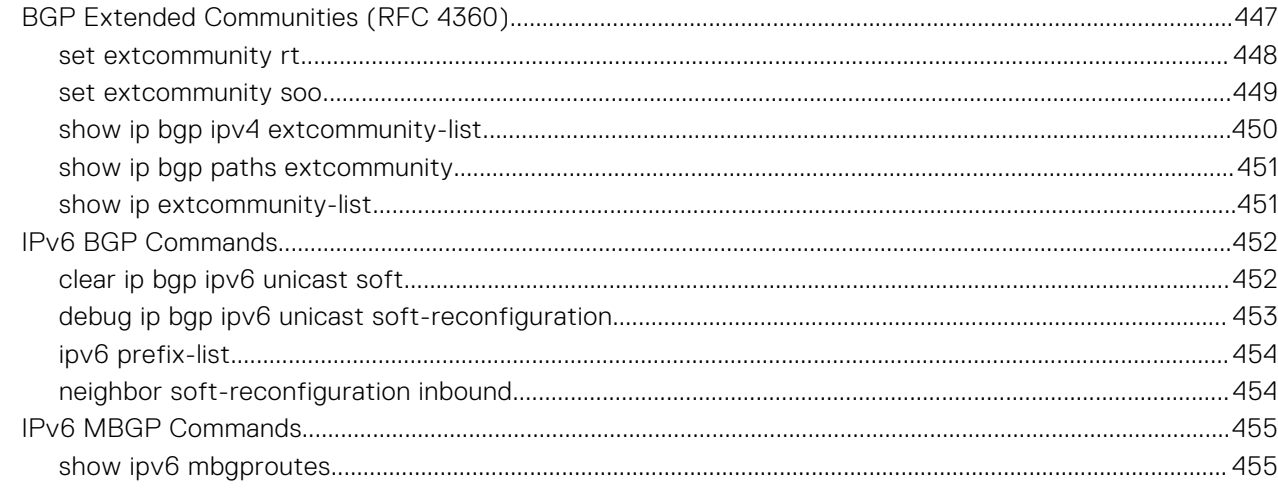

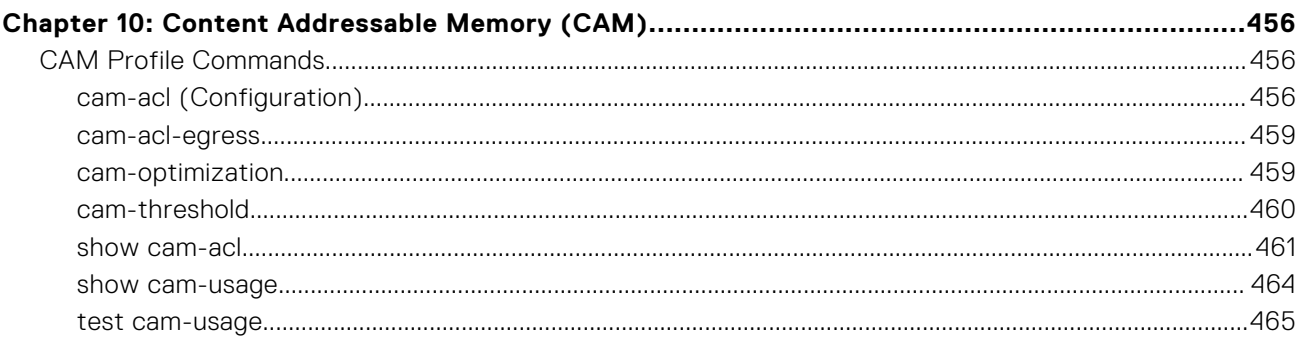

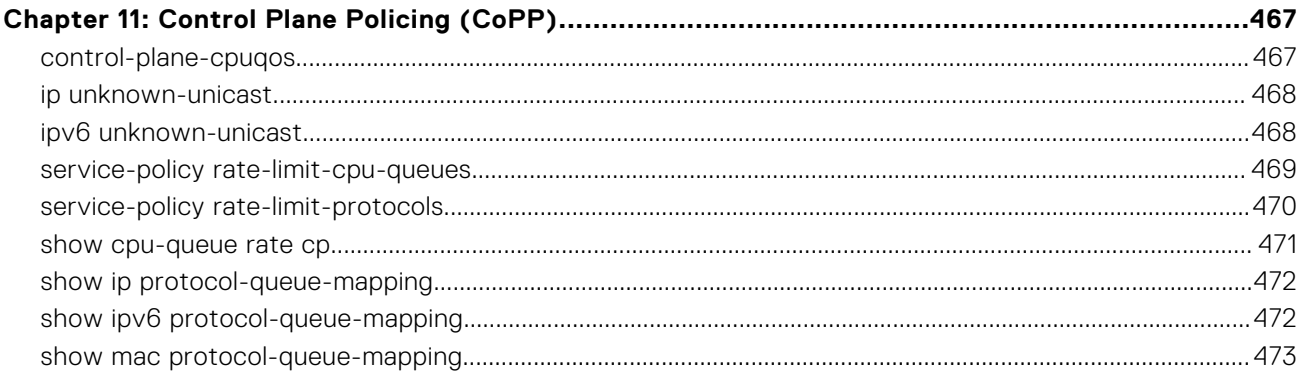

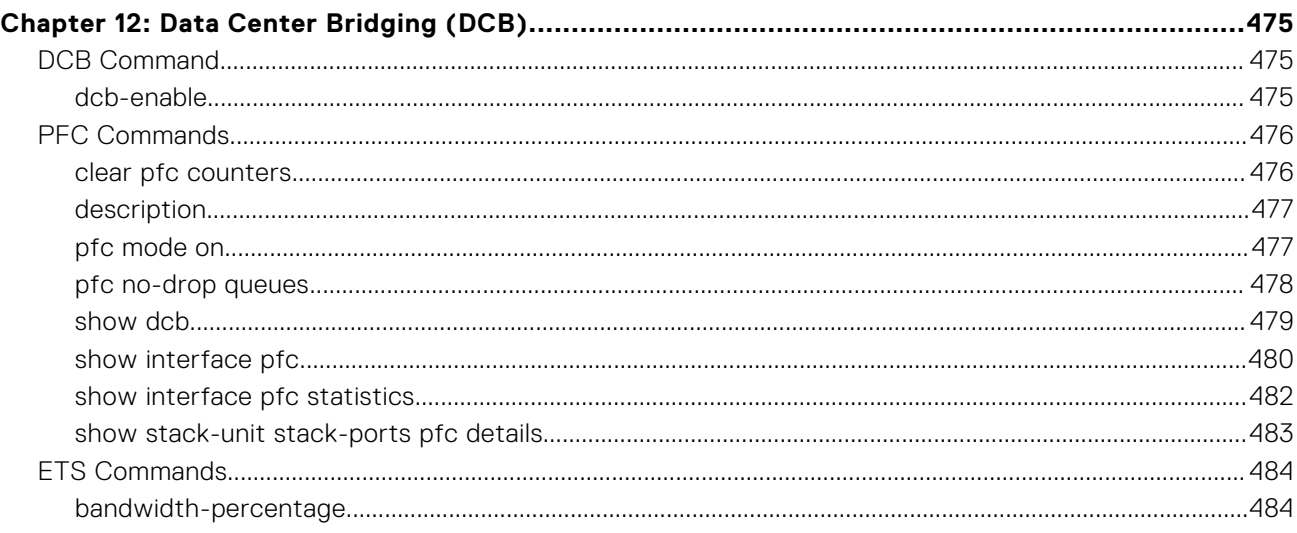

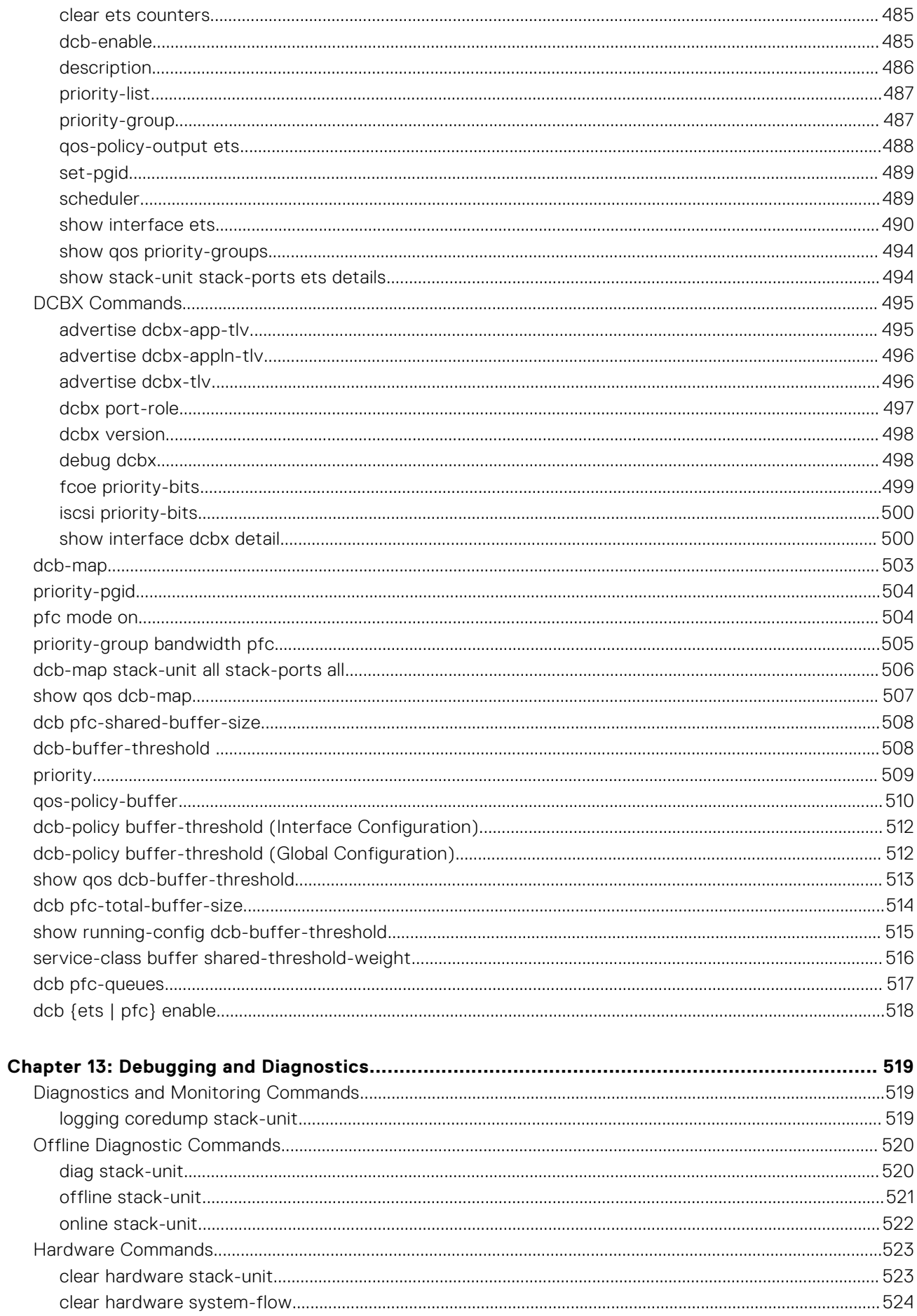

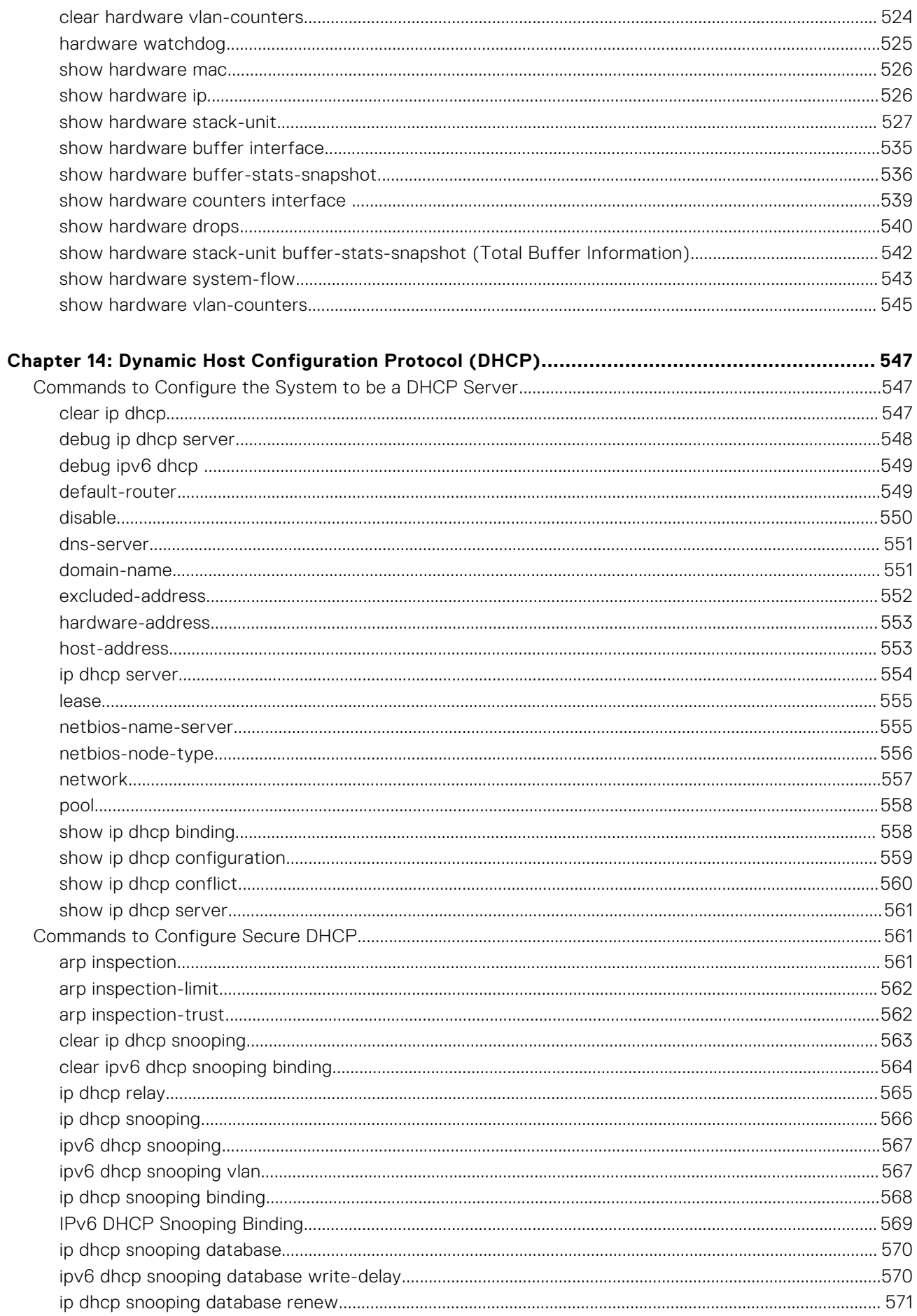

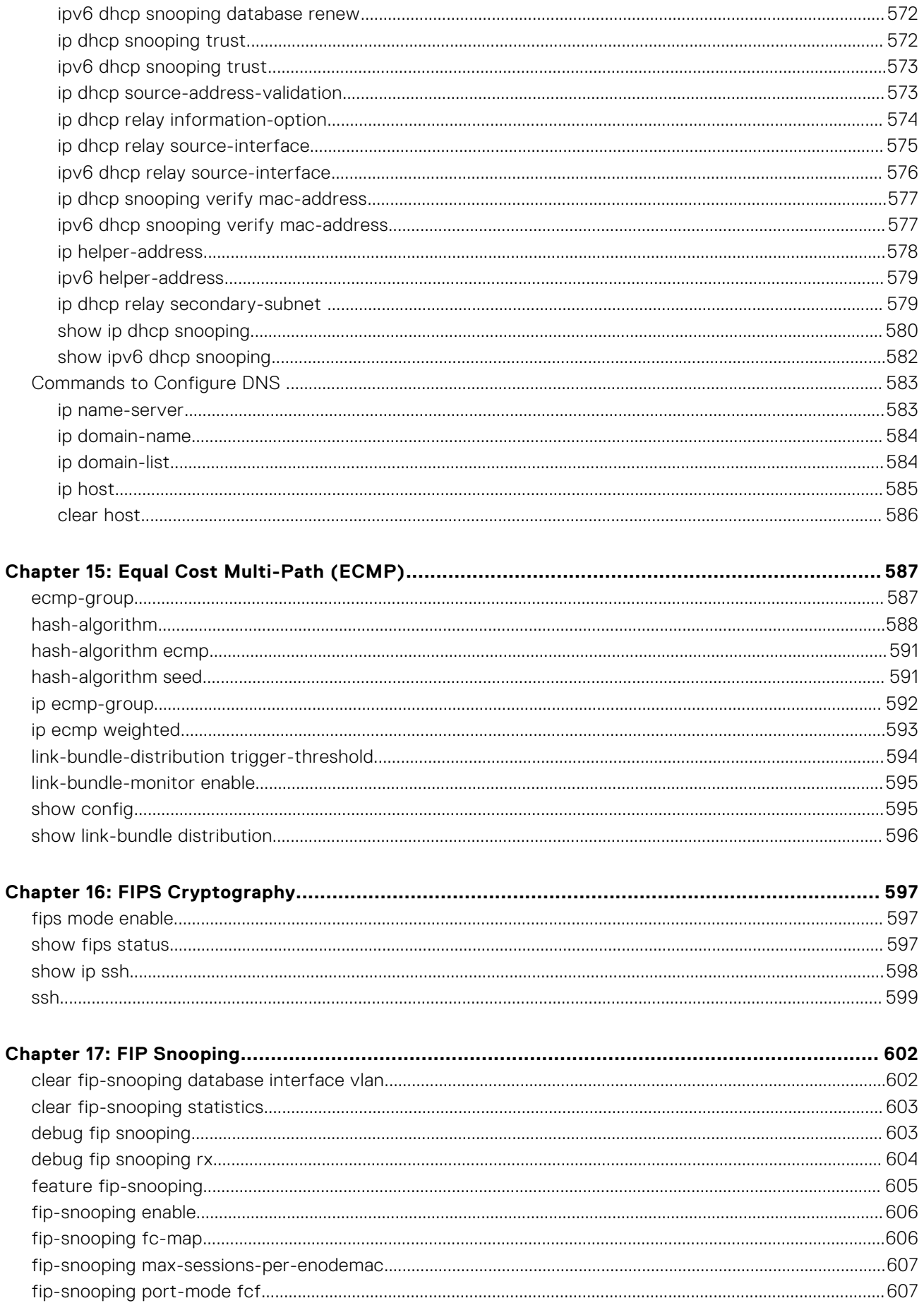

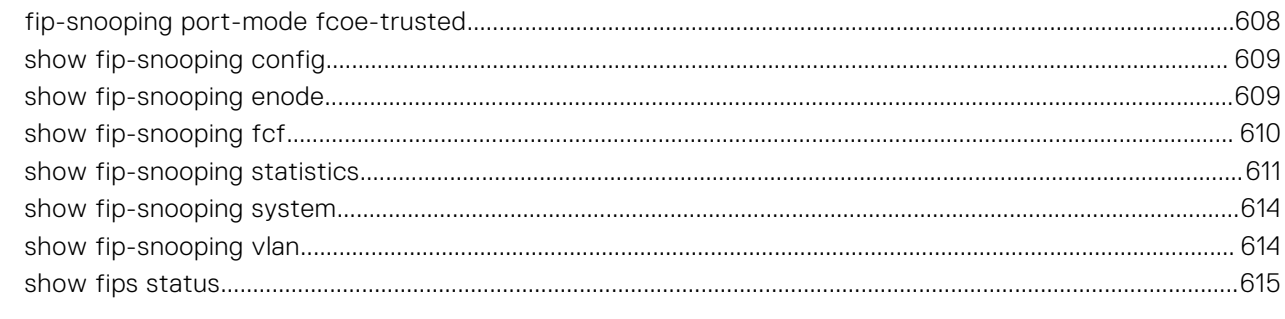

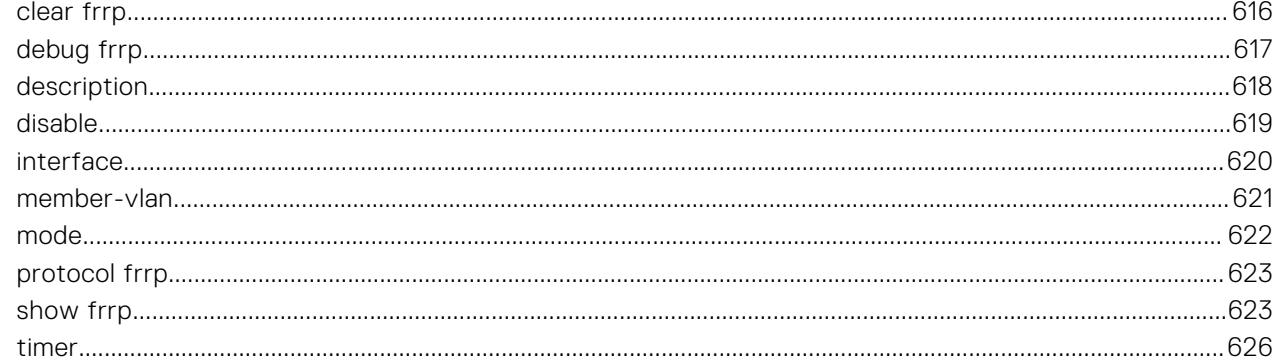

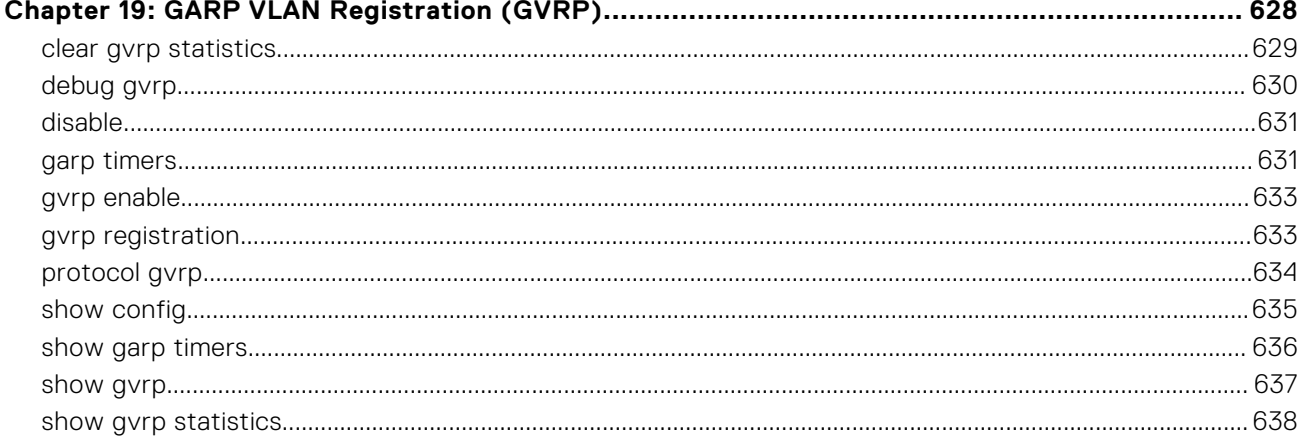

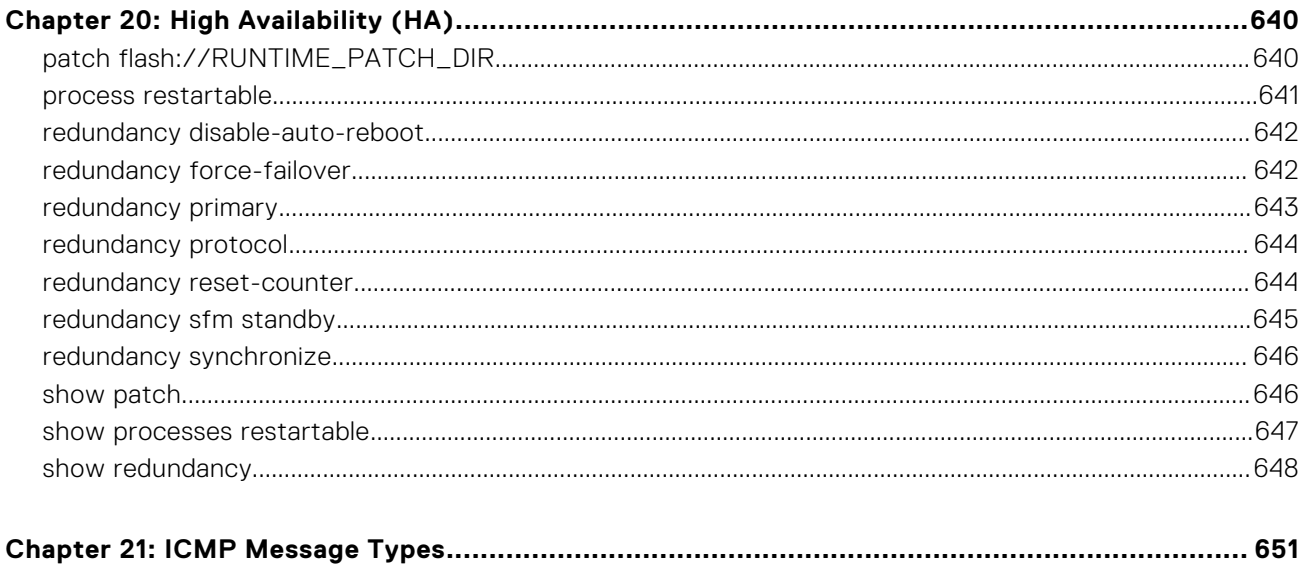

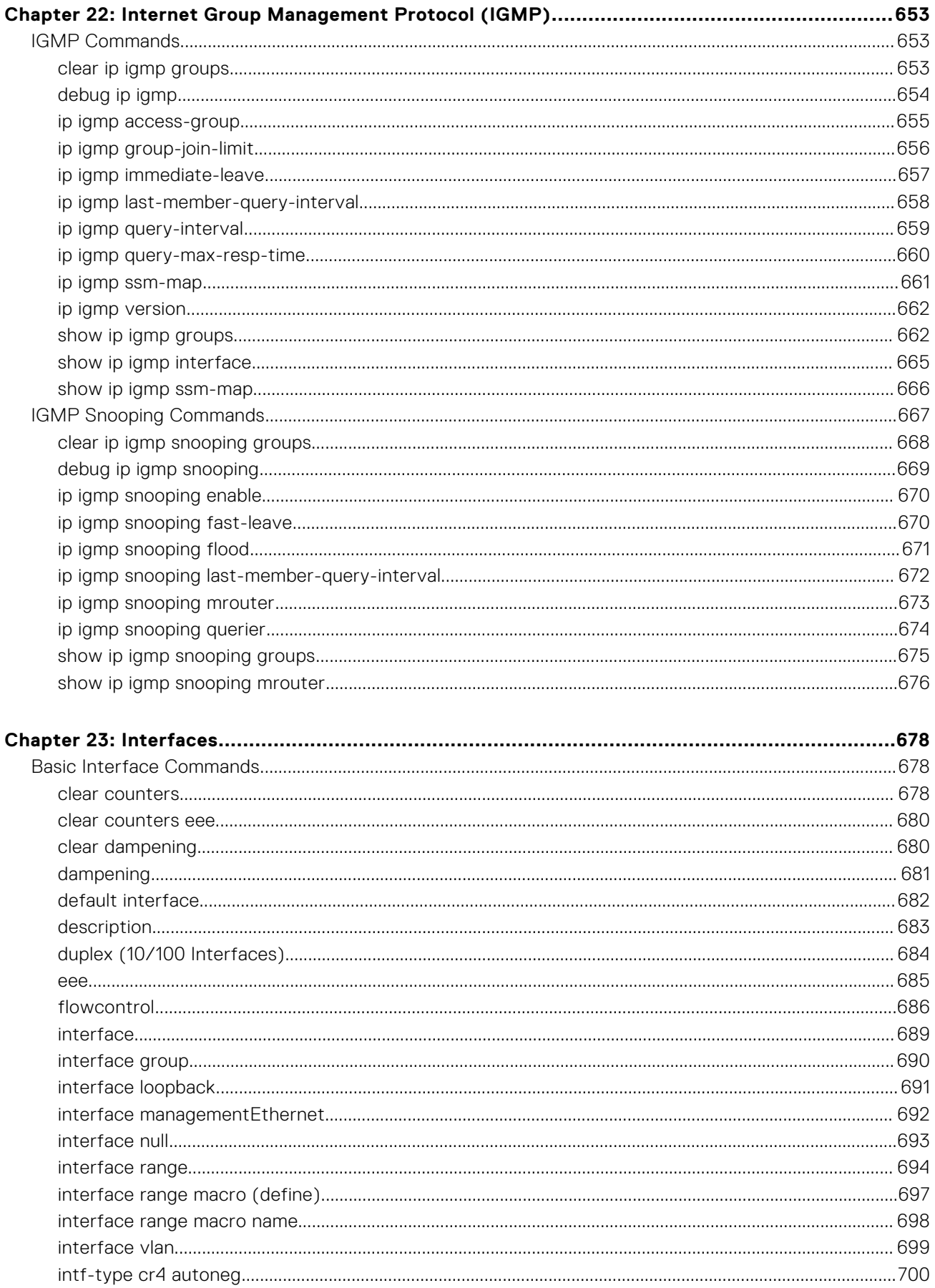

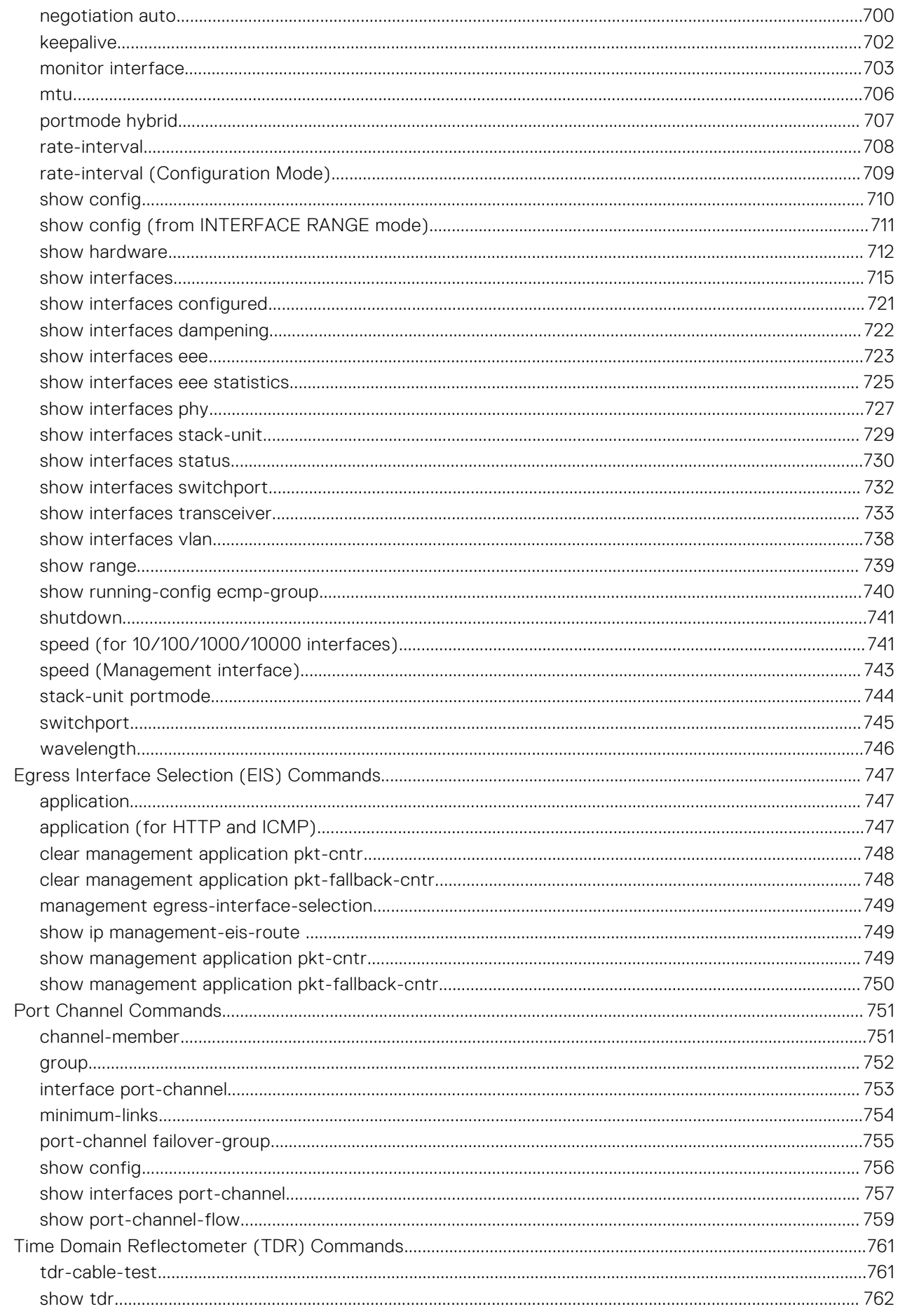

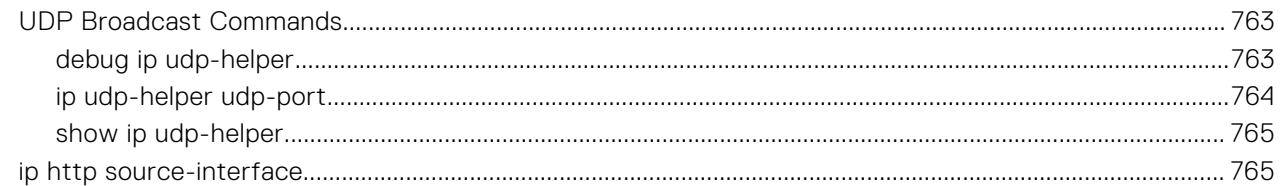

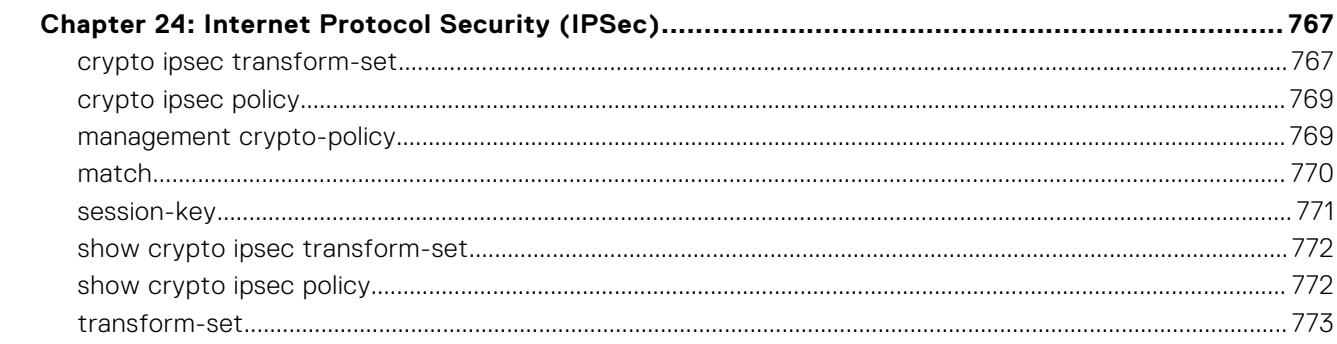

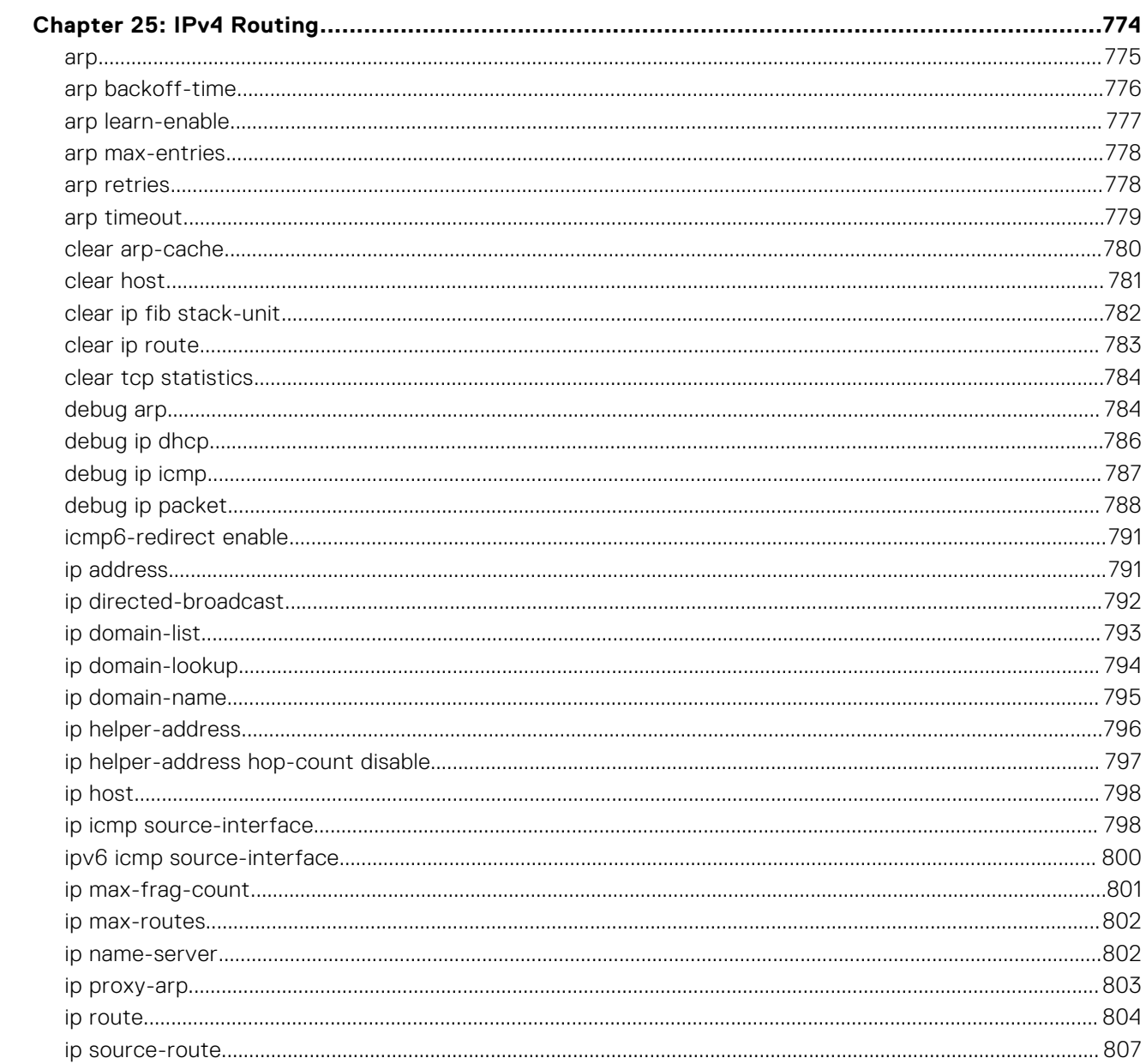

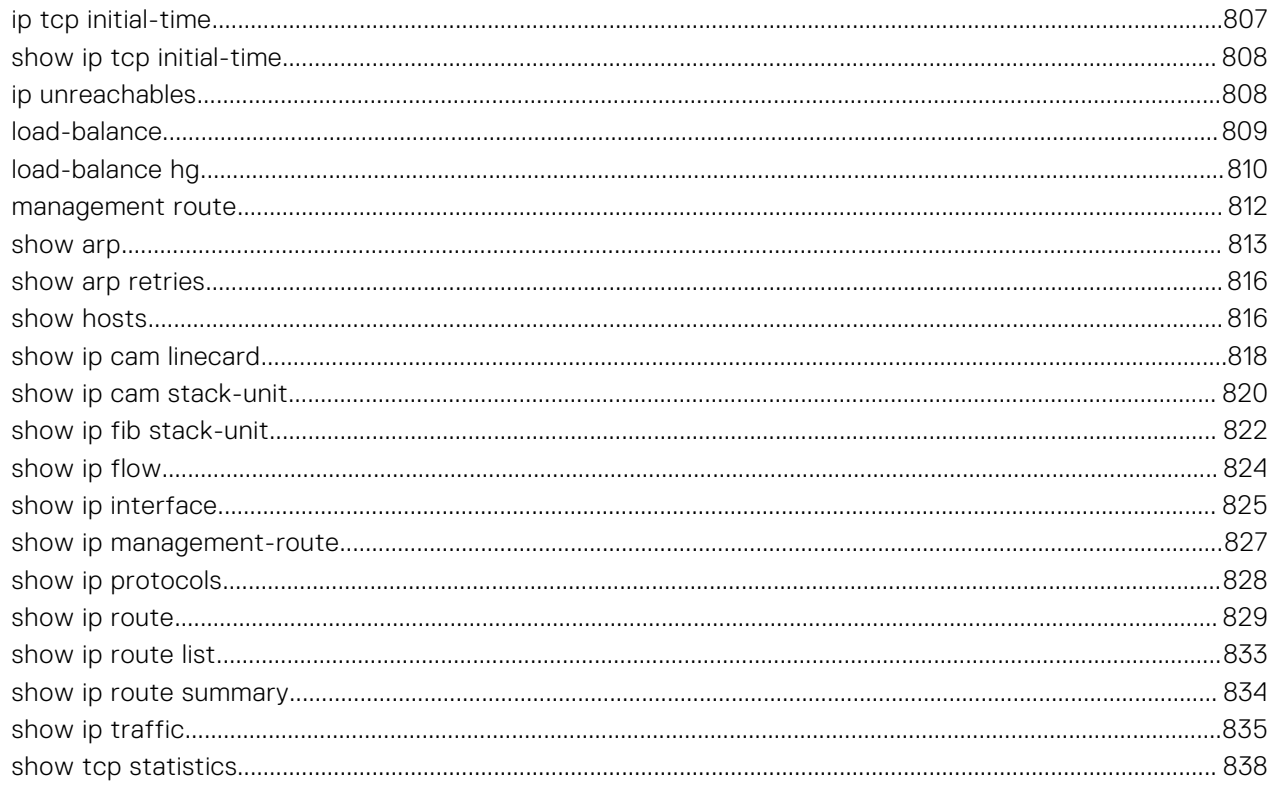

#### $840$ show cam-acl-egress.

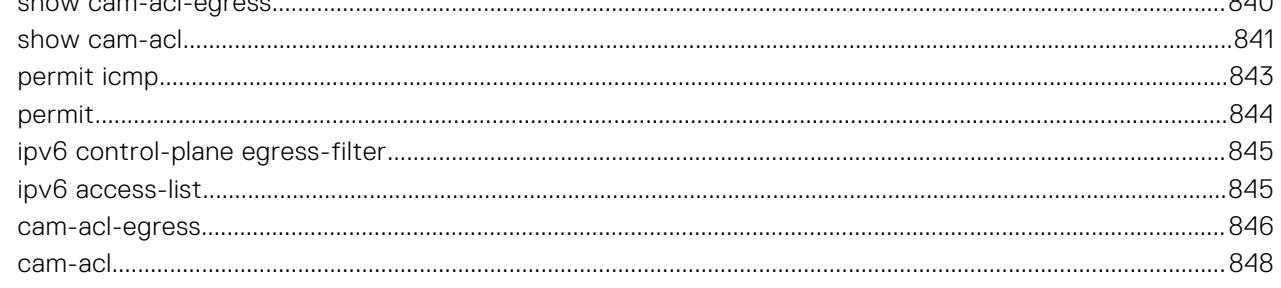

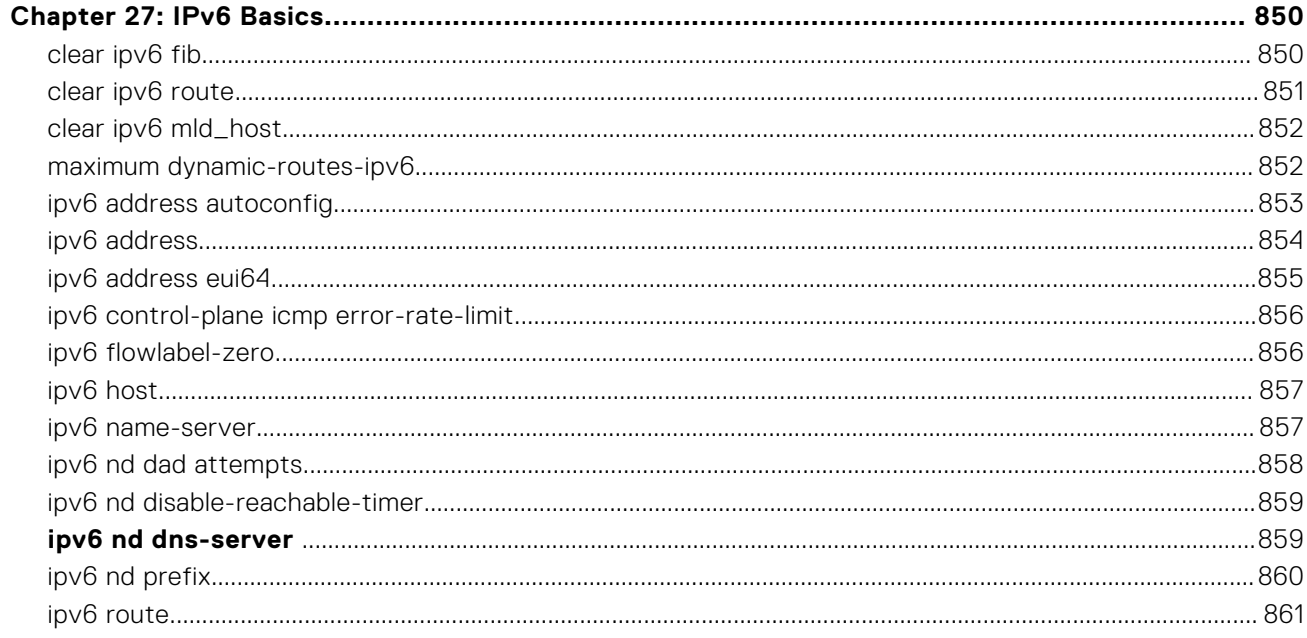

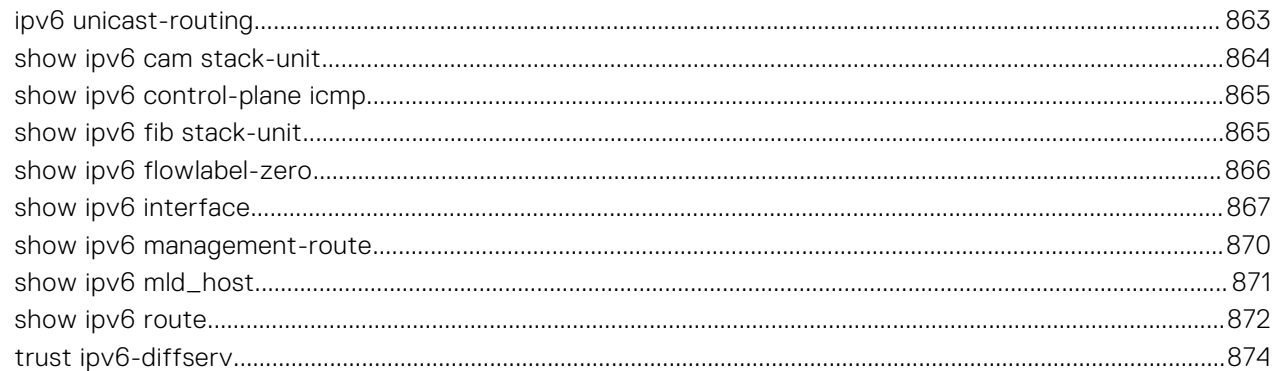

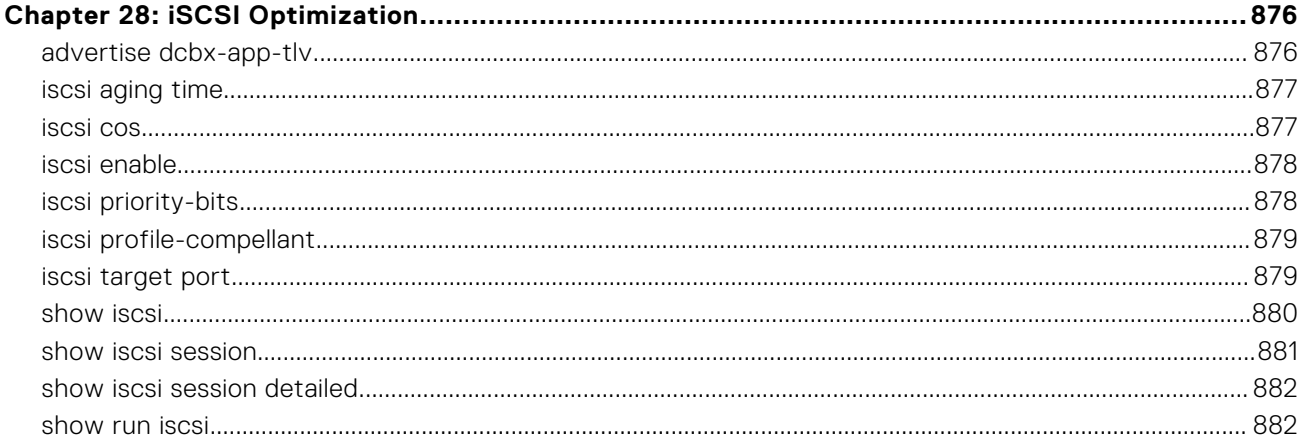

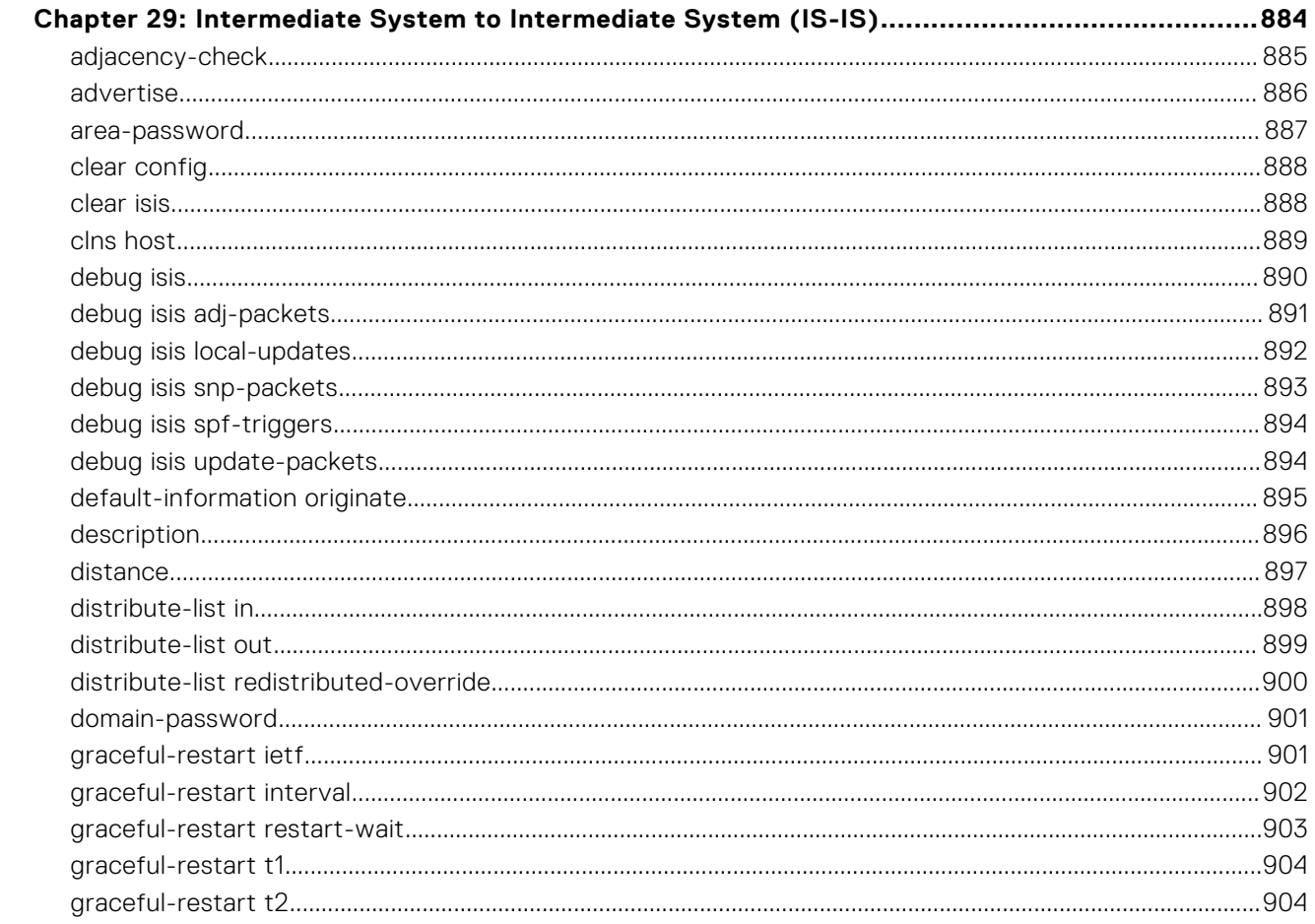

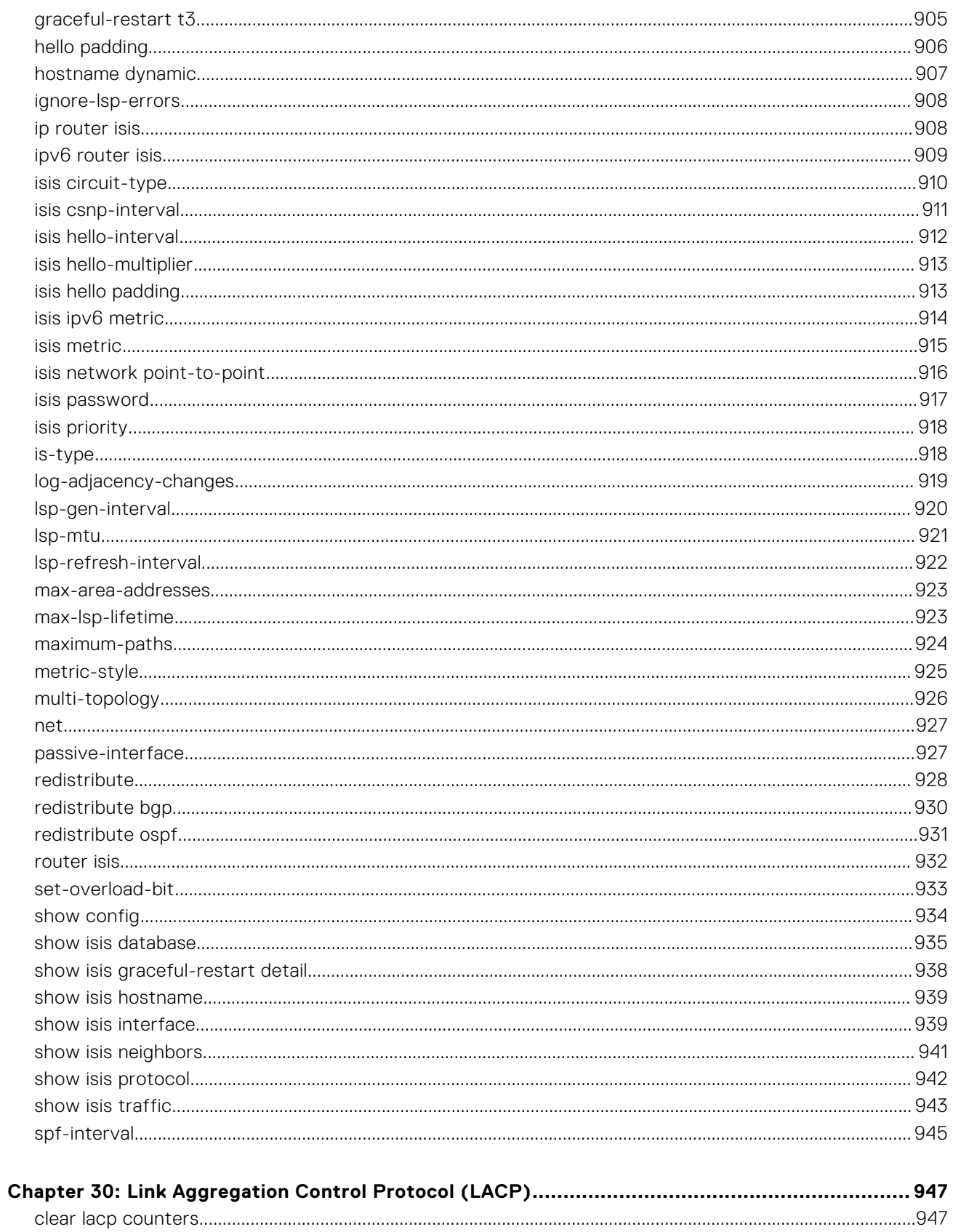

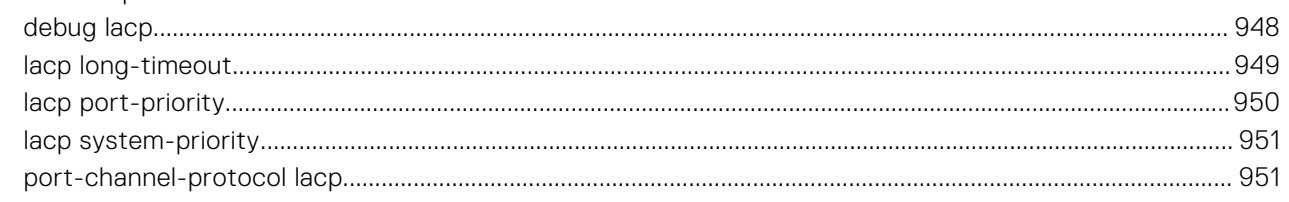

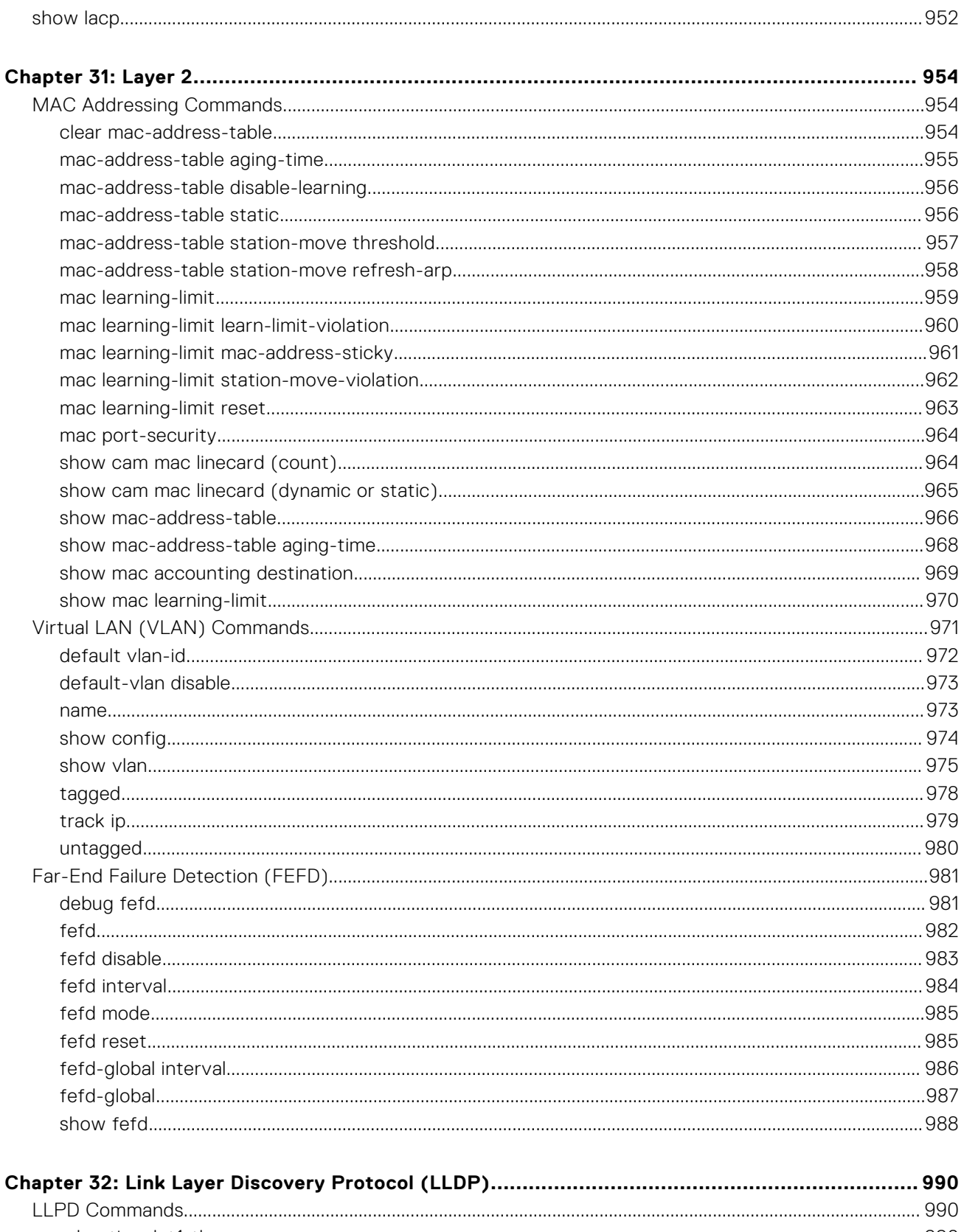

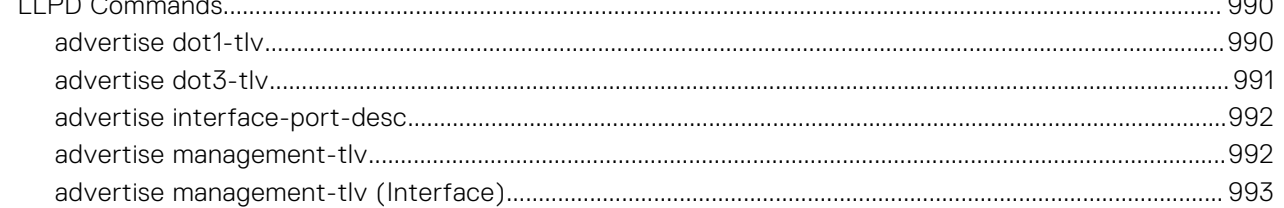

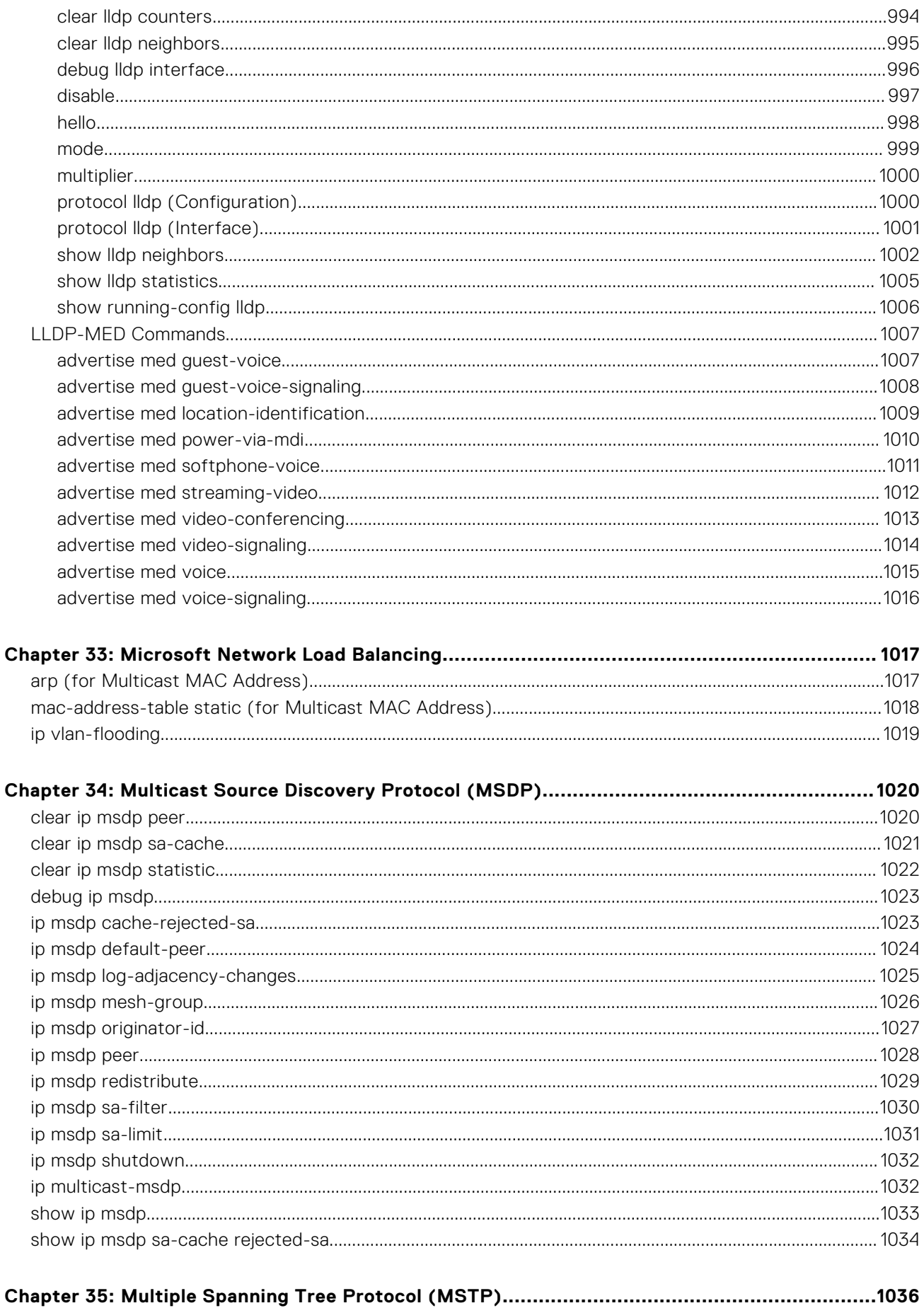

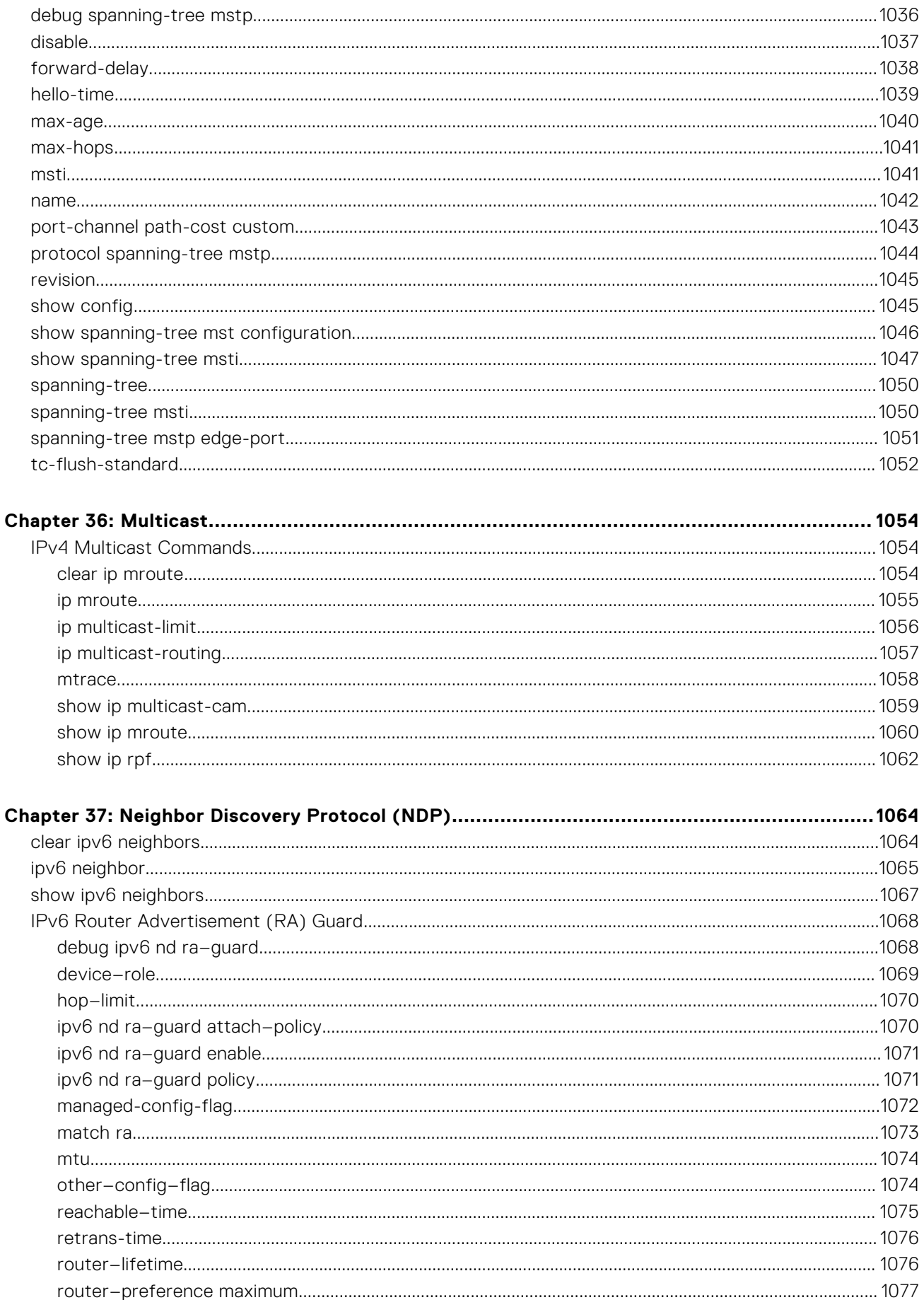

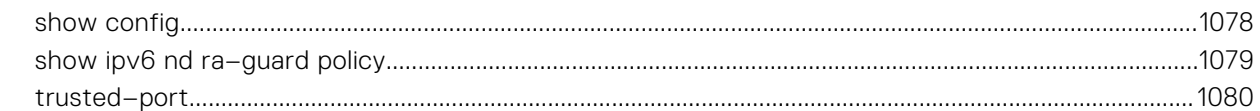

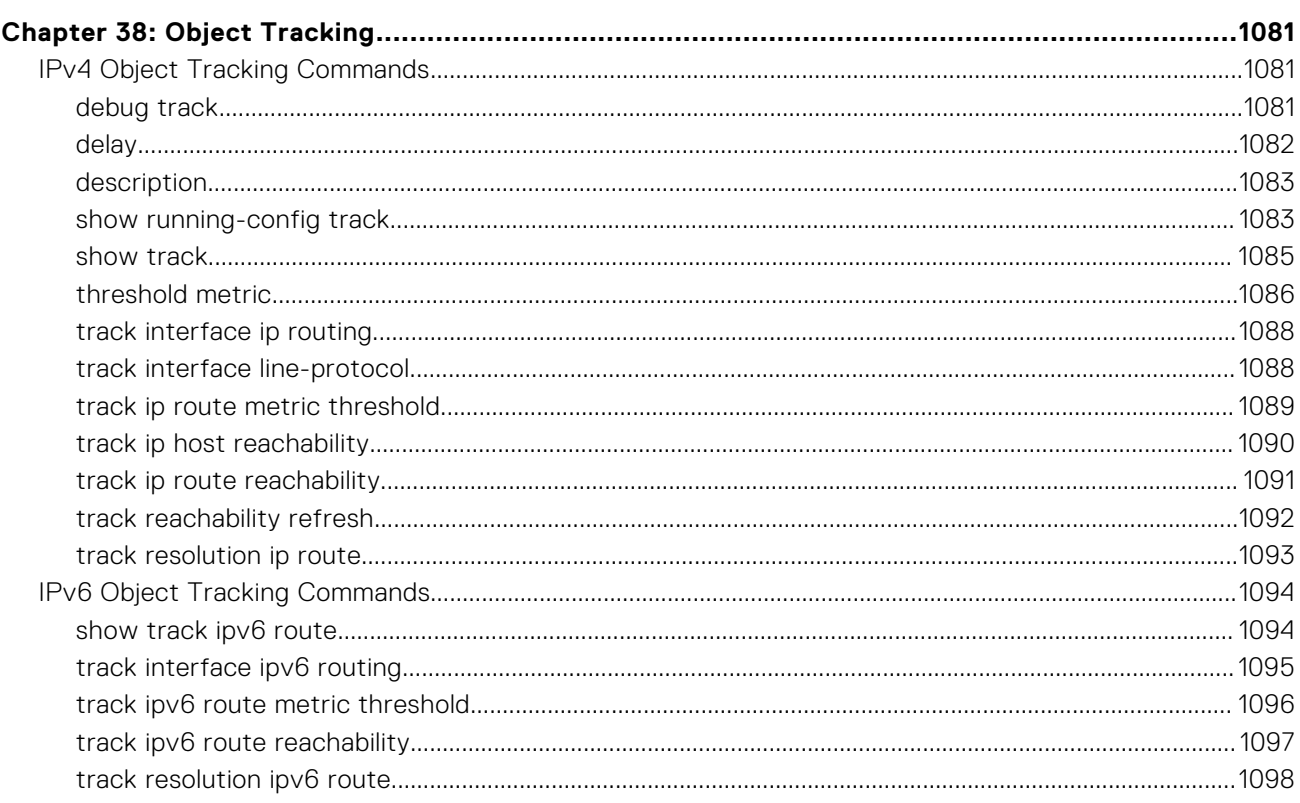

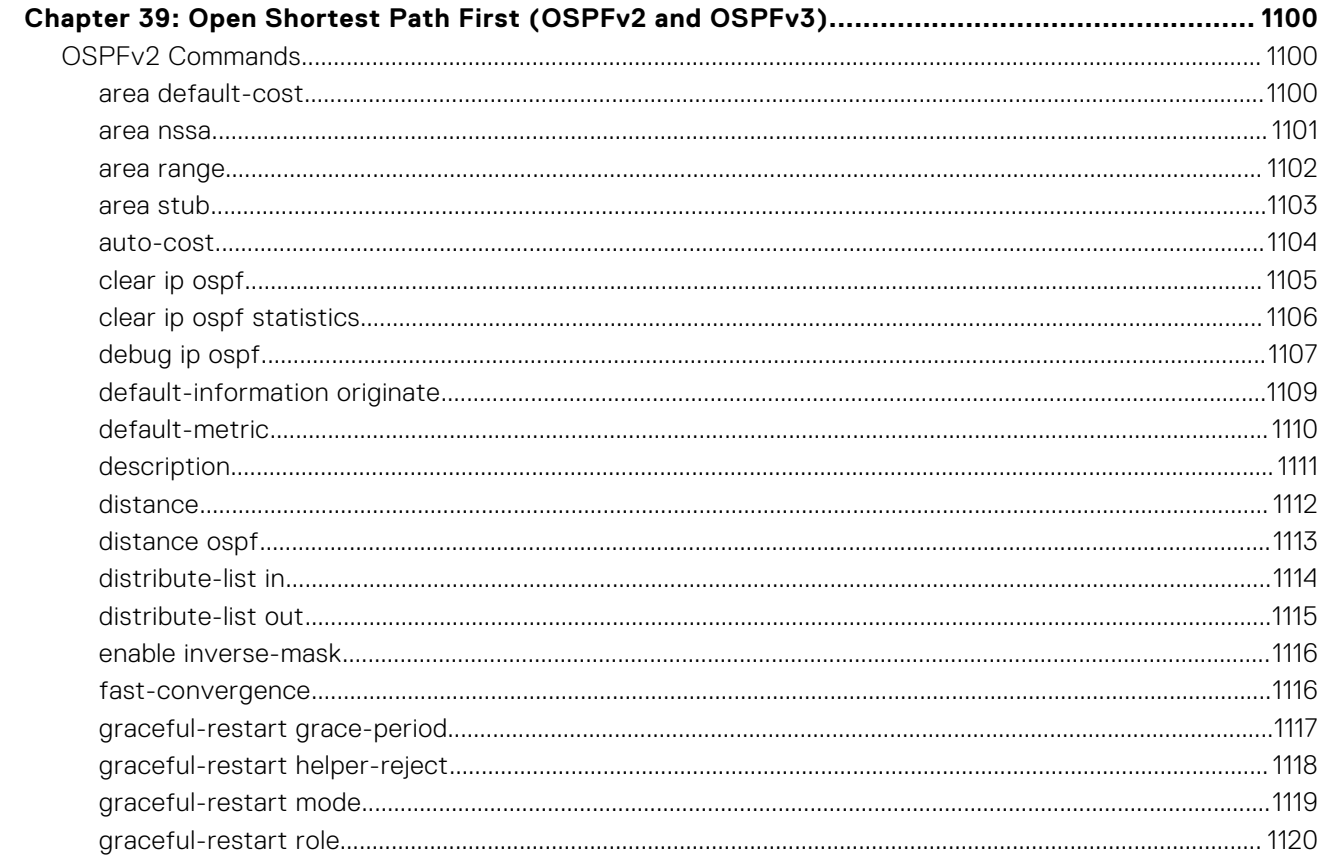

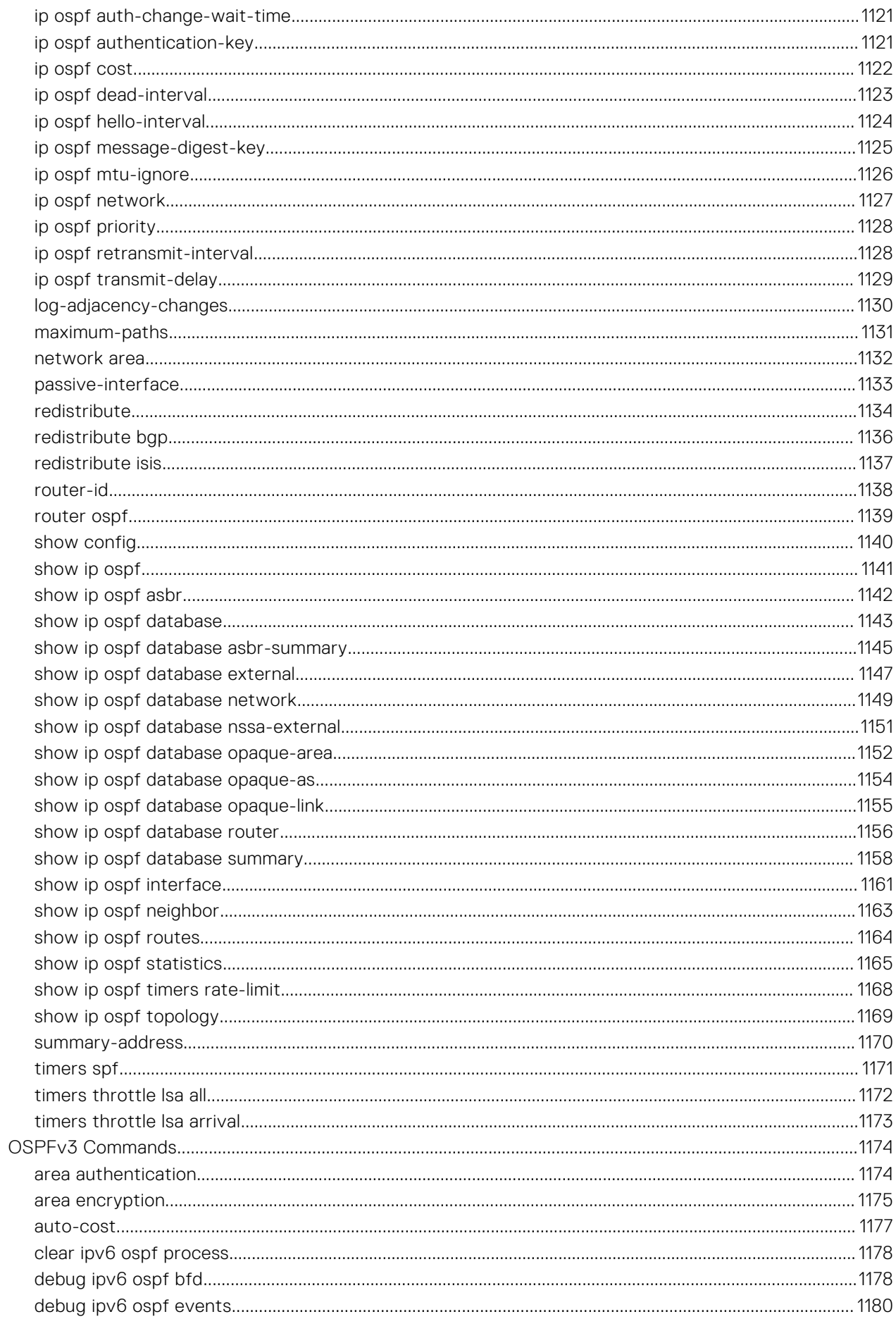

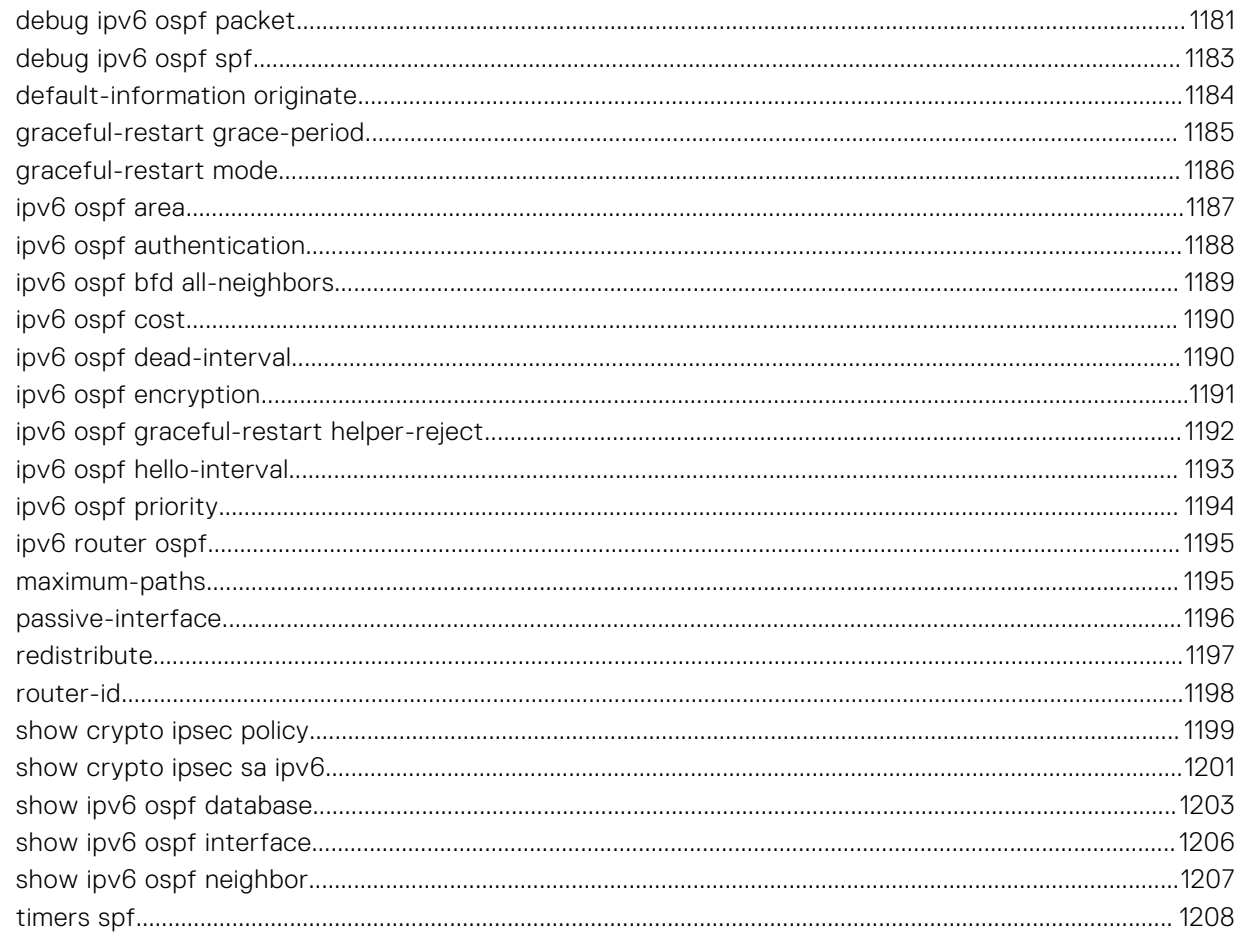

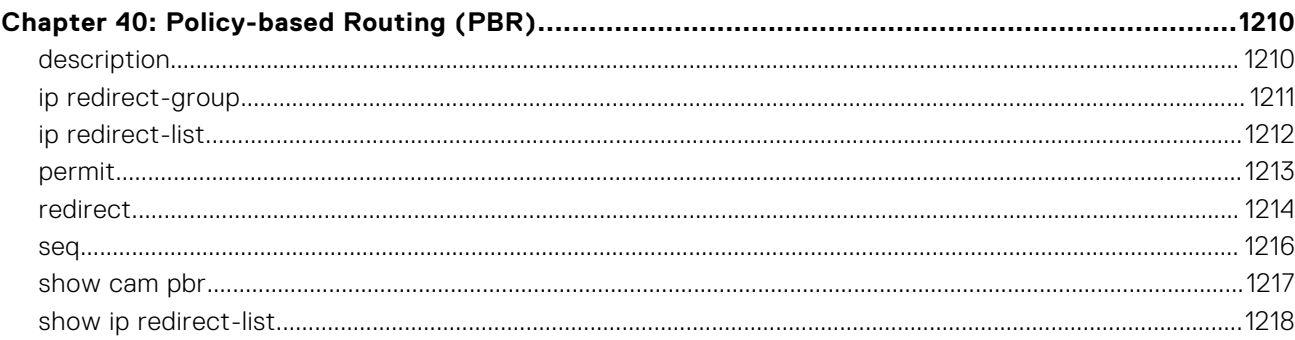

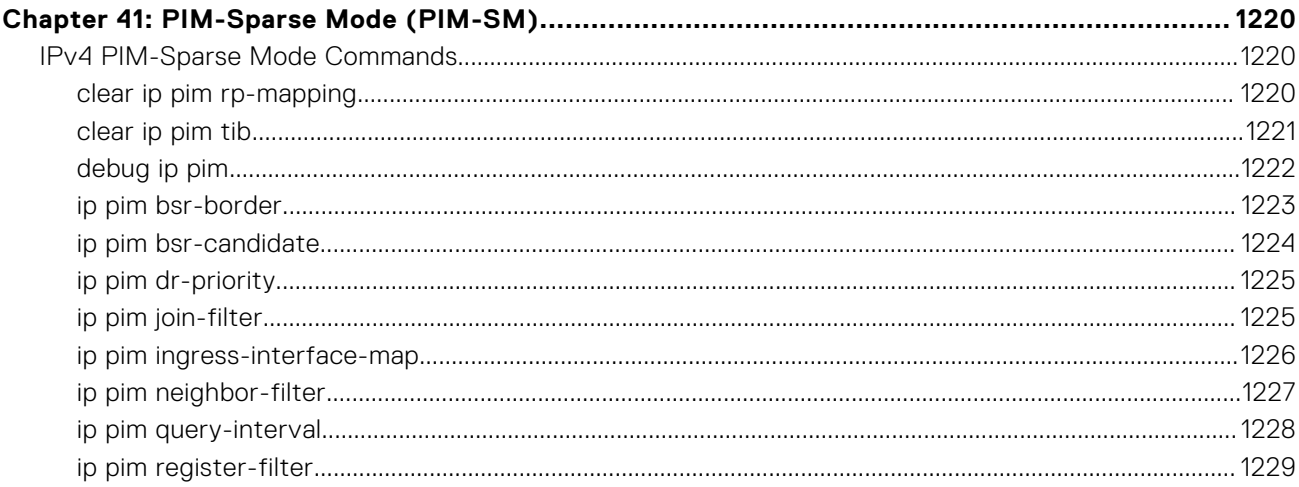

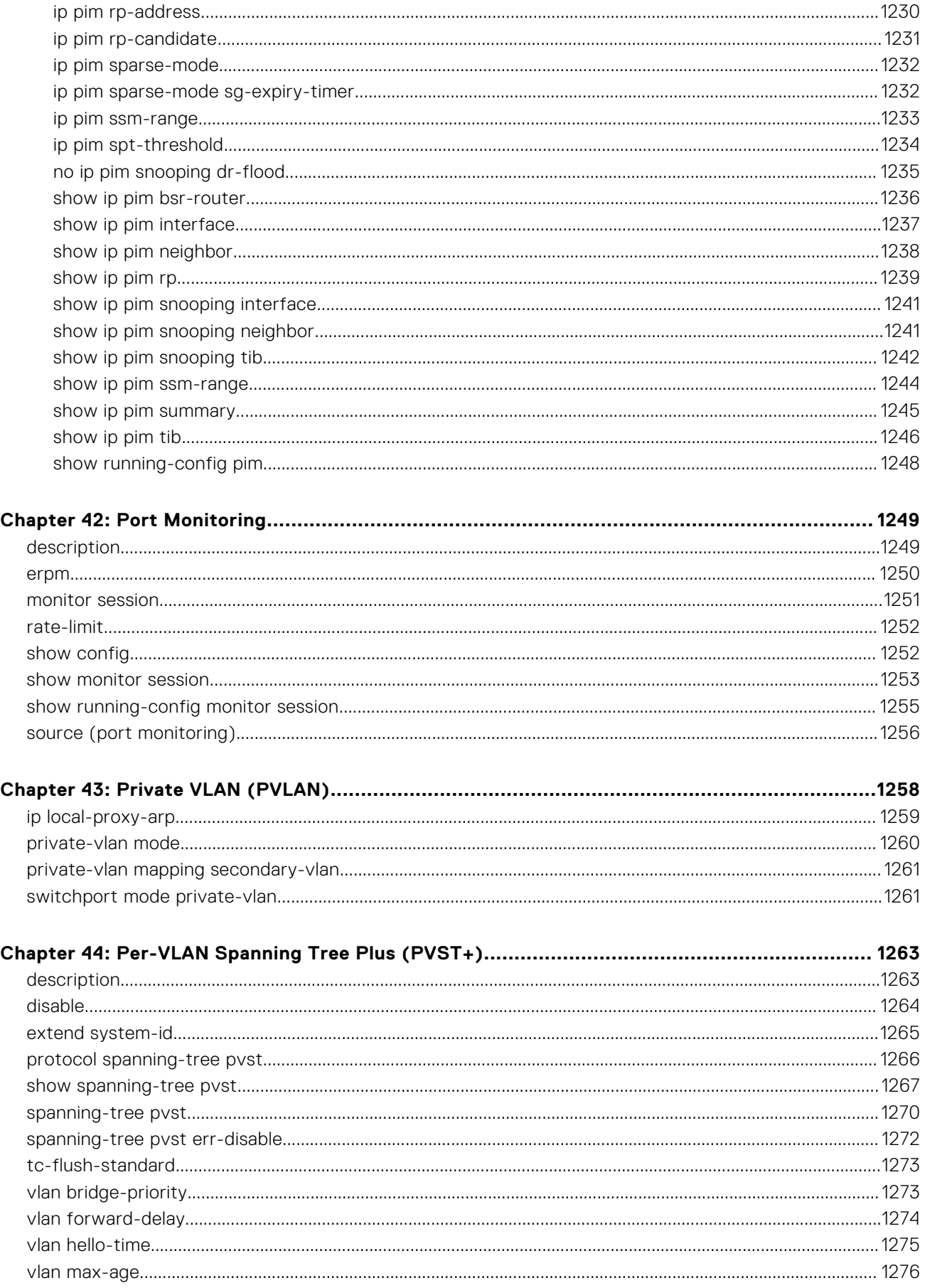

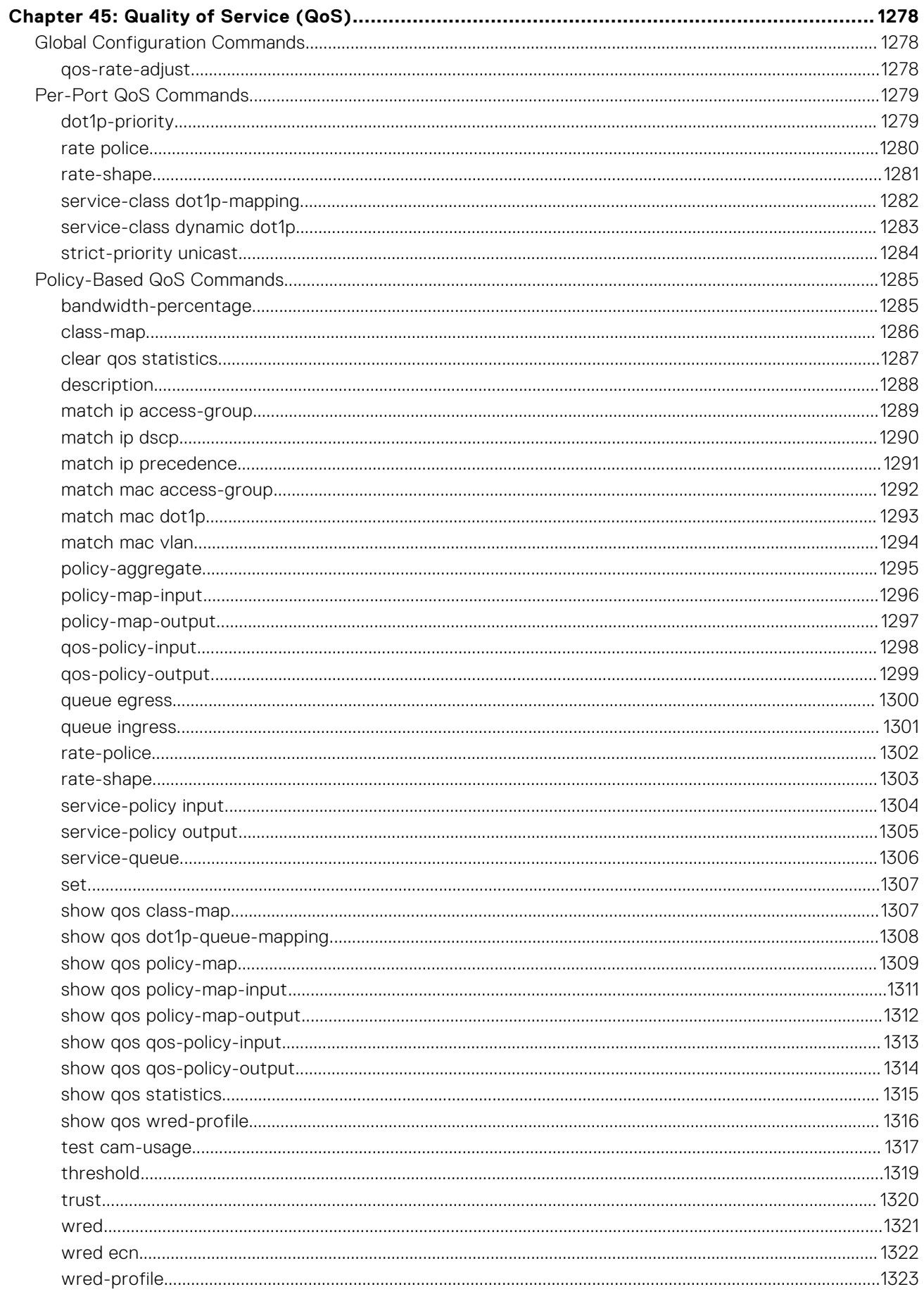

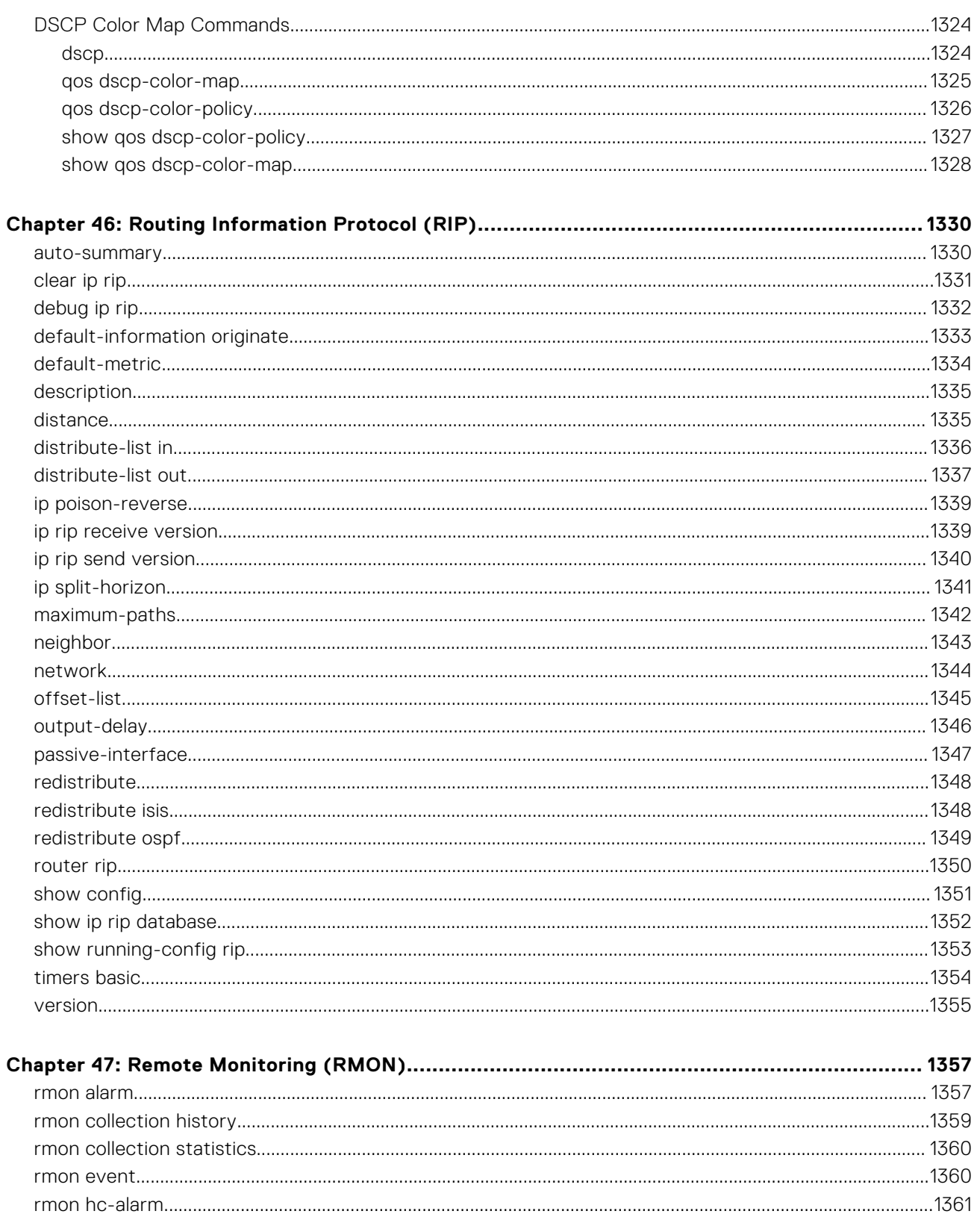

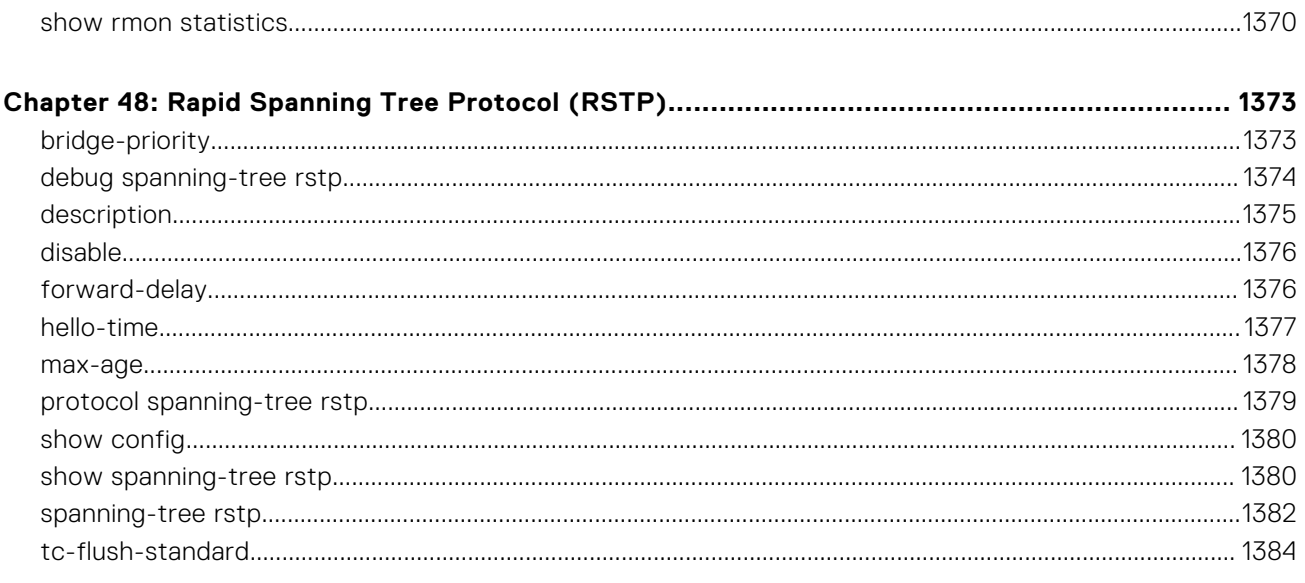

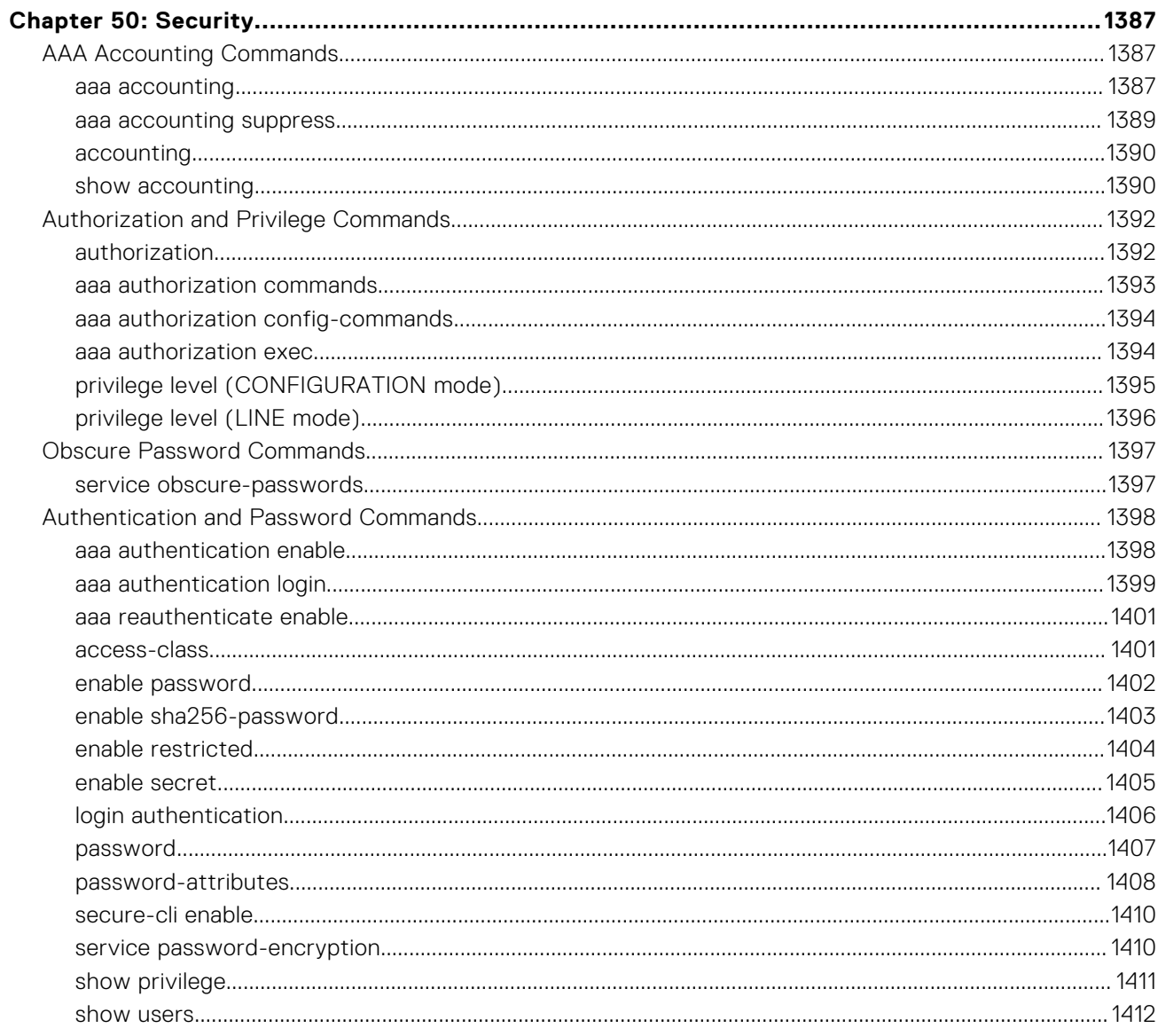

 $\frac{1}{2}$ 

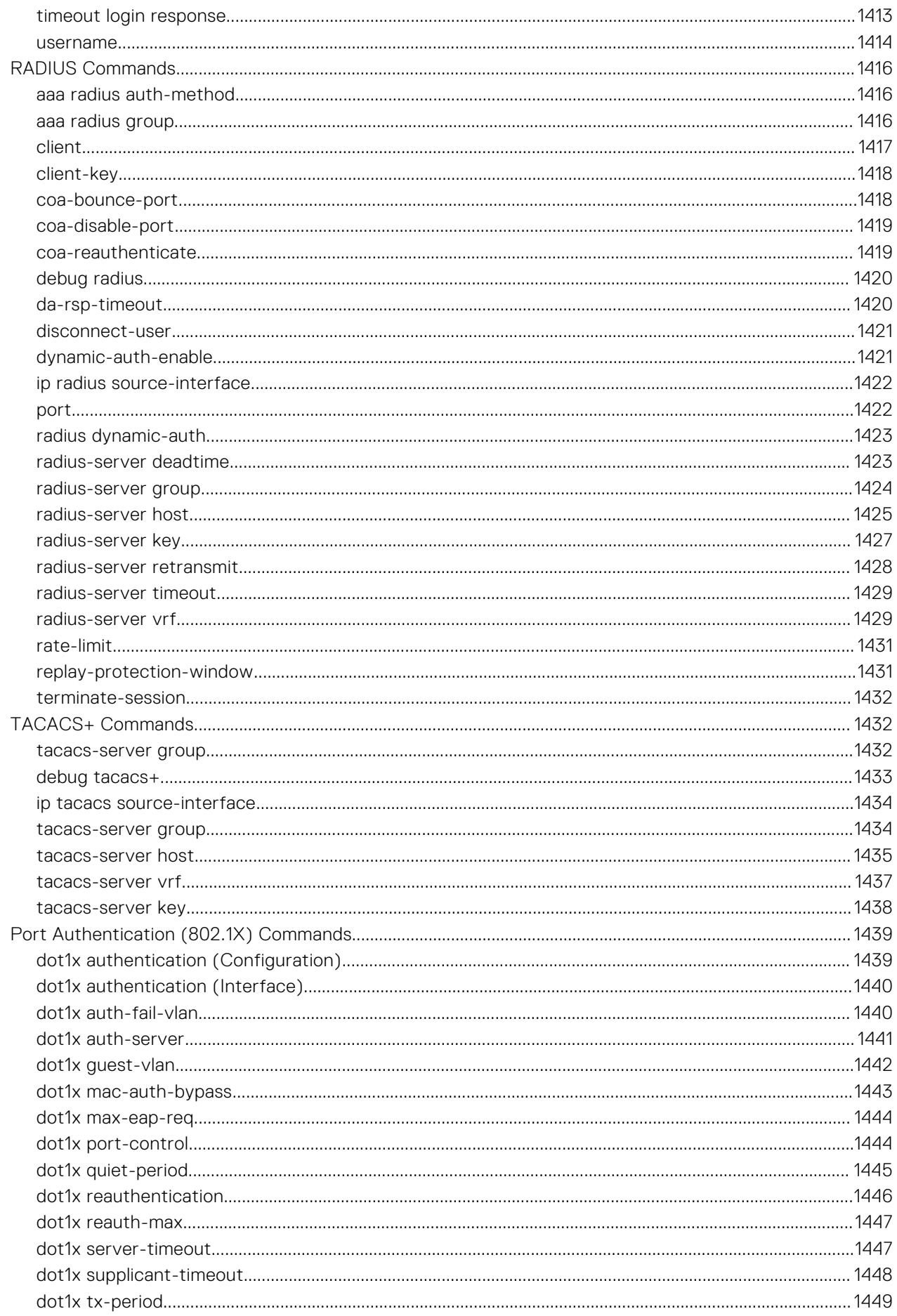

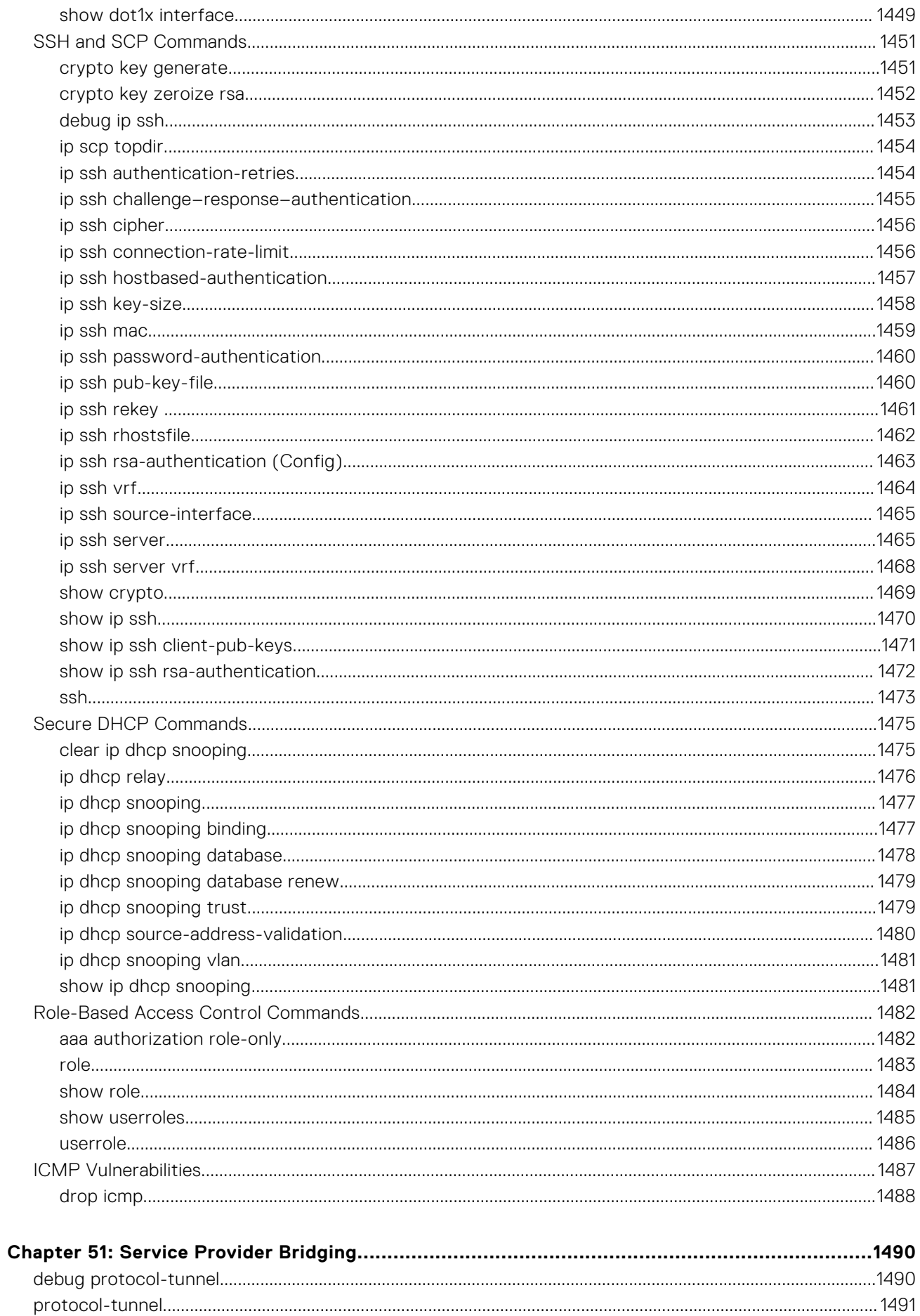

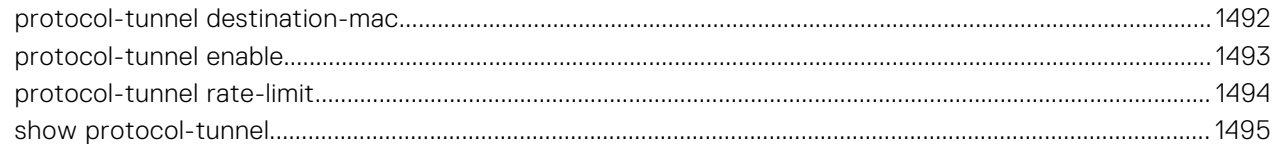

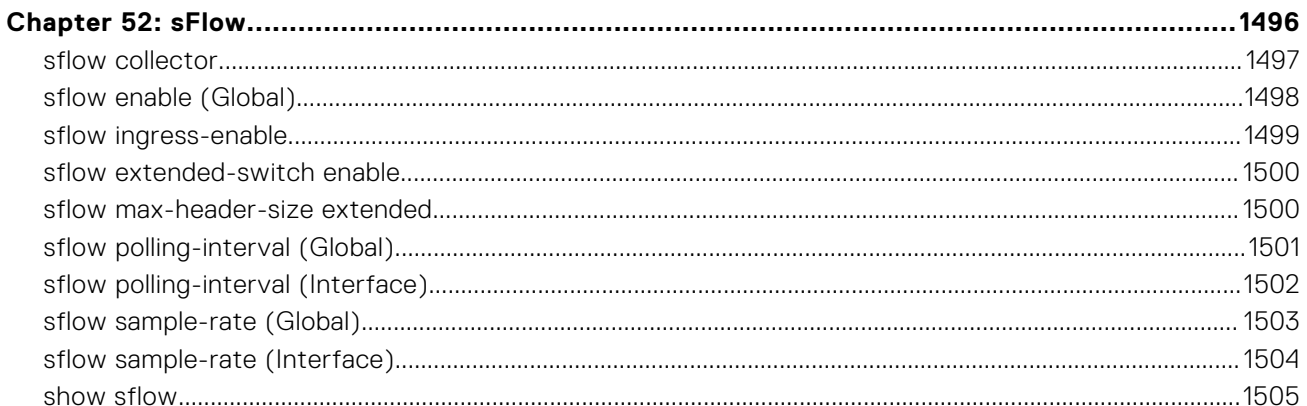

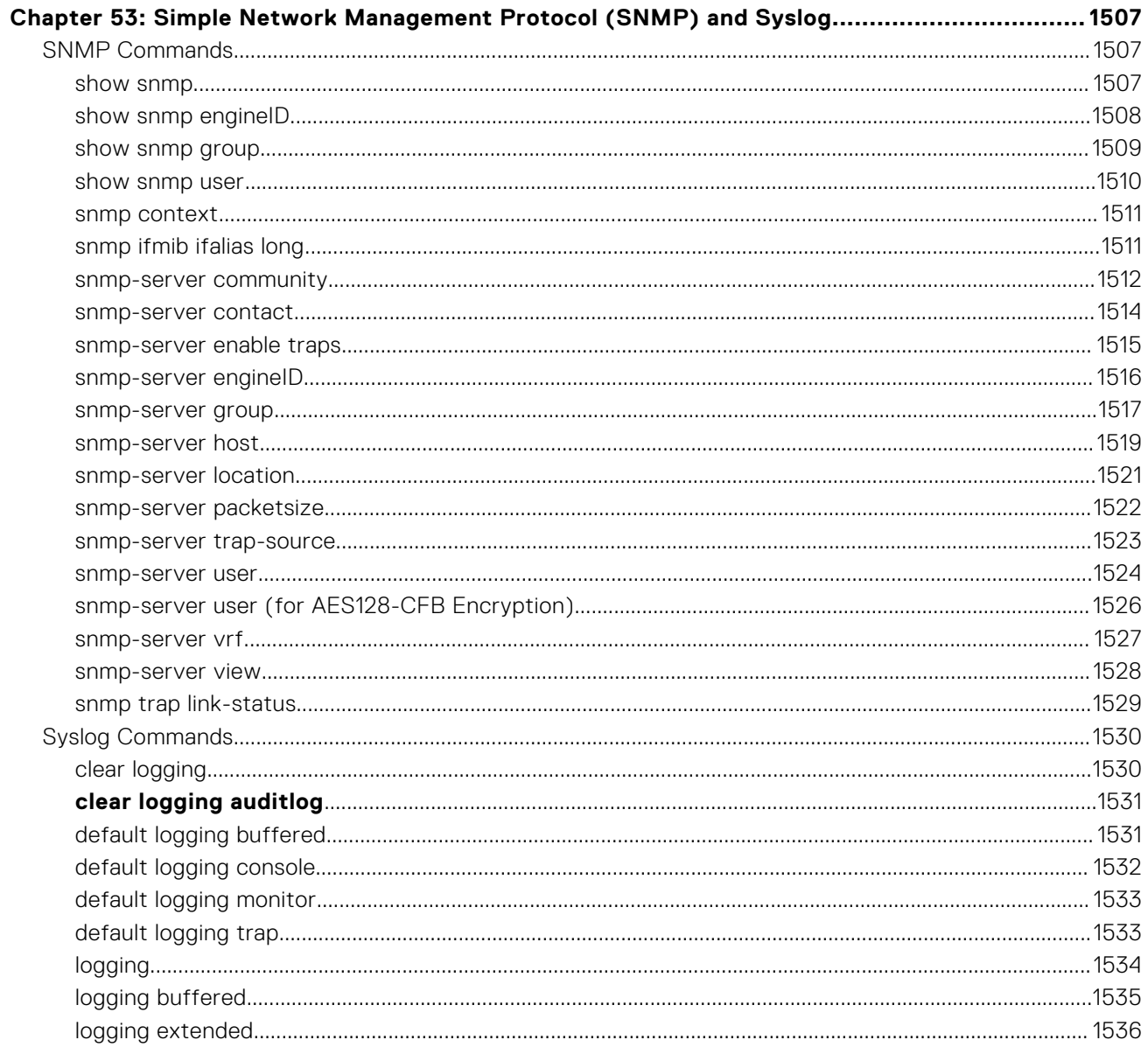

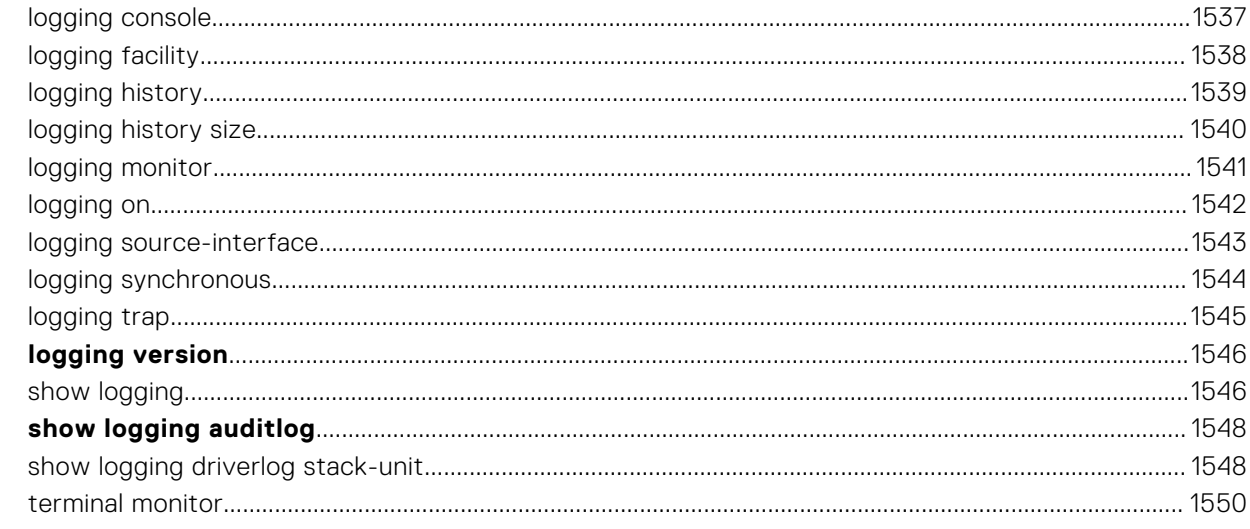

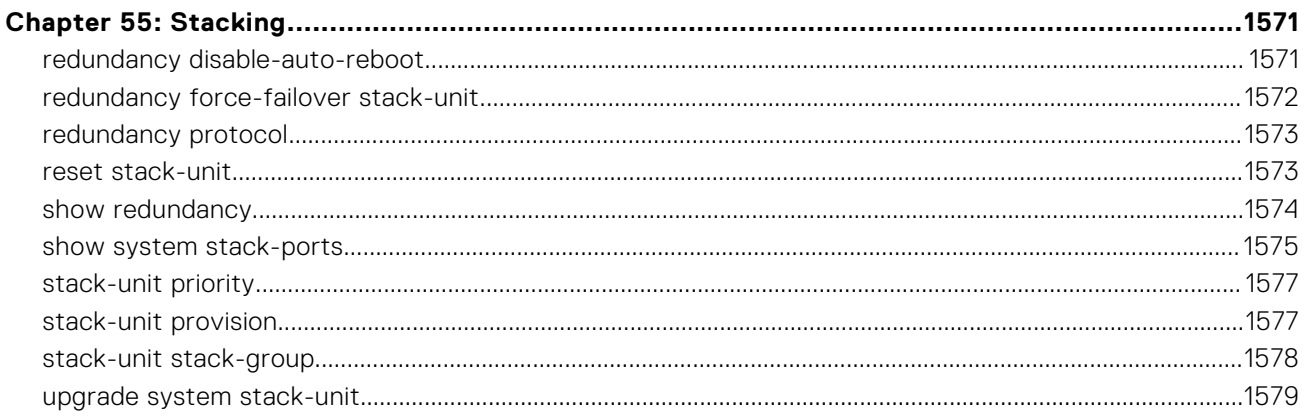

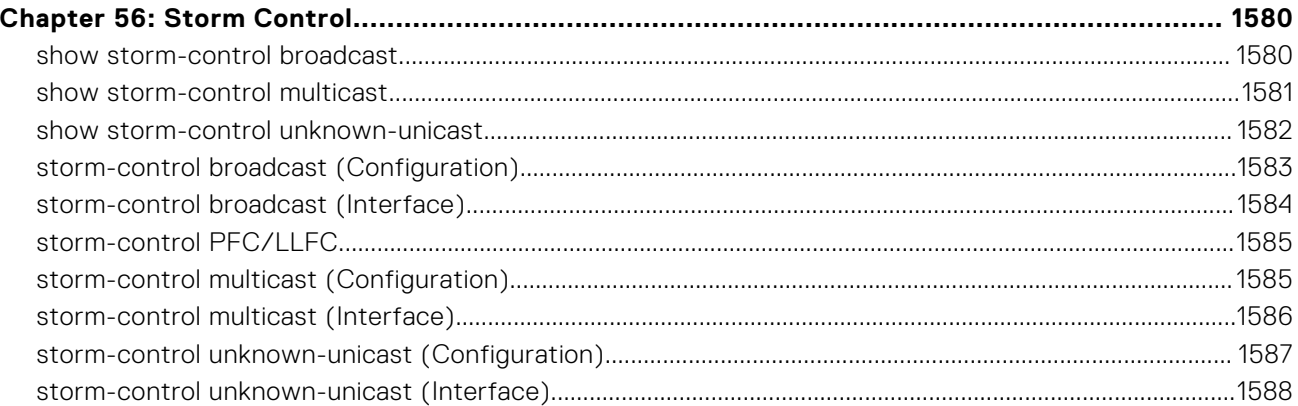

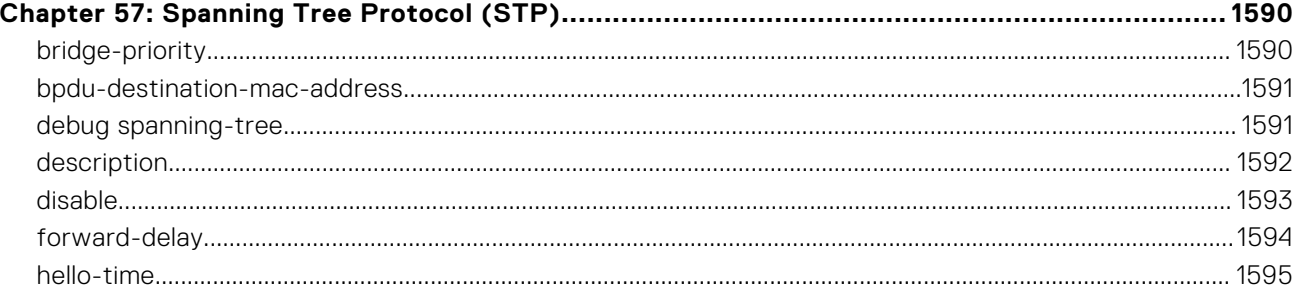

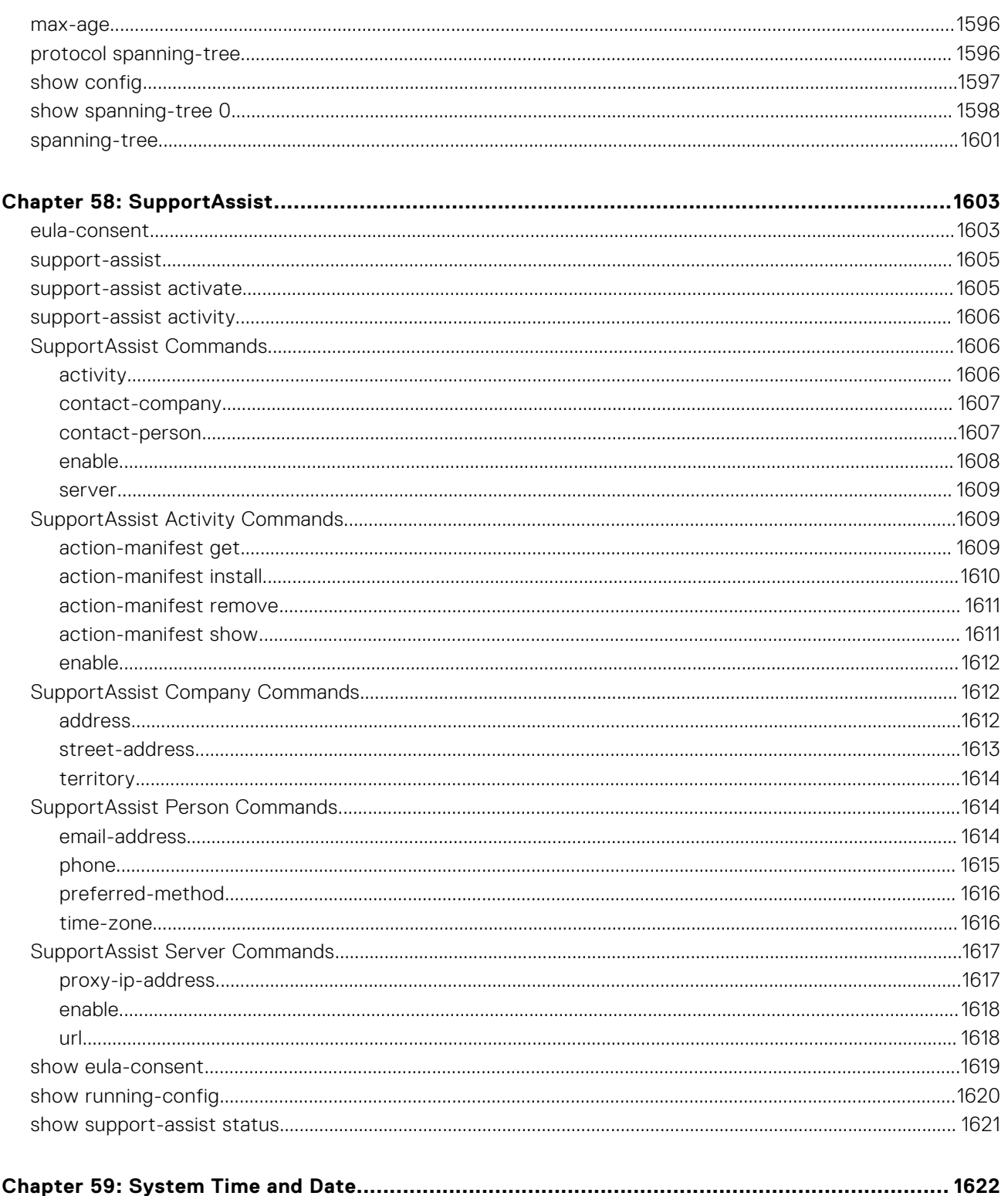

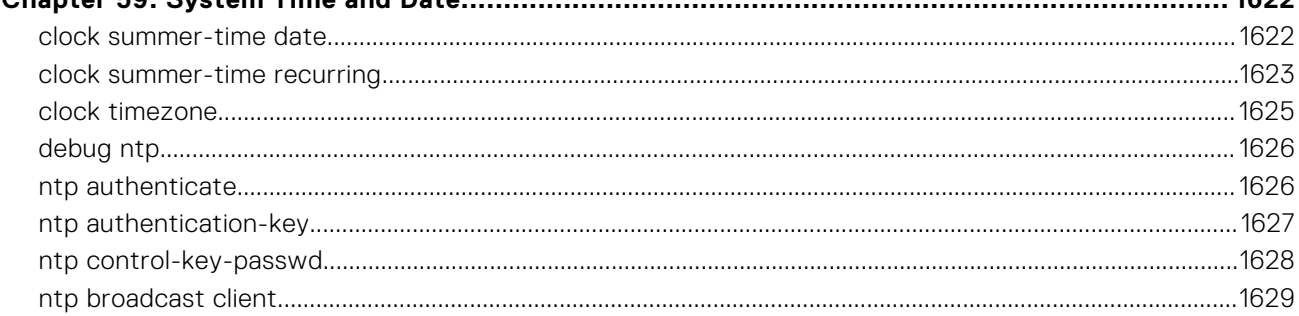
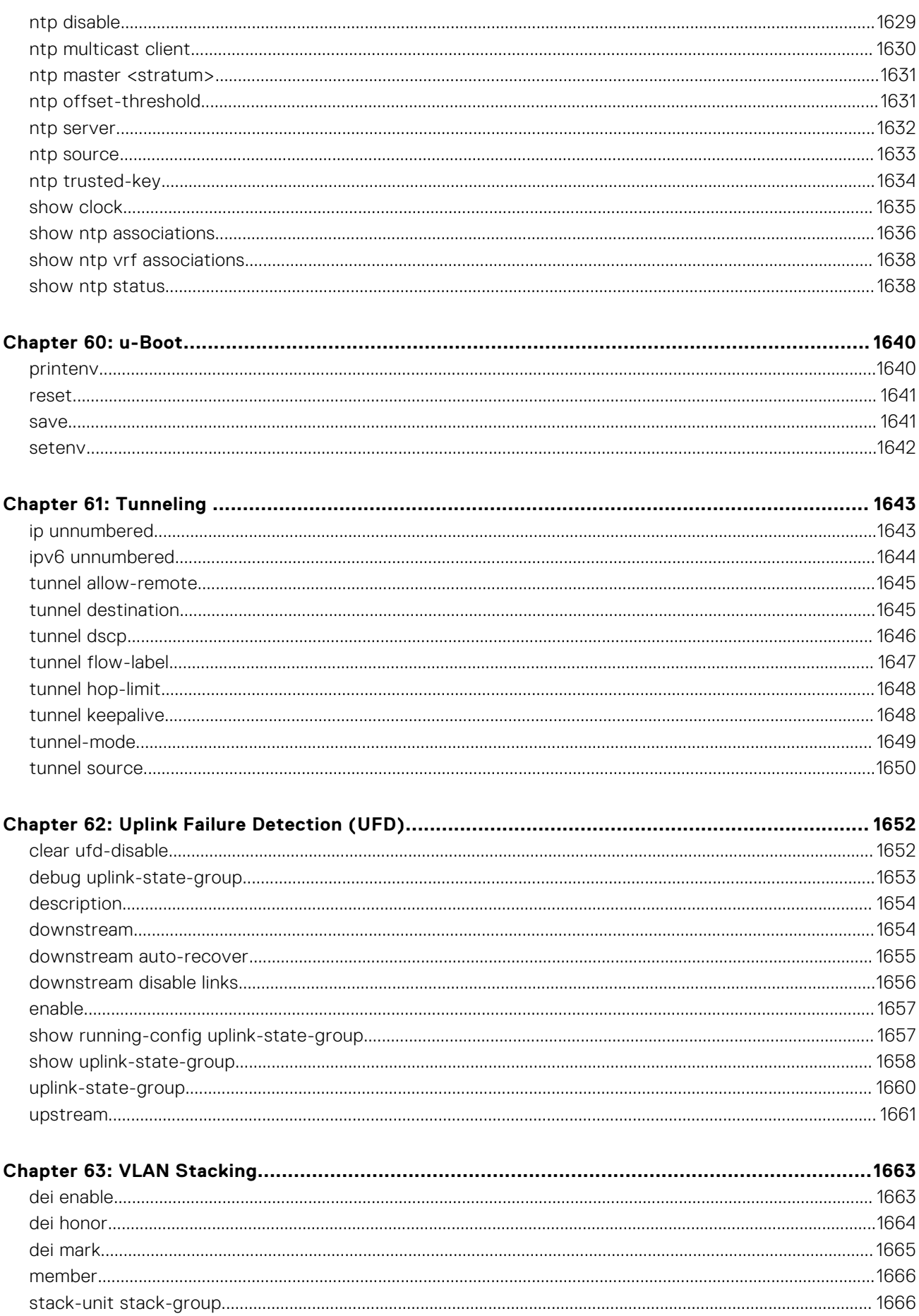

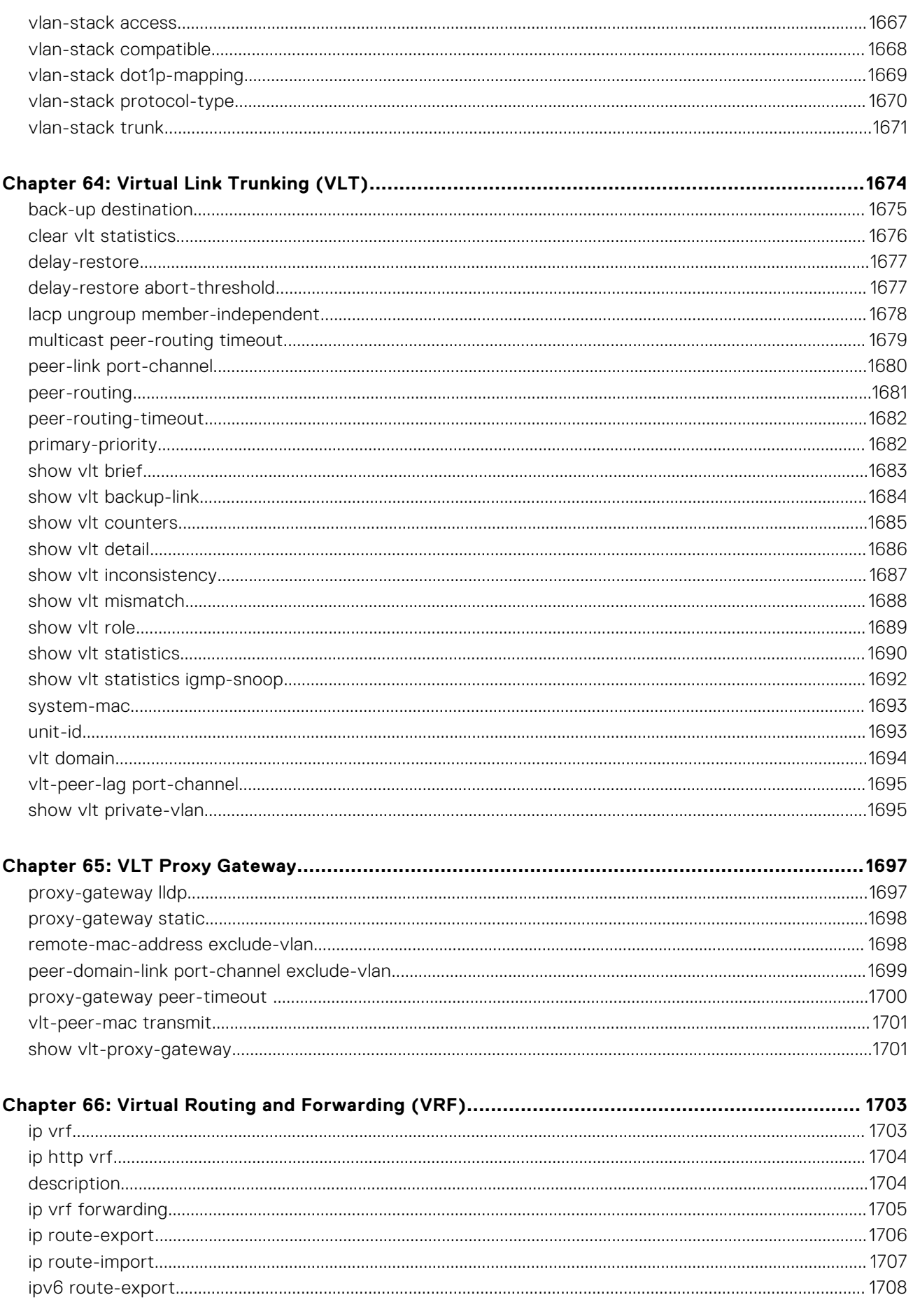

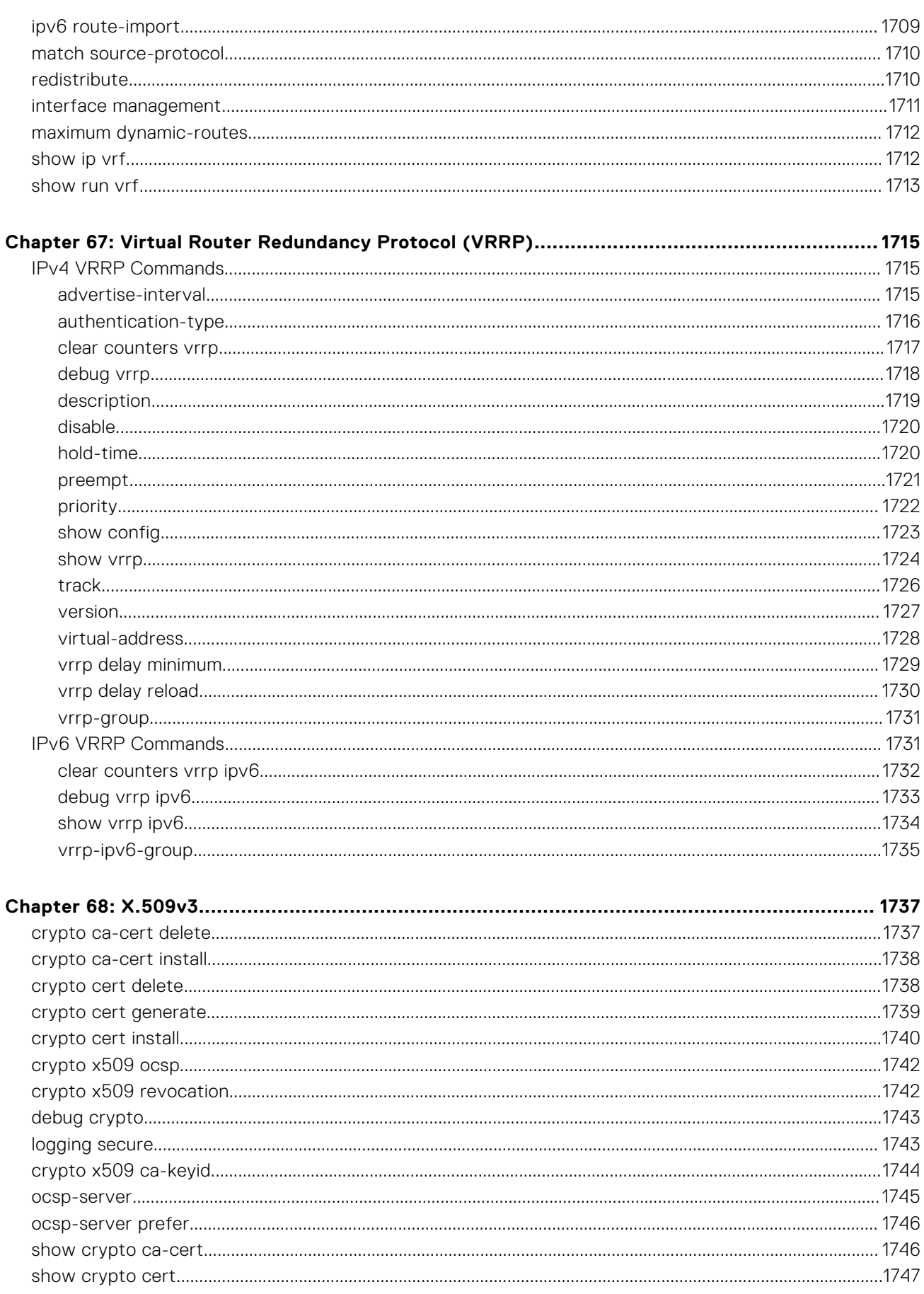

# **About this Guide**

This guide provides information about the Dell EMC Networking operating system (OS) command line interface (CLI). This book also includes information about the protocols and features supported in Dell EMC Networking OS.

# References

For more information about your system, go to the [Dell EMC Networking Support page](https://www.dell.com/support/home/us/en/19/Products/ser_stor_net/networking) and refer to the following documents:

- *Dell EMC Networking OS Configuration Guide*
- *Dell EMC Networking OS Installation Guide*
- *Dell EMC Networking OS Quick Start Guide*
- *Dell EMC Networking OS Release Notes*

#### **Topics:**

- **Objectives**
- **Audience**
- **Conventions**
- [Information Icons](#page-40-0)

# **Objectives**

This information is intended as a reference guide for the Dell EMC Networking OS CLI commands, with detailed syntax statements, along with usage information and sample output.

**NOTE:** For more information about when to use the CLI commands, see the *Dell EMC Networking OS Configuration Guide* for your specific system.

# **Audience**

The *Dell EMC Networking OS CLI Guide* is intended for system administrators with an understanding of Layer 2 and Layer 3 networking technologies, who are responsible for configuring or maintaining networks.

# **Conventions**

This guide uses the following conventions to describe command syntax:

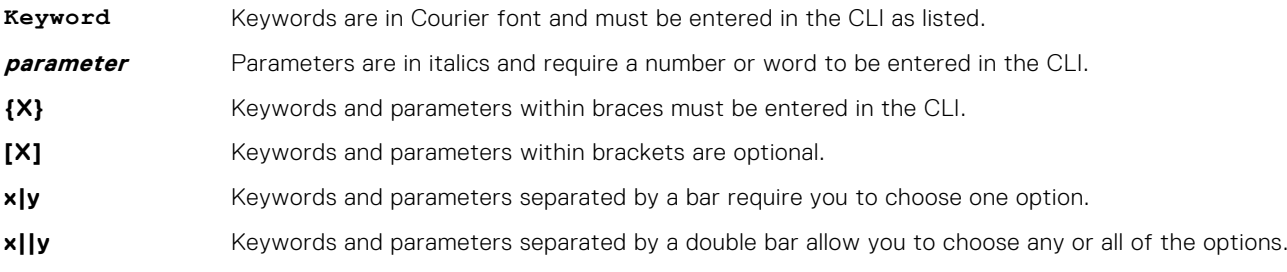

# <span id="page-40-0"></span>**Information Icons**

This guide uses the following information symbols:

**NOTE:** The Note icon signals important operational information.

**CAUTION: The Caution icon signals information about situations that could result in equipment damage or loss of data.**

**NOTE:** The Warning icon signals information about hardware handling that could result in injury.

# **2**

# **CLI Basics**

<span id="page-41-0"></span>This chapter describes the command line interface (CLI) structure and command modes. The Dell EMC Networking operating software commands are in a text-based interface that allows you to use the launch commands, change command modes, and configure interfaces and protocols.

#### **Topics:**

- Accessing the Command Line
- **Multiple Configuration Users**
- **[Obtaining Help](#page-42-0)**
- [Navigating the CLI](#page-43-0)
- [Using the no Command](#page-44-0)
- **[Filtering show Commands](#page-44-0)**
- [Enabling Software Features on Devices Using a Command Option](#page-45-0)
- [Command Modes](#page-46-0)

# **Accessing the Command Line**

Access the CLI through a serial console port or a Telnet session.

When the system successfully boots, enter the command line in EXEC mode.

**NOTE:** You must have a password configured on a virtual terminal line before you can Telnet into the system. Therefore, you must use a console connection when connecting to the system for the first time.

#### **Example**

```
telnet 172.31.1.53
Trying 172.31.1.53...
Connected to 172.31.1.53.
Escape character is '^]'.
Login: username
Password: DellEMC>
```
After you log in to the switch, the prompt provides you with the current command-level information. For example:

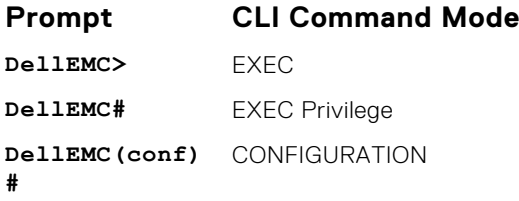

**NOTE:** For a list of all the command mode prompts, refer to the [Command Modes](#page-46-0) section.

# **Multiple Configuration Users**

When a user enters CONFIGURATION mode and another user is already in CONFIGURATION mode, the Dell EMC Networking operating software generates an alert warning message similar to the following:

```
DellEMC#conf
% Warning: The following users are currently configuring the system:
User "" on line console0
```

```
User "admin" on line vty0 ( 123.12.1.123 )
User "admin" on line vty1 ( 123.12.1.123 )
User "Irene" on line vty3 ( 123.12.1.321 )
DellEMC#conf
```
When another user enters CONFIGURATION mode, Dell EMC Networking OS sends a message similar to the following:

% Warning: User "admin" on line vty2 "172.16.1.210" is in configuration

In this case, the user is "admin" on vty2.

# **Obtaining Help**

As soon as you are in a Command mode, there are several ways to access help:

**To obtain a list of** Type a ? at the prompt or after a keyword. There must always be a space before the ?. **keywords at any command mode: To obtain a list of keywords with a brief functional description:** Type help at the prompt. **To obtain a list of** Type a keyword, and then enter a space and a ?. **available options: To obtain a list of** Type a partial keyword, and then enter a ?. **partial keywords using a partial keyword: Example** The following is an example of entering ip ? at the prompt: DellEMC(conf)#ip ? access-list Named access-list<br>as-path BGP autonomous sy as-path BGP autonomous system path filter<br>community-list Add a community list entry community-list Add a community list entry control-plane Control plane configuration control-plane Control plane configuration<br>dhcp DHCP configuration commands<br>domain-list Domain name to complete ung domain-list Domain name to complete unqualified host name domain-lookup Enable IP Domain Name System hostname translation domain-name Define the default domain name<br>ecmp Weighted Ecmp Configuration ecmp<br>
ecmp-group<br>
ECMP Group Configuration<br>
ECMP Group Configuration ecmp-group ECMP Group Configuration<br>extcommunity-list Add a Extended community extcommunity-list Add a Extended community list entry<br>ftp FTP configuration commands ftp FTP configuration commands helper-address DHCP relay agent configuration host Add an entry to the ip hostname table http HTTP configuration commands icmp ICMP configuration commands<br>igmp Internet Group Management P<br>max-frag-count Max. fragmented packets all igmp Internet Group Management Protocol max-frag-count Max. fragmented packets allowed in IP re-assembly mroute Multicast routes and counters<br>msdp Multicast source discovery pr<br>multicast-limit Max entries in Multicast TIB Multicast source discovery protocol multicast-limit Max entries in Multicast TIB<br>multicast-msdp Max entries in Multicast MSDP pro multicast-msdp Enable IP multicast MSDP protocol multicast-routing Enable IP multicast forwarding name-server Specify addess of name server to use pim Protocol Independent Multicast prefix-list Build a prefix list<br>radius Interface configura radius Interface configuration for RADIUS<br>
redirect-list Named redirect-list redirect-list Named redirect-list<br>route Rstablish static ro route export Establish static routes<br>
route export Export routes Export routes route-import Import routes scp SCP configuration commands source-route Process packets with source routing header options<br>ssh SSH configuration commands ssh SSH configuration commands<br>tacacs Interface configuration for TACACS+ tcp global tcp settings<br>telnet specify telnet optitelnet Specify telnet options<br>tftp TFTP configuration com tftp TFTP configuration commands<br>unicast-host-route Configuration for in unicas unicast-host-route Configuration for ip unicast address-family<br>unknown-unicast Enable IPv4 unknown-unicast packets to CPU unknown-unicast Enable IPv4 unknown-unicast packets to CPU<br>
vlan-flooding Vlan flooding vlan-flooding Vlan flooding vrf Configure VRF instance

<span id="page-43-0"></span>When entering commands, you can take advantage of the following timesaving features:

- Commands are not case-sensitive.
- Enter partial (truncated) command keywords. For example, you can enter int teng 1/1 for the interface tengigabitethernet 1/1 command.
- Use the TAB key to complete keywords in commands.
- Use the up Arrow key to display the last enabled command.
- Use either the Backspace key or Delete key to erase the previous character.
- Use the left and right Arrow keys to navigate left or right in the Dell EMC Networking OS command line.

The shortcut key combinations at the Dell EMC Networking OS command line are as follows:

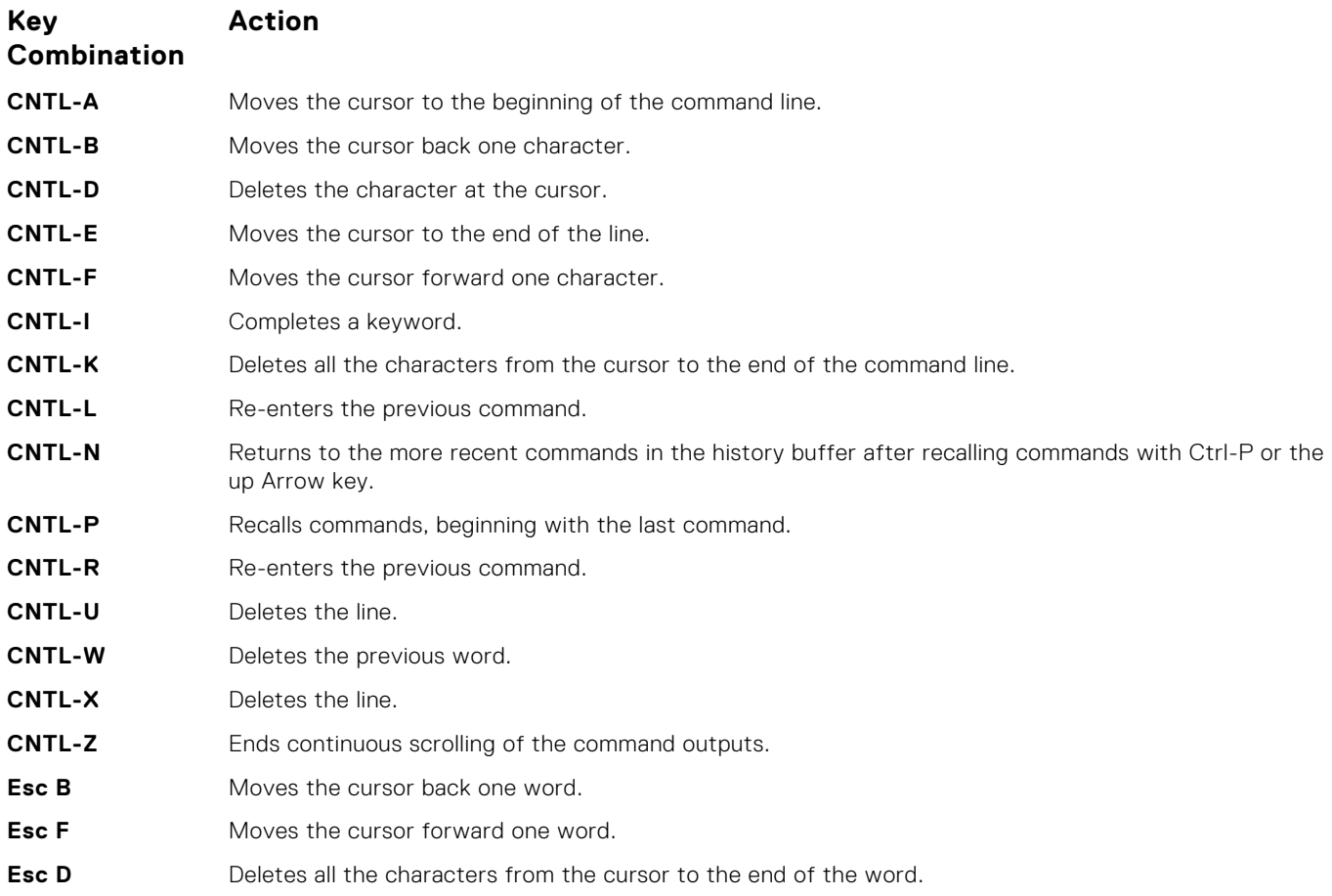

# **Navigating the CLI**

The Dell EMC Networking OS displays a CLI prompt comprised of the host name and CLI mode.

- Host name is the initial part of the prompt and is "Dell" by default. You can change the host name with the hostname command.
- CLI mode is the second part of the prompt and reflects the current CLI mode. For a list of the Dell EMC Networking OS command modes, see the *command mode list* in [Accessing the Command Line.](#page-41-0)

The CLI prompt changes as you move up and down the levels of the command structure. Starting with CONFIGURATION mode, the command prompt adds modifiers to further identify the mode. For more information about command modes, see [Command](#page-46-0) [Modes](#page-46-0).

# <span id="page-44-0"></span>**Using the no Command**

To disable, delete or return to default values, use the no form of the commands.

For most commands, if you type the keyword no in front of the command, you disable that command or delete it from the running configuration. In this guide, the no form of the command is described in the Syntax portion of the command description.

# **Filtering show Commands**

You can filter commands using the show command to find specific information, display certain information only, or begin the command output at the first instance of a regular expression or phrase.

Execute a show command and a pipe ( | ), and one of the following parameters and a regular expression to show output that either excludes or includes the specified parameters.

**NOTE:** The Dell EMC Networking OS accepts a space before or after the pipe, no space before or after the pipe, or any combination. For example: command | grep gigabit | except regular-expression | find regularexpression.

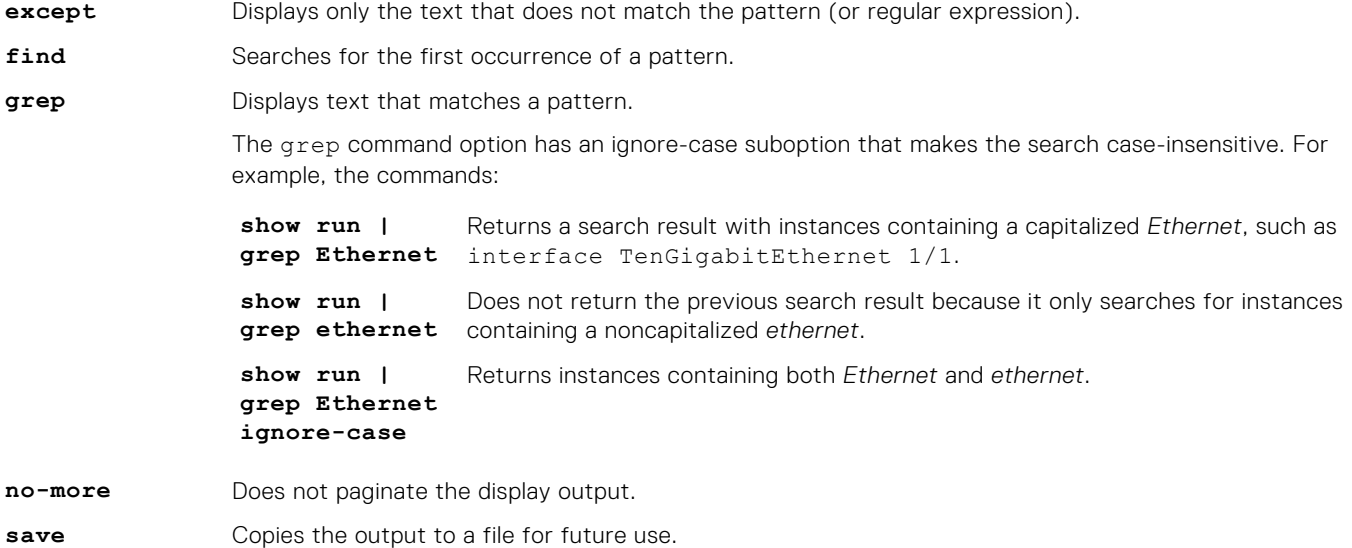

#### Displaying All Output

Use the no-more option after the pipe to display all output at once — not one screen at a time. This operation is similar to terminal length screen-length except that the no-more option affects the output of just the specified command. For example: show running-config|no-more.

### Filtering the Command Output Multiple Times

You can filter a single command output multiple times. To filter a command output multiple times, place the save option as the last filter. For example: command | grep regular-expression | except regular-expression | grep other-regular-expression | find regular-expression | no-more | save.

# <span id="page-45-0"></span>**Enabling Software Features on Devices Using a Command Option**

The capability to activate software applications or components on a device using a command is supported on this platform.

Starting with Release 9.4(0.0), you can enable or disable specific software features or applications that need to run on a device by using a command attribute in the CLI interface. This enables effective, streamlined management and administration of applications and utilities that run on a device. You can employ this capability to perform an on-demand activation, or turn-off a software component or protocol. A feature configuration file generated for each image contains feature names, and denotes if this enabling or disabling method is available. You can enable or disable the VRF application globally across the system by using this capability.

Activate the VRF application on a device by using the feature vrf command in CONFIGURATION mode.

**NOTE:** The no feature vrf command is not supported on any of the platforms.

To enable the VRF feature and cause all VRF-related commands to be available or viewable in the CLI interface, use the following command. You must enable the VRF feature before you can configure its related attributes.

DellEMC(conf)# feature vrf

Based on if the VRF feature is identified as supported in the Feature Configuration file, configuration command feature vrf becomes available for usage. This command is stored in the running-configuration and precedes all other VRF-related configurations.

To display the state of Dell EMC Networking OS features:

DellEMC# show feature

#### **Example of show feature output**

For a particular target where VRF is enabled, the show output is similar to the following:

Feature State ------------------------ VRF Enabled

#### **feature vrf**

Enable the VRF application on a switch. Once enabled, you cannot deactivate the VRF application.

#### S4820T

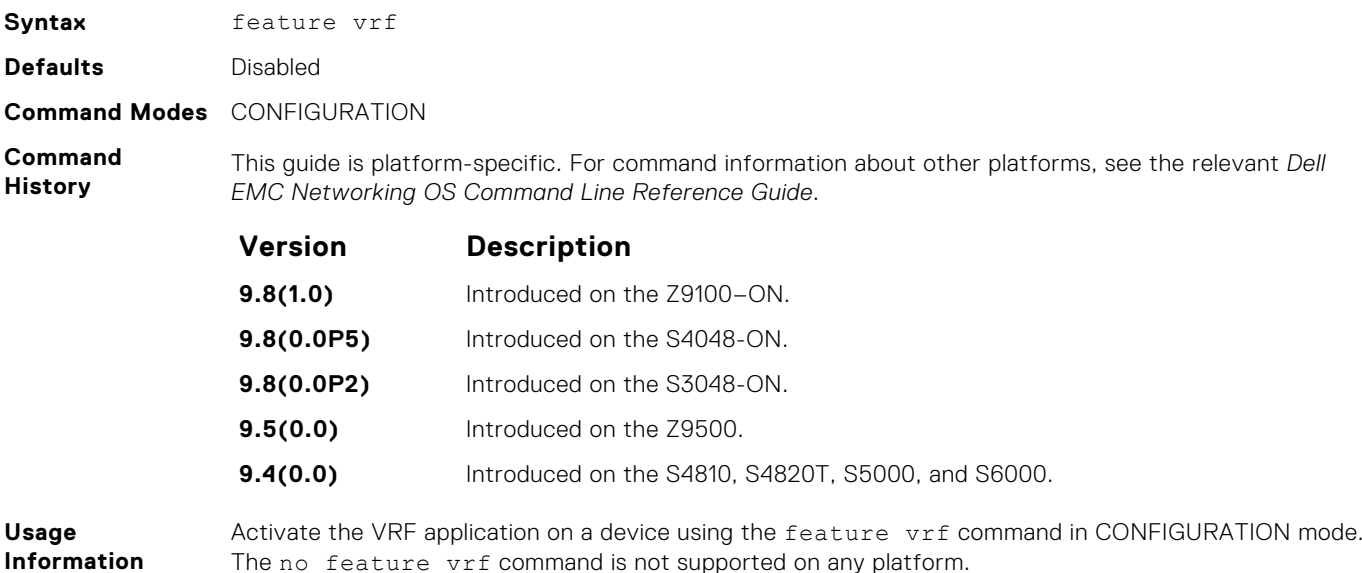

#### <span id="page-46-0"></span>**show feature**

Verify the status of software applications, such as VRF, that are activated and running on a device.

**Syntax** show feature **Command Modes**  $FXFC$ EXEC Privilege **Command History** This guide is platform-specific. For command information about other platforms, see the relevant *Dell EMC Networking OS Command Line Reference Guide*. **Version Description 9.14(0.0)** Updated the command to display the IPV6acloptimized feature on the S6100-ON and Z9100–ON. **9.12(1.0)** Introduced on the S5048F-ON. **9.10(0.0)** Introduced on the S3148. **9.10(0.0)** Introduced on the S6100-ON. **9.8(2.0)** Introduced on the S3100 series. **9.8(1.0)** Introduced on the Z9100–ON. **9.8(0.0P5)** Introduced on the S4048-ON. **9.8(0.0P2)** Introduced on the S3048-ON. **9.4(0.0)** Introduced on the S4810, S4820T, and S6000. **Usage Information** You can activate VRF application on a device by using the feature vrf command in CONFIGURATION mode. The no feature vrf command is not supported on any of the platforms.

**Example**

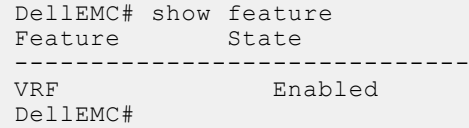

# **Command Modes**

To navigate and launch various CLI modes, use specific commands. Navigation to these modes is described in the following sections.

#### BGP ADDRESS-FAMILY Mode

To enable or configure IPv4 for BGP, use BGP ADDRESS-FAMILY mode. For more information, see [Border Gateway Protocol](#page-337-0) [IPv4 \(BGPv4\)](#page-337-0).

To enable or configure IPv6 for BGP, use BGP ADDRESS-FAMILY mode.

To enter BGP ADDRESS-FAMILY mode:

- 1. Verify that you are logged in to ROUTER BGP mode.
- 2. Enter the address-family command.
- 3. Enter the protocol type:
	- For IPv4, enter the ipv4 multicast command. The prompt changes to include conf-router bgp af for IPv4.
	- For IPv6, enteripv6 unicast. The prompt changes to include conf-router bgpv6 af for IPv6.

## CLASS-MAP Mode

To create or configure a class map, use CLASS-MAP mode. For more information, see [Policy-Based QoS Commands](#page-1284-0).

To enter CLASS-MAP mode:

- 1. Verify that you are logged in to CONFIGURATION mode.
- 2. Enter the class-map command, and then enter the class map name. The prompt changes to include config-classmap.

You can return to CONFIGURATION mode by using the exit command.

### CONFIGURATION Mode

In EXEC Privilege mode, use the configure command to enter CONFIGURATION mode and configure routing protocols and access interfaces

To enter CONFIGURATION mode:

1. Verify that you are logged in to EXEC Privilege mode.

2. Enter the configure command. The prompt changes to include conf.

From this mode, you can enter INTERFACE mode by using the interface command.

#### CONTROL-PLANE Mode

To manage control-plane traffic, use CONTROL-PLANE mode. For more information, see [Control Plane Policing \(CoPP\).](#page-466-0)

To enter CONTROL-PLANE mode:

- 1. Verify that you are logged in to CONFIGURATION mode.
- 2. Enter the control-plane-cpuqos command. The prompt changes to include conf-control-cpuqos.

You can return to CONFIGURATION mode by using the exit command.

### DCB POLICY Mode

To enable and configure a Data Center Bridging (DCB) input or output policy, use DCB POLICY mode. For more information, see [Data Center Bridging \(DCB\).](#page-474-0)

To enter DCB POLICY mode:

- 1. Verify that you are logged in to CONFIGURATION mode.
- 2. To enable or configure a DCB input policy, enter the dcb-input command then enter the policy name. To enable or configure a DCB output policy, enter the dcb-output command then enter the policy name. The prompt changes to include conf-dcb-in for an input policy or conf-dcb-out for an output policy.

You can return to CONFIGURATION mode by using the exit command.

#### DHCP Mode

To enable and configure Dynamic Host Configuration Protocol (DHCP), use DHCP mode. For more information, see [Dynamic](#page-546-0) [Host Configuration Protocol \(DHCP\)](#page-546-0).

To enter DHCP mode:

- 1. Verify that you are logged in to CONFIGURATION mode.
- 2. Enter the ip dhcp server command. The prompt changes to include config-dhcp.

You can return to CONFIGURATION mode by using the exit command.

#### DHCP POOL Mode

To create an address pool, use DHCP POOL mode. For more information, see [Dynamic Host Configuration Protocol \(DHCP\).](#page-546-0) To enter DHCP POOL mode:

- 1. Verify that you are logged in to DHCP mode.
- 2. Enter the pool command then the pool name. The prompt changes to include config-dhcp-*pool-name*. You can return to DHCP mode by using the exit command.

### ECMP GROUP Mode

To enable or configure traffic distribution monitoring on an ECMP link bundle, use ECMP GROUP mode. For more information, see [ecmp\\_overview](#page-586-0).

To enter ECMP GROUP mode:

- 1. Verify that you are logged in to CONFIGURATION mode.
- 2. Enter the ecmp-group command then enter the ECMP group ID. The prompt changes to include conf-ecmp-group*ecmp-group-id*.

You can return to CONFIGURATION mode by using the exit command.

### EIS Mode

To enable or configure Egress Interface Selection (EIS), use EIS mode.

To enter EIS mode:

- 1. Verify that you are logged in to CONFIGURATION mode.
- 2. Enter the management egress-interface-selection command. The prompt changes to include conf-mgmt-eis. You can return to CONFIGURATION mode by using the exit command.

### EXEC Mode

When you initially log in to the switch, by default, you are logged in to EXEC mode. This mode allows you to view settings and enter EXEC Privilege mode, which is used to configure the device.

When you are in EXEC mode, the > prompt is displayed following the host name prompt, which is "Dell" by default. You can change the host name prompt using the hostname command.

**NOTE:** Each mode prompt is preceded by the host name.

# EXEC Privilege Mode

The enable command accesses EXEC Privilege mode. If an administrator has configured an "Enable" password, you are prompted to enter it.

EXEC Privilege mode allows you to access all the commands accessible in EXEC mode, plus other commands, such as to clear address resolution protocol (ARP) entries and IP addresses. In addition, you can access CONFIGURATION mode to configure interfaces, routes and protocols on the switch. While you are logged in to EXEC Privilege mode, the # prompt is displayed.

### EXTENDED COMMUNITY LIST Mode

To enable and configure a BGP extended community, use EXTENDED COMMUNITY LIST mode.

To enter EXTENDED COMMUNITY LIST mode:

- 1. Verify that you are logged in to CONFIGURATION mode.
- 2. Enter the ip extcommunity-list command then a community list name. The prompt changes to include conf-extcommunity-list.

You can return to CONFIGURATION mode by using the exit command.

## FRRP Mode

To enable or configure Force10 Resilient Ring Protocol (FRRP), use FRRP mode. For more information, see [Force10 Resilient](#page-615-0) [Ring Protocol \(FRRP\)](#page-615-0).

To enter FRRP mode:

- 1. Verify that you are logged in to CONFIGURATION mode.
- 2. Enter the protocol frrp command then the ring ID. The prompt changes to include conf-frrp-*ring-id*.

You can return to CONFIGURATION mode by using the exit command.

## INTERFACE Mode

Use INTERFACE mode to configure interfaces or IP services on those interfaces. An interface can be physical (for example, a Gigabit Ethernet port) or virtual (for example, the Null interface).

To enter INTERFACE mode:

- 1. Verify that you are logged in to CONFIGURATION mode.
- 2. Enter the interface command and then enter an interface type and interface number that is available on the switch.
- **NOTE:** In Dell EMC Networking OS, the stack unit number and interfaces start from 0. But in Dell EMC Networking OS Open Networking platforms, the stack unit number and interfaces start from 1.

The prompt changes to include the designated interface and slot/port number. For example:

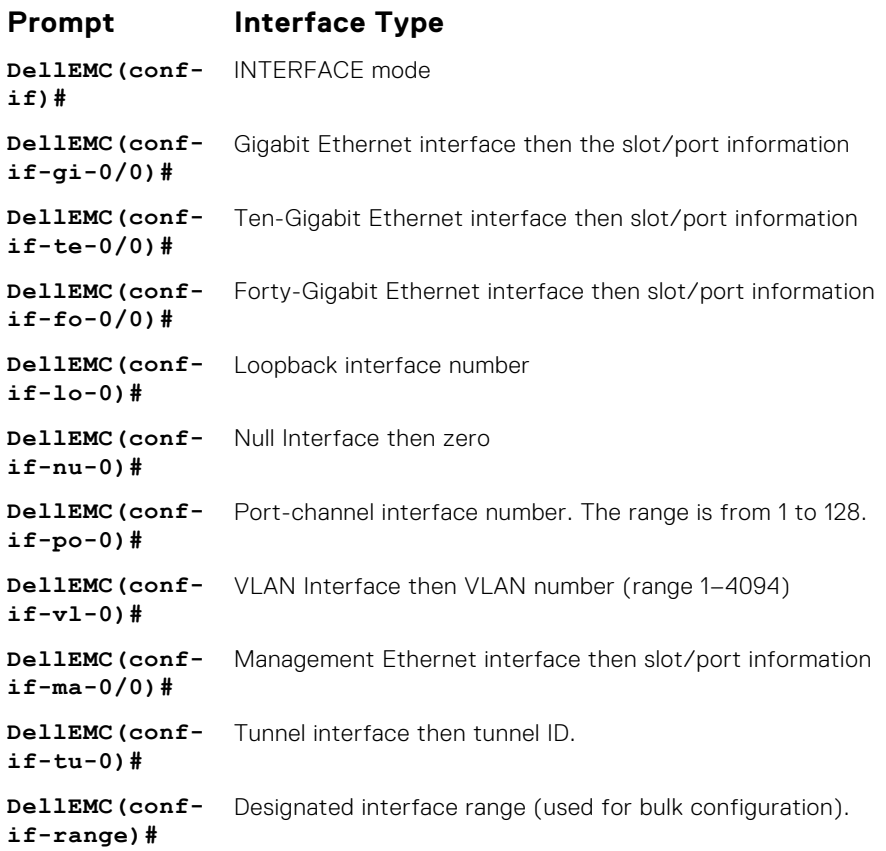

### IP ACCESS LIST Mode

To enter IP ACCESS LIST mode and configure either standard or extended access control lists (ACLs), use the ip accesslist standard command or the ip access-list extended command.

To enter IP ACCESS LIST mode:

1. Verify that you are logged in to CONFIGURATION mode.

2. Enter either the ip access-list standard command or the ip access-list extended command. Include a name for the ACL. The prompt changes to include conf-std-nacl or conf-ext-nacl. You can return to CONFIGURATION mode by using the exit command.

### ISIS ADDRESS-FAMILY Mode

To enable or configure IPv6 for ISIS, use ISIS ADDRESS-FAMILY mode. For more information, see [Intermediate System to](#page-883-0) [Intermediate System \(IS-IS\)](#page-883-0).

To enter ISIS ADDRESS-FAMILY mode:

- 1. Verify that you are logged in to ROUTER ISIS mode.
- 2. Enter the address-family ipv6 unicast command. The prompt changes to include conf-router isisaf\_ipv6.

### LLDP Mode

To enable and configure Link Layer Discovery Protocol (LLDP), use LLDP mode. For more information, see [Link Layer Discovery](#page-989-0) [Protocol \(LLDP\)](#page-989-0).

To enter LLDP mode:

- 1. To enable LLDP globally, verify that you are logged in to CONFIGURATION mode. To enable LLDP on an interface, verify that you are logged in to INTERFACE mode.
- 2. Enter the protocol lldp command. The prompt changes to include conf-lldp or conf-if-*interface*-lldp.

### LLDP MANAGEMENT INTERFACE Mode

To enable and configure Link Layer Discovery Protocol (LLDP) on management interfaces, use LLDP MANAGEMENT INTERFACE mode.

To enter LLDP MANAGEMENT INTERFACE mode:

- 1. Verify that you are logged in to LLDP mode.
- 2. Enter the management-interface command. The prompt changes to include conf-lldp-mgmtIf.

#### LINE Mode

To configure the console or virtual terminal parameters, use LINE mode.

To enter LINE mode:

- 1. Verify that you are logged in to CONFIGURATION mode.
- 2. Enter the line command. Include the keywords console or vty and their line number available on the switch. The prompt changes to include config-line-console or config-line-vty.

You can exit this mode by using the exit command.

### MAC ACCESS LIST Mode

To enter MAC ACCESS LIST mode and configure either standard or extended access control lists (ACLs), use the mac access-list standard or mac access-list extended command.

To enter MAC ACCESS LIST mode:

- 1. Verify that you are logged in to CONFIGURATION mode.
- 2. Use the mac access-list standard command or the mac access-list extended command. Include a name for the ACL. The prompt changes to include conf-std-macl or conf-ext-macl.

You can return to CONFIGURATION mode by using the exit command.

# MONITOR SESSION Mode

To enable and configure a traffic monitoring session using port monitoring, use MONITOR SESSION mode. For more information, see [Port Monitoring.](#page-1248-0)

To enter MONITOR SESSION mode:

- 1. Verify that you are logged in to CONFIGURATION mode.
- 2. Enter the monitor session command, and then the session ID. The prompt changes to include conf-mon-sess*sessionID*.

## MULTIPLE SPANNING TREE (MSTP) Mode

To enable and configure MSTP, use MULTIPLE SPANNING TREE mode. For more information, see [Multiple Spanning Tree](#page-1035-0) [Protocol \(MSTP\).](#page-1035-0)

To enter MULTIPLE SPANNING TREE mode:

- 1. Verify that you are logged in to CONFIGURATION mode.
- 2. Enter the protocol spanning-tree mstp command. The prompt changes to include conf-mstp.

You can return to CONFIGURATION mode by using the exit command.

#### OPENFLOW INSTANCE Mode

To enable and configure OpenFlow instances, use OPENFLOW INSTANCE mode.

To enter OPENFLOW INSTANCE mode:

- 1. Verify that you are logged in to CONFIGURATION mode.
- 2. Enter the openflow of-instance command, and then the OpenFlow ID number of the instance you want to create or configure. The prompt changes to include conf-of-instance *of-id*.

You can return to the CONFIGURATION mode by entering the exit command.

### Per-VLAN SPANNING TREE (PVST+) Plus Mode

To enable and configure the Per-VLAN Spanning Tree (PVST+) protocol, use PVST+ mode. For more information, see [Per-](#page-1262-0)[VLAN Spanning Tree Plus \(PVST+\).](#page-1262-0)

**NOTE:** The protocol name is PVST+, but the plus sign is dropped at the CLI prompt.

To enter PVST+ mode:

- 1. Verify that you are logged in to CONFIGURATION mode.
- 2. Enter the protocol spanning-tree pvst command. The prompt changes to include conf-pvst.

You can return to CONFIGURATION mode by using the exit command.

#### PORT-CHANNEL FAILOVER-GROUP Mode

To configure shared LAG state tracking, use PORT-CHANNEL FAILOVER-GROUP mode. For more information, see [Port](#page-750-0) [Channel Commands](#page-750-0).

To enter PORT-CHANNEL FAILOVER-GROUP mode:

1. Verify that you are logged in to CONFIGURATION mode.

2. Enter the port-channel failover-group command. The prompt changes to include conf-po-failover-grp. You can return to CONFIGURATION mode by using the exit command.

#### PREFIX-LIST Mode

To configure a prefix list, use PREFIX-LIST mode.

To enter PREFIX-LIST mode:

1. Verify that you are logged in to CONFIGURATION mode.

2. Enter the ip prefix-list command and the name for the prefix list. The prompt changes to include conf-nprefixl. You can return to CONFIGURATION mode by using the exit command.

#### PRIORITY GROUP Mode

To create an ETS priority group, use PRIORITY GROUP mode. For more information, see [ETS Commands](#page-483-0).

To enter PRIORITY GROUP mode:

1. Verify that you are logged in to CONFIGURATION mode.

2. Enter the priority-group command, and then the group name. The prompt changes to include conf-pg. You can return to CONFIGURATION mode by using the exit command.

### PROTOCOL GVRP Mode

To enable and configure GARP VLAN Registration Protocol (GVRP), use PROTOCOL GVRP mode. For more information, see [GARP VLAN Registration \(GVRP\).](#page-627-0)

To enter PROTOCOL GVRP mode:

- 1. Verify that you are logged in to CONFIGURATION mode.
- 2. Enter the protocol gvrp command. The prompt changes to include config-gvrp.

You can return to CONFIGURATION mode by using the exit command.

### QOS POLICY Mode

To configure ETS bandwidth allocation and scheduling for priority traffic, use QOS POLICY mode. For more information, see [ETS](#page-483-0) [Commands.](#page-483-0)

To enter QOS POLICY mode:

- 1. Verify that you are logged in to CONFIGURATION mode.
- 2. Enter the qos-policy-output command and the policy name, and then enter ets. The prompt changes to include conf-qos-policy-out-ets.

You can return to CONFIGURATION mode by using the exit command.

# RAPID SPANNING TREE (RSTP) Mode

To enable and configure RSTP, use RSTP mode. For more information, see [Rapid Spanning Tree Protocol \(RSTP\)](#page-1372-0).

To enter RSTP mode:

- 1. Verify that you are logged in to CONFIGURATION mode.
- 2. Enter the protocol spanning-tree rstp command. The prompt changes to include conf-rstp.

You can return to CONFIGURATION mode by using the exit command.

#### ROUTE-MAP Mode

To configure a route map, use ROUTE-MAP mode.

To enter ROUTE-MAP mode:

- 1. Verify that you are logged in to CONFIGURATION mode.
- 2. Use the route-map *map-name* [permit | deny] [*sequence-number*] command. The prompt changes to include config-route-map.

You can return to CONFIGURATION mode by using the exit command.

## ROUTER BGP Mode

To enable and configure Border Gateway Protocol (BGP), use ROUTER BGP mode. For more information, see [Border Gateway](#page-337-0) [Protocol IPv4 \(BGPv4\)](#page-337-0)

To enter ROUTER BGP mode:

- 1. Verify that you are logged in to CONFIGURATION mode.
- 2. Use the router bgp command, and then enter the AS number. The prompt changes to include conf-router bgp.

You can return to CONFIGURATION mode by using the exit command.

### ROUTER ISIS Mode

To enable and configure Intermediate System to Intermediate System (ISIS), use ROUTER ISIS mode. For more information, see [Intermediate System to Intermediate System \(IS-IS\)](#page-883-0).

To enter ROUTER ISIS mode:

- 1. Verify that you are logged in to CONFIGURATION mode.
- 2. Use the router isis command. The prompt changes to include conf-router isis.

You can return to CONFIGURATION mode by using the exit command.

### ROUTER OSPF Mode

To configure OSPF, use ROUTER OSPF mode. For more information, see [Open Shortest Path First \(OSPFv2\).](#page-1099-0)

To enter ROUTER OSPF mode:

1. Verify that you are logged in to CONFIGURATION mode.

2. Enter the router ospf {*process-id*} command. The prompt changes to include conf-router\_*ospf-id*.

You can switch to INTERFACE mode by using the interface command or you can switch to ROUTER RIP mode by using the router rip command.

#### ROUTER OSPFV3 Mode

To configure OSPF for IPv6, use ROUTER OSPFV3 mode.

- To enter ROUTER OSPFV3 mode:
- 1. Verify that you are logged in to CONFIGURATION mode.

2. Enter the ipv6 router ospf {*process-id*} command. The prompt changes to include conf-ipv6-router ospf. You can return to CONFIGURATION mode by using the exit command.

### ROUTER RIP Mode

To enable and configure Router Information Protocol (RIP), use ROUTER RIP mode. For more information, see [Routing](#page-1329-0) [Information Protocol \(RIP\).](#page-1329-0)

To enter ROUTER RIP mode:

- 1. Verify that you are logged in to CONFIGURATION mode.
- 2. Enter the router rip command. The prompt changes to include conf-router rip.

You can return to CONFIGURATION mode by using the exit command.

### SPANNING TREE Mode

To enable and configure the Spanning Tree protocol, use SPANNING TREE mode. For more information, see [Spanning Tree](#page-1589-0) [Protocol \(STP\)](#page-1589-0).

To enter SPANNING TREE mode:

- 1. Verify that you are logged in to CONFIGURATION mode.
- 2. Enter the protocol spanning-tree *stp-id* command. The prompt changes to include conf-stp.

You can return to CONFIGURATION mode by using the exit command.

### SupportAssist Mode

To enable and configure the SupportAssist, use SupportAssist mode. For more information, see [SupportAssist](#page-1602-0).

1. Verify that you are logged in to CONFIGURATION mode.

2. Enter the support-assist command. The prompt changes to include conf-supportassist.

You can return to CONFIGURATION mode by using the exit command.

### TRACE-LIST Mode

To configure a Trace list, use TRACE-LIST mode.

To enter TRACE-LIST mode:

1. Verify that you are logged in to CONFIGURATION mode.

2. Enter the ip trace-list command, and the name of the Trace list. The prompt changes to include conf-trace-acl. You can exit this mode by using the exit command.

### VLT DOMAIN Mode

To enable and configure the VLT domain protocol, use VLT DOMAIN mode. For more information, see [Virtual Link Trunking](#page-1673-0) [\(VLT\).](#page-1673-0)

To enter VLT DOMAIN mode:

1. Verify that you are logged in to CONFIGURATION mode.

2. Enter the vlt domain command, and then the VLT domain number. The prompt changes to include conf-vlt-domain. You can return to CONFIGURATION mode by entering the exit command.

### VRRP Mode

To enable and configure Virtual Router Redundancy Protocol (VRRP), use VRRP mode. For more information, see [Virtual Router](#page-1714-0) [Redundancy Protocol \(VRRP\).](#page-1714-0)

To enter VRRP mode:

- 1. To enable VRRP globally, verify that you are logged in to CONFIGURATION mode.
- 2. Enter the vrrp-group command, and then enter the VRRP group ID. The prompt changes to include conf-if*interface-type*-*slot/port*-vrid-*vrrp-group-id*.

#### u-Boot Mode

To enable u-Boot mode, press any key when the following line appears on the console during a system boot: Hit any key to stop autoboot:. The prompt changes to include =>. For more information, refer to [S4810 u-Boot](#page-1639-0).

**NOTE:** You cannot use the Tab key to complete commands in u-Boot mode.

### UPLINK STATE GROUP Mode

To enable and configure an uplink-state group, use UPLINK STATE GROUP mode. For more information, see [Uplink Failure](#page-1651-0) [Detection \(UFD\)](#page-1651-0).

To enter UPLINK STATE GROUP mode:

- 1. Verify that you are logged in to CONFIGURATION mode.
- 2. Enter the uplink-state-group command, and then the group ID number. The prompt changes to include confuplink-state-group-*groupID*.

# **File Management**

This section contains command line interface (CLI) commands needed to manage the configuration files, as well as other file management commands.

#### **Topics:**

- boot-access password
- [boot system](#page-56-0)
- [cd](#page-57-0)
- **[HTTP Copy via CLI](#page-58-0)**
- [copy](#page-59-0)
- [delete](#page-61-0)
- [dir](#page-62-0)
- [format](#page-63-0)
- [fsck flash](#page-64-0)
- [generate hash](#page-65-0)
- [mkdir](#page-65-0)
- [mount nfs](#page-66-0)
- [rmdir](#page-67-0)
- [upgrade system](#page-67-0)
- [rename](#page-69-0)
- [root-access password](#page-70-0)
- [restore factory-defaults](#page-71-0)
- [show boot system](#page-73-0)
- [show bootvar](#page-74-0)
- [show file-systems](#page-75-0)
- [show running-config](#page-76-0)
- [show startup-config](#page-80-0)
- [show os-version](#page-80-0)
- [show version](#page-81-0)
- [upgrade](#page-82-0)
- [verified boot](#page-84-0)
- [verified boot hash](#page-84-0)
- [verified startup-config](#page-85-0)
- [verify](#page-85-0)

## **boot-access password**

Set a password for the boot loader.

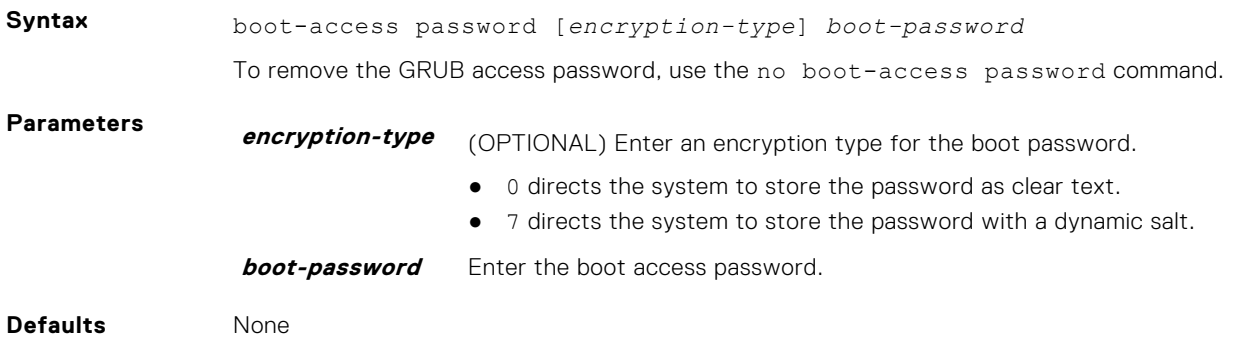

<span id="page-56-0"></span>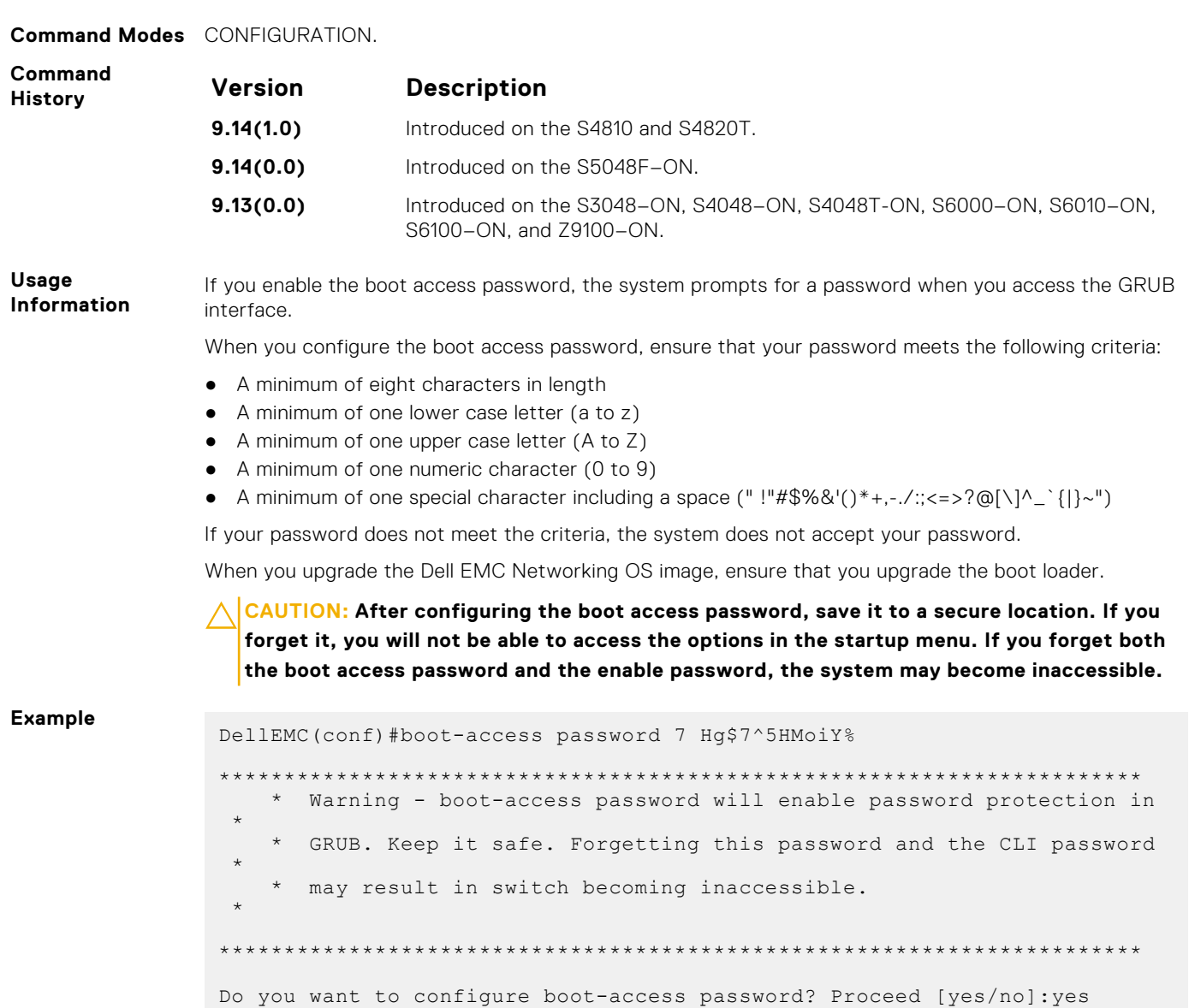

### **boot system**

Specify the location where the Dell EMC Networking OS image used to boot the system is stored.

DellEMC(conf)#

**Syntax** boot system {gateway *ip-address* | stack-unit {*stack-unit-number* | all} {default | primary | secondary} {ftp: | nfsmount: | system: {*A:* | *B:* | bmpboot} | *tftp:* | *usbflash:*}}

To return to the default boot sequence, use the no boot system command.

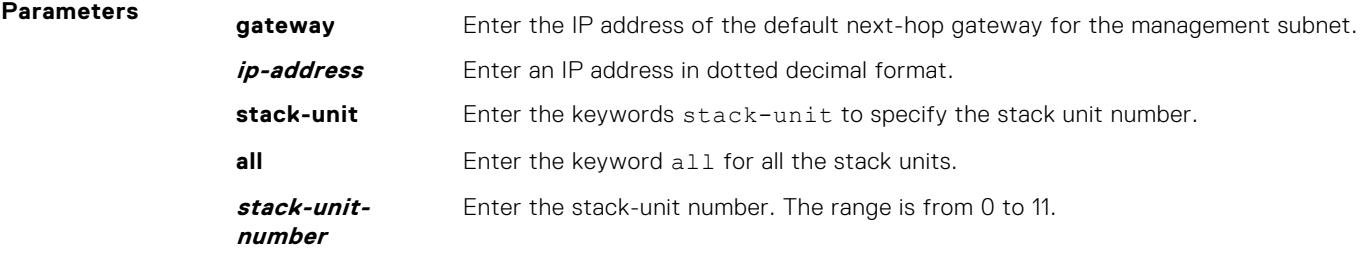

<span id="page-57-0"></span>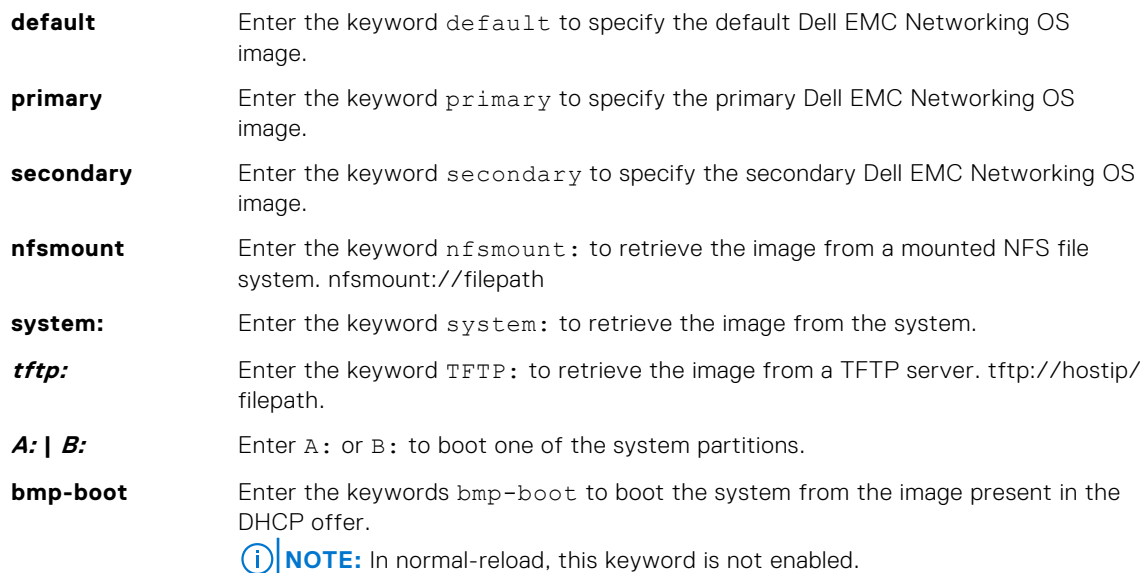

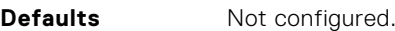

**Command Modes** CONFIGURATION

**Command History** This guide is platform-specific. For command information about other platforms, see the relevant *Dell EMC Networking OS Command Line Reference Guide*.

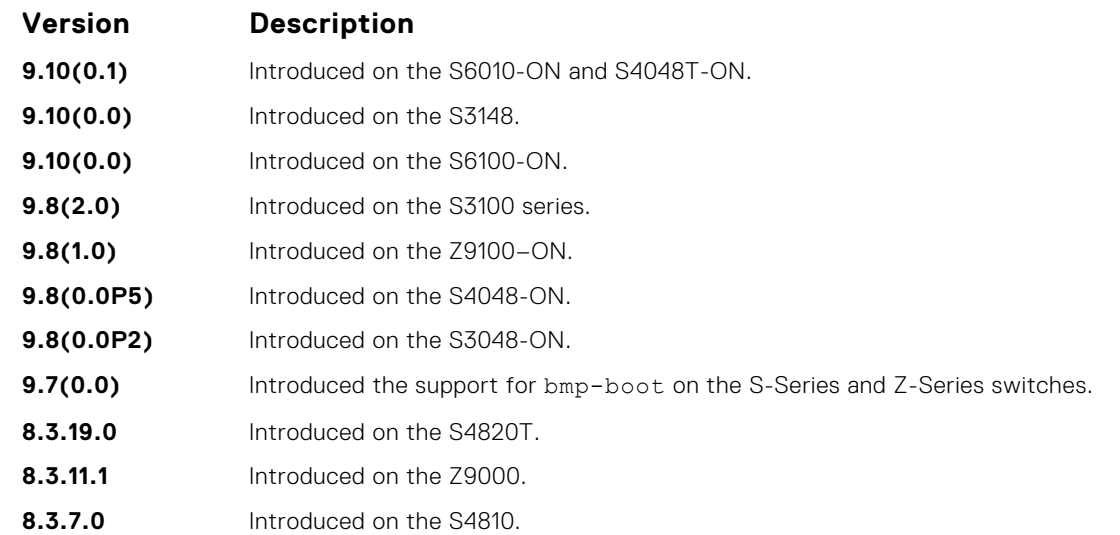

**Usage Information** To display these changes in the show bootvar command output, save the running configuration to the startup configuration (using the copy command) and reload system.

Use the bmp-boot keyword only when the device boots up from bare metal provisioning (BMP). For an industrial standard upgraded device, the Dell EMC Networking OS stores the image partition upgraded from the DHCP offer in the bmp-boot option.

# **cd**

Change to a different working directory.

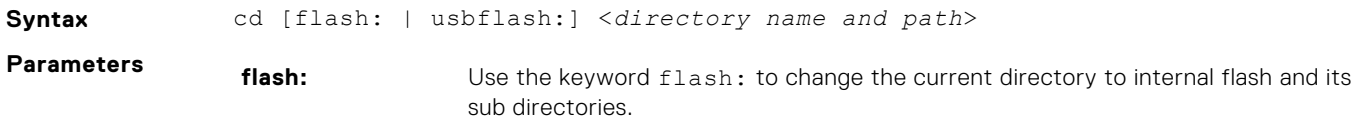

<span id="page-58-0"></span>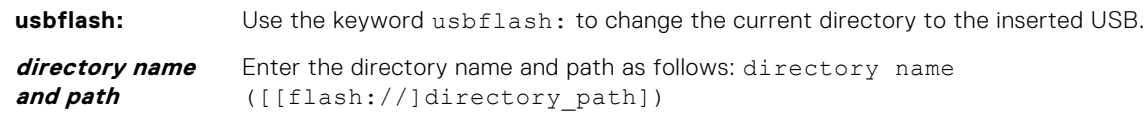

**NOTE:** The cd command without any arguments will change the current directory to flash:

#### **Command Modes** EXEC Privilege

**Command History** This guide is platform-specific. For command information about other platforms, see the relevant *Dell EMC Networking OS Command Line Reference Guide*.

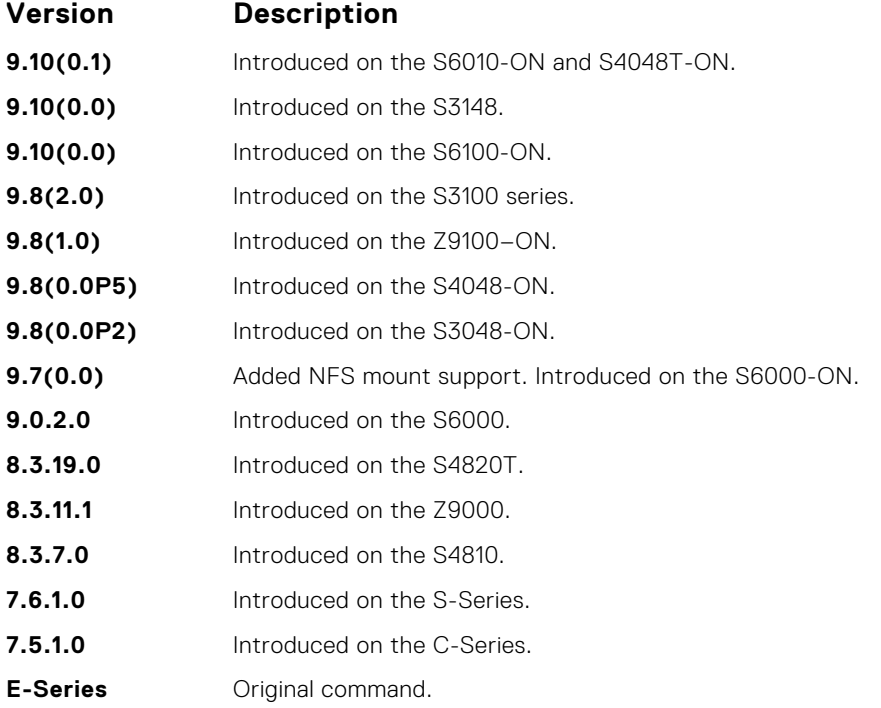

# **HTTP Copy via CLI**

Copy one file to another location. Dell Networking OS supports IPv4 and IPv6 addressing for FTP, TFTP, and SCP (in the *hostip* field).

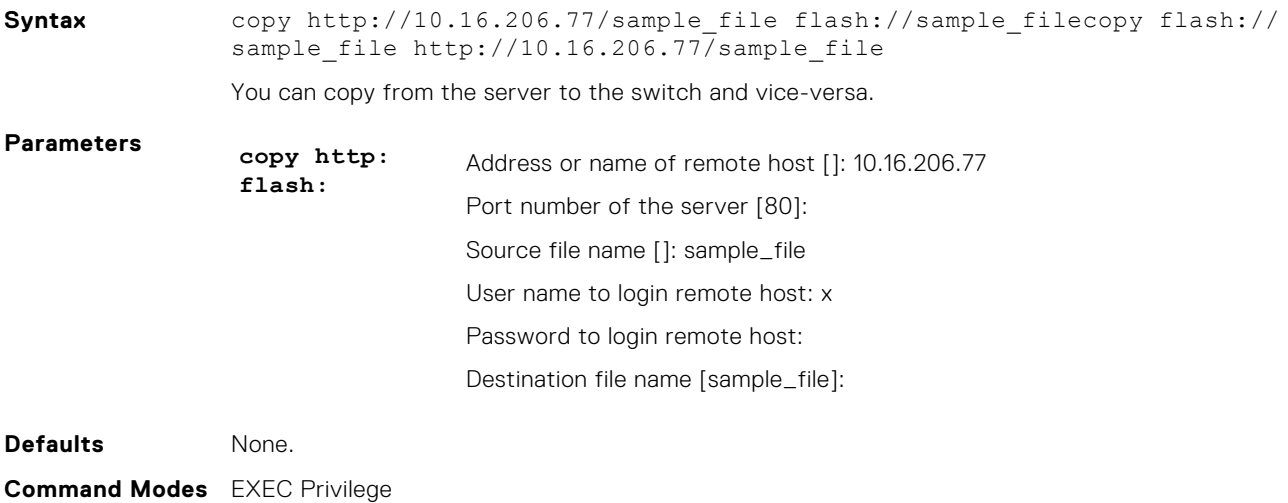

<span id="page-59-0"></span>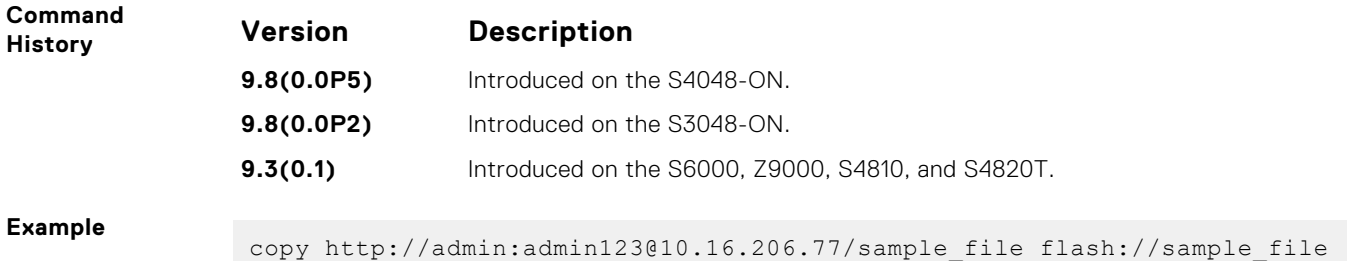

# **copy**

Copy one file to another location. Dell EMC Networking OS supports IPv4 and IPv6 addressing for FTP, HTTP, TFTP, and SCP (in the *hostip* field).

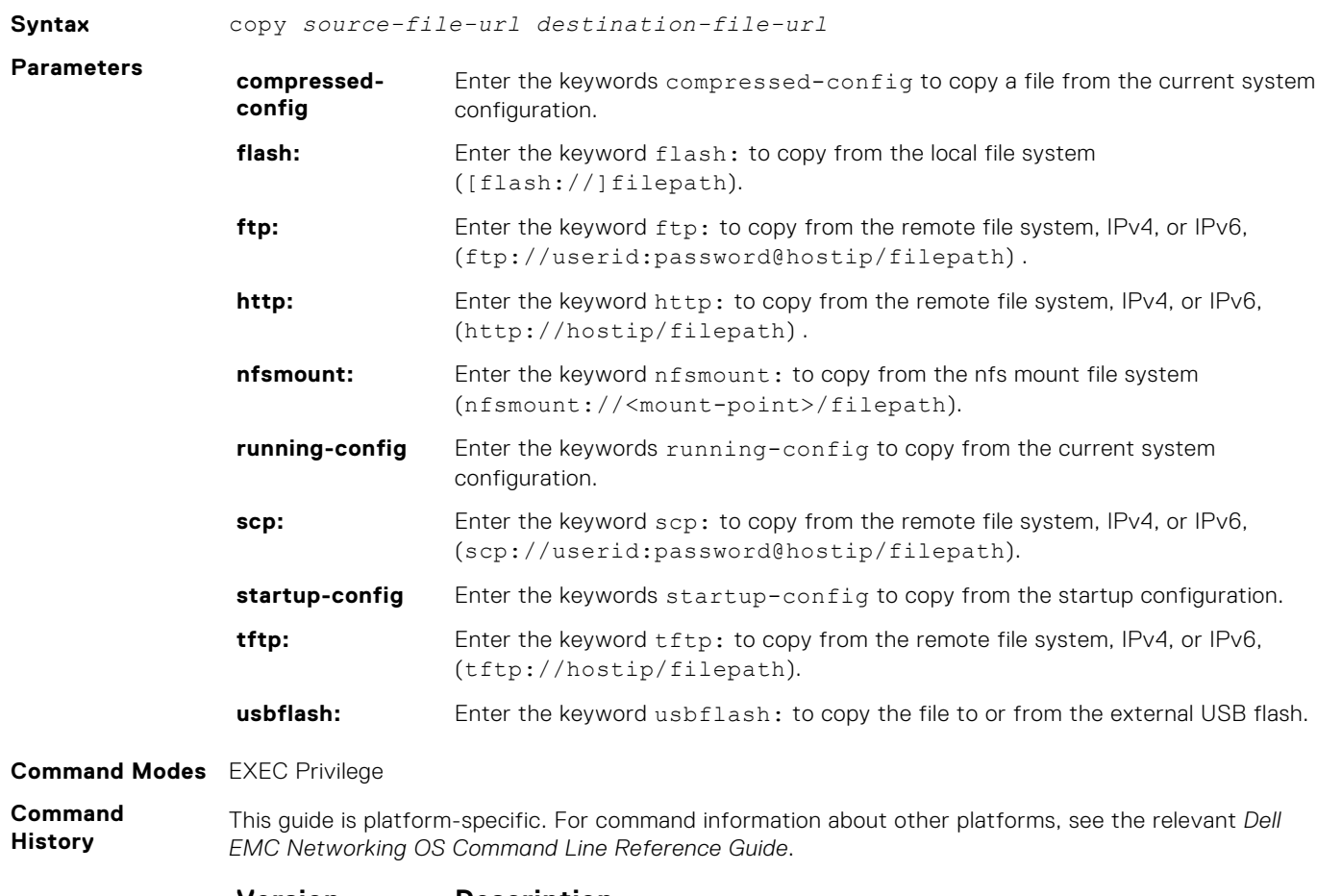

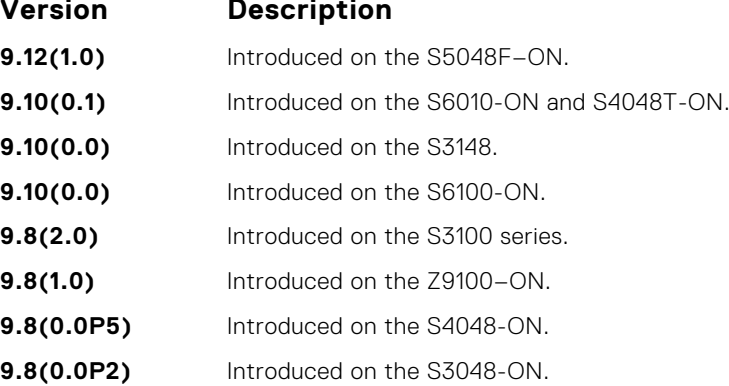

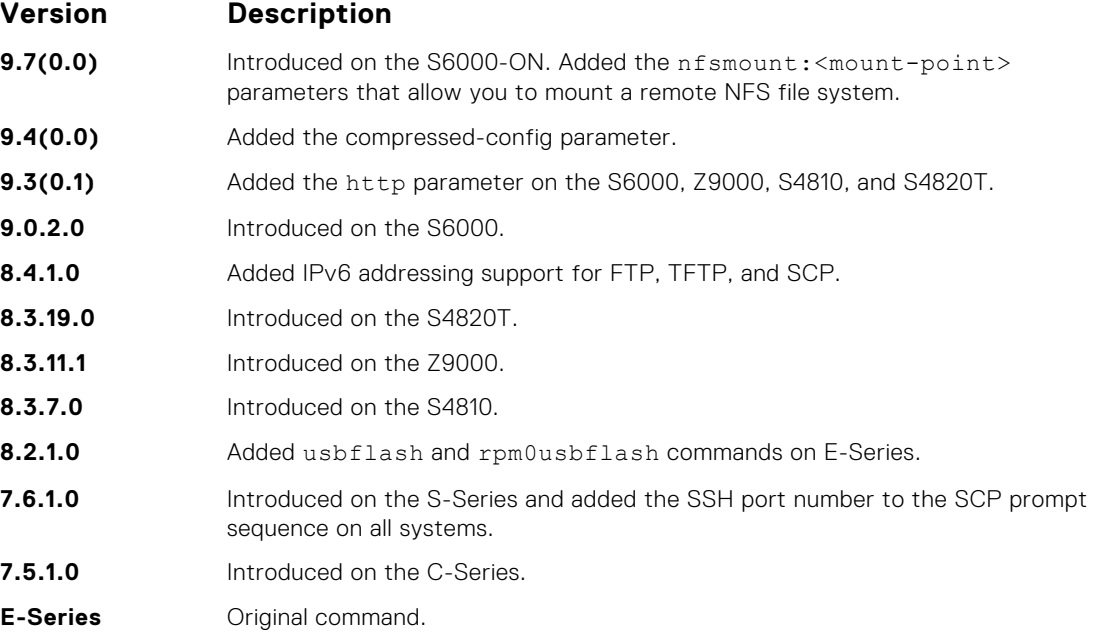

**Usage Information**

Dell EMC Networking OS supports a maximum of 100 files at the root directory level on both the internal and external flash.

When copying a file to a remote location (for example, using Secure Copy [SCP]), enter only the keywords and Dell EMC Networking OS prompts you for the rest of the information. For example, when using SCP, you can enter copy running-config scp: where running-config is the source and the target is specified in the ensuing prompts. Dell EMC Networking OS prompts you to enter any required information for the named destination — remote destination, destination filename, user ID, password, and so forth.

When you use the copy running-config startup-config command to copy the running configuration to the startup configuration file, Dell EMC Networking OS creates a backup file on the internal flash of the startup configuration.

When you load the startup configuration or a configuration file from a network server such as TFTP to the running configuration, the configuration is added to the running configuration. This does not replace the existing running configuration. Commands in the configuration file has precedence over commands in the running configuration.

Dell EMC Networking OS supports copying the running-configuration to a TFTP server, an FTP server, or a remote NFS file system. For example:

- copy running-config tftp:
- copy running-config ftp:
- copy running-config nfsmount://<mount-point>/filepath

You can compress the running configuration by grouping all the VLANs and the physical interfaces with the same property. You can store the operating configuration to the startup config in Compressed mode and perform an image downgrade without any configuration loss.

```
Example
```

```
DellEMC#copy running-config scp:
Address or name of remote host []: 192.168.1.1
Port number of the server [22]: 22
Destination file name [startup-config]:
User name to login remote host: username
Password to login remote host: 
!
4080 bytes successfully copied
DellEMC#
```
In this copy scp: flash: example, specifying SCP in the first position indicates that you need to specify the target in the ensuing prompts. Entering flash: in the second position indicates that the

<span id="page-61-0"></span>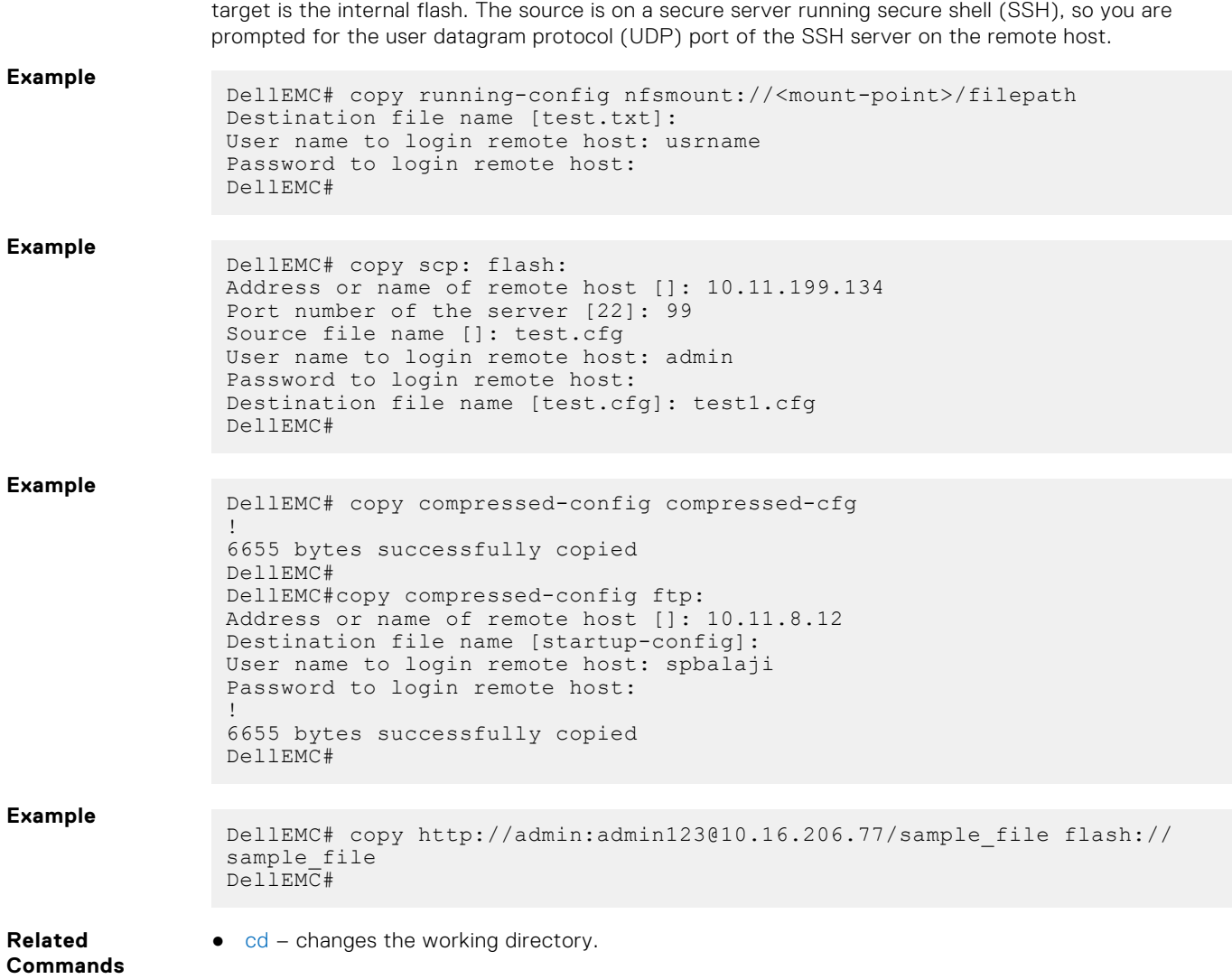

# **delete**

Delete a file from the flash. After deletion, files cannot be restored.

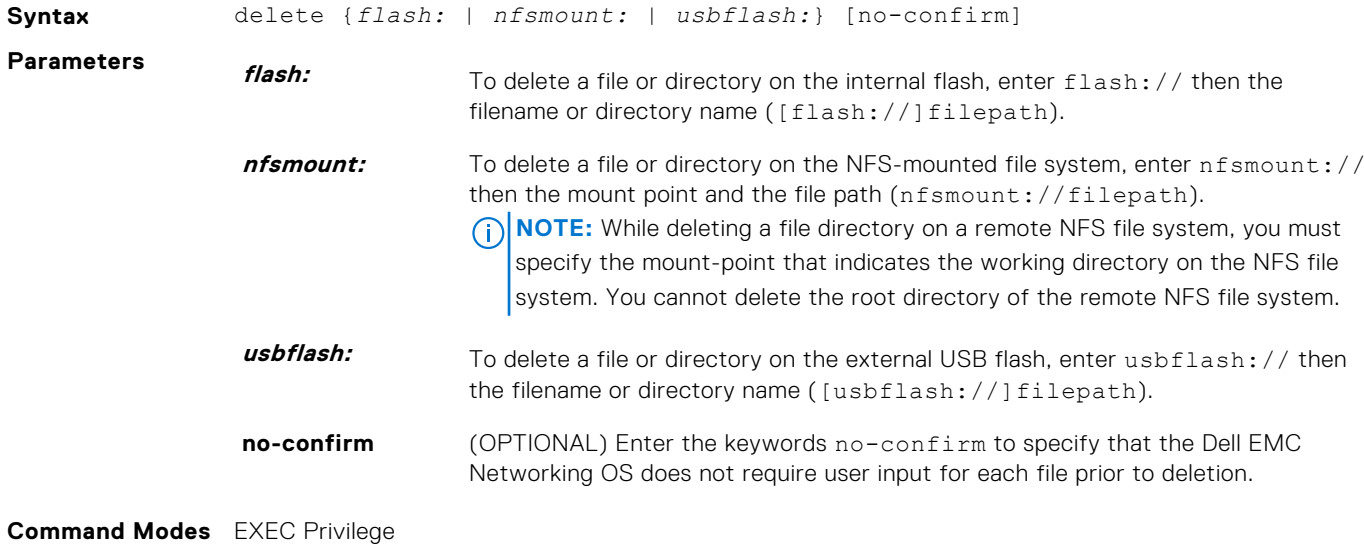

#### <span id="page-62-0"></span>**Command History**

This guide is platform-specific. For command information about other platforms, see the relevant *Dell EMC Networking OS Command Line Reference Guide*.

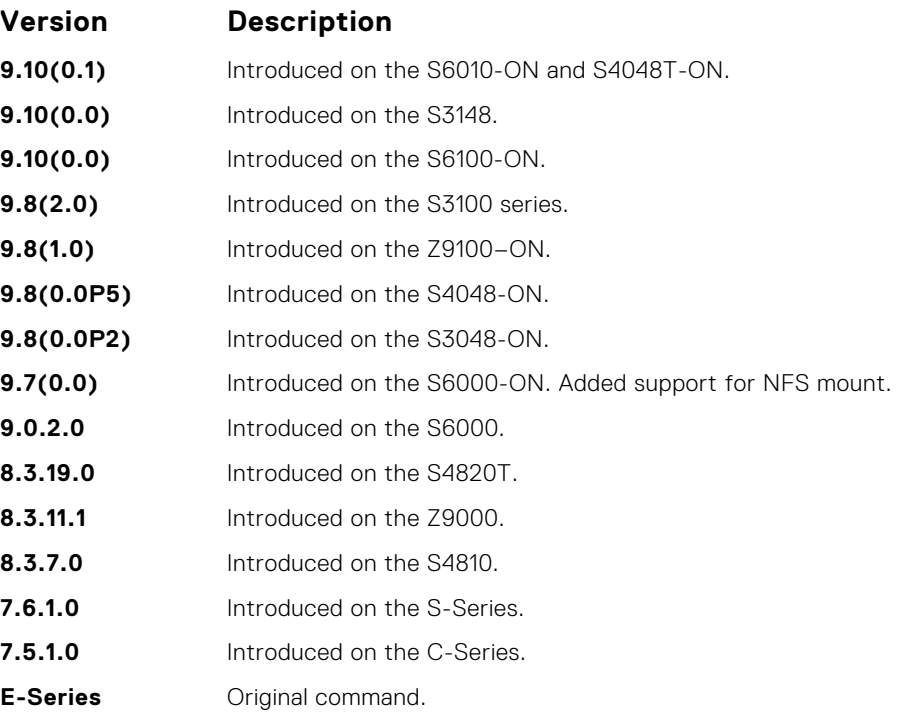

# **dir**

Display the files in a file system. The default is the current directory.

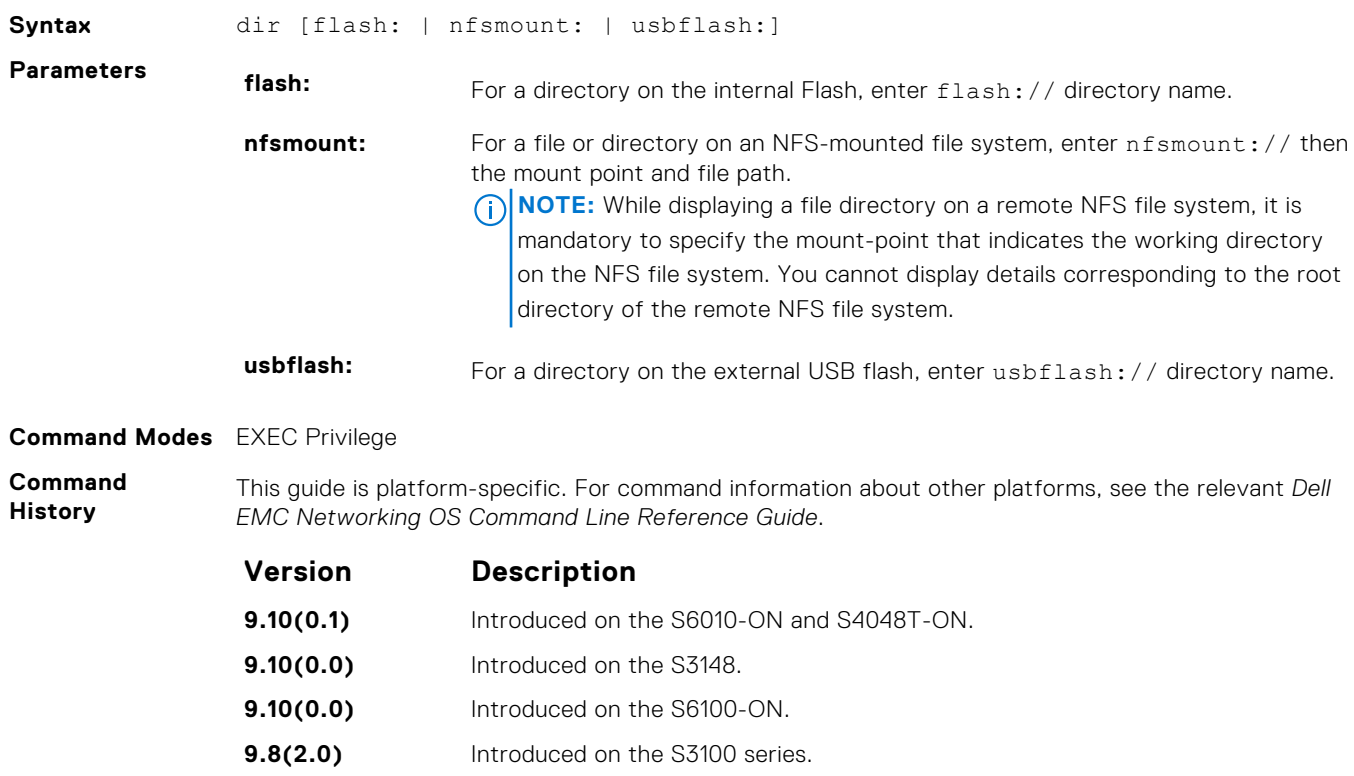

**9.8(1.0)** Introduced on the Z9100–ON.

<span id="page-63-0"></span>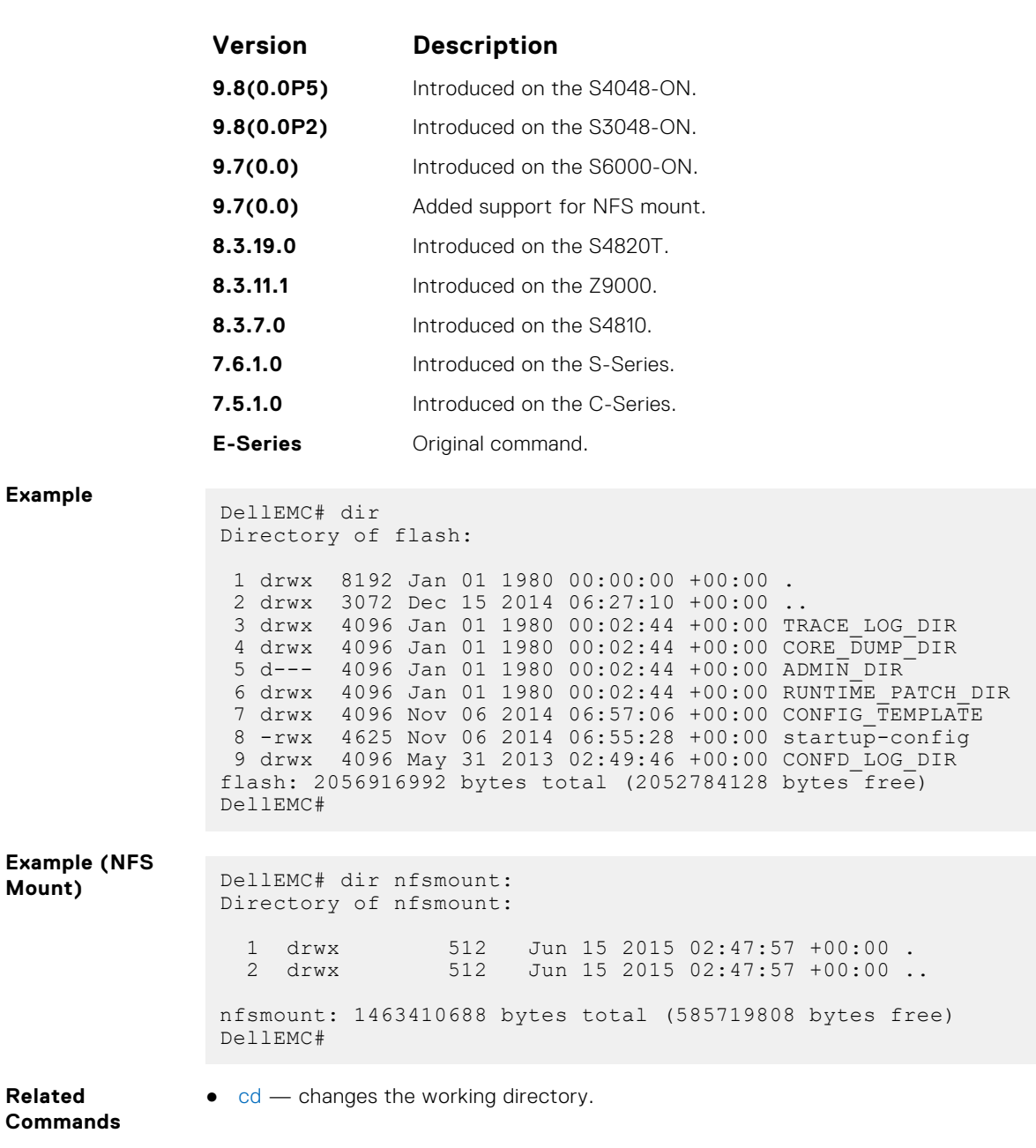

# **format**

**Mount)** 

Erase all existing files and reformat the file system. After the file system is formatted, files cannot be restored.

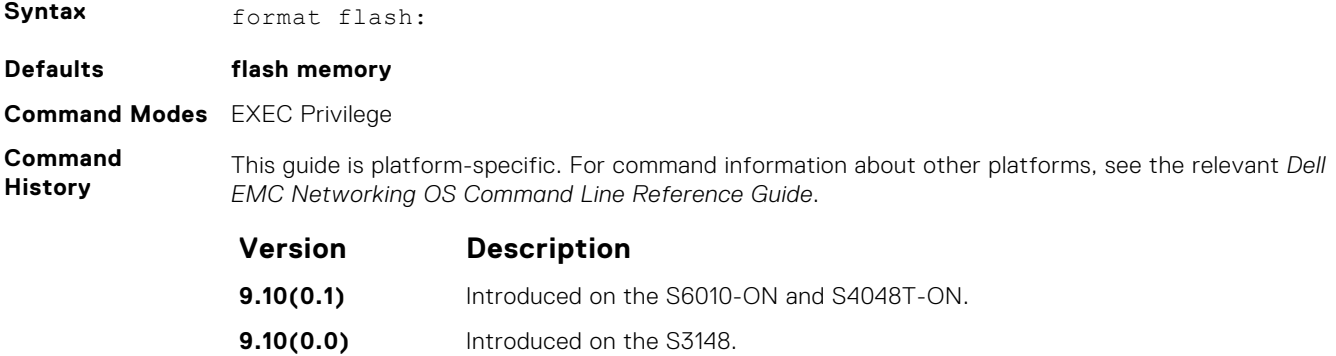

<span id="page-64-0"></span>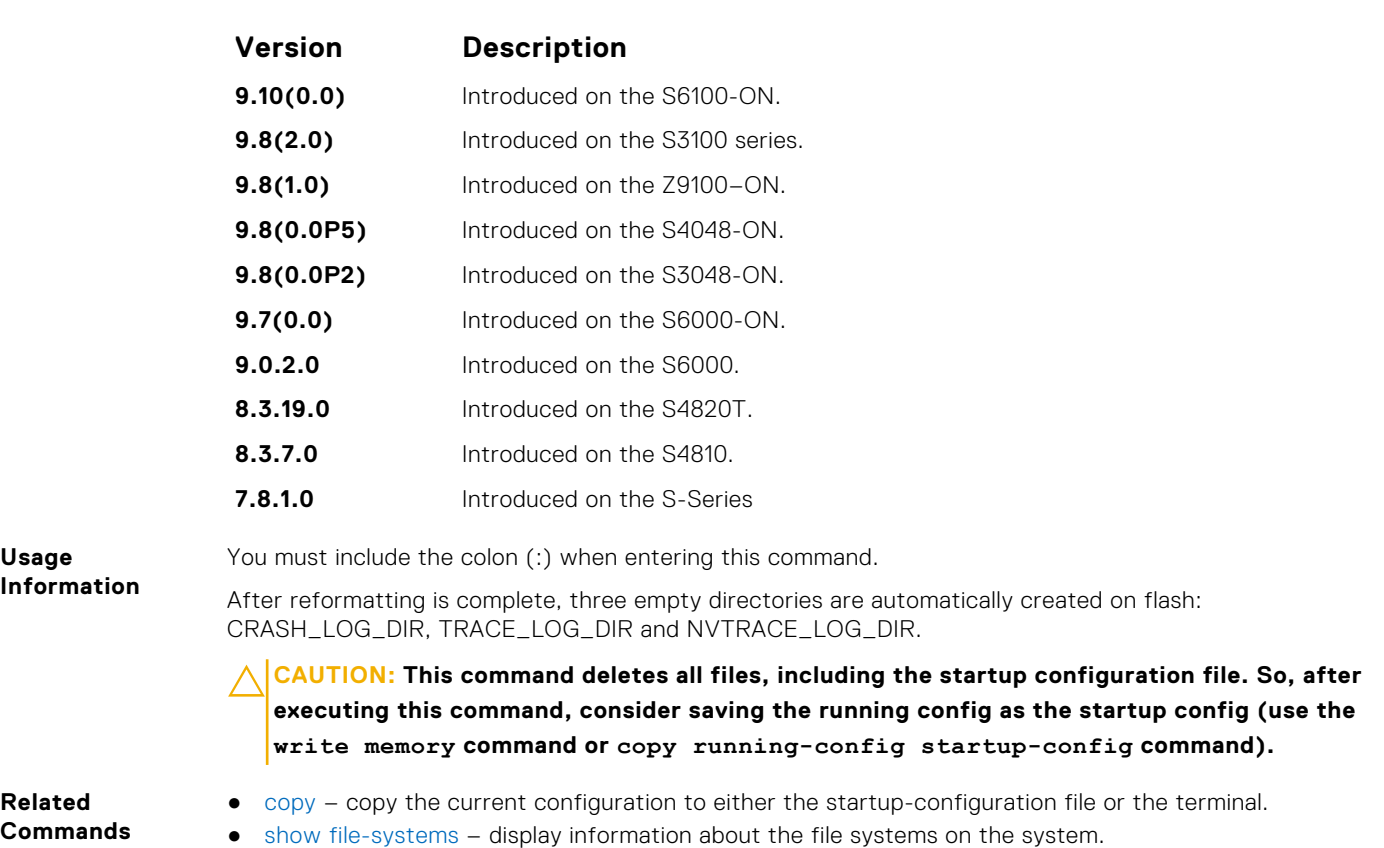

# **fsck flash**

Checks the flash file system for errors.

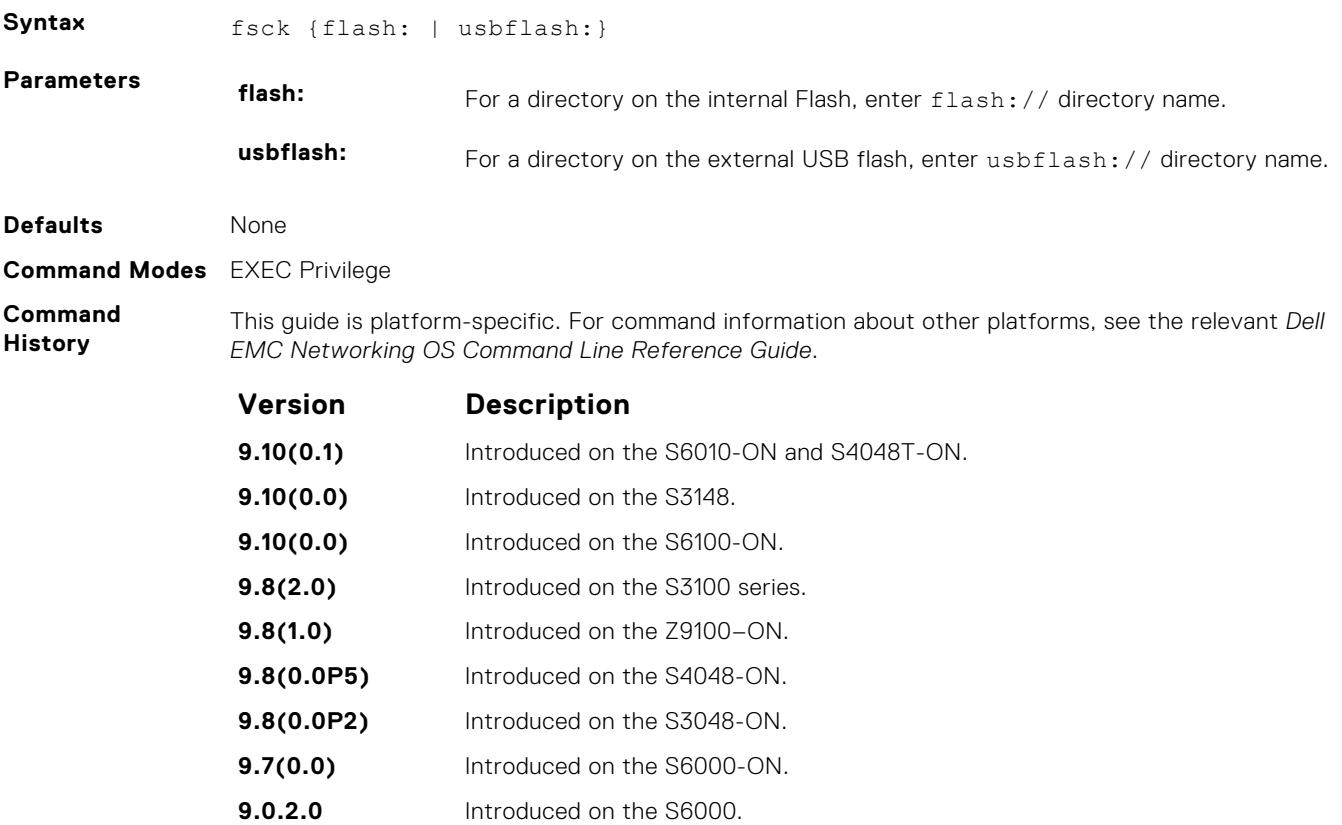

<span id="page-65-0"></span>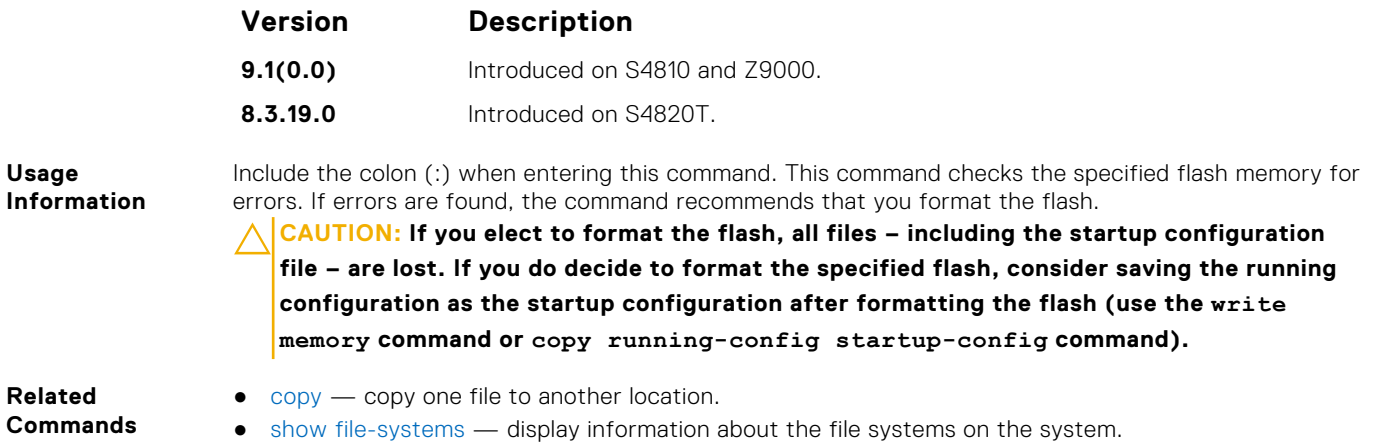

# **generate hash**

Generate a hash checksum for the given file or the startup configuration using the MD5, SHA1, or SHA256 algorithm.

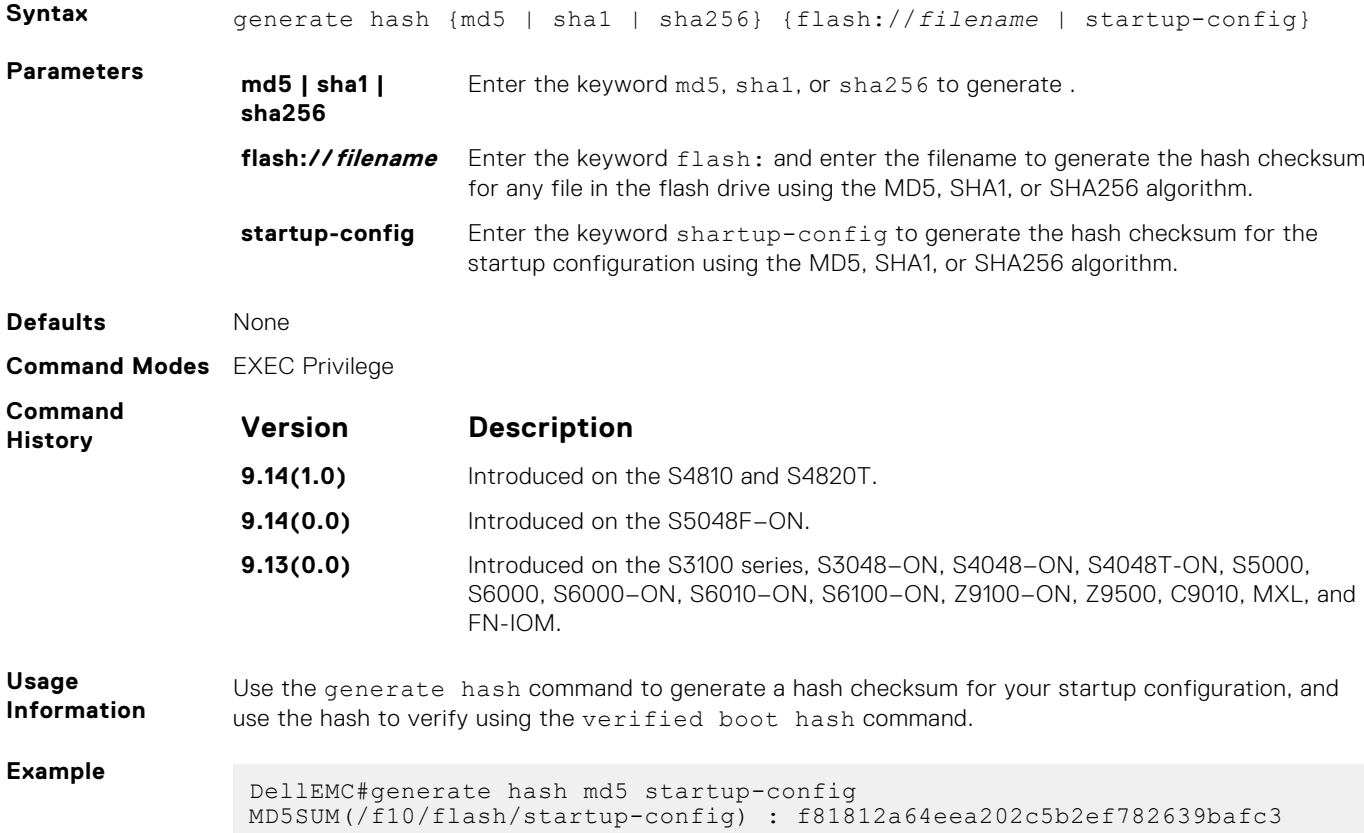

# **mkdir**

Creates a directory on the NFS mounted file system.

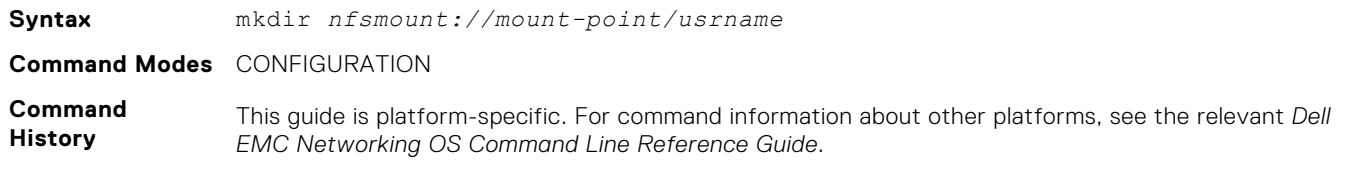

<span id="page-66-0"></span>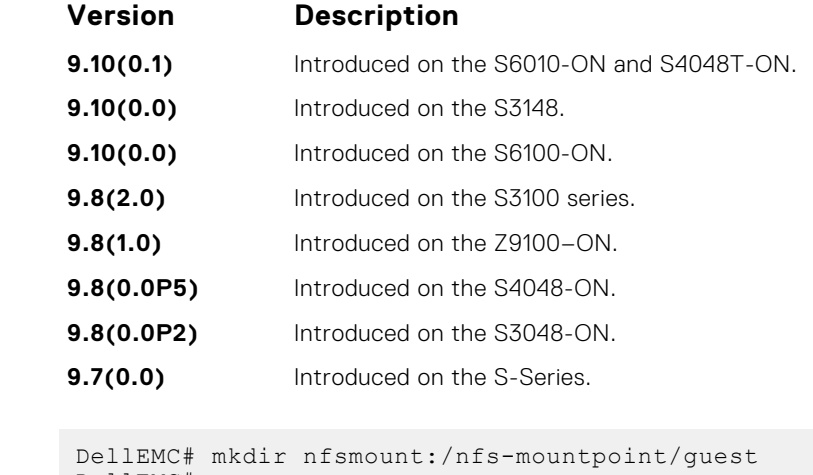

**Example**

DellEMC#

**Related Commands** ● [rmdir](#page-67-0) — remove a directory.

# **mount nfs**

Mounts an NFS file system to a device.

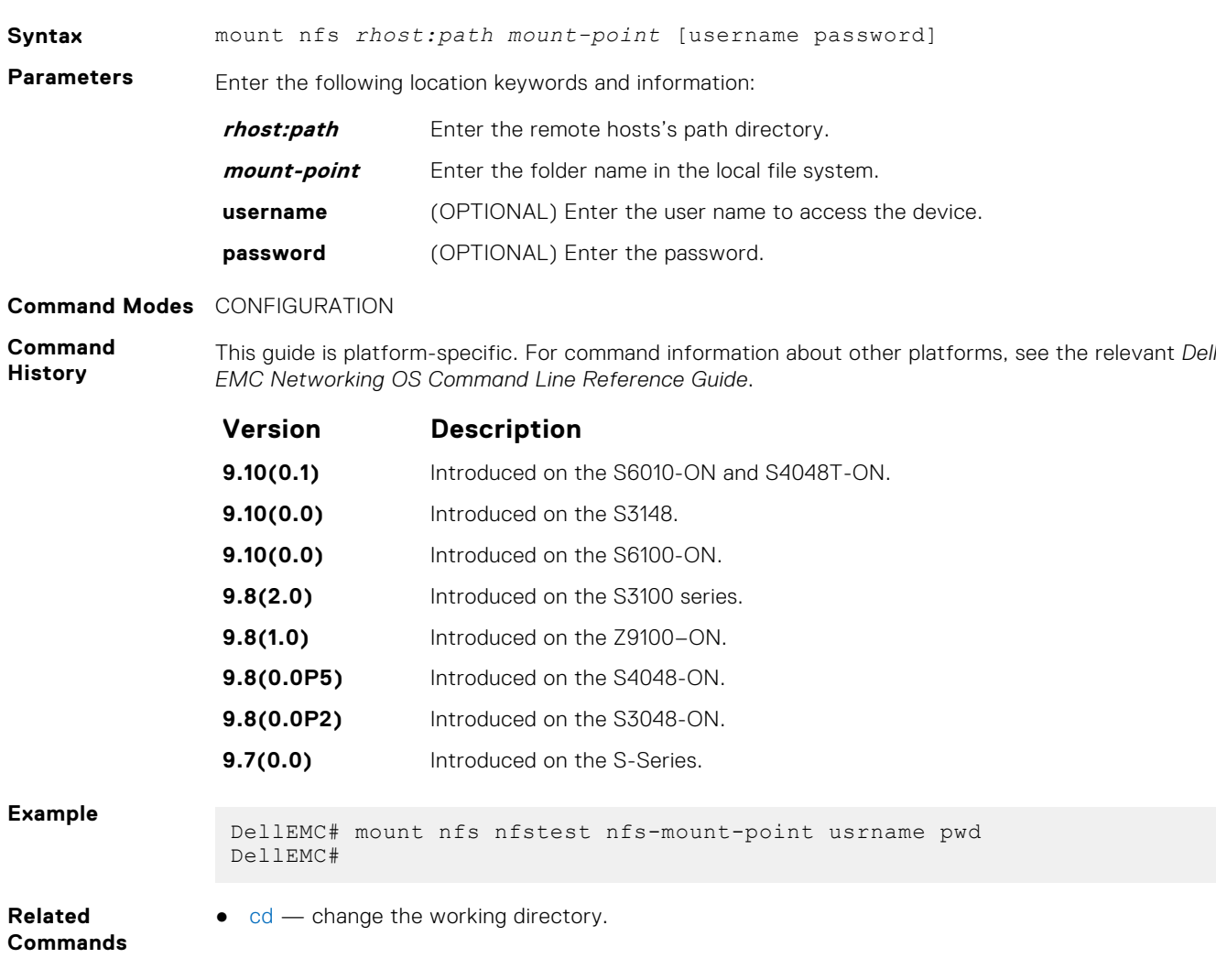

# <span id="page-67-0"></span>**rmdir**

Removes a directory from the NFS mounted file system.

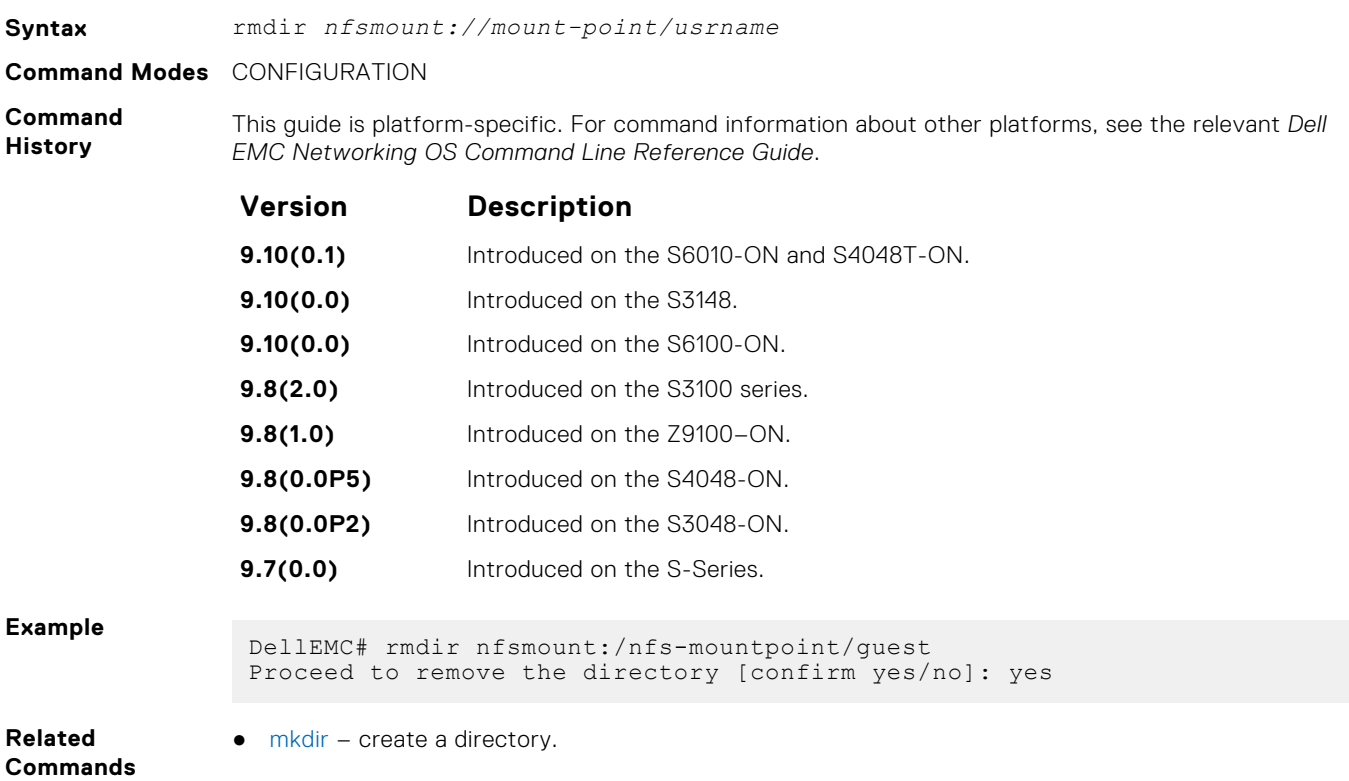

# **upgrade system**

Upgrade the Dell EMC Networking OS image. To upgrade the boot flash or boot selector image, use the upgrade boot command.

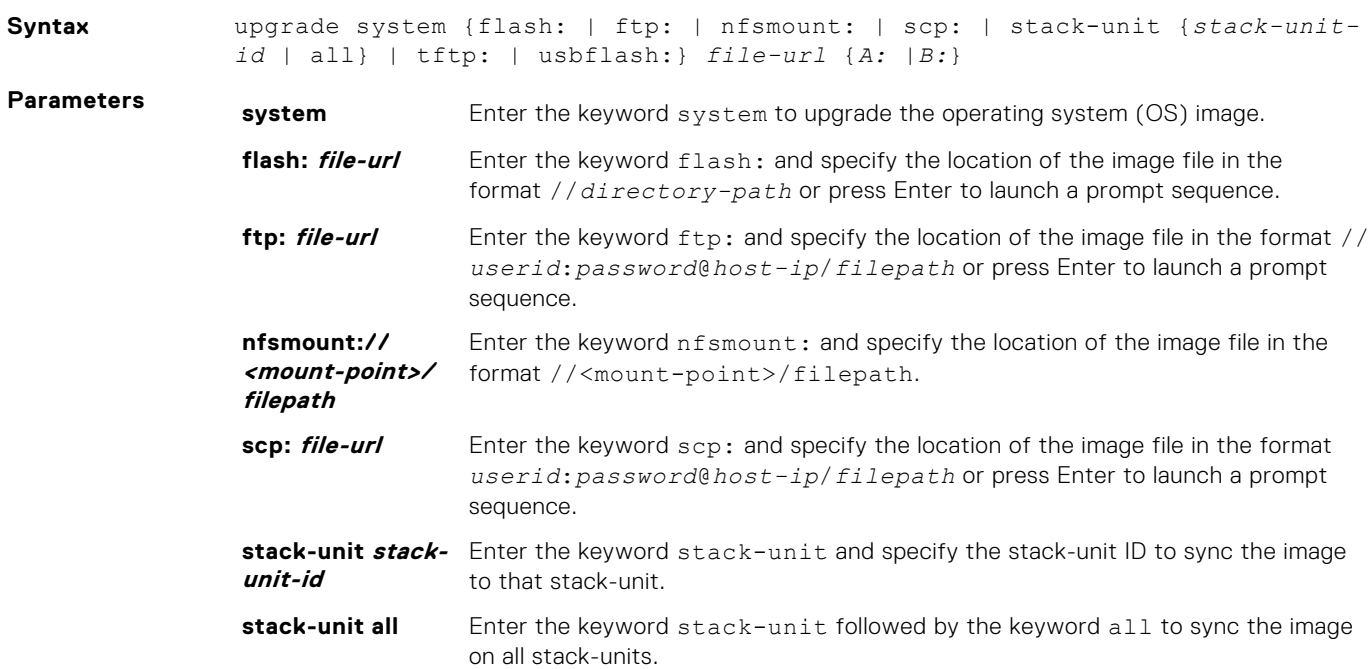

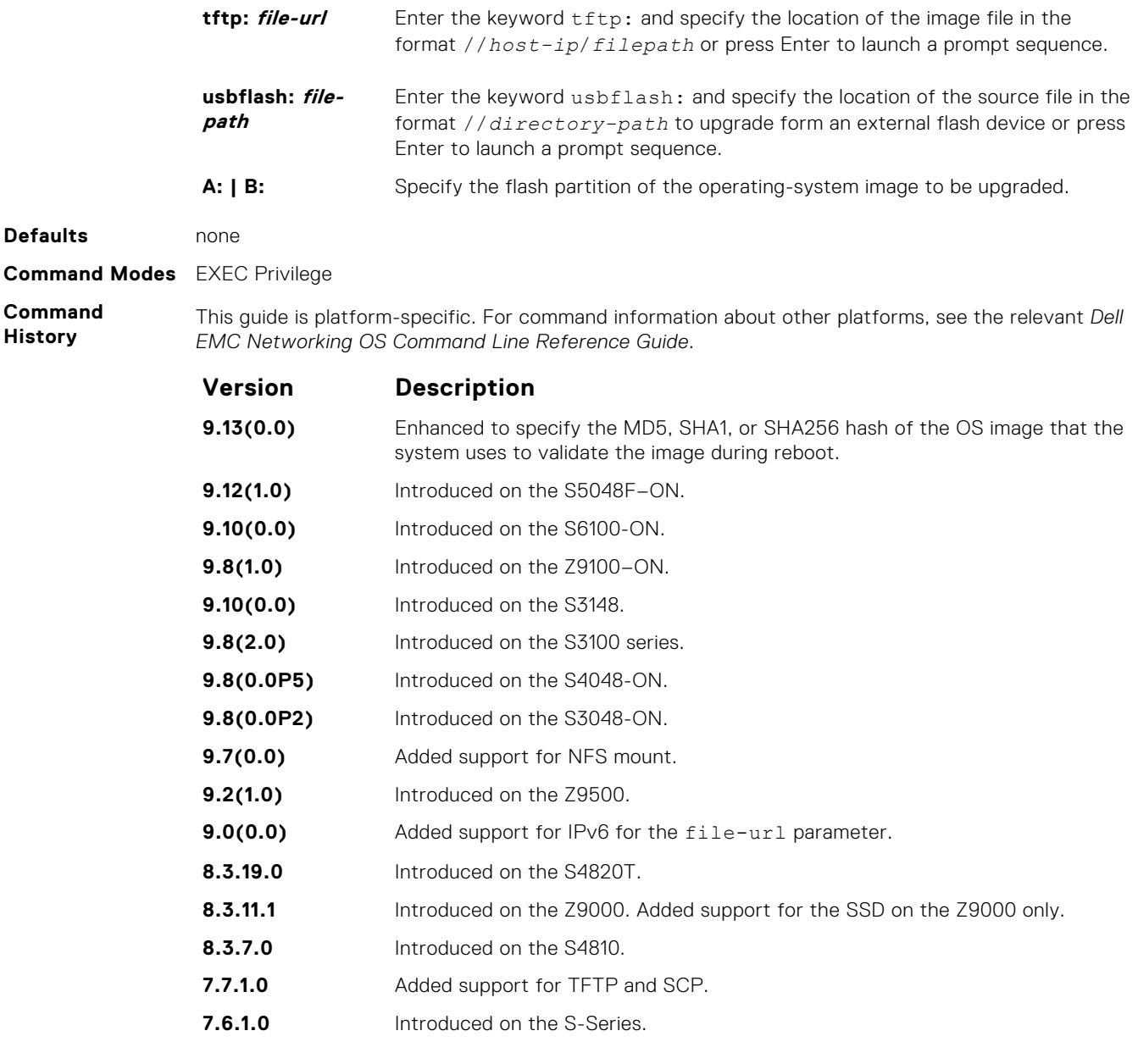

**Usage Information**

RFC 3986 specifies that IPv6 host addresses in a uniform resource identifier (URI) must be enclosed in square brackets,  $[X:X:X:X:X]$ . For maximum flexibility this command accepts IPv6 host addresses with or without the square brackets.

After you upgrade the system image, using the upgrade system command, specify the default boot location using the boot system command. Save the configuration to the startup configuration file using the write memory command and reload the system using the reload command to use the new Dell EMC Networking OS software.

If you enable the verified boot feature using the verified boot command, the upgrade system command prompts you to enter the hash value of the Dell EMC Networking OS image. This is applicable only for the local partitions such as A: or B:. You can get the hash from the iSupport page.

**NOTE:** You can apply a set of configurations, available only in the new version to which you want to upgrade the system to, without having to re-boot the system twice. In order to accomplish this seamless upgrade, perform the following tasks:

- 1. Upgrade the system image to the new image and configure the primary partition to boot from the new image using the boot system command.
- 2. Update the startup configuration file with the new set of configurations and then reload the device using the reload command.

<span id="page-69-0"></span>The new set of configurations are parsed from the startup configuration file and applied to the NVRAM. During the system boot up, the new set of configurations are applied to the system from the updated NVRAM configurations.

The following commands require NVRAM write to take effect in a single reload:

- Forwarding CLIs:
	- hardware forwarding-table mode {scaled-l2-switch | scaled-l3-routes | scaled-l3-hosts}
	- cam-ipv6 extended-prefix {1024 | 2048 | 3072}
	- ip ecmp-group maximum-paths *2-64*
- ACL CAM carving related CLIs:
	- cam-acl cli
	- cam-acl-vlan cli
	- cam-acl-egress cli
	- cam-sharing
- Feature keyword CLIs:
	- feature udf-acl
	- feature aclrange
	- feature ipv6acloptimized
	- feature acloptimized

#### **Example**

```
DellEMC# upgrade system tftp://10.11.8.12/dv-rainier-13 a:
00:39:32 : Discarded 1 pkts. Expected block num : 51. 
Received block num: 50
!00:39:36 : Discarded 1 pkts. Expected block num : 65.
Received block num: 64
!!!!!!!!!!!!!!!!!!!!!!!!!!!!!!!!!!!!!!!!!!!!!!!!!.......
     ...........!!!!!!!!!!!!!!!!!!!!!!!
93924044 bytes successfully copied
System image upgrade completed successfully.
!!!!!!!!!!!!!!!!!!!!!!!!!!!!!!!!!!!!!!!!!!!!!!!!!!!!!
Image upgraded to all
DellEMC#
```
The following example shows that the system prompts for the hash value of the OS image with the OS image verification feature enabled:

```
Dell# upgrade system tftp://10.16.127.35/FTOS-SE-9.11.0.1 A:
Hash Value: e42e2548783c2d5db239ea2fa9de4232
!!!!!!!!!!!!!!...
```
#### **rename**

Rename a file in the local file system.

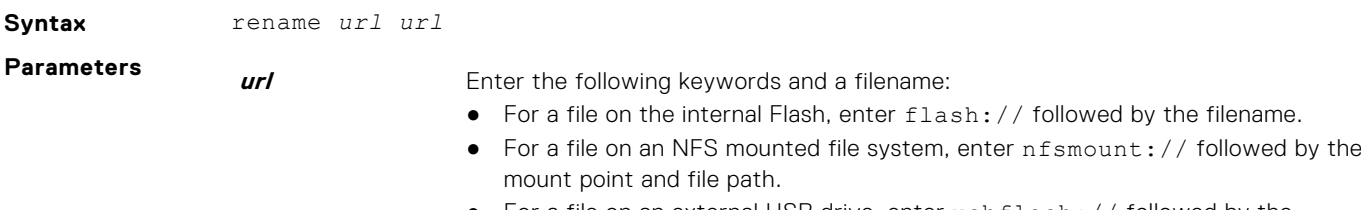

For a file on an external USB drive, enter  $ush://$  followed by the filename.

#### <span id="page-70-0"></span>**Command Modes** EXEC Privilege

**Command History** This guide is platform-specific. For command information about other platforms, see the relevant *Dell EMC Networking OS Command Line Reference Guide*.

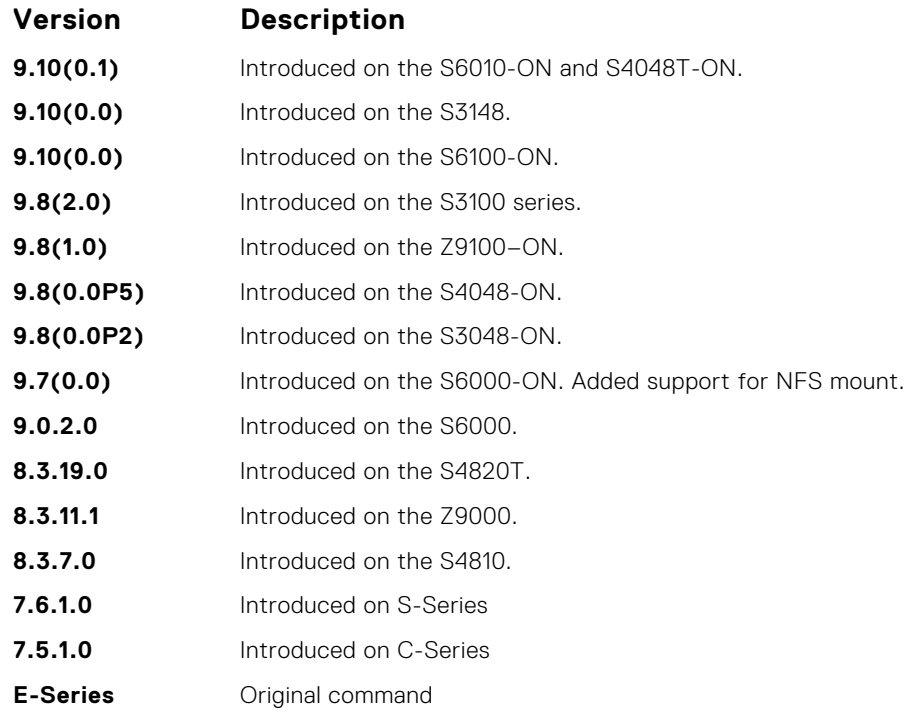

## **root-access password**

Configure the root access password.

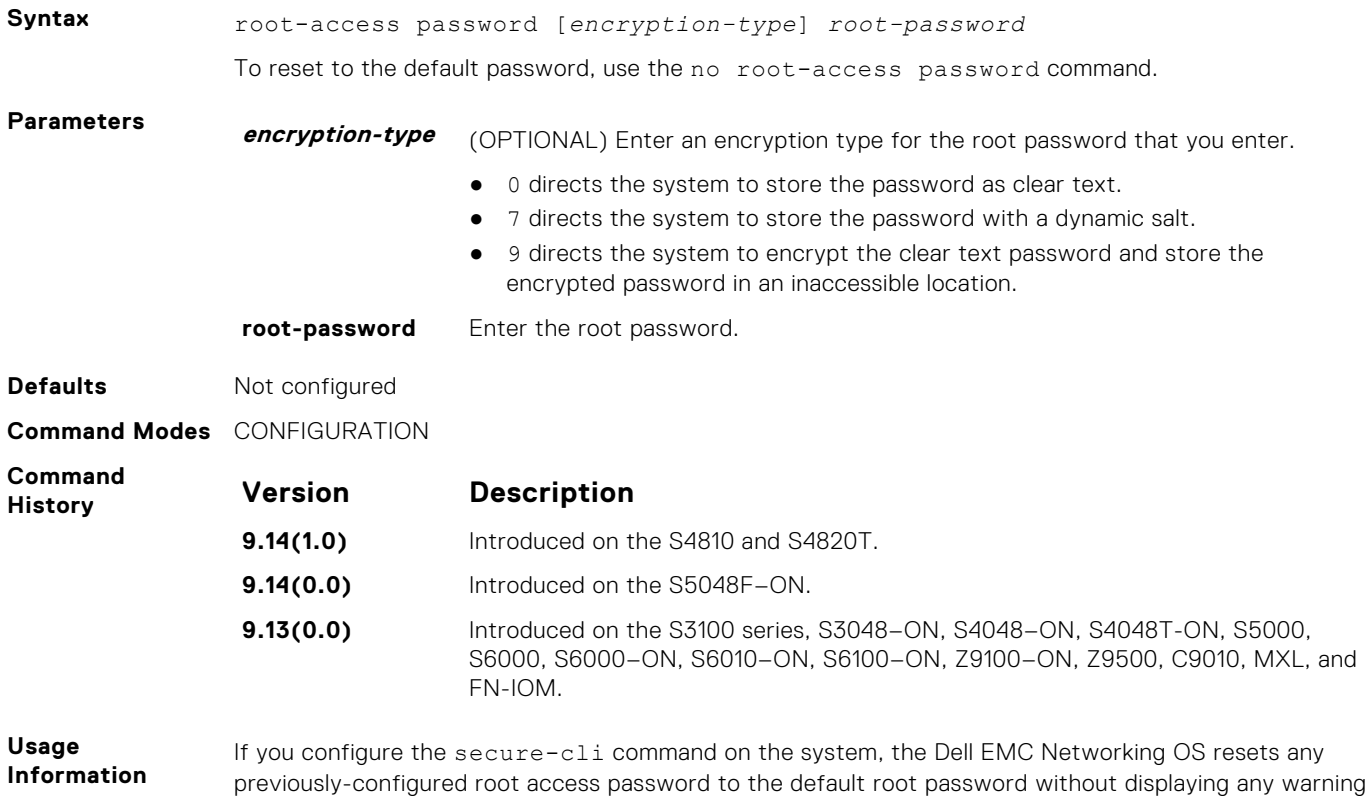

<span id="page-71-0"></span>message. With the secure-cli command enabled on the system, the CONFIGURATION mode does not display the root access password option.

When you configure the root access password, ensure that your password meets the following criteria:

- A minimum of eight characters in length
- A minimum of one lower case letter (a to z)
- A minimum of one upper case letter (A to Z)
- A minimum of one numeric character (0 to 9)
- A minimum of one special character including a space ("!"#\$%&'()\*+,-./:;<=>?@[\]^\_`{|}~")

If your password does not meet the criteria, the system does not accept your password.

If you use encryption type 9, the system stores the clear text password in an inaccessible location on the system. The show running-configuration command does not display the password. This configuration is not portable between different systems.

```
Example
```

```
DellEMC)# show running-config | g root
root-access password 7 
f4dc0cb9787722dd1084d17f417f164cc7f730d4f03d4f0215294cbd899614e3
```
# **restore factory-defaults**

Restore factory defaults.

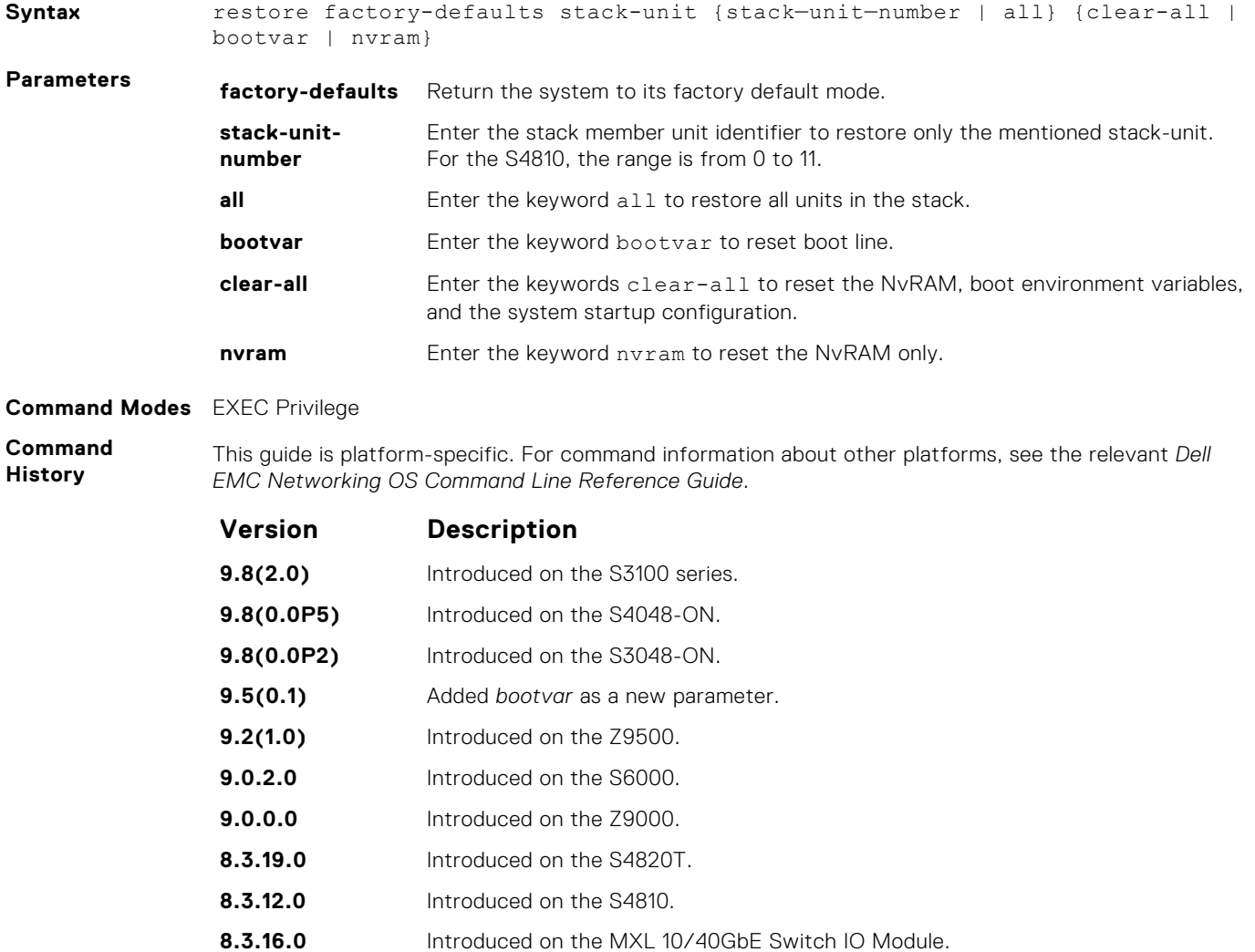
#### **Usage Information**

**Example (all**

Restoring factory defaults deletes the existing startup configuration and all persistent settings (stacking, fan-out, and so forth).

When restoring all units in a stack, all the units in the stack are placed into stand-alone mode.

When restoring a single unit in a stack, that unit placed in stand-alone mode. No other units in the stack are affected.

When restoring units in stand-alone mode, the units remain in stand-alone mode after the restoration. After the restore is complete, the units power cycle immediately.

### **CAUTION: There is no undo for this command.**

Following are the factory-default environment variables:

- baudrate
- primary\_boot
- secondary\_boot
- default\_boot
- ipaddr
- gatewayip
- netmask
- macaddr
- mgmtautoneg
- mgmtspeed100
- mgmtfullduplex

Each boot path variable (primary\_boot, secondary\_boot, and default\_boot) is further split into the following three independent variables:

- primary\_server, primary\_file, and primary\_type
- secondary\_server, secondary\_file, and secondary\_type
- default\_server, default\_file, and default\_type

**NOTE:** For information on the default values that these variables take, refer to the Restoring Œ *Factory Default Environment Variables* section in the *Dell EMC Networking OS Configuration guide.*

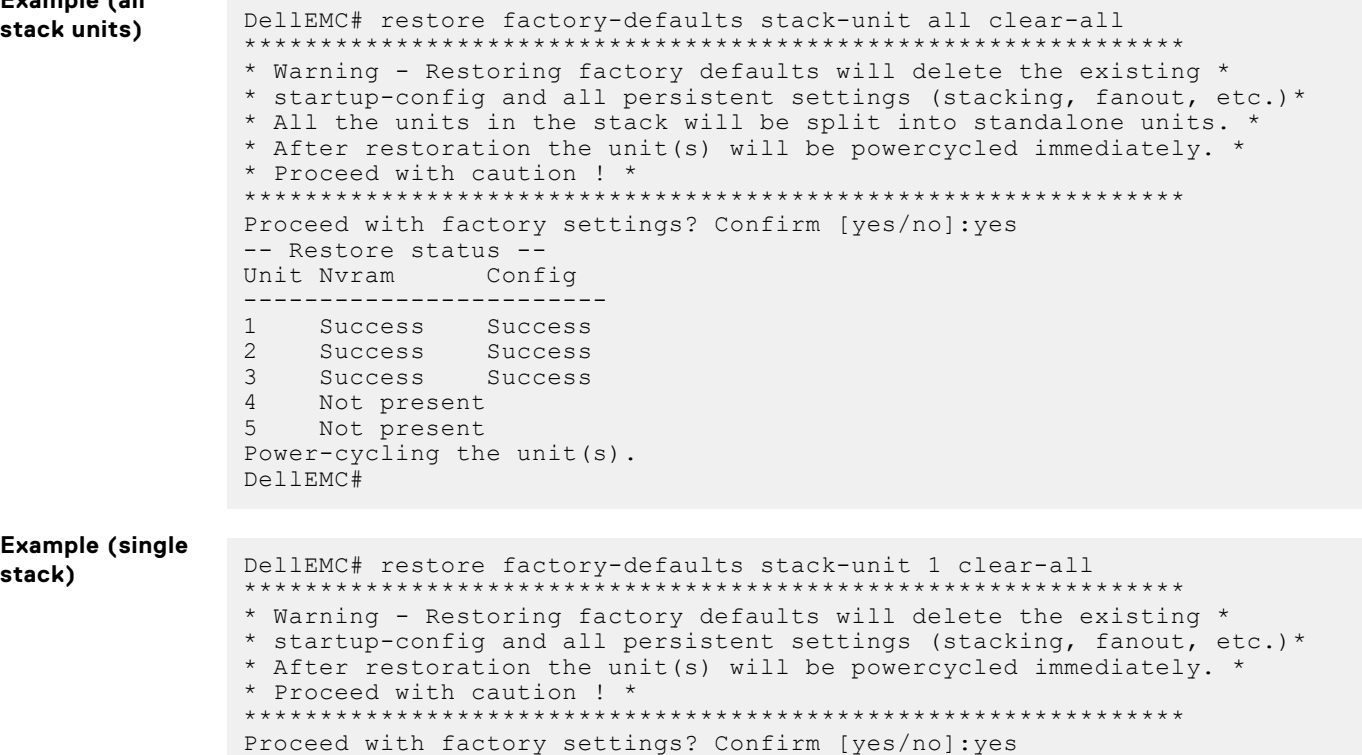

```
-- Restore status --
                 Unit Nvram Config
                 ------------------------
                1 Success Success
                Power-cycling the unit(s).
                DellEMC#
Example (NvRAM
all stack units) DellEMC# restore factory-defaults stack-unit all nvram
                 **************************************************************
                 * Warning - Restoring factory defaults will delete the existing *
                * persistent settings (stacking, fanout, etc.) *
                * All the units in the stack will be split into standalone units. *
                * After restoration the unit(s) will be powercycled immediately. *
                * Proceed with caution ! *
                                   **************************************************************
                Proceed with factory settings? Confirm [yes/no]:yes
                -- Restore status --
                Unit Nvram Config
                ------------------------
                1 Success<br>2 Success
                2 Success<br>3 Success
                3 Success<br>4 Not pre
                 4 Not present
                 5 Not present
                Power-cycling the unit(s).
                DellEMC#
Example
(NvRAM, single
unit)
                DellEMC# restore factory-defaults stack-unit 1 nvram
                 **************************************************************
                 * Warning - Restoring factory defaults will delete the existing *
                * persistent settings (stacking, fanout, etc.) *
                * After restoration the unit(s) will be powercycled immediately. *
                * Proceed with caution ! *
                                    **************************************************************
                Proceed with factory settings? Confirm [yes/no]:yes
                 -- Restore status --
                 Unit Nvram Config
                 ------------------------
                1 Success
                Power-cycling the unit(s).
                DellEMC#
```
## **show boot system**

Displays information about boot images currently configured on the system.

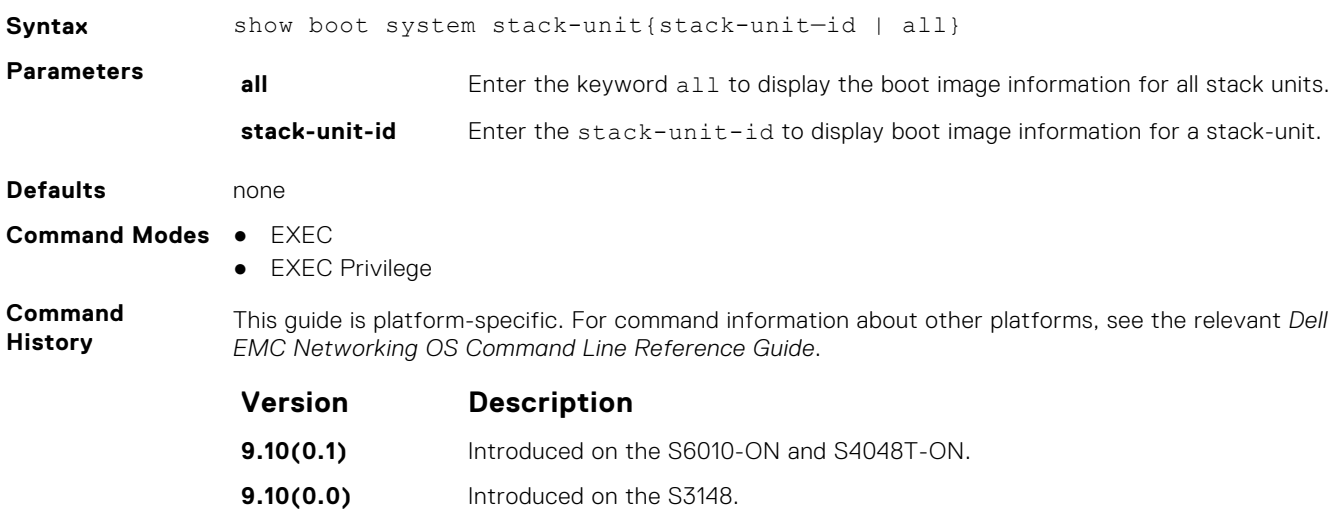

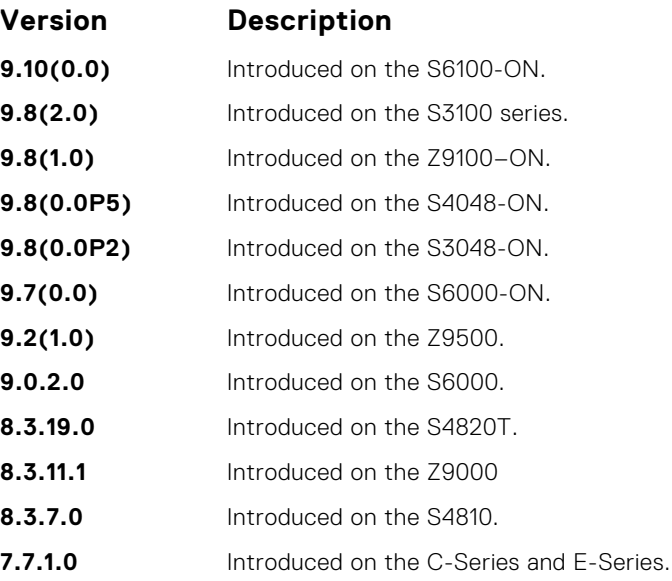

DellEMC# show boot system stack-unit 1

Current system image information in the system: =============================================

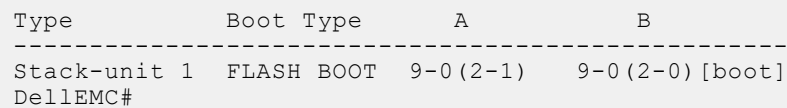

# **show bootvar**

Display the variable settings for the boot parameters.

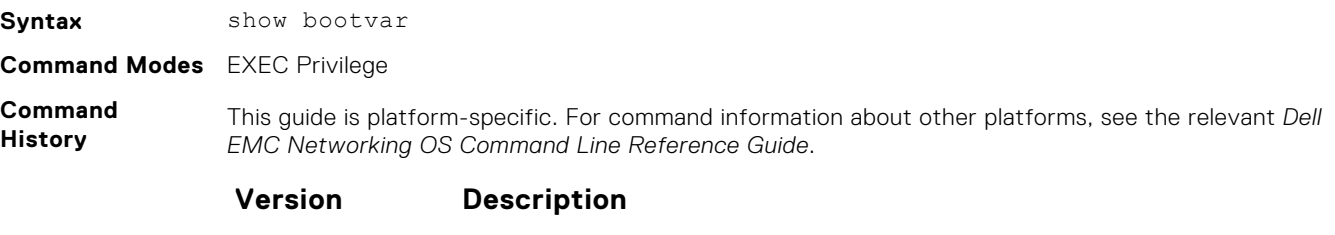

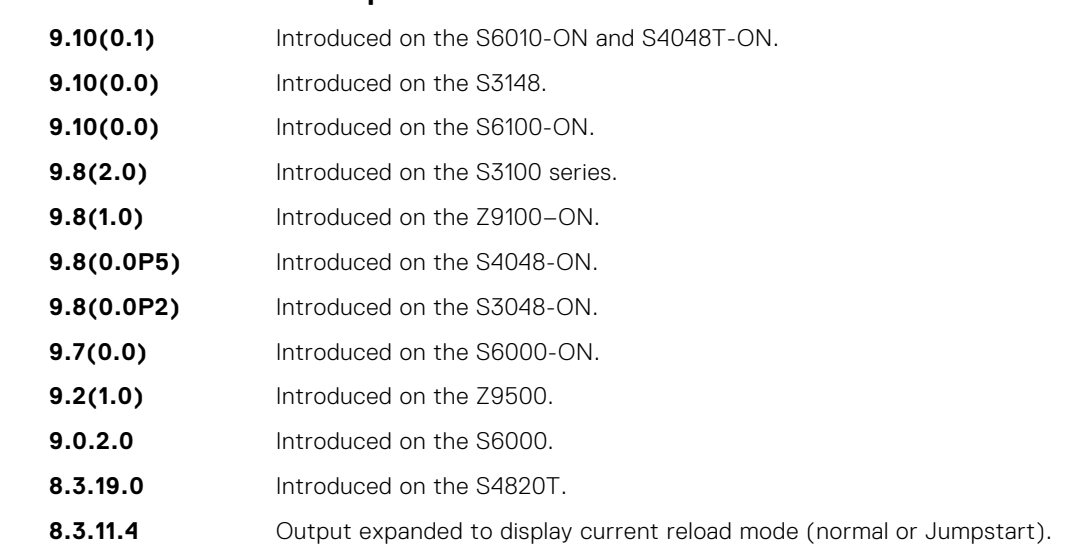

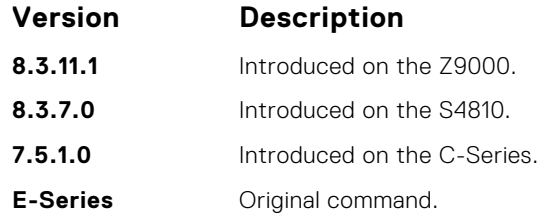

```
DellEMC# show bootvar
PRIMARY IMAGE FILE = system://B
SECONDARY IMAGE FILE = \int_{0}^{1} t f(t)://10.16.127.35/Dell-SI-9-0-2-0.bin
DEFAULT IMAGE FILE = system://A
LOCAL CONFIG FILE = variable does not exist
PRIMARY HOST CONFIG FILE = variable does not exist
SECONDARY HOST CONFIG FILE = variable does not exist
PRIMARY NETWORK CONFIG FILE = variable does not exist
SECONDARY NETWORK CONFIG FILE = variable does not exist
CURRENT IMAGE FILE = system://B
CURRENT CONFIG FILE 1 = flash://startup-config
CURRENT CONFIG FILE 2 = variable does not exist
CONFIG LOAD PREFERENCE = local first
BOOT INTERFACE GATEWAY IP ADDRESS = 10.16.132.254
Reload Mode = normal-reload
DellEMC#
```
This guide is platform-specific. For command information about other platforms, see the relevant *Dell*

### **show file-systems**

Display information about the file systems on the system.

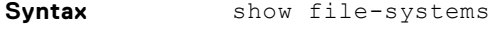

**Command Modes** EXEC Privilege

**Command History**

### *EMC Networking OS Command Line Reference Guide*. **Version Description**

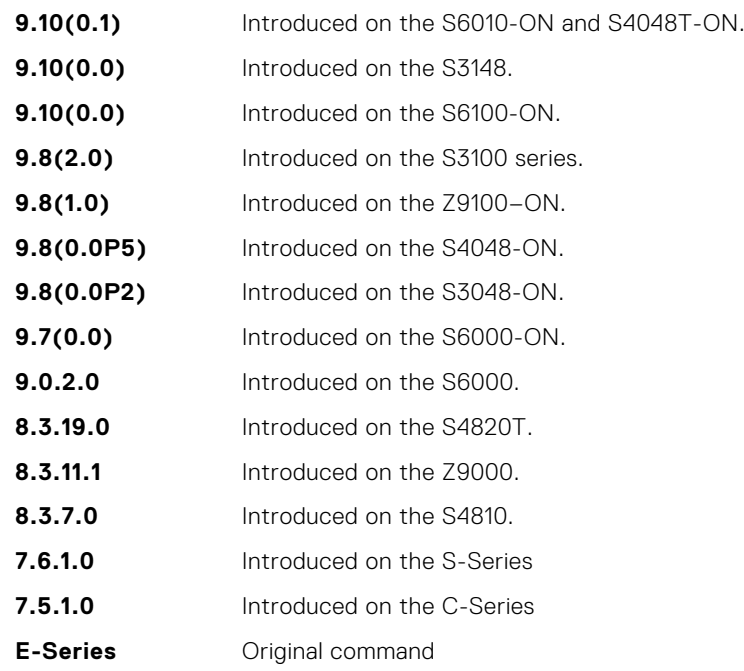

<span id="page-76-0"></span>DellEMC#show file-systems

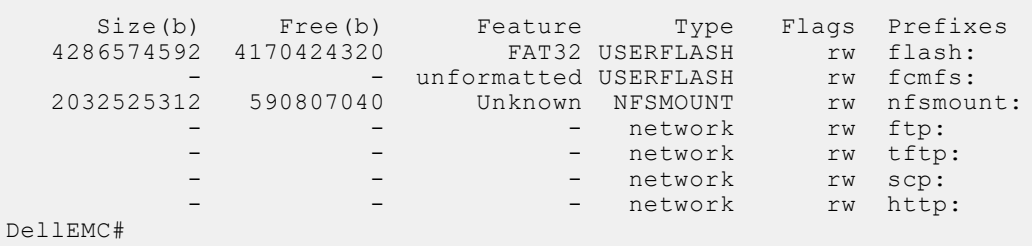

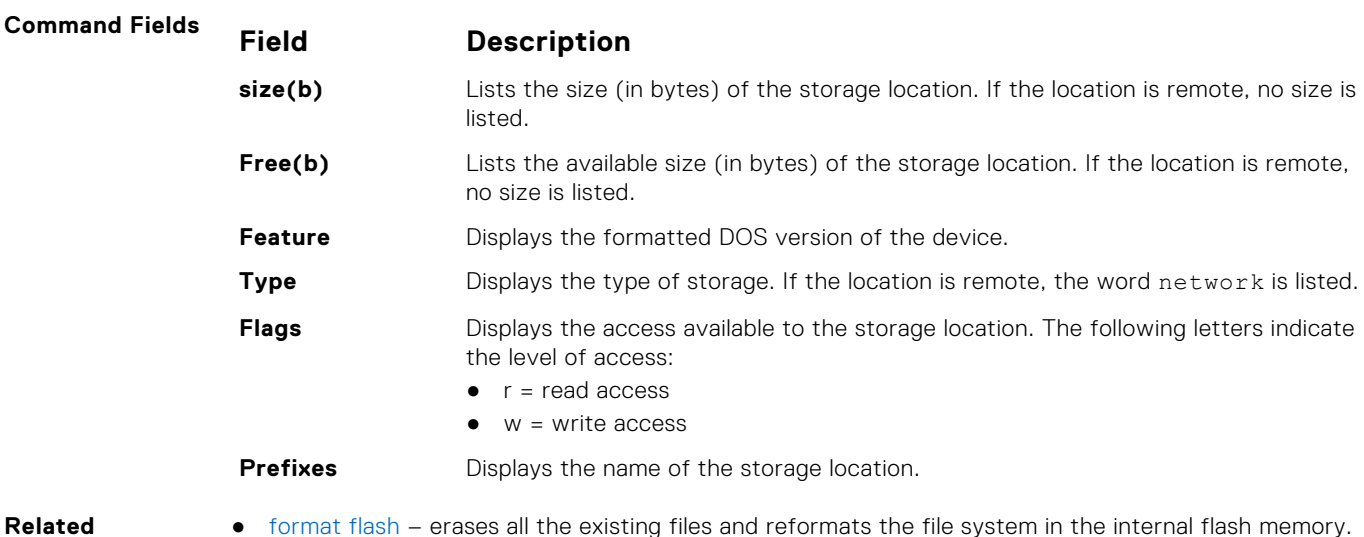

● [format flash](#page-63-0) – erases all the existing files and reformats the file system in the internal flash memory.

### **Commands**

# **show running-config**

Display the current configuration and display changes from the default values.

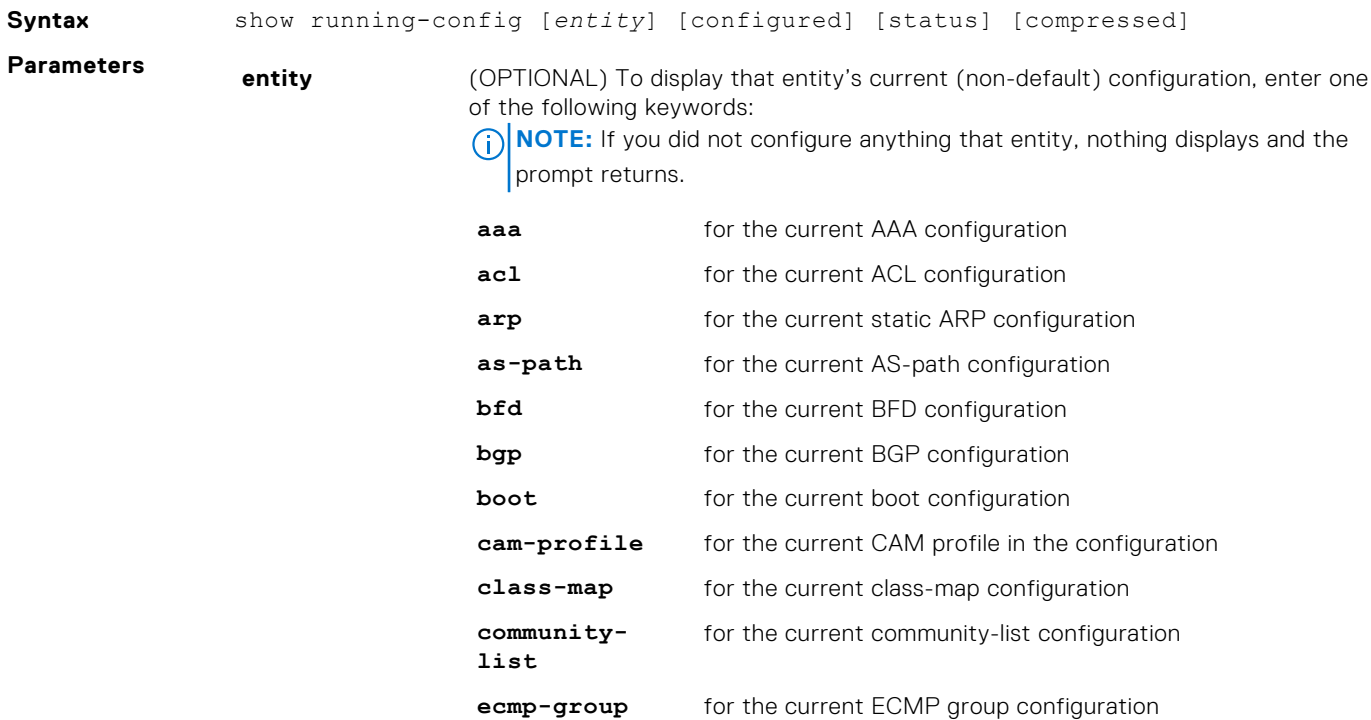

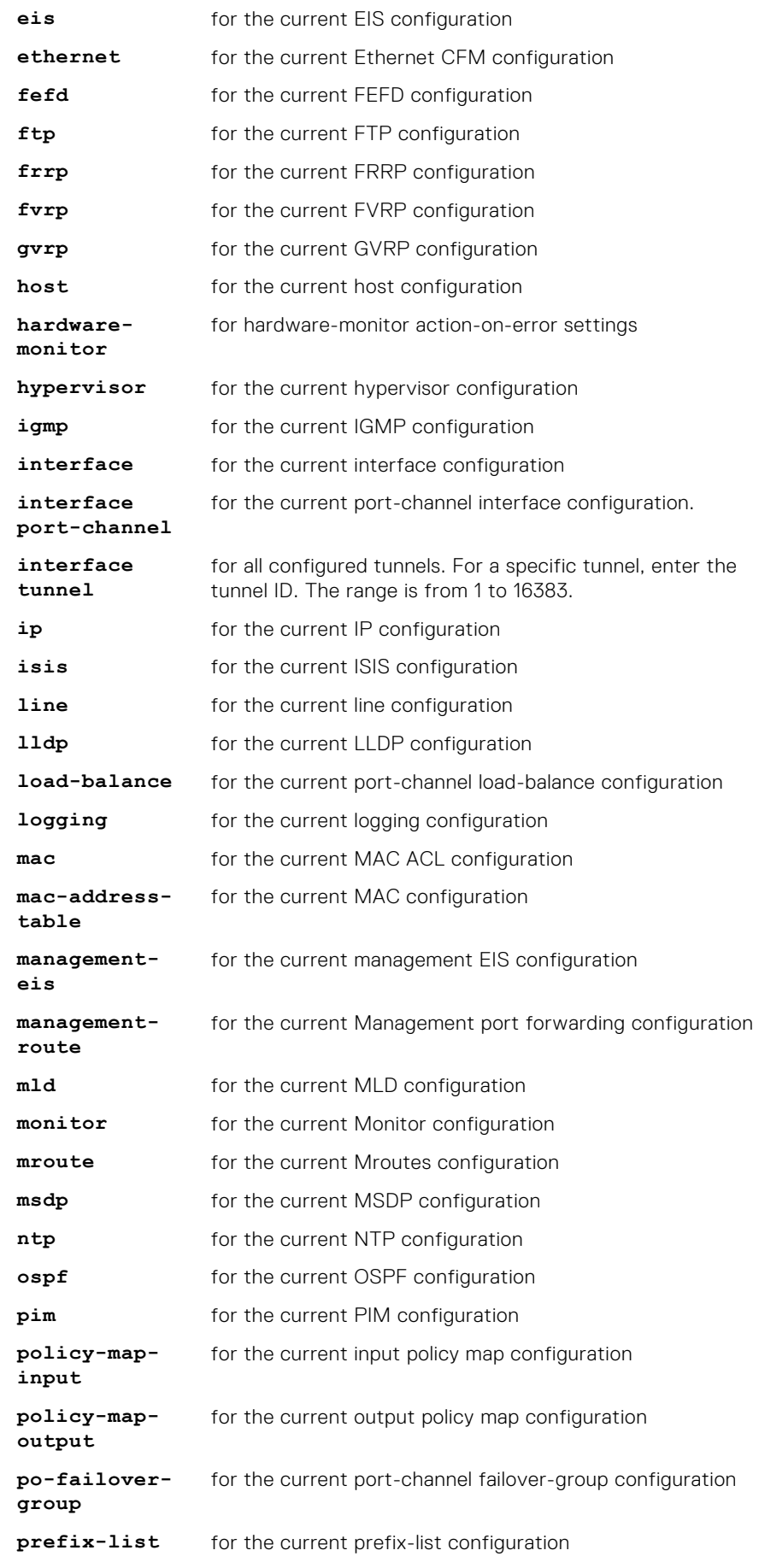

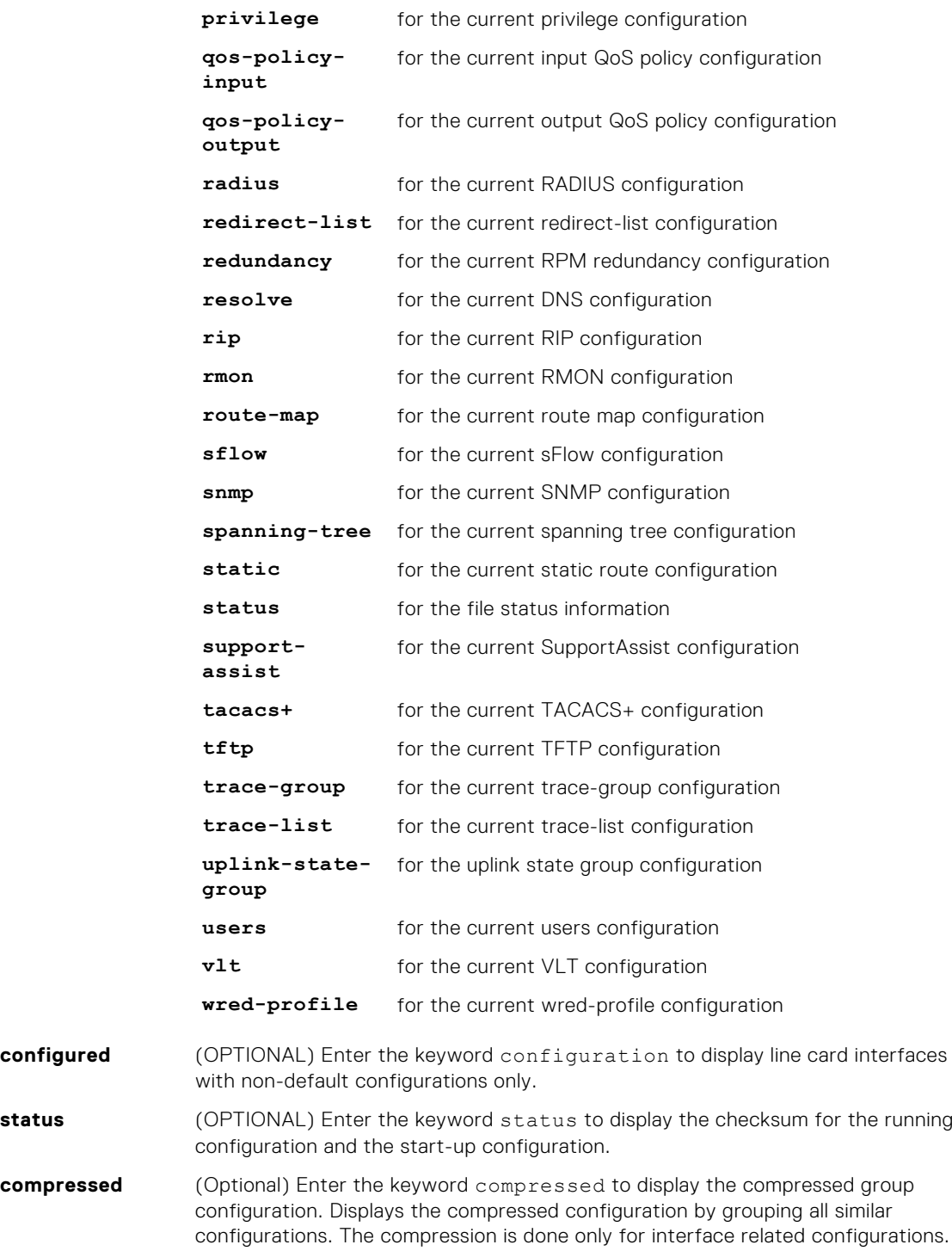

**Command Modes** EXEC Privilege

**Command History** This guide is platform-specific. For command information about other platforms, see the relevant *Dell EMC Networking OS Command Line Reference Guide*.

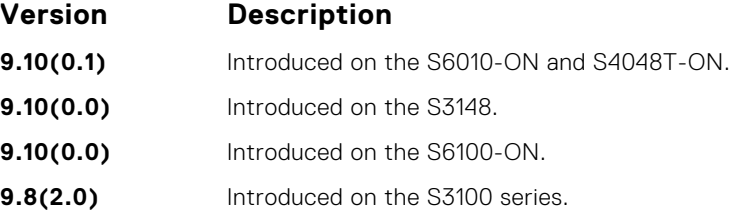

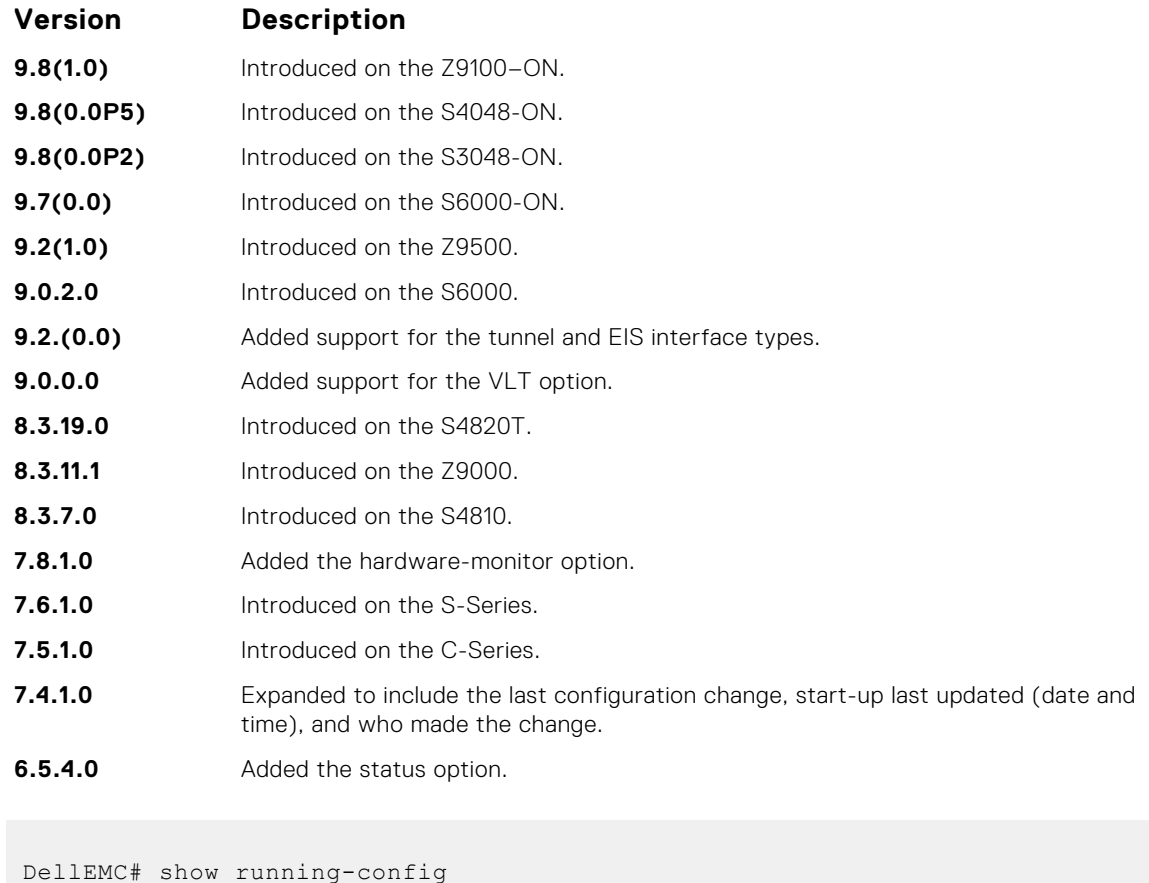

**Example**

```
DellEMC# show running-config
Current Configuration ...
! Version 9-0(2-0)
! Last configuration change at Thu Apr 18 10:18:39 2013 by admin
! Startup-config last updated at Thu Apr 18 10:18:40 2013 by admin
!
boot system stack-unit 0 primary system: A:
boot system stack-unit 0 secondary tftp://10.16.127.35/Dell-
SI-9-0-2-0.bin
boot system stack-unit 0 default system: A:
boot system gateway 10.16.132.254
!
redundancy auto-synchronize full
redundancy disable-auto-reboot stack-unit
!
redundancy disable-auto-reboot stack-unit 0
redundancy disable-auto-reboot stack-unit 1
redundancy disable-auto-reboot stack-unit 2
redundancy disable-auto-reboot stack-unit 3
redundancy disable-auto-reboot stack-unit 4
redundancy disable-auto-reboot stack-unit 5
!
hardware watchdog stack-unit 0
hardware watchdog stack-unit 1
hardware watchdog stack-unit 2
DellEMC# show running-config status
running-config bytes 10257, checksum 0xFD33339F
startup-config bytes 10257, checksum 0xFD33339F
```
**Usage Information** The status option allows you to display the size and checksum of the running configuration and the startup configuration.

## **show startup-config**

Display the startup configuration.

**Syntax** show startup-config

**Command Modes** EXEC Privilege

**Command History**

This guide is platform-specific. For command information about other platforms, see the relevant *Dell EMC Networking OS Command Line Reference Guide*.

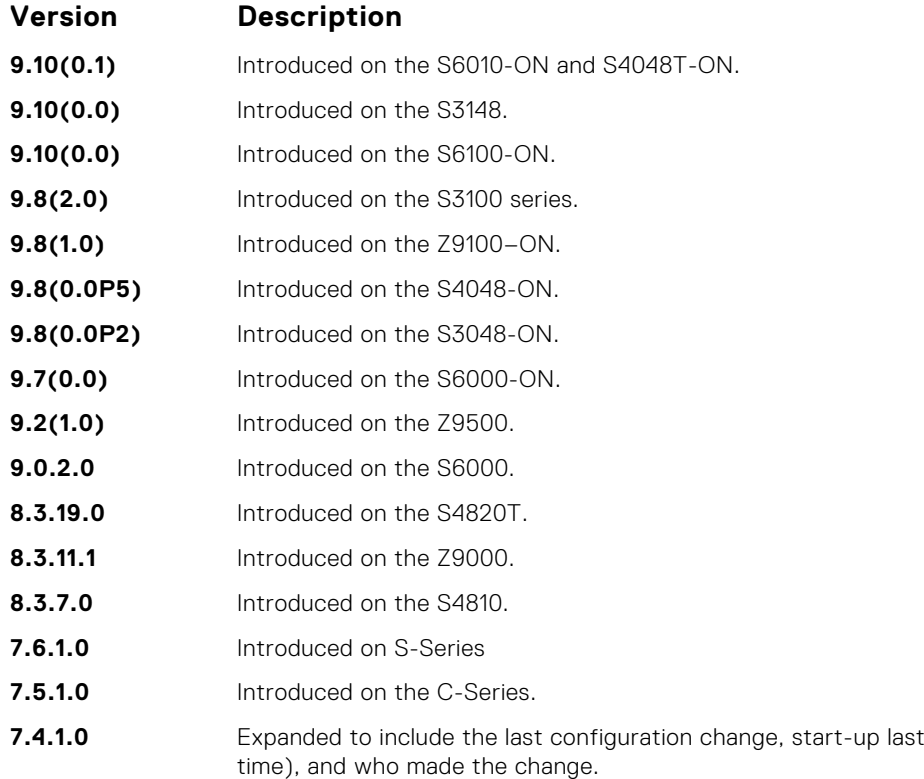

**Example**

```
DellEMC# show startup-config
! Version 9-0(2-0)
! Last configuration change at Thu Apr 18 10:18:39 2013 by admin
! Startup-config last updated at Thu Apr 18 10:18:40 2013 by admin
!
boot system stack-unit 0 primary system: A:
boot system stack-unit 0 secondary tftp://10.16.127.35/Dell-
SI-9-0-2-0.binboot system stack-unit 0 default system: A:
boot system gateway 10.16.132.254
!
redundancy auto-synchronize full
redundancy disable-auto-reboot stack-unit
...
```
### **Related**

### **Commands**

● [show running-config](#page-76-0) – displays the current (running) configuration.

## **show os-version**

Display the release and software image version information of the image file specified.

**Syntax** show os-version [*file-url*]

updated (date and

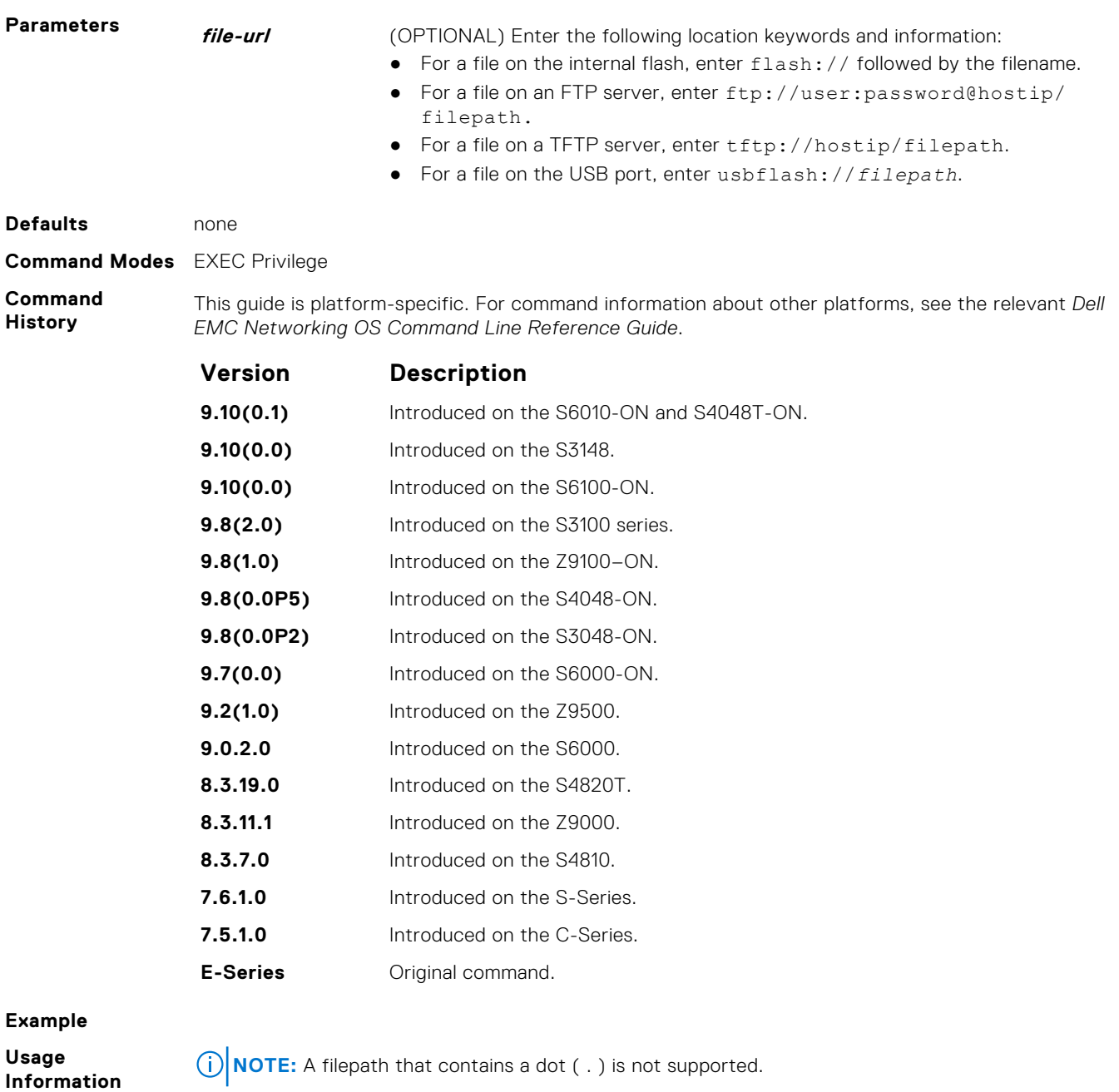

# **show version**

Display the current Dell EMC Networking Operating System (OS) version information on the system.

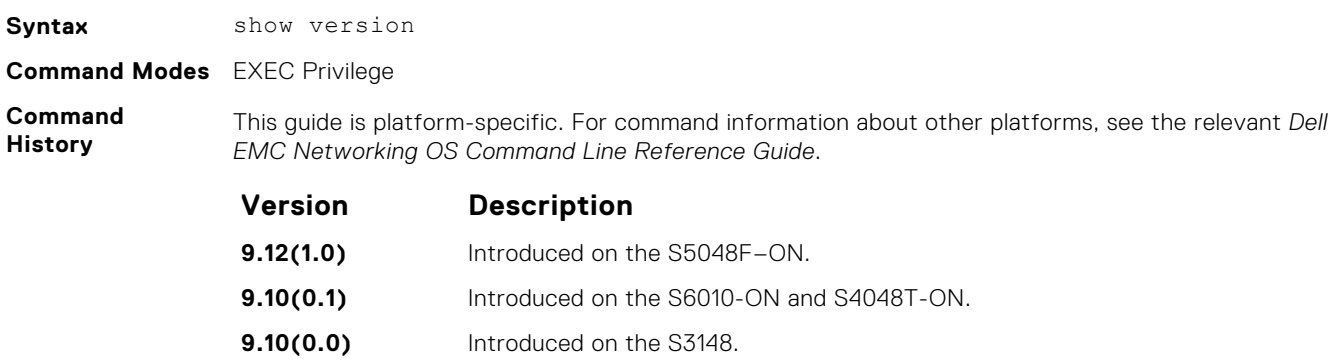

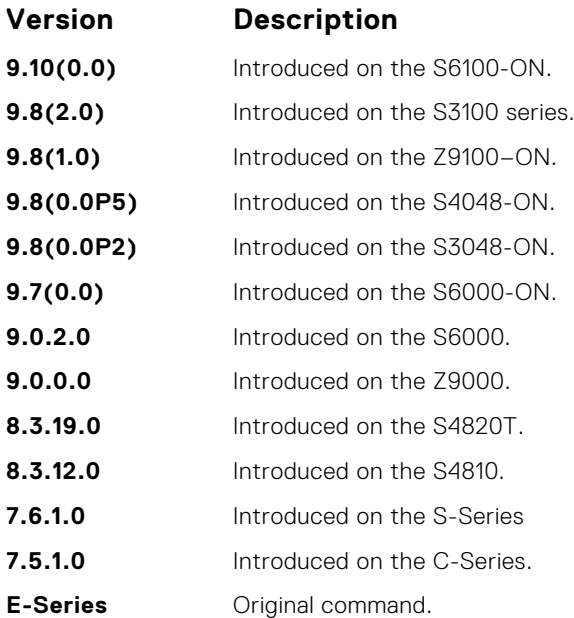

**Command Fields Lines**

**Beginning**

### **Description**

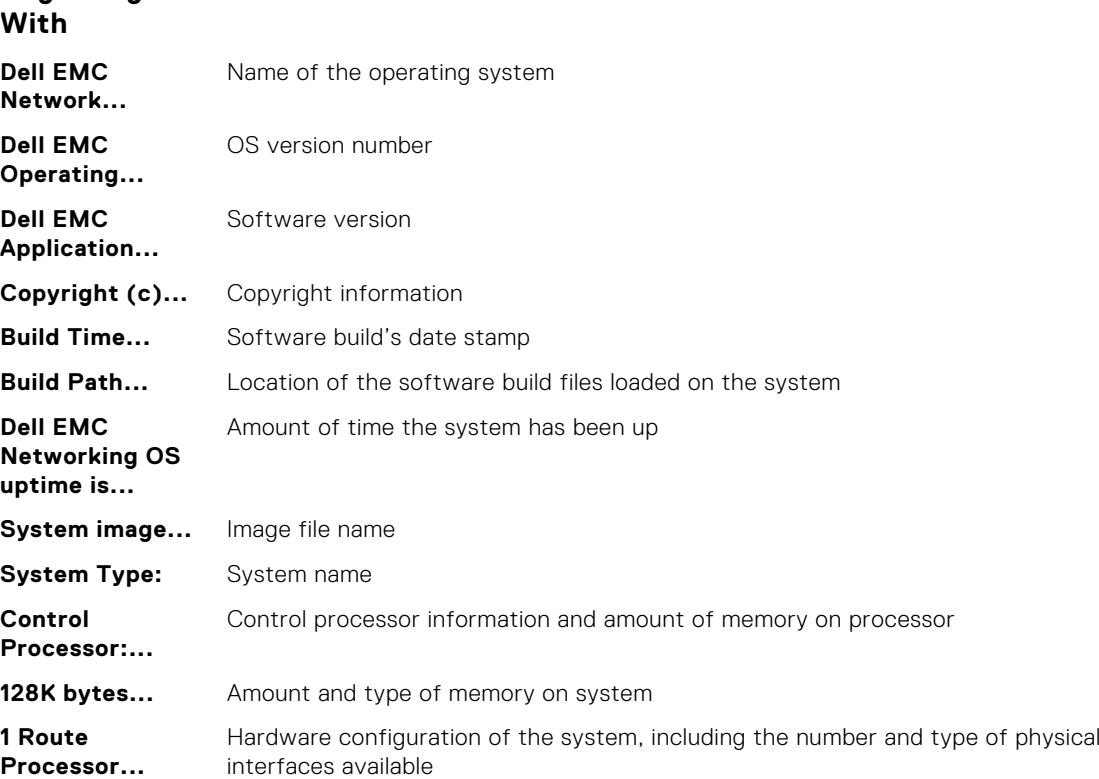

# **upgrade**

Upgrade the bootflash image or system image of the management unit.

**Syntax** upgrade {boot | system} {ftp: | scp: | tftp: | flash: {*A:* |*B:*} | stack-unit | usbflash | slot0:} *file-url*

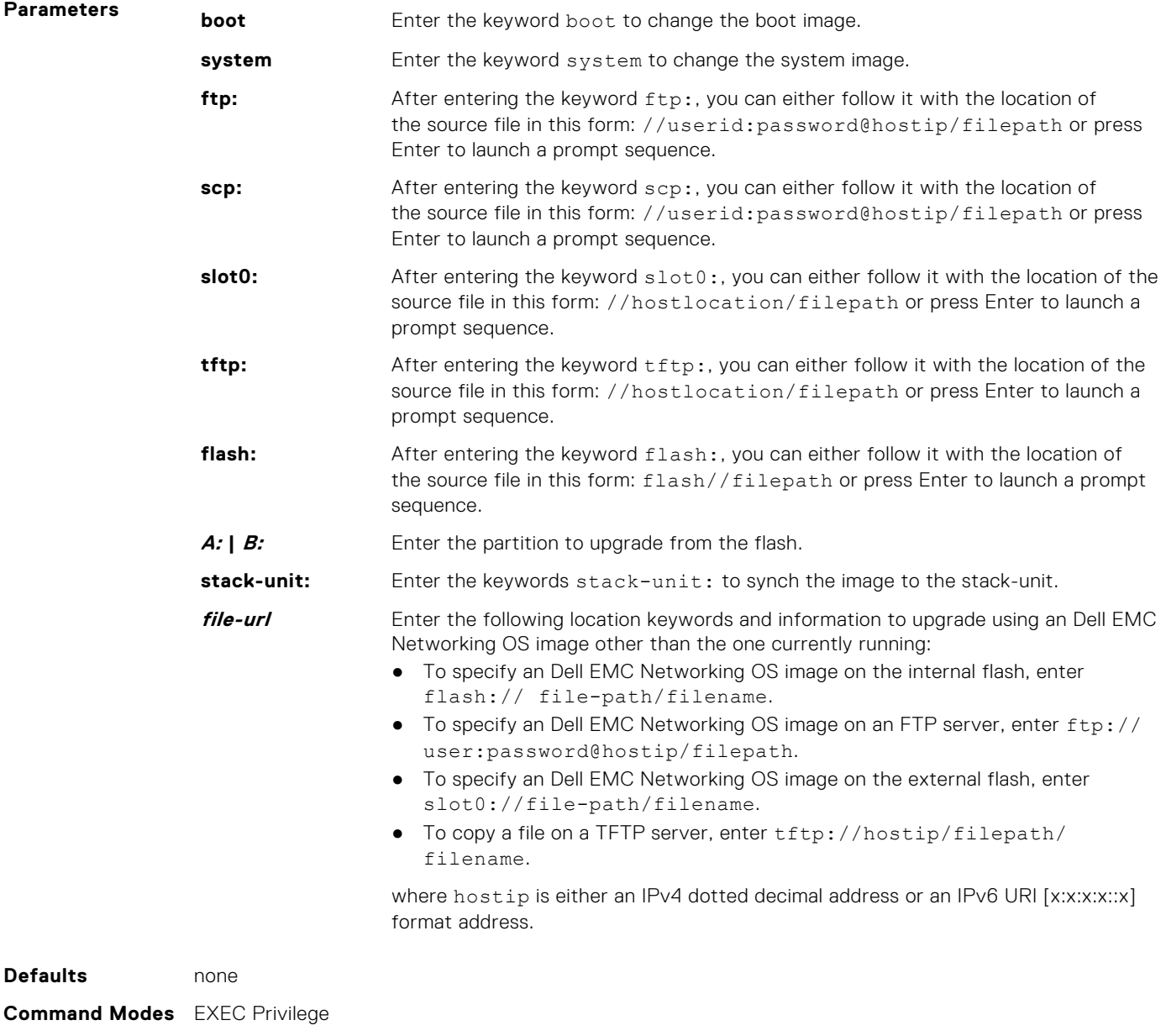

**Command History** This guide is platform-specific. For command information about other platforms, see the relevant *Dell EMC Networking OS Command Line Reference Guide*.

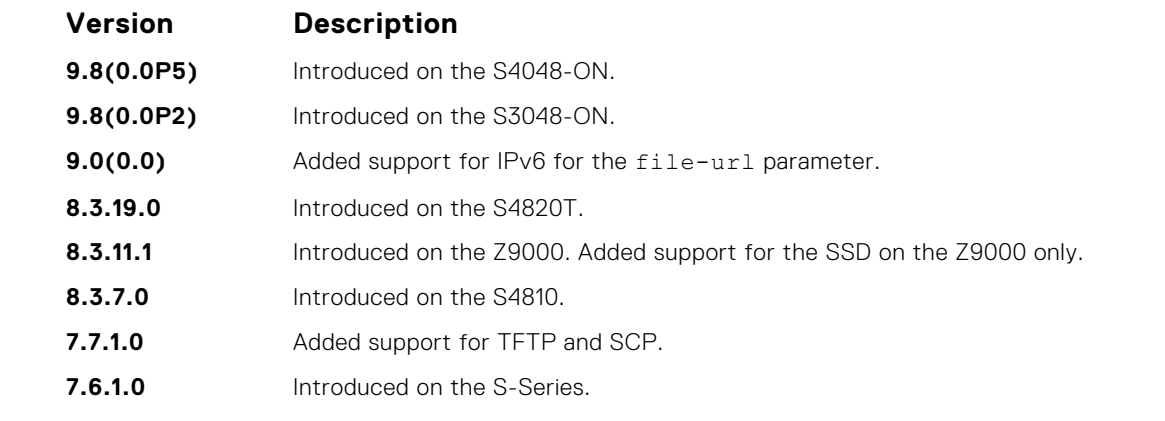

**Usage Information**

RFC 3986 specifies that IPv6 host addresses in a uniform resource identifier (URI) must be enclosed in square brackets, [X:X:X:X:X]. For maximum flexibility this command accepts IPv6 host addresses with or without the square brackets.

Reload Dell EMC Networking OS after executing this command. To copy Dell EMC Networking OS from the management unit to one or more stack members, use the upgrade system stack-unit (S-Series stack member) command.

#### **Example**

```
DellEMC# upgrade system ?
ftp: Copy from remote file system (ftp://userid:password@hostip/
filepath)
scp: Copy from remote file system (scp://userid:password@hostip/
filepath)
tftp: Copy from remote file system (tftp://hostip/filepath)
DellEMC# upgrade system ftp://username:password@10.11.1.1/FTOS-
SB-7.7.1.0.bin
!!!!!!!!!!!!!!!!!!!!!!!!!!!!!!!!!!!!!!!!!!!!!!!!!!!!!!!!!!!!!!!!!!!!!!!!!!
!!!!!!!!!!!!!!!!!!!!!!
Erasing Sseries ImageUpgrade Table of Contents, please wait
.!........................................................
...........................................................
...........................................................
   ...........................................................
  ...........................................................
...........................................................
...........................................................
   ...........................................................
       ....................................!
12946259 bytes successfully copied
DellEMC# reload
DellEMC#
```
### **verified boot**

Enable OS image hash validation during system startup.

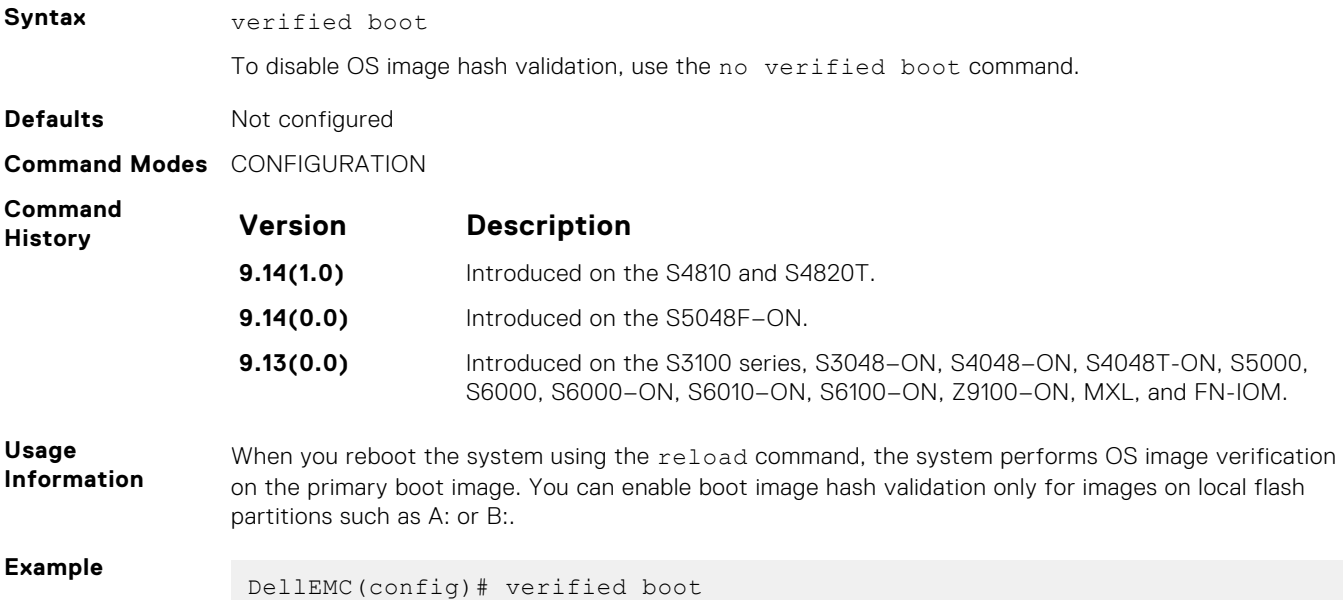

## **verified boot hash**

Verify and store the hash value of the startup configuration.

```
Syntax verified boot hash {system-image {A: | B:} | startup-config} hash value
```
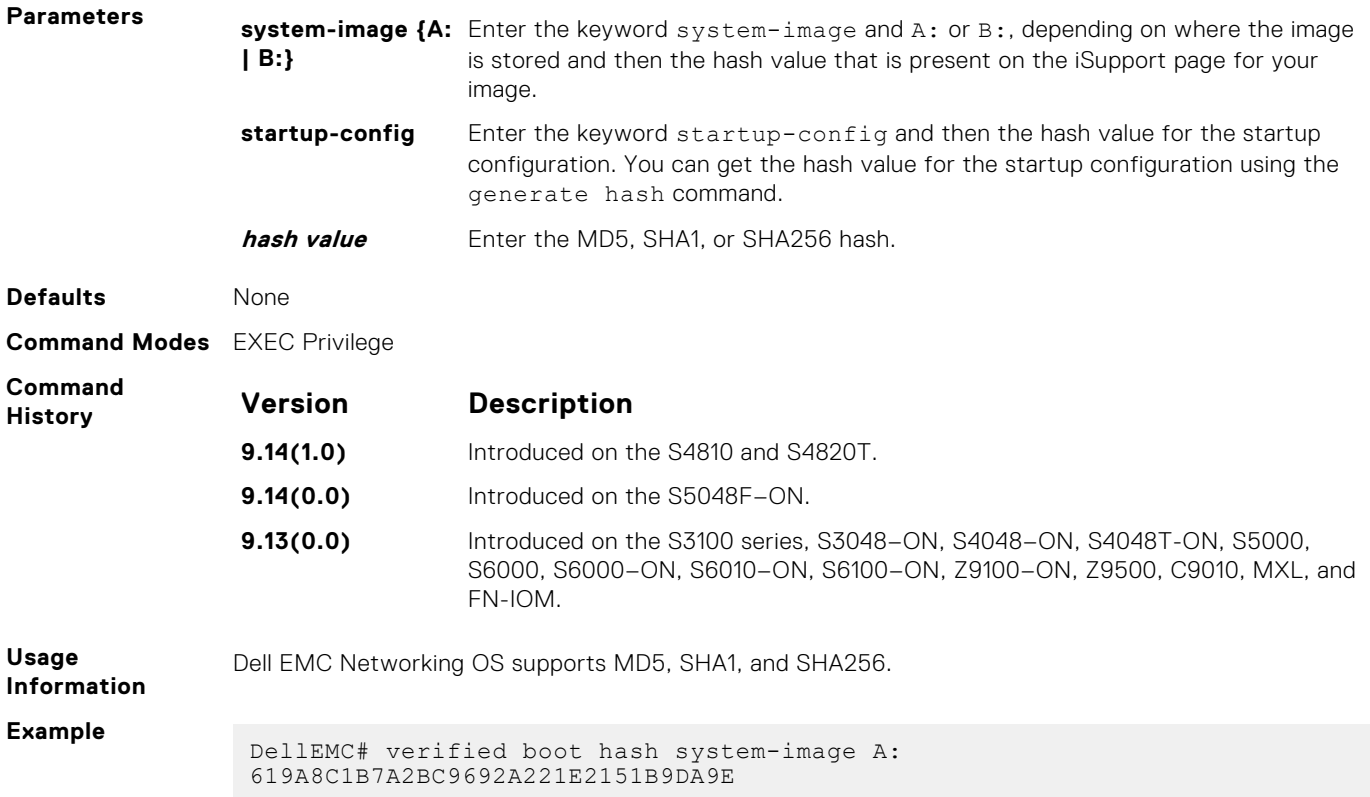

# **verified startup-config**

Enable hash validation for the startup configuration during system startup.

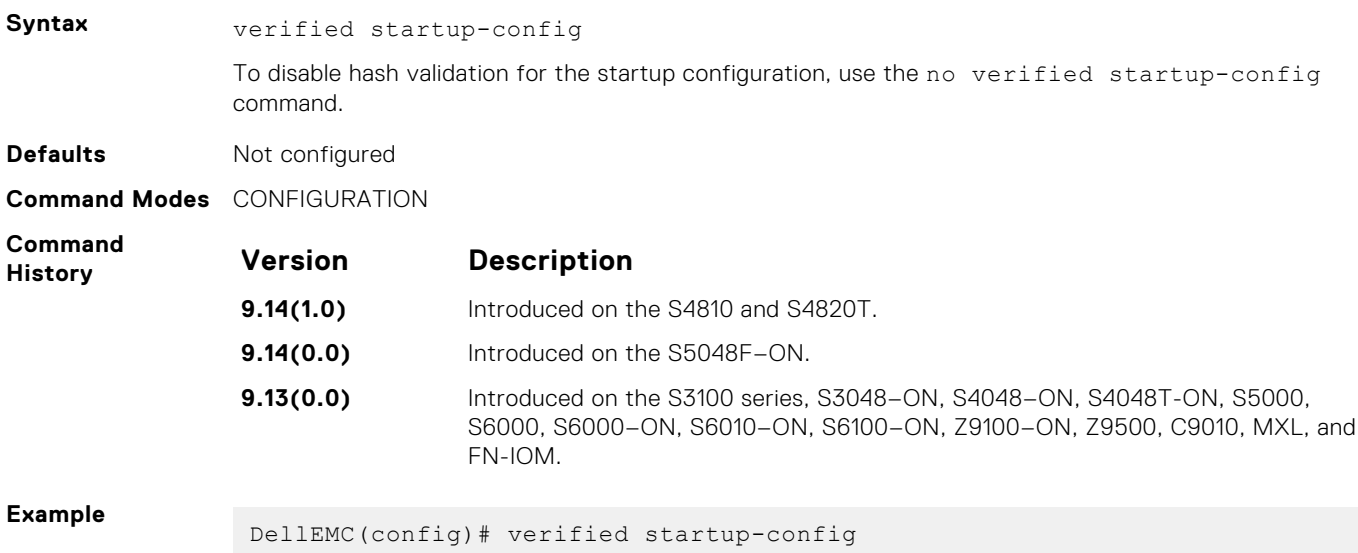

# **verify**

Validate the software image on the flash drive after the image has been transferred to the system, but before the image has been installed.

**Syntax** verify { md5 | sha256 }[ flash:// ] *img-file* [*hash-value*]

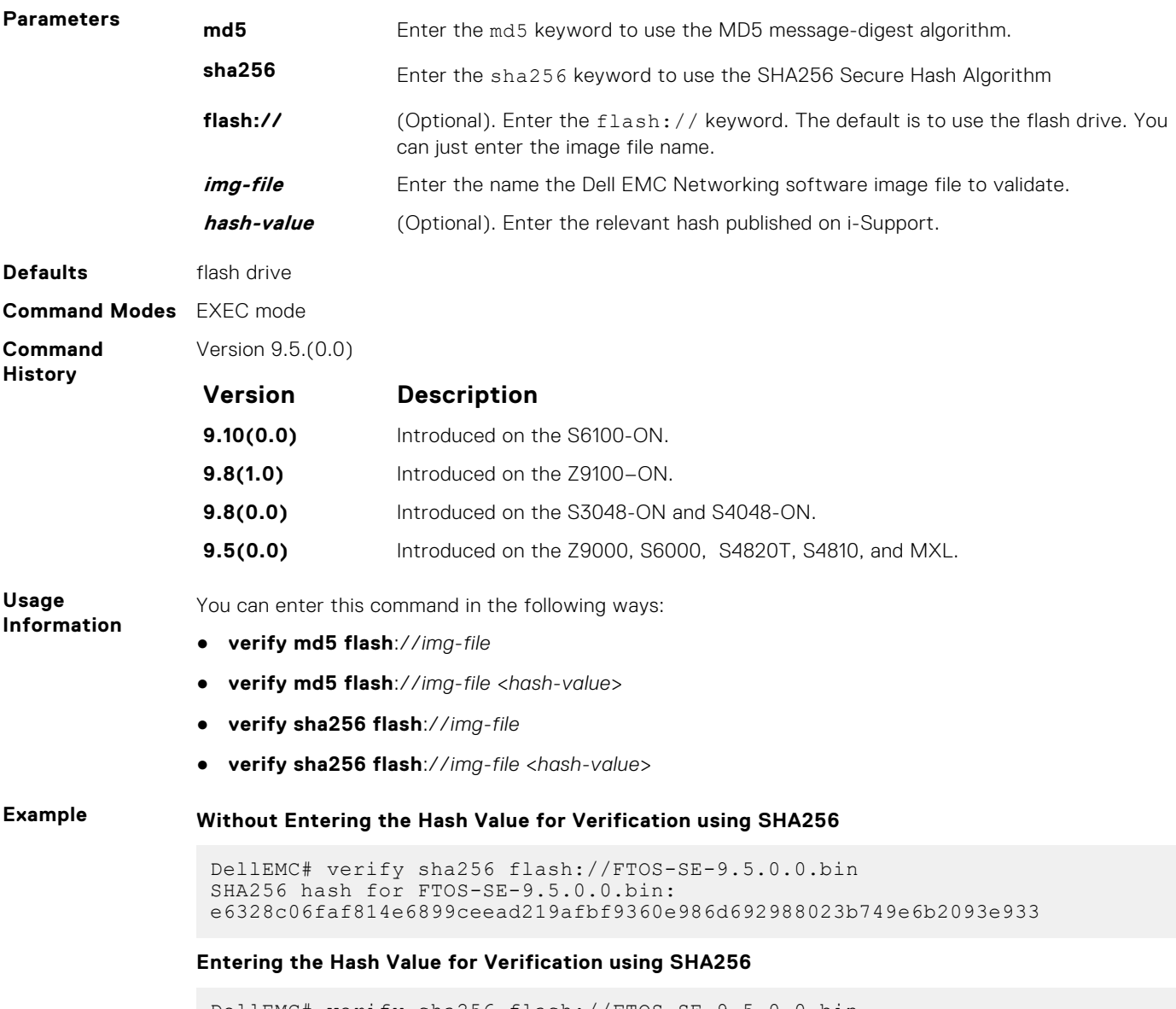

DellEMC# verify sha256 flash://FTOS-SE-9.5.0.0.bin e6328c06faf814e6899ceead219afbf9360e986d692988023b749e6b2093e933 SHA256 hash VERIFIED for FTOS-SE-9.5.0.0.bin

# **Control and Monitoring**

This section contains command information to configure and monitor the system, including Telnet, file transfer protocol (FTP), and trivial file transfer protocol (TFTP).

### **Topics:**

- [asf-mode](#page-88-0)
- [banner exec](#page-89-0)
- [banner login](#page-90-0)
- [banner motd](#page-91-0)
- [cam-acl](#page-92-0)
- [cam-acl-vlan](#page-94-0)
- [clear average-power](#page-94-0)
- [clear line](#page-95-0)
- [configure](#page-96-0)
- [disable](#page-97-0)
- [do](#page-97-0)
- [enable](#page-98-0)
- [enable optic-info-update interval](#page-99-0)
- [end](#page-100-0)
- [exec-timeout](#page-101-0)
- [exit](#page-102-0)
- [ftp-server enable](#page-103-0)
- [ftp-server topdir](#page-104-0)
- [ftp-server username](#page-105-0)
- [hostname](#page-106-0)
- [ip ftp password](#page-107-0)
- [ip ftp vrf](#page-108-0)
- [ip ftp source-interface](#page-108-0)
- [ip ftp username](#page-109-0)
- [ip telnet server enable](#page-110-0)
- [ip telnet server vrf](#page-111-0)
- [ip telnet source-interface](#page-112-0)
- [ip tftp source-interface](#page-113-0)
- [ip tftp vrf](#page-114-0)
- **[line](#page-114-0)**
- [login concurrent-session](#page-115-0)
- [login statistics](#page-117-0)
- [motd-banner](#page-118-0)
- [ping](#page-119-0)
- [reload](#page-122-0)
- [send](#page-123-0)
- [service timestamps](#page-124-0)
- [show alarms](#page-125-0)
- [show cam-acl-vlan](#page-126-0)
- [show command-history](#page-127-0)
- [show cpu-traffic-stats](#page-128-0)
- [show debugging](#page-130-0)
- [show environment](#page-130-0)
- [show inventory](#page-132-0)
- [show login statistics](#page-133-0)
- <span id="page-88-0"></span>• [show memory](#page-135-0)
- [show processes cpu](#page-136-0)
- [show processes ipc flow-control](#page-139-0)
- [show processes memory](#page-141-0)
- [show software ifm](#page-143-0)
- [show system](#page-144-0)
- [show tech-support](#page-145-0)
- [ssh-peer-stack-unit](#page-147-0)
- [telnet](#page-148-0)
- [telnet-peer-stack-unit](#page-149-0)
- [terminal length](#page-150-0)
- [traceroute](#page-151-0)
- [undebug all](#page-153-0)
- [virtual-ip](#page-153-0)
- [write](#page-154-0)

## **asf-mode**

Enable alternate store and forward (ASF) mode and forward packets as soon as a threshold is reached.

### **Syntax**

```
asf-mode stack-unit {unit-id | all} queue size
To return to standard Store and Forward mode, use the no asf-mode command.
```
### Parameters

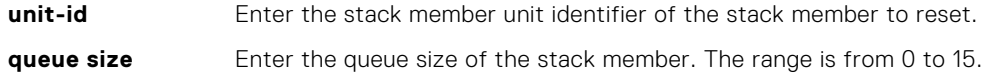

### **Defaults**

Not configured

## Command Modes

CONFIGURATION

### Command History

This guide is platform-specific. For command information about other platforms, see the relevant *Dell Networking OS Command Line Reference Guide*.

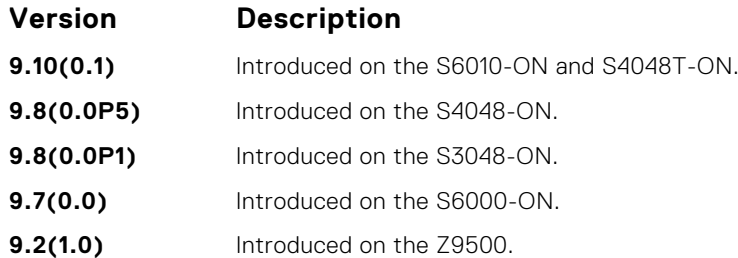

<span id="page-89-0"></span>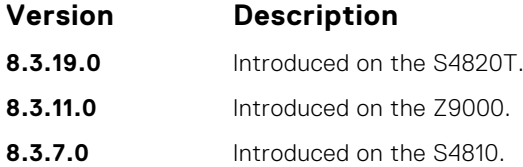

### Usage Information

You *must* save the configuration and reload the system to implement ASF. When you enter the command, the system sends a message stating that the new mode is enabled when the system reloads.

## **banner exec**

Configure a message that is displayed when your enter EXEC mode.

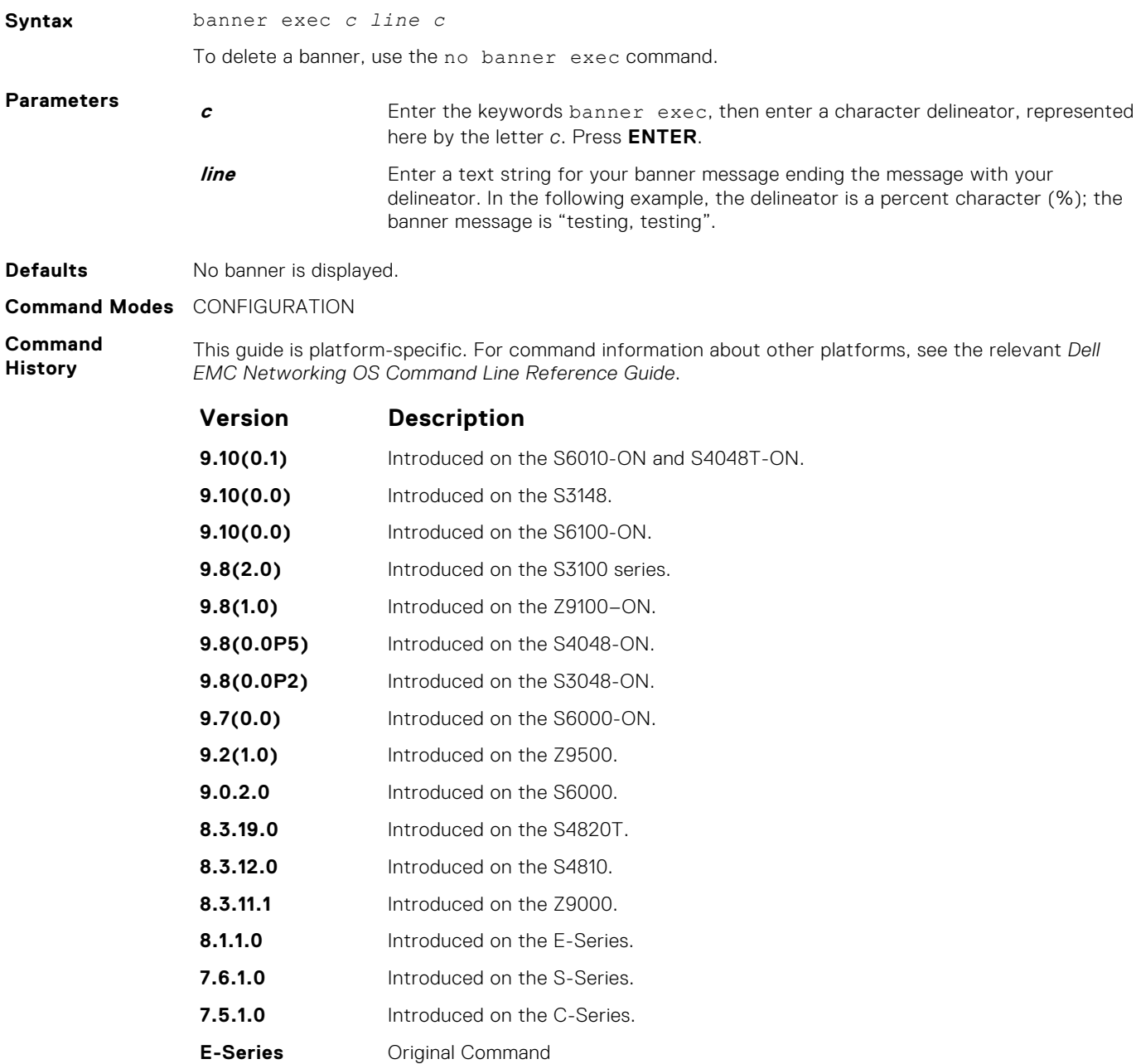

<span id="page-90-0"></span>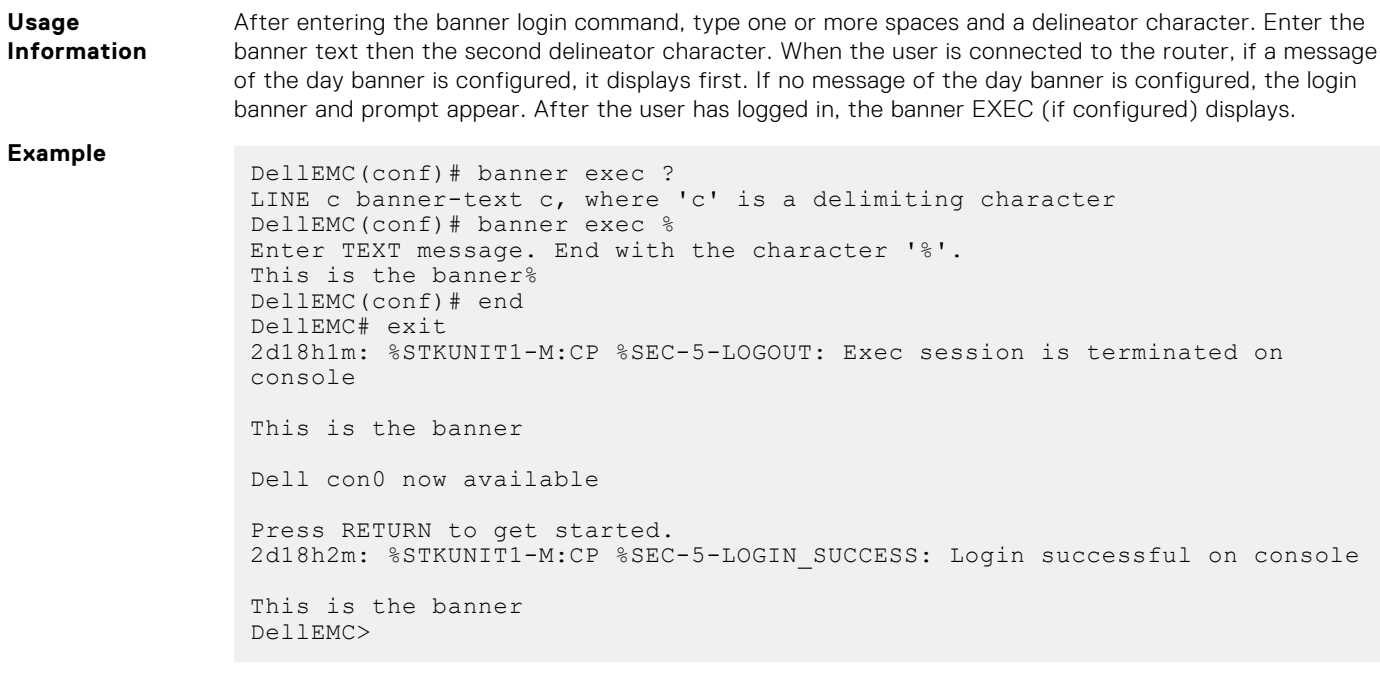

```
Related
Commands
```
● [line](#page-114-0) — enables and configures the console and virtual terminal lines to the system.

# **banner login**

Set a message of the day banner to appear after logging on to the system.

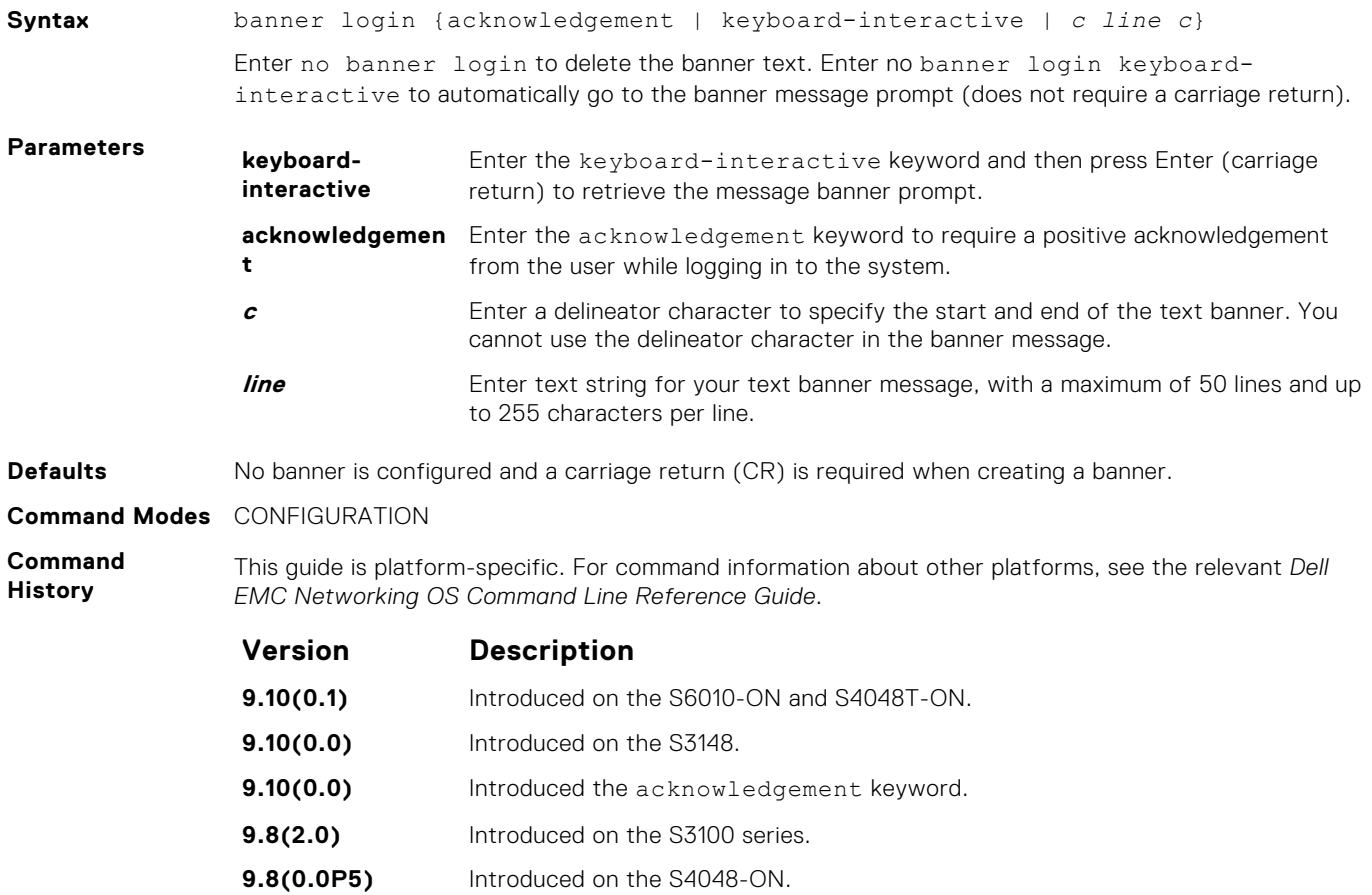

<span id="page-91-0"></span>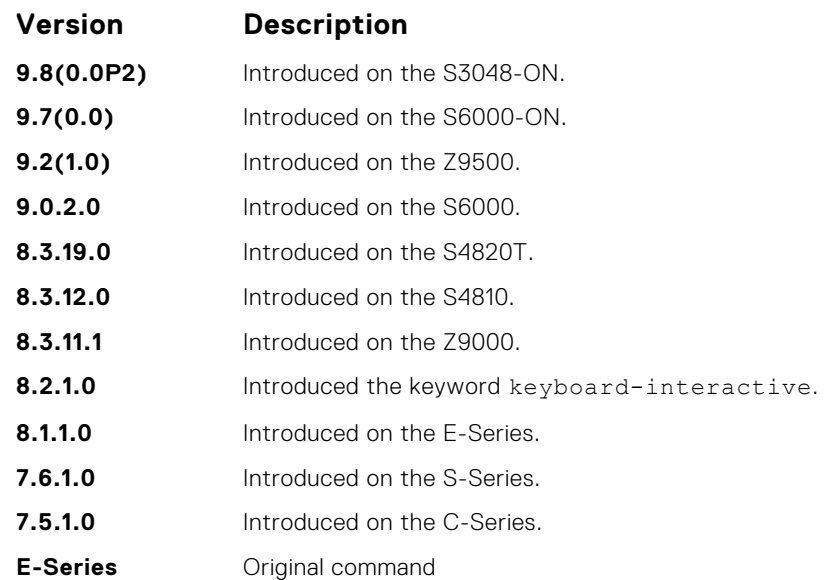

**Usage**

**Information**

Enter the banner login command, type one or more spaces and a delineator character, type the banner text, and then type the second delineator character. The message of the day banner displays first when you are connected to the router; otherwise the login banner and prompt appear. After you have logged in, the banner EXEC (if configured) displays.

**Example**

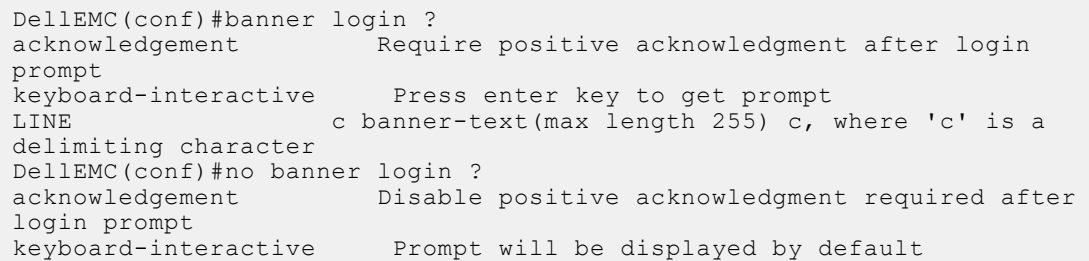

If you configure the acknowledgement keyword, the system requires a positive acknowledgement from the user while logging in to the system.

```
$ telnet 10.11.178.16 
Trying 10.11.178.16... 
Connected to 10.11.178.16. 
Escape character is '^]'.
THIS IS A LOGIN BANNER. PRESS 'Y' TO ACKNOWLEDGE. ACKNOWLEDGE? 
[y/n]: y 
Login: admin 
Password:
```
**Related Commands** ● banner motd — sets a Message of the Day banner.

● [banner exec](#page-89-0) — enables the display of a text string when you enter EXEC mode.

## **banner motd**

Set a message of the day (MOTD) banner.

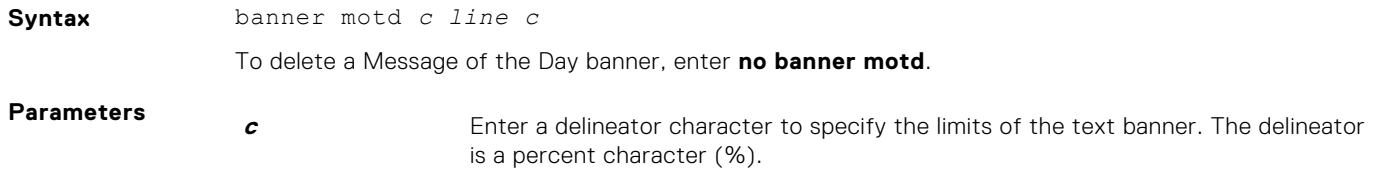

**line** Enter a text string for your MOTD banner the message with your delineator. The delineator is a percent character (%).

### <span id="page-92-0"></span>**Defaults** No banner is configured.

**Command Modes** CONFIGURATION

**Command History**

This guide is platform-specific. For command information about other platforms, see the relevant *Dell EMC Networking OS Command Line Reference Guide*.

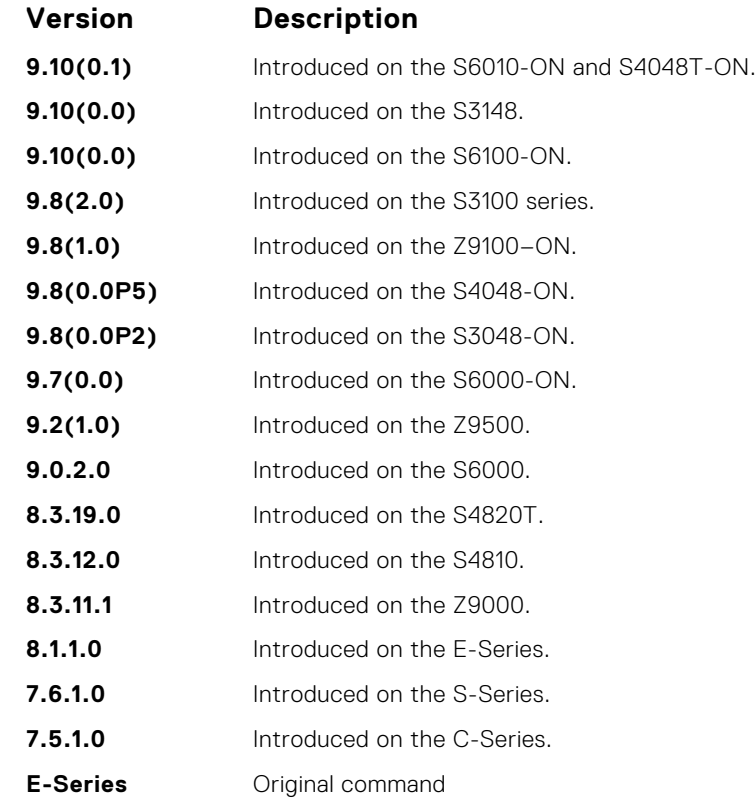

**Usage Information**

After entering the banner login command, type one or more spaces and a delineator character. Enter the banner text then the second delineator character. When the user is connected to the router, if a message of the day banner is configured, it displays first. If no message of the day banner is configured, the login banner and prompt appear. After the user has logged in, the banner EXEC (if configured) displays.

**Related Commands**

- [banner exec](#page-89-0) enables the display of a text string when you enter EXEC mode.
- [banner login](#page-90-0) sets a banner to display after successful login to the system.

## **cam-acl**

Allocate content addressable memory (CAM) for IPv4 and IPv6 ACLs.

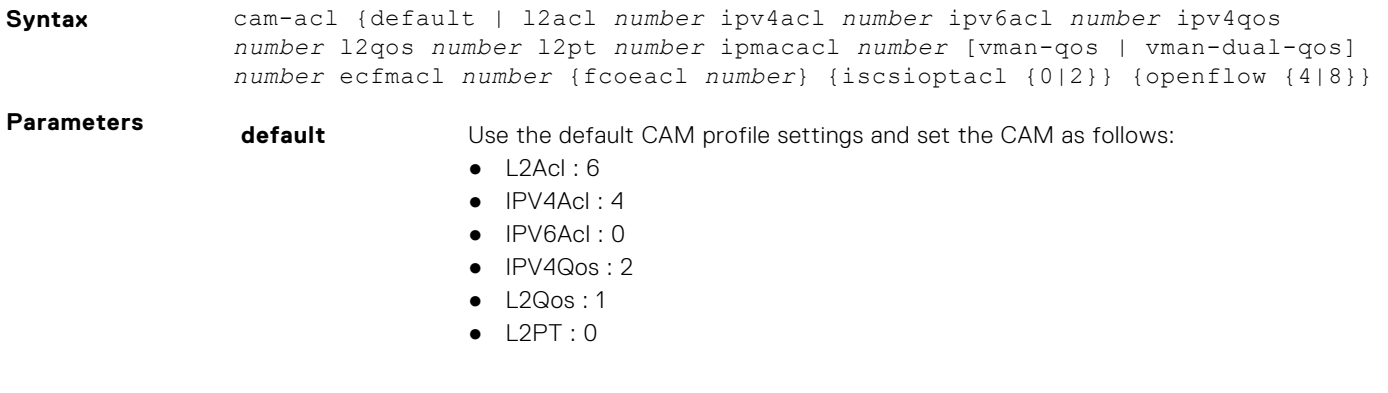

- IpMacAcl : 0
- VmanQos : 0
- VmanDualQos : 0
- EcfmAcl : 0
- nlbclusteracl: 0
- FcoeAcl: 0
- iscsiOptAcl: 0
- ipv4pbr : 0
- vrfv4Acl :0
- Openflow : 0
- fedgovacl : 0

Allocate space to each CAM region.

Enter the CAM profile name then the amount of CAM space to be allotted. The total space allocated must equal to 13. The ipv6acl range must be a factor of 2.

Enter 4 or 8 for the number of OpenFlow FP blocks.

- 4: Creates 242 entries for use by the OpenFlow controller (256 total entries minus the 14 entries reserved for internal functionality)
- 8: Creates 498 entries for use by the OpenFlow controller (512 total entries minus the 14 entries reserved for internal functionality)

Using the fcoe parameter, enter the number of FP groups to be allocated for FCoE transit. Enter 1 - 6; maximum six groups. Each group has 128 entries, creating a total of 768 possible entries for FCoE FP groups. The value given must be an even number.

#### **Command Modes** CONFIGURATION

**Command History** This guide is platform-specific. For command information about other platforms, see the relevant *Dell EMC Networking OS Command Line Reference Guide*.

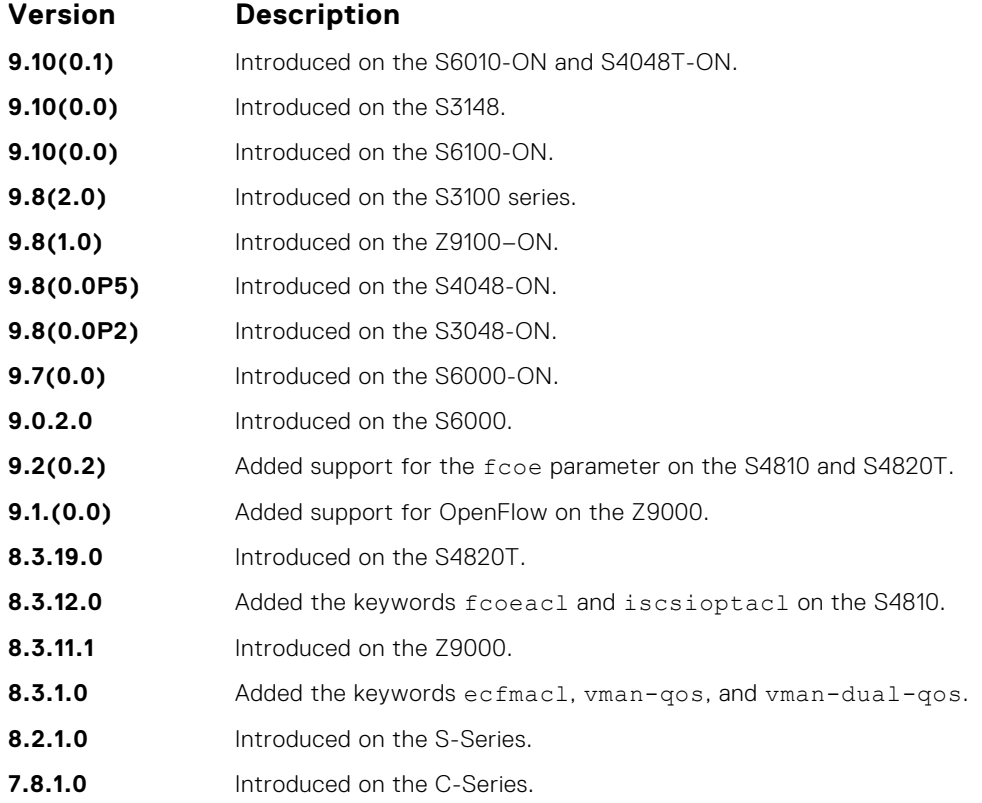

<span id="page-94-0"></span>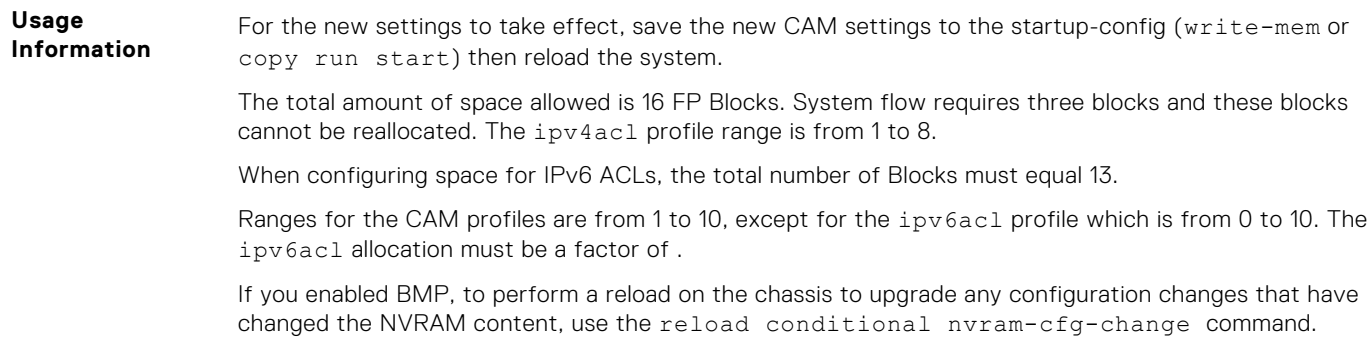

## **cam-acl-vlan**

Specify the number of VFP blocks allocated to OpenFlow.

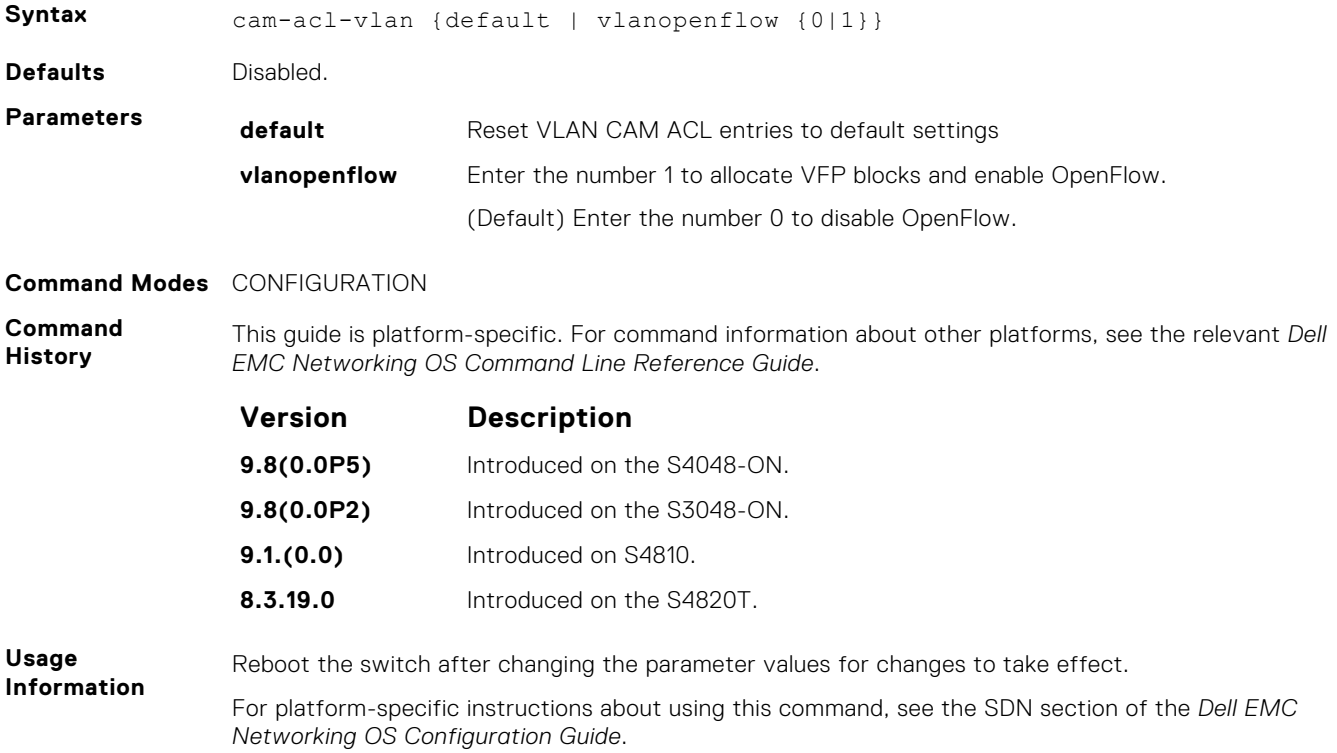

# **clear average-power**

Reset the average power and average power start time.

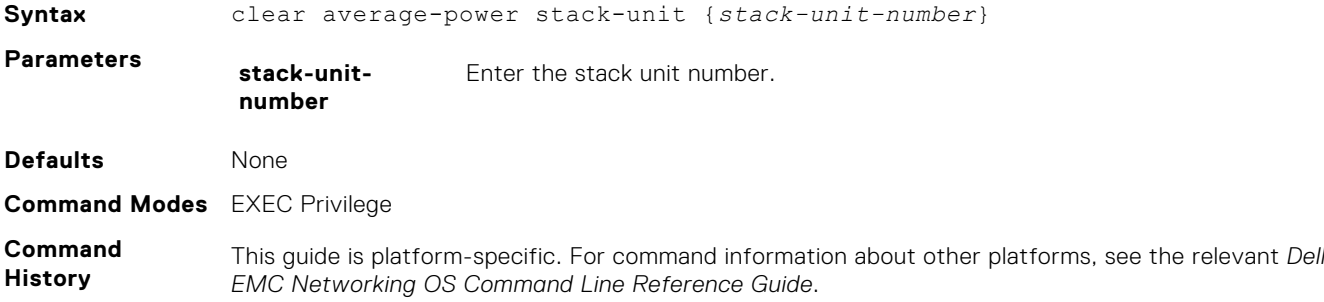

<span id="page-95-0"></span>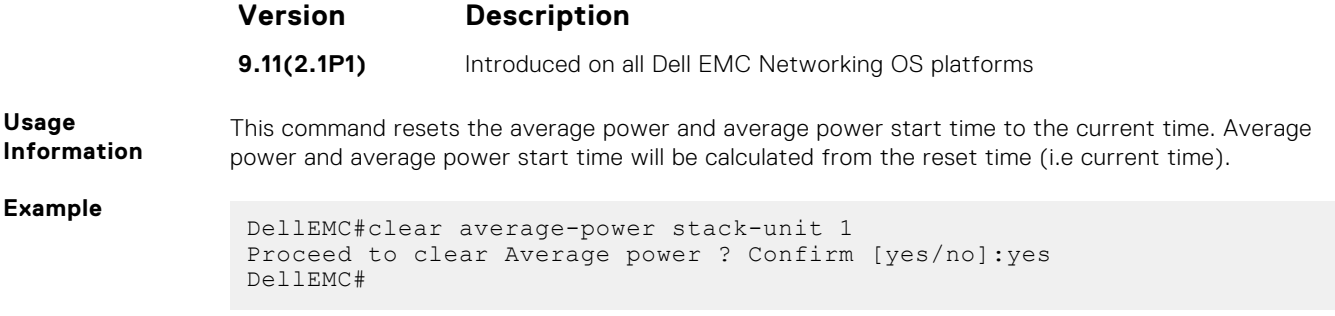

# **clear line**

Reset a terminal line.

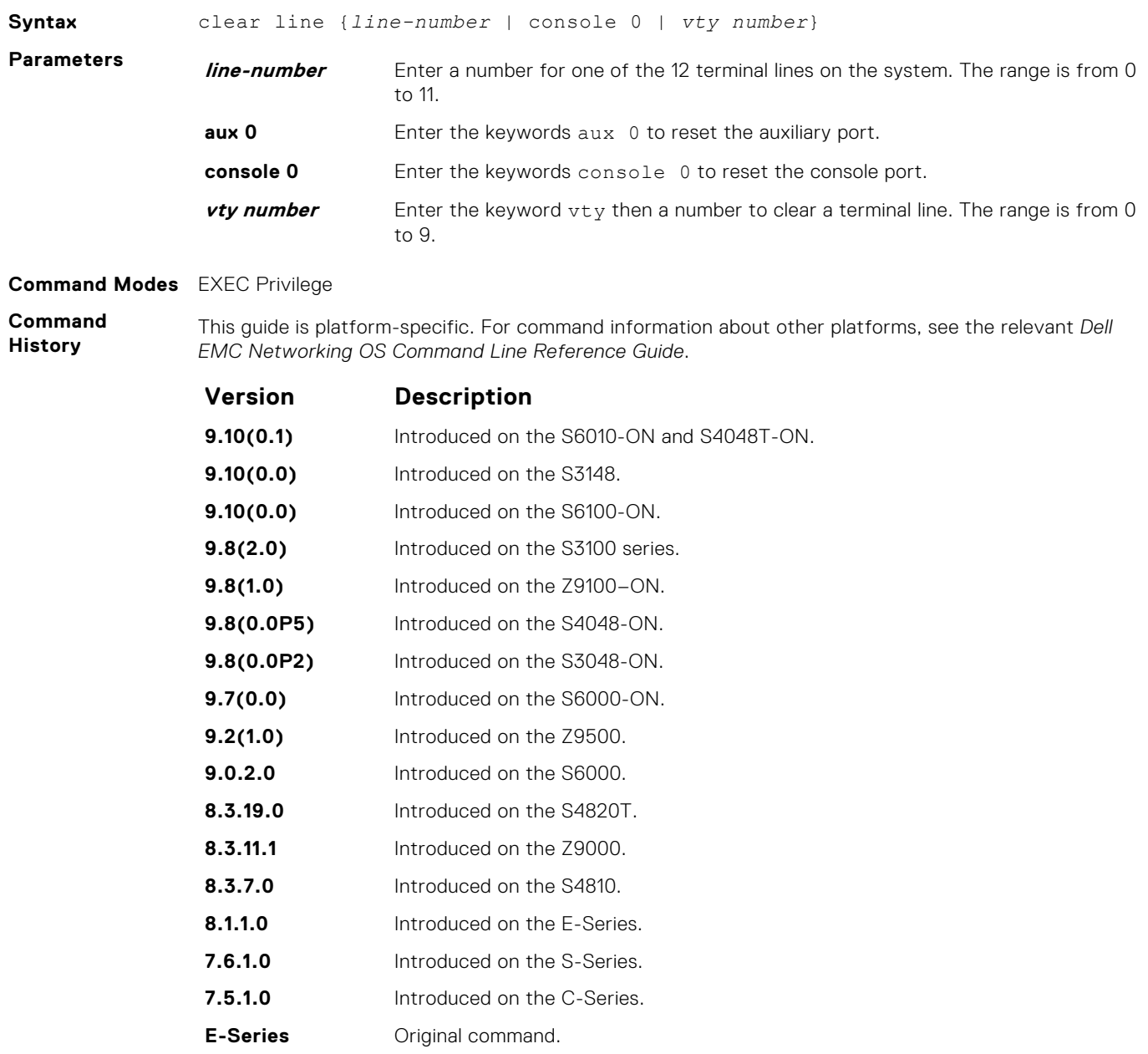

# <span id="page-96-0"></span>**configure**

Enter CONFIGURATION mode from EXEC Privilege mode.

### **Syntax**

configure [terminal]

### Parameters

**terminal** (OPTIONAL) Enter the keyword terminal to specify that you are configuring from the terminal.

### Command Modes

EXEC Privilege

## Command History

This guide is platform-specific. For command information about other platforms, see the relevant *Dell EMC Networking OS Command Line Reference Guide*.

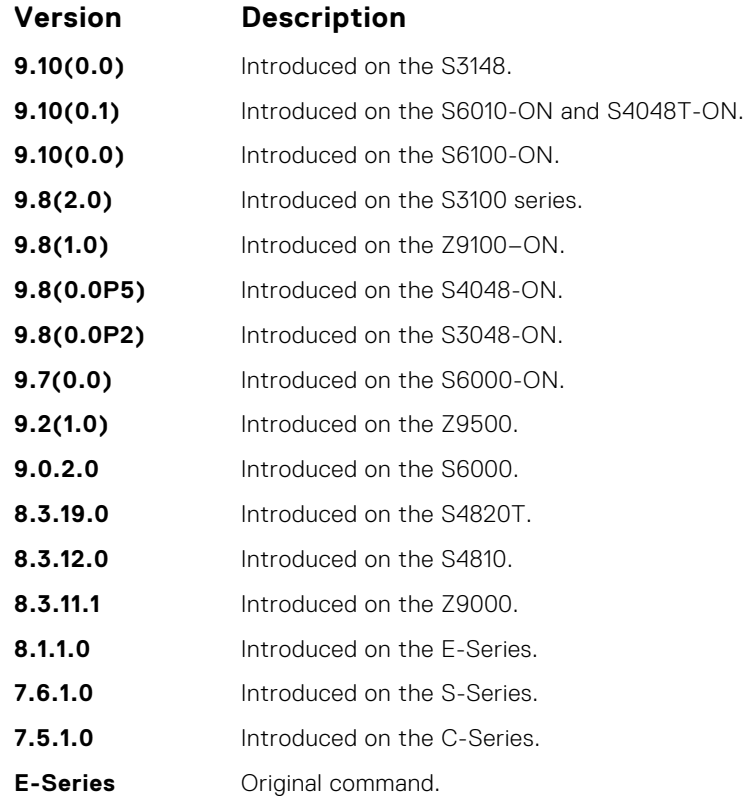

## Example

DellEMC# configure DellEMC(conf)#

# <span id="page-97-0"></span>**disable**

Return to EXEC mode.

**Syntax** disable [*level*]

**Parameters** *level* **level** (OPTIONAL) Enter a number for a privilege level of the Dell EMC Networking OS. The range is from 0 to 15. The default is **1**.

**Defaults 1**

**Command Modes** EXEC Privilege

### **Command History**

This guide is platform-specific. For command information about other platforms, see the relevant *Dell EMC Networking OS Command Line Reference Guide*.

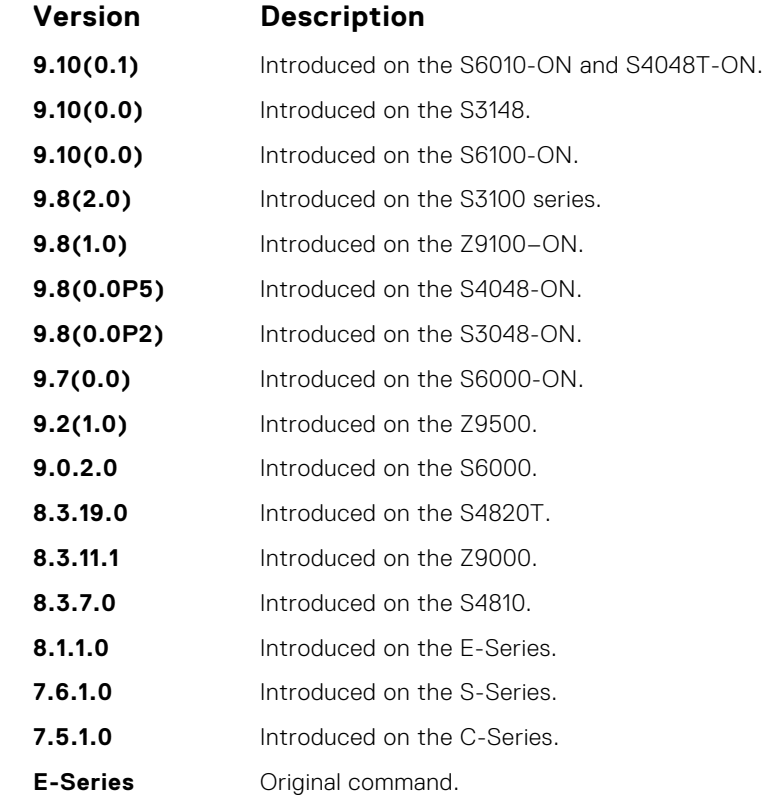

# **do**

Allows the execution of most EXEC-level commands from all CONFIGURATION levels without returning to the EXEC level.

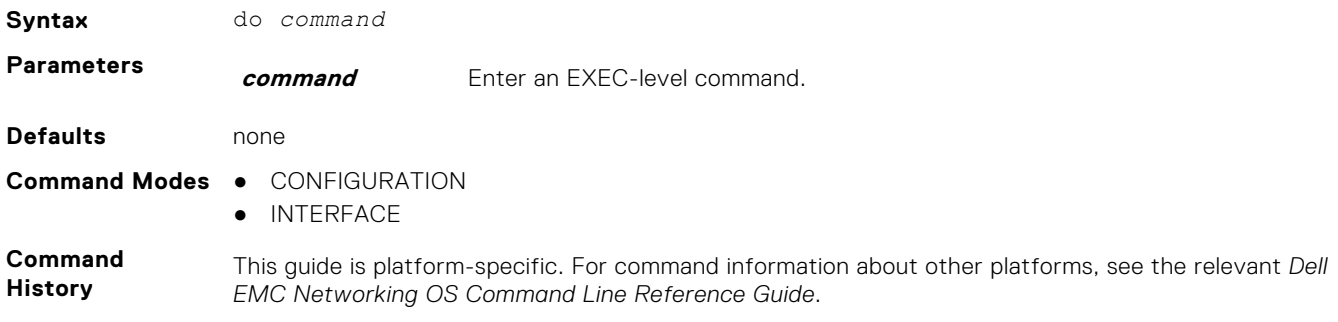

<span id="page-98-0"></span>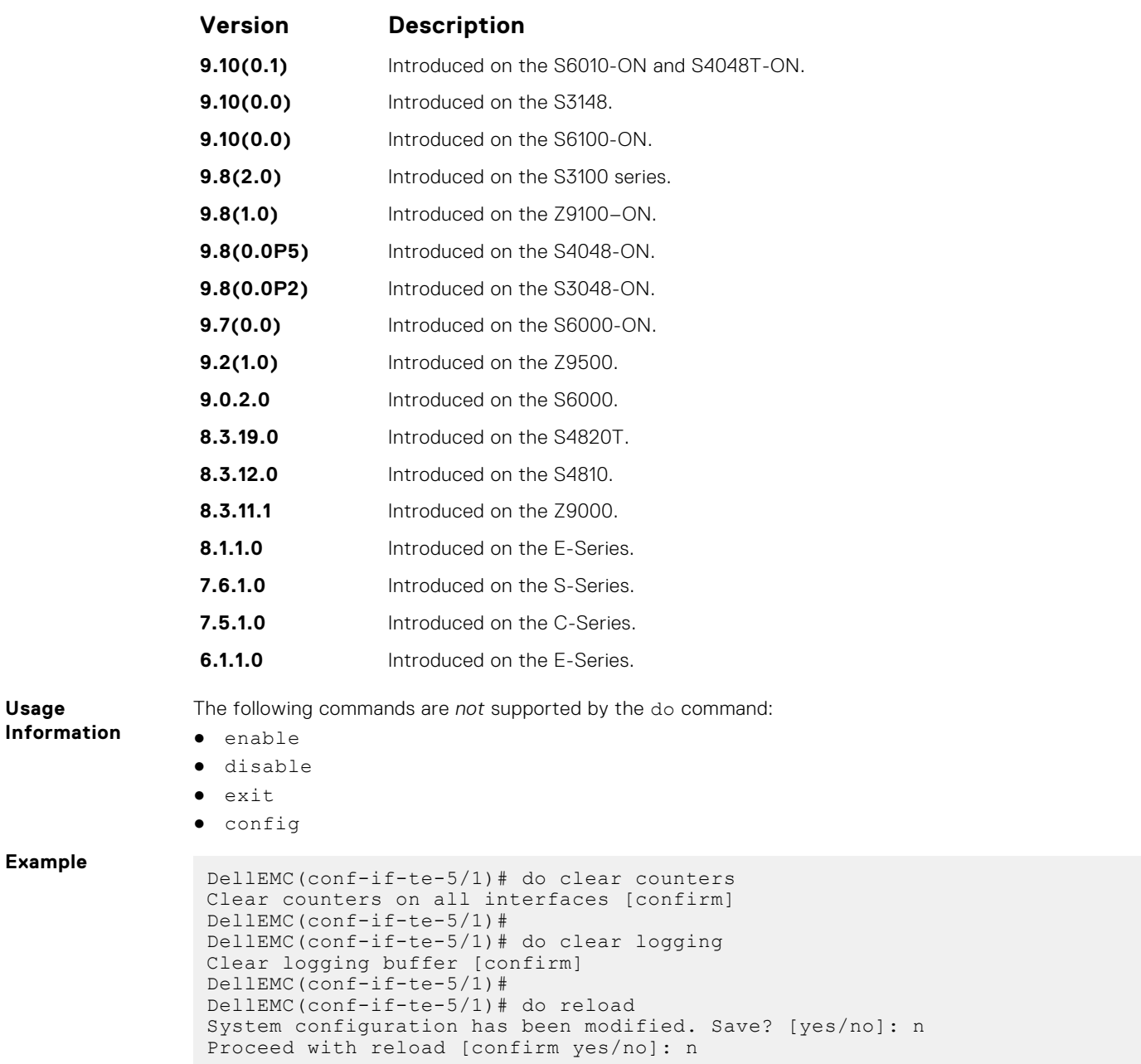

# **enable**

Enter EXEC Privilege mode or any other privilege level configured. After entering this command, you may need to enter a password.

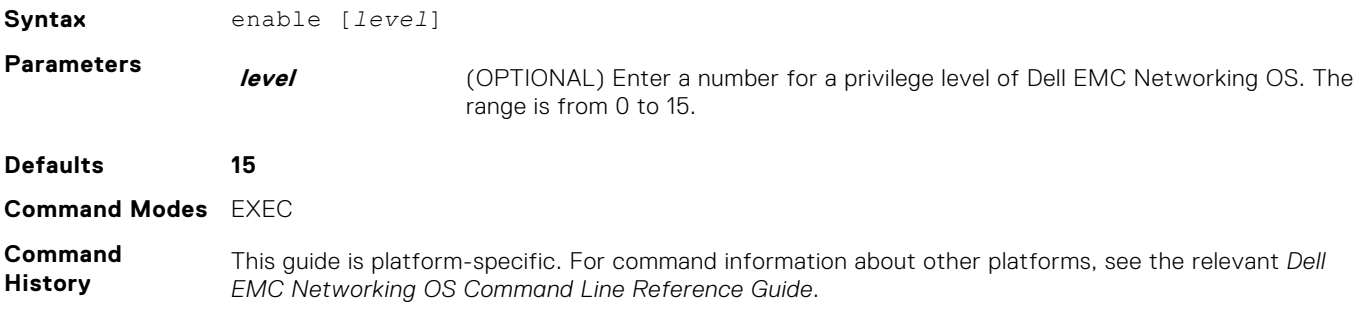

<span id="page-99-0"></span>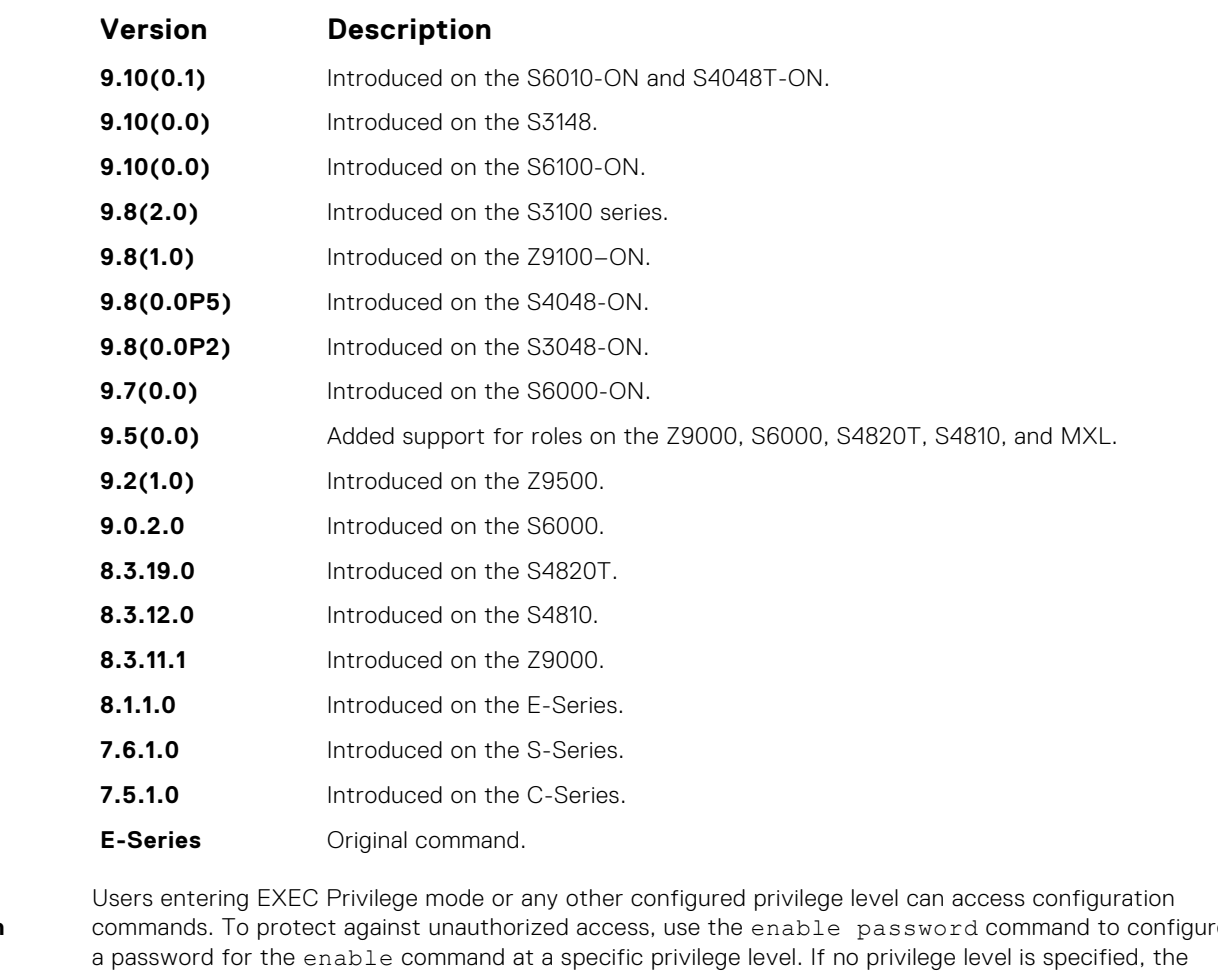

**Usage Information**

commands. To protect against unauthorized access, use the enable password command to configure default is privilege level **15**.

**(i) NOTE:** If you are authorized for the EXEC Privilege mode by your role, you do not need to enter an enable password.

**Related Commands** ● [enable password](#page-1401-0) — configures a password for the enable command and to access a privilege level.

# **enable optic-info-update interval**

Enable polling intervals of optical information updates for simple network management protocol (SNMP).

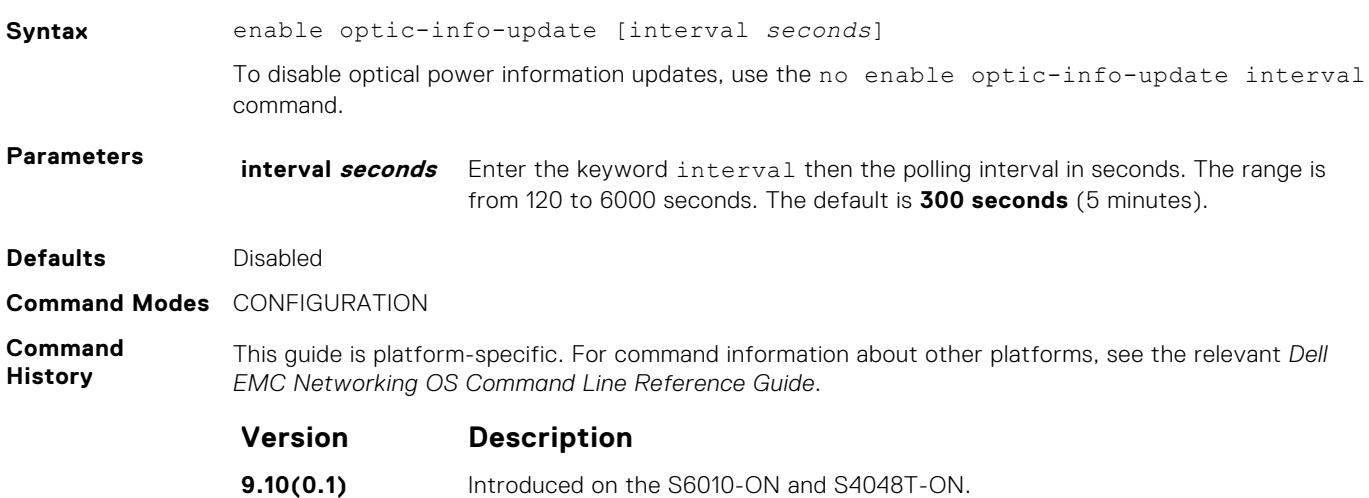

<span id="page-100-0"></span>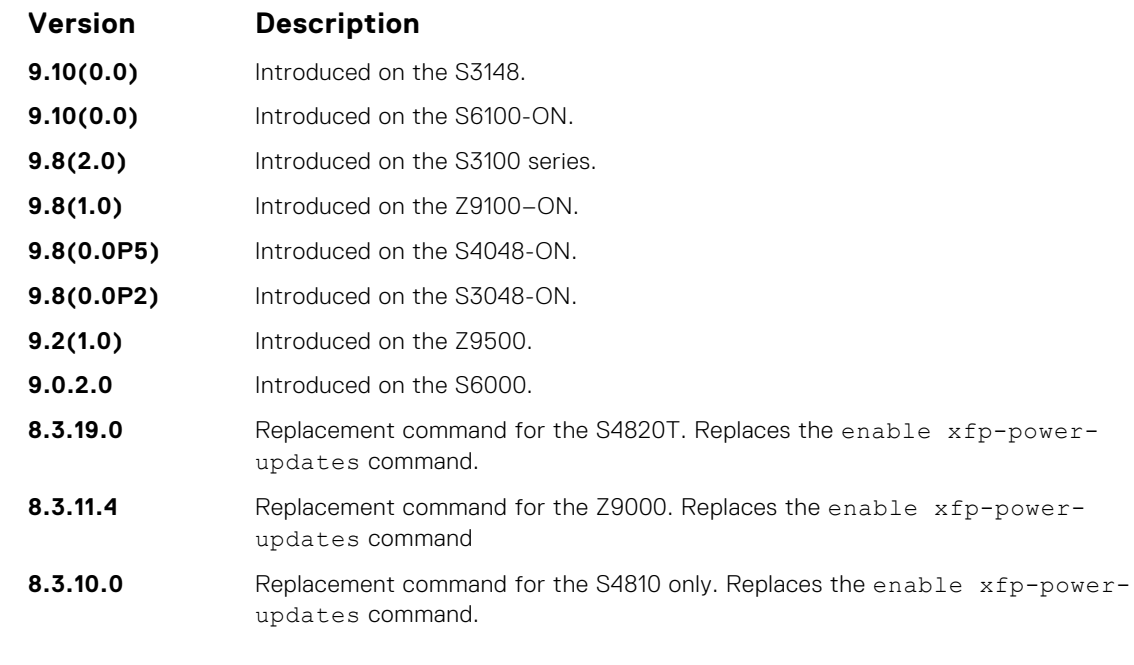

**Usage Information**

### To enable polling and to configure the polling frequency, use this command.

## **end**

Return to EXEC Privilege mode from other command modes (for example, CONFIGURATION or ROUTER OSPF modes).

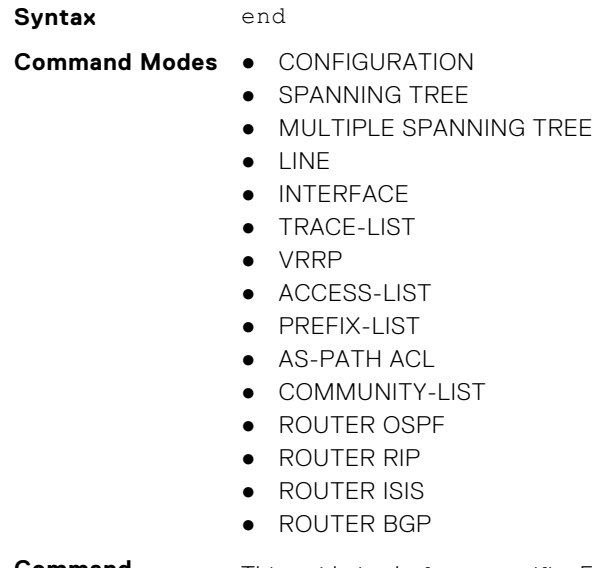

**Command History**

This guide is platform-specific. For command information about other platforms, see the relevant *Dell EMC Networking OS Command Line Reference Guide*.

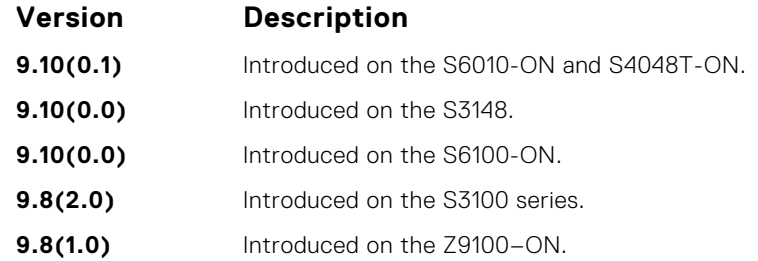

<span id="page-101-0"></span>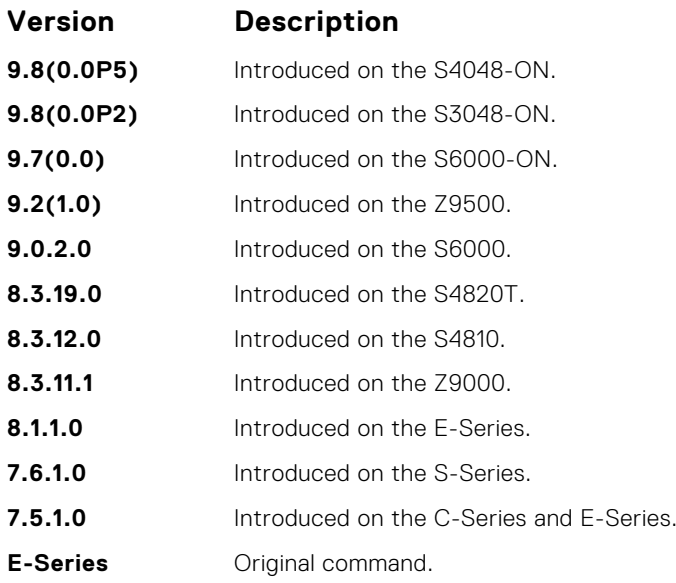

**Related**

● [exit](#page-102-0) — returns to the lower command mode.

**Commands**

# **exec-timeout**

Set a time interval that the system waits for input on a line before disconnecting the session.

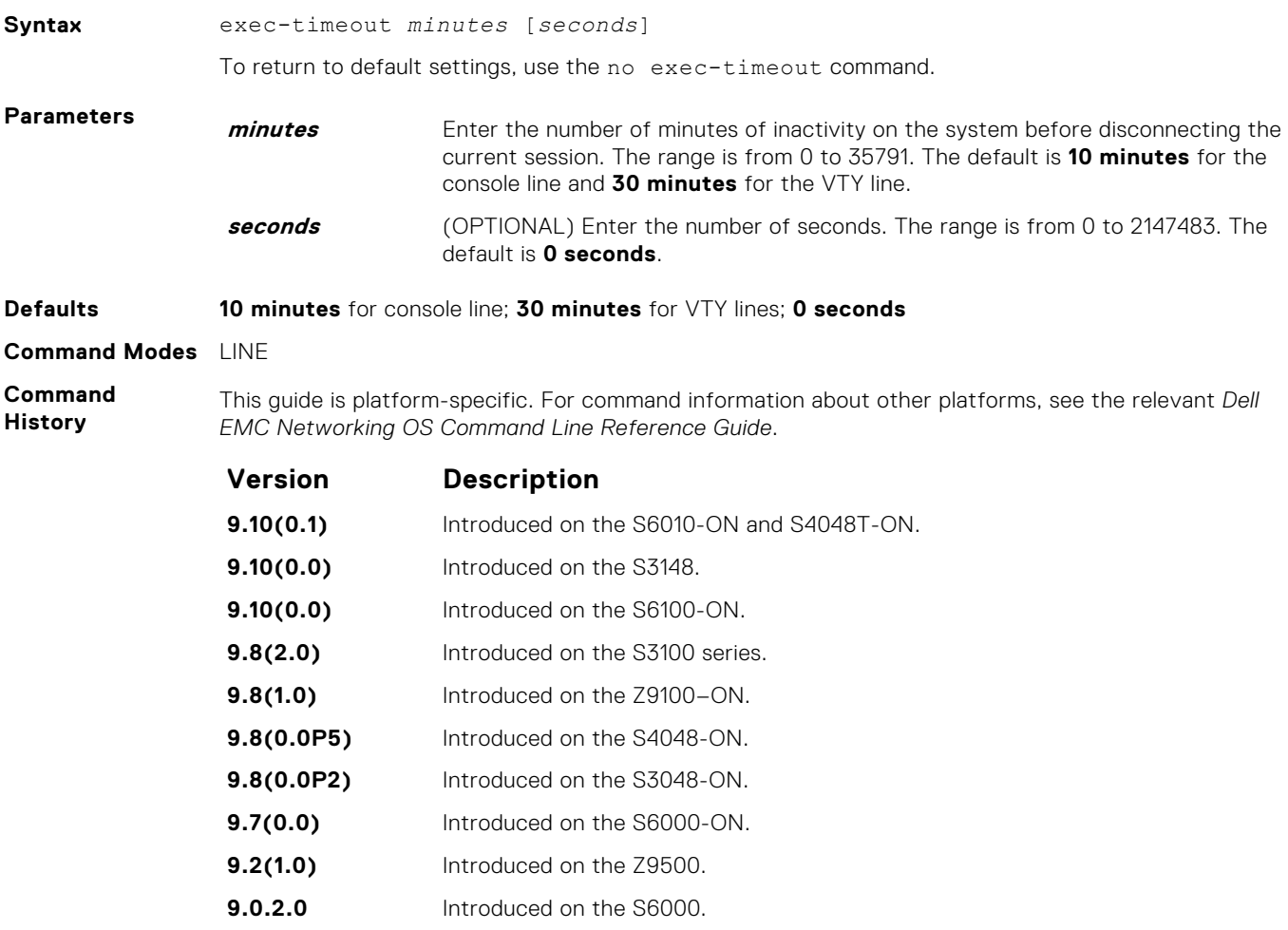

<span id="page-102-0"></span>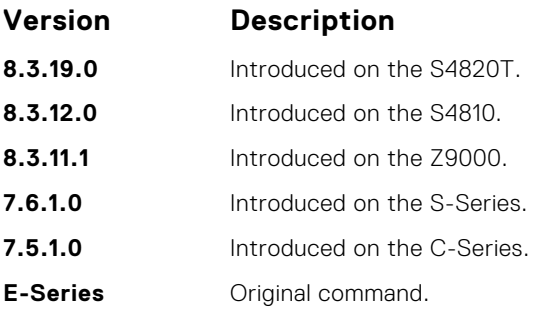

**Usage Information**

**Example**

To remove the time interval, enter exec-timeout 0 0.

```
Dell con0 is now available
Press RETURN to get started.
DellEMC>
```
# **exit**

Return to the lower command mode.

- **Syntax** exit
	-
- **Command Modes** EXEC Privilege
	- CONFIGURATION
	- LINE, INTERFACE
	- TRACE-LIST
	- PROTOCOL GVRP
	- SPANNING TREE
	- MULTIPLE SPANNING TREE
	- MAC ACCESS LIST
	- ACCESS-LIST
	- AS-PATH ACL
	- COMMUNITY-LIST
	- PREFIX-LIST
	- ROUTER OSPF
	- ROUTER RIP
	- ROUTER ISIS
	- ROUTER BGP

### **Command**

**History**

This guide is platform-specific. For command information about other platforms, see the relevant *Dell EMC Networking OS Command Line Reference Guide*.

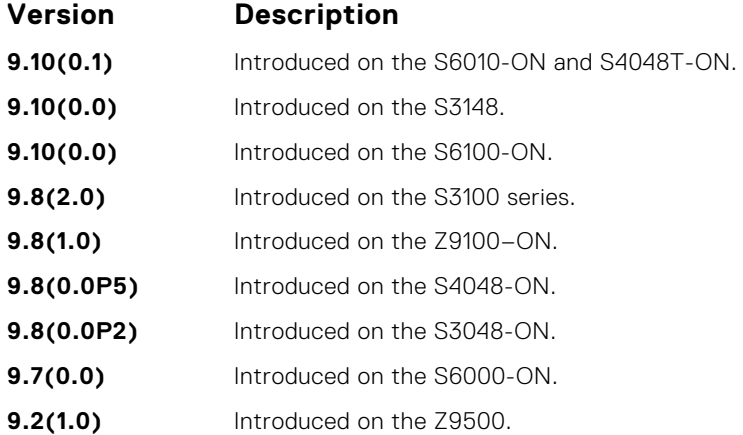

<span id="page-103-0"></span>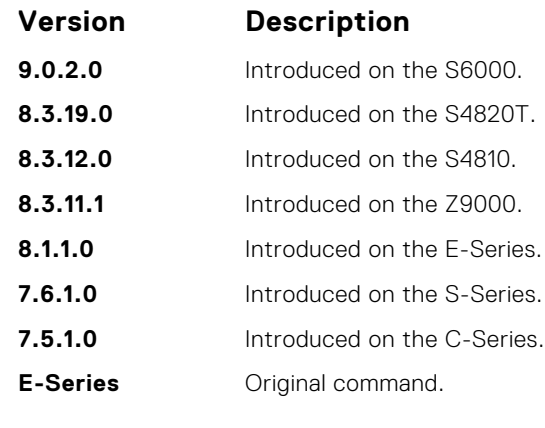

**Related Commands** ● [end](#page-100-0) — returns to EXEC Privilege mode.

# **ftp-server enable**

Enable FTP server functions on the system.

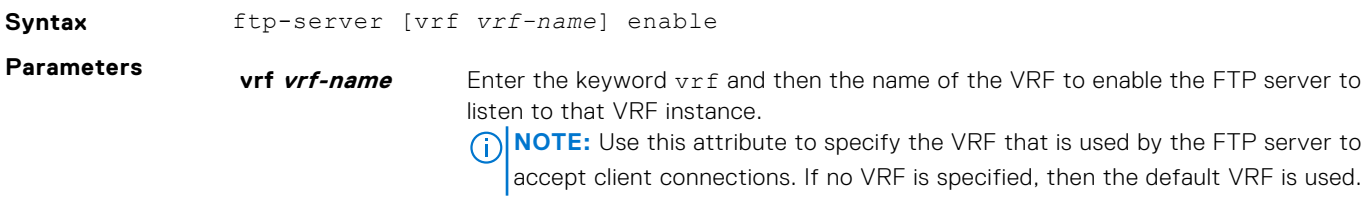

**Defaults Disabled.** 

**Command Modes** CONFIGURATION

**Command History** This guide is platform-specific. For command information about other platforms, see the relevant *Dell EMC Networking OS Command Line Reference Guide*.

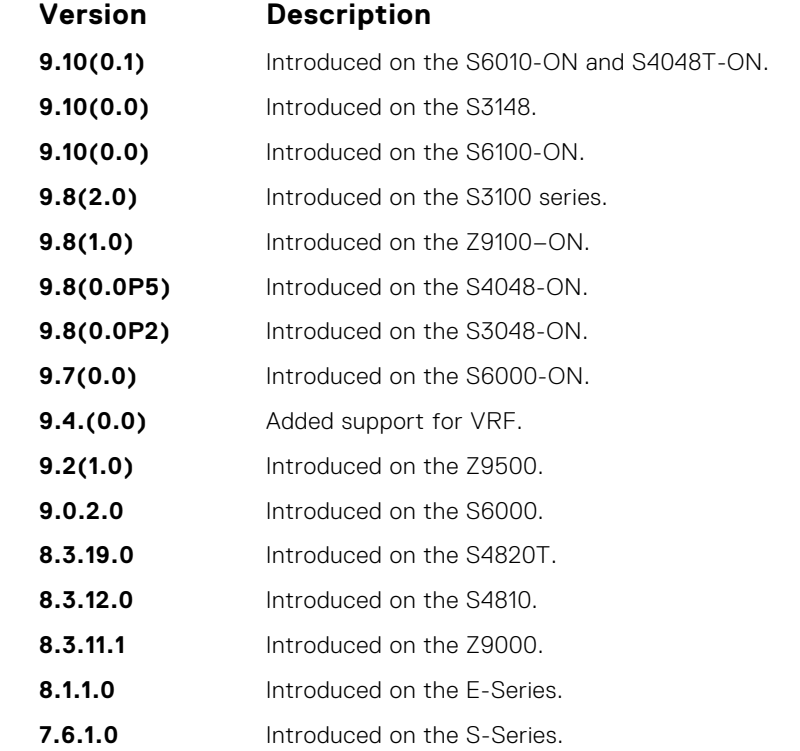

<span id="page-104-0"></span>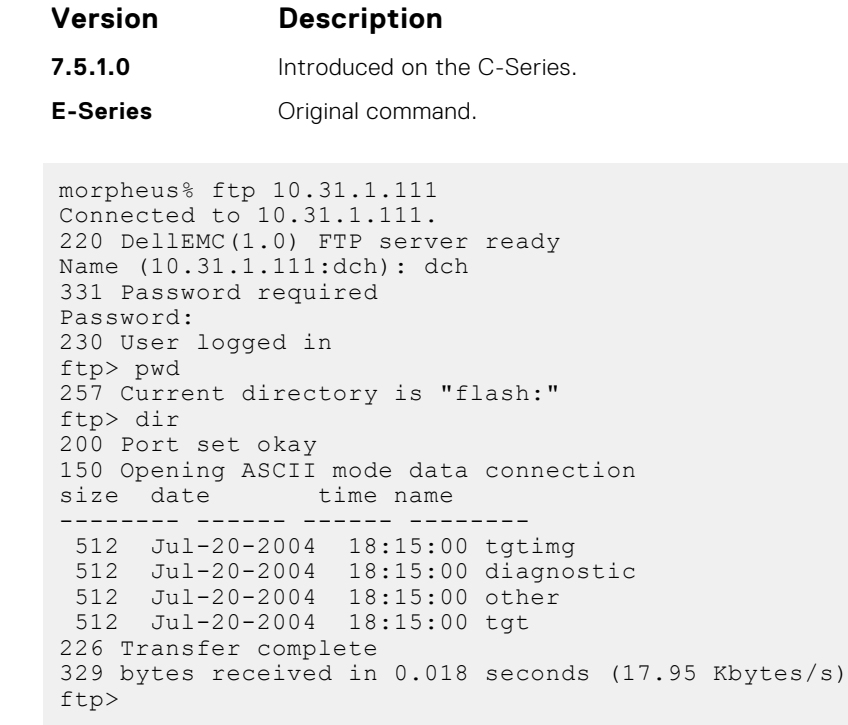

# **ftp-server topdir**

**Example**

Specify the top-level directory to be accessed when an incoming FTP connection request is made.

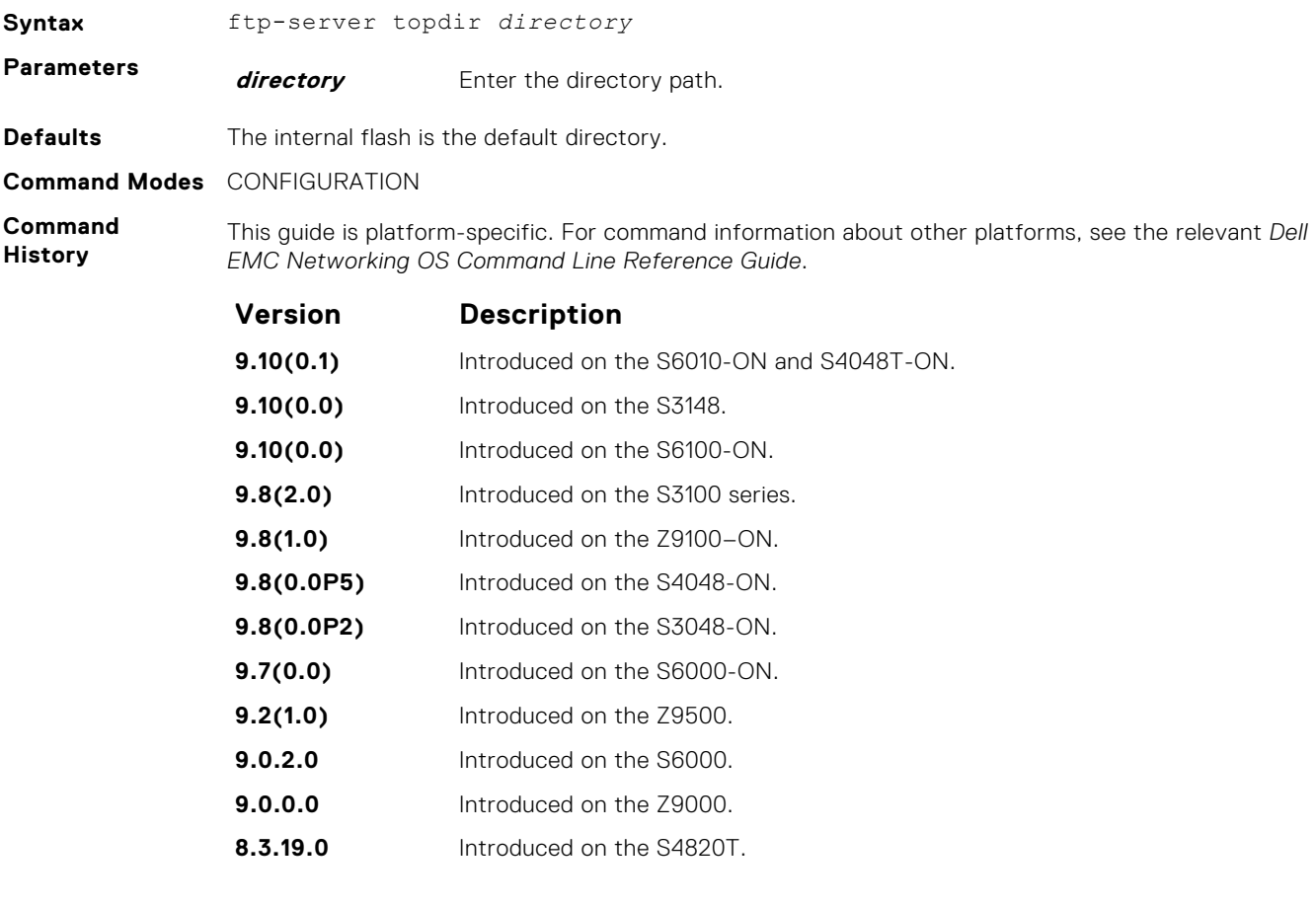

<span id="page-105-0"></span>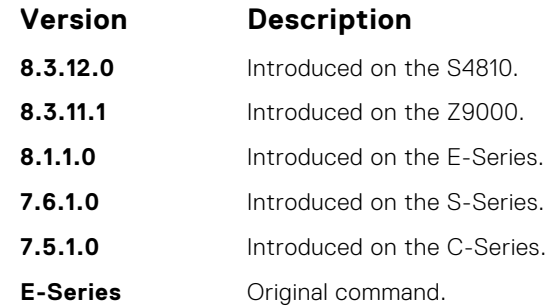

**Usage Information**

- **Related Commands**
- [ftp-server enable](#page-103-0) enables FTP server functions on the E-Series.
- ftp-server username sets a username and password for incoming FTP connections to the E-Series.

EMC Networking OS directs users to the flash directory when logging in to the FTP server.

After you enable FTP server functions with the ftp-server enable command, Dell EMC Networking recommends specifying a top-level directory path. Without a top-level directory path specified, the Dell

## **ftp-server username**

Create a user name and associated password for incoming FTP server sessions.

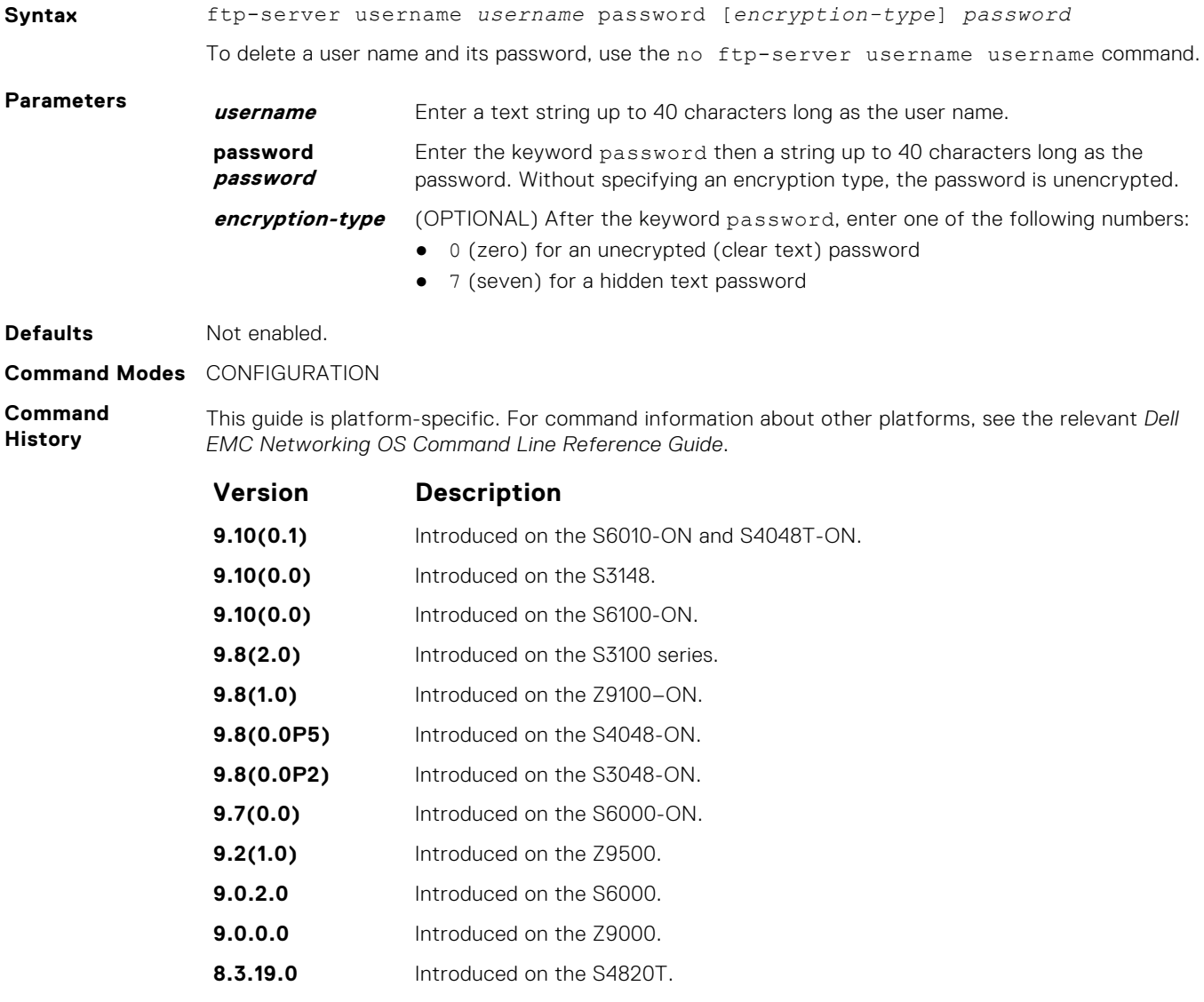

<span id="page-106-0"></span>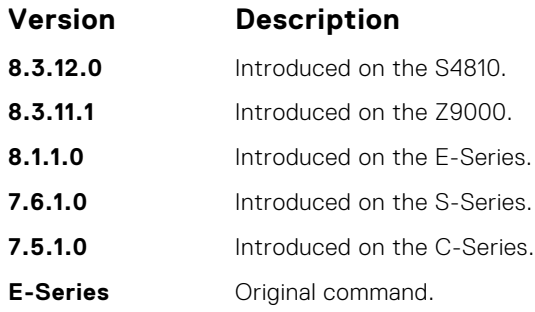

# **hostname**

Set the host name of the system.

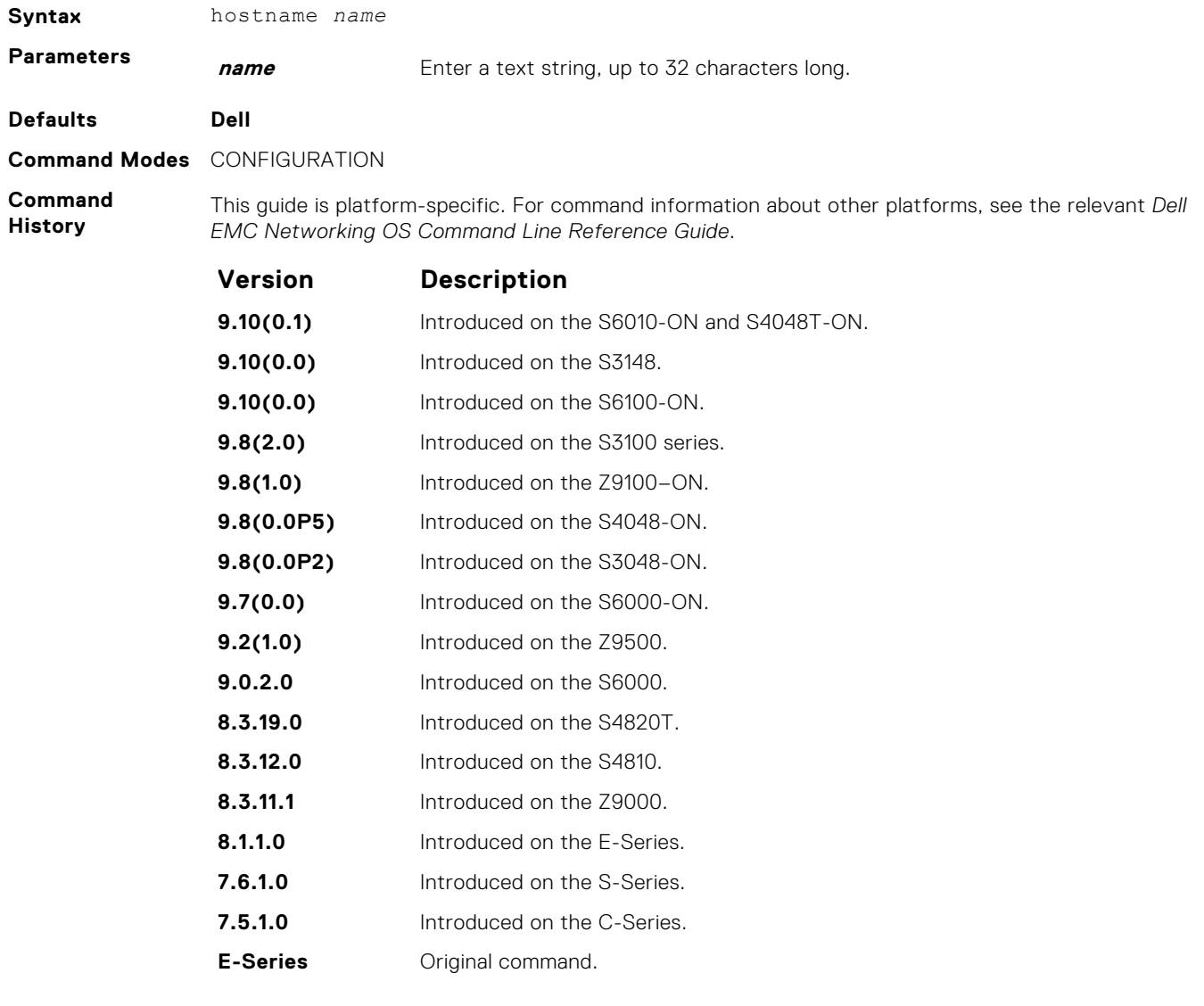

**Usage**

The hostname is used in the prompt.

**Information**

# <span id="page-107-0"></span>**ip ftp password**

Specify a password for outgoing FTP connections.

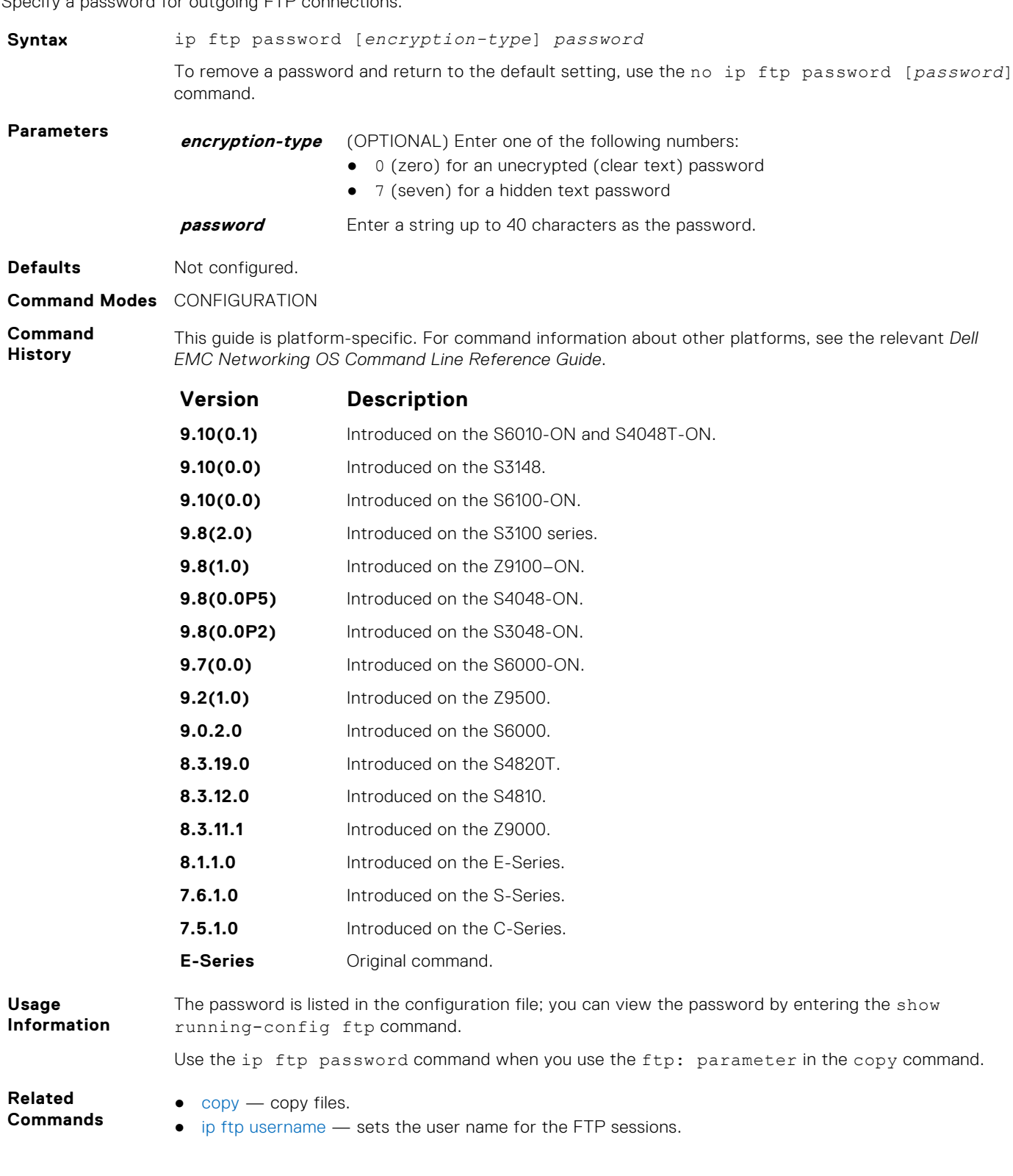
# **ip ftp vrf**

Configures an FTP client with a VRF that is used to connect to the FTP server.

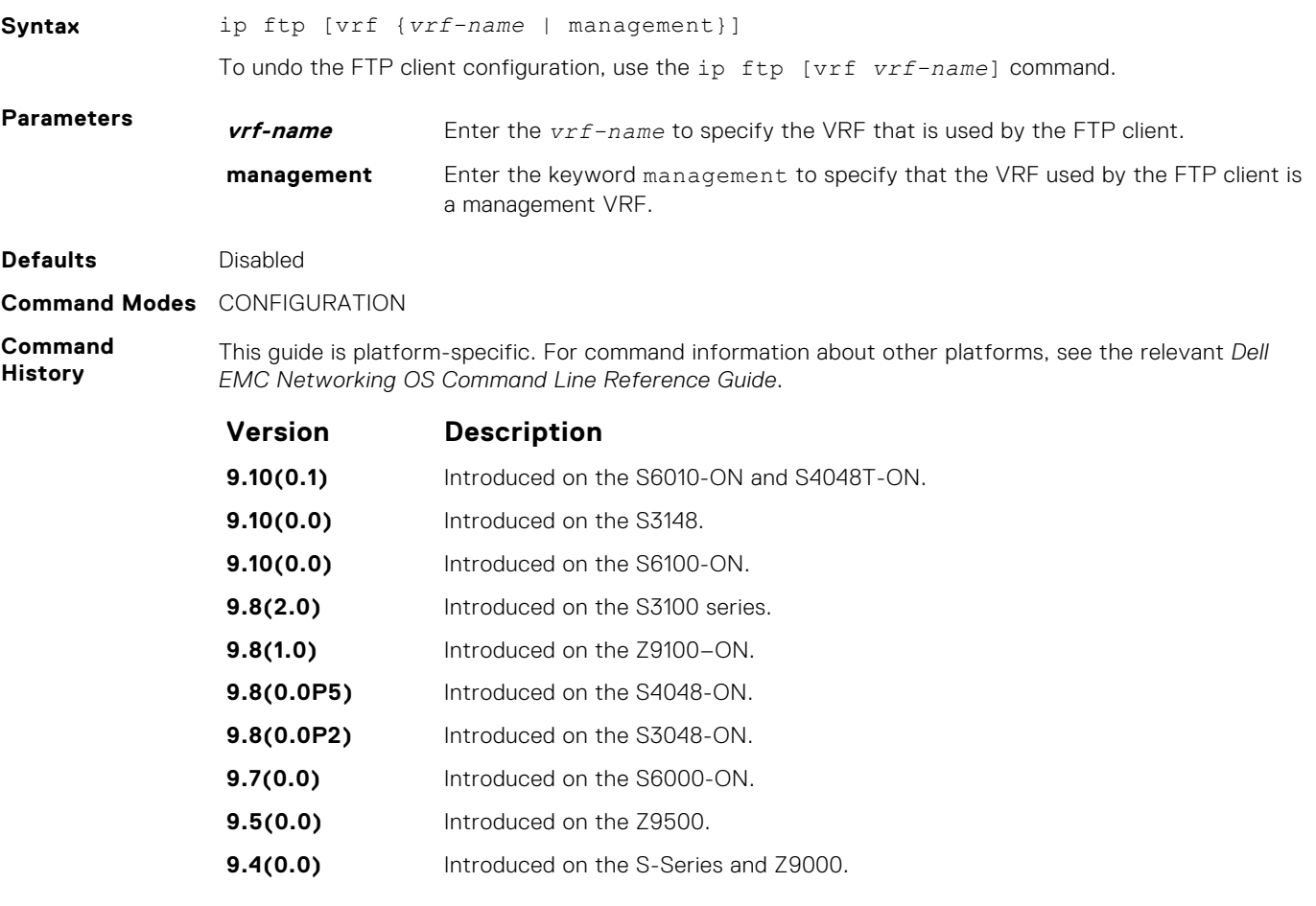

**Usage Information** Use this command to make the FTP clients VRF-aware. The VRF name that you specify is used by the FTP client to reach the FTP server. If no VRF name is specified, then the default VRF is used.

## **ip ftp source-interface**

Specify an interface's IP address as the source IP address for FTP connections.

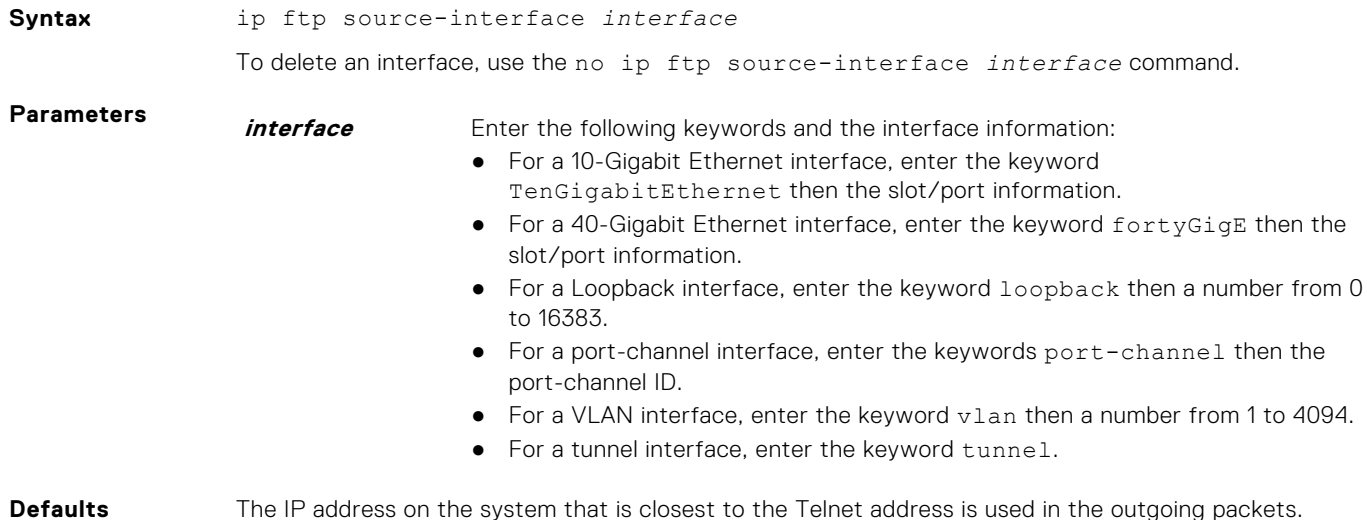

#### **Command Modes** CONFIGURATION

**Command History** This guide is platform-specific. For command information about other platforms, refer to the relevant *Dell EMC Networking OS Command Line Reference Guide*.

The following is a list of the Dell EMC Networking OS version history for this command.

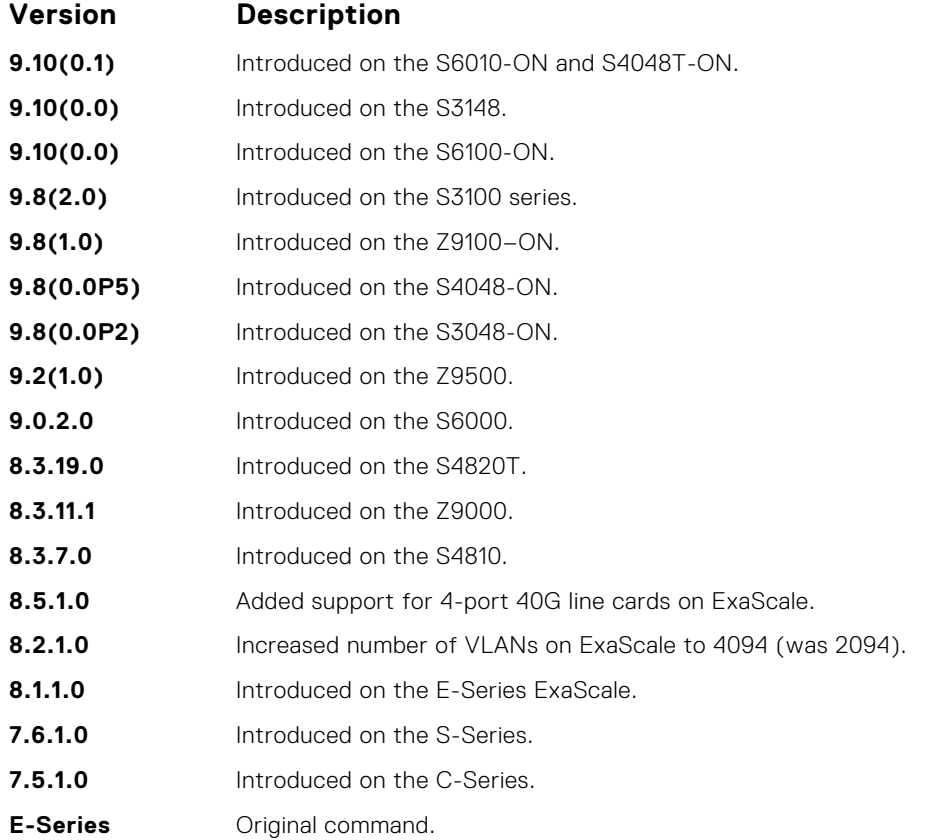

**Related Commands** [copy](#page-59-0) — copies files from and to the switch.

### **ip ftp username**

Assign a user name for outgoing FTP connection requests.

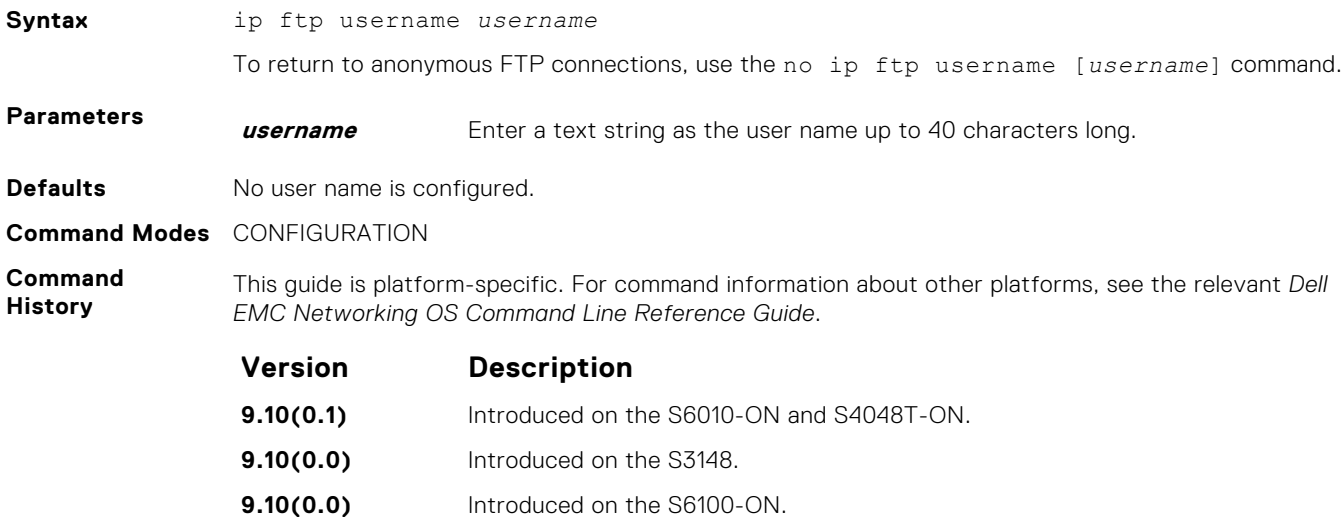

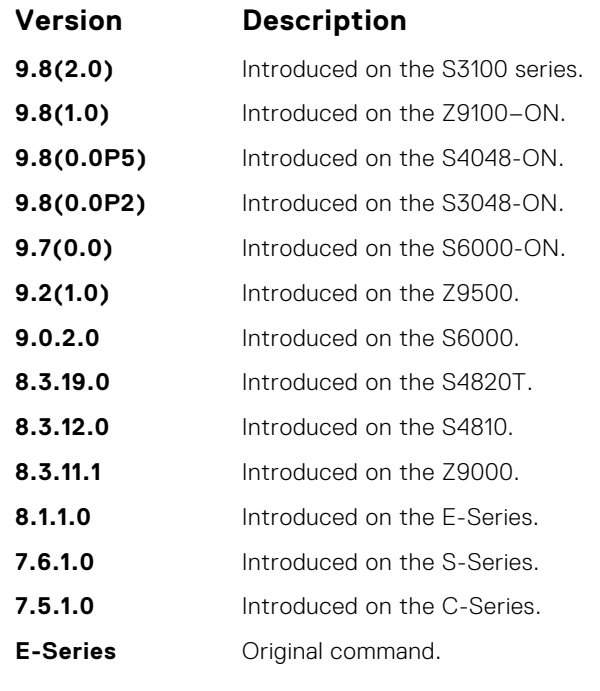

**Usage Information Related Commands**

Configure a password with the ip ftp password command. ● [ip ftp password](#page-107-0) — sets the password for FTP connections.

## **ip telnet server enable**

Enable the Telnet server on the switch.

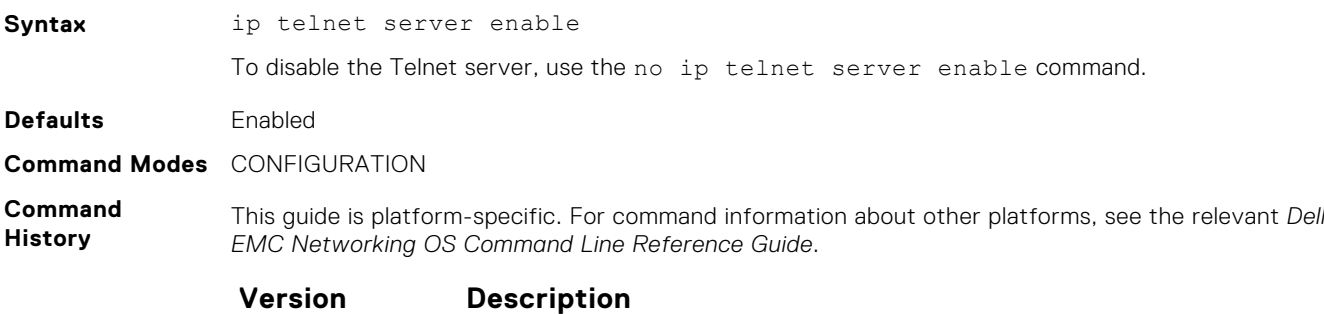

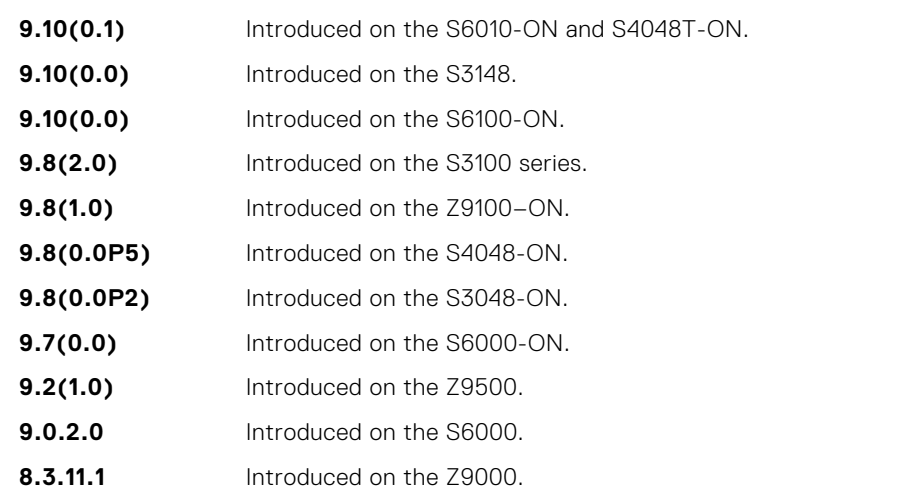

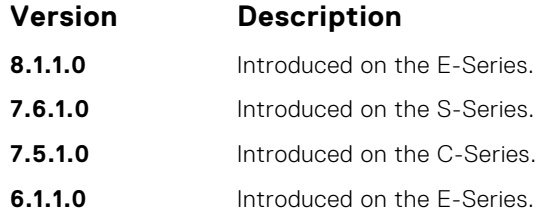

**Related**

● [ip ssh server](#page-1464-0) — enables the secure shell (SSH) server on the system.

**Commands**

# **ip telnet server vrf**

Configures the TELNET server on either a specific VRF or a management VRF.

#### S4820T

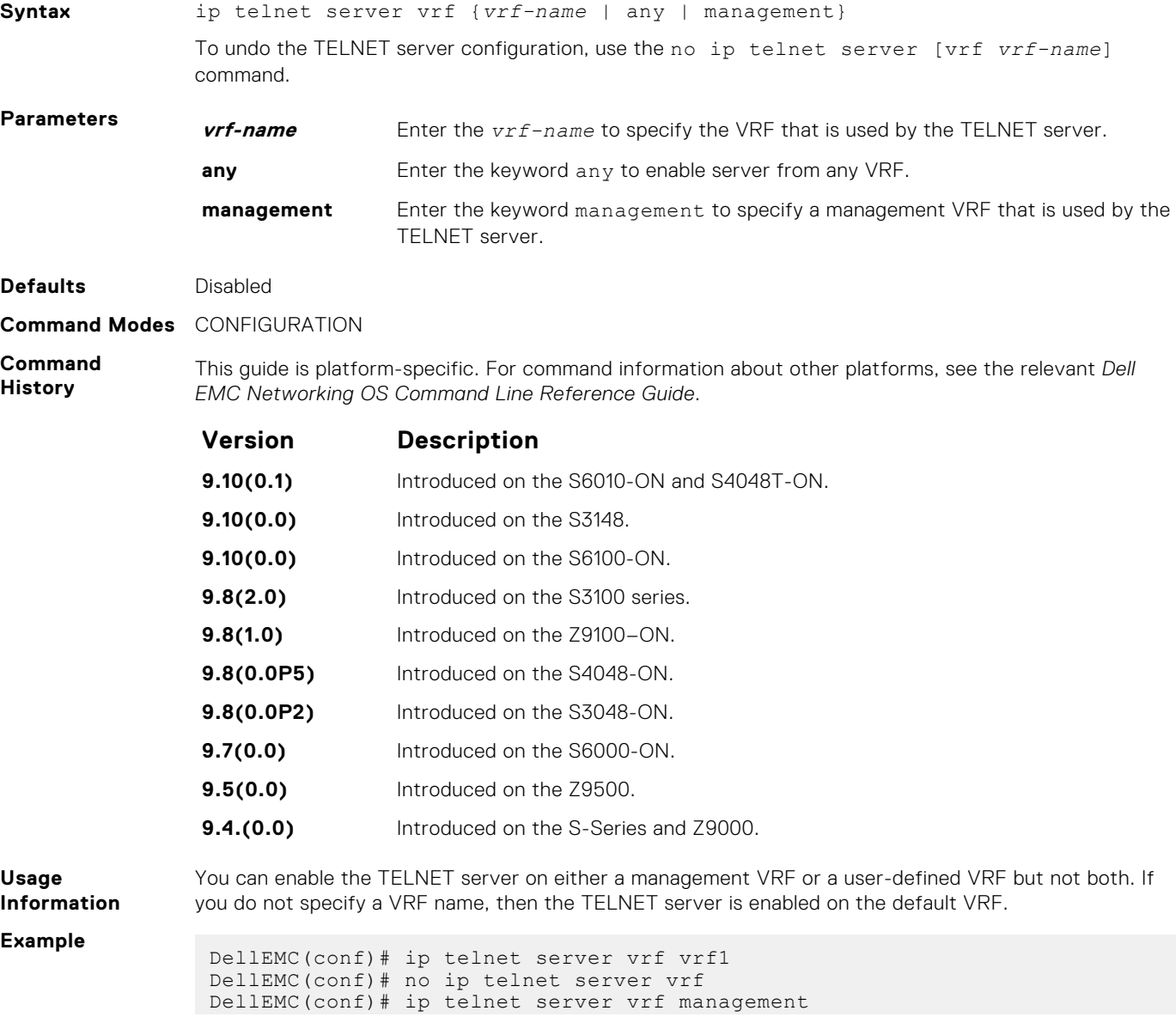

```
DellEMC(conf)# no ip telnet server vrf 
DellEMC(conf)#
```
# **ip telnet source-interface**

Set an interface's IP address as the source address in outgoing packets for Telnet sessions.

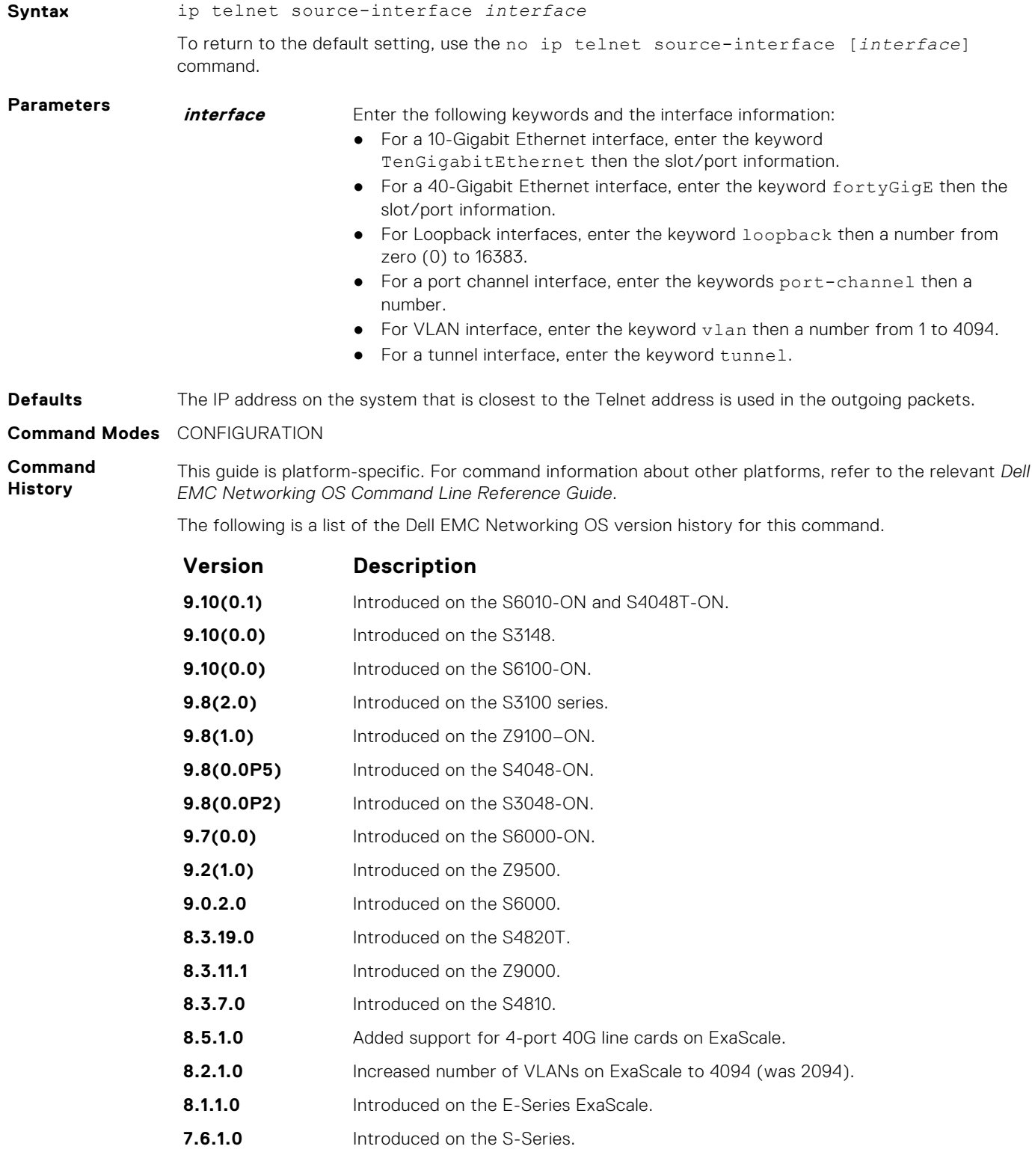

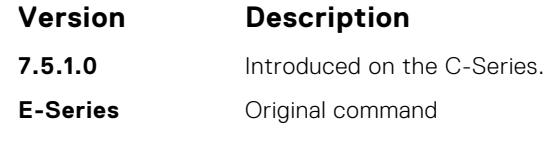

**Related Commands**

#### **ip tftp source-interface**

Assign an interface's IP address in outgoing packets for TFTP traffic.

[telnet](#page-148-0) — telnet to another device.

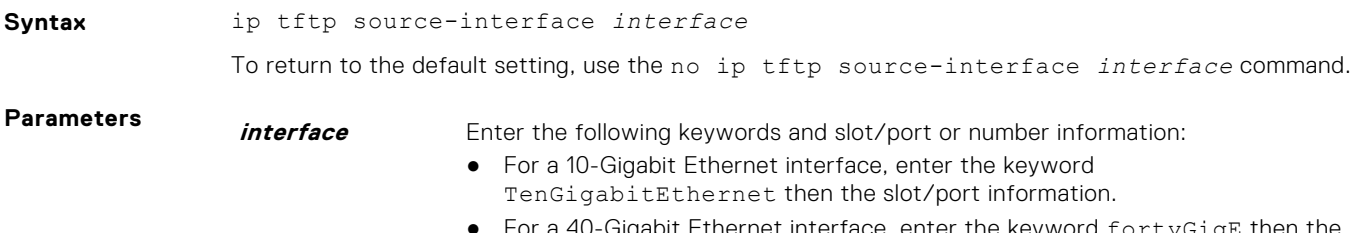

- For a 40-Gigabit Ethernet interface, enter the keyword  $\texttt{fortyGigE}$  then the slot/port information.
- For a Loopback interface, enter the keyword loopback then a number from 0 to 16383.
- For a port channel interface, enter the keywords port-channel then a number.
- For a VLAN interface, enter the keyword vlan then a number from 1 to 4094.
- **Defaults** The IP address on the system that is closest to the Telnet address is used in the outgoing packets.

**Command Modes** CONFIGURATION

**Command History** This guide is platform-specific. For command information about other platforms, see the relevant *Dell EMC Networking OS Command Line Reference Guide*.

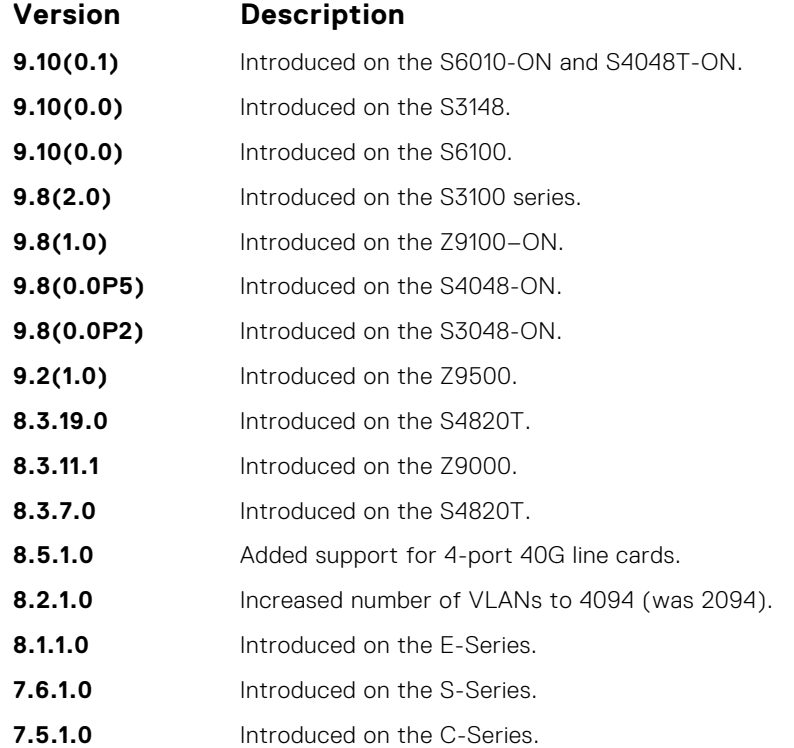

**Version Description**

**E-Series** Original command

# **ip tftp vrf**

Configures an TFTP client with a VRF that is used to connect to the TFTP server.

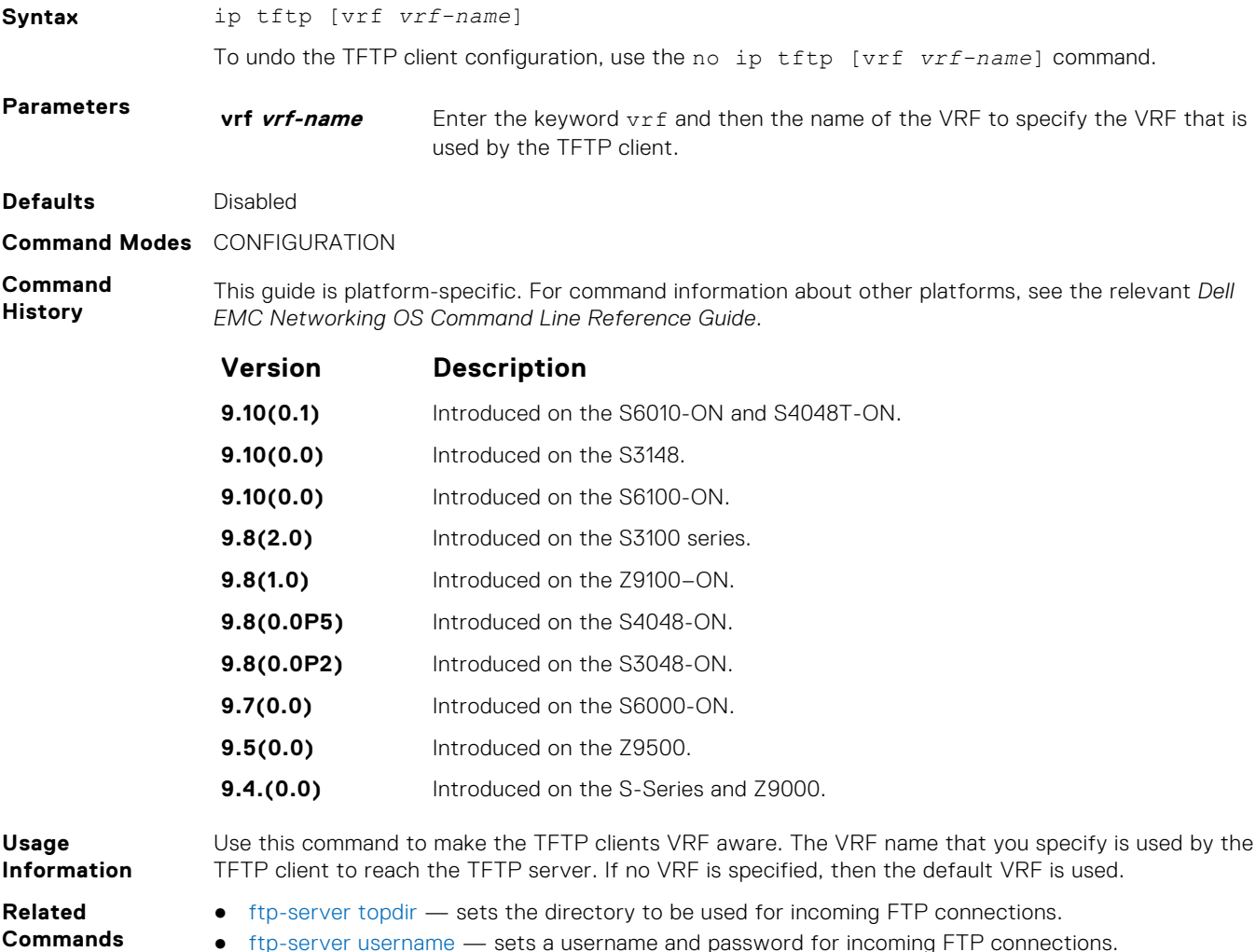

● [ftp-server username](#page-105-0) — sets a username and password for incoming FTP connections.

# **line**

Enable and configure console and virtual terminal lines to the system. This command accesses LINE mode, where you can set the access conditions for the designated line.

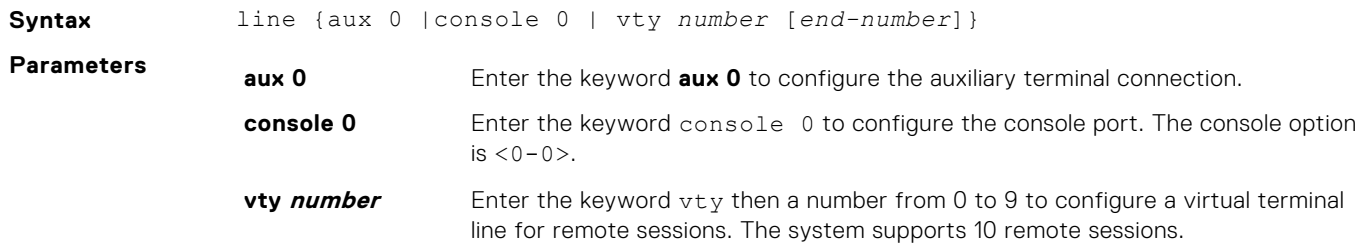

**end-number** (OPTIONAL) Enter a number from 1 to 9 as the last virtual terminal line to configure. You can configure multiple lines at one time.

<span id="page-115-0"></span>**Defaults** Not configured

**Command Modes** CONFIGURATION

**Command History**

This guide is platform-specific. For command information about other platforms, see the relevant *Dell EMC Networking OS Command Line Reference Guide*.

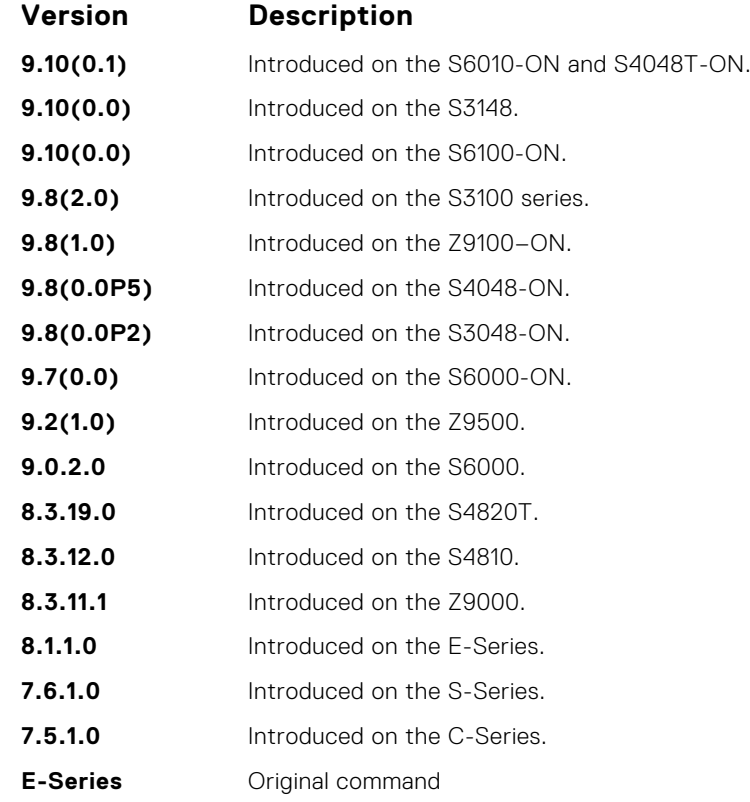

**Usage Information**

**Related Commands**

- You cannot delete a terminal connection.
- [access-class](#page-1400-0) restricts the incoming connections to a particular IP address in an IP access control list (ACL).
- [password](#page-1406-0)  specifies a password for users on terminal lines.

### **login concurrent-session**

Configures the limit of concurrent sessions for each user on console and virtual terminal lines.

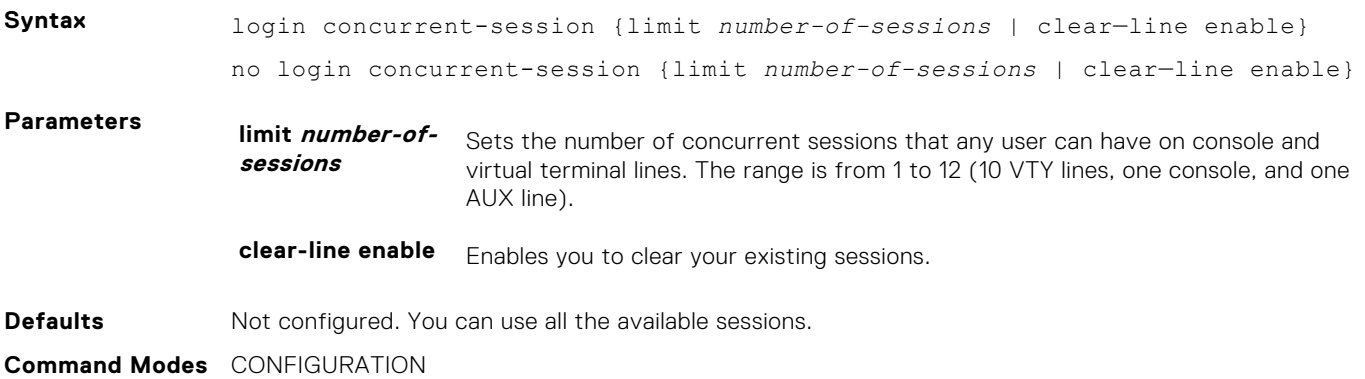

**Command History** This guide is platform-specific. For command information about other platforms, see the relevant *Dell EMC Networking OS Command Line Reference Guide*. **Version Description 9.10(0.1)** Introduced on the S6010-ON and S4048T-ON. **9.10(0.0)** Introduced on the S3148. **9.10(0.0)** Introduced on the S6100-ON. **9.8(2.0)** Introduced on the S3100 series. **9.8(1.0)** Introduced on the Z9100–ON. **9.8(0.0P5)** Introduced on the S4048-ON. **9.8(0.0P2)** Introduced on the S3048-ON. **9.8(0.0)** Introduced on the S4810, S4820, S5000, S6000, S6000-ON, and Z9500. **Usage Information** You must have either the System Administrator or Security Administrator privileges to configure login concurrent-session limit or to enable clear-line. To limit the number of concurrent sessions that any user can have on console, auxiliary, and virtual terminal lines, use the login concurrent-session limit *number-of-sessions* command. If the login concurrent-session clear-line enable command is configured, you are provided with an option to clear any of your existing sessions after a successful login authentication. When you reach the maximum concurrent session limit, you can still log in by clearing any of your existing sessions. **Example** The following example shows how to limit the number of concurrent sessions that any user can have to four: DellEMC(conf)# login concurrent-session limit 4 DellEMC(conf)# The following example shows how to use the login concurrent-session clear-line enable command. DellEMC(conf)# login concurrent-session clear-line enable DellEMC(conf)# When you try to log in, the following message appears with all your existing concurrent sessions, providing an option to close any one of the existing sessions: \$ telnet 10.11.178.14 Trying 10.11.178.14... Connected to 10.11.178.14. Escape character is '^]'. Login: admin Password: Current sessions for user admin: Line Location<br>2 vty 0 10.14.1.  $10.14.1.97$ <br> $10.14.1.97$  $3 vty1$ Clear existing session? [line number/Enter to cancel]: When you try to create more than the permitted number of sessions, the following message appears, prompting you to close one of your existing sessions. Close any of your existing sessions to log in to the system. \$ telnet 10.11.178.14 Trying 10.11.178.14...

```
Connected to 10.11.178.14.
Escape character is '^]'.
Login: admin
Password:
Maximum concurrent sessions for the user reached.
```

```
Current sessions for user admin:<br>Line Location
Line Location
2 vty 0 10.14.1.97
3 vty 1 10.14.1.97
4 vty 2 10.14.1.97
5 vty 3 10.14.1.97
Clear existing session? [line number/Enter to cancel]:
```
**Related Commands** ● login statistics — enable and configure user login statistics on console and virtual terminal lines.

● [show login statistics](#page-133-0) — displays login statistics of users who have used the console or virtual terminal lines to log in to the system.

### **login statistics**

Enable and configure user login statistics on console and virtual terminal lines.

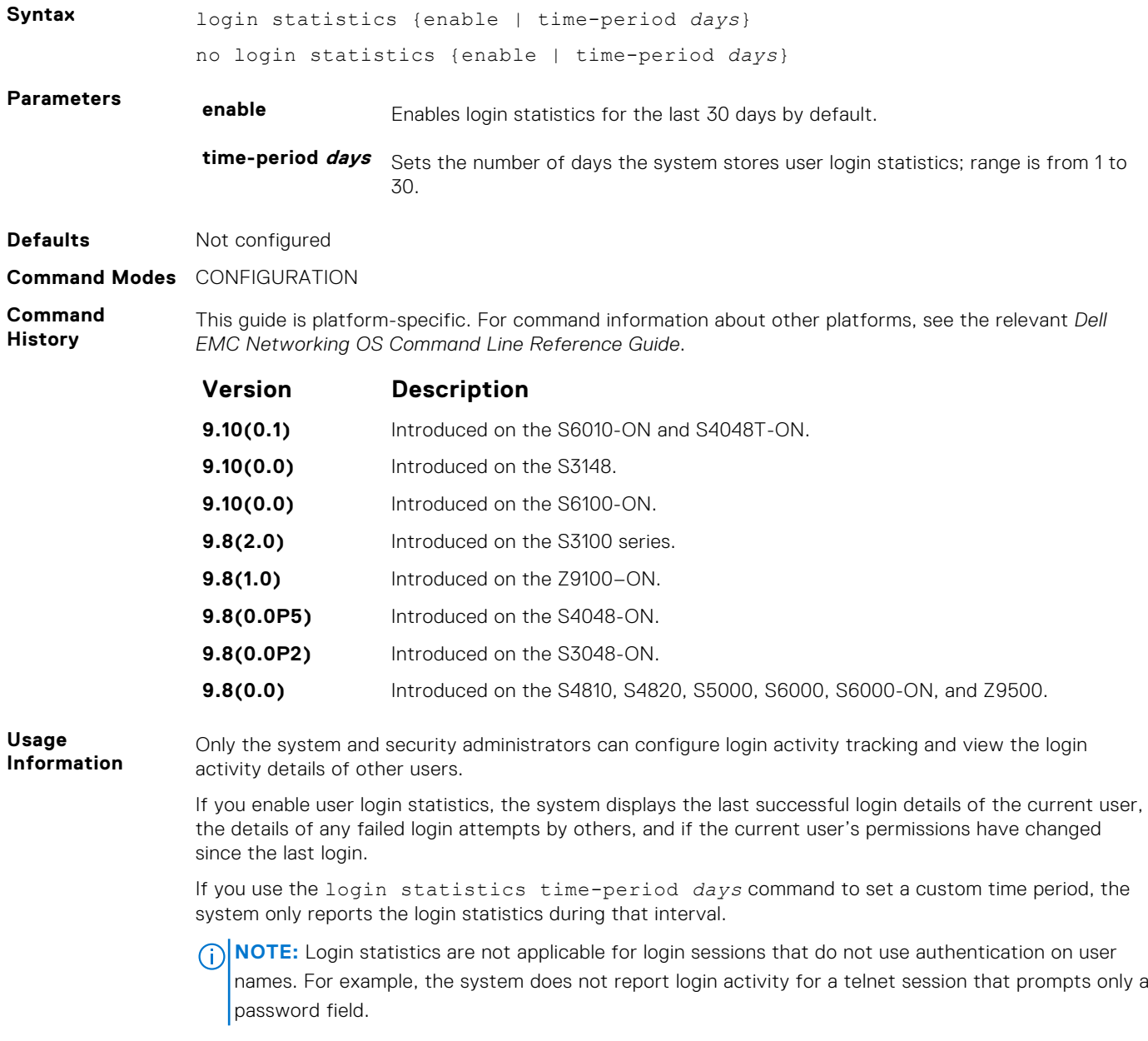

**Example** When you log into the system, it displays a message similar to the following:

```
$ telnet 10.11.178.14
Trying 10.11.178.14...
Connected to 10.11.178.14.
Escape character is '^]'.
Login: admin
Password:
Last successful login: 12:52:01 UTC Tue Mar 22 2016 Line vty0 ( 
10.11.178.14 ).
There were 1 unsuccessful login attempt(s) since the last successful 
login.
There were 1 unsuccessful login attempt(s) for user admin in the last 30 
day(s).
There were 1 successful login attempt(s) for user admin in the last 30
day(s).
```
The preceding message shows that the user had previously logged in to the system using the VTY line from 10.11.178.14. It also displays the number of unsuccessful login attempts since the last login and the number of unsuccessful login attempts in the last 30 days.

```
$ telnet 10.11.178.14
Trying 10.11.178.14...
Connected to 10.11.178.14.
Escape character is '^]'.
Login: admin
Password:
Last successful login: 12:52:01 UTC Tue Mar 22 2016 on console
There were 2 unsuccessful login attempt(s) since the last successful 
login.
There were 3 unsuccessful login attempt(s) for user admin in last 12 
day(s).
There were 1 successful login attempt(s) for user admin in the last 30
day(s).
```
The preceding message shows that the user had previously logged in to the system using the console line. It also displays the number of unsuccessful login attempts since the last login and the number of unsuccessful login attempts during a custom time period.

**Related Commands**

- [login concurrent-session](#page-115-0) configures the limit of concurrent sessions for each user on console and virtual terminal lines.
- [show login statistics](#page-133-0) displays login statistics of users who have used the console or virtual terminal lines to log in to the system.

#### **motd-banner**

Enable a message of the day (MOTD) banner to appear when you log in to the system.

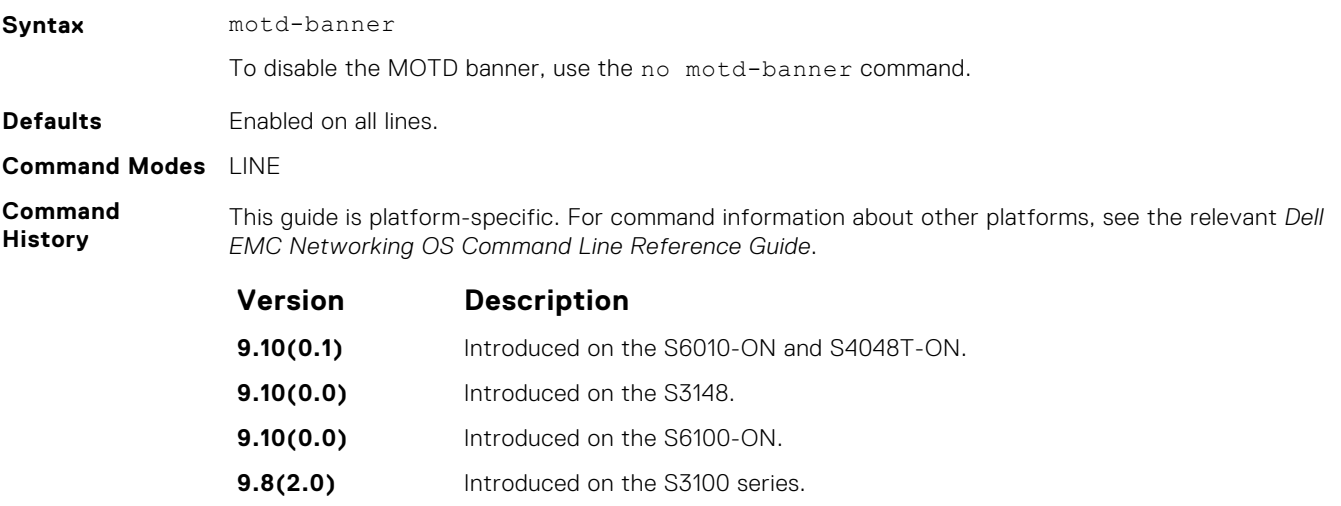

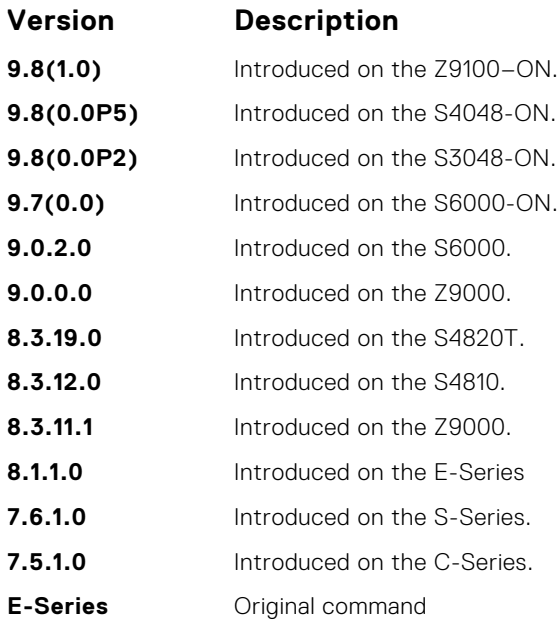

# **ping**

Test connectivity between the system and another device by sending echo requests and waiting for replies.

**Syntax** ping [*host* | *ip-address* | *ipv6-address*] [count {*number* | continuous}] [*datagram-size*] [*timeout*] [*source (ip src-ipv4-address)* | *interface*] [*tos*] [*df-bit (y*|*n)*] [*validate-reply(y*|*n)*] [*outgoing-interface*] [*pattern pattern*] [*sweep-min-size*] [*sweep-max-size*] [*sweep-interval*] [*ointerface (ip srcipv4-address)* | *interface*] [*ethernet* | vrf *vrf-name*]

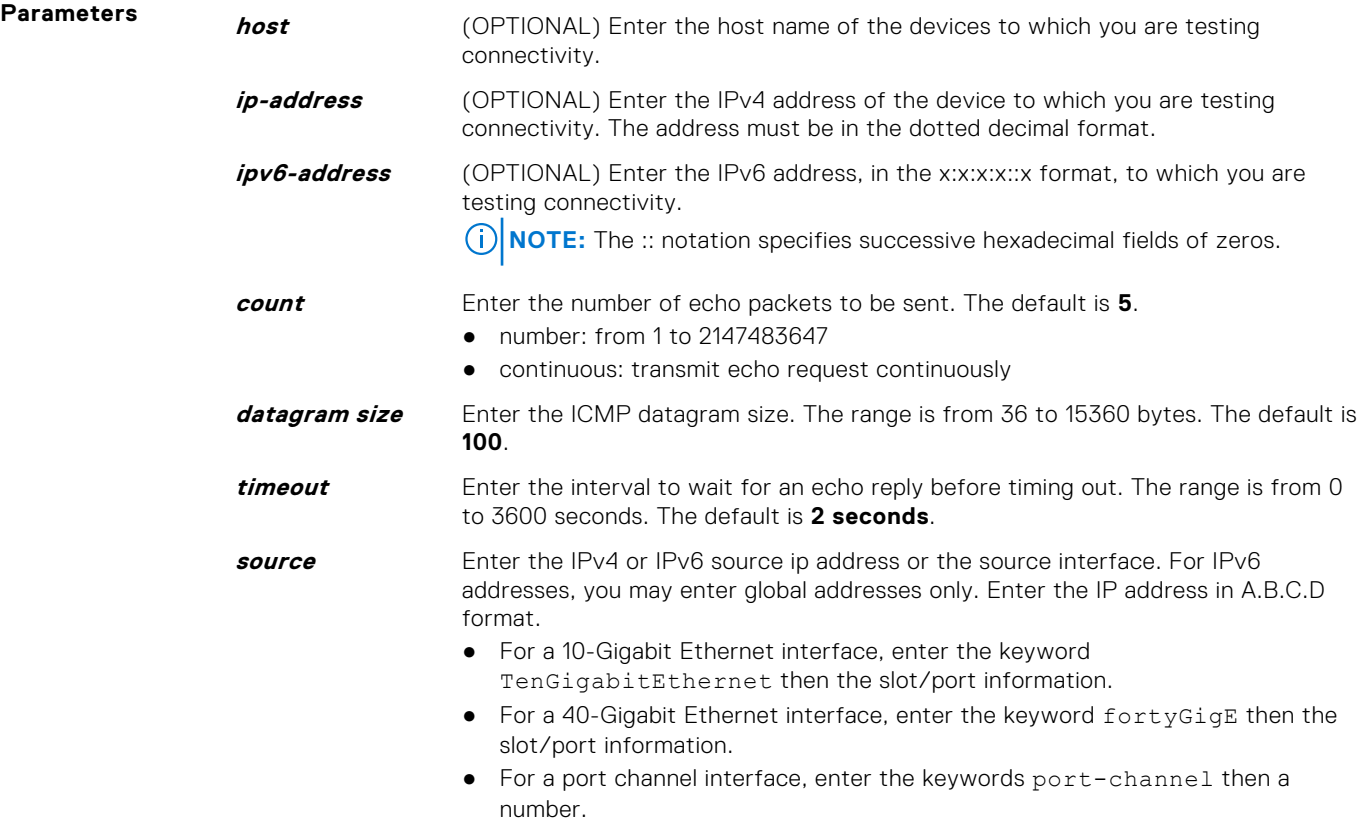

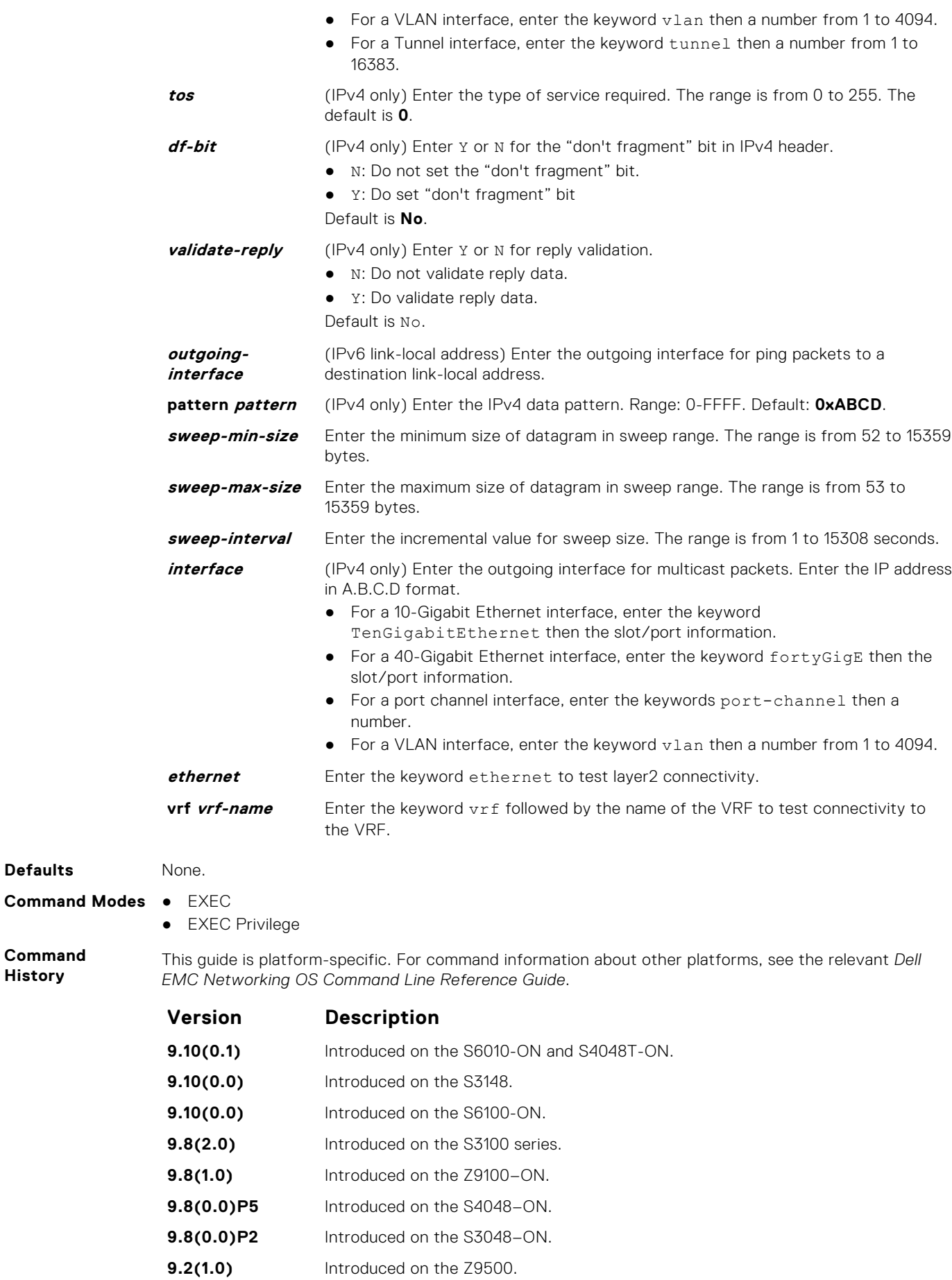

**Defaults** 

**Command History**

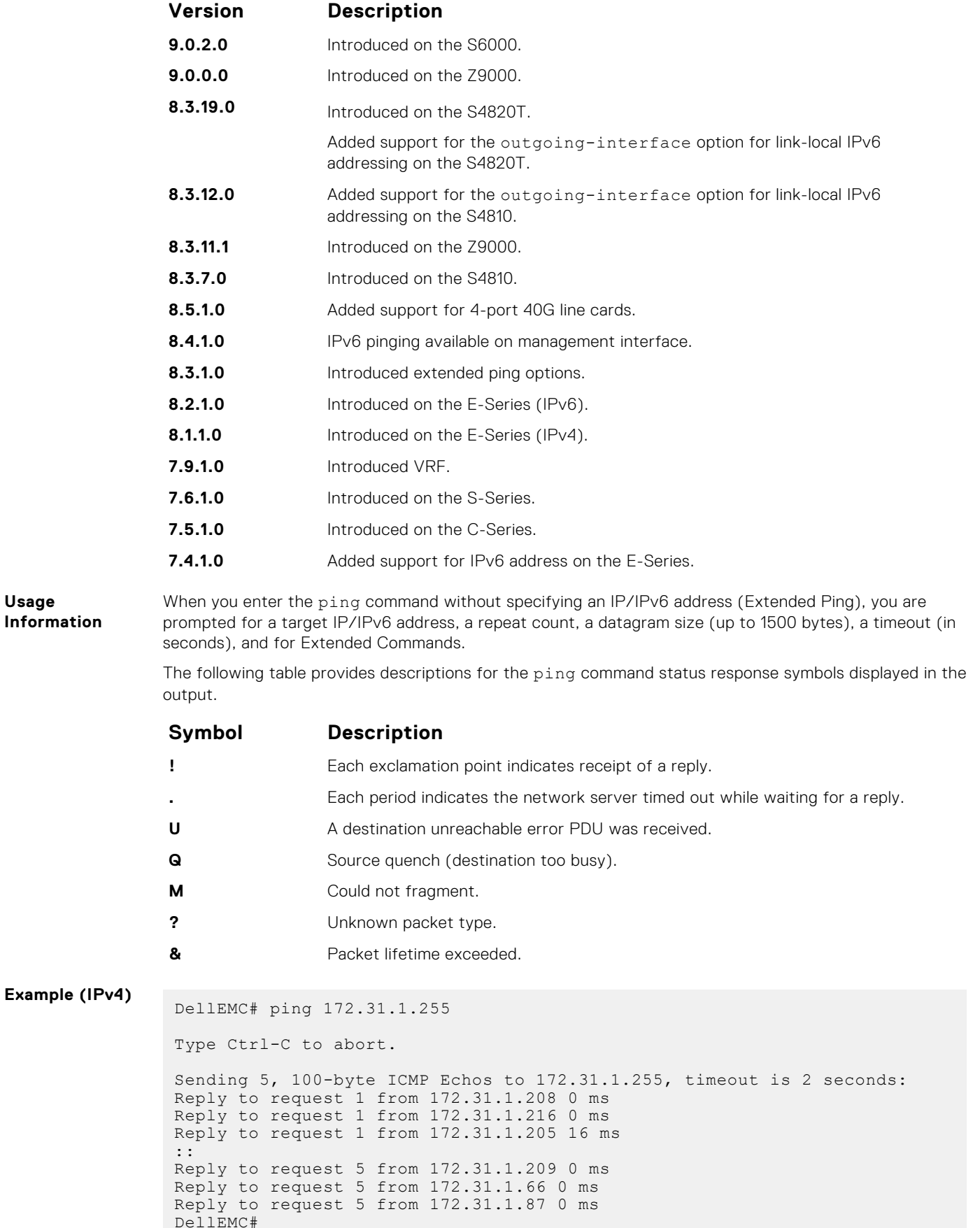

**Usage**

#### **Example (IPv6)**

```
DellEMC# ping 100::1
Type Ctrl-C to abort.
Sending 5, 100-byte ICMP Echos to 100::1, timeout is 2 seconds:
!!!!!
Success rate is 100.0 percent (5/5), round-trip min/avg/max = 0/0/0 (ms)
DellEMC#
```
#### **reload**

#### Reboot the system.

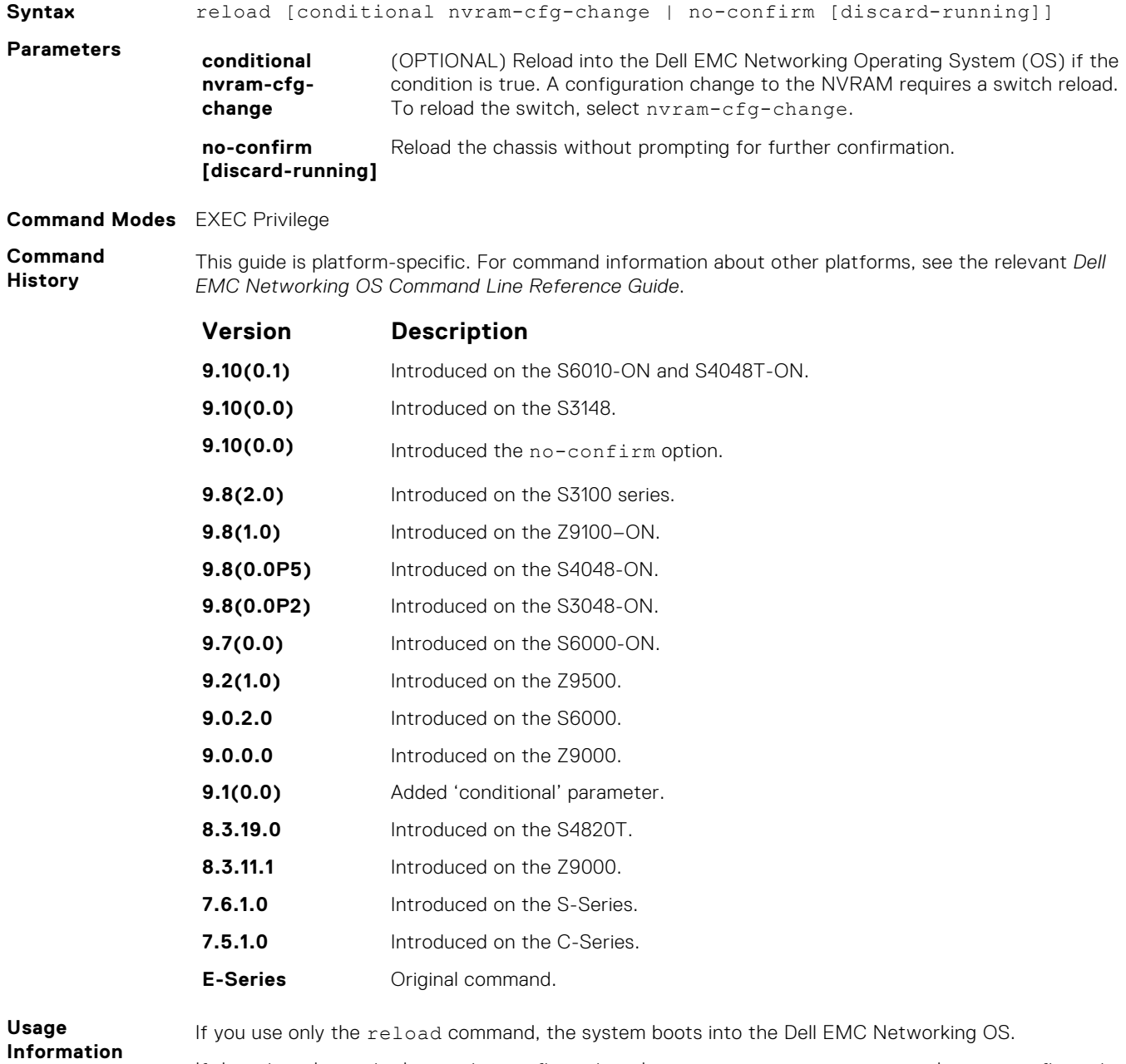

If there is a change in the running configuration, the system prompts you to save the new configuration when you reload the system using the reload command. You can also save your running configuration manually using the copy running-config command.

You can use the conditional parameter if any configuration changes made to the NVRAM, such as, stack-group and fanout configurations, must be saved.

When you use the reload command after making configuration changes, the system prompts you to update the hash for the startup configuration using the verified boot hash command.

**Example**

```
DellEMC# reload
Verified startup-configuration is enabled, Hash for startup-
configuration is invalid.
Please update Hash for the startup-configuration before reload.
```
#### **send**

Send messages to one or all terminal line users.

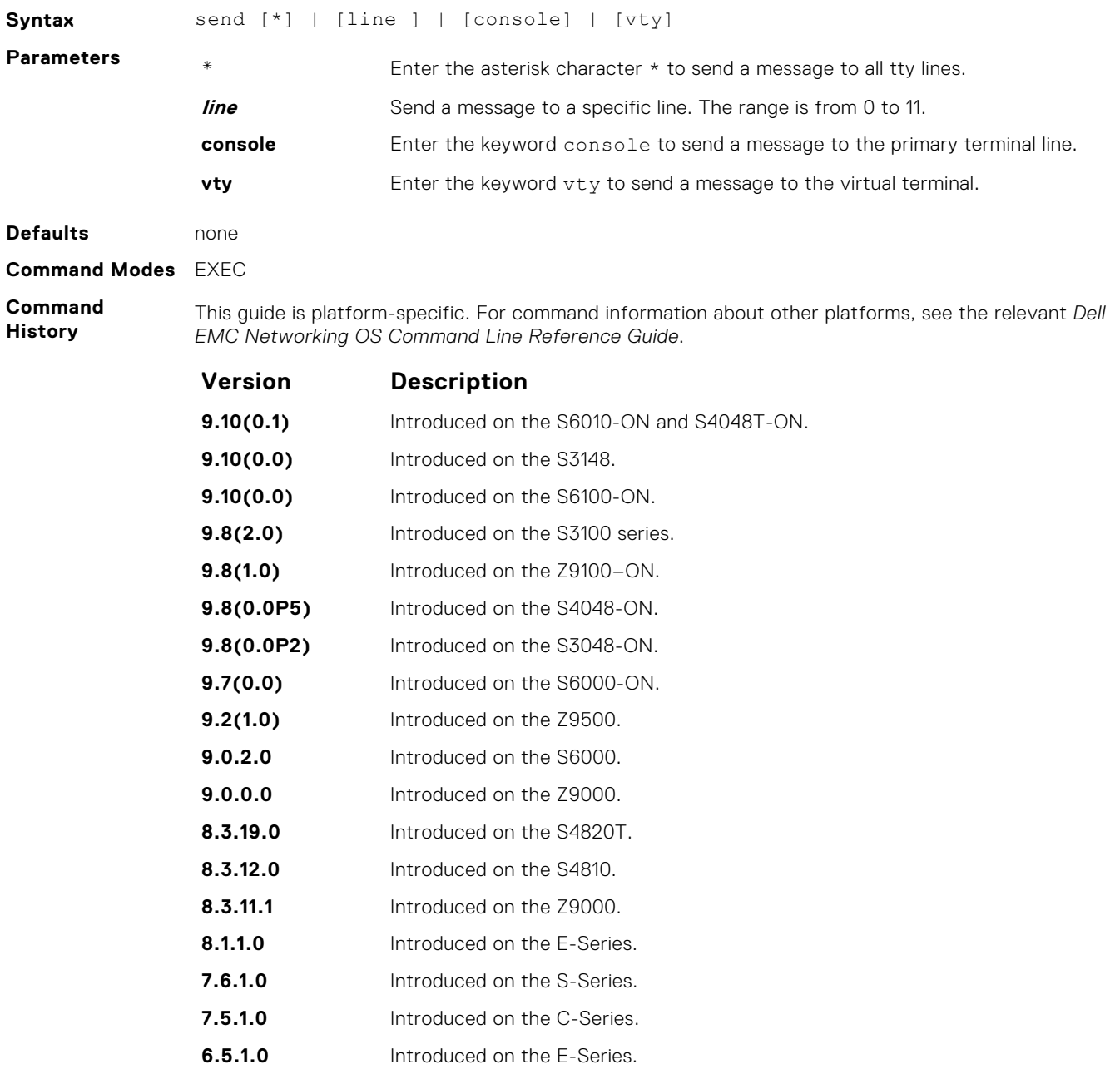

#### **service timestamps**

To debug and log messages, add time stamps. This command adds either the uptime or the current time and date with local time zone time difference included or excluded.

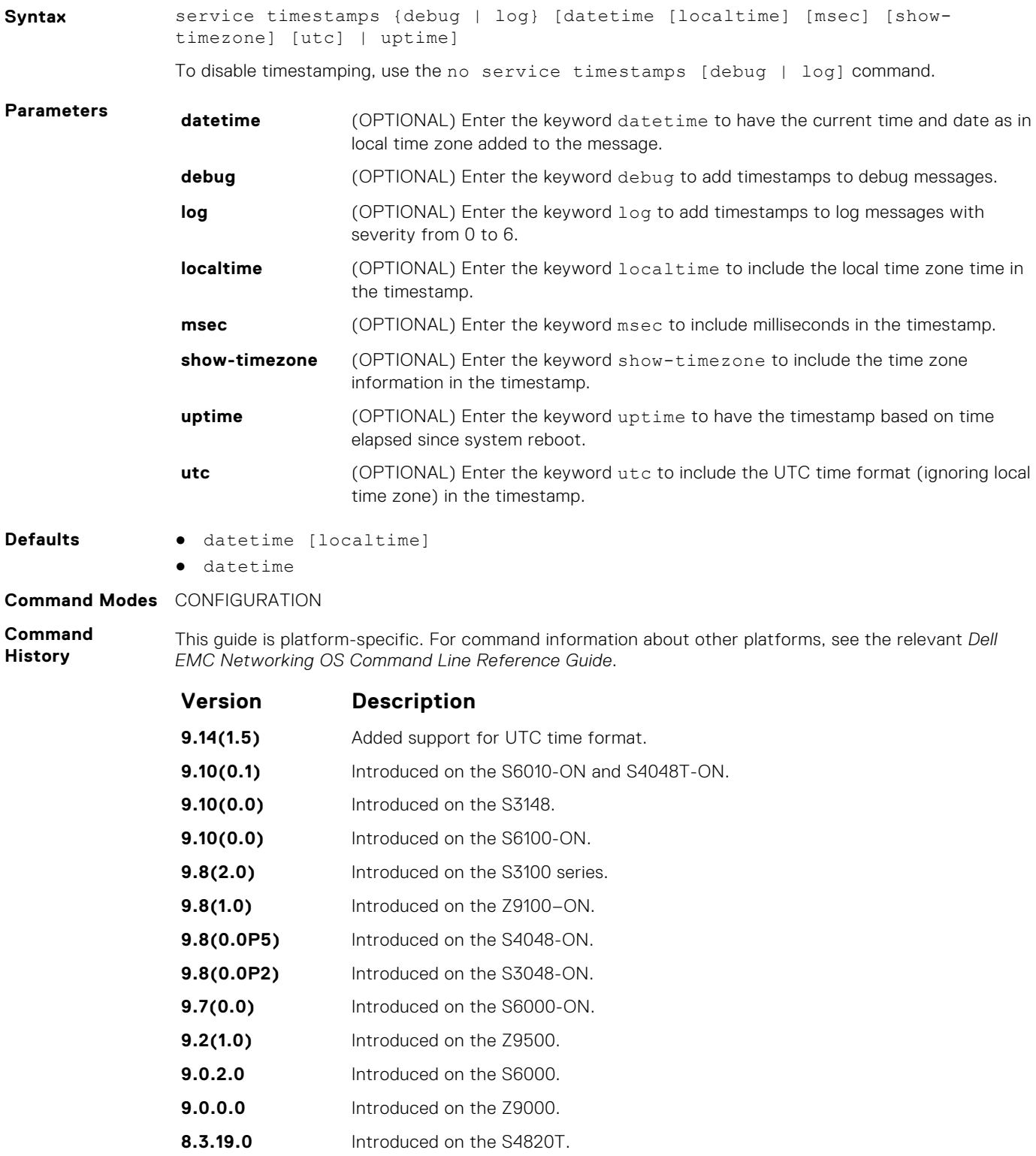

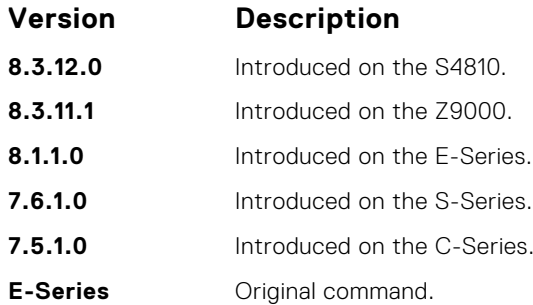

**Usage Information**

If you do not specify parameters and enter service timestamps, it appears as service timestamps debug datetime in the running-configuration.

To view the current options set for the service timestamps command, use the show runningconfig command.

From 9.14.1.5 release, the default timestamp display format for the logs is set to local time (service timestamps log datetime localtime) instead of service timestamps log datetime.

#### **show alarms**

View alarms currently active in the system.

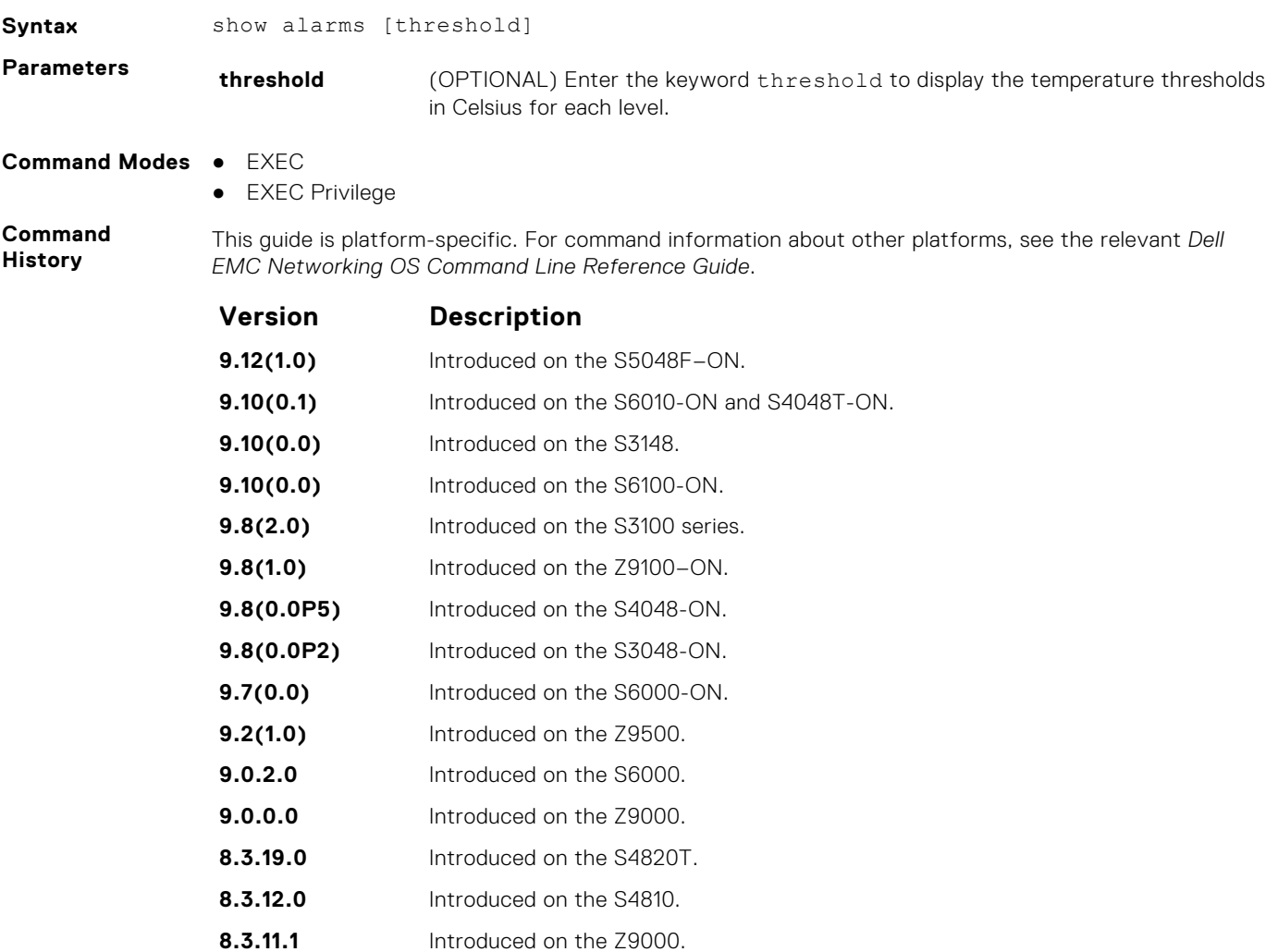

**8.1.1.0** Introduced on the E-Series.

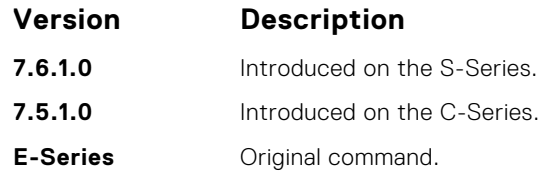

#### **Example**

DellEMC#show alarms

-- Minor Alarms --<br>Alarm Type Alarm Type Duration ----------------------------------------------------------- -- Major Alarms -- Alarm Type Duration ----------------------------------------------------------- PEM 2 in unit 1 down Fan 1 in PSU 2 of Unit 1 is down or removed 13 min, 34 sec DellEMC#

### **show cam-acl-vlan**

Display the block sizes allocated for the VLAN CAM ACL.

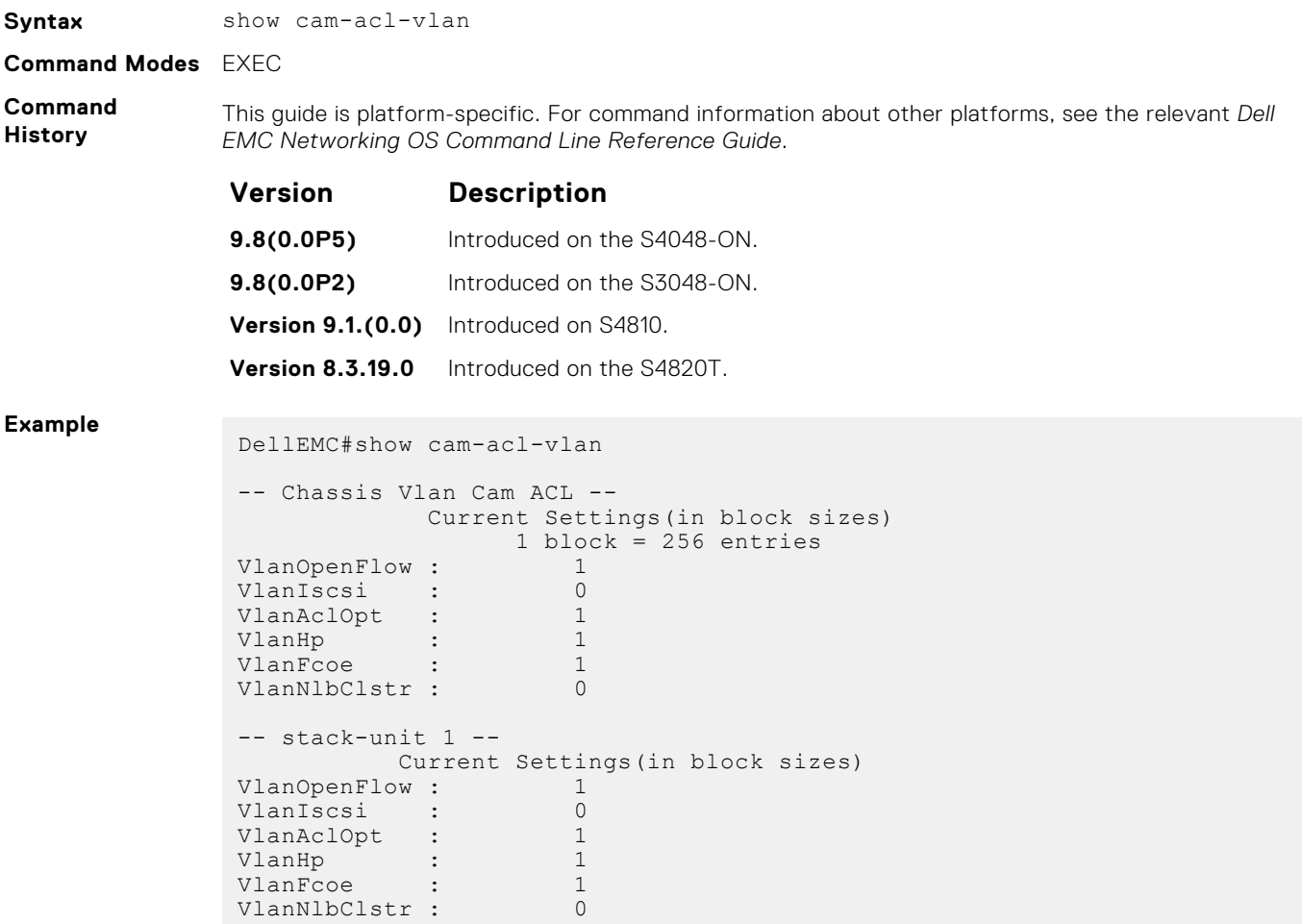

## **show command-history**

Display a buffered log of all commands all users enter along with a time stamp.

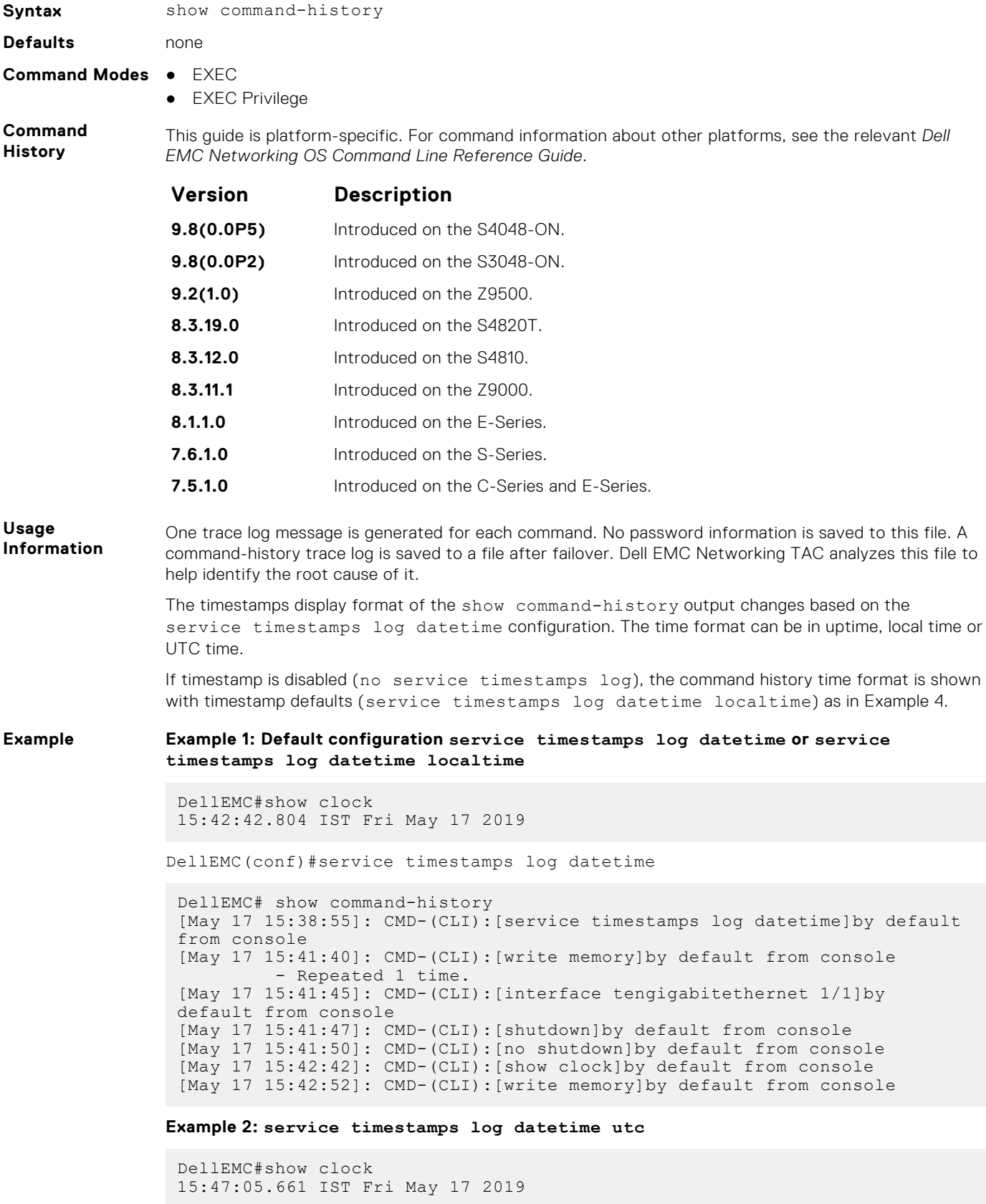

DellEMC(conf)#service timestamps log datetime utc

DellEMC# show command-history [May 17 10:16:53]: CMD-(CLI): [service timestamps log datetime utc]by default from console [May 17 10:17:05]: CMD-(CLI):[show clock]by default from console [May 17 10:17:20]: CMD-(CLI):[show running-config]by default from console [May 17 10:17:30]: CMD-(CLI):[interface tengigabitethernet 1/2]by default from console [May 17 10:17:32]: CMD-(CLI):[shutdown]by default from console [May 17 10:17:34]: CMD-(CLI):[no shutdown]by default from console [May 17 10:17:40]: CMD-(CLI):[write memory]by default from console

#### **Example 3: service timestamps log uptime**

DellEMC#show clock 15:51:47.534 IST Fri May 17 2019

DellEMC(conf)#service timestamps log uptime

```
DellEMC# show command-history
[1d0h24m]: CMD-(CLI):[service timestamps log uptime]by default from 
console
[1d0h24m]: CMD-(CLI):[interface tengigabitethernet 1/1]by default from 
console
[1d0h24m]: CMD-(CLI):[shutdown]by default from console
[1d0h24m]: CMD-(CLI):[no shutdown]by default from console
[1d0h25m]: CMD-(CLI):[end]by default from console
[1d0h25m]: CMD-(CLI):[write memory]by default from console
```
**Example 4: no service timestamps log**

DellEMC#show clock 15:55:12.246 IST Fri May 17 2019

DellEMC(conf)#no service timestamps log

```
DellEMC# show command-history
[May 17 15:53:44]: CMD-(CLI):[show logging]by default from console
[May 17 15:53:53]: CMD-(CLI):[show command-history]by default from 
console
[May 17 15:54:54]: CMD-(CLI):[end]by default from console
[May 17 15:55:00]: CMD-(CLI):[show logging]by default from console
[May 17 15:55:12]: CMD-(CLI):[show clock]by default from console
[May 17 15:55:22]: CMD-(CLI):[show running-config]by default from console
[May 17 15:55:27]: CMD-(CLI):[show command-history]by default from 
console
```
#### **show cpu-traffic-stats**

View the CPU traffic statistics.

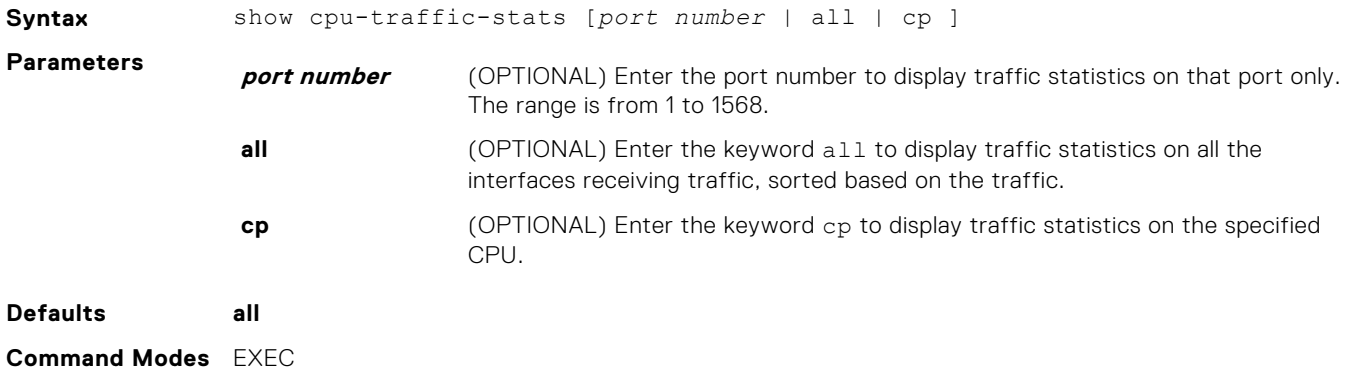

#### **Command History** This guide is platform-specific. For command information about other platforms, see the relevant *Dell EMC Networking OS Command Line Reference Guide*. **Version Description 9.10(0.1)** Introduced on the S6010-ON and S4048T-ON. **9.10(0.0)** Introduced on the S3148. **9.10(0.0)** Introduced on the S6100-ON. **9.8(2.0)** Introduced on the S3100 series. **9.8(1.0)** Introduced on the Z9100–ON. **9.8(0.0P5)** Introduced on the S4048-ON. **9.8(0.0P2)** Introduced on the S3048-ON. **9.7(0.0)** Introduced on the S6000-ON. **9.2(1.0)** Introduced on the Z9500. **9.0.2.0** Introduced on the S6000. **9.0.0.0** Introduced on the Z9000. **8.3.19.0** Introduced on the S4820T. **8.3.12.0** Introduced on the S4810. **8.3.11.1** Introduced on the Z9000. **7.6.1.0** Introduced on the S-Series. **7.5.1.0** Introduced on the C-Series **6.2.1.1** Introduced on the E-Series. **Usage Information** Traffic statistics are sorted on a per-interface basis; the interface receiving the most traffic is displayed first. All CPU and port information is displayed unless a specific port or CPU is specified. Traffic information is displayed for router ports only; not for management interfaces. The traffic statistics are collected only after the debug cpu-traffic-stats command is executed; not from the system bootup. **NOTE:** After debugging is complete, use the no debug cpu-traffic-stats command to shut off traffic statistics collection. **Example** DellEMC# show cpu-traffic-stats

```
Processor : CP
--------------
Received 100% traffic on TenGigabitEthernet 8/2 Total packets:100
LLC:0, SNAP:0, IP:100, ARP:0, other:0
Unicast:100, Multicast:0, Broadcast:0
Processor : RP1
---------------
Received 62% traffic on TenGigabitEthernet 8/2 Total packets:500
LLC:0, SNAP:0, IP:500, ARP:0, other:0
Unicast:500, Multicast:0, Broadcast:0
Received 37% traffic on TenGigabitEthernet 8/1 Total packets:300
LLC:0, SNAP:0, IP:300, ARP:0, other:0
Unicast:300, Multicast:0, Broadcast:0
Processor : RP2
---------------
No CPU traffic statistics.
DellEMC#
```
## **show debugging**

View a list of all enabled debugging processes.

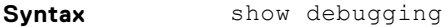

**Command Modes** EXEC Privilege

**Command History**

This guide is platform-specific. For command information about other platforms, see the relevant *Dell EMC Networking OS Command Line Reference Guide*.

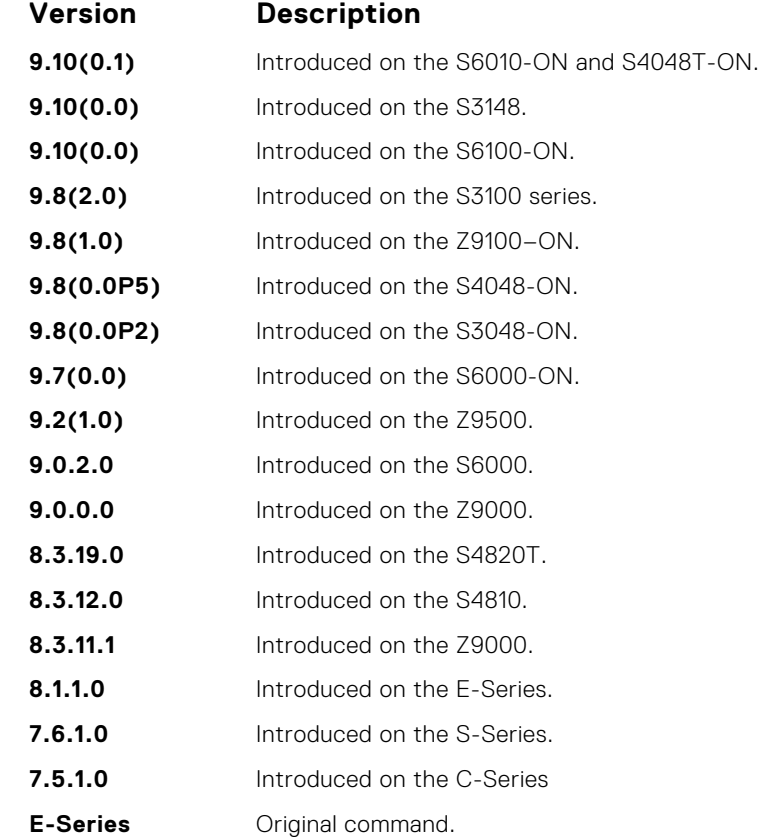

#### **Example**

```
DellEMC# show debug
Generic IP:
   IP packet debugging is on for
    ManagementEthernet 0/0
    Port-channel 1-2
    Port-channel 5
    GigabitEthernet 4/0-3,5-6,10-11,20
 GigabitEthernet 5/0-1,5-6,10-11,15,17,19,21
 ICMP packet debugging is on for
 GigabitEthernet 5/0,2,4,6,8,10,12,14,16
DellEMC#
```
### **show environment**

View system component status (for example, temperature or voltage).

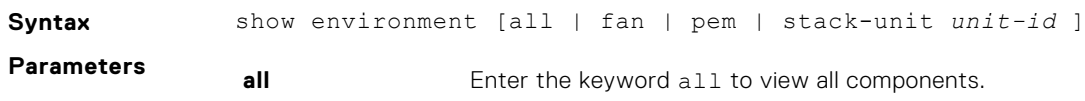

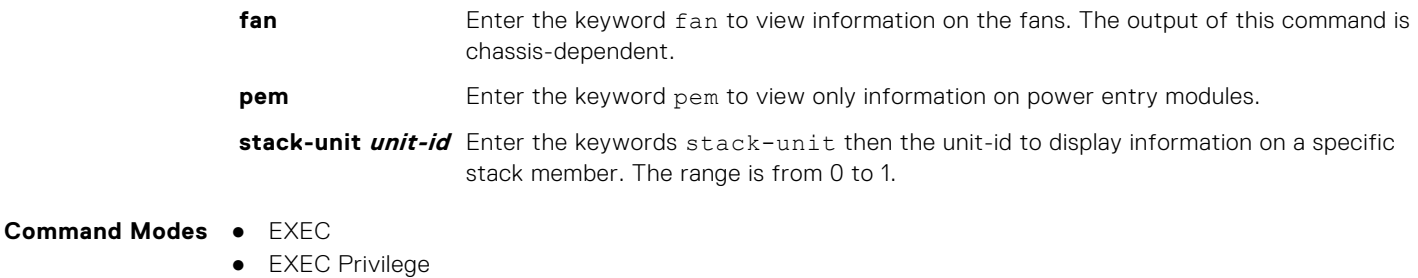

**Command**

**History**

This guide is platform-specific. For command information about other platforms, see the relevant *Dell EMC Networking OS Command Line Reference Guide*.

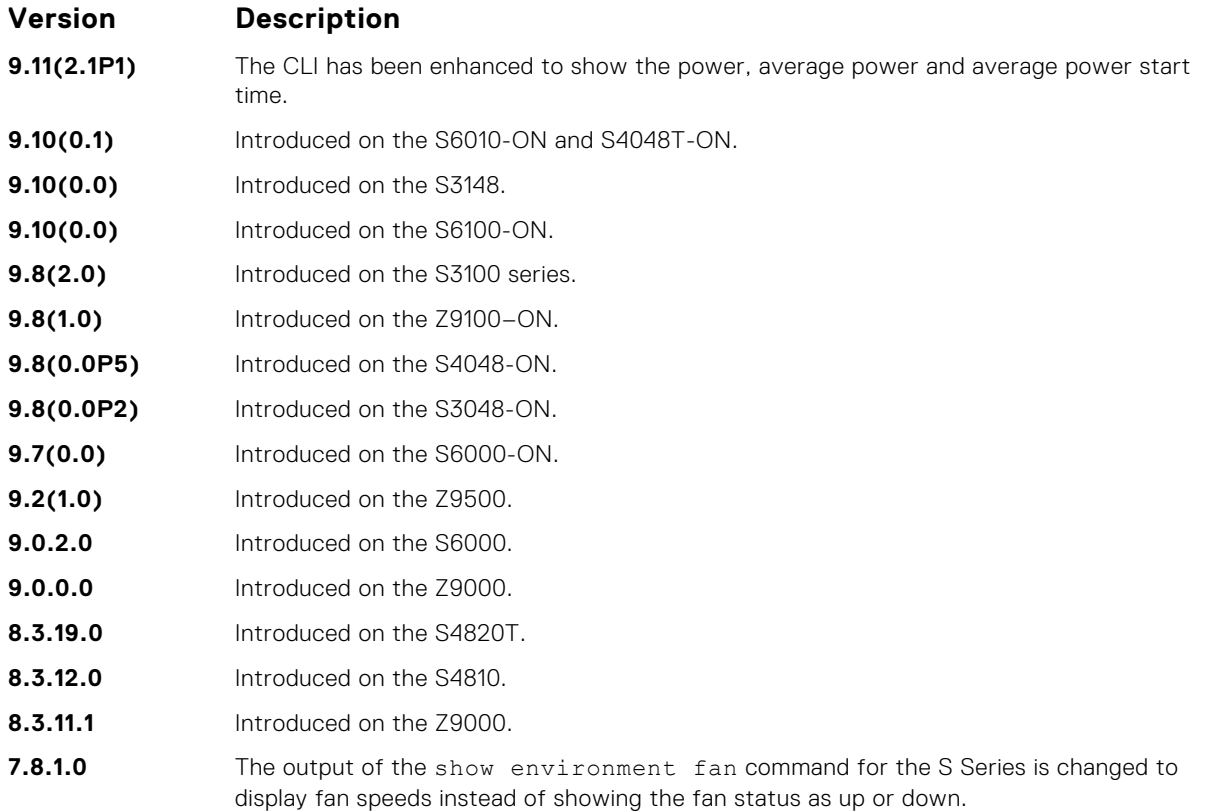

The following example shows the output of the show environment command.

**Information**

**Usage**

**Example (all)**

DellEMC# show environment

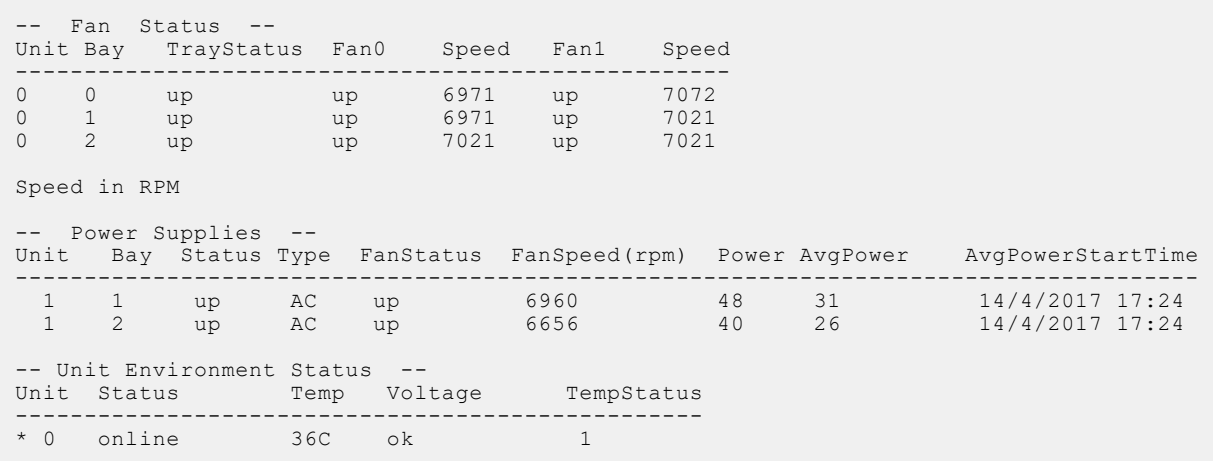

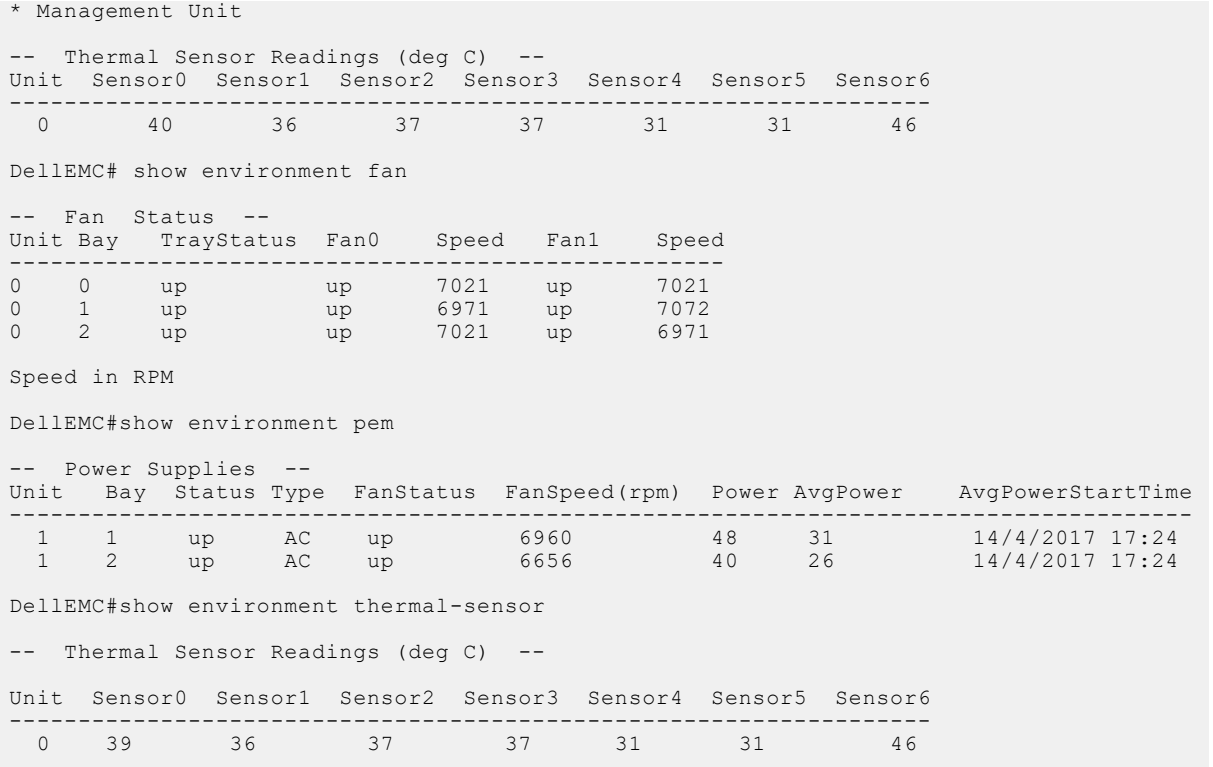

# **show inventory**

Display the switch type, components (including media), and Dell EMC Networking Operating System (OS), including hardware identification numbers and configured protocols.

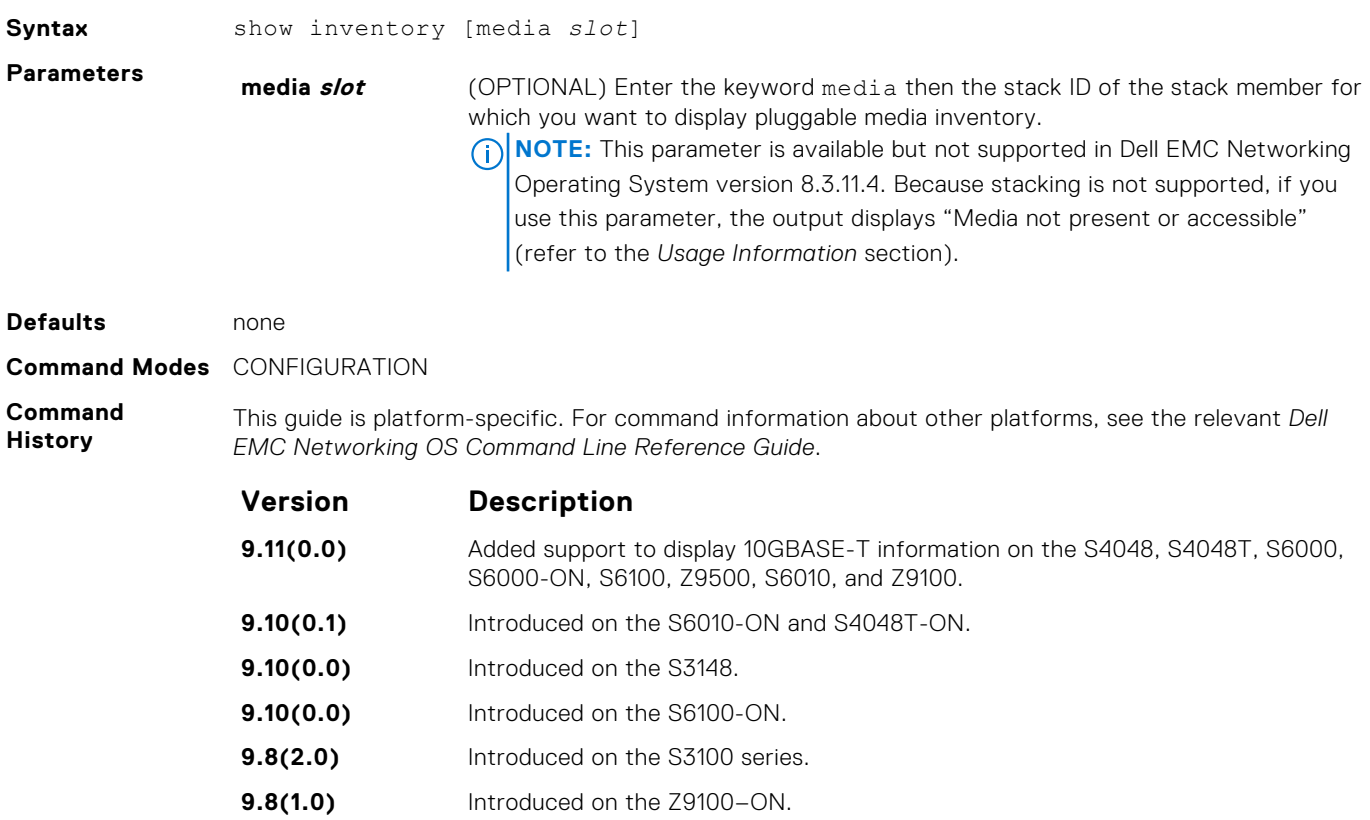

<span id="page-133-0"></span>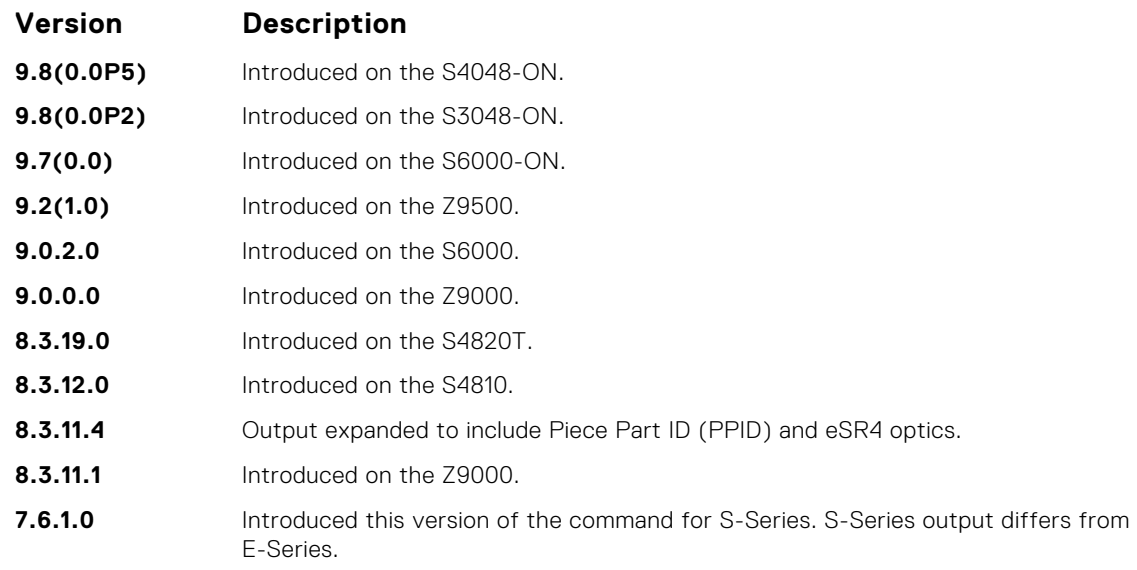

**Usage Information** If there are no fiber ports in the unit, just the header under *show inventory media* displays. If there are fiber ports but no optics inserted, the output displays *Media not present or accessible*.

**Related Commands** ● [show interfaces](#page-714-0) — displays the interface configuration.

### **show login statistics**

Displays login statistics of users who have used the console or virtual terminal lines to log in to the system.

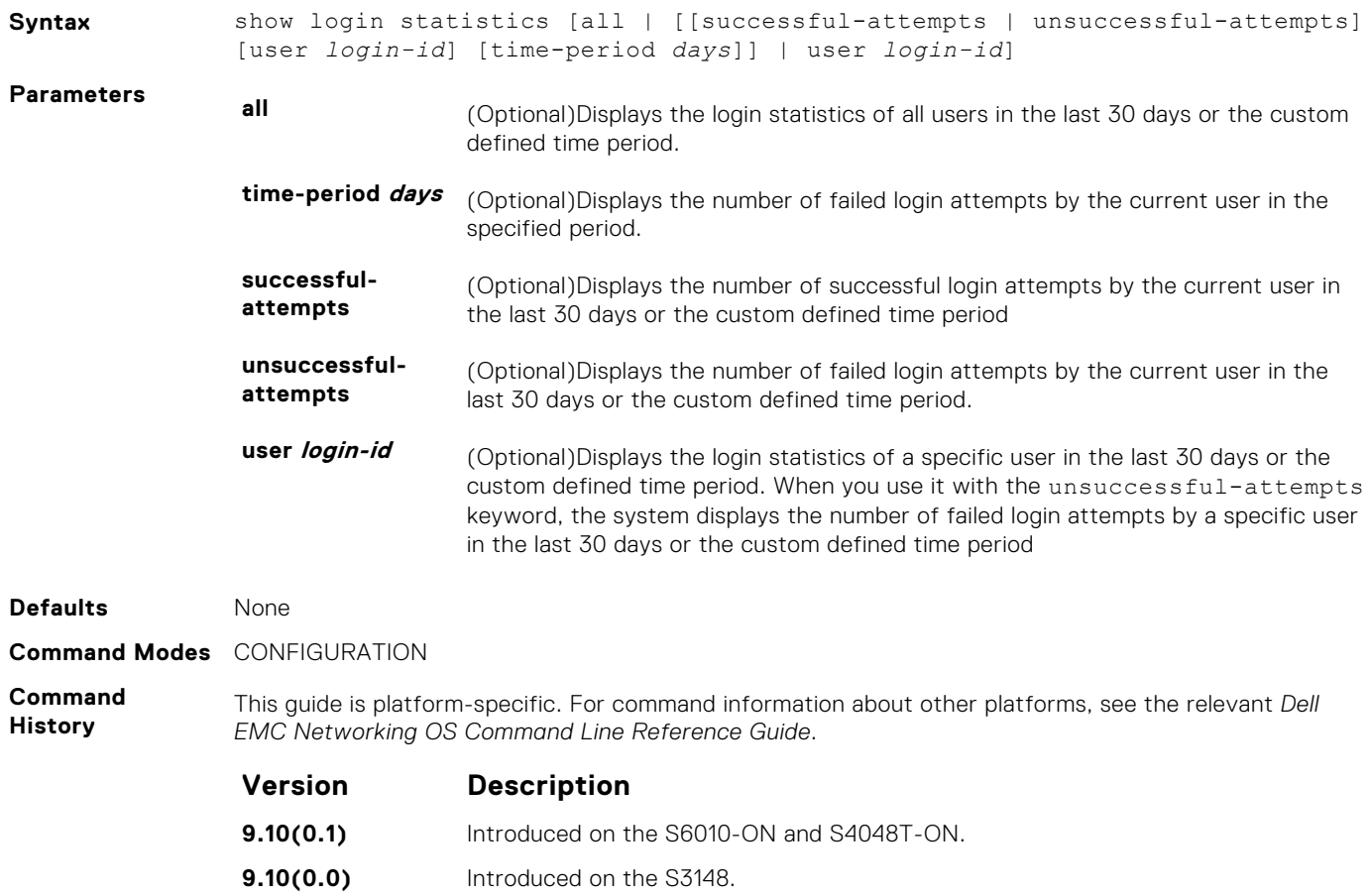

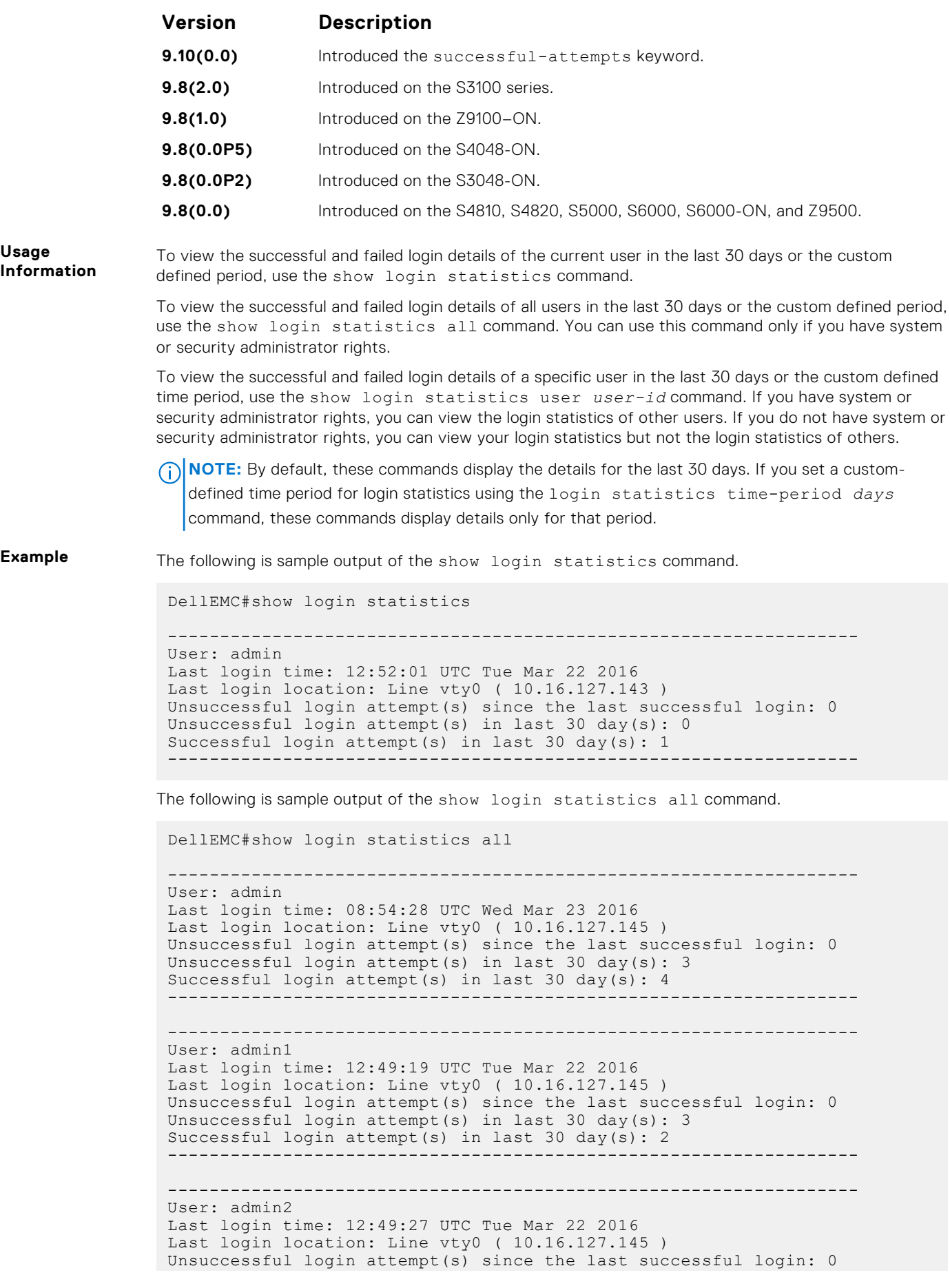

```
Unsuccessful login attempt(s) in last 30 day(s): 3
Successful login attempt(s) in last 30 day(s): 2
------------------------------------------------------------------
------------------------------------------------------------------
User: admin3
Last login time: 13:18:42 UTC Tue Mar 22 2016
Last login location: Line vty0 ( 10.16.127.145 )
Unsuccessful login attempt(s) since the last successful login: 0
Unsuccessful login attempt(s) in last 30 day(s): 3
Successful login attempt(s) in last 30 day(s): 2
```
The following is sample output of the show login statistics user *user-id* command.

```
DellEMC# show login statistics user admin
```

```
------------------------------------------------------------------
User: admin
Last login time: 12:52:01 UTC Tue Mar 22 2016
Last login location: Line vtv0 ( 10.16.127.143 )
Unsuccessful login attempt(s) since the last successful login: 0
Unsuccessful login attempt(s) in last 30 day(s): 0
Successful login attempt(s) in last 30 day(s): 1
------------------------------------------------------------------
```
The following is sample output of the show login statistics unsuccessful-attempts command.

```
DellEMC#show login statistics unsuccessful-attempts
There were 3 unsuccessful login attempt(s) for user admin in last 30 
day(s).
```
The following is sample output of the show login statistics unsuccessful-attempts time-period *days* command.

```
DellEMC# show login statistics unsuccessful-attempts time-period 15
There were 0 unsuccessful login attempt(s) for user admin in last 15 
day(s).
```
The following is sample output of the show login statistics unsuccessful-attempts user *login-id* command.

```
DellEMC# show login statistics unsuccessful-attempts user admin
There were 3 unsuccessful login attempt(s) for user admin in last 12 
day(s).
```
The following is sample output of the show login statistics successful-attempts command.

```
DellEMC#show login statistics successful-attempts
There were 4 successful login attempt(s) for user admin in last 30 
day(s).
```

```
Related
Commands
```
● [login statistics](#page-117-0) — enable and configure user login statistics on console and virtual terminal lines.

● [login concurrent-session](#page-115-0) — configures the limit of concurrent sessions for each user on console and virtual terminal lines.

#### **show memory**

View current memory usage on the switch.

**Syntax** show memory [stack-unit *id*]

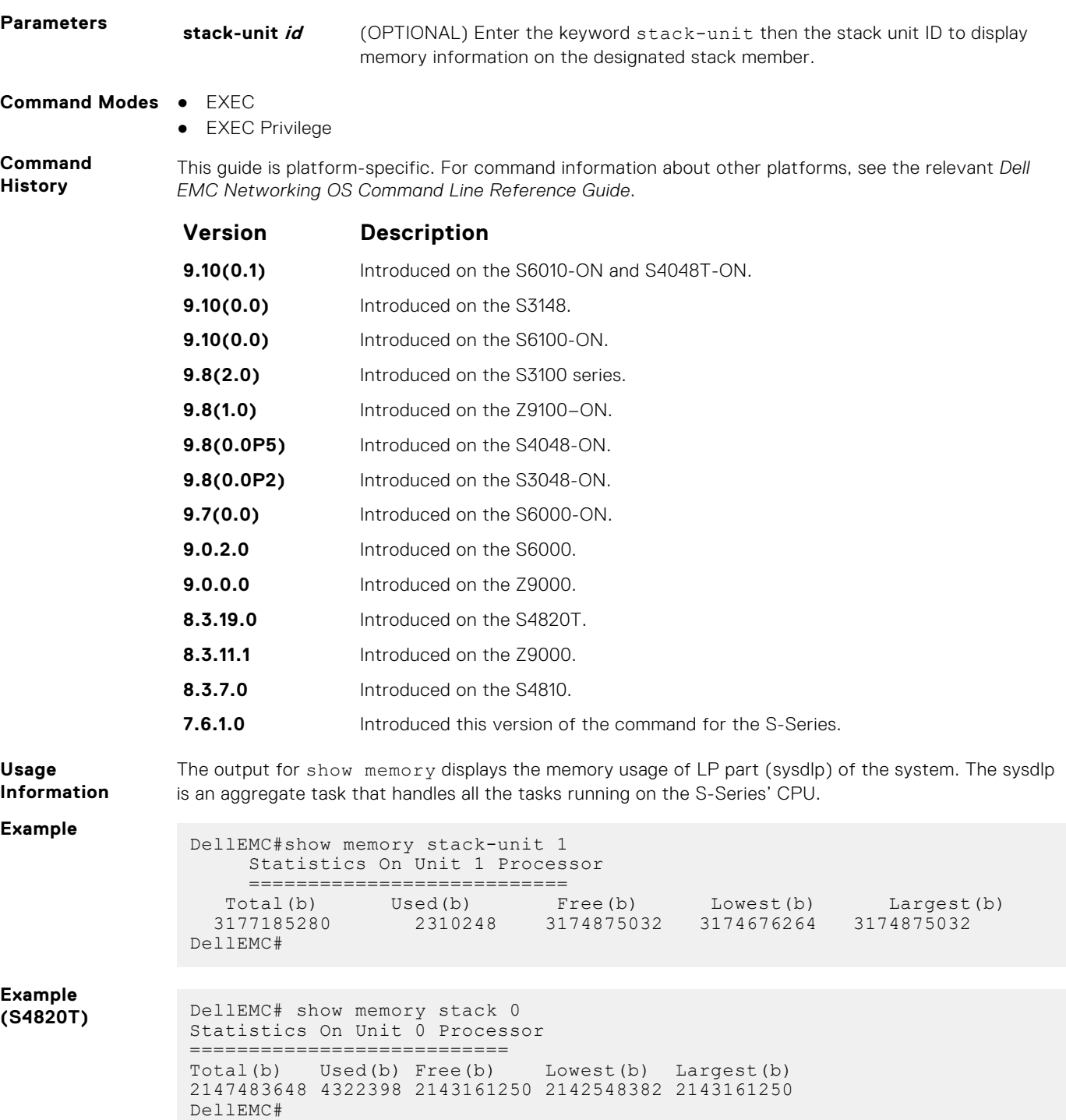

### **show processes cpu**

Display CPU usage information based on processes running.

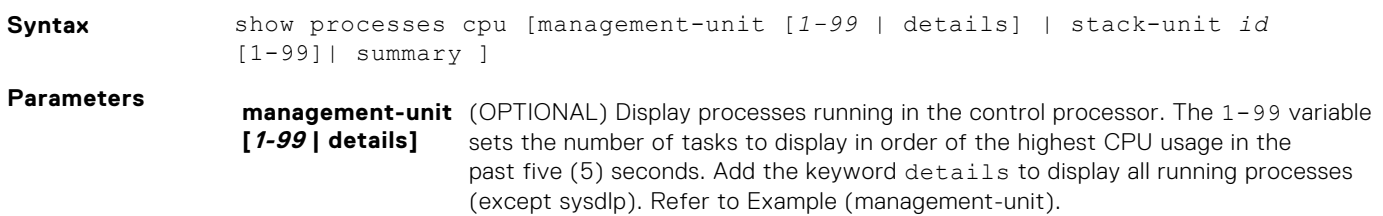

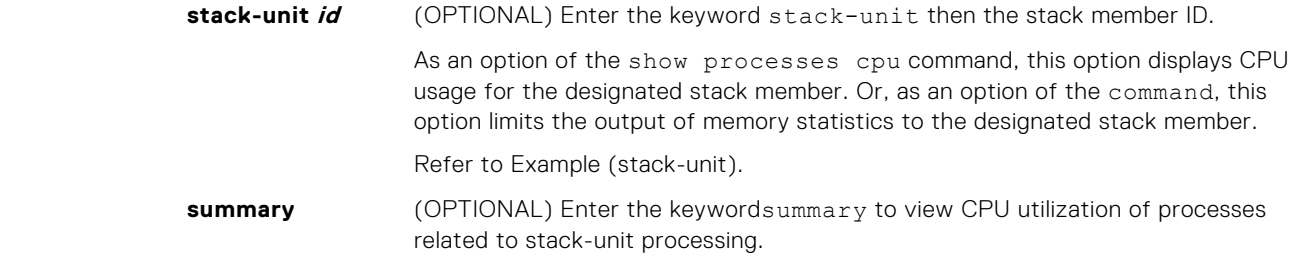

- **Command Modes** EXEC
	- EXEC Privilege

#### **Command History**

This guide is platform-specific. For command information about other platforms, see the relevant *Dell EMC Networking OS Command Line Reference Guide*.

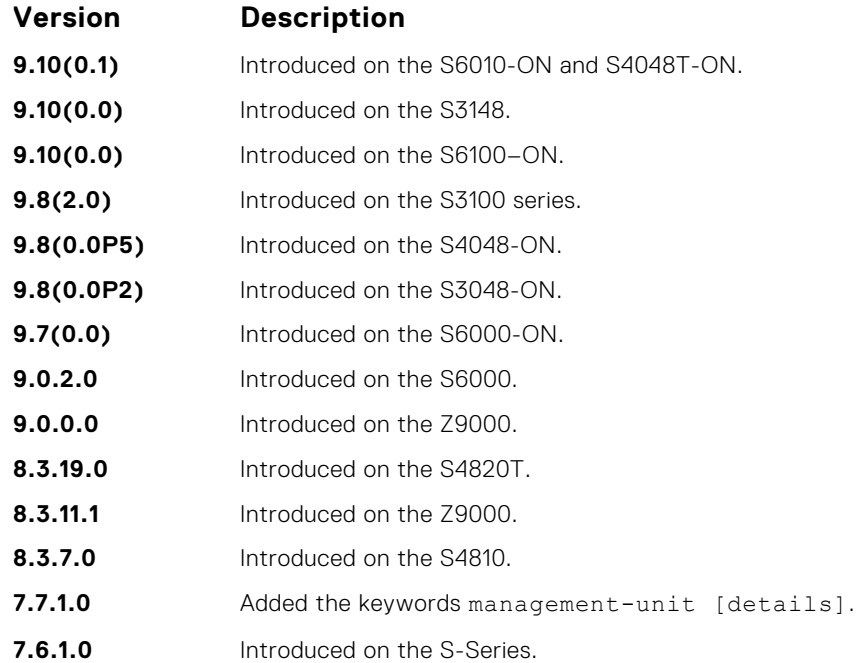

#### **Example**

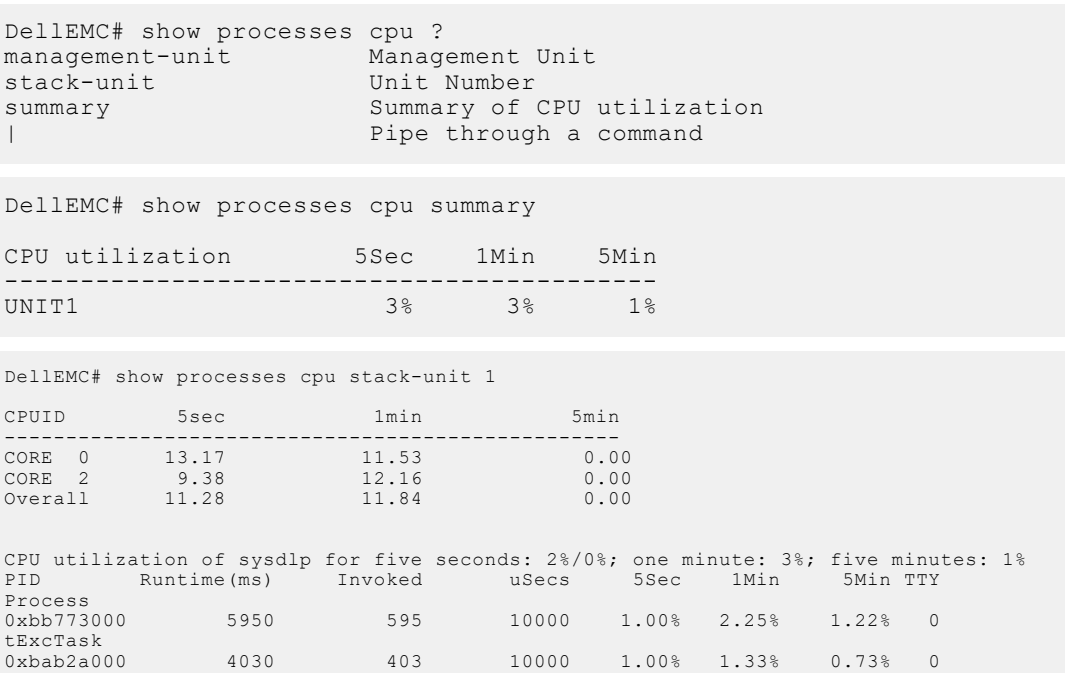

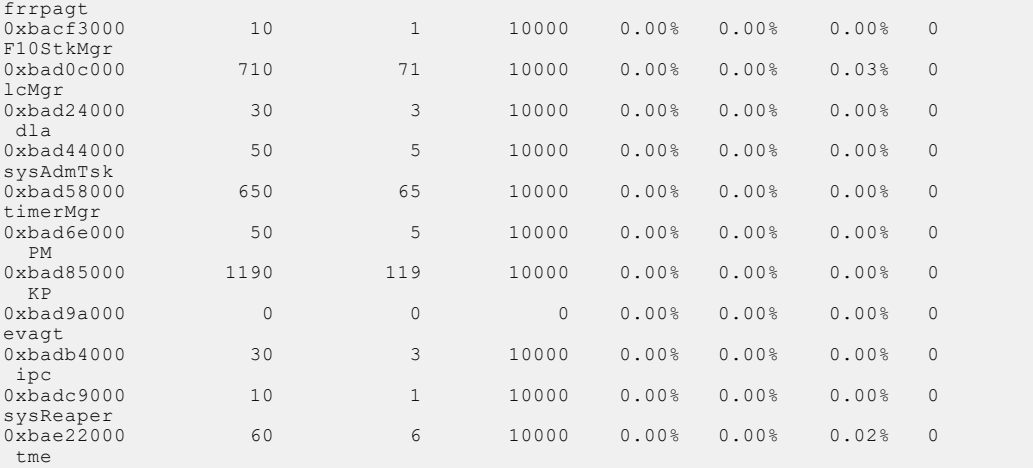

DellEMC# show processes cpu management-unit ? <1-99> Number of tasks with highest CPU usage last 5 seconds details Detail CPU utilization | Pipe through a command DellEMC#show processes cpu management-unit details

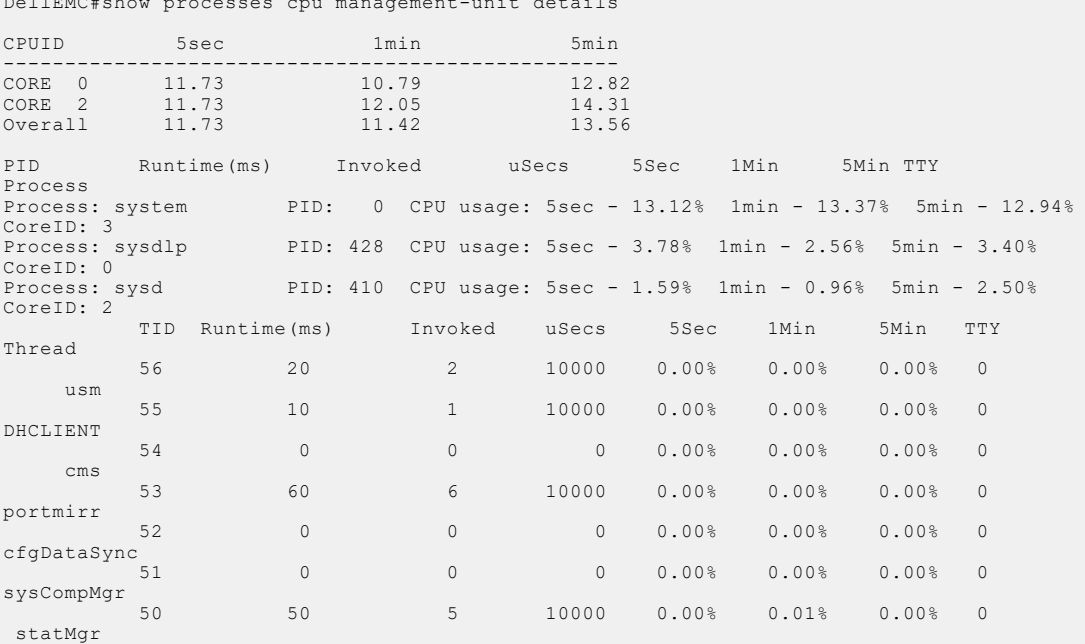

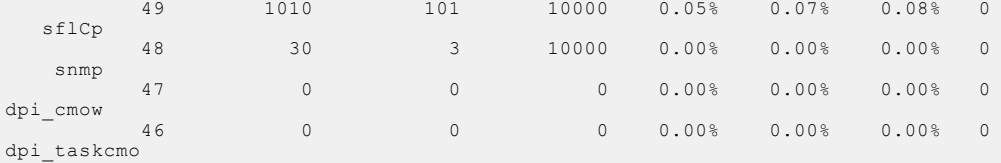

DellEMC# show processes cpu management-unit details ? Pipe through a command DellEMC# show processes cpu management-unit ?<br><1-99> Number of tasks with Number of tasks with highest CPU usage last 5 seconds<br>details details Detail CPU utilization<br>
Pipe through a command Pipe through a command

DellEMC# show processes cpu management-unit

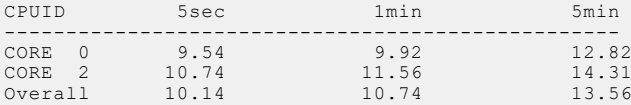

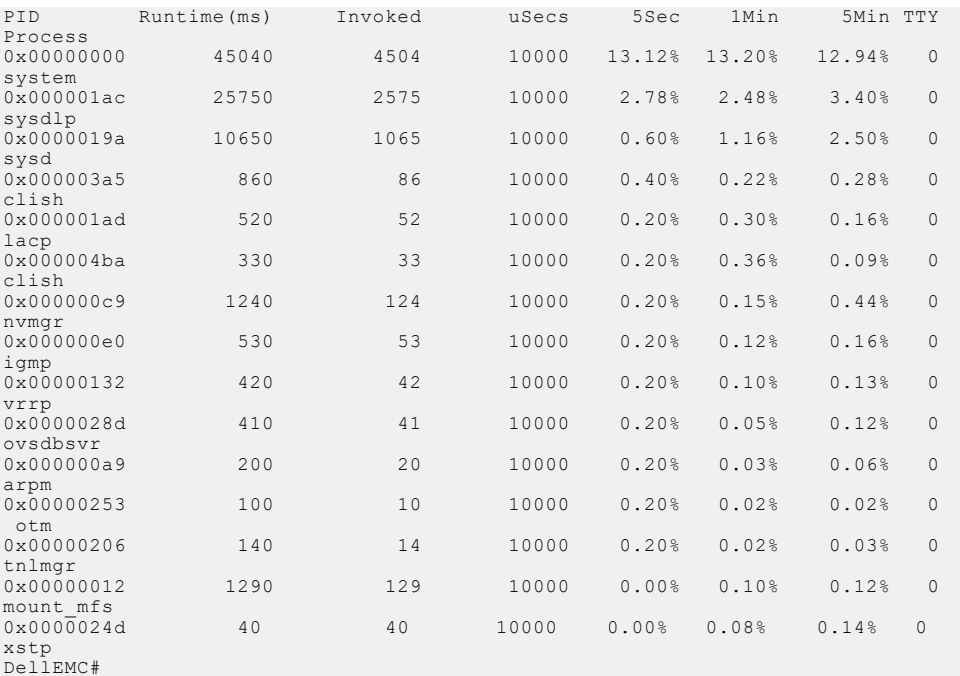

#### **Related Commands**

● [show hardware layer2 acl](#page-525-0) — displays Layer 2 ACL data for the selected stack member and stack member port-pipe.

- [show hardware layer3](#page-525-0)  displays Layer 3 ACL or QoS data for the selected stack member and stack member port-pipe.
- [show hardware stack-unit](#page-526-0) displays the data plane or management plane input and output statistics of the designated component of the designated stack member.
- [show hardware system-flow](#page-542-0)  displays Layer 3 ACL or QoS data for the selected stack member and stack member port-pipe.
- [show interfaces stack-unit](#page-728-0) displays information on all interfaces on a specific S-Series stack member.
- [show processes memory \(S-Series\)](#page-141-0) displays CPU usage information based on processes running in an S-Series.

### **show processes ipc flow-control**

Display the single window protocol queue (SWPQ) statistics.

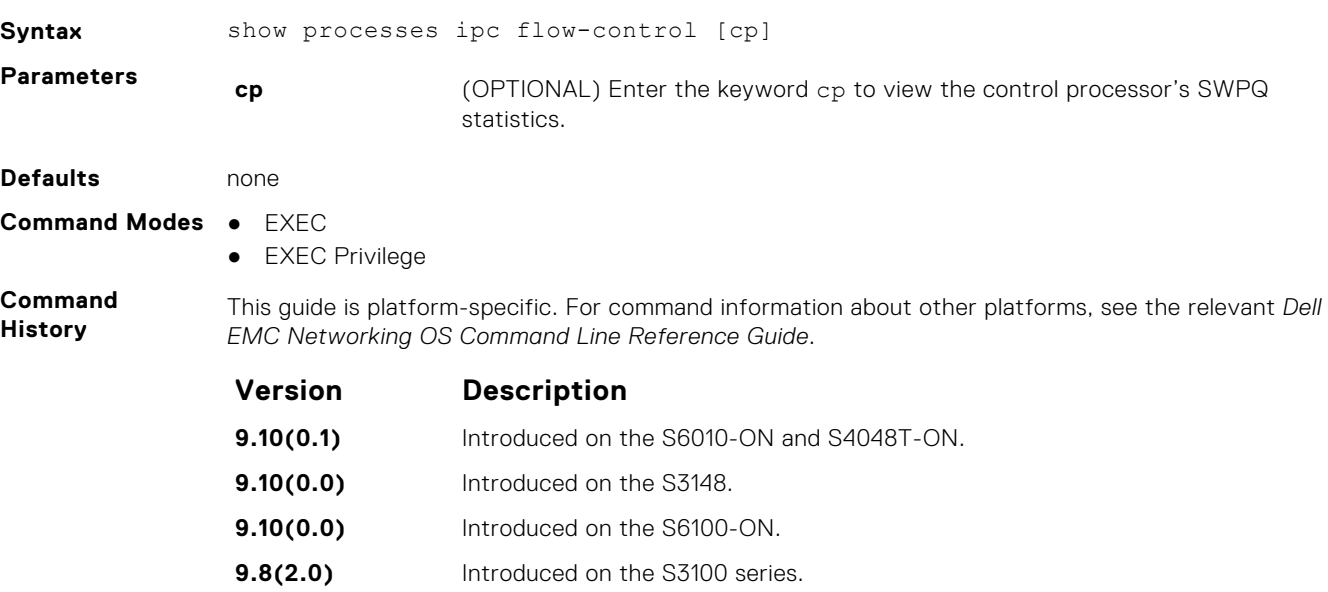

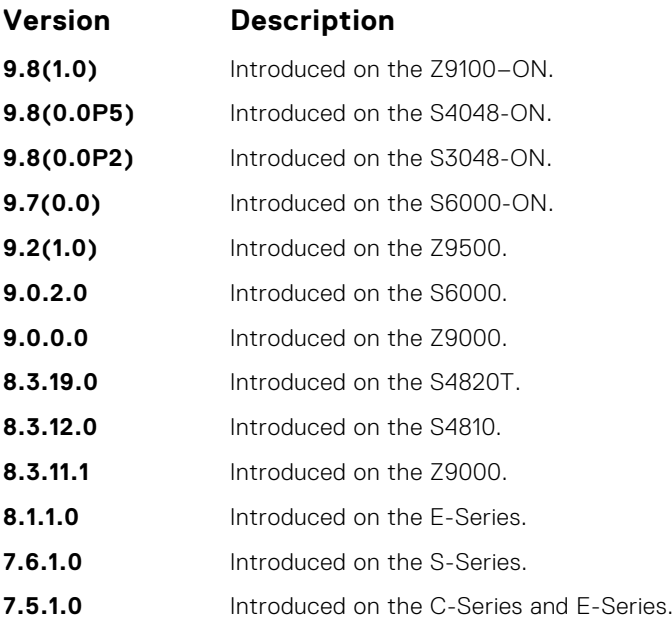

**Usage**

#### **Information Field Description**

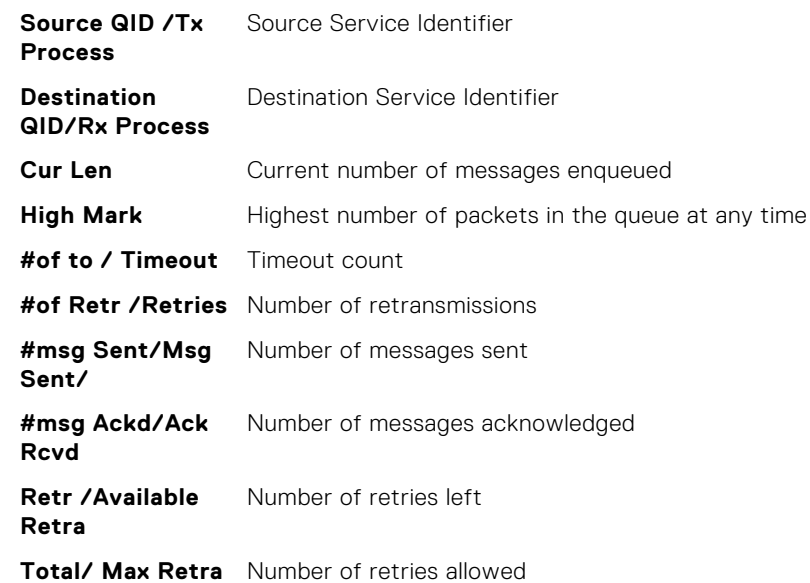

#### **Important Points:**

- The SWP provides flow control-based reliable communication between the sending and receiving software tasks.
- A sending task enqueues messages into the SWP queue3 for a receiving task and waits for an acknowledgement.
- If no response is received within a defined period of time, the SWP timeout mechanism resubmits the message at the head of the FIFO queue.
- After retrying a defined number of times, the SWP-2-NOMORETIMEOUT timeout message is generated.
- In the S-Series example, a retry (Retries) value of zero indicates that the SWP mechanism reached the maximum number of retransmissions without an acknowledgement.

```
Example DellEMC# show processes ipc flow-control cp
```
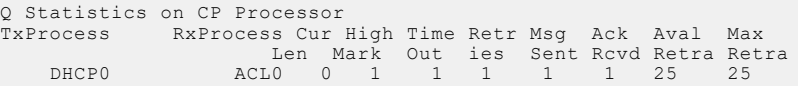

<span id="page-141-0"></span>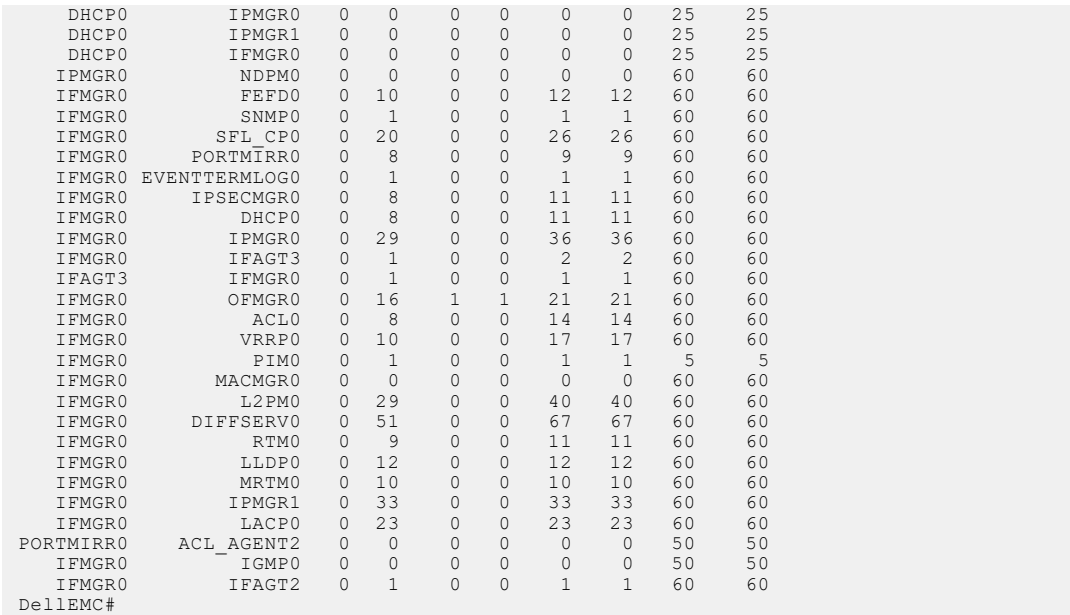

# **show processes memory**

Display memory usage information based on processes running in the S-Series or Z-Series system.

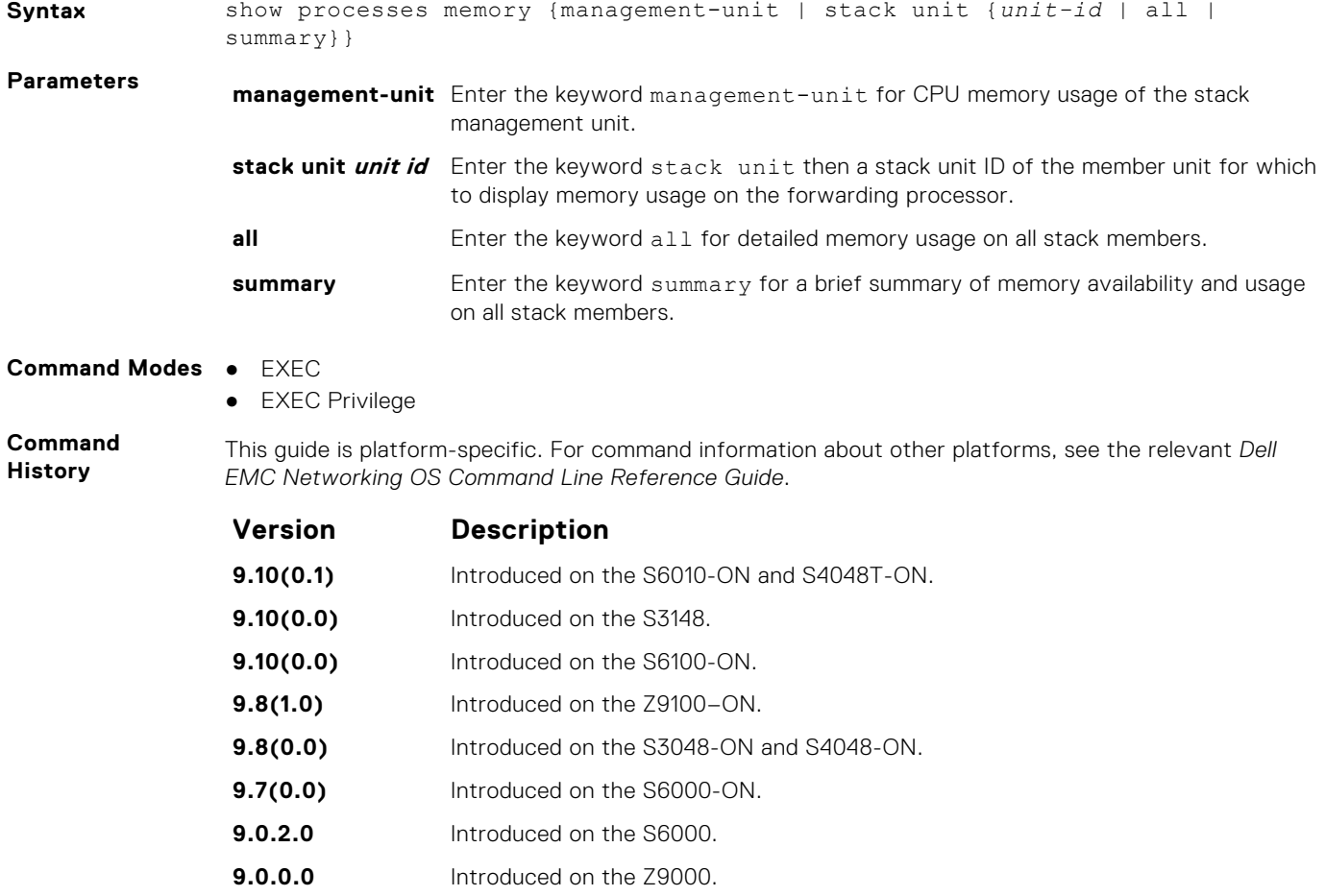

**8.3.19.0** Introduced on the S4820T.

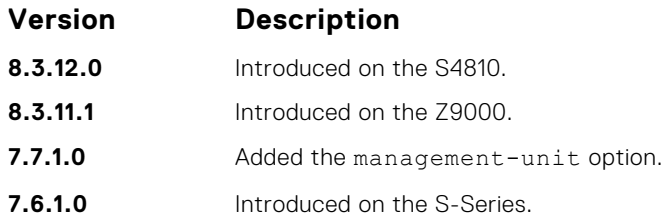

**Usage Information show**

#### **Description**

**processes**

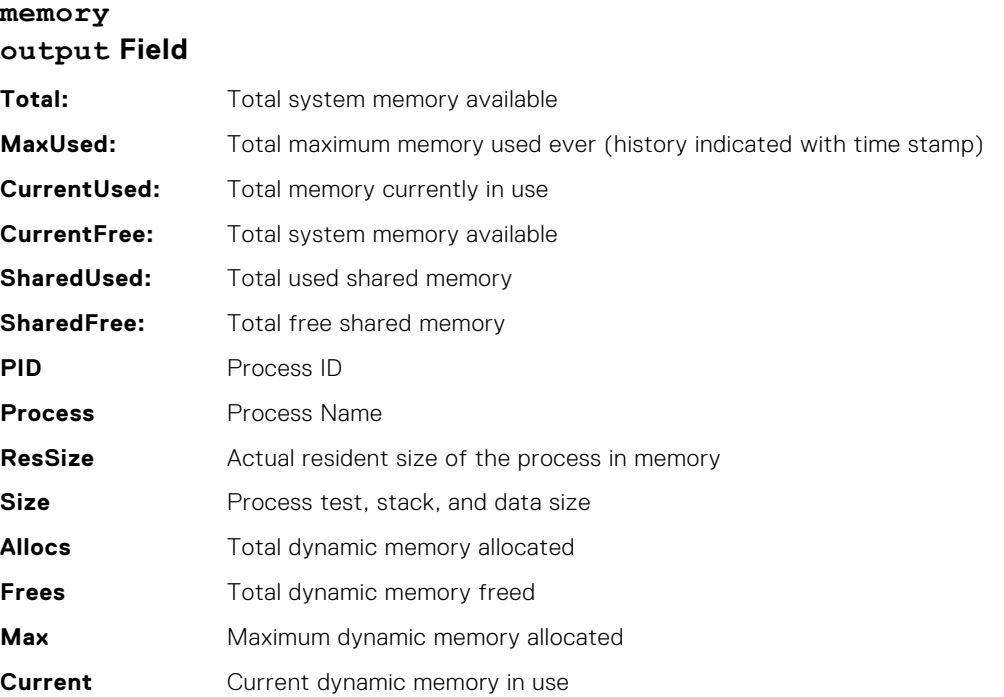

The output for the show process memory command displays the memory usage statistics running on CP part (sysd) of the system. The sysd is an aggregate task that handles all the tasks running on S-Series' CP.

For the S-Series, the output of the show memory command and this command differ based on which Dell OS processes are counted.

- In the show memory output, the memory size is equal to the size of the application processes.
- In the output of this command, the memory size is equal to the size of the application processes plus the size of the system processes.

DellEMC# show processes memory stack-unit 1 Total: 268435456, MaxUsed: 2420244, CurrentUsed: 2420244, CurrentFree: 266015212 TaskName TotalAllocated TotalFreed MaxHeld CurrentHolding<br>tme 435406 397536 54434 37870 tme 435406 397536 54434 37870<br>ipc 16652 0 16652 16652 --<br>16652 16652<br>16652 16652<br>16652 16652 timerMgr 33304<br>sysAdmTsk 33216 sysAdmTsk 33216 0 33216 33216 tFib4 1943960 0 1943960 1943960 aclAgent 90770 16564 74206 74206<br>ifagt\_1 21318 16564 21318 4754  $\begin{array}{cccc} \texttt{ifagt\_1} & 21318 & & 16564 \\ \texttt{dsagt} & 6504 & & 0 \end{array}$ ifagt\_1 21318 16564 21318 4754<br>dsagt 6504 0 6504 6504<br>MacAgent 269778 0 269778 269778 MacAgent 269778 DellEMC#

DellEMC# show processes management-unit

**Example (management-**

**unit)**

**Example**

Total : 151937024, MaxUsed : 111800320 [2/25/2008 4:18:53] CurrentUsed: 98848768, CurrentFree: 53088256

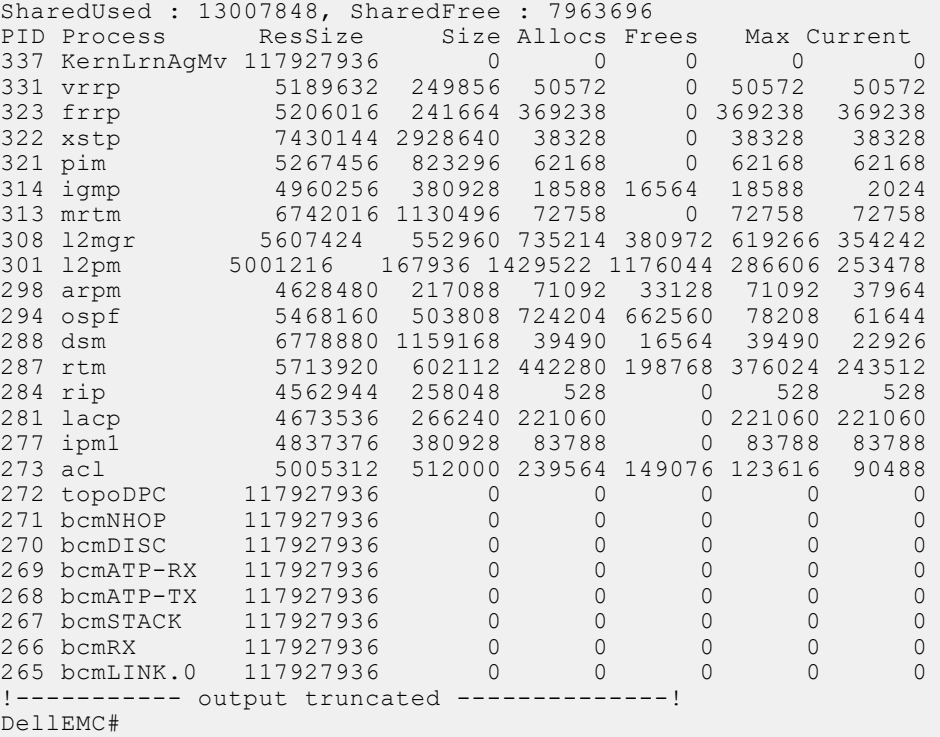

### **show software ifm**

Display interface management (IFM) data.

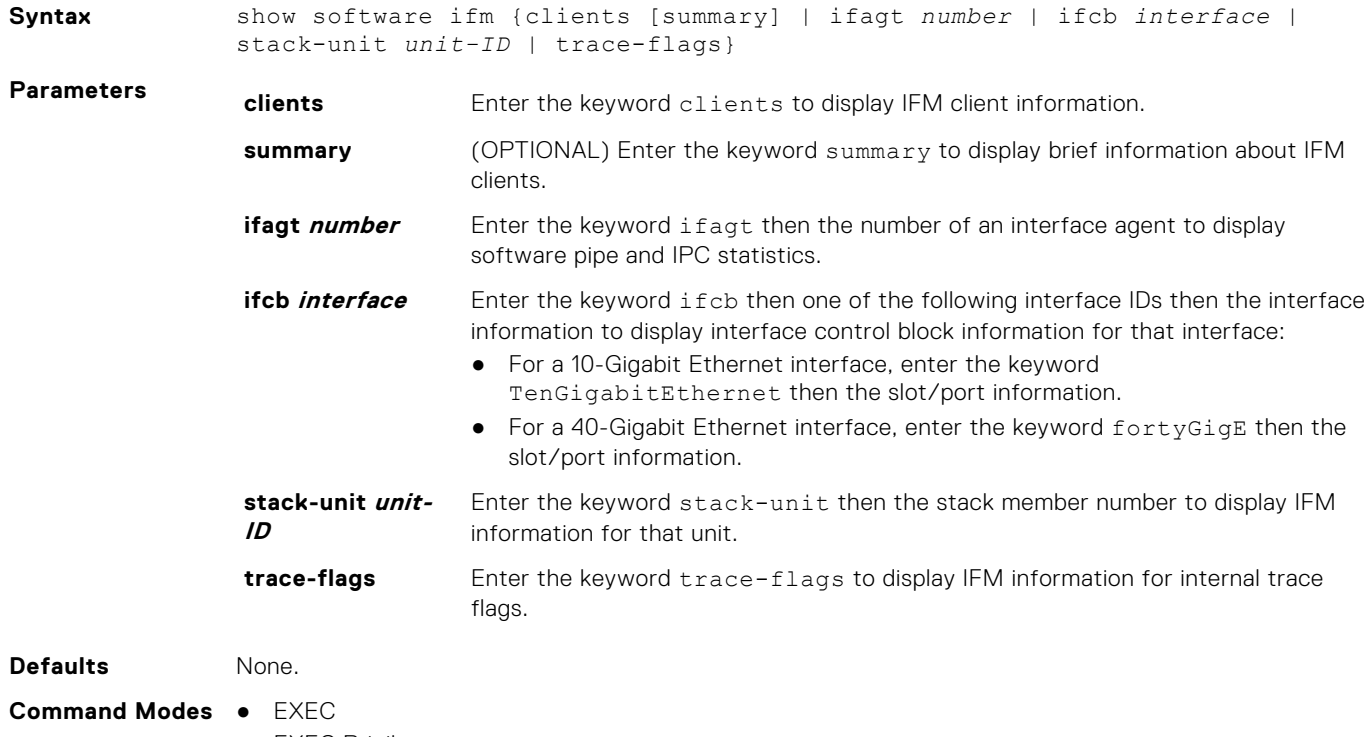
#### <span id="page-144-0"></span>**Command History**

This guide is platform-specific. For command information about other platforms, see the relevant *Dell EMC Networking OS Command Line Reference Guide*.

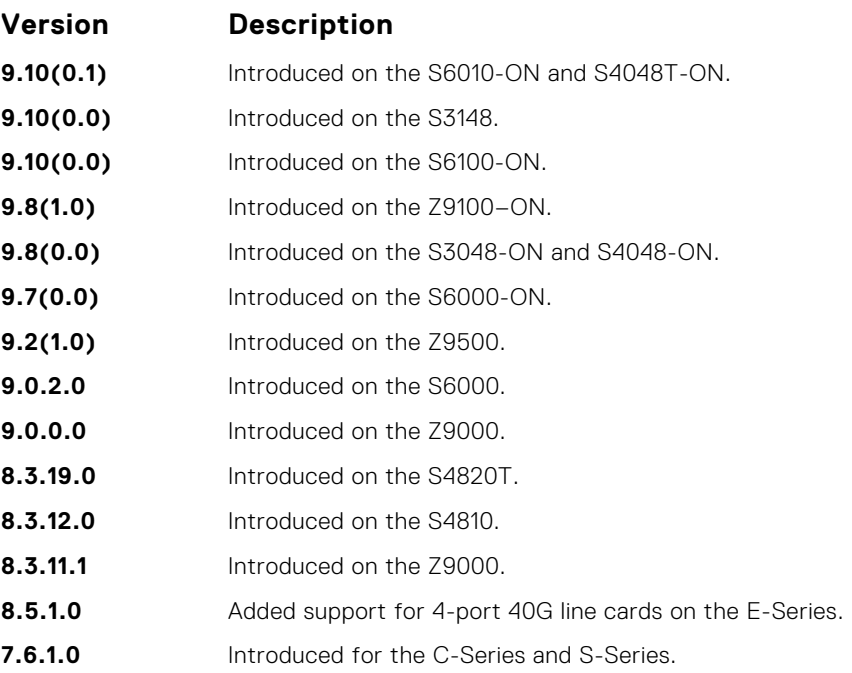

**Example**

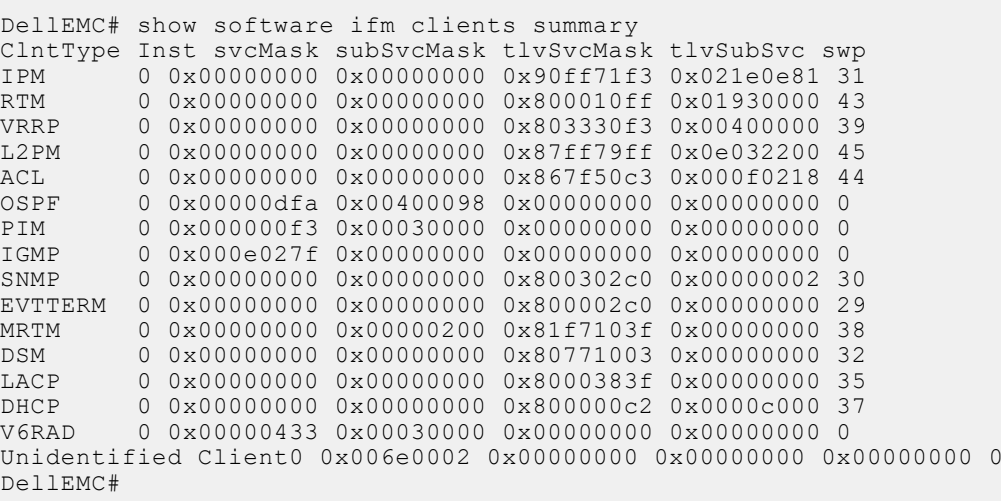

#### **show system**

Display the status of all stack members or a specific member.

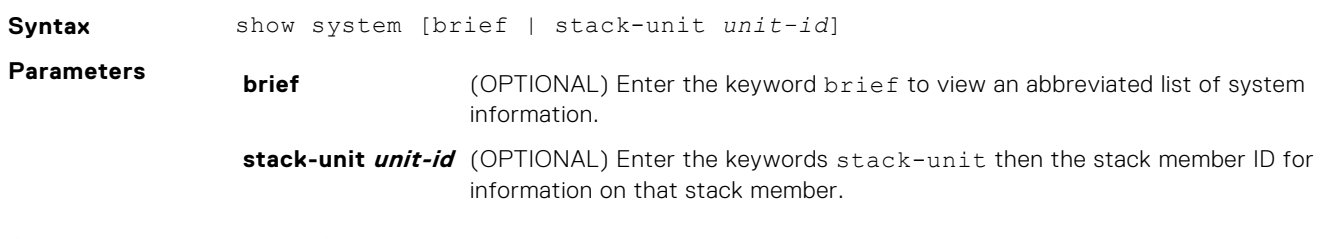

**Command Modes** ● EXEC

● EXEC Privilege

#### **Command History**

This guide is platform-specific. For command information about other platforms, see the relevant *Dell EMC Networking OS Command Line Reference Guide*.

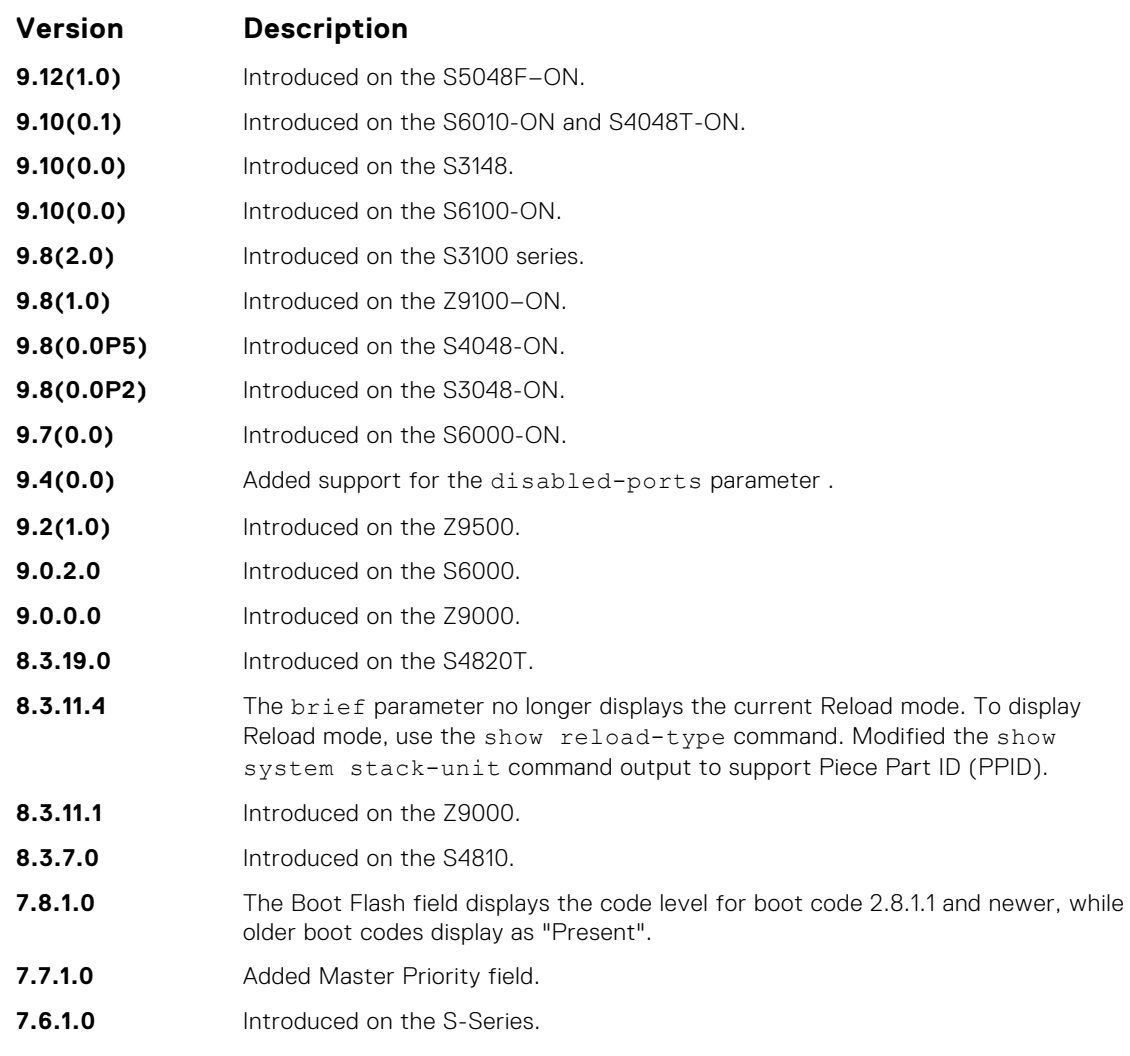

#### **Example (show system brief)**

**Related Commands** ● [show hardware stack-unit](#page-526-0) – displays the data plane and management plane input and output statistics of a particular stack member.

#### **show tech-support**

Display a collection of data from other show commands, necessary for Dell EMC Networking technical support to perform troubleshooting.

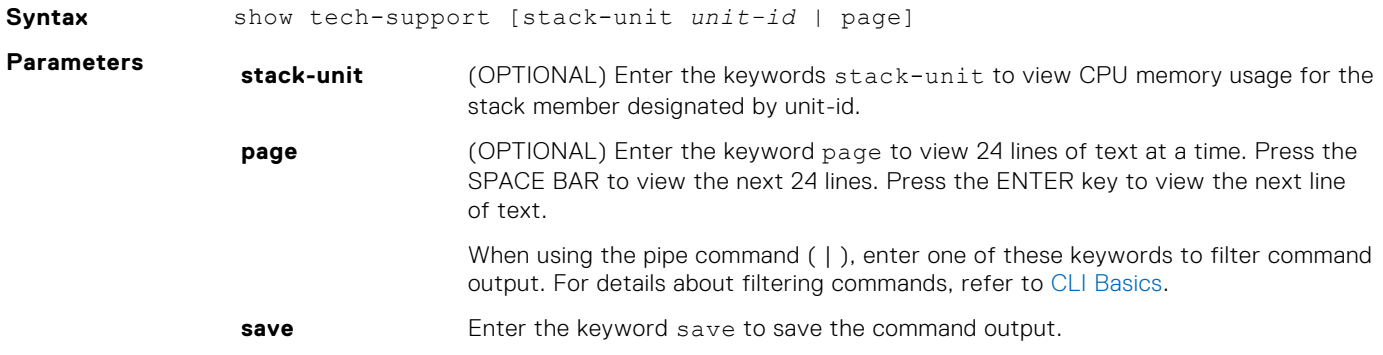

flash: Save to local flash drive (flash://filename. A maximum of 20 characters.

#### **Command Modes** EXEC Privilege

**Command History**

This guide is platform-specific. For command information about other platforms, see the relevant *Dell EMC Networking OS Command Line Reference Guide*.

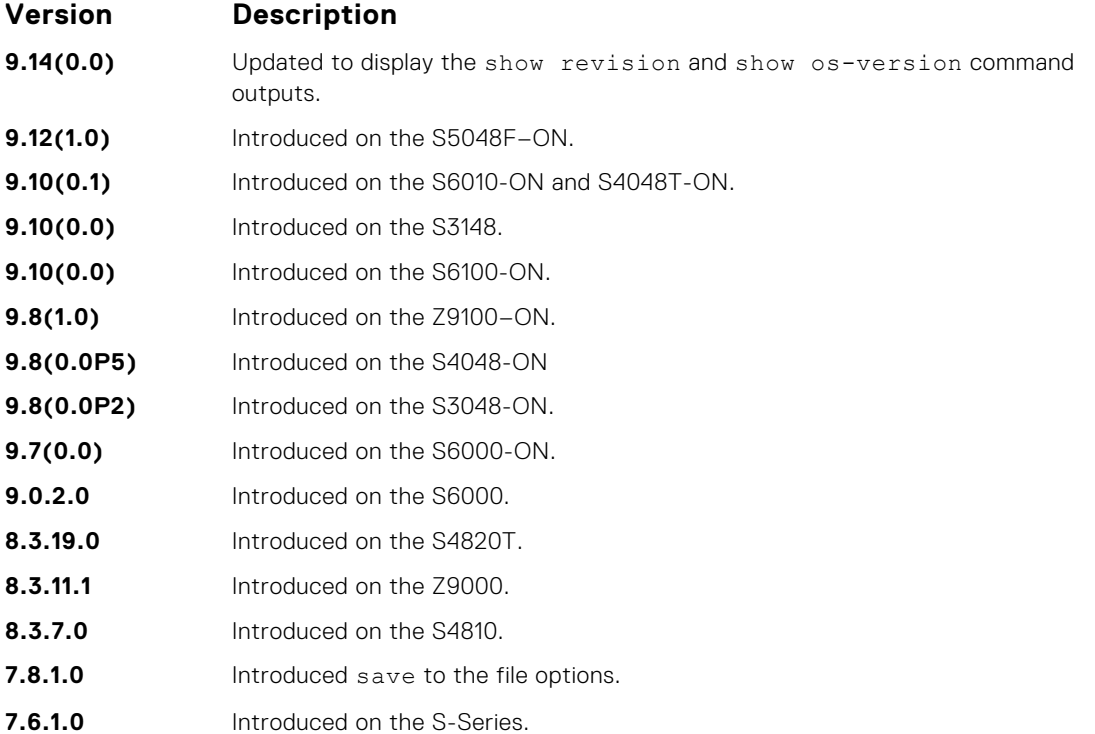

**Usage Information** Without the page or stack-unit option, the command output is continuous. To interrupt the command output, use Ctrl-z.

The save option works with other filtering commands. This allows you to save specific information of a show command. The save entry must always be the last option. For example: DellEMC#show techsupport |grep regular-expression |except regular-expression | find regularexpression | save flash://result

This display output is an accumulation of the same information that is displayed when you execute one of the following show commands:

- show version
- show os-version
- show revision
- show clock
- show running-config
- show system stack-ports
- show interfaces
- show process memory
- show process cpu
- show file system
- show system
- show environment
- show ip traffic
- show ip management route
- show ip route summary

```
● show Inventory
                  ● show log summary
                  ● show command-history (last 20 commands)
                  ● show log
Example (options
under show tech-
support)
                   DellEMC# show tech-support ?
                                Page through output
                   stack-unit Unit Number
                                Pipe through a command
                   <cr>DellEMC#show tech-support stack-unit 1 ?
                                Pipe through a command
                   \langle c r \rangleDellEMC# show tech-support stack-unit 1 | ?
                   except Show only text that does not match a pattern<br>find Search for the first occurrence of a pattern
                   find Search for the first occurrence of a pattern<br>grep Show only text that matches a pattern
                   grep Show only text that matches a pattern<br>no-more Don't paginate output
                               no-more output<br>Don't paginate output
                   save Save output to a file
                   DellEMC# show tech-support stack-unit 1 | save ?<br>flash: Save to local file system (flash://f
                               Save to local file system (flash://filename (max 20
                   chars) )
                   DellEMC# show tech-support stack-unit 1 | save flash://LauraSave
                   Start saving show command report .......
                   DellEMC#
                   DellEMC# dir
                   Directory of flash:
                   1 drw- 16384 Jan 01 1980 00:00:00 +00:00 .
                   2 drwx 1536 Jul 13 1996 02:38:06 +00:00 ..
                   3 d--- 512 Nov 20 2007 15:46:44 +00:00 ADMIN_DIR
                   DellEMC#
Example(show
tech-support)
Example(show
tech-support
stack-unit)
Related
                 show version — displays the Dell EMC Networking OS version.
```
- [show system \(S-Series and Z-Series\)](#page-144-0) displays the current switch status.
- [show environment \(S-Series\)](#page-130-0) displays the system component status.
- [show processes memory \(S-Series\)](#page-141-0) displays the memory usage based on running processes.

#### **ssh-peer-stack-unit**

**Commands**

Open an SSH connection to the peer stack-unit.

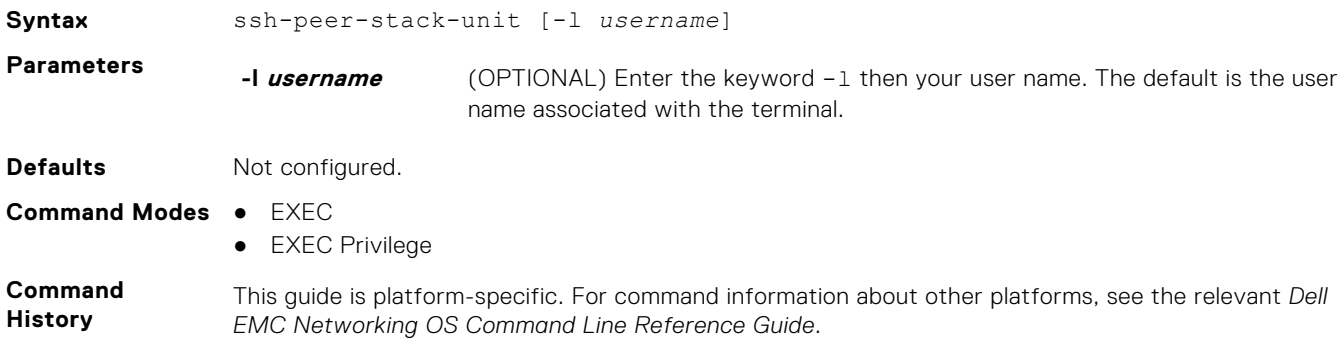

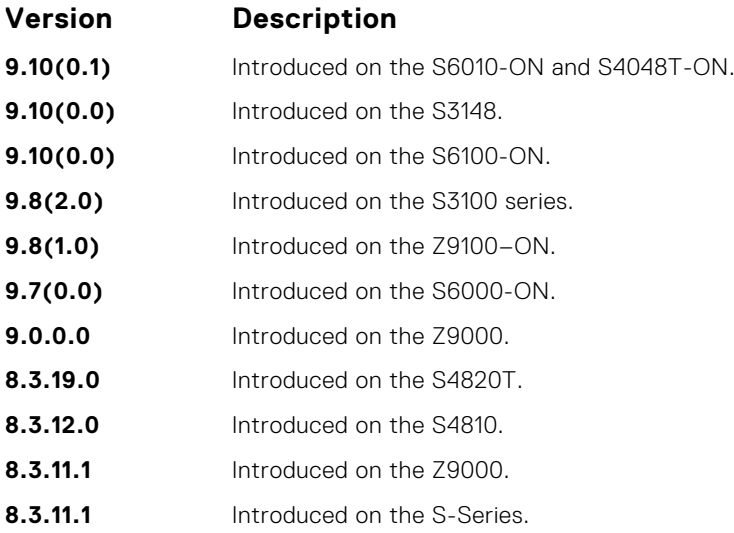

#### **telnet**

Connect through Telnet to a server. The Telnet client and server in Dell EMC Networking support IPv4 and IPv6 connections. You can establish a Telnet session directly to the router or a connection can be initiated from the router.

**(i)** NOTE: The Telnet server and client are VRF-aware. Using the vrf parameter in this command, you can make a Telnet server or client to listen to a specific VRF. This capability enables a Telent server or client to look up the correct routing table and establish a connection.

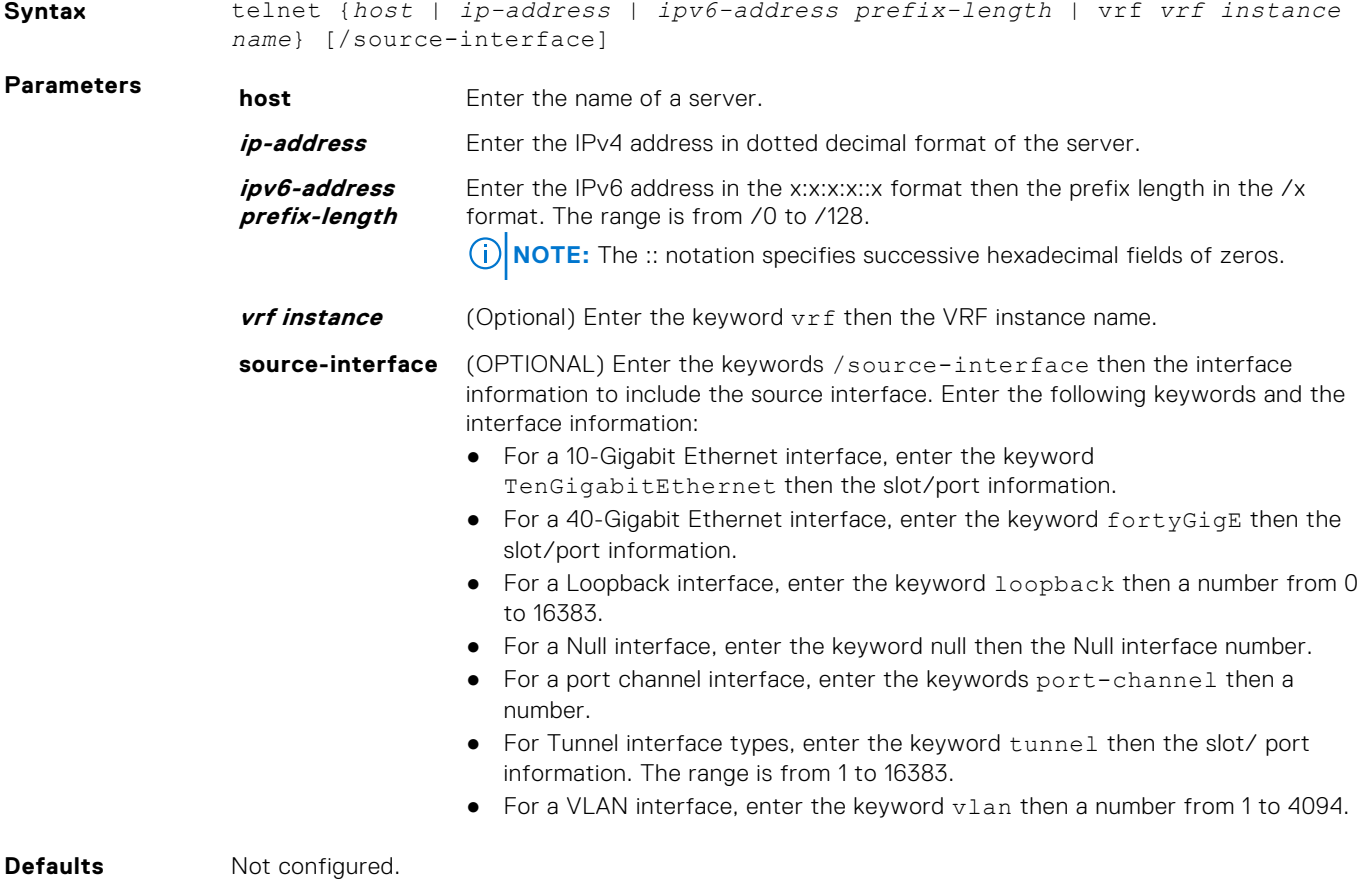

**Command Modes** ● EXEC

● EXEC Privilege

#### **Command History**

This guide is platform-specific. For command information about other platforms, see the relevant *Dell EMC Networking OS Command Line Reference Guide*.

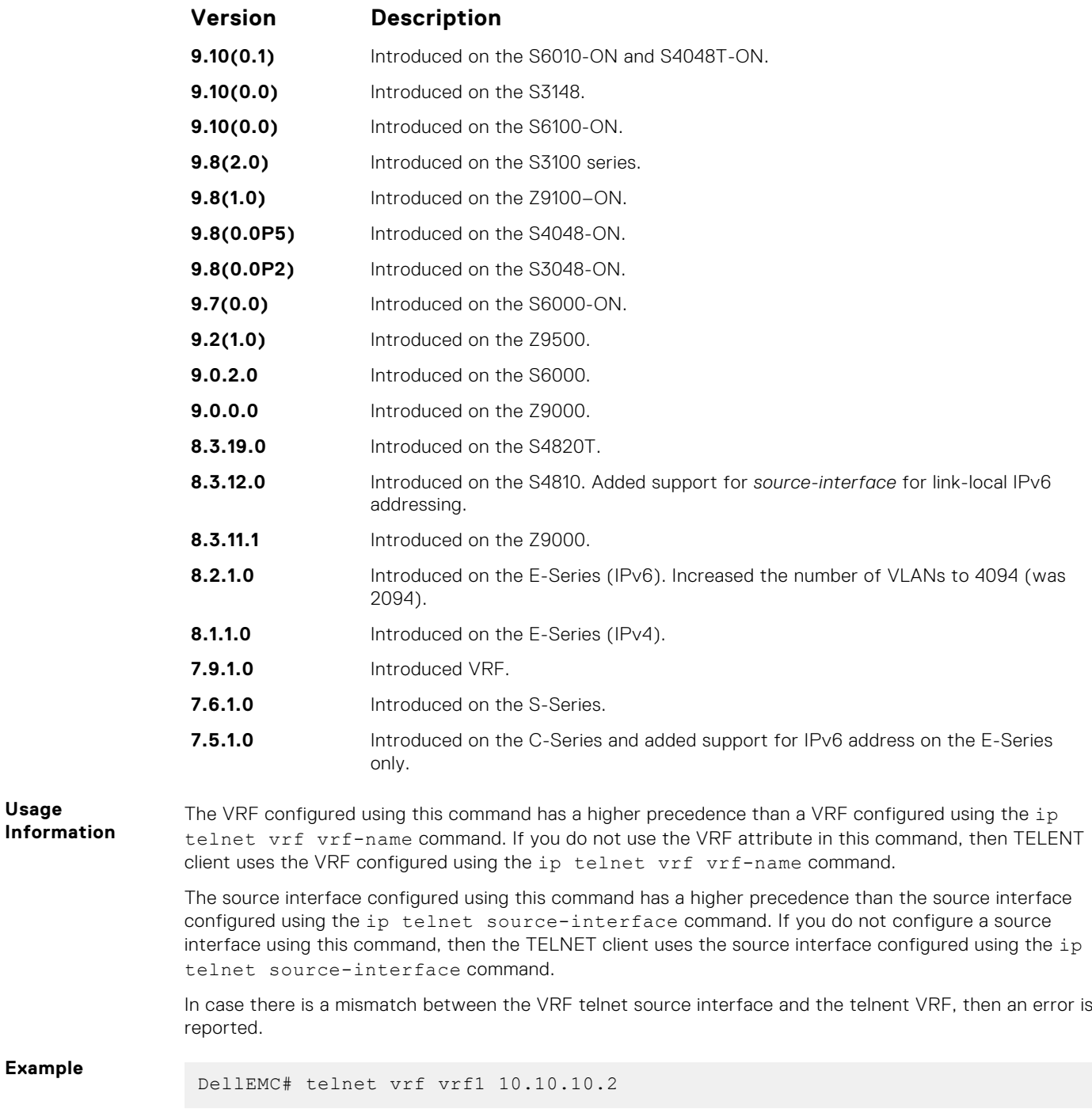

#### **telnet-peer-stack-unit**

Open a Telnet connection to the peer stack unit.

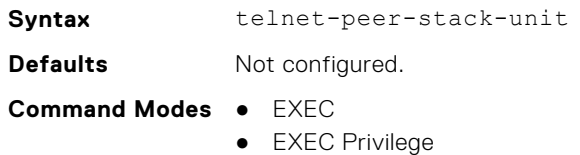

**150 Control and Monitoring**

#### **Command History**

This guide is platform-specific. For command information about other platforms, see the relevant *Dell EMC Networking OS Command Line Reference Guide*.

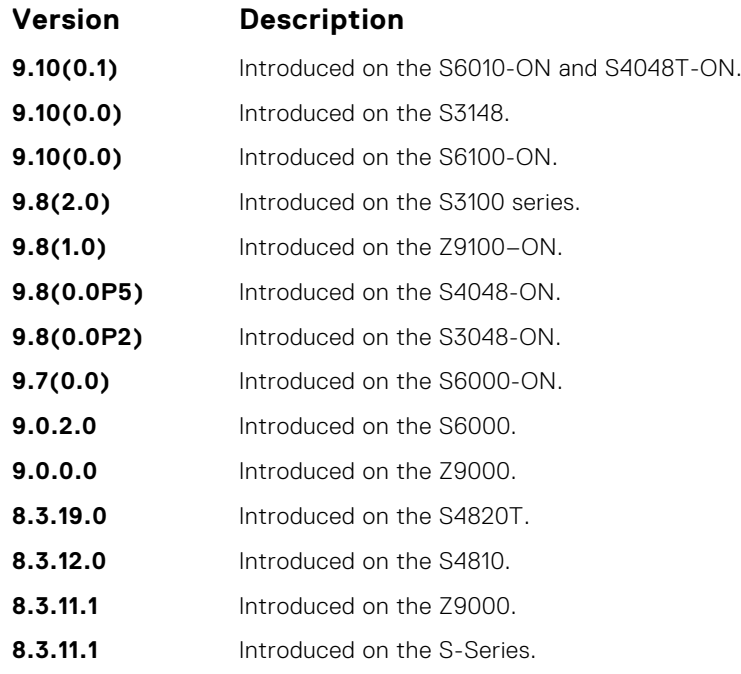

### **terminal length**

Configure the number of lines displayed on the terminal screen.

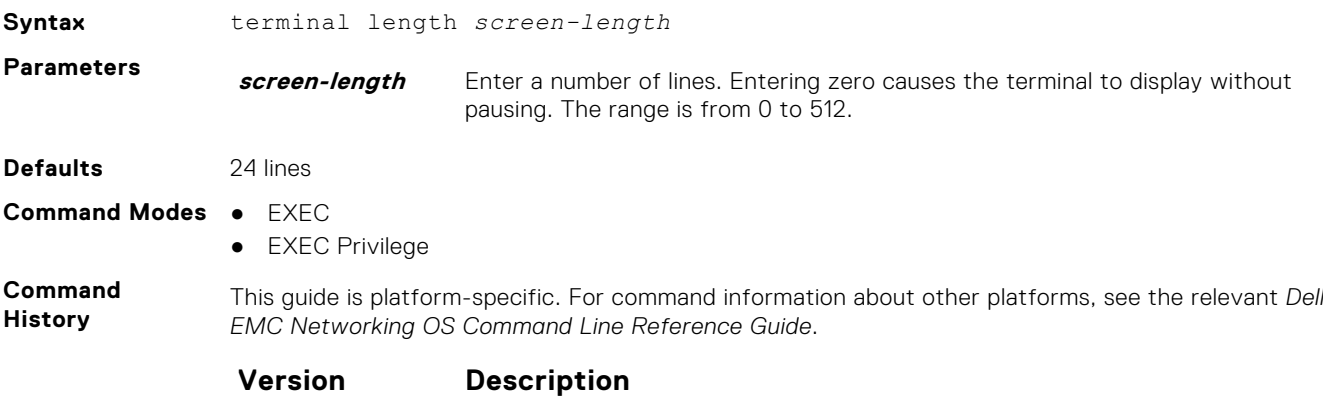

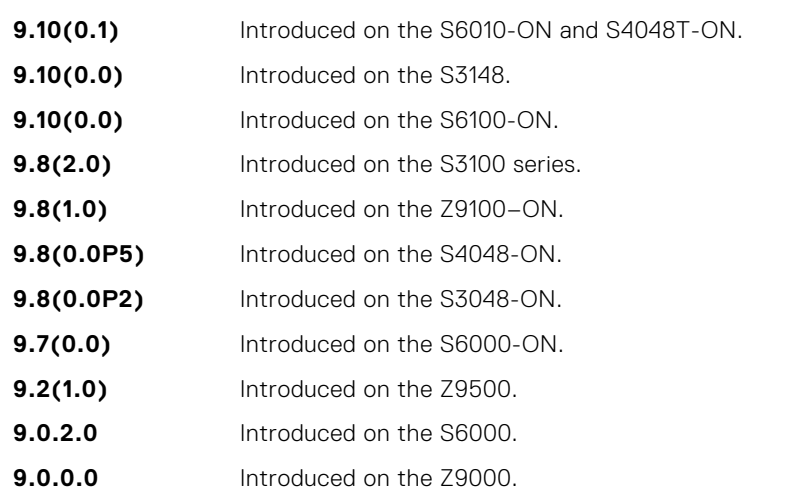

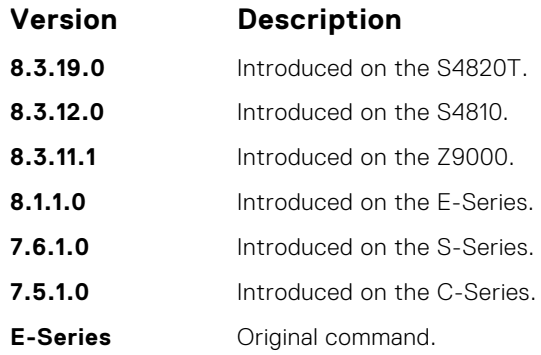

#### **traceroute**

View a packet's path to a specific device.

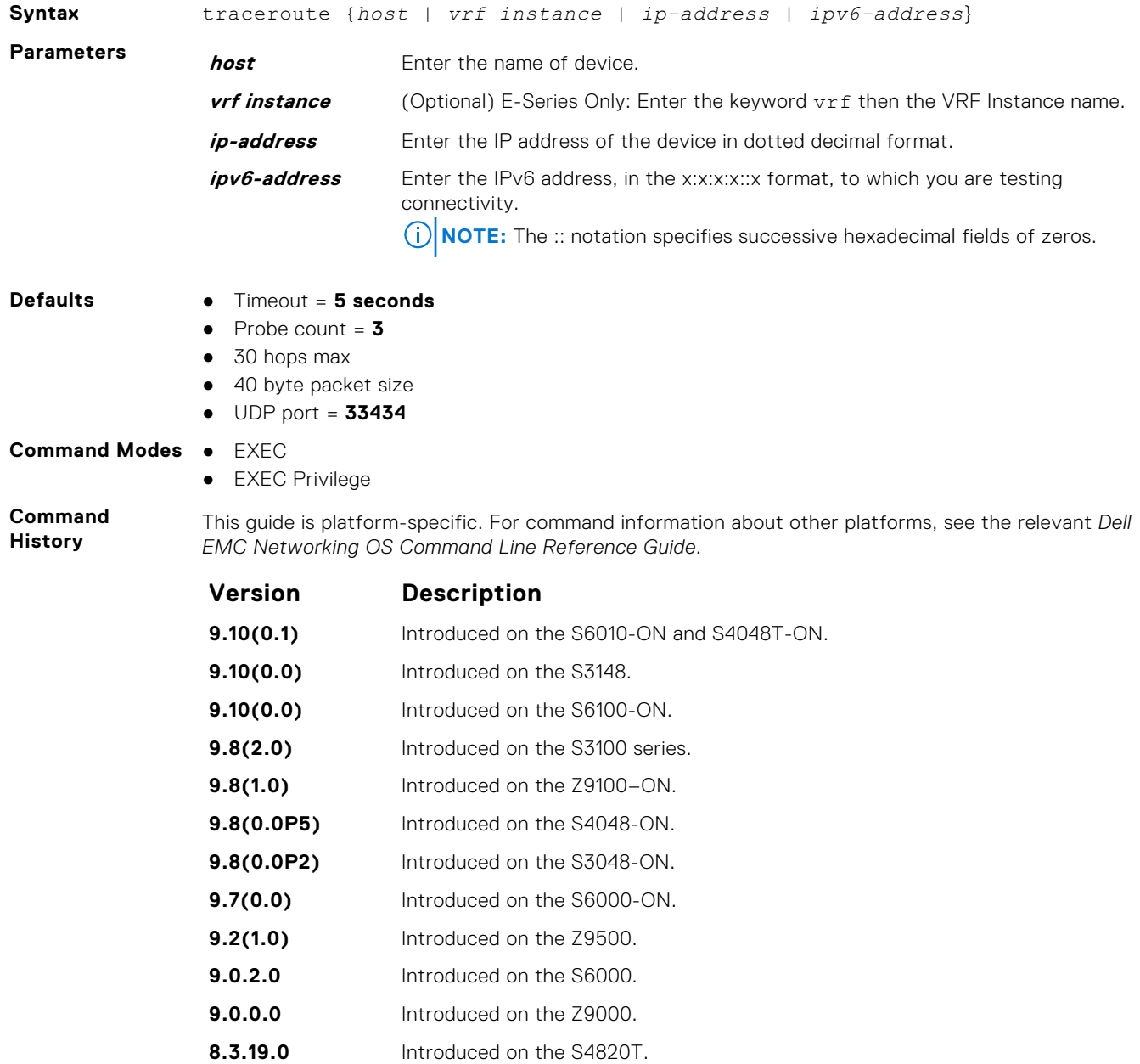

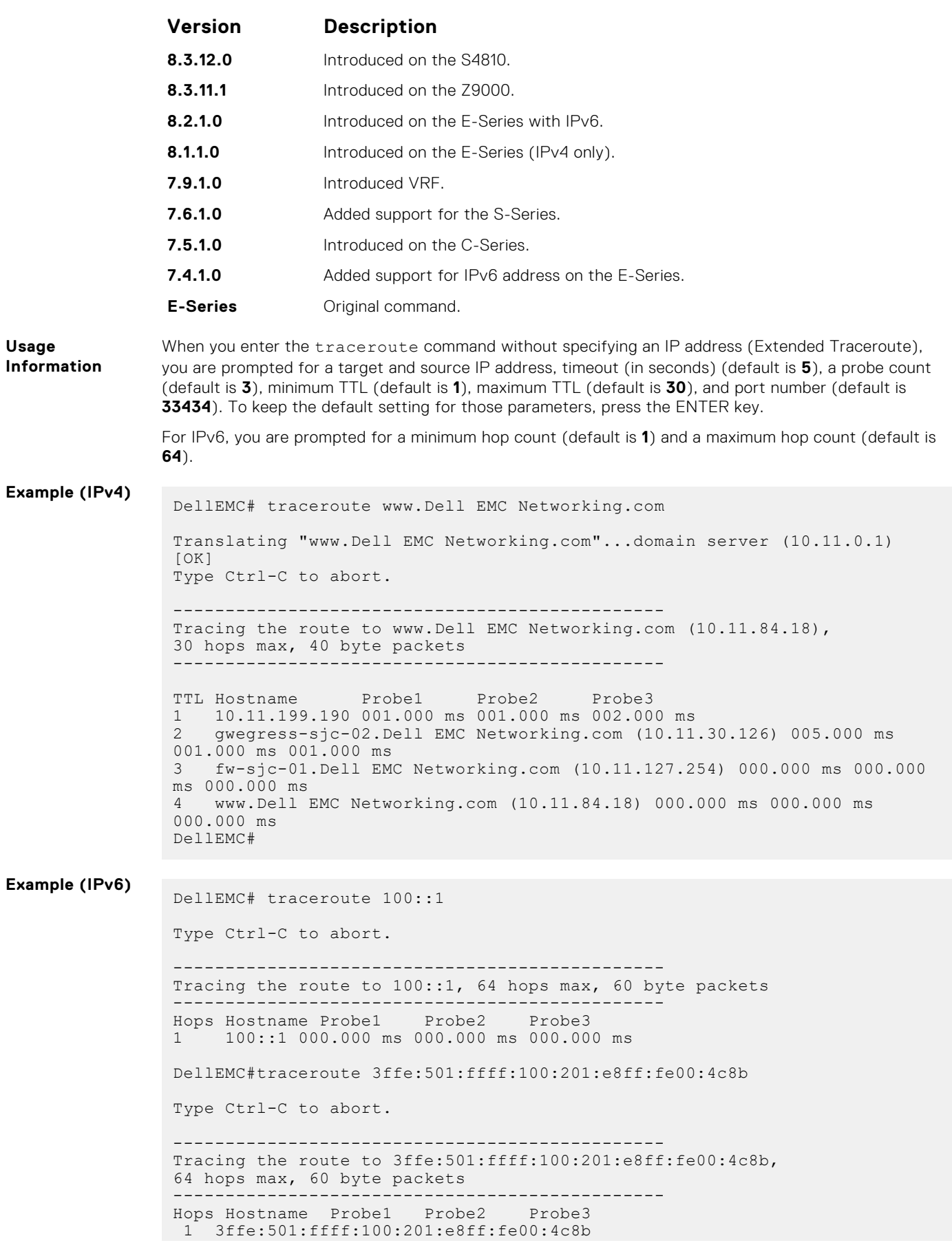

DellEMC#

 $\bullet$  [ping](#page-119-0)  $-$  tests the connectivity to a device.

**Related Commands**

#### **undebug all**

Disable all debug operations on the system.

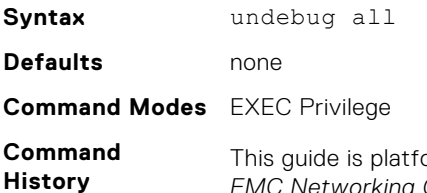

orm-specific. For command information about other platforms, see the relevant *Dell EMC Networking OS Command Line Reference Guide*.

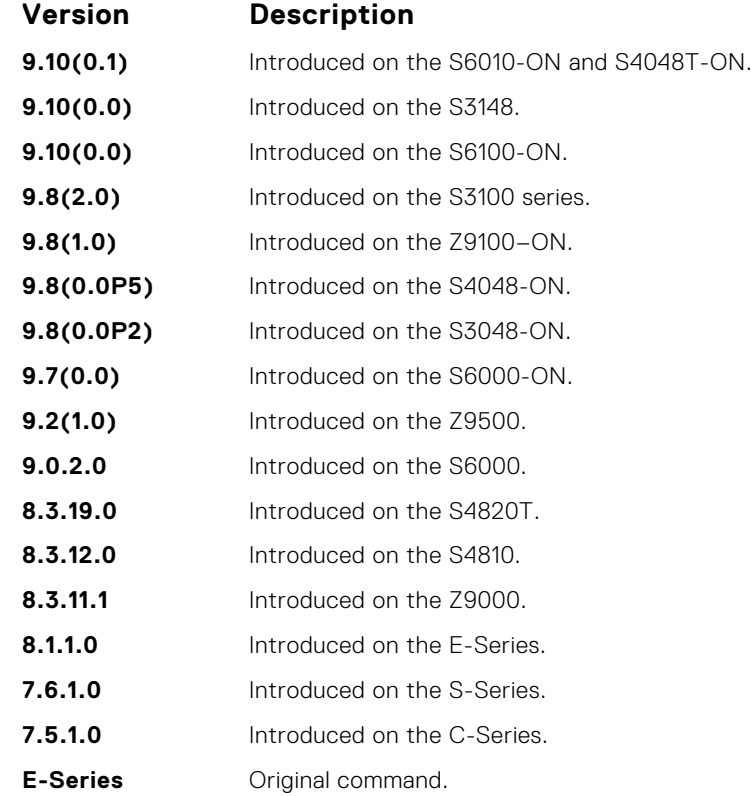

#### **virtual-ip**

Configure a virtual IP address for the active management interface. You can configure virtual addresses both for IPv4 and IPv6 independently.

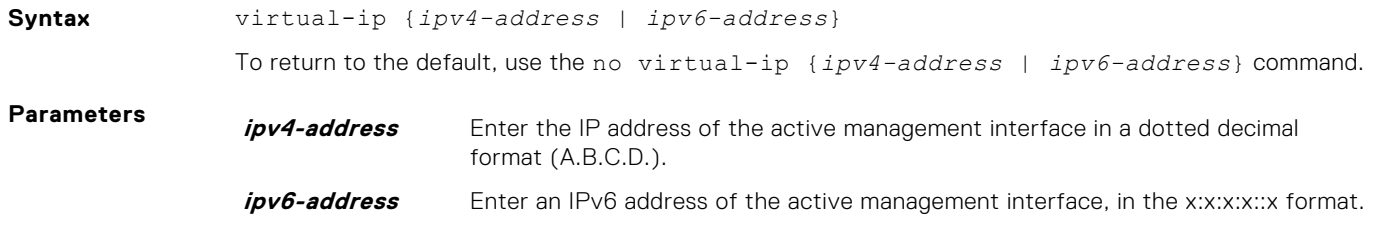

**(i) NOTE:** The :: notation specifies successive hexadecimal fields of zeros.

#### **Defaults** none **Command Modes** CONFIGURATION

**Command History**

This guide is platform-specific. For command information about other platforms, see the relevant *Dell EMC Networking OS Command Line Reference Guide*.

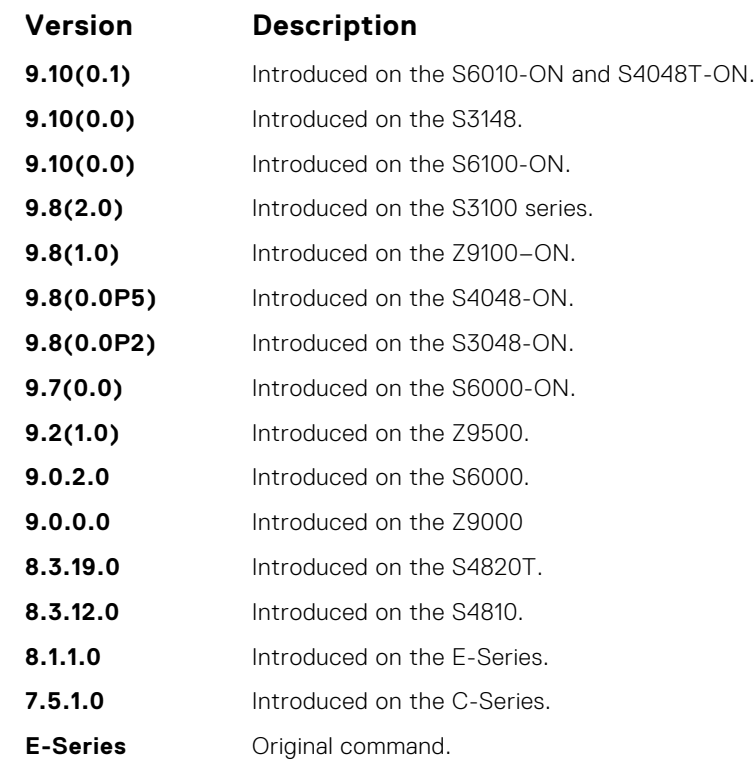

**Usage Information**

#### **Related**

● [ip address](#page-790-0) — assigns a primary and secondary IP address to the interface.

You can configure both IPv4 and IPv6 virtual addresses simultaneously, but only one of each. Each time this command is issued, it replaces the previously configured address of the same family, IPv4 or IPv6. The no virtual-ip command takes an address/prefix-length argument, so that the desired address only is removed. If you enter the no virtual-ip command without any specified address, then both

#### **Commands**

#### **write**

Copy the current configuration to either the startup-configuration file or the terminal.

IPv4 and IPv6 virtual addresses are removed.

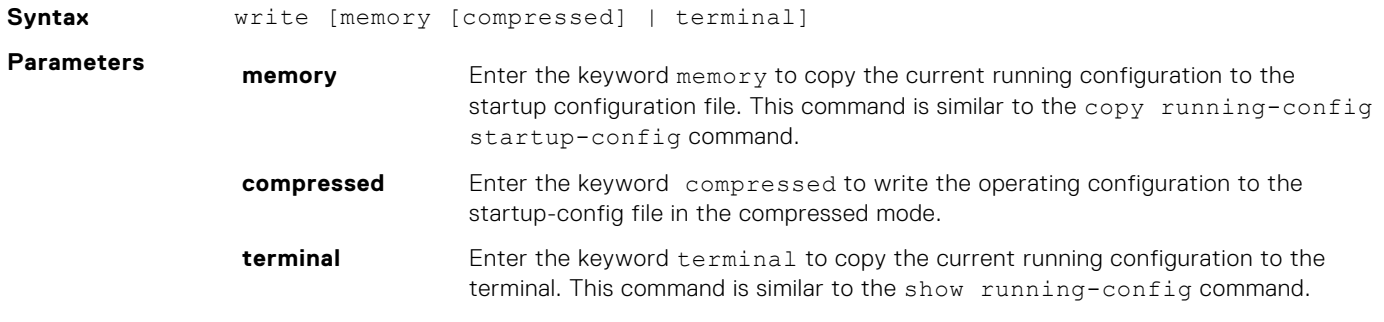

#### **Command History**

This guide is platform-specific. For command information about other platforms, see the relevant *Dell EMC Networking OS Command Line Reference Guide*.

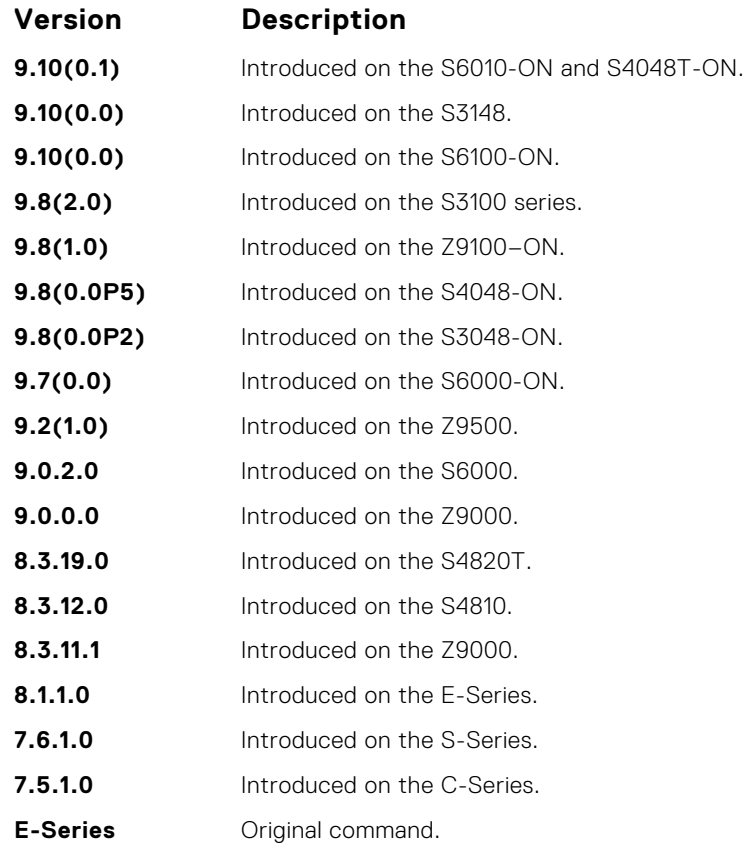

#### **Usage Information**

The write memory command saves the running-configuration to the file labeled startup-configuration. When using a LOCAL CONFIG FILE other than the startup-config not named "startup-configuration" (for example, you used a specific file during the boot config command), the running-config is not saved to that file; use the copy command to save any running-configuration changes to that local file.

When you use the write memory command to copy the running configuration to the startup configuration file with the startup configuration verification feature enabled, the system prompts you to update the hash for the startup configuration using the verified boot hash command.

- **Related Commands**
- [save](#page-1640-0) saves configurations created in BOOT\_USER mode (BCLI).

## **802.1X**

802.1X is a port-based Network Access Control (PNAC) that provides an authentication mechanism to devices wishing to attach to a LAN or WLAN. Until the authentication, only extensible authentication protocol over LAN (EAPOL) traffic is allowed through the port to which a client is connected. After authentication is successful, normal traffic passes through the port.

The Dell EMC Networking OS supports remote authentication dial-in service (RADIUS) and active directory environments using 802.1X Port Authentication.

### Important Points to Remember

Dell EMC Networking OS limits network access for certain users by using virtual local area network (VLAN) assignments. 802.1X with VLAN assignment has these characteristics when configured on the switch and the RADIUS server.

- If the primary RADIUS server becomes unresponsive, the authenticator begins using a secondary RADIUS server, if configured.
- If no VLAN is supplied by the RADIUS server or if you disable 802.1X authorization, the port configures in its access VLAN after successful authentication.
- If vou enable 802.1X authorization but the VLAN information from the RADIUS server is not valid, the port returns to the Unauthorized state and remains in the configured access VLAN. This safeguard prevents ports from appearing unexpectedly in an inappropriate VLAN due to a configuration error. Configuration errors create an entry in Syslog.
- If you enable 802.1X authorization and all information from the RADIUS server is valid, the port is placed in the specified VLAN after authentication.
- If you enable port security on an 802.1X port with VLAN assignment, the port is placed in the RADIUS server assigned VLAN.
- If you disable 802.1X on the port, it returns to the configured access VLAN.
- When the port is in the Force Authorized, Force Unauthorized, or Shutdown state, it is placed in the configured access VI AN.
- If an 802.1X port is authenticated and put in the RADIUS server assigned VLAN, any change to the port access VLAN configuration does not take effect.
- The 802.1X with VLAN assignment feature is not supported on trunk ports, dynamic ports, or with dynamic-access port assignment through a VLAN membership.

#### **Topics:**

- [debug dot1x](#page-157-0)
- dot1x auth-fail-ylan
- [dot1x auth-server](#page-158-0)
- [dot1x auth-type mab-only](#page-159-0)
- [dot1x authentication \(Configuration\)](#page-160-0)
- [dot1x authentication \(Interface\)](#page-161-0)
- [dot1x critical-vlan](#page-161-0)
- [dot1x profile](#page-162-0)
- [dot1x static-mab](#page-163-0)
- dot1x quest-vlan
- [dot1x host-mode](#page-165-0)
- [dot1x mac-auth-bypass](#page-166-0)
- [dot1x max-eap-req](#page-167-0)
- [dot1x max-supplicants](#page-167-0)
- [dot1x port-control](#page-168-0)
- [dot1x quiet-period](#page-169-0)
- [dot1x reauthentication](#page-170-0)
- [dot1x reauth-max](#page-170-0)
- [dot1x server-timeout](#page-171-0)
- [dot1x supplicant-timeout](#page-172-0)
- <span id="page-157-0"></span>• [dot1x tx-period](#page-173-0)
- [mac](#page-174-0)
- [show dot1x cos-mapping interface](#page-174-0)
- [show dot1x interface](#page-176-0)
- [show dot1x profile](#page-178-0)

### **debug dot1x**

Display 802.1X debugging information.

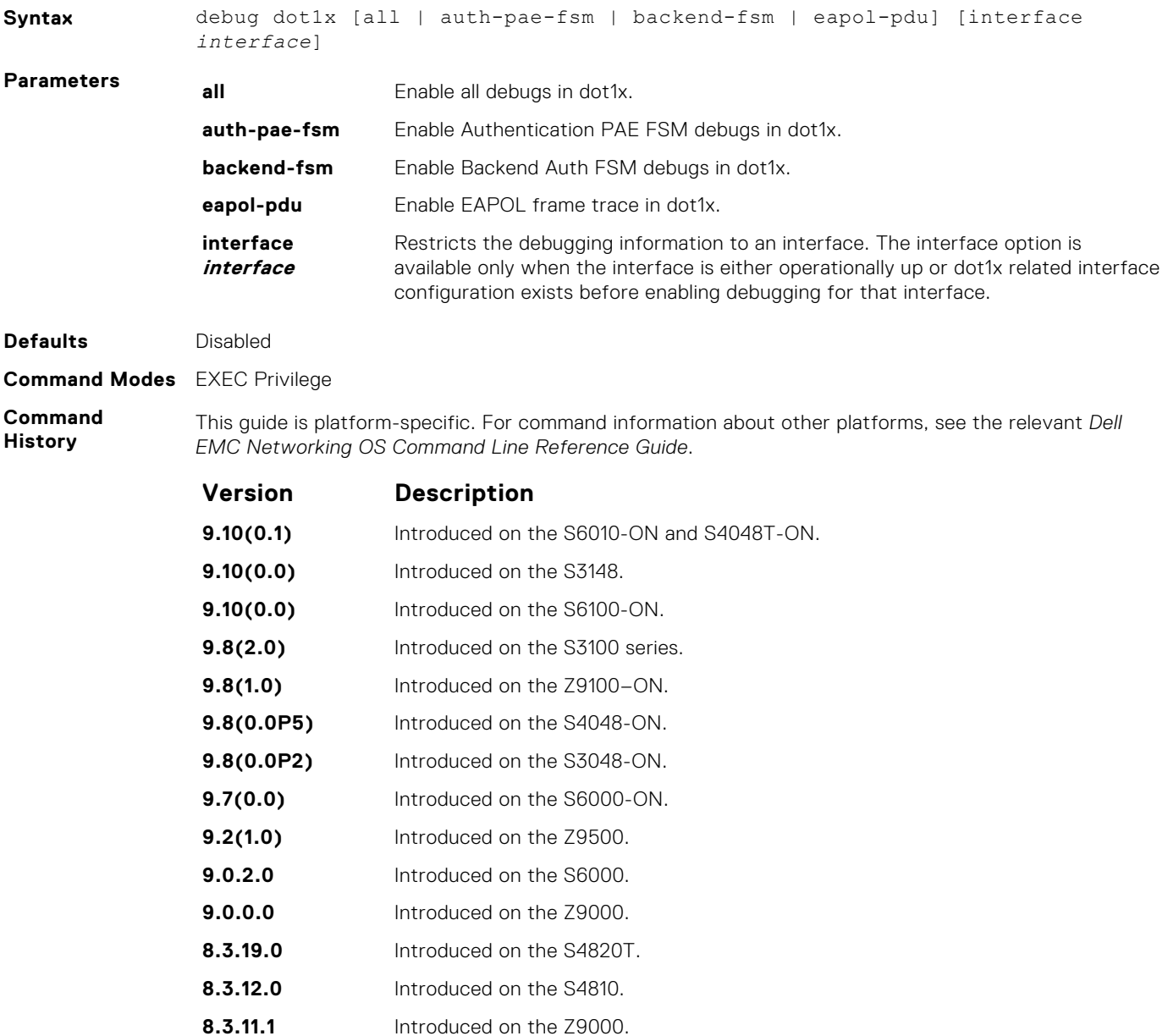

#### **dot1x auth-fail-vlan**

Configure an authentication failure VLAN for users and devices that fail 802.1X authentication.

**Syntax** dot1x auth-fail-vlan *vlan-id* [max-attempts *number*]

**8.4.1.0** Introduced on the C-Series and S-Series.

<span id="page-158-0"></span>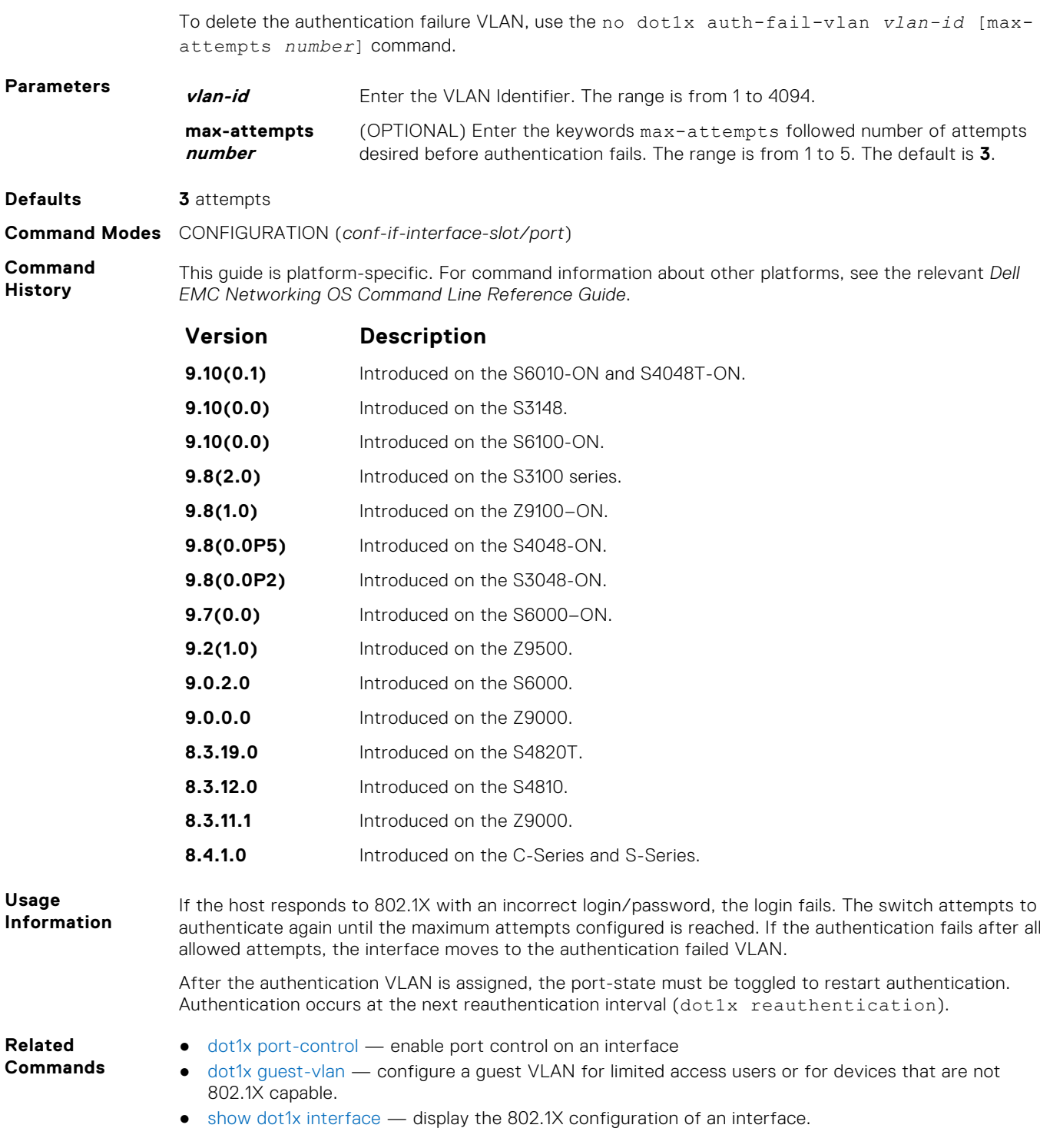

### **dot1x auth-server**

Configure the authentication server to RADIUS.

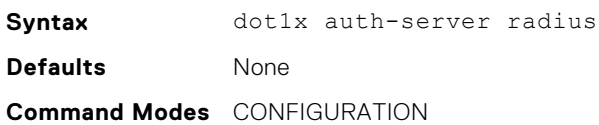

#### <span id="page-159-0"></span>**Command History**

This guide is platform-specific. For command information about other platforms, see the relevant *Dell EMC Networking OS Command Line Reference Guide*.

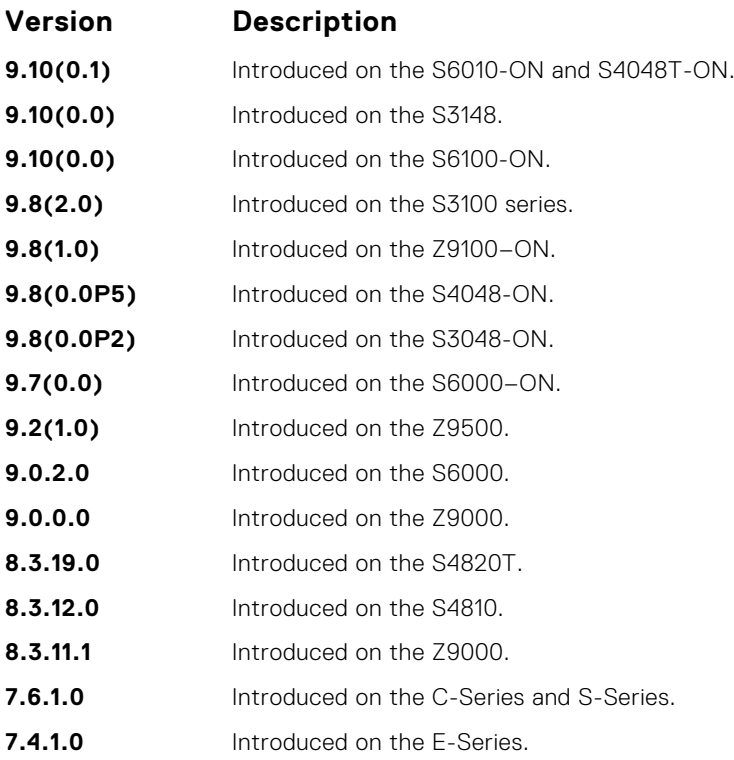

## **dot1x auth-type mab-only**

To authenticate a device with MAC authentication bypass (MAB), only use the host MAC address.

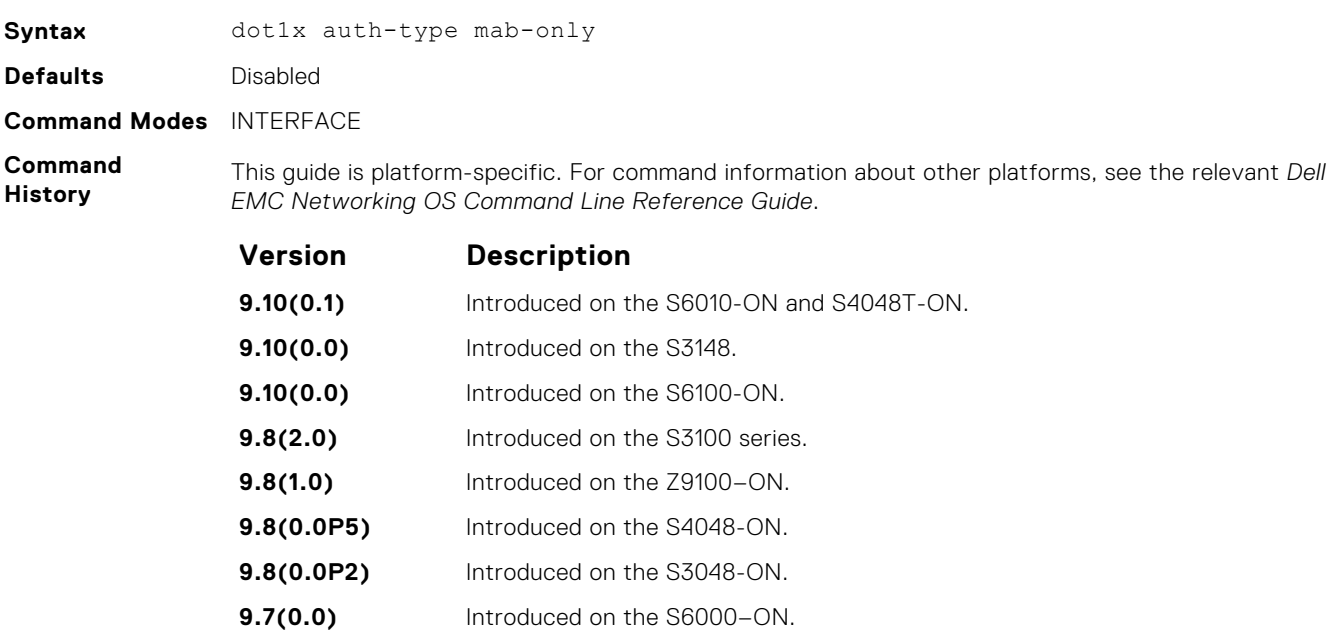

**8.3.19.0** Introduced on the S4820T.

**160 802.1X**

<span id="page-160-0"></span>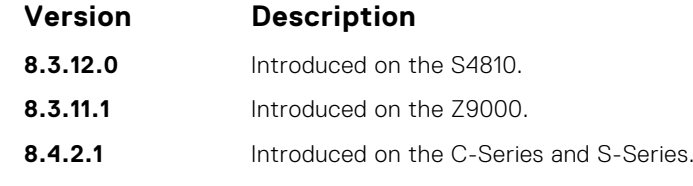

**Usage Information** The prerequisites for enabling MAB-only authentication on a port are:

- Enable 802.1X authentication globally on the switch and on the port (the dot1x authentication command).
- Enable MAC authentication bypass on the port (the dot1x mac-auth-bypass command).

In MAB-only authentication mode, a port authenticates using the host MAC address even though 802.1xauthentication is enabled. If the MAB-only authentication fails, the host is placed in the guest VLAN (if configured).

To disable MAB-only authentication on a port, enter the no dot1x auth-type mab-only command.

**Related Commands** ● [dot1x mac-auth-bypass](#page-166-0) — enable MAC authentication bypass.

## **dot1x authentication (Configuration)**

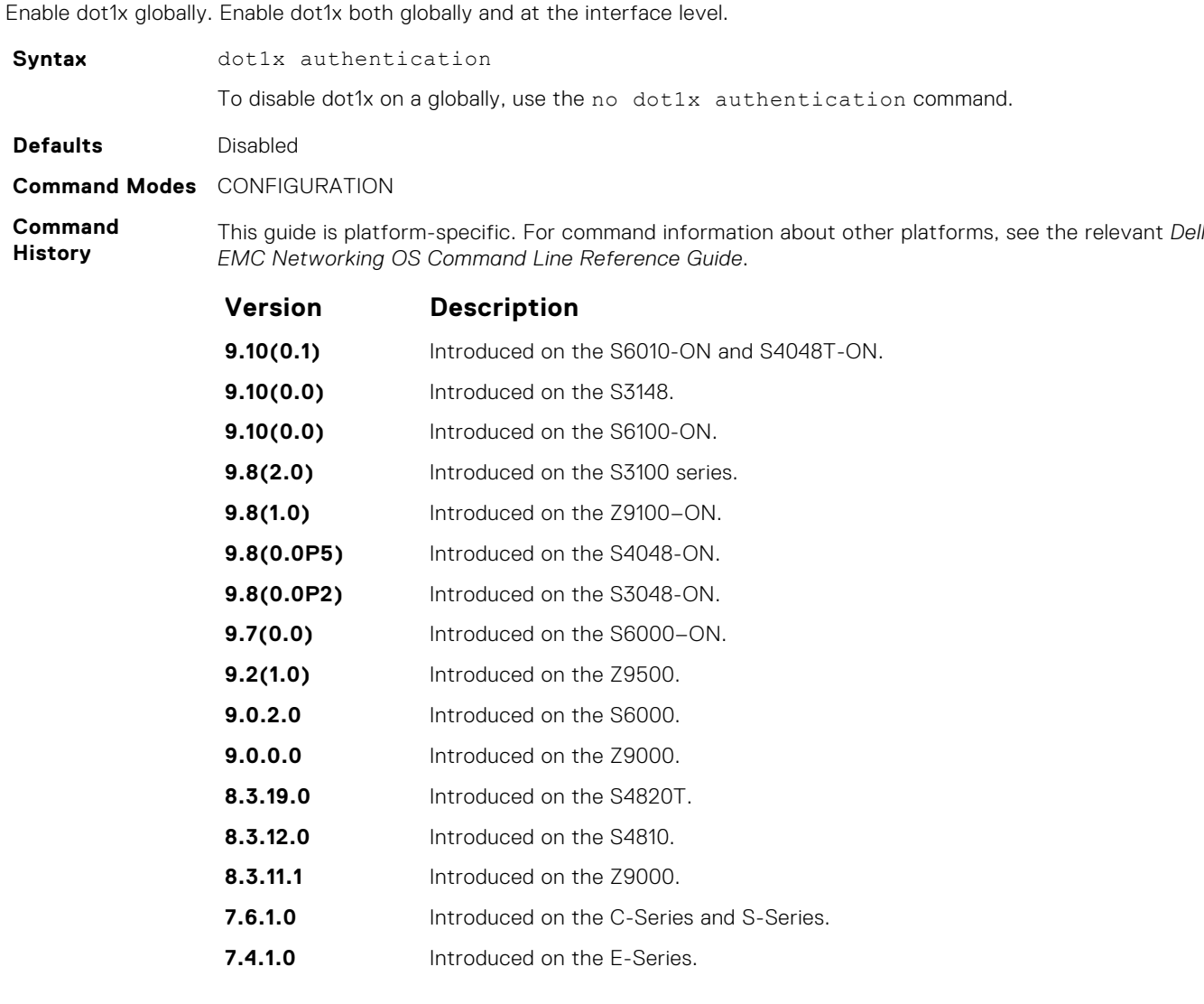

- <span id="page-161-0"></span>**Related Commands**
- dot1x authentication (Interface) enable dot1x on an interface.

### **dot1x authentication (Interface)**

Enable dot1x on an interface. Enable dot1x both globally and at the interface level.

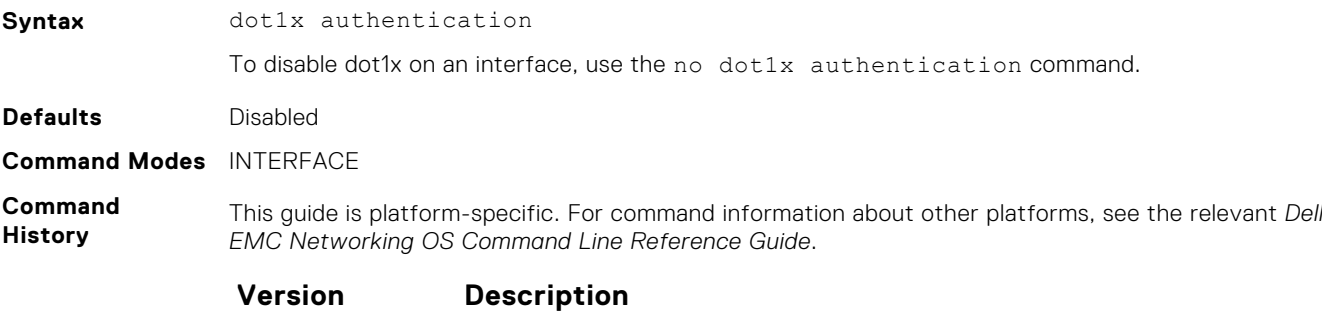

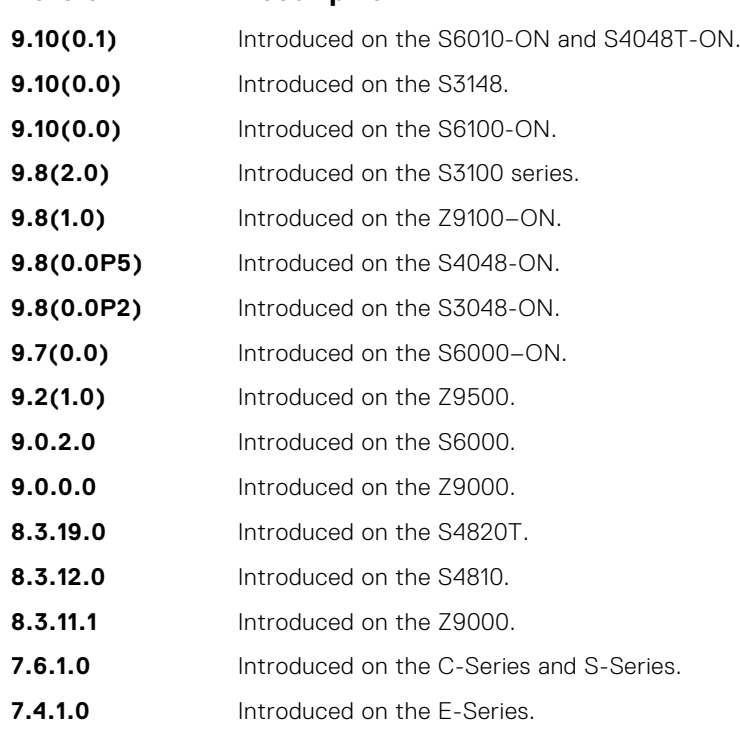

**Related Commands** ● [dot1x authentication \(Configuration\)](#page-160-0) — enable dot1x globally.

#### **dot1x critical-vlan**

Configure critical-VLAN for users or devices when authentication server is not reachable.

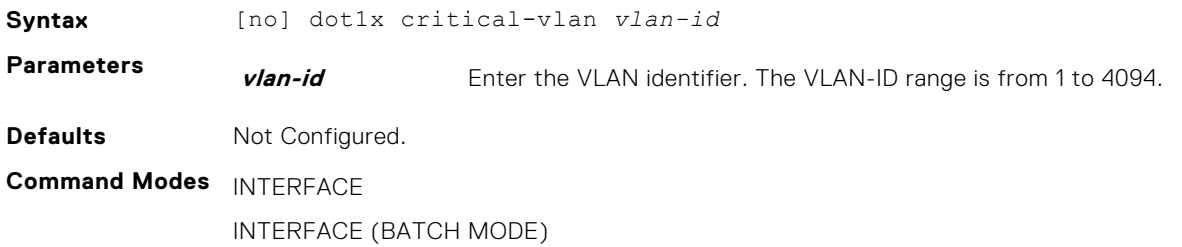

<span id="page-162-0"></span>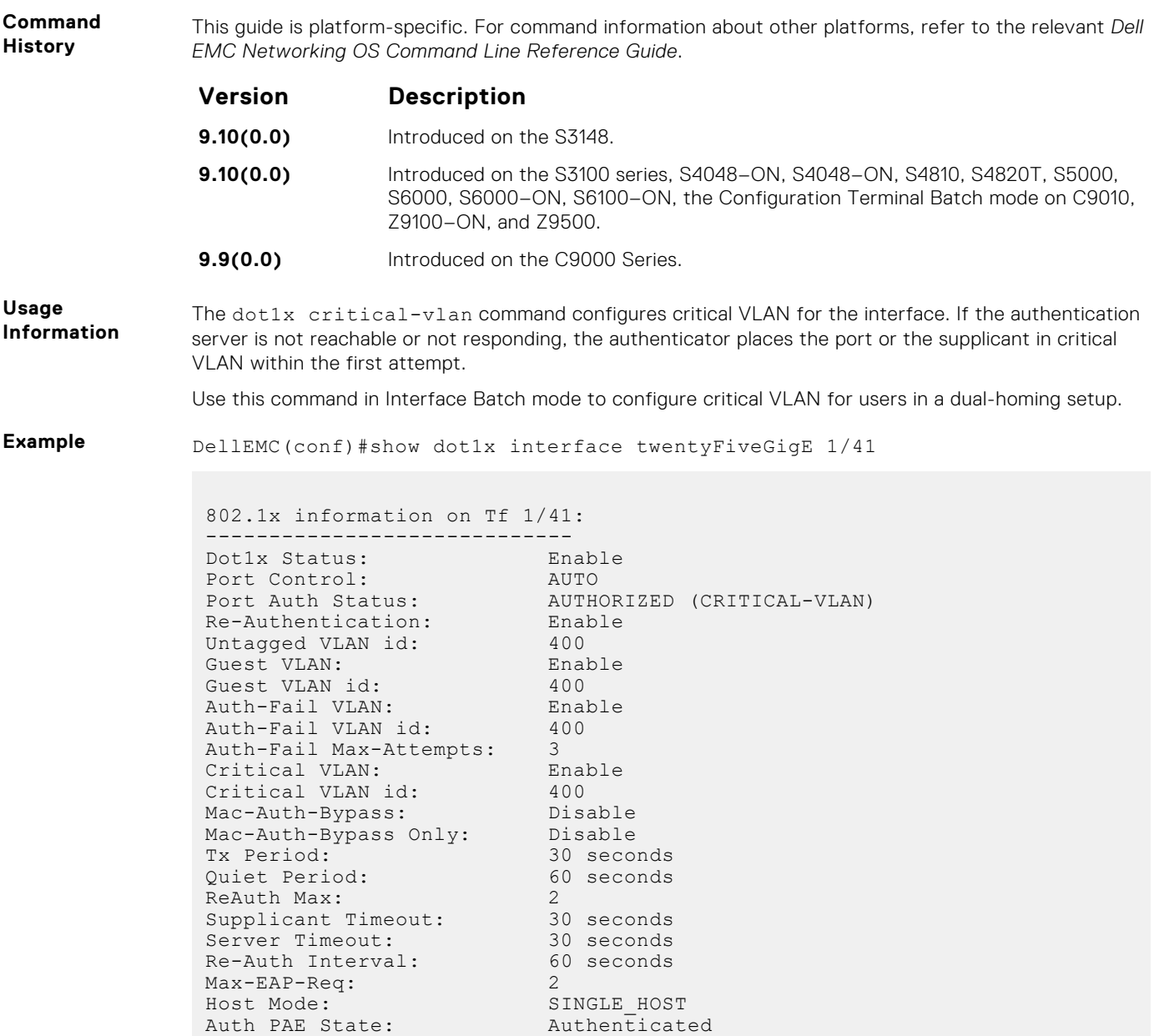

### **dot1x profile**

Configure a dot1x profile to define a list of trusted supplicant MAC addresses.

Backend State: Idle

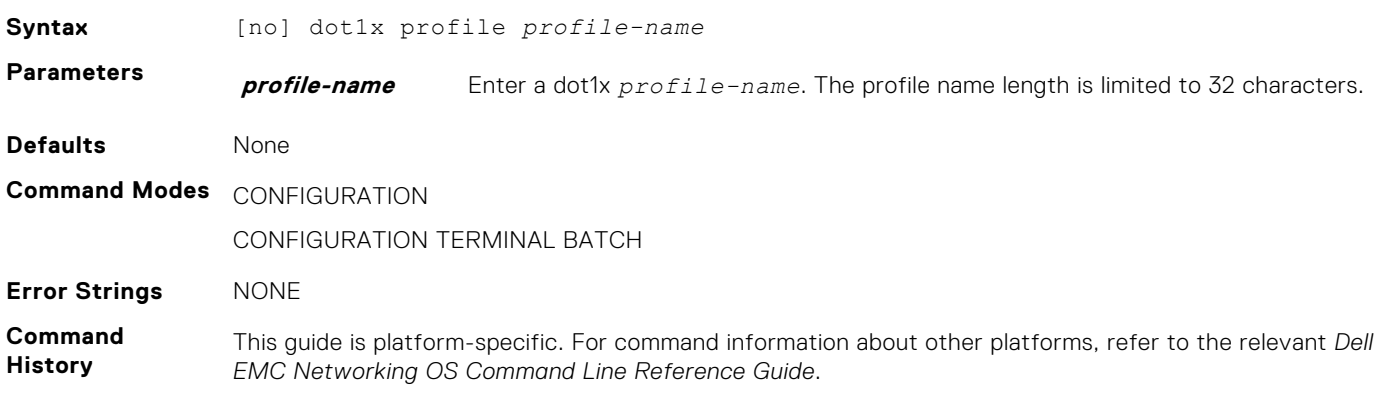

<span id="page-163-0"></span>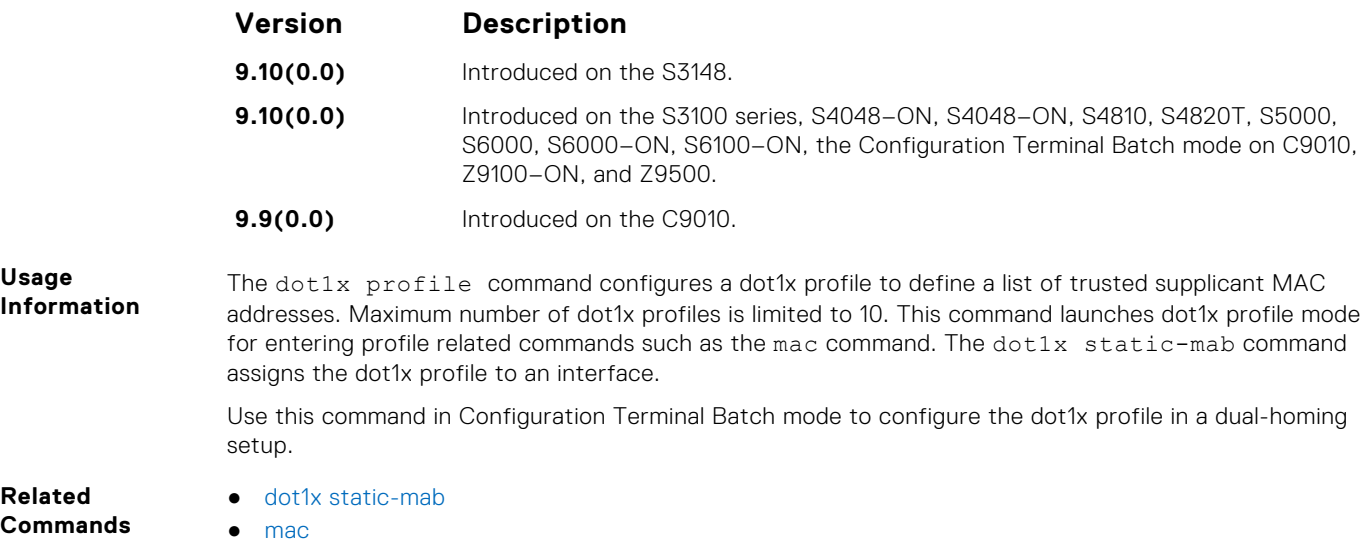

### **dot1x static-mab**

Enable static MAC authorization bypass (MAB) and configure static MAB profile to an interface.

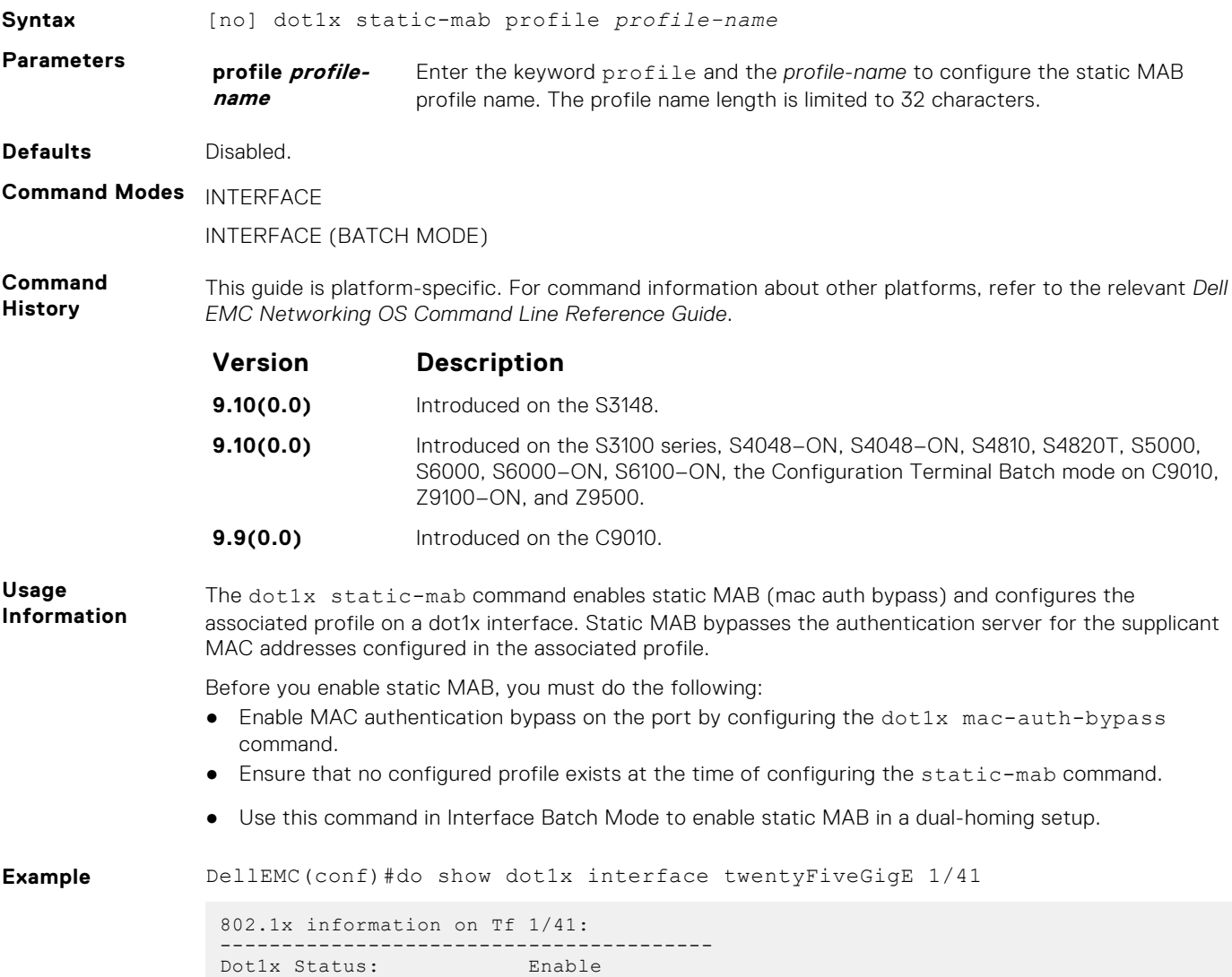

<span id="page-164-0"></span>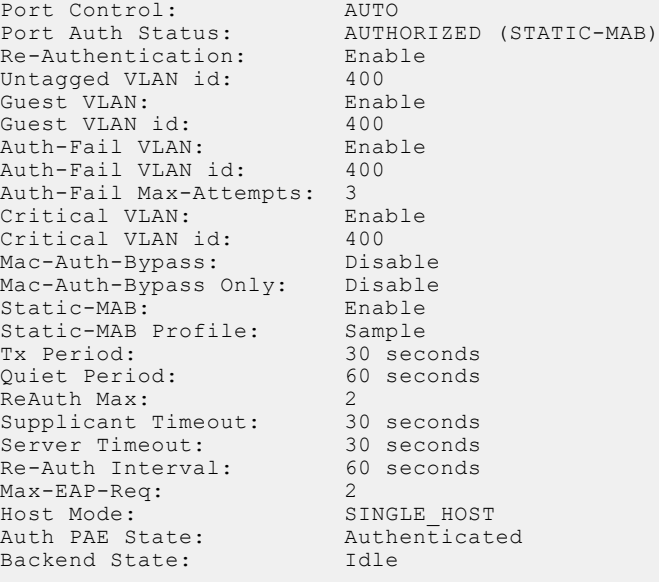

### **dot1x guest-vlan**

Configure a guest VLAN for limited access users or for devices that are not 802.1X capable.

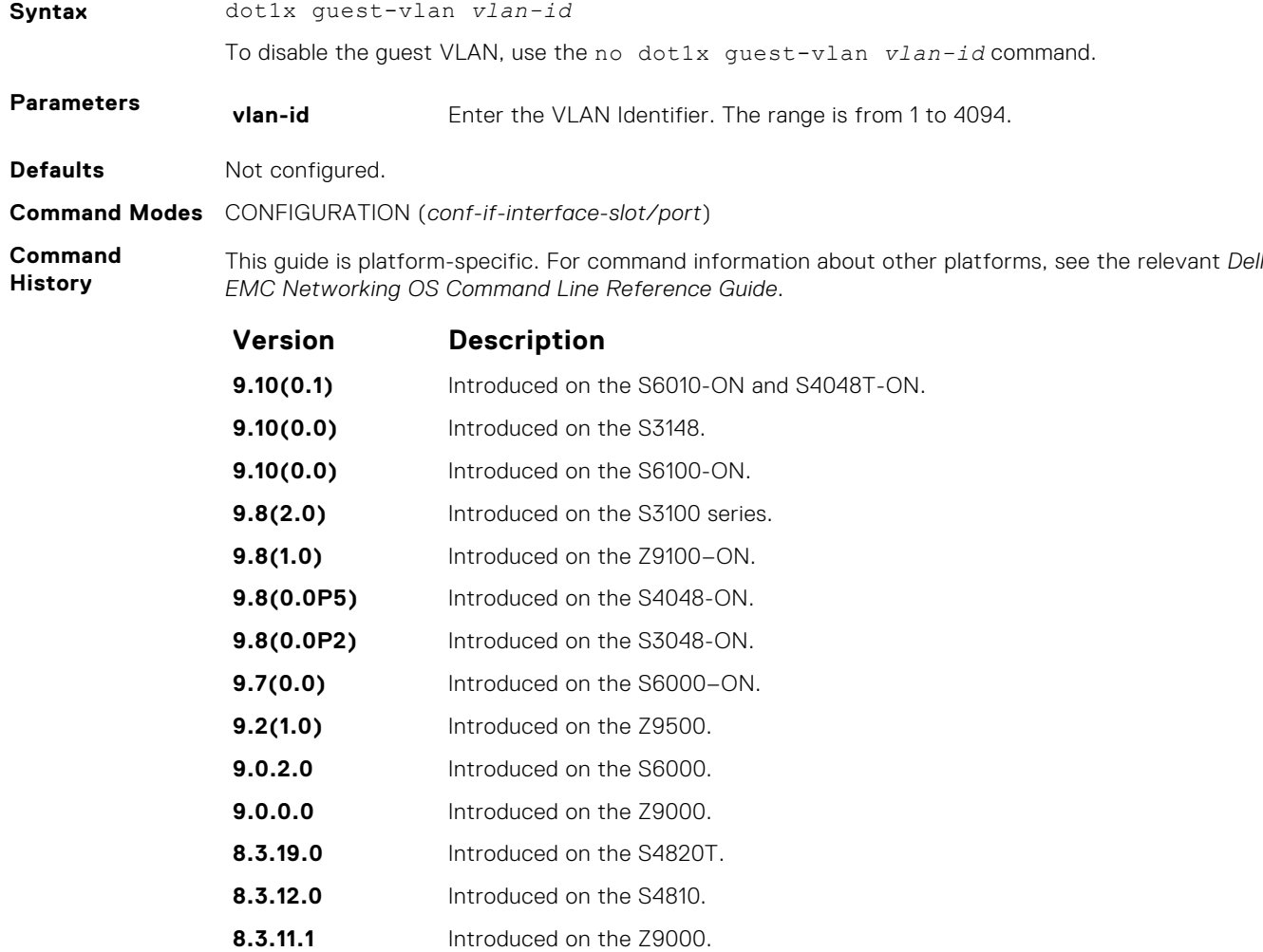

<span id="page-165-0"></span>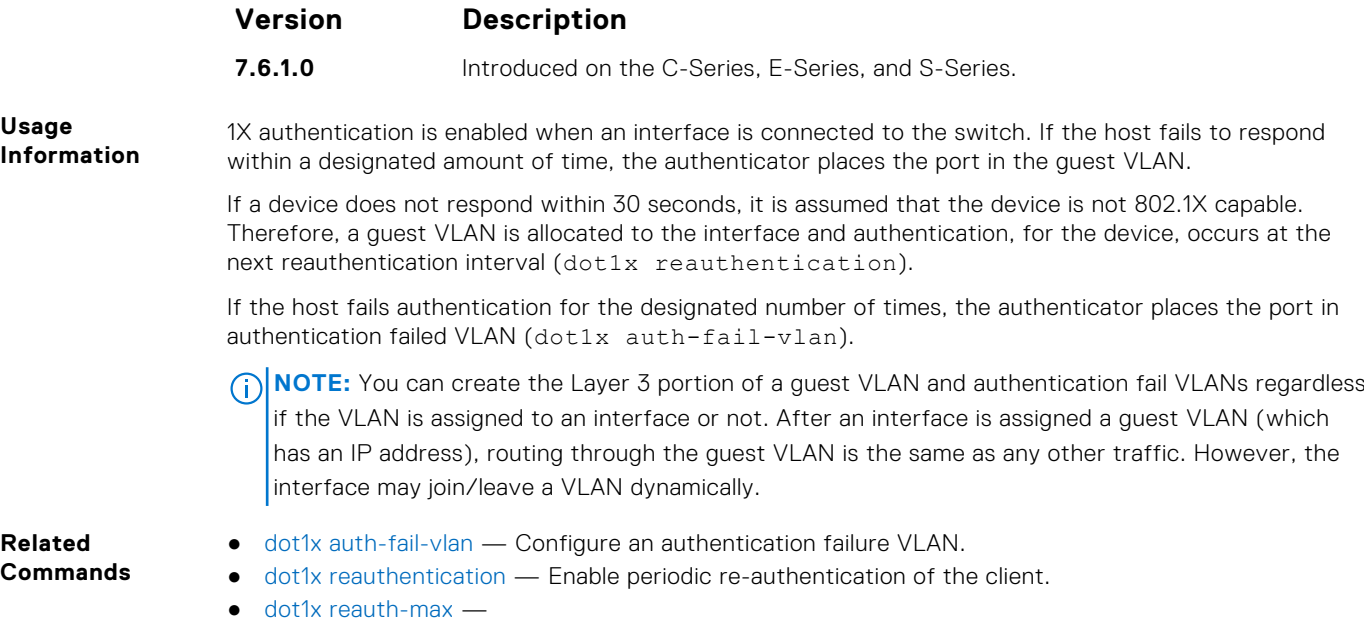

Configure the maximum number of times to re-authenticate a port before it becomes unauthorized

### **dot1x host-mode**

Enable single-host or multi-host authentication.

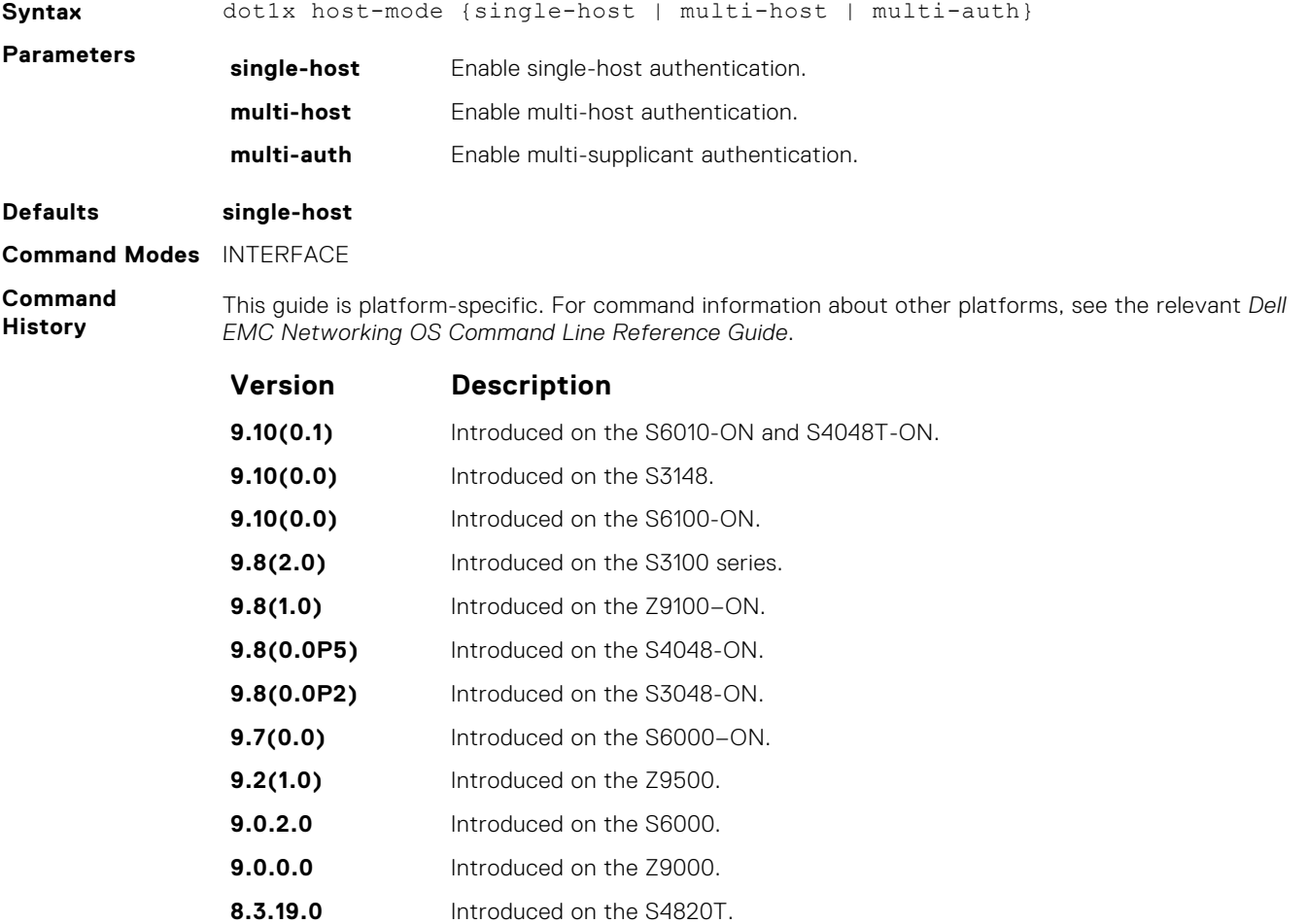

<span id="page-166-0"></span>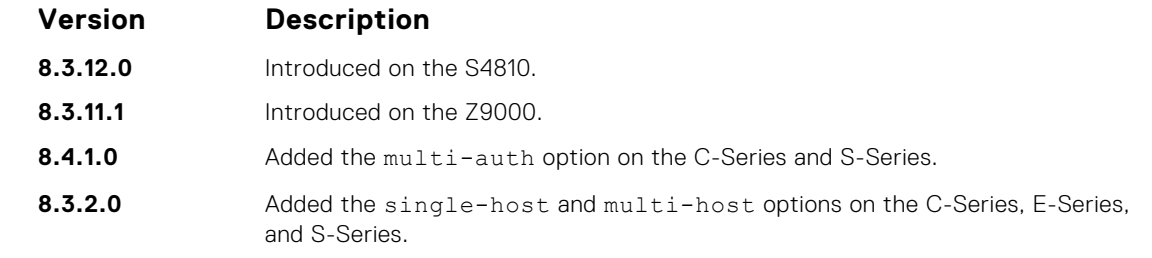

**Usage Information**

- Single-host mode authenticates only one host per authenticator port and drops all other traffic on the port.
- Multi-host mode authenticates the first host to respond to an Identity Request and then permits all other traffic on the port.
- Multi-supplicant mode authenticates every device attempting to connect to the network on the authenticator port.

**Related Commands** ● [show dot1x interface](#page-176-0) — display the 802.1X configuration of an interface.

#### **dot1x mac-auth-bypass**

Enable MAC authentication bypass. If 802.1X times out because the host did not respond to the Identity Request frame, Dell EMC Networking OS attempts to authenticate the host based on its MAC address.

Syntax dot1x mac-auth-bypass To disable MAC authentication bypass on a port, use the no dot1x mac-auth-bypass command. **Defaults** Disabled **Command Modes** INTERFACE **Command**

**History** This guide is platform-specific. For command information about other platforms, see the relevant *Dell EMC Networking OS Command Line Reference Guide*.

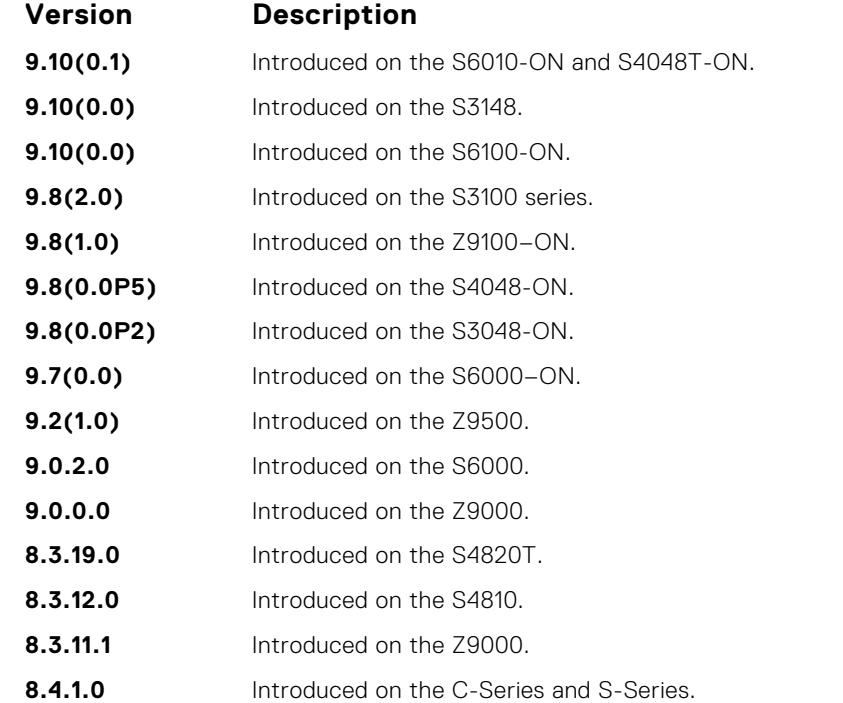

**Usage Information** To disable MAC authentication bypass on a port, enter the no dot1x mac-auth-bypass command.

### <span id="page-167-0"></span>**dot1x max-eap-req**

Configure the maximum number of times an extensive authentication protocol (EAP) request is transmitted before the session times out.

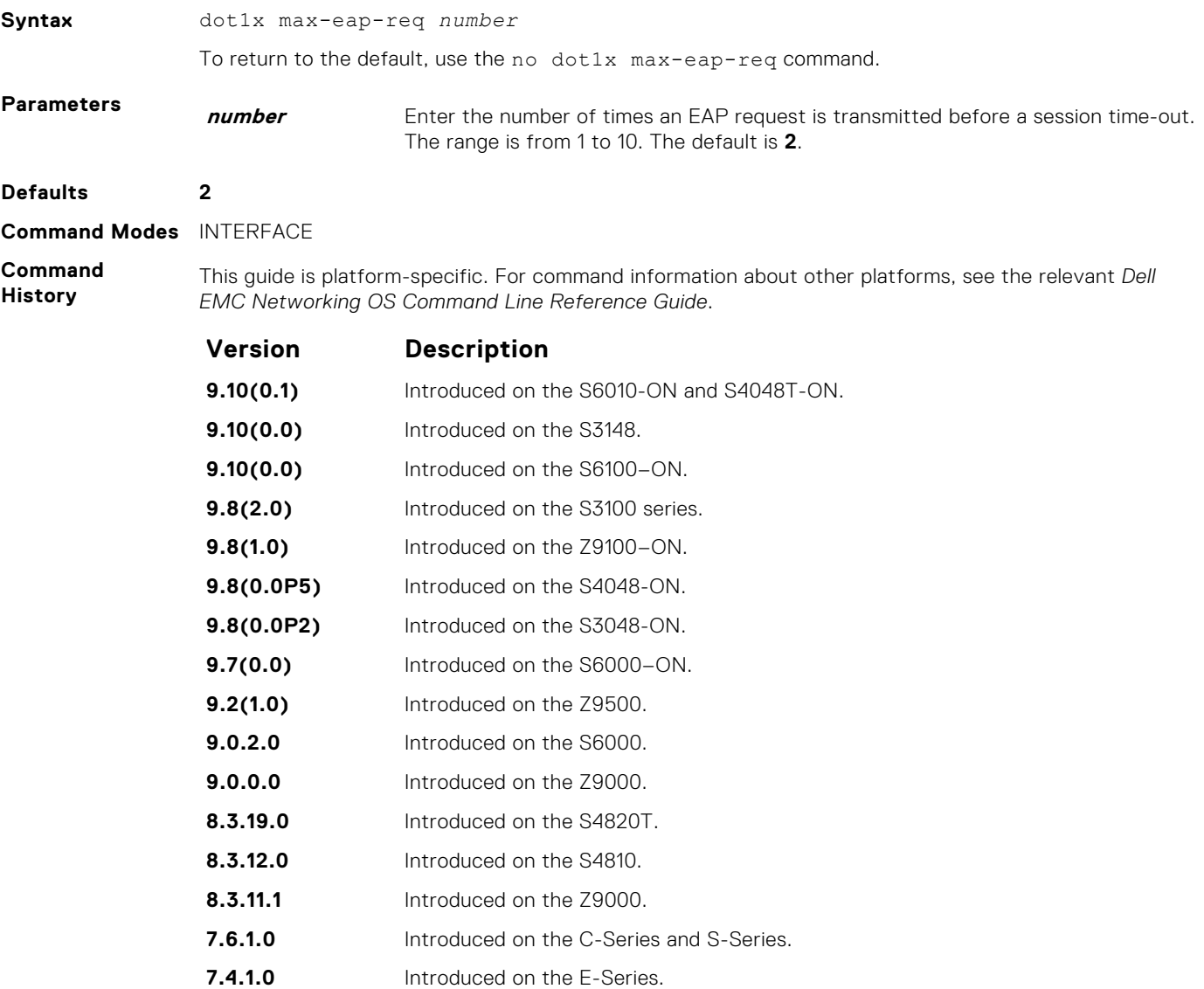

### **dot1x max-supplicants**

Restrict the number of supplicants that can be authenticated and permitted to access the network through the port. This configuration is only takes effect in Multi-auth mode.

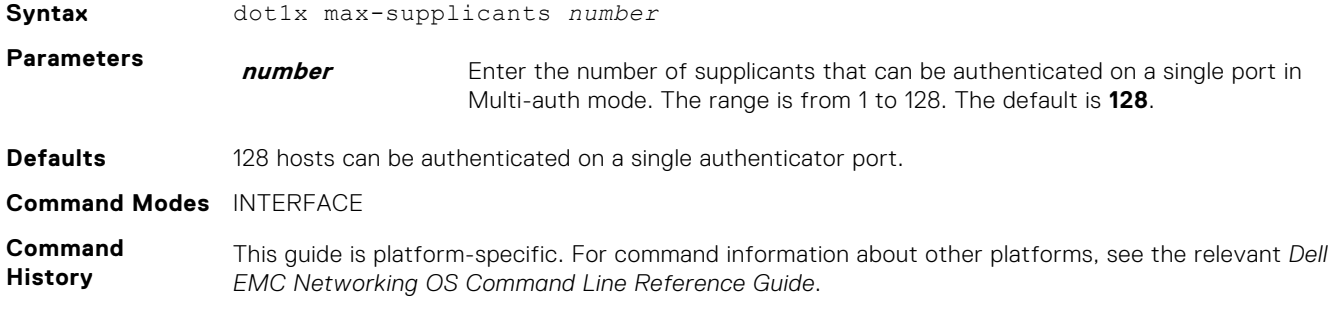

<span id="page-168-0"></span>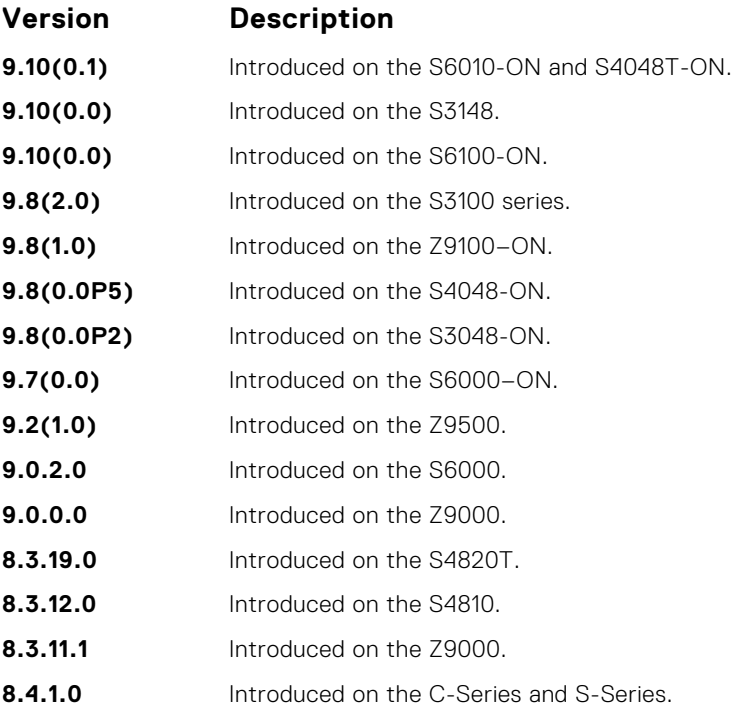

**Related Commands** ● [dot1x host-mode](#page-165-0) — enable single-host or multi-host authentication.

### **dot1x port-control**

Enable port control on an interface.

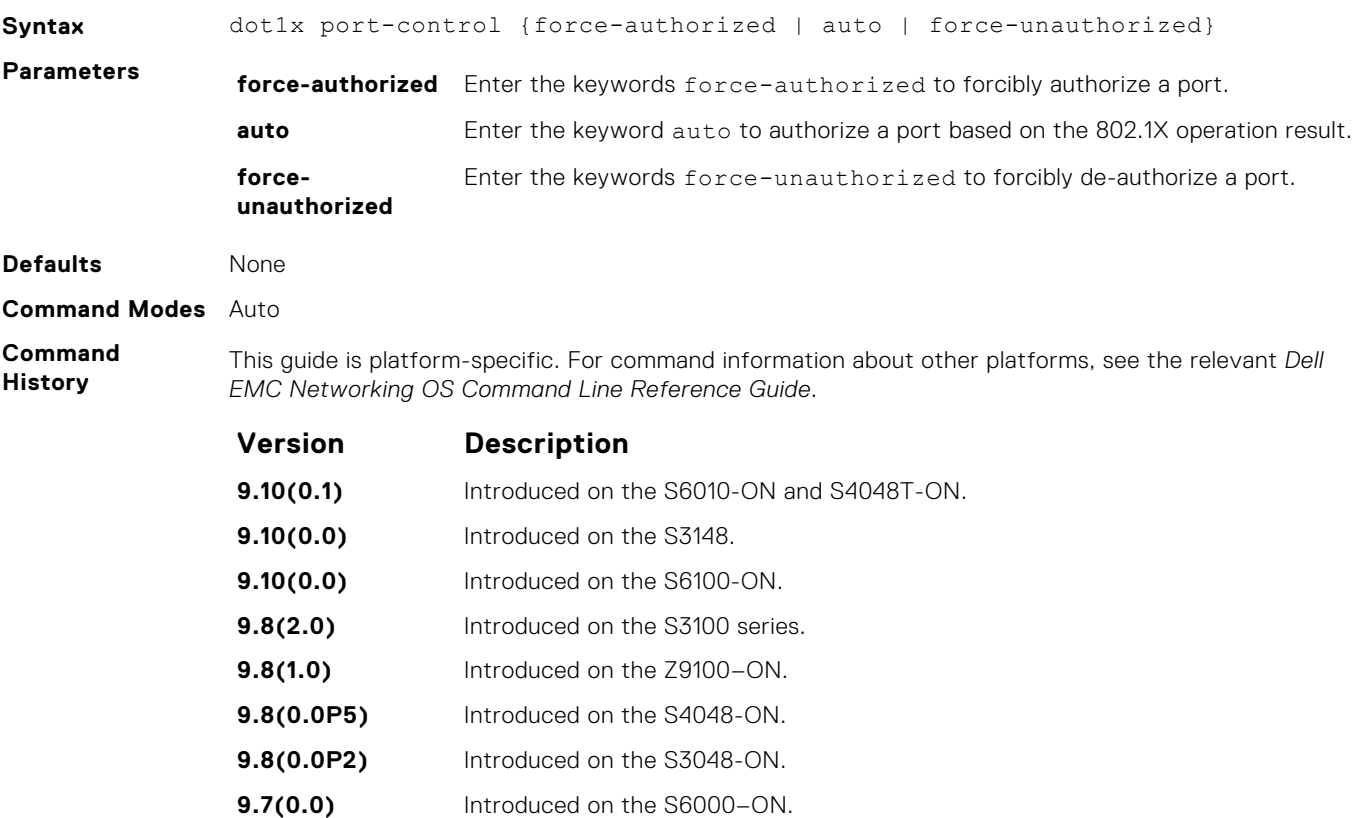

<span id="page-169-0"></span>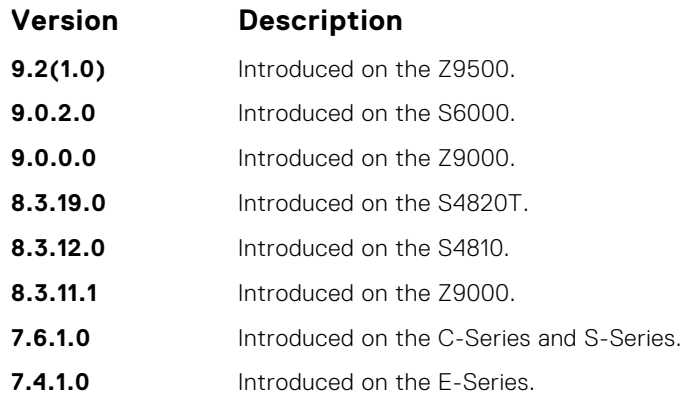

**Usage Information** The authenticator completes authentication only when you set port-control to auto.

### **dot1x quiet-period**

Set the number of seconds that the authenticator remains quiet after a failed authentication with a client.

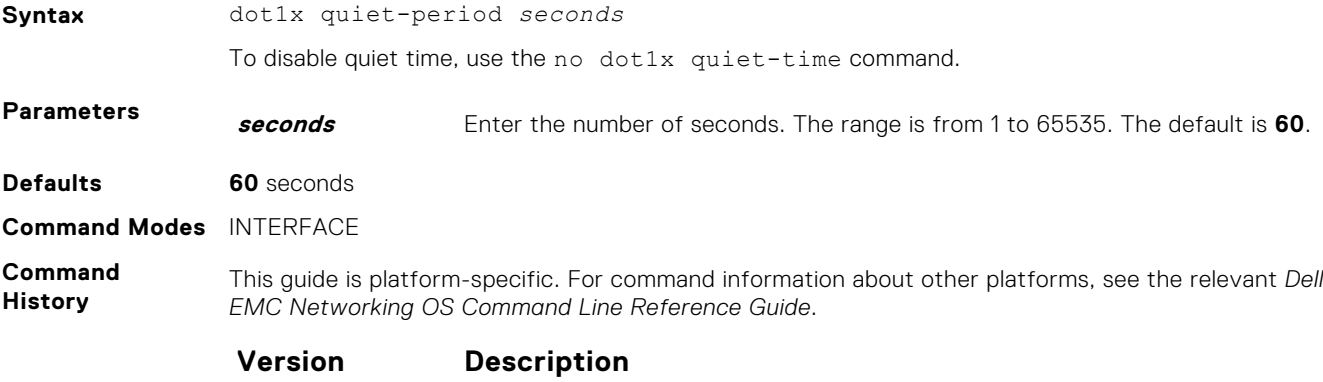

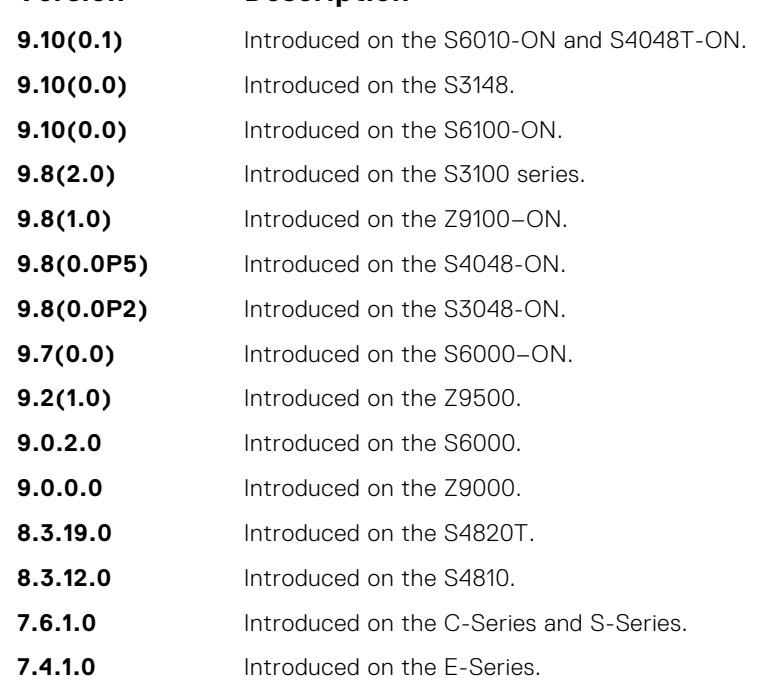

### <span id="page-170-0"></span>**dot1x reauthentication**

Enable periodic reauthentication of the client.

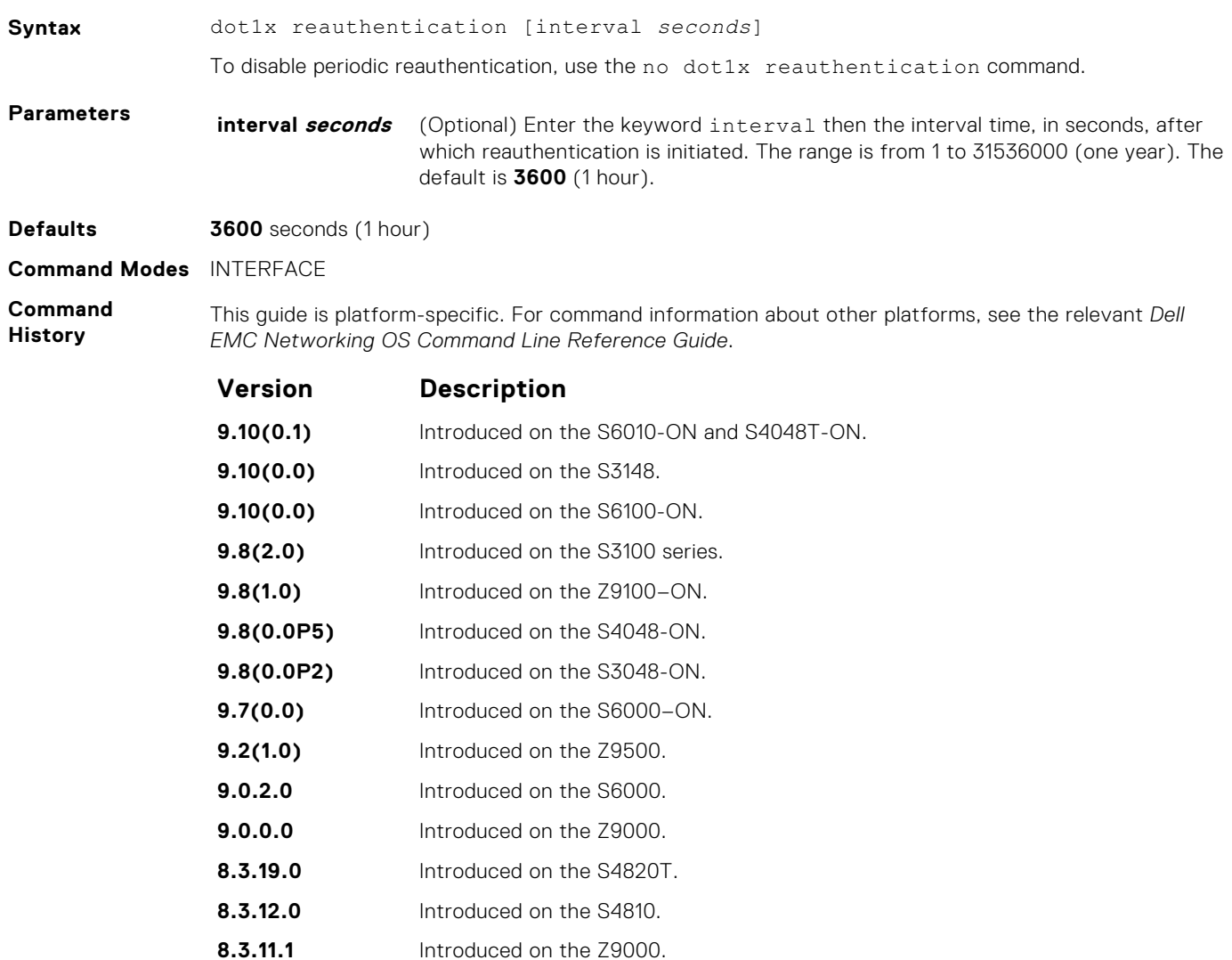

# **dot1x reauth-max**

Configure the maximum number of times a port can re-authenticate before the port becomes unauthorized.

**7.6.1.0** Introduced on the C-Series and S-Series.

**7.4.1.0** Introduced on the E-Series.

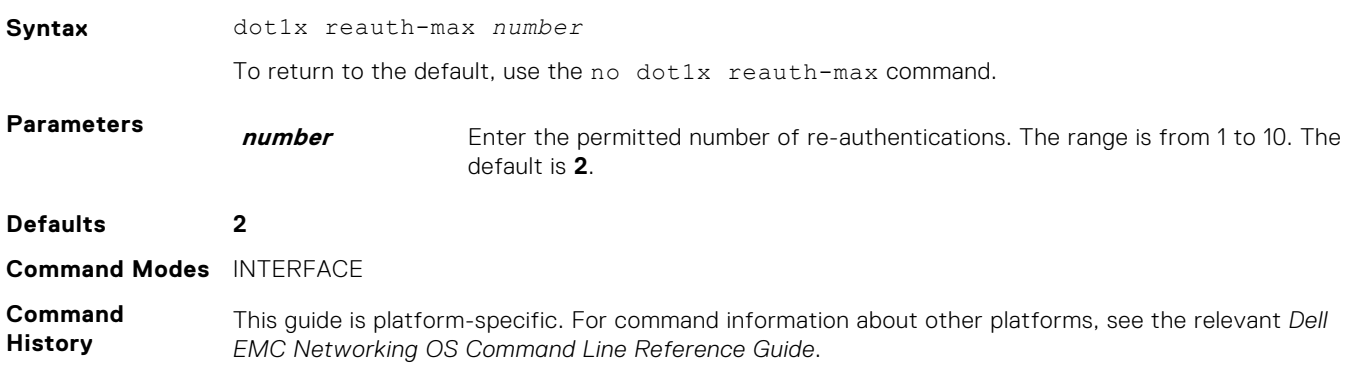

<span id="page-171-0"></span>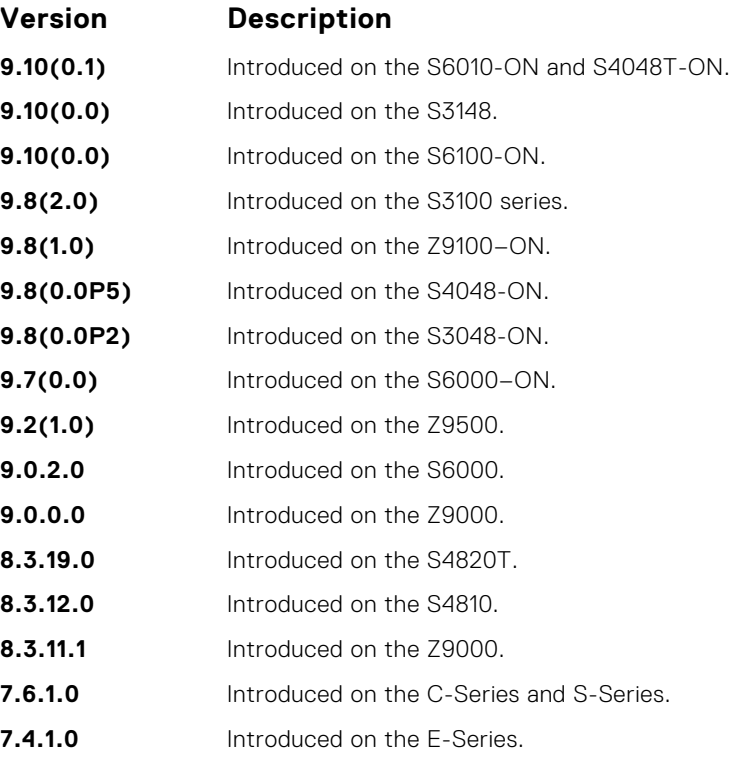

#### **dot1x server-timeout**

Configure the amount of time after which exchanges with the server time-out.

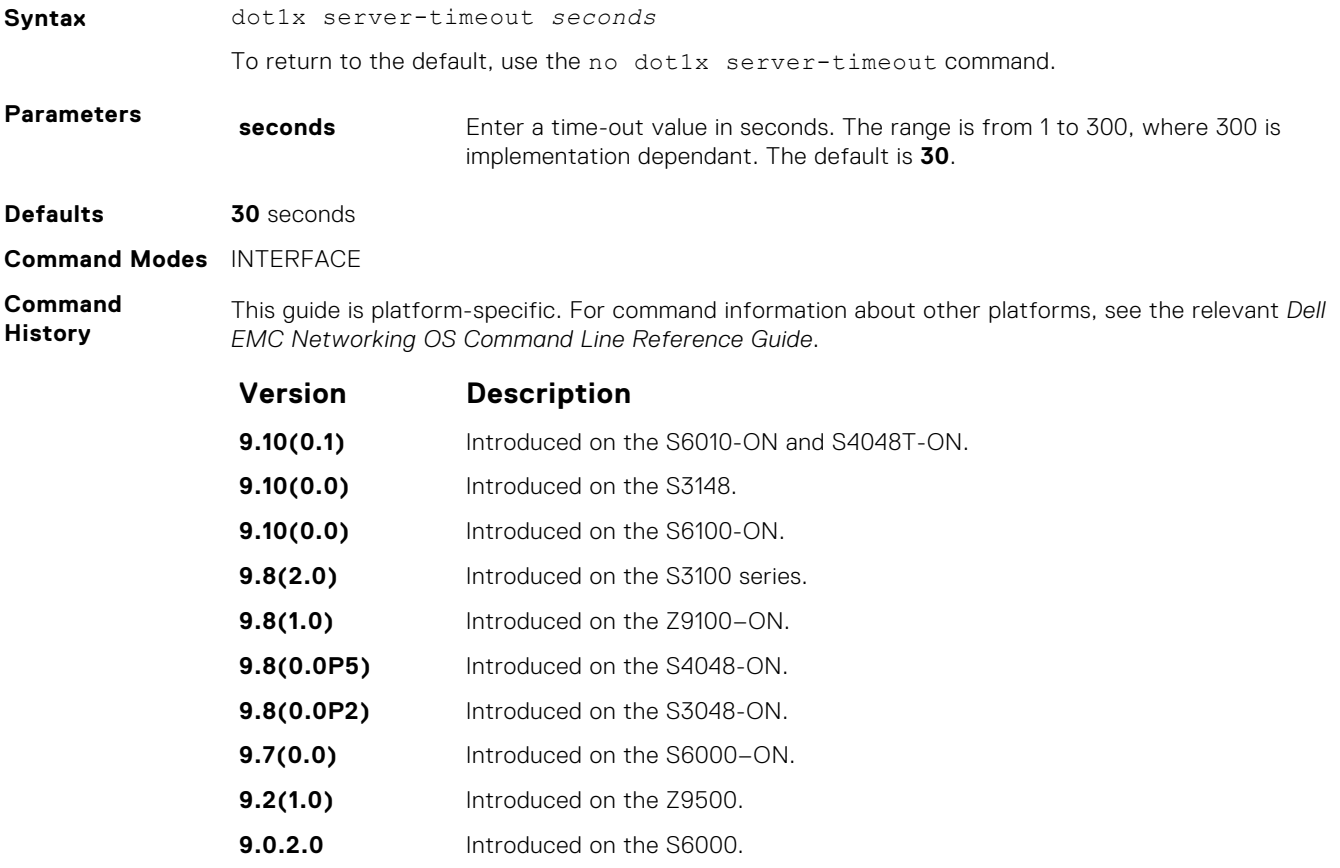

<span id="page-172-0"></span>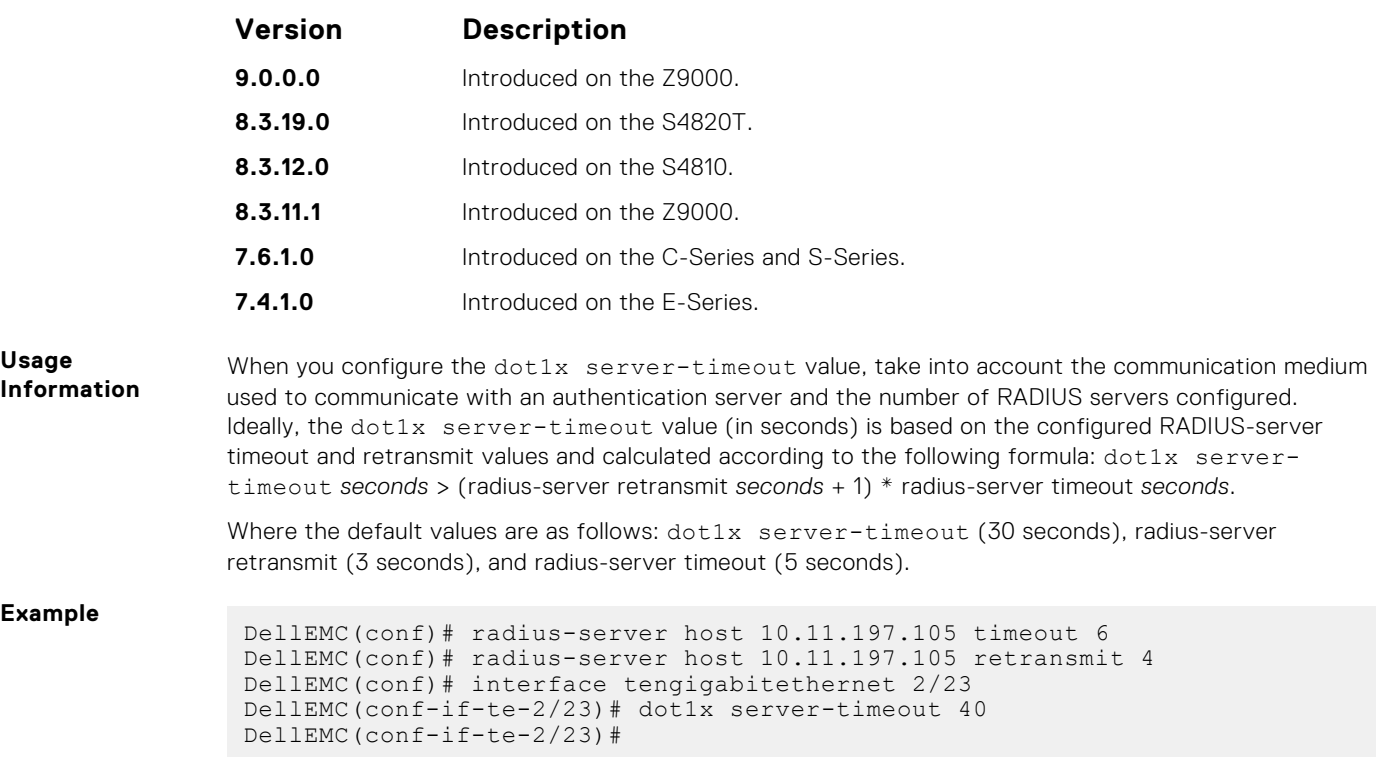

### **dot1x supplicant-timeout**

Configure the amount of time after which exchanges with the supplicant time-out.

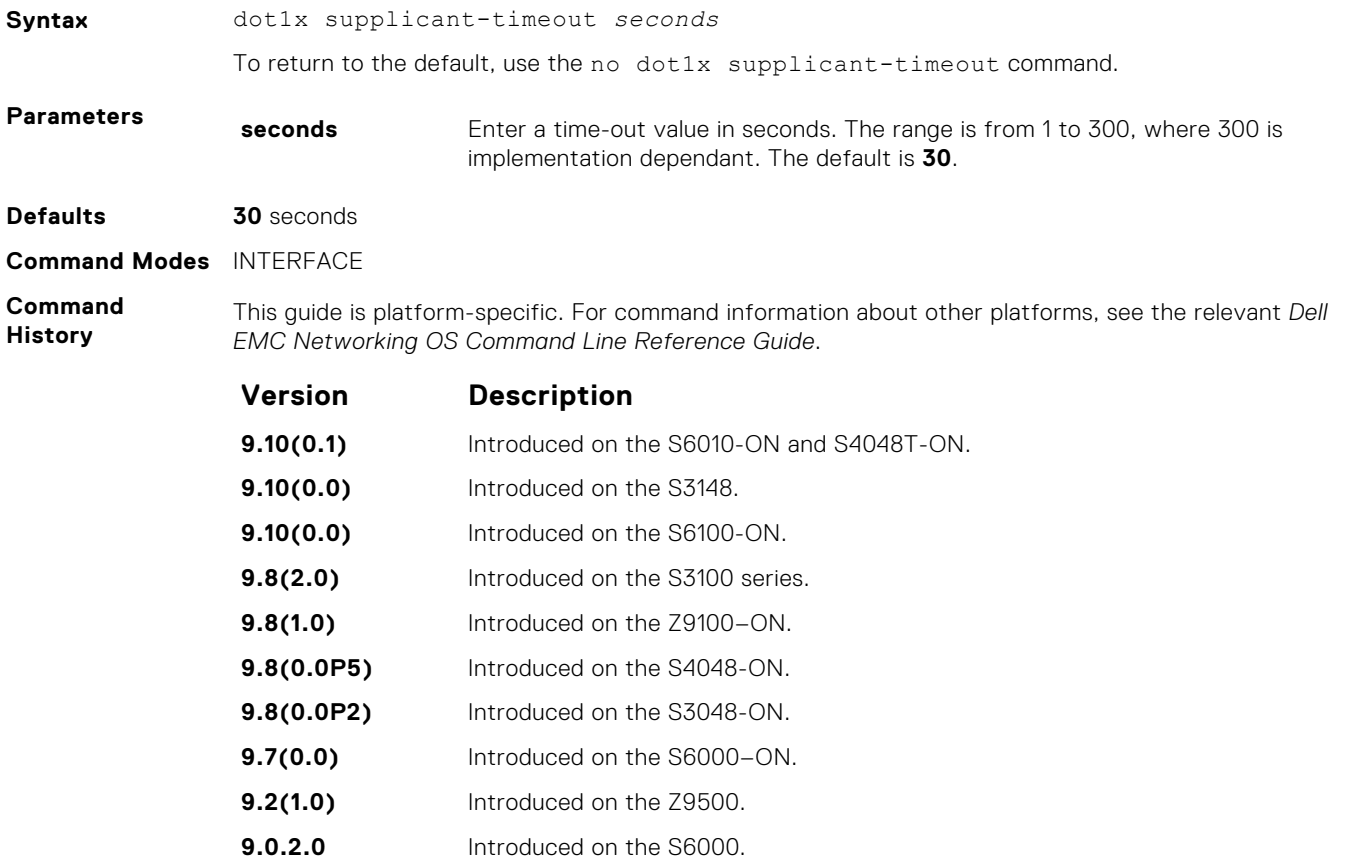

<span id="page-173-0"></span>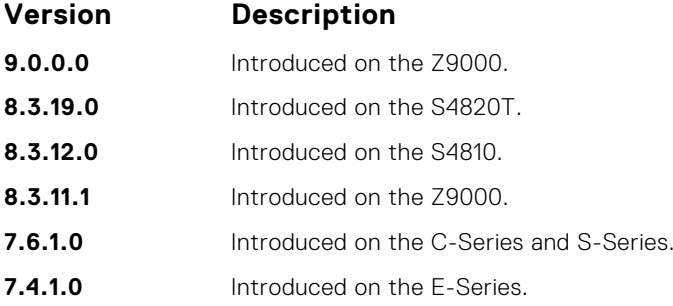

### **dot1x tx-period**

Configure the intervals at which EAPOL PDUs the Authenticator PAE transmits.

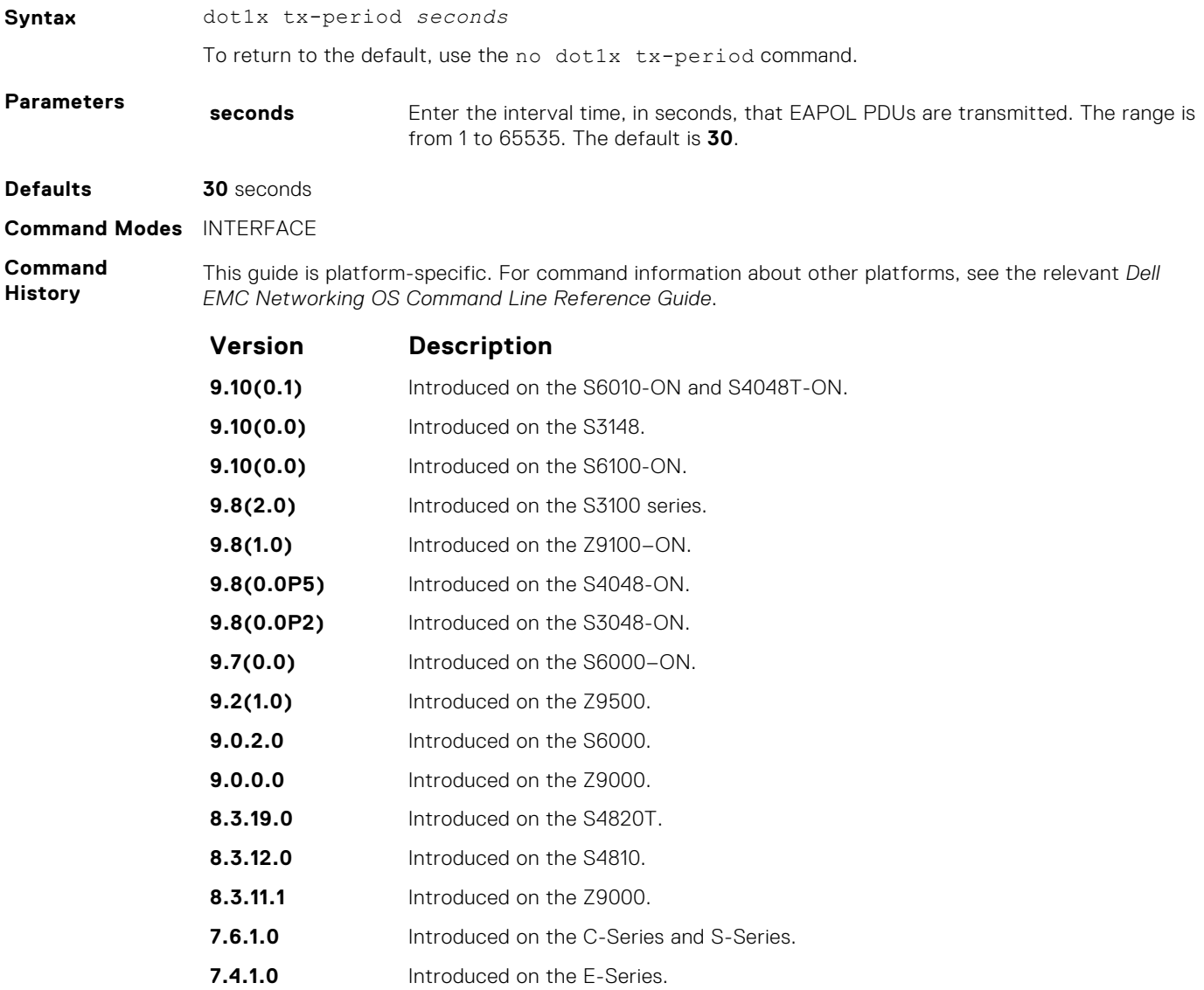

#### <span id="page-174-0"></span>**mac**

Configure a list of supplicant MAC addresses for dot1x profile represented with a profile-name.

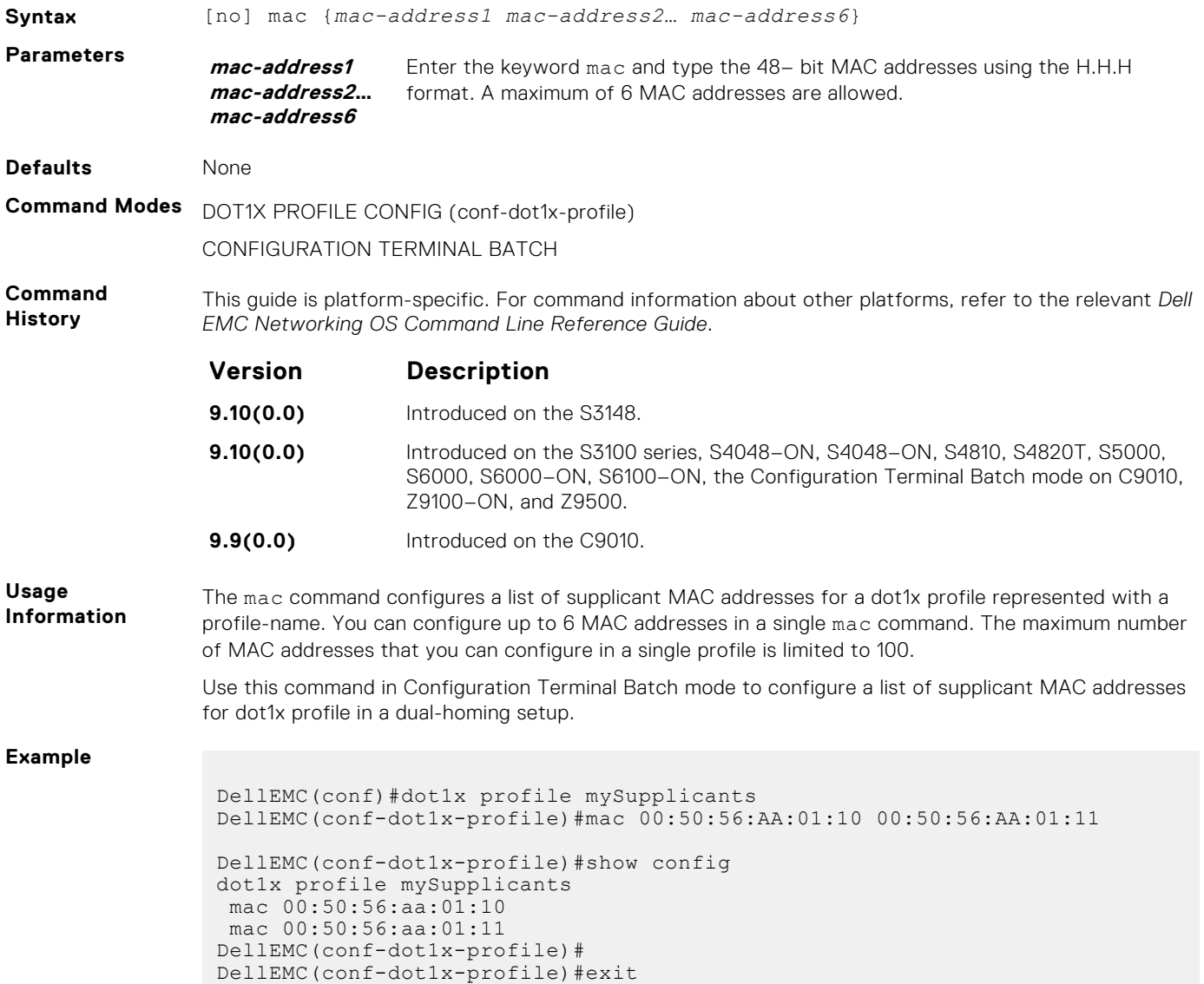

### **show dot1x cos-mapping interface**

Display the CoS priority-mapping table the RADIUS server provides and applies to authenticated supplicants on an 802.1Xenabled system.

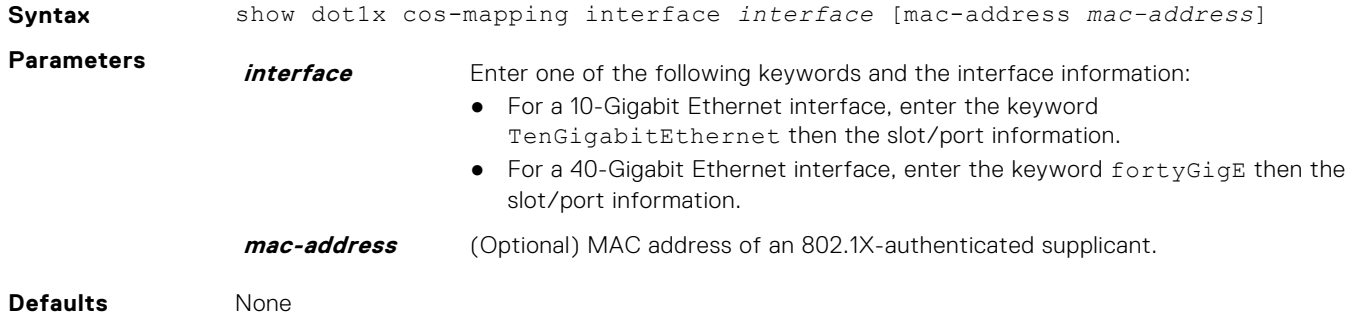

#### **Command Modes** ● EXEC

● EXEC privilege

**Command History**

*EMC Networking OS Command Line Reference Guide*. **Version Description 9.10(0.1)** Introduced on the S6010-ON and S4048T-ON. **9.10(0.0)** Introduced on the S3148.

This guide is platform-specific. For command information about other platforms, see the relevant *Dell*

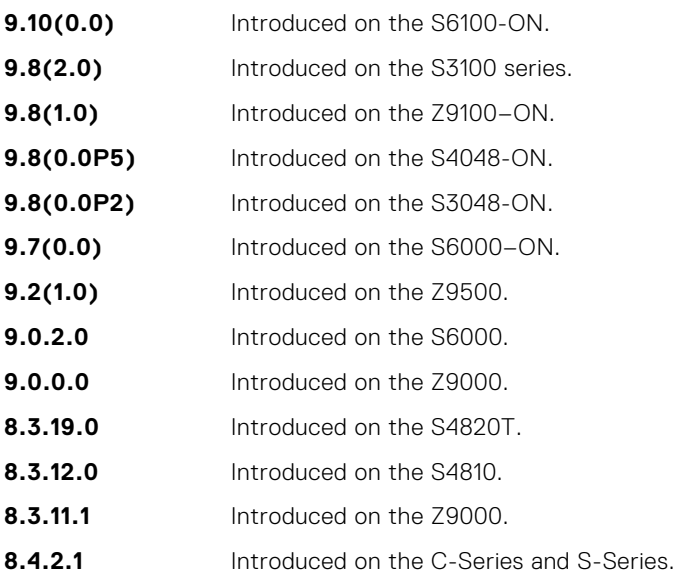

#### **Usage Information**

Enter a supplicant's MAC address using the mac-address option to display CoS mapping information only for the specified supplicant.

You can display the CoS mapping information applied to traffic from authenticated supplicants on 802.1Xenabled ports that are in Single-Hot, Multi-Host, and Multi-Supplicant authentication modes.

**Example**

```
DellEMC# show dot1x cos-mapping interface tengigabitethernet 1/32
802.1p CoS re-map table on Te 1/32:
----------------------------------
Dot1p Remapped Dot1p
0 7
1 6
2 5
3 4
4 3
5 2
6 1
7 0
DellEMC#
DellEMC# show dot1x cos-mapping interface tengigabitethernet 1/32 mac-
address 00:00:00:00:00:10
Supplicant Mac: 0 0 0 0 0 10 Lookup for Mac:
802.1p CoS re-map table on Te 0/32:
----------------------------------
802.1p CoS re-map table for Supplicant: 00:00:00:00:00:10
Dot1p Remapped Dot1p <br>
7
0 7
1 6
2 5
3 4
```
<span id="page-176-0"></span>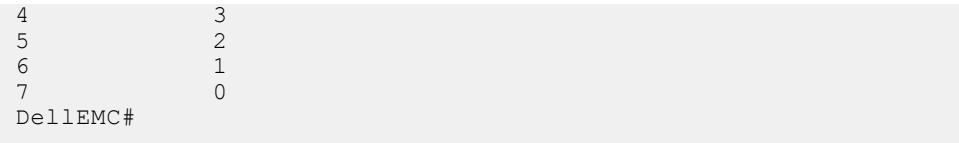

### **show dot1x interface**

Display the 802.1X configuration of an interface.

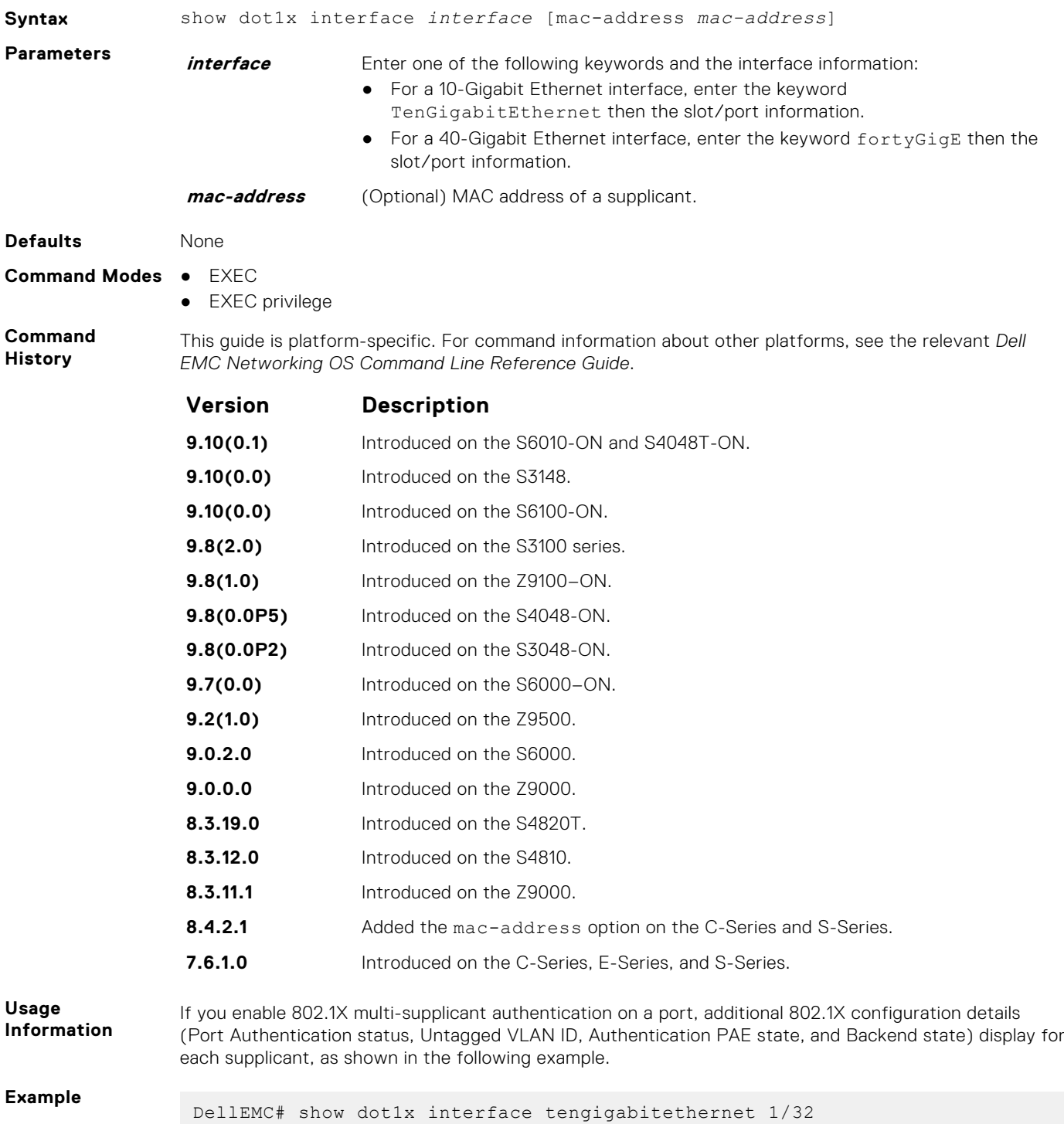

802.1x information on Te 1/32: -------------------------------<br>Dot1x Status: Enable Dot1x Status: Enable Port Control: AUTO Port Auth Status: AUTHORIZED (MAC-AUTH-BYPASS) Re-Authentication: Disable Untagged VLAN id: 400 Guest VLAN: Enable Guest VLAN id: 100 Auth-Fail VLAN: Disable Auth-Fail VLAN id: NONE Auth-Fail Max-Attempts: NONE Mac-Auth-Bypass: Enable Mac-Auth-Bypass Only: Enable Tx Period: 3 seconds Quiet Period: 60 seconds ReAuth Max: 2 Supplicant Timeout: 30 seconds Server Timeout: 30 seconds Re-Auth Interval: 3600 seconds Max-EAP-Req: 2 Host Mode: SINGLE\_HOST Auth PAE State: Authenticated Backend State: Idle DellEMC# **Example (mac**address) DellEMC# show dot1x interface tengigabitethernet 1/32 mac-address 00:00:00:00:00:10 Supplicant Mac: 0 0 0 0 0 10 Lookup for Mac: 802.1x information on Te 1/32: ----------------------------- Dot1x Status: Enable<br>
Port Control: AUTO<br>
Re-Authentication: Disable Port Control: Re-Authentication: Disabl<br>Guest VLAN: Enable<br>Guest VLAN id: 100 Guest VLAN: Guest VLAN id: Auth-Fail VLAN: Disable Auth-Fail VLAN id: NONE Auth-Fail Max-Attempts: NONE Mac-Auth-Bypass: Enable Mac-Auth-Bypass Only: Enable Tx Period: 3 seconds Quiet Period: 60 seconds ReAuth Max: 2 Supplicant Timeout: 30 seconds Server Timeout: 30 seconds Re-Auth Interval: 3600 seconds Max-EAP-Req:<br>Host Mode: 2<br>MULTI\_AUTH<br>128 Max-Supplicants: Port status and State info for Supplicant: 00:00:00:00:00:10 Port Auth Status: AUTHORIZED(MAC-AUTH-BYPASS)<br>Untagged VLAN id: 400<br>Auth PAE State: Authenticated Untagged VLAN id: Auth PAE State: Auth<br>Backend State: Auth Backend State: DellEMC# DellEMC# show dot1x interface tengigabitethernet 1/32 mac-address 00:00:00:00:00:11 Supplicant Mac: 0 0 0 0 0 10 Lookup for Mac: 802.1x information on Te 1/32: ----------------------------- Dot1x Status: Enable Port Control: AUTO Re-Authentication: Disable Guest VLAN: Enable

<span id="page-178-0"></span>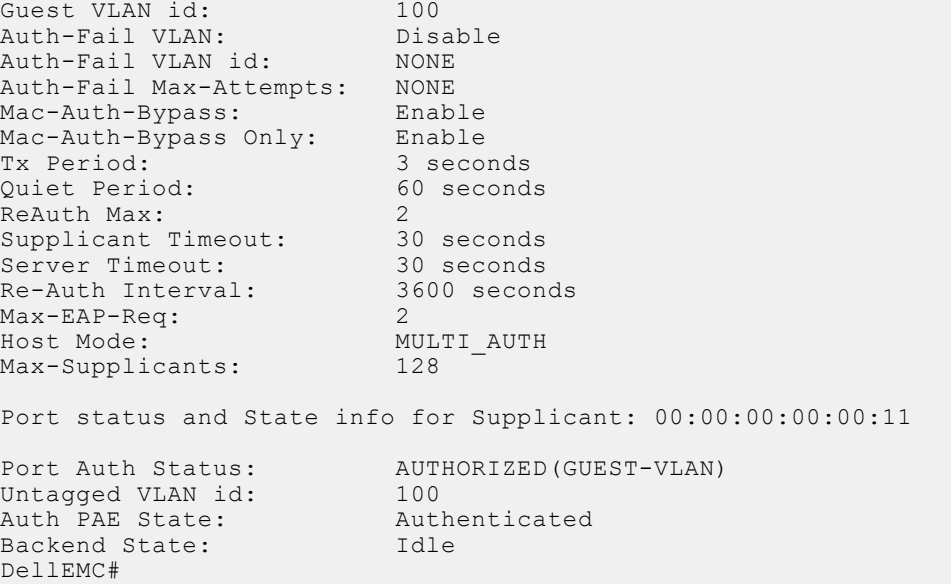

### **show dot1x profile**

Display all the dot1x profiles or the details of a specific profile configured in the system.

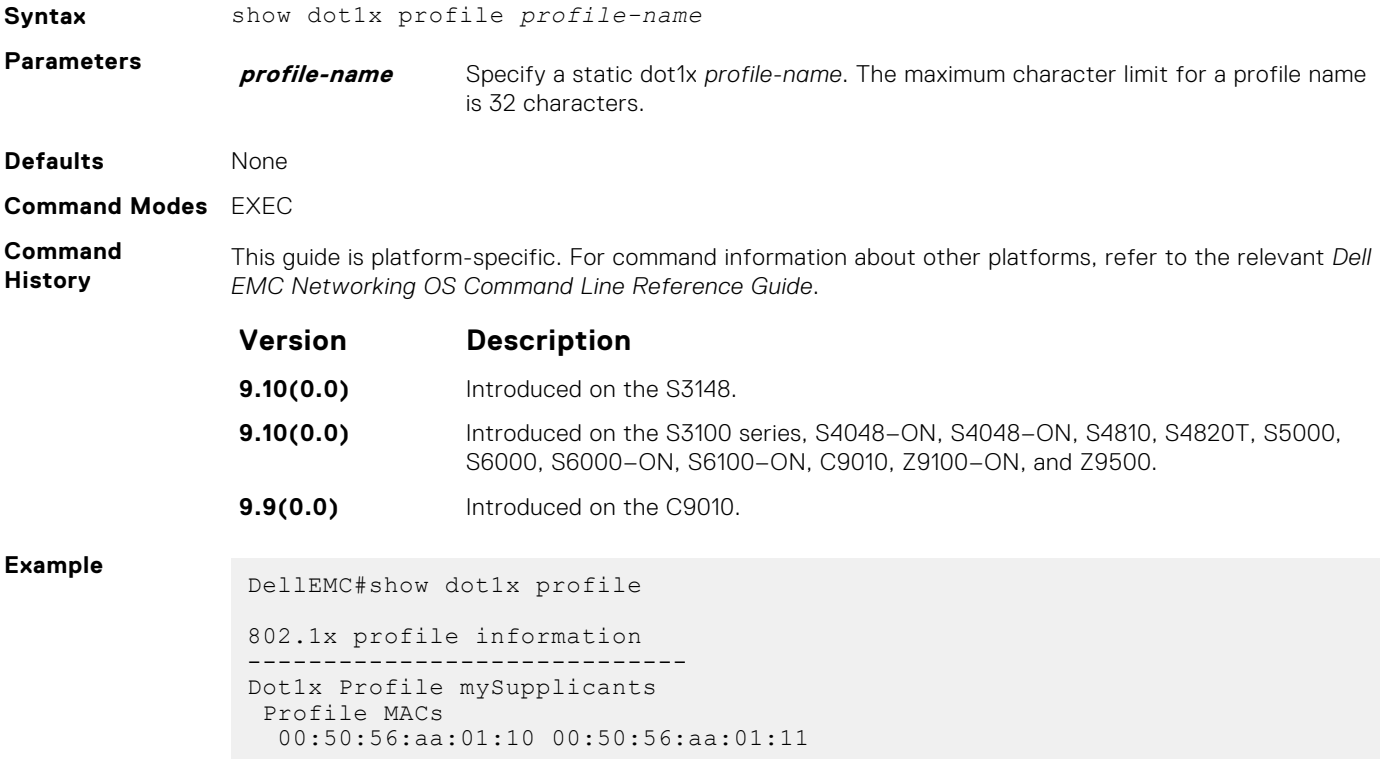

## **Access Control Lists (ACL)**

Access control lists (ACLs) are supported by the Dell EMC Networking OS.

Dell EMC Networking OS supports the following types of ACL, IP prefix list, and route maps:

- Commands Common to all ACL Types
- Common IP ACL Commands
- Standard IP ACL Commands
- Extended IP ACL Commands
- Common MAC Access List Commands
- Standard MAC ACL Commands
- Extended MAC ACL Commands
- **IP Prefix List Commands**
- Route Map Commands
- AS-Path Commands
- **IP Community List Commands**

**NOTE:** For ACL commands that use the Trace function, see *Trace List Commands* section in [Security.](#page-1386-0)

**NOTE:** For IPv6 ACL commands, see [IPv6 Access Control Lists \(IPv6 ACLs\).](#page-839-0)

#### **Topics:**

- [Commands Common to all ACL Types](#page-180-0)
- [Common IP ACL Commands](#page-182-0)
- [Standard IP ACL Commands](#page-188-0)
- [Extended IP ACL Commands](#page-196-0)
- [Common MAC Access List Commands](#page-218-0)
- [Standard MAC ACL Commands](#page-222-0)
- **[Extended MAC ACL Commands](#page-227-0)**
- [IP Prefix List Commands](#page-233-0)
- [Route Map Commands](#page-240-0)
- [AS-Path Commands](#page-264-0)
- [IP Community List Commands](#page-266-0)
- [deny \(for Standard IP ACLs\)](#page-267-0)
- [deny \(for Extended IP ACLs\)](#page-268-0)
- [seq \(for Standard IPv4 ACLs\)](#page-270-0)
- [deny tcp \(for Extended IP ACLs\)](#page-271-0)
- [deny udp \(for Extended IP ACLs\)](#page-273-0)
- [deny arp \(for Extended MAC ACLs\)](#page-274-0)
- [deny icmp \(for Extended IP ACLs\)](#page-275-0)
- [deny ether-type \(for Extended MAC ACLs\)](#page-276-0)
- [deny \(for Standard MAC ACLs\)](#page-278-0)
- [deny \(for Extended MAC ACLs\)](#page-279-0)
- [permit \(for Standard IP ACLs\)](#page-280-0)
- [permit arp \(for Extended MAC ACLs\)](#page-281-0)
- [permit ether-type \(for Extended MAC ACLs\)](#page-282-0)
- [permit icmp \(for Extended IP ACLs\)](#page-284-0)
- [permit udp \(for Extended IP ACLs\)](#page-285-0)
- [permit \(for Extended IP ACLs\)](#page-287-0)
- [permit \(for Standard MAC ACLs\)](#page-288-0)
- [seq \(for Standard MAC ACLs\)](#page-289-0)
- [permit tcp \(for Extended IP ACLs\)](#page-291-0)
- <span id="page-180-0"></span>• [seq arp \(for Extended MAC ACLs\)](#page-292-0)
- [seq ether-type \(for Extended MAC ACLs\)](#page-293-0)
- [seq \(for IP ACLs\)](#page-294-0)
- [seq \(for IPv6 ACLs\)](#page-296-0)
- [permit udp \(for IPv6 ACLs\)](#page-298-0)
- [permit tcp \(for IPv6 ACLs\)](#page-299-0)
- [permit icmp \(for IPv6 ACLs\)](#page-302-0)
- [permit \(for IPv6 ACLs\)](#page-303-0)
- [deny udp \(for IPv6 ACLs\)](#page-305-0)
- [deny tcp \(for IPv6 ACLs\)](#page-306-0)
- [deny icmp \(for Extended IPv6 ACLs\)](#page-308-0)
- [deny \(for IPv6 ACLs\)](#page-310-0)

# **Commands Common to all ACL Types**

The following commands are available within each ACL mode and do not have mode-specific options. Some commands in this chapter may use similar names, but require different options to support the different ACL types (for example, the deny and permit commands).

#### **remark**

Enter a description for an ACL entry.

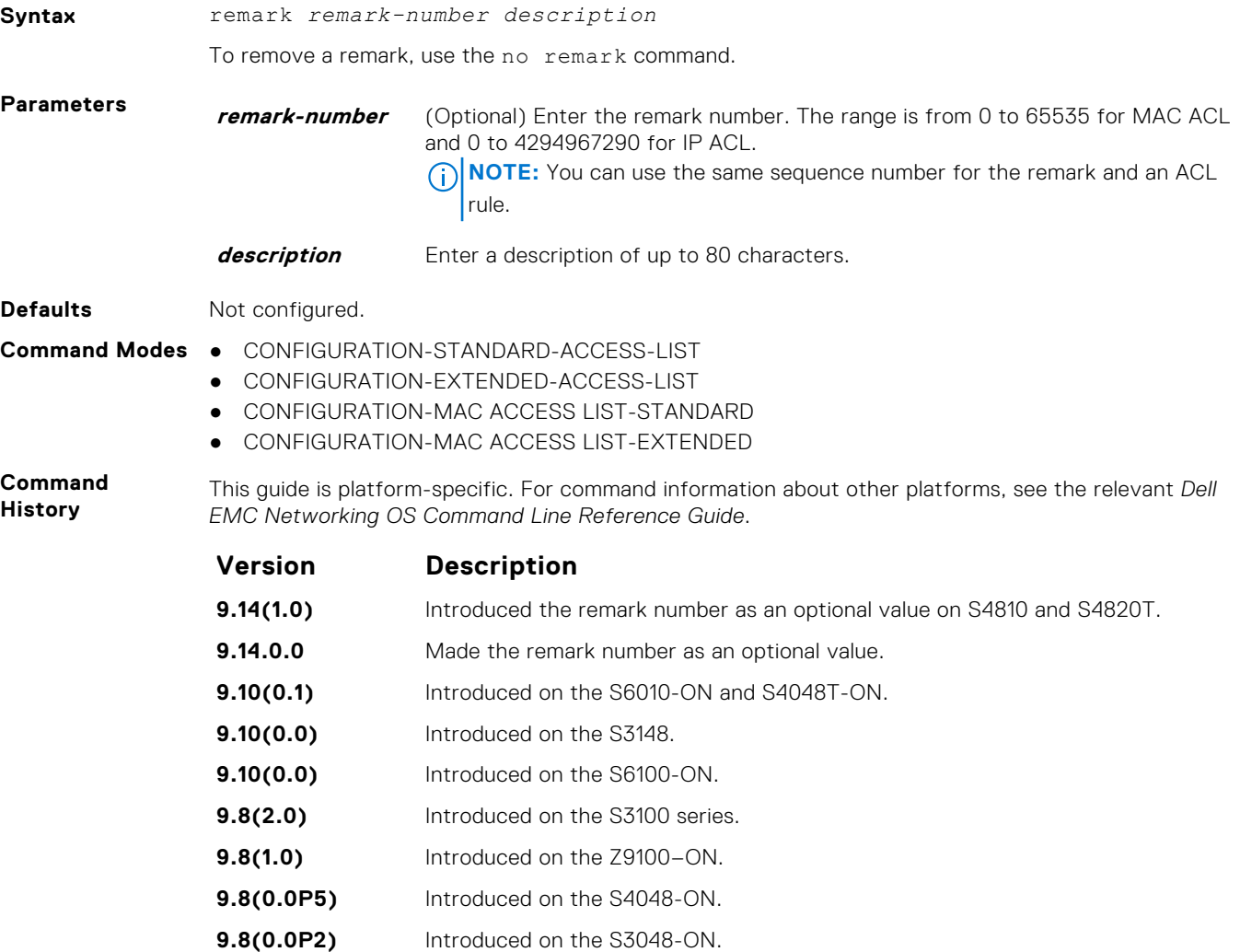

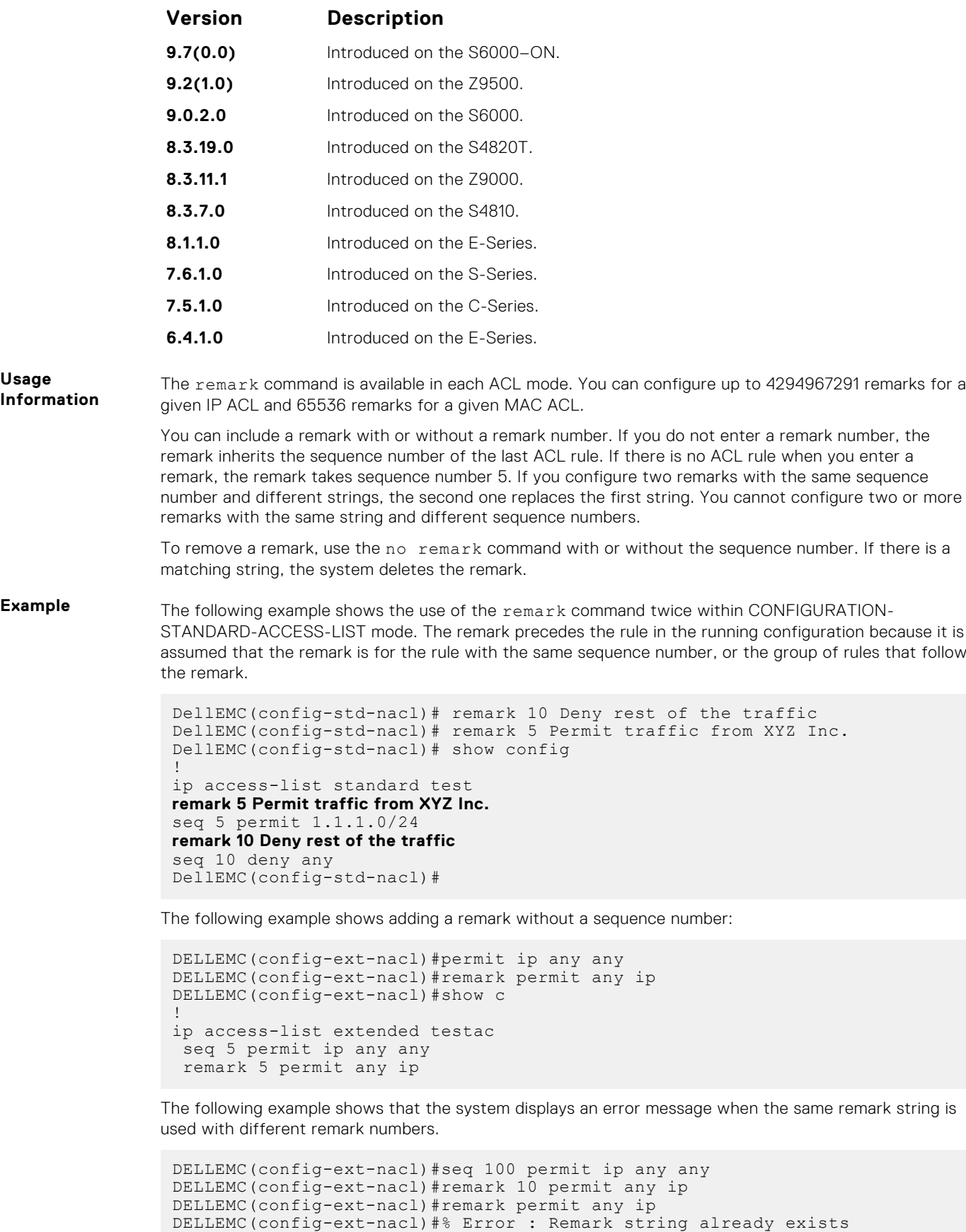

● [show config](#page-182-0) — display the current ACL configuration.

**Related Commands**

## <span id="page-182-0"></span>**show config**

Display the current ACL configuration.

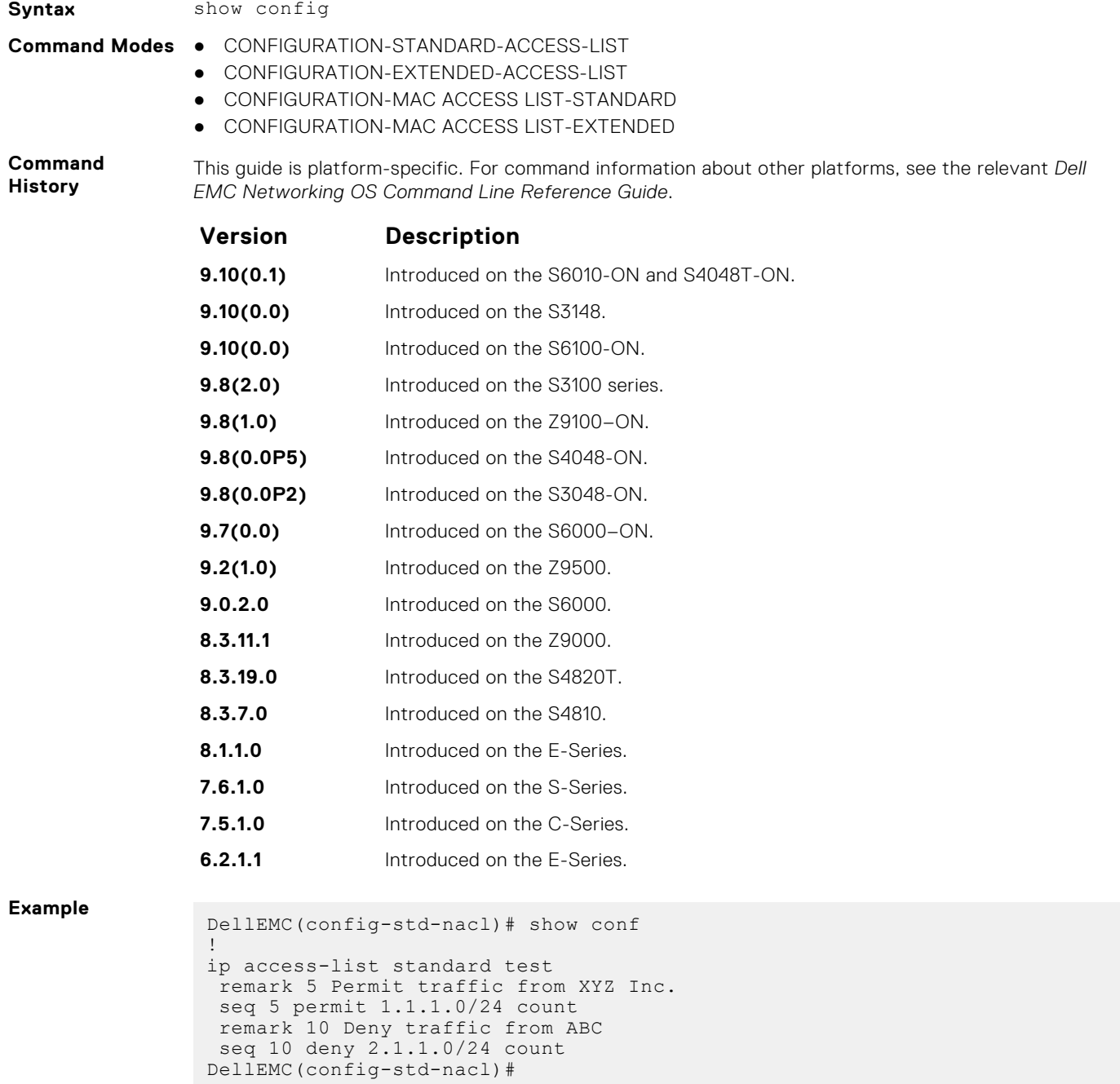

# **Common IP ACL Commands**

The following commands are available within both Ingress and Egress IP ACL modes (Standard and Extended) and do not have mode-specific options. When an ACL is created without a rule and then is applied to an interface, ACL behavior reflects an implicit permit.

The platform supports both Ingress and Egress IP ACLs.

**NOTE:** Also refer to the [Commands Common to all ACL Types](#page-180-0) section.

#### **access-class**

Apply a standard ACL to a terminal line.

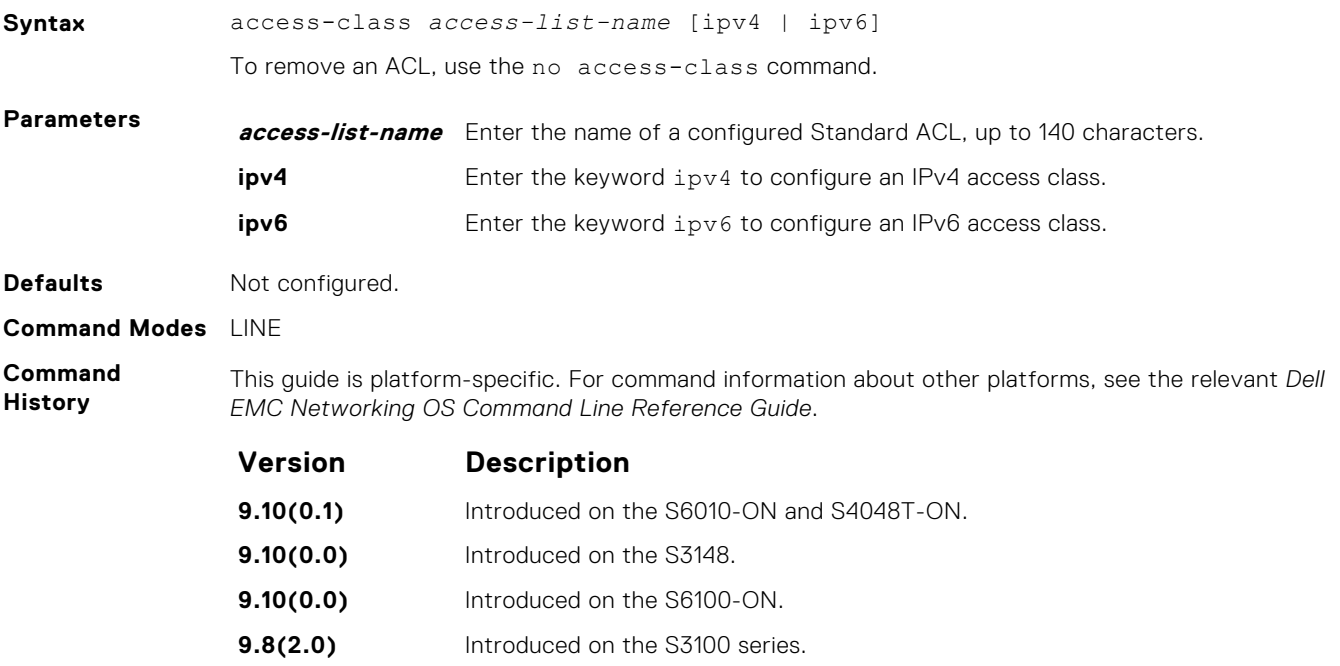

**9.8(1.0)** Introduced on the Z9100–ON.

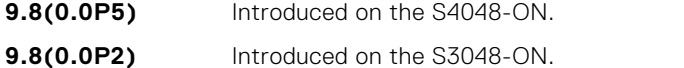

**9.8(0.0)** Added the ipv4 and ipv6 parameters to the command.

- **9.7(0.0)** Introduced on the S6000–ON.
- **9.2(1.0)** Introduced on the Z9500.
- **9.0.2.0** Introduced on the S6000.
- **8.3.19.0** Introduced on the S4820T.
- **8.3.11.1** Introduced on the Z9000.
- **8.3.7.0** Introduced on the S4810.
- **8.1.1.0** Introduced on the E-Series.
- **7.8.1.0** Increase the name string to accept up to 140 characters. Prior to 7.8.1.0, names were up to 16 characters long.
- **7.6.1.0** Introduced on the S-Series.
- **7.5.1.0** Introduced on the C-Series.
- **6.2.1.1** Introduced on the E-Series.

**Usage Information**

When you use the access-class *access-list-name* command without specifying the ipv4 or ipv6 attribute, both IPv4 as well as IPv6 rules that are defined in that ACL are applied to the terminal. This method is a generic way of configuring access restrictions.

To be able to filter access exclusively using either IPv4 or IPv6 rules, use either the ipv4 or ipv6 attribute along with the access-class *access-list-name* command. Depending on the attribute that you specify (ipv4 or ipv6), the ACL processes either IPv4 or IPv6 rules, but not both. Using this configuration, you can set up two different types of access classes with each class processing either IPv4 or IPv6 rules separately.

However, if you already have configured generic IP ACL on a terminal line, then you cannot further apply IPv4 or IPv6 specific filtering on top of this configuration. Because, both IPv4 and IPv6 access classes are already configured on this terminal line. Before applying either IPv4 or IPv6 filtering, first undo the generic configuration using the no access-class *access-list-name* command.

Similarly, if you have configured either IPv4 or IPv6 specific filtering on a terminal line, you cannot apply generic IP ACLs on top of this configuration. Before applying the generic ACL configuration, first undo the existing configuration using the no access-class *access-list-name* [ipv4 | ipv6] command.

#### **clear counters ip access-group**

Erase all counters maintained for access lists.

**Syntax** clear counters ip access-group [*access-list-name*] **Parameters** *access-list-name* (OPTIONAL) Enter the name of a configured access-list, up to 140 characters. **Command Modes** EXEC Privilege **Command History** This guide is platform-specific. For command information about other platforms, see the relevant *Dell EMC Networking OS Command Line Reference Guide*. **Version Description 9.10(0.1)** Introduced on the S6010-ON and S4048T-ON. **9.10(0.0)** Introduced on the S3148. **9.10(0.0)** Introduced on the S6100-ON. **9.8(2.0)** Introduced on the S3100 series. **9.8(1.0)** Introduced on the Z9100–ON. **9.8(0.0P5)** Introduced on the S4048-ON. **9.8(0.0P2)** Introduced on the S3048-ON. **9.7(0.0)** Introduced on the S6000–ON. **9.2(1.0)** Introduced on the Z9500. **9.0.2.0** Introduced on the S6000. **8.3.19.0** Introduced on the S4820T. **8.3.11.1** Introduced on the Z9000. **8.3.7.0** Introduced on the S4810. **8.1.1.0** Introduced on the E-Series. **7.8.1.0** Increase the name string to accept up to 140 characters. Prior to 7.8.1.0, names were up to 16 characters long. **7.6.1.0** Introduced on the S-Series. **7.5.1.0** Introduced on the C-Series. **6.2.1.1** Introduced on the E-Series.

#### **ip access-group**

Assign an IP access list (IP ACL) to an interface.

**Syntax** ip access-group *access-list-name* {in | out} [implicit-permit] [vlan *vlanid*] [layer3] [vrf *vrf-name*]

> To delete an IP access-group configuration, use the no ip access-group *access-list-name* {in | out} [implicit-permit] [vlan *vlan-id*][layer3] [vrf *vrf-name*] command.

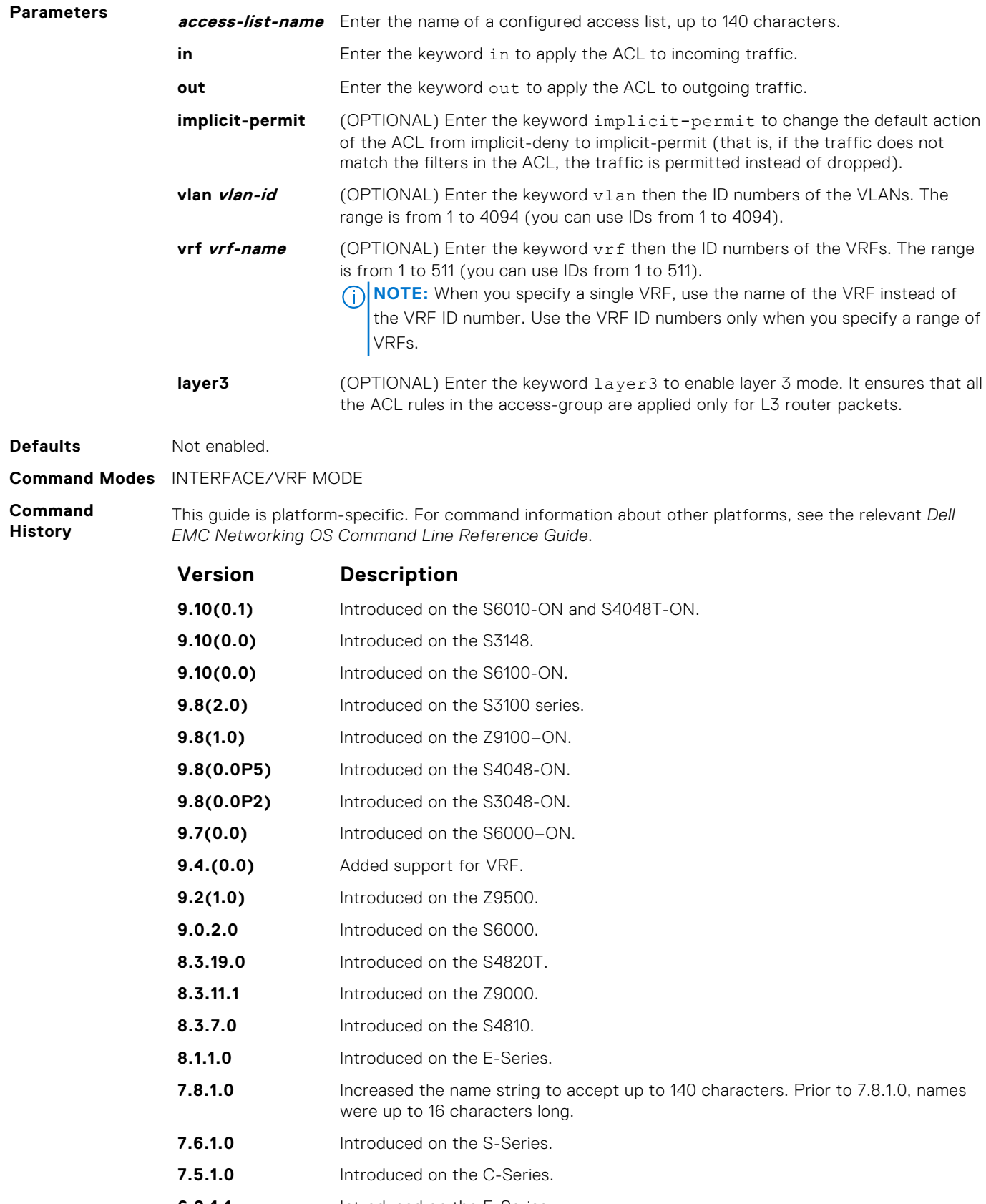

**6.2.1.1** Introduced on the E-Series.

You can assign one ingress ACL and one egress ACL to an interface.

**Usage Information**

- **NOTE:** This command supports Loopback interfaces EE3 and EF series route processor modules (RPMs). This command does not support Loopback interfaces ED series RPMs and S-Series Loopback interfaces.
- **NOTE:** If you apply outbound(egress) IP acl on a switch port, the filter applies only for routed traffic egressing out of that port.

To associate an access-list to a non-default VRF, use the vrf attribute of this command. You can use this command at the interface context (physical/LAG) to apply the access-list to a range of VRFs.

The VRF MODE is not available for the default and management VRFs.

In the Dell EMC Networking OS versions prior to 9.13(0.0), the system does not install any of your ACL rules if the available CAM space is lesser than what is required for your set of ACL rules. Effective with the Dell EMC Networking OS version 9.13(0.0), the system installs your ACL rules until all the allocated CAM memory is used. If there is no implicit permit in your rule, the Dell EMC Networking OS ensures that an implicit deny is installed at the end of your rule. This behavior is applicable for IPv4 and IPv6 ingress and egress ACLs.

One of the usage scenarios for using the **layer3** keyword at the VLAN level, is to avoid ACL being applied on the L2 traffic which comes in via ICL.

**NOTE:** The usage scenario listed above is one of many other usage scenarios.

**Related Commands**

- [ip access-list standard](#page-190-0)  configure a standard ACL.
- [ip access-list extended](#page-205-0)  configure an extended ACL.

#### **ip control-plane egress-filter**

Enable egress Layer 3 ACL lookup for IPv4 CPU traffic.

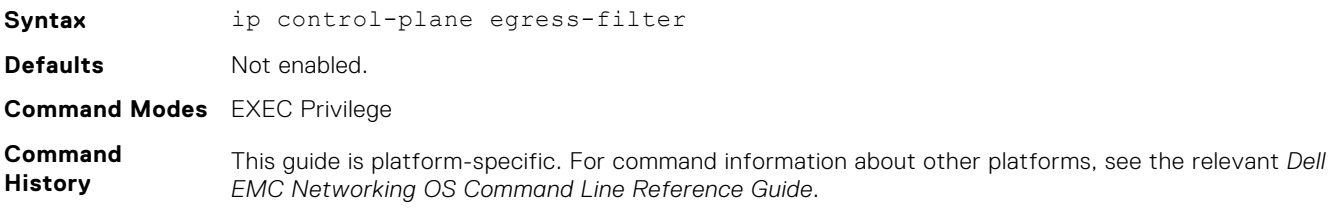

**Version Description**

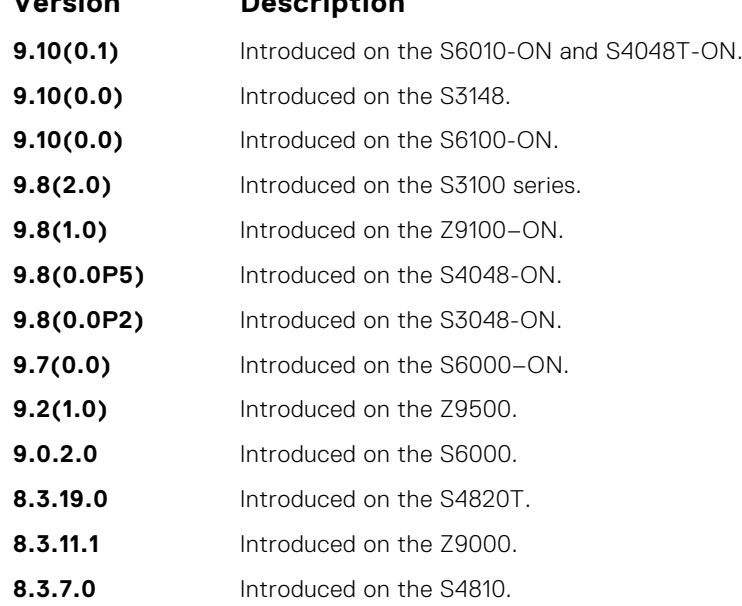

# **show ip accounting access-list**

Display the IP access-lists created on the switch and the sequence of filters.

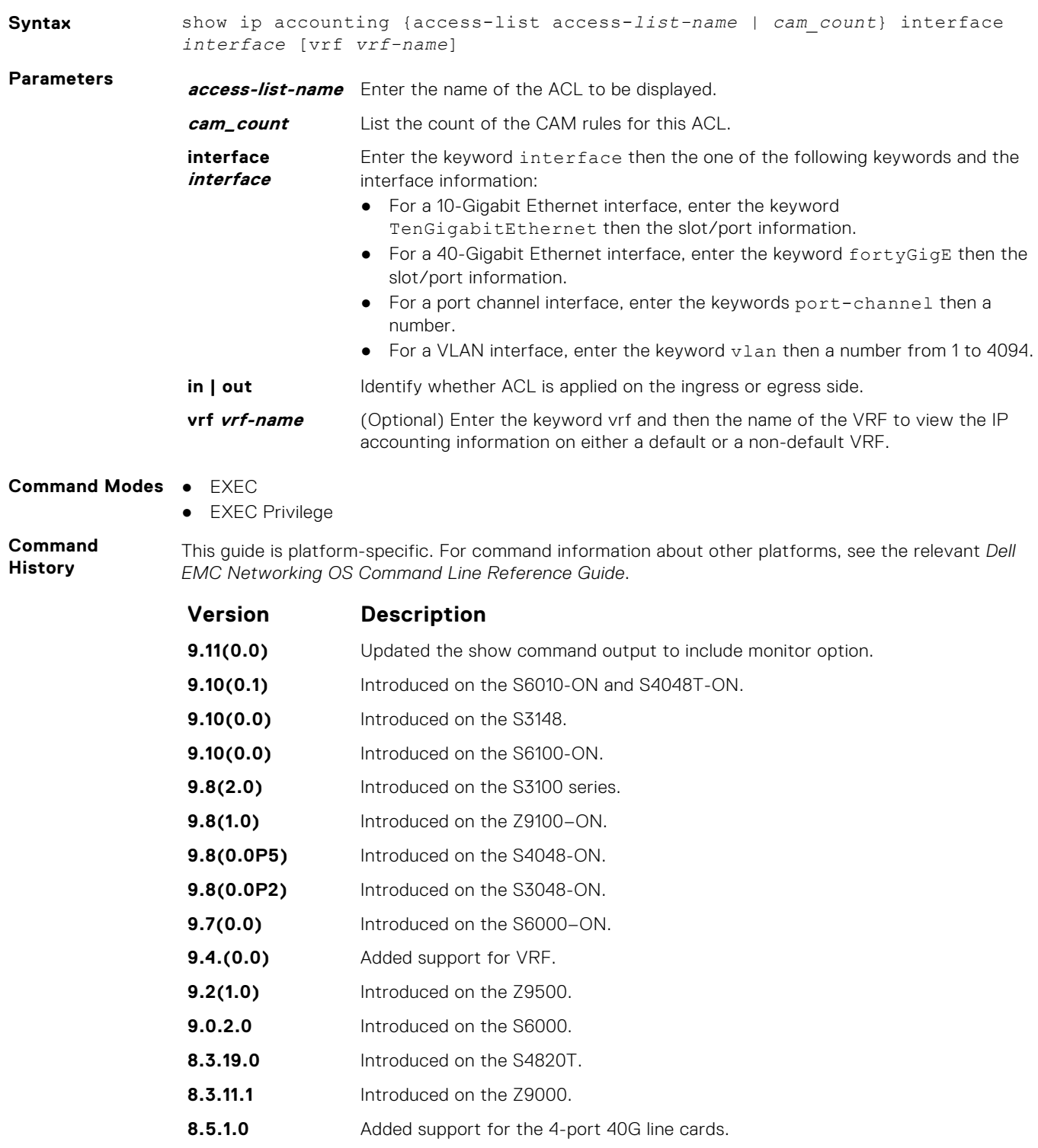

- **8.3.7.0** Introduced on the S4810.
- **7.6.1.0** Introduced on the S-Series.
- **7.5.1.0** Introduced on the C-Series.
- **6.2.1.1** Introduced.

<span id="page-188-0"></span>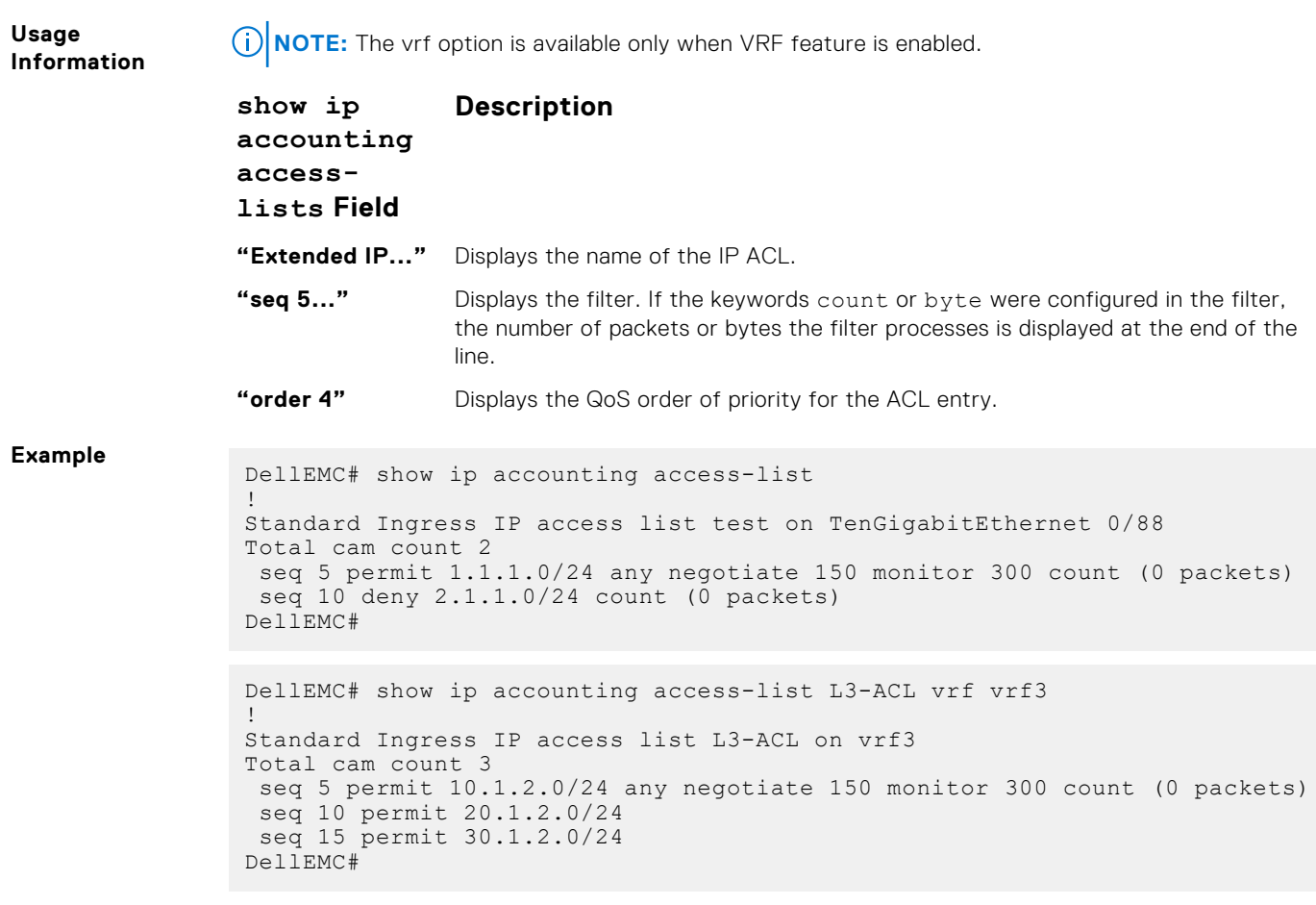

# **Standard IP ACL Commands**

When you create an ACL without any rule and then apply it to an interface, the ACL behavior reflects an implicit permit. The platform supports both Ingress and Egress IP ACLs.

**NOTE:** Also refer to the [Commands Common to all ACL Types](#page-180-0) and [Common IP ACL Commands](#page-182-0) sections.

## **deny**

To drop packets with a certain IP address, configure a filter.

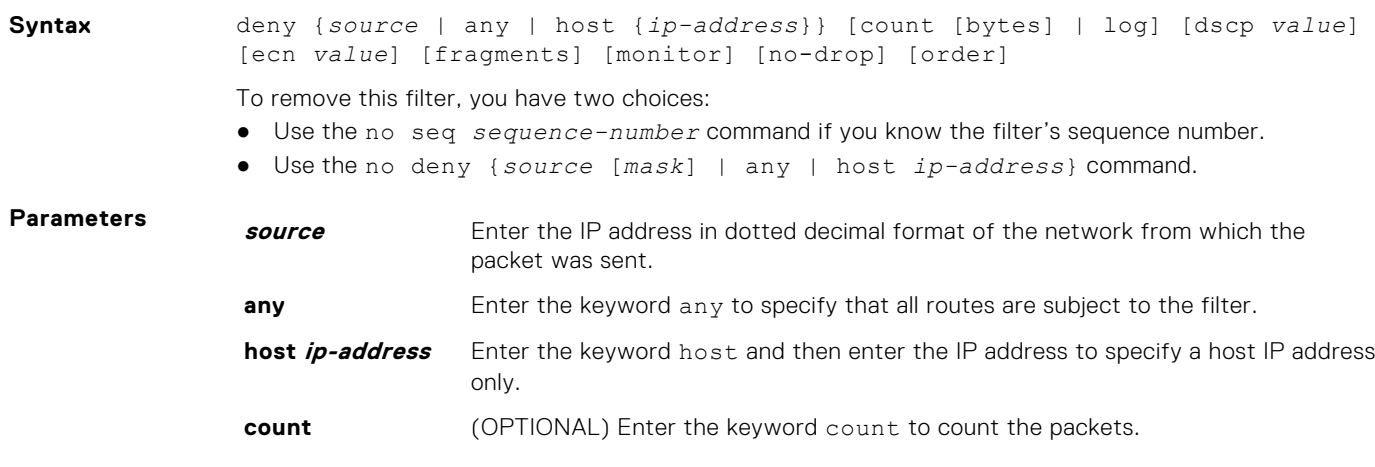

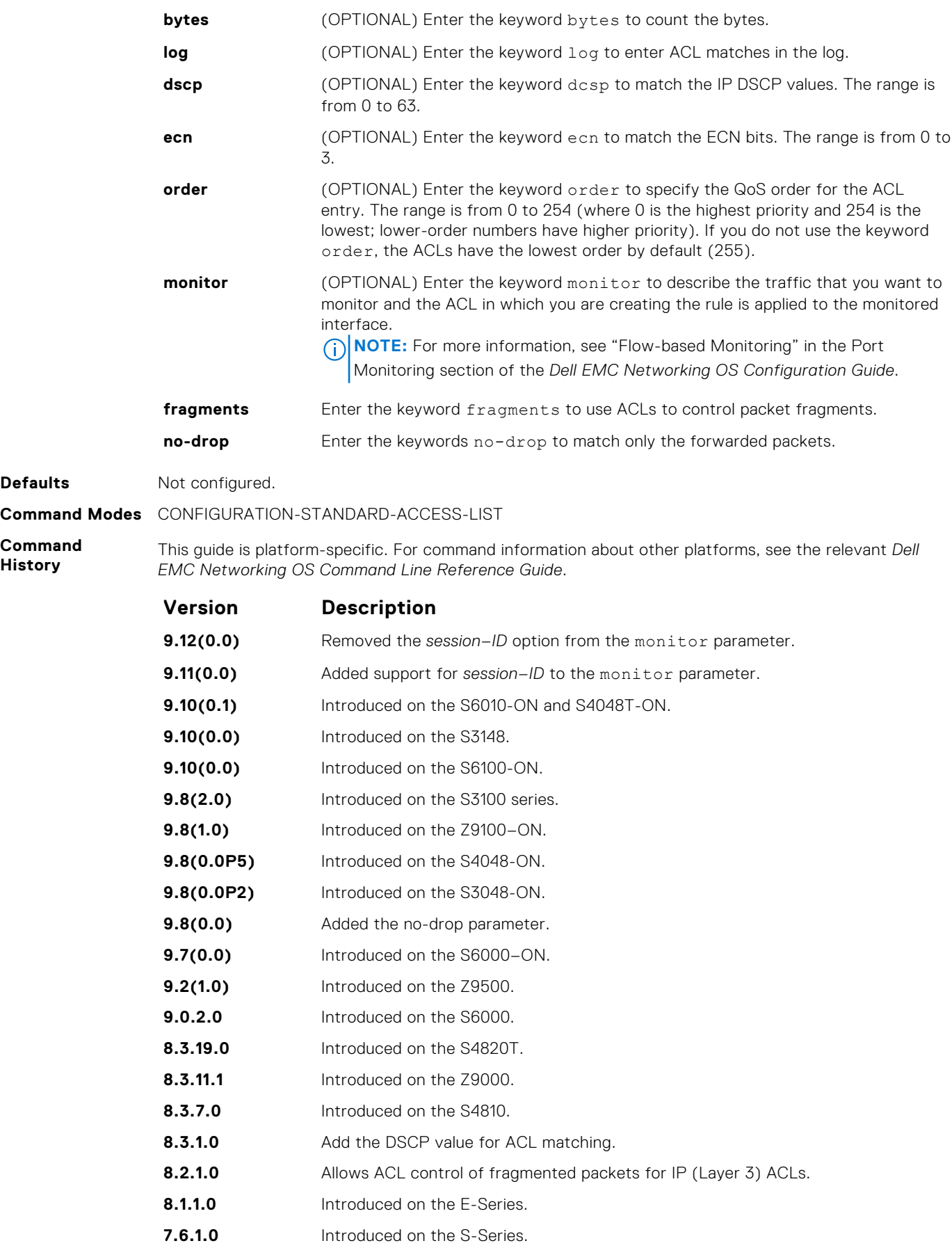

**7.5.1.0** Introduced on the C-Series.

<span id="page-190-0"></span>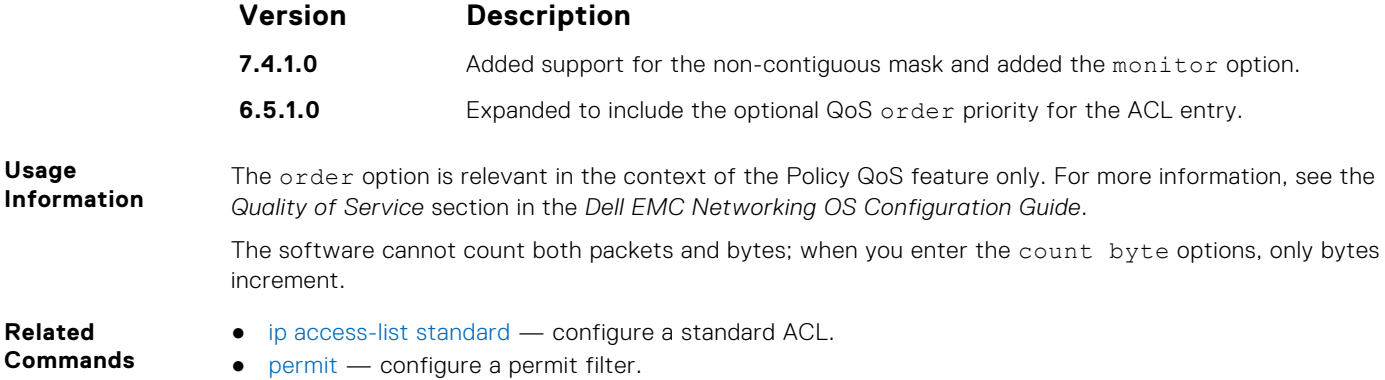

# **ip access-list standard**

Create a standard IP access list (IP ACL) to filter based on IP address.

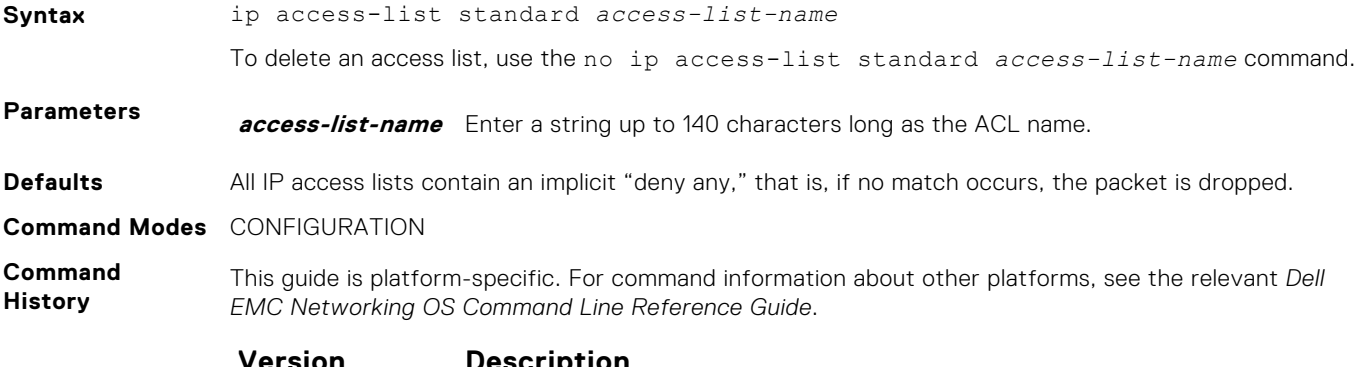

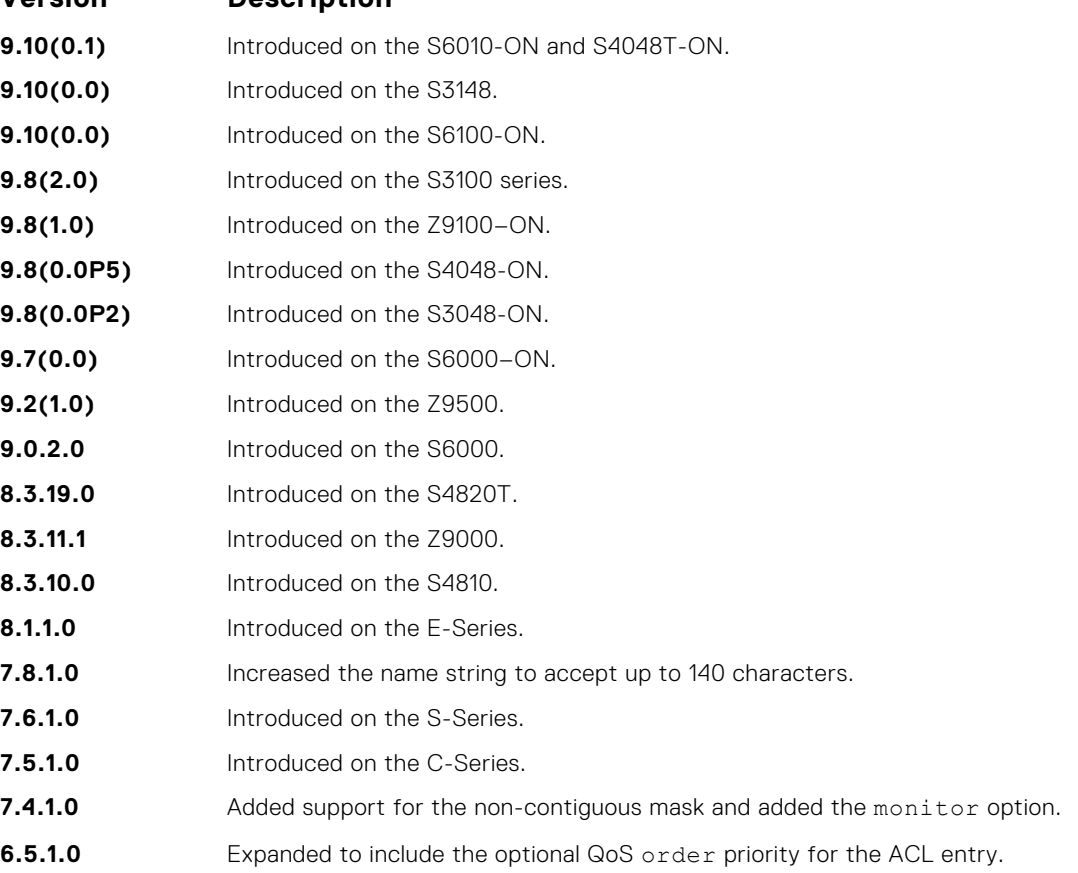

<span id="page-191-0"></span>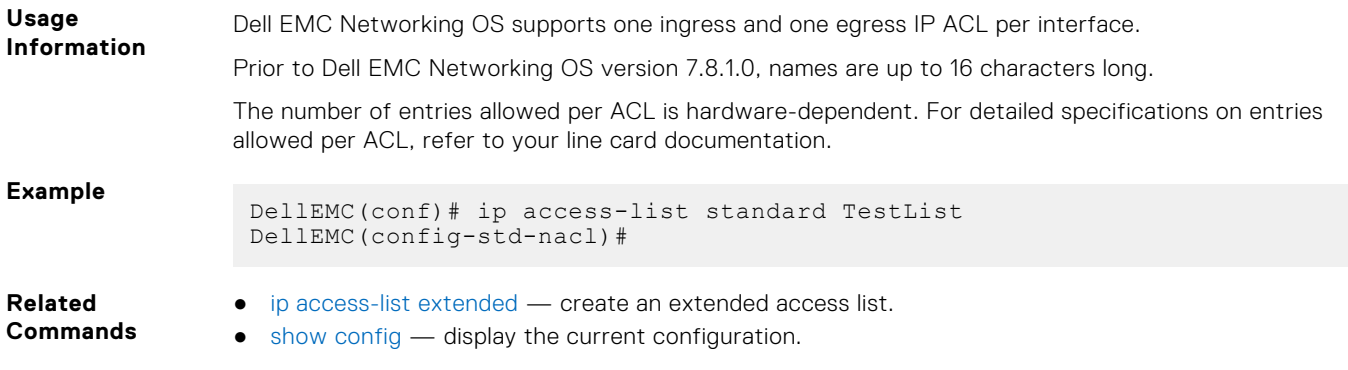

# **permit**

To permit packets from a specific source IP address to leave the switch, configure a filter.

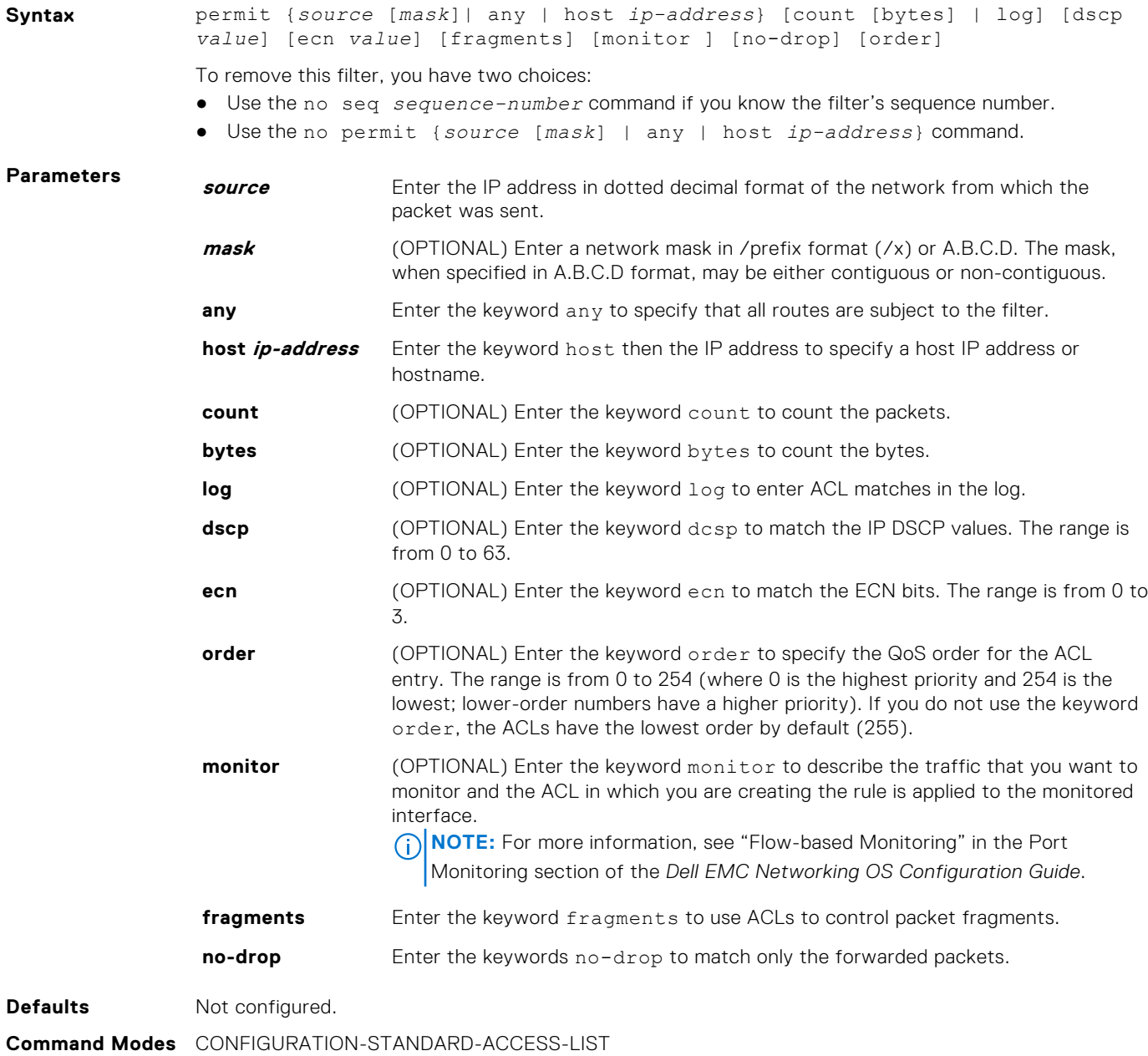

#### <span id="page-192-0"></span>**Command History**

This guide is platform-specific. For command information about other platforms, see the relevant *Dell EMC Networking OS Command Line Reference Guide*.

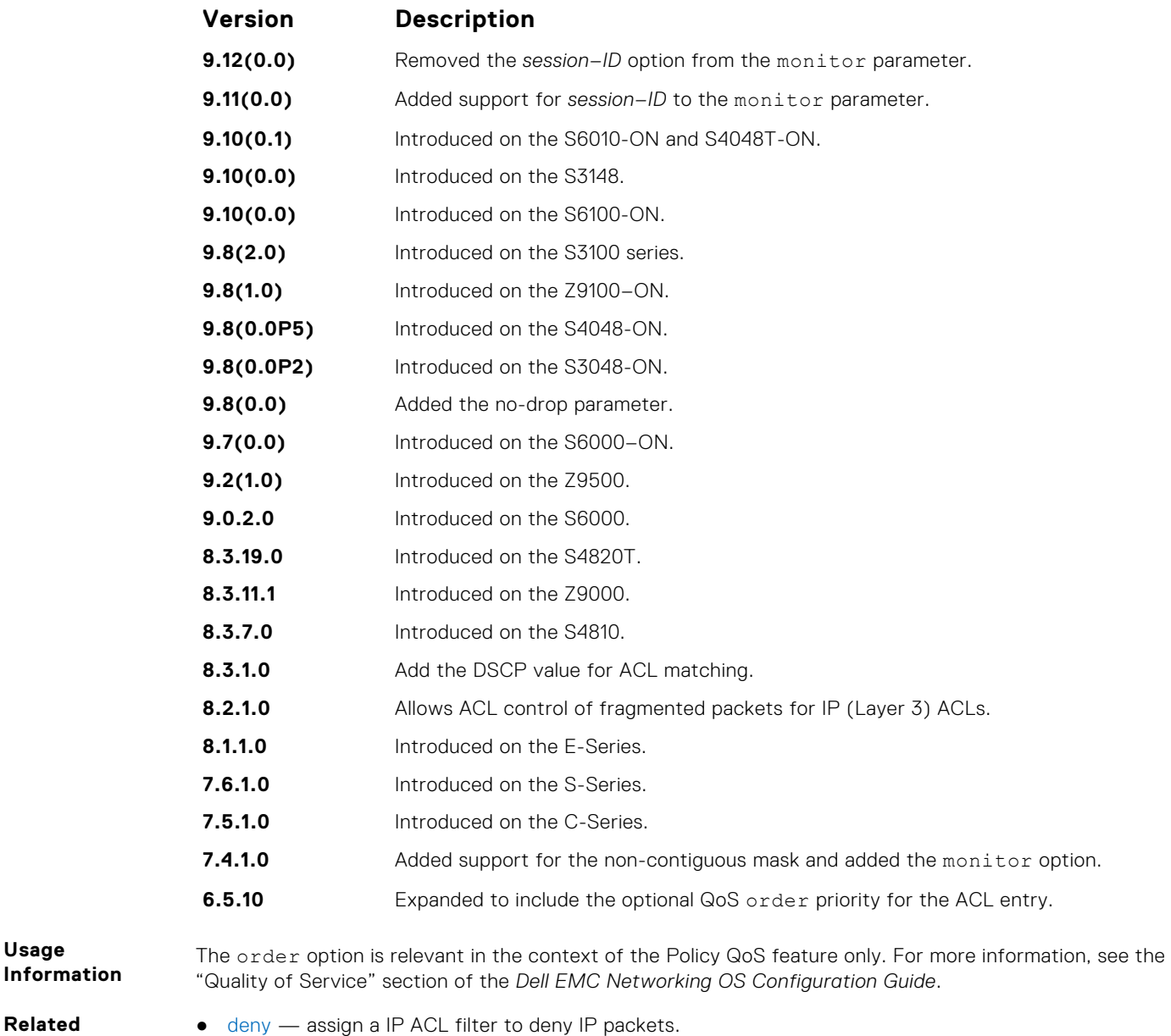

**Related Commands**

**Usage**

● [ip access-list standard](#page-190-0) — create a standard ACL.

#### **resequence access-list**

Re-assign sequence numbers to entries of an existing access-list.

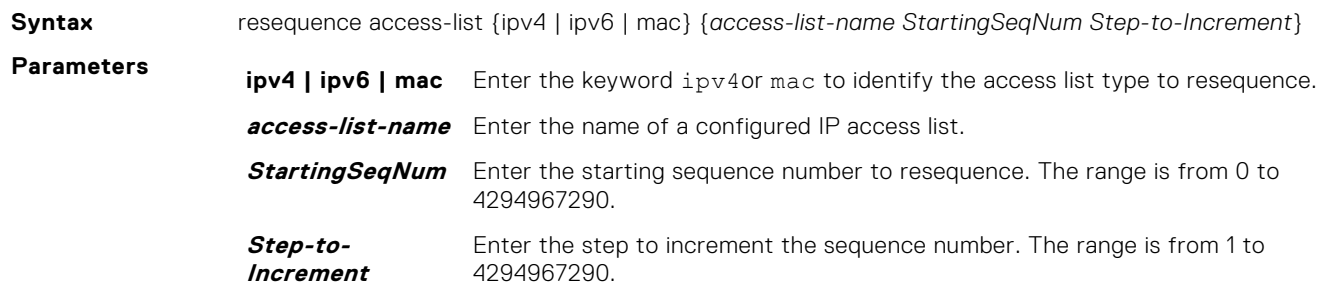

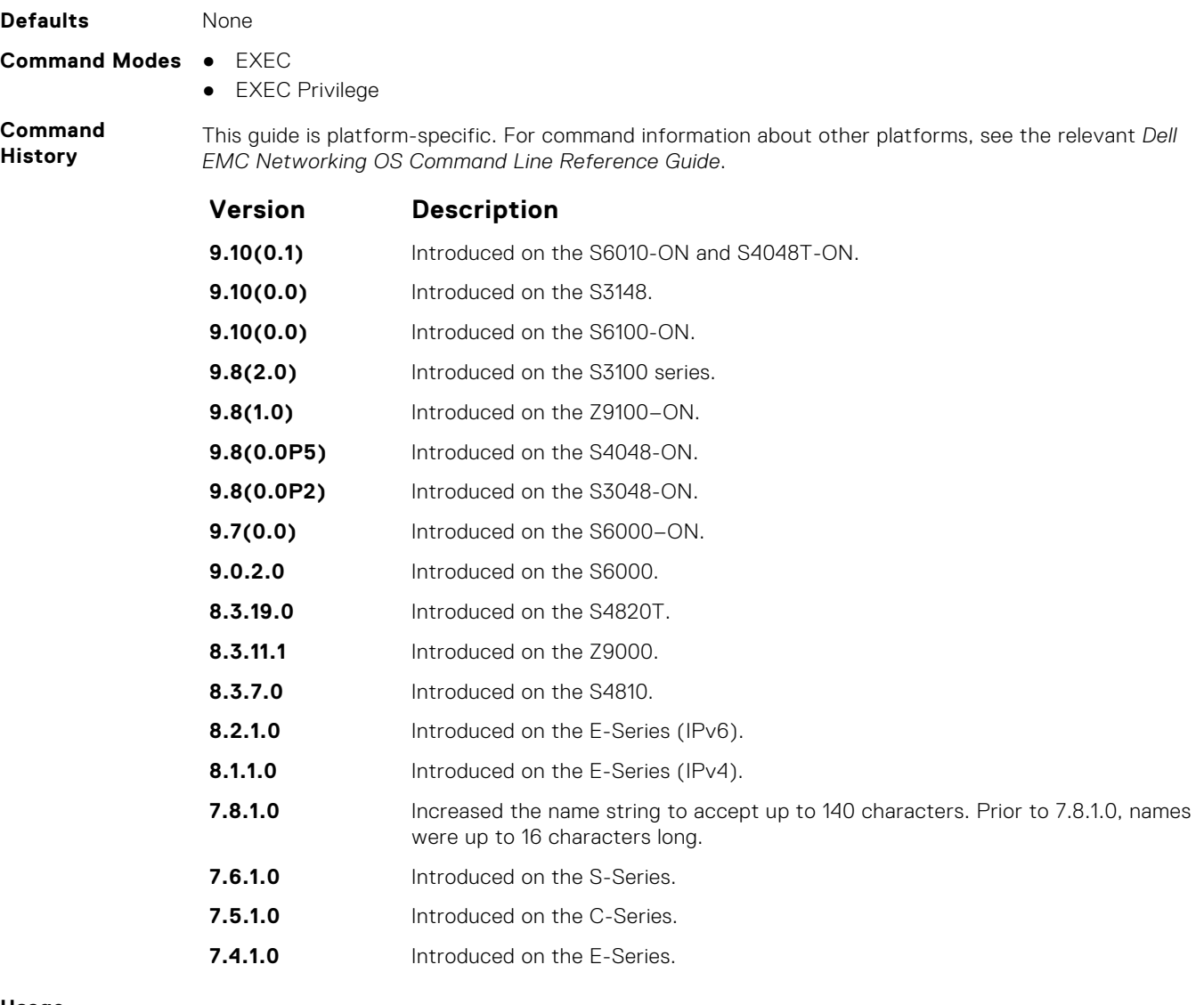

**Usage Information** When you have exhausted all the sequence numbers, this feature permits re-assigning a new sequence number to entries of an existing access-list.

# **resequence prefix-list ipv4**

Re-assign sequence numbers to entries of an existing prefix list.

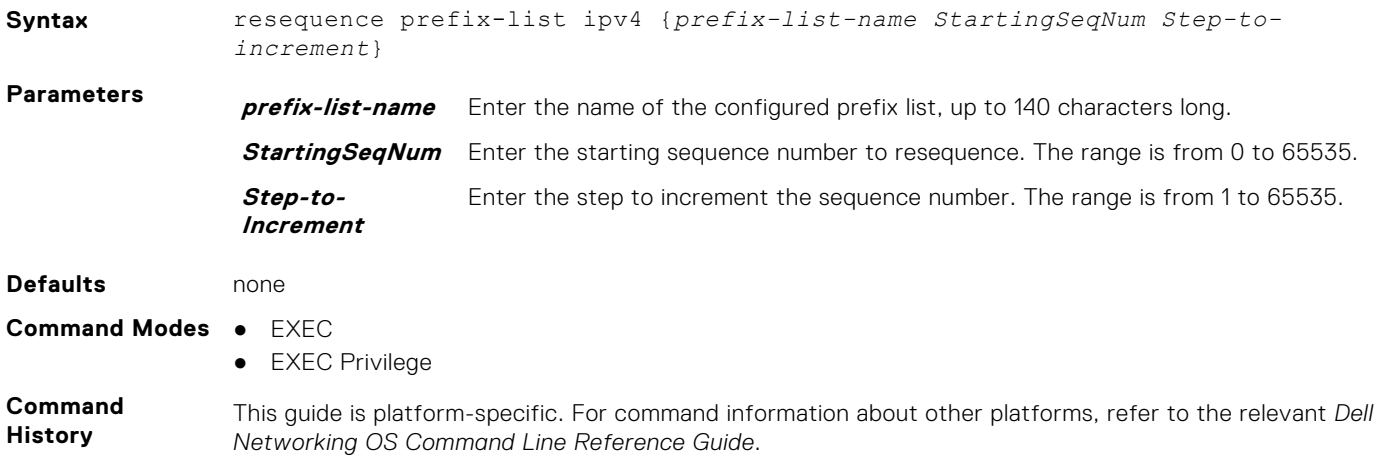

The following is a list of the Dell Networking OS version history for this command.

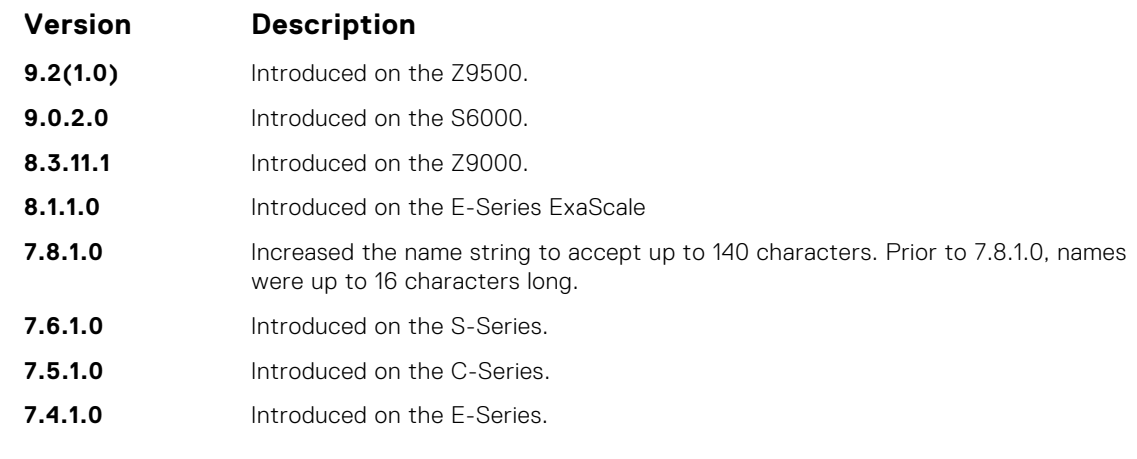

**Usage Information** When you have exhausted all the sequence numbers, this feature permits re-assigning a new sequence number to entries of an existing prefix list.

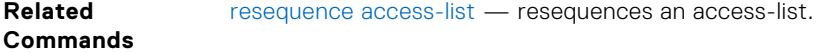

#### **seq**

Assign a sequence number to a deny or permit filter in an IP access list while creating the filter.

**Syntax** seq *sequence-number* {deny | permit} {*source* [*mask*] | any | host *ipaddress*}} [count [byte] | log] [dscp *value*] [ecn *value*] [fragments] [monitor] [no-drop] [order]

To delete a filter, use the no seq *sequence-number* command.

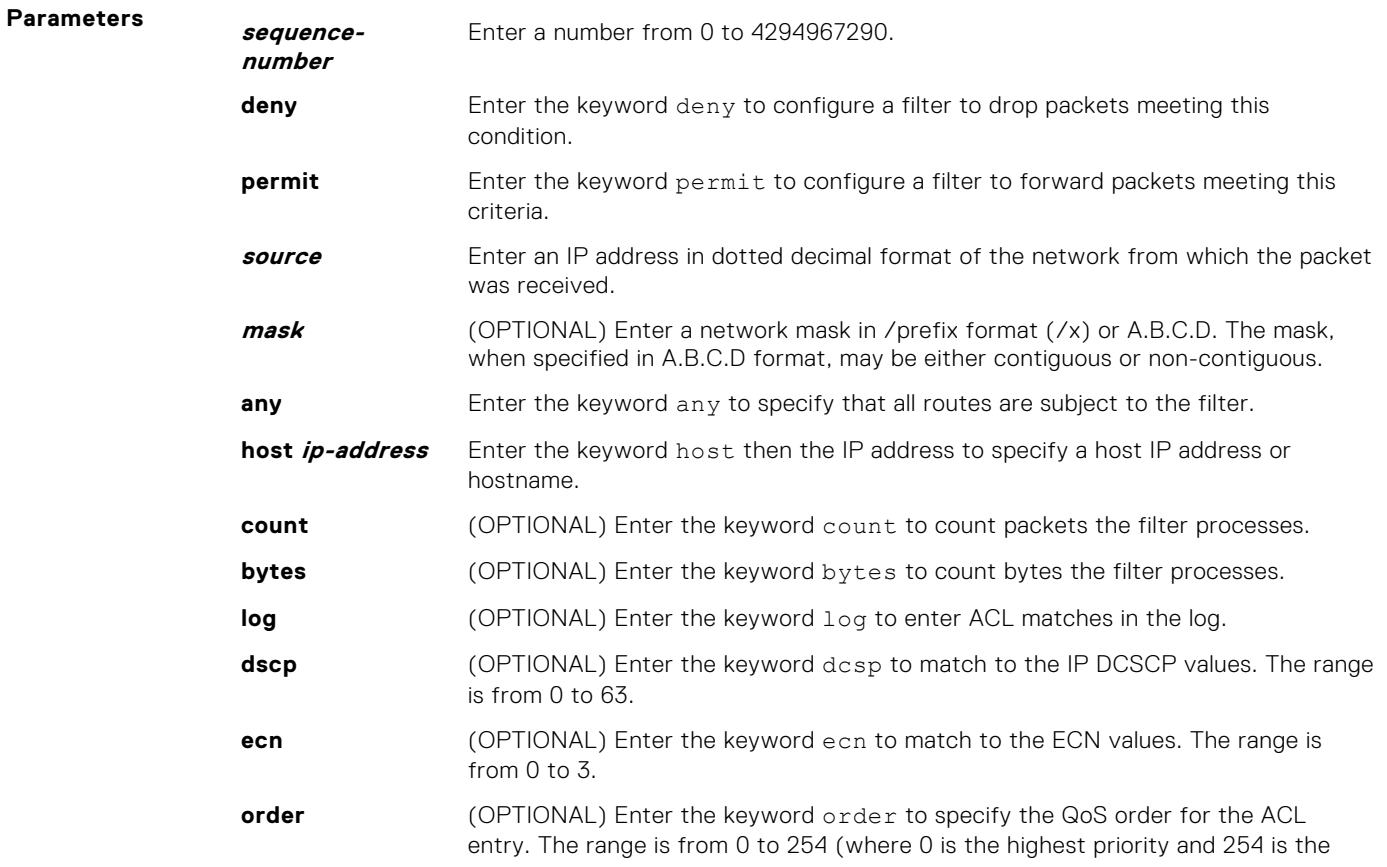

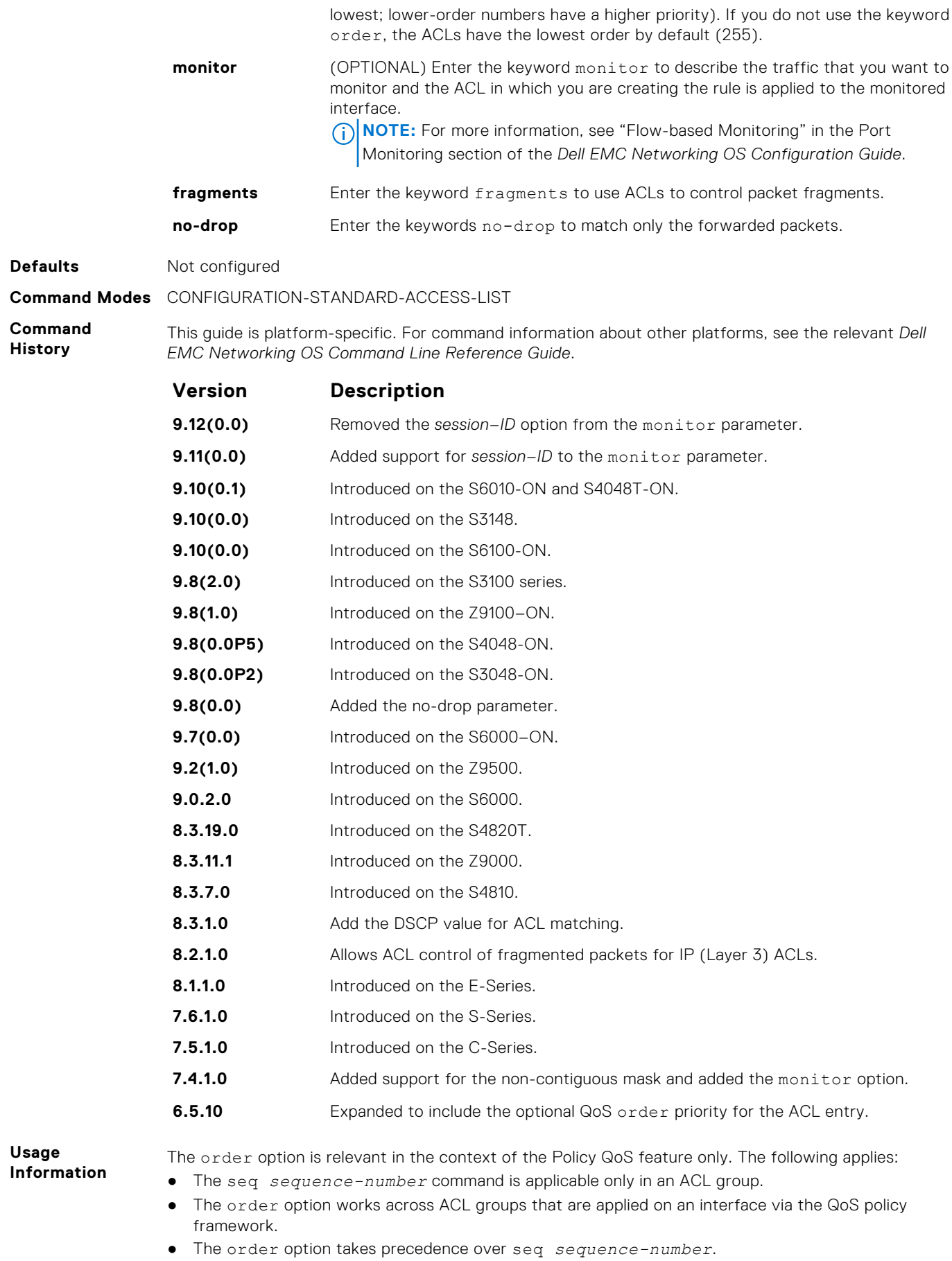

- If you do not configure *sequence-number*, the rules with the same order value are ordered according to their configuration order.
- If you configure *sequence-number*, the sequence-number is used as a tie breaker for rules with the same order.

**Related Commands**

- [deny](#page-188-0) configure a filter to drop packets.
- [permit](#page-191-0) configure a filter to forward packets.

# **Extended IP ACL Commands**

When an ACL is created without any rule and then applied to an interface, ACL behavior reflects an implicit permit.

The following commands configure extended IP ACLs, which in addition to the IP address, also examine the packet's protocol type.

The platform supports both Ingress and Egress IP ACLs.

**NOTE:** Also refer to the [Commands Common to all ACL Types](#page-180-0) and [Common IP ACL Commands](#page-182-0) sections.

### **deny**

Configure a filter that drops IP packets meeting the filter criteria.

**Syntax** deny {ip | *ip-protocol-number*} {*source mask* | any | host *ip-address*} {*destination* mask | any | host *ip-address*} [ttl *operator*][count [byte] | log] [dscp *value*] [order] [monitor] [fragments] [no-drop]

To remove this filter, you have two choices:

- Use the no seq *sequence-number* command if you know the filter's sequence number.
- Use the no deny {ip | *ip-protocol-number*} {*source mask* | any | host *ipaddress*} {*destination mask* | any | host *ip-address*} command.

#### **Parameters ip** Enter the keyword ip to configure a generic IP access list. The keyword ip

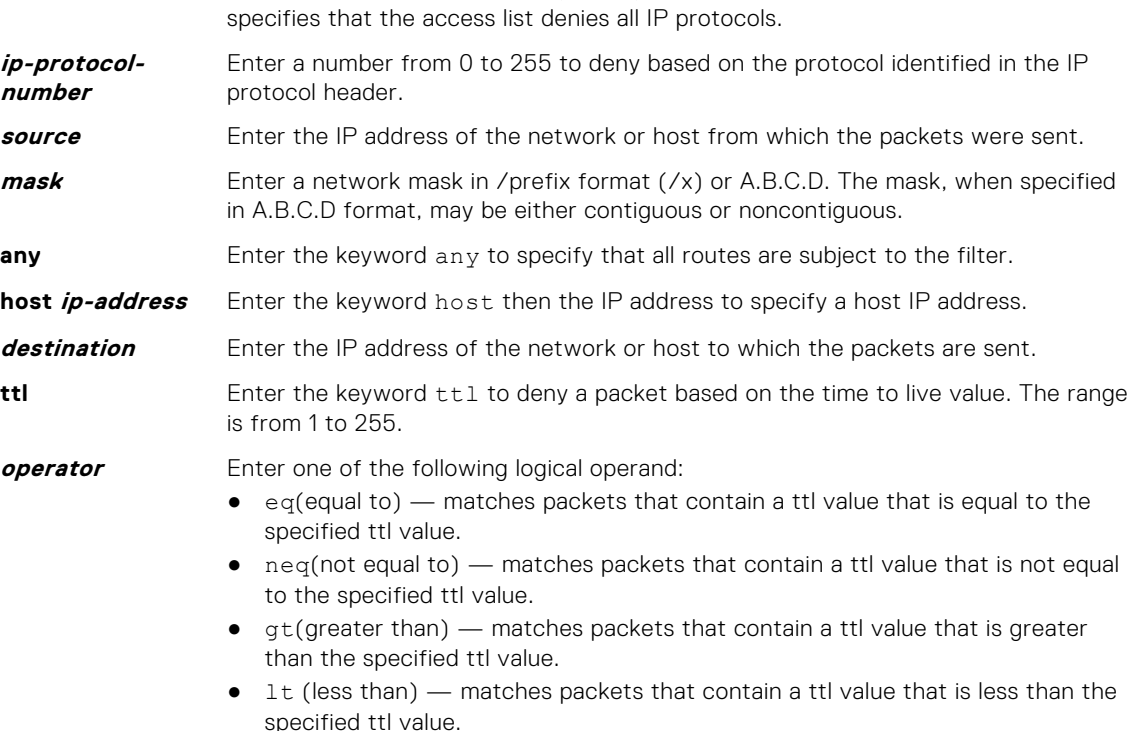

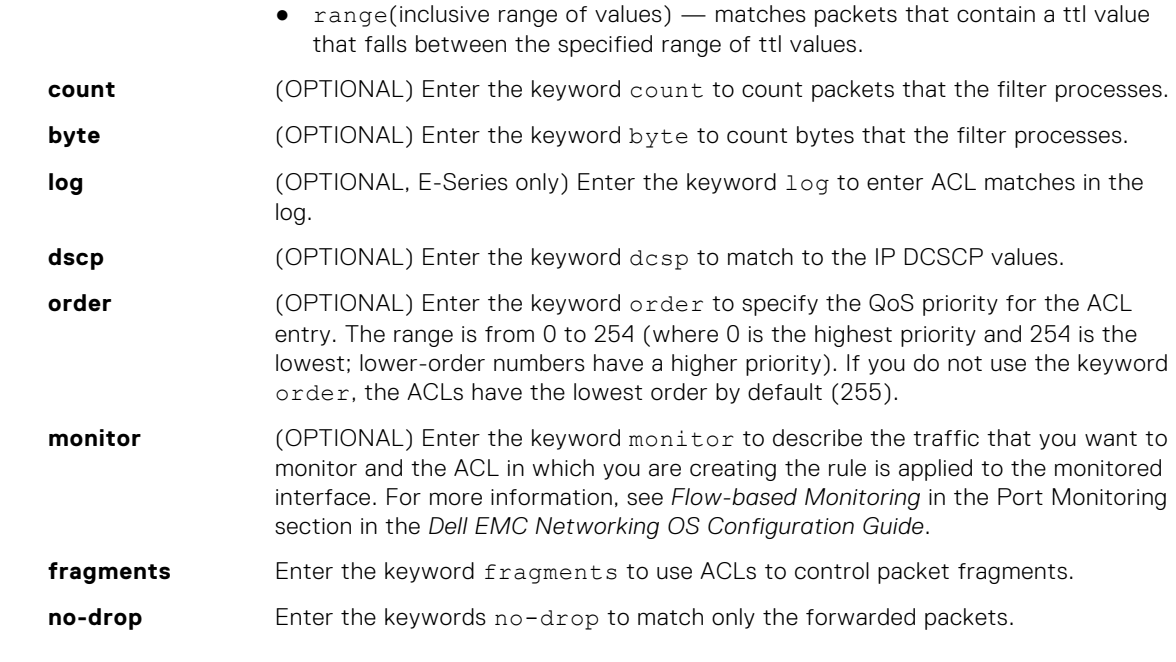

**Defaults** Not configured.

**Command Modes** CONFIGURATION-EXTENDED-ACCESS-LIST

**Command History**

This guide is platform-specific. For command information about other platforms, see the relevant *Dell EMC Networking OS Command Line Reference Guide*.

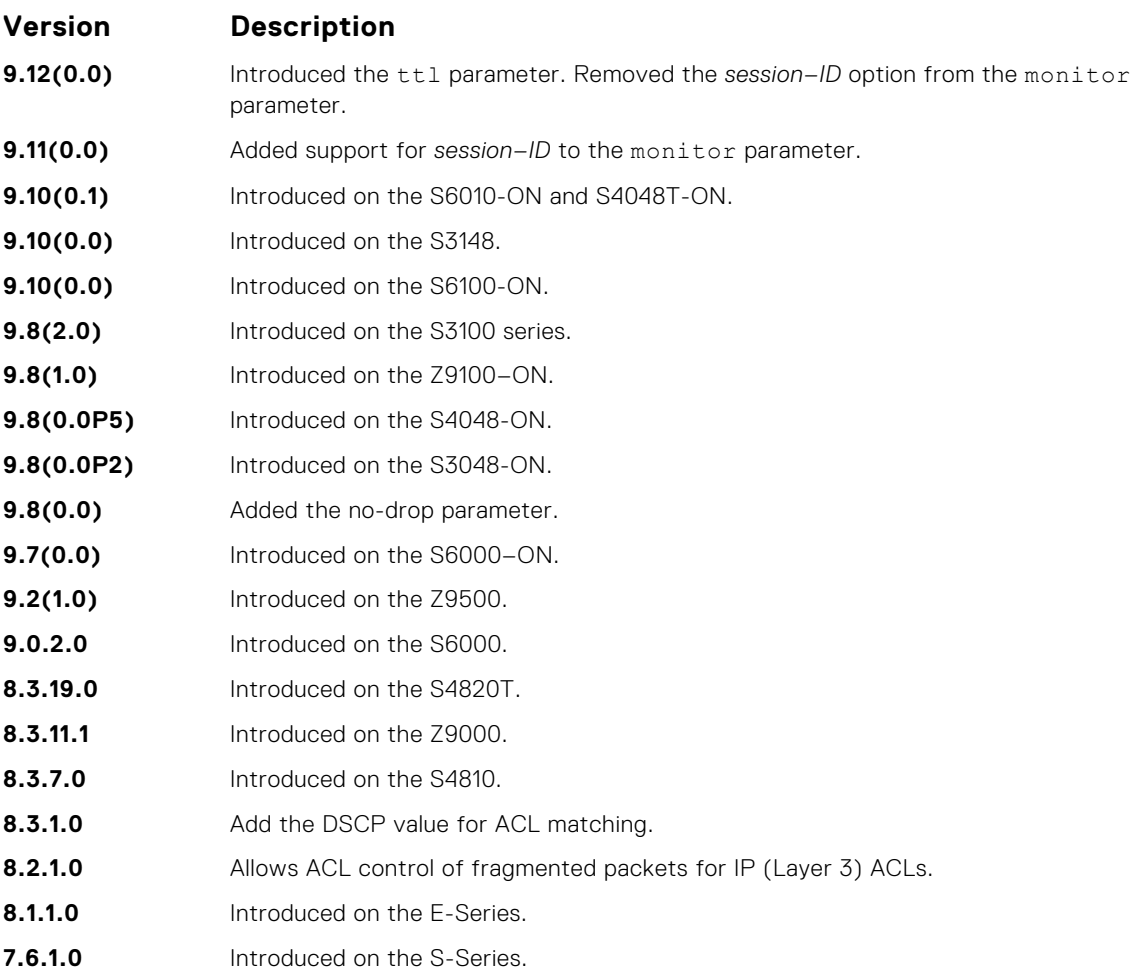

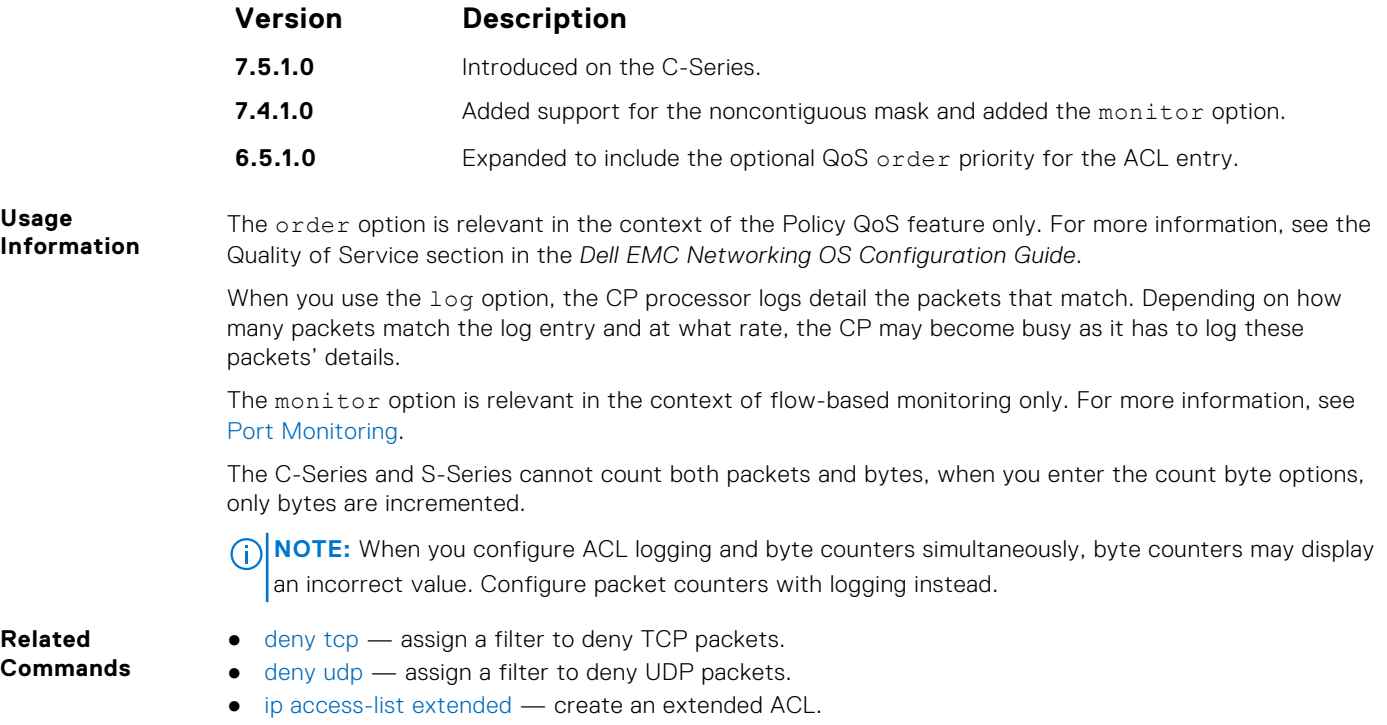

### **deny icmp**

To drop all or specific internet control message protocol (ICMP) messages, configure a filter.

**Syntax** deny icmp {*source mask* | any | host *ip-address*} {*destination mask* | any | host *ip-address*} [ttl *operator*] [dscp] [count [byte] [order] [fragments] [monitor] [no-drop]

To remove this filter, you have two choices:

- Use the no seq *sequence-number* command if you know the filter's sequence number.
- Use the no deny icmp {*source mask* | any | host *ip-address*} {*destination mask* | any | host *ip-address*} command.

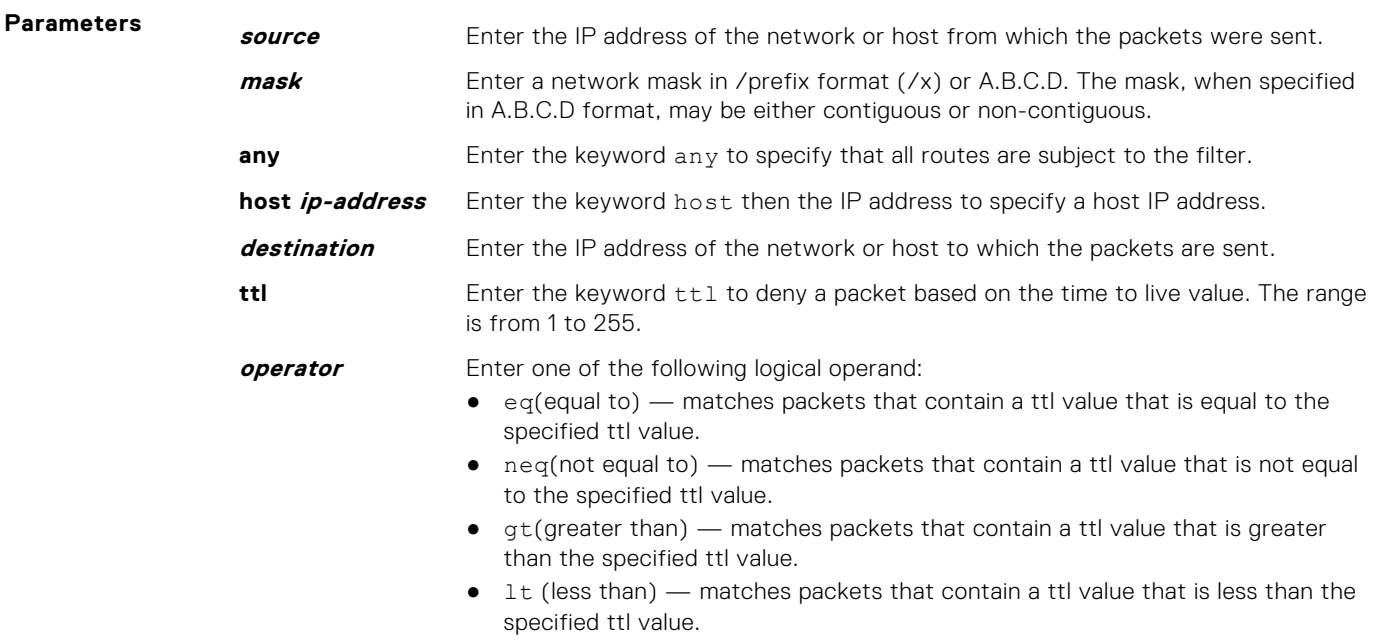

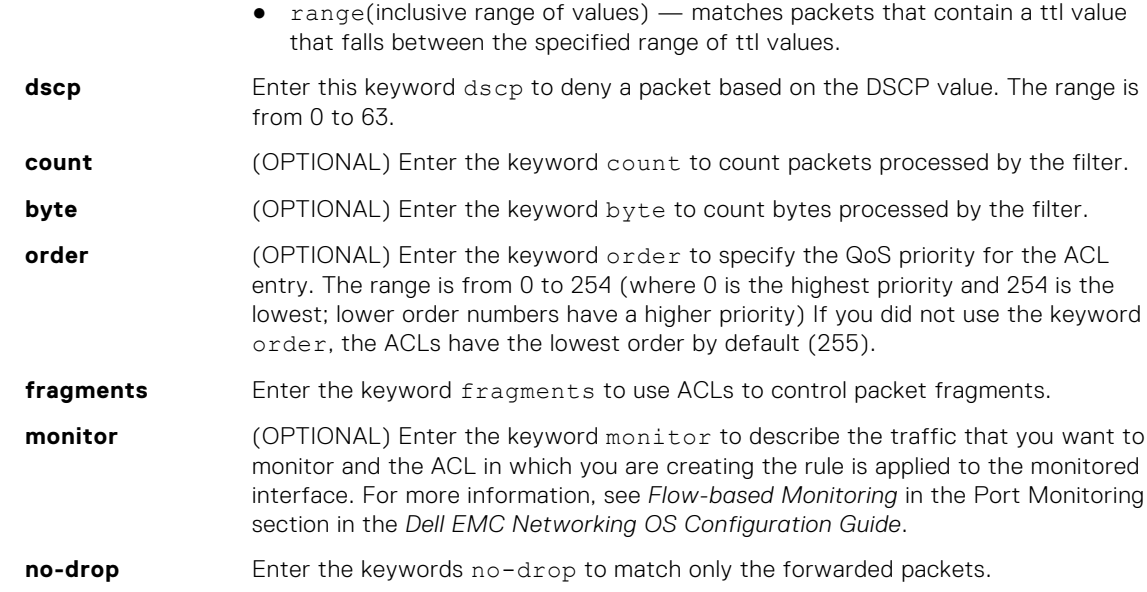

**Defaults** Not configured.

**Command Modes** CONFIGURATION-EXTENDED-ACCESS-LIST

**Command History** This guide is platform-specific. For command information about other platforms, see the relevant *Dell EMC Networking OS Command Line Reference Guide*.

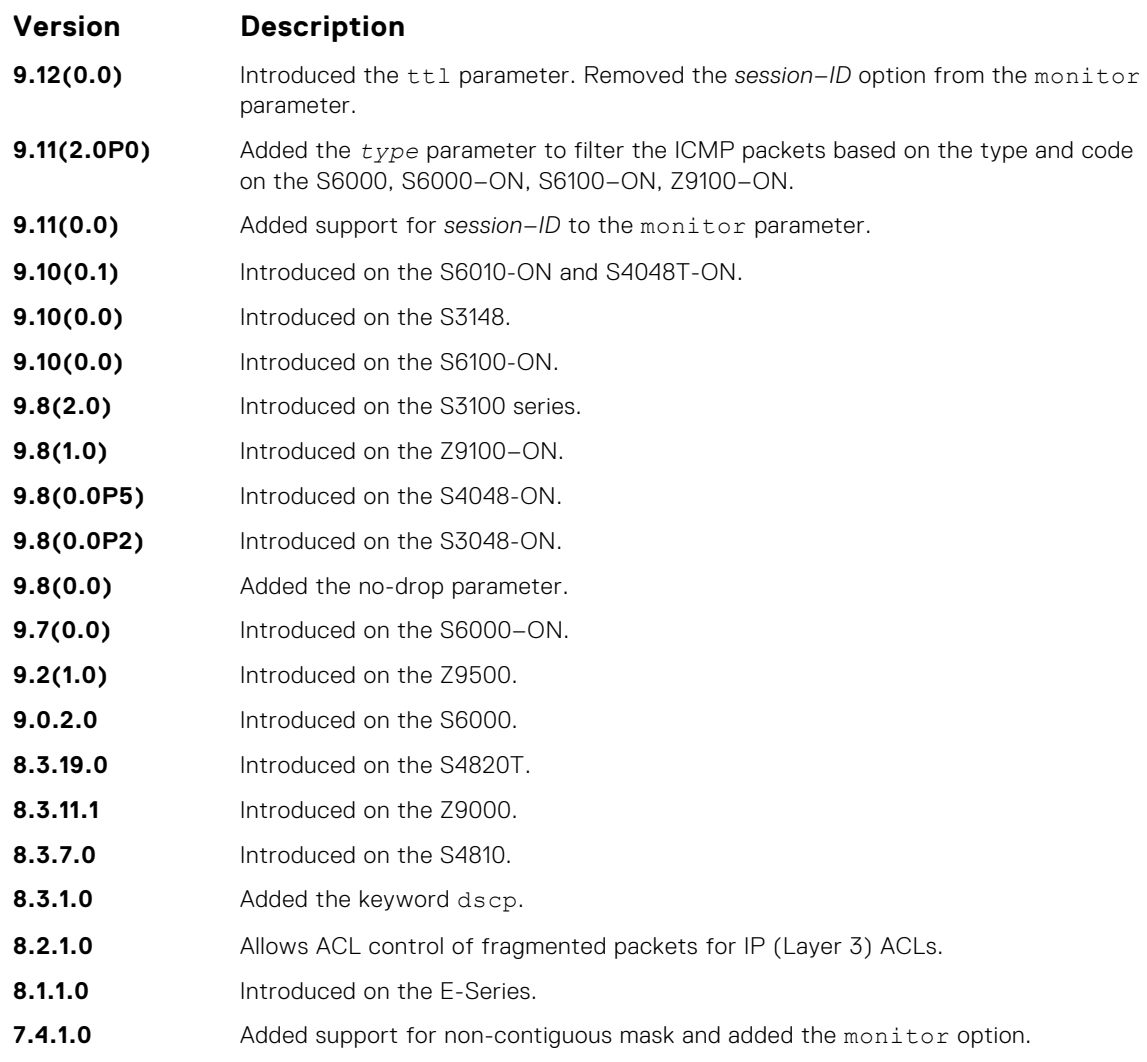

<span id="page-200-0"></span>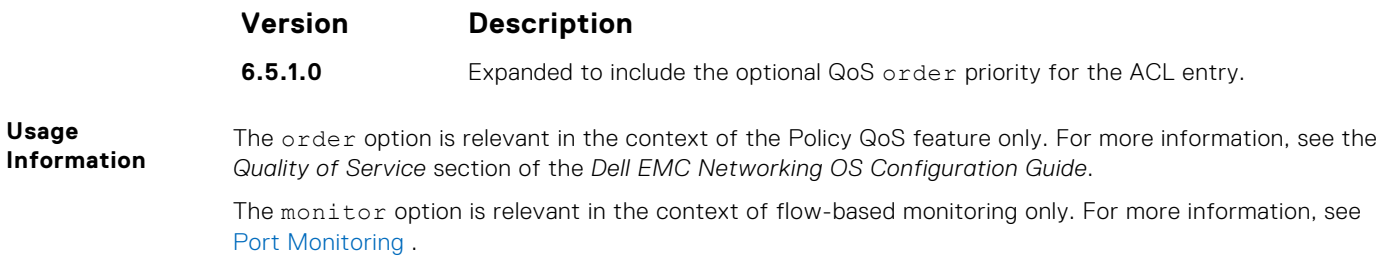

#### **deny tcp**

Configure a filter that drops transmission control protocol (TCP) packets meeting the filter criteria.

**Syntax** deny tcp {*source mask* | any | host *ip-address*} [*bit*] [*operator port* [*port*]] {*destination mask* | any | host *ip-address*} [ttl *operator*] [dscp] [*bit*] [*operator port* [*port*]] [count [bytes] [order] [fragments] [monitor] [nodrop]

To remove this filter, you have two choices:

- Use the no seq *sequence-number* command if you know the filter's sequence number.
- Use the no deny tcp {*source mask* | any | host *ip-address*} {*destination mask* | any | host *ip-address*} command.

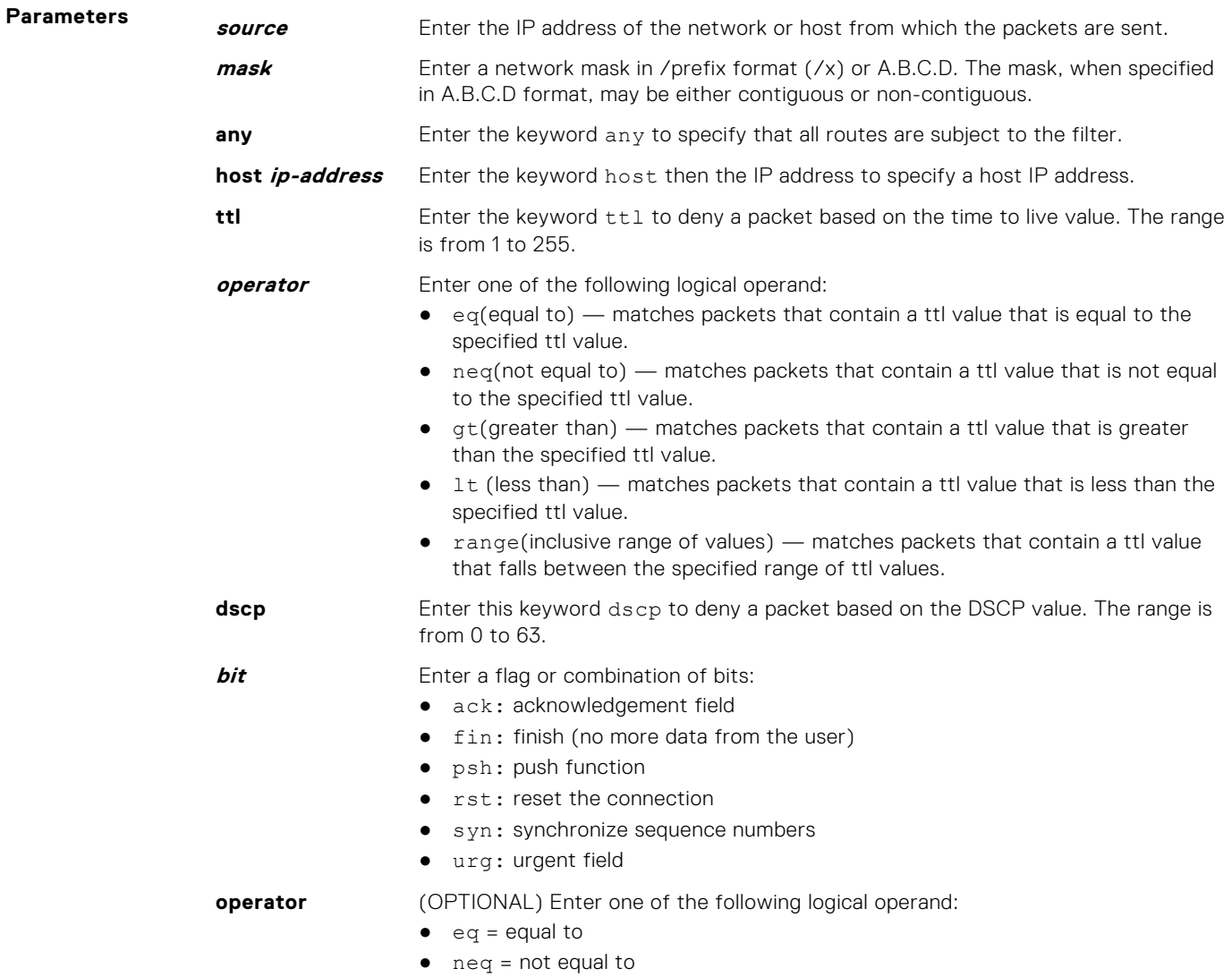

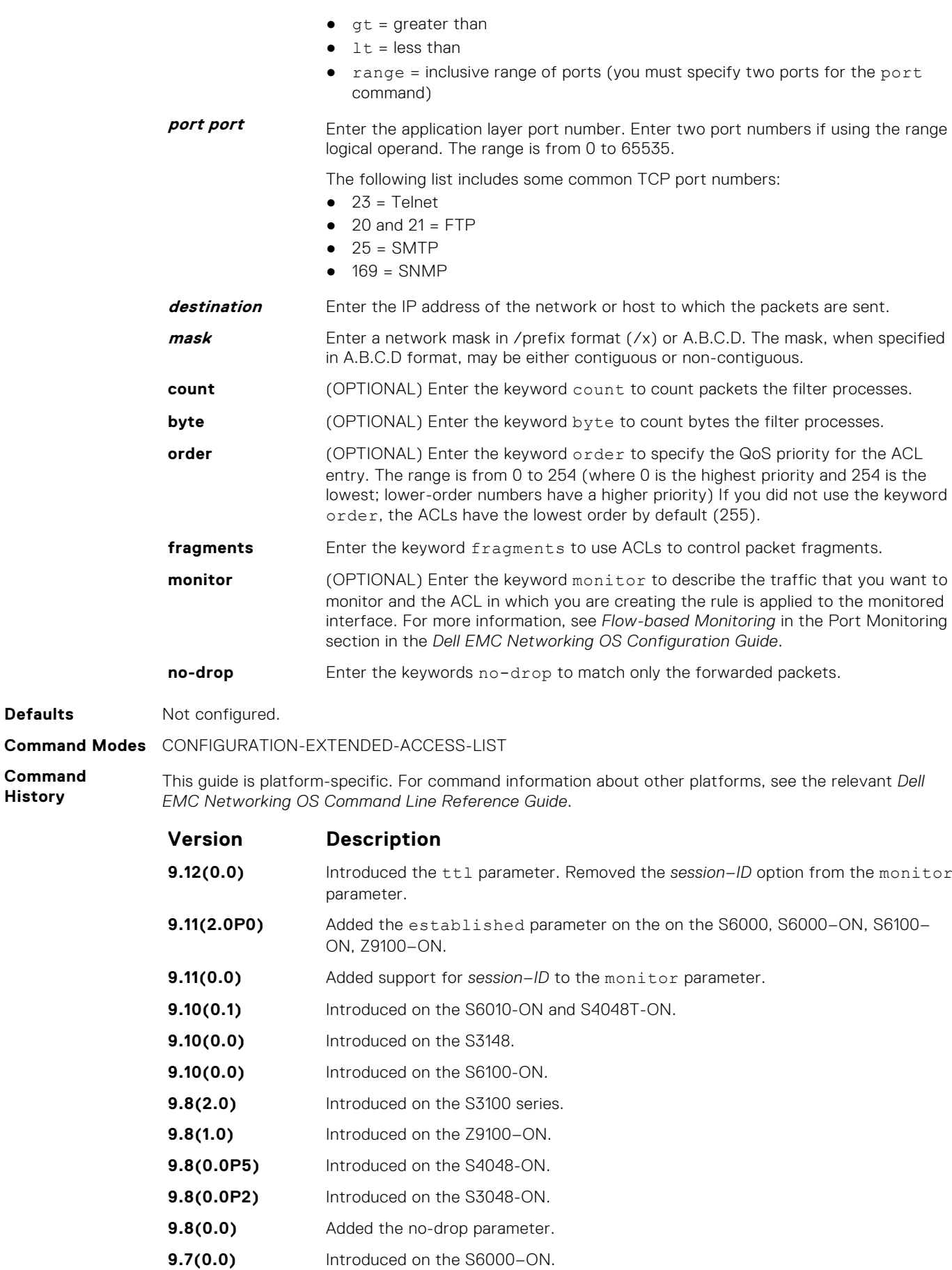

**Defaults** 

**Command History**

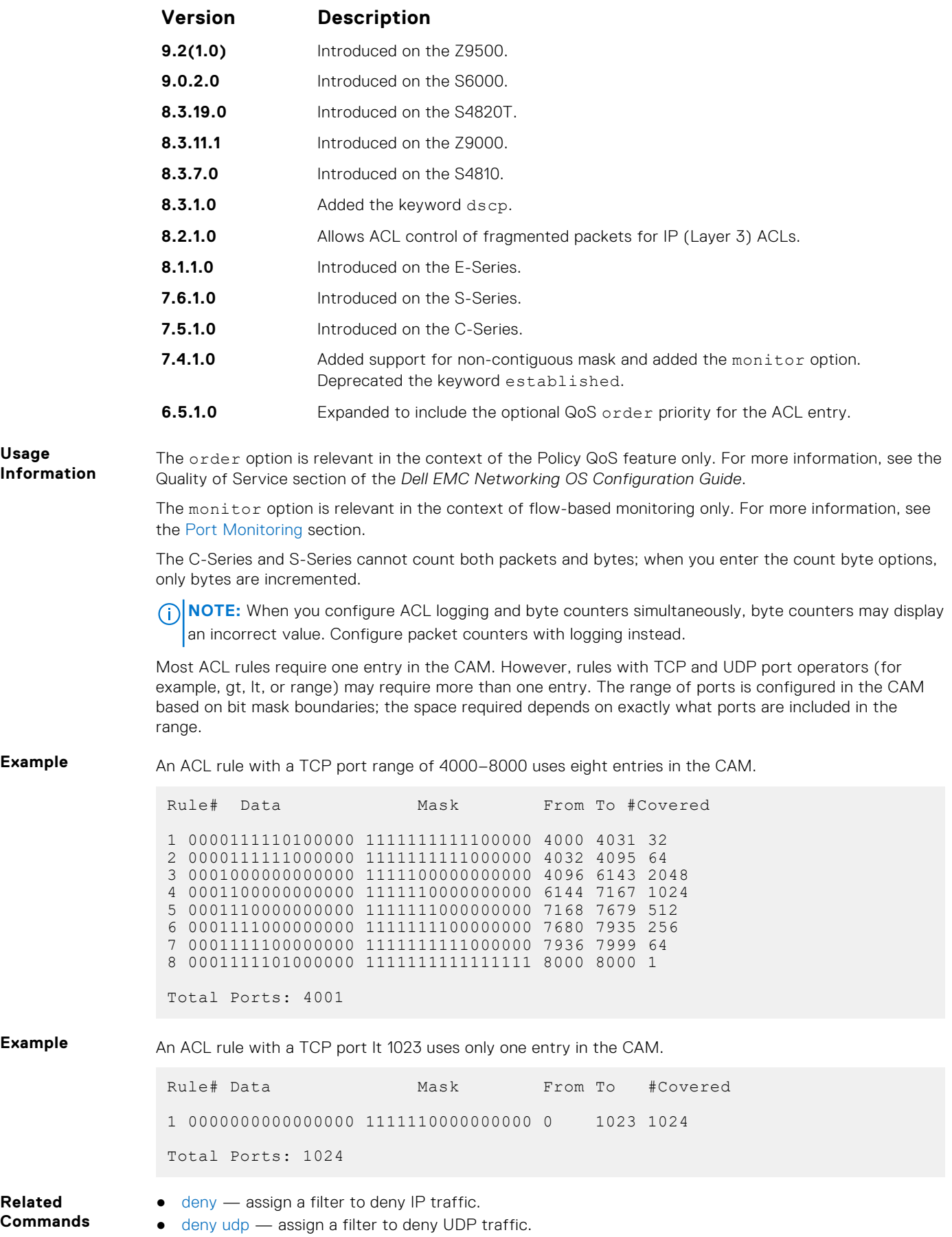

# <span id="page-203-0"></span>**deny udp**

To drop user datagram protocol (UDP) packets meeting the filter criteria, configure a filter.

**Syntax** deny udp {*source mask* | any | host *ip-address*} [*operator port* [*port*]] {*destination mask* | any | host *ip-address*} [ttl *operator*] [dscp] [operator port [*port*]] [count [byte] [order] [fragments] [monitor] [no-drop]

To remove this filter, you have two choices:

- Use the no seq *sequence-number* command if you know the filter's sequence number.
- Use the no deny udp {*source mask* | any | host *ip-address*} {*destination mask* | any | host *ip-address*} command.

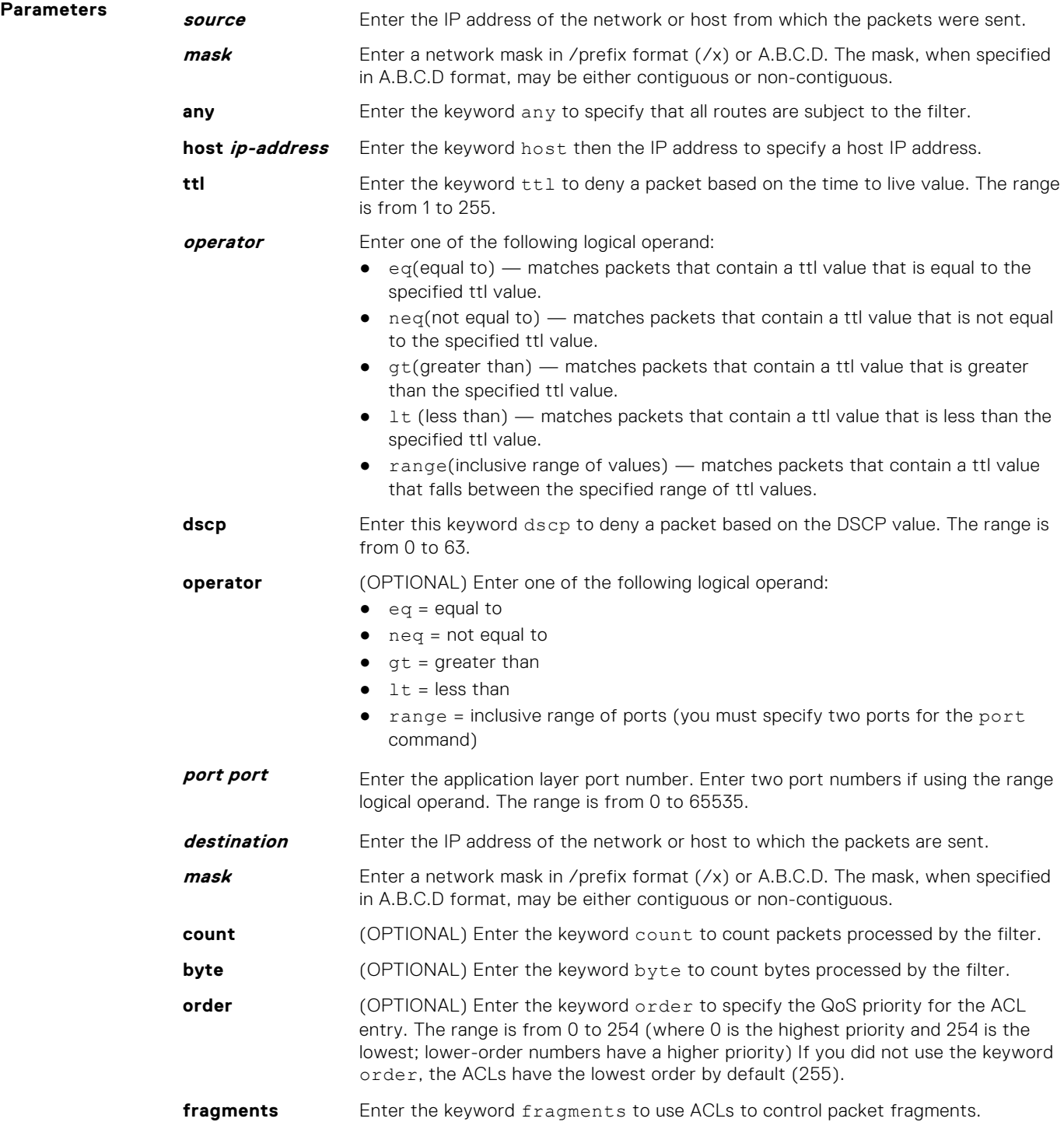

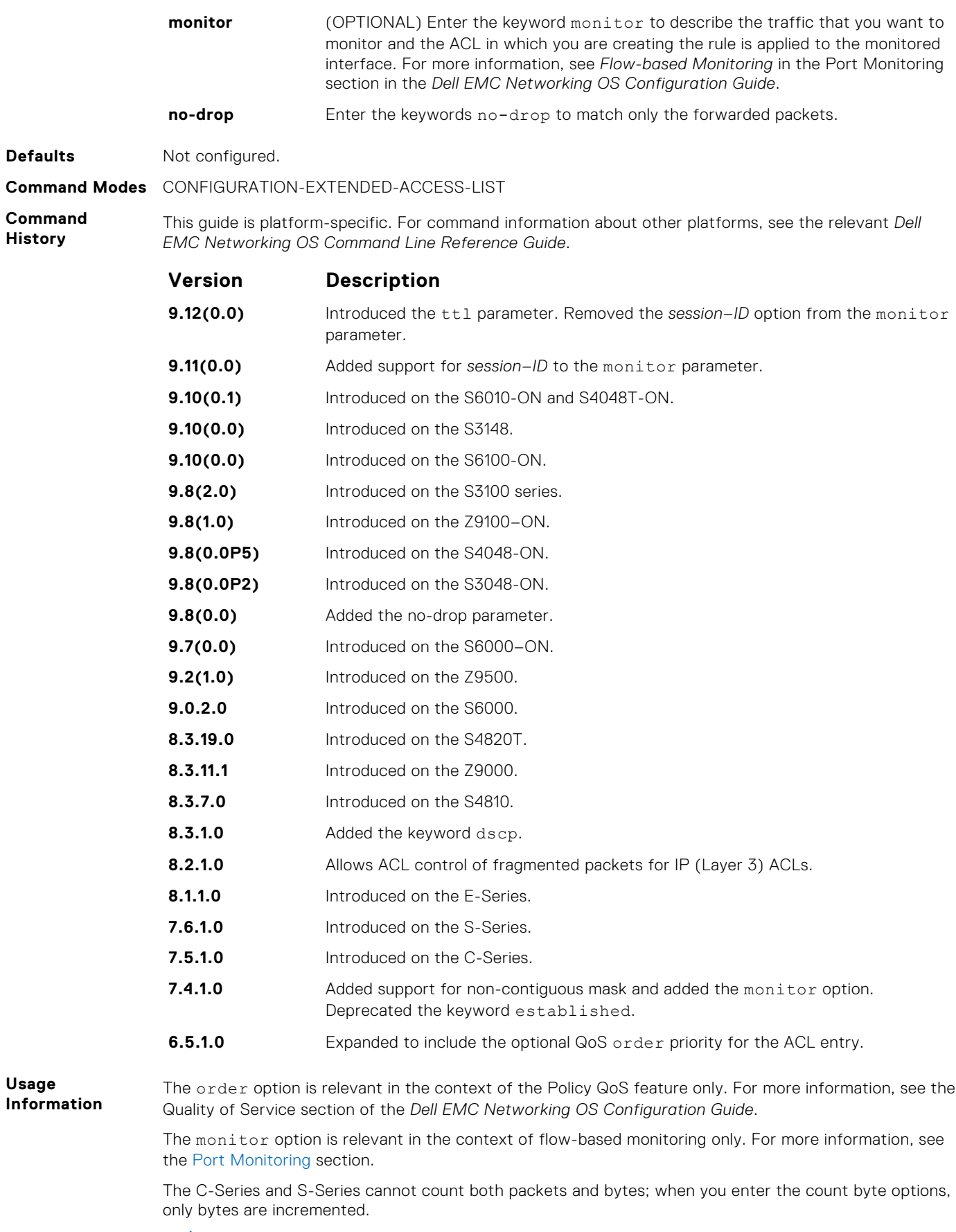

**NOTE:** When you configure ACL logging and byte counters simultaneously, byte counters may display an incorrect value. Configure packet counters with logging instead.

<span id="page-205-0"></span>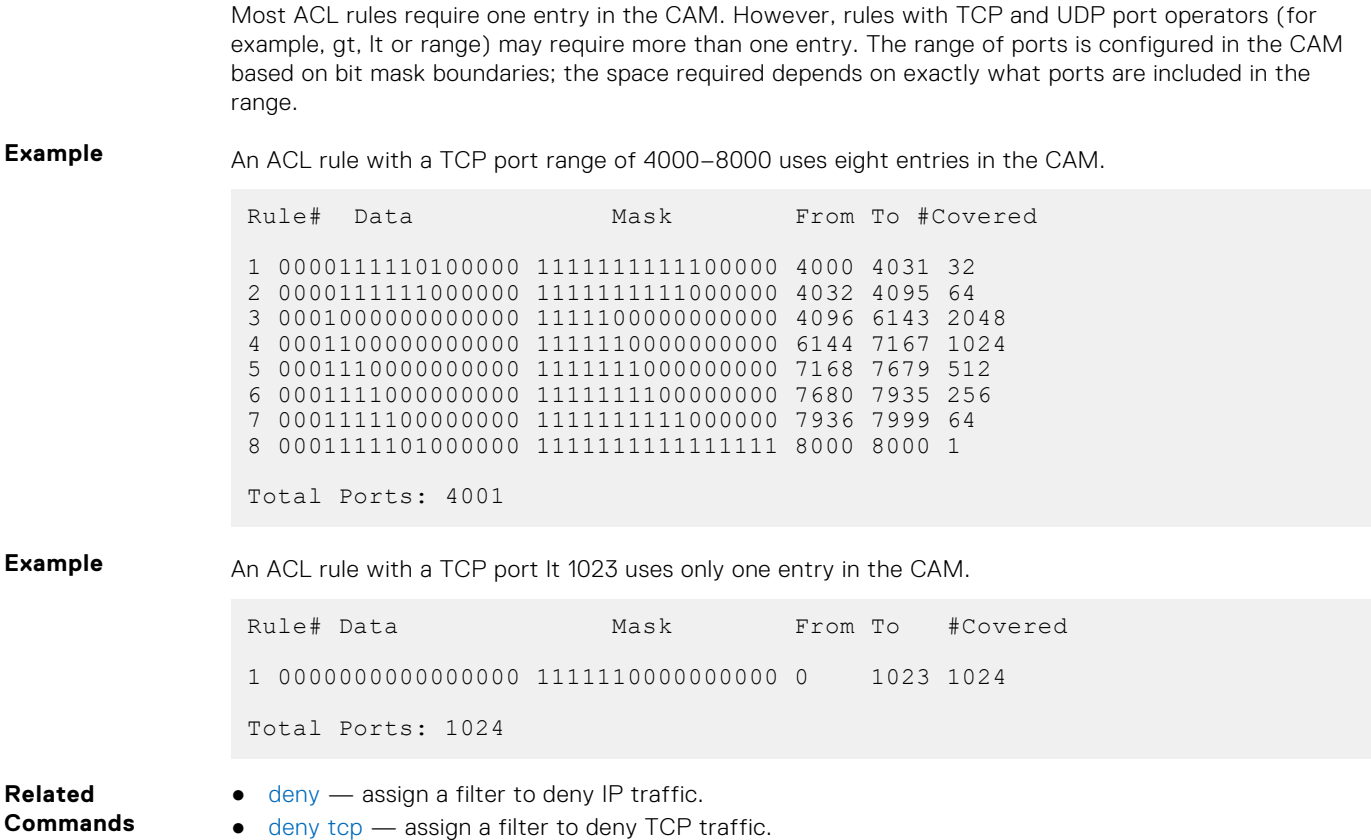

# **ip access-list extended**

Name (or select) an extended IP access list (IP ACL) based on IP addresses or protocols.

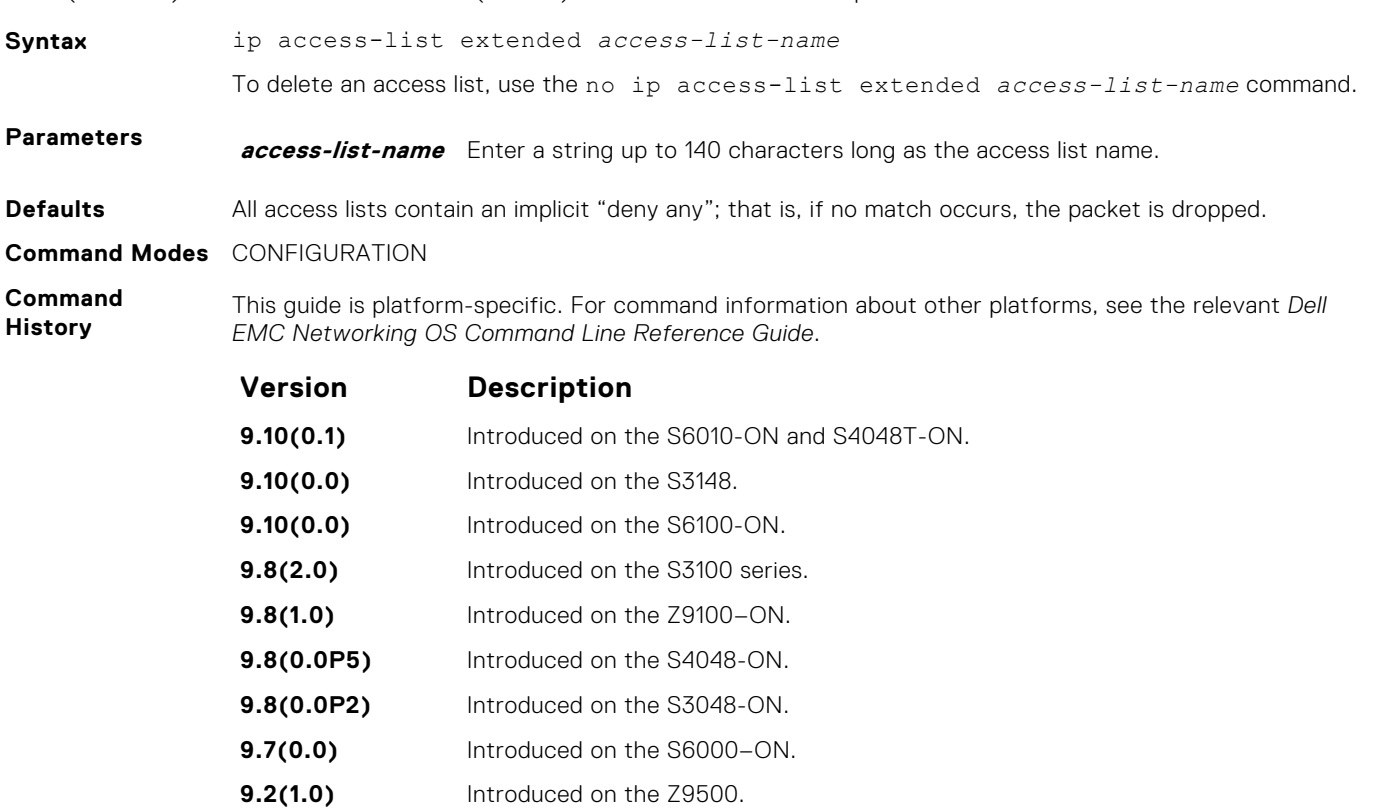

**206 Access Control Lists (ACL)**

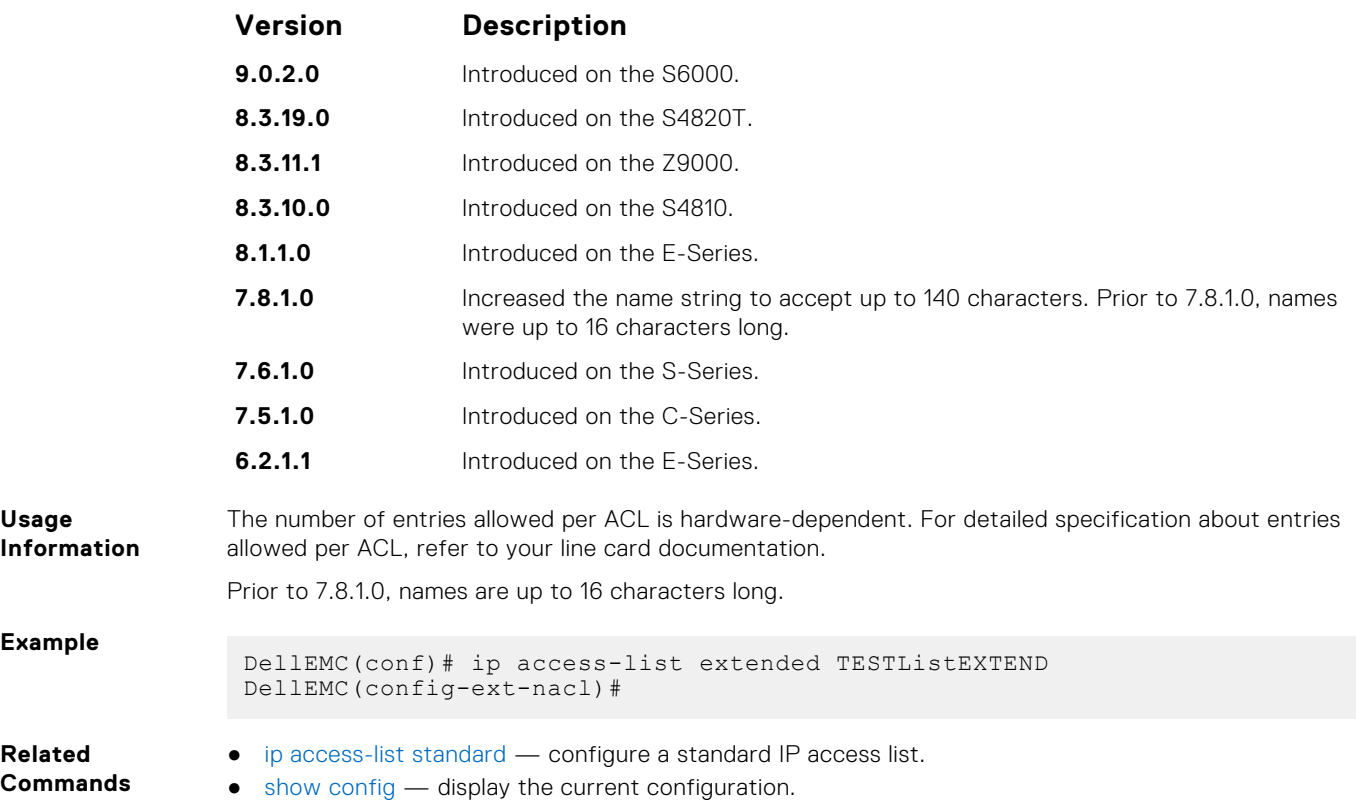

# **permit**

To pass IP packets meeting the filter criteria, configure a filter.

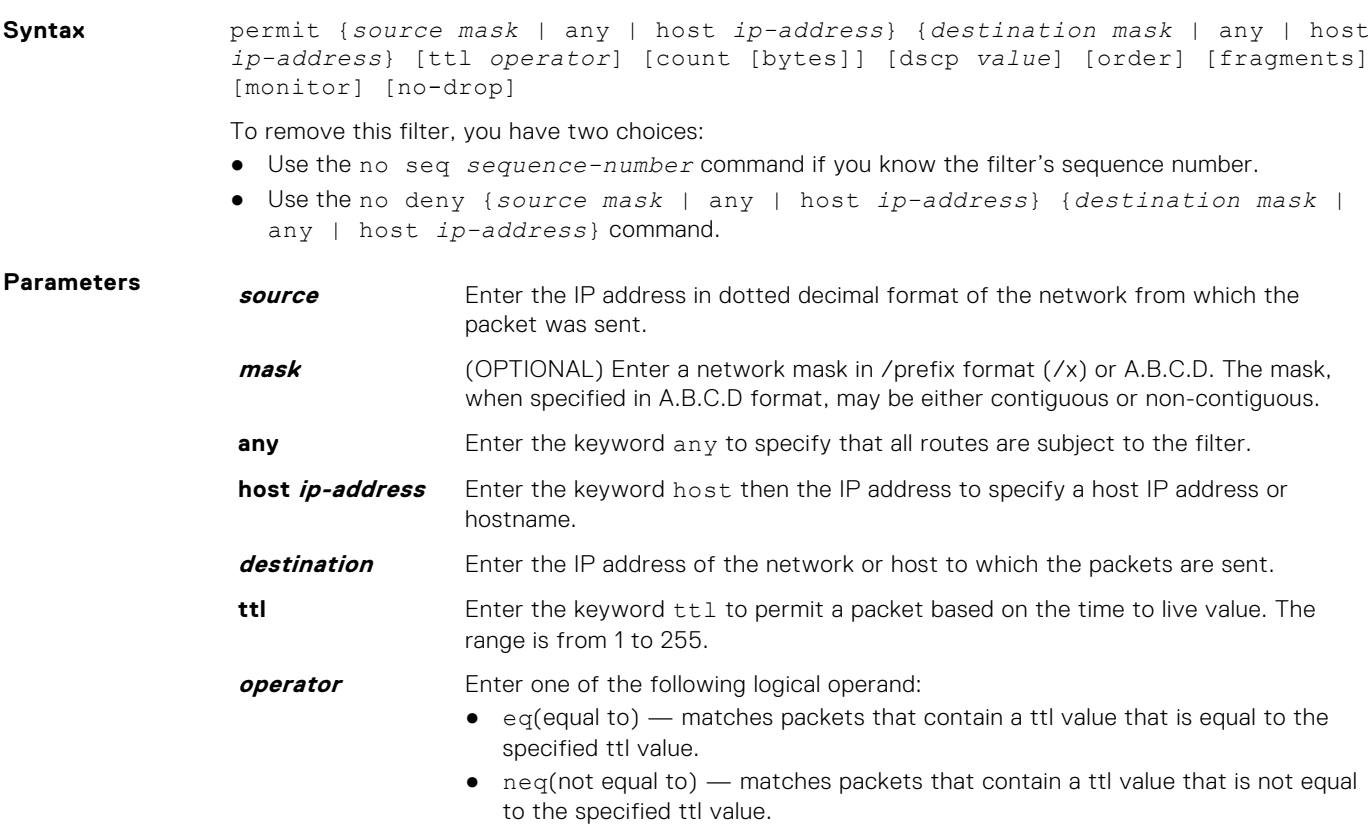

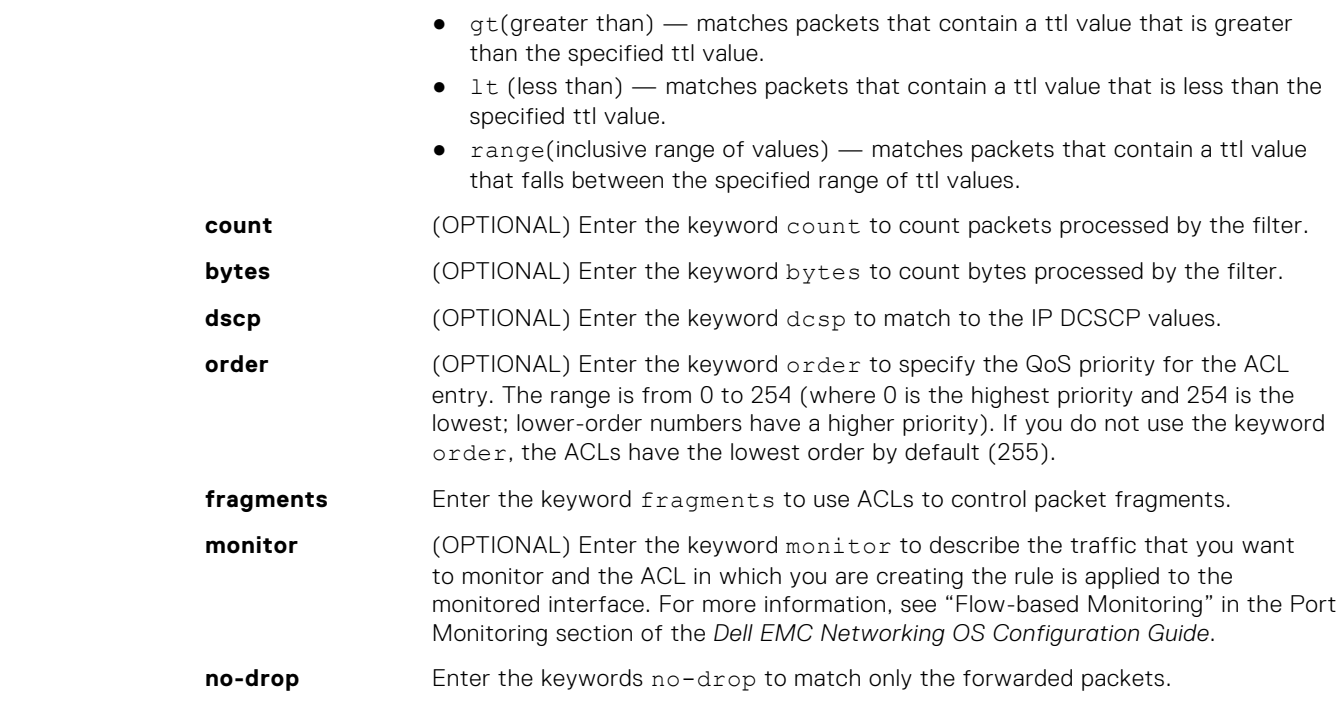

**Defaults** Not configured.

**Command Modes** CONFIGURATION-EXTENDED-ACCESS-LIST

**Command History** This guide is platform-specific. For command information about other platforms, see the relevant *Dell EMC Networking OS Command Line Reference Guide*.

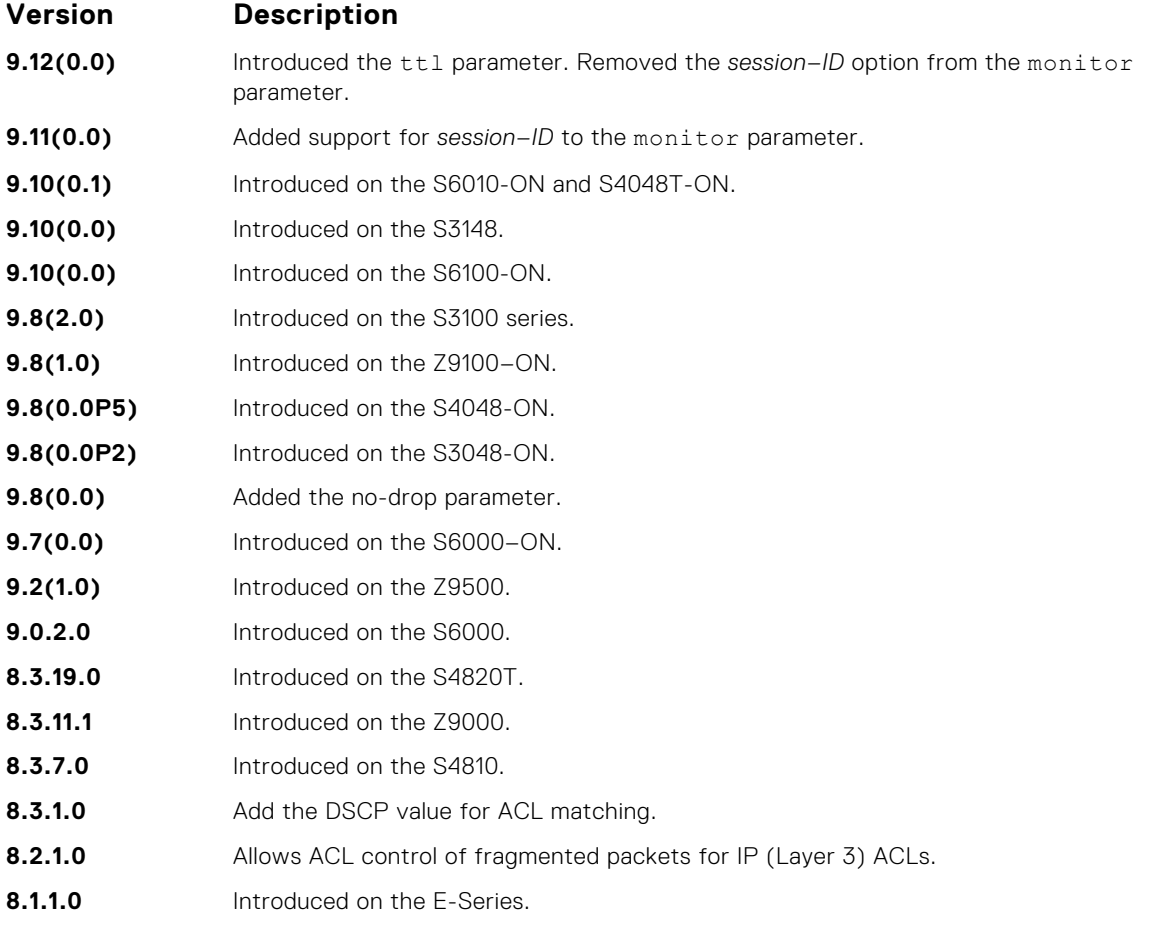

<span id="page-208-0"></span>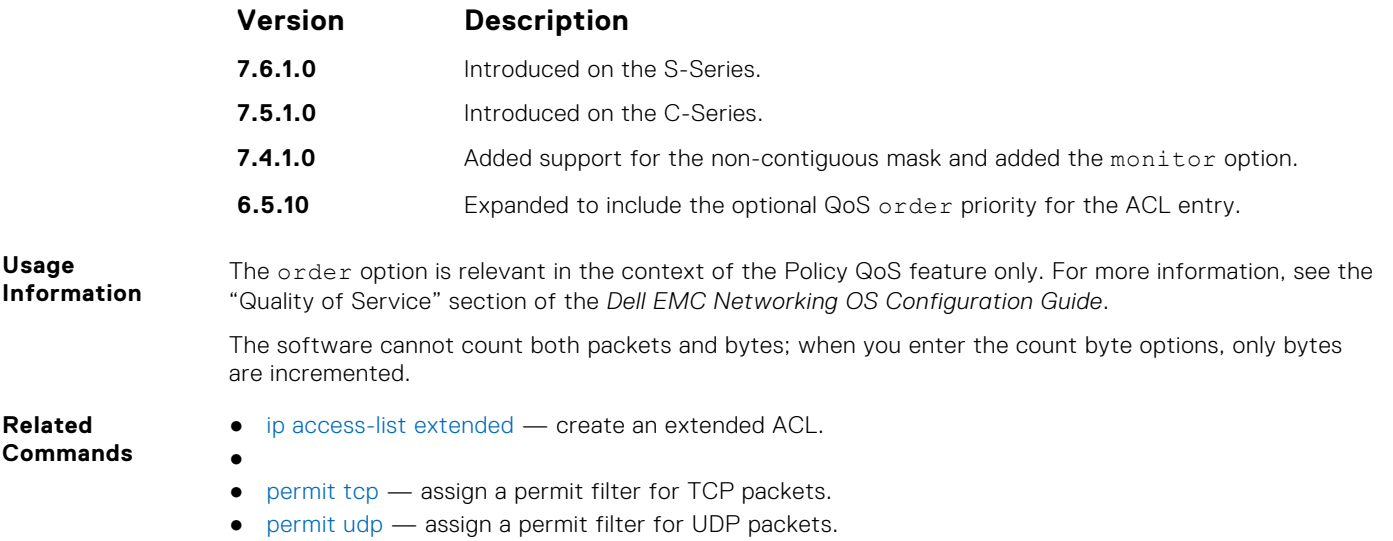

#### **permit tcp**

To pass TCP packets meeting the filter criteria, configure a filter.

**Syntax** permit tcp {*source mask* | any | host *ip-address*} [*bit*] [*operator port* [*port*]] {*destination mask* | any | host *ip-address*} [*bit*] [ttl *operator*] [dscp] [*operator port* [*port*]] [count [byte] [order] [fragments] [monitor] [no-drop]

To remove this filter, you have two choices:

- Use the no seq *sequence-number* command if you know the filter's sequence number.
- Use the no permit tcp {*source mask* | any | host *ip-address*} {*destination mask* | any | host *ip-address*} command.

#### **Parameters**

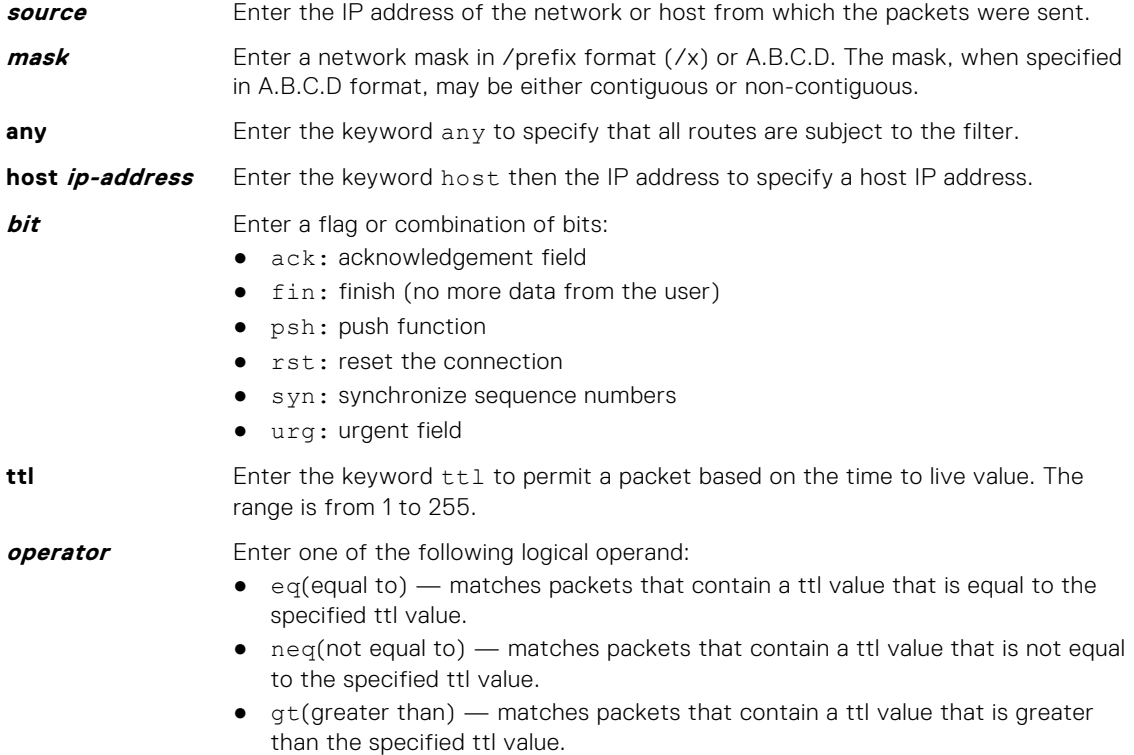

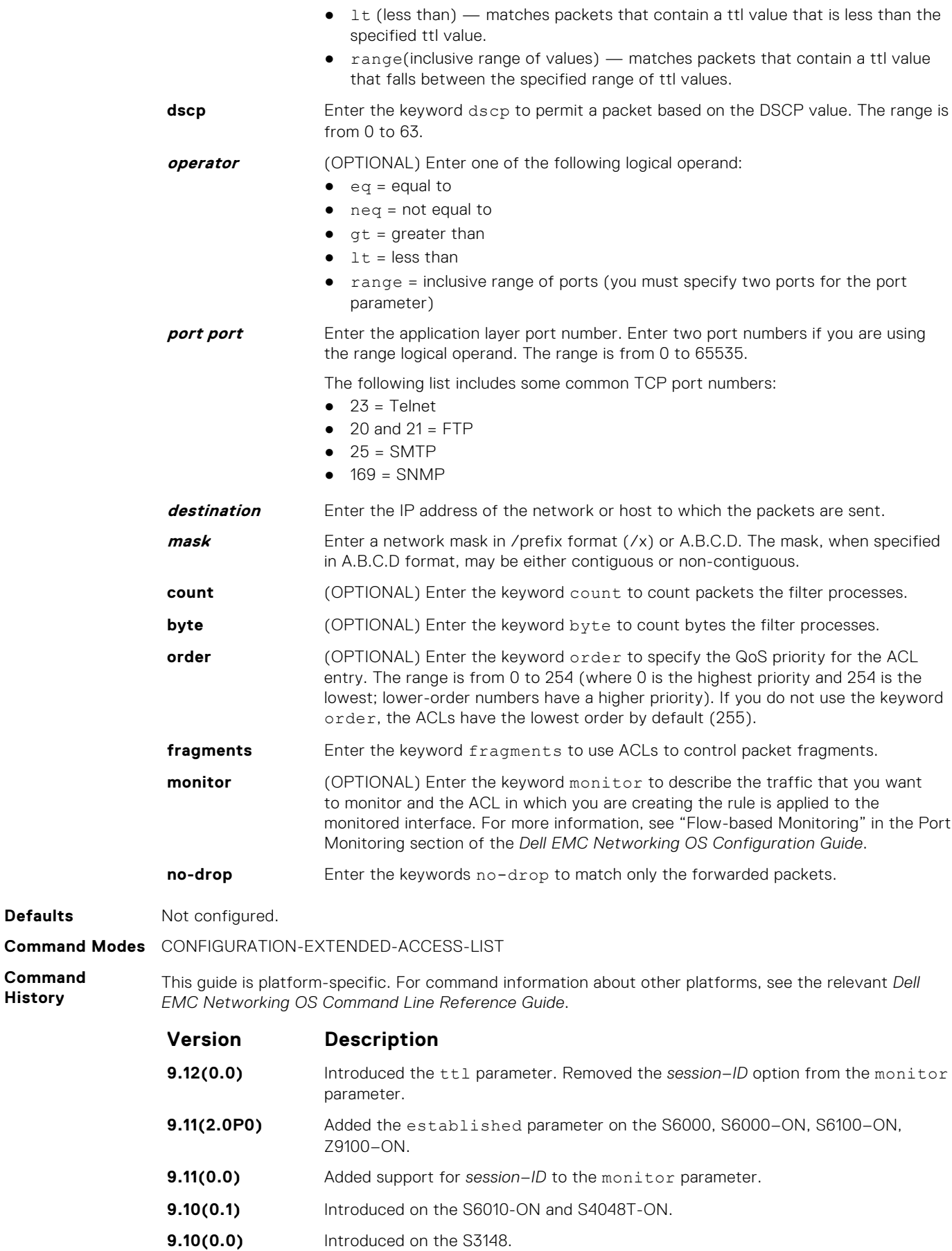

**Defaults** 

**Command History**

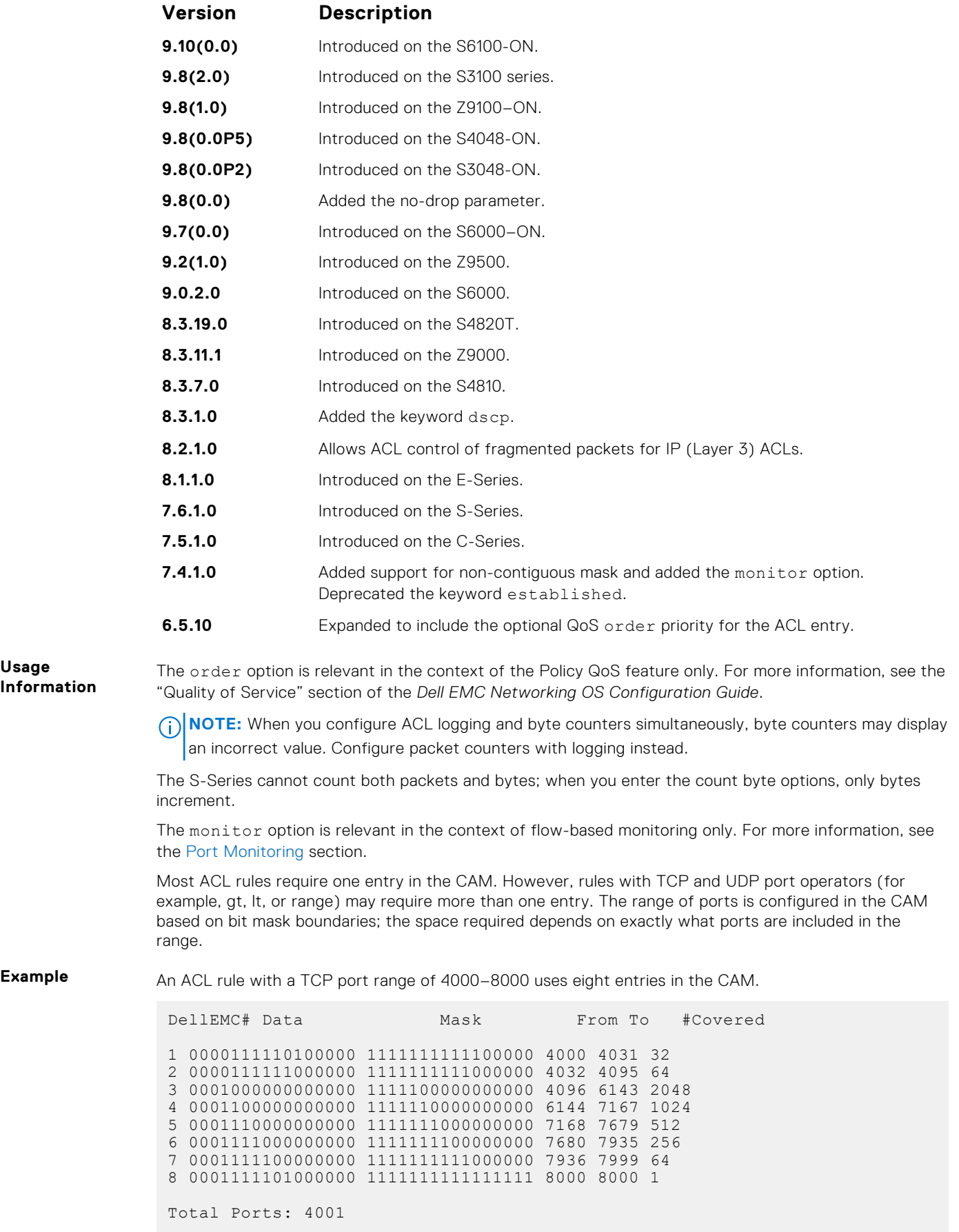

**Usage Information**

<span id="page-211-0"></span>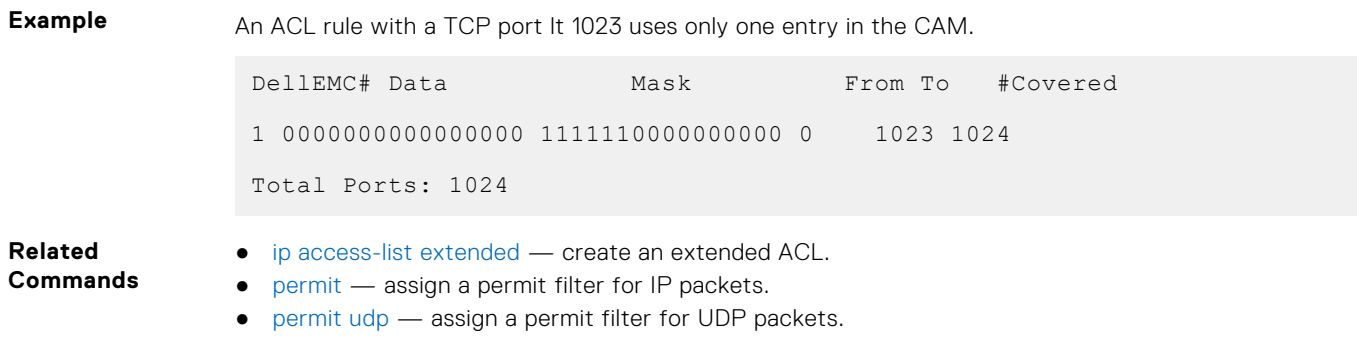

# **permit udp**

To pass UDP packets meeting the filter criteria, configure a filter.

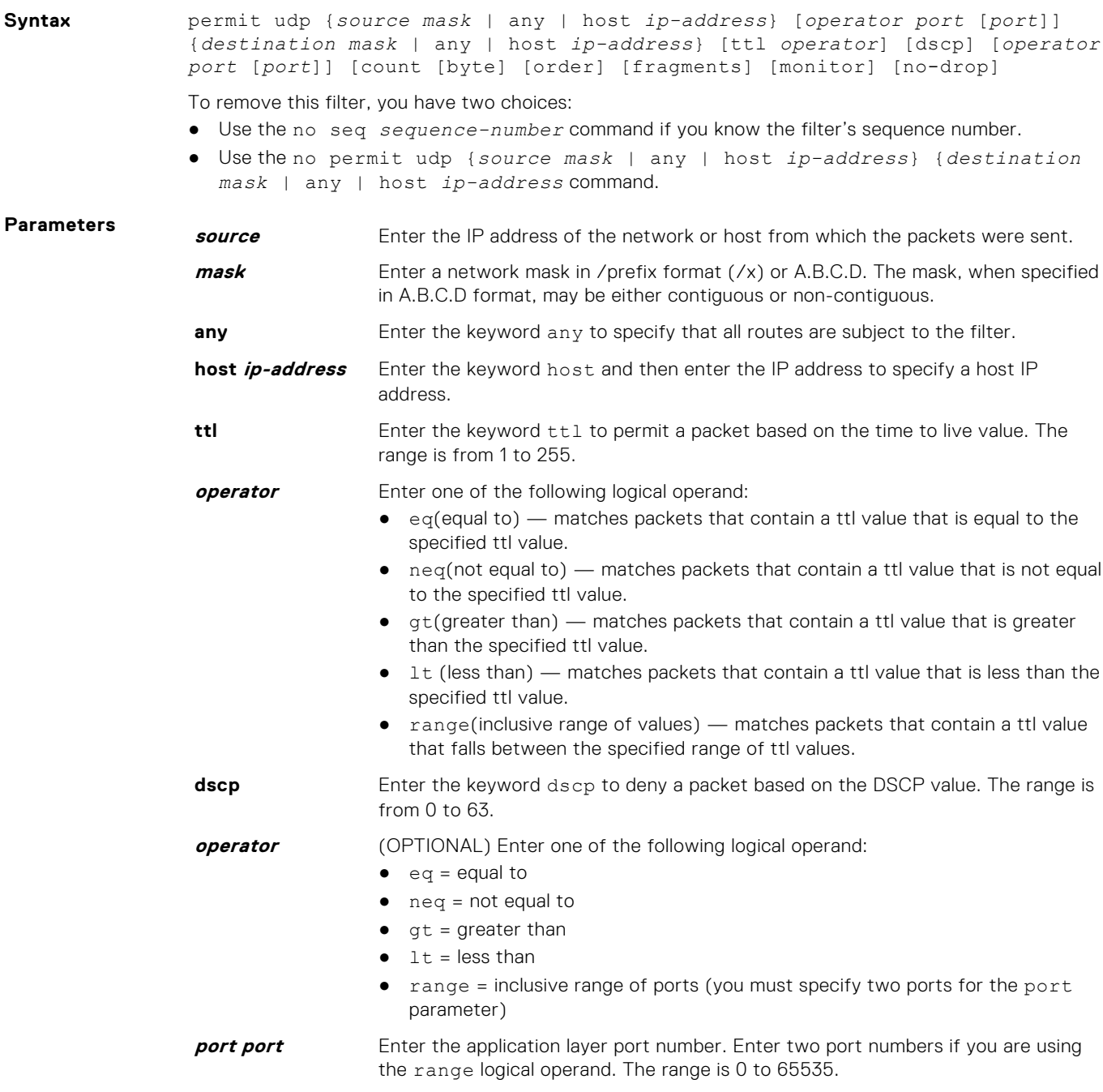

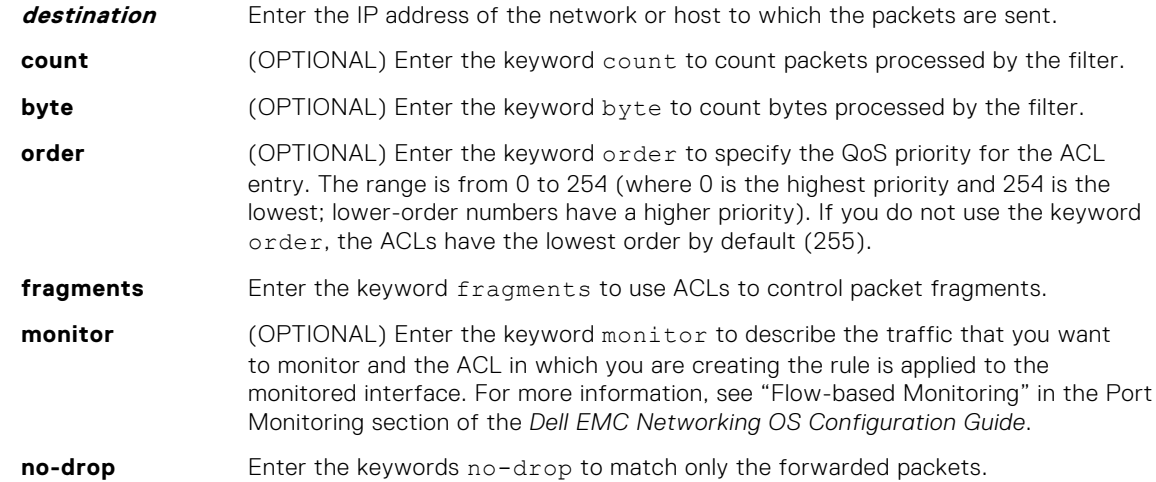

**Defaults** Not configured.

**Command Modes** CONFIGURATION-EXTENDED-ACCESS-LIST

**Command History**

This guide is platform-specific. For command information about other platforms, see the relevant *Dell EMC Networking OS Command Line Reference Guide*.

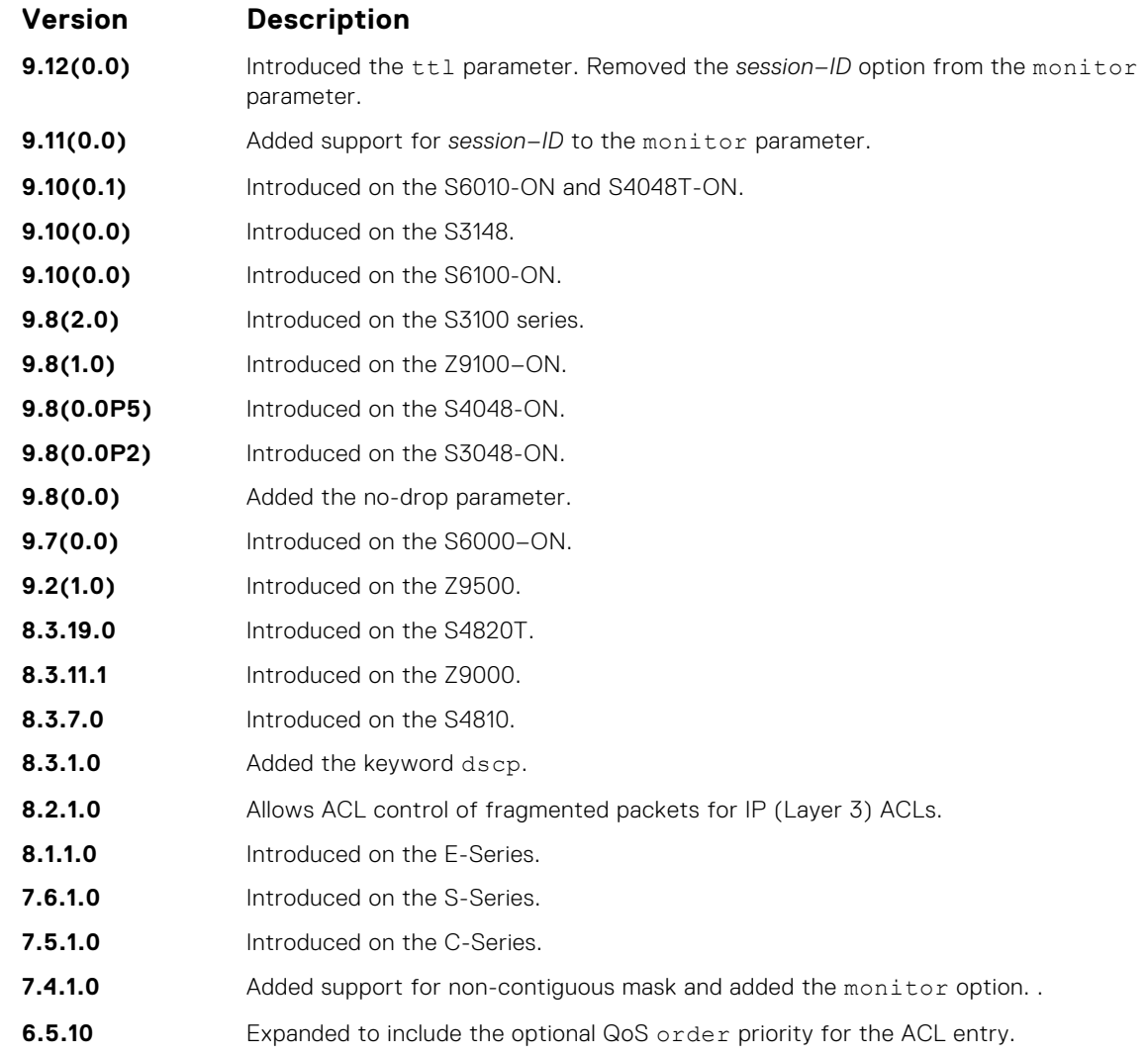

**Usage Information**

The order option is relevant in the context of the Policy QoS feature only. For more information, see the "Quality of Service" section of the *Dell EMC Networking OS Configuration Guide*.

**(i)** NOTE: When you configure ACL logging and byte counters simultaneously, byte counters may display an incorrect value. Configure packet counters with logging instead.

The S-Series cannot count both packets and bytes; when you enter the count byte options, only bytes increment.

The monitor option is relevant in the context of flow-based monitoring only. For more information, refer to [Port Monitoring](#page-1248-0).

Most ACL rules require one entry in the CAM. However, rules with TCP and UDP port operators (for example, gt, lt, or range) may require more than one entry. The range of ports is configured in the CAM based on bit mask boundaries; the space required depends on exactly what ports are included in the range.

#### **Example** An ACL rule with a TCP port range of 4000–8000 uses eight entries in the CAM.

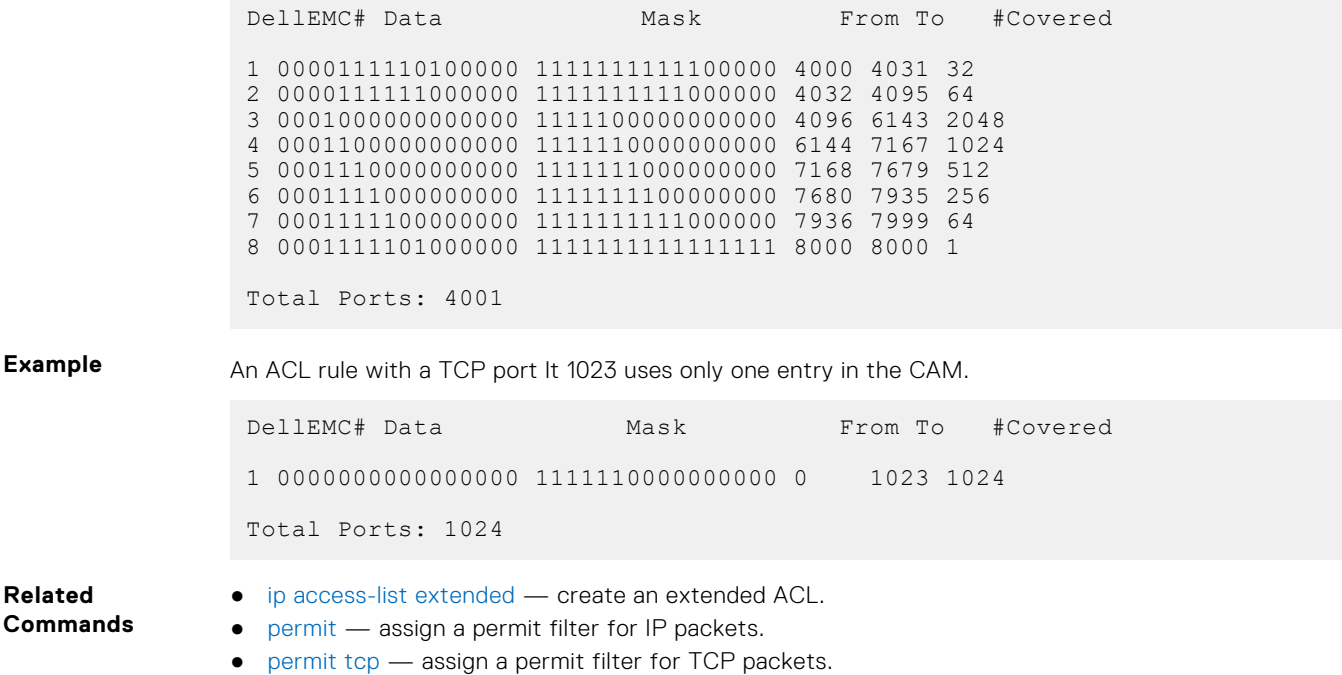

## **resequence access-list**

Re-assign sequence numbers to entries of an existing access-list.

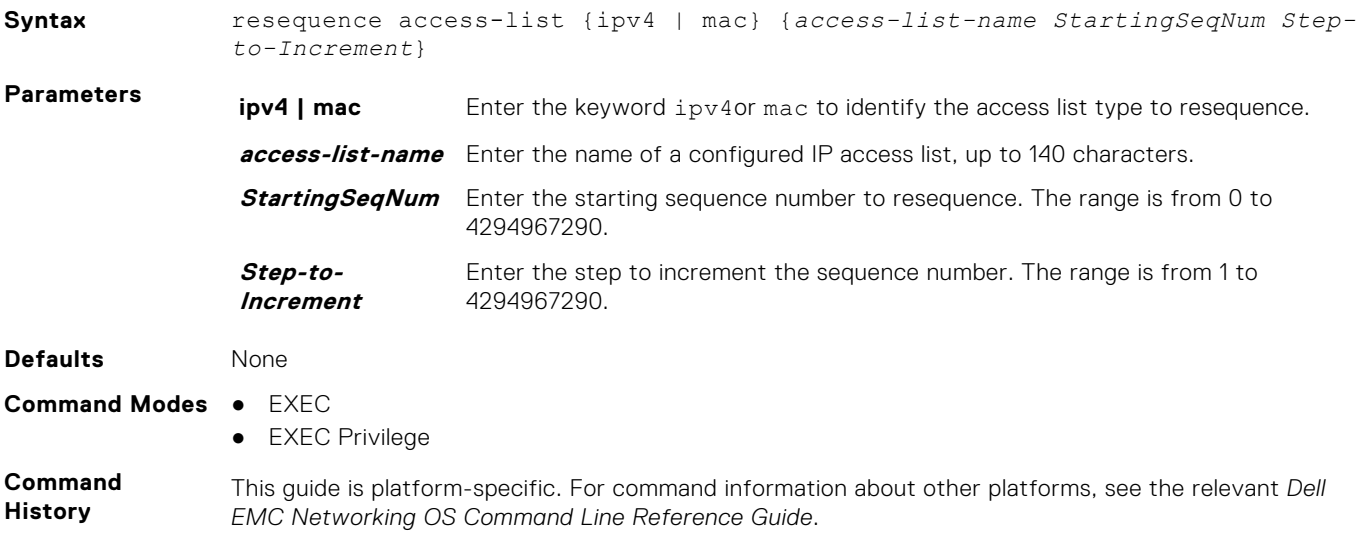

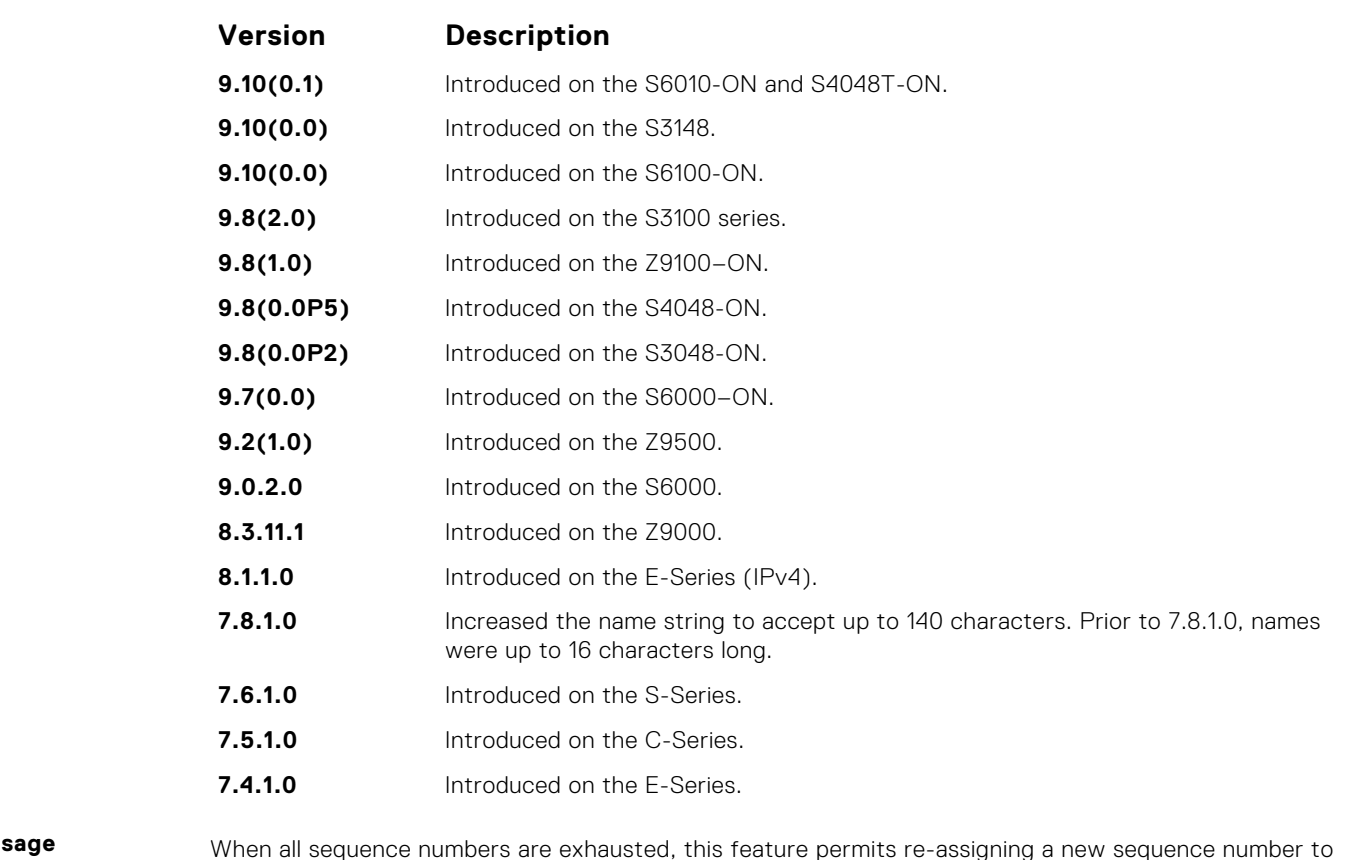

**Usage Information**

When all sequence numbers are exhausted, this feature permits re-assigning a new sequence number to entries of an existing access-list.

## **resequence prefix-list ipv4**

Re-assign sequence numbers to entries of an existing prefix list.

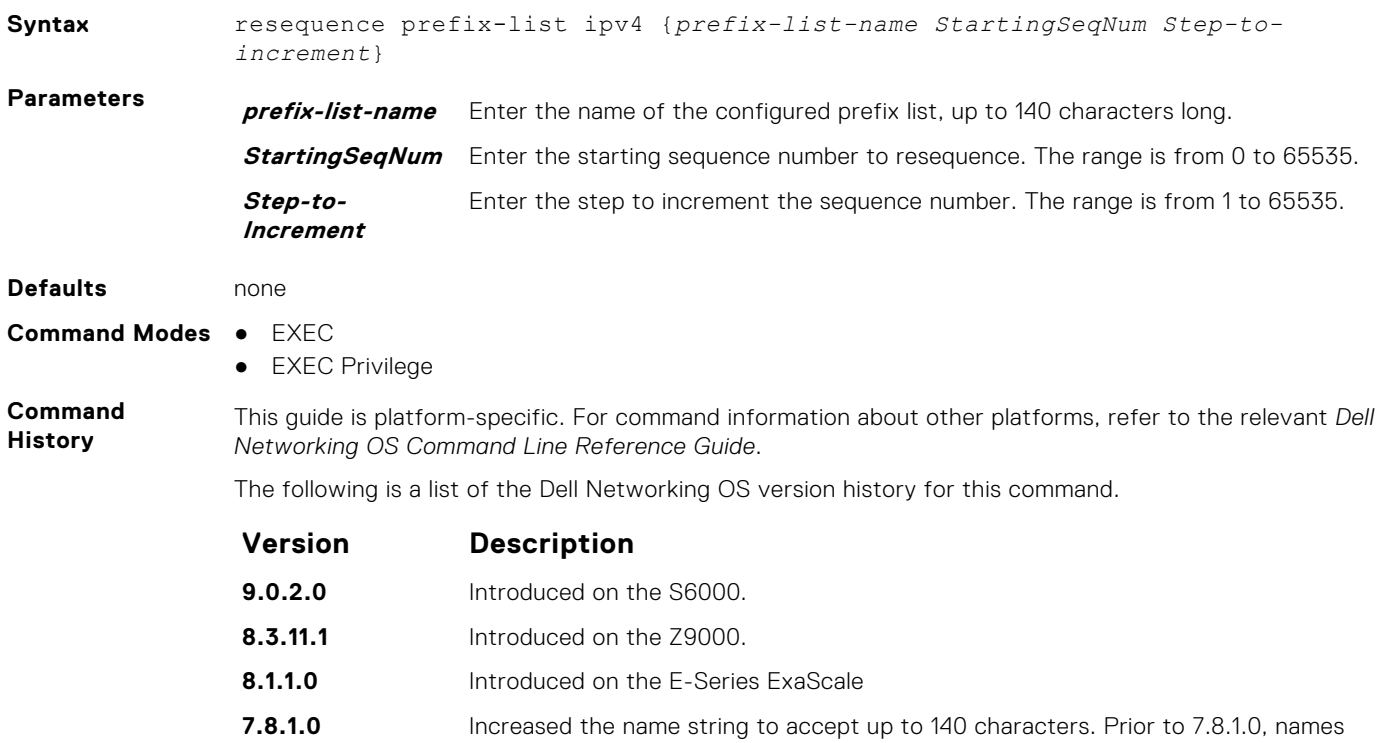

were up to 16 characters long.

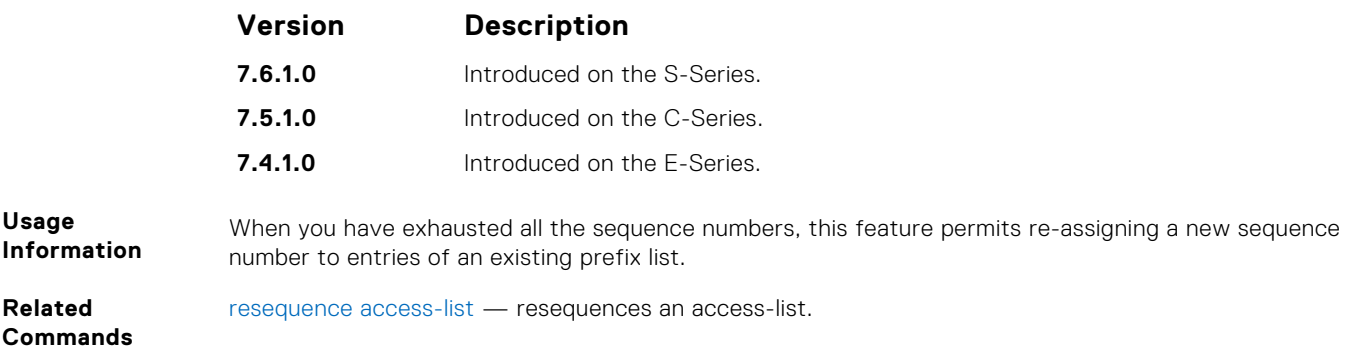

#### **seq**

Assign a sequence number to a deny or permit filter in an extended IP access list while creating the filter.

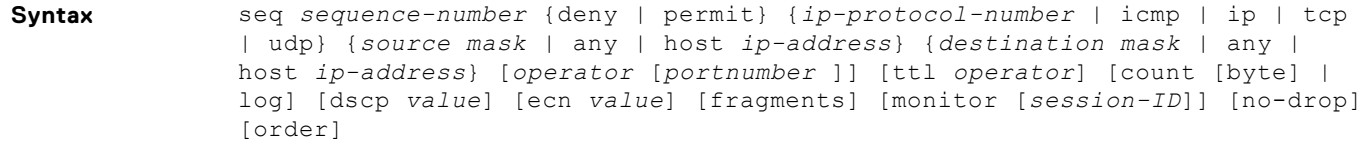

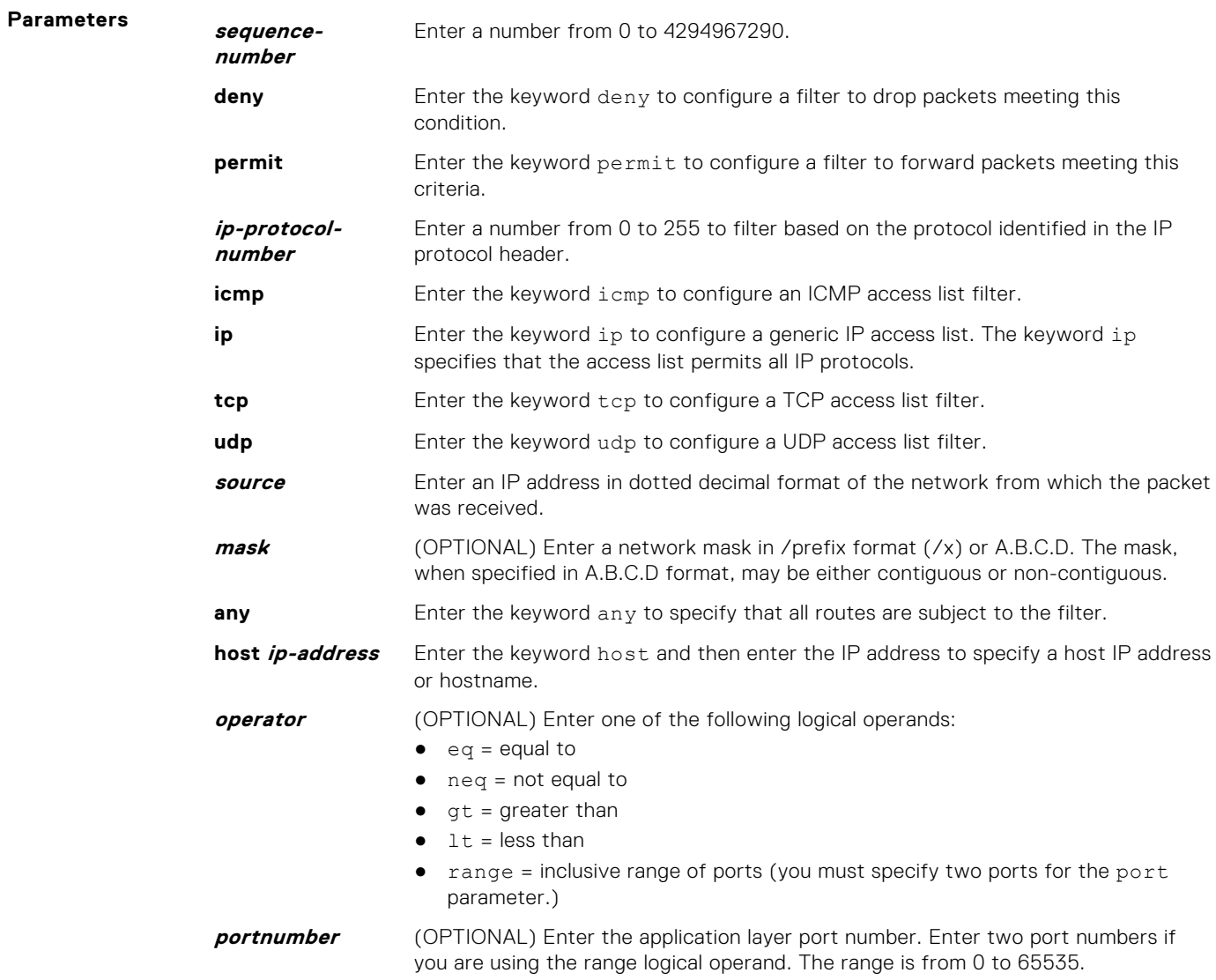
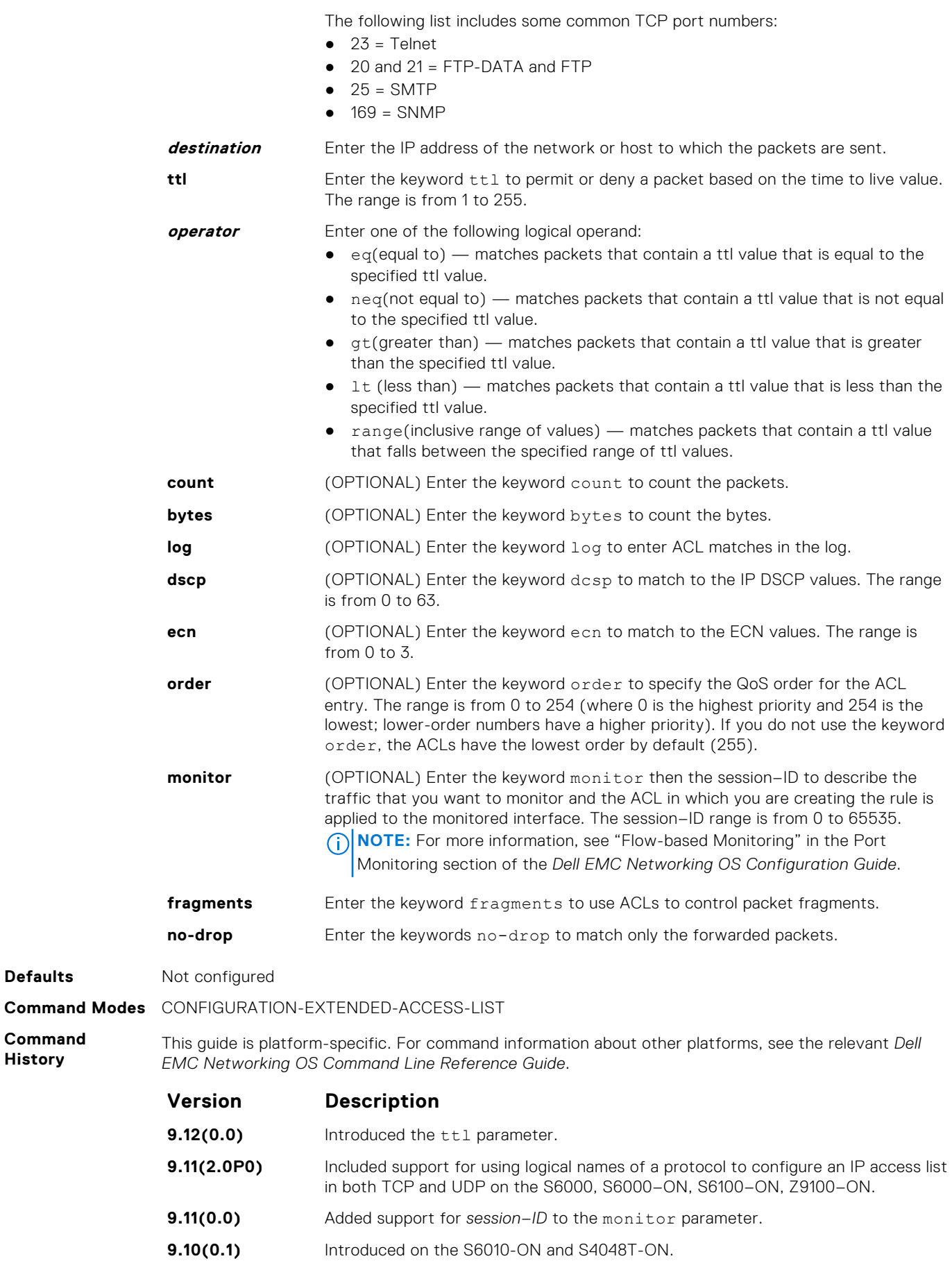

**Defaults** 

**Command History**

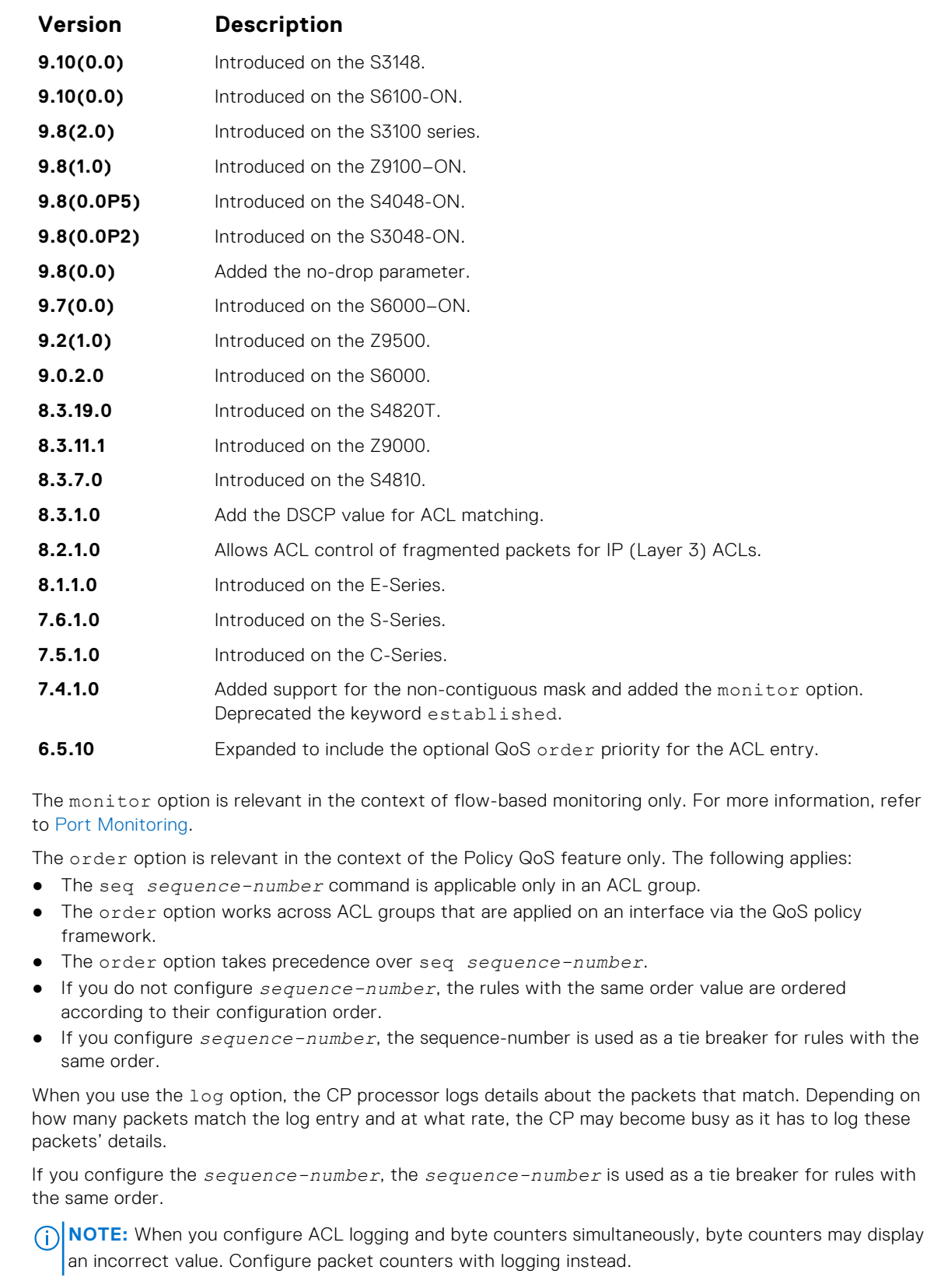

**Usage Information**

- [deny](#page-188-0) configure a filter to drop packets.
- [permit](#page-191-0) configure a filter to forward packets.

# <span id="page-218-0"></span>**Common MAC Access List Commands**

The following commands are available within both MAC ACL modes (Standard and Extended) and do not have mode-specific options. These commands allow you to clear, display, and assign MAC ACL configurations.

The platform supports both Ingress and Egress MAC ACLs.

The MAC ACL can be applied on Physical, Port-channel and VLAN interfaces. As per the specified rules in the ACL, the traffic on the interface/ VLAN members or Port-channel members will be permitted or denied.

This guide is platform-specific. For command information about other platforms, see the relevant *Dell*

#### **clear counters mac access-group**

Clear counters for all or a specific MAC ACL.

**Syntax** clear counters mac access-group [*mac-list-name*] **Parameters mac-list-name** (OPTIONAL) Enter the name of a configured MAC access list.

*EMC Networking OS Command Line Reference Guide*.

**Command Modes** EXEC Privilege

**Command History**

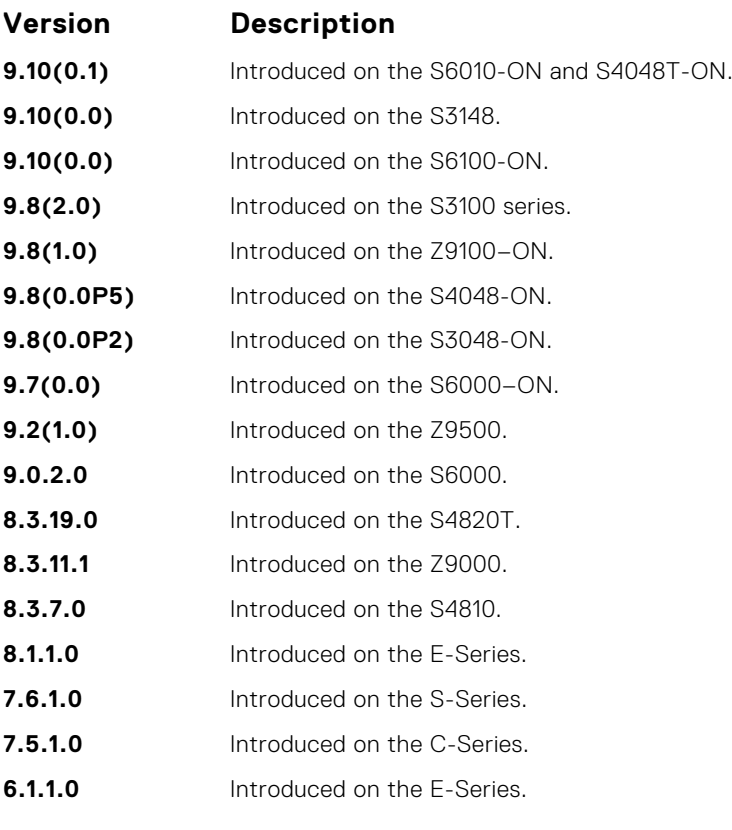

#### **mac access-group**

Apply a MAC ACL to traffic entering or exiting an interface. You can apply a MAC ACL on a physical, port-channel, or VLAN interface.

**Syntax** mac access-group *access-list-name* {in [vlan *vlan-range*] | out} To delete a MAC access-group, use the no mac access-group *mac-list-name* command.

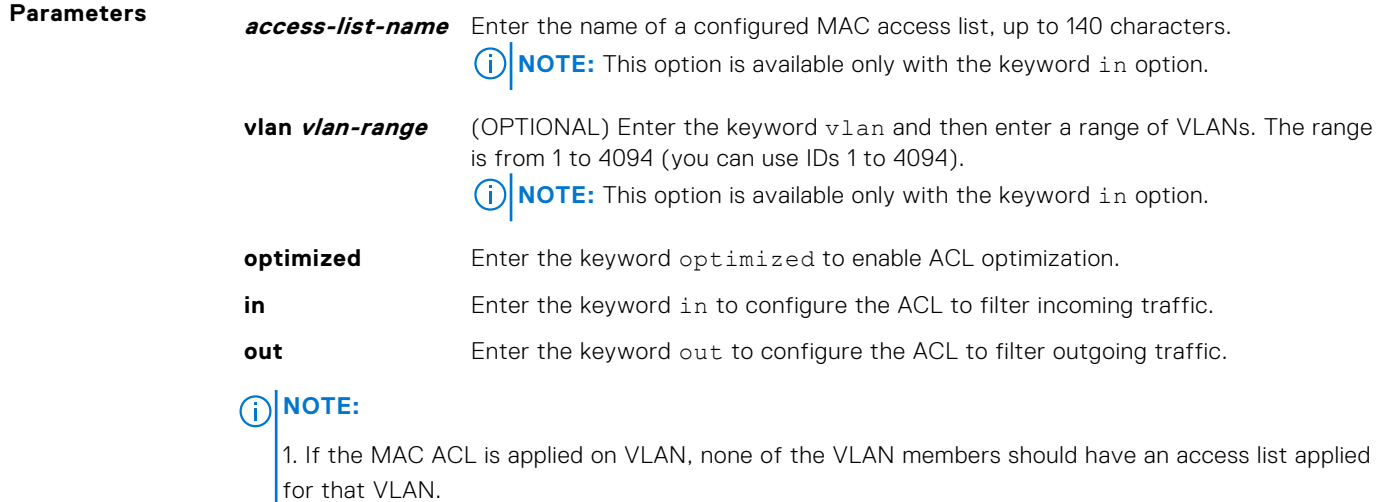

2. If the MAC ACL is applied on a Physical or Port Channel interface, the VLAN in which this port is associated should not have an access list applied.

3. If the MAC ACL is applied on a VLAN, then that VLAN should not belong to VLAN ACL group.

4. If the MAC ACL is applied on a VLAN ACL group, then none of the VLANs in that group should have an access list applied on it.

#### **Defaults** none

**Command Modes** INTERFACE

**Command History**

This guide is platform-specific. For command information about other platforms, see the relevant *Dell EMC Networking OS Command Line Reference Guide*.

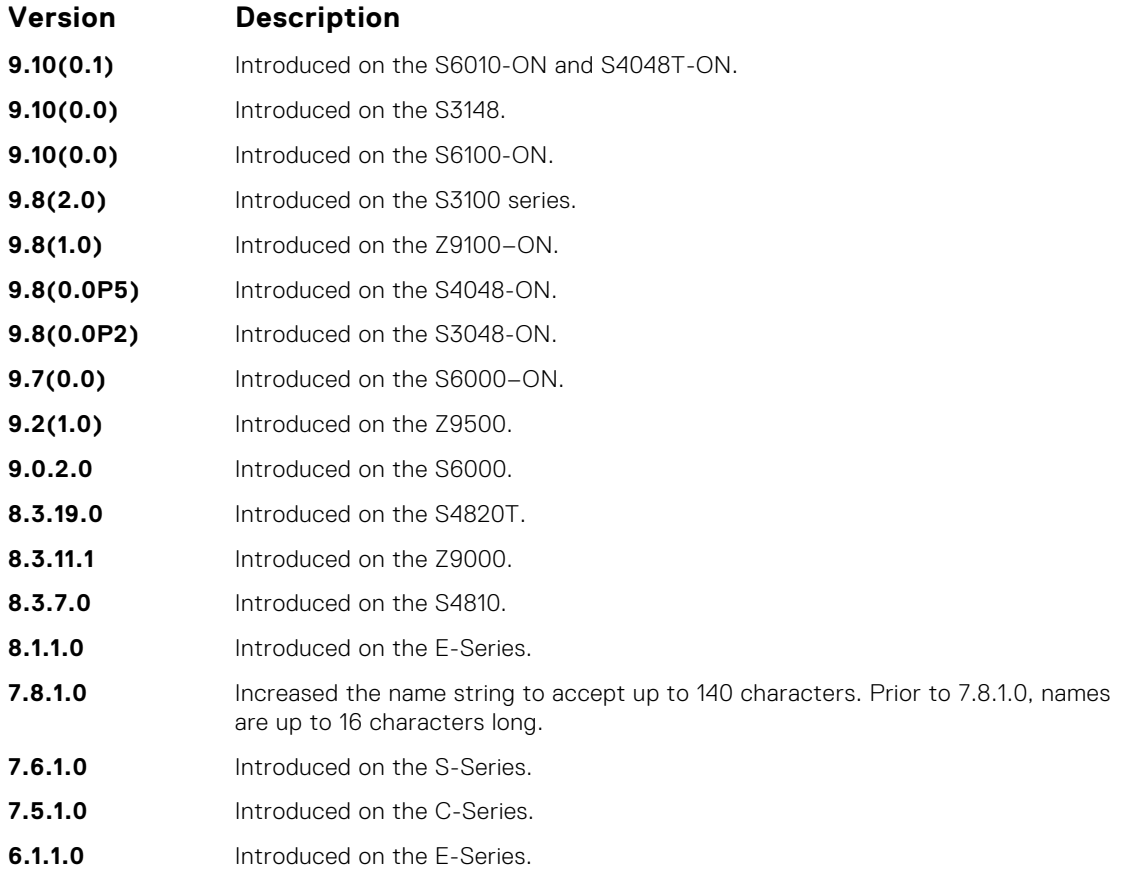

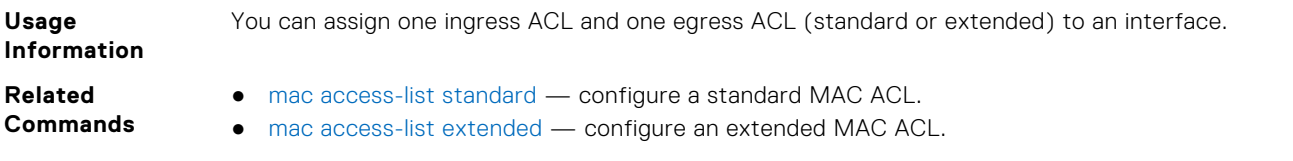

### **show mac access-lists**

Display all of the Layer 2 ACLs configured in the system, whether or not they are applied to an interface, and the count of matches/mismatches against each ACL entry displayed.

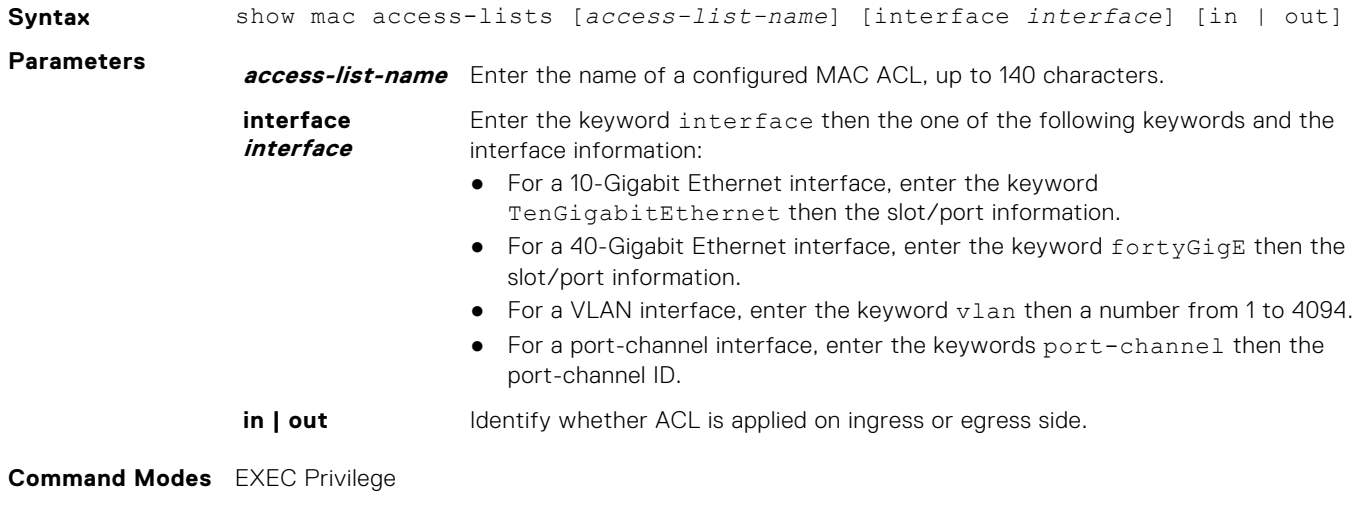

**Command History**

This guide is platform-specific. For command information about other platforms, see the relevant *Dell EMC Networking OS Command Line Reference Guide*.

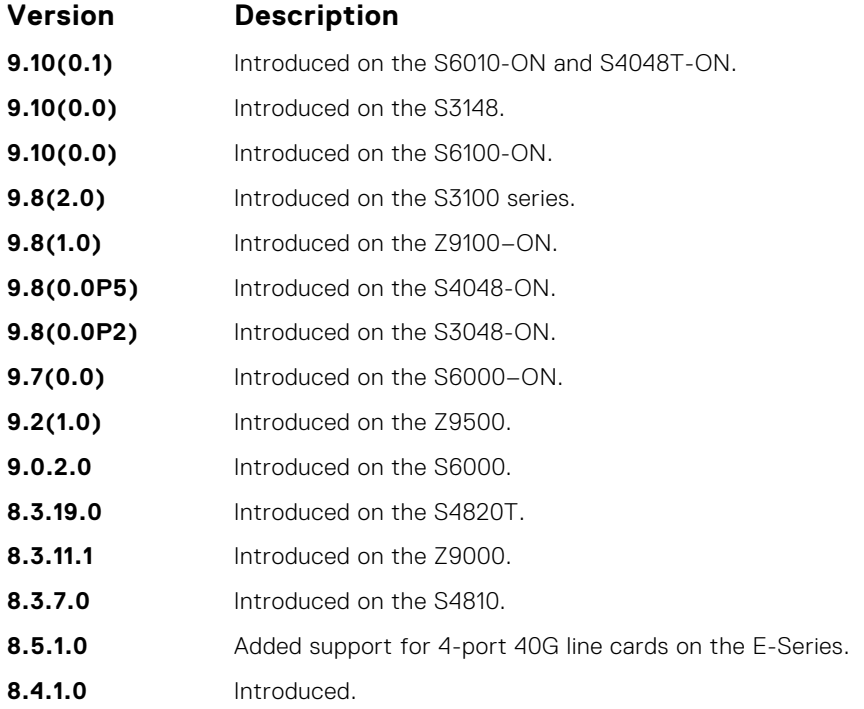

# <span id="page-221-0"></span>**show mac accounting access-list**

Display MAC access list configurations and counters (if configured).

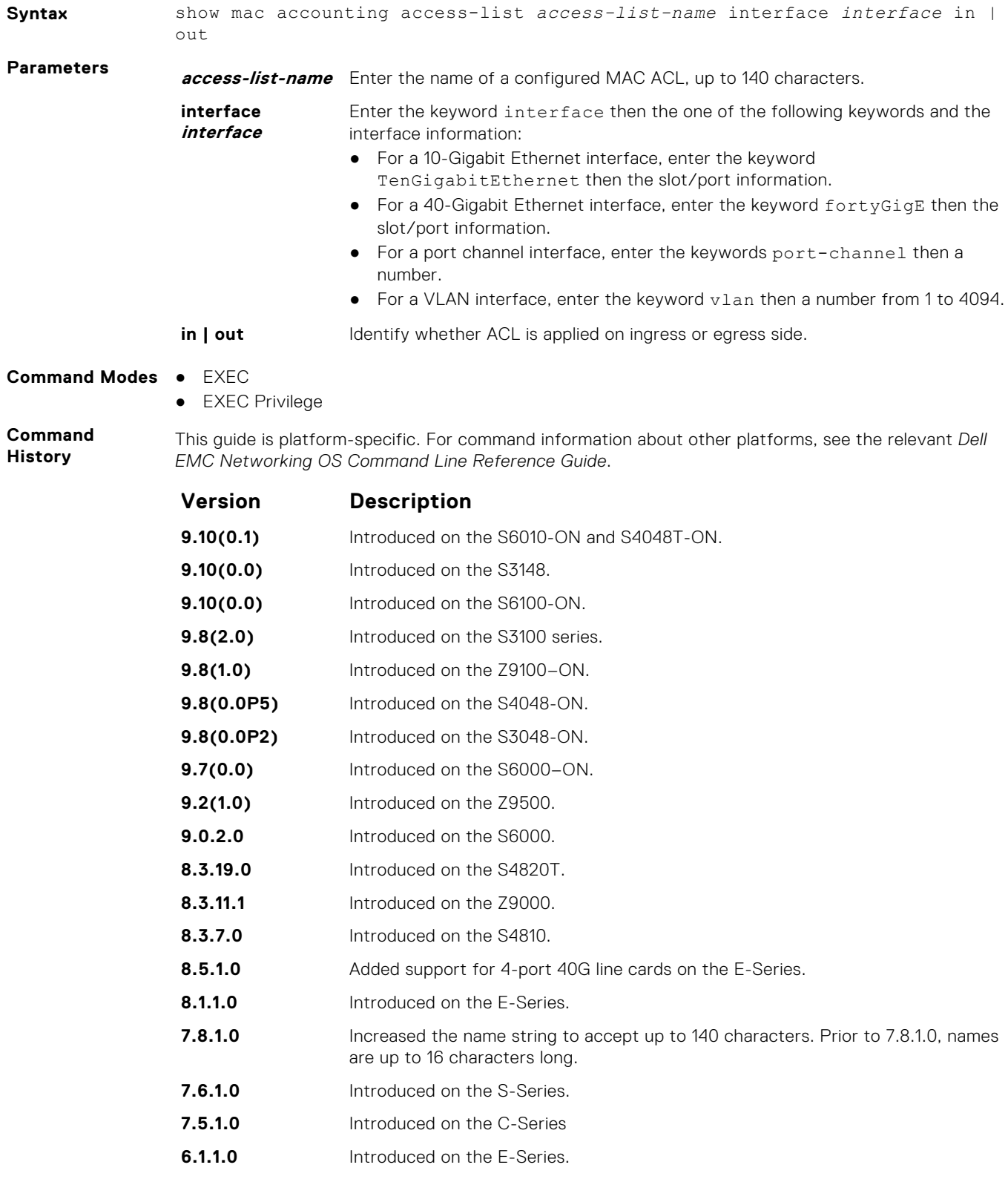

**Usage** The ACL hit counters increment the counters for each matching rule, not just the first matching rule.

**Information**

#### <span id="page-222-0"></span>**Example**

```
DellEMC# show mac accounting access-list TestMac interface 
tengigabitethernet 1/8 in 
Ingress Standard mac access-list TestMac on TenGigabitEthernet 1/89
Total cam count 2
 seq 5 permit aa:aa:aa:aa:00:00 00:00:00:00:ff:ff count (0 packets)
 seq 10 deny any count (20072594 packets)
DellEMC#
```
# **Standard MAC ACL Commands**

When you create an access control list without any rule and then apply it to an interface, the ACL behavior reflects implicit permit. These commands configure standard MAC ACLs and support both Ingress and Egress MAC ACLs.

**NOTE:** For more information, also refer to the [Commands Common to all ACL Types](#page-180-0) and [Common MAC Access List](#page-218-0) [Commands](#page-218-0) sections.

#### **deny**

To drop packets with a the MAC address specified, configure a filter.

**Syntax** deny {any | *mac-source-address* [*mac-source-address-mask*]} [count [byte]] [log] [monitor]

To remove this filter, you have two choices:

- Use the no seq *sequence-number* command if you know the filter's sequence number.
- Use the no deny {any | *mac-source-address mac-source-address-mask*} command.

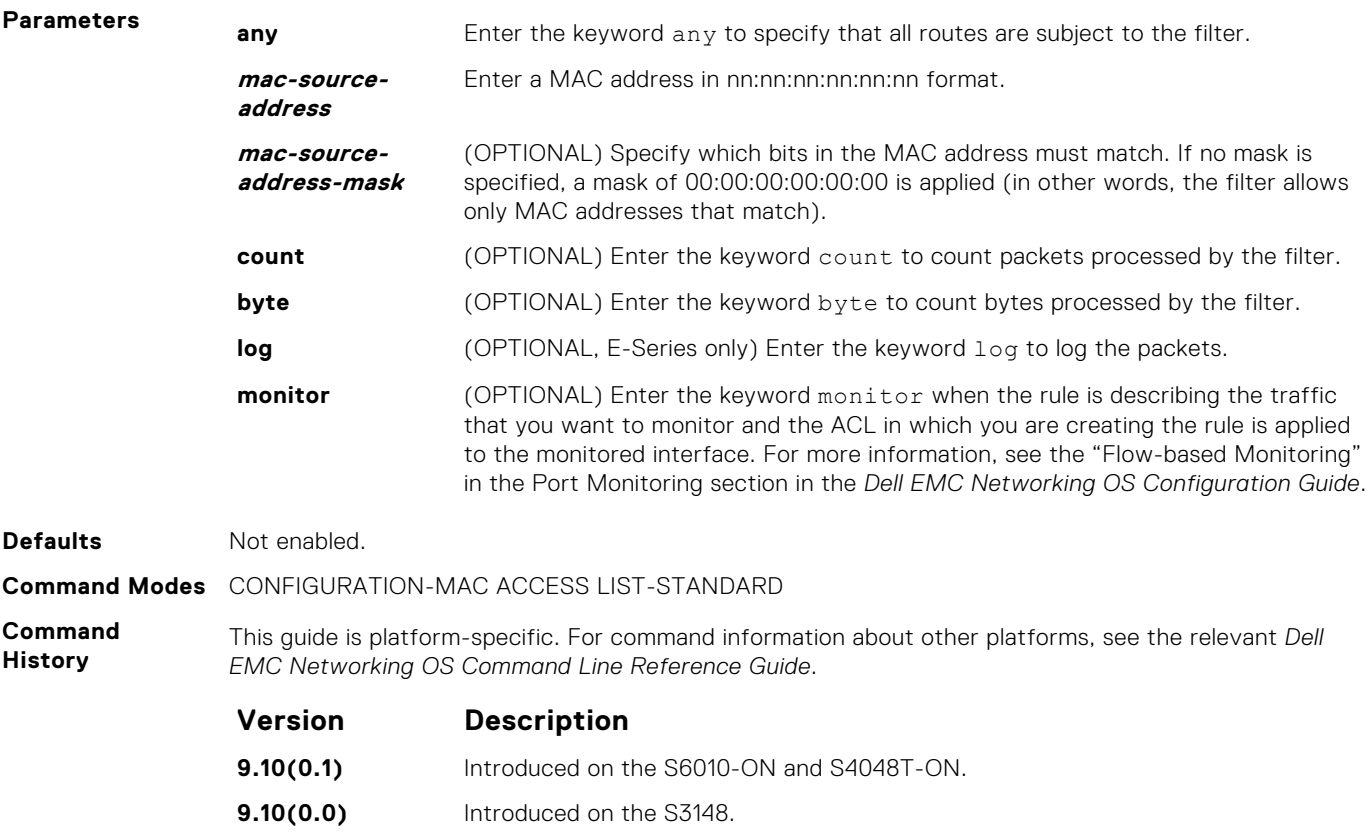

- **9.10(0.0)** Introduced on the S6100-ON. **9.8(2.0)** Introduced on the S3100 series.
- **9.8(1.0)** Introduced on the Z9100–ON.

<span id="page-223-0"></span>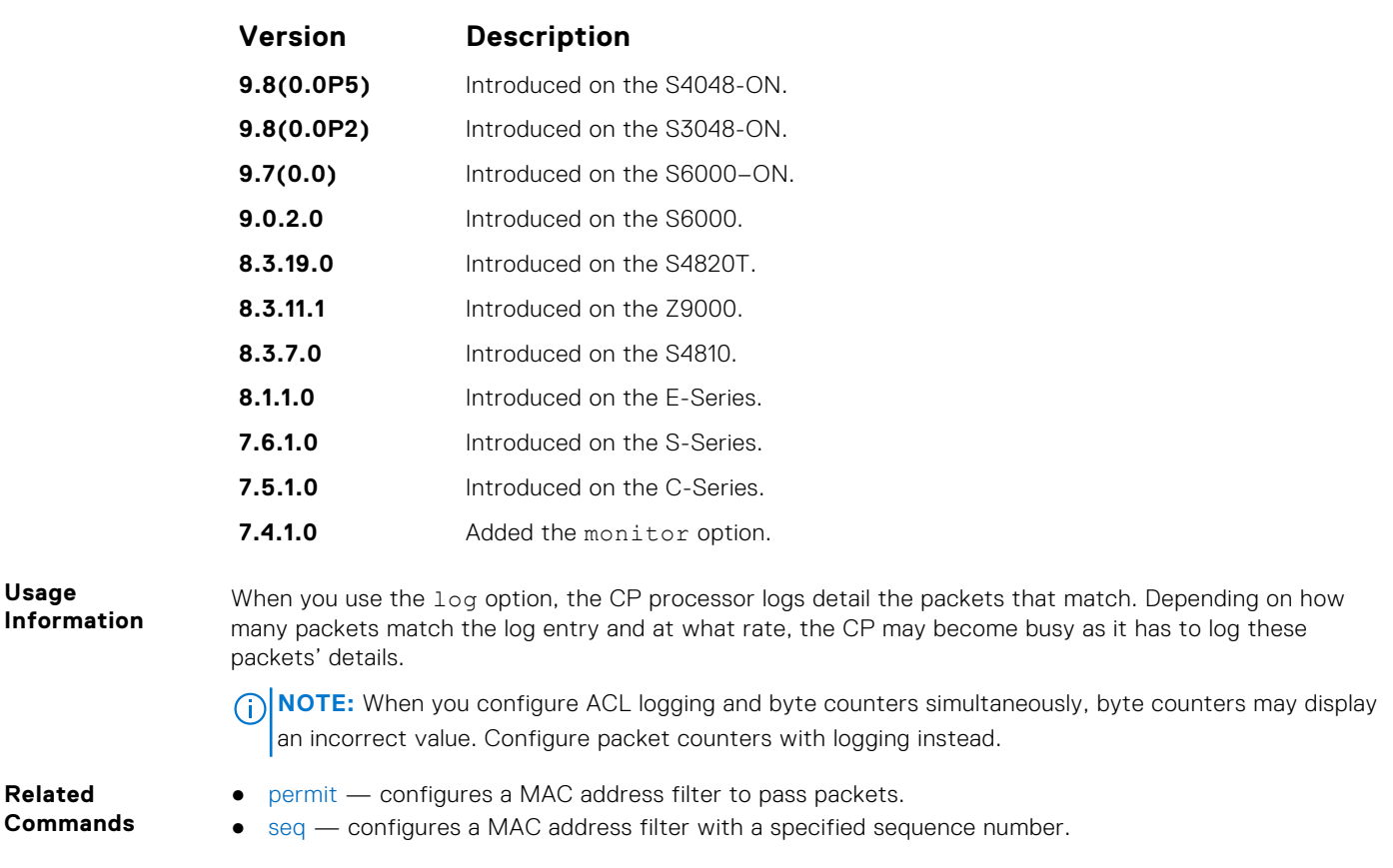

### **mac access-list standard**

To configure a standard MAC ACL, name a new or existing MAC access control list (MAC ACL) and enter MAC ACCESS LIST mode. Also refer to the Commands Common to all ACL Types section and the Common MAC Access List Commands section.

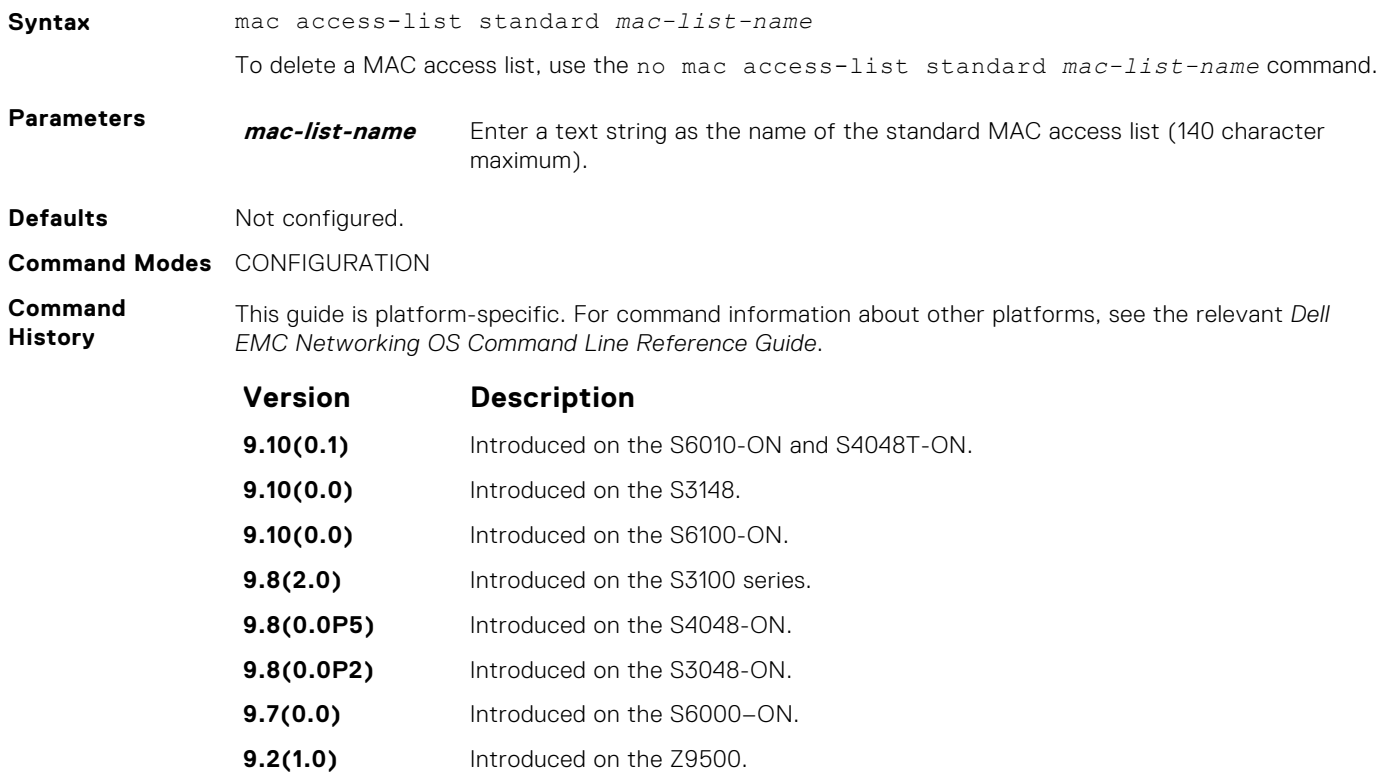

<span id="page-224-0"></span>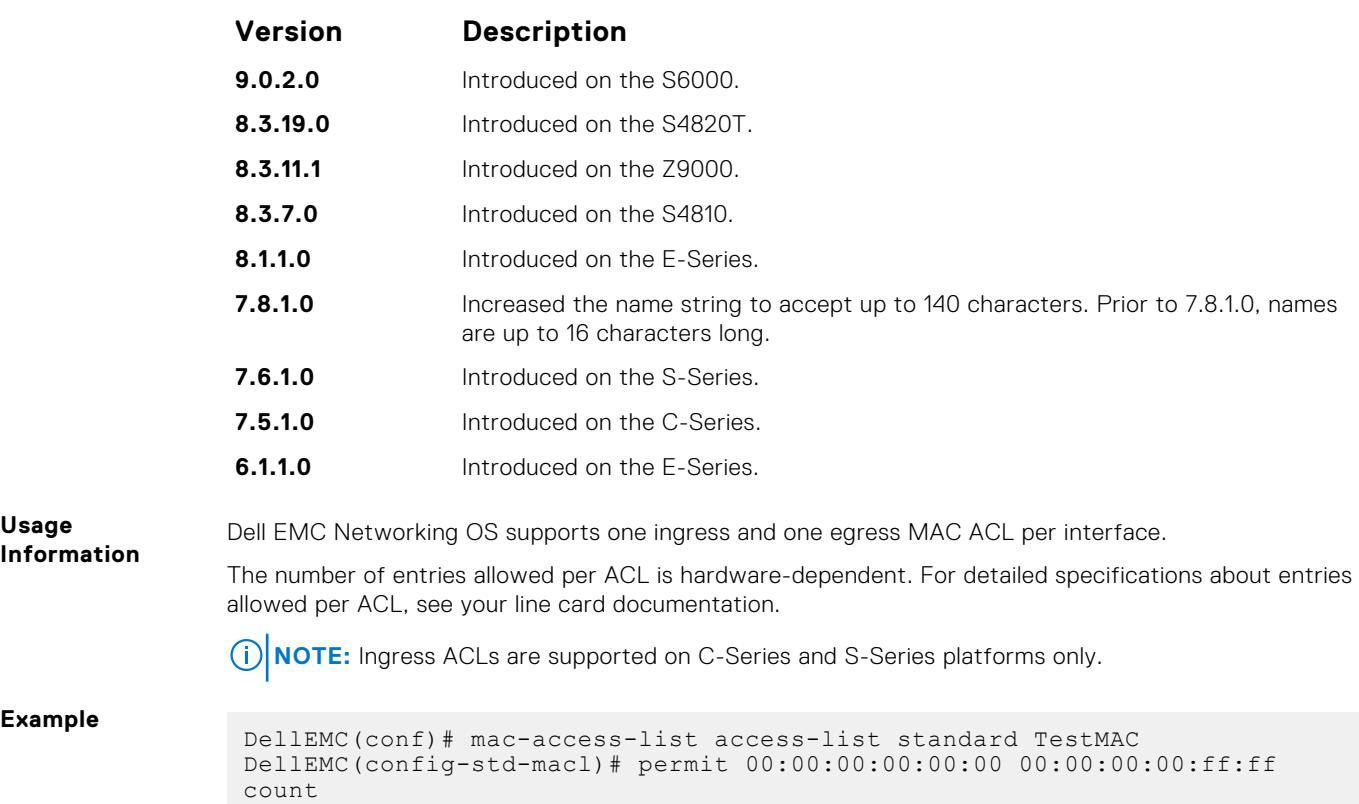

### **permit**

To forward packets from a specific source MAC address, configure a filter.

DellEMC(config-std-macl)#

**Syntax** permit {any | *mac-source-address* [*mac-source-address-mask*]} [count [byte]] | [log [interval *minutes*] [threshold-in-msgs [count]] [monitor]

To remove this filter, you have two choices:

DellEMC(config-std-macl)# deny any count

- Use the no seq *sequence-number* command if you know the filter's sequence number.
- Use the no permit {any | *mac-source-address mac-source-address-mask*} command.

#### **Parameters**

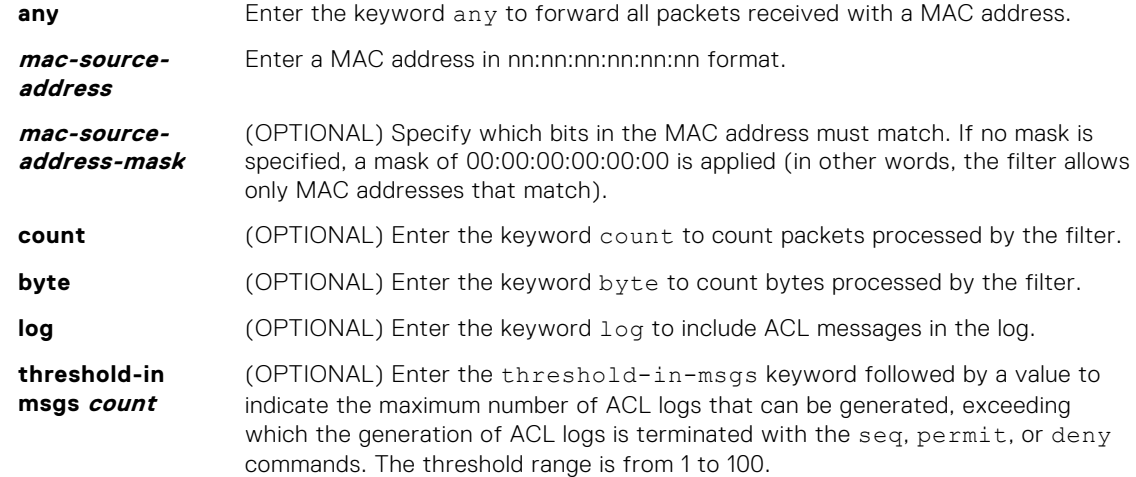

<span id="page-225-0"></span>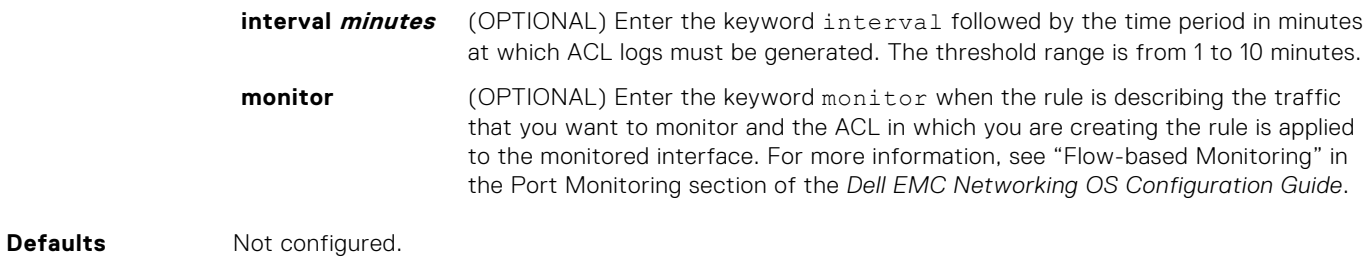

**Command Modes** CONFIGURATION-MAC ACCESS LIST-STANDARD

**Command History**

This guide is platform-specific. For command information about other platforms, see the relevant *Dell EMC Networking OS Command Line Reference Guide*.

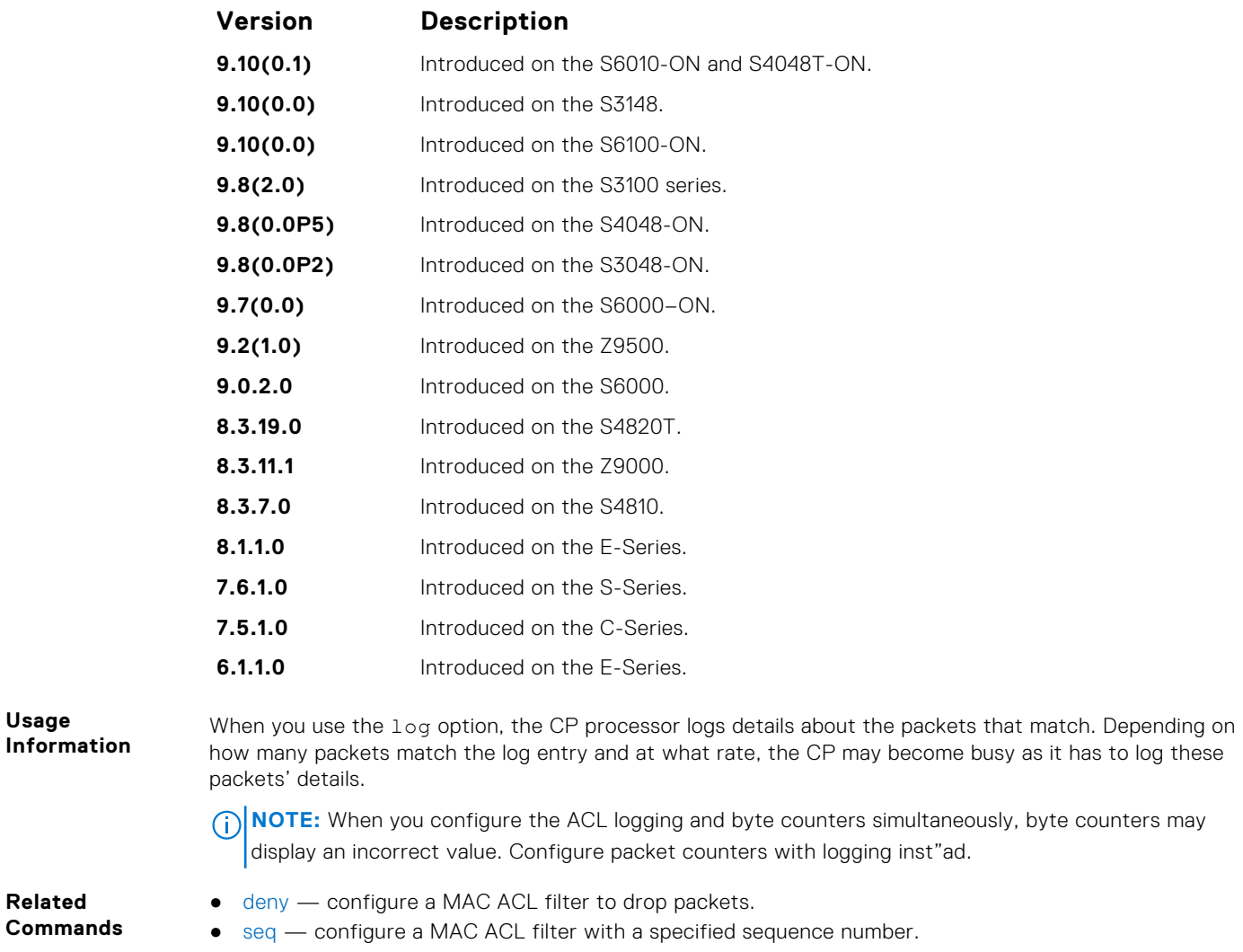

#### **seq**

**Usage**

To a deny or permit filter in a MAC access list while creating the filter, assign a sequence number.

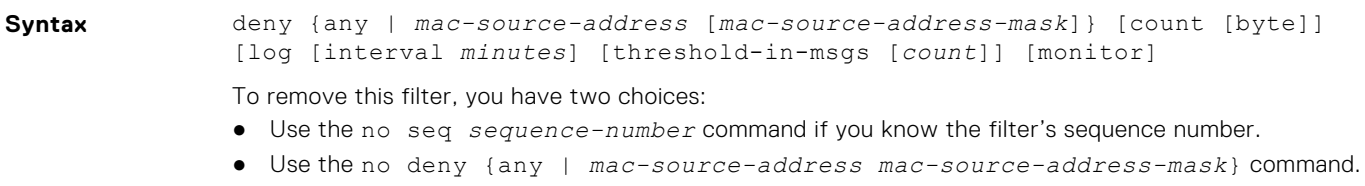

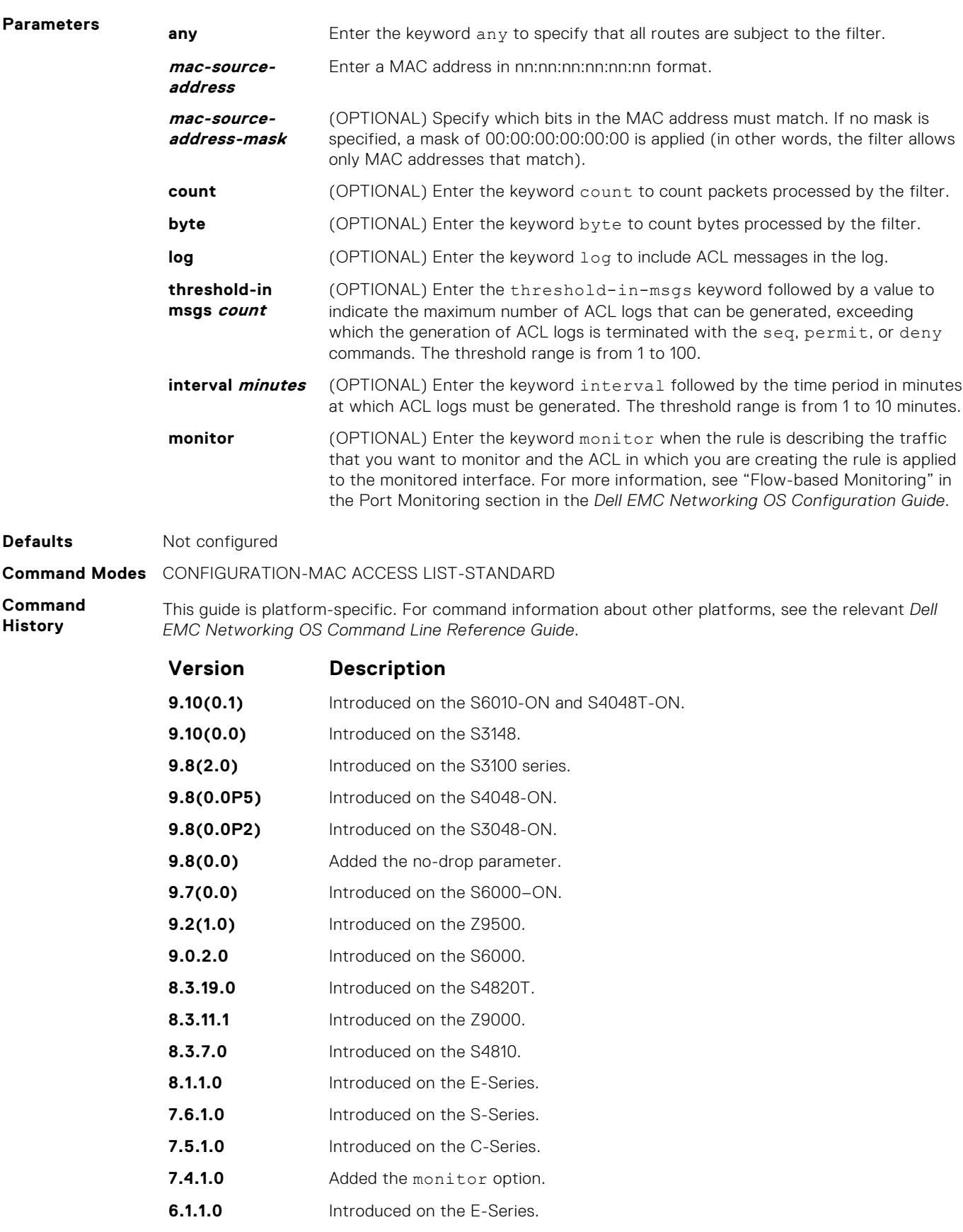

**Usage**

**Information**

When you use the log option, the CP processor logs details about the packets that match. Depending on how many packets match the log entry and at what rate, the CP may become busy as it has to log these packets' details.

**(i)** NOTE: When you configure the ACL logging and byte counters simultaneously, byte counters may display an incorrect value. Configure packet counters with logging instead.

**Related Commands**

- [deny](#page-222-0) configure a filter to drop packets.
- [permit](#page-224-0) configure a filter to forward packets.

# **Extended MAC ACL Commands**

When an access-list is created without any rule and then applied to an interface, ACL behavior reflects implicit permit. The following commands configure Extended MAC ACLs.

The platform supports both Ingress and Egress MAC ACLs.

**NOTE:** For more information, also refer to the [Commands Common to all ACL Types](#page-180-0) and [Common MAC Access List](#page-218-0) [Commands](#page-218-0) sections.

#### **deny**

To drop packets that match the filter criteria, configure a filter.

**Parameters**

**Syntax** deny {any | host *mac-address* | *mac-source-address mac-source-addressmask*} {any | host *mac-address* | *mac-destination-address mac-destinationaddress-mask*} [*ethertype-operator*] [count [byte]] [log [interval *minutes*] [threshold-in-msgs [*count*]] [monitor]

To remove this filter, you have two choices:

- Use the no seq *sequence-number* command if you know the filter's sequence number.
- Use the no deny {any | host *mac-address* | *mac-source-address mac-sourceaddress-mask*} {any | *host mac-address* | *mac-destination-address macdestination-address-mask*} command.

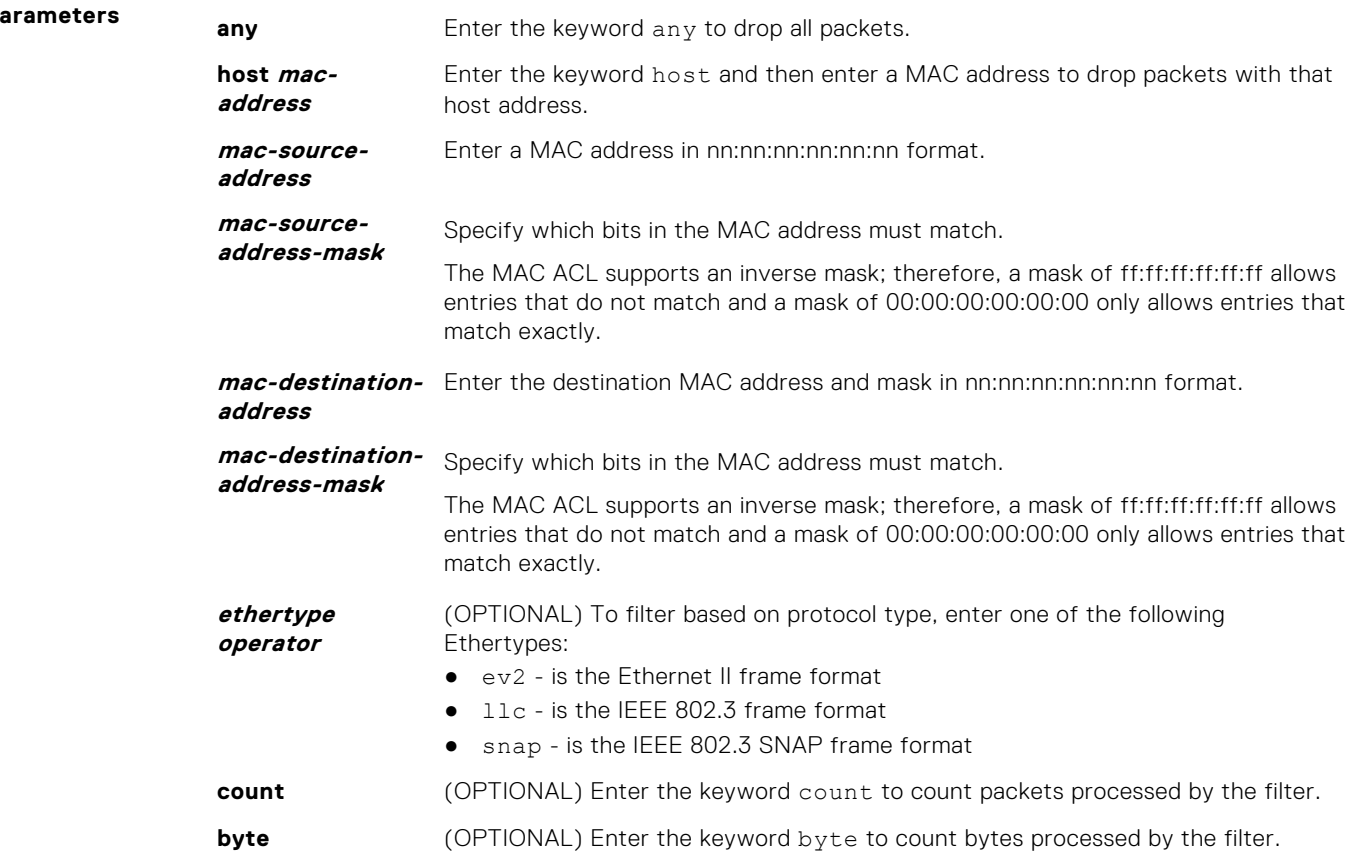

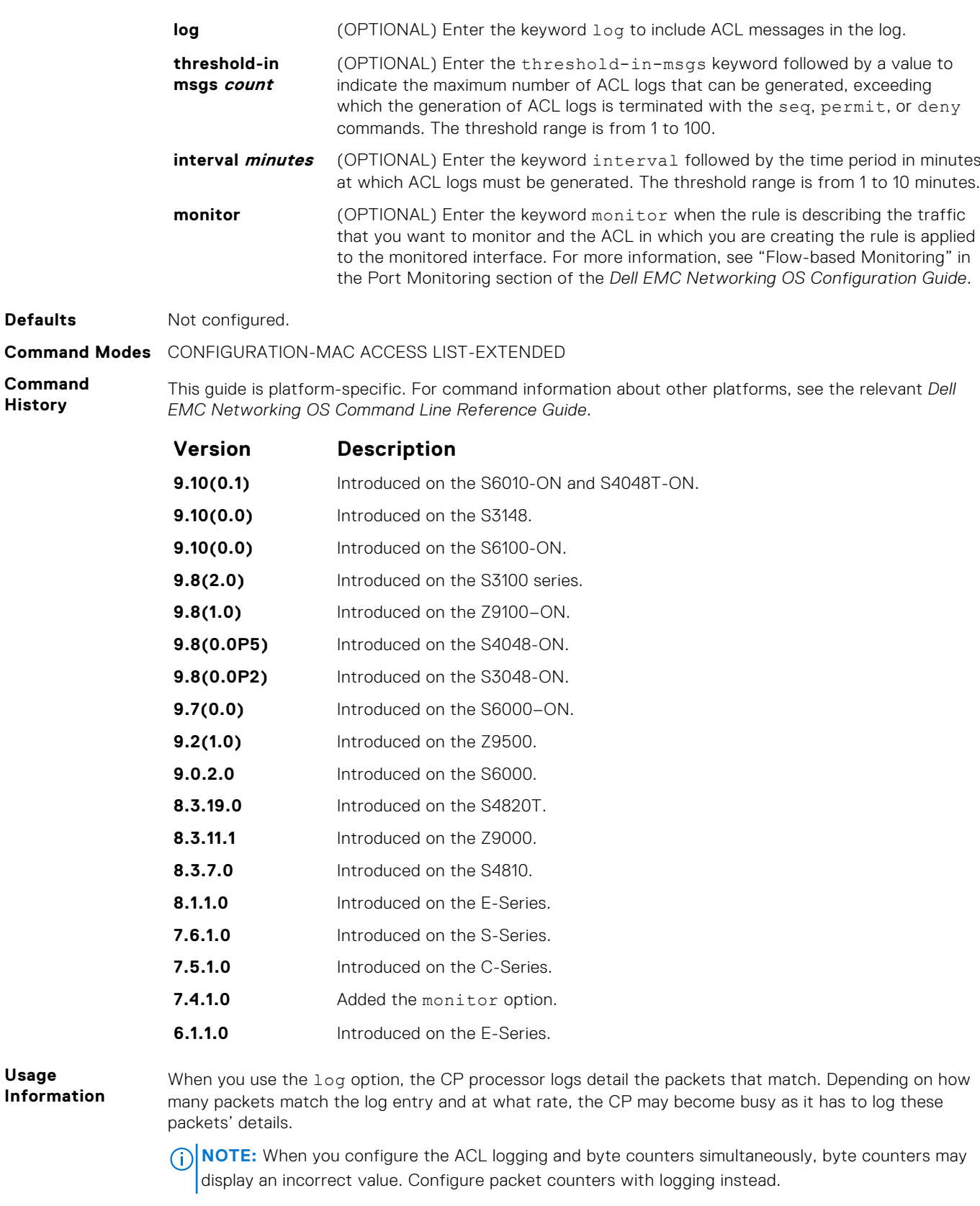

- **Related Commands**
- [permit](#page-224-0) configure a MAC address filter to pass packets.
- [seq](#page-225-0) configure a MAC address filter with a specified sequence number.

#### <span id="page-229-0"></span>**mac access-list extended**

Name a new or existing extended MAC access control list (extended MAC ACL).

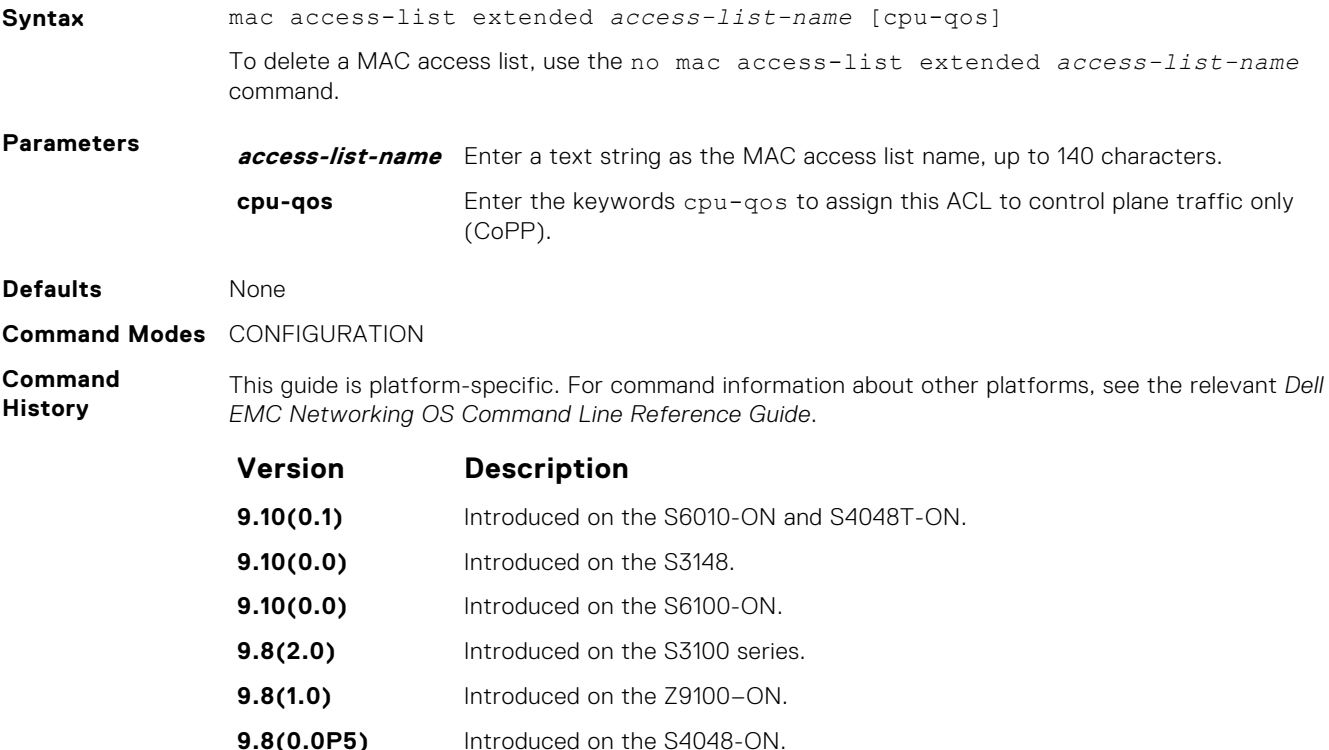

**9.8(0.0P2)** Introduced on the S3048-ON.

**9.7(0.0)** Introduced on the S6000–ON.

- **9.2(1.0)** Introduced on the Z9500. **9.0.2.0** Introduced on the S6000.
- **8.3.19.0** Introduced on the S4820T.
- **8.3.11.1** Introduced on the Z9000.
- **8.3.10.0** Introduced on the S4810.
- **8.1.1.0** Introduced on the E-Series.
- **7.8.1.0** Increased the name string to accept up to 140 characters. Prior to 7.8.1.0, names were up to 16 characters long.
- **7.6.1.0** Introduced on the S-Series.
	- **7.5.1.0** Introduced on the C-Series.
- **6.1.1.0** Introduced on the E-Series.

**Usage Information**

The number of entries allowed per ACL is hardware-dependent. For detailed specifications about entries allowed per ACL, refer to your line card documentation.

Prior to 7.8.1.0, names are up to 16 characters long.

**Example**

DellEMC(conf)# mac-access-list access-list extended TestMATExt DellEMC(config-ext-macl)# remark 5 IPv4 DellEMC(config-ext-macl)# seq 10 permit any any ev2 eq 800 count bytes DellEMC(config-ext-macl)# remark 15 ARP DellEMC(config-ext-macl)# seq 20 permit any any ev2 eq 806 count bytes DellEMC(config-ext-macl)# remark 25 IPv6 DellEMC(config-ext-macl)# seq 30 permit any any ev2 eq 86dd count bytes DellEMC(config-ext-macl)# seq 40 permit any any count bytes

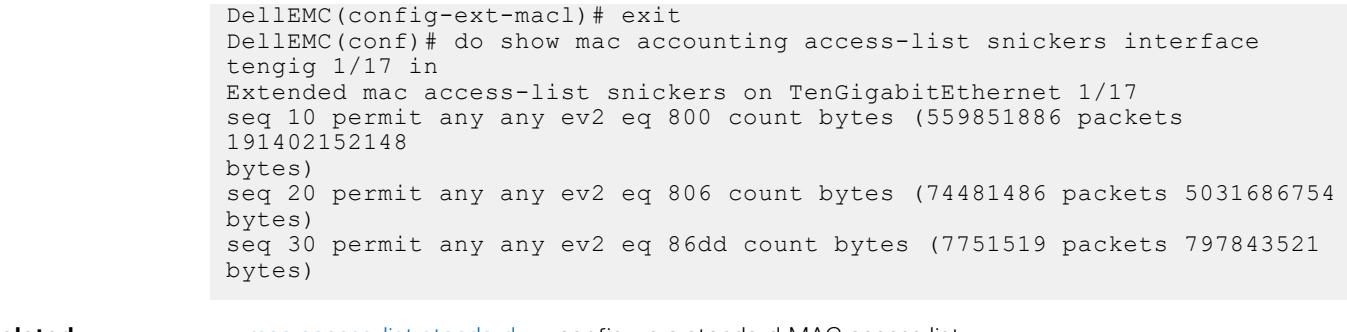

● [mac access-list standard](#page-223-0) — configure a standard MAC access list.

● [show mac accounting access-list](#page-221-0) — display MAC access list configurations and counters (if configured).

### **permit**

To pass packets matching the criteria specified, configure a filter.

**Syntax** permit {any | host *mac-address* | *mac-source-address mac-source-addressmask*} {any | host *mac-address* | *mac-destination-address mac-destinationaddress-mask*} [*ethertype operator*] [count [byte]] | [log] [monitor]

- To remove this filter, you have two choices:
- Use the no seq *sequence-number* command if you know the filter's sequence number.
- Use the no permit {any | host *mac-address* | *mac-source-address mac-sourceaddress-mask*} {any | *mac-destination-address mac-destination-addressmask*} command.

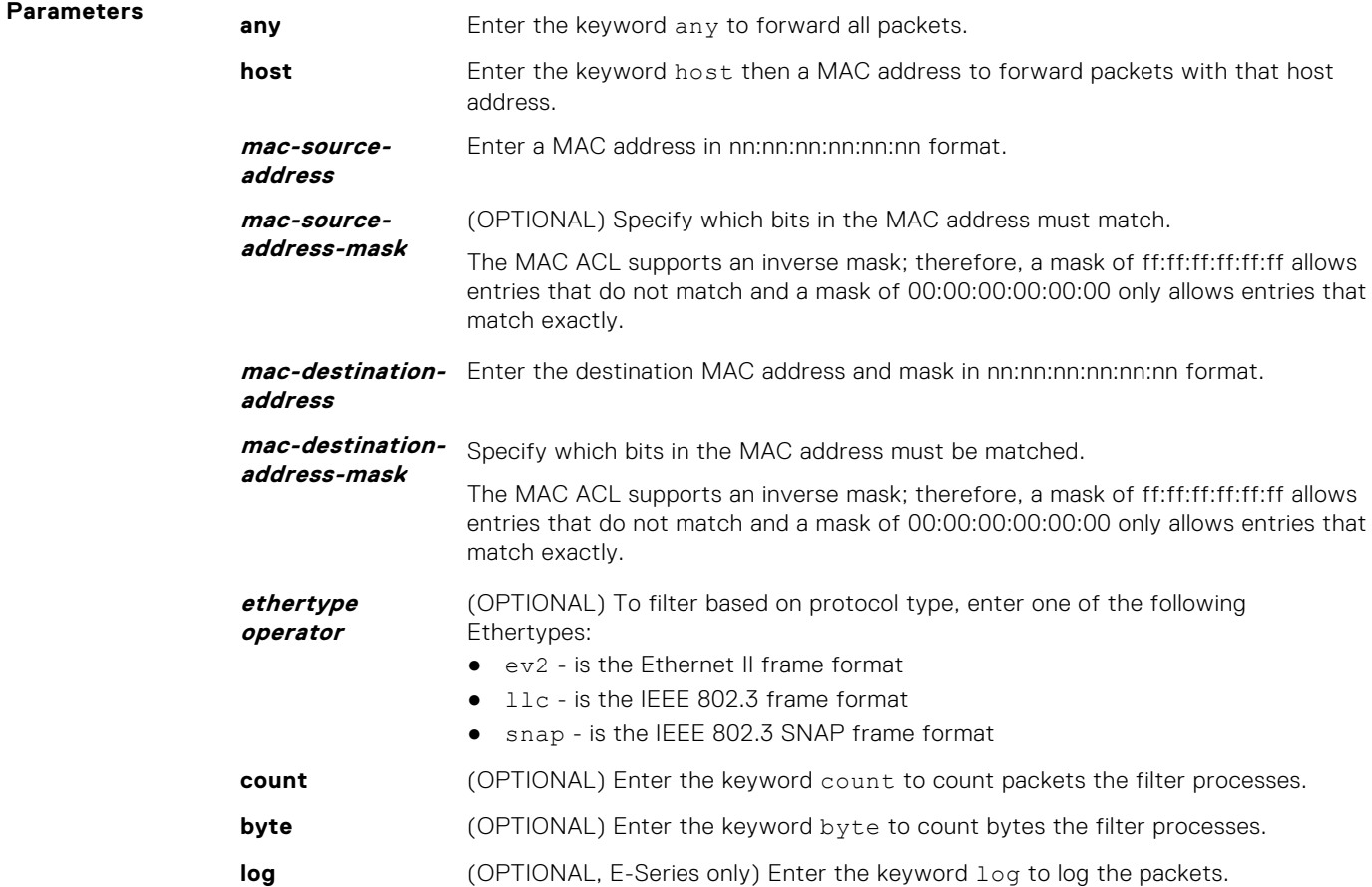

**monitor** (OPTIONAL) Enter the keyword monitor when the rule is describing the traffic that you want to monitor and the ACL in which you are creating the rule is applied to the monitored interface.

**NOTE:** For more information, see Flow-based Monitoring in the "Port Monitoring" section of the *Dell EMC Networking OS Configuration Guide*.

**Defaults** Not configured.

**Command Modes** CONFIGURATION-MAC ACCESS LIST-EXTENDED

**Command History**

This guide is platform-specific. For command information about other platforms, see the relevant *Dell EMC Networking OS Command Line Reference Guide*.

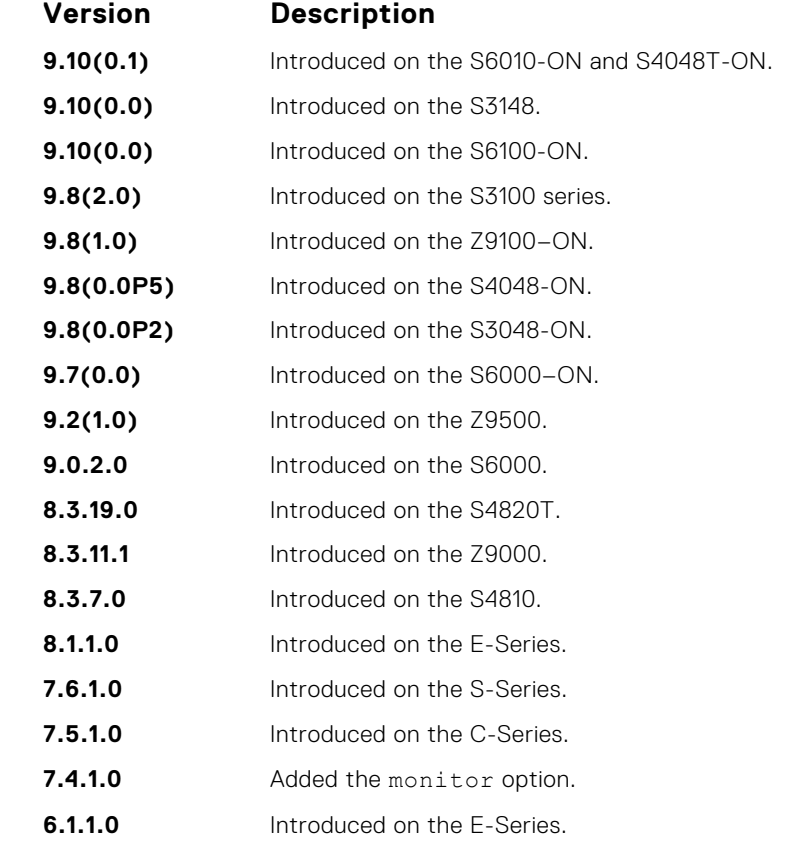

**Usage Information**

When you use the log option, the CP processor logs details about the packets that match. Depending on how many packets match the log entry and at what rate, the CP may become busy as it has to log these packets' details.

**NOTE:** When you configure the ACL logging and byte counters simultaneously, byte counters may display an incorrect value. Configure packet counters with logging instead.

**Related Commands** [deny](#page-222-0) — configure a MAC ACL filter to drop packets.

● [seq](#page-225-0) — configure a MAC ACL filter with a specified sequence number.

#### **seq**

Configure a filter with a specific sequence number.

**Syntax** seq *sequence-number* {deny | permit} {any | host *mac-address* | *mac-sourceaddress mac-source-address-mask*} {any | host *mac-address* | *mac-destinationaddress mac-destination-address-mask*} [*ethertype operator*] [count [byte]] [log] [monitor] [no-drop]

To delete a filter, use the no seq *sequence-number* command.

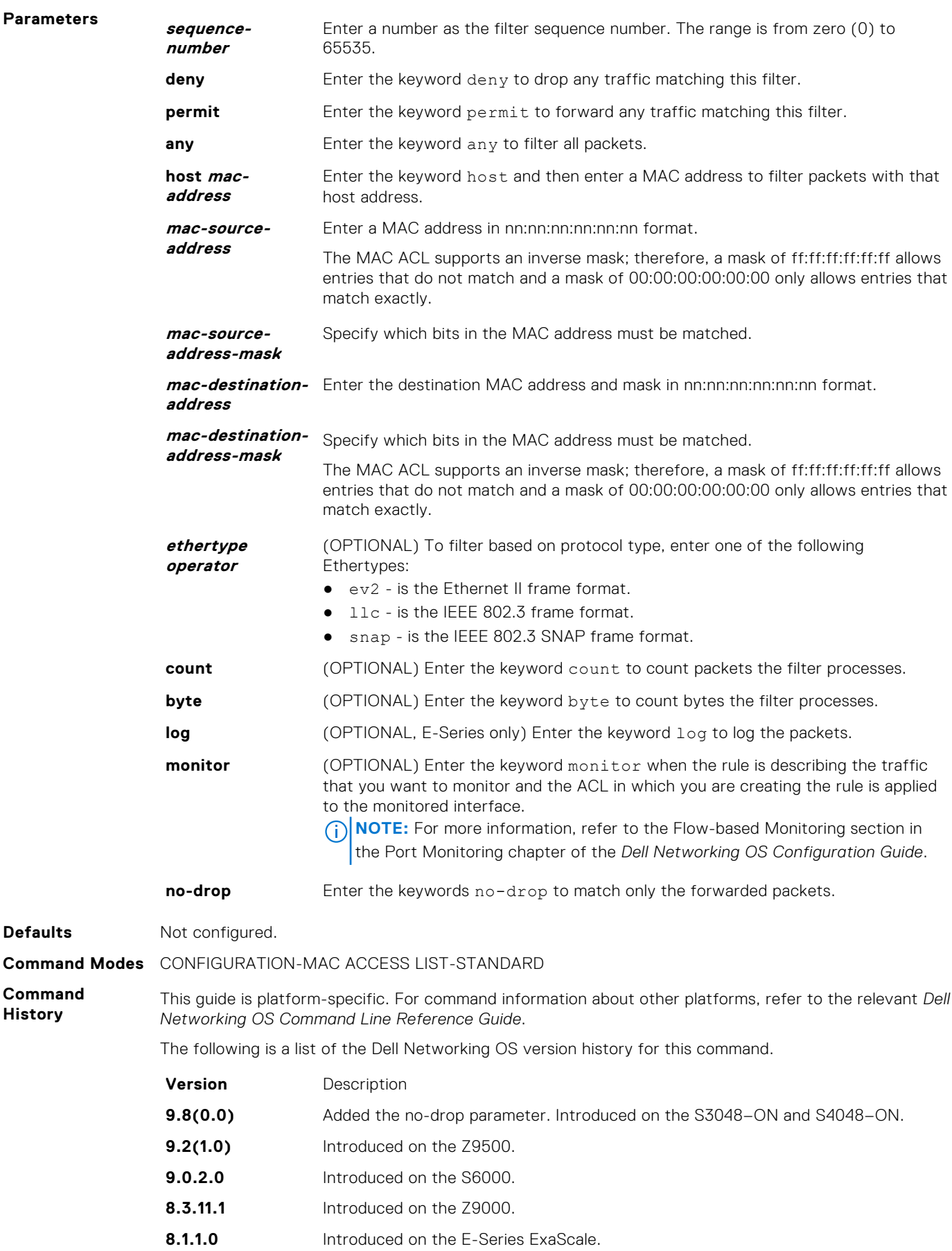

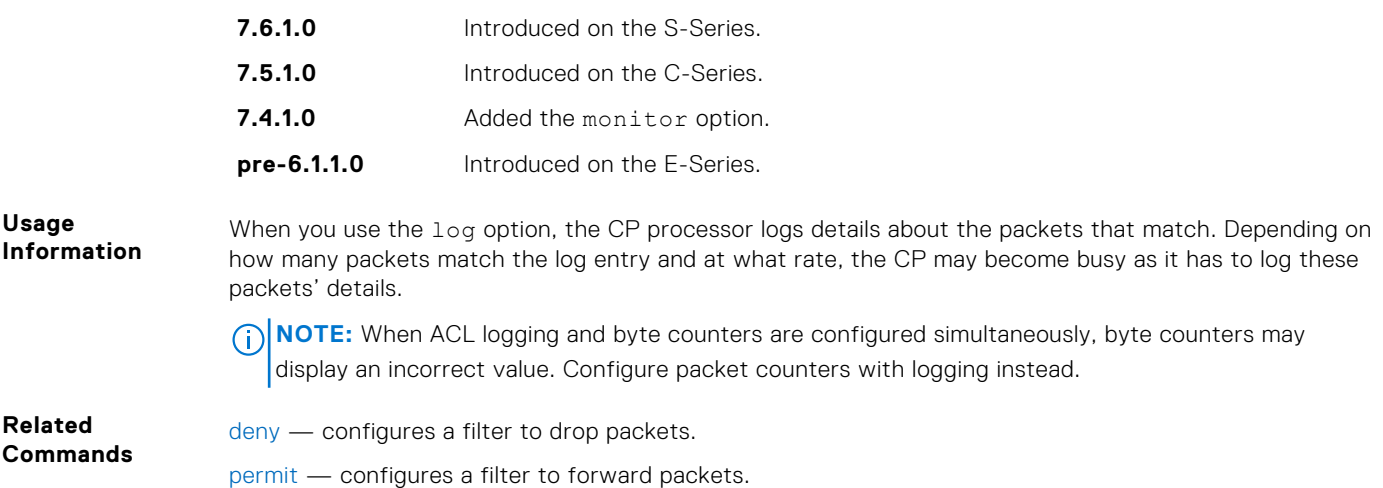

# **IP Prefix List Commands**

When you create an access-list without any rule and then apply it to an interface, the ACL behavior reflects implicit permit. To configure or enable IP prefix lists, use these commands.

### **clear ip prefix-list**

Reset the number of times traffic mets the conditions ("hit" counters) of the configured prefix lists.

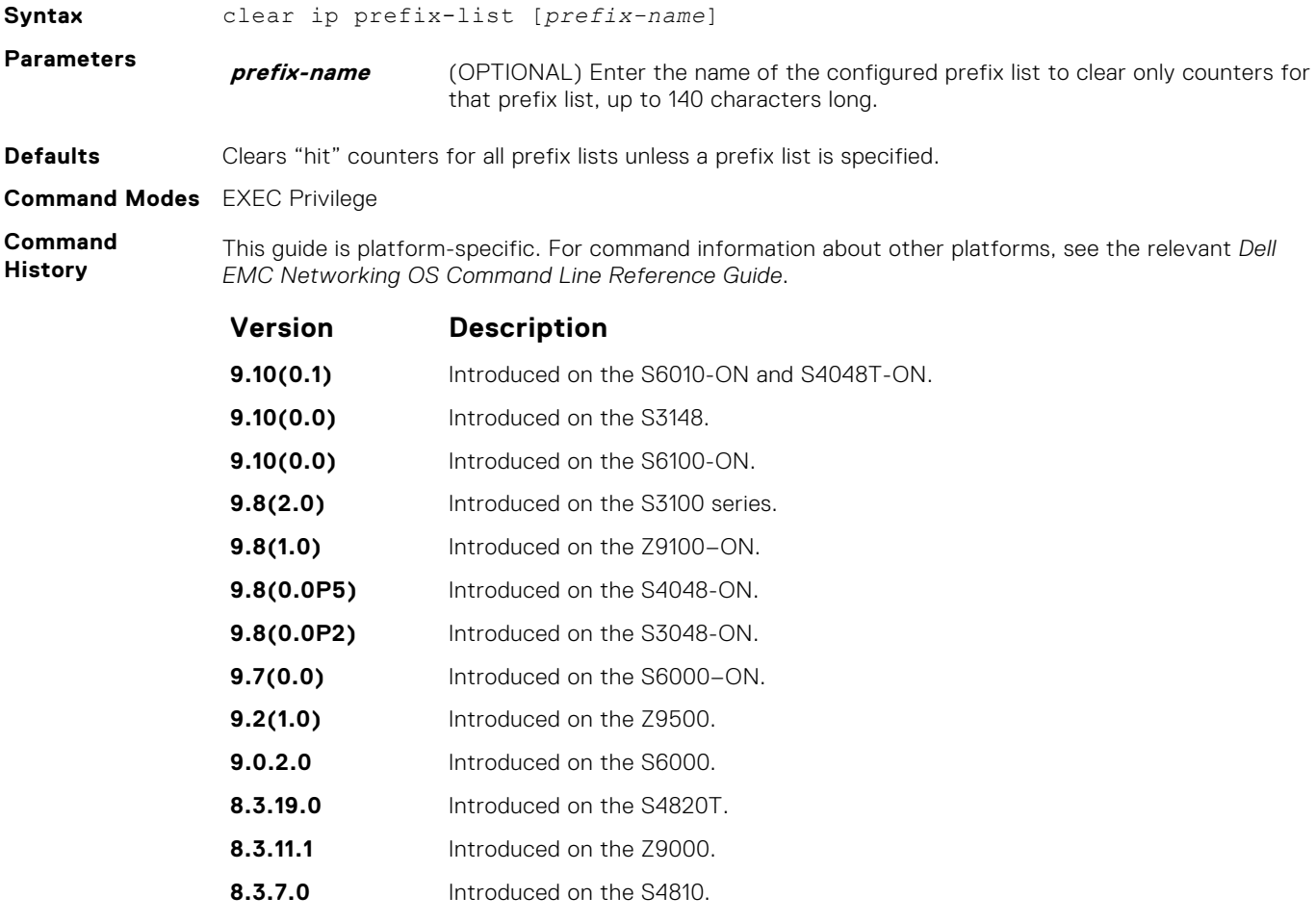

<span id="page-234-0"></span>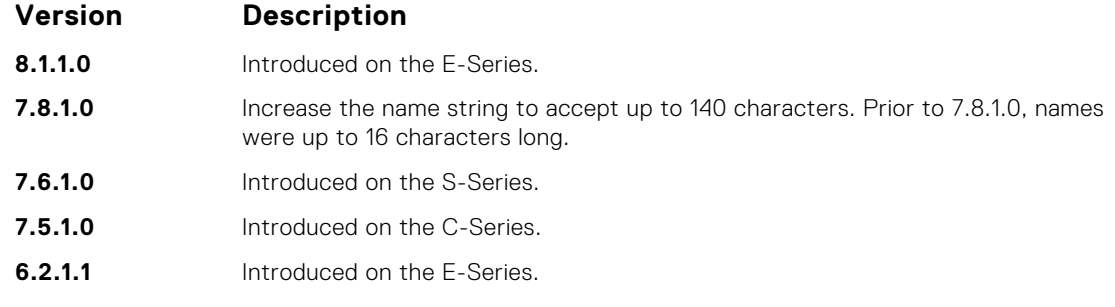

#### ● [ip prefix-list](#page-235-0) — configure a prefix list.

### **deny**

To drop packets meeting the criteria specified, configure a filter.

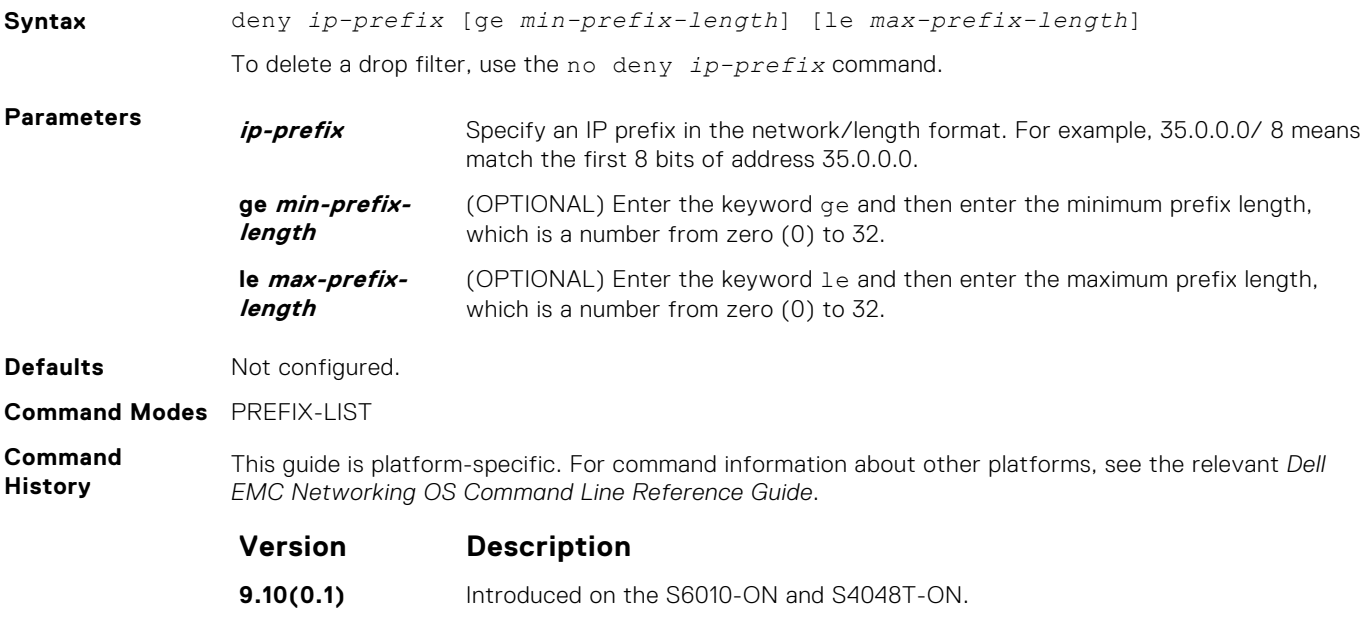

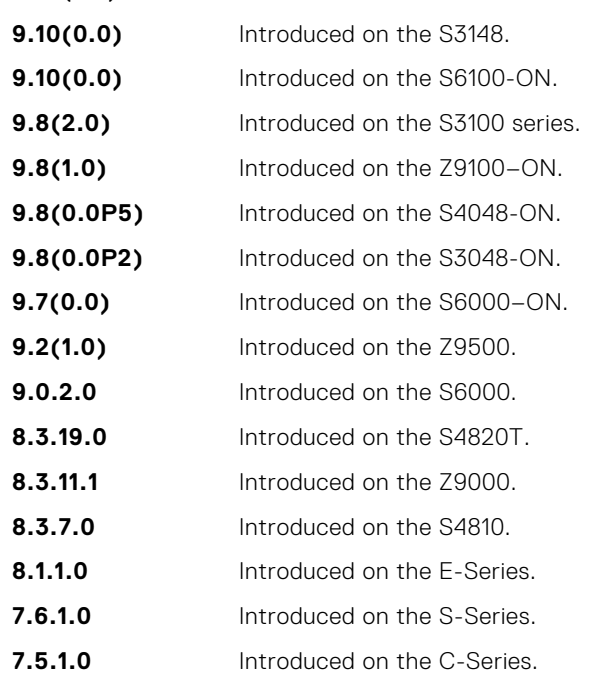

<span id="page-235-0"></span>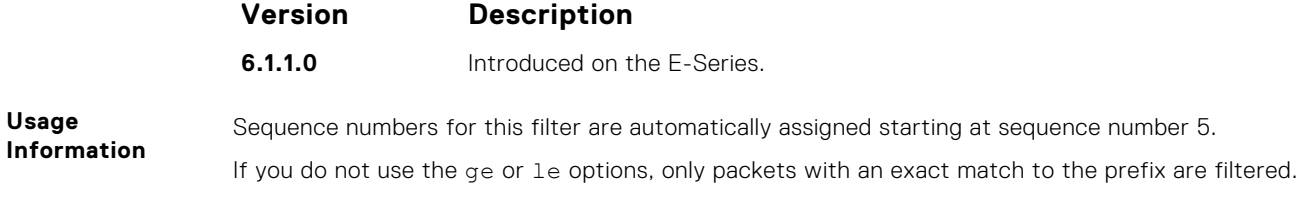

# **ip prefix-list**

Enter the PREFIX-LIST mode and configure a prefix list.

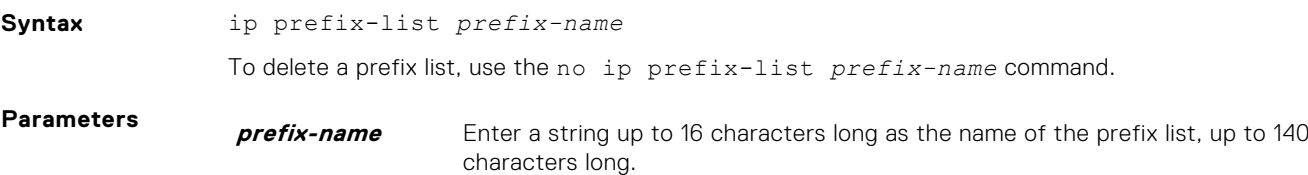

**Command Modes** CONFIGURATION

**Command**

**History** This guide is platform-specific. For command information about other platforms, see the relevant *Dell EMC Networking OS Command Line Reference Guide*.

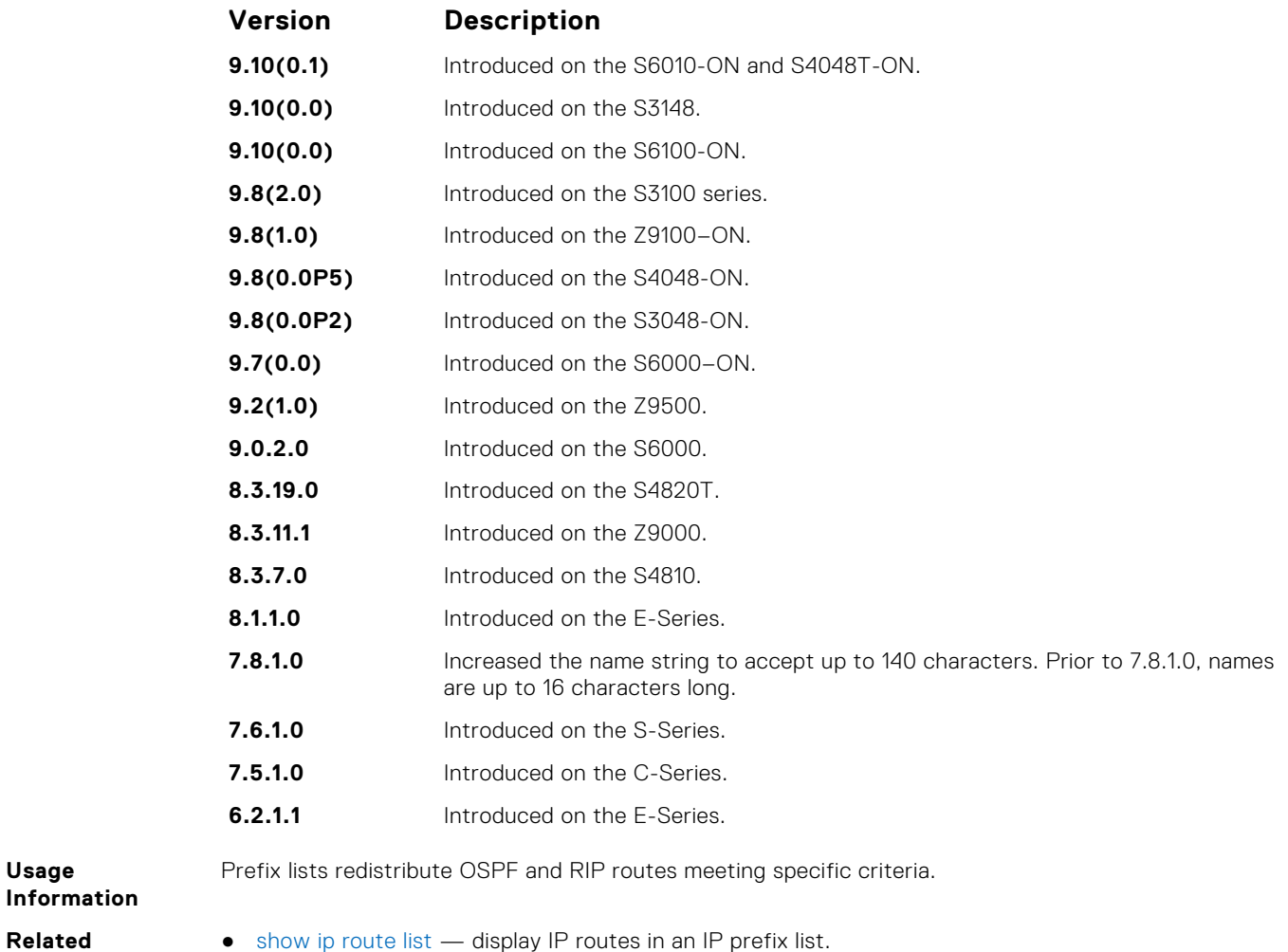

**Commands**

● [show ip route list](#page-832-0) — display IP routes in an IP prefix list.

● [show ip prefix-list summary](#page-239-0) — display a summary of the configured prefix lists.

# **permit**

Configure a filter that passes packets meeting the criteria specified.

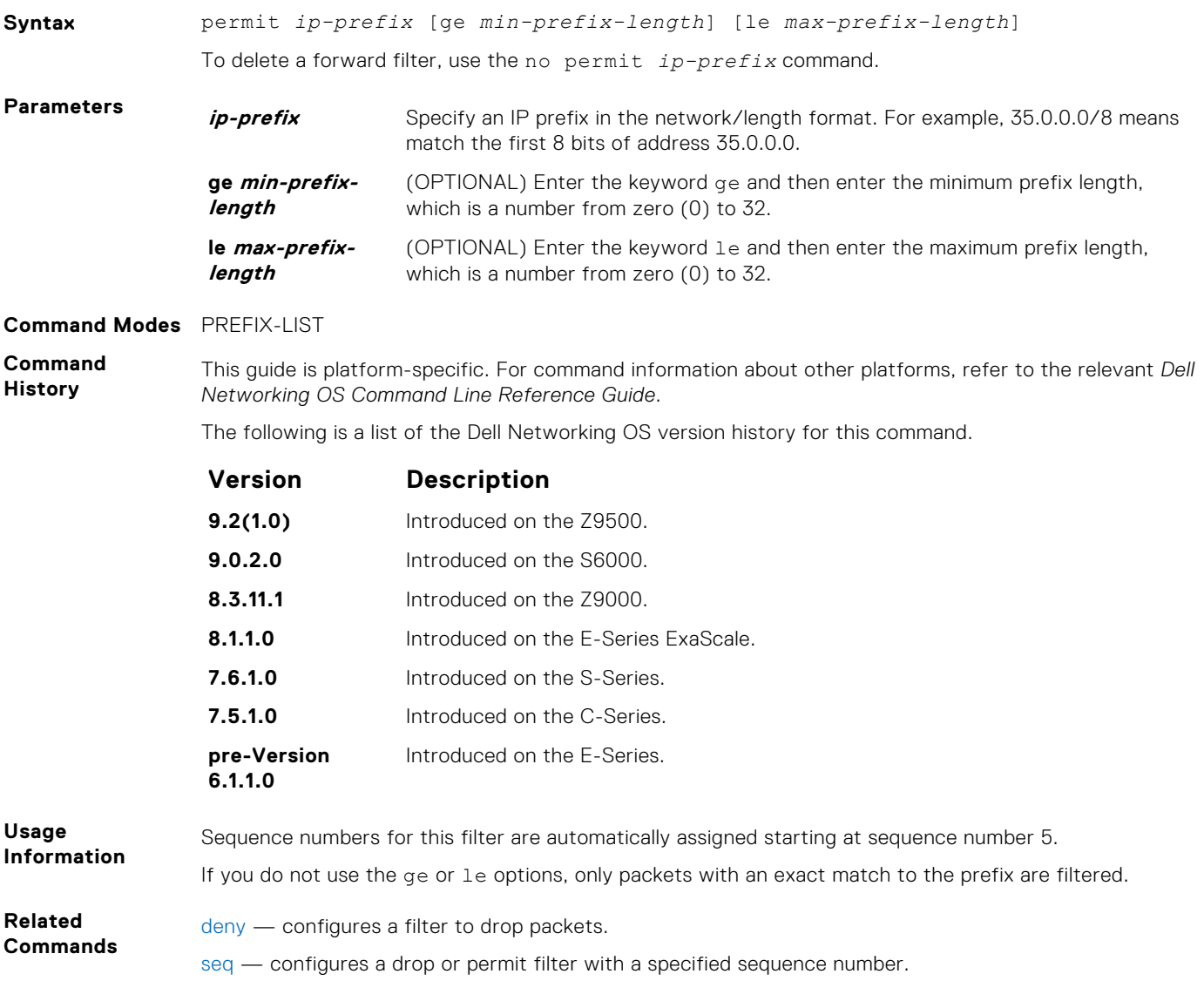

#### **seq**

To a deny or permit filter in a prefix list while configuring the filter, assign a sequence number.

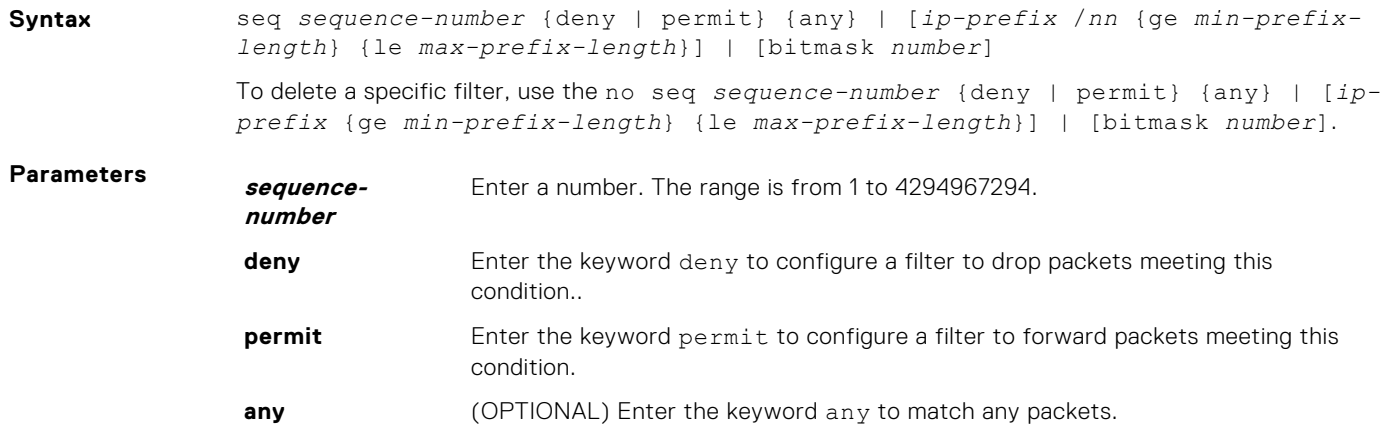

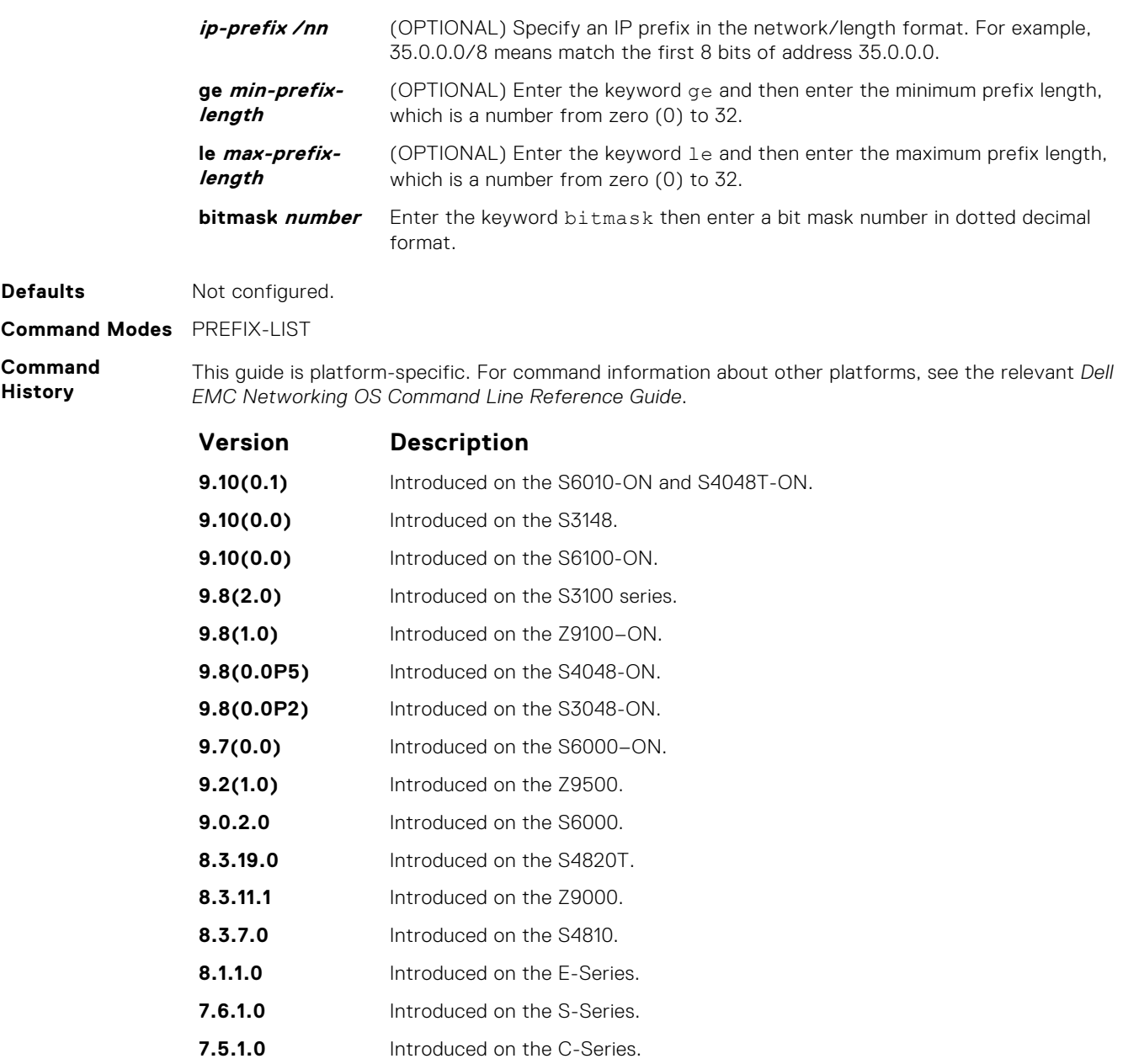

**Usage Information** If you do not use the ge or le options, only packets with an exact match to the prefix are filtered.

**6.3.1.0** Added the bit mask option.

### **show config**

Display the current PREFIX-LIST configurations.

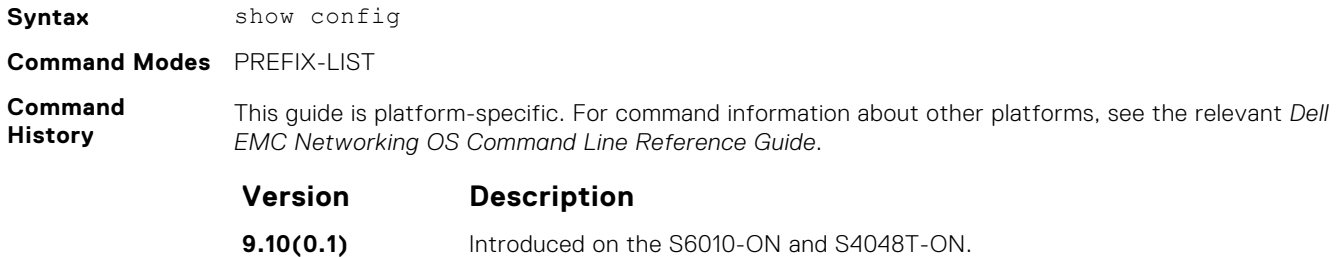

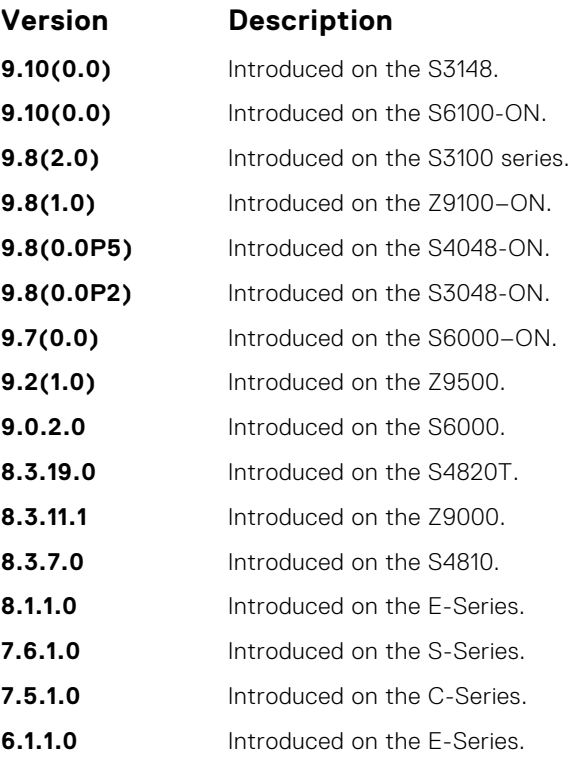

**Example**

```
DellEMC(conf-nprefixl)# show config
!
ip prefix-list snickers
DellEMC(conf-nprefixl)#
```
# **show ip prefix-list detail**

Display details of the configured prefix lists.

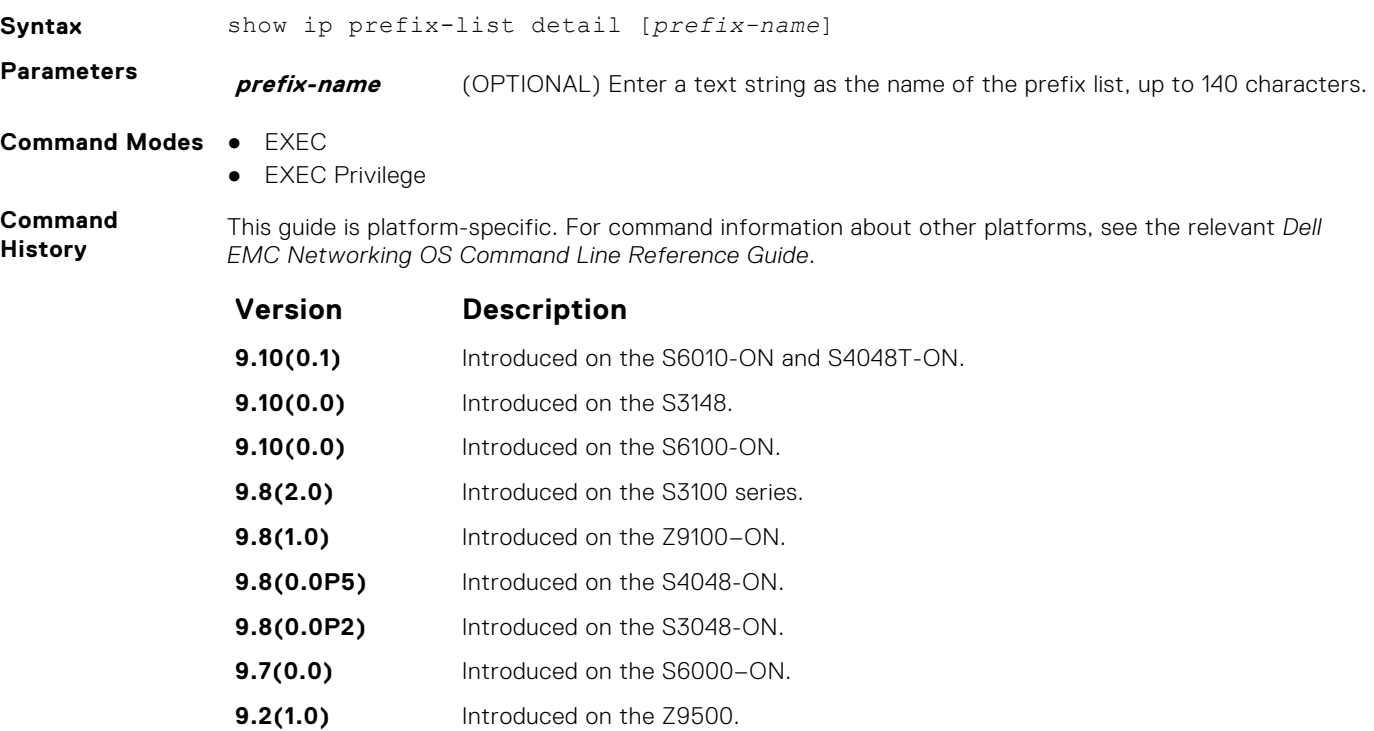

<span id="page-239-0"></span>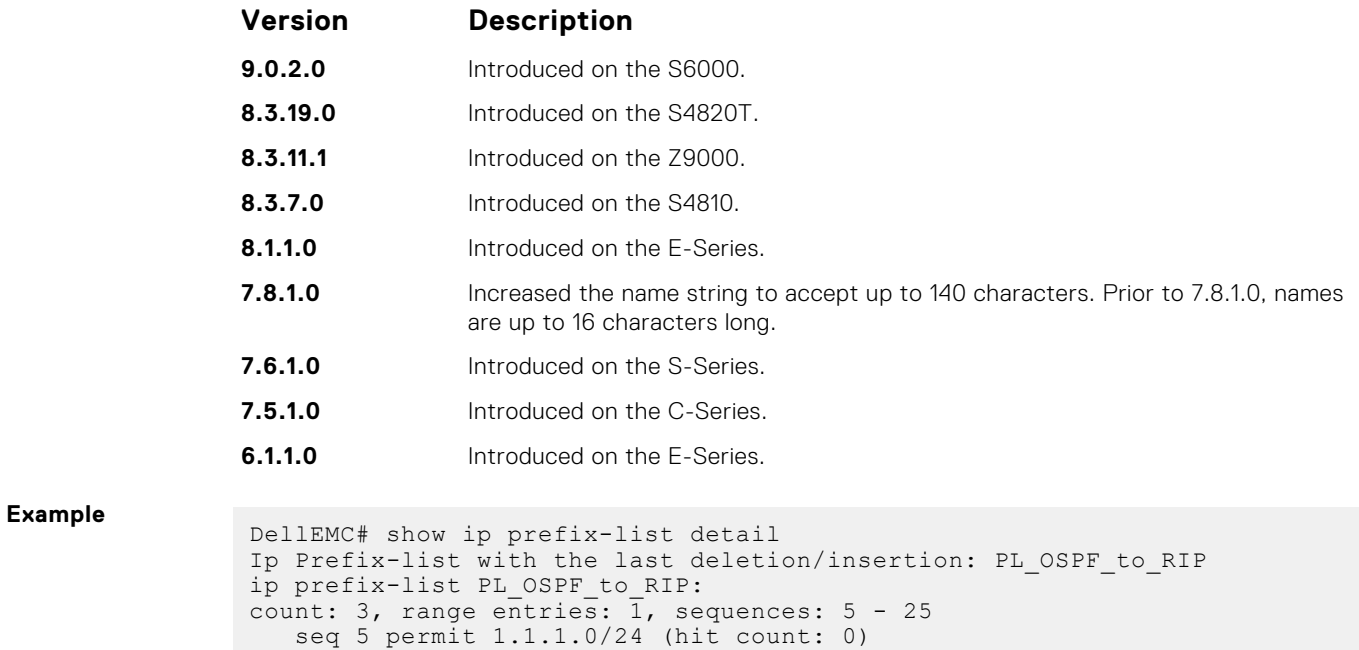

seq 25 permit 192.0.0.0 bitmask 192.0.0.0 (hit count: 800)

seq 10 deny 2.1.0.0/16 ge 23 (hit count: 0)

# **show ip prefix-list summary**

DellEMC#

Display a summary of the configured prefix lists.

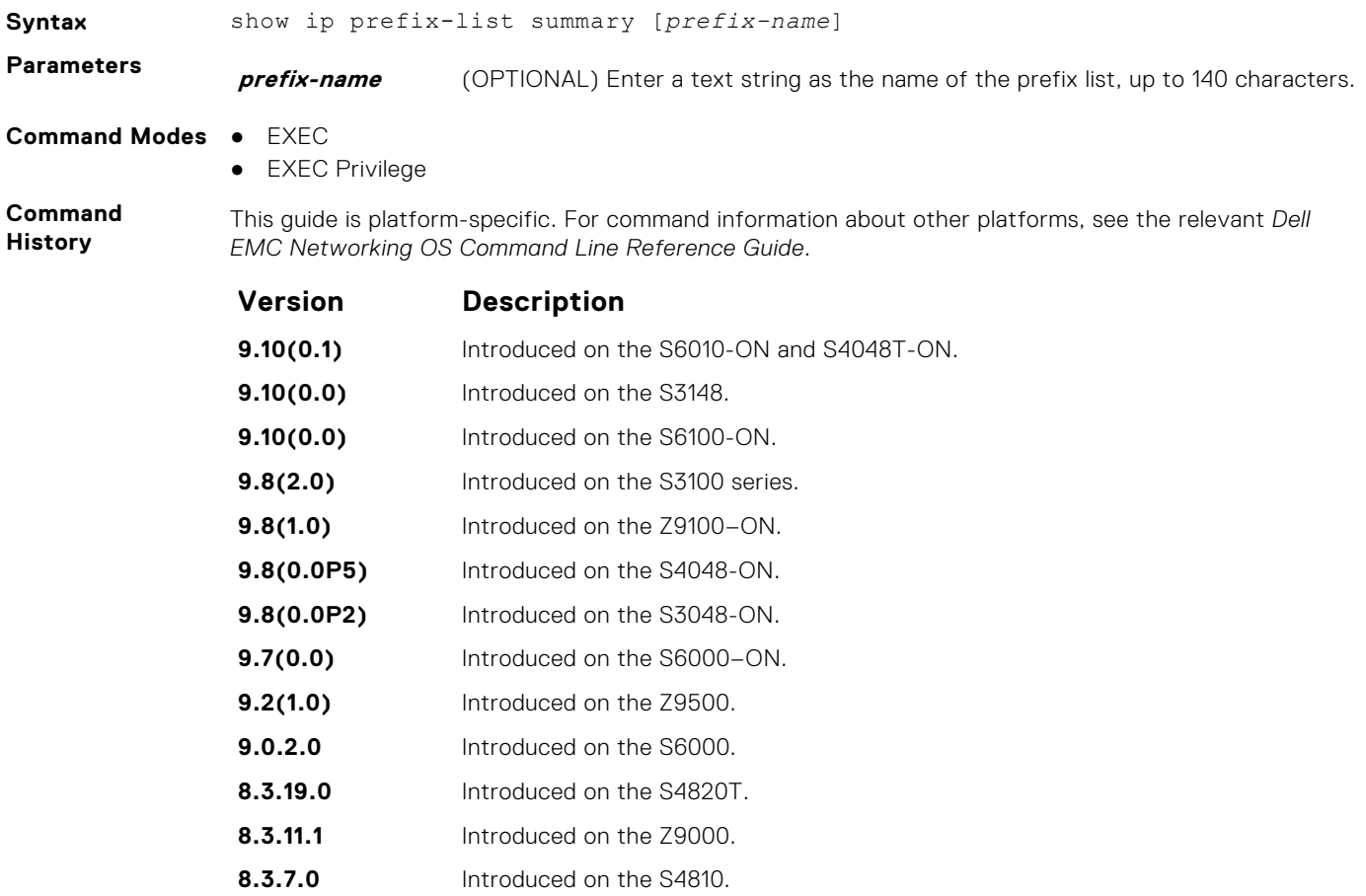

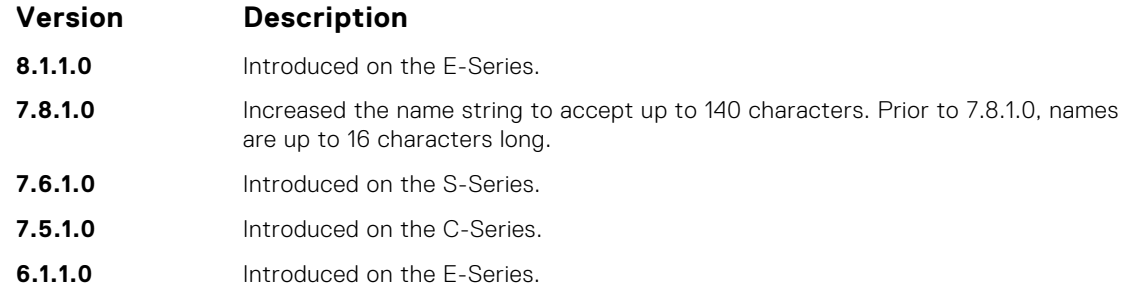

```
Example
```

```
DellEMC# show ip prefix-list summary 
Ip Prefix-list with the last deletion/insertion: PL_OSPF_to_RIP
ip prefix-list PL_OSPF_to_RIP:
count: 3, range entries: 1, sequences: 5 - 25
DellEMC#
```
# **Route Map Commands**

When you create an access-list without any rule and then applied to an interface, the ACL behavior reflects implicit permit. To configure route maps and their redistribution criteria, use the following commands.

#### **continue**

To a route-map entry with a higher sequence number, configure a route-map.

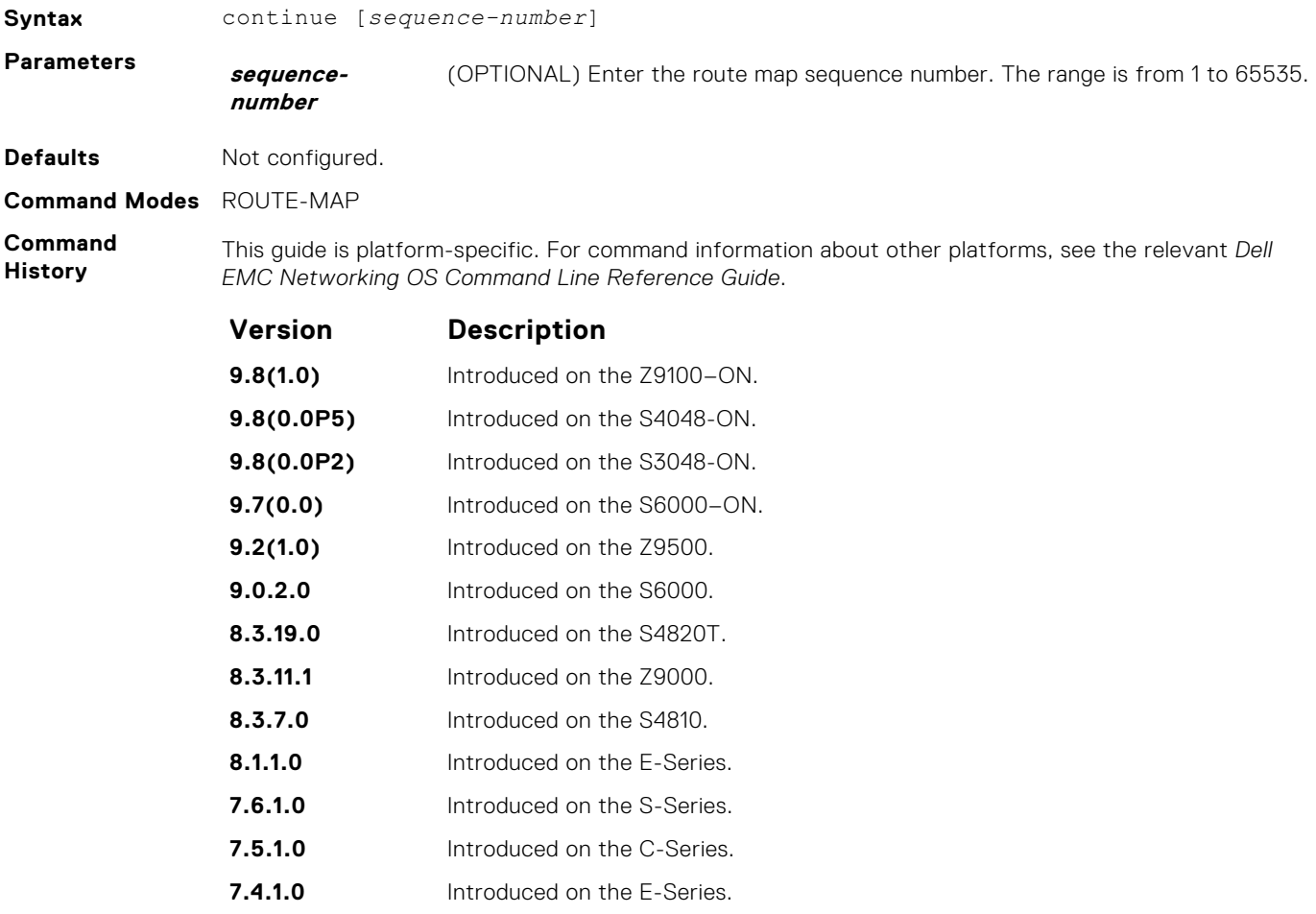

**Usage Information**

The continue feature allows movement from one route-map entry to a specific route-map entry (the sequence number). If you do not specify the sequence number, the continue feature simply moves to the next sequence number (also known as an implied continue). If a match clause exists, the continue feature executes only after a successful match occurs. If there are no successful matches, the continue feature is ignored.

#### **Match clause with Continue clause**

The continue feature can exist without a match clause. A continue clause without a match clause executes and jumps to the specified route-map entry.

With a match clause and a continue clause, the match clause executes first and the continue clause next in a specified route map entry. The continue clause launches only after a successful match. The behavior is:

- A successful match with a continue clause, the route map executes the set clauses and then goes to the specified route map entry upon execution of the continue clause.
- If the next route map entry contains a continue clause, the route map executes the continue clause if a successful match occurs.
- If the next route map entry does not contain a continue clause, the route map evaluates normally. If a match does not occur, the route map does not continue and falls through to the next sequence number, if one exists.

#### **Set Clause with Continue Clause**

If the route-map entry contains sets with the continue clause, set actions are performed first then the continue clause jumps to the specified route map entry.

- If a set action occurs in the first route map entry and then the same set action occurs with a different value in a subsequent route map entry, the last set of actions overrides the previous set of actions with the same set command.
- If set community additive and set as-path prepend are configure, the communities and AS numbers are prepended.
- [set community](#page-255-0)  specify a COMMUNITY attribute.
- **Commands**

**Related**

- 
- [set as-path](#page-252-0) configure a filter to modify the AS path.

### **description**

Add a description to this route map.

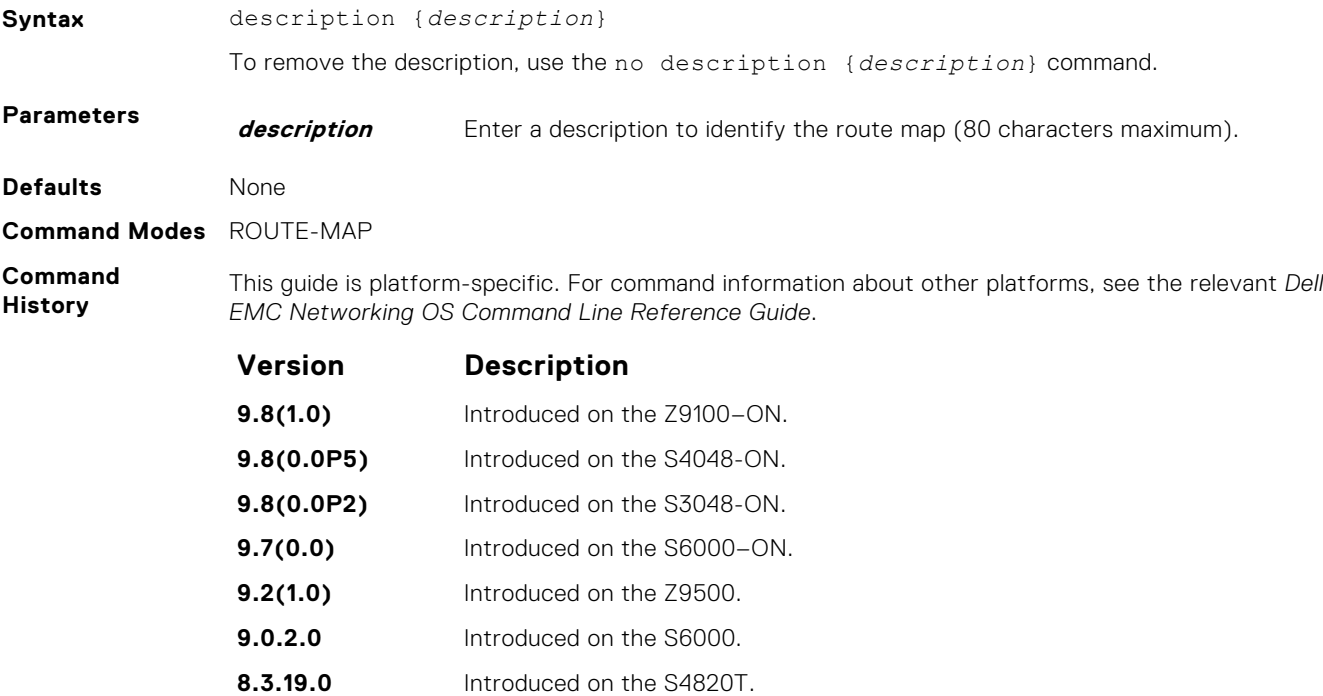

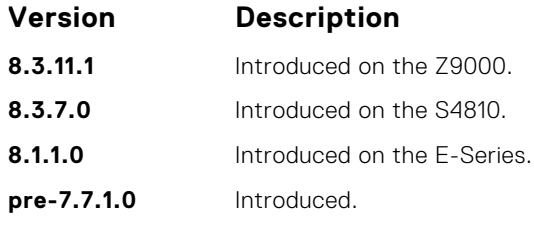

● [route-map](#page-251-0) — enable a route map.

### **match as-path**

To match routes that have a certain AS number in their BGP path, configure a filter.

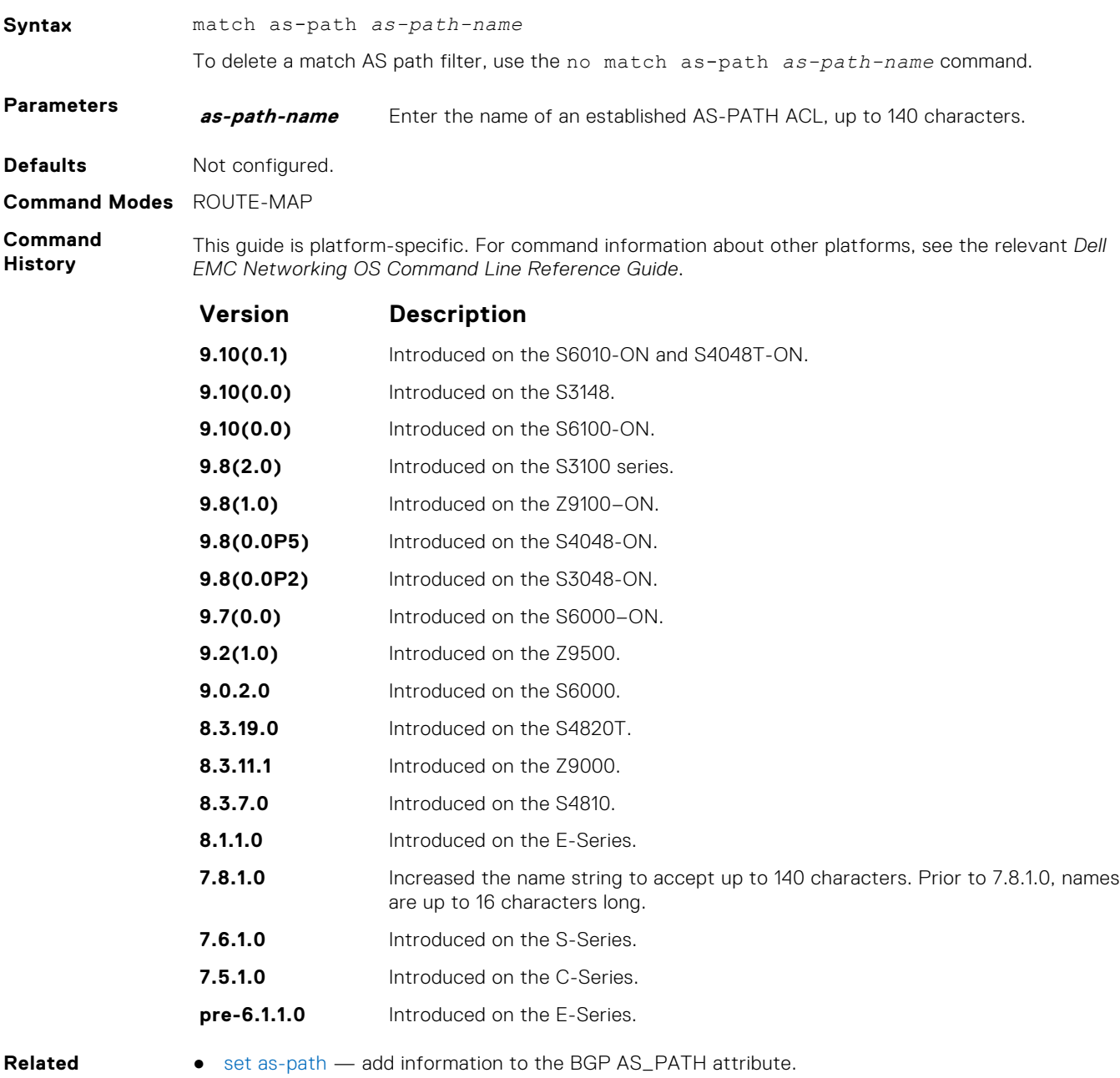

**Commands**

### <span id="page-243-0"></span>**match community**

To match routes that have a certain COMMUNITY attribute in their BGP path, configure a filter.

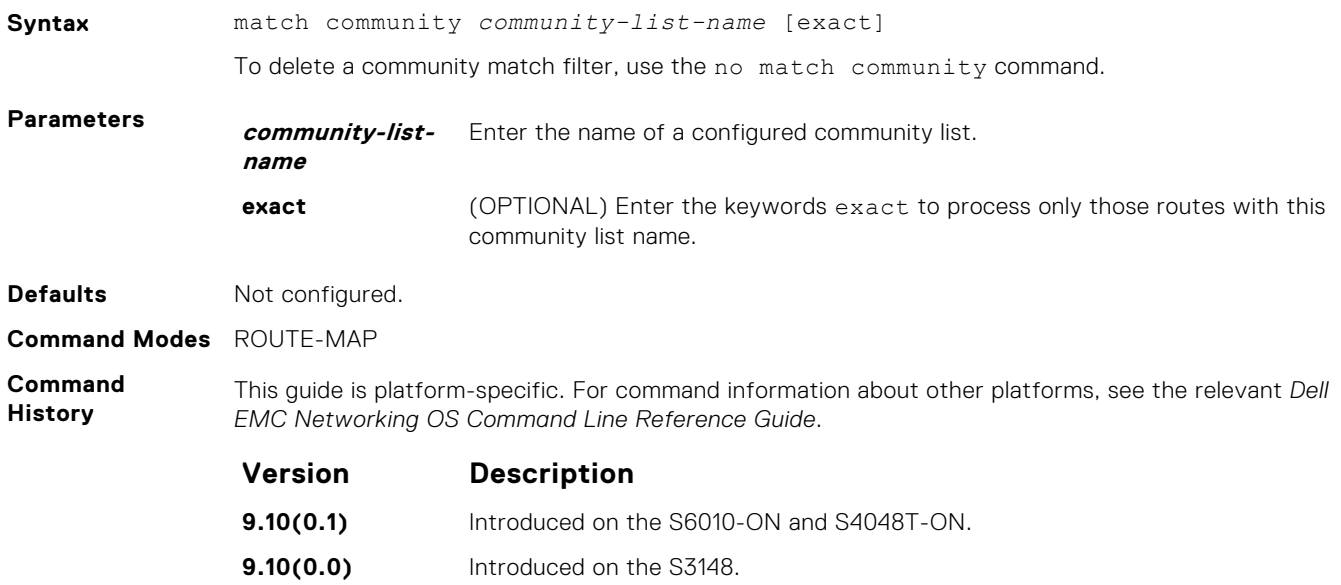

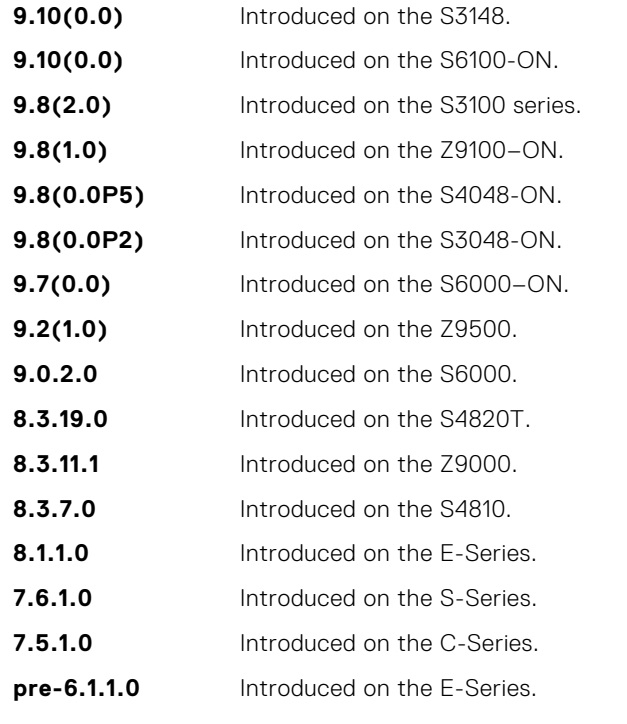

**Related Commands** ● [set community](#page-255-0) — specify a COMMUNITY attribute.

### **match interface**

To match routes whose next hop is on the interface specified, configure a filter.

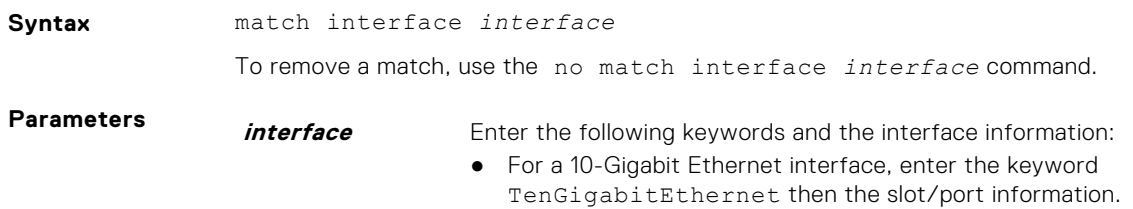

- For a 40-Gigabit Ethernet interface, enter the keyword fortyGigE then the slot/port information.
- For a Loopback interface, enter the keyword loopback then a number from 0 to 16383.
- For a port channel interface, enter the keywords port-channel then a number.
- For a VLAN interface, enter the keyword vlan then a number from 1 to 4094.

<span id="page-244-0"></span>**Defaults** Not configured.

**Command Modes** ROUTE-MAP

**Command History**

This guide is platform-specific. For command information about other platforms, see the relevant *Dell EMC Networking OS Command Line Reference Guide*.

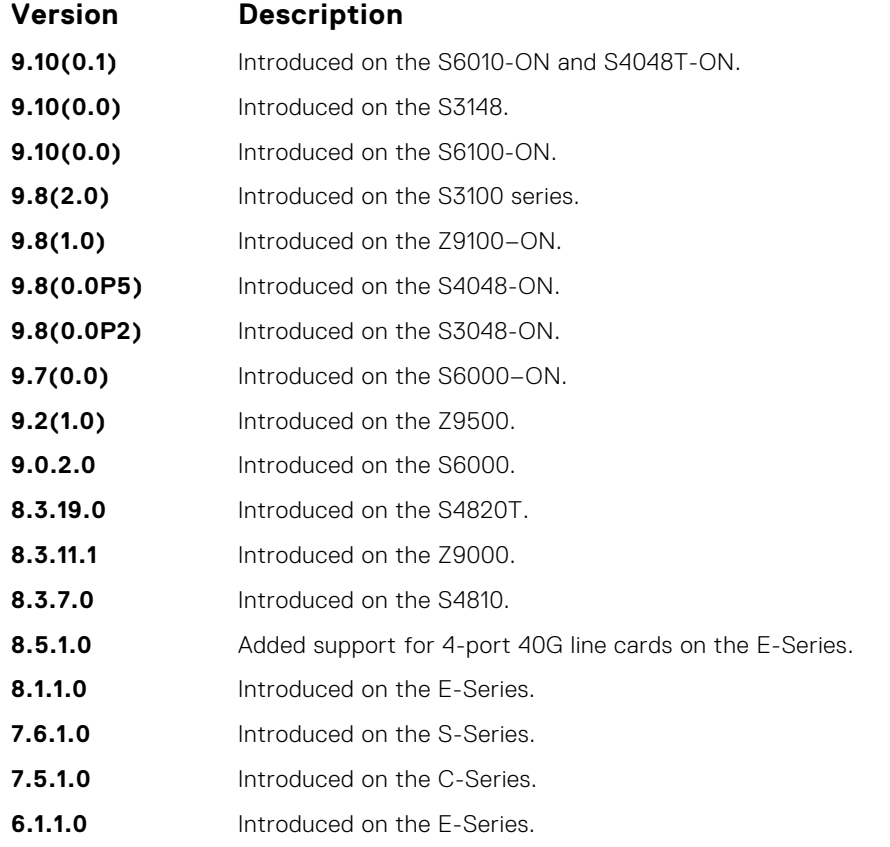

**Related Commands** ● match ip address — redistribute routes that match an IP address.

- [match ip next-hop](#page-245-0) redistribute routes that match the next-hop IP address.
- [match ip route-source](#page-246-0) redistribute routes that match routes advertised by other routers.
- [match metric](#page-247-0)  redistribute routes that match a specific metric.
- [match route-type](#page-249-0) redistribute routes that match a route type.
- [match tag](#page-250-0) redistribute routes that match a specific tag.

### **match ip address**

To match routes based on IP addresses specified in an access list, configure a filter.

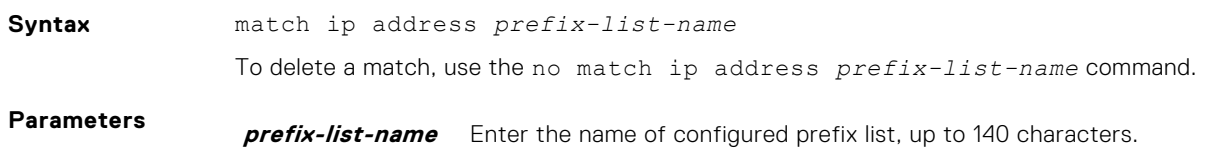

<span id="page-245-0"></span>**Defaults** Not configured.

**Command Modes** ROUTE-MAP

#### **Command History**

This guide is platform-specific. For command information about other platforms, see the relevant *Dell EMC Networking OS Command Line Reference Guide*.

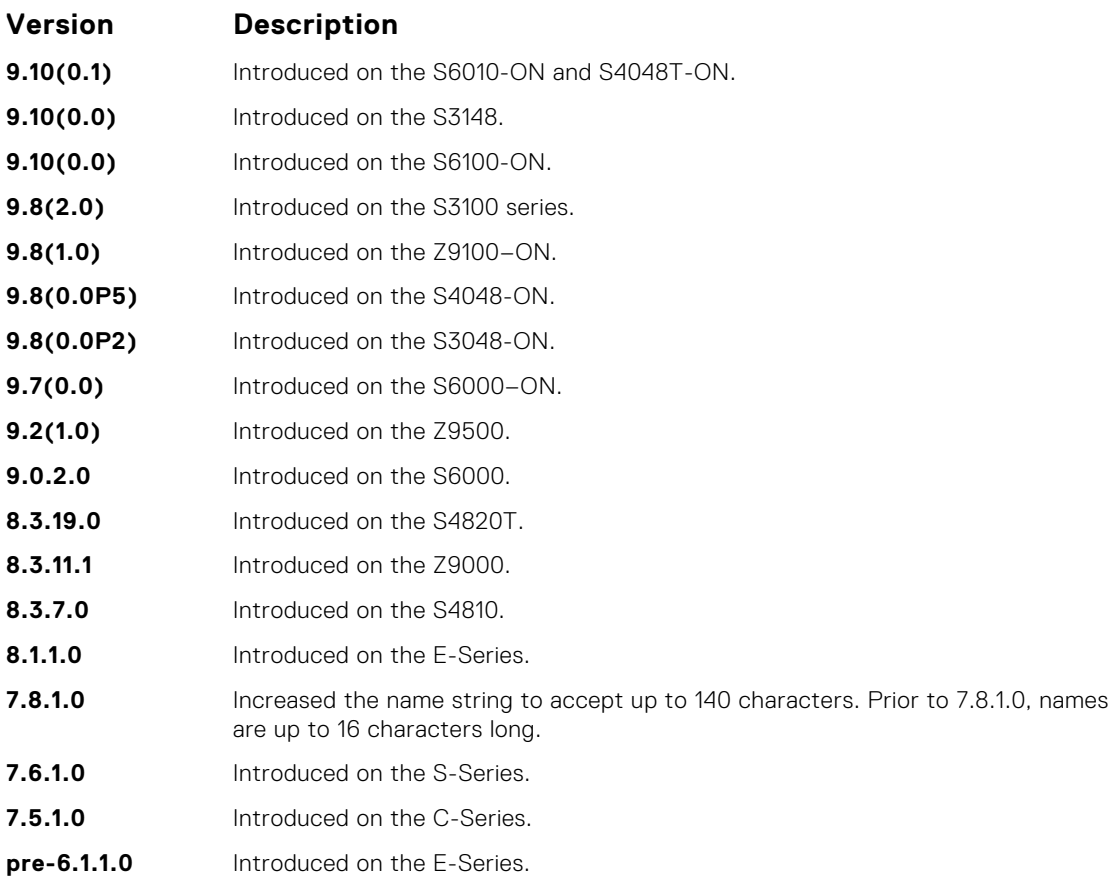

#### **Related Commands**

- [match interface](#page-243-0) redistribute routes that match the next-hop interface.
	- match ip next-hop redistribute routes that match the next-hop IP address.
	- [match ip route-source](#page-246-0) redistribute routes that match routes advertised by other routers.
	- [match metric](#page-247-0)  redistribute routes that match a specific metric.
	- [match route-type](#page-249-0) redistribute routes that match a route type.
	- $\bullet$  [match tag](#page-250-0)  $-$  redistribute routes that match a specific tag.

#### **match ip next-hop**

To match based on the next-hop IP addresses specified in an IP access list or IP prefix list, configure a filter.

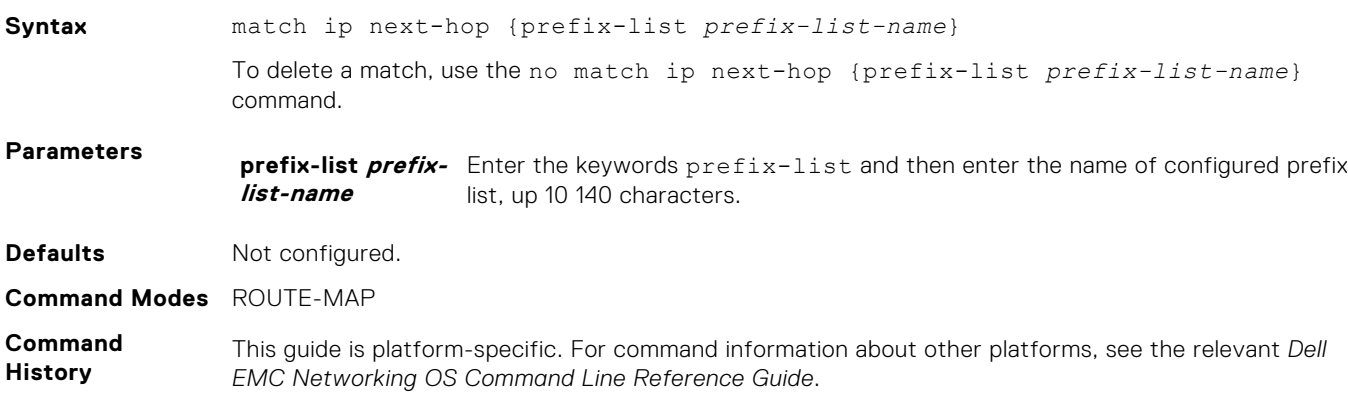

<span id="page-246-0"></span>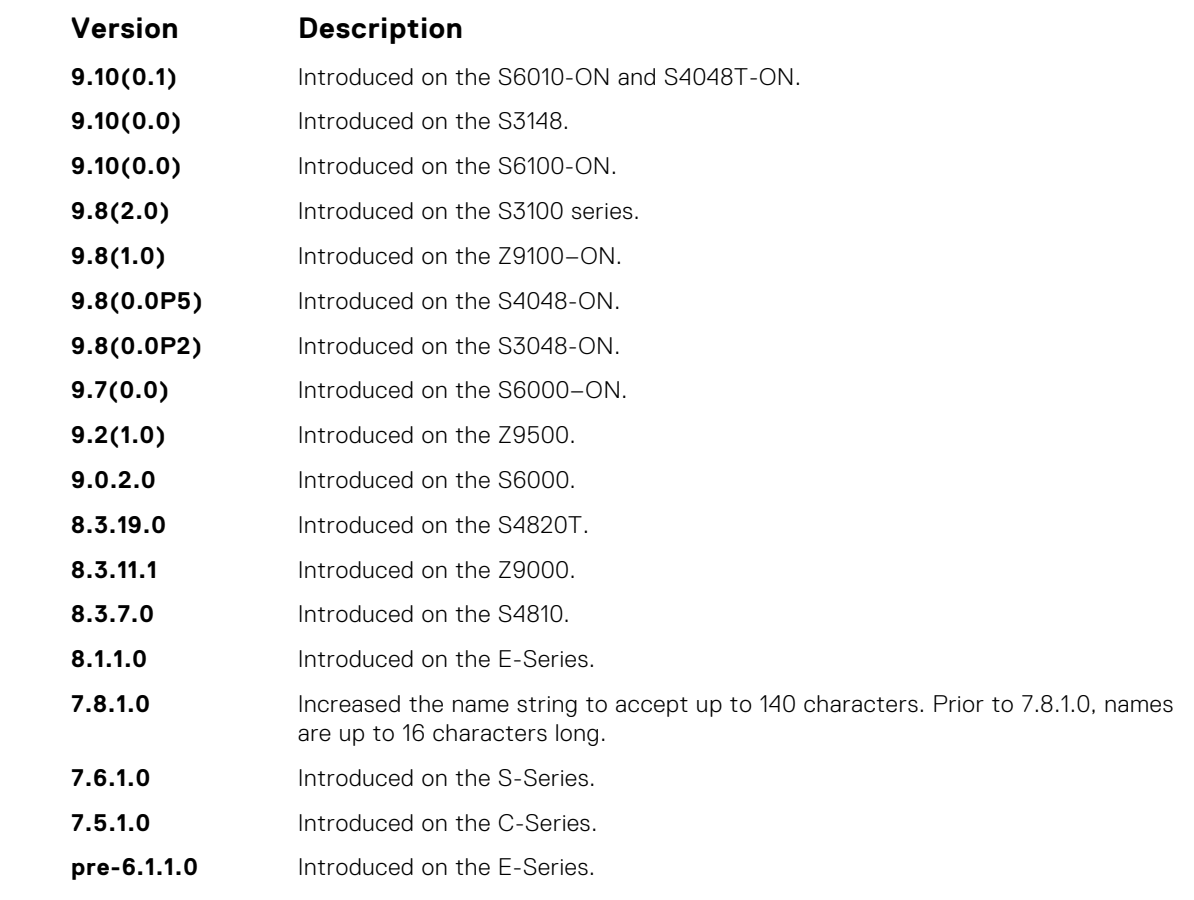

- [match interface](#page-243-0) redistribute routes that match the next-hop interface.
	- [match ip address](#page-244-0) redistribute routes that match an IP address.
	- match ip route-source redistribute routes that match routes advertised by other routers.
	- [match metric](#page-247-0)  redistribute routes that match a specific metric.
	- [match route-type](#page-249-0) redistribute routes that match a route type.
	- [match tag](#page-250-0) redistribute routes that match a specific tag.

### **match ip route-source**

To match based on the routes advertised by routes specified in IP access lists or IP prefix lists, configure a filter.

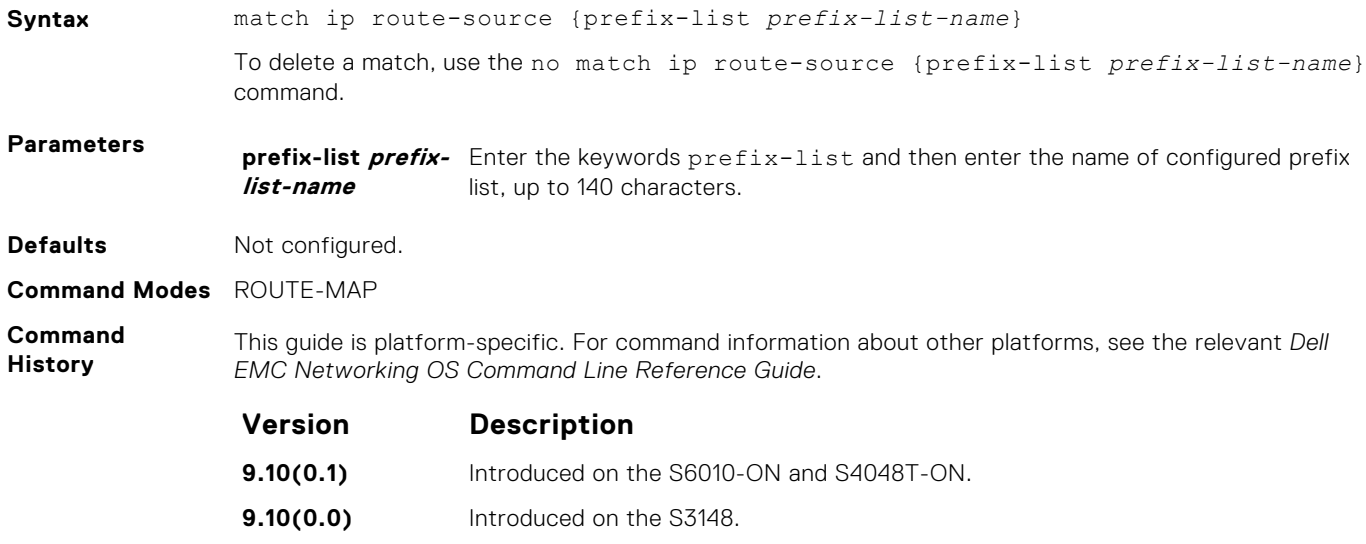

<span id="page-247-0"></span>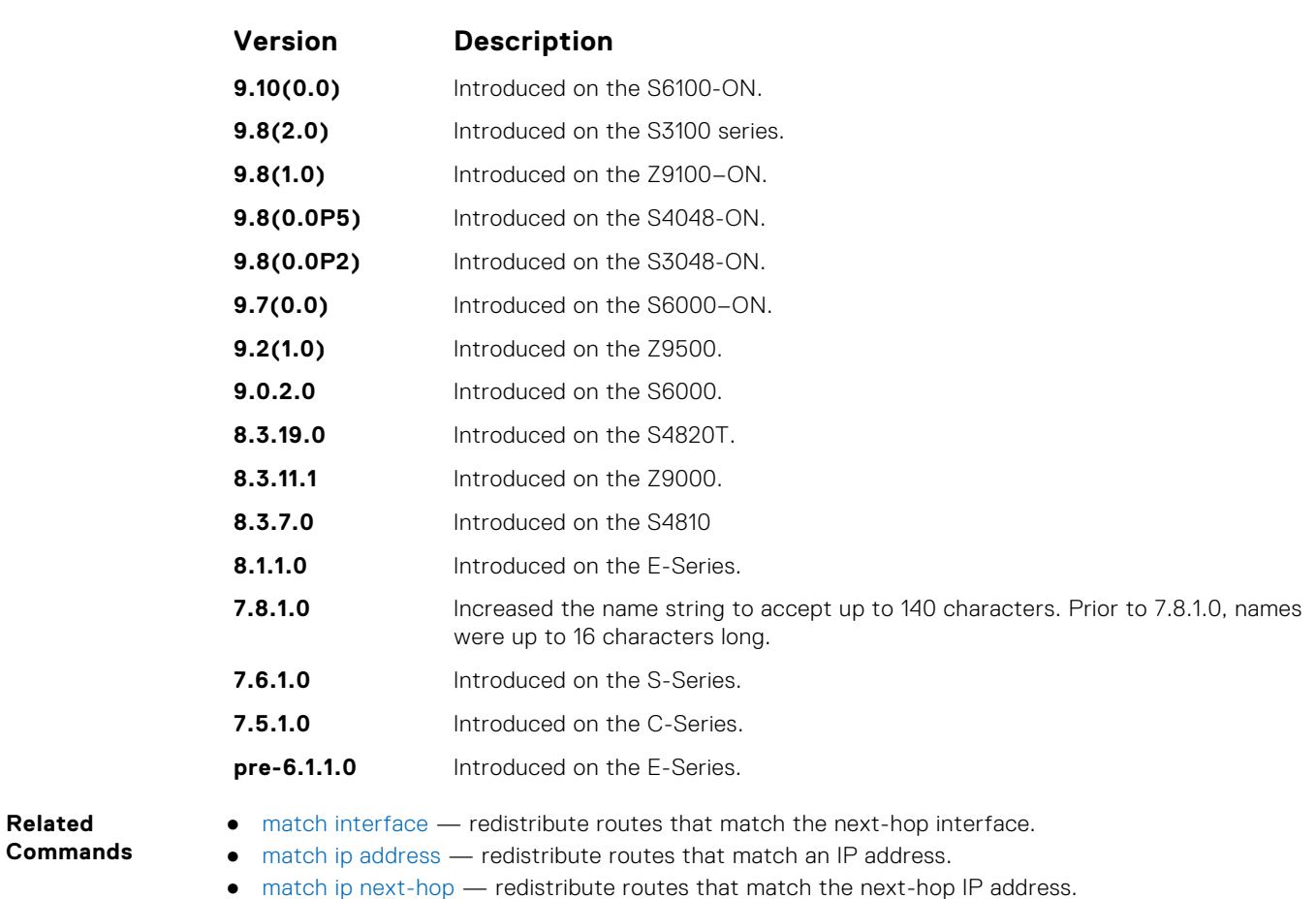

- [match ip next-hop](#page-245-0) redistribute routes that match the next-hop IP address.
- $\bullet$  match metric  $-$  redistribute routes that match a specific metric.
- [match route-type](#page-249-0) redistribute routes that match a route type.
- $\bullet$  [match tag](#page-250-0)  $-$  redistribute routes that match a specific tag.

### **match metric**

To match on a specified value, configure a filter.

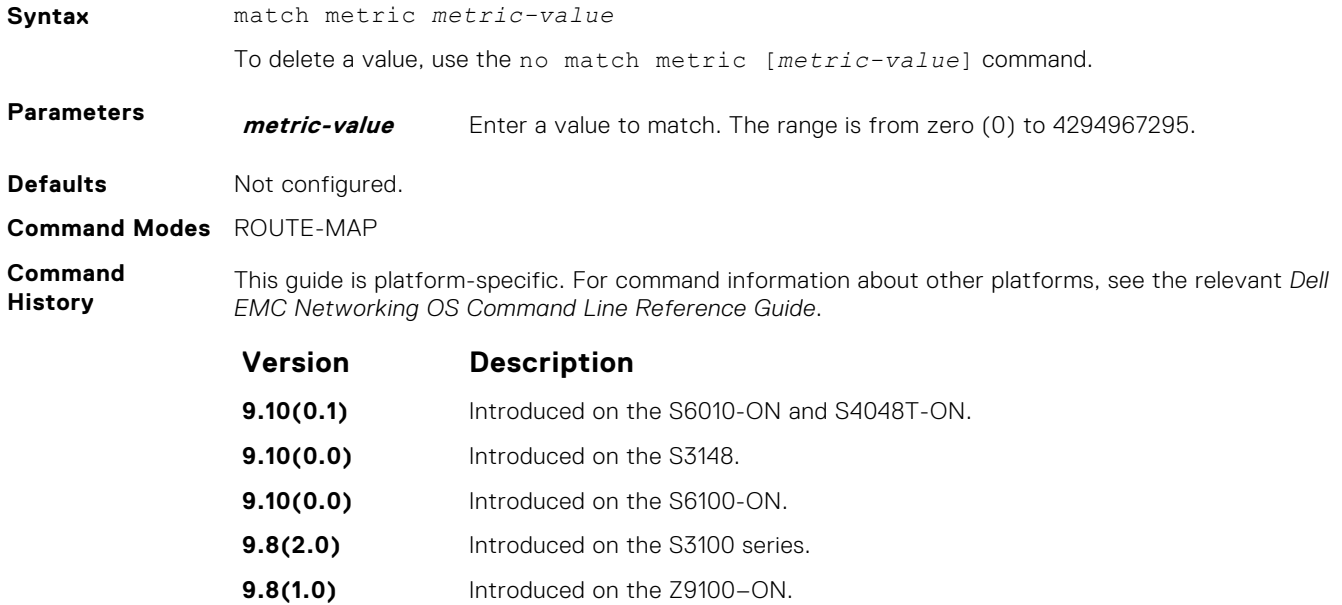

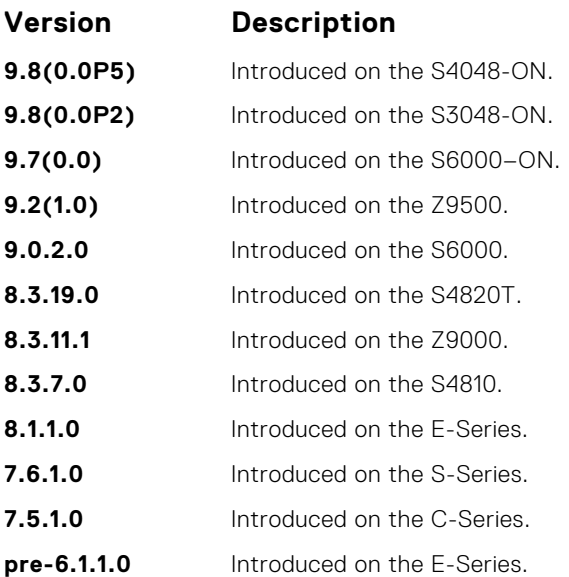

- [match interface](#page-243-0) redistribute routes that match the next-hop interface.
- [match ip address](#page-244-0) redistribute routes that match an IP address.
- [match ip next-hop](#page-245-0) redistribute routes that match the next-hop IP address.
- [match ip route-source](#page-246-0) redistribute routes that match routes advertised by other routers.
- [match route-type](#page-249-0) redistribute routes that match a route type.
- [match tag](#page-250-0) redistribute routes that match a specific tag.

# **match origin**

To match routes based on the value found in the BGP path ORIGIN attribute, configure a filter.

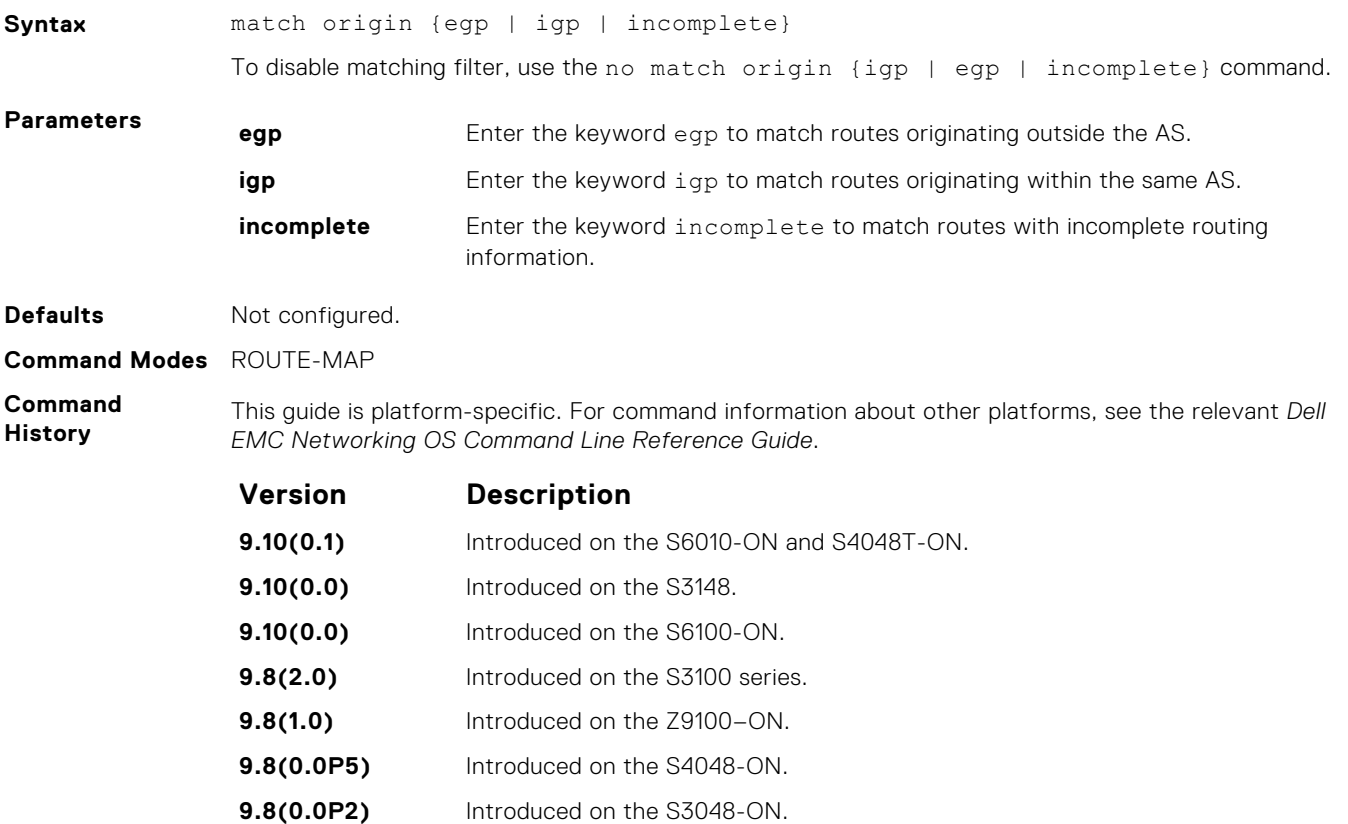

<span id="page-249-0"></span>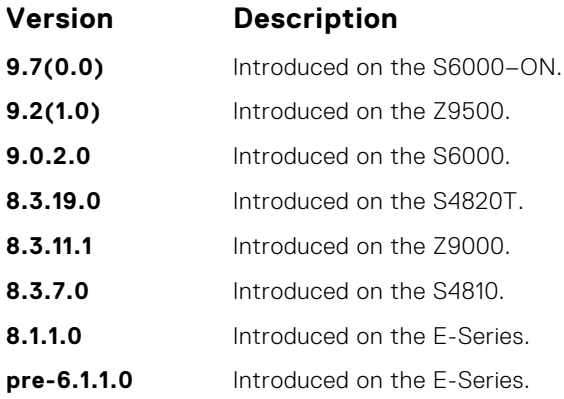

# **match route-type**

To match routes based on the how the route is defined, configure a filter.

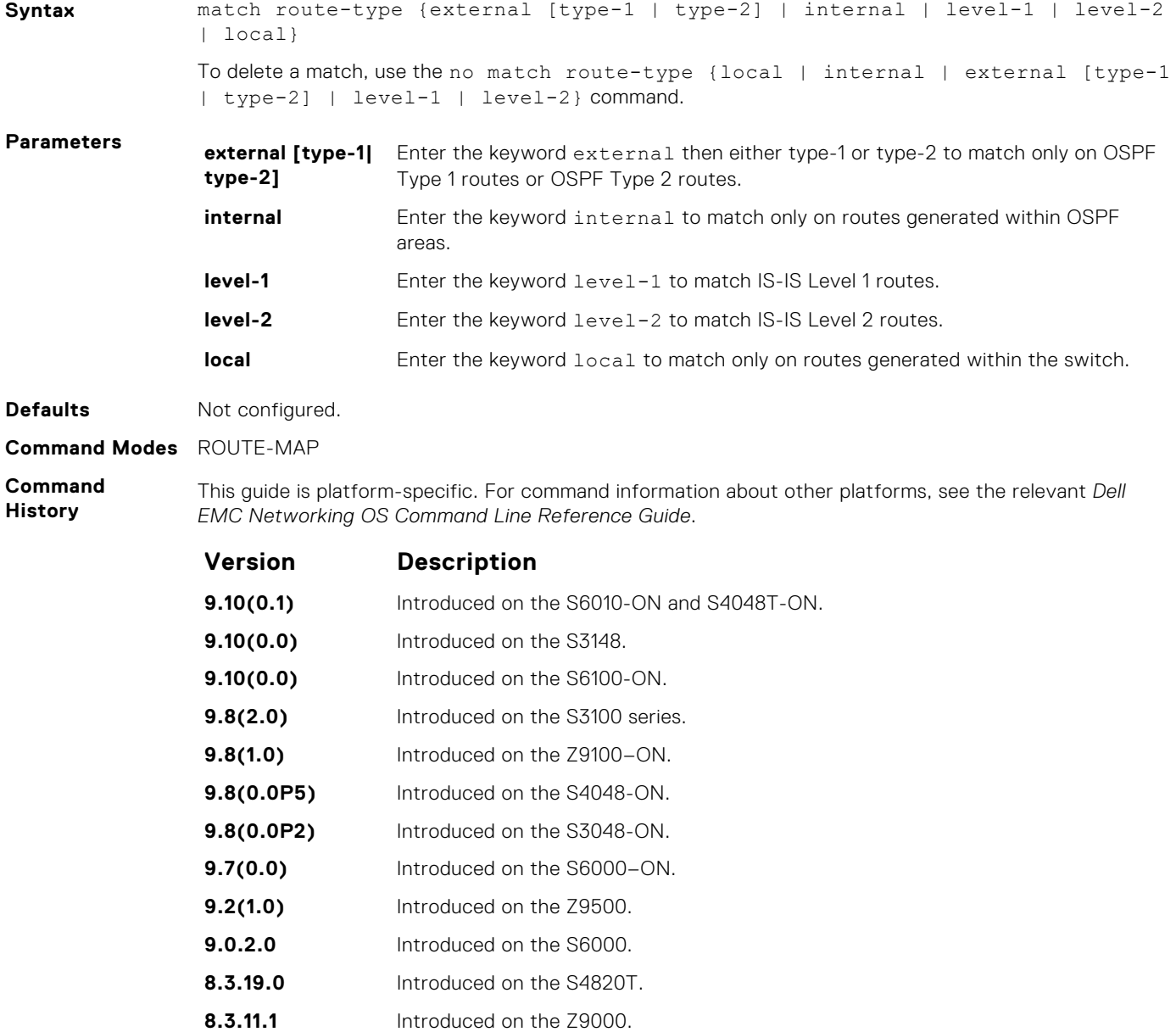

<span id="page-250-0"></span>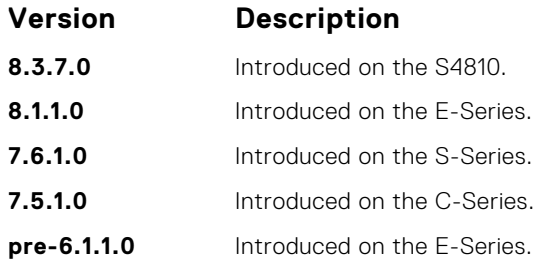

- [match interface](#page-243-0) redistribute routes that match the next-hop interface.
- [match ip address](#page-244-0) redistribute routes that match an IP address.
- [match ip next-hop](#page-245-0) redistribute routes that match the next-hop IP address.
- [match ip route-source](#page-246-0) redistribute routes that match routes advertised by other routers.
- [match metric](#page-247-0)  redistribute routes that match a specific metric.
- match tag redistribute routes that match a specific tag.

# **match tag**

To redistribute only routes that match a specified tag value, configure a filter.

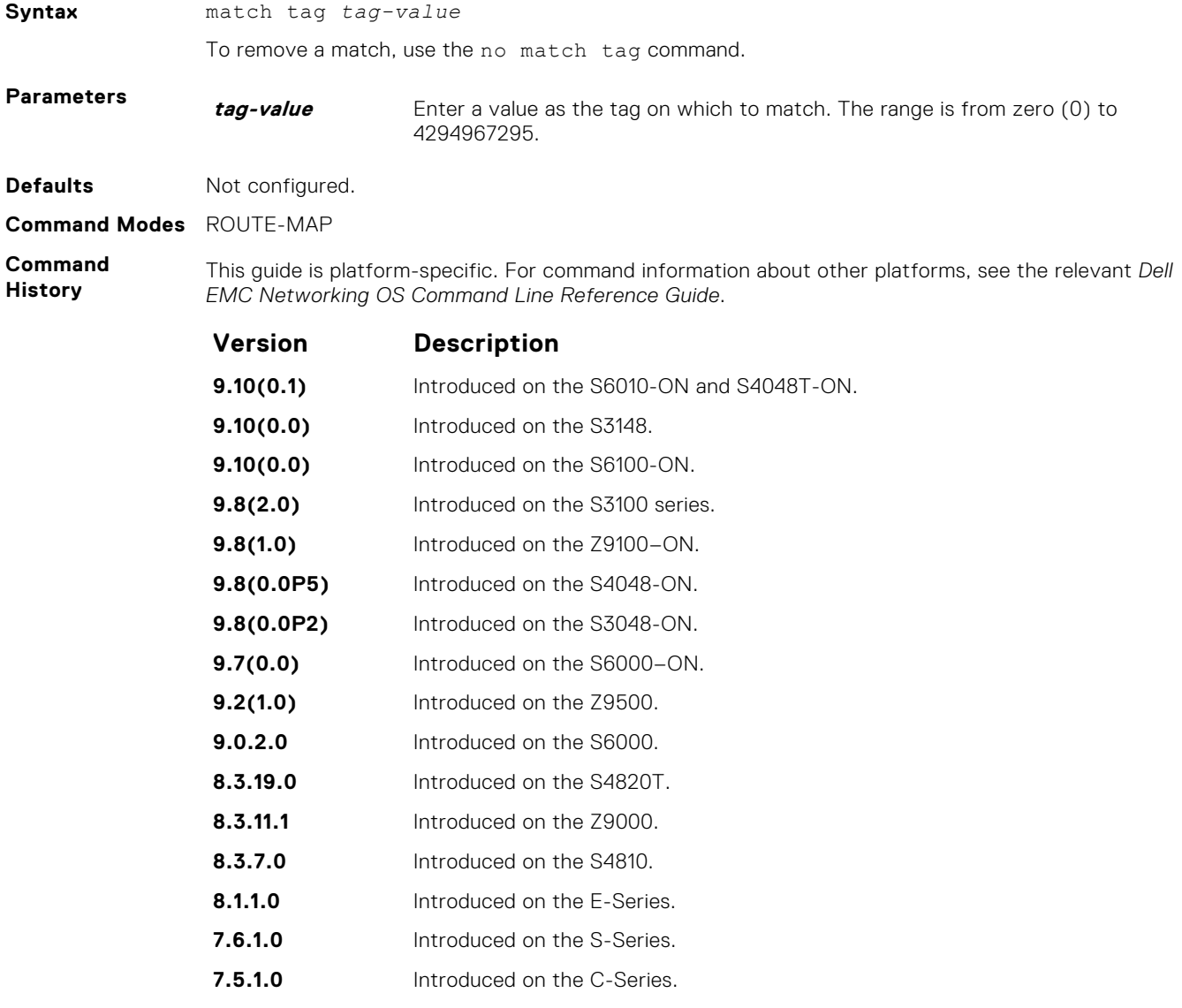

<span id="page-251-0"></span>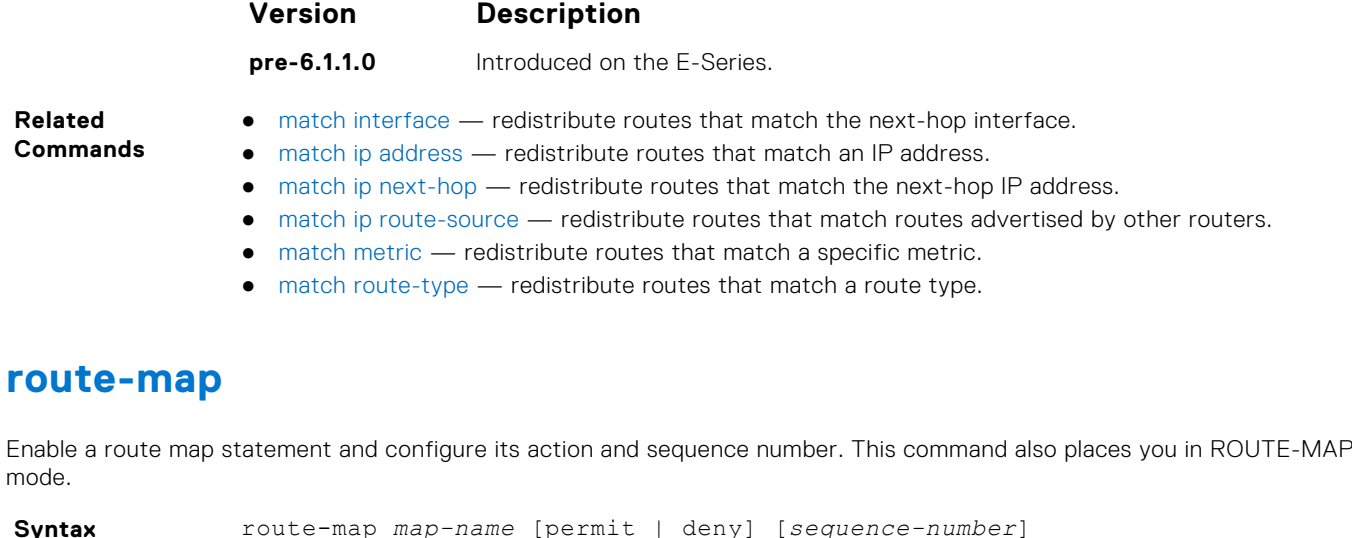

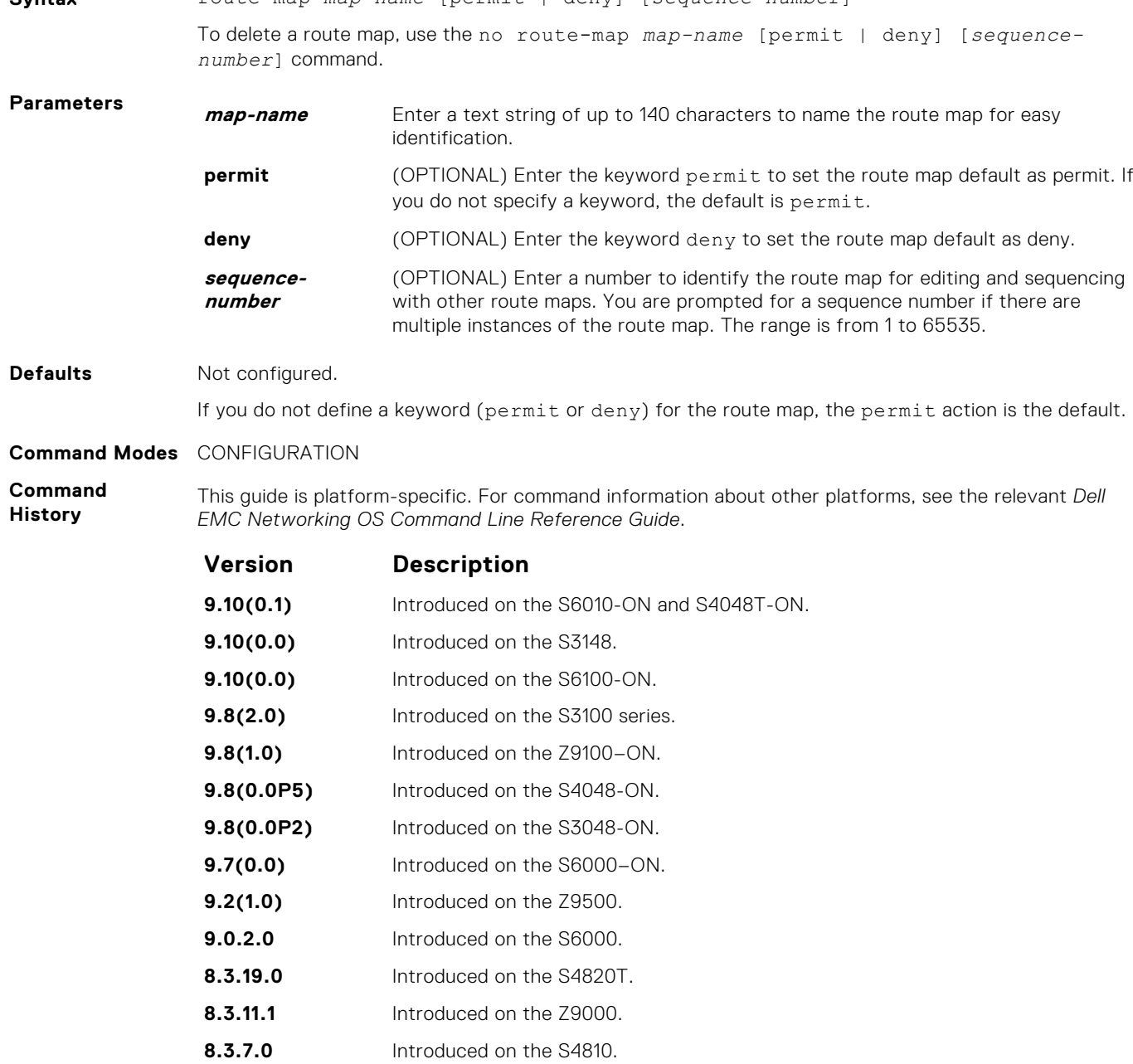
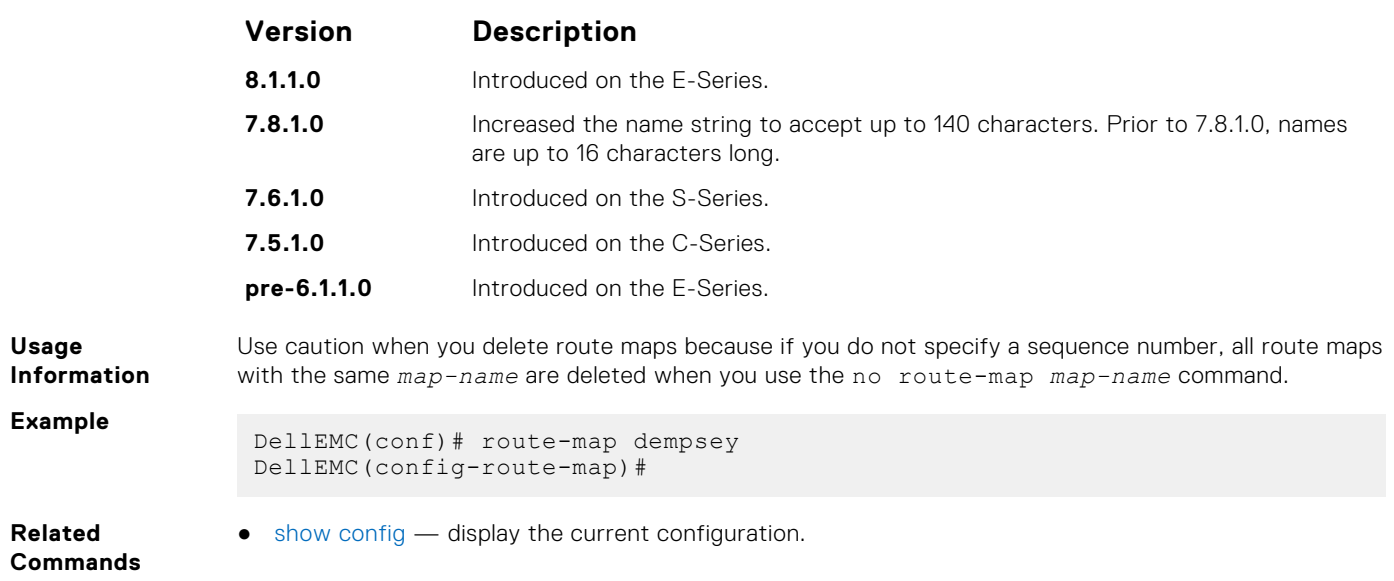

## **set as-path**

To modify the AS path for border gateway protocol (BGP) routes, configure a filter.

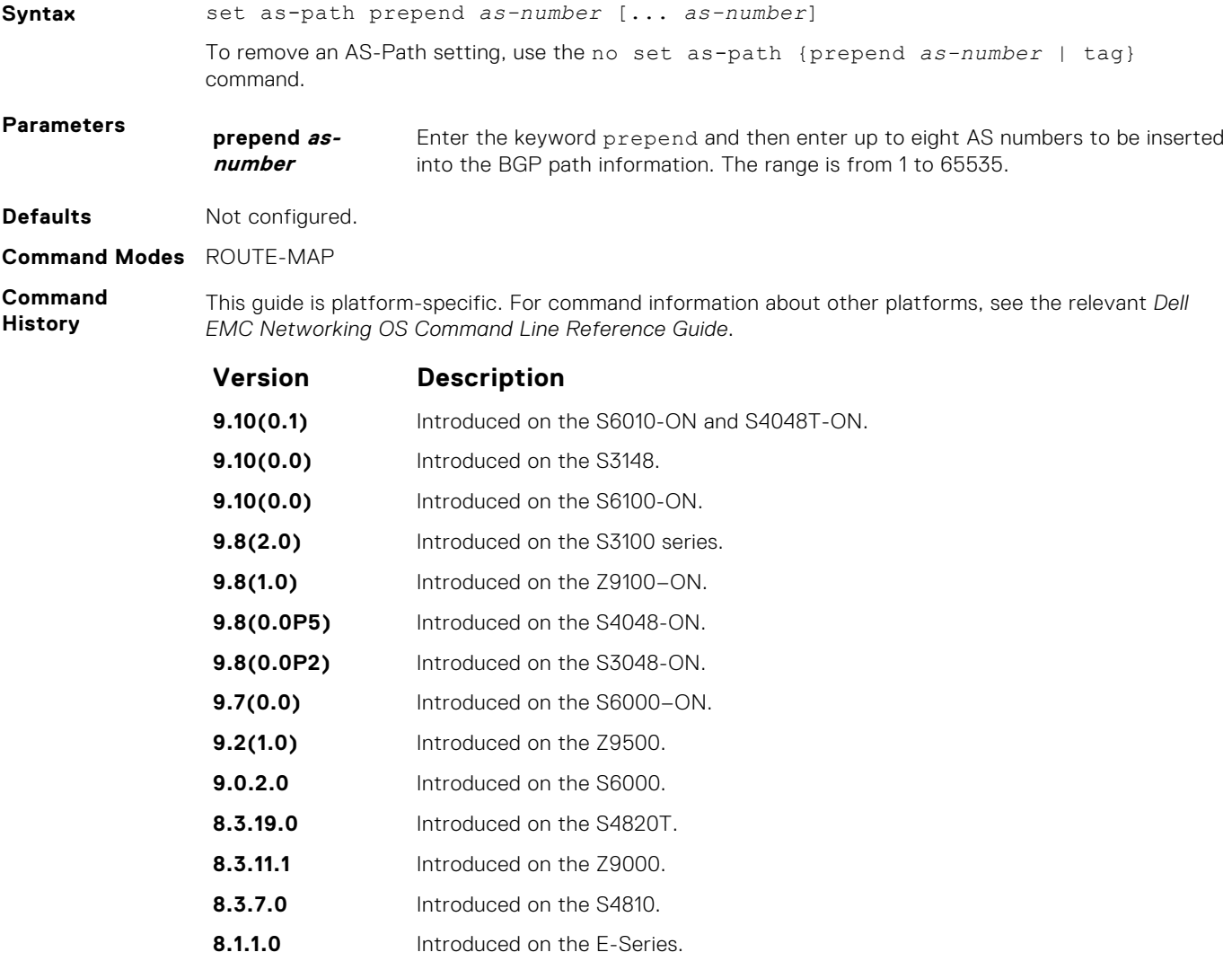

<span id="page-253-0"></span>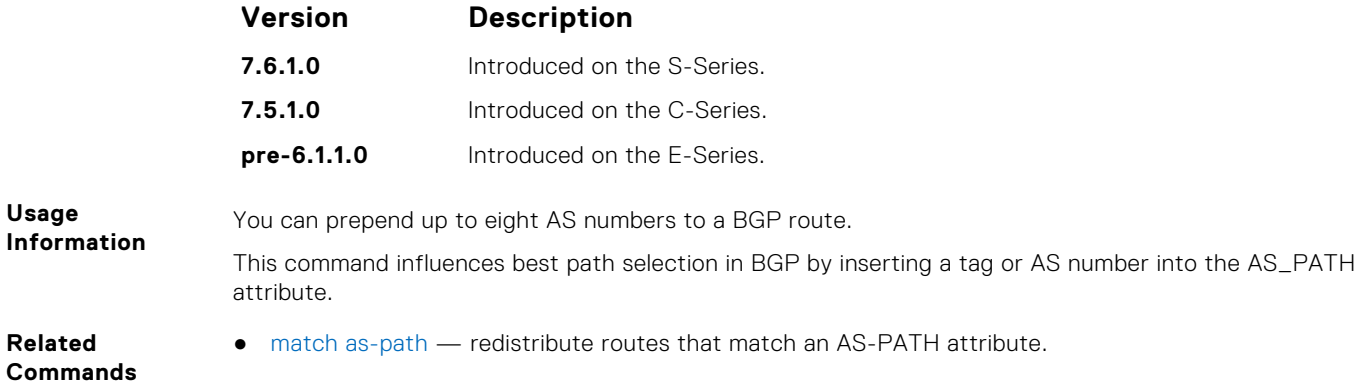

## **set automatic-tag**

To automatically compute the tag value of the route, configure a filter.

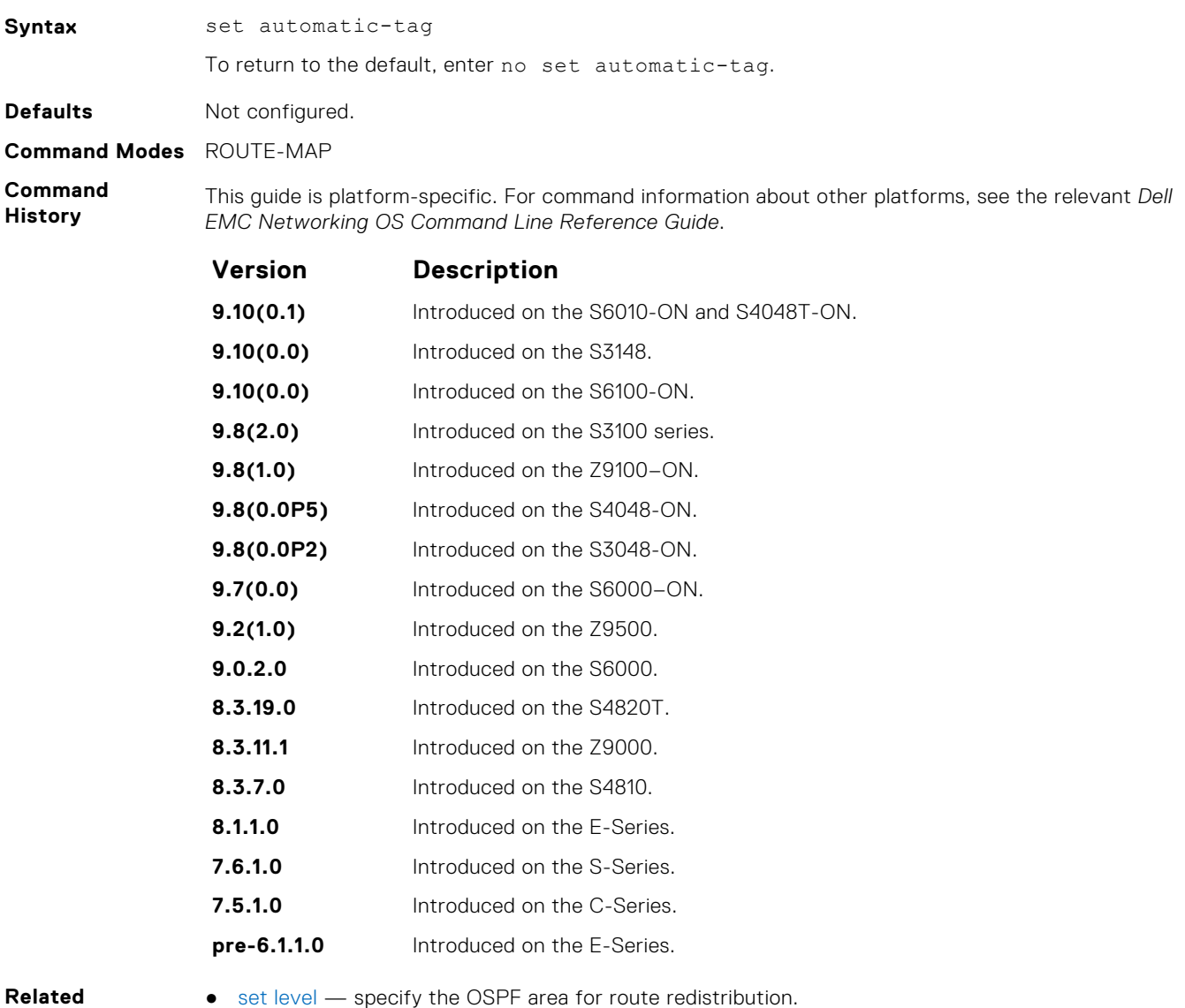

**Commands**

● [set level](#page-256-0) — specify the OSPF area for route redistribution.

- [set metric](#page-258-0) specify the metric value assigned to redistributed routes.
- [set metric-type](#page-258-0)  specify the metric type assigned to redistributed routes.
- [set tag](#page-261-0) specify the tag assigned to redistributed routes.

### **set comm-list delete**

To remove the specified community list from the BGP route's COMMUNITY attribute, configure a filter.

**Syntax** set comm-list *community-list-name* delete

- To insert the community list into the COMMUNITY attribute, use the no set comm-list *community-list-name* delete command.
- **Parameters community-list-**Enter the name of an established Community list, up to 140 characters. **name**

**Defaults** Not configured.

**Command Modes** ROUTE-MAP

**Command History** This guide is platform-specific. For command information about other platforms, see the relevant *Dell EMC Networking OS Command Line Reference Guide*.

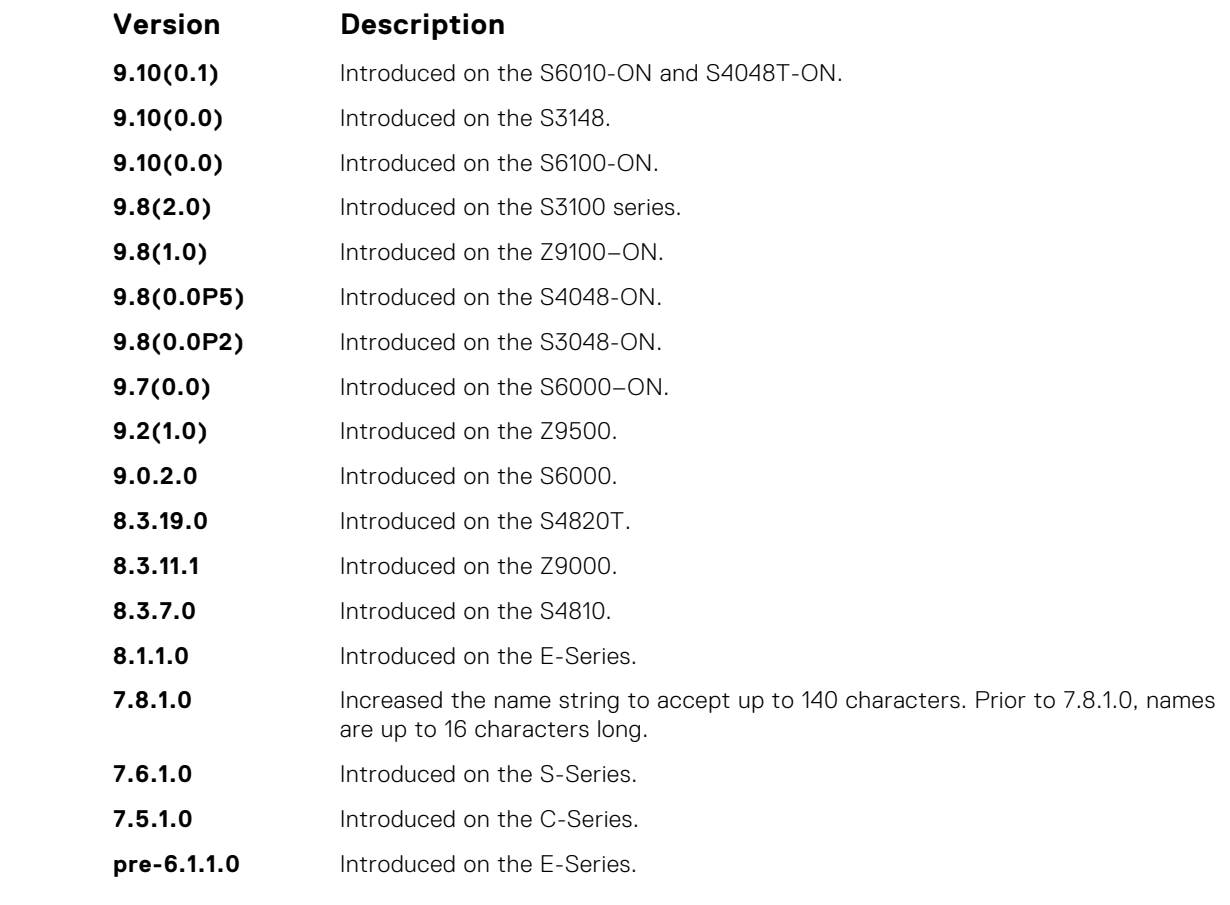

**Usage Information**

The community list used in the set comm-list delete command must be configured so that each filter contains only one community. For example, the filter deny  $100:12$  is acceptable, but the filter deny 120:13 140:33 results in an error.

If the set comm-list delete command and the set community command are configured in the same route map sequence, the deletion command (set comm-list delete) is processed before the insertion command (set community).

### **Related Commands**

- [match community](#page-243-0) redistribute routes that match the COMMUNITY attribute.
- [set community](#page-255-0)  specify a COMMUNITY attribute.

## <span id="page-255-0"></span>**set community**

Allows you to assign a BGP COMMUNITY attribute.

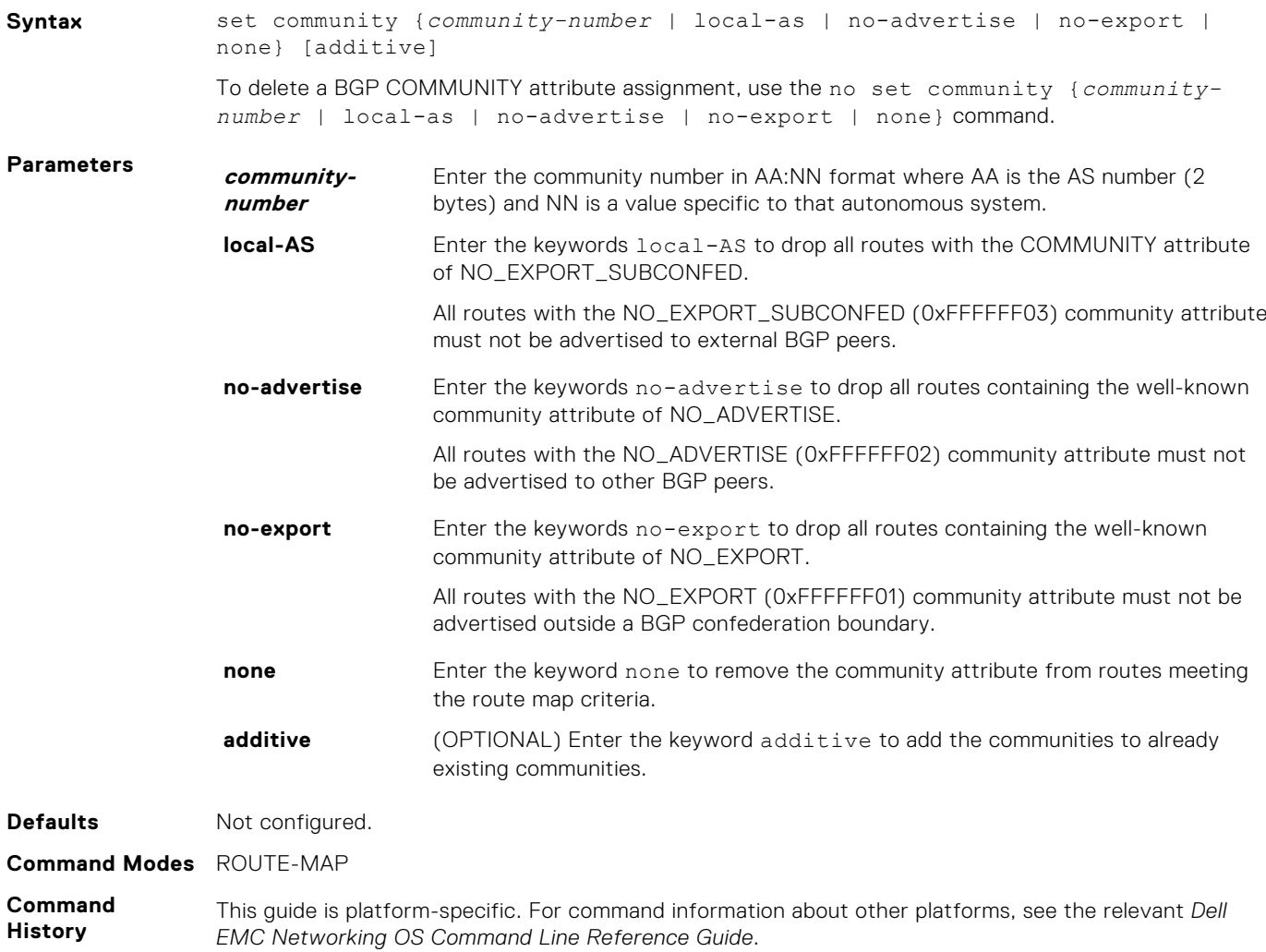

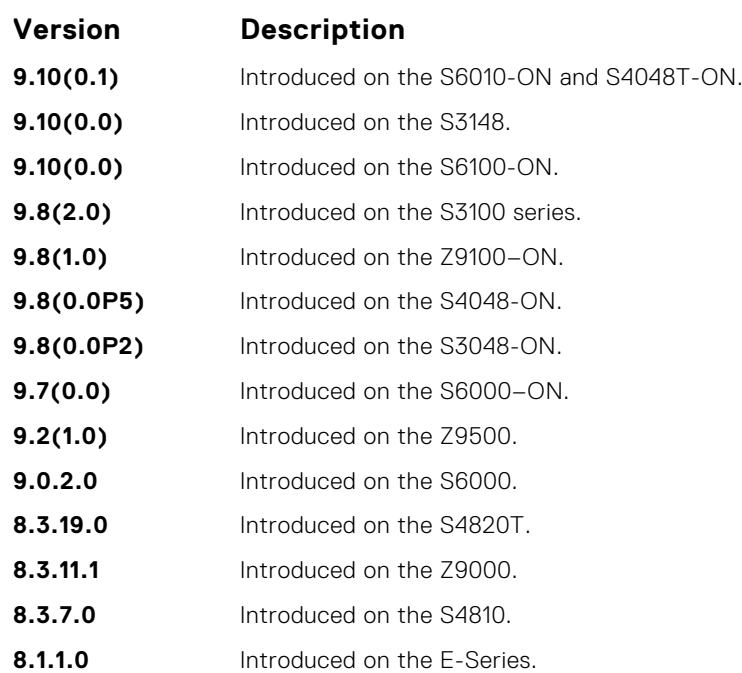

<span id="page-256-0"></span>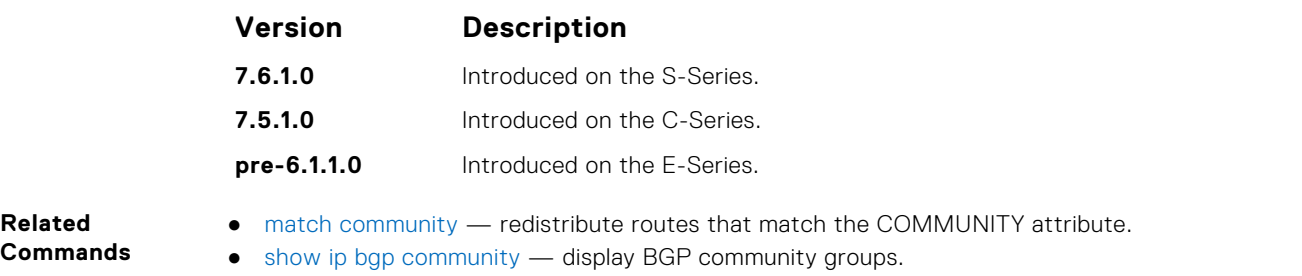

### **set level**

To specify the IS-IS level or OSPF area to which matched routes are redistributed, configure a filter.

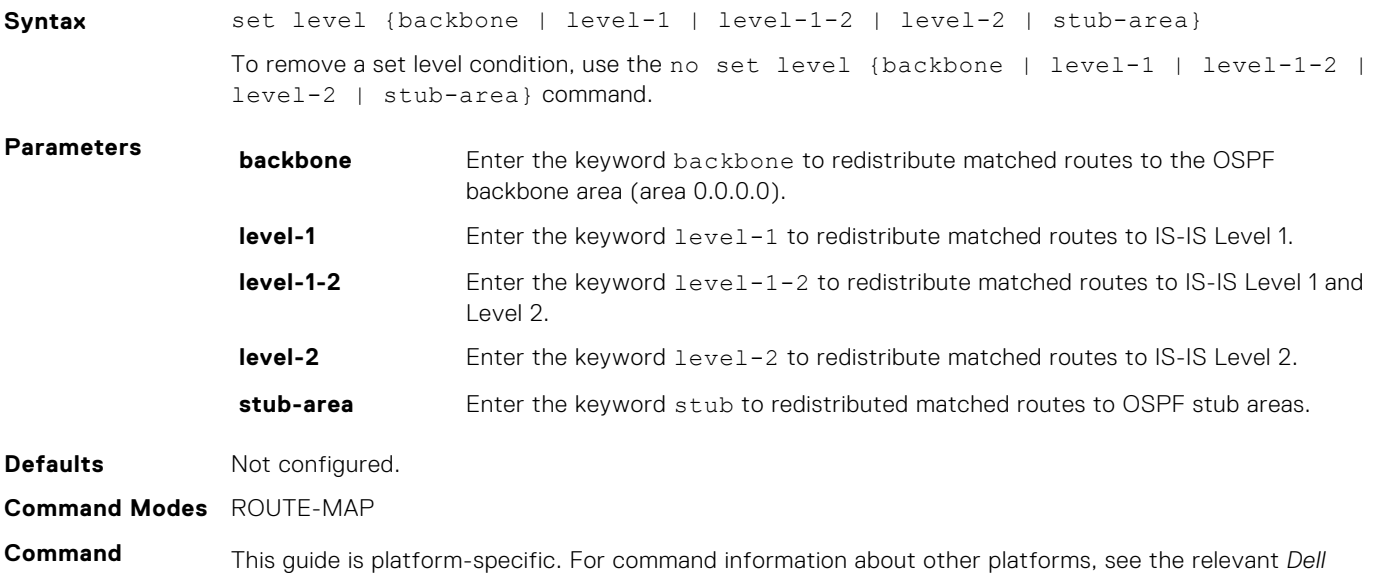

**History**

### **Version Description**

*EMC Networking OS Dell EMC Networking OS Line Reference Guide*.

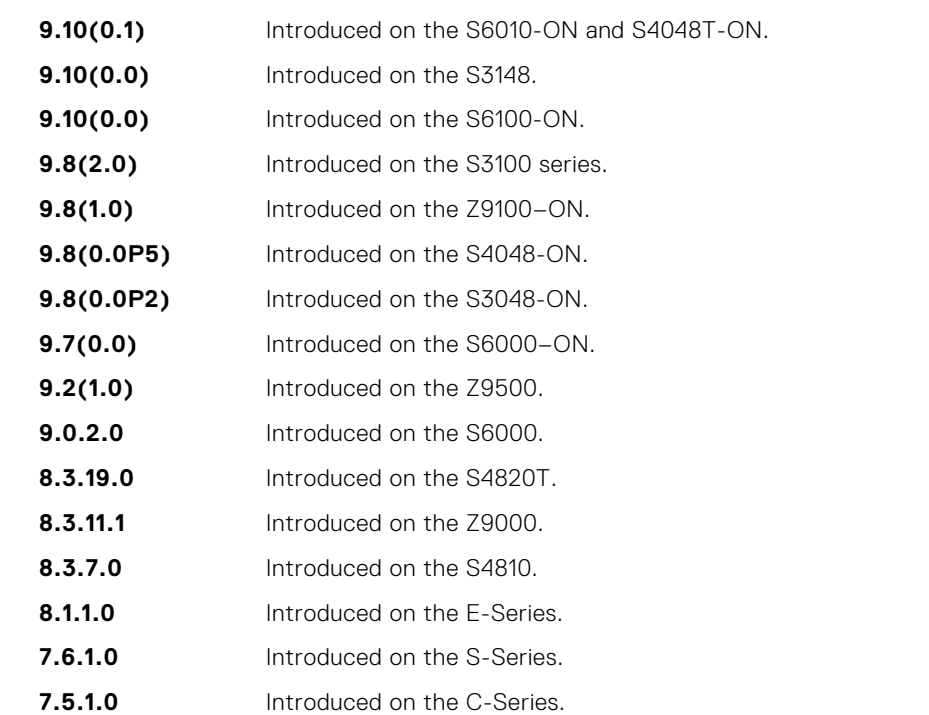

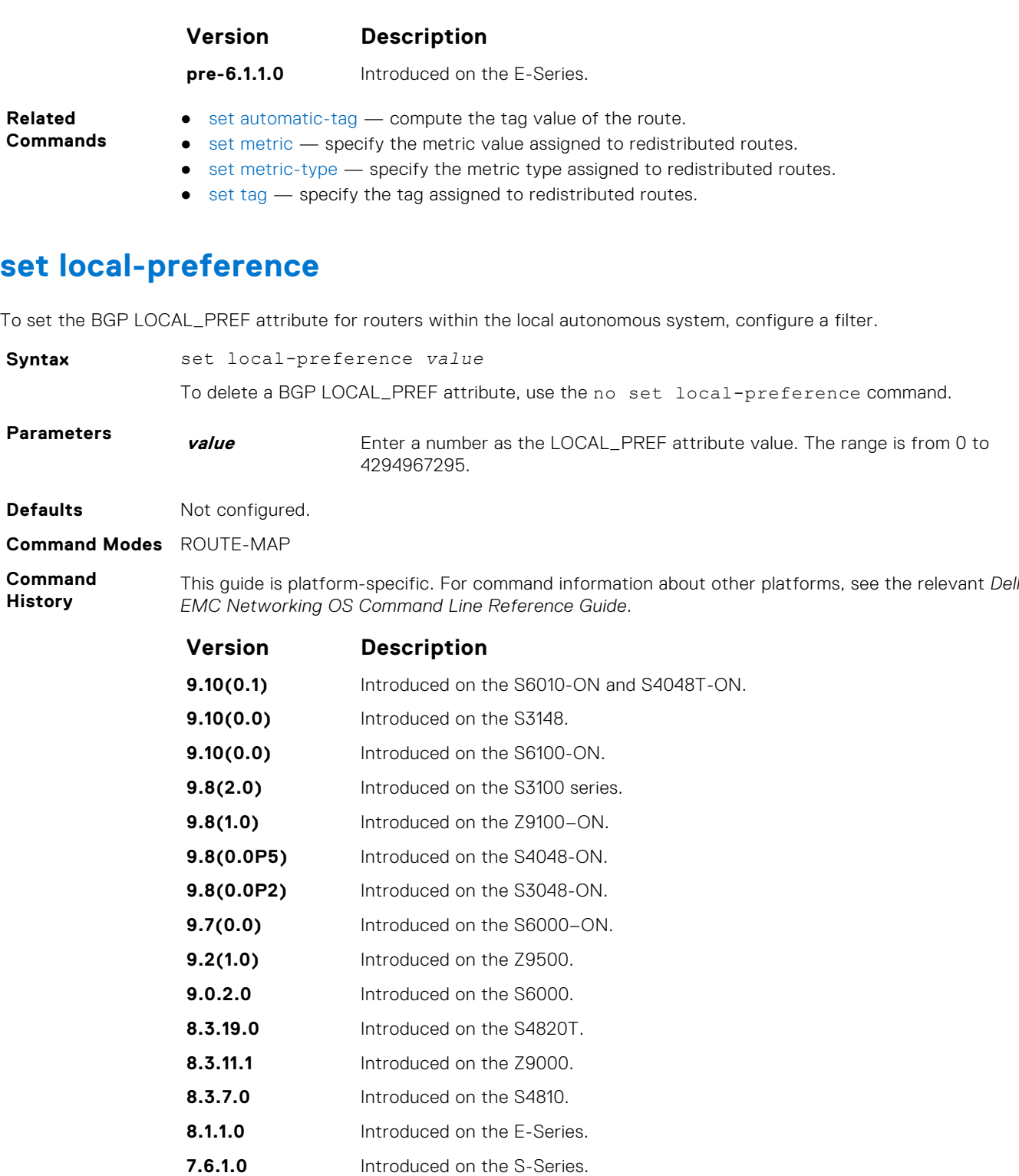

- **7.5.1.0** Introduced on the C-Series.
- **pre-6.1.1.0** Introduced on the E-Series.

**Usage Information** The set local-preference command changes the LOCAL\_PREF attribute for routes meeting the route map criteria. To change the LOCAL\_PREF for all routes, use the bgp default localpreference command.

**Related Commands** ● [bgp default local-preference](#page-350-0) — change the default LOCAL\_PREF attribute for all routes.

### <span id="page-258-0"></span>**set metric**

To assign a new metric to redistributed routes, configure a filter.

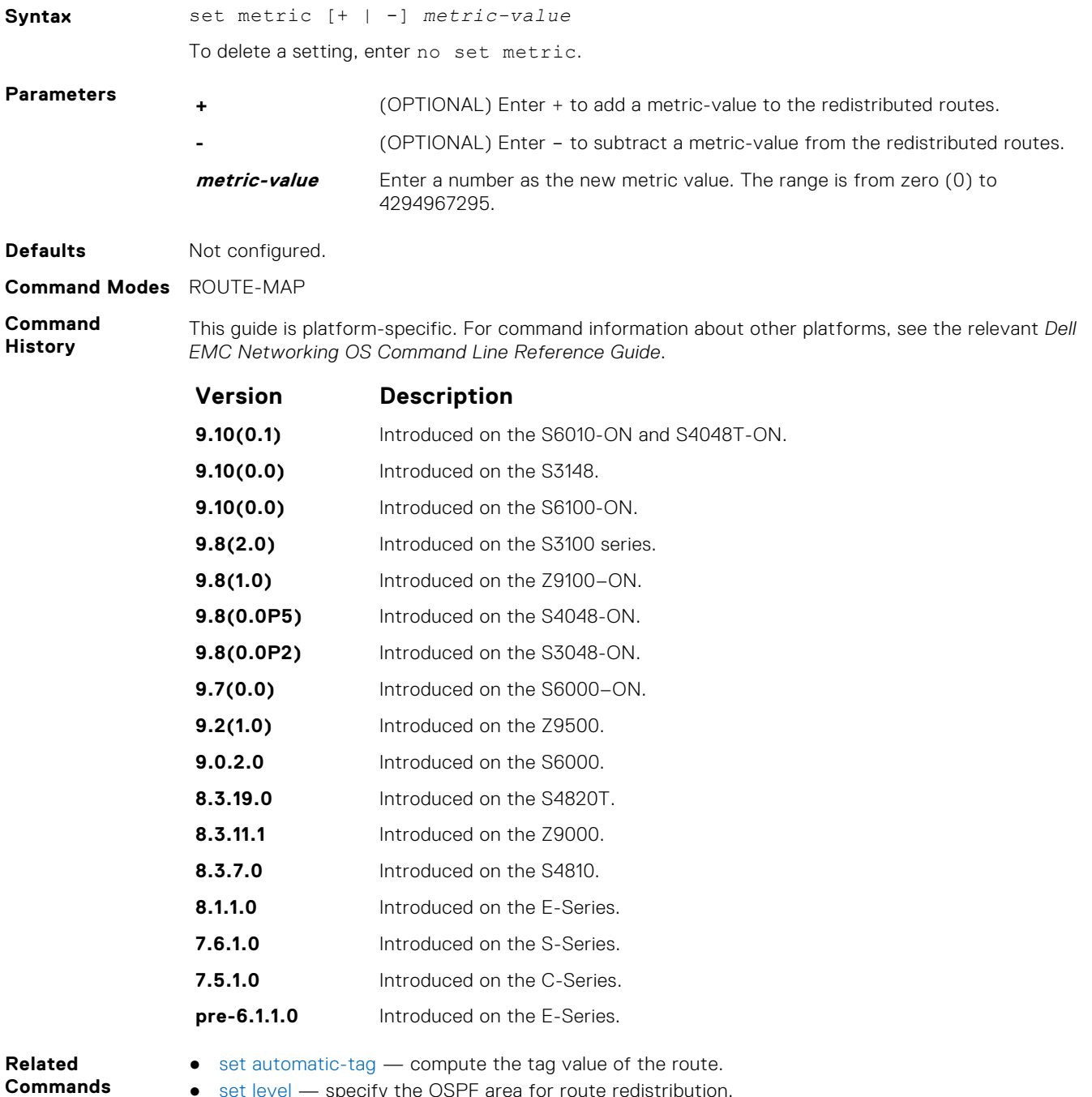

- [set level](#page-256-0) specify the OSPF area for route redistribution.
- set metric-type specify the route type assigned to redistributed routes.
- [set tag](#page-261-0) specify the tag assigned to redistributed routes.

### **set metric-type**

To assign a new route type for routes redistributed to OSPF, configure a filter.

Syntax set metric-type {internal | external | type-1 | type-2} To delete a setting, use the no set metric-type command.

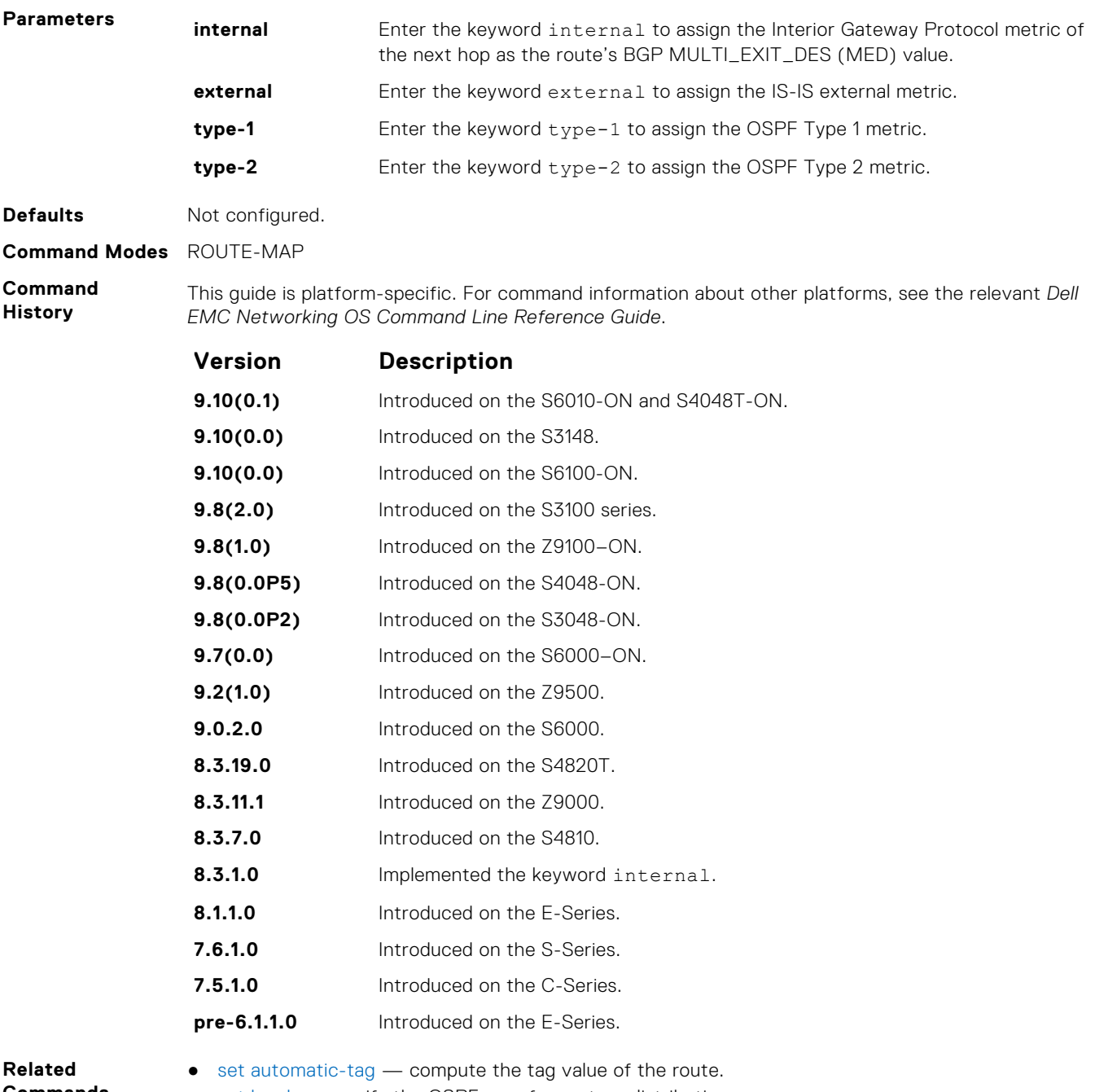

- **Commands**
- 
- [set level](#page-256-0) specify the OSPF area for route redistribution.
- [set metric](#page-258-0) specify the metric value assigned to redistributed routes.
- [set tag](#page-261-0) specify the tag assigned to redistributed routes.

### **set next-hop**

To specify an IP address as the next hop, configure a filter.

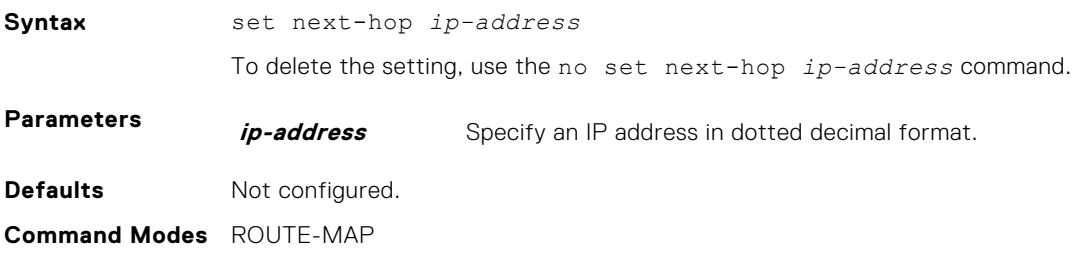

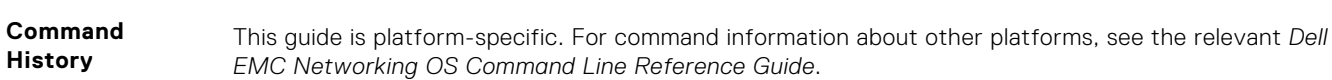

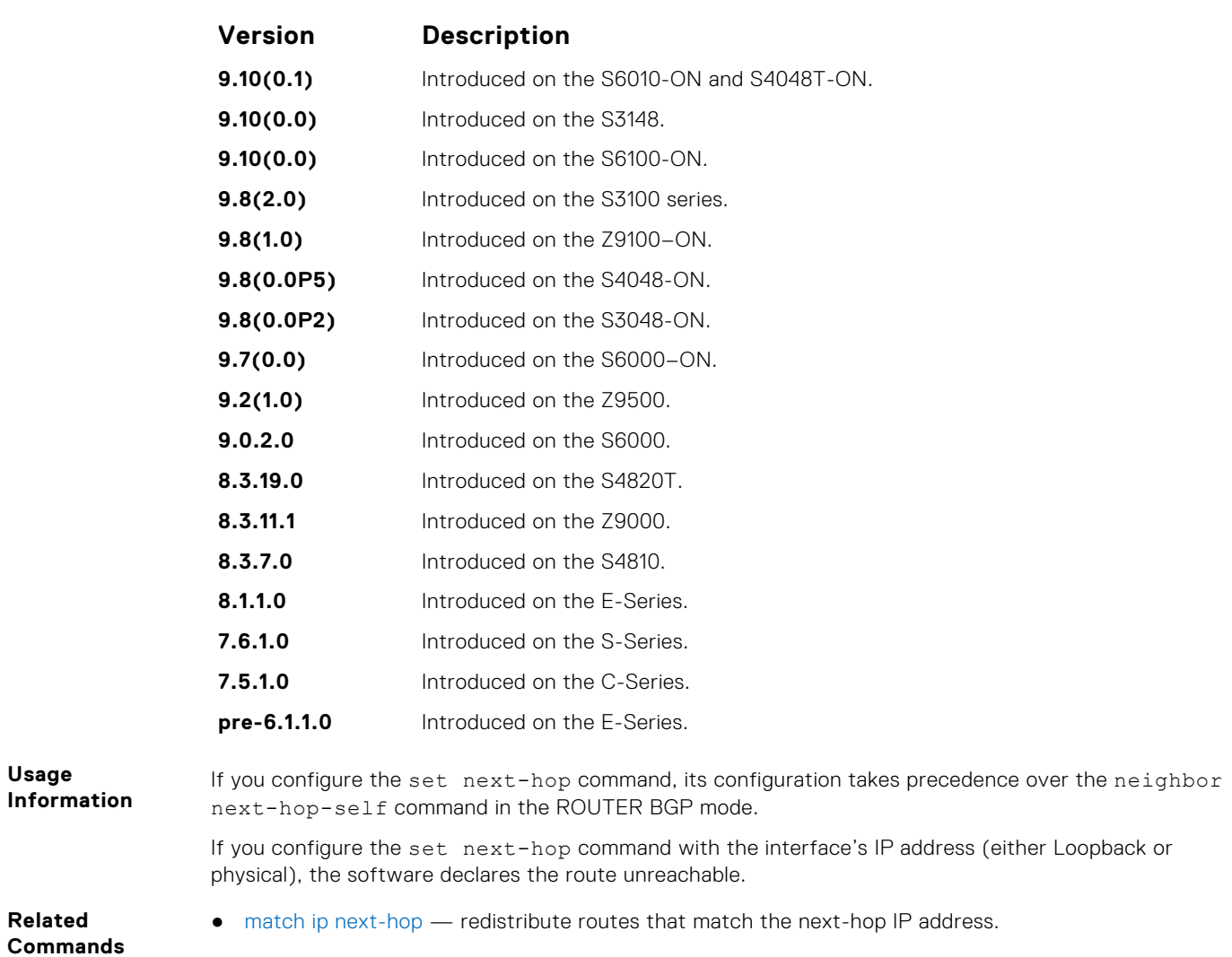

## **set origin**

**Usage**

**Related**

To manipulate the BGP ORIGIN attribute, configure a filter.

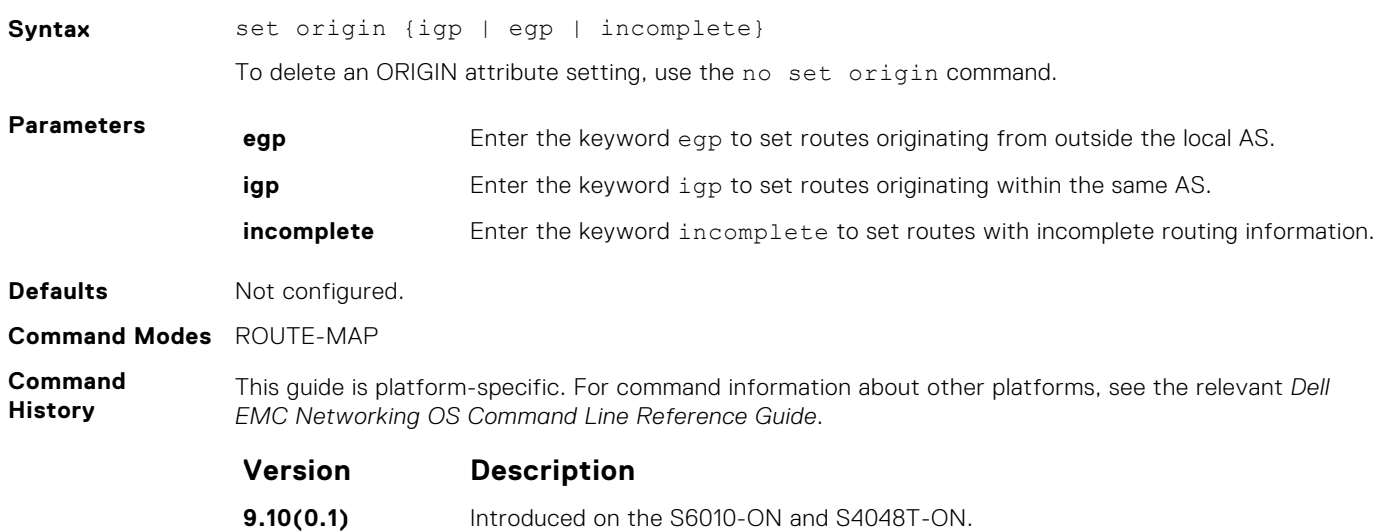

<span id="page-261-0"></span>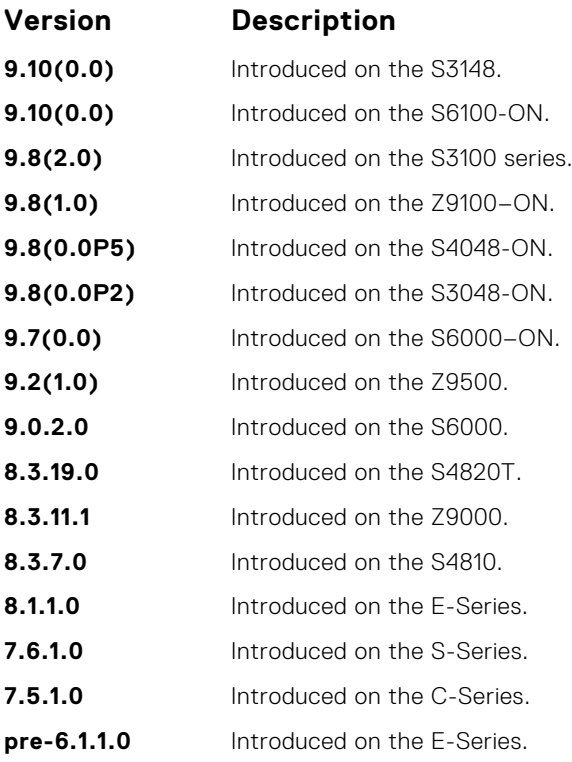

### **set tag**

To specify a tag for redistributed routes, configure a filter.

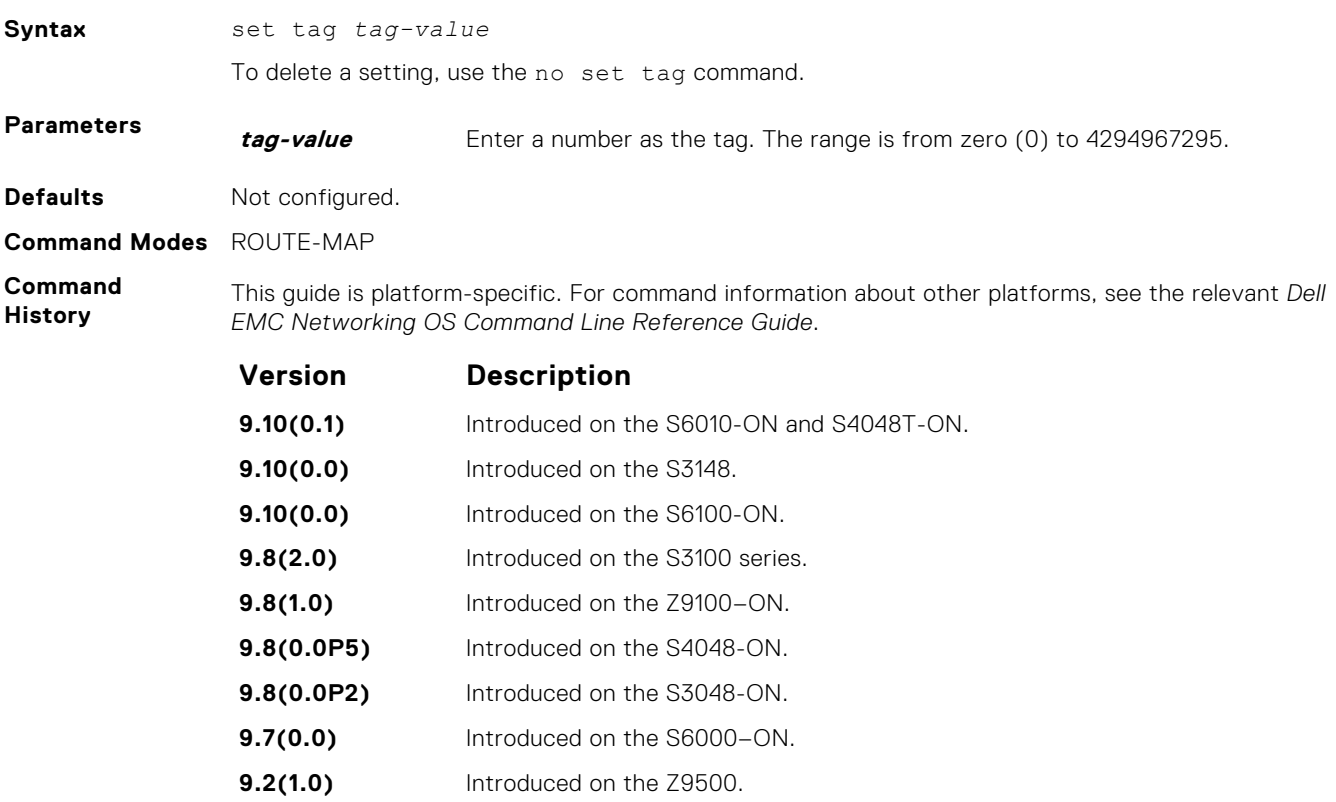

**9.0.2.0** Introduced on the S6000. **8.3.19.0** Introduced on the S4820T.

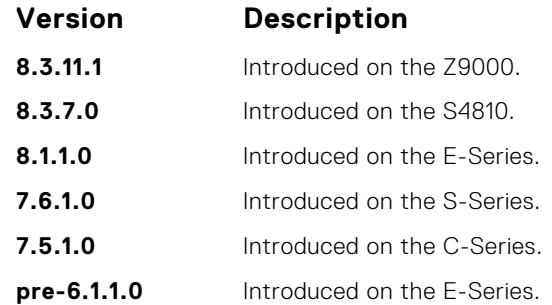

**Related Commands**

- [set automatic-tag](#page-253-0)  compute the tag value of the route.
- [set level](#page-256-0) specify the OSPF area for route redistribution.
- [set metric](#page-258-0) specify the metric value assigned to redistributed routes.
- [set metric-type](#page-258-0)  specify the route type assigned to redistributed routes.

### **set weight**

To add a non-RFC compliant attribute to the BGP route to assist with route selection, configure a filter.

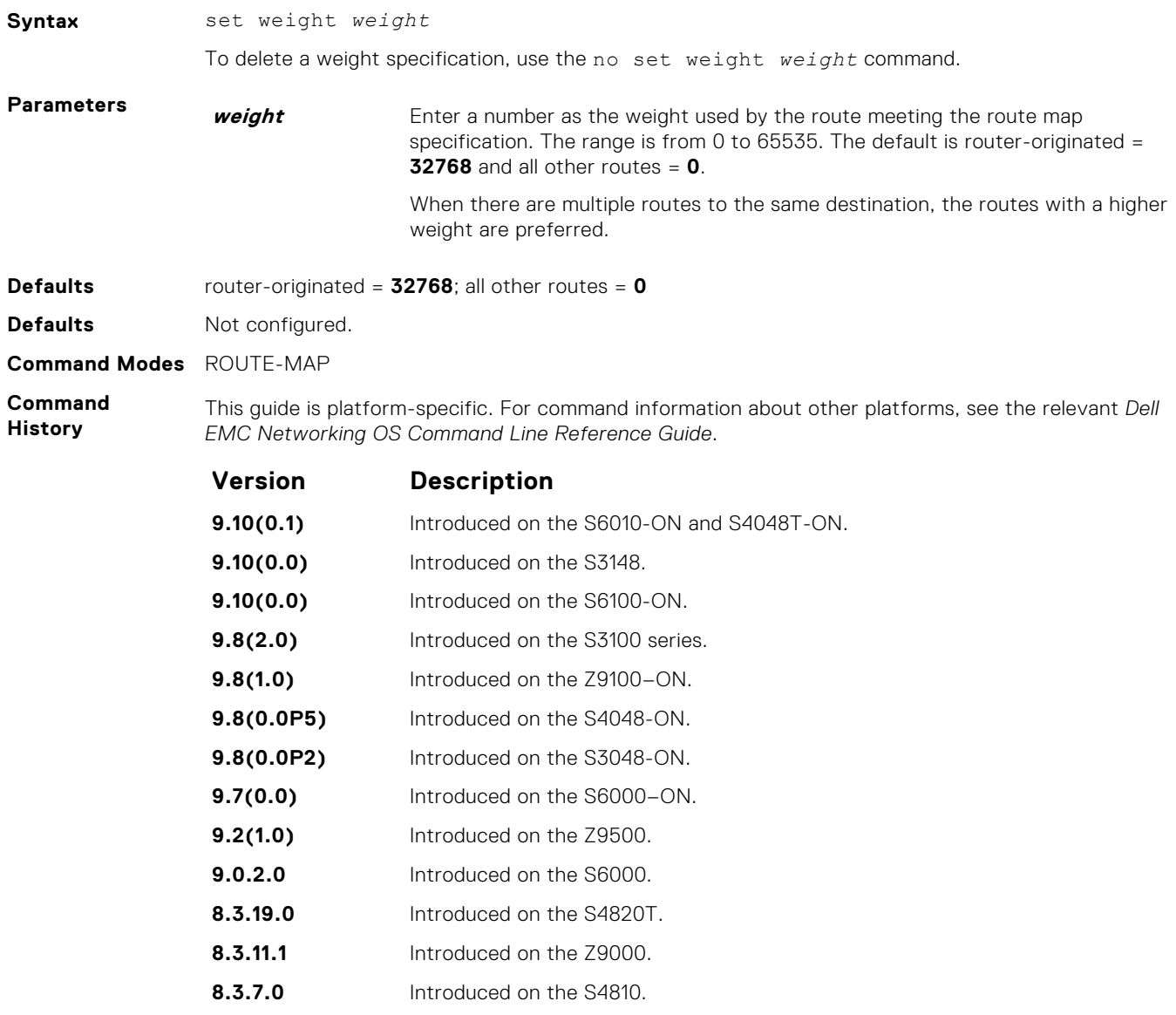

**8.1.1.0** Introduced on the E-Series.

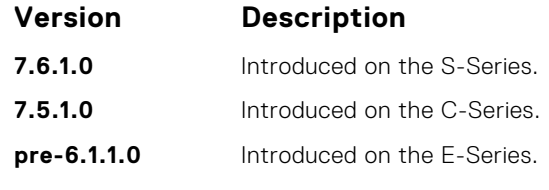

**Usage Information** If you do not use the set weight command, router-originated paths have a weight attribute of 32768 and all other paths have a weight attribute of zero.

### **show config**

Display the current route map configuration.

**Syntax** show config

**Command Modes** ROUTE-MAP

**Command History**

This guide is platform-specific. For command information about other platforms, see the relevant *Dell EMC Networking OS Command Line Reference Guide*.

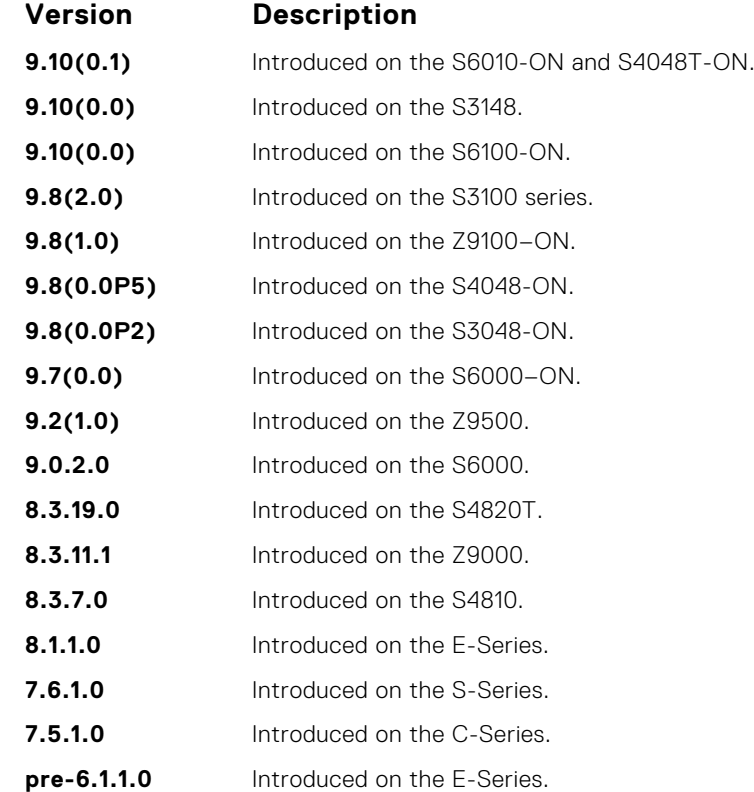

**Example**

DellEMC(conf-nprefixl)# show config !

ip prefix-list PL\_OSPF\_to\_RIP seq 5 permit 1.1.1.0/24 seq 10 deny 2.1.0.0/16 ge 23 seq 25 permit 192.0.0.0 bitmask 192.0.0.0 DellEMC(conf-nprefixl)#

### **show route-map**

Display the current route map configurations.

**Syntax** show route-map [*map-name*] **Parameters map-name** (OPTIONAL) Enter the name of a configured route map, up to 140 characters. **Command Modes** ● EXEC ● EXEC Privilege **Command History** This guide is platform-specific. For command information about other platforms, see the relevant *Dell EMC Networking OS Command Line Reference Guide*. **Version Description 9.10(0.1)** Introduced on the S6010-ON and S4048T-ON. **9.10(0.0)** Introduced on the S3148. **9.10(0.0)** Introduced on the S6100-ON. **9.8(2.0)** Introduced on the S3100 series. **9.8(1.0)** Introduced on the Z9100-ON. **9.8(0.0P5)** Introduced on the S4048-ON. **9.8(0.0P2)** Introduced on the S3048-ON. **9.7(0.0)** Introduced on the S6000–ON. **9.2(1.0)** Introduced on the Z9500. **9.0.2.0** Introduced on the S6000. **8.3.19.0** Introduced on the S4820T. **8.3.11.1** Introduced on the Z9000. **8.3.7.0** Introduced on the S4810. **8.1.1.0** Introduced on the E-Series. **7.8.1.0** Increased the name string to accept up to 140 characters. Prior to 7.8.1.0, names are up to 16 characters long. **7.6.1.0** Introduced on the S-Series. **7.5.1.0** Introduced on the C-Series. **pre-6.1.1.0** Introduced on the E-Series. **Example** DellEMC# show route-map route-map firpo, permit, sequence 10 Match clauses: Set clauses: tag 34

**Related Commands** ● [route-map](#page-251-0) — configure a route map.

# **AS-Path Commands**

DellEMC#

The following commands configure AS-Path ACLs.

## **ip as-path access-list**

Enter AS-PATH ACL mode and configure an access control list based on the BGP AS\_PATH attribute.

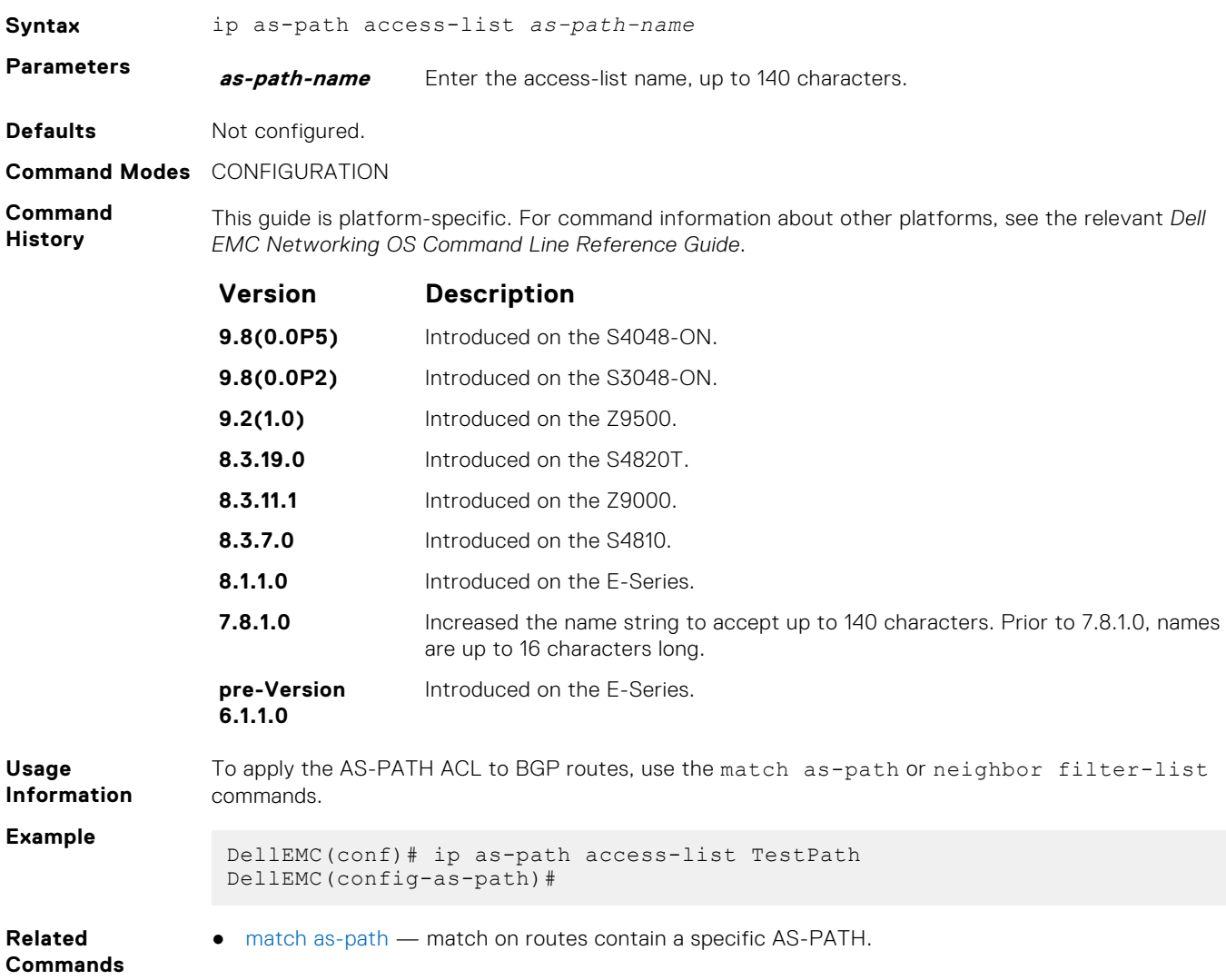

### **show ip as-path-access-lists**

Display the all AS-PATH access lists configured on the E-Series.

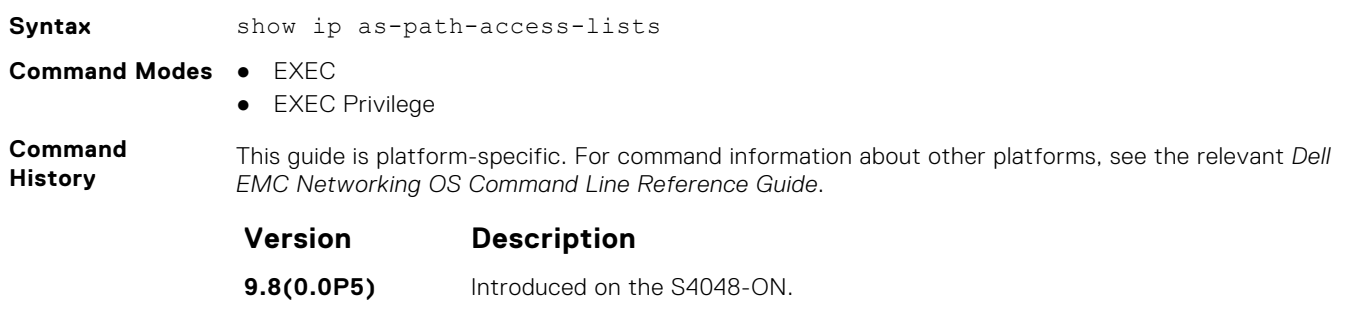

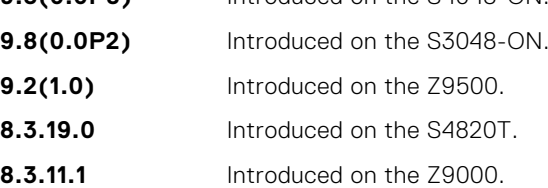

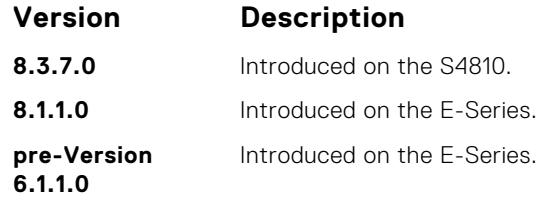

**Example**

```
DellEMC# show ip as-path-access-lists 
ip as-path access-list acc
 permit 750
 deny 10
DellEMC#
```
## **IP Community List Commands**

IP community list commands are supported on the Dell EMC Networking OS.

## **ip community-list**

Enter COMMUNITY-LIST mode and create an IP community-list for BGP.

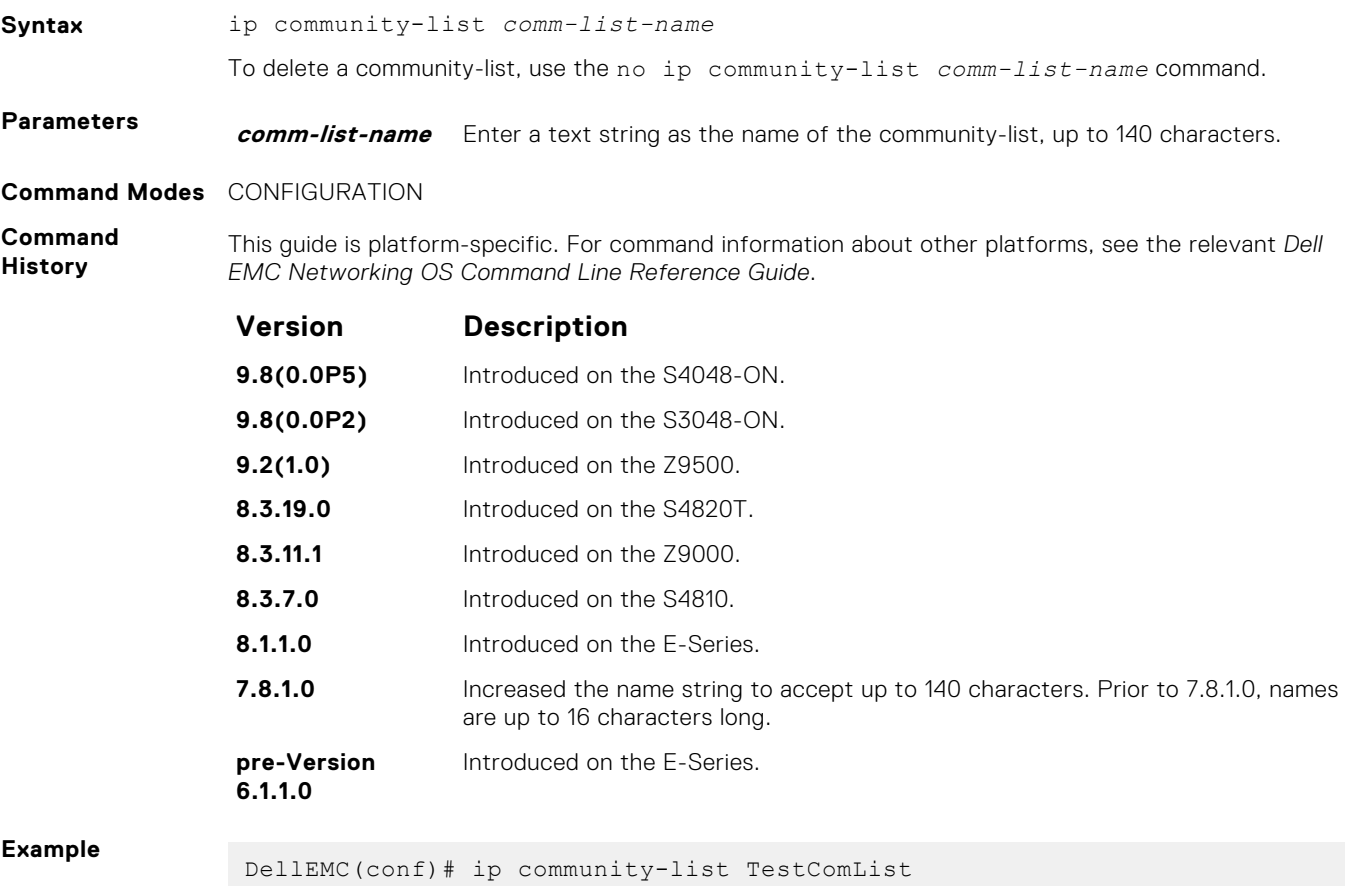

DellEMC(config-community-list)#

## **show ip community-lists**

Display configured IP community lists in alphabetic order.

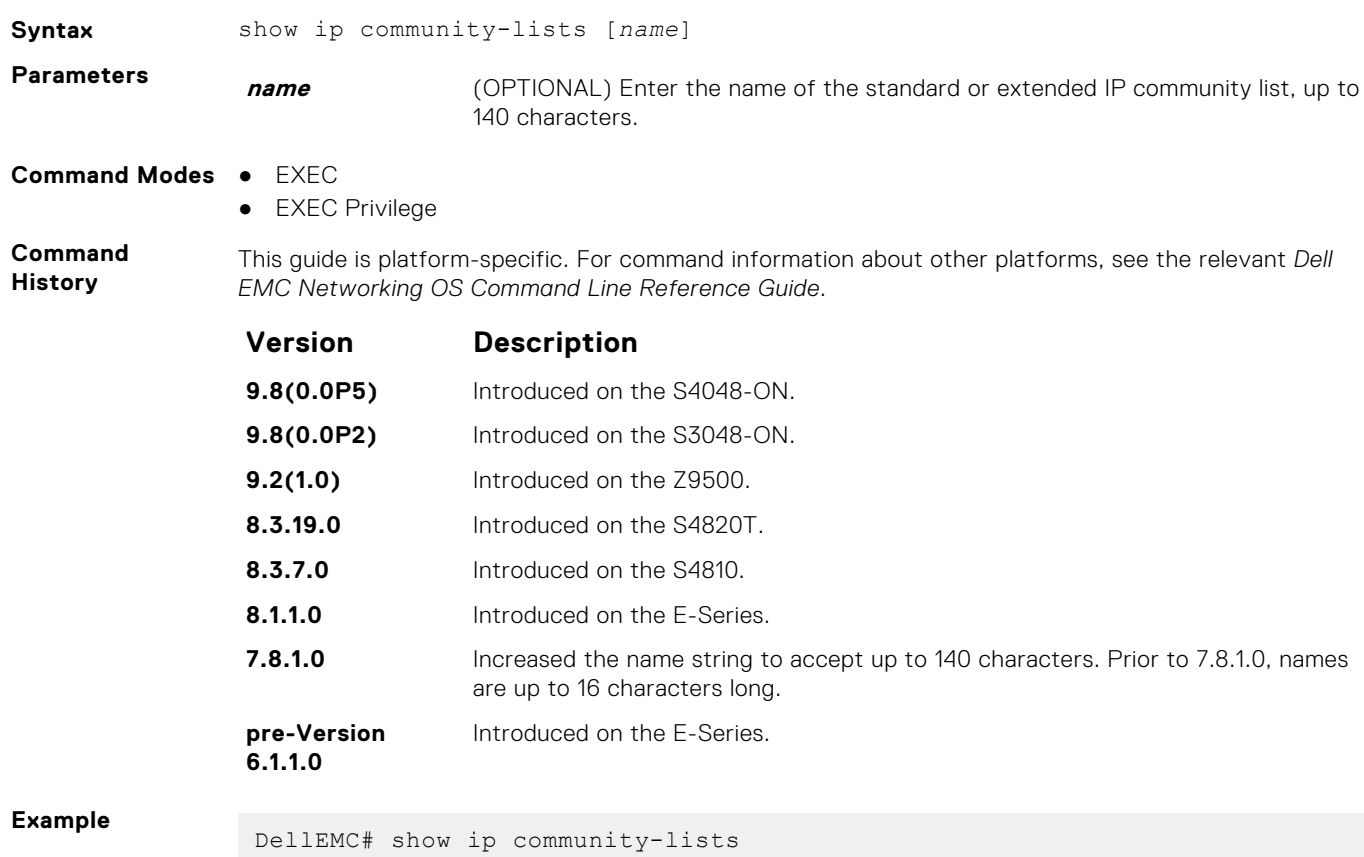

```
ip community-list ABC
 permit local-AS
 deny no-advertise
 permit no-export
DellEMC#
```
# **deny (for Standard IP ACLs)**

To drop packets with a certain IP address, configure a filter.

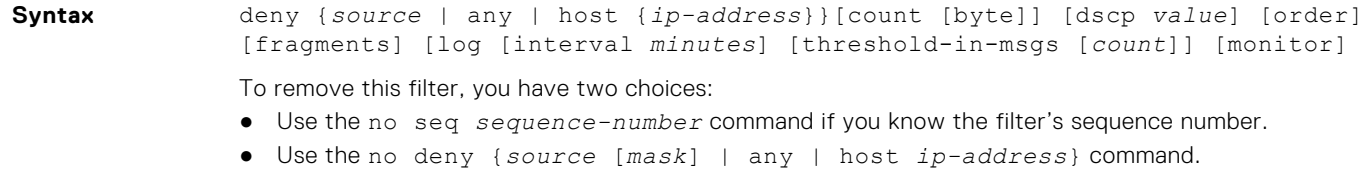

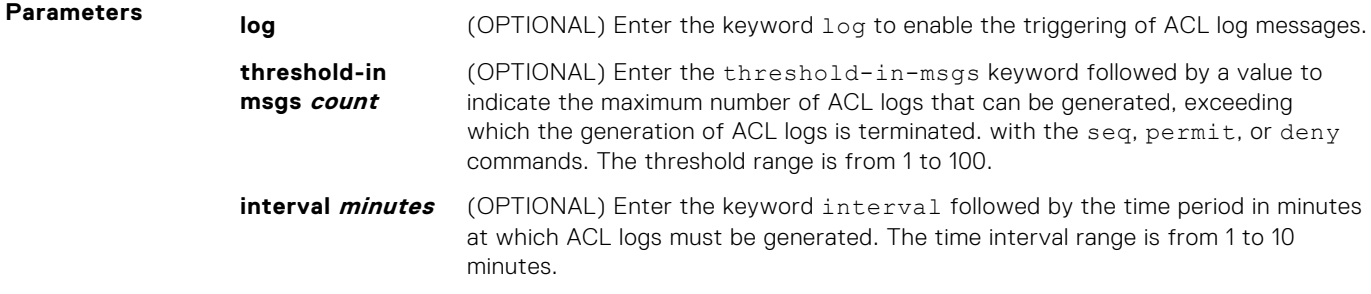

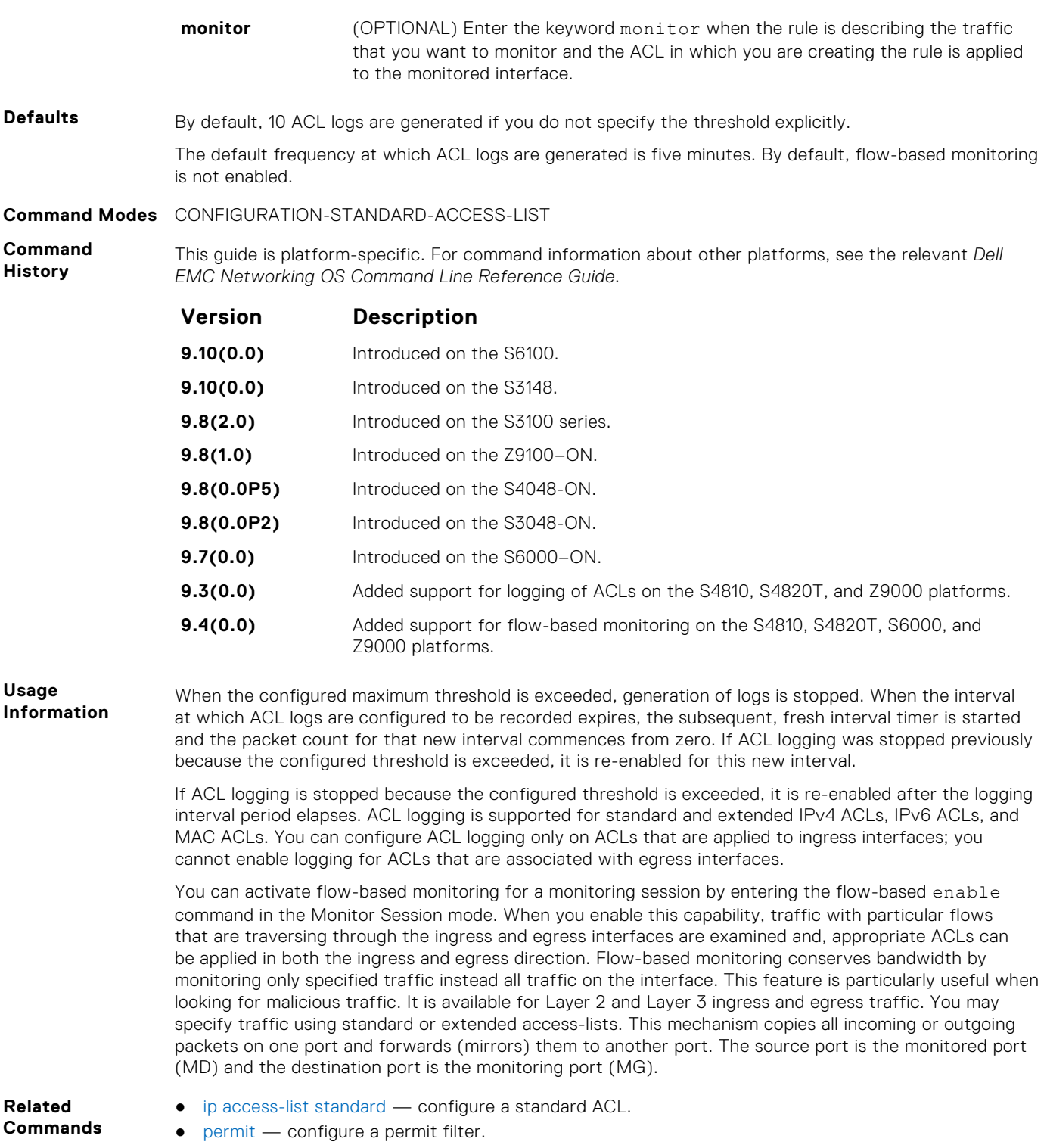

## **deny (for Extended IP ACLs)**

Configure a filter that drops IP packets meeting the filter criteria.

**Syntax** deny {ip | *ip-protocol-number*} {*source mask* | any | host *ip-address*} {*destination* mask | any | host *ip-address*} [ttl *operator*] [count [byte]] [dscp *value*] [order] [monitor] [fragments] [log [interval *minutes*] [threshold-in-msgs [count]] [monitor]

To remove this filter, you have two choices:

- Use the no seq *sequence-number* command if you know the filter's sequence number.
- Use the no deny {ip | *ip-protocol-number*} {*source mask* | any | host *ipaddress*} {*destination mask* | any | host *ip-address*} command.

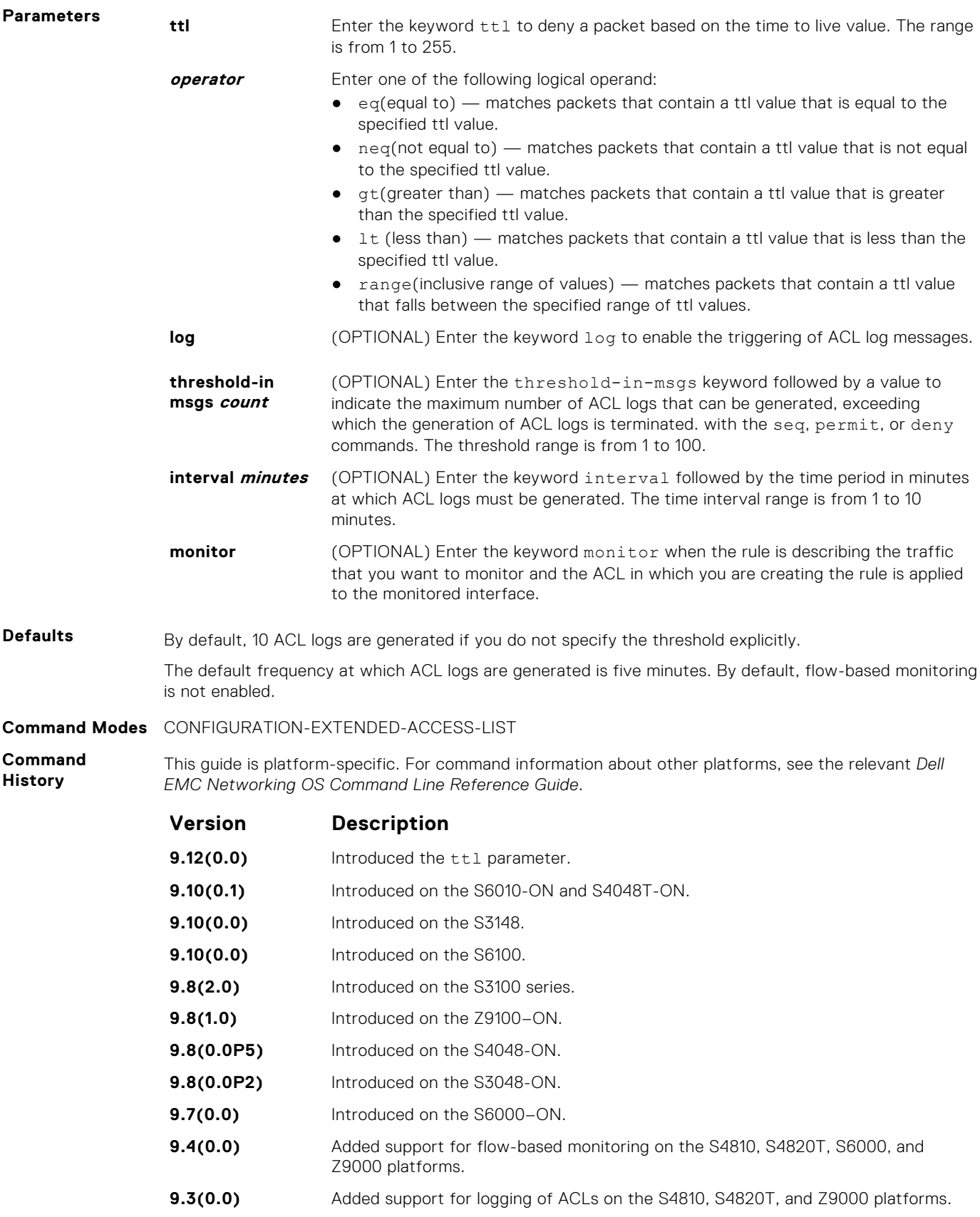

**Usage Information**

When the configured maximum threshold is exceeded, generation of logs is stopped. When the interval at which ACL logs are configured to be recorded expires, the subsequent, fresh interval timer is started and the packet count for that new interval commences from zero. If ACL logging was stopped previously because the configured threshold is exceeded, it is re-enabled for this new interval.

If ACL logging is stopped because the configured threshold is exceeded, it is re-enabled after the logging interval period elapses. ACL logging is supported for standard and extended IPv4 ACLs, IPv6 ACLs, and MAC ACLs. You can configure ACL logging only on ACLs that are applied to ingress interfaces; you cannot enable logging for ACLs that are associated with egress interfaces.

You can activate flow-based monitoring for a monitoring session by entering the flow-based enable command in the Monitor Session mode. When you enable this capability, traffic with particular flows that are traversing through the ingress and egress interfaces are examined and, appropriate ACLs can be applied in both the ingress and egress direction. Flow-based monitoring conserves bandwidth by monitoring only specified traffic instead all traffic on the interface. This feature is particularly useful when looking for malicious traffic. It is available for Layer 2 and Layer 3 ingress and egress traffic. You may specify traffic using standard or extended access-lists. This mechanism copies all incoming or outgoing packets on one port and forwards (mirrors) them to another port. The source port is the monitored port (MD) and the destination port is the monitoring port (MG).

### **Related Commands**

- [deny tcp](#page-200-0) assign a filter to deny TCP packets.
- [deny udp](#page-203-0) assign a filter to deny UDP packets.
- [ip access-list extended](#page-205-0)  create an extended ACL.

## **seq (for Standard IPv4 ACLs)**

Assign a sequence number to a deny or permit filter in an IP access list while creating the filter.

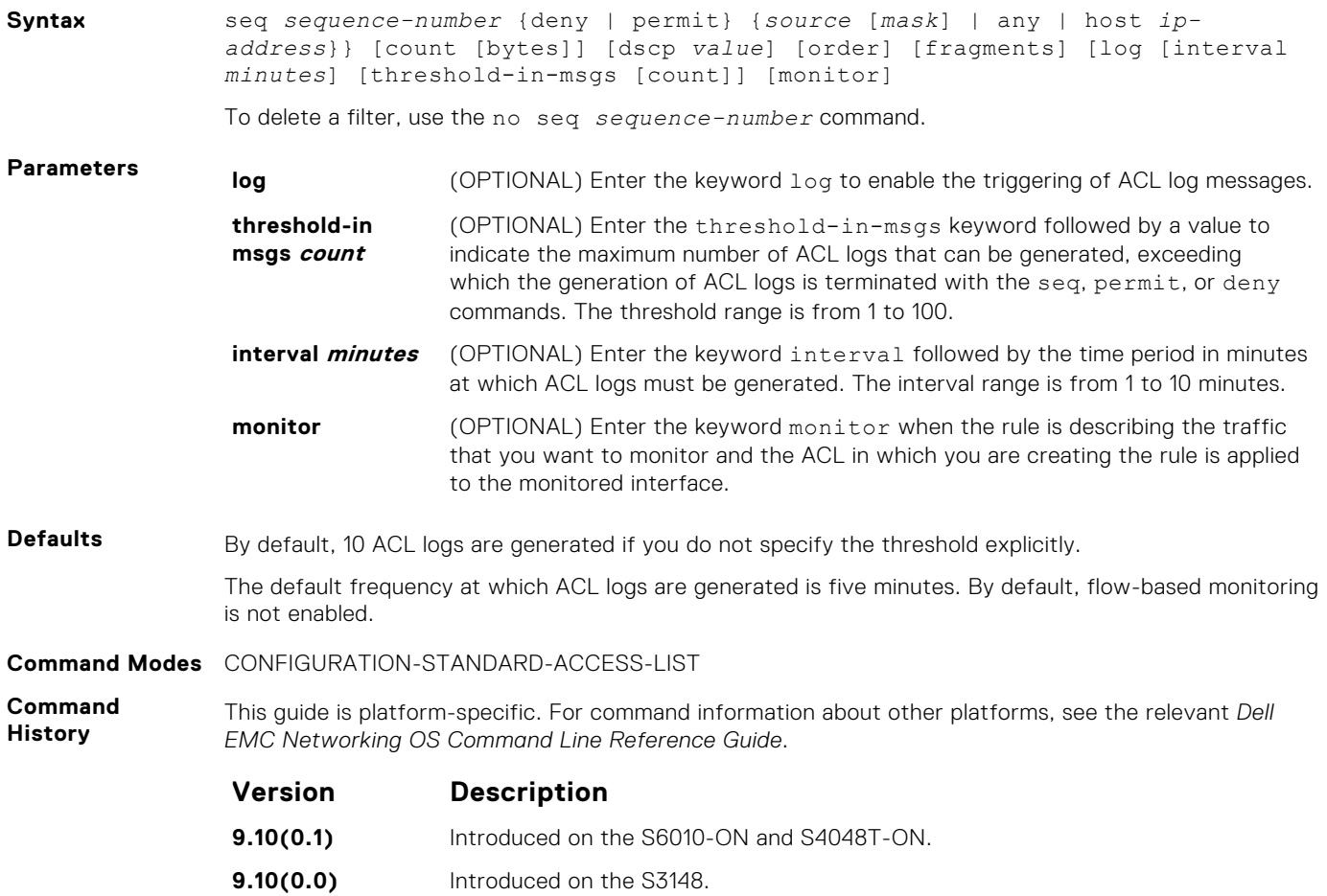

**9.10(0.0)** Introduced on the S6100.

**Version Description 9.8(2.0)** Introduced on the S3100 series. **9.8(1.0)** Introduced on the Z9100–ON. **9.8(0.0P5)** Introduced on the S4048-ON. **9.8(0.0P2)** Introduced on the S3048-ON. **9.7(0.0)** Introduced on the S6000–ON. **9.4(0.0)** Added support for flow-based monitoring on the S4810, S4820T, S6000, and Z9000 platforms. **9.3(0.0)** Added support for logging of ACLs on the S4810, S4820T, and Z9000 platforms.

**Usage Information**

When the configured maximum threshold is exceeded, generation of logs is stopped. When the interval at which ACL logs are configured to be recorded expires, the subsequent, fresh interval timer is started and the packet count for that new interval commences from zero. If ACL logging was stopped previously because the configured threshold is exceeded, it is re-enabled for this new interval.

If ACL logging is stopped because the configured threshold is exceeded, it is re-enabled after the logging interval period elapses. ACL logging is supported for standard and extended IPv4 ACLs, IPv6 ACLs, and MAC ACLs. You can configure ACL logging only on ACLs that are applied to ingress interfaces; you cannot enable logging for ACLs that are associated with egress interfaces.

You can activate flow-based monitoring for a monitoring session by entering the flow-based enable command in the Monitor Session mode. When you enable this capability, traffic with particular flows that are traversing through the ingress and egress interfaces are examined and, appropriate ACLs can be applied in both the ingress and egress direction. Flow-based monitoring conserves bandwidth by monitoring only specified traffic instead all traffic on the interface. This feature is particularly useful when looking for malicious traffic. It is available for Layer 2 and Layer 3 ingress and egress traffic. You may specify traffic using standard or extended access-lists. This mechanism copies all incoming or outgoing packets on one port and forwards (mirrors) them to another port. The source port is the monitored port (MD) and the destination port is the monitoring port (MG).

**Related Commands**

- [deny](#page-188-0) configure a filter to drop packets.
- [permit](#page-191-0) configure a filter to forward packets.

## **deny tcp (for Extended IP ACLs)**

Configure a filter that drops transmission control protocol (TCP) packets meeting the filter criteria.

**Syntax** deny tcp {*source mask* | any | host *ip-address*} [*bit*] [*operator port* [*port*]] {*destination mask* | any | host *ip-address*} [ttl *operator*] [dscp] [*bit*] [*operator port* [*port*]] [count [byte]] [order] [fragments] [log [interval *minutes*] [threshold-in-msgs [count]] [monitor]

To remove this filter, you have two choices:

- Use the no seq *sequence-number* command if you know the filter's sequence number.
- Use the no deny tcp {*source mask* | any | host *ip-address*} {*destination mask* | any | host *ip-address*} command.

**Parameters ttl Enter the keyword ttl to deny a packet based on the time to live value. The range** is from 1 to 255.

**operator** Enter one of the following logical operand:

- $eq$ (equal to) matches packets that contain a ttl value that is equal to the specified ttl value.
- $neg($ not equal to) matches packets that contain a ttl value that is not equal to the specified ttl value.
- $\sigma$  gt(greater than) matches packets that contain a ttl value that is greater than the specified ttl value.

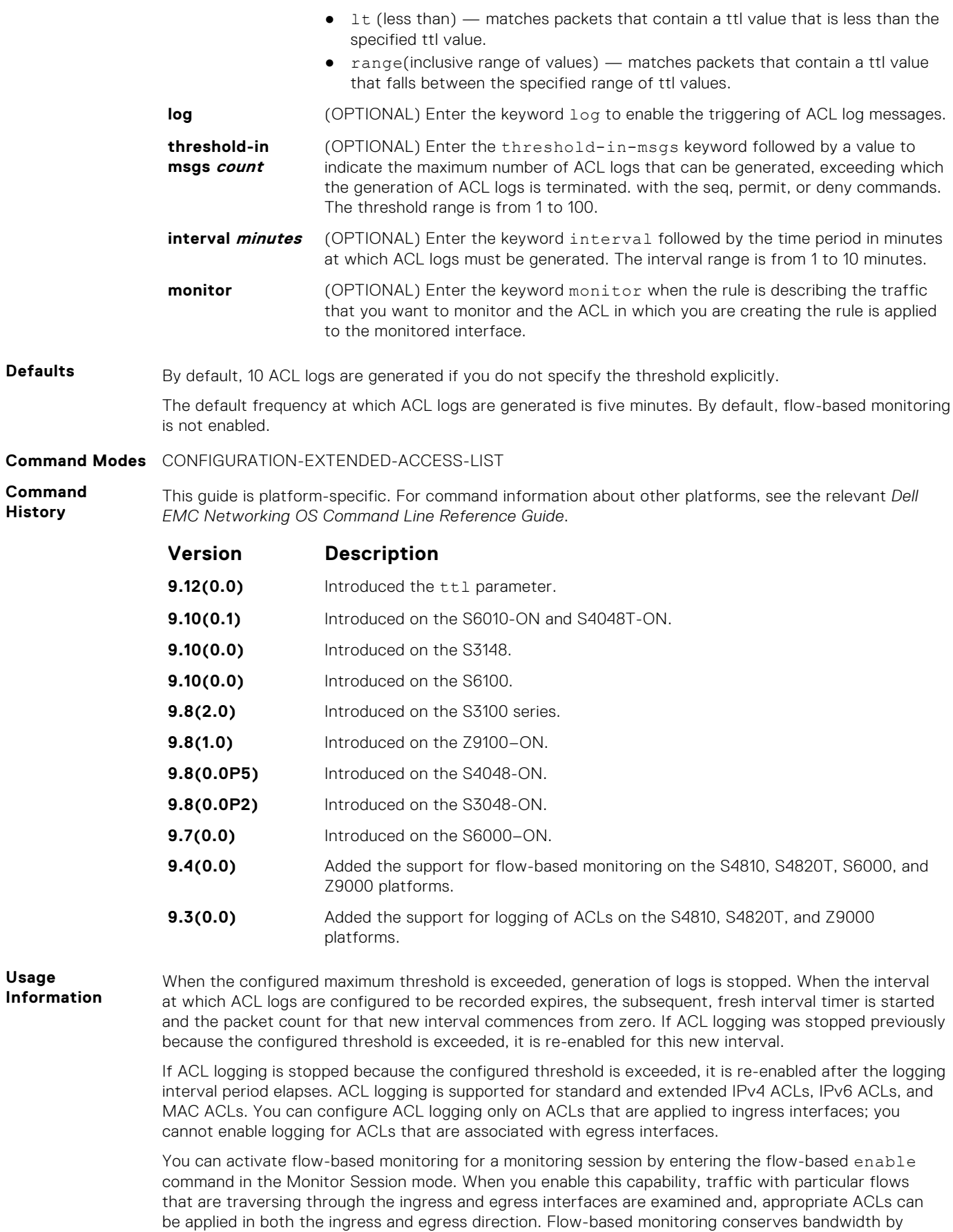

monitoring only specified traffic instead all traffic on the interface. This feature is particularly useful when looking for malicious traffic. It is available for Layer 2 and Layer 3 ingress and egress traffic. You may

specify traffic using standard or extended access-lists. This mechanism copies all incoming or outgoing packets on one port and forwards (mirrors) them to another port. The source port is the monitored port (MD) and the destination port is the monitoring port (MG).

**Related Commands**

- [deny](#page-188-0) → assign a filter to deny IP traffic.
- [deny udp](#page-203-0) assign a filter to deny UDP traffic.

## **deny udp (for Extended IP ACLs)**

To drop user datagram protocol (UDP) packets meeting the filter criteria, configure a filter.

```
Syntax deny udp {source mask | any | host ip-address} [operator port [port]]
                  {destination mask | any | host ip-address} [ttl operator] [dscp] [operator
                  port [port]] [count [byte]] [order] [fragments] [log [interval minutes]
                  [threshold-in-msgs [count]]
                  To remove this filter, you have two choices:
                  ● Use the no seq sequence-number command if you know the filter's sequence number.
                  ● Use the no deny udp {source mask | any | host ip-address} {destination mask
                     | any | host ip-address} command.
Parameters ttl Enter the keyword that the deny a packet based on the time to live value. The range
                                     is from 1 to 255.
                   operator Enter one of the following logical operand:
                                     \bullet eq(equal to) — matches packets that contain a ttl value that is equal to the
                                        specified ttl value.
                                       n = q(not equal to) — matches packets that contain a ttl value that is not equal
                                        to the specified ttl value.
                                       gt(greater than) — matches packets that contain a ttl value that is greater
                                        than the specified ttl value.
                                       lt (less than) - matches packets that contain a ttl value that is less than the
                                        specified ttl value.
                                        range(inclusive range of values) — matches packets that contain a ttl value
                                        that falls between the specified range of ttl values.
                  log (OPTIONAL) Enter the keyword \log to enable the triggering of ACL log messages.
                  threshold-in
                  msgs count
                                     (OPTIONAL) Enter the threshold-in-msgs keyword followed by a value to
                                     indicate the maximum number of ACL logs that can be generated, exceeding
                                     which the generation of ACL logs is terminated. with the seq, permit, or deny
                                     commands. The threshold range is from 1 to 100.
                  interval minutes (OPTIONAL) Enter the keyword interval followed by the time period in minutes
                                     at which ACL logs must be generated. The time interval range is from 1 to 10
                                     minutes.
Defaults By default, 10 ACL logs are generated if you do not specify the threshold explicitly.
                  The default frequency at which ACL logs are generated is five minutes.
Command Modes CONFIGURATION-EXTENDED-ACCESS-LIST
Command
History
                  This guide is platform-specific. For command information about other platforms, see the relevant Dell
                  EMC Networking OS Command Line Reference Guide.
                  Version Description
                  9.12(0.0) Introduced the ttl parameter.
                  9.8(0.0P5) Introduced on the S4048-ON.
                  9.8(0.0P2) Introduced on the S3048-ON.
```
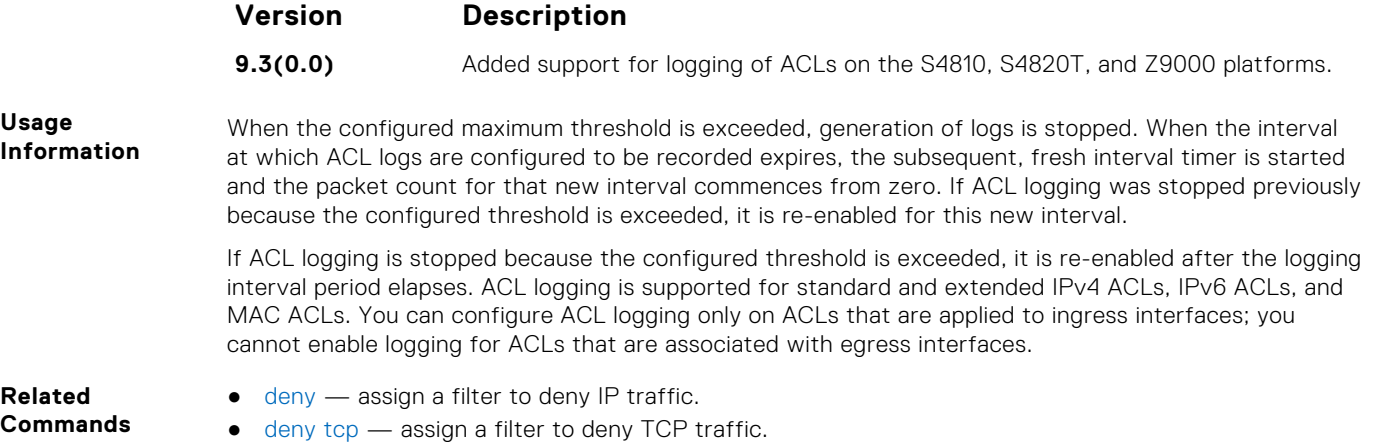

## **deny arp (for Extended MAC ACLs)**

Configure an egress filter that drops ARP packets on egress ACL supported line cards. (For more information, refer to your line card documentation).

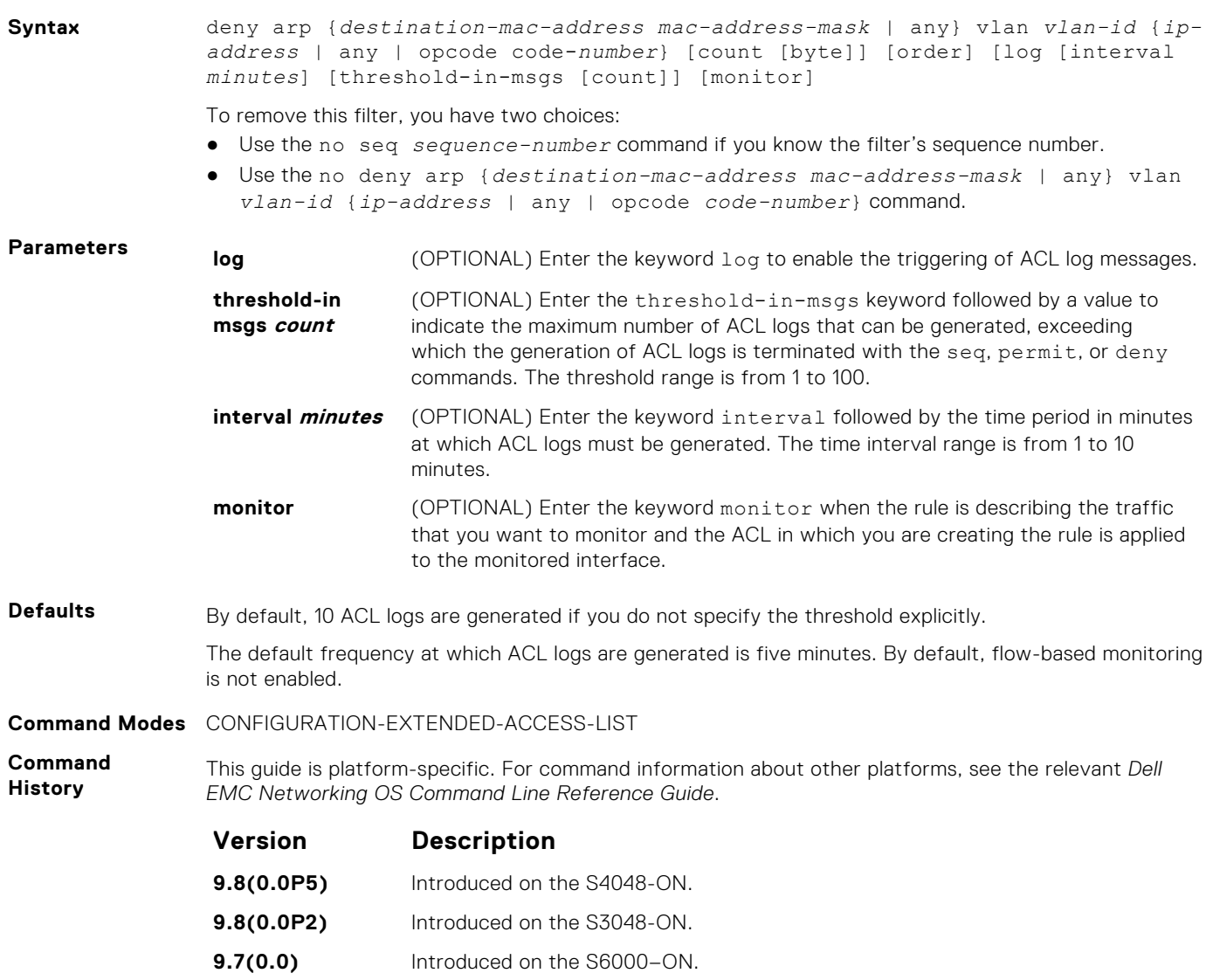

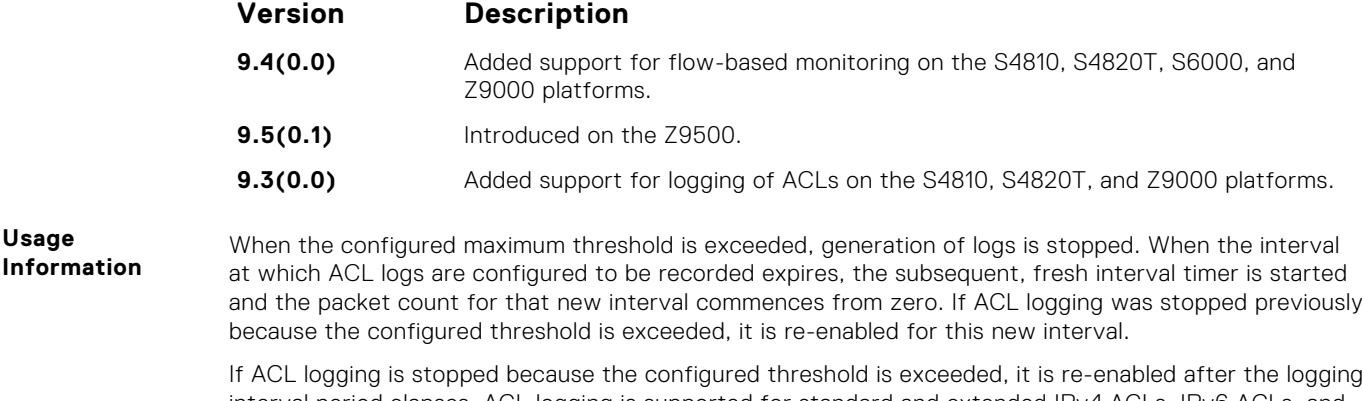

interval period elapses. ACL logging is supported for standard and extended IPv4 ACLs, IPv6 ACLs, and MAC ACLs. You can configure ACL logging only on ACLs that are applied to ingress interfaces; you cannot enable logging for ACLs that are associated with egress interfaces.

You can activate flow-based monitoring for a monitoring session by entering the flow-based enable command in the Monitor Session mode. When you enable this capability, traffic with particular flows that are traversing through the ingress and egress interfaces are examined and, appropriate ACLs can be applied in both the ingress and egress direction. Flow-based monitoring conserves bandwidth by monitoring only specified traffic instead all traffic on the interface. This feature is particularly useful when looking for malicious traffic. It is available for Layer 2 and Layer 3 ingress and egress traffic. You may specify traffic using standard or extended access-lists. This mechanism copies all incoming or outgoing packets on one port and forwards (mirrors) them to another port. The source port is the monitored port (MD) and the destination port is the monitoring port (MG).

## **deny icmp (for Extended IP ACLs)**

To drop all or specific internet control message protocol (ICMP) messages, configure a filter.

**NOTE:** Only the options that have been newly introduced in Release 9.3(0.0) and Release 9.4(0.0) are described here. For a complete description on all of the keywords and variables that are available with this command, refer the topic of this command discussed earlier in this guide.

**Usage**

**Syntax** deny icmp {*source mask* | any | host *ip-address*} {*destination mask* | any | host *ip-address*} [ttl *operator*] [dscp] [*message-type*] [count [byte]] [order] [fragments] [log [interval *minutes*] [threshold-in-msgs [count]] [monitor]

To remove this filter, you have two choices:

- Use the no seq *sequence-number* command if you know the filter's sequence number.
- Use the no deny icmp {*source mask* | any | host *ip-address*} {*destination mask* | any | host *ip-address*} command.

**Parameters ttl Enter the keyword that the deny a packet based on the time to live value. The range** is from 1 to 255.

- **operator** Enter one of the following logical operand:
	- $eq$ (equal to)  $-$  matches packets that contain a ttl value that is equal to the specified ttl value.
	- $n = q$ (not equal to) matches packets that contain a ttl value that is not equal to the specified ttl value.
	- $q_t(q)$  gt(greater than) matches packets that contain a ttl value that is greater than the specified ttl value.
	- $lt$  (less than) matches packets that contain a ttl value that is less than the specified ttl value.
	- $range(inclusive range of values)$  matches packets that contain a ttl value that falls between the specified range of ttl values.

**log** (OPTIONAL) Enter the keyword  $\log$  to enable the triggering of ACL log messages.

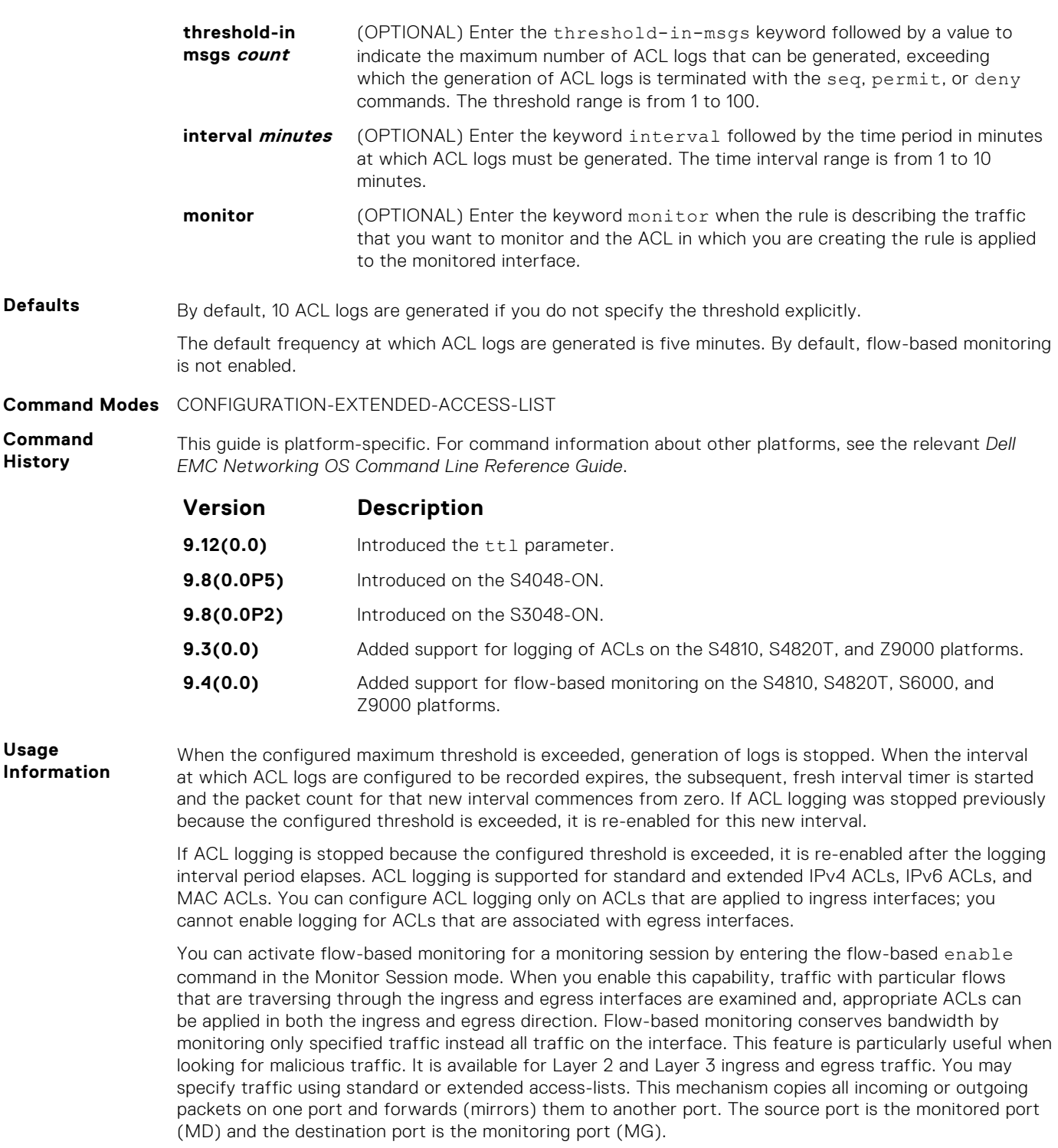

## **deny ether-type (for Extended MAC ACLs)**

Configure an egress filter that drops specified types of Ethernet packets on egress ACL supported line cards. (For more information, refer to your line card documentation).

**Syntax** deny ether-type *protocol-type-number* {*destination-mac-address mac-addressmask* | any} vlan *vlan-id* {*source-mac-address mac-address-mask* | any} [count [byte]] [order] [log [interval *minutes*] [threshold-in-msgs [count]] [monitor]

To remove this filter, you have two choices:

- Use the no seq *sequence-number* command if you know the filter's sequence number.
- Use the no deny ether-type *protocol-type-number* {*destination-mac-address mac-address-mask* | any} vlan *vlan-id* {*source-mac-address mac-address-mask* | any} command.

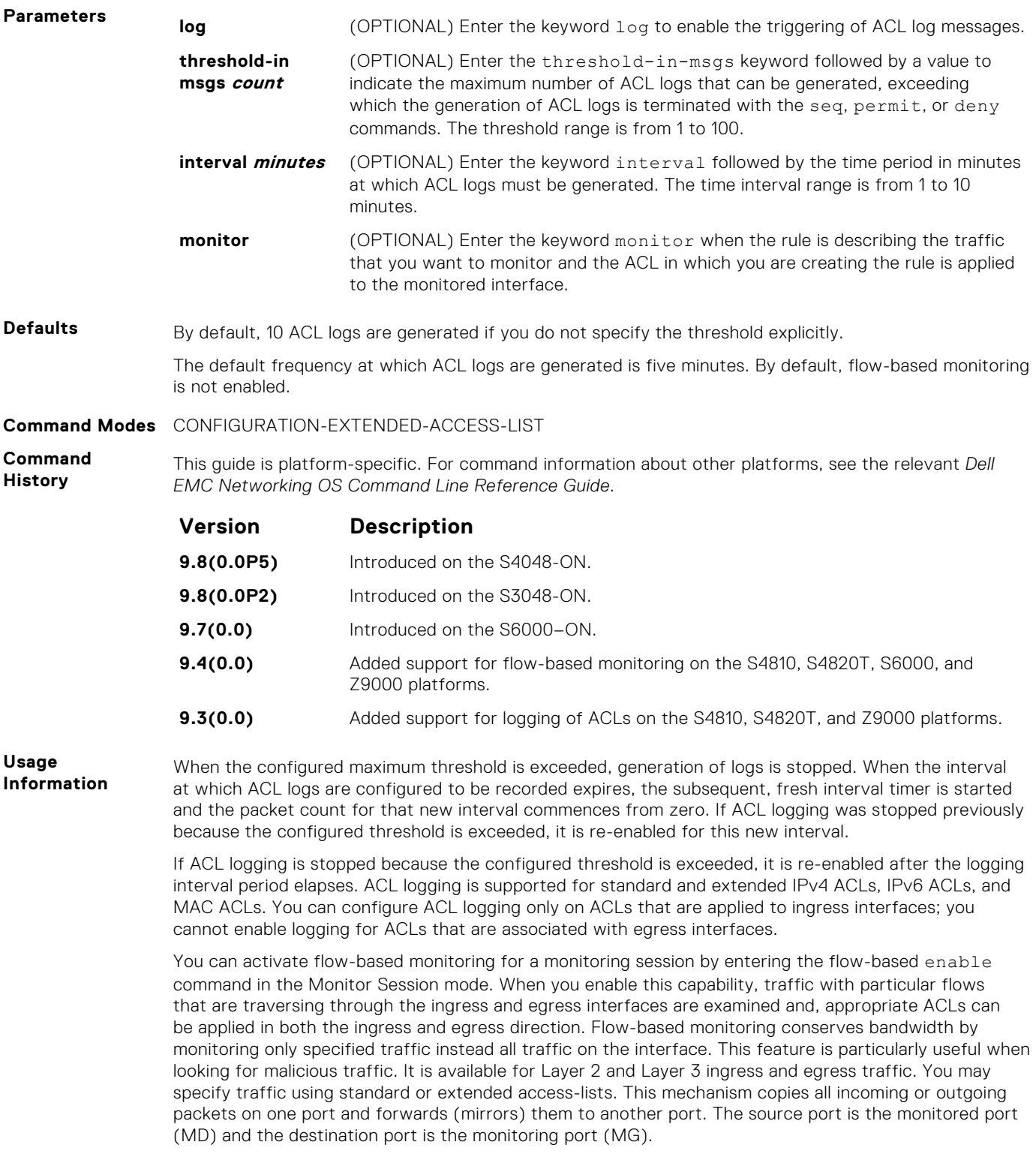

# **deny (for Standard MAC ACLs)**

To drop packets with a the MAC address specified, configure a filter.

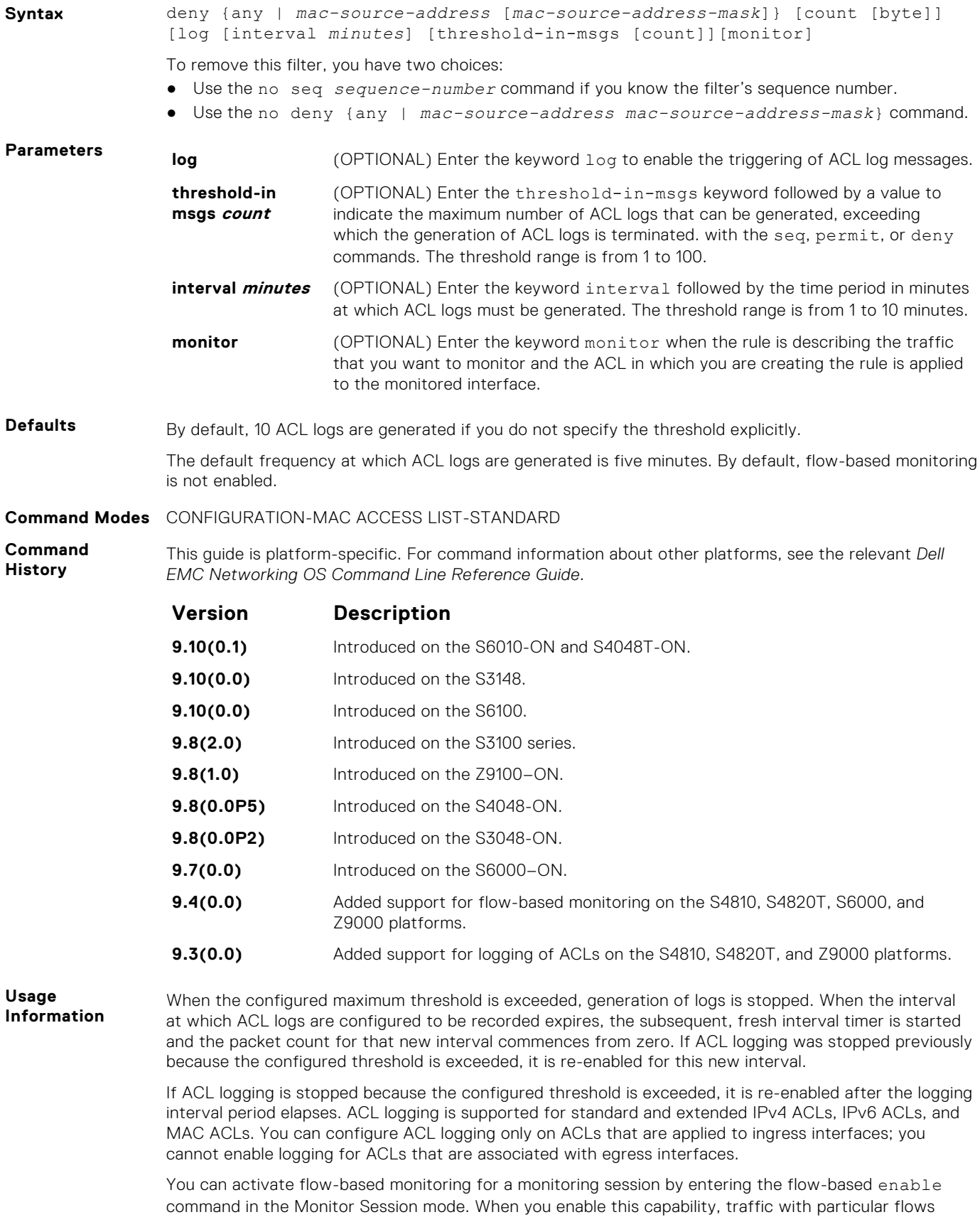

that are traversing through the ingress and egress interfaces are examined and, appropriate ACLs can be applied in both the ingress and egress direction. Flow-based monitoring conserves bandwidth by monitoring only specified traffic instead all traffic on the interface. This feature is particularly useful when looking for malicious traffic. It is available for Layer 2 and Layer 3 ingress and egress traffic. You may specify traffic using standard or extended access-lists. This mechanism copies all incoming or outgoing packets on one port and forwards (mirrors) them to another port. The source port is the monitored port (MD) and the destination port is the monitoring port (MG).

- **Related Commands**
- [permit](#page-224-0) configure a MAC address filter to pass packets.
- [seq](#page-225-0) configure a MAC address filter with a specified sequence number.

## **deny (for Extended MAC ACLs)**

To drop packets that match the filter criteria, configure a filter.

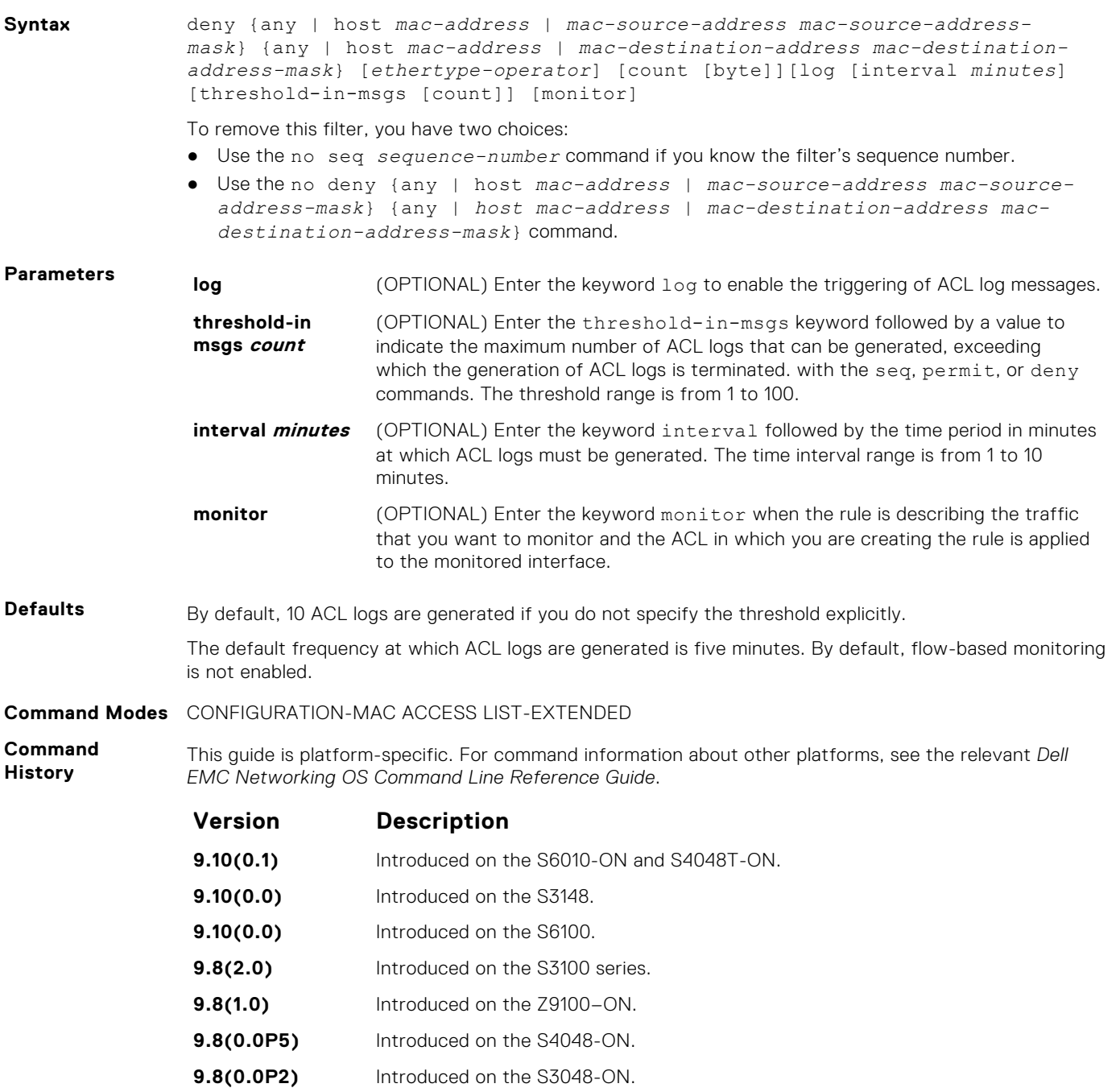

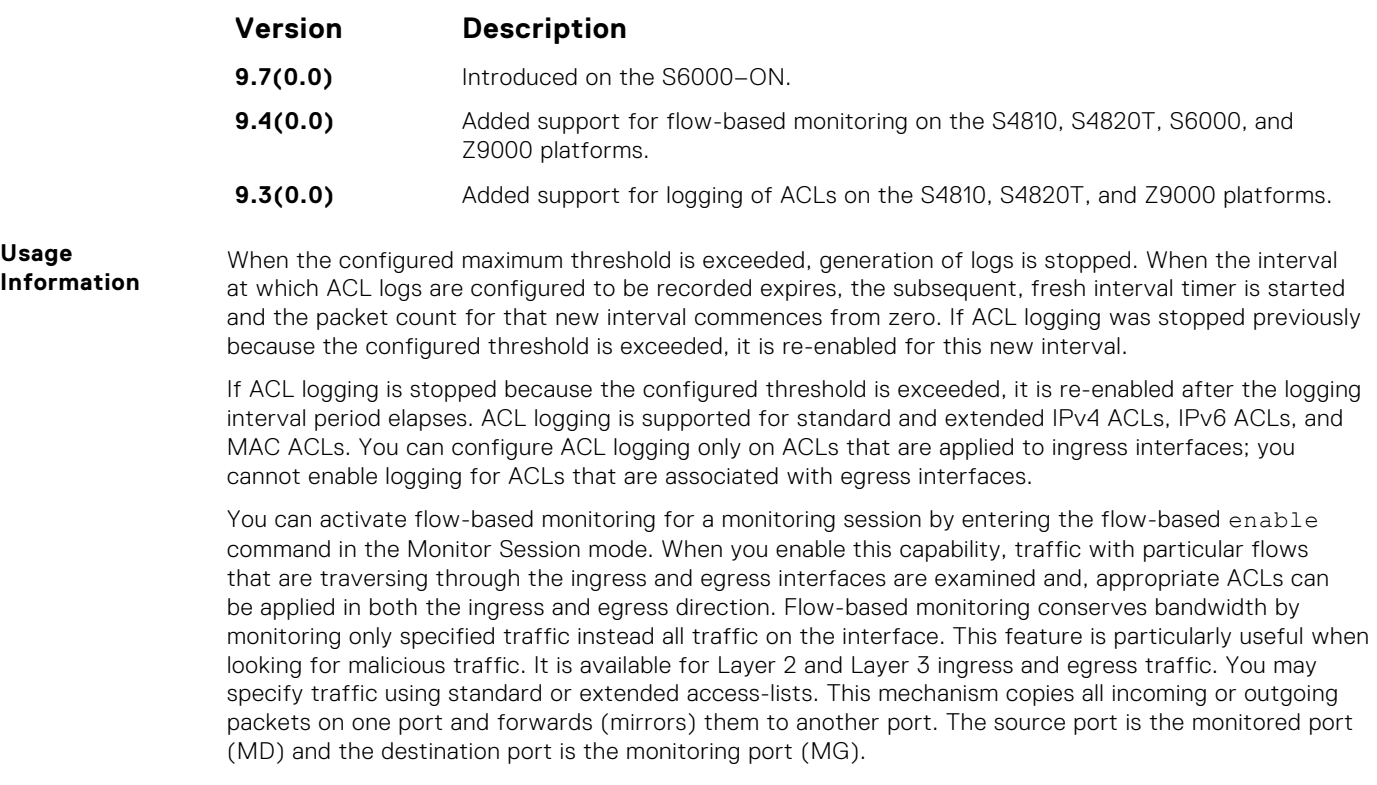

### **Related Commands**

- [permit](#page-224-0) configure a MAC address filter to pass packets.
- [seq](#page-225-0) configure a MAC address filter with a specified sequence number.

# **permit (for Standard IP ACLs)**

To permit packets from a specific source IP address to leave the switch, configure a filter.

**Syntax** permit {*source* [*mask*]| any | host *ip-address*} [count [byte]] [dscp *value*] [order] [fragments] [log [interval *minutes*] [threshold-in-msgs [count]] [monitor]

To remove this filter, you have two choices:

- Use the no seq *sequence-number* command if you know the filter's sequence number.
- Use the no permit {*source* [*mask*] | any | host *ip-address*} command.

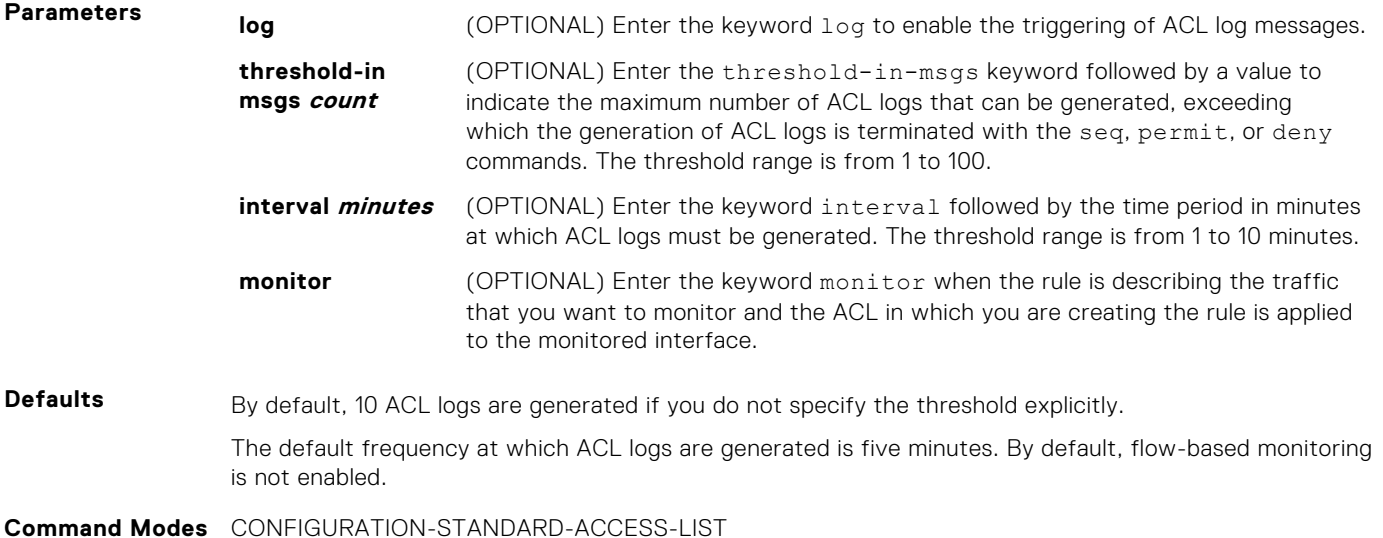

**Command History**

This guide is platform-specific. For command information about other platforms, see the relevant *Dell EMC Networking OS Command Line Reference Guide*.

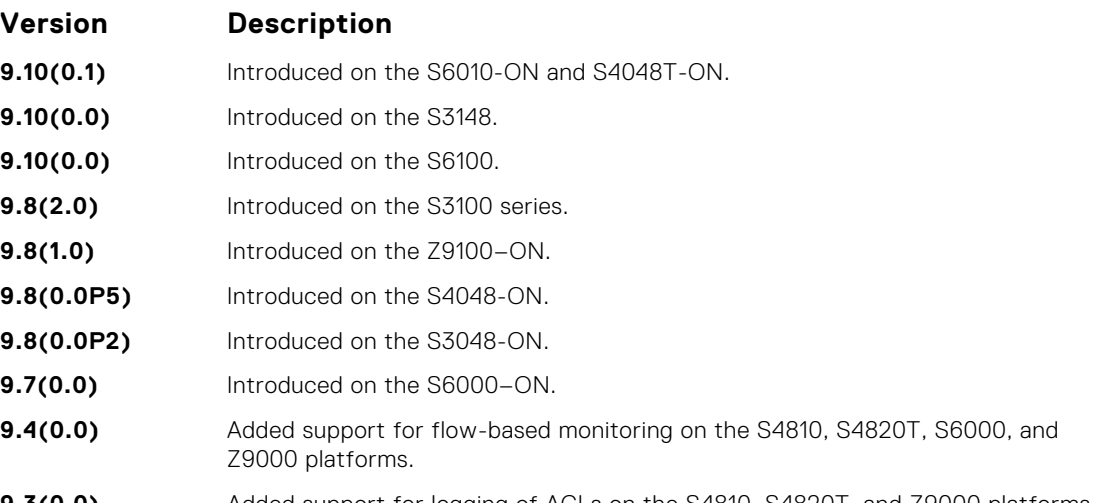

**9.3(0.0)** Added support for logging of ACLs on the S4810, S4820T, and Z9000 platforms.

When the configured maximum threshold is exceeded, generation of logs is stopped. When the interval at which ACL logs are configured to be recorded expires, the subsequent, fresh interval timer is started and the packet count for that new interval commences from zero. If ACL logging was stopped previously because the configured threshold is exceeded, it is re-enabled for this new interval.

If ACL logging is stopped because the configured threshold is exceeded, it is re-enabled after the logging interval period elapses. ACL logging is supported for standard and extended IPv4 ACLs, IPv6 ACLs, and MAC ACLs. You can configure ACL logging only on ACLs that are applied to ingress interfaces; you cannot enable logging for ACLs that are associated with egress interfaces.

You can activate flow-based monitoring for a monitoring session by entering theflow-based enable command in the Monitor Session mode. When you enable this capability, traffic with particular flows that are traversing through the ingress and egress interfaces are examined and, appropriate ACLs can be applied in both the ingress and egress direction. Flow-based monitoring conserves bandwidth by monitoring only specified traffic instead all traffic on the interface. This feature is particularly useful when looking for malicious traffic. It is available for Layer 2 and Layer 3 ingress and egress traffic. You may specify traffic using standard or extended access-lists. This mechanism copies all incoming or outgoing packets on one port and forwards (mirrors) them to another port. The source port is the monitored port (MD) and the destination port is the monitoring port (MG).

### **Related Commands**

**Usage Information**

- [deny](#page-188-0) assign a IP ACL filter to deny IP packets.
- [ip access-list standard](#page-190-0)  create a standard ACL.

# **permit arp (for Extended MAC ACLs)**

Configure a filter that forwards ARP packets meeting this criteria. This command is supported only on 12-port GE line cards with SFP optics; refer to your line card documentation for specifications.

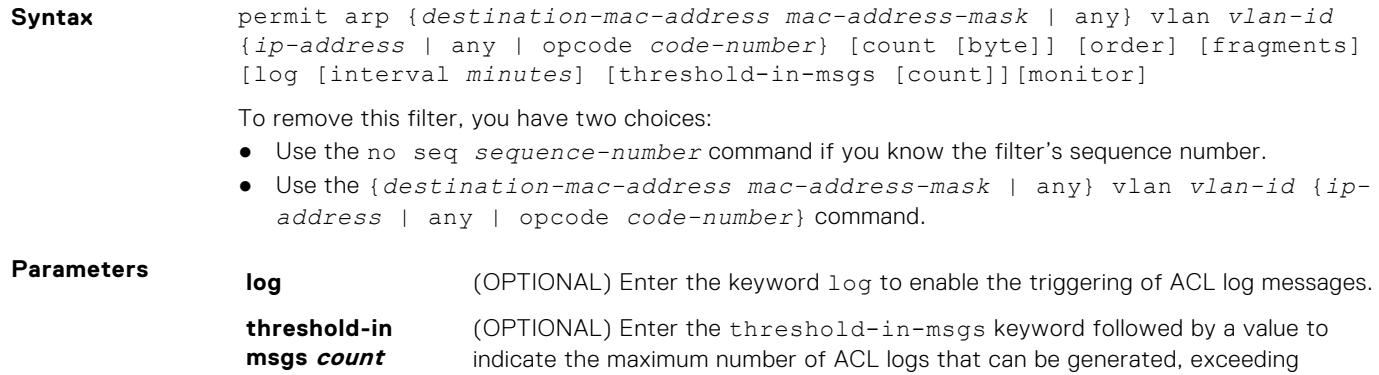

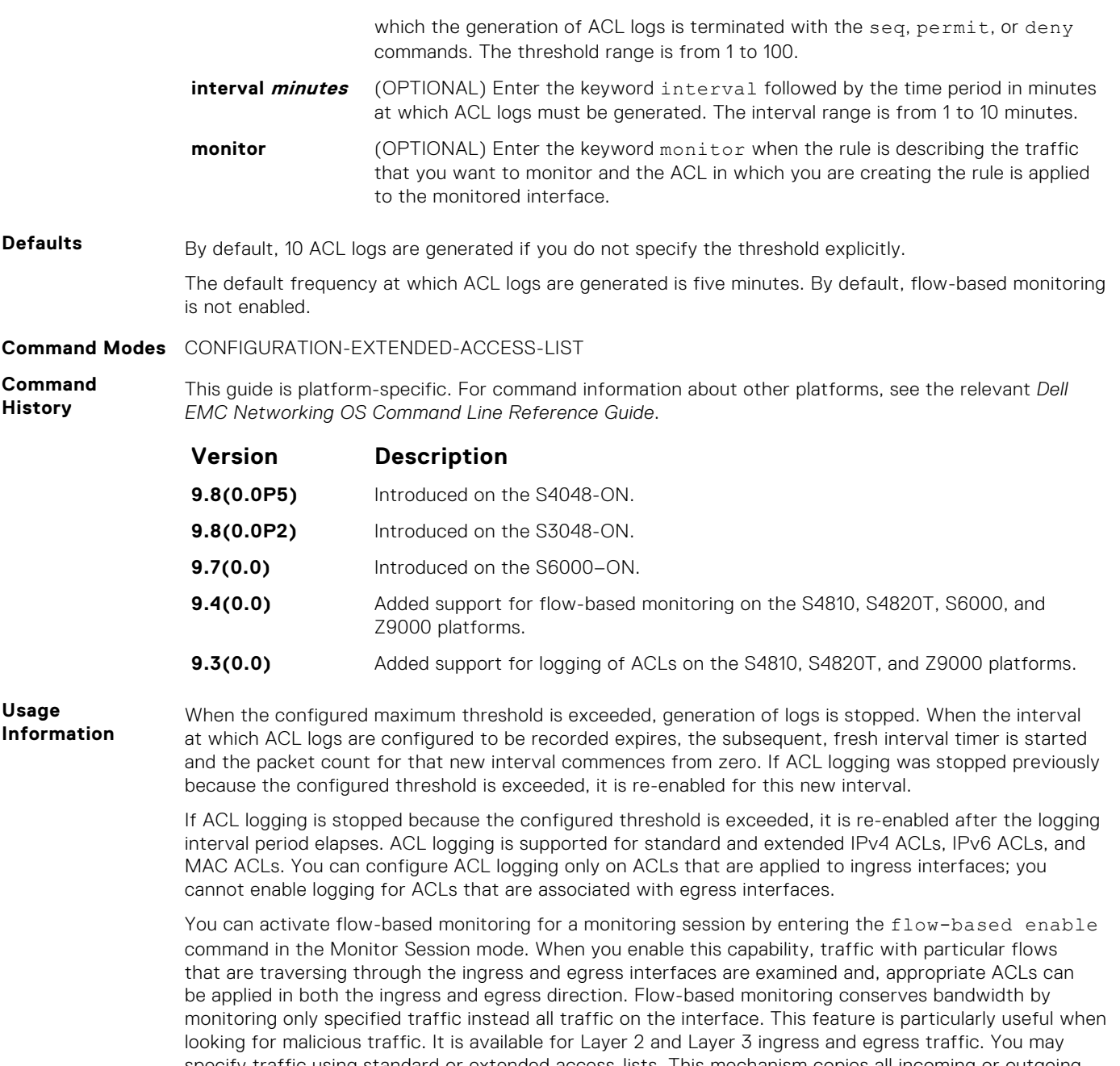

specify traffic using standard or extended access-lists. This mechanism copies all incoming or outgoing packets on one port and forwards (mirrors) them to another port. The source port is the monitored port (MD) and the destination port is the monitoring port (MG).

## **permit ether-type (for Extended MAC ACLs)**

Configure a filter that allows traffic with specified types of Ethernet packets. This command is supported only on 12-port GE line cards with SFP optics. For specifications, refer to your line card documentation.

**Syntax** permit ether-type *protocol-type-number* {*destination-mac-address macaddress-mask* | any} vlan *vlan-id* {*source-mac-address mac-address-mask* | any} [count [byte]] [order] [log [interval *minutes*] [threshold-in-msgs [*count*]] [monitor]

To remove this filter, you have two choices:

● Use the no seq *sequence-number* command if you know the filter's sequence number.

● Use the no permit ether-type *protocol-type-number* {*destination-mac-address mac-address-mask* | any} vlan *vlan-id* {*source-mac-address mac-address-mask* | any} command.

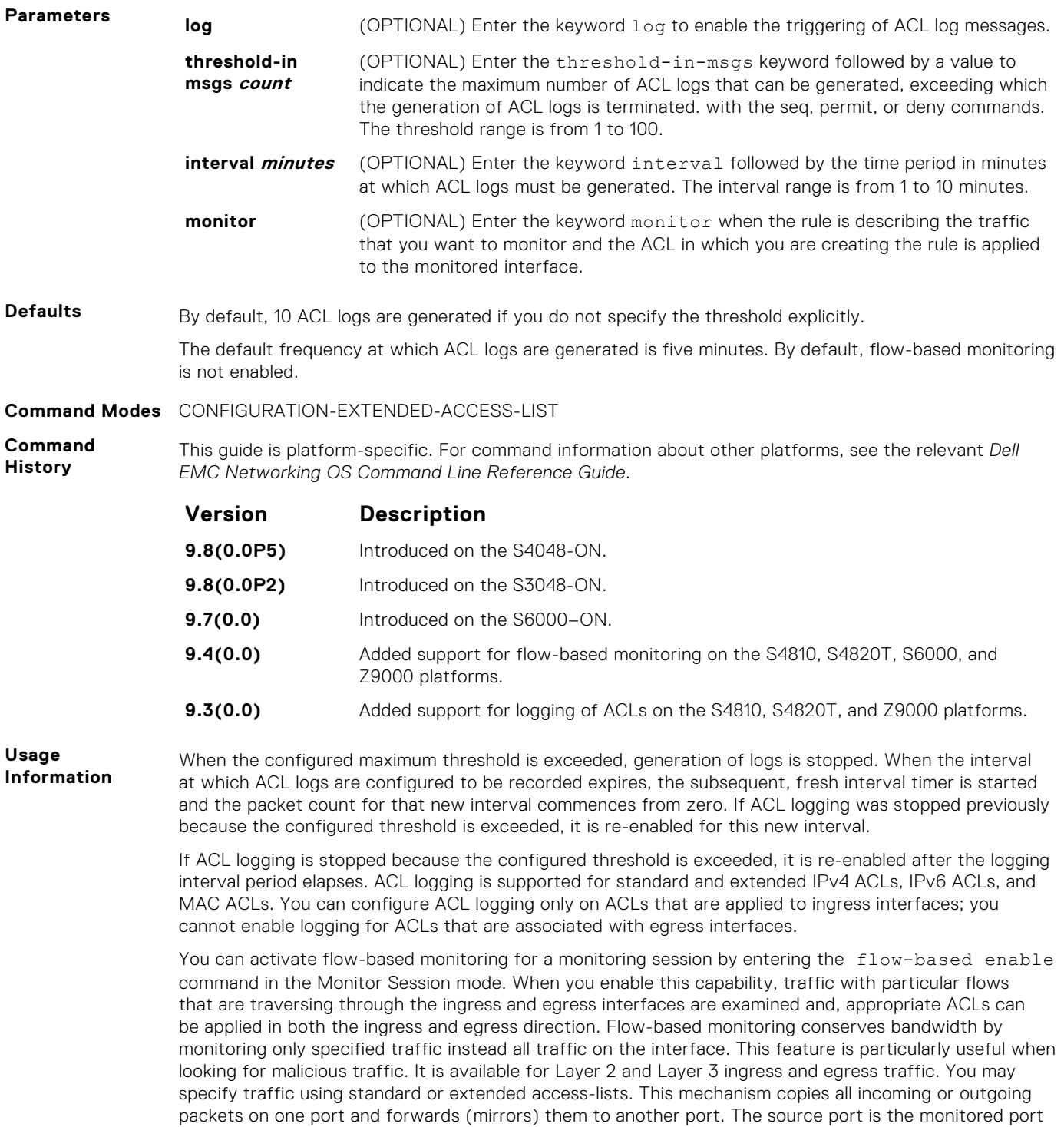

(MD) and the destination port is the monitoring port (MG).

# **permit icmp (for Extended IP ACLs)**

Configure a filter to allow all or specific ICMP messages.

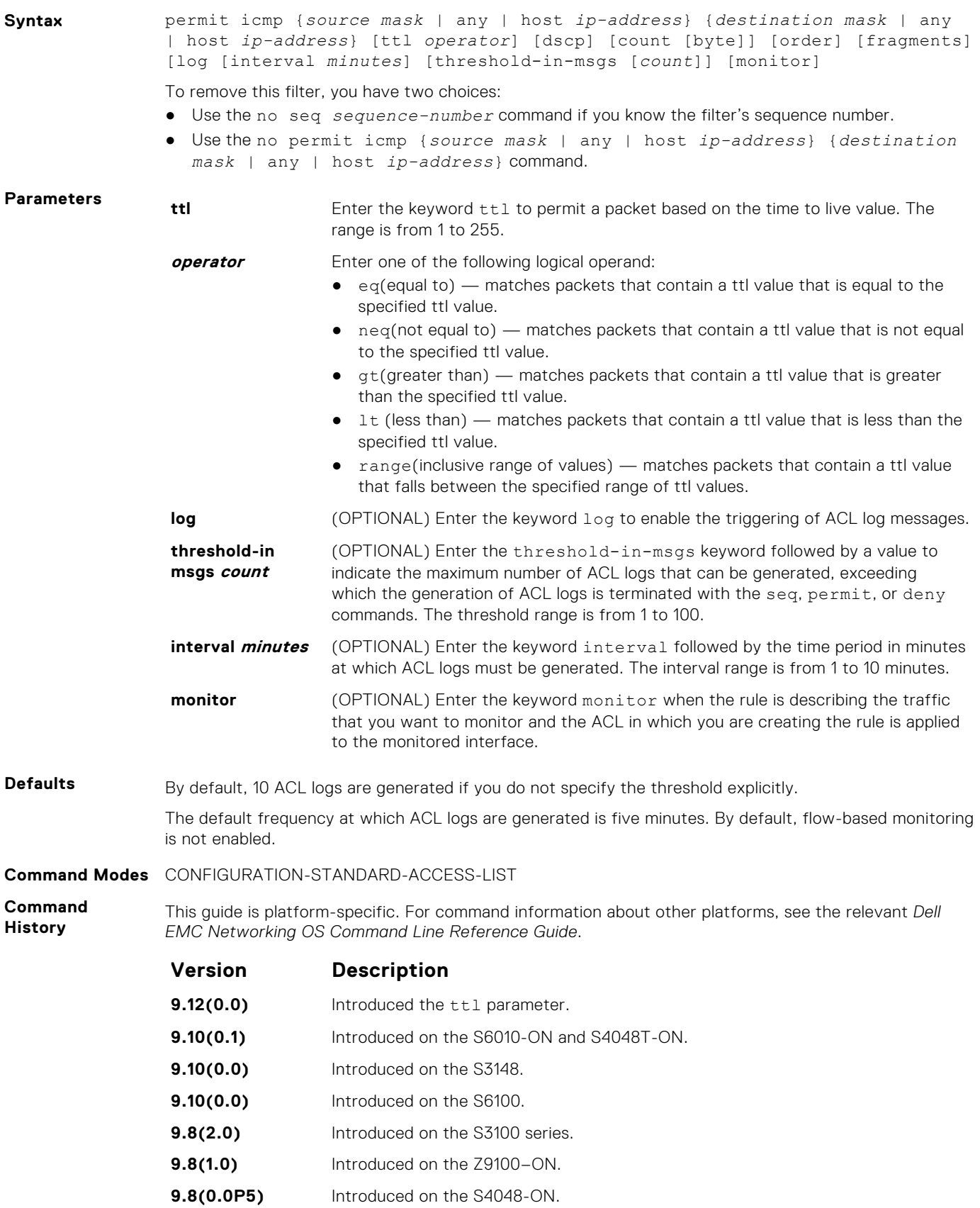

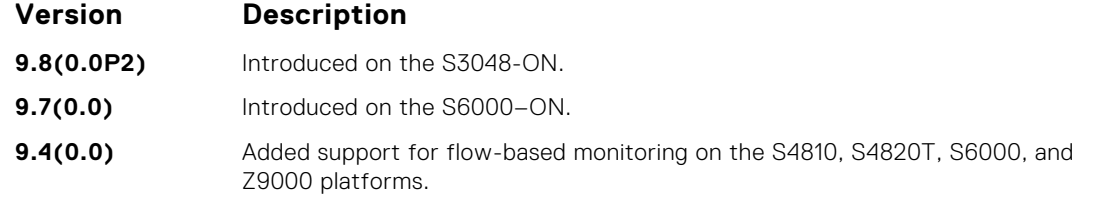

**9.3(0.0)** Added support for logging of ACLs on the S4810, S4820T, and Z9000 platforms.

**Usage Information**

When the configured maximum threshold is exceeded, generation of logs is stopped. When the interval at which ACL logs are configured to be recorded expires, the subsequent, fresh interval timer is started and the packet count for that new interval commences from zero. If ACL logging was stopped previously because the configured threshold is exceeded, it is re-enabled for this new interval.

If ACL logging is stopped because the configured threshold is exceeded, it is re-enabled after the logging interval period elapses. ACL logging is supported for standard and extended IPv4 ACLs, IPv6 ACLs, and MAC ACLs. You can configure ACL logging only on ACLs that are applied to ingress interfaces; you cannot enable logging for ACLs that are associated with egress interfaces.

You can activate flow-based monitoring for a monitoring session by entering theflow-based enable command in the Monitor Session mode. When you enable this capability, traffic with particular flows that are traversing through the ingress and egress interfaces are examined and, appropriate ACLs can be applied in both the ingress and egress direction. Flow-based monitoring conserves bandwidth by monitoring only specified traffic instead all traffic on the interface. This feature is particularly useful when looking for malicious traffic. It is available for Layer 2 and Layer 3 ingress and egress traffic. You may specify traffic using standard or extended access-lists. This mechanism copies all incoming or outgoing packets on one port and forwards (mirrors) them to another port. The source port is the monitored port (MD) and the destination port is the monitoring port (MG).

## **permit udp (for Extended IP ACLs)**

To pass UDP packets meeting the filter criteria, configure a filter.

**Syntax** permit udp {*source mask* | any | host *ip-address*} [*operator port* [*port*]] {*destination mask* | any | host *ip-address*} [ttl *operator*] [dscp] [*operator port* [*port*]] [count [byte]] [order] [fragments] [log [interval *minutes*] [threshold-in-msgs [*count*]][monitor]

To remove this filter, you have two choices:

- Use the no seq *sequence-number* command if you know the filter's sequence number.
- Use the no permit udp {*source mask* | any | host *ip-address*} {*destination mask* | any | host *ip-address* command.

### **Parameters ttl the Enter the keyword that to permit a packet based on the time to live value. The**

**operator** Enter one of the following logical operand:

range is from 1 to 255.

- $eq$ (equal to)  $-$  matches packets that contain a ttl value that is equal to the specified ttl value.
- $\bullet$  neq(not equal to) matches packets that contain a ttl value that is not equal to the specified ttl value.
- $\bullet$   $\sigma$ t(greater than) matches packets that contain a ttl value that is greater than the specified ttl value.
- $\bullet$  1t (less than) matches packets that contain a ttl value that is less than the specified ttl value.
- $range(inclusive range of values)$  matches packets that contain a ttl value that falls between the specified range of ttl values.

**log** (OPTIONAL) Enter the keyword  $\log$  to enable the triggering of ACL log messages.

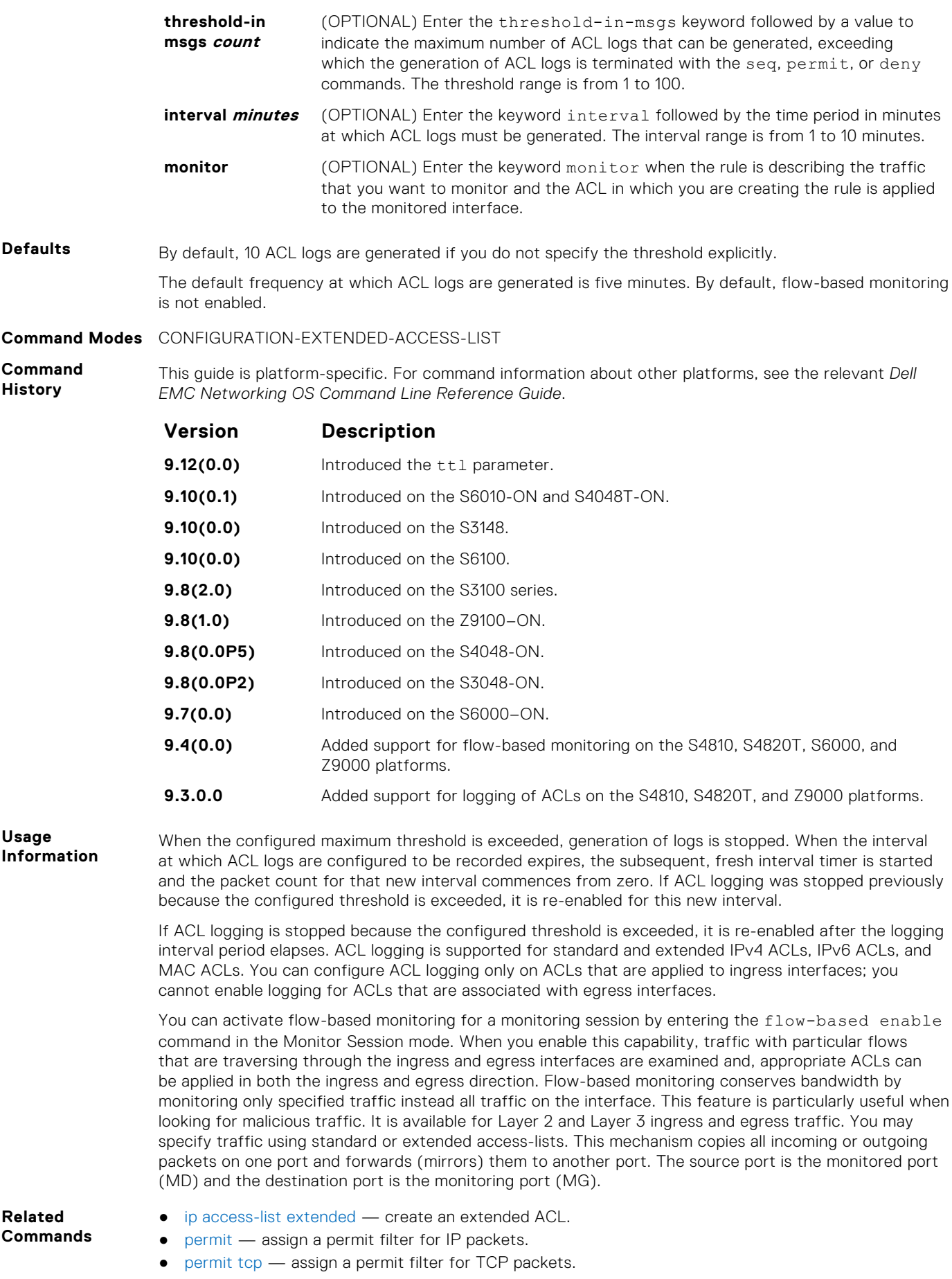

# **permit (for Extended IP ACLs)**

To pass IP packets meeting the filter criteria, configure a filter.

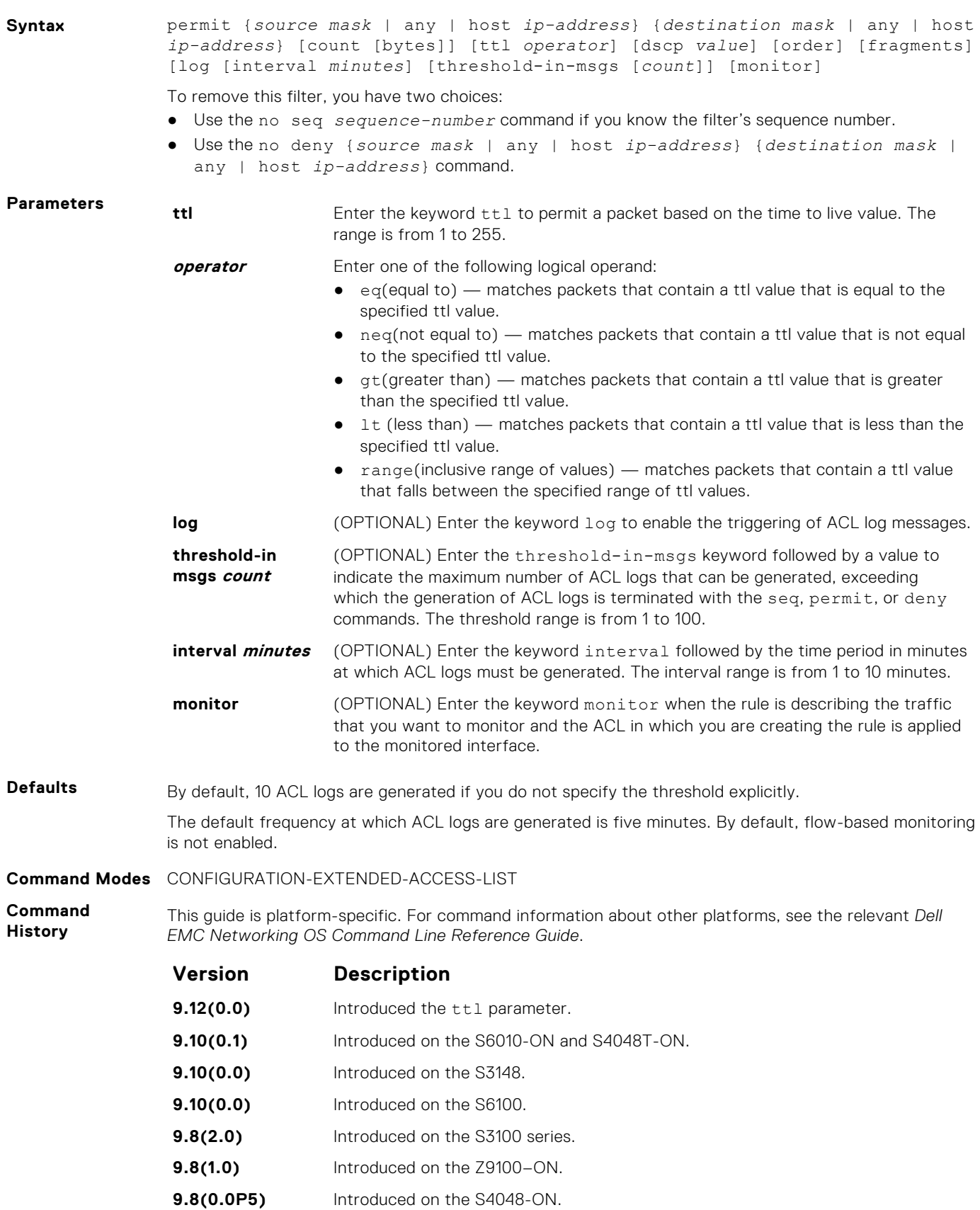
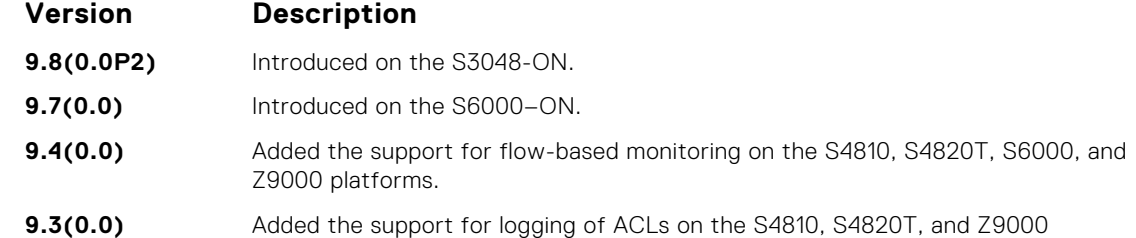

**Usage Information**

When the configured maximum threshold is exceeded, generation of logs is stopped. When the interval at which ACL logs are configured to be recorded expires, the subsequent, fresh interval timer is started and the packet count for that new interval commences from zero. If ACL logging was stopped previously because the configured threshold is exceeded, it is re-enabled for this new interval.

If ACL logging is stopped because the configured threshold is exceeded, it is re-enabled after the logging interval period elapses. ACL logging is supported for standard and extended IPv4 ACLs, standard and extended IPv6 ACLs, and standard and extended MAC ACLs. You can configure ACL logging only on ACLs that are applied to ingress interfaces; you cannot enable logging for ACLs that are associated with egress interfaces.

You can activate flow-based monitoring for a monitoring session by entering theflow-based enable command in the Monitor Session mode. When you enable this capability, traffic with particular flows that are traversing through the ingress and egress interfaces are examined and, appropriate ACLs can be applied in both the ingress and egress direction. Flow-based monitoring conserves bandwidth by monitoring only specified traffic instead all traffic on the interface. This feature is particularly useful when looking for malicious traffic. It is available for Layer 2 and Layer 3 ingress and egress traffic. You may specify traffic using standard or extended access-lists. This mechanism copies all incoming or outgoing packets on one port and forwards (mirrors) them to another port. The source port is the monitored port (MD) and the destination port is the monitoring port (MG).

**Related Commands**

● [ip access-list extended](#page-205-0) — create an extended ACL.

platforms.

- [permit tcp](#page-208-0) assign a permit filter for TCP packets.
- [permit udp](#page-211-0)  assign a permit filter for UDP packets.

### **permit (for Standard MAC ACLs)**

To forward packets from a specific source MAC address, configure a filter.

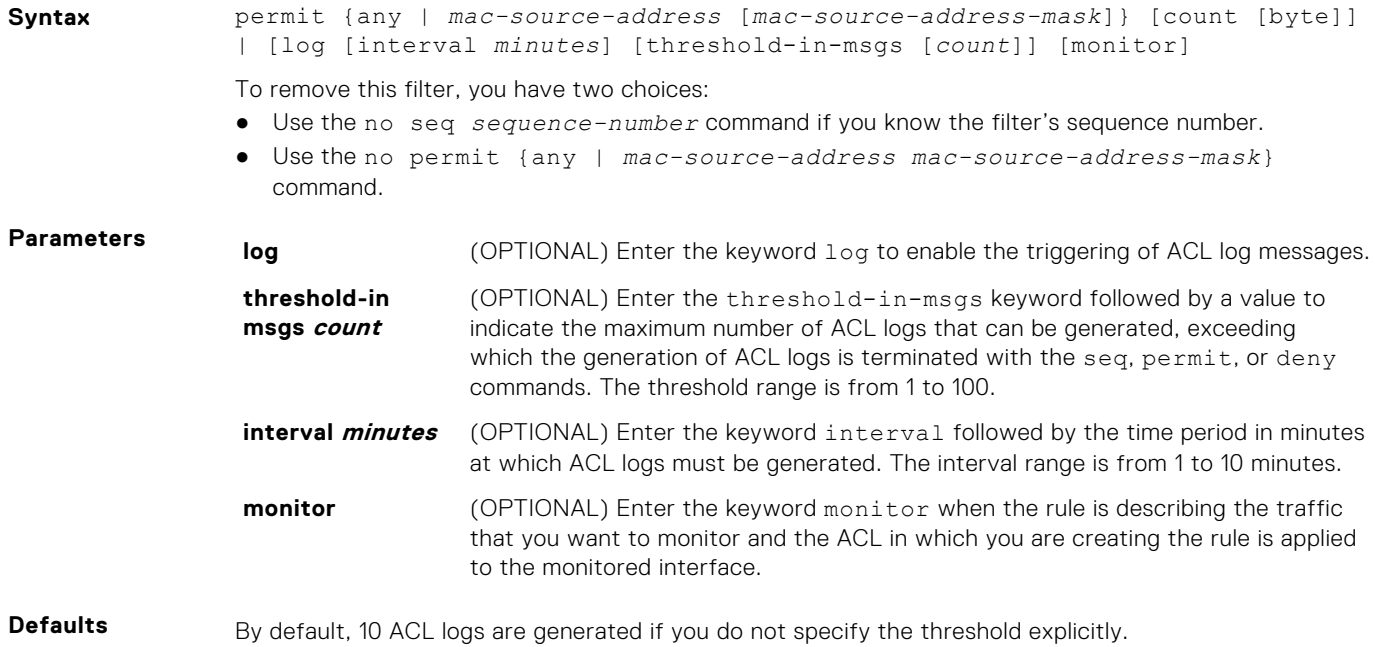

The default frequency at which ACL logs are generated is 5 minutes. By default, flow-based monitoring is not enabled.

**Command History**

This guide is platform-specific. For command information about other platforms, see the relevant *Dell EMC Networking OS Command Line Reference Guide*.

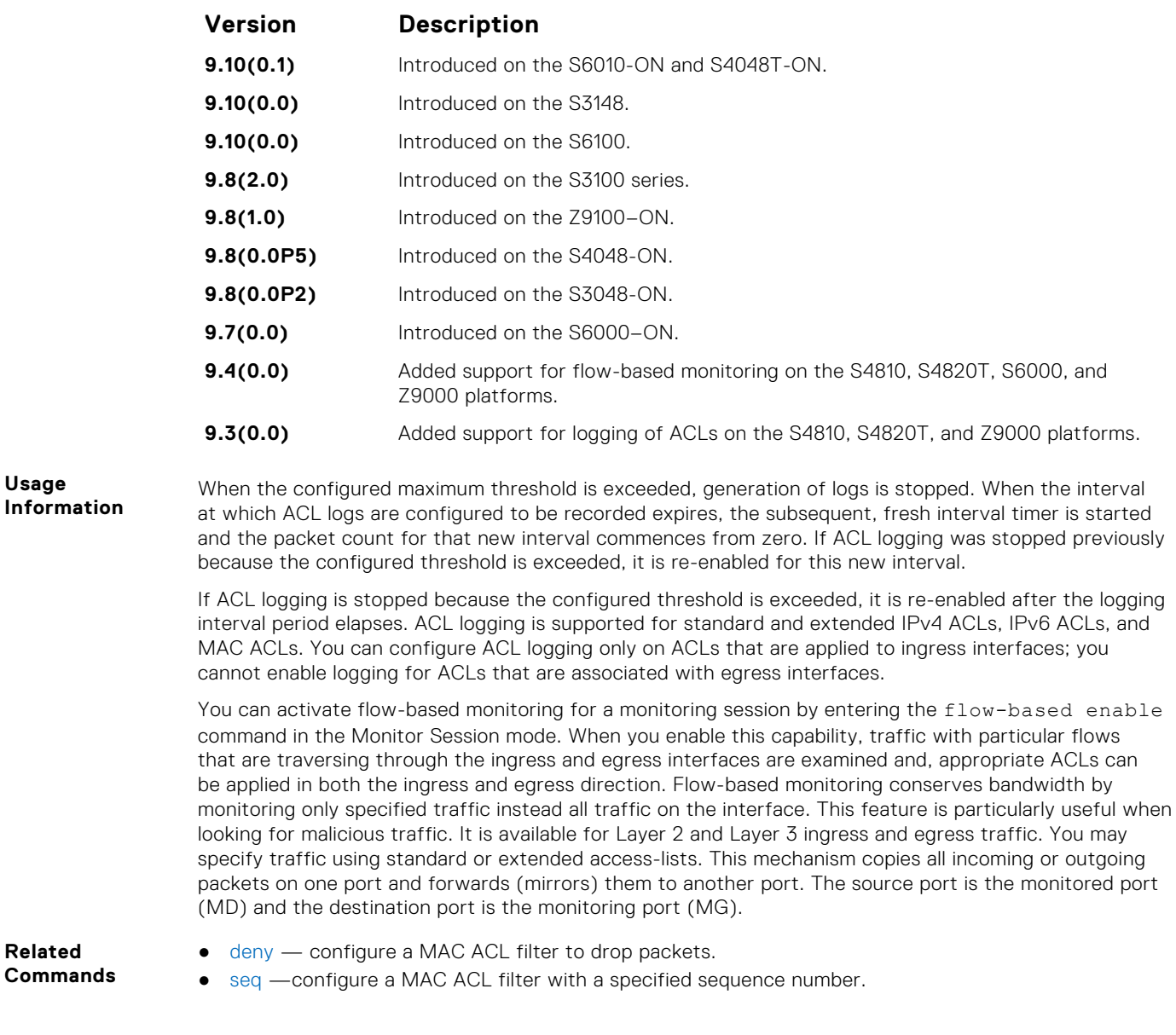

### **seq (for Standard MAC ACLs)**

To a deny or permit filter in a MAC access list while creating the filter, assign a sequence number.

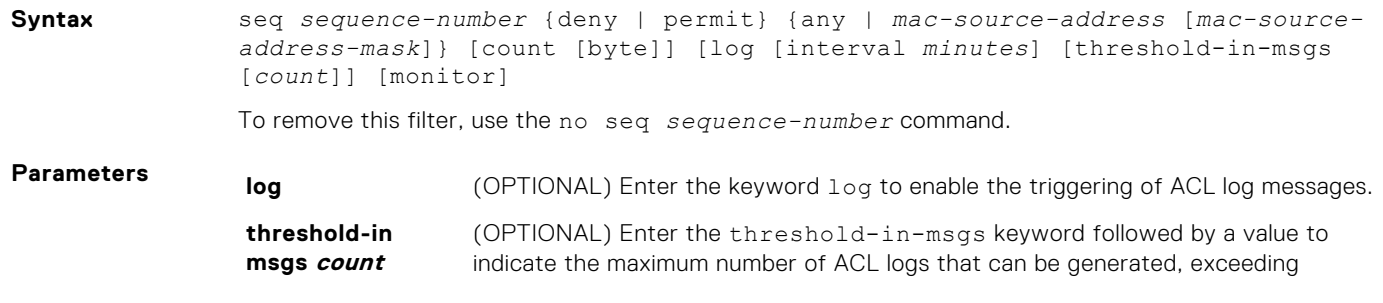

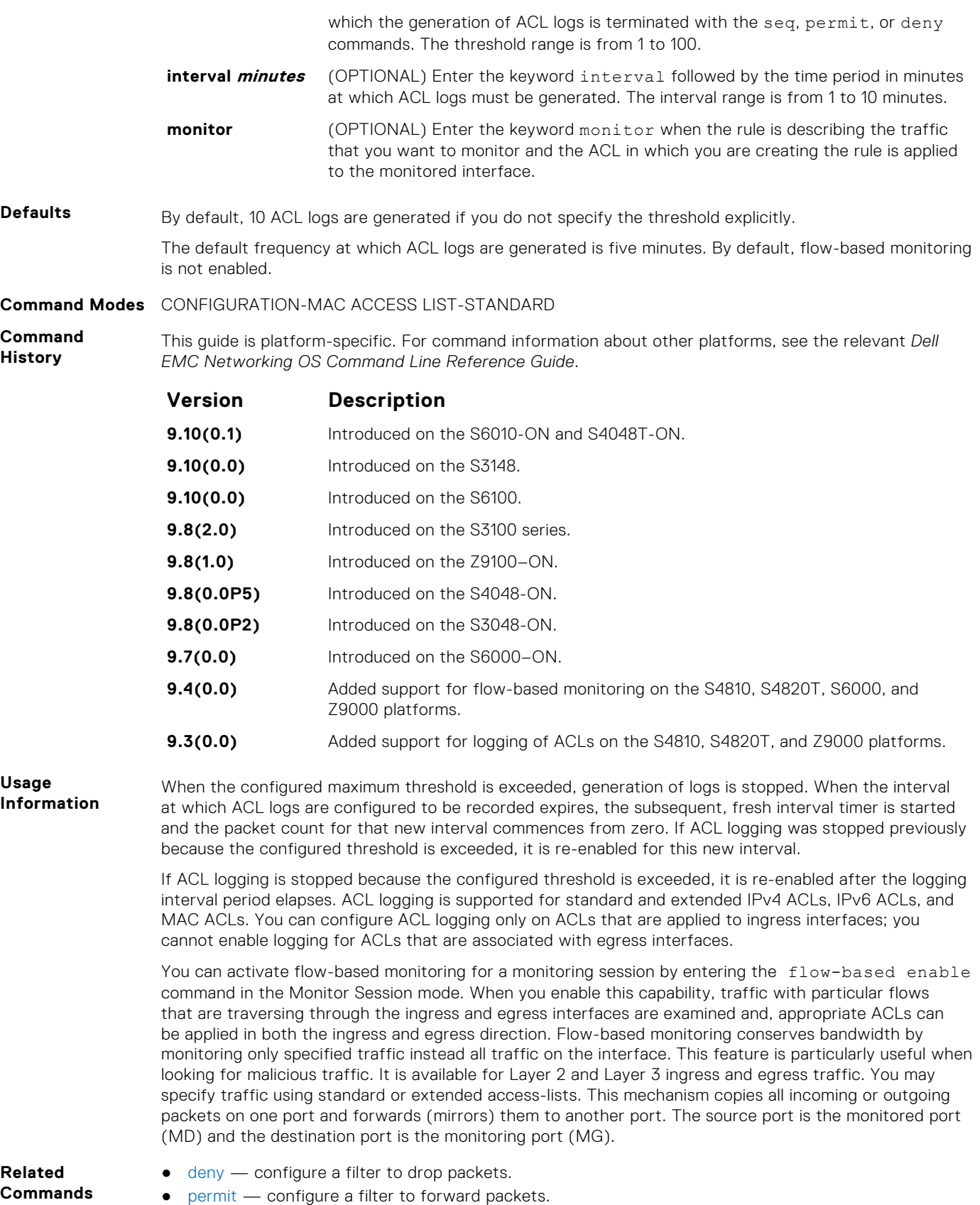

**Access Control Lists (ACL) 291**

## **permit tcp (for Extended IP ACLs)**

To pass TCP packets meeting the filter criteria, configure a filter.

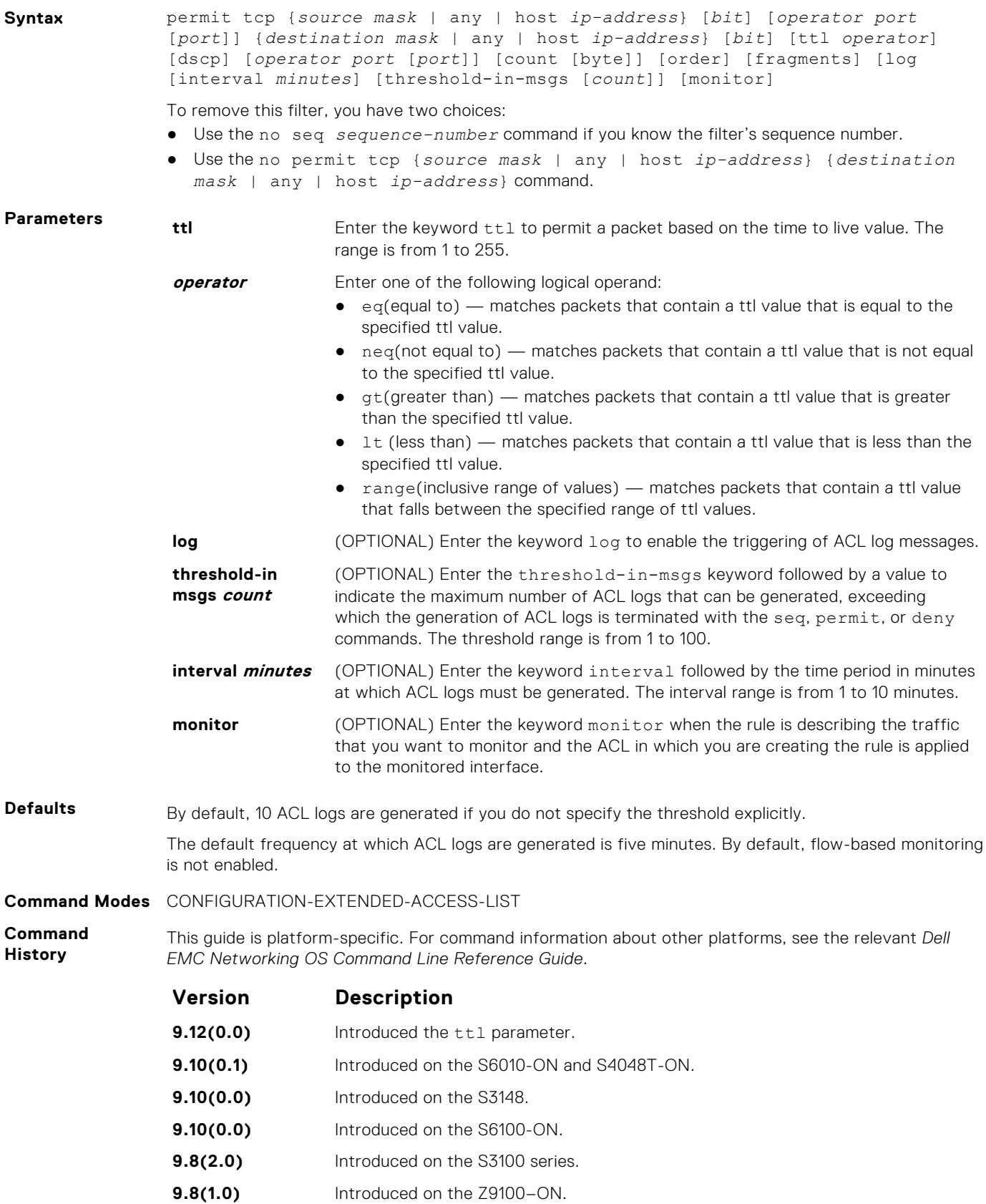

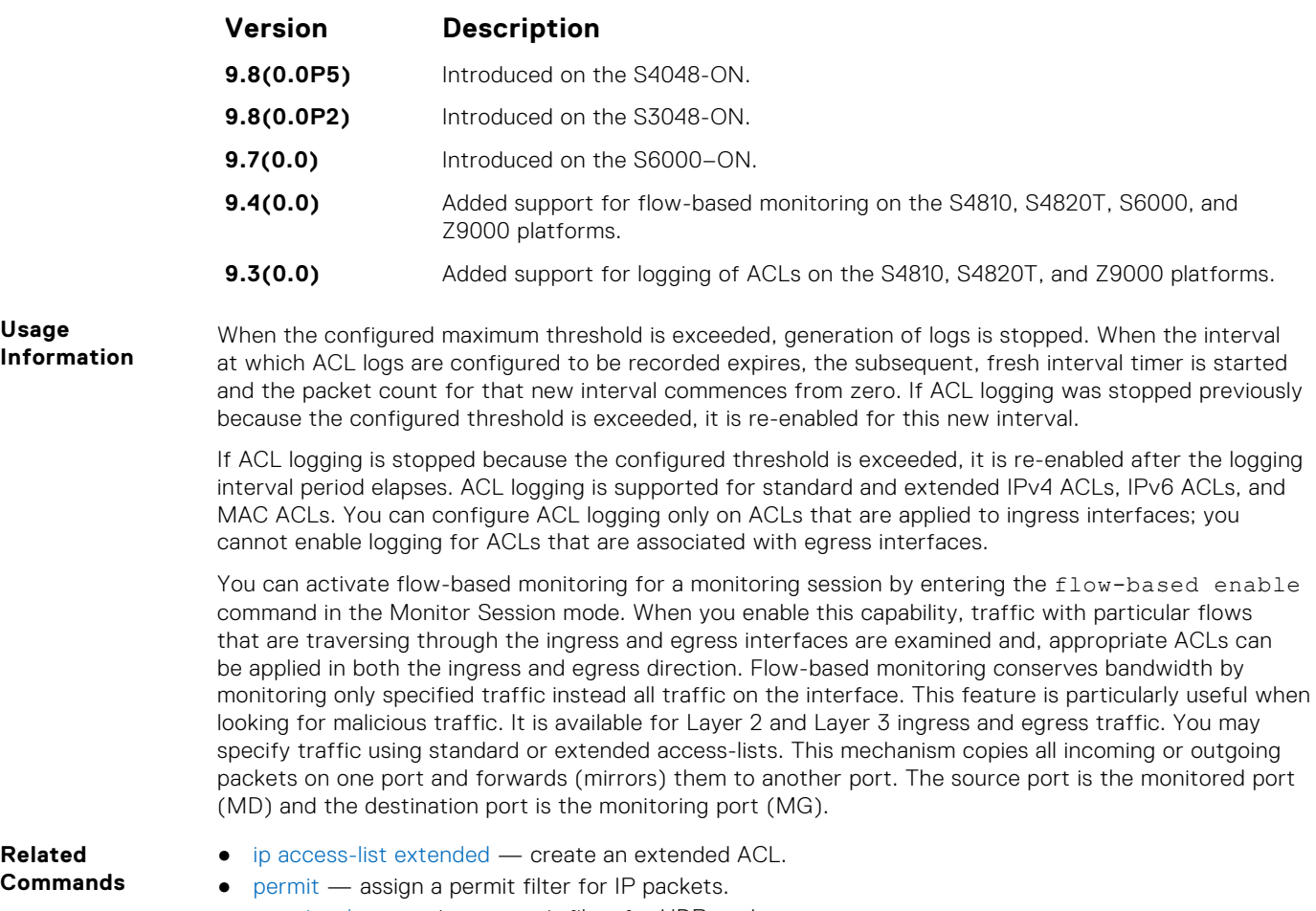

● [permit udp](#page-211-0) — assign a permit filter for UDP packets.

### **seq arp (for Extended MAC ACLs)**

Configure an egress filter with a sequence number that filters ARP packets meeting this criteria. This command is supported only on 12-port GE line cards with SFP optics. For specifications, refer to your line card documentation.

**NOTE:** Only the options that have been newly introduced in Release 9.3(0.0) and Release 9.4(0.0) are described here. For a complete description on all of the keywords and variables that are available with this command, refer the topic of this command discussed earlier in this guide.

**Syntax** seq *sequence-number* {deny | permit} arp {*destination-mac-address macaddress-mask* | any} vlan *vlan-id* {*ip-address* | any | opcode code-*number*} [count [byte]] [order] [log [interval *minutes*] [threshold-in-msgs [*count*]] [monitor]

To remove this filter, use the no seq *sequence-number* command.

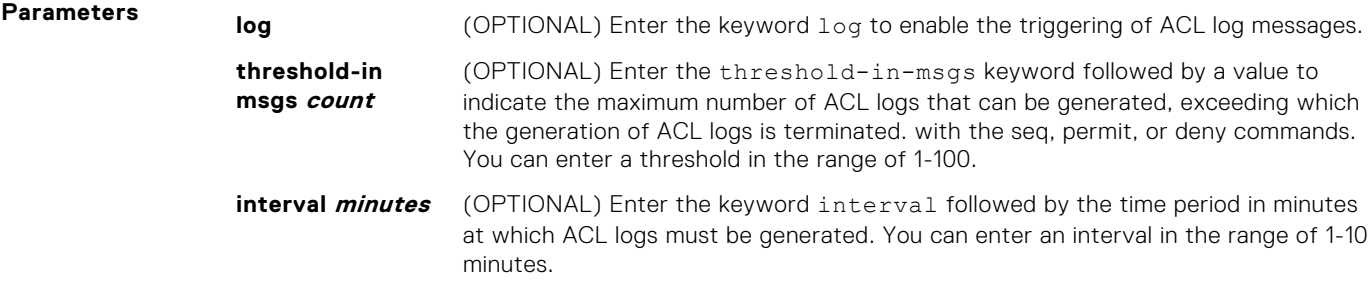

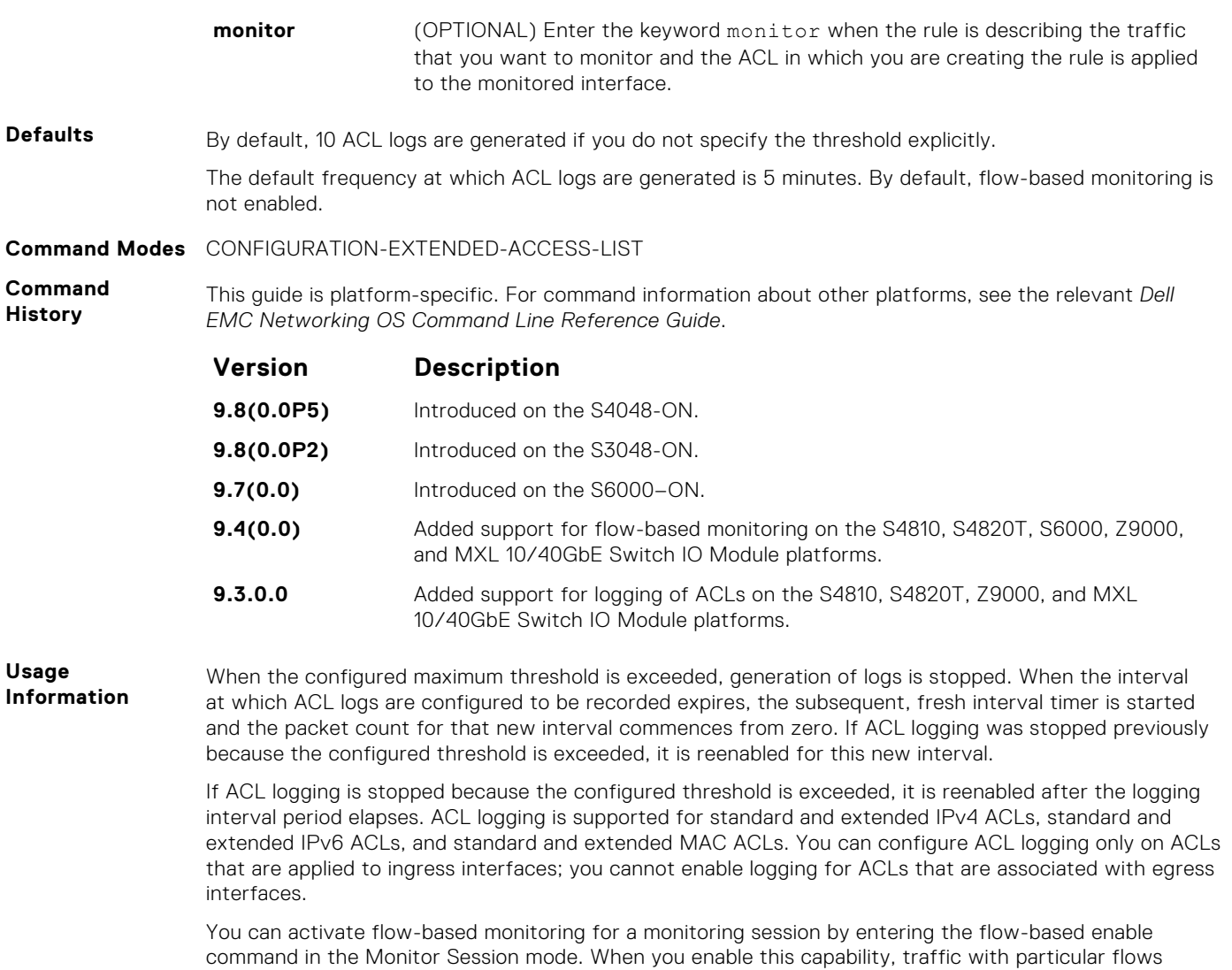

that are traversing through the ingress and egress interfaces are examined and, appropriate ACLs can be applied in both the ingress and egress direction. Flow-based monitoring conserves bandwidth by monitoring only specified traffic instead all traffic on the interface. This feature is particularly useful when looking for malicious traffic. It is available for Layer 2 and Layer 3 ingress and egress traffic. You may specify traffic using standard or extended access-lists. This mechanism copies all incoming or outgoing packets on one port and forwards (mirrors) them to another port. The source port is the monitored port (MD) and the destination port is the monitoring port (MG).

### **seq ether-type (for Extended MAC ACLs)**

Configure an egress filter with a specific sequence number that filters traffic with specified types of Ethernet packets. This command is supported only on 12-port GE line cards with SFP optics. For specifications, refer to your line card documentation.

**NOTE:** Only the options that have been newly introduced in Release 9.3(0.0) and Release 9.4(0.0) are described here. For a complete description on all of the keywords and variables that are available with this command, refer the topic of this command discussed earlier in this guide.

**Syntax** seq *sequence-number* {deny | permit} ether-type *protocol-type-number* {*destination-mac-address mac-address-mask* | any} vlan *vlan-id* {*source-macaddress mac-address-mask* | any} [count [byte]] [order] [log [interval *minutes*] [threshold-in-msgs [*count*]] [monitor]

To remove this filter, use the no seq *sequence-number* command.

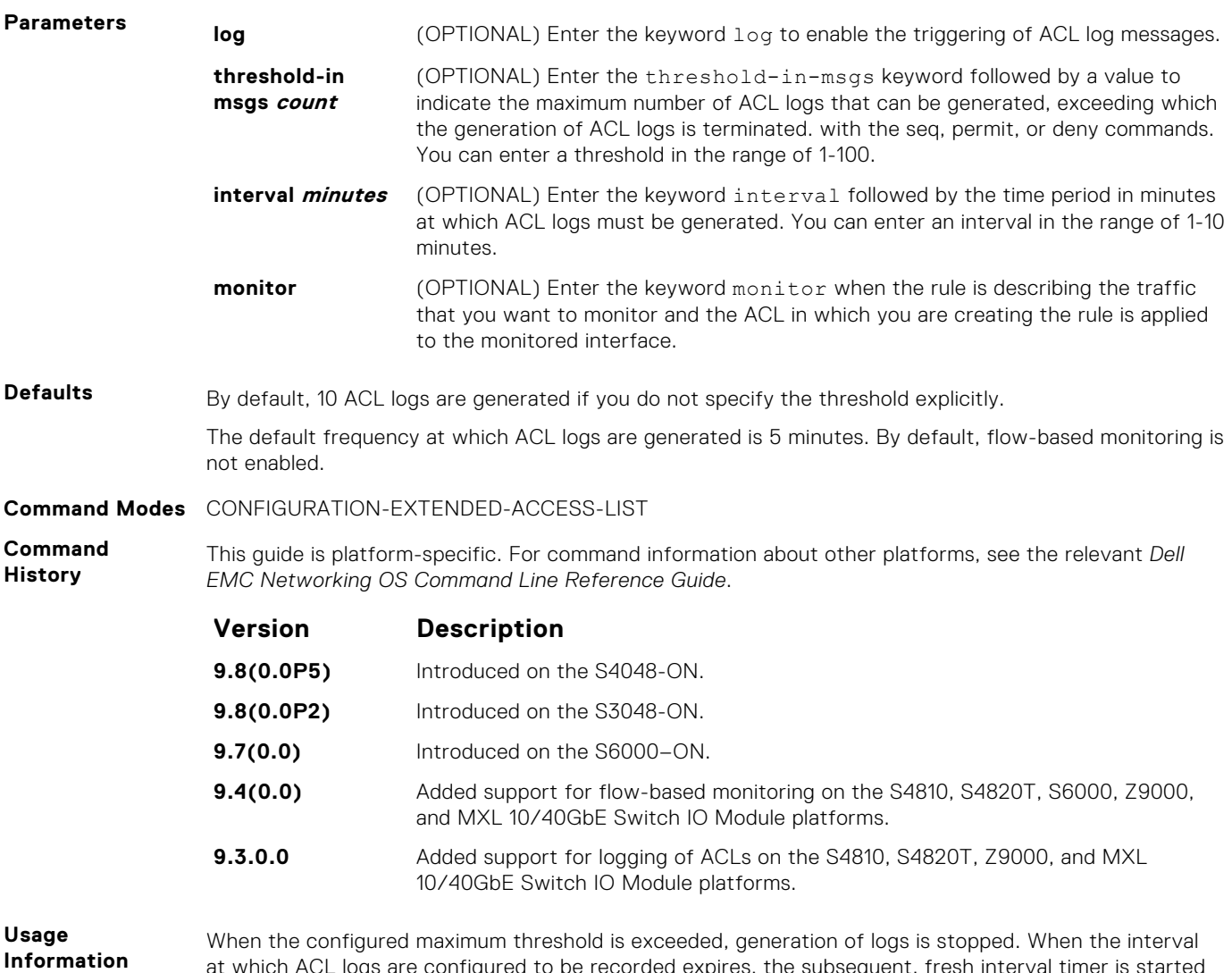

at which ACL logs are configured to be recorded expires, the subsequent, fresh interval timer is started and the packet count for that new interval commences from zero. If ACL logging was stopped previously because the configured threshold is exceeded, it is reenabled for this new interval.

If ACL logging is stopped because the configured threshold is exceeded, it is reenabled after the logging interval period elapses. ACL logging is supported for standard and extended IPv4 ACLs, standard and extended IPv6 ACLs, and standard and extended MAC ACLs. You can configure ACL logging only on ACLs that are applied to ingress interfaces; you cannot enable logging for ACLs that are associated with egress interfaces.

You can activate flow-based monitoring for a monitoring session by entering the flow-based enable command in the Monitor Session mode. When you enable this capability, traffic with particular flows that are traversing through the ingress and egress interfaces are examined and, appropriate ACLs can be applied in both the ingress and egress direction. Flow-based monitoring conserves bandwidth by monitoring only specified traffic instead all traffic on the interface. This feature is particularly useful when looking for malicious traffic. It is available for Layer 2 and Layer 3 ingress and egress traffic. You may specify traffic using standard or extended access-lists. This mechanism copies all incoming or outgoing packets on one port and forwards (mirrors) them to another port. The source port is the monitored port (MD) and the destination port is the monitoring port (MG).

### **seq (for IP ACLs)**

Assign a sequence number to a deny or permit filter in an extended IP access list while creating the filter.

**Syntax** seq *sequence-number* {deny | permit} {*ip-protocol-number* | icmp | ip | tcp | udp} {*source mask* | any | host *ip-address*} {*destination mask* | any

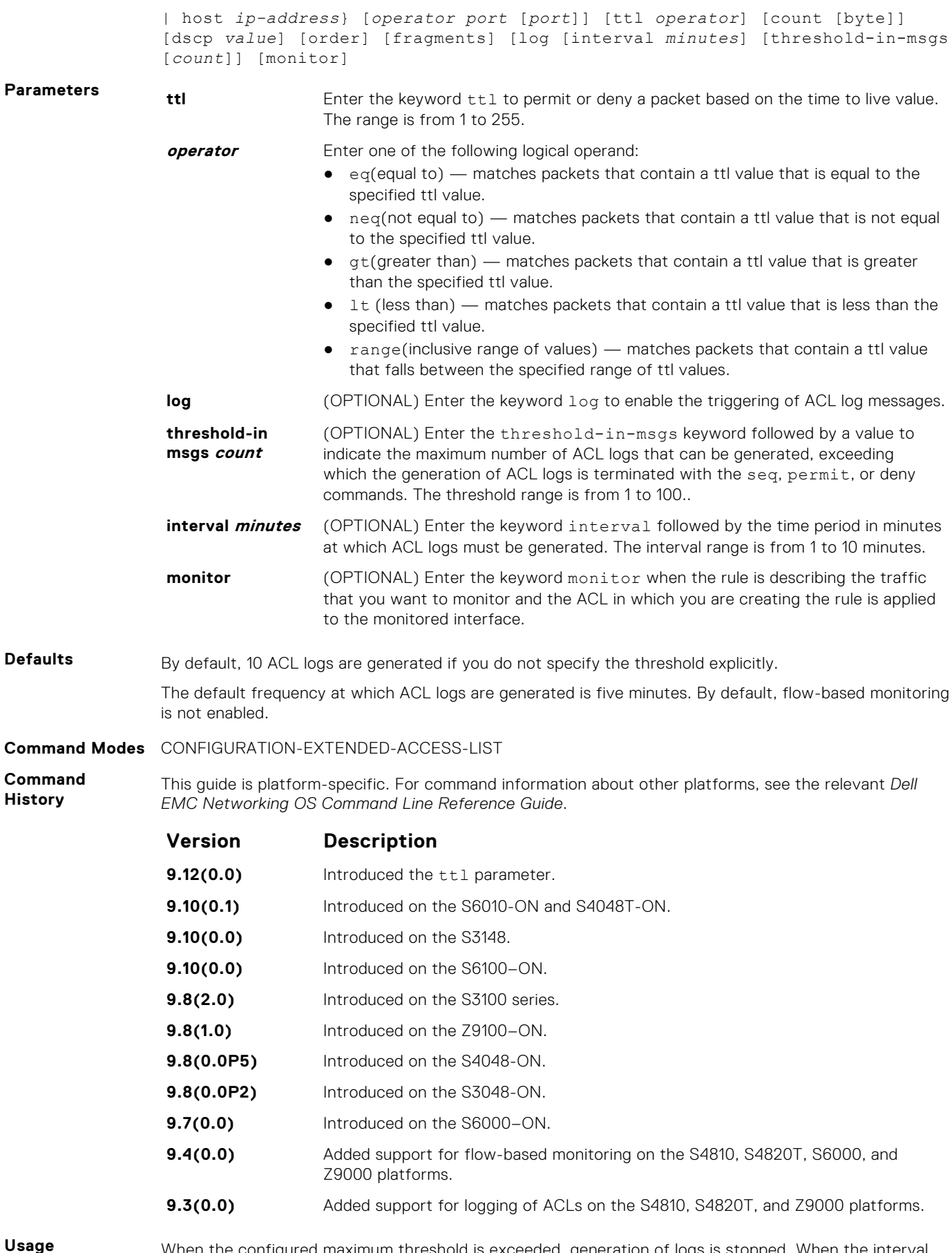

**Information**

When the configured maximum threshold is exceeded, generation of logs is stopped. When the interval at which ACL logs are configured to be recorded expires, the subsequent, fresh interval timer is started and the packet count for that new interval commences from zero. If ACL logging was stopped previously because the configured threshold is exceeded, it is re-enabled for this new interval.

If ACL logging is stopped because the configured threshold is exceeded, it is re-enabled after the logging interval period elapses. ACL logging is supported for standard and extended IPv4 ACLs, IPv6 ACLs, and MAC ACLs. You can configure ACL logging only on ACLs that are applied to ingress interfaces; you cannot enable logging for ACLs that are associated with egress interfaces.

You can activate flow-based monitoring for a monitoring session by entering the flow-based enable command in the Monitor Session mode. When you enable this capability, traffic with particular flows that are traversing through the ingress and egress interfaces are examined and, appropriate ACLs can be applied in both the ingress and egress direction. Flow-based monitoring conserves bandwidth by monitoring only specified traffic instead all traffic on the interface. This feature is particularly useful when looking for malicious traffic. It is available for Layer 2 and Layer 3 ingress and egress traffic. You may specify traffic using standard or extended access-lists. This mechanism copies all incoming or outgoing packets on one port and forwards (mirrors) them to another port. The source port is the monitored port (MD) and the destination port is the monitoring port (MG).

**Related Commands**

- [deny](#page-188-0) configure a filter to drop packets.
- [permit](#page-191-0) configure a filter to forward packets.

### **seq (for IPv6 ACLs)**

Assign a sequence number to a deny or permit the filter in an IPv6 access list while creating the filter.

**Syntax** seq *sequence-number* {deny | permit} {*ipv6-protocol-number* | icmp | ip | tcp | udp} {*source address mask* | any | host *ipv6-address*} {*destination address* | any | host *ipv6-address*} [*operator port* [*portnumber* ]] [count [byte]] [log [interval *minutes*] [threshold-in-msgs [*count*]] [monitor]

To delete a filter, use the no seq *sequence-number* command.

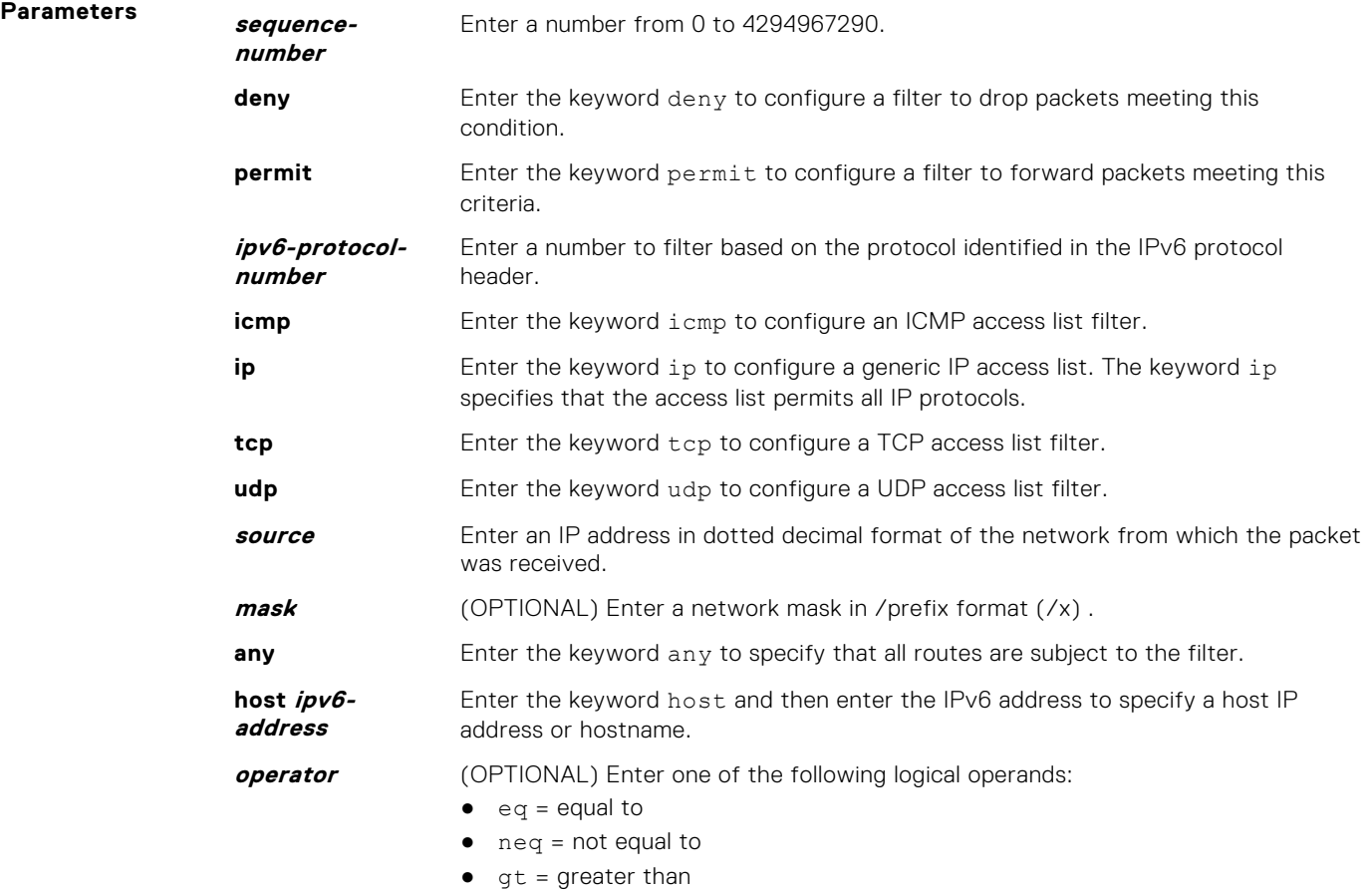

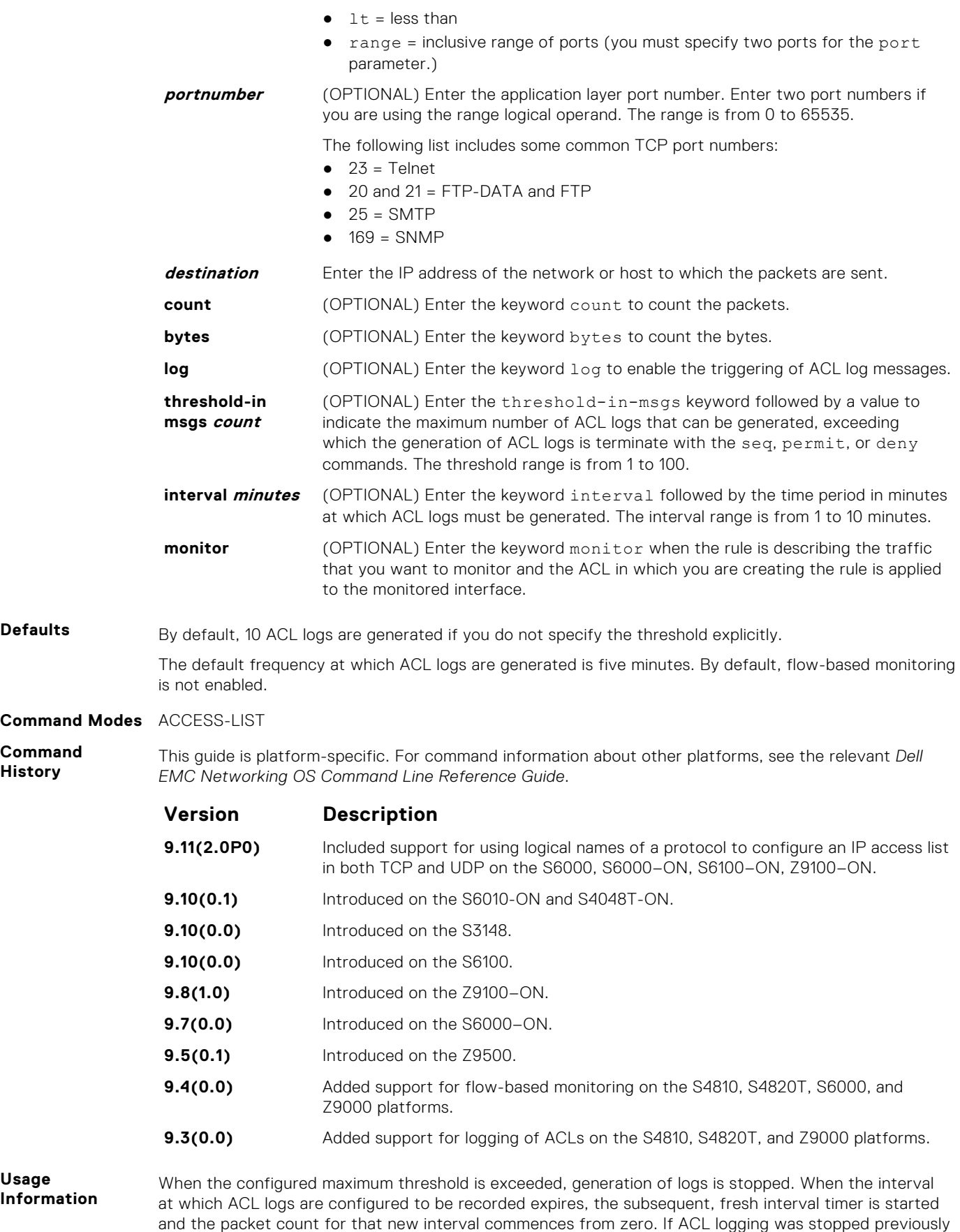

because the configured threshold is exceeded, it is re-enabled for this new interval.

If ACL logging is stopped because the configured threshold is exceeded, it is re-enabled after the logging interval period elapses. ACL logging is supported for standard and extended IPv4 ACLs, IPv6 ACLs, and MAC ACLs. You can configure ACL logging only on ACLs that are applied to ingress interfaces; you cannot enable logging for ACLs that are associated with egress interfaces.

You can activate flow-based monitoring for a monitoring session by entering the flow-based enable command in the Monitor Session mode. When you enable this capability, traffic with particular flows that are traversing through the ingress and egress interfaces are examined and, appropriate ACLs can be applied in both the ingress and egress direction. Flow-based monitoring conserves bandwidth by monitoring only specified traffic instead all traffic on the interface. This feature is particularly useful when looking for malicious traffic. It is available for Layer 2 and Layer 3 ingress and egress traffic. You may specify traffic using standard or extended access-lists. This mechanism copies all incoming or outgoing packets on one port and forwards (mirrors) them to another port. The source port is the monitored port (MD) and the destination port is the monitoring port (MG).

**Related Commands** ● [permit](#page-206-0) – configure a filter to forward packets.

### **permit udp (for IPv6 ACLs)**

Configure a filter to pass UDP packets meeting the filter criteria.

**Syntax** permit udp {*source address mask* | any | host *ipv6-address*} [*operator port* [*port*]] {*destination address* | any | host *ipv6-address*} [*operator port* [*port*]] [ttl *operator*] [count [byte]] [log [interval *minutes*] [thresholdin-msgs [*count*]] [monitor] To remove this filter, you have two choices: ● Use the no seq sequence-number command if you know the filter's sequence number. ● Use the no permit udp {*source address mask* | any | host *ipv6-address*} {*destination address* | any | host *ipv6-address*} command. **Parameters ttl Enter the keyword that the parameters tell to permit a packet based on the time to live value. The** range is from 1 to 255. **operator** Enter one of the following logical operand:  $\bullet$  eq(equal to) — matches packets that contain a ttl value that is equal to the specified ttl value.  $n \cdot n$ eq(not equal to) — matches packets that contain a ttl value that is not equal to the specified ttl value.  $gt($  gt(greater than)  $-$  matches packets that contain a ttl value that is greater than the specified ttl value.  $lt$  (less than) — matches packets that contain a ttl value that is less than the specified ttl value.  $range(inclusive range of values)$  — matches packets that contain a ttl value that falls between the specified range of ttl values. **log** (OPTIONAL) Enter the keyword  $\log$  to enable the triggering of ACL log messages. **threshold-in msgs count** (OPTIONAL) Enter the threshold-in-msgs keyword followed by a value to indicate the maximum number of ACL logs that can be generated, exceeding which the generation of ACL logs is terminated with the seq, permit, or deny commands. The threshold range is from 1 to 100. **interval minutes** (OPTIONAL) Enter the keyword interval followed by the time period in minutes at which ACL logs must be generated. The interval range is from 1 to 10 minutes. **monitor** (OPTIONAL) Enter the keyword monitor when the rule is describing the traffic that you want to monitor and the ACL in which you are creating the rule is applied to the monitored interface. **Defaults** By default, 10 ACL logs are generated if you do not specify the threshold explicitly.

The default frequency at which ACL logs are generated is five minutes. By default, flow-based monitoring is not enabled.

#### **Command Modes** ACCESS-LIST

**Command History**

This guide is platform-specific. For command information about other platforms, see the relevant *Dell EMC Networking OS Command Line Reference Guide*.

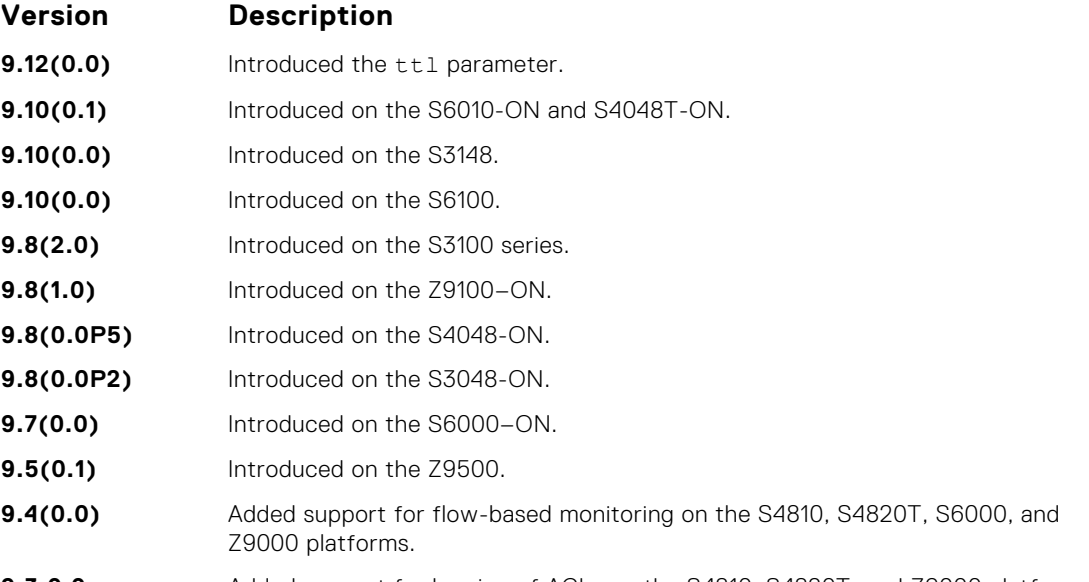

#### **9.3.0.0** Added support for logging of ACLs on the S4810, S4820T, and Z9000 platforms.

**Usage Information** When the configured maximum threshold is exceeded, generation of logs is stopped. When the interval at which ACL logs are configured to be recorded expires, the subsequent, fresh interval timer is started and the packet count for that new interval commences from zero. If ACL logging was stopped previously because the configured threshold is exceeded, it is re-enabled for this new interval.

If ACL logging is stopped because the configured threshold is exceeded, it is re-enabled after the logging interval period elapses. ACL logging is supported for standard and extended IPv4 ACLs, IPv6 ACLs, and MAC ACLs. You can configure ACL logging only on ACLs that are applied to ingress interfaces; you cannot enable logging for ACLs that are associated with egress interfaces.

You can activate flow-based monitoring for a monitoring session by entering the flow-based enable command in the Monitor Session mode. When you enable this capability, traffic with particular flows that are traversing through the ingress and egress interfaces are examined and, appropriate ACLs can be applied in both the ingress and egress direction. Flow-based monitoring conserves bandwidth by monitoring only specified traffic instead all traffic on the interface. This feature is particularly useful when looking for malicious traffic. It is available for Layer 2 and Layer 3 ingress and egress traffic. You may specify traffic using standard or extended access-lists. This mechanism copies all incoming or outgoing packets on one port and forwards (mirrors) them to another port. The source port is the monitored port (MD) and the destination port is the monitoring port (MG).

### **permit tcp (for IPv6 ACLs)**

Configure a filter to pass TCP packets that match the filter criteria.

**Syntax** permit tcp {*source address mask* | any | host *ipv6-address*} [*operator port* [*port*]] {*destination address* | any | host *ipv6-address*} [*bit*] [*operator port* [*port*]] [ttl *operator*] [count [byte]] [log [interval *minutes*] [threshold-in-msgs [*count*]] [monitor]

To remove this filter, you have two choices:

- Use the no seq sequence-number command if you know the filter's sequence number.
- Use the no permit tcp {*source address mask* | any | host *ipv6-address*} {*destination address* | any | host *ipv6-address*} command.

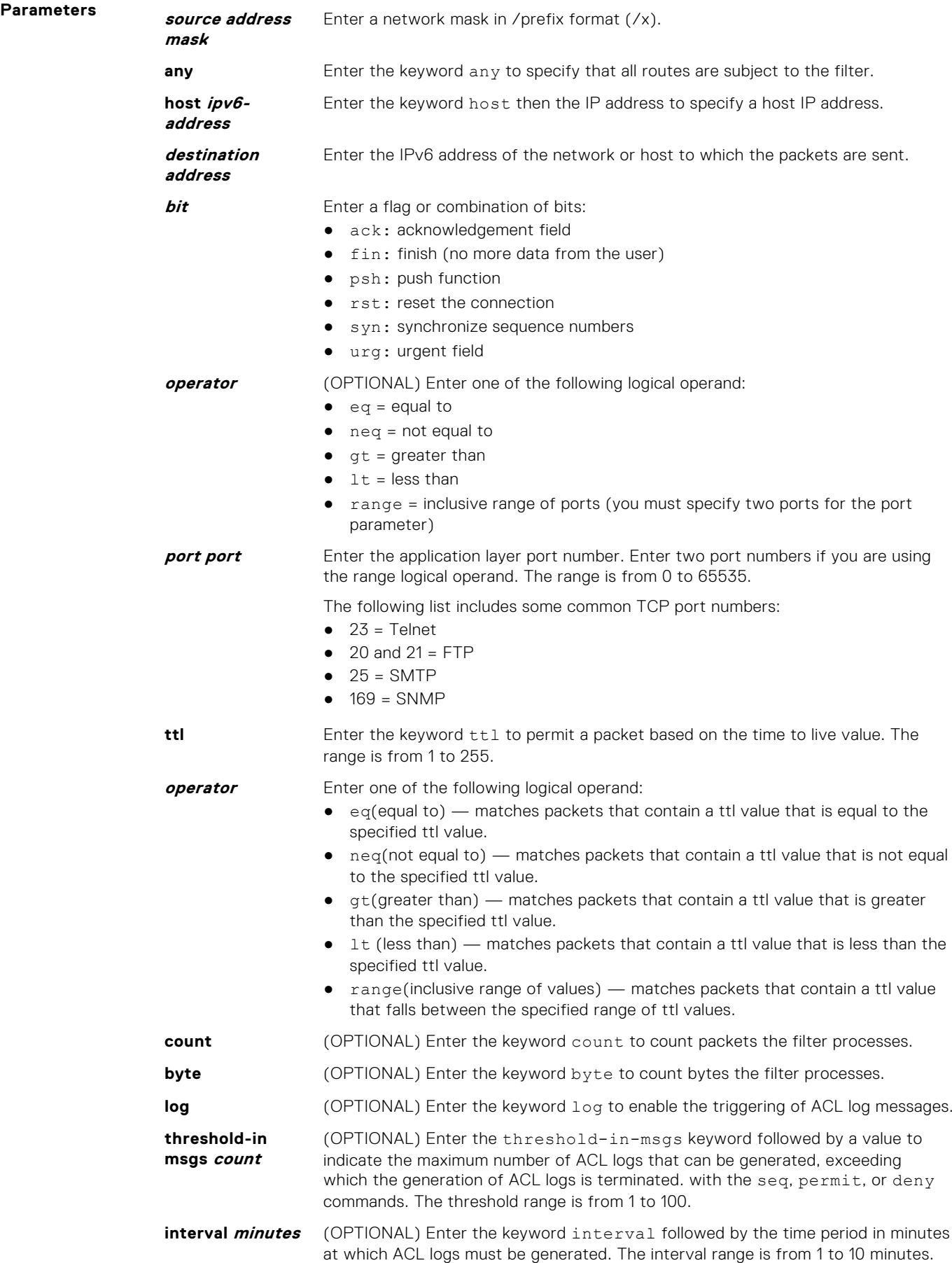

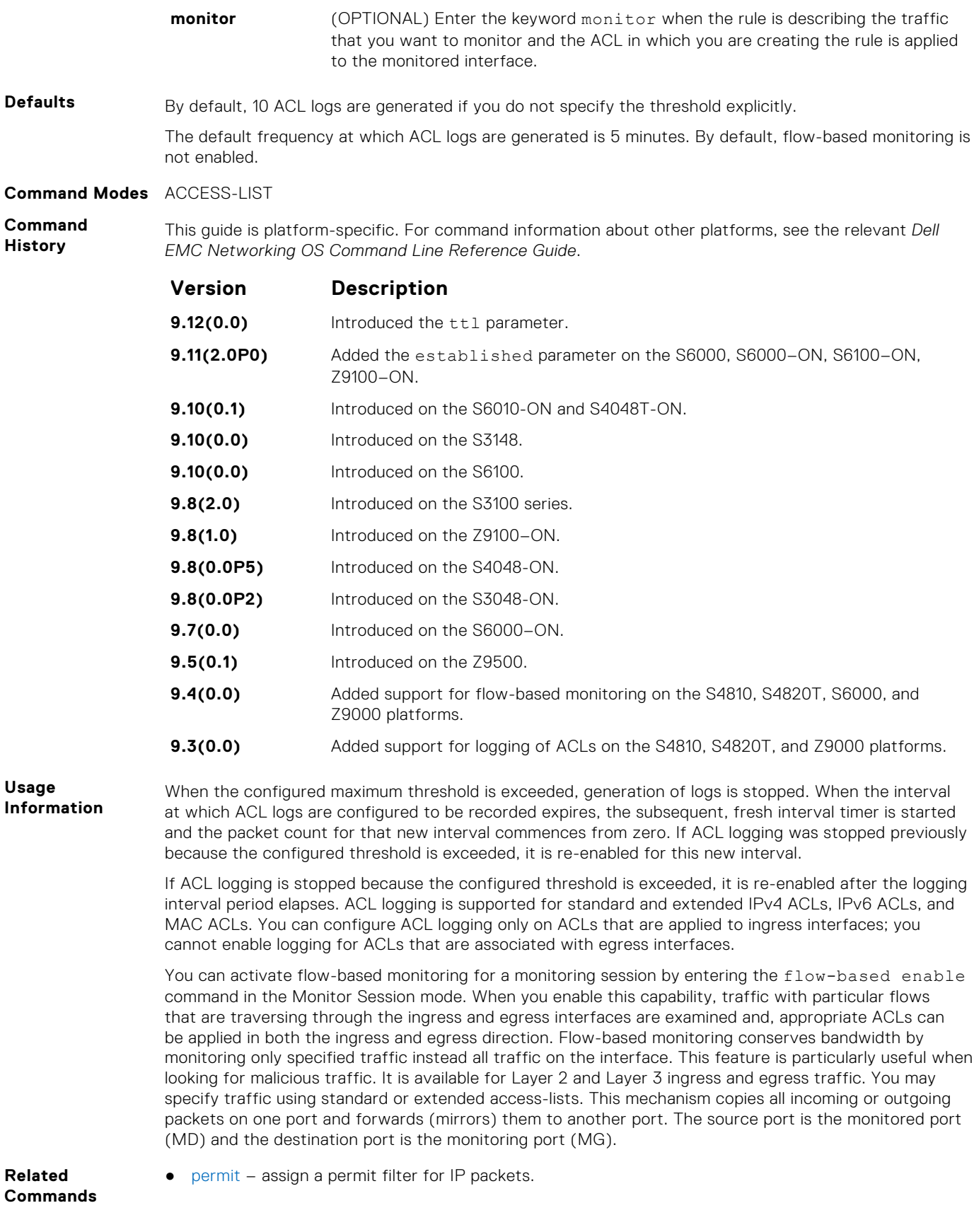

### **permit icmp (for IPv6 ACLs)**

To allow all or specific internet control message protocol (ICMP) messages, configure a filter.

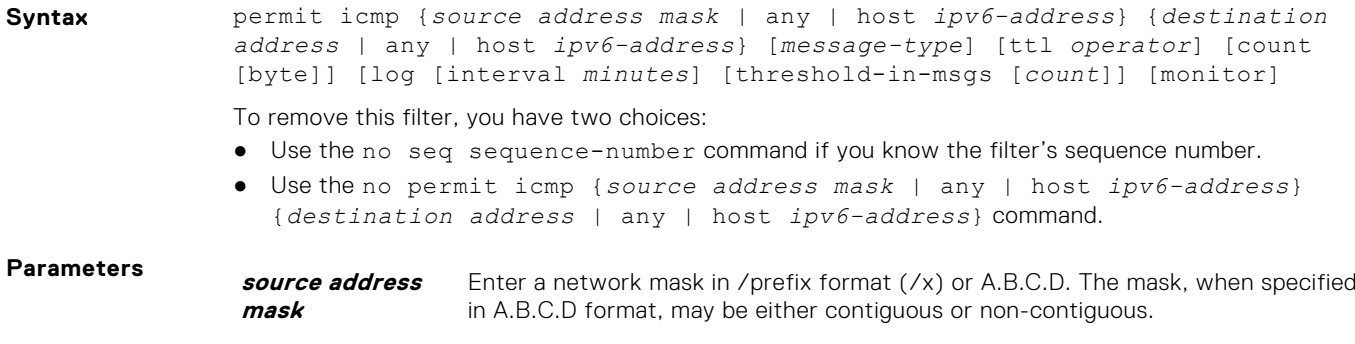

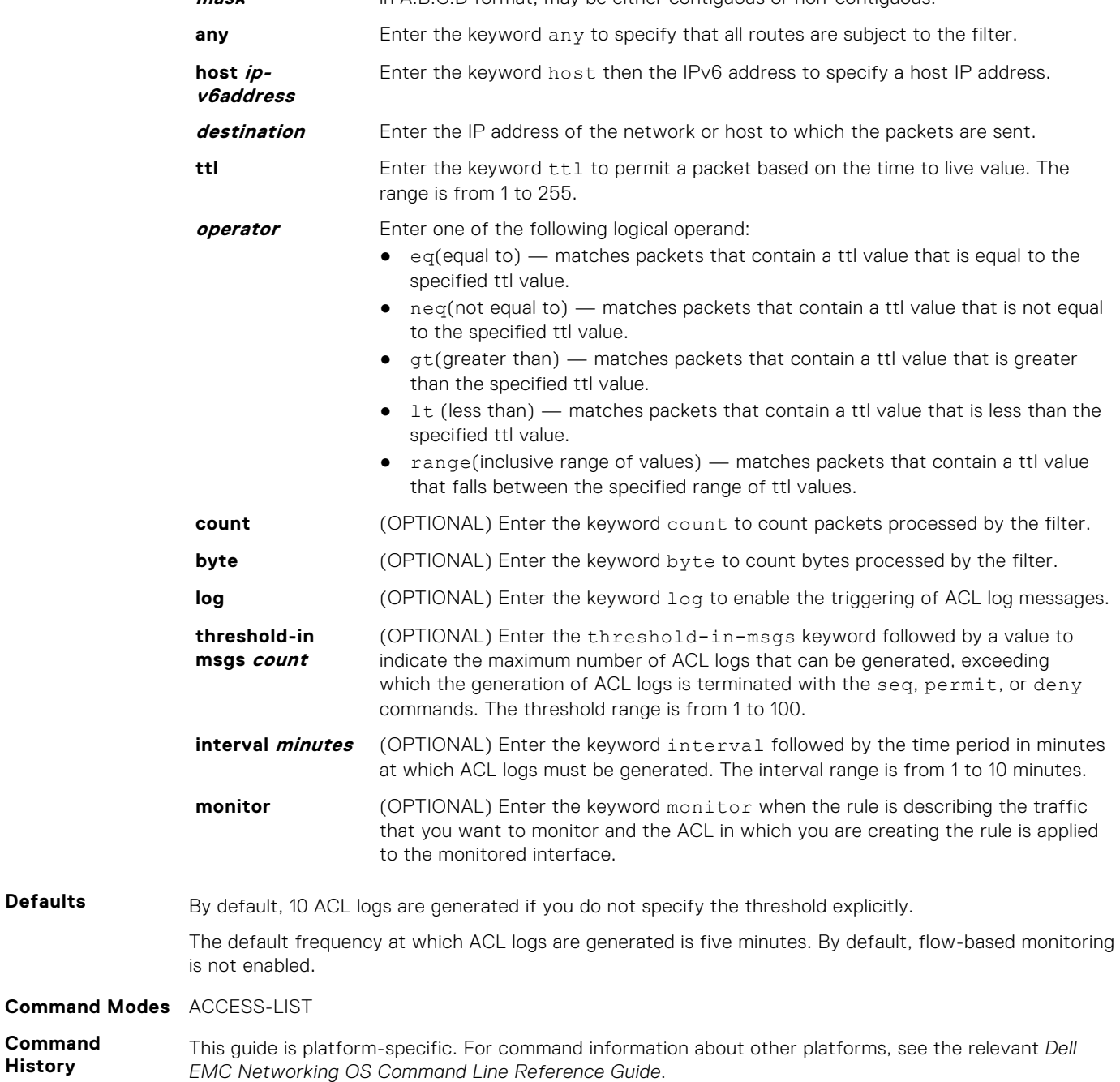

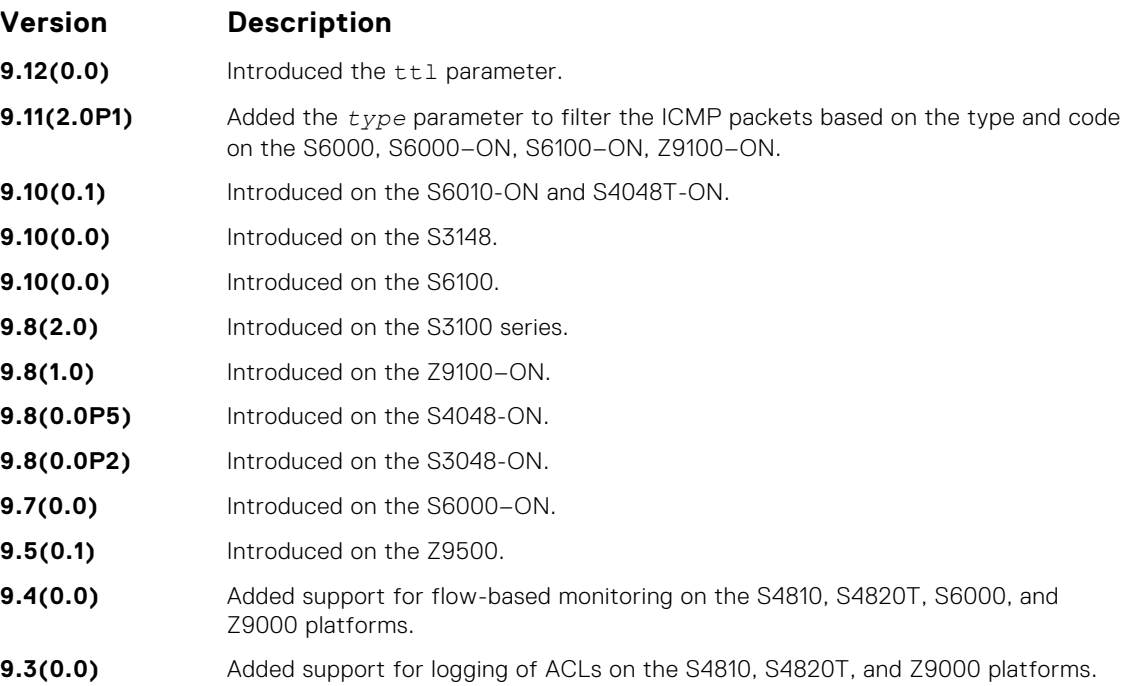

**Usage Information** When the configured maximum threshold is exceeded, generation of logs is stopped. When the interval at which ACL logs are configured to be recorded expires, the subsequent, fresh interval timer is started and the packet count for that new interval commences from zero. If ACL logging was stopped previously because the configured threshold is exceeded, it is re-enabled for this new interval.

If ACL logging is stopped because the configured threshold is exceeded, it is re-enabled after the logging interval period elapses. ACL logging is supported for standard and extended IPv4 ACLs, IPv6 ACLs, and MAC ACLs. You can configure ACL logging only on ACLs that are applied to ingress interfaces; you cannot enable logging for ACLs that are associated with egress interfaces.

You can activate flow-based monitoring for a monitoring session by entering theflow-based enable command in the Monitor Session mode. When you enable this capability, traffic with particular flows that are traversing through the ingress and egress interfaces are examined and, appropriate ACLs can be applied in both the ingress and egress direction. Flow-based monitoring conserves bandwidth by monitoring only specified traffic instead all traffic on the interface. This feature is particularly useful when looking for malicious traffic. It is available for Layer 2 and Layer 3 ingress and egress traffic. You may specify traffic using standard or extended access-lists. This mechanism copies all incoming or outgoing packets on one port and forwards (mirrors) them to another port. The source port is the monitored port (MD) and the destination port is the monitoring port (MG).

### **permit (for IPv6 ACLs)**

To configure a filter that matches the filter criteria, select an IPv6 protocol number, ICMP, IPv6, TCP, or UDP.

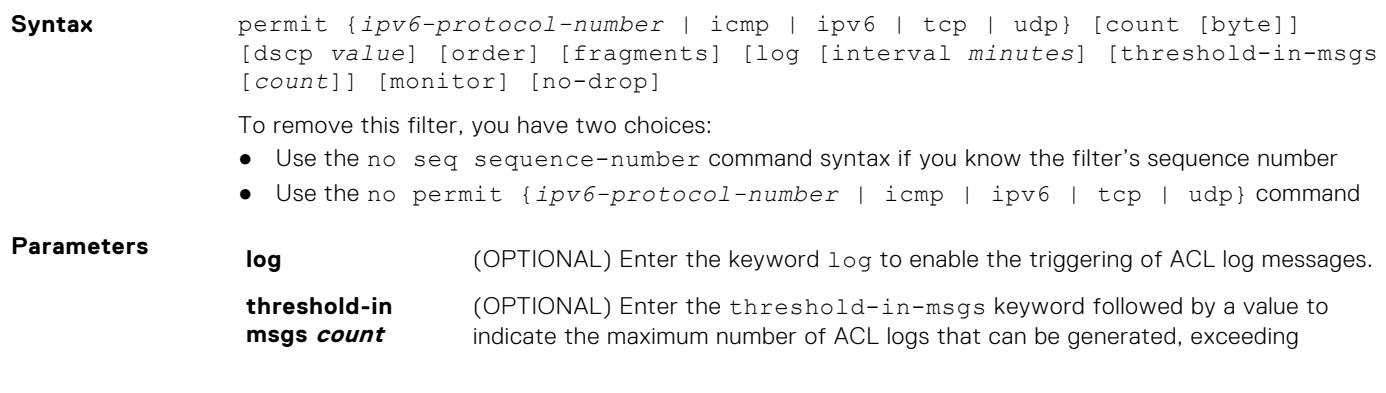

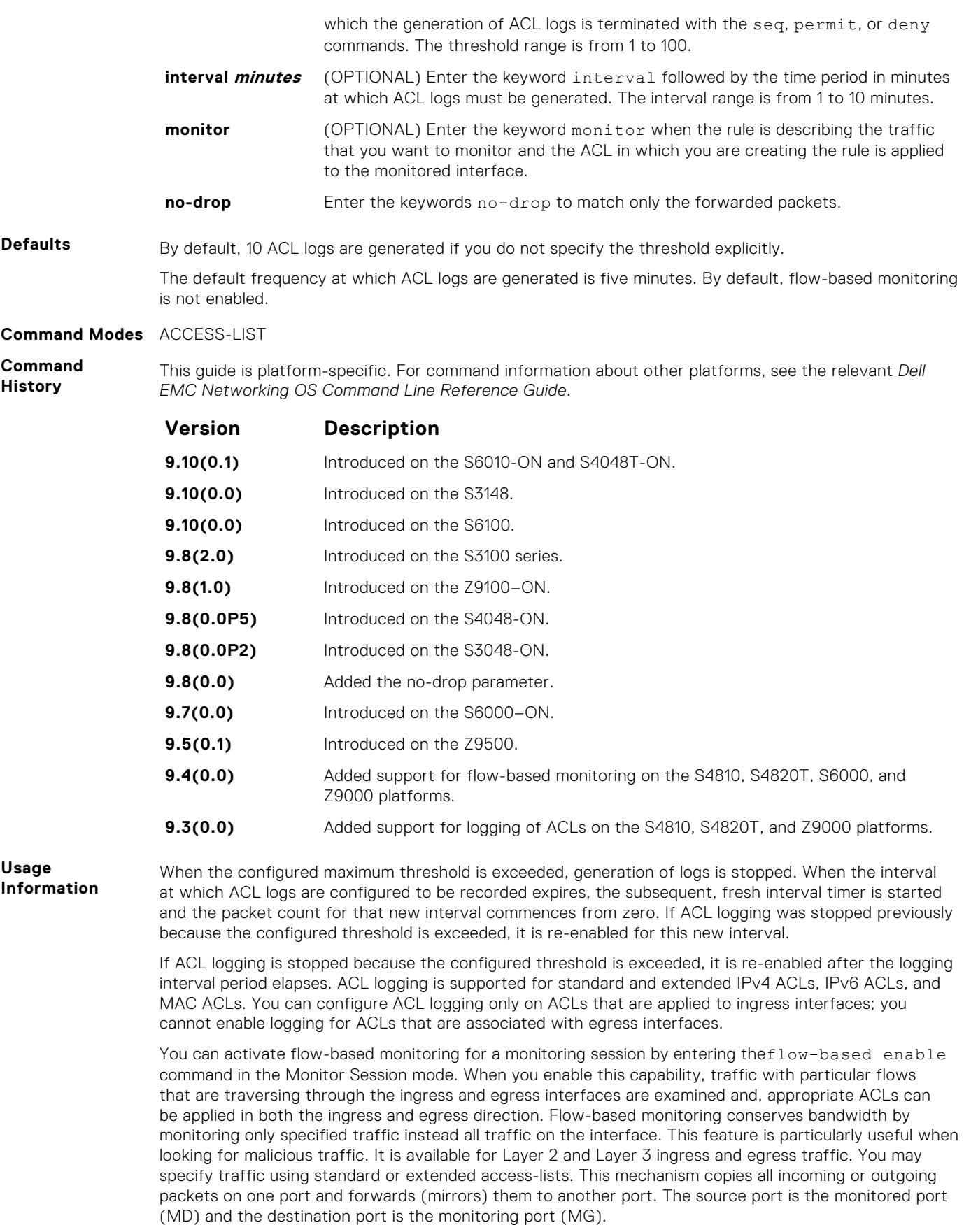

## **deny udp (for IPv6 ACLs)**

Configure a filter to drop user datagram protocol (UDP) packets meeting the filter criteria.

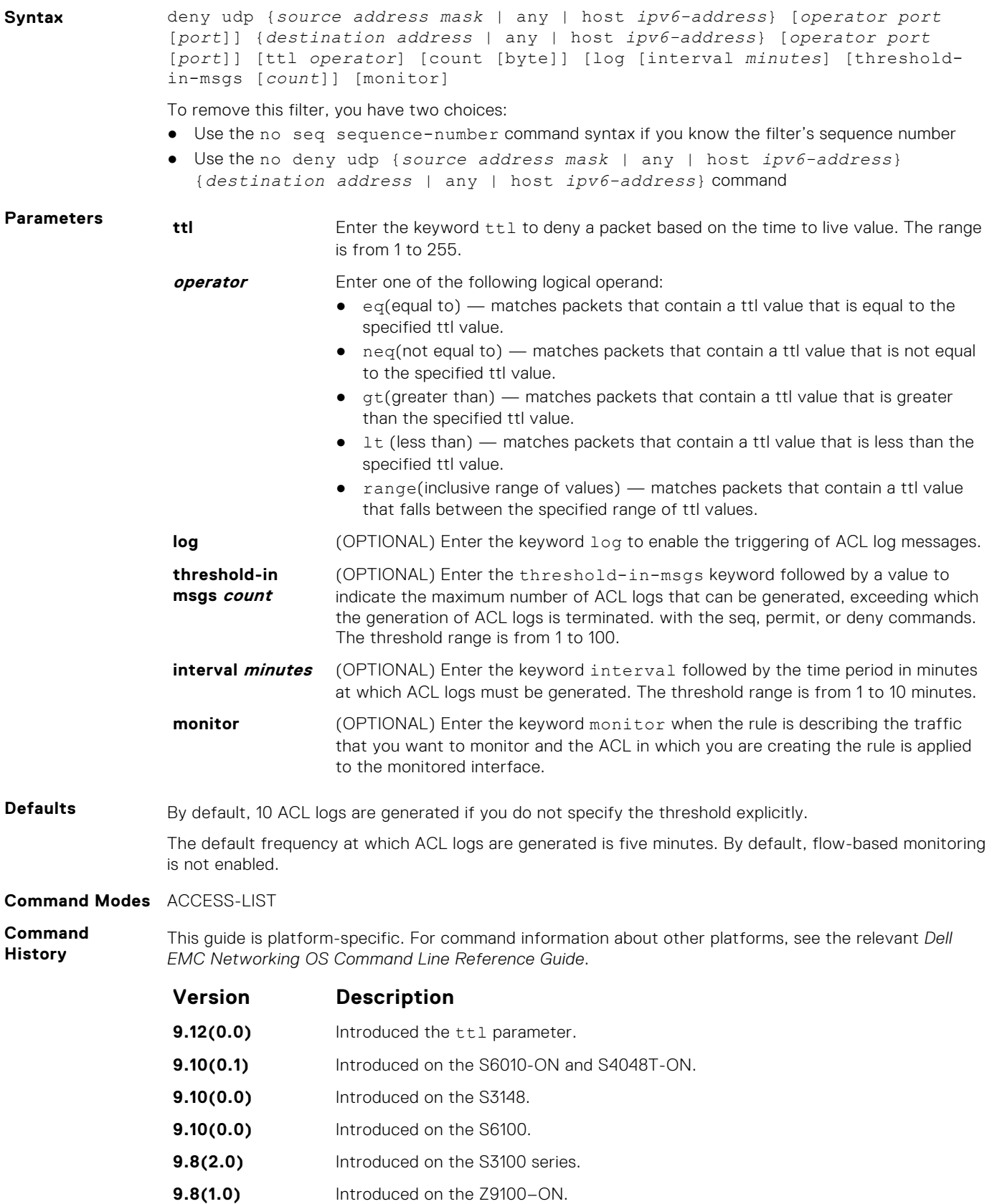

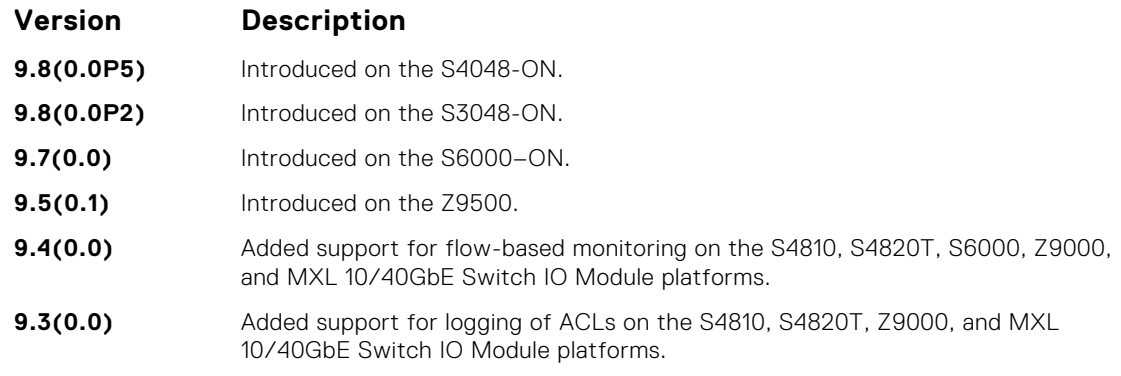

**Usage Information**

When the configured maximum threshold is exceeded, generation of logs is stopped. When the interval at which ACL logs are configured to be recorded expires, the subsequent, fresh interval timer is started and the packet count for that new interval commences from zero. If ACL logging was stopped previously because the configured threshold is exceeded, it is re-enabled for this new interval.

If ACL logging is stopped because the configured threshold is exceeded, it is re-enabled after the logging interval period elapses. ACL logging is supported for standard and extended IPv4 ACLs, IPv6 ACLs, and MAC ACLs.

You can configure ACL logging only on ACLs that are applied to ingress interfaces; you cannot enable logging for ACLs that are associated with egress interfaces.

You can activate flow-based monitoring for a monitoring session by entering the flow-based enable command in the Monitor Session mode. When you enable this capability, traffic with particular flows that are traversing through the ingress and egress interfaces are examined and, appropriate ACLs can be applied in both the ingress and egress direction. Flow-based monitoring conserves bandwidth by monitoring only specified traffic instead all traffic on the interface. This feature is particularly useful when looking for malicious traffic. It is available for Layer 2 and Layer 3 ingress and egress traffic. You may specify traffic using standard or extended access-lists. This mechanism copies all incoming or outgoing packets on one port and forwards (mirrors) them to another port. The source port is the monitored port (MD) and the destination port is the monitoring port (MG).

### **deny tcp (for IPv6 ACLs)**

Configure a filter that drops TCP packets that match the filter criteria.

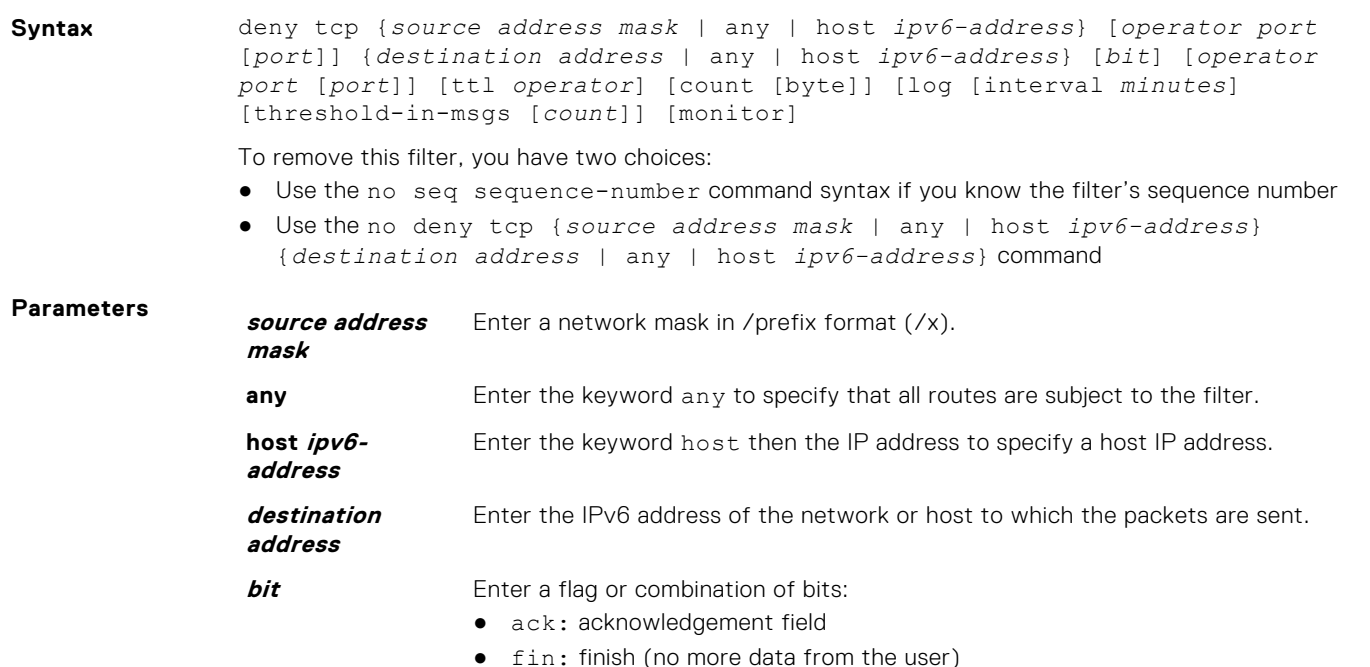

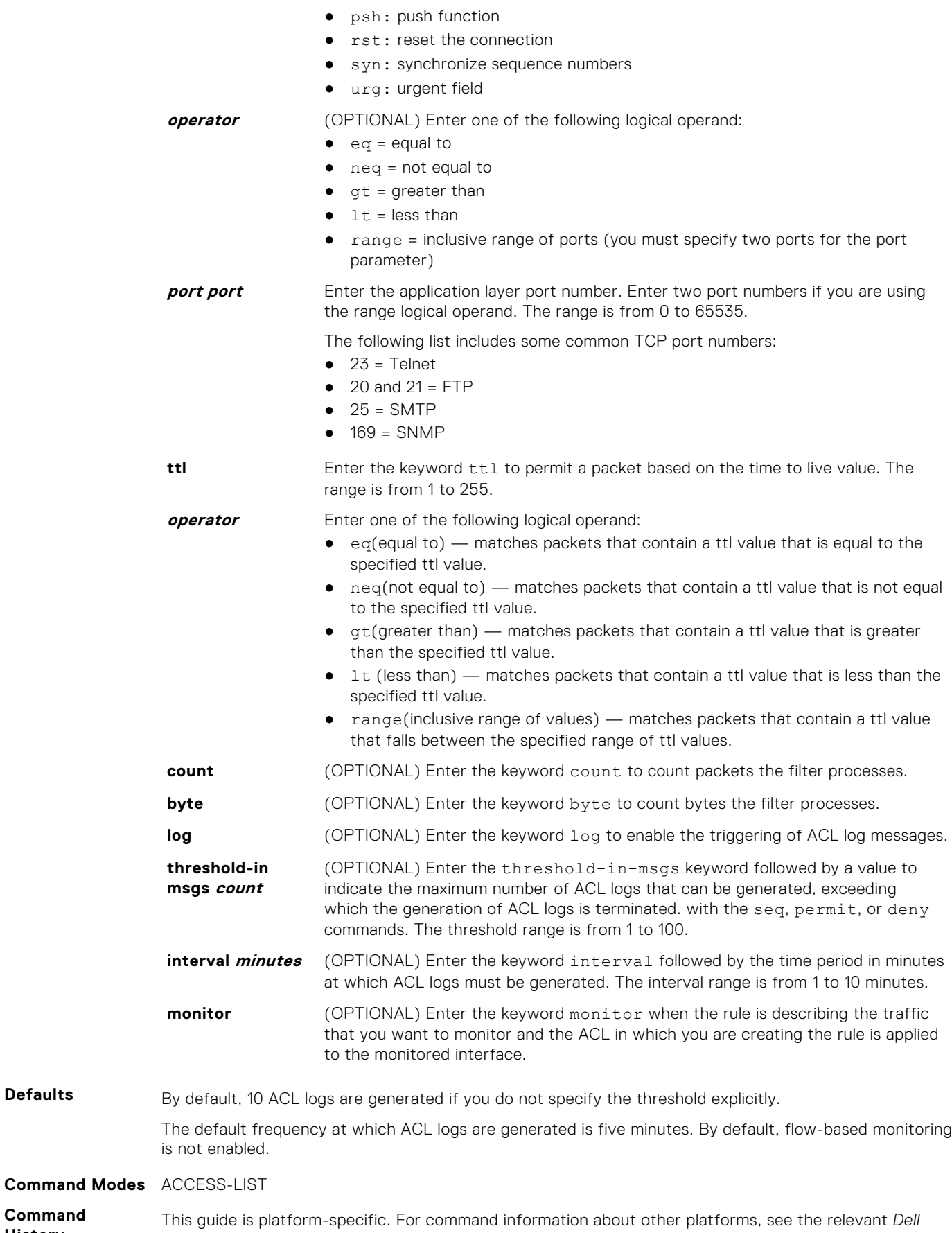

**History** *EMC Networking OS Command Line Reference Guide*.

**Command**

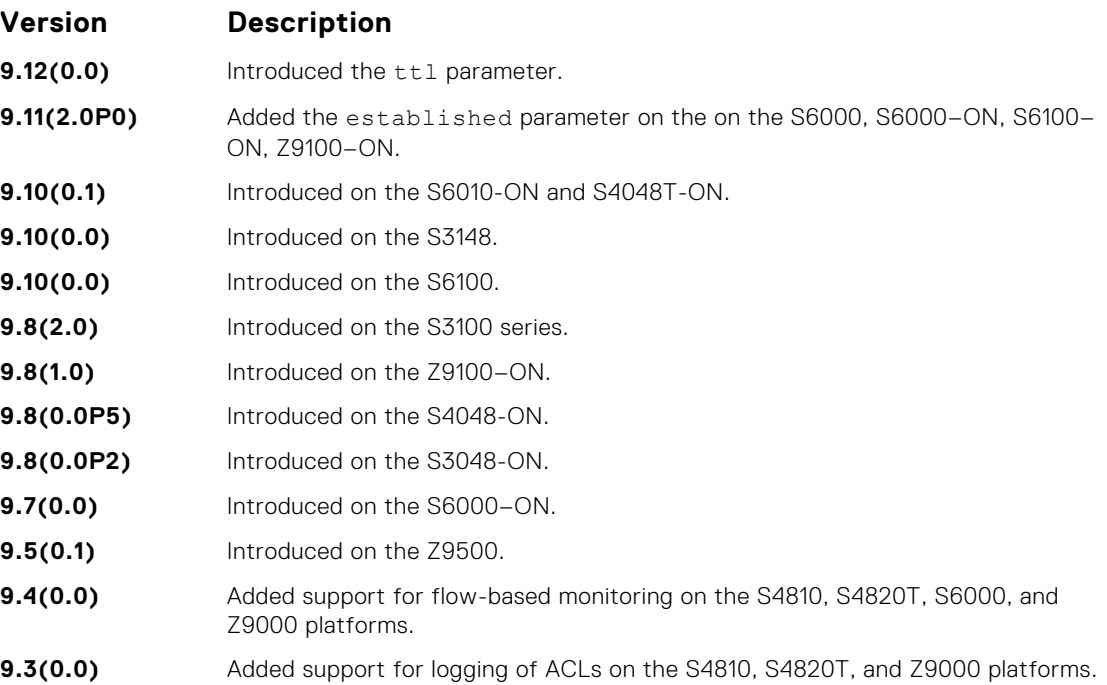

**Usage Information**

When the configured maximum threshold is exceeded, generation of logs is stopped. When the interval at which ACL logs are configured to be recorded expires, the subsequent, fresh interval timer is started and the packet count for that new interval commences from zero. If ACL logging was stopped previously because the configured threshold is exceeded, it is re-enabled for this new interval.

If ACL logging is stopped because the configured threshold is exceeded, it is re-enabled after the logging interval period elapses. ACL logging is supported for standard and extended IPv4 ACLs, IPv6 ACLs, and MAC ACLs. You can configure ACL logging only on ACLs that are applied to ingress interfaces; you cannot enable logging for ACLs that are associated with egress interfaces.

You can activate flow-based monitoring for a monitoring session by entering the flow-based enable command in the Monitor Session mode. When you enable this capability, traffic with particular flows that are traversing through the ingress and egress interfaces are examined and, appropriate ACLs can be applied in both the ingress and egress direction. Flow-based monitoring conserves bandwidth by monitoring only specified traffic instead all traffic on the interface. This feature is particularly useful when looking for malicious traffic. It is available for Layer 2 and Layer 3 ingress and egress traffic. You may specify traffic using standard or extended access-lists. This mechanism copies all incoming or outgoing packets on one port and forwards (mirrors) them to another port. The source port is the monitored port (MD) and the destination port is the monitoring port (MG).

### **deny icmp (for Extended IPv6 ACLs)**

Configure a filter to drop all or specific ICMP messages.

**NOTE:** Only the options that have been newly introduced in Release 9.3(0.0) and Release 9.4(0.0) are described here. For a complete description on all of the keywords and variables that are available with this command, refer the topic of this command discussed earlier in this guide.

**Syntax** deny icmp {*source address mask* | any | host *ipv6-address*} {*destination address* | any | host *ipv6-address*} [*message-type*] [ttl *operator*] [count [byte]] | [log [interval *minutes*] [threshold-in-msgs [*count*]] [monitor]

To remove this filter, you have two choices:

- Use the no seq sequence-number command syntax if you know the filter's sequence number
- Use the no deny icmp {*source address mask* | any | host *ipv6-address*} {*destination address* | any | host *ipv6-address*} command

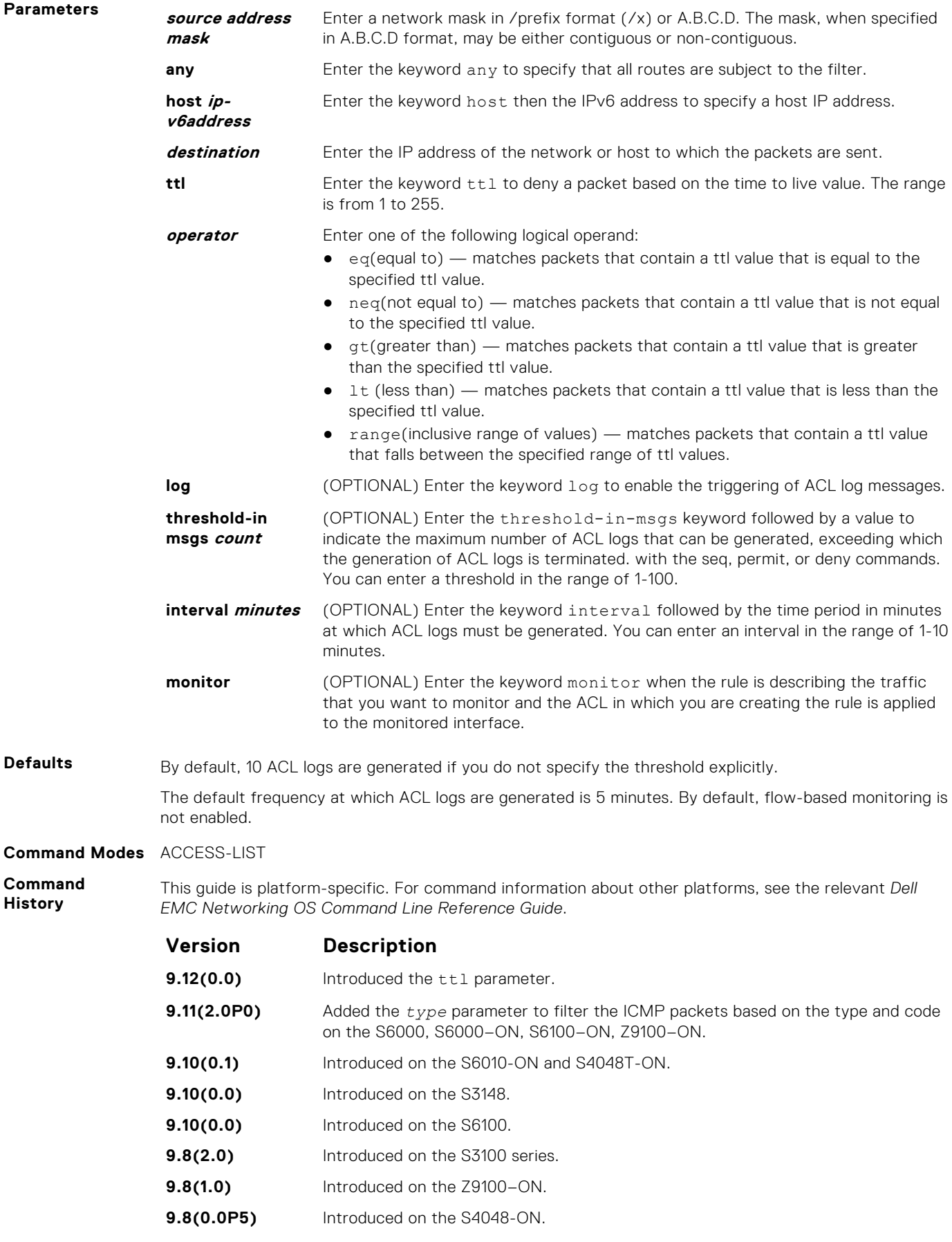

**9.8(0.0P2)** Introduced on the S3048-ON.

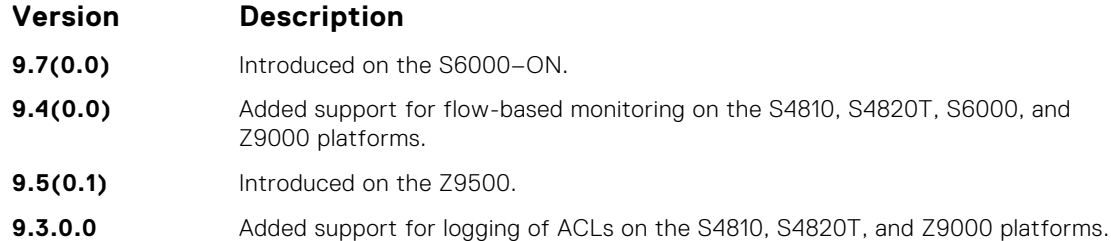

**Usage Information**

When the configured maximum threshold is exceeded, generation of logs is stopped. When the interval at which ACL logs are configured to be recorded expires, the subsequent, fresh interval timer is started and the packet count for that new interval commences from zero. If ACL logging was stopped previously because the configured threshold is exceeded, it is re-enabled for this new interval.

If ACL logging is stopped because the configured threshold is exceeded, it is re-enabled after the logging interval period elapses. ACL logging is supported for standard and extended IPv4 ACLs, IPv6 ACLs, and MAC ACLs. You can configure ACL logging only on ACLs that are applied to ingress interfaces; you cannot enable logging for ACLs that are associated with egress interfaces.

You can activate flow-based monitoring for a monitoring session by entering the flow-based enable command in the Monitor Session mode. When you enable this capability, traffic with particular flows that are traversing through the ingress and egress interfaces are examined and, appropriate ACLs can be applied in both the ingress and egress direction. Flow-based monitoring conserves bandwidth by monitoring only specified traffic instead all traffic on the interface. This feature is particularly useful when looking for malicious traffic. It is available for Layer 2 and Layer 3 ingress and egress traffic. You may specify traffic using standard or extended access-lists. This mechanism copies all incoming or outgoing packets on one port and forwards (mirrors) them to another port. The source port is the monitored port (MD) and the destination port is the monitoring port (MG).

### **deny (for IPv6 ACLs)**

Configure a filter that drops IPv6 packets that match the filter criteria.

**Syntax** deny {*ipv6-protocol-number* | icmp | ipv6 | tcp | udp} [count [byte]] [dscp *value*] [order] [fragments] [log [interval *minutes*] [threshold-in-msgs [*count*]] [monitor] [no-drop]

To remove this filter, you have two choices:

- Use the no seq sequence-number command syntax if you know the filter's sequence number
- Use the no deny {ipv6-protocol-number | icmp | ipv6 | tcp | udp} command

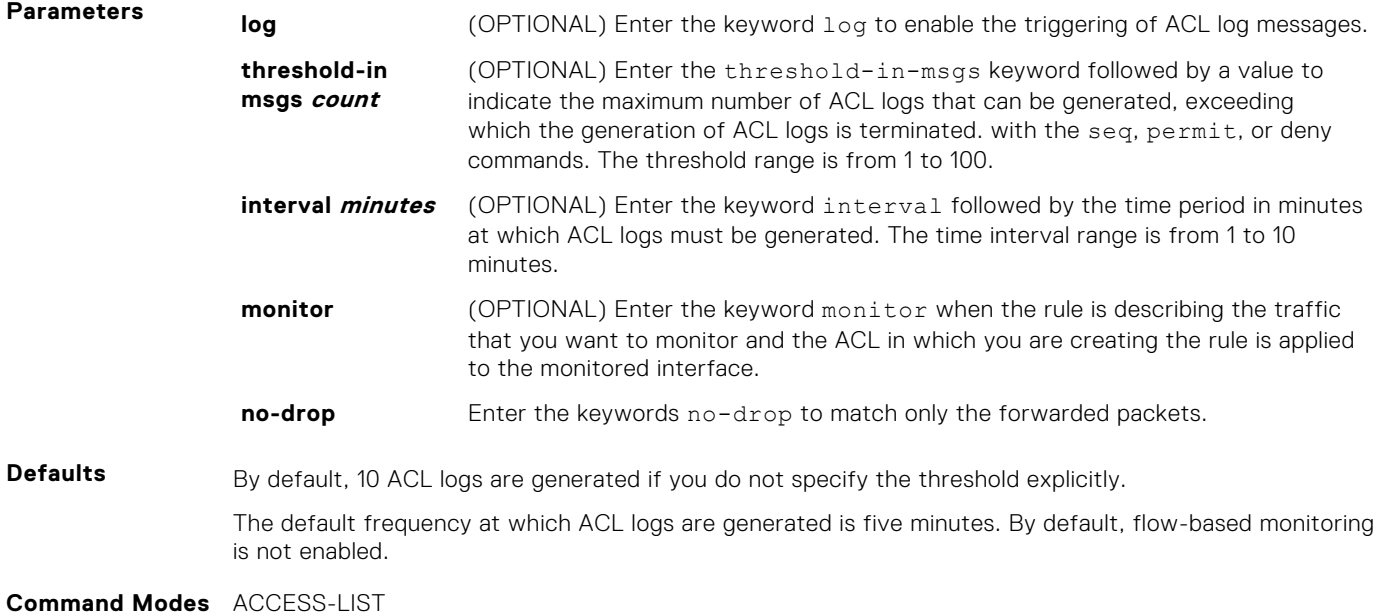

#### **Command History**

This guide is platform-specific. For command information about other platforms, see the relevant *Dell EMC Networking OS Command Line Reference Guide*.

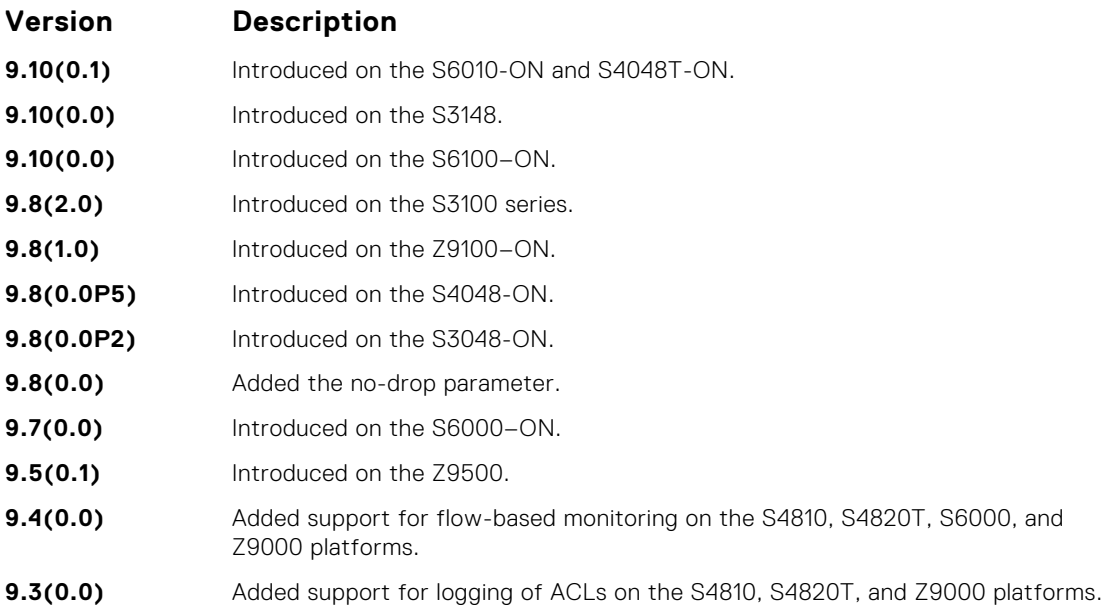

#### **Usage Information**

When the configured maximum threshold is exceeded, generation of logs is stopped. When the interval at which ACL logs are configured to be recorded expires, the subsequent, fresh interval timer is started and the packet count for that new interval commences from zero. If ACL logging was stopped previously because the configured threshold is exceeded, it is re-enabled for this new interval.

If ACL logging is stopped because the configured threshold is exceeded, it is re-enabled after the logging interval period elapses. ACL logging is supported for standard and extended IPv4 ACLs, IPv6 ACLs, and MAC ACLs. You can configure ACL logging only on ACLs that are applied to ingress interfaces; you cannot enable logging for ACLs that are associated with egress interfaces.

You can activate flow-based monitoring for a monitoring session by entering the flow-based enable command in the Monitor Session mode. When you enable this capability, traffic with particular flows that are traversing through the ingress and egress interfaces are examined and, appropriate ACLs can be applied in both the ingress and egress direction. Flow-based monitoring conserves bandwidth by monitoring only specified traffic instead all traffic on the interface. This feature is particularly useful when looking for malicious traffic. It is available for Layer 2 and Layer 3 ingress and egress traffic. You may specify traffic using standard or extended access-lists. This mechanism copies all incoming or outgoing packets on one port and forwards (mirrors) them to another port. The source port is the monitored port (MD) and the destination port is the monitoring port (MG).

# **Access Control List (ACL) VLAN Groups and Content Addressable Memory (CAM)**

**7**

This section describes the access control list (ACL) virtual local area network (VLAN) group, and content addressable memory (CAM) enhancements.

#### **Topics:**

- member vlan
- [ip access-group](#page-313-0)
- [show acl-vlan-group](#page-313-0)
- [show cam-acl-vlan](#page-314-0)
- [cam-acl-vlan](#page-315-0)
- [show cam-usage](#page-316-0)
- [show running config acl-vlan-group](#page-319-0)
- [acl-vlan-group](#page-320-0)
- [show acl-vlan-group detail](#page-320-0)
- [description \(ACL VLAN Group\)](#page-321-0)

### **member vlan**

Add VLAN members to an ACL VLAN group.

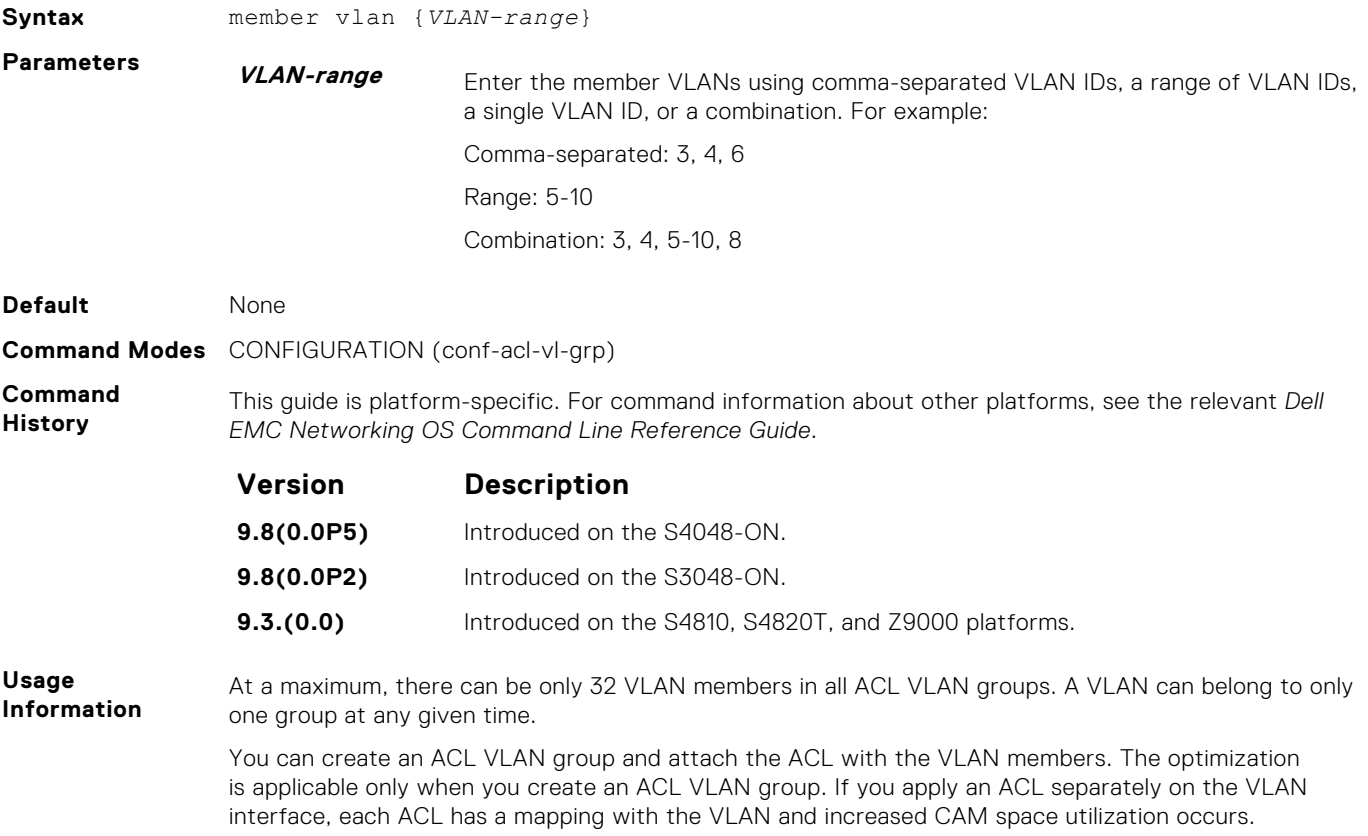

Attaching an ACL individually to VLAN interfaces is similar to the behavior of ACL-VLAN mapping storage in CAM prior to the implementation of the ACL VLAN group functionality.

### <span id="page-313-0"></span>**ip access-group**

Apply an egress IP ACL to the ACL VLAN group.

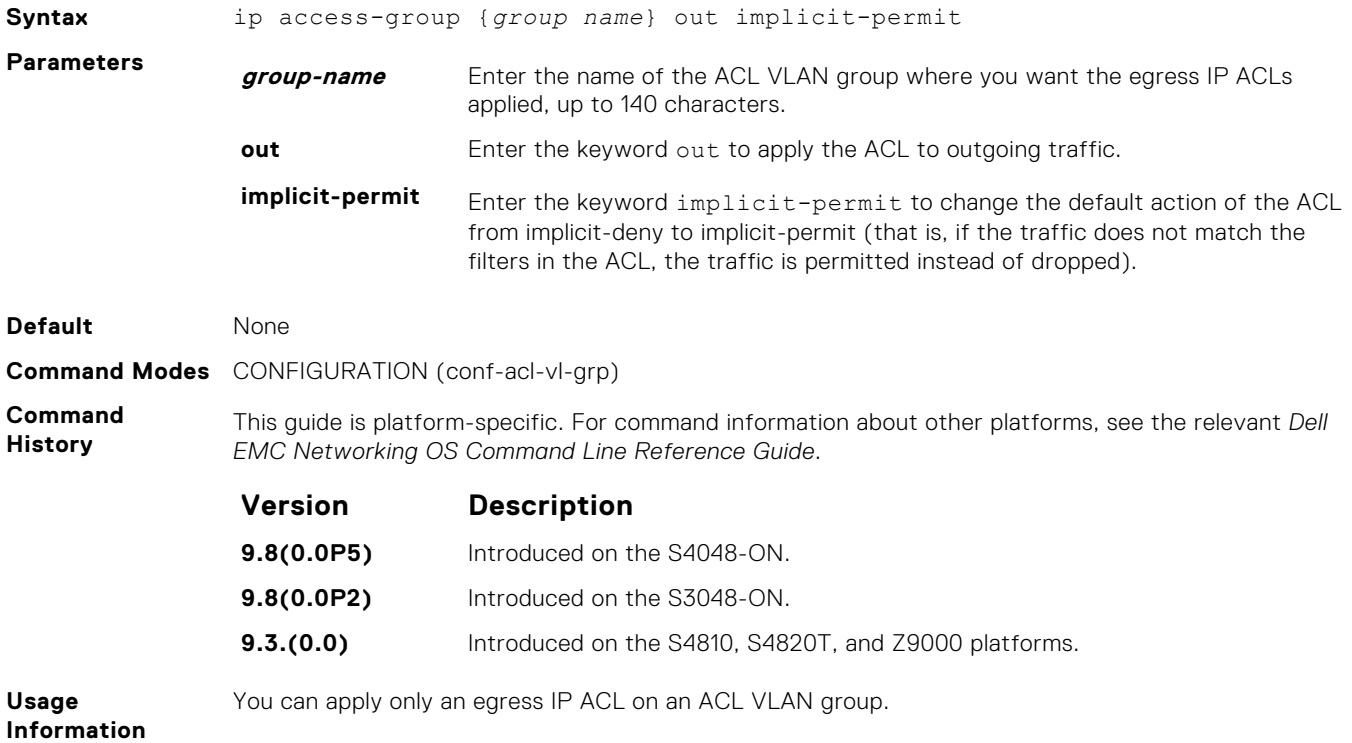

### **show acl-vlan-group**

Display all the ACL VLAN groups or display a specific ACL VLAN group, identified by name.

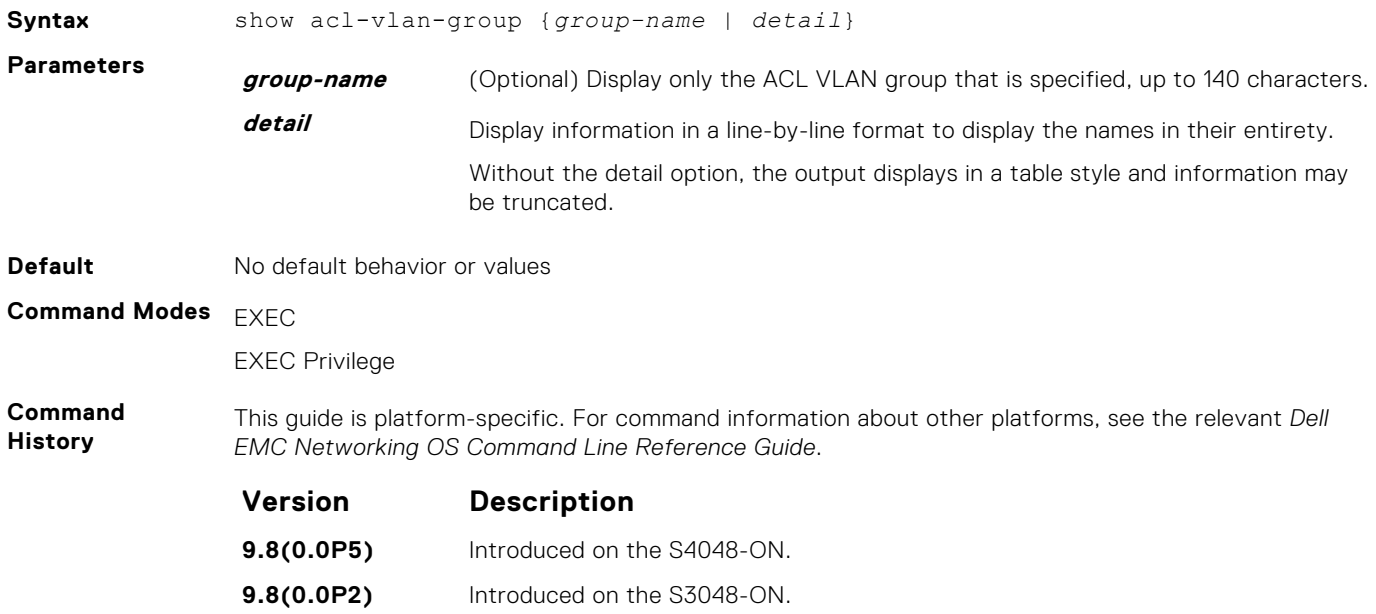

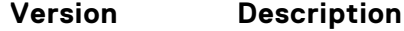

**9.3.(0.0)** Introduced on the S4810, S4820T, Z9000 and MXL platforms

<span id="page-314-0"></span>**Usage Information** When an ACL-VLAN-Group name or the Access List Group Name contains more than 30 characters, the name is truncated in the show acl-vlan-group command output.

**Examples** The following sample illustrates the output of the show acl-vlan-group command.

**NOTE:** Some group names and some access list names are truncated.

```
DellEMC# show running-config acl-vlan-group 
!
acl-vlan-group Test
 member vlan 1-100
 ip access-group test in
DellEMC#show acl-vlan-group 
Group Name Egress IP Acl Ingress IP Acl Ingress V6 Acl 
Vlan Members 
Test - test - test - test - test - test - test - test - test - test - test - test - test - test - test - test - test - test - test - test - test - test - test - test - test - test - test - test - test - test - test - test 
1 - 100
```
The following sample output is displayed when using the show acl-vlan-group *group-name* option.

**NOTE:** The access list name is truncated.

```
DellEMC# show acl-vlan-group TestGroupSeventeenTwenty
Group Name Egress IP Acl Ingress IP Acl Ingress IPV6 Acl<br>
Vlan Members Test - test
     Vlan Members Test
                             1 - 100
```
The following sample output shows the line-by-line style display when using the show acl-vlangroup detail option.

**NOTE:** No group or access list names are truncated

```
DellEMC# show acl-vlan-group detail 
Group Name :
  T \cap \mathsf{c}Egress IP Acl :
 -
Ingress IP Acl :
  test
Ingress IPV6 Acl :
 -
Vlan Members :
  1 - 100
```
### **show cam-acl-vlan**

Display the number of flow processor (FP) blocks that is allocated for the different VLAN services.

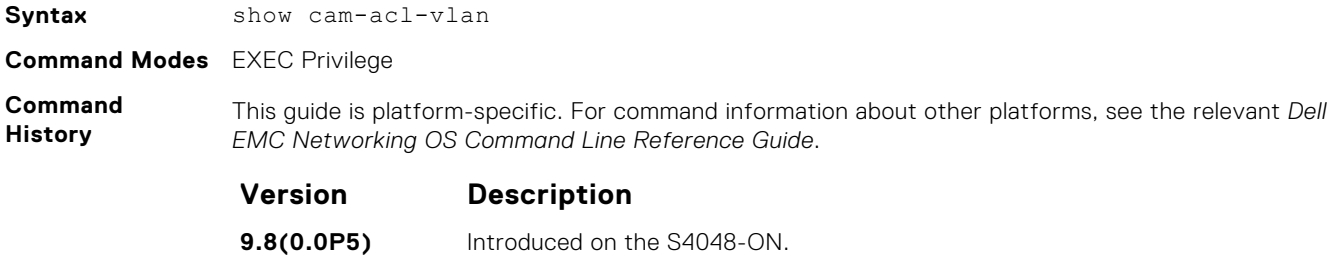

<span id="page-315-0"></span>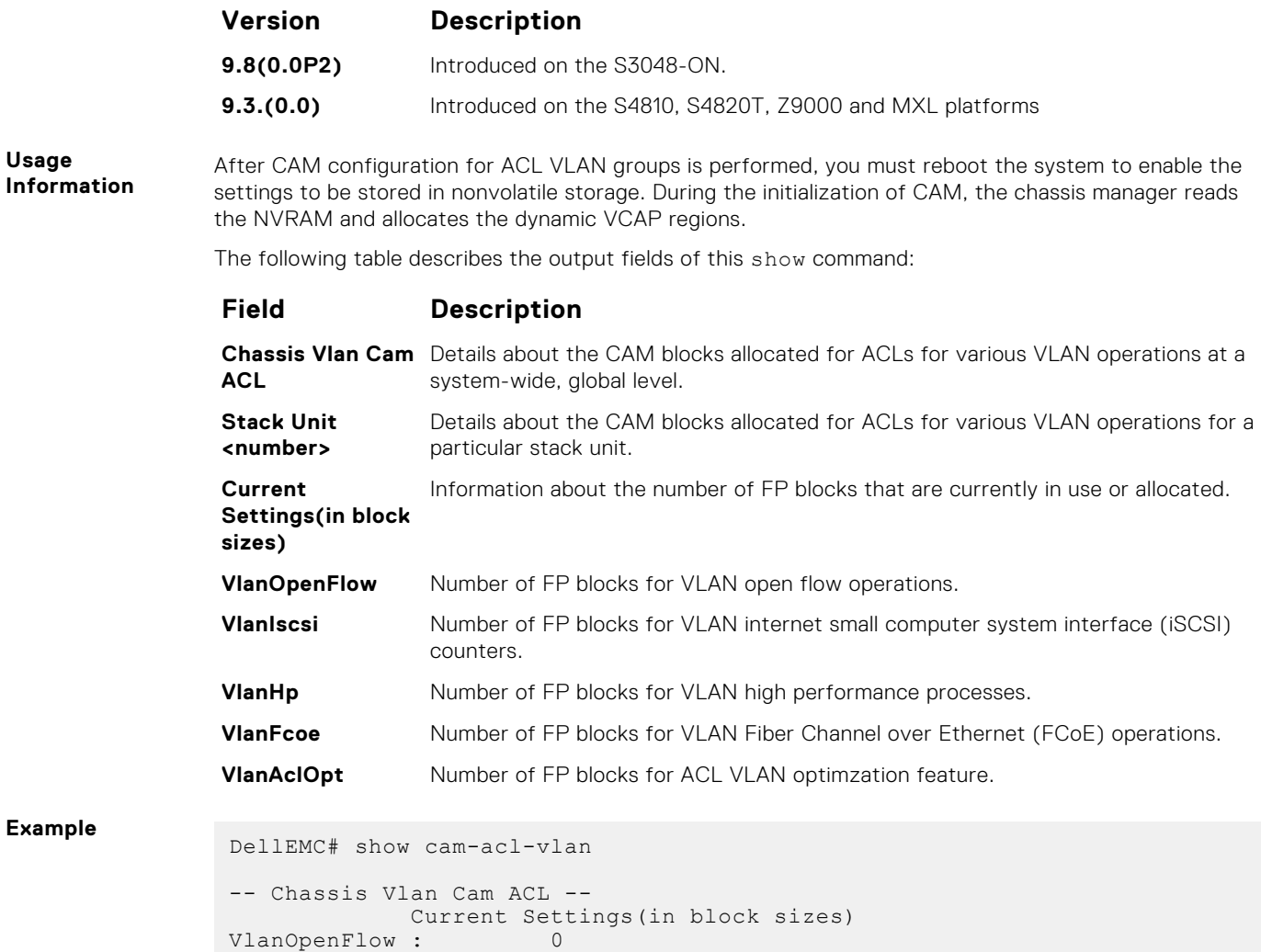

### **cam-acl-vlan**

Allocate the number of flow processor (FP) blocks or entries for VLAN services and processes.

VlanIscsi : 0 VlanAclOpt : 2 VlanHp : 1 VlanFcoe : 1

DellEMC#

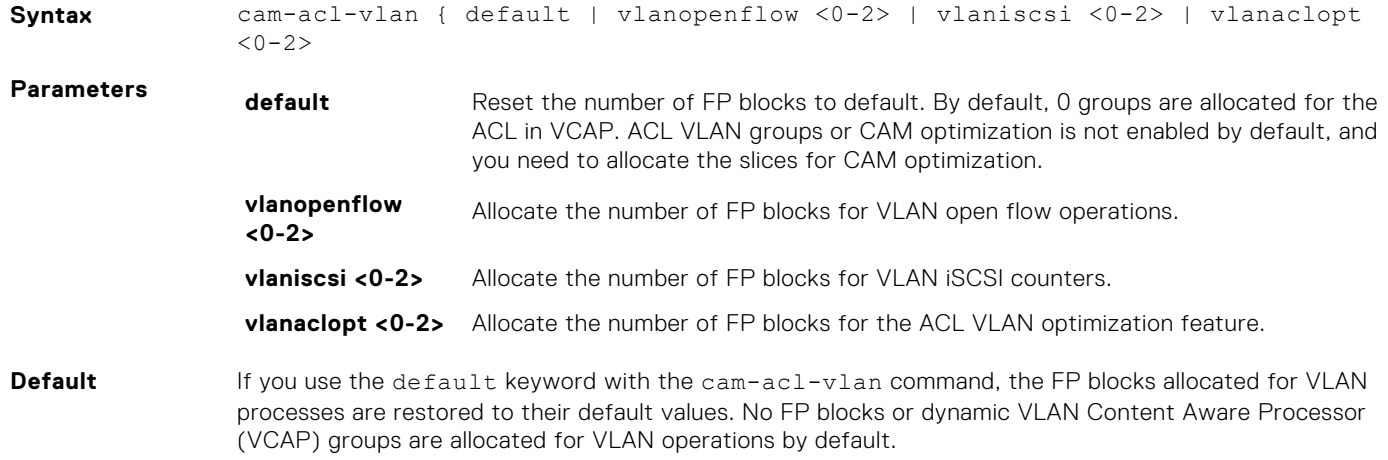

#### <span id="page-316-0"></span>**Command Modes** CONFIGURATION

**Command History** This guide is platform-specific. For command information about other platforms, see the relevant *Dell EMC Networking OS Command Line Reference Guide*.

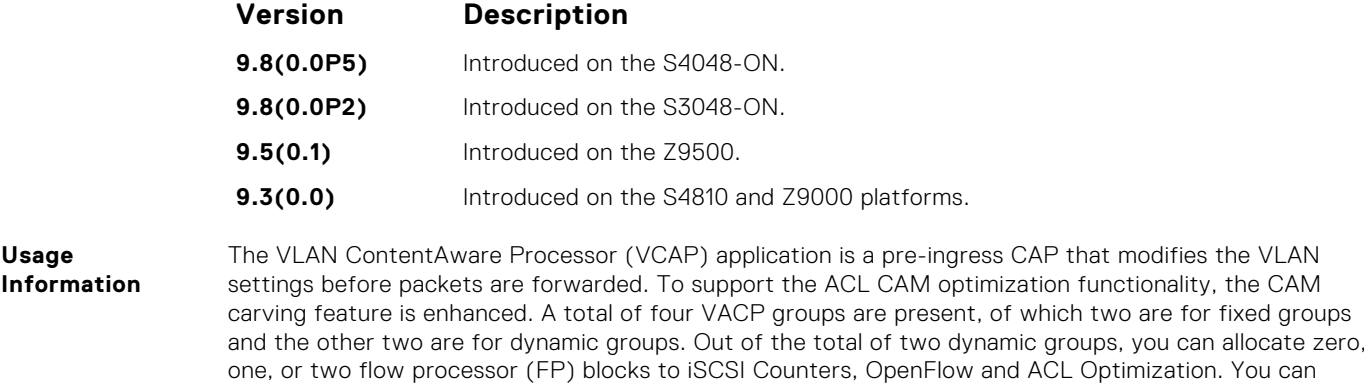

### **show cam-usage**

View the amount of CAM space available, used, and remaining in each partition (including IPv4 Flow and Layer 2 ACL subpartitions).

configure only two of these features at a point in time.

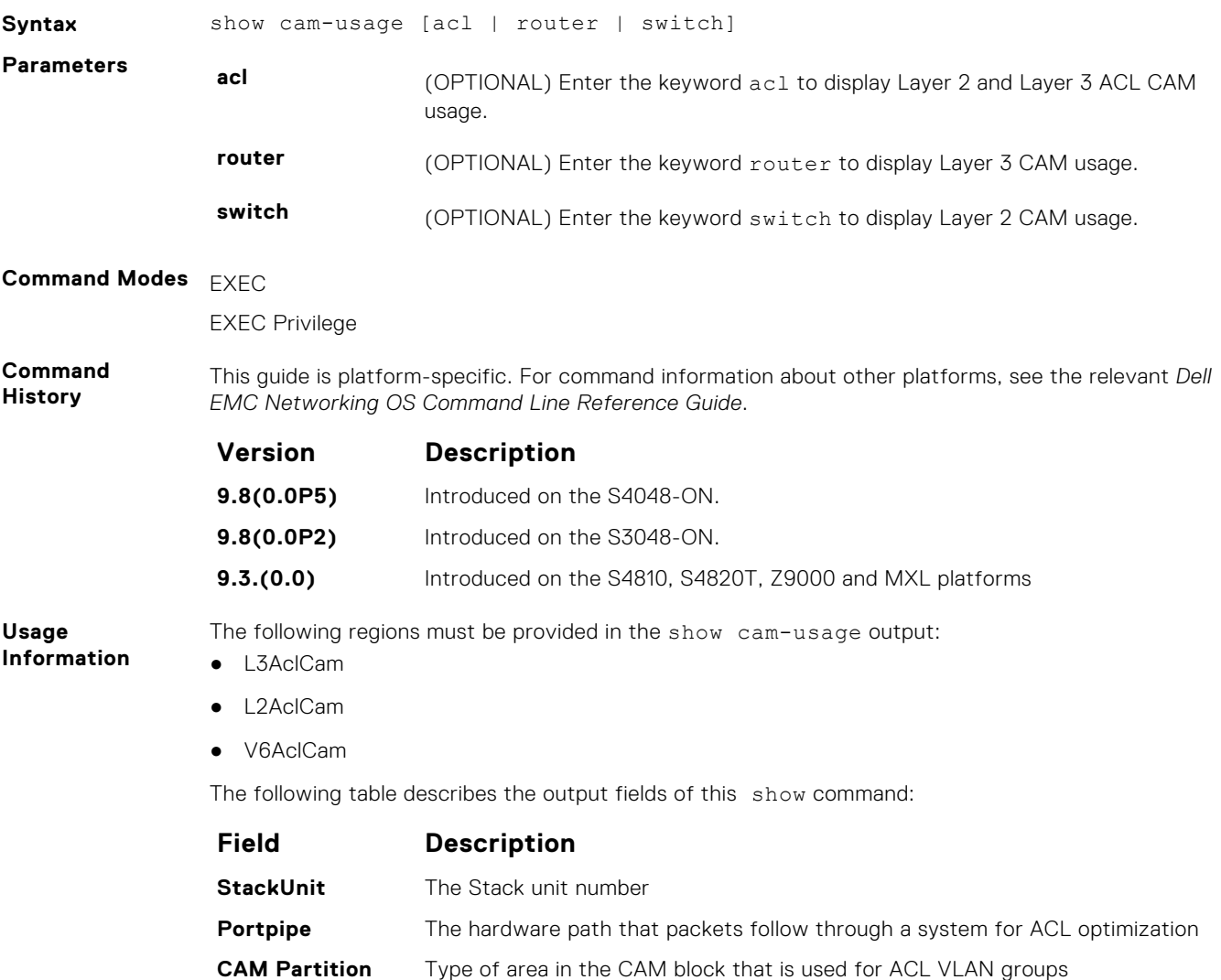

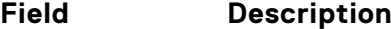

**Total CAM** Total amount of space in the CAM block

**Used CAM** Amount of CAM space that is currently in use

Available CAM Amount of CAM space that is free and remaining to be allocated for ACLs

**Example 1: Output of the show cam-usage Command**

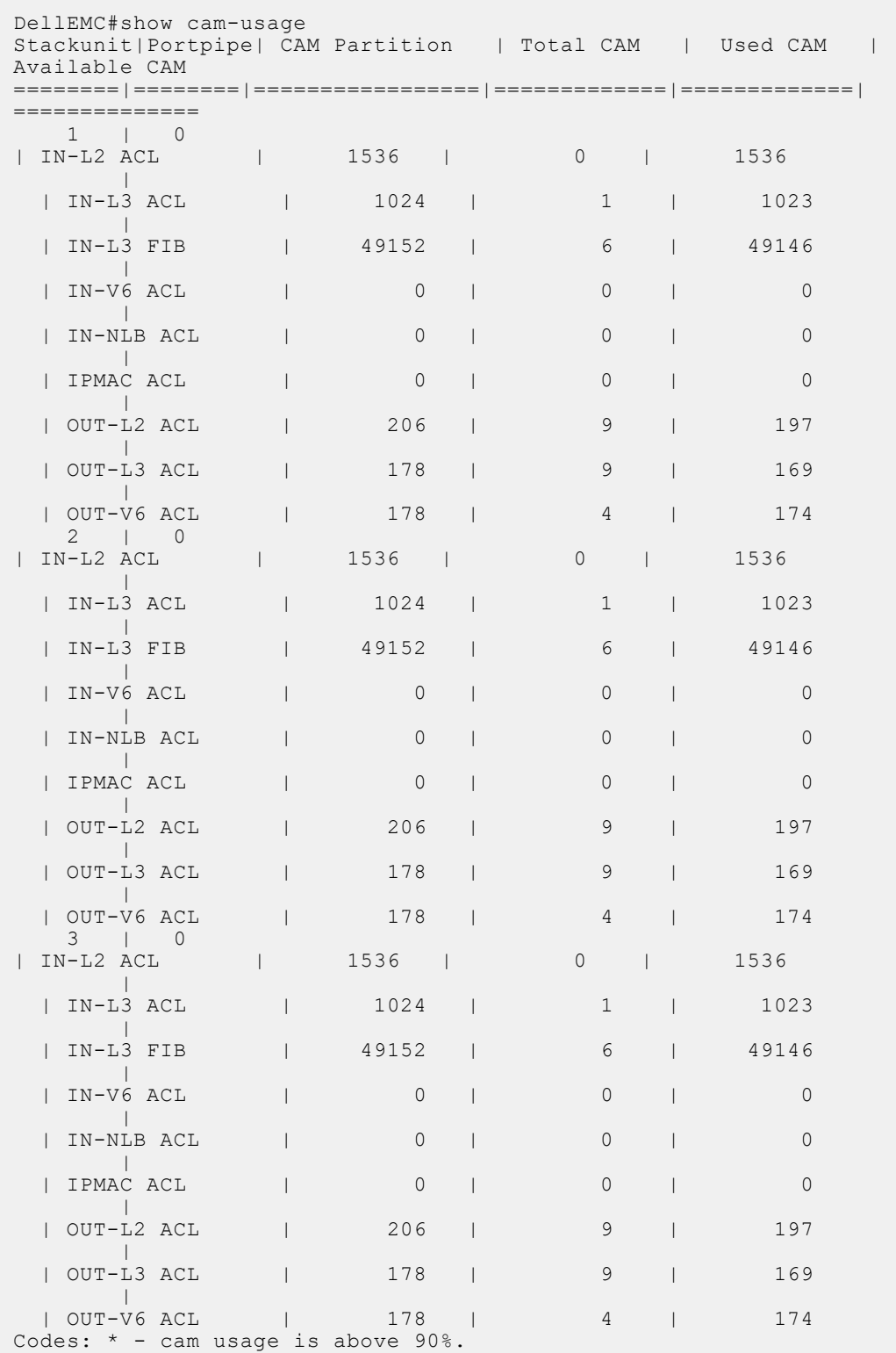

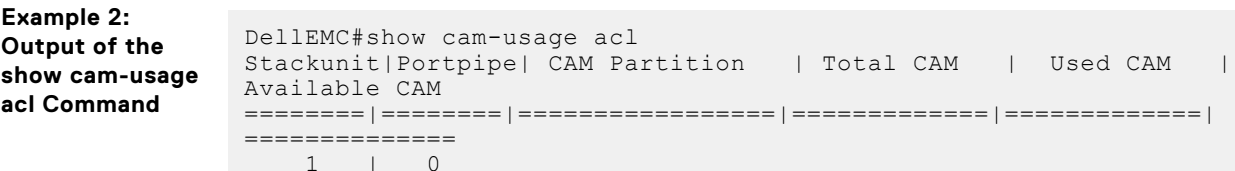

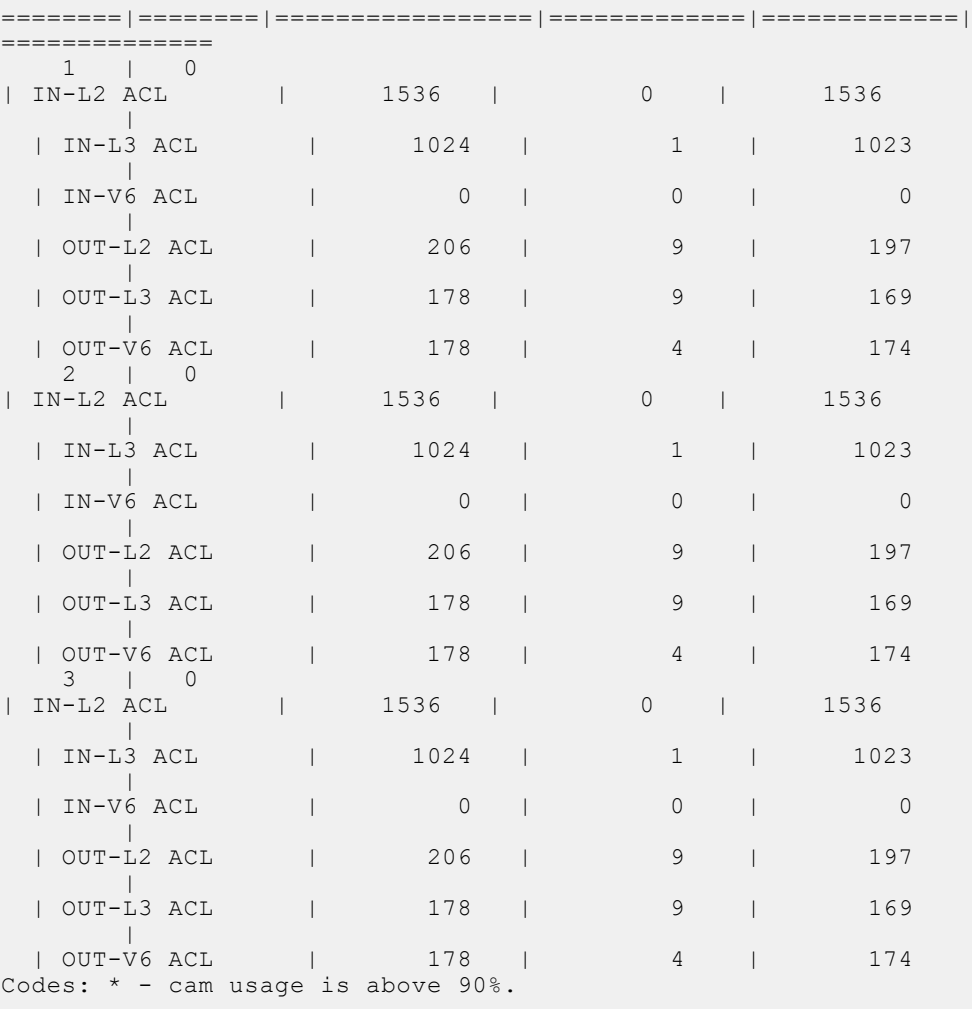

**Example 3: Output of the show cam-usage router Command**

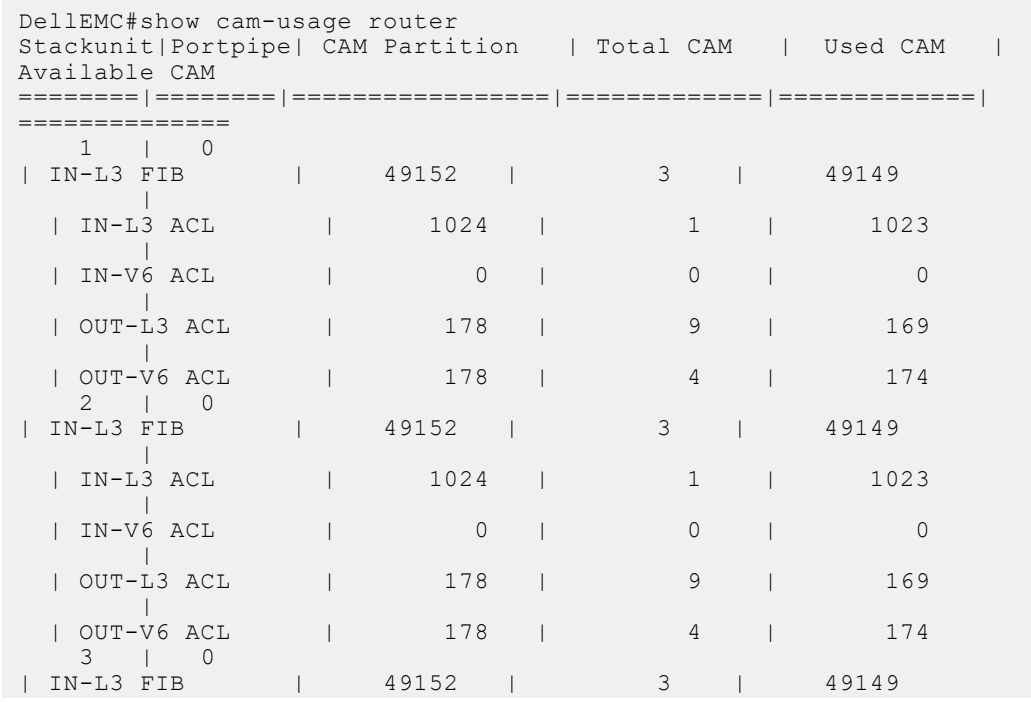

<span id="page-319-0"></span>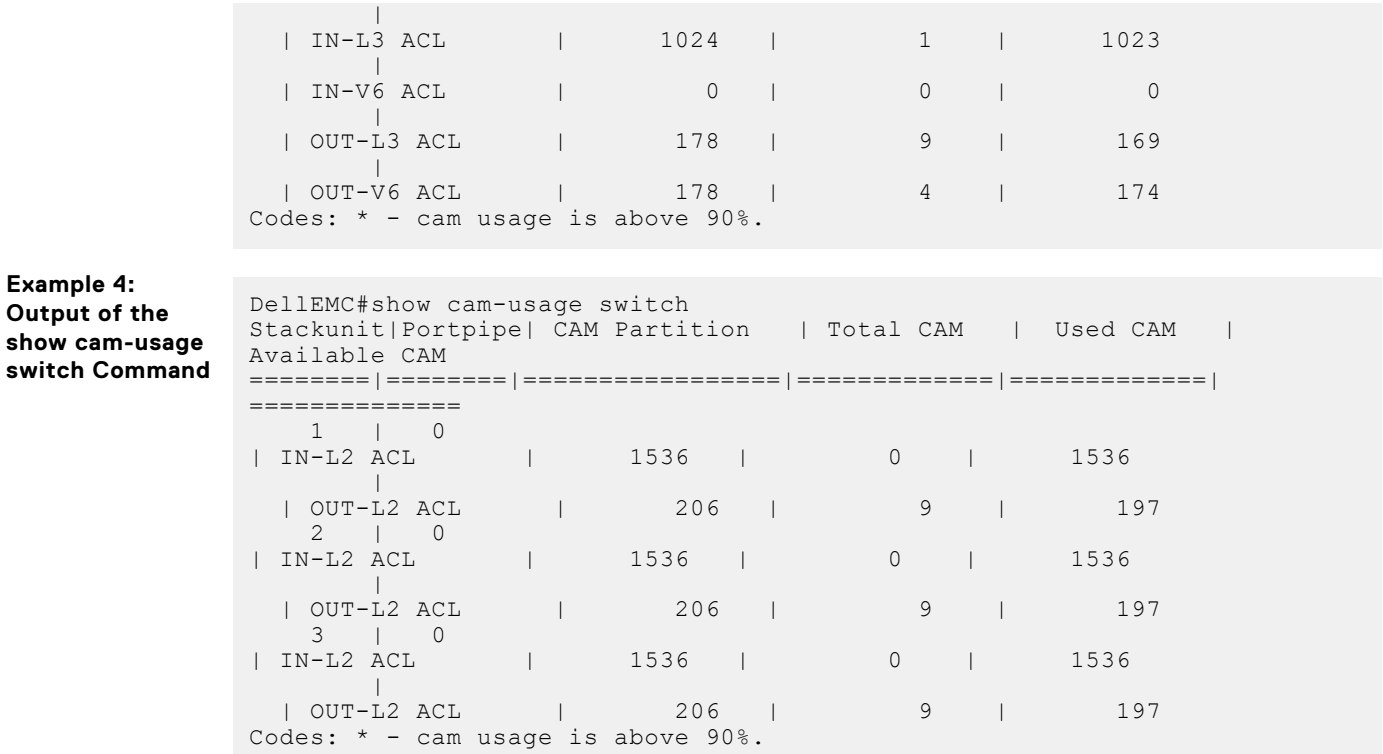

### **show running config acl-vlan-group**

Display the running configuration of all or a given ACL VLAN group.

**Output of** 

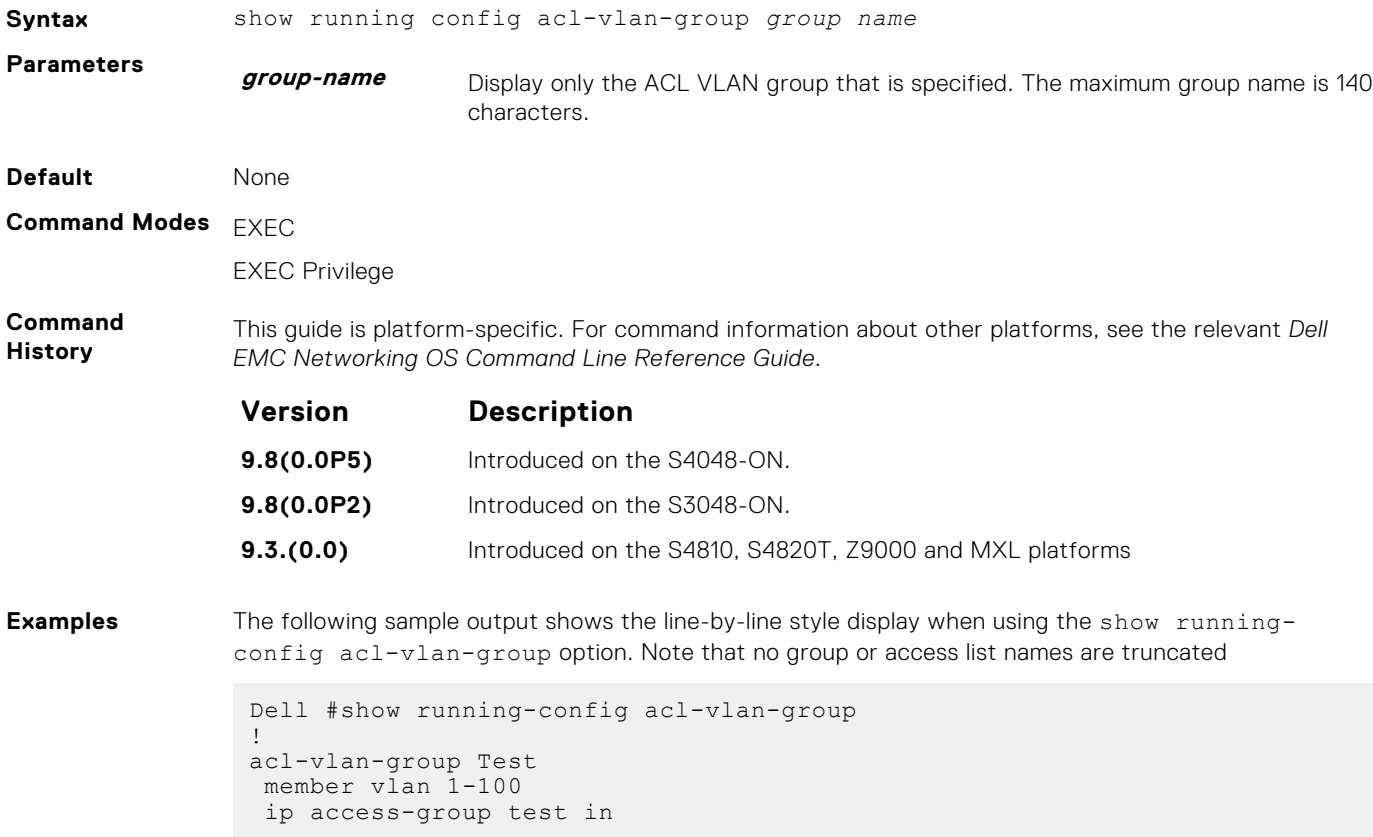

```
DellEMC#show running-config acl-vlan-group Test
!
acl-vlan-group Test
 member vlan 1-100
  ip access-group test in
DellEMC#
```
### **acl-vlan-group**

Create an ACL VLAN group.

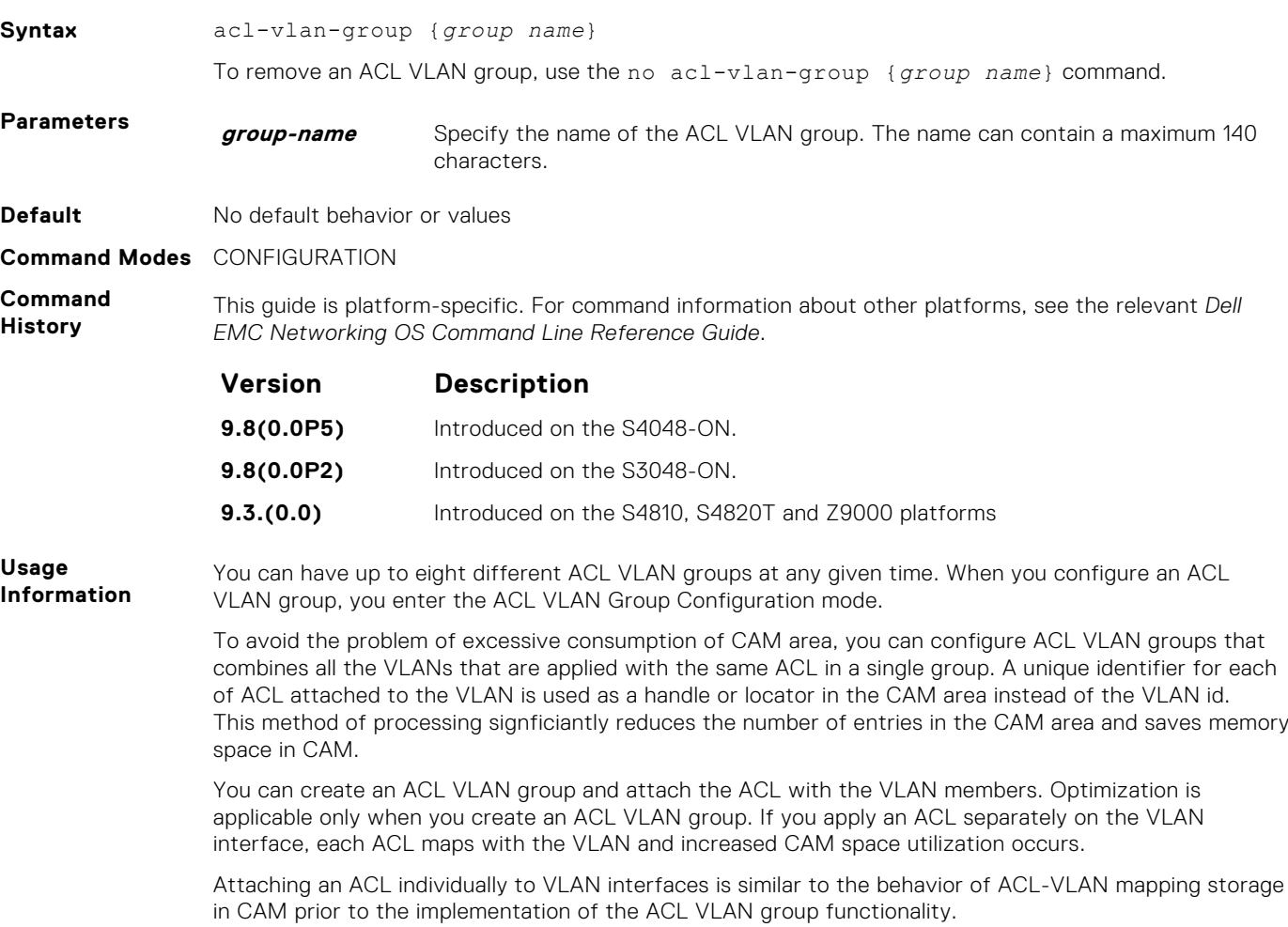

### **show acl-vlan-group detail**

Display all the ACL VLAN Groups or display a specific ACL VLAN Group by name. To display the names in their entirety, the output displays in a line-by-line format.

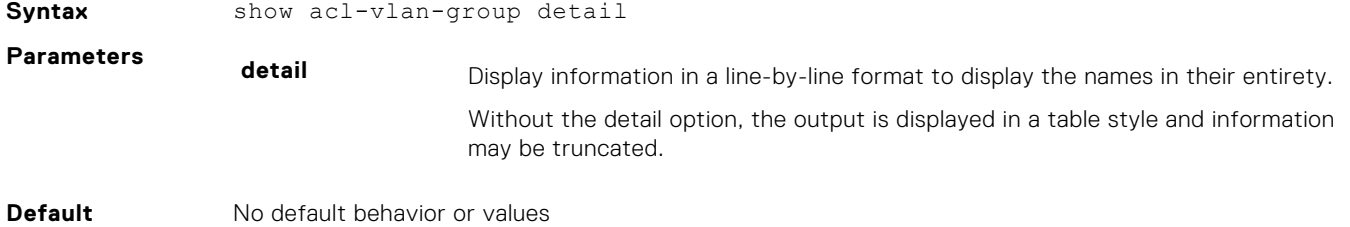

<span id="page-321-0"></span>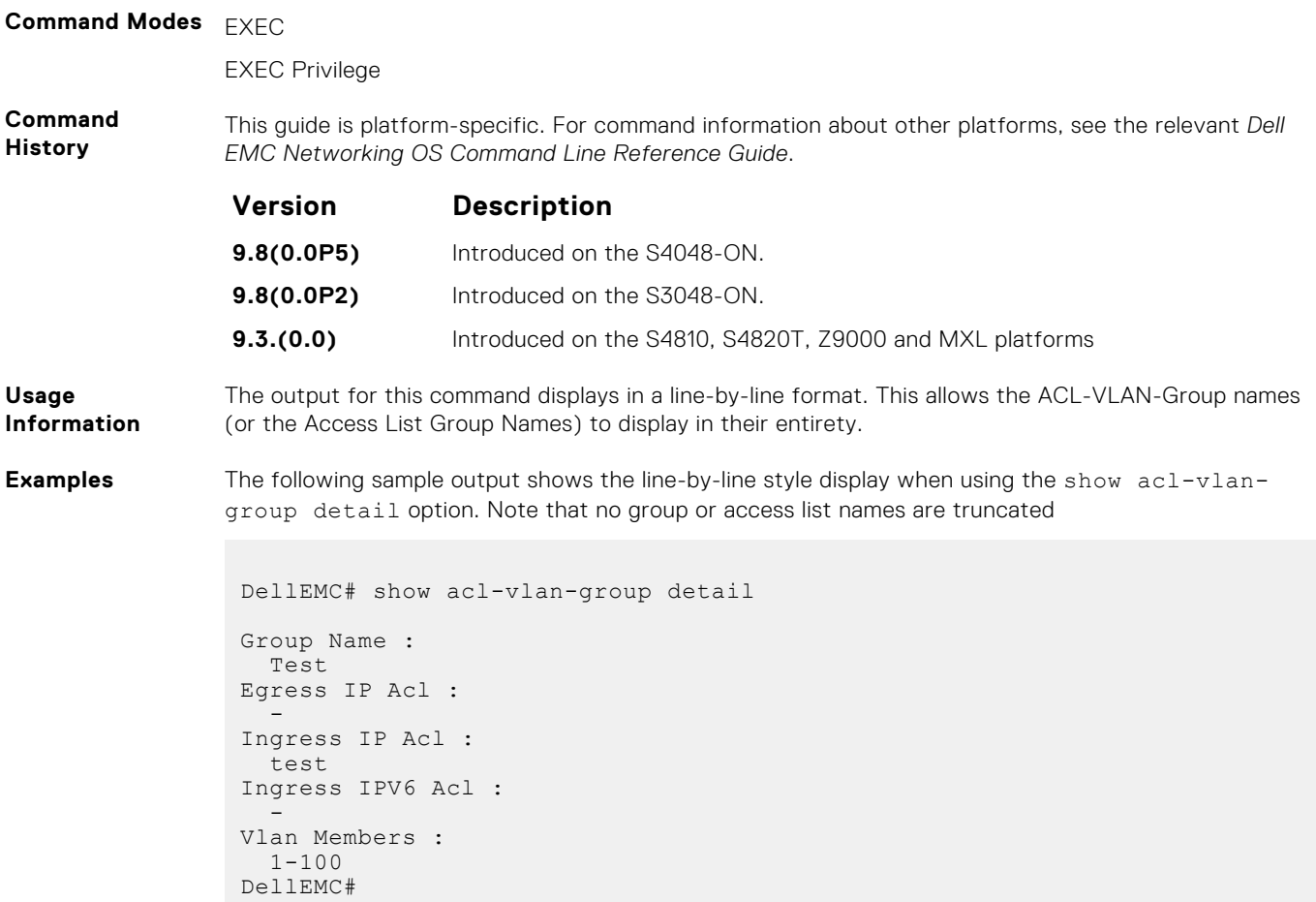

### **description (ACL VLAN Group)**

Add a description to the ACL VLAN group.

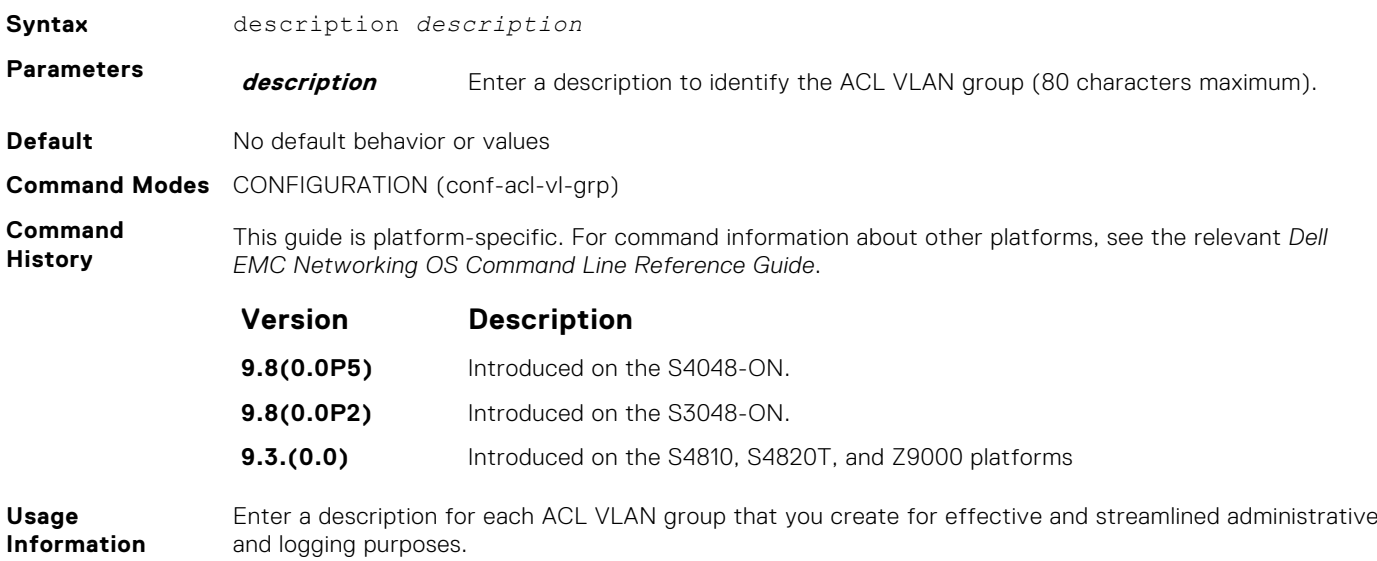

# **Bidirectional Forwarding Detection (BFD)**

Bidirectional forwarding detection (BFD) is a detection protocol that provides fast forwarding path failure detection.

The Dell EMC Networking OS implementation is based on the standards specified in the IETF Draft draft-ietf-bfd-base-03, and supports BFD on all Layer 3 physical interfaces including VLAN interfaces and port-channels

### **Topics:**

- bfd all-neighbors
- [bfd disable](#page-324-0)
- [bfd enable \(Configuration\)](#page-324-0)
- [bfd enable \(Interface\)](#page-325-0)
- [bfd interval](#page-326-0)
- [bfd neighbor](#page-327-0)
- [bfd protocol-liveness](#page-327-0)
- [ip route bfd](#page-328-0)
- [ip ospf bfd all-neighbors](#page-329-0)
- [ipv6 ospf bfd all-neighbors](#page-330-0)
- [isis bfd all-neighbors](#page-331-0)
- [neighbor bfd](#page-332-0)
- [neighbor bfd disable](#page-333-0)
- [show bfd neighbors](#page-334-0)
- [vrrp bfd neighbor](#page-336-0)

### **bfd all-neighbors**

Enable BFD sessions with all neighbors discovered by Layer 3 protocols virtual router redundancy protocol (VRRP), intermediate system to intermediate system (IS-IS), open shortest path first (OSPF), OSPFv3, or border gateway protocol (BGP) on router interfaces, and (optionally) reconfigure the default timer values.

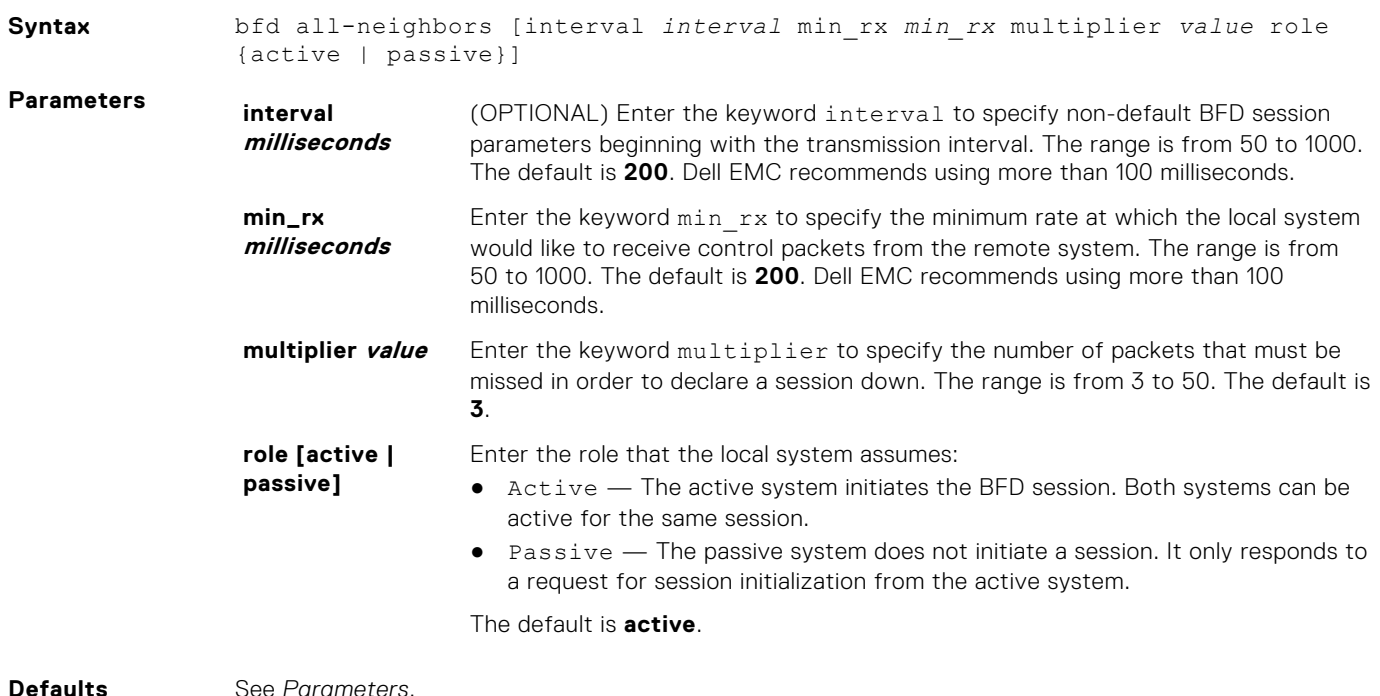

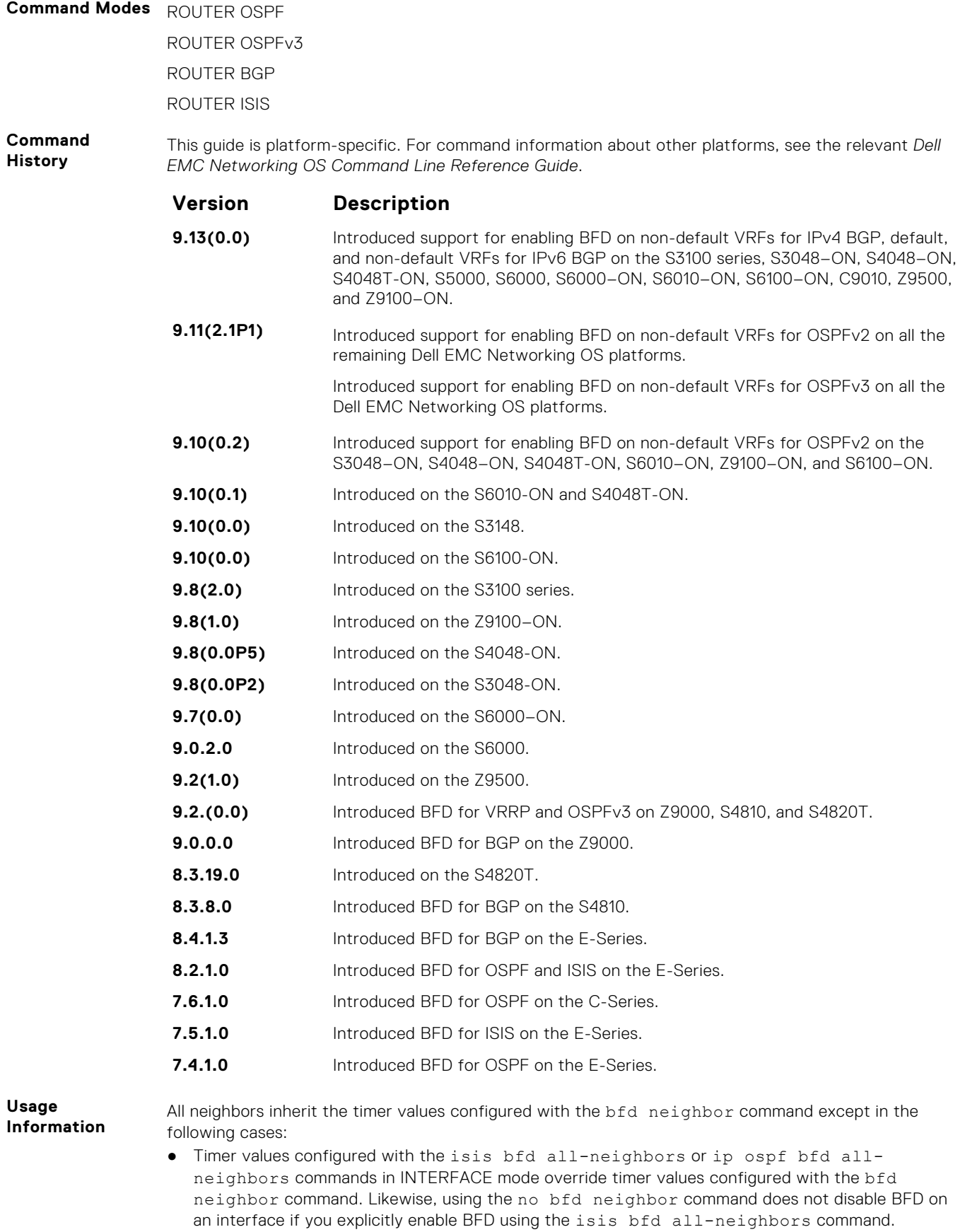

● Neighbors that have been explicitly enabled or disabled for a BFD session with the bfd neighbor or neighbor bfd disable commands in ROUTER BGP mode do not inherit the global BFD enable/
disable values configured with the bfd neighbor command or configured for the peer group to which a neighbor belongs. The neighbors inherit only the global timer values (configured with the bfd neighbor command).

You can only enable BFD for VRRP in INTERFACE command mode (vrrp bfd all-neighbors).

You can enable BFD on both default and nondefault VRFs for OSPF and BGP protocols for both IPv4 and IPv6 neighbors.

**NOTE:** The bfd all-neighbors command is applicable for both IPv4 and IPv6 BGP sessions.

## **bfd disable**

Disable BFD on an interface.

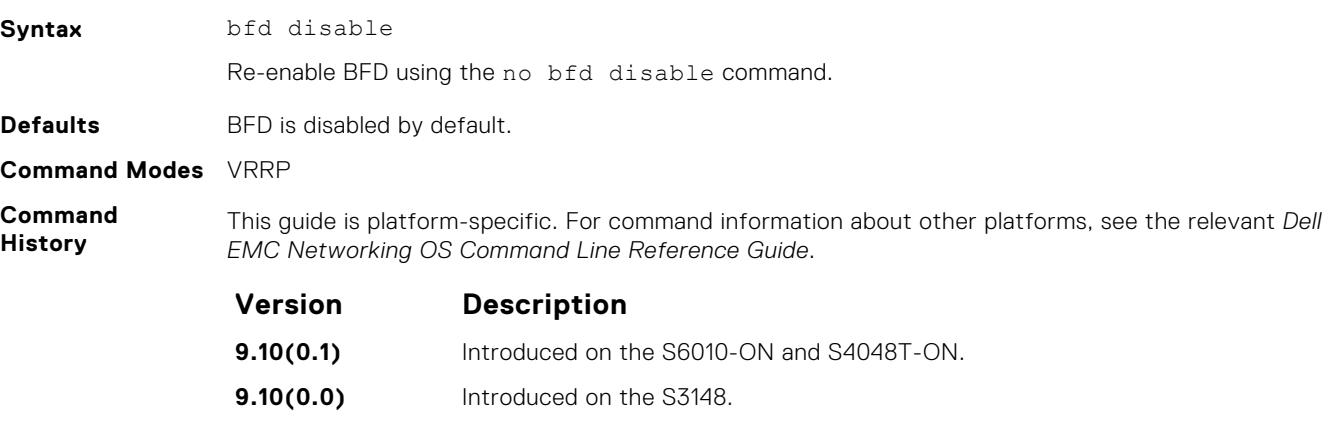

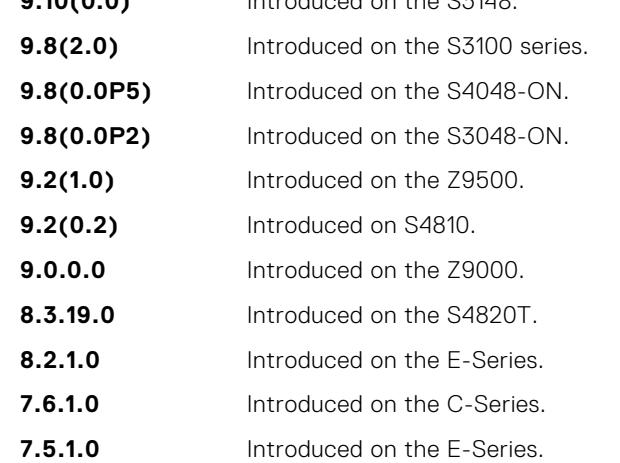

## **bfd enable (Configuration)**

Enable BFD on all interfaces.

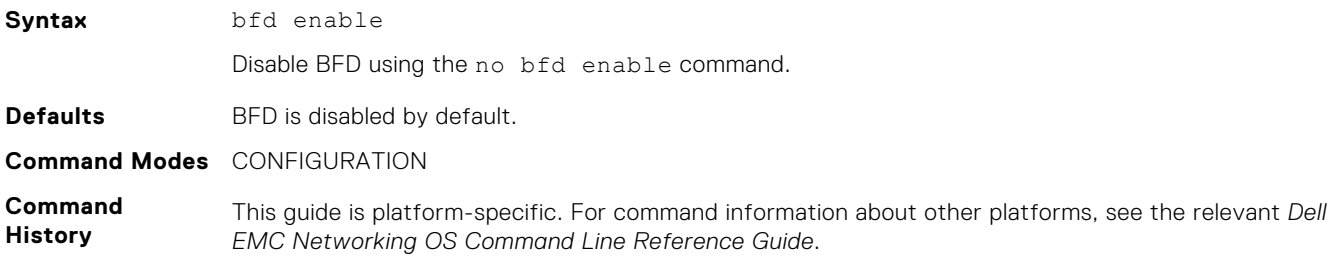

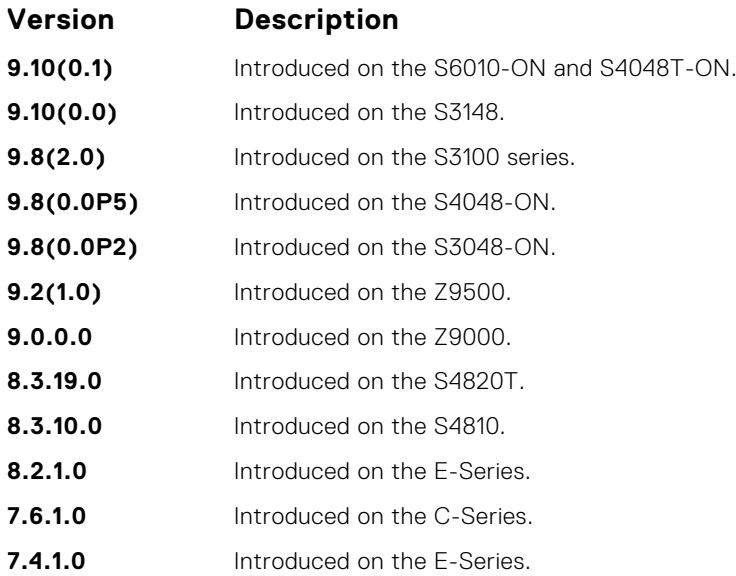

## **bfd enable (Interface)**

Enable BFD on an interface.

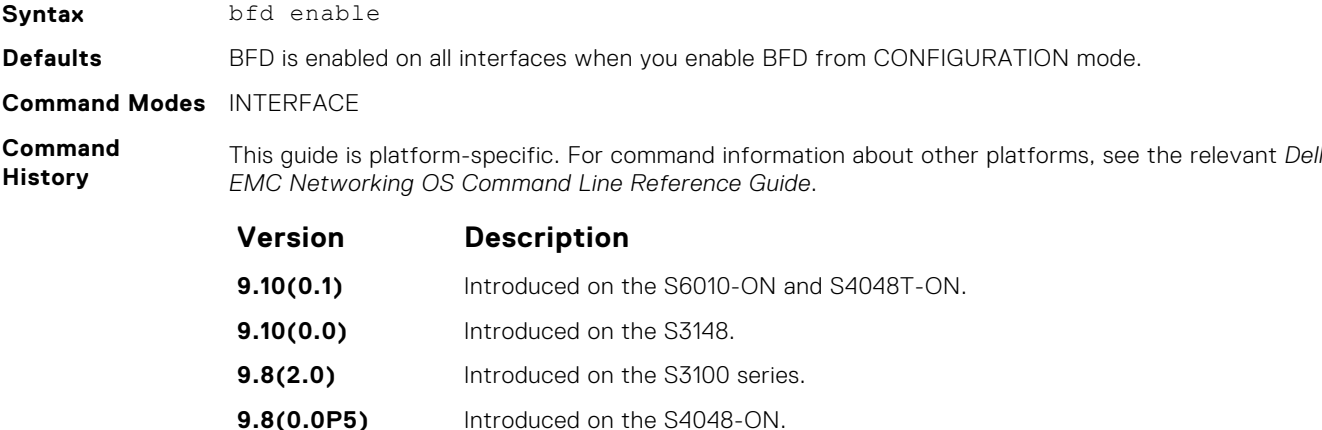

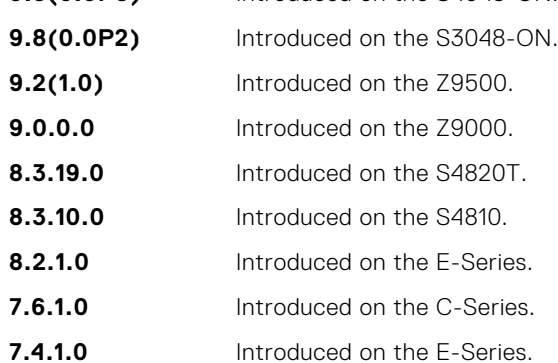

## **bfd interval**

Specify non-default BFD session parameters beginning with the transmission interval.

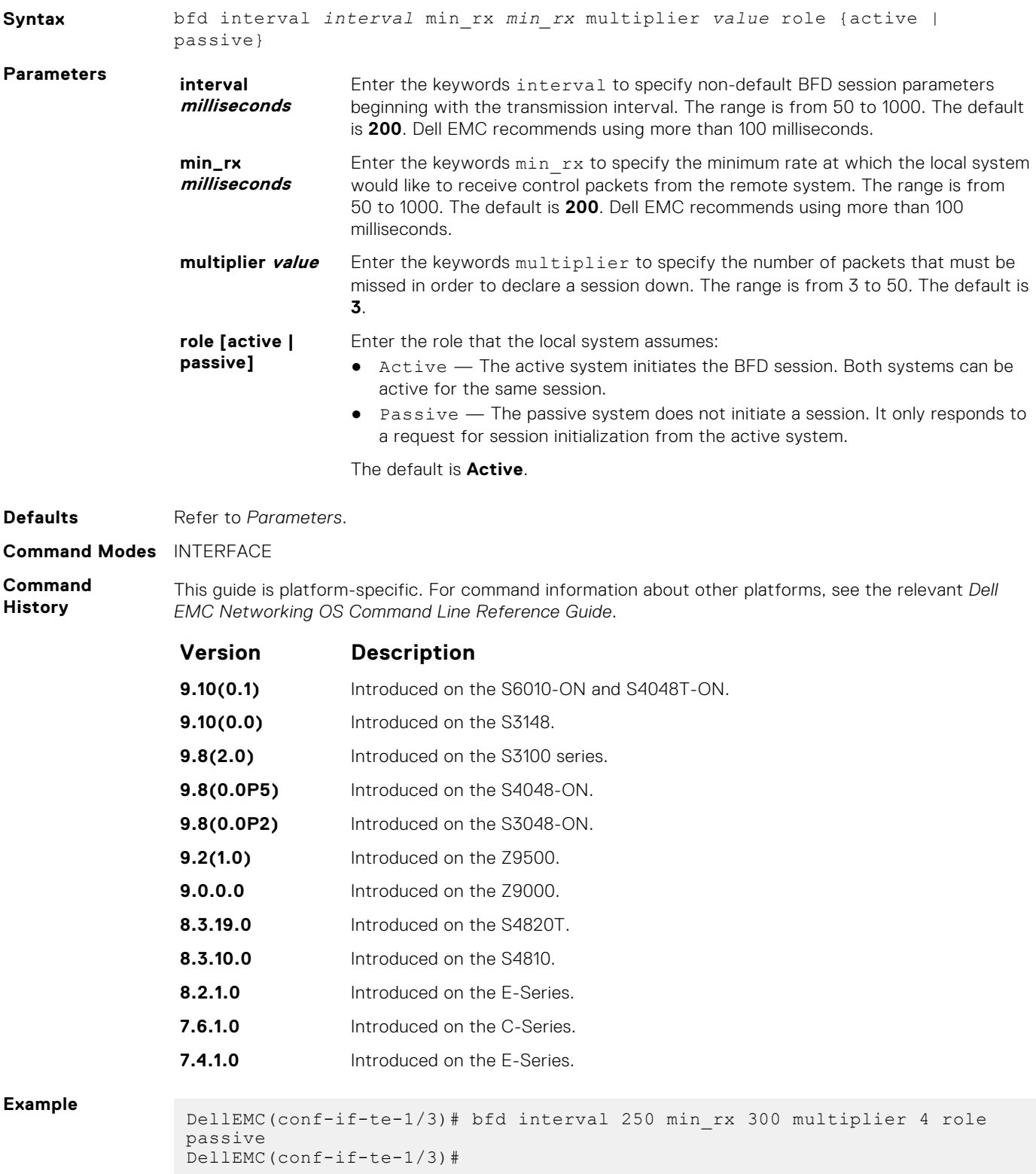

## **bfd neighbor**

Establish a BFD session with a neighbor.

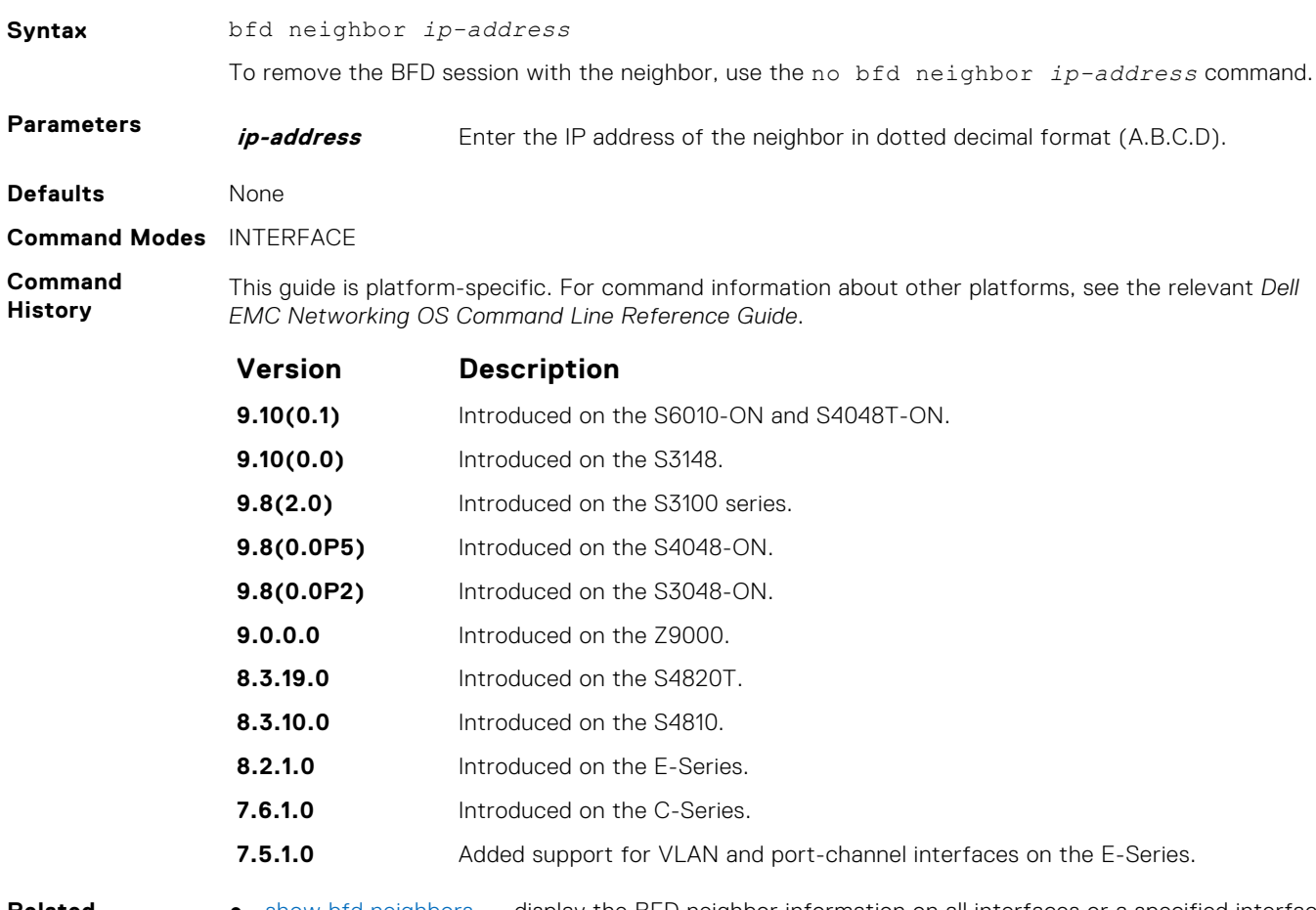

**Related Commands** ● [show bfd neighbors](#page-334-0) — display the BFD neighbor information on all interfaces or a specified interface.

# **bfd protocol-liveness**

Enable the BFD protocol liveness feature.

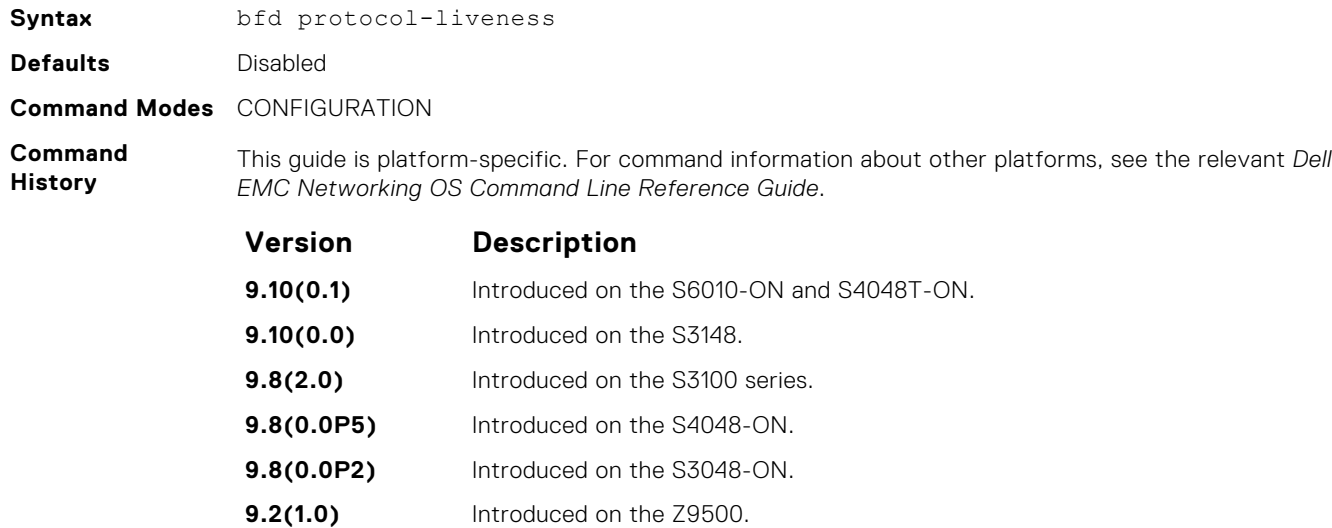

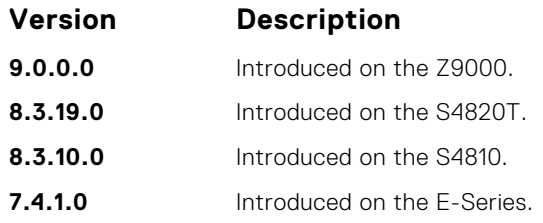

Protocol Liveness is a feature that notifies the BFD Manager when a client protocol (for example, OSPF and ISIS) is disabled. When a client is disabled, all BFD sessions for that protocol are torn down. Neighbors on the remote system receive an Admin Down control packet and are placed in the Down state. Peer routers might take corrective action by choosing alternative paths for the routes that originally pointed to this router.

## **ip route bfd**

Enable BFD for all neighbors configured through static routes.

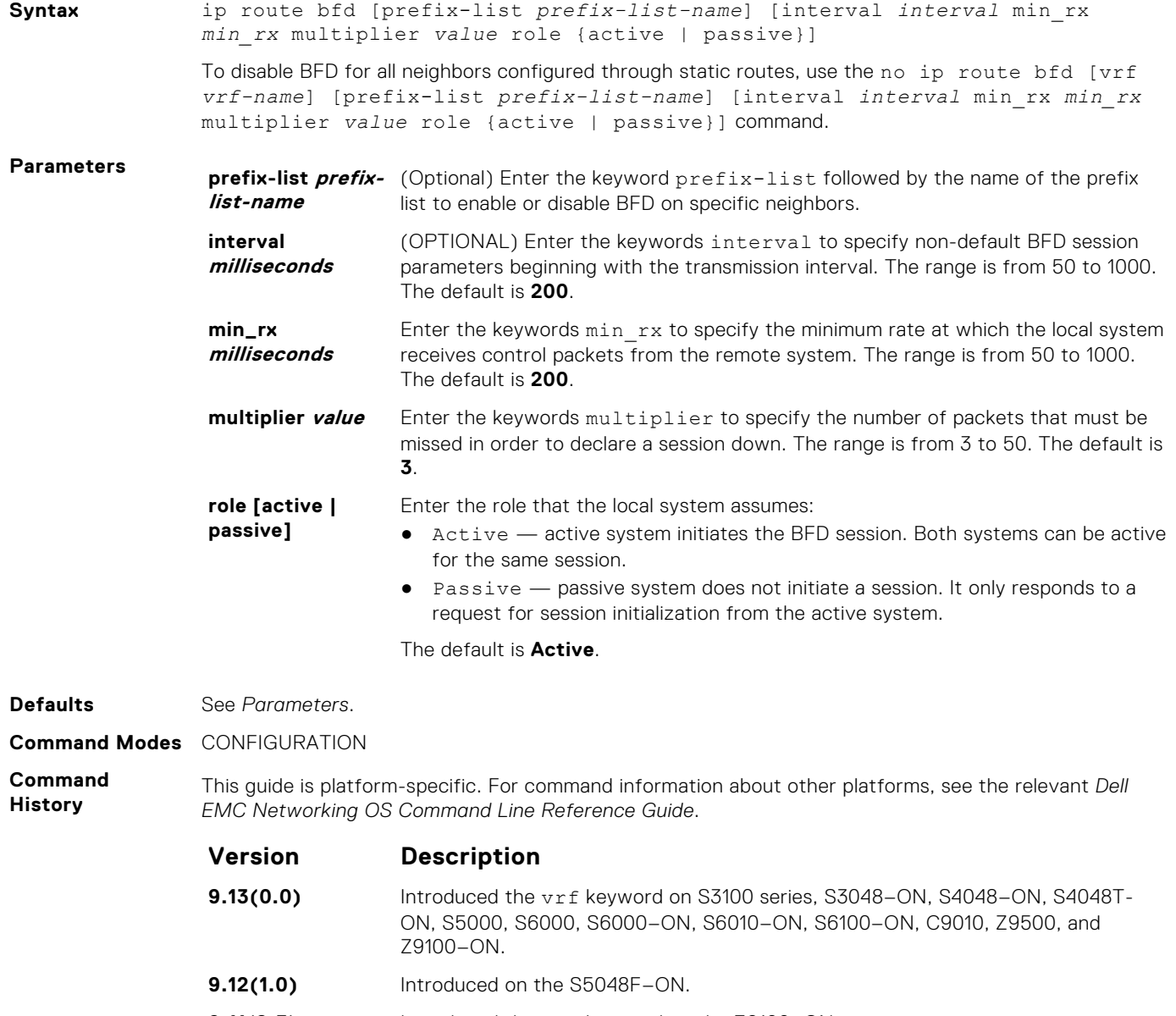

**9.11(2.5)** Introduced the vrf keyword on the Z9100–ON.

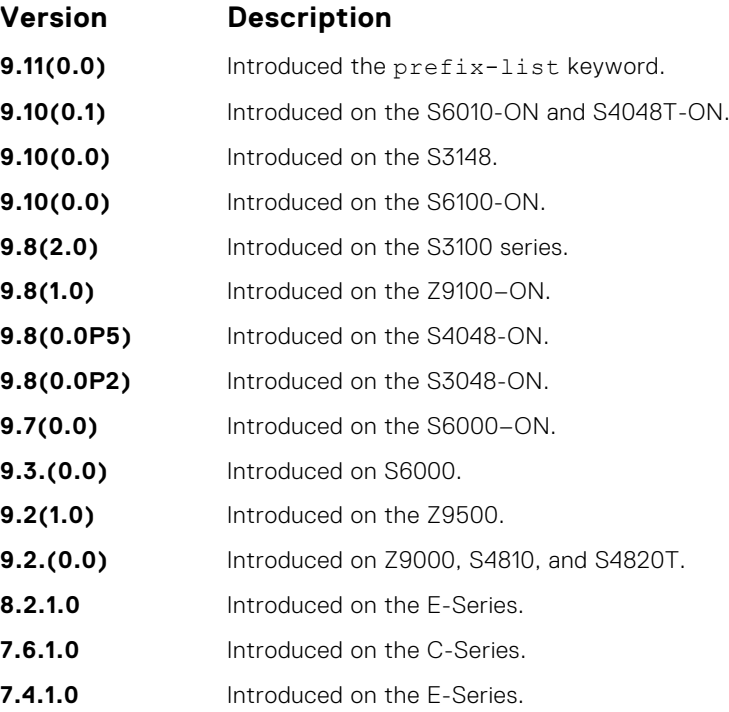

## **ip ospf bfd all-neighbors**

Establish BFD sessions with all OSPF neighbors on a single interface or use non-default BFD session parameters.

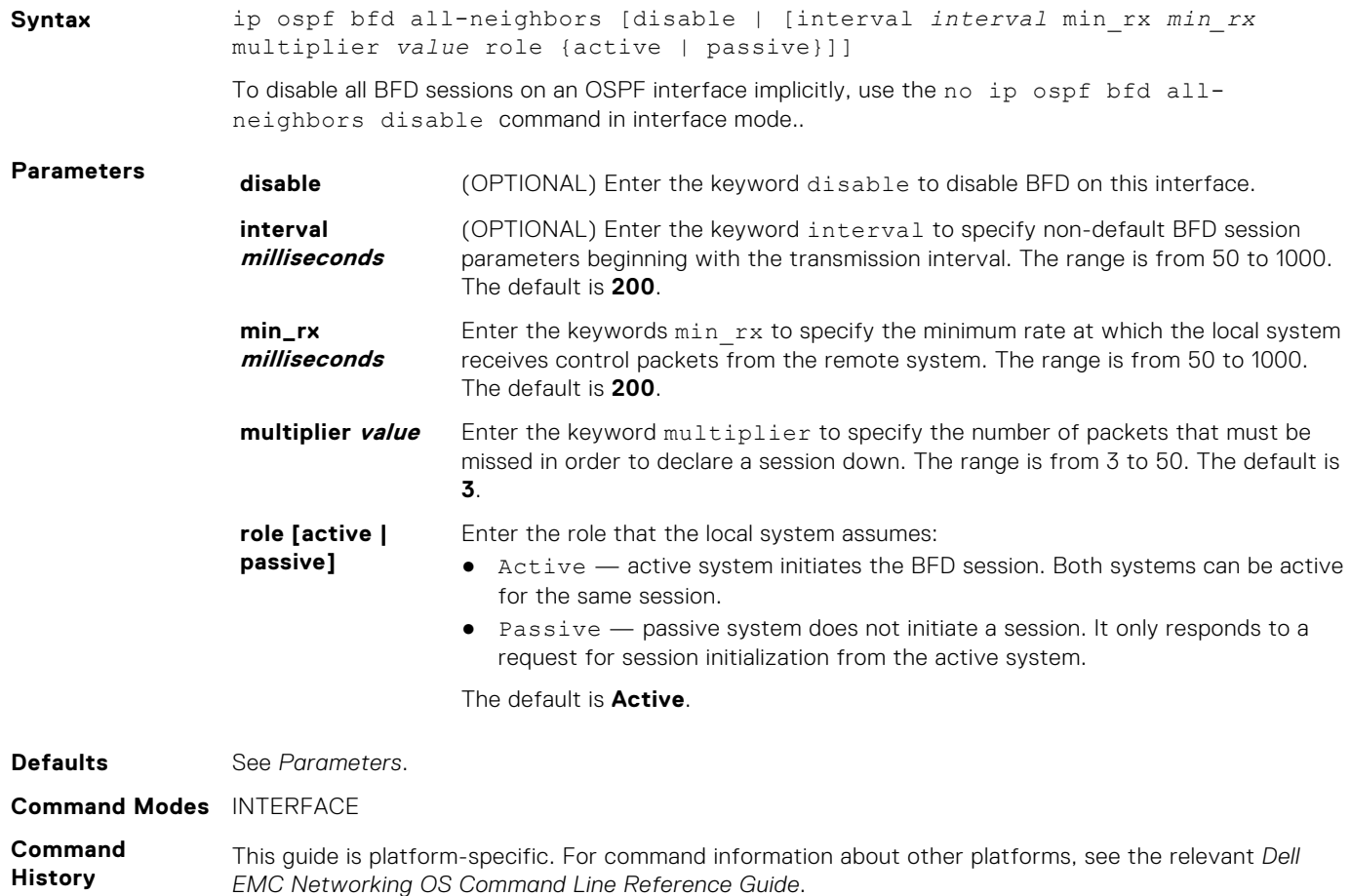

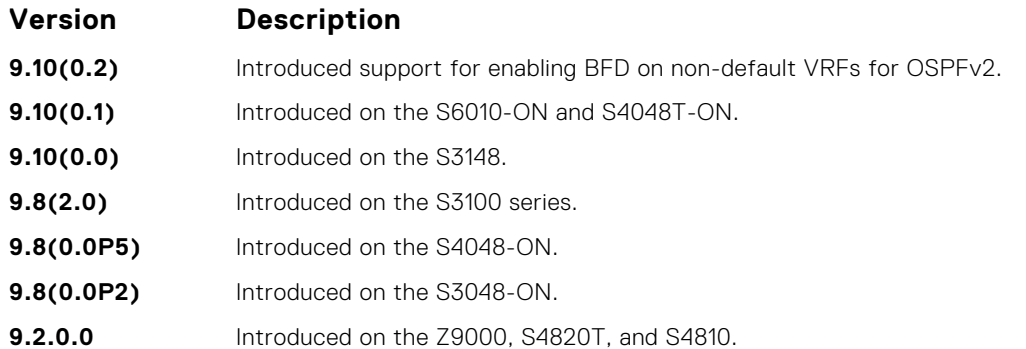

This command provides the flexibility to fine-tune the timer values based on individual interface needs when you configure ip ospf bfd in CONFIGURATION mode. Any timer values specified with this command overrides timers set using the bfd all-neighbors command. Using the no form of this command does not disable BFD if you configure BFD in CONFIGURATION mode.

To disable BFD on a specific interface while you configure BFD in CONFIGURATION mode, use the keyword disable.

## **ipv6 ospf bfd all-neighbors**

Establish BFD sessions with all OSPFv3 neighbors on a single interface or use non-default BFD session parameters.

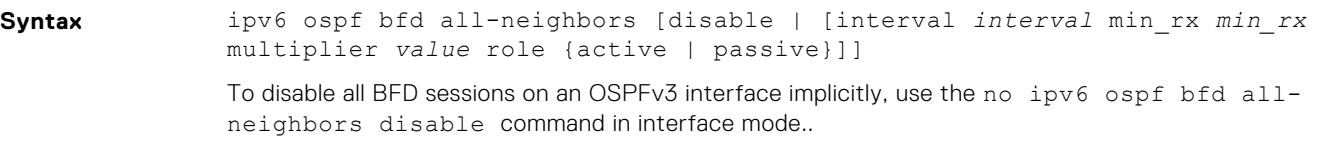

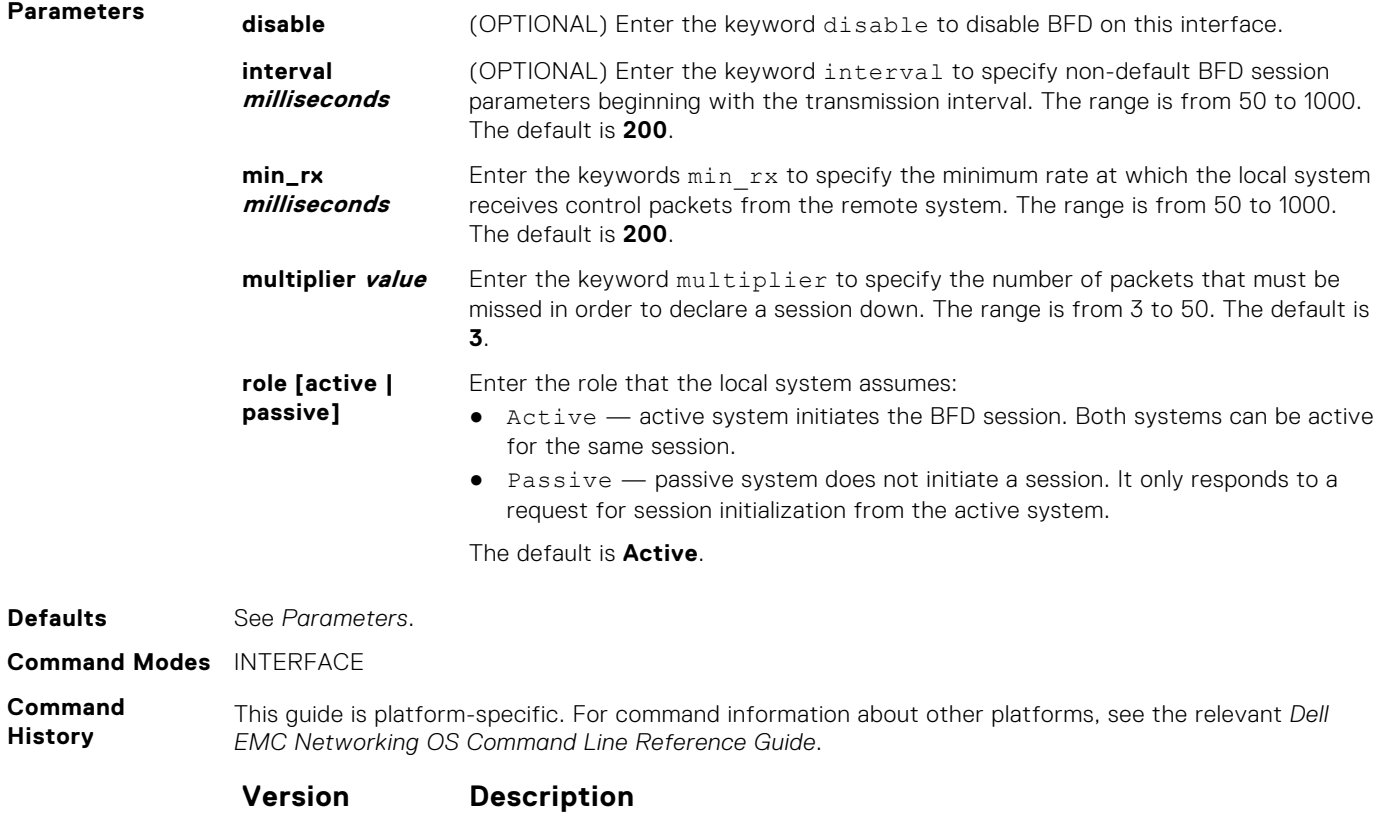

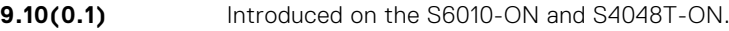

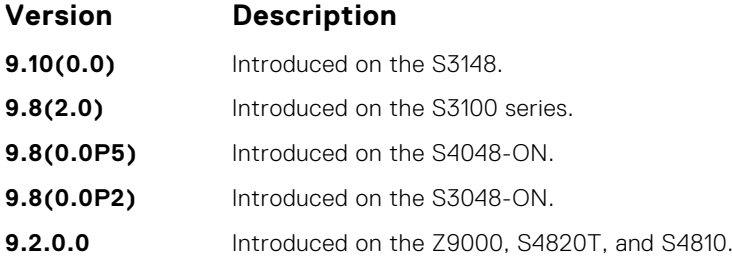

This command provides the flexibility to fine-tune the timer values based on individual interface needs when you configure ipv6 ospf BFD in CONFIGURATION mode. Any timer values specified with this command overrides timers set using the bfd all-neighbors command. Using the no form of this command does not disable BFD if you configure BFD in CONFIGURATION mode.

To disable BFD on a specific interface while you configure BFD in CONFIGURATION mode, use the keyword disable.

## **isis bfd all-neighbors**

Enable BFD on all IS-IS neighbors discovered on an interface.

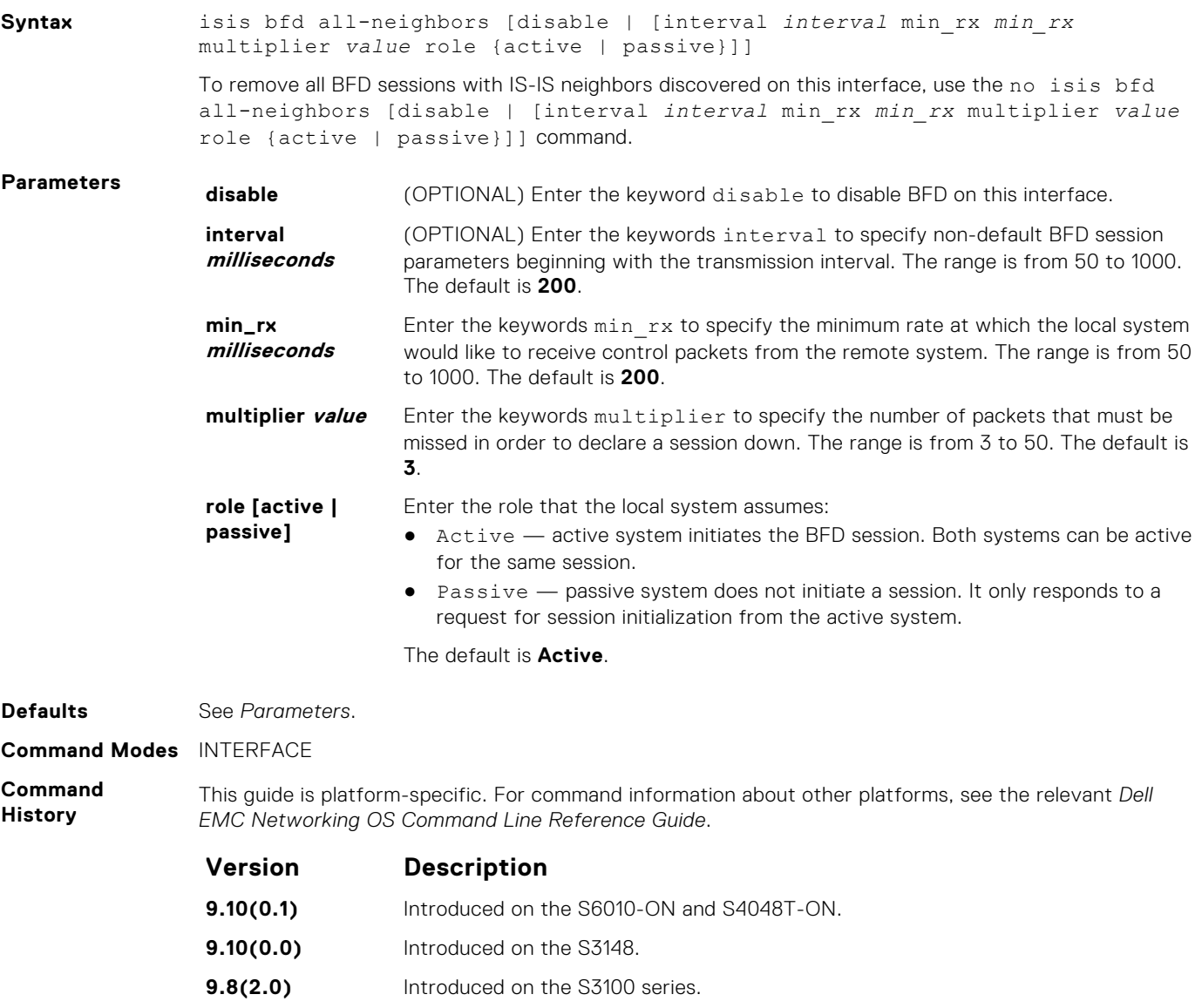

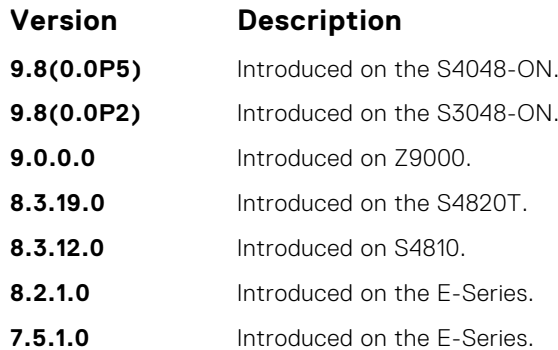

This command provides the flexibility to fine-tune the timer values based on individual interface needs when ISIS BFD is configured in CONFIGURATION mode. Any timer values specified with this command overrides timers set using the bfd all-neighbors command. Using the no form of this command does not disable BFD if BFD is configured in CONFIGURATION mode.

To disable BFD on a specific interface while BFD is configured in CONFIGURATION mode, use the keyword disable.

## **neighbor bfd**

Explicitly enable or disable a BFD session with a BGP neighbor or a BGP peer group.

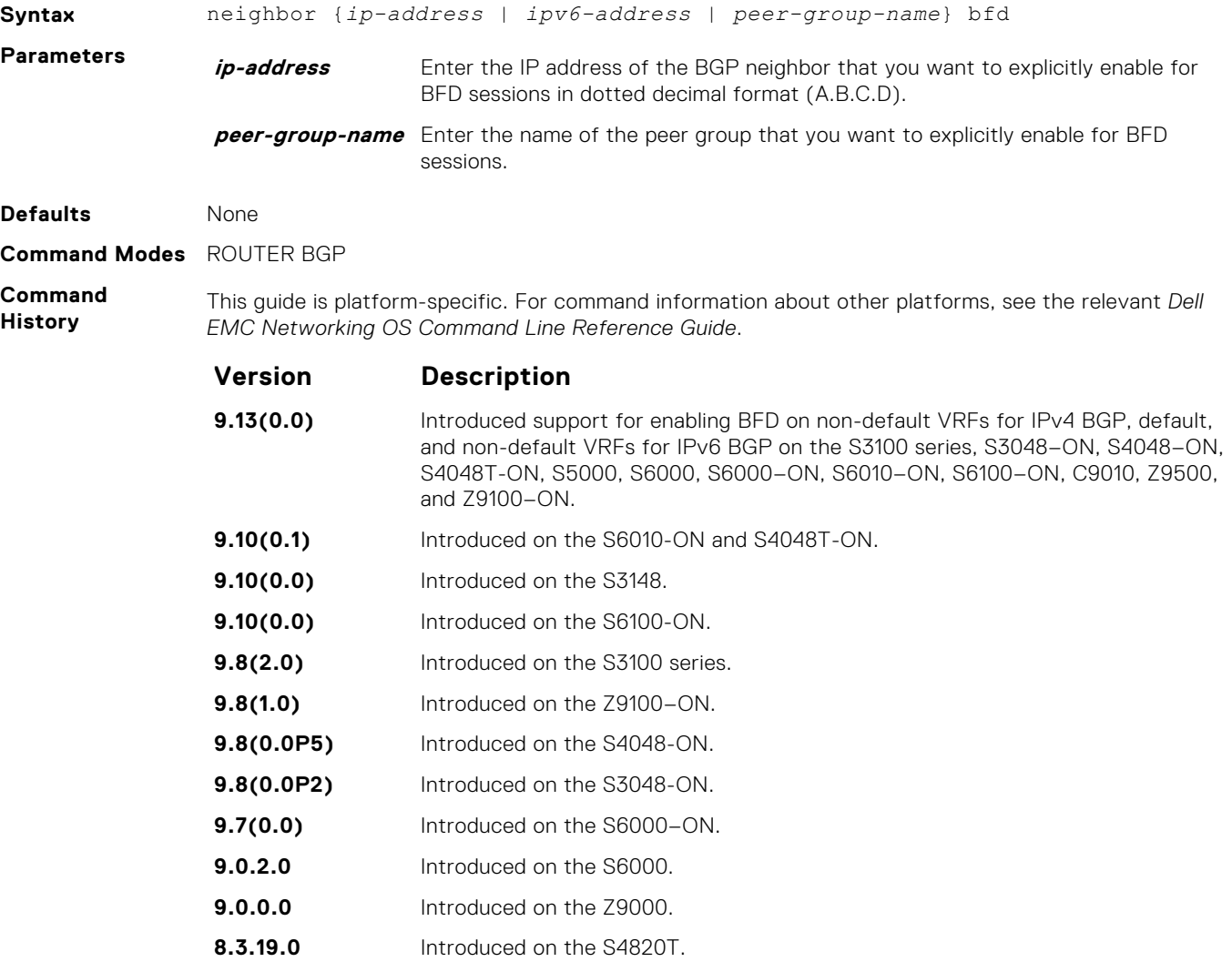

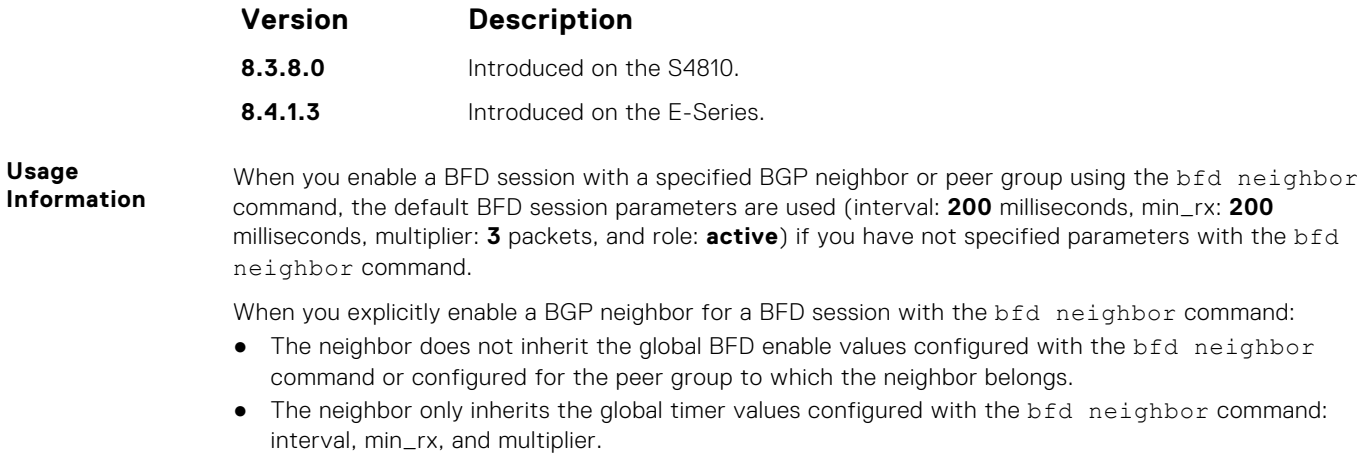

**Related Commands** ● neighbor bfd disable — disable a BFD session explicitly with a BGP neighbor or a BGP peer group.

## **neighbor bfd disable**

Explicitly disable a BFD session with a BGP neighbor or a BGP peer group.

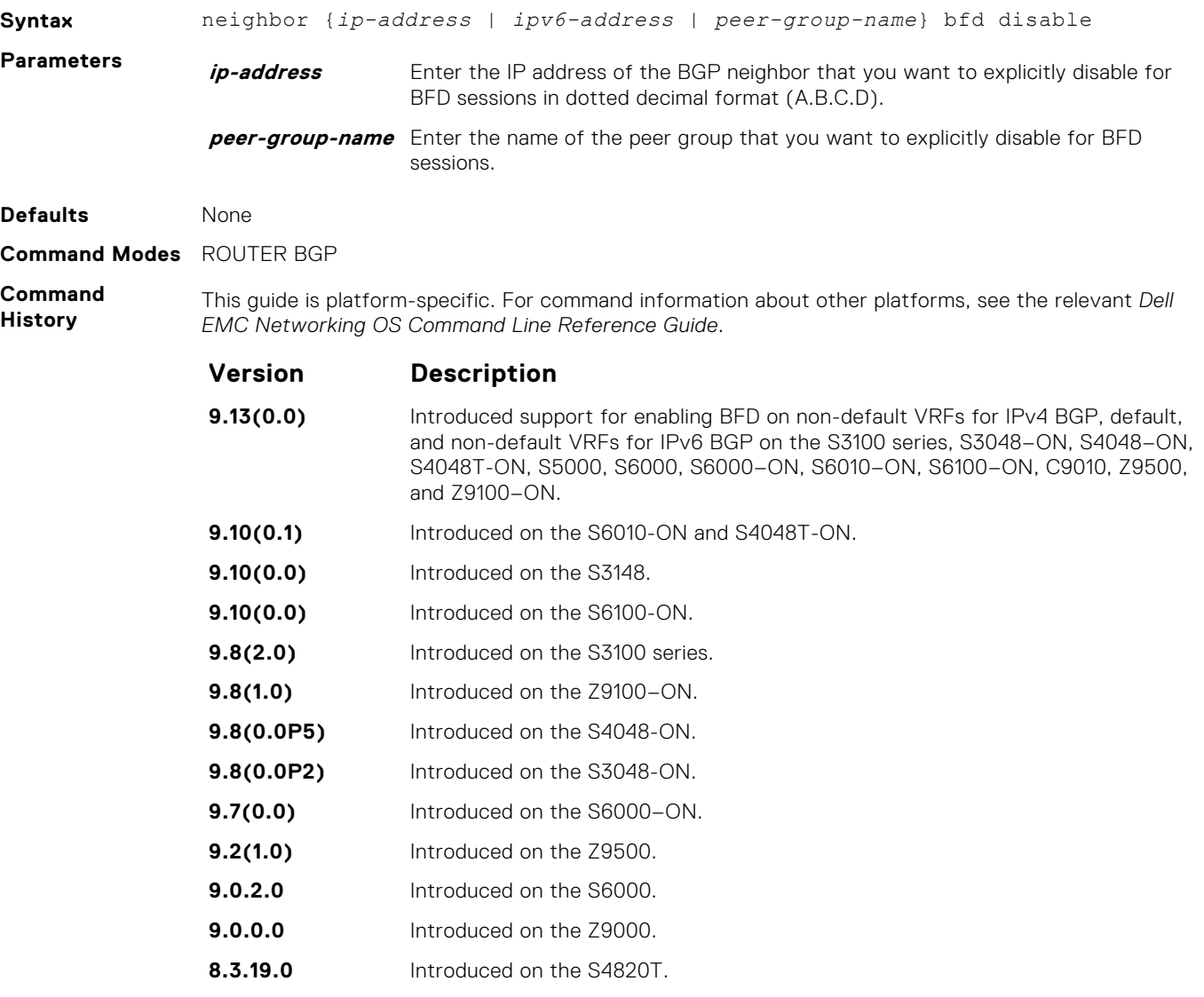

<span id="page-334-0"></span>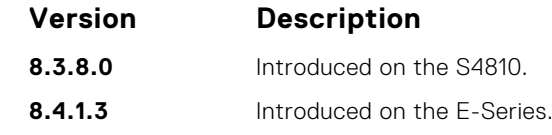

When you explicitly disable a BGP neighbor for a BFD session with the neighbor bfd disable command:

- The neighbor does not inherit the global BFD disable values configured with the bfd neighbor command or configured for the peer group to which the neighbor belongs.
- The neighbor only inherits the global timer values configured with the bfd neighbor command: interval, min\_rx, and multiplier.

When you remove the Disabled state of a BFD for a BGP session with a specified neighbor by entering the no neighbor bfd disable command, the BGP link with the neighbor returns to normal operation and uses the BFD session parameters globally configured with the bfd neighbor command or configured for the peer group to which the neighbor belongs.

## **show bfd neighbors**

Display BFD neighbor information on all interfaces or a specified interface.

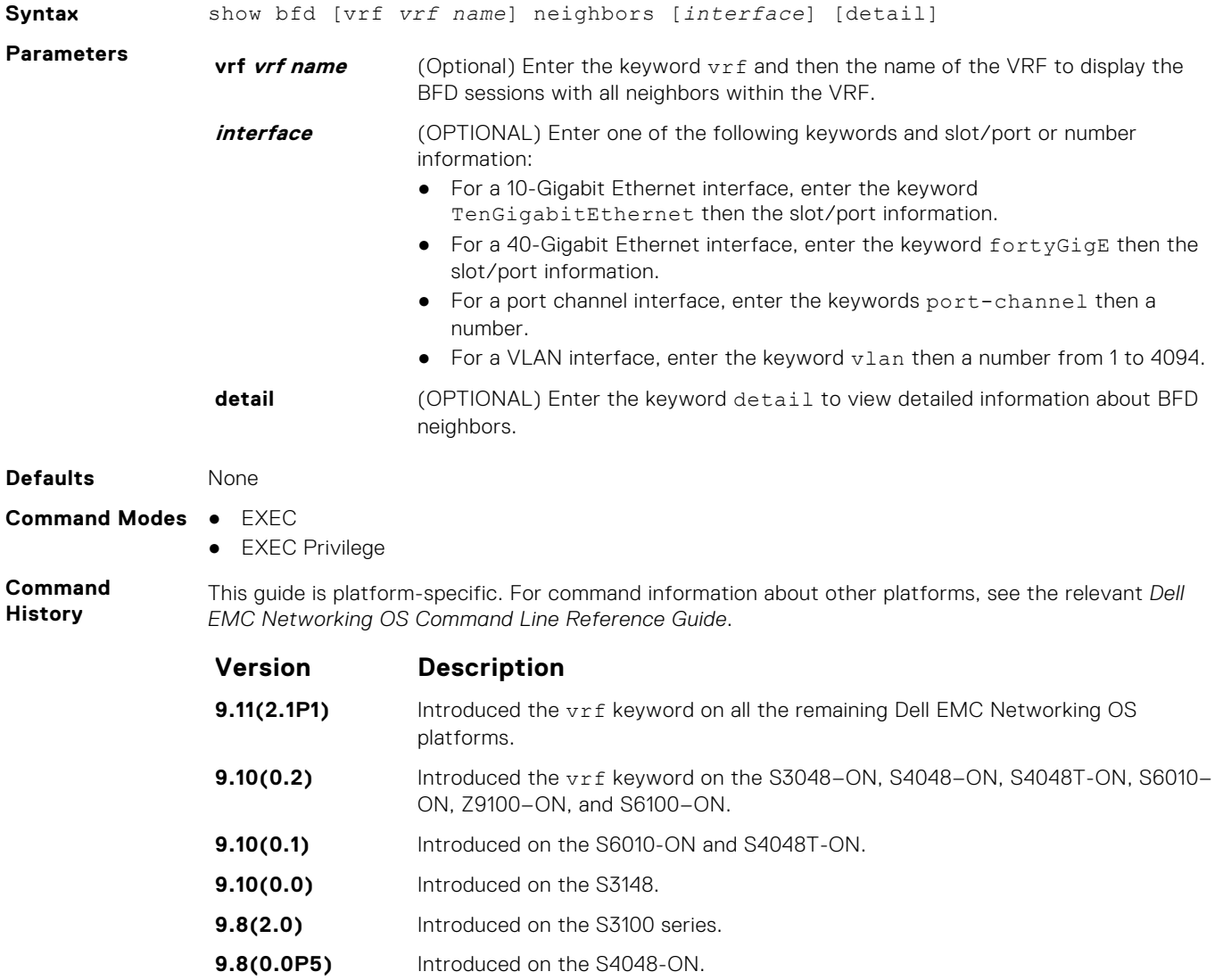

**9.8(0.0P2)** Introduced on the S3048-ON.

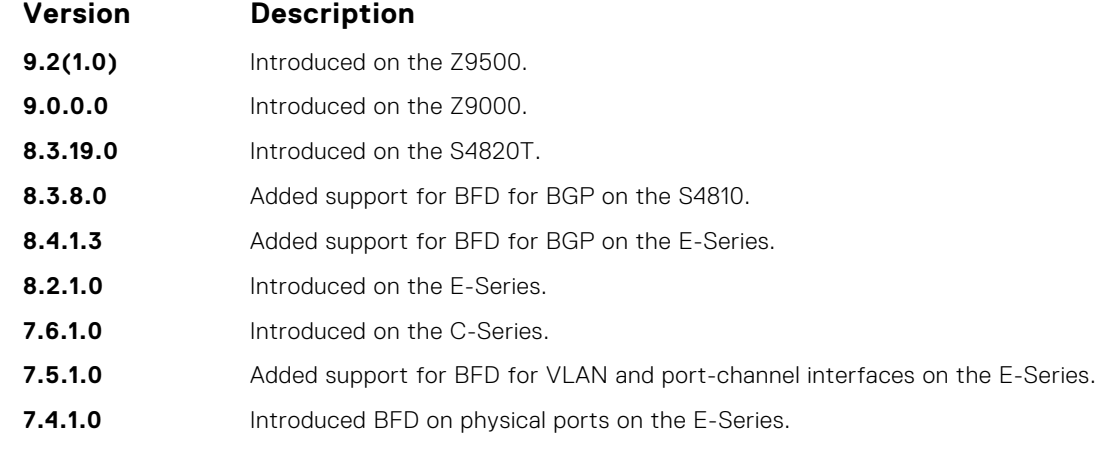

**Example** The following example shows the show bfd neighbors command output for the default VRF.

DellEMC# show bfd neighbors

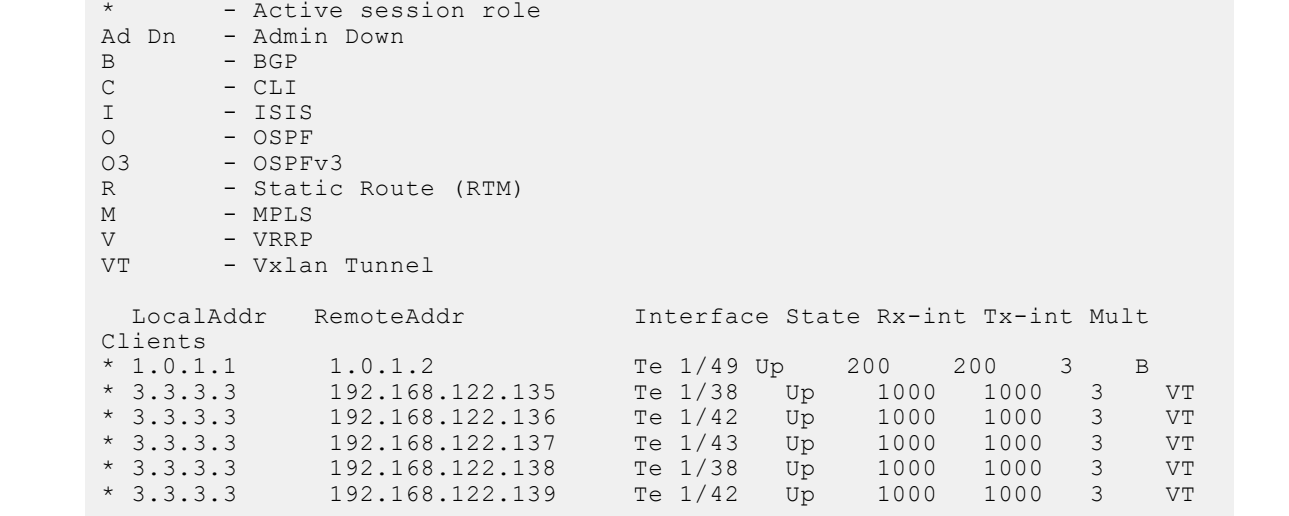

#### **Example (Detail)**

DellEMC# show bfd neighbors detail

```
Session Discriminator: 1
Neighbor Discriminator: 1
Local Addr: 10.1.3.2
Local MAC Addr: 00:01:e8:02:15:0e
Remote Addr: 10.1.3.1
Remote MAC Addr: 00:01:e8:27:2b:f1
Int: TenGigabitEthernet 1/3
State: Up
Configured parameters:
 TX: 100ms, RX: 100ms, Multiplier: 3
Neighbor parameters:
 TX: 250ms, RX: 300ms, Multiplier: 4
Actual parameters:
 TX: 300ms, RX: 250ms, Multiplier: 3
Role: Active
Delete session on Down: False
Client Registered: CLI
Uptime: 00:02:04
Statistics:
 Number of packets received from neighbor: 376
 Number of packets sent to neighbor: 314
  Number of state changes: 2
 Number of messages from IFA about port state change: 0
```

```
 Number of messages communicated b/w Manager and Agent: 6
DellEMC#
```
**Related Commands** ● [bfd all-neighbors](#page-322-0) — establish BFD sessions with all neighbors discovered by the IS-IS protocol or OSPF protocol out of all interfaces.

## **vrrp bfd neighbor**

Establish a BFD for VRRP session with a neighbor.

**Syntax** vrrp bfd neighbor *ip-address* To remove the BFD session with the neighbor, use the no vrrp bfd neighbor *ip-address* command. **Parameters** *ip-address* Enter the IP address of the neighbor in dotted decimal format (A.B.C.D). **Defaults** None **Command Modes** INTERFACE **Command History** This guide is platform-specific. For command information about other platforms, see the relevant *Dell EMC Networking OS Command Line Reference Guide*. **Version Description 9.10(0.1)** Introduced on the S6010-ON and S4048T-ON. **9.10(0.0)** Introduced on the S3148. **9.8(2.0)** Introduced on the S3100 series. **9.8(0.0P5)** Introduced on the S4048-ON. **9.8(0.0P2)** Introduced on the S3048-ON. **9.0.0.0** Introduced on the Z9000. **8.3.19.0** Introduced on the S4820T. **8.3.10.0** Introduced on the S4810. **8.2.1.0** Introduced on the E-Series. **7.6.1.0** Introduced on the C-Series. **7.5.1.0** Added support for VLAN and port-channel interfaces on the E-Series. **7.4.1.0** Introduced on the E-Series.

**Related**

● [show bfd neighbors](#page-334-0) — display the BFD neighbor information on all interfaces or a specified interface.

**Commands**

# **Border Gateway Protocol**

BGP is an external gateway protocol that transmits interdomain routing information within and between autonomous systems (AS). BGP version 4 (BGPv4) supports classless inter-domain routing (CIDR) and the aggregation of routes and AS paths. Basically, two routers (called neighbors or peers) exchange information including full routing tables and periodically sent messages to update those routing tables.

**NOTE:** For more information about configuring the border gateway protocol (BGP), see the *BGP* section in the *Dell EMC Networking OS Configuration Guide*.

#### **Topics:**

- **BGP IPv4 Commands**
- [MBGP Commands](#page-443-0)
- [BGP Extended Communities \(RFC 4360\)](#page-446-0)
- [IPv6 BGP Commands](#page-451-0)
- [IPv6 MBGP Commands](#page-454-0)

## **BGP IPv4 Commands**

Border Gateway Protocol (BGP) is an external gateway protocol that transmits interdomain routing information within and between Autonomous Systems (AS). BGP supports classless interdomain routing (CIDR) and the aggregation of routes and AS paths. Basically, two routers (called neighbors or peers) exchange information including full routing tables and periodically send messages to update those routing tables.

**(i)** NOTE: Dell EMC Networking OS supports 2-byte (16-bit) and 4-byte (32-bit) format for autonomous system numbers (ASNs), where the 2-byte format is 1 to 65535 and the 4-byte format is 1 to 4294967295.

**NOTE:** Dell EMC Networking OS supports dotted format as well as the traditional plain format for AS numbers. The dot format is displayed when using the show ip bgp commands. To determine the comparable dot format for an ASN from a traditional format, use ASN/65536. ASN%65536. For more information about using the 2– or 4-byte format, refer to the *Dell EMC Networking OS Configuration Guide*.

#### **address-family**

Enable the IPv4 multicast or the IPv6 address family.

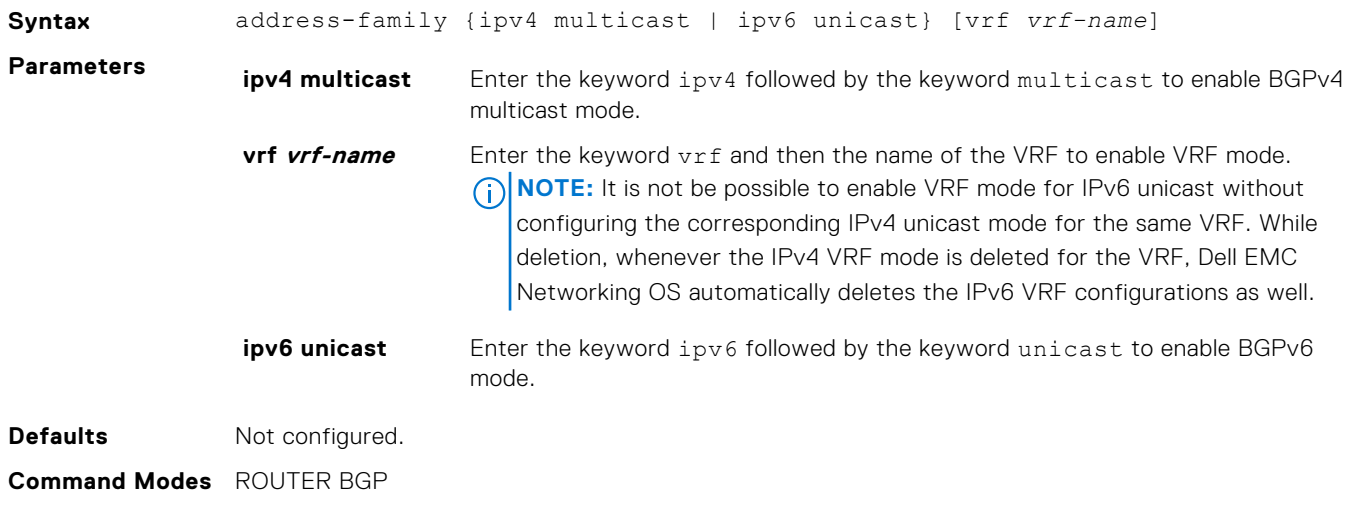

#### **Command History**

This guide is platform-specific. For command information about other platforms, see the relevant *Dell EMC Networking OS Command Line Reference Guide*.

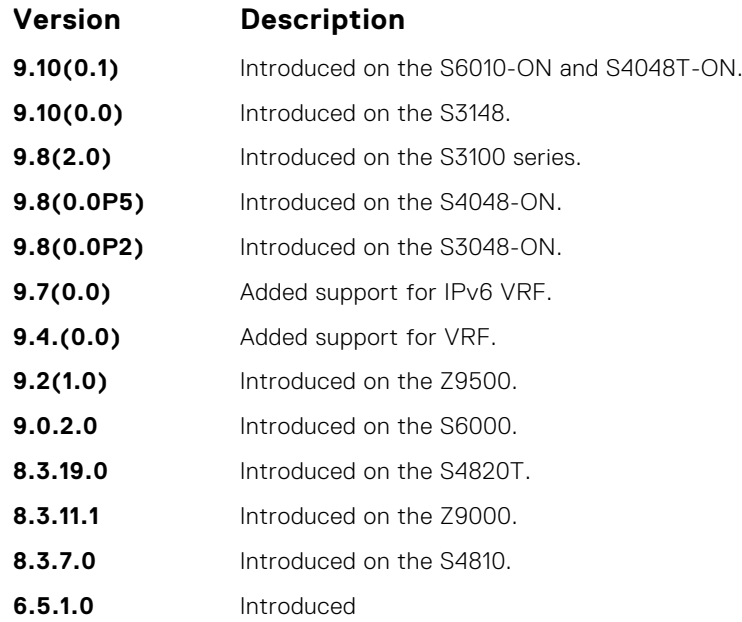

#### **aggregate-address**

To minimize the number of entries in the routing table, summarize a range of prefixes.

#### S4820T

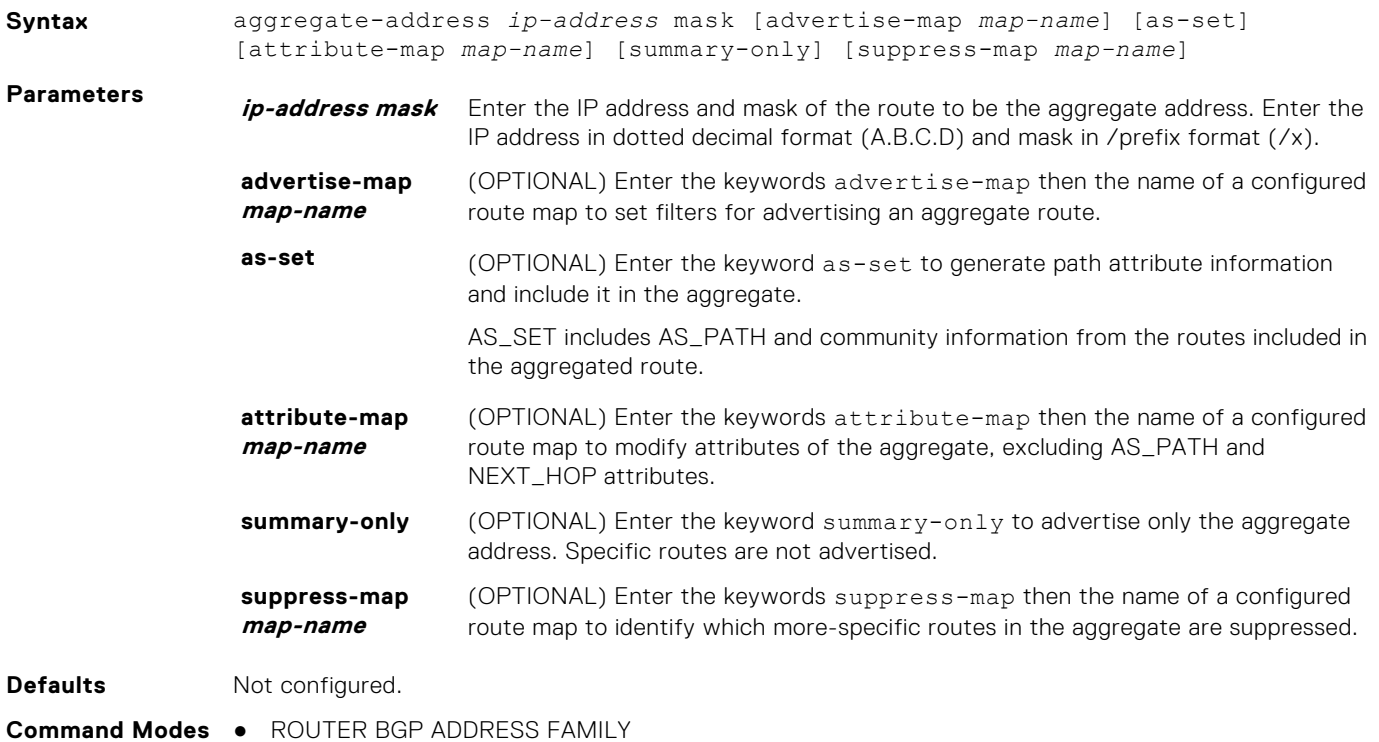

● ROUTER BGP ADDRESS FAMILY IPv6

#### **Command History**

This guide is platform-specific. For command information about other platforms, see the relevant *Dell EMC Networking OS Command Line Reference Guide*.

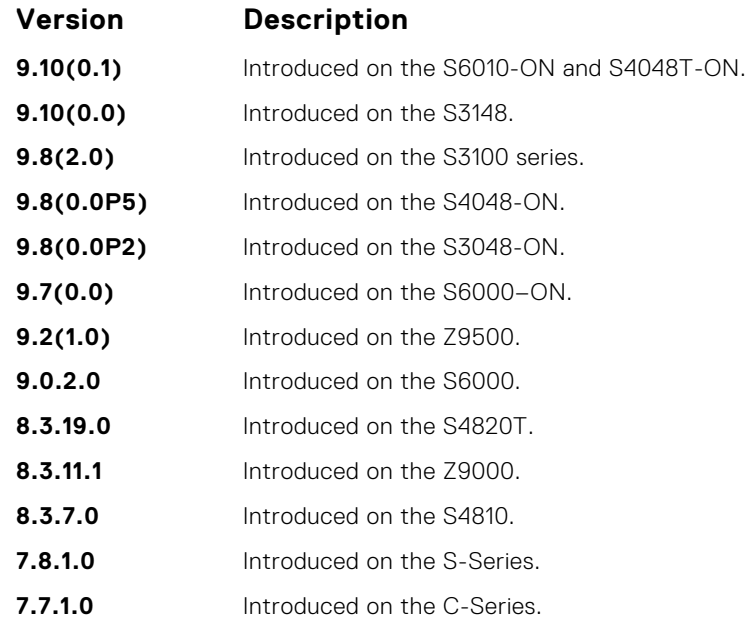

**Usage Information**

At least one of the routes included in the aggregate address must be in the BGP routing table for the configured aggregate to become active.

If routes within the aggregate are constantly changing, do not add the as-set parameter to the aggregate as the aggregate flaps to keep track of the changes in the AS\_PATH.

In route maps used in the suppress-map parameter, routes meeting the deny clause are not suppress; in other words, they are allowed. The opposite is also true: routes meeting the permit clause are suppressed.

If the route is injected via the network command, that route still appears in the routing table if the summary-only parameter is configured in the aggregate-address command.

The summary-only parameter suppresses all advertisements. If you want to suppress advertisements to only specific neighbors, use the neighbor distribute-list command.

In the show ip bgp command, aggregates contain an 'a' in the first column and routes suppressed by the aggregate contain an 's' in the first column.

When an aggregate address is denied using a peer's outbound route-map, individual routes suppressed by the aggregate address are advertised to that peer.

The attribute-map corresponding to an aggregate address is applied during the outbound update creation time; the value set in that attribute-map will not be shown in the output of the show ip bgp aggregate route command.

#### **bgp always-compare-med**

Allows you to enable comparison of the MULTI\_EXIT\_DISC (MED) attributes in the paths from different external ASs.

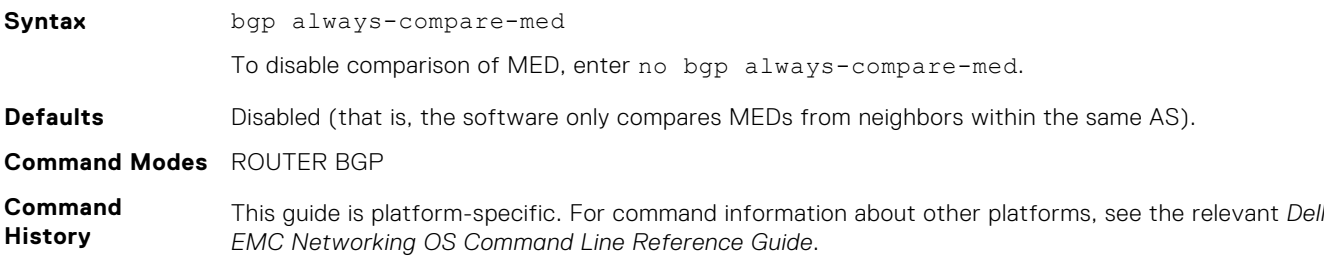

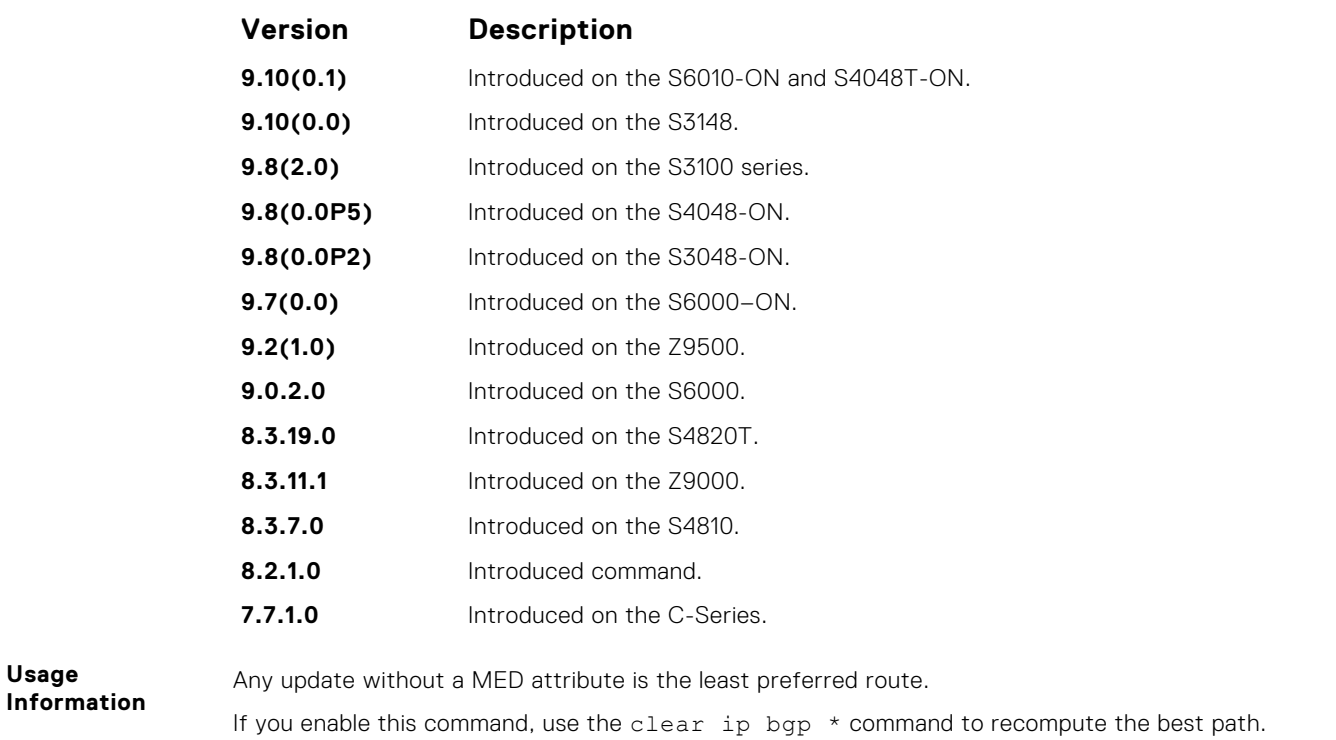

### **bgp add-path**

Allow the advertisement of multiple paths for the same address prefix without the new paths replacing any previous ones.

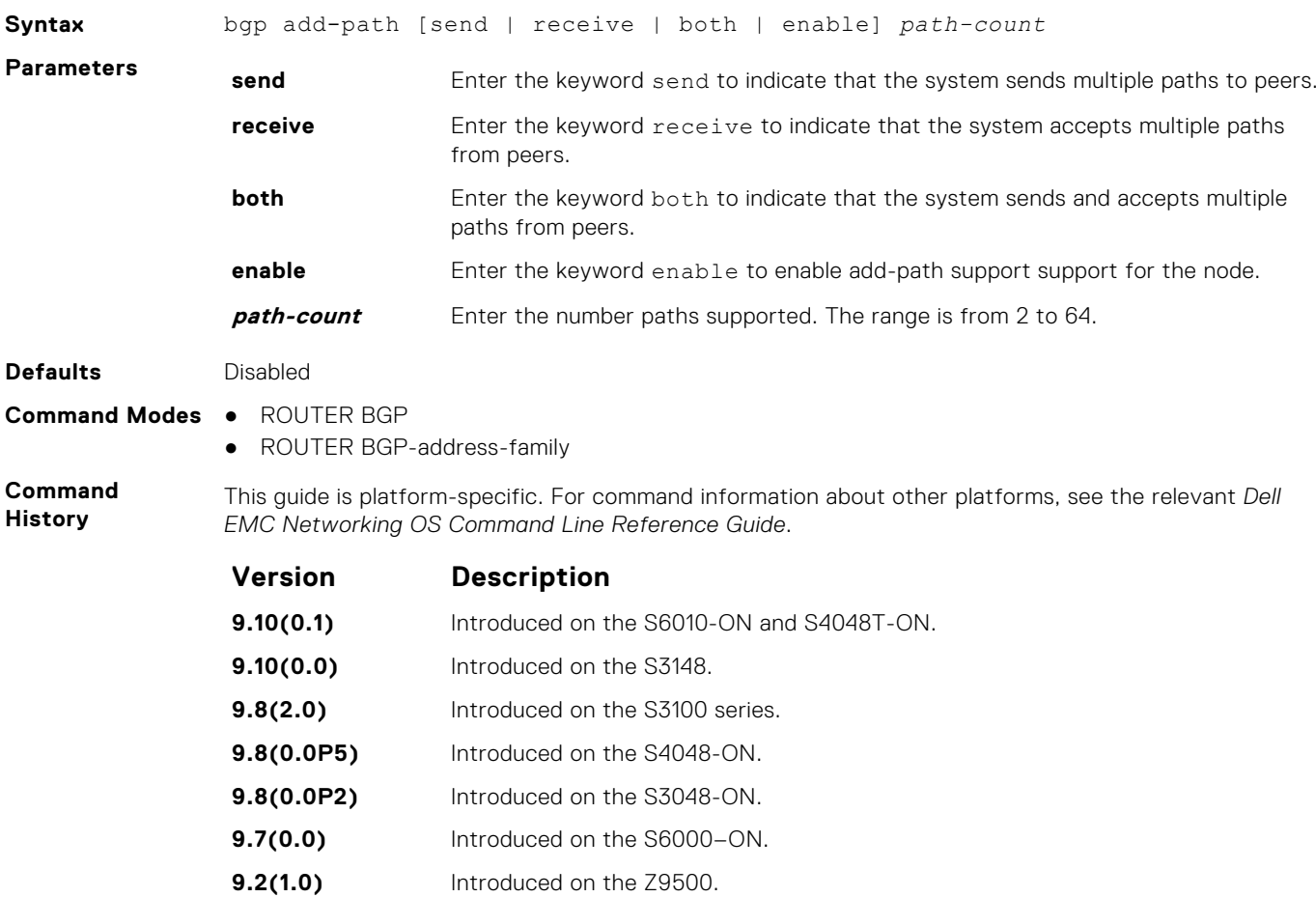

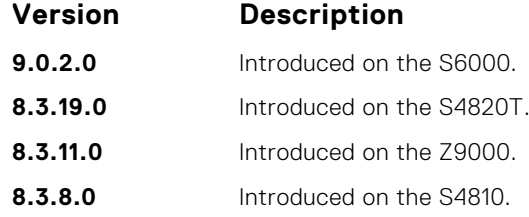

**Related Commands** Using this command recycles all current sessions.

● [neighbor add-path](#page-375-0) — specify that this neighbor/peer group can send/receive multiple path advertisements.

### **bgp asnotation**

Allows you to implement a method for AS number representation in the command line interface (CLI).

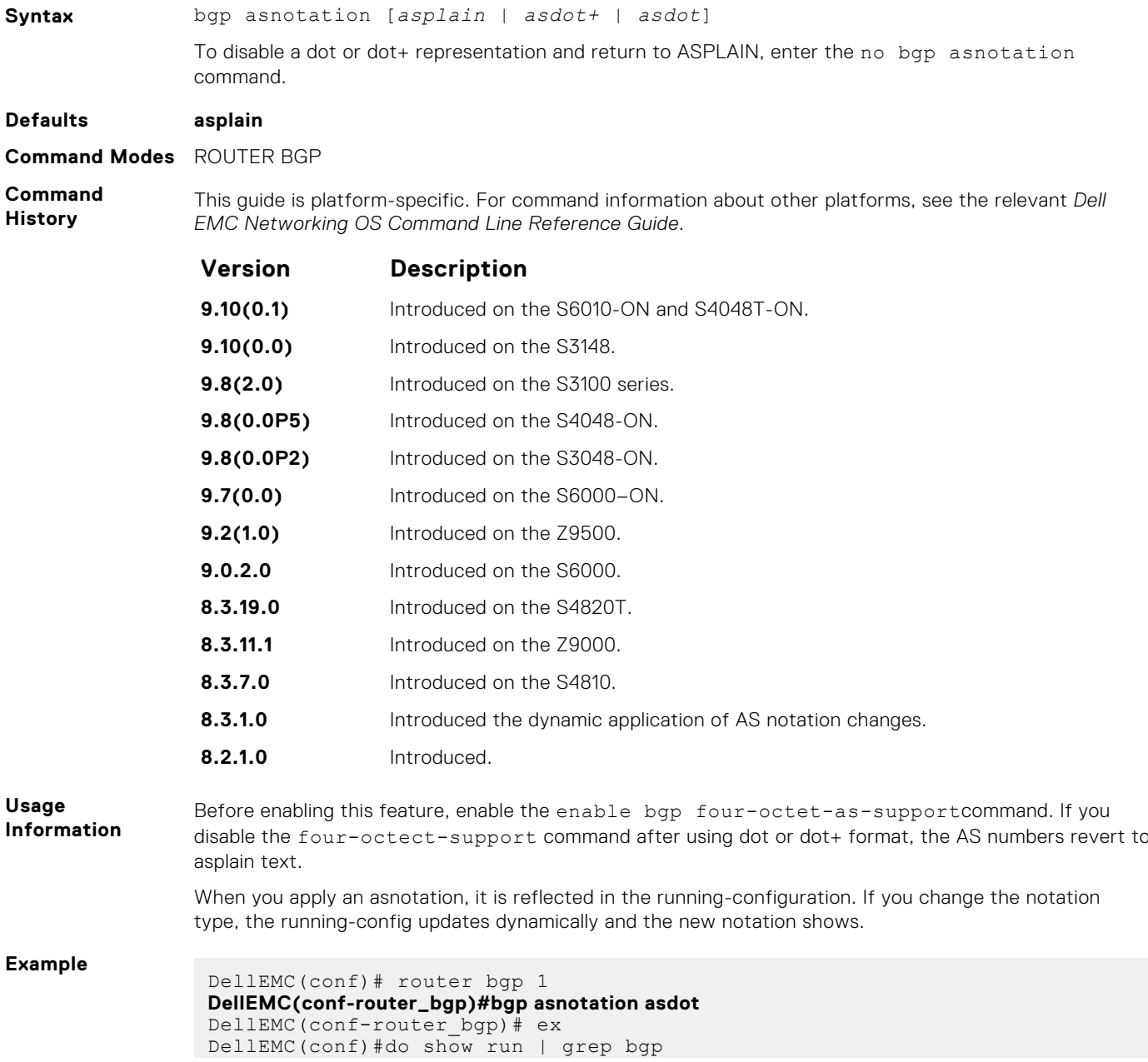

```
router bgp 1
  bgp four-octet-as-support
  bgp asnotation asdot
DellEMC(conf)#router bgp 1
DellEMC(conf-router_bgp)# bgp asnotation asdot+
DellEMC(conf-router_bgp)# ex
DellEMC(conf)#do show run | grep bgp
router bgp 1
  bgp four-octet-as-support
  bgp asnotation asdot+
DellEMC(conf)#router bgp 1
DellEMC(conf-router_bgp)# bgp asnotation asplain
DellEMC(conf-router_bgp)# ex
DellEMC(conf)#do show run |grep bgp
router bgp 1
 bgp four-octet-as-support
DellEMC(conf)#
```
**Related**

● [bgp four-octet-as-support](#page-353-0) — enable 4-byte support for the BGP process.

**Commands**

#### **bgp bestpath as-path ignore**

Ignore the AS PATH in BGP best path calculations.

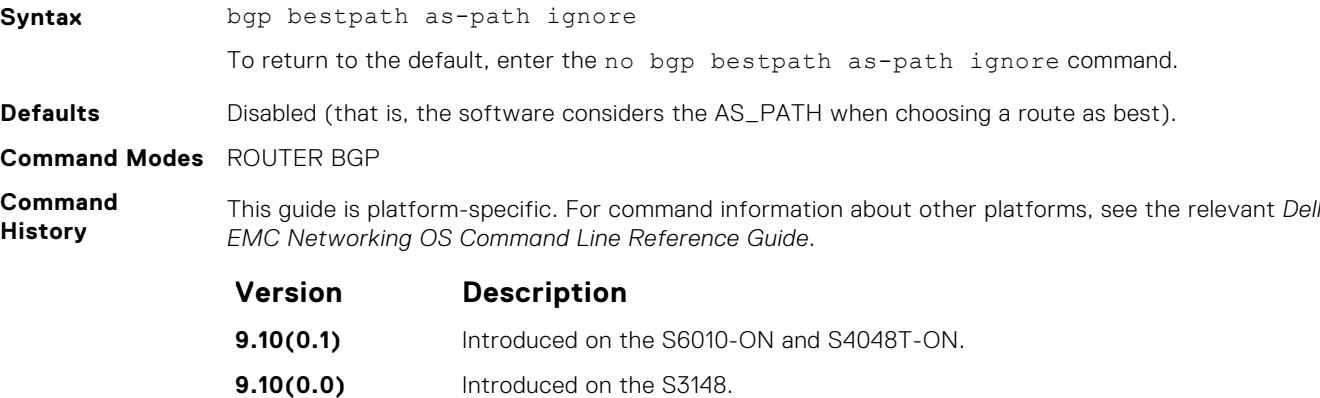

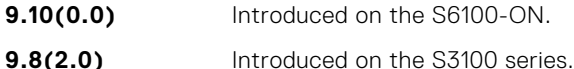

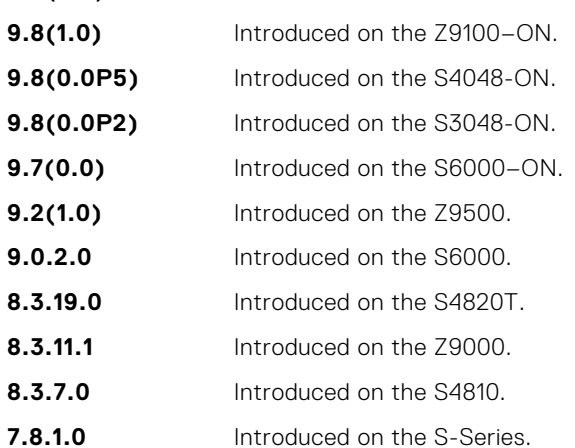

**7.7.1.0** Introduced on the C-Series.

If you enable this command, use the clear ip bgp  $*$  command to recompute the best path.

### **bgp bestpath as-path multipath-relax**

Include prefixes received from different AS paths during multipath calculation.

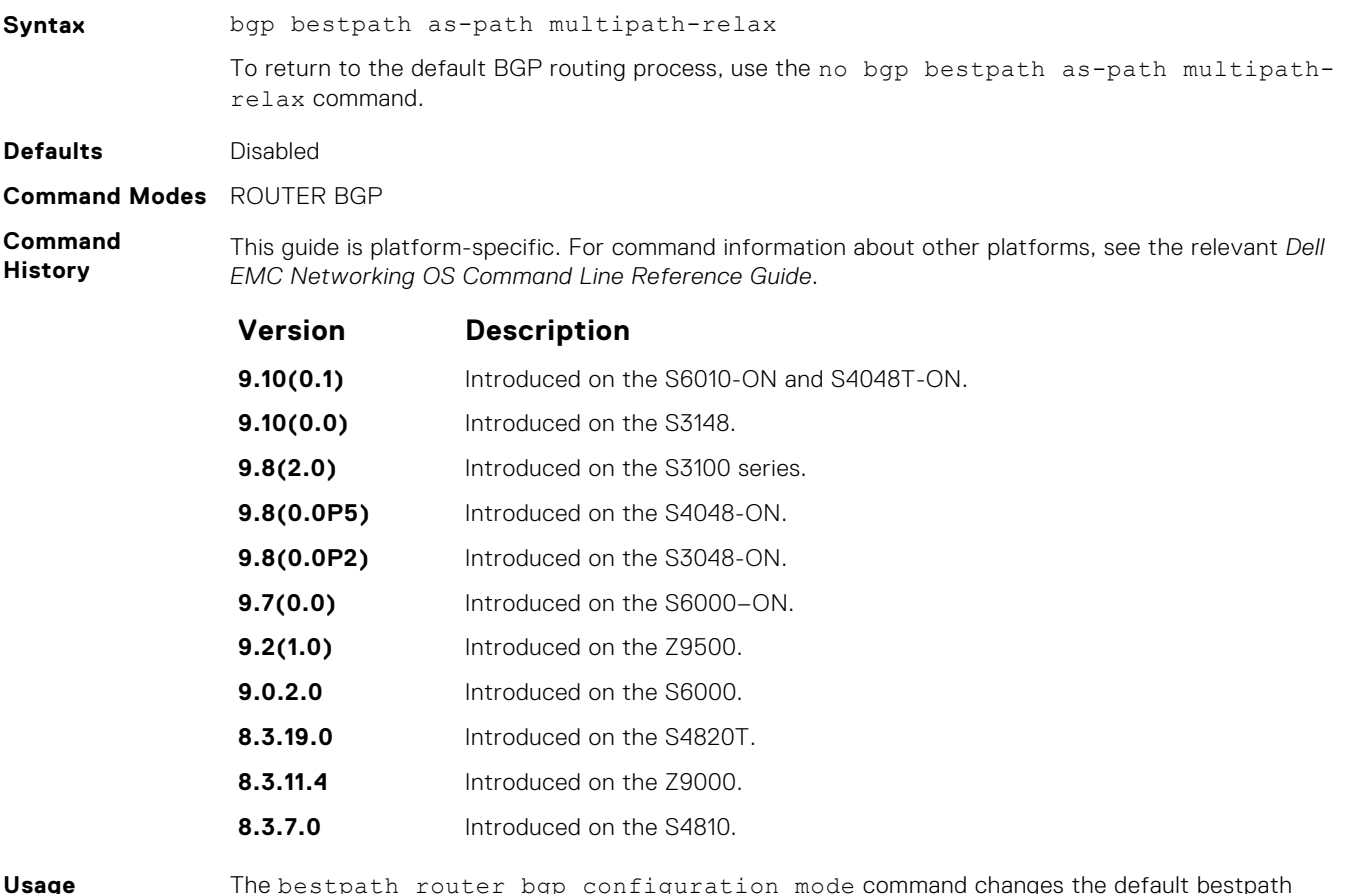

**Usage Information** The bestpath router bgp configuration mode command changes the default bestpath selection algorithm. The multipath-relax option allows load-sharing across providers with different (but equal-length) autonomous system paths. Without this option, ECMP expects the AS paths to be identical for load-sharing.

#### **bgp bestpath med confed**

Enable MULTI\_EXIT\_DISC (MED) attribute comparison on paths learned from BGP confederations.

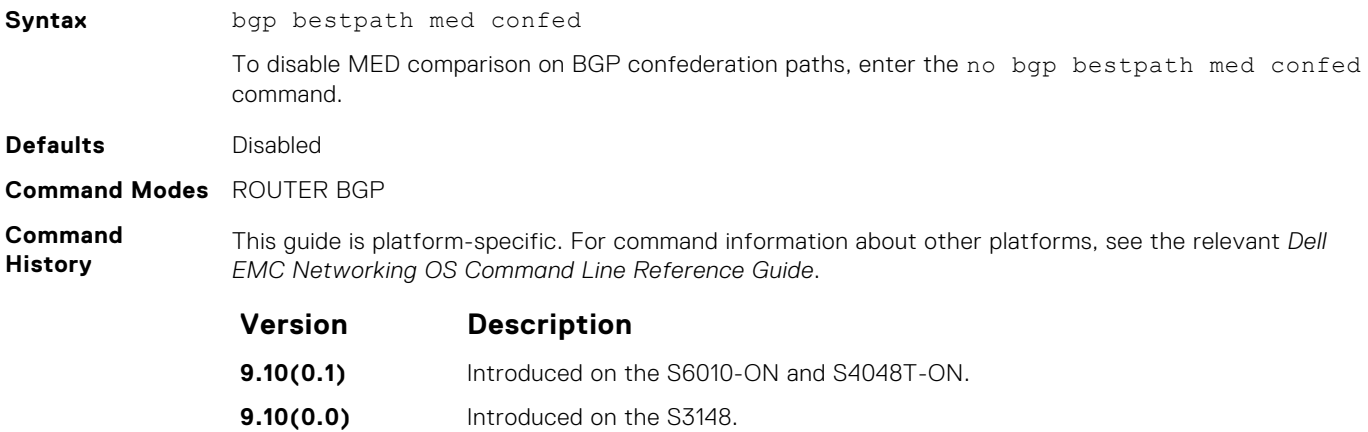

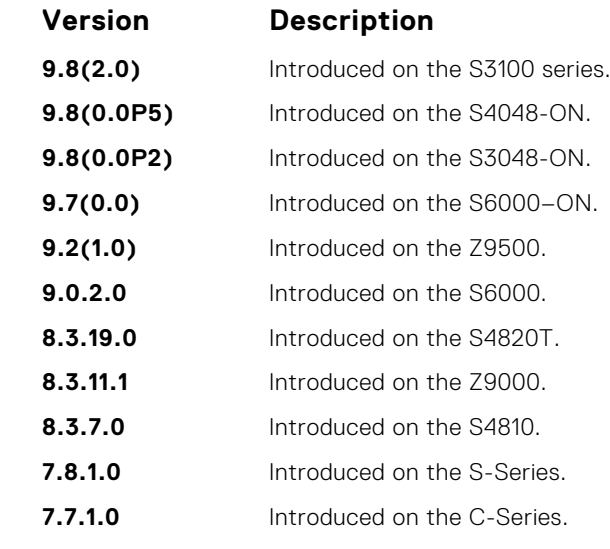

**Usage Information** The software compares the MEDs only if the path contains no external autonomous system numbers. If you enable this command, use the clear ip bgp \* command to recompute the best path.

#### **bgp bestpath med missing-as-best**

During path selection, indicate preference to paths with missing MED (MULTI\_EXIT\_DISC) over paths with an advertised MED attribute.

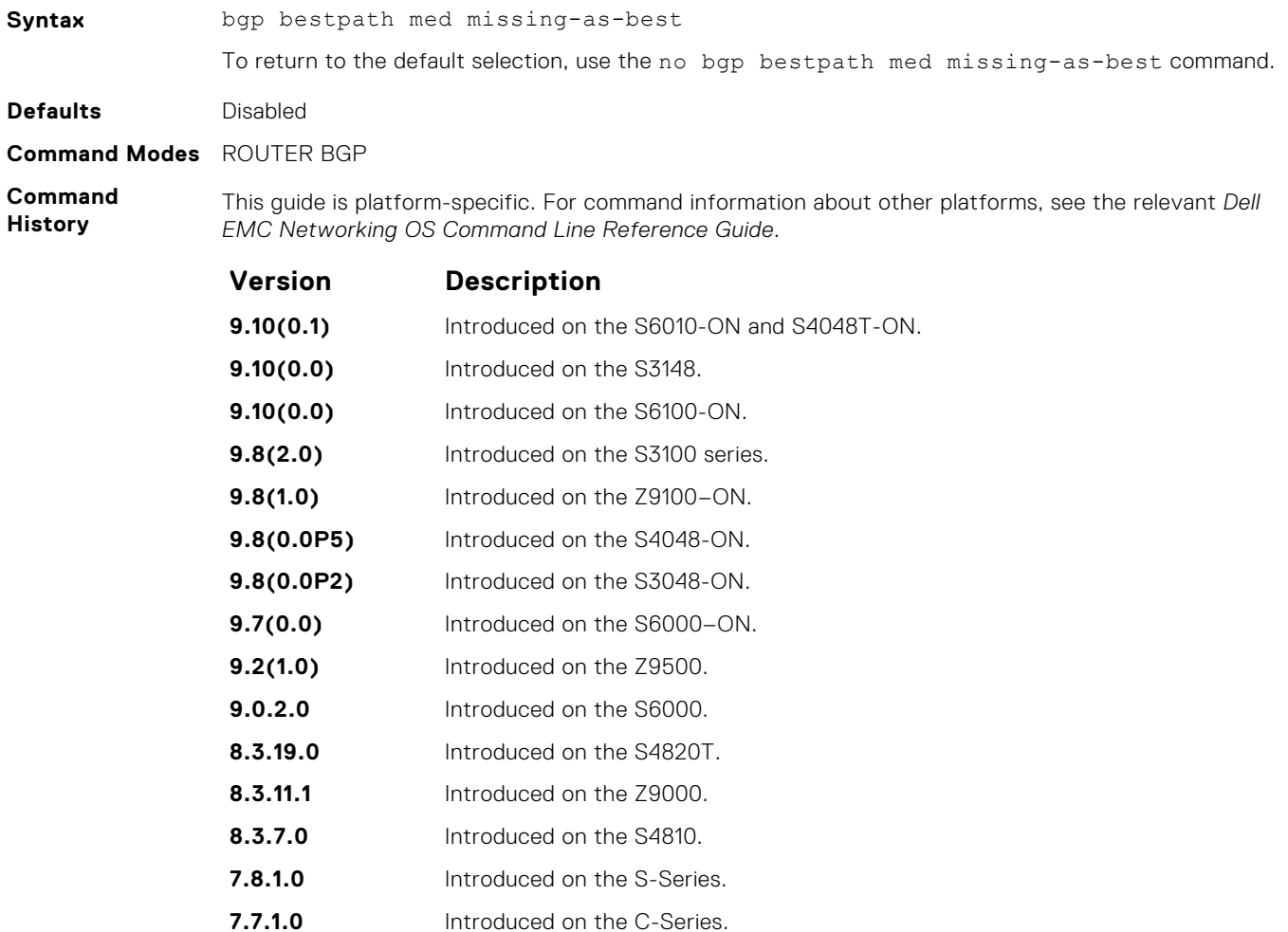

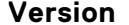

#### **Version Description**

**6.3.1.0** Introduced

<span id="page-345-0"></span>**Usage Information** The MED is a 4-byte unsigned integer value and the default behavior is to assume a missing MED as 4294967295. This command causes a missing MED to be treated as 0. During path selection, paths with a lower MED are preferred over paths with a higher MED.

#### **bgp bestpath router-id ignore**

Do not compare router-id information for external paths during best path selection.

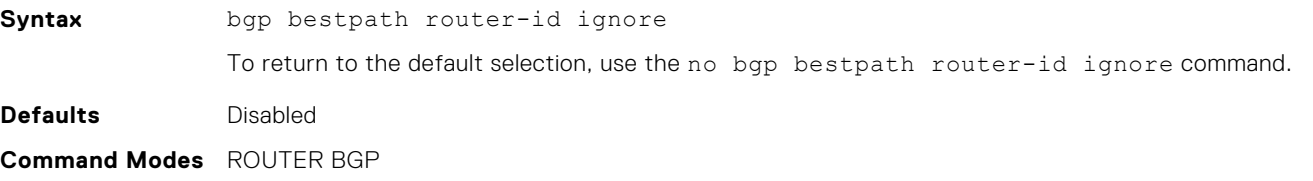

**Command History**

This guide is platform-specific. For command information about other platforms, see the relevant *Dell EMC Networking OS Command Line Reference Guide*.

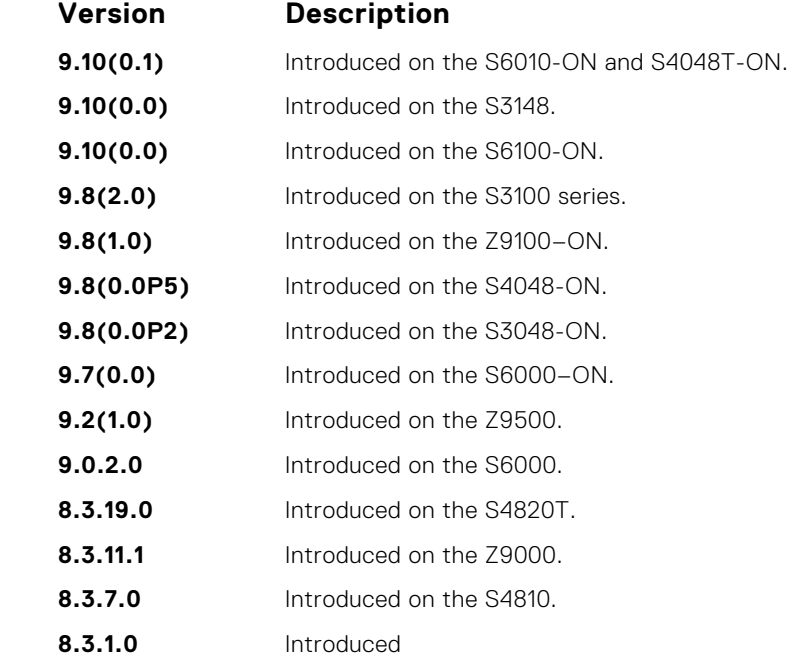

**Usage Information** Configuring this option retains the current best-path. When sessions are then reset, the oldest received path is chosen as the best-path.

#### **bgp client-to-client reflection**

Allows you to enable route reflection between clients in a cluster.

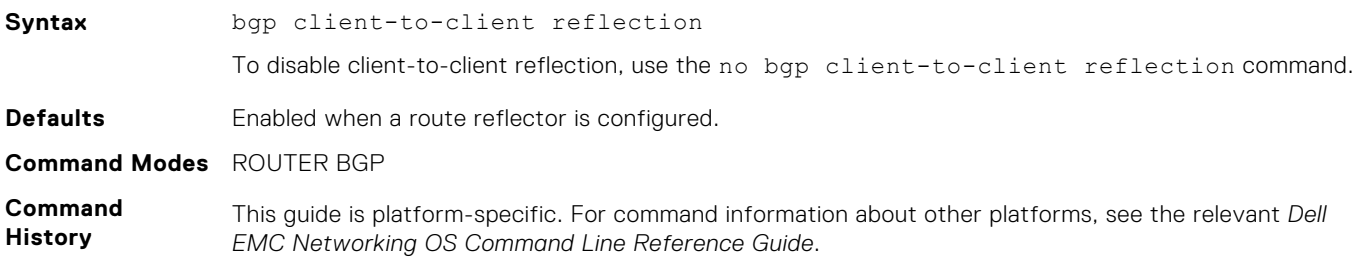

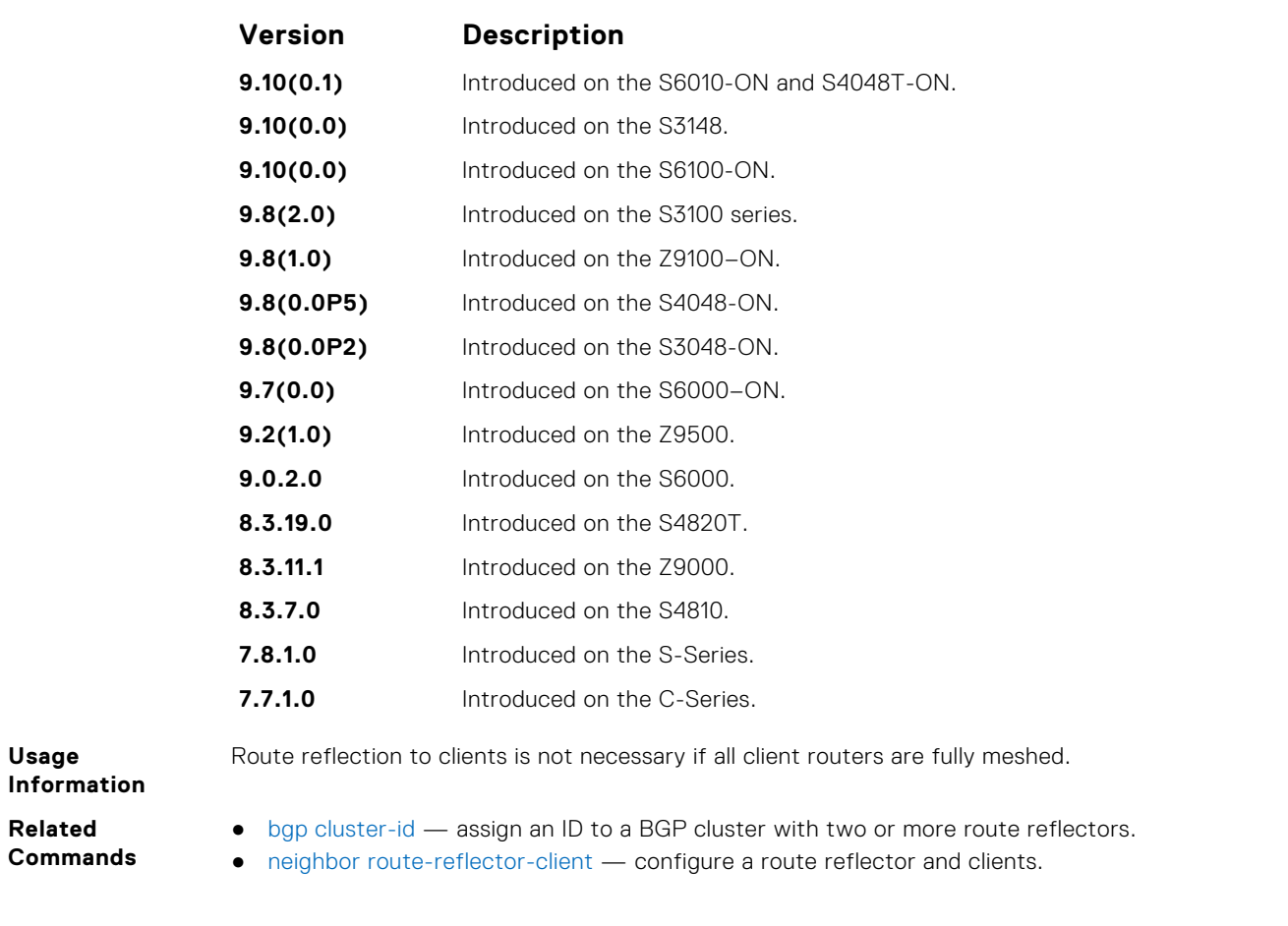

## **bgp cluster-id**

Assign a cluster ID to a BGP cluster with more than one route reflector.

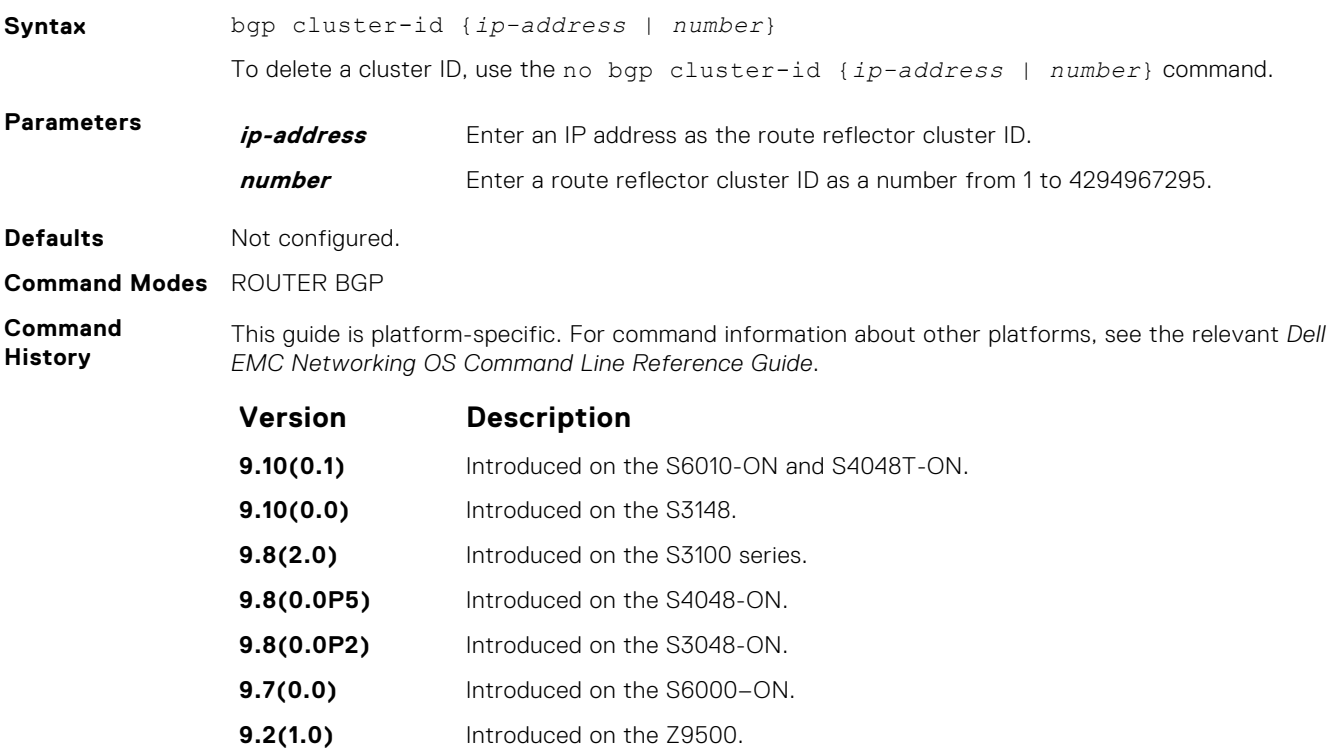

<span id="page-347-0"></span>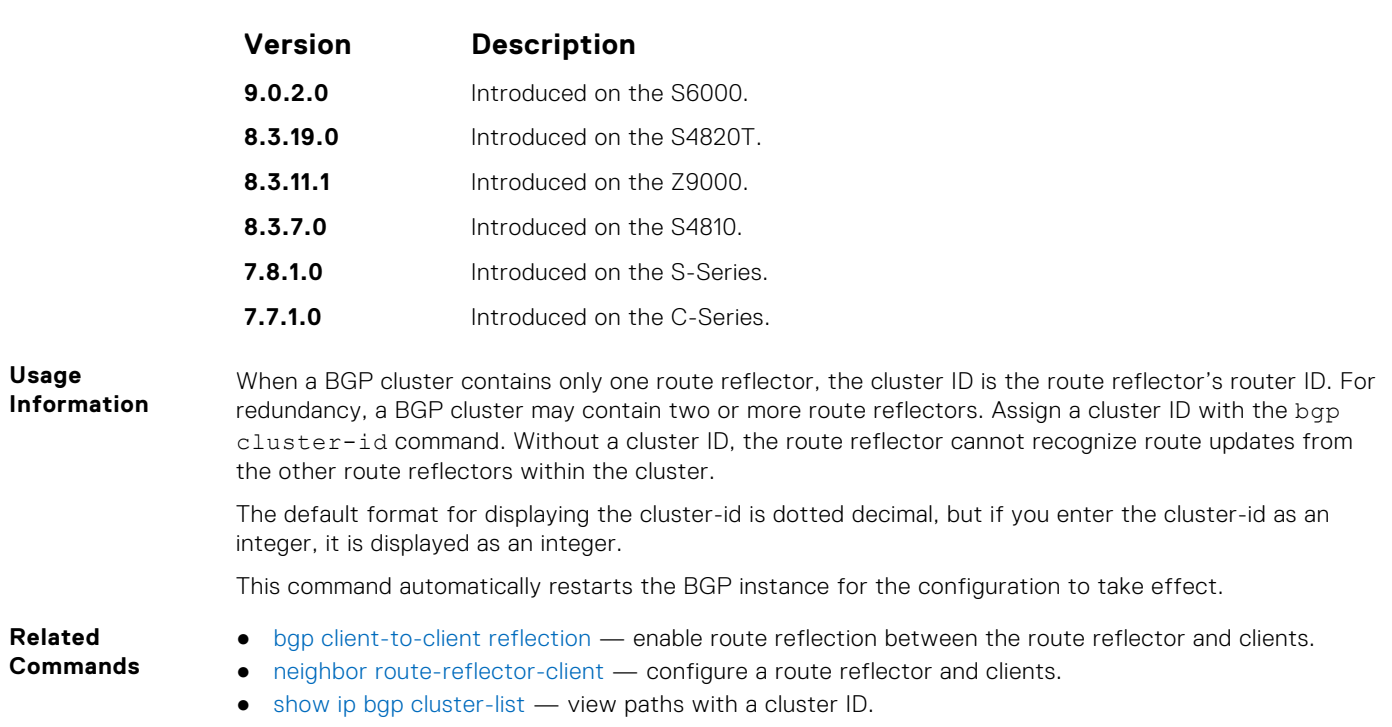

## **bgp confederation identifier**

Configure an identifier for a BGP confederation.

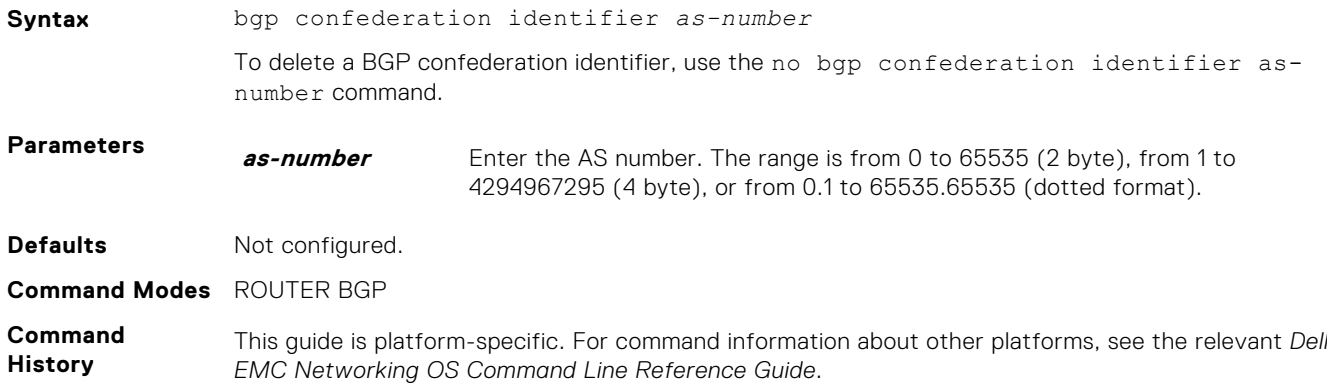

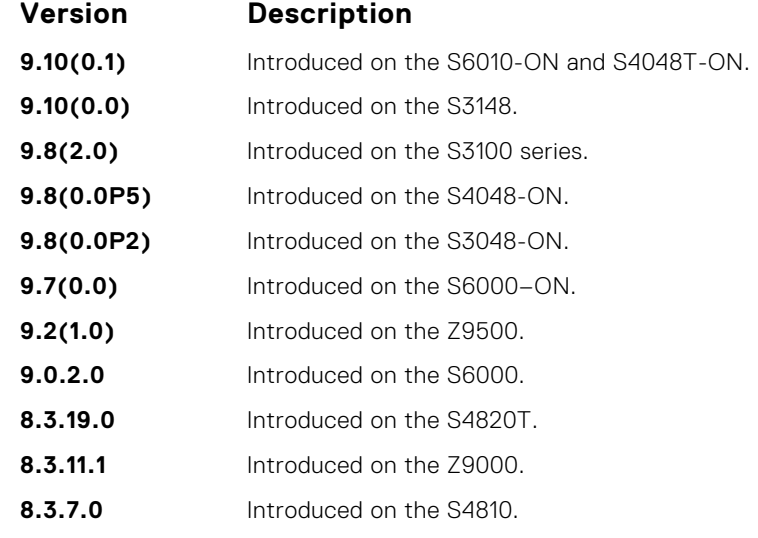

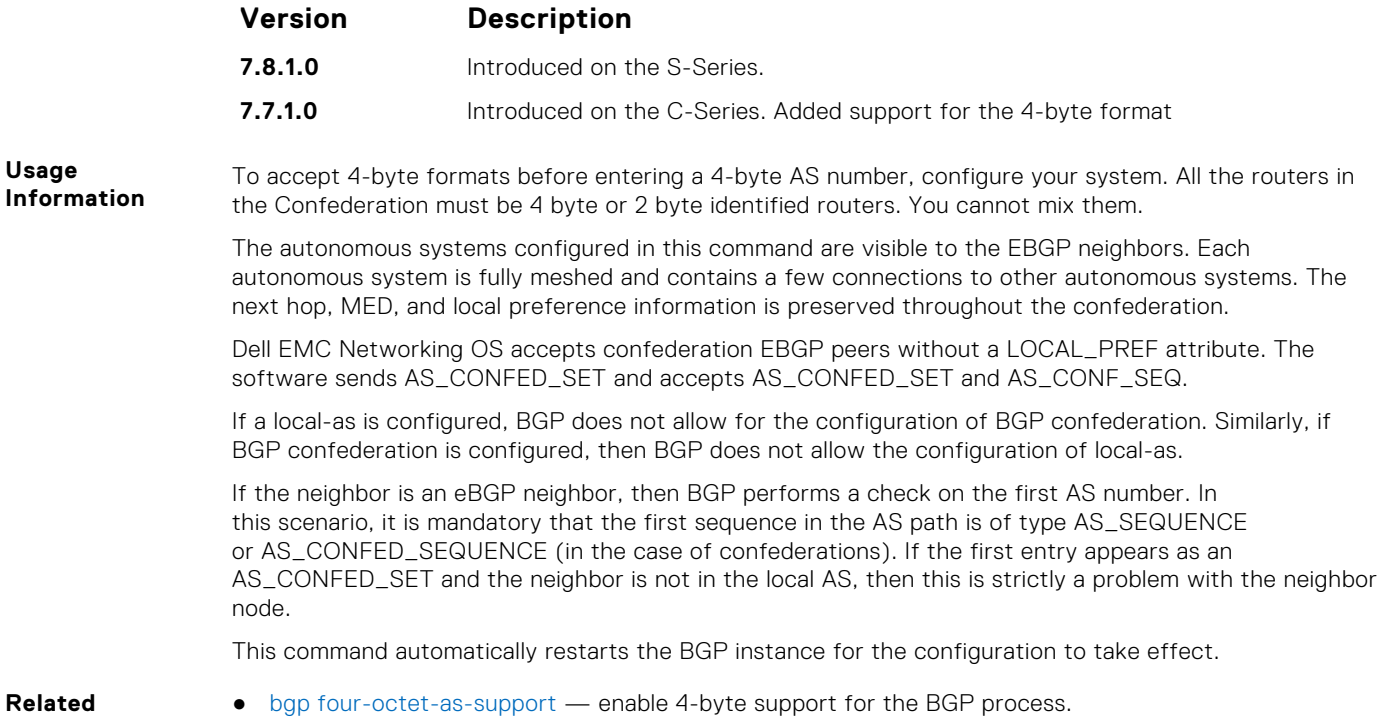

## **bgp confederation peers**

**Commands**

Specify the autonomous systems (ASs) that belong to the BGP confederation.

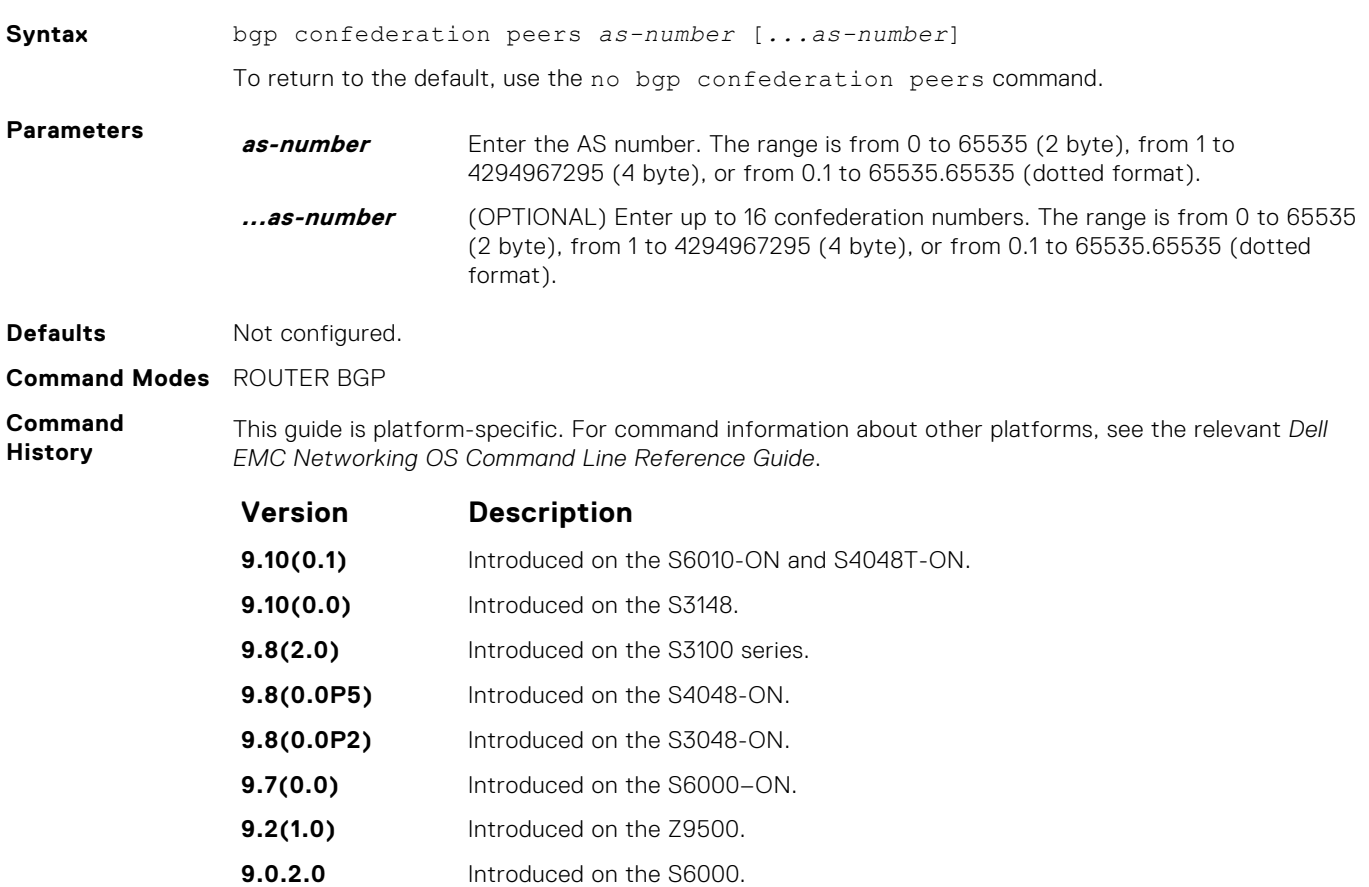

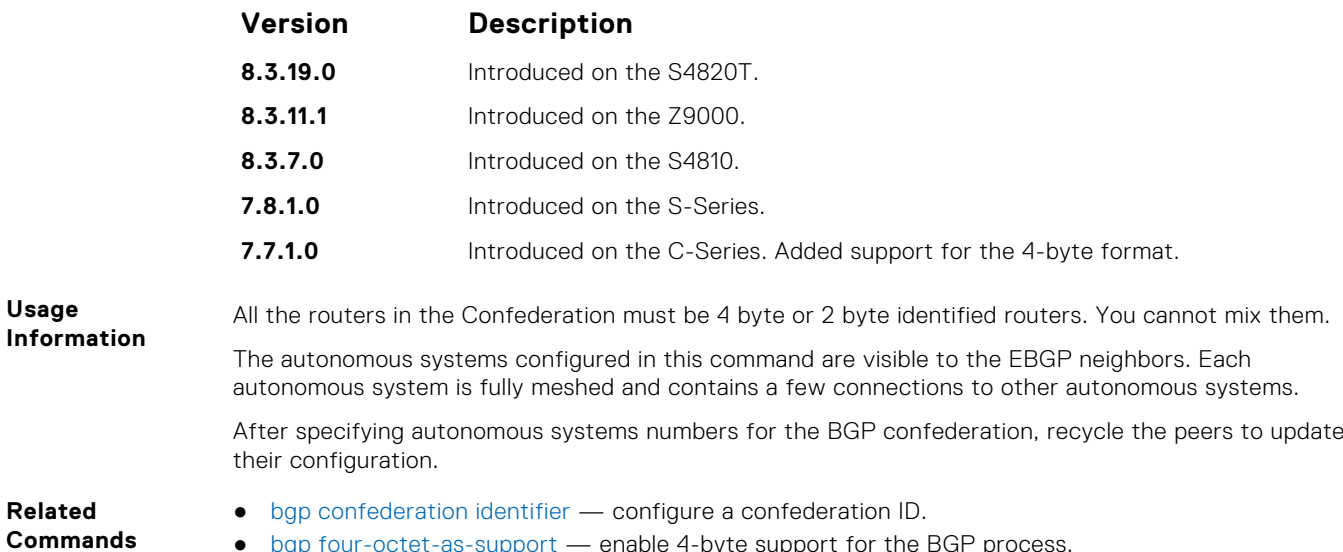

- 
- [bgp four-octet-as-support](#page-353-0)  enable 4-byte support for the BGP process.

### **bgp dampening**

Enable BGP route dampening and configure the dampening parameters.

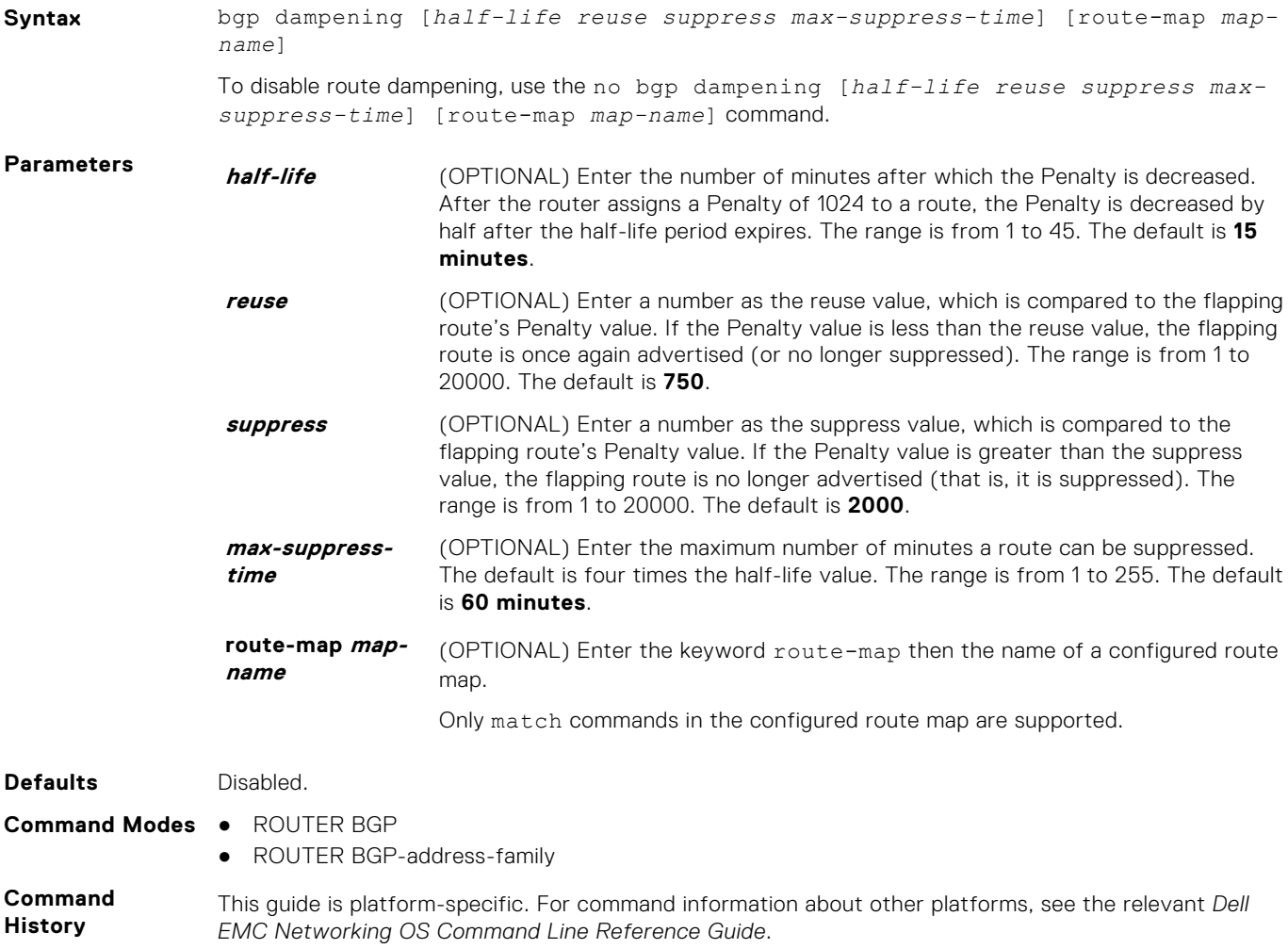

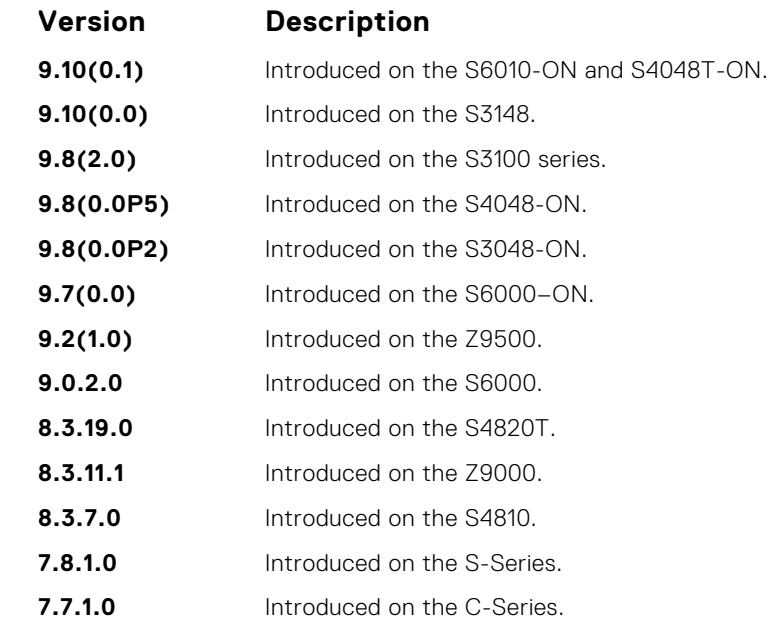

If you enter the bgp dampening command, the default values for *half-life*, *reuse*, *suppress*, and *max-suppress-time* are applied. The parameters are position-dependent; therefore, if you configure one parameter, configure the parameters in the order they appear in the CLI.

Route refresh is sent when you enable BGP dampening.

#### **Related Commands**

● [show ip bgp dampened-paths](#page-418-0) — view the BGP paths.

# **bgp default local-preference**

Change the default local preference value for routes exchanged between internal BGP peers.

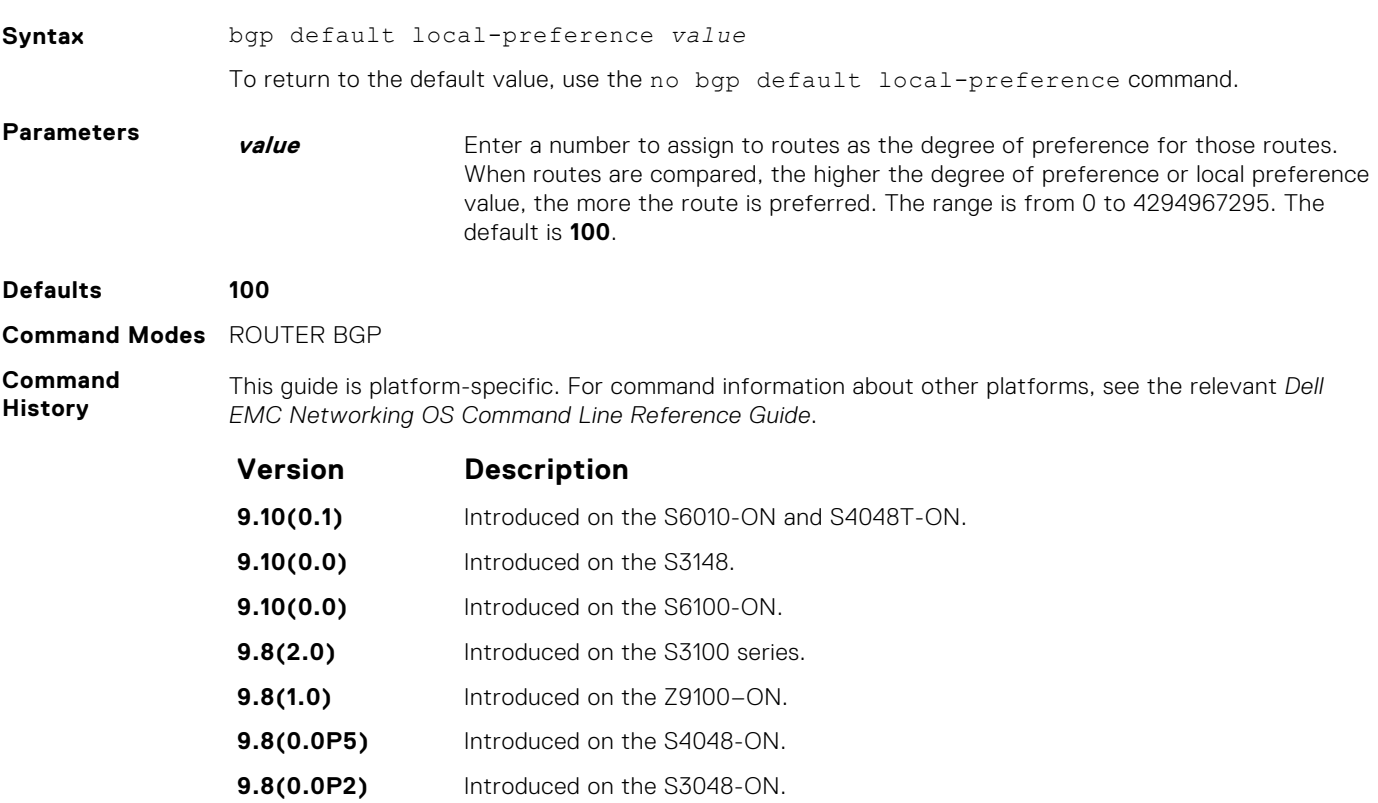

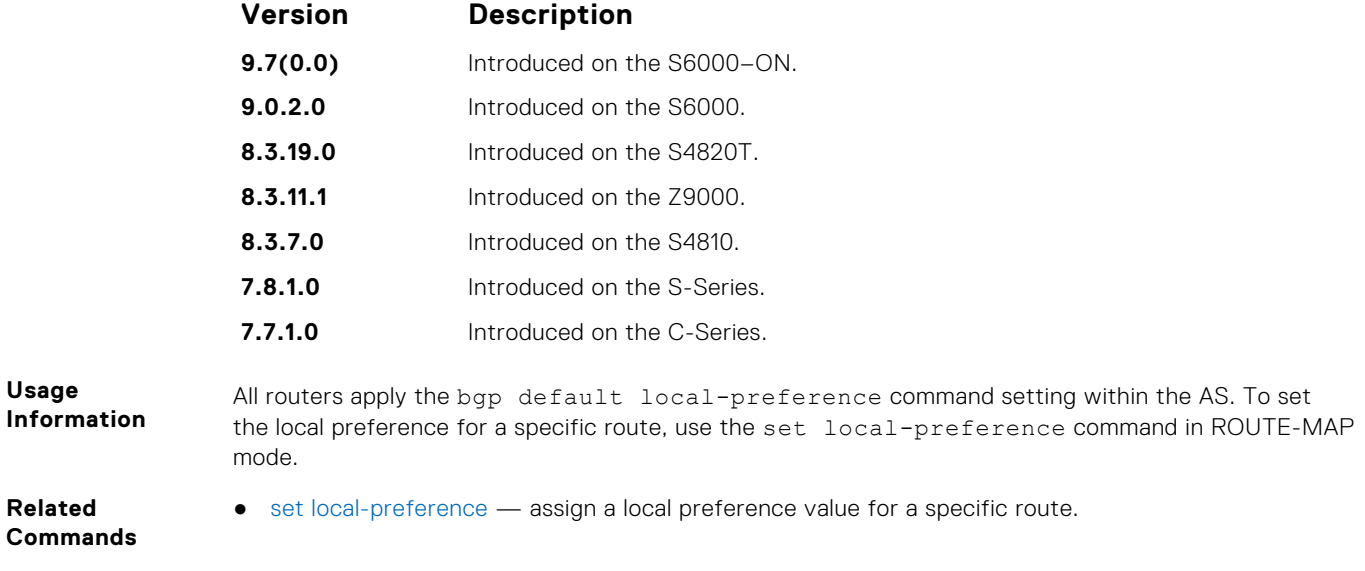

## **bgp dmzlink-bw**

Enables BGP Link Bandwidth.

#### S4820T

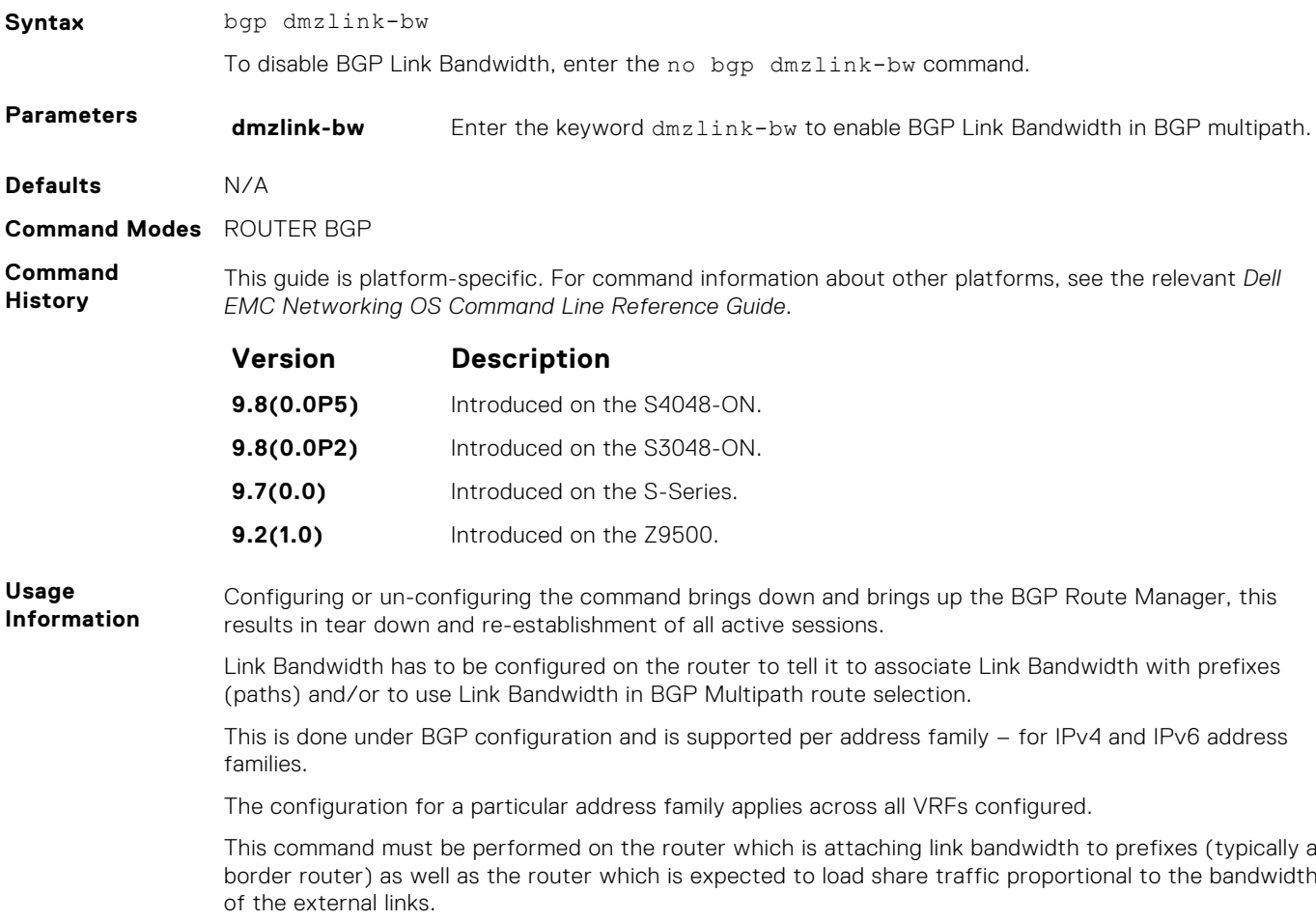

### **bgp enforce-first-as**

Disable (or enable) enforce-first-as check for updates received from EBGP peers.

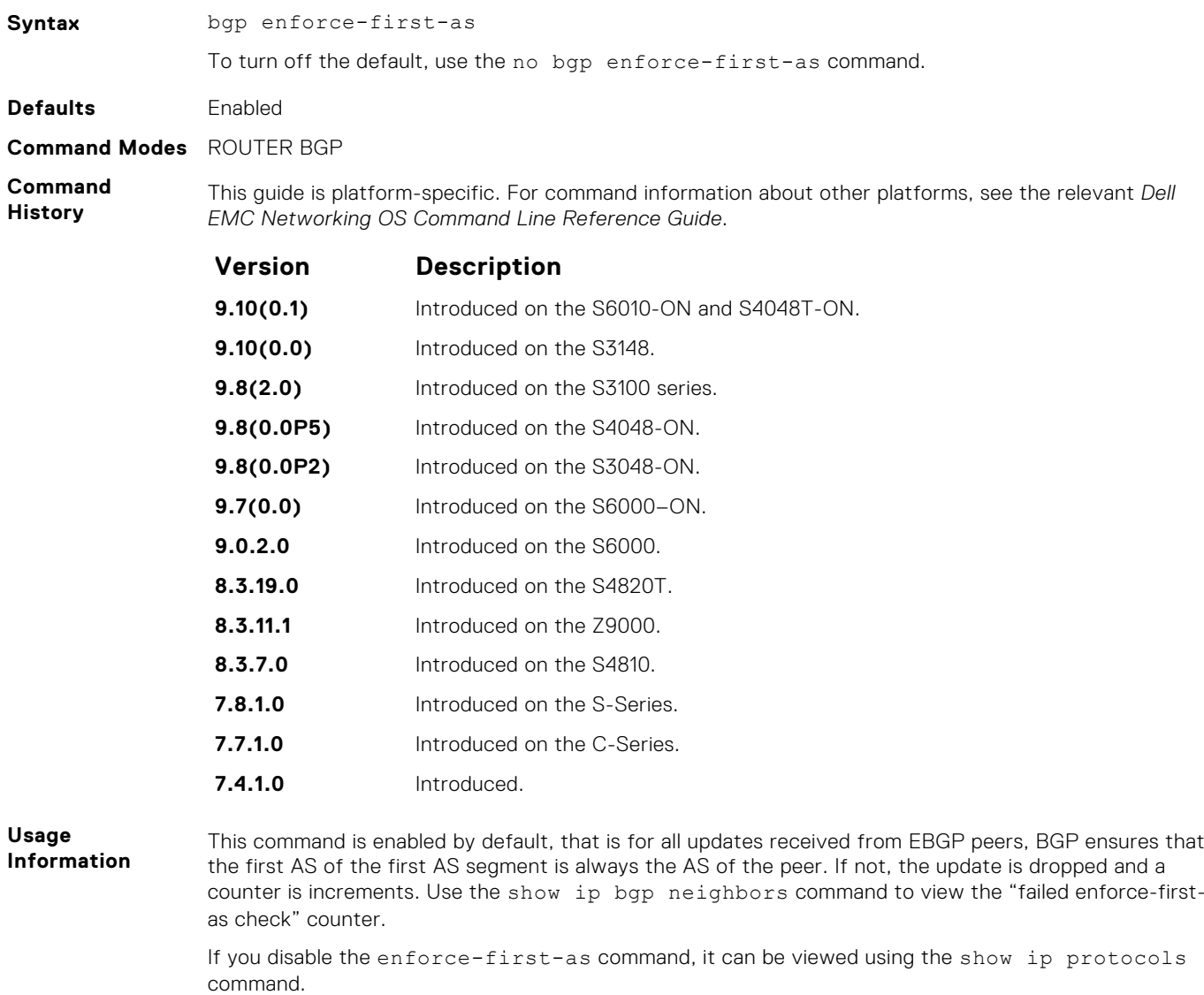

In the event of an enfore-first-as check failure, the existing BGP session is flapped.

- [show ip bgp neighbors](#page-429-0) view the information the BGP neighbors exchange.
- **Commands** ● [show ip protocols](#page-827-0) — view information on routing protocols.

#### **bgp fast-external-fallover**

Enable the fast external fallover feature, which immediately resets the BGP session if a link to a directly connected external peer fails.

#### S4820T

**Related**

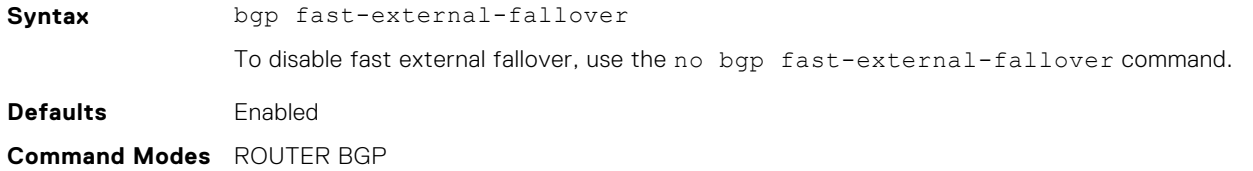

#### <span id="page-353-0"></span>**Command History**

This guide is platform-specific. For command information about other platforms, see the relevant *Dell EMC Networking OS Command Line Reference Guide*.

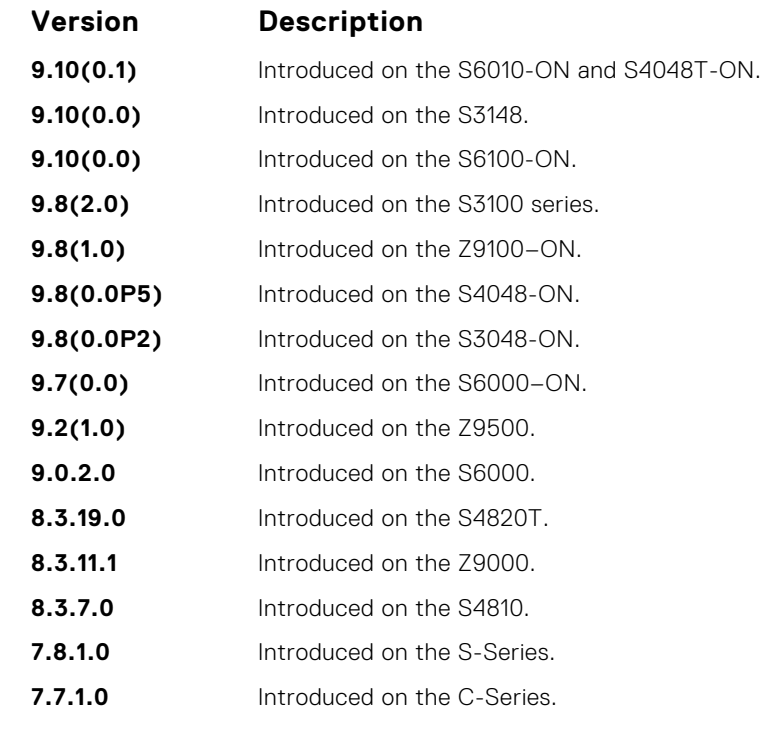

**Usage Information**

The bgp fast-external-fallover command appears in the show config command output.

The fast external fallover configuration is applied only after you manually reset all the existing BGP sessions. As a result, after you execute this command, you must also manually execute the clear ip bgp command in order for the configuration to take effect.

#### **bgp four-octet-as-support**

Enable 4-byte support for the BGP process.

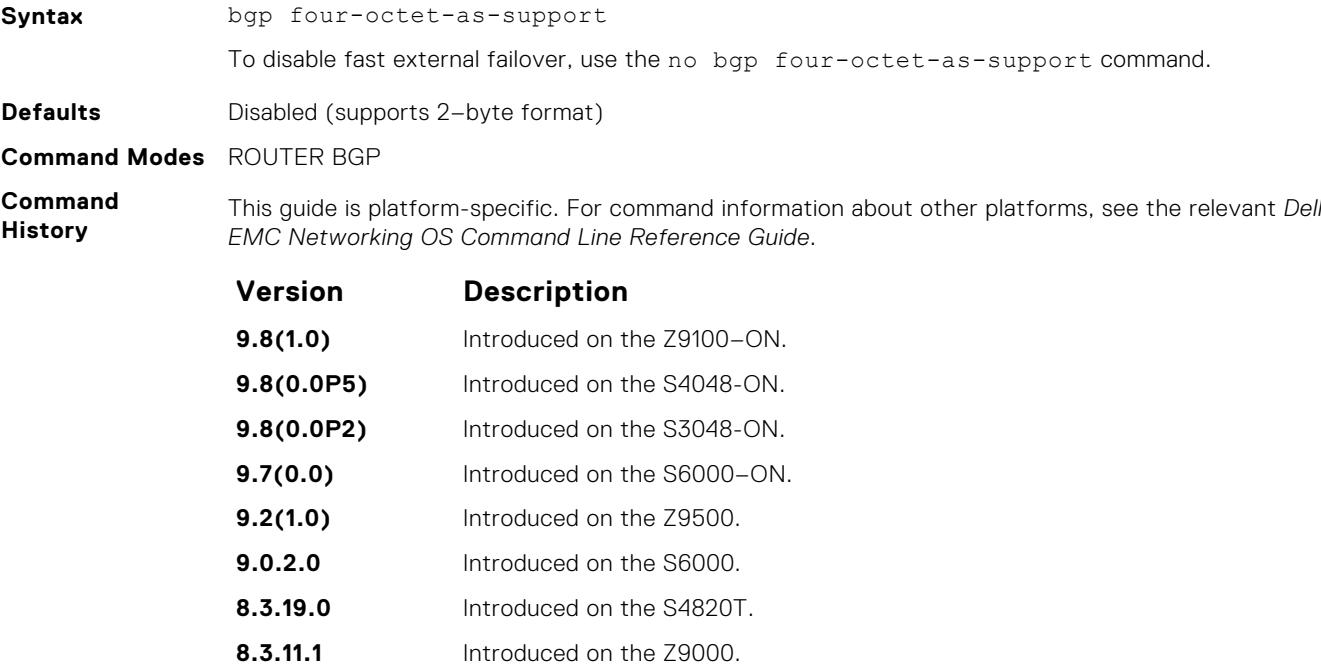

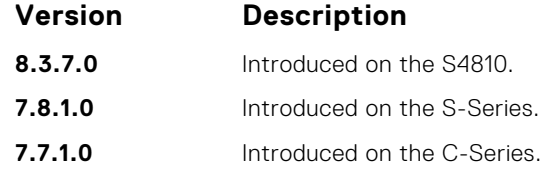

Routers supporting 4-byte ASNs advertise that function in the OPEN message. The behavior of a 4-byte router is slightly different depending on whether it is speaking to a 2-byte router or a 4-byte router.

When creating Confederations, all the routers in the Confederation must be 4 byte or 2 byte identified routers. You cannot mix them.

Where the 2-byte format is from 1 to 65535, the 4-byte format is from 1 to 4294967295. Both formats are accepted and the advertisements reflect the entered format.

For more information about using the 2 byte or 4-byte format, refer to the *Dell EMC Networking OS Configuration Guide*.

This command automatically restarts the BGP instance for the configuration to take effect.

### **bgp graceful-restart**

To support graceful restart as a receiver only, enable graceful restart on a BGP neighbor, a BGP node, or designate a local router.

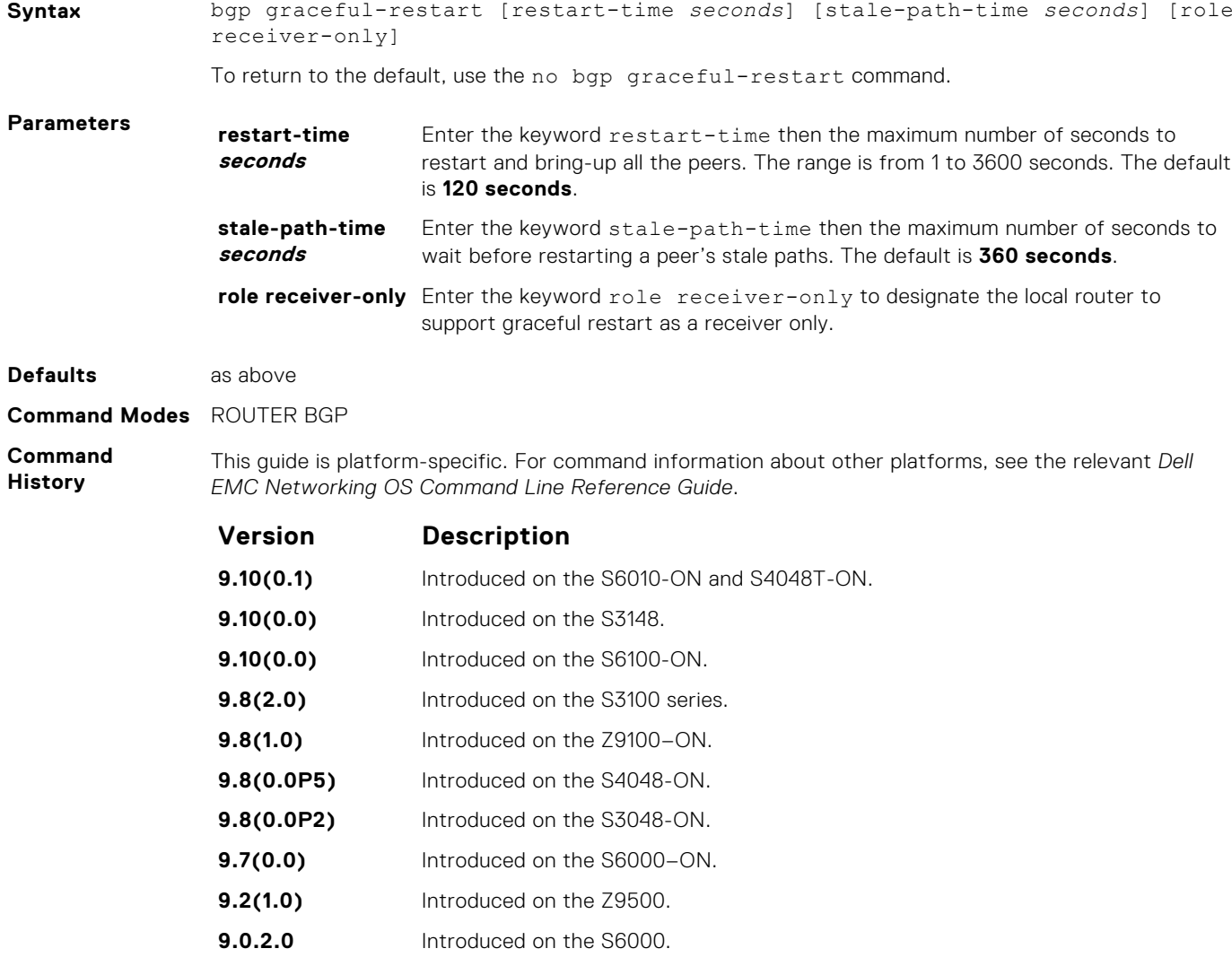

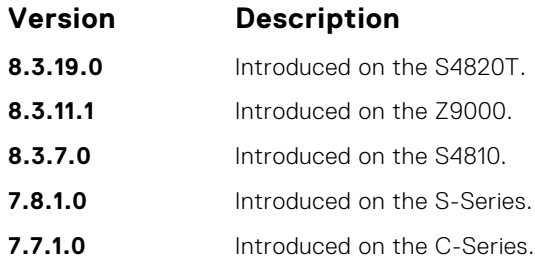

This feature is advertised to BGP neighbors through a capability advertisement. In Receiver Only mode, BGP saves the advertised routes of peers that support this capability when they restart.

BGP graceful restart is active only when the neighbor becomes established. Otherwise it is disabled. Graceful-restart applies to all neighbors with established adjacency.

This command automatically restarts the BGP instance for the configuration to take effect.

### **bgp non-deterministic-med**

Compare MEDs of paths from different autonomous systems.

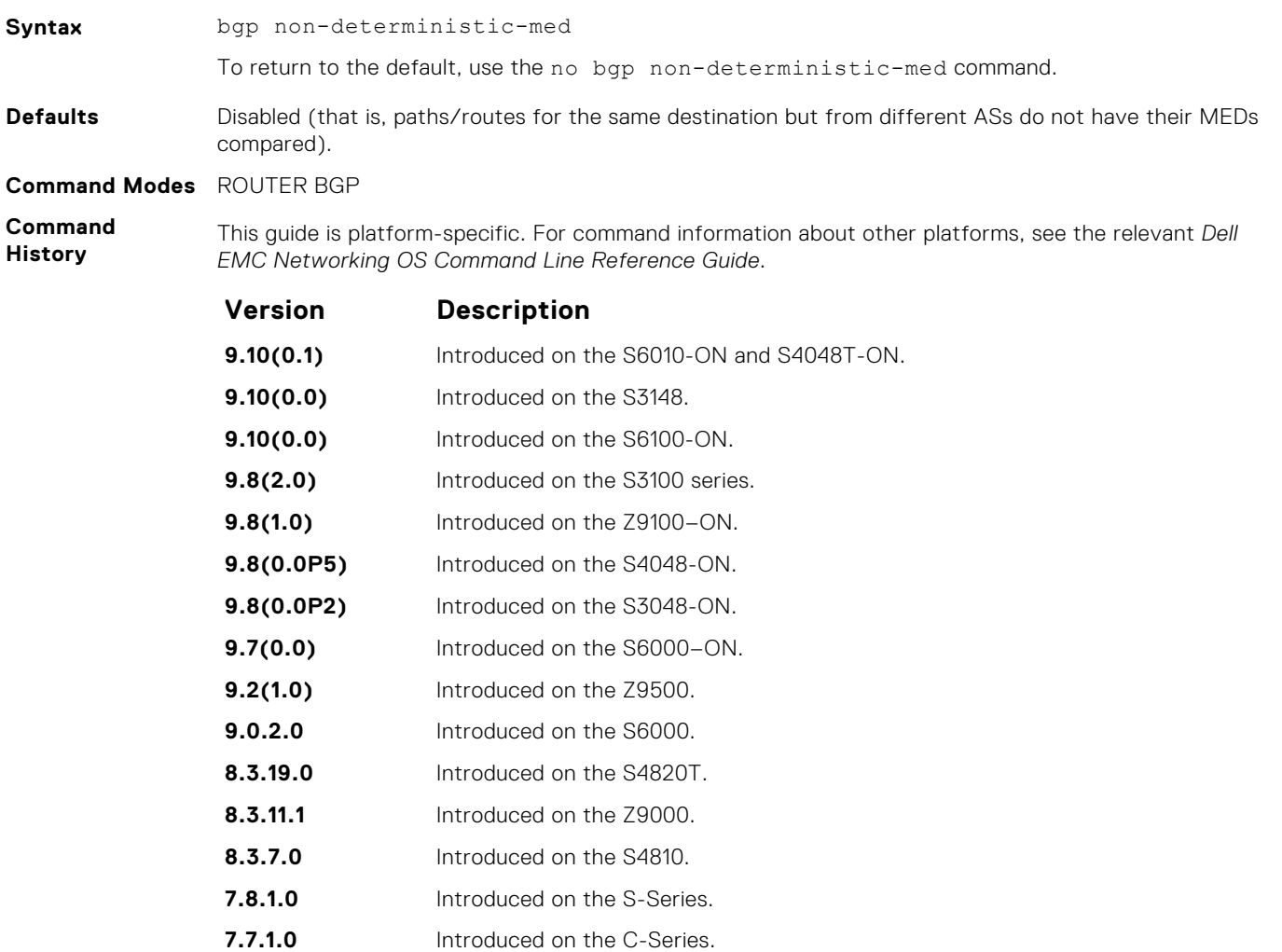

**Usage Information**

In Non-Deterministic mode, paths are compared in the order in which they arrive. This method can lead to Dell EMC Networking OS choosing different best paths from a set of paths, depending on the order in which they are received from the neighbors because MED may or may not get compared between adjacent paths. In Deterministic mode (no bgp non-deterministic-med), Dell EMC Networking OS compares MED between adjacent paths within an AS group because all paths in the AS group are from the same AS.

When you change the path selection from Deterministic to Non-Deterministic, the path selection for the existing paths remains Deterministic until you enter the clear ip bgp command to clear existing paths.

#### **bgp recursive-bgp-next-hop**

Enable next-hop resolution through other routes learned by BGP.

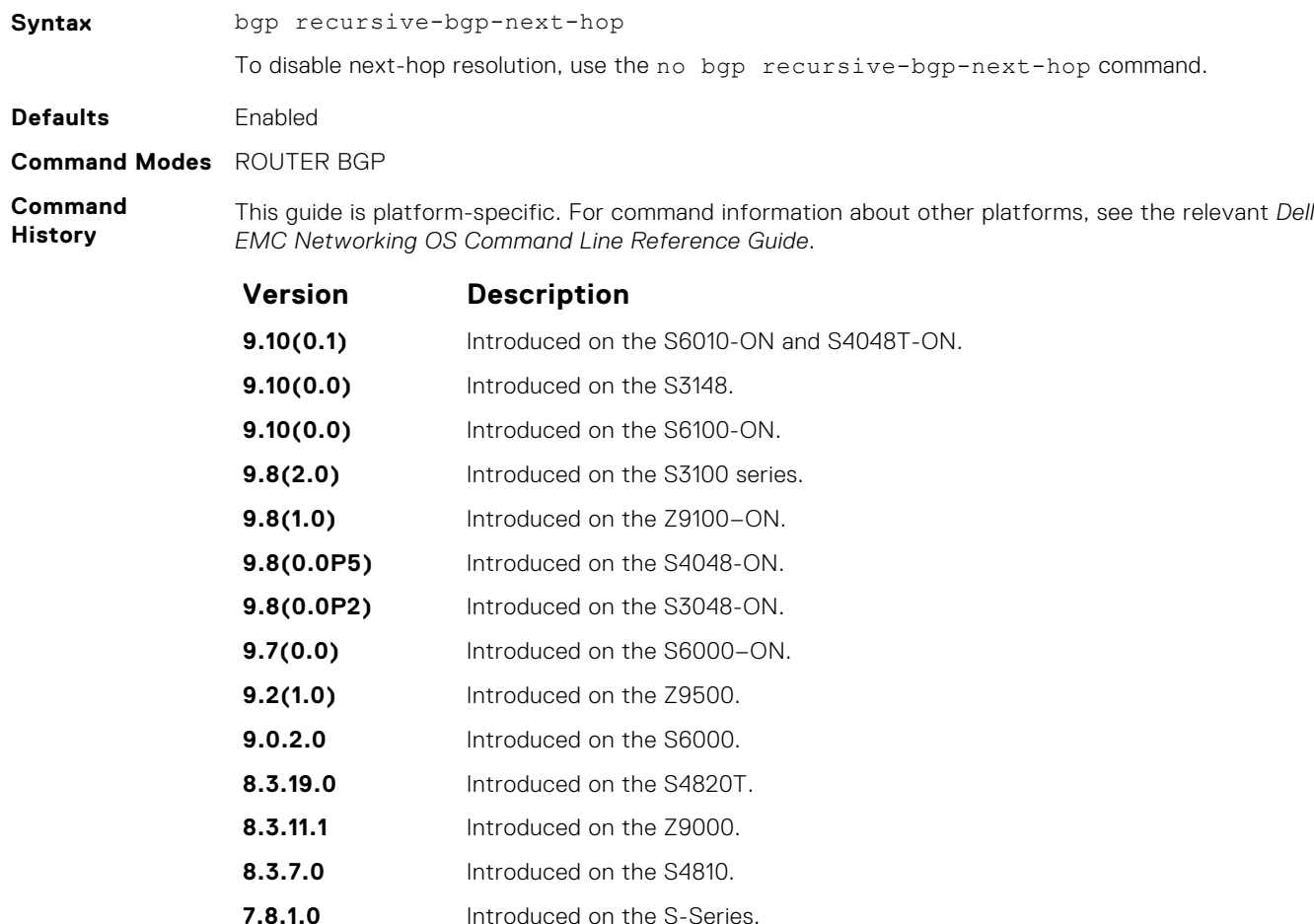

**7.7.1.0** Introduced on the C-Series.

**7.2.1.0** Introduced.

**Usage Information**

This command is a *knob* to disable BGP next-hop resolution using BGP learned routes. During the nexthop resolution, only the first route that the next-hop resolves through is verified for the route's protocol source and is checked if the route is learned from BGP or not.

The clear ip bgp command is required for this command to take effect and to keep the BGP database consistent. Execute the clear ip bgp command right after executing this command.

- **Related Commands**
- $\bullet$  [clear ip bgp](#page-359-0) clear the ip bgp.

## **bgp regex-eval-optz-disable**

Disables the Regex Performance engine that optimizes complex regular expression with BGP.

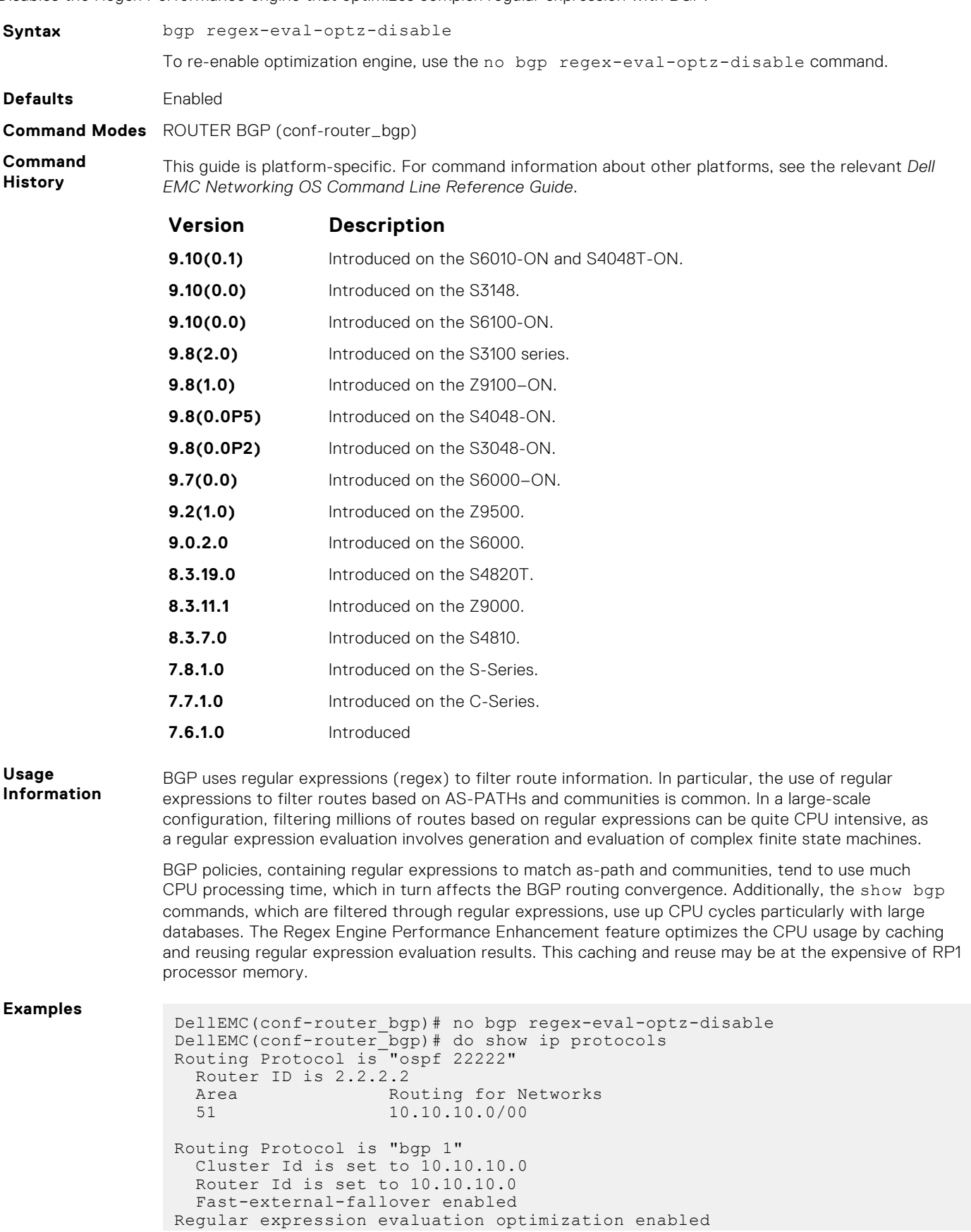

```
 Capable of ROUTE_REFRESH
 For Address Family IPv4 Unicast
BGP table version is 0, main routing table version 0
 Distance: external 20 internal 200 local 200
DellEMC(conf-router_bgp)#
```
**Related Commands** ● [show ip protocols](#page-827-0) — view information on all routing protocols enabled and active on the E-Series.

#### **bgp router-id**

Assign a user-given ID to a BGP router.

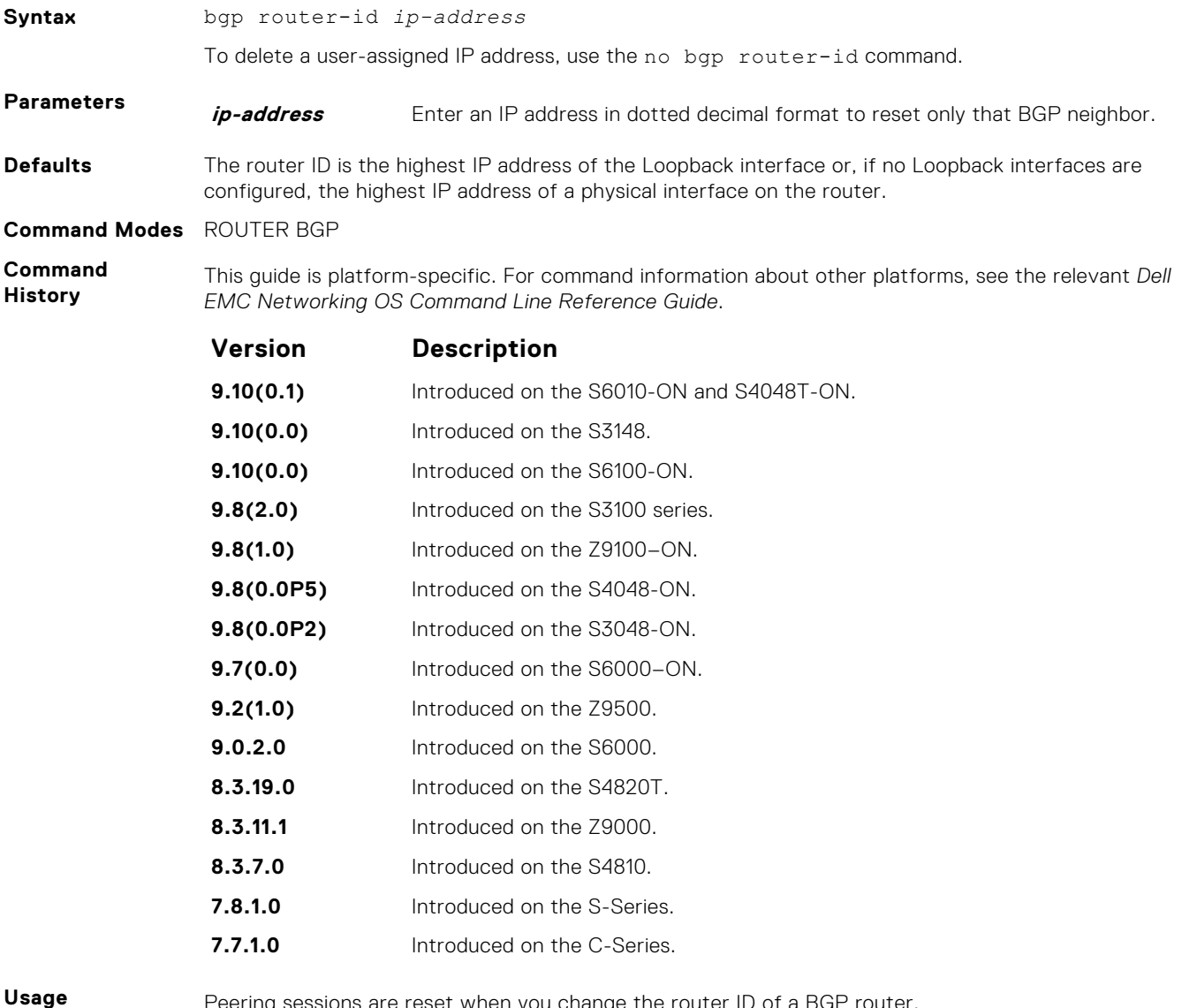

**Information**

Peering sessions are reset when you change the router ID of a BGP router.

This command automatically restarts the BGP instance for the configuration to take effect.

## <span id="page-359-0"></span>**clear ip bgp**

Reset BGP sessions. The soft parameter (BGP Soft Reconfiguration) clears the policies without resetting the TCP connection.

#### S4820T

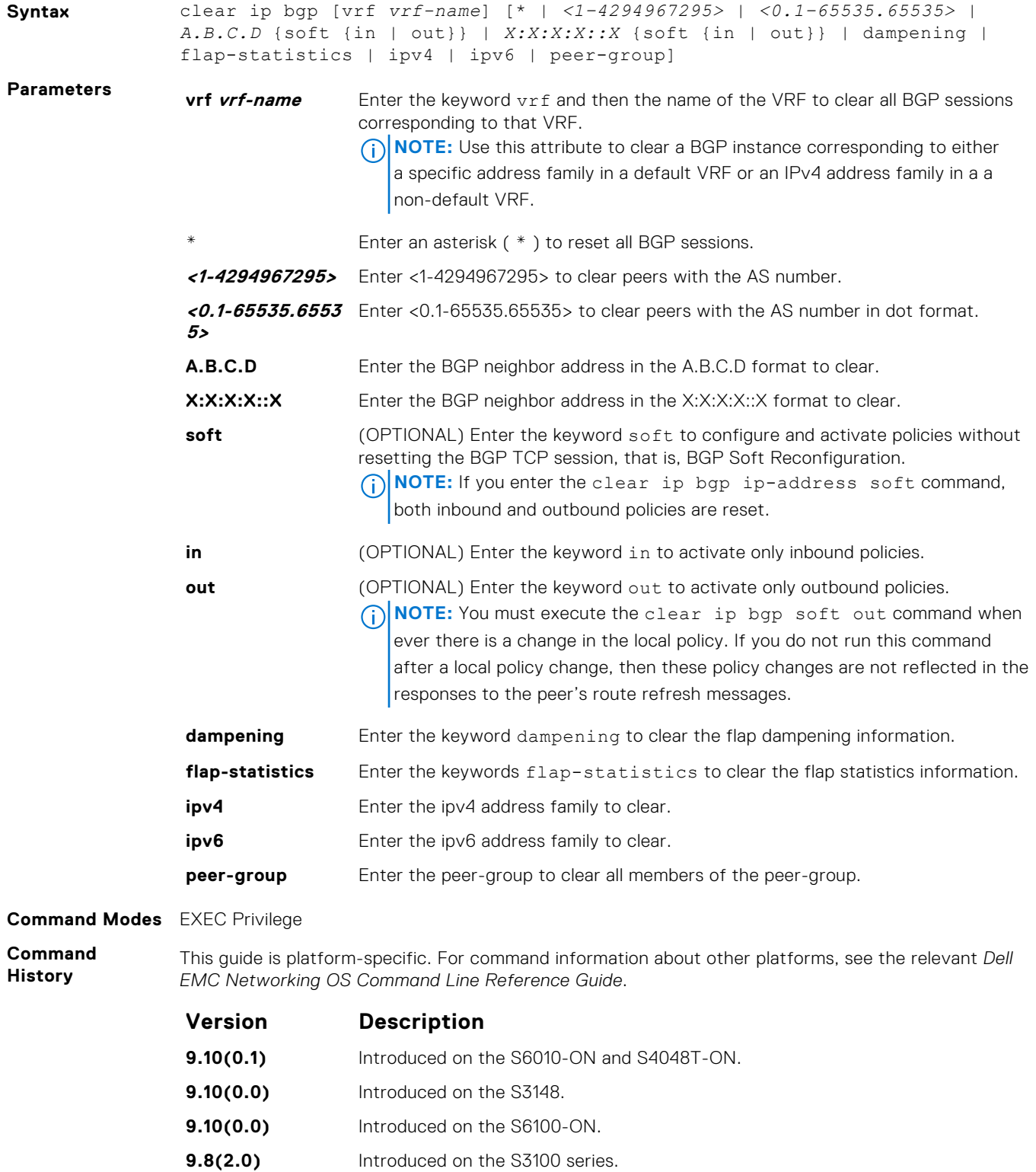

**9.8(1.0)** Introduced on the Z9100–ON.
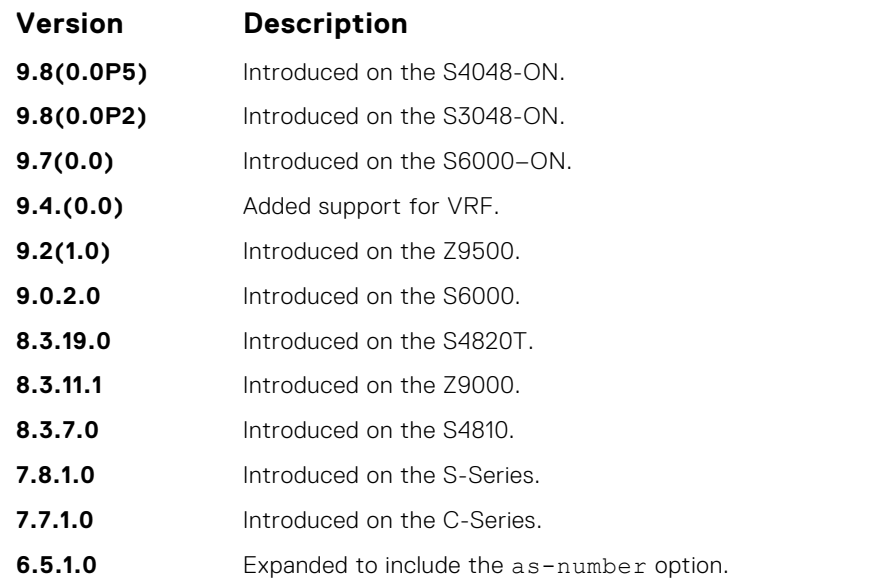

**Related Commands** ● [bgp recursive-bgp-next-hop](#page-356-0) — disable next-hop resolution through other routes learned by the BGP.

# **clear ip bgp dampening**

Clear information on route dampening and return the suppressed route to the Active state.

### S4820T

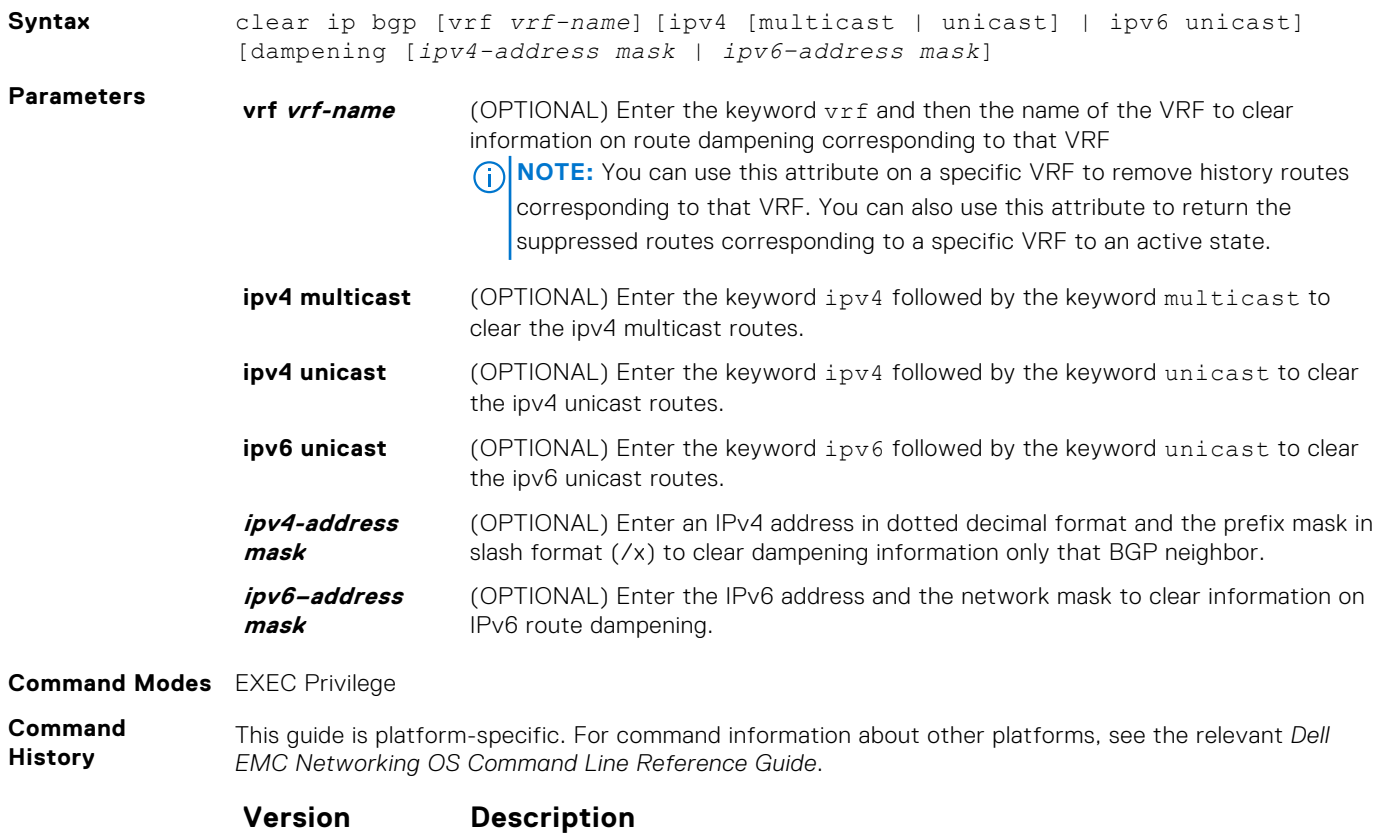

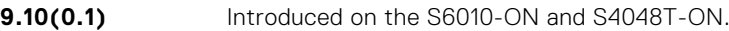

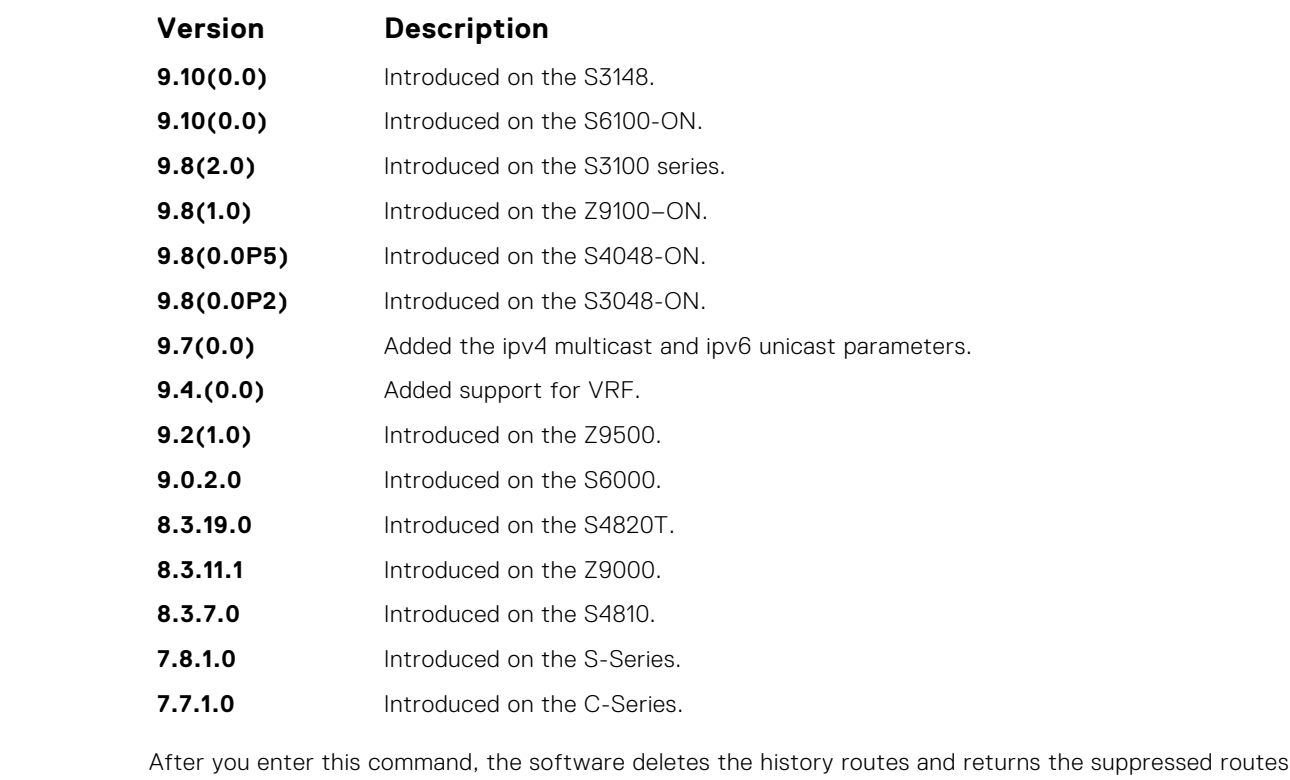

**Usage Information** to the Active state.

The clear ip bgp dampening command does not clear the history paths.

### **clear ip bgp flap-statistics**

Clear BGP flap statistics, which includes number of flaps and the time of the last flap.

#### S4820T

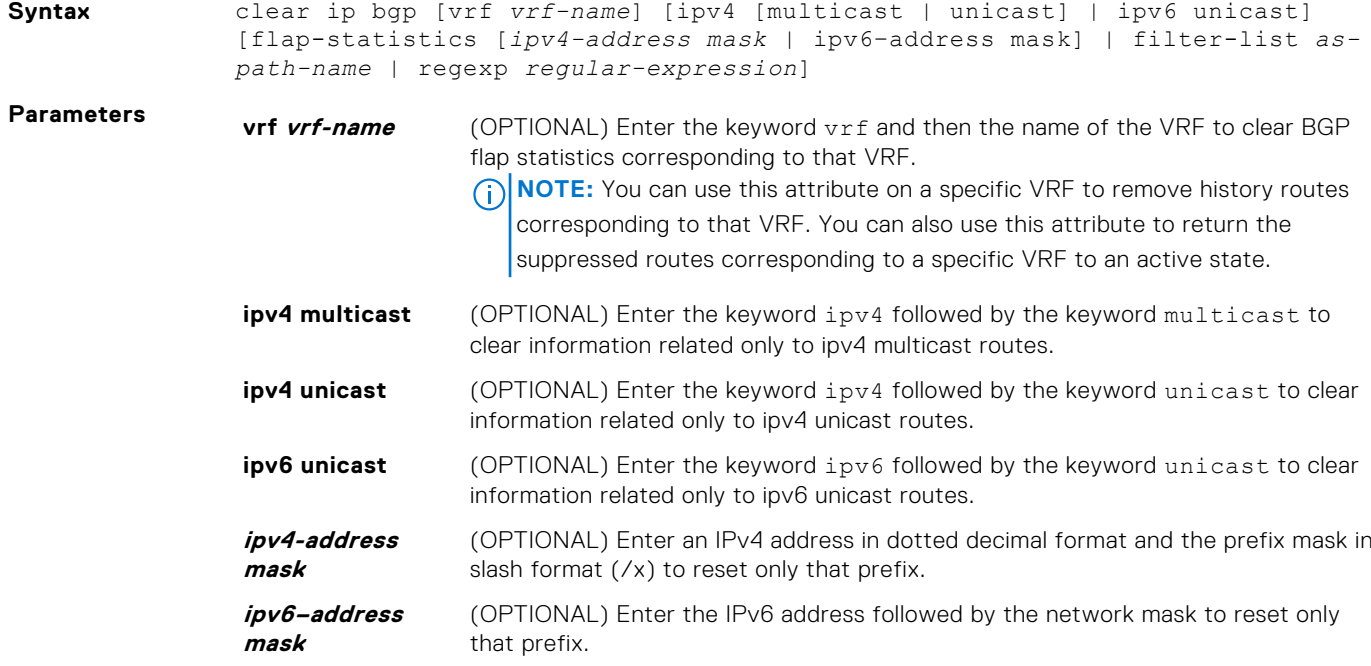

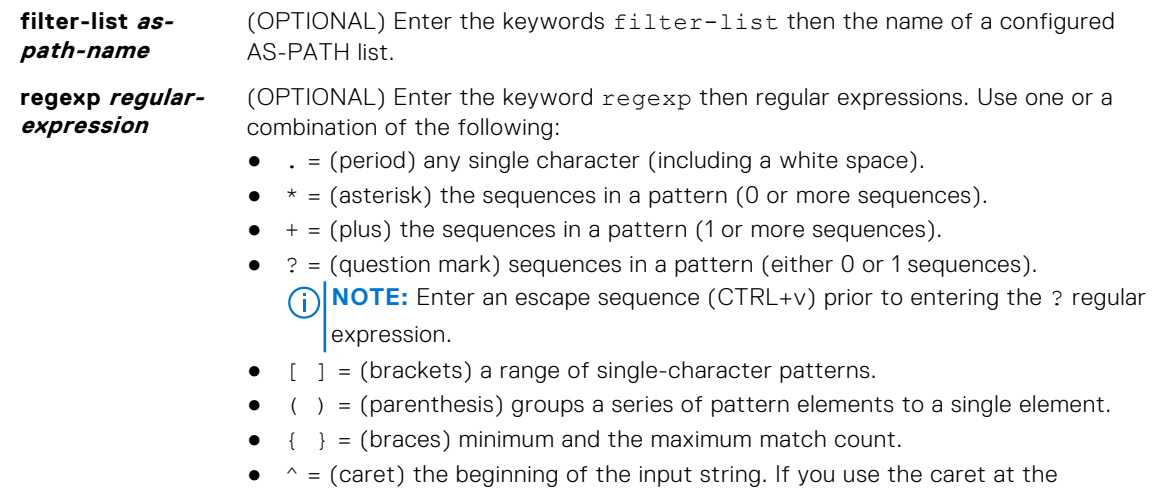

- beginning of a sequence or range, it matches on everything BUT the characters specified.
- $\bullet$   $\phantom{i}$   $\circ$  = (dollar sign) the end of the output string.

#### **Command Modes** EXEC Privilege

**Command History** This guide is platform-specific. For command information about other platforms, see the relevant *Dell EMC Networking OS Command Line Reference Guide*.

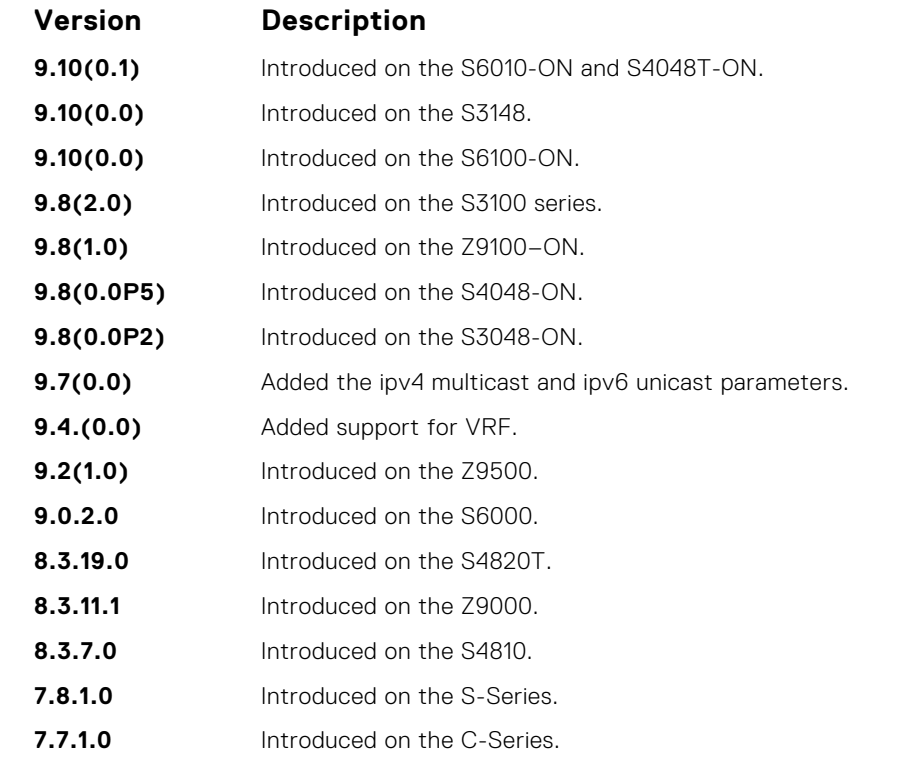

**Usage Information** If you enter the clear ip bgp flap-statistics command without any parameters, all statistics are cleared.

#### **Related Commands**

- [show debugging](#page-130-0) view the enabled debugging operations.
- [show ip bgp flap-statistics](#page-425-0) view the BGP flap statistics.
	- [undebug all](#page-153-0)  disable all debugging operations.

## **clear ip bgp peer-group**

Reset a peer-group's BGP sessions.

#### S4820T

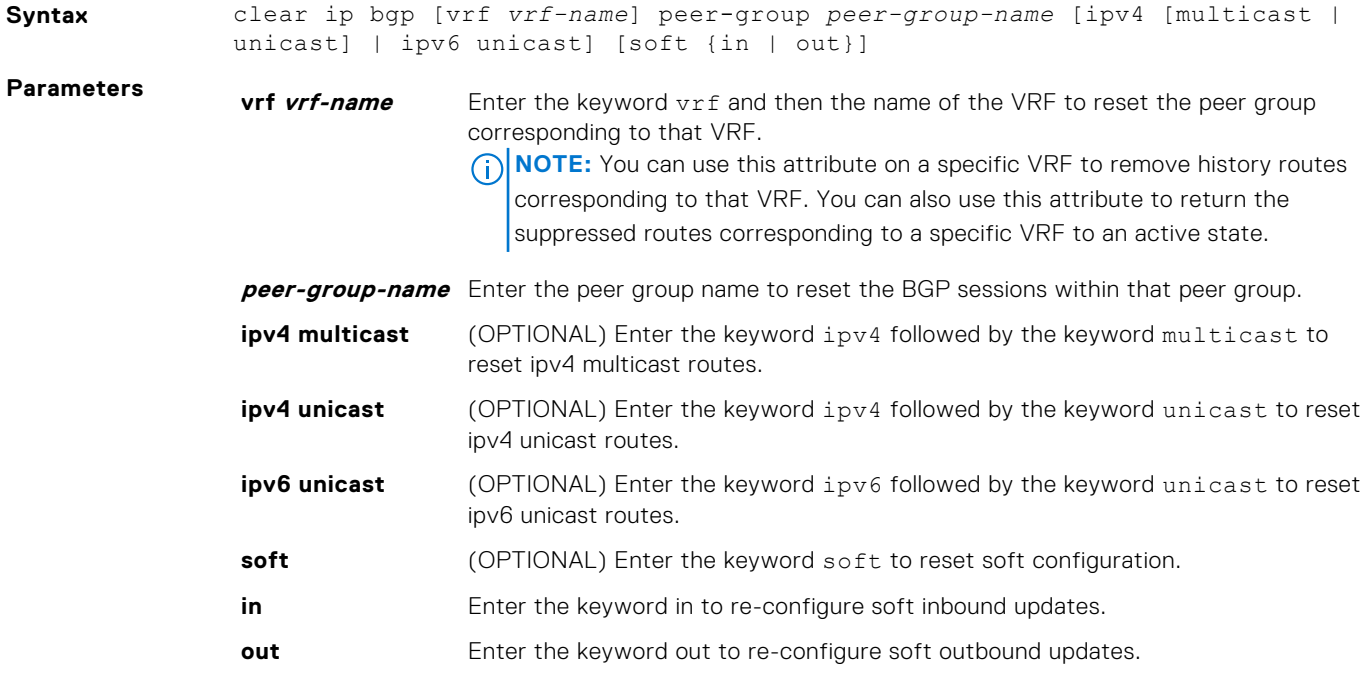

**Command Modes** EXEC Privilege

**Command History**

This guide is platform-specific. For command information about other platforms, see the relevant *Dell EMC Networking OS Command Line Reference Guide*.

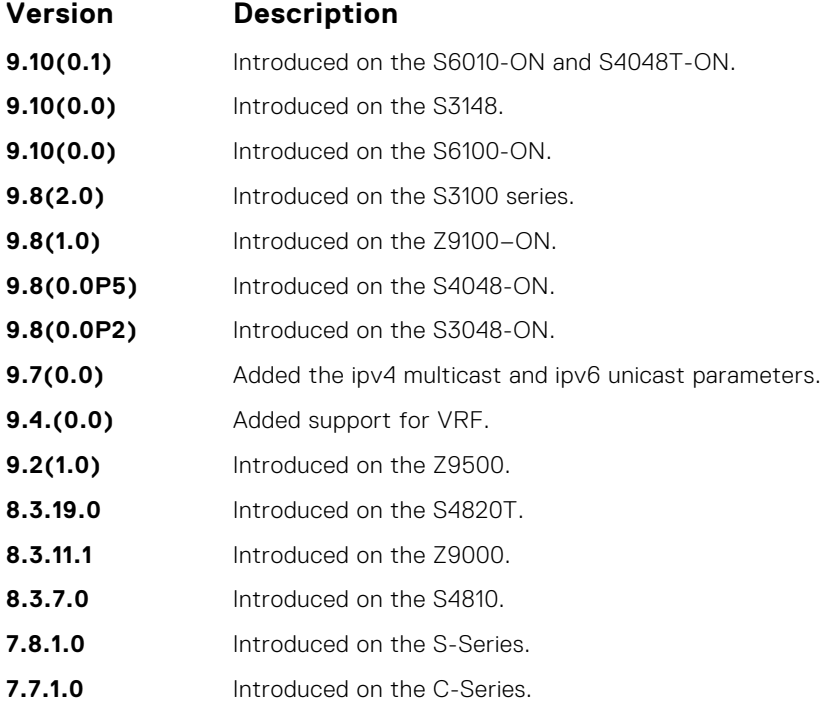

# **debug ip bgp**

Display all information on BGP, including BGP events, keepalives, notifications, and updates.

#### S4820T

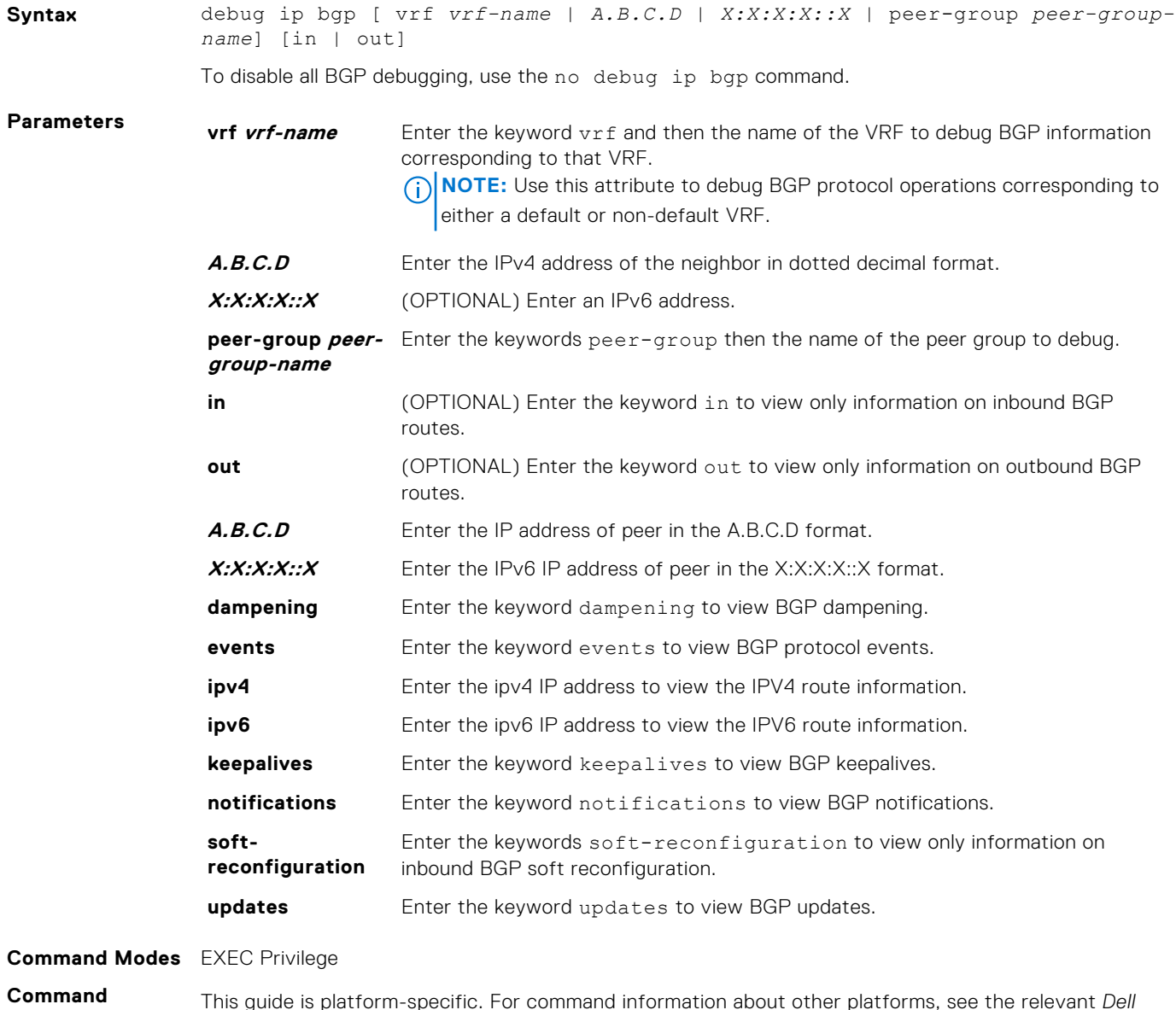

**History**

This guide is platform-specific. For command information about other platforms, see the relevant *Dell EMC Networking OS Command Line Reference Guide*.

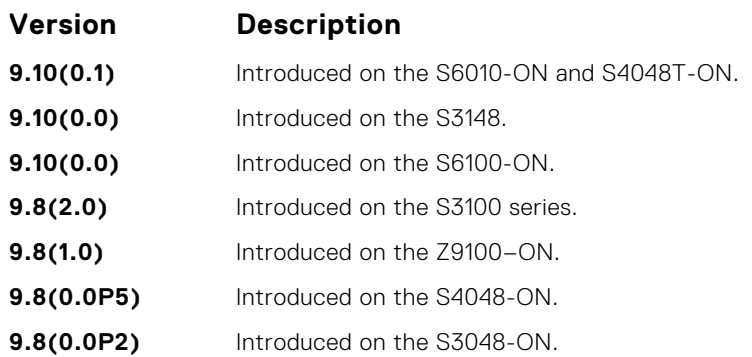

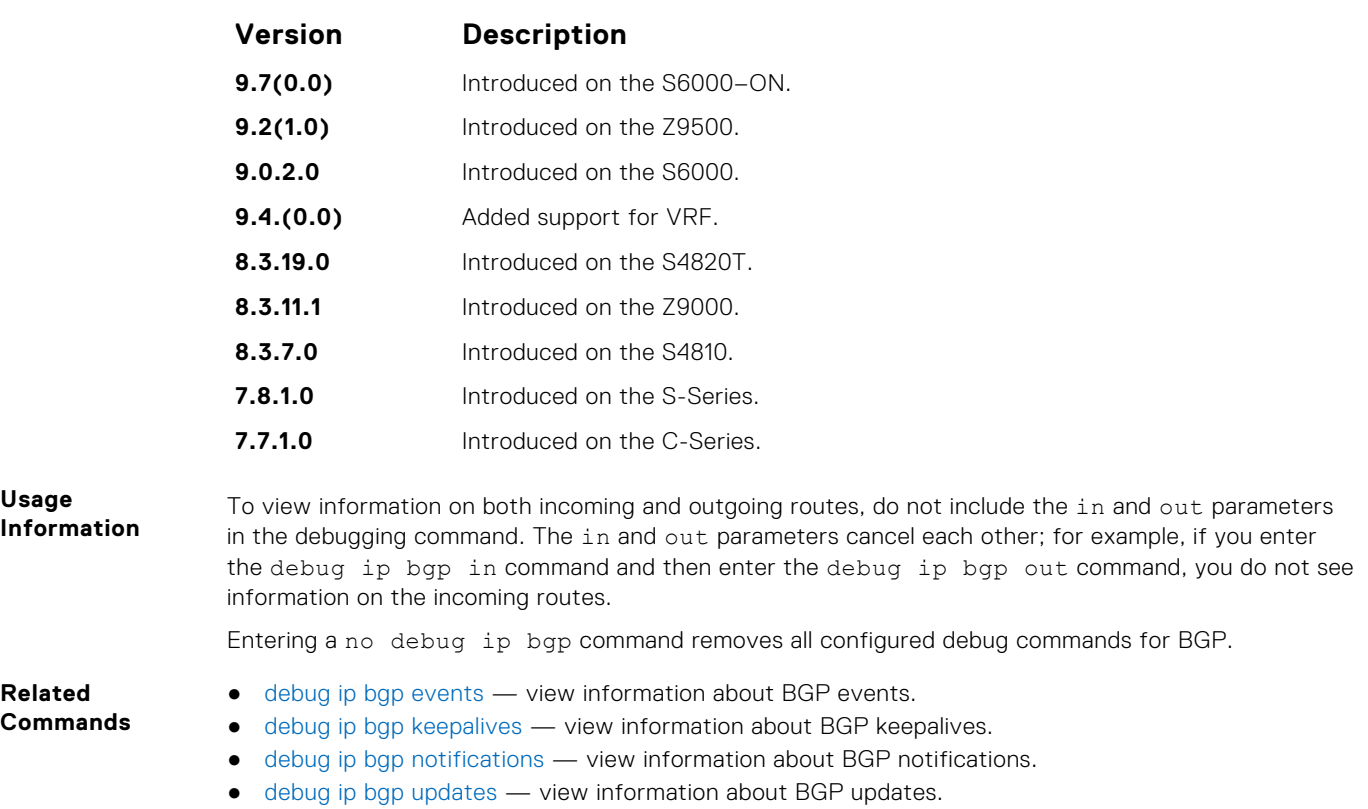

● [show debugging](#page-130-0) — view enabled debugging operations.

### **debug ip bgp dampening**

View information on routes being dampened.

### S4820T

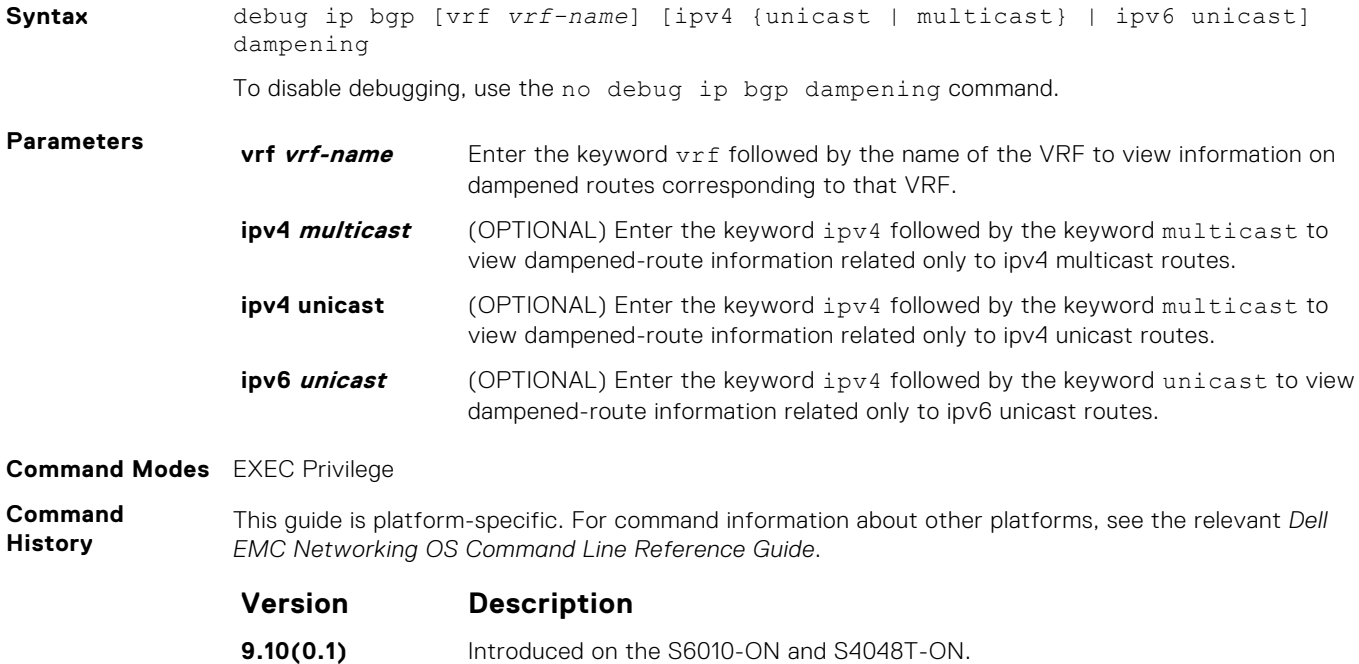

**9.10(0.0)** Introduced on the S3148.

<span id="page-366-0"></span>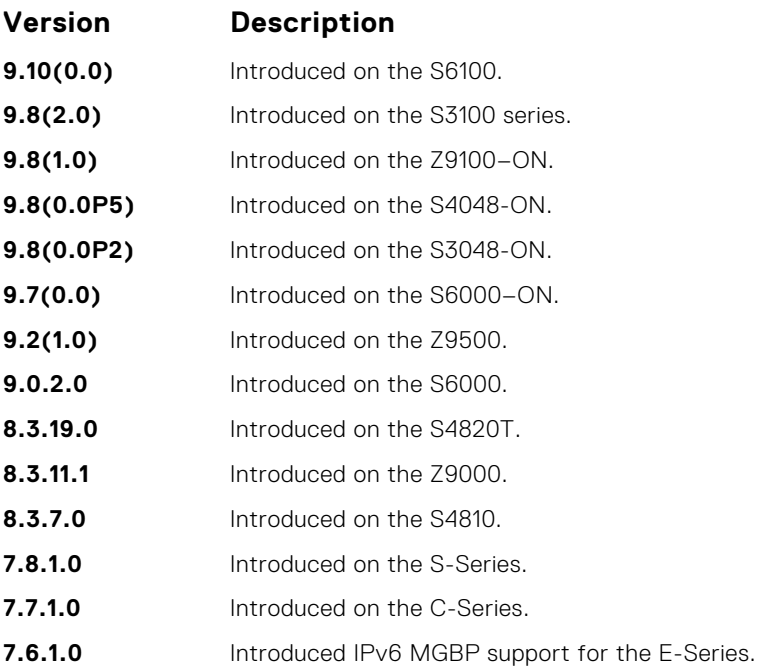

### **debug ip bgp events**

Display information on local BGP state changes and other BGP events.

### S4820T

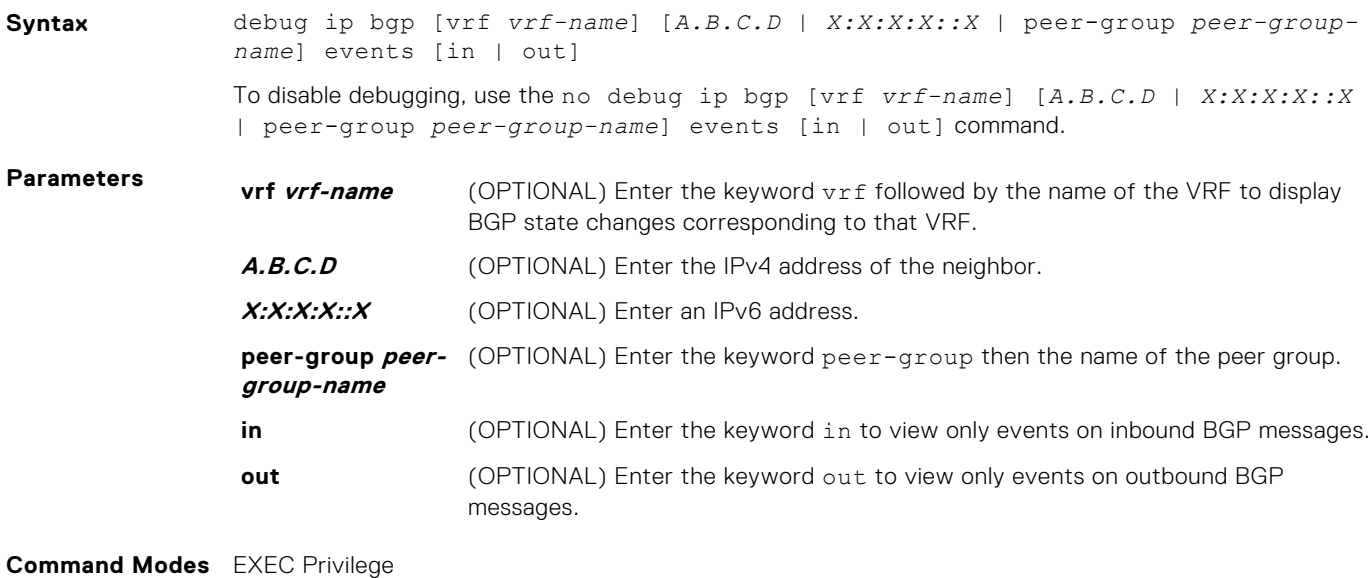

**Command History** This guide is platform-specific. For command information about other platforms, see the relevant *Dell EMC Networking OS Command Line Reference Guide*.

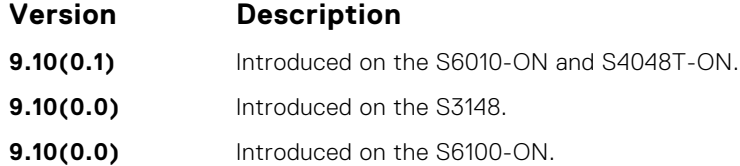

<span id="page-367-0"></span>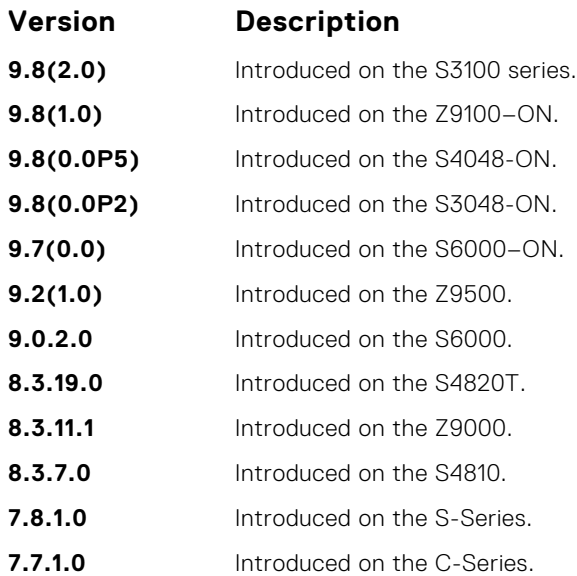

To remove all configured debug commands for BGP, enter the no debug ip bgp command.

# **debug ip bgp keepalives**

Display information about BGP keepalive messages.

#### S4820T

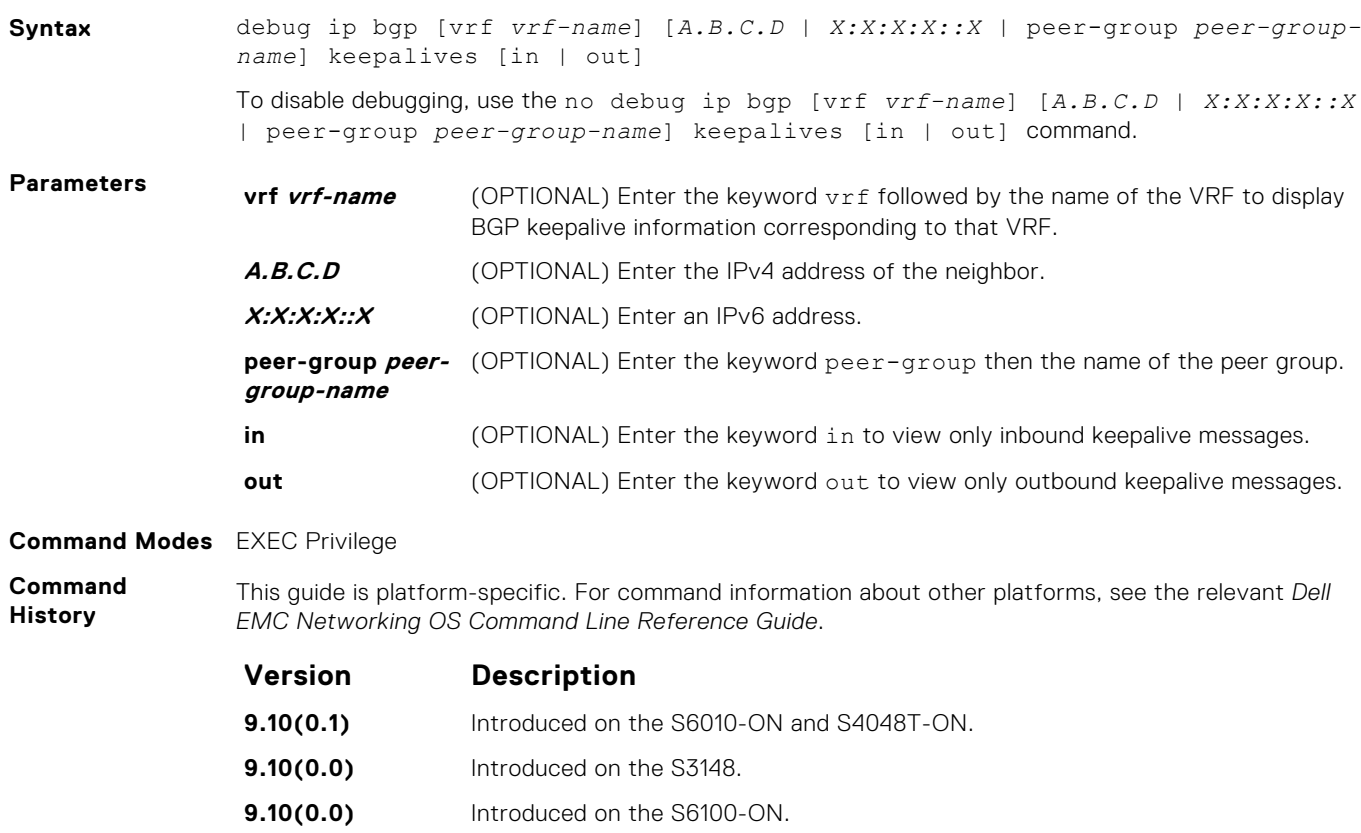

**9.8(2.0)** Introduced on the S3100 series.

<span id="page-368-0"></span>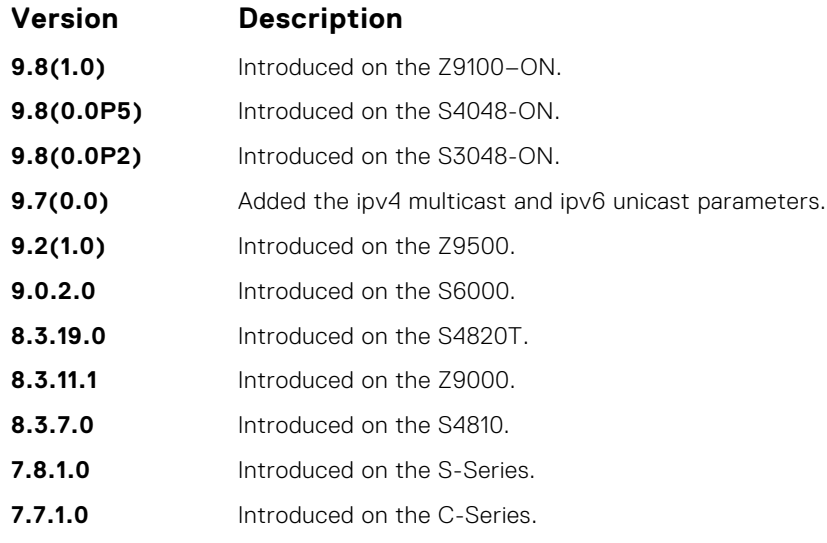

**Usage Information** To remove all configured debug commands for BGP, enter the no debug ip bgp command.

# **debug ip bgp notifications**

Allows you to view information about BGP notifications received from neighbors.

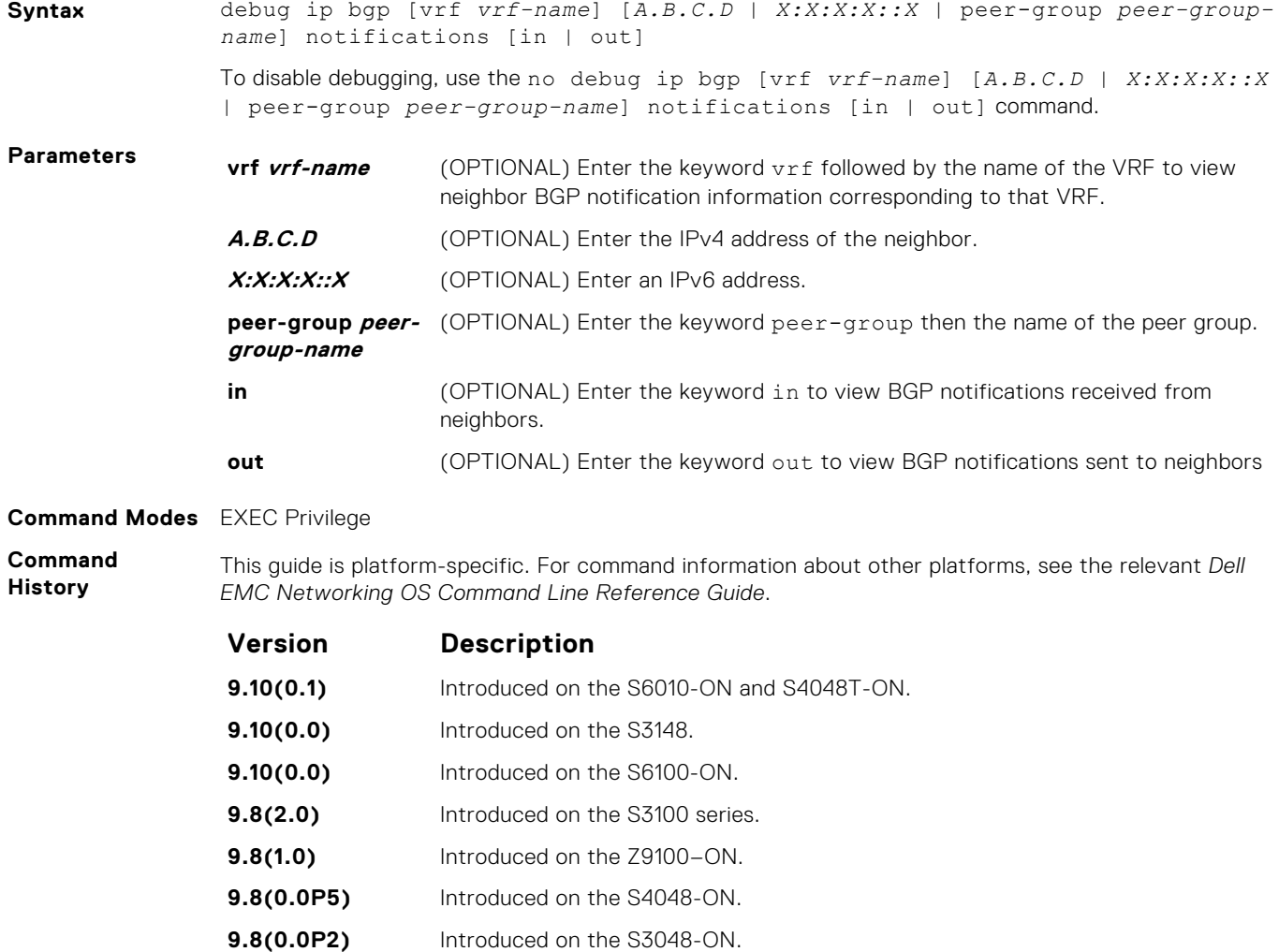

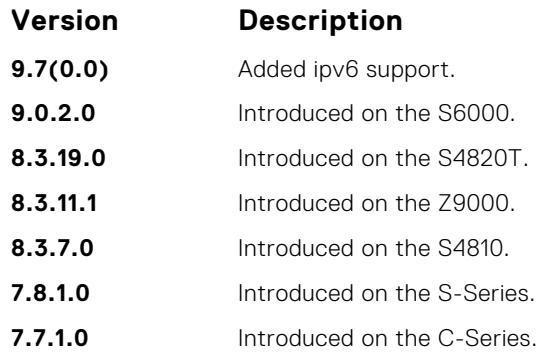

To remove all configured debug commands for BGP, enter the no debug ip bgp command.

# **debug ip bgp soft-reconfiguration**

Enable soft-reconfiguration debug.

#### S4820T

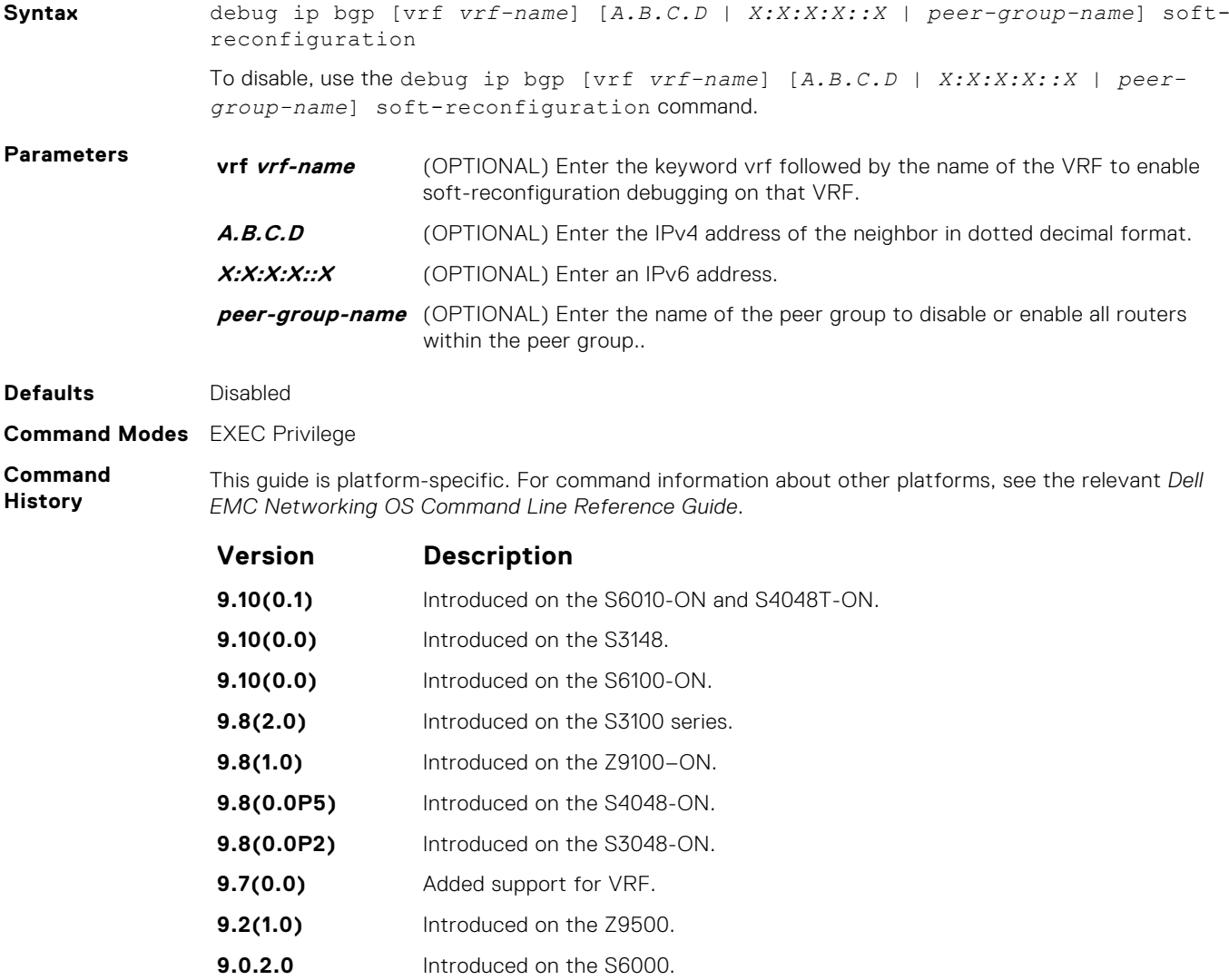

<span id="page-370-0"></span>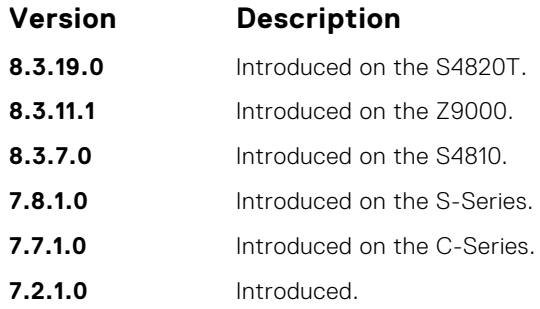

**Usage Information** This command turns on BGP soft-reconfiguration inbound debugging. If no neighbor is specified, debug turns on for all neighbors.

### **debug ip bgp updates**

Allows you to view information about BGP updates.

#### S4820T

**Command History**

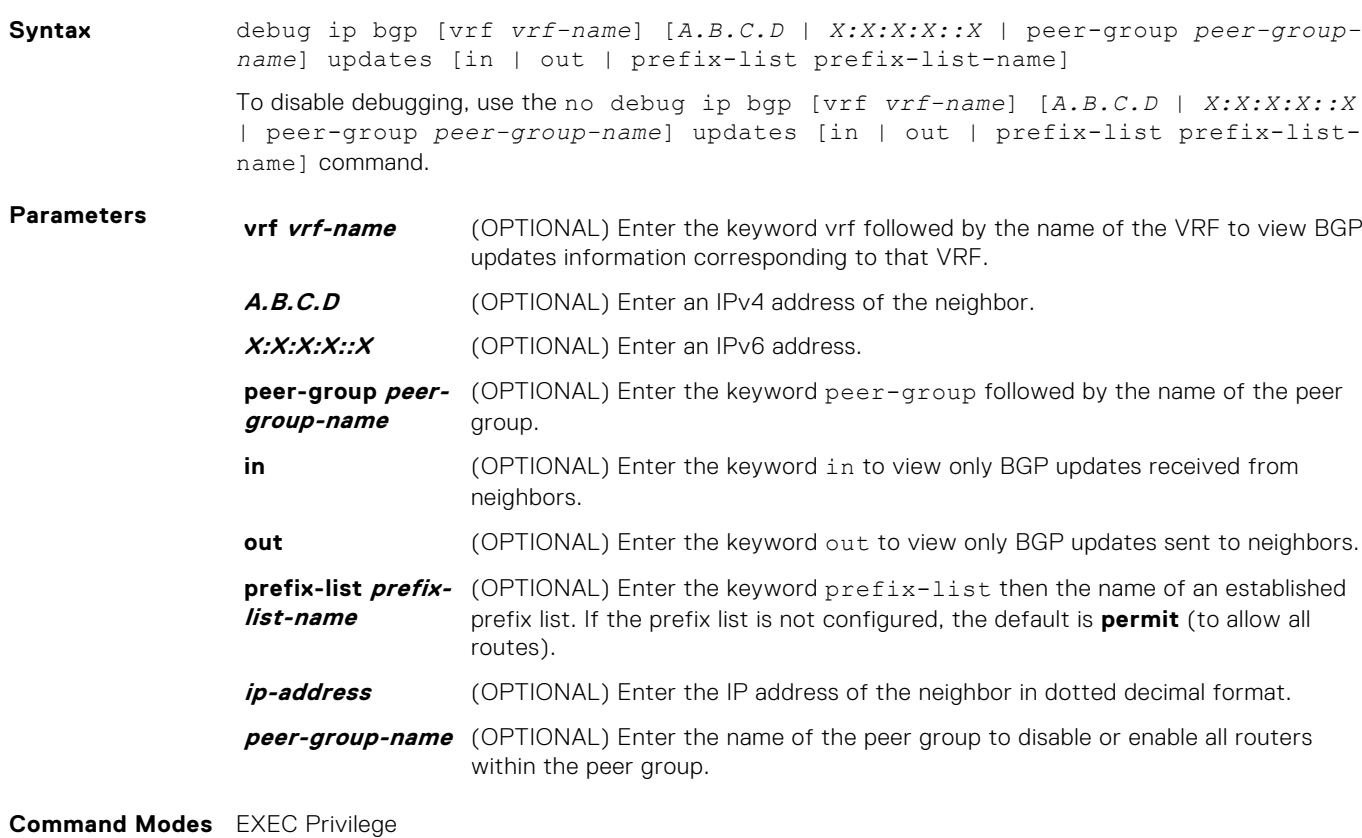

*EMC Networking OS Command Line Reference Guide*.

**9.10(0.0)** Introduced on the S3148. **9.10(0.0)** Introduced on the S6100-ON. **9.8(2.0)** Introduced on the S3100 series.

**9.10(0.1)** Introduced on the S6010-ON and S4048T-ON.

**Version Description**

This guide is platform-specific. For command information about other platforms, see the relevant *Dell*

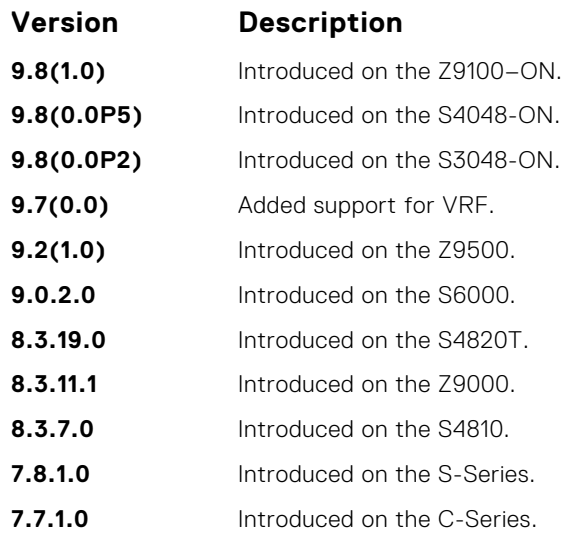

**Usage Information** To remove all configured debug commands for BGP, enter the no debug ip bgp command.

## **default-metric**

Allows you to change the metric of redistributed routes to locally originated routes. Use this command with the redistribute command.

#### S4820T

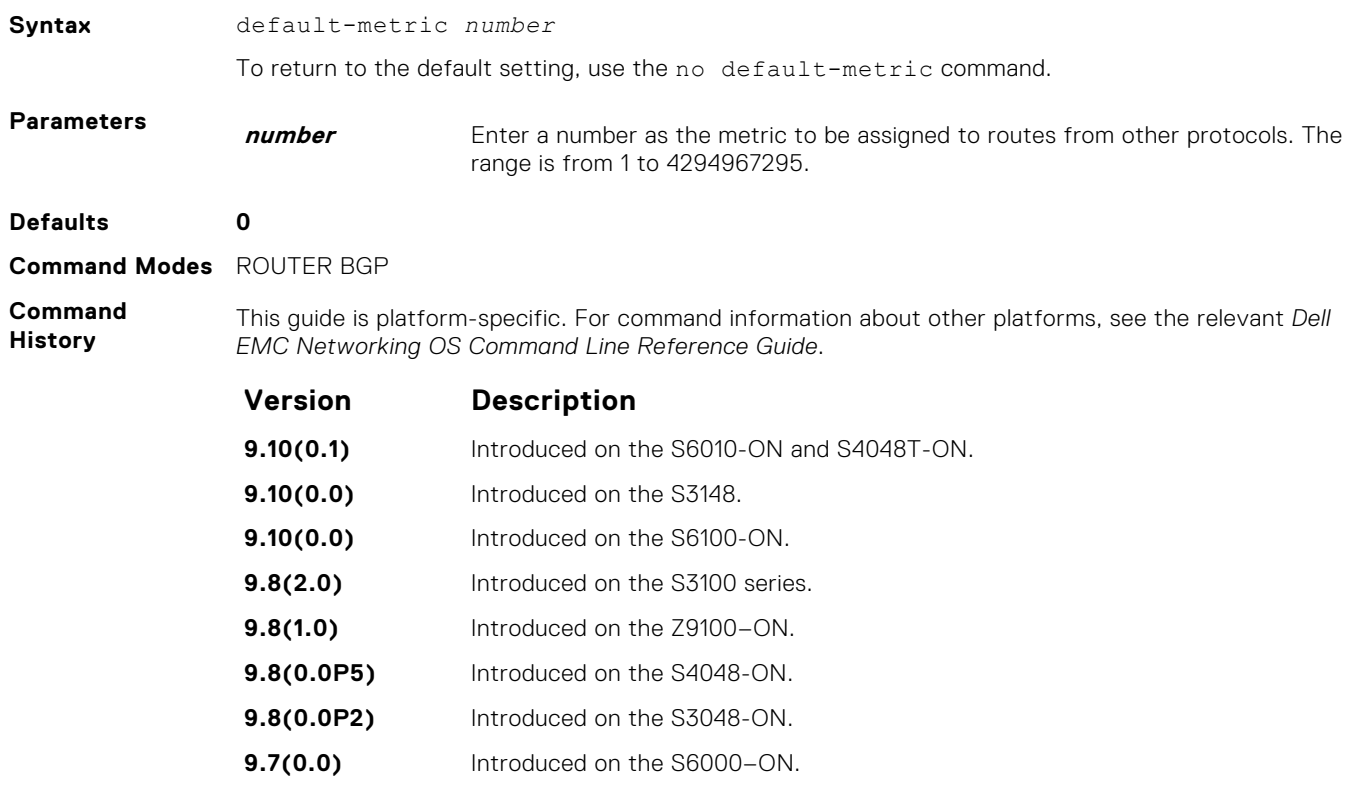

- **9.2(1.0)** Introduced on the Z9500.
- **9.0.2.0** Introduced on the S6000.

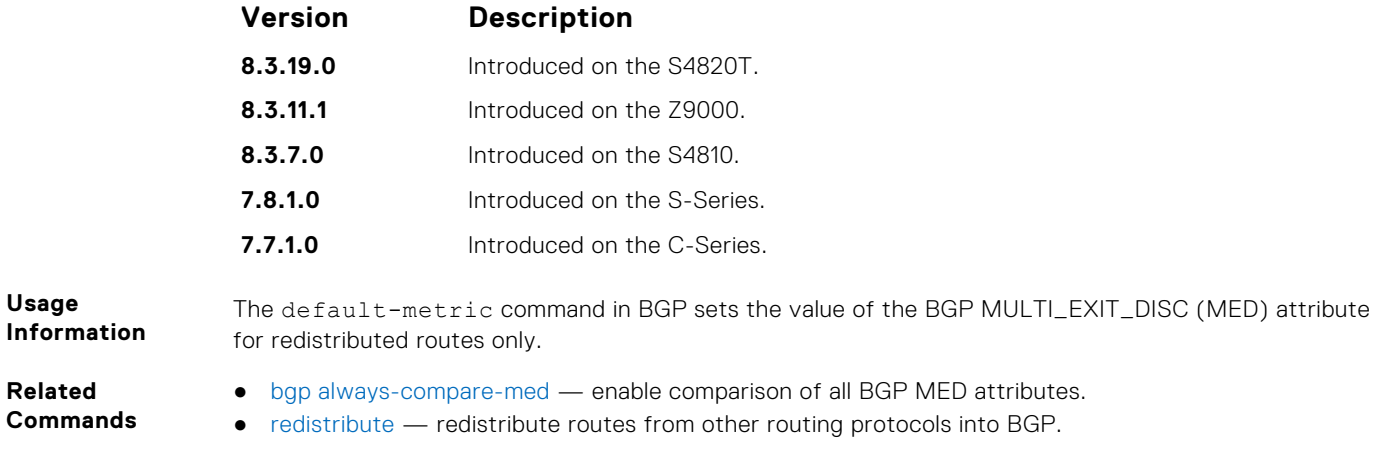

# **description**

Enter a description of the BGP routing protocol.

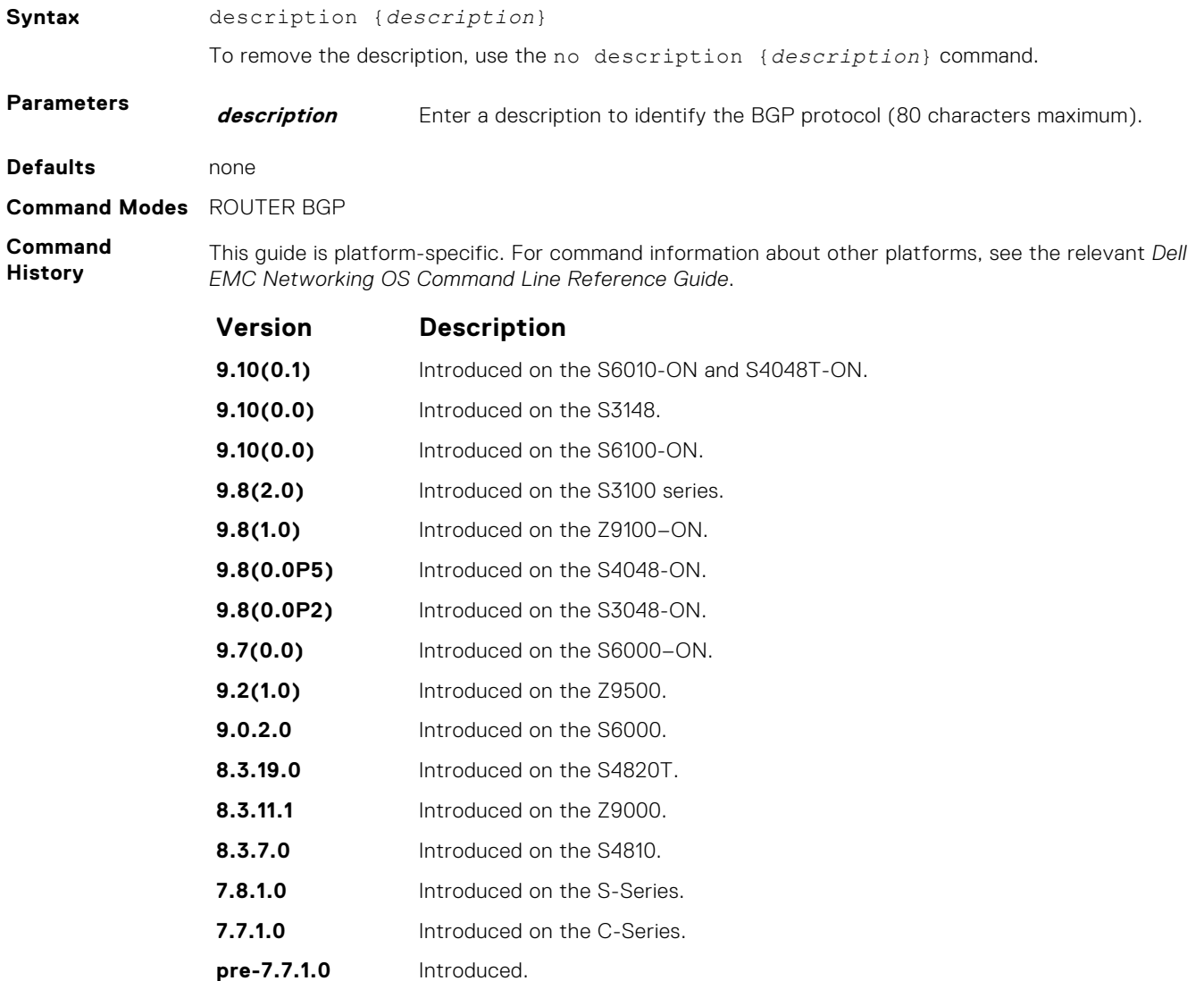

**Related Commands** ● [router bgp](#page-405-0) — enter ROUTER mode on the switch.

## **deny bandwidth**

Enables you to specify link band width extended-community attribute as the matching criteria to deny incoming or outgoing traffic.

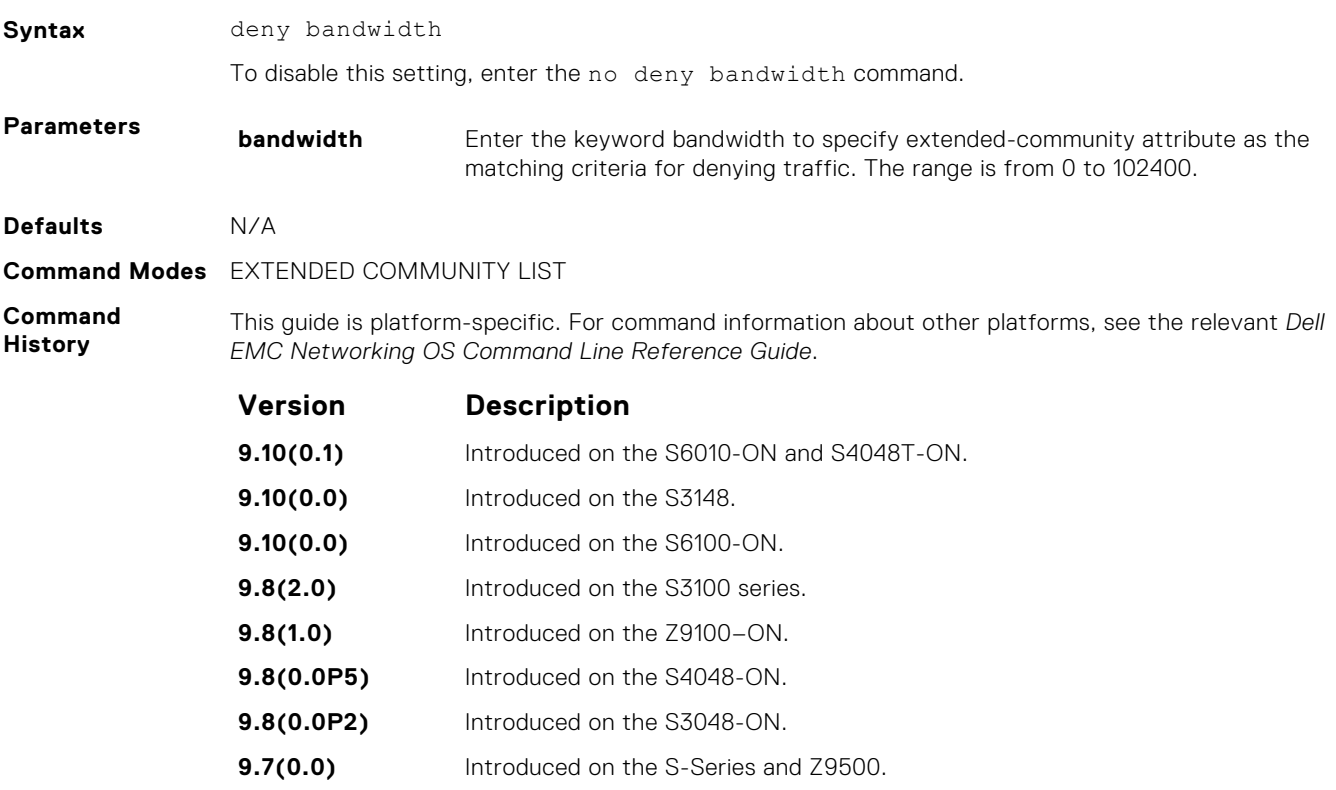

**Related Commands** ● [permit bandwidth](#page-402-0) – specify link band width extended-community attribute as the matching criteria to permitting incoming or outgoing traffic.

### **maximum-paths**

Configure the maximum number of parallel routes (multipath support) BGP supports.

#### S4820T

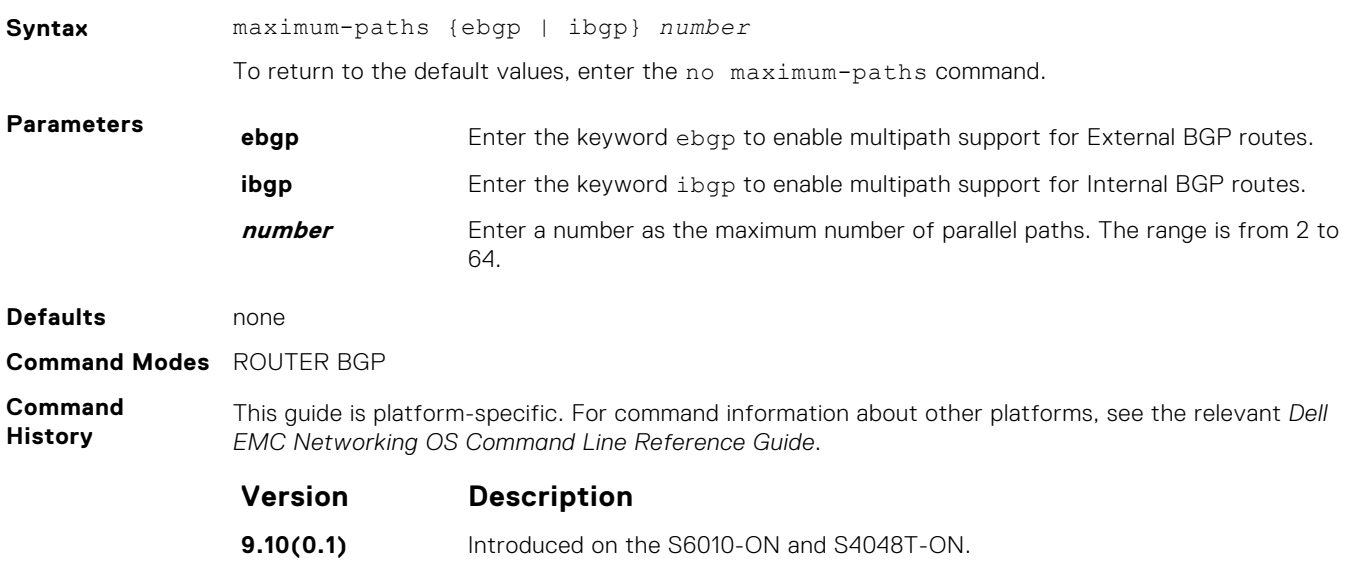

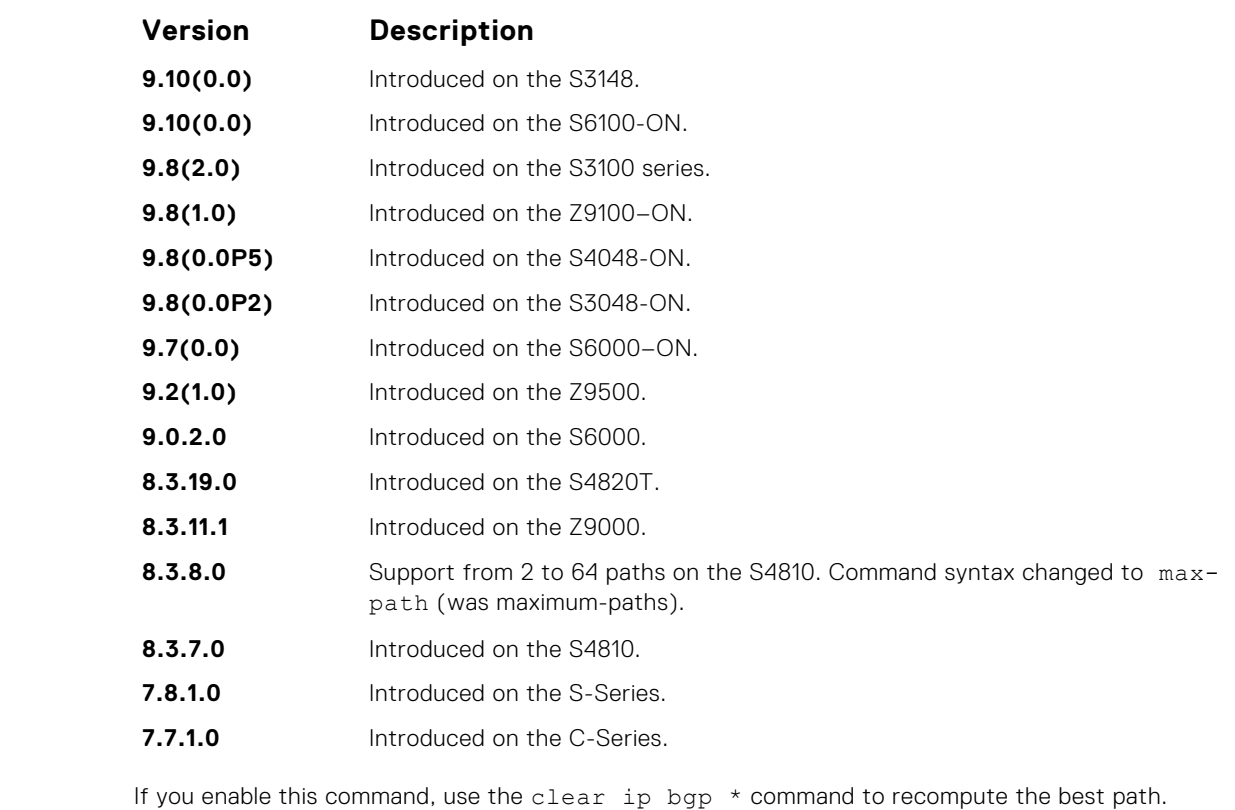

If you enable this command, use the  $\text{clear }$  ip bgp  $*$  command to recompute the best path.

## **neighbor activate**

This command allows the specified neighbor/peer group to be enabled for the current AFI/SAFI (Address Family Identifier/ Subsequent Address Family Identifier).

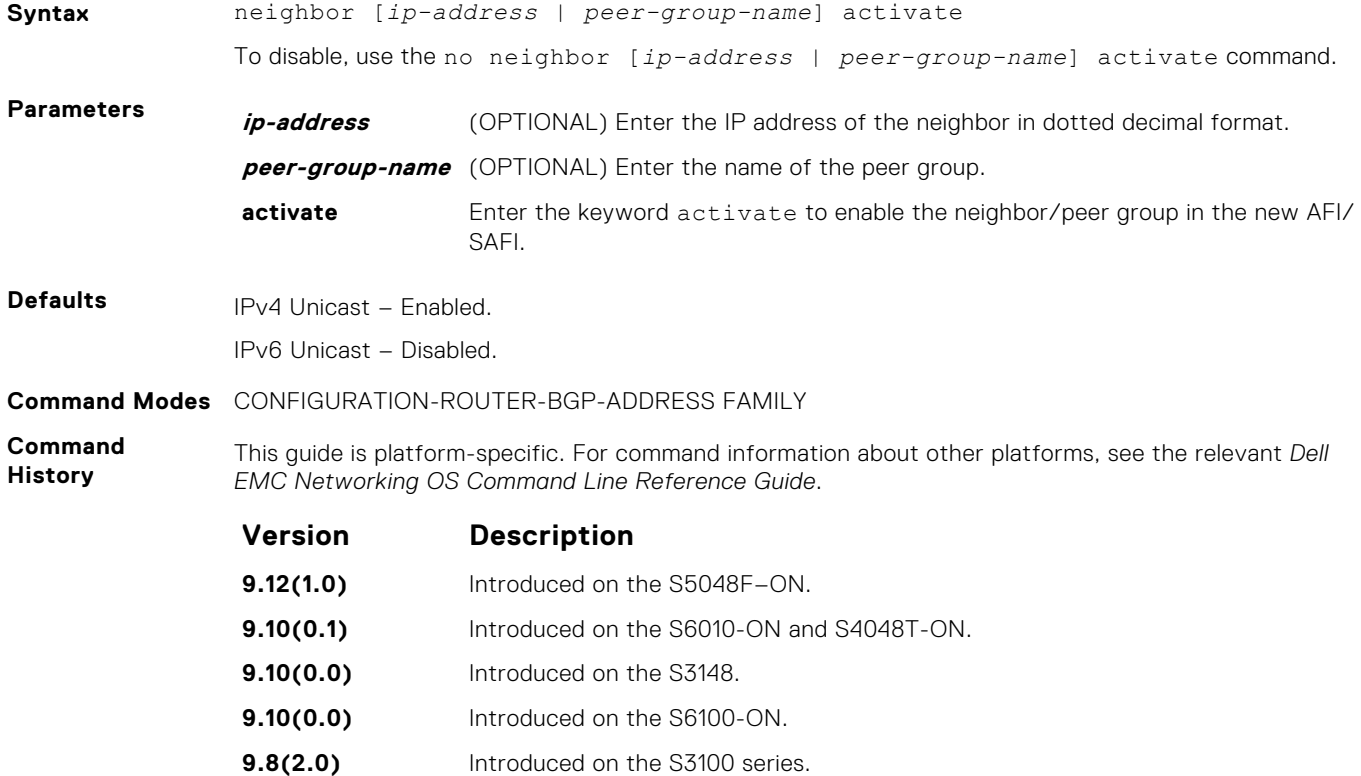

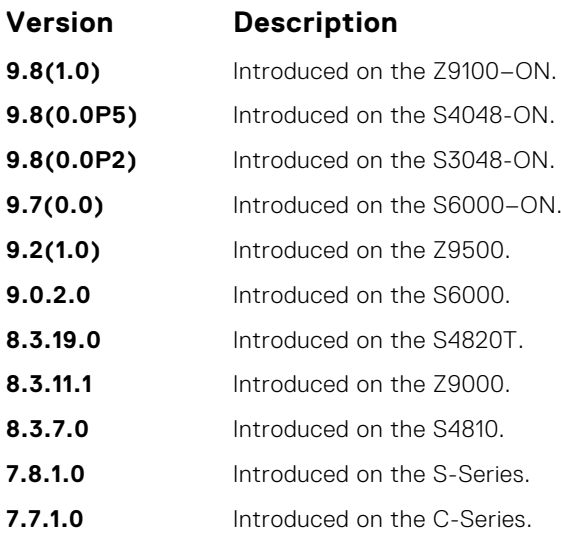

By default, when you create a neighbor/peer group configuration in the Router BGP context, this enables IPv4/Unicast AFI/SAFI. When you use activate in the new context, the neighbor/peer group enables for AFI/SAFI. It is possible to activate or de-activate a peer from the IPv4/IPv6 unicast address family. **NOTE:** The no neighbor *peer ip-address* activate command takes precedence over the

no neighbor *peer-group-name* activate command.

The following tables list the neighbor activation and its expected results for IPv4 and IPv6 address families:

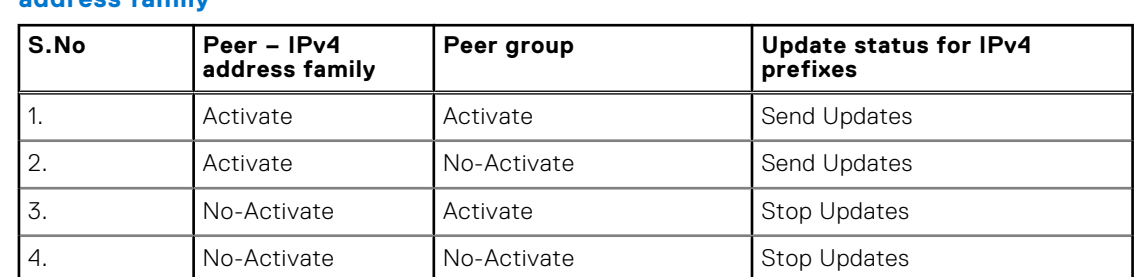

#### **Table 1. Neighbor activation and update status for peers activated for IPv4 address family**

#### **Table 2. Neighbor activation and update status for peers activated for IPv6 unicast address family**

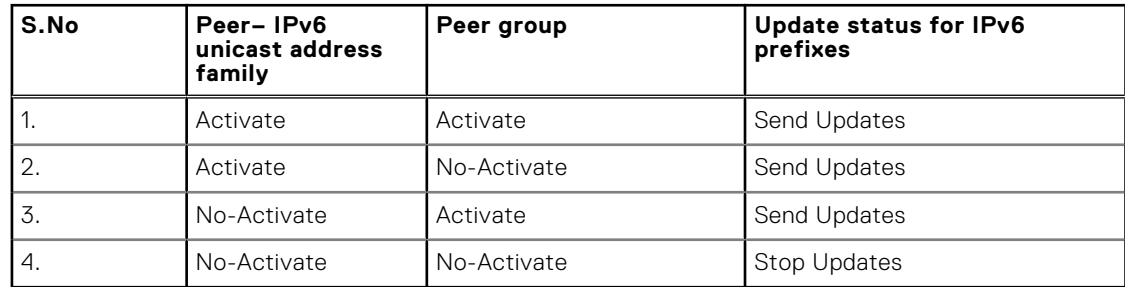

### **neighbor add-path**

This command allows the specified neighbor/peer group to send/receive multiple path advertisements.

**Syntax** neighbor [*ip-address* | *peer-group-name*] add-path [send | receive | both] *path-count*

<span id="page-376-0"></span>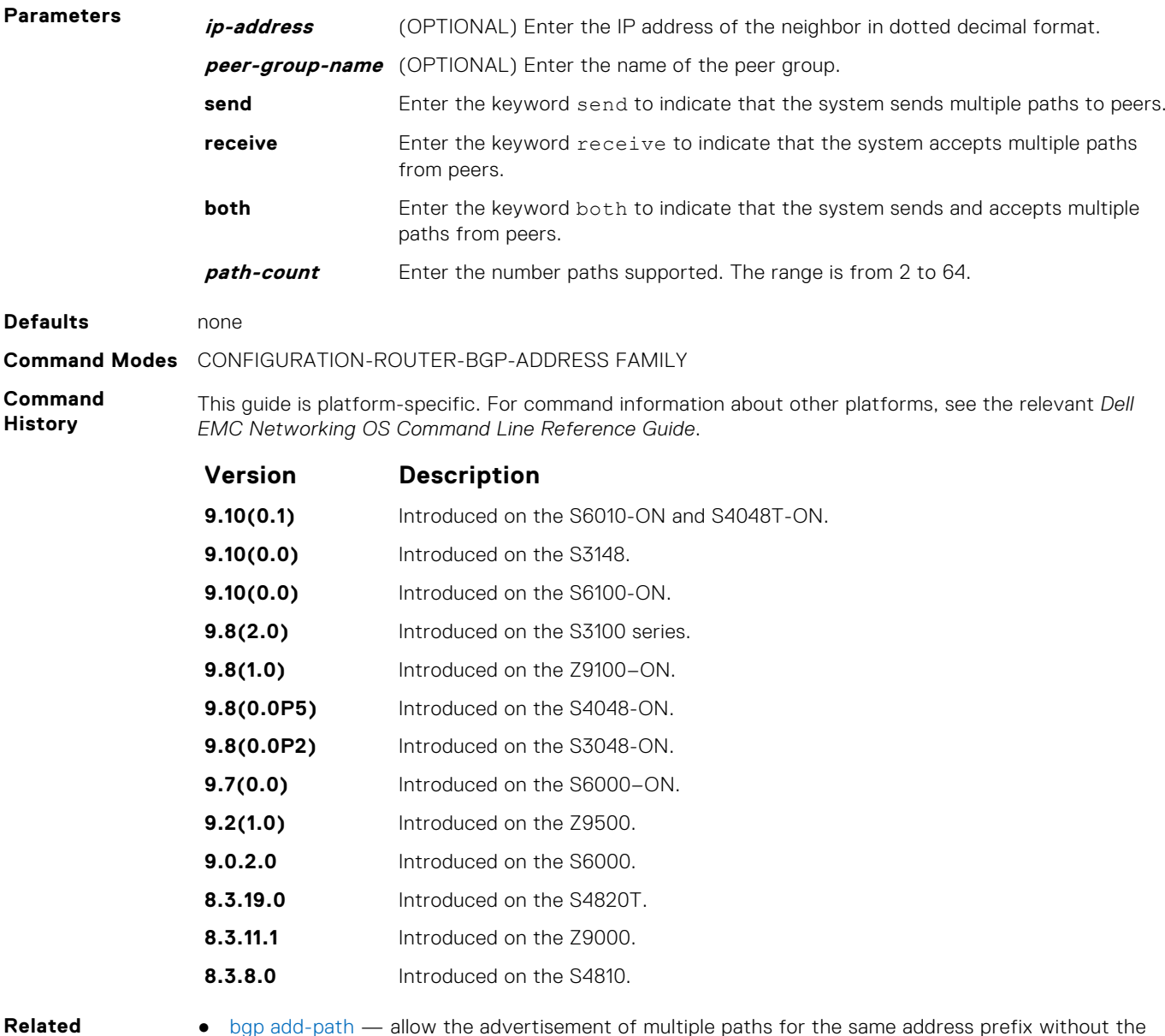

- **Commands**
- [bgp add-path](#page-340-0)  allow the advertisement of multiple paths for the same address prefix without the new paths implicitly replacing any previous ones.

# **neighbor advertisement-interval**

Set the advertisement interval between BGP neighbors or within a BGP peer group.

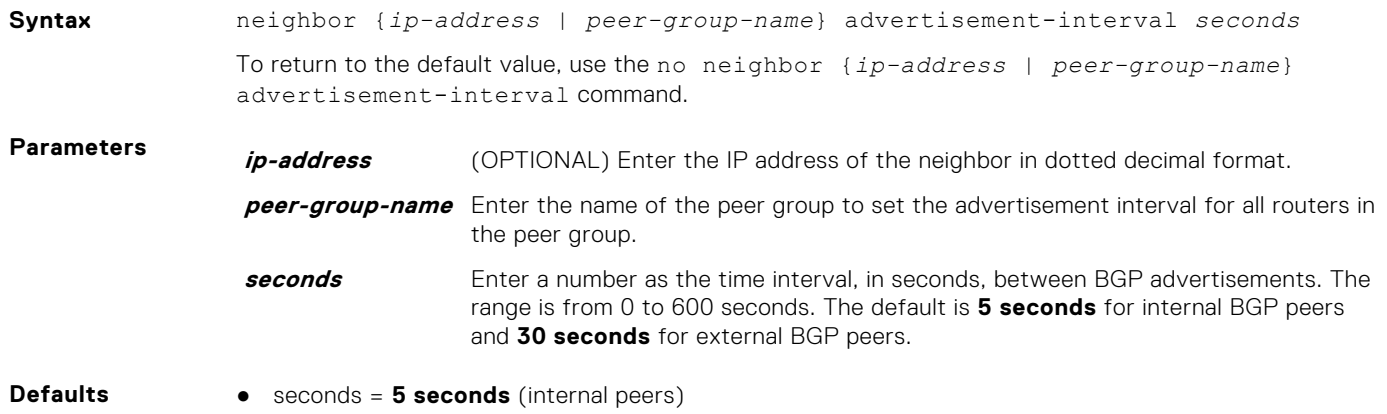

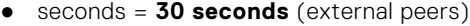

**Command Modes** ROUTER BGP

**Command History**

This guide is platform-specific. For command information about other platforms, see the relevant *Dell EMC Networking OS Command Line Reference Guide*.

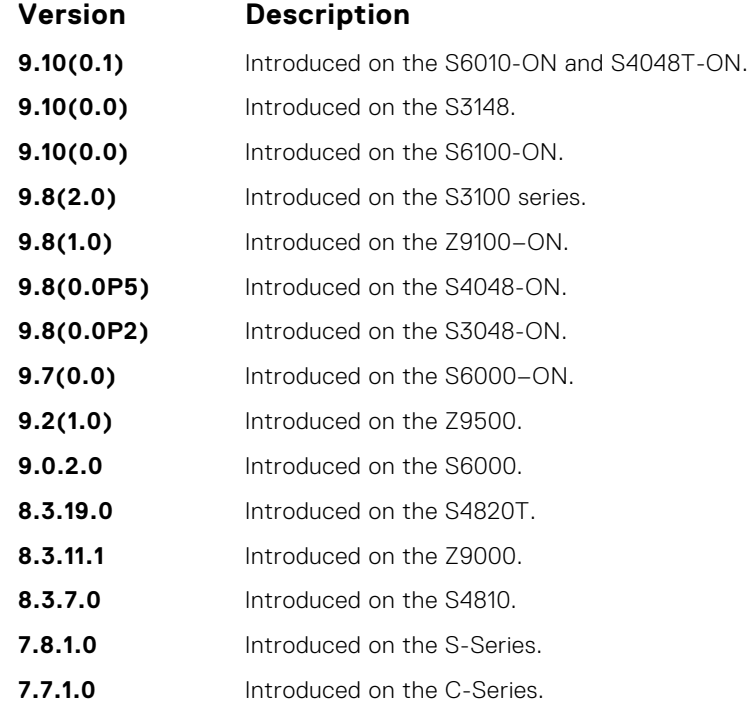

### **neighbor advertisement-start**

To send BGP routing updates, set the minimum interval before starting.

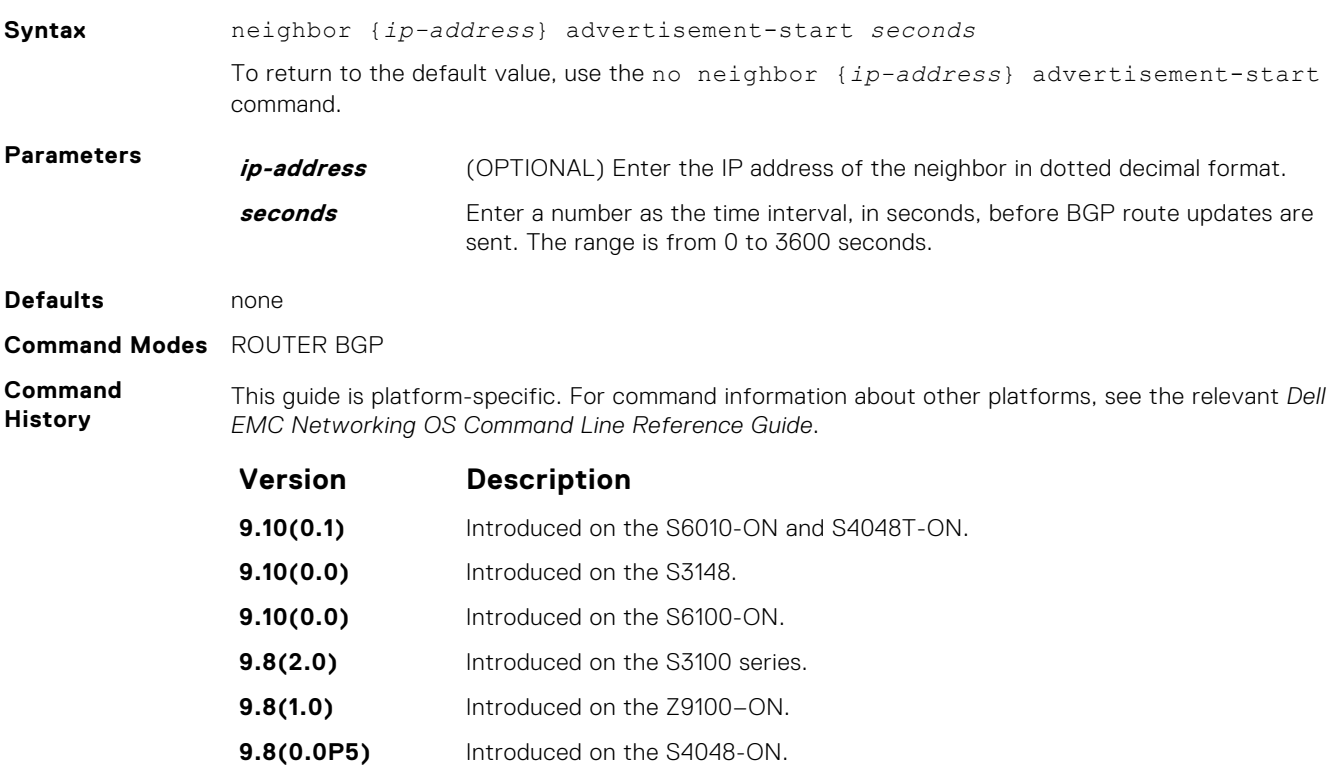

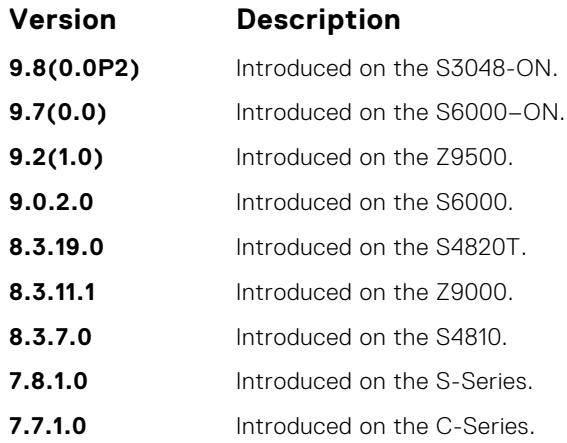

# **neighbor allowas-in**

Set the number of times an AS number can occur in the AS path.

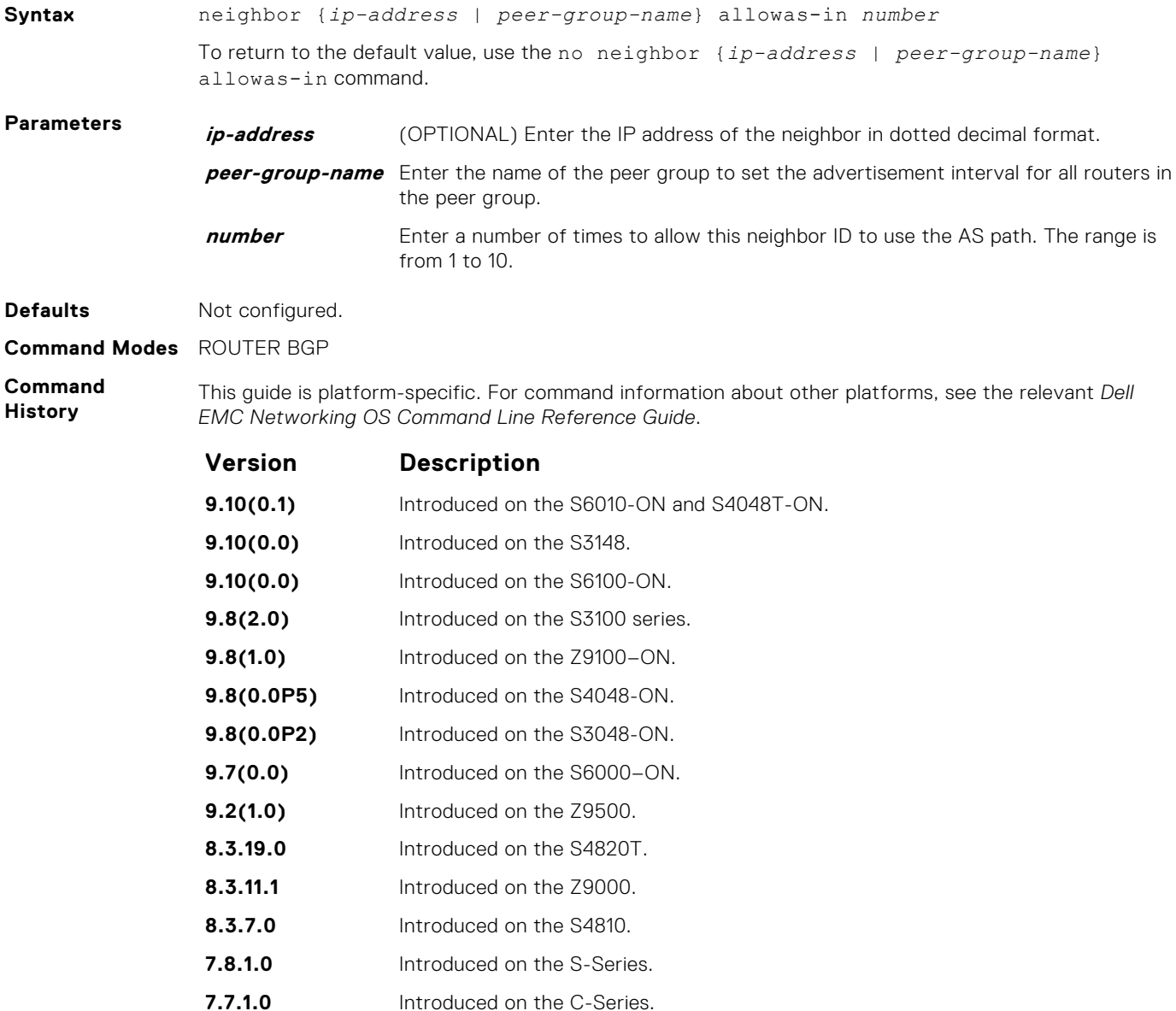

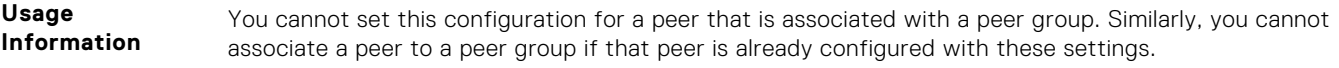

**Related Commands** ● [bgp four-octet-as-support](#page-353-0) — enable 4-byte support for the BGP process.

# **neighbor default-originate**

Inject the default route to a BGP peer or neighbor.

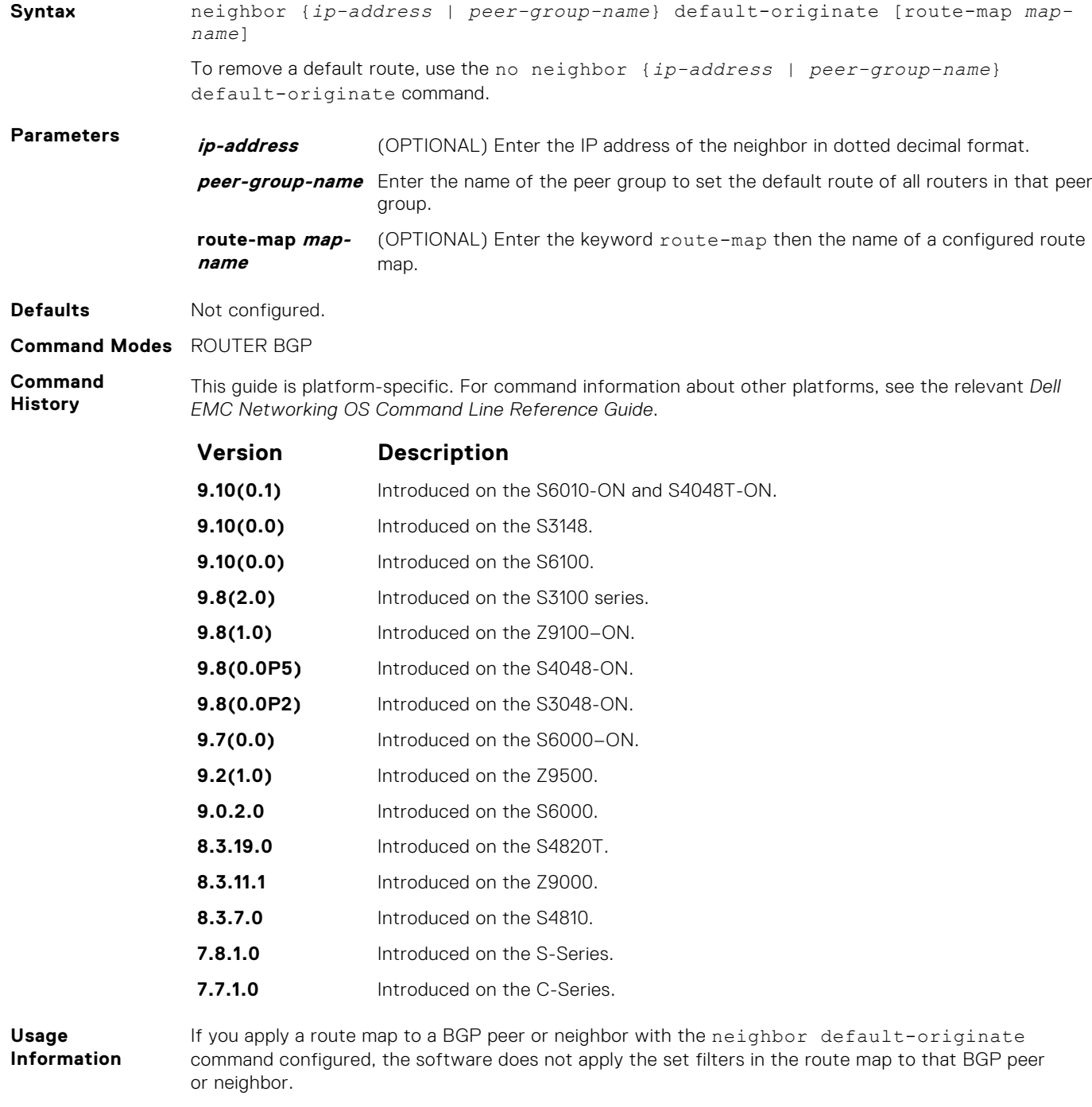

When you configure a route-map for a BGP peer or peer group with the neighbor defaultoriginate command, the command checks for the existence of the route in BGP RIB.

Route-map configuration on a BGP peer or peer group works only when the LOC-RIB contains at least one route.

When you apply a default route to a BGP peer or peer group using the neighbor defaultoriginate command, changes to the configured default route-map are applied to the BGP peer or peer group only after a delay of 15 seconds. As a result, you must wait for a period of 15 seconds before manually resetting BGP using the clear ip bgp command.

In case of eBGP, the neighbor default-originate command does not support *extendedcommunity* as a non-transtive route-map attribute.

You cannot set this configuration for a peer that is associated with a peer group. Similarly, you cannot associate a peer to a peer group if that peer is already configured with these settings.

In order that settings corresponding to the neighbor default-originate command take effect, you must execute the clear ip bgp command immediately after you execute the neighbor default-originate command.

### **neighbor description**

Assign a character string describing the neighbor or group of neighbors (peer group).

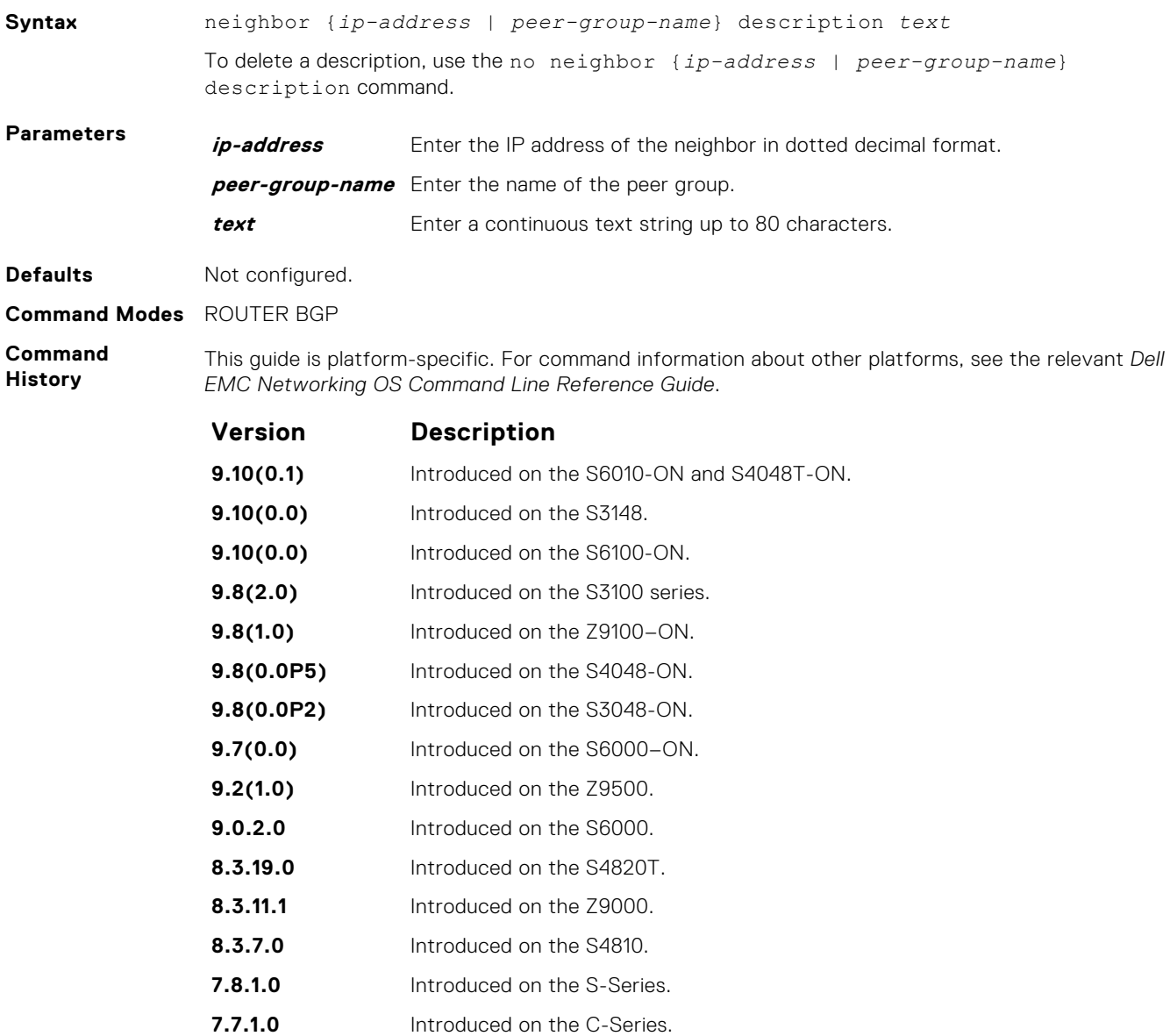

# <span id="page-381-0"></span>**neighbor distribute-list**

Distribute BGP information via an established prefix list.

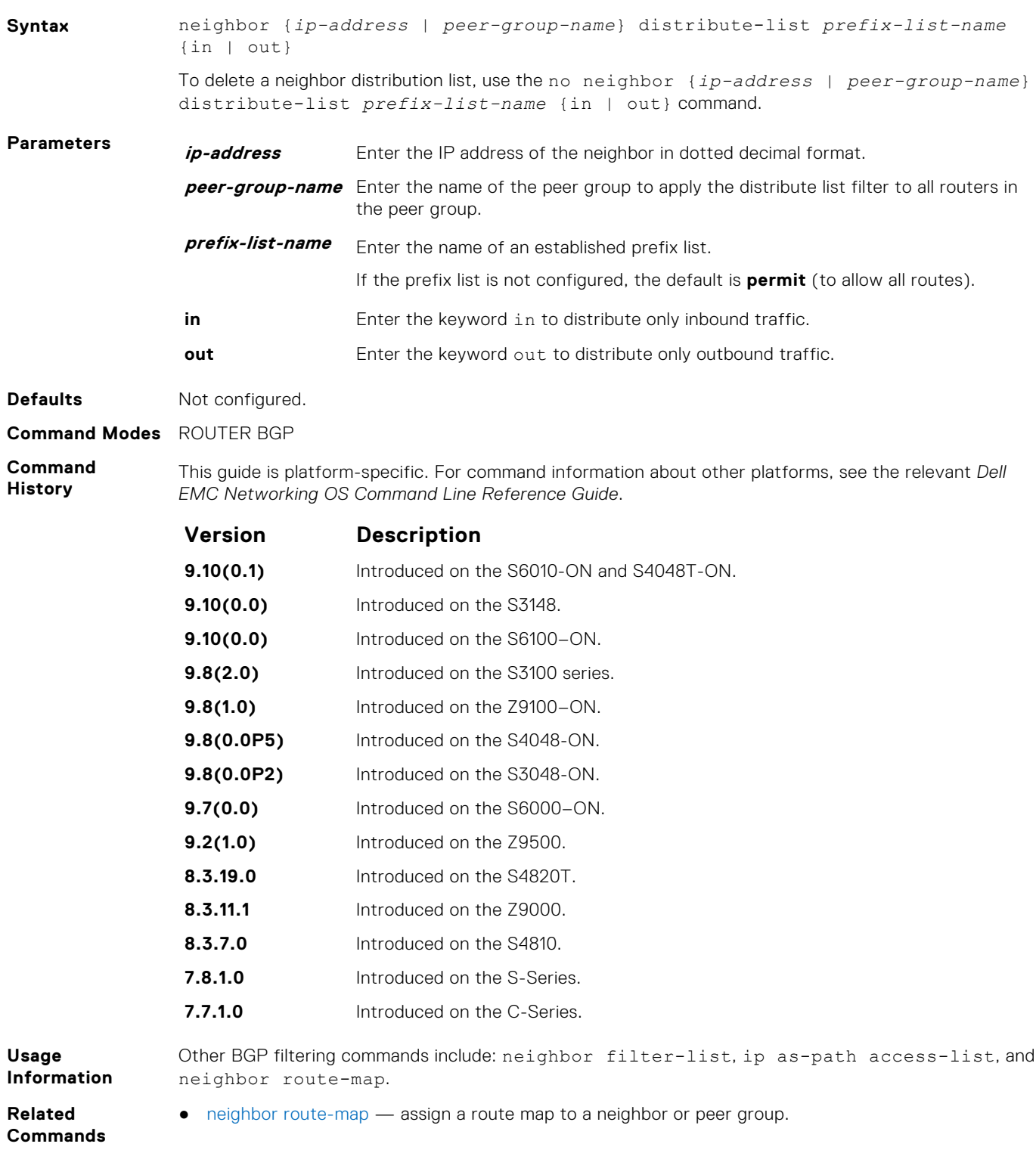

## **neighbor ebgp-multihop**

Attempt and accept BGP connections to external peers on networks that are not directly connected.

**Syntax** neighbor {*ip-address* | *peer-group-name*} ebgp-multihop [*ttl*]

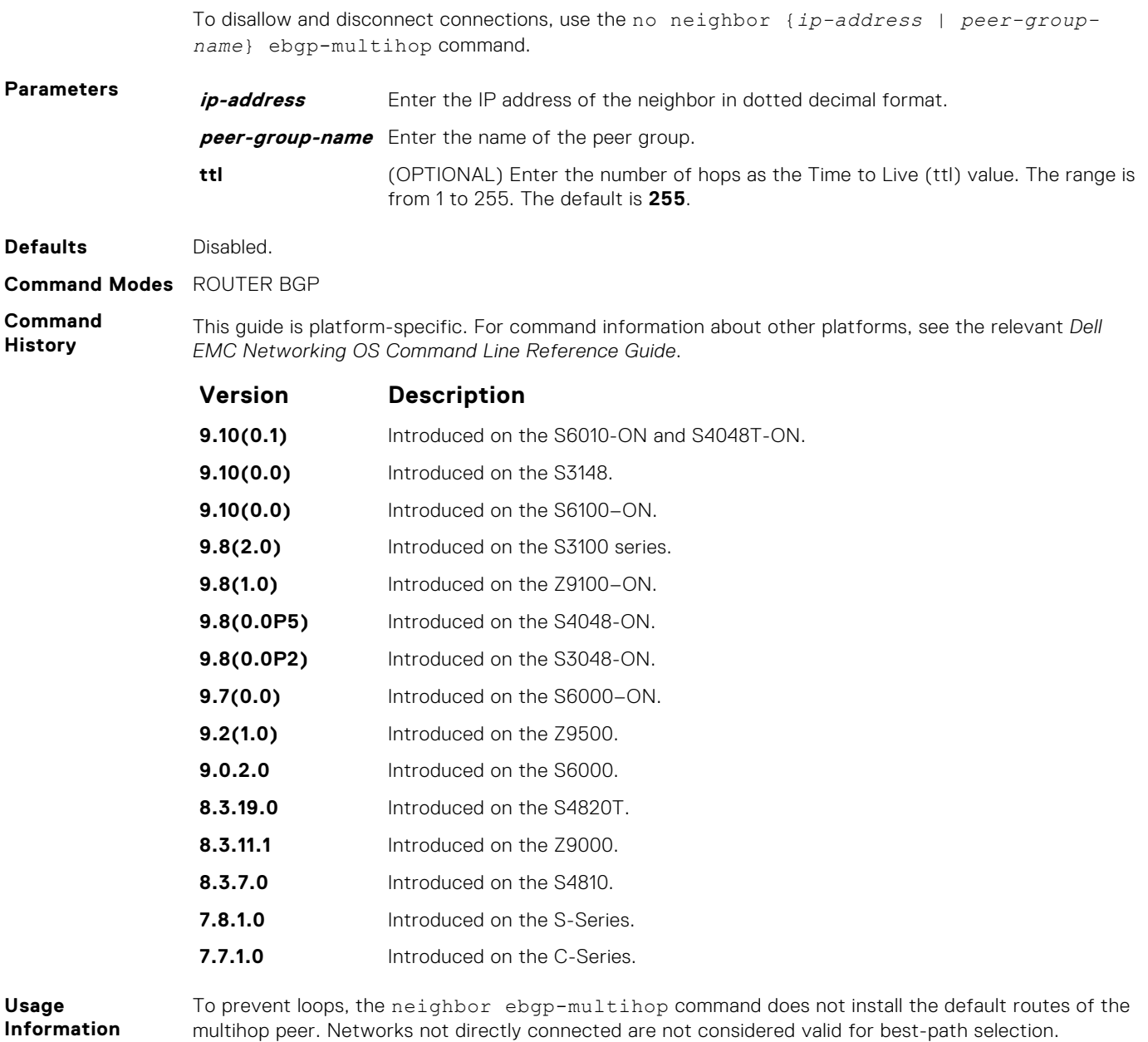

# **neighbor fall-over**

Enable or disable fast fall-over for BGP neighbors.

### S4820T

**Information**

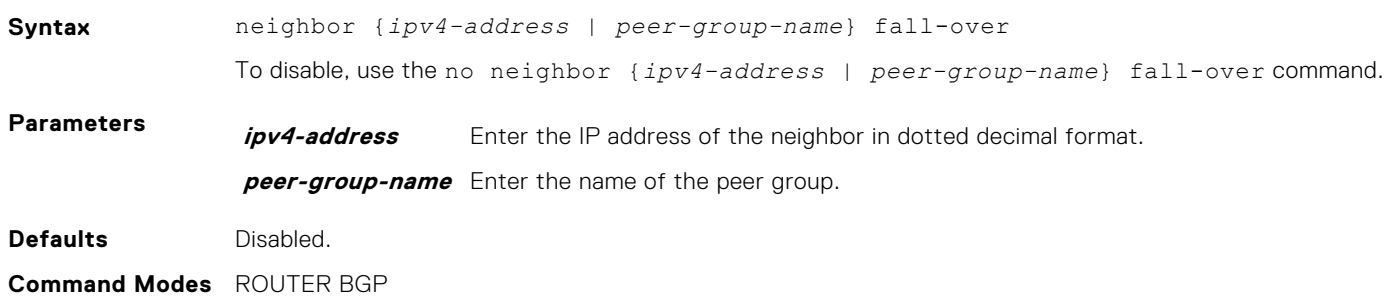

**Command** This guide is platform-specific. For command information about other platforms, see the relevant *Dell EMC Networking OS Command Line Reference Guide*.

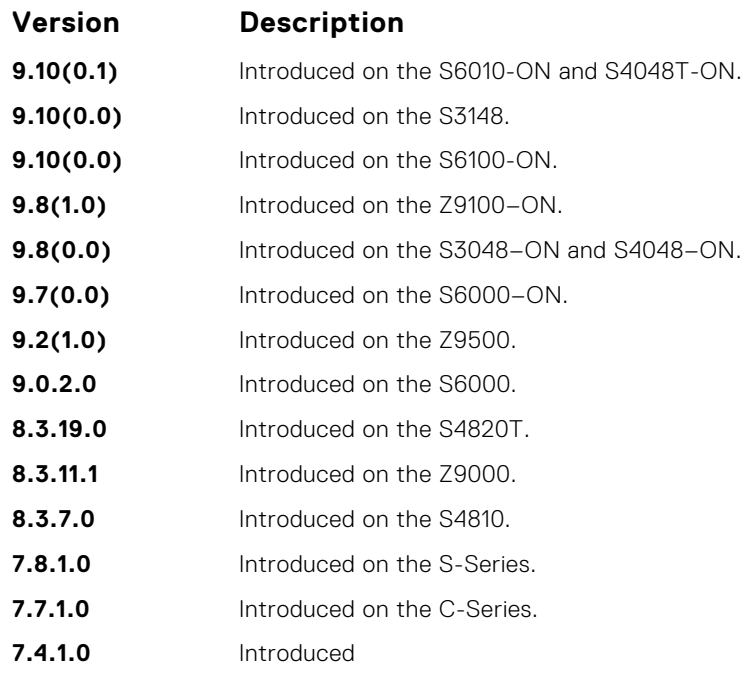

**Usage Information** When you enable failover, BGP keeps track of IP or IPv6 ability to reach the peer remote address and the peer local address. Whenever either address becomes unreachable (for example, no active route exists in the routing table for the peer IP or IPv6 destination/local address), BGP brings down the session with the peer.

#### **Related Commands** ● [show ip bgp neighbors](#page-429-0) — display information on the BGP neighbors.

### **neighbor local-as**

**History**

To accept external routes from neighbors with a local AS number in the AS number path, configure Internal BGP (IBGP) routers.

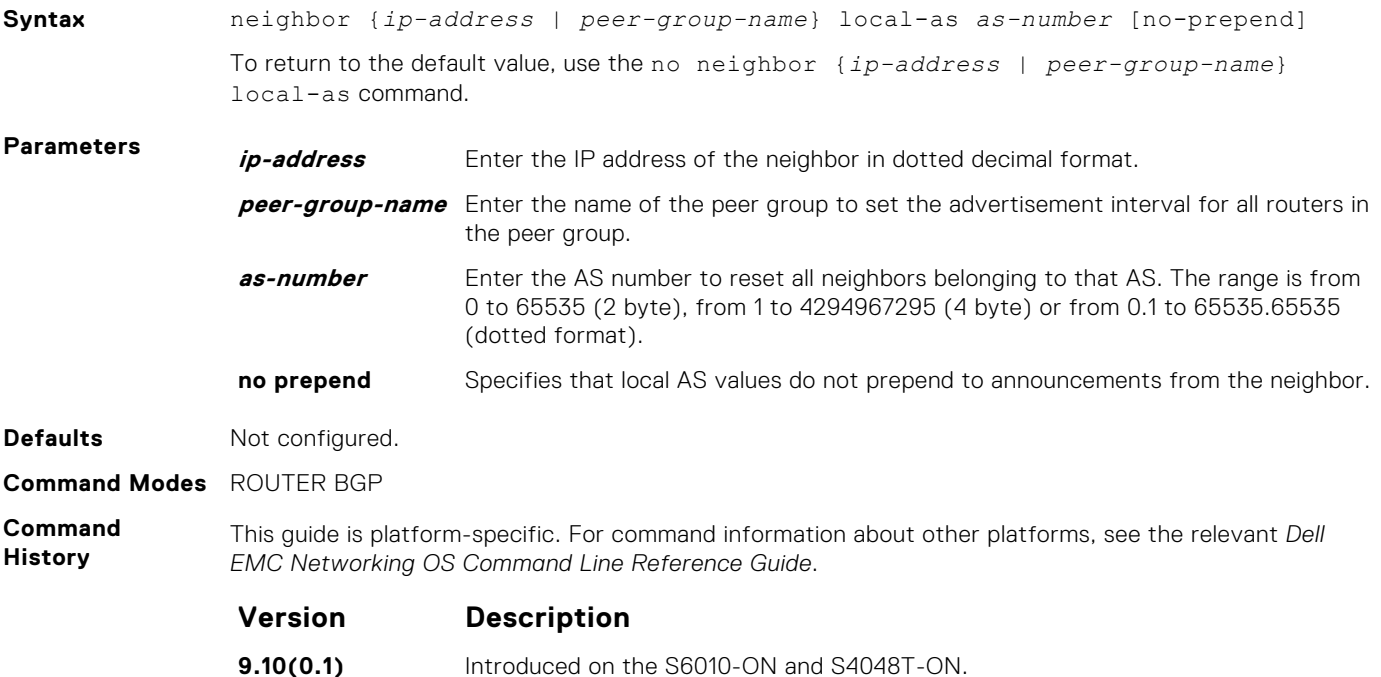

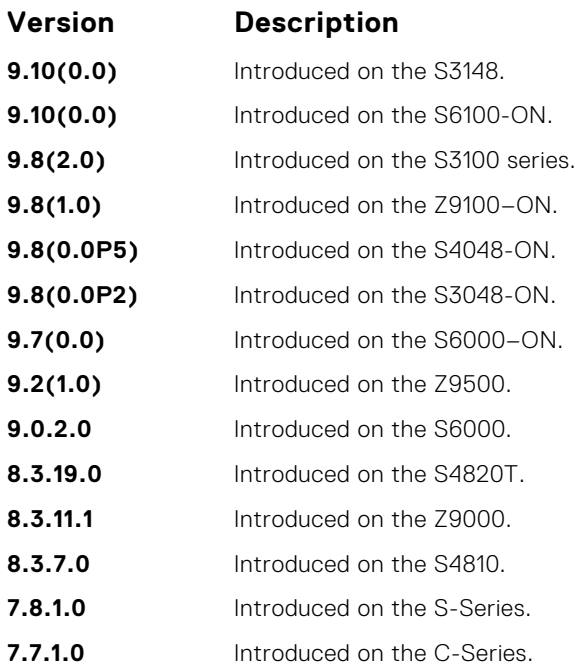

If a local-as is configured, BGP does not allow for the configuration of BGP confederation. Similarly, if BGP confederation is configured, then BGP does not allow the configuration of local-as.

This command automatically restarts the neighbor session for the configuration to take effect.

**Related Commands** ● [bgp four-octet-as-support](#page-353-0) — enable 4-byte support for the BGP process.

### **neighbor maximum-prefix**

Control the number of network prefixes received.

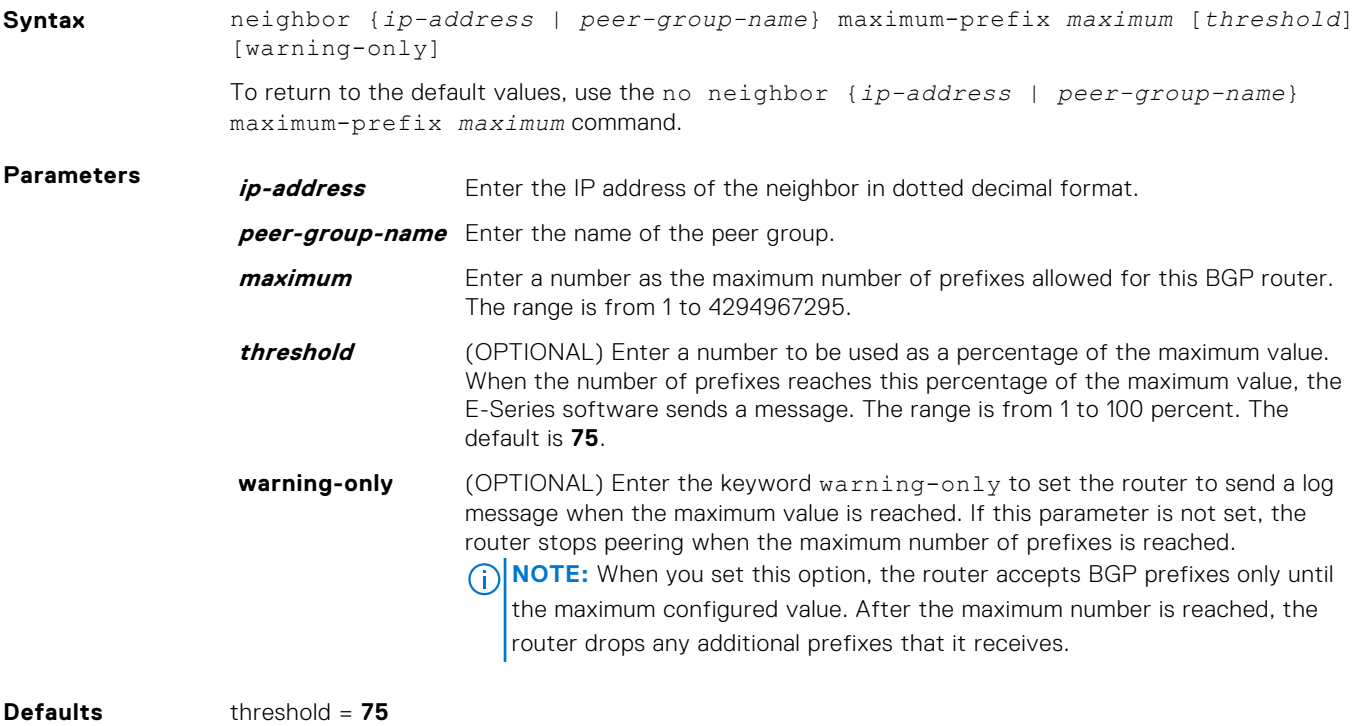

#### **Command Modes** ROUTER BGP

#### **Command History**

This guide is platform-specific. For command information about other platforms, see the relevant *Dell EMC Networking OS Command Line Reference Guide*.

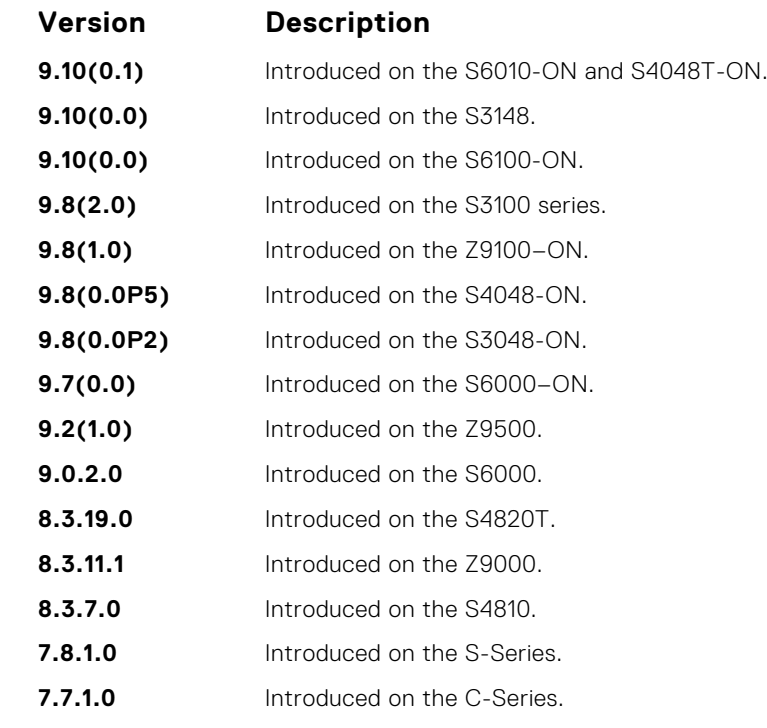

#### **Usage Information** If you configure the neighbor maximum-prefix command and the neighbor receives more prefixes than the neighbor maximum-prefix command configuration allows, the neighbor goes down and the show ip bgp summary command displays (prfxd) in the State/PfxRcd column for that neighbor. The neighbor remains down until you enter the clear ip bgp command for the neighbor or the peer group to which the neighbor belongs or you enter the neighbor shutdown and neighbor no shutdown commands.

#### **Related Commands**

● [show ip bgp summary](#page-439-0) — display the current BGP configuration.

## **neighbor next-hop-self**

Allows you to configure the router as the next hop for a BGP neighbor.

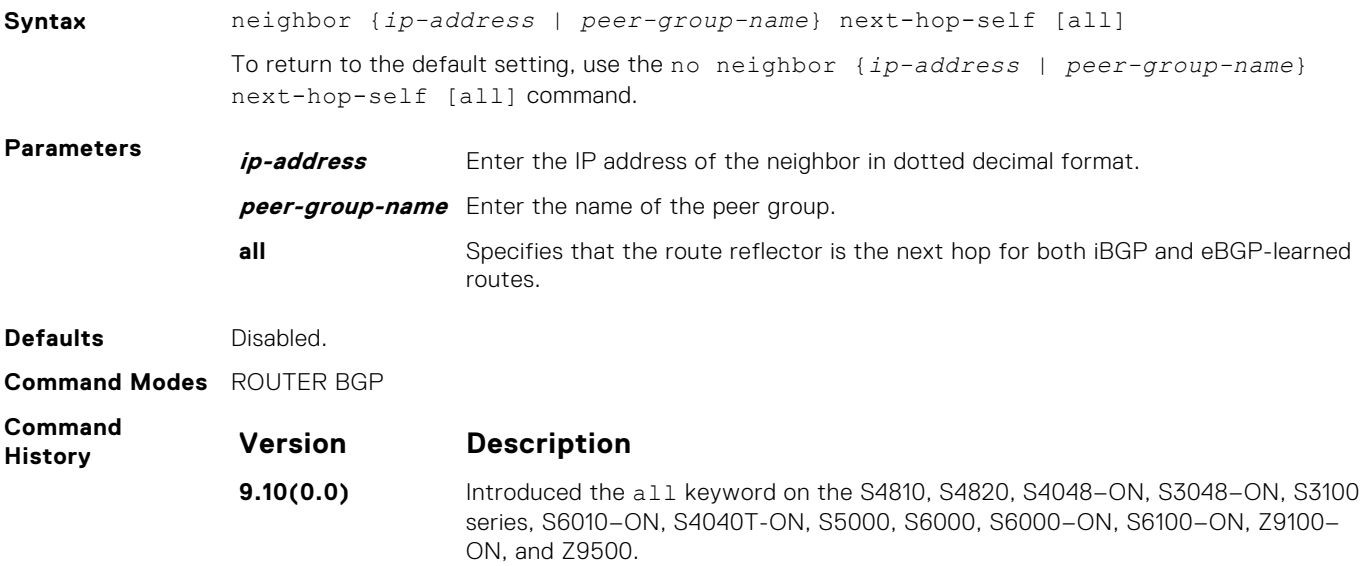

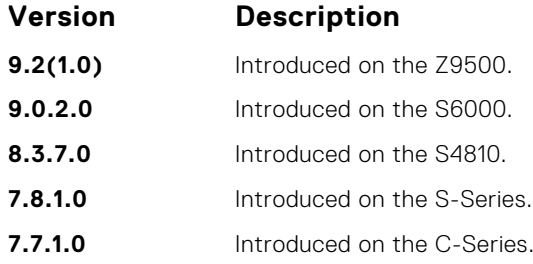

If you configure the set next-hop command in ROUTE-MAP mode, the configuration takes precedence over the neighbor next-hop-self command.

If you do not use the all keyword, the next hop of only eBGP-learned routes is updated by the route reflector. If you use the all keyword, the next hop of both eBGP- and iBGP-learned routes are updated by the route reflector.

#### **neighbor password**

Enable message digest 5 (MD5) authentication on the TCP connection between two neighbors.

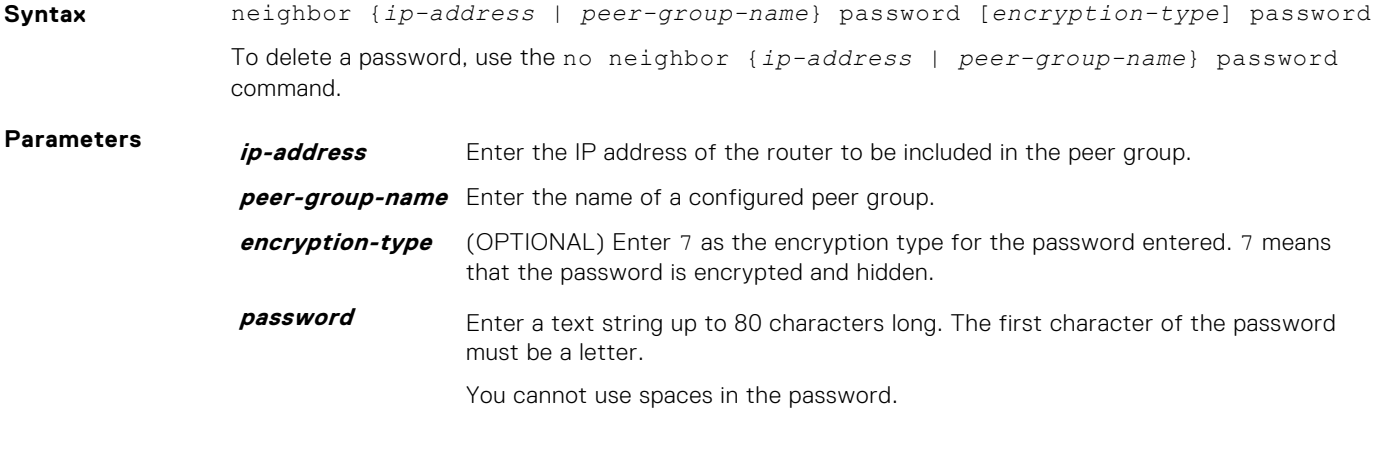

**Defaults** Not configured.

**Command Modes** ROUTER BGP

**Command History** This guide is platform-specific. For command information about other platforms, see the relevant *Dell EMC Networking OS Command Line Reference Guide*.

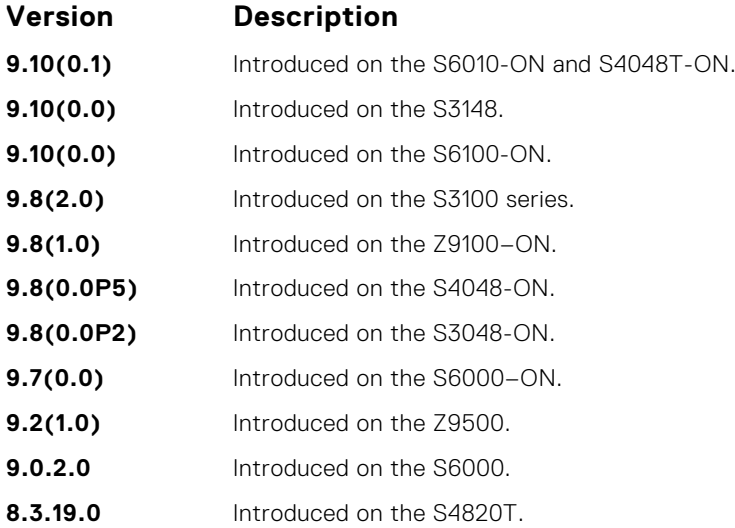

<span id="page-387-0"></span>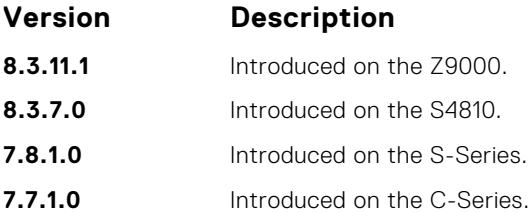

This command automatically restarts the neighbor session for the configuration to take effect.

Configure the same password on both BGP peers or a connection does not occur. When you configure MD5 authentication between two BGP peers, each segment of the TCP connection between them is verified and the MD5 digest is checked on every segment sent on the TCP connection.

Configuring a password for a neighbor causes an existing session to be torn down and a new one established.

If you specify a BGP peer group by using the peer-group-name parameter, all the members of the peer group inherit the characteristic configured with this command.

If you configure a password on one neighbor, but you have not configured a password for the neighboring router, the following message appears on the console while the routers attempt to establish a BGP session between them:

```
%RPM0-P:RP1 %KERN-6-INT: No BGP MD5 from [peer's IP address]
:179 to [local router's IP address]:65524
```
Also, if you configure different passwords on the two routers, the following message appears on the console:

```
%RPM0-P:RP1 %KERN-6-INT: BGP MD5 password mismatch from
[peer's IP address] : 11502 to [local router's IP address] :179
```
### **neighbor peer-group (assigning peers)**

Allows you to assign one peer to an existing peer group.

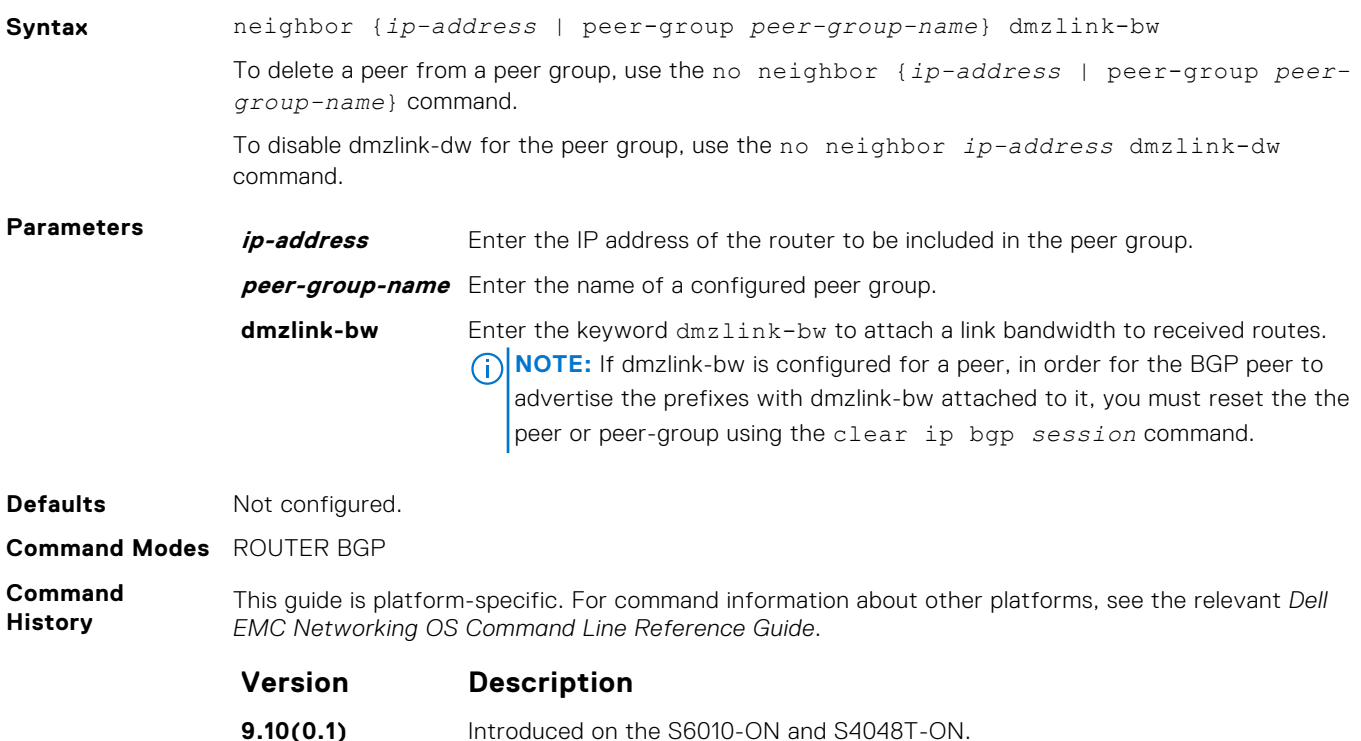

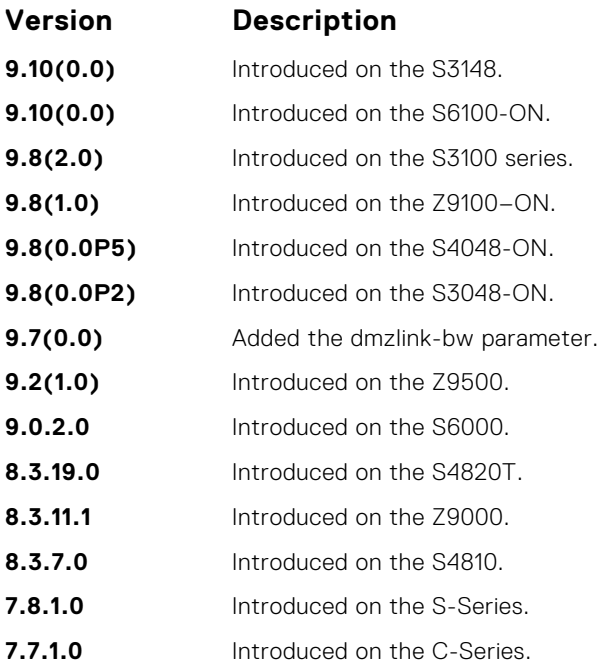

You can assign up to 256 peers to one peer group.

When you add a peer to a peer group, it inherits all the peer group's configured parameters. A peer cannot become part of a peer group if any of the following commands are configured on the peer:

- [neighbor advertisement-interval](#page-376-0)
- [neighbor distribute-list](#page-381-0)
- [neighbor route-map](#page-392-0)
- [neighbor route-reflector-client](#page-393-0)

if a neighbor's configuration is more specific than its peer group's configuration, the neighbor may retain its configuration after it is added to the peer group. The neighbor's configuration does not affect outgoing updates.

A peer group must exist (be enabled) before you add a peer to it. If the peer group is disabled (shutdown), the peers within that group are also disabled (shutdown).

In BGP, you cannot associate a peer to a peer-group without configuring the remote-as for Internal BGP (IBGP) or External BGP (EBGP).

This command automatically restarts the neighbor session for the configuration to take effect.

#### **Related Commands**

- [clear ip bgp](#page-359-0) reset BGP sessions.
- neighbor peer-group (creating group) create a peer group.
- [show ip bgp peer-group](#page-436-0)  view BGP peers.
- [show ip bgp neighbors](#page-429-0) view BGP neighbors configurations.

### **neighbor peer-group (creating group)**

Allows you to create a peer group and assign it a name.

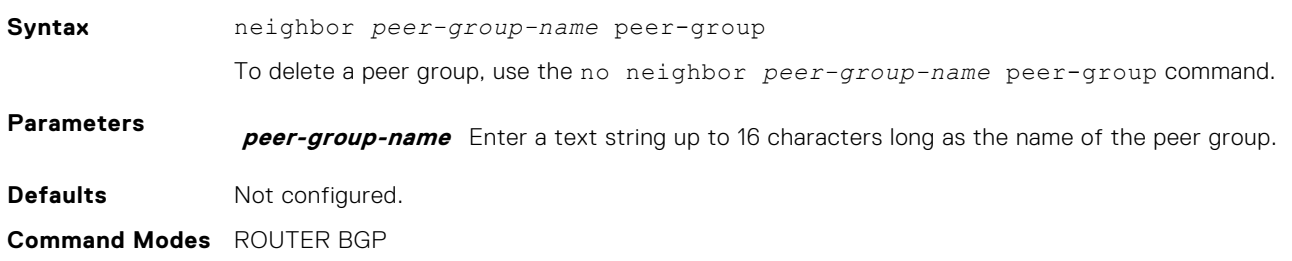

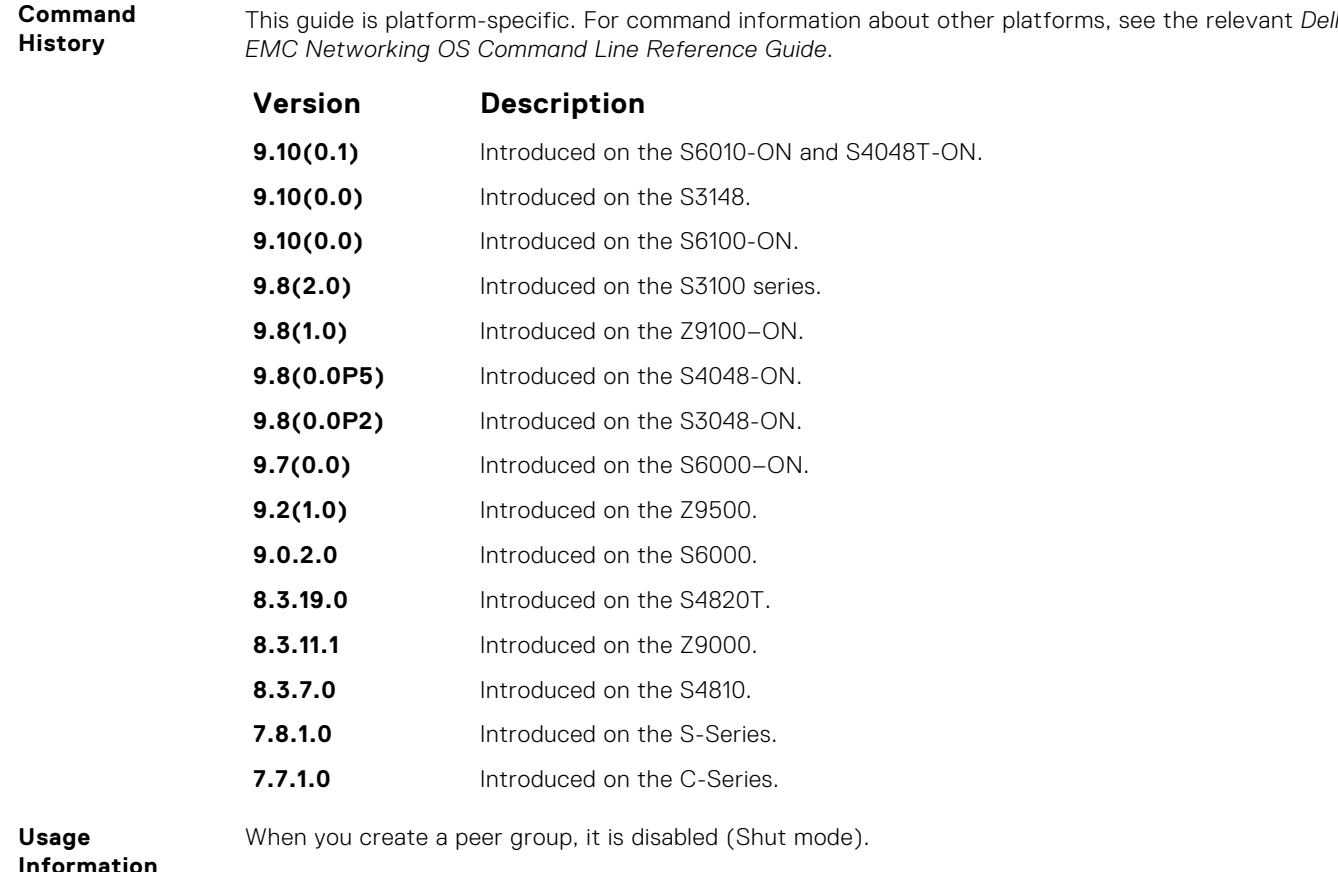

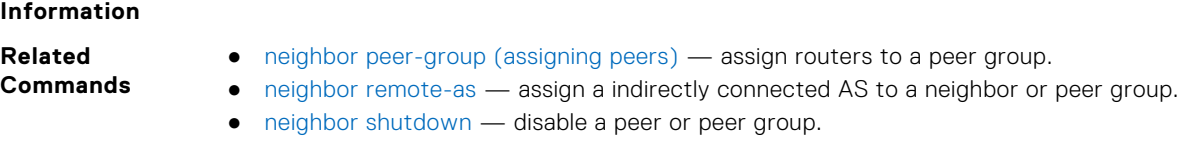

# **neighbor peer-group passive**

Enable passive peering on a BGP peer group, that is, the peer group does not send an OPEN message, but responds to one.

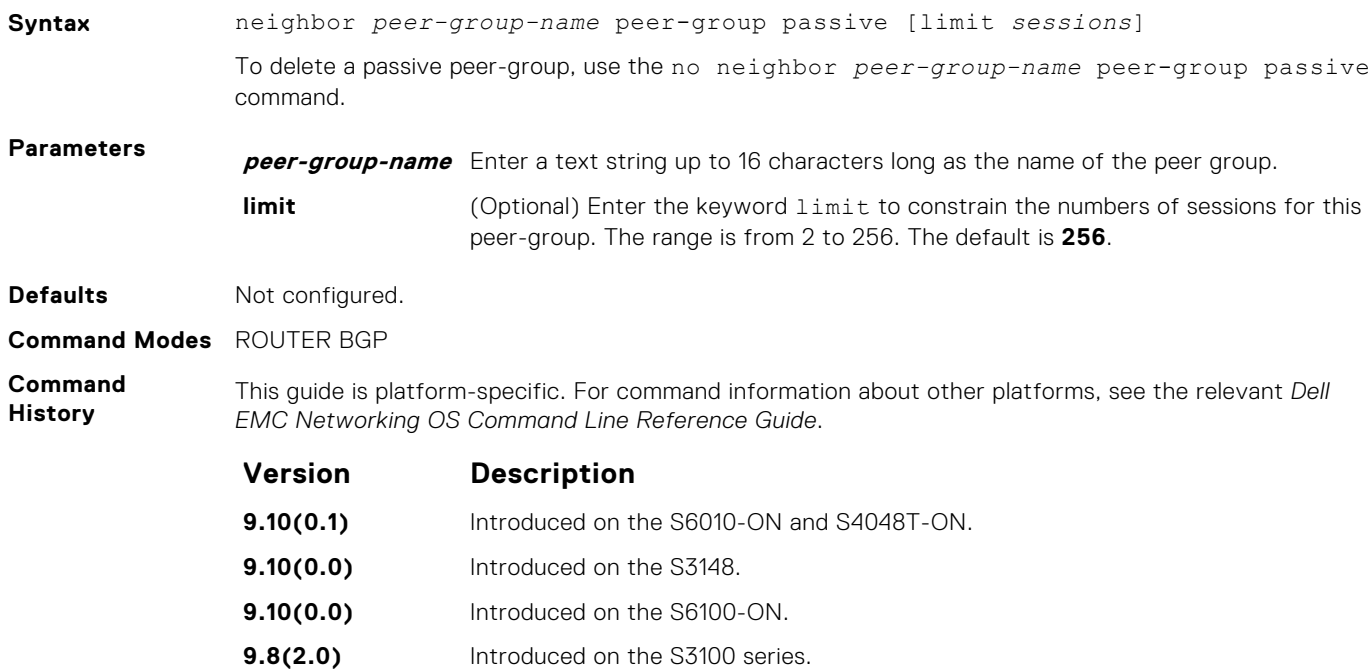

<span id="page-390-0"></span>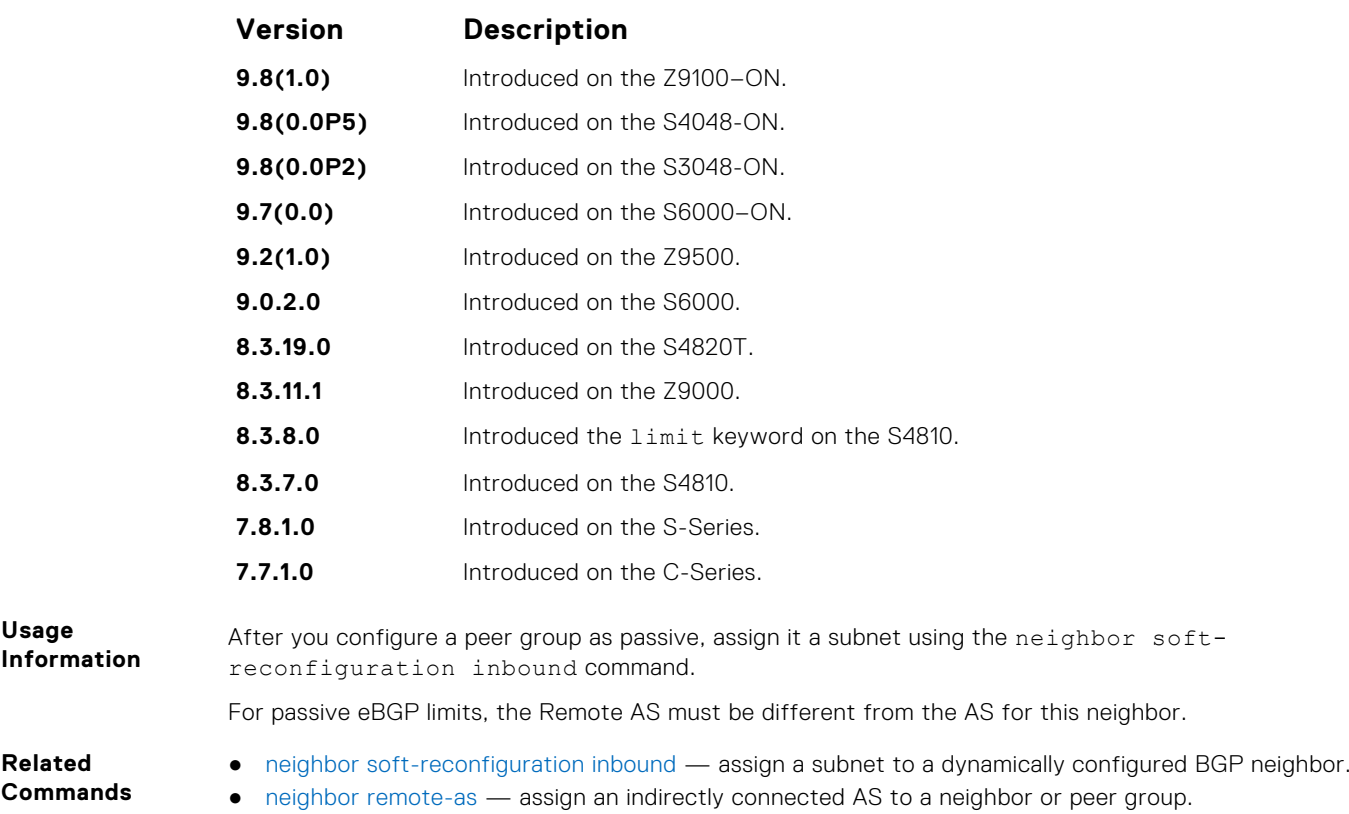

# **neighbor remote-as**

Create and specify the remote peer to the BGP neighbor.

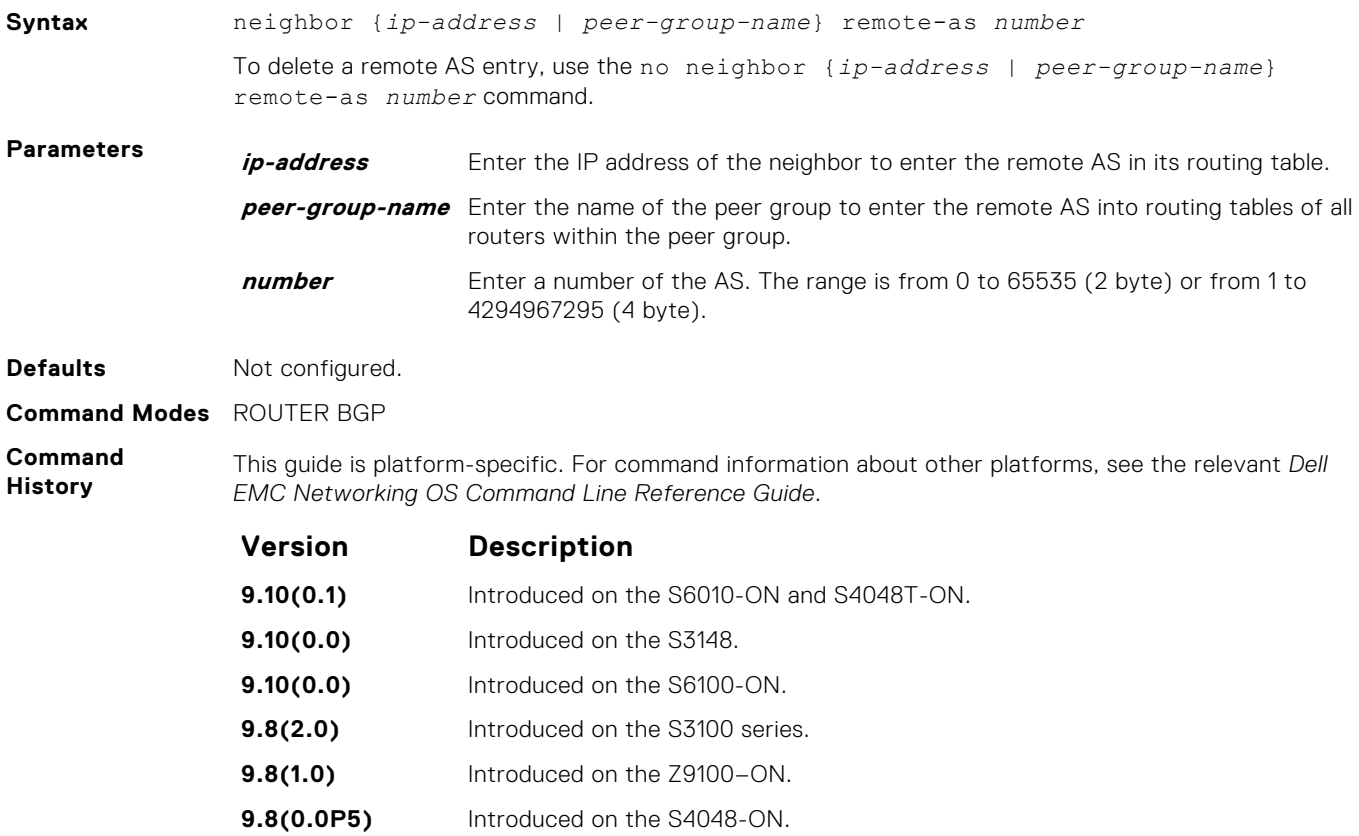

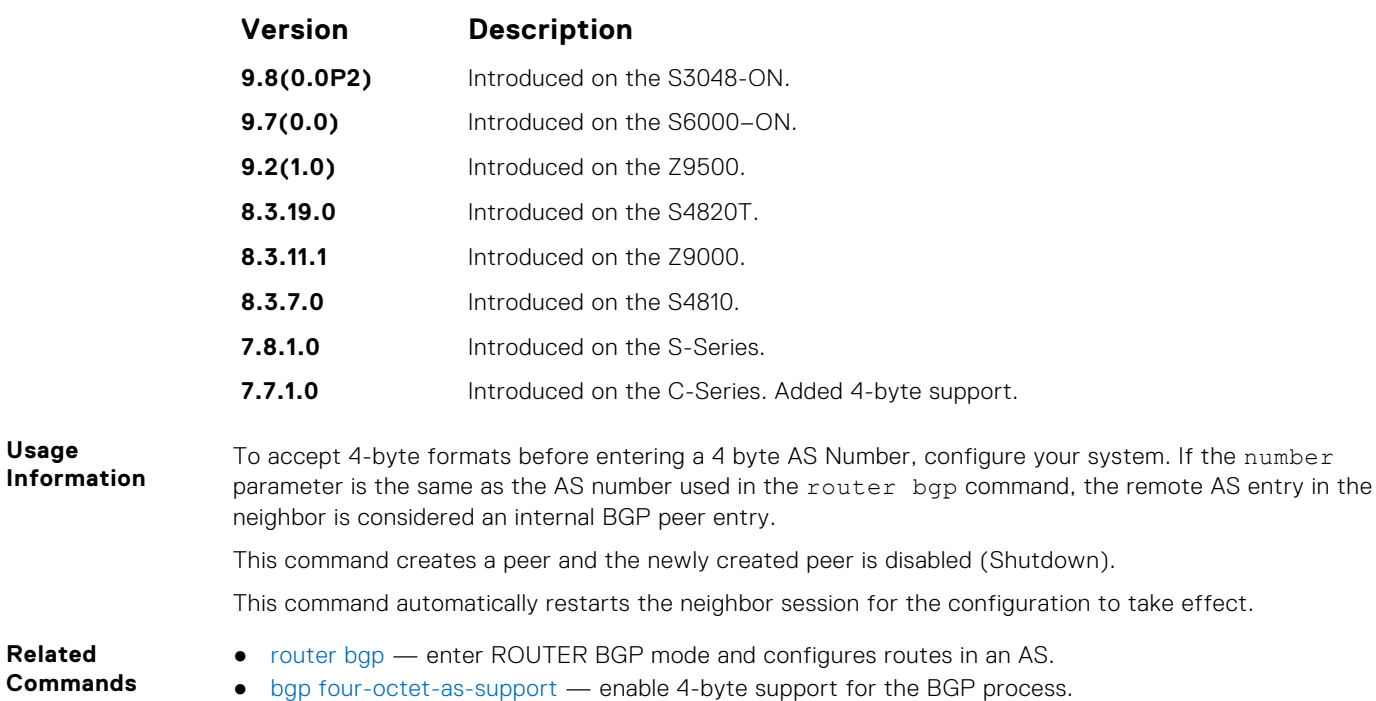

# **neighbor remove-private-as**

Remove private AS numbers from the AS-PATH of outgoing updates.

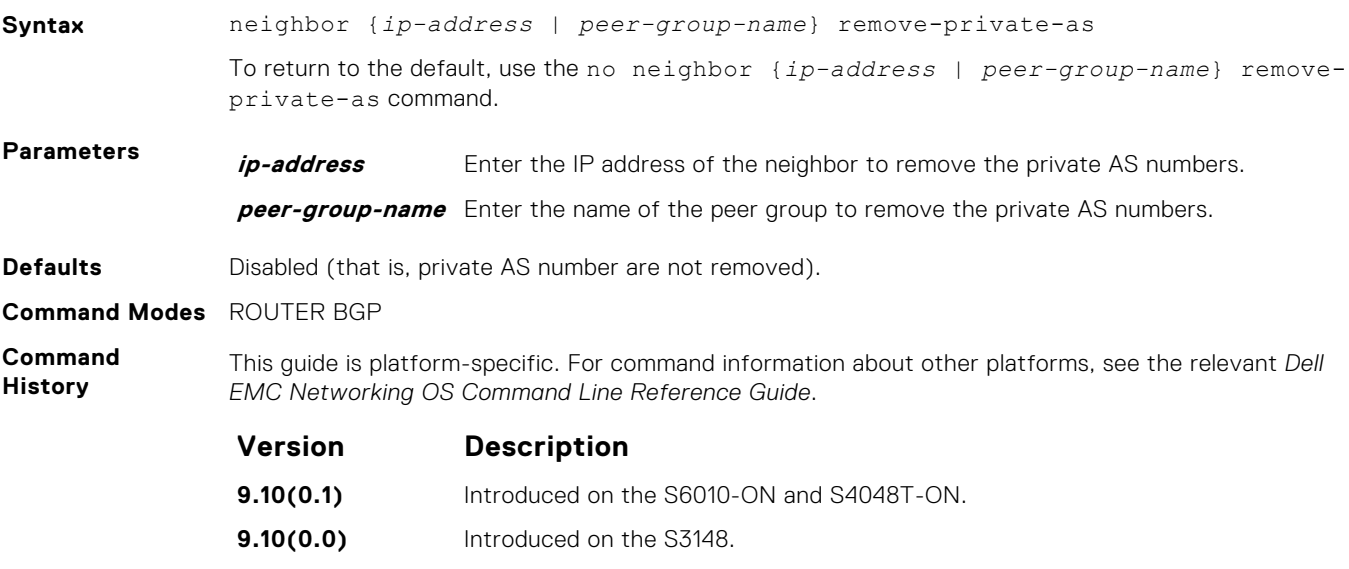

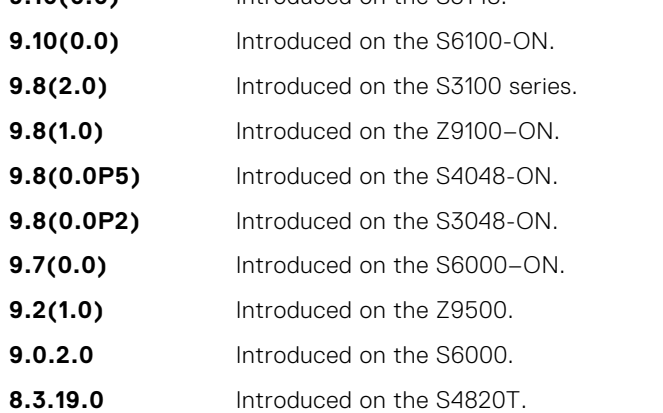

<span id="page-392-0"></span>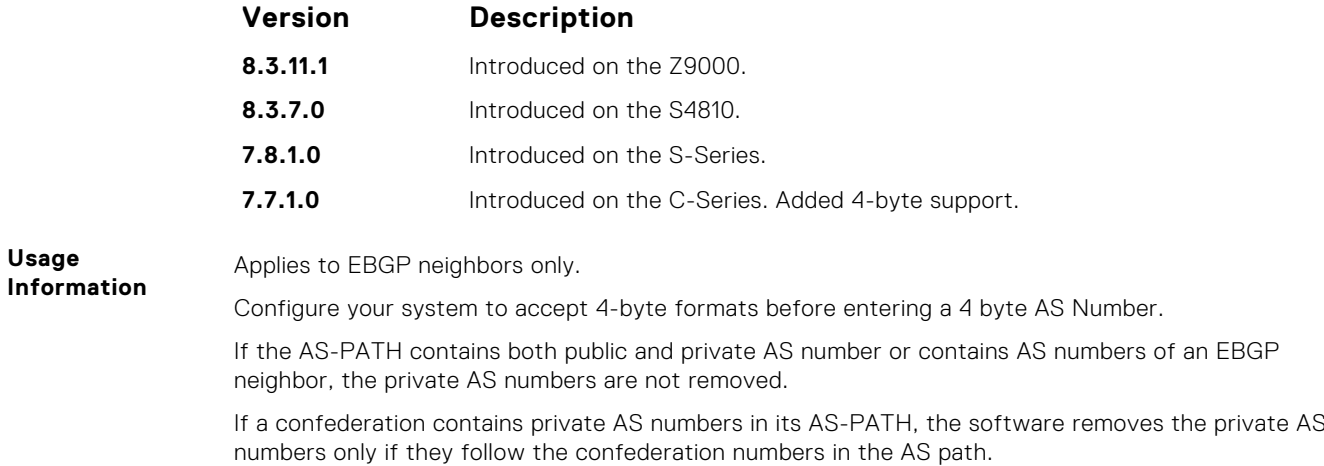

Private AS numbers are from 64512 to 65535 (2 byte).

**9.2(1.0)** Introduced on the Z9500.

# **neighbor route-map**

Apply an established route map to either incoming or outbound routes of a BGP neighbor or peer group.

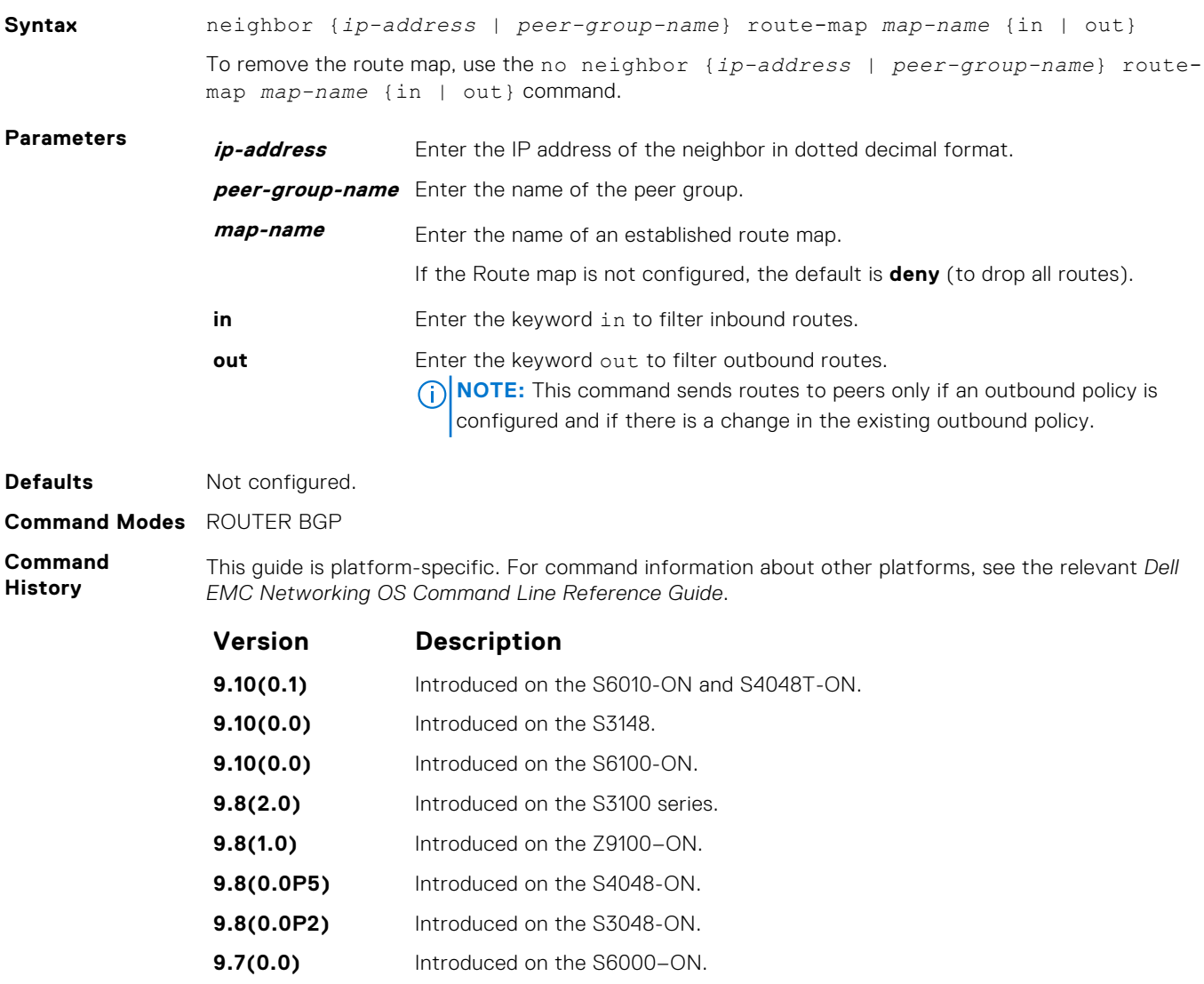

<span id="page-393-0"></span>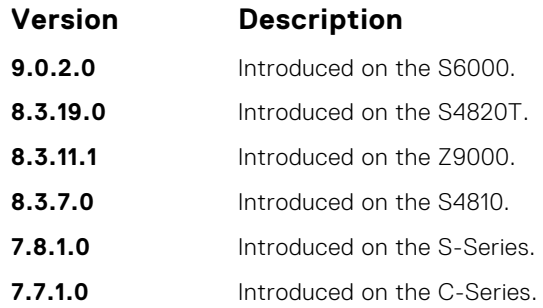

When you apply a route map to outbound routes, only routes that match at least one section of the route map are permitted.

If you identify a peer group by name, the peers in that peer group inherit the characteristics in the Route map used in this command. If you identify a peer by IP address, the Route map overwrites either the inbound or outbound policies on that peer.

# **neighbor route-reflector-client**

Configure the router as a route reflector and the specified neighbors as members of the cluster.

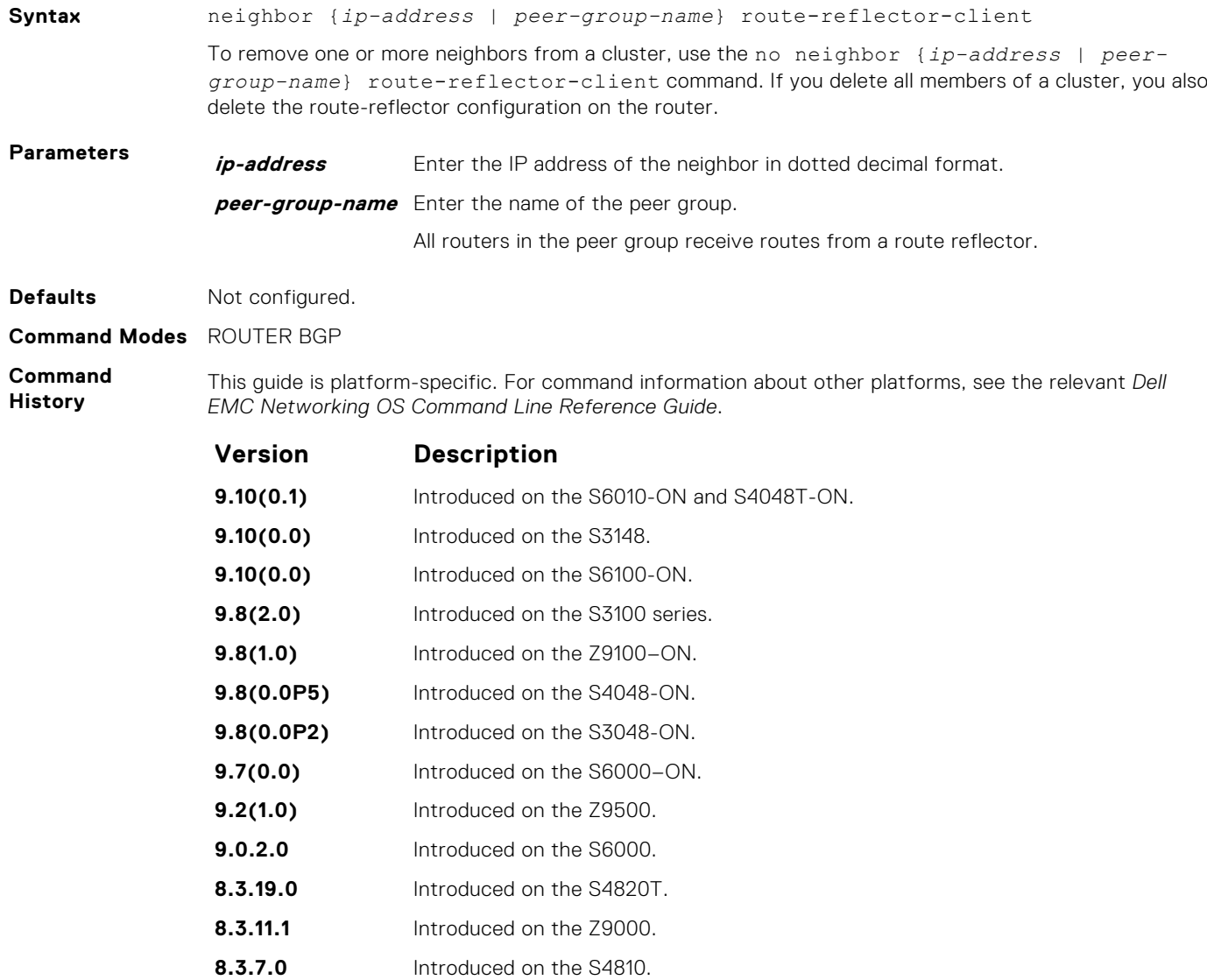

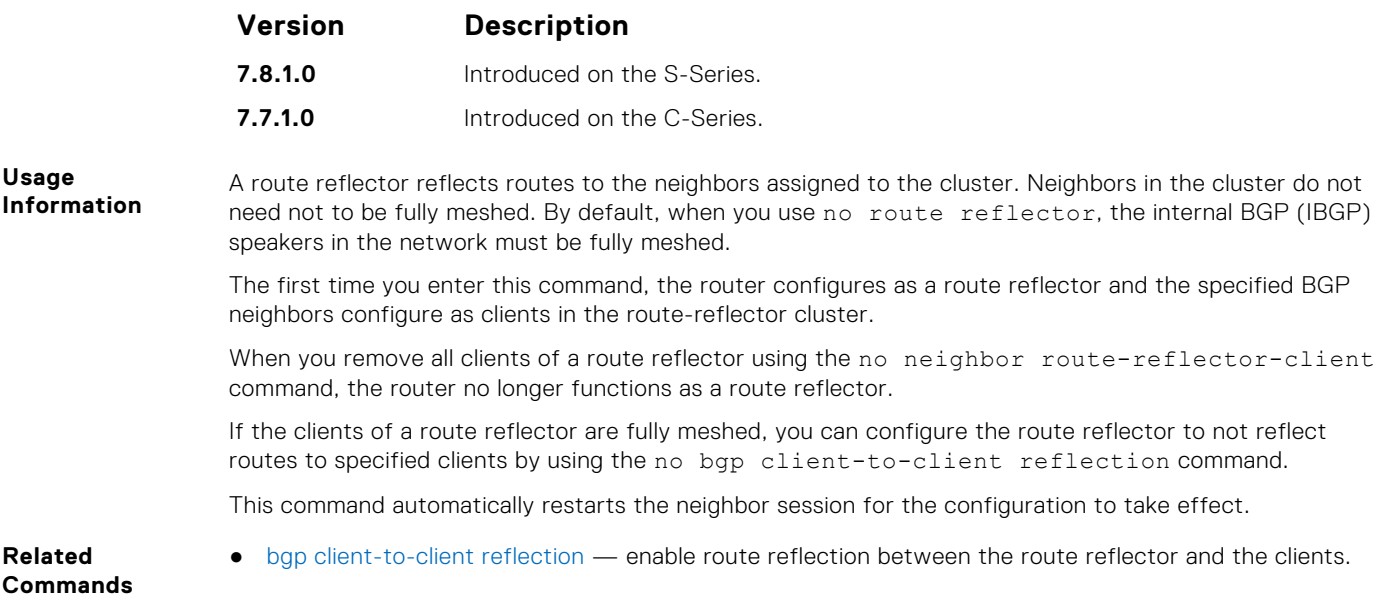

# **neighbor send-community**

Send a COMMUNITY attribute to a BGP neighbor or peer group. A COMMUNITY attribute indicates that all routes with that attribute belong to the same community grouping.

### S4820T

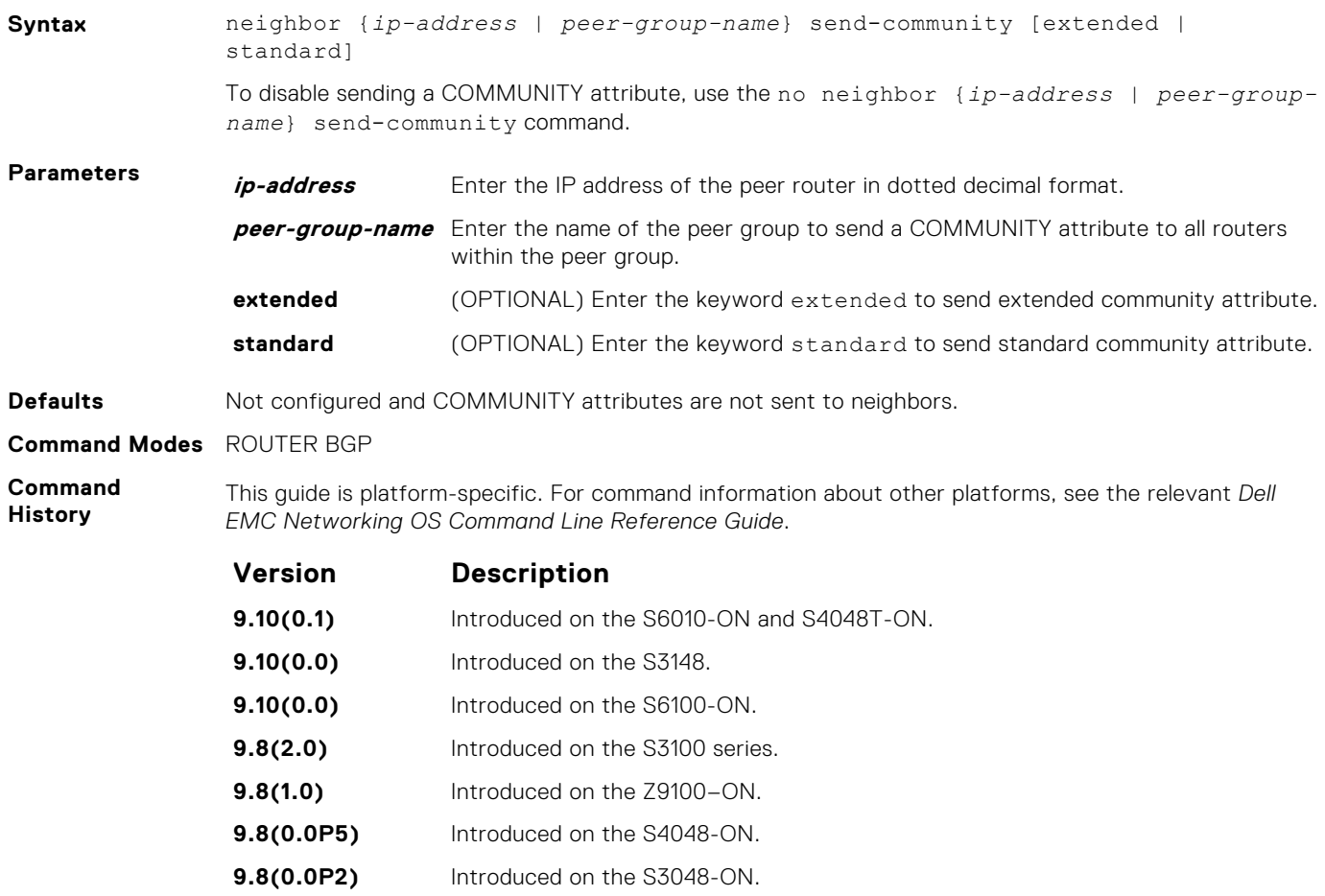

<span id="page-395-0"></span>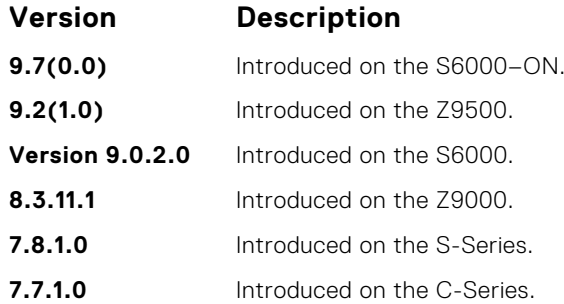

To configure a COMMUNITY attribute, use the set community command in ROUTE-MAP mode.

In order that settings corresponding to the neighbor send-community command take effect, you must execute the clear ip bgp command immediately after you execute the neighbor sendcommunity command.

If you do not set any of the optional parameters (standard or extended), then both standard as well as extended attributes are sent. If you set either the standard or extended parameter, only the attribute that is specified is sent.

### **neighbor shutdown**

Disable a BGP neighbor or peer group.

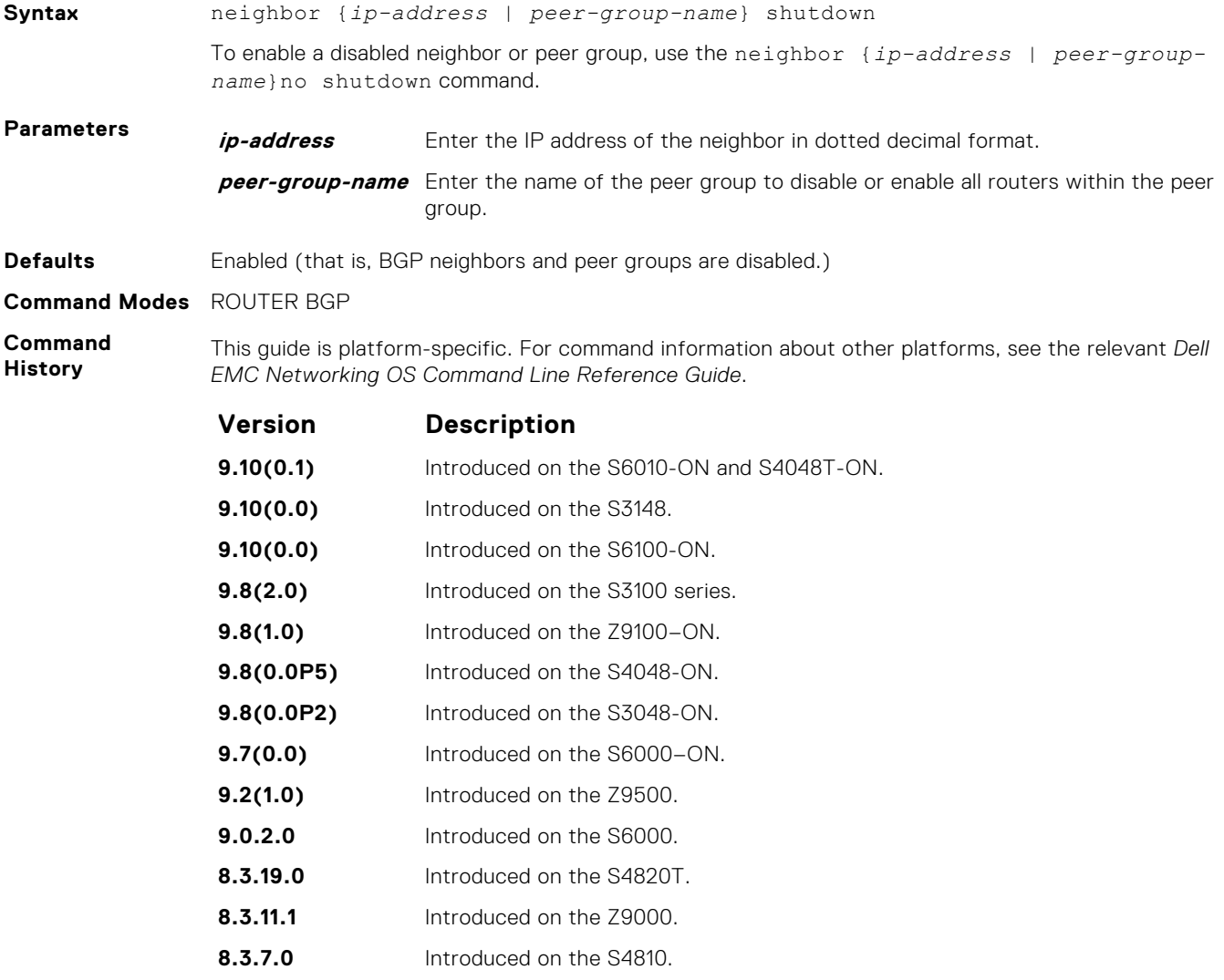
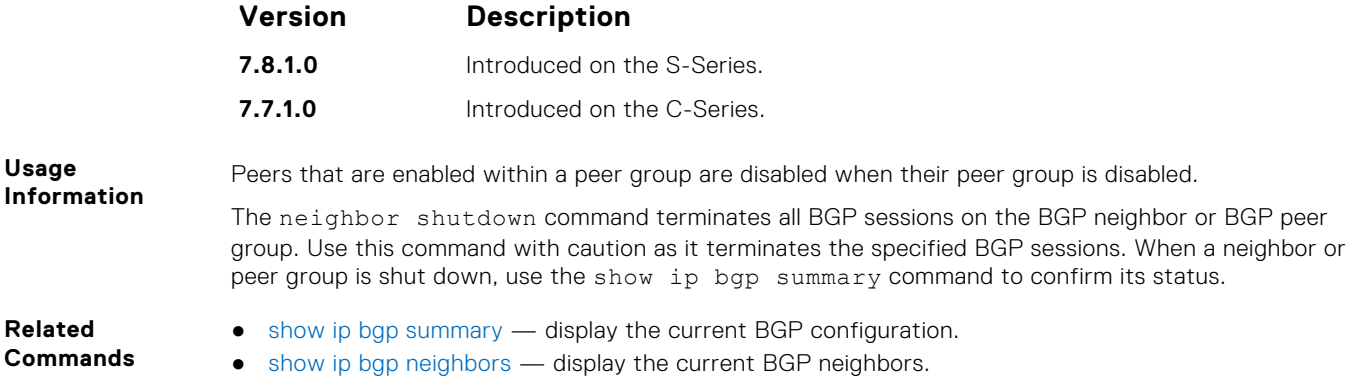

# **neighbor soft-reconfiguration inbound**

Enable soft-reconfiguration for BGP.

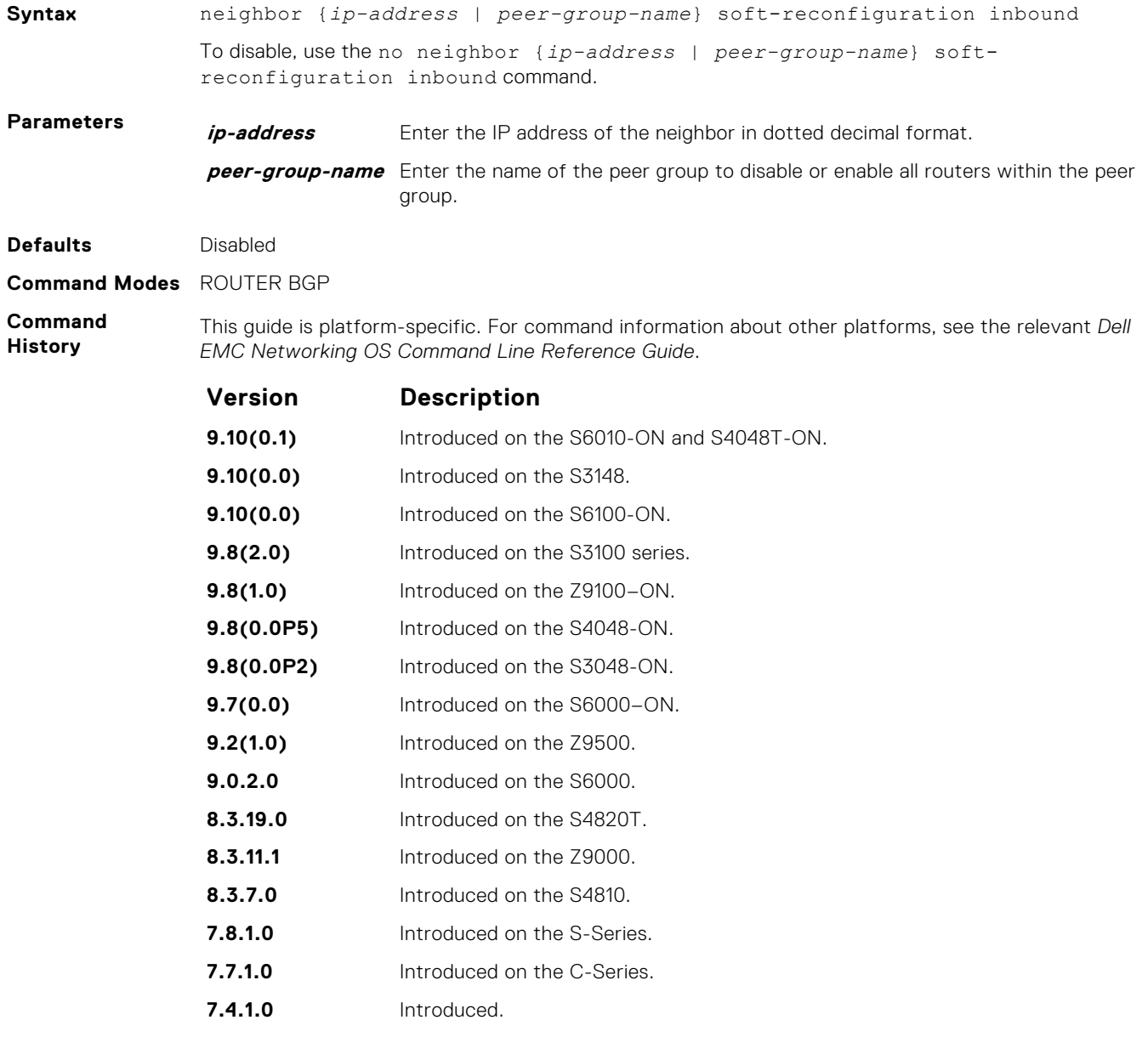

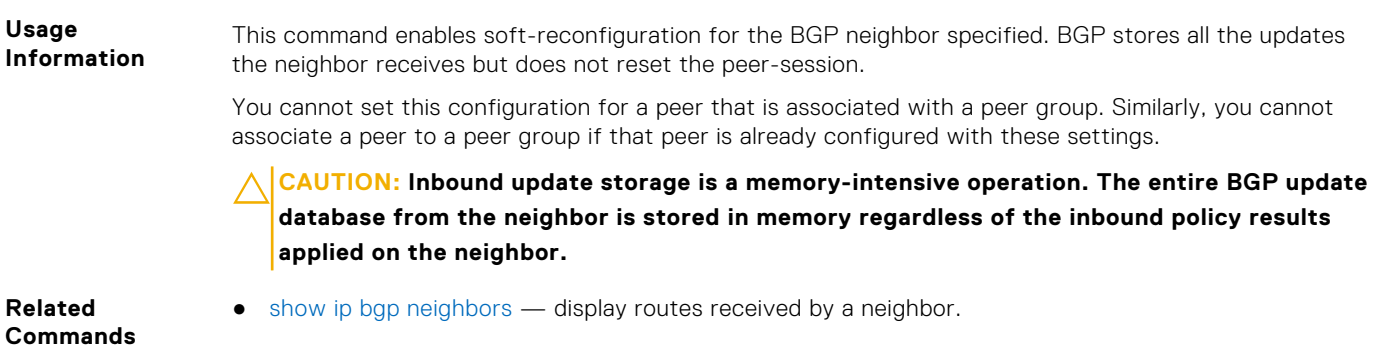

# **neighbor timers**

Set keepalive and hold time timers for a BGP neighbor or a peer group.

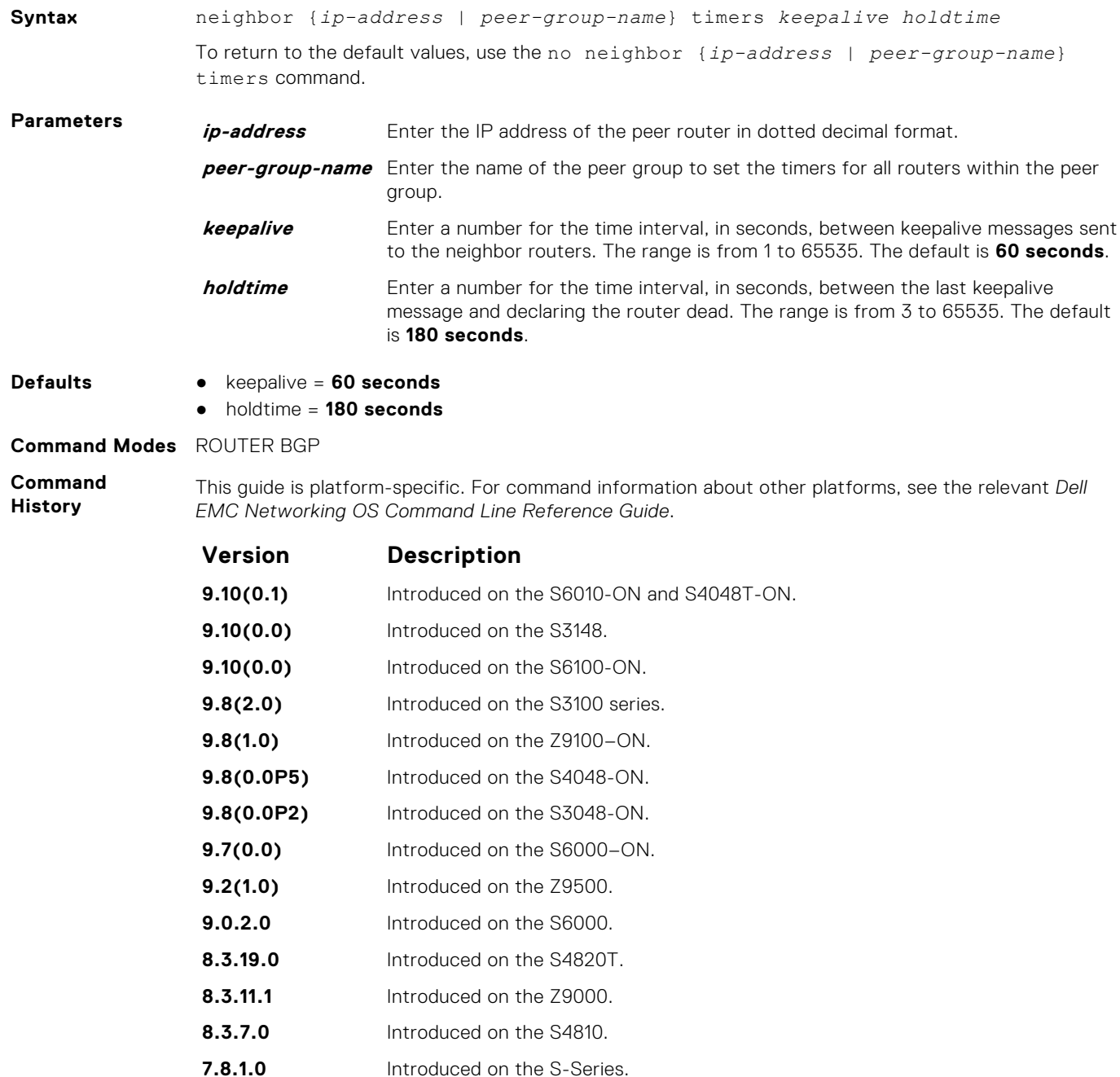

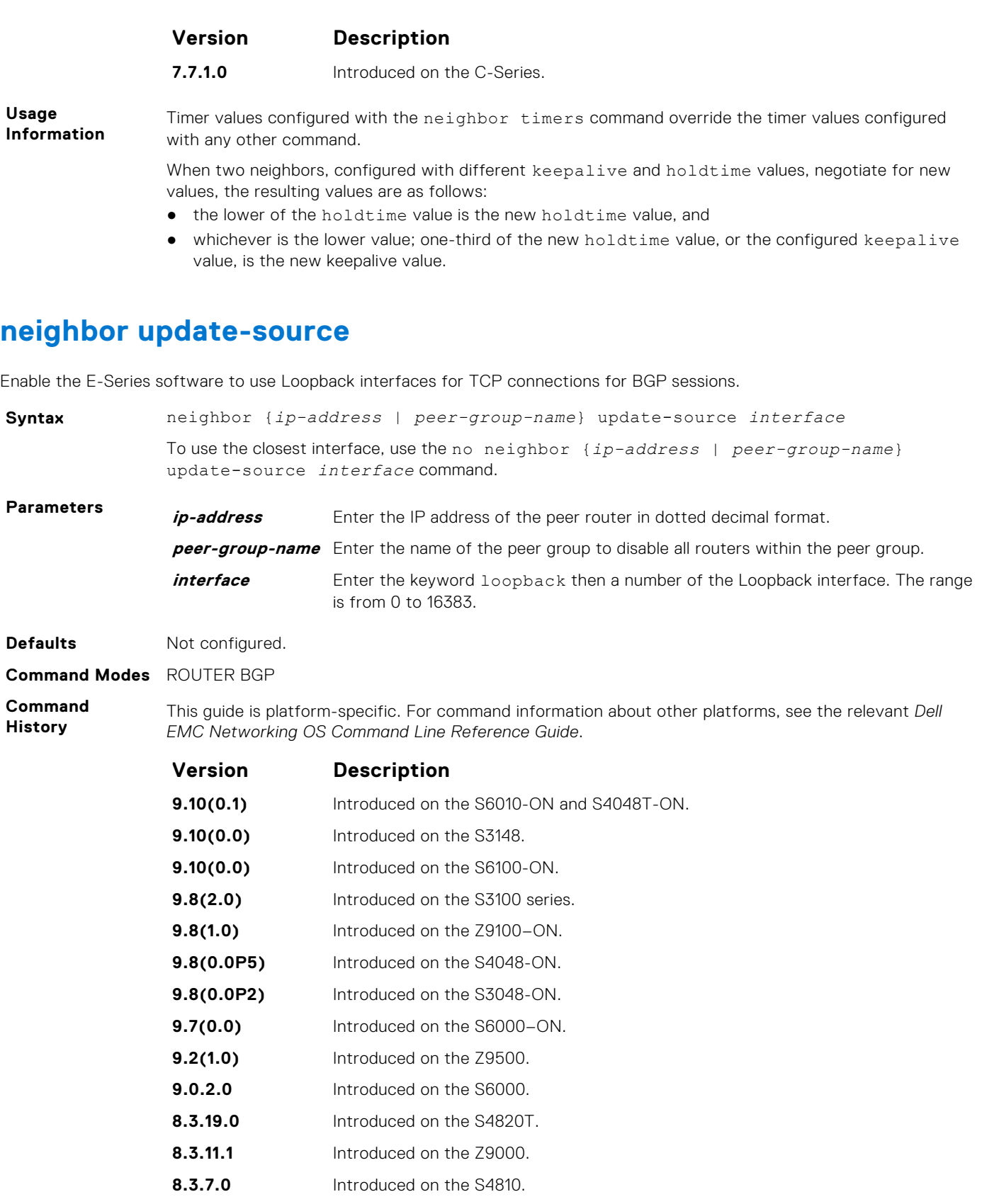

**7.8.1.0** Introduced on the S-Series. **7.7.1.0** Introduced on the C-Series.

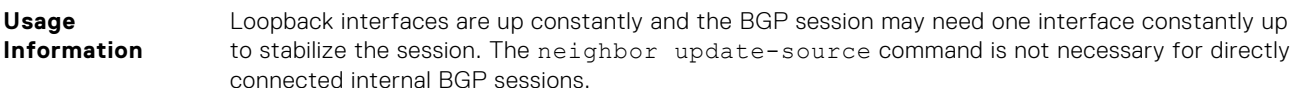

Neighbors are sorted according to the source and destination ip addresses. If an update-source ip address exists, then the source ip address determines the order in which the neighbors are displayed.

## **neighbor weight**

Assign a weight to the neighbor connection, which is used to determine the best path.

**Syntax** neighbor {*ip-address* | *peer-group-name*} weight *weight* To remove a weight value, use the no neighbor {*ip-address* | *peer-group-name*} weight command. **Parameters** *ip-address* Enter the IP address of the peer router in dotted decimal format. **peer-group-name** Enter the name of the peer group to disable all routers within the peer group. **weight** Enter a number as the weight. The range is from 0 to 65535. The default is **0**. **Defaults 0 Command Modes** ROUTER BGP **Command History** This guide is platform-specific. For command information about other platforms, see the relevant *Dell EMC Networking OS Command Line Reference Guide*. **Version Description 9.10(0.1)** Introduced on the S6010-ON and S4048T-ON. **9.10(0.0)** Introduced on the S3148. **9.10(0.0)** Introduced on the S6100-ON. **9.8(2.0)** Introduced on the S3100 series. **9.8(1.0)** Introduced on the Z9100–ON. **9.8(0.0P5)** Introduced on the S4048-ON. **9.8(0.0P2)** Introduced on the S3048-ON. **9.7(0.0)** Introduced on the S6000–ON. **9.2(1.0)** Introduced on the Z9500. **9.0.2.0** Introduced on the S6000. **8.3.19.0** Introduced on the S4820T. **8.3.11.1** Introduced on the Z9000. **8.3.7.0** Introduced on the S4810. **7.8.1.0** Introduced on the S-Series. **7.7.1.0** Introduced on the C-Series. **Usage Information** In the Dell EMC Networking OS best path selection process, the path with the highest weight value is preferred. **NOTE:** In the Dell EMC Networking OS best-path selection process, the path with the highest weight value is preferred. If you configure the set weight command in a route map applied to this neighbor, the weight set in

that command overrides the weight set in the neighbor weight command. ● [set weight](#page-262-0) — assign a weight to all paths meeting the route map criteria.

**Related Commands**

## **network**

Specify the networks for the BGP process and enter them in the BGP routing table.

#### S4820T

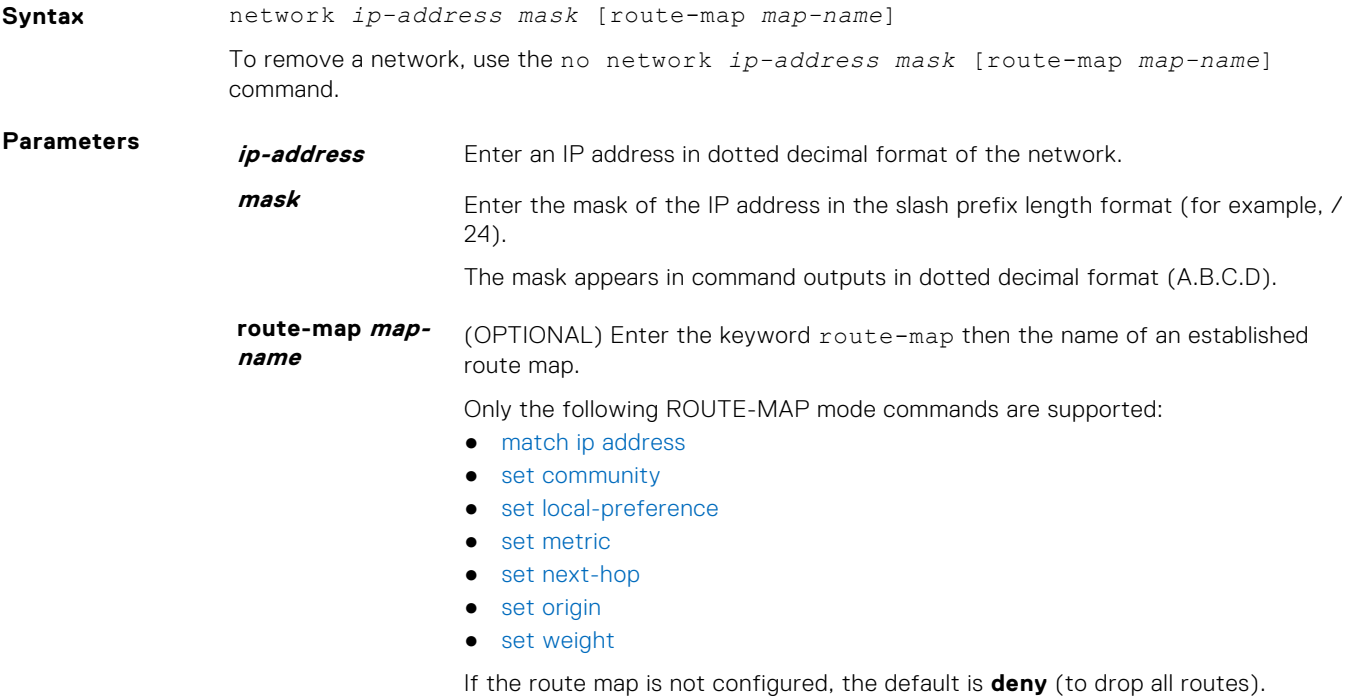

**Defaults** Not configured.

**Command Modes** ROUTER BGP

**Command History**

This guide is platform-specific. For command information about other platforms, see the relevant *Dell EMC Networking OS Command Line Reference Guide*.

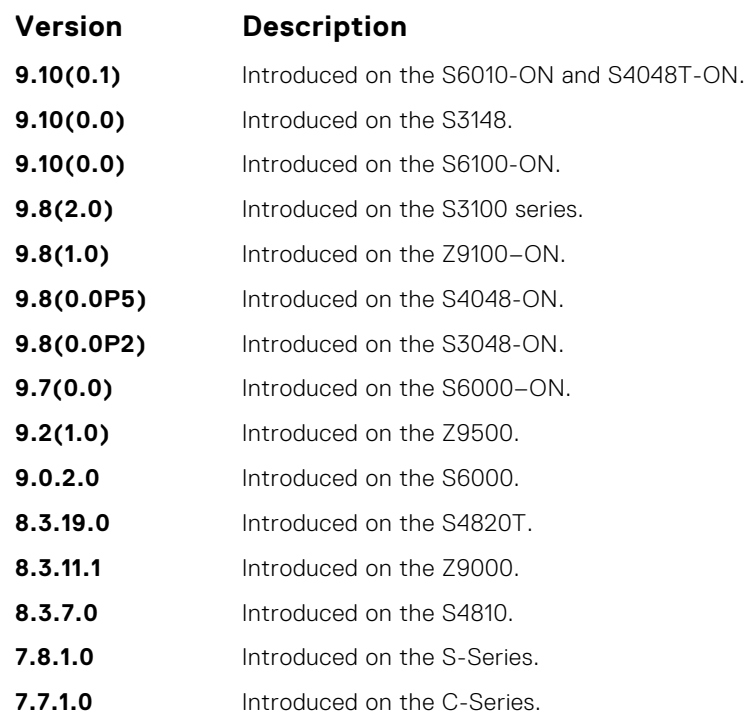

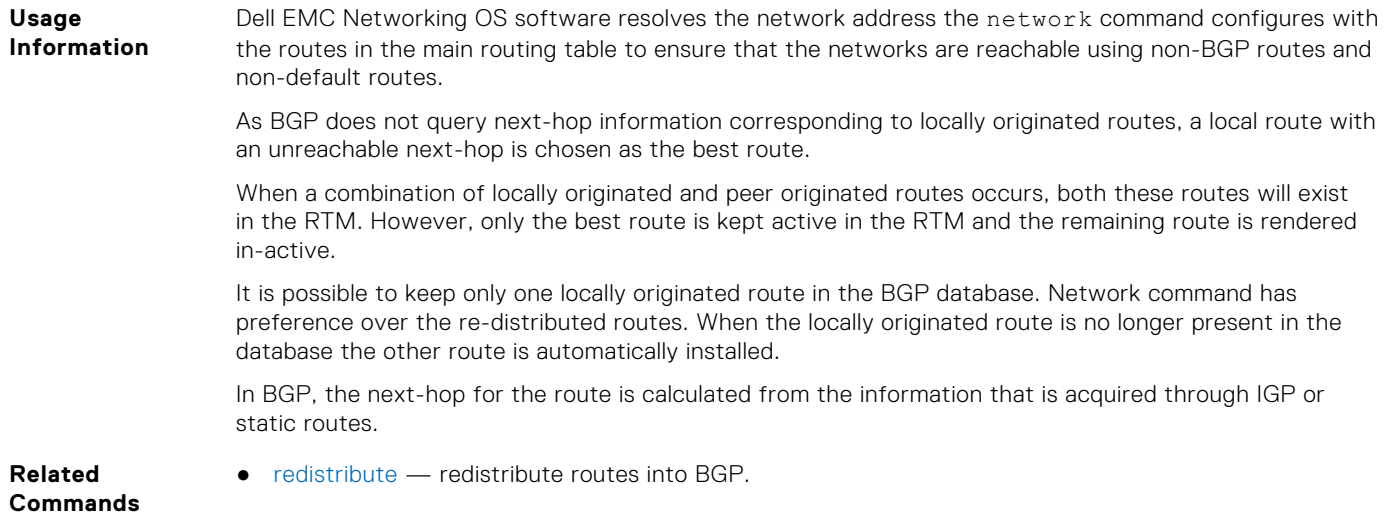

## **network backdoor**

Specify this IGP route as the preferred route.

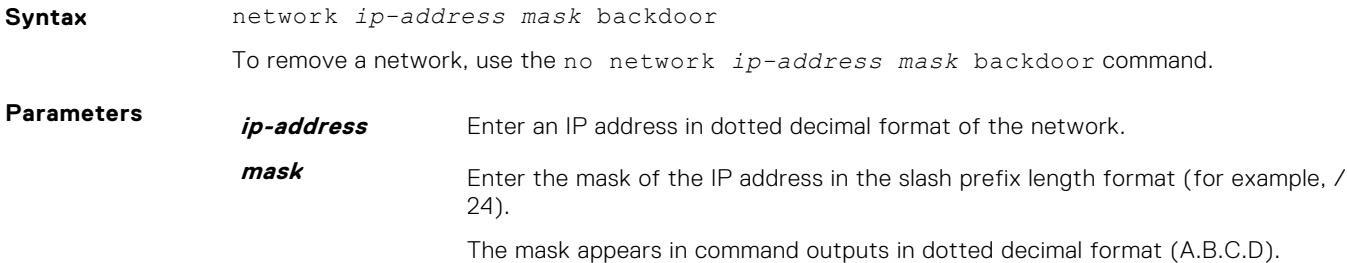

**Defaults** Not configured.

**Command Modes** ROUTER BGP

**Command History** This guide is platform-specific. For command information about other platforms, see the relevant *Dell EMC Networking OS Command Line Reference Guide*.

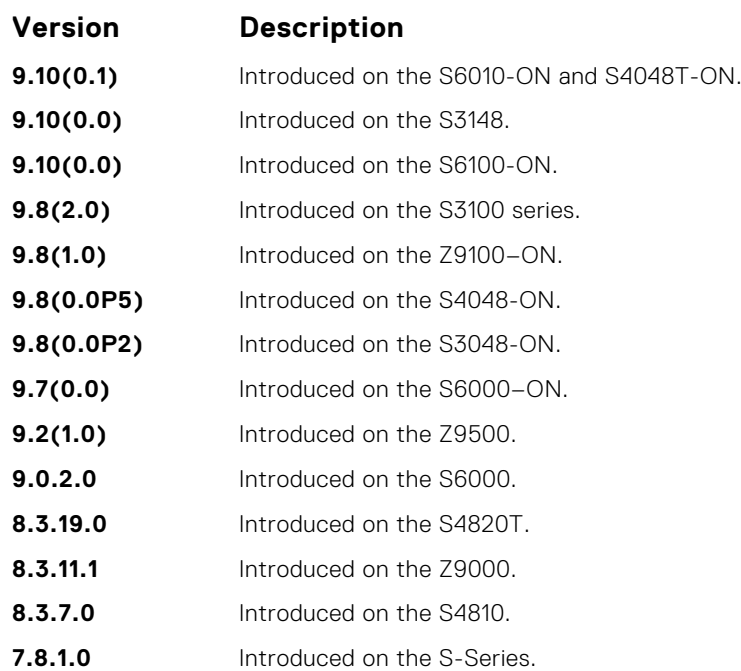

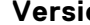

#### **Version Description**

**7.7.1.0** Introduced on the C-Series.

<span id="page-402-0"></span>**Usage Information** Although Dell EMC Networking OS does not generate a route due to the backdoor config, there is an option for injecting/sourcing a local route in the presence of network backdoor config on a learned route.

## **permit bandwidth**

Enables you to specify link band width extended-community attribute as the matching criteria to permit incoming or outgoing traffic.

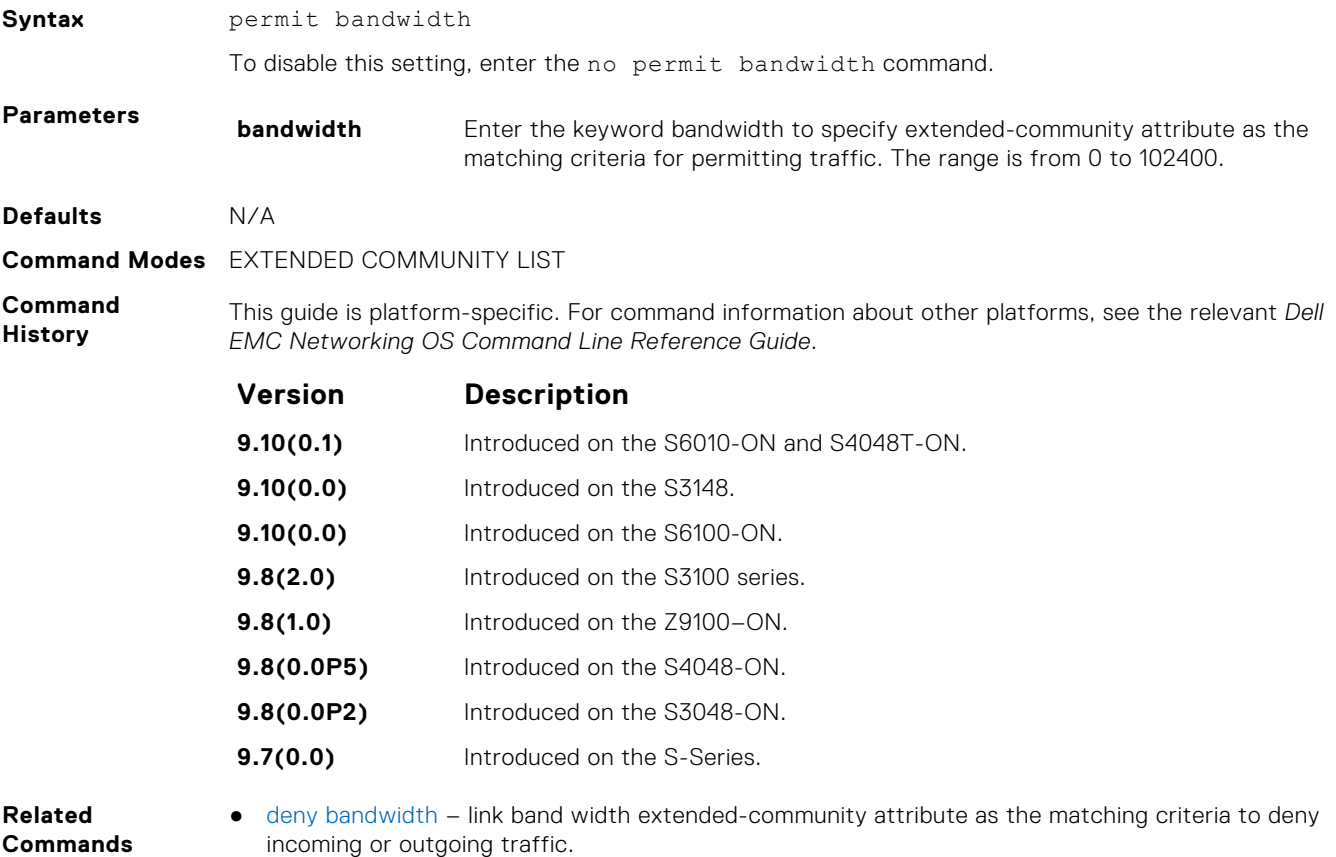

## **redistribute**

Redistribute routes into BGP.

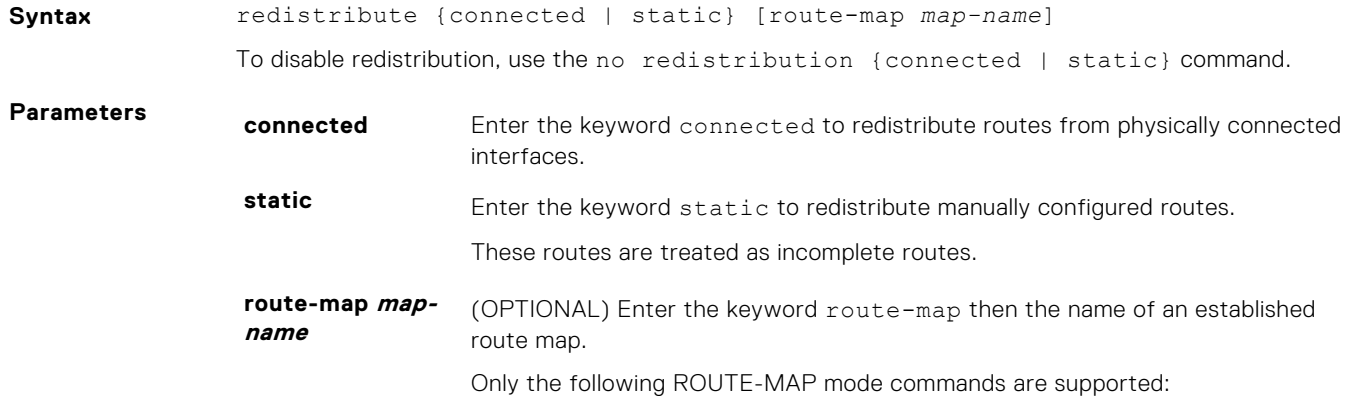

- [match ip address](#page-244-0)
- [set community](#page-255-0)
- [set local-preference](#page-257-0)
- [set metric](#page-258-0)
- [set next-hop](#page-259-0)
- [set origin](#page-260-0)
- [set weight](#page-262-0)

If the route map is not configured, the default is **deny** (to drop all routes).

**Defaults** Not configured.

**Command Modes** ROUTER BGP

**Command History** This guide is platform-specific. For command information about other platforms, see the relevant *Dell EMC Networking OS Command Line Reference Guide*.

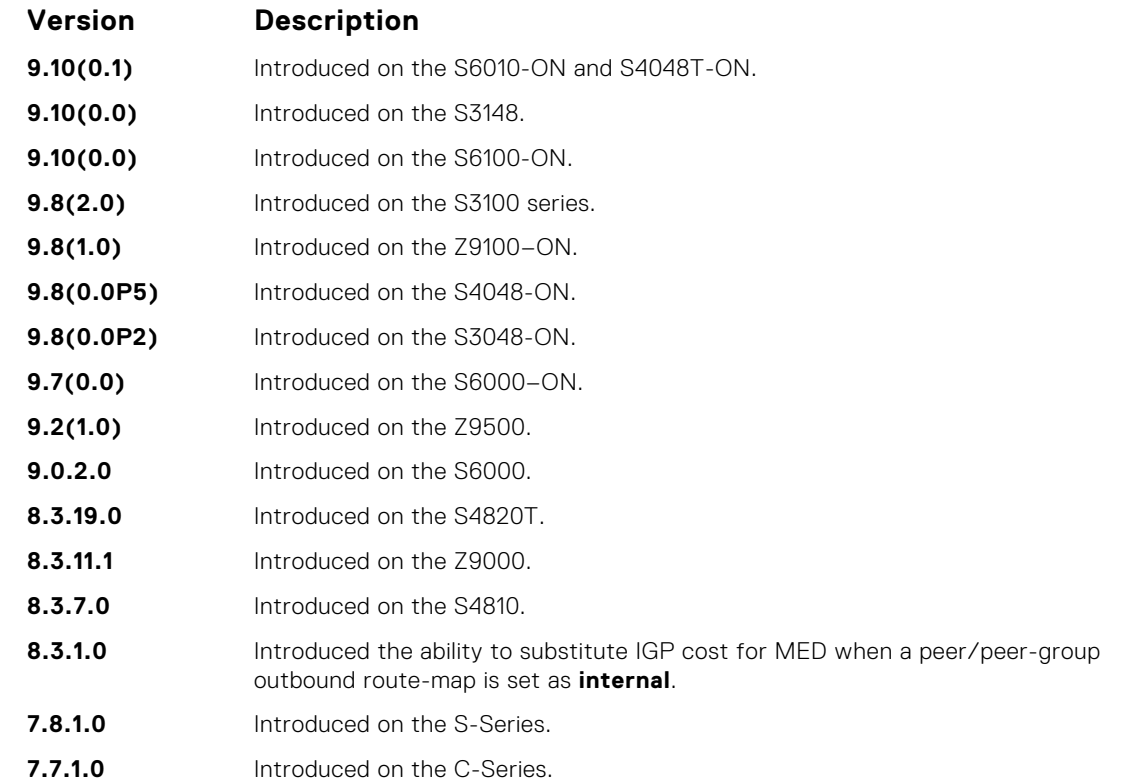

**Usage Information**

You can use the redistribute command to advertise the IGP cost as the MED on redistributed routes. When you set the route-map with metric-type internal and applied outbound to an EBGP peer/ peer-group, the advertised routes corresponding to those peer/peer-groups have the IGP cost set as **MED**.

If you do not configure the default-metric command, in addition to the redistribute command, or there is no route map to set the metric, the metric for redistributed static and connected is "0".

To redistribute the default route (0.0.0.0/0), configure the neighbor default-originate command.

As BGP does not query next-hop information corresponding to locally originated routes, a local route with an unreachable next-hop is chosen as the best route.

When a combination of locally originated and peer originated routes occurs, both these routes will exist in the RTM. However, only the best route is kept active in the RTM and the remaining route is rendered in-active.

It is possible to keep only one locally originated route in the BGP database. Network command has preference over the re-distributed routes. When the locally originated route is no longer present in the database the other route is automatically installed.

**Related Commands** ● [neighbor default-originate](#page-379-0) — inject the default route.

**redistribute ospf**

Redistribute OSPF routes into BGP.

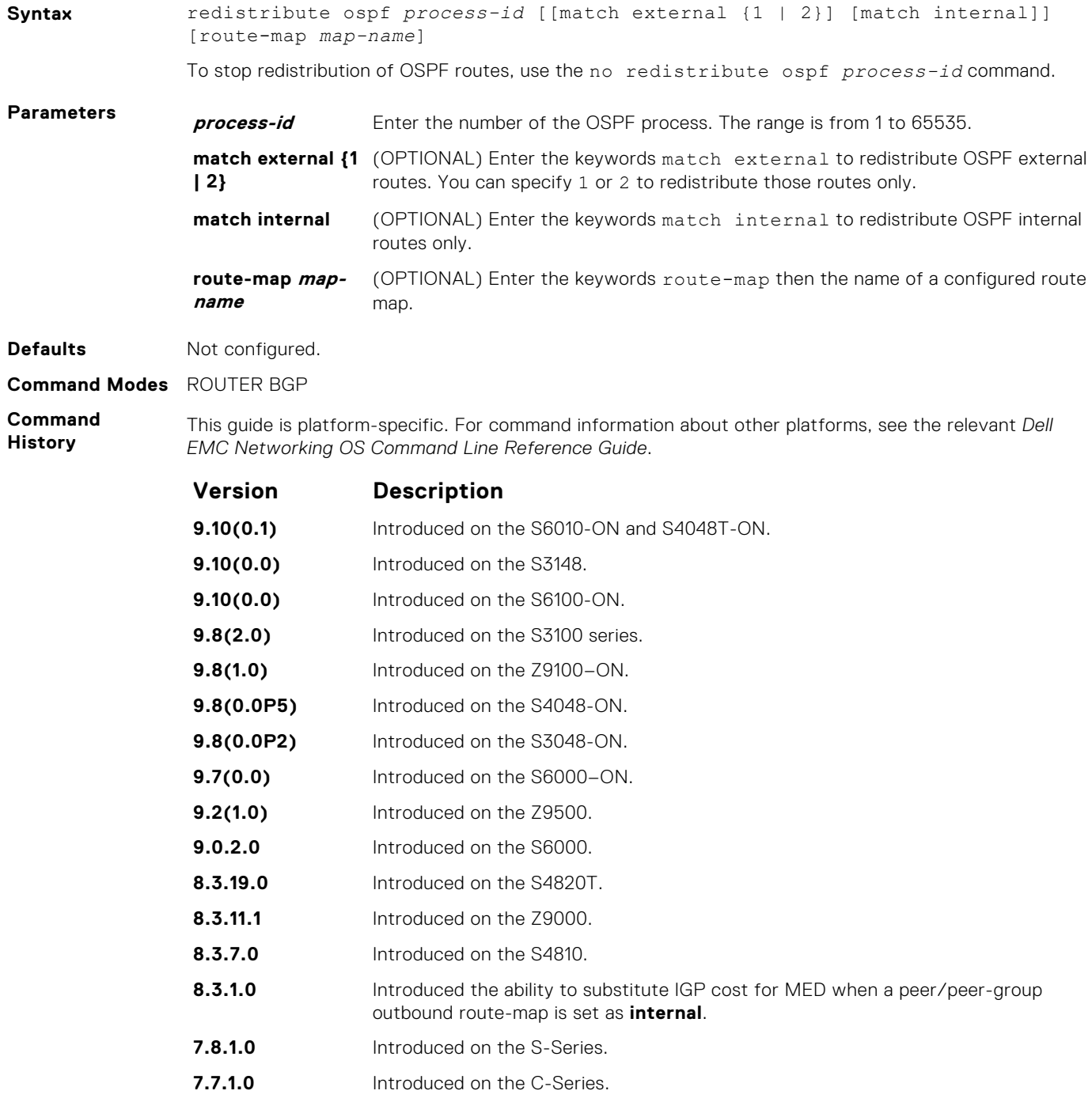

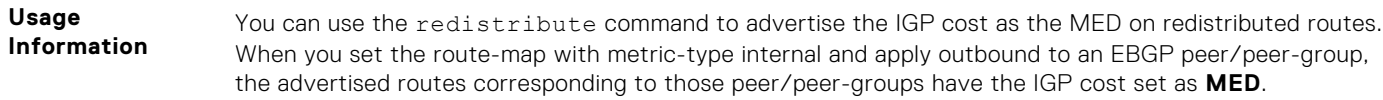

When you enter the redistribute isis *process-id* command without any other parameters, Dell EMC Networking OS redistributes all OSPF internal routes, external type 1 routes, and external type 2 routes. RFC does not support this feature.

## **router bgp**

To configure and enable BGP, enter ROUTER BGP mode.

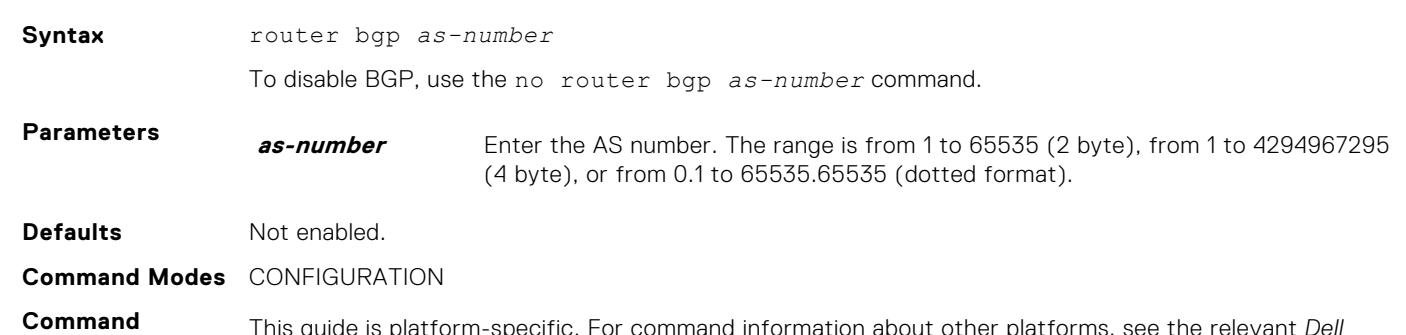

**History** This guide is platform-specific. For command information about other platforms, see the relevant *Dell EMC Networking OS Command Line Reference Guide*.

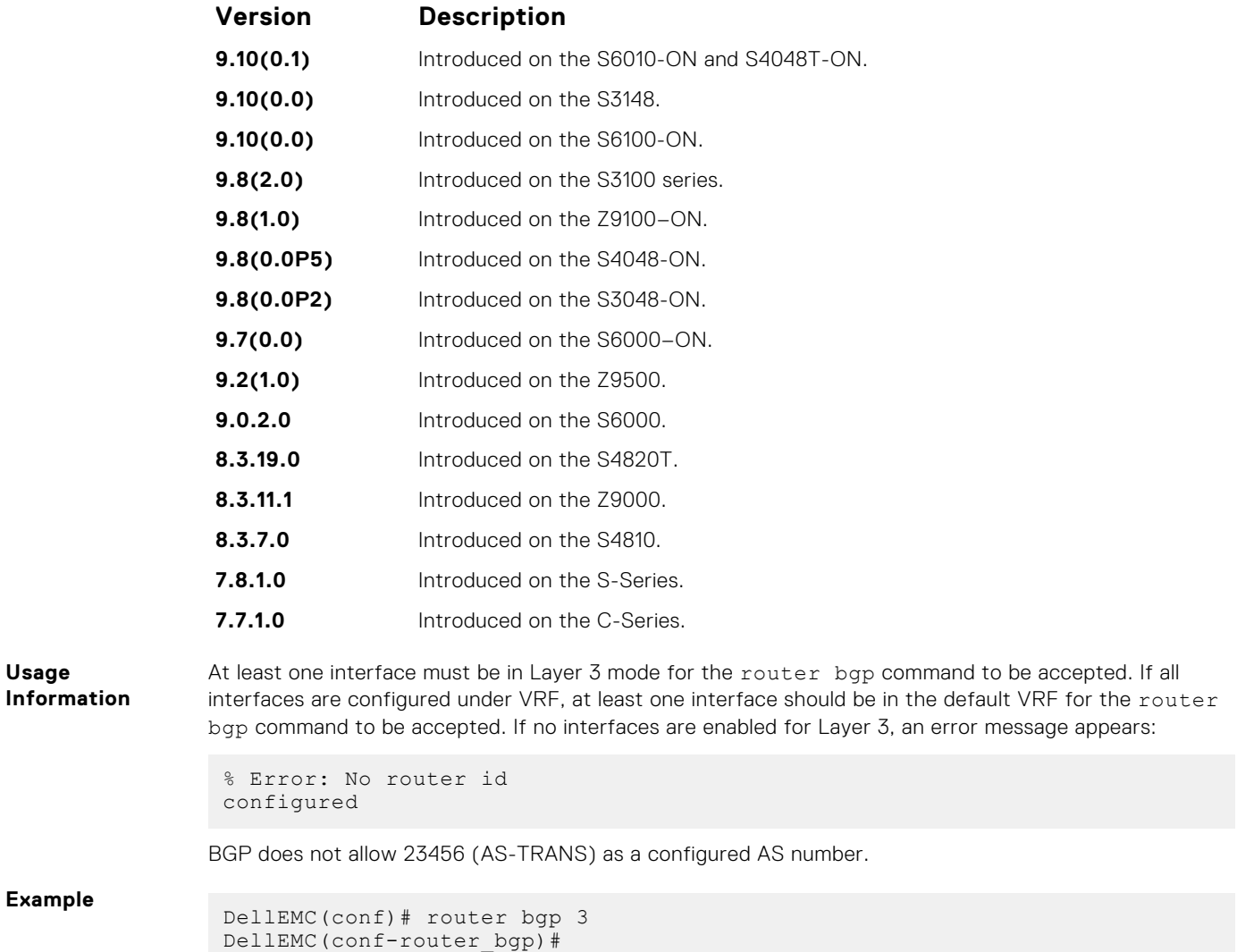

## **shutdown all**

Disables all the BGP neighbors.

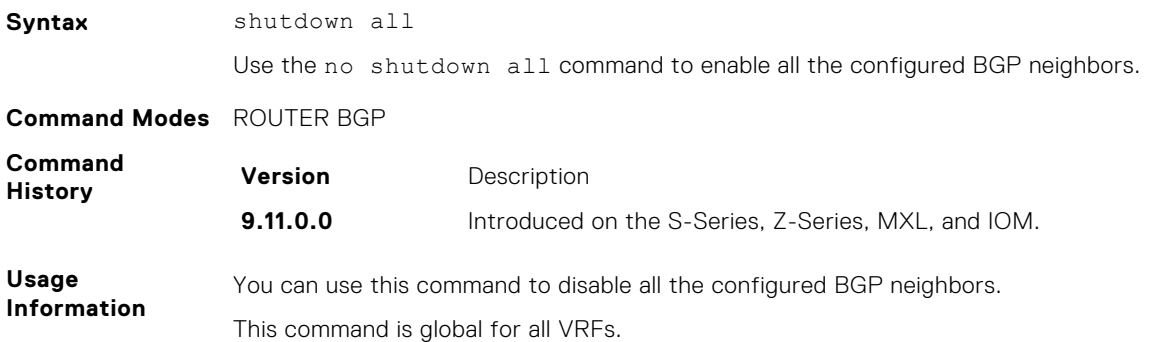

## **shutdown address-family-ipv4–multicast**

Disables all the BGP neighbors corresponding to the multicast IPv4 address families.

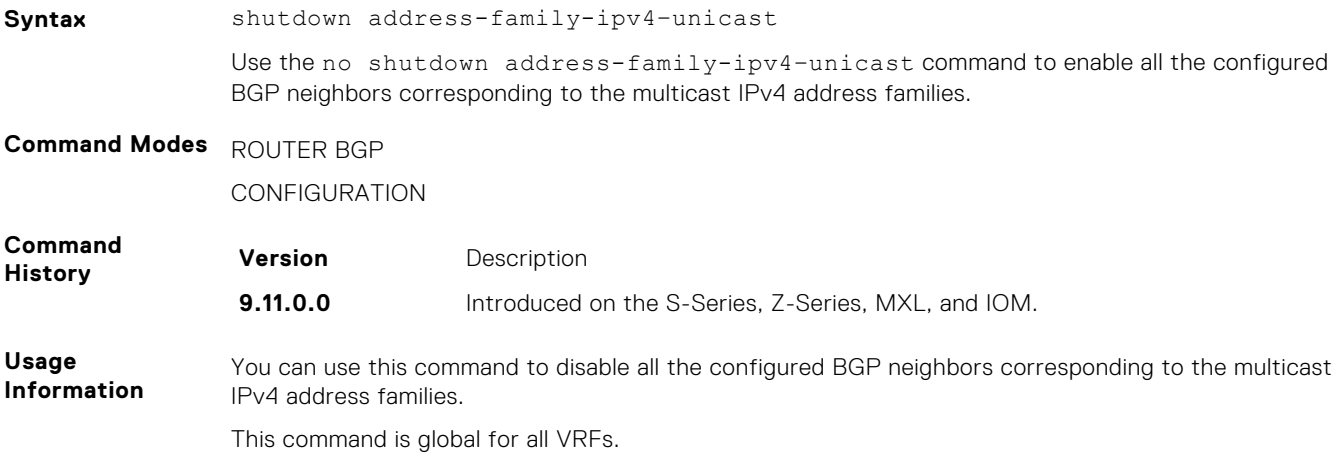

# **shutdown address-family-ipv4–unicast**

Disables all the BGP neighbors corresponding to the unicast IPv4 address families.

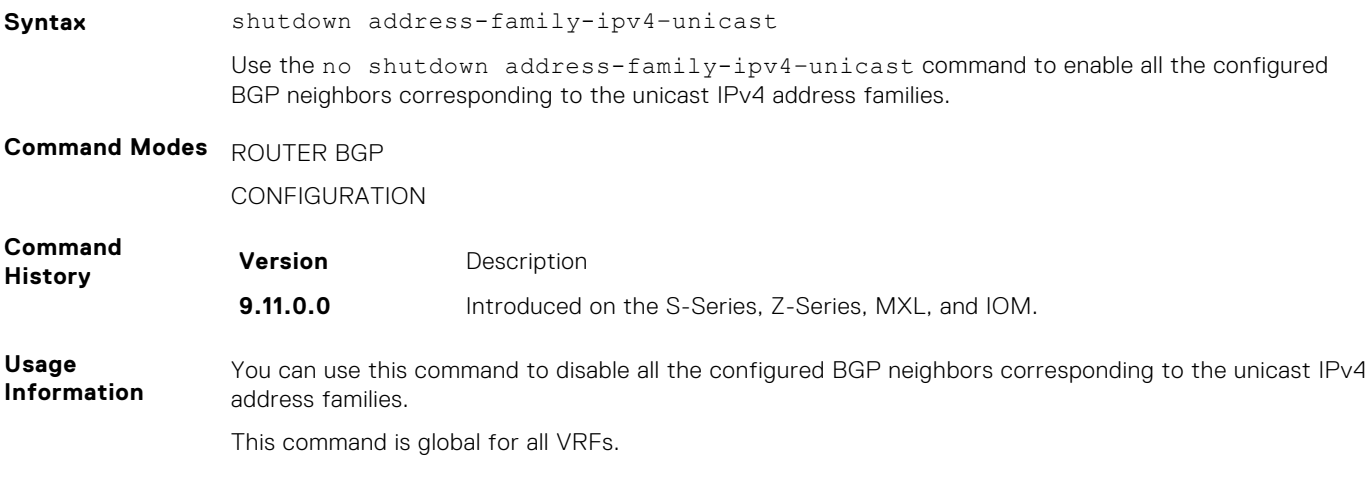

## **shutdown address-family-ipv6–unicast**

Disables all the BGP neighbors corresponding to the unicast IPv6 address families.

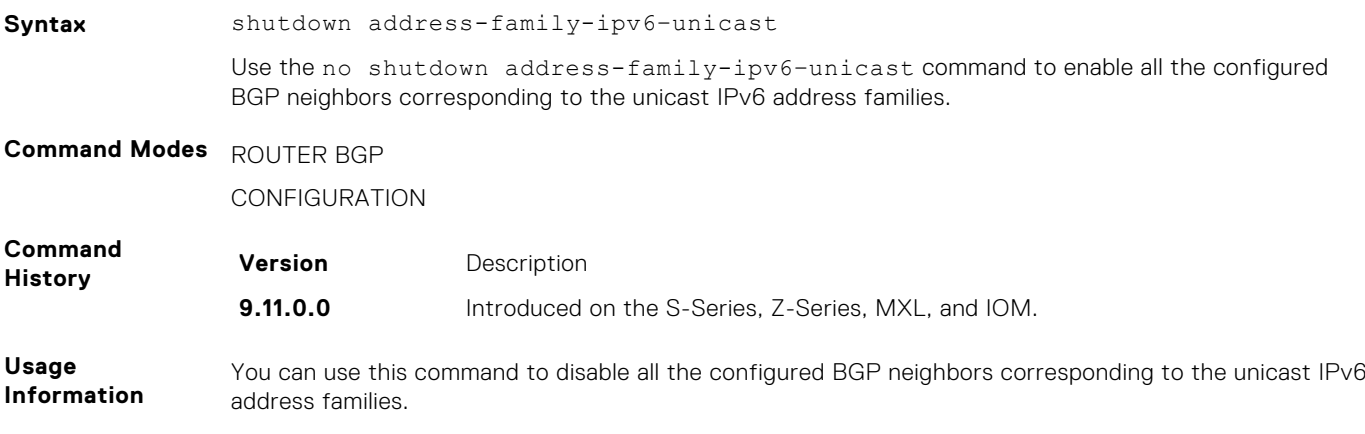

This command is global for all VRFs.

## **set extcommunity bandwidth**

Enables you to set extended community bandwidth.

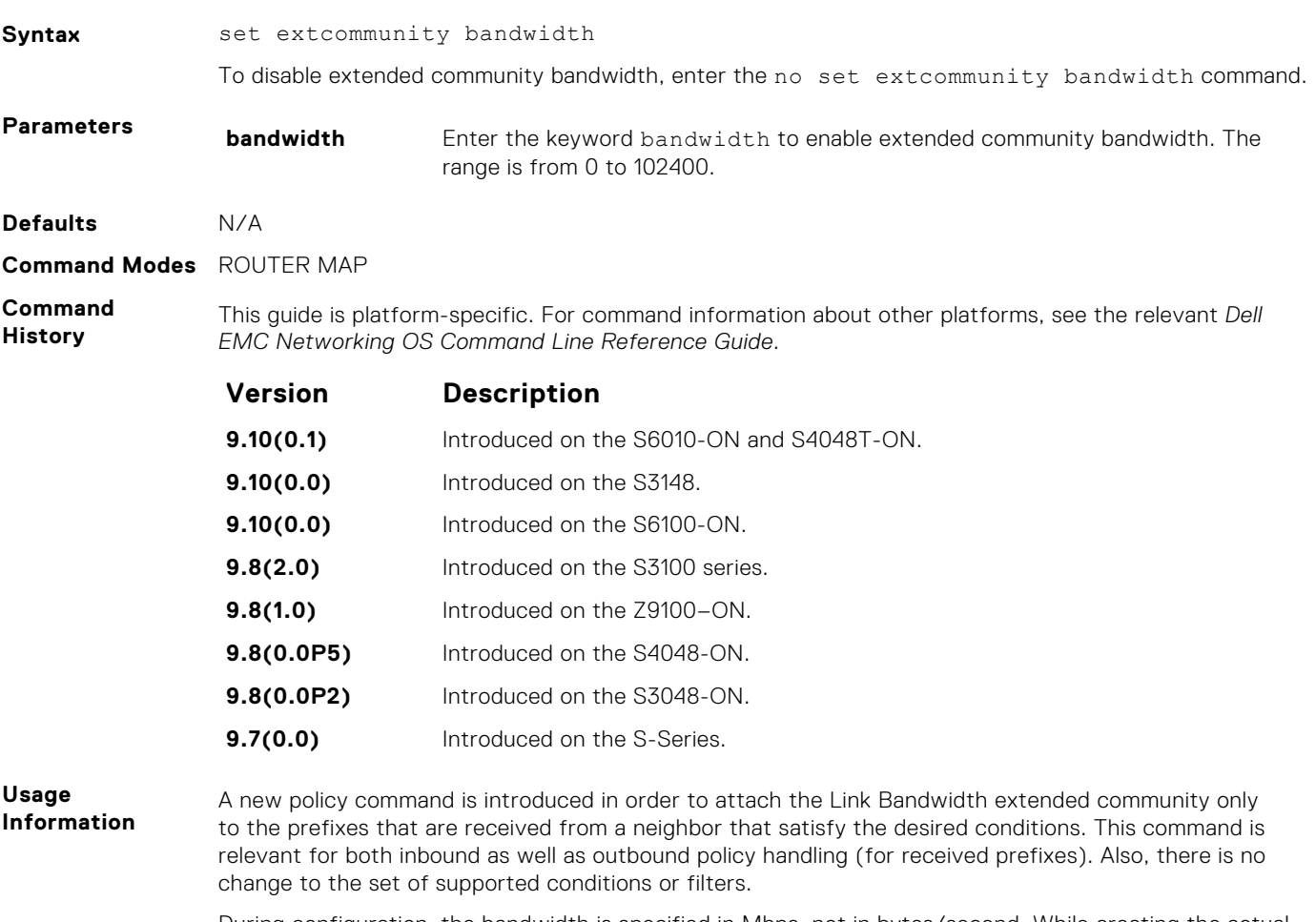

During configuration, the bandwidth is specified in Mbps, not in bytes/second. While creating the actual LB extended community, the system will attach the AS number and encode the bandwidth in floating point format.

# **show capture bgp-pdu neighbor**

Display BGP packet capture information for an IPv4 address on the system.

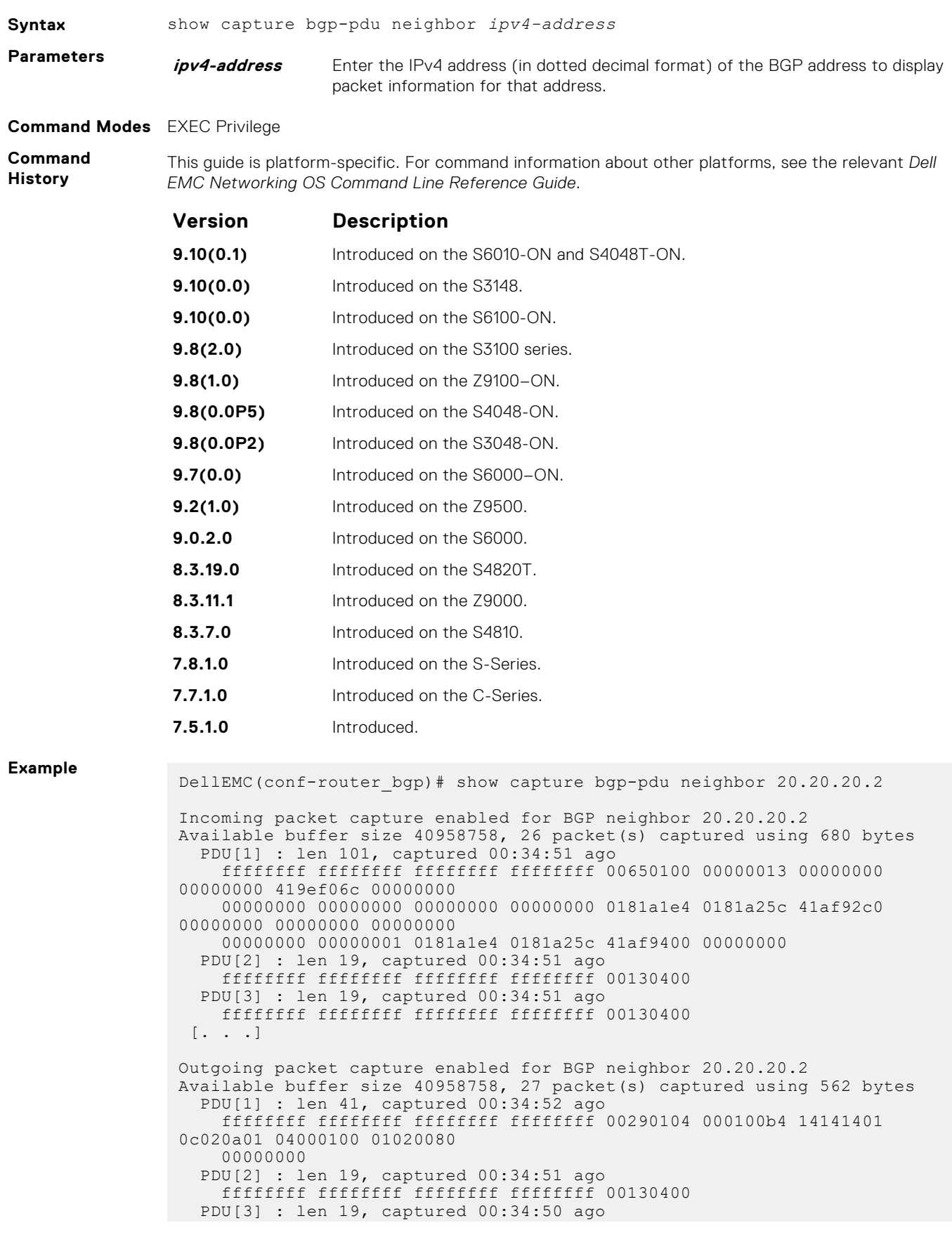

```
 ffffffff ffffffff ffffffff ffffffff 00130400
 [. . .]
DellEMC#
```
# **show config**

View the current ROUTER BGP configuration.

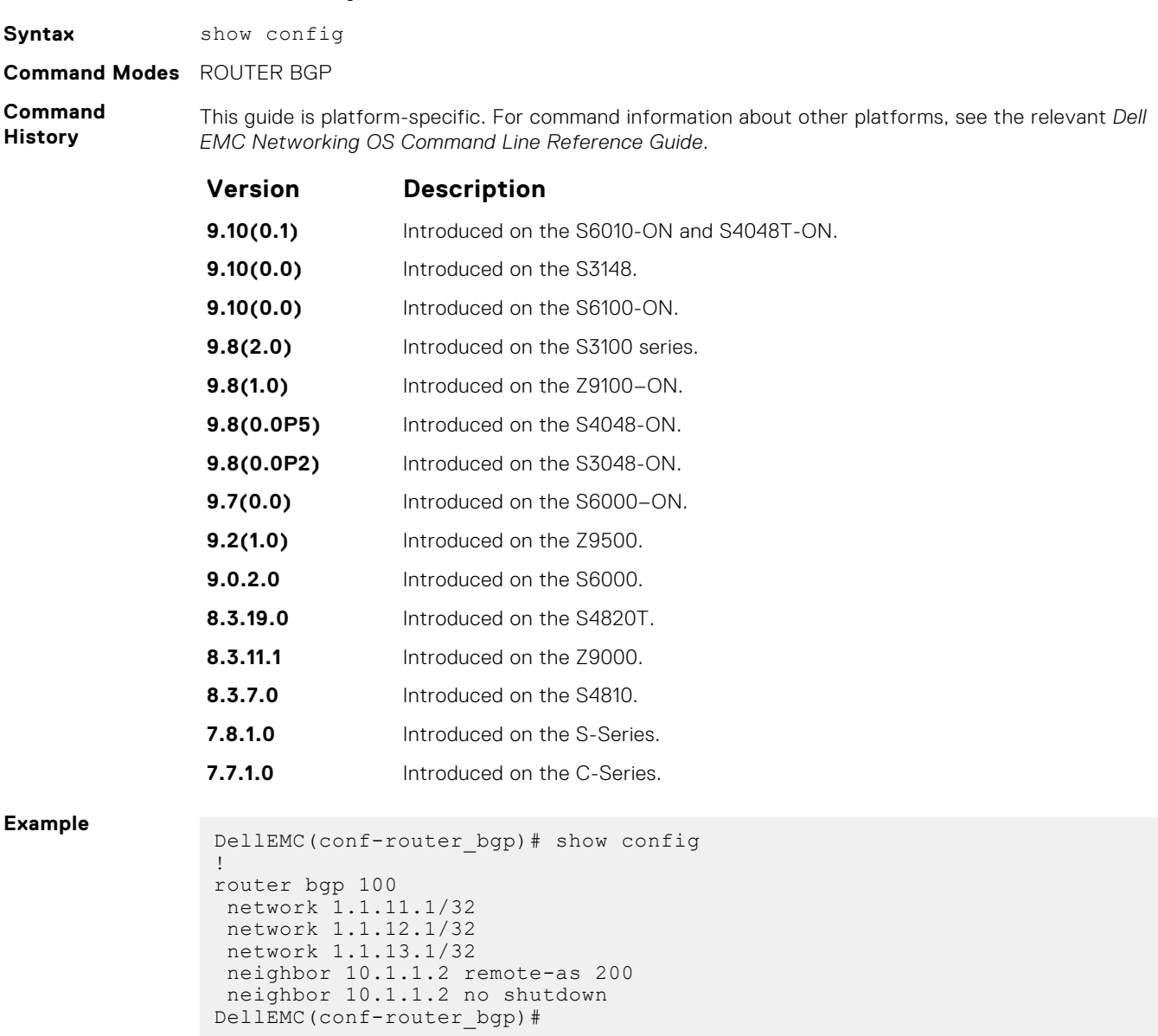

## **show ip bgp**

View the current BGP IPv4 routing table for the system.

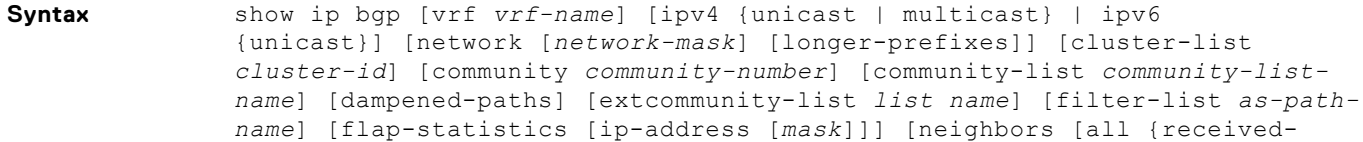

routes}] [network[*network-mask*]]] [next-hop] [paths] [peer-group *peergroup-name*] [regexp *regular-expression*] [summary]

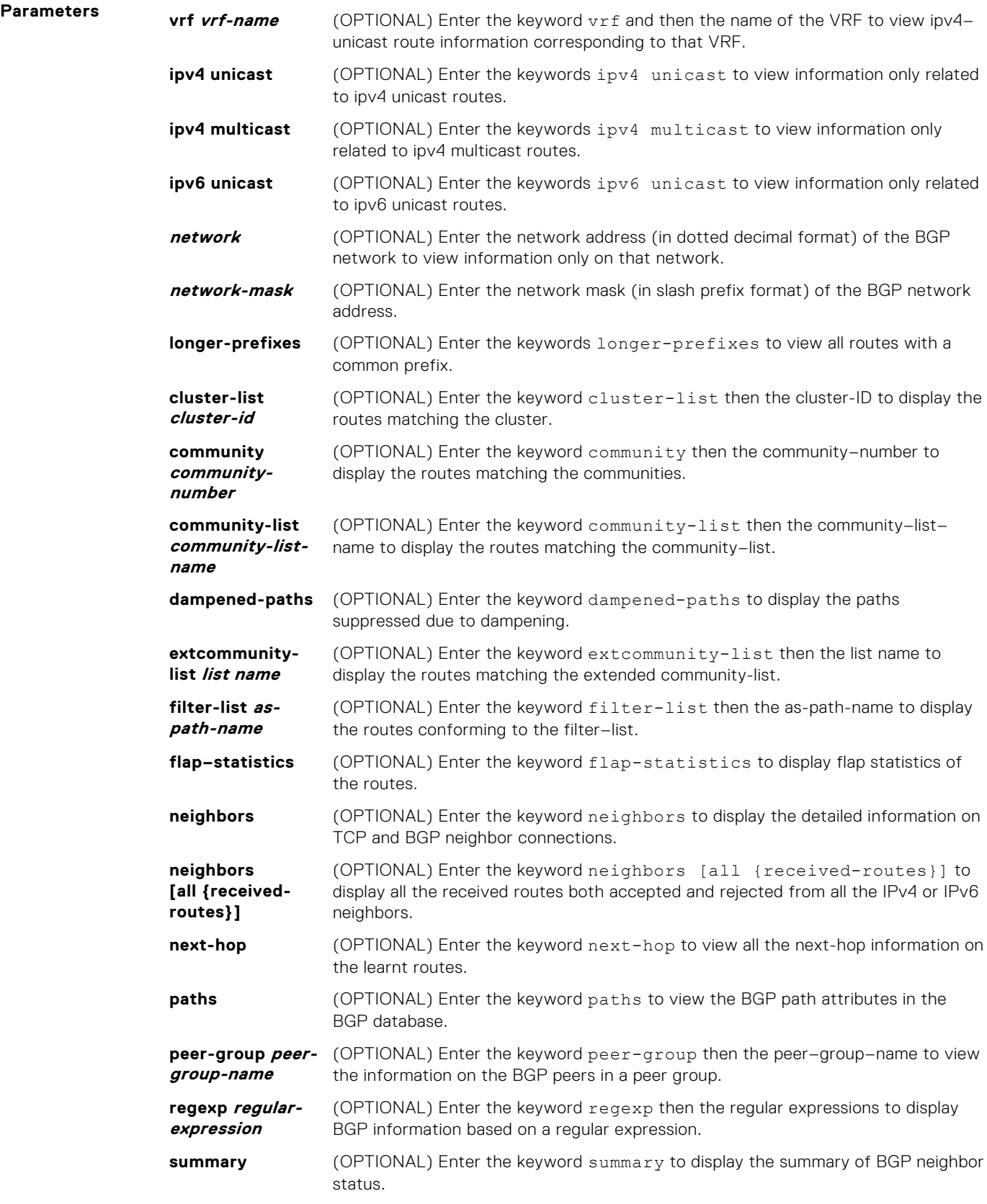

**Command Modes** ● EXEC

● EXEC Privilege

**Command History**

This guide is platform-specific. For command information about other platforms, see the relevant *Dell EMC Networking OS Command Line Reference Guide*.

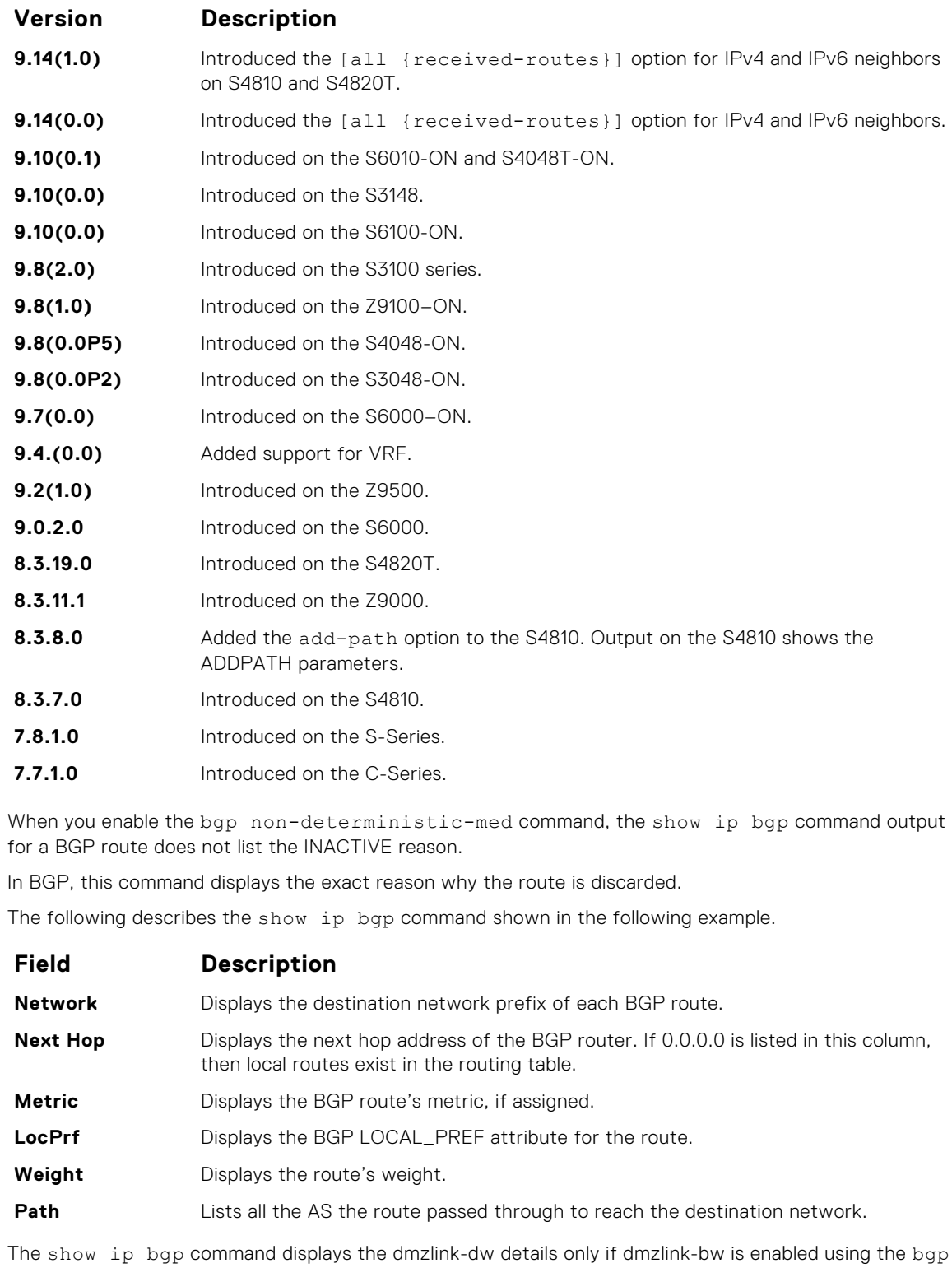

**Example**

**Usage Information**

```
DellEMC# show ip bgp
BGP local RIB : Routes to be Added 0, Replaced 0, Withdrawn 0
BGP local router ID is 192.168.11.5
Status codes: s suppressed, S stale, d dampened, h history, * valid, > 
best
```
dmzlink-dw command.

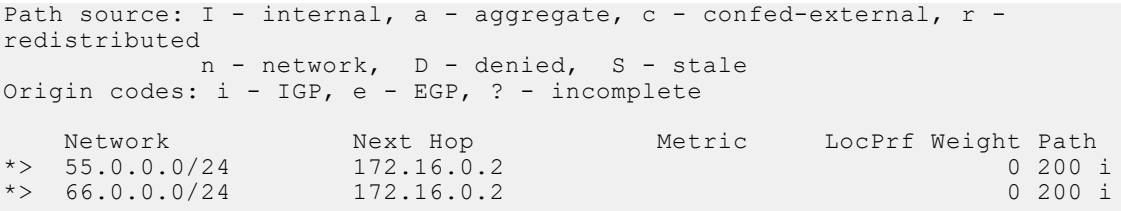

All the show and debugs commands display the link band width extended-community prefixed with DMZ-Link-bw along with other extended communities.

```
DellEMC# show ip bgp 3.3.3.0/24
BGP routing table entry for 3.3.3.0/24
Paths: (1 available, table Default-IP-Routing-Table.)
Not advertised to any peer
Received from :
  1.1.1.2 (3.3.3.1) Best
  AS_PATH :
 Next-Hop : 1.1.1.2, Cost : 0
 Origin IGP, Metric 0, LocalPref 100, Weight 0, internal
  Extended Communities :
  DMZ-Link Bw: 2000 kbytes*
```
Following is the example for displaying all the received routes from all IPv4 neighbors:

```
DellEMC# show ip bgp vrf test ipv4 unicast neighbors all received-routes
BGP local RIB : Routes to be Added 0, Replaced 0, Withdrawn 0
BGP local router ID is 1.1.1.1
Status codes: s suppressed, S stale, d dampened, h history, * valid, > 
best
Path source: I - internal, a - aggregate, c - confed-external, r -redistributed
n - network, D - denied, S - stale
Origin codes: i - IGP, e - EGP, ? - incomplete
   Network Next Hop Metric LocPrf Weight Path<br>110.1.1.0/24 11.1.1.2 0 100 0?
TD 110.1.1.0/24 11.1.1.2 0 100 0?<br>
(a) 111.1.1.0/24 11.1.1.2 0 100 0?
\begin{array}{cccc} * > & 111.1.1.1.0/24 & 11.1.1.2 & 0 & 100 & 0 \\ \text{ID} & 112.1.1.0/24 & 11.1.1.2 & 0 & 100 & 0 \\ \end{array}ID 112.1.1.0/24 11.1.1.2 0 100 0?<br>
*>I 113.1.1.0/24 11.1.1.2 0 100 0?
*>I 113.1.1.0/24 11.1.1.2 0 100 0 ?
 ID 114.1.1.0/24 11.1.1.2 0 100 0 ?
\begin{array}{cccc} * > & 115.1.1.0/24 & 11.1.1.2 & 0 & 100 & 0 \\ \text{ID} & 116.1.1.0/24 & 11.1.1.2 & 0 & 100 & 0 \\ \end{array}ID 116.1.1.0/24 11.1.1.2 0 100 0 ?<br>ID 117.1.1.0/24 11.1.1.2 0 100 0 ?
 ID 117.1.1.0/24 11.1.1.2 0 100 0 ?<br>ID 118.1.1.0/24 11.1.1.2 0 100 0 ?
ID 118.1.1.0/24 11.1.1.2 0 100 0 ?<br>ID 119.1.1.0/24 11.1.1.2 0 100 0 ?
 ID 119.1.1.0/24 11.1.1.2 0 100 0 ?<br>ID 120.1.1.0/24 11.1.1.2 0 100 0 ?
 ID 120.1.1.0/24
```
Following is the example for displaying all the received routes from all IPv6 neighbors:

DellEMC# show ip bgp ipv6 unicast neighbors all received-routes BGP local RIB : Routes to be Added 0, Replaced 0, Withdrawn 0 BGP local router ID is 11.1.1.1 Status codes: s suppressed, S stale, d dampened, h history, \* valid, > best Path source: I - internal, a - aggregate, c - confed-external, r redistributed n - network, D - denied, S - stale Origin codes: i - IGP, e - EGP, ? - incomplete Network Next Hop Metric LocPrf Weight Path<br>
200::/64 12::2 0 0 i \*>I 200::/64 12::2 0 0 i<br>\*>I 200:0:0:1::/64 12::2 0 0 i \*>I 200:0:0:1::/64 12::2 0 0 i \*>I 200:0:0:2::/64 12::2 0 0 i \*>I 200:0:0:3::/64 12::2 0 0 i \*>I 200:0:0:4::/64 12::2 0 0 i<br>\*>I 200:0:0:5::/64 12::2 0 0 i \* $>I$  200:0:0:5::/64 12::2

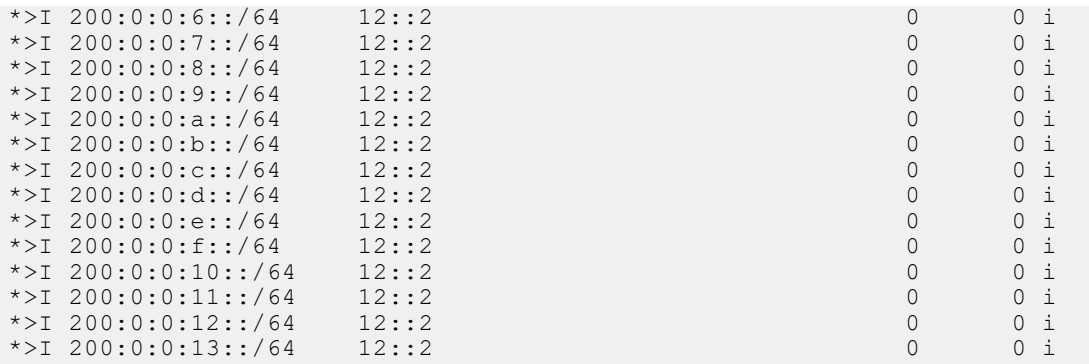

#### **Related Commands**

- [show ip bgp community](#page-415-0)  $-$  view the BGP communities.
- [neighbor maximum-prefix](#page-384-0) control the number of network prefixes received.
- show ip bgp cluster-list view BGP neighbors in a specific cluster.
- [show ip bgp community](#page-415-0) view information on all routes with Community attributes or view specific BGP community groups.
- [show ip bgp community-list](#page-417-0) view routes that a specific community list affects.
- [show ip bgp dampened-paths](#page-418-0)  view BGP routes that are dampened (non-active).
- [show ip bgp extcommunity-list](#page-422-0) view information on all routes with Extended Community attributes.
- [show ip bgp filter-list](#page-424-0)  view the routes that match the filter lists.
- [show ip bgp flap-statistics](#page-425-0) view flap statistics on BGP routes.
- [show ip bgp neighbors](#page-429-0) allow you to view the information BGP neighbors exchange.
- [show ip bgp next-hop](#page-432-0) view all next hops (using learned routes only) with current reachability and flap status. This command only displays one path, even if the next hop is reachable by multiple paths.
- [show ip bgp paths](#page-433-0)  $-$  view all the BGP path attributes in the BGP database.
- [show ip bgp peer-group](#page-436-0)  allow you to view information on the BGP peers in a peer group.
- [show ip bgp regexp](#page-437-0) display the subset of the BGP routing tables matching the regular expressions specified.
- [show ip bgp summary](#page-439-0) allow you to view the status of all BGP connections.

### **show ip bgp cluster-list**

View BGP neighbors in a specific cluster.

#### S4820T

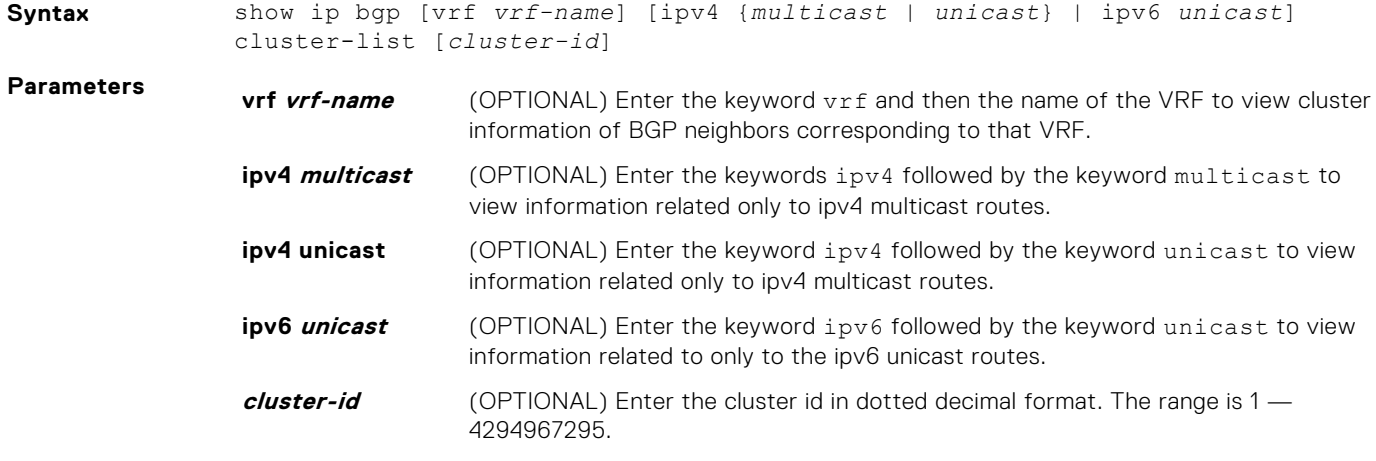

**Command Modes** ● EXEC

● EXEC Privilege

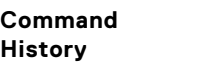

**Usage Information**

Example

This guide is platform-specific. For command information about other platforms, see the relevant *Dell EMC Networking OS Command Line Reference Guide*.

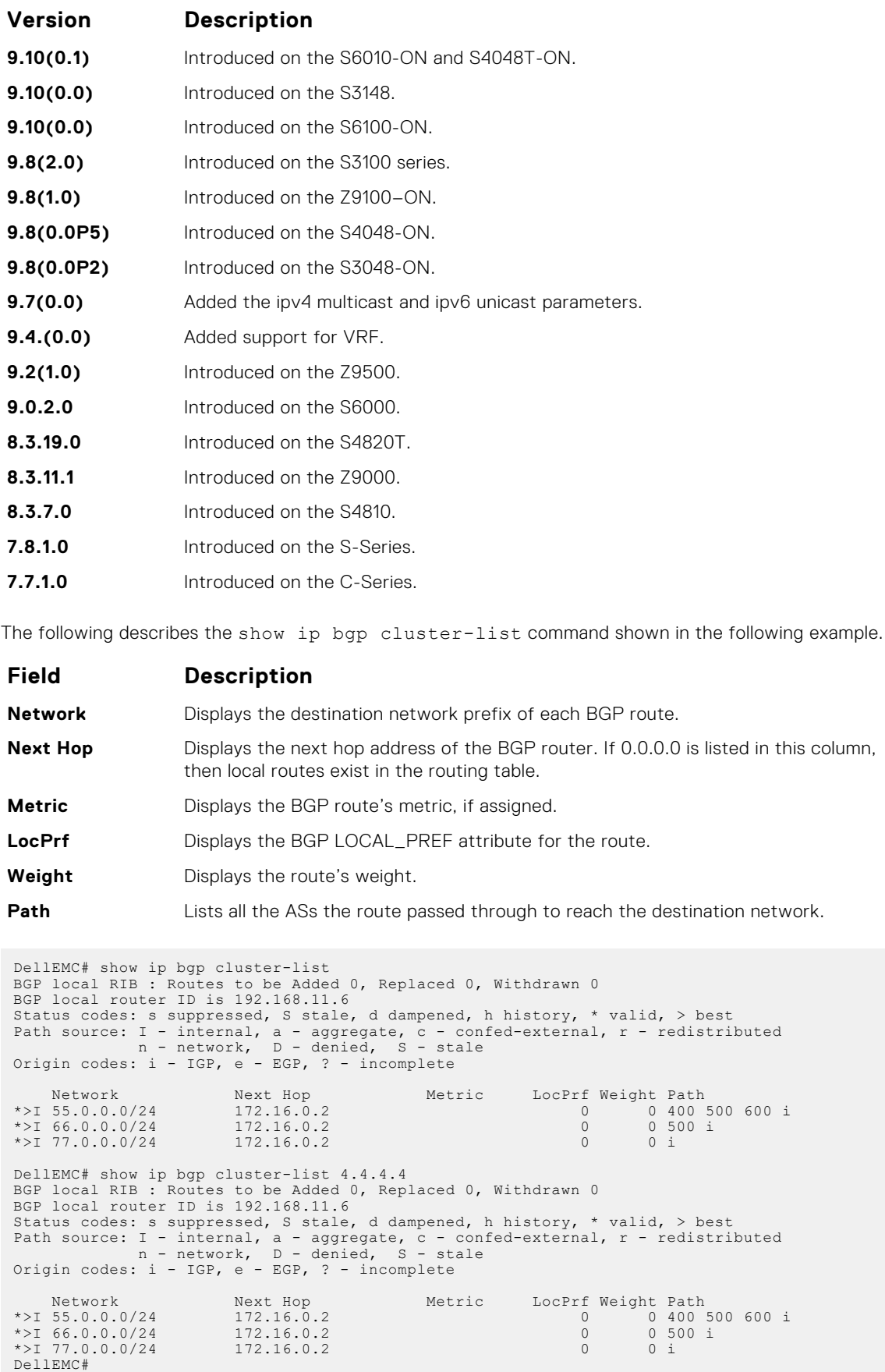

## <span id="page-415-0"></span>**show ip bgp community**

View information on all routes with Community attributes or view specific BGP community groups.

### S4820T

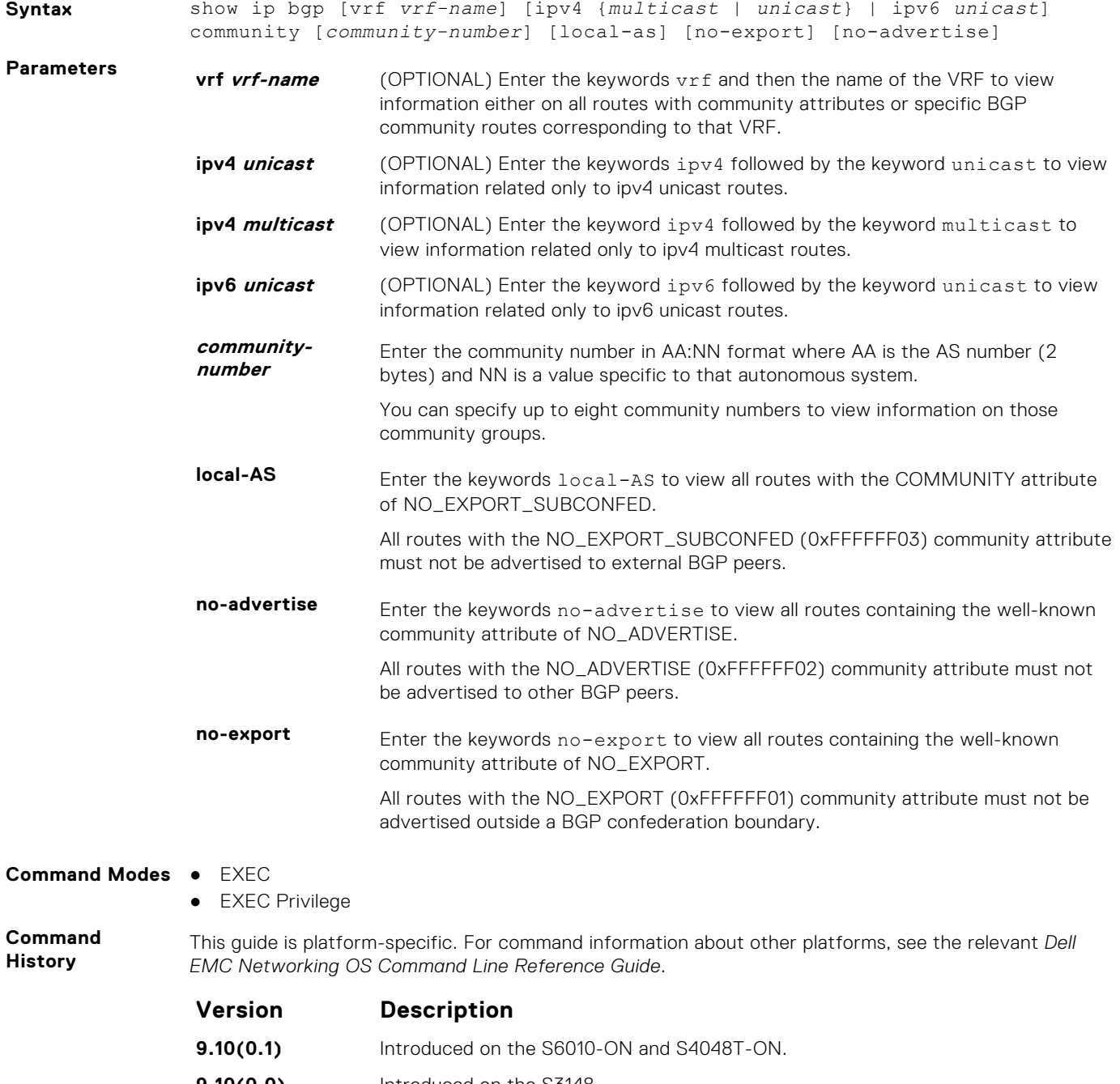

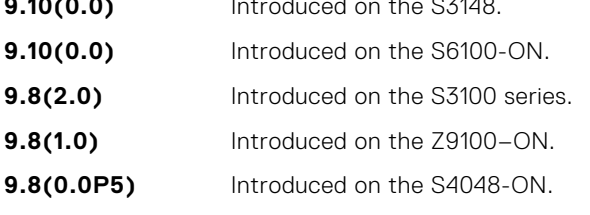

**9.8(0.0P2)** Introduced on the S3048-ON.

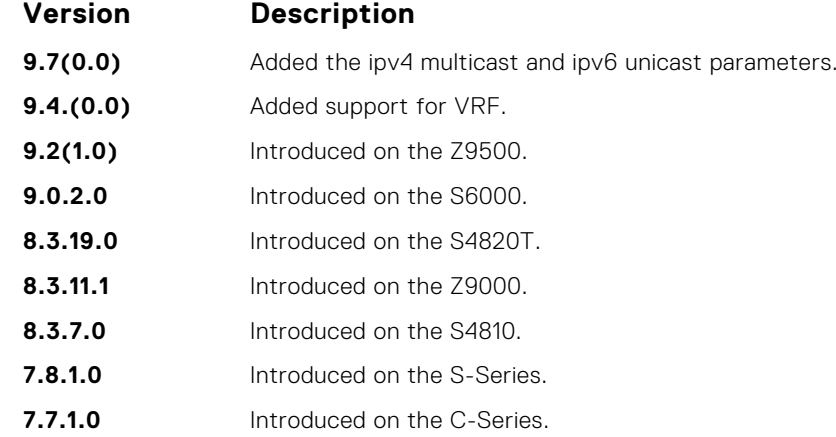

**Usage Information** To view the total number of COMMUNITY attributes found, use the show ip bgp summary command. The text line above the route table states the number of COMMUNITY attributes found.

The show ip bgp community command without any parameters lists BGP routes with at least one BGP community attribute and the output is the same as for the show ip bgp command output.

The following describes the show ip bgp community command shown in the following example.

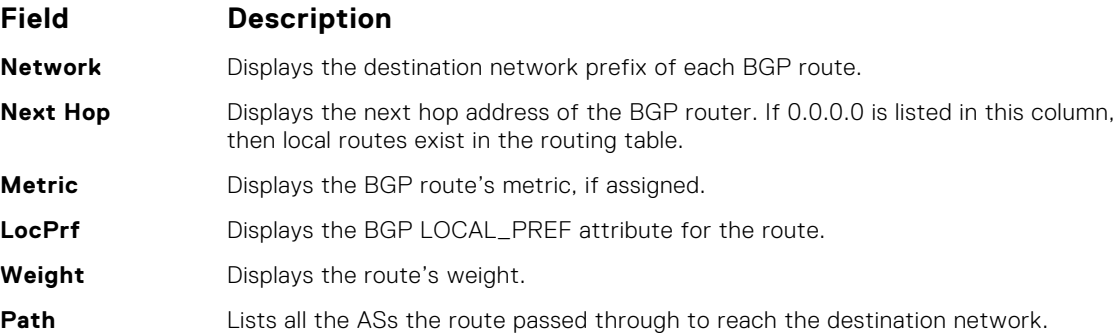

```
Example DellEMC# show ip bgp community ?<br>Do not export outside local AS (well-known community)<br>no-advertise Do not advertise to any peer (well-known community)
                               no-export Do not export to next AS (well-known community)
aa:nn Community number in aa:nn format
                              | Pipe through a command
                               DellEMC# show ip bgp community
BGP local RIB : Routes to be Added 0, Replaced 0, Withdrawn 0
BGP local router ID is 192.168.11.5
                               Status codes: s suppressed, S stale, d dampened, h history, * valid, > best<br>Path source: I - internal, a - aggregate, c - confed-external, r - redistributed<br>n - network, D - denied, S - stale<br>Origin codes: i - IGP, e - EG
                                   Network Next Hop Metric LocPrf Weight Path<br>55.0.0.0/24 172.16.0.2 0 200 i
                                    ة 172.16.0.2 بين المستقدم المستقدم التي تقدم المستقدم التي يتم المستقدم التي تقدم التي تقدم التي تقدم التي تقد<br>172.16.0.2 0 200 i 172.16.0.2 0 200 i
                              * 66.0.0.0/24
                              DellEMC# show ip bgp community no-advertise
                              BGP local RIB : Routes to be Added 0, Replaced 0, Withdrawn 0
                              BGP local router ID is 192.168.11.5
                               Status codes: s suppressed, S stale, d dampened, h history, * valid, > best<br>Path source: I - internal, a - aggregate, c - confed-external, r - redistributed<br>n - network, D - denied, S - stale<br>Origin codes: i - IGP, e - EGP
                                    Network Next Hop Metric LocPrf Weight Path<br>66.0.0.0/24 172.16.0.2 0 200 i
                               *> 66.0.0.0/24 172.16.0.2 0 200 i
DellEMC#
```
## <span id="page-417-0"></span>**show ip bgp community-list**

View routes that a specific community list affects.

#### S4820T

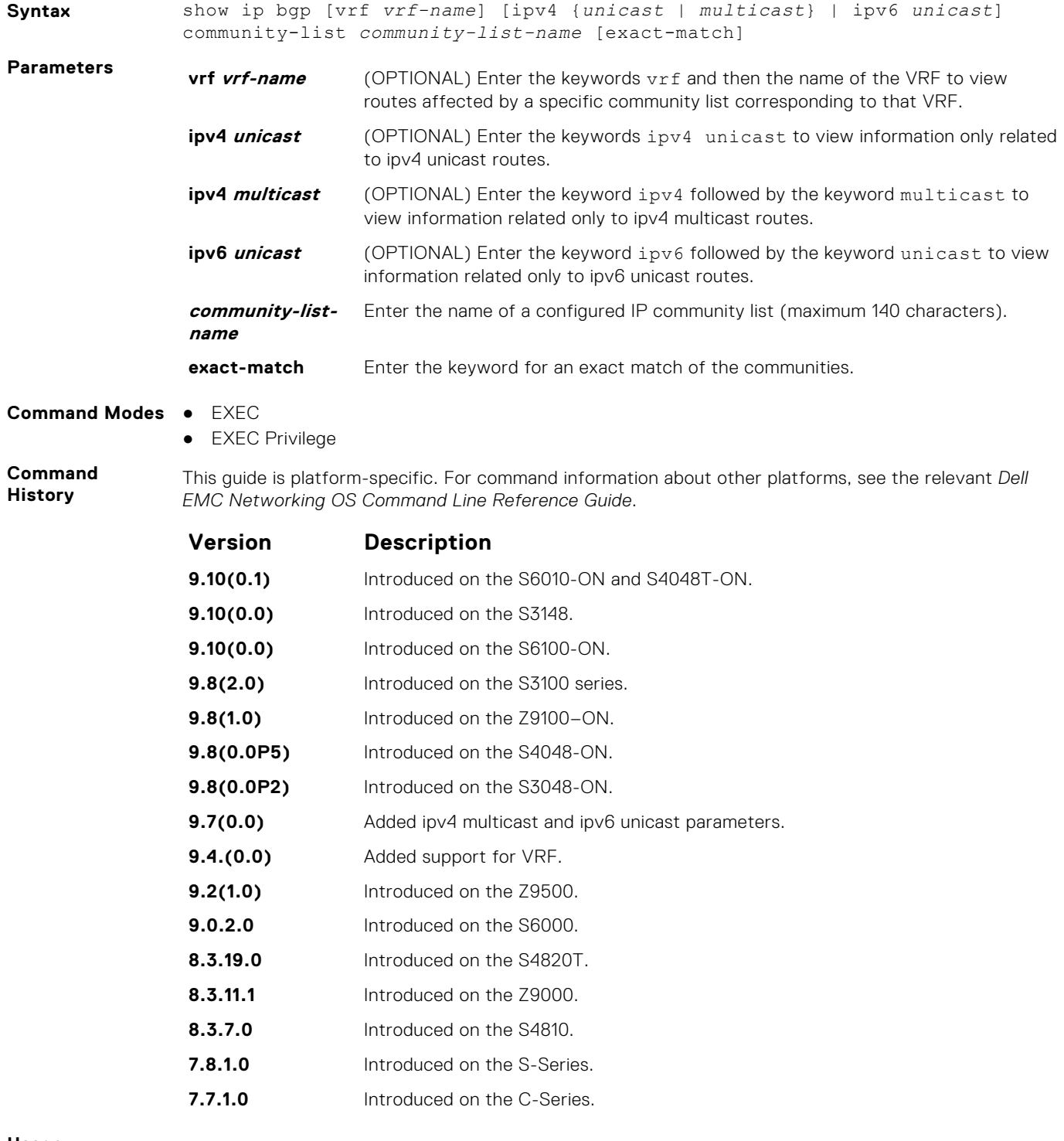

**Usage Information** The show ip bgp community-list command without any parameters lists BGP routes matching the Community List and the output is the same as for the show ip bgp command output.

The following describes the show ip bgp community-list pass command shown in the following example.

<span id="page-418-0"></span>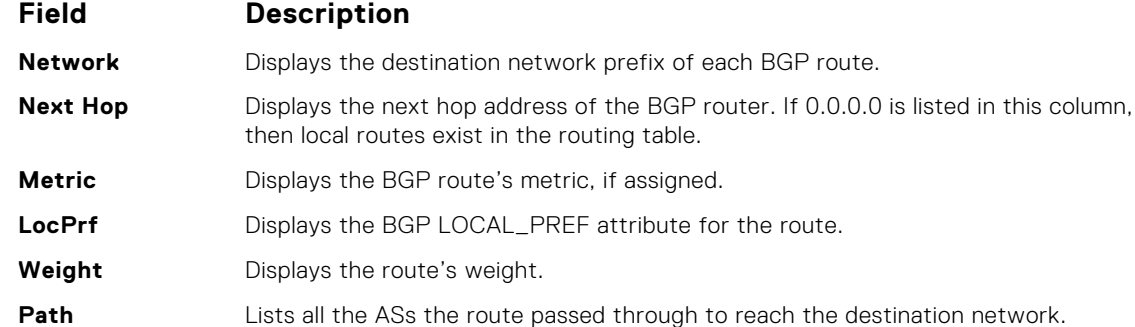

```
Example DellEMC# conf t
DellEMC(conf)# ip community-list cl1
                                   DellEMC(config-community-list)# permit 1000:1
DellEMC(config-community-list)# end
DellEMC# show ip bgp community-list cl1
                                   BGP local RIB : Routes to be Added 0, Replaced 0, Withdrawn 0<br>BGP local router ID is 192.168.11.5<br>Status codes: s suppressed, S stale, d dampened, h history, * valid, > best<br>Path source: I - internal, a - aggregate, c - co
                                   Network Next Hop Metric LocPrf Weight Path<br>
*> 55.0.0.0/24 172.16.0.2 0 200 i<br>
DellEMC# show ip bgp 55.0.0.0/24<br>
BGP routing table entry for 55.0.0.0/24
                                  Paths: (1 available, table Default-IP-Routing-Table.)
                                  Not advertised to any peer
                                   Received from :
 172.16.0.2 (172.16.0.2) Best
 AS_PATH : 200
                                    Next-Hop : 172.16.0.2, Cost : 0
 Origin IGP, Metric 4294967295 (Default), LocalPref 100, Weight 0, external
                                    Communities :
 200:1 1000:1 3000:1
                                  DellEMC#
```
## **show ip bgp dampened-paths**

View BGP routes that are dampened (non-active).

#### S4820T

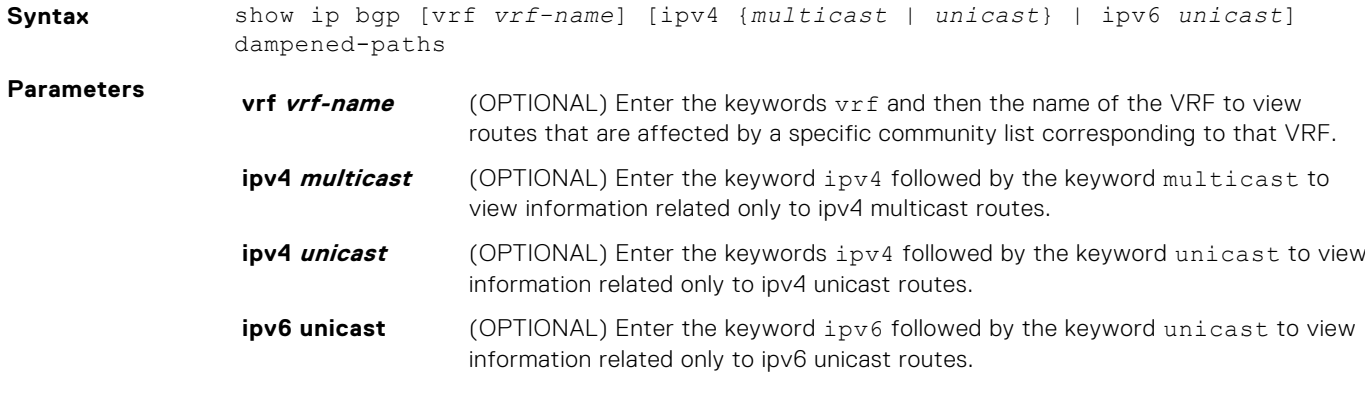

**Command Modes** ● EXEC

● EXEC Privilege

#### **Command History**

This guide is platform-specific. For command information about other platforms, see the relevant *Dell EMC Networking OS Command Line Reference Guide*.

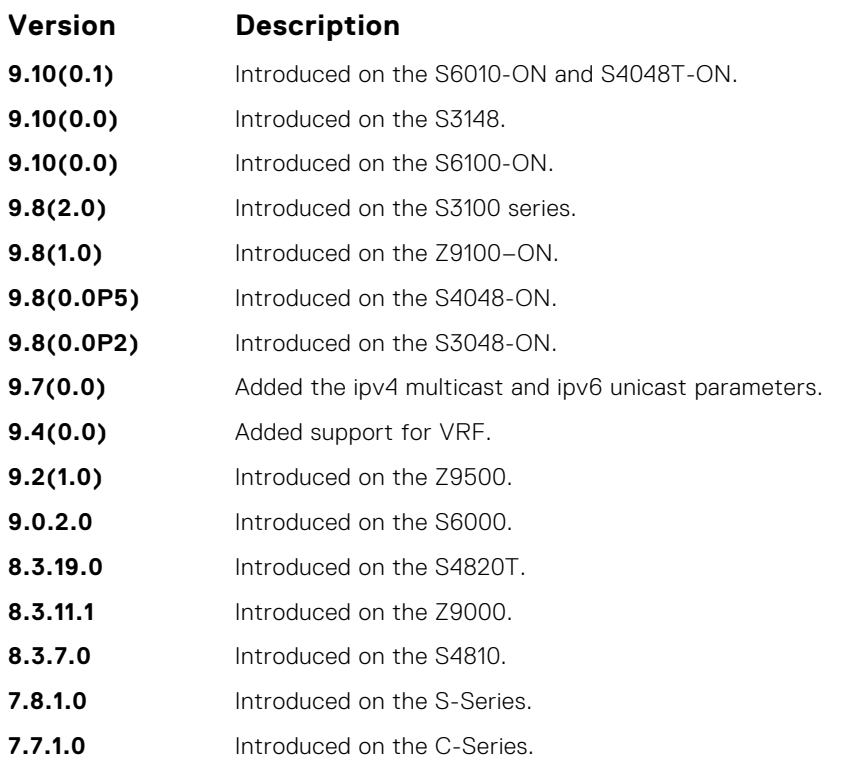

**Usage Information**

To determine a BGP session flap, both a route-down event and a subsequent route-up event corresponding to a single route are considered. As a result, a flap event is penalized only one time during the route-down event. The subsequent route-up event corresponding to the same route is not considered as a flap and is not penalized.

The history paths that the show ip bgp command displays contain only the prefix and the next-hop information. The next-hop information shows the ip address of the neighbor. It does not show the actual next-hop details.

The following describes the show ip bgp damp command shown in the following example.

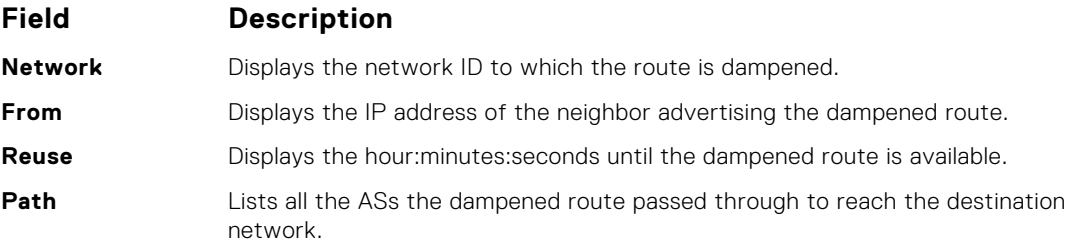

**Example**

DellEMC# show ip bgp dampened-paths BGP local RIB : Routes to be Added 0, Replaced 0, Withdrawn 0 BGP local router ID is 192.168.11.5 Status codes: s suppressed, S stale, d dampened, h history, \* valid, > best Path source: I - internal, a - aggregate,  $c$  - confed-external,  $r$  redistributed n - network, D - denied, S - stale Origin codes: i - IGP, e - EGP, ? - incomplete Network From Reuse Path d 55.0.0.0/24 172.16.0.2 00:36:23 200 DellEMC#

## **show ip bgp dampened-paths**

View BGP routes that are dampened (non-active).

#### S4820T

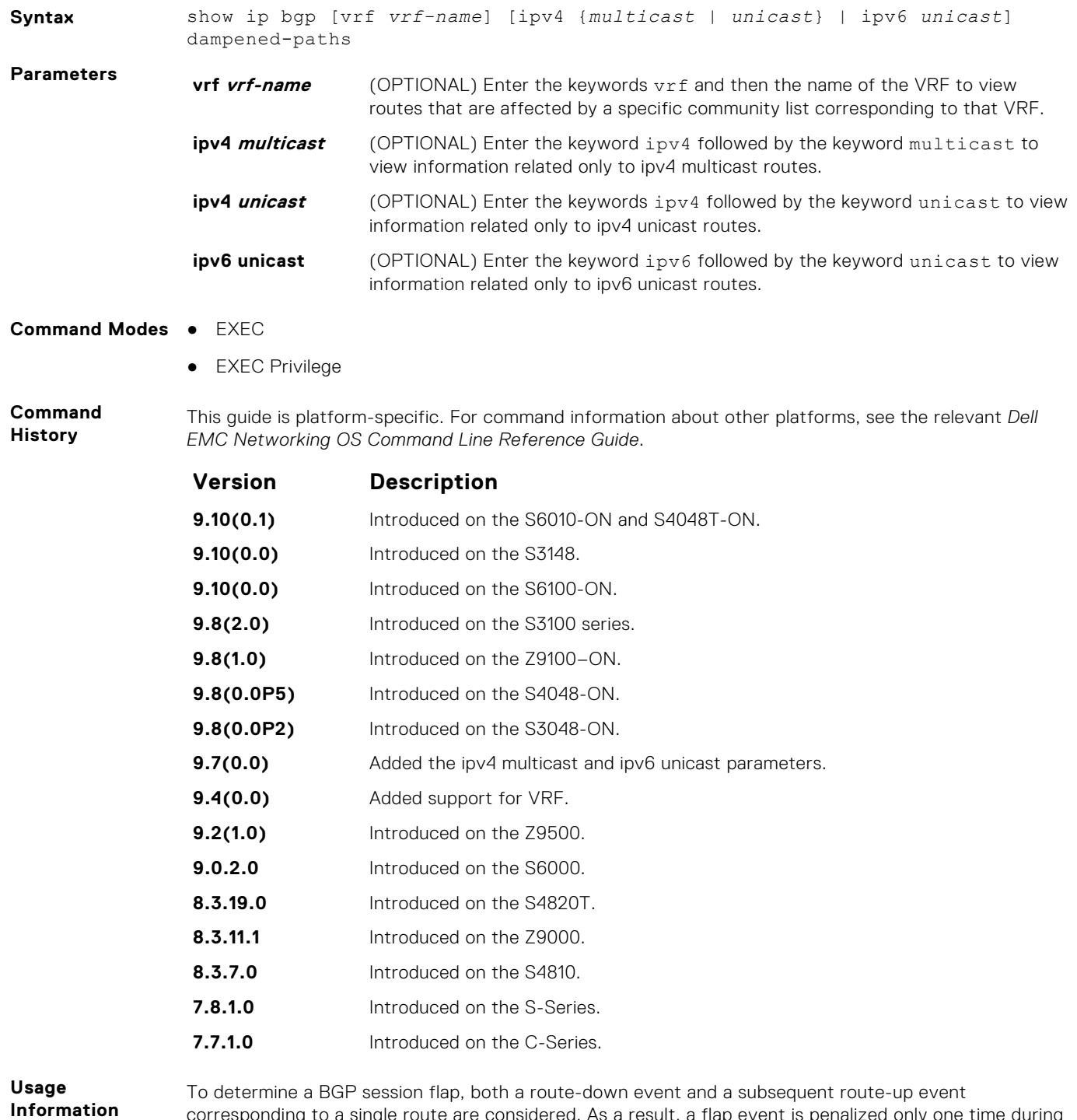

corresponding to a single route are considered. As a result, a flap event is penalized only one time during the route-down event. The subsequent route-up event corresponding to the same route is not considered as a flap and is not penalized.

The history paths that the show ip bgp command displays contain only the prefix and the next-hop information. The next-hop information shows the ip address of the neighbor. It does not show the actual next-hop details.

The following describes the show ip bgp damp command shown in the following example.

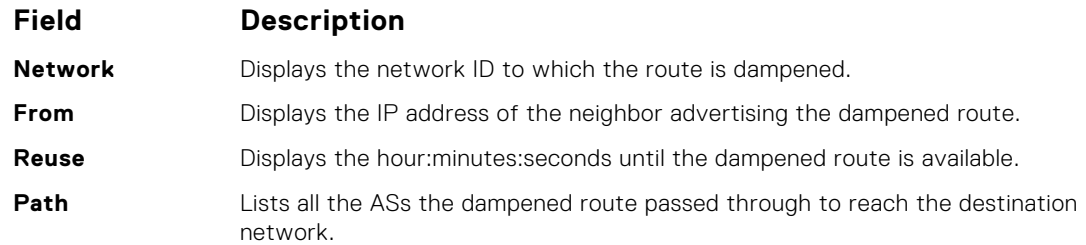

#### **Example**

DellEMC# show ip bgp dampened-paths BGP local RIB : Routes to be Added 0, Replaced 0, Withdrawn 0 BGP local router ID is 192.168.11.5 Status codes: s suppressed, S stale, d dampened, h history, \* valid, > best Path source: I - internal, a - aggregate, c - confed-external, r redistributed n - network, D - denied, S - stale Origin codes: i - IGP, e - EGP, ? - incomplete Network From Reuse Path d 55.0.0.0/24 172.16.0.2 00:36:23 200 DellEMC#

## **show ip bgp detail**

Display BGP internal information for the IPv4 Unicast address family.

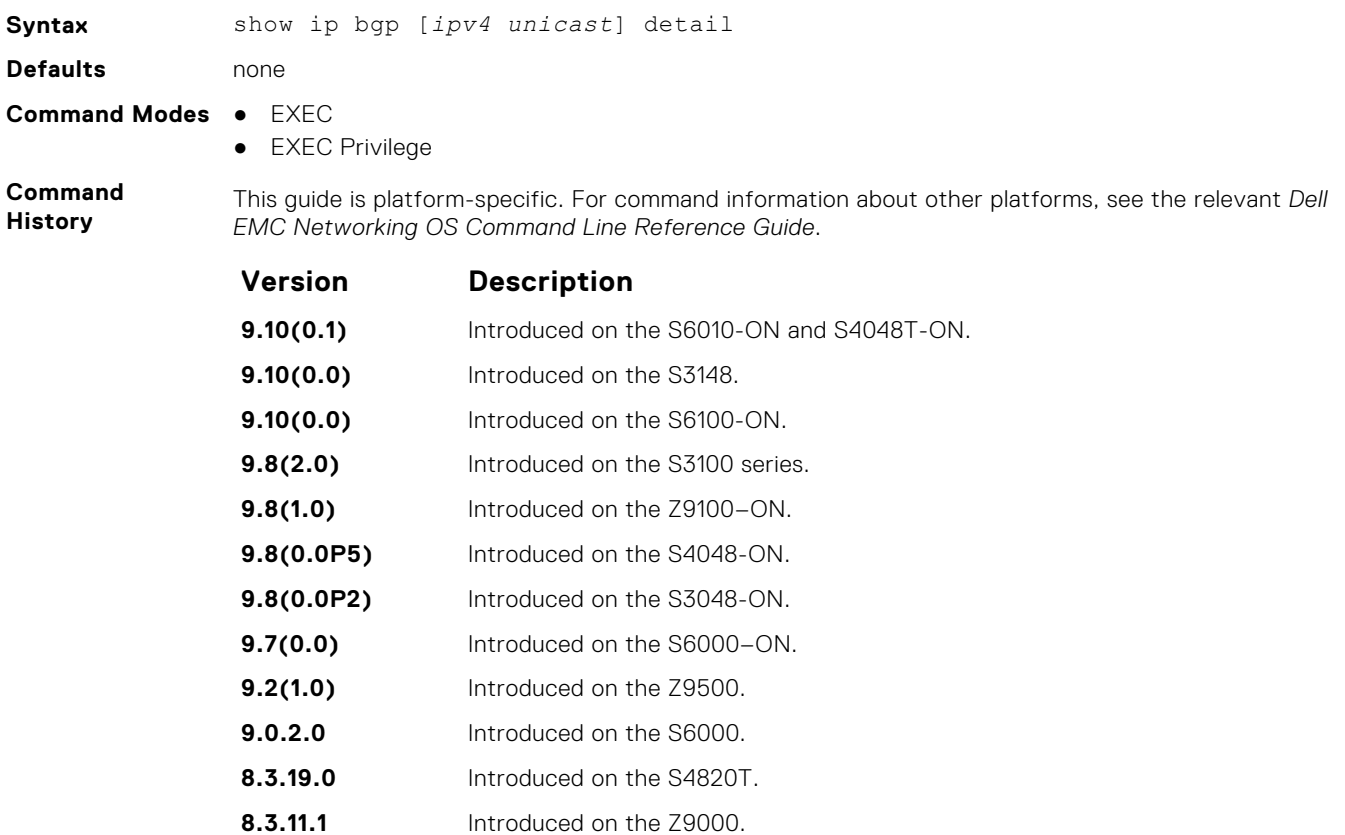

**8.3.7.0** Introduced on the S4810.

<span id="page-422-0"></span>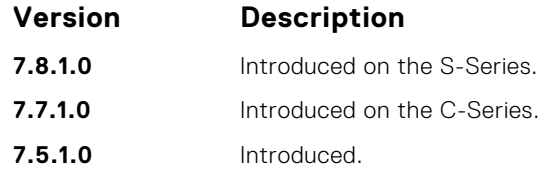

**Example** DellEMC# show ip bgp detail Detail information for BGP Node bgpNdP 0x41a17000 : NdTmrP 0x41a17000 : NdKATmrP 0x41a17014 : NdTics 74857 : NhLocAS 1 : NdState 2 : NdRPMPrim 1 : NdListSoc 13<br>NdAuto 1 : NdEqCost 1 : NdSync 0 : NdDefOrg 0<br>NdV6ListSoc 14 NdDefDid 0 : NdConfedId 0 : NdMedConfed 0 : NdMedMissVal -1 :<br>NdIgnrIllId 0 : NdRRC2C 1 : NdClstId 33686273 : NdRRClsTblP 0x41a190a8 NdPktPA 0 : NdLocCBP 0x41a6f000 : NdTmpPAP 0x419efc80 : NdTmpASPAP 0x41a25000 : NdTmpCommP 0x41a25800 NdTmpRRClP 0x41a4b000 : NdTmpOptP 0x41a4b800 : NdTmpNHP : NdOrigPAP 0 NdOrgNHP 0 : NdModPathP 0x419efcc0 : NdModASPAP 0x41a4c000 : NdModCommP 0x41a4c800 NdModOptP 0x41a4d000 : NdModNHP : NdComSortBufP 0x41a19110 : NdComSortHdP 0x41a19d04 : NdUpdAFMsk 0 : AFRstSet 0x41a1a298 : NHopDfrdHdP 0x41a1a3e0 : NumNhDfrd 0 : CfgHdrAFMsk 1 AFChkNetTmrP 0x41ee705c : AFRtDamp 0 : AlwysCmpMed 0 : LocrHld 10 : LocrRem 10 : softReconfig 0x41a1a58c DefMet 0 : AutoSumm 1 : NhopsP 0x41a0d100 : Starts 0 : Stops 0 : Opens 0 Closes 0 : Fails 0 : Fatals 0 : ConnExps 0 : HldExps 0 : KeepExps 0<br>RxOpens 0 : RxKeeps 0 : RxUpds 0 : RxNotifs 0 : TxUpds 0 : TxNotifs 0<br>BadEvts 0 : SynFails 0 : RxeCodeP 0x41a1b6b8 : RxHdrCodeP 0x41a1b6d4 : RxOpCodeP 0x41a1b6e4 RxUpdCodeP 0x41a1b704 : TxEcodeP 0x41a1b734 : TxHdrcodeP 0x41a1b750 : TxOpCodeP 0x41a1b760 TxUpdCodeP 0x41a1b780 : TrEvt 0 : LocPref 100 : tmpPathP 0x41a1b7b8 : LogNbrChgs 1 RecursiveNH 1 : PgCfgId 0 : KeepAlive 0 : HldTime 0 : DioHdl 0 : AggrValTmrP 0x41ee7024 UpdNetTmrP 0 : RedistTmrP 0x41ee7094 : PeerChgTmrP 0 : CleanRibTmrP 0x41ee7104 PeerUpdTmrP 0x41ee70cc : DfrdNHTmrP 0x41ee7174 : DfrdRtselTmrP 0x41ee713c : FastExtFallover 1 : FastIntFallover 0 : EnforcelstAS 1<br>PeerIdBitsP 0x41967120 : softOutSz 16 : RibUpdCtxCBP 0<br>UpdPeerCtxCBP 0 : UpdPeerCtxAFI 0 : TcpioCtxCB 0 : RedistBlk 1<br>NextCBPurg 1101119536 : NumPeerToPurge 0 : PeerIB RstOn 1 : RstMod 1 : RstRole 2 : AFFalgs 7 : RstInt  $120$  : MaxeorExtInt 361 FixedPartCrt 1 : VarParCrt 1 Packet Capture max allowed length 40960000 : current length 0 Peer Grp List Nbr List Confed Peer List Address Family specific Information AFIndex 0 NdSpFlag 0x41a190b0 : AFRttP 0x41a0d200 : NdRTMMkrP 0x41a19d28 : NdRTMAFTblVer 0 : NdRibCtxAddr 1101110688 NdRibCtxAddrLen 255 : NdAFPrefix 0 : NdAfNLRIP 0 : NdAFNLRILen 0 : NdAFWPtrP 0<br>NdAFWLen 0 : NdAfNH : NdAFRedRttP 0x41a0d400 : NdRecCtxAdd 1101110868<br>NdRedCtxAddrLen 255 : NdAfRedMkrP 0x41a19e88 : AFAggRttP 0x41a0d600 : AfA 1101111028 : AfAggrCtxAddrLen 255 AfNumAggrPfx 0 : AfNumAggrASSet 0 : AfNumSuppmap 0 : AfNumAggrValidPfx 0 : AfMPathRttP 0x41a0d700 MpathCtxAddr 1101111140 : MpathCtxAddrlen 255 : AfEorSet 0x41a19f98 : NumDfrdPfx 0 AfActPeerHd 0x41a1a3a4 : AfExtDist 1101112312 : AfIntDist 200 : AfLocDist 200 AfNumRRc 0 : AfRR 0 : AfNetRttP 0x41a0d300 : AfNetCtxAddr 1101112392 : AfNetCtxAddrlen 255 AfNwCtxAddr 1101112443 : AfNwCtxAddrlen 255 : AfNetBKDrRttP 0x41a0d500 : AfNetBKDRCnt 0 : AfDampHLife 0 AfDampReuse 0 : AfDampSupp 0 : AfDampMaxHld 0 : AfDampCeiling 0 : AfDampRmapP DellEMC#

### **show ip bgp extcommunity-list**

View information on all routes with Extended Community attributes.

#### S4820T

**Syntax** show ip bgp [vrf *vrf-name*] [ipv4 {*multicast* | *unicast*} | ipv6 *unicast*] extcommunity-list [*list name*]

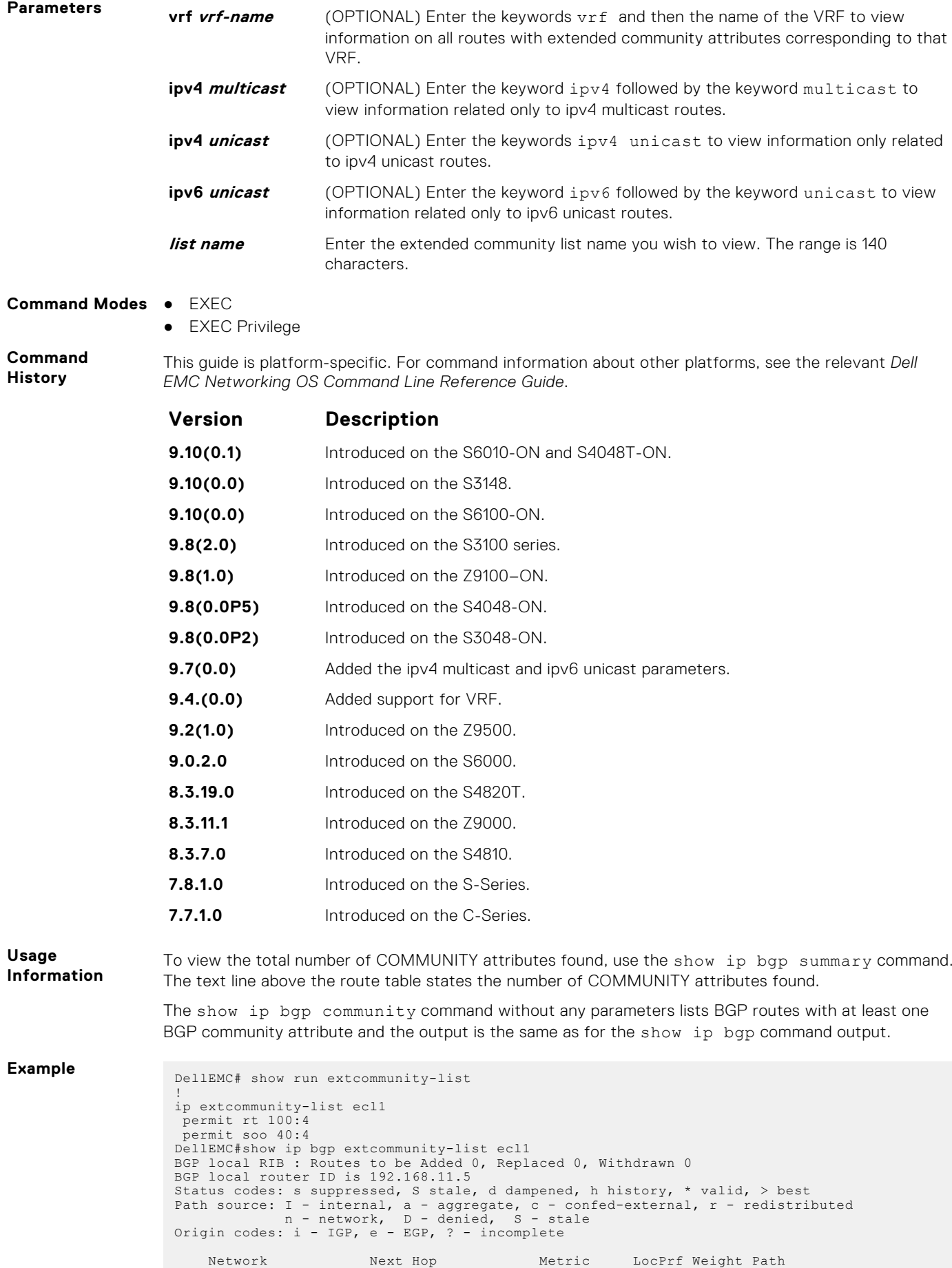

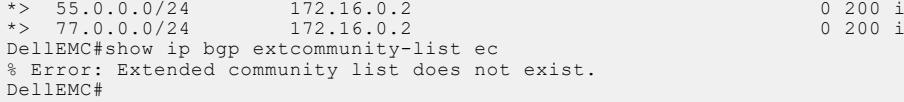

# <span id="page-424-0"></span>**show ip bgp filter-list**

View the routes that match the filter lists.

#### S4820T

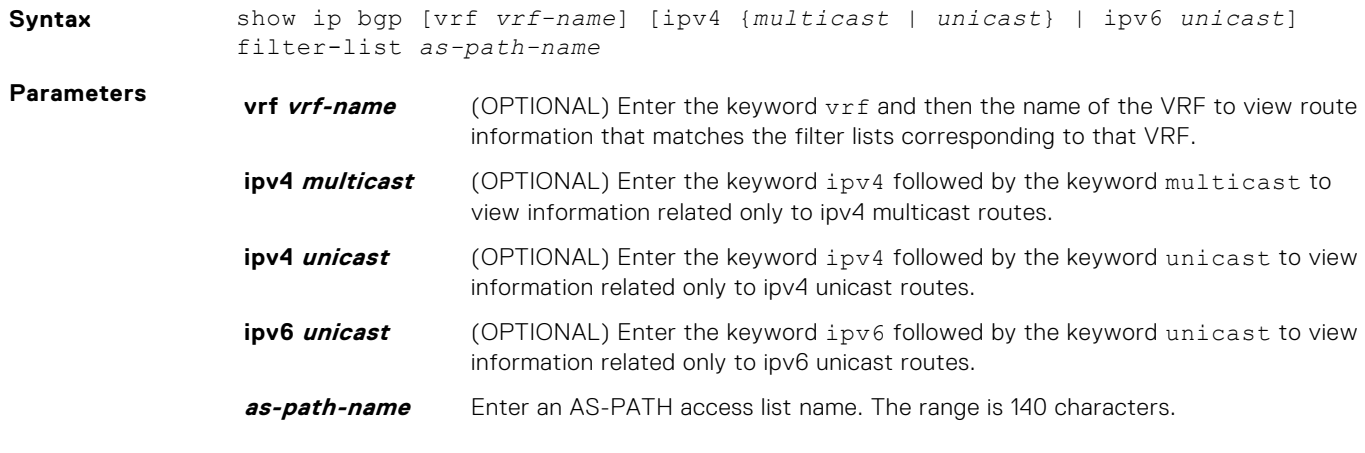

- **Command Modes** EXEC
	- EXEC Privilege

**Command History**

This guide is platform-specific. For command information about other platforms, see the relevant *Dell EMC Networking OS Command Line Reference Guide*.

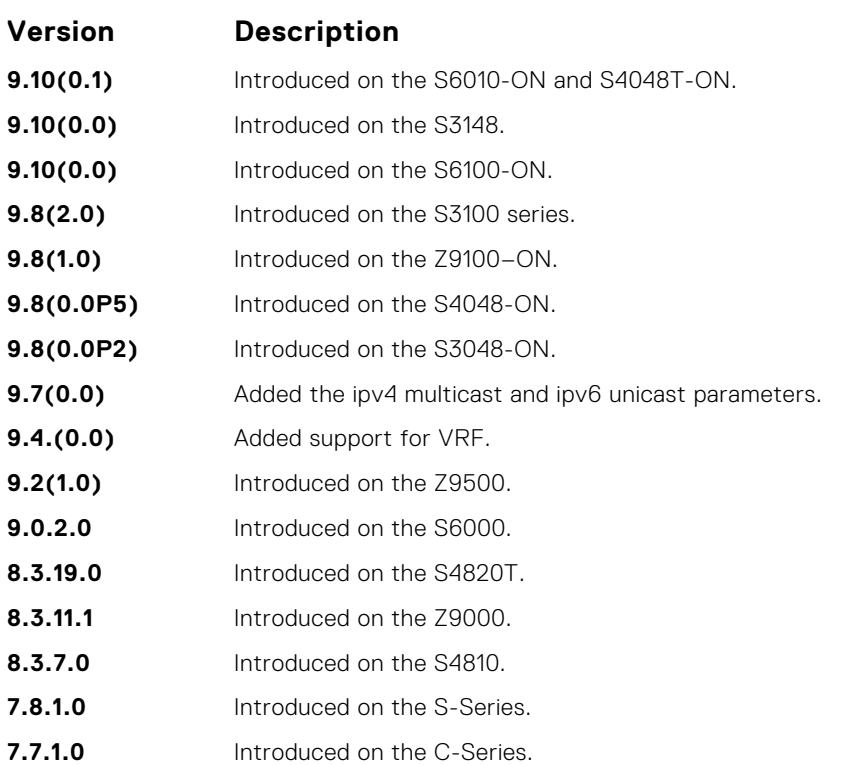

<span id="page-425-0"></span>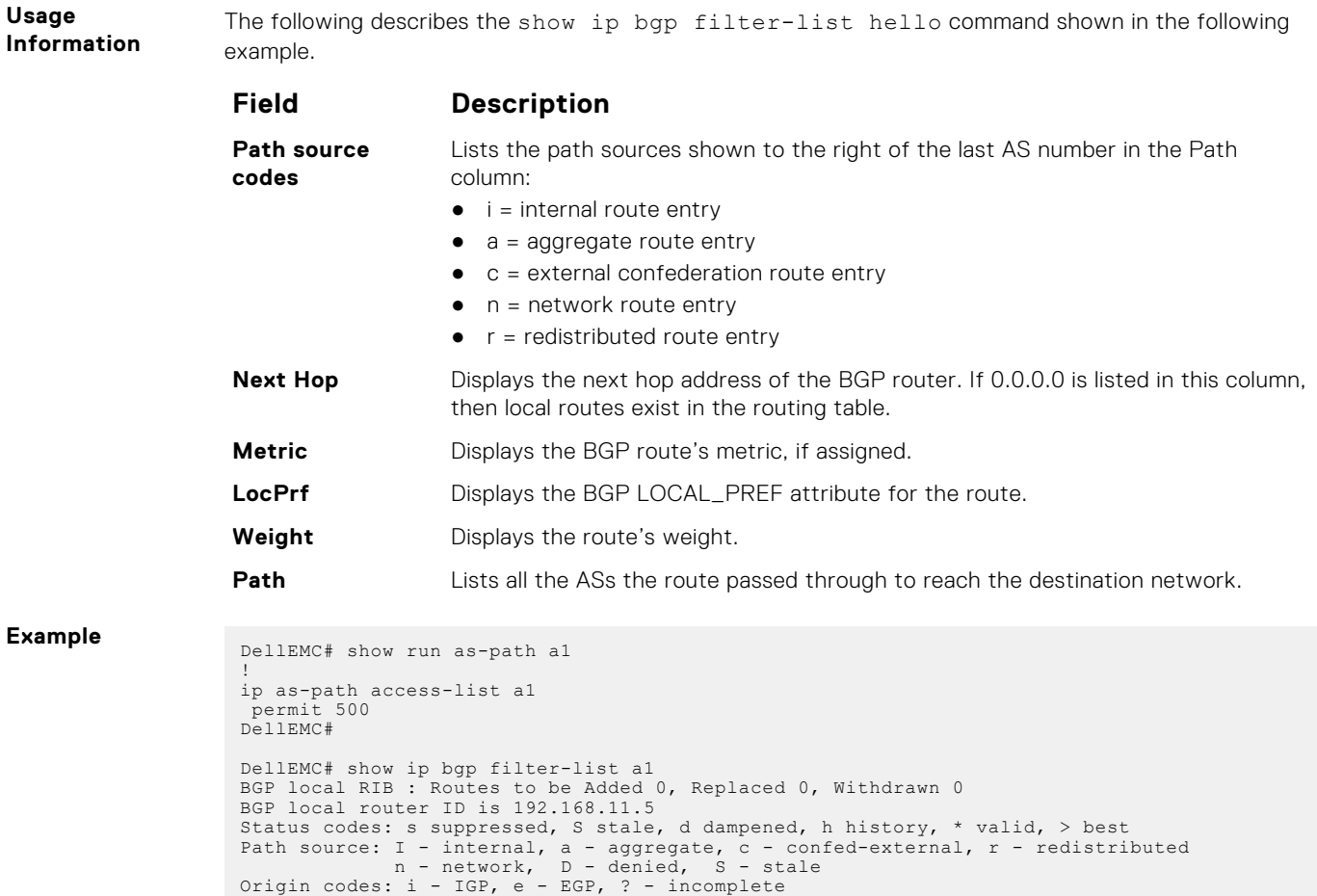

\*> 55.0.0.0/24 172.16.0.2 0 200 400 500 600 i \*> 66.0.0.0/24 172.16.0.2 0 200 500 i

Metric LocPrf Weight Path<br>0 200 400 500 600 i<br>0 200 500 i

View flap statistics on BGP routes.

DellEMC#

**show ip bgp flap-statistics**

#### S4820T

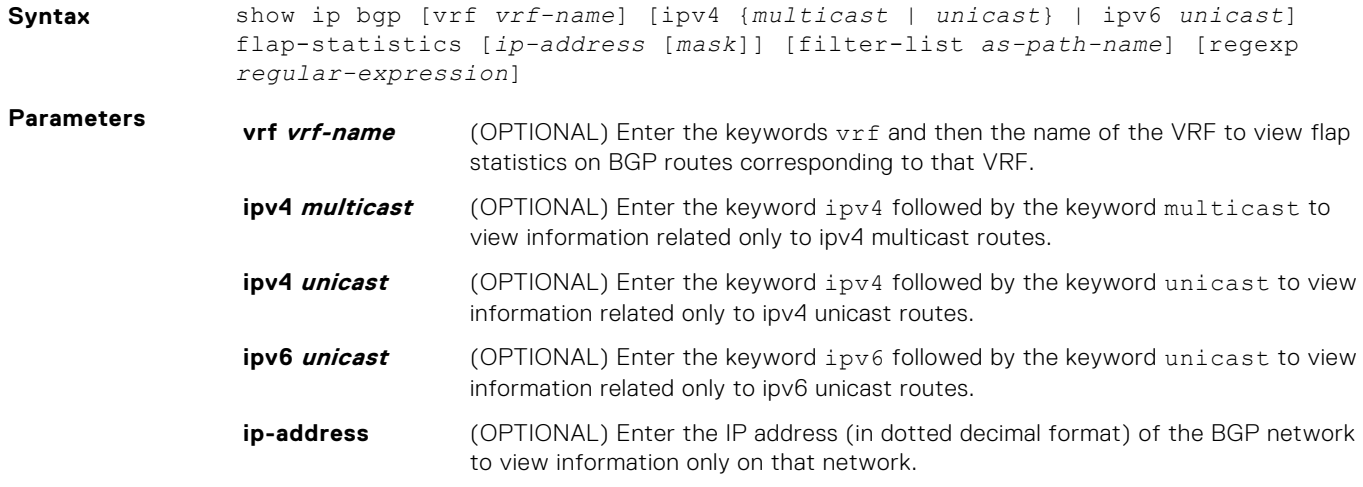

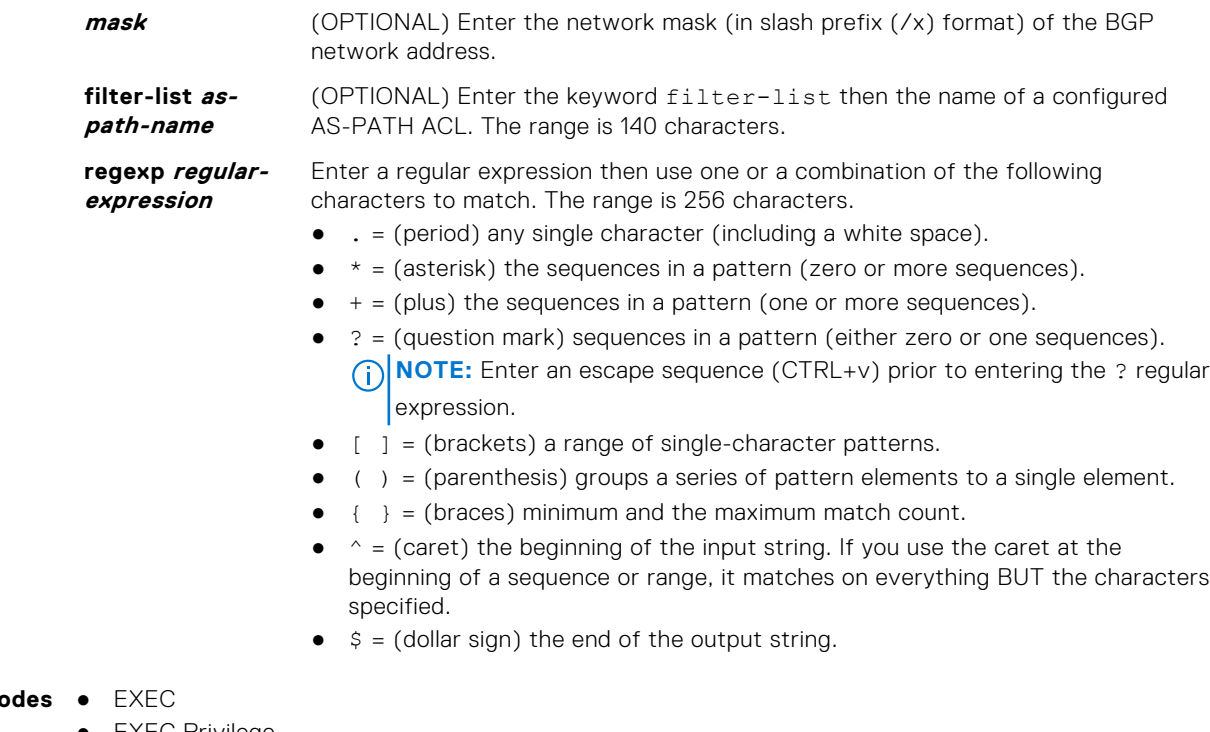

- **Command Mo** 
	- EXEC Privilege

**Command History**

This guide is platform-specific. For command information about other platforms, see the relevant *Dell EMC Networking OS Command Line Reference Guide*.

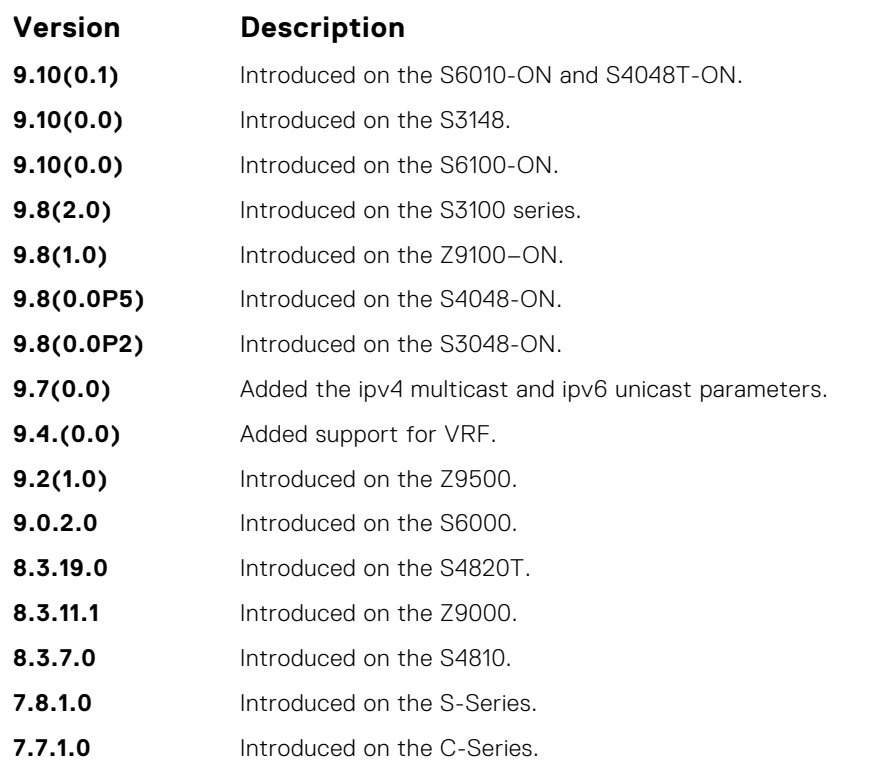

**Usage Information**

The following describes the show ip bgp flap command shown in the following example.

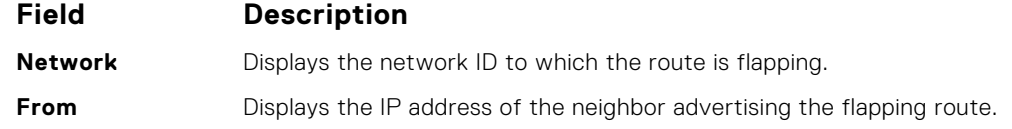

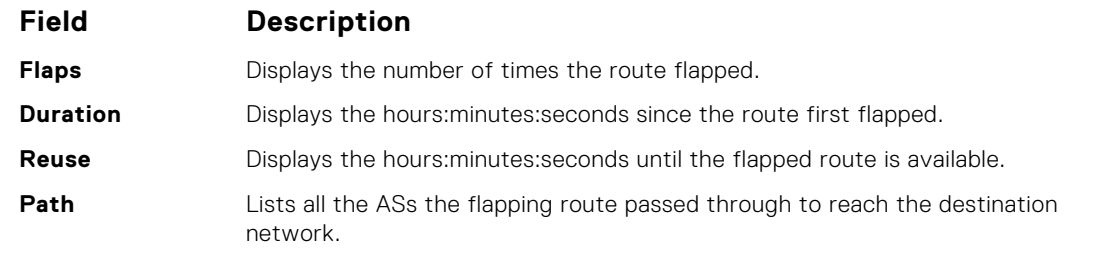

**Example** DellEMC# show ip bgp flap-statistics BGP local RIB : Routes to be Added 0, Replaced 0, Withdrawn 0 BGP local router ID is 192.168.11.5 Status codes: s suppressed, S stale, d dampened, h history, \* valid, > best<br>Path source: I - internal, a - aggregate, c - confed-external, r - redistributed<br>n - network, D - denied, S - stale<br>Origin codes: i - IGP, e - EG Network From Flaps Duration Reuse Path<br>
h 77.0.0.0/24 172.16.0.2 1 00:00:03 00:00:00<br>  $\star > 66.0.0.0/24$  172.16.0.2 3 00:00:25 00:30:44 200 i<br>
\*>n 66.66.77.77/32 0.0.0.0 0 32768 i

```
show ip bgp inconsistent-as
```
DellEMC#

View routes with inconsistent originating autonomous system (AS) numbers; that is, prefixes that are announced from the same neighbor AS but with a different AS-Path.

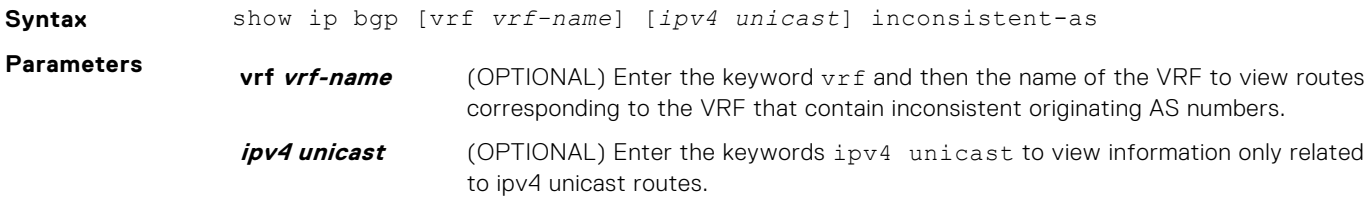

**Command Modes** ● EXEC

● EXEC Privilege

**Command History** This guide is platform-specific. For command information about other platforms, see the relevant *Dell EMC Networking OS Command Line Reference Guide*.

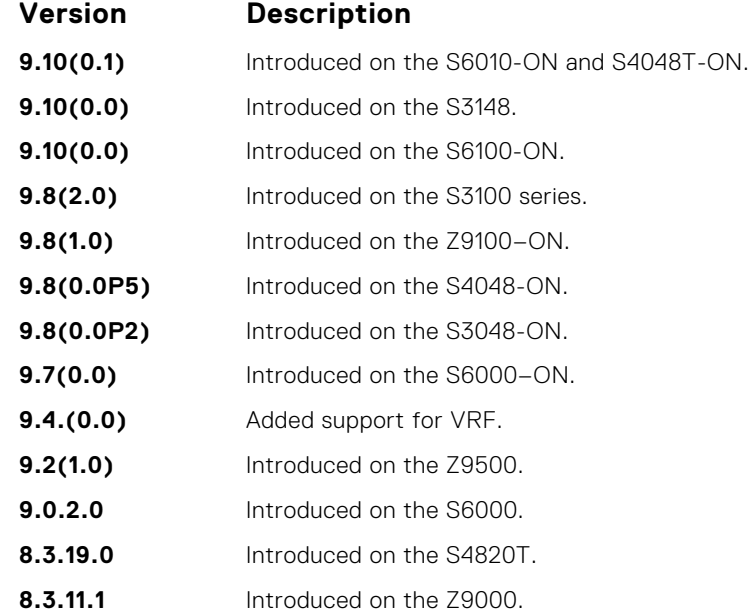

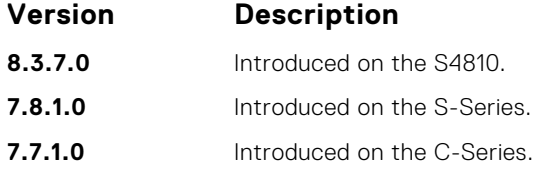

**Usage Information** The following describes the show ip bgp inconsistent-as command shown in the following example.

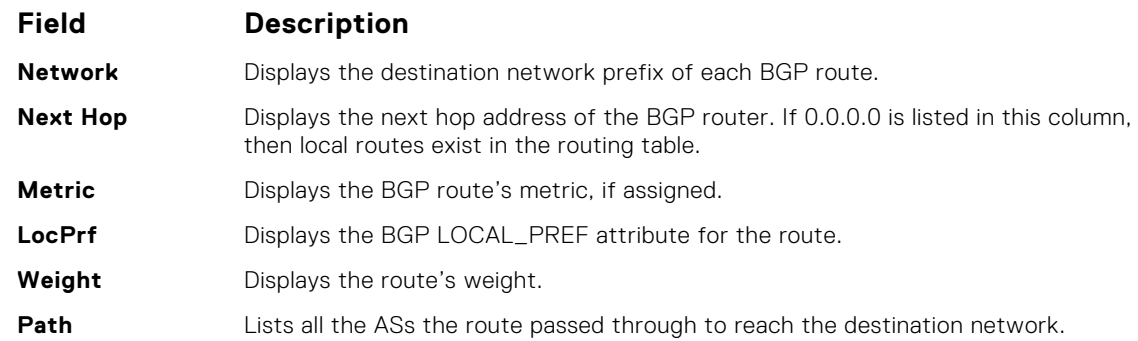

**Example**

DellEMC# show ip bgp inconsistent-as BGP table version is 280852, local router ID is 10.1.2.100 Status codes: s suppressed, d damped, h history, \* valid, > best Path source: I - internal, c - confed-external, r - redistributed, n - network Origin codes: i - IGP, e - EGP, ? - incomplete Network Next Hop Metric LocPrf Weight Path<br>\* 3.0.0.0/8 63.114.8.33 0 18508 20 \* 3.0.0.0/8 63.114.8.33 0 18508 209 7018 80 i \* 63.114.8.34 0 18508 209 7018 80 i \* 63.114.8.60 0 18508 209 7018 80 i \*> 63.114.8.33 0 18508 701 80 i  $*$  3.18.135.0/24 63.114.8.60<br>63.114.8.34  $\begin{array}{ccccccccc} 63.114.8.60 & & & & & 0 & 18508 & 209 & 7018 & ? \\ 63.114.8.34 & & & & & 0 & 18508 & 209 & 7018 & ? \\ 63.114.8.33 & & & & & 0 & 18508 & 701 & 7018 & ? \end{array}$ % 63.114.8.33 0 18508 701 7018 ?<br>63.114.8.33 0 18508 209 7018 ? \* 63.114.8.33 0 18508 209 7018<br>\*> 4.0.0.0/8 63.114.8.60 0 18508 209 1 i % 63.114.8.60 0 18508 209 1 i<br>
63.114.8.34 0 18508 209 1 i  $\begin{array}{cccc} 63.114.8.34 & 0 & 18508 & 209 \\ 63.114.8.33 & 0 & 18508 & 701 \end{array}$ \* 63.114.8.33 0 18508 701 1 i  $\begin{matrix} * & 63.114.8.33 \ * & 6.0.0.0/20 & 63.114.8.60 \end{matrix}$  $\begin{array}{cccc} \star & 6.0.0.0/20 & 63.114.8.60 \\ \star & & & & 63.114.8.34 \end{array}$  0 18508 209 3549 i \* 63.114.8.34 0 18508 209 3549 i<br>
\*> 63.114.8.33 0 0 18508 ? \*>  $63.114.8.33$ <br>\*  $63.114.8.33$ \* 63.114.8.33 0 18508 209 3549 i \* 9.2.0.0/16 63.114.8.60 0 18508 209 701 i \* 63.114.8.34 0 18508 209 701 i --More-- DellEMC# show ip bgp vrf testinconsistent-as BGP table version is 11, local router ID is 66.66.77.77 Status codes: s suppressed, S stale, d dampened, h history, \* valid, > best Path source: I - internal, a - aggregate, c - confed-external, r - redistributed n - network, D - denied, S - stale Origin codes: i - IGP, e - EGP, ? - incomplete Network Next Hop Metric LocPrf Weight Path<br>\*>n 11.11.11.11.11/32 0.0.0.0 0 0 32768 i \*>n 11.11.11.11/32 0.0.0.0 0 32768 i \*>n 22.22.22.22/32 0.0.0.0 0 32768 i I 32.32.32.32/32 60.0.0.2 100 0 400 500 i I 32.32.33.33/32 60.0.0.2 100 0 400 500 i 1 32.32.33.33/32 60.0.0.2<br>
\*>n 33.33.33.33/32 0.0.0.0 0 32768 i<br>
\*>n 33.33.44.55/32 0.0.0.0 0 32768 i \*>n 33.33.44.55/32 0.0.0.0 0 32768 i \*>n 44.44.44.44/32 0.0.0.0 0 32768 i \*>I 55.55.0.0/16 72.1.1.2 100 0 i \*>I 55.55.55.55/32 72.1.1.2 0 100 0 i \*/1 55.55.55.55.55/32 72.1.1.2 0 100 0 1<br>\*/1 55.55.56.66/32 72.1.1.2 0 100 0 i<br>\*/a 66.66.0.0/16 0.0.0.0 0 32768 i \*>a 66.66.0.0/16 0.0.0.0 32768 i \*>n 66.66.66.77/32 0.0.0.0 0 32768 i  $*$ >n 66.66.77.77/32 DellEMC#

# <span id="page-429-0"></span>**show ip bgp neighbors**

Allows you to view the information BGP neighbors exchange.

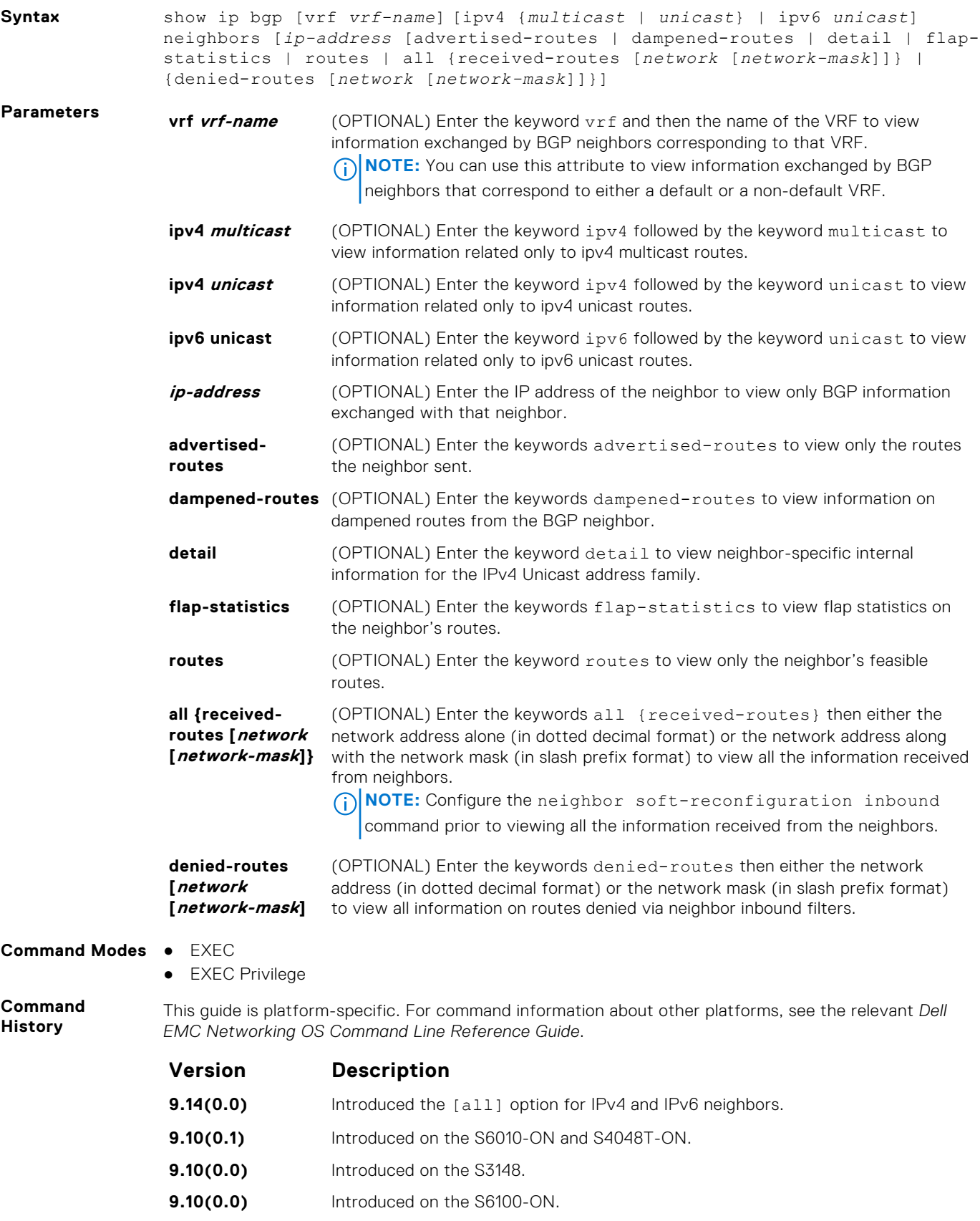

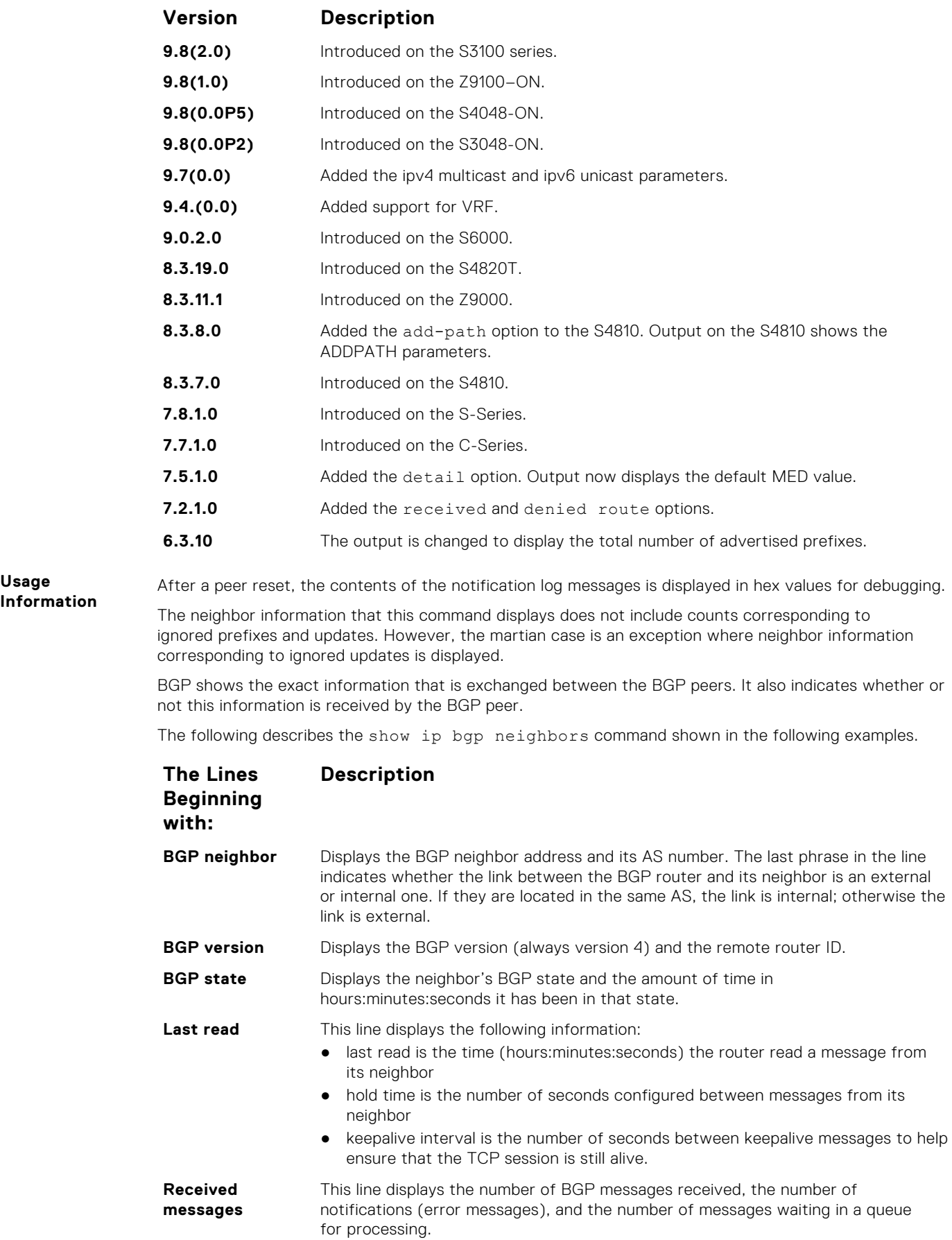

**Usage**

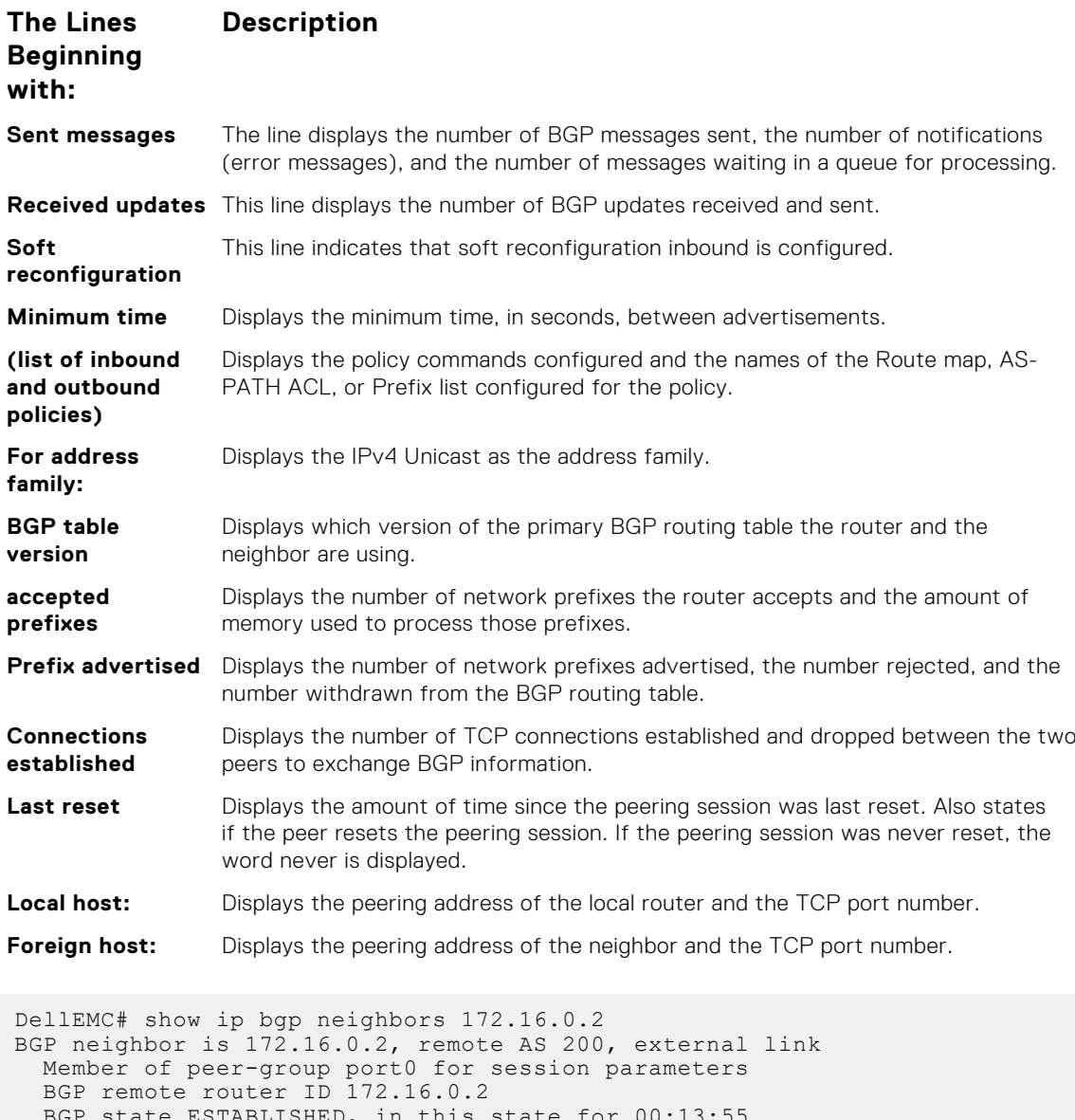

```
 BGP state ESTABLISHED, in this state for 00:13:55
 Last read 00:00:03, Last write 00:00:55
  Hold time is 180, keepalive interval is 60 seconds
  Received 50 messages, 0 in queue
 1 opens, 0 notifications, 34 updates
 15 keepalives, 0 route refresh requests
 Sent 18 messages, 0 in queue
     1 opens, 0 notifications, 0 updates
     16 keepalives, 0 route refresh requests
  Route refresh request: received 0, sent messages 1
  Minimum time between advertisement runs is 30 seconds
  Minimum time before advertisements start is 0 seconds
  Capabilities received from neighbor for IPv4 Unicast :
   MULTIPROTO_EXT(1)
   ROUTE REFRESH(2)
 Capabilities advertised to neighbor for IPv4 Unicast :
 MULTIPROTO_EXT(1)
   ROUTE REFRESH(2)
 ADD_PATH(69)
```
CISCO\_ROUTE\_REFRESH(128)

**Example**
```
 For address family: IPv4 Unicast
BGP local RIB : Routes to be Added 0, Replaced 0, Withdrawn 0
 InQ : Added 0, Replaced 0, Withdrawn 0
 OutQ : Added 0, Withdrawn 0
   Allow local AS number 0 times in AS-PATH attribute
 Prefixes accepted 2, withdrawn 15 by peer, martian prefixes ignored 0
 Prefixes advertised 0, denied 0, withdrawn 0 from peer
   Connections established 1; dropped 0
  Last reset never
Local host: 172.16.0.1, Local port: 58145
Foreign host: 172.16.0.2, Foreign port: 179
DellEMC#
```
**Related Commands**  $\bullet$  [show ip bgp](#page-409-0) — view the current BGP routing table.

## **show ip bgp next-hop**

View all next hops (using learned routes only) with current reachability and flap status. This command only displays one path, even if the next hop is reachable by multiple paths.

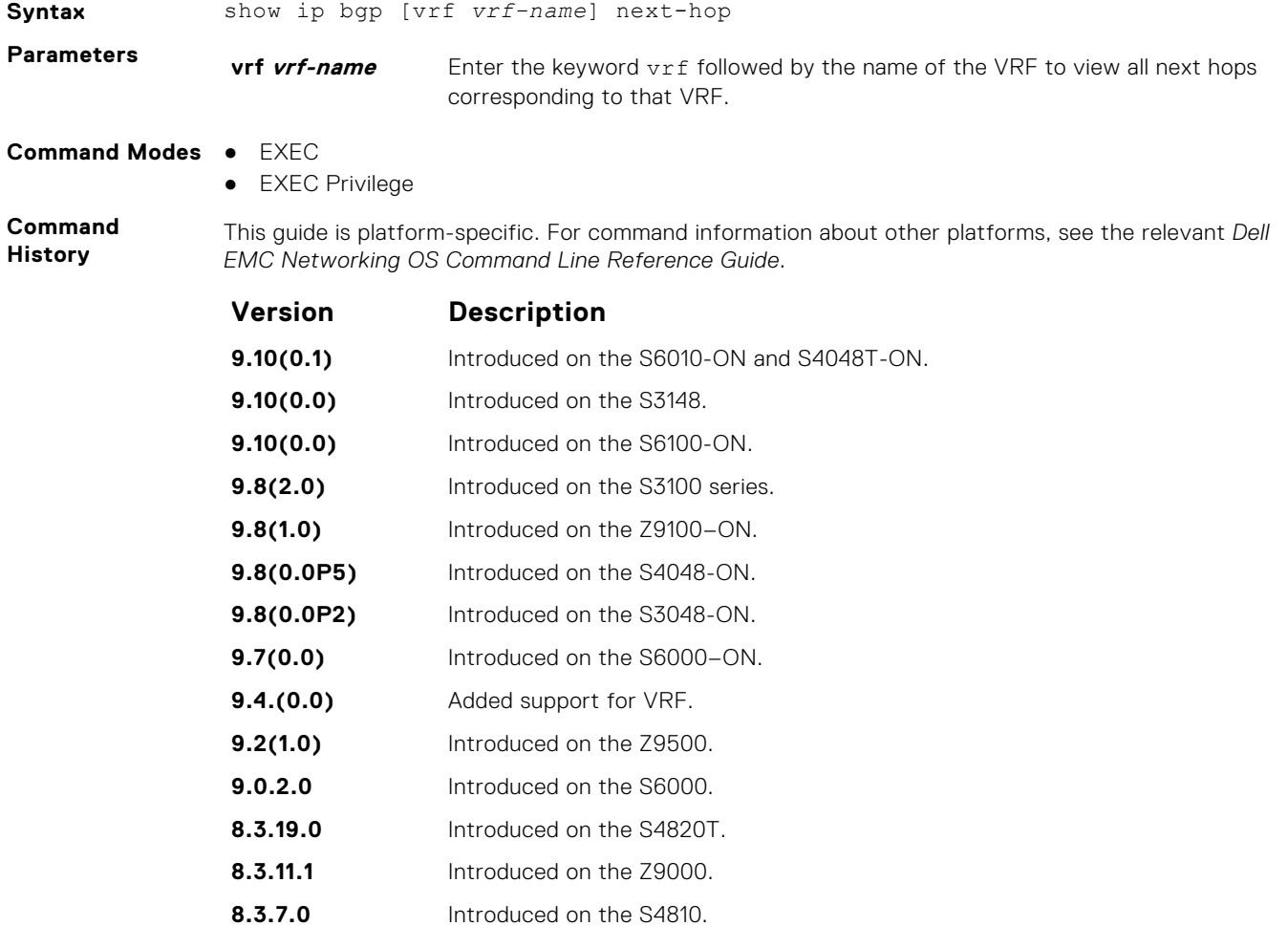

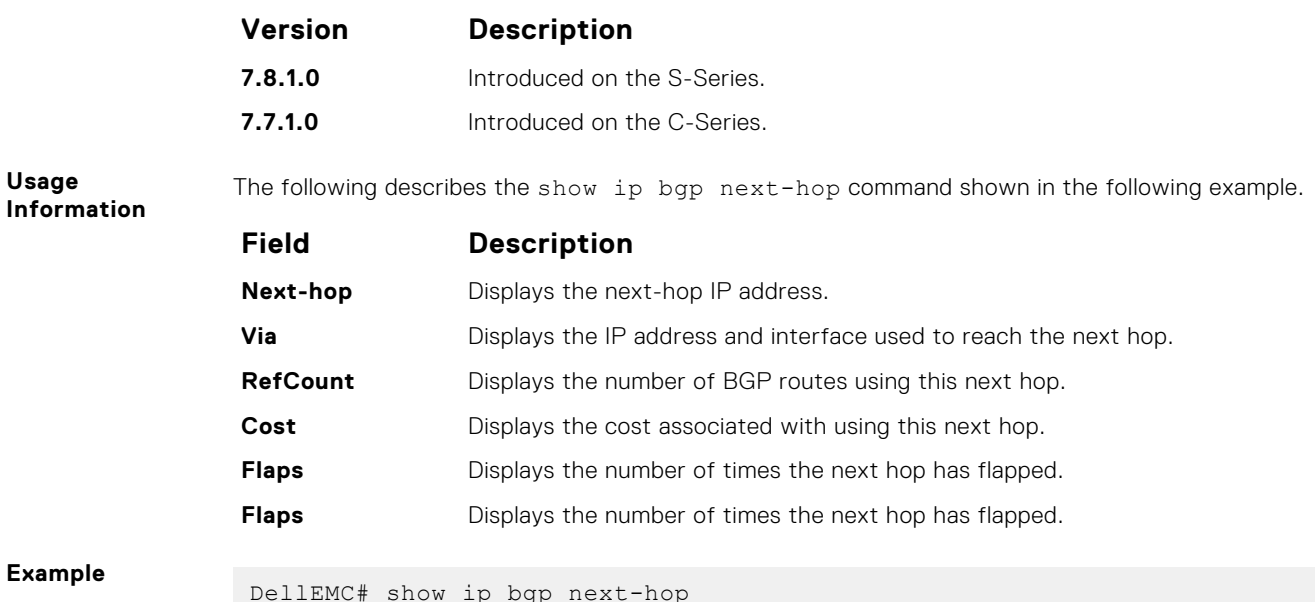

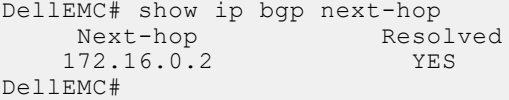

# **show ip bgp paths**

View all the BGP path attributes in the BGP database.

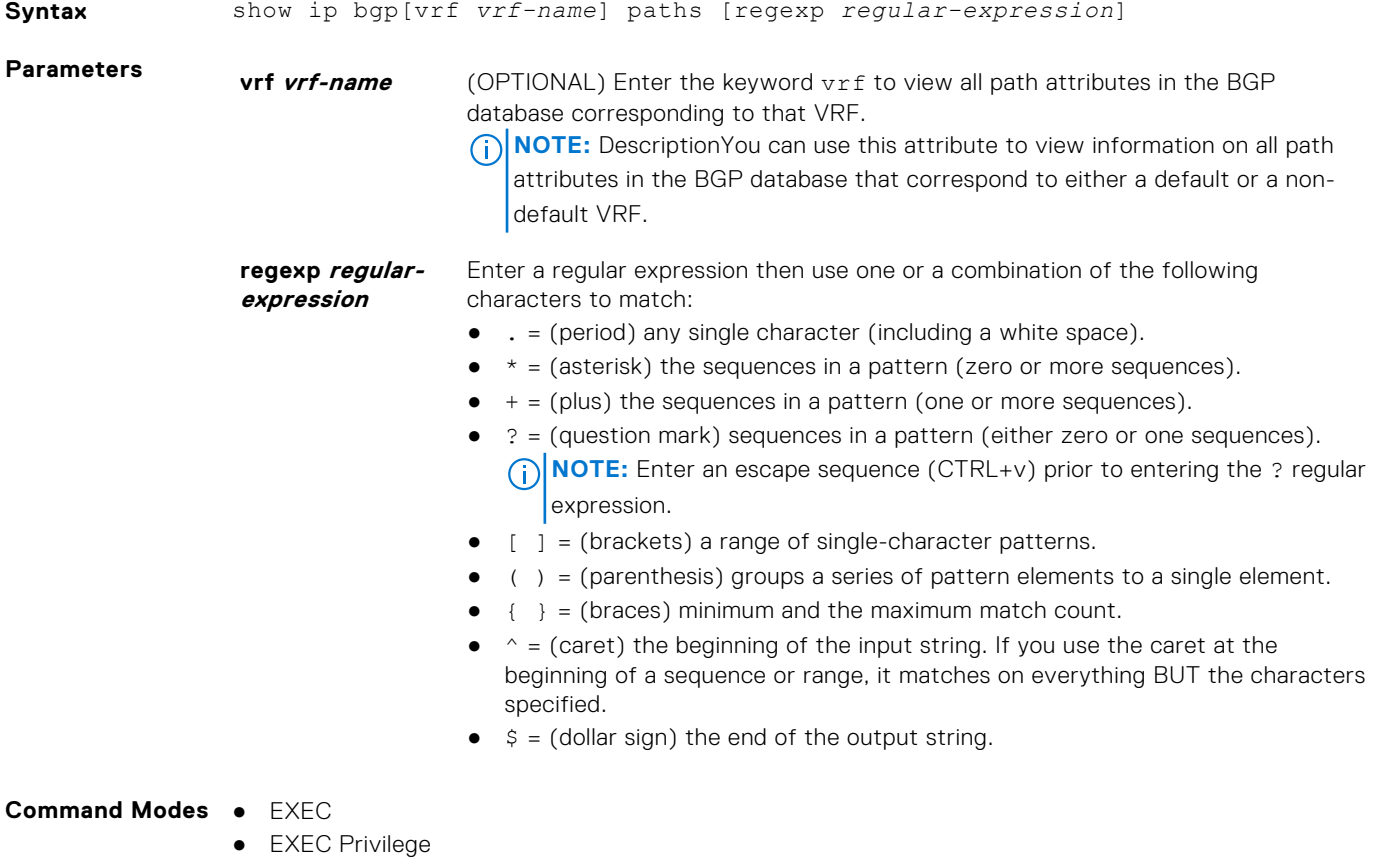

**Command History** This guide is platform-specific. For command information about other platforms, see the relevant *Dell EMC Networking OS Command Line Reference Guide*.

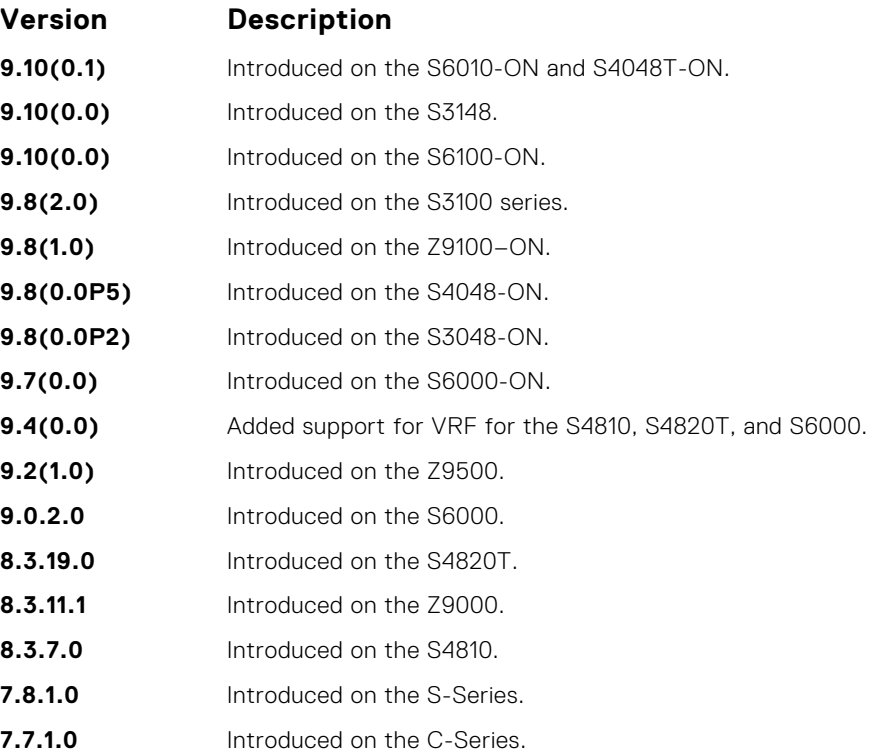

**Usage Information**

The following describes the show ip bgp path command shown in the following example.

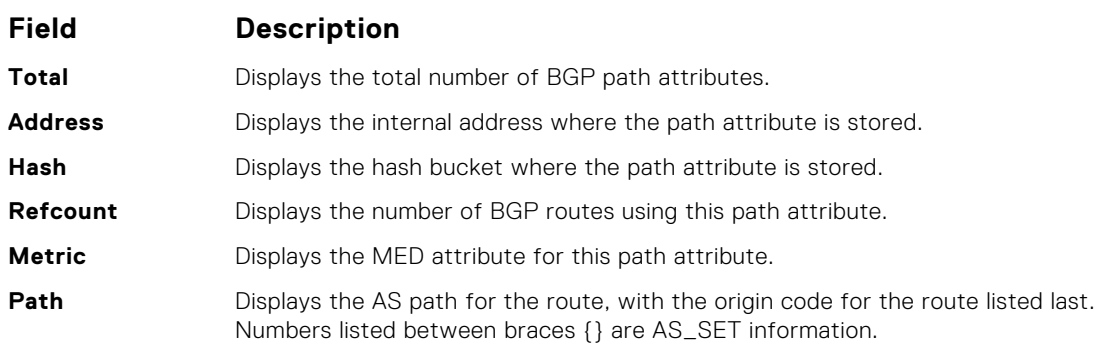

#### **Example**

DellEMC# show ip bgp paths ?<br>community bisp: community Display community information extcommunity Display extended community information regexp Display path information based on a regular expression | Pipe through a command DellEMC#show ip bgp paths Total 2 Paths Refcount Metric Path 1 0 200 i 1 0 200 i DellEMC#

# **show ip bgp paths community**

View all unique COMMUNITY numbers in the BGP database.

#### S4820T

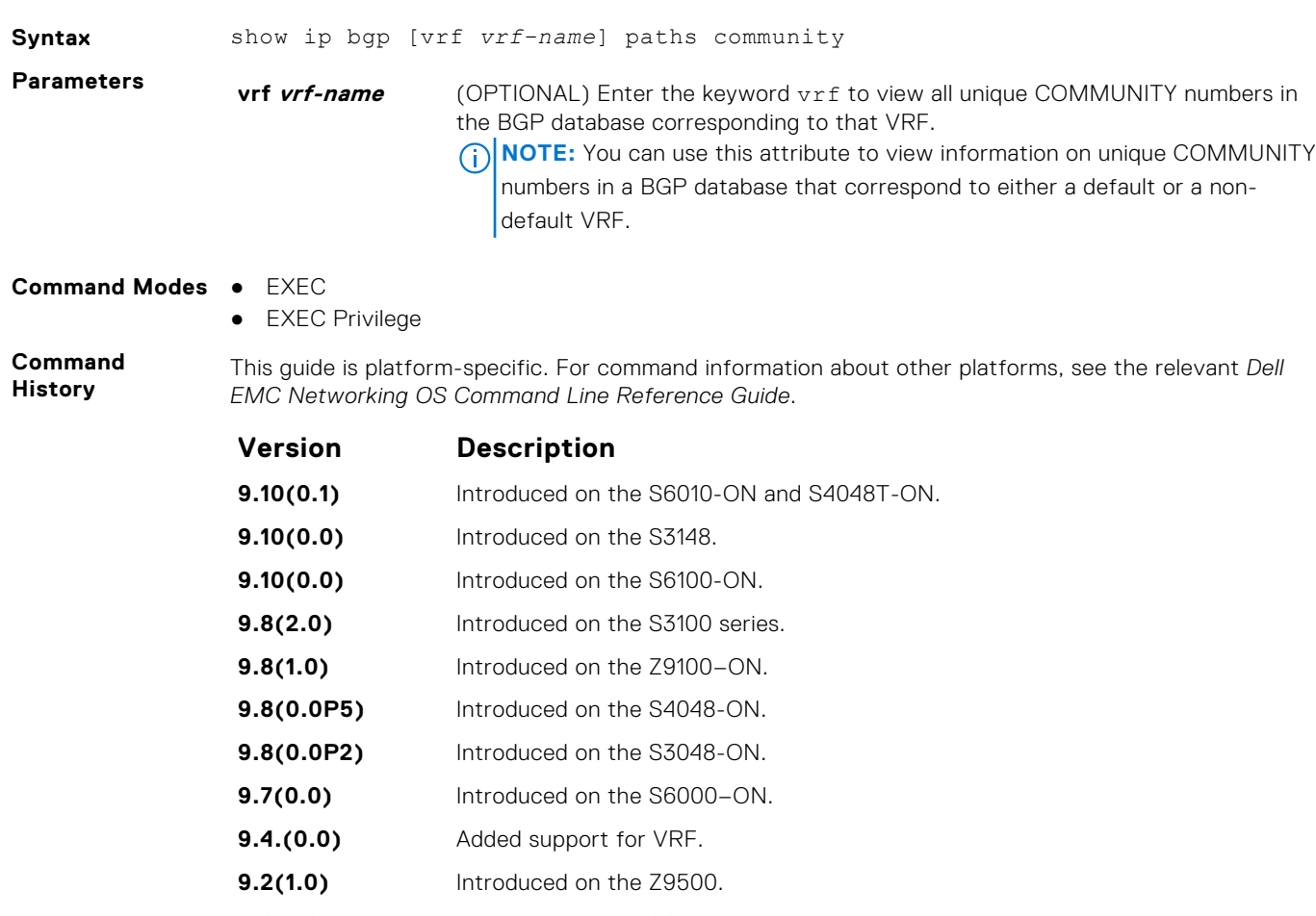

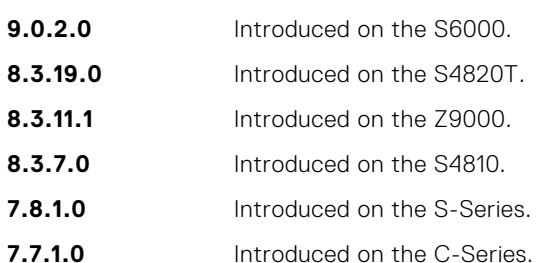

**Usage Information**

The following describes the show ip bgp paths community command shown in the following example.

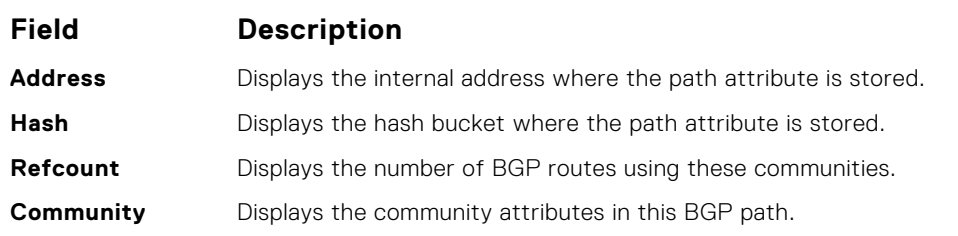

#### **Example**

DellEMC# show ip bgp paths community Total 2 communities

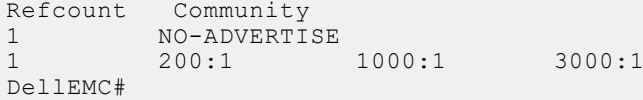

# **show ip bgp peer-group**

Allows you to view information on the BGP peers in a peer group.

#### S4820T

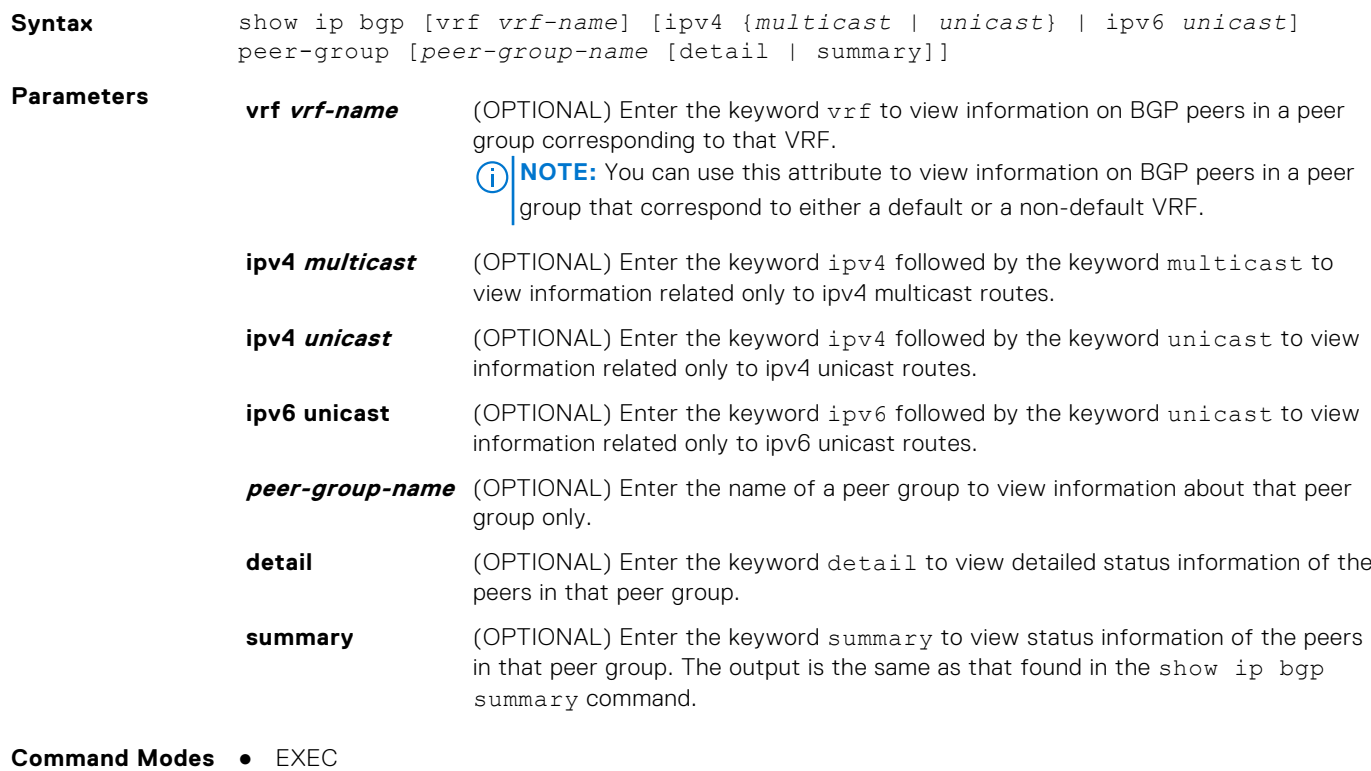

● EXEC Privilege

**Command History**

This guide is platform-specific. For command information about other platforms, see the relevant *Dell EMC Networking OS Command Line Reference Guide*.

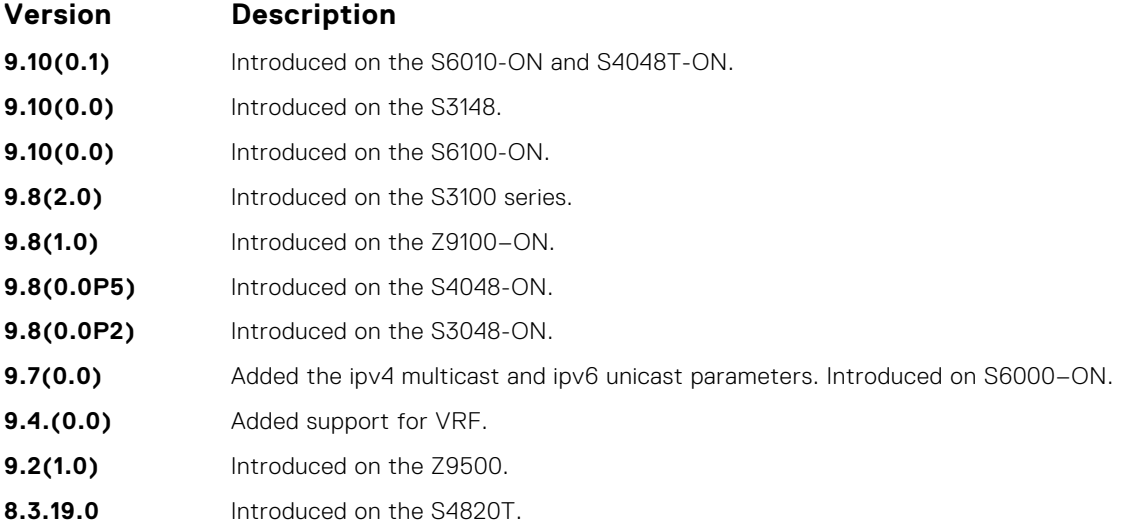

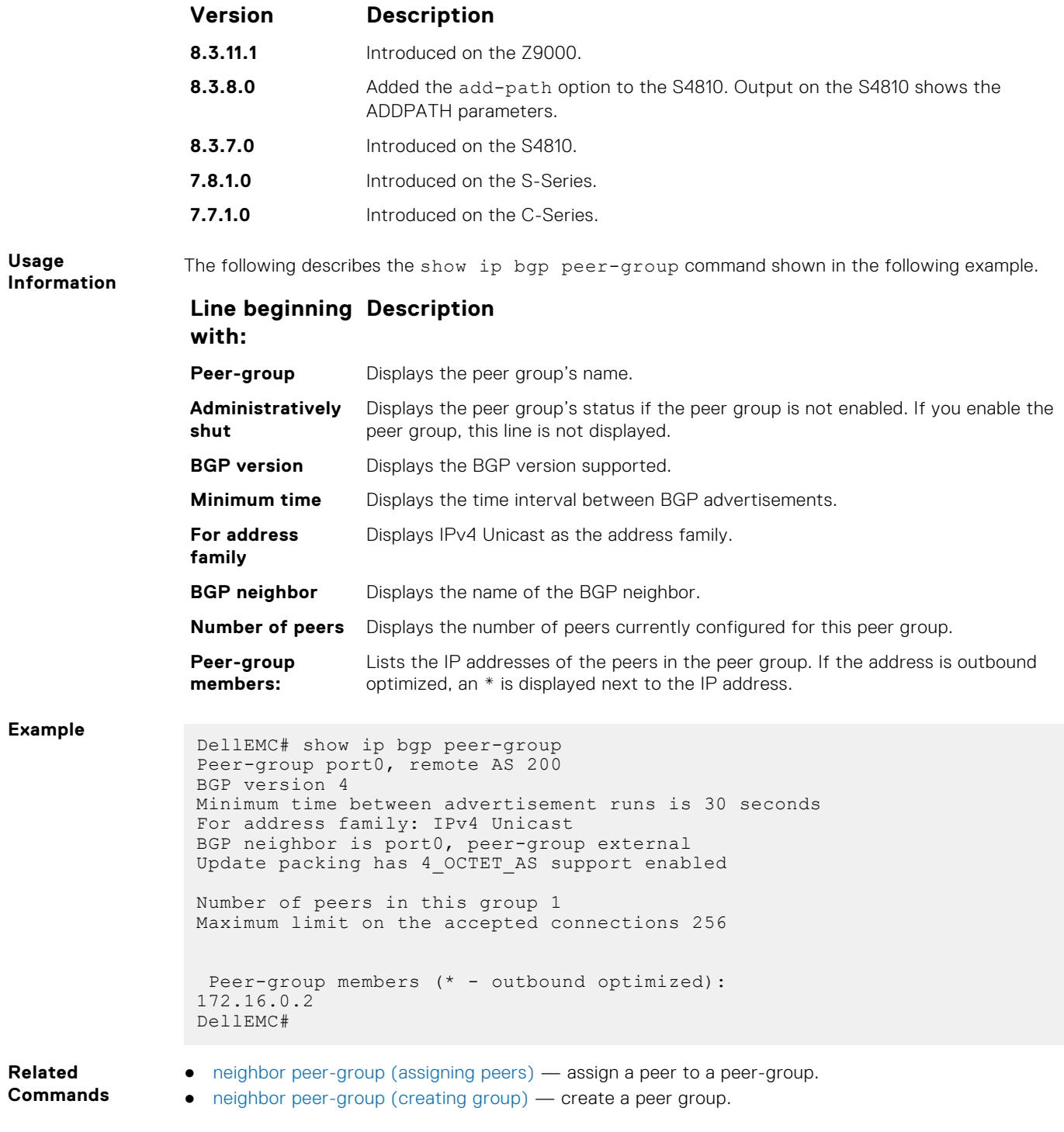

## **show ip bgp regexp**

Display the subset of the BGP routing tables matching the regular expressions specified.

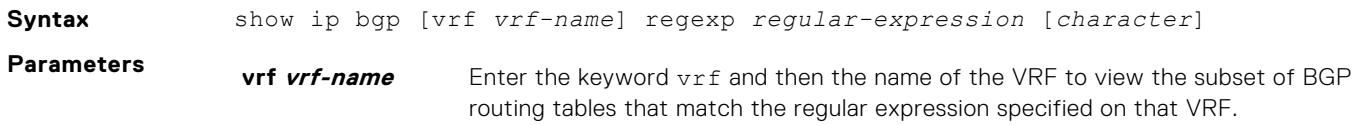

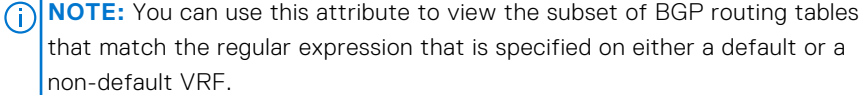

#### **regularexpression [character]**

Enter a regular expression then use one or a combination of the following characters to match:

- $\bullet$   $\bullet$  = (period) any single character (including a white space).
- $\bullet \quad * =$  (asterisk) the sequences in a pattern (zero or more sequences).
- $\bullet$  + = (plus) the sequences in a pattern (one or more sequences).
- ? = (question mark) sequences in a pattern (either zero or one sequences). **NOTE:** Enter an escape sequence (CTRL+v) prior to entering the ? regular expression.
- [ ] = (brackets) a range of single-character patterns.
- $\bullet$  ( ) = (parenthesis) groups a series of pattern elements to a single element.
- $\{ \} = (braces)$  minimum and the maximum match count.
- $\gamma$  = (caret) the beginning of the input string. If you use the caret at the beginning of a sequence or range, it matches on everything BUT the characters specified.
- $\bullet$   $\phantom{i}$   $\circ$  = (dollar sign) the end of the output string.
- **Command Modes** EXEC
	- EXEC Privilege

#### **Command History** This guide is platform-specific. For command information about other platforms, see the relevant *Dell EMC Networking OS Command Line Reference Guide*.

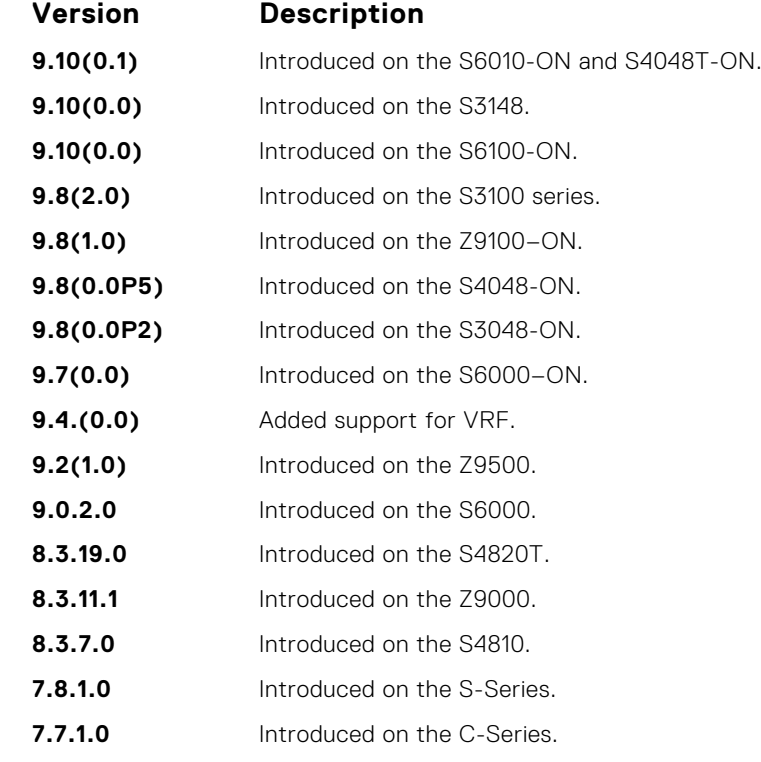

**Usage Information**

The following describes the show ip bgp regexp command shown in the following example.

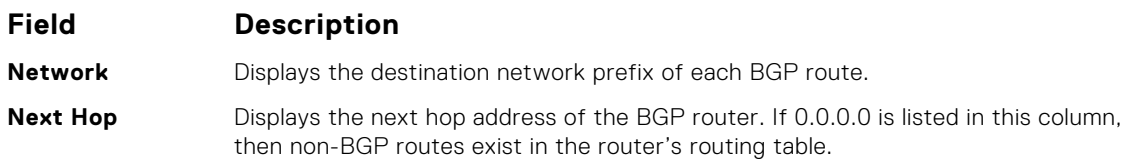

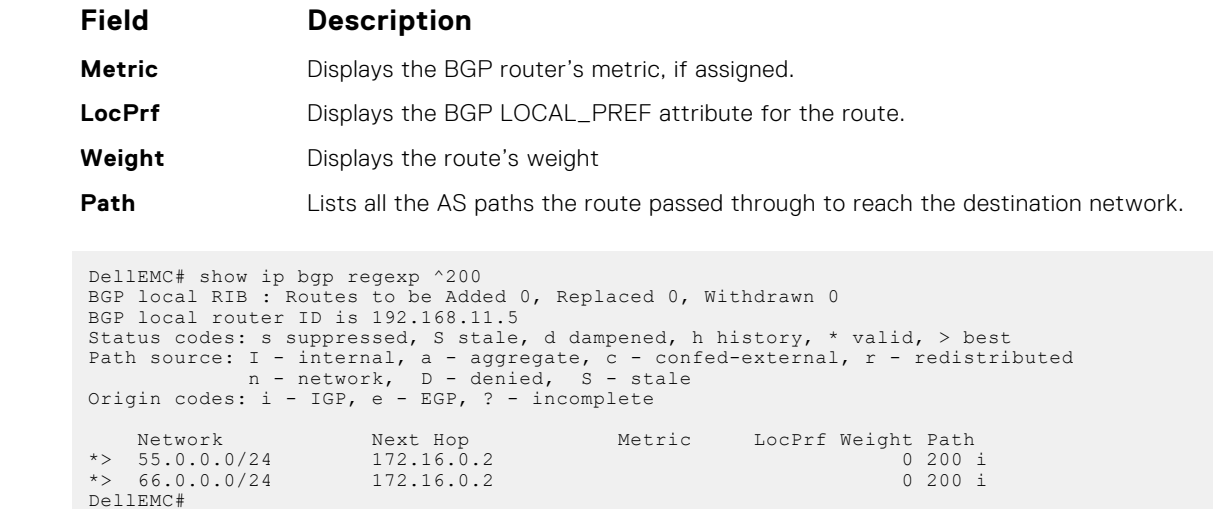

# **show ip bgp summary**

Allows you to view the status of all BGP connections.

## S4820T

 $Example$ 

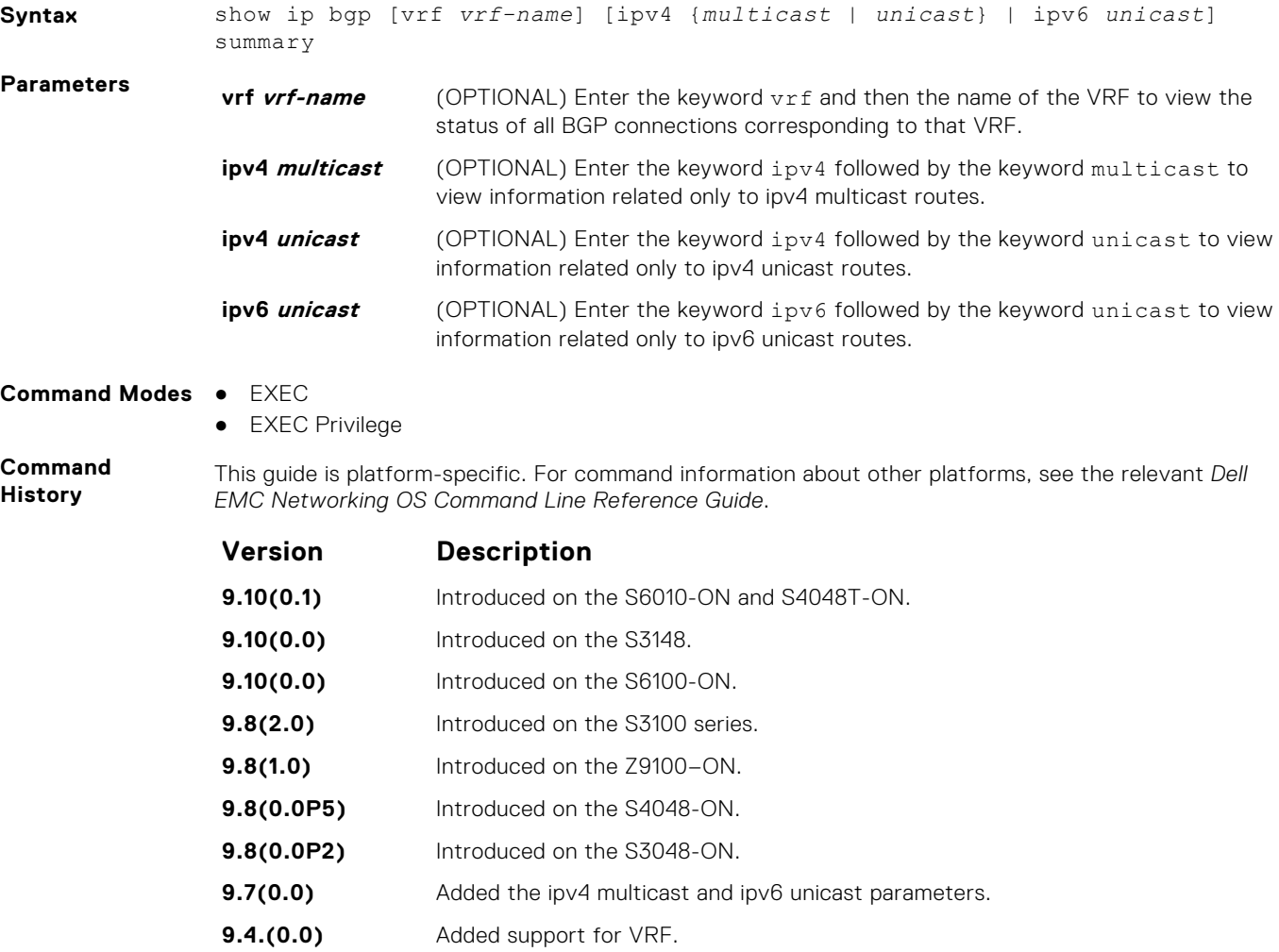

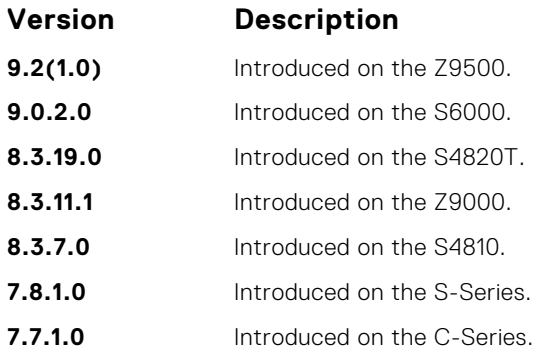

#### **Usage Information**

In BGP, route attributes are maintained at different locations. When attributes that correspond to multiple routes change, then attribute counts that the show ip bgp summary command displays are calculated as summations of attributes corresponding to all the associated routes. For example, if cluster\_id is an attribute associated with thousand routes that contain exactly the same set of attributes, then the cluster\_id count is 1. If these thousand routes are set with different attribute values with the same cluster\_id, then the cluster\_id count is 1000, since the same value is stored for thousand different attribute records.

The attribute next-hop is a part of the BGP attribute data structure.

If two peers send the same route that contains similar path attributes, then two entries are maintained in the back-end, as both these entries have different next-hops. If this same route is sent to a different peer, an entry for each peer is created, as the next-hop is different. As a result, the BGP attributes count in the summary output will differ accordingly.

The following describes the show ip bgp summary command shown in the following example.

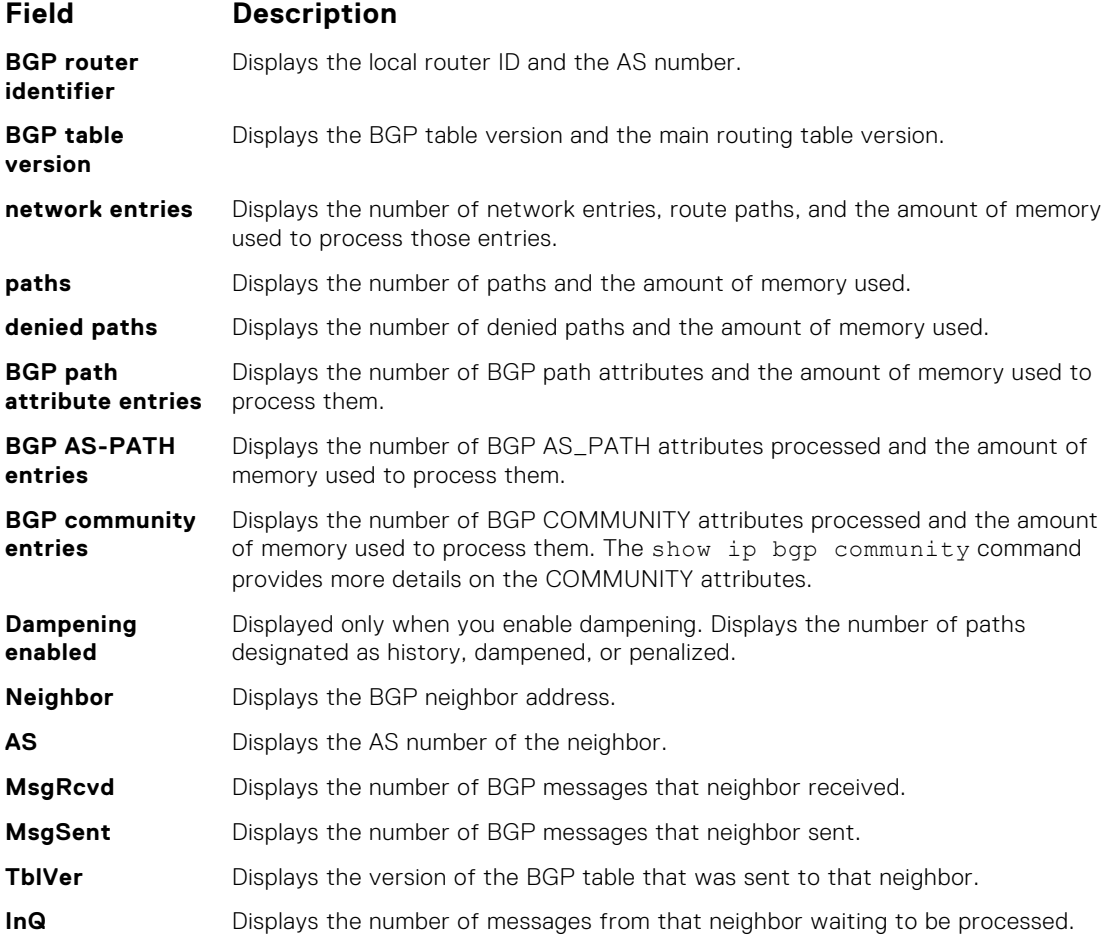

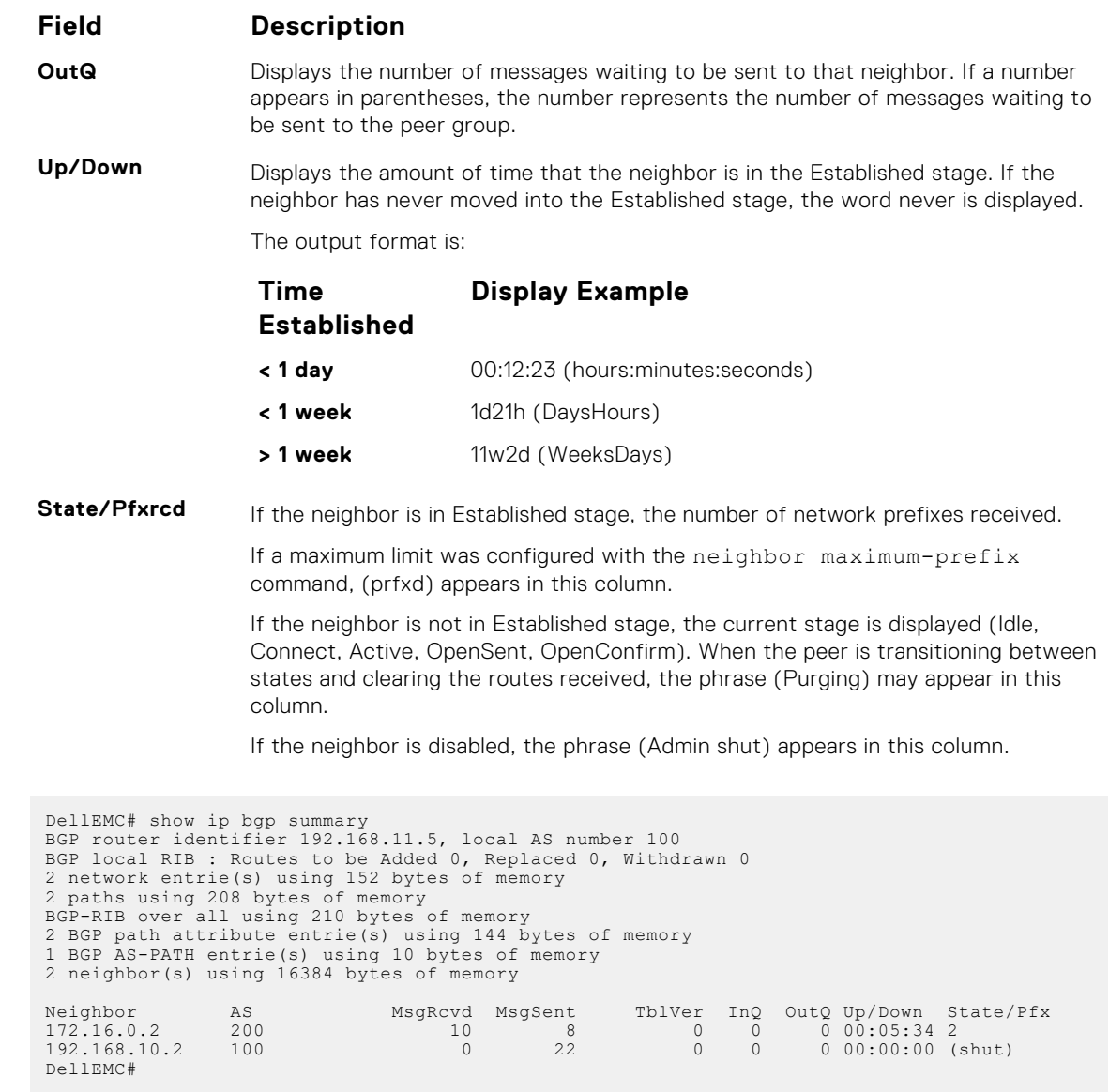

# **show running-config bgp**

**Example** 

To display the current BGP configuration, use this feature.

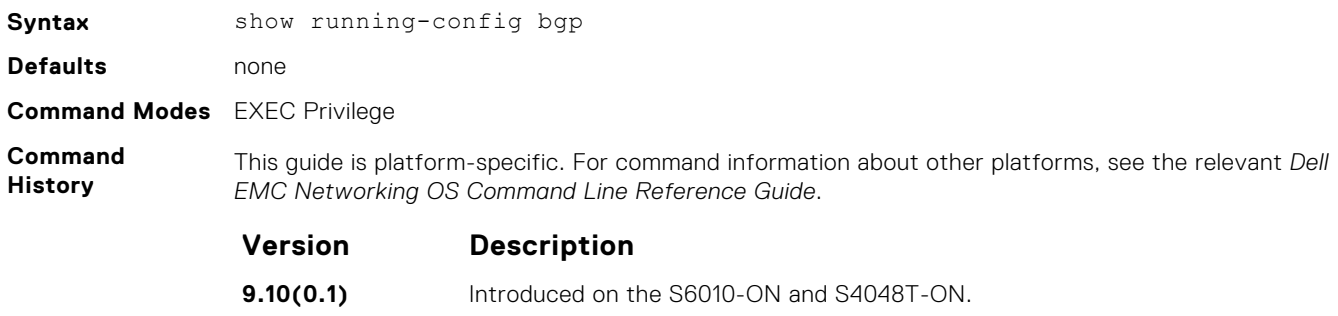

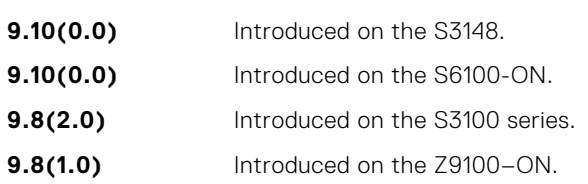

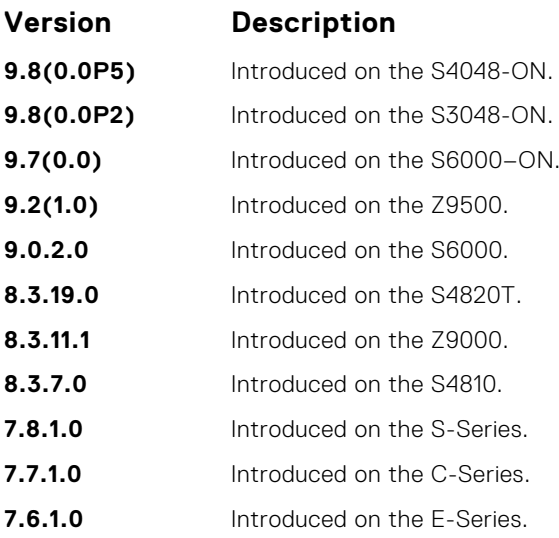

#### **Example**

```
DellEMC# show running-config bgp
!
router bgp 100
 network 1.1.11.1/32
 network 1.1.12.1/32
 network 1.1.13.1/32
 neighbor 10.1.1.2 remote-as 200
 neighbor 10.1.1.2 no shutdown
DellEMC#
```
## **timers bgp**

Adjust the BGP Keep Alive and Hold Time timers.

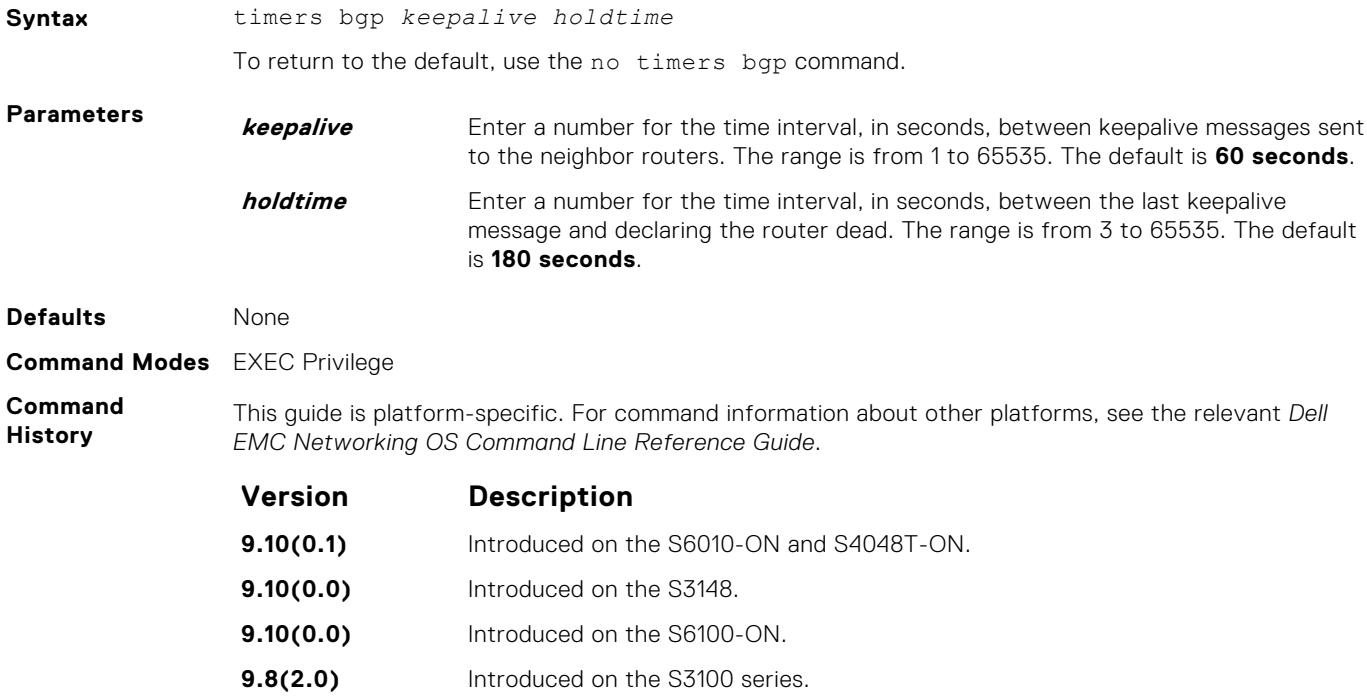

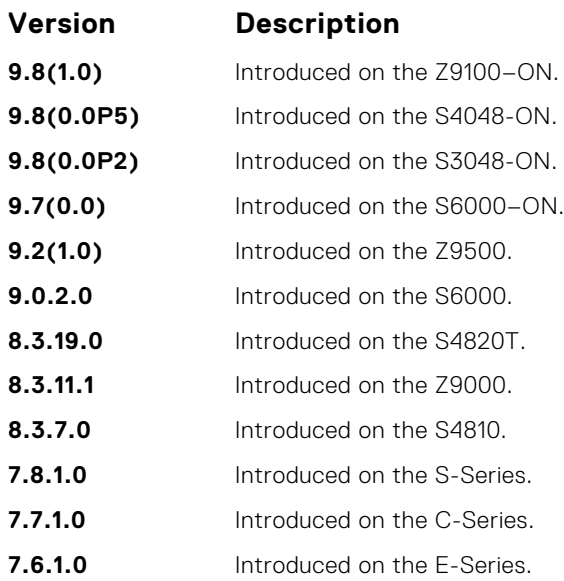

# **MBGP Commands**

Multiprotocol BGP (MBGP) is an enhanced BGP that enables multicast routing policy throughout the internet and connecting multicast topologies between BGP and autonomous systems (ASs).

Dell EMC Networking OS MBGP is implemented as per IETF RFC 1858.

BGPv4 is supported in the following:

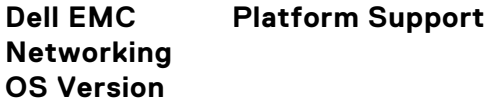

**7.8.1.0, MBGP for IPv4 Multicast Only** S-Series

# **debug ip bgp dampening**

View information on routes being dampened.

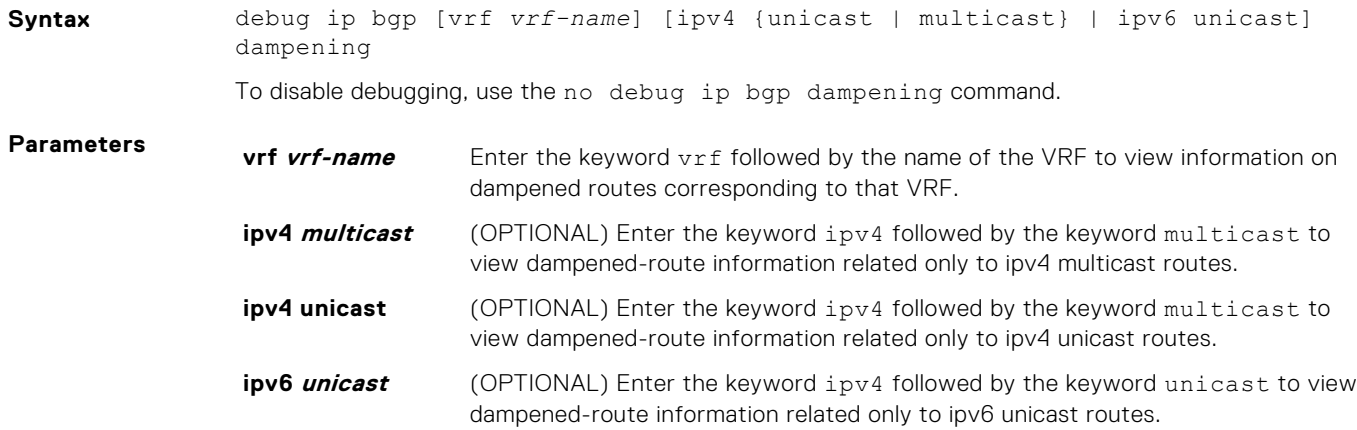

#### **Command Modes** EXEC Privilege

**Command History**

This guide is platform-specific. For command information about other platforms, see the relevant *Dell EMC Networking OS Command Line Reference Guide*. **Version Description**

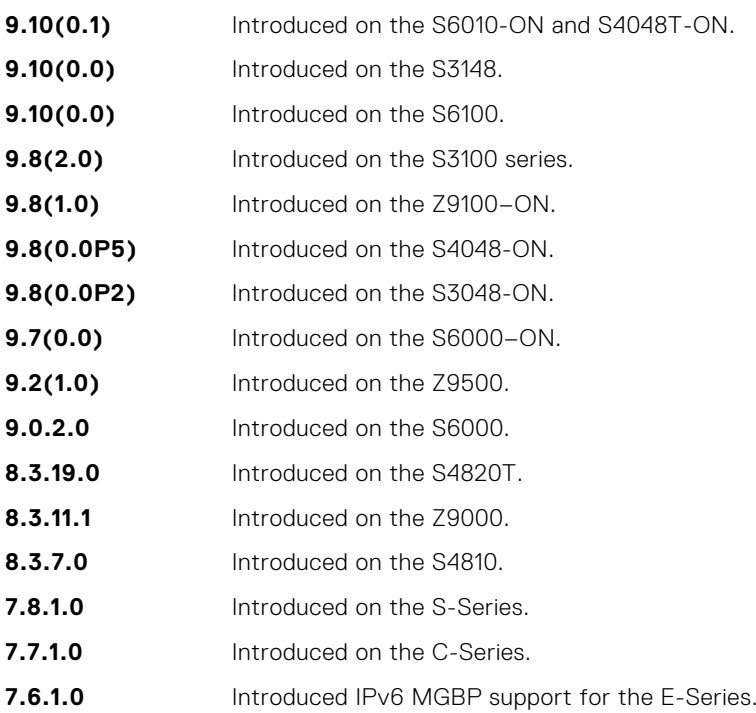

## **distance bgp**

Configure three administrative distances for routes.

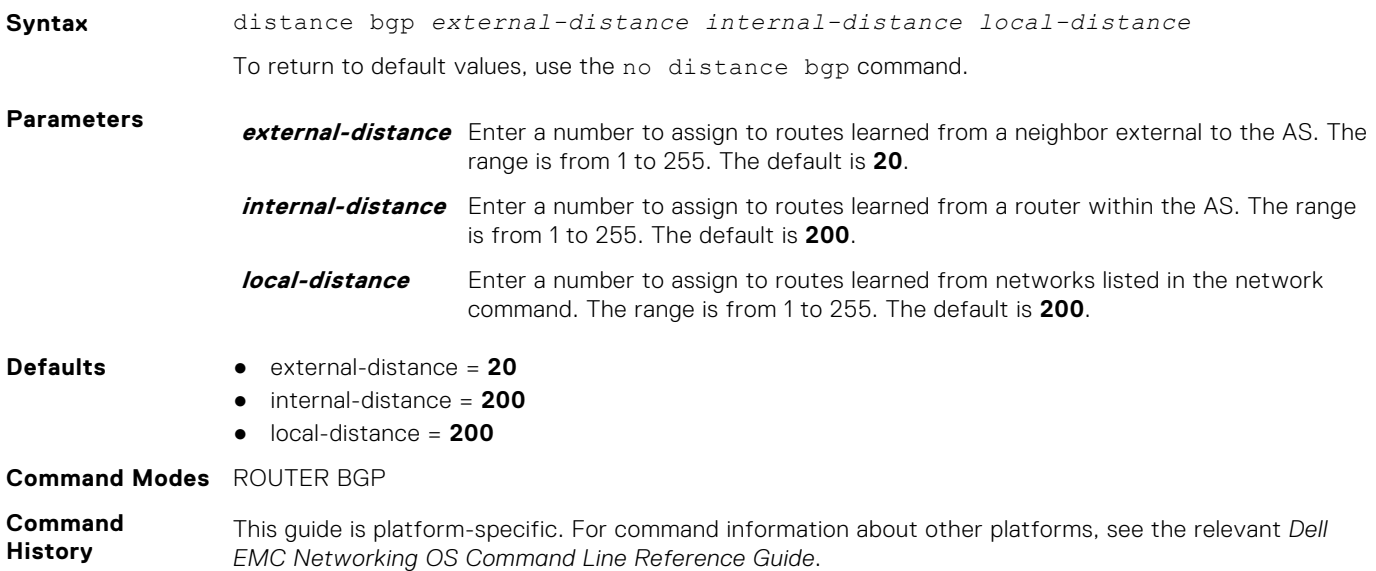

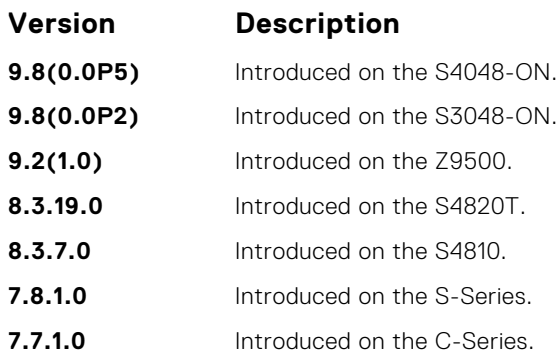

**Usage Information**

#### **CAUTION: Dell EMC Networking recommends not changing the administrative distance of internal routes. Changing the administrative distances may cause routing table inconsistencies.**

The higher the administrative distance assigned to a route means that your confidence in that route is low. Routes assigned an administrative distance of 255 are not installed in the routing table. Routes from confederations are treated as internal BGP routes.

**Related Commands** ● [router bgp](#page-405-0) — enter ROUTER mode on the switch.

# **show ip bgp dampened-paths**

View BGP routes that are dampened (non-active).

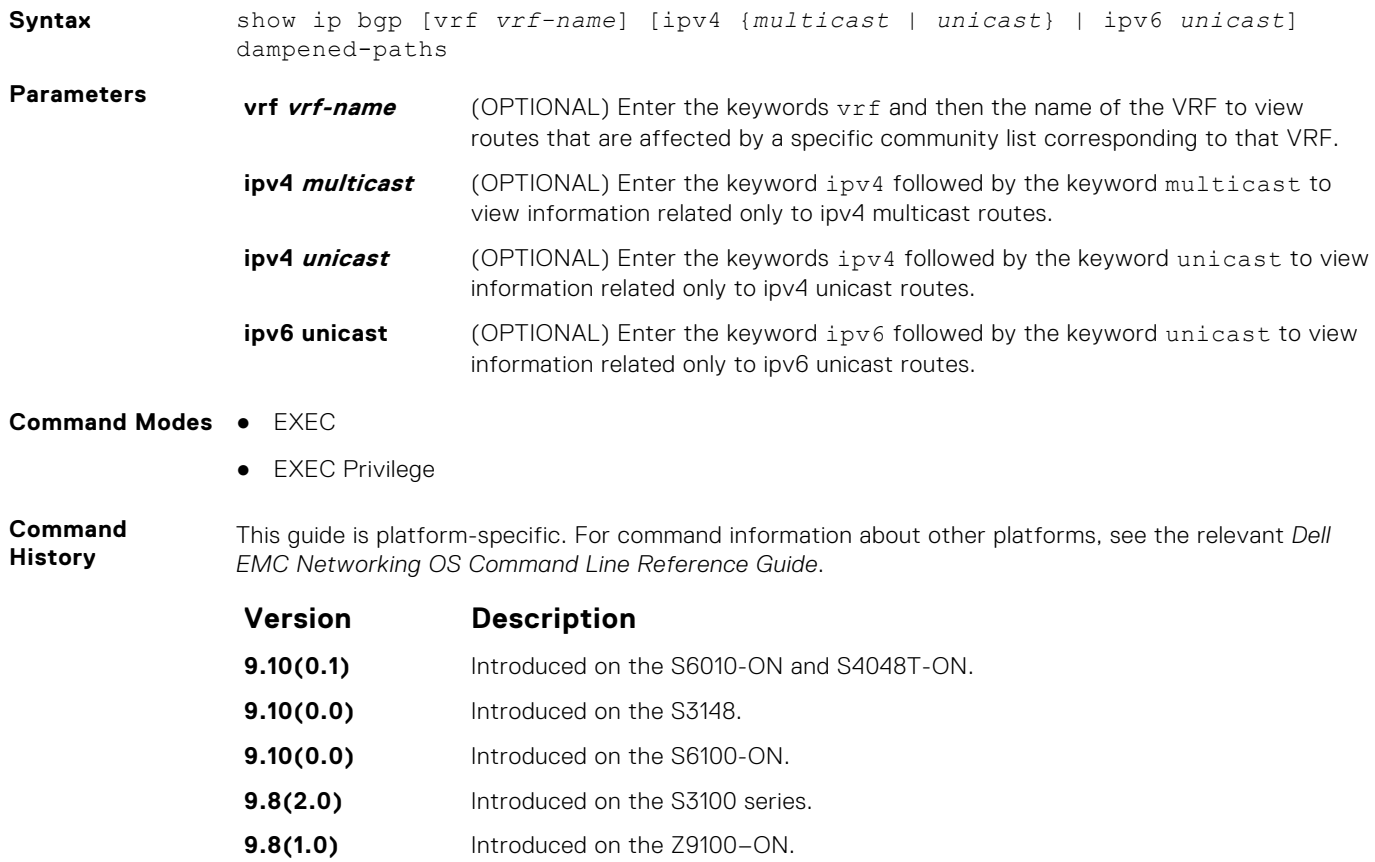

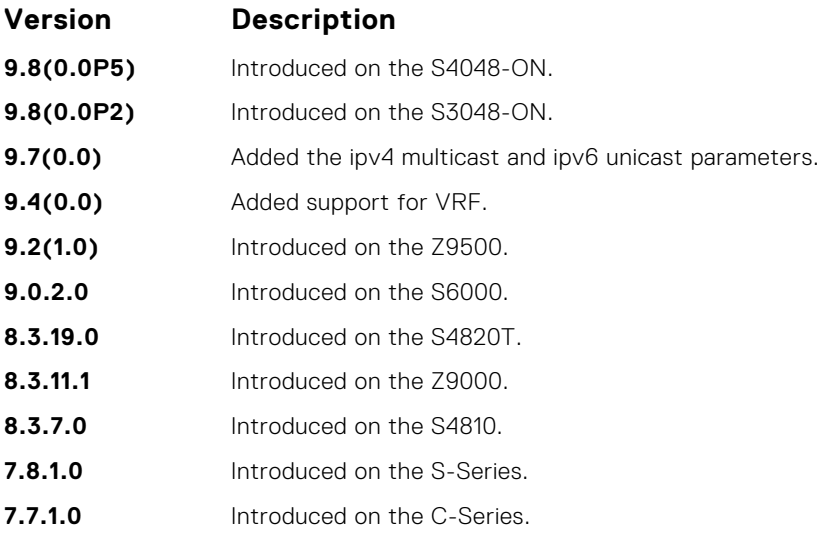

#### **Usage Information**

To determine a BGP session flap, both a route-down event and a subsequent route-up event corresponding to a single route are considered. As a result, a flap event is penalized only one time during the route-down event. The subsequent route-up event corresponding to the same route is not considered as a flap and is not penalized.

The history paths that the show ip bgp command displays contain only the prefix and the next-hop information. The next-hop information shows the ip address of the neighbor. It does not show the actual next-hop details.

The following describes the show ip bgp damp command shown in the following example.

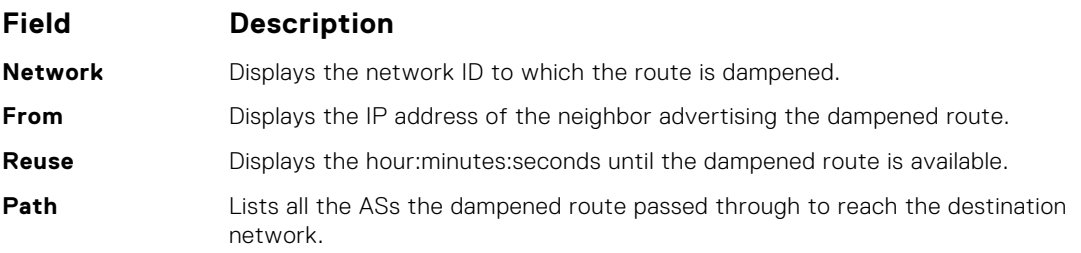

#### **Example**

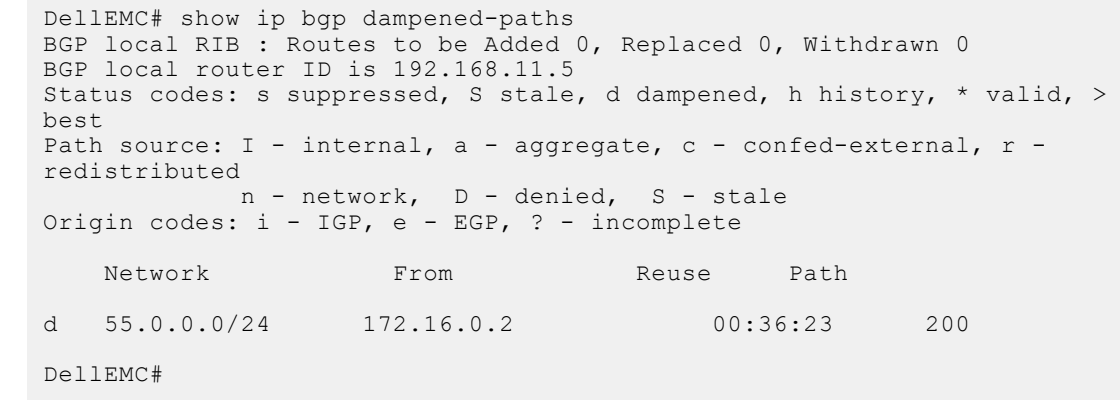

# **BGP Extended Communities (RFC 4360)**

BGP Extended Communities, as defined in RFC 4360, is an optional transitive BGP attribute.

BGP Extended Communities provides two major advantages over Standard Communities:

● The range is extended from 4-octet (AA:NN) to 8-octet (Type:Value) to provide enough number communities.

<span id="page-447-0"></span>● Communities are structured using a new "Type" field (1 or 2-octets), allowing you to provide granular control/filter routing information based on the type of extended communities.

#### **set extcommunity rt**

To set Route Origin community attributes in Route Map, use this feature.

#### S4820T

**Syntax** set extcommunity rt {as4 *ASN4:NN* [non-trans] | *ASN:NNNN* [non-trans] | *IPADDR:NN* [non-trans]} [additive] To delete the Route Origin community, use the no set extcommunity command. **Parameters as4 ASN4:NN** Enter the keyword as 4 then the 4-octet AS specific extended community number in the format ASN4:NN (4-byte AS number:2-byte community value). **ASN:NNNN** Enter the 2-octet AS specific extended community number in the format ASN:NNNN (2-byte AS number:4-byte community value). **IPADDR:NN** Enter the IP address specific extended community in the format IPADDR:NN (4byte IPv4 Unicast Address:2-byte community value). **additive** (OPTIONAL) Enter the keyword additive to add to the existing extended community. **non-trans** (OPTIONAL) Enter the keywords non-trans to indicate a non-transitive BGP extended community. **Defaults** none **Command Modes** ROUTE MAP (config-route-map) **Command History** This guide is platform-specific. For command information about other platforms, see the relevant *Dell EMC Networking OS Command Line Reference Guide*. **Version Description 9.8(0.0P5)** Introduced on the S4048-ON. **9.8(0.0P2)** Introduced on the S3048-ON. **9.2(1.0)** Introduced on the Z9500. **8.3.19.0** Introduced on the S4820T **8.3.11.1** Introduced on the Z-9000. **8.3.7.0** Introduced on the S4810. **7.8.1.0** Introduced on the S-Series. **7.7.1.0** Introduced on the C-Series.

**Usage Information** If the set community rt and soo are in the same route-map entry, the behavior defines as:

**7.6.1.0** Introduced on the E-Series.

- If the rt option comes before soo, with or without the additive option, soo overrides the communities rt sets.
- If the  $rt$  option comes after  $s$ oo, without the additive option,  $rt$  overrides the communities  $s$ oo sets.
- If the rt with the additive option comes after soo, rt adds the communities soo sets.

**Related Commands** ● [set extcommunity soo](#page-448-0) — set the extended community site-of-origin in the route-map.

# <span id="page-448-0"></span>**set extcommunity soo**

To set extended community site-of-origin in Route Map, use this feature.

## S4820T

**Commands**

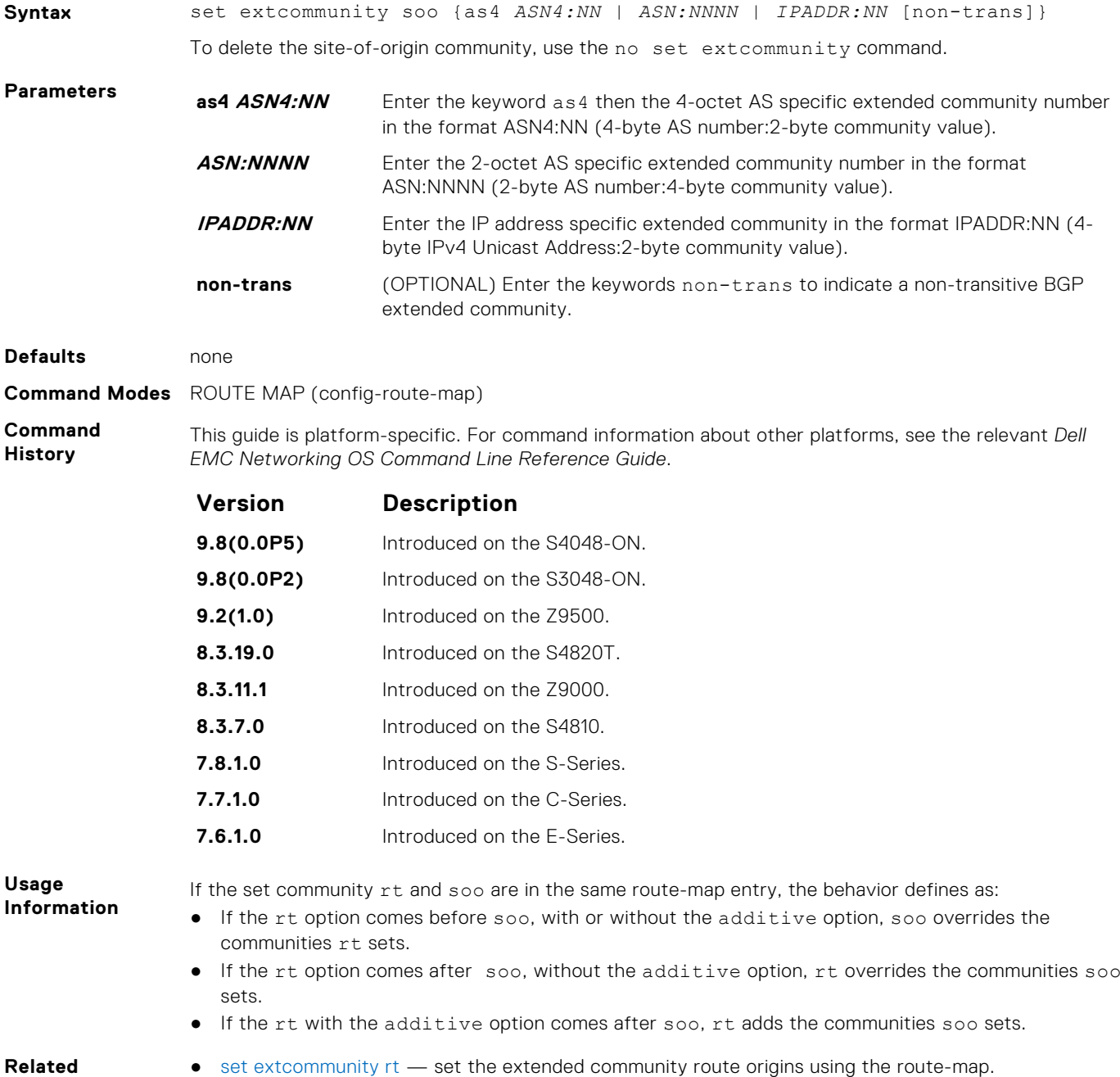

# **show ip bgp ipv4 extcommunity-list**

To display the IPv4 routes matching the extended community list name, use this feature.

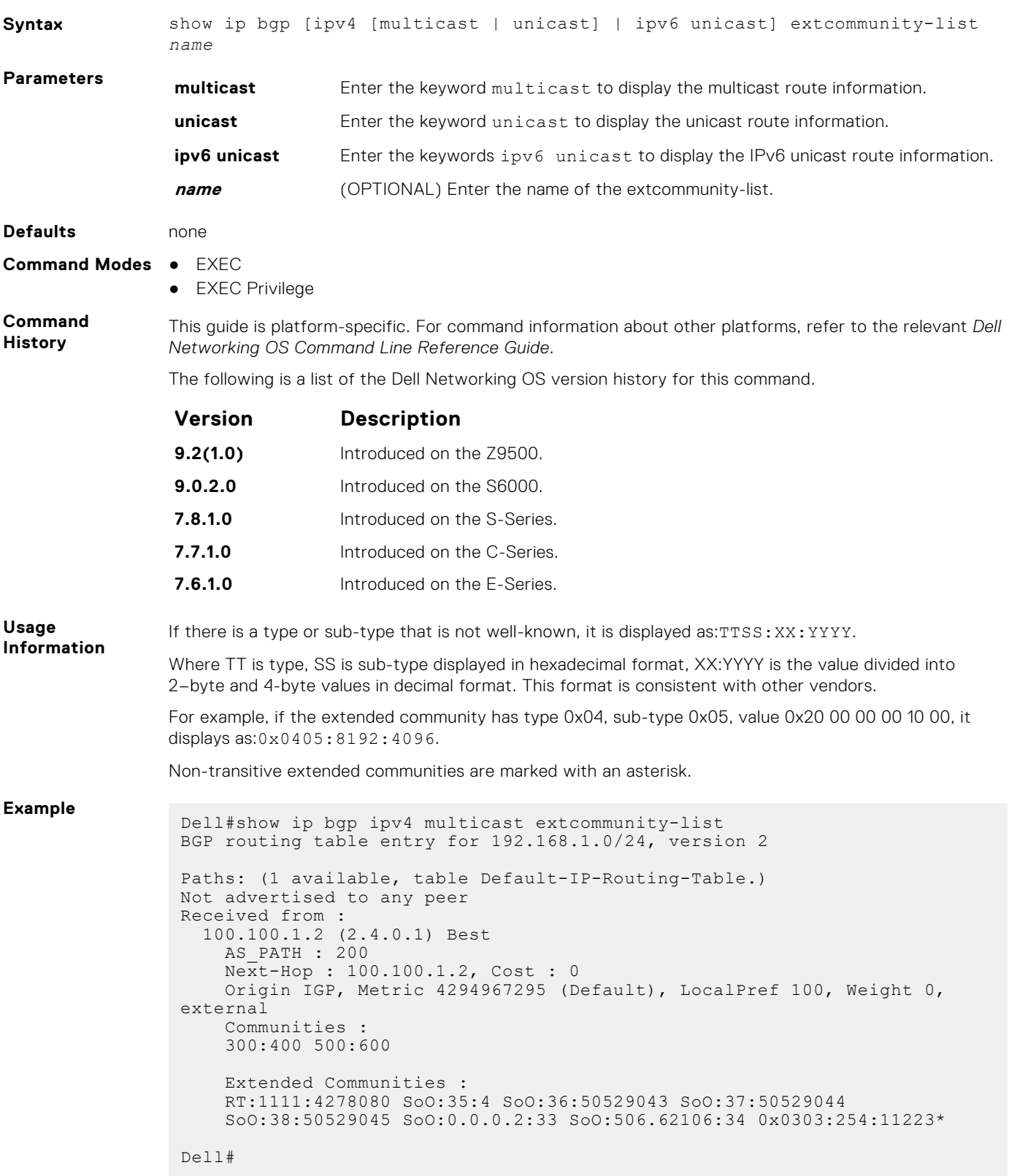

# **show ip bgp paths extcommunity**

To display all BGP paths having extended community attributes, use this feature.

### S4820T

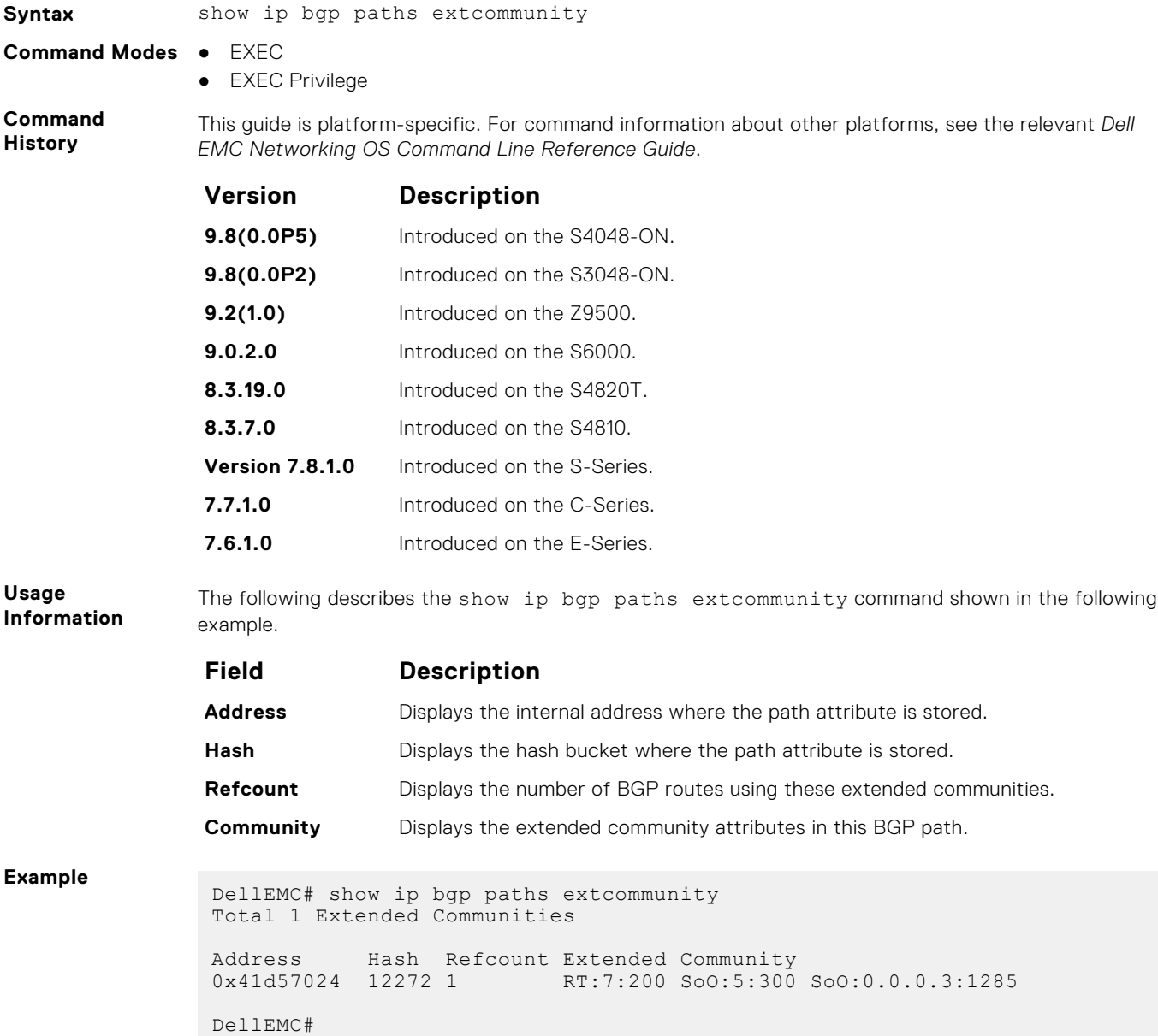

# **show ip extcommunity-list**

Display the IP extended community list.

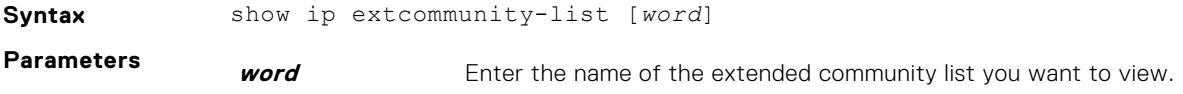

#### **Command Modes** ● EXEC

```
● EXEC Privilege
```
**Command History** This guide is platform-specific. For command information about other platforms, see the relevant *Dell EMC Networking OS Command Line Reference Guide*.

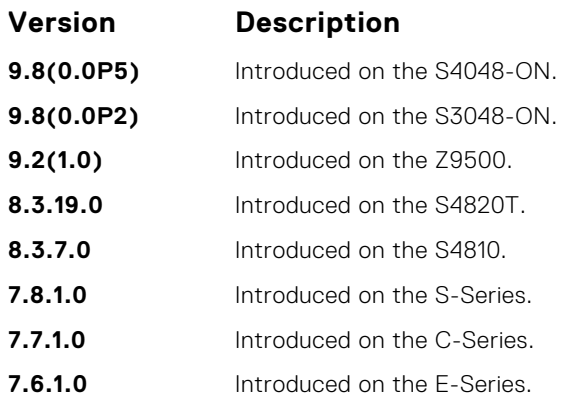

#### **Example**

```
DellEMC# show ip extcommunity-list test
ip extcommunity-list test
   deny RT:1234:12
   permit regexp 123
  deny regexp 234
  deny regexp 123
DellEMC#
```
# **IPv6 BGP Commands**

IPv6 border gateway protocol (IPv6 BGP) is supported on the S4820T platform.

BGP is an external gateway protocol that transmits interdomain routing information within and between Autonomous Systems (AS). Basically, two routers (called neighbors or peers) exchange information including full routing tables and periodically send messages to update those routing tables.

# **clear ip bgp ipv6 unicast soft**

Clear and reapply policies for IPv6 unicast routes without resetting the TCP connection; that is, perform BGP soft reconfiguration.

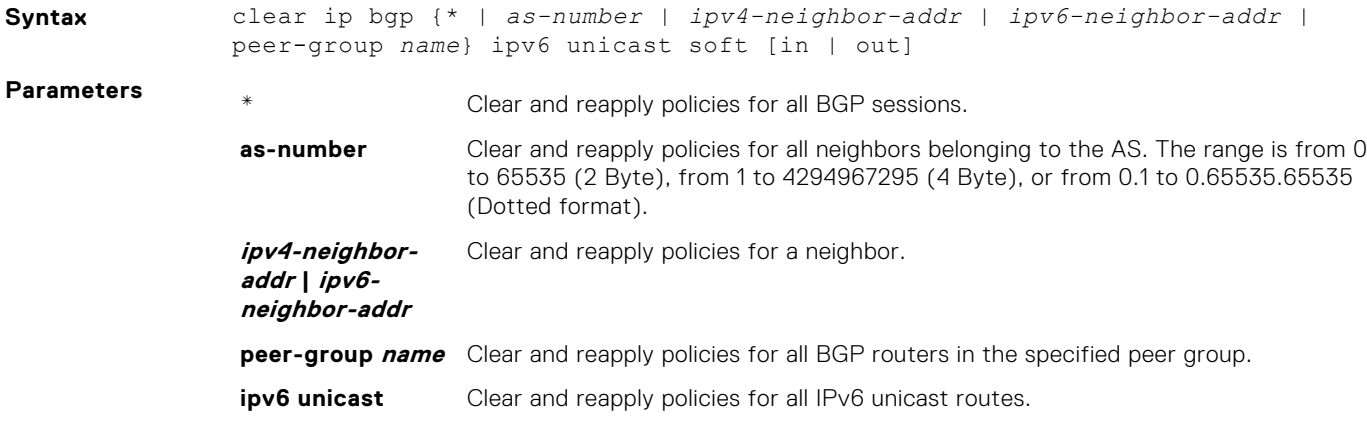

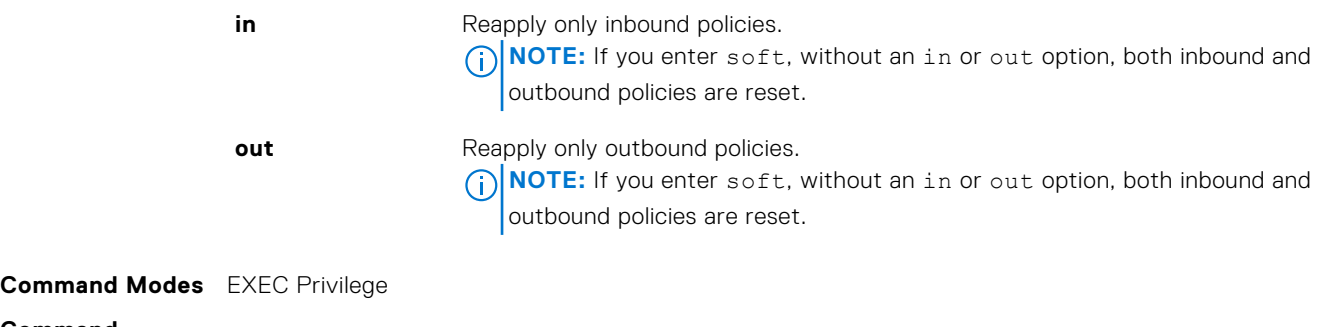

**Command History** This guide is platform-specific. For command information about other platforms, see the relevant *Dell EMC Networking OS Command Line Reference Guide*.

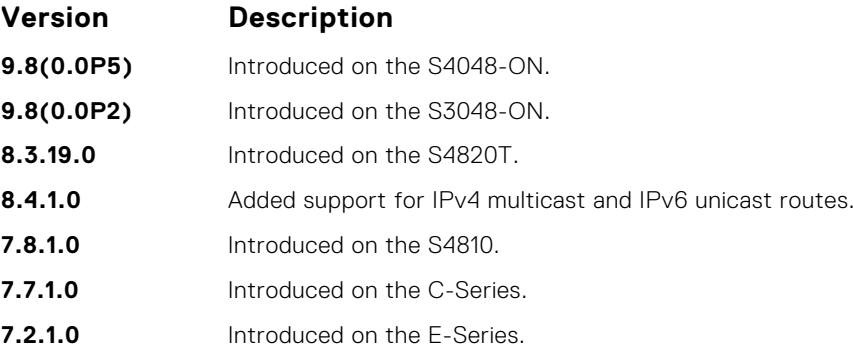

# **debug ip bgp ipv6 unicast soft-reconfiguration**

Enable soft-reconfiguration debugging for IPv6 unicast routes.

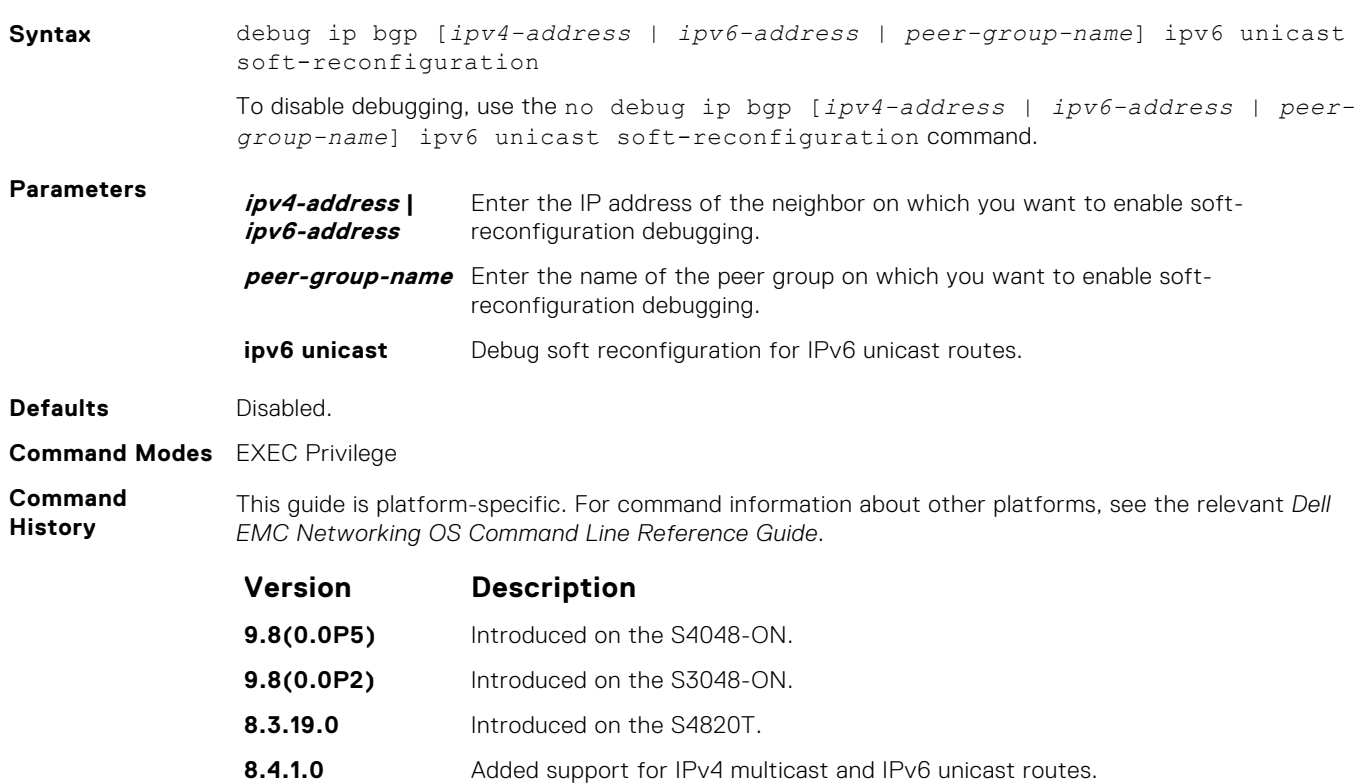

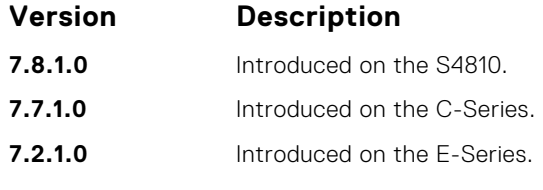

**Usage Information** This command turns on BGP soft-reconfiguration inbound debugging for IPv6 unicast routes. If no neighbor is specified, debug is turned on for all neighbors.

## **ipv6 prefix-list**

Configure an IPv6 prefix list.

#### S4820T

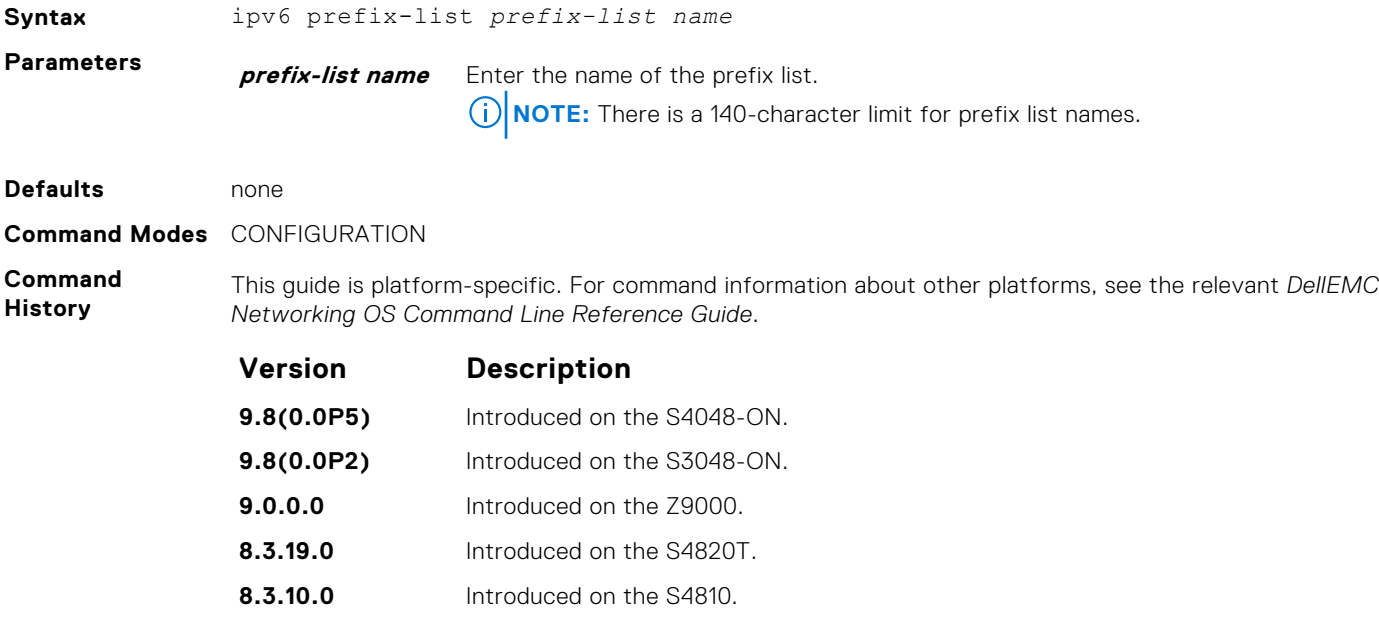

# **neighbor soft-reconfiguration inbound**

Enable a BGP soft-reconfiguration and start storing updates for inbound IPv6 unicast routes.

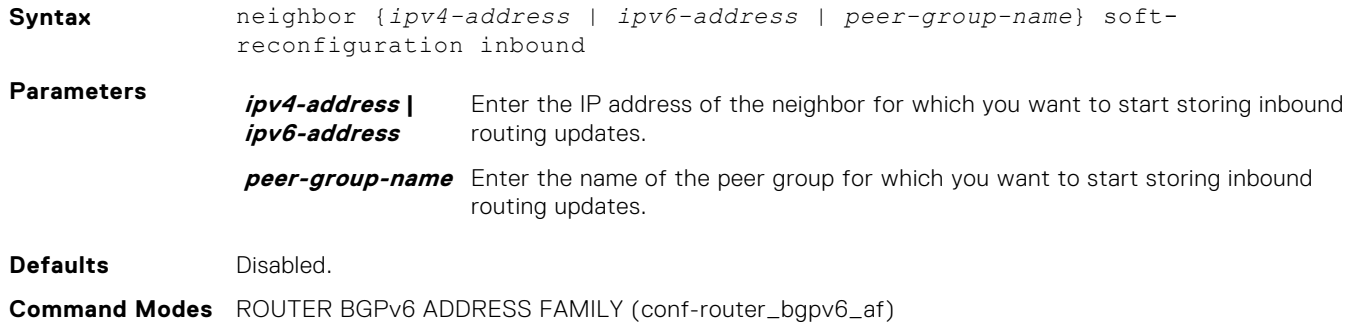

**Command History** This guide is platform-specific. For command information about other platforms, see the relevant *Dell EMC Networking OS Command Line Reference Guide*.

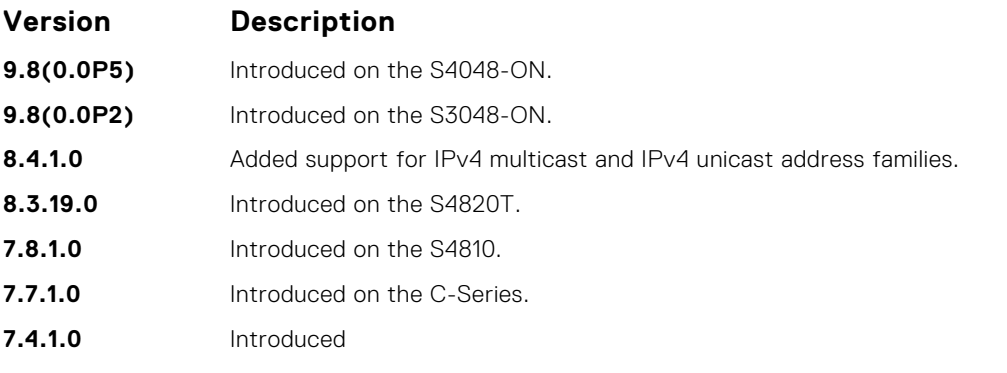

**Usage Information** This command enables soft-reconfiguration for the specified BGP neighbor. BGP stores all updates for inbound IPv6 unicast routes the neighbor receives but does not reset the peer-session.

**CAUTION: Inbound update storage is a memory-intensive operation. The entire BGP update database from the neighbor is stored in memory regardless of the inbound policy results applied on the neighbor.**

# **IPv6 MBGP Commands**

Multiprotocol BGP (MBGP) is an enhanced BGP that enables the multicast routing policy throughout the internet and connecting multicast topologies between BGP and autonomous systems (AS). FTOS MBGP is implemented as per IETF RFC 1858.

## **show ipv6 mbgproutes**

Display the selected IPv6 MBGP route or a summary of all MBGP routes in the table.

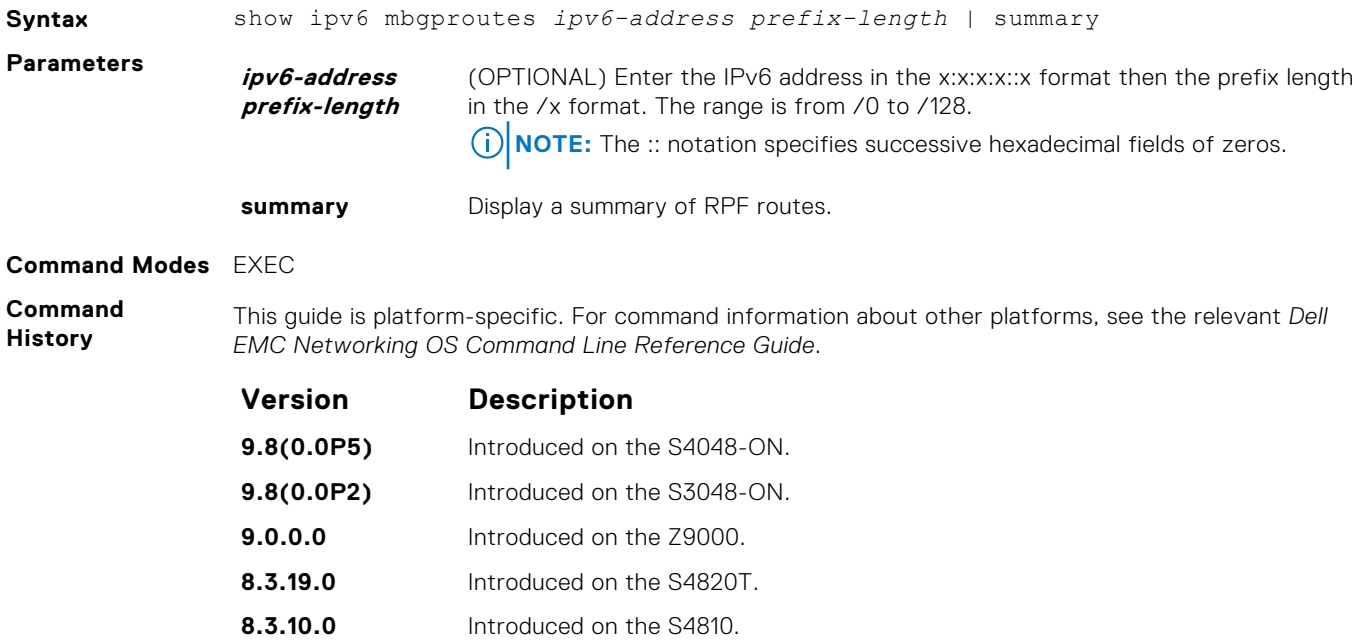

# **Content Addressable Memory (CAM)**

You can use content addressable memory (CAM) commands to configure the amount of memory allocated to CAM memory partitions.

**NOTE:** Not all CAM commands are supported on all platforms. Be sure to note the platform when looking for a command.

**NOTE:** If you are using these features for the first time, contact Dell EMC Networking Technical Assistance Center (TAC) for guidance.

#### **Topics:**

CAM Profile Commands

# **CAM Profile Commands**

The CAM profiling feature allows you to partition the CAM to best suit your application. For example:

- Configure more Layer 2 forwarding information base (FIB) entries when the system is deployed as a switch.
- Configure more Layer 3 FIB entries when the system is deployed as a router.
- Configure more access control lists (ACLs) (when IPv6 is not employed).
- Hash multi-protocol label switching (MPLS) packets based on source and destination IP addresses for link aggregation groups (LAGs).
- Hash based on bidirectional flow for LAGs.
- Optimize the virtual local area network (VLAN) ACL Group feature, which permits group VLANs for IP egress ACLs.

# Important Points to Remember

- Dell EMC Networking OS supports CAM allocations on the S-Series.
- The CAM configuration is applied to the entire system when you use the CONFIGURATION mode commands. Save the running-configuration to affect the change.
- When budgeting your CAM allocations for ACLs and quality of service (QoS) configurations, remember that ACL and QoS rules might consume more than one CAM entry depending on complexity. For example, transmission control protocol (TCP) and user datagram protocol (UDP) rules with port range options might require more than one CAM entry.
- You MUST save your changes and reboot the system for CAM profiling or allocations to take effect.

# **cam-acl (Configuration)**

Select the default CAM allocation settings or reconfigure a new CAM allocation for Layer 2, IPv4, and IPv6 ACLs, Layer 2 and Layer 3 (IPv4) QoS, Layer 2 Protocol Tunneling (L2PT), IP and MAC source address validation for DHCP, Ethernet Connectivity Fault Management (CFM) ACLs, OpenFlow, and Policy-based Routing (PBR).

**Syntax** cam-acl {default | l2acl *number* ipv4acl *number* ipv6acl *number* ipv4qos *number* l2qos *number* l2pt *number* ipmacacl *number* [vman-qos | vman-dualqos *number*] ecfmacl *number* [nlbclusteracl *number*] ipv4pbr *number* }openflow *number* | fcoe *number*} [iscsioptacl number] [vrfv4acl number]

- **Parameters default** Use the default CAM profile settings and set the CAM as follows:
	- $\bullet$  L2Acl: 6
	- $\bullet$  IPV4Acl: 4
	- IPV6Acl : 0
	- IPV4Qos : 2

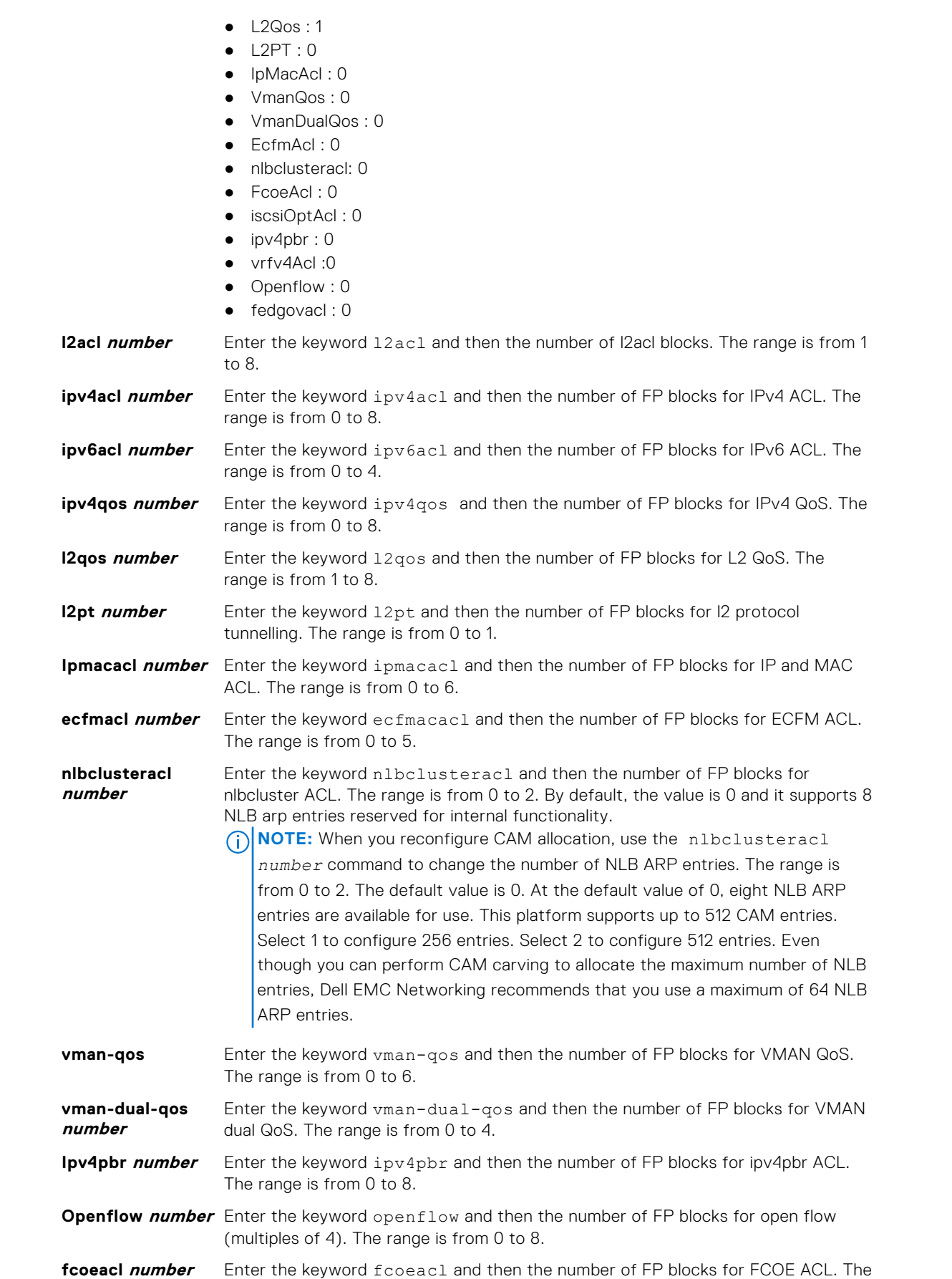

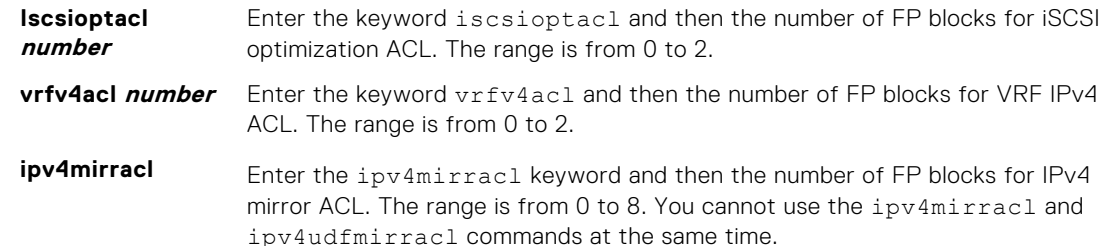

This guide is platform-specific. For command information about other platforms, see the relevant *Dell*

#### **Command Modes** CONFIGURATION

**Command History**

*EMC Networking OS Command Line Reference Guide*. **Version Description 9.14(1.5)** Added the keyword radius-v4acl on the S3048–ON. **9.14(1.3P2)** Added the keyword radius-v4acl on the S3100 series. **9.14(0.0)** Added the keyword ipv6mirracl on the S6000 and S6000–ON. Introduced the feature ipv6acloptimized command to make the IPv6 ACL CAM region double-wide on the S5048F–ON, S6100–ON, and Z9100–ON. **9.12(1.0)** Introduced on the S5048F–ON. **9.12(0.0)** Added the keyword ipv4mirracl. **9.11(0.0)** Added the keyword ipv4udfmirracl. **9.10(0.1)** Introduced on the S6010-ON and S4048T-ON. **9.10(0.0)** Introduced on the S3148. **9.10(0.0)** Introduced on the S6100-ON. **9.8(2.0)** Introduced on the S3100 series. **9.8(1.0)** Introduced on the Z9100–ON. **9.8(0.0P5)** Introduced on the S4048-ON. **9.8(0.0P2)** Introduced on the S3048-ON. **9.7(0.0)** Added the nlbcluster ACL keyword. Introduced on the S6000-ON. **9.4.(0.0)** Added support for PBR and VRF. **9.2(1.0)** Introduced on the Z9500. **9.2(0.2)** Added support for fcoe. **9.1.(0.0)** Added support for OpenFlow. **8.3.19.0** Introduced on the S4820T. **8.3.11.1** Introduced on the Z9000. **8.3.10.2** Clarified block information for the S4810. **8.3.10.0** Introduced on the S4810. **8.3.1.0** Added the keywords ecfmacl, vman-qos, and vman-dual-qos. **8.2.1.0** Introduced on the S-Series. **7.8.1.0** Introduced on the C-Series.

**Usage Information**

Save the new CAM settings to the startup-config (write-mem or copy run start) then reload the system for the new settings to take effect.

The total amount of space allowed is 16 FP Blocks. System flow requires three blocks; these blocks cannot be reallocated. Only number of blocks can be configured by the user .

There can be only one odd number of Blocks in the CLI configuration; the other Blocks must be in factors of 2. For example, a CLI configuration of 5+4+2+1+1 Blocks is not supported; a configuration of 6+4+2+1 Blocks is supported.

If allocation values are not entered for the CAM regions, the value is 0.

If you enable BMP, to perform a reload on the chassis to upgrade any configuration changes that have changed the NVRAM content, use the command reload conditional nvram-cfg-change.

## **cam-acl-egress**

Allocate CAM for egress ACLs.

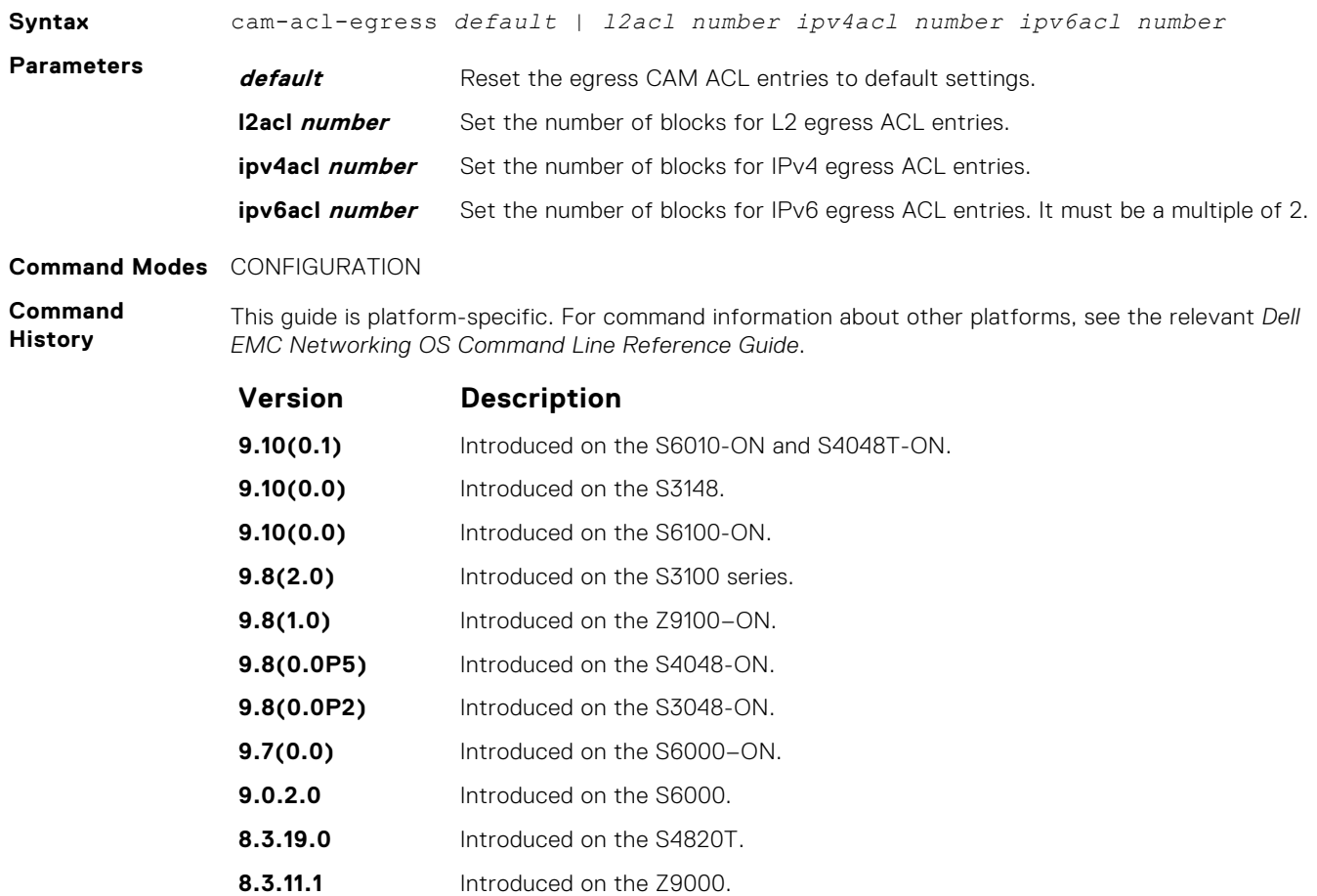

**8.3.7.0** Introduced on the S4810.

## **cam-optimization**

Optimize CAM utilization for QoS Entries by minimizing require policy-map CAM space.

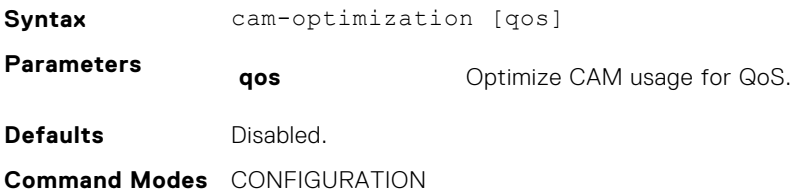

#### **Command History**

This guide is platform-specific. For command information about other platforms, see the relevant *Dell EMC Networking OS Command Line Reference Guide*.

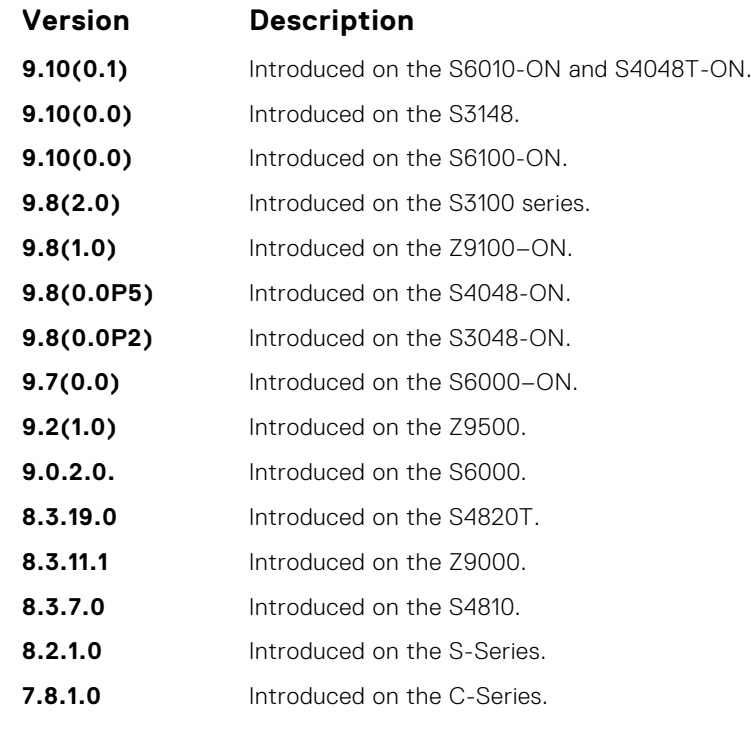

**Usage Information** When you enable this command, if a Policy Map containing classification rules (ACL and/or dscp/ ipprecedence rules) is applied to more than one physical interface on the same port pipe, only a single copy of the policy is written (only one FP entry is used).

**NOTE:** An ACL itself may still require more that a single FP entry, regardless of the number of interfaces. For more information, refer to the "IP Access Control Lists", "Prefix Lists", and "Routemap" sections in the *Dell EMC Networking OS Configuration Guide*.

## **cam-threshold**

Configure CAM threshold value for sending the syslog message on CAM usage. Configure silence period for stop receiving syslog message on CAM usage.

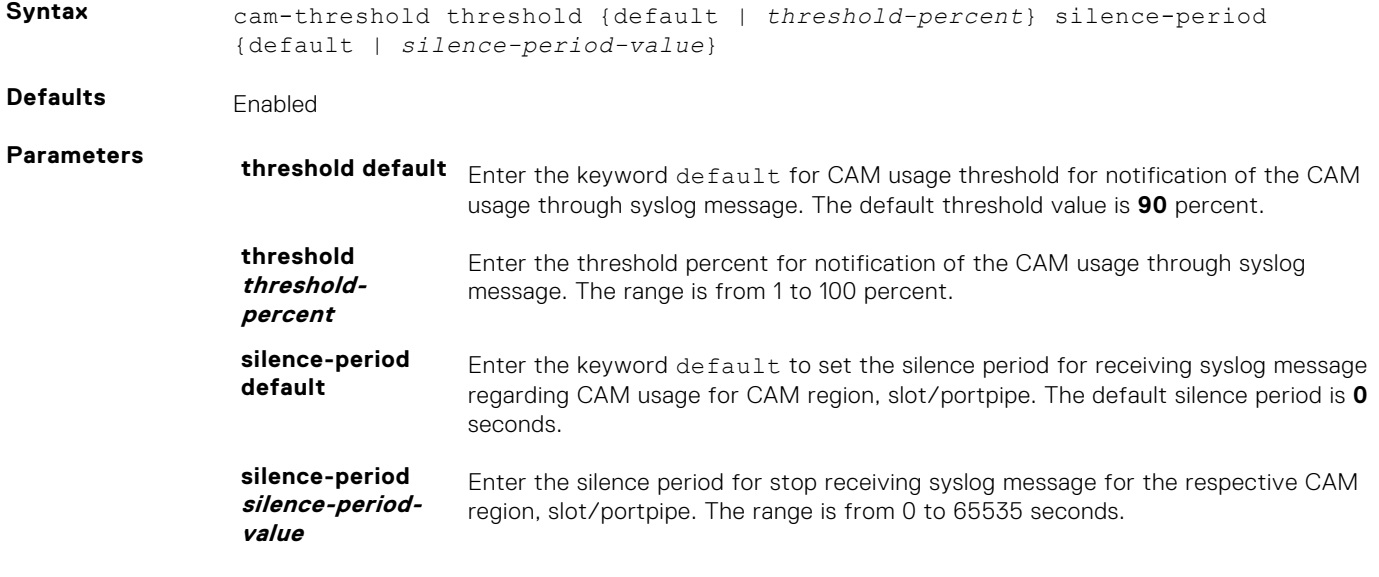

**Command Modes** CONFIGURATION

#### **Supported Modes**

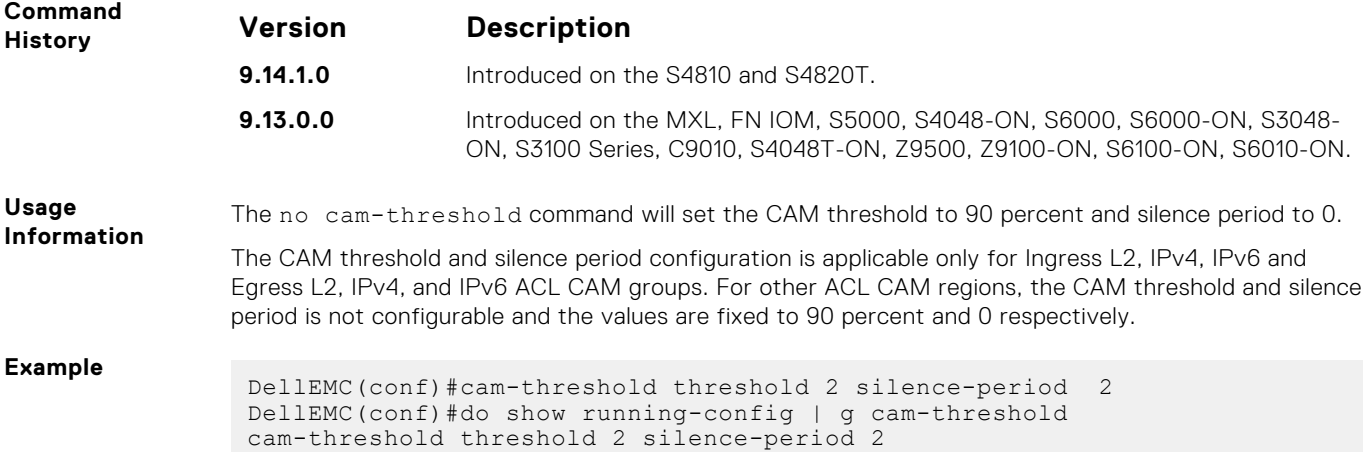

## **show cam-acl**

Display the details of the CAM profiles on the chassis and all stack units.

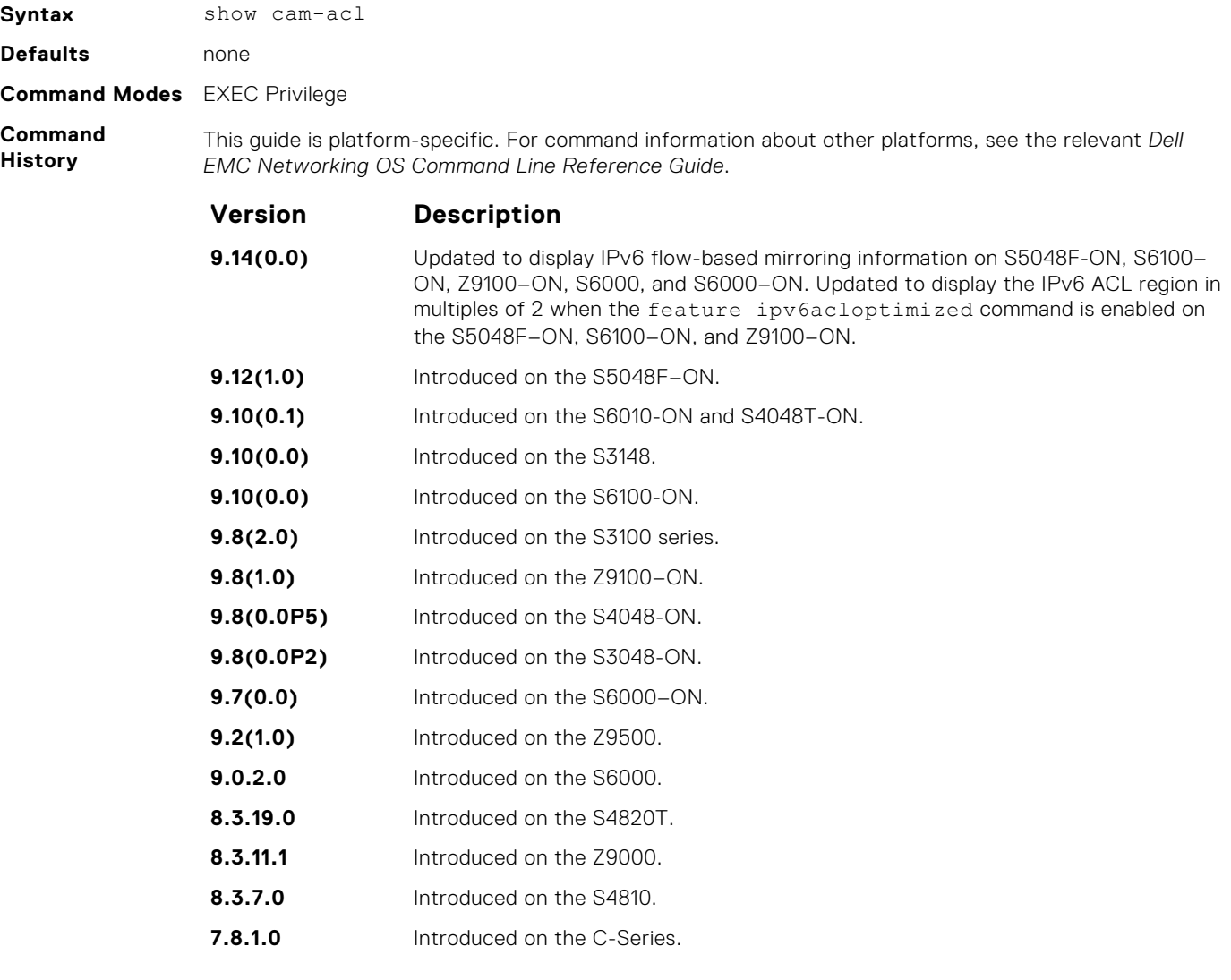

**Usage Information** The display reflects the settings implemented with the cam-acl command.

#### **Example**

```
DellEMC# show cam-acl
```

```
-- Chassis Cam ACL --
        Current Settings(in block sizes) 
 1 block = 128 entries 
L2Acl : 6
Ipv4Acl : 4
Ipv6Acl : 0
Ipv4Qos : 2
L2Qos : 1
L2PT : 0
IpMacAcl : 0
VmanQos : 0
VmanDualQos : 0
EcfmAcl : 0
FcoeAcl : 0
iscsiOptAcl : 0
ipv4pbr : 0
vrfv4Acl : 0
Openflow : 0
fedgovacl : 0
nlbclusteracl: 0
-- stack-unit 0 --
      Current Settings(in block sizes)
1 block = 128 entries<br>
1 block = 128 entries<br>
1 6
L2Ac1 : 6
Ipv4Acl : 4
Ipv6Acl : 0
Ipv4Qos : 2
L2Qos : 1
L2PT : 0
IpMacAcl : 0
VmanQos : 0
VmanDualQos : 0
EcfmAcl : 0
FcoeAcl : 0
iscsiOptAcl : 0
ipv4pbr : 0
vrfv4Acl : 0
Openflow : 0
fedgovacl : 0
nlbclusteracl: 0
-- stack-unit 1 --
    Current Settings(in block sizes)
       1 \text{ block} = 128 \text{ entries}L2Ac1 : 6
Ipv4Acl : 4
Ipv6Acl : 0
Ipv4Qos : 2
L2Qos : 1
L2PT : 0
IpMacAcl : 0
VmanQos : 0
VmanDualQos : 0
EcfmAcl : 0
FcoeAcl : 0
iscsiOptAcl : 0
ipv4pbr : 0
vrfv4Acl : 0
Openflow : 0
fedgovacl : 0
nlbclusteracl: 0
DellEMC# show cam-acl
-- Chassis Cam ACL --
        Current Settings(in block sizes)
         1 block = 256 entries
```
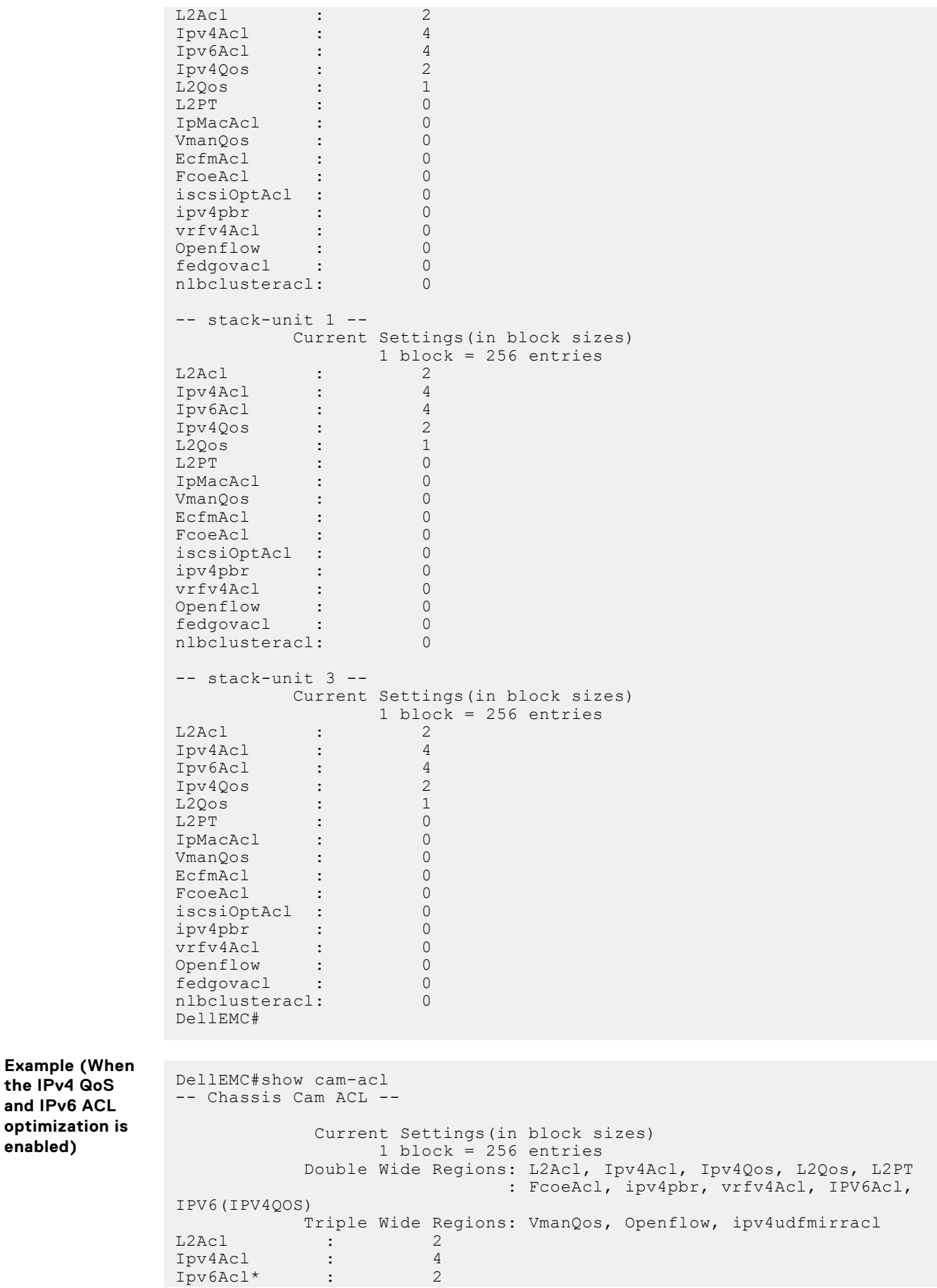

**enabled)**

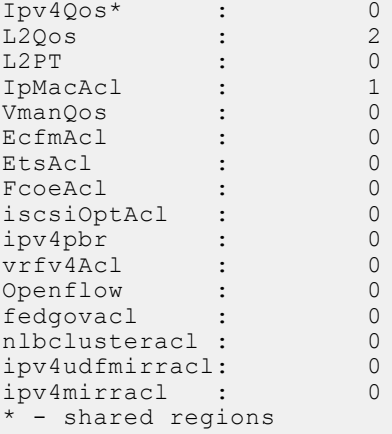

## **show cam-usage**

Display the amount of memory space used and available in each CAM partition (including Layer 2 ACL, Layer 3 ACL, and IPv4Flow)

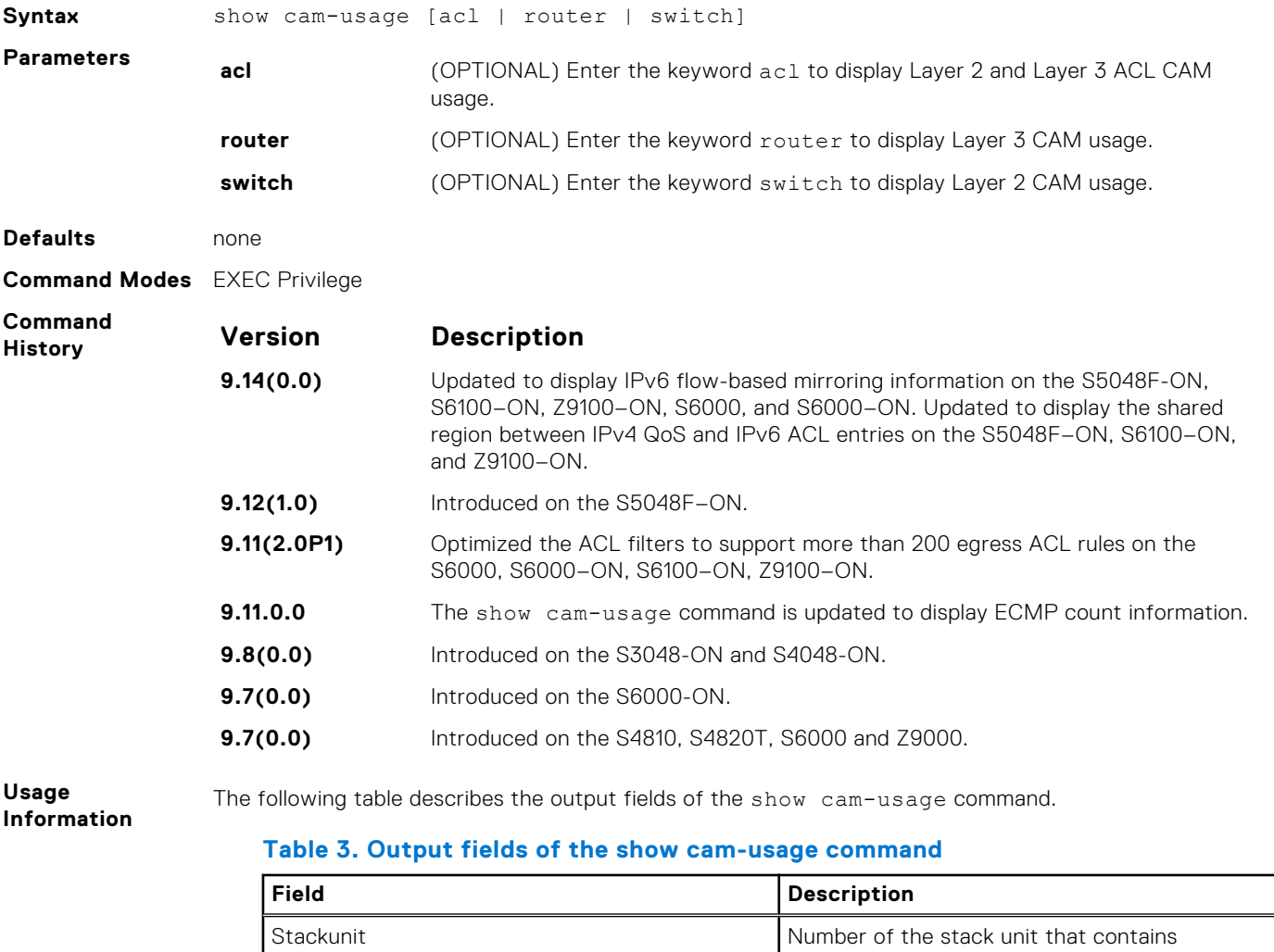

information on ACL VLAN groups

system for ACL optimization

Portpipe The hardware path that packets follow through a

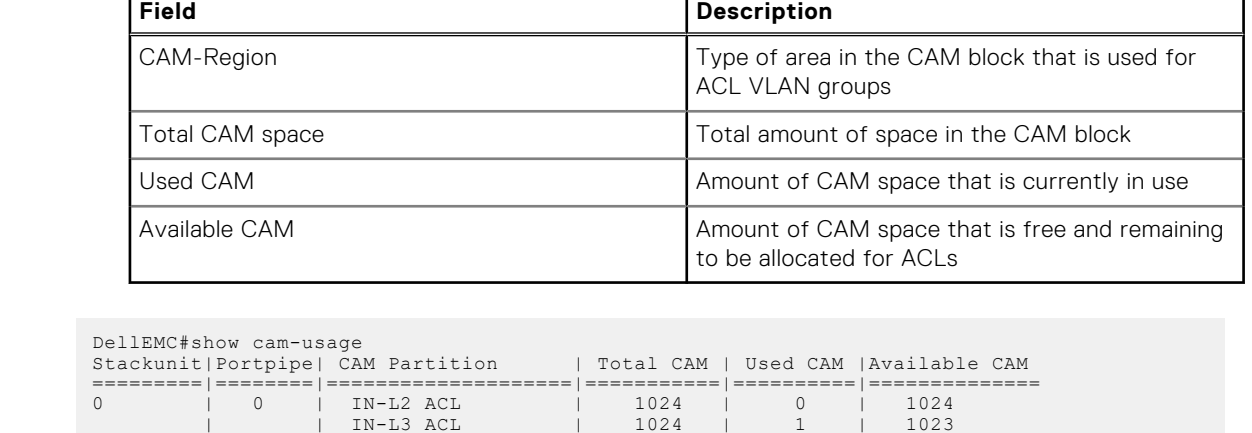

#### **Table 3. Output fields of the show cam-usage command (continued)**

#### **Example**

r.

**Example (show cam-usage router)**

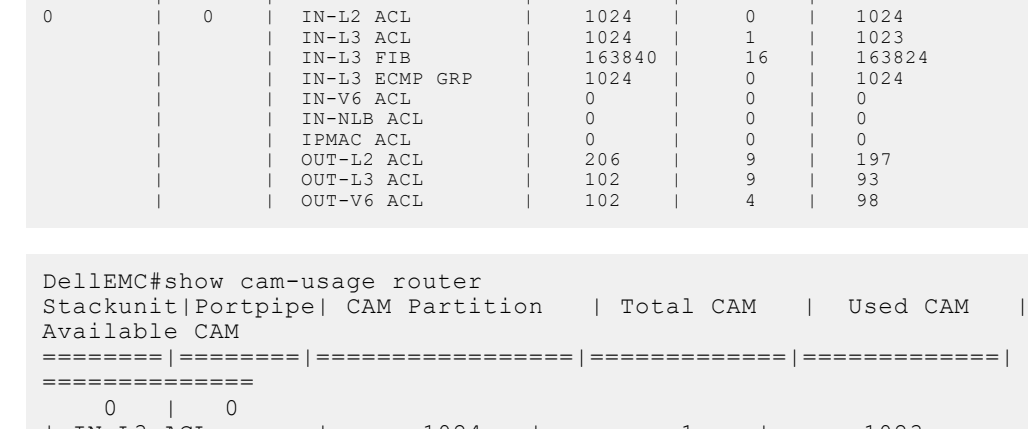

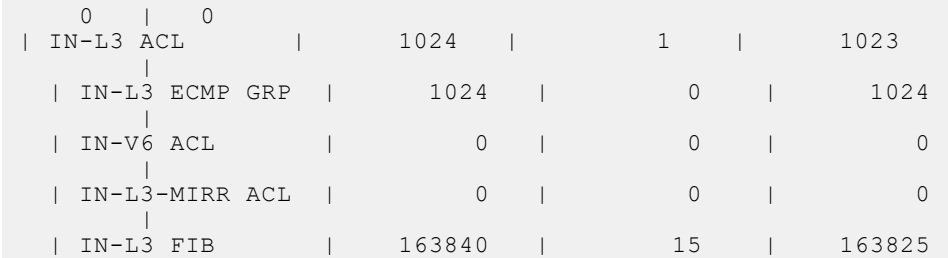

#### **test cam-usage**

Verify that enough CAM space is available for the IPv6 ACLs you have created.

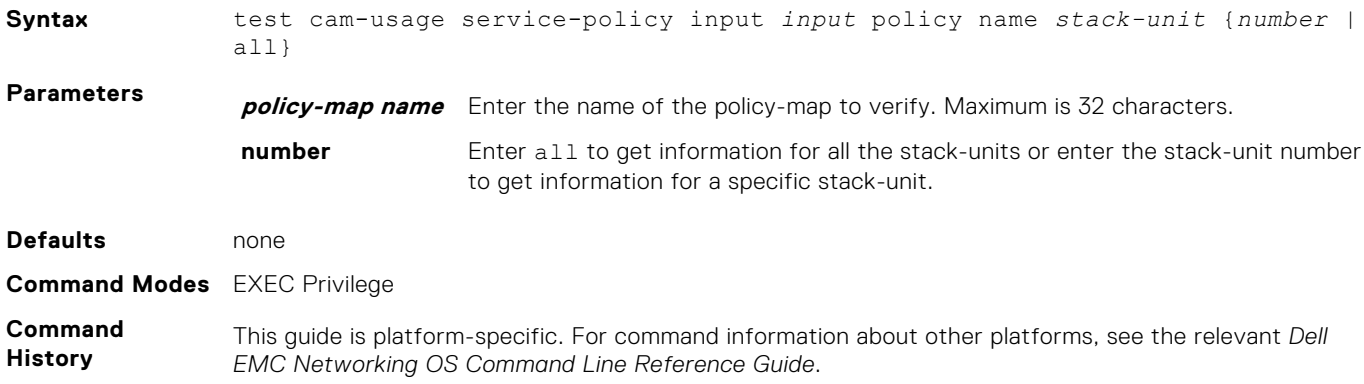

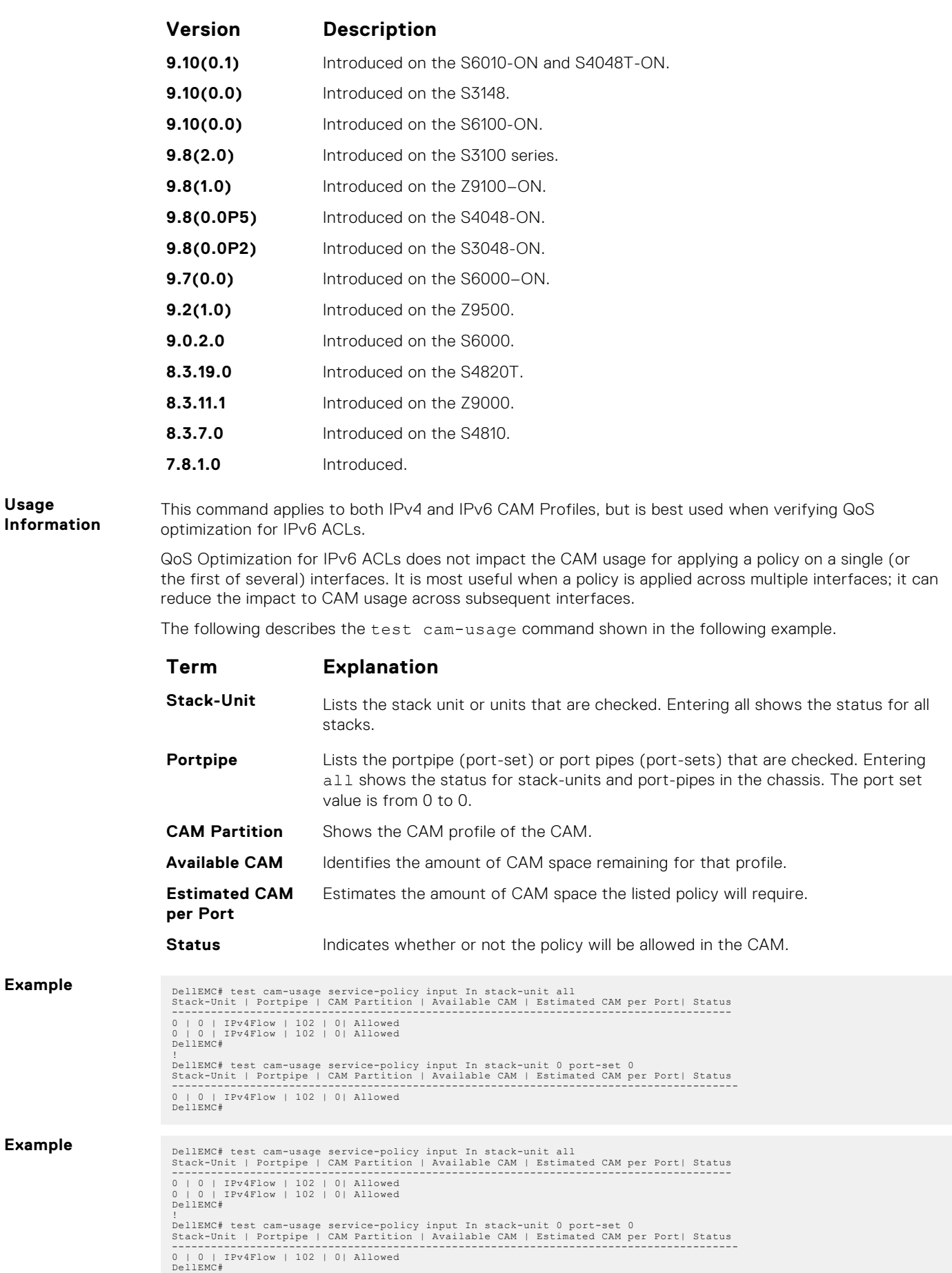

# **Control Plane Policing (CoPP)**

Control plane policing (CoPP) uses access control list (ACL) rules and quality of service (QoS) policies to create filters for a system's control plane. The CoPP filters prevent traffic that is not identified as legitimate from reaching the control plane, and rate-limit traffic to an acceptable level.

#### **Topics:**

- control-plane-cpuqos
- [ip unknown-unicast](#page-467-0)
- [ipv6 unknown-unicast](#page-467-0)
- [service-policy rate-limit-cpu-queues](#page-468-0)
- [service-policy rate-limit-protocols](#page-469-0)
- [show cpu-queue rate cp](#page-470-0)
- [show ip protocol-queue-mapping](#page-471-0)
- [show ipv6 protocol-queue-mapping](#page-471-0)
- [show mac protocol-queue-mapping](#page-472-0)

# **control-plane-cpuqos**

To manage control-plane traffic, enter control-plane mode and configure the switch.

## S4820T

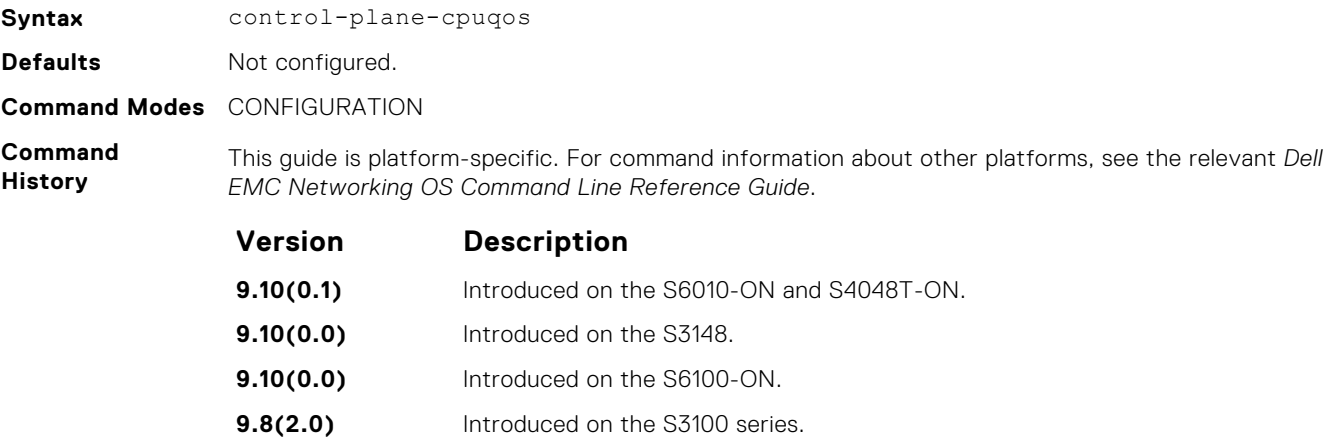

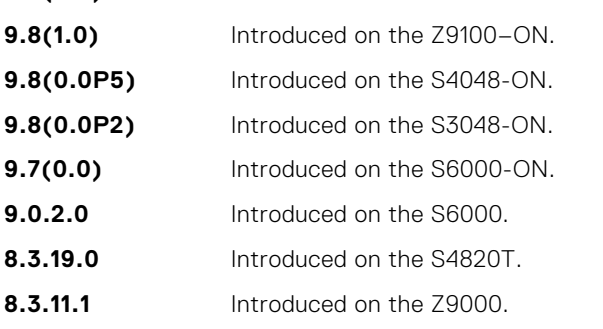

**8.3.8.0** Introduced on the S4810.

# <span id="page-467-0"></span>**ip unknown-unicast**

Enable IPv4 catch-all route.

## S4820T

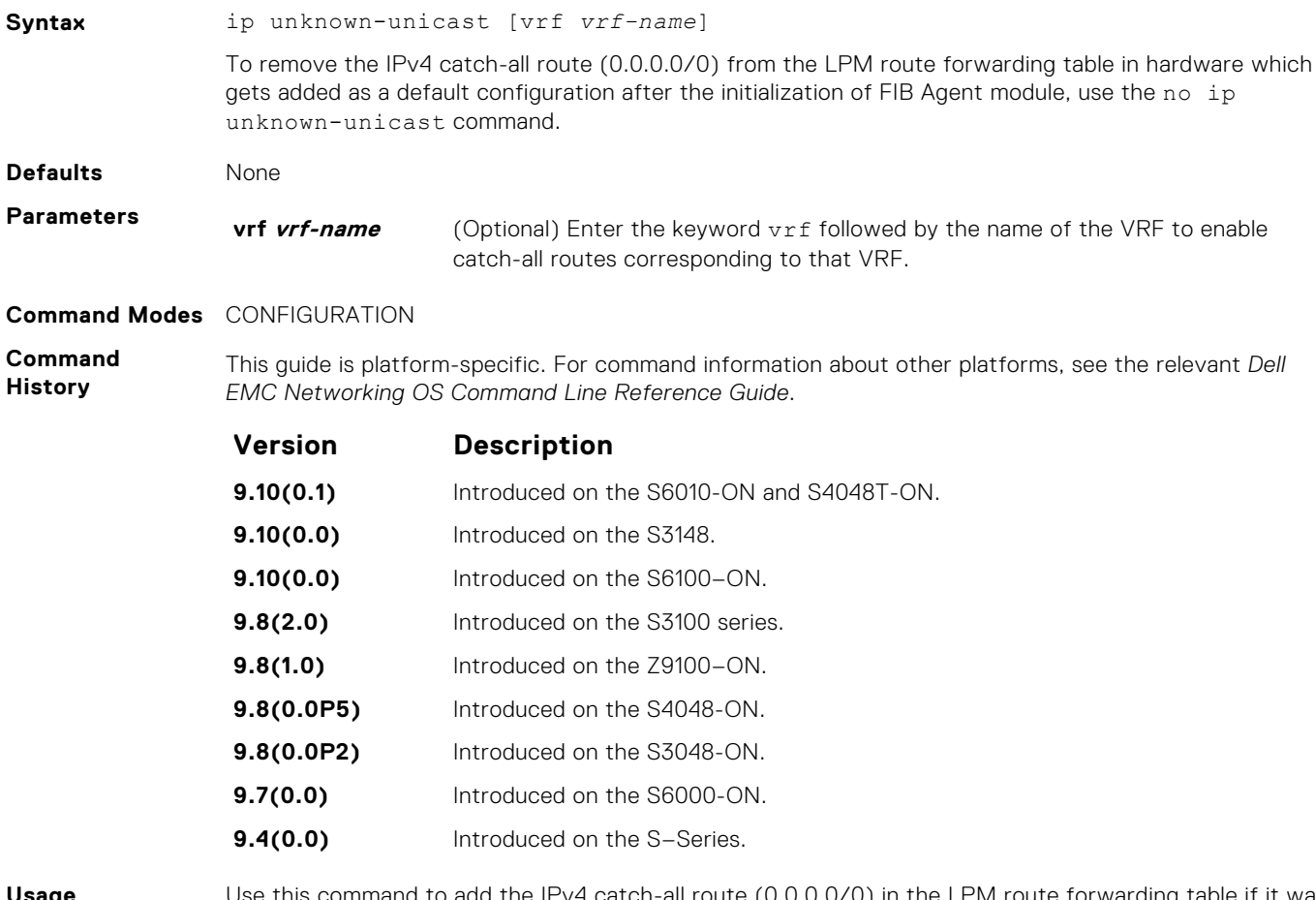

**Usage Information** Use this command to add the IPv4 catch-all route (0.0.0.0/0) in the LPM route forwarding table if it was deleted using the no ip unknown-unicast command previously. This will be the default configuration after reload.

# **ipv6 unknown-unicast**

Disable soft forwarding of unknown IPv6 destination packets.

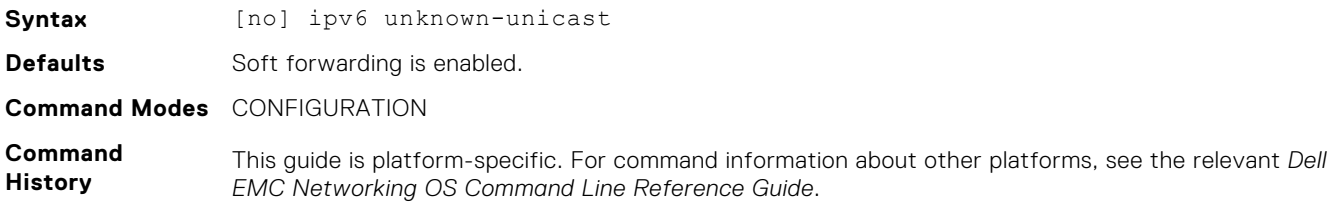
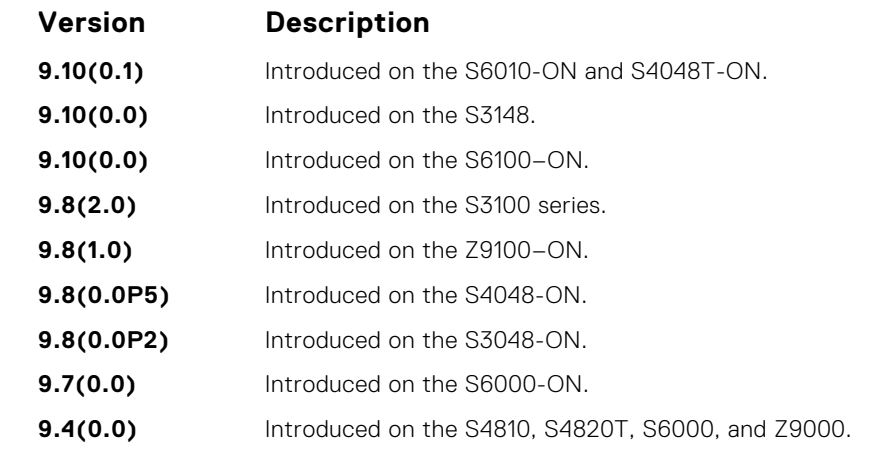

**Usage Information** All the default catch-all entries in the longest prefix match (LPM) table collect and transmit all unresolved IPv6 packets to the CPU, even if they are destined for unknown destinations.

# **service-policy rate-limit-cpu-queues**

Apply a policy map for the system to rate limit control traffic on a per-queue basis.

### S4820T

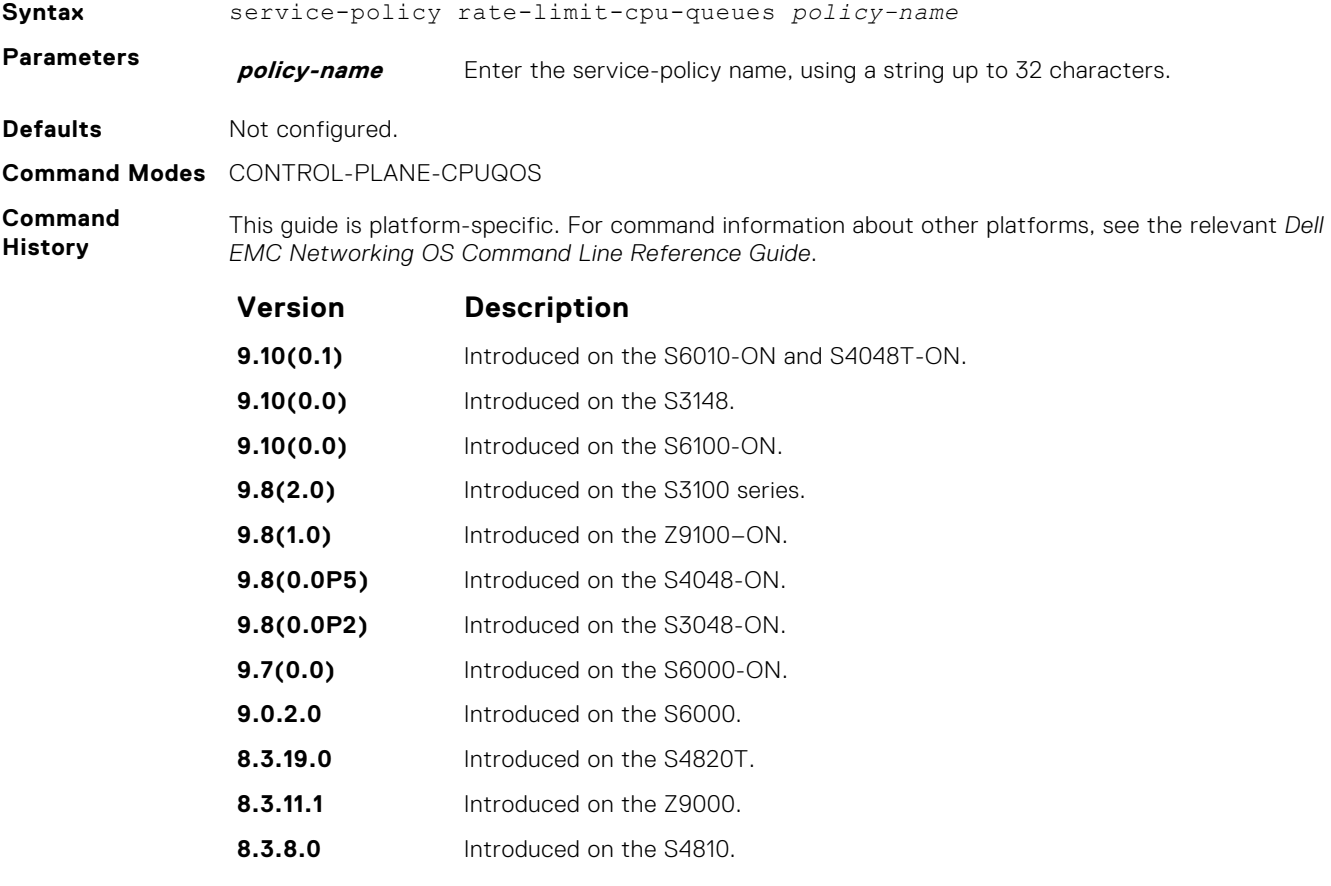

Create a policy-map by associating a queue number with the qos-policy.

Create QoS policies prior to enabling this command.

For CoPP, use the keyword cpu-qos when creating qos-policy-input.

**Related Commands**

- [qos-policy-input](#page-1297-0) create a QoS input policy map.
- [policy-map-input](#page-1295-0) create an input policy map.

# **service-policy rate-limit-protocols**

Apply a policy for the system to rate limit control protocols on a per-protocol basis.

### S4820T

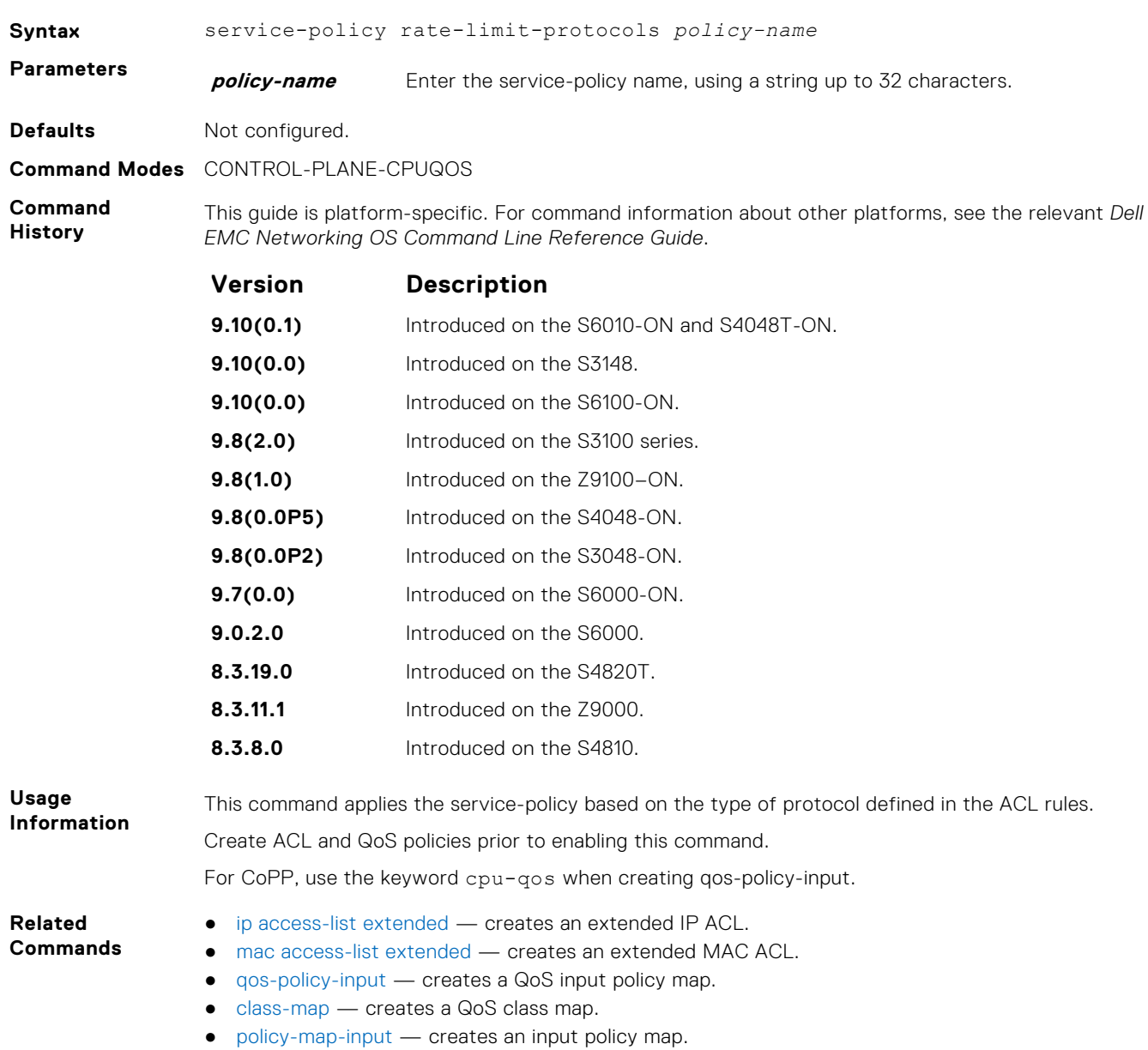

# **show cpu-queue rate cp**

Display the rates for each CPU queue.

#### S4820T

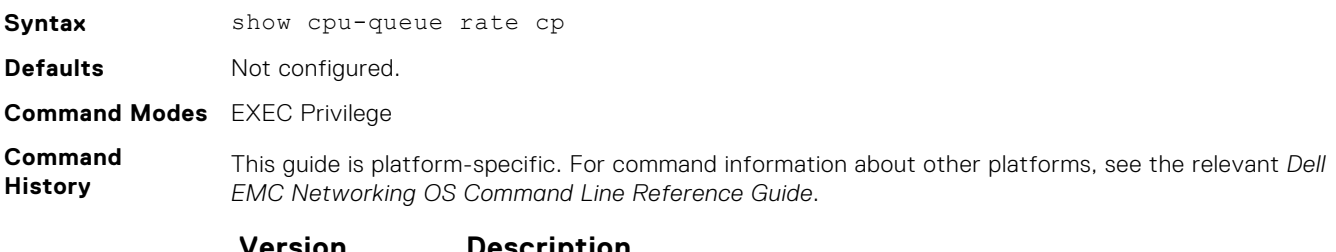

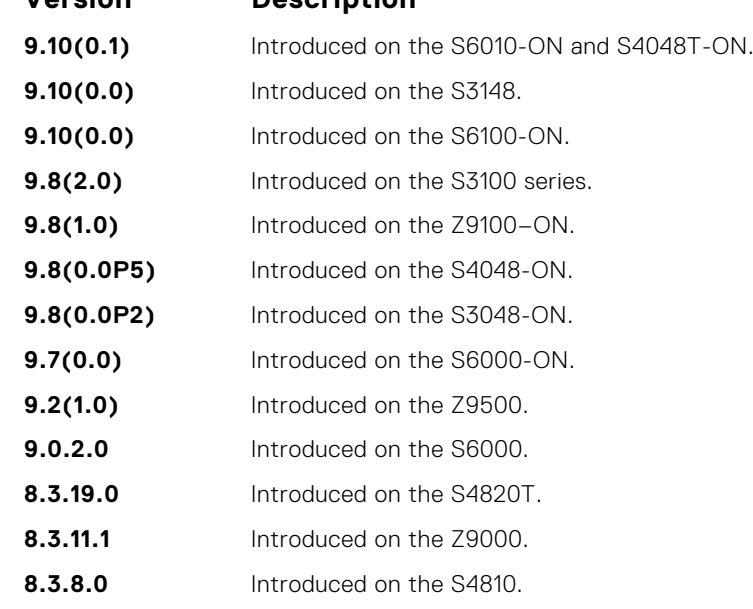

#### **Usage Information**

This command applies the service-policy based on the type of protocol defined in the ACL rules. Create ACL and QoS policies prior to enabling this command.

#### **Example**

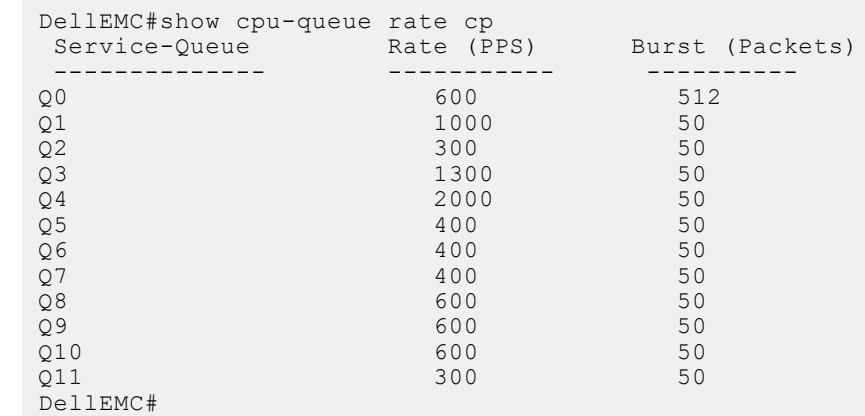

# **show ip protocol-queue-mapping**

Display the queue mapping for each configured protocol.

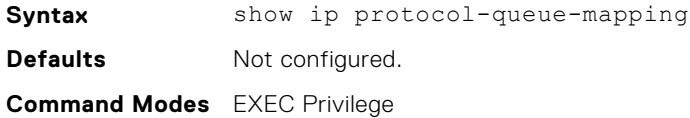

**Command History**

This guide is platform-specific. For command information about other platforms, see the relevant *Dell EMC Networking OS Command Line Reference Guide*.

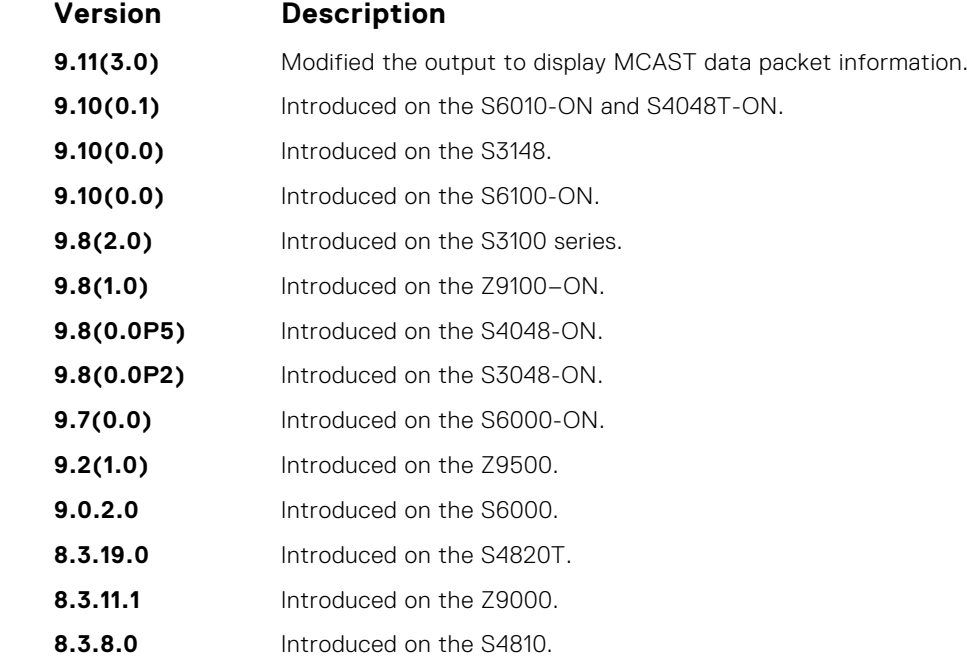

**Example**

DellEMC# show ip protocol-queue-mapping

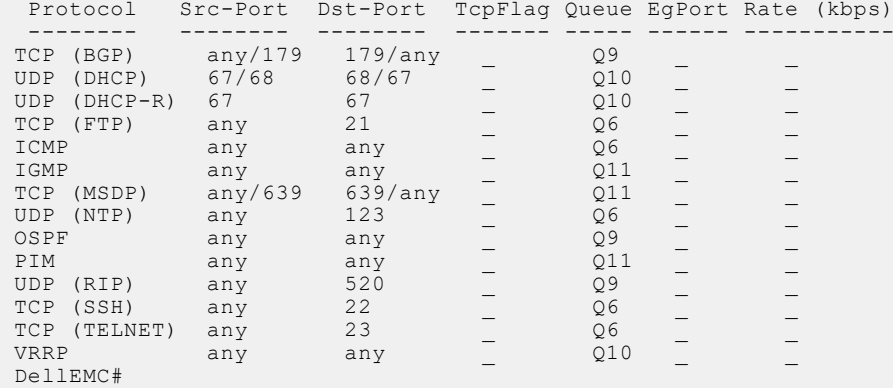

# **show ipv6 protocol-queue-mapping**

Display the queue mapping for each configured IPv6 protocol.

- **Syntax** show ipv6 protocol-queue-mapping
- **Defaults** Not configured.

**Command Modes** EXEC Privilege

#### **Command History**

This guide is platform-specific. For command information about other platforms, see the relevant *Dell EMC Networking OS Command Line Reference Guide*.

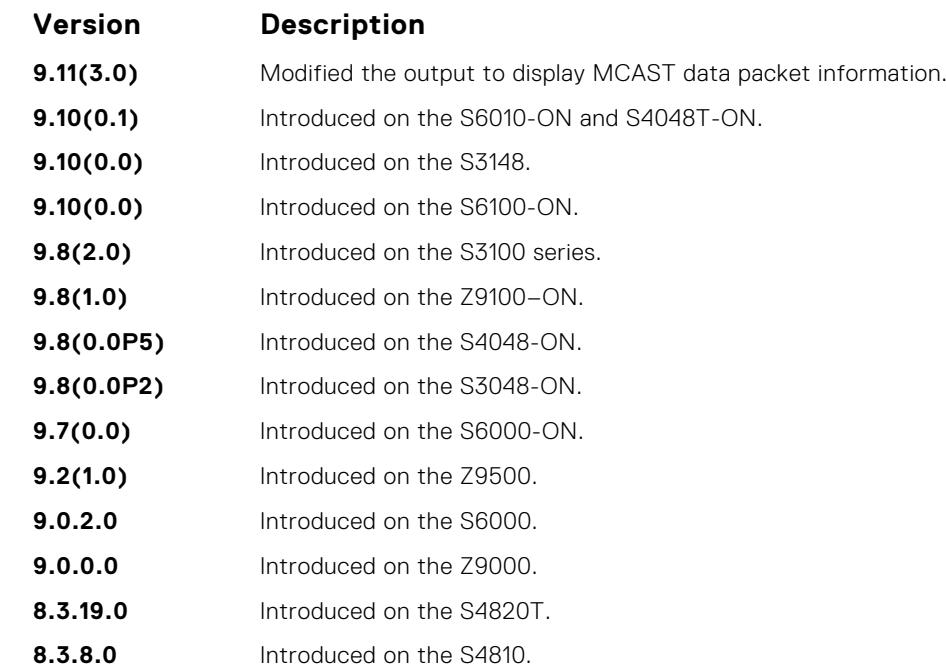

#### **Example**

DellEMC# show ipv6 protocol-queue-mapping

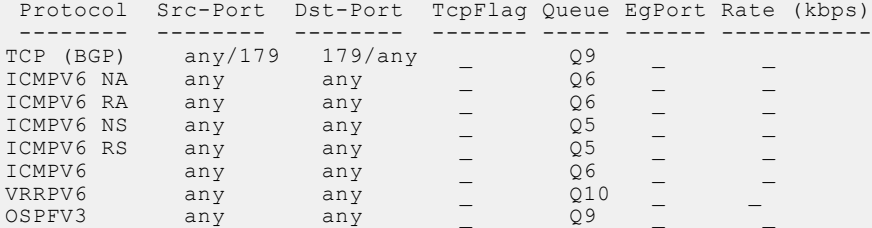

# **show mac protocol-queue-mapping**

VRRPV6 any any<br>
0SPFV3 any any

Display the queue mapping for the MAC protocols.

**Syntax** show mac protocol-queue-mapping **Defaults** Not configured.

OSPFV3 DellEMC#

**Command Modes** EXEC Privilege

**Command History**

This guide is platform-specific. For command information about other platforms, see the relevant *Dell EMC Networking OS Command Line Reference Guide*.

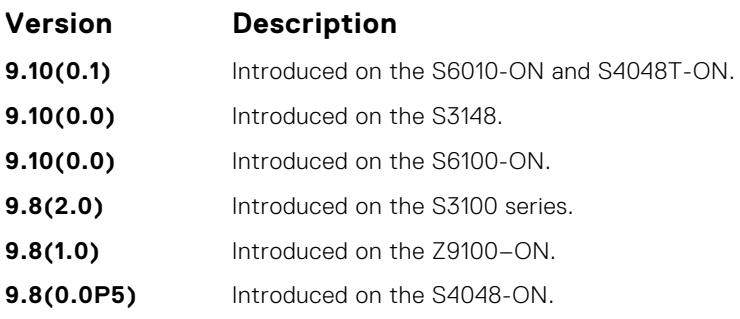

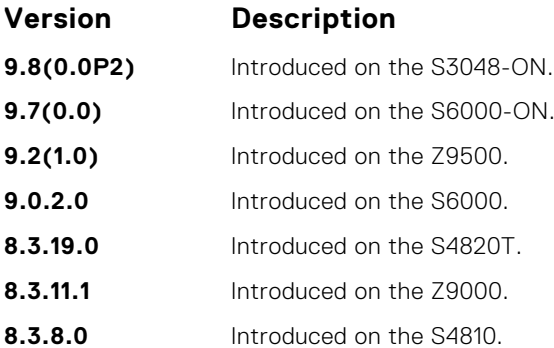

#### **Example**

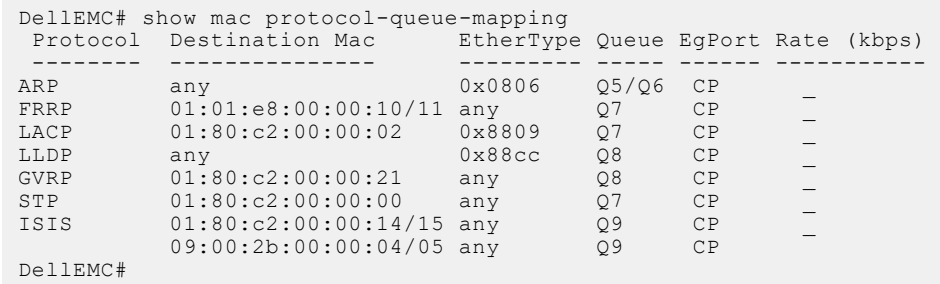

# **Data Center Bridging (DCB)**

Data center bridging (DCB) refers to a set of IEEE Ethernet enhancements that provide data centers with a single, robust, converged network to support multiple traffic types, including local area network (LAN), server, and storage traffic.

The Dell EMC Networking OS commands for data center bridging features include 802.1Qbb priority-based flow control (PFC), 802.1Qaz enhanced transmission selection (ETS), and the data center bridging exchange (DCBX) protocol.

This section includes the following:

- DCB Command
- [PFC Commands](#page-475-0)
- **[ETS Commands](#page-483-0)**
- [DCBX Commands](#page-494-0)

#### **Topics:**

- DCB Command
- [PFC Commands](#page-475-0)
- **[ETS Commands](#page-483-0)**
- [DCBX Commands](#page-494-0)
- [dcb-map](#page-502-0)
- [priority-pgid](#page-503-0)
- [pfc mode on](#page-503-0)
- [priority-group bandwidth pfc](#page-504-0)
- [dcb-map stack-unit all stack-ports all](#page-505-0)
- [show qos dcb-map](#page-506-0)
- [dcb pfc-shared-buffer-size](#page-507-0)
- [dcb-buffer-threshold](#page-507-0)
- **[priority](#page-508-0)**
- [qos-policy-buffer](#page-509-0)
- [dcb-policy buffer-threshold \(Interface Configuration\)](#page-511-0)
- [dcb-policy buffer-threshold \(Global Configuration\)](#page-511-0)
- show gos dcb-buffer-threshold
- [dcb pfc-total-buffer-size](#page-513-0)
- [show running-config dcb-buffer-threshold](#page-514-0)
- [service-class buffer shared-threshold-weight](#page-515-0)
- [dcb pfc-queues](#page-516-0)
- [dcb {ets | pfc} enable](#page-517-0)

# **DCB Command**

The following DCB command is supported on the Dell EMC Networking OS.

### **dcb-enable**

Enable data center bridging.

**Syntax** dcb enable[*pfc-queues 1–4*]

To disable DCB, use the no dcb enable command.

<span id="page-475-0"></span>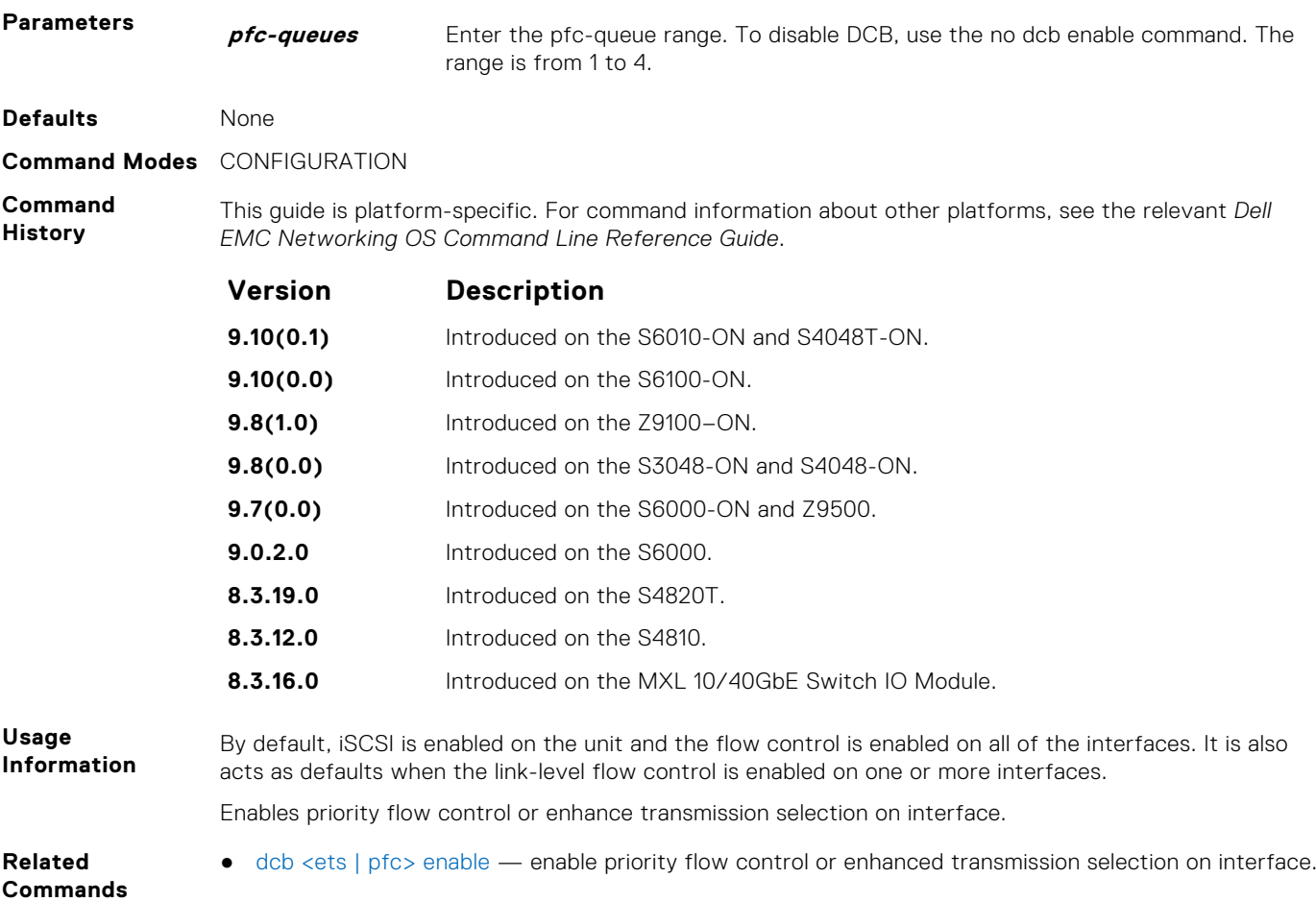

# **PFC Commands**

The following PFC commands are supported on the Dell EMC Networking OS.

### **clear pfc counters**

Clear the PFC TLV counters and PFC statistics on an interface or stack unit.

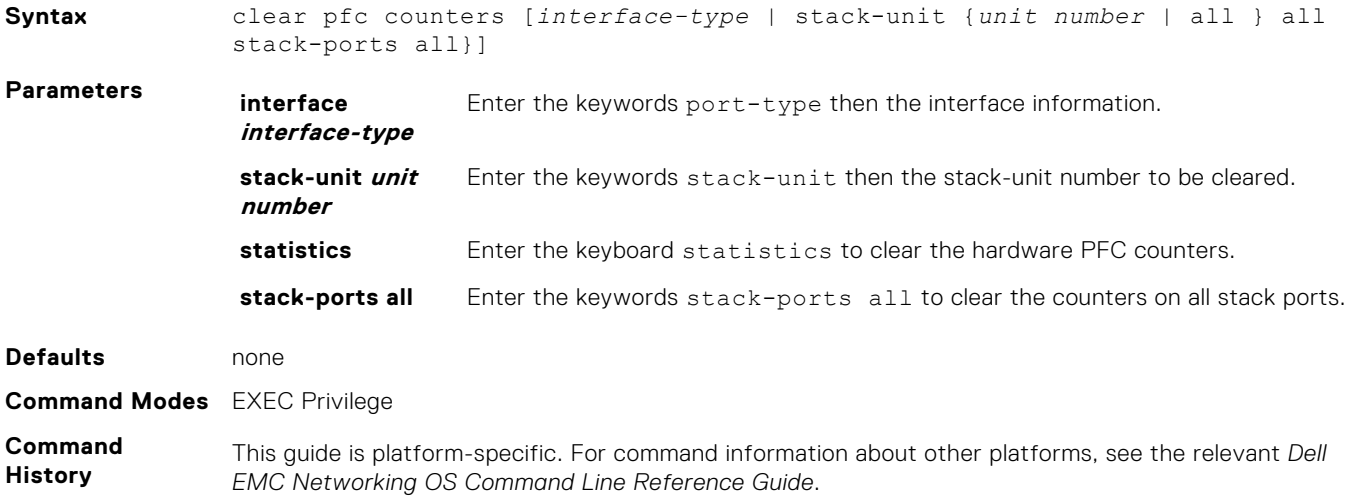

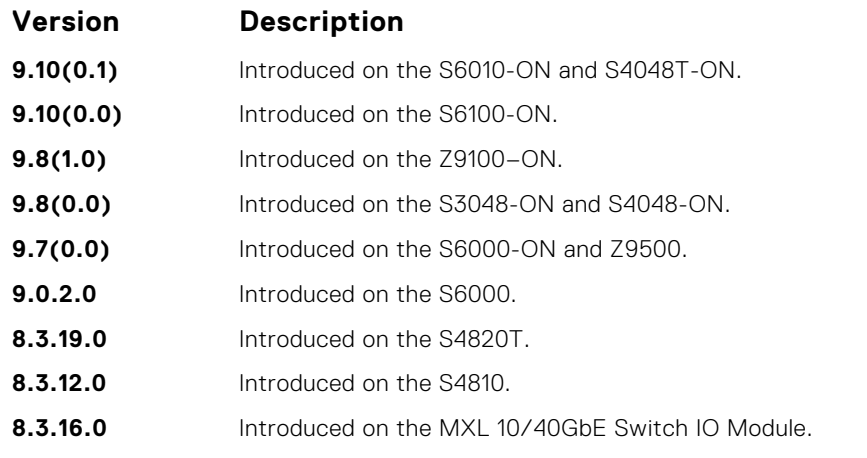

**Usage**

If you do not use the statistics parameter, both hardware and DCBx counters clear.

**Information**

### **description**

Enter a text description of the DCB policy (PFC input or ETS output).

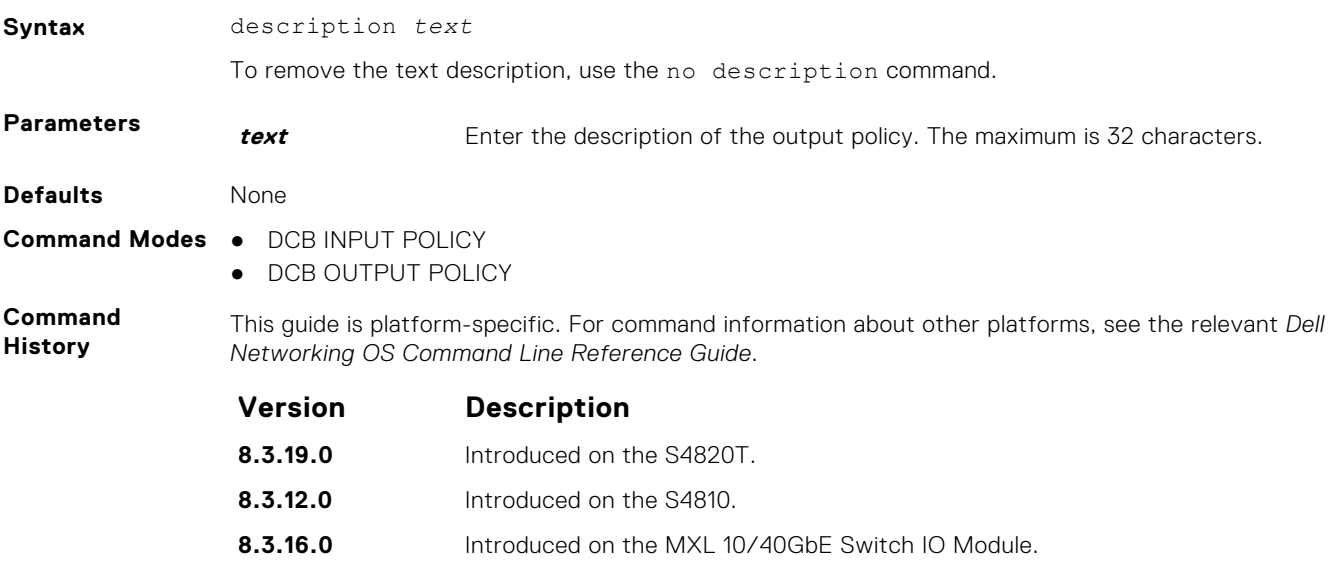

### **pfc mode on**

Enable the PFC configuration on the port so that the priorities are included in DCBX negotiation with peer PFC devices.

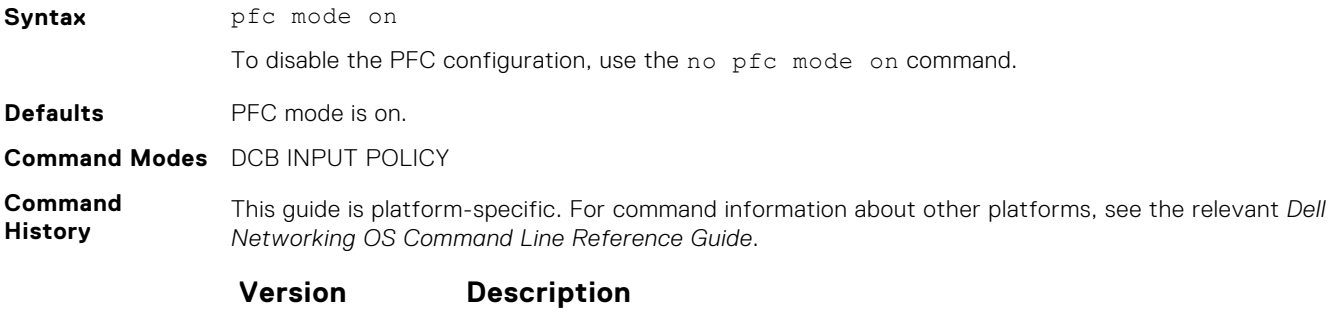

**9.7(0.0)** Introduced on the S6000-ON and Z9500.

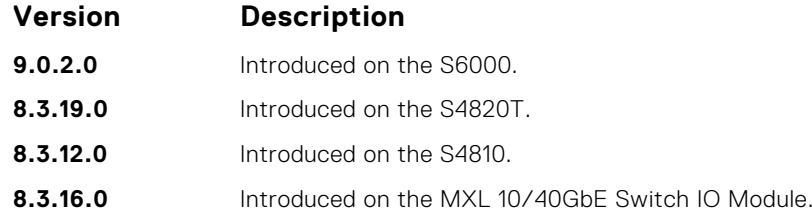

#### **Usage Information**

**NOTE:** Please note that Dell Networking does not recommended to use this command as it has been deprecated in the current 9.4.(0.0) release. A warning message appears when you try to run this command indicating that you have to use the dcb-map commands in the future.

By applying a DCB input policy with PFC enabled, you enable PFC operation on ingress port traffic. To achieve complete lossless handling of traffic, also enable PFC on all DCB egress ports or configure the dot1p priority-queue assignment of PFC priorities to lossless queues (refer to pfc no-drop queues).

To disable PFC operation on an interface, enter the no pfc mode on command in DCB Input Policy Configuration mode. PFC is enabled and disabled as global DCB operation is enabled (dcb-enable) or disabled (no dcb-enable).

You cannot enable PFC and link-level flow control at the same time on an interface.

### **pfc no-drop queues**

Configure the port queues that still function as no-drop queues for lossless traffic.

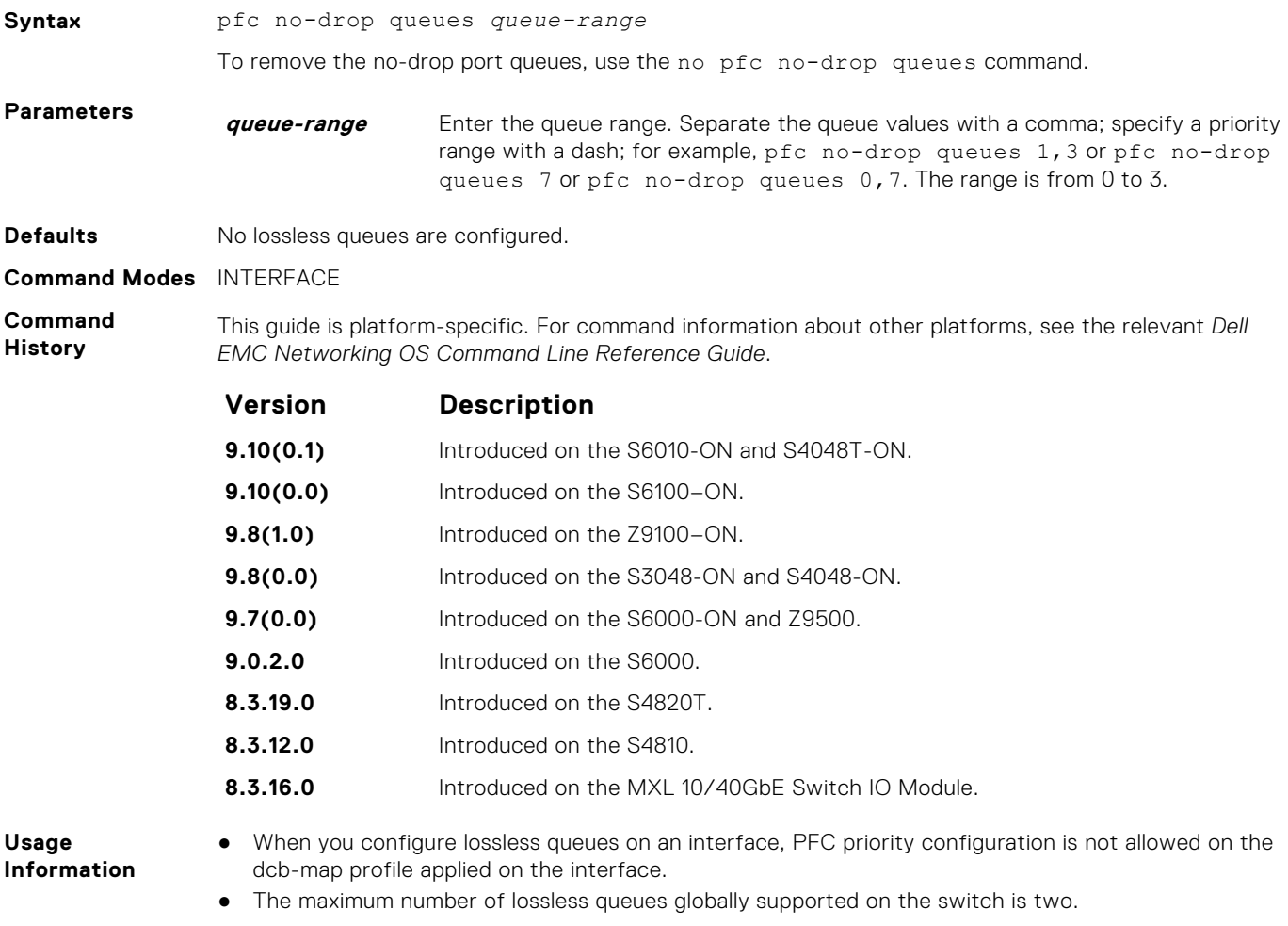

The following lists the dot1p priority-queue assignments.

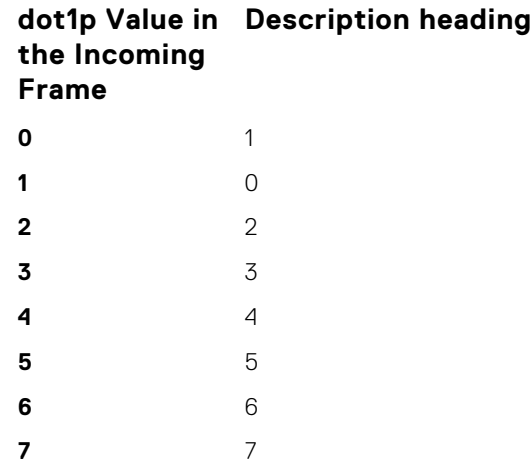

● Before configuring the port queues to function as no-drop queues, you must first apply the dcb-map map with pfc mode off. To apply the dcb-map with pfc mode off, use the following commands: dcb-map pfcoff and no pfc mode on.

#### **show dcb**

Displays the data center bridging status, the number of PFC-enabled ports, and the number of PFC-enabled queues.

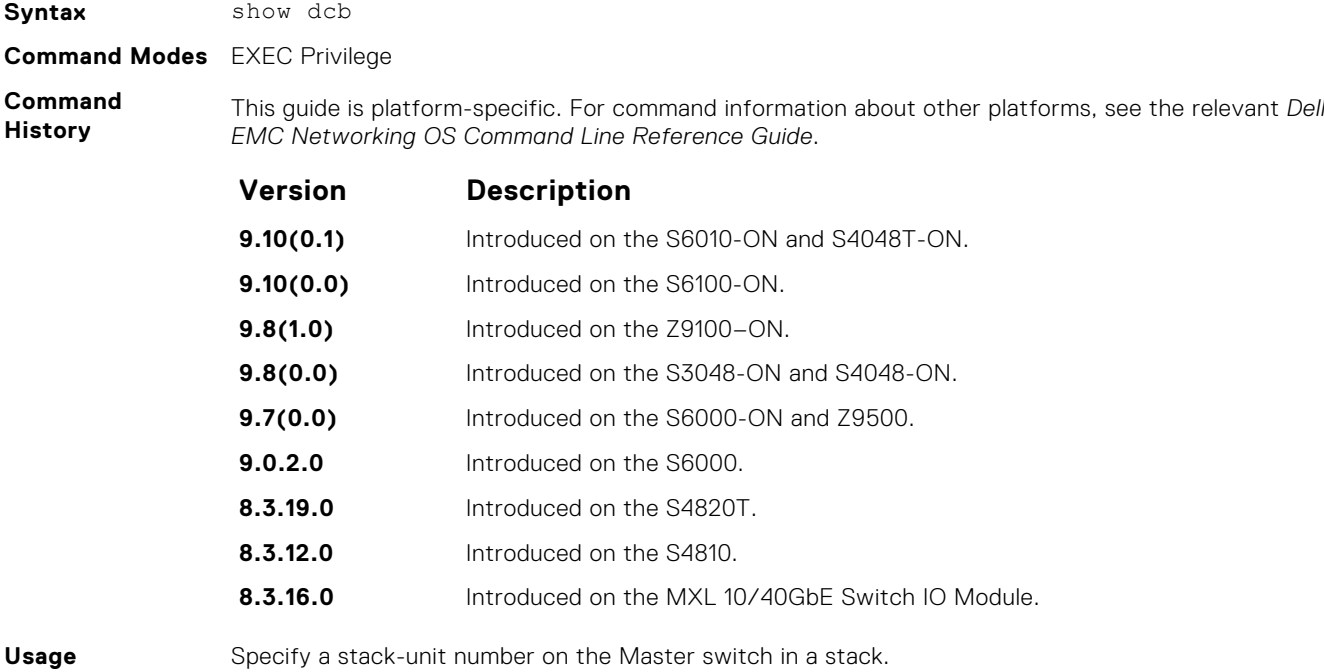

**Information**

**Example**

Specify a stack-unit number on the Master switch in a stack.

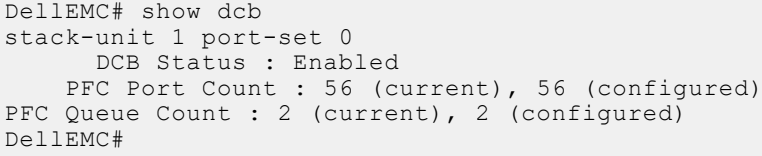

# **show interface pfc**

Displays the PFC configuration applied to ingress traffic on an interface, including priorities and link delay.

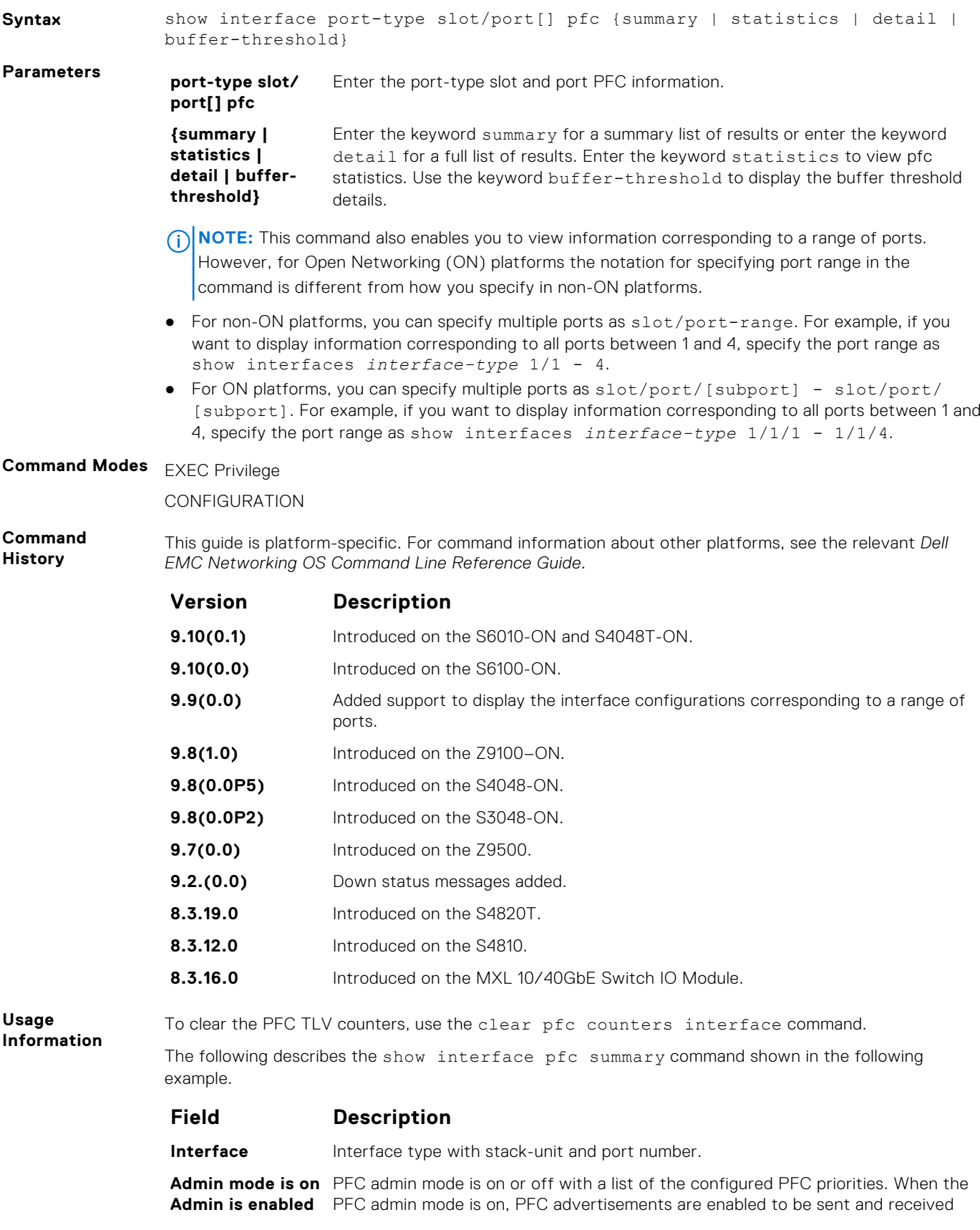

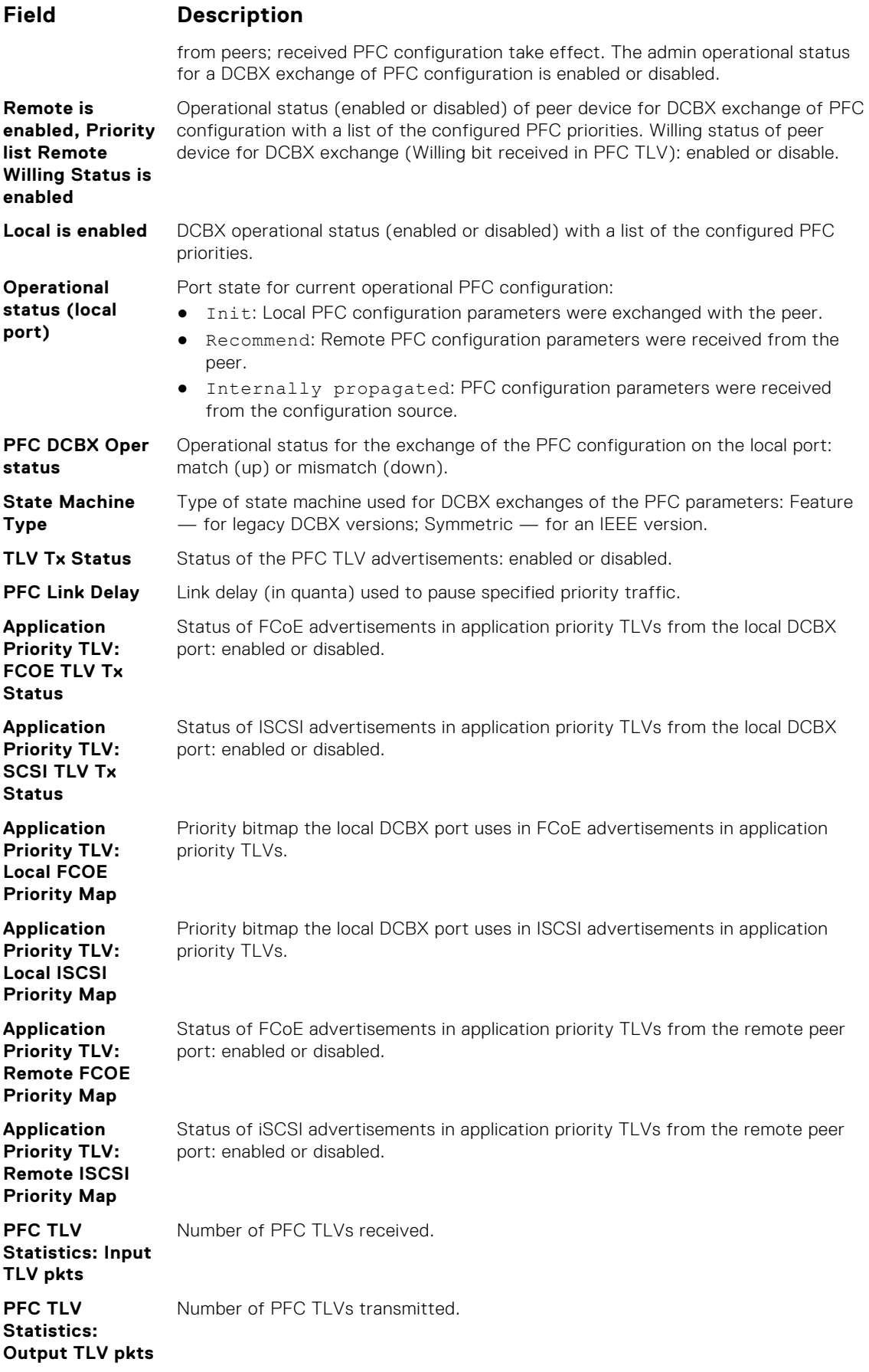

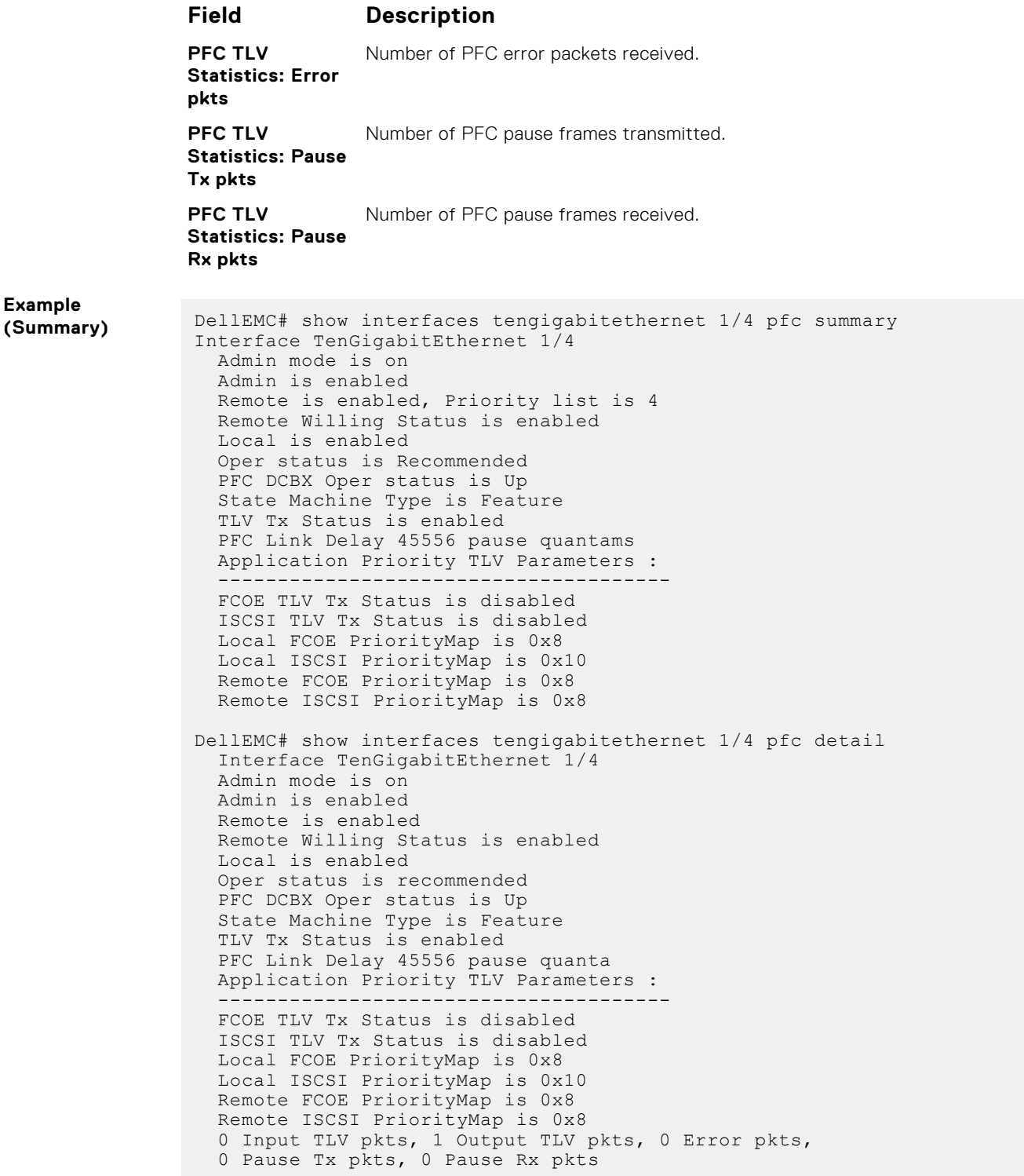

# **show interface pfc statistics**

Displays counters for the PFC frames received and transmitted (by dot1p priority class) on an interface.

**Syntax** show interface *port-type* pfc statistics **Parameters** *port-type* Enter the port type and the interface information. **NOTE:** This command also enables you to view information corresponding to a range of ports. However, for Open Networking (ON) platforms the notation for specifying port range in the command is different from how you specify in non-ON platforms.

- For non-ON platforms, you can specify multiple ports as slot/port-range. For example, if you want to display information corresponding to all ports between 1 and 4, specify the port range as show interfaces *interface-type* 1/1 - 4.
- For ON platforms, you can specify multiple ports as slot/port/[subport] slot/port/ [subport]. For example, if you want to display information corresponding to all ports between 1 and 4, specify the port range as show interfaces *interface-type* 1/1/1 - 1/1/4.

#### **Command Modes** INTERFACE

**Command History**

This guide is platform-specific. For command information about other platforms, see the relevant *Dell EMC Networking OS Command Line Reference Guide*.

The following is a list of the Dell EMC Networking OS version history for this command.

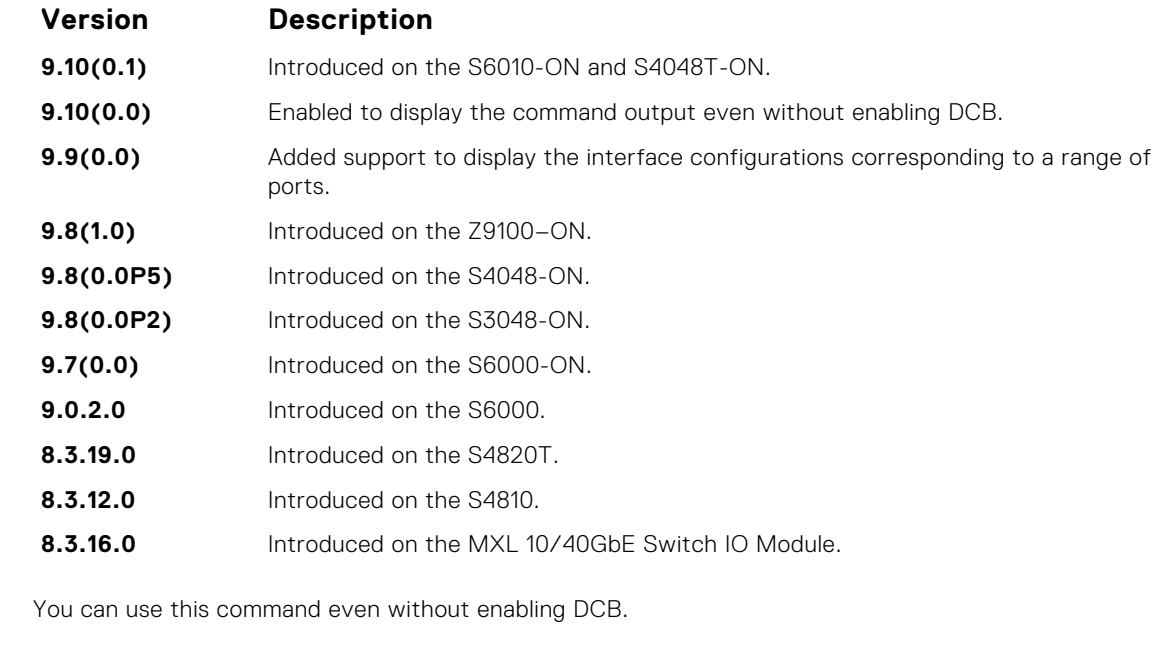

**Information**

**Usage**

**Example** (Summary)

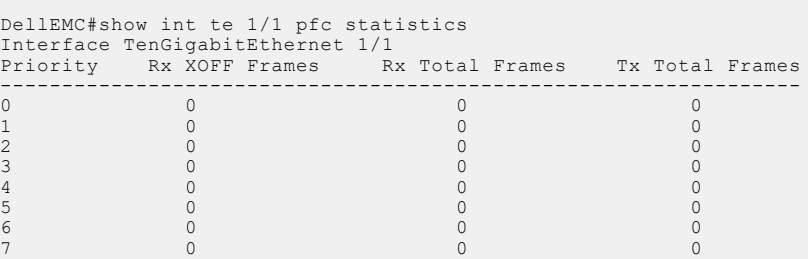

#### **show stack-unit stack-ports pfc details**

Displays the PFC configuration applied to ingress traffic on stacked ports, including PFC Operational mode on each unit with the configured priorities, link delay, and number of pause packets sent and received.

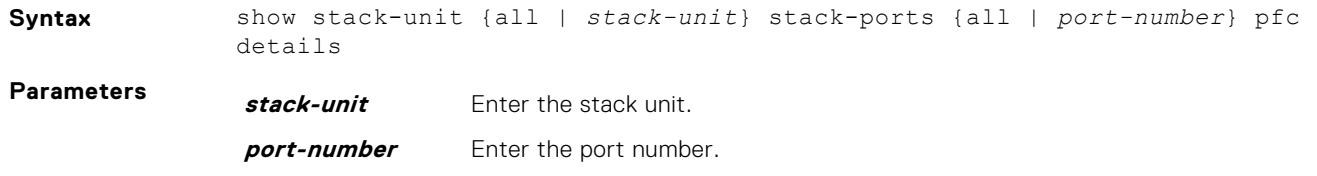

#### <span id="page-483-0"></span>**Command Modes** EXEC Privilege

**Command History** This guide is platform-specific. For command information about other platforms, see the relevant *Dell Networking OS Command Line Reference Guide*.

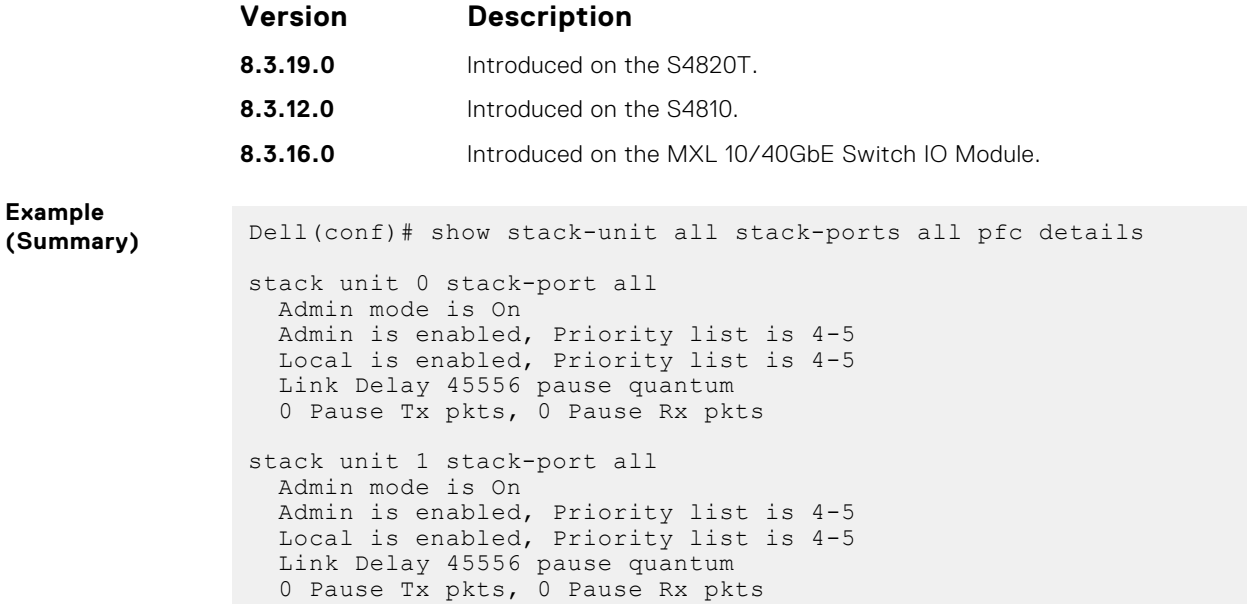

# **ETS Commands**

The following ETS commands are supported on the Dell EMC Networking OS.

**NOTE:** Before configuring ETS, assign the etsacl space. using the cam-acl l2acl 2 ipv4acl 0 ipv6acl 0 ipv4qos 2 l2qos 0 l2pt 0 ipmacacl 0 vman-qos 0 fcoeacl 2 etsacl 1 iscsi 2 command.

### **bandwidth-percentage**

Configure the bandwidth percentage allocated to priority traffic in port queues.

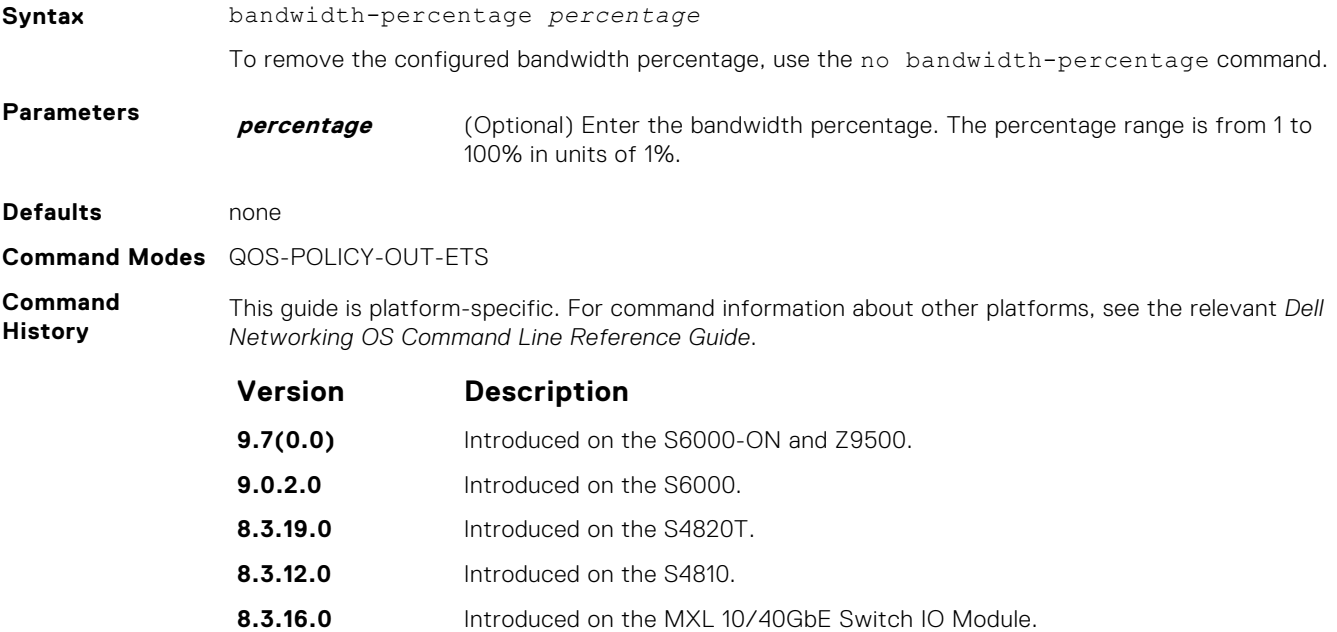

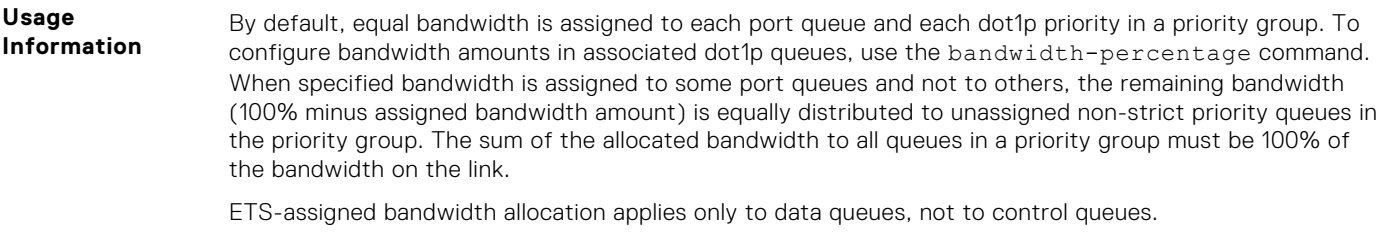

The configuration of bandwidth allocation and strict-queue scheduling is not supported at the same time for a priority group. If you configure both, the configured bandwidth allocation is ignored for prioritygroup traffic when you apply the output policy on an interface.

By default, equal bandwidth is assigned to each priority group in the ETS output policy applied to an egress port if you did not configure bandwidth allocation. The sum of configured bandwidth allocation to dot1p priority traffic in all ETS priority groups must be 100%. Allocate at least 1% of the total bandwidth to each priority group and queue. If bandwidth is assigned to some priority groups but not to others, the remaining bandwidth (100% minus assigned bandwidth amount) is equally distributed to nonstrict-priority groups which have no configured scheduler.

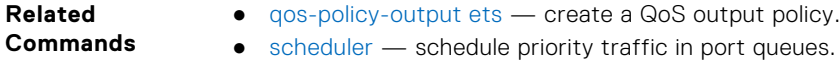

#### **clear ets counters**

Clear all FTS TLV counters on an interface.

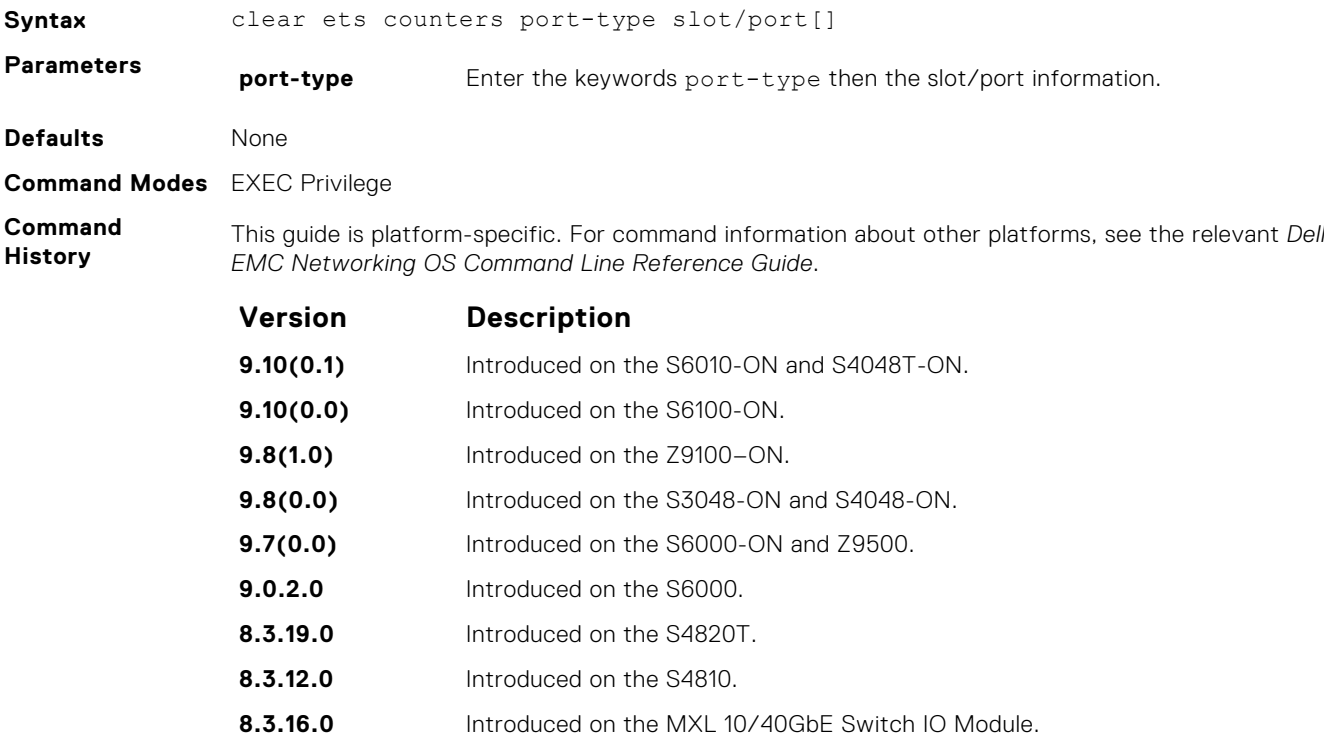

#### **dcb-enable**

Enable data center bridging.

**Syntax** dcb enable[*pfc-queues 1–4*] To disable DCB, use the no dcb enable command.

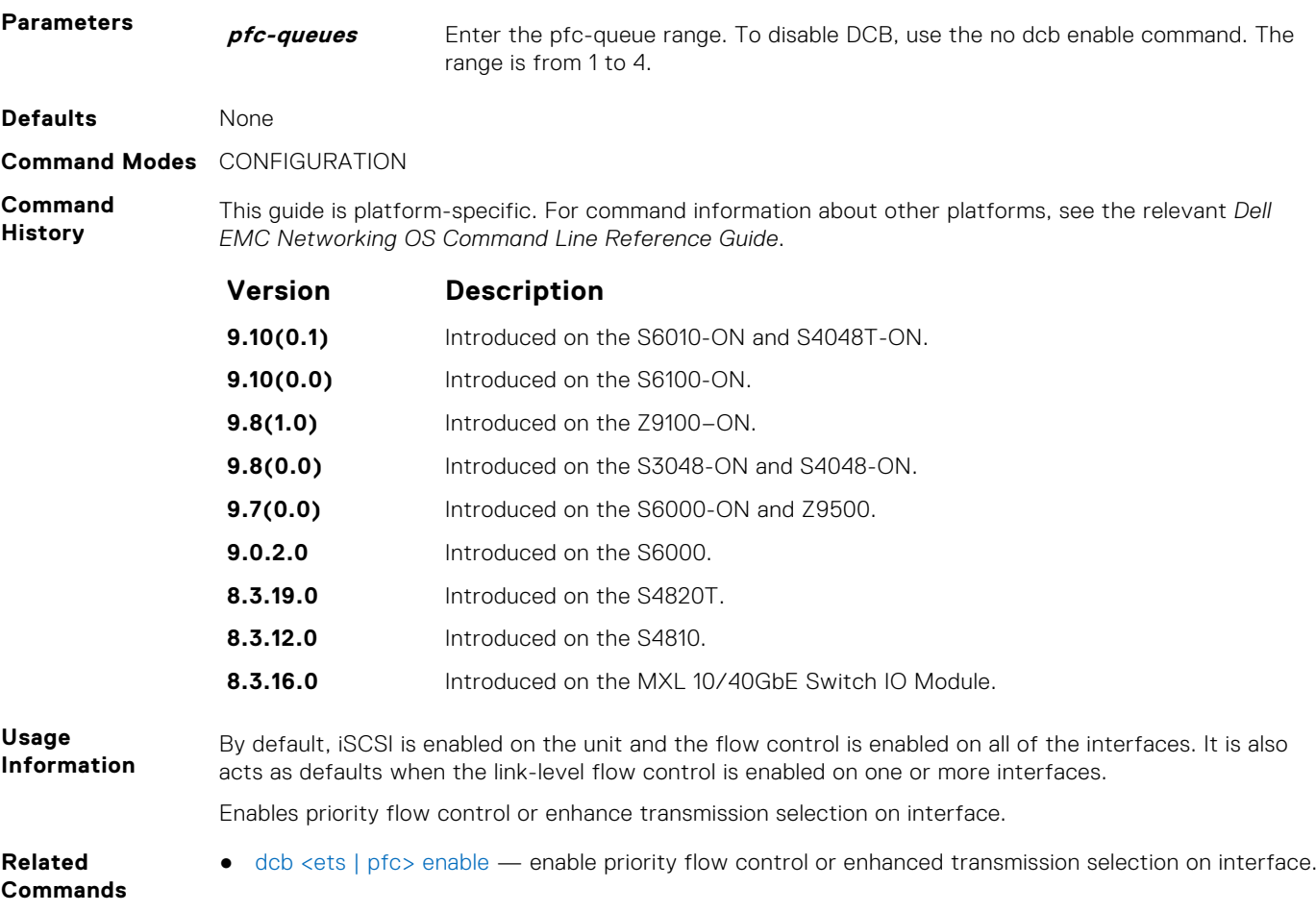

# **description**

Enter a text description of the DCB policy (PFC input or ETS output).

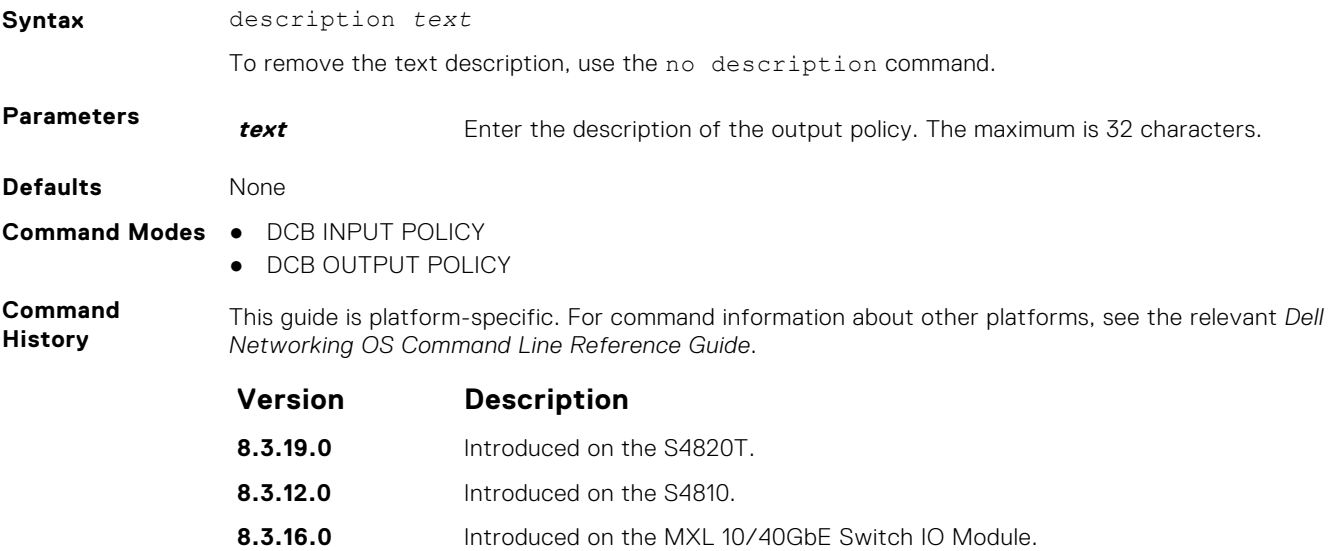

# <span id="page-486-0"></span>**priority-list**

Configure the 802.1p priorities for the traffic on which you want to apply an ETS output policy.

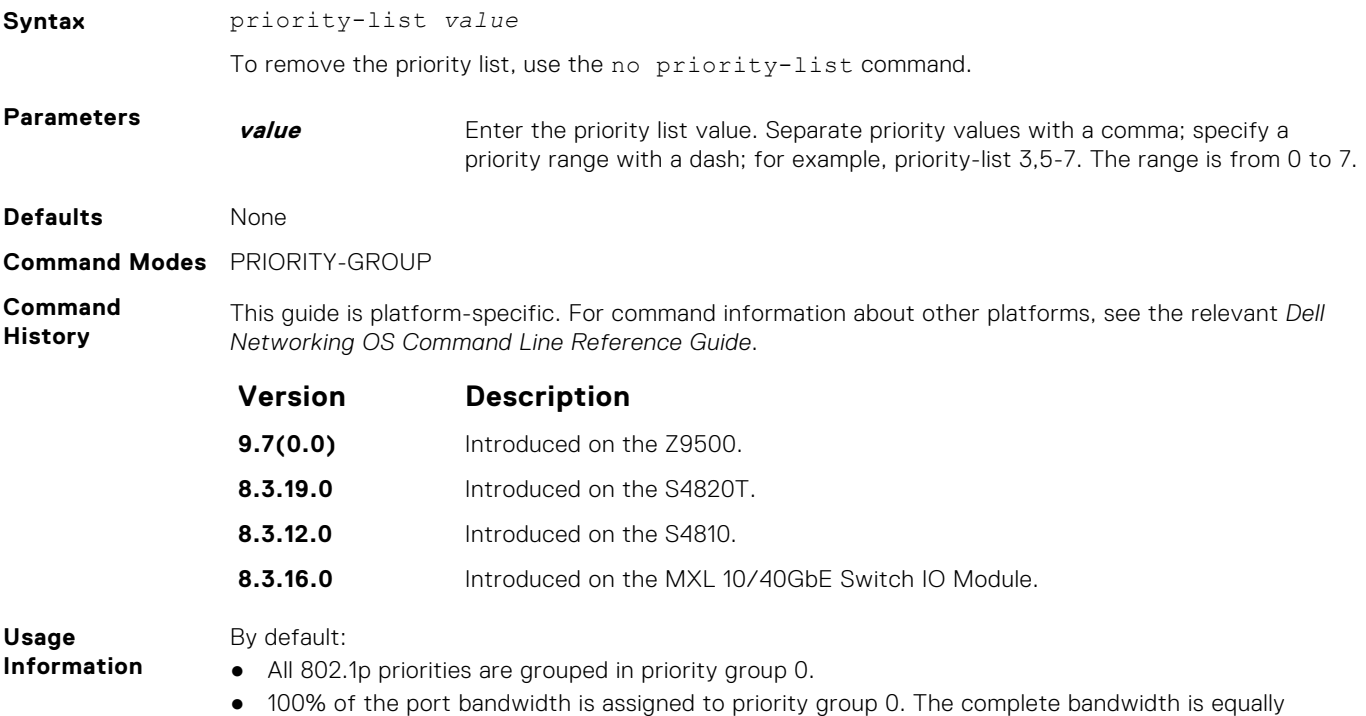

assigned to each priority class so that each class has 12 to 13%.

## **priority-group**

To use with an ETS output policy, create an ETS priority group.

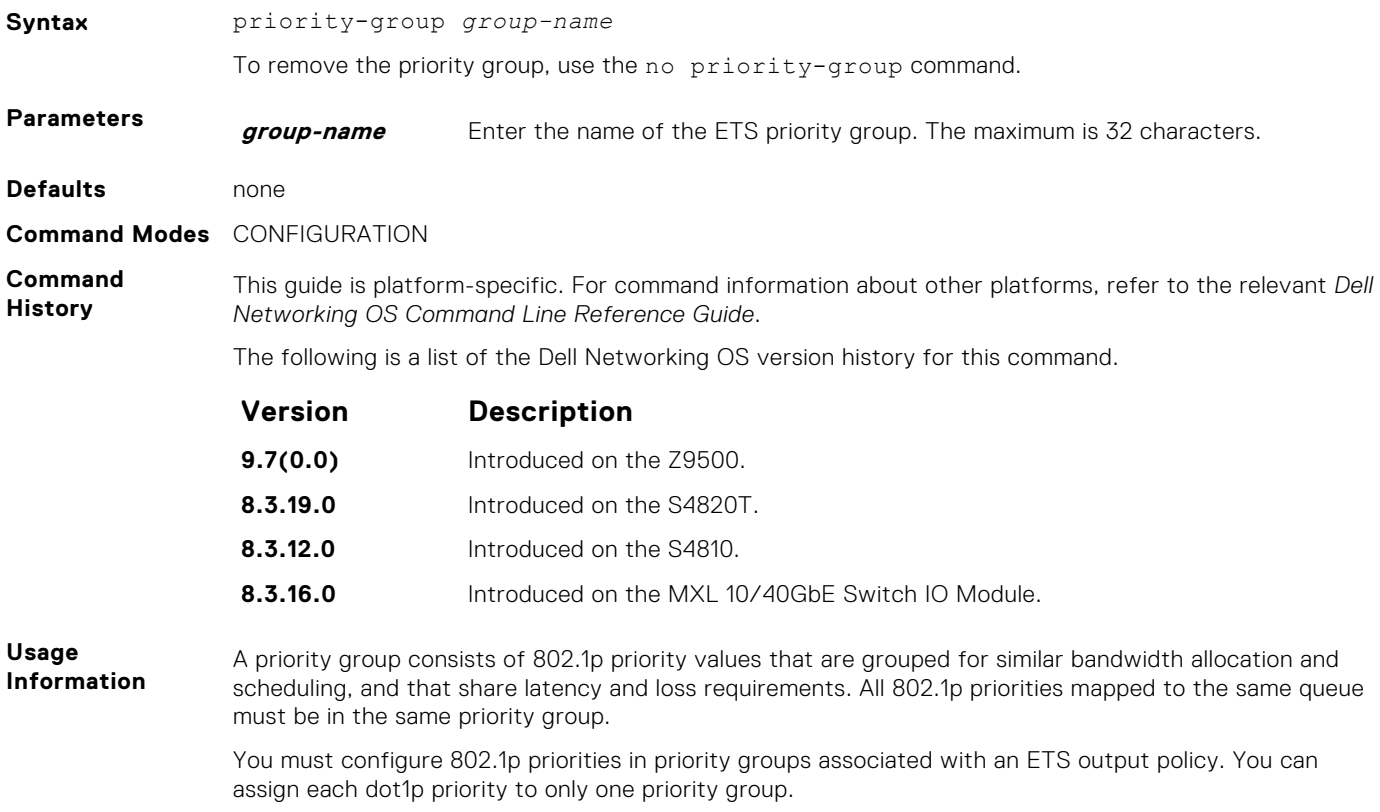

<span id="page-487-0"></span>The maximum number of priority groups supported in ETS output policies on an interface is equal to the number of data queues (4) on the port. The 802.1p priorities in a priority group can map to multiple queues.

If you configure more than one priority queue as strict priority or more than one priority group as strict priority, the higher numbered priority queue is given preference when scheduling data traffic.

You must fully define the priority-group profile with a PGID and priorities before mapping it to a QoS policy because the PGID and priorities are unique keys of the traffic class group (TCG) that define the QoS policy.

You must disable the DCB output policy before changing the PGID or priorities of a priority group assigned to that DCB output policy.

**NOTE:** Please note that Dell Networking does not recommended to use this command as it has been deprecated in the current 9.4.(0.0) release. A warning message appears when you try to run this command indicating that you have to use the dcb-map commands in the future.

**Related Commands**

- [priority-list](#page-486-0) configures the 802.1p priorities for an ETS output policy.
- [set-pgid](#page-488-0) configures the priority-group.

#### **qos-policy-output ets**

To configure the ETS bandwidth allocation and scheduling for priority traffic, create a QoS output policy.

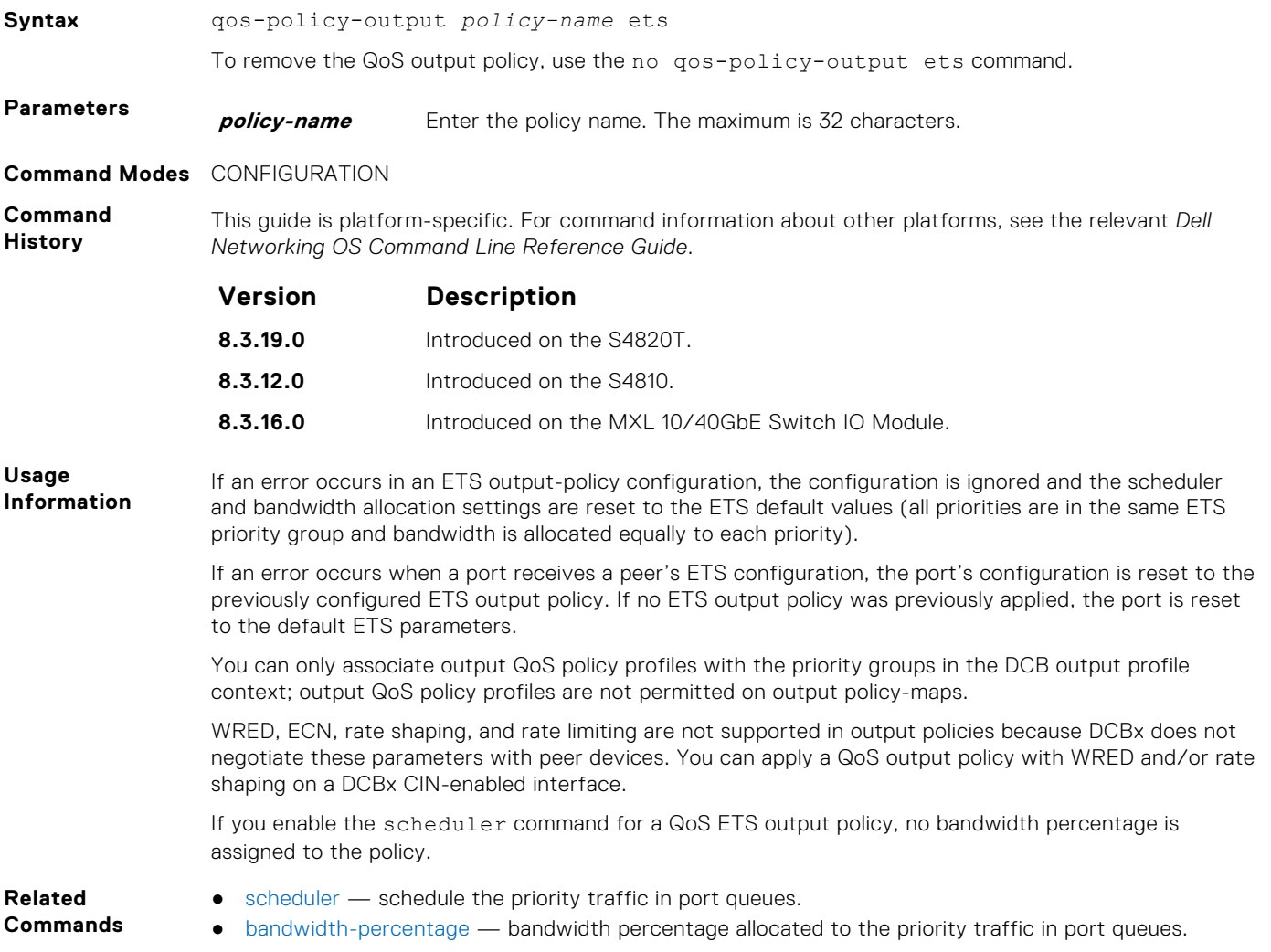

### <span id="page-488-0"></span>**set-pgid**

Configure the priority-group identifier.

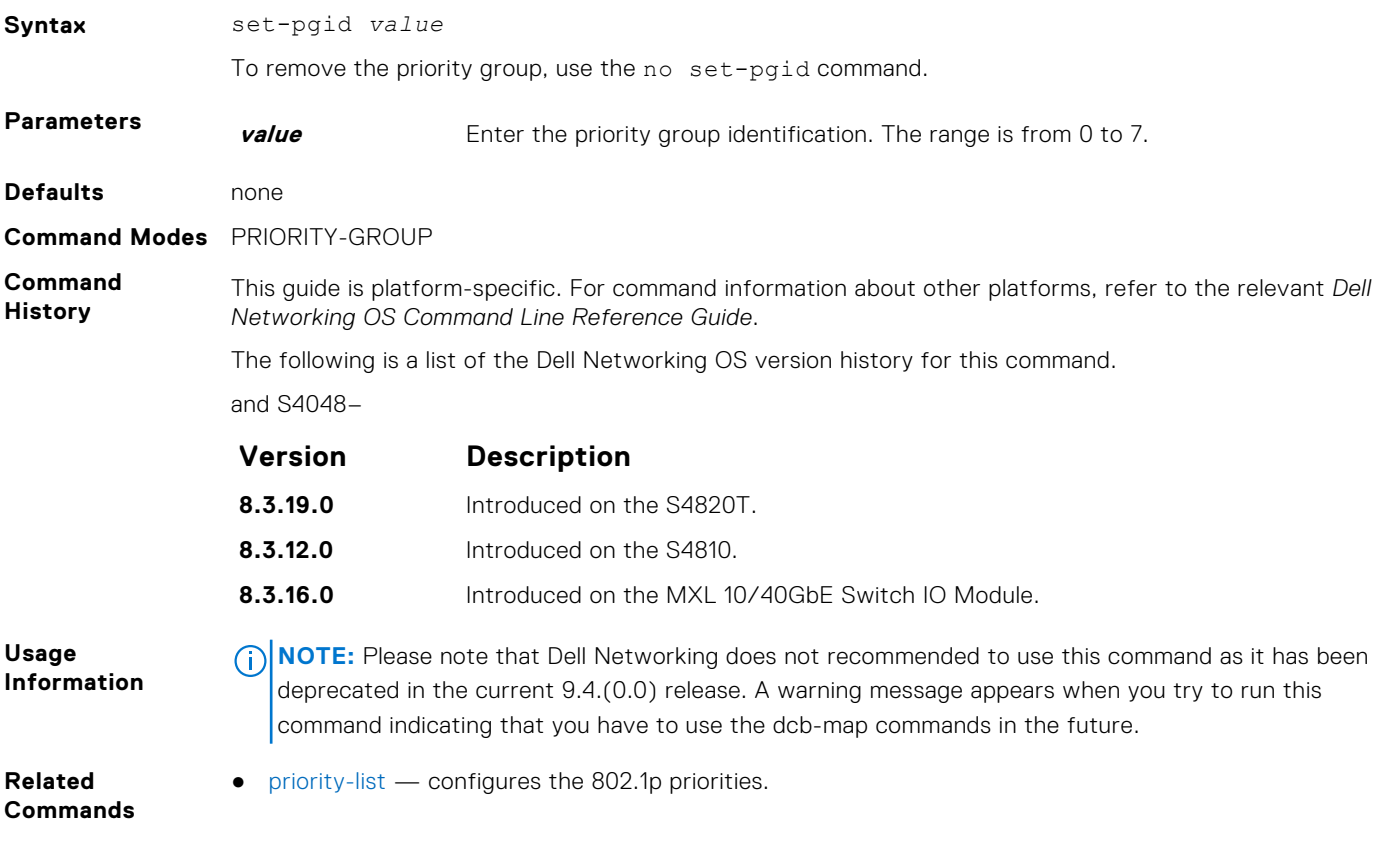

#### **scheduler**

Configure the method used to schedule priority traffic in port queues.

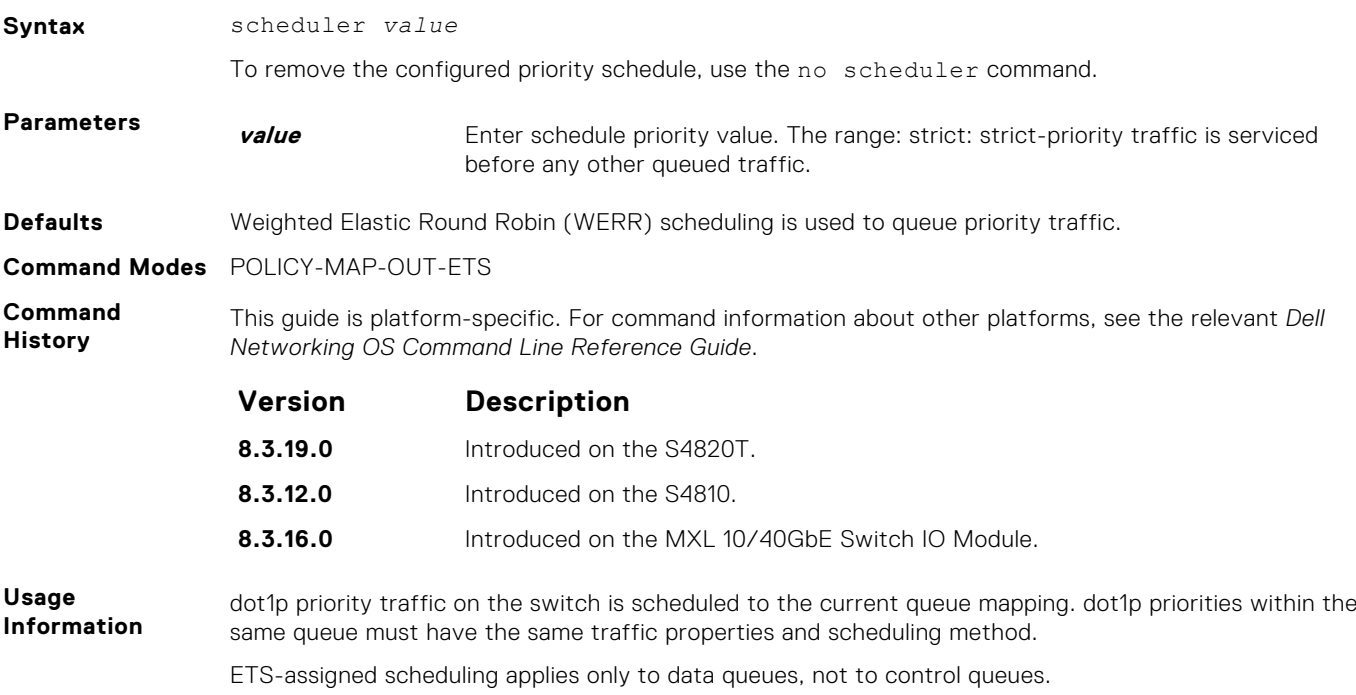

The configuration of bandwidth allocation and strict-queue scheduling is not supported at the same time for a priority group. If you configure both, the configured bandwidth allocation is ignored for prioritygroup traffic when you apply the output policy on an interface.

If you enable this command for a QoS ETS output policy, no bandwidth percentage is assigned to the policy.

**Related Commands** ● [qos-policy-output ets](#page-487-0) — configure the ETS bandwidth allocation. ● [bandwidth-percentage](#page-483-0) — bandwidth percentage allocated to priority traffic in port queues.

#### **show interface ets**

Displays the ETS configuration applied to egress traffic on an interface, including priority groups with priorities and bandwidth allocation.

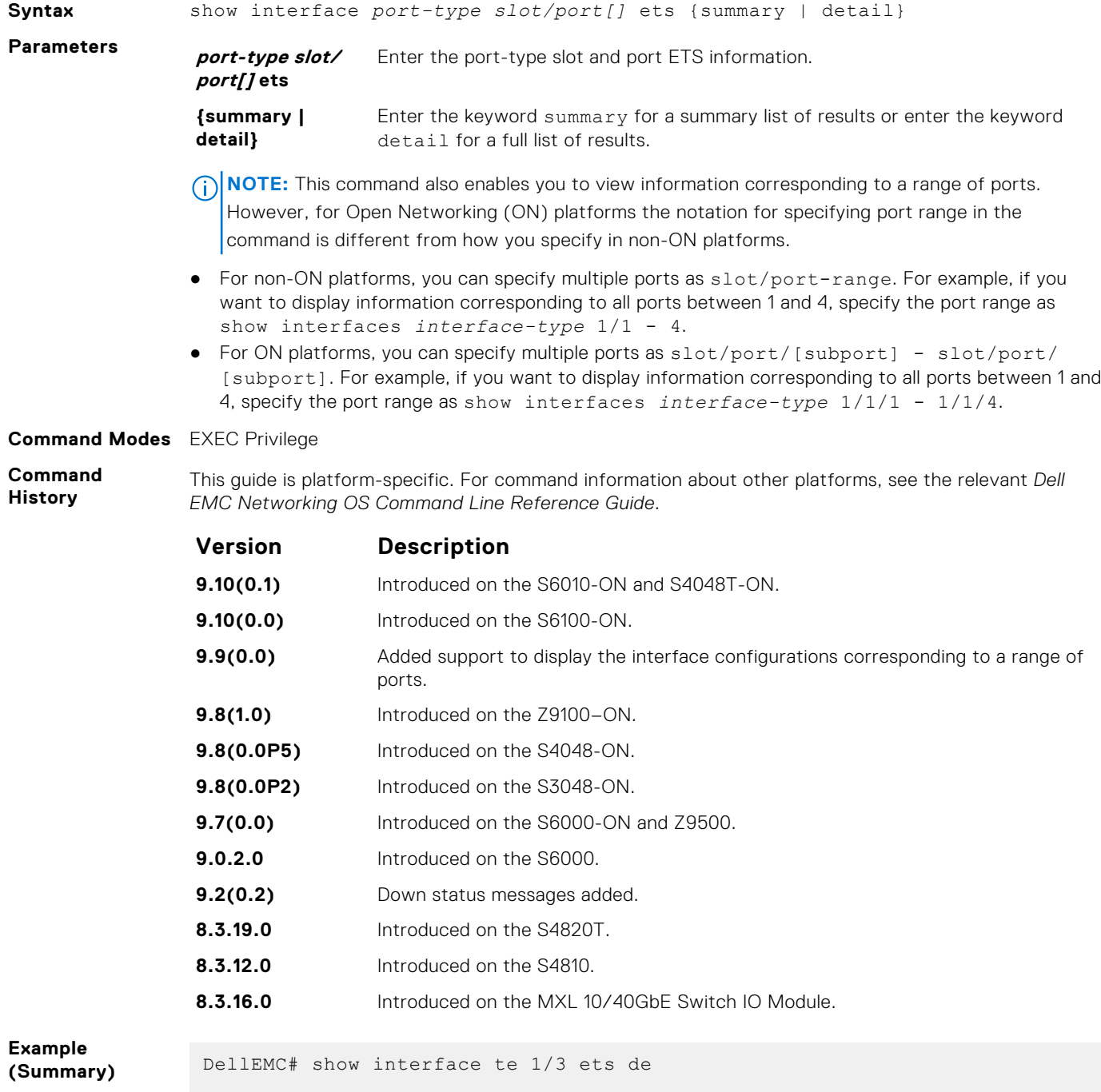

```
Interface TenGigabitEthernet 1/3
Max Supported TC Groups is 4
Number of Traffic Classes is 8
Admin mode is on
Admin Parameters :
Admin is enabled
TC-grp Priority# Bandwidth TSA
------------------------------------------------
0 - - - -1 0, 1, 2 100% ETS
2 3 0 % SP
3 4,5,6,7 0 % SP
4 - -5 - - - - -6 - - - -7 - -
Remote Parameters :
-------------------
Remote is disabled
Local Parameters :
------------------
Local is enabled
TC-grp Priority# Bandwidth TSA
------------------------------------------------
0 - - - -1 0, 1, 2 100% ETS
2 3 0 % SP
3 4,5,6,7 0 % SP
4 - -
5 - - - - - - -6 - -
7 - -
Oper status is init
ETS DCBX Oper status is Down
State Machine Type is Asymmetric
Conf TLV Tx Status is enabled
Reco TLV Tx Status is enabled
0 Input Conf TLV Pkts, 1955 Output Conf TLV Pkts, 0 Error Conf TLV Pkts
0 Input Reco TLV Pkts, 1955 Output Reco TLV Pkts, 0 Error Reco TLV Pkts
DellEMC# show int te 1/3 ets de
Interface TenGigabitEthernet 1/3
Max Supported TC Groups is 4
Number of Traffic Classes is 8
Admin mode is on
Admin Parameters :
 ------------------
Admin is enabled
TC-grp Priority# Bandwidth TSA
------------------------------------------------
0 - - - -1 0, 1, 2 100% ETS
2 3 0 % SP
3 4,5,6,7 0 % SP
4 - -5 - - - - - - -6 - -
7 - -
Remote Parameters :
-------------------
```

```
Remote is disabled
Local Parameters :
   -Local is enabled
TC-grp Priority# Bandwidth TSA
------------------------------------------------
0 - - - -1 0, 1, 2 100% ETS
2 3 0 % SP
3 4,5,6,7 0 % SP
4 - -5 - - - - - - -6 - - - -7 - -
Oper status is init
ETS DCBX Oper status is Down
State Machine Type is Asymmetric
Conf TLV Tx Status is enabled
Reco TLV Tx Status is enabled
0 Input Conf TLV Pkts, 1955 Output Conf TLV Pkts, 0 Error Conf TLV Pkts
0 Input Reco TLV Pkts, 1955 Output Reco TLV Pkts, 0 Error Reco TLV Pkts
DellEMC# show interfaces tengigabitethernet 1/1 ets detail
Interface TenGigabitEthernet 1/1
Max Supported TC Groups is 4
Number of Traffic Classes is 8
Admin mode is on
Admin Parameters :
------------------
Admin is enabled
TC-grp Priority# Bandwidth TSA
0 0, 1, 2, 3, 4, 5, 6, 7 100% ETS
1 0% ETS
2 0% ETS
3 0% ETS
4 0% ETS
5 0% ETS
6 0% ETS
7 0% ETS
Priority# Bandwidth TSA
0 13% ETS
1 13% ETS
2 13% ETS
3 13% ETS
4 12% ETS
5 12% ETS
6 12% ETS
7 12% ETS
Remote Parameters:
-------------------
Remote is disabled
Local Parameters :
 ------------------
Local is enabled
TC-grp Priority# Bandwidth TSA
0 0,1,2,3,4,5,6,7 100% ETS
1 0% ETS
2 0% ETS
3 0% ETS
4 0% ETS
5 0% ETS
6 0% ETS
7 0% ETS
Priority# Bandwidth TSA
0 13% ETS
1 13% ETS
2 13% ETS
3 13% ETS
```

```
4 12% ETS
                 5 12% ETS
                 6 12% ETS
                 7 12% ETS
                 Oper status is init
                 Conf TLV Tx Status is disabled
                 Traffic Class TLV Tx Status is disabled
                 0 Input Conf TLV Pkts, 0 Output Conf TLV Pkts, 0 Error Conf TLV Pkts
                 0T LIVnput Traffic Class TLV Pkts, 0 Output Traffic Class TLV Pkts, 0 
                 Error Traffic
                 Class
                 Pkts
Example (Detail)
                 DellEMC(conf)# show interfaces tengigabitethernet 1/1 ets detail
                 Interface TenGigabitEthernet 1/1
                 Max Supported TC Groups is 4
                 Number of Traffic Classes is 8
                 Admin mode is on
                 Admin Parameters :
                 ------------------
                 Admin is enabled
                 TC-grp Priority# Bandwidth TSA
                 0 0, 1, 2, 3, 4, 5, 6, 7 100% ETS
                 1 expresses the contract of 0\% expresses the ETS
                 2<br>
0\%<br>
0\%<br>
0\%<br>
ETS
                 \begin{array}{ccc} 3 & 0\frac{8}{100} & \text{ETS} \ 4 & 0\frac{8}{100} & \text{ETS} \end{array}4 0% ETS
                 5 ETS
                 \begin{array}{ccc} 6 & 0 & 0 & \text{ETS} \ 7 & 0 & 0 & \text{ETS} \end{array}7 expresses and 0\% expresses 0\% expresses 0\%Priority# Bandwidth TSA<br>0 13% ETS
                                           13\% ETS<br>13\% ETS
                 13\% ETS
                 \begin{tabular}{lllllllll} 2 & & & & 13\text{\texttt{\%}} & & & \texttt{ETS} \\ 3 & & & 13\text{\texttt{\%}} & & \texttt{ETS} \\ \end{tabular}\begin{array}{ccc} 3 & 13\frac{8}{7} & \text{ETS} \\ 4 & 12\frac{8}{7} & \text{ETS} \end{array}\frac{12}{8} ETS<br>5 \frac{12}{8} ETS
                 \frac{12}{6} 6
                 \begin{tabular}{lllllllll} 6 &&&&&& 12\, &\text{ETS} \\ 7 &&&& 12\, &\text{ETS} \end{tabular}7 ETS
                 Remote Parameters:
                 -------------------
                 Remote is disabled
                 Local Parameters :
                        ------------------
                 Local is enabled
                 TC-grp Priority# Bandwidth TSA
                 0 0, 1, 2, 3, 4, 5, 6, 7 100% ETS
                 1 expresses the contract of 0\% expresses the ETS
                 2 ETS
                 3 0% ETS
                 4 0% ETS
                 5<br>
0\%<br>
0\%<br>
0\%<br>
ETS<br>
ETS
                 \begin{array}{ccc} 6 & 0 & 0 \ 7 & 0 & \text{ETS} \end{array}7 expresses and 0\% expresses 0\% expresses 0\%Priority# Bandwidth TSA<br>0 13% ETS
                 \begin{tabular}{llllll} 0 & & & 13\, & & \text{ETS} \\ 1 & & & 13\, & & \text{ETS} \end{tabular}13\% ETS
                 2 13% ETS<br>3 13% ETS
                 \begin{array}{ccccccccc}\n3 & & & & & & 13\& & & & \text{ETS} \\
4 & & & & & & & 12\& & & \text{ETS}\n\end{array}4 12% ETS<br>5 12% ETS
                 5 12% ETS<br>6 12% ETS
                 6 12% ETS
                 7 ETS
                 Oper status is init
                 Conf TLV Tx Status is disabled
                 Traffic Class TLV Tx Status is disabled
                0 Input Conf TLV Pkts, 0 Output Conf TLV Pkts, 0 Error Conf TLV Pkts
```

```
0 Input Traffic Class TLV Pkts, 0 Output Traffic Class TLV Pkts, 0 Error
Traffic Class
TLV
Pkts
```
#### **show qos priority-groups**

Displays the ETS priority groups configured on the switch, including the 802.1p priority classes and ID of each group.

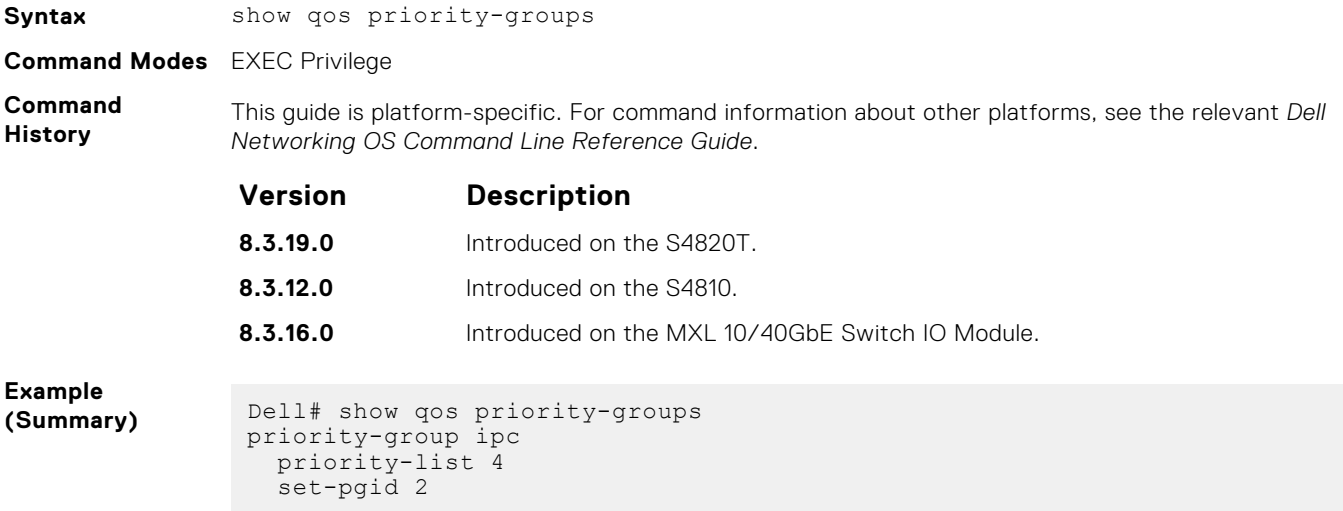

#### **show stack-unit stack-ports ets details**

Displays the ETS configuration applied to egress traffic on stacked ports, including ETS Operational mode on each unit and the configurated priority groups with dot1p priorities, bandwidth allocation, and scheduler type.

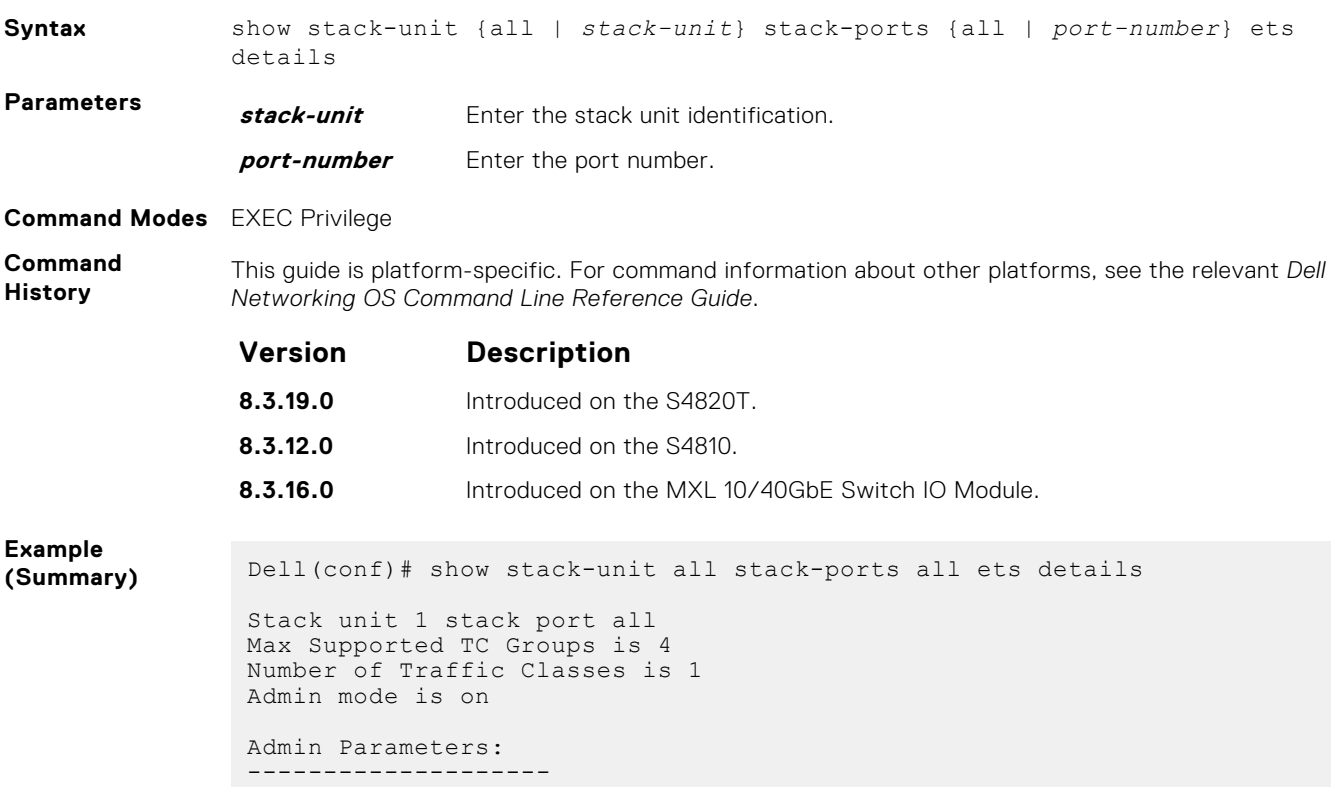

<span id="page-494-0"></span>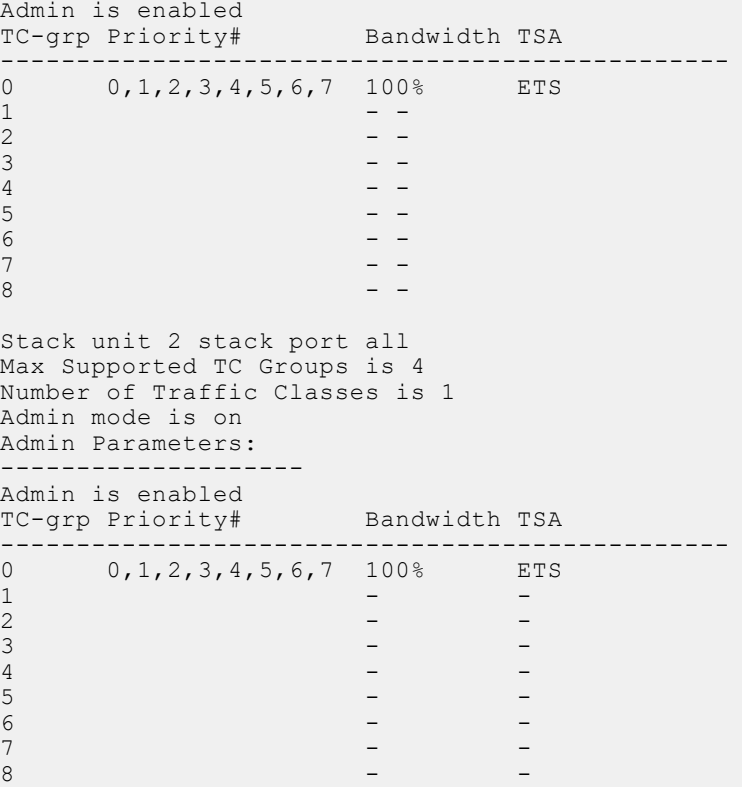

# **DCBX Commands**

The following DCBX commands are supported on the Dell EMC Networking OS.

### **advertise dcbx-app-tlv**

Configure DCBX to send iSCSI TLV advertisements.

#### S4820T

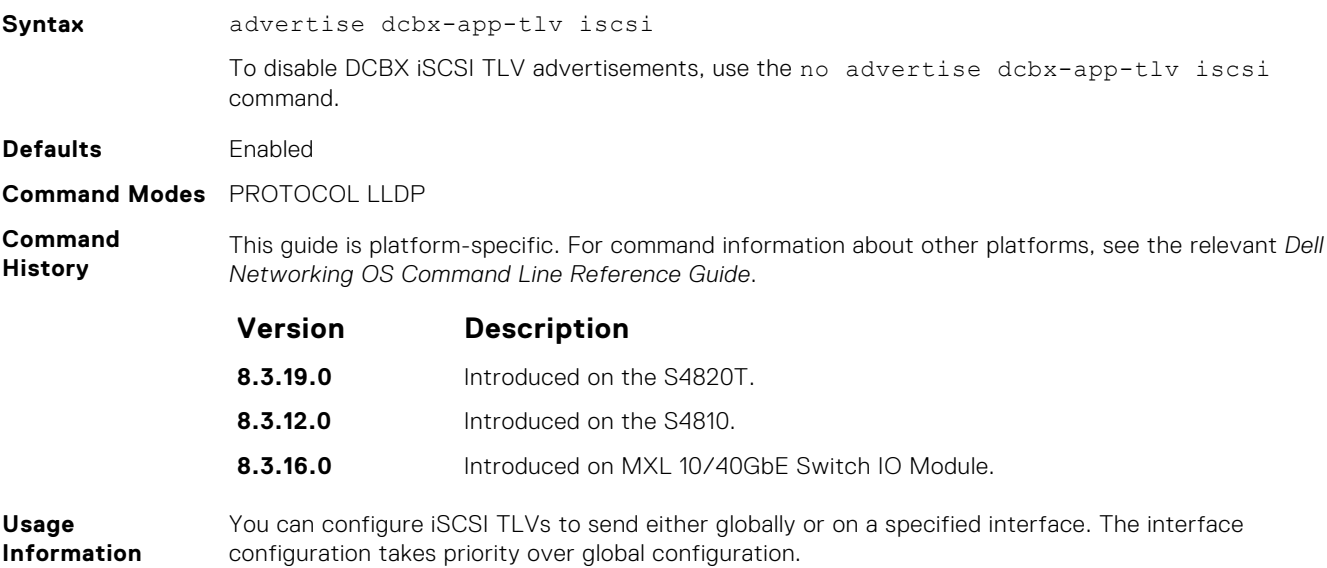

### **advertise dcbx-appln-tlv**

On a DCBX port with a manual role, configure the application priority TLVs advertised on the interface to DCBX peers.

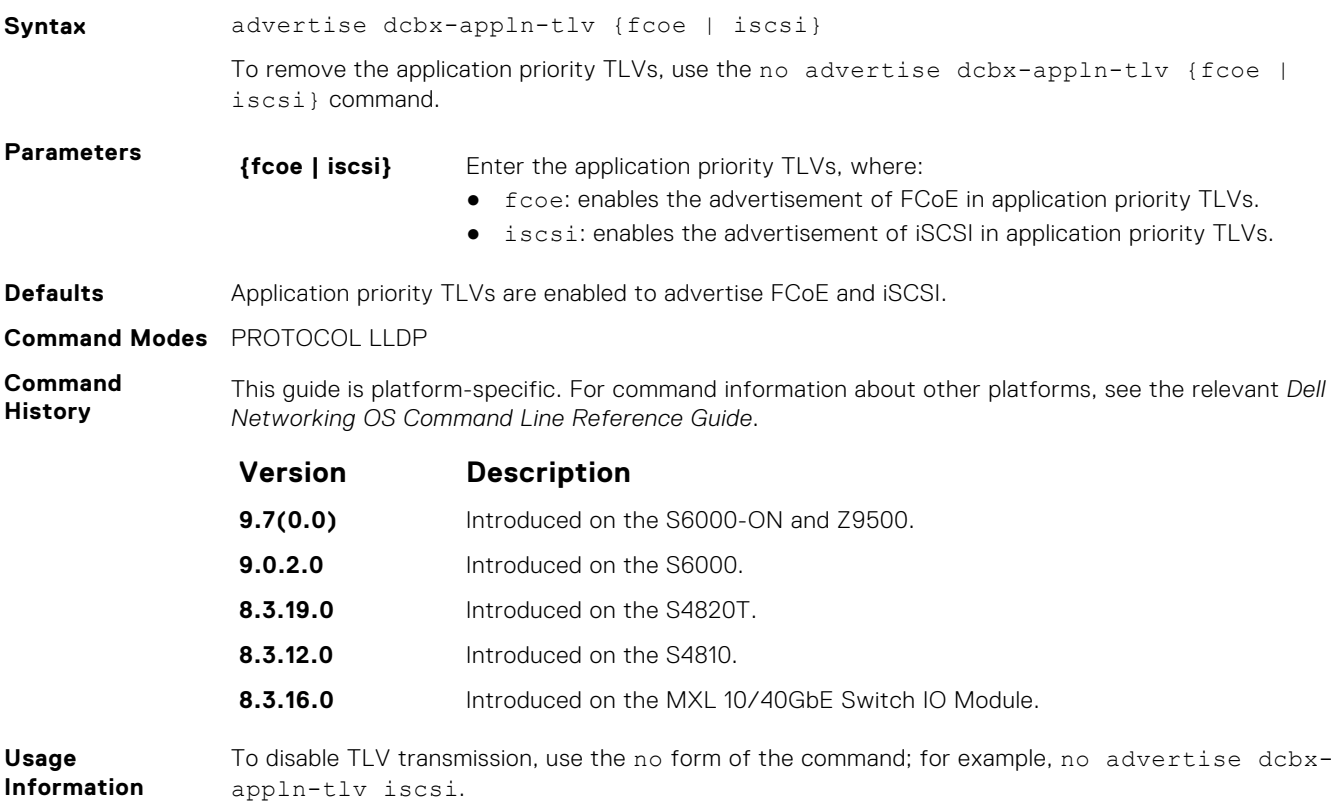

#### **advertise dcbx-tlv**

On a DCBX port with a manual role, configure the PFC and ETS TLVs advertised to DCBX peers.

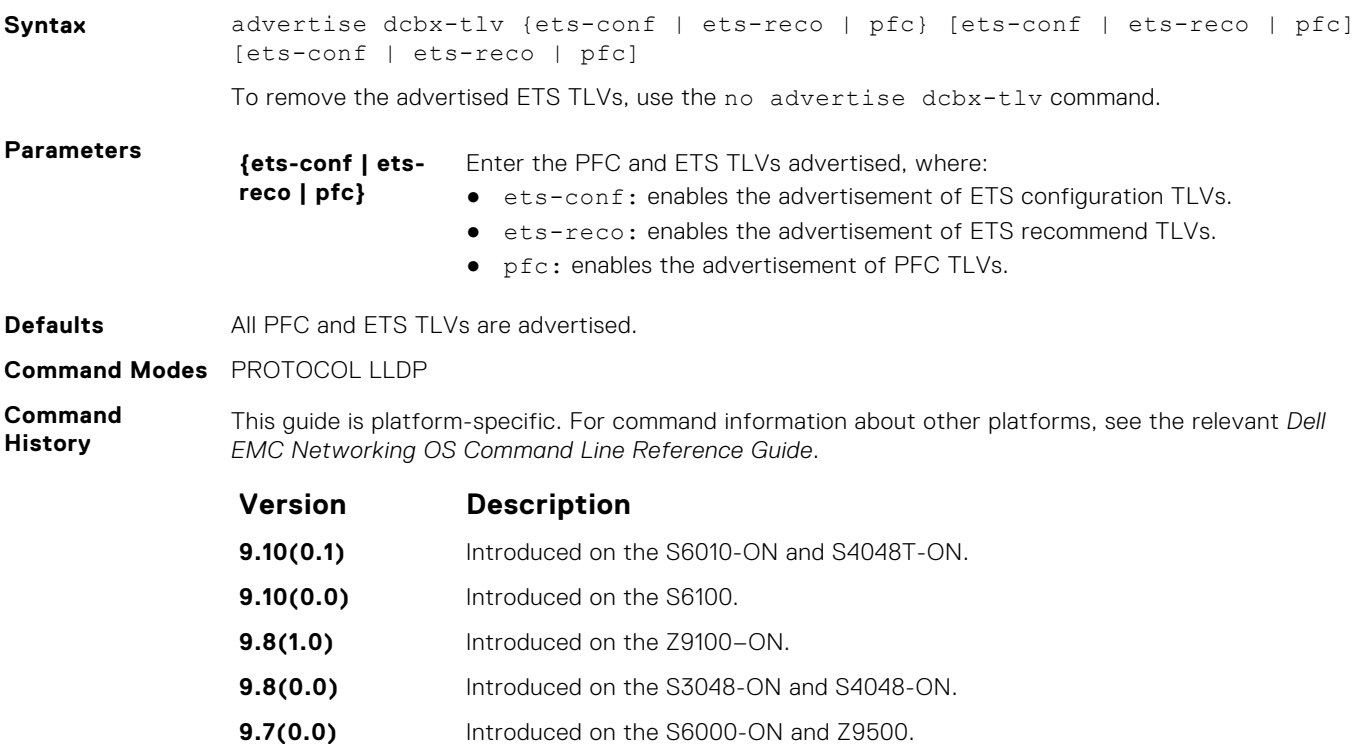

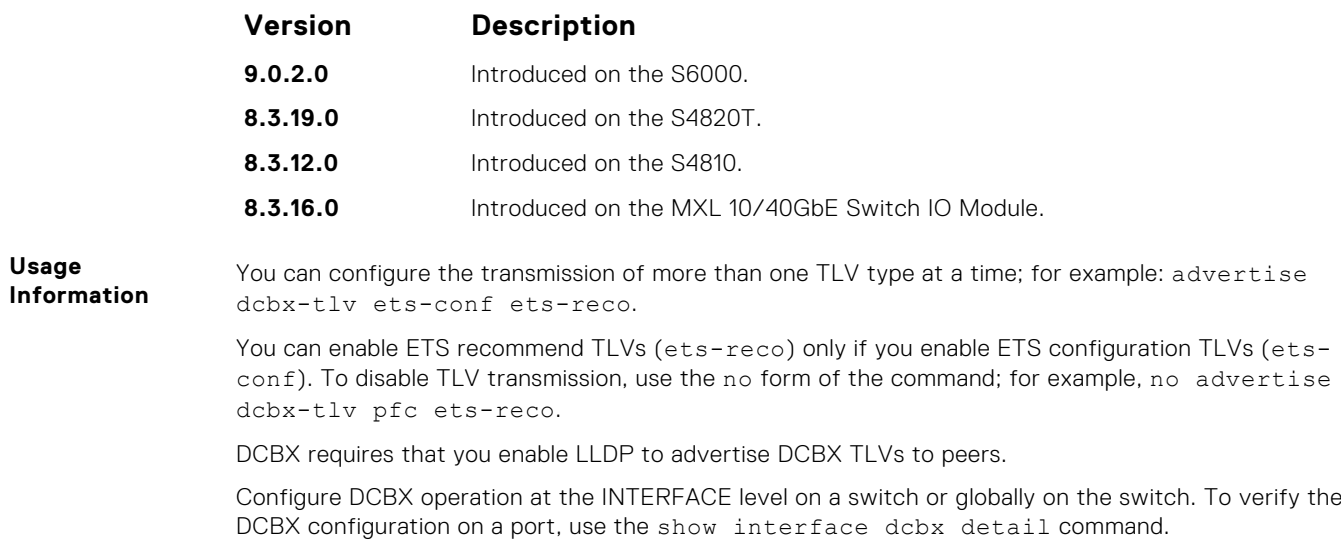

### **dcbx port-role**

Configure the DCBX port role the interface uses to exchange DCB information.

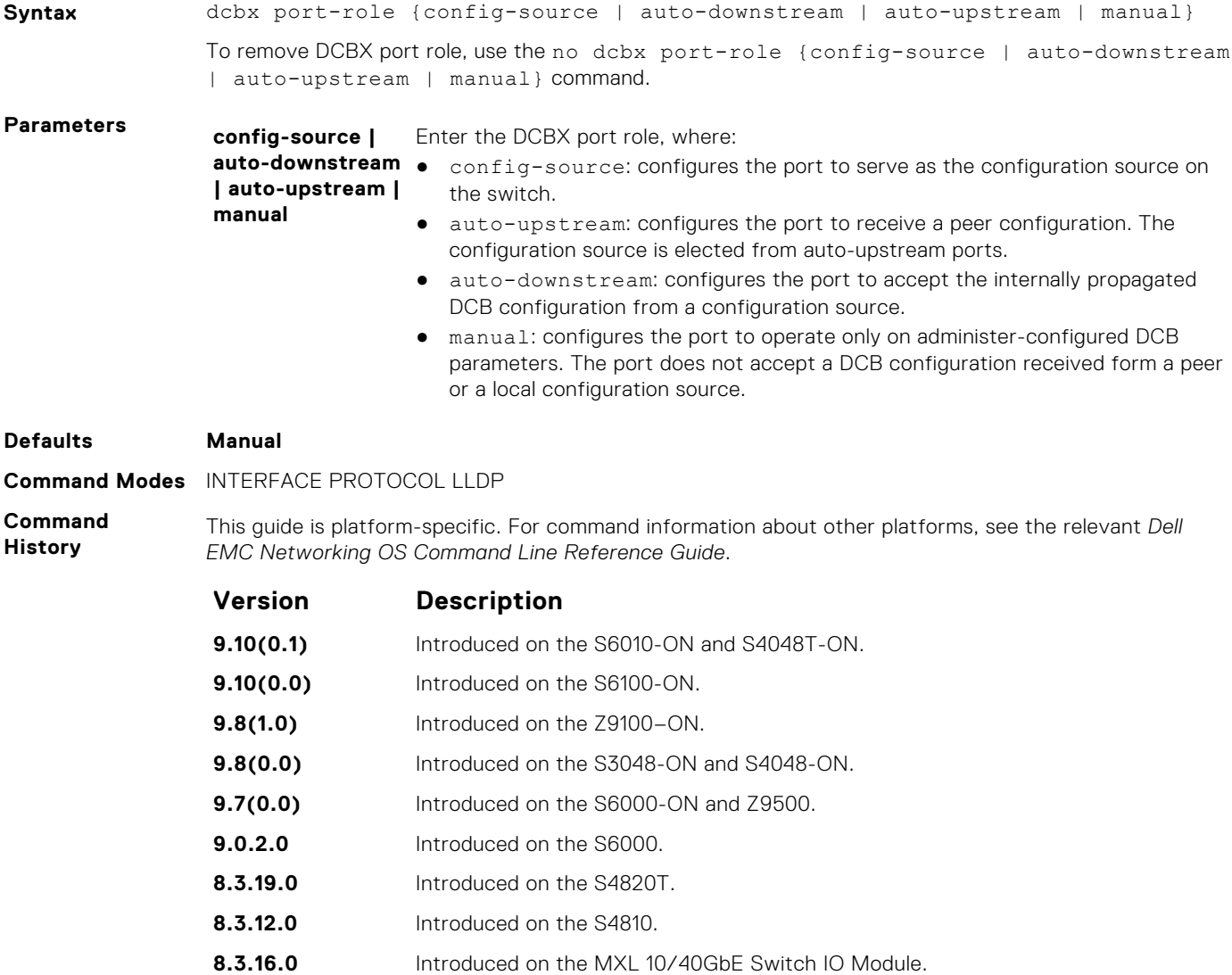

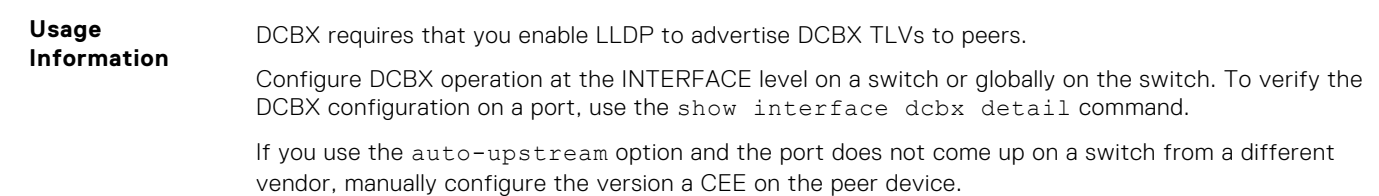

#### **dcbx version**

Configure the DCBX version used on the interface.

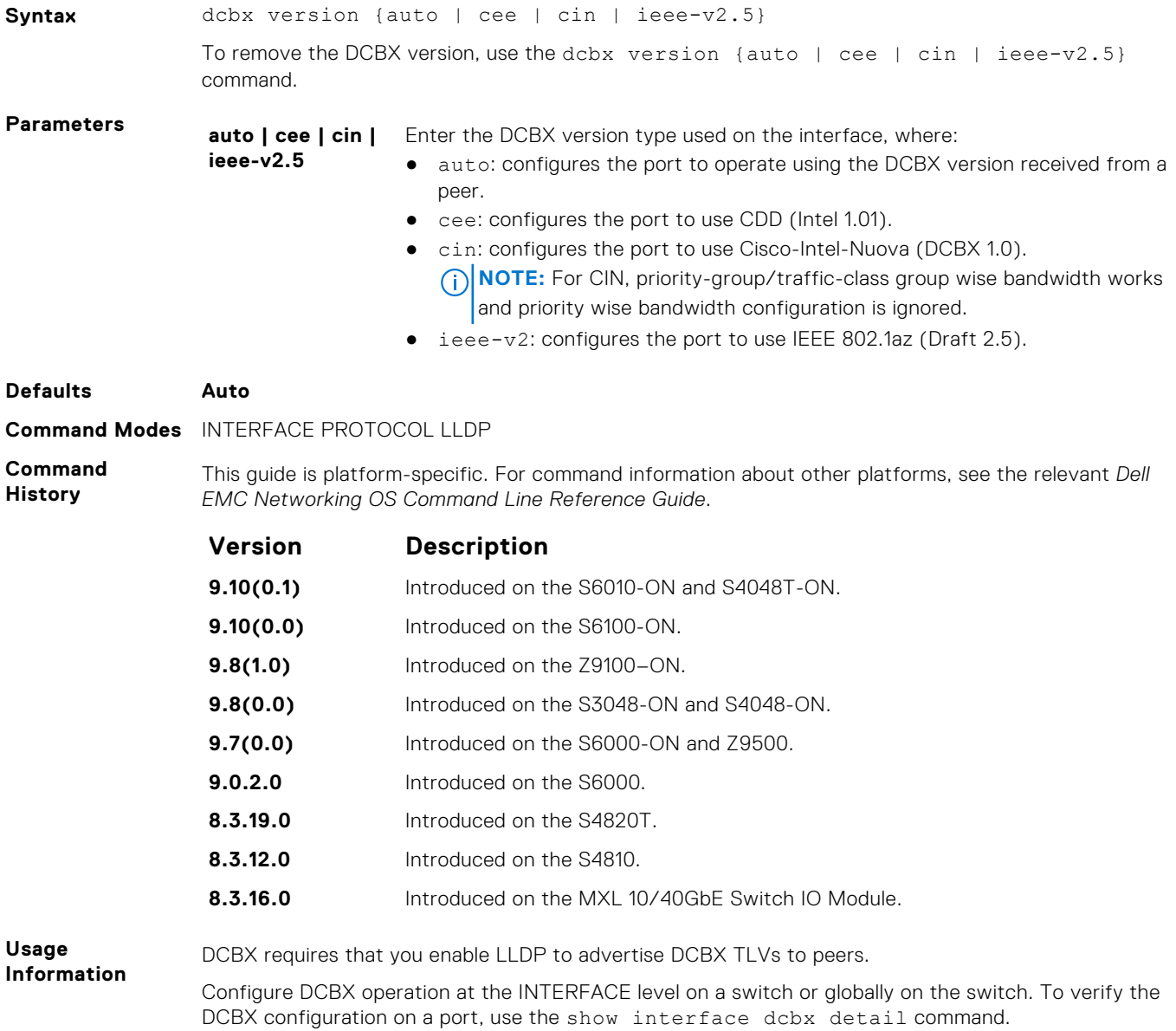

### **debug dcbx**

Enable DCBX debugging.

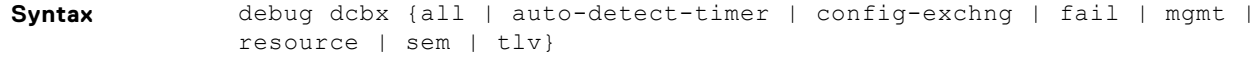

To disable DCBX debugging, use the no debug dcbx command.

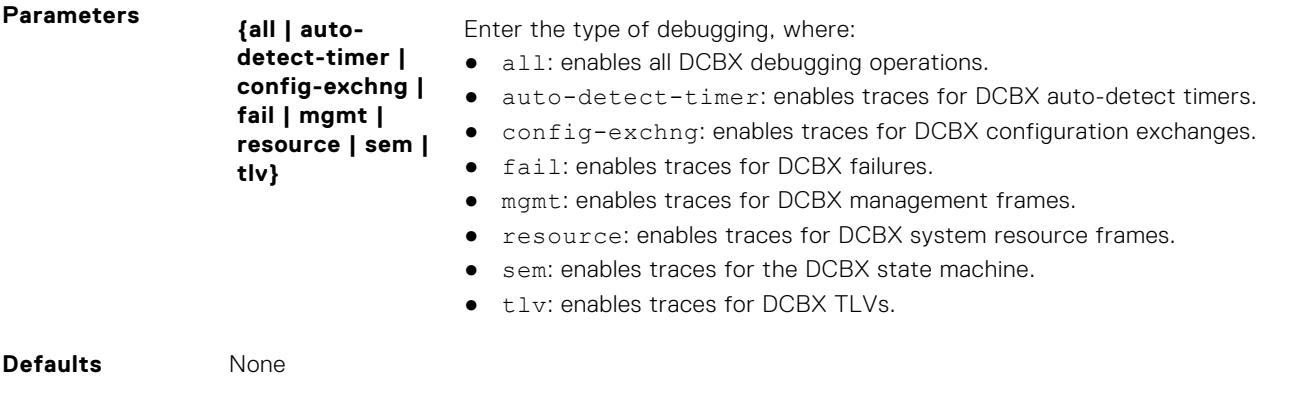

**Command Modes** EXEC Privilege

**Command History**

This guide is platform-specific. For command information about other platforms, see the relevant *Dell EMC Networking OS Command Line Reference Guide*.

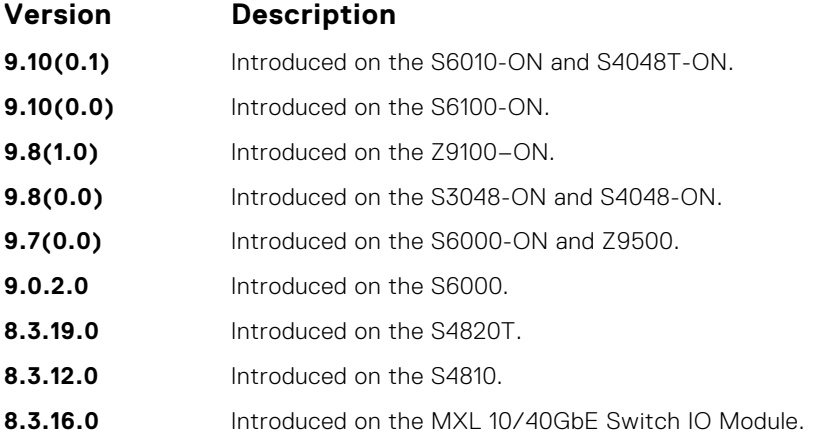

# **fcoe priority-bits**

Configure the FCoE priority advertised for the FCoE protocol in application priority TLVs.

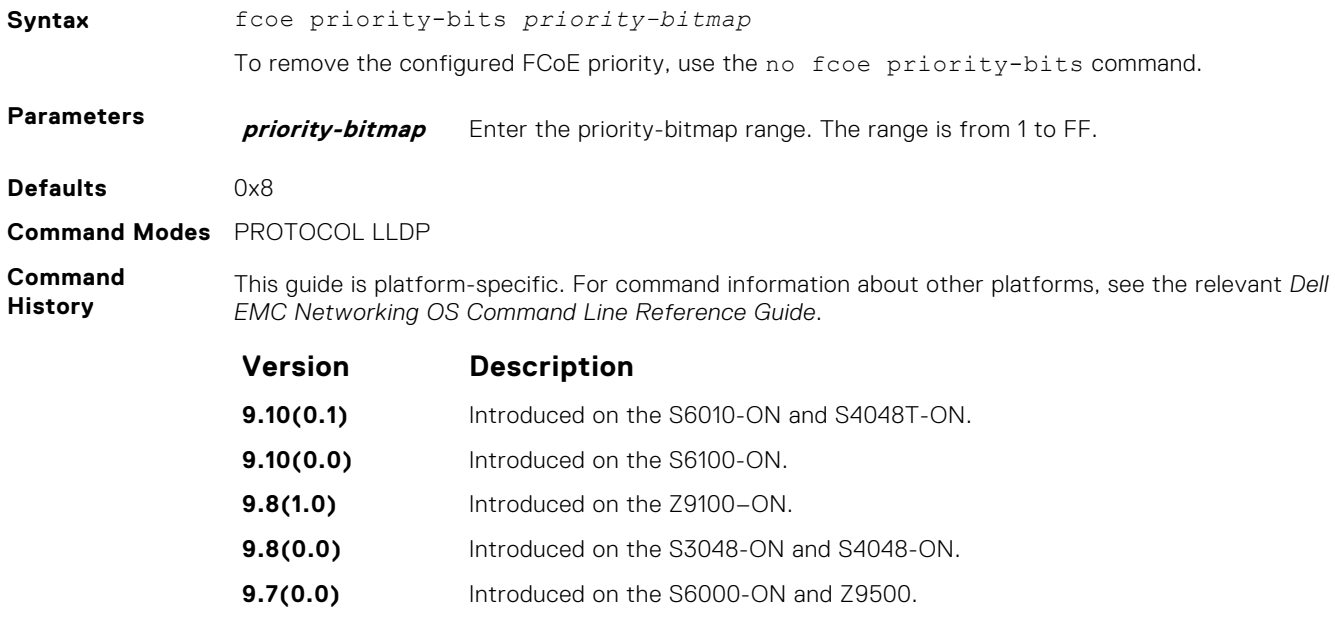

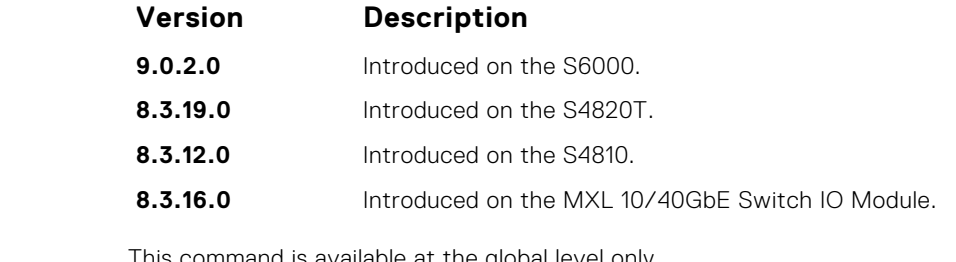

**Usage Information**

#### This command is available at the global level only.

**iscsi priority-bits**

Configure the iSCSI priority advertised for the iSCSI protocol in application priority TLVs.

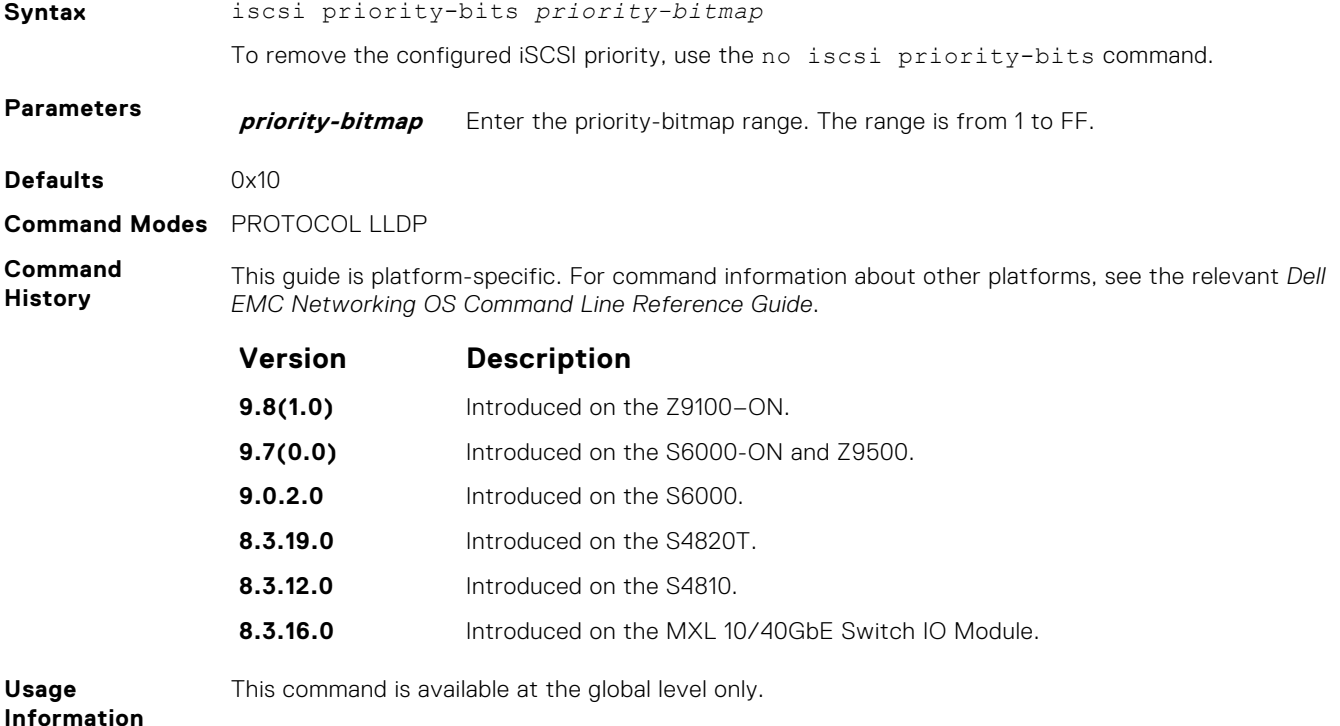

### **show interface dcbx detail**

Displays the DCBX configuration on an interface.

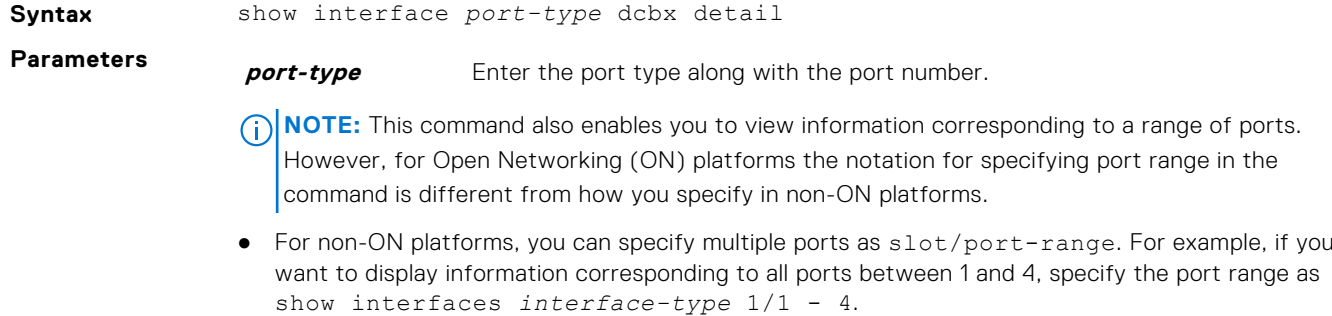

● For ON platforms, you can specify multiple ports as slot/port/[subport] - slot/port/ [subport]. For example, if you want to display information corresponding to all ports between 1 and 4, specify the port range as show interfaces *interface-type* 1/1/1 - 1/1/4.

#### **Command Modes** EXEC Privilege

**Usage Information**

**Command History** This guide is platform-specific. For command information about other platforms, see the relevant *Dell EMC Networking OS Command Line Reference Guide*.

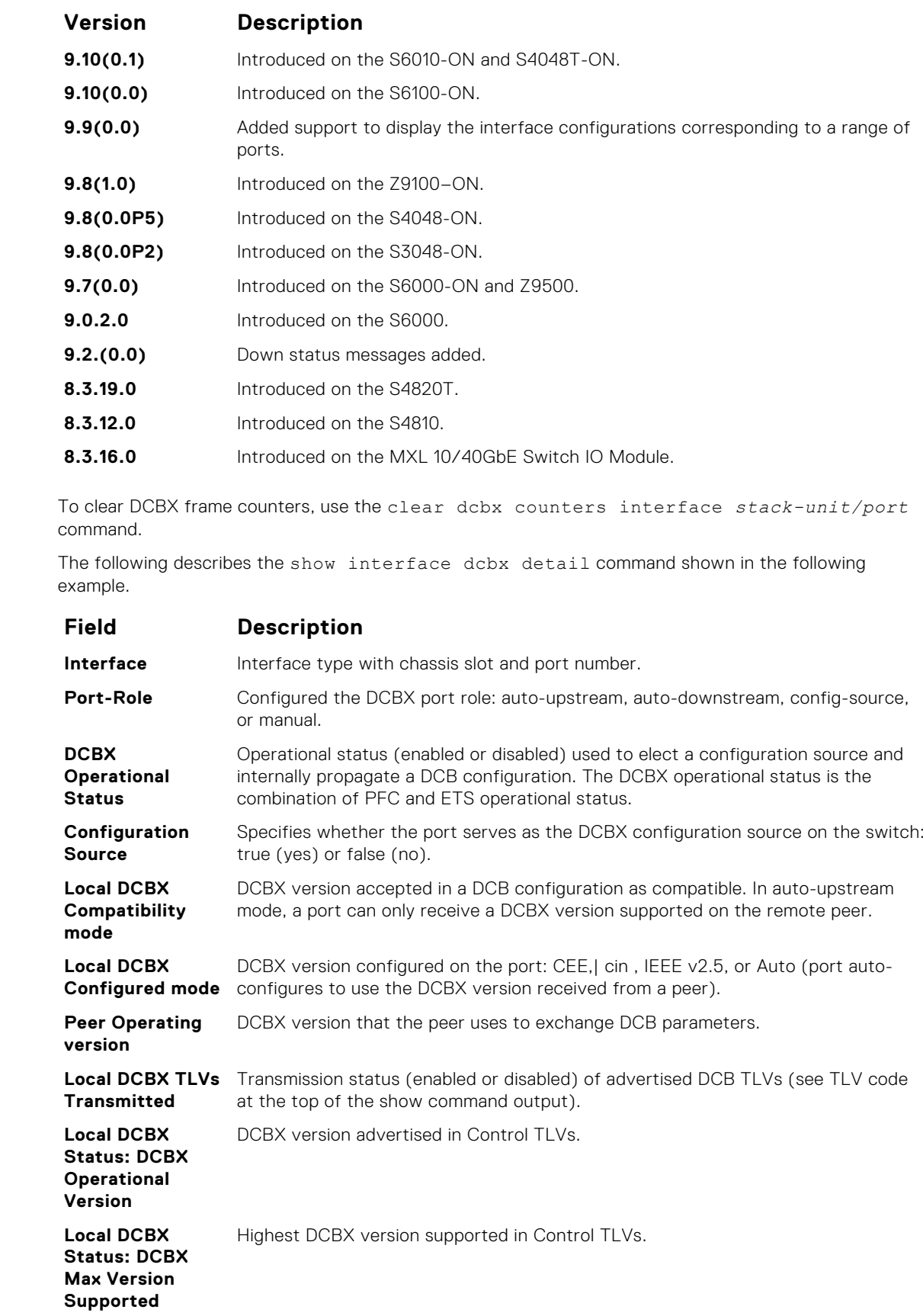

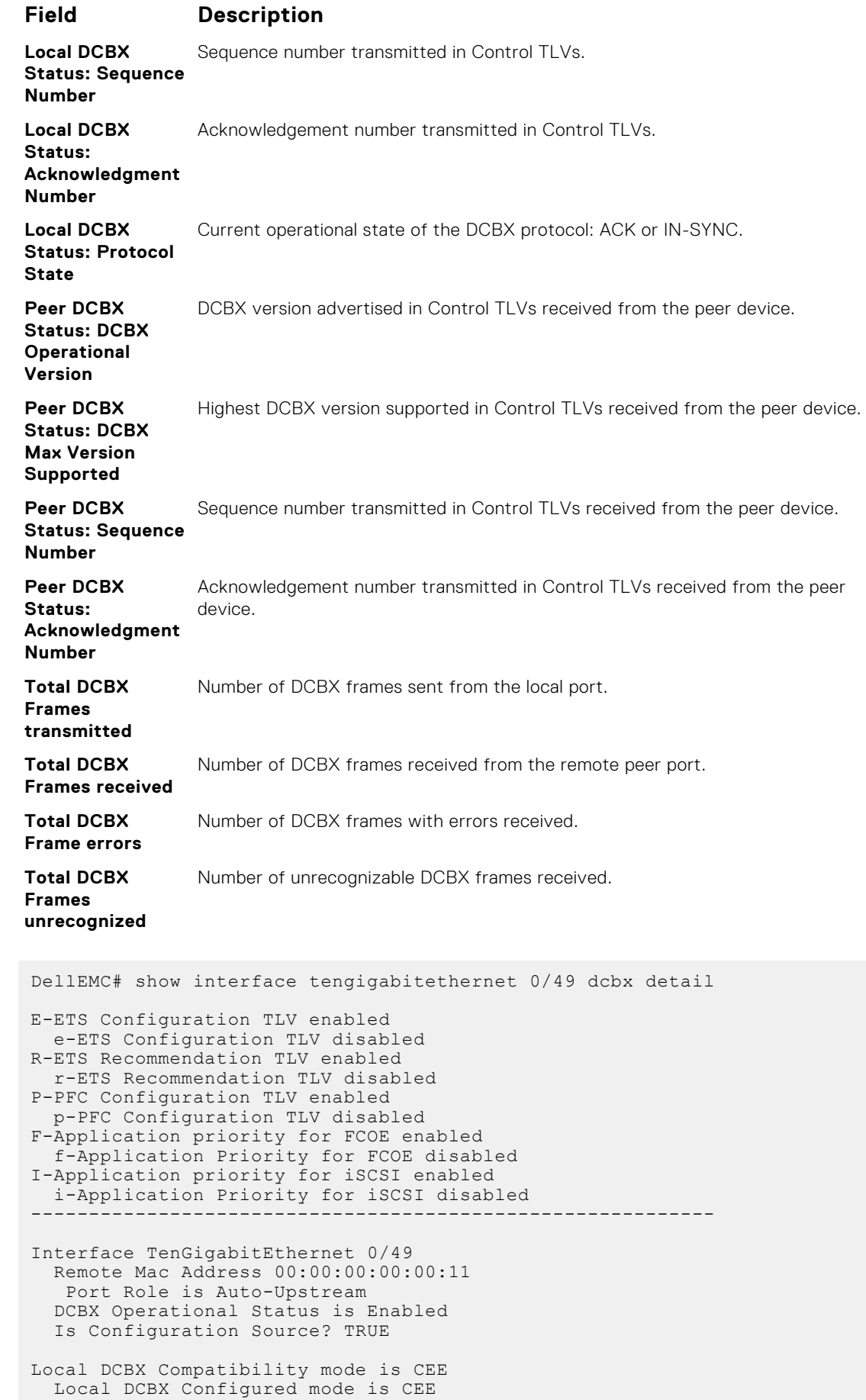

**Example**

```
 Peer Operating version is CEE
   Local DCBX TLVs Transmitted: ErPfi
Local DCBX Status
-----------------
  DCBX Operational Version is 0
  DCBX Max Version Supported is 0
  Sequence Number: 2
  Acknowledgment Number: 2
  Protocol State: In-Sync
Peer DCBX Status:
----------------
   DCBX Operational Version is 0
 DCBX Max Version Supported is 255
 Sequence Number: 2
   Acknowledgment Number: 2
   Total DCBX Frames transmitted 27
   Total DCBX Frames received 6
   Total DCBX Frame errors 0
   Total DCBX Frames unrecognized 0
```
# **dcb-map**

Create a DCB map to configure priority flow control (PFC) and enhanced transmission selection (ETS) on Ethernet ports that support converged Ethernet traffic. Apply the DCB map to an Ethernet interface.

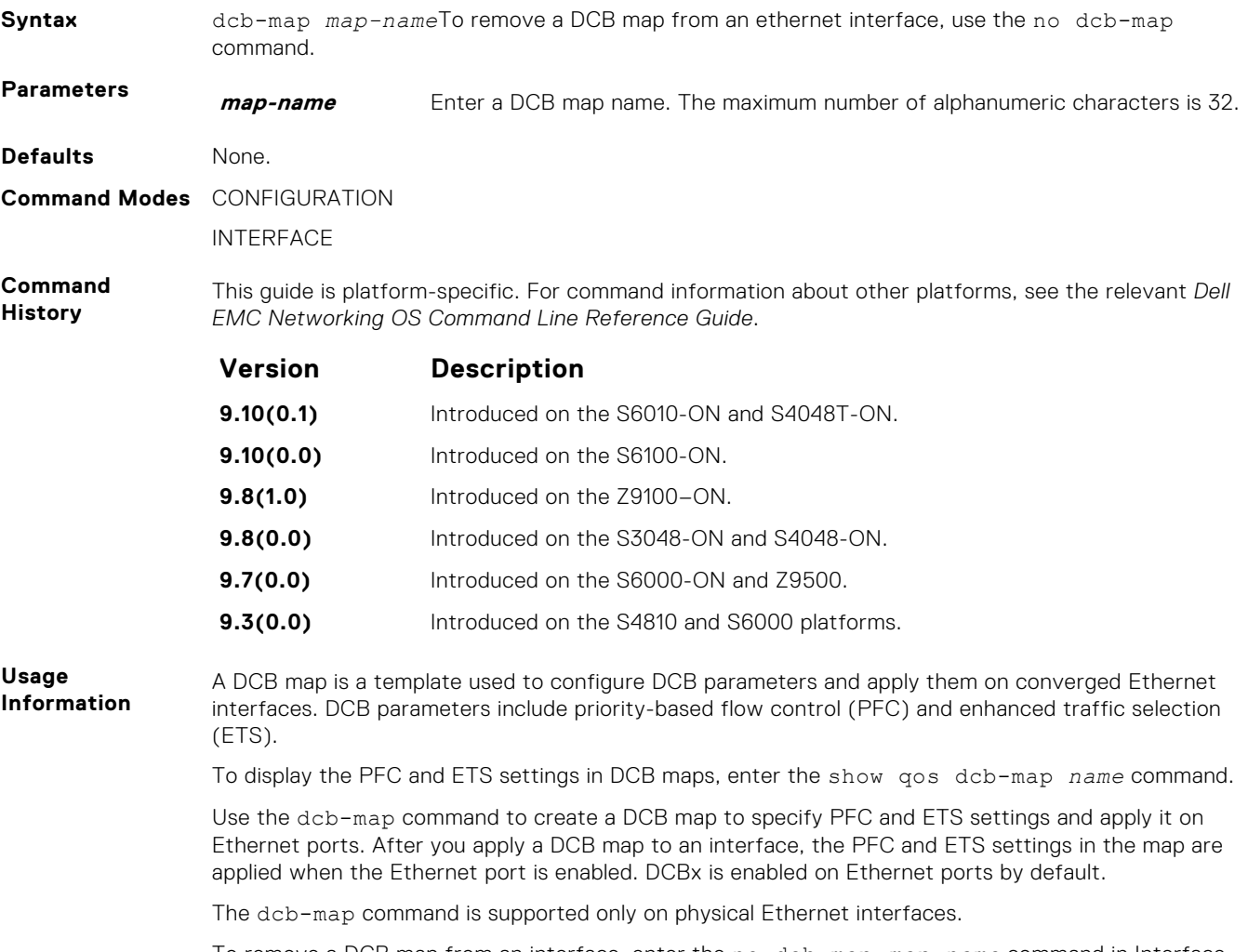

To remove a DCB map from an interface, enter the no dcb-map *map-name* command in Interface configuration mode.

You can enable or disable pfc mode on the DCB mode using the pfc mode on or pfc mode off command.

# <span id="page-503-0"></span>**priority-pgid**

Assign 802.1p priority traffic to a priority group in a DCB map.

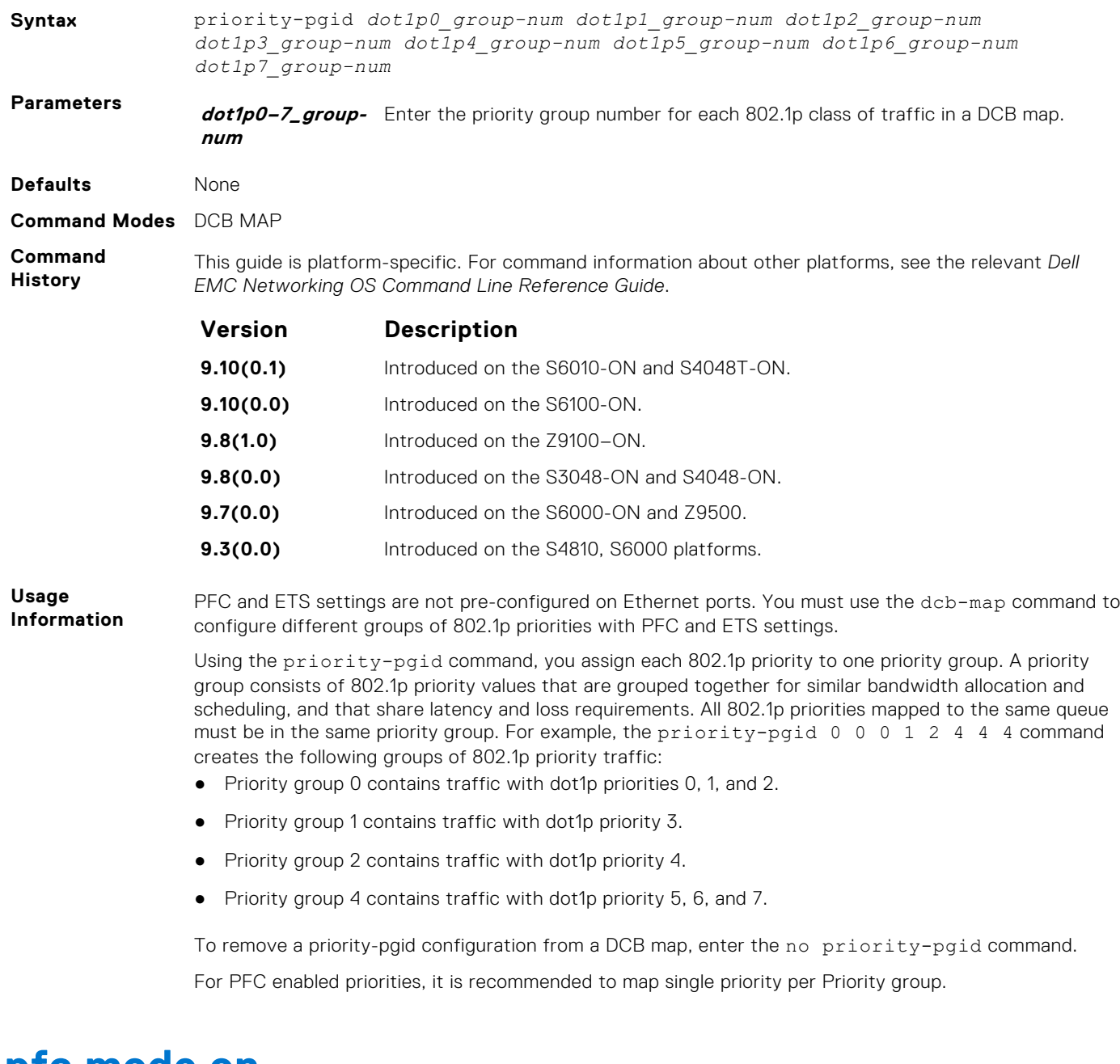

## **pfc mode on**

Enable the PFC configuration on the port so that the priorities are included in DCBX negotiation with peer PFC devices.

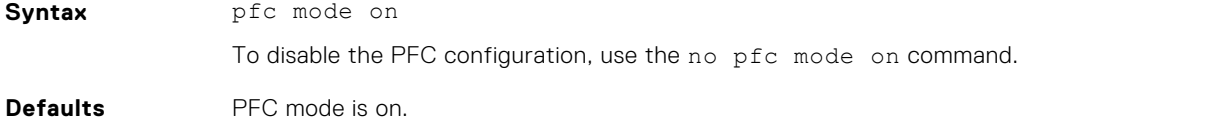
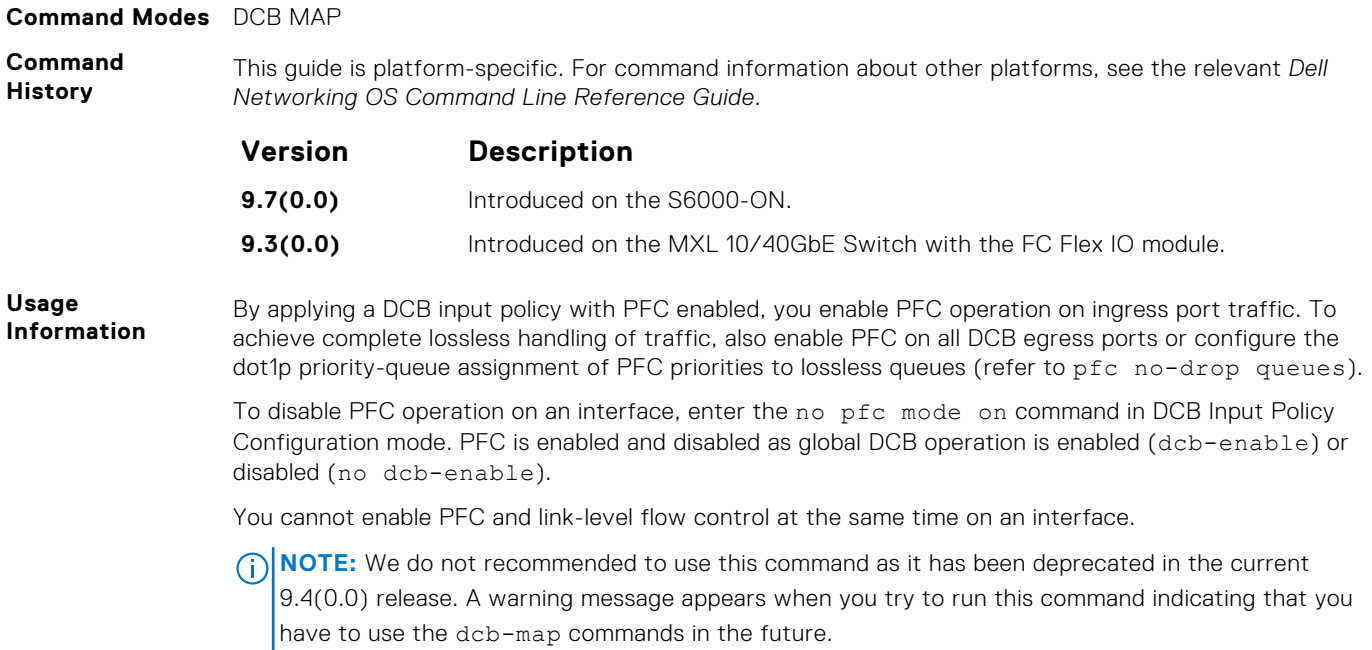

## **priority-group bandwidth pfc**

Configure the ETS bandwidth allocation and PFC mode used to manage port traffic in an 802.1p priority group.

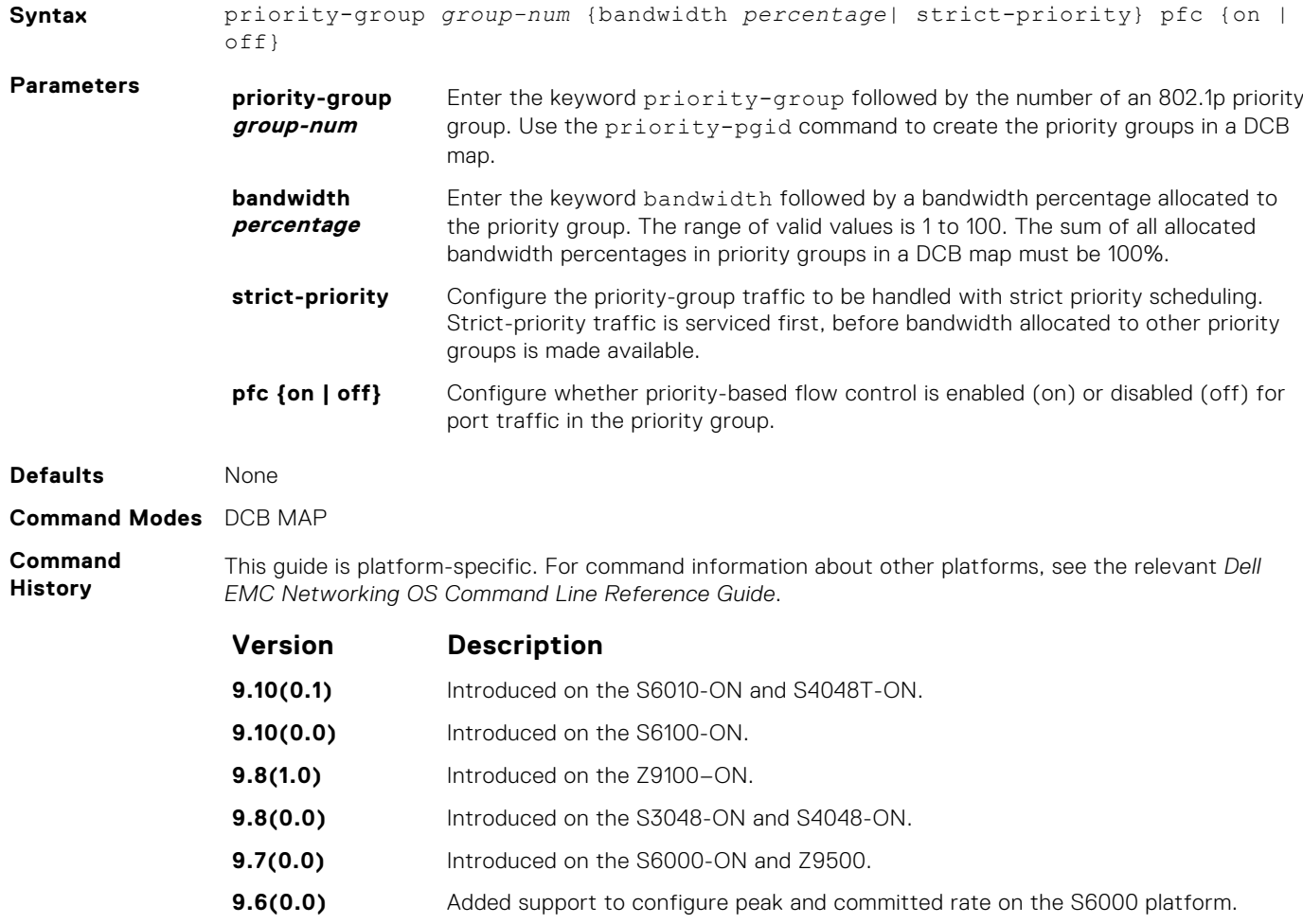

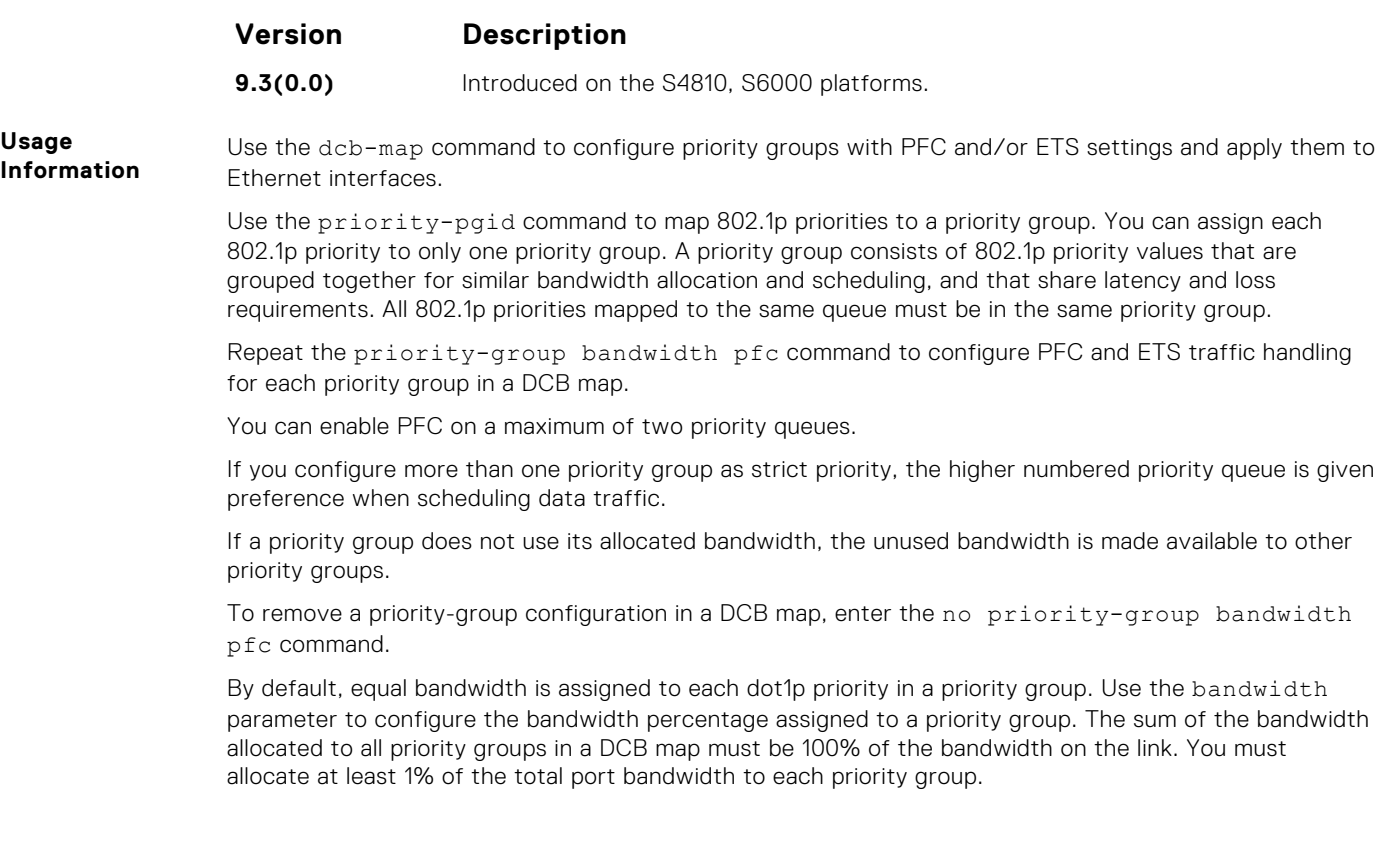

# **dcb-map stack-unit all stack-ports all**

Apply the specified DCB map on all ports of the switch stack.

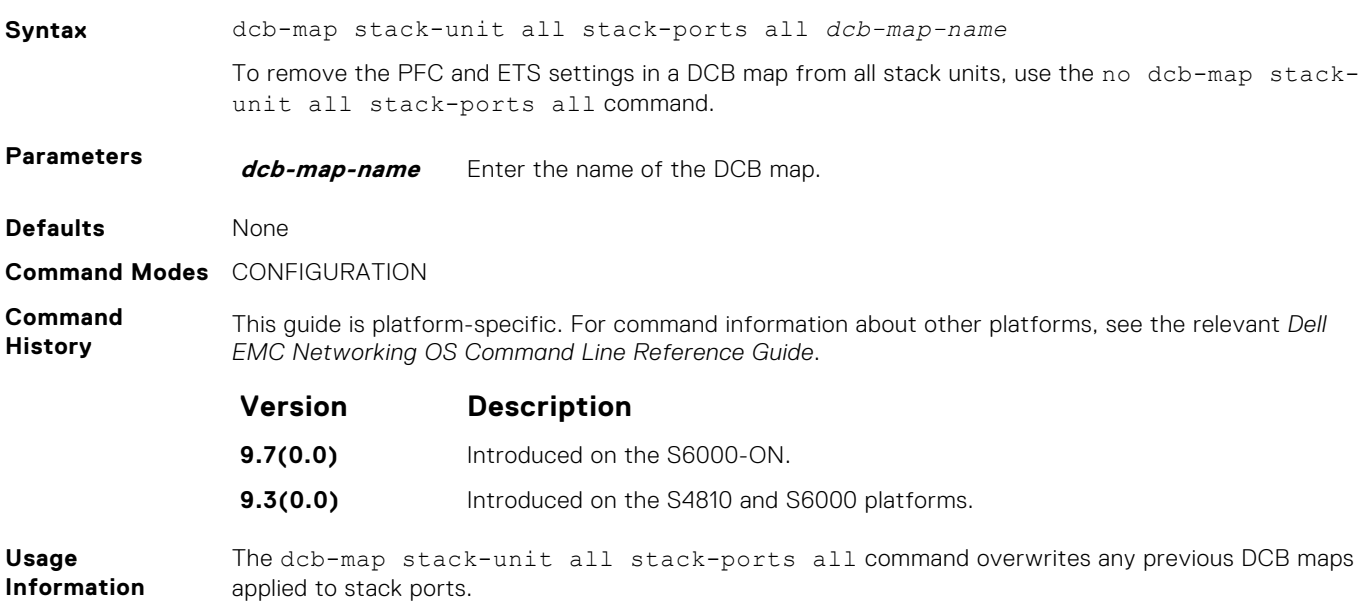

## **show qos dcb-map**

Display the DCB parameters configured in a specified DCB map.

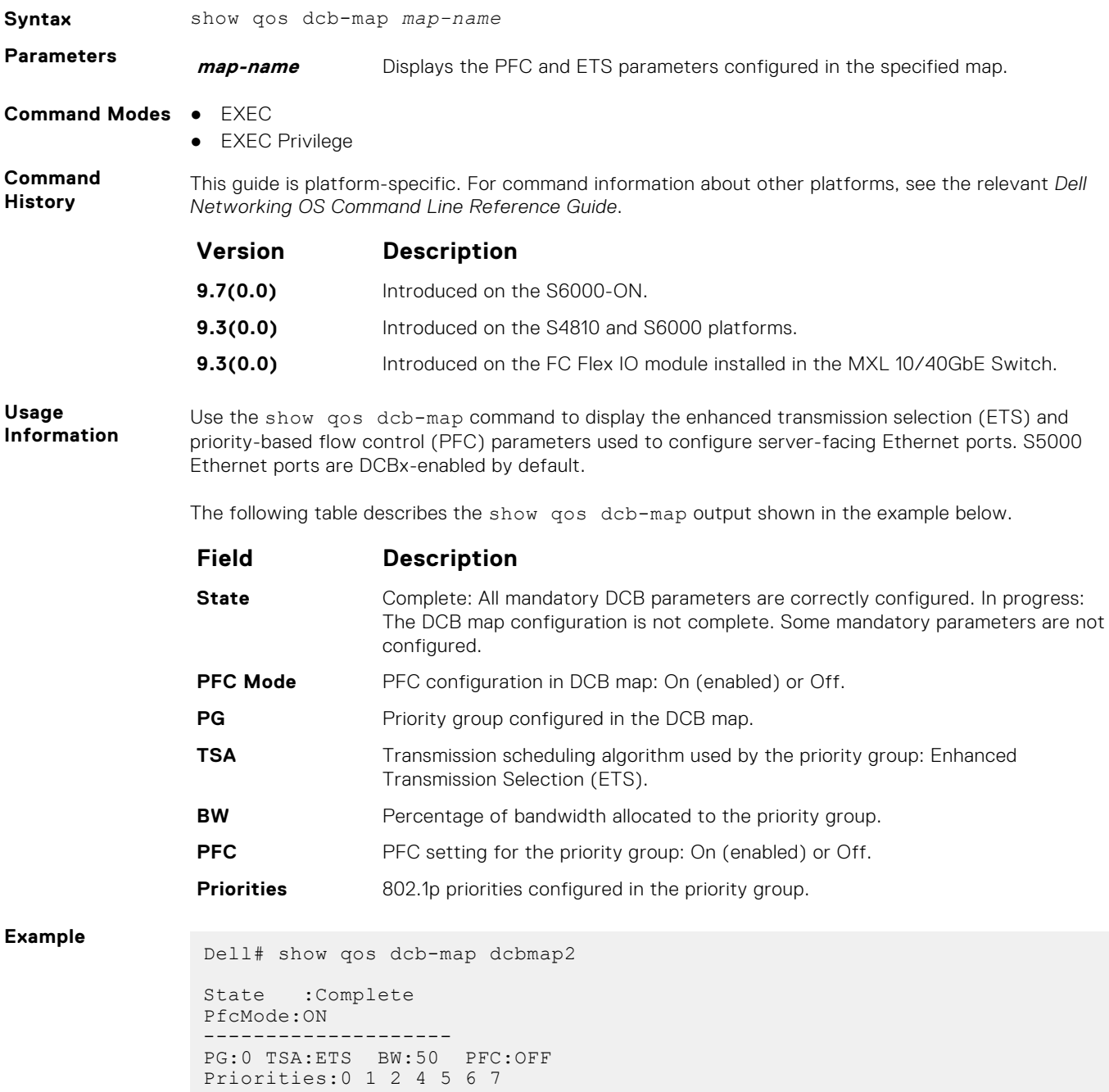

PG:1 TSA:ETS BW:50 PFC:ON Priorities:3

# **dcb pfc-shared-buffer-size**

Configure the maximum amount of shared buffer size for PFC packets in kilobytes.

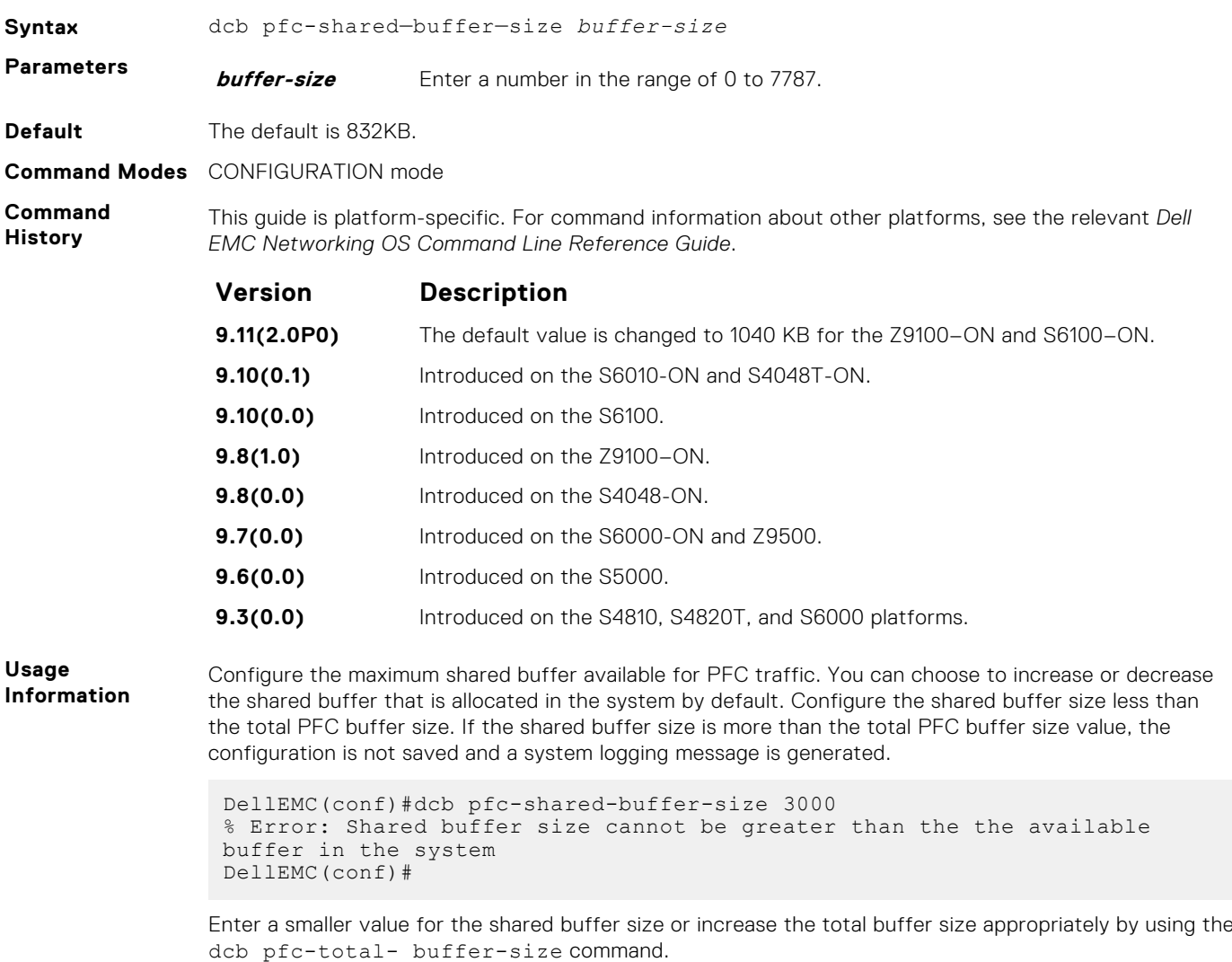

**Example** DellEMC(conf)#dcb pfc-shared-buffer-size 800

### **dcb-buffer-threshold**

Configure the profile name for the DCB buffer threshold.

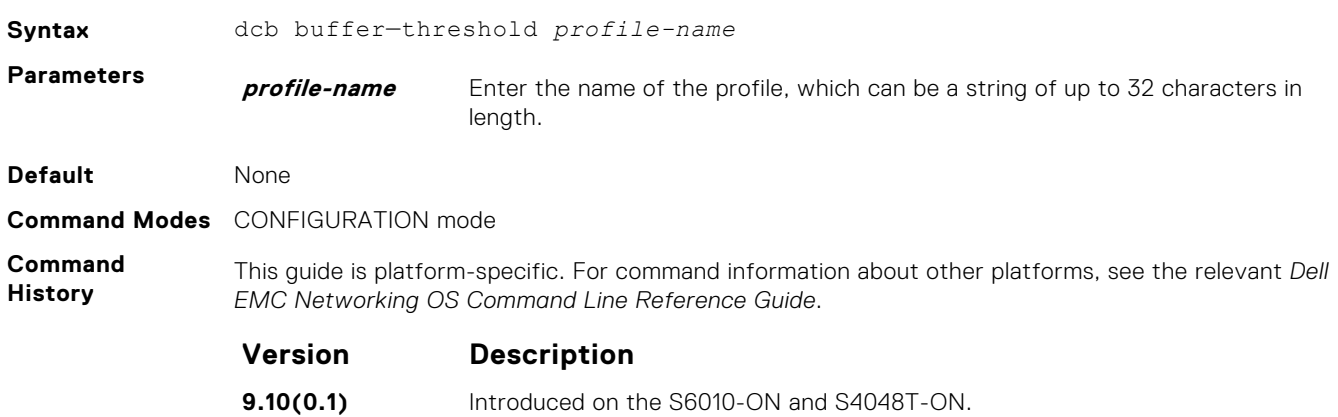

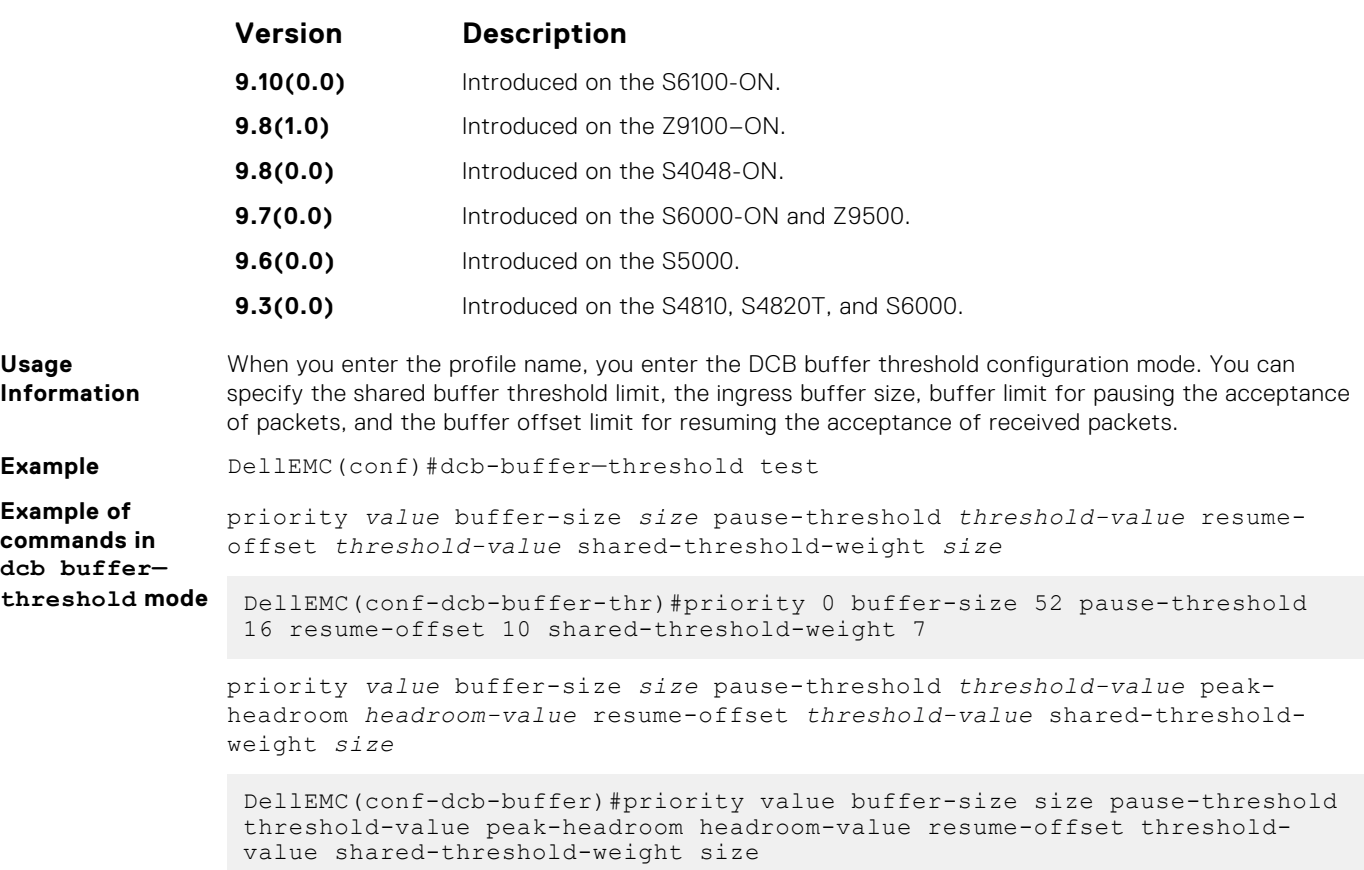

# **priority**

Configure the priority for the PFC threshold to be allocated to the buffer space parameters.

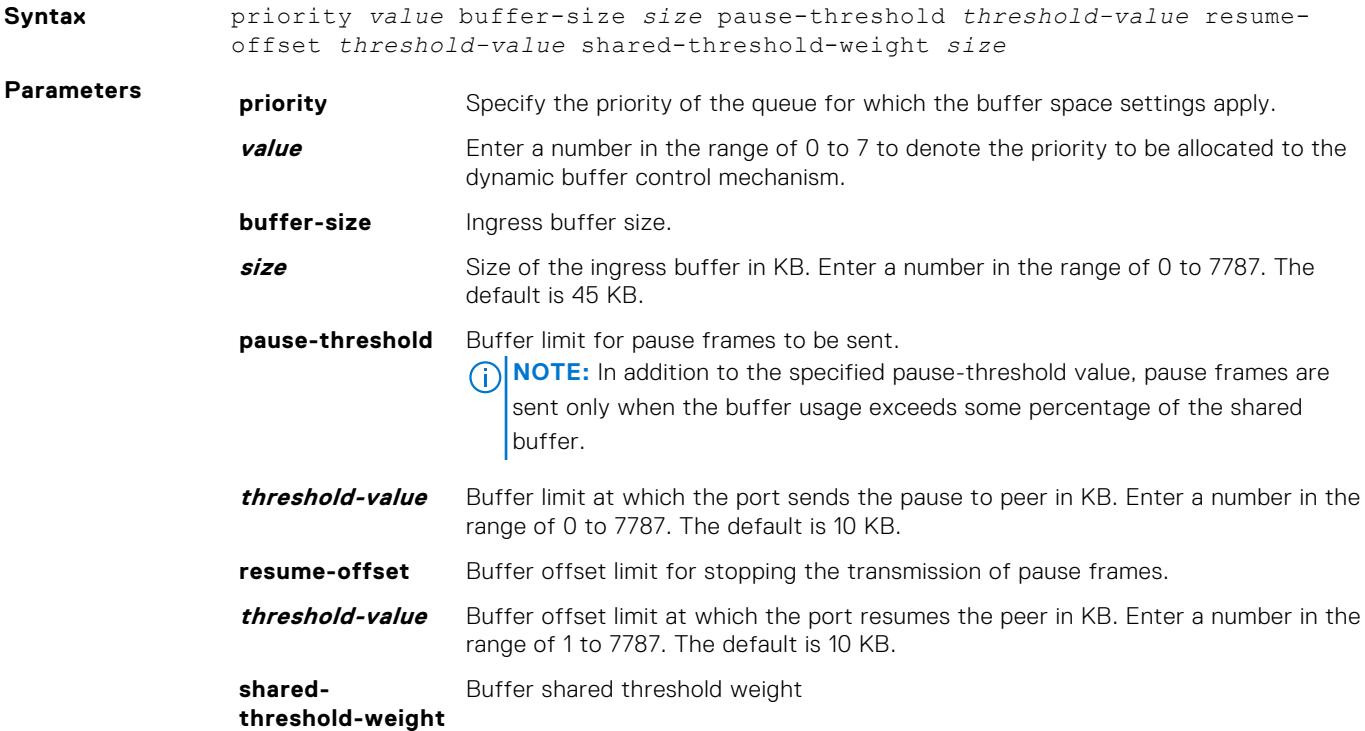

**size** Weightage of the priorities on the shared buffer size in the system. Enter a number in the range of 0 to 9. The default shared threshold weight is 10. **Command Modes** DCB-BUFFER-THRESHOLD mode **Command History** This guide is platform-specific. For command information about other platforms, see the relevant *Dell EMC Networking OS Command Line Reference Guide*. **Version Description 9.11(2.0P0)** Default values of buffer threshold profile parameters are changed for the Z9100-ON and S6100-ON. **9.10(0.1)** Introduced on the S6010-ON and S4048T-ON. **9.10(0.0)** Introduced on the S6100. **9.8(1.0)** Introduced on the Z9100–ON. **9.8(0.0)** Introduced on the S3048-ON and S4048-ON. **9.7(0.0)** Introduced on the S6000-ON. **9.3(0.0)** Introduced on the S4810, S4820T, and S6000 platforms. **Usage Information** For each priority, you can specify the shared buffer threshold limit, the ingress buffer size, buffer limit for pausing the acceptance of packets, and the buffer offset limit for resuming the acceptance of received packets. When PFC detects congestion on a queue for a specified priority, it sends a pause frame for the 802.1p priority traffic to the transmitting device. You can use the priority command to set up both the administrative and peer-related PFC priorities. For example, you can configure the intended buffer configuration for all eight priorities. If you configure the number of lossless queues as 4 and if the administrator-configured priorities configured within the DCB input policy is applied, then the configuration for those priorities are pre-designed. However, if the peer-provided priorities are applied, although a DCB input policy is present, the peer-provided priorities become effective for buffer configuration. This method of configuration provides an easy and flexible technique to accommodate both administratively-configured and peer-configured priorities. **Example** DellEMC(conf-dcb-buffer-thr)# priority 0 buffer-size 52 pause-threshold 16 resume-offset 10 shared-threshold-weight 7

## **qos-policy-buffer**

Create a QoS policy buffer and enter the configuration mode to configure the no-drop queues, ingress buffer size, buffer limit for pausing, and buffer offset limit for resuming.

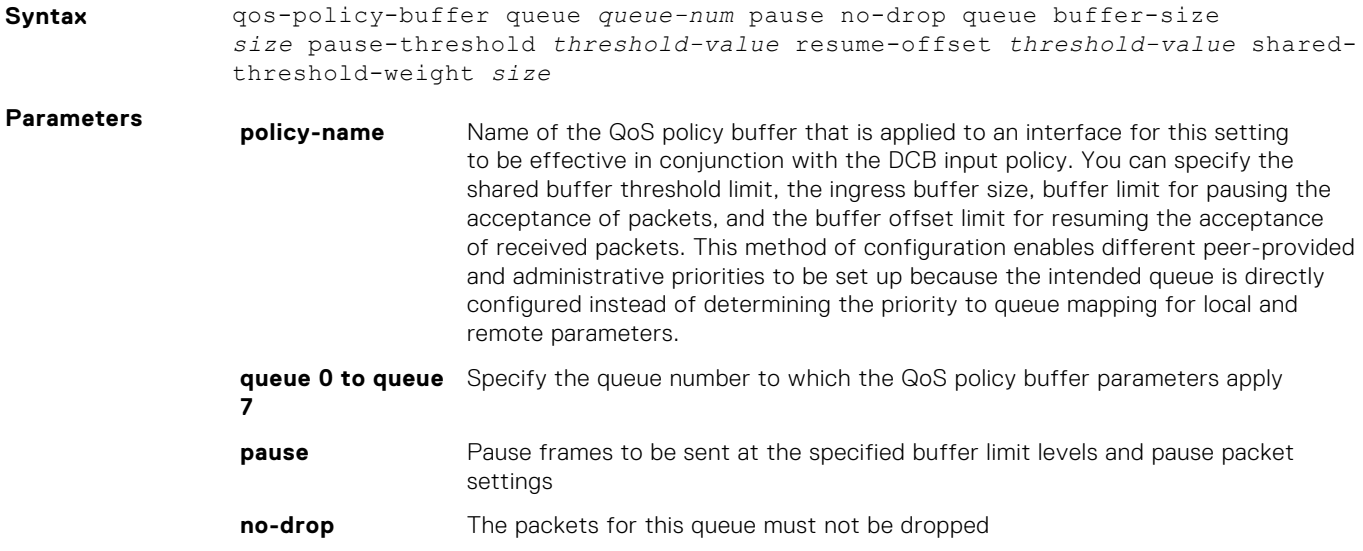

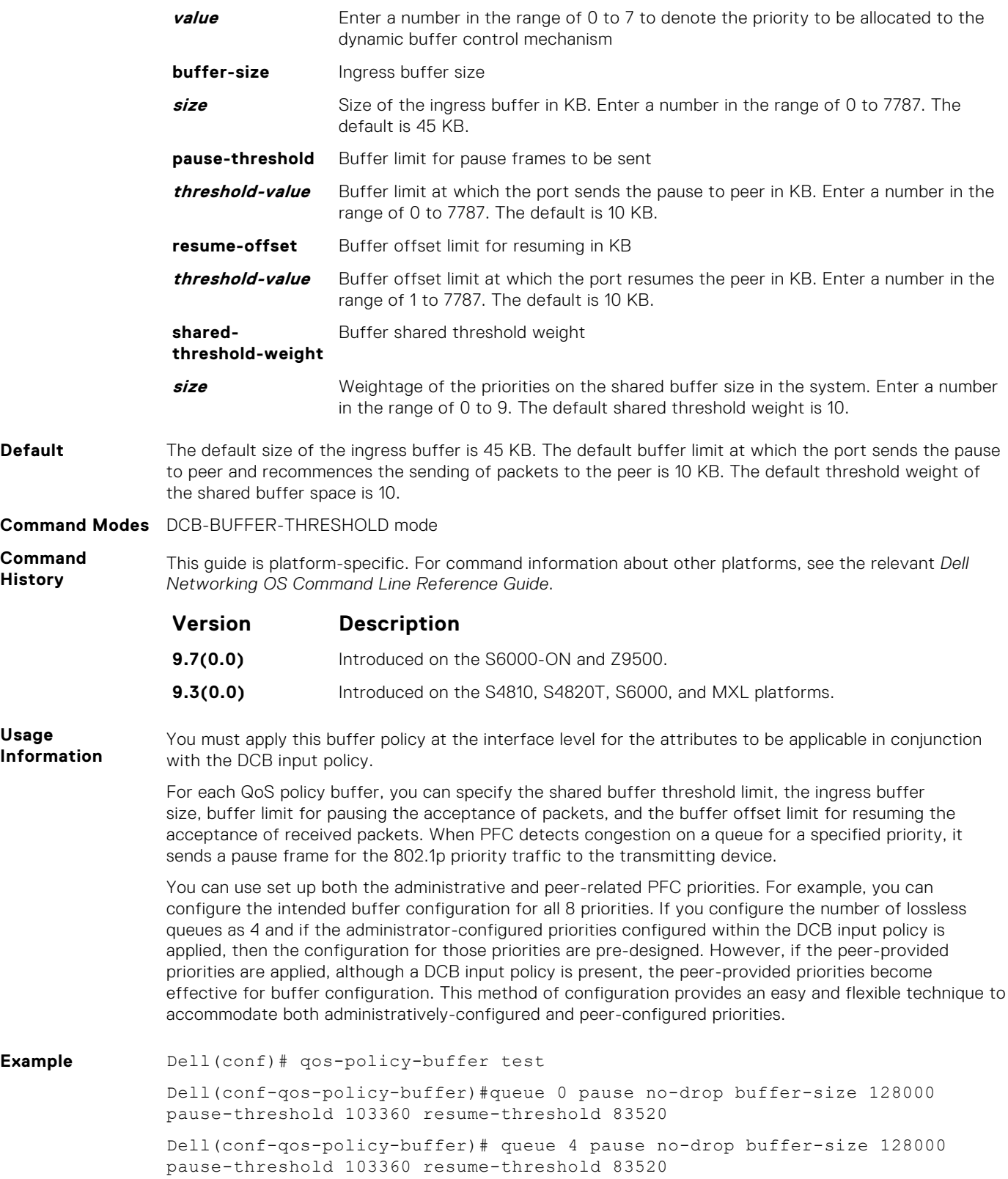

## **dcb-policy buffer-threshold (Interface Configuration)**

Assign the DCB policy to the DCB buffer threshold profile on interfaces. This setting takes precedence over the global buffer-threshold setting.

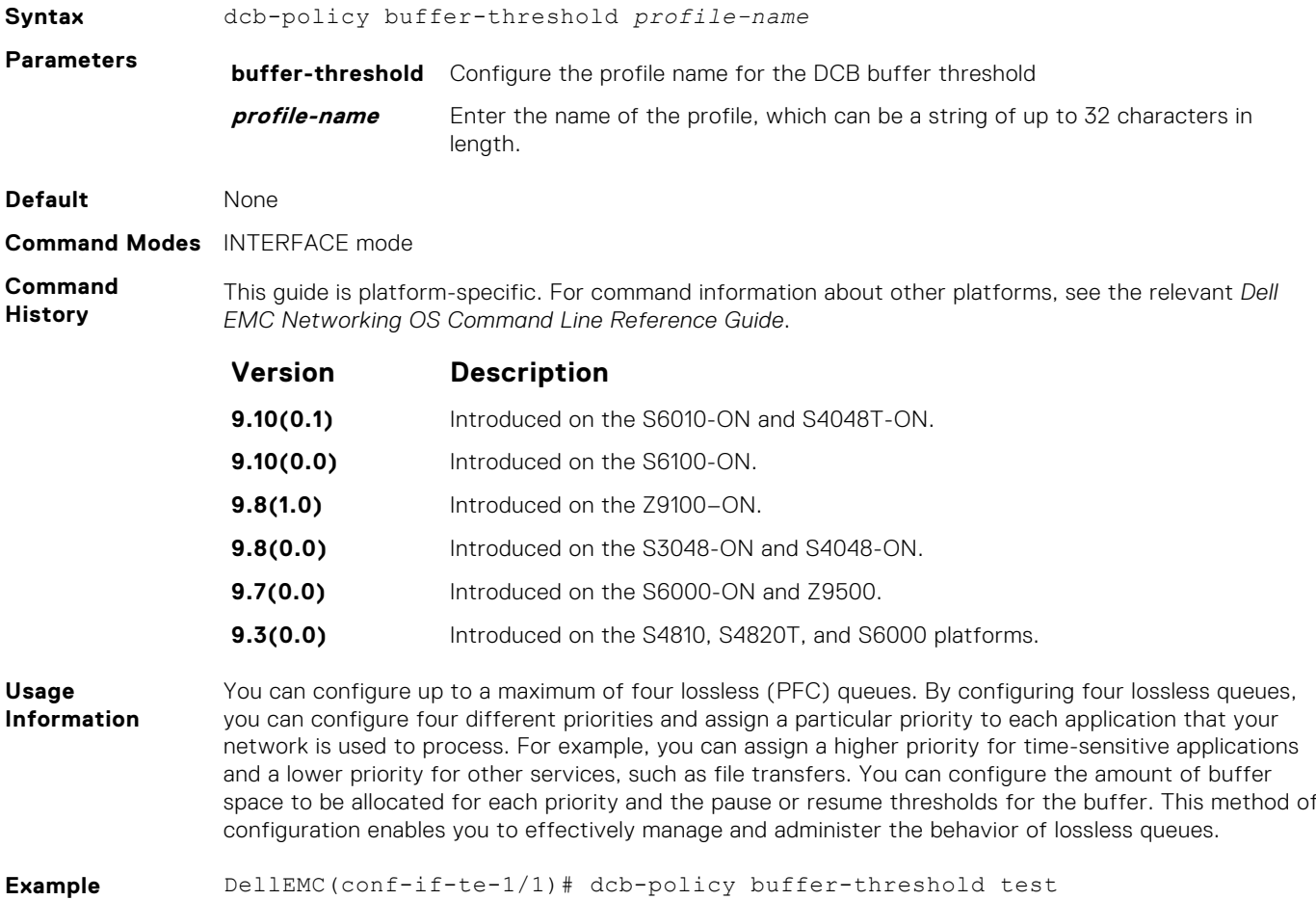

### **dcb-policy buffer-threshold (Global Configuration)**

Assign the dcb buffer threshold policy on the stack ports. To apply the dcb buffer threshold policy on the stack-units, use the configuration mode. To apply on front-end ports, use the interface mode.

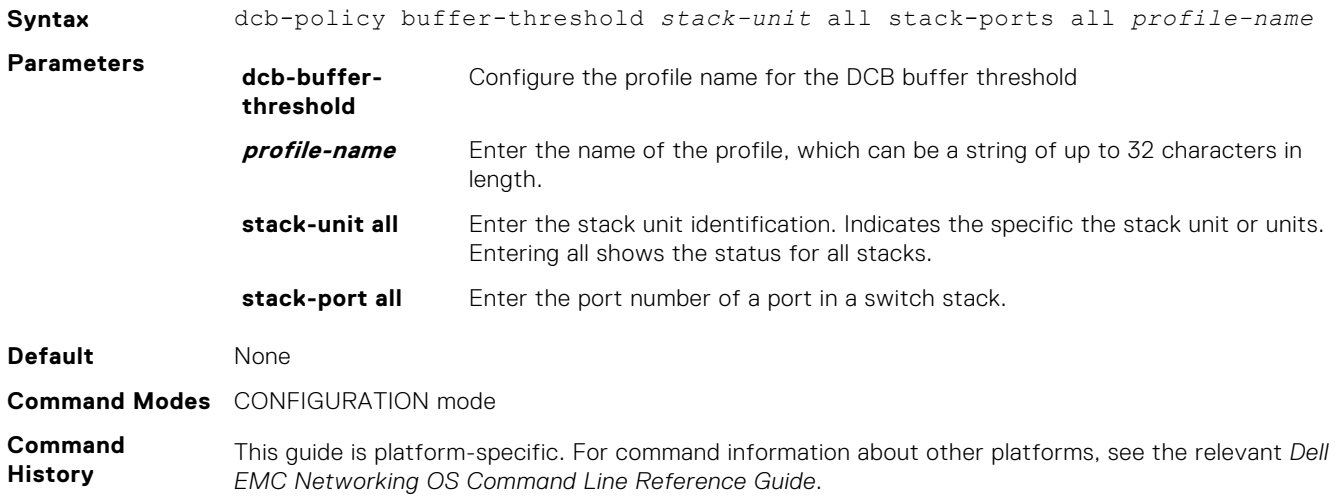

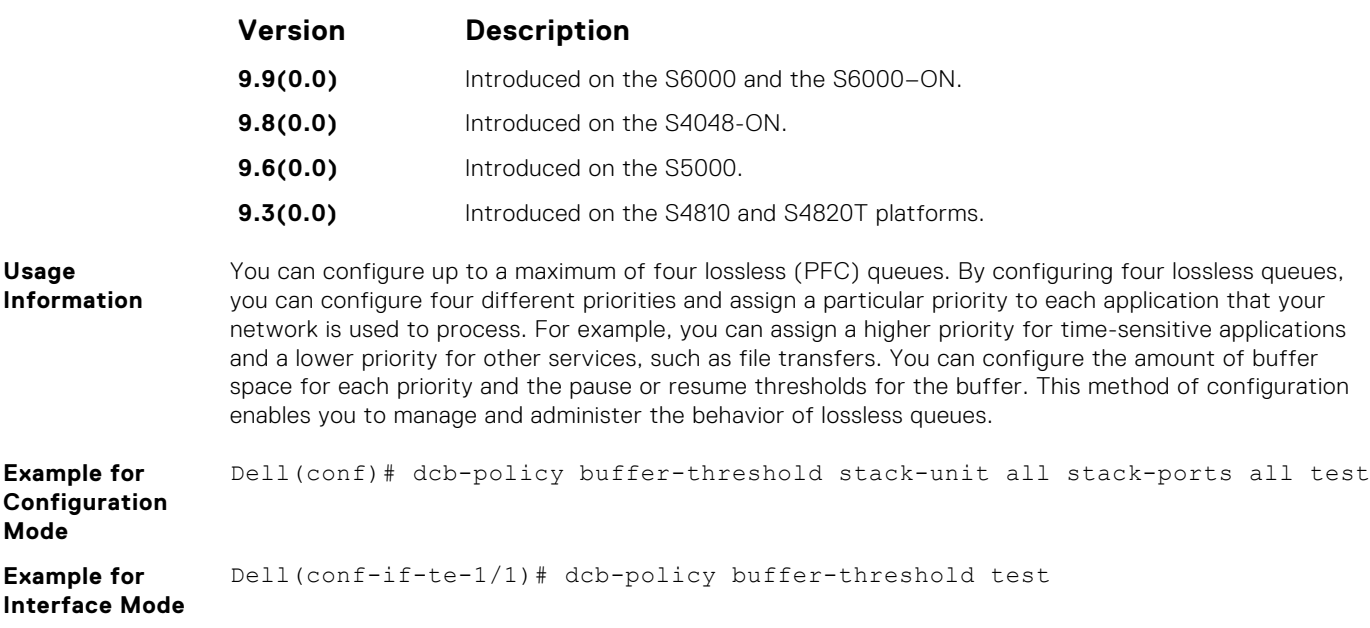

# **show qos dcb-buffer-threshold**

Displays the DCB buffer threshold assigned to a QoS policy.

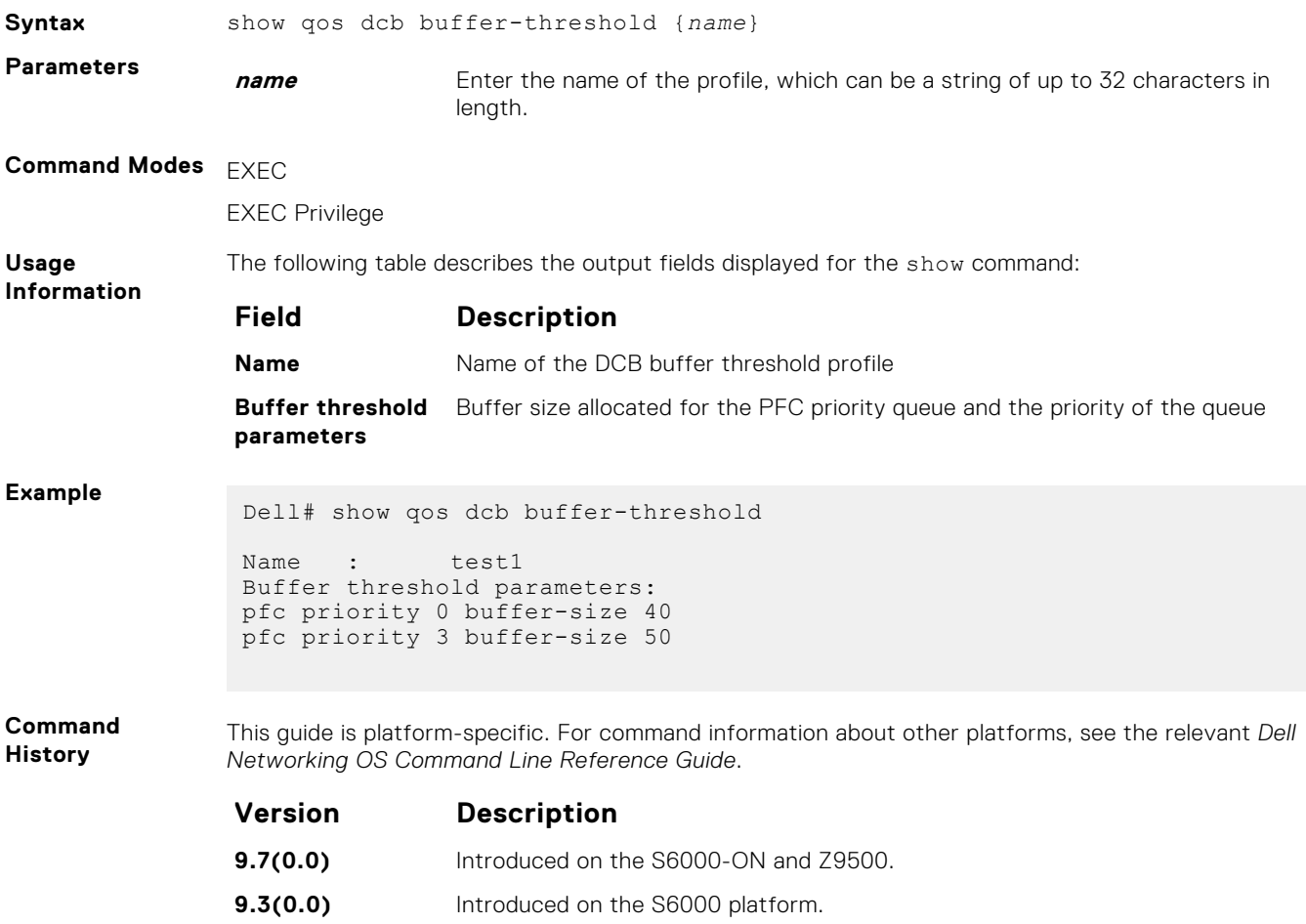

# **dcb pfc-total-buffer-size**

Configure the total buffer size for PFC in kilobytes.

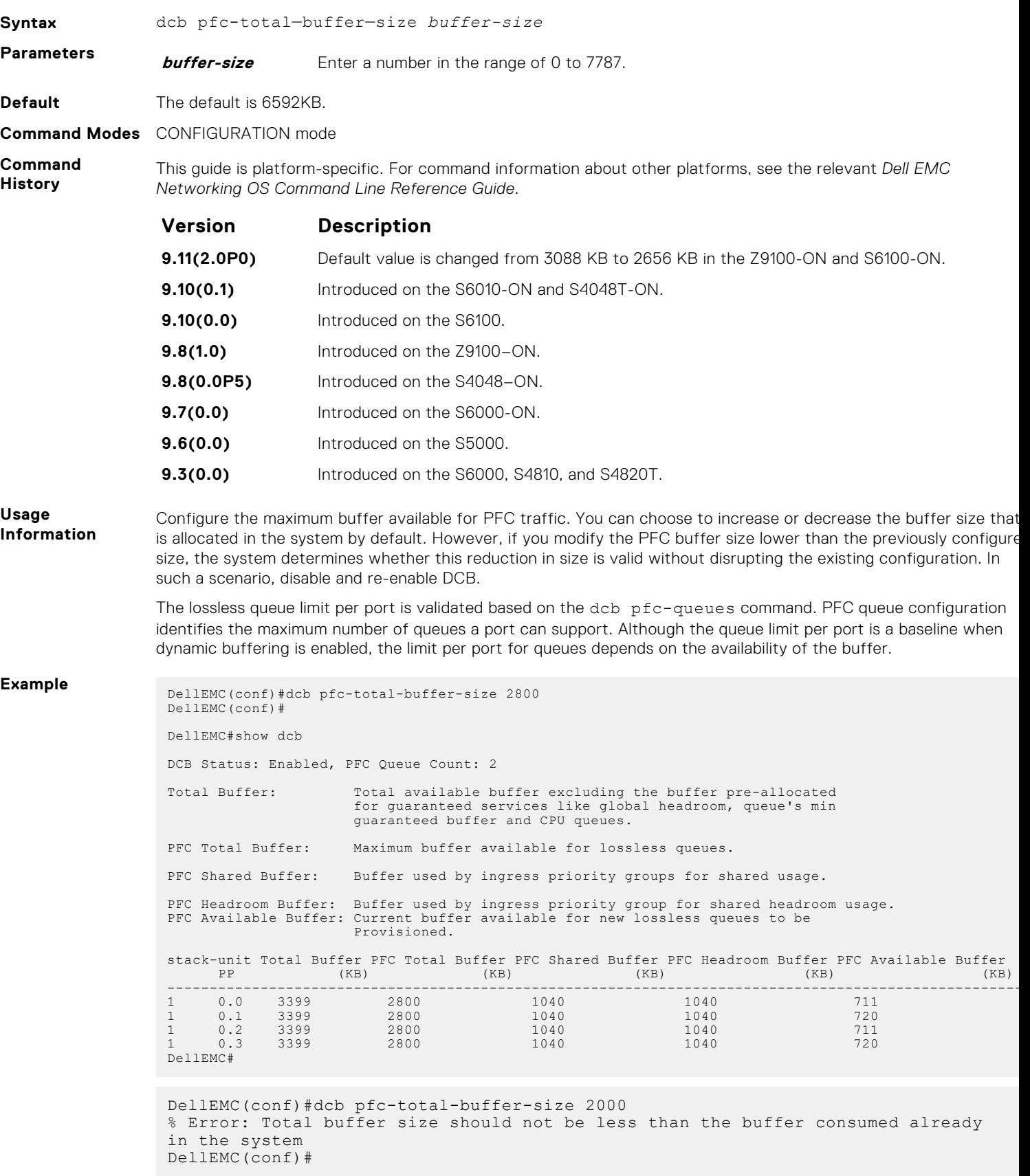

# **show running-config dcb-buffer-threshold**

Displays the DCB buffer threshold details in the running configuration.

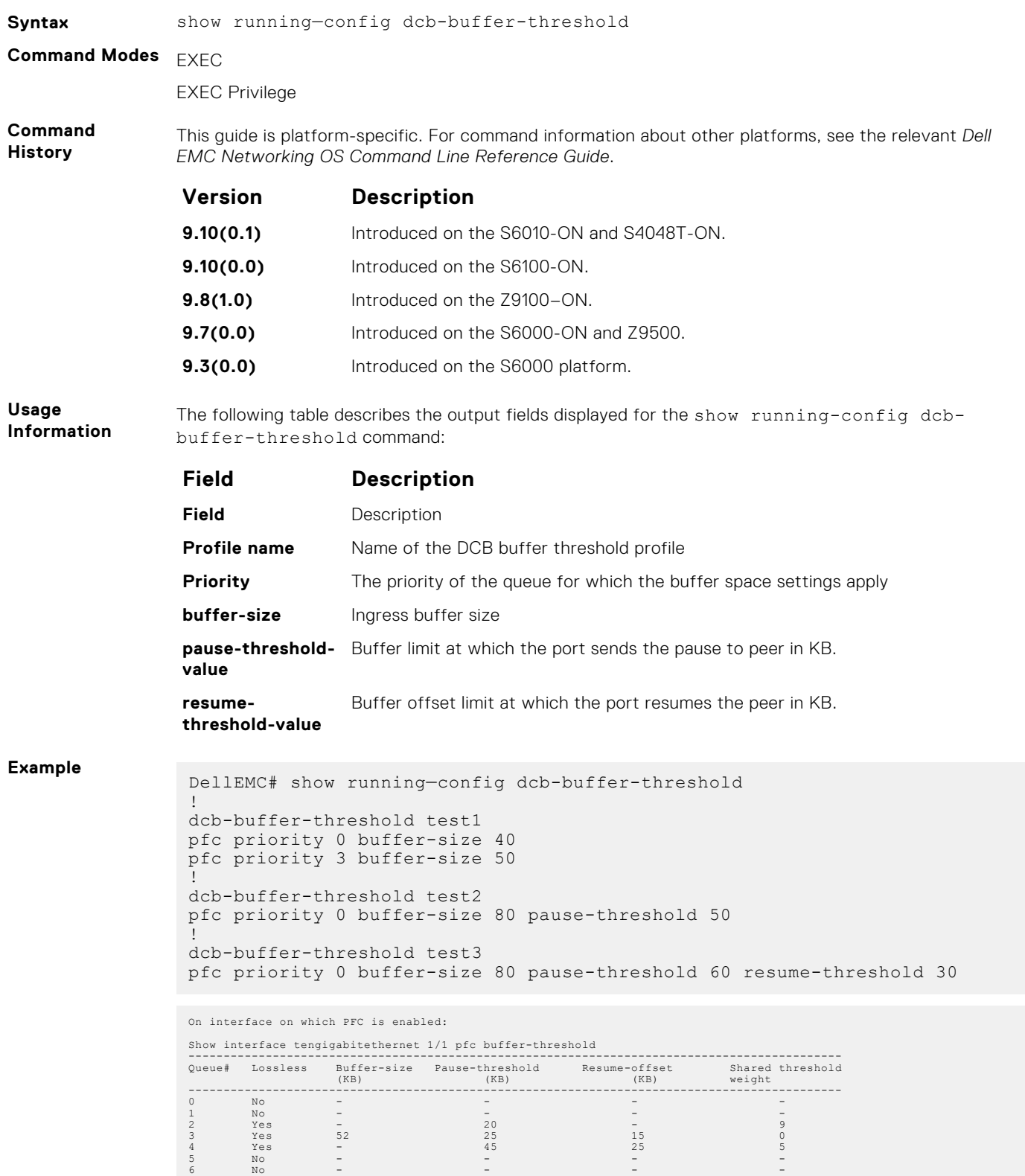

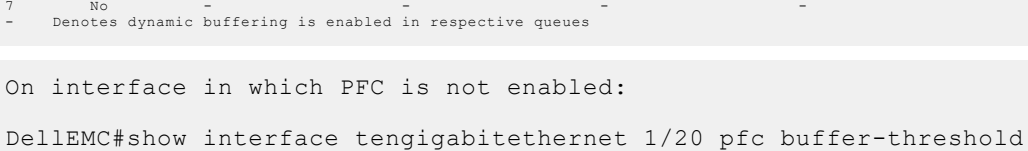

The following table describes the output fields displayed for the show interface pfc bufferthreshold command:

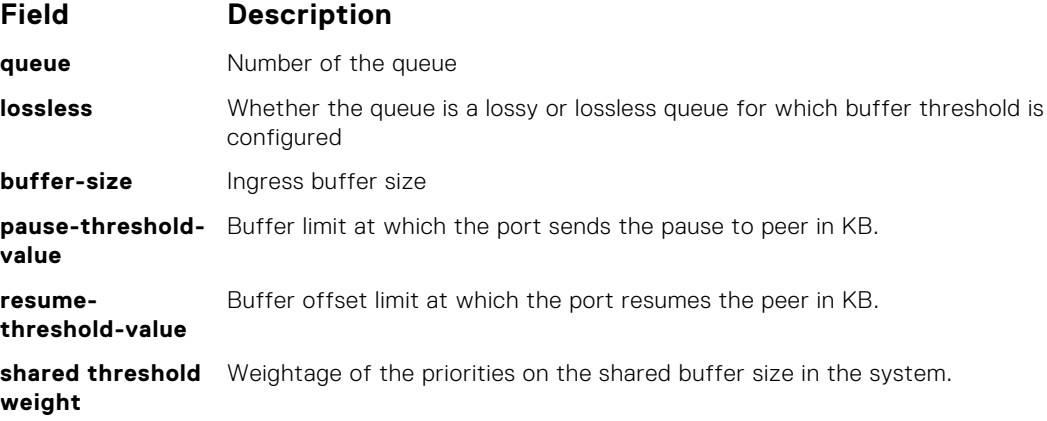

## **service-class buffer shared-threshold-weight**

Create a service class and associate the threshold weight of the shared buffer with each of the queues per port in the egress direction.

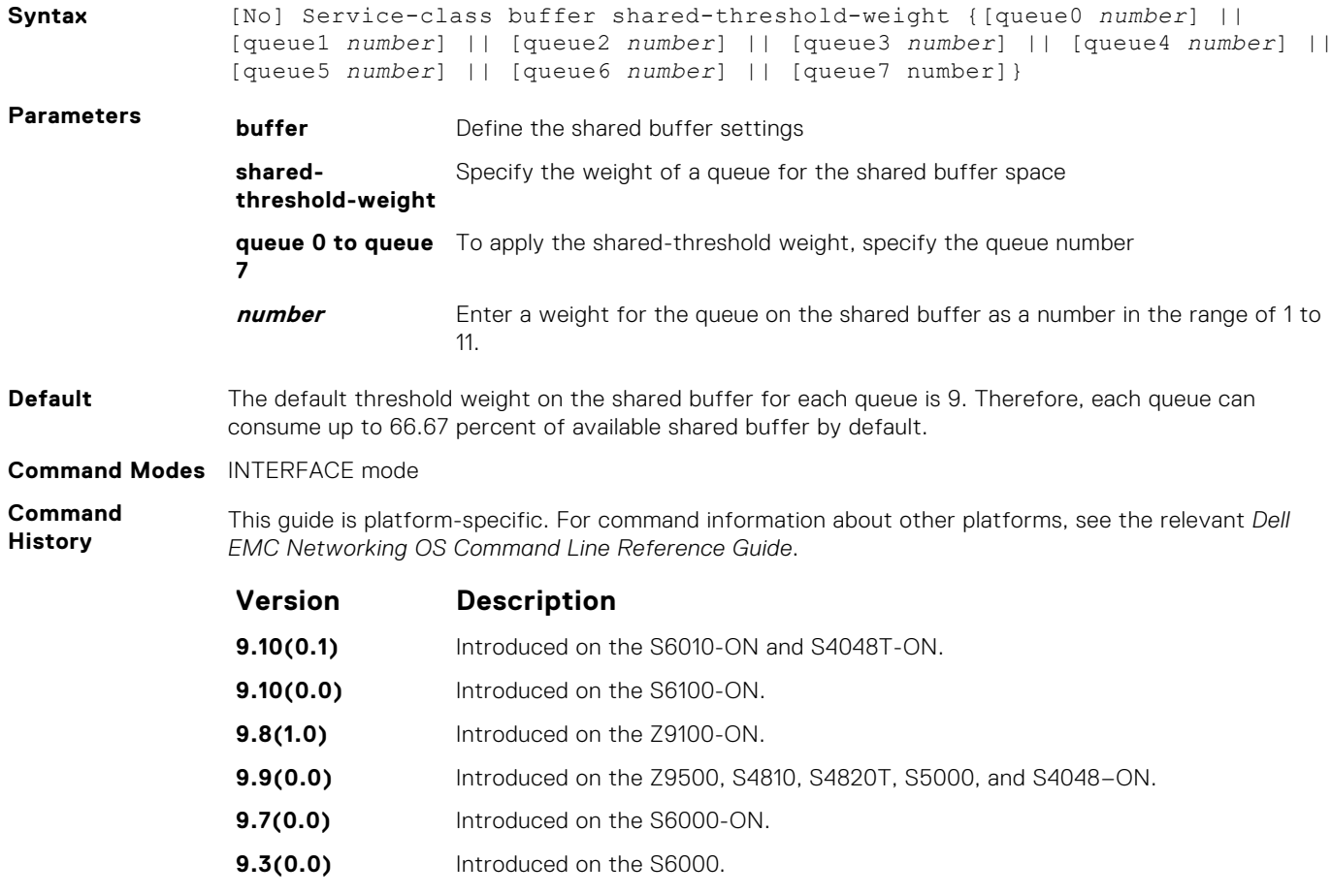

#### **Usage Information**

You can configure all the data queues. You can configure queues 0-7.

The following table describes the mapping between the threshold weight of the shared buffer on the queue. It also shows the percentage of the available shared buffer used by the queues for each of the corresponding threshold weights of the shared buffer:

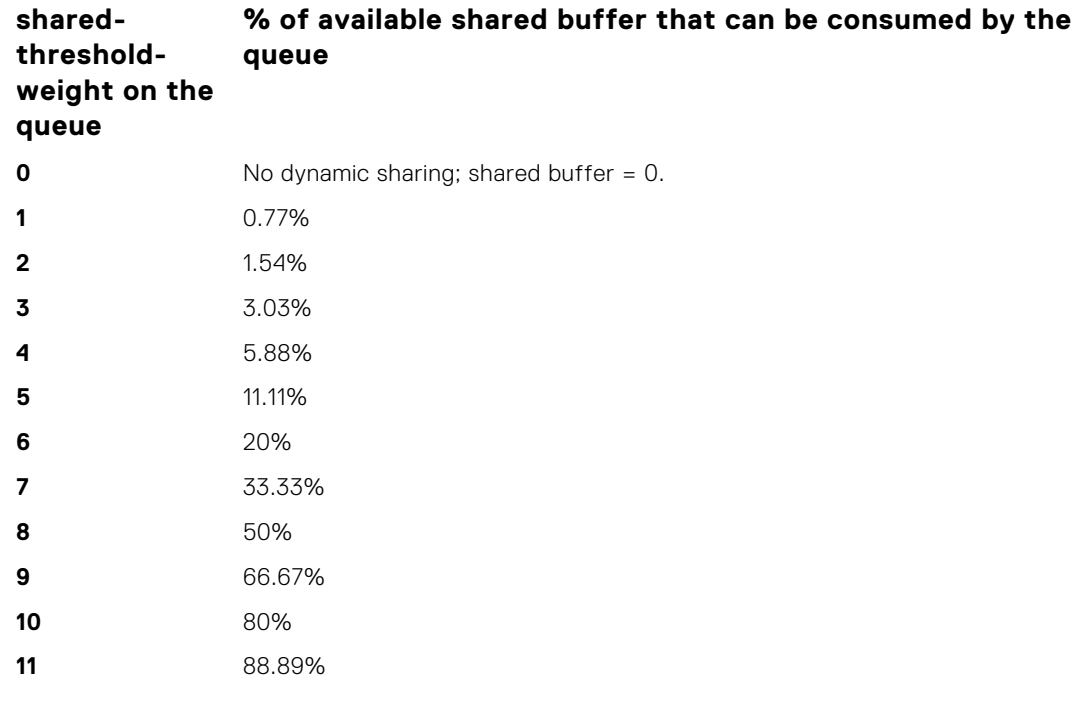

#### **Example**

DellEMC(conf-if-te-1/8)# Service-class buffer shared-threshold-weight queue5 4 queue7 6

### **dcb pfc-queues**

Configure the number of PFC queues.

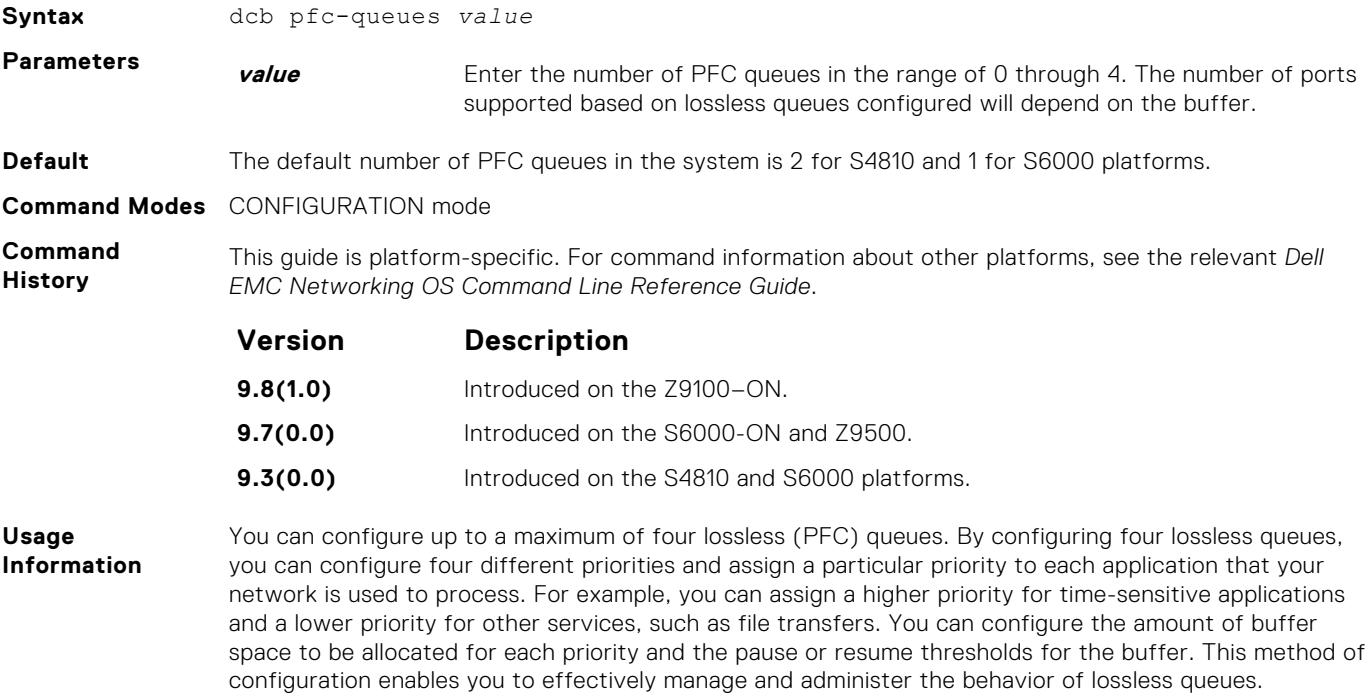

# **dcb {ets | pfc} enable**

Enable priority flow control or enhanced transmission selection on interface.

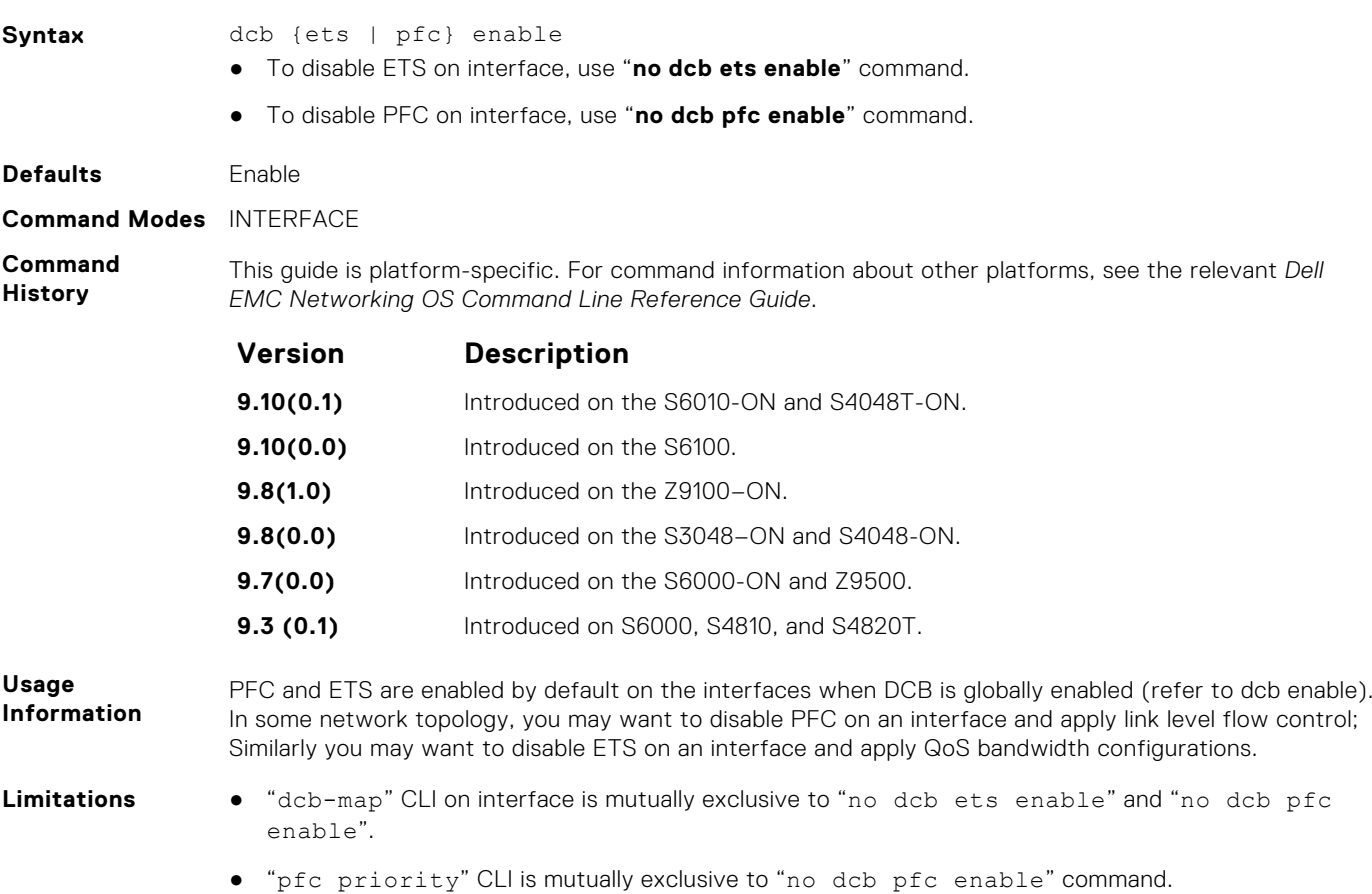

# **Debugging and Diagnostics**

The basic debugging and diagnostic commands are supported by the Dell EMC Networking OS.

#### **Topics:**

- Diagnostics and Monitoring Commands
- **[Offline Diagnostic Commands](#page-519-0)**
- [Hardware Commands](#page-522-0)

## **Diagnostics and Monitoring Commands**

The following section describes the diagnostics and monitoring commands. For similar commands, refer to the [Control and Monitoring](#page-87-0) chapter.

### **logging coredump stack-unit**

Enable coredump on a stack.

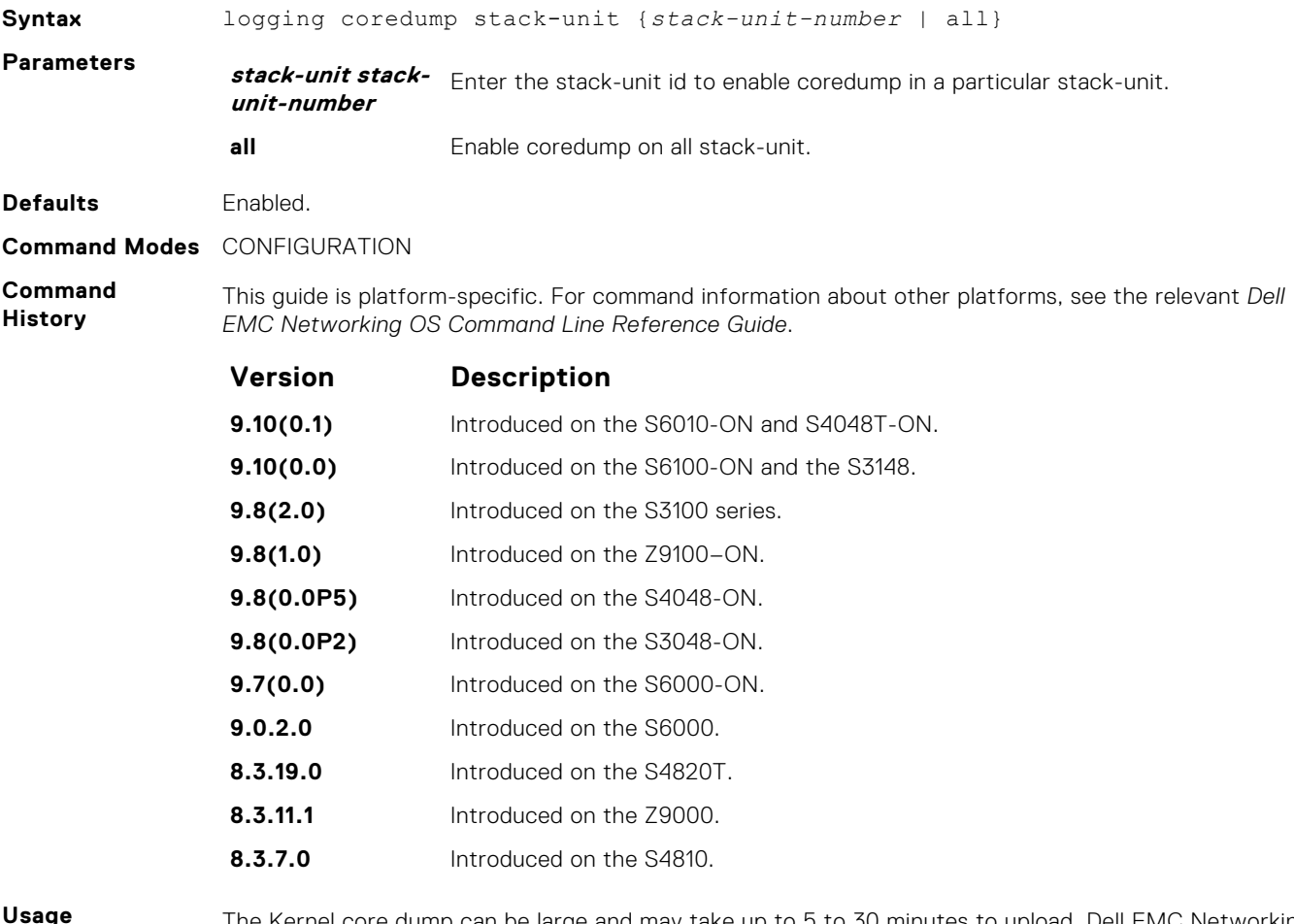

**Information**

The Kernel core dump can be large and may take up to 5 to 30 minutes to upload. Dell EMC Networking OS does not overwrite application core dumps so you should delete them as necessary to conserve space on the flash; if the flash is out of memory, the coredump is aborted. On the S-Series, if the FTP server

is not reachable, the application coredump is aborted. Dell EMC Networking OS completes the coredump process and wait until the upload is complete before rebooting the system.

## <span id="page-519-0"></span>**Offline Diagnostic Commands**

The offline diagnostics test suite is useful for isolating faults and debugging hardware. While tests are running, Dell EMC Networking OS results are saved as a text file (TestReport-SU-X.txt) in the flash directory. This show file command is available only on master and standby.

### Important Points to Remember

- Offline diagnostics can only be run when the unit is offline.
- You can only run offline diagnostics on a unit to which you are connected via the console. In other words, you cannot run diagnostics on a unit to which you are connected to via a stacking link.
- Diagnostic results are printed to the screen. Dell EMC Networking OS does not write them to memory.
- Diagnostics only test connectivity, not the entire data path.

### **diag stack-unit**

Run offline diagnostics on a stack unit.

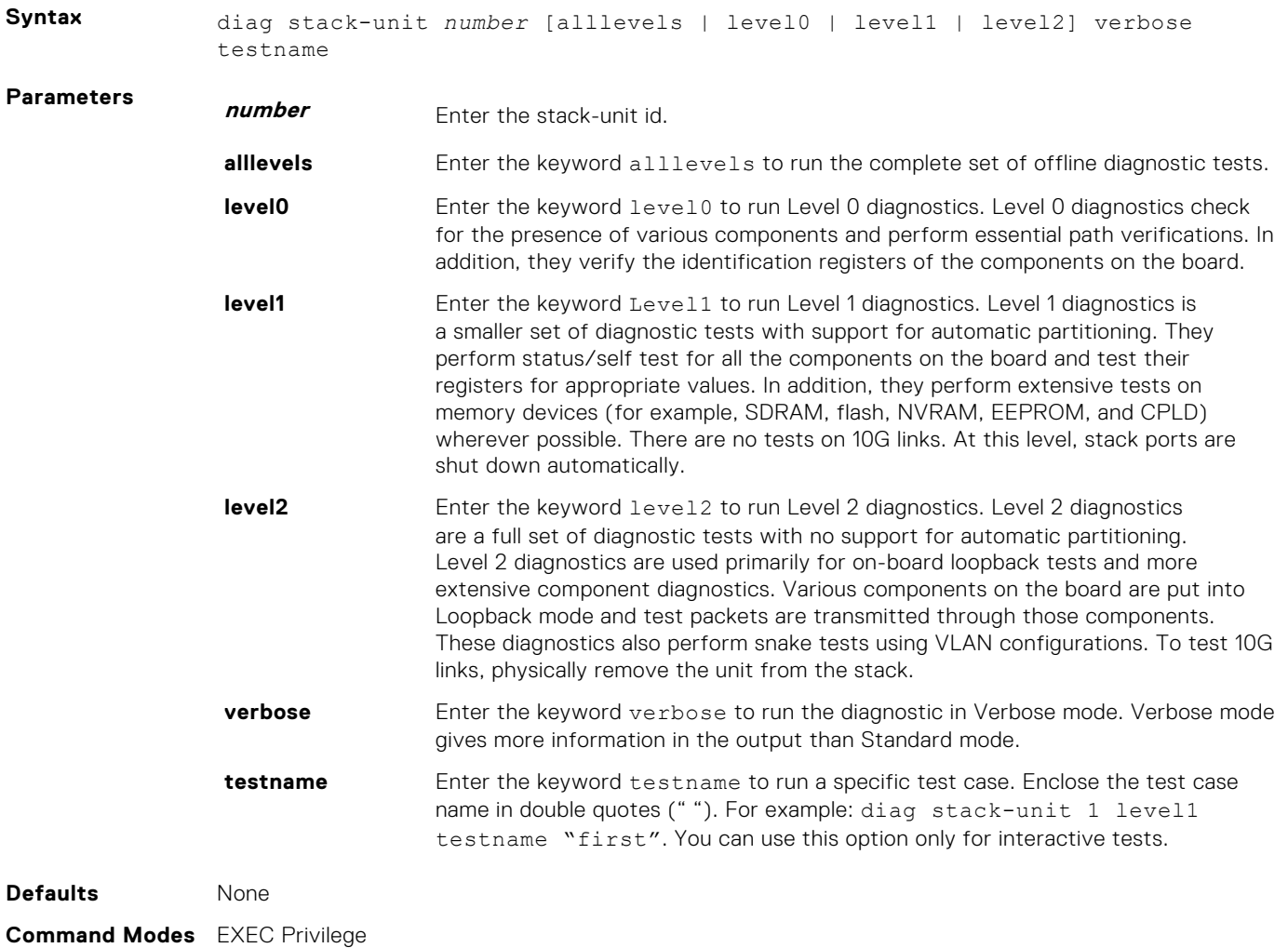

#### **Command History**

This guide is platform-specific. For command information about other platforms, see the relevant *Dell EMC Networking OS Command Line Reference Guide*.

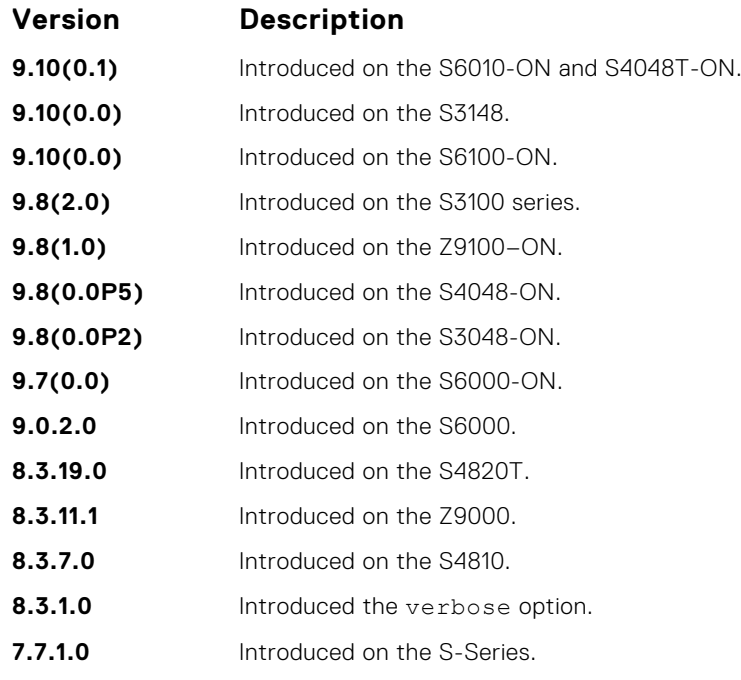

### **offline stack-unit**

Place a stack unit in the offline state.

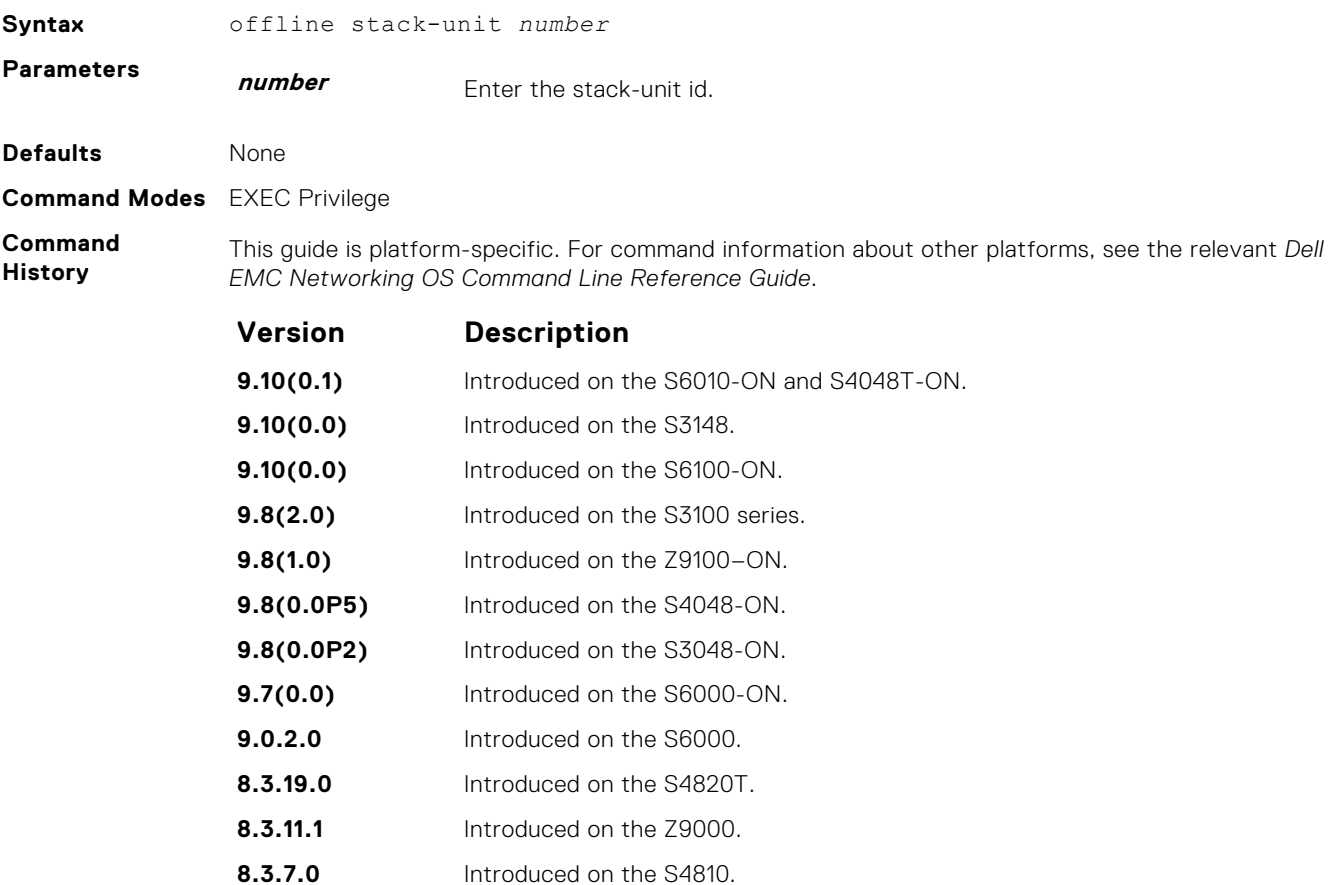

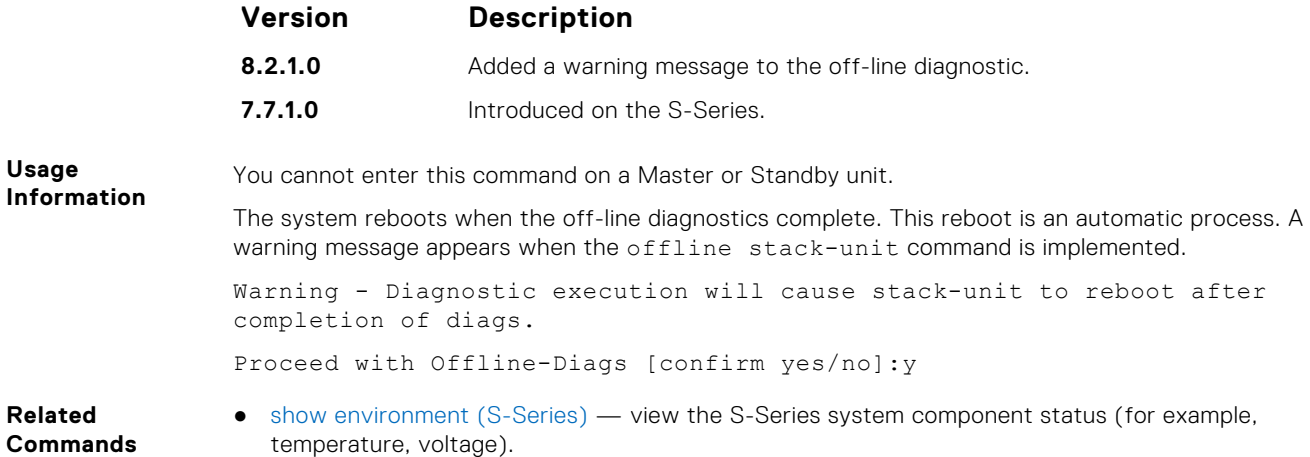

### **online stack-unit**

Place a stack unit in the online state.

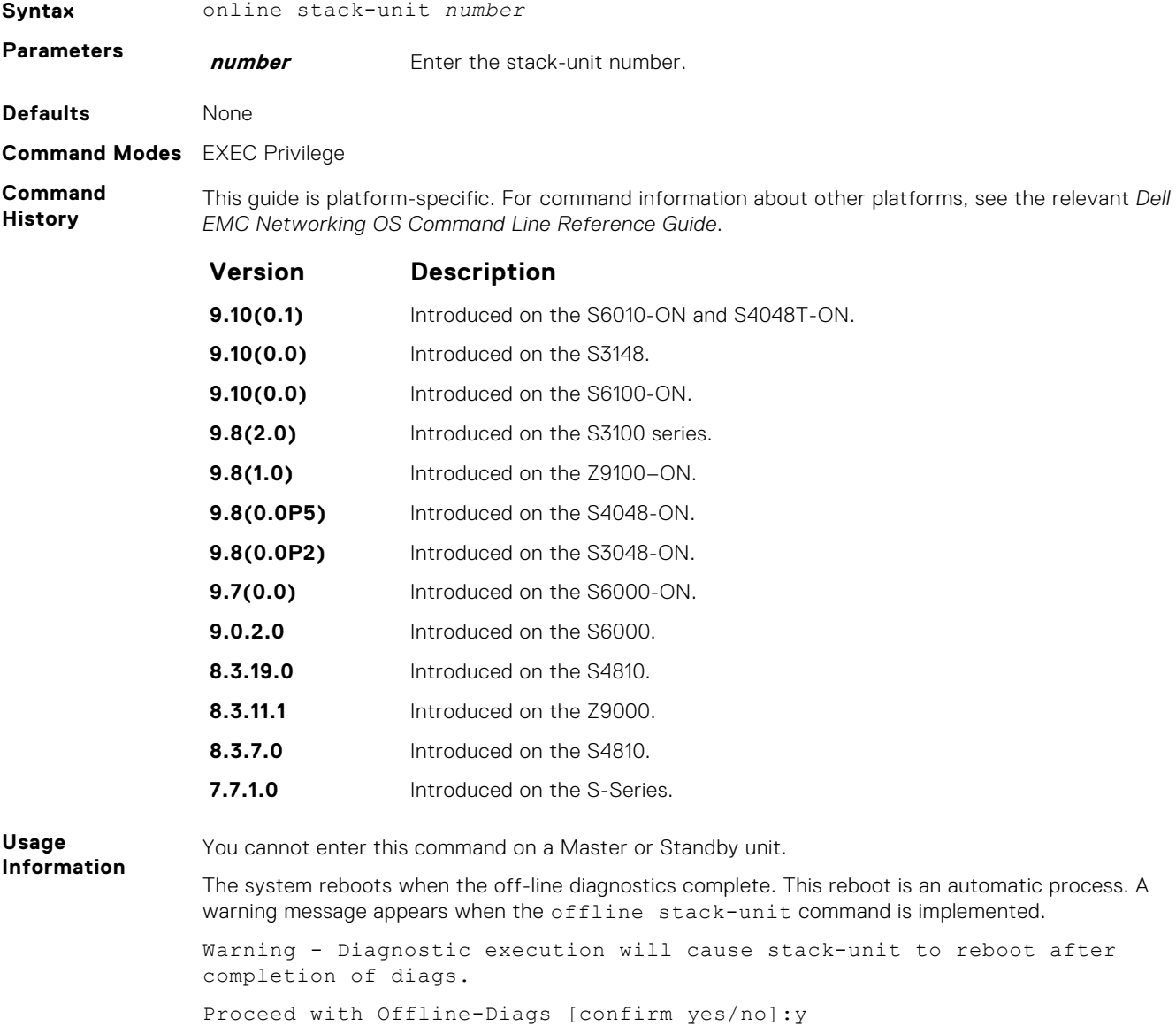

- <span id="page-522-0"></span>**Related Commands**
- [show environment \(S-Series\)](#page-130-0) view the S-Series system component status (for example, temperature, voltage).

## **Hardware Commands**

These commands display information from a hardware sub-component or ASIC.

#### **clear hardware stack-unit**

Clear statistics from selected hardware components.

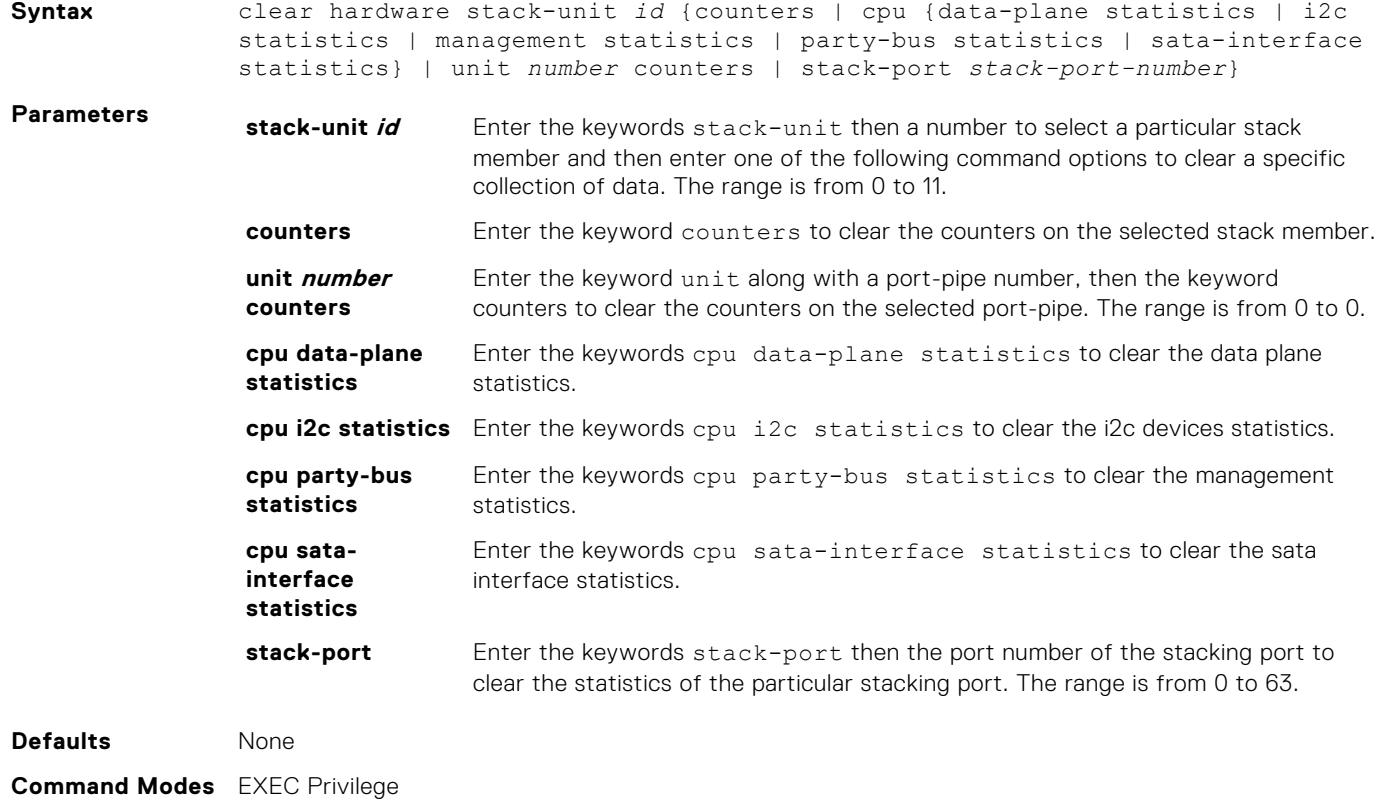

**Command**

**History**

This guide is platform-specific. For command information about other platforms, see the relevant *Dell EMC Networking OS Command Line Reference Guide*.

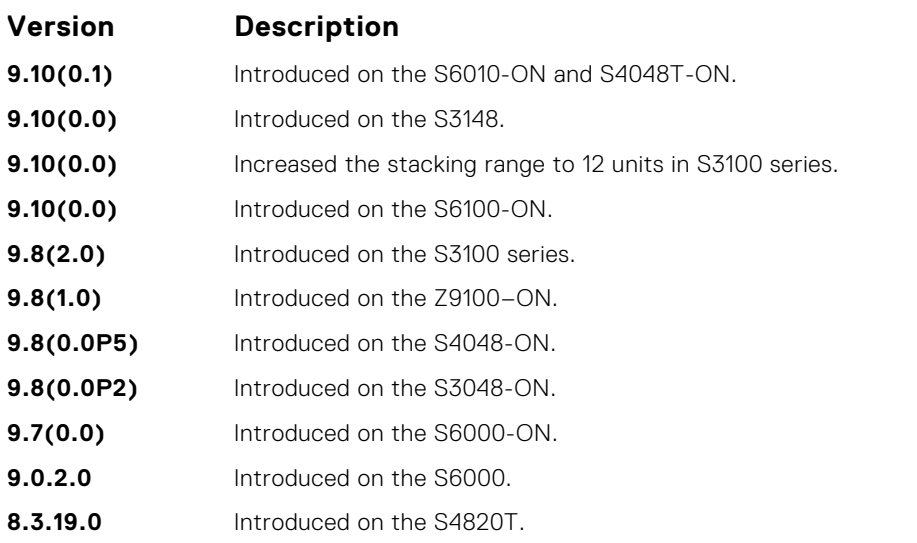

<span id="page-523-0"></span>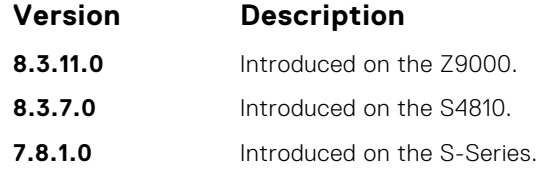

**Related Commands**

● [show hardware stack-unit](#page-526-0) — display the data plane or management plane input and output statistics of the designated component of the designated stack member.

### **clear hardware system-flow**

Clear system-flow statistics from selected hardware components.

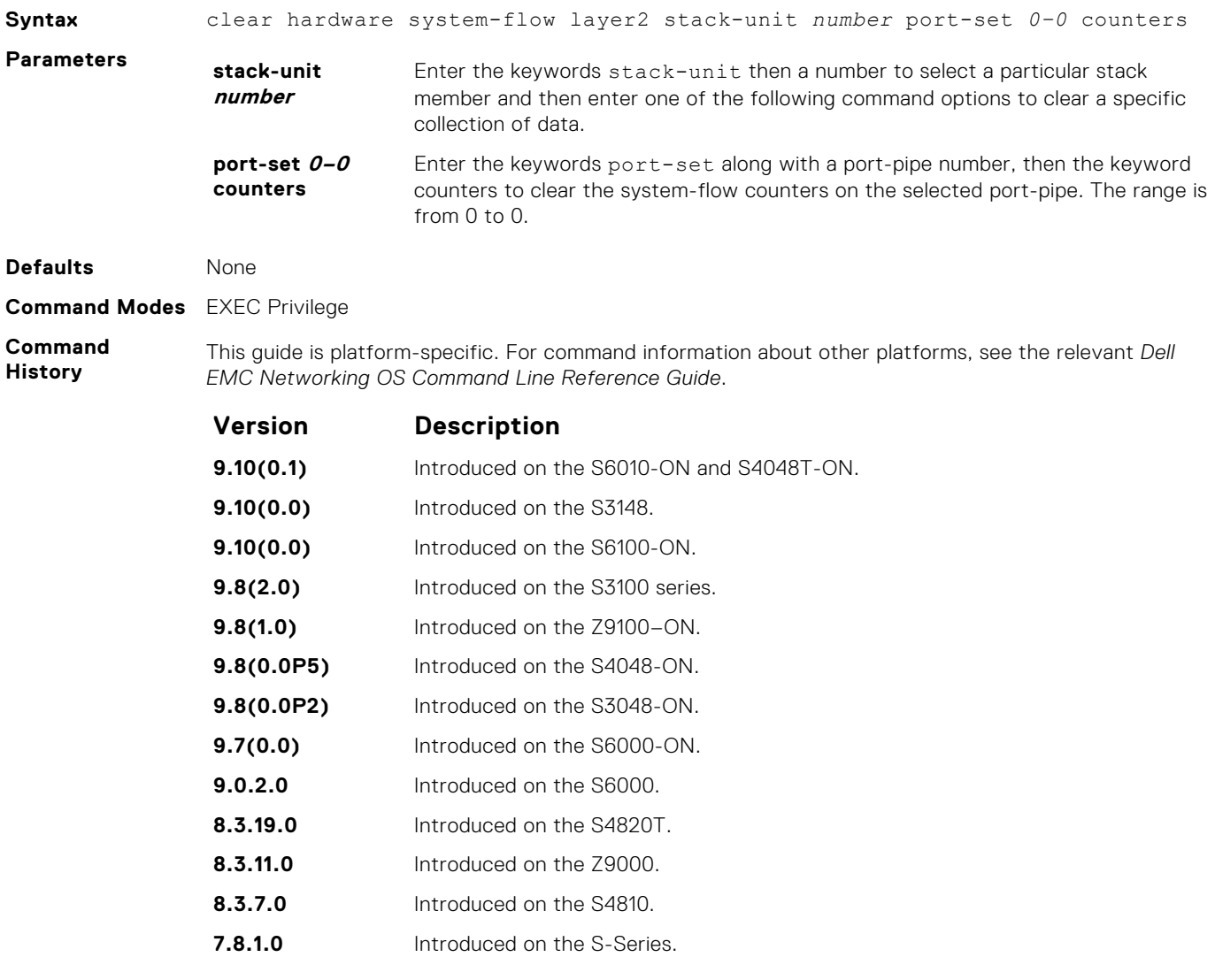

**Related Commands** ● [show hardware stack-unit](#page-526-0) — display the data plane or management plane input and output statistics of the designated component of the designated stack member.

### **clear hardware vlan-counters**

Clear VLAN statistics.

**Syntax** clear hardware vlan-couters *vlan-id*

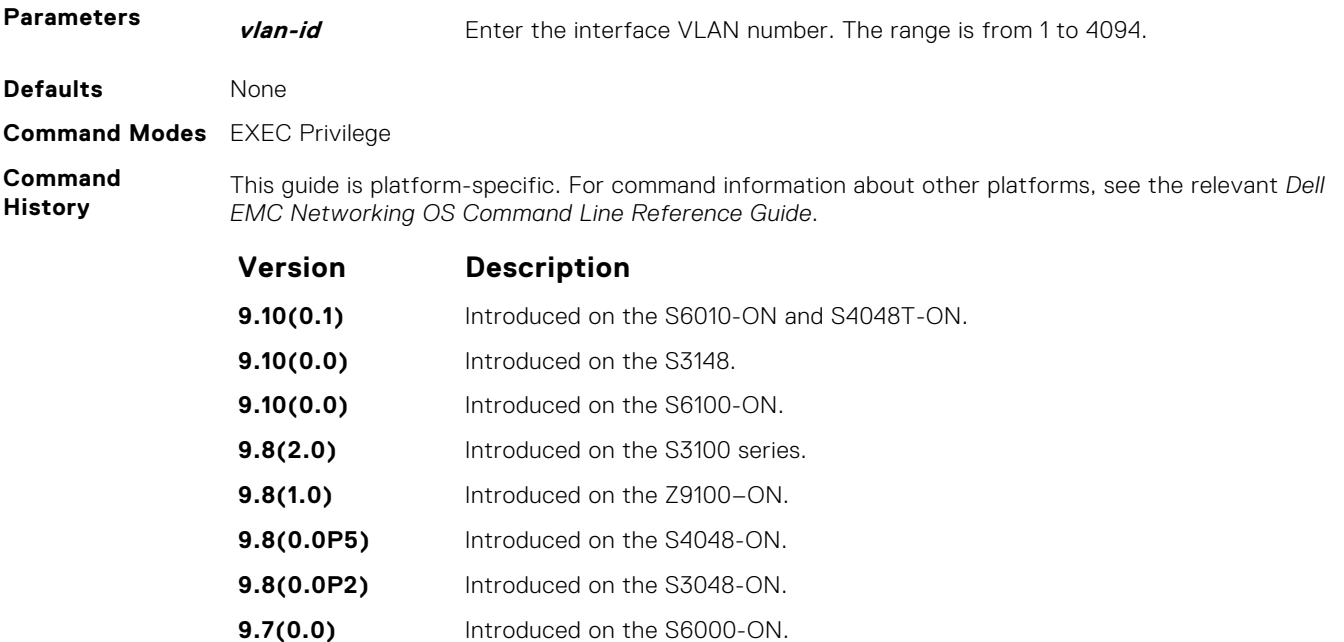

### **hardware watchdog**

To trigger a reboot and restart the system, set the watchdog timer.

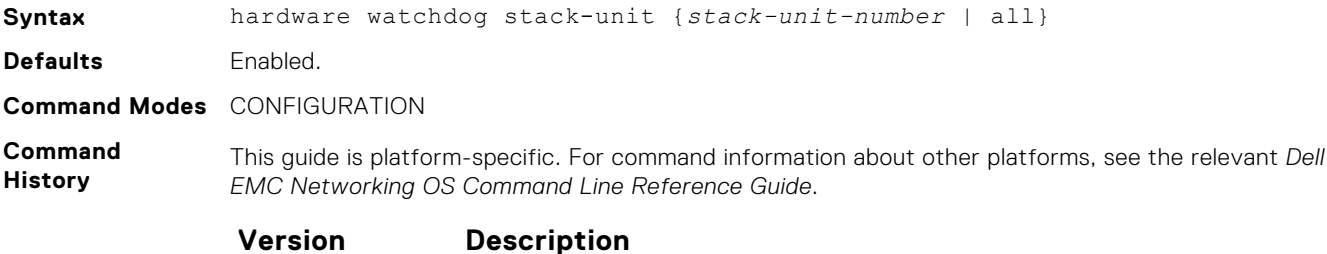

**9.7(0.0)** Introduced this command.

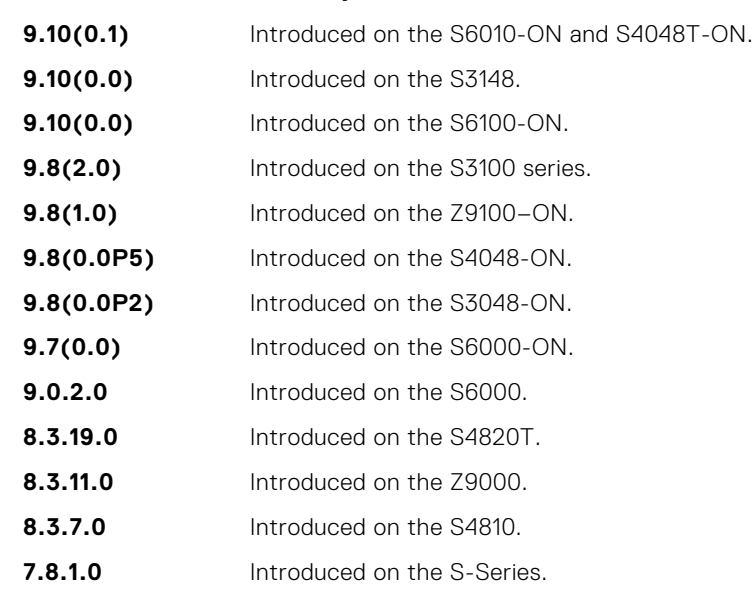

**Usage Information** This command enables a hardware watchdog mechanism that automatically reboots an Dell EMC Networking OS switch/ router with a single unresponsive unit. This behavior is a last-resort mechanism intended to prevent a manual power cycle.

### **show hardware mac**

Display MAC ACL entries for the specified stack-unit, port-pipe and pipeline ID.

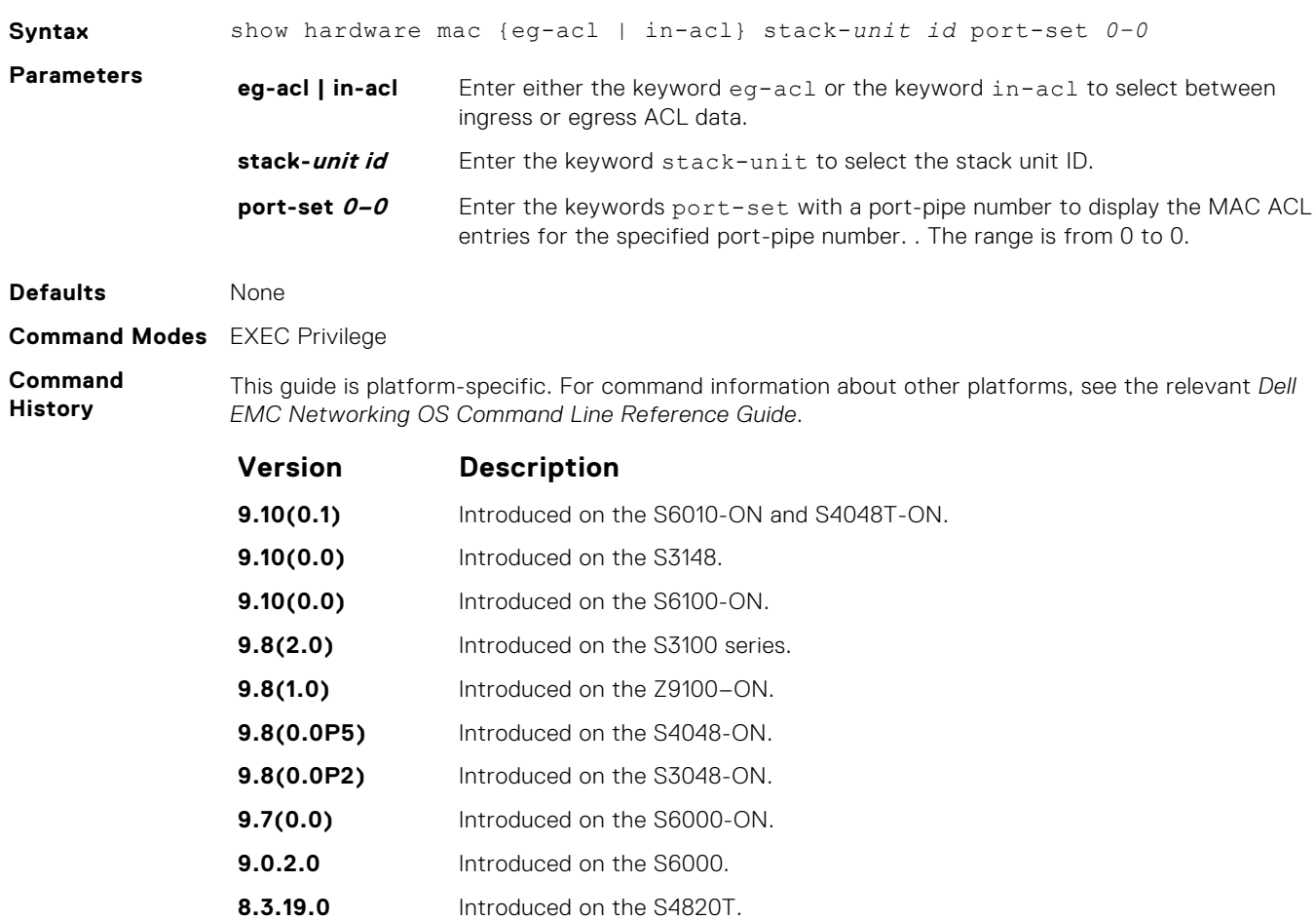

#### **Usage Information**

The unit numbers given are internal port numbers.

**8.3.11.1** Introduced on the Z9000. **8.3.7.0** Introduced on the S4810. **7.8.1.0** Introduced on the S-Series.

### **show hardware ip**

Display ACL or QoS data for the selected stack member and stack member port-pipe.

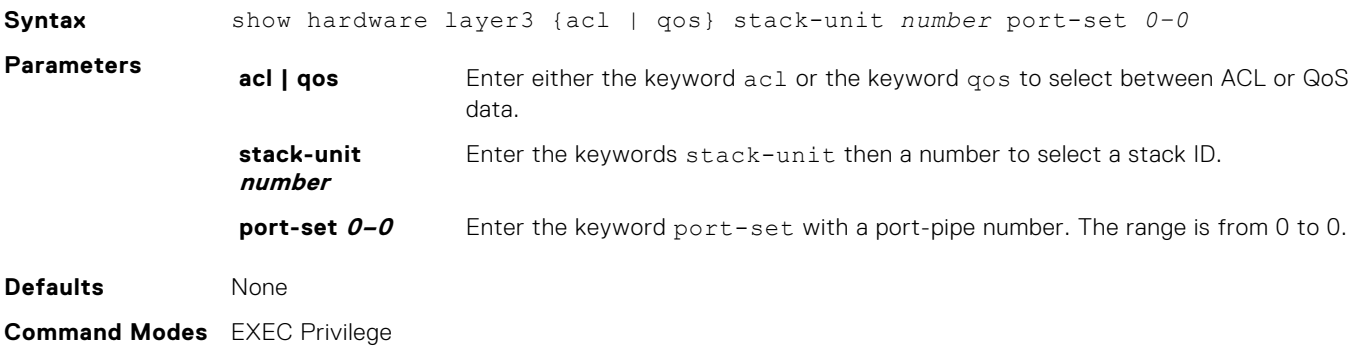

#### <span id="page-526-0"></span>**Command History**

This guide is platform-specific. For command information about other platforms, see the relevant *Dell EMC Networking OS Command Line Reference Guide*.

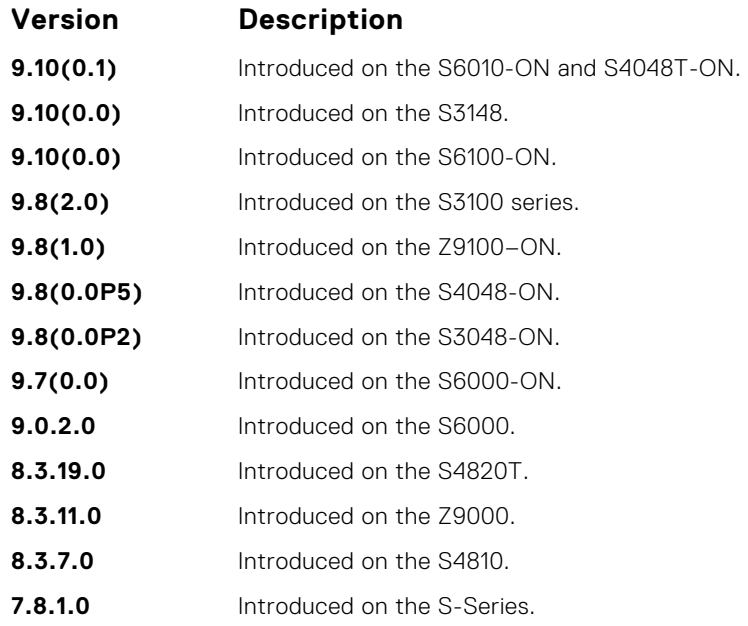

### **show hardware stack-unit**

Display the data plane or management plane input and output statistics of the designated component of the designated stack member.

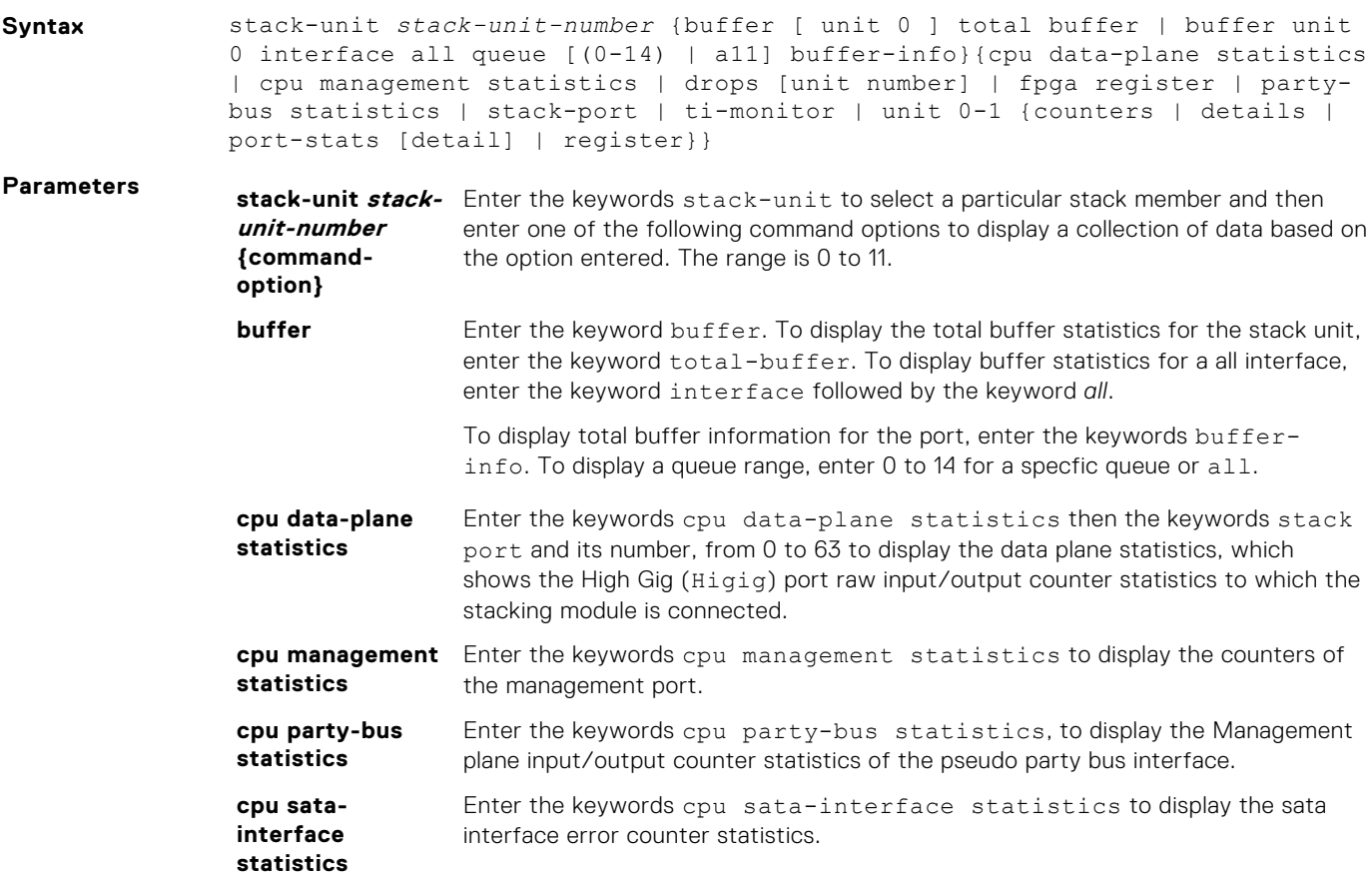

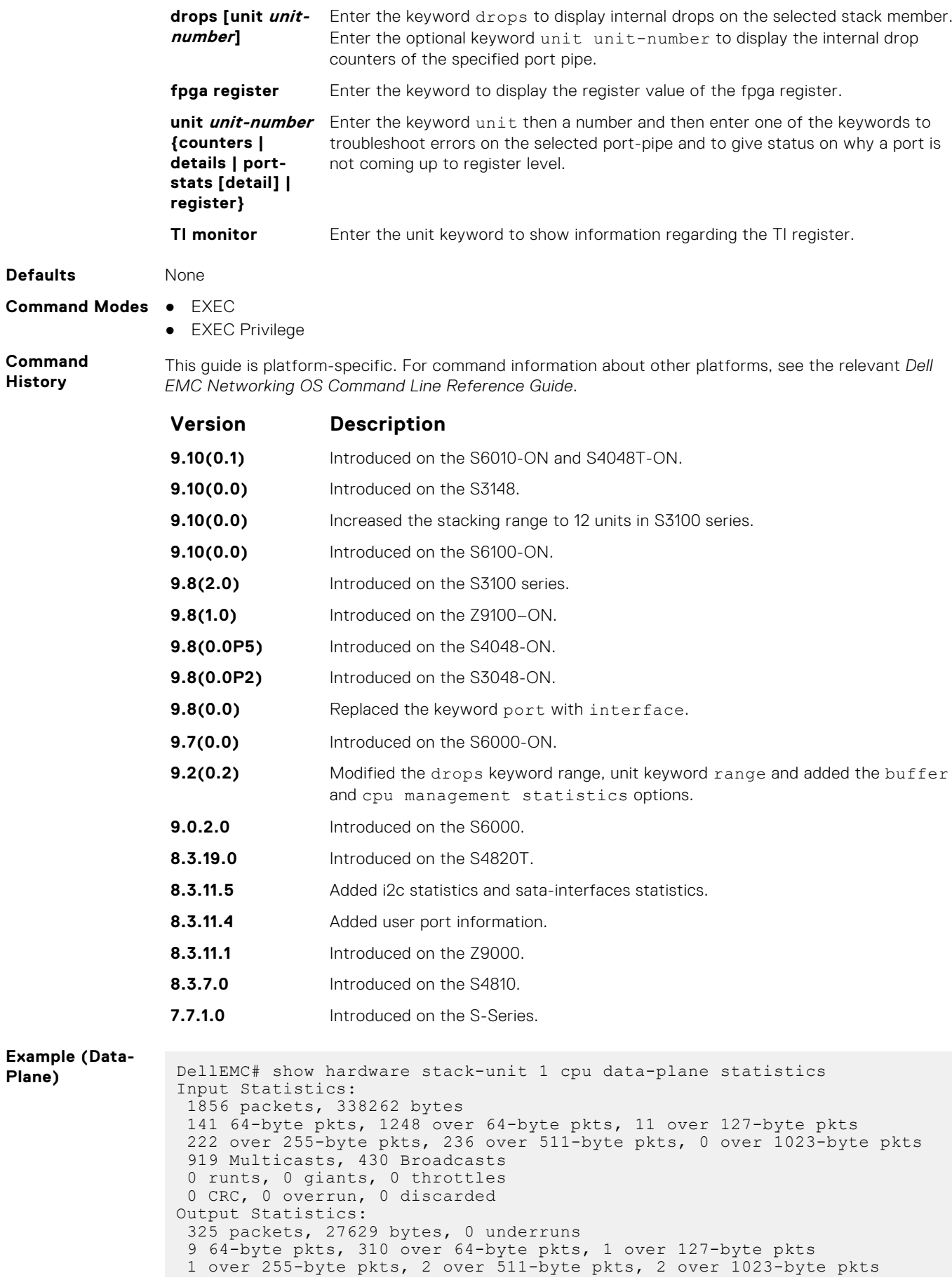

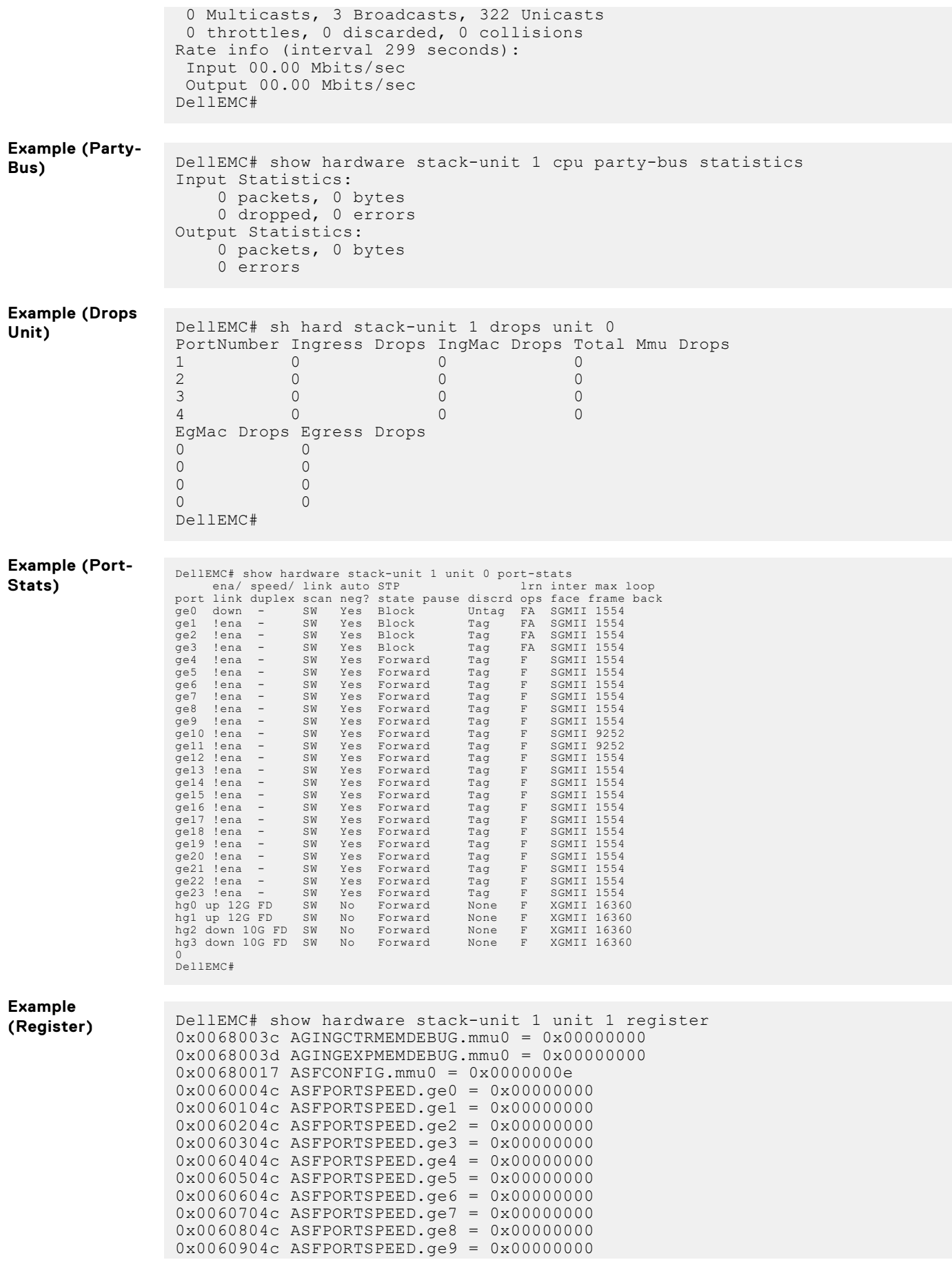

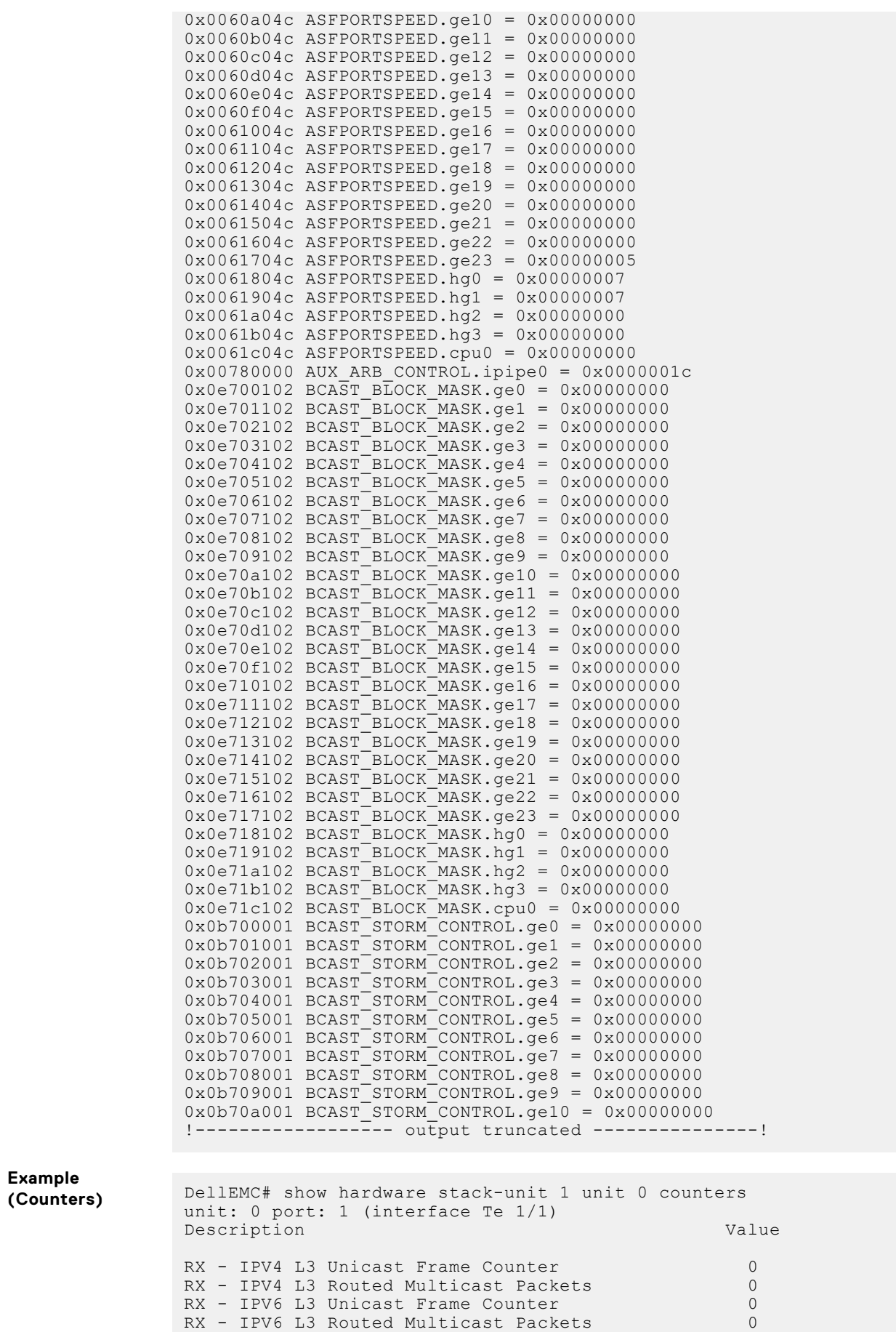

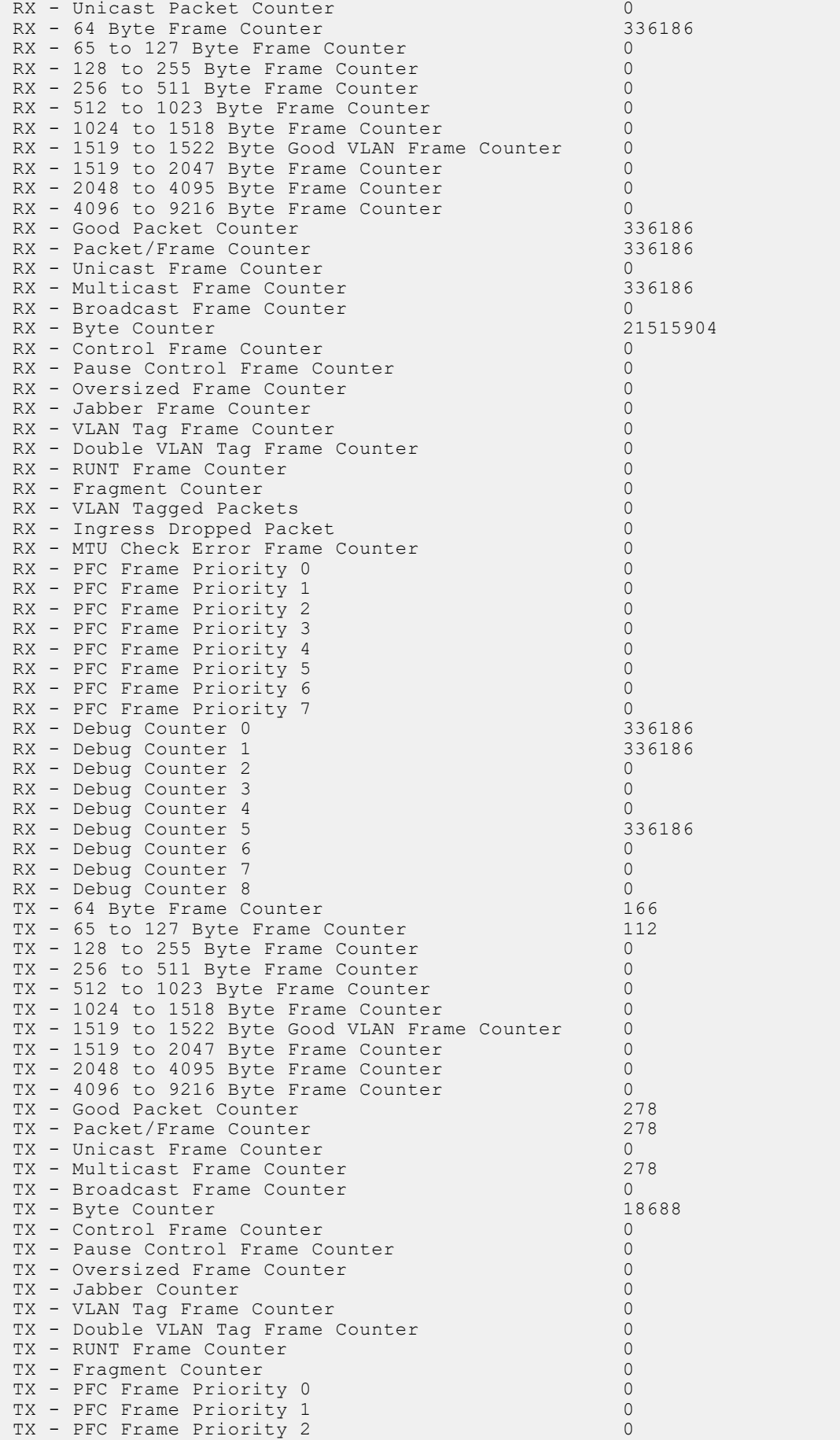

```
TX - PFC Frame Priority 3 0<br>TX - PFC Frame Priority 4 0 0
TX - PFC Frame Priority 4 0
TX - PFC Frame Priority 5 0
TX - PFC Frame Priority 6 0<br>
TX - PFC Frame Priority 7 0 0
TX - PFC Frame Priority 7
TX - Debug Counter 0 0<br>TX - Debug Counter 1 0 0
TX - Debug Counter 1 0<br>TX - Debug Counter 2 0
 TX - Debug Counter 2 0
 TX - Debug Counter 3 0
TX - Debug Counter 4 0
TX - Debug Counter 5 0<br>TX - Debug Counter 6 0
TX - Debug Counter 6 0<br>TX - Debug Counter 7 0
TX - Debug Counter 7 0<br>TX - Debug Counter 8 0
TX - Debug Counter 8 0<br>TX - Debug Counter 9 0
TX - Debug Counter 9
TX - Debug Counter 10 0<br>TX - Debug Counter 10 0<br>TX - Debug Counter 11 0
TX - Debug Counter 11
 -----
 -----
-----
 -----
 -----
unit: 0 port: 61 (interface Fo 1/60)
Description Value
RX - IPV4 L3 Unicast Frame Counter 0<br>RX - IPV4 L3 Routed Multicast Packets 0 0
RX - IPV4 L3 Routed Multicast Packets
en and the IPV6 L3 Unicast Frame Counter 0<br>RX - IPV6 L3 Routed Multicast Packets 0 0
RX - IPV6 L3 Routed Multicast Packets
RX - Unicast Packet Counter 0<br>RX - 64 Byte Frame Counter 0
 RX - 64 Byte Frame Counter 0
 RX - 65 to 127 Byte Frame Counter 0
RX - 128 to 255 Byte Frame Counter 0<br>RX - 256 to 511 Byte Frame Counter 0
 RX - 256 to 511 Byte Frame Counter 0
 RX - 512 to 1023 Byte Frame Counter 0
RX - 1024 to 1518 Byte Frame Counter 0
RX - 1519 to 1522 Byte Good VLAN Frame Counter 0
RX - 1519 to 2047 Byte Frame Counter 0<br>RX - 2048 to 4095 Byte Frame Counter 0
RX - 2048 to 4095 Byte Frame Counter
RX - 4096 to 9216 Byte Frame Counter 0<br>RX - Good Packet Counter 0
RX - Good Packet Counter
RX - Packet/Frame Counter 0<br>RX - Unicast Frame Counter 0
RX - Unicast Frame Counter 0<br>RX - Multicast Frame Counter 0
RX - Multicast Frame Counter
RX - Broadcast Frame Counter 0<br>RX - Byte Counter 0
RX - Byte Counter 0<br>RX - Control Frame Counter 0
RX - Control Frame Counter 0<br>RX - Pause Control Frame Counter 0
RX - Pause Control Frame Counter 0<br>RX - Oversized Frame Counter 0
RX - Oversized Frame Counter
RX - Jabber Frame Counter<br>RX - VLAN Tag Frame Counter 0
RX - VLAN Tag Frame Counter
PRX - Double VLAN Tag Frame Counter 0<br>RX - RUNT Frame Counter 0
 RX - RUNT Frame Counter 0
 RX - Fragment Counter 0
n - Truymone exercises and the control of the ULAN Tagged Packets (1988) and the control of the control of the control of the control of the control of the control of the control of the control of the control of the contro
RX - Ingress Dropped Packet 0<br>RX - MTU Check Error Frame Counter 0
RX - MTU Check Error Frame Counter 0<br>RX - PFC Frame Priority 0
RX - PFC Frame Priority 0 0
RX - PFC Frame Priority 1
RX - PFC Frame Priority 2 0
RX - PFC Frame Priority 3 0
RX - PFC Frame Priority 4 0<br>
RX - PFC Frame Priority 5 0
RX - PFC Frame Priority 5 0
 RX - PFC Frame Priority 6 0
 RX - PFC Frame Priority 7 0
RX - Debug Counter 0 0<br>RX - Debug Counter 1 0 0
 RX - Debug Counter 1 0
 RX - Debug Counter 2 0
RX - Debug Counter 3 0<br>RX - Debug Counter 4 0
RX - Debug Counter 4 0<br>RX - Debug Counter 5 0
RX - Debug Counter 5
```
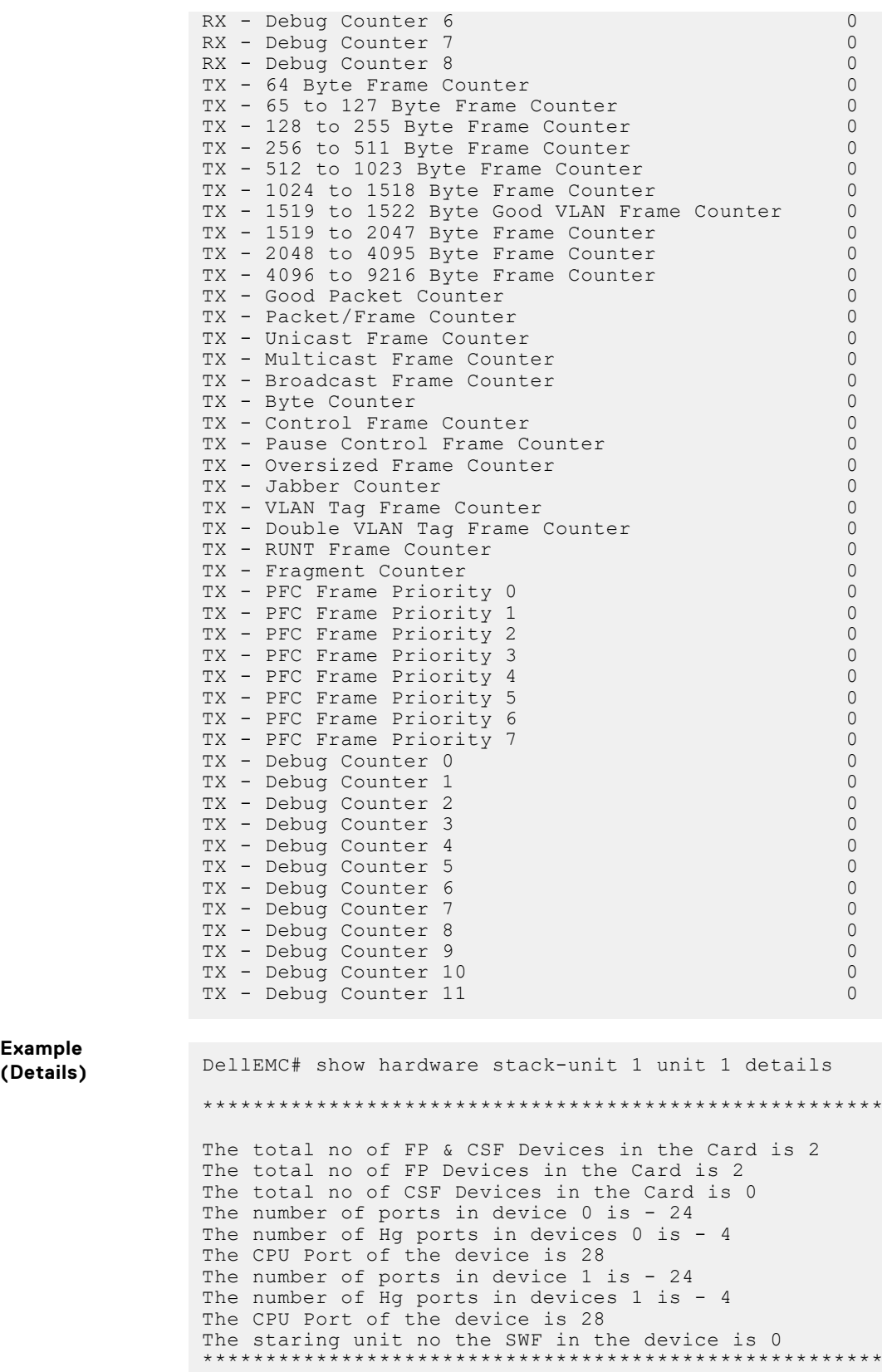

The Current Link Status Is

Front End Link Status 0x000000000000400000000000 Front End Port Present Status 0x000000000000000000000000 Back Plane Link Status 0x00000000

**Example**

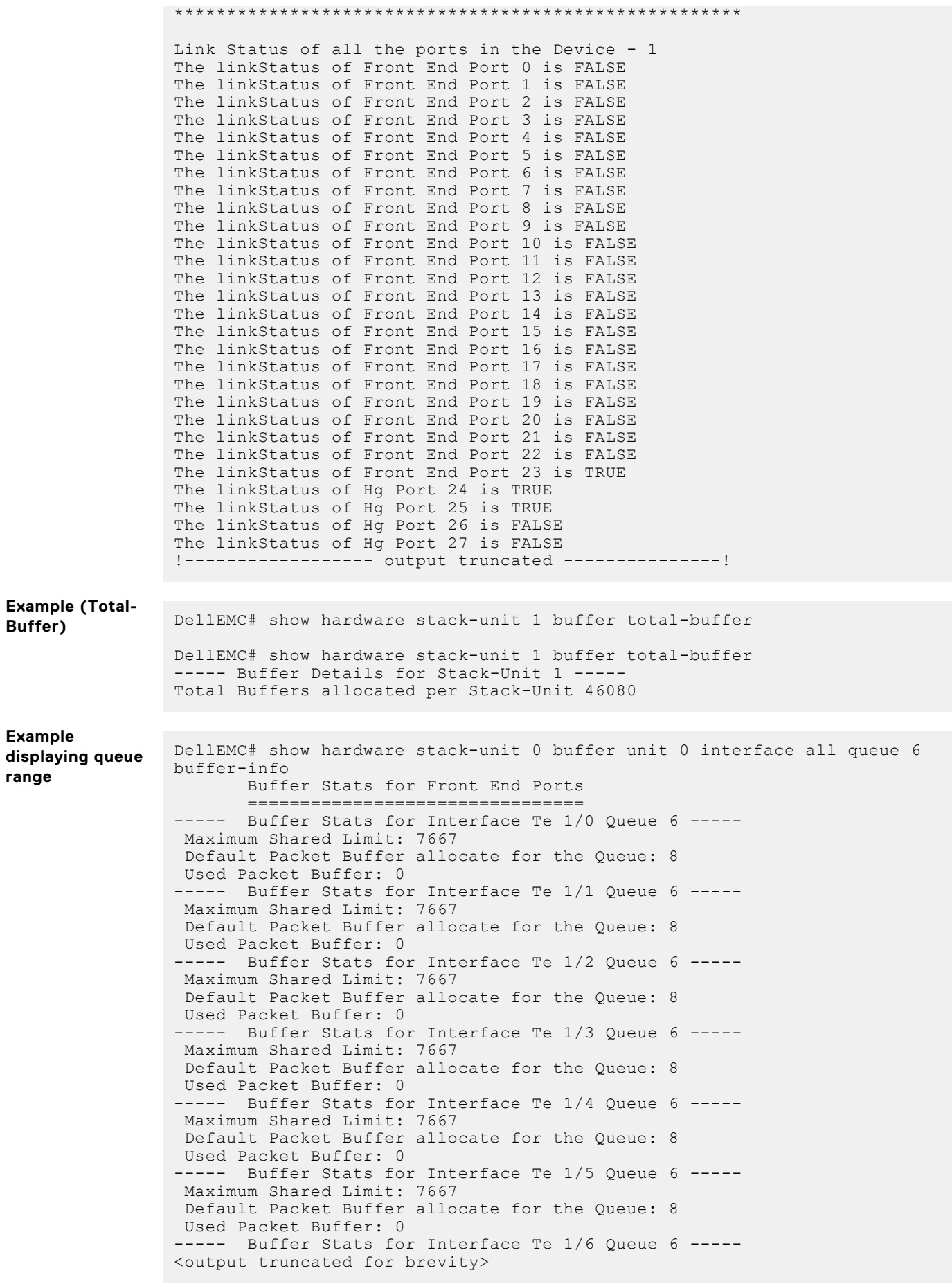

#### **Related Commands**

- [clear hardware system-flow](#page-523-0)  clear the statistics from selected hardware components.
- [show interfaces stack-unit](#page-728-0) display information on all interfaces on a specific S-Series stack member.
	- [show processes cpu \(S-Series\)](#page-136-0) display the CPU usage information based on the processes running in an S-Series.
	- [show system](#page-144-0)  display the current status of all the stack members or a specific member.

### **show hardware buffer interface**

Display buffer statistics for a specific interface.

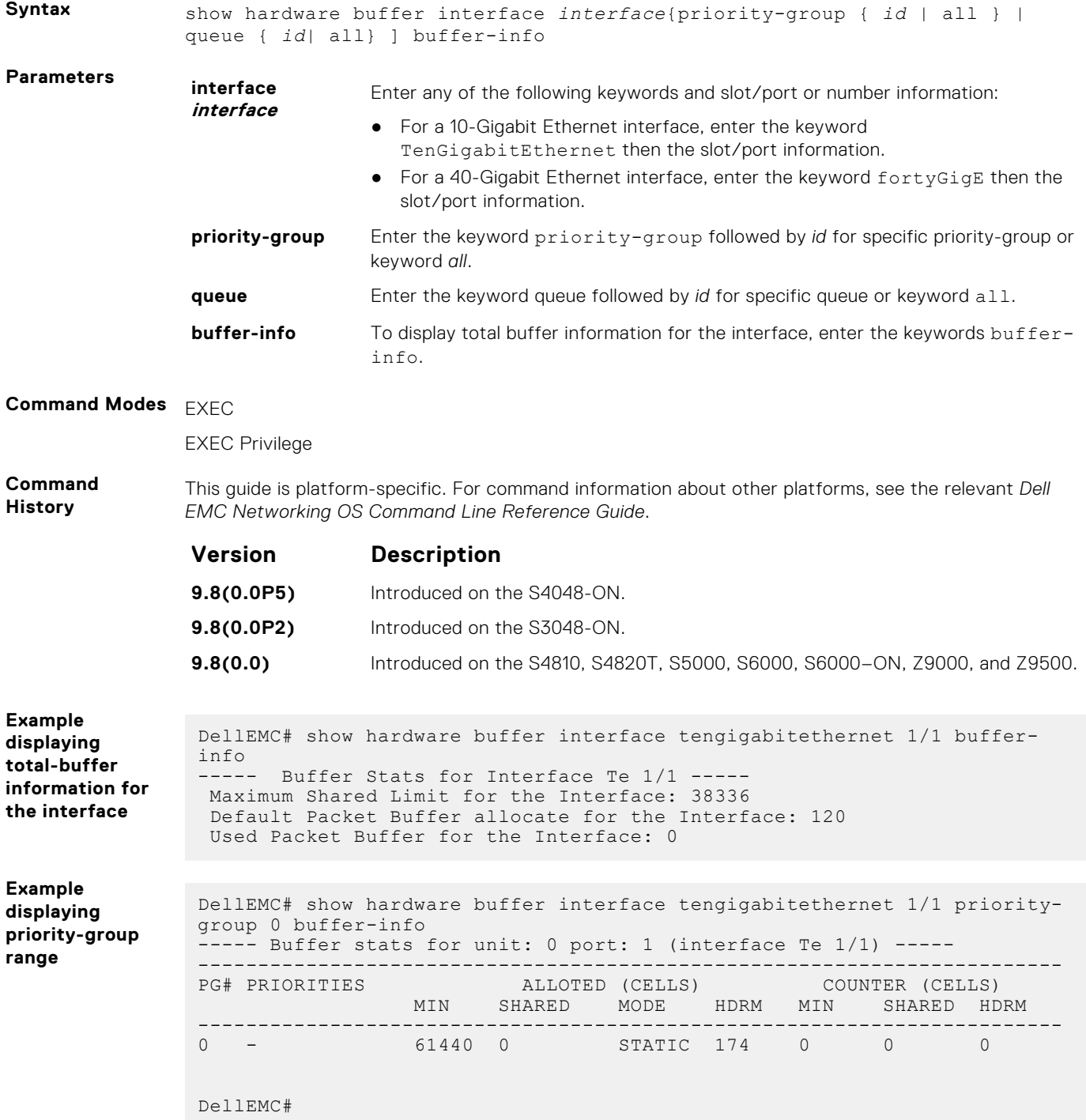

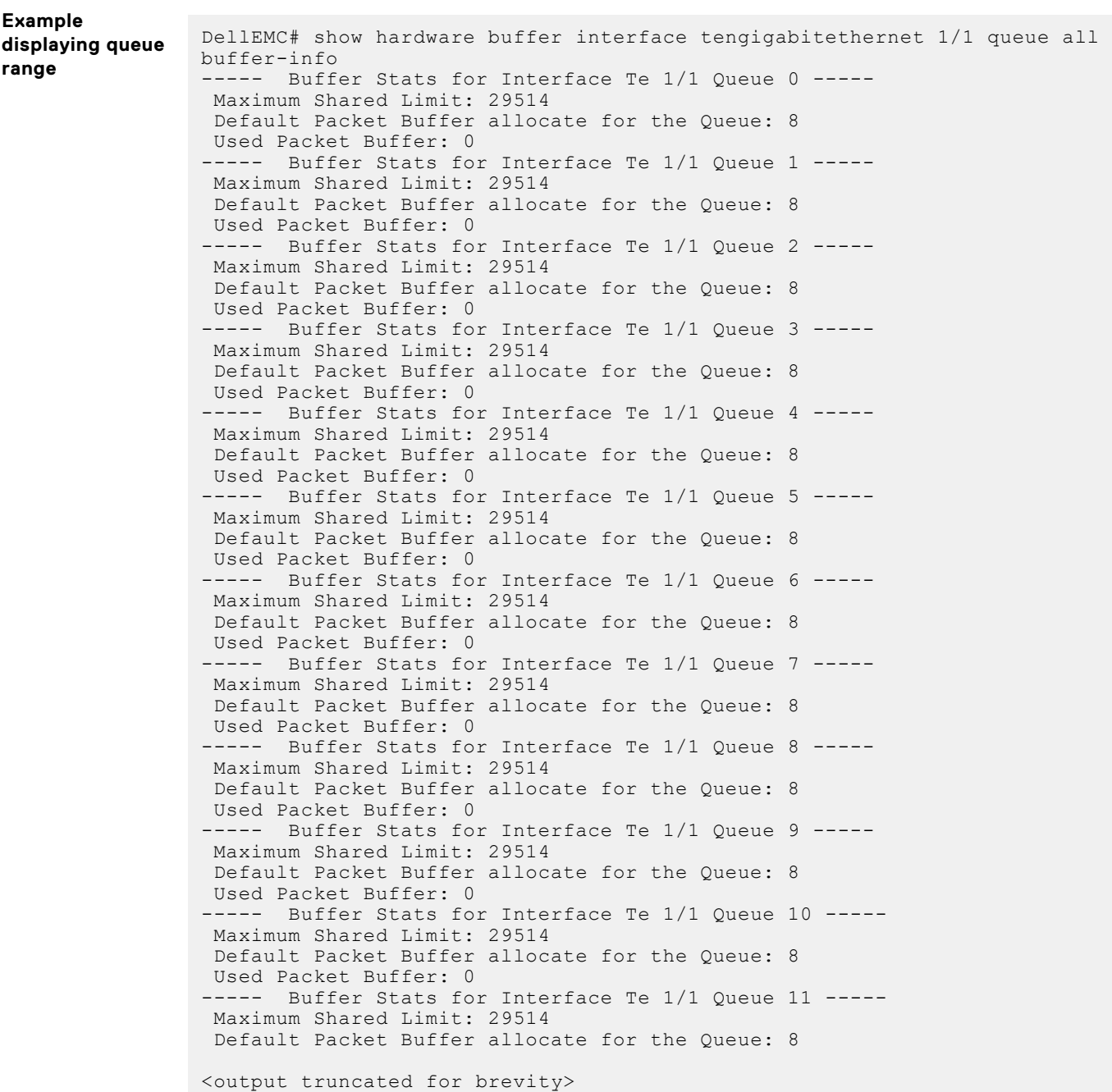

# **show hardware buffer-stats-snapshot**

Displays buffer statistics tracking resource information for a specific interface.

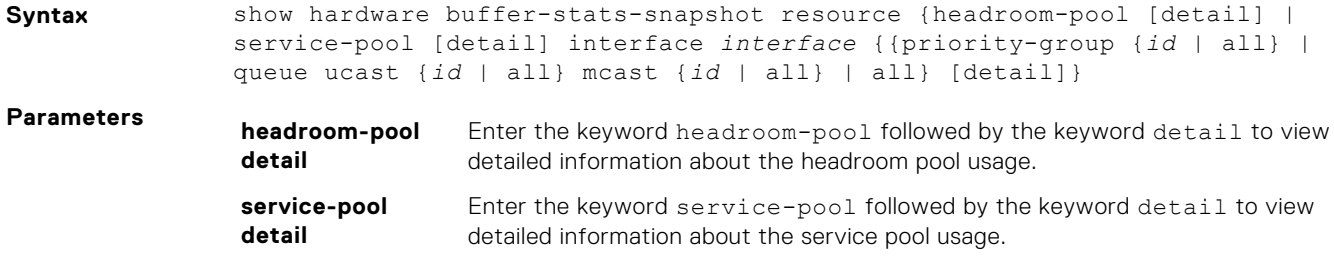

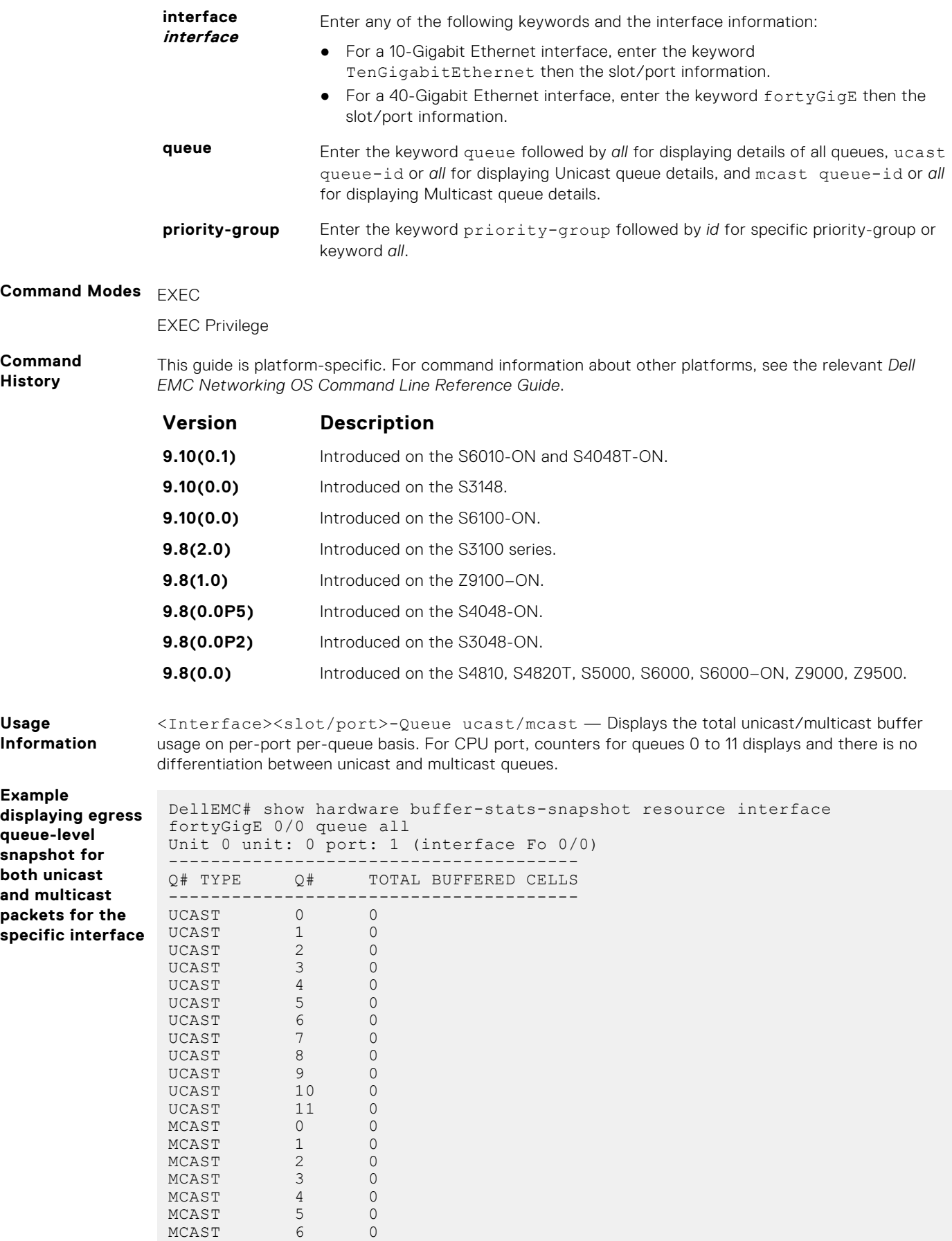

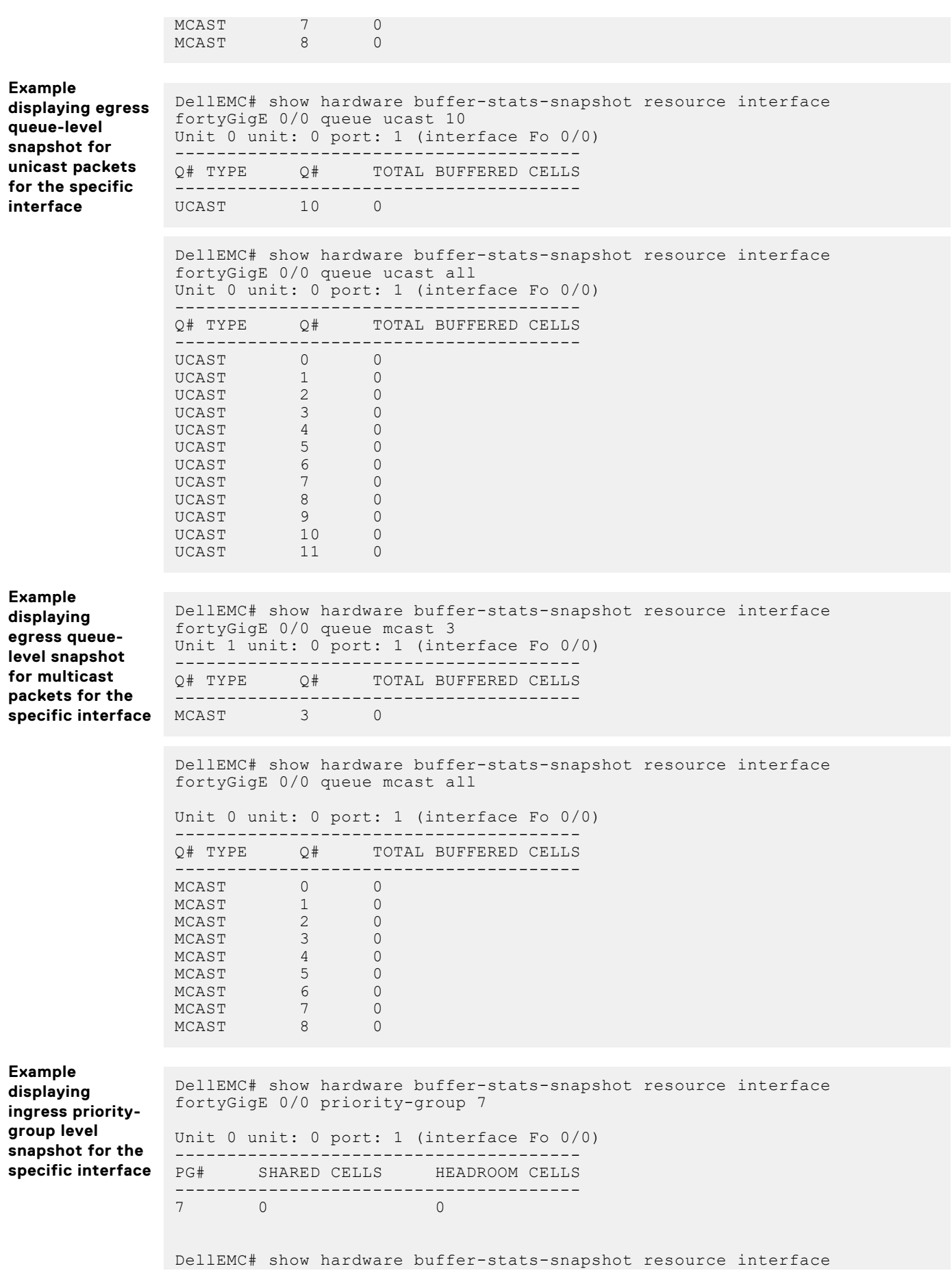

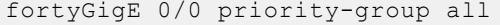

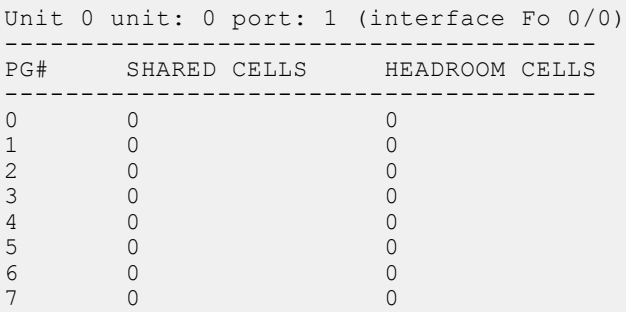

### **show hardware counters interface**

Display the counter information for a specific interface.

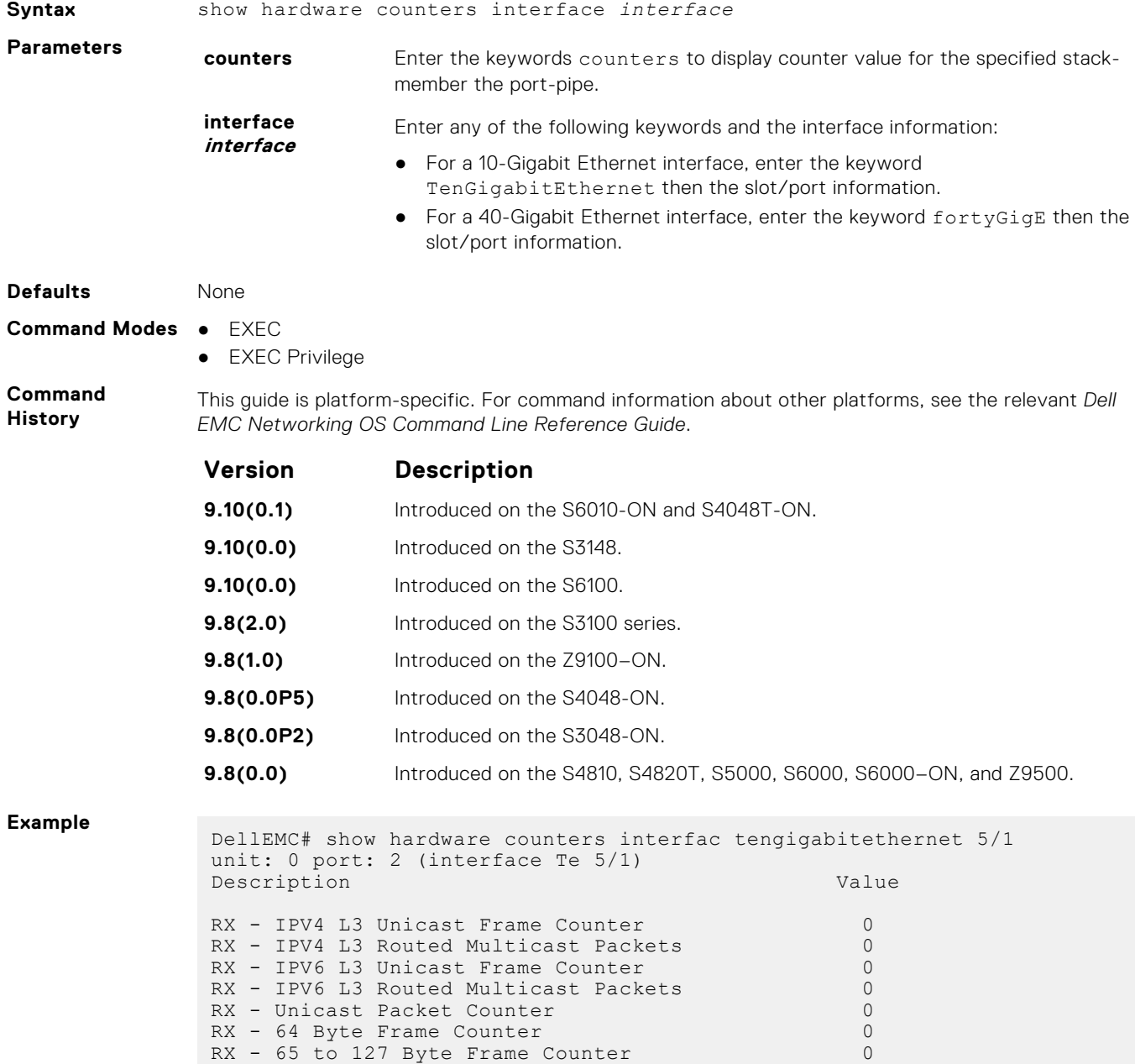

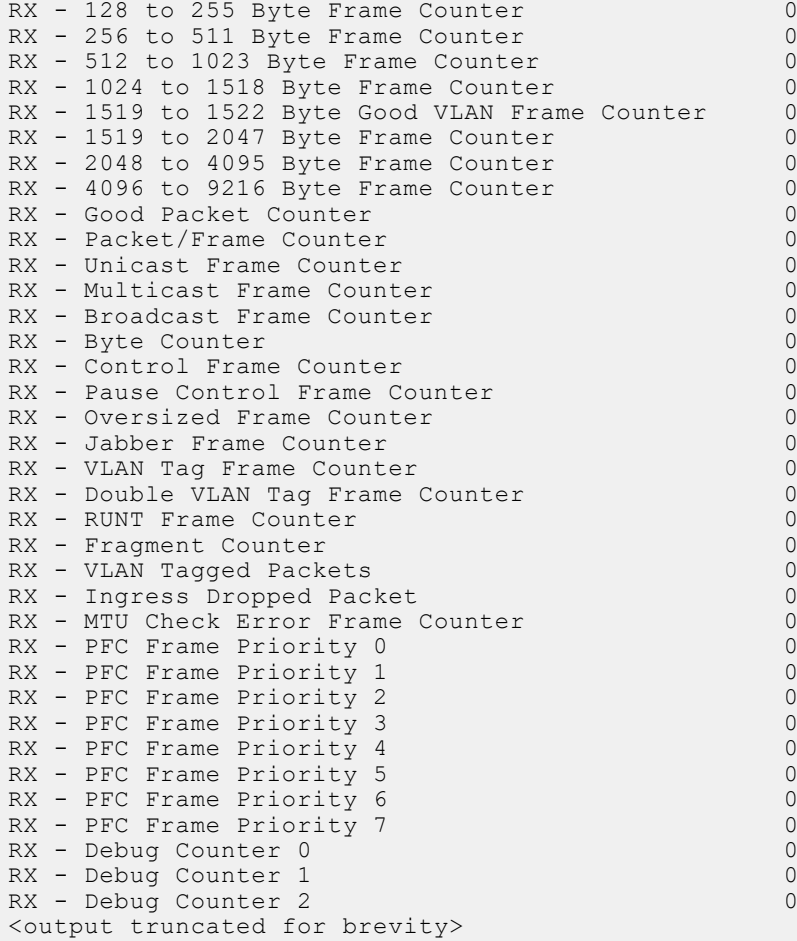

### **show hardware drops**

Displays internal drops on the specified interface or for a range of interface.

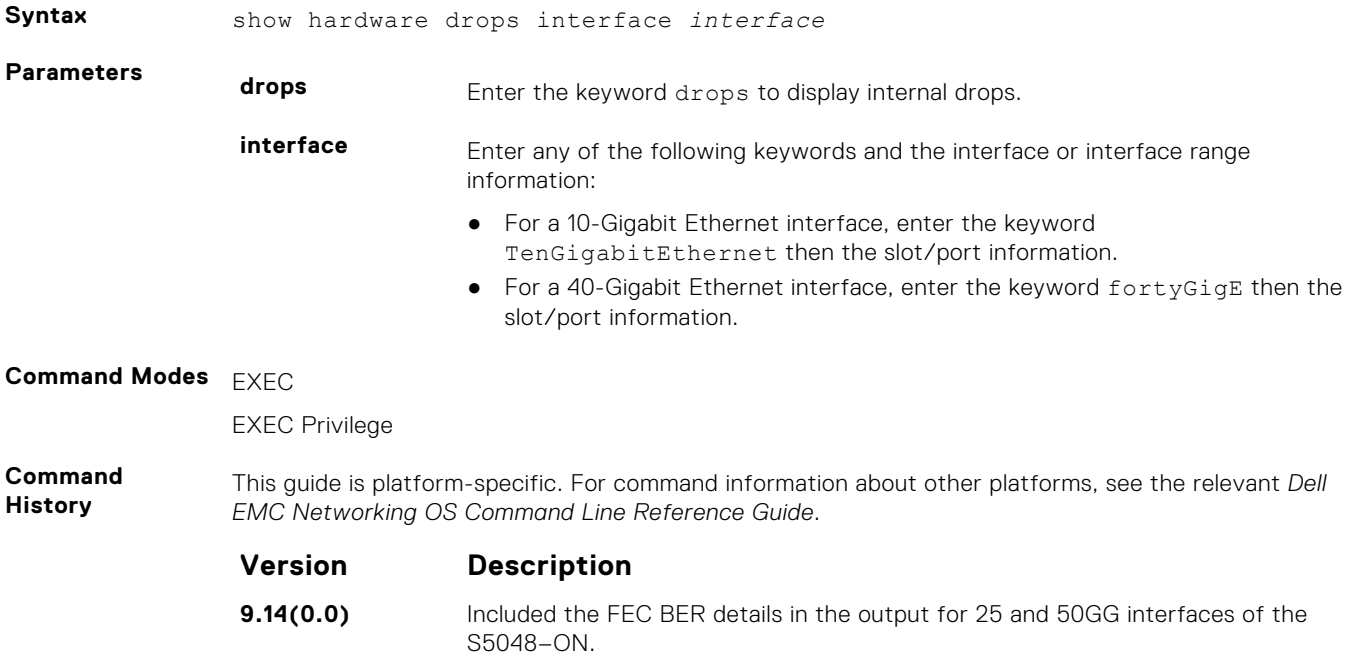
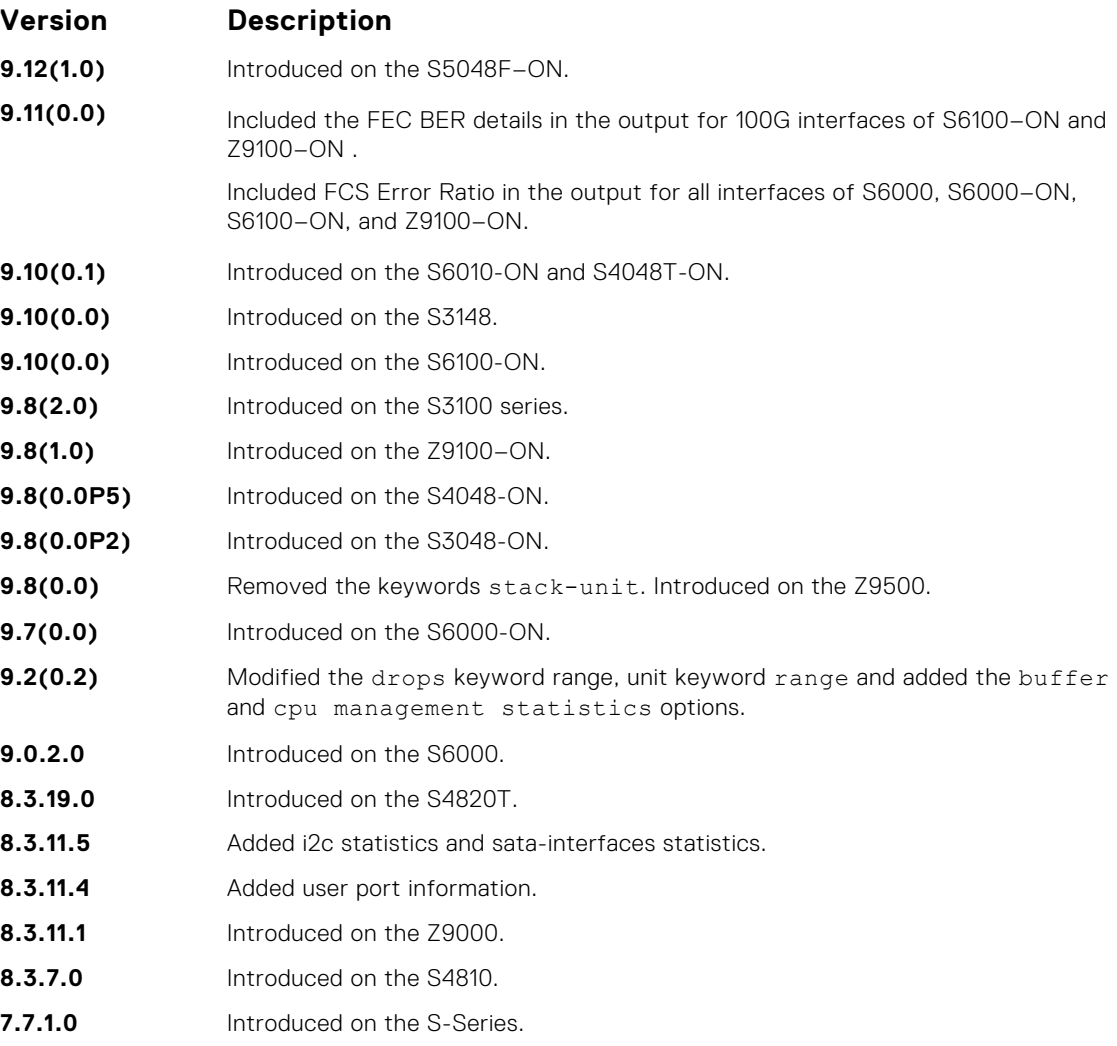

**Example displaying internal drops**

DellEMC# show hardware drops interface tengigabitethernet 2/1

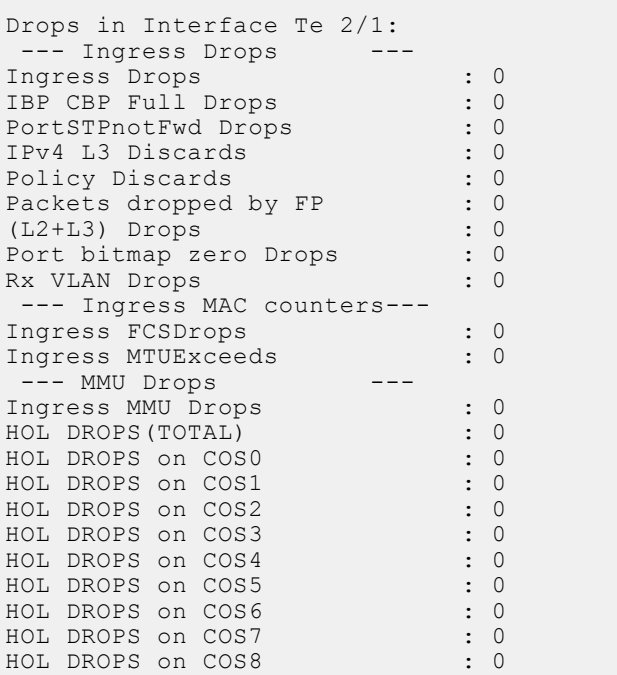

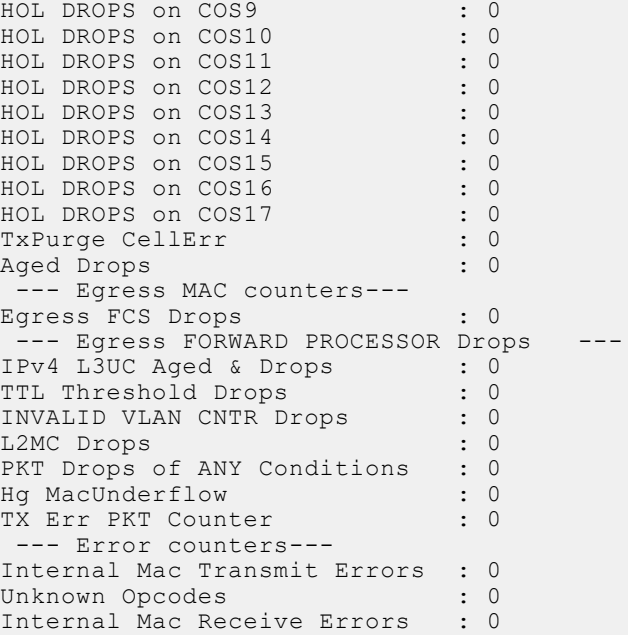

# **show hardware stack-unit buffer-stats-snapshot (Total Buffer Information)**

View the buffer statistics tracking resource information depending on the type of buffer information, such as device-level details, port-level counters, queue-based snapshots, or priority group-level snapshot in the egress and ingress direction of traffic.

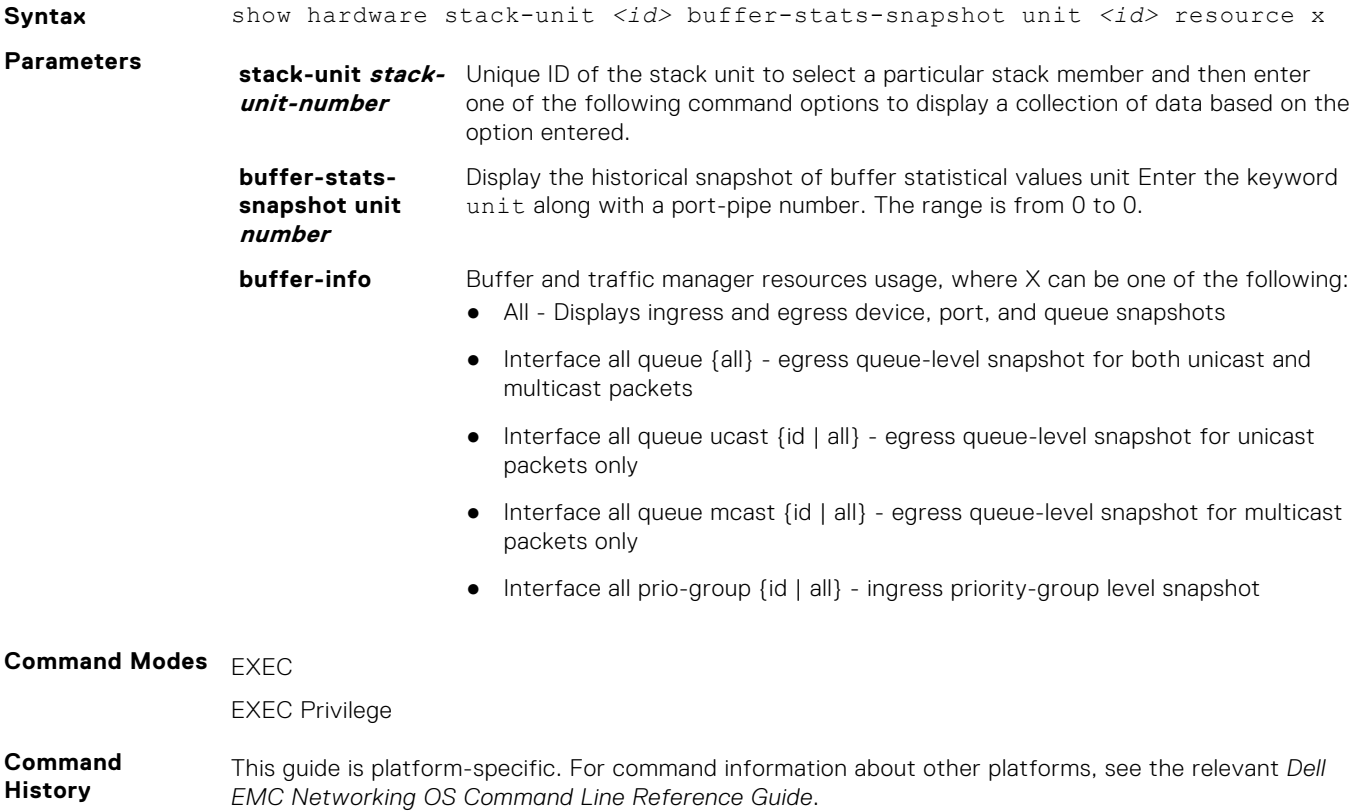

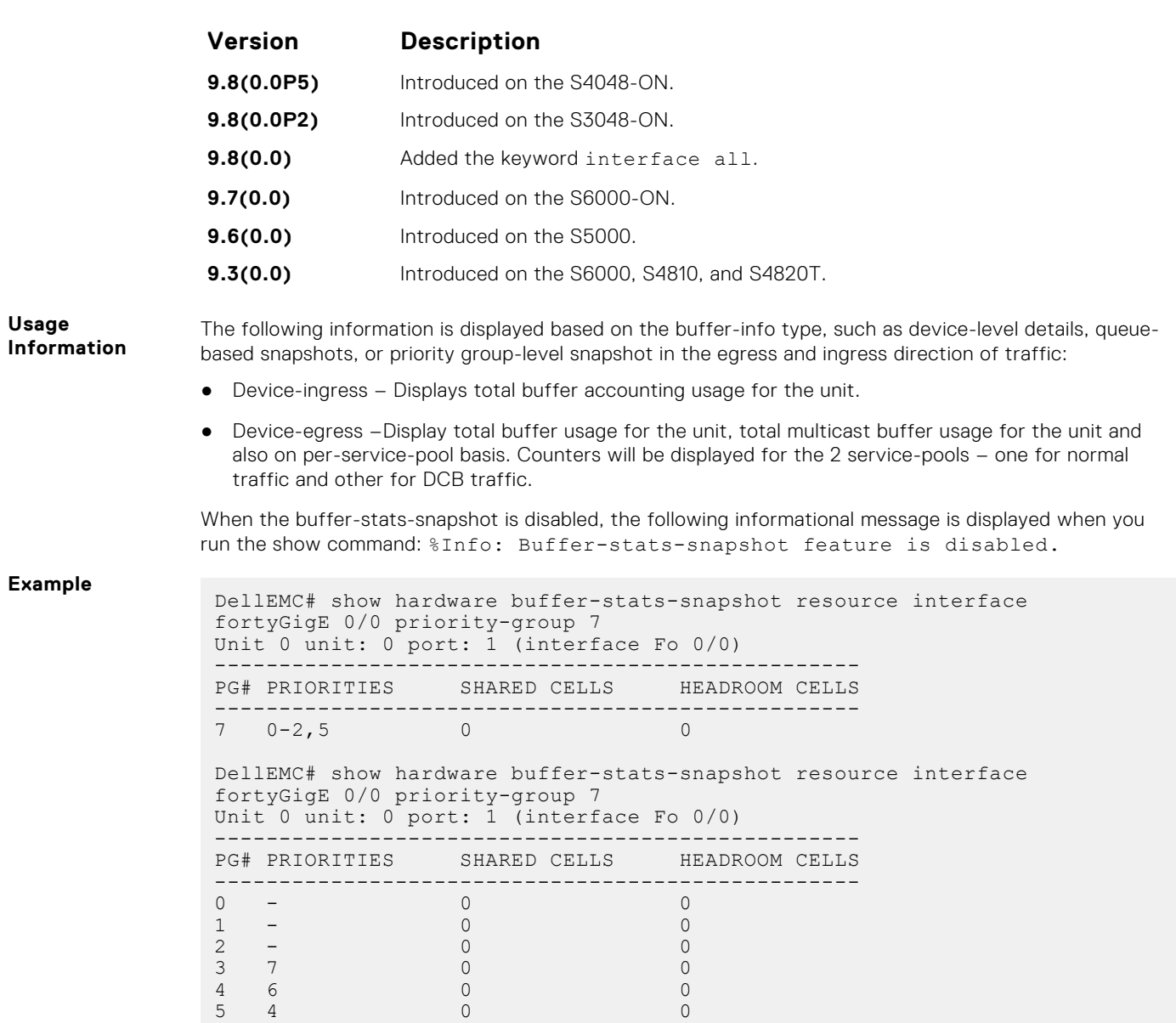

# **show hardware system-flow**

Display Layer 3 ACL or QoS data for the selected stack member and stack member port-pipe.

6 3 0 0  $7$  0-2,5 0 0

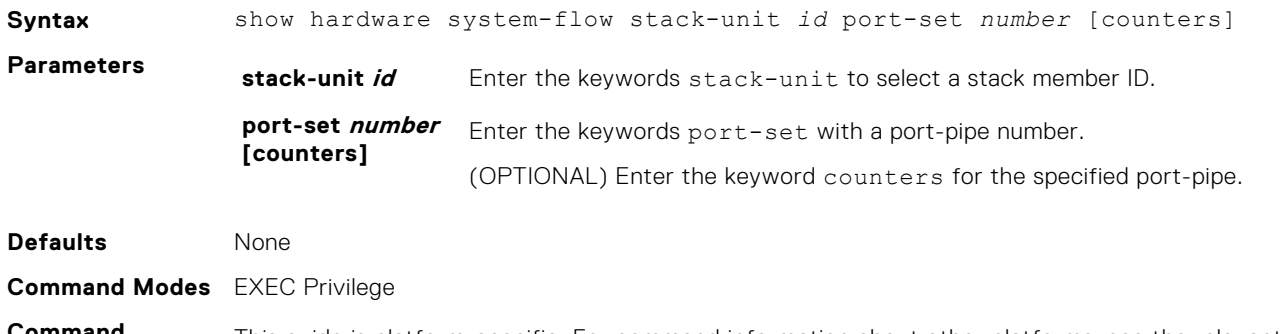

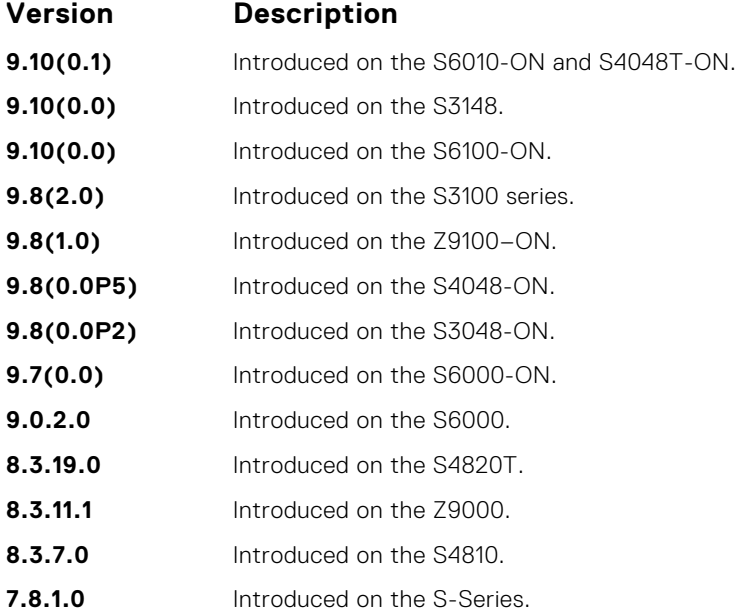

2033 Catch all 0 384 OSPF[224.0.0.5] Packets 0 383 OSPF[224.0.0.6] Packets 0 382 VRRP Packets 0 380 BCast L2\_DST\_HIT on VLAN 4095 0 379 BCAST L2\_DST\_HIT Packets 0

3 L2DLF Packets 0 2 L2UCAST Packets 0<br>1 L2BCASTPackets 0

L2BCASTPackets

Unknown L2MC Packets 0<br>12 DLE Packets 0

#### **Example**

----------------------------------------------------------- EntryId Description ----------------------------------------------------------- 2048 STP BPDU Redirects 0<br>2047 LLDP BPDU Redirects 0 LLDP BPDU Redirects 0<br>
LACP traffic Redirects 0 2045 LACP traffic Redirects 0<br>2044 GVRP traffic Redirects 0 2044 GVRP traffic Redirects 0<br>2043 ARP Reply Redirects 0 2043 ARP Reply Redirects 0 2042 802.1x frames Redirects 0 2041 VRRP frames Redirects 0 2040 GRAT ARP 0 2039 DROP Cases 0 2038 OSPF1 STUB 0 2037 OSPF2 STUB 0 2036 VRRP STUB 0 2035 L2\_DST\_HIT+BC\_MAC+VLAN 4095 0<br>2034 L2<sup>-</sup>DST\_HIT+BC\_MAC 0 2034 L2<sup>T</sup>DST<sup>T</sup>HIT+BC MAC 0<br>2033 Catch all 0

DellEMC# show hardware system-flow stack-unit 1 port-set 0 counters

#### **Example**

param1=0(0x00)}, action={act=CosQCpuNew, param0=7(0x07), param1=0(0x00)}, action={act=CopyToCpu, param0=0(0x00), param1=0(0x00)}, action={act=UpdateCounter, param0=1(0x01), param1=0(0x00)}, meter=NULL, counter={idx=1, mode=0x01, entries=1} ############## FP Entry for redirecting LACP traffic to CPU Port ############ EID 2045: gid=1, slice=15, slice\_idx=0x02, prio=0x7fd, flags=0x82, Installed tcam: color\_indep=0, higig=0, higig\_mask=0, KEY=0x00000000 00000000 00000000 0180c200 00020000 00000000 00000000

25 DellEMC#

```
, FPF4=0x00
   MASK=0x00000000 00000000 00000000 ffffffff ffff0000 00000000 00000000
        0 \times 00action={act=Drop, param0=0(0x00), param1=0(0x00)} action={act=CosQCpuNew, param0=7(0x07), param1=0(0x00)},
     action={act=CopyToCpu, param0=0(0x00), param1=0(0x00)},
    action={act=UpdateCounter, param0=1(0x01), param1=0(0x00)}.m \geq t \geq r = N \cup I,
     counter={idx=2, mode=0x01, entries=1}
################# FP Entry for redirecting GVRP traffic to RSM 
###########
    EID 2044: gid=1,
    slice=15, slice idx=0x03, prio=0x7fc, flags=0x82, Installed
 tcam: color_indep=0, higig=0, higig_mask=0,
KEY=0x00000000 00000000 00000000 0180c200 00210000 00000000 00000000
FPF4=0x00MASK=0x00000000 00000000 00000000 ffffffff ffff0000 00000000 00000000
    , 0x00
    action={act=Drop, param0=0(0x00), param1=0(0x00)},
 action={act=CosQCpuNew, param0=7(0x07), param1=0(0x00)},
 action={act=CopyToCpu, param0=0(0x00), param1=0(0x00)},
     action={act=UpdateCounter, param0=1(0x01), param1=0(0x00)},
     meter=NULL,
     counter={idx=3, mode=0x01, entries=1}
################# FP Entry for redirecting ARP Replies to RSM 
#############
    EID 2043: gid=1,
    slice=15, slice idx=0x04, prio=0x7fb, flags=0x82, Installed
     tcam: color_indep=0, higig=0, higig_mask=0,
KEY=0x00000000 00000000 00000000 00000000 00000000 00000806 00001600
FPPF4=0x00MASK=0x00000000 00000000 00000000 00000000 00000000 0000ffff 00001600
    0 \times 00action=[act=Drop, param0=0(0x00), param1=0(0x00)], action={act=CosQCpuNew, param0=6(0x06), param1=0(0x00)},
     action={act=CopyToCpu, param0=0(0x00), param1=0(0x00)},
   \text{action}=\{\text{act}=UpdateCounter, \text{param0}=1(0x01), \text{param1}=0(0x00)\},\!--------- output truncated --
```
### **show hardware vlan-counters**

Display the hardware VLAN statistics.

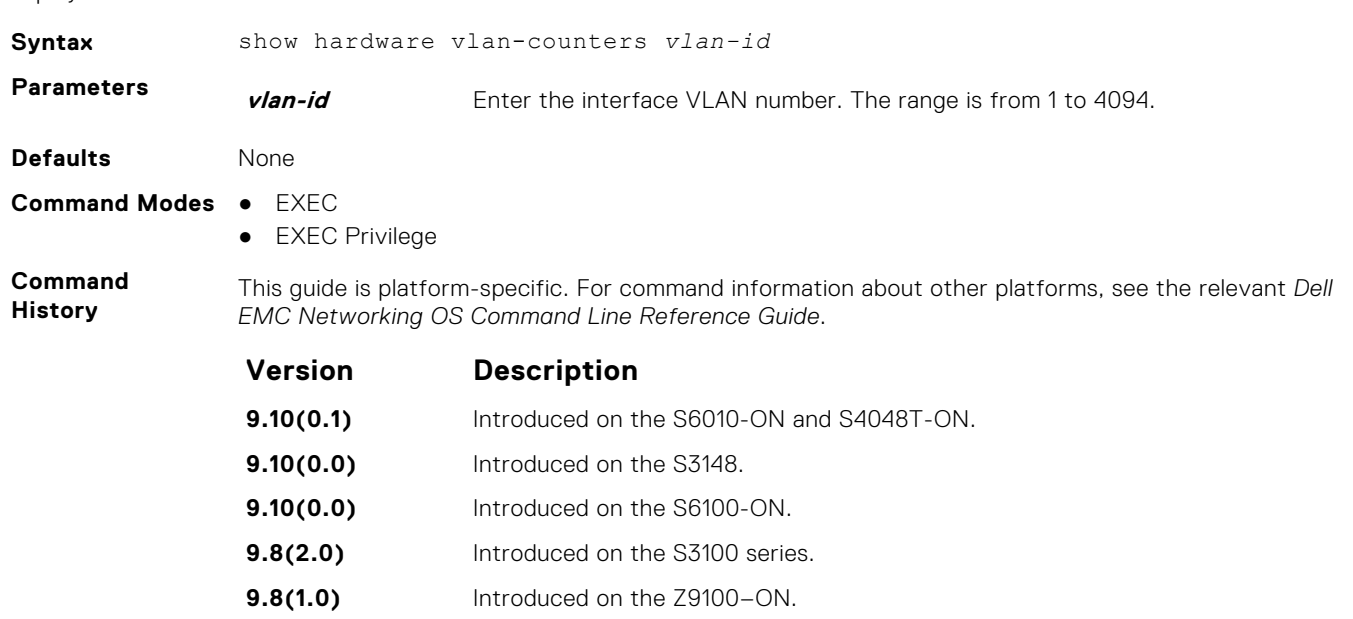

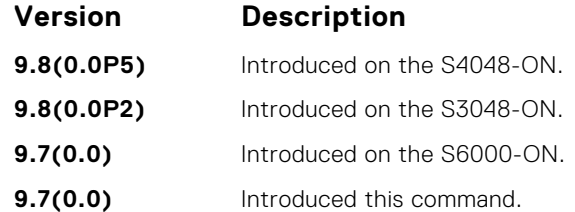

**Example**

```
DellEMC# show hardware vlan-counters 1
 Counters for vlanid: 1
 ------------------------
Total number of inpackets: 0
 Total number of inbytes: 0
 Total number of outpackets: 0
 Total number of outbytes: 0
DellEMC#
```
**Related**

● [clear hardware system-flow](#page-523-0) — clear the statistics from selected hardware components.

**Commands**

# **Dynamic Host Configuration Protocol (DHCP)**

Dynamic host configuration protocol (DHCP) is an application layer protocol that dynamically assigns IP addresses and other configuration parameters to network end-stations (hosts) based on the configuration policies the network administrators determine.

#### **Topics:**

- Commands to Configure the System to be a DHCP Server
- [Commands to Configure Secure DHCP](#page-560-0)
- [Commands to Configure DNS](#page-582-0)

# **Commands to Configure the System to be a DHCP Server**

To configure the system to be a DHCP server, use the following commands.

# **clear ip dhcp**

Reset the DHCP counters.

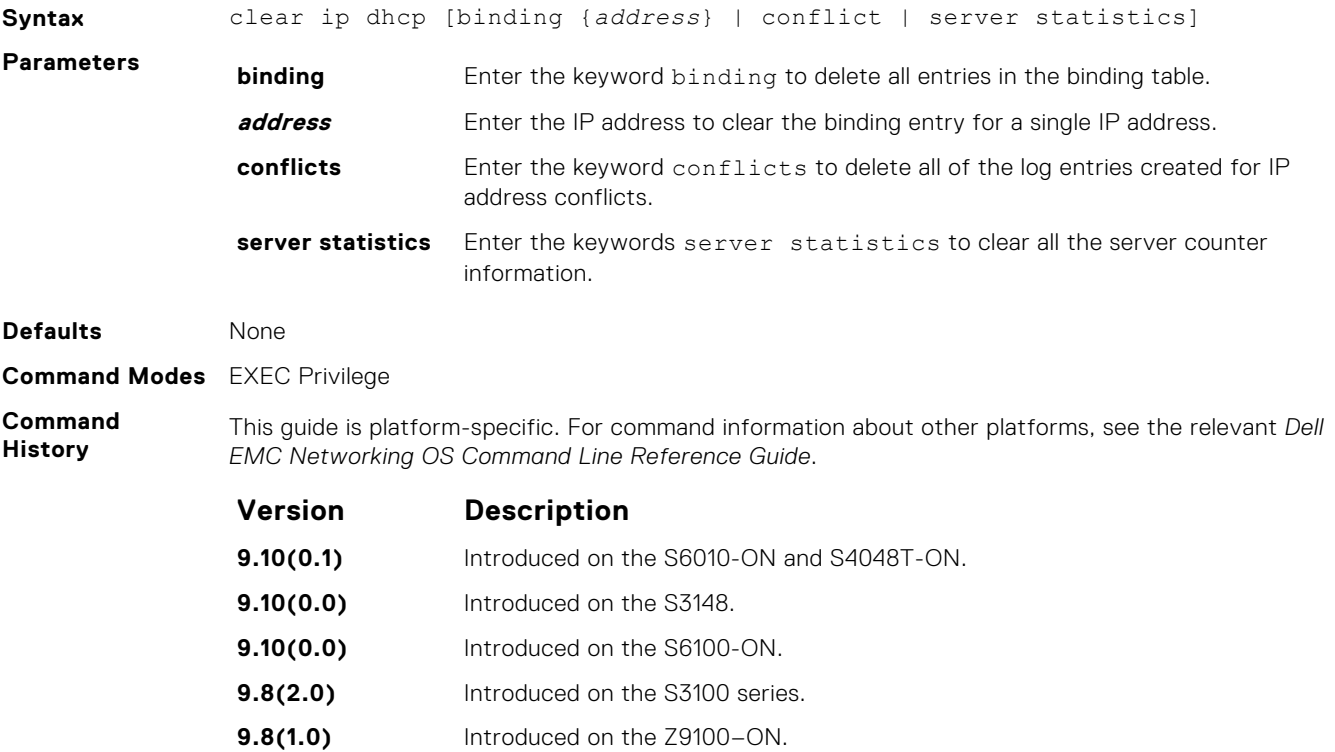

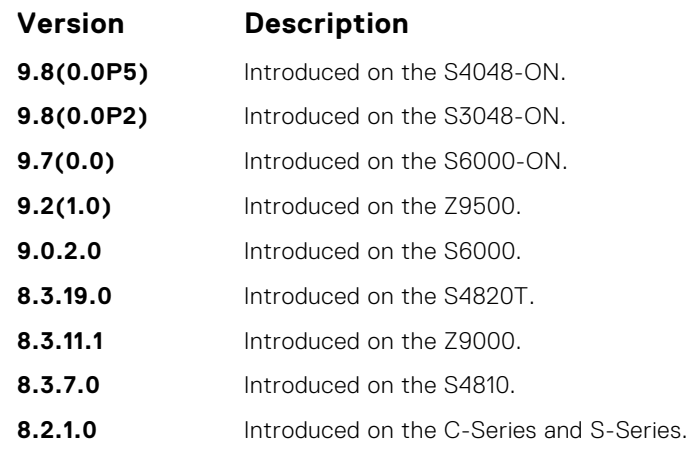

**Usage Information** Press Enter after the clear ip dhcp binding command clears all the IPs from the binding table.

# **debug ip dhcp server**

Display Dell OS debugging messages for DHCP.

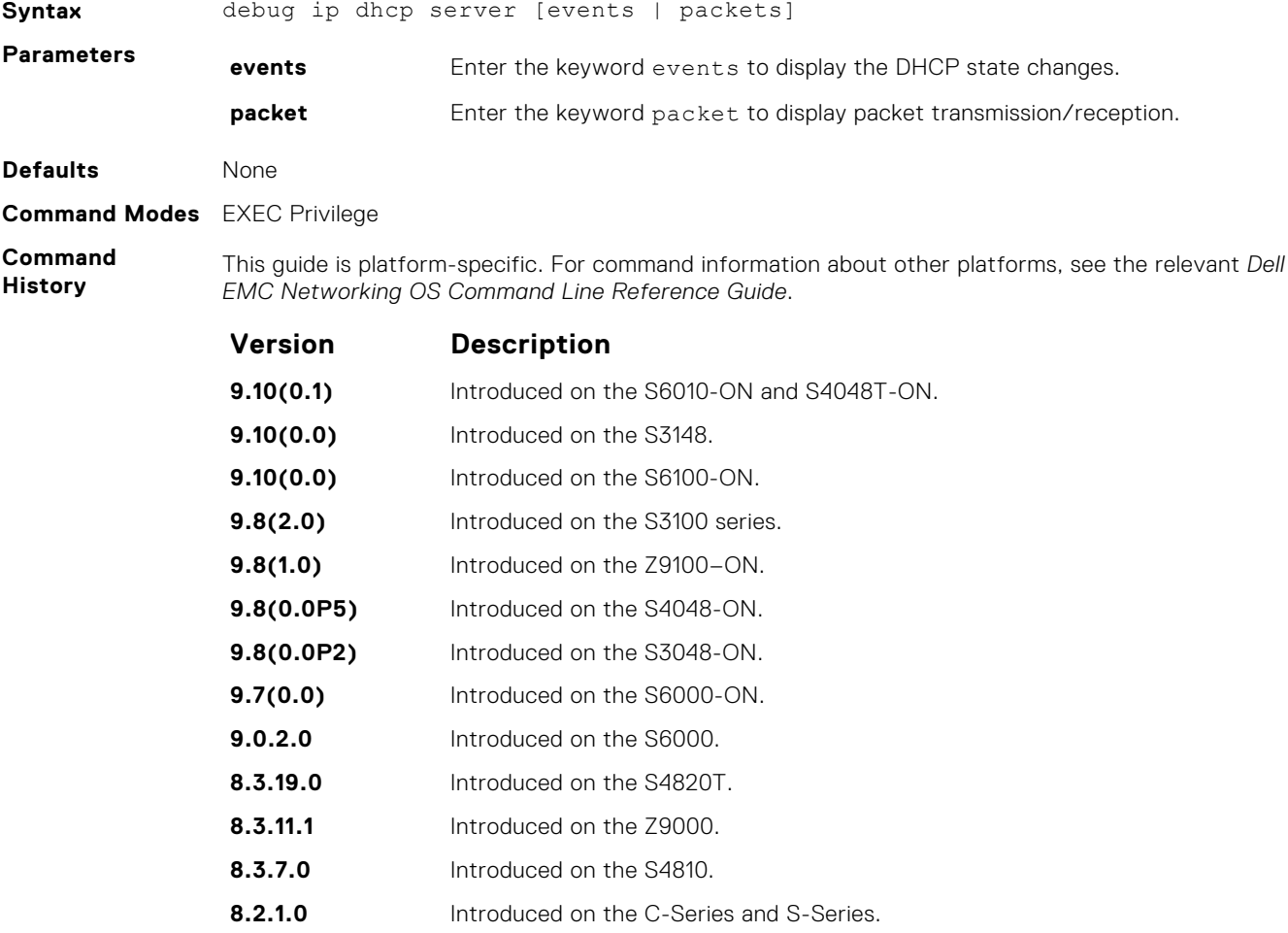

# **debug ipv6 dhcp**

To enable debug logs for DHCPv6 relay agent transactions.

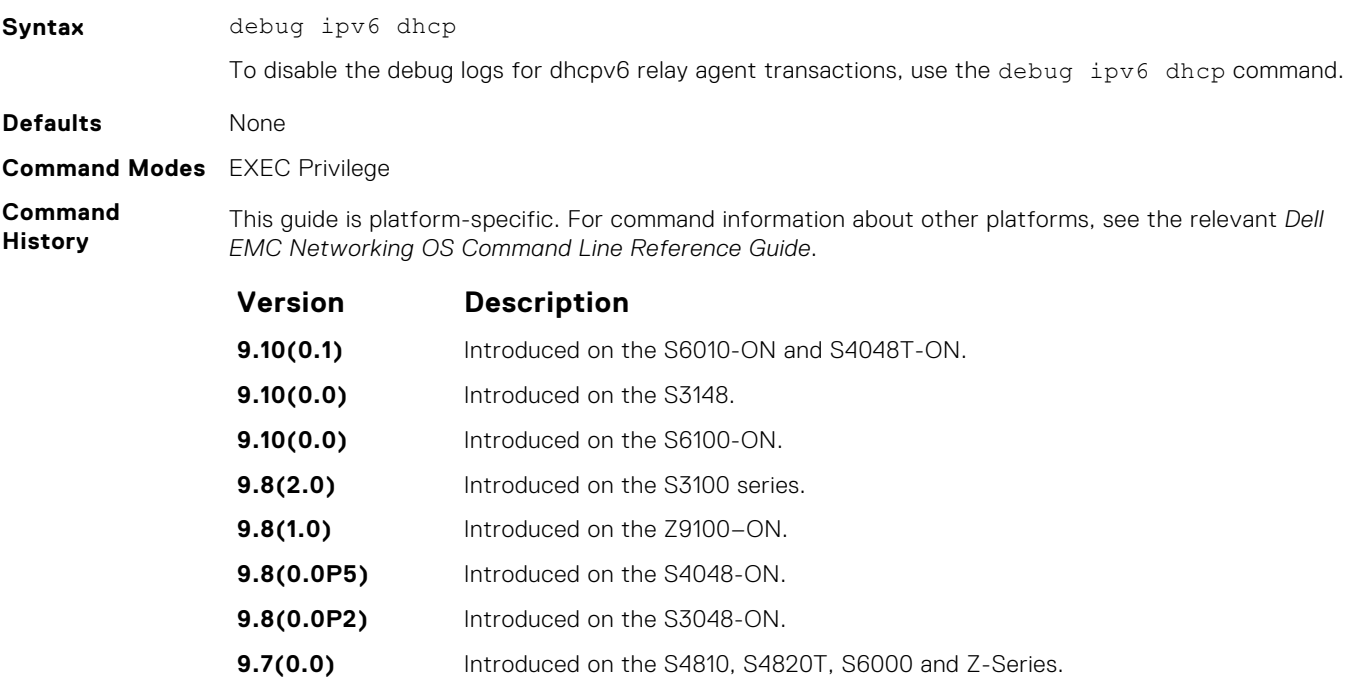

### **default-router**

Assign a default gateway to clients based on the address pool.

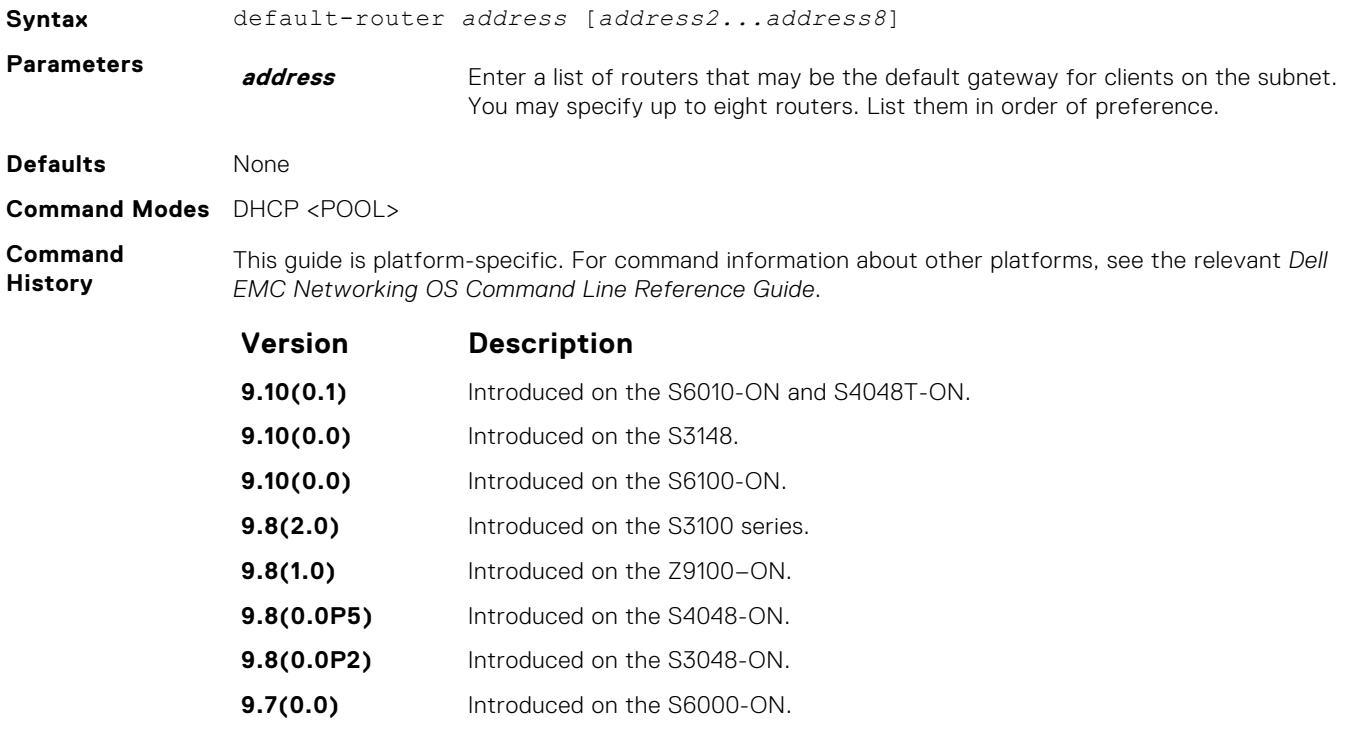

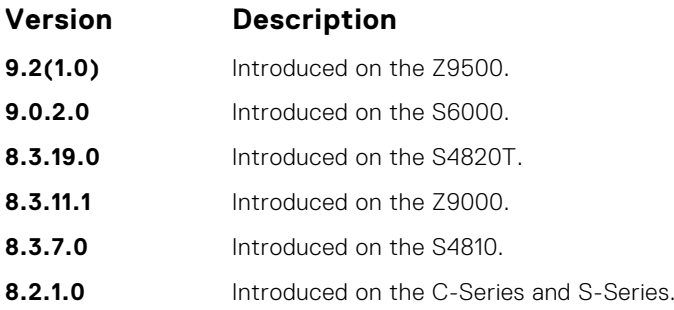

# **disable**

Disable the DHCP server.

#### S4820T

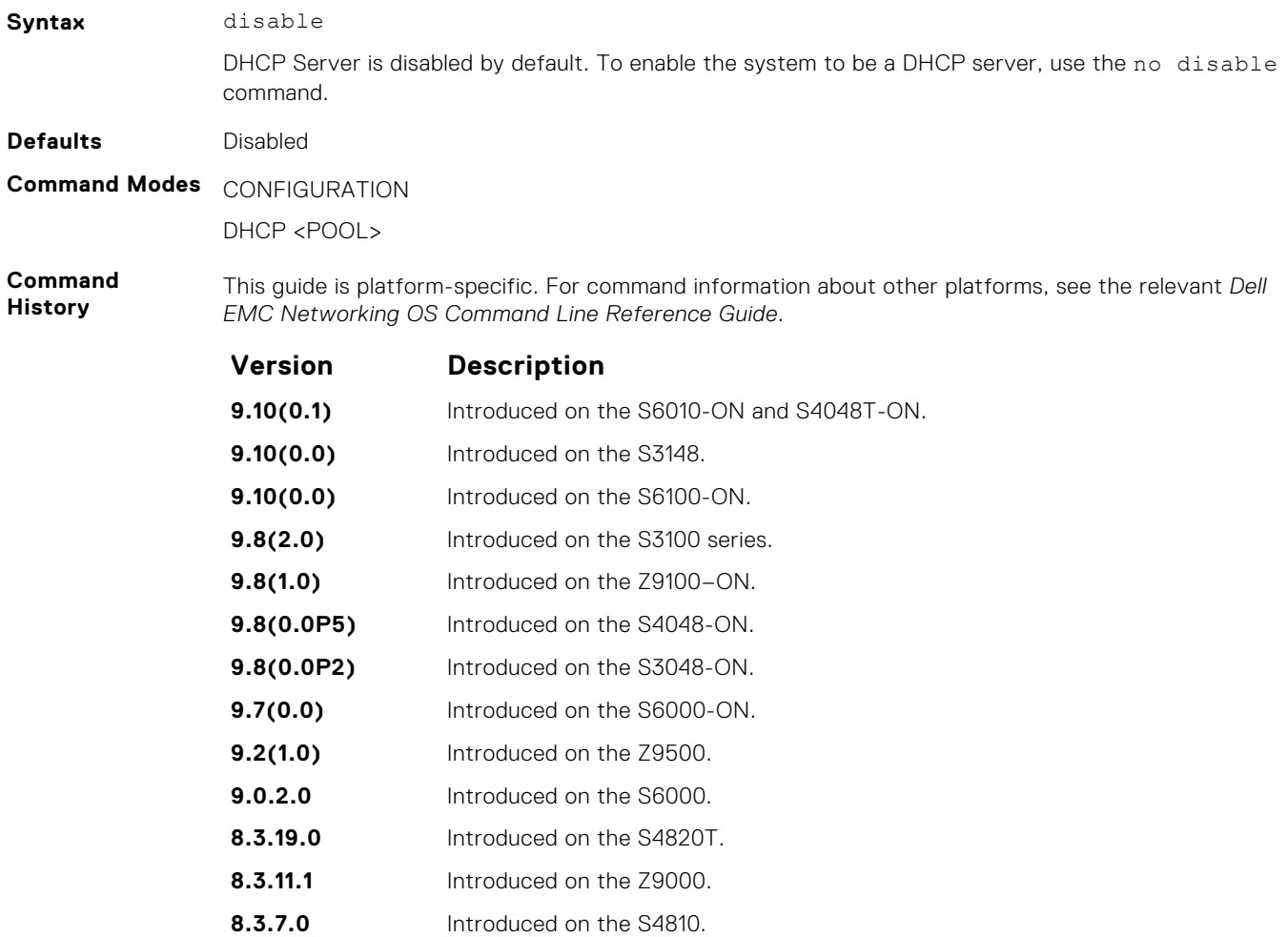

**8.2.1.0** Introduced on the C-Series and S-Series.

**550 Dynamic Host Configuration Protocol (DHCP)**

### **dns-server**

Assign a DNS server to clients based on address pool.

#### S4820T

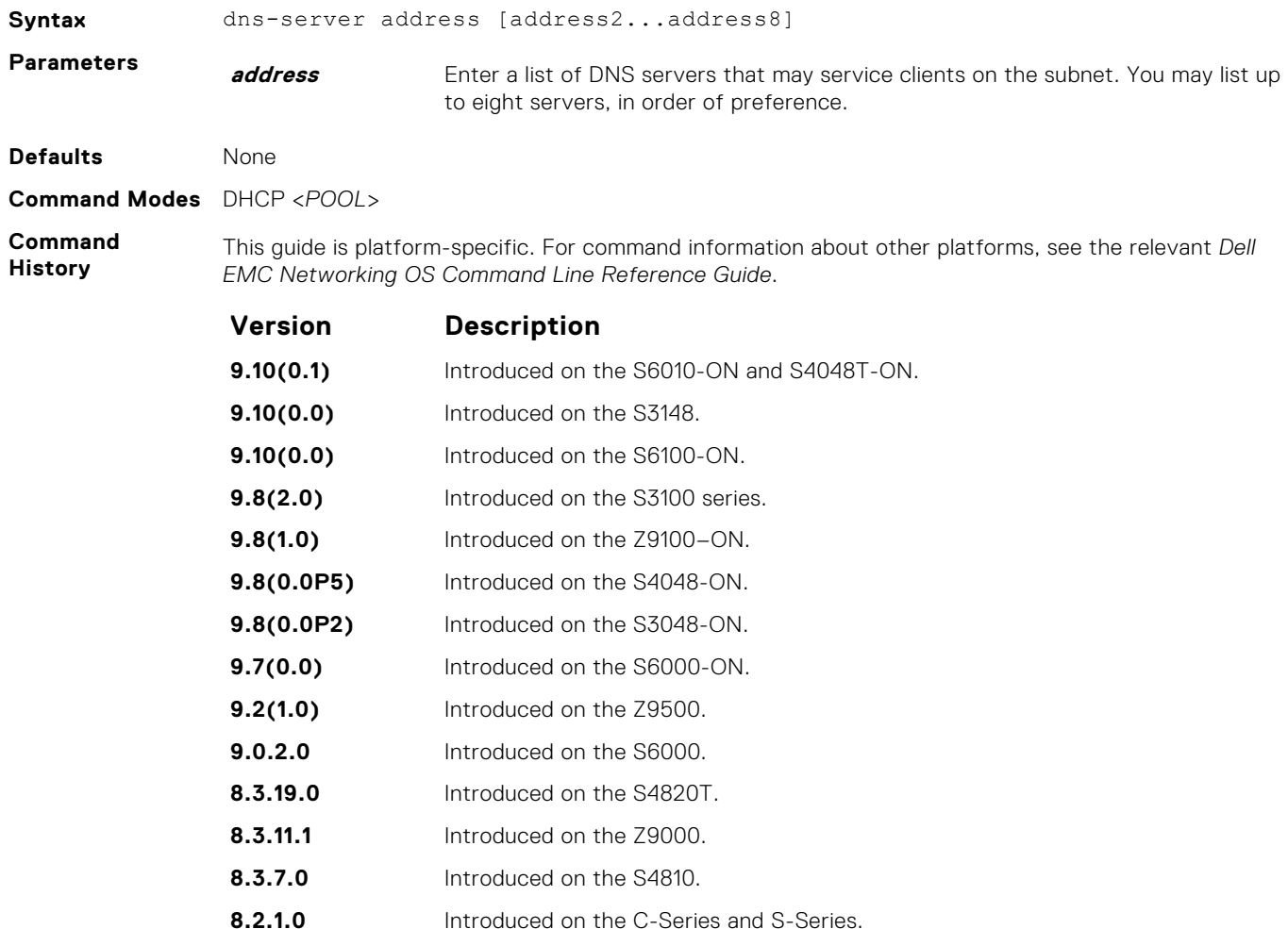

### **domain-name**

Assign a domain to clients based on the address pool.

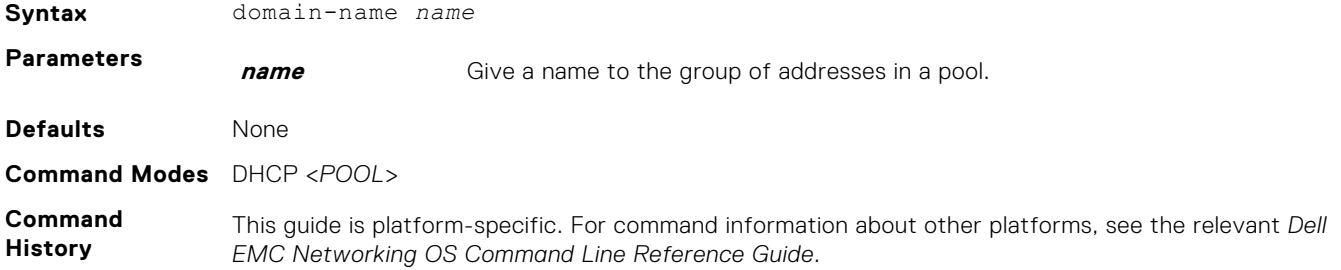

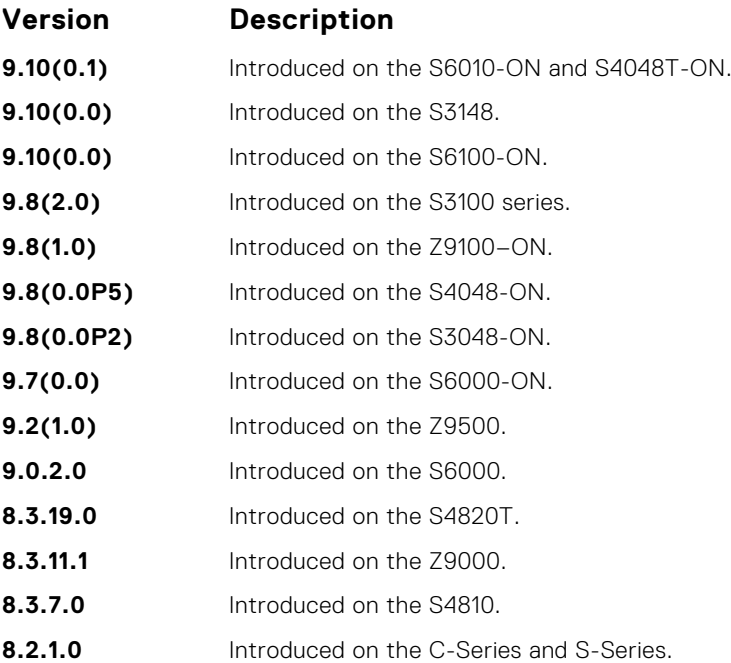

# **excluded-address**

Prevent the server from leasing an address or range of addresses in the pool.

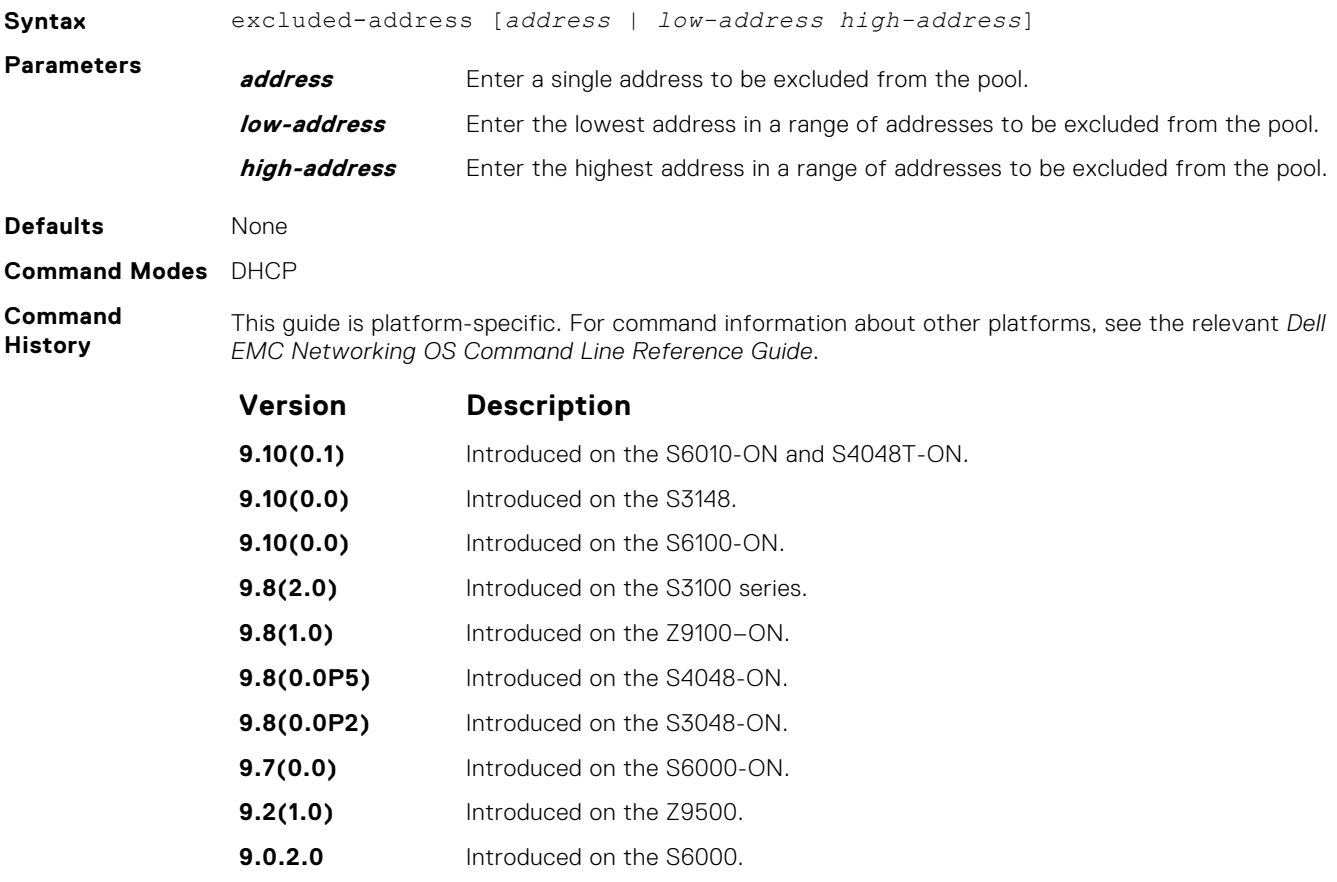

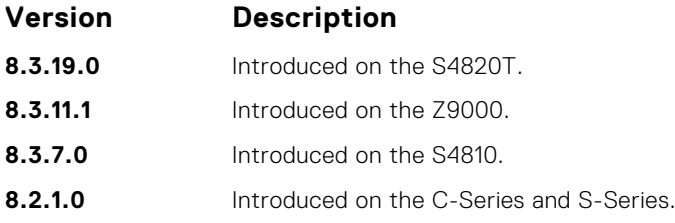

# **hardware-address**

For manual configurations, specify the client hardware address.

### S4820T

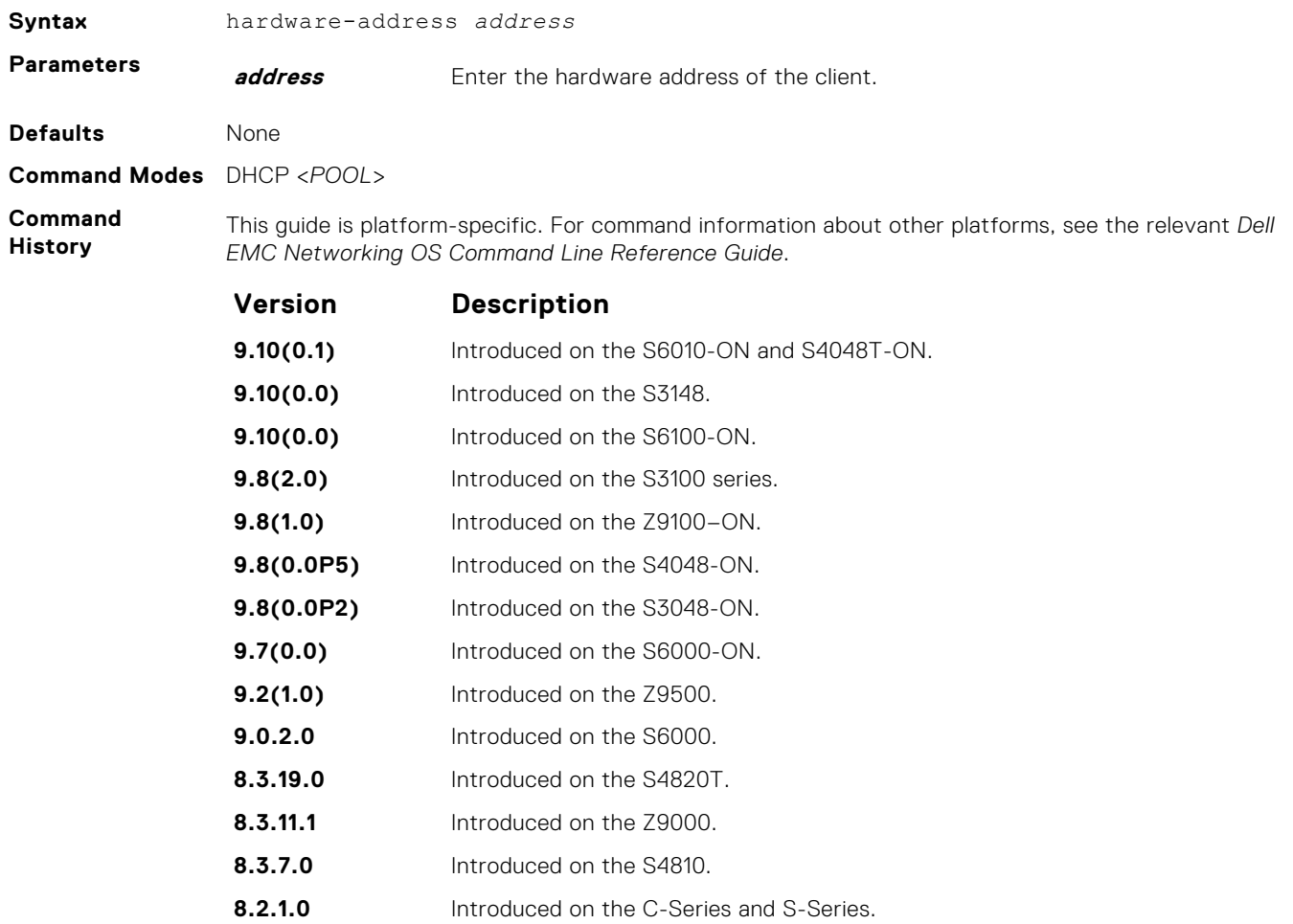

### **host-address**

For manual (rather than automatic) configurations, assign a host to a single-address pool.

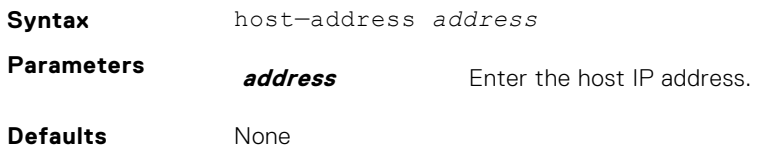

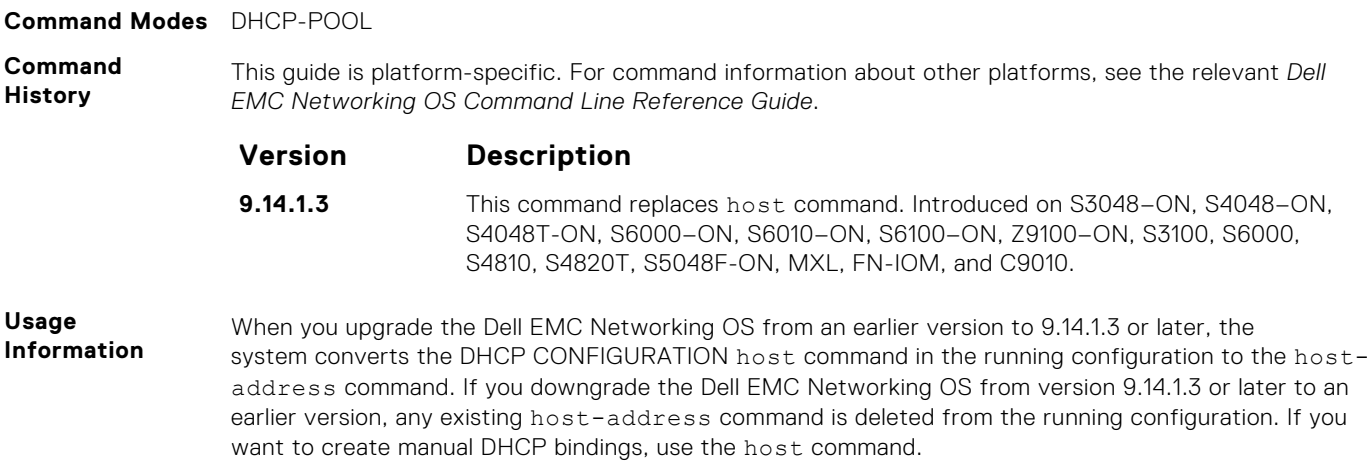

# **ip dhcp server**

Enable DHCP server globally.

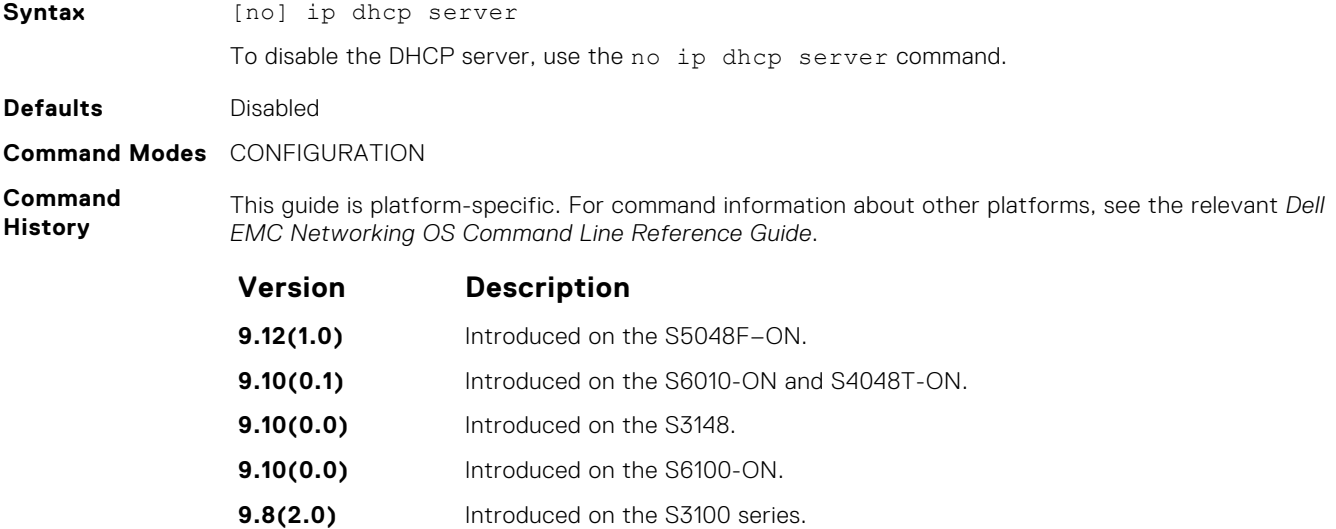

**9.8(1.0)** Introduced on the Z9100–ON. **9.8(0.0P5)** Introduced on the S4048-ON. **9.8(0.0P2)** Introduced on the S3048-ON. **9.7(0.0)** Introduced on the S6000-ON. **9.2(1.0)** Introduced on the Z9500.

**9.2.(0.0)** Introduced on the S4810 and S4820T.

**7.8.1.0** Introduced on the C-Series and S-Series.

**9.0.2.0** Introduced on the S6000. **8.3.11.1** Introduced on the Z9000. **8.3.1.0** Introduced on the E-Series.

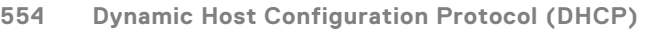

### **lease**

Specify a lease time for the addresses in a pool.

#### S4820T

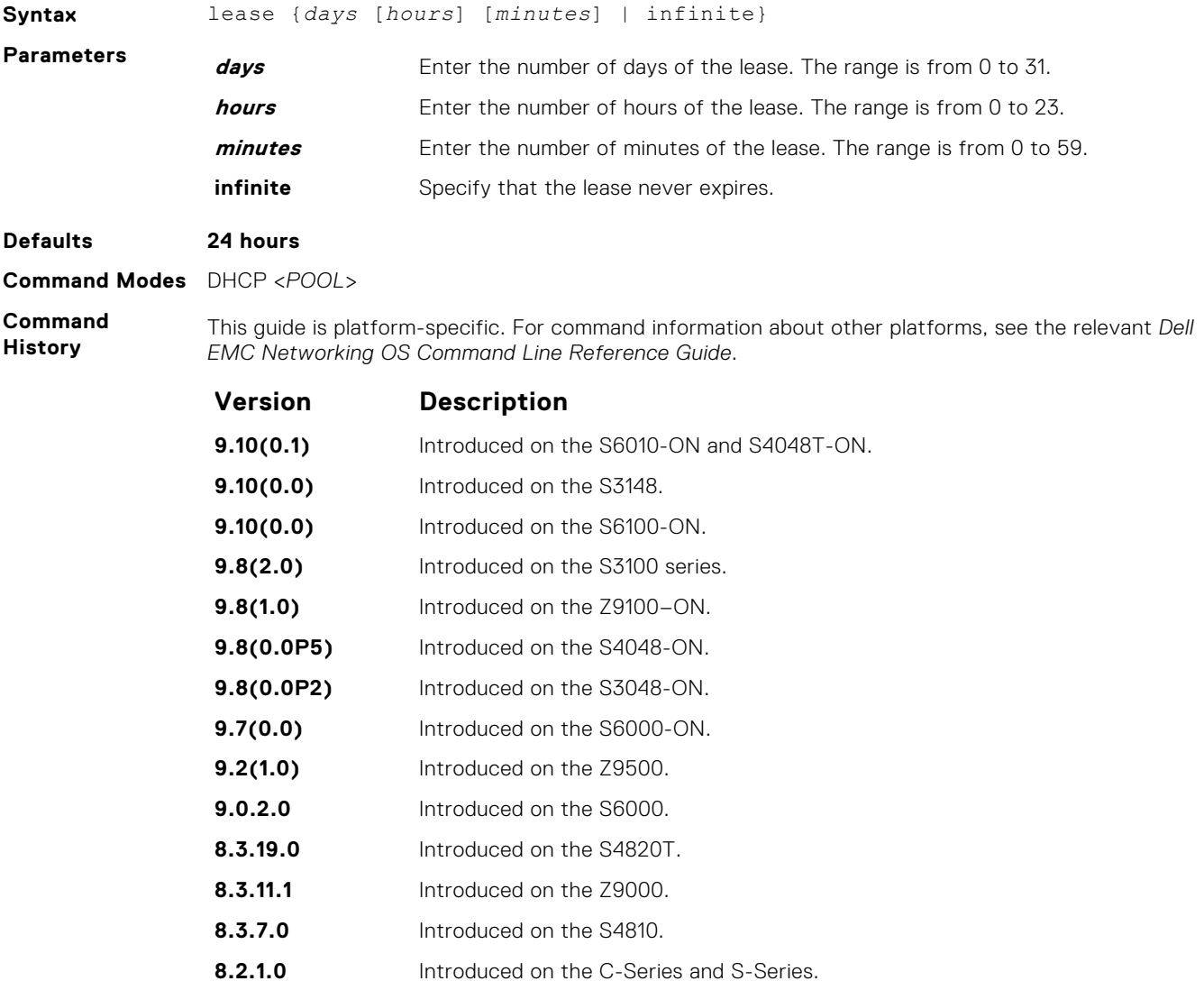

### **netbios-name-server**

Specify the NetBIOS Windows Internet Naming Service (WINS) name servers, in order of preference, that are available to Microsoft Dynamic Host Configuration Protocol (DHCP) clients.

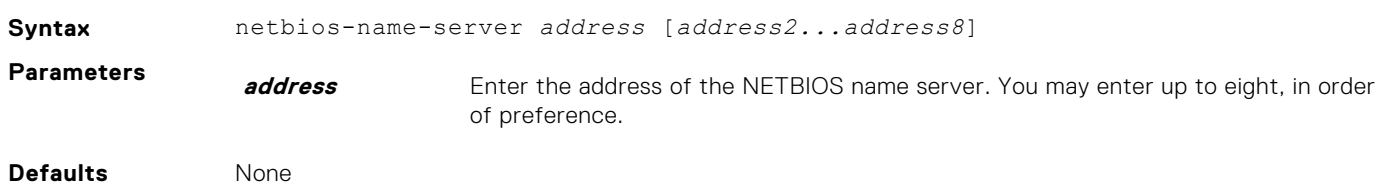

#### **Command Modes** DHCP <*POOL*>

**Command History** This guide is platform-specific. For command information about other platforms, see the relevant *Dell EMC Networking OS Command Line Reference Guide*.

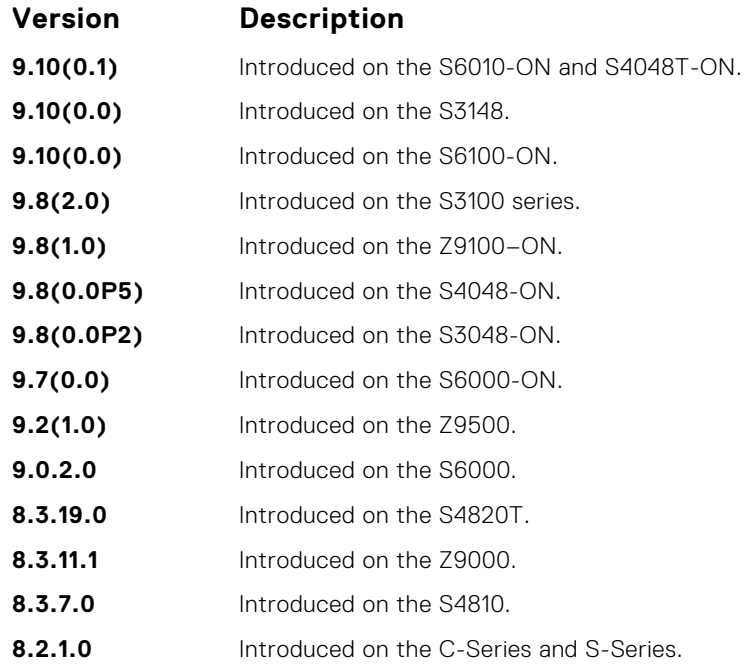

# **netbios-node-type**

Specify the NetBIOS node type for a Microsoft DHCP client. Dell EMC Networking recommends specifying clients as hybrid.

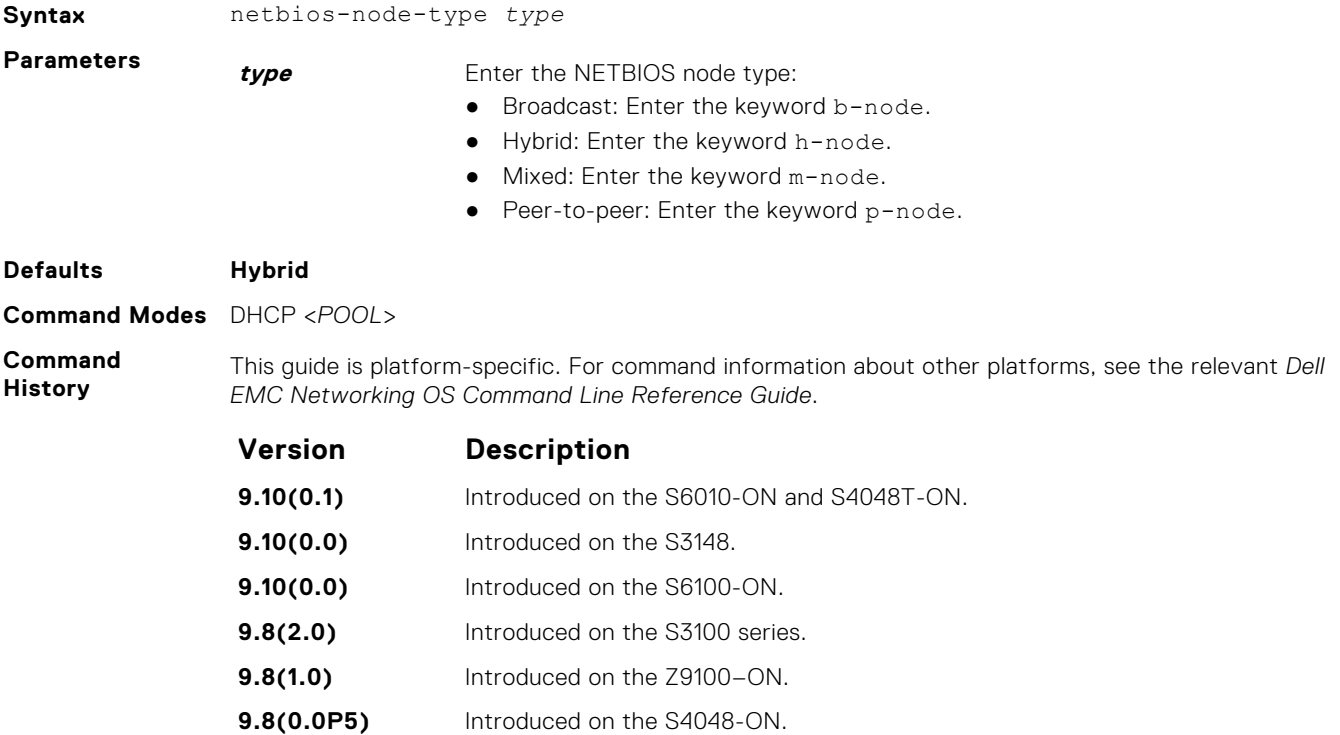

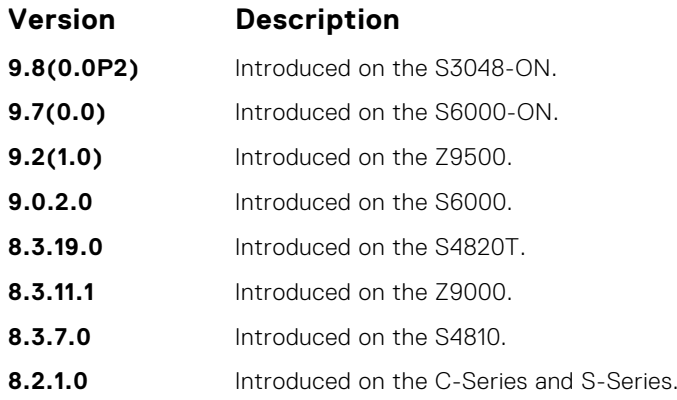

### **network**

Specify the range of addresses in an address pool.

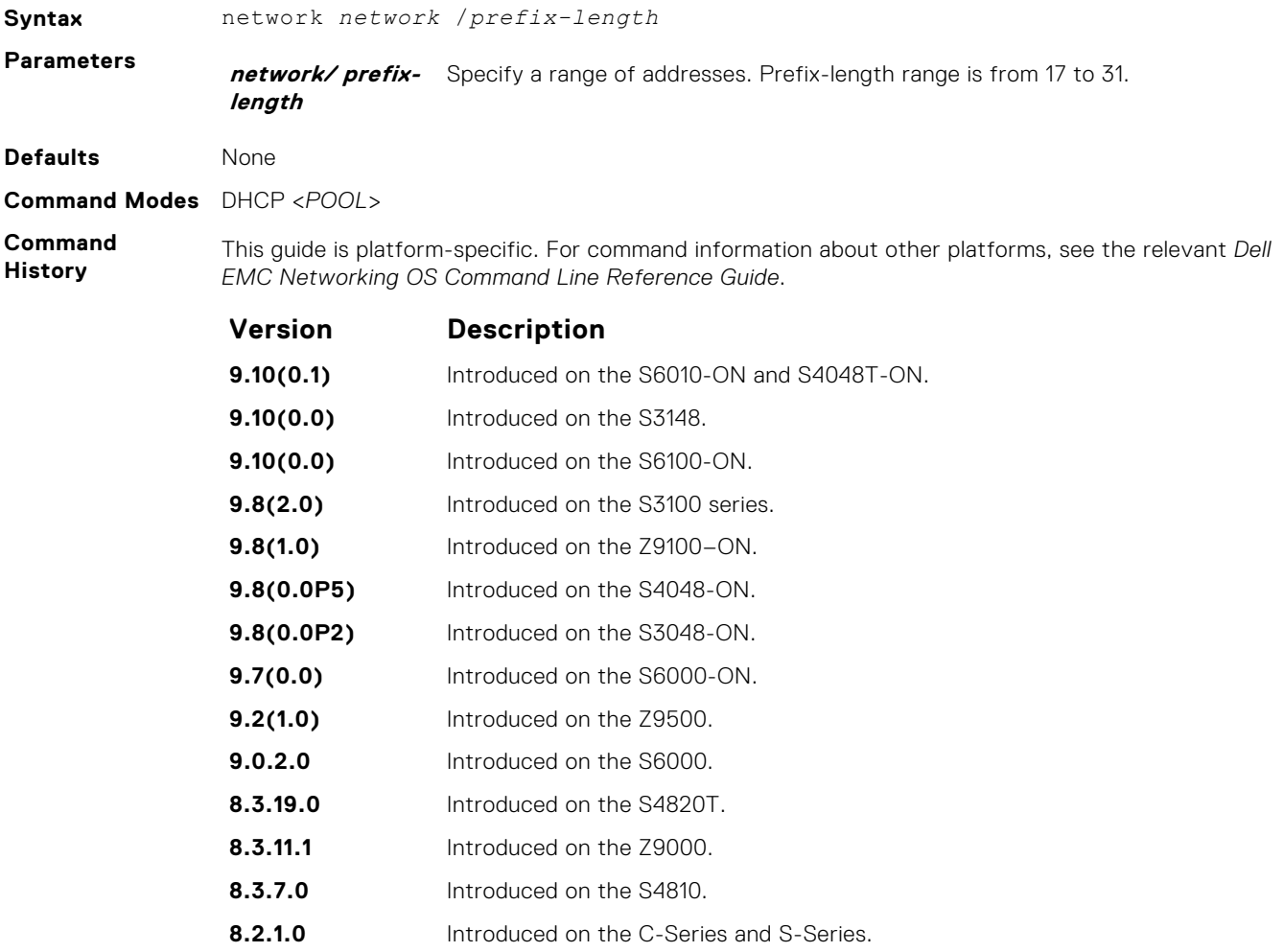

# **pool**

Create an address pool.

#### S4820T

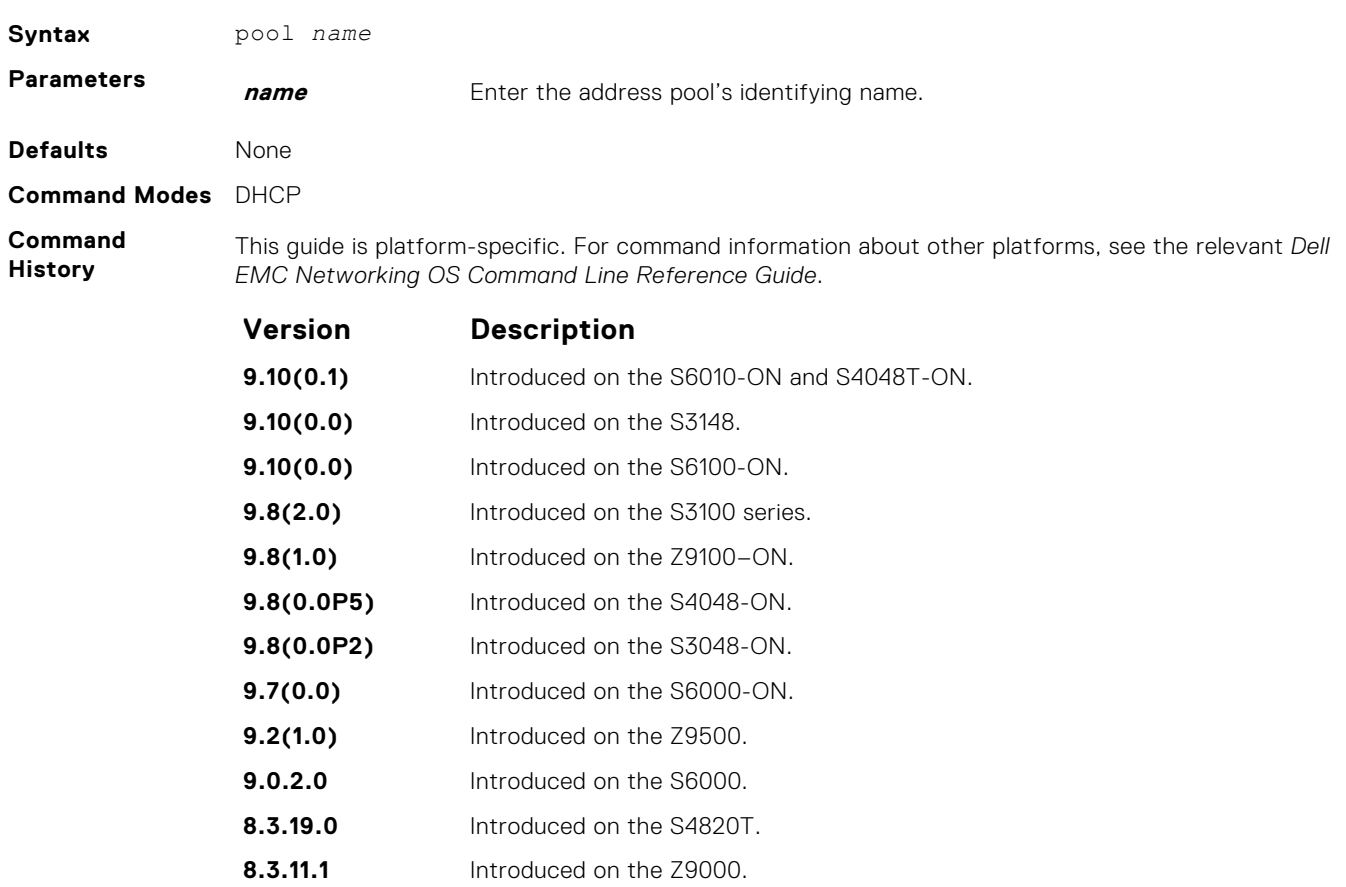

**8.3.7.0** Introduced on the S4810.

**8.2.1.0** Introduced on the C-Series and S-Series.

# **show ip dhcp binding**

Display the DHCP binding table.

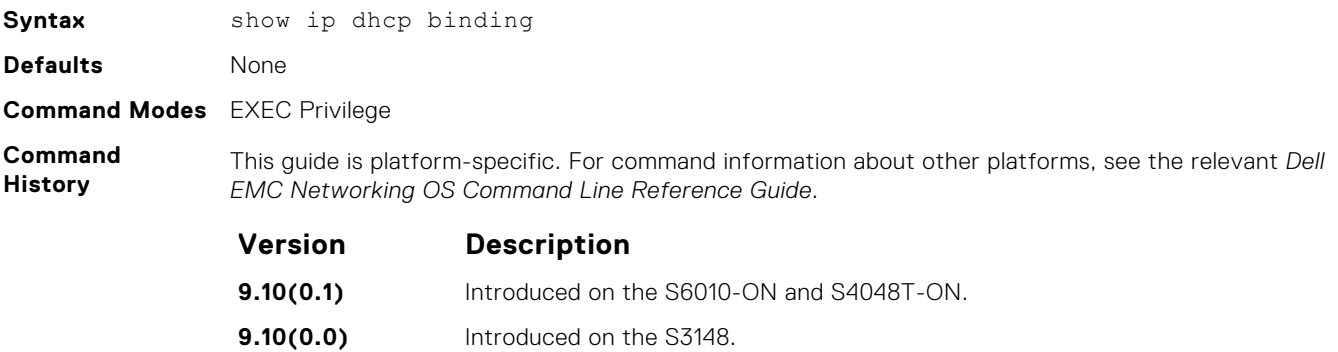

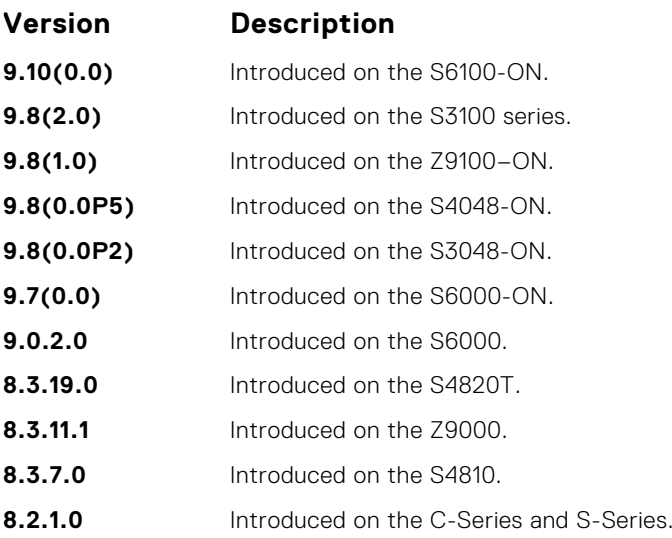

# **show ip dhcp configuration**

Display the DHCP configuration.

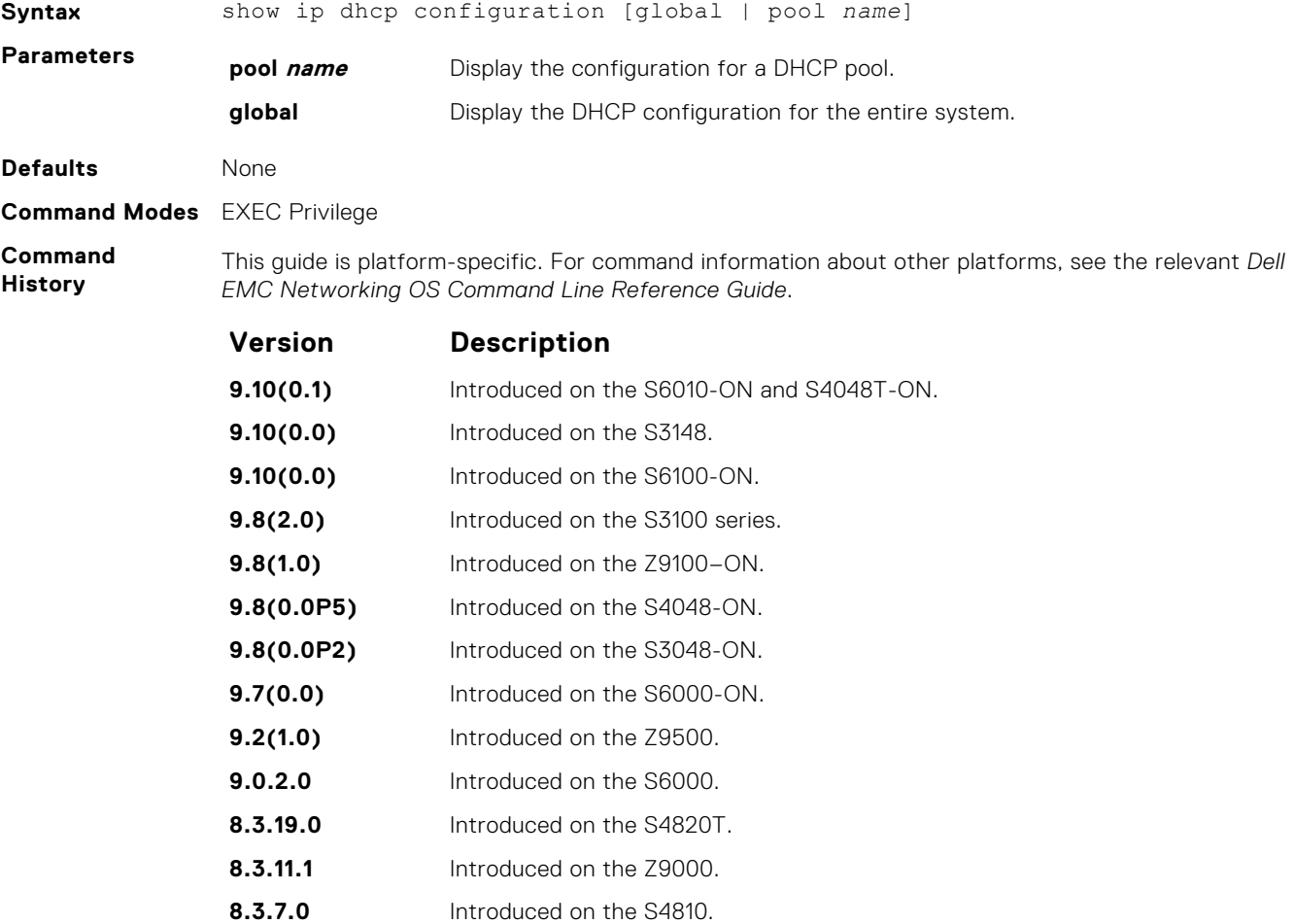

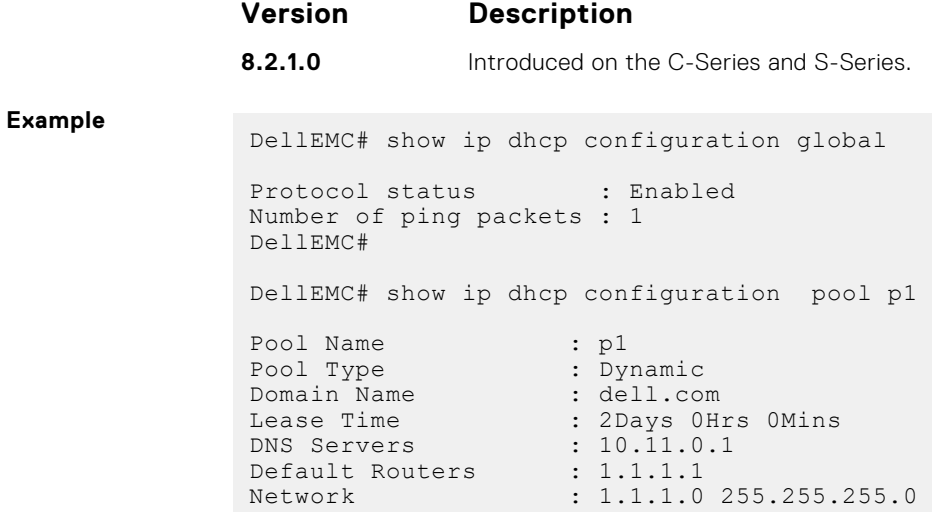

# **show ip dhcp conflict**

Display the address conflict log.

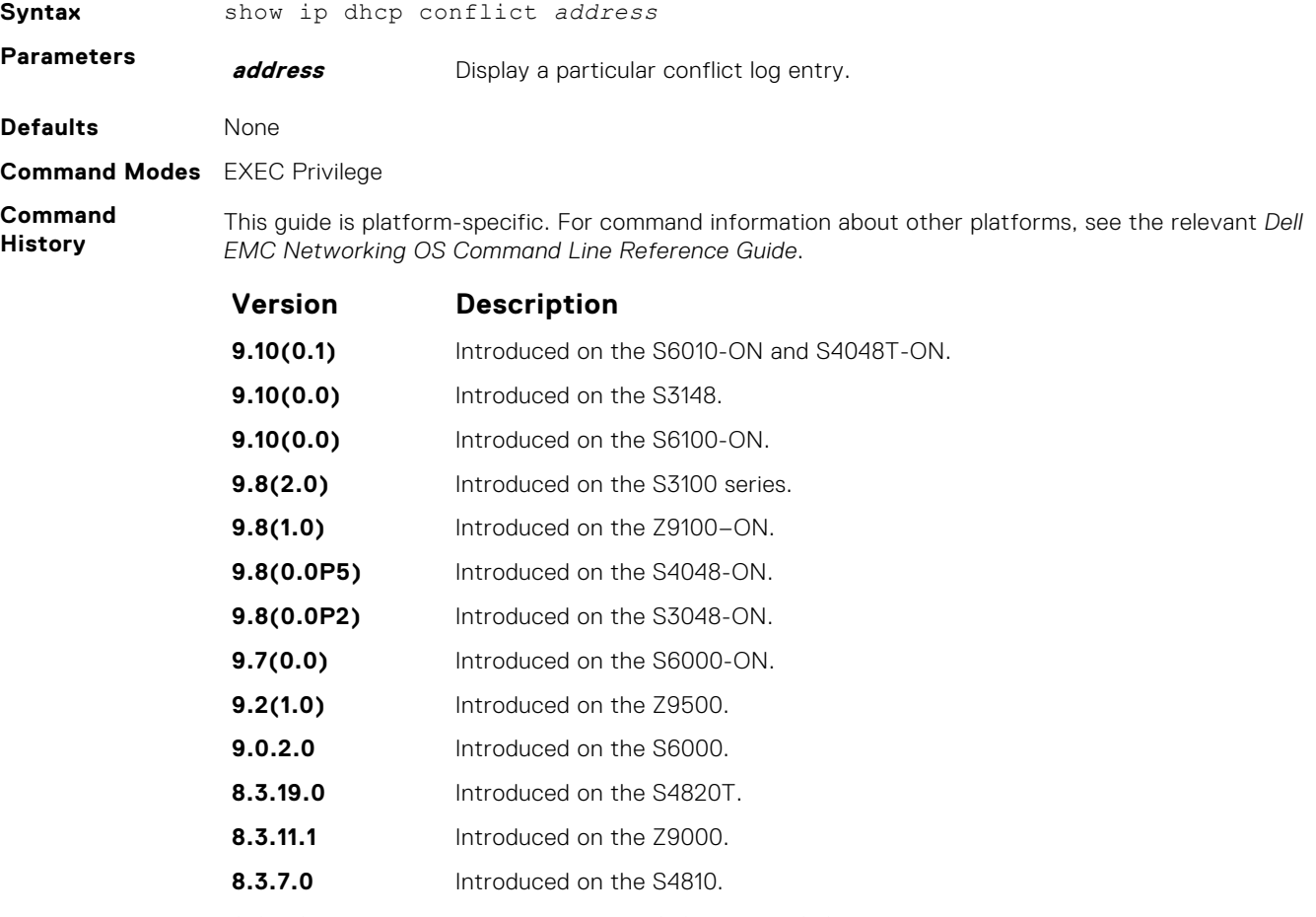

### <span id="page-560-0"></span>**show ip dhcp server**

Display the DHCP server statistics.

#### S4820T

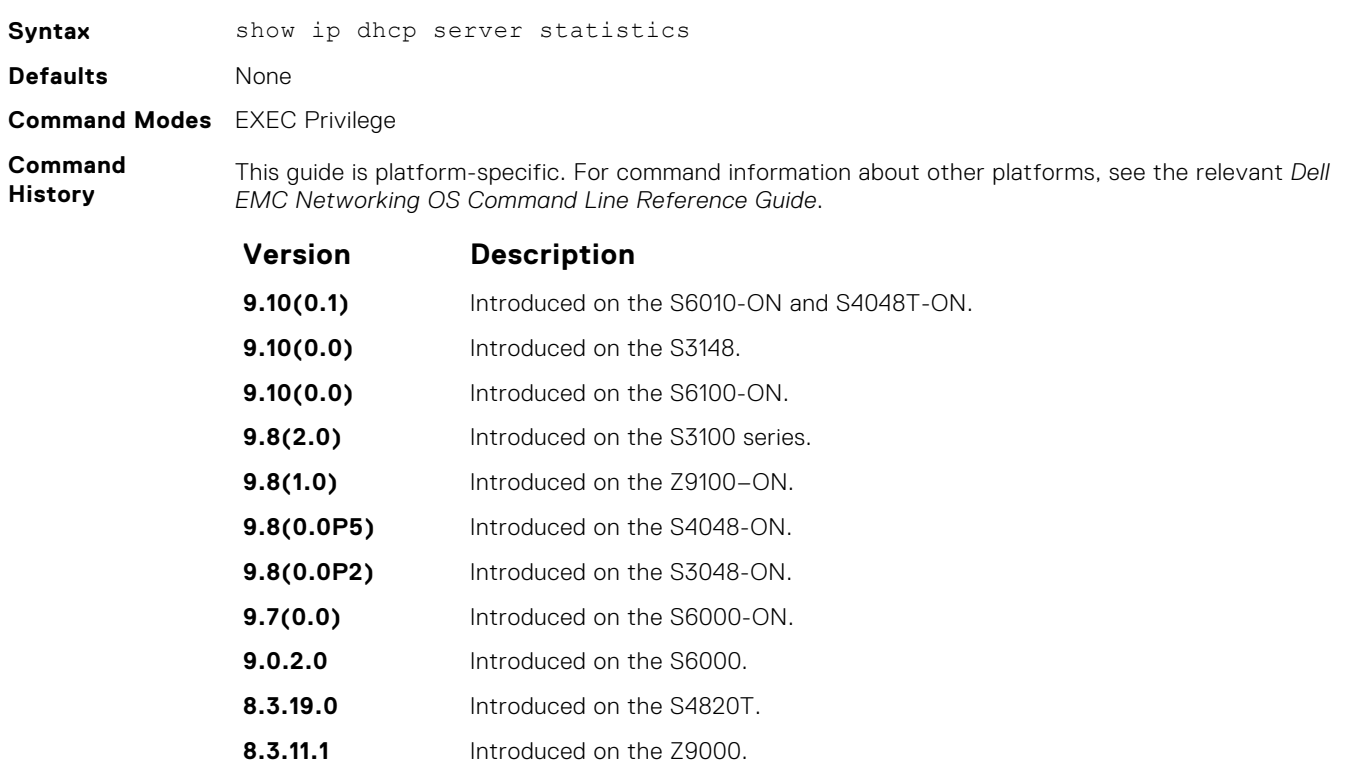

- **8.3.7.0** Introduced on the S4810.
- **8.2.1.0** Introduced on the C-Series and S-Series.

# **Commands to Configure Secure DHCP**

DHCP, as defined by RFC 2131, provides no authentication or security mechanisms. Secure DHCP is a suite of features that protects networks that use dynamic address allocation from spoofing and attacks.

### **arp inspection**

Enable dynamic arp inspection (DAI) on a VLAN.

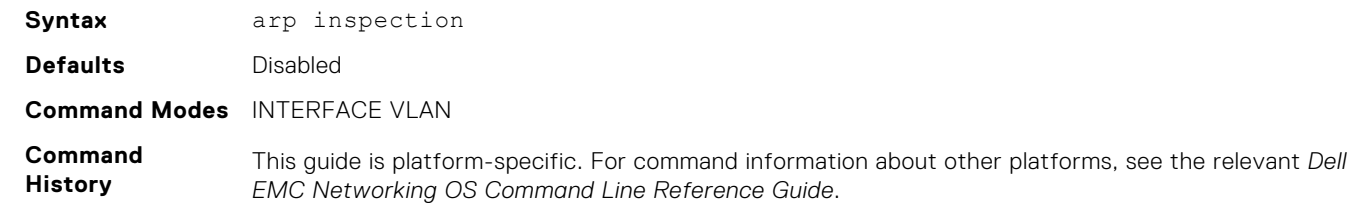

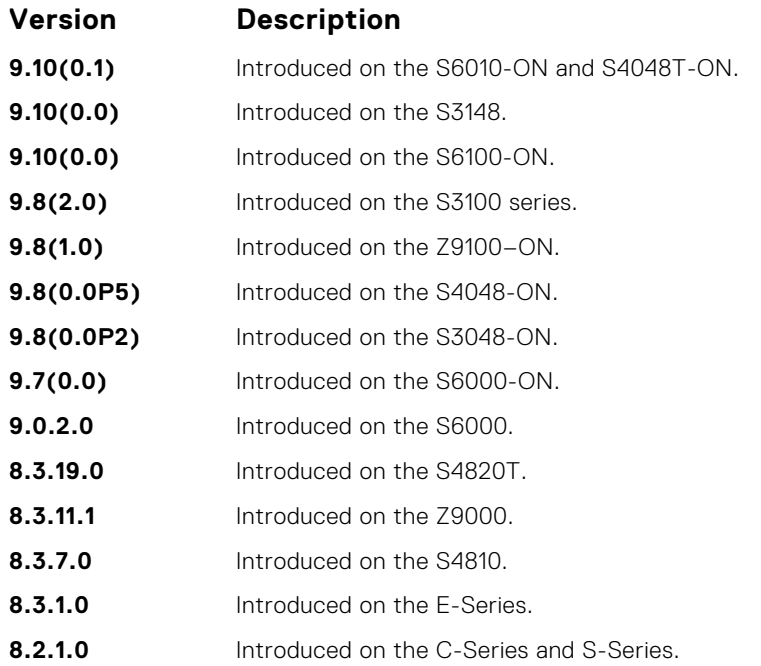

**Related Commands** ● arp inspection-trust — specify a port as trusted so that ARP frames are not validated against the binding table.

# **arp inspection-limit**

Configure dynamic ARP inspection rate-limit to verify the rate of ARP packet received in a port on a specific interval.

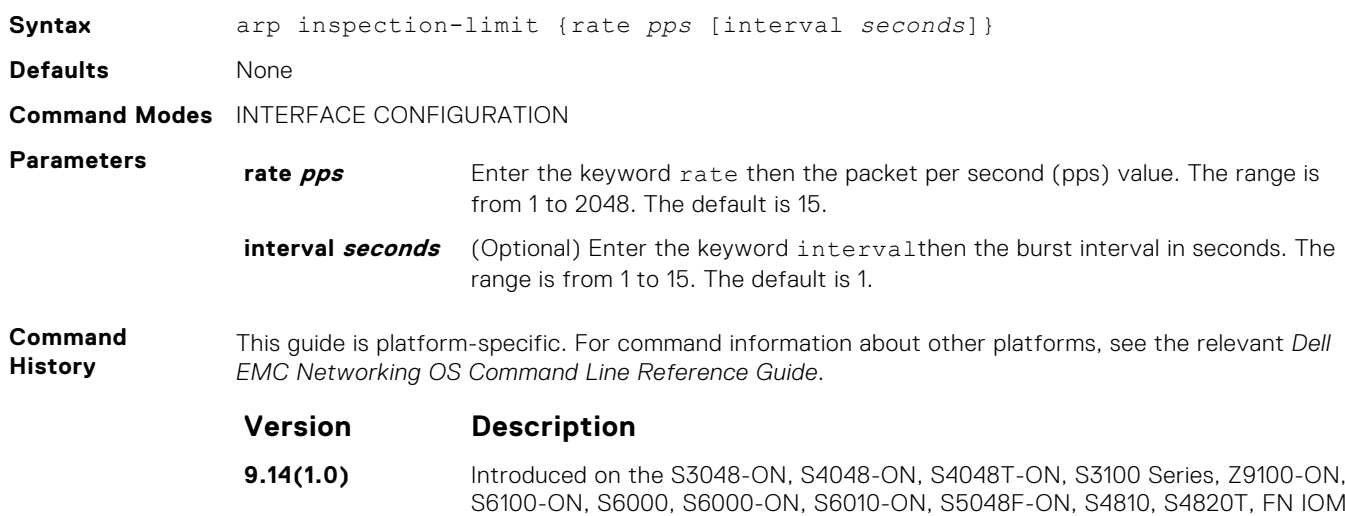

### **arp inspection-trust**

Specify a port as trusted so that ARP frames are not validated against the binding table.

and MXL.

#### S4820T

**Syntax** arp inspection-trust

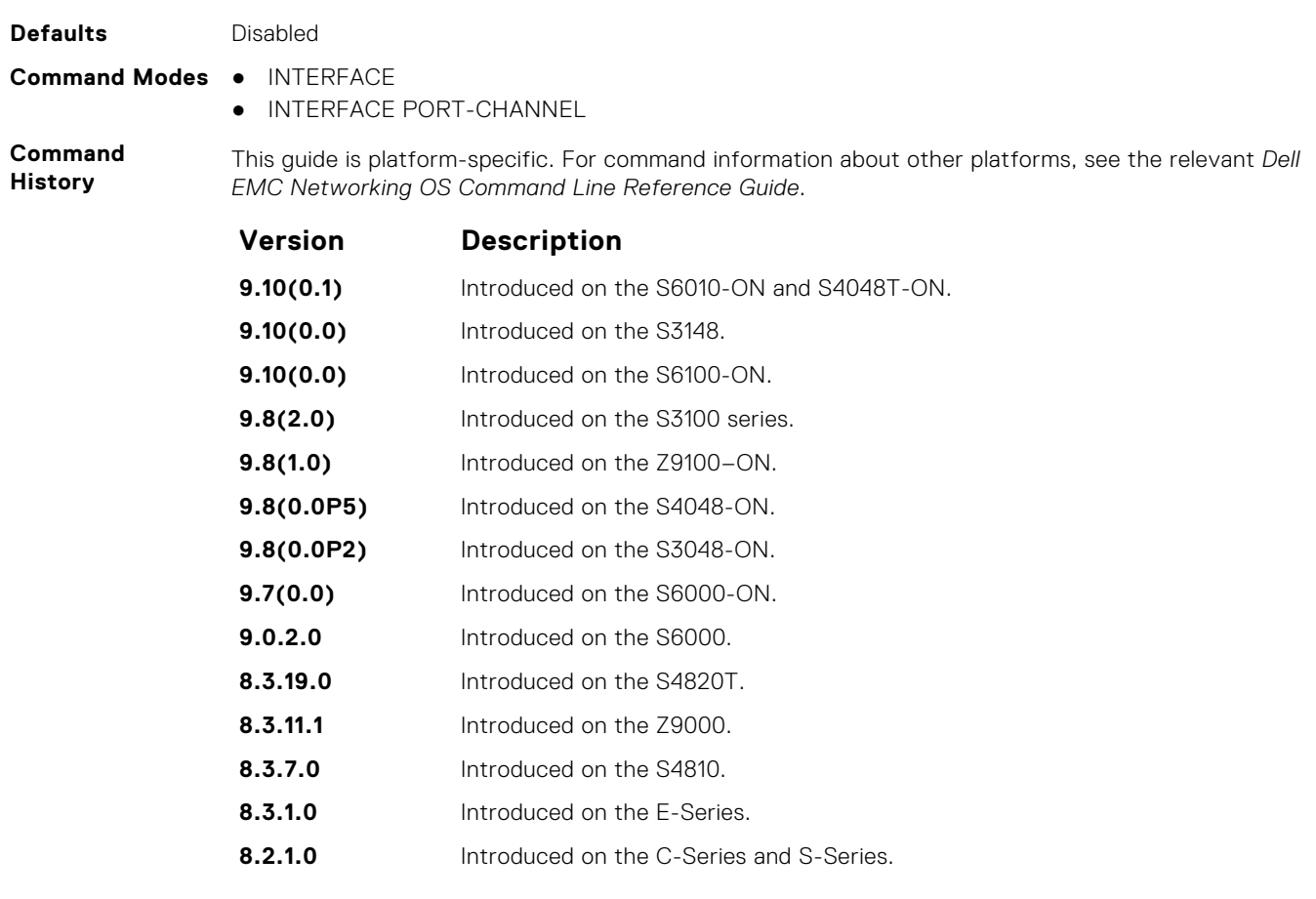

**Related Commands**

● [arp inspection](#page-560-0) — enable dynamic ARP inspection on a VLAN.

# **clear ip dhcp snooping**

Clear the DHCP binding table.

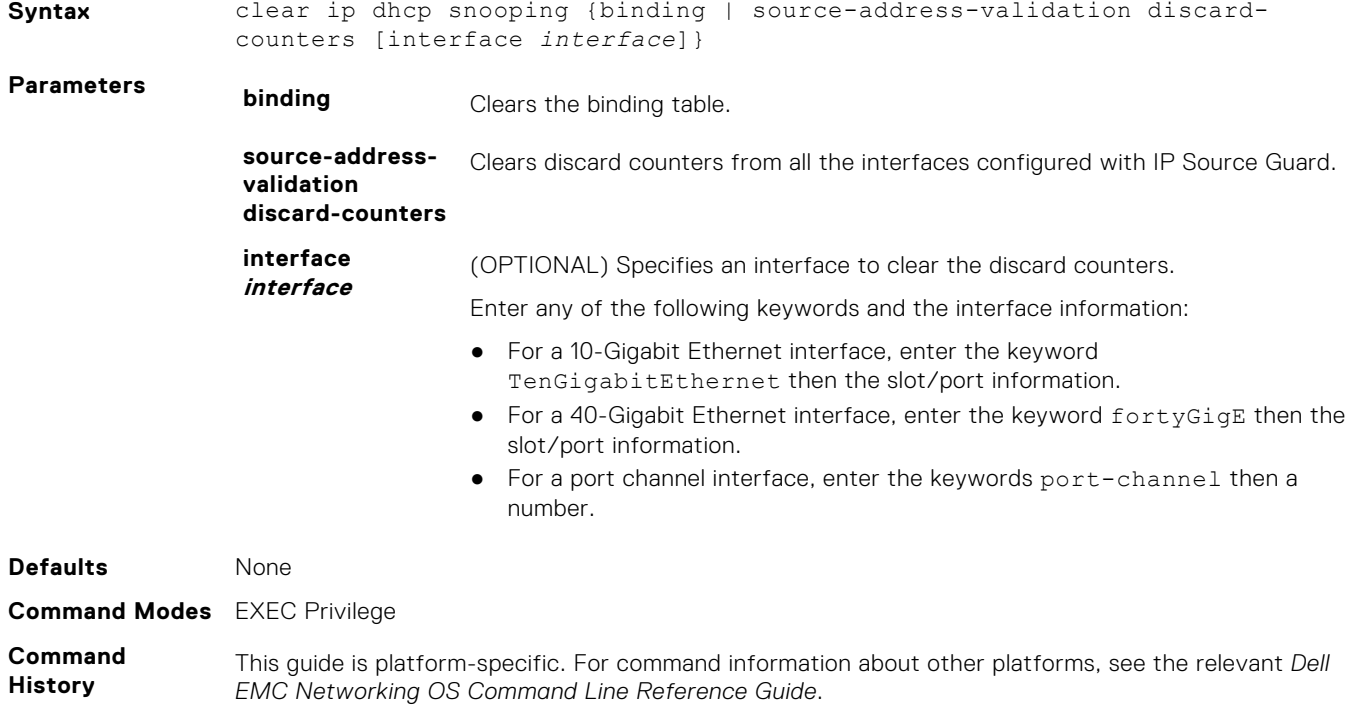

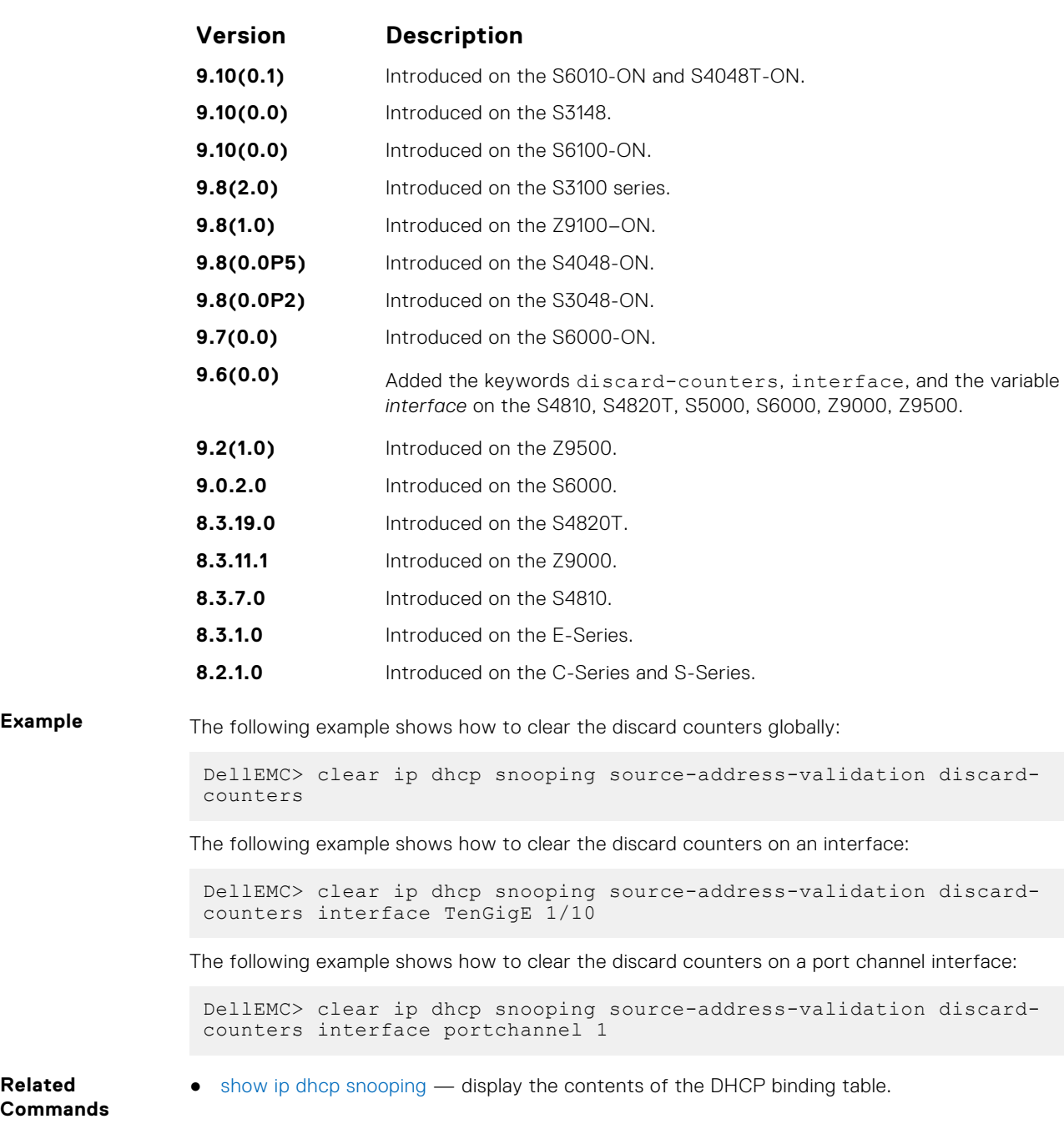

# **clear ipv6 dhcp snooping binding**

Clear all the DHCPv6 snooping binding database entries.

**Related Commands**

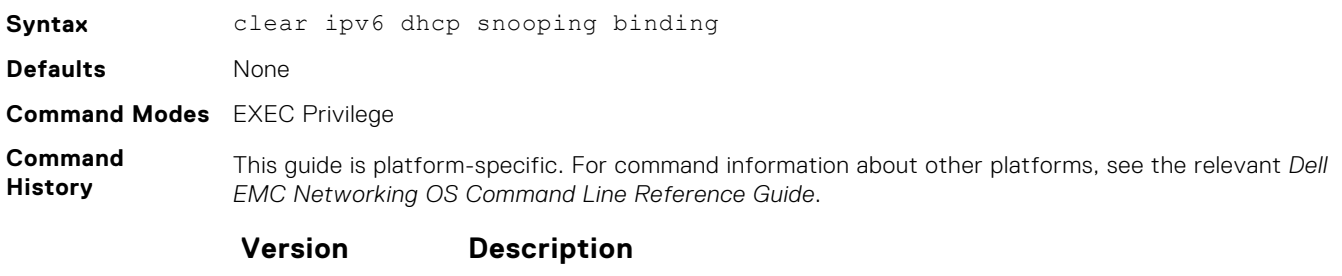

**9.10(0.1)** Introduced on the S6010-ON and S4048T-ON.

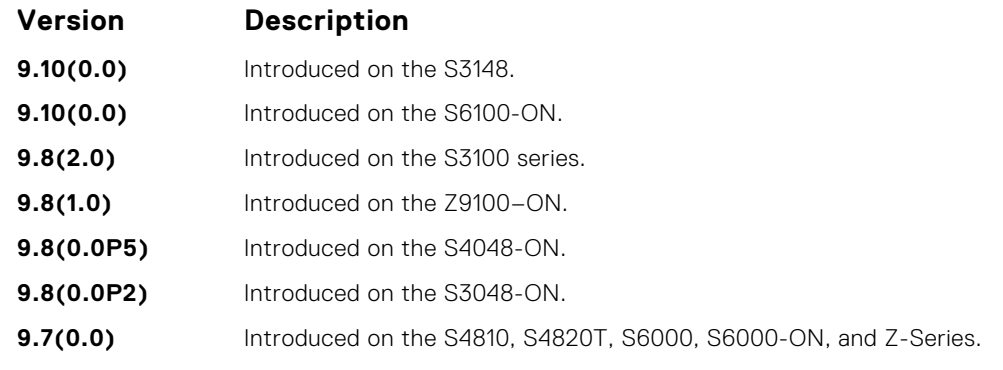

**Example**

DellEMC# clear ipv6 dhcp snooping? binding Clear the snooping binding database

# **ip dhcp relay**

Enable Option 82.

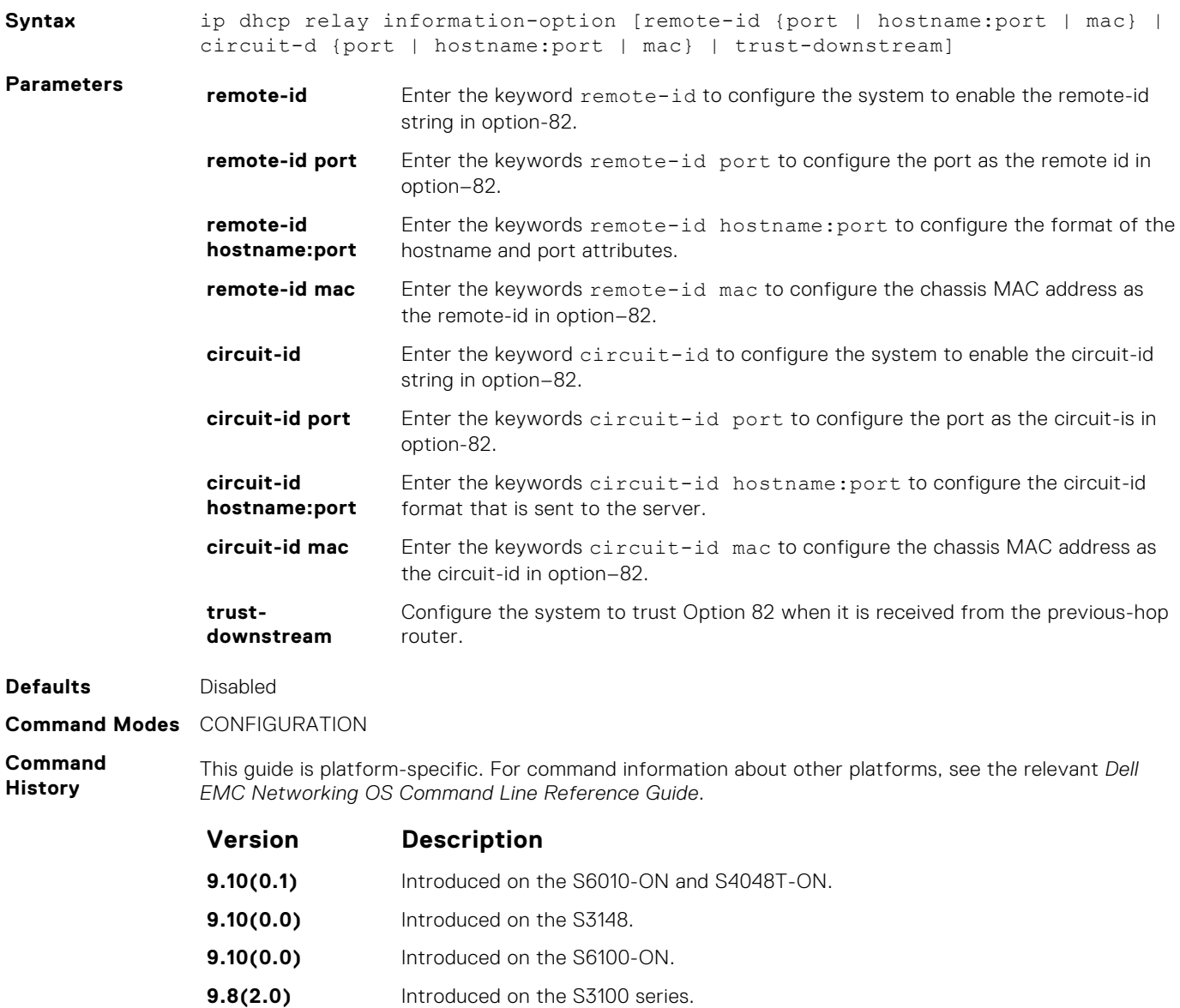

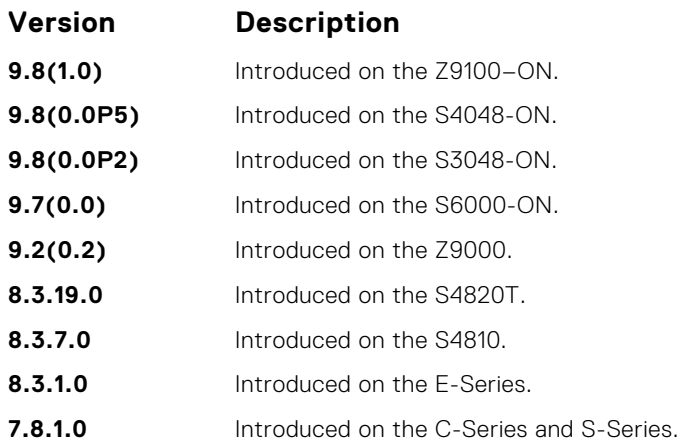

# **ip dhcp snooping**

Enable DHCP snooping globally.

#### S4820T

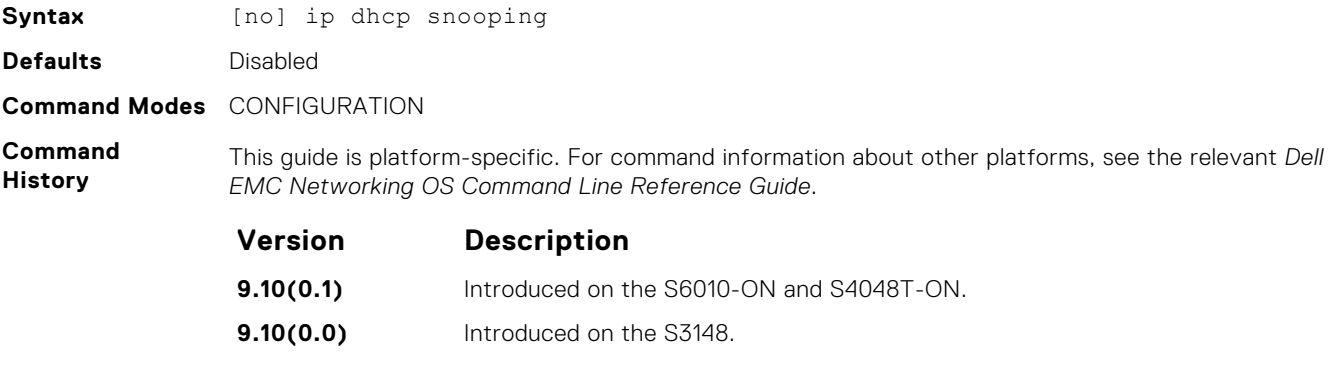

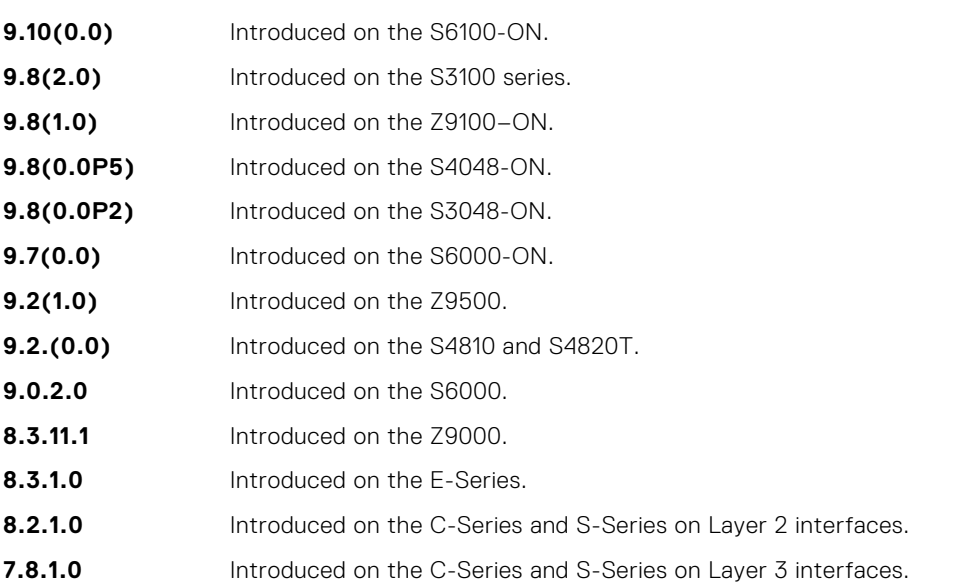

**Usage Information**

When enabled, no learning takes place until you enable snooping on a VLAN. After disabling DHCP snooping, the binding table deletes and Option 82, IP Source Guard, and Dynamic ARP Inspection are disabled.

Introduced in Dell EMC Networking OS version 7.8.1.0, DHCP snooping was available for Layer 3 only and dependent on DHCP Relay Agent (ip helper-address). Dell EMC Networking OS version 8.2.1.0 extends DHCP Snooping to Layer 2. You do not have to enable relay agent to snoop on Layer 2 interfaces.

# **ipv6 dhcp snooping**

Enable DHCPv6 snooping globally for ipv6.

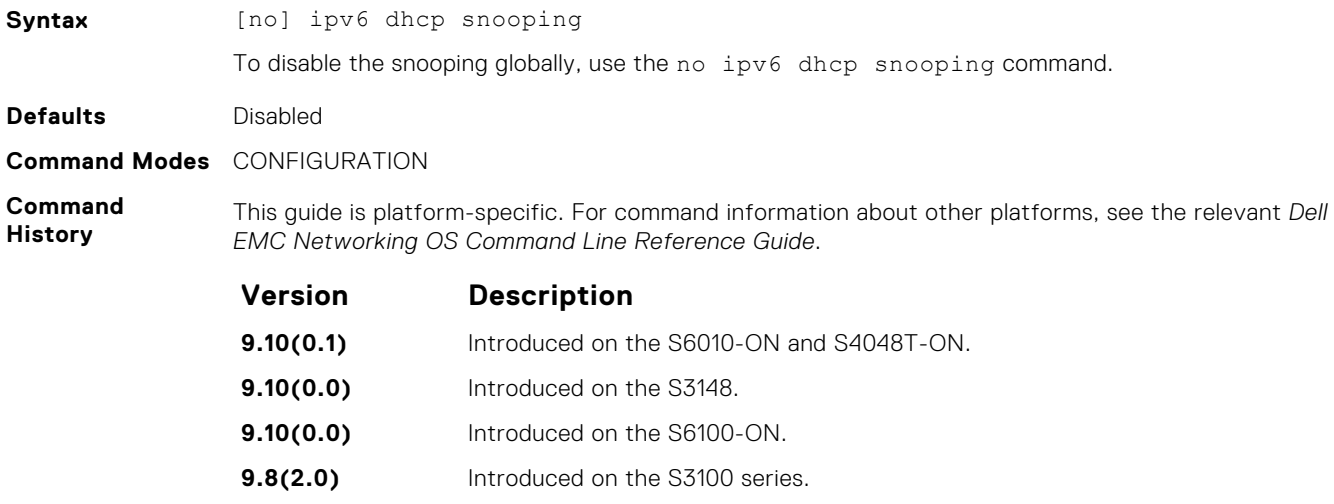

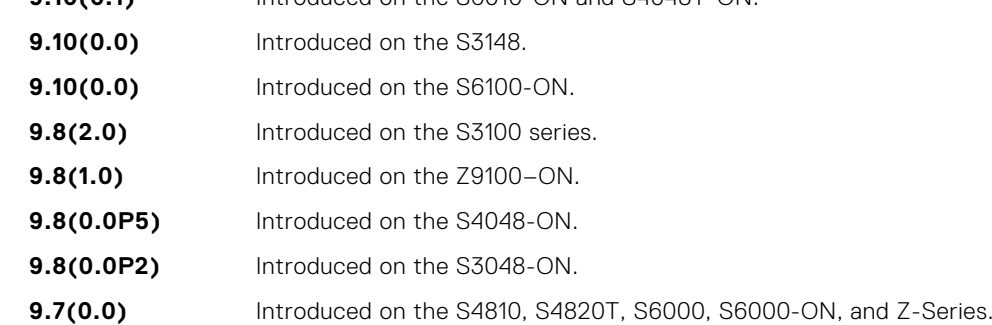

# **ipv6 dhcp snooping vlan**

Enable ipv6 DHCP Snooping on VLAN or range of VLANs.

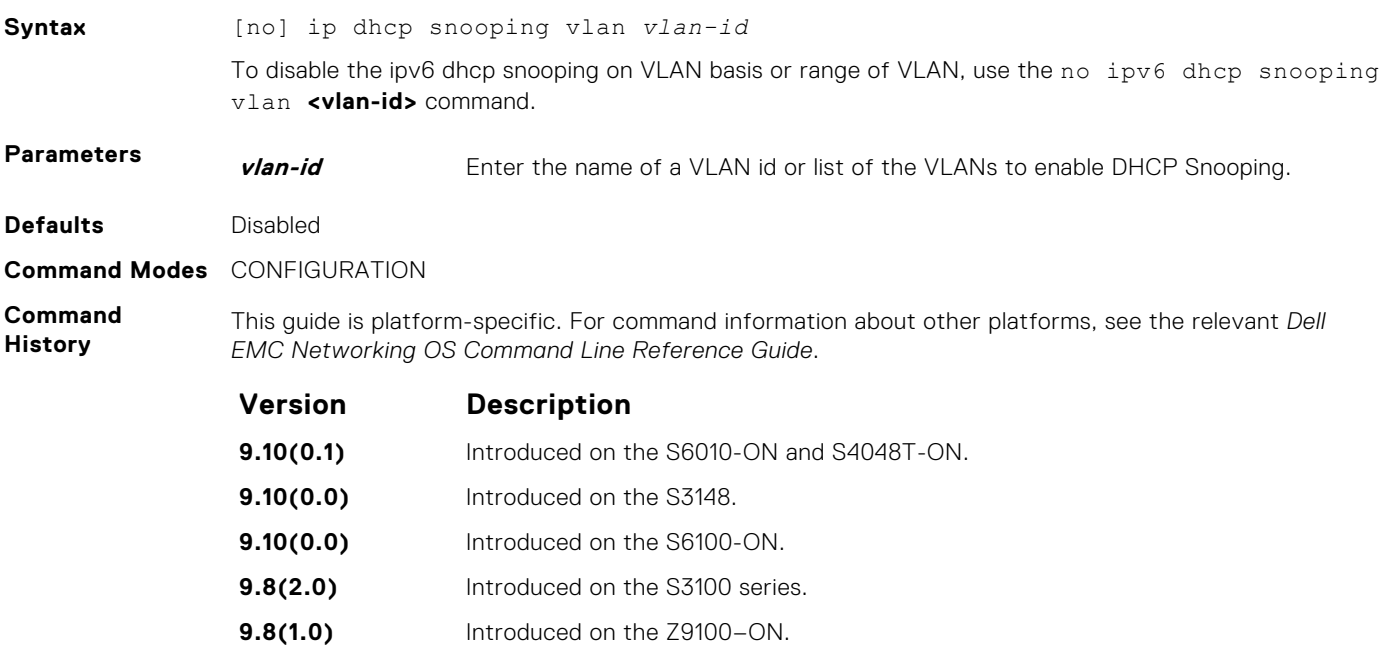

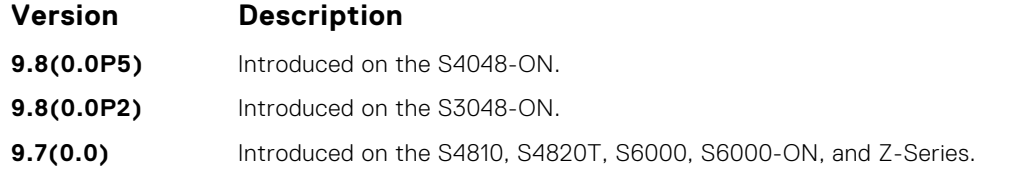

# **ip dhcp snooping binding**

Create a static entry in the DHCP binding table.

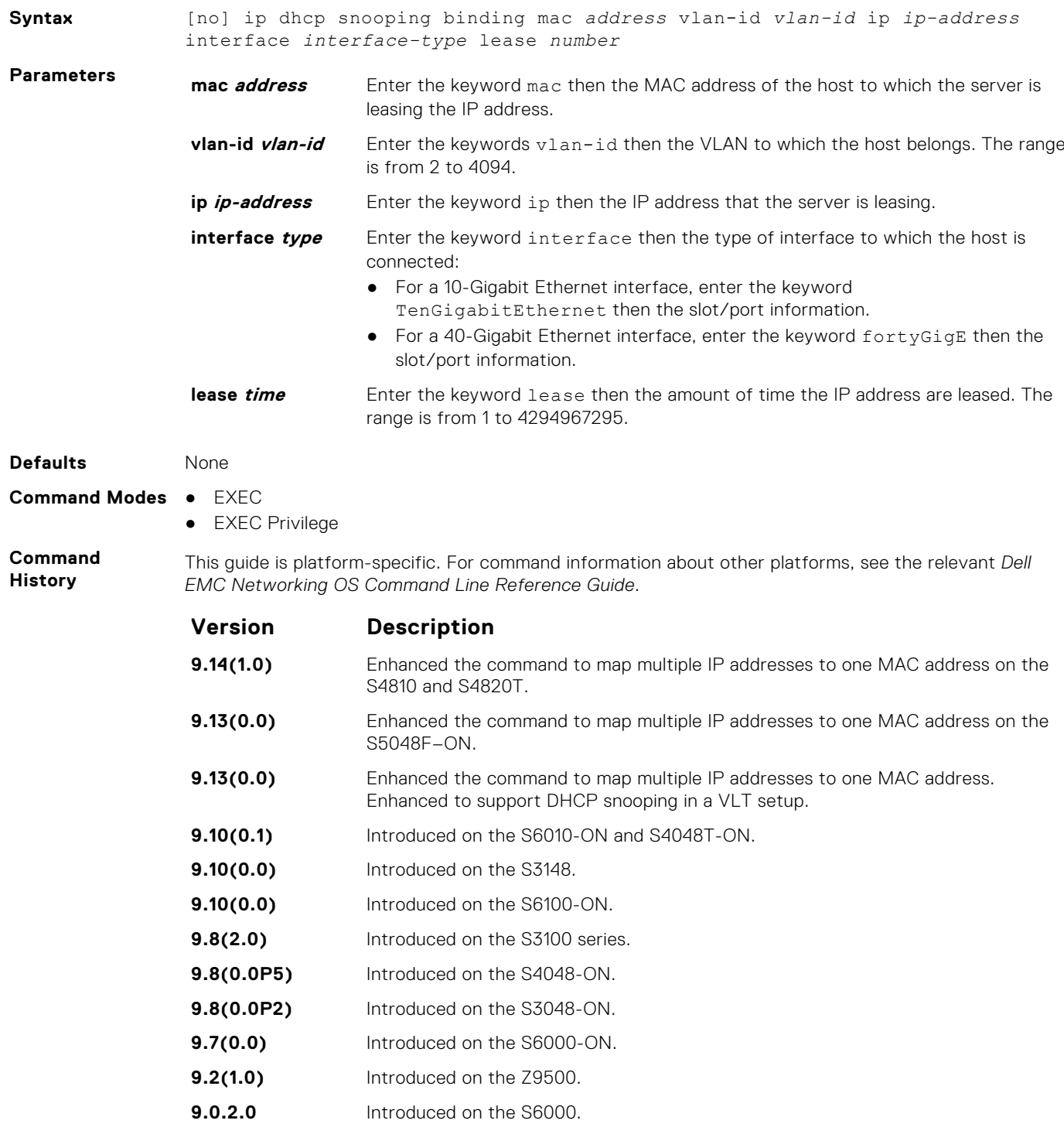

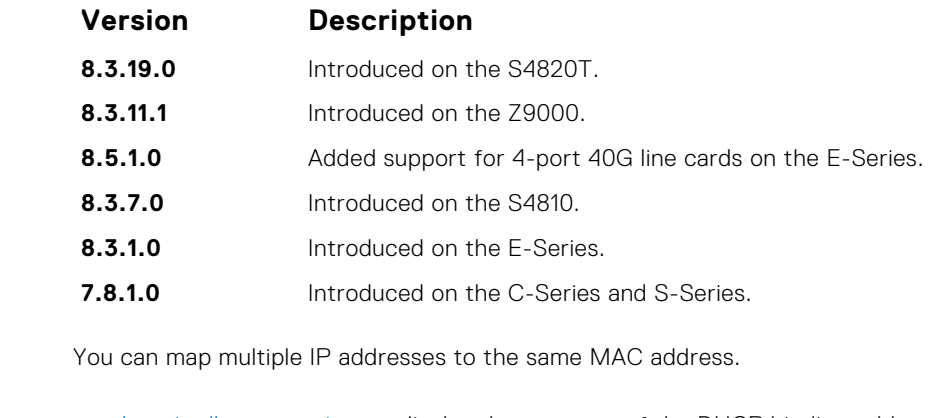

**Related Commands**

**Usage Instructions**

● [show ip dhcp snooping](#page-579-0) — display the contents of the DHCP binding table.

# **IPv6 DHCP Snooping Binding**

Create a static DHCP snooping binding entry in the snooping database.

**Syntax** [no] ipv6 dhcp snooping binding mac *address* vlan-id *vlan-id* ipv6 *ipv6 address* interface *interface-type | interface-number* lease *value* To delete the DHCP snooping binding entry from DHCP snooping database, use the [no] ipv6 dhcp snooping binding mac *address* vlan-id *vlan-id* ipv6 *ipv6-address* interface *interface-type | interface-number* lease *value*command. **Parameters mac address** Enter the keyword mac then the MAC address of the host to which the server is leasing the IPv6 address. **vlan-id** Enter the keywords vlan-id then the VLAN to which the host belongs. The range is from 2 to 4094. **ipv6 ipv6 address** Enter the keyword ipv6 then the IPv6 address that is leased to the client. **interface** *type* Enter the keyword interface then the type of interface to which the host is connected: ● For a 10-Gigabit Ethernet interface, enter the keyword TenGigabitEthernet then the slot/port information. For a 40-Gigabit Ethernet interface, enter the keyword  $fortyGigE$  then the slot/port information. **interface** *number* Enter the number of the interface. **lease value** Enter the keyword lease then the amount of time the IPv6 address are leased. The range is from 1 to 4294967295. **Defaults** None **Command Modes** ● EXEC Privilege **Command History** This guide is platform-specific. For command information about other platforms, see the relevant *Dell EMC Networking OS Command Line Reference Guide*. **Version Description 9.10(0.1)** Introduced on the S6010-ON and S4048T-ON. **9.10(0.0)** Introduced on the S3148. **9.10(0.0)** Introduced on the S6100-ON. **9.8(2.0)** Introduced on the S3100 series.

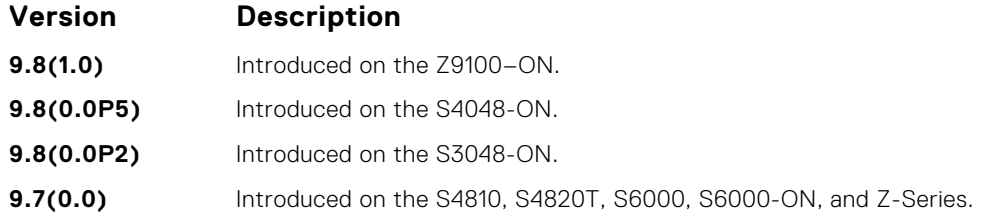

# **ip dhcp snooping database**

Delay writing the binding table for a specified time.

#### S4820T

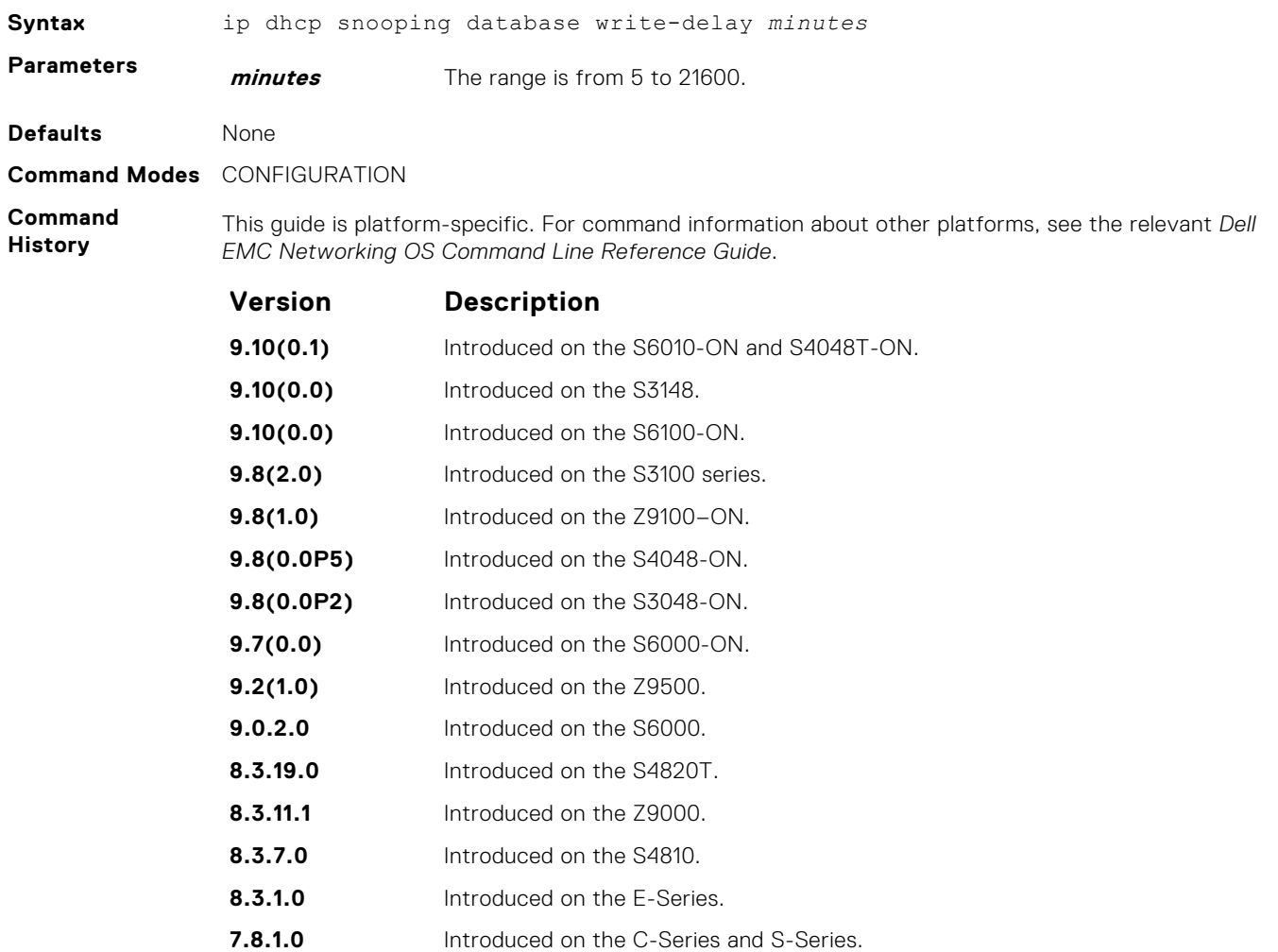

# **ipv6 dhcp snooping database write-delay**

To set time interval for storing the snooping binding entries in a file.

**Syntax** [no] ipv6 dhcp snooping database write-delay *value* To disable the storing of snooping binding entries in a file, use the no ipv6 dhcp snooping writedelay command.

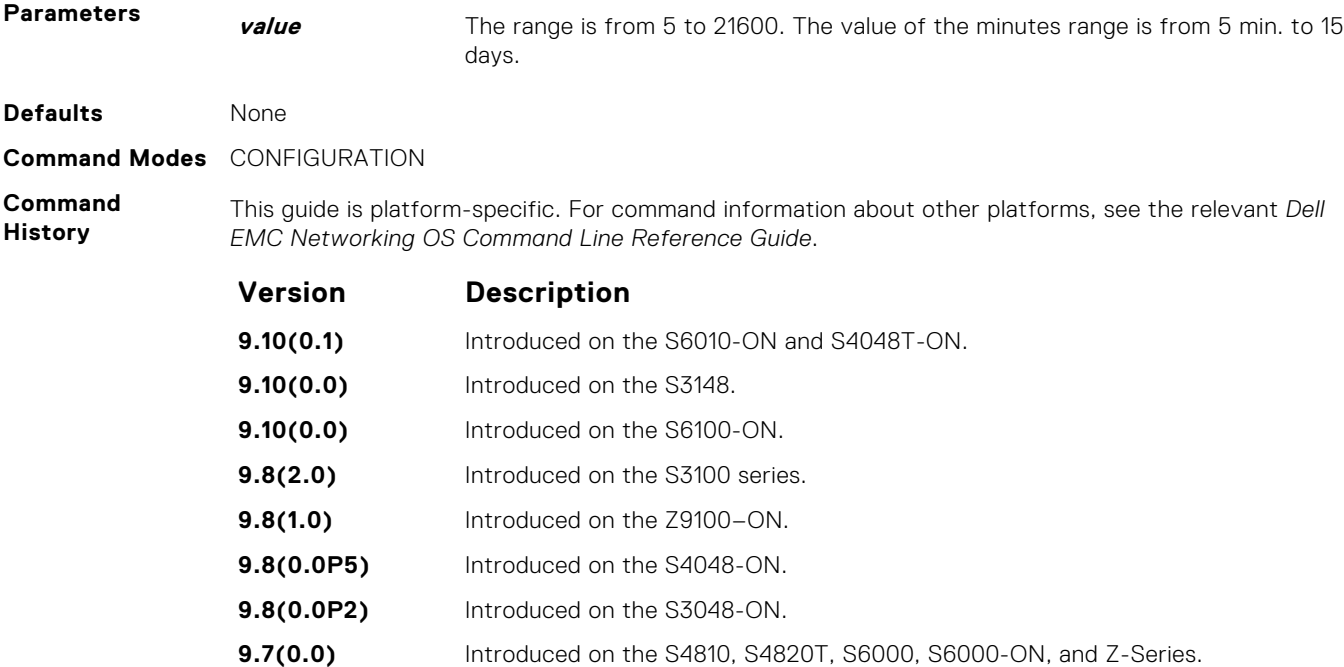

# **ip dhcp snooping database renew**

Renew the binding table.

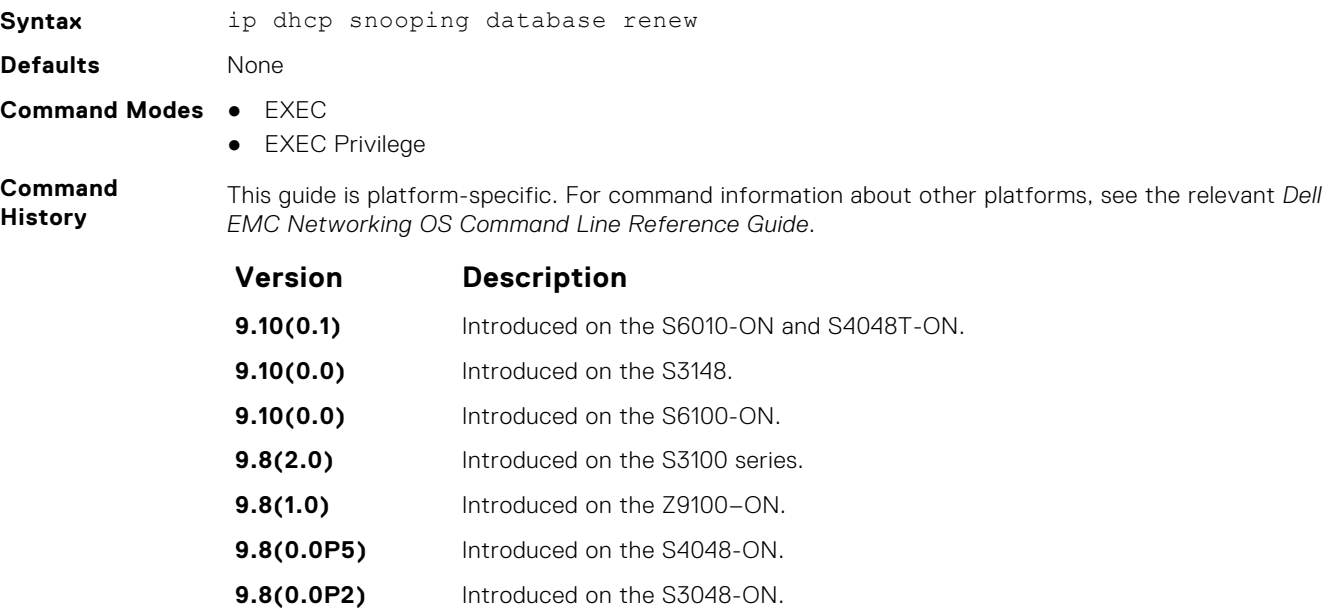

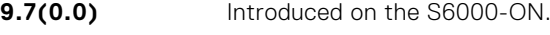

- **9.2(1.0)** Introduced on the Z9500.
- **9.0.2.0** Introduced on the S6000.
- **8.3.19.0** Introduced on the S4820T.
- **8.3.11.1** Introduced on the Z9000.
- **8.3.7.0** Introduced on the S4810.

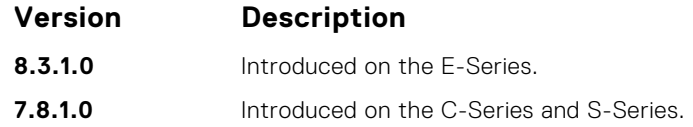

# **ipv6 dhcp snooping database renew**

To load the binding entries from the file to DHCPv6 snooping binding database.

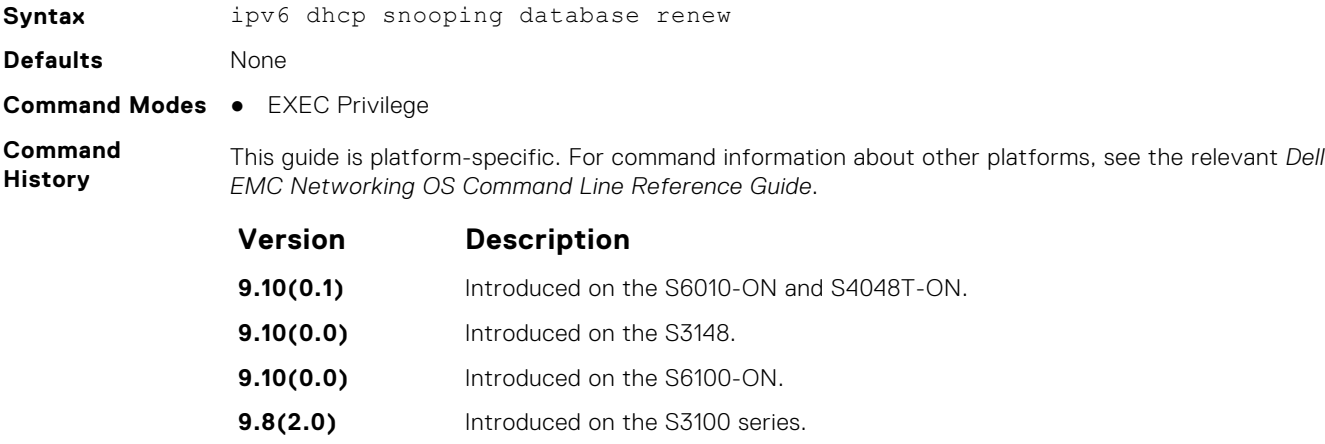

**9.8(0.0P5)** Introduced on the S4048-ON.

**9.8(1.0)** Introduced on the Z9100–ON.

**9.8(0.0P2)** Introduced on the S3048-ON.

**9.7(0.0)** Introduced on the S4810, S4820T, S6000, S6000-ON, and Z-Series.

# **ip dhcp snooping trust**

Configure an interface as trusted.

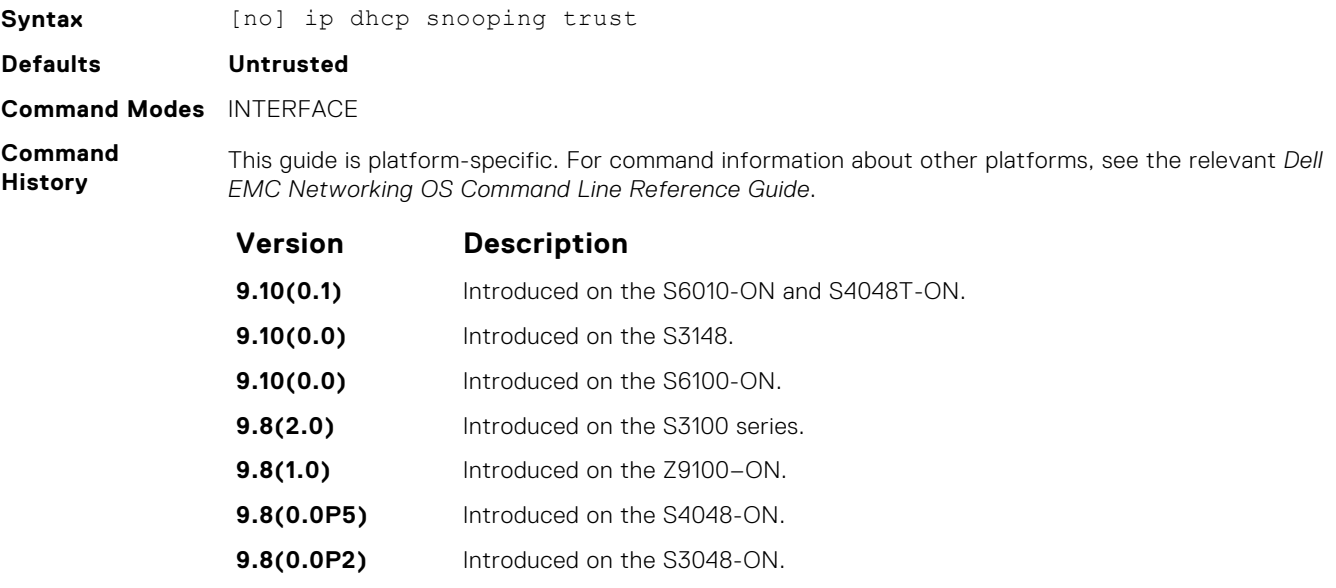

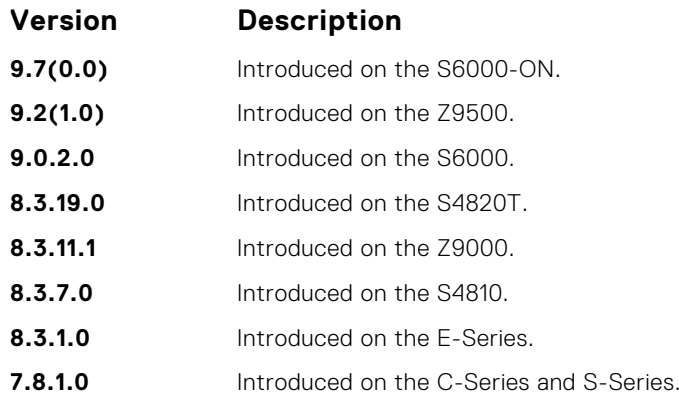

# **ipv6 dhcp snooping trust**

Configure an interface as trusted for DHCP snooping.

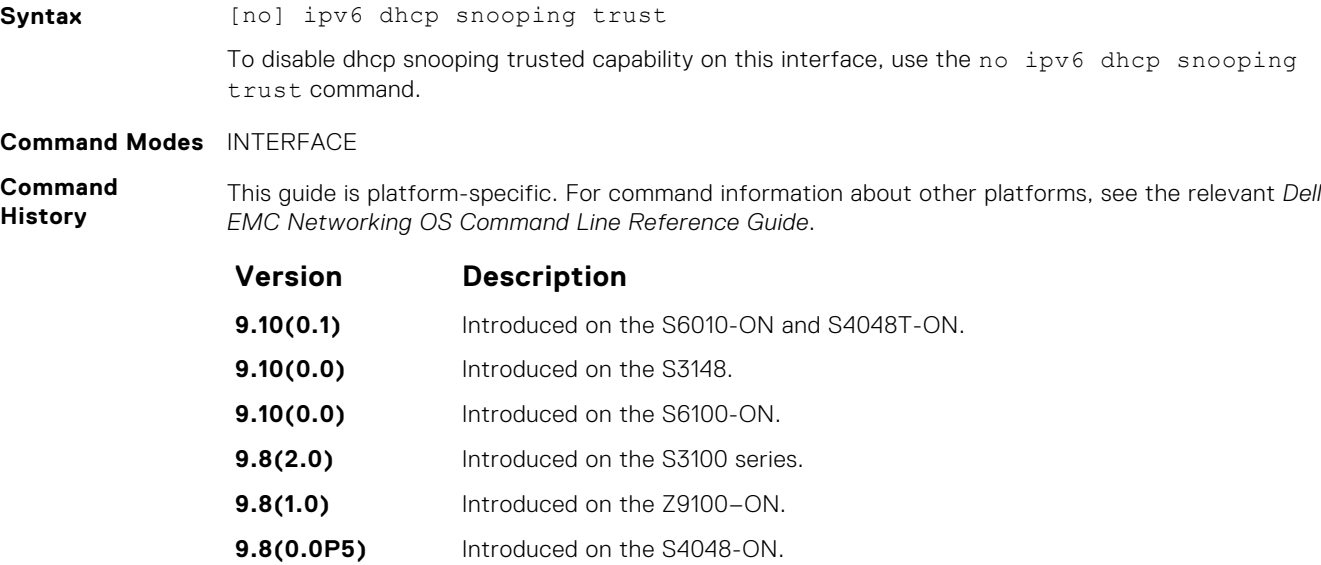

**9.7(0.0)** Introduced on the S4810, S4820T, S6000, S6000-ON, and Z-Series.

# **ip dhcp source-address-validation**

**9.8(0.0P2)** Introduced on the S3048-ON.

Enable the IP Source Guard.

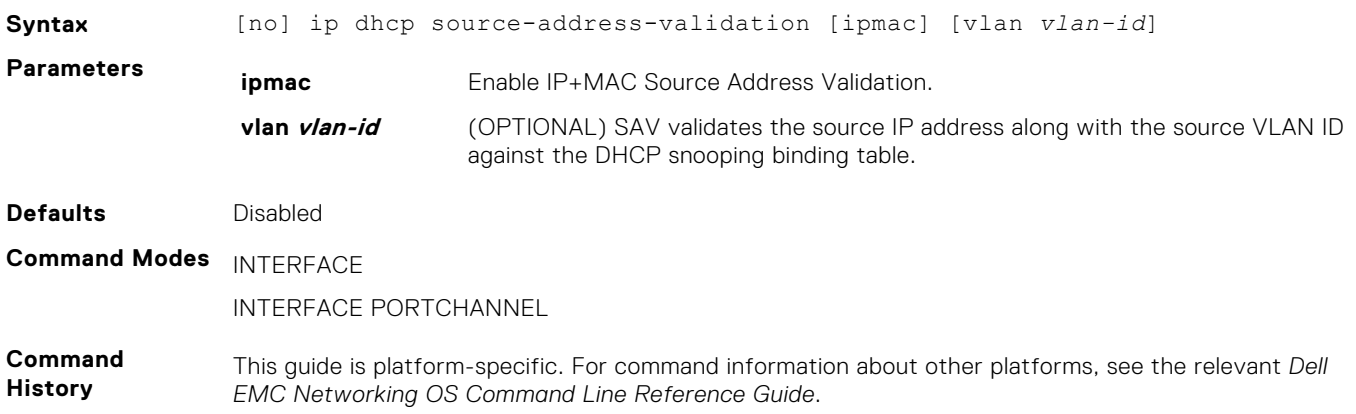

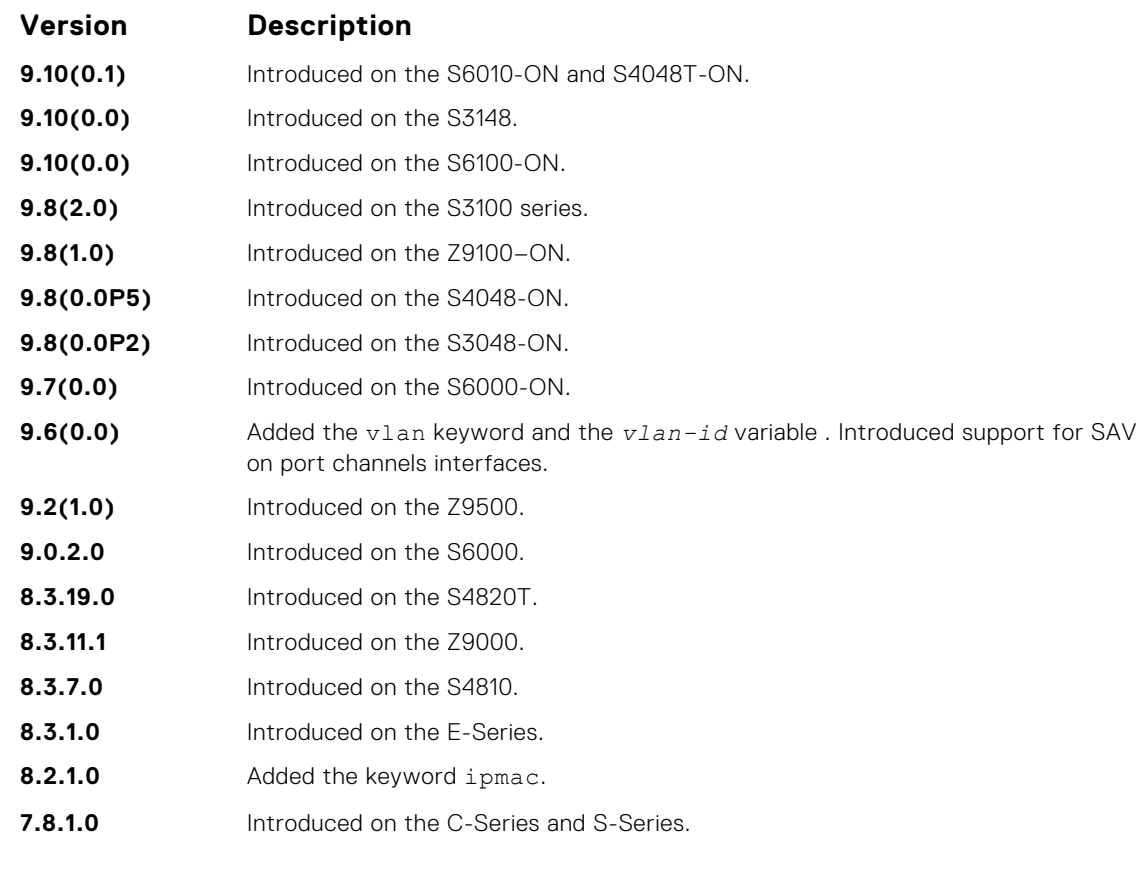

**Usage Information**

Allocate at least one FP block to ipmacacl before you can enable IP+MAC Source Address Validation and SAV with VLAN option.

- 1. Use the cam-acl l2acl command from CONFIGURATION mode.
- 2. Save the running-config to the startup-config.
- 3. Reload the system.

# **ip dhcp relay information-option**

Enable Option 82.

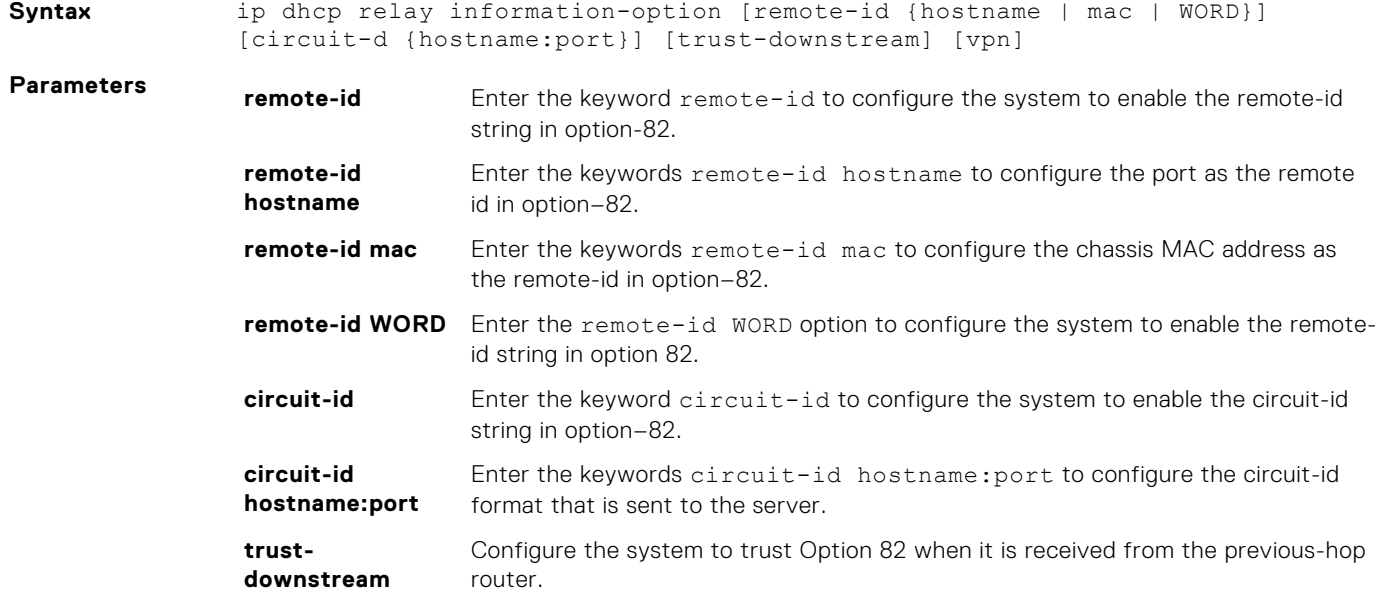

**vpn** Enter the keyword vpn to add VPN/VRF related sub-option to relay agent information Option 82.

> **NOTE:** Adds the VPN/VRF related sub-options into the relay agent information option(82). When DHCP broadcasts are forwarded by the relay agent from clients to DHCP server.

**Default** Disabled.

**Command Modes** CONFIGURATION

**Command History**

This guide is platform-specific. For command information about other platforms, see the relevant *Dell EMC Networking OS Command Line Reference Guide*.

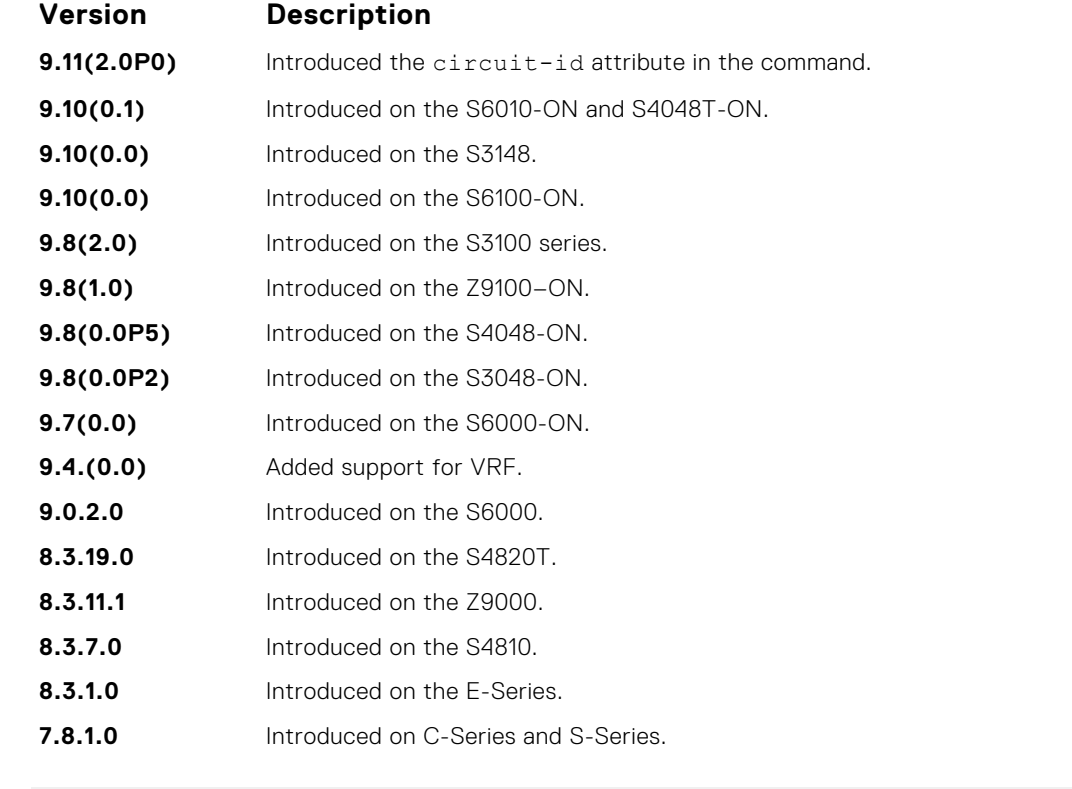

**Example**

DellEMC(conf)# ip dhcp relay information-option vpn

### **ip dhcp relay source-interface**

Configure IPv4 DHCP relay source interface.

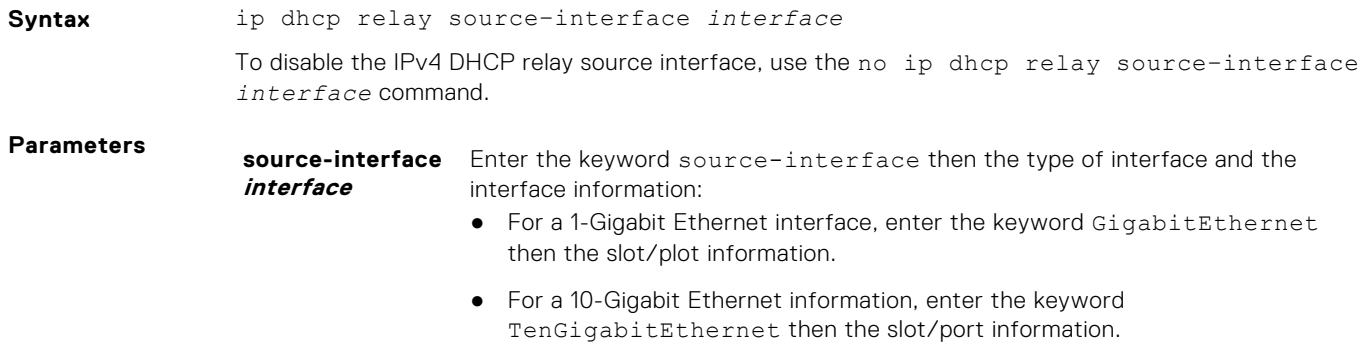

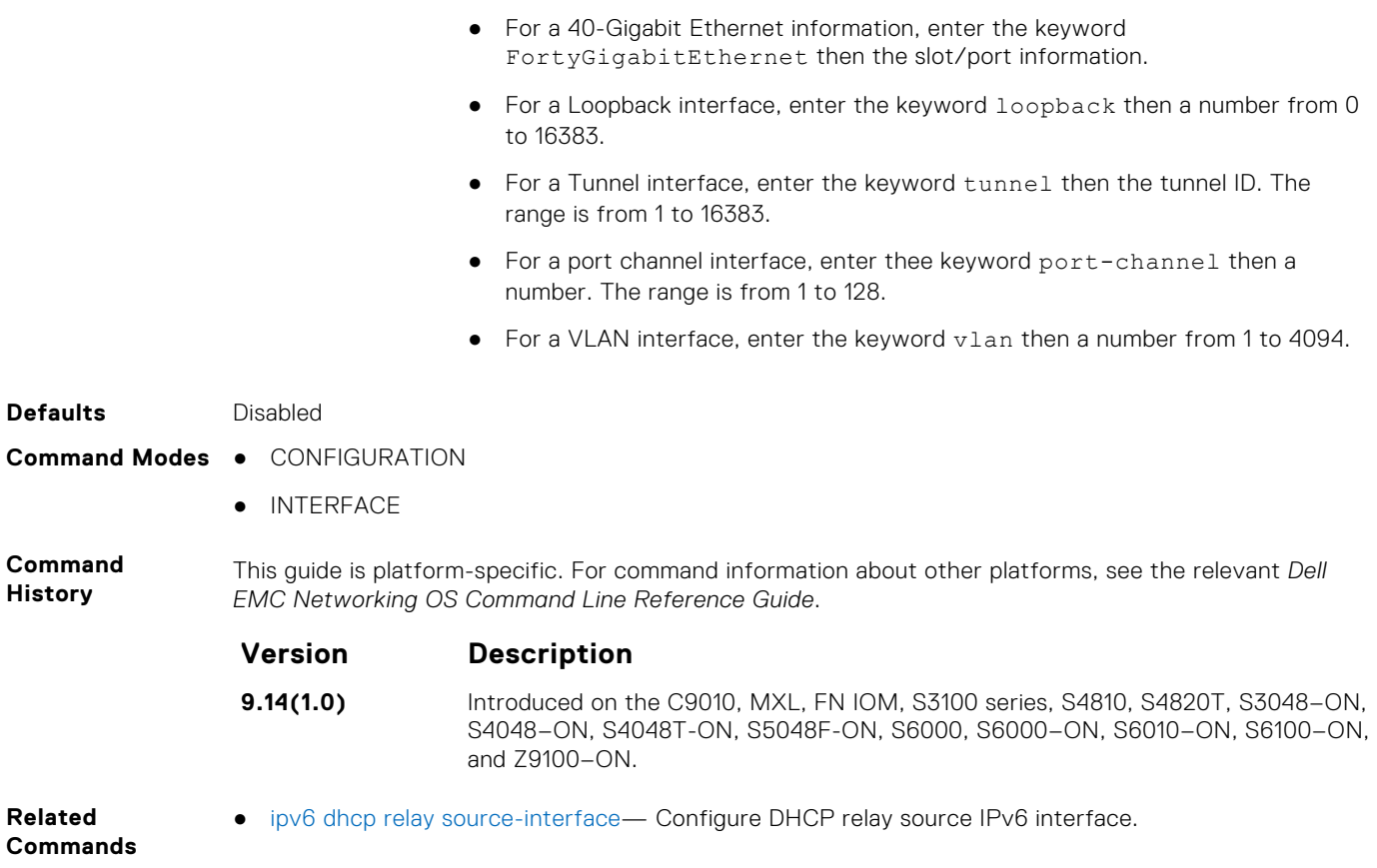

# **ipv6 dhcp relay source-interface**

Configure DHCP relay source IPv6 interface.

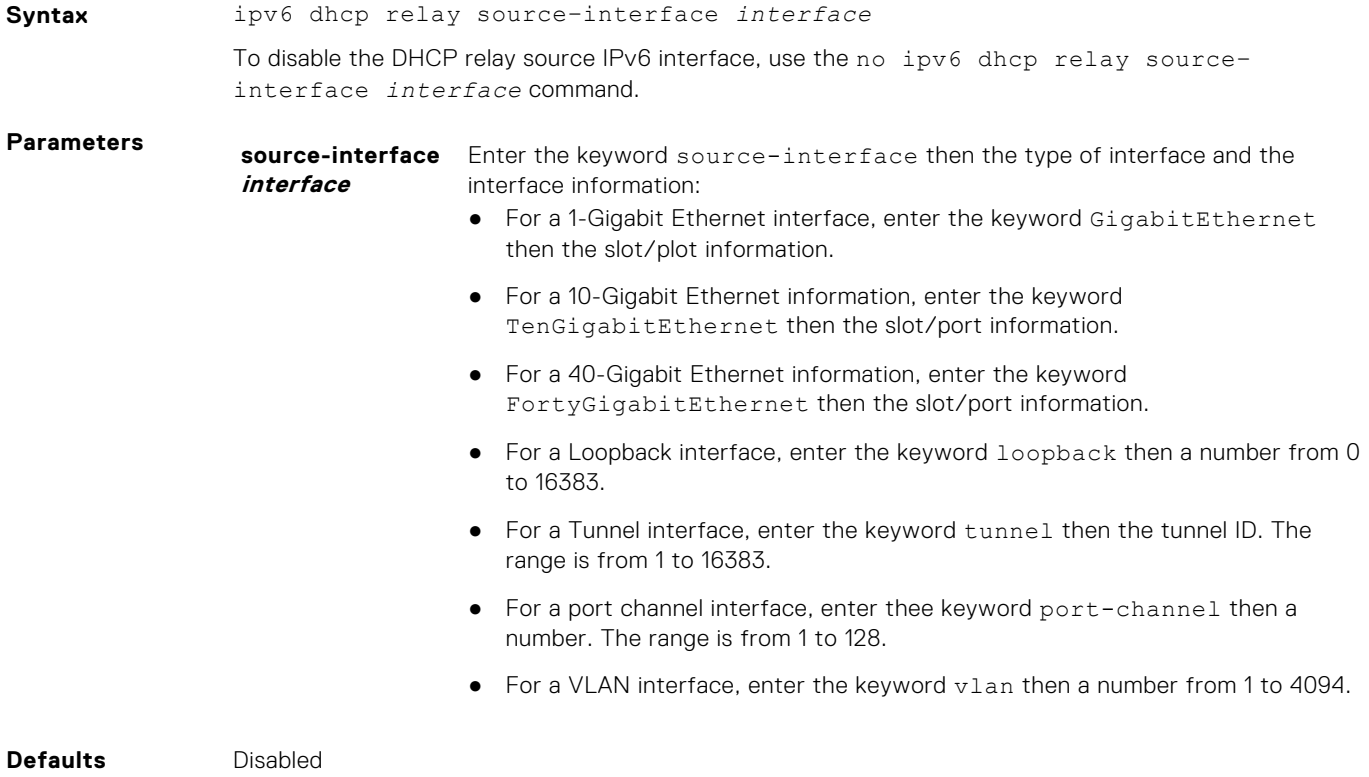
#### **Command Modes** ● CONFIGURATION

● INTERFACE

**Command History** This guide is platform-specific. For command information about other platforms, see the relevant *Dell EMC Networking OS Command Line Reference Guide*.

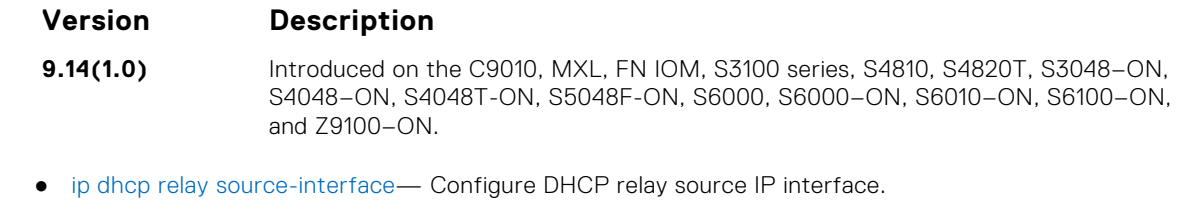

### **ip dhcp snooping verify mac-address**

Validate a DHCP packet's source hardware address against the client hardware address field (CHADDR) in the payload.

### S4820T

**Related Commands**

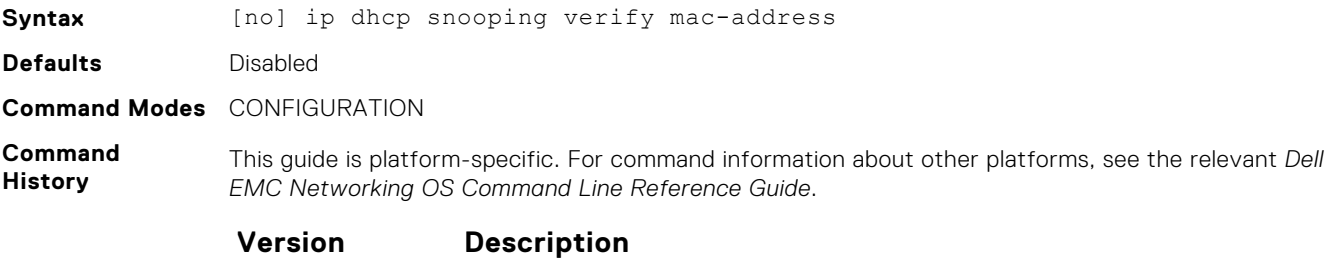

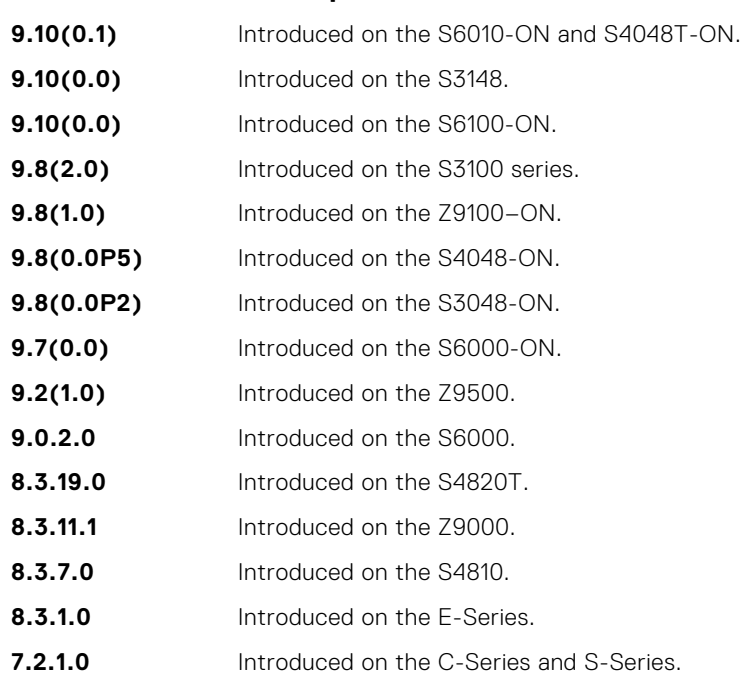

### **ipv6 dhcp snooping verify mac-address**

**Syntax** [no] ipv6 dhcp snooping verify mac-address

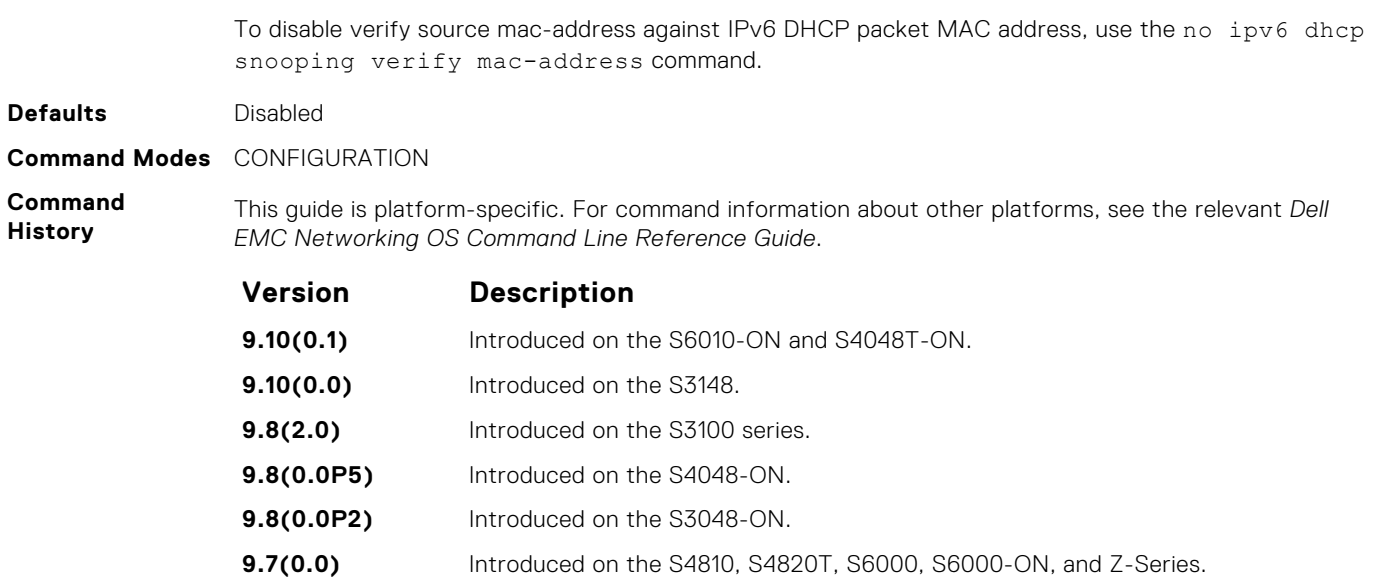

# **ip helper-address**

Configures the destination broadcast address or the host address for DHCP server requests.

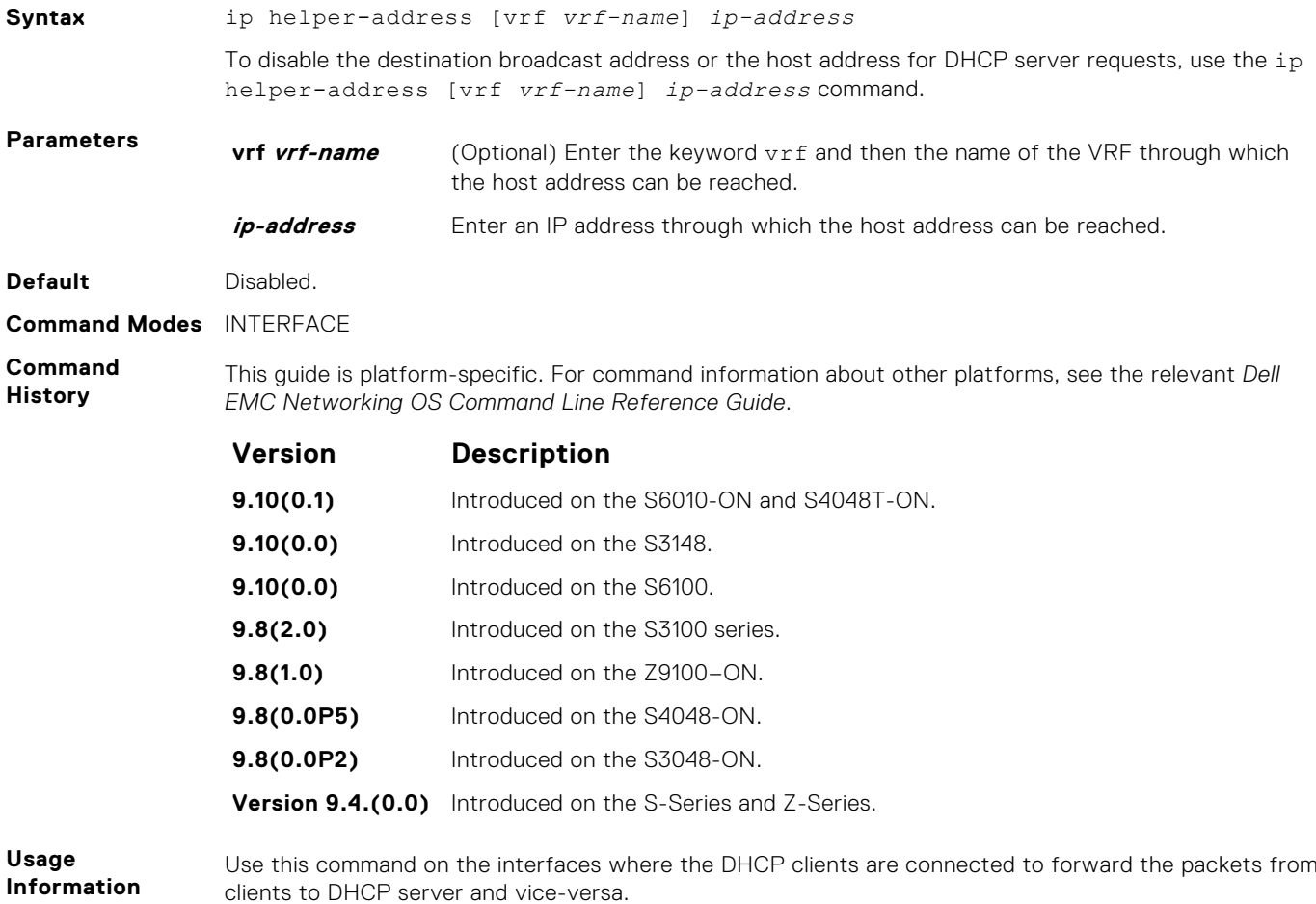

# **ipv6 helper-address**

Configures the IPv6 DHCP helper addresses.

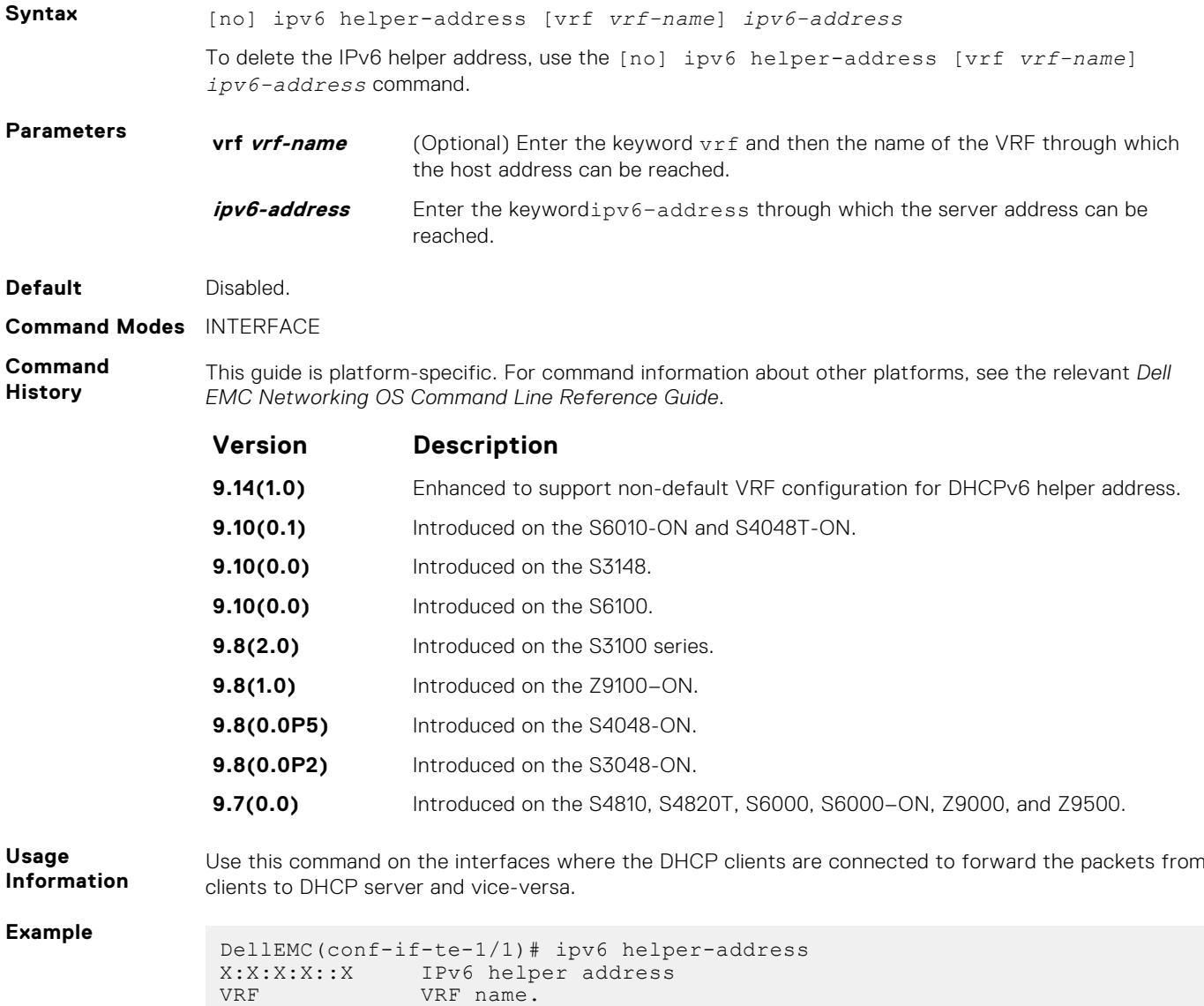

### **ip dhcp relay secondary-subnet**

Enable DHCP relay secondary- subnet on all the interfaces.

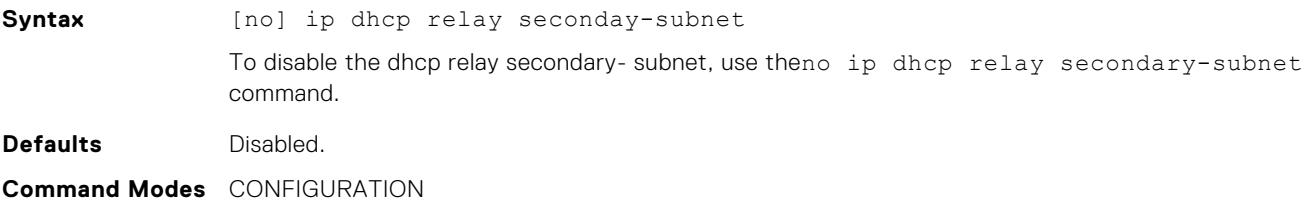

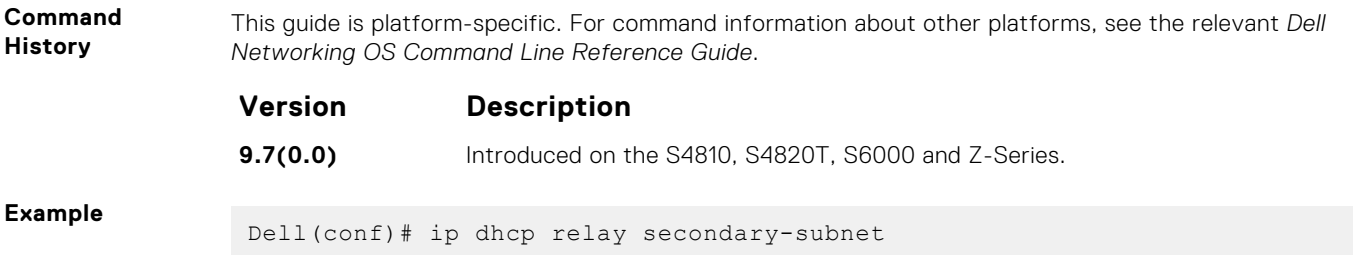

# **show ip dhcp snooping**

Display the contents of the DHCP binding table or display the interfaces configured with IP Source Guard.

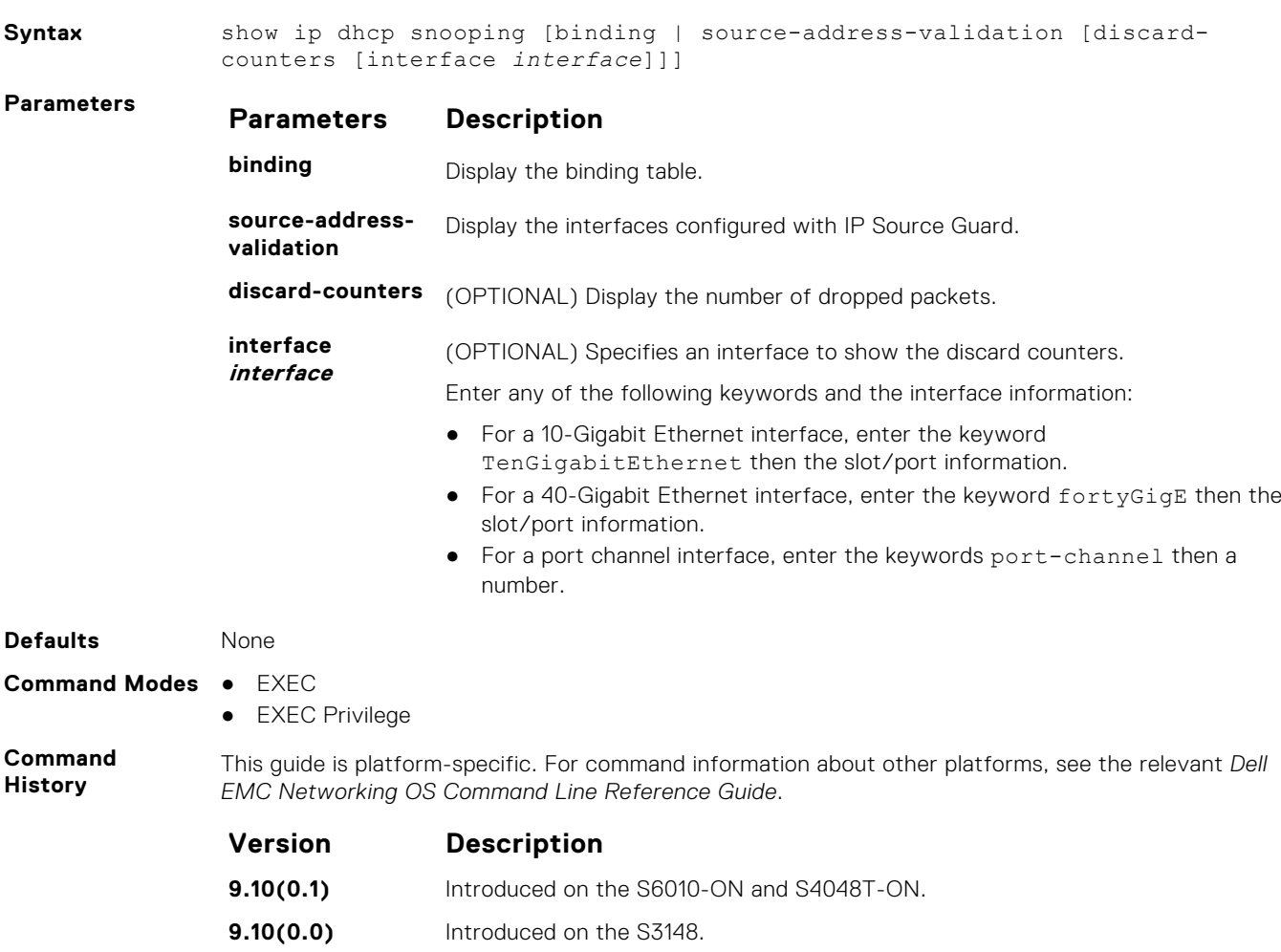

**9.6(0.0)** Added the discard-counters, interface keywords, and the *interface*

**9.10(0.0)** Introduced on the S6100-ON. **9.8(2.0)** Introduced on the S3100 series. **9.8(1.0)** Introduced on the Z9100–ON. **9.8(0.0P5)** Introduced on the S4048-ON. **9.8(0.0P2)** Introduced on the S3048-ON. **9.7(0.0)** Introduced on the S6000-ON.

variable.

**9.2(1.0)** Introduced on the Z9500.

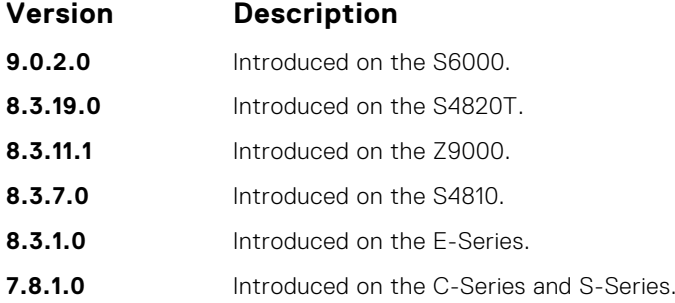

**Example** The following example displays the interfaces configured with IP Source Guard:

```
DellEMC> show ip dhcp snooping source-address-validation 
ip sav access-list on TenGigabitEthernet 1/1 
Total cam count 3 
permit host 0.0.0.0 count (0 packets) 
permit host 10.1.1.252 count (0 packets) 
permit host 10.1.1.253 count (0 packets)
ipmac-vlan sav access-list on TenGigabitEthernet 1/2 
Total cam count 4 
permit host 0.0.0.0 host 00:00:00:00:00:00 count (0 packets) 
permit vlan 10 host 10.1.1.1 host 00:00:00:aa:00:01 count (0 packets) 
permit vlan 10 host 10.1.1.2 host 00:00:00:aa:00:02 count (0 packets) 
permit vlan 20 host 10.2.2.1 host 00:00:00:aa:00:03 count (0 packets) 
permit vlan 20 host 10.2.2.2 host 00:00:00:aa:00:04 count (0 packets)
```
The following example displays the port channel interfaces configured with IP Source Guard:

DellEMC> show ip dhcp snooping source-address-validation interface portchannel 10 ipmac-vlan sav access-list on Port-channel 10 on stack-unit 0 Total cam count 5 permit host 0.0.0.0 host 00:00:00:00:00:00 count (0 packets) permit vlan 10 host 1.1.1.1 host 00:00:00:00:01:01 count (0 packets) permit vlan 10 host 1.1.1.2 host 00:00:00:00:01:02 count (0 packets) permit vlan 10 host 1.1.1.3 host 00:00:00:00:01:03 count (0 packets) ipmac-vlan sav access-list on Port-channel 10 on stack-unit 1 Total cam count 5 permit host 0.0.0.0 host 00:00:00:00:00:00 count (0 packets) permit vlan 10 host 1.1.1.1 host 00:00:00:00:01:01 count (0 packets) permit vlan 10 host 1.1.1.2 host 00:00:00:00:01:02 count (0 packets) permit vlan 10 host 1.1.1.3 host 00:00:00:00:01:03 count (0 packets) ipmac-vlan sav access-list on Port-channel 10 on stack-unit 2 Total cam count 5 permit host 0.0.0.0 host 00:00:00:00:00:00 count (0 packets) permit vlan 10 host 1.1.1.1 host 00:00:00:00:01:01 count (0 packets) permit vlan 10 host  $1.1.1.2$  host  $00:00:00:00:01:02$ permit vlan 10 host 1.1.1.3 host 00:00:00:00:01:03 count (0 packets)

**NOTE:** The output for port-channel interfaces does not display the physical interface.

The following example displays the SAV discard counters on all interfaces:

```
DellEMC> show ip dhcp snooping source-address-validation discard-
counters 
deny access-list on TenGigabitEthernet 1/1 
Total cam count 1
deny count (0 packets) 
deny access-list on TenGigabitEthernet 1/2 
Total cam count 2 
deny vlan 10 count (0 packets) 
deny vlan 20 count (0 packets)
```
The following example displays the SAV discard counters on a particular interface:

```
DellEMC> show ip dhcp snooping source-address-validation discard-
counters interface TenGigabitEthernet 1/1
deny access-list on TenGigabitEthernet 1/1 
Total cam count 2 
deny vlan 10 count (0 packets) 
deny vlan 20 count (0 packets)
```
The following example displays the SAV discard counters on a port channel interface:

```
DellEMC> show ip dhcp snooping source-address-validation discard-
counters interface portchannel 10
deny access-list on Port-channel 10 on stack-unit 0 
Total cam count 1 
deny vlan 10 count (0 packets) 
deny access-list on Port-channel 10 on stack-unit 1 
Total cam count 1 
deny vlan 10 count (0 packets) 
deny access-list on Port-channel 10 on stack-unit 2 
Total cam count 1 
deny vlan 10 count (0 packets)
```
**(i)** NOTE: The output for port-channel interfaces does not display the physical interface. If the LAG member interfaces belong to different stack-units, the counters are displayed per stack-unit for that port channel.

### **show ipv6 dhcp snooping**

Display the DHCPv6 snooping binding database.

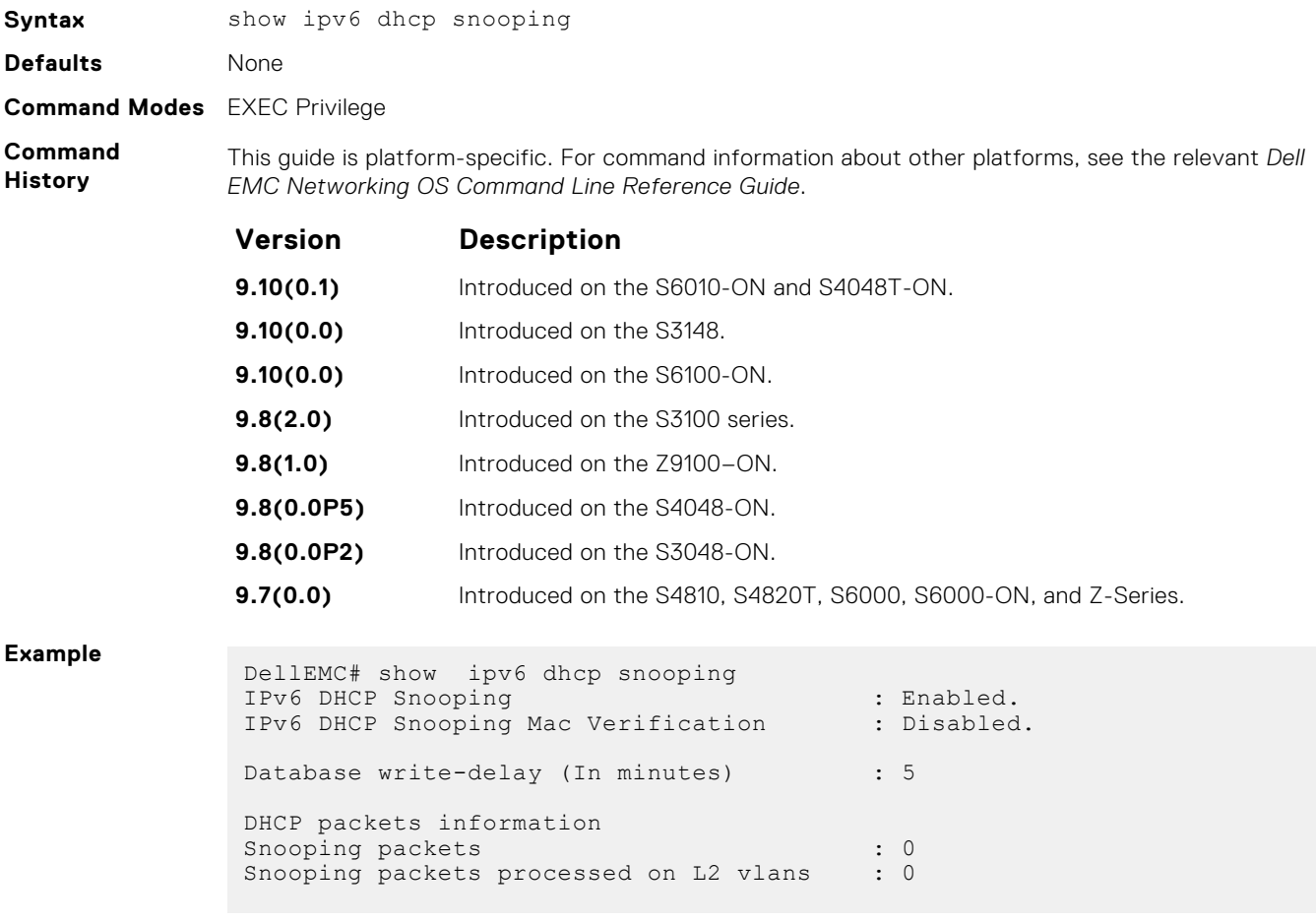

```
DHCP Binding File Details
  Invalid File : 0<br>
Invalid Binding Entry : 0<br>
: 0
  Invalid Binding Entry \begin{array}{ccc} 0 & 0 & 0 \\ 0 & 0 & 0 \\ 0 & 0 & 0 \\ 0 & 0 & 0 \\ 0 & 0 & 0 \\ 0 & 0 & 0 \\ 0 & 0 & 0 \\ 0 & 0 & 0 \\ 0 & 0 & 0 \\ 0 & 0 & 0 \\ 0 & 0 & 0 \\ 0 & 0 & 0 \\ 0 & 0 & 0 \\ 0 & 0 & 0 \\ 0 & 0 & 0 \\ 0 & 0 & 0 \\ 0 & 0 & 0 & 0 \\ 0 & 0 & 0 & 0 \\ 0 & 0 & 0 & 0 \\ 0 & 0 & 0 & 0 \\Binding Entry lease expired
  DellEMC#
```
# **Commands to Configure DNS**

To configure the Domain Names Systems (DNS) on the system, use the following commands:

### **ip name-server**

Configures one or more name server (DNS) IP addresses. You can configure up to six IP addresses.

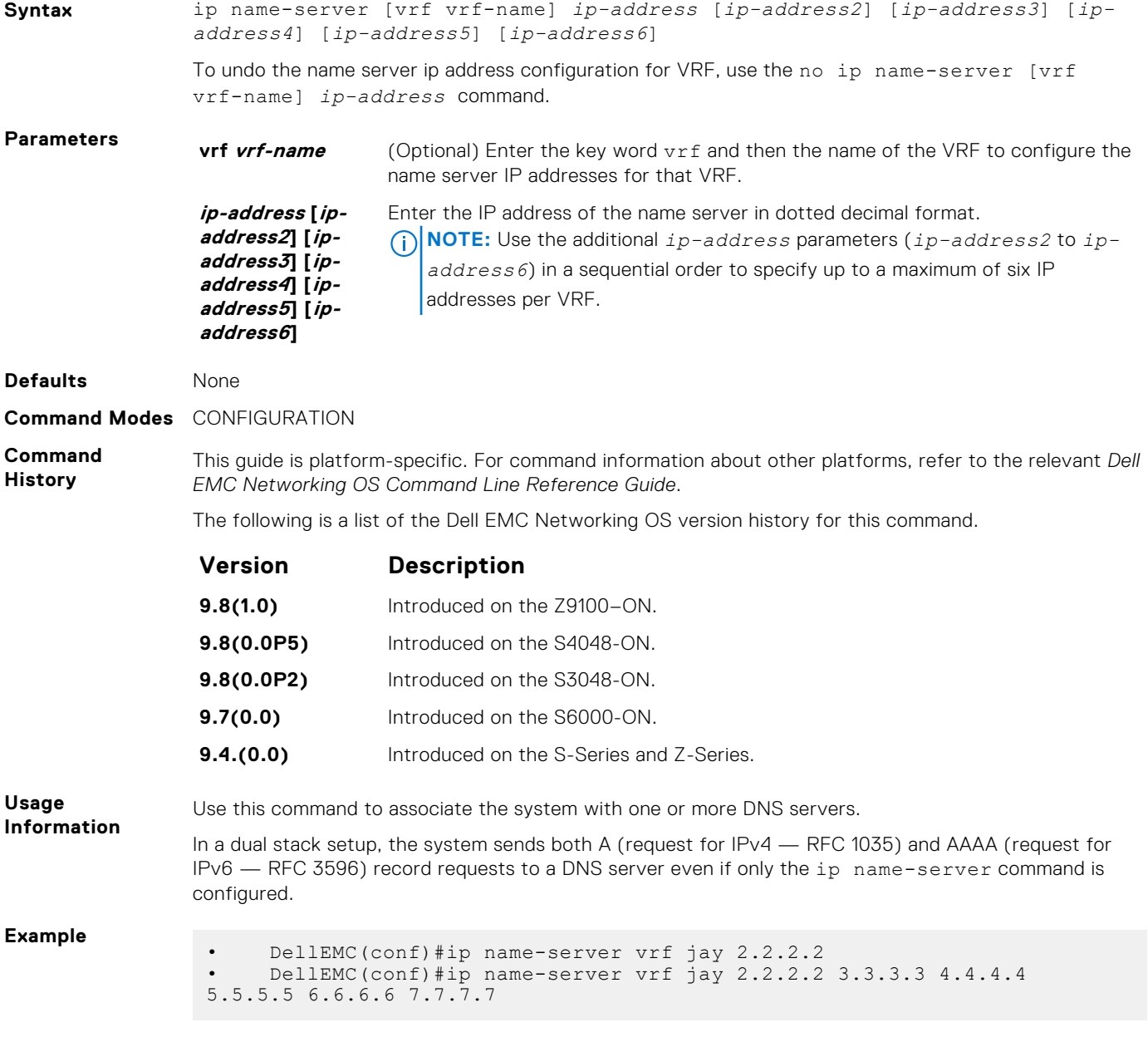

### **ip domain-name**

Configures the default domain corresponding to a specific VRF. This domain is appended to the in complete DNS requests corresponding to the specified VRF.

### S4820T

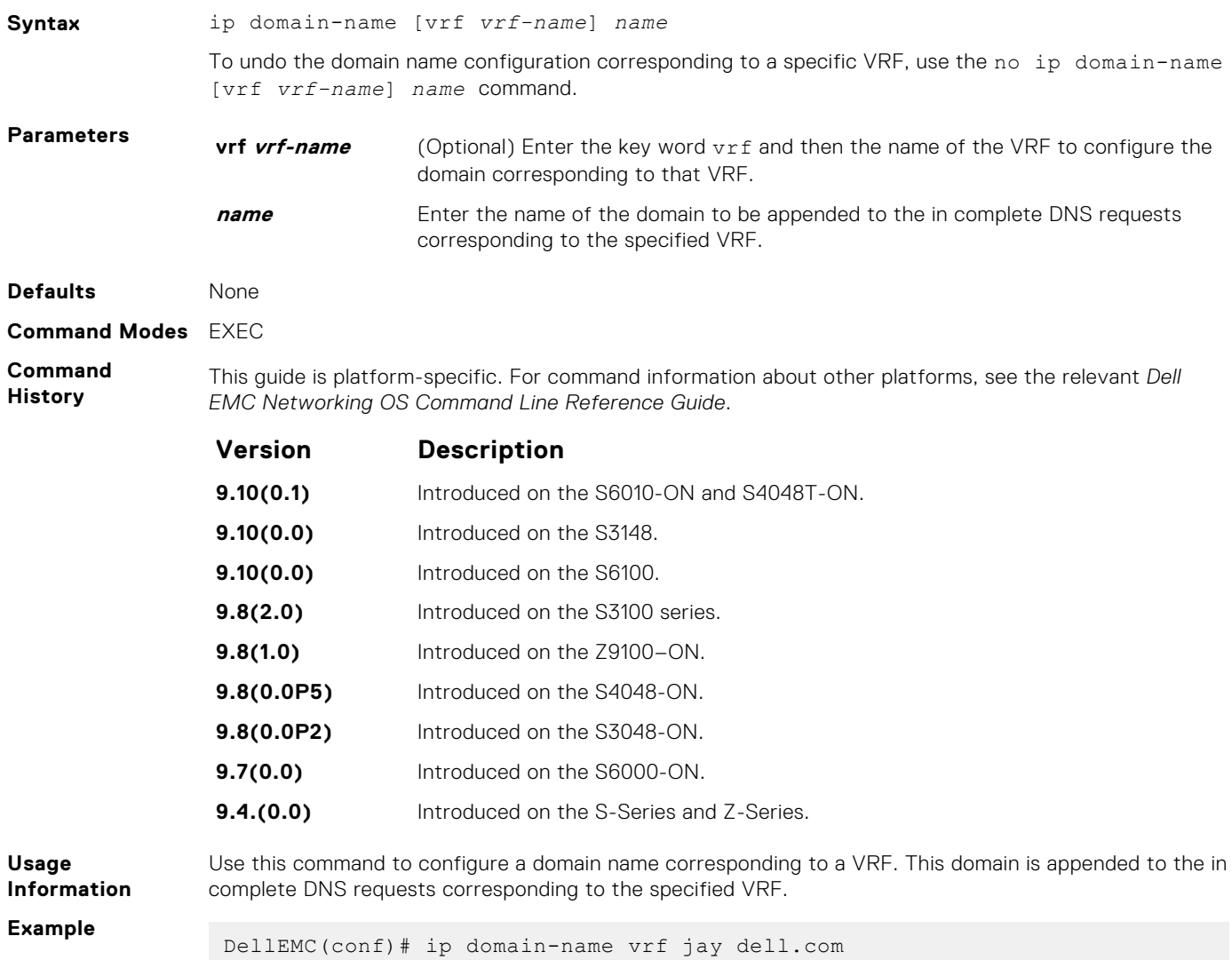

# **ip domain-list**

Adds a domain name to the DNS list. This domain name is appended to incomplete host names in DNS requests corresponding to a specific VRF.

### S4820T

**Syntax** ip domain-list [vrf *vrf-name*] *name*

To remove a domain name from DNS list, use the no ip domain-list [vrf *vrf-name*] *name* command.

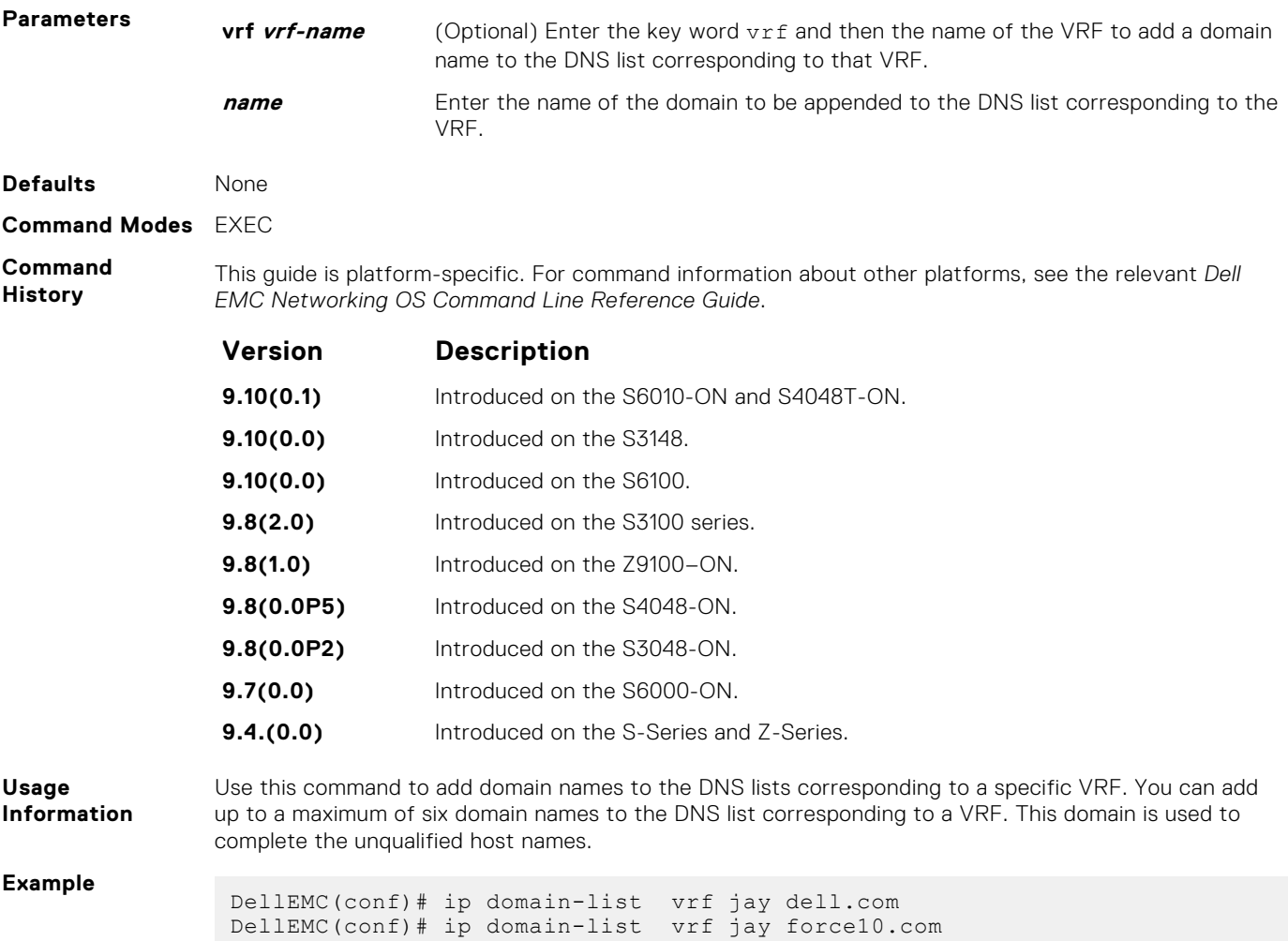

# **ip host**

Configures a mapping between the host name server and the IP address for a specific VRF. This mapping information is used by the name-to-IP address table to resolve host names.

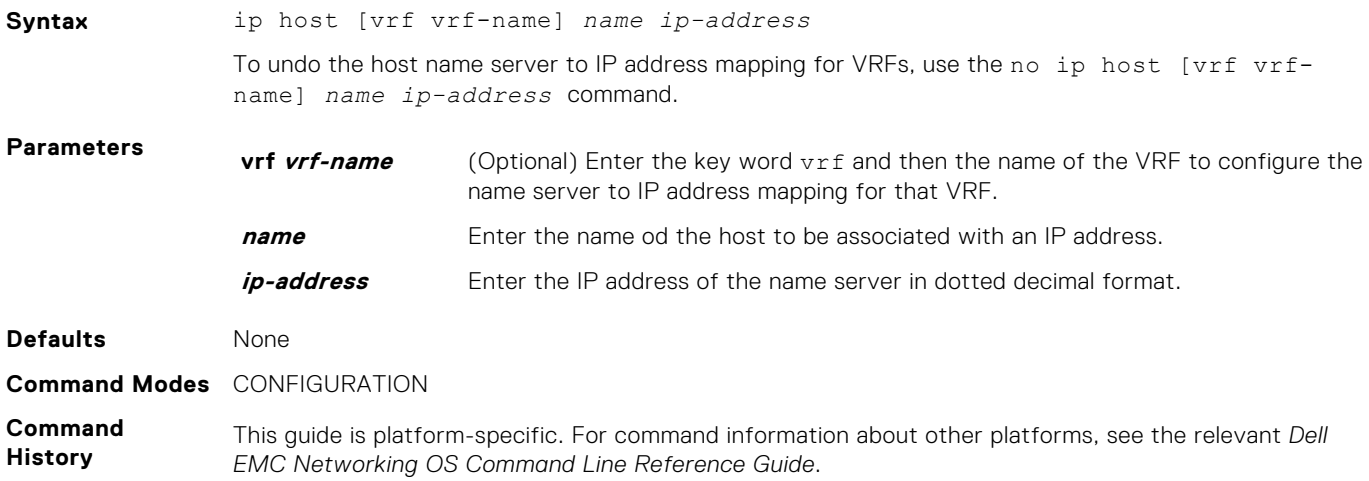

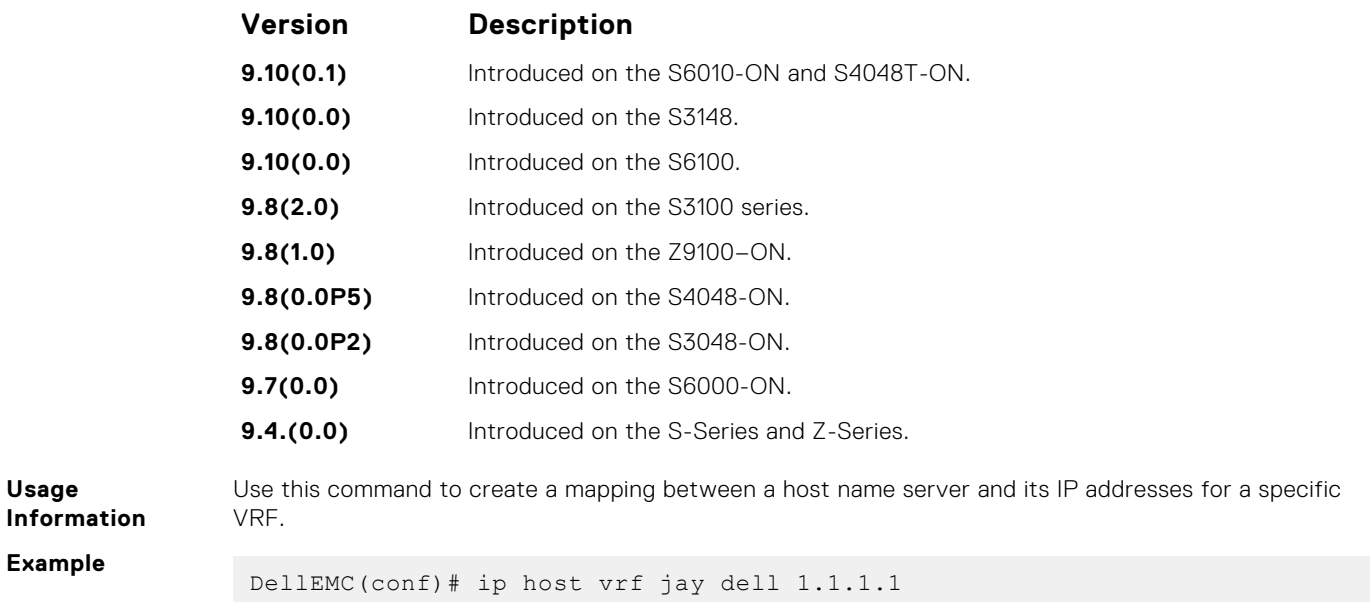

## **clear host**

Removes one or all dynamically learned host table entries for a specific VRF.

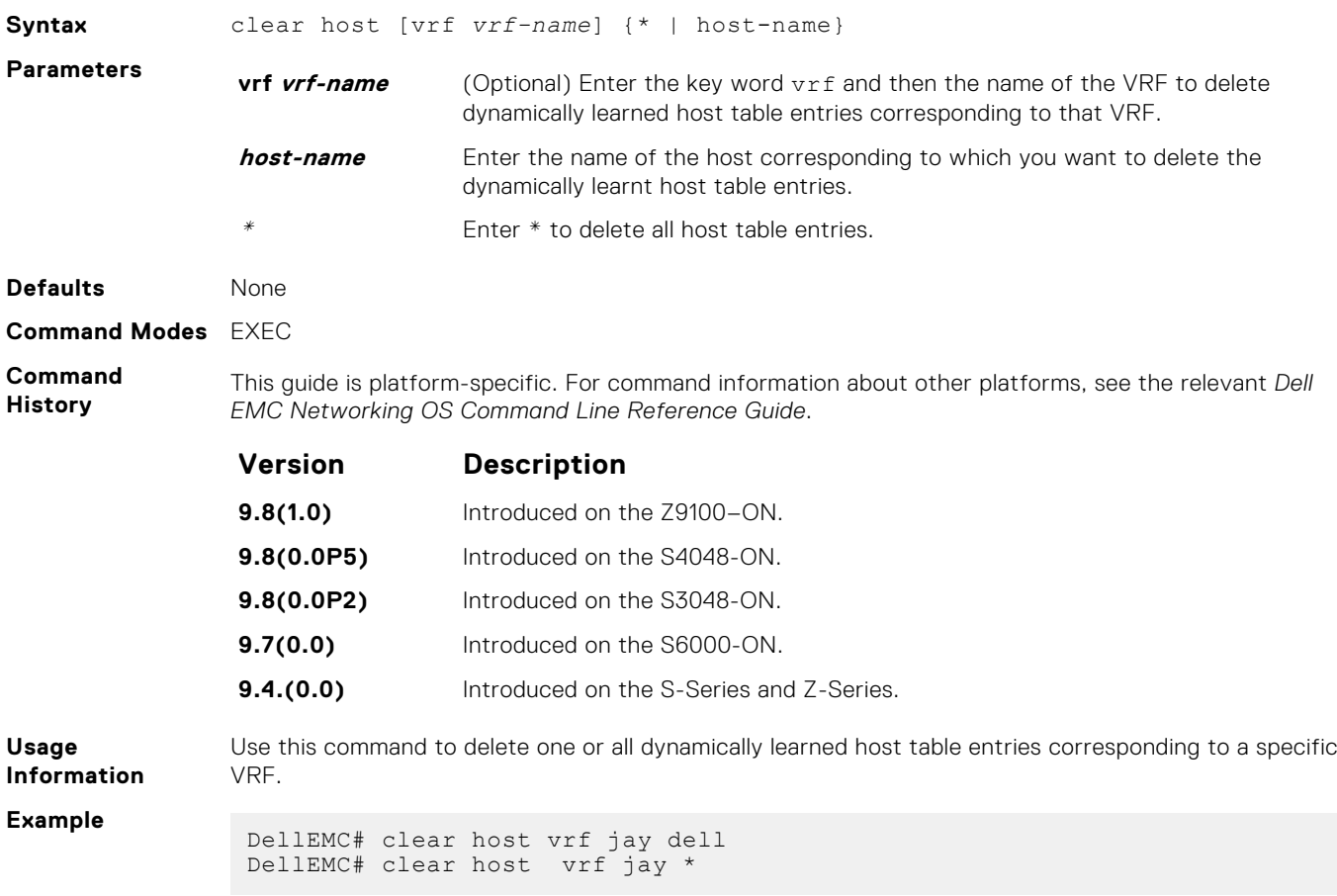

# **Equal Cost Multi-Path (ECMP)**

Equal cost multi-path (ECMP) supports multiple "best paths" in next-hop packet forwarding to a destination device.

### **Topics:**

- ecmp-group
- [hash-algorithm](#page-587-0)
- [hash-algorithm ecmp](#page-590-0)
- [hash-algorithm seed](#page-590-0)
- [ip ecmp-group](#page-591-0)
- [ip ecmp weighted](#page-592-0)
- [link-bundle-distribution trigger-threshold](#page-593-0)
- [link-bundle-monitor enable](#page-594-0)
- [show config](#page-594-0)
- [show link-bundle distribution](#page-595-0)

# **ecmp-group**

Provides a mechanism to monitor traffic distribution on an ECMP link bundle. A system log is generated when the standard deviation of traffic distribution on a member link exceeds a defined threshold.

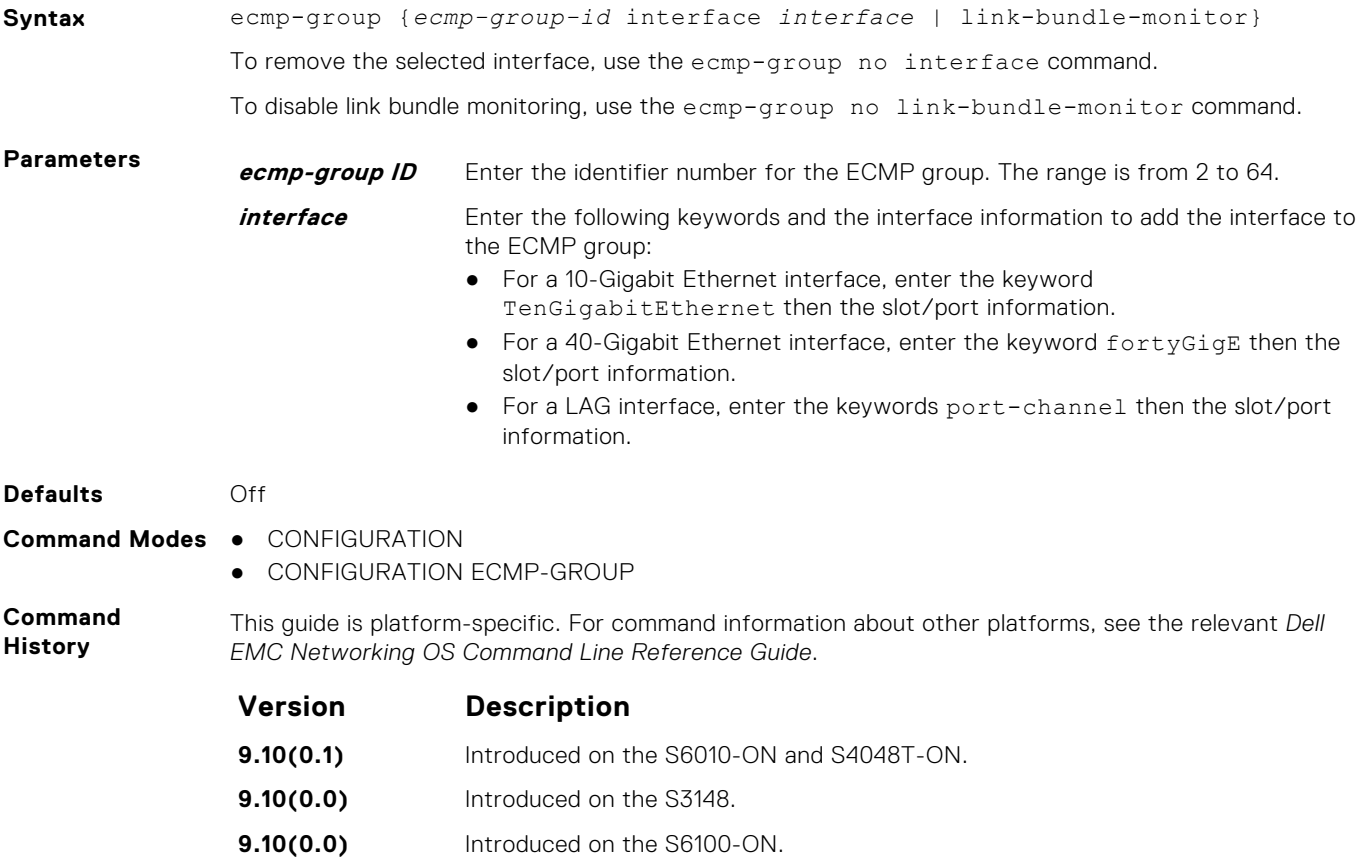

<span id="page-587-0"></span>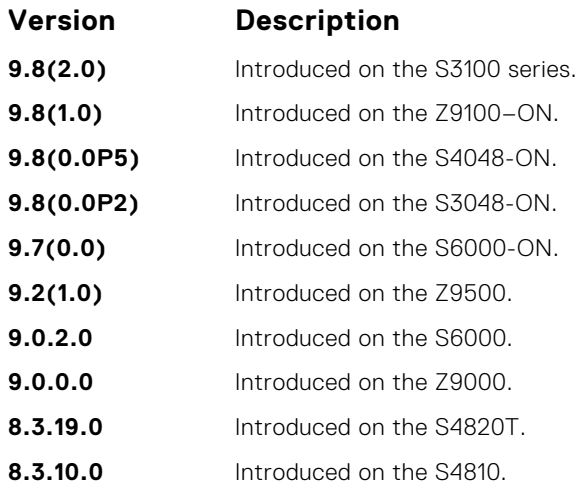

**Usage Information**

Using CONFIGURATION mode, create an ECMP group ID. You can then assign interfaces to the ECMP group using CONFIGURATION ECMP-GROUP mode. You can also enable on the port-channel configuration using the CONFIGURATION ECMP-GROUP command mode.

# **hash-algorithm**

Changes the hash algorithm used to distribute traffic flows across a Port Channel and ECMP. The ECMP and LAG options are supported on the S-Series and Z-Series.

### S4820T

**Syntax** hash-algorithm {ecmp {*crc16* | *crc16cc* | *crc32MSB* | *crc32LSB* | *crc-upper* | *dest-ip* | flow-based-hashing {*crc16*|*crc16cc*|*crc32MSB*|*crc32LSB*|*xor1*|*xor2*| *xor4*|*xor8*|*xor16*}|*lsb* | *xor1* | *xor2* | *xor4* | *xor8* | *xor16*}[[hg {*crc16* | *crc16cc* | *crc32MSB* | *crc32LSB* | *xor1* | *xor2* | *xor4* | *xor8* | *xor16*}]| [lag {*crc16* | *crc16cc* | *crc32MSB* | *crc32LSB* | *xor1* | *xor2* | *xor4* | *xor8* | *xor16* }][stack-unit|linecard *number* | port-set *number*] | [hg—seed *value*] | [seed*value*]

To return to the default hash algorithm, use the no hash-algorithm command.

To return to the default ECMP hash algorithm, use the no hash-algorithm ecmp *algorithm-value* command.

#### **Parameters**

Enter the keyword ecmp then one of the following options:

- **ecmp crc16 | crc16cc | crc32MSB | crc32LSB | crc-upper | dest-ip | flowbased-hashing | crc16|crc16cc| crc32MSB| crc32LSB|xor1 | xor2 | xor4 | xor8 | xor16}|lsb | xor1 | xor2 | xor4 | xor8 | xor16** ● *crc16*: Use CRC16\_BISYNC — 16 bit CRC16-bisync polynomial (default) ● *crc16cc*: Use CRC16\_CCITT — 16 bit CRC16 using CRC16-CCITT polynomial ● *crc32MSB*: Use CRC32\_UPPER — MSB 16 bits of computed CRC32 ● *crc32LSB*: Use CRC32\_LOWER — LSB 16 bits of computed CRC32 ● *crc-upper*: Uses the upper 32 bits of the key for the hash computation ● *dest-ip*: Uses the destination IP for ECMP hashing ● *flow-based-hashing*: Enter the keywords flow-based-hashing followed by the algorithm *crc16* |*crc16cc* |*crc32MSB* |*crc32LSB* |*xor1* |*xor2* |*xor4* |*xor8* | *xor16* ● *lsb*: Returns the LSB of the key as the hash ● *xor1*: Use CRC16\_BISYNC\_AND\_XOR1 — Upper 8 bits of CRC16-BISYNC and lower 8 bits of xor1 ● *xor2*: Use CRC16\_BISYNC\_AND\_XOR2 — Upper 8 bits of CRC16-BISYNC and
	- lower 8 bits of xor2

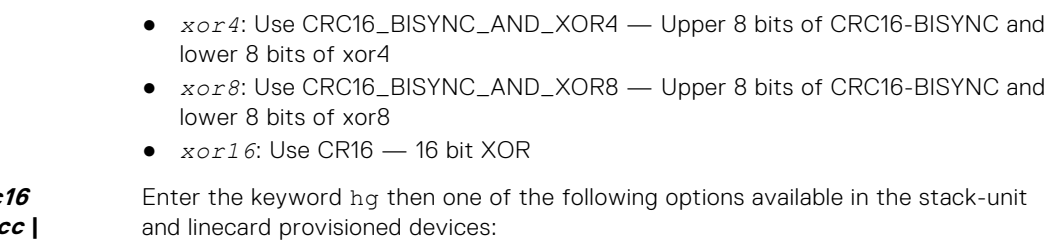

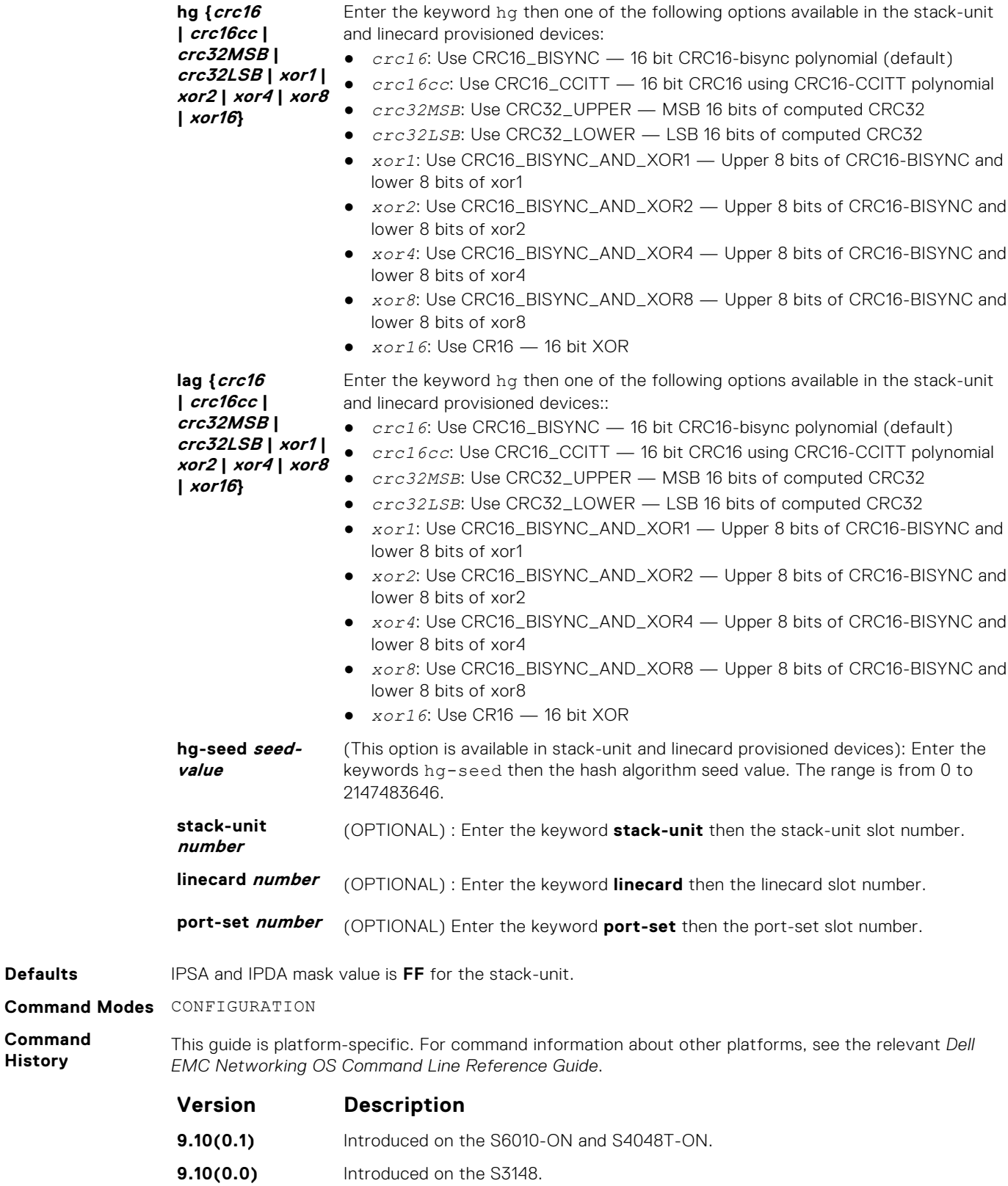

**9.10(0.0)** Introduced on the S6100-ON.

**Defaults** 

**Command History**

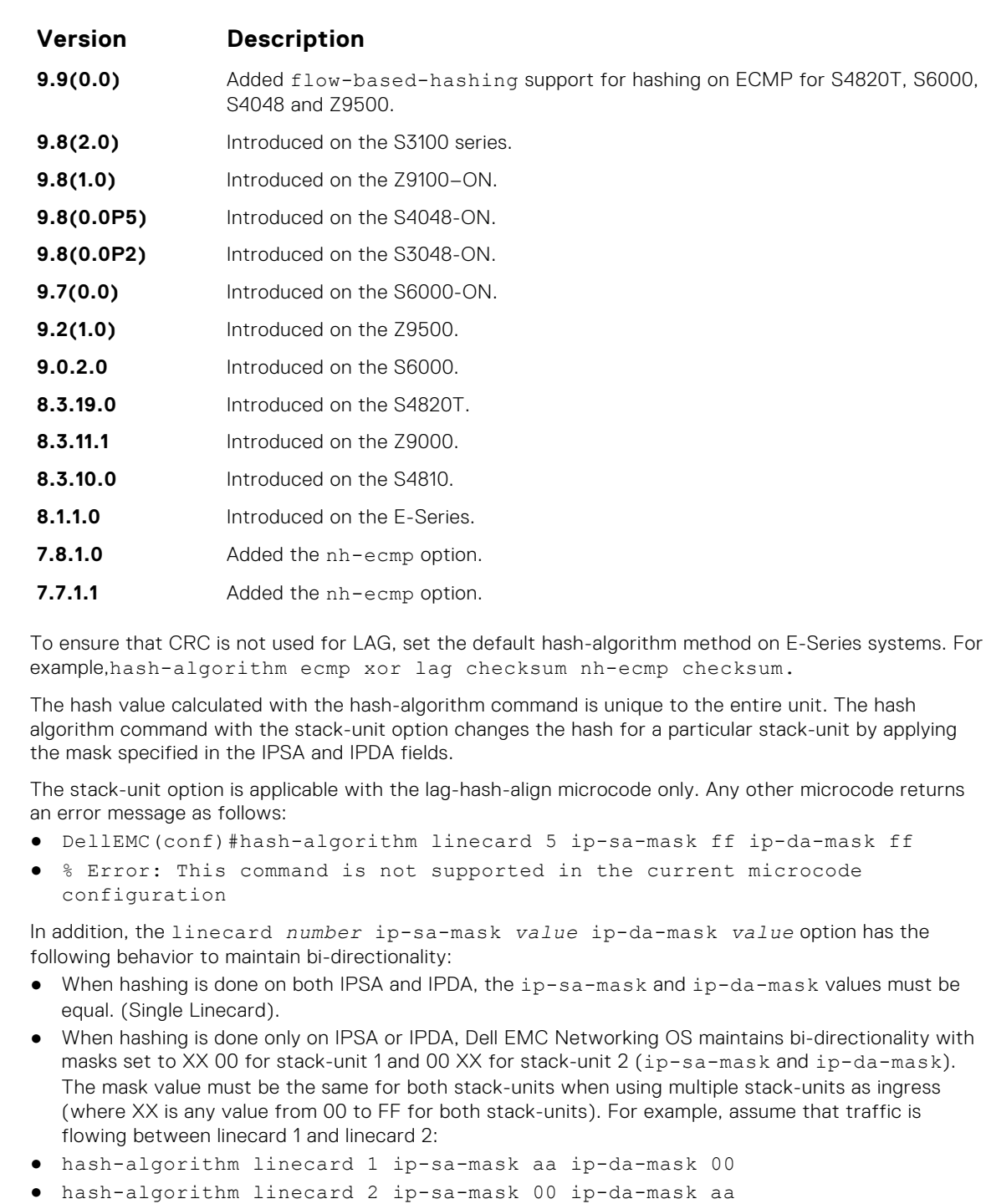

The different hash algorithms are based on the number of Port Channel members and packet values. The default hash algorithm (number 0) yields the most balanced results in various test scenarios, but if the default algorithm does not provide a satisfactory distribution of traffic, use the hash-algorithm command to designate another algorithm.

When a Port Channel member leaves or is added to the Port Channel, the hash algorithm is recalculated to balance traffic across the members.

**Usage Information**

# <span id="page-590-0"></span>**hash-algorithm ecmp**

Change the hash algorithm used to distribute traffic flows across an ECMP (equal-cost multipath routing) group.

### S4820T

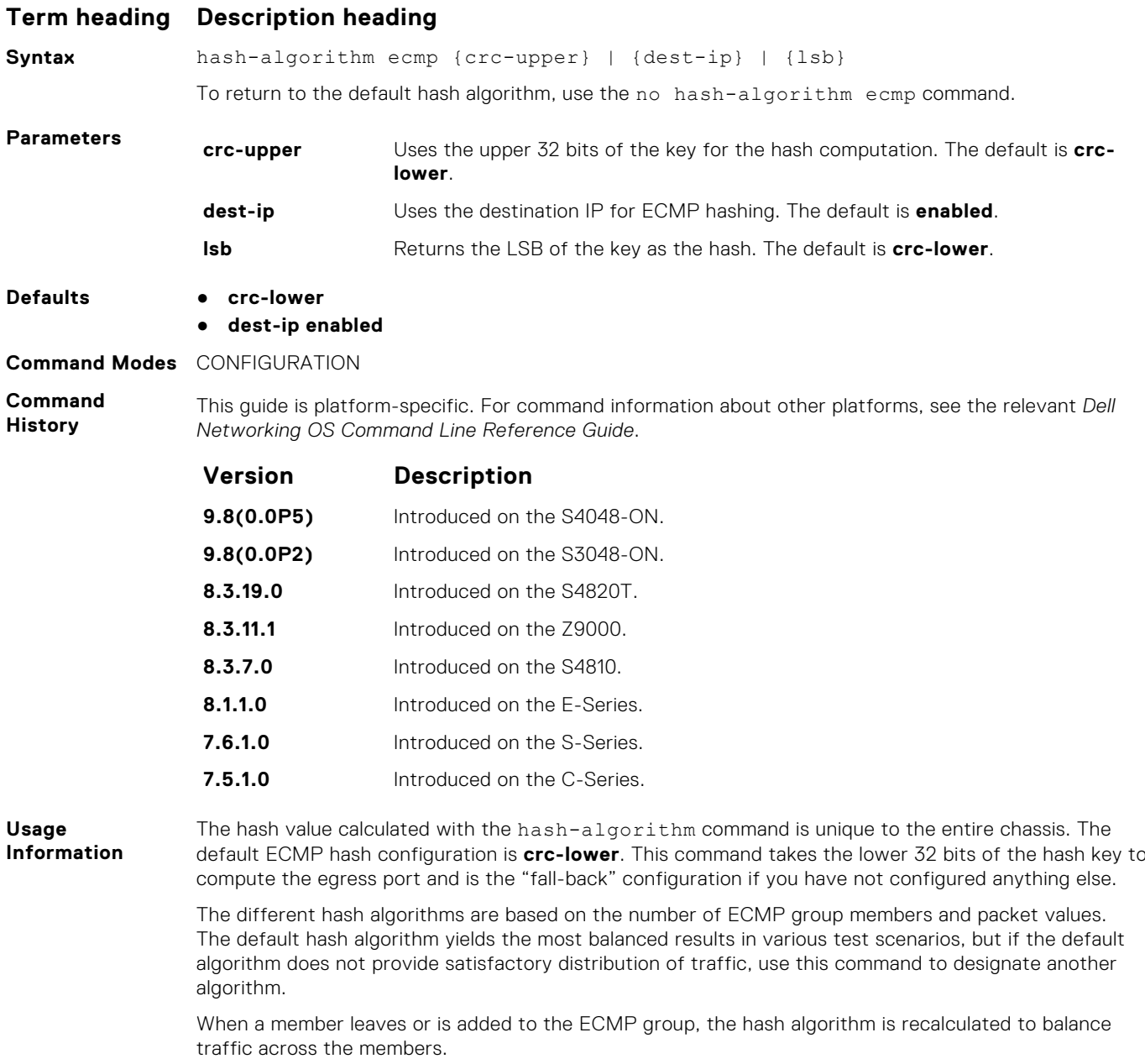

# **hash-algorithm seed**

Select the seed value for the ECMP, LAG, and NH hashing algorithm.

# S4820T

**Syntax** hash-algorithm seed *value* [stack-unit*slot/port*] [port-set *number*]

<span id="page-591-0"></span>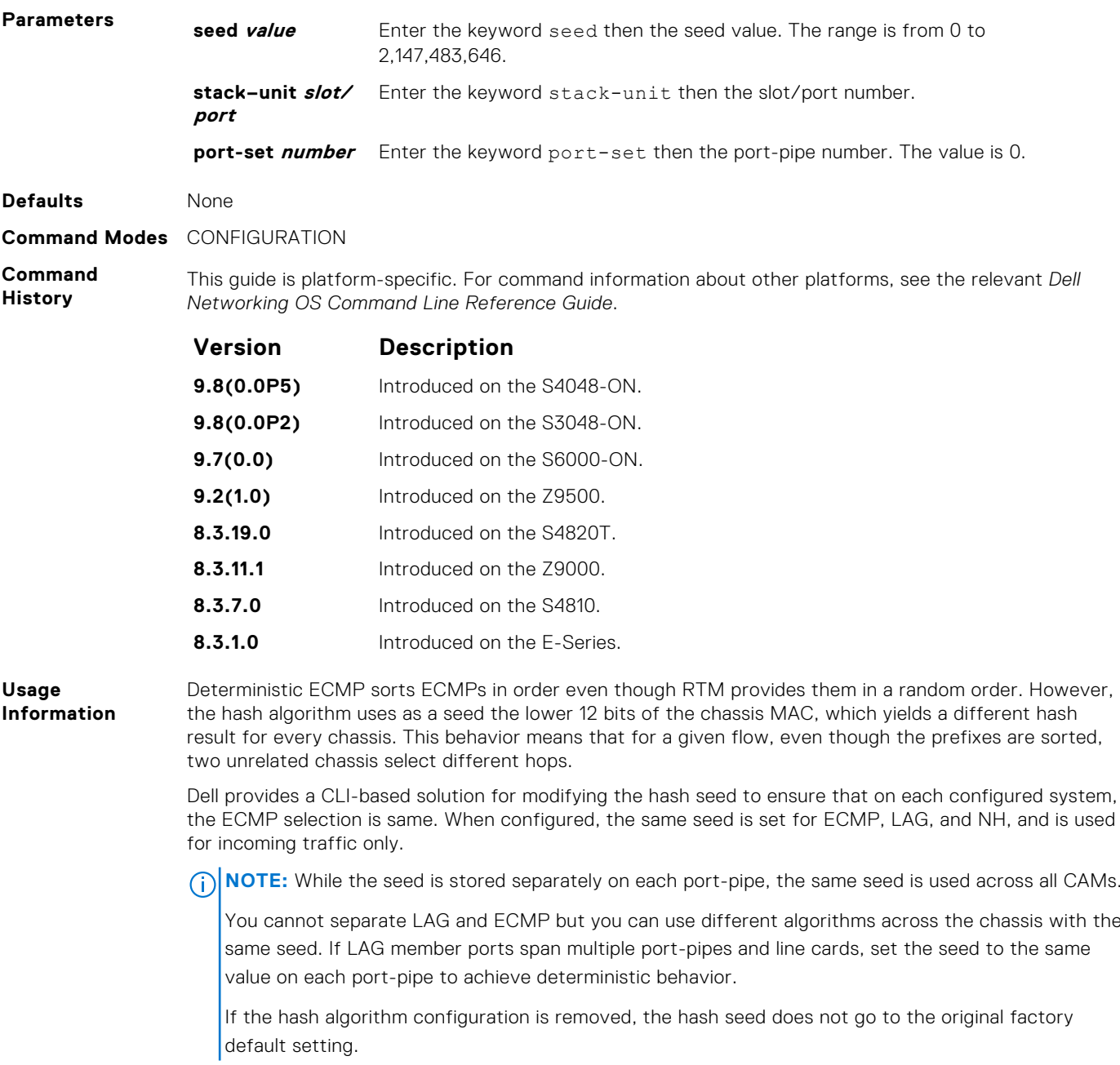

# **ip ecmp-group**

Enable and specify the maximum number of ecmp that the L3 CAM hold for a route, By default, when maximum paths are not configured, the CAM can hold a maximum of 16 ecmp per route.

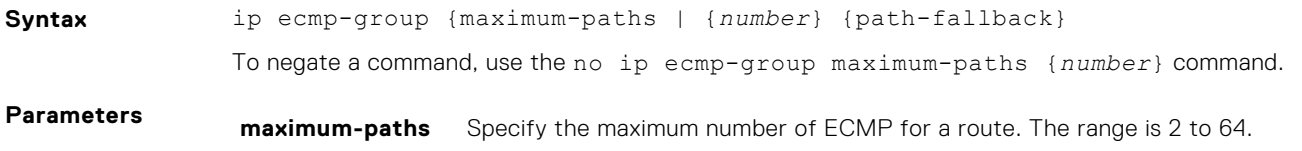

<span id="page-592-0"></span>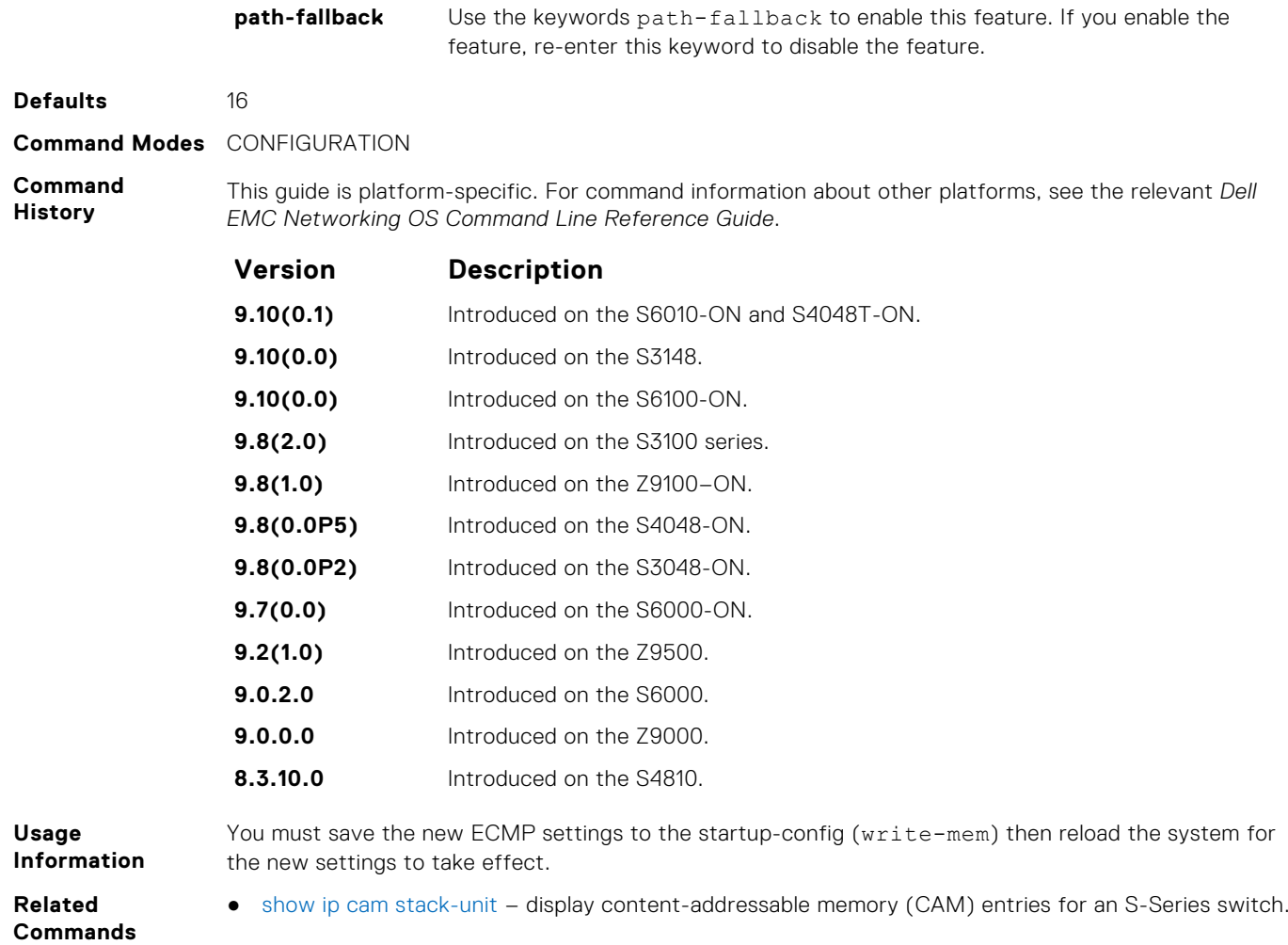

# **ip ecmp weighted**

Enables weighted ECMP calculations.

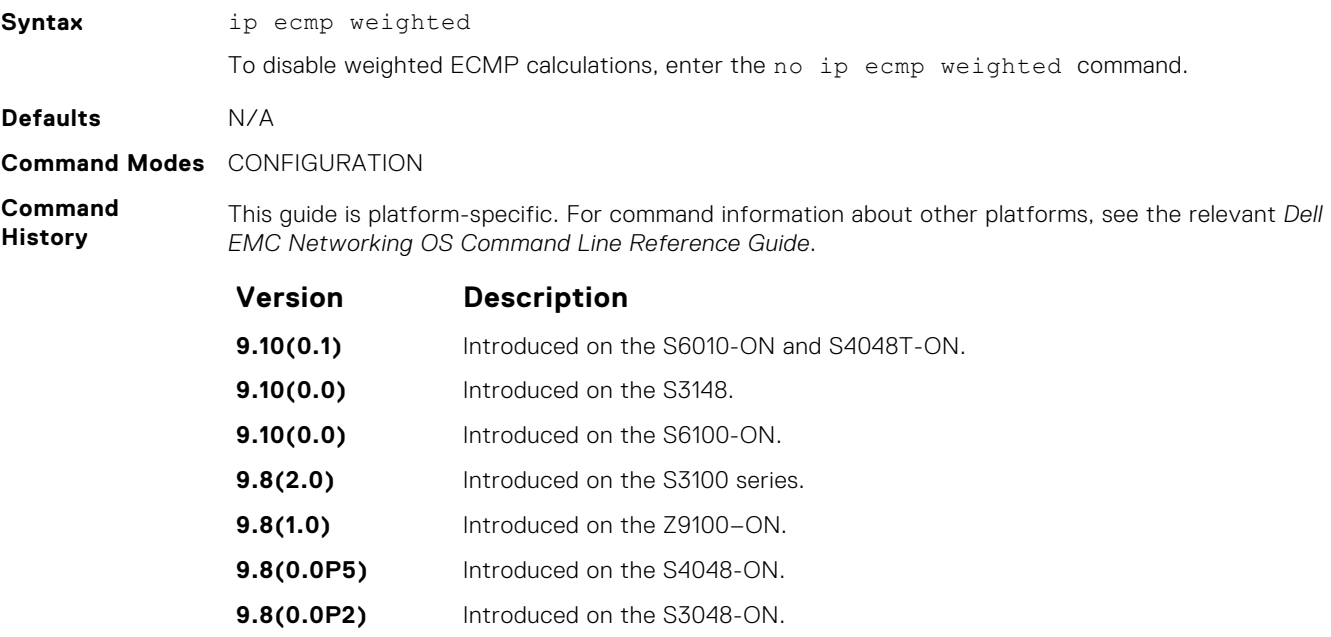

<span id="page-593-0"></span>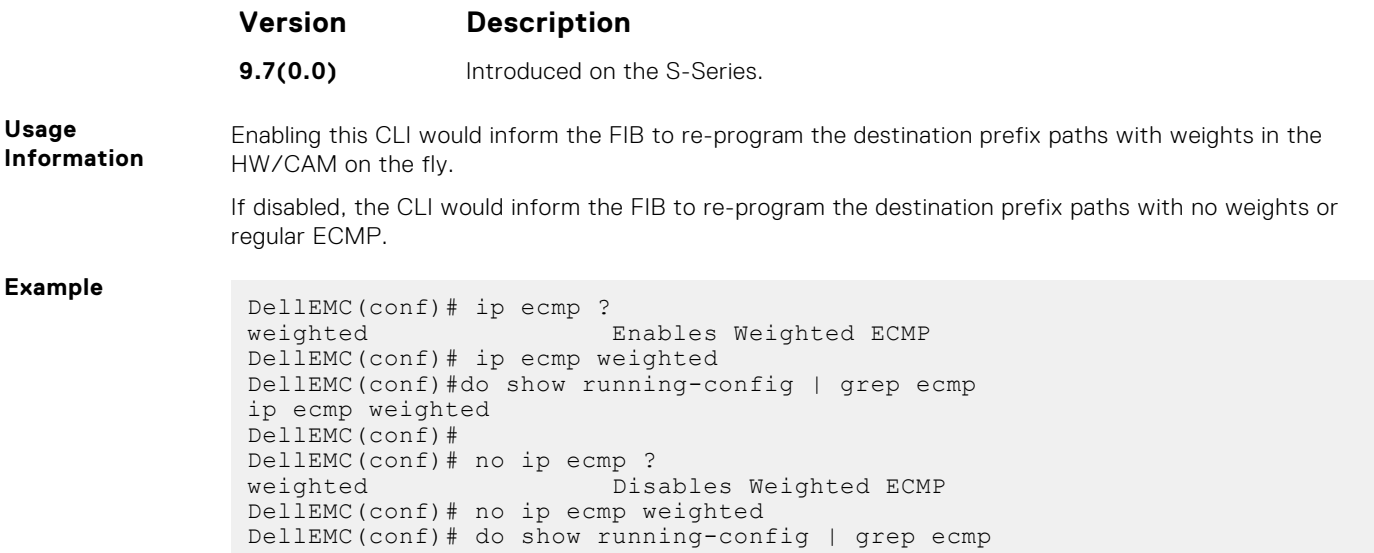

# **link-bundle-distribution trigger-threshold**

Provides a mechanism to set the threshold to trigger when traffic distribution begins being monitored on an ECMP link bundle.

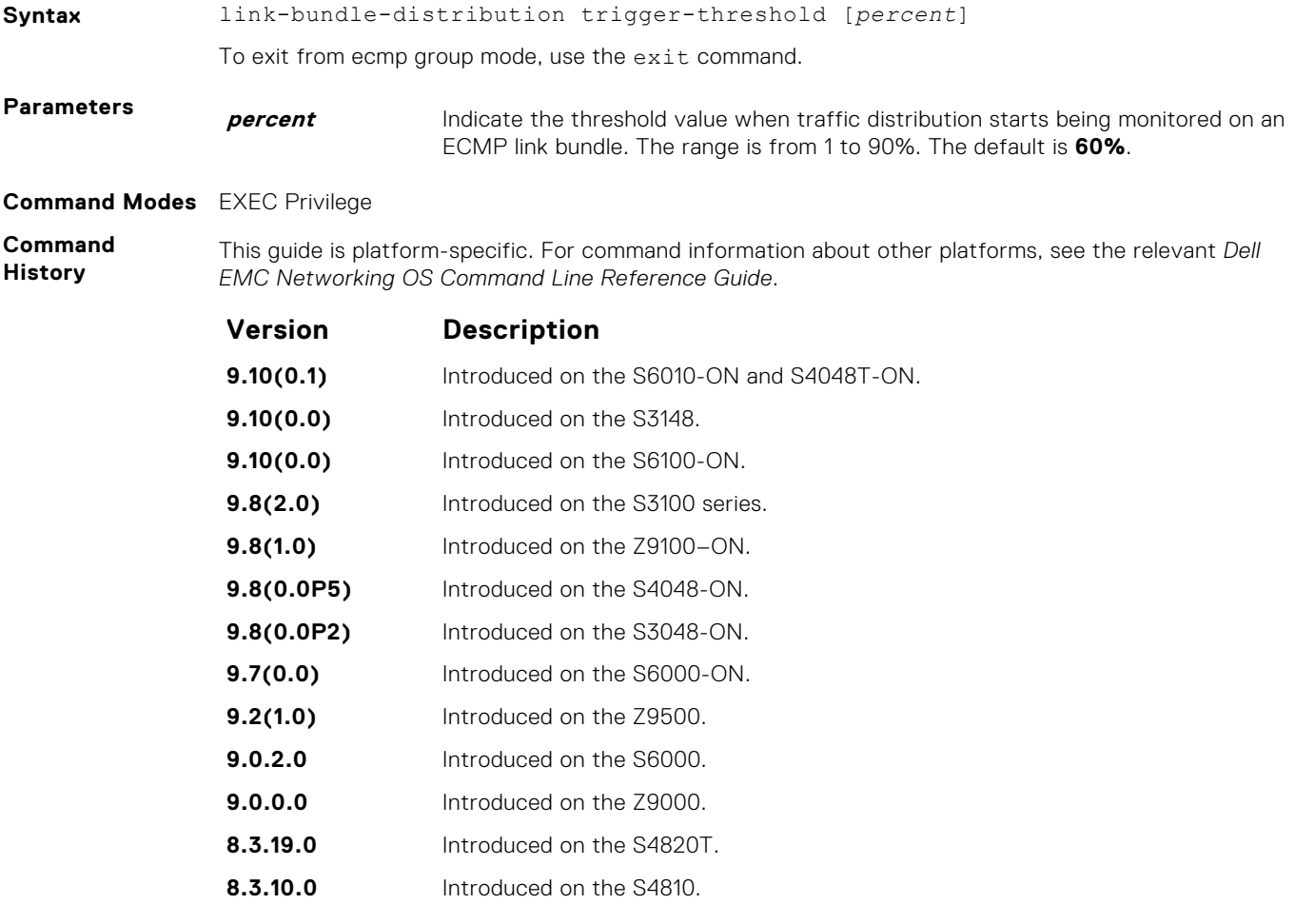

# <span id="page-594-0"></span>**link-bundle-monitor enable**

Provides a mechanism to enable monitoring of traffic distribution on an ECMP link bundle.

# S4820T

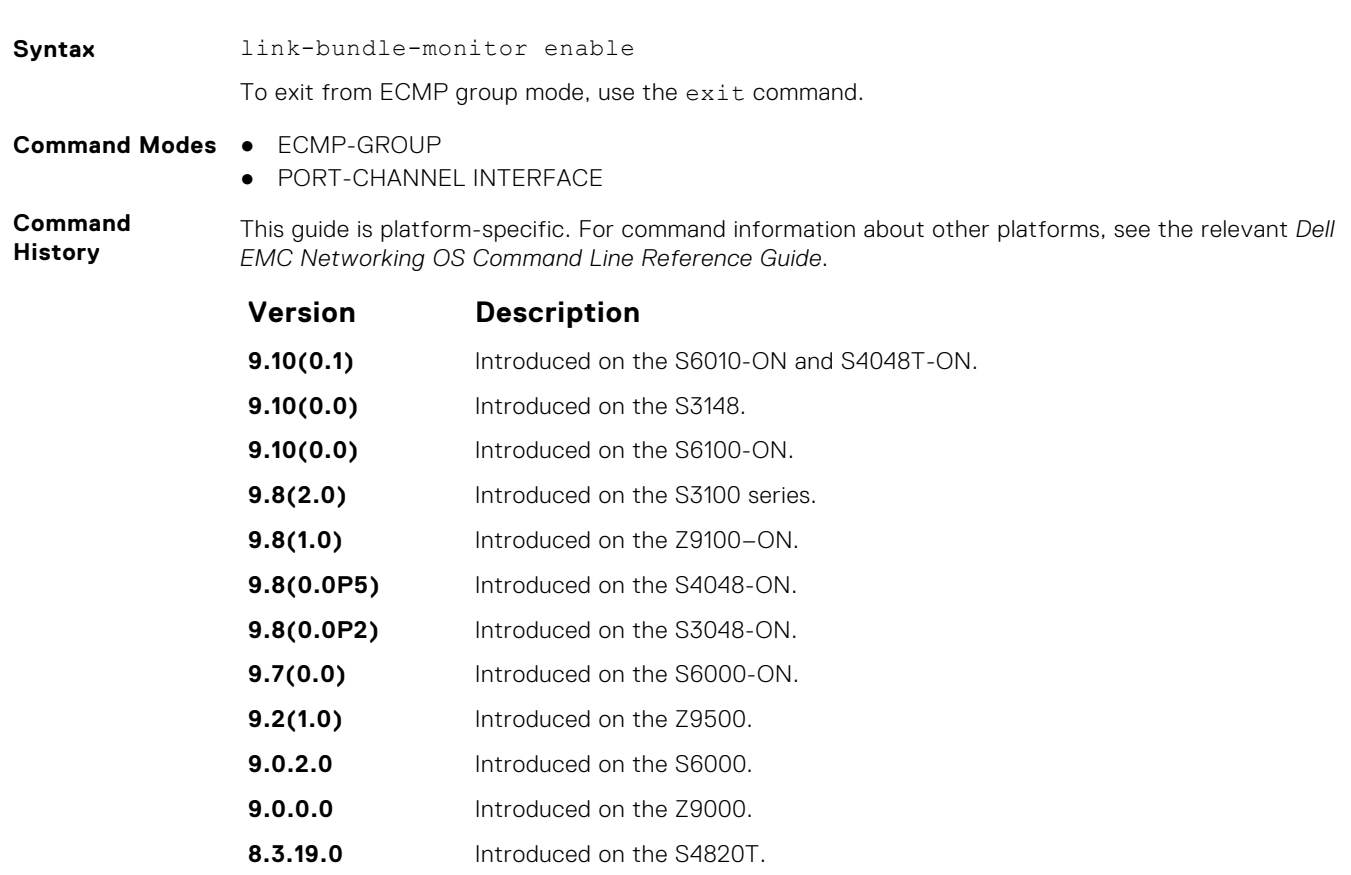

### **8.3.10.0** Introduced on the S4810.

# **show config**

Display the ECMP configuration.

**Syntax** show config

**Command Modes** CONFIGURATION-ECMP-GROUP

**Command History**

This guide is platform-specific. For command information about other platforms, see the relevant *DellEMC Networking OS Command Line Reference Guide*.

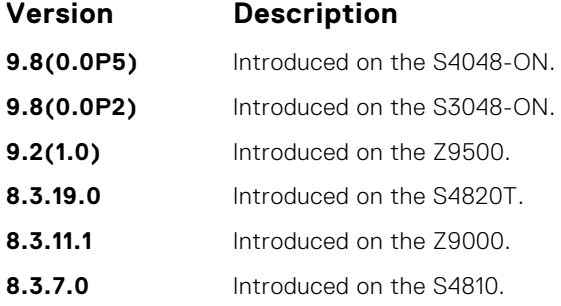

- <span id="page-595-0"></span>**Related Commands**
- [show running-config ecmp-group](#page-739-0) display interfaces, LAG, or LAG link bundles being monitored for uneven traffic distribution.

# **show link-bundle distribution**

Display the link-bundle distribution for the interfaces in the bundle, type of bundle (LAG or ECMP), and the most recently calculated interface utilization (either bytes per second rate or maximum rate) for each interface.

# S4820T

**Syntax** show link-bundle-distribution

**Command Modes** EXEC Privilege

**Command History**

This guide is platform-specific. For command information about other platforms, see the relevant *Dell EMC Networking OS Command Line Reference Guide*.

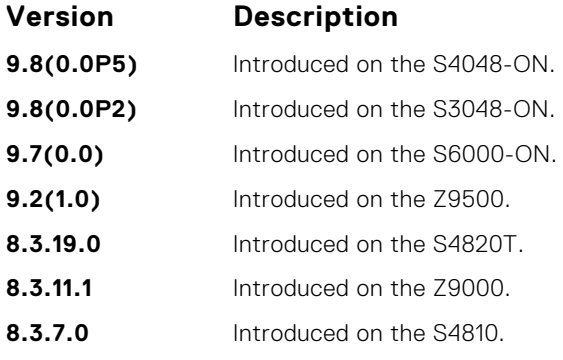

**Example**

```
DellEMC# show link-bundle-distribution 
Link-bundle trigger threshold - 30
```
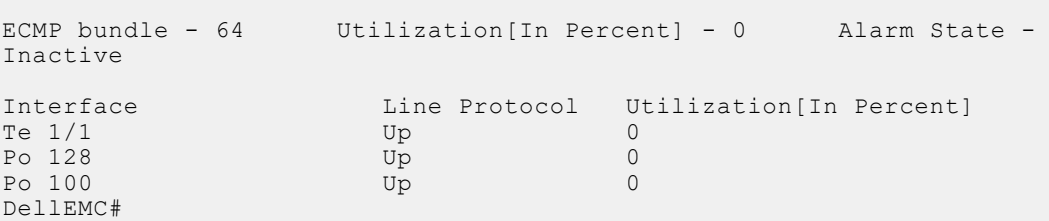

# **FIPS Cryptography**

To configure federal information processing standards (FIPS) cryptography, use the following commands:

### **Topics:**

- fips mode enable
- show fips status
- [show ip ssh](#page-597-0)
- [ssh](#page-598-0)

# **fips mode enable**

Enable the FIPS cryptography mode on the platform.

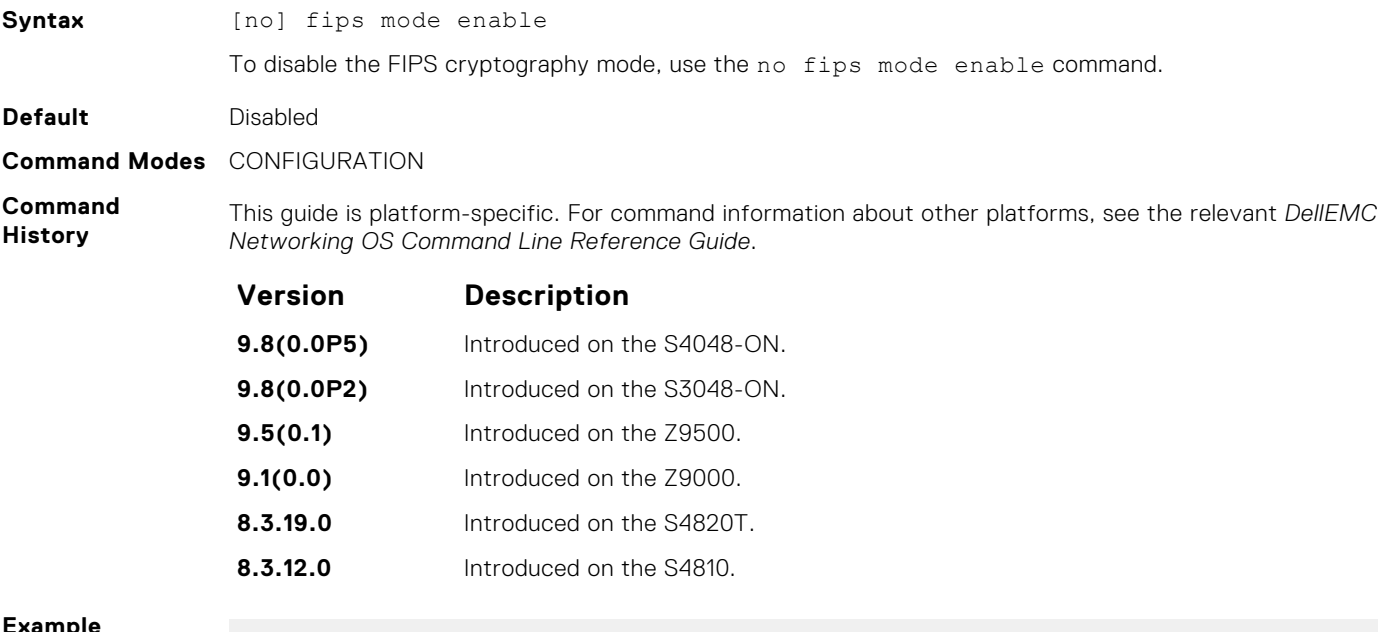

**Example**

```
Dell (conf)# fips mode enable
WARNING: Enabling FIPS mode will close all SSH/Telnet connection, 
 restart those servers, and destroy all configured host keys.
 proceed (y/n) ? y 
Dell (conf)#
```
# **show fips status**

Displays the status of the FIPS mode.

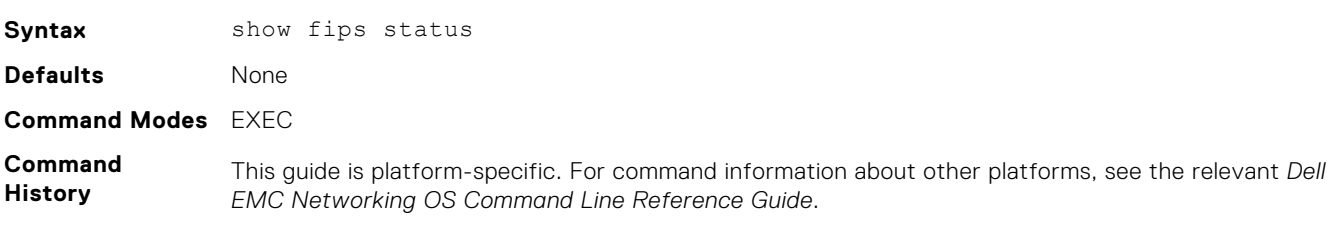

<span id="page-597-0"></span>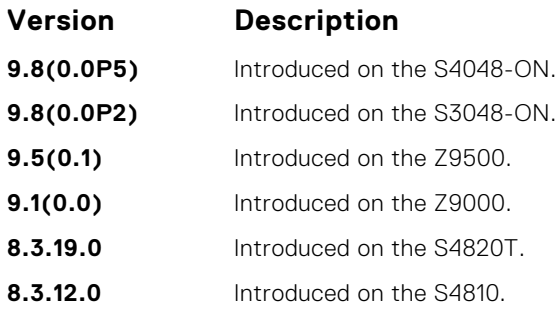

**Example**

```
DellEMC# show fips status
FIPS Mode : Disabled
DellEMC#
DellEMC#show fips status
FIPS Mode : Enabled
DellEMC#
```
# **show ip ssh**

Display information about established SSH sessions

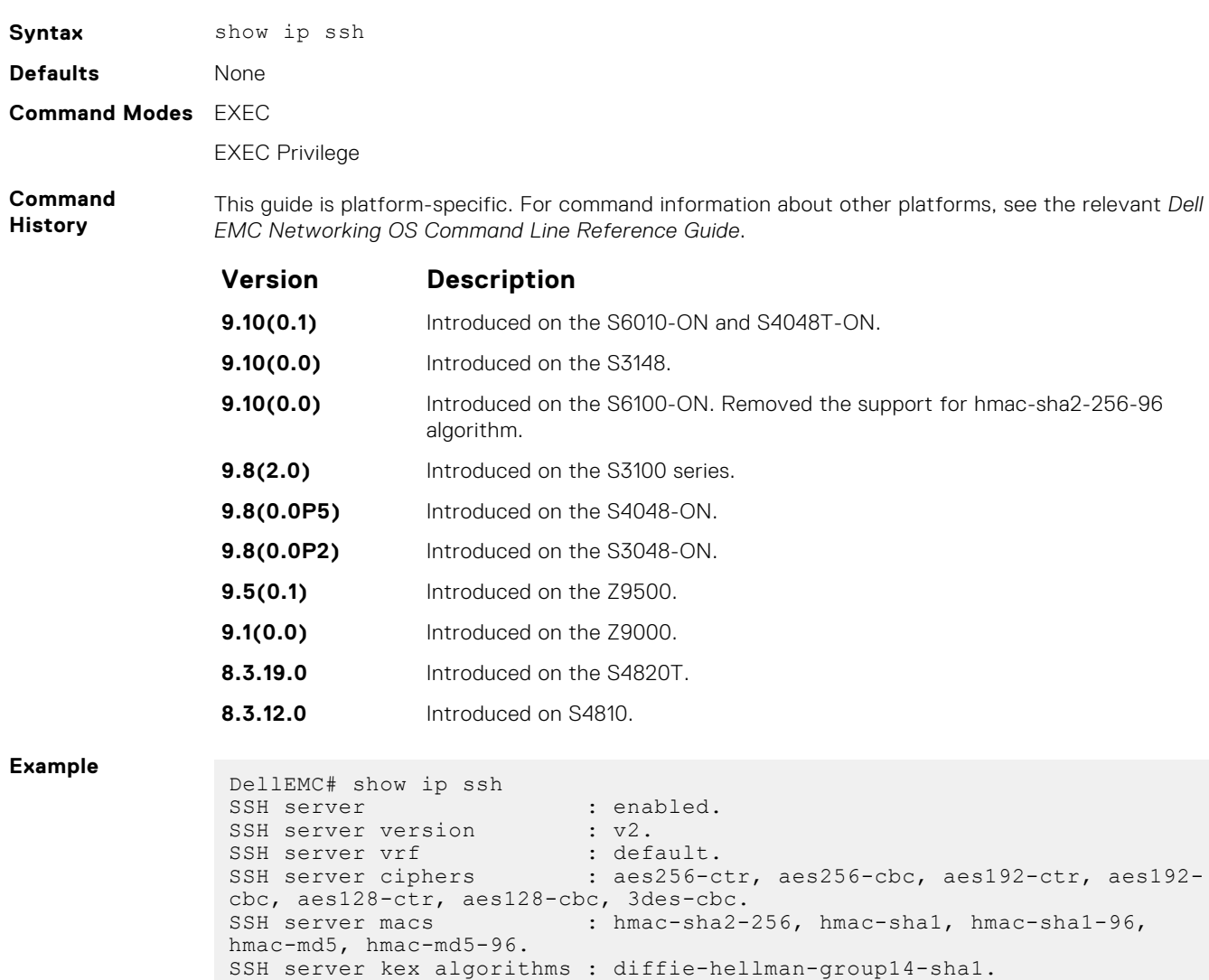

<span id="page-598-0"></span>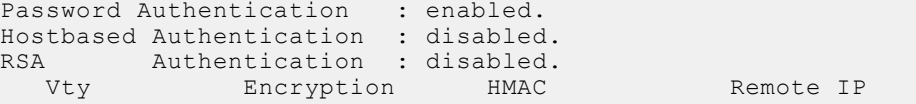

**With FIPS Mode enabled:**

```
DellEMC# show ip ssh
SSH server \qquad \qquad : \qquad \text{enabeled.}<br>SSH server version \qquad \qquad : \text{ v2.}SSH server version : v2.
SSH server vrf : default.
                          : 3des-cbc,aes128-cbc,aes192-cbc,aes256-
cbc,aes128-ctr,aes192-ctr,aes256-ctr.
SSH server macs : hmac-shal-96.
SSH server kex algorithms : diffie-hellman-group14-sha1.
Password Authentication : enabled.
Hostbased Authentication : disabled.
RSA Authentication : disabled.
   Vty Encryption HMAC Remote IP
0 3des-cbc hmac-sha1-96 10.1.20.48 
1 3des-cbc hmac-sha1-96 10.1.20.48
```
#### **With FIPS Mode disabled:**

```
DellEMC# show ip ssh
                        : enabled.
SSH server version : v2.
SSH server vrf : default.
SSH server ciphers : 3des-cbc,aes128-cbc,aes192-cbc,aes256-
cbc,aes128-ctr,aes192-ctr,aes256-ctr.
                        : hmac-md5,hmac-md5-96,hmac-sha1,hmac-
sha1-96,hmac-sha2-256.
SSH server kex algorithms : diffie-hellman-group-exchange-sha1,diffie-
hellman-group1-sha1,diffie-hellman-group14-sha1.
Password Authentication : enabled.
Hostbased Authentication : disabled.
RSA Authentication : disabled.<br>Vty Encryption HMAC
              Encryption HMAC Remote IP
0 3des-cbc hmac-sha1-96 10.1.20.48 
1 3des-cbc hmac-sha1-96 10.1.20.48
```
# **ssh**

Open an SSH connection specifying the hostname, username, port number, and version of the SSH client.

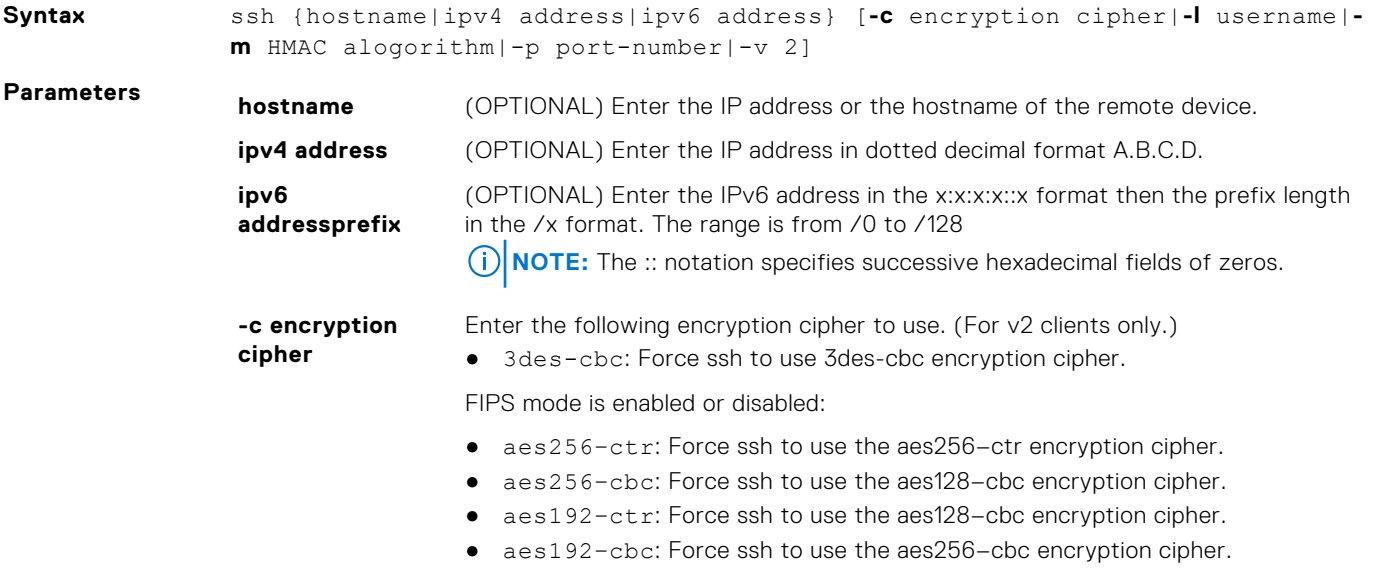

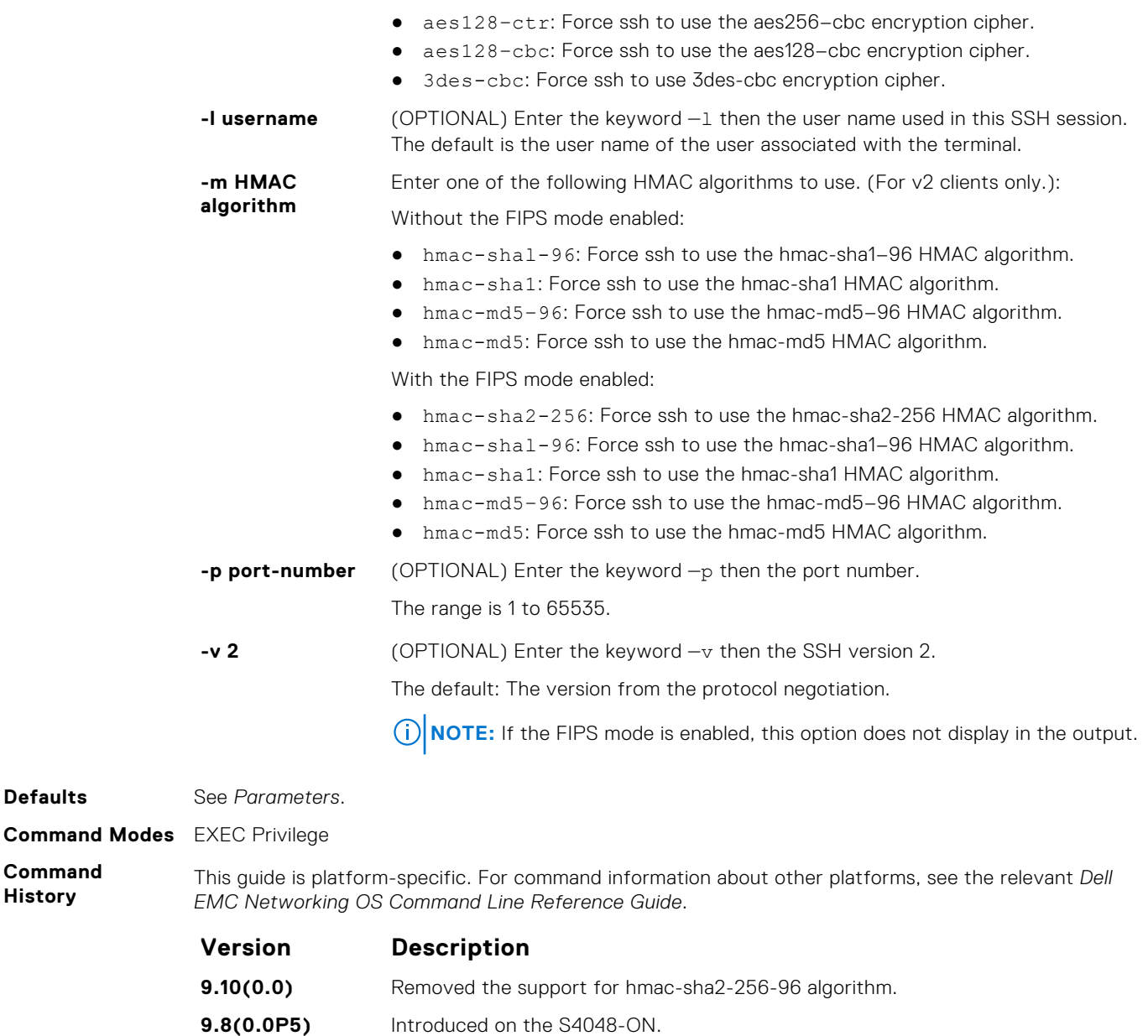

**9.8(0.0P2)** Introduced on the S3048-ON. **9.5(0.1)** Introduced on the Z9500. **9.1(0.0)** Introduced on the Z9000. **8.3.19.0** Introduced on the S4820T. **8.3.12.0** Introduced on the S4810. **Related Related ip ssh server** Configure an SSH server. **show ip ssh client-pub-keys** Display the client-public keys.

**Usage Information**

**Defaults** 

**Command History**

> Dell EMC Networking OS supports both inbound and outbound SSH sessions using IPv4 or IPv6 addressing. Inbound SSH supports accessing the system through the management interface as well as through a physical Layer 3 interface.

**NOTE:** Some of the parameters in this command require licensing to access. For more information, contact your Dell EMC Networking representative.

### **Example If FIPS mode is not enabled:**

```
DellEMC# ssh 10.10.10.10 ?<br>-c Encryption cipher to
-c Encryption cipher to use (for v2 clients only)<br>-1 User name option
-1 User name option<br>-m   HMAC algorithm to
     HMAC algorithm to use (for v2 clients only)
-p SSH server port option (default 22)
       SSH protocol version
<cr>DellEMC# ssh 10.10.10.10 -c ?<br>3des-cbc Force
3des-cbc Force ssh to use 3des-cbc encryption cipher
aes128-cbc Force ssh to use aes128-cbc encryption cipher<br>aes192-cbc Force ssh to use aes192-cbc encryption cipher
aes192-cbc Force ssh to use aes192-cbc encryption cipher<br>aes256-cbc Force ssh to use aes256-cbc encryption cipher
aes256-cbc Force ssh to use aes256-cbc encryption cipher<br>aes128-ctr Force ssh to use aes128-ctr encryption cipher
                                   Force ssh to use aes128-ctr encryption cipher
aes192-ctr Force ssh to use aes192-ctr encryption cipher<br>aes256-ctr Force ssh to use aes256-ctr encryption ciphe
                                   Force ssh to use aes256-ctr encryption cipher
DellEMC# ssh 10.10.10.10 -m ?<br>hmac-md5 Force ssh t
hmac-md5 Force ssh to use hmac-md5 HMAC algorithm<br>hmac-md5-96 Force ssh to use hmac-md5-96 HMAC algori
hmac-md5-96 Force ssh to use hmac-md5-96 HMAC algorithm<br>hmac-shal Force ssh to use hmac-shal HMAC algorithm
hmac-sha1 Force ssh to use hmac-sha1 HMAC algorithm<br>hmac-sha1-96 Force ssh to use hmac-sha1-96 HMAC algori
hmac-sha1-96 Force ssh to use hmac-sha1-96 HMAC algorithm<br>hmac-sha2-256 Force ssh to use hmac-sha2-256 HMAC algorith
                         Force ssh to use hmac-sha2-256 HMAC algorithm
```
#### **With FIPS mode enabled:**

```
DellEMC# ssh 10.10.10.10 ?
-c Encryption cipher to use (for v2 clients only)<br>-1 User name ontion
-l User name option
      HMAC algorithm to use (for v2 clients only)
-p SSH server port option (default 22)
\overline{<}cr>
DellEMC# ssh 10.10.10.10 -c ?<br>3des-cbc Force ssh to
3des-cbc Force ssh to use 3des-cbc encryption cipher<br>aes128-cbc Force ssh to use aes128-cbc encryption ciph
des-cbc Force son to use same case of the cipher<br>aes128-cbc Force ssh to use aes128-cbc encryption cipher<br>aes192-cbc Force ssh to use aes192-cbc encryption cipher
aes192-cbc Force ssh to use aes192-cbc encryption cipher
aes256-cbc Force ssh to use aes256-cbc encryption cipher
                      Force ssh to use aes128-ctr encryption cipher
aes192-ctr Force ssh to use aes192-ctr encryption cipher<br>aes256-ctr Force ssh to use aes256-ctr encryption cipher
                       Force ssh to use aes256-ctr encryption cipher
DellEMC#ssh 10.10.10.10 -m ?<br>hmac-shal Force ssh to
hmac-sha1 Force ssh to use hmac-sha1 HMAC algorithm<br>hmac-sha1-96 Force ssh to use hmac-sha1-96 HMAC algorithm
hmac-sha1-96 Force ssh to use hmac-sha1-96 HMAC algorithm
hmac-sha2-256 Force ssh to use hmac-sha2-256 HMAC algorithm
```
# **FIP Snooping**

In a converged Ethernet network, a switch can operate as an intermediate Ethernet bridge to snoop on FIP packets during the login process on Fibre Channel over Ethernet (FCoE) forwarders (FCFs). Acting as a transit FIP snooping bridge, the switch uses dynamically created access control lists (ACLs) to permit only authorized FCoE traffic to transmit between an FCoE end-device and an FCF.

### **Topics:**

- clear fip-snooping database interface vlan
- [clear fip-snooping statistics](#page-602-0)
- [debug fip snooping](#page-602-0)
- [debug fip snooping rx](#page-603-0)
- [feature fip-snooping](#page-604-0)
- [fip-snooping enable](#page-605-0)
- [fip-snooping fc-map](#page-605-0)
- [fip-snooping max-sessions-per-enodemac](#page-606-0)
- [fip-snooping port-mode fcf](#page-606-0)
- [fip-snooping port-mode fcoe-trusted](#page-607-0)
- [show fip-snooping config](#page-608-0)
- [show fip-snooping enode](#page-608-0)
- [show fip-snooping fcf](#page-609-0)
- [show fip-snooping statistics](#page-610-0)
- [show fip-snooping system](#page-613-0)
- [show fip-snooping vlan](#page-613-0)
- [show fips status](#page-614-0)

# **clear fip-snooping database interface vlan**

Clear FIP snooping information on a VLAN for a specified FCoE MAC address, ENode MAC address, or FCF MAC address, and remove the corresponding ACLs FIP snooping generates.

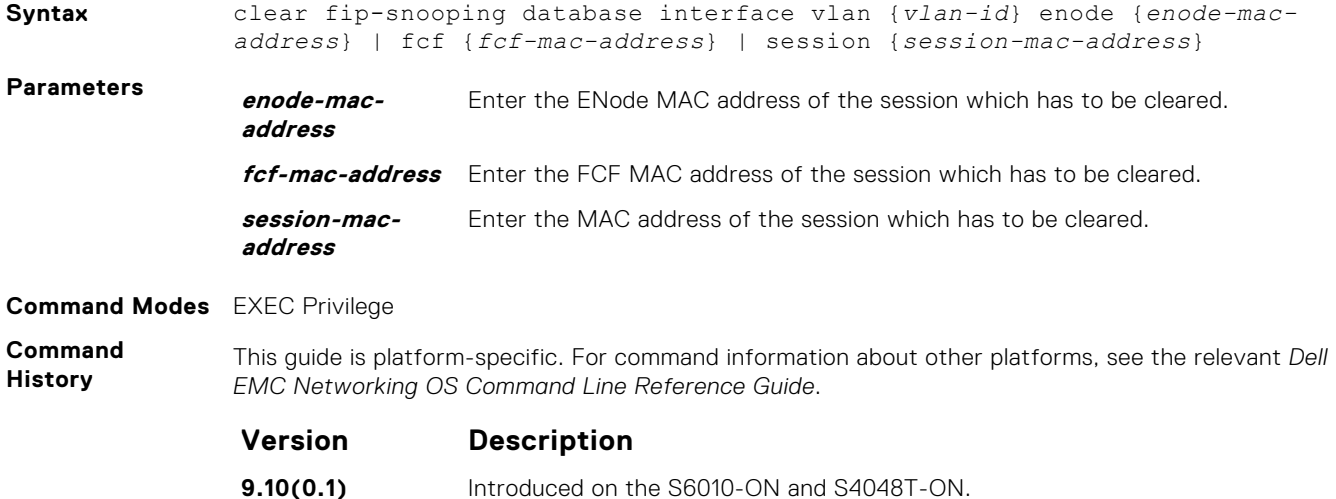

<span id="page-602-0"></span>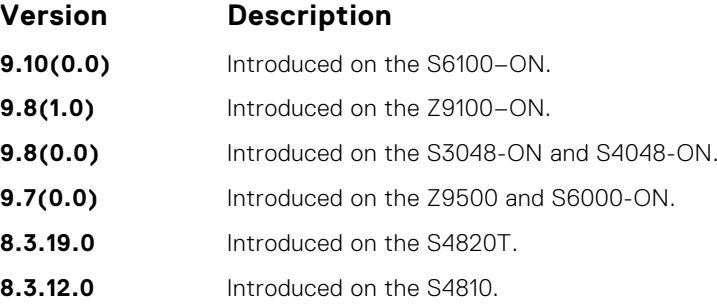

# **clear fip-snooping statistics**

Clears the statistics on the FIP packets snooped on all VLANs, a specified VLAN, or a specified port interface.

### S4820T

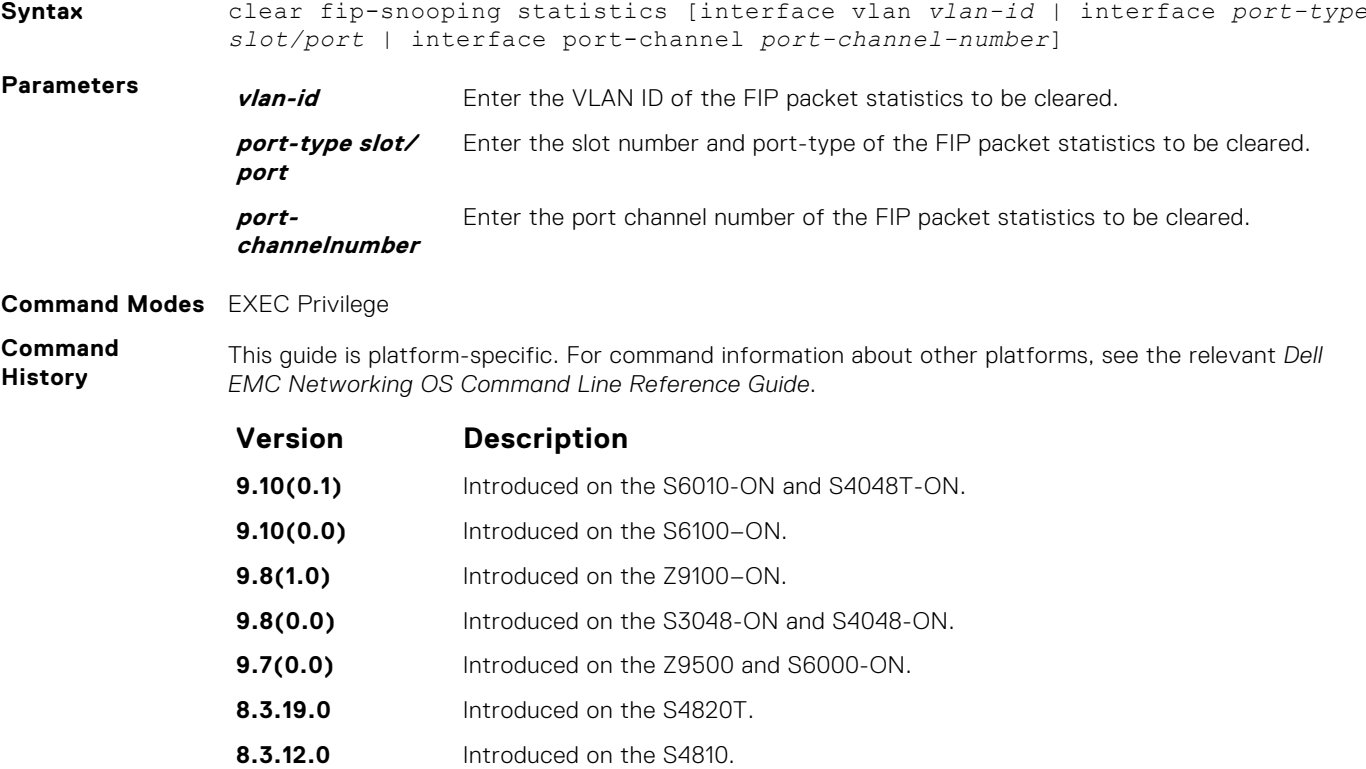

# **debug fip snooping**

Enable debugging on FIP snooping.

```
Syntax debug fip-snooping [all | acl | error | ifm | info | ipc | ns | rscn | rx |
             tx]
```
<span id="page-603-0"></span>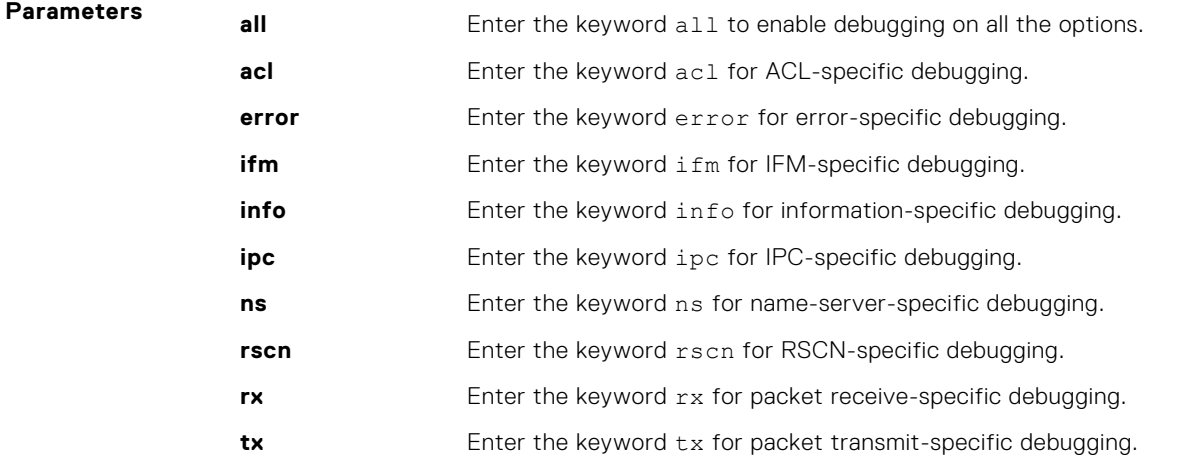

**Command Modes** EXEC Privilege

**Command History**

This guide is platform-specific. For command information about other platforms, see the relevant *Dell EMC Networking OS Command Line Reference Guide*.

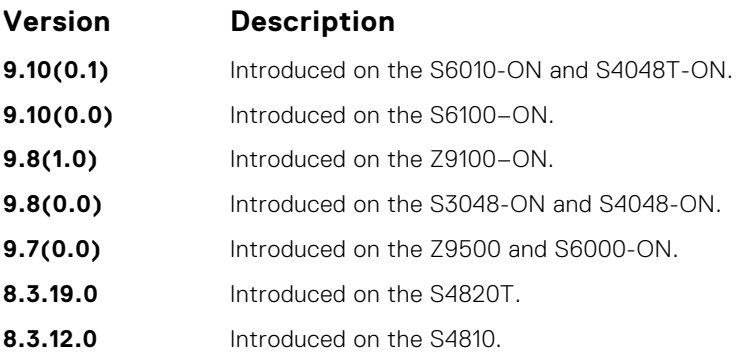

# **debug fip snooping rx**

Enable debugging for FIP snooping receive-specific packets.

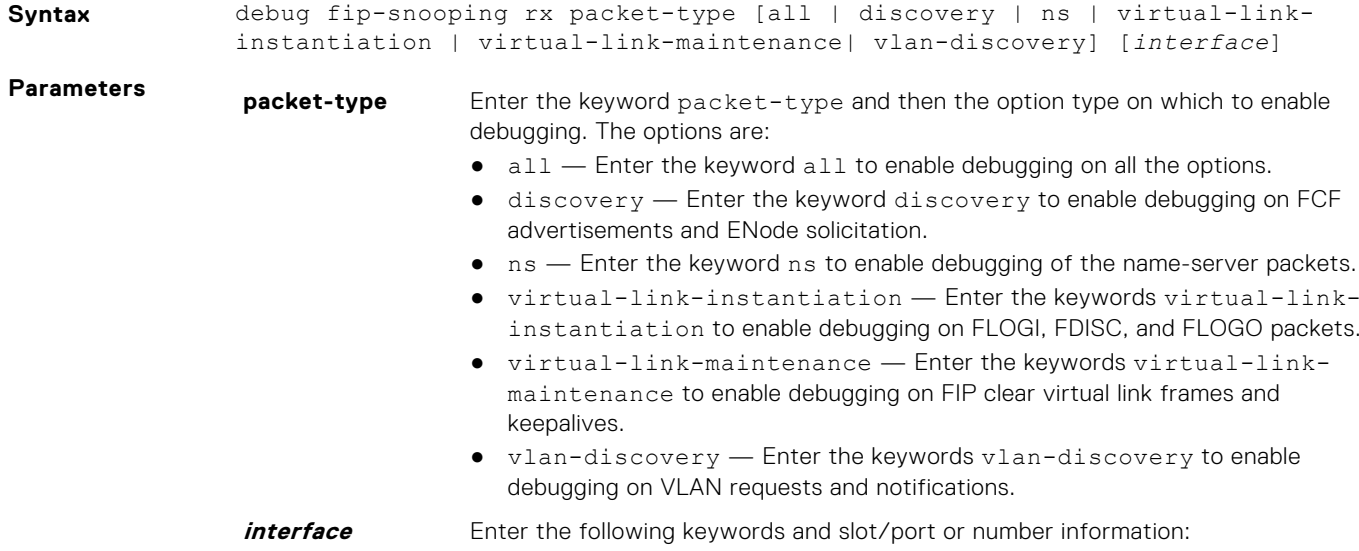

- For a 10-Gigabit Ethernet interface, enter the keyword TenGigabitEthernet then the slot/port information.
- For a 40-Gigabit Ethernet interface, enter the keyword fortyGigE then the slot/port information.
- For a port channel interface, enter the keywords port-channel then a number.

### <span id="page-604-0"></span>**Command Modes** EXEC Privilege

**Command History** This guide is platform-specific. For command information about other platforms, see the relevant *Dell EMC Networking OS Command Line Reference Guide*.

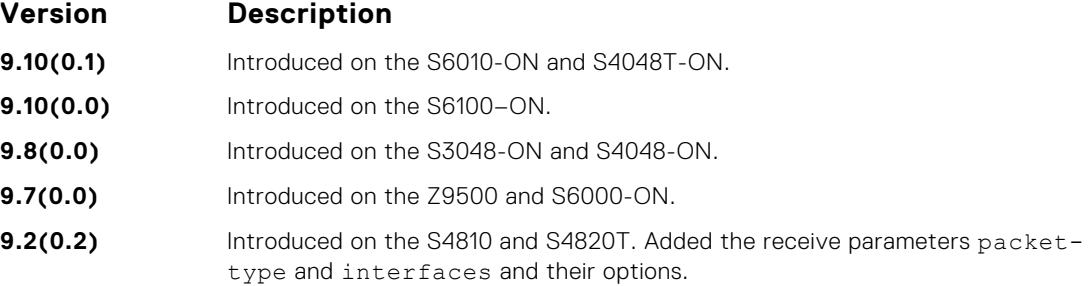

# **feature fip-snooping**

Enable FCoE transit and FIP snooping on a switch.

### S4820T

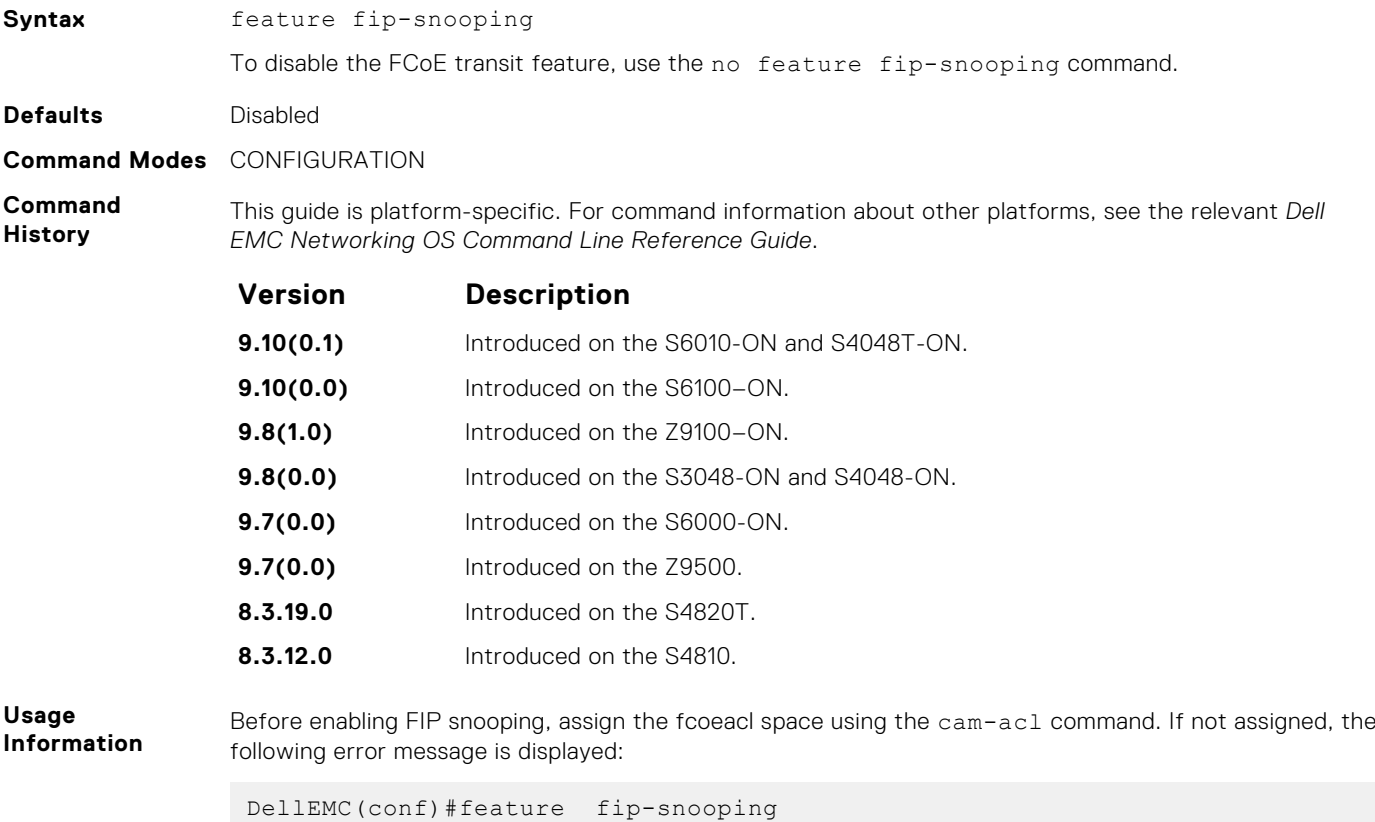

% Error: Cannot enable fip snooping. CAM Region not allocated for Fcoe.

```
DellEMC(conf)#cam-acl l2acl 2 ipv4acl 0 ipv6acl 0 ipv4qos 2 l2qos 0 l2pt 
0 ipmacacl 0 vman-qos 0 fcoeacl 2 etsacl 1 iscsi 2
DellEMC(conf)#feature fip-snooping
```
# <span id="page-605-0"></span>**fip-snooping enable**

Enable FIP snooping on all VLANs or on a specified VLAN.

# S4820T

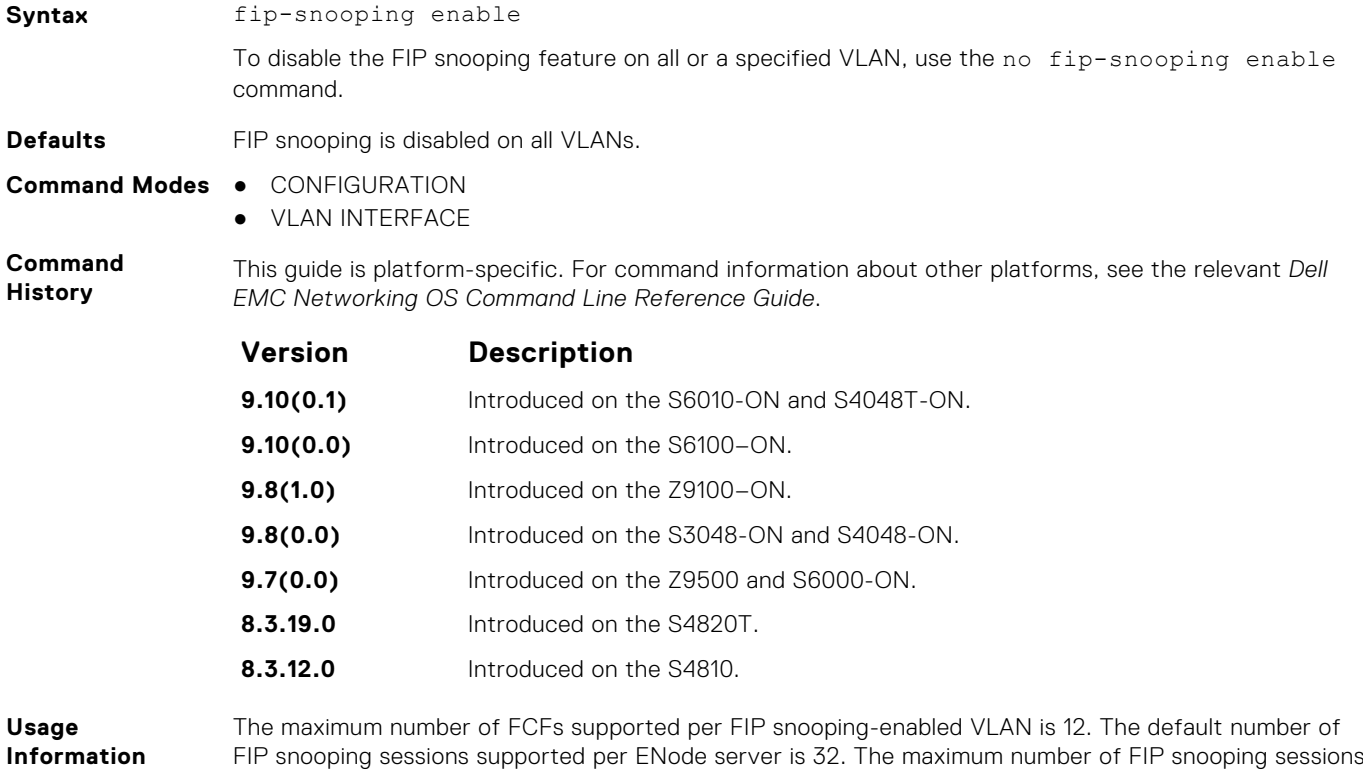

# **fip-snooping fc-map**

Configure the FC-MAP value FIP snooping uses on all VLANs.

supported per ENode server is 64.

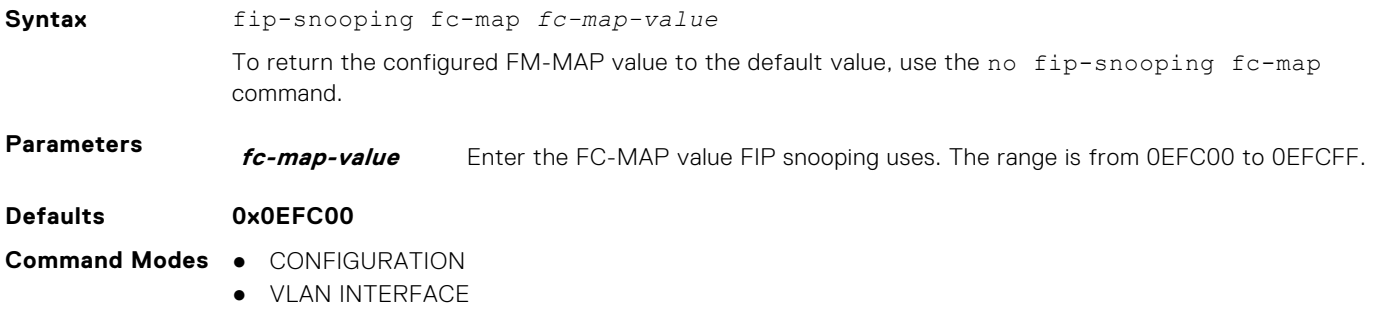

<span id="page-606-0"></span>**Command History**

This guide is platform-specific. For command information about other platforms, see the relevant *Dell EMC Networking OS Command Line Reference Guide*.

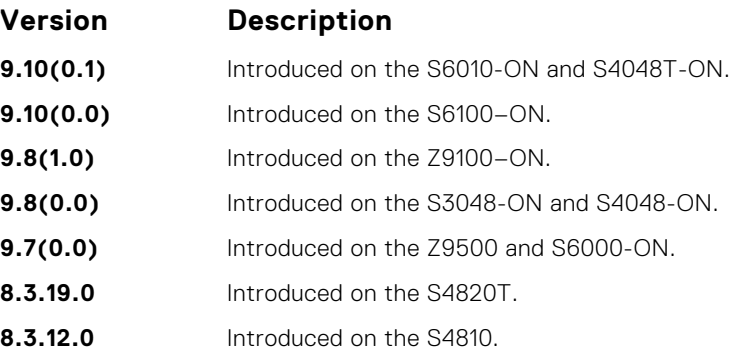

# **fip-snooping max-sessions-per-enodemac**

Configure the maximum session limit per ENode MAC address.

# S4820T

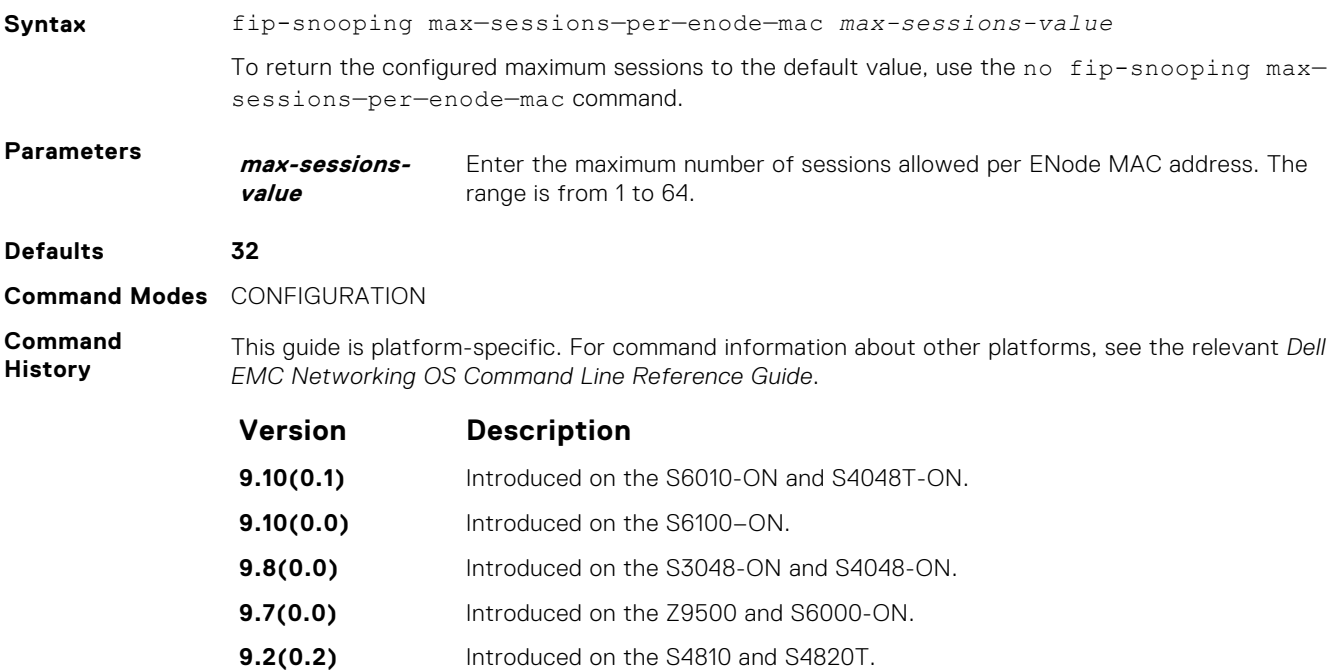

# **fip-snooping port-mode fcf**

Configure the port for bridge-to-FCF links.

# S4820T

**Syntax** fip-snooping port-mode fcf

To disable the bridge-to-FCF link on a port, use the no fip-snooping port-mode fcf command.

### <span id="page-607-0"></span>**Command Modes** INTERFACE

**Command History** This guide is platform-specific. For command information about other platforms, see the relevant *Dell EMC Networking OS Command Line Reference Guide*.

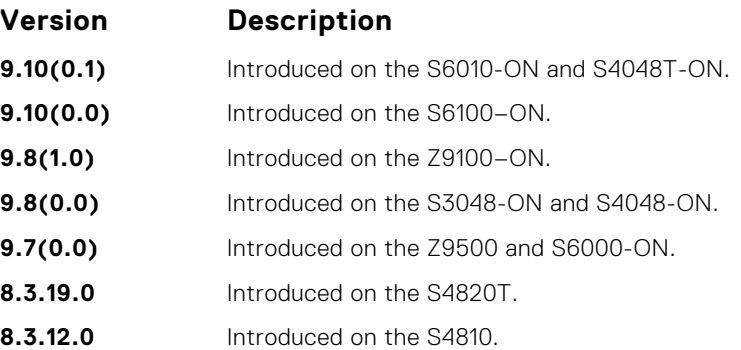

**Usage**

#### **Information**

The maximum number of FCFs supported per FIP snooping-enabled VLAN is four.

Configure the port for bridge-to-bridge links. It is not recommended to use this command because multi-hop FSB is not

supported.

**fip-snooping port-mode fcoe-trusted**

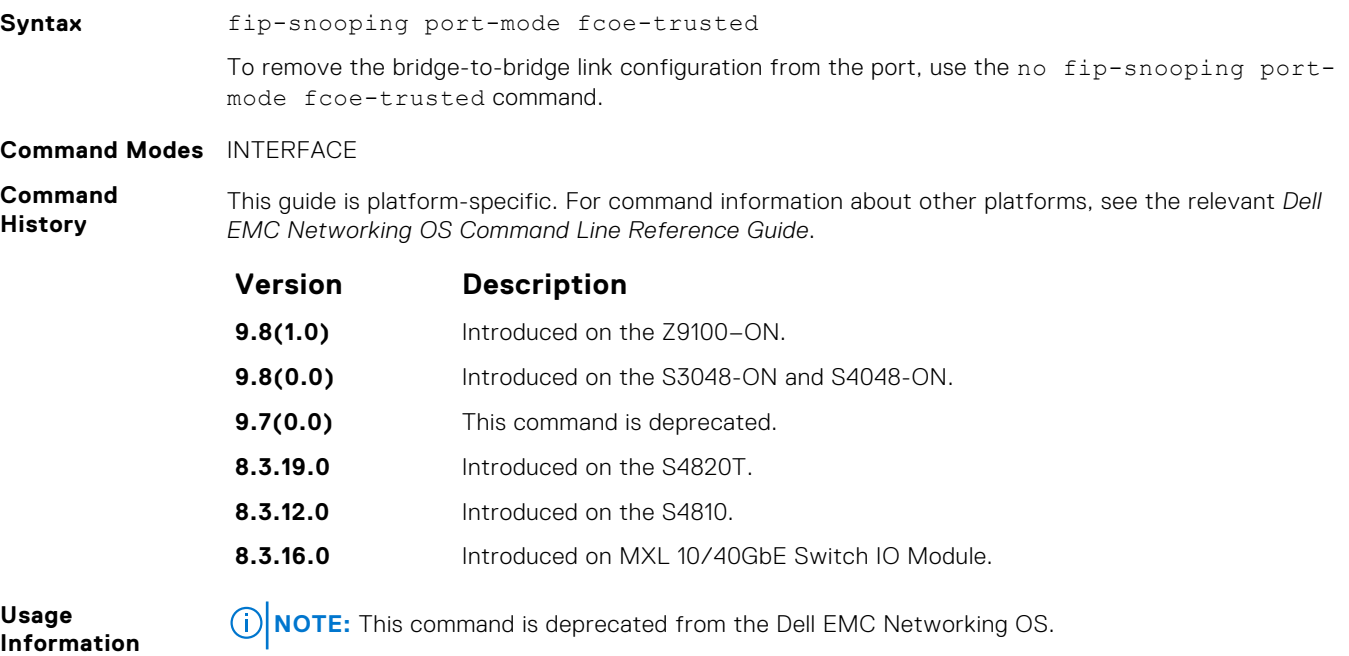

# <span id="page-608-0"></span>**show fip-snooping config**

Display the FIP snooping status and configured FC-MAP values.

### S4820T

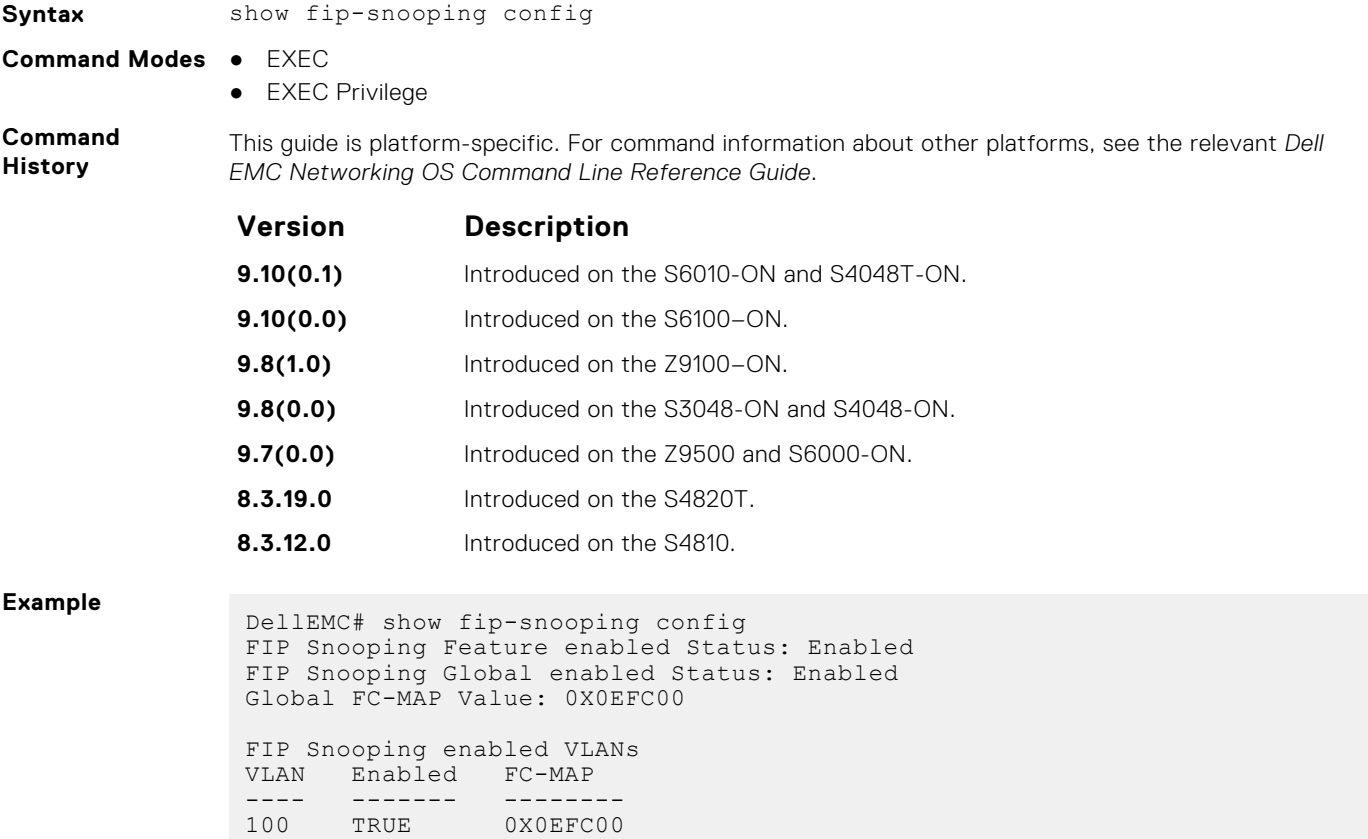

# **show fip-snooping enode**

Display information on the ENodes in FIP-snooped sessions, including the ENode interface and MAC address, FCF MAC address, VLAN ID and FC-ID.

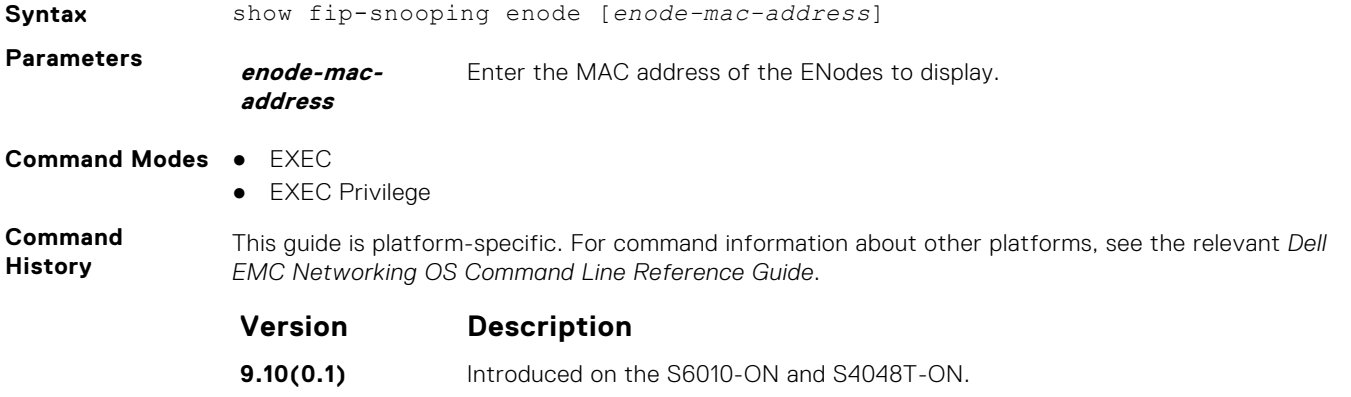

<span id="page-609-0"></span>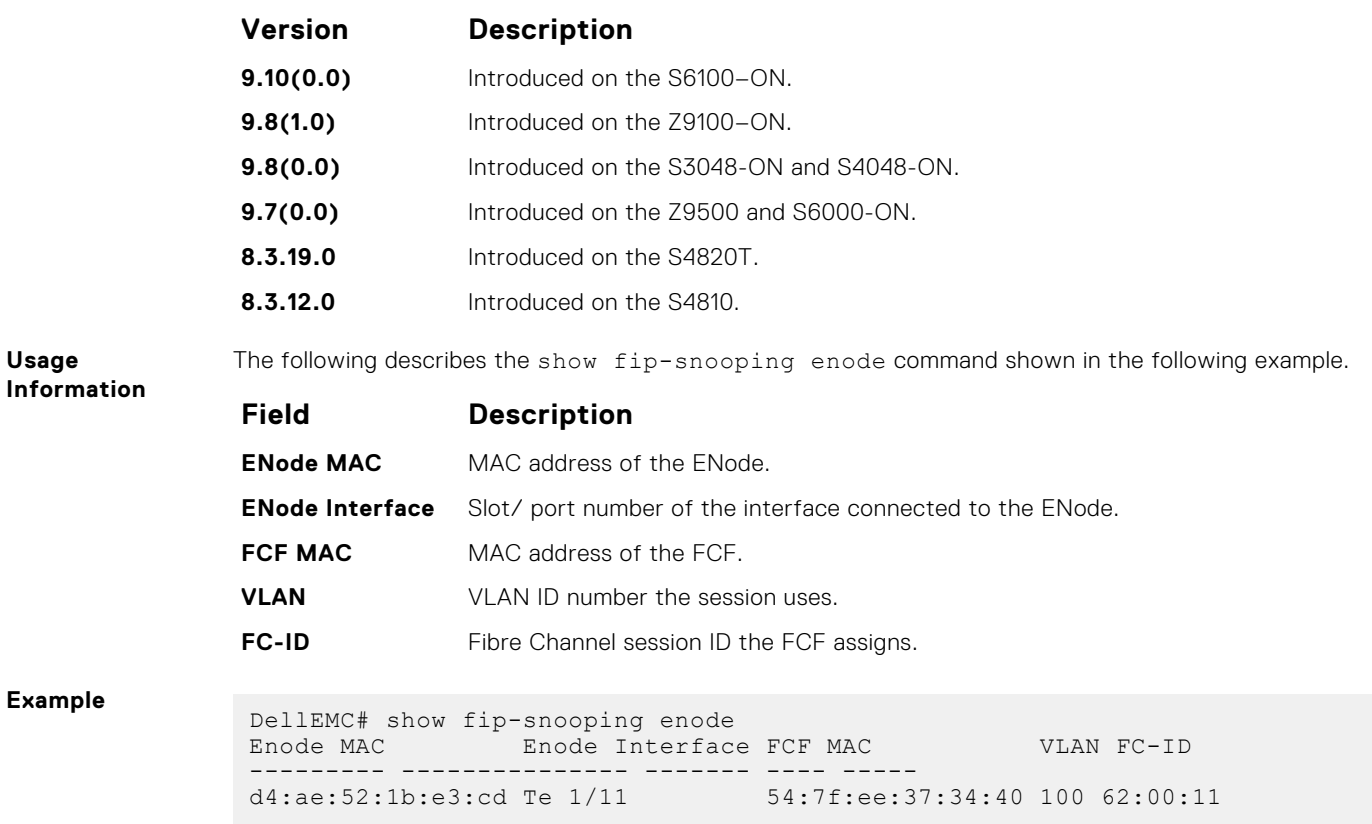

# **show fip-snooping fcf**

Display information on the FCFs in FIP-snooped sessions, including the FCF interface and MAC address, FCF interface, VLAN ID, FC-MAP value, FKA advertisement period, and number of ENodes connected.

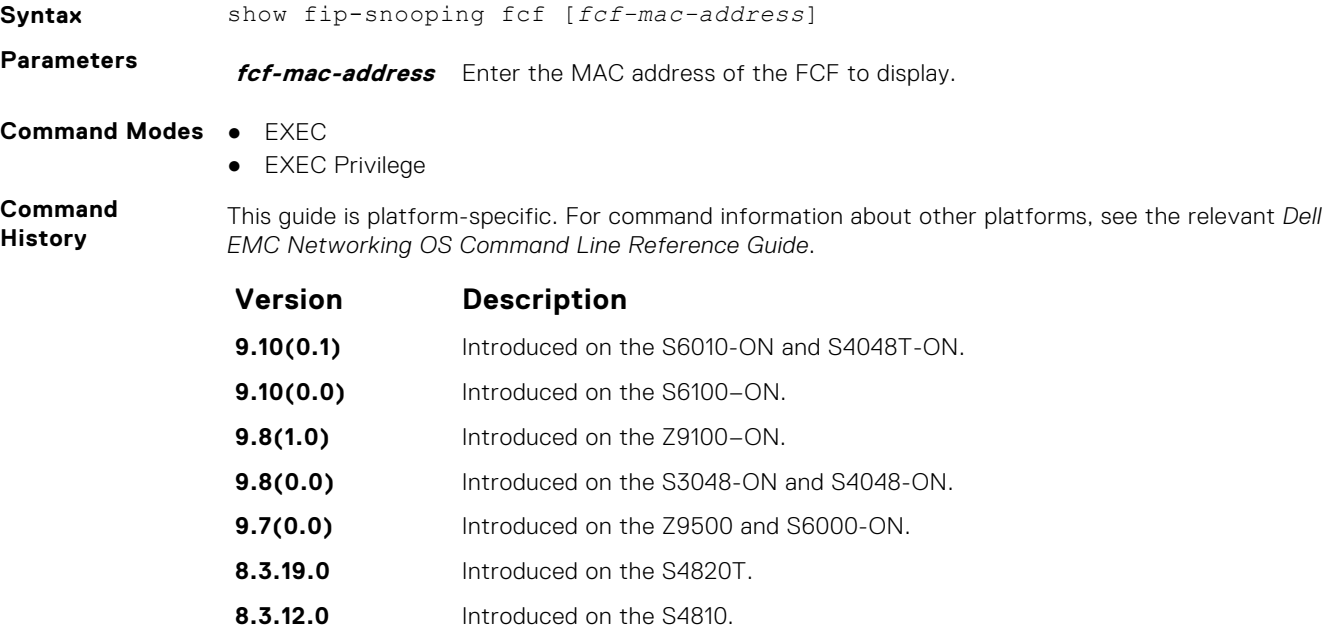

<span id="page-610-0"></span>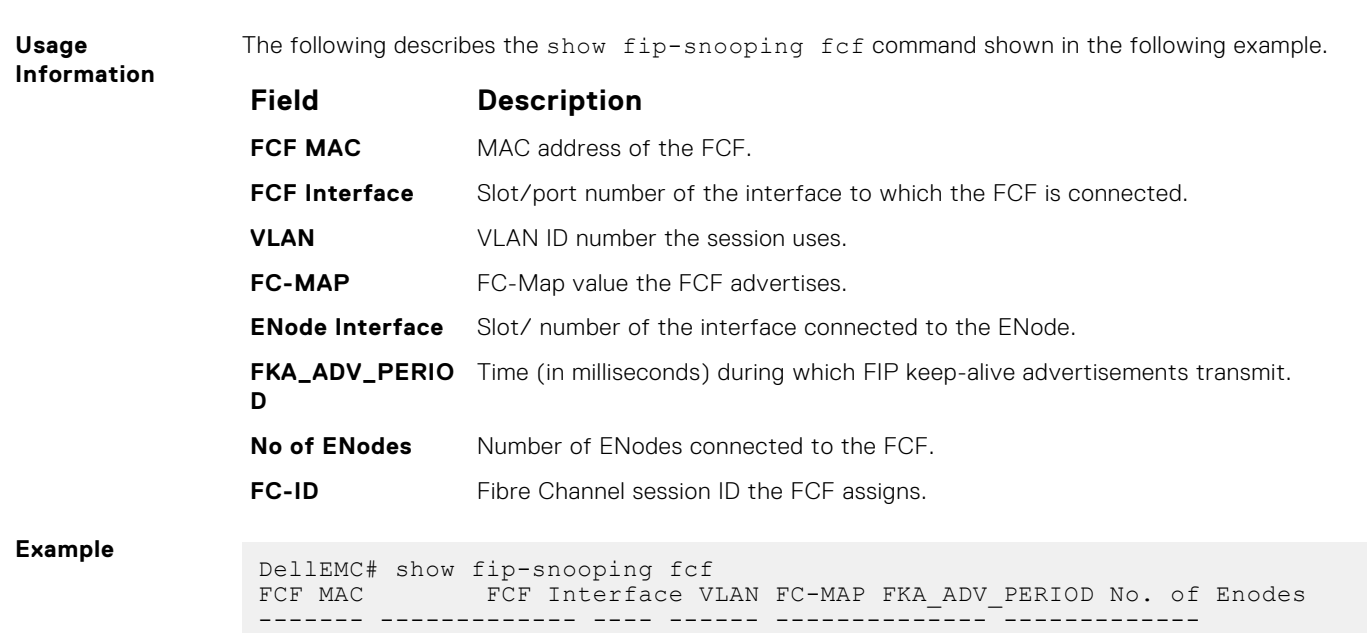

54:7f:ee:37:34:40 Po 22 100 0e:fc:00 4000 2

# **show fip-snooping statistics**

Display statistics on the FIP packets snooped on all interfaces, including VLANs, physical ports, and port channels.

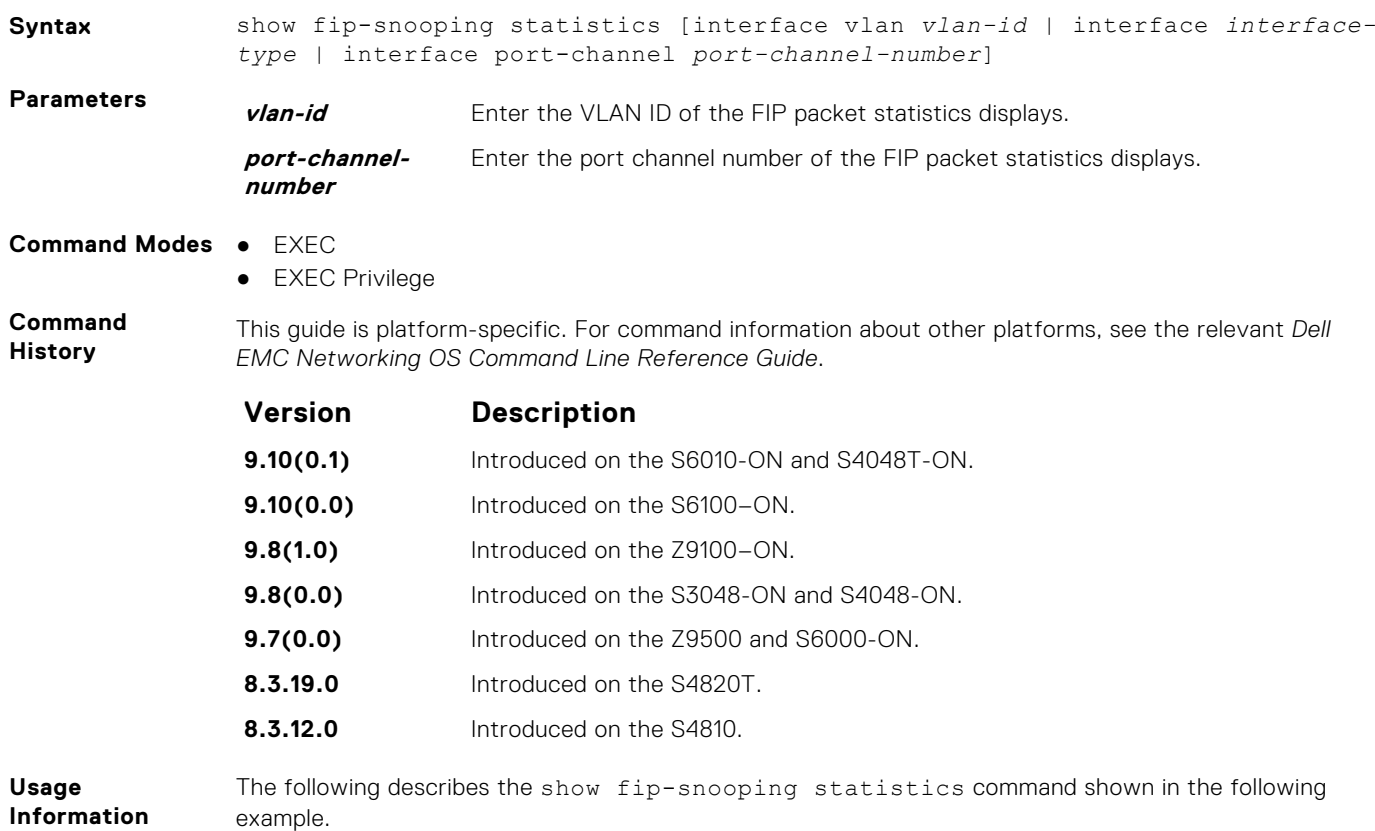

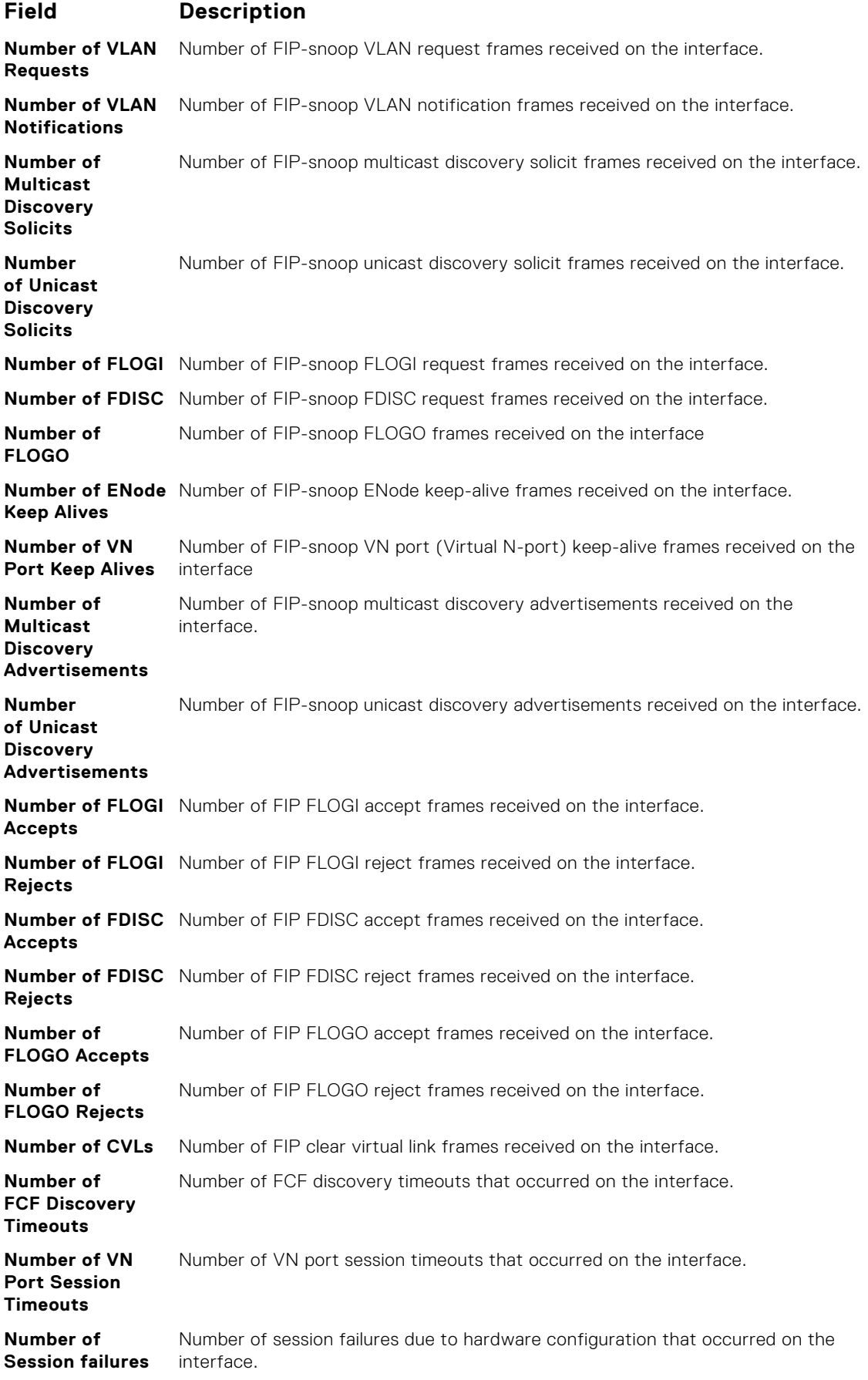
#### **Field Description**

**due to Hardware Config**

#### **Example**

**Example (Port**

DellEMC# show fip-snooping statistics interface vlan 100 Number of Vlan Requests : 0 Number of Vlan Notifications : 0 Number of Multicast Discovery Solicits :2 Number of Unicast Discovery Solicits :0 Number of FLOGI : 2<br>Number of FDISC : 16 Number of FDISC :1<br>Number of FLOGO :0 Number of FLOGO :0<br>Number of Enode Keep Alive :9021 Number of Enode Keep Alive : 9021<br>Number of VN Port Keep Alive : 3349 Number of VN Port Keep Alive Number of Multicast Discovery Advertisement :4437 Number of Unicast Discovery Advertisement :2 Number of FLOGI Accepts :2<br>Number of FLOGI Bejects :2 Number of FLOGI Rejects : 0<br>Number of FDISC Accepts : 16 Number of FDISC Accepts :1<br>Number of FDISC Rejects :0 Number of FDISC Rejects : 0<br>Number of FLOGO Accepts : 0 Number of FLOGO Accepts : 0<br>Number of FLOGO Rejects : 0 Number of FLOGO Rejects : 0<br>Number of CVL : 0 Number of CVL Number of FCF Discovery Timeouts : 0 Number of VN Port Session Timeouts :0 Number of Session failures due to Hardware Config :0 DellEMC(conf)# DellEMC# show fip-snooping statistics int tengigabitethernet 1/11<br>Number of Vlan Requests :1<br>Number of Vian Requests Number of Vlan Requests :1<br>Number of Vlan Notifications :0 Number of Vlan Notifications Number of Multicast Discovery Solicits :1 Number of Unicast Discovery Solicits :0 Number of FLOGI : 1<br>Number of FDISC : 16 Number of FDISC : 1<br>Number of FLOGO : 0 Number of FLOGO Number of Enode Keep Alive : 4416 Number of VN Port Keep Alive : 3136 Number of Multicast Discovery Advertisement :0 Number of Unicast Discovery Advertisement :0 Number of FLOGI Accepts : 0<br>Number of FLOGI Rejects : 0 Number of FLOGI Rejects : 0<br>Number of FLOGI Rejects : 0<br>0 : 0 Number of FDISC Accepts : 0<br>Number of FDISC Rejects : 0 Number of FDISC Rejects Number of FLOGO Accepts : 0<br>Number of FLOGO Rejects : 0 Number of FLOGO Rejects Number of CVL (1)<br>Number of FCF Discovery Timeouts : 0 Number of FCF Discovery Timeouts : 0<br>Number of VN Port Session Timeouts : 0 Number of VN Port Session Timeouts Number of Session failures due to Hardware Config :0 **Channel)** DellEMC# show fip-snooping statistics interface port-channel 22<br>
Number of Vlan Requests .0 Number of Vlan Requests : 0<br>Number of Vlan Notifications : 2 Number of Vlan Notifications Number of Multicast Discovery Solicits :0 Number of Unicast Discovery Solicits :0 Number of FLOGI Number of FDISC :0 Number of FLOGO :0<br>Number of Enode Keep Alive :0 Number of Enode Keep Alive : 0<br>Number of VN Port Keep Alive : 0 Number of VN Port Keep Alive Number of Multicast Discovery Advertisement :4451 Number of Unicast Discovery Advertisement :2 Number of FLOGI Accepts

> Number of FLOGI Rejects  $\begin{array}{ccc} .0 \\ \text{Number of FDISC Access} \end{array}$ Number of FDISC Accepts :1<br>Number of FDISC Rejects :0

Number of FDISC Rejects

```
Number of FLOGO Accepts : 0<br>Number of FLOGO Rejects : 0
Number of FLOGO Rejects : 0<br>Number of CVL : 0
Number of CVL :0
Number of FCF Discovery Timeouts : 0<br>Number of VN Port Session Timeouts : 0
Number of VN Port Session Timeouts
Number of Session failures due to Hardware Config :0
```
## **show fip-snooping system**

Display information on the status of FIP snooping on the switch (enabled or disabled), including the number of FCoE VLANs, FCFs, ENodes, and currently active sessions.

#### S4820T

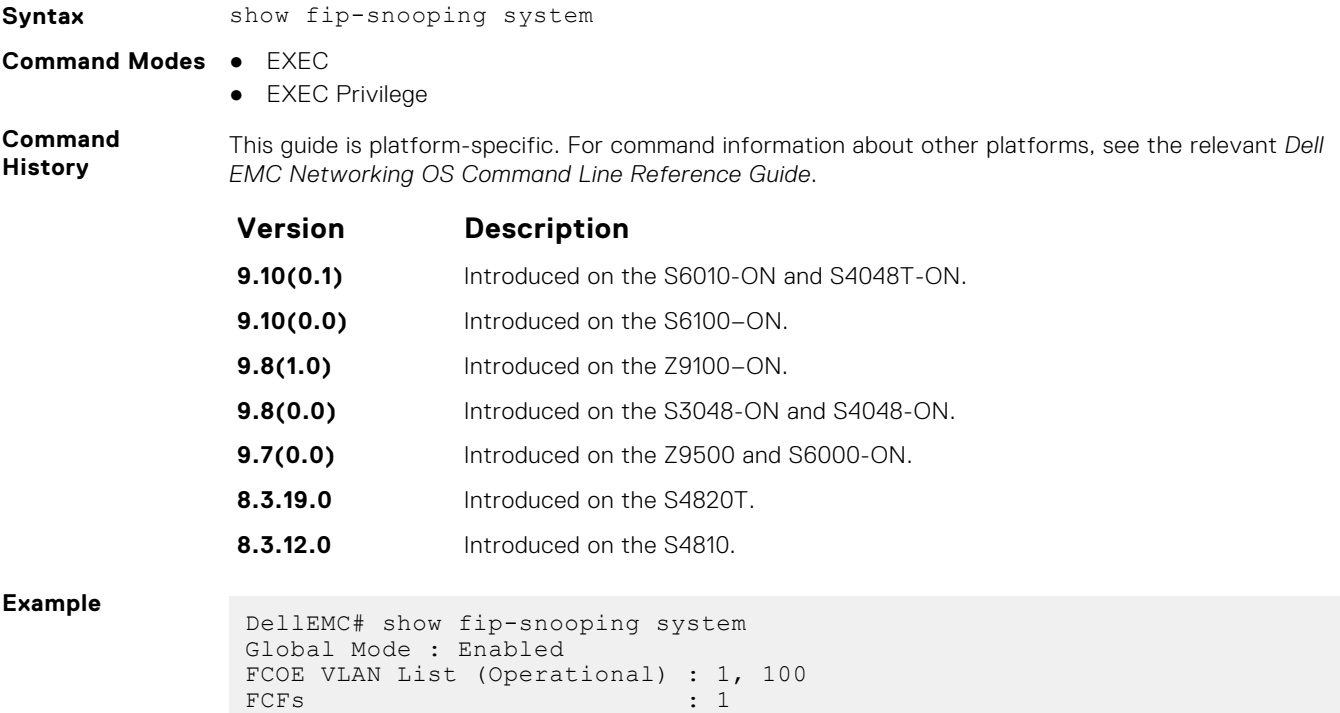

## **show fip-snooping vlan**

Sessions

Display information on the FCoE VLANs on which FIP snooping is enabled.

Enodes : 2<br>Sessions : 2<br>2 : 17

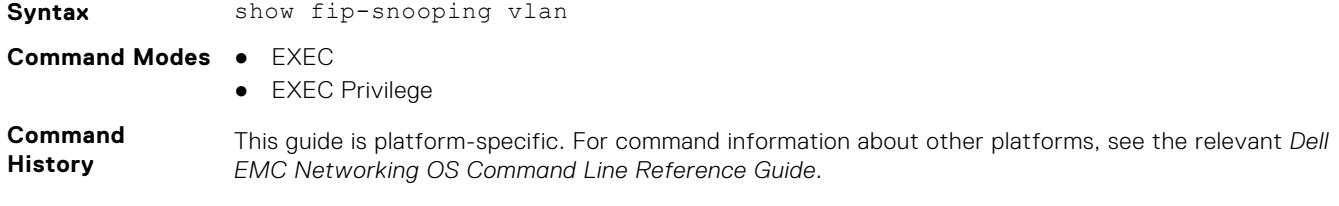

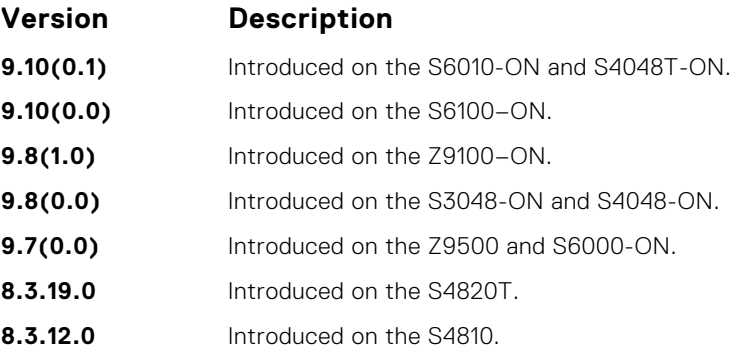

**Example**

DellEMC# show fip-snooping vlan \* = Default VLAN VLAN FC-MAP FCFs Enodes Sessions ---- ------ ---- ------ --------  $*1$  - - - - - -100 0X0EFC00 1 2 17

## **show fips status**

Display the FIPs status on the platform.

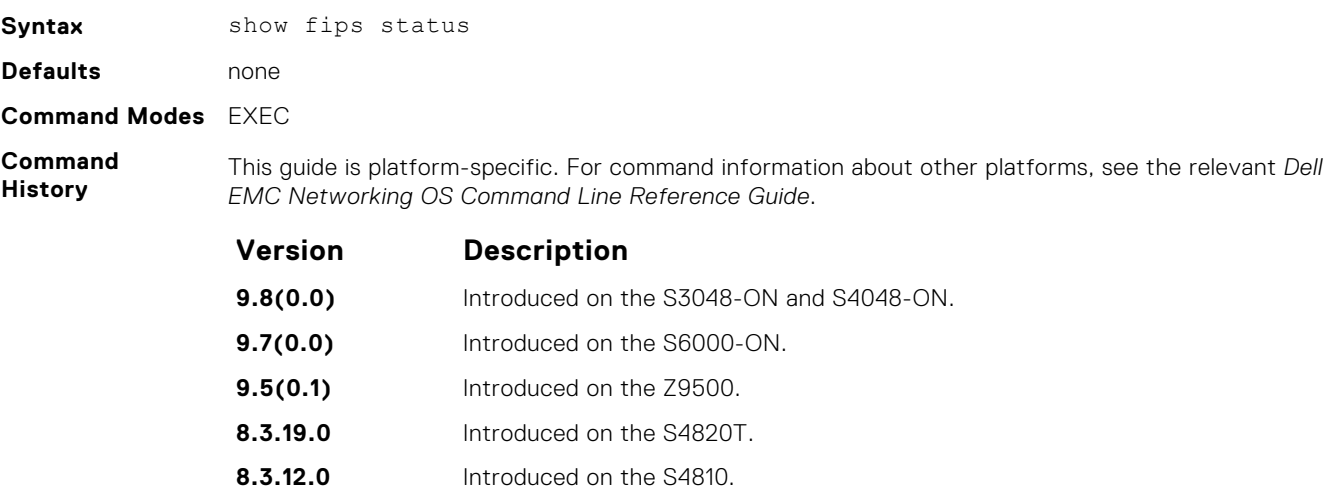

# **Force10 Resilient Ring Protocol (FRRP)**

FRRP is a proprietary protocol for that offers fast convergence in a Layer 2 network without having to run the spanning tree protocol (STP). The resilient ring protocol is an efficient protocol that transmits a high-speed token across a ring to verify the link status. All the intelligence is contained in the master node with practically no intelligence required of the transit mode.

## Important Points to Remember

- FRRP is media- and speed-independent.
- FRRP is a Dell EMC Networking proprietary protocol that does not interoperate with any other vendor.
- Spanning Tree must be disabled on both primary and secondary interfaces before Resilient Ring protocol is enabled.
- A VLAN configured as the control VLAN for a ring cannot be configured as a control or member VLAN for any other ring.
- Member VLANs across multiple rings are not supported in Master nodes.
- If multiple rings share one or more member VLANs, they cannot share any links between them.
- Each ring can have only one Master node; all others are Transit nodes.

#### **Topics:**

- clear frrp
- [debug frrp](#page-616-0)
- [description](#page-617-0)
- [disable](#page-618-0)
- [interface](#page-619-0)
- [member-vlan](#page-620-0)
- [mode](#page-621-0)
- [protocol frrp](#page-622-0)
- [show frrp](#page-622-0)
- [timer](#page-625-0)

## **clear frrp**

Clear the FRRP statistics counters.

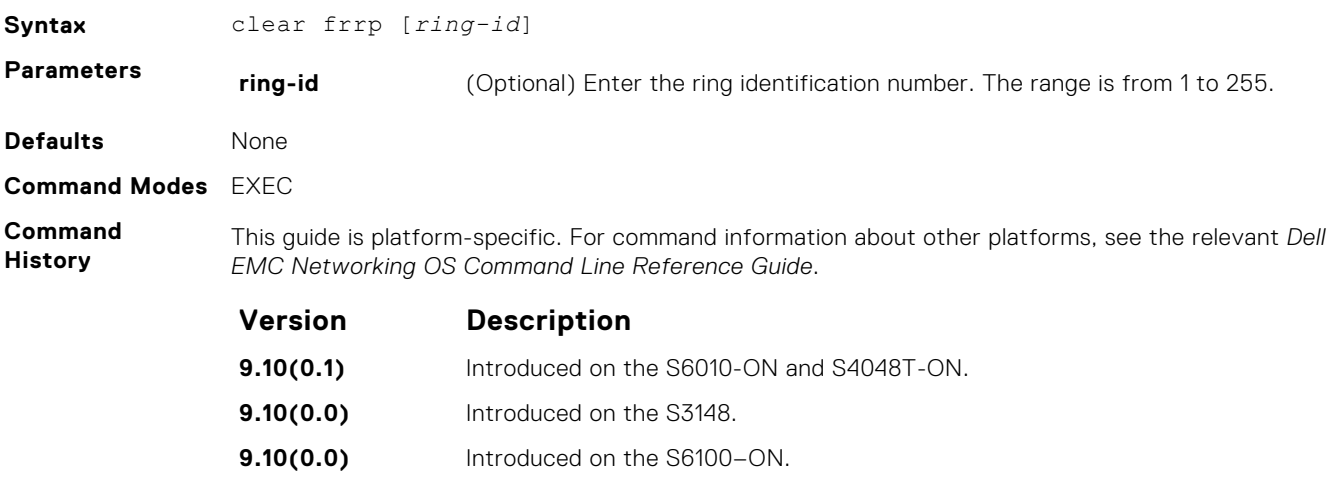

<span id="page-616-0"></span>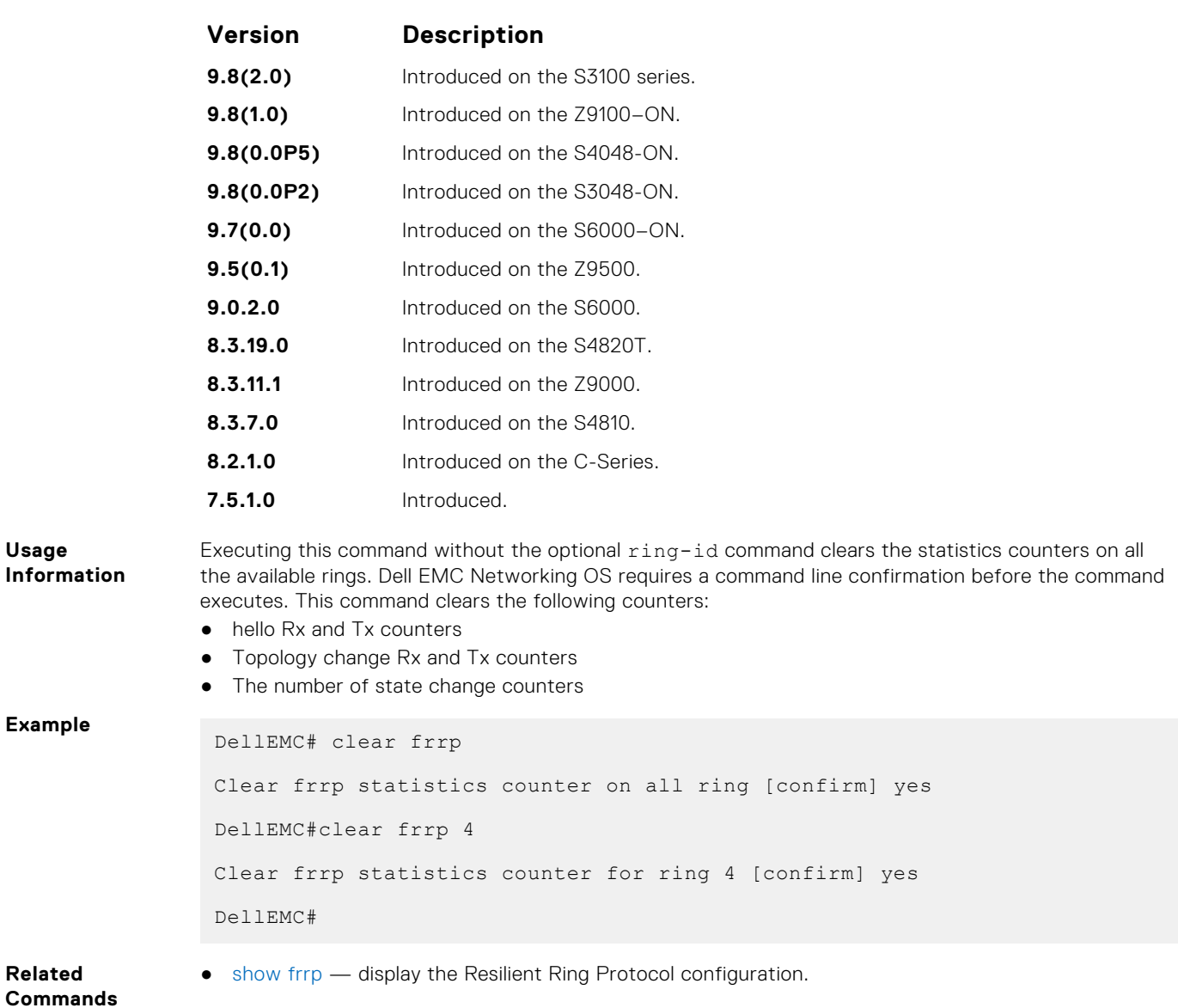

# **debug frrp**

Clear the FRRP statistics counters.

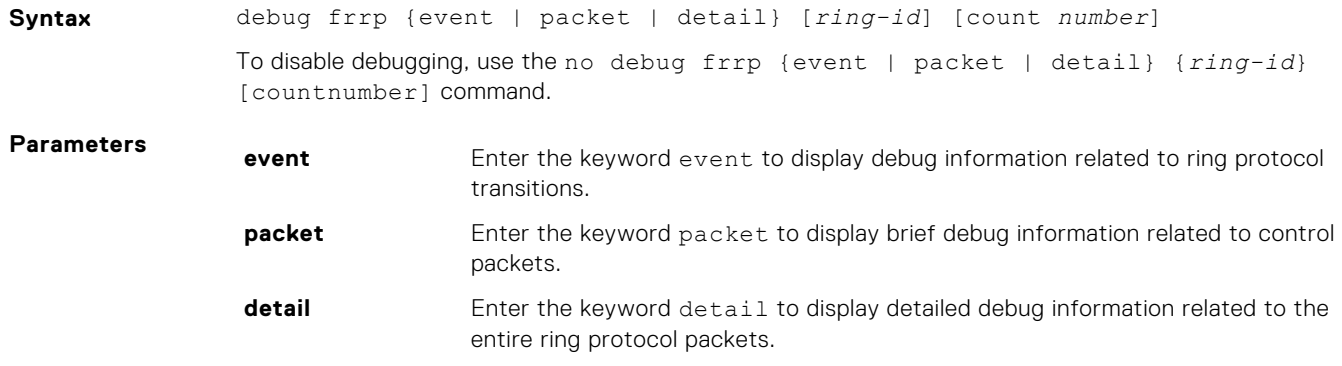

<span id="page-617-0"></span>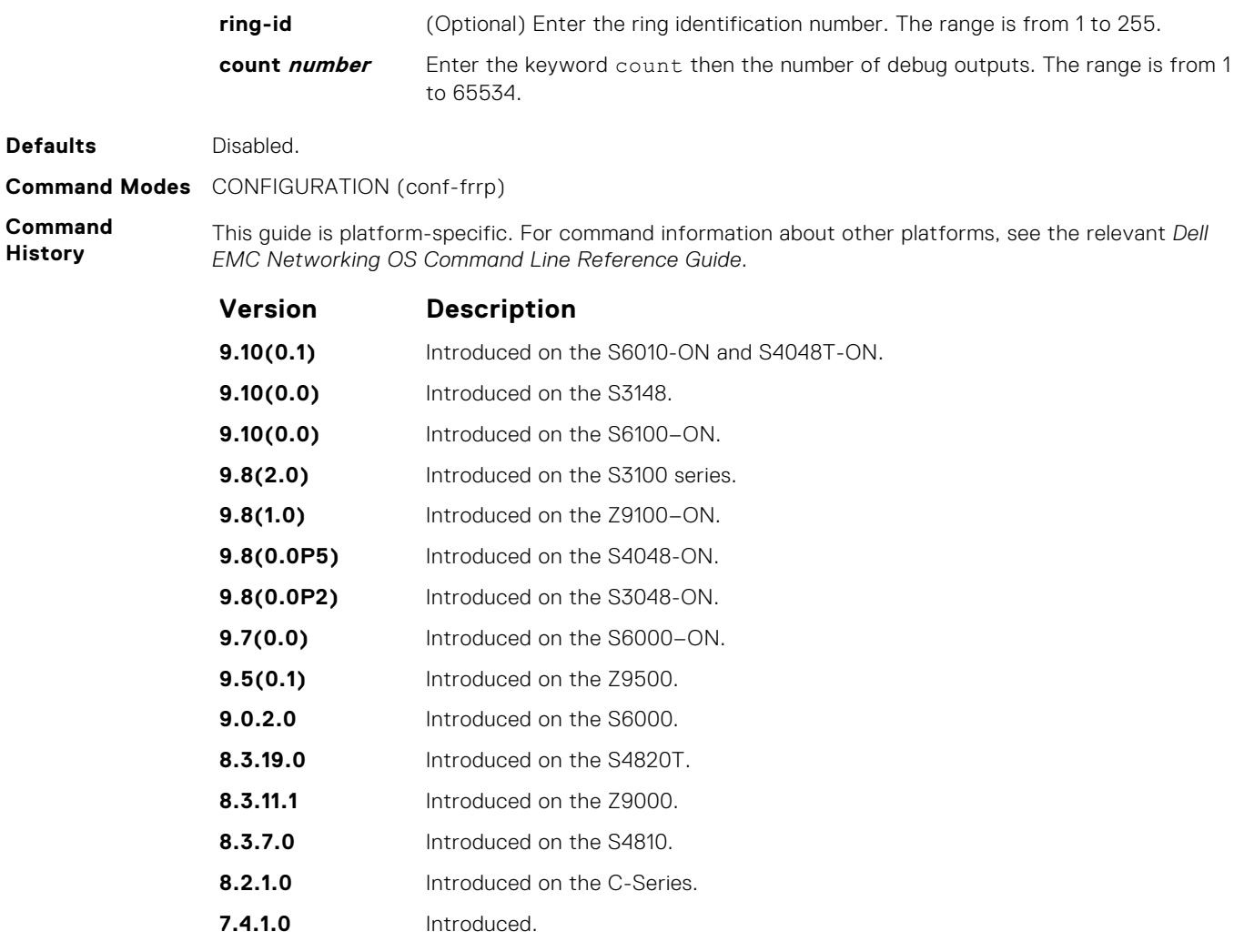

**Usage Information** Because the resilient ring protocol can potentially transmit 20 packets per interface, restrict debug information.

## **description**

Enter an identifying description of the ring.

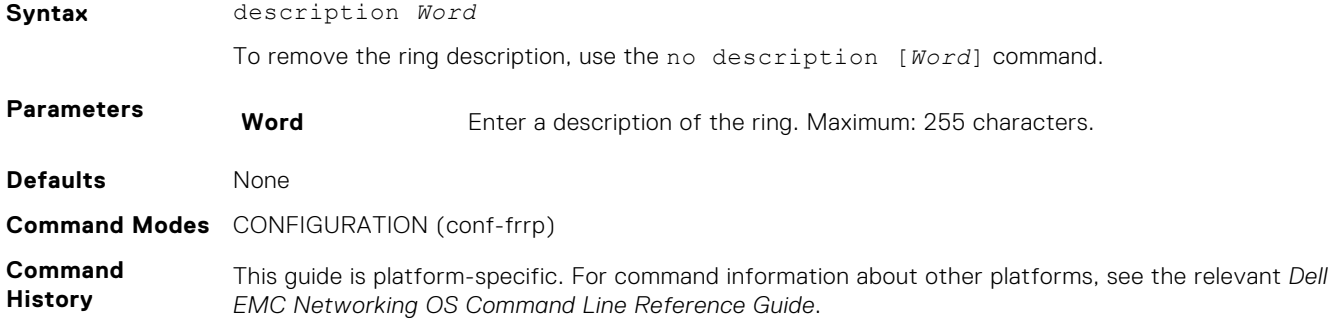

<span id="page-618-0"></span>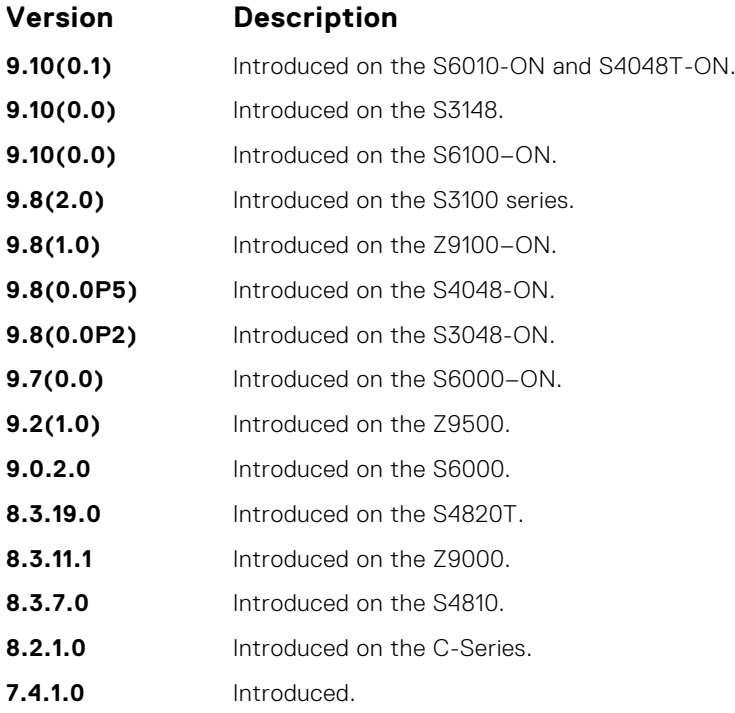

## **disable**

Disable the resilient ring protocol.

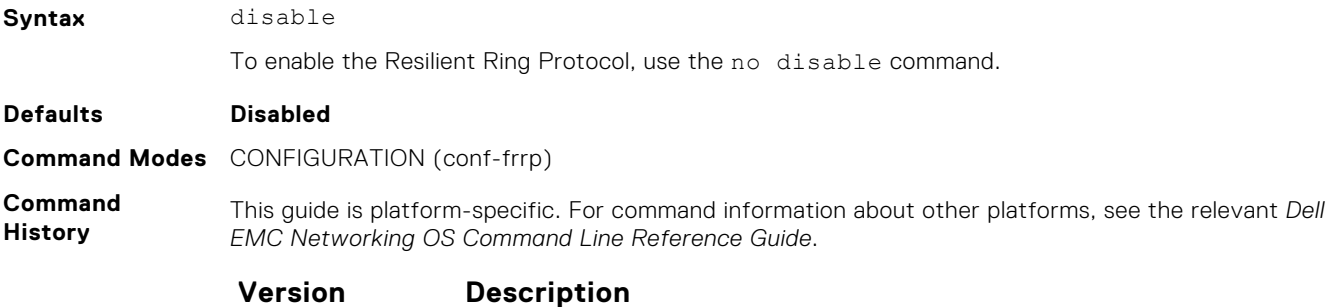

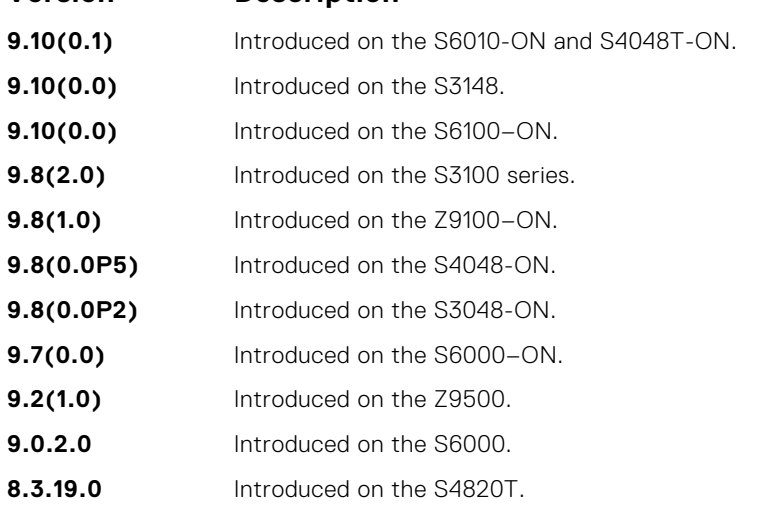

<span id="page-619-0"></span>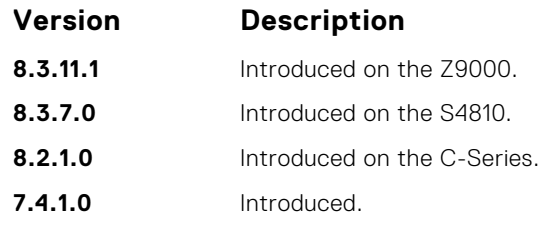

## **interface**

Configure the primary, secondary, and control-vlan interfaces.

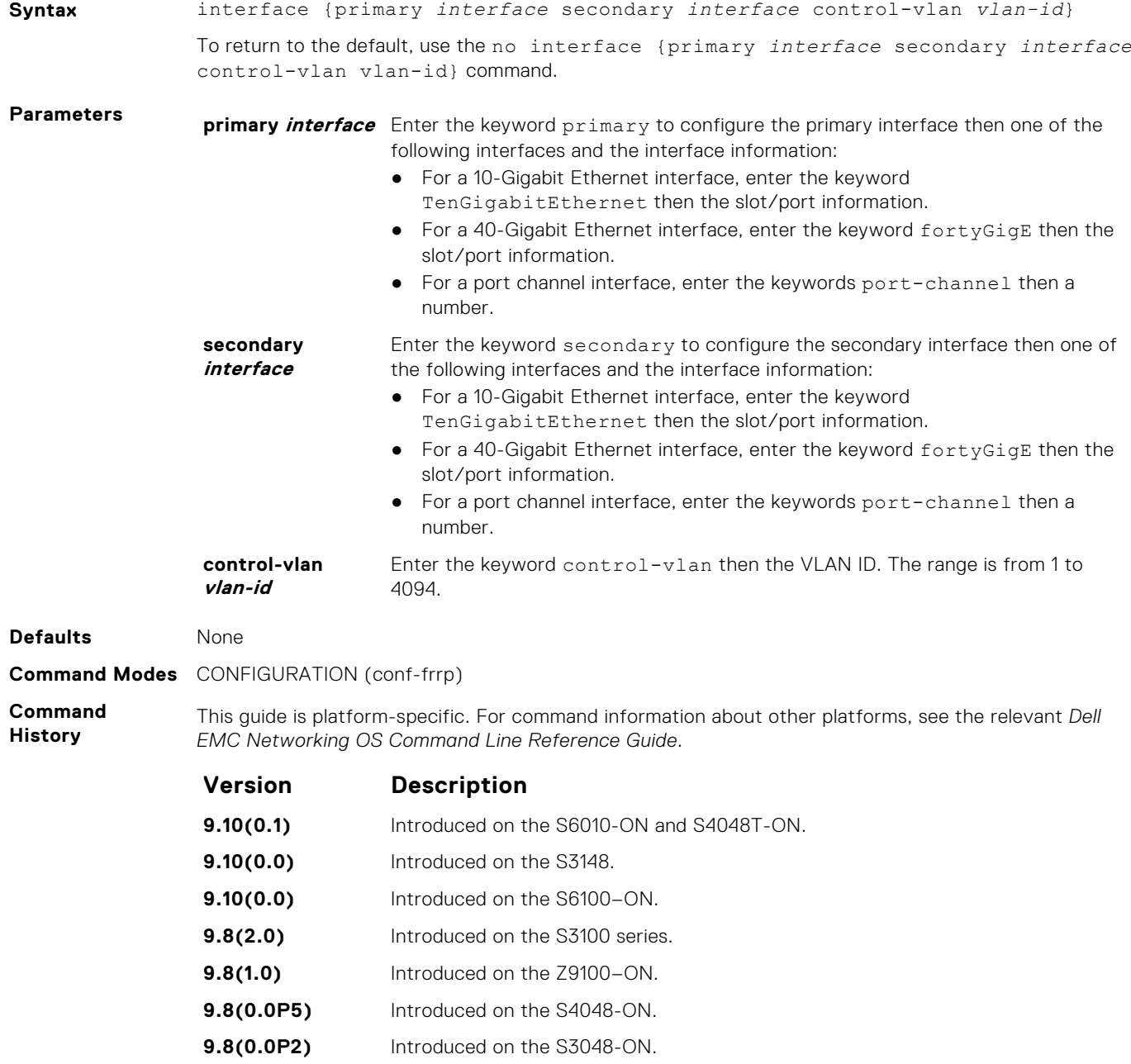

<span id="page-620-0"></span>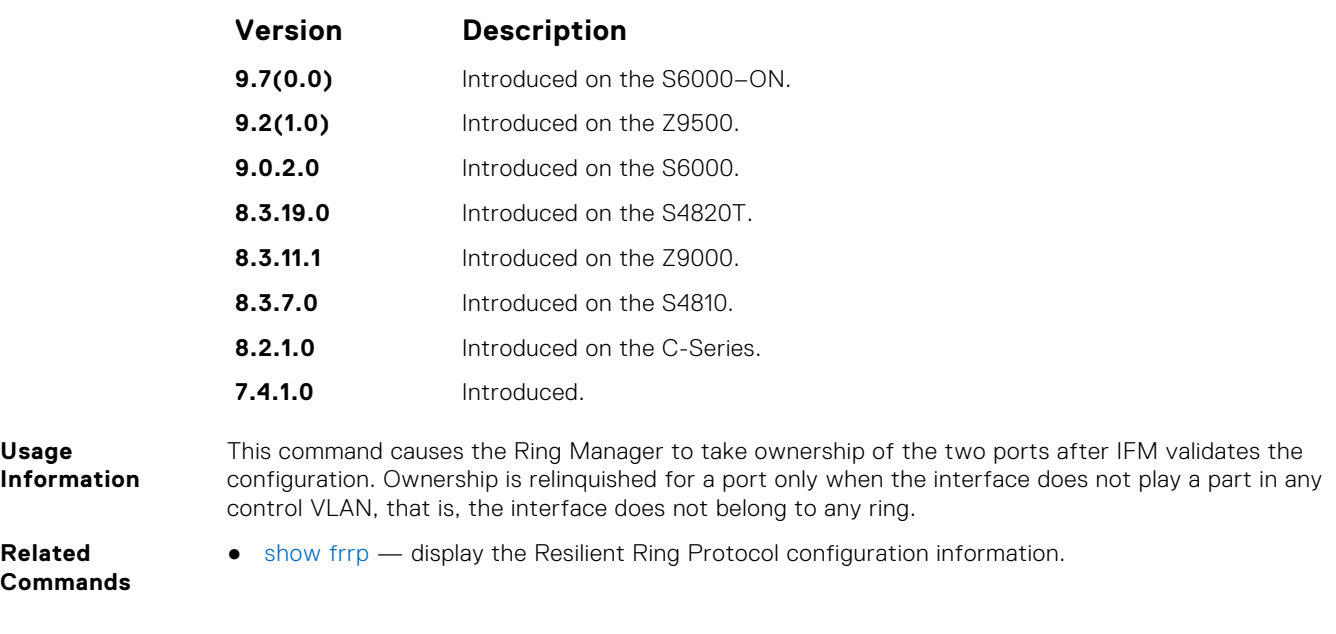

## **member-vlan**

Specify the member VLAN identification numbers.

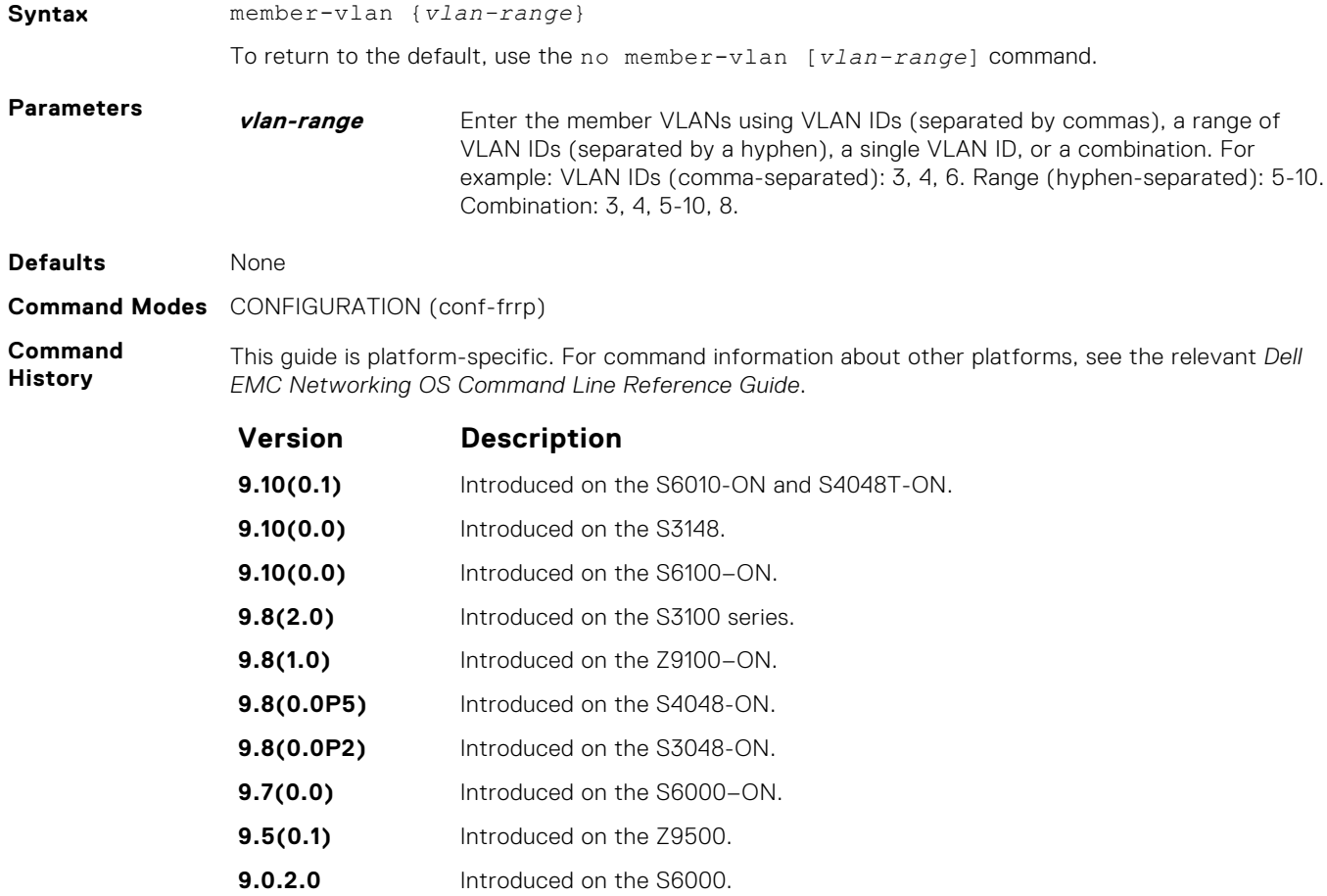

<span id="page-621-0"></span>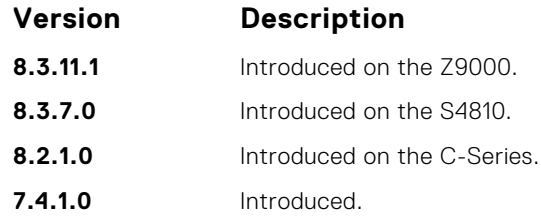

## **mode**

Set the Master or Transit mode of the ring.

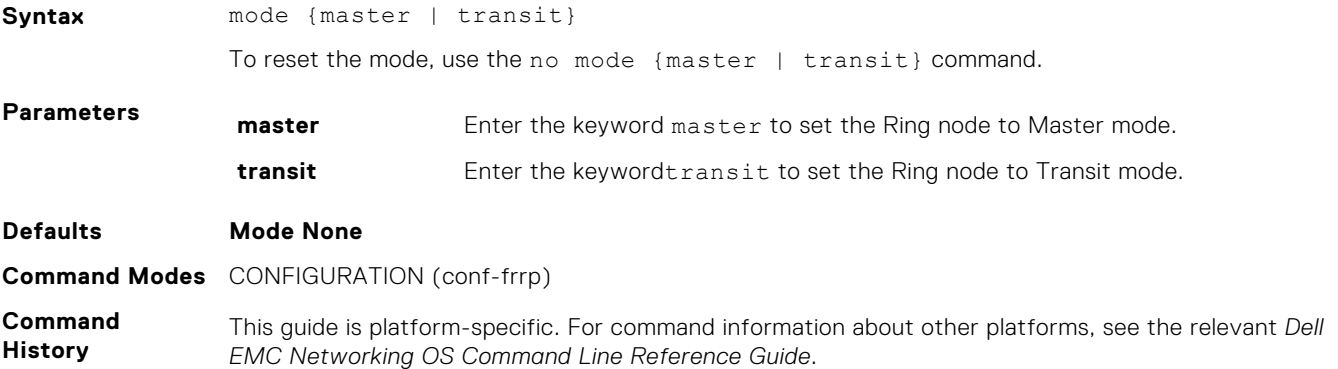

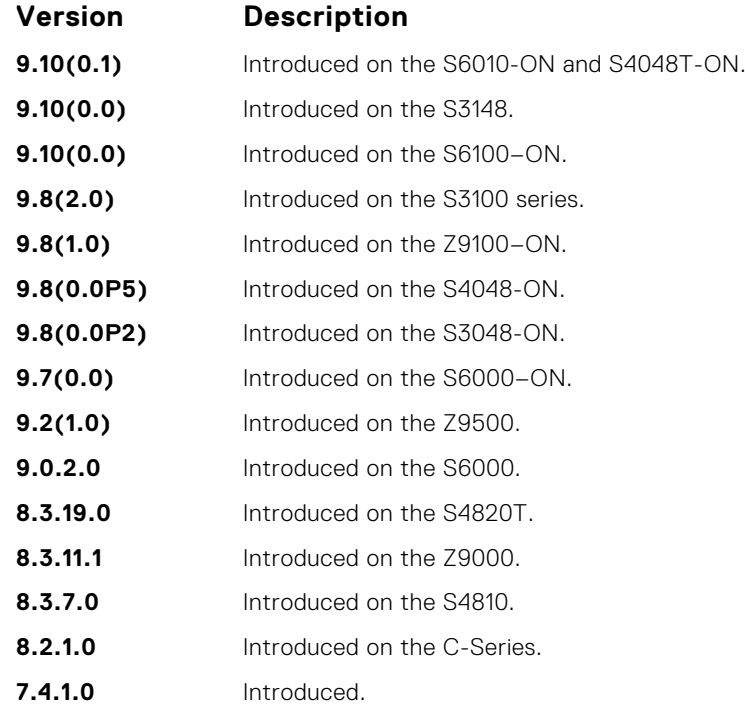

## <span id="page-622-0"></span>**protocol frrp**

Enter the Resilient Ring Protocol and designate a ring identification.

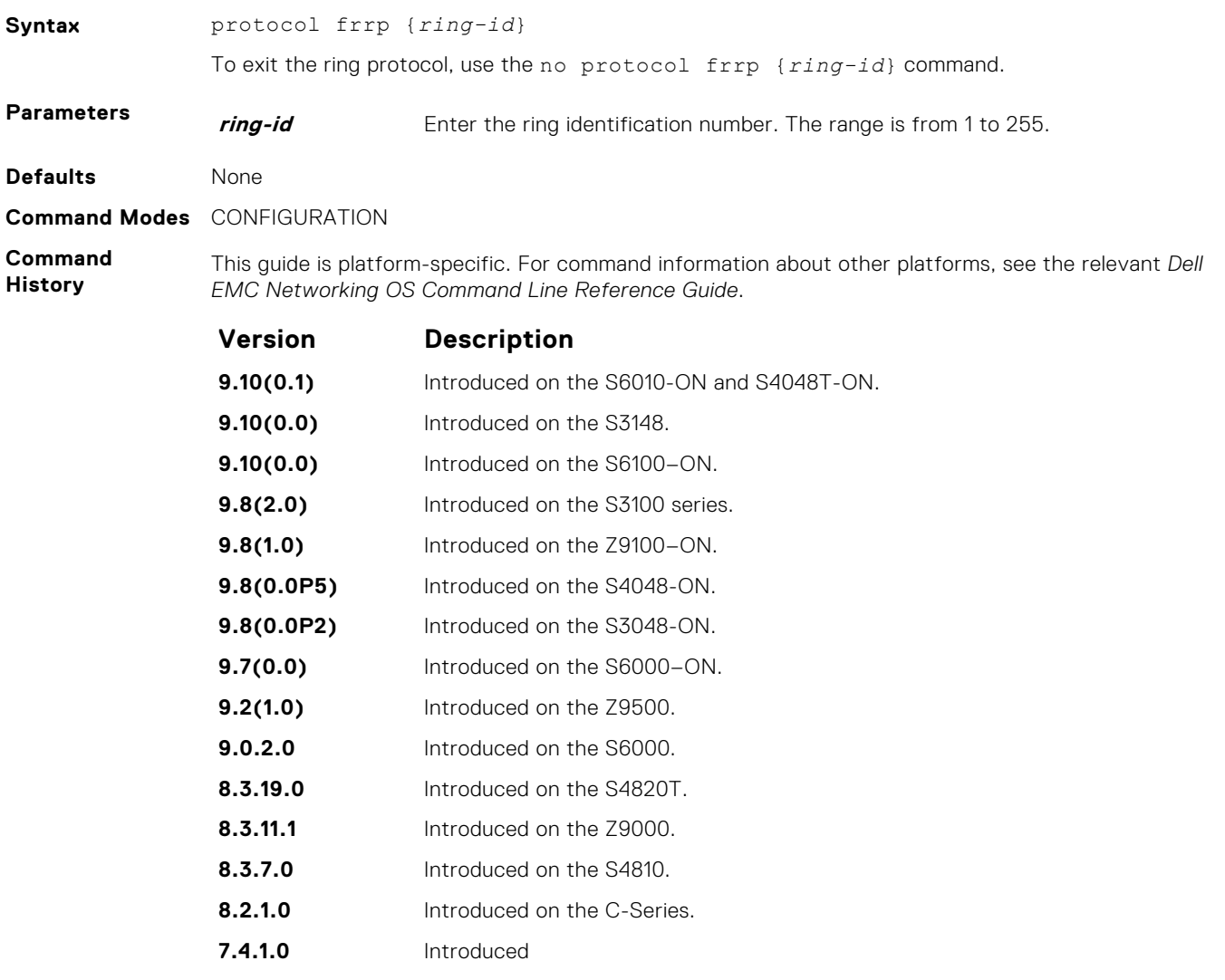

**Usage Information**

This command places you into the resilient ring protocol. After executing this command, the command line prompt changes to conf-frrp.

## **show frrp**

Display the resilient ring protocol configuration.

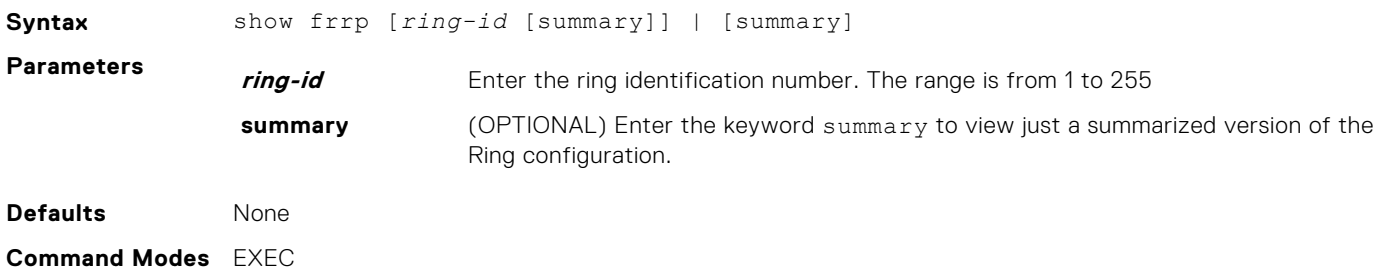

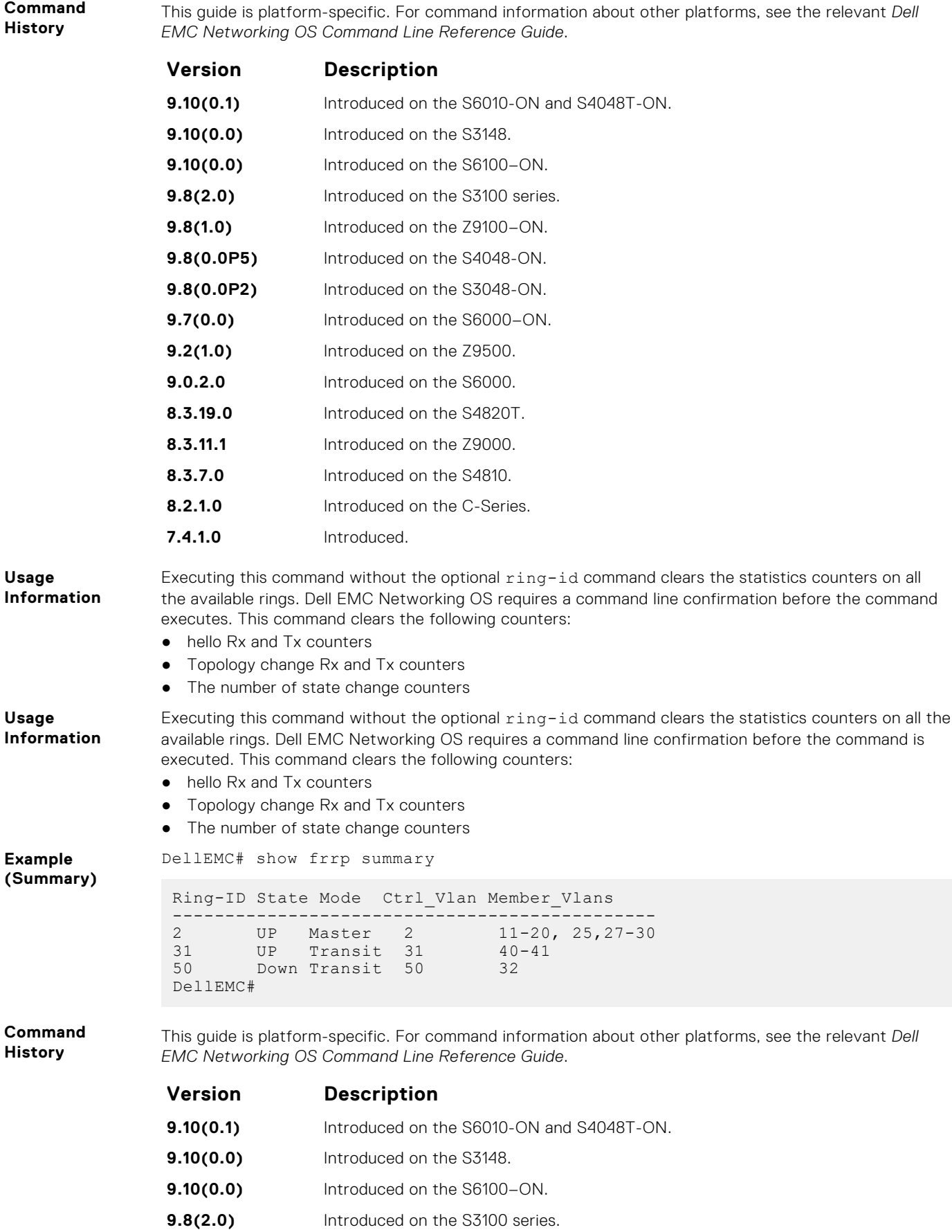

**9.8(1.0)** Introduced on the Z9100–ON.

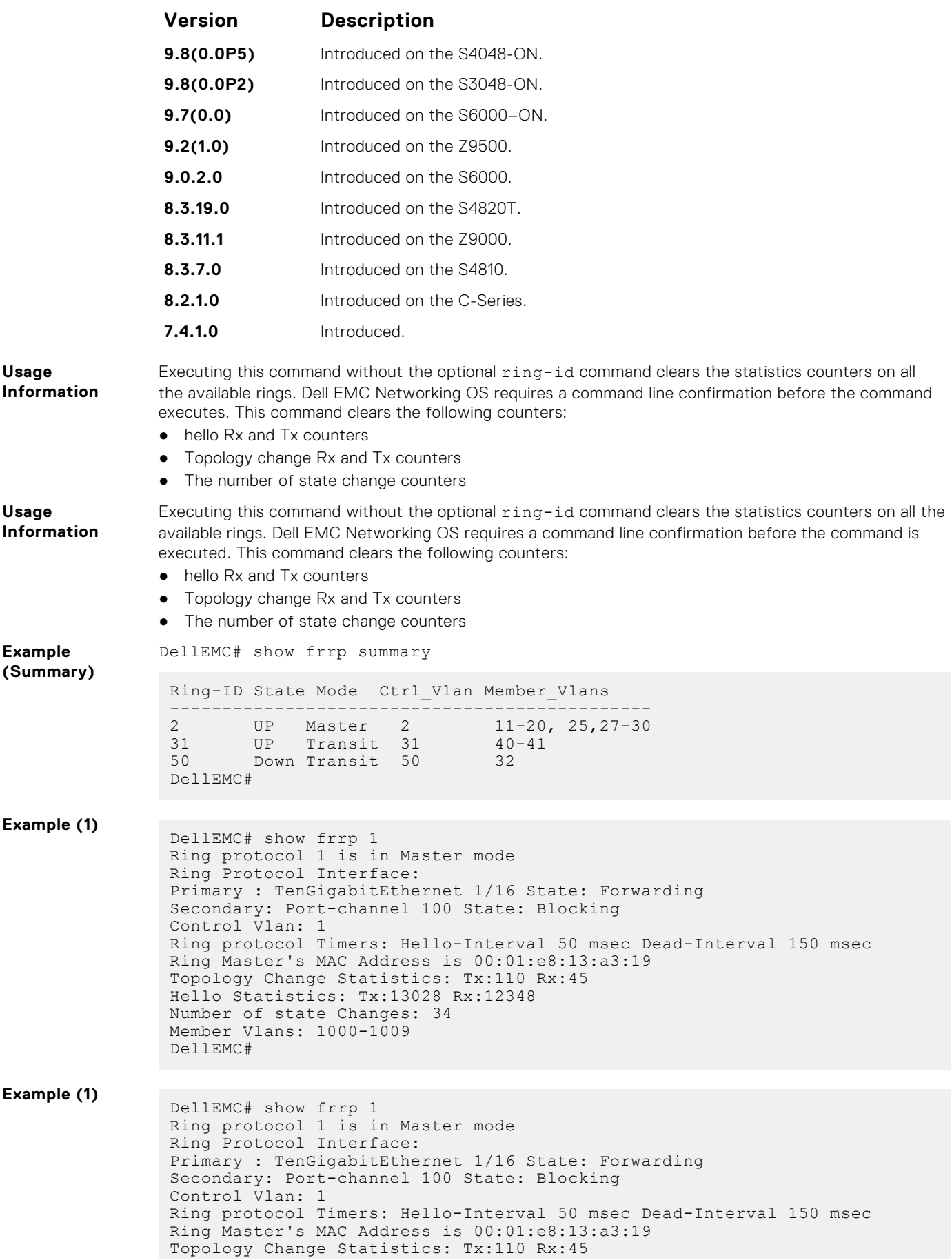

<span id="page-625-0"></span>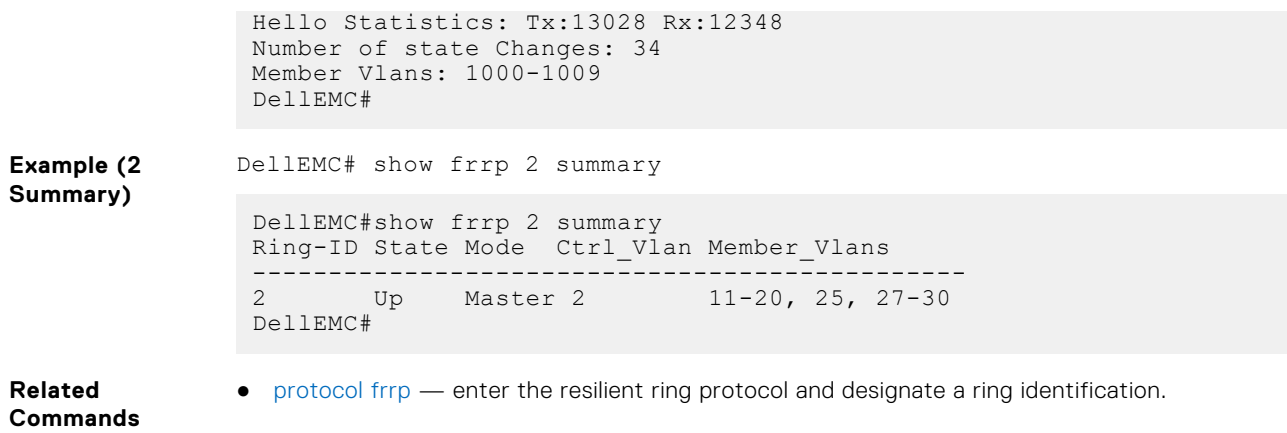

## **timer**

Set the hello interval or dead interval for the Ring control packets.

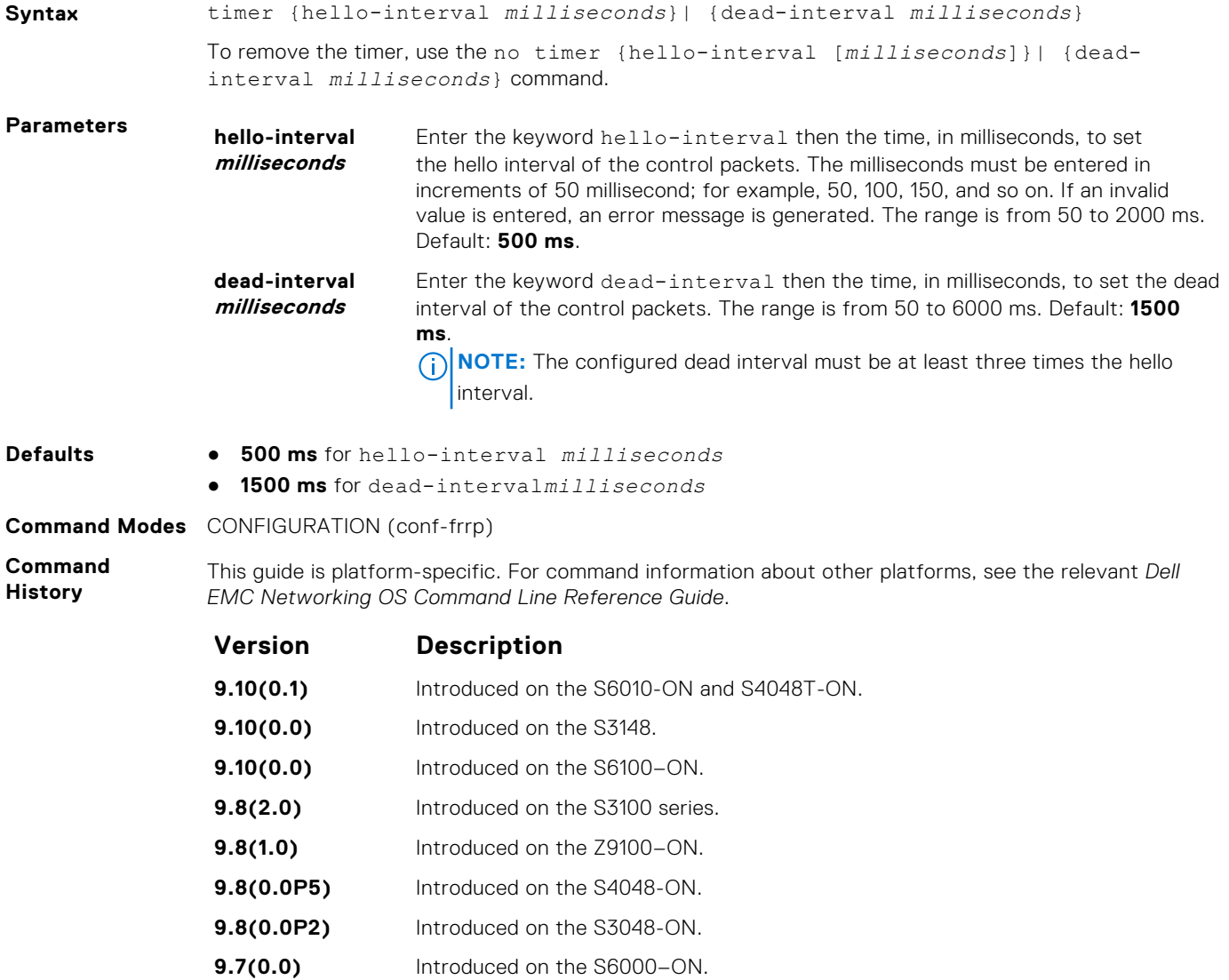

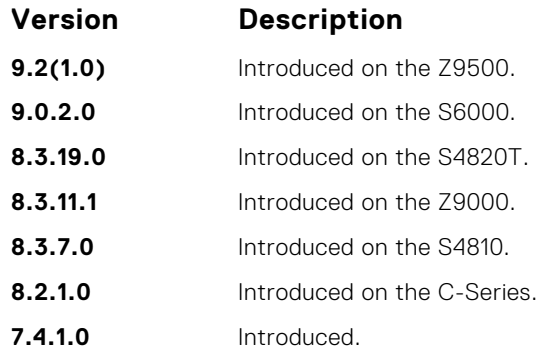

**Usage Information**

The hello interval command is the interval at which ring frames are generated from the primary interface of the master node. The dead interval command is the time that elapses before a time-out occurs.

# **GARP VLAN Registration (GVRP)**

The Dell EMC Networking operating system supports the basic GVRP commands on the Dell EMC Networking OS.

The generic attribute registration protocol (GARP) mechanism allows the configuration of a GARP participant to propagate through a network quickly. A GARP participant registers or de-registers its attributes with other participants by making or withdrawing declarations of attributes. At the same time, based on received declarations or withdrawals, GARP handles attributes of other participants.

GVRP enables a device to propagate local VLAN registration information to other participant devices and dynamically update the VLAN registration information from other devices. The registration information updates local databases regarding active VLAN members and through which port the VLANs can be reached.

GVRP ensures that all participants on a bridged LAN maintain the same VLAN registration information. The VLAN registration information propagated by GVRP includes both manually configured local static entries and dynamic entries from other devices.

GVRP participants have the following components:

- The GVRP application
- GARP information propagation (GIP)
- GARP information declaration (GID)

## Important Points to Remember

- GVRP is supported on Layer 2 ports only.
- All VLAN ports added by GVRP are tagged.
- GVRP is supported on untagged ports belonging to a default VLAN and tagged ports.
- GVRP cannot be enabled on untagged ports belonging to a non-default VLAN *unless* native VLAN is turned on.
- GVRP requires end stations with dynamic access NICs.
- Based on updates from GVRP-enabled devices, GVRP allows the system to dynamically create a port-based VLAN (unspecified) with a specific VLAN ID and a specific port.
- On a port-by-port basis, GVRP allows the system to learn about GVRP updates to an existing port-based VLAN with that VLAN ID and IEEE 802.1Q tagging.
- GVRP allows the system to send dynamic GVRP updates about your existing port-based VLAN.
- GVRP updates are not sent to any blocked spanning tree protocol (STP) ports. GVRP operates only on ports that are in the forwarding state.
- GVRP operates only on ports that are in the STP forwarding state. If you enable GVRP, a port that changes to the STP Forwarding state automatically begin to participate in GVRP. A port that changes to an STP state other than forwarding no longer participates in GVRP.
- VLANs created dynamically with GVRP exist only as long as a GVRP-enabled device is sending updates. If the devices no longer send updates, or GVRP is disabled, or the system is rebooted, all dynamic VLANs are removed.
- GVRP manages the active topology, not non-topological data such as VLAN protocols. If a local bridge must classify and analyze packets by VLAN protocols, manually configure protocol-based VLANs, and simply rely on GVRP for VLAN updates. But if the local bridge must know only how to reach a given VLAN, then GVRP provides all necessary information.
- The VLAN topologies that GVRP learns are treated differently from VLANs that are statically configured. The GVRP dynamic updates are not saved in NVRAM, while static updates are saved in NVRAM. When GVRP is disabled, the system deletes all VLAN interfaces that were learned through GVRP and leaves unchanged all VLANs that were manually configured.

#### **Topics:**

- [clear gvrp statistics](#page-628-0)
- [debug gvrp](#page-629-0)
- [disable](#page-630-0)
- [garp timers](#page-630-0)
- [gvrp enable](#page-632-0)
- [gvrp registration](#page-632-0)
- [protocol gvrp](#page-633-0)
- <span id="page-628-0"></span>• [show config](#page-634-0)
- [show garp timers](#page-635-0)
- [show gvrp](#page-636-0)
- [show gvrp statistics](#page-637-0)

## **clear gvrp statistics**

Clear GVRP statistics on an interface.

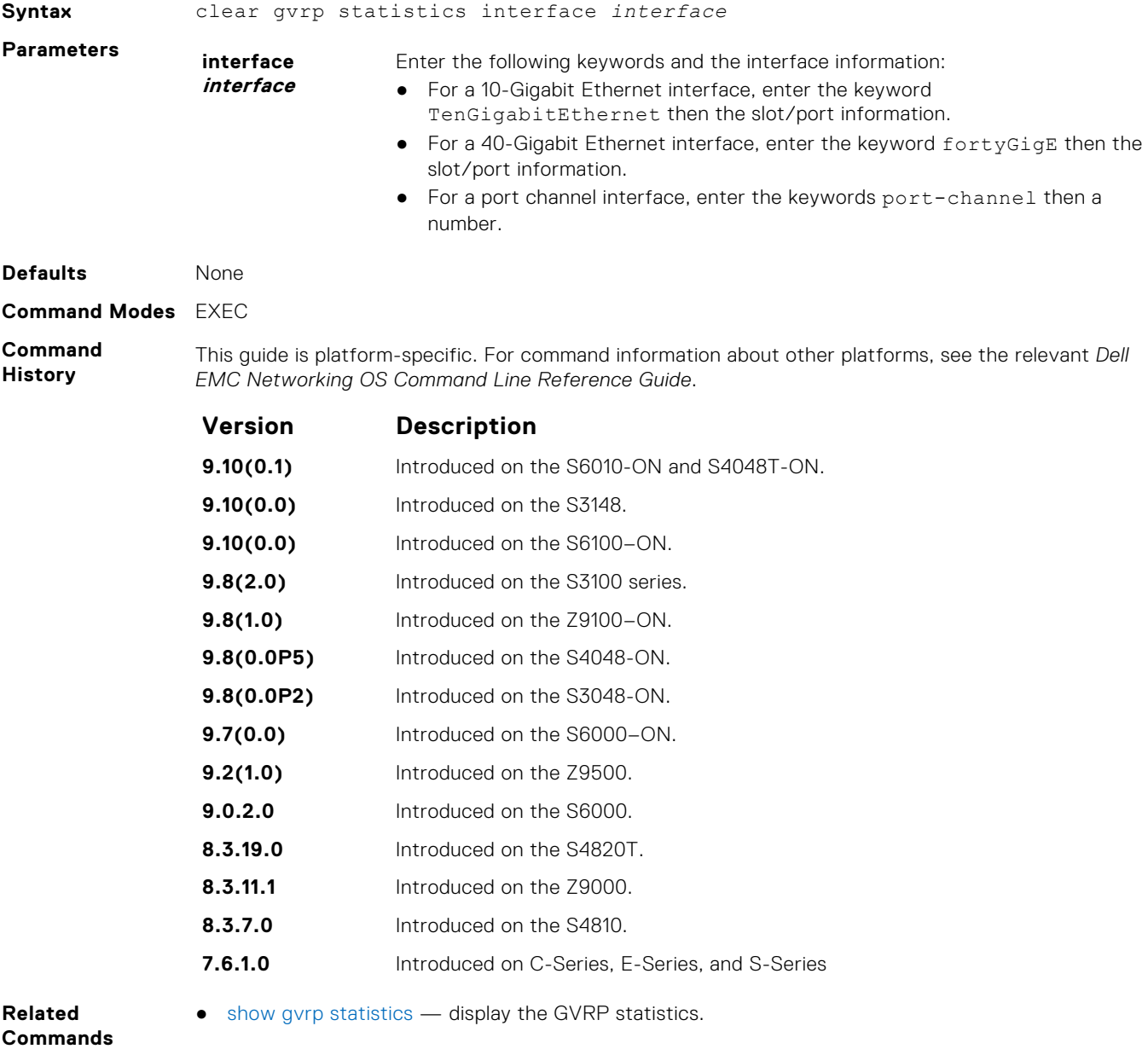

## <span id="page-629-0"></span>**debug gvrp**

Enable debugging on GVRP.

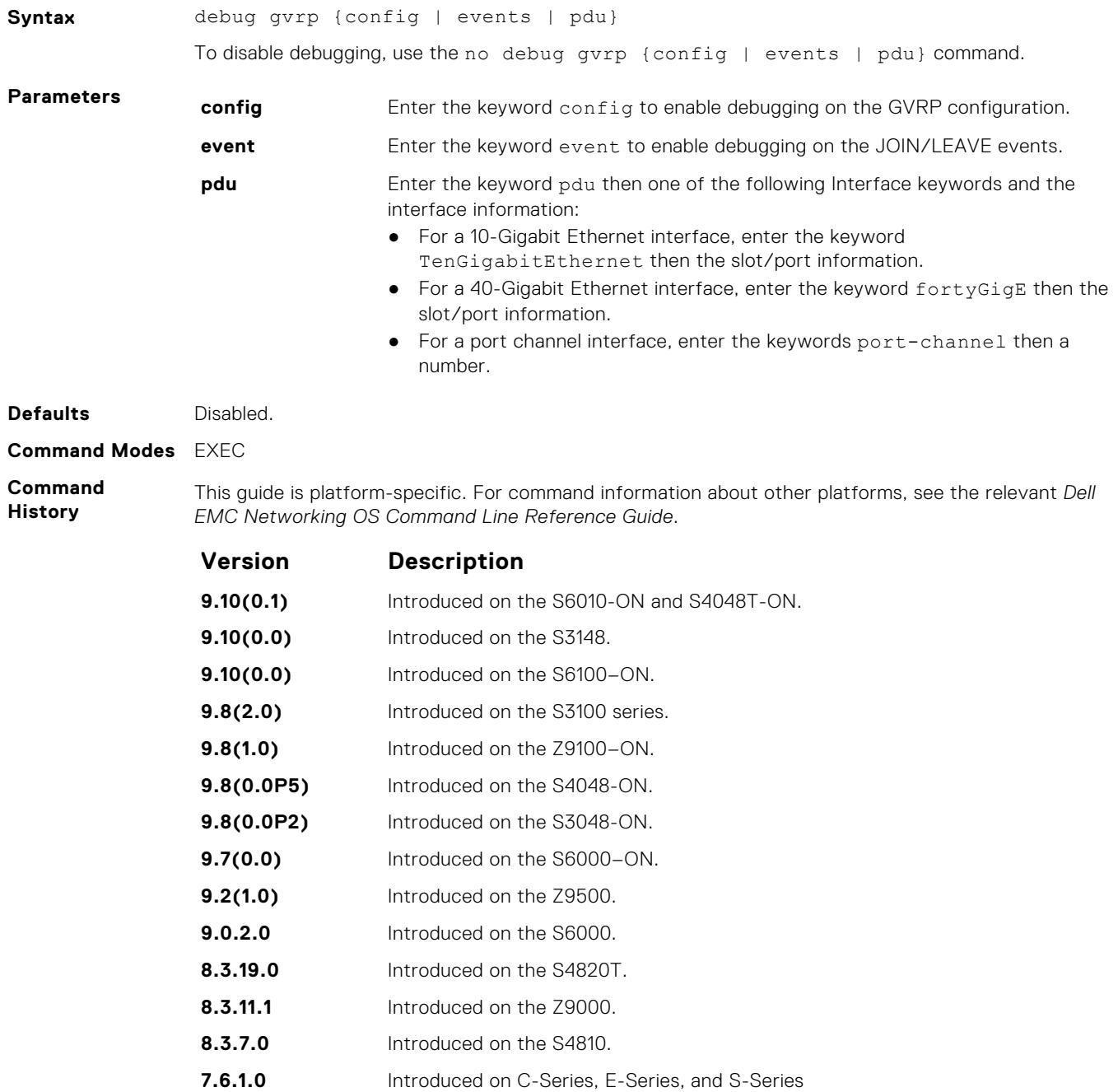

## <span id="page-630-0"></span>**disable**

Globally disable GVRP.

#### S4820T

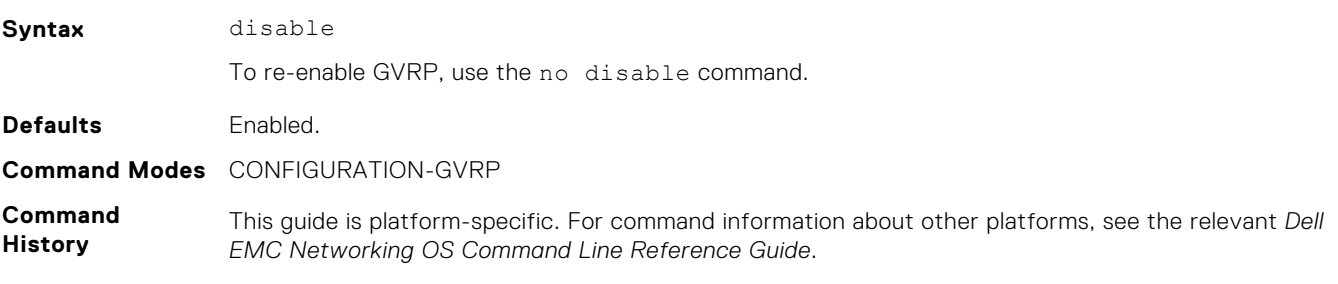

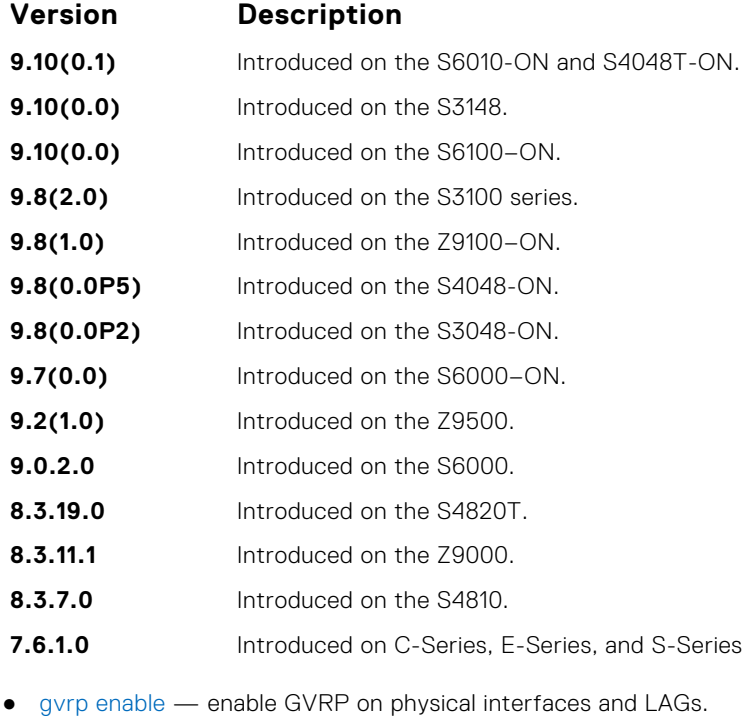

**Related Commands**

● [protocol gvrp](#page-633-0) — access GVRP protocol.

## **garp timers**

Set the intervals (in milliseconds) for sending GARP messages.

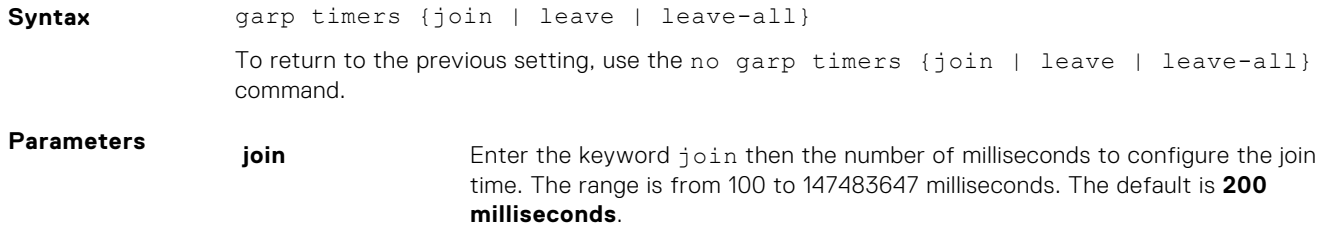

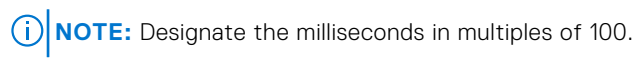

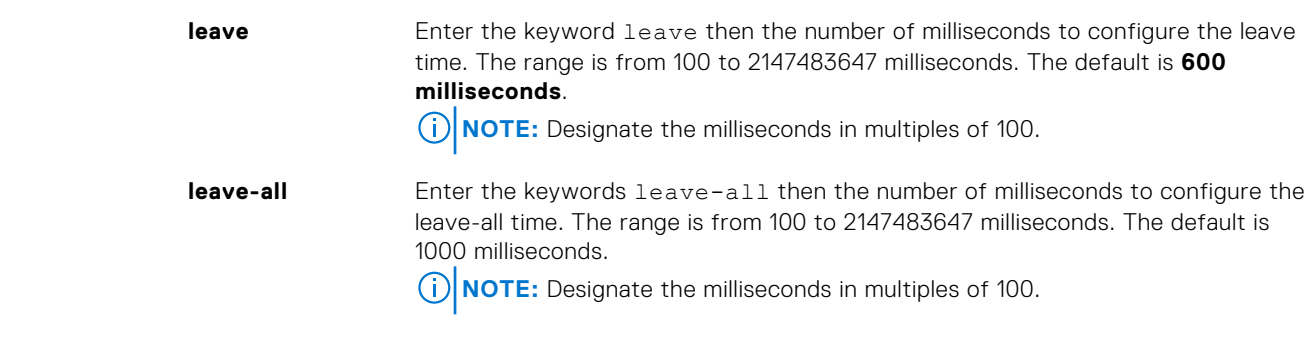

#### **Defaults** As above. **Command Modes** CONFIGURATION-GVRP

**Command History**

This guide is platform-specific. For command information about other platforms, see the relevant *Dell EMC Networking OS Command Line Reference Guide*.

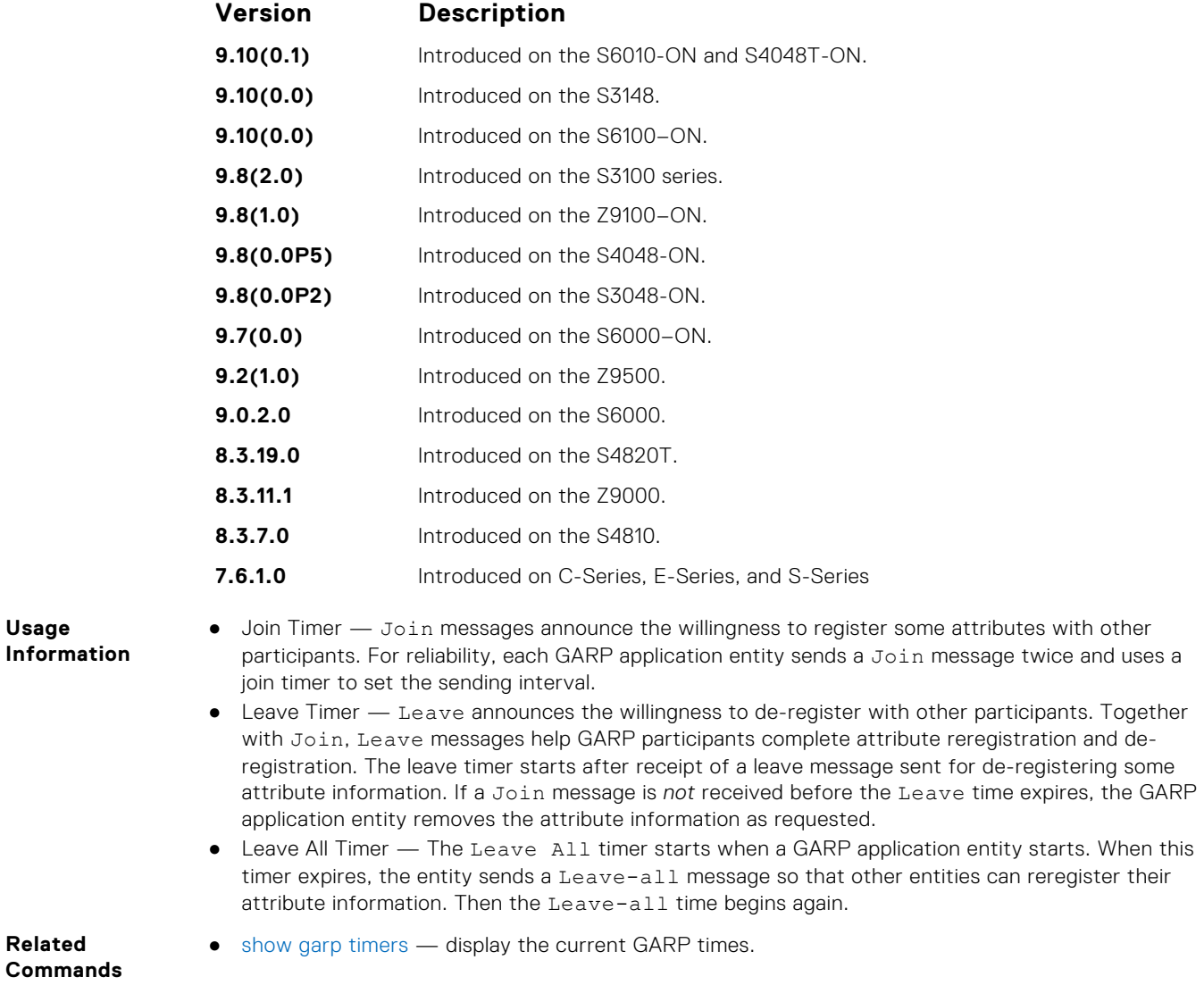

## <span id="page-632-0"></span>**gvrp enable**

Enable GVRP on physical interfaces and LAGs.

#### S4820T

Syntax **gvrp** enable

To disable GVRP on the interface, use the no gvrp enable command.

**Defaults Disabled.** 

**Command Modes** CONFIGURATION-INTERFACE

**Command History** This guide is platform-specific. For command information about other platforms, see the relevant *Dell EMC Networking OS Command Line Reference Guide*.

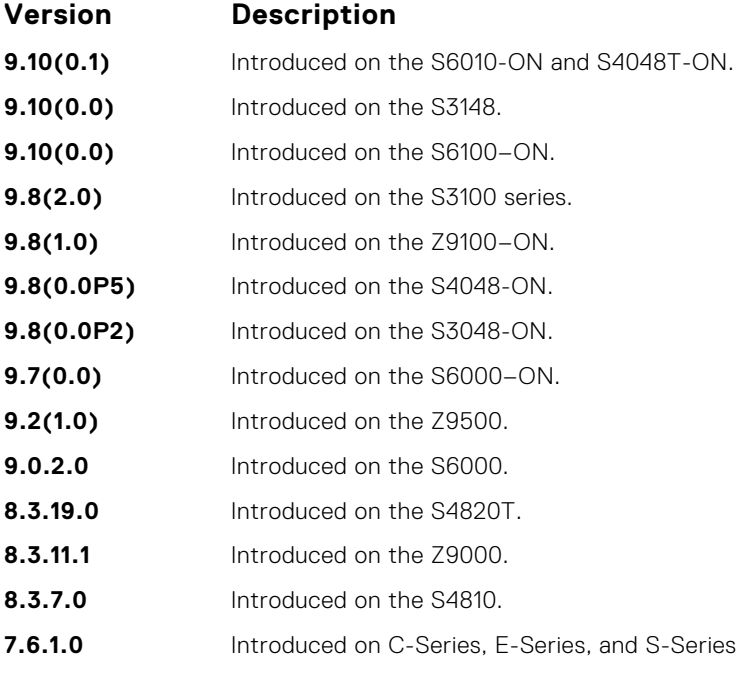

**Related Commands** ● [disable](#page-630-0) — globally disable GVRP.

## **gvrp registration**

Configure the GVRP register type.

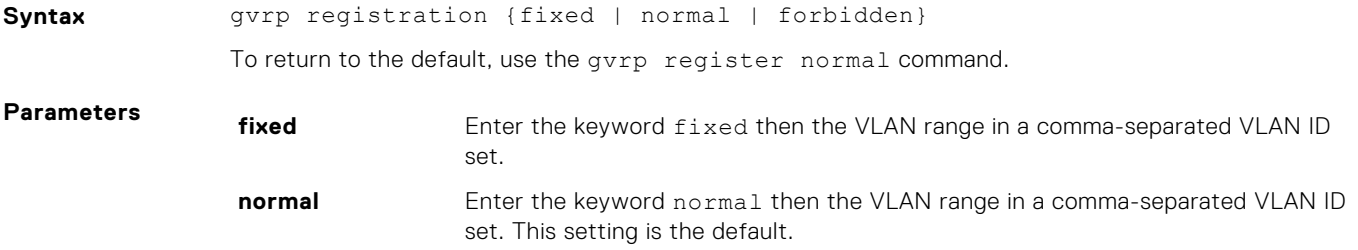

<span id="page-633-0"></span>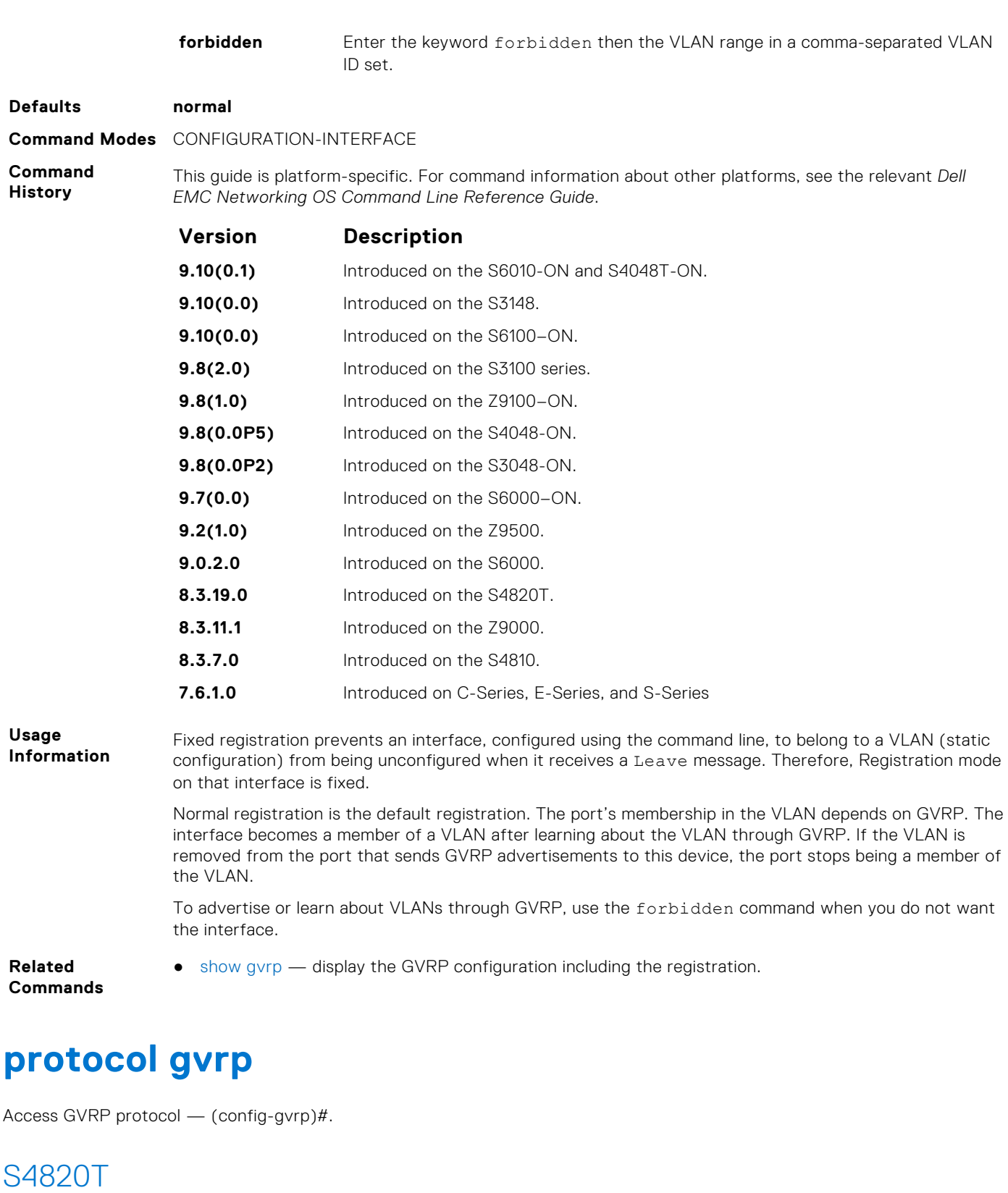

Syntax protocol gvrp **Defaults Disabled. Command Modes** CONFIGURATION **Command History** This guide is platform-specific. For command information about other platforms, see the relevant *Dell EMC Networking OS Command Line Reference Guide*.

<span id="page-634-0"></span>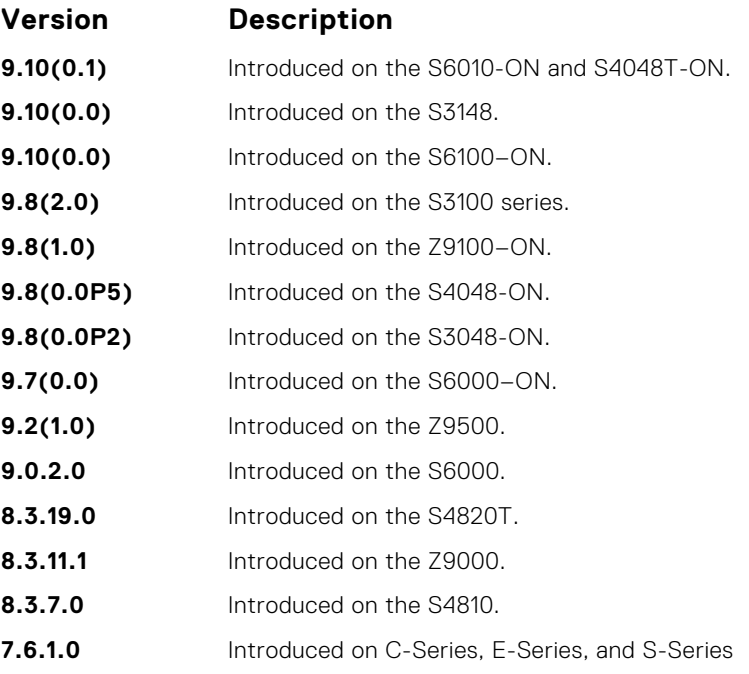

**Related Commands** ● [disable](#page-630-0) — globally disable GVRP.

## **show config**

Display the global GVRP configuration.

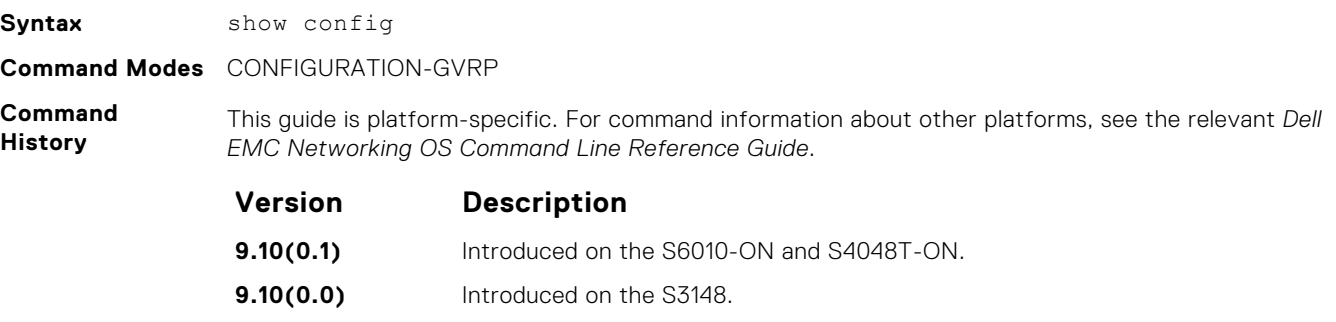

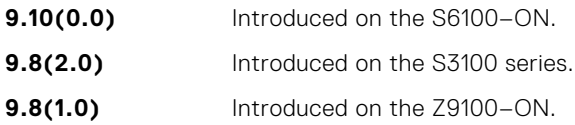

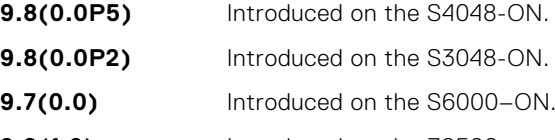

- **9.2(1.0)** Introduced on the Z9500.
- **9.0.2.0** Introduced on the S6000.
- **8.3.19.0** Introduced on the S4820T.
- **8.3.11.1** Introduced on the Z9000.

<span id="page-635-0"></span>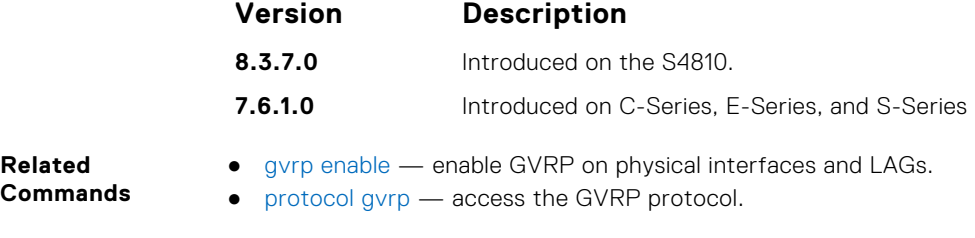

## **show garp timers**

Display the GARP timer settings for sending GARP messages.

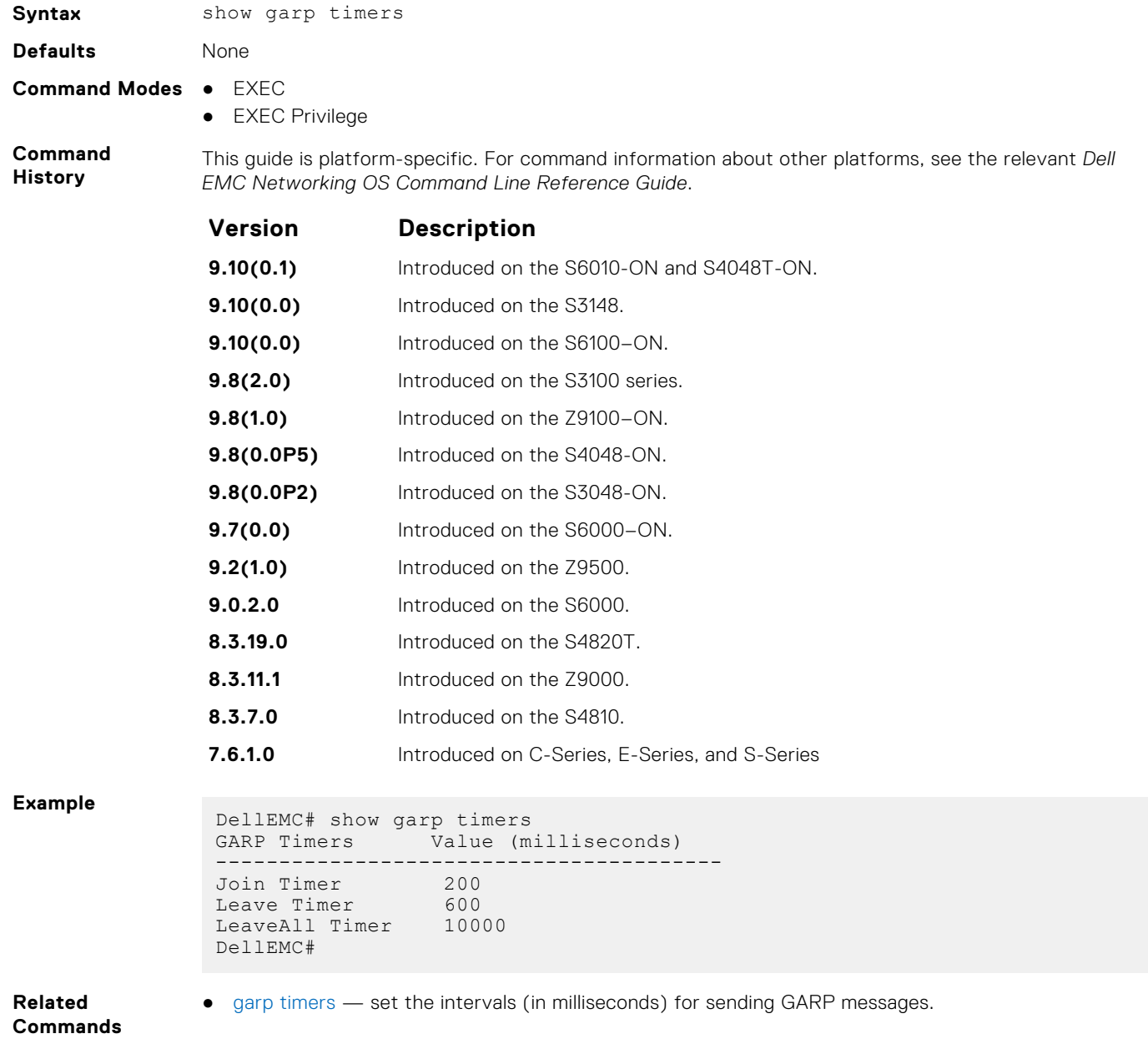

## <span id="page-636-0"></span>**show gvrp**

Display the GVRP configuration.

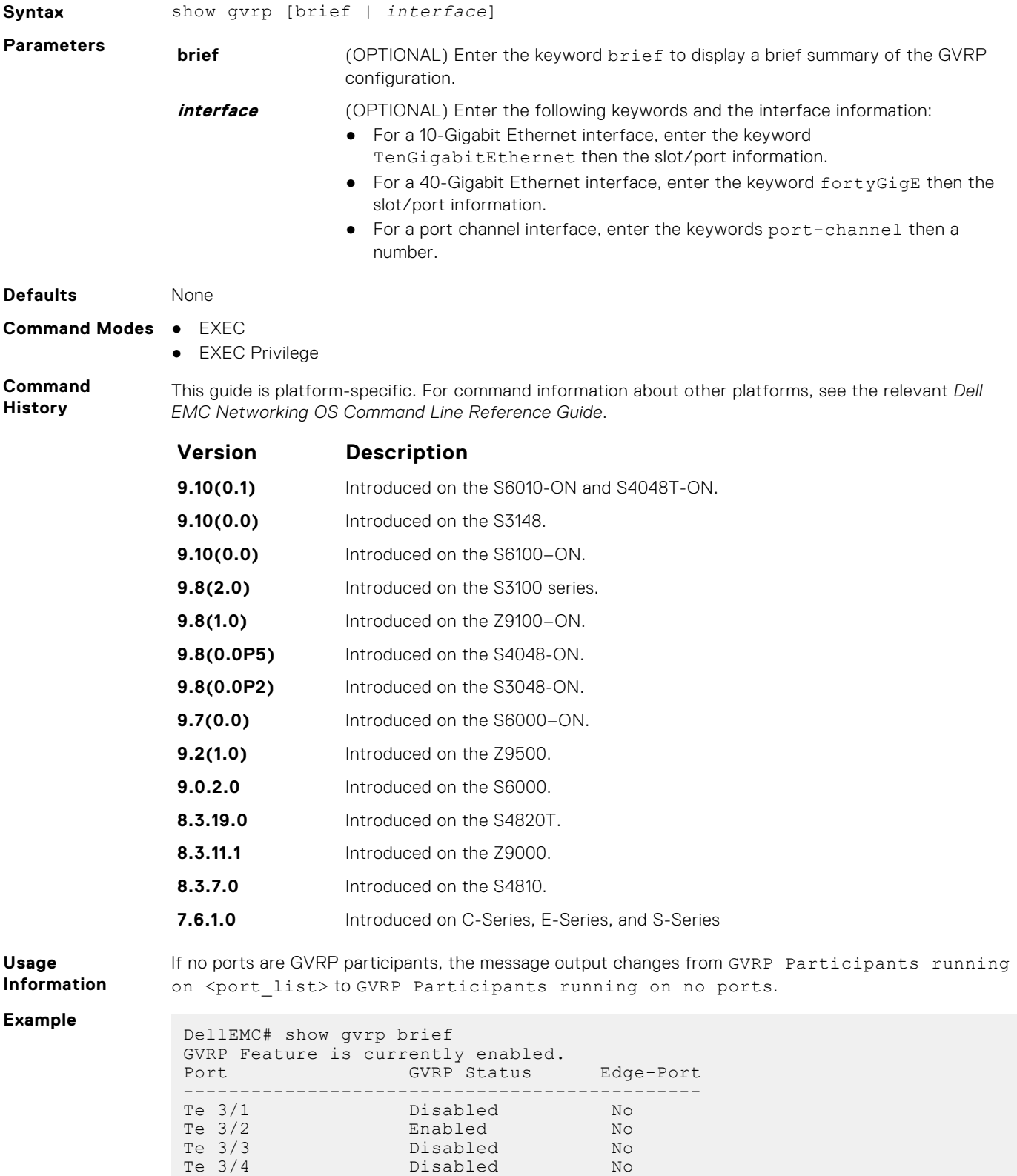

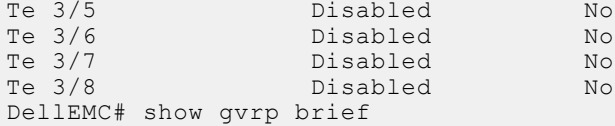

<span id="page-637-0"></span>**Related Commands** ● show gvrp statistics — display the GVRP statistics.

**show gvrp statistics**

Display the GVRP configuration statistics.

### S4820T

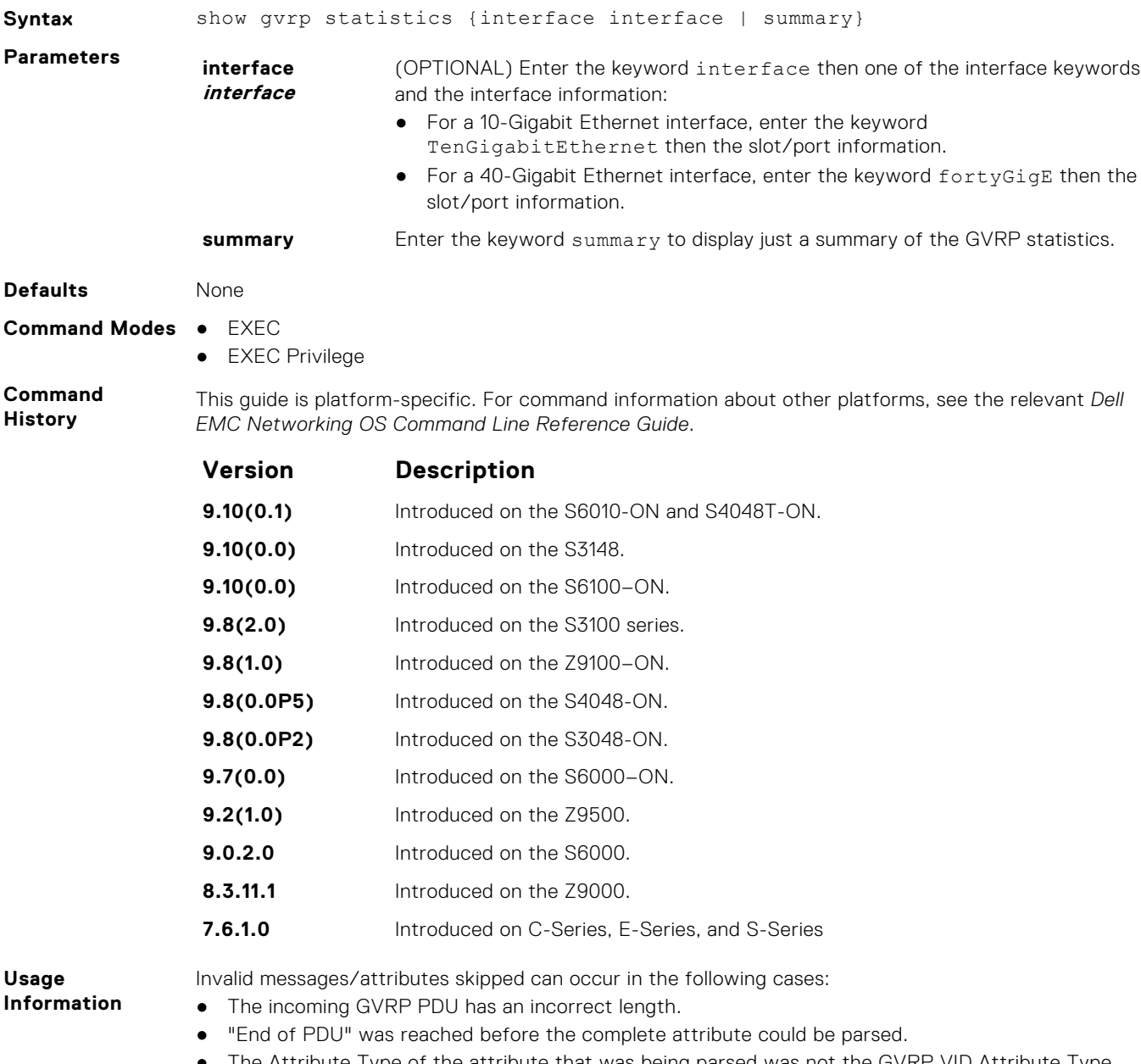

The Attribute Type of the attribute that was being parsed was not the GVRP VID Attribute Type (0x01).

- The attribute that was being parsed had an invalid attribute length.
- The attribute that was being parsed had an invalid GARP event.
- The attribute that was being parsed had an invalid VLAN ID. The valid range is from 1 to 4095.

A failed registration can occur for the following reasons:

- Join requests were received on a port that was blocked from learning dynamic VLANs (GVRP Blocking state).
- An entry for a new GVRP VLAN could not be created in the GVRP database.

```
Example
                DellEMC# show gvrp statistics int tengigabitethernet 1/1
                Join Empty Received: 0
                Join In Received: 0
                Empty Received: 0
                LeaveIn Received: 0
                Leave Empty Received: 0
                Leave All Received: 40
                Join Empty Transmitted: 156
                Join In Transmitted: 0
                Empty Transmitted: 0
                Leave In Transmitted: 0
                Leave Empty Transmitted: 0
                Leave All Transmitted: 41
                Invalid Messages/Attributes skipped: 0
                Failed Registrations: 0
                DellEMC#
Related
Commands
               show gvrp — display the GVRP configuration.
```
# **High Availability (HA)**

<span id="page-639-0"></span>High availability (HA) in the Dell EMC Networking OS is the configuration synchronization to minimize recovery time in the event of a route processor module (RPM) failure.

In general, a protocol is defined as "hitless" in the context of an RPM failure/failover and not failures of a line card, SFM, or power module. A protocol is defined as hitless if an RPM failover has no impact on the protocol.

You must specifically enable some protocols for HA. Some protocols are only hitless if related protocols are also enabled as hitless (for example, using the redundancy protocol command).

#### **Topics:**

- patch flash://RUNTIME\_PATCH\_DIR
- [process restartable](#page-640-0)
- [redundancy disable-auto-reboot](#page-641-0)
- [redundancy force-failover](#page-641-0)
- [redundancy primary](#page-642-0)
- [redundancy protocol](#page-643-0)
- [redundancy reset-counter](#page-643-0)
- [redundancy sfm standby](#page-644-0)
- [redundancy synchronize](#page-645-0)
- [show patch](#page-645-0)
- [show processes restartable](#page-646-0)
- [show redundancy](#page-647-0)

## **patch flash://RUNTIME\_PATCH\_DIR**

Insert an In-Service Modular Hot-Fix patch.

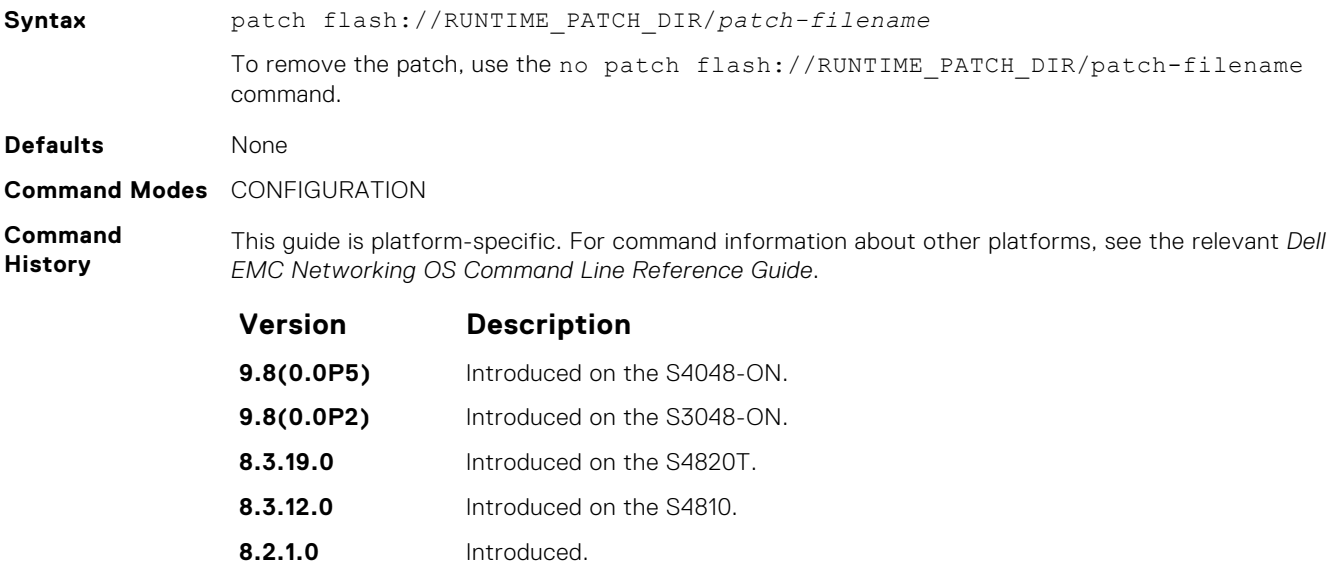

<span id="page-640-0"></span>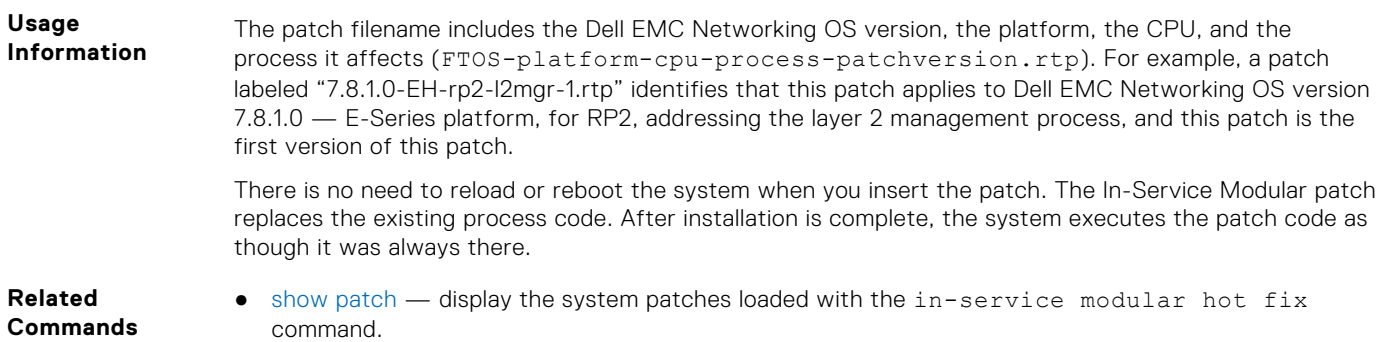

## **process restartable**

Enable a process to be restarted. Restartability is subject to a maximum restart limit. This limit is defined as a configured number of restarts within a configured amount of time. On the software exception that exceeds the limit, the system reloads (for systems with a single RPM) or fails over (for systems with dual RPMs).

#### S4820T

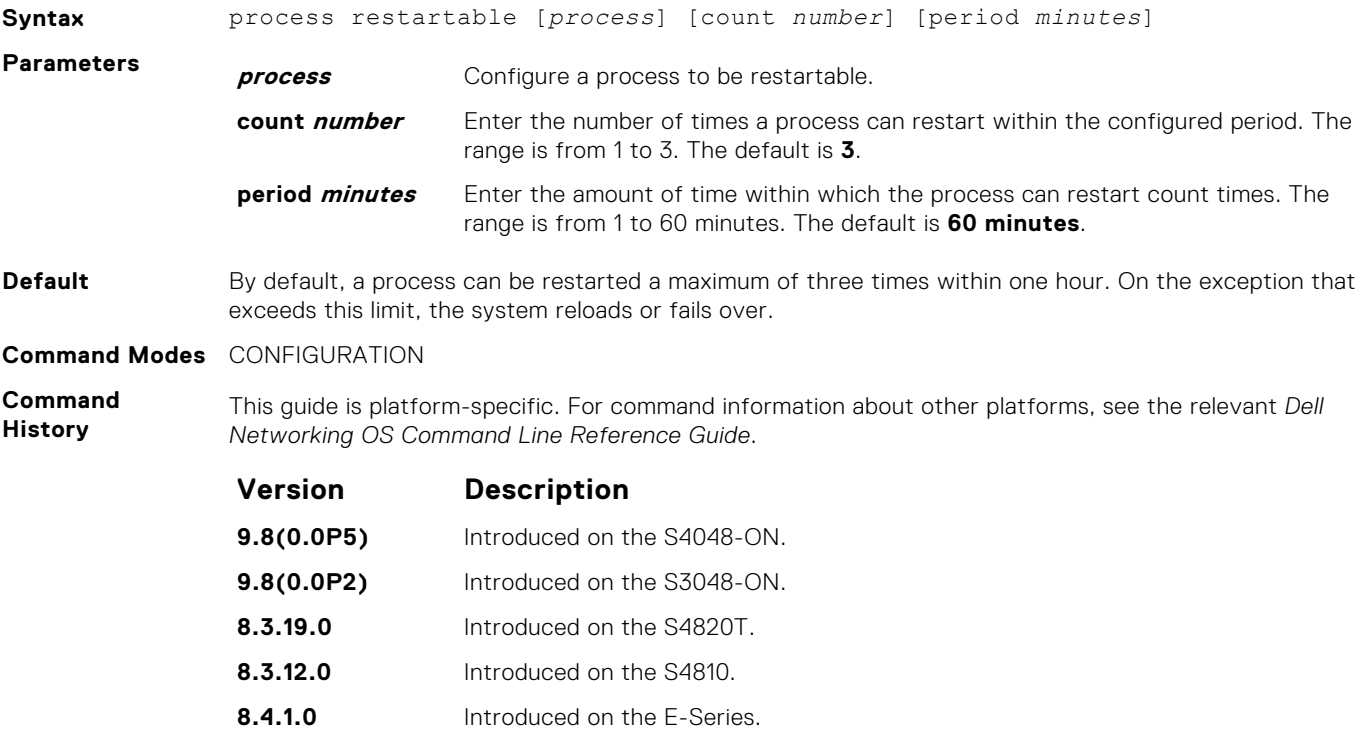

**Related Commands** ● [show processes restartable](#page-646-0) — display processes and tasks configured for restartability.

## <span id="page-641-0"></span>**redundancy disable-auto-reboot**

Prevent the system from auto-rebooting the failed module.

#### S4820T

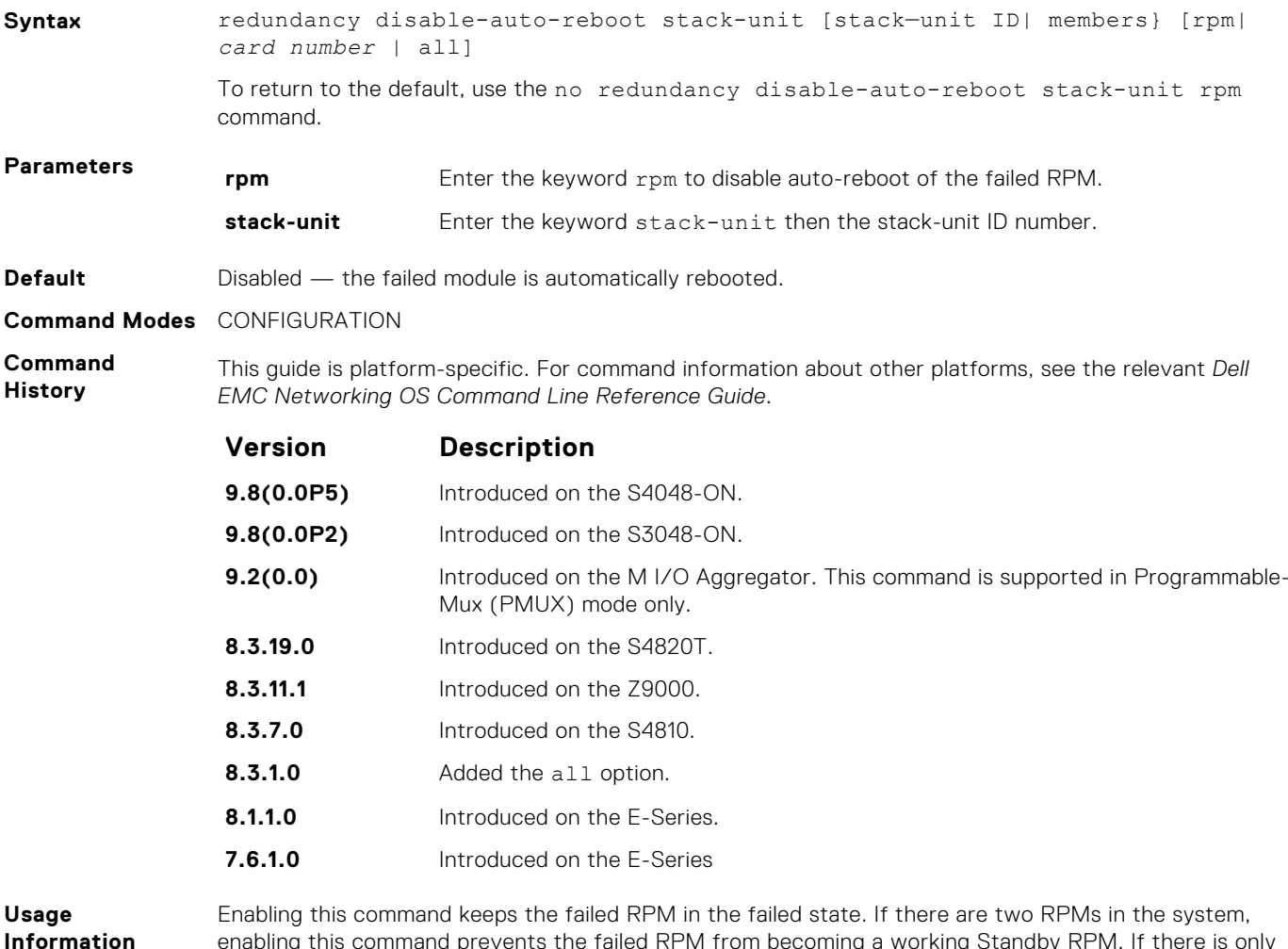

this command prevents the failed RPM from becoming a working Standby RPM. If there is only one RPM in the system, the failed RPM does not recover and affects the system.

## **redundancy force-failover**

Force the secondary stack unit to become the primary stack unit. You can also use this command to upgrade the software on one stack unit from the other when the other has been loaded with the upgraded software.

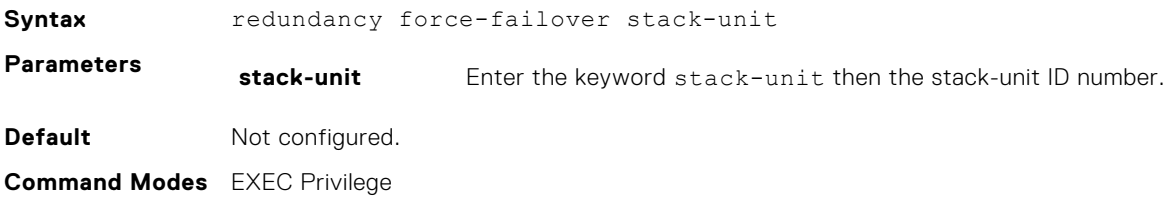

<span id="page-642-0"></span>**Command History** This guide is platform-specific. For command information about other platforms, see the relevant *Dell EMC Networking OS Command Line Reference Guide*.

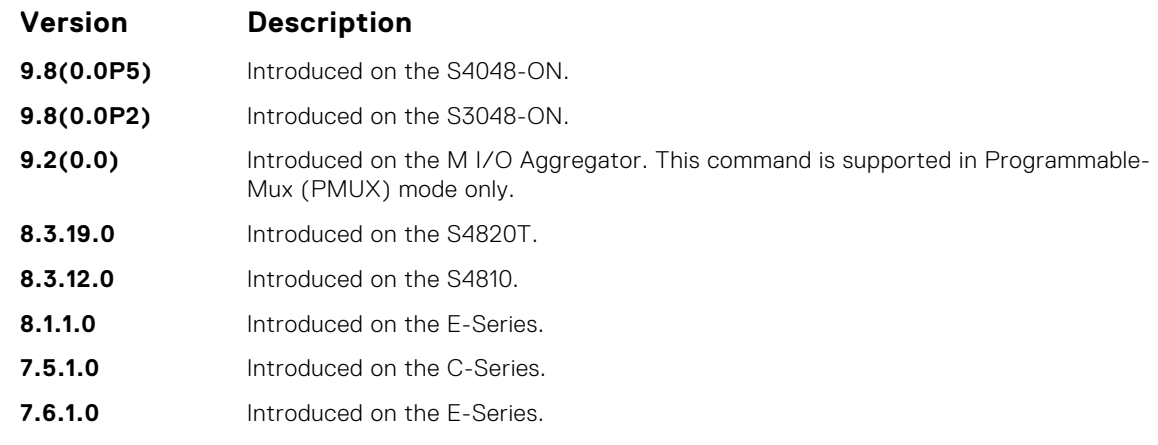

**Usage Information**

To provide a hitless or warm upgrade, use this command. A hitless upgrade means that a software upgrade does not require a reboot of the line cards. A warm upgrade means that a software upgrade requires a reset of the line cards. A warm upgrade is possible for major releases and lower, while a hitless upgrade can only support patch releases.

## **redundancy primary**

Set an RPM as the primary RPM.

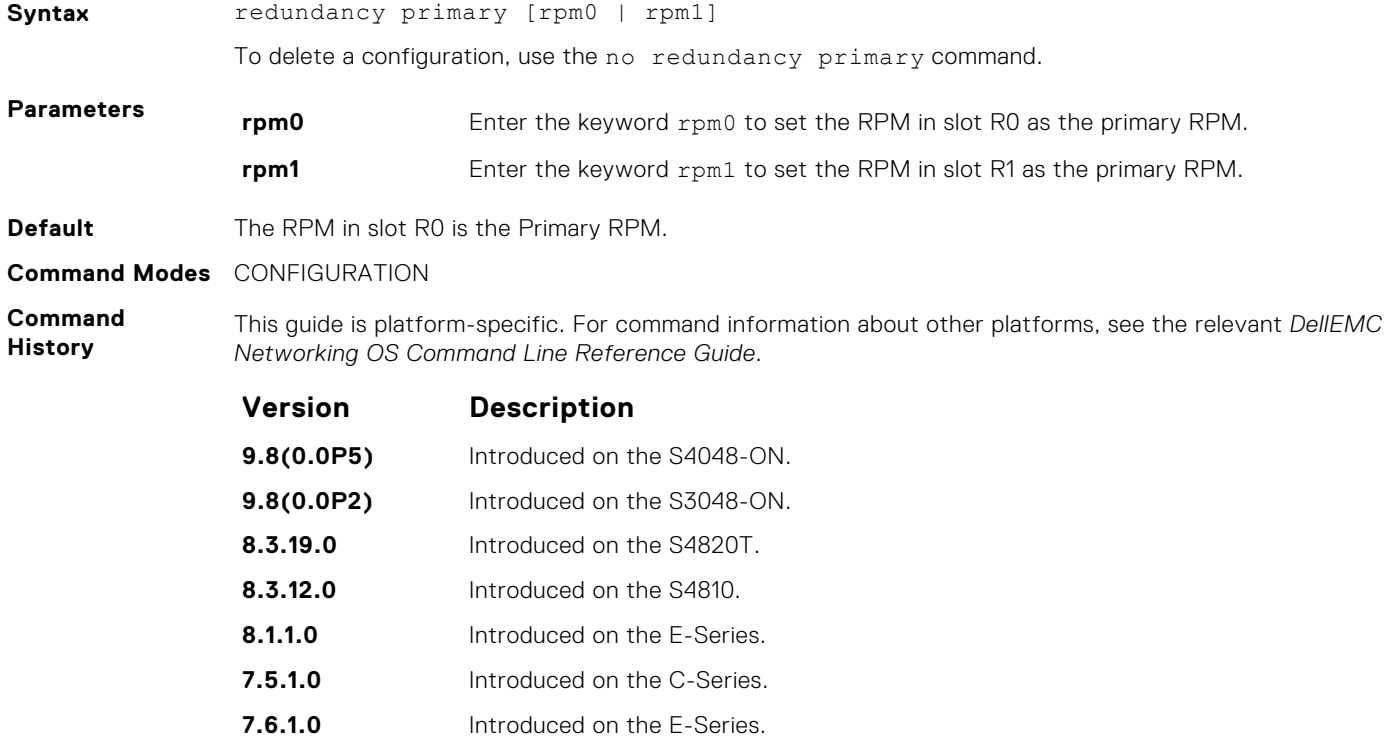

## <span id="page-643-0"></span>**redundancy protocol**

Enable hitless protocols.

#### S4820T

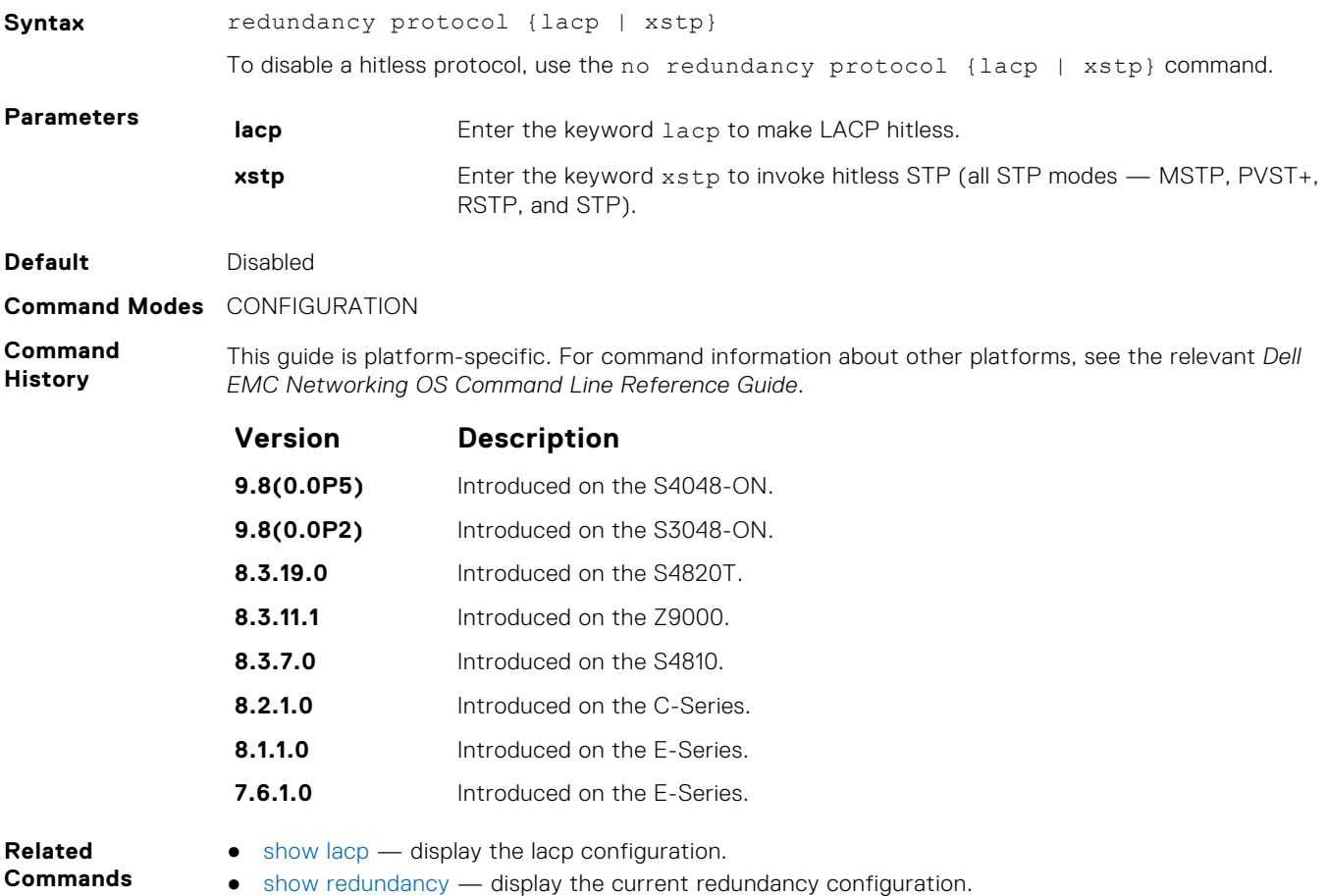

## **redundancy reset-counter**

Reset failover counter and timestamp information displayed in the show redundancy command.

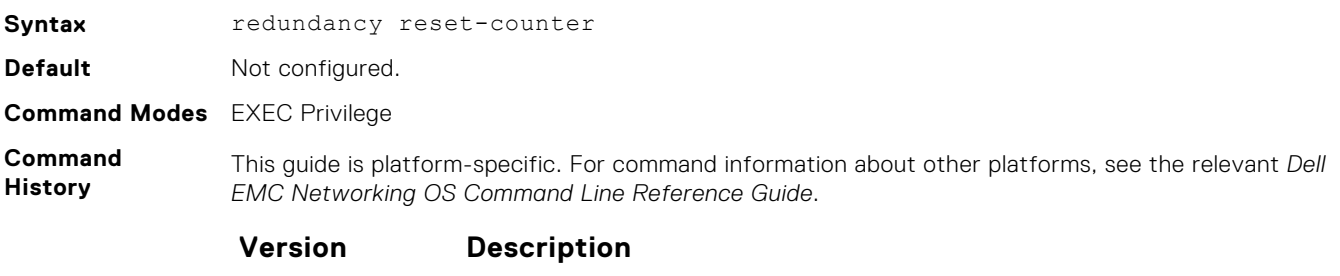

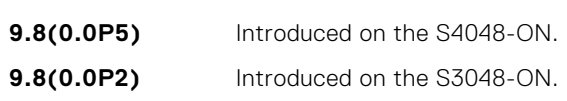

<span id="page-644-0"></span>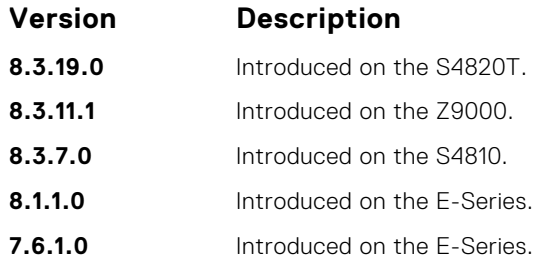

## **redundancy sfm standby**

Place the SFM in an offline state.

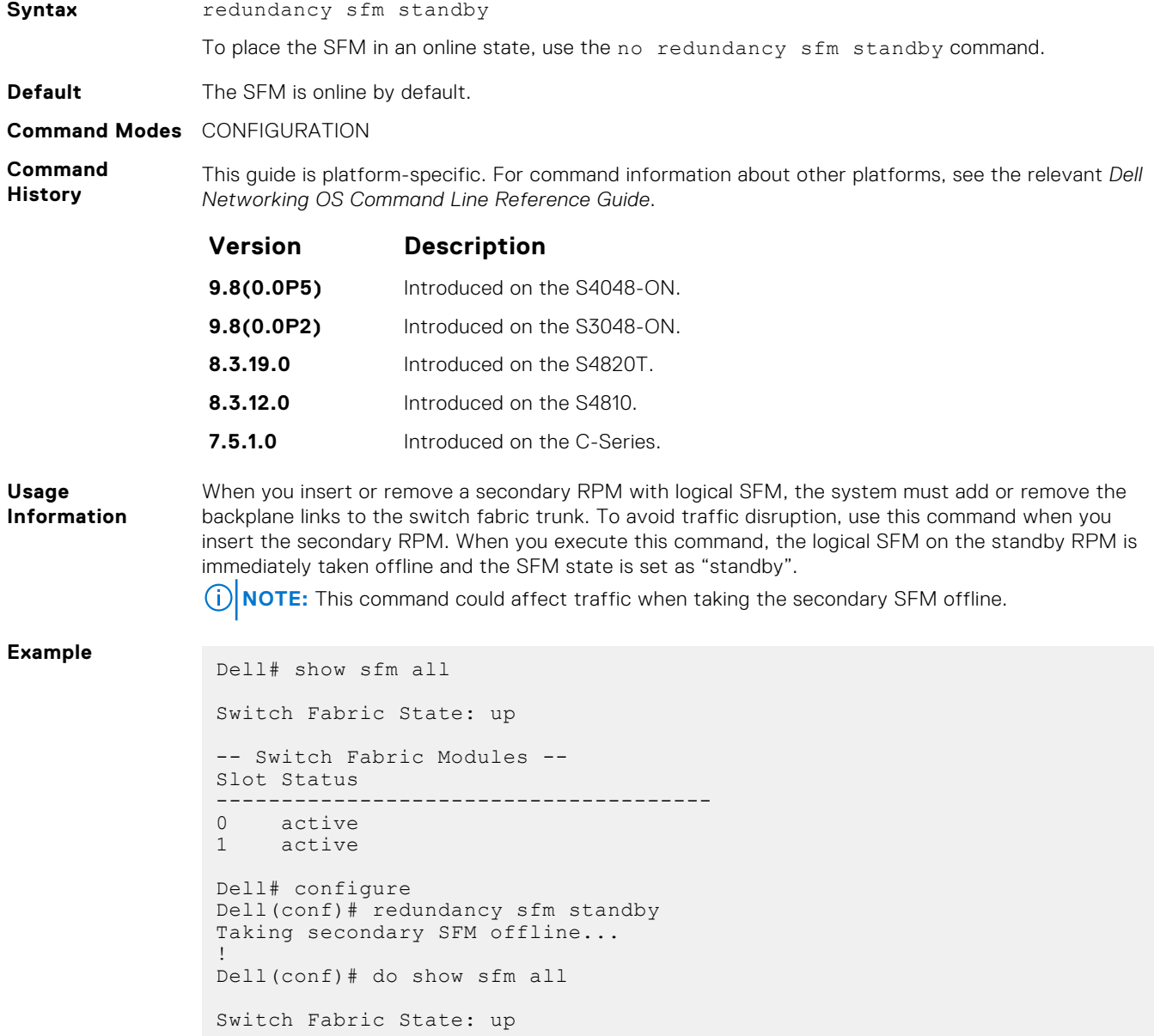

```
-- Switch Fabric Modules --
Slot Status
               -----------------------------------------
0 active<br>1 standby
     standby
Dell(conf)# no redundancy sfm
Taking secondary SFM online...
 !
 10Dell(conf)# do show sfm all
Switch Fabric State: up
 -- Switch Fabric Modules --
Slot Status
                 -------------------------------------------
 0 active
 1 active
```
## **redundancy synchronize**

Manually synchronize data once between the Master and Stand-by stack units.

#### S4820T

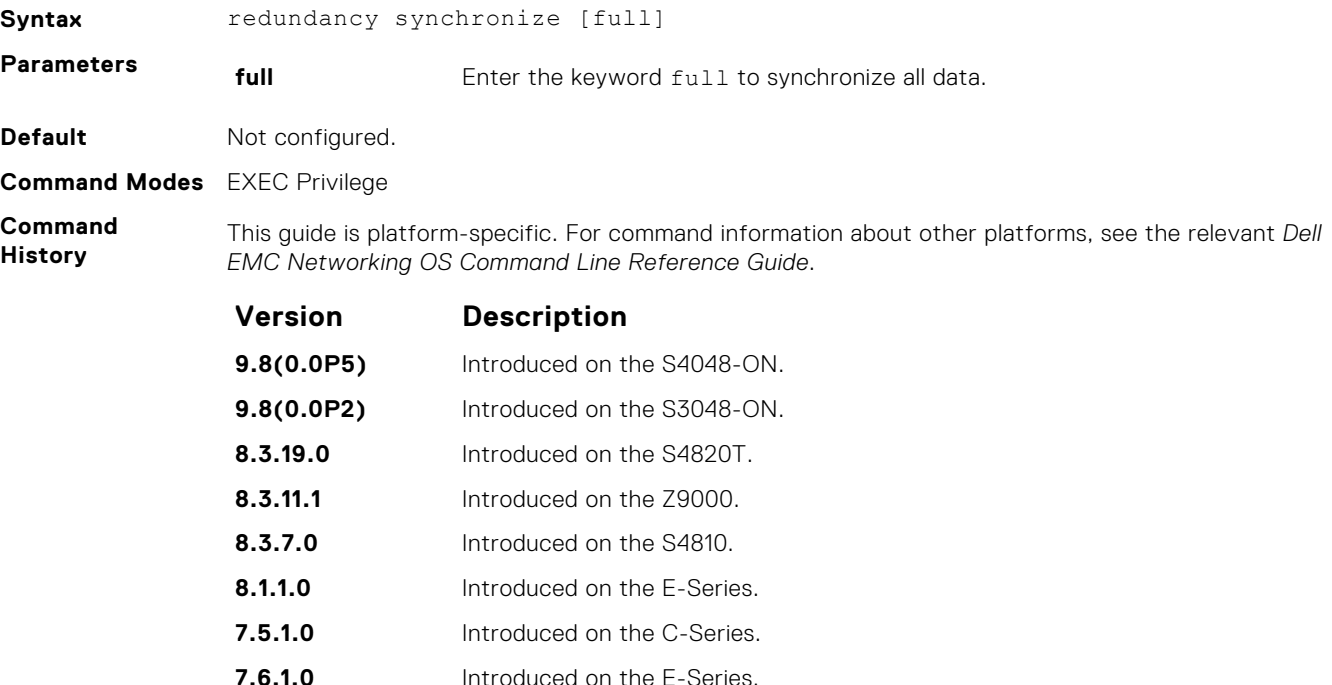

### **show patch**

Display the system patches loaded with the In-Service Modular Hot Fix command.

#### S4820T

Syntax show patch

#### <span id="page-646-0"></span>**Command Modes** EXEC

**Command History** This guide is platform-specific. For command information about other platforms, see the relevant *DellEMC Networking OS Command Line Reference Guide*.

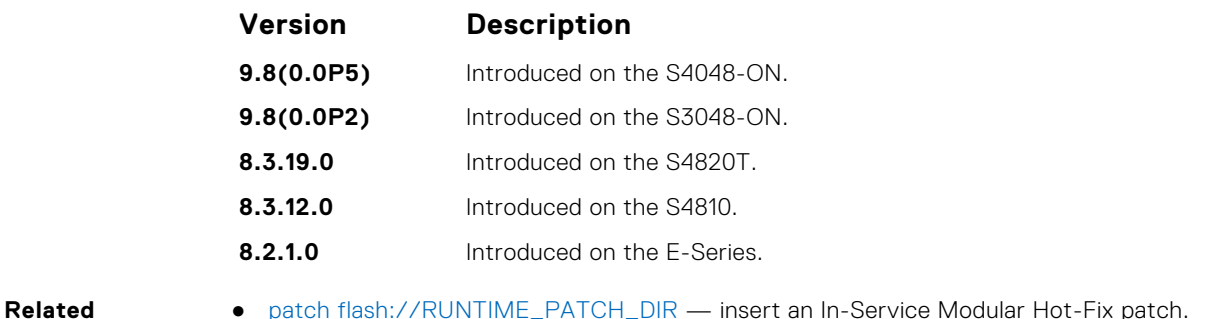

**Commands**

● [patch flash://RUNTIME\\_PATCH\\_DIR](#page-639-0) — insert an In-Service Modular Hot-Fix patch.

#### **show processes restartable**

Display the processes and tasks configured for restartability.

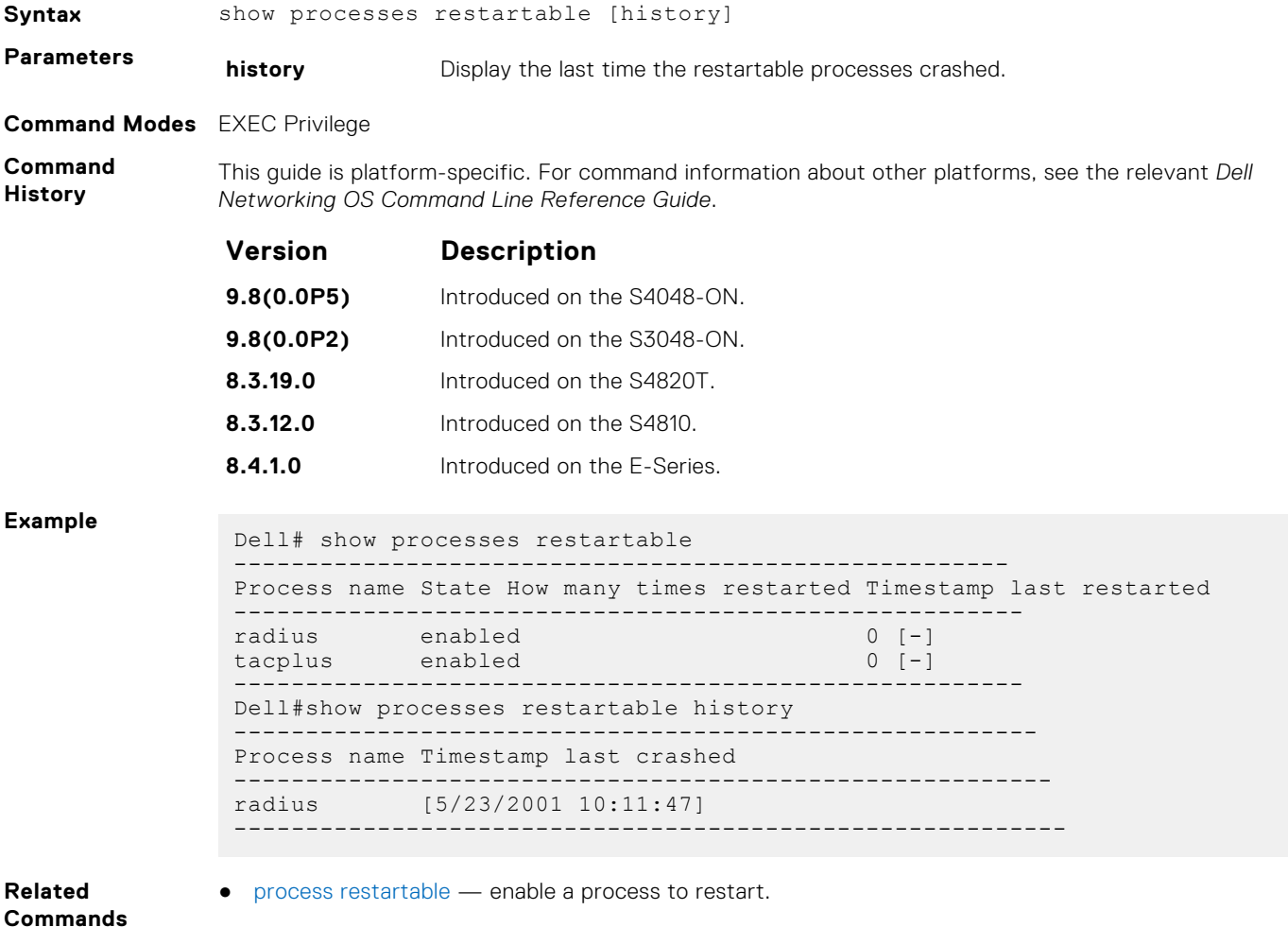

## <span id="page-647-0"></span>**show redundancy**

Display the current redundancy configuration.

#### S4820T

Syntax show redundancy

- **Command Modes** EXEC
	- EXEC Privilege

**Command History**

This guide is platform-specific. For command information about other platforms, see the relevant *Dell EMC Networking OS Command Line Reference Guide*.

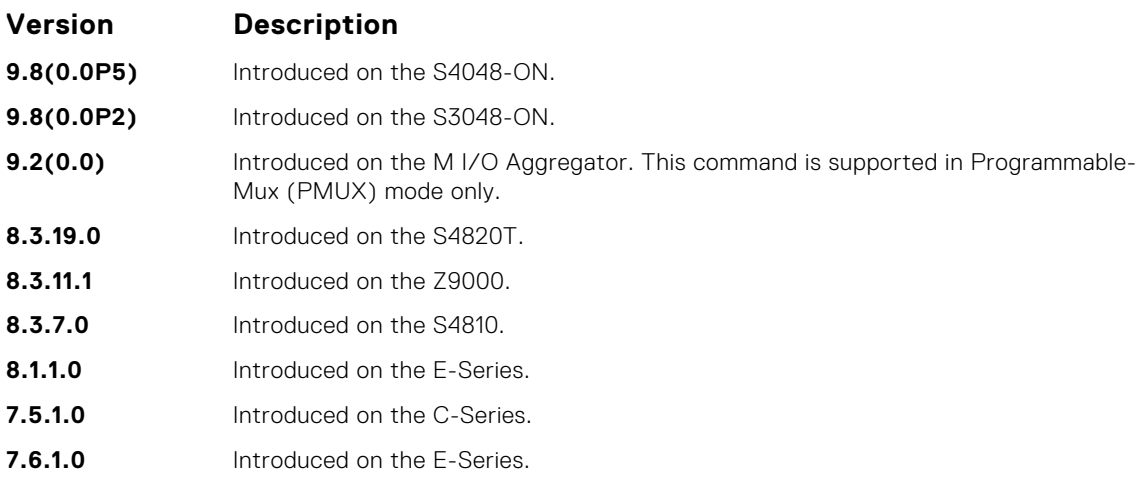

**Usage Information**

The following describes the show redundancy command shown in the following example.

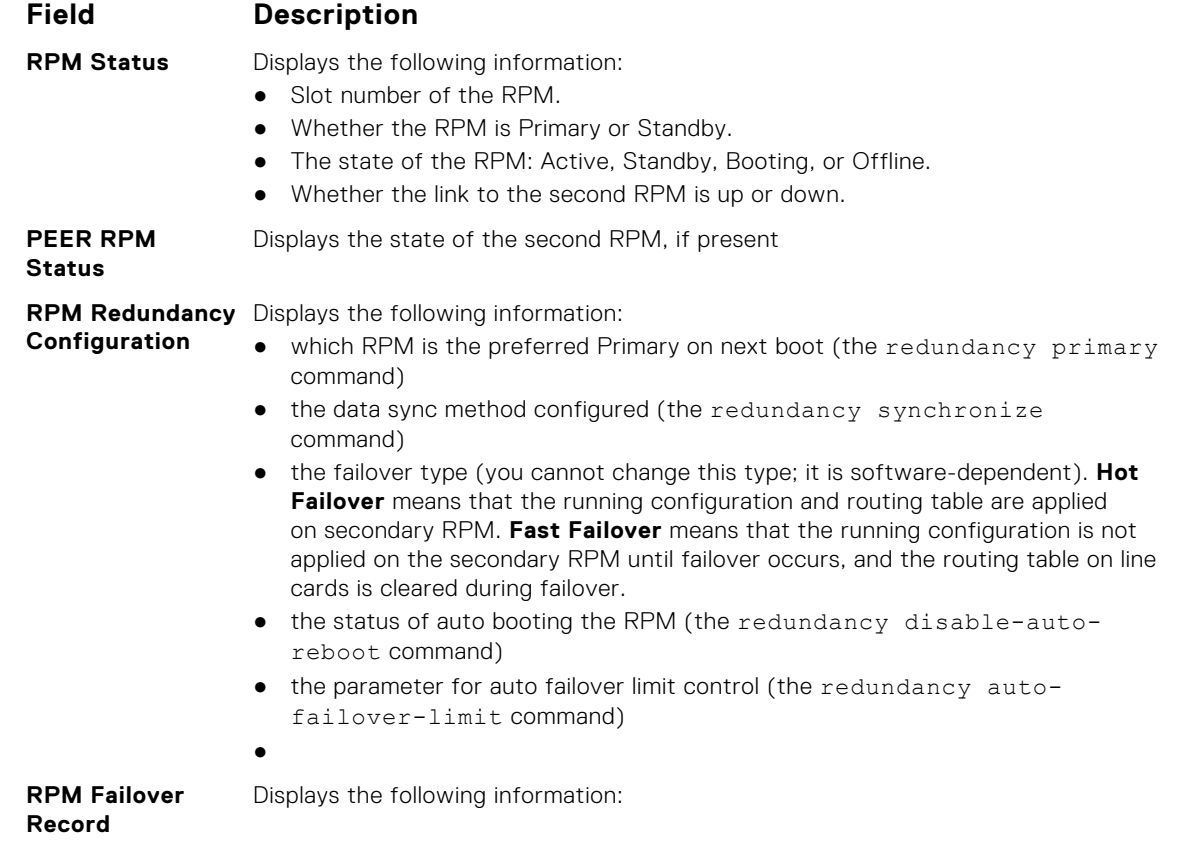
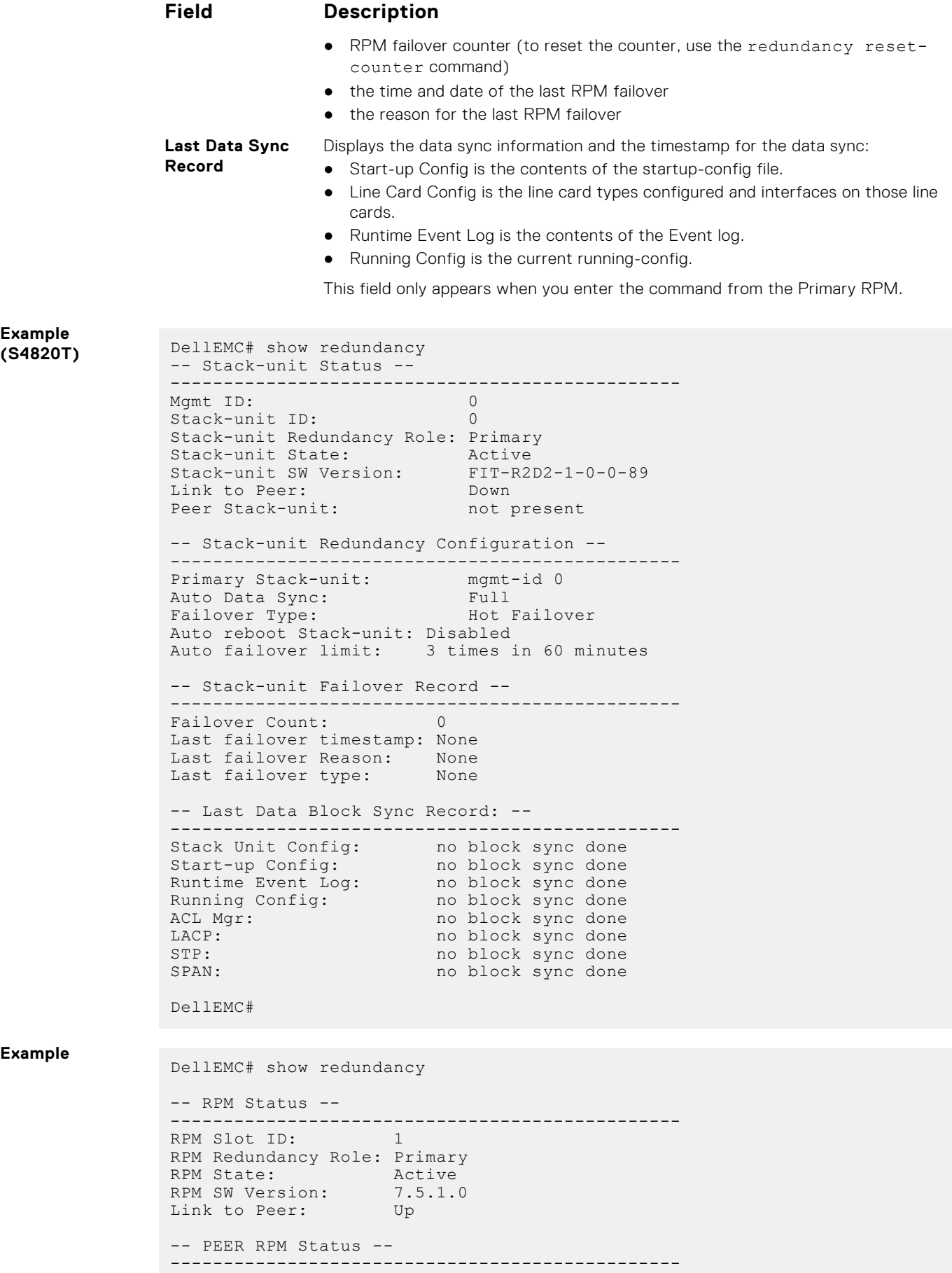

**Example**

RPM State: Standby RPM SW Version: 7.5.1.0 -- RPM Redundancy Configuration -- ------------------------------------------------ Primary RPM: rpm0 Auto Data Sync: Full Failover Type: Hot Failover Auto reboot RPM: Enabled Auto failover limit: 3 times in 60 minutes -- RPM Failover Record -- ------------------------------------------------ Failover Count: 1 Last failover timestamp: Jul 13 2007 21:25:32 Last failover Reason: User request -- Last Data Block Sync Record: -- ------------------------------------------------ Line Card Config: succeeded Jul 13 2007 21:28:53 Start-up Config: succeeded Jul 13 2007 21:28:53 SFM Config State: succeeded Jul 13 2007 21:28:53 Runtime Event Log: succeeded Jul 13 2007 21:28:53 Running Config: succeeded Jul 13 2007 21:28:53 DellEMC#

# **ICMP Message Types**

This section lists and describes the possible ICMP message type resulting from a ping. The first three columns list the possible symbol or type/code. For example, you would receive a ! or 03 as an echo reply from your ping.

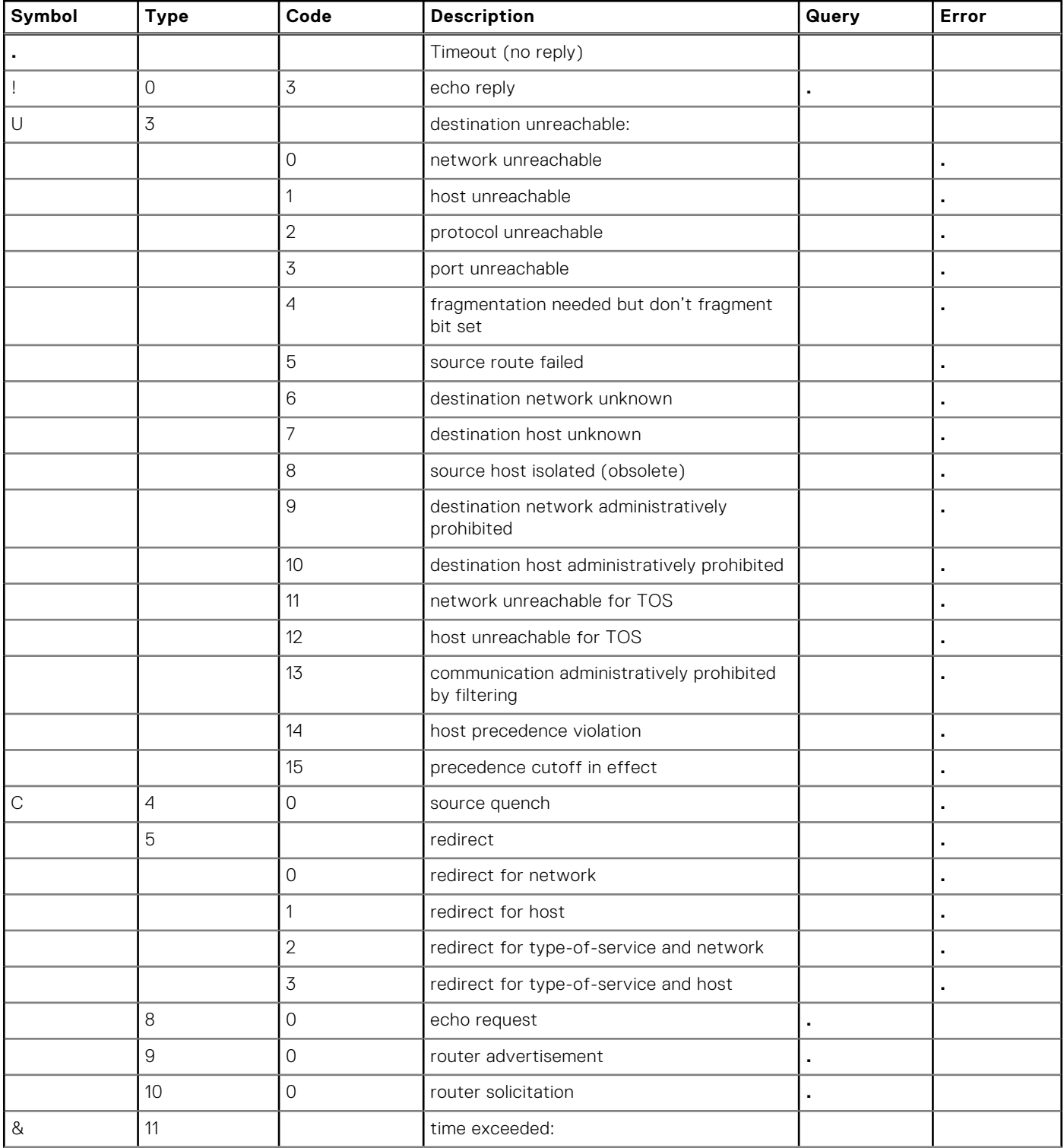

### **Table 4. ICMP messages and their definitions**

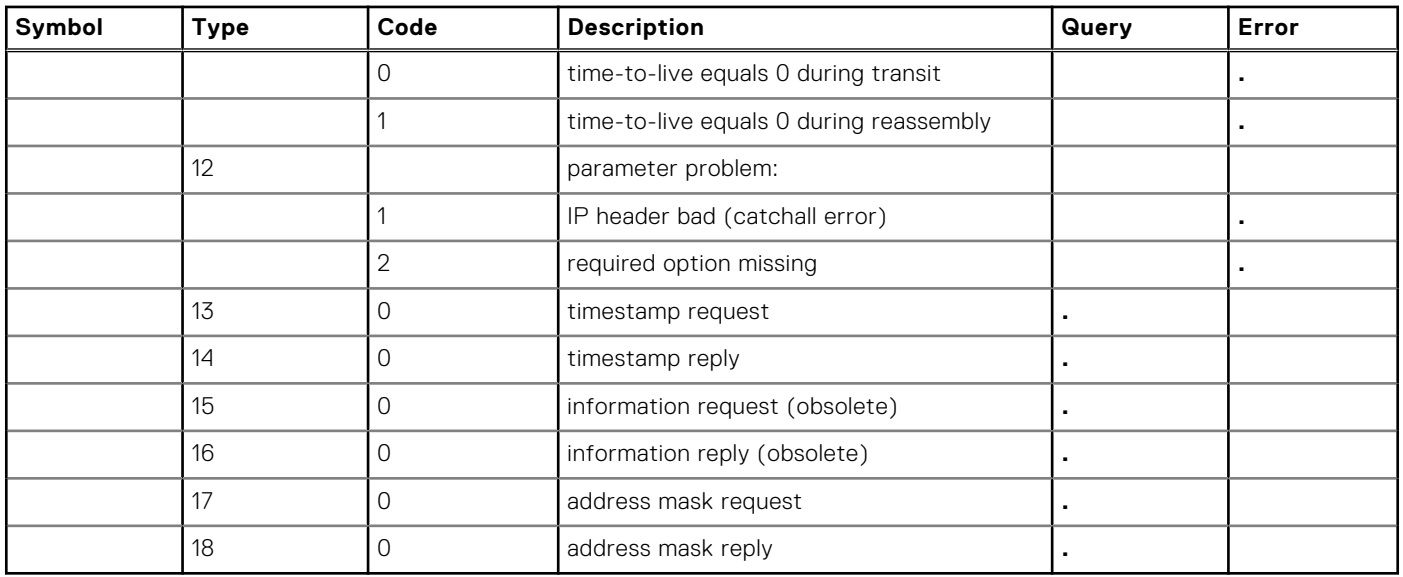

### **Table 4. ICMP messages and their definitions (continued)**

# **Internet Group Management Protocol (IGMP)**

The IGMP commands are supported on the Dell EMC Networking OS.

### **Topics:**

- IGMP Commands
- **[IGMP Snooping Commands](#page-666-0)**

# **IGMP Commands**

Dell EMC Networking OS supports IGMPv1/v2/v3 and is compliant with RFC-3376.

## Important Points to Remember

- Dell EMC Networking OS supports protocol-independent multicast-sparse (PIM-SM) and protocol-independent sourcespecific multicast (PIM-SSM) include and exclude modes.
- IGMPv2 is the default version of IGMP on interfaces. You can configure IGMPv3 on interfaces. It is backward compatible with IGMPv2.
- The maximum number of interfaces supported 95.
- There is no hard limit on the maximum number of groups supported.
- IGMPv3 router interoperability with IGMPv2 and IGMPv1 routers on the same subnet is not supported.
- An administrative command (ip igmp version) is added to manually set the IGMP version.
- All commands previously used for IGMPv2 are compatible with IGMPv3.

## **clear ip igmp groups**

Clear entries from the group cache table.

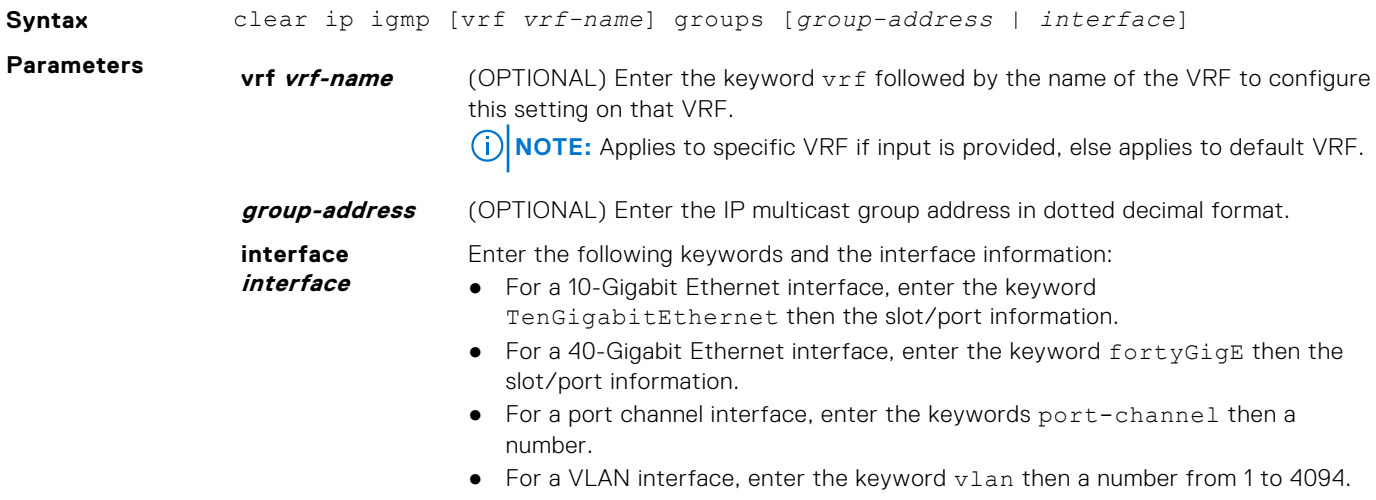

### **Command Modes** EXEC

**Command History**

This guide is platform-specific. For command information about other platforms, see the relevant *Dell EMC Networking OS Command Line Reference Guide*.

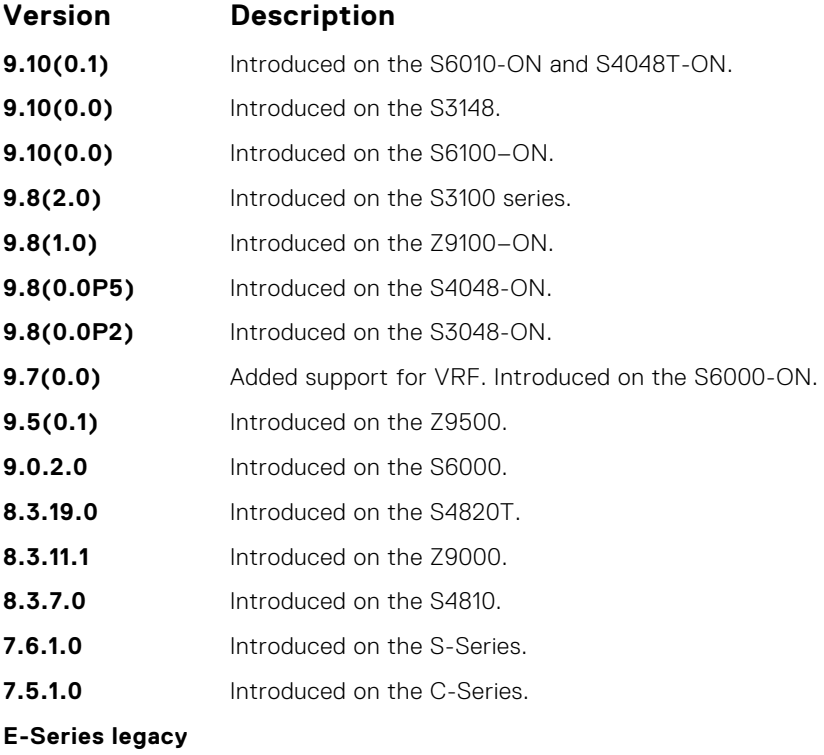

**command**

# **debug ip igmp**

Enable debugging of IGMP packets.

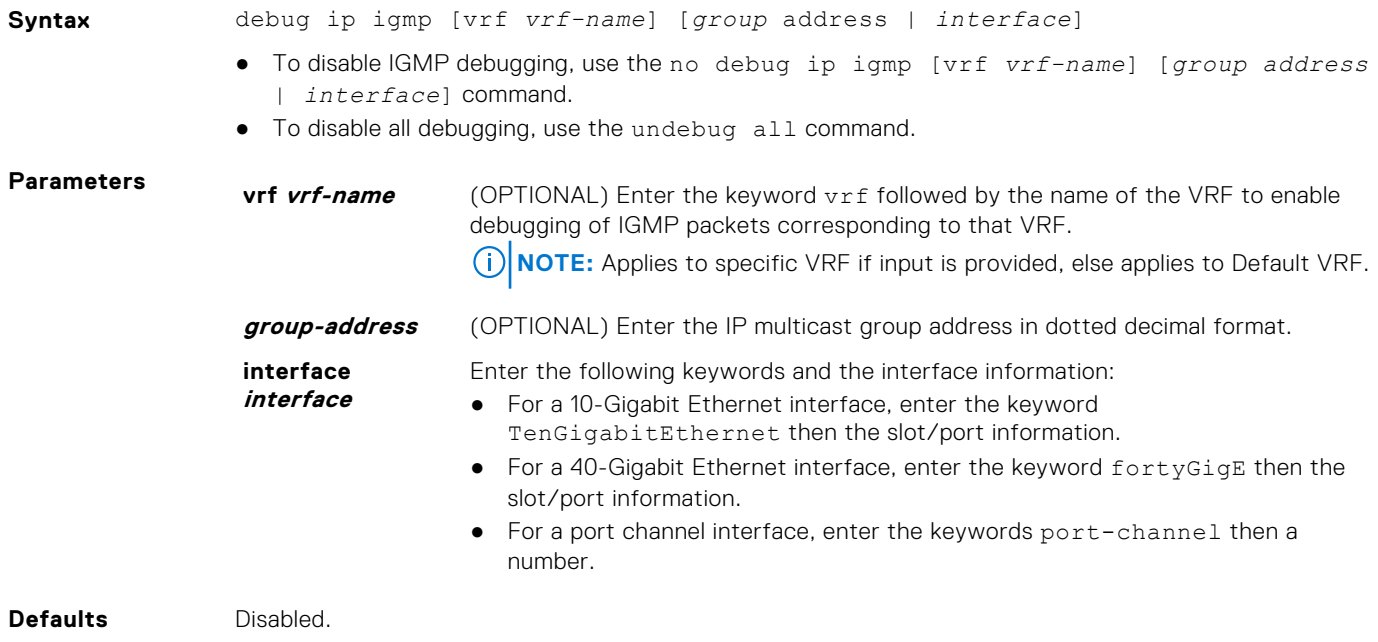

### **Command Modes** EXEC Privilege

**Command History** This guide is platform-specific. For command information about other platforms, see the relevant *Dell EMC Networking OS Command Line Reference Guide*.

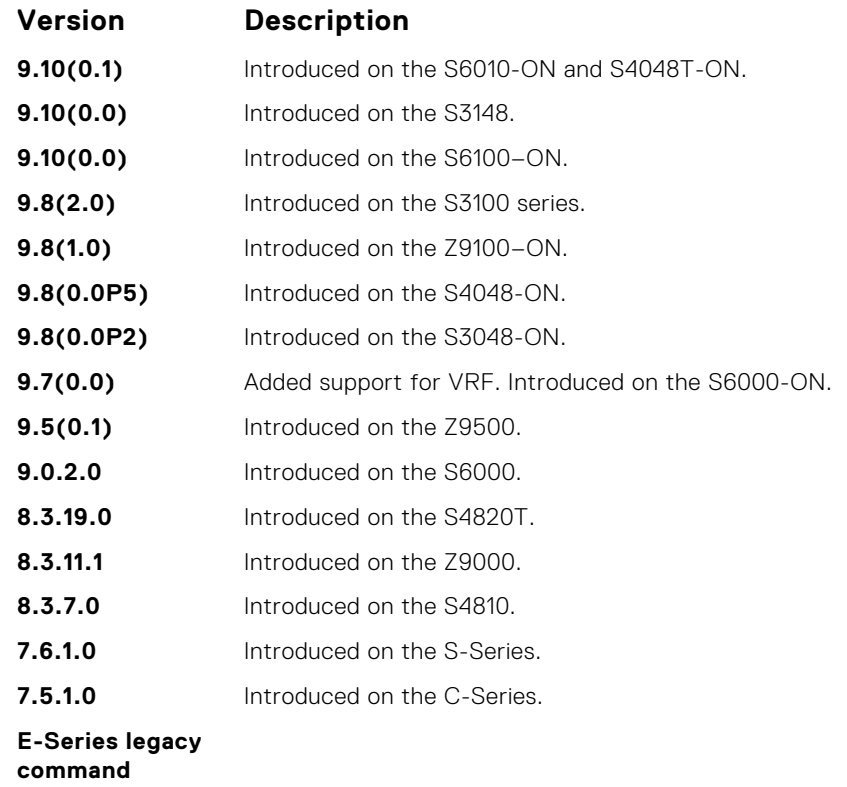

**Usage Information** IGMP commands accept *only* non-VLAN interfaces — specifying VLAN does not yield results. This command displays packets for IGMP and IGMP snooping.

## **ip igmp access-group**

To specify access control for packets, use this feature.

## S4820T

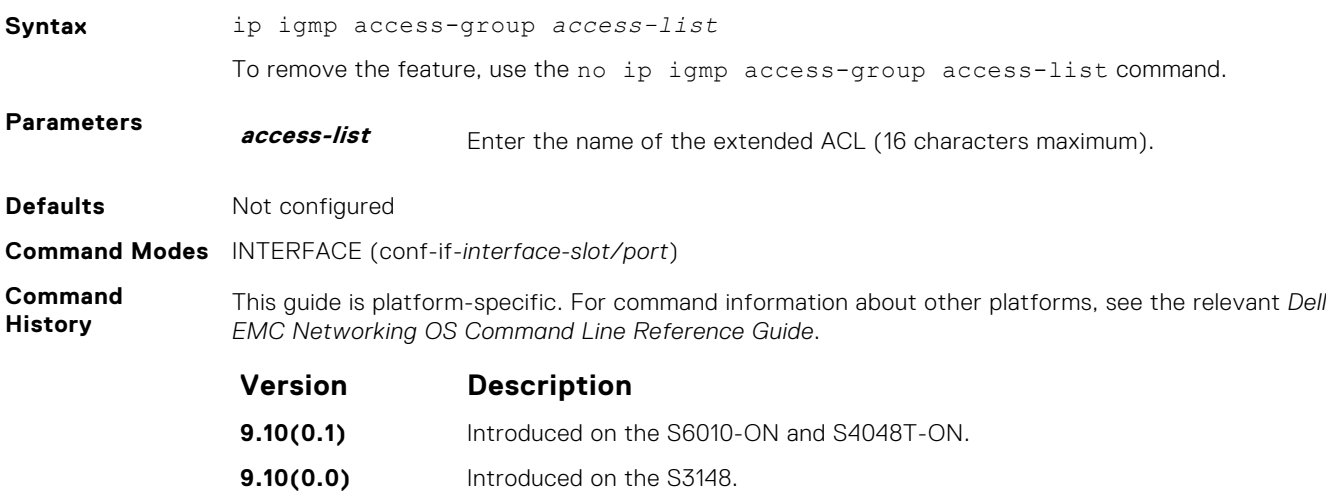

**9.10(0.0)** Introduced on the S6100–ON.

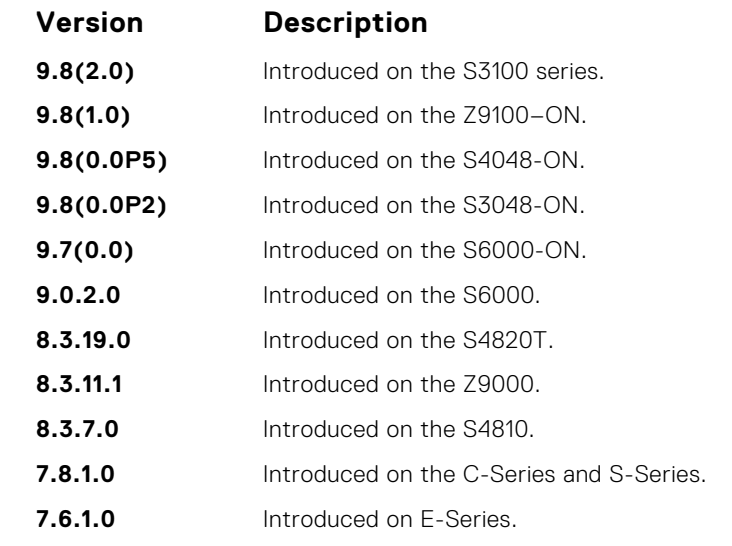

**Usage Information** The access list accepted is an extended ACL. To block IGMP reports from hosts, on a per-interface basis based on the group address and source address that you specify in the access list, use this feature.

# **ip igmp group-join-limit**

To limit the number of IGMP groups that can be joined in a second, use this feature.

## Z9500

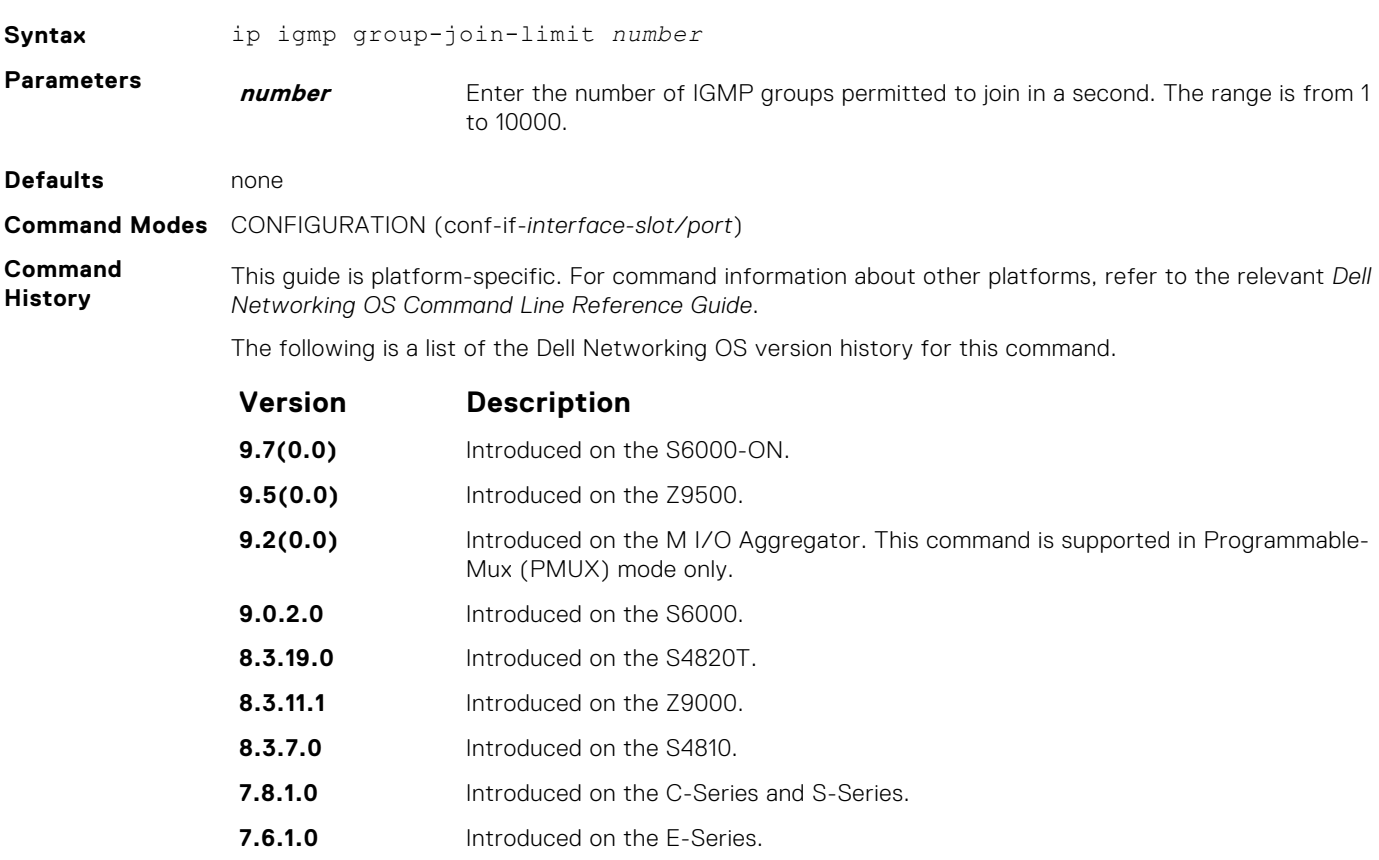

# **ip igmp immediate-leave**

Enable IGMP immediate leave.

## S4820T

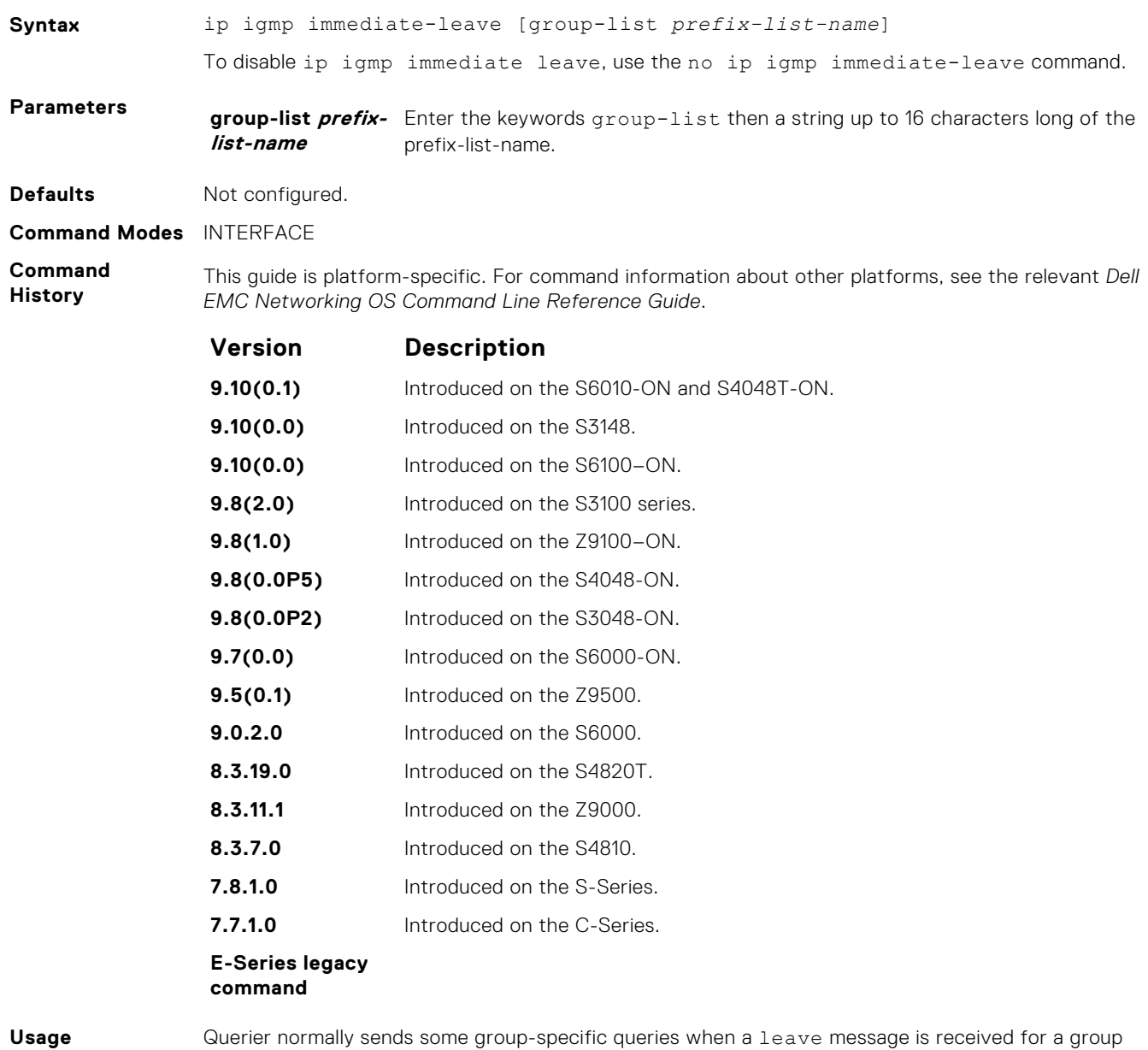

**Information**

prior to deleting a group from the membership database. There may be situations when you require immediate deletion of a group from the membership database. This command provides a way to achieve the immediate deletion. In addition, this command provides a way to enable immediate-leave processing for specified groups.

## **ip igmp last-member-query-interval**

Change the last member query interval, which is the Max Response Time inserted into Group-Specific Queries sent in response to Leave Group messages. This interval is also the interval between Group-Specific Query messages.

## S4820T

**Syntax** ip igmp last-member-query-interval *milliseconds* To return to the default value, use the no ip igmp last-member-query-interval command. **Parameters milliseconds** Enter the number of milliseconds as the interval. For IGMP version 2, the range is from 100 to 25599. For IGMP version 3, the range is from 100 to 65535. The default value is **1000 milliseconds**. **Defaults 1000 milliseconds**

## **Command Modes** INTERFACE

**Command History**

This guide is platform-specific. For command information about other platforms, see the relevant *Dell EMC Networking OS Command Line Reference Guide*.

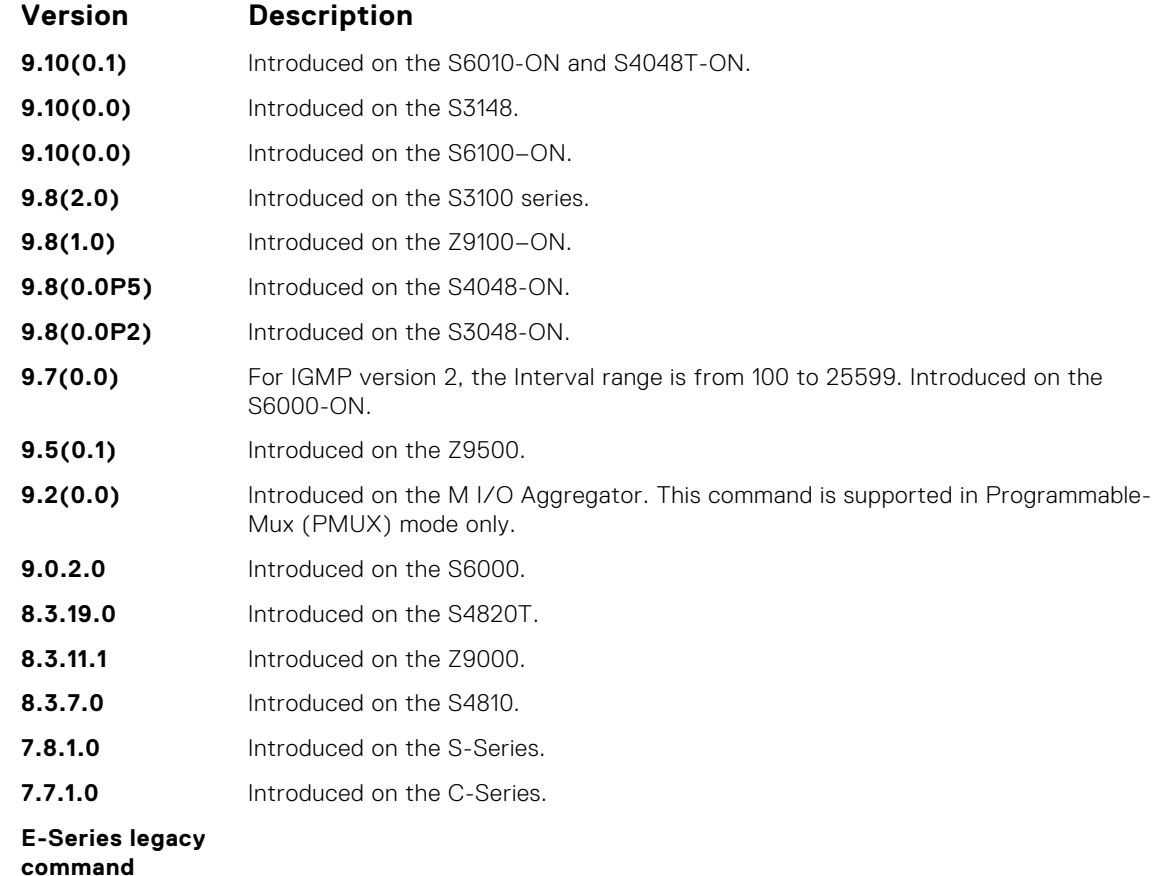

# **ip igmp query-interval**

Change the transmission frequency of IGMP general queries the Querier sends.

## S4820T

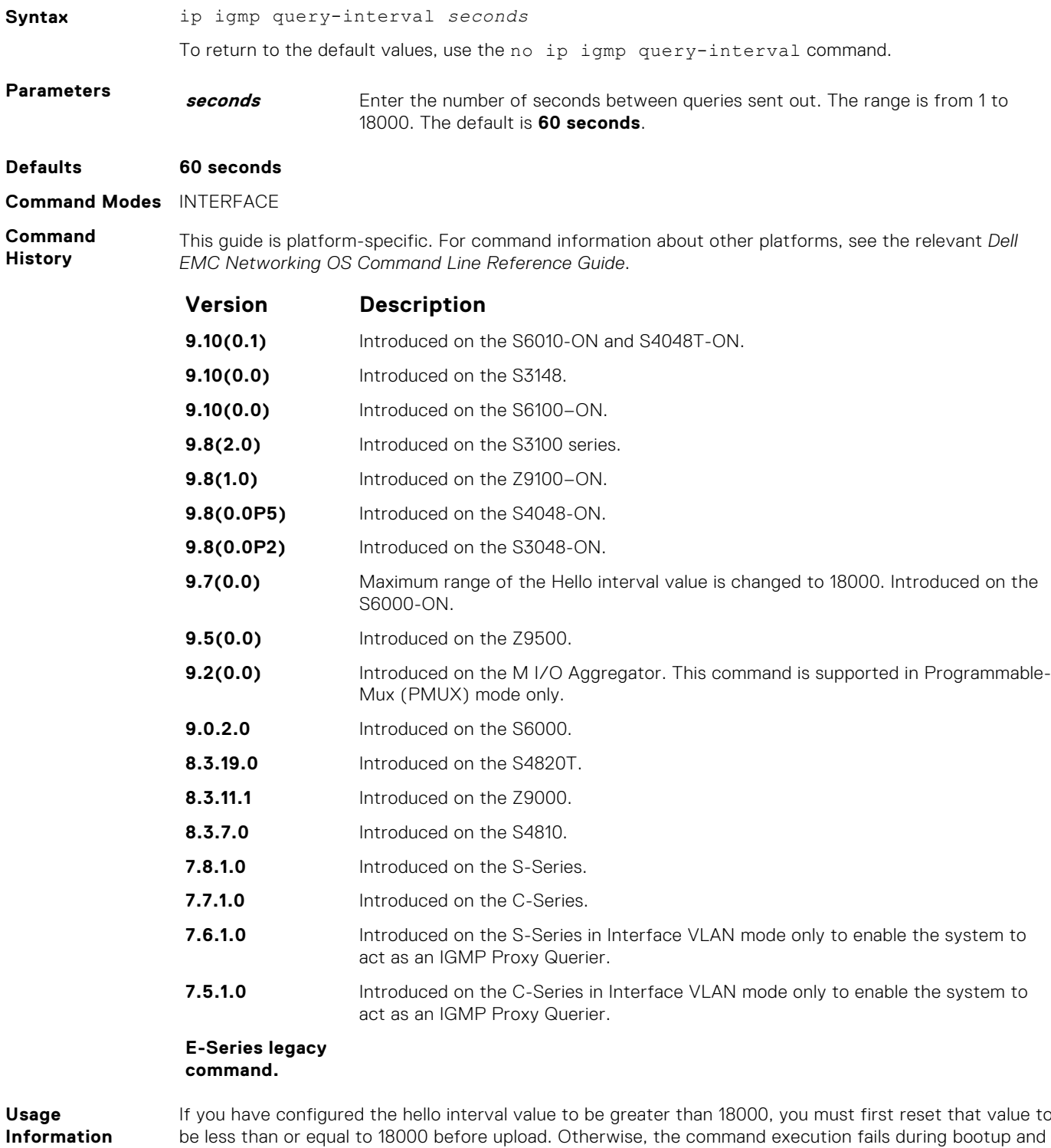

the hello interval value is set to the default value.

**Internet Group Management Protocol (IGMP) 659**

## **ip igmp query-max-resp-time**

Set the maximum query response time advertised in general queries.

**NOTE:** The IGMP query-max-resp-time value must be less than the IGMP query-interval value.

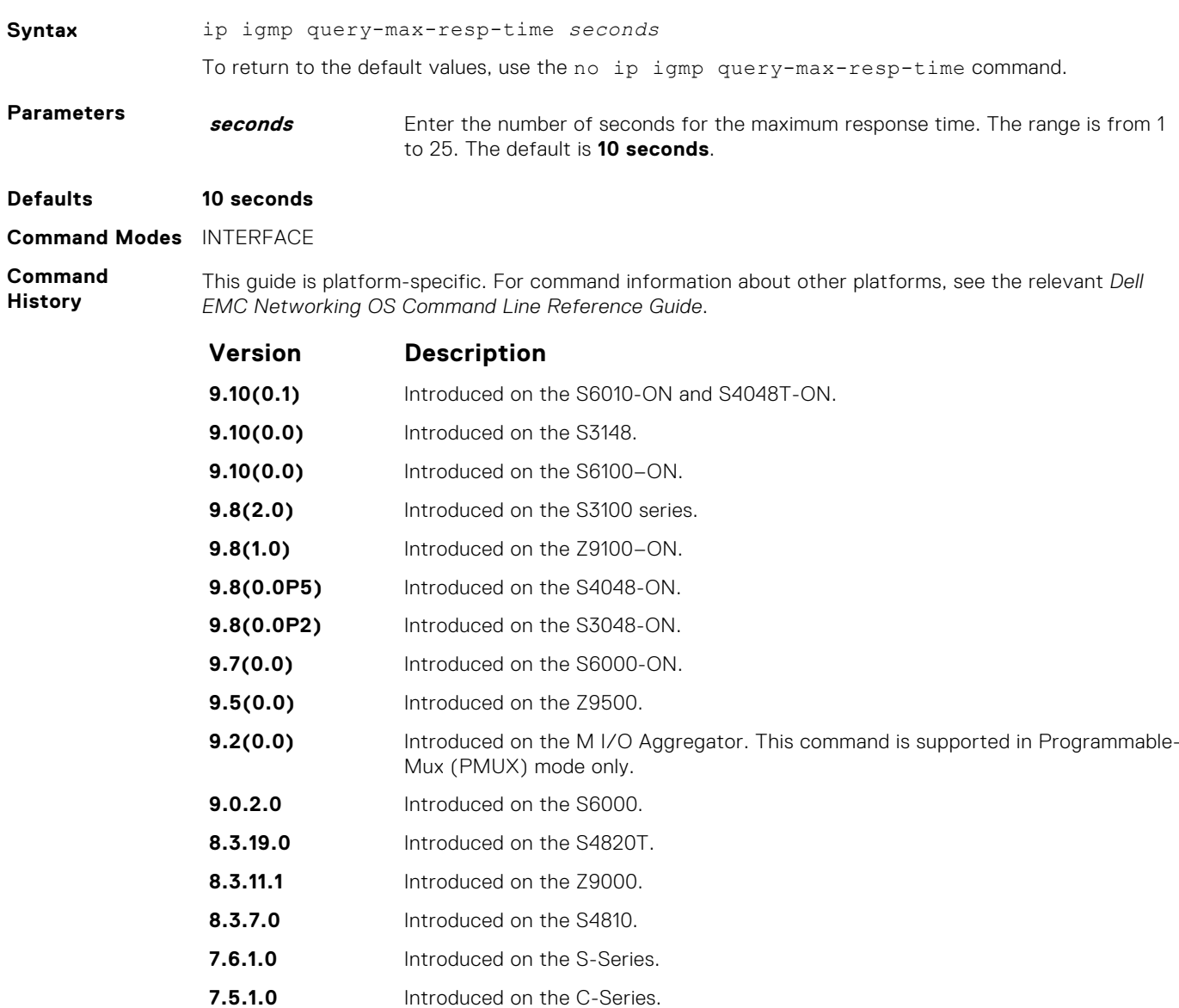

**7.6.1.0** Introduced on the S-Series in Interface VLAN mode only to enable the system to act as an IGMP Proxy Querier.

**7.5.1.0** Introduced on the C-Series in Interface VLAN mode only to enable the system to act as an IGMP Proxy Querier.

**E-Series legacy command.**

# <span id="page-660-0"></span>**ip igmp ssm-map**

To translate (\*,G) memberships to (S,G) memberships, use a statically configured list.

## S4820T

**Commands**

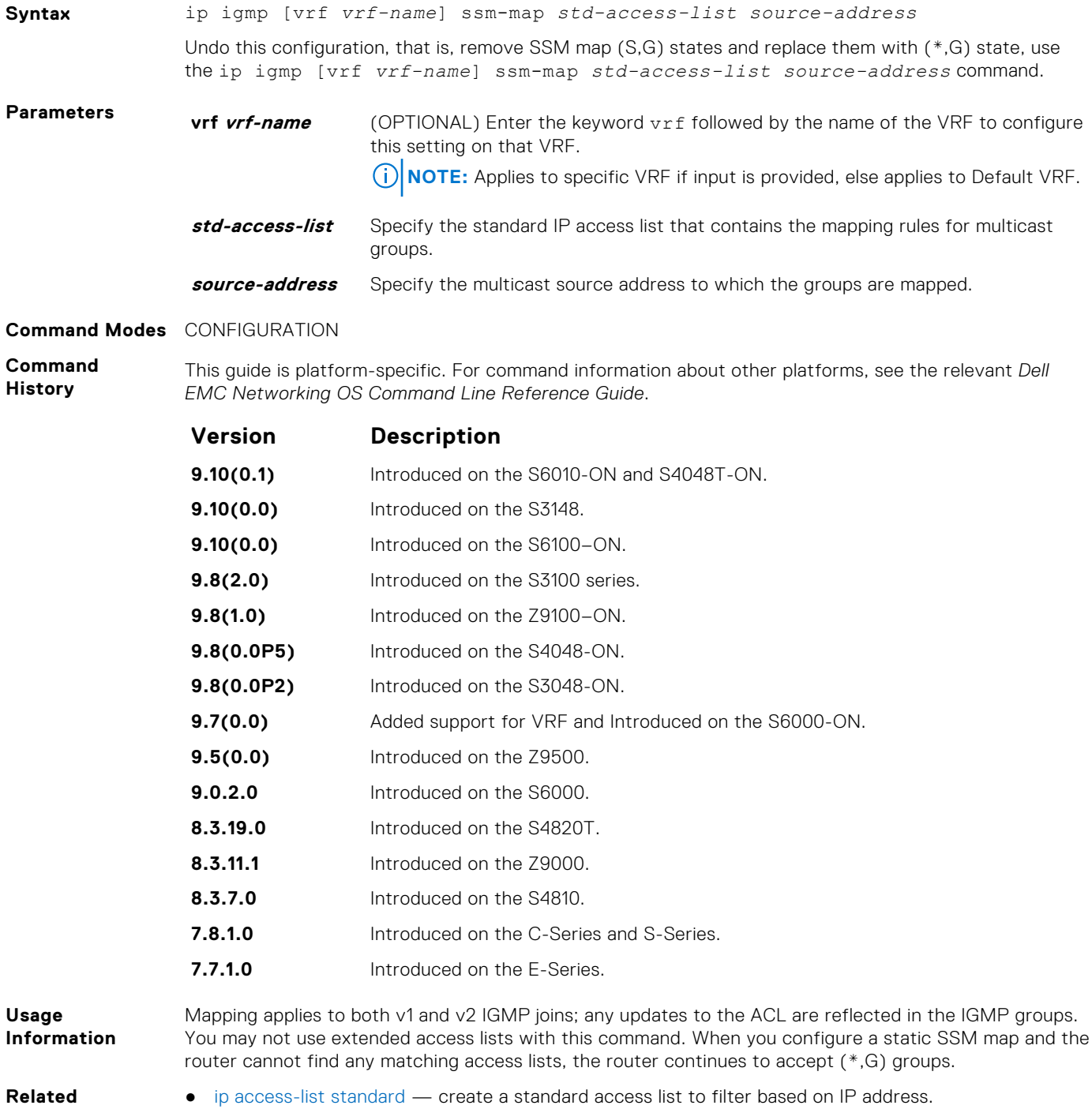

# <span id="page-661-0"></span>**ip igmp version**

Manually set the version of the router to IGMPv2 or IGMPv3.

## S4820T

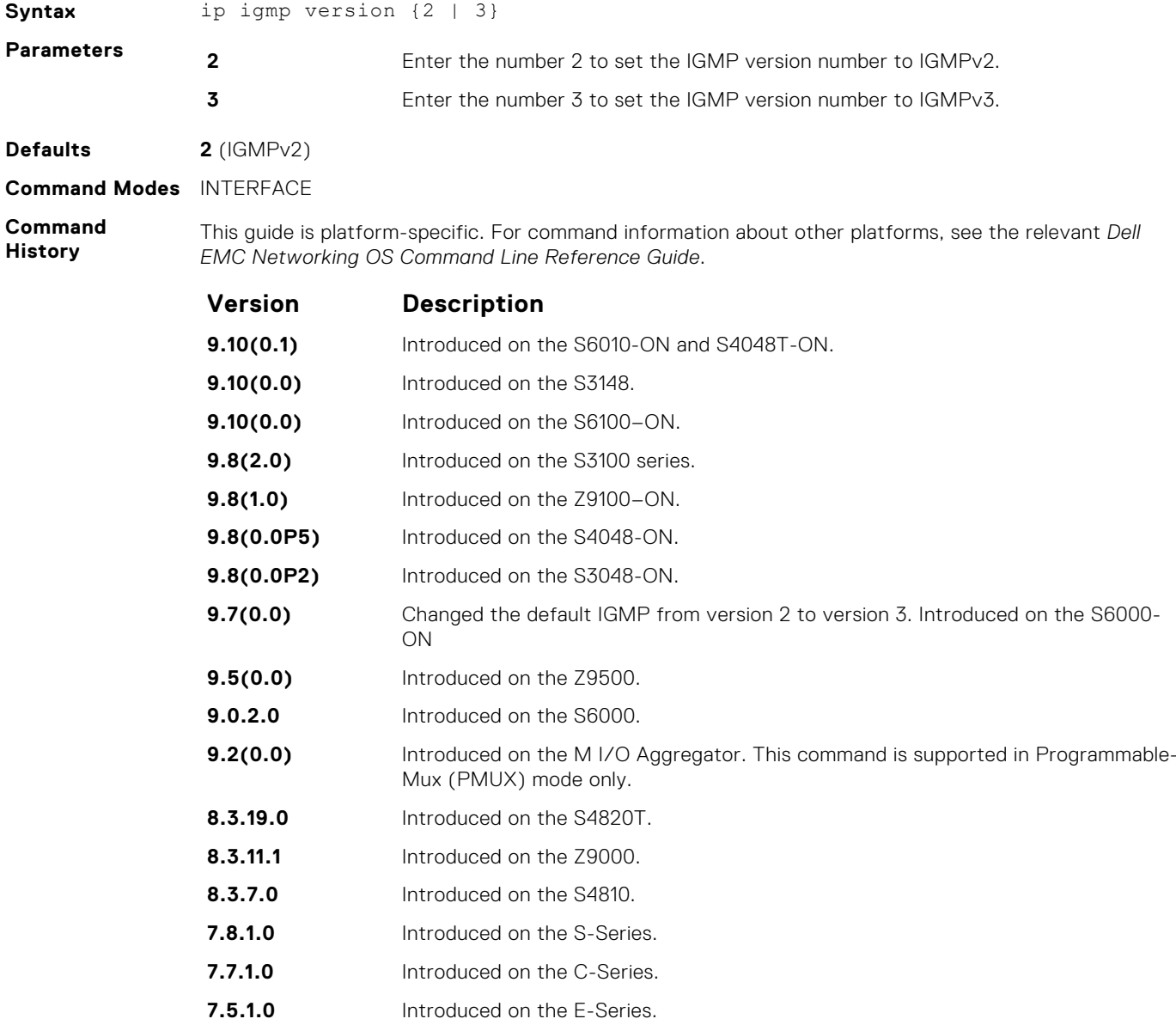

## **show ip igmp groups**

View the IGMP groups.

### S4820T

**Syntax** show ip igmp [vrf *vrf-name*] groups [group-address [detail] | detail | *interface* [*group-address* [detail]]]

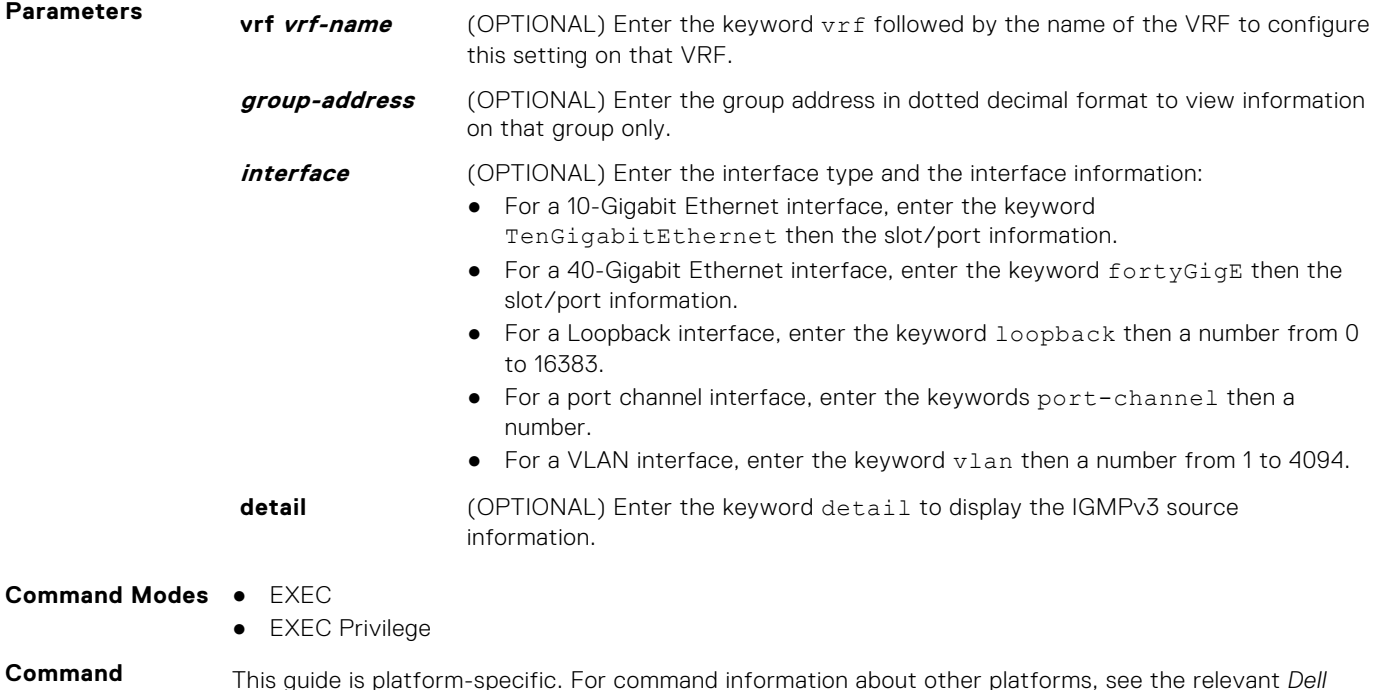

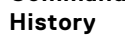

**Usage Information** This guide is platform-specific. For command information about other platforms, see the relevant *Dell EMC Networking OS Command Line Reference Guide*.

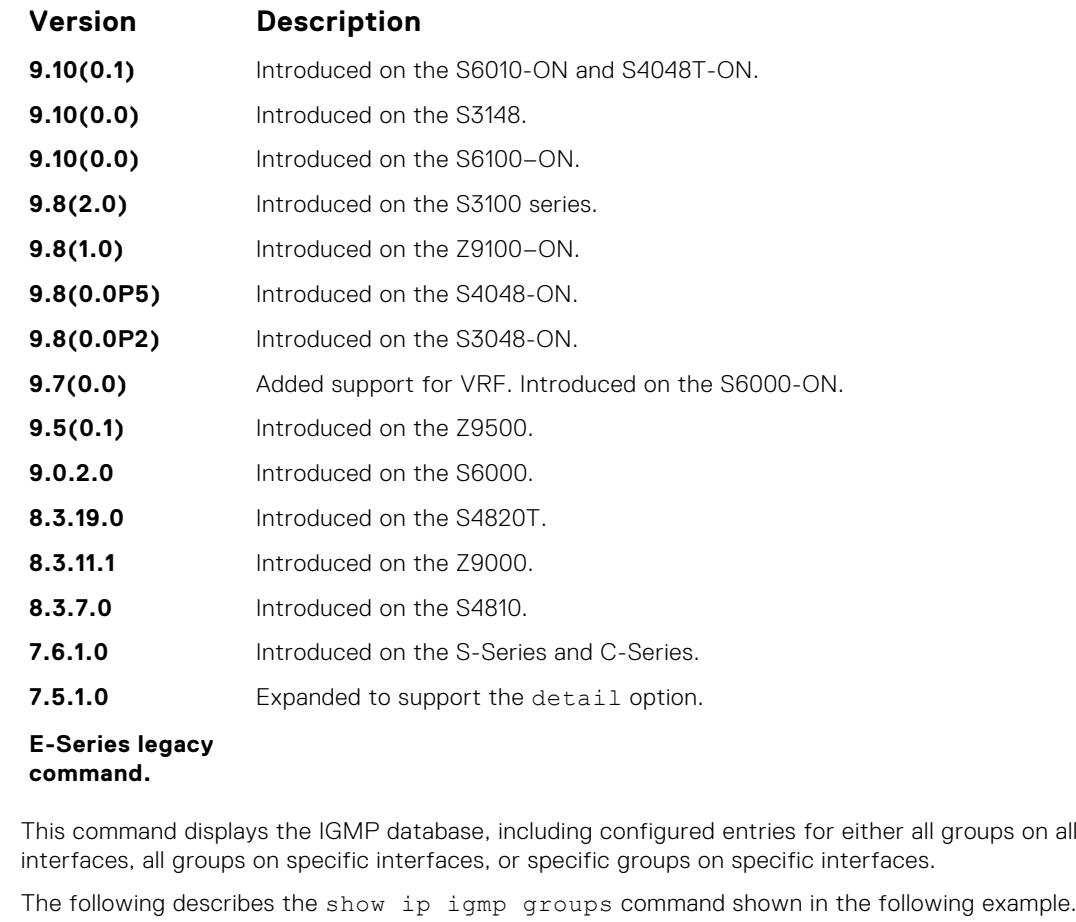

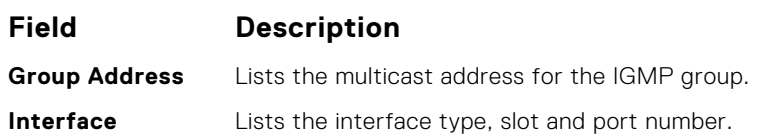

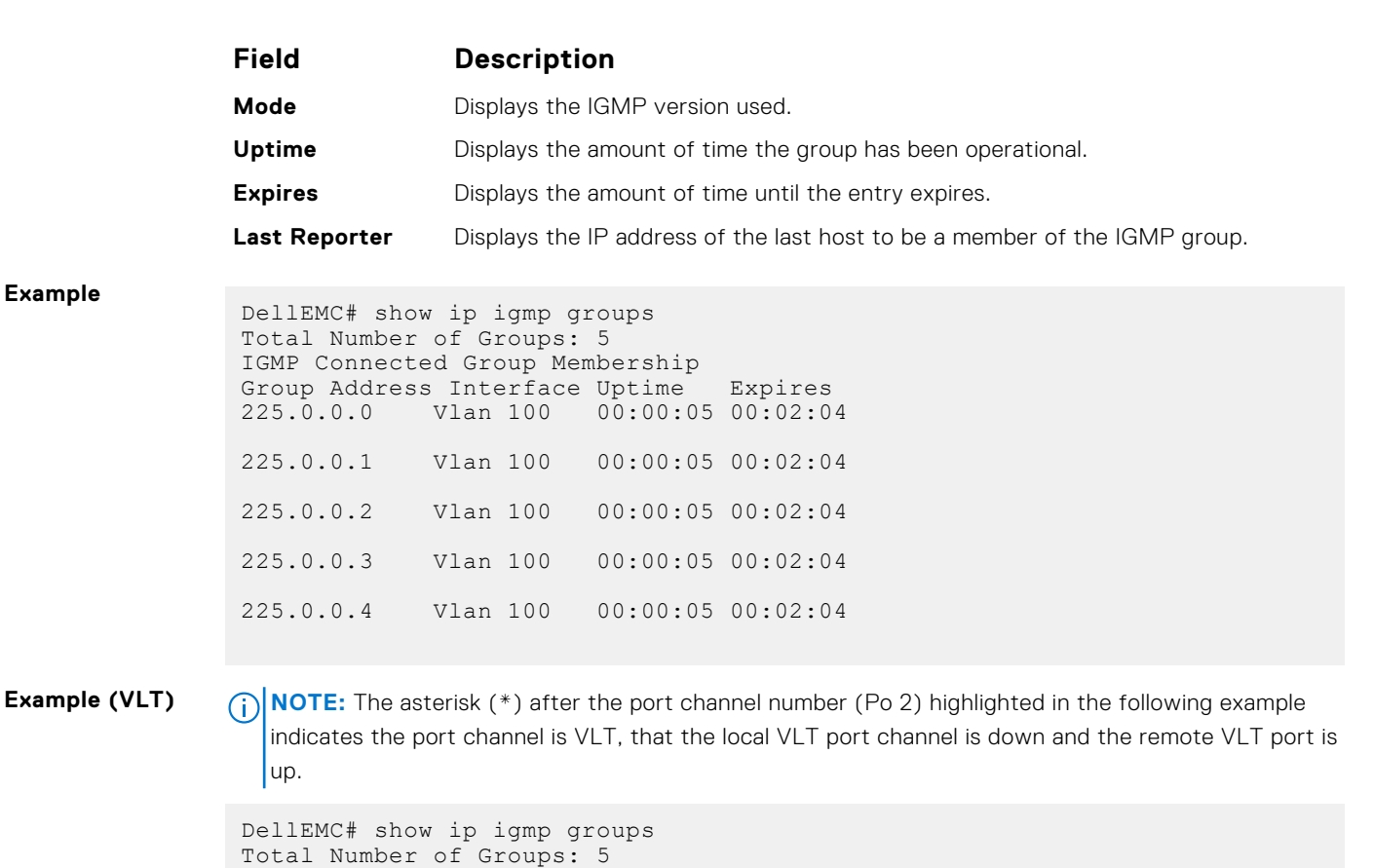

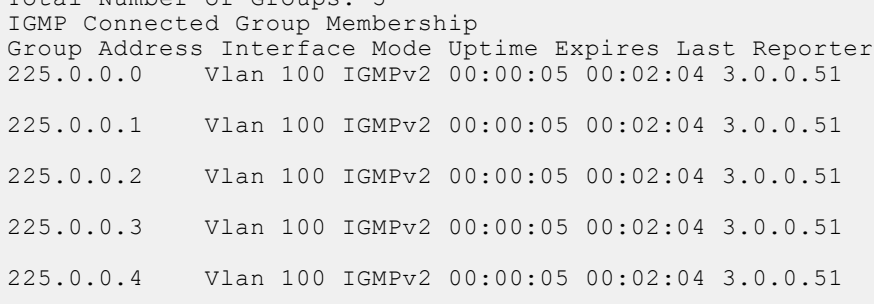

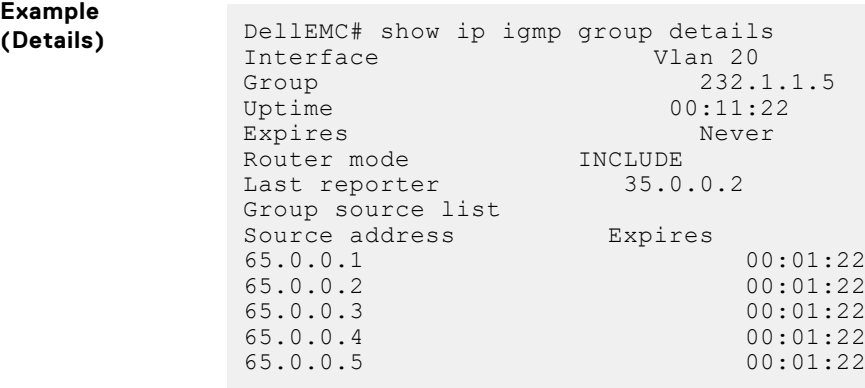

# **show ip igmp interface**

View information on the interfaces participating in IGMP.

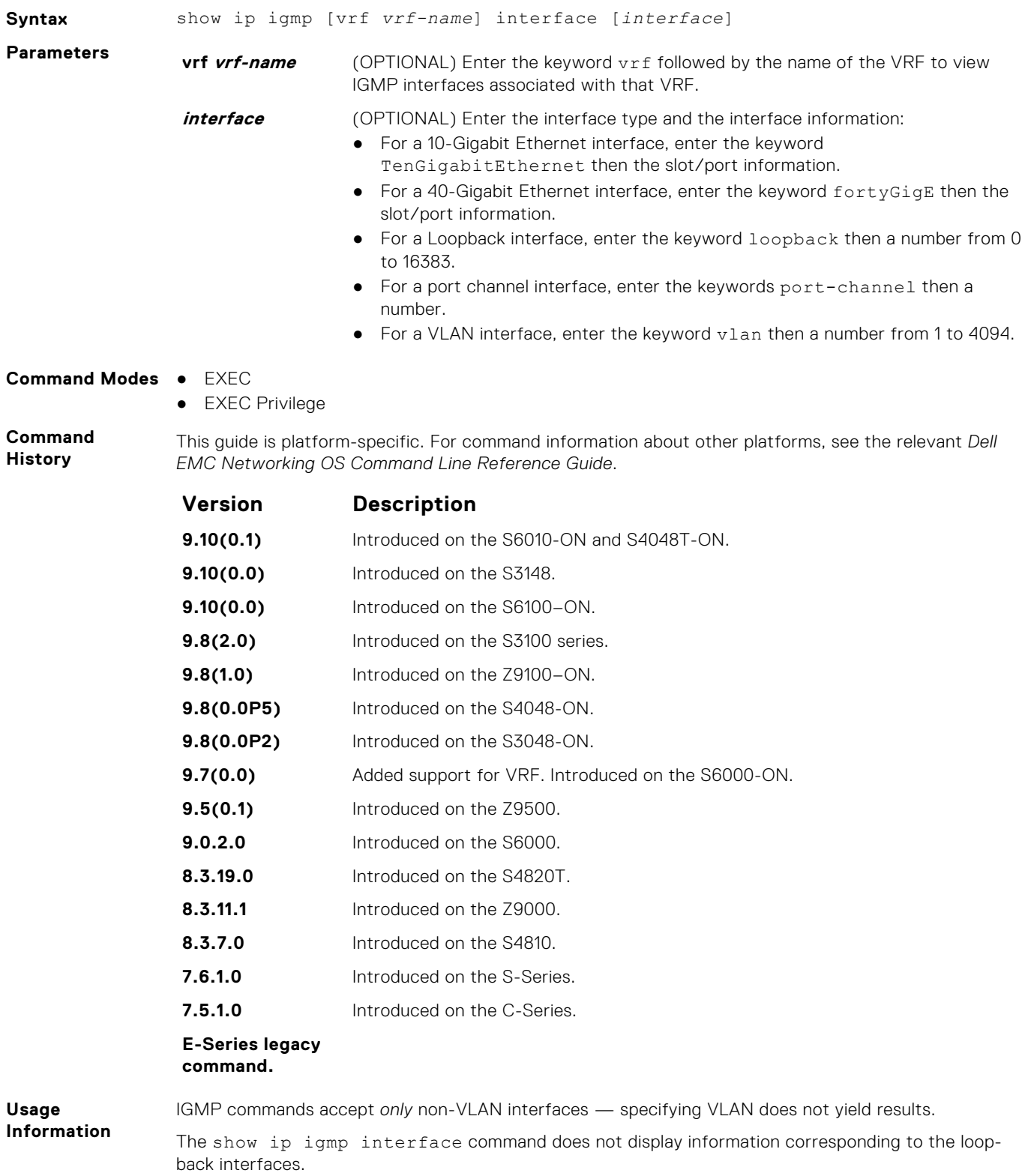

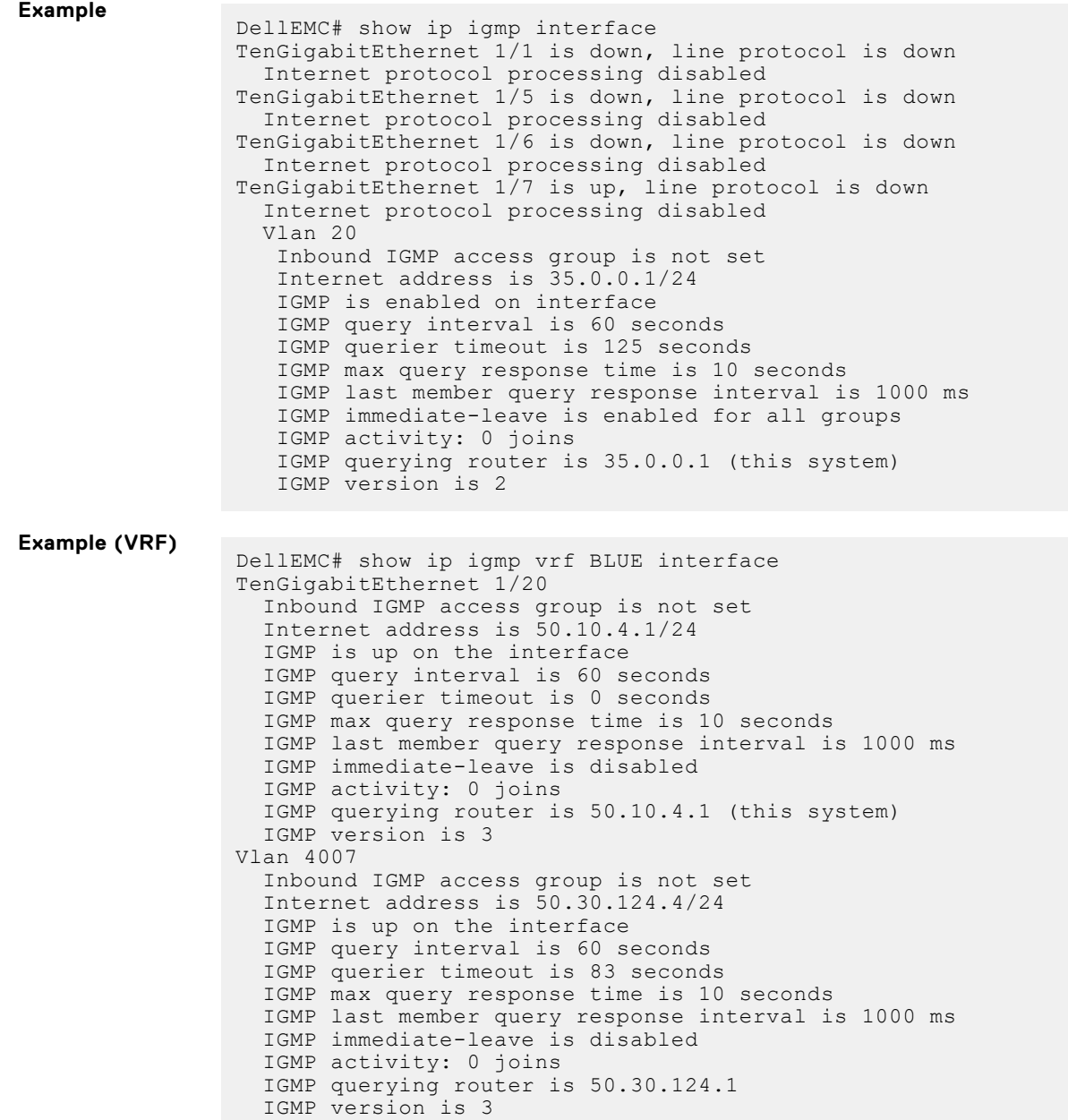

# **show ip igmp ssm-map**

DellEMC#

Display is a list of groups that are currently in the IGMP group table and contain SSM mapped sources.

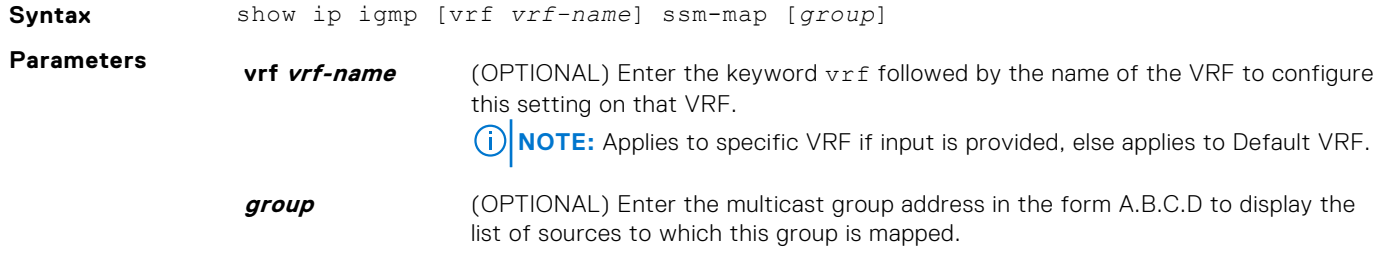

### <span id="page-666-0"></span>**Command Modes** ● EXEC

● EXEC Privilege

**Command History**

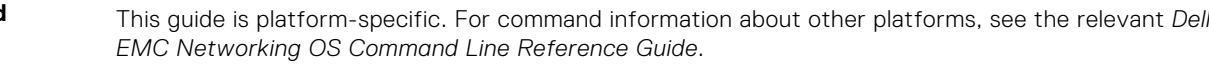

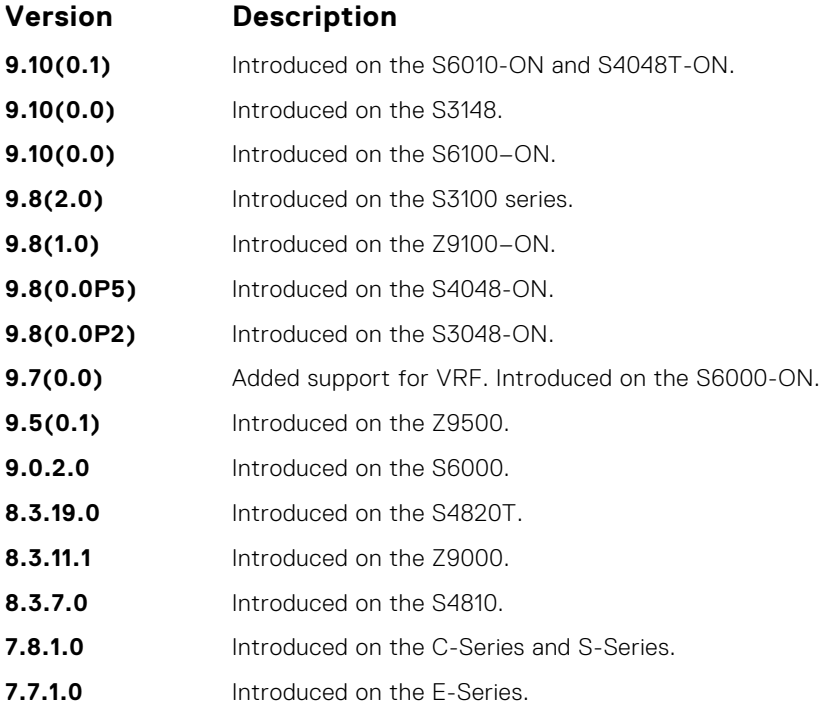

#### **Example**

```
DellEMC# show ip igmp ssm-map
Interface<br>Group
Group 232.1.1.5<br>Uptime 00:11:22
Uptime 00:11:22<br>Expires Never
Expires Never
Router mode MCLUDE
Last reporter 35.0.0.2
Group source list
Source address Expires
65.0.0.1 00:01:22<br>65.0.0.2 00:01:22
                            00:01:22<br>00:01:2265.0.0.3<br>65.0.0.465.0.0.4 00:01:22
                            00:01:22
```
**Related Commands** ● [ip igmp ssm-map](#page-660-0) — use a statically configured list to translate (\*,G) memberships to (S,G) memberships.

# **IGMP Snooping Commands**

Dell EMC Networking OS supports IGMP Snooping version 2 and 3 on all Dell EMC Networking systems.

# Important Points to Remember for IGMP Snooping

- Dell EMC Networking OS supports version 1, version 2, and version 3 hosts.
- Dell EMC Networking OS IGMP snooping implementation is based on IP multicast address (not based on Layer 2 multicast mac address) and the IGMP snooping entries are in Layer 3 flow table not in Layer 2 forwarding information base (FIB).
- Dell EMC Networking OS IGMP snooping implementation is based on draft-ietf-magma-snoop-10.
- Dell EMC Networking OS supports IGMP snooping on JUMBO-enabled cards.
- IGMP snooping is not enabled by default on the switch.
- A maximum of 1800 groups and 600 VLAN are supported.
- IGMP snooping is not supported on a default VLAN interface.
- IGMP snooping is not supported over VLAN-Stack-enabled VLAN interfaces (you must disable IGMP snooping on a VLAN interface before configuring VLAN-Stack-related commands).
- IGMP snooping does not react to Layer 2 topology changes triggered by spanning tree protocol (STP).
- IGMP snooping reacts to Layer 2 topology changes multiple spanning tree protocol (MSTP) triggers by sending a general query on the interface that comes in the FWD state.

# Important Points to Remember for IGMP Querier

- The IGMP snooping Querier supports version 2.
- You must configure an IP address to the VLAN interface for IGMP snooping Querier to begin. The IGMP snooping Querier disables itself when a VLAN IP address is cleared, and then it restarts itself when an IP address is reassigned to the VLAN interface.
- When enabled, IGMP snooping Querier does not start if there is a statically configured multicast router interface in the VLAN.
- When enabled, IGMP snooping Querier starts after one query interval in case no IGMP general query (with IP SA lower than its VLAN IP address) is received on any of its VLAN members.
- When enabled, IGMP snooping Querier periodically sends general queries with an IP source address of the VLAN interface. If it receives a general query on any of its VLAN member, it checks the IP source address of the incoming frame.

If the IP SA in the incoming IGMP general query frame is lower than the IP address of the VLAN interface, the switch disables its IGMP snooping Querier functionality.

If the IP SA of the incoming IGMP general query is higher than the VLAN IP address, the switch continues to work as an IGMP snooping Querier.

# **clear ip igmp snooping groups**

Clear snooping entries from the group cache table.

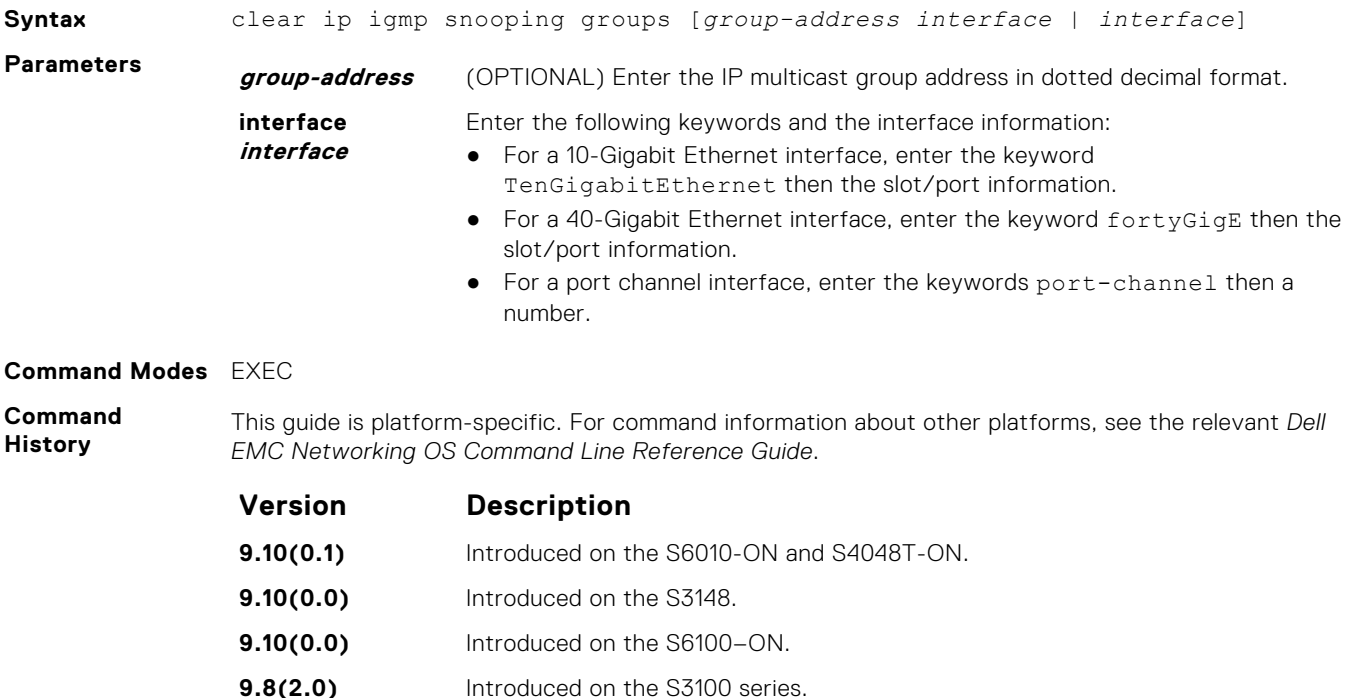

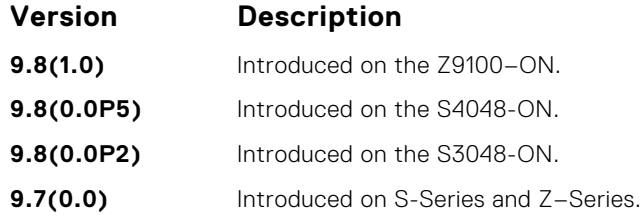

**Usage Information** IGMP commands accept only non-VLAN interfaces — specifying VLAN does not yield results.

# **debug ip igmp snooping**

Enable debugging of IGMP snooping packets on interfaces and groups.

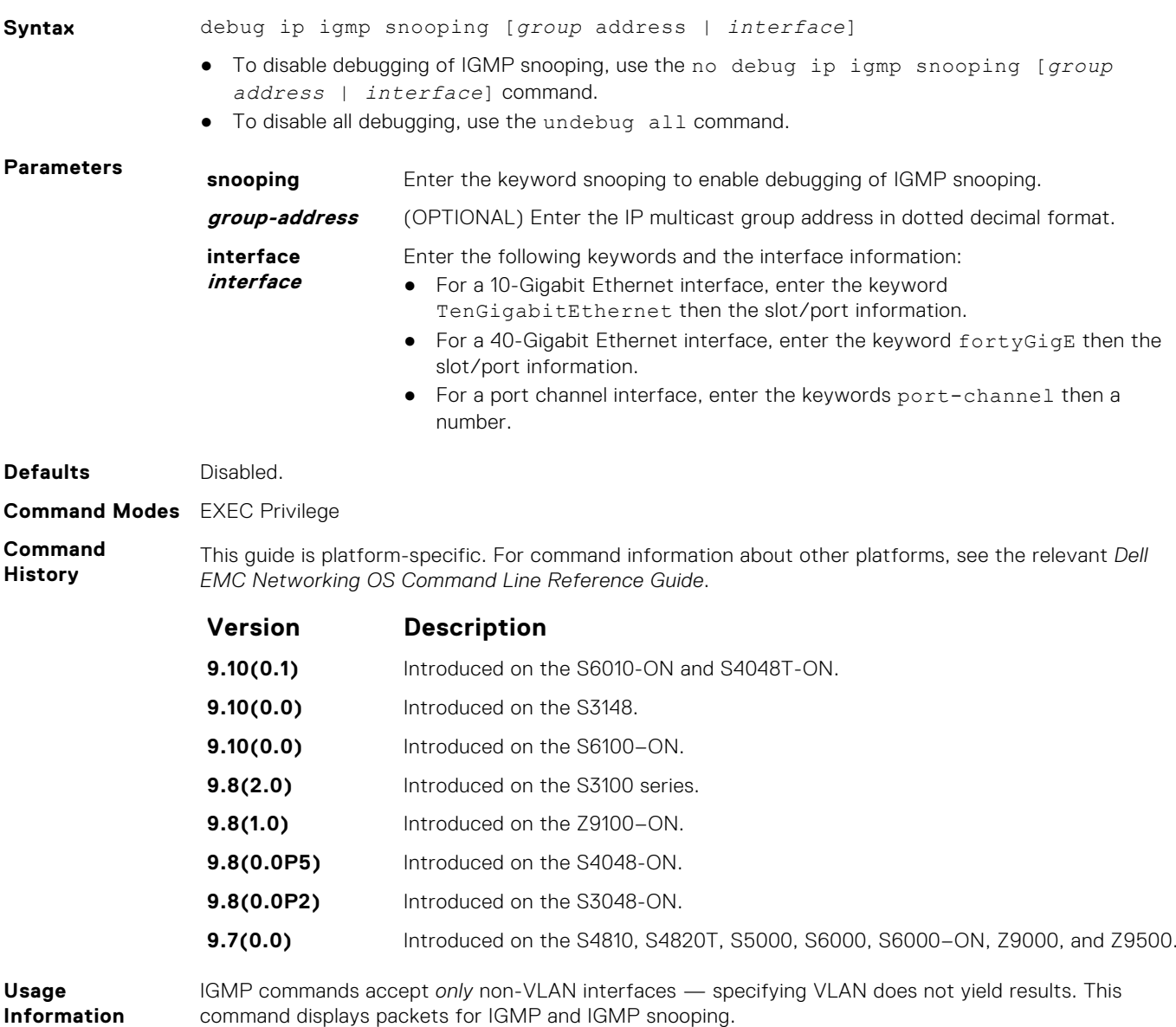

# **ip igmp snooping enable**

Enable IGMP snooping on all or a single VLAN. This command is the master on/off switch to enable IGMP snooping.

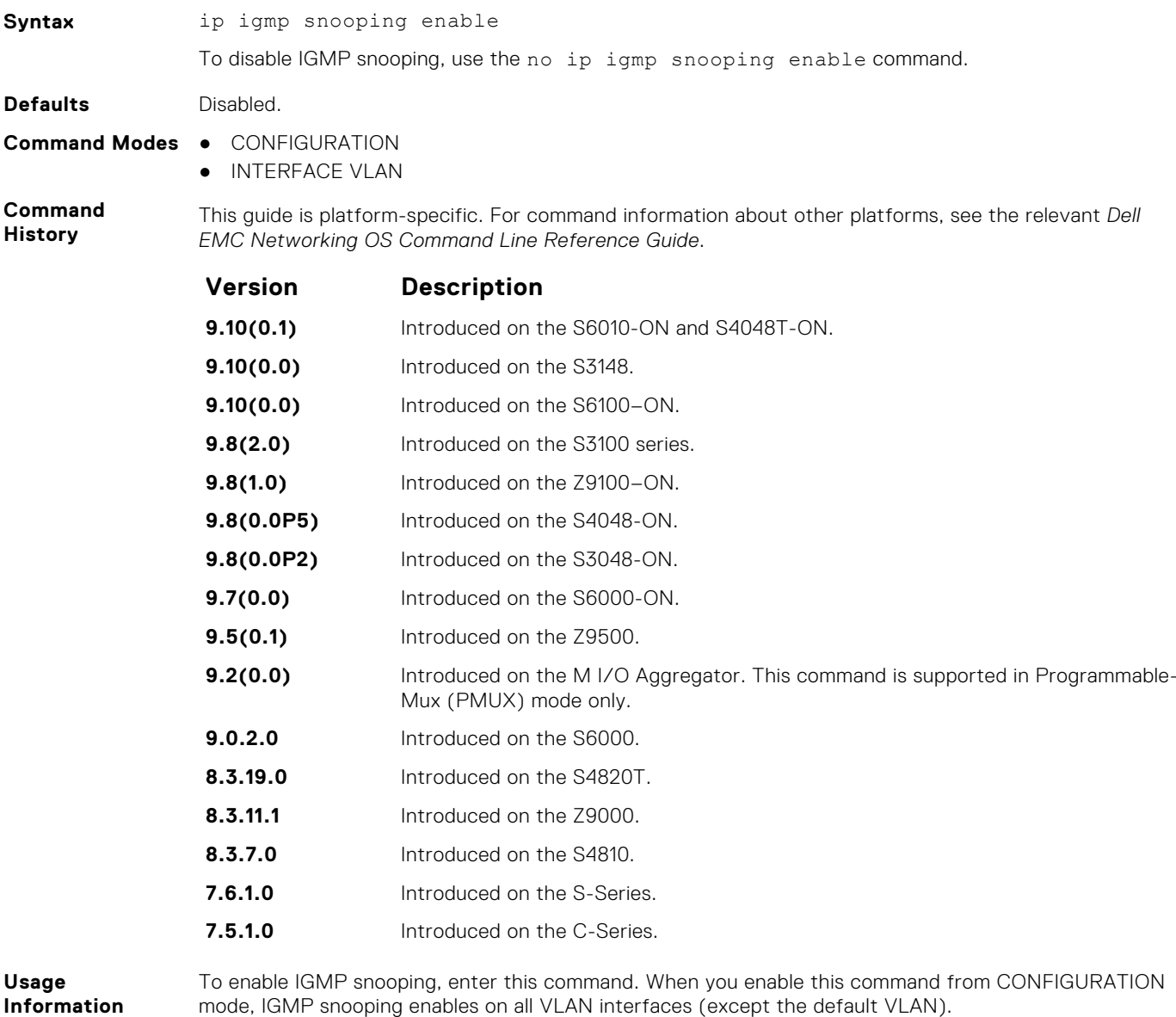

**Information**

**NOTE:** Execute the no shutdown command on the VLAN interface for IGMP Snooping to function.

## **ip igmp snooping fast-leave**

Enable IGMP snooping fast-leave for this VLAN.

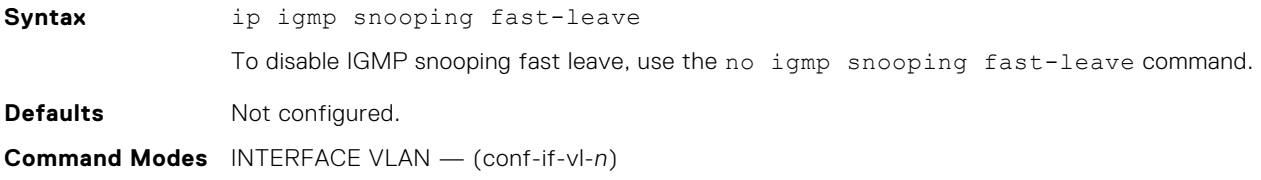

#### **Command History**

This guide is platform-specific. For command information about other platforms, see the relevant *Dell EMC Networking OS Command Line Reference Guide*.

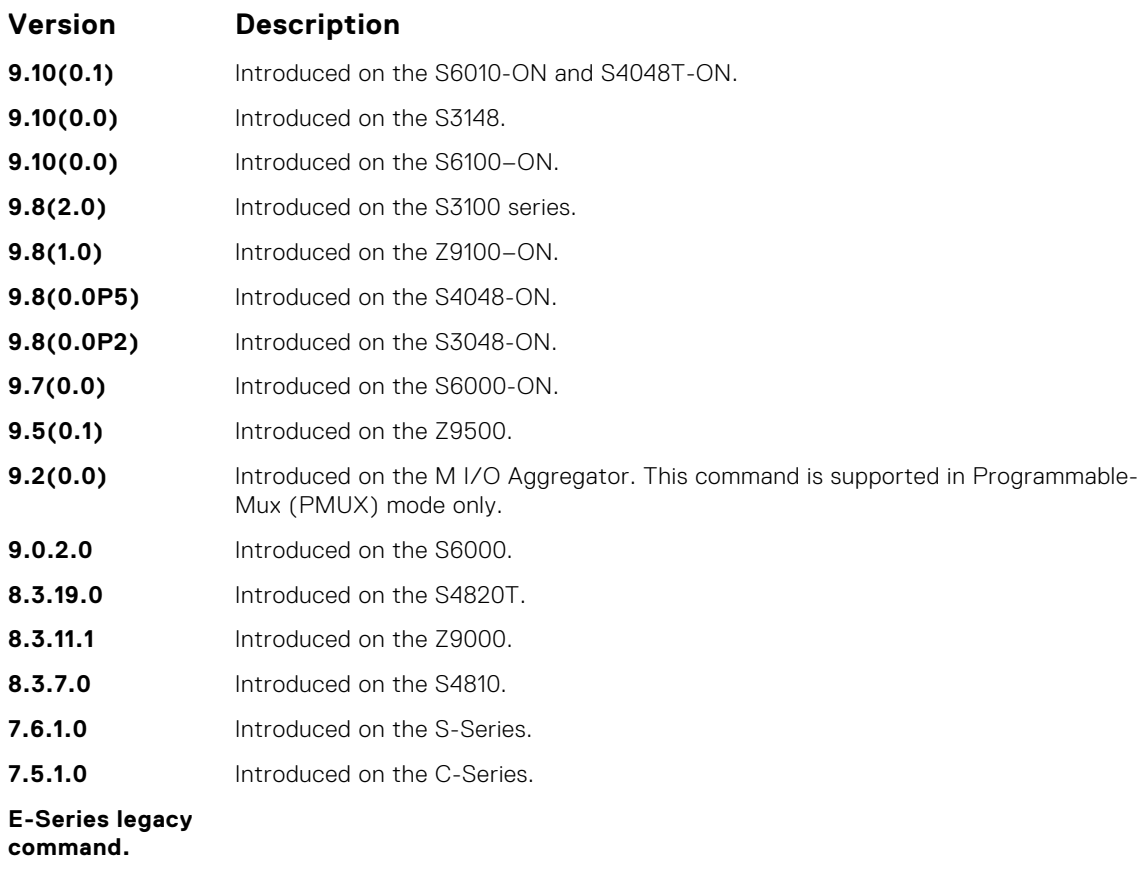

**Usage Information**

Queriers normally send some queries when a leave message is received prior to deleting a group from the membership database. There may be situations when you require a fast deletion of a group. When you enable IGMP fast leave processing, the switch removes an interface from the multicast group as soon as it detects an IGMP version 2 leave message on the interface.

# **ip igmp snooping flood**

This command controls the flooding behavior of unregistered multicast data packets.

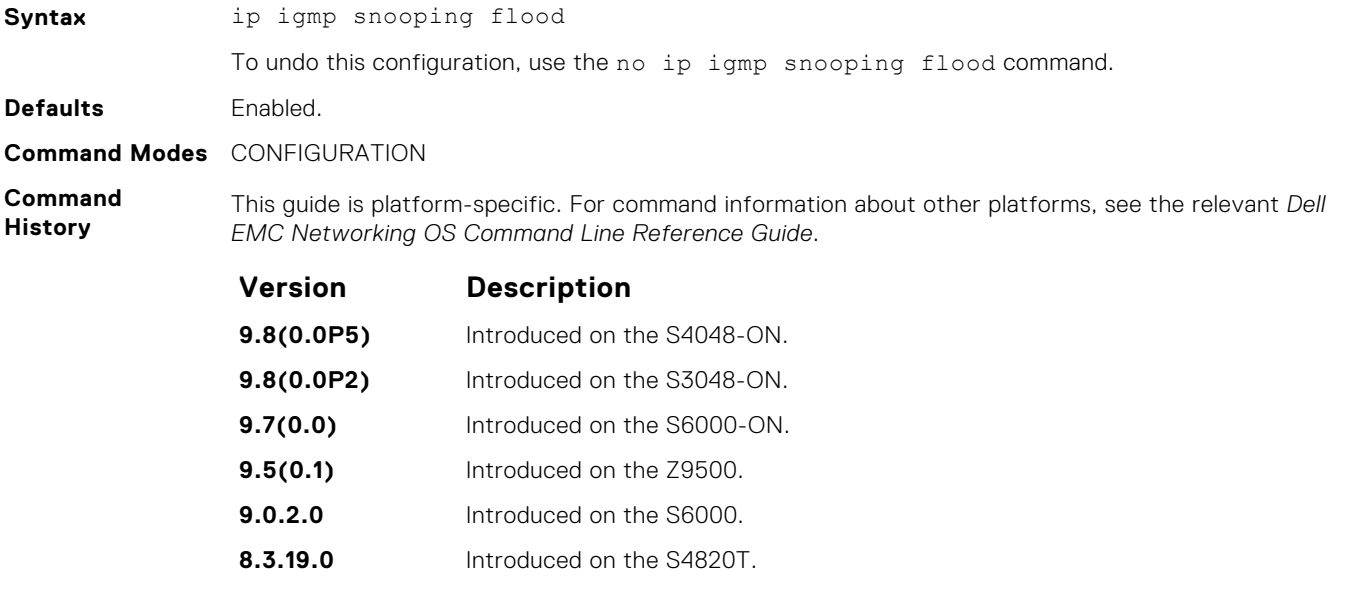

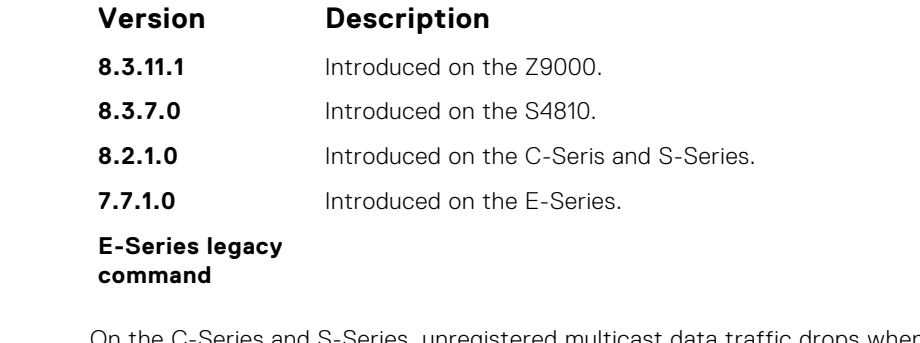

**Usage Information**

the C-Series and S-Series, unregistered multicast data traffic drops when you disable flooding; they do not forward the packets to multicast router ports. On the C-Series and S-Series, in order to disable Layer 2 multicast flooding, disable Layer 3 multicast (no ip multicast-routing).

# **ip igmp snooping last-member-query-interval**

The last member query interval is the maximum response time inserted into Group-Specific queries sent in response to Group-Leave messages.

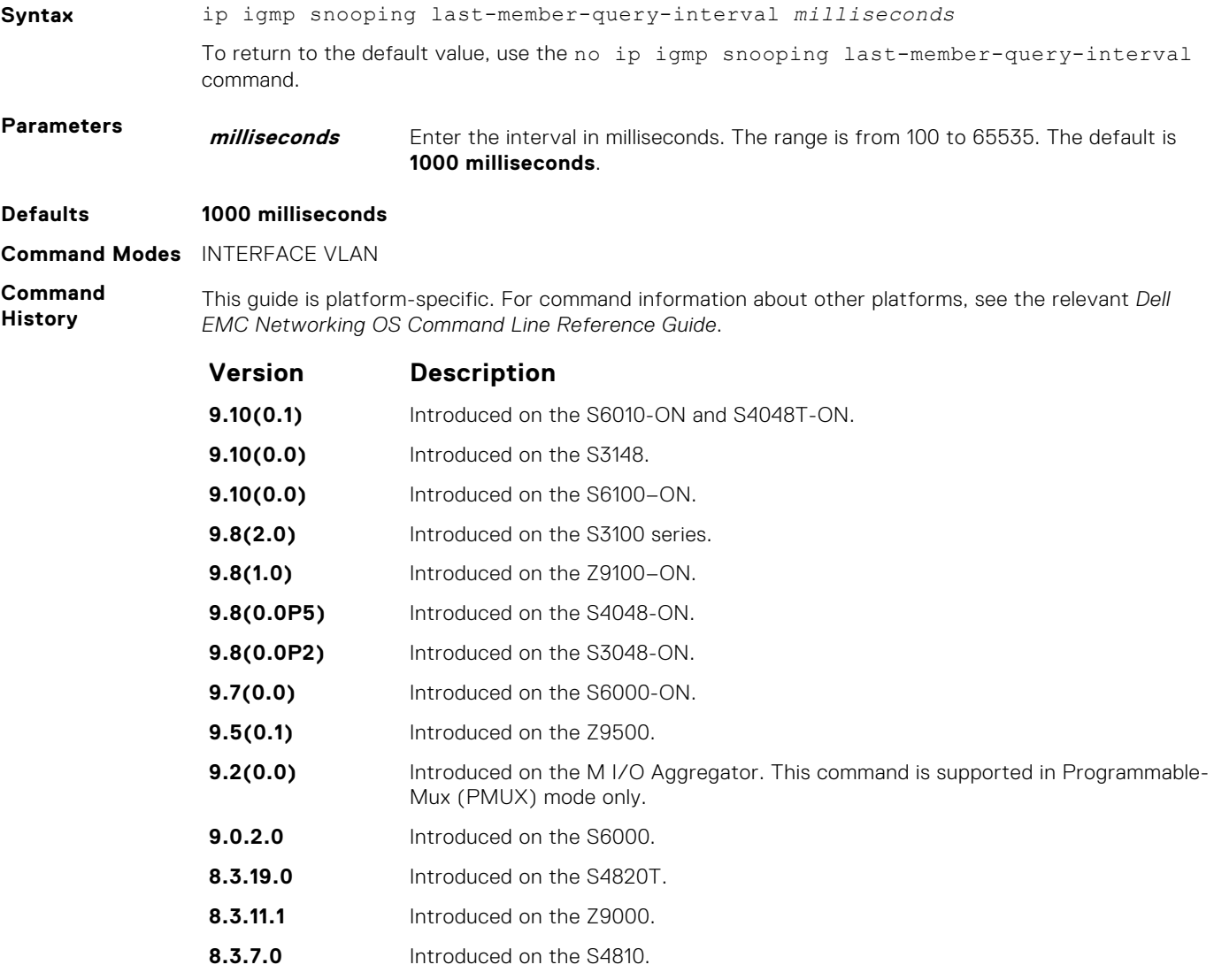

<span id="page-672-0"></span>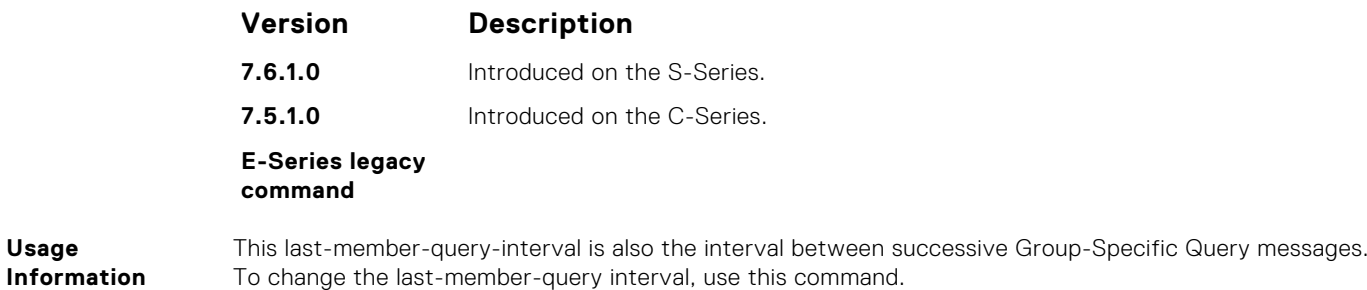

**ip igmp snooping mrouter**

Statically configure a VLAN member port as a multicast router interface.

## S4820T

**Usage**

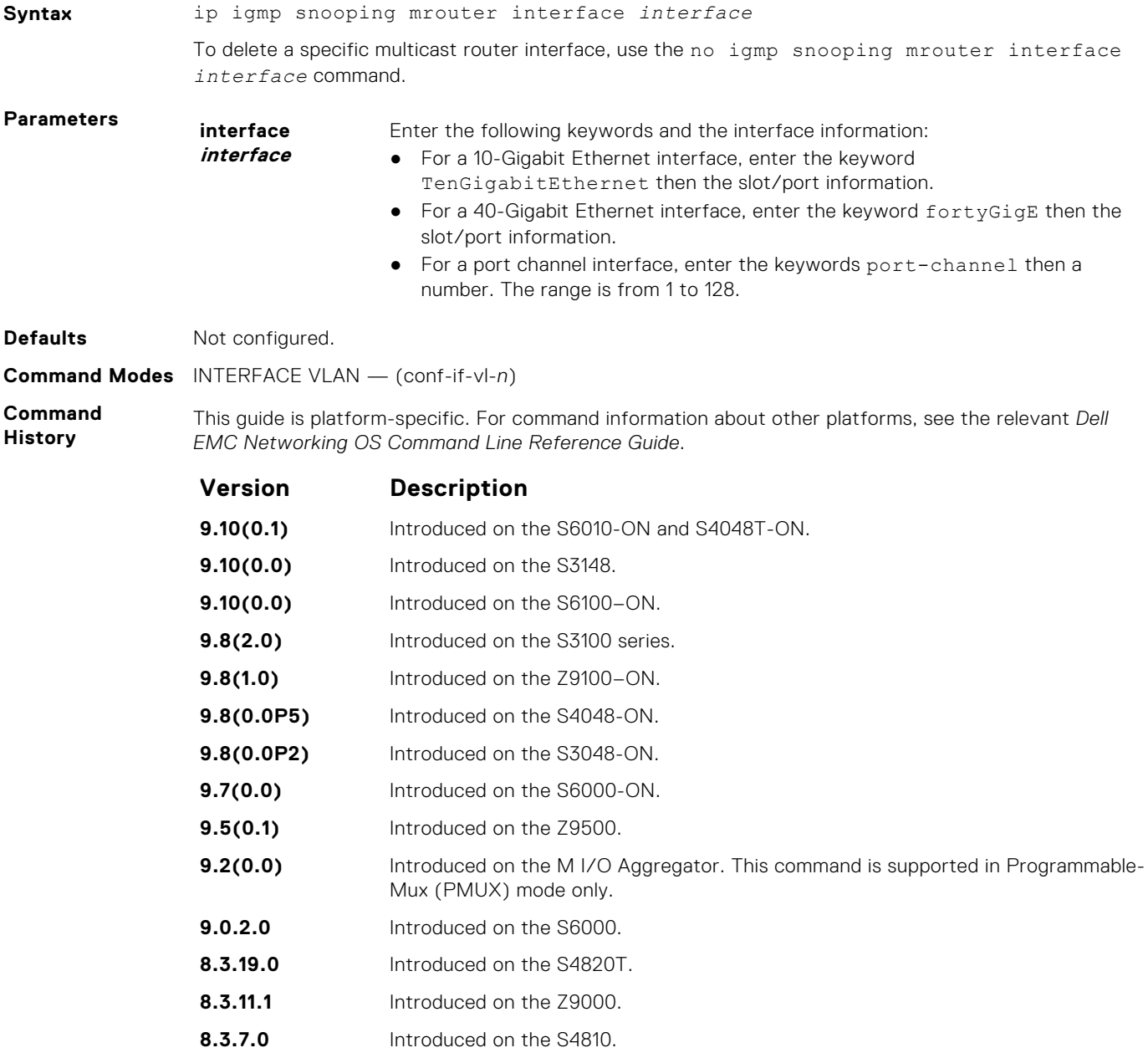

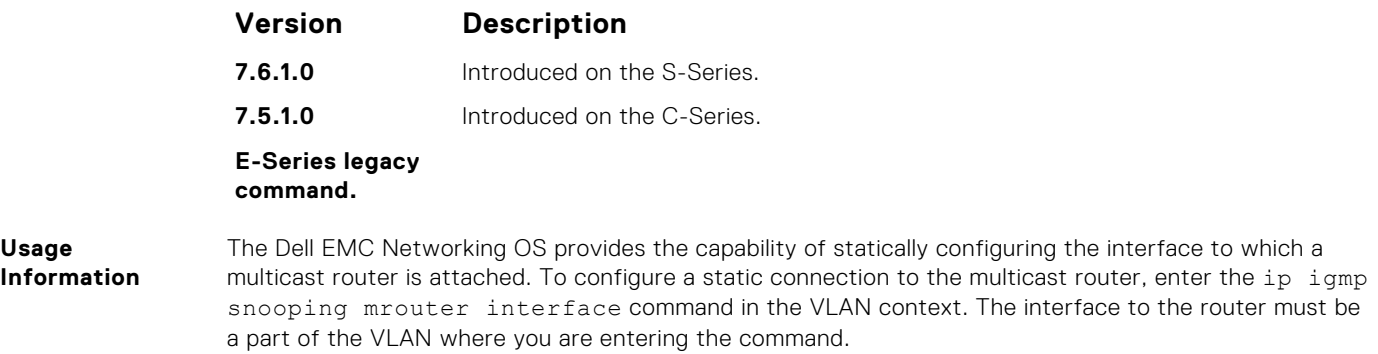

# **ip igmp snooping querier**

Enable IGMP querier processing for the VLAN interface.

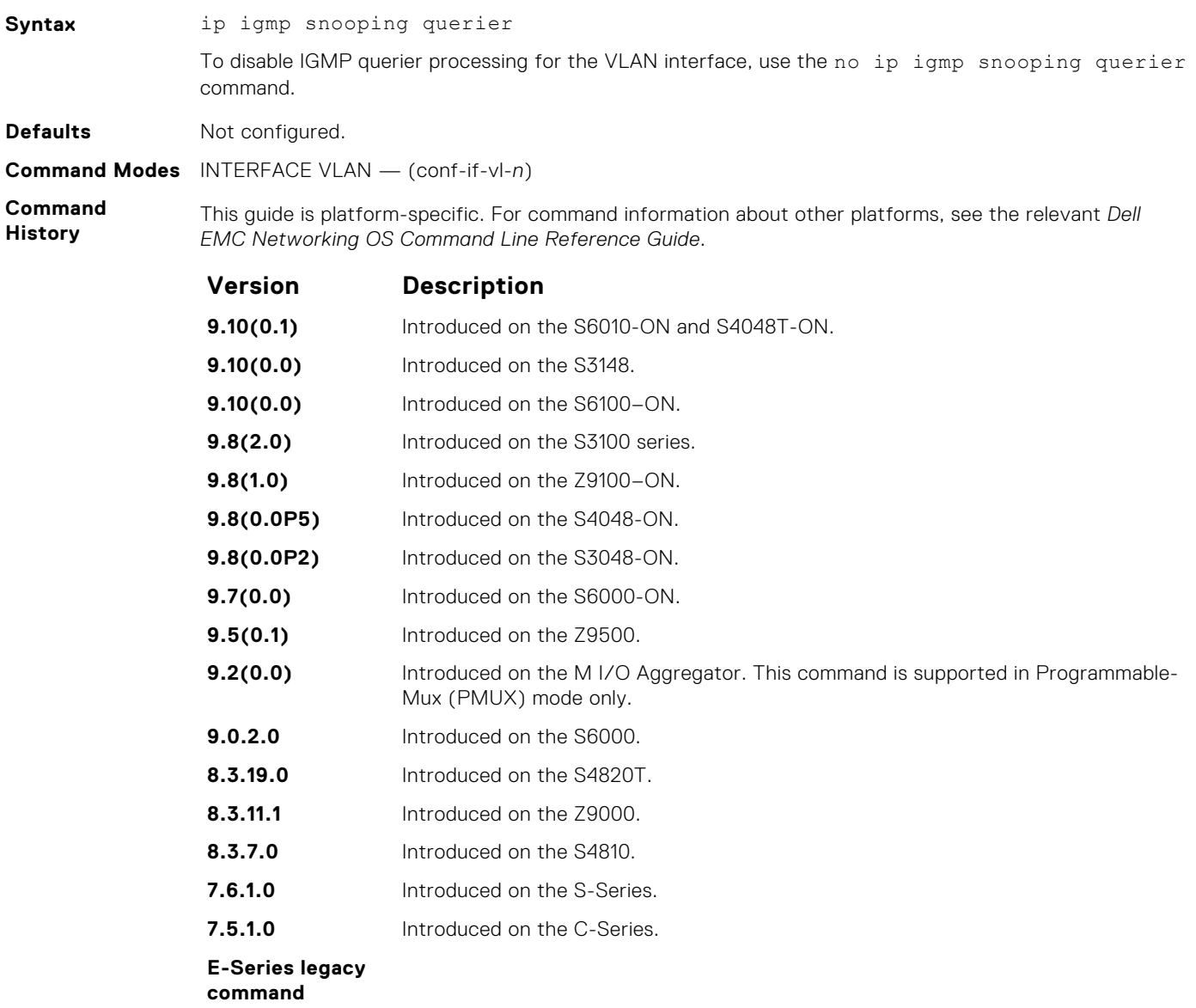

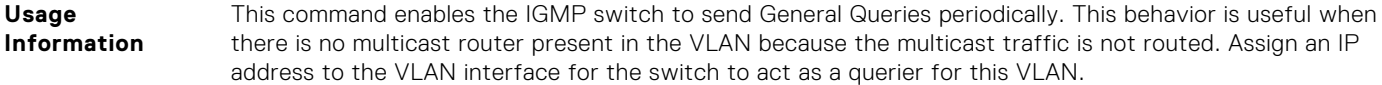

# **show ip igmp snooping groups**

Display snooping related information for all the IGMP groups, interface or one group of one interface.

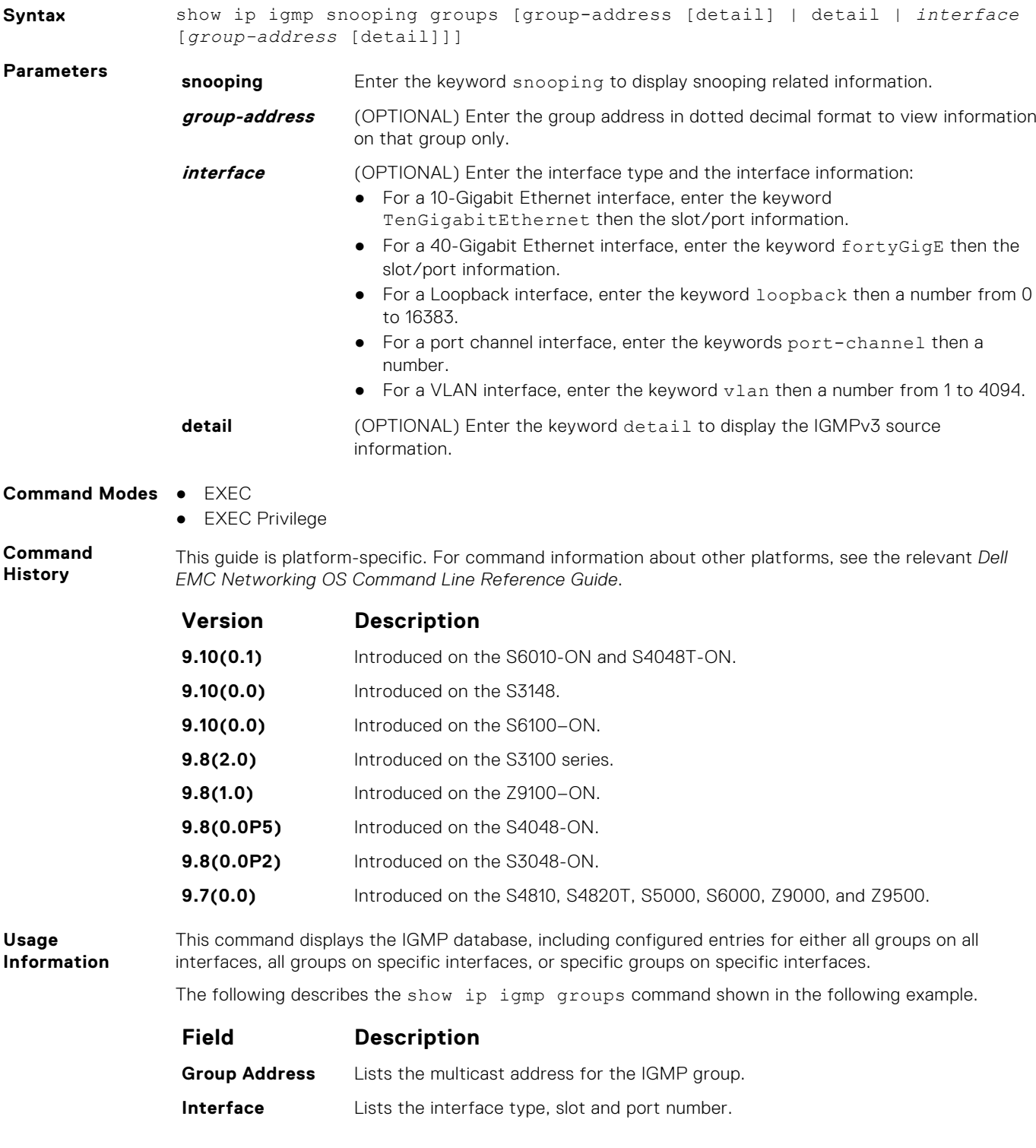

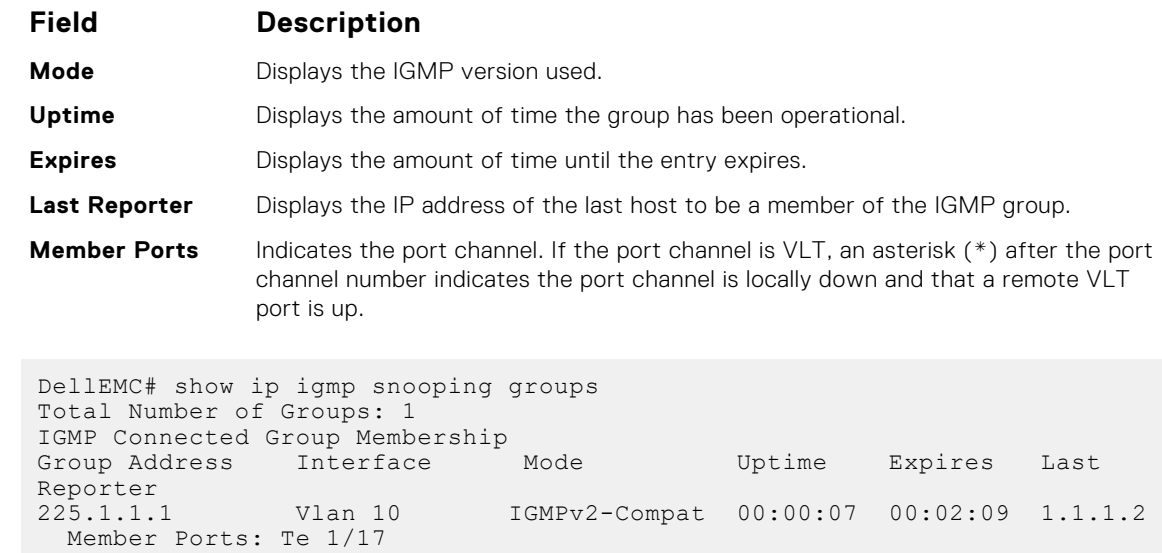

# **show ip igmp snooping mrouter**

DellEMC#

Display multicast router interfaces.

## S4820T

**Example**

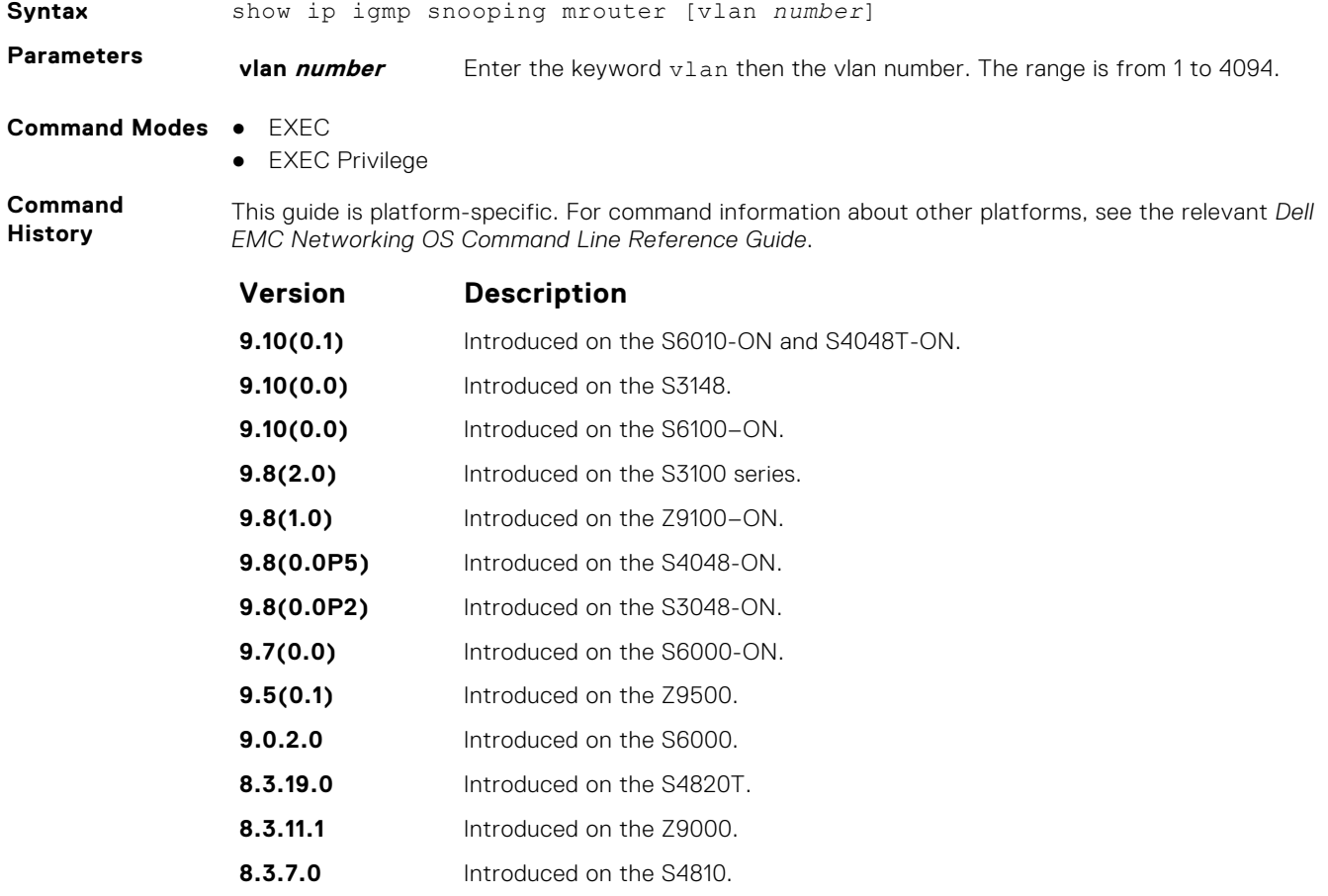

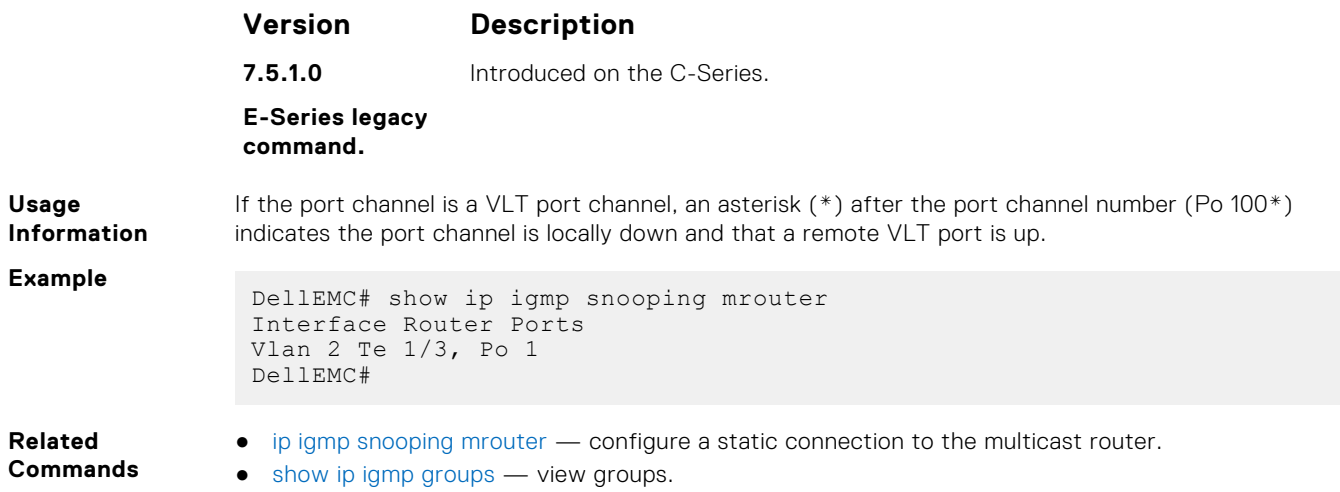

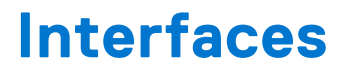

To configure egress, port channel, time domain, and UDP, use these interface commands.

### **Topics:**

- Basic Interface Commands
- [Egress Interface Selection \(EIS\) Commands](#page-746-0)
- [Port Channel Commands](#page-750-0)
- [Time Domain Reflectometer \(TDR\) Commands](#page-760-0)
- [UDP Broadcast Commands](#page-762-0)
- [ip http source-interface](#page-764-0)

# **Basic Interface Commands**

The following commands are for Physical, Loopback, and Null interfaces.

## **clear counters**

Clear the counters displayed in the show interfaces commands for all virtual router redundancy protocol (VRRP) groups, virtual local area networks (VLANs), and physical interfaces, or selected ones.

**Syntax** clear counters [*interface* | vrrp {vr-id | ipv6 vr-id} | learning-limit | vlan *vlan-id*] **Parameters** *interface* (OPTIONAL) Enter any of the following keywords and the interface information to clear counters from a specified interface: ● For IPv4 access-group counters, enter the keyword ip. ● For IPv6 access-group counters, enter the keyword ipv6. For a Loopback interface, enter the keyword loopback then a number from 0 to 16383. ● For MAC access-group counters, enter the keyword mac. ● For a Port Channel interface, enter the keywords port-channel then a number. ● For the management interface, enter the keyword ManagementEthernet then slot/port information. For a 10-Gigabit Ethernet interface, enter the keyword TenGigabitEthernet then the slot/port information. ● For a 40-Gigabit Ethernet interface, enter the keyword fortyGigE then the slot/port information. ● For a tunnel interface, enter the keyword tunnel. The range is from 1 to 16383. **NOTE:** This command also enables you to clear the port configurations corresponding to a range of ports. However, for Open Networking (ON) platforms the notation for specifying port range in the command is different from how you specify in non-ON platforms. For non-ON platforms, you can specify multiple ports as slot/port-range.

For example, if you want to clear the port configurations corresponding to all ports between 1 and 4, specify the port range as show interfaces *interface-type* 1/1 - 4.

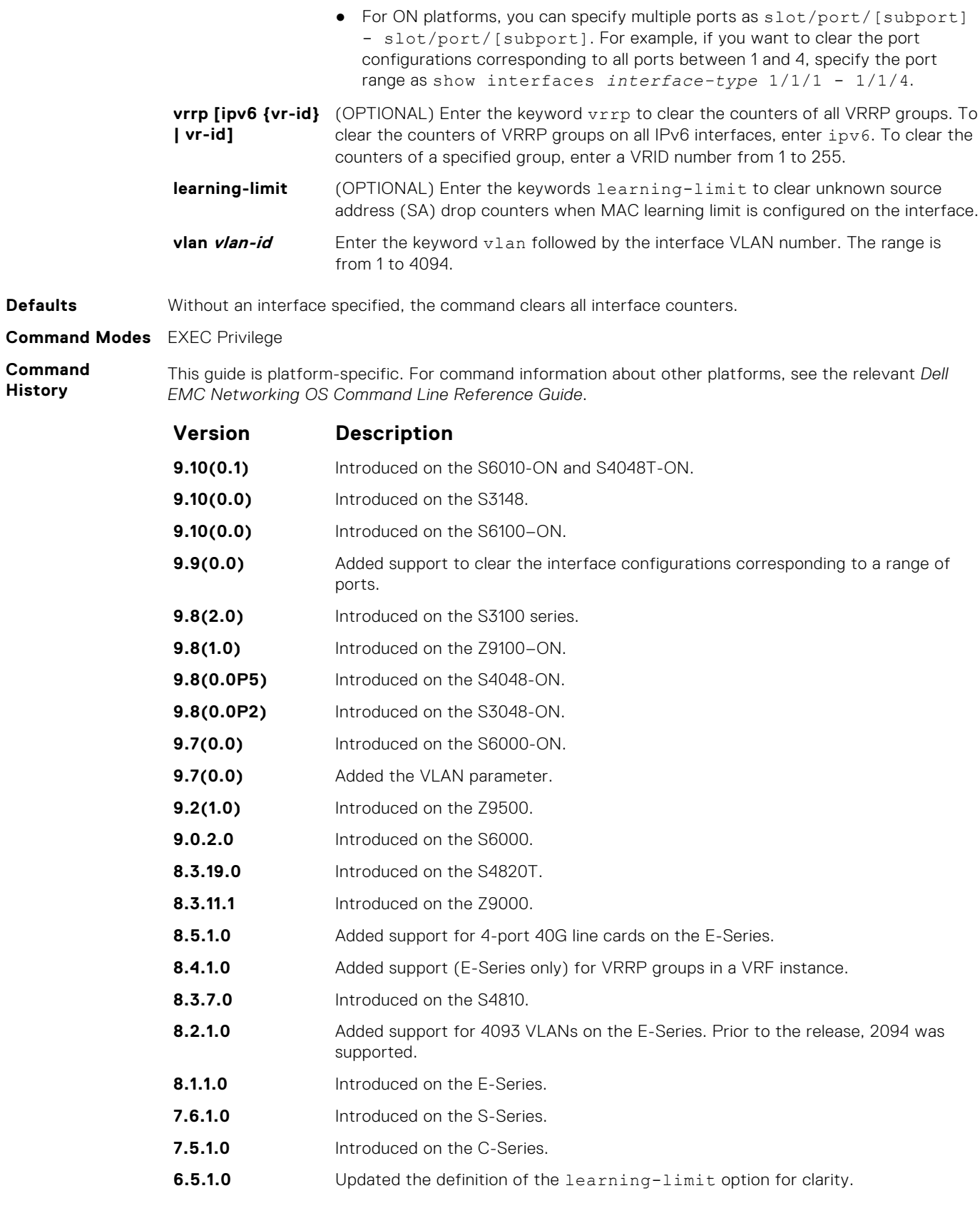

**Example**

DellEMC# clear counters Clear counters on all interfaces [confirm] DellEMC#

<span id="page-679-0"></span>**Related Commands** ● [mac learning-limit](#page-958-0) — allow aging of MACs even though a learning-limit is configured or disallow station move on learned MACs.

## **clear counters eee**

Clear the counters for EEE on all copper ports or specific ports.

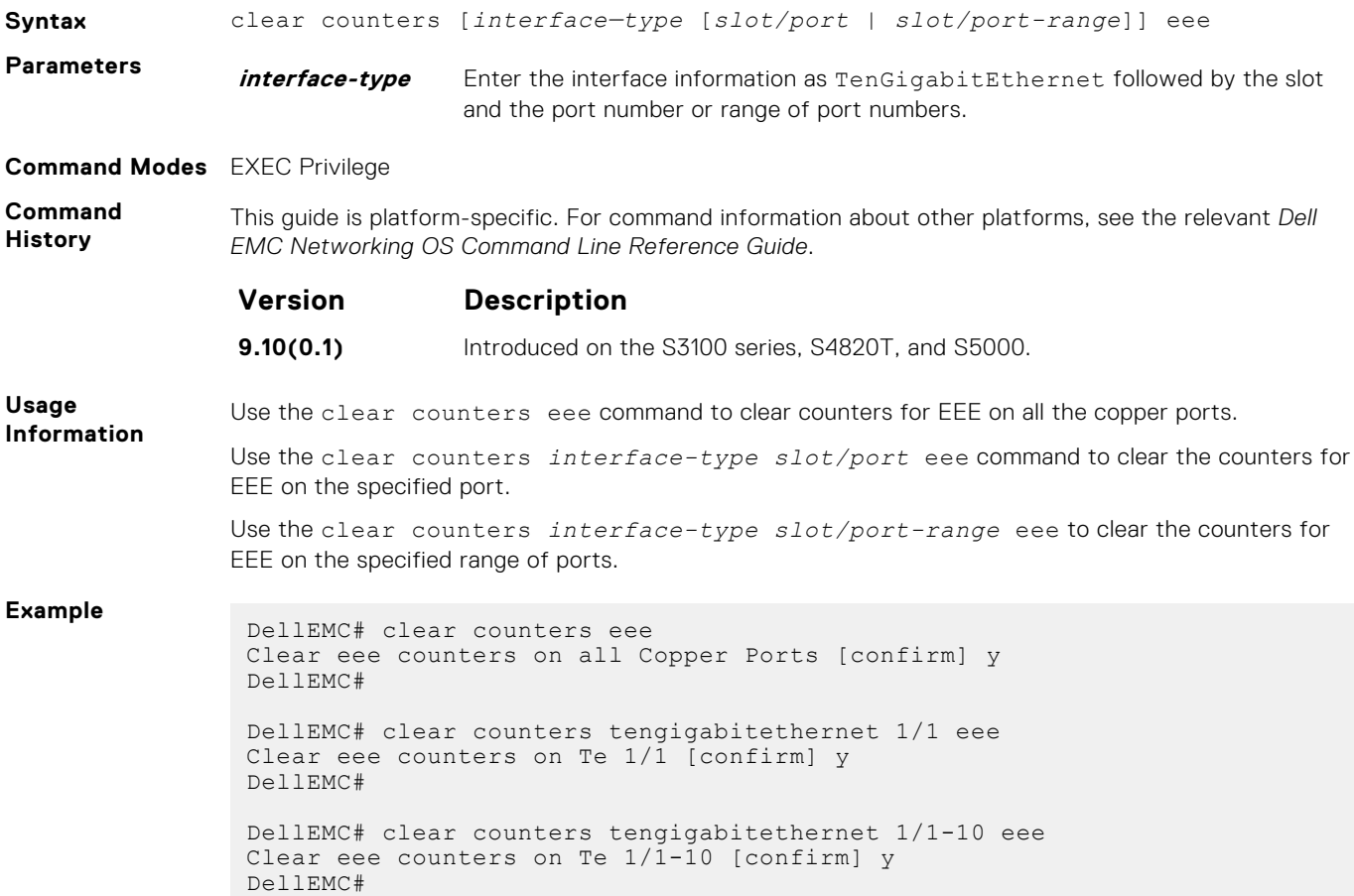

# **clear dampening**

Clear the dampening counters on all the interfaces or just the specified interface.

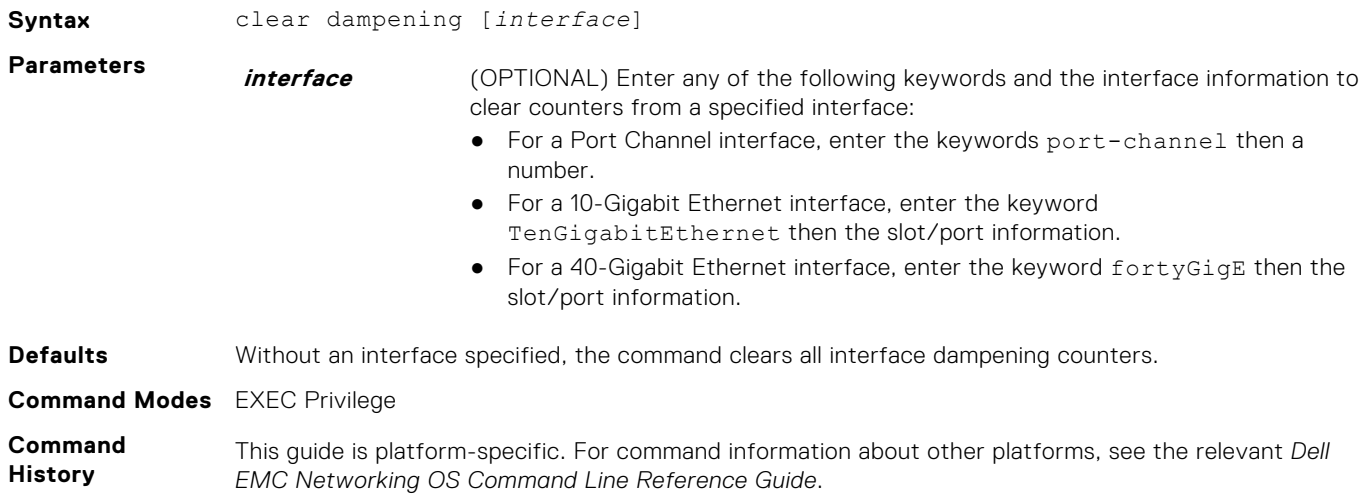

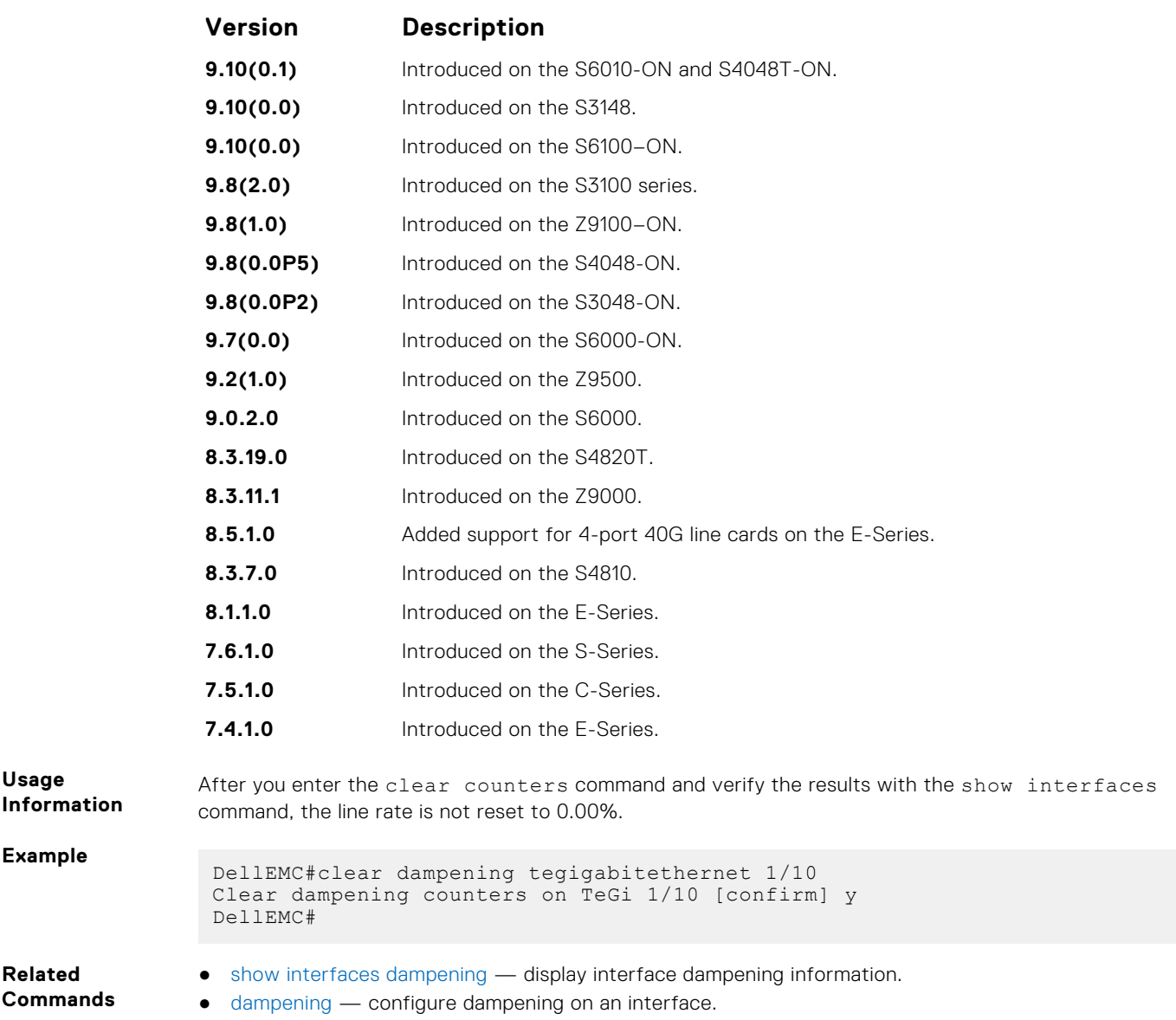

# **dampening**

Configure dampening on an interface.

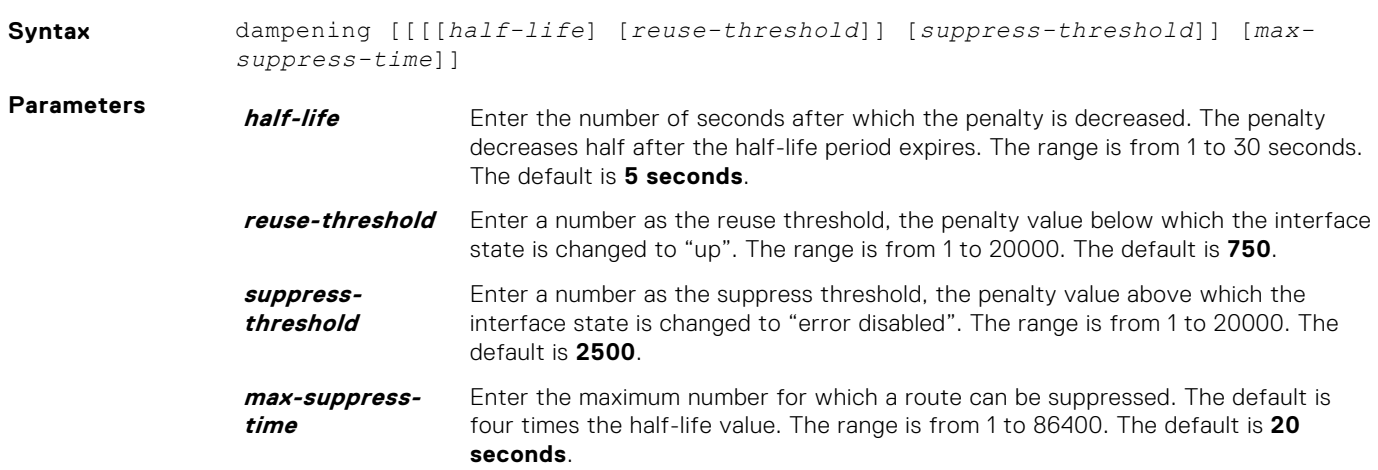

**Defaults Disabled.** 

**Command Modes** INTERFACE (conf-if-)

**Command History**

This guide is platform-specific. For command information about other platforms, see the relevant *Dell EMC Networking OS Command Line Reference Guide*.

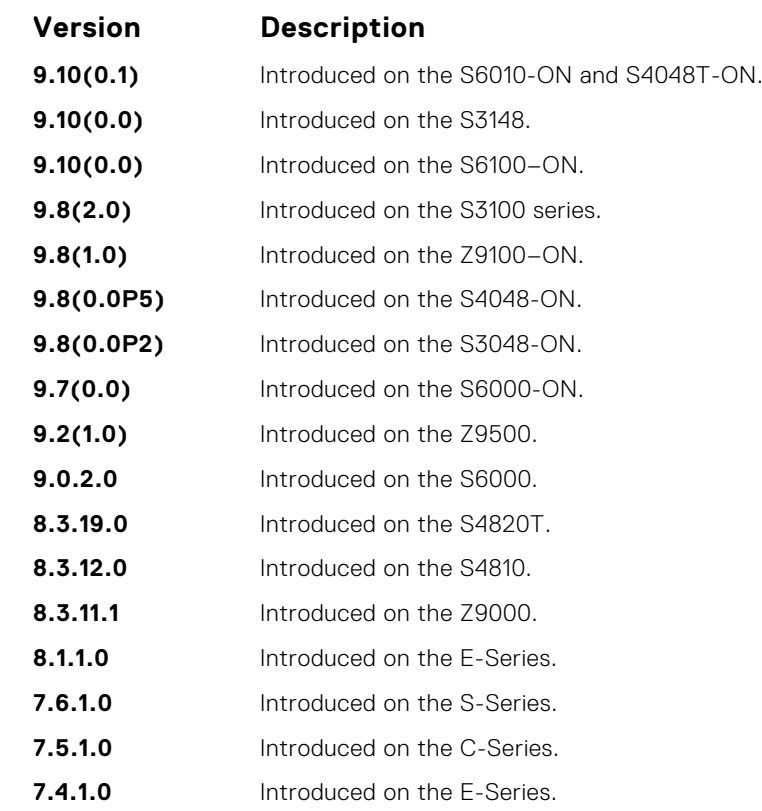

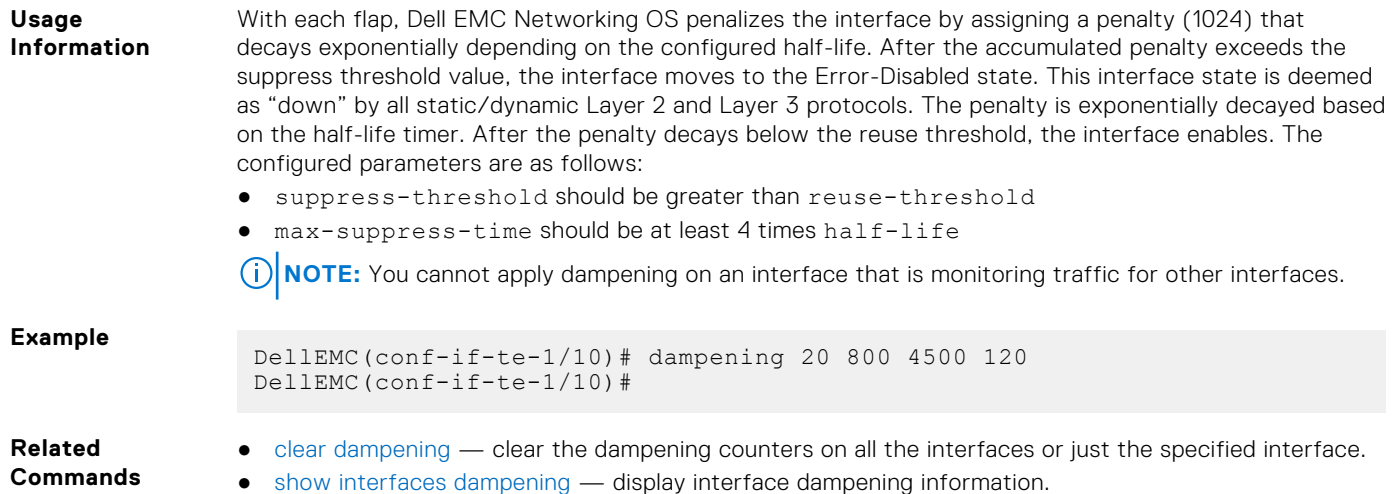

## **default interface**

Reset a physical interface to its factory default settings.

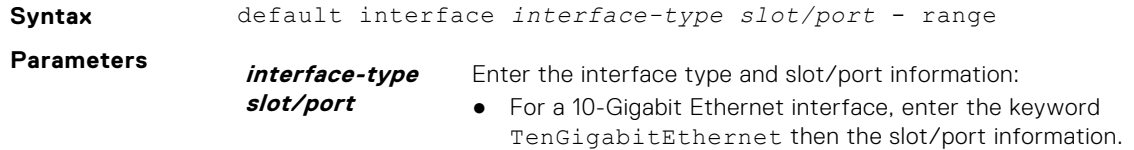

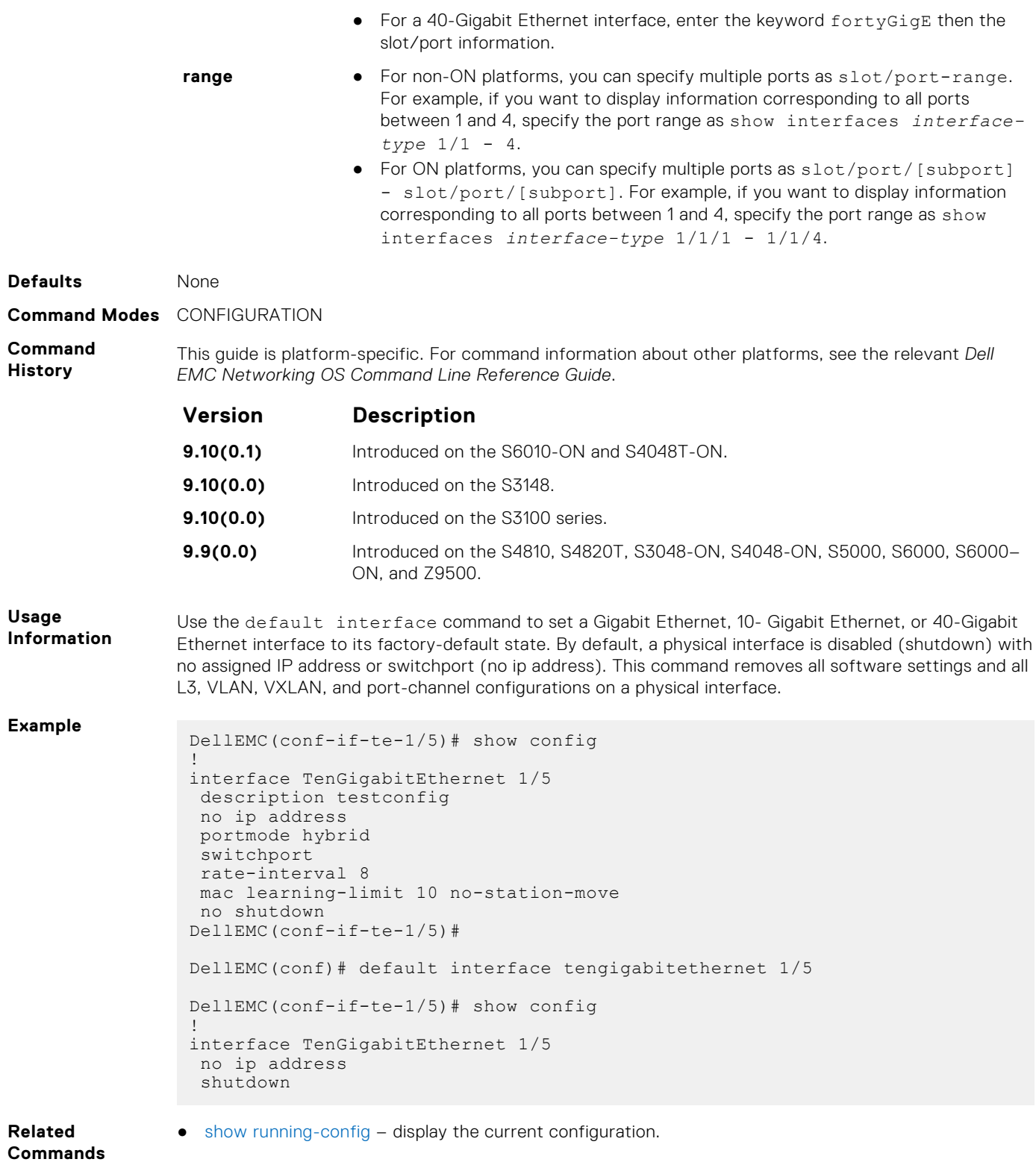

# **description**

Assign a descriptive text string to the interface.

**Syntax** description *desc\_text* To delete a description, use the no description command.

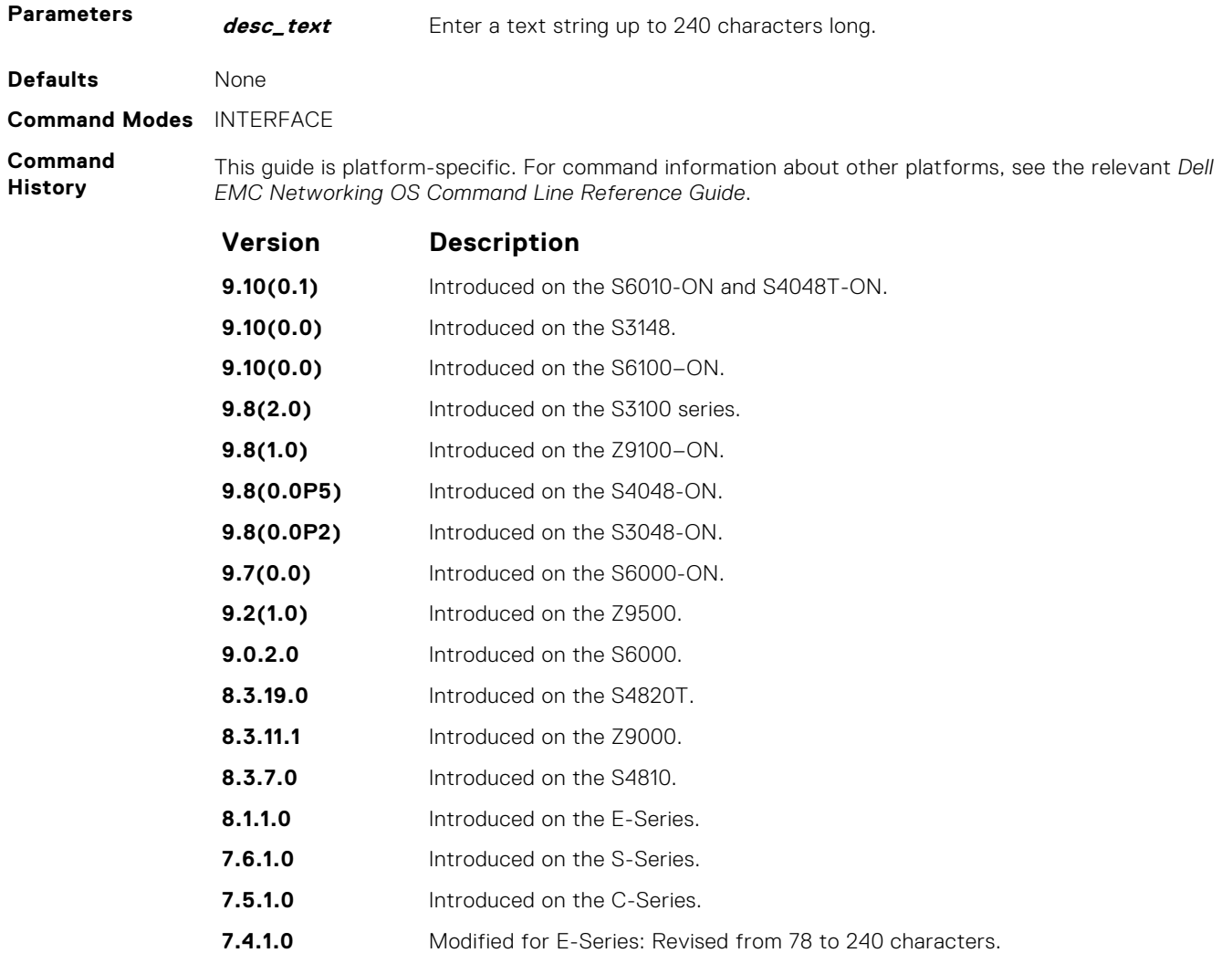

**Usage Information**

#### **Important Points to Remember:**

- To use special characters as a part of the description string, you must enclose the whole string in double quotes.
- Spaces between characters are not preserved after entering this command unless you enclose the entire description in quotation marks ("*desc\_text*").
- Entering a text string after the description command overwrites any previous text string that you previously configured as the description.
- The shutdown and description commands are the only commands that you can configure on an interface that is a member of a port-channel.
- Use the show interfaces description command to display descriptions configured for each interface.

## **duplex (10/100 Interfaces)**

Configure duplex mode on the Management Interface interfaces where the speed is set to 10/100.

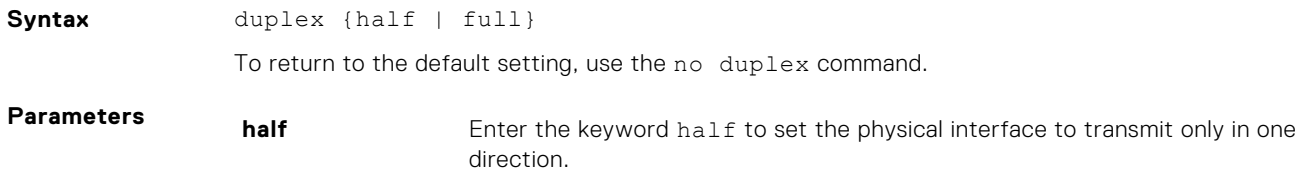
**full** Enter the keyword full to set the physical interface to transmit in both directions.

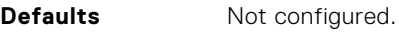

#### **Command Modes** INTERFACE

**Command History**

This guide is platform-specific. For command information about other platforms, see the relevant *Dell EMC Networking OS Command Line Reference Guide*.

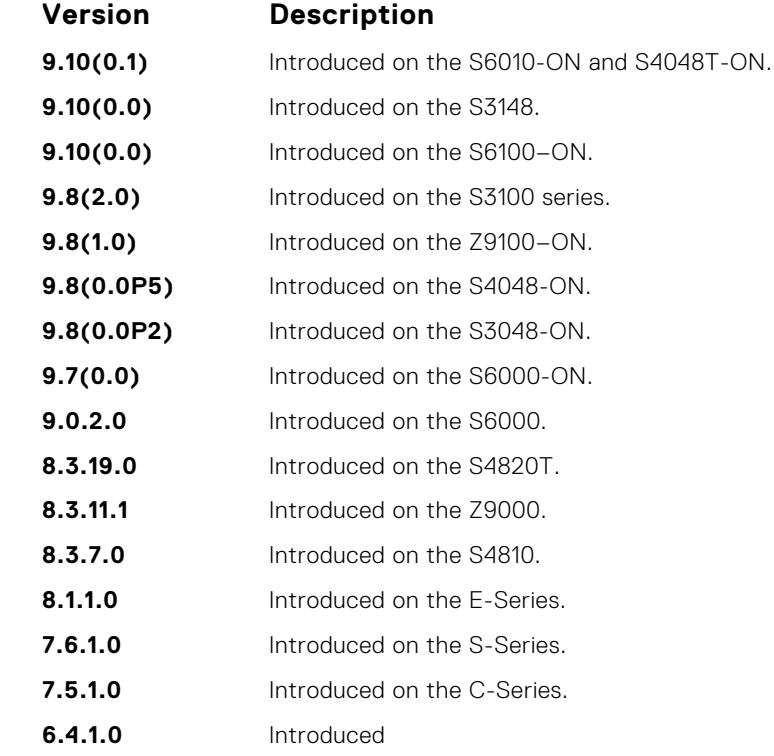

**Usage Information** This command applies to any physical interface with speed set to 10/100.

**NOTE:** Starting with Dell EMC Networking OS version 7.8.1.0, when you use a copper SFP2 module with catalog number GP-SFP2-1T in the S25P model of the S-Series, you can manually set its speed with the speed command. When you set the speed to 10 Mbps or 100 Mbps, you can also execute the duplex command.

**Related Commands** ● [negotiation auto](#page-699-0) — enable or disables auto-negotiation on an interface.

### **eee**

Enable Energy-Efficient Ethernet (EEE) on native or optional module copper ports.

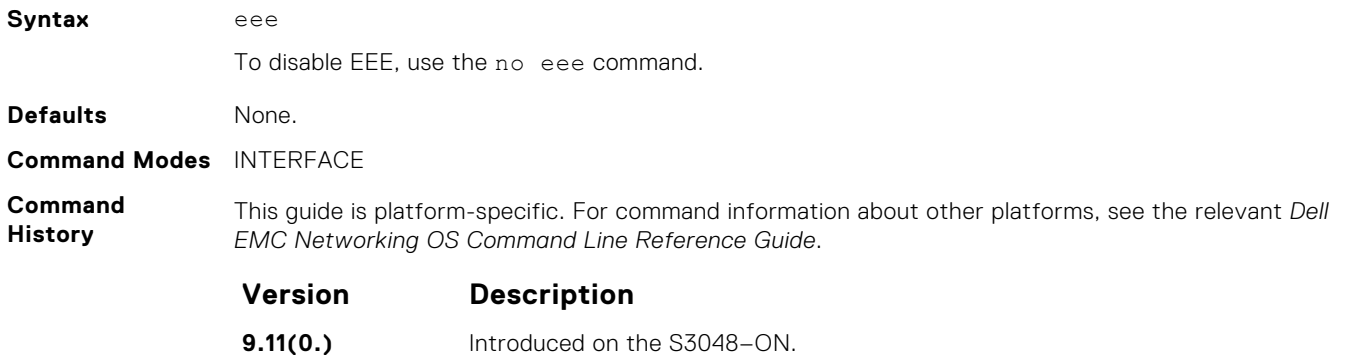

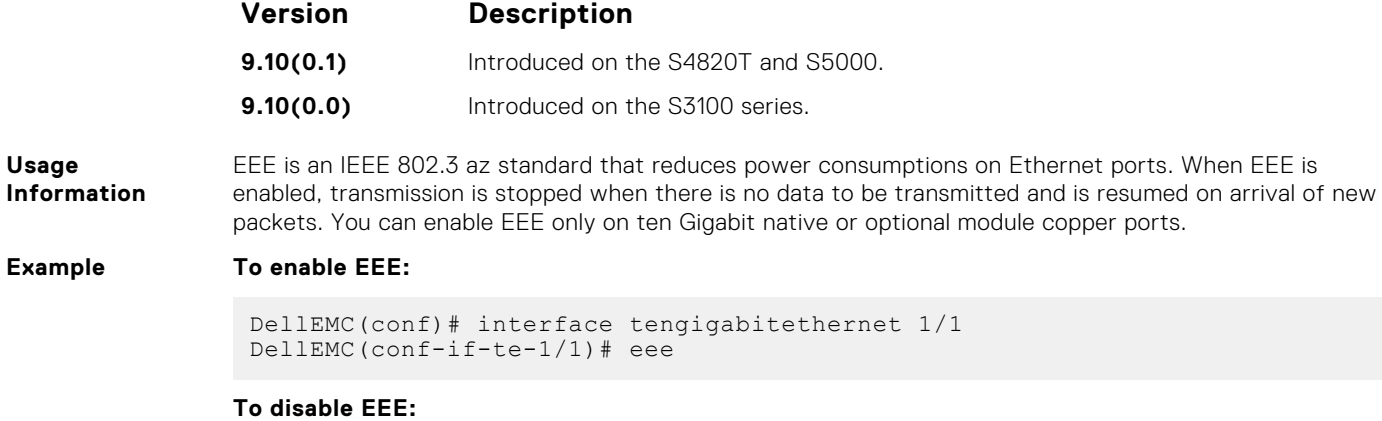

```
DellEMC(conf)# interface tengigabitethernet 1/1
DellEMC(conf-if-te-1/1)# no eee
```
## **flowcontrol**

Control how the system responds to and generates 802.3x pause flow control frames.

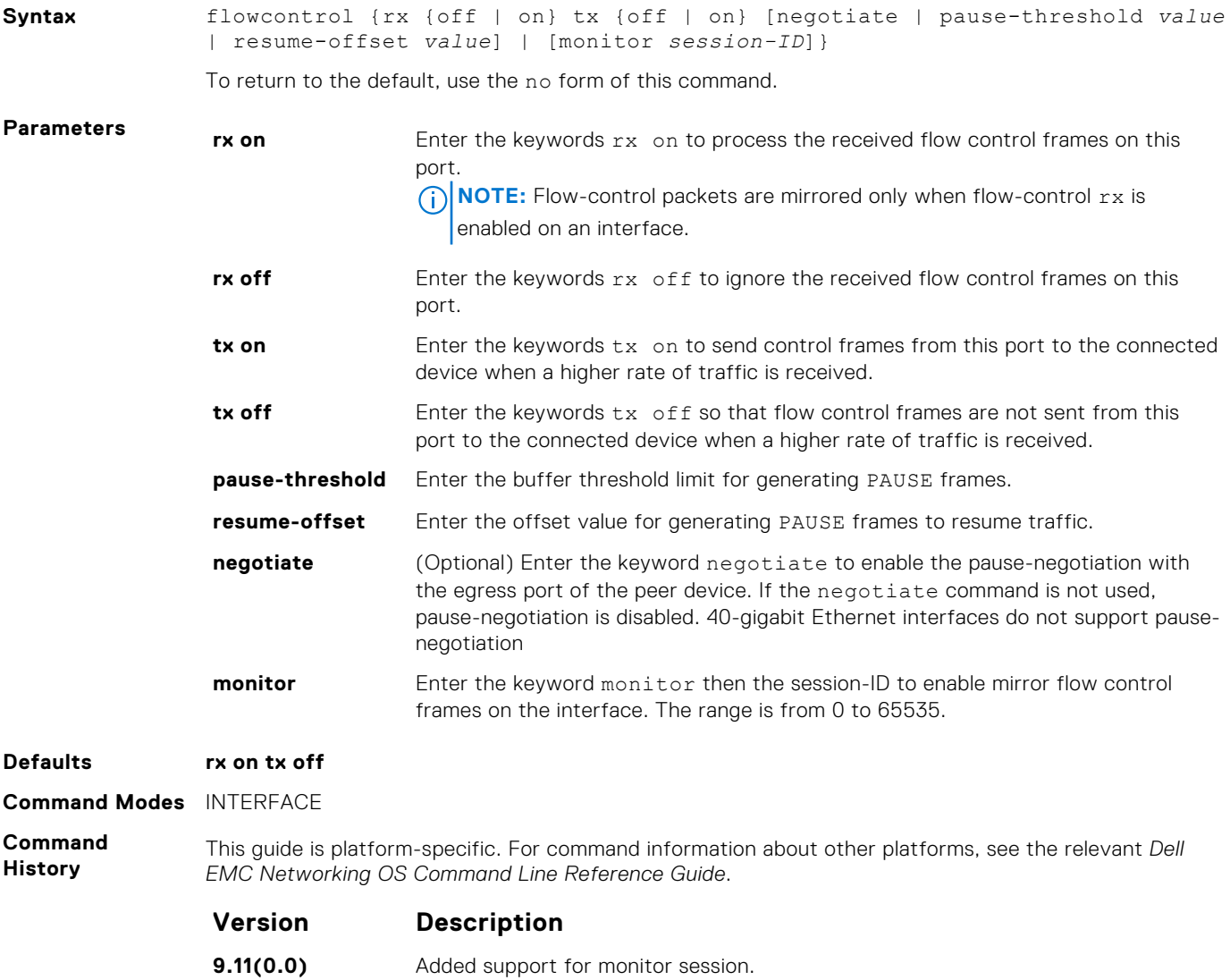

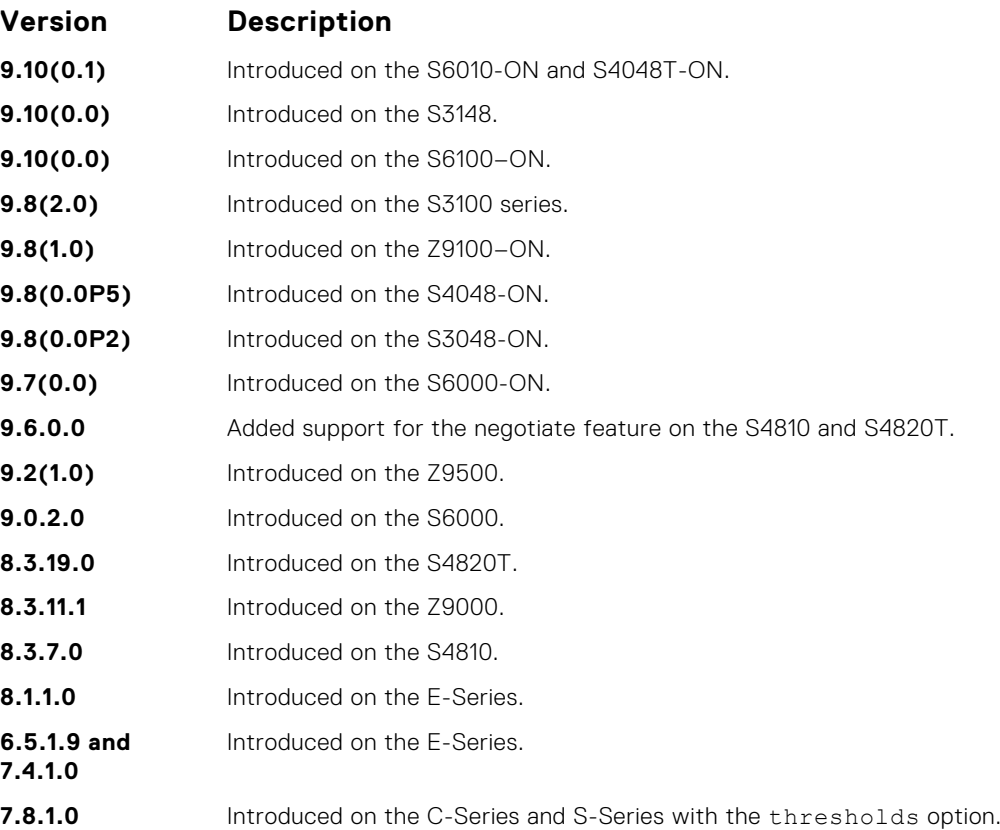

**Usage Information**

The globally assigned 48-bit multicast address 01-80-C2-00-00-01 is used to send and receive pause frames. To allow full-duplex flow control, stations implementing the pause operation instruct the MAC to enable the reception of frames with a destination address equal to this multicast address.

When a port receives traffic at a higher rate than it can process, the frames are stored in the port buffer. As a result, buffer usage increases. When the buffer usage reaches the value specified in the "pause-threshold" argument, the port sends PAUSE frame to the connected link partner to stop sending the traffic. Eventually this reduces the buffer usage. When the buffer usage drops by the value specified in the "resume-threshold", the port again sends a PAUSE frame with 0 as wait-time. This results in resume of the paused traffic flow.

#### **Important Points to Remember**

- Do not enable tx pause when buffer carving is enabled. For information and assistance, consult Dell EMC Networking TAC.
- The only configuration applicable to half duplex ports is  $rx$  off  $tx$  off. The following error is returned:

Can't configure flowcontrol when half duplex is configure, config ignored

● Half duplex cannot be configured when the flow control configuration is on (default is rx on tx on). The following error is returned:

Can't configure half duplex when flowcontrol is on, config ignored

 $(i)$  **NOTE:** The flow control must be off  $(rx \text{ off } tx \text{ off } f)$  before configuring the half duplex.

Speeds less than one Gig cannot be configured when the asymmetric flow control configuration is on. The following error is returned:

Can't configure speed <1G when Asymmetric flowcontrol is on, config ignored

Dell EMC Networking OS only supports rx on tx on and rx off tx off for speeds less than one Gig (Symmetric).

**(i) NOTE:** If you use the disable rx flow control command, Dell EMC Networking recommends rebooting the system.

**(i) NOTE:** Dell EMC Networking OS does not support mirroring of tx pause frames.

```
Example
                DellEMC(conf-if-Te-1/1)# show config
                 !
                 interface TenGigabitEthernet 1/1
                 no ip address
                 switchport
                no negotiation auto
                flowcontrol rx off tx on
                no shutdown
                 ...
Example
(Monitor
Session)
                DellEMC(conf-if-te-1/5)#show config
                 !
                 interface TenGigabitEthernet 1/5
                  no ip address
                  shutdown
                 flowcontrol monitor 5
```
**Example (Values)** This Example shows how Dell EMC Networking OS negotiates the flow control values between two Dell EMC Networking chassis connected back-to-back using 1G copper ports.

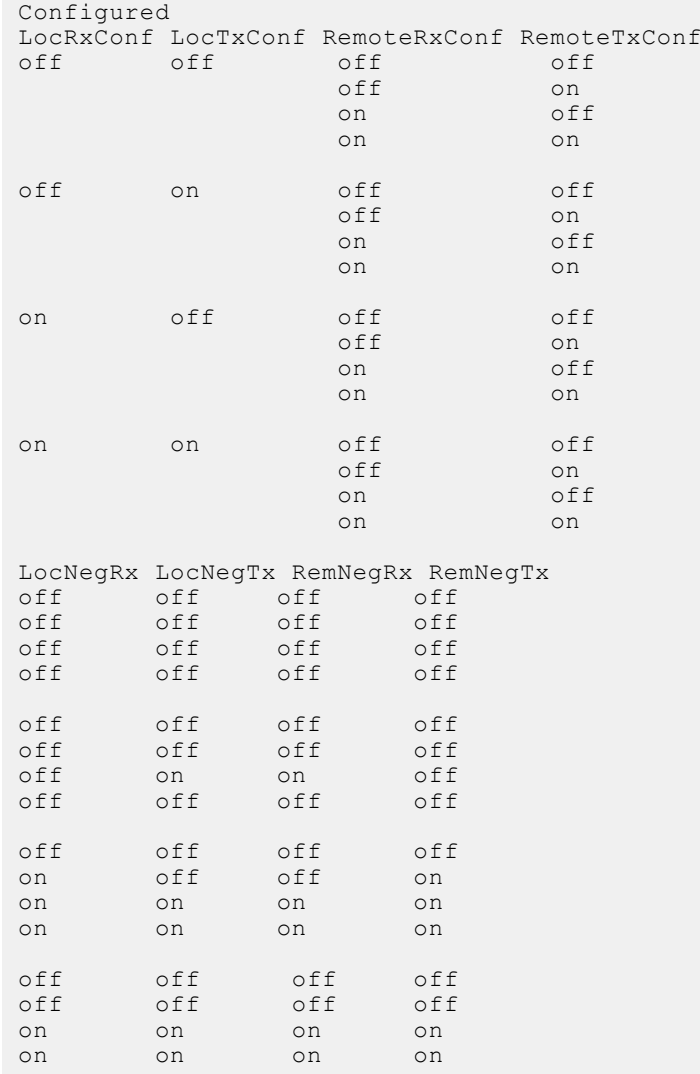

# <span id="page-688-0"></span>**interface**

Configure a physical or virtual interface on the switch.

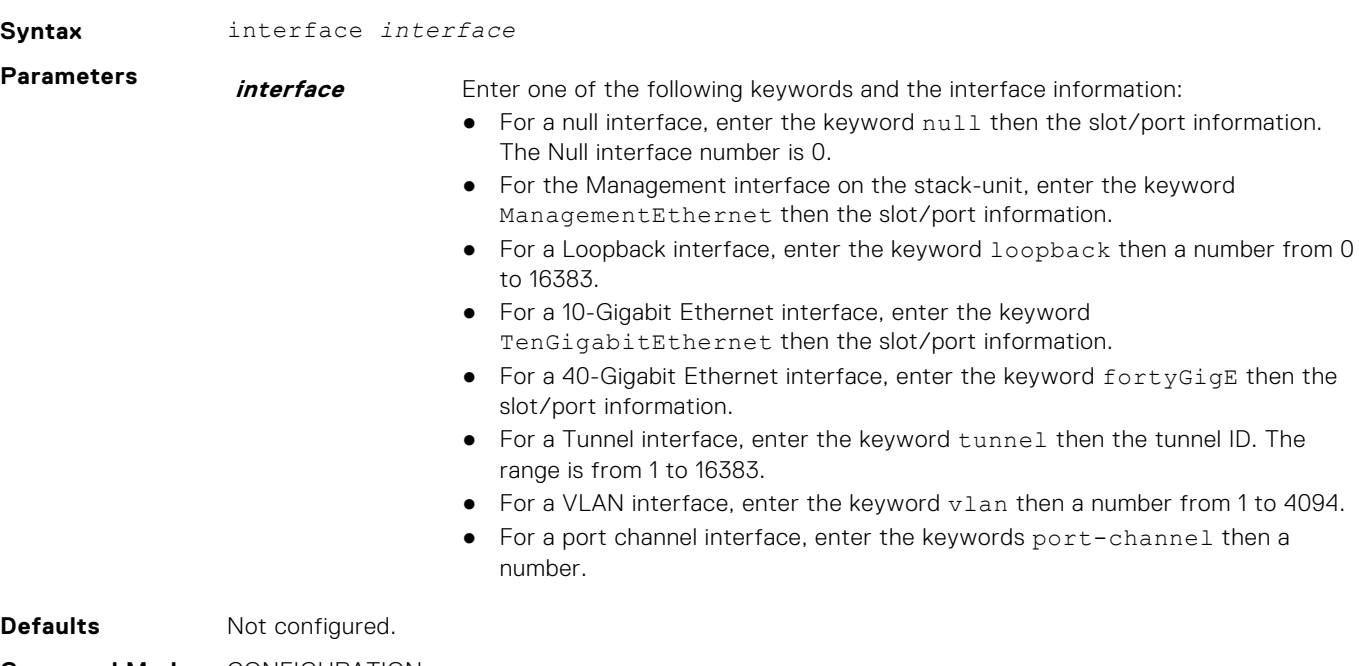

**Command Modes** CONFIGURATION

**Command History**

This guide is platform-specific. For command information about other platforms, see the relevant *Dell EMC Networking OS Command Line Reference Guide*.

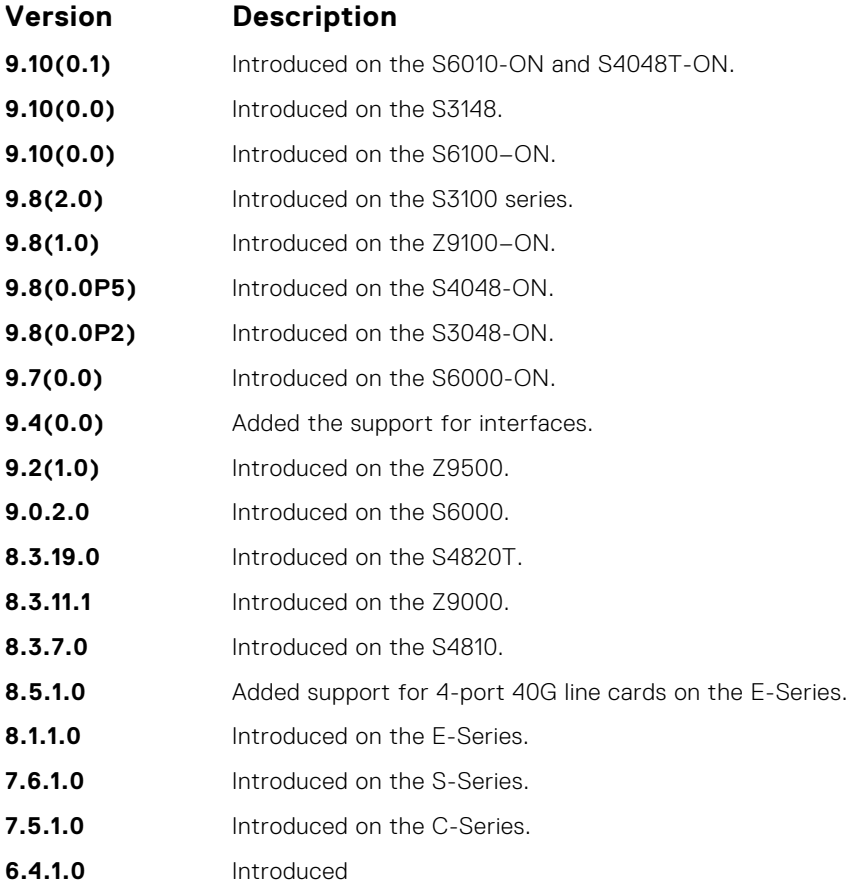

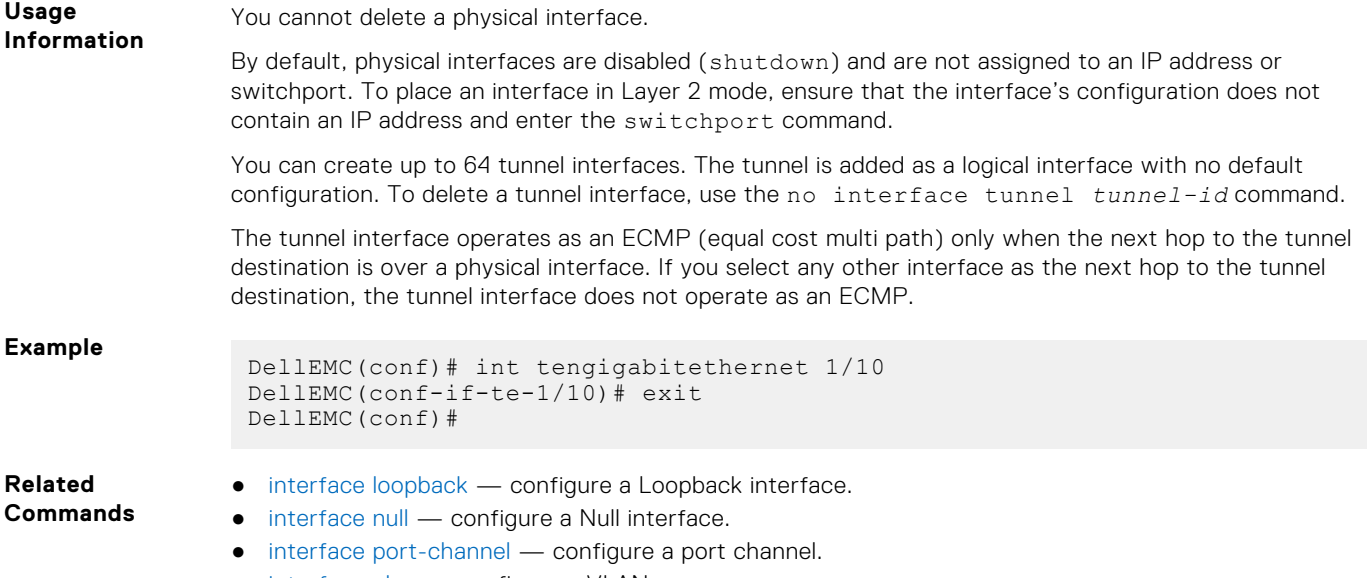

● [interface vlan](#page-698-0) — configure a VLAN.

## **interface group**

Create or delete group of VLANs with a single command. You can also use this command to apply a set of configurations on a group of interfaces.

### S4820T

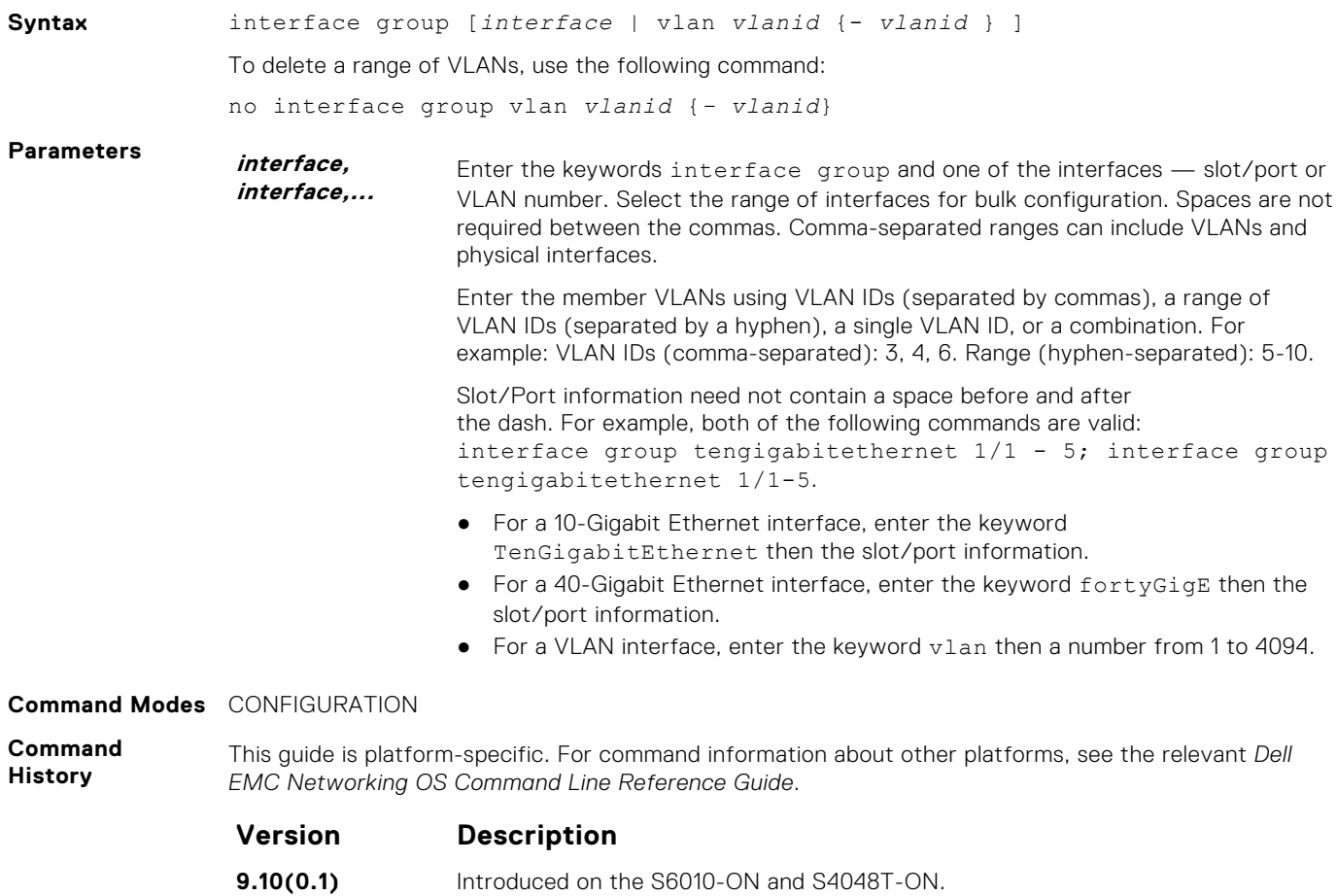

<span id="page-690-0"></span>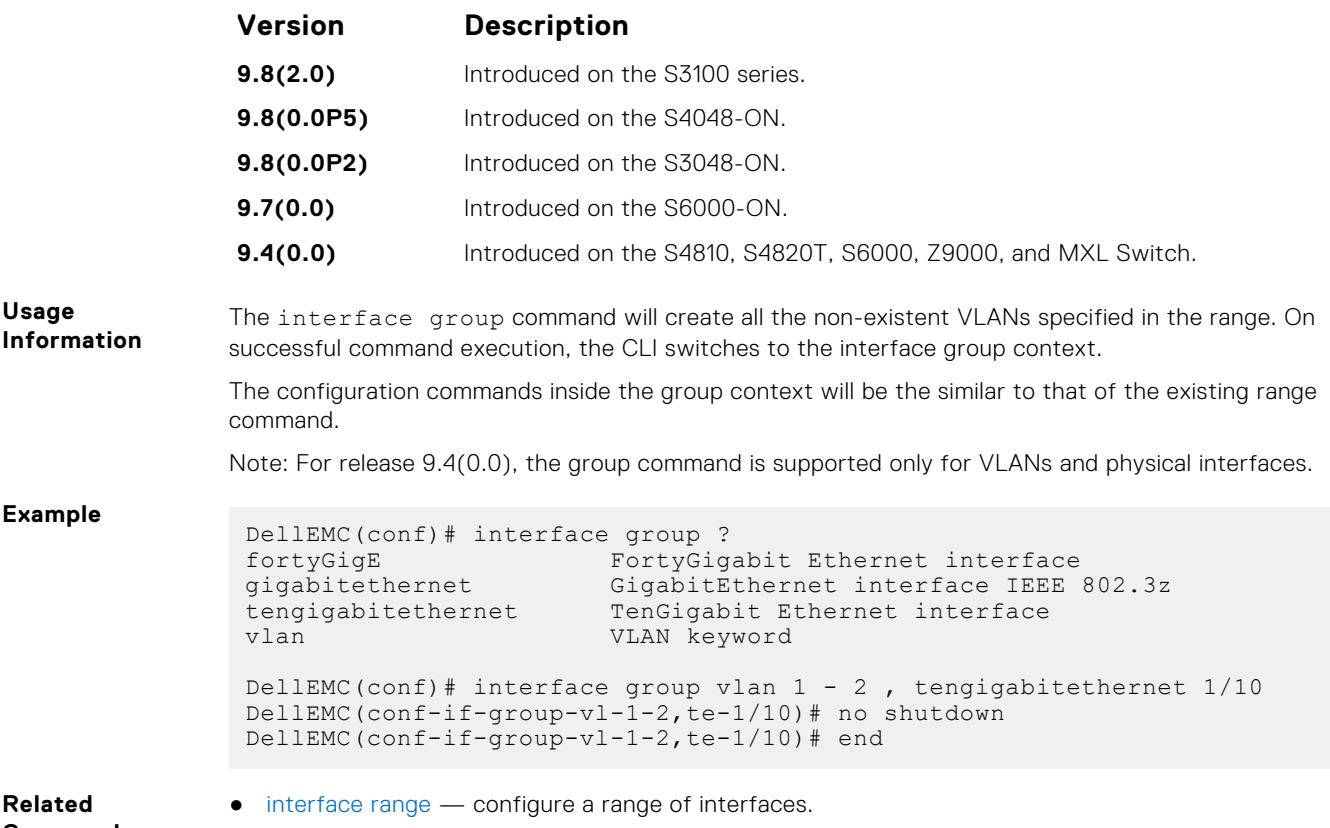

- **Commands**
- [interface vlan](#page-698-0) configures a VLAN.

# **interface loopback**

Configure a Loopback interface.

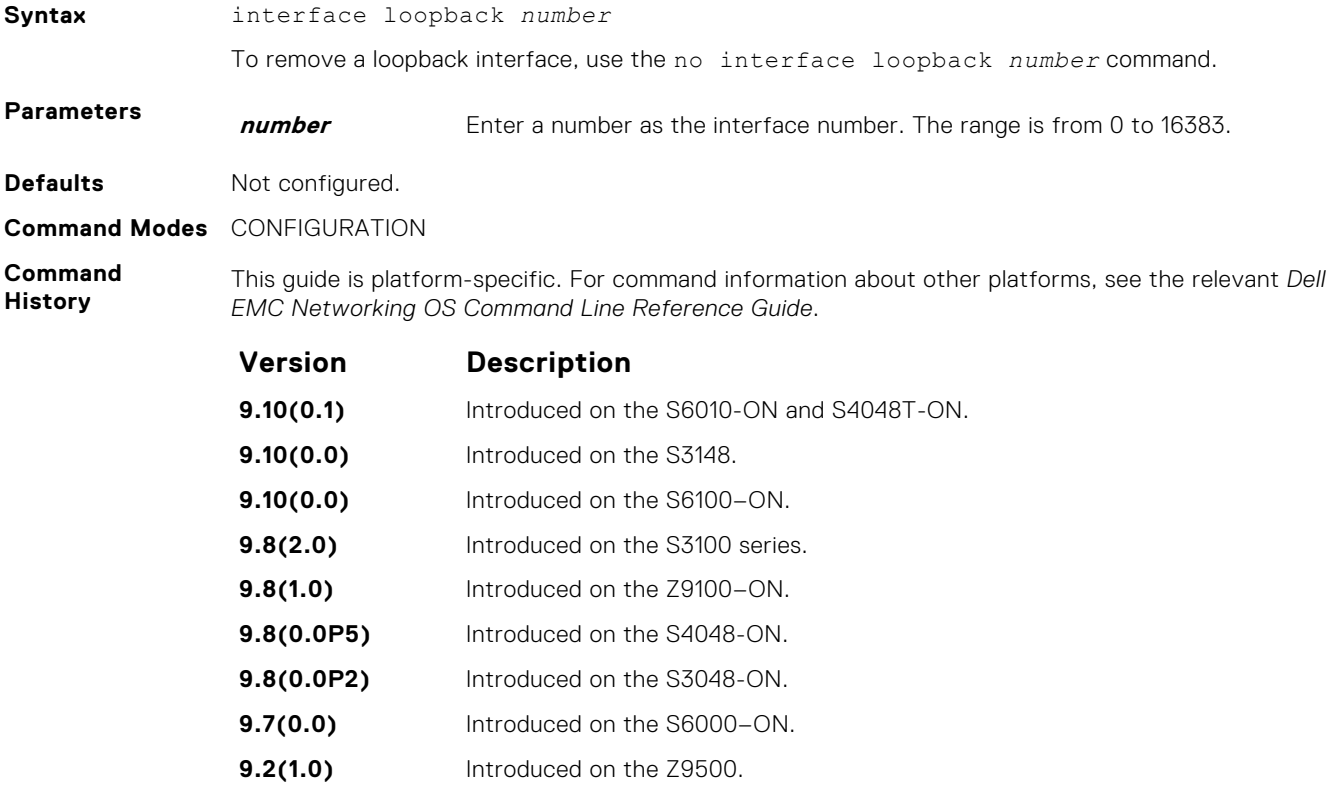

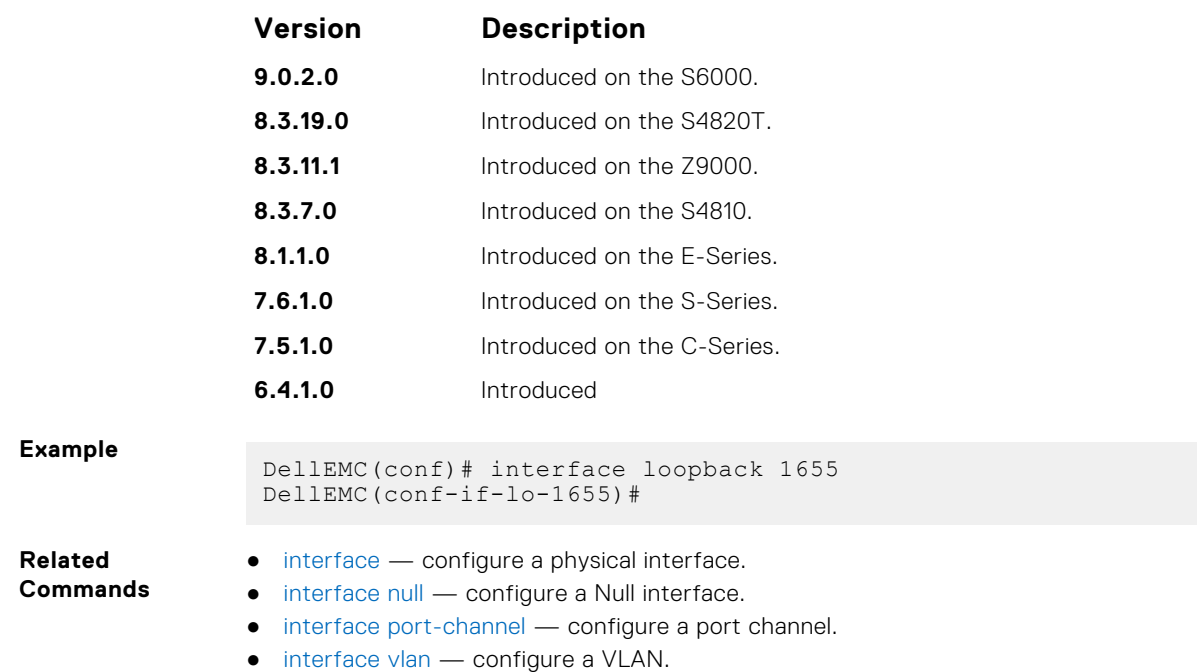

# **interface managementEthernet**

Configure the Management port on the system (either the Primary or Standby RPM).

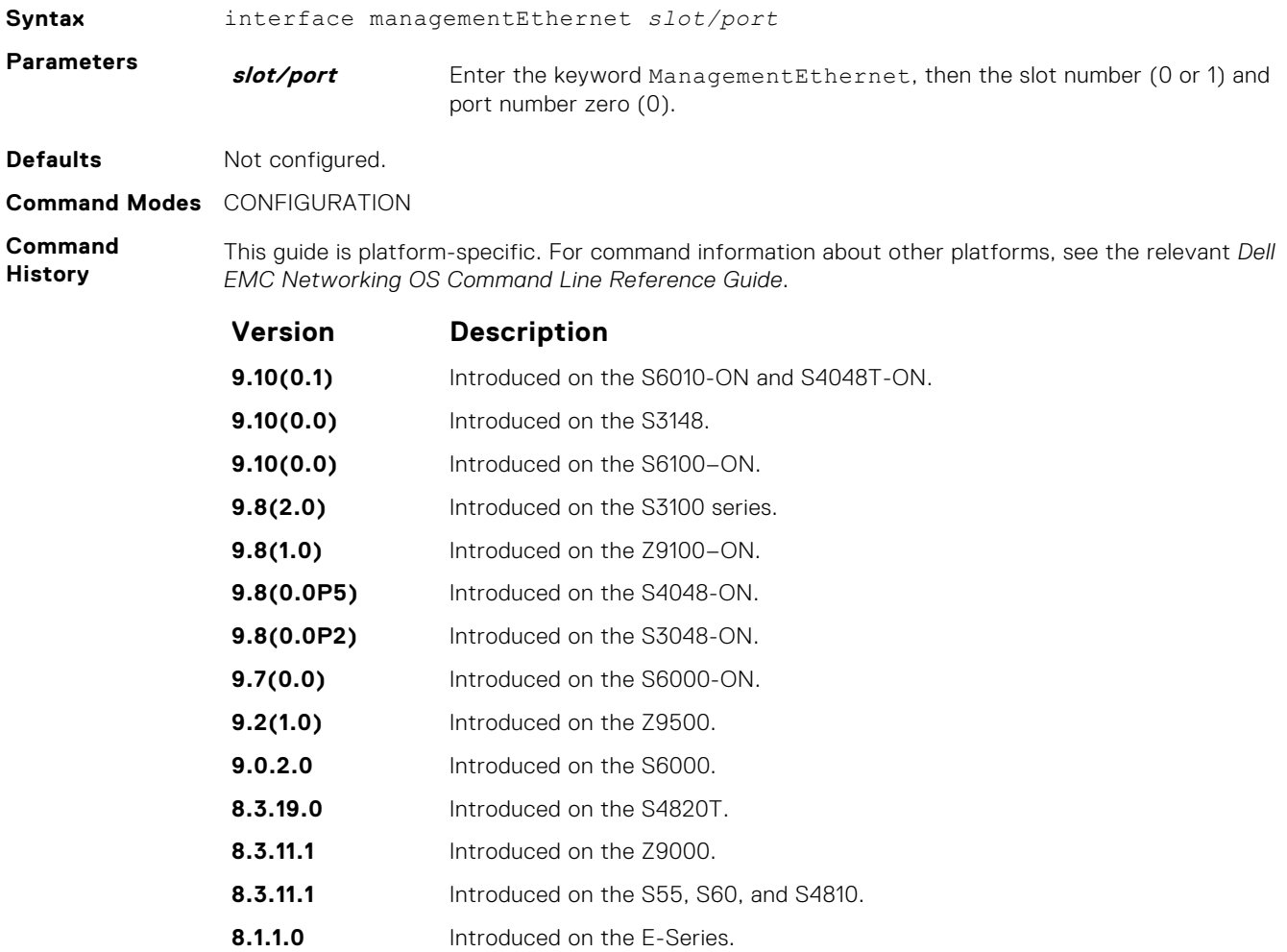

<span id="page-692-0"></span>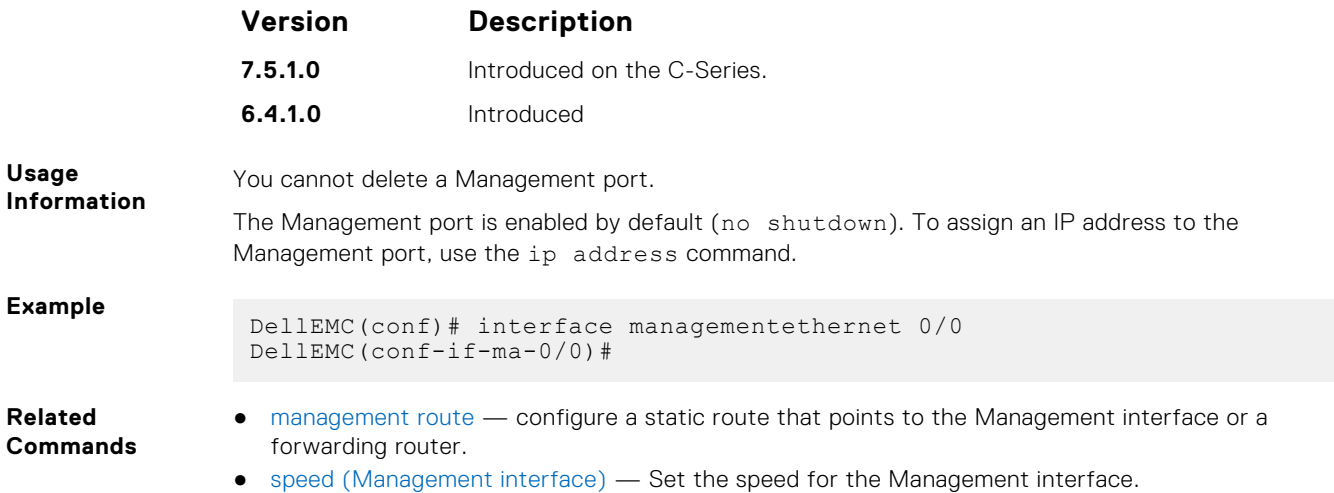

# **interface null**

Configure a Null interface on the switch.

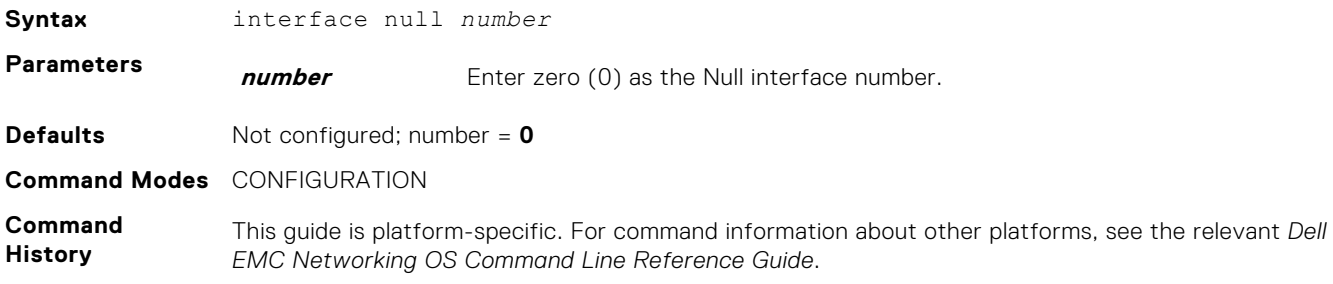

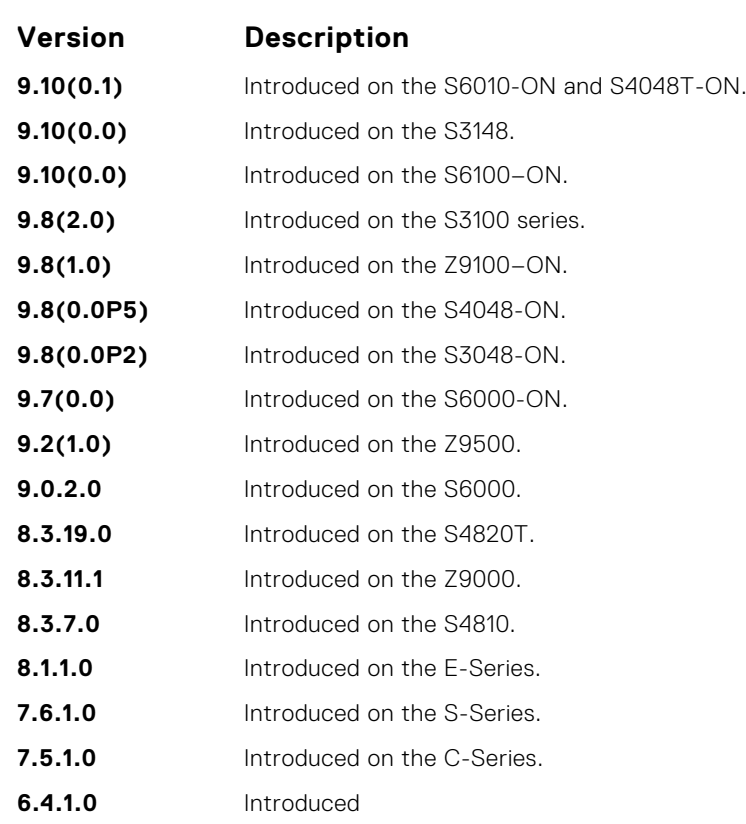

<span id="page-693-0"></span>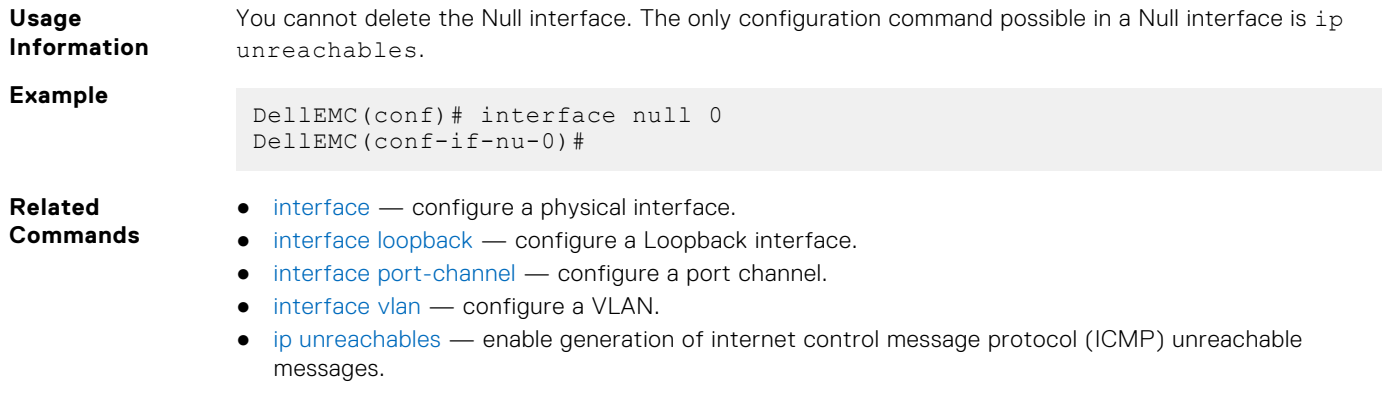

# **interface range**

This command permits configuration of a range of interfaces to which subsequent commands are applied (bulk configuration). Using the interface range command, you can enter identical commands for a range of interface.

**Syntax** interface range *interface* {slot/port | port} — port}, *interface* {slot/port  $|$  port} – port}, ...

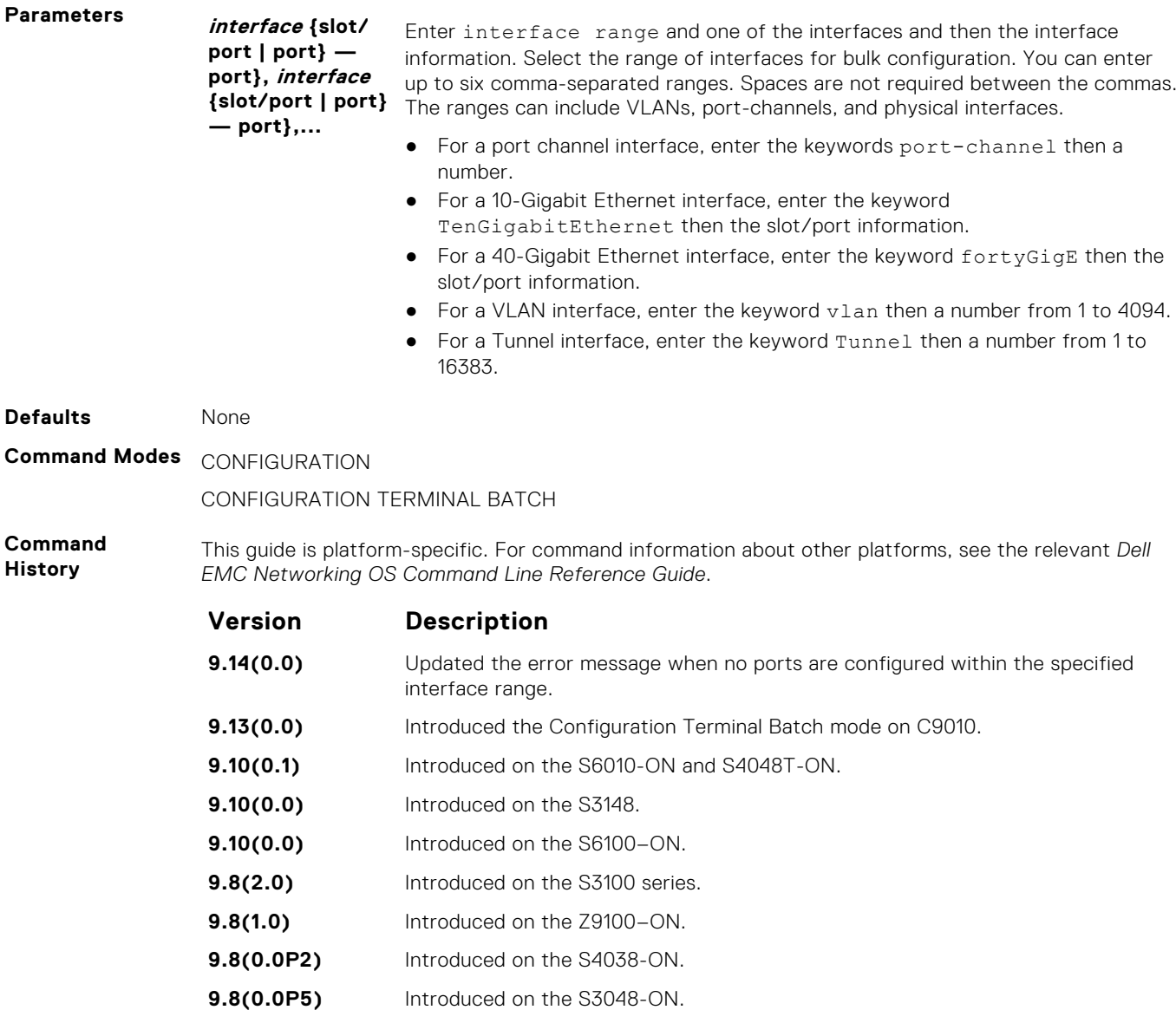

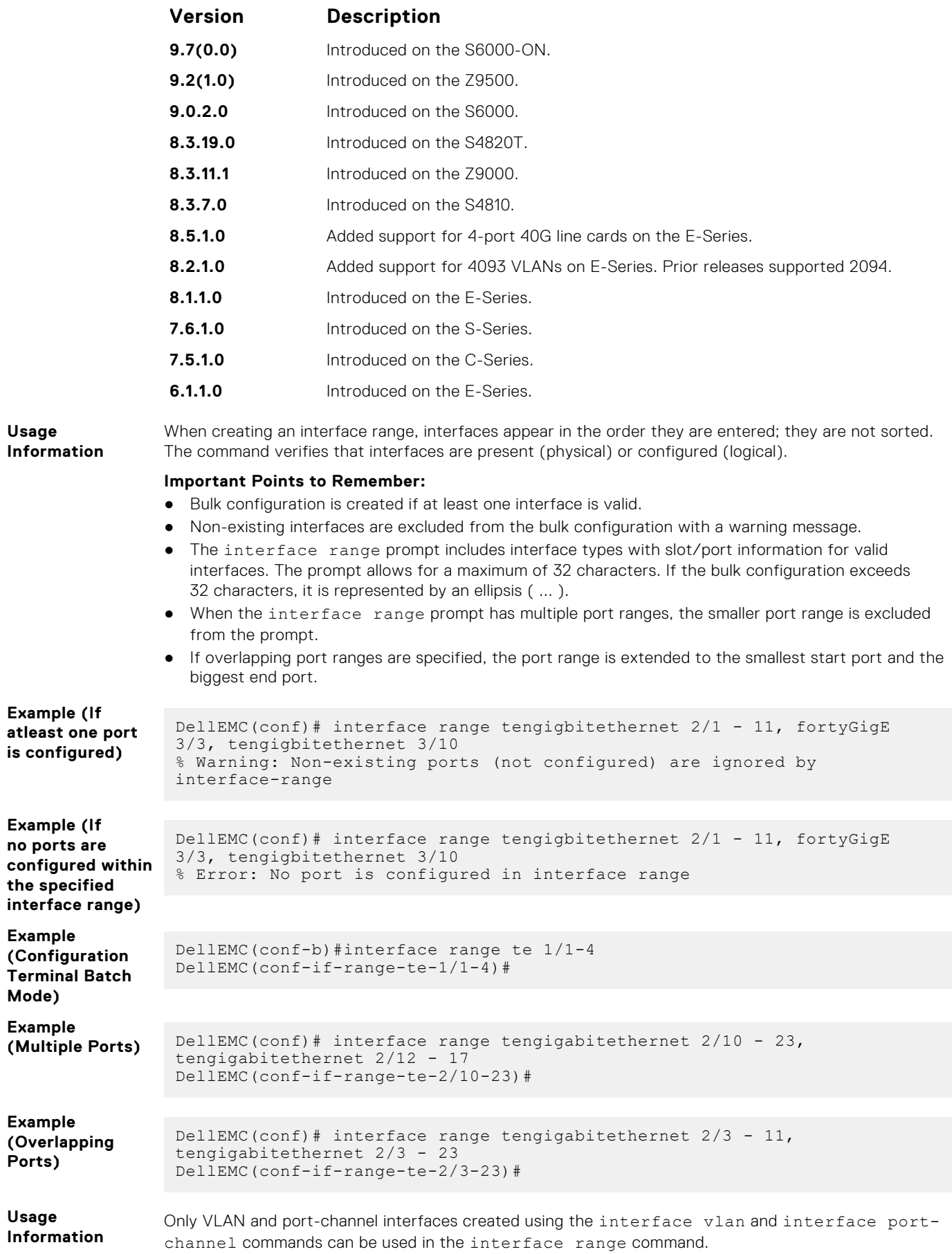

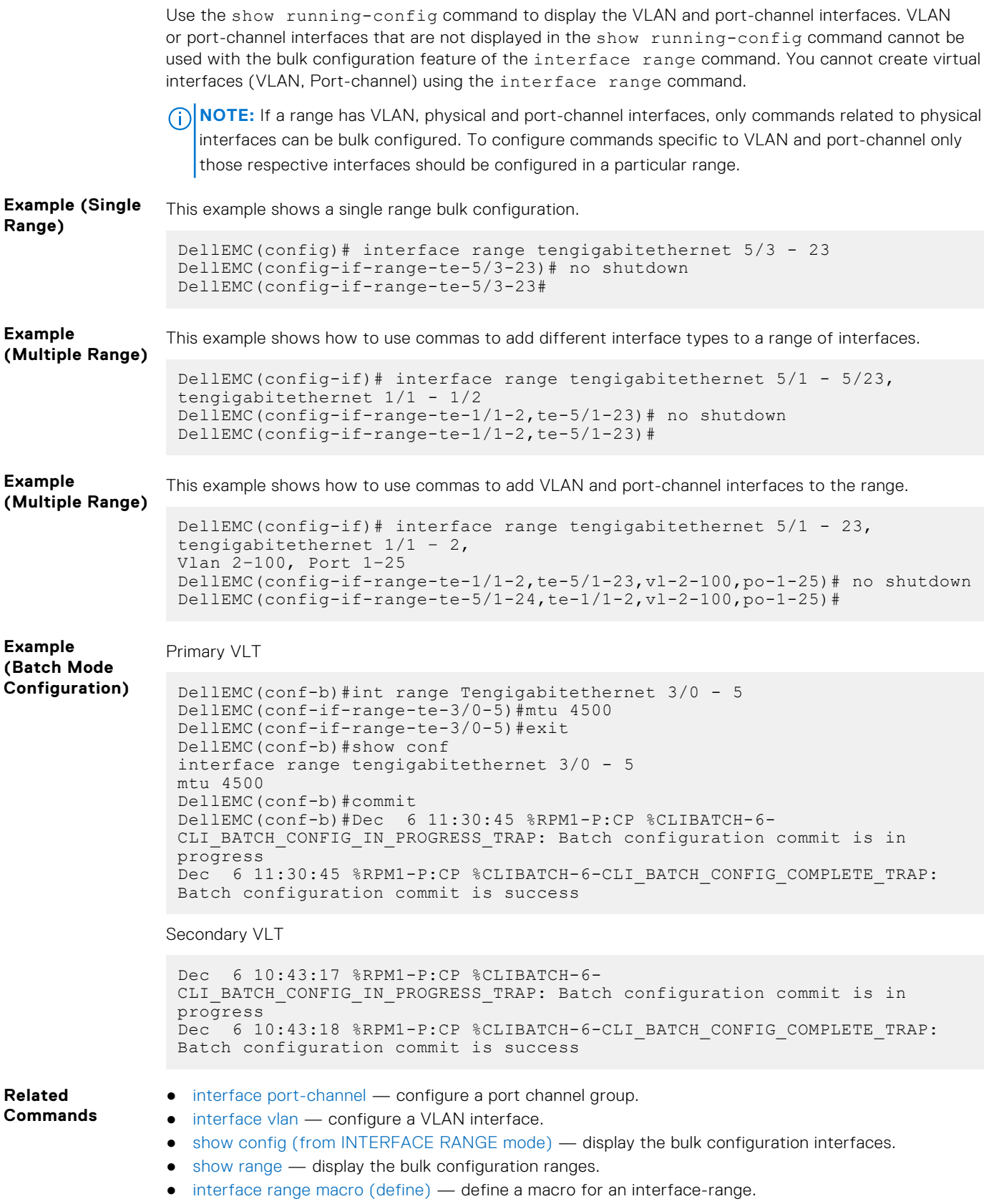

# <span id="page-696-0"></span>**interface range macro (define)**

Defines a macro for an interface range and then saves the macro in the running configuration.

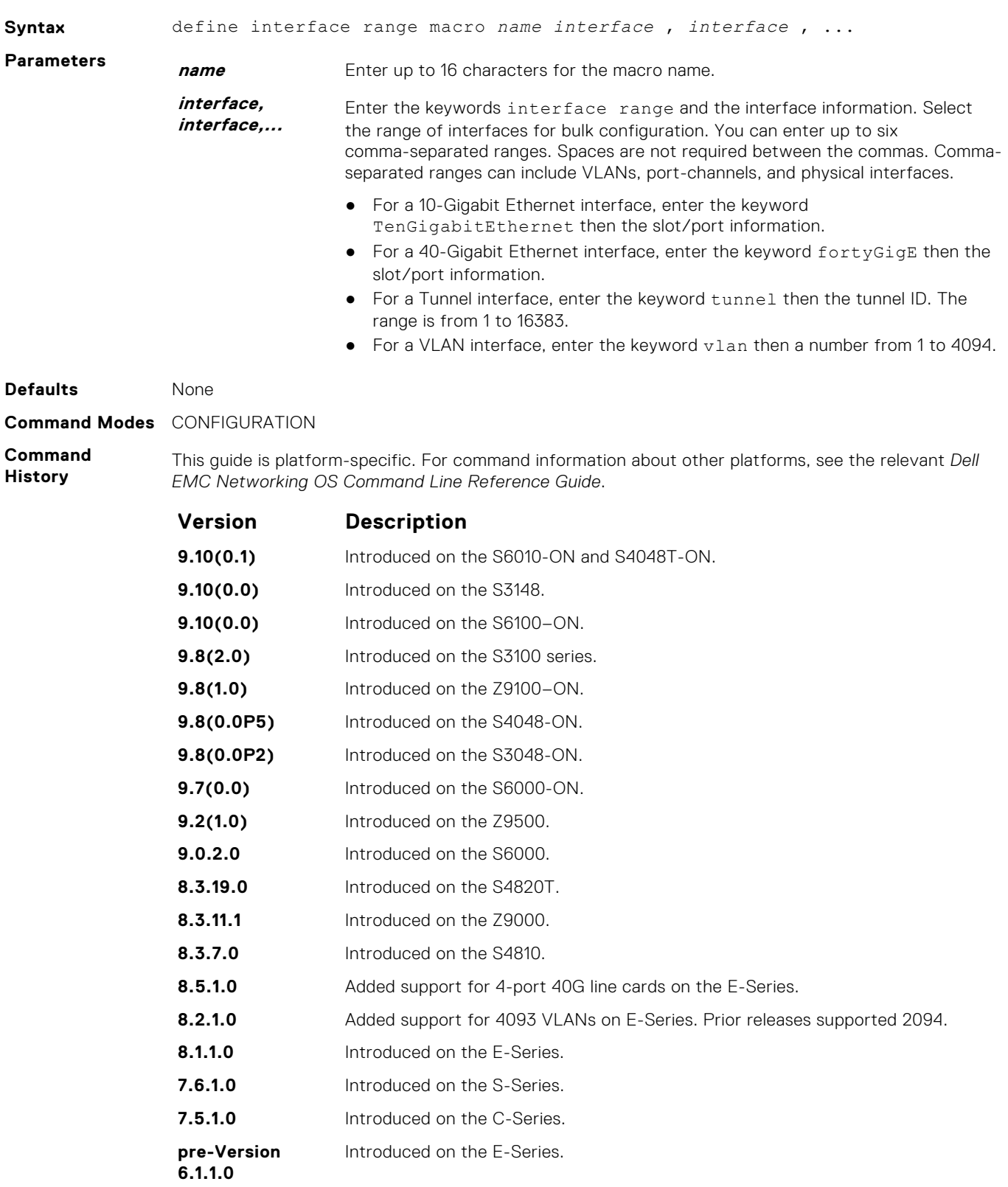

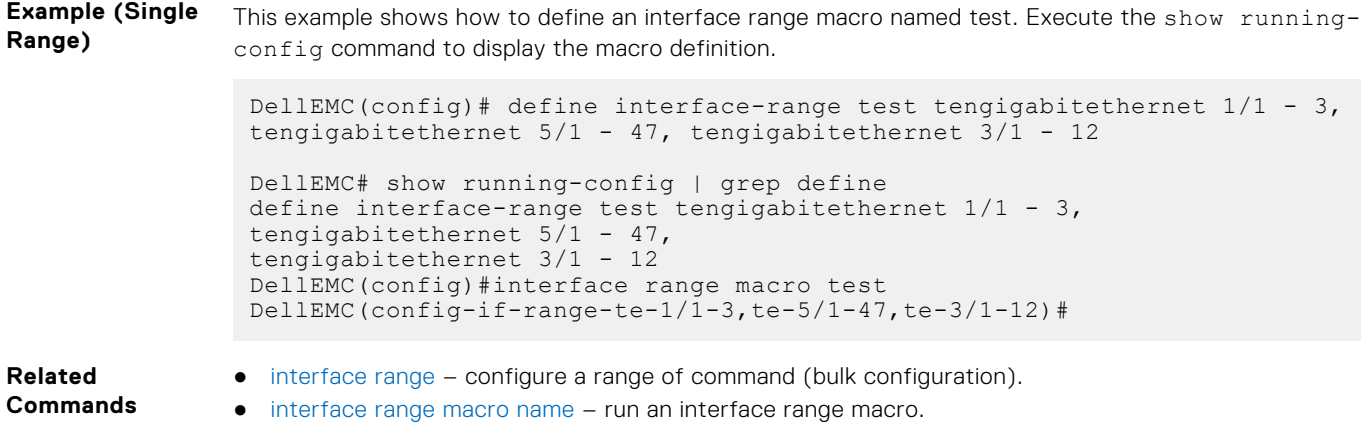

# **interface range macro name**

Run the interface-range macro to automatically configure the pre-defined range of interfaces.

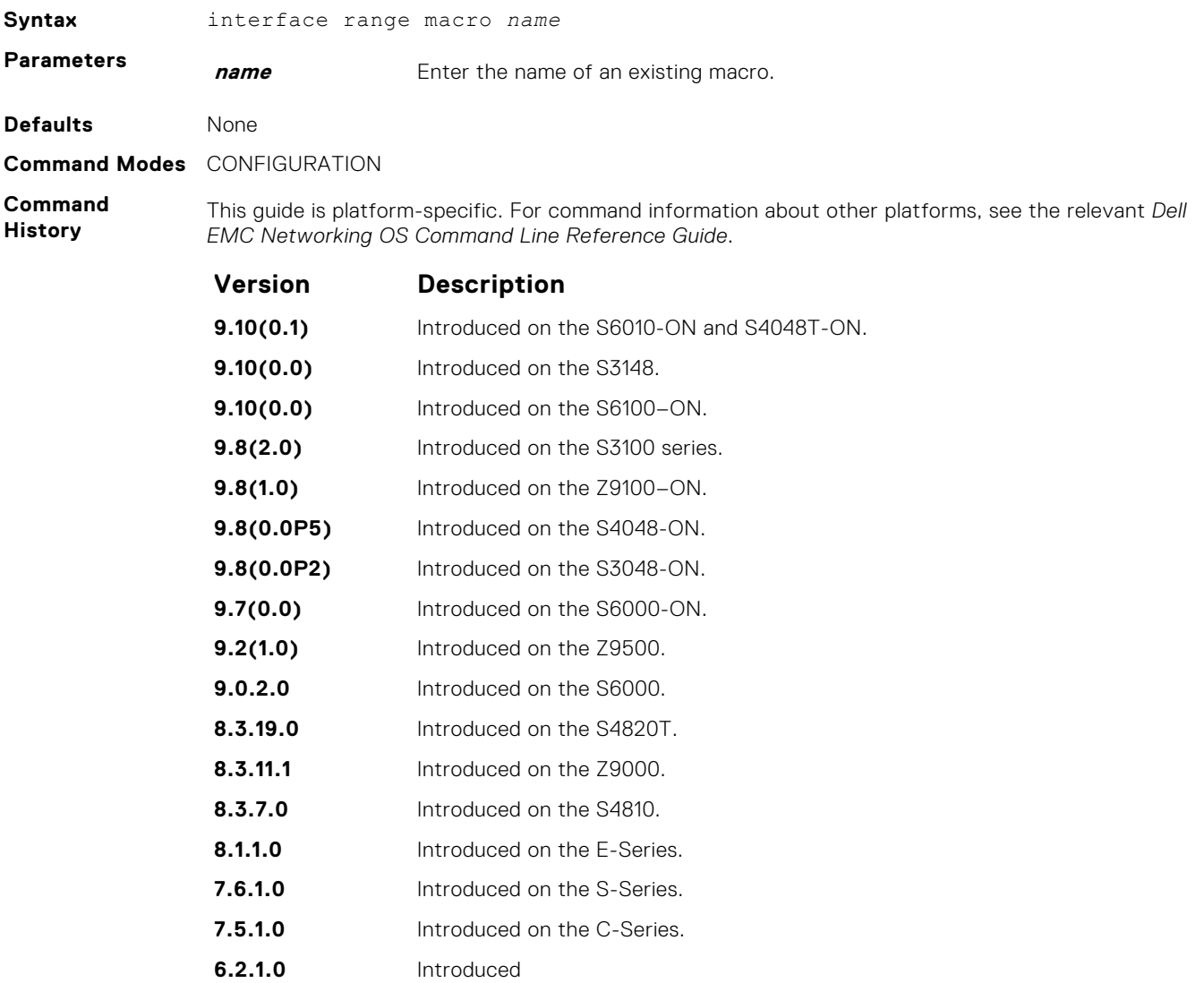

<span id="page-698-0"></span>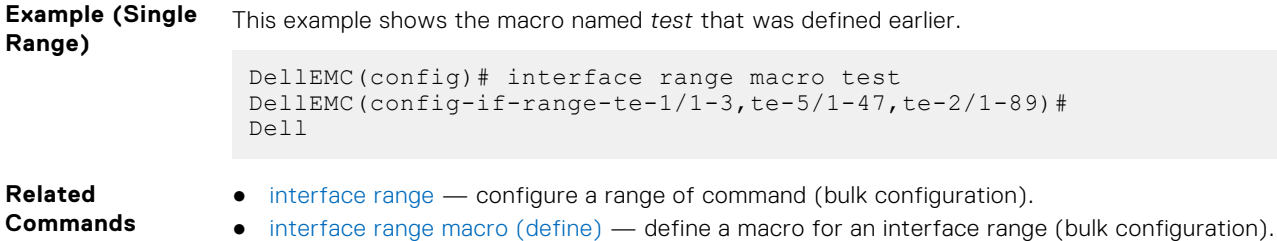

### **interface vlan**

Configure a VLAN. You can configure up to 4094 VLANs.

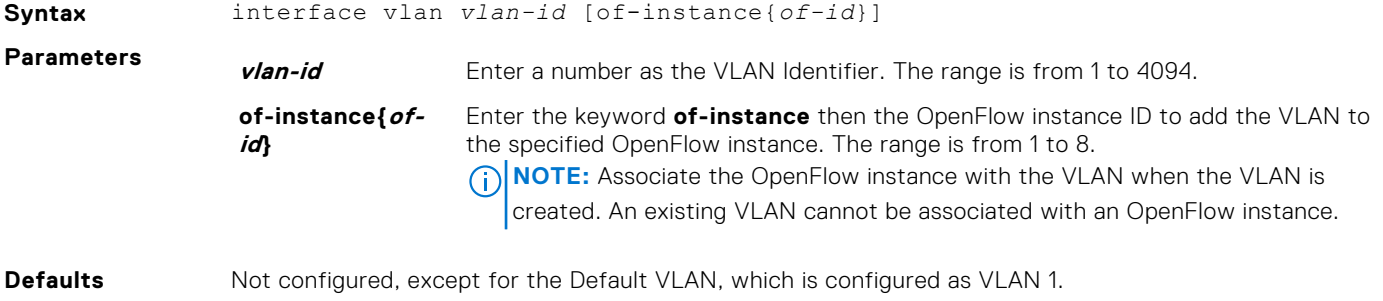

**Command Modes** CONFIGURATION

**Command History** This guide is platform-specific. For command information about other platforms, see the relevant *Dell EMC Networking OS Command Line Reference Guide*.

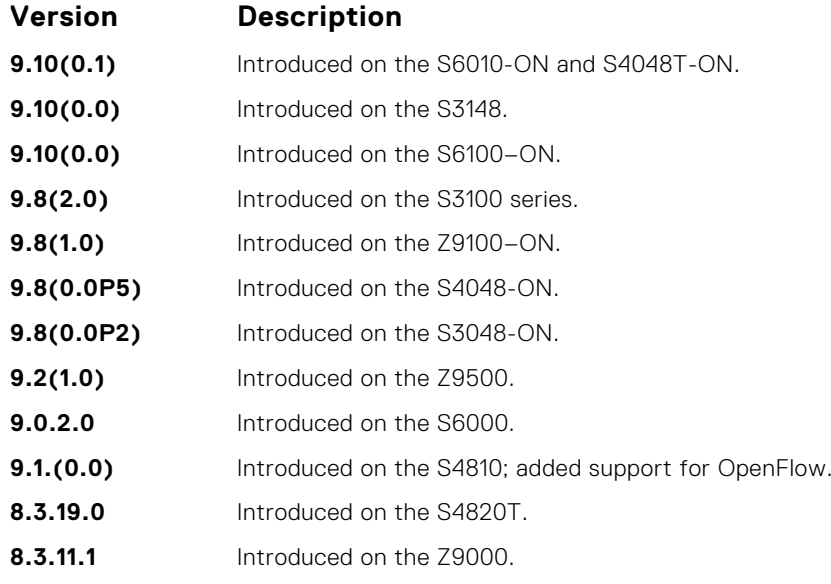

For more information about VLANs and the commands to configure them, see [Virtual LAN \(VLAN\)](#page-970-0) [Commands.](#page-970-0)

FTP, TFTP, and SNMP operations are not supported on a VLAN. MAC ACLs and IP ACLs are supported. For more information, see [Access Control Lists \(ACL\)](#page-179-0).

The following features are not supported on VLANs associated with an OpenFlow instance:

 $\bullet$  IPv4

**Usage Information**

- IPv6
- **MTU**

If OpenFlow VLANs are configured on the switch, spanning-tree protocols cannot be enabled simultaneously.

<span id="page-699-0"></span>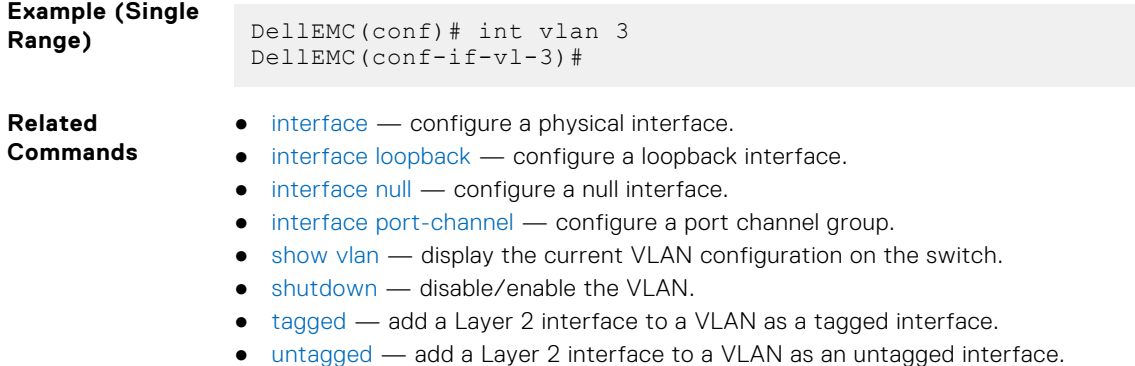

# **intf-type cr4 autoneg**

Set the interface type as CR4 with auto-negotiation enabled. To set the interface type as CR4 with autonegotiation disabled, use the no intf-type cr4 autoneg command.

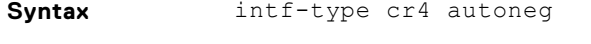

**Defaults** Not configured

**Command Modes** INTERFACE

**Command History** This guide is platform-specific. For command information about other platforms, see the relevant *Dell EMC Networking OS Command Line Reference Guide*.

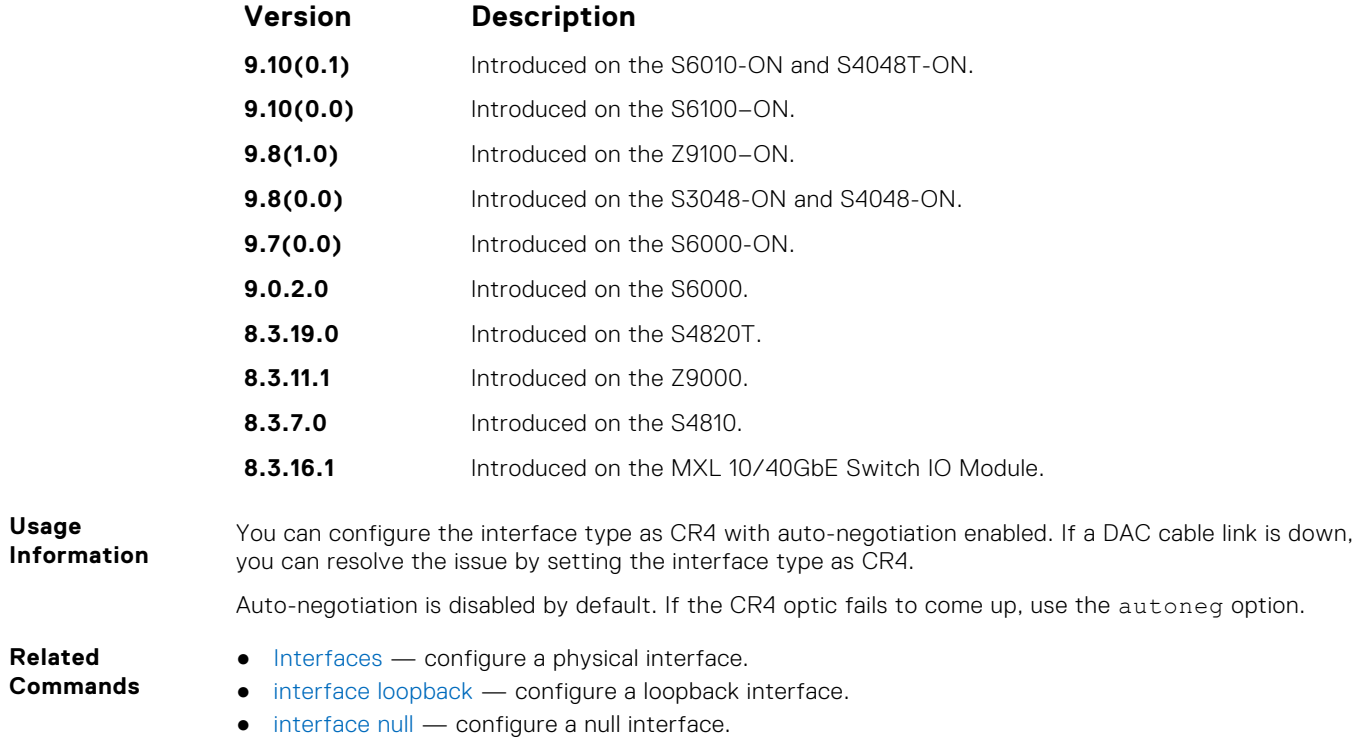

#### ● [interface port-channel](#page-752-0) — configure a port channel group.

### **negotiation auto**

Enable auto-negotiation on an interface.

**Syntax** negotiation auto

To disable auto-negotiation, use the no negotiation auto command.

**Defaults** Enabled. **Command Modes** INTERFACE **Command History** This guide is platform-specific. For command information about other platforms, see the relevant *Dell EMC Networking OS Command Line Reference Guide*.

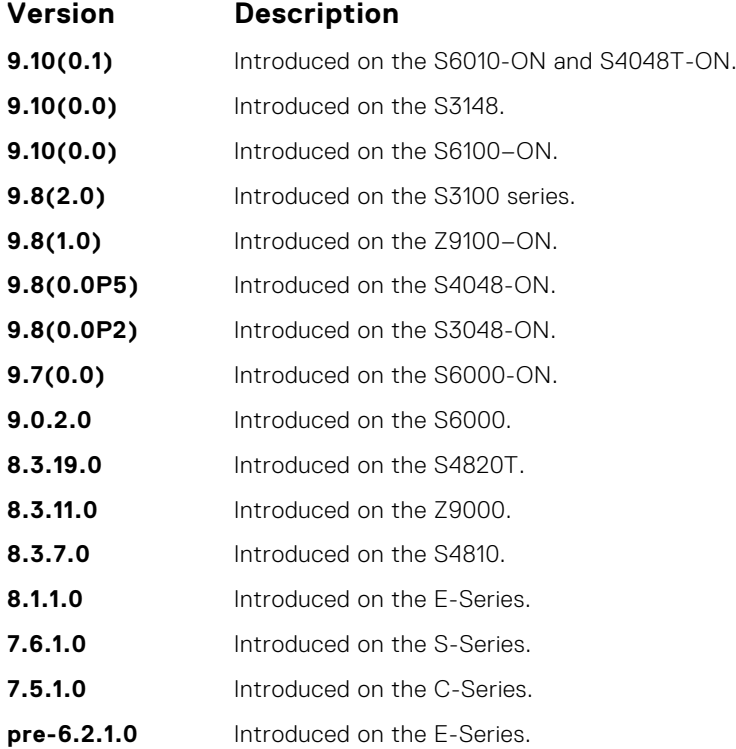

**Usage Information**

This command is supported on 10/100/1000 Base-T Ethernet interfaces.

The no negotiation auto command is only available if you first manually set the speed of a port to **10Mbits** or **100Mbits**.

The negotiation auto command provides a mode option for configuring an individual port to forcedmaster/forced slave after you enable auto-negotiation.

**NOTE:** The mode option is not available on non-10/100/1000 Base-T systems.

If you do not use the mode option, the default setting is **slave**. If you do not configure forced-master or forced-slave on a port, the port negotiates to either a master or a slave state. Port status is one of the following:

- Forced-master
- Force-slave
- **Master**
- Slave
- Auto-neg Error typically indicates that both ends of the node are configured with forced-master or forced-slave.

**CAUTION: Ensure that one end of your node is configured as forced-master and one is configured as forced-slave. If both are configured the same (that is, forced-master or forced-slave), the show interfaces command flaps between an auto-neg-error and forced-master/slave states.**

You can display master/slave settings with the show interfaces command.

```
Example
(Master/Slave) DellEMC(conf)# interface tengigabitethernet 1/1
                DellEMC(conf-if)# neg auto
                DellEMC(conf-if-autoneg)# ?
```
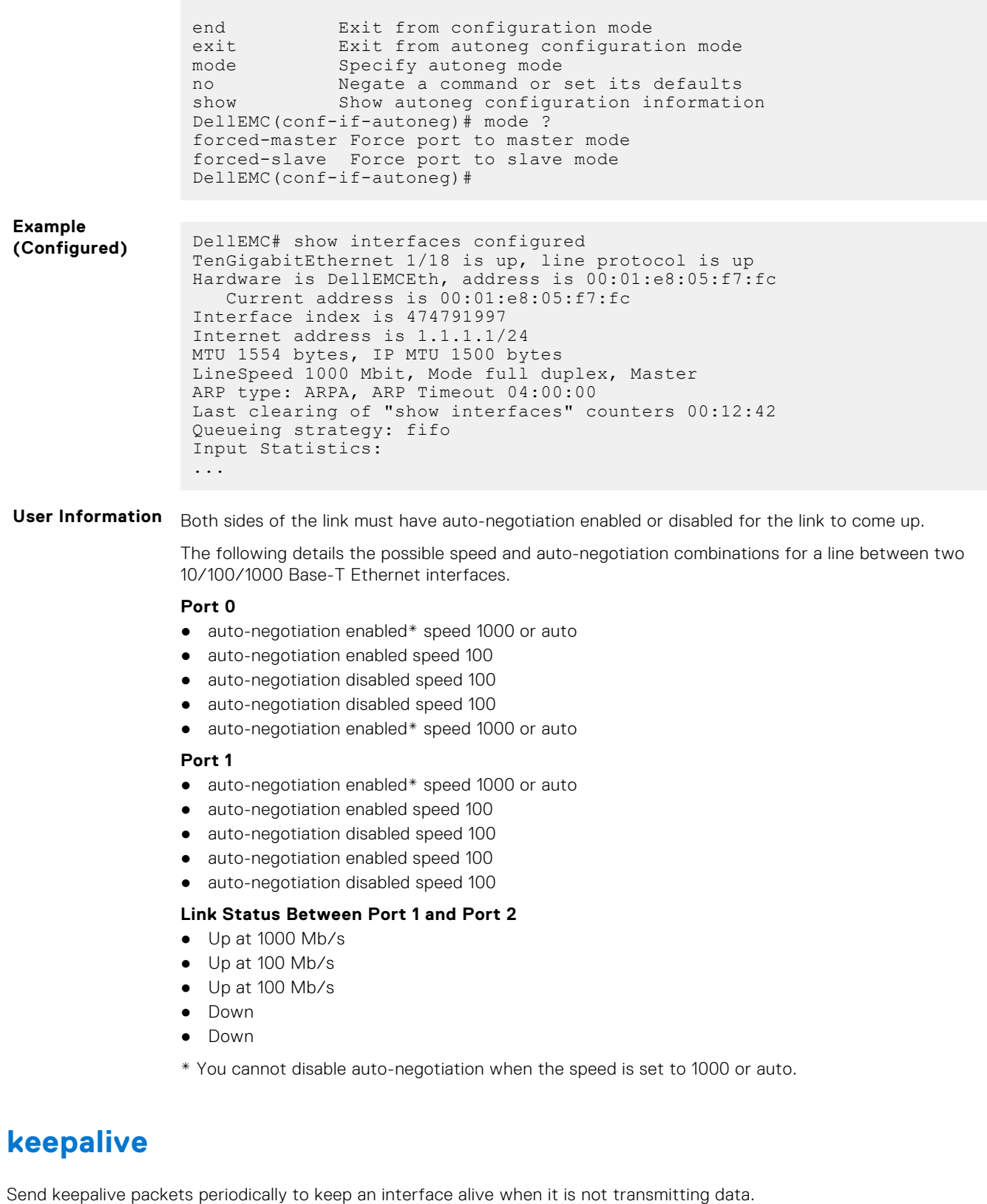

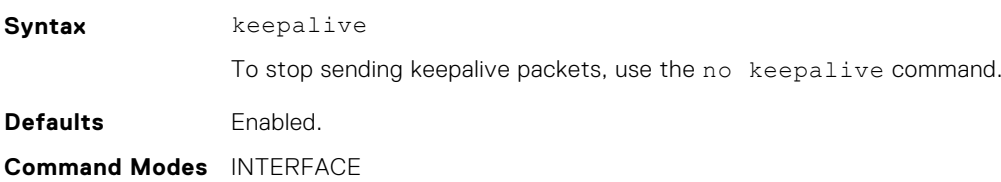

#### **Command History**

This guide is platform-specific. For command information about other platforms, see the relevant *Dell EMC Networking OS Command Line Reference Guide*.

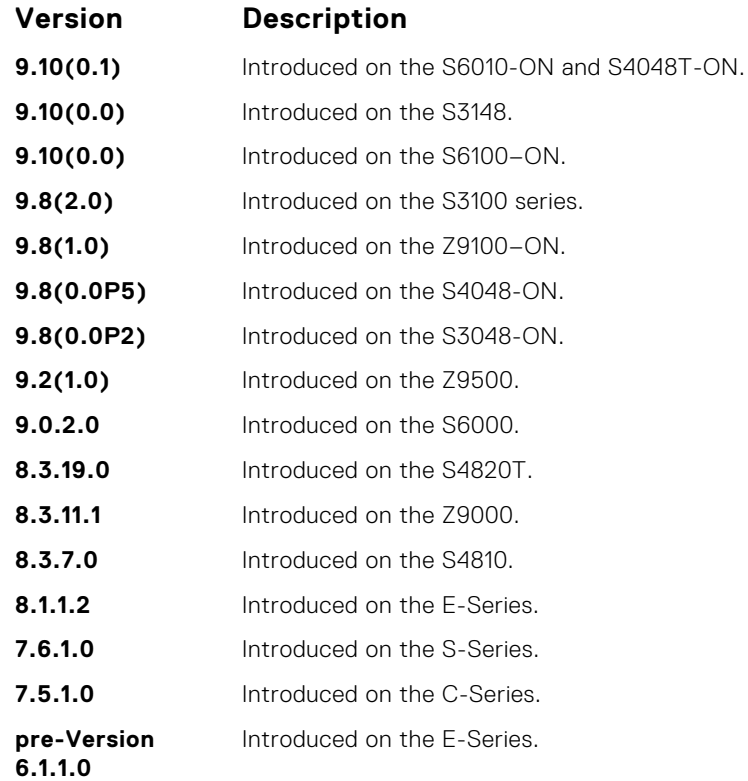

**Usage Information**

When you configure keepalive, the system sends a self-addressed packet out of the configured interface to verify that the far end of a WAN link is up. When you configure no keepalive, the system does not send keepalive packets and so the local end of a WAN link remains up even if the remote end is down.

### **monitor interface**

Monitor counters on a single interface or all interfaces. The screen is refreshed every five seconds and the CLI prompt disappears.

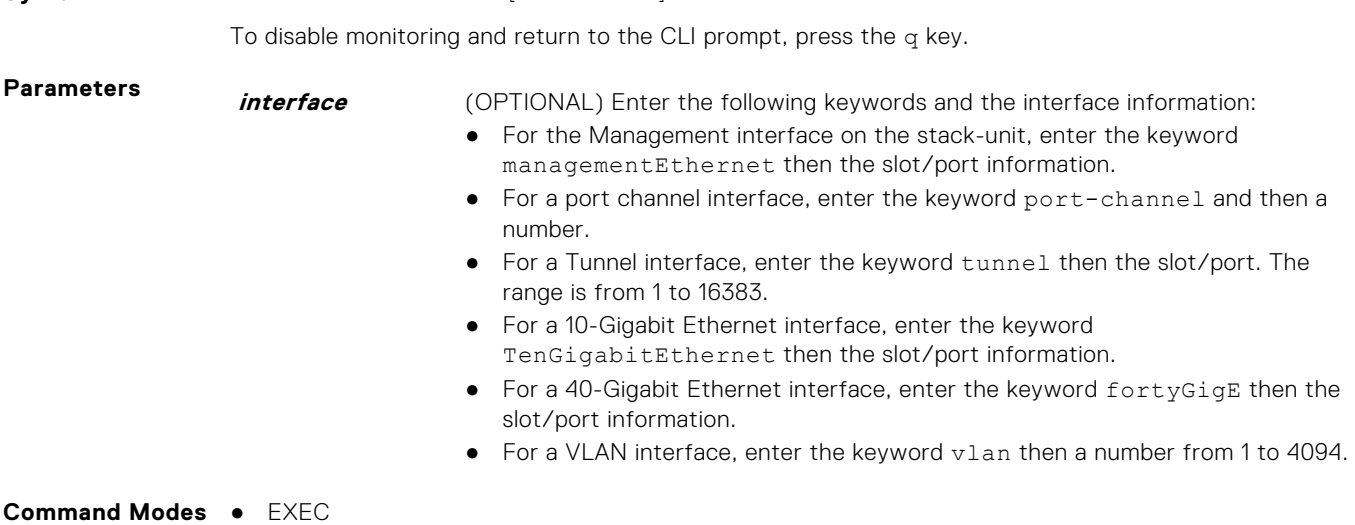

● EXEC Privilege

**Syntax** monitor interface [*interface*]

#### **Command History**

This guide is platform-specific. For command information about other platforms, see the relevant *Dell EMC Networking OS Command Line Reference Guide*.

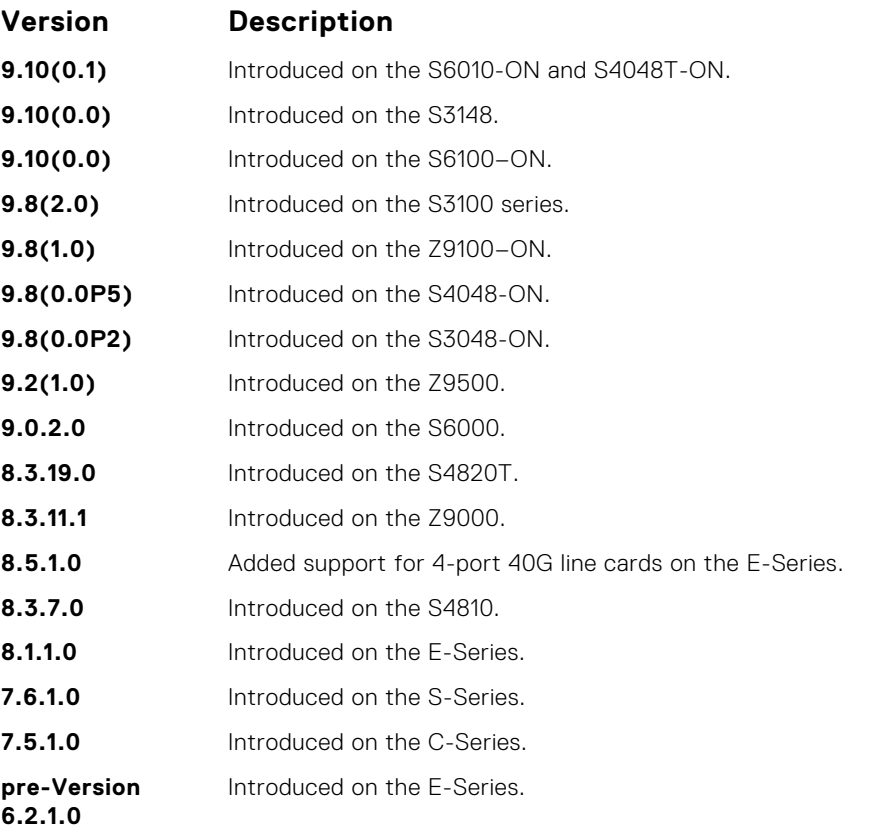

#### **Usage Information**

In the Example, the delta column displays changes since the last screen refresh.

The following are the monitor command menu options.

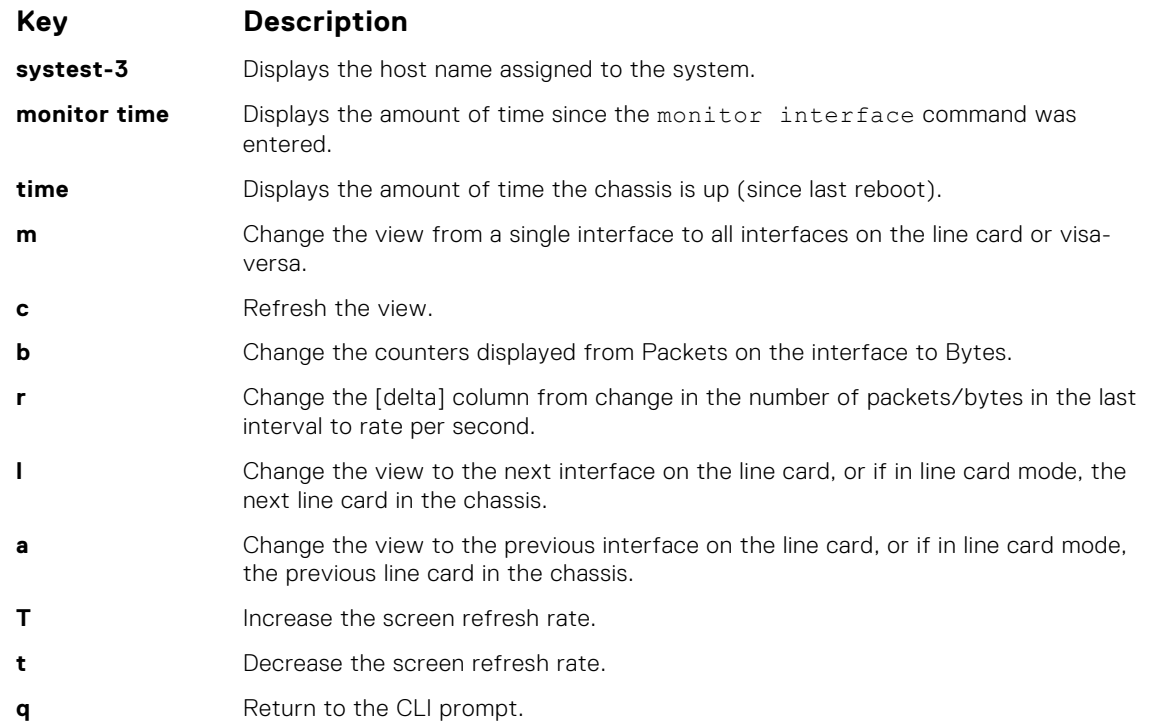

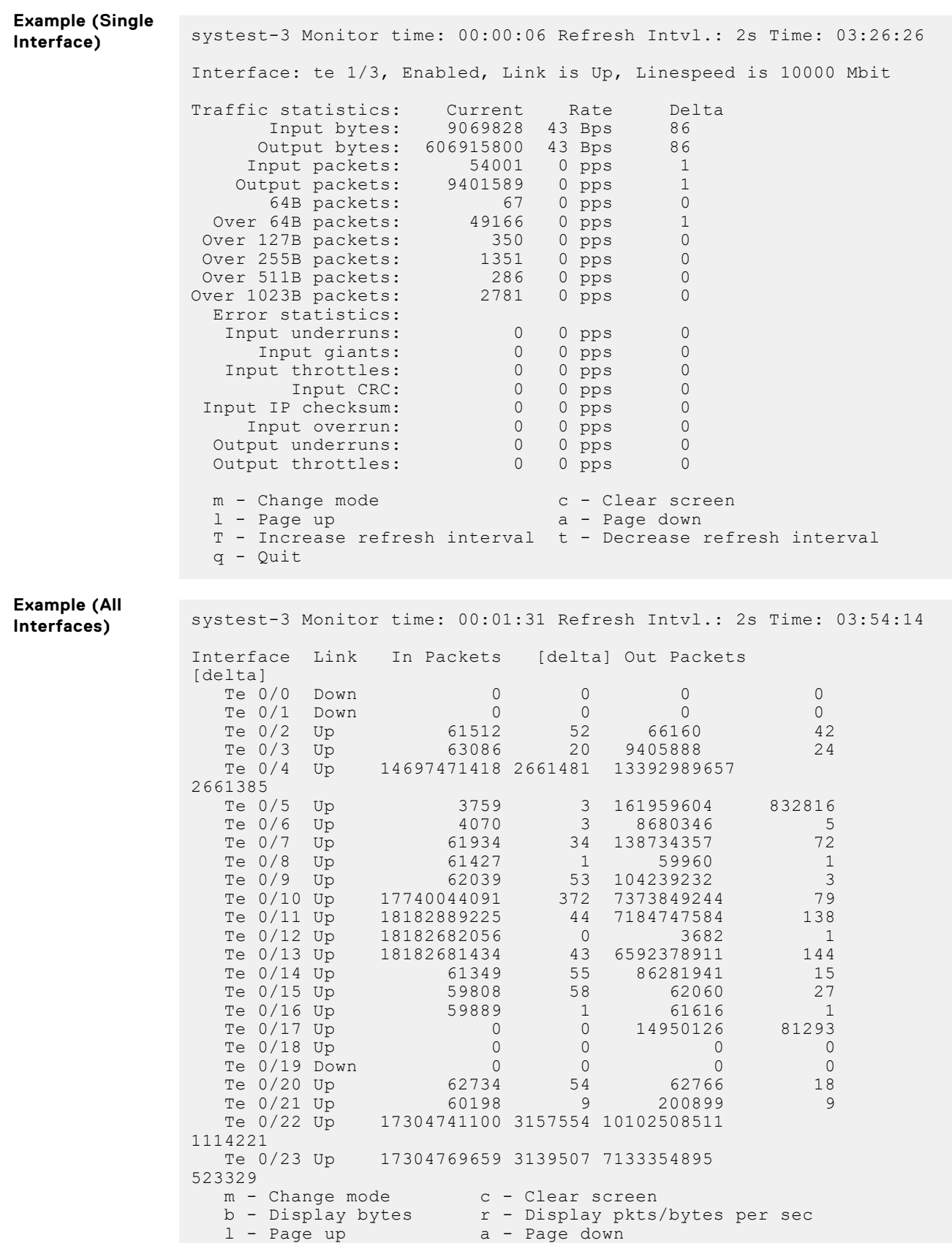

### **mtu**

Set the link maximum transmission unit (MTU) (frame size) for an Ethernet interface.

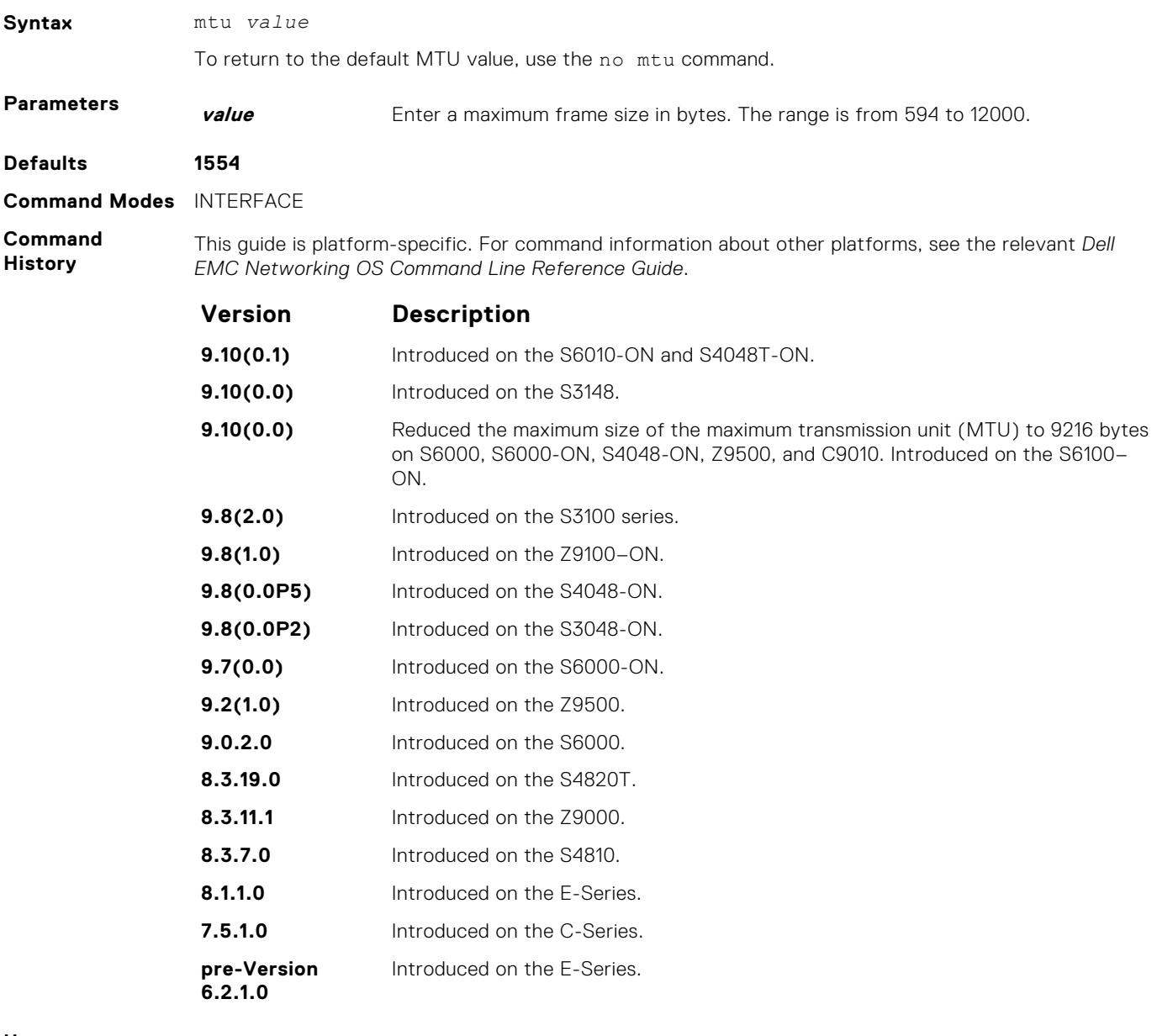

**Usage Information** If the packet includes a Layer 2 header, the difference between the link MTU and IP MTU (ip mtu command) must be enough bytes to include the Layer 2 header.

When you enter the no mtu command, Dell EMC Networking OS reduces the IP MTU value to 1536 bytes.

Link MTU and IP MTU considerations for port channels and VLANs are as follows.

#### **port channels:**

- All members must have the same link MTU value and the same IP MTU value.
- The port channel link MTU and IP MTU must be less than or equal to the link MTU and IP MTU values configured on the channel members. For example, if the members have a link MTU of 2100 and an IP MTU 2000, the port channel's MTU values cannot be higher than 2100 for link MTU or 2000 bytes for IP MTU.

#### **VLANs:**

● All members of a VLAN must have same IP MTU value.

- Members can have different Link MTU values. Tagged members must have a link MTU 4 bytes higher than untagged members to account for the packet tag.
- The VLAN link MTU and IP MTU must be less than or equal to the link MTU and IP MTU values configured on the VLAN members. For example, the VLAN contains tagged members with Link MTU of 1522 and IP MTU of 1500 and untagged members with Link MTU of 1518 and IP MTU of 1500. The VLAN's Link MTU cannot be higher than 1518 bytes and its IP MTU cannot be higher than 1500 bytes.

The following shows the difference between Link MTU and IP MTU.

**Layer 2 Overhead Link MTU and IP MTU Delta Ethernet (untagged)** 18 bytes **VLAN Tag** 22 bytes **Untagged Packet** 22 bytes **with VLAN-Stack Header Tagged Packet with VLAN-Stack Header** 26 bytes

### **portmode hybrid**

To accept both tagged and untagged frames, set a physical port or port-channel. A port configured this way is identified as a hybrid port in report displays.

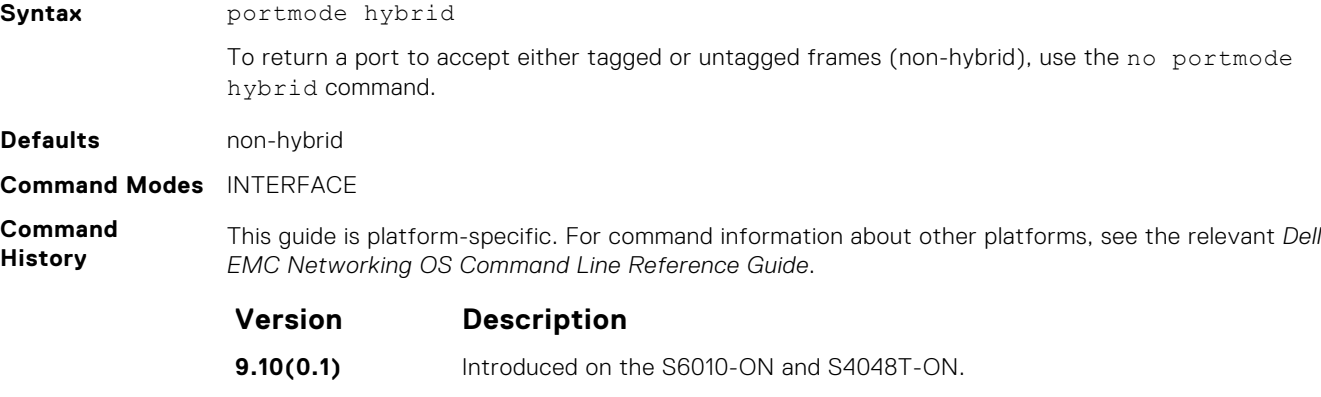

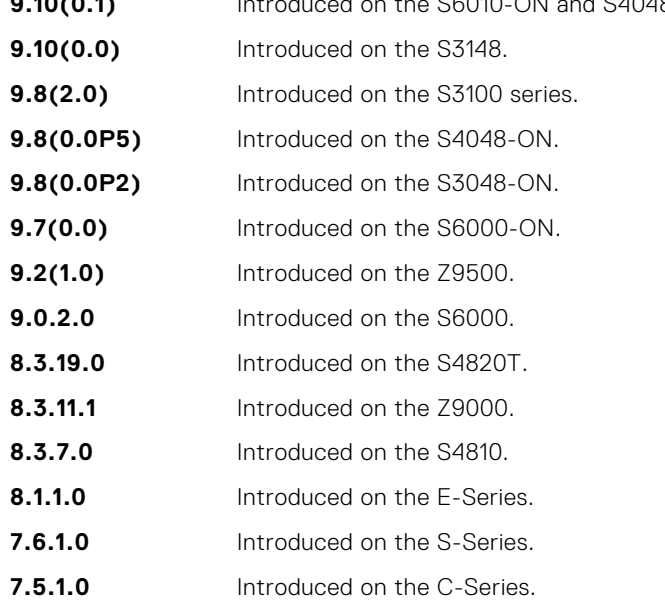

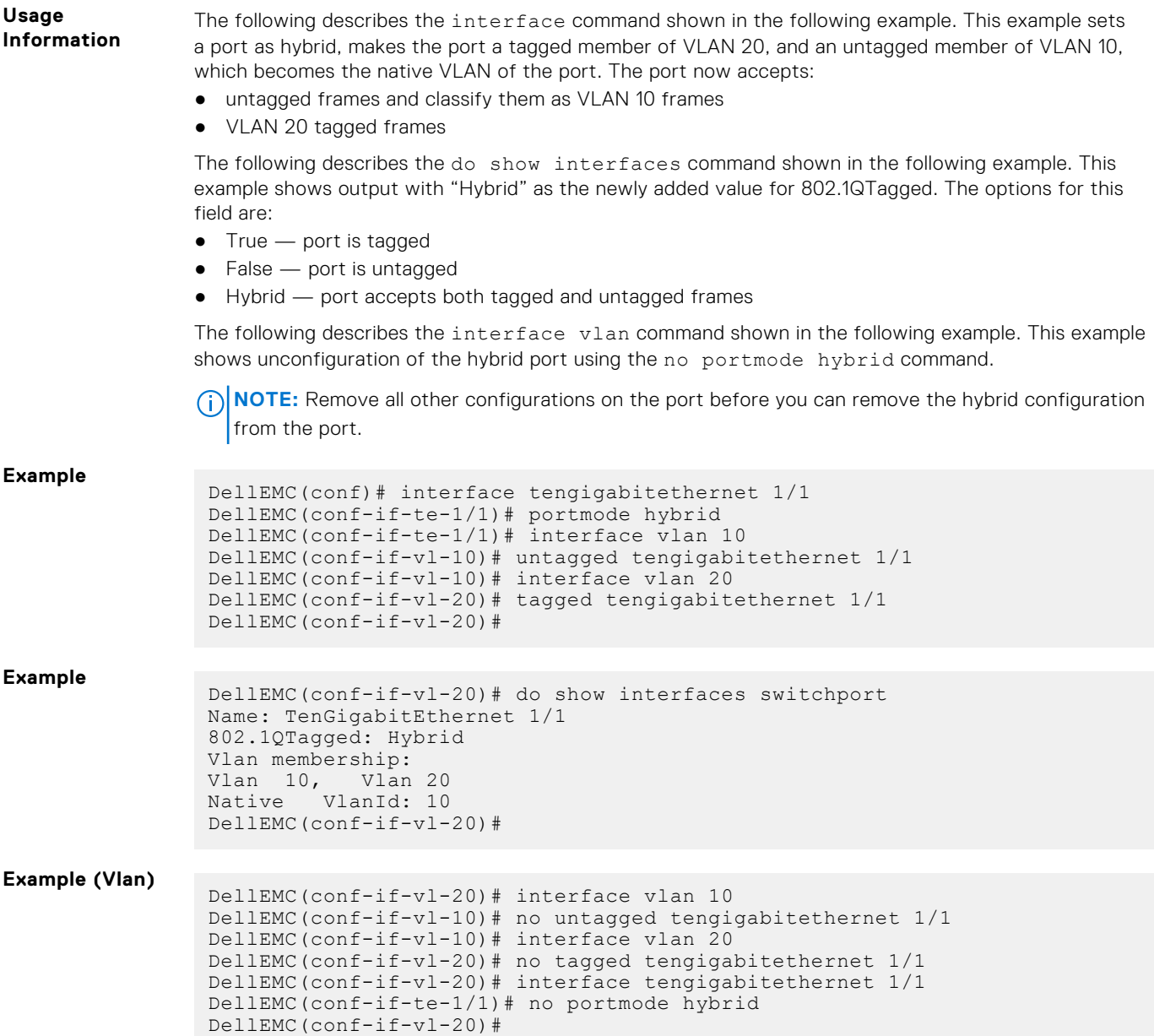

## **rate-interval**

Configure the traffic sampling interval on the selected interface.

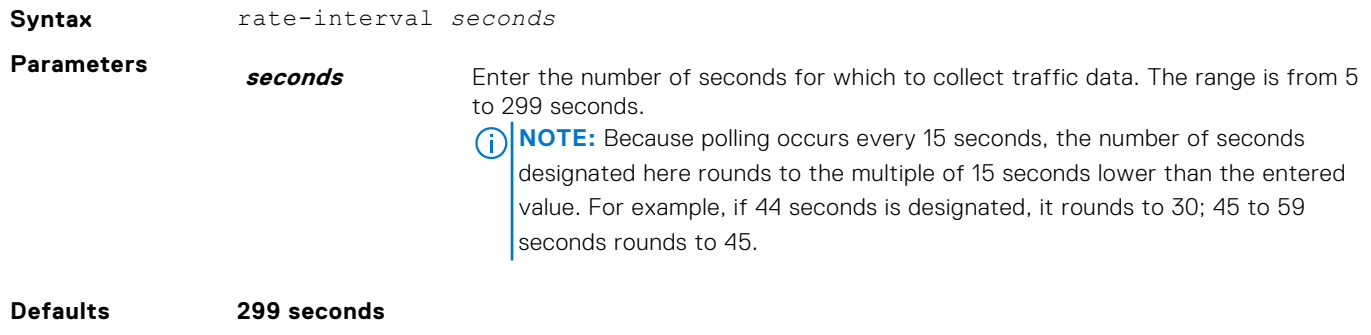

**Command Modes** INTERFACE

#### **Command History**

This guide is platform-specific. For command information about other platforms, see the relevant *Dell EMC Networking OS Command Line Reference Guide*.

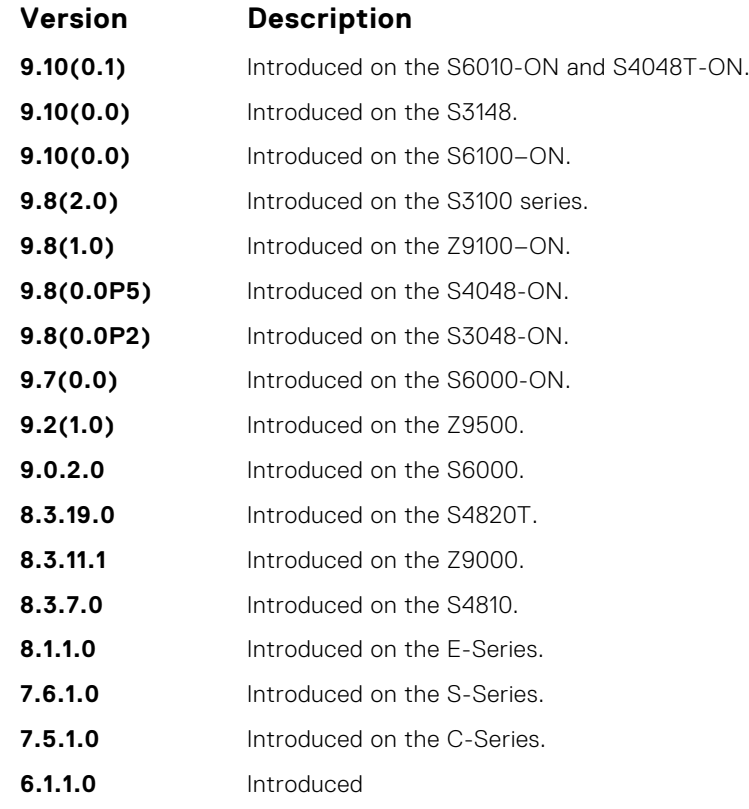

**Usage Information** The output of the show interfaces command displays the configured rate interval, along with the collected traffic data.

## **rate-interval (Configuration Mode)**

**Syntax** rate-interval *seconds*

Configure the traffic sampling interval for all physical and logical port-channel interfaces globally. The support to configure rate-interval globally enables you to modify the default interval rate for all physical and logical interfaces at one time.

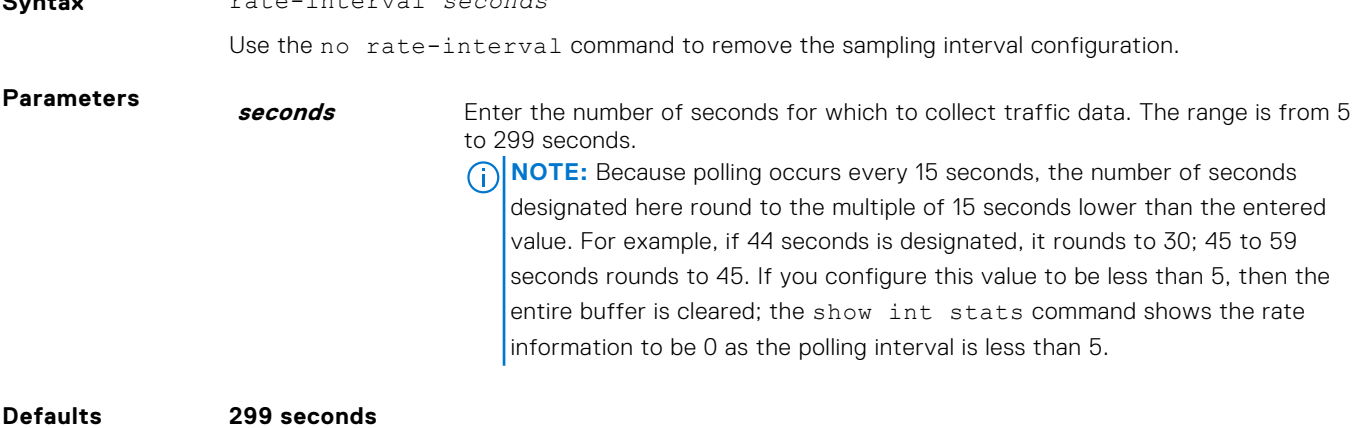

**Command Modes** CONFIGURATION

**Command History** This guide is platform-specific. For command information about other platforms, see the relevant *Dell EMC Networking OS Command Line Reference Guide*.

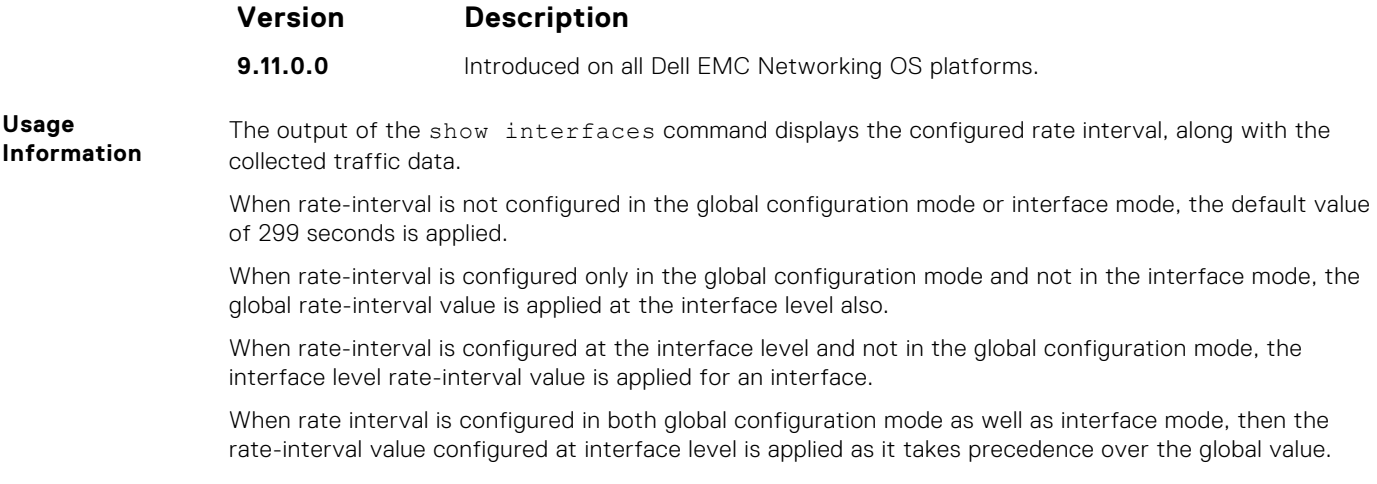

# **show config**

Display the interface configuration.

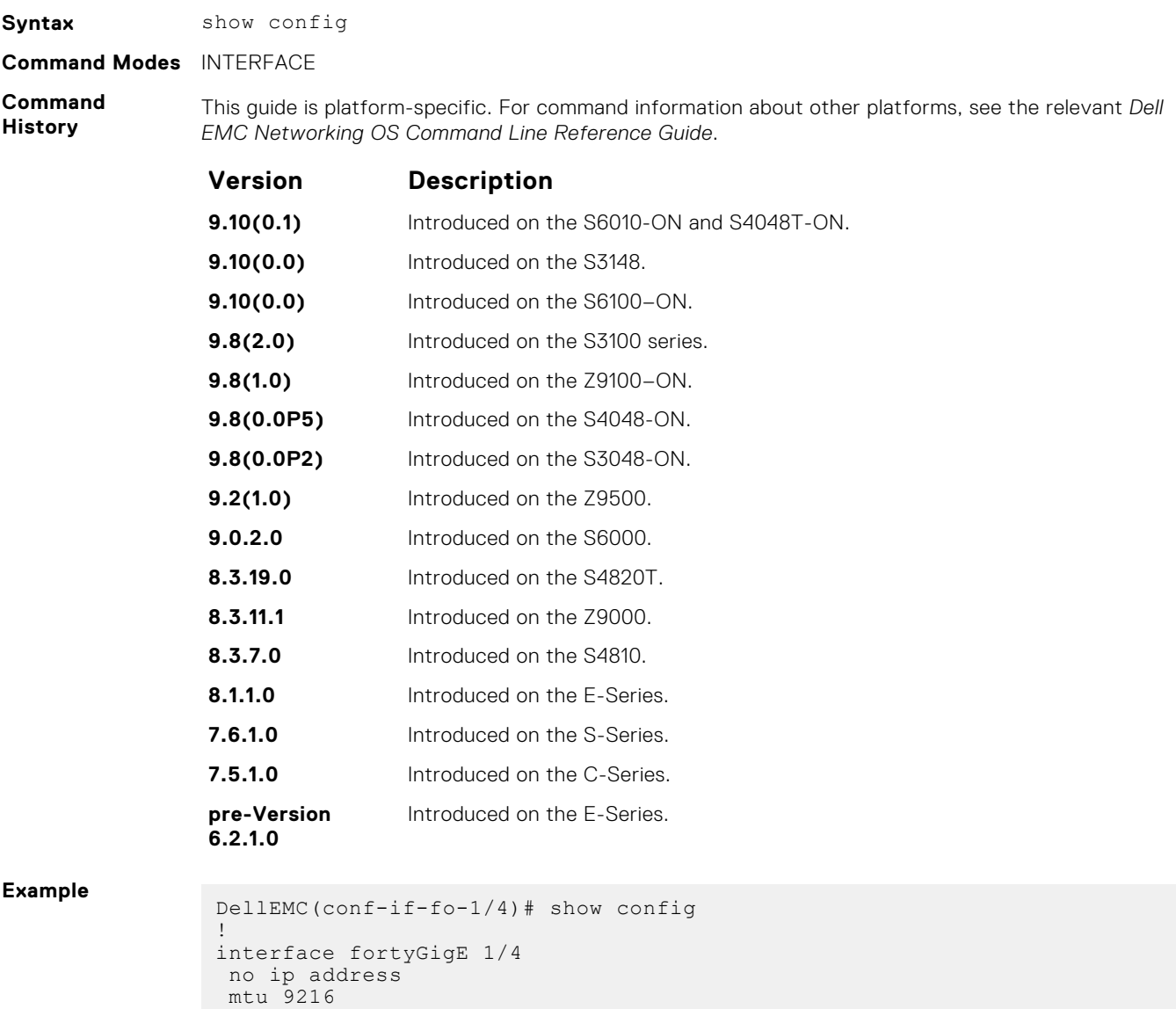

switchport

```
 no shutdown
DellEMC(conf-if-fo-1/4)#
```
# <span id="page-710-0"></span>**show config (from INTERFACE RANGE mode)**

Display the bulk configured interfaces (interface range).

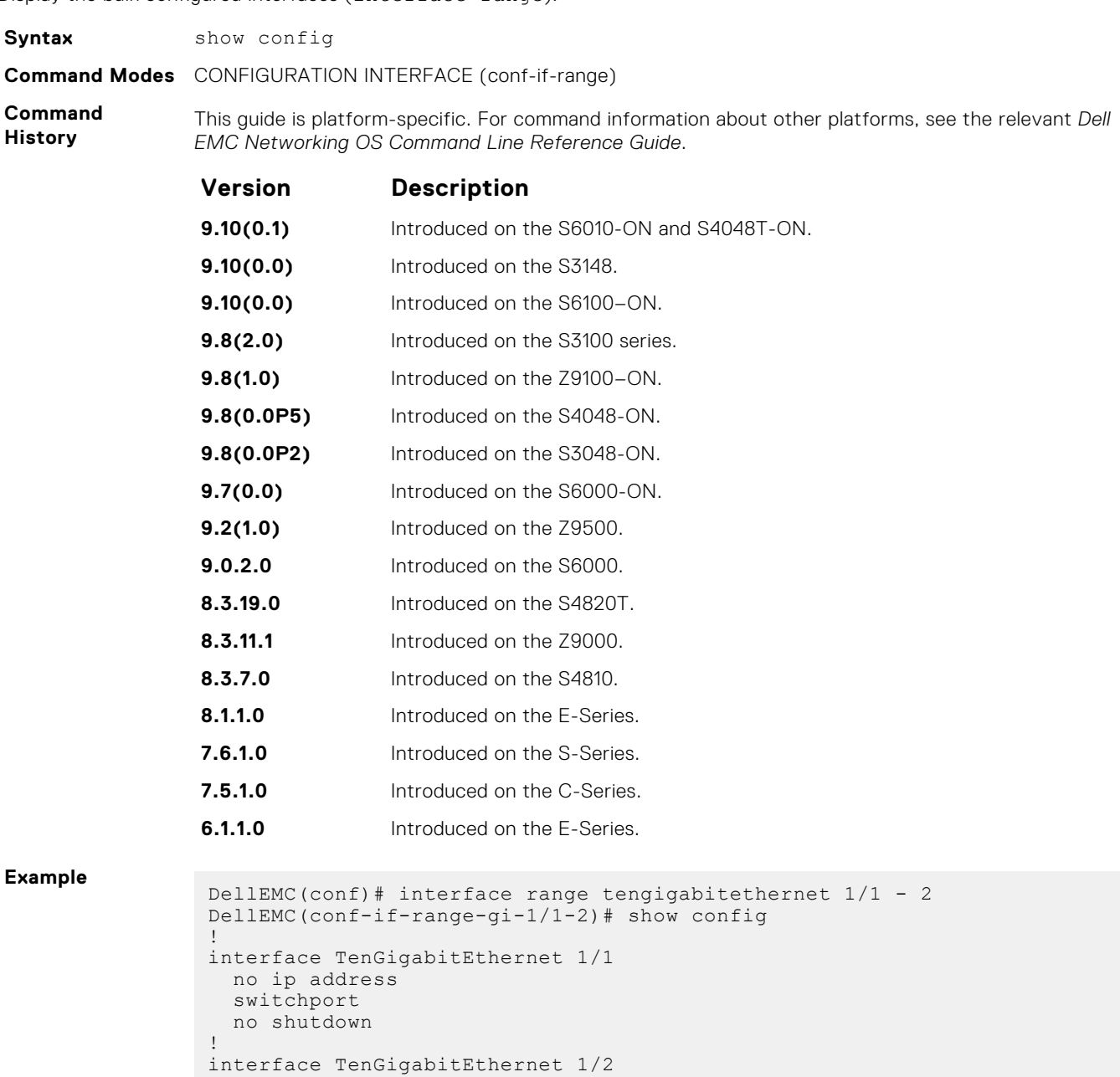

 switchport no shutdown

no ip address

DellEMC(conf-if-range-gi-1/1-2)#

# **show hardware**

Display the hardware counters on a specified interface or on a specified stack unit.

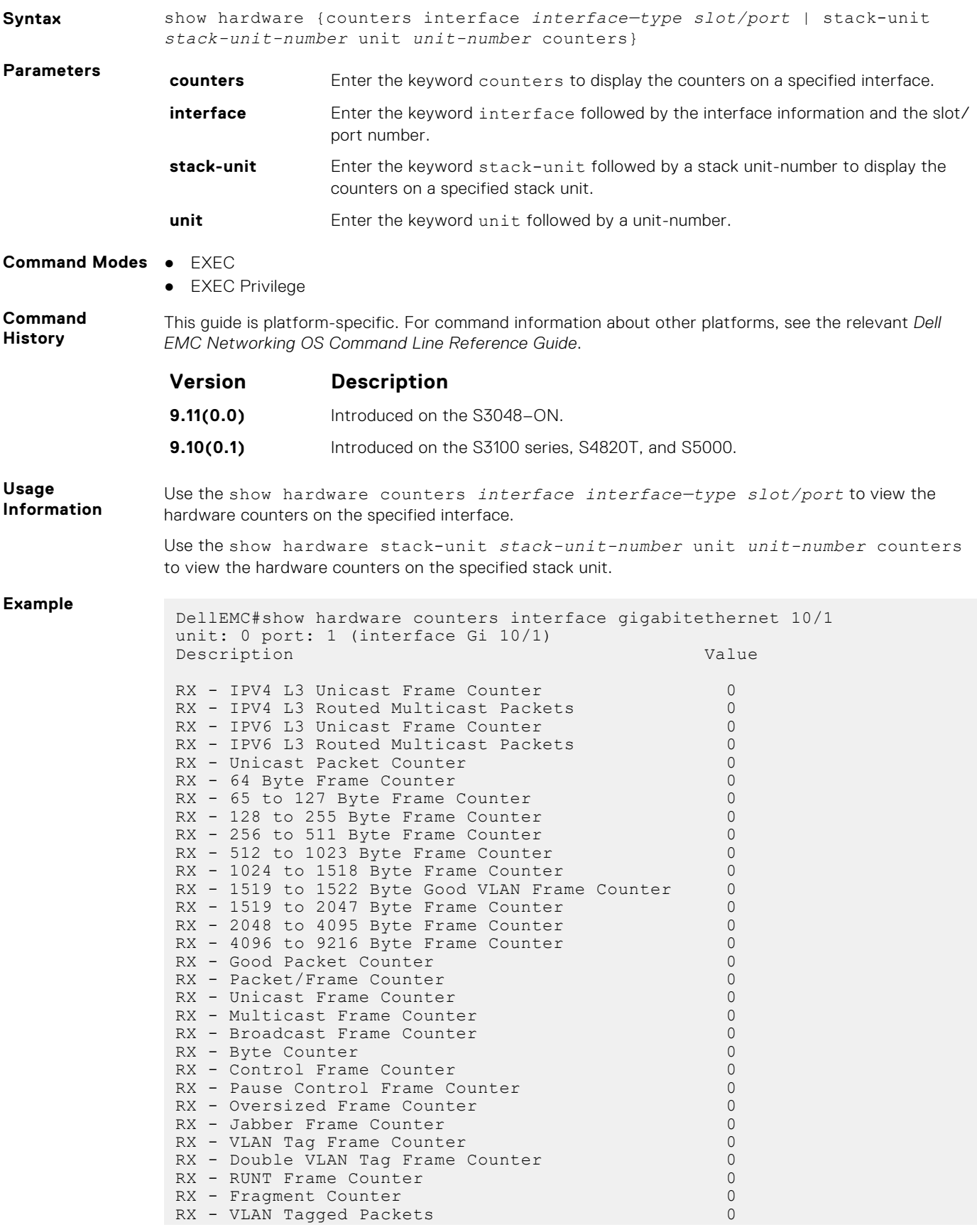

RX - Ingress Dropped Packet 0<br>RX - MTU Check Error Frame Counter 0 0 0  $RX - MTU$  Check Error Frame Counter  $0$ <br> $RX - PFC$  Frame Priority  $0$ RX - PFC Frame Priority 0 0  $RX - PFC$  Frame Priority 1 0<br>  $RX - PFC$  Frame Priority 2 0 RX - PFC Frame Priority 2  $RX - PFC$  Frame Priority 3 0<br> $RX - PFC$  Frame Priority 4 0 RX - PFC Frame Priority 4<br>RX - PFC Frame Priority 5 RX - PFC Frame Priority 5 0 RX - PFC Frame Priority 6 0 RX - PFC Frame Priority 7 0 RX - Debug Counter 0 0<br>RX - Debug Counter 1 0  $\begin{array}{ccc} \n R X - \n Debug Counter 1 & 0 \\ \n R X - \n Deburg Counter 2 & 0 \n \end{array}$ run - Debug Counter 2<br>RX - Debug Counter 2 0<br>RX - Debug Counter 3 0 RX - Debug Counter 3 0 RX - Debug Counter 4 0 Pay - Debug Counter 5 0<br>RX - Debug Counter 6 0 RX - Debug Counter 6 0<br>RX - Debug Counter 7 0 RX - Debug Counter 7 0<br>RX - Debug Counter 8 0 RX - Debug Counter 8 0 RX - EEE LPI Event Counter RX - EEE LPI Duration Counter 0<br>TX - 64 Byte Frame Counter 0 TX - 64 Byte Frame Counter 0<br>TX - 65 to 127 Byte Frame Counter 0 0  $TX - 65$  to 127 Byte Frame Counter 0<br>TX - 128 to 255 Byte Frame Counter 0  $TX - 128$  to 255 Byte Frame Counter  $0$ <br> $TX - 256$  to 511 Byte Frame Counter  $0$  $TX - 256$  to 511 Byte Frame Counter TX - 512 to 1023 Byte Frame Counter 0<br>TX - 1024 to 1518 Byte Frame Counter 0  $TX - 1024$  to 1518 Byte Frame Counter 0<br> $TX - 1519$  to 1522 Byte Good VLAN Frame Counter 0 TX - 1519 to 1522 Byte Good VLAN Frame Counter 0 TX - 1519 to 2047 Byte Frame Counter 0  $TX - 2048$  to 4095 Byte Frame Counter 0 TX - 4096 to 9216 Byte Frame Counter 0<br>TX - Good Packet Counter 0 TX - Good Packet Counter<br>TX - Packet/Frame Counter 0 TX - Packet/Frame Counter 0<br>
TX - Unicast Frame Counter 0 TX - Unicast Frame Counter<br>TX - Multicast Frame Counter 000 TX - Multicast Frame Counter 0<br>TX - Broadcast Frame Counter 0 TX - Broadcast Frame Counter 0<br>TX - Byte Counter 0<br>TX - Byte Counter 0 TX - Byte Counter 0<br>TX - Control Frame Counter 0 TX - Control Frame Counter 0  $TX$  - Pause Control Frame Counter  $0$ <br> $TX$  - Oversized Frame Counter  $0$ TX - Oversized Frame Counter 0<br>TX - Jabber Counter 0 TX - Jabber Counter 0<br>TX - VLAN Tag Frame Counter 0 TX - VLAN Tag Frame Counter 0<br>TX - Double VLAN Tag Frame Counter 0 0 0 TX - Double VLAN Tag Frame Counter 0<br>TX - RINT Frame Counter 0 TX - RUNT Frame Counter 0<br>TX - Fragment Counter 0 TX - Fragment Counter TX - PFC Frame Priority 0 0 TX - PFC Frame Priority 1 0<br>TX - PFC Frame Priority 2 0 0 TX - PFC Frame Priority 2 0 TX - PFC Frame Priority 3 0 TX - PFC Frame Priority 4 0 TX - PFC Frame Priority 5 0 TX - PFC Frame Priority 6 TX - PFC Frame Priority 7 0 TX - Debug Counter 0 0 TX - Debug Counter 1 0 TX - Debug Counter 2<br>
TX - Debug Counter 2<br>
TX - Debug Counter 3 TX - Debug Counter 3 0 TX - Debug Counter 4 0<br>TX - Debug Counter 5 0 TX - Debug Counter 5 0<br>TX - Debug Counter 5 0<br>TX - Debug Counter 6 0 TX - Debug Counter 6 TX - Debug Counter 7 0 TX - Debug Counter 8 0<br>TX - Debug Counter 9 0 TX - Debug Counter 9 0<br>TX - Debug Counter 10 0 0 TX - Debug Counter 10 0 TX - Debug Counter 11 0 TX - EEE LPI Event Counter 0 TX - EEE LPI Duration Counter 0 <<Output Truncated>>

DellEMC#show hardware stack-unit 10 unit 0 counters unit: 0 port: 1 (interface Gi 10/1)

Description Value

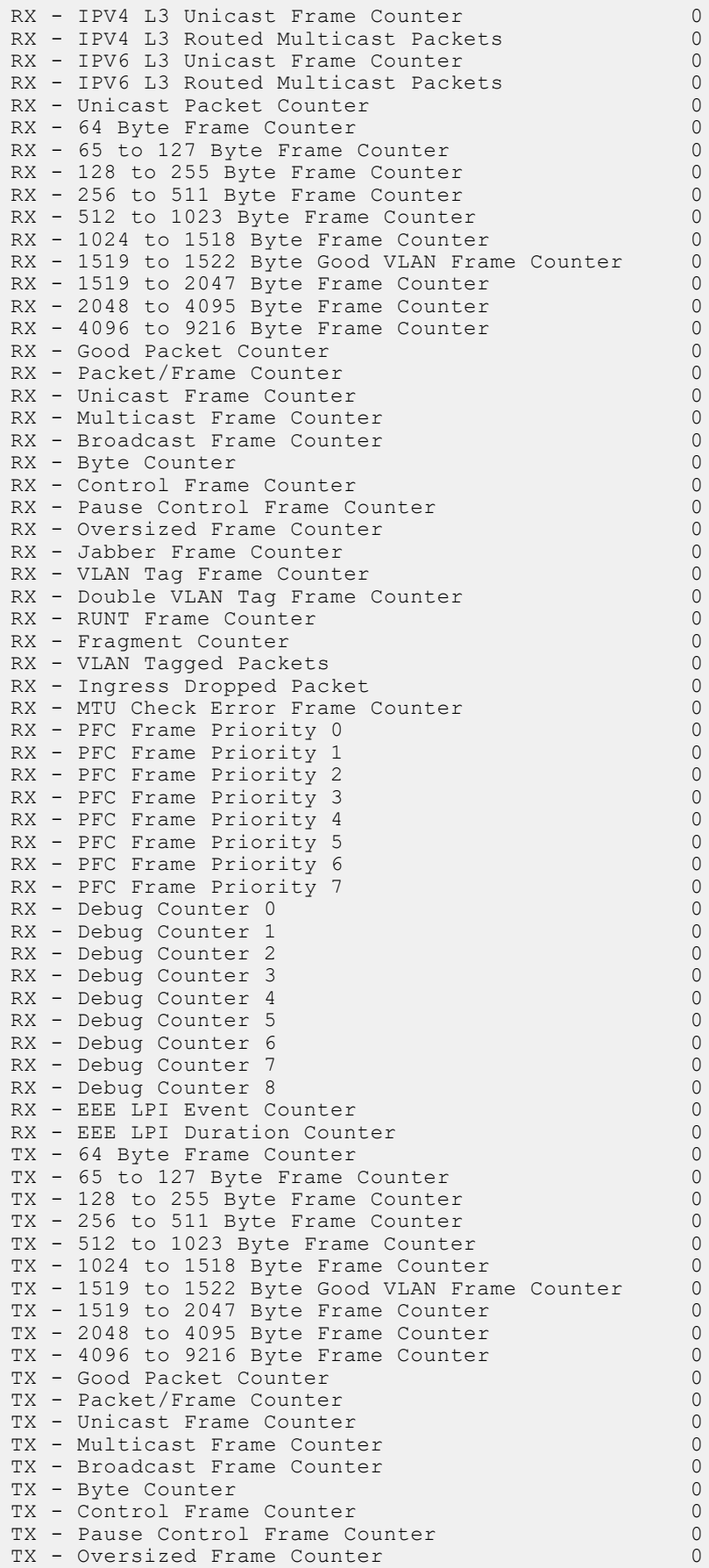

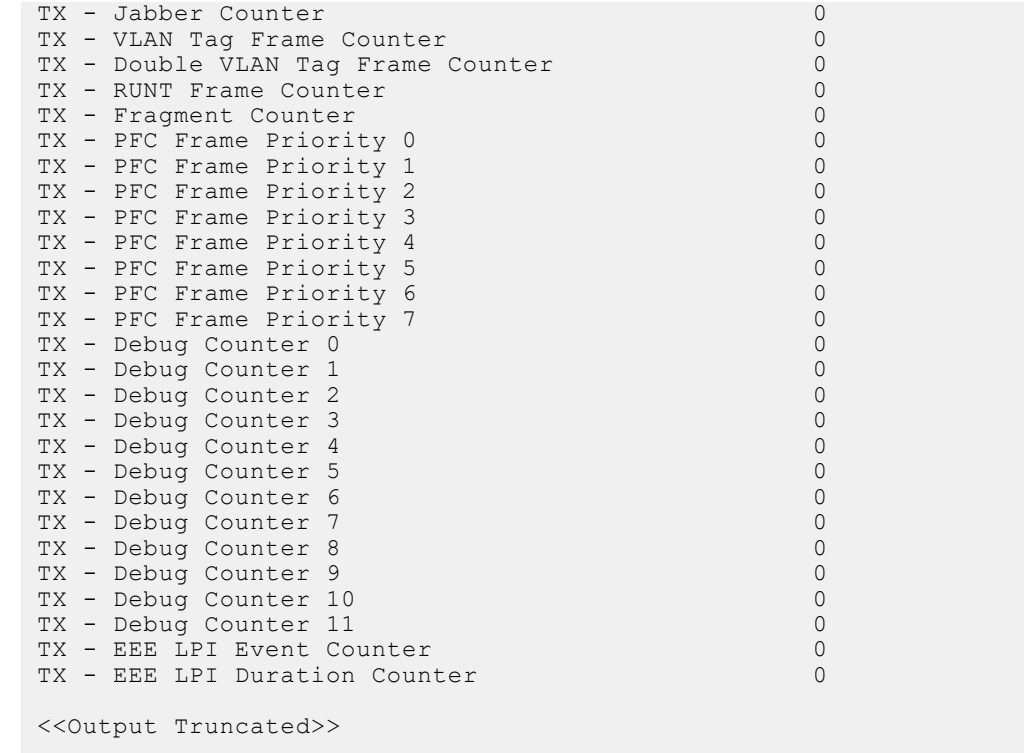

**Related Commands** ● show interfaces — display information on a specific physical interface or virtual interface.

### **show interfaces**

Display information on a specific physical interface or virtual interface.

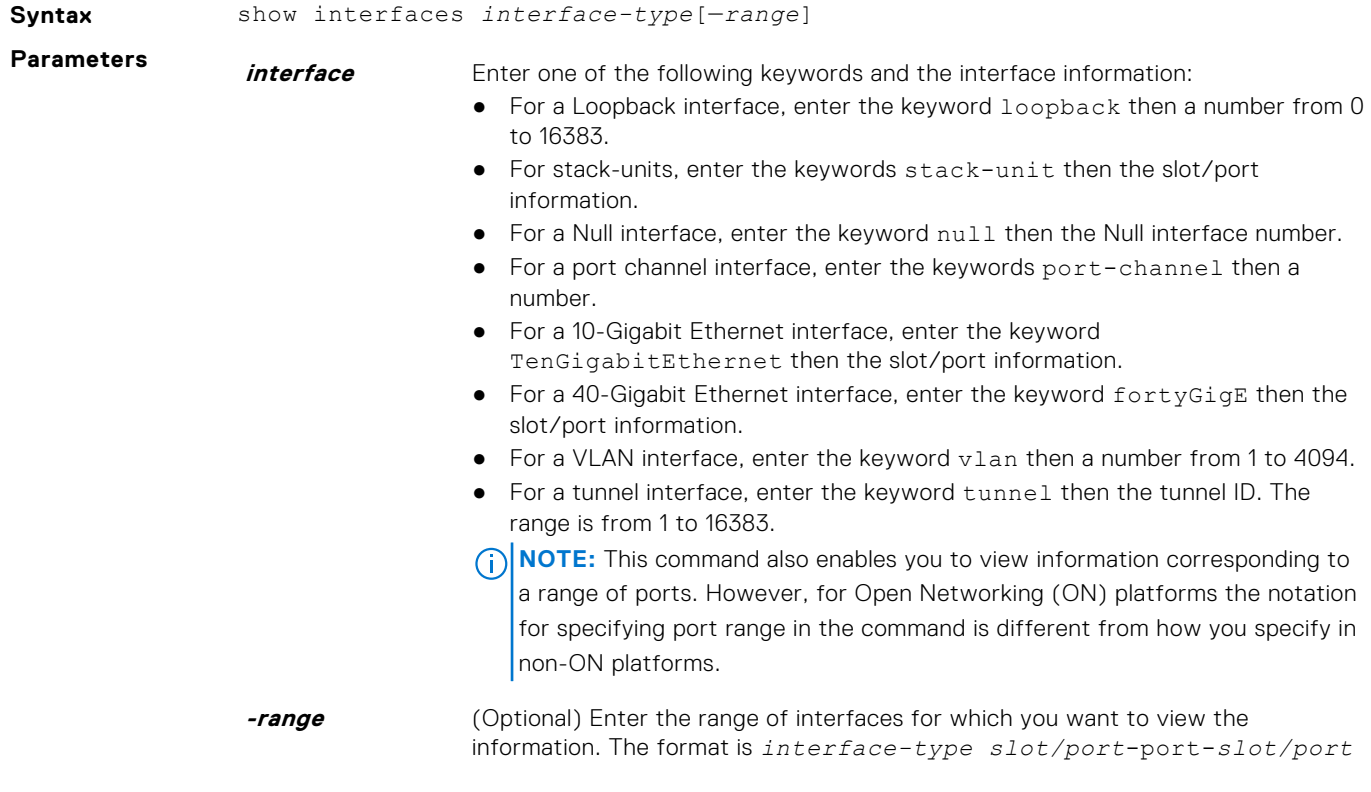

**Command Modes** ● EXEC

● EXEC Privilege

#### **Command History**

This guide is platform-specific. For command information about other platforms, see the relevant *Dell EMC Networking OS Command Line Reference Guide*.

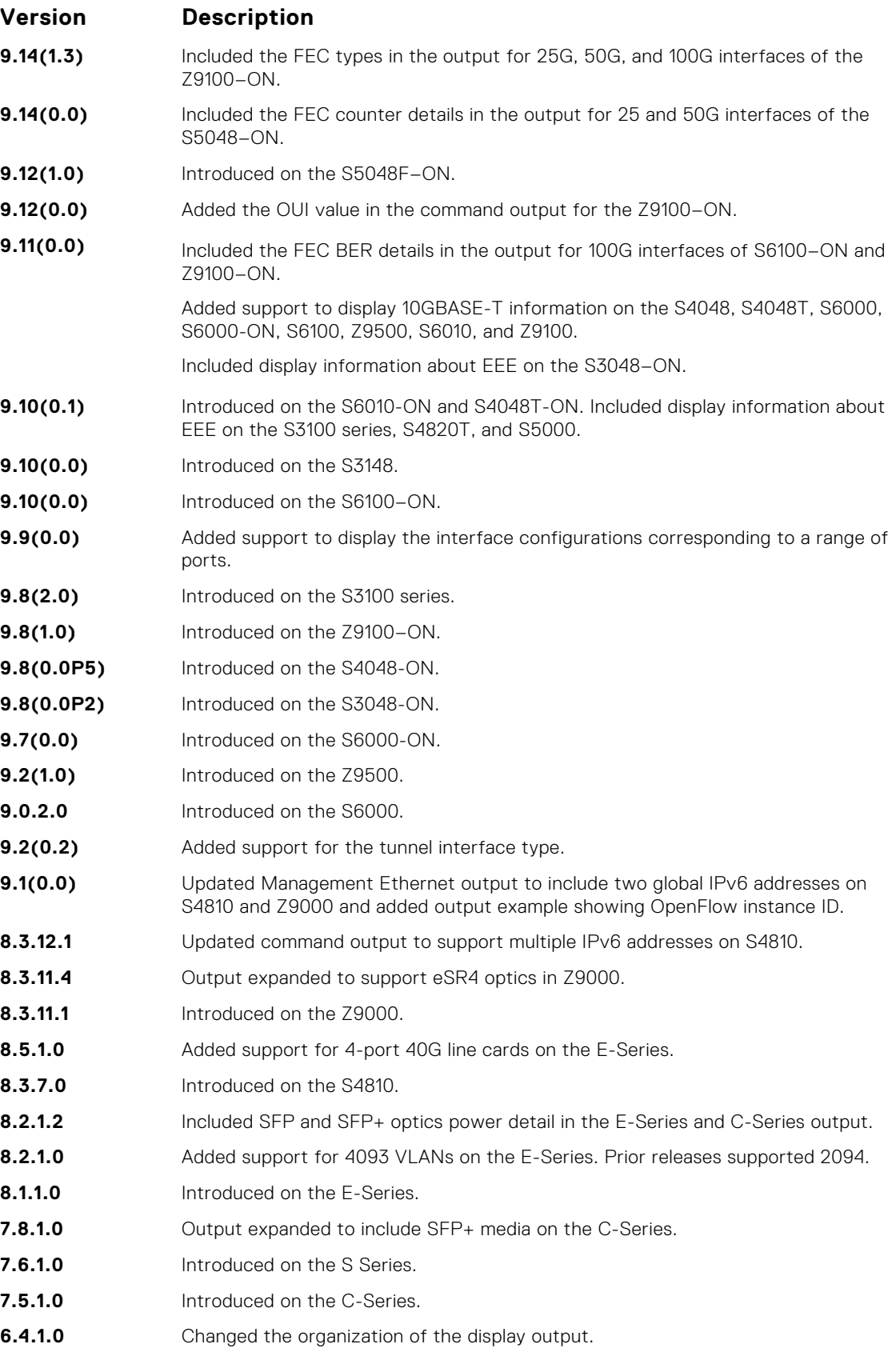

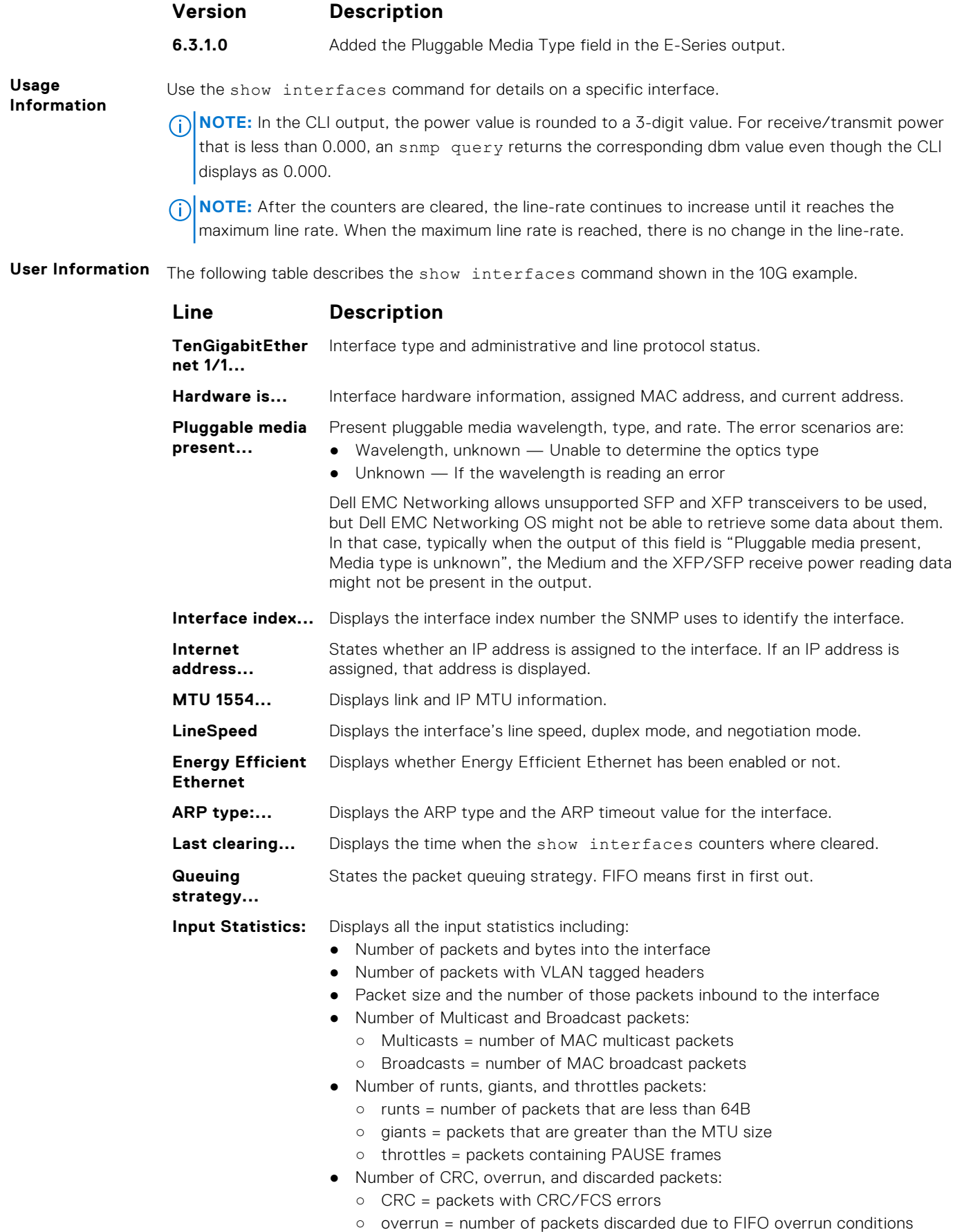

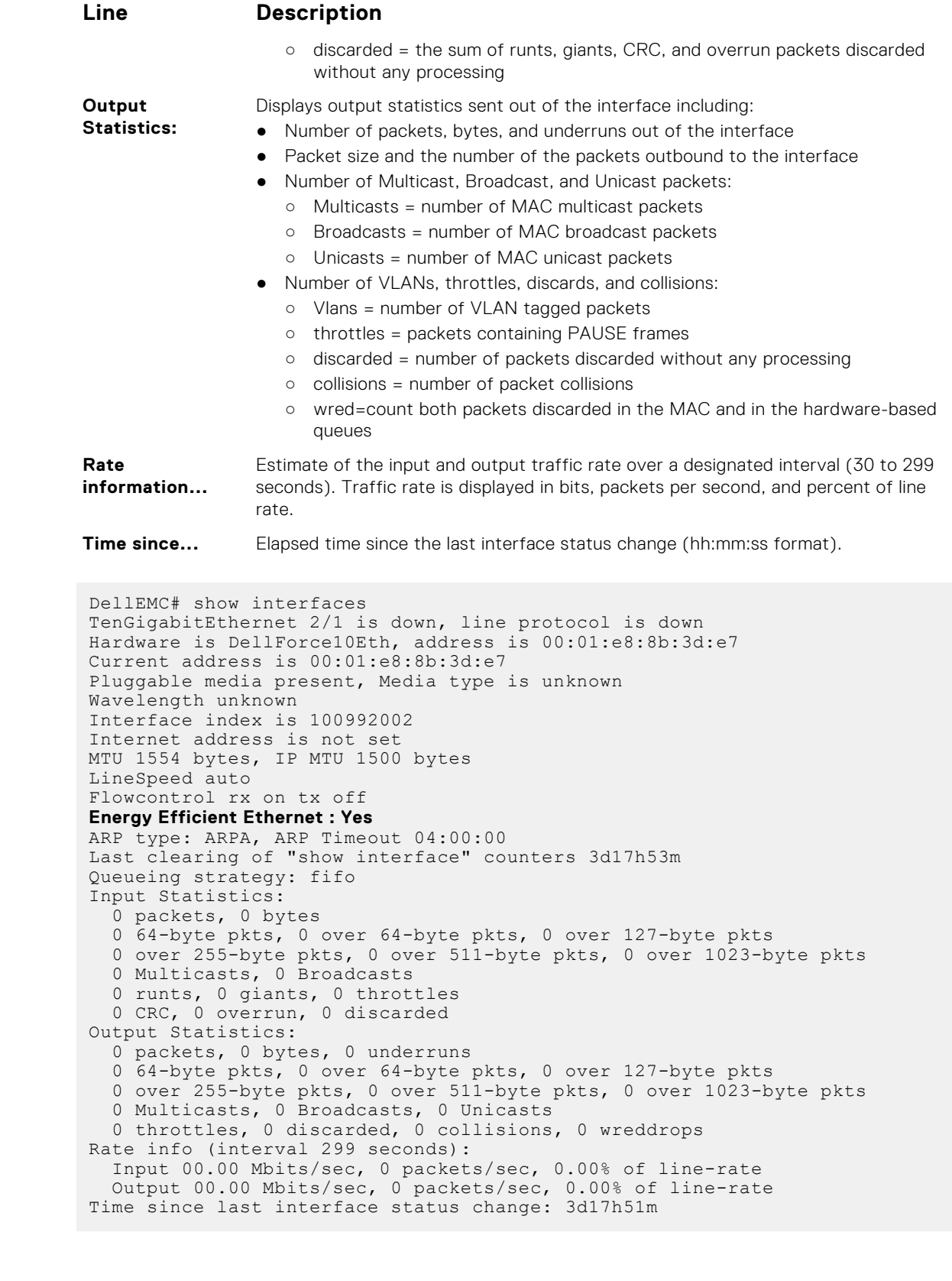

## **Example**

**Example**

**Usage Information**

The Management port is enabled by default (no shutdown). If necessary, use the ip address command to assign an IP address to the Management port. If two RPMs are installed in your system, use the show redundancy command to display which RPM is the Primary RPM.

#### **Example**

```
DellEMC# show interfaces tengigabitethernet 1/1
TenGigabitEthernet 1/1 is up, line protocol is down
Hardware is DellEMCEth, address is 00:01:e8:41:77:95
   Current address is 00:01:e8:41:77:95
Pluggable media present, SFP type is 1000BASE-SX
   Wavelength is 850nm
Interface index is 100974648
Port will not be disabled on partial SFM failure
Internet address is not set
MTU 1554 bytes, IP MTU 1500 bytes
LineSpeed 1000 Mbit
Flowcontrol rx on tx on
ARP type: ARPA, ARP Timeout 04:00:00
Last clearing of "show interface" counters 1w0d5h
Queueing strategy: fifo
Input Statistics:
  0 packets, 0 bytes
   0 Vlans
   0 64-byte pkts, 0 over 64-byte pkts, 0 over 127-byte pkts
   0 over 255-byte pkts, 0 over 511-byte pkts, 0 over 1023-byte pkts
   0 Multicasts, 0 Broadcasts
 0 runts, 0 giants, 0 throttles
 0 CRC, 0 overrun, 0 discarded
Output Statistics:
   0 packets, 0 bytes, 0 underruns
   0 64-byte pkts, 0 over 64-byte pkts, 0 over 127-byte pkts
   0 over 255-byte pkts, 0 over 511-byte pkts, 0 over 1023-byte pkts
   0 Multicasts, 0 Broadcasts, 0 Unicasts
   0 Vlans, 0 throttles, 0 discarded, 0 collisions, 0 wreddrops
Rate info (interval 299 seconds):
   Input 00.00 Mbits/sec, 0 packets/sec, 0.00% of line-rate
   Output 00.00 Mbits/sec, 0 packets/sec,0.00% of line-rate
Time since last interface status change: 1w0d5h
DellEMC#
DellEMC# show interfaces tengigabitethernet 1/1
TenGigabitEthernet 1/1 is up, line protocol is down
Hardware is DellEMCEth, address is 00:01:e8:41:77:95
   Current address is 00:01:e8:41:77:95
Pluggable media present, SFP type is 1000BASE-SX
  Wavelength is 850nm
Interface index is 100974648
Port will not be disabled on partial SFM failure
Internet address is not set
MTU 1554 bytes, IP MTU 1500 bytes
LineSpeed 1000 Mbit
Flowcontrol rx on tx on
Energy Efficient Ethernet : Yes
ARP type: ARPA, ARP Timeout 04:00:00
Last clearing of "show interface" counters 1w0d5h
Queueing strategy: fifo
Input Statistics:
   0 packets, 0 bytes
   0 Vlans
   0 64-byte pkts, 0 over 64-byte pkts, 0 over 127-byte pkts
   0 over 255-byte pkts, 0 over 511-byte pkts, 0 over 1023-byte pkts
   0 Multicasts, 0 Broadcasts
 0 runts, 0 giants, 0 throttles
 0 CRC, 0 overrun, 0 discarded
Output Statistics:
   0 packets, 0 bytes, 0 underruns
   0 64-byte pkts, 0 over 64-byte pkts, 0 over 127-byte pkts
   0 over 255-byte pkts, 0 over 511-byte pkts, 0 over 1023-byte pkts
   0 Multicasts, 0 Broadcasts, 0 Unicasts
   0 Vlans, 0 throttles, 0 discarded, 0 collisions, 0 wreddrops
Rate info (interval 299 seconds):
   Input 00.00 Mbits/sec, 0 packets/sec, 0.00% of line-rate
   Output 00.00 Mbits/sec, 0 packets/sec,0.00% of line-rate
Time since last interface status change: 1w0d5h
DellEMC#
```
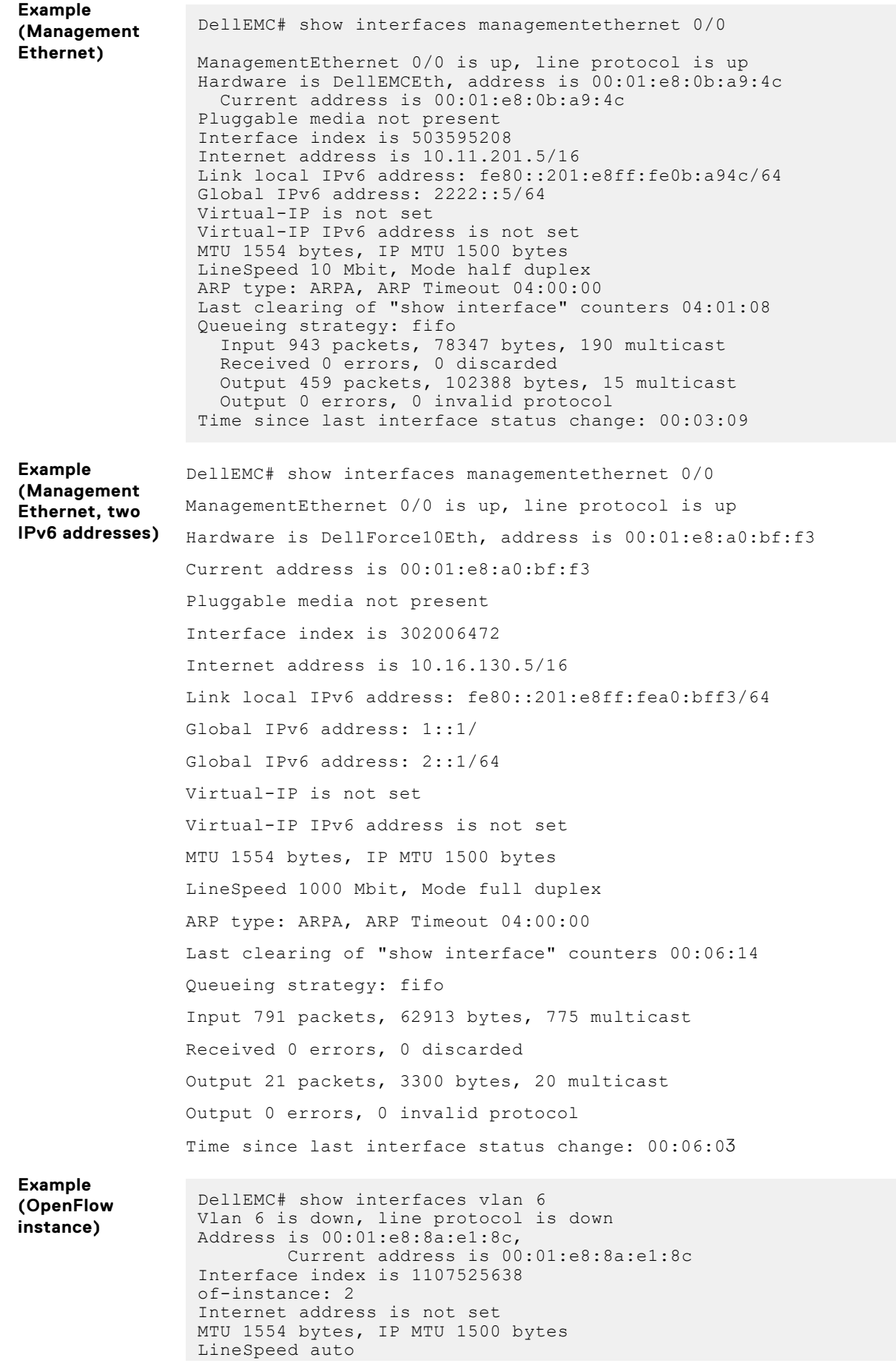
```
ARP type: ARPA, ARP Timeout 04:00:00
Last clearing of "show interface" counters 00:05:12
Queueing strategy: fifo
Time since last interface status change: 00:05:12
```
#### <span id="page-720-0"></span>**Related Commands**

- show interfaces configured display any interface with a non-default configuration.
- [show ip interface](#page-824-0)  display Layer 3 information about the interfaces.
- [show range](#page-738-0)  display all interfaces configured using the interface range command.

#### **show interfaces configured**

Display any interface with a non-default configuration.

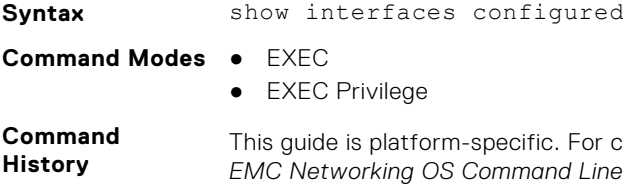

command information about other platforms, see the relevant *Dell EMC Networking OS Command Line Reference Guide*.

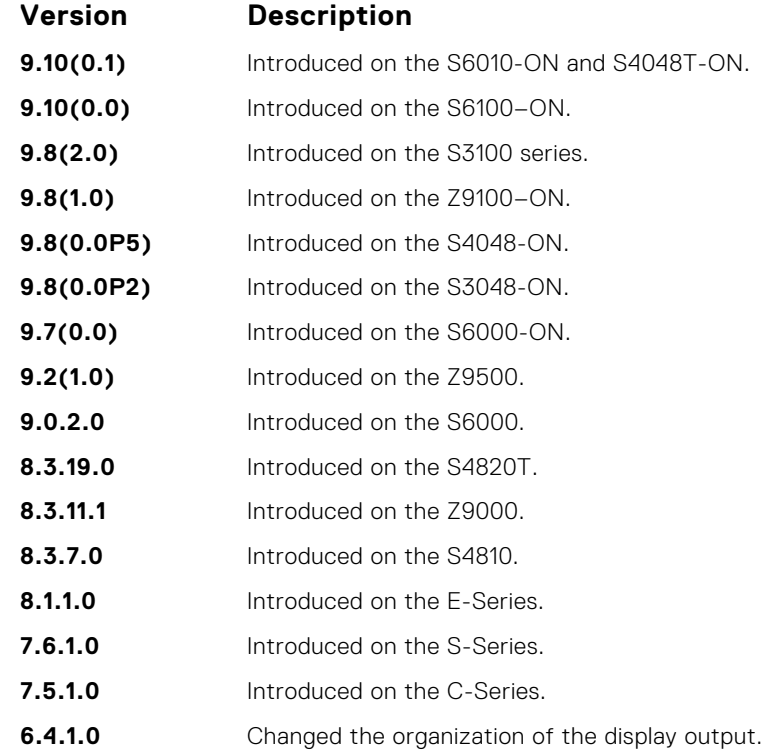

**Example**

```
DellEMC# show interfaces configured
TenGigabitEthernet 1/18 is up, line protocol is up
Hardware is DellEMCEth, address is 00:01:e8:05:f7:fc
  Current address is 00:01:e8:05:f7:fc
Interface index is 474791997
Internet address is 1.1.1.1/24
MTU 1554 bytes, IP MTU 1500 bytes
LineSpeed 1000 Mbit, Mode full duplex, Master
ARP type: ARPA, ARP Timeout 04:00:00
Last clearing of "show interfaces" counters 00:12:42
Queueing strategy: fifo
Input Statistics:
  10 packets, 10000 bytes
   0 Vlans
  0 64-byte pkts, 0 over 64-byte pkts, 0 over 127-byte pkts
```

```
 0 over 255-byte pkts, 10 over 511-byte pkts, 0 over 1023-byte pkts
 0 Multicasts, 0 Broadcasts
 0 runts, 0 giants, 0 throttles
 0 CRC, 0 overrun, 0 discarded
Output Statistics:
   1 packets, 64 bytes, 0 underruns
   1 64-byte pkts, 0 over 64-byte pkts, 0 over 127-byte pkts
 0 over 255-byte pkts, 0 over 511-byte pkts, 0 over 1023-byte pkts
 0 Multicasts, 1 Broadcasts, 0 Unicasts
 0 Vlans, 0 throttles, 0 discarded, 0 collisions
Rate info (interval 299 seconds):
   Input 00.00 Mbits/sec, 0 packets/sec, 0.00% of line-rate
   Output 00.00 Mbits/sec, 0 packets/sec, 0.00% of line-rate
Time since last interface status change: 00:04:59
DellEMC#
```
#### **show interfaces dampening**

Display interface dampening information.

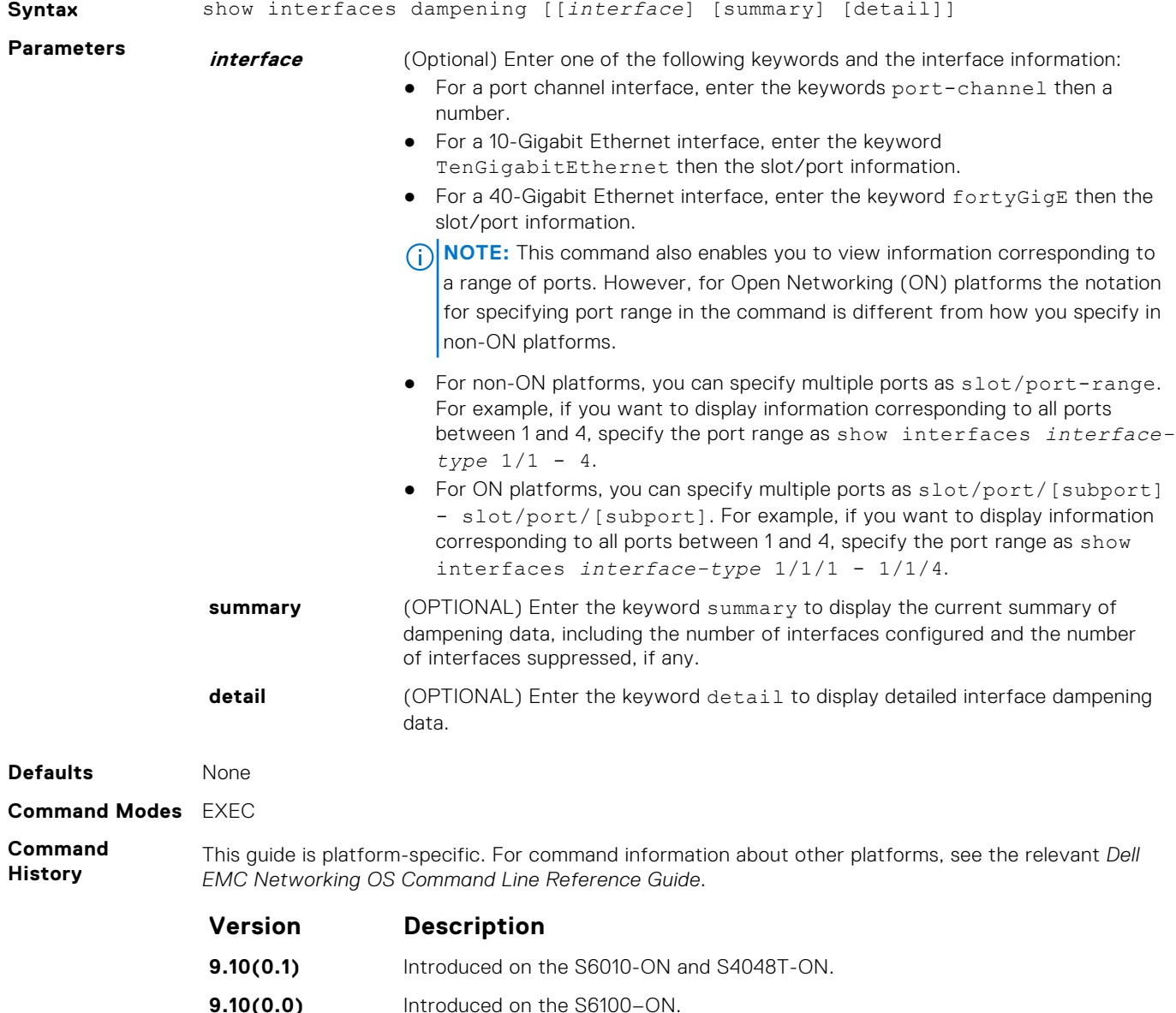

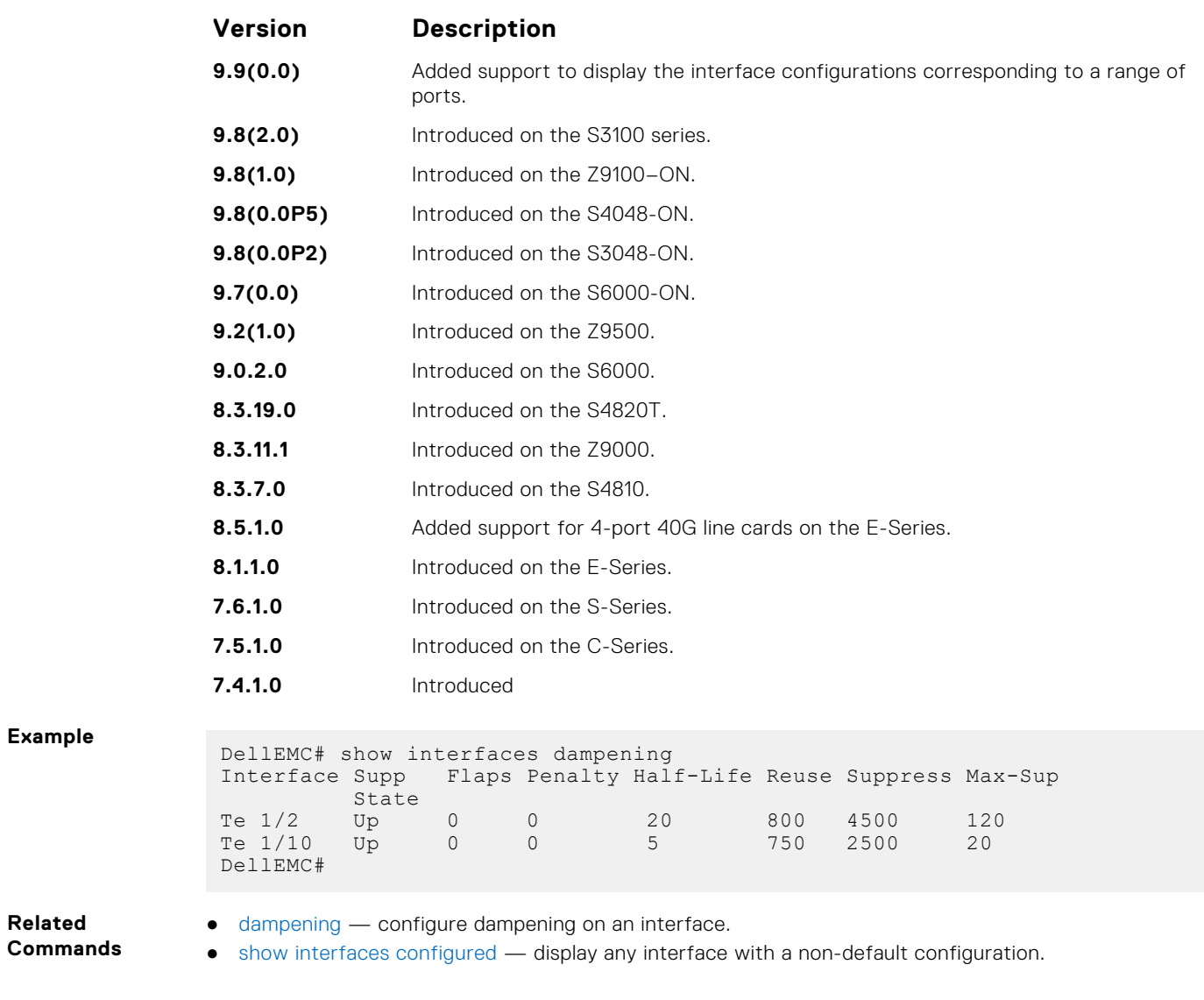

# **show interfaces eee**

Display whether EEE is enabled on interfaces..

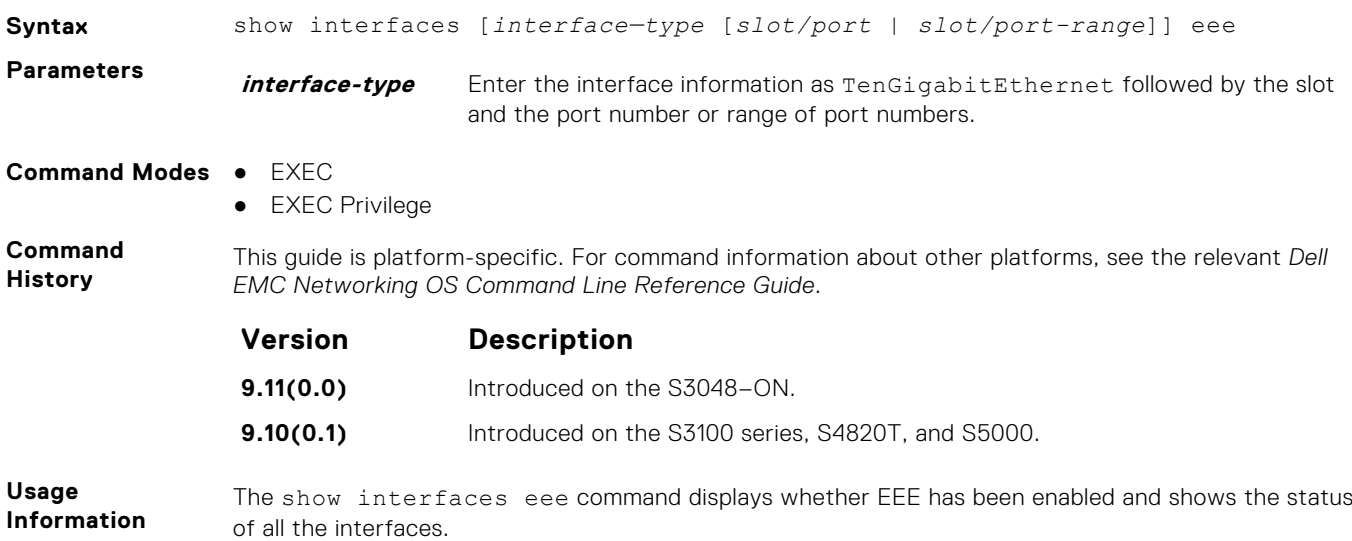

Use the show interfaces *interface-type slot/port* eee command to view the status of EEE on the specified port.

Use the show interfaces *interface-type slot/port-range* eee command to view the status of EEE on the specified range of ports.

#### **Example** Example for all the interfaces:

#### **S4820T**

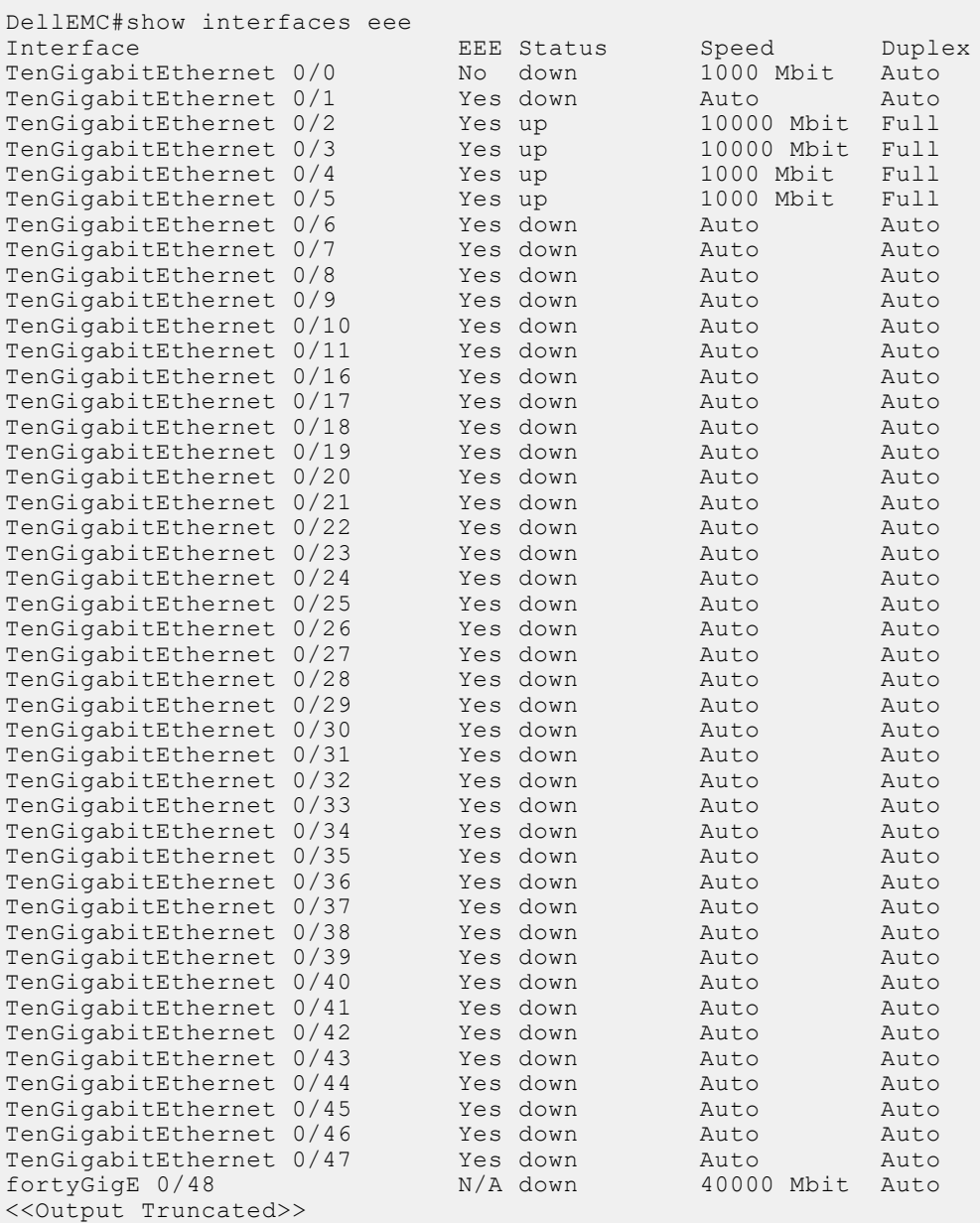

Example for a specific interface:

#### **S4820T**

```
DellEMC#show interfaces tengigabitethernet 0/5 eee<br>Interface BEE Status Speed
                                         EEE Status Speed Duplex<br>
Yes up 1000 Mbit Full
TenGigabitEthernet 0/5
```
**Related**

● [show interfaces](#page-714-0) — display information on a specific physical interface or virtual interface.

**Commands**

## **show interfaces eee statistics**

 $\frac{0}{\text{Te}}$  0/8

 $\sqrt{0}$ 

0

 $\overline{0}$ 

 $\overline{\phantom{0}}$ 

 $\overline{\phantom{0}}$ 

 $\overline{0}$ 

Display the statistical details of Energy Efficient Ethernet (EEE).

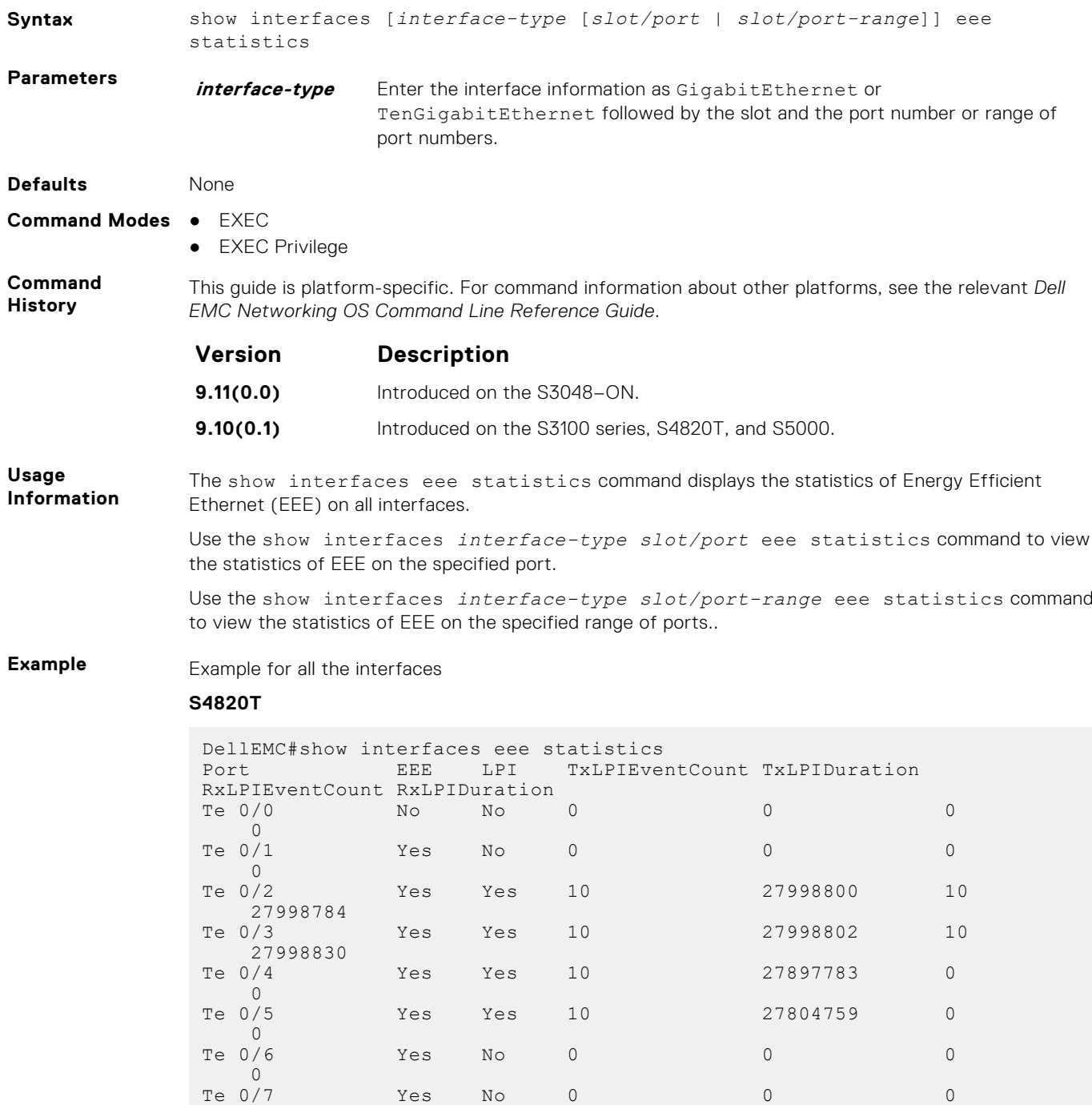

Te 0/7 Yes No 0 0 0

Te 0/8 Yes No 0 0 0

Te 0/9 Yes No 0 0 0

Te 0/10 Yes No 0 0 0 0 0

 $\begin{matrix} \text{Te} & 0 \big/11 \hspace{2.5cm} & \text{Yes} \hspace{2.5cm} & \text{No} \hspace{2.5cm} & \text{0} \hspace{2.5cm} & \text{0} \hspace{2.5cm} & \text{0} \hspace{2.5cm} & \text{0} \hspace{2.5cm} & \text{0} \hspace{2.5cm} & \text{0} \hspace{2.5cm} & \text{0} \hspace{2.5cm} & \text{0} \hspace{2.5cm} & \text{0} \hspace{2.5cm} & \text{0} \hspace{2.5cm} & \text{0} \hspace{2.5$ 

Te 0/16 Yes No 0 0 0

Te 0/17 Yes No 0 0 0 0 0

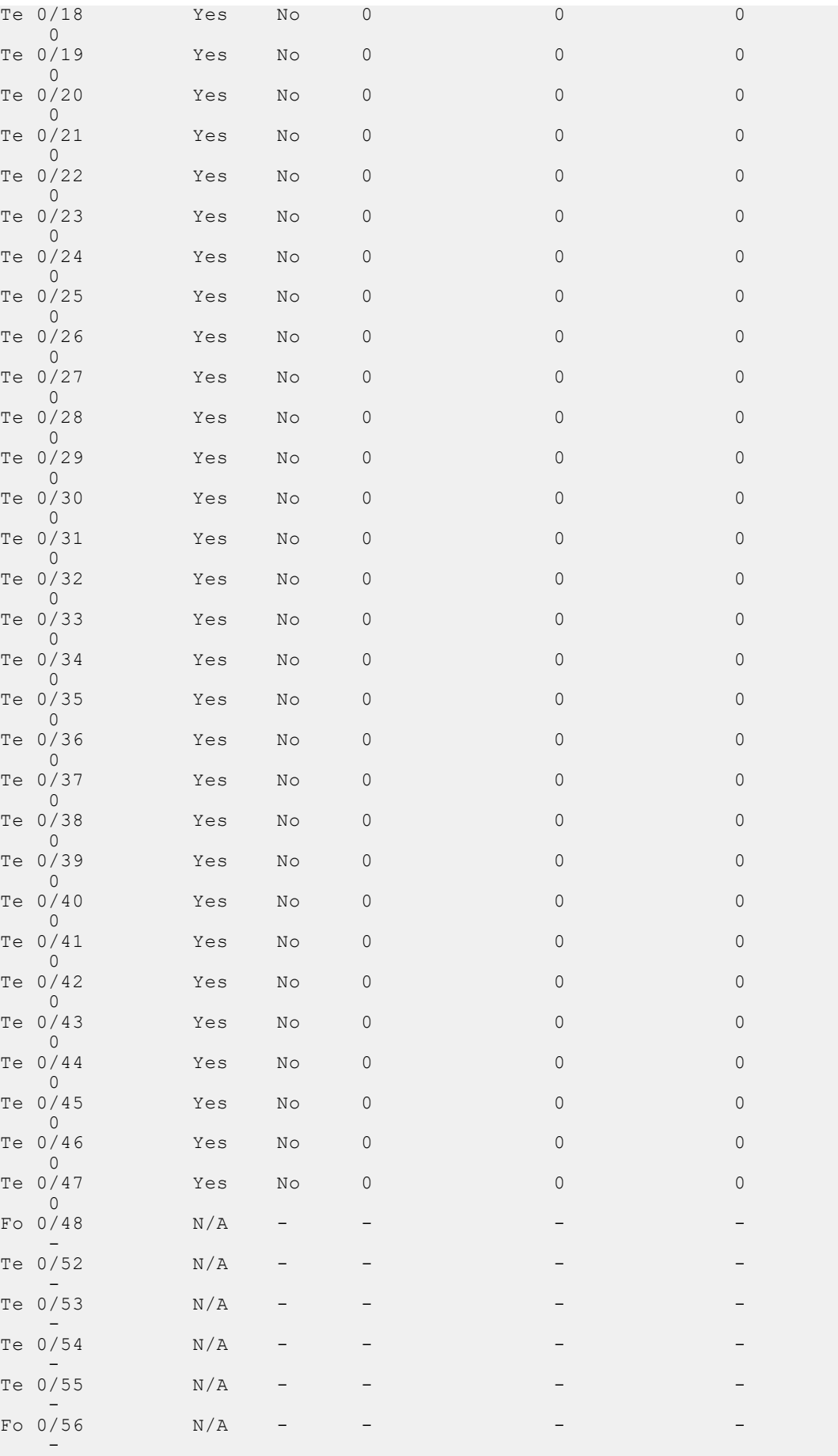

```
Fo 0/60 N/A -
 <<Output Truncated>>
Example for a specific interface
S4820T
DellEMC#show interfaces tengigabitethernet 0/5 eee statistics<br>Port EEE LPI TxLPIEventCount TxLPIDuration
                 EEE LPI TxLPIEventCount TxLPIDuration
 RxLPIEventCount RxLPIDuration<br>Te 0/5 Yes Yes
             Tes Yes 12 32546138 0
     \overline{0}
```
**Related Commands** ● [show interfaces](#page-714-0) — display information on a specific physical interface or virtual interface.

# **show interfaces phy**

Display auto-negotiation and link partner information.

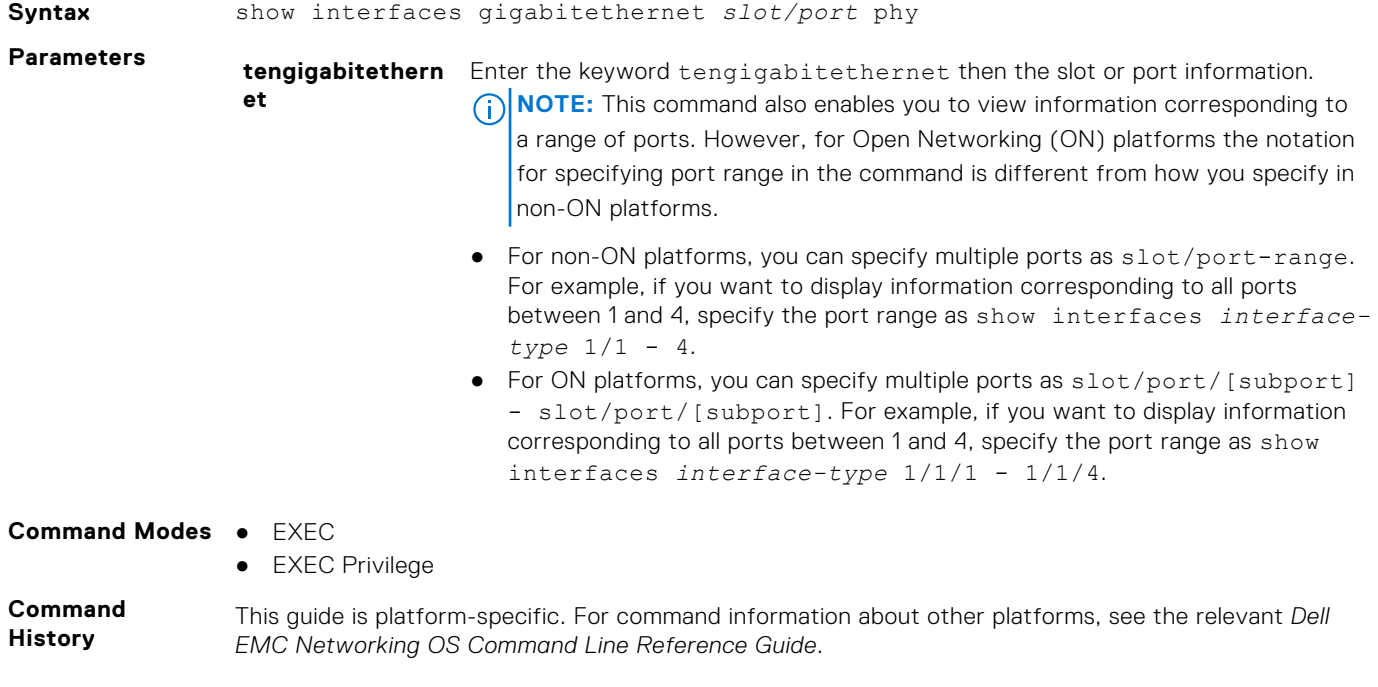

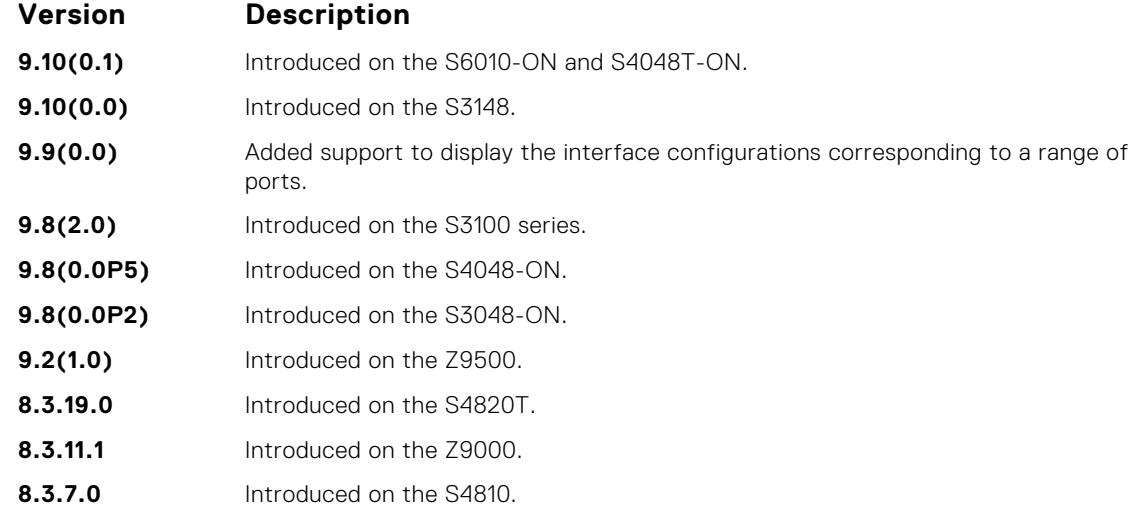

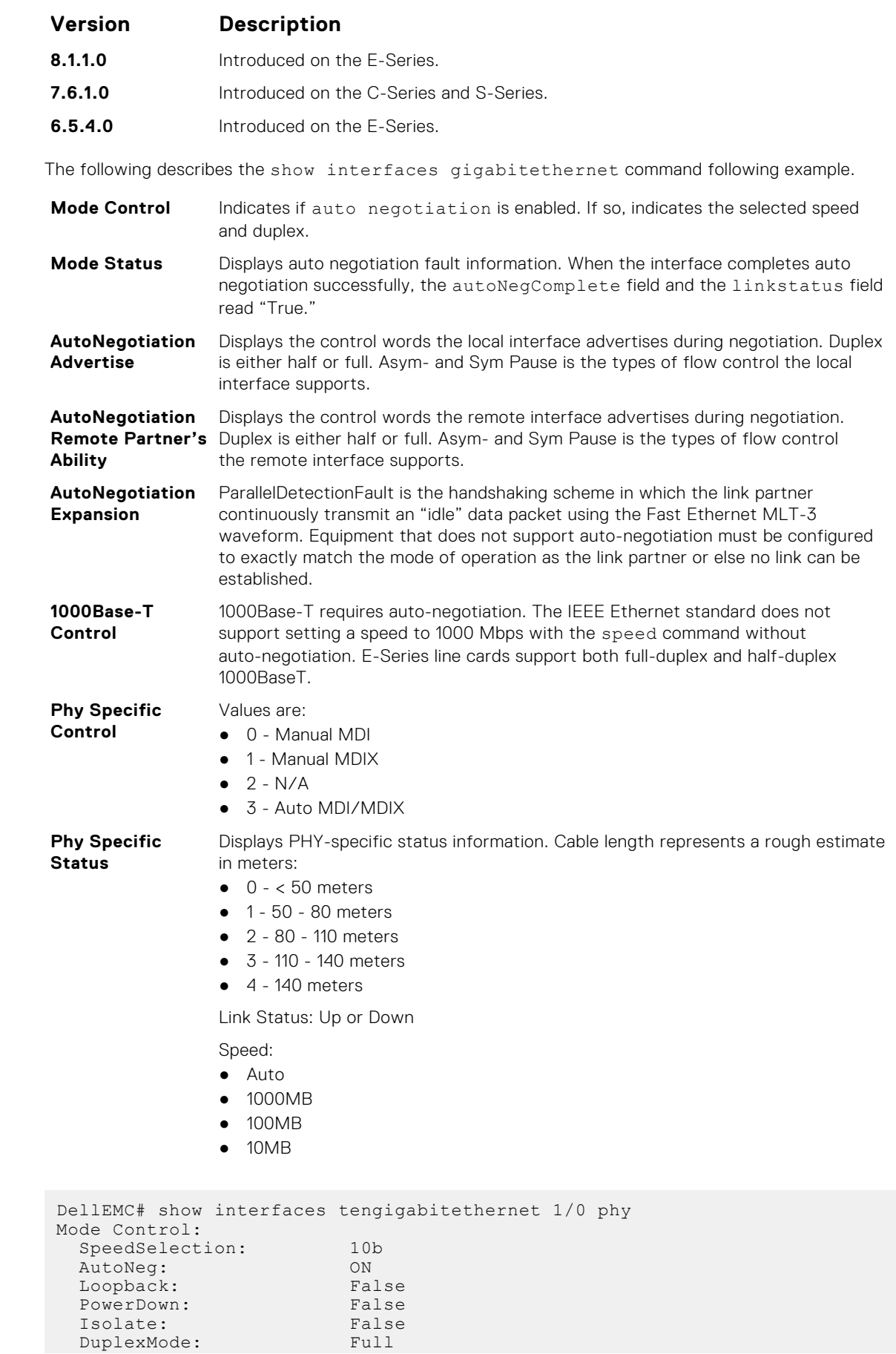

**Example**

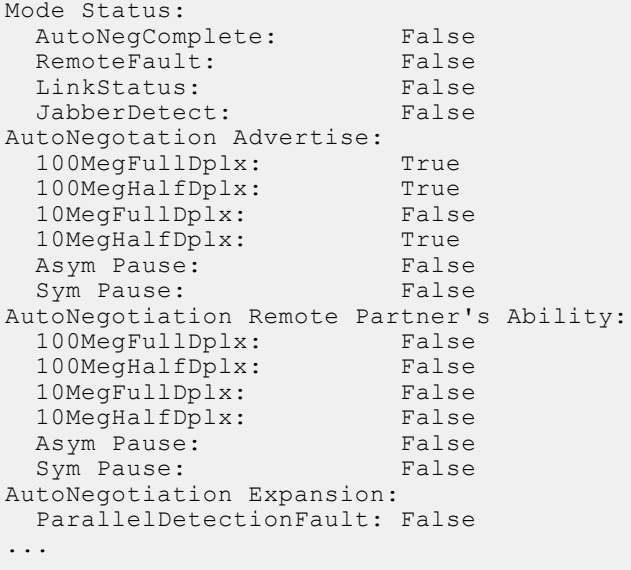

## **show interfaces stack-unit**

Display information on all interfaces on a specific S-Series or Z-Series stack member.

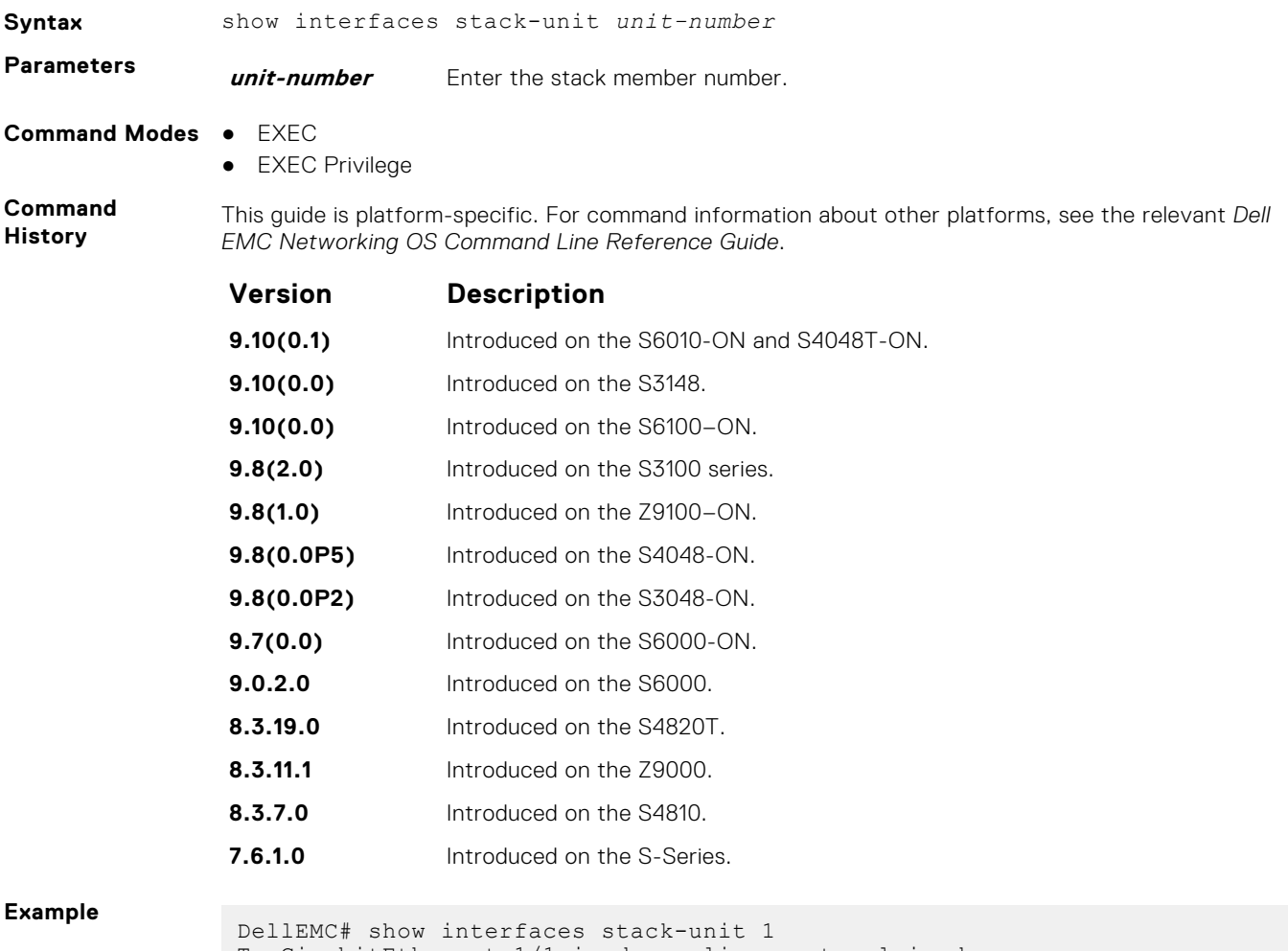

```
TenGigabitEthernet 1/1 is down, line protocol is down
Hardware is DellEMCEth, address is 00:01:e8:4c:f2:82
 Current address is 00:01:e8:4c:f2:82
```

```
Pluggable media not present
Interface index is 34129154
Internet address is not set
MTU 1554 bytes, IP MTU 1500 bytes
LineSpeed auto, Mode auto
ARP type: ARPA, ARP Timeout 04:00:00
Last clearing of "show interface" counters 3w0d17h
Queueing strategy: fifo
Input Statistics:
   0 packets, 0 bytes
   5144 64-byte pkts, 0 over 64-byte pkts, 0 over 127-byte pkts
   0 over 255-byte pkts, 0 over 511-byte pkts, 0 over 1023-byte pkts
   0 Multicasts, 0 Broadcasts
 0 runts, 0 giants, 0 throttles
 0 CRC, 0 overrun, 0 discarded
Output Statistics:
   0 packets, 0 bytes, 0 underruns
   0 64-byte pkts, 0 over 64-byte pkts, 0 over 127-byte pkts
   0 over 255-byte pkts, 0 over 511-byte pkts, 0 over 1023-byte pkts
   0 Multicasts, 0 Broadcasts, 0 Unicasts
   0 throttles, 0 discarded, 0 collisions
Rate info (interval 299 seconds):
   Input 00.00 Mbits/sec, 0 packets/sec, 0.00% of line-rate
   Output 00.00 Mbits/sec, 0 packets/sec, 0.00% of line-rate
Time since last interface status change: 3w0d17h
 TenGigabitEthernet 1/2 is down, line protocol is down
Hardware is DellEMCEth, address is 00:01:e8:4c:f2:83
  Current address is 00:01:e8:4c:f2:83
!-------------output truncated ----------------!
```
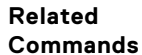

● [show hardware stack-unit](#page-526-0) — display data plane and management plane input/output statistics.

#### **show interfaces status**

To display status information on a specific interface only, display a summary of interface information or specify a stack-unit slot and interface.

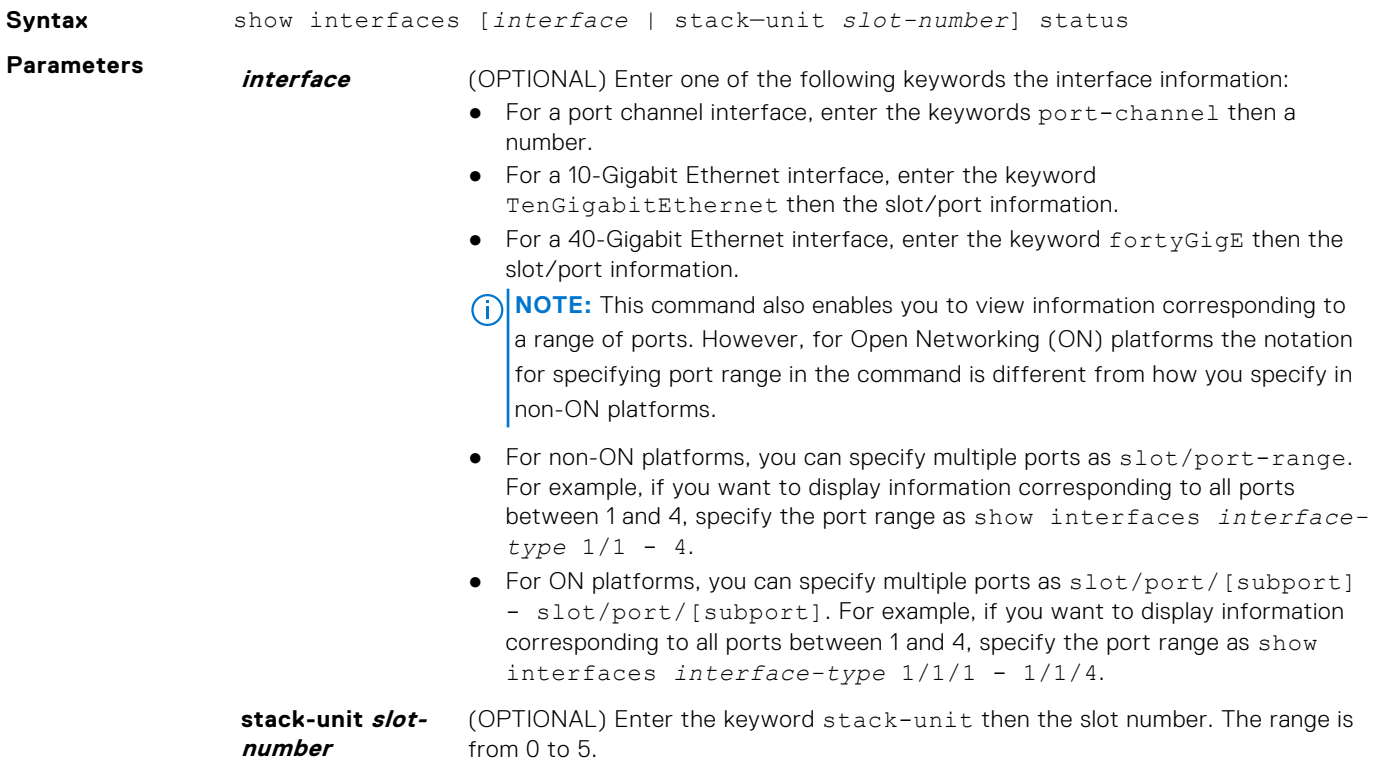

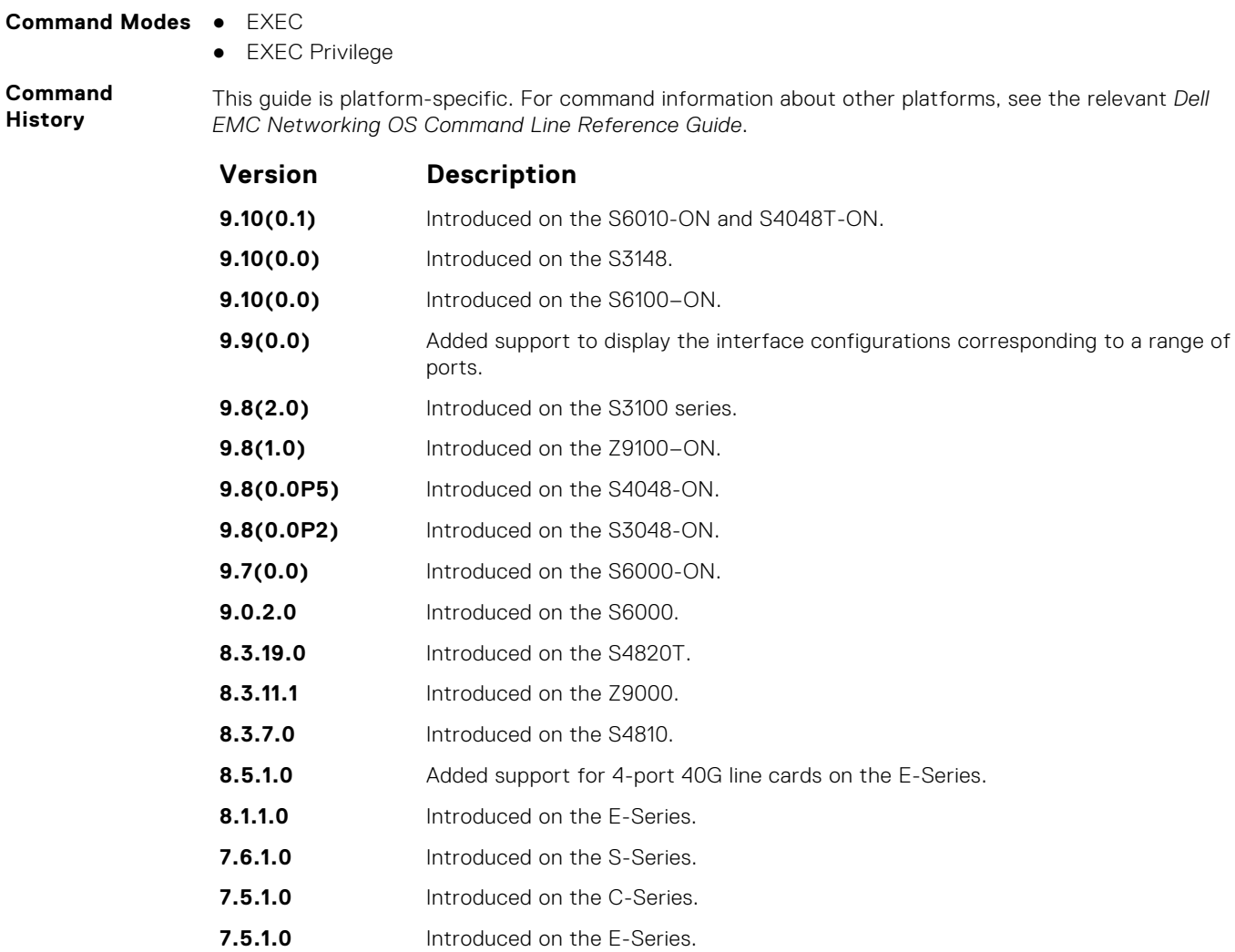

#### **Example**

**Defaults** None

**Command History**

> DellEMC# show interfaces status Port Description Status Speed Duplex Vlan Te 1/1 Up 1000 Mbit Auto -- Te  $1/2$  Down Auto Auto 1 Te  $1/3$  Down Auto Auto 1 Te  $1/4$  Down Auto Auto --

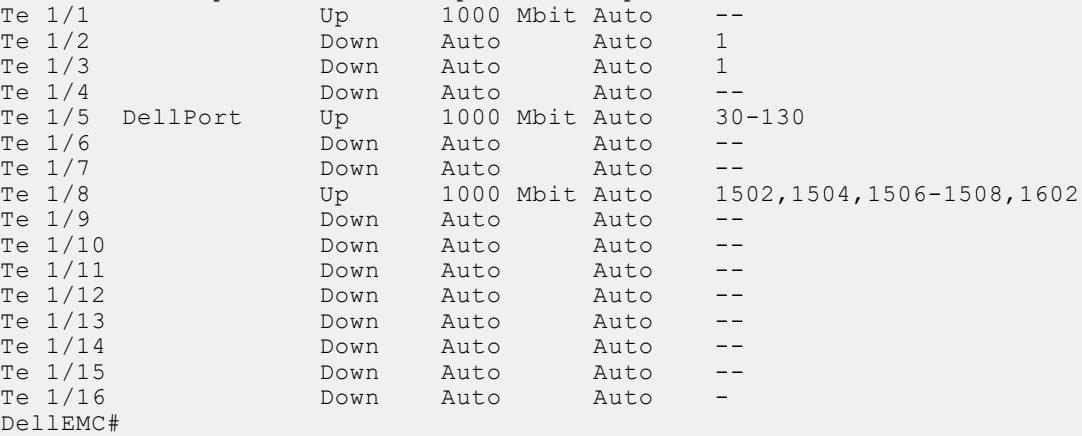

# **show interfaces switchport**

Display only virtual and physical interfaces in Layer 2 mode. This command displays the Layer 2 mode interfaces' IEEE 802.1Q tag status and VLAN membership.

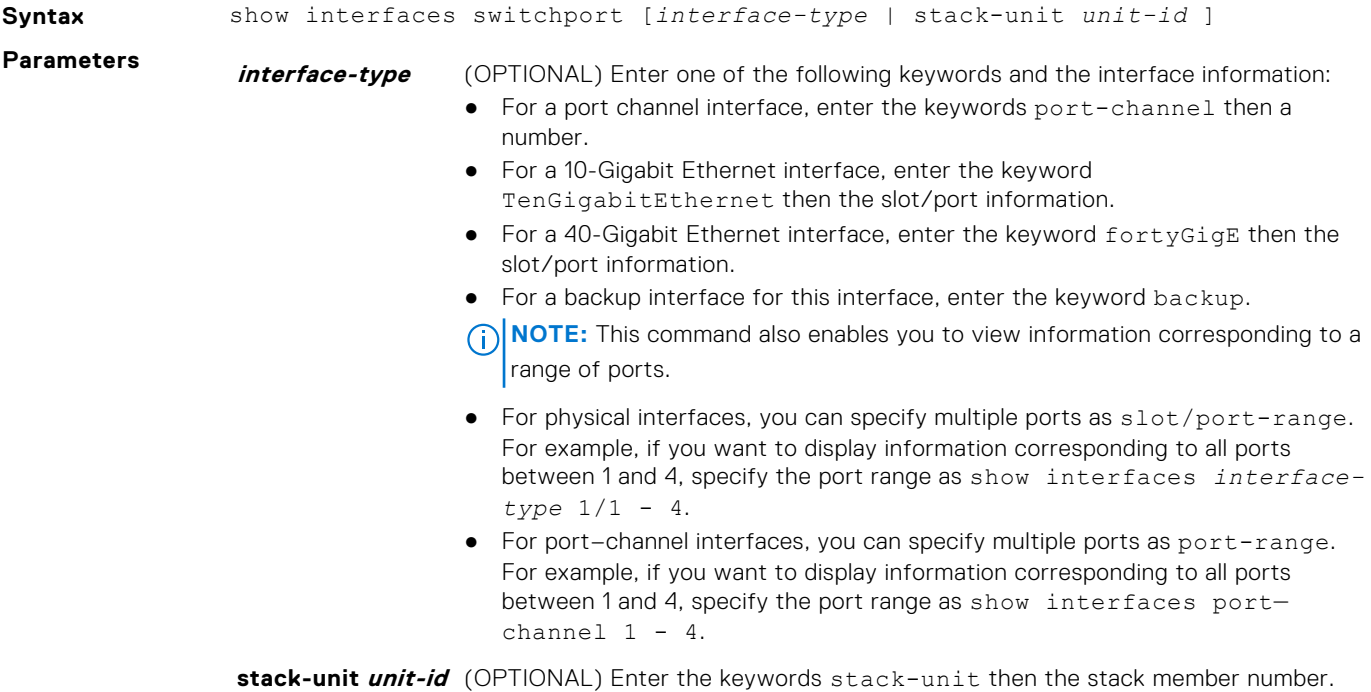

- **Command Modes** EXEC
	- EXEC Privilege

**Command History**

This guide is platform-specific. For command information about other platforms, see the relevant *Dell EMC Networking OS Command Line Reference Guide*.

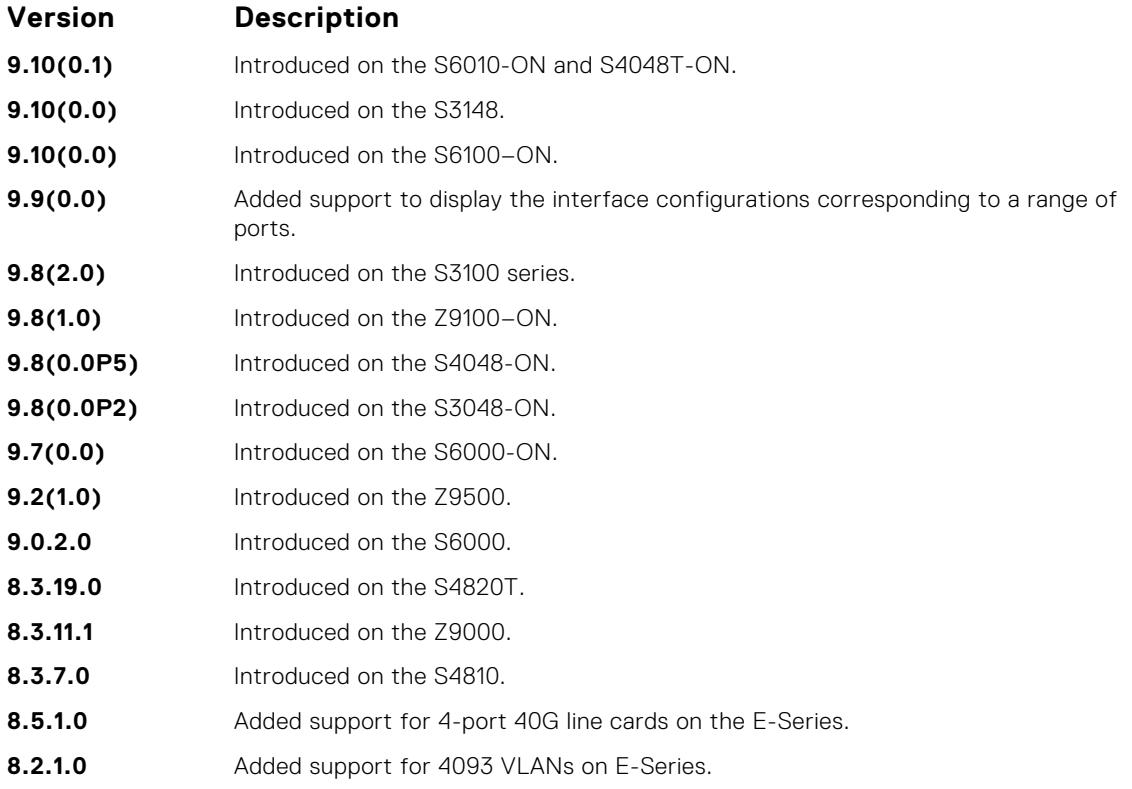

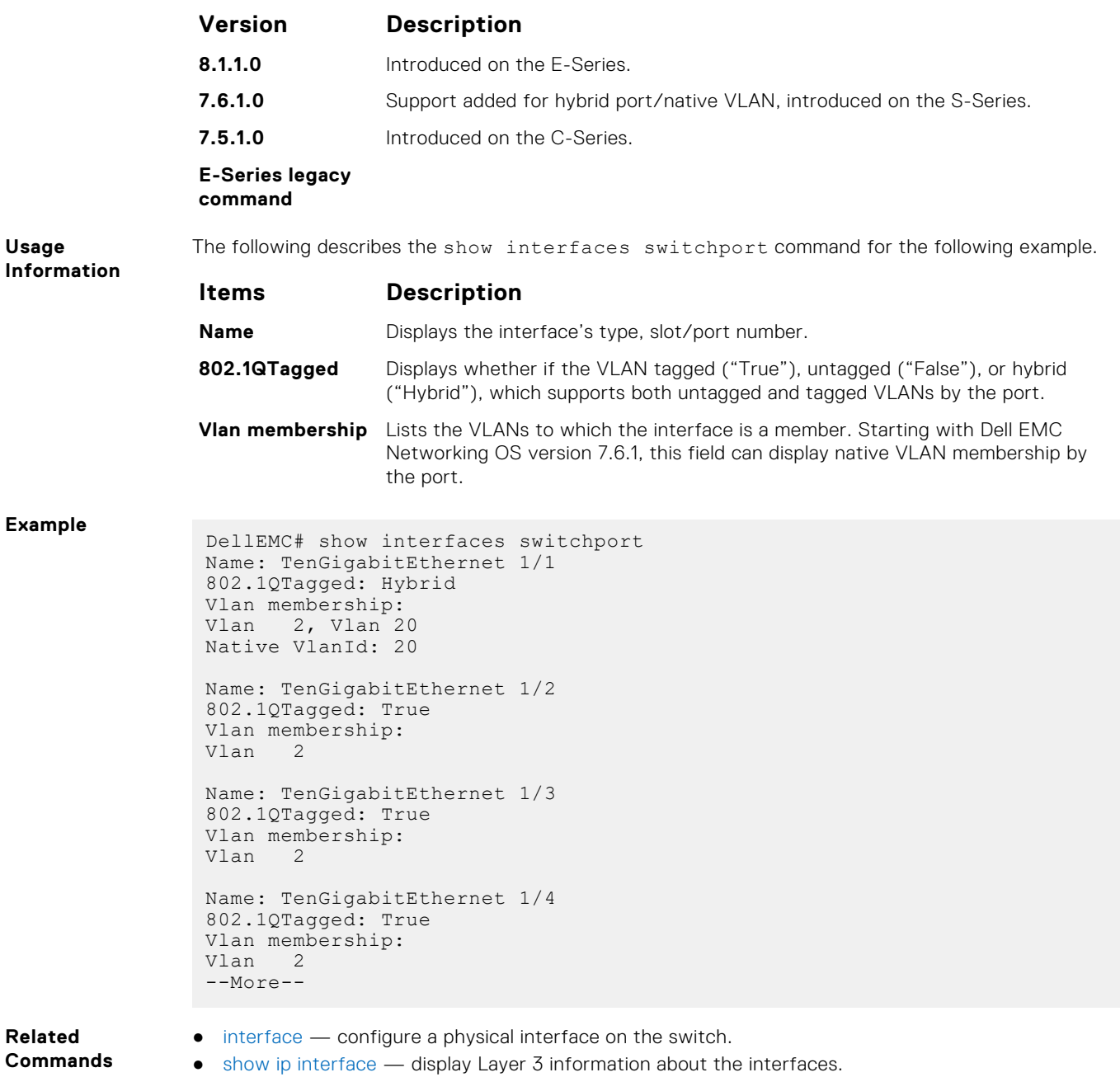

● show interfaces transceiver — display the physical status and operational status of an installed transceiver. The output also displays the transceiver's serial number.

#### **show interfaces transceiver**

Display the details of an installed transceiver.

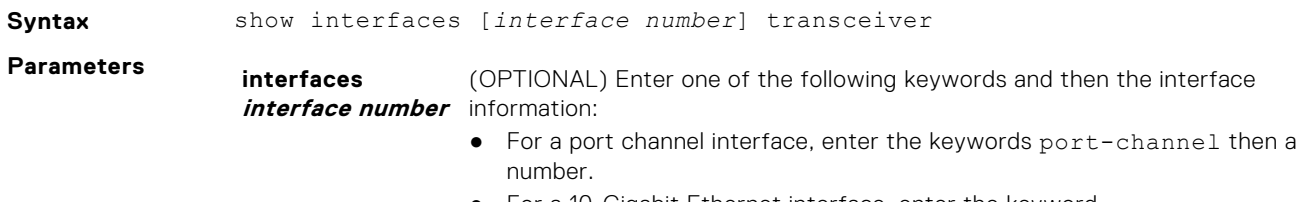

● For a 10-Gigabit Ethernet interface, enter the keyword TenGigabitEthernet then the slot/port information. ● For a 40-Gigabit Ethernet interface, enter the keyword fortyGigE then the slot/port information.

**NOTE:** This command also enables you to view information corresponding to a range of ports. However, for Open Networking (ON) platforms the notation for specifying port range in the command is different from how you specify in non-ON platforms.

- For non-ON platforms, you can specify multiple ports as slot/port-range. For example, if you want to display information corresponding to all ports between 1 and 4, specify the port range as show interfaces *interfacetype* 1/1 - 4.
- For ON platforms, you can specify multiple ports as slot/port/[subport] - slot/port/[subport]. For example, if you want to display information corresponding to all ports between 1 and 4, specify the port range as show interfaces *interface-type* 1/1/1 - 1/1/4.

#### **Command Modes** ● EXEC

● EXEC Privilege

**Command History**

This guide is platform-specific. For command information about other platforms, see the relevant *Dell EMC Networking OS Command Line Reference Guide*.

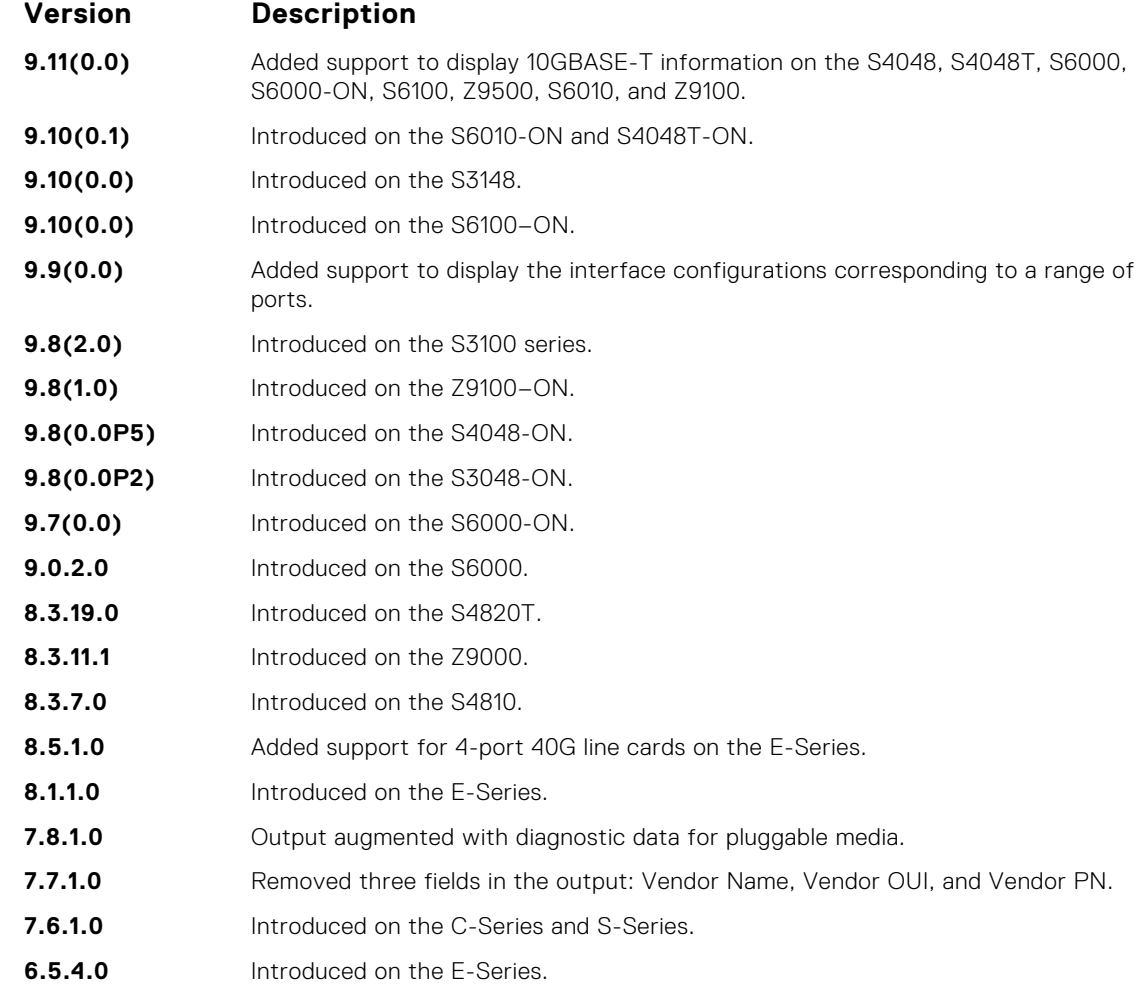

**Usage Information**

The following describes the columns displayed in the output of the show interfaces transceiver command:

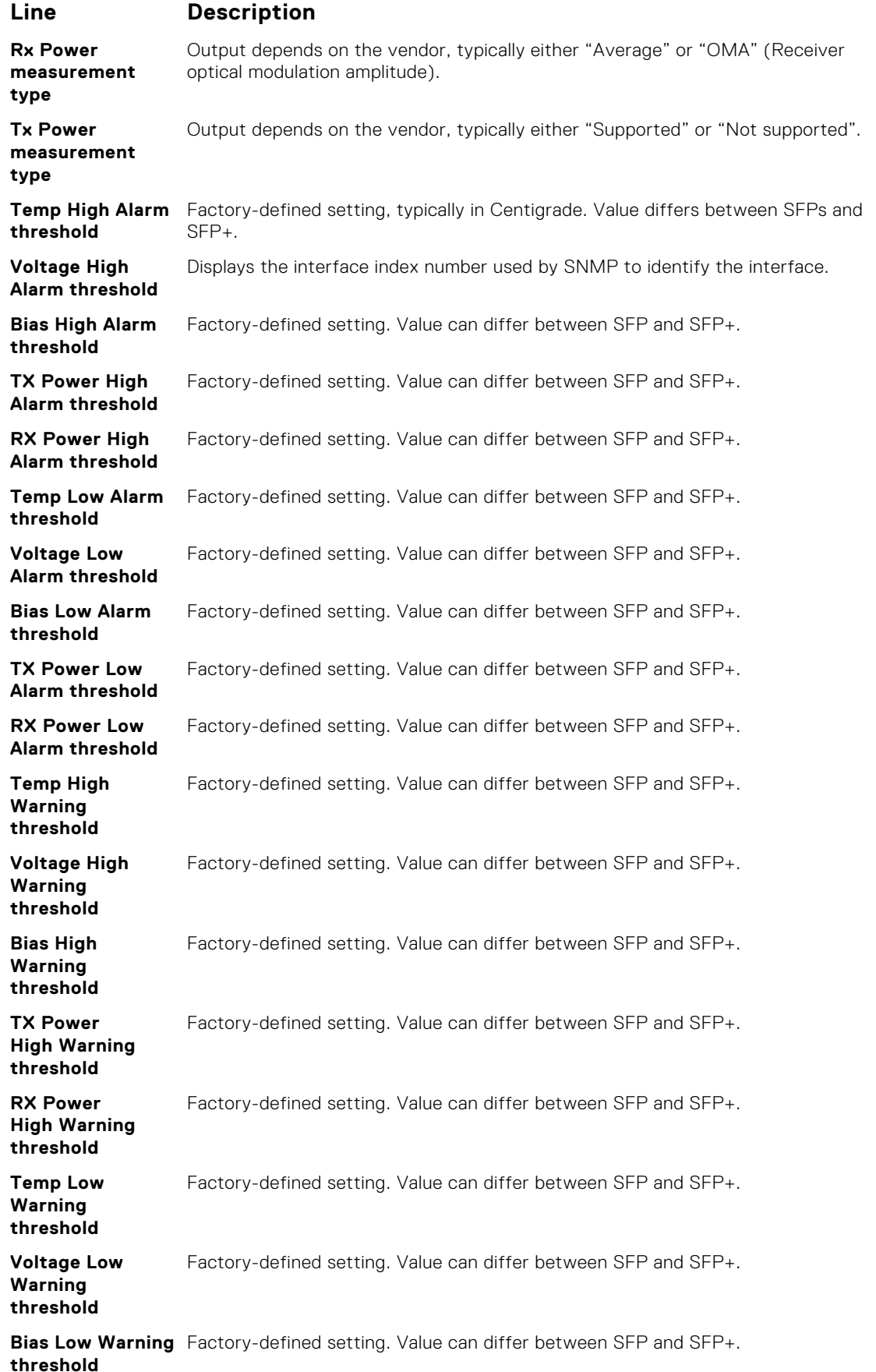

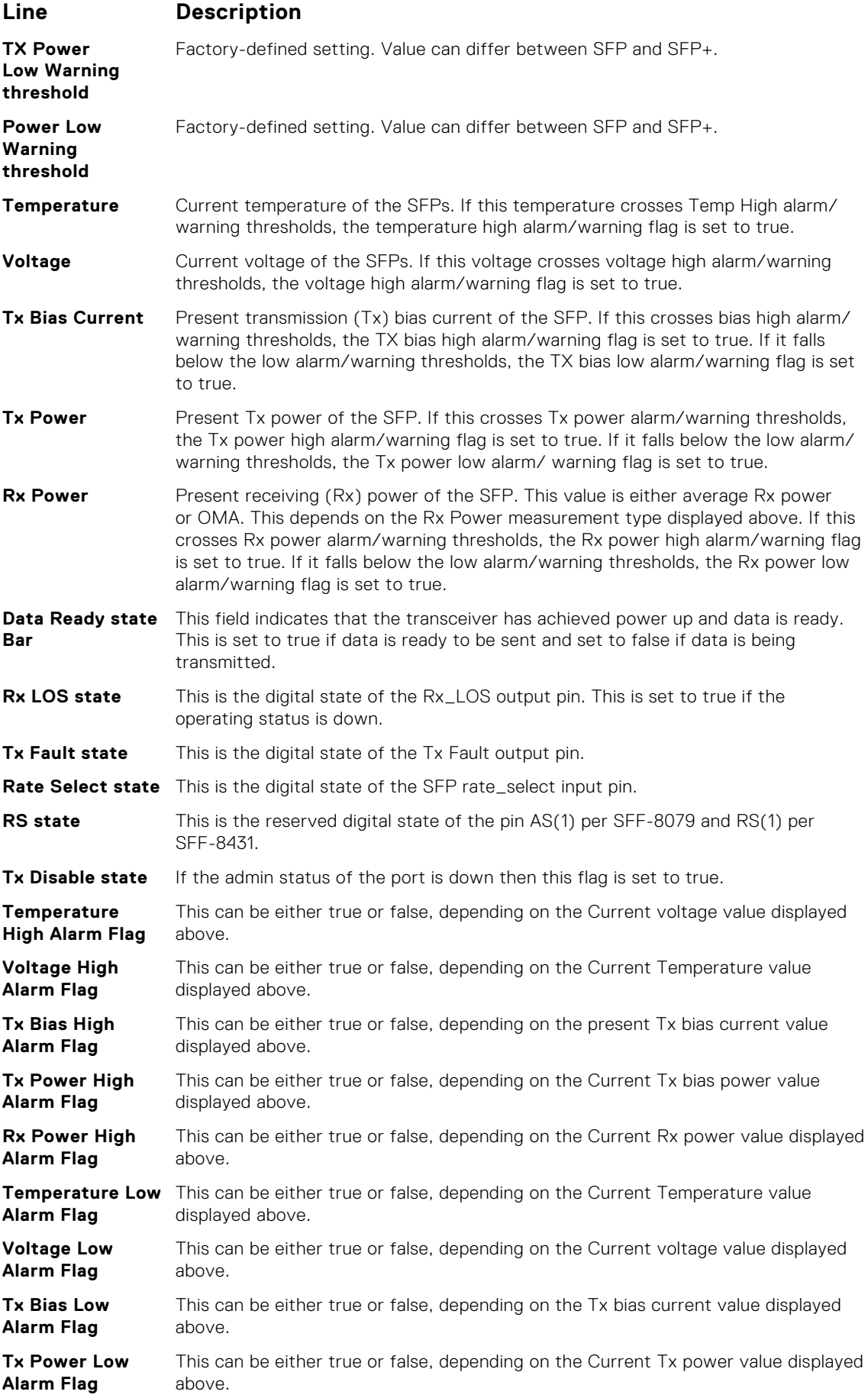

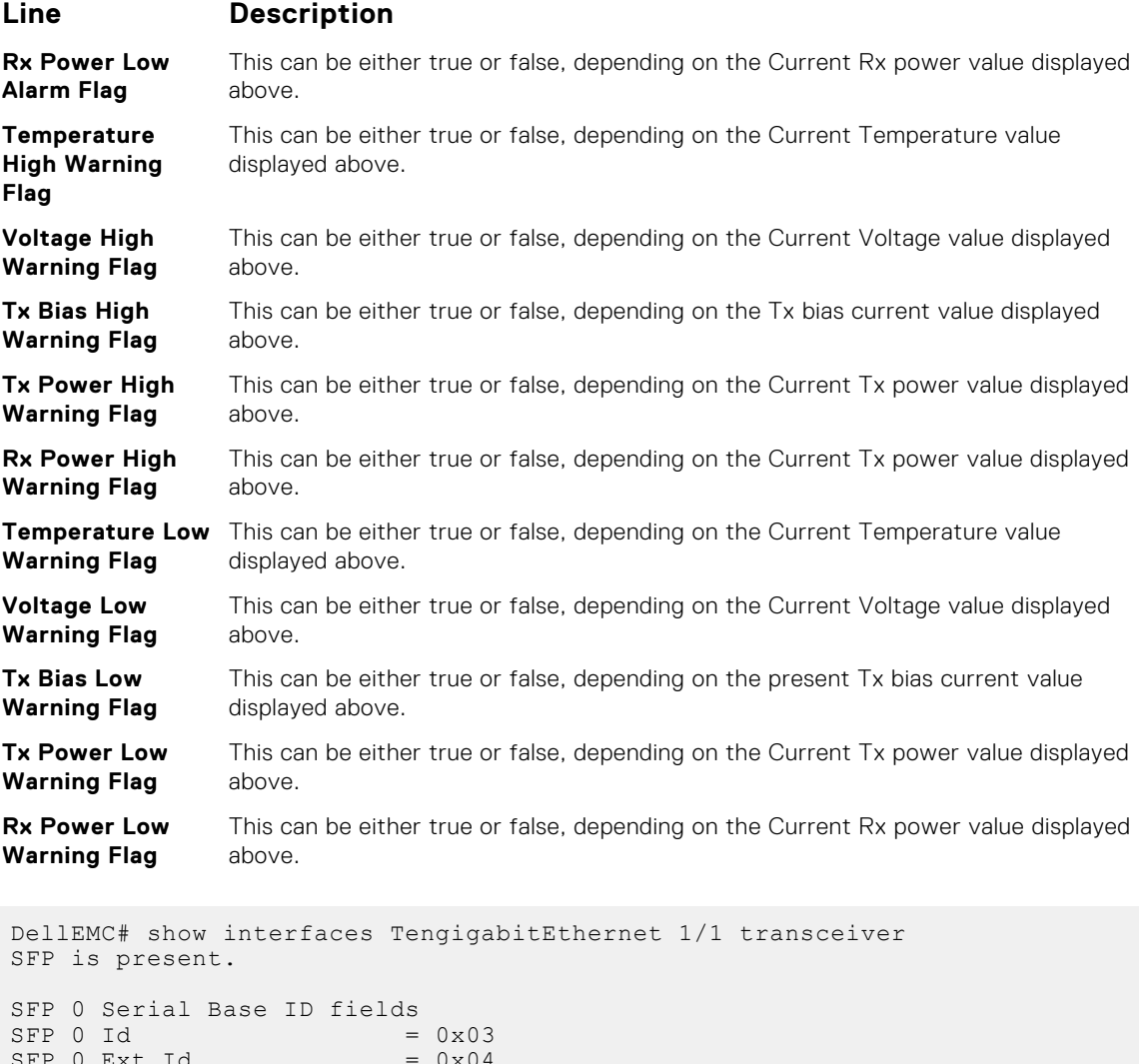

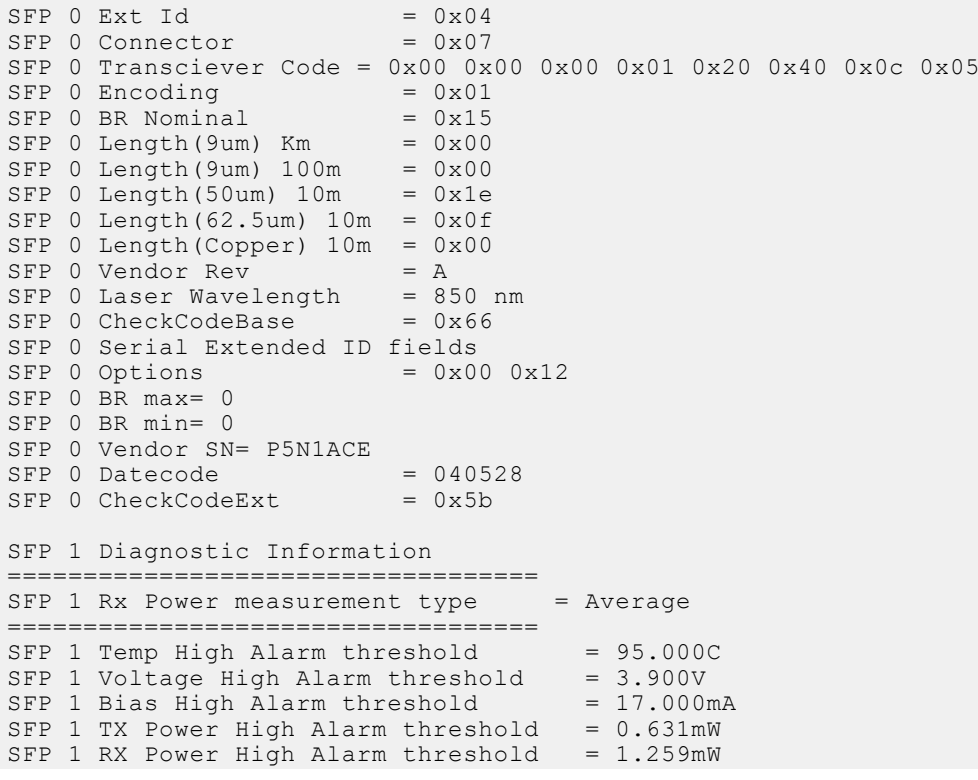

**Example**

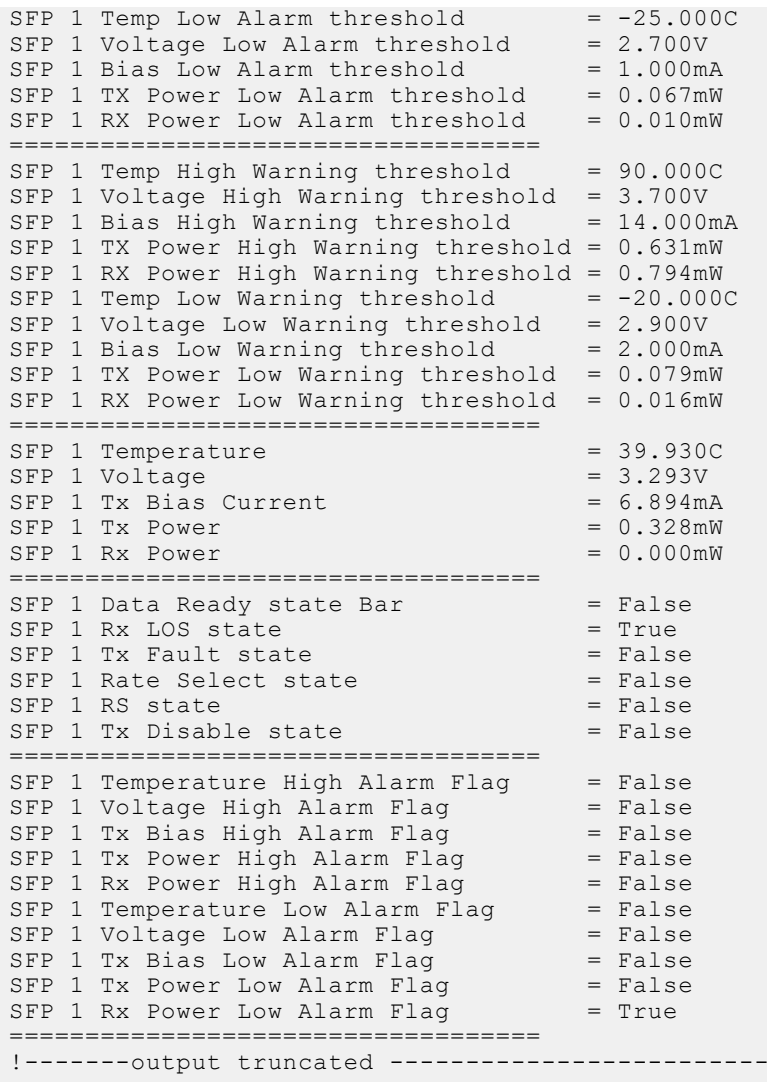

**Related Commands**

● [interface](#page-688-0) — configure a physical interface on the switch.

● [show ip interface](#page-824-0) — display Layer 3 information about the interfaces.

# **show interfaces vlan**

Display VLAN statistics.

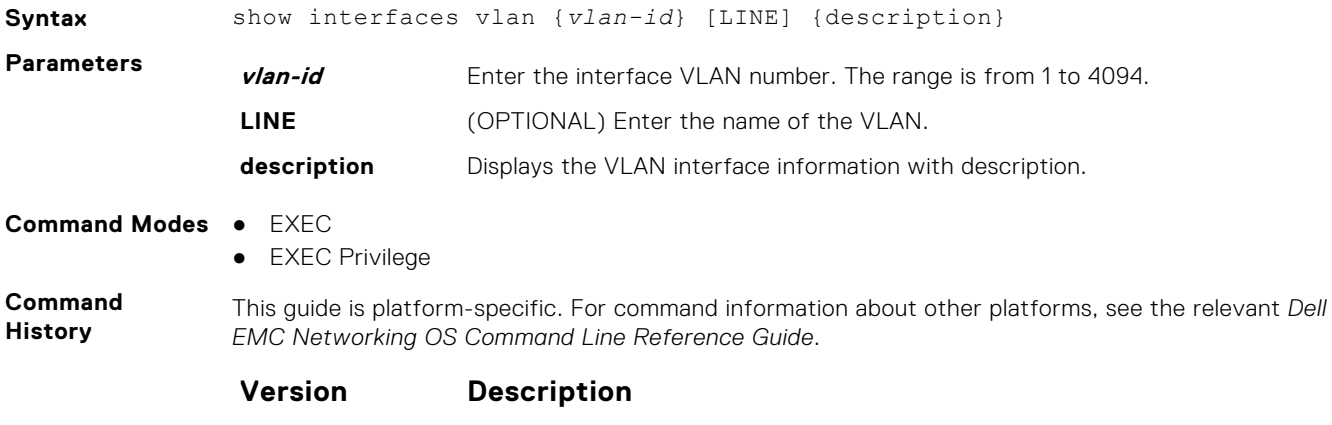

<span id="page-738-0"></span>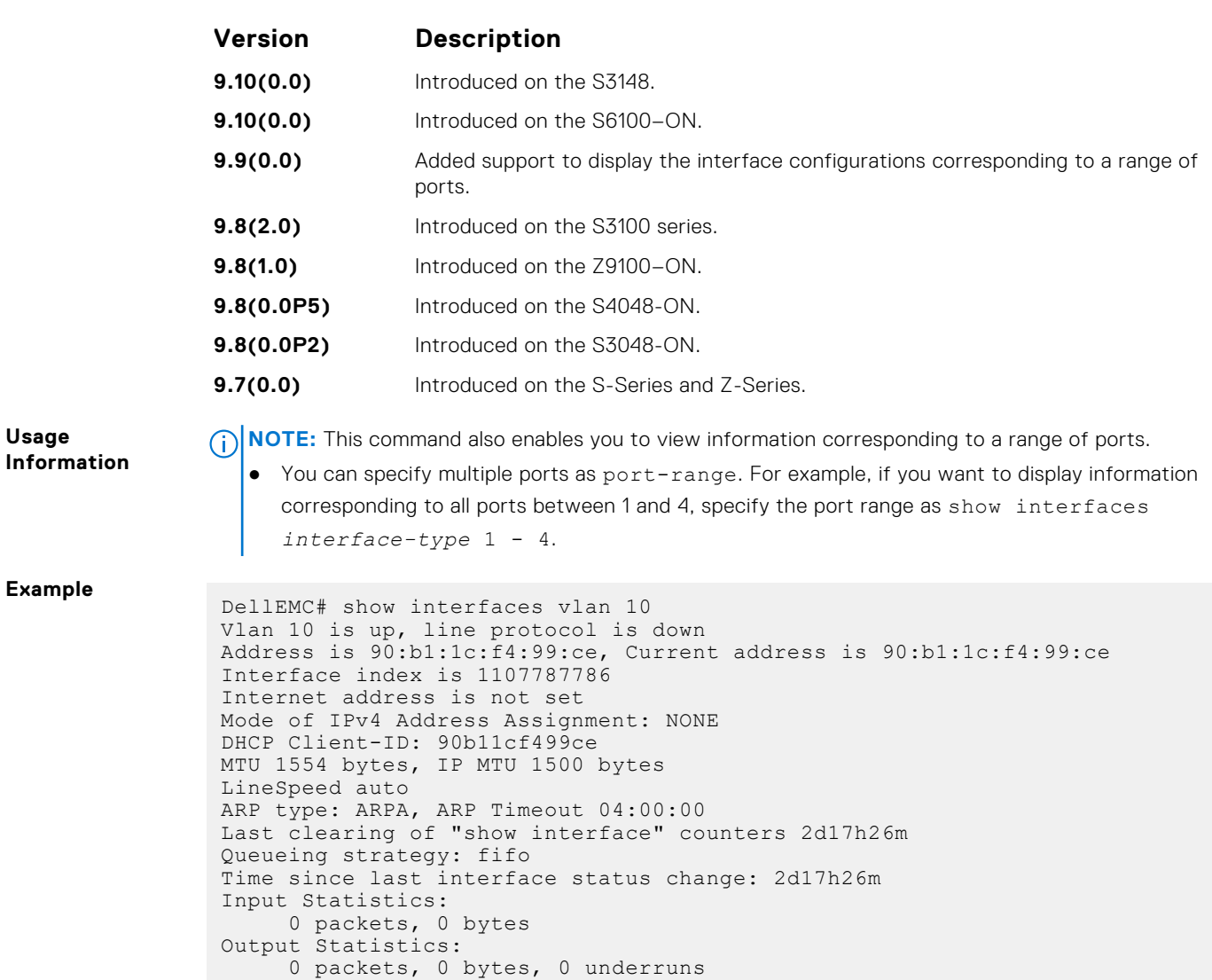

# **show range**

Display all interfaces configured using the interface range command.

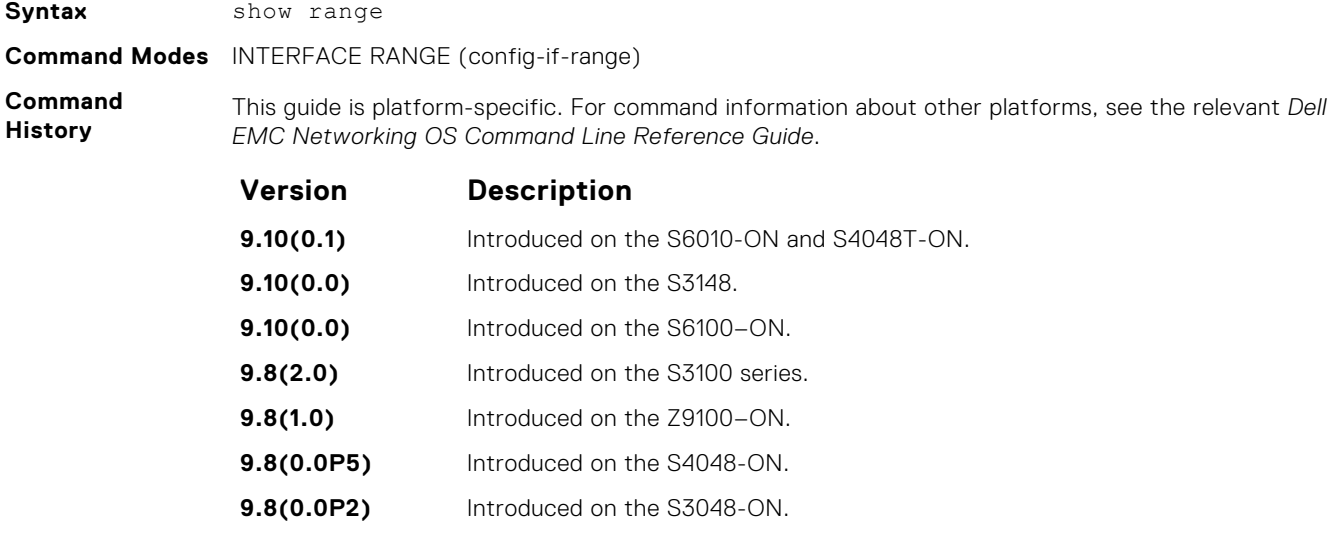

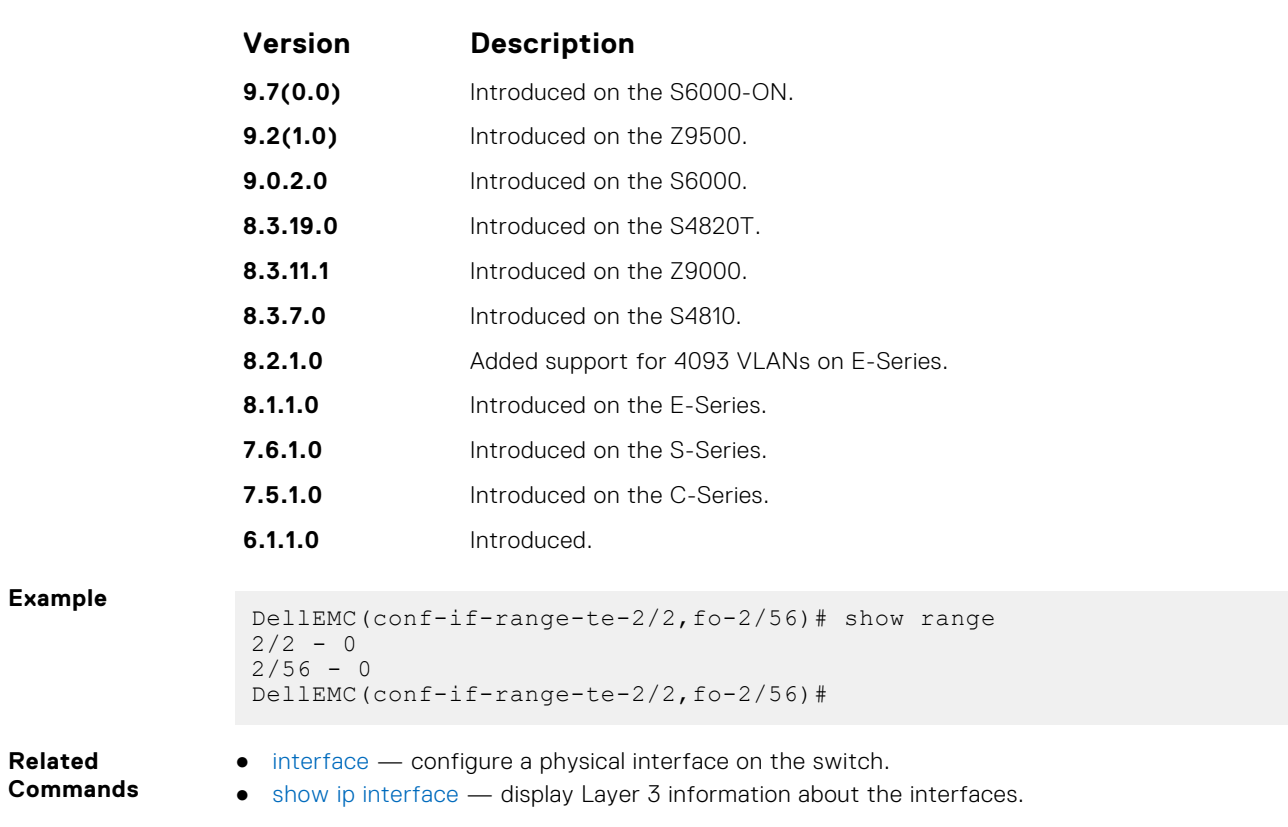

# **show running-config ecmp-group**

Display interfaces, LAG, or LAG link bundles being monitored for uneven traffic distribution using the ecmp-group monitoring enable command. The ECMP group could have a LAG or a list of interfaces (not just LAG link-bundles).

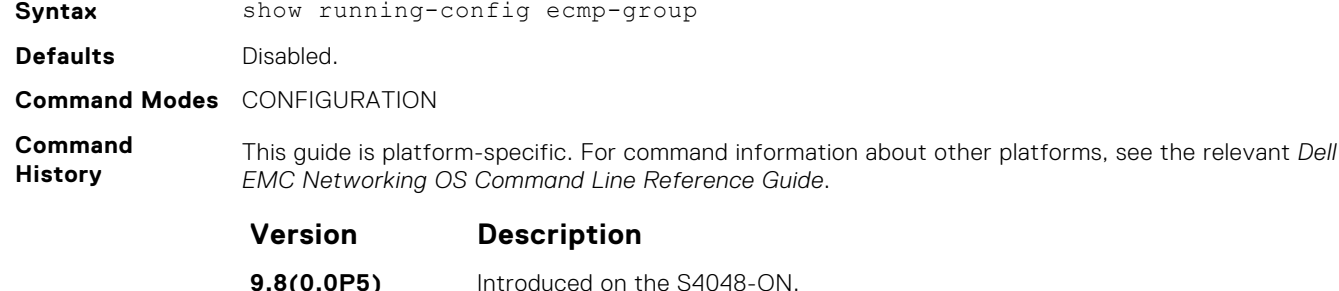

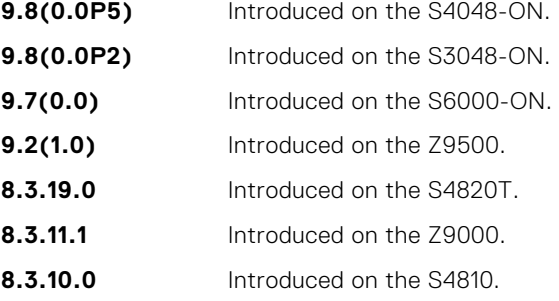

**Related Commands** ● [ecmp-group](#page-586-0) — configure a mechanism to monitor traffic distribution.

# <span id="page-740-0"></span>**shutdown**

Disable an interface.

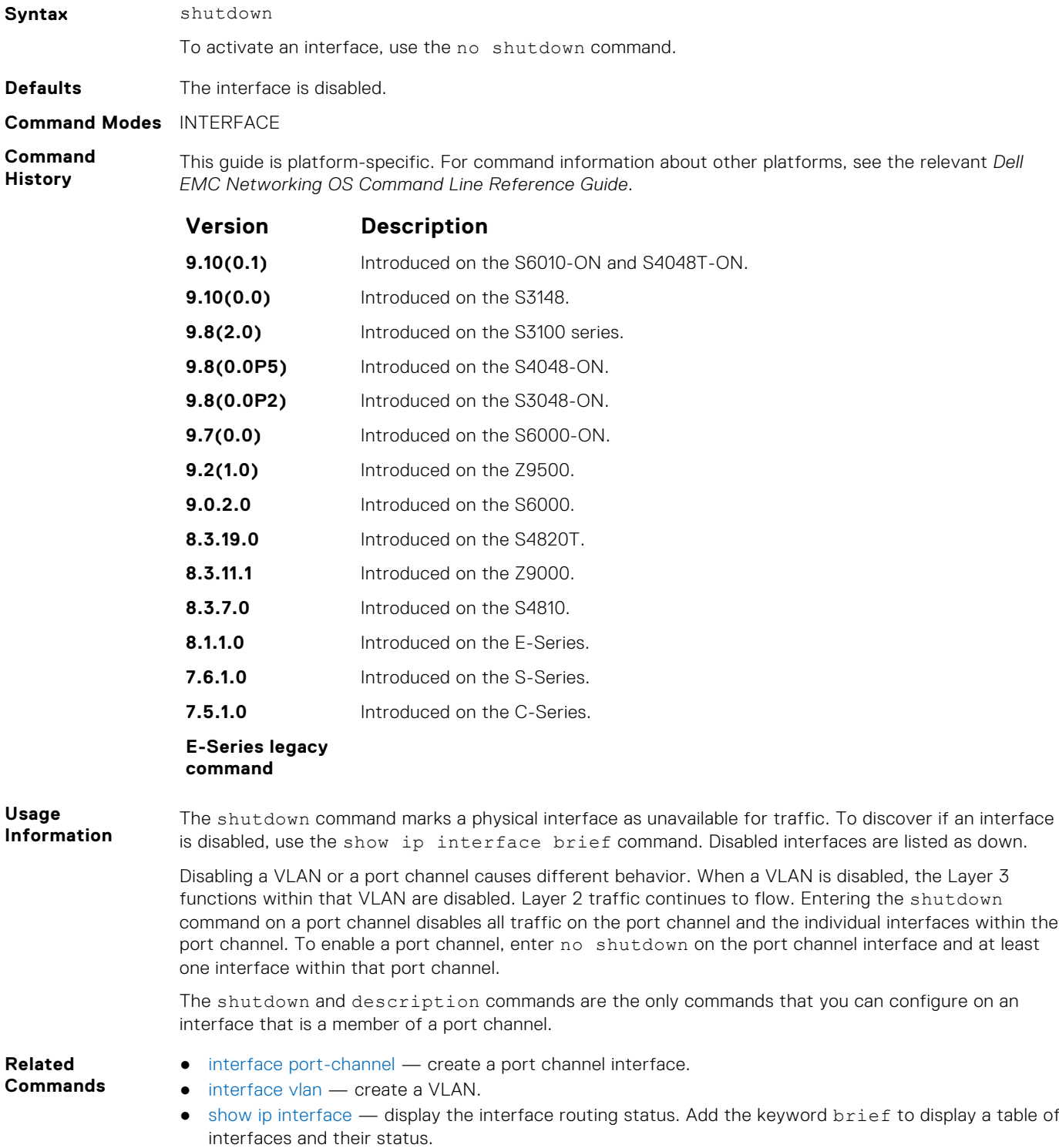

# **speed (for 10/100/1000/10000 interfaces)**

Set the speed for 10/100/1000/10000 interfaces. Set both sides of a link to the same speed (10/100/1000/10000) or to auto or the link may not come up.

**Syntax** speed {10 | 100 | 1000 | 10000 | auto}

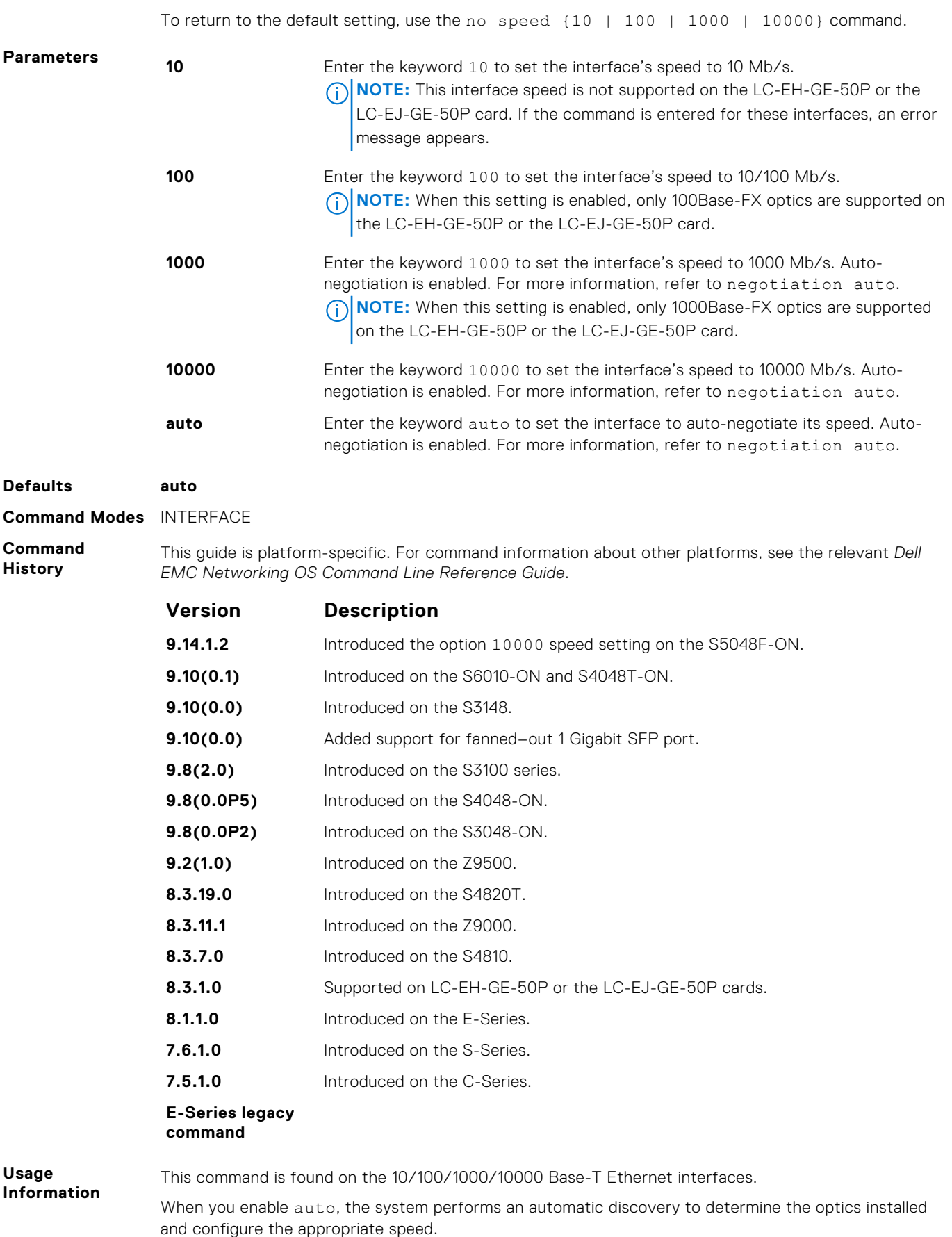

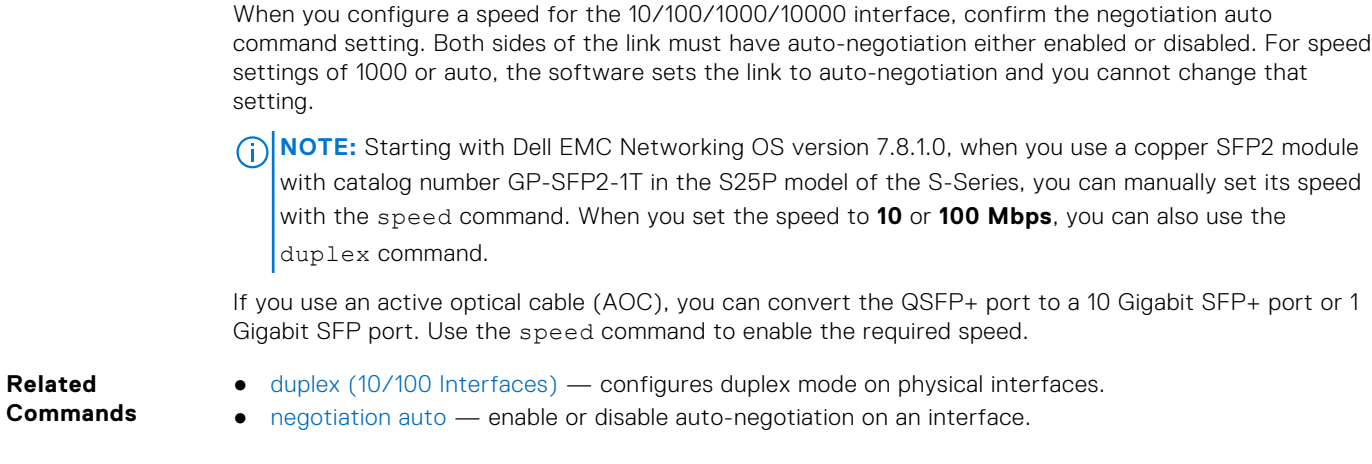

# **speed (Management interface)**

Set the speed for the Management interface.

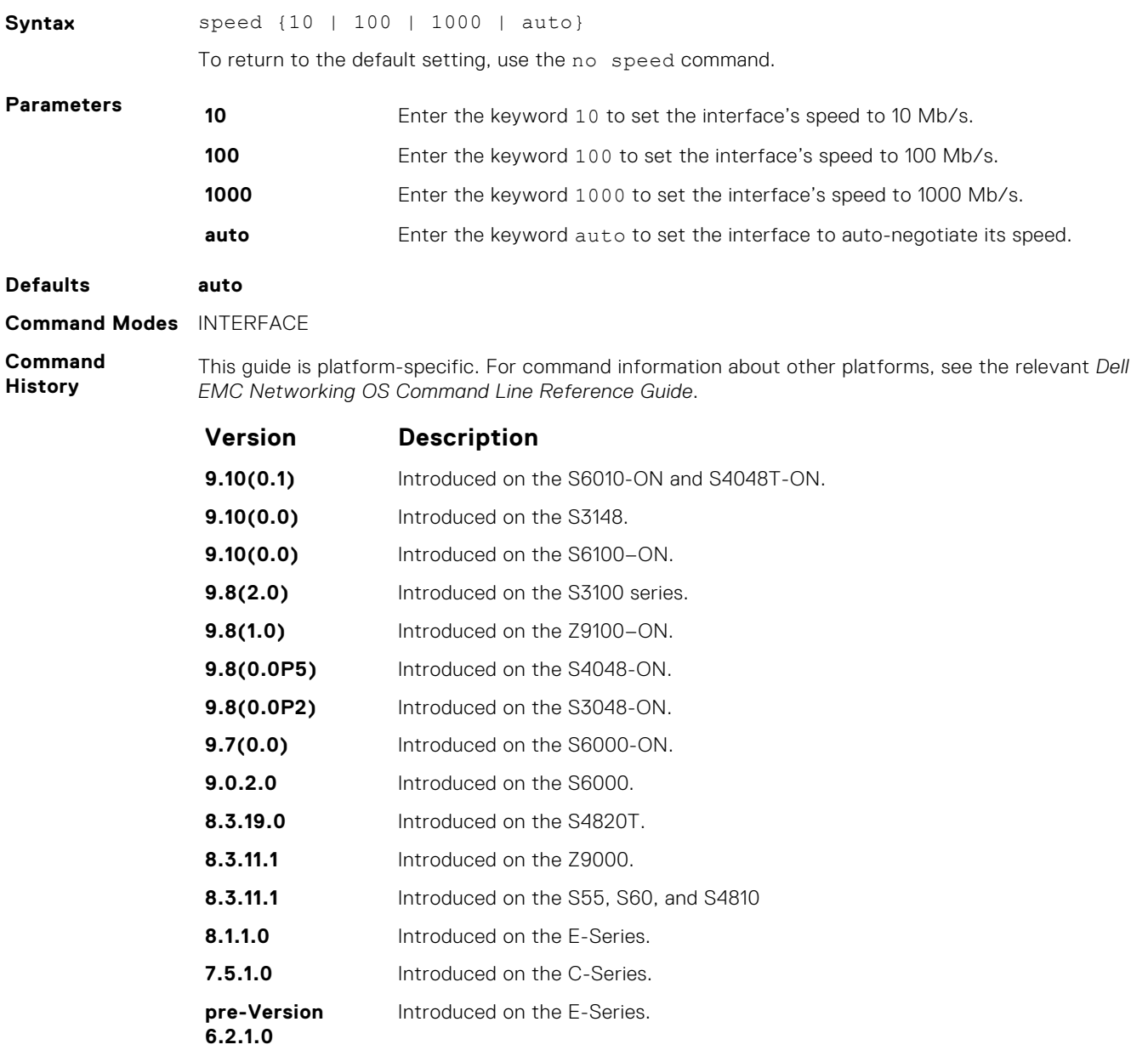

**Usage Information** This command is found on the Management interface only.

- **Related Commands**
- [interface ManagementEthernet](#page-691-0) configure the Management port on the system (either the Primary or Standby RPM).
- [management route](#page-811-0) configure a static route that points to the Management interface or a forwarding router.

#### **stack-unit portmode**

Split a single 40G port into four 10G ports.

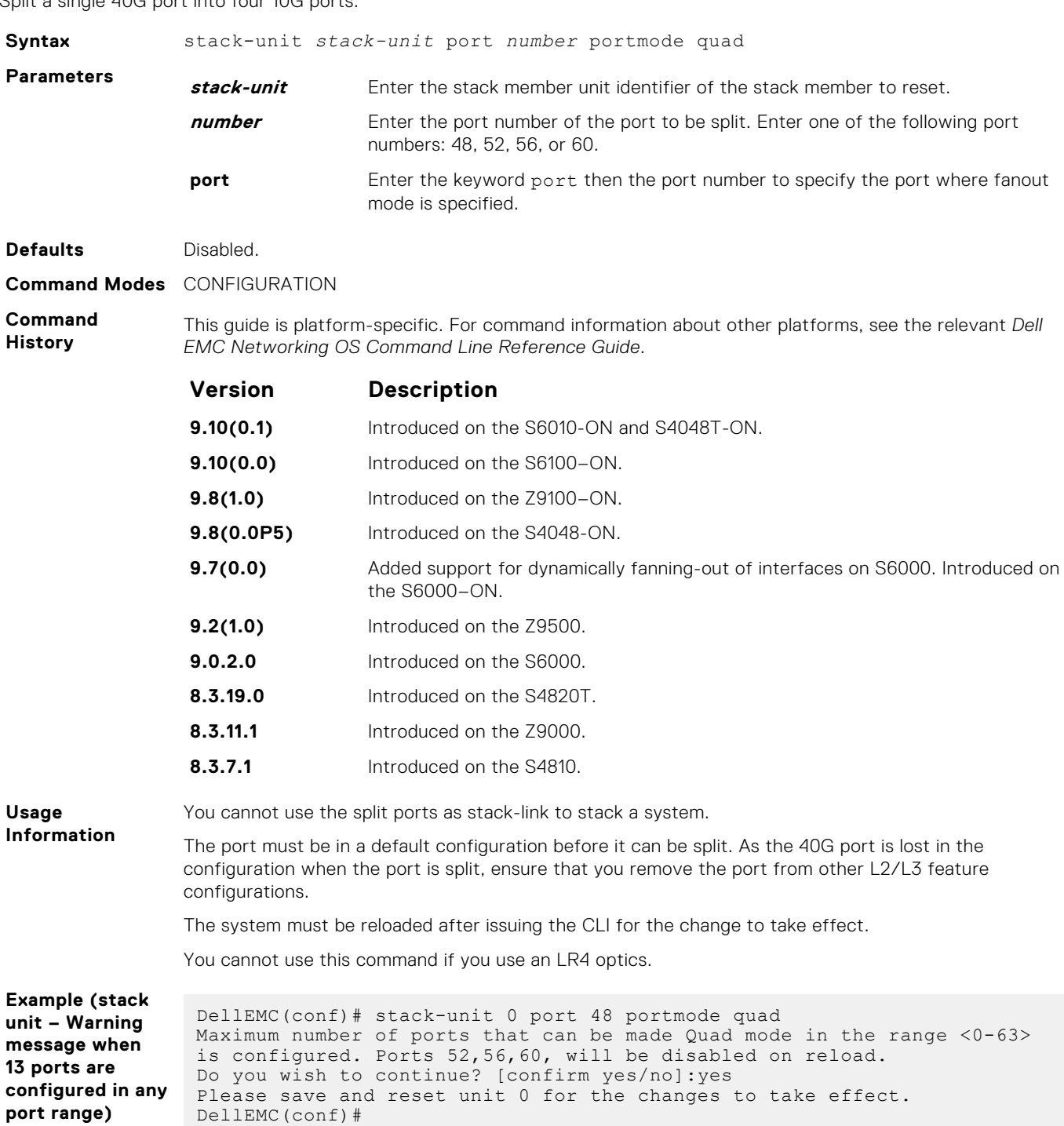

# **switchport**

Place an interface in Layer 2 mode.

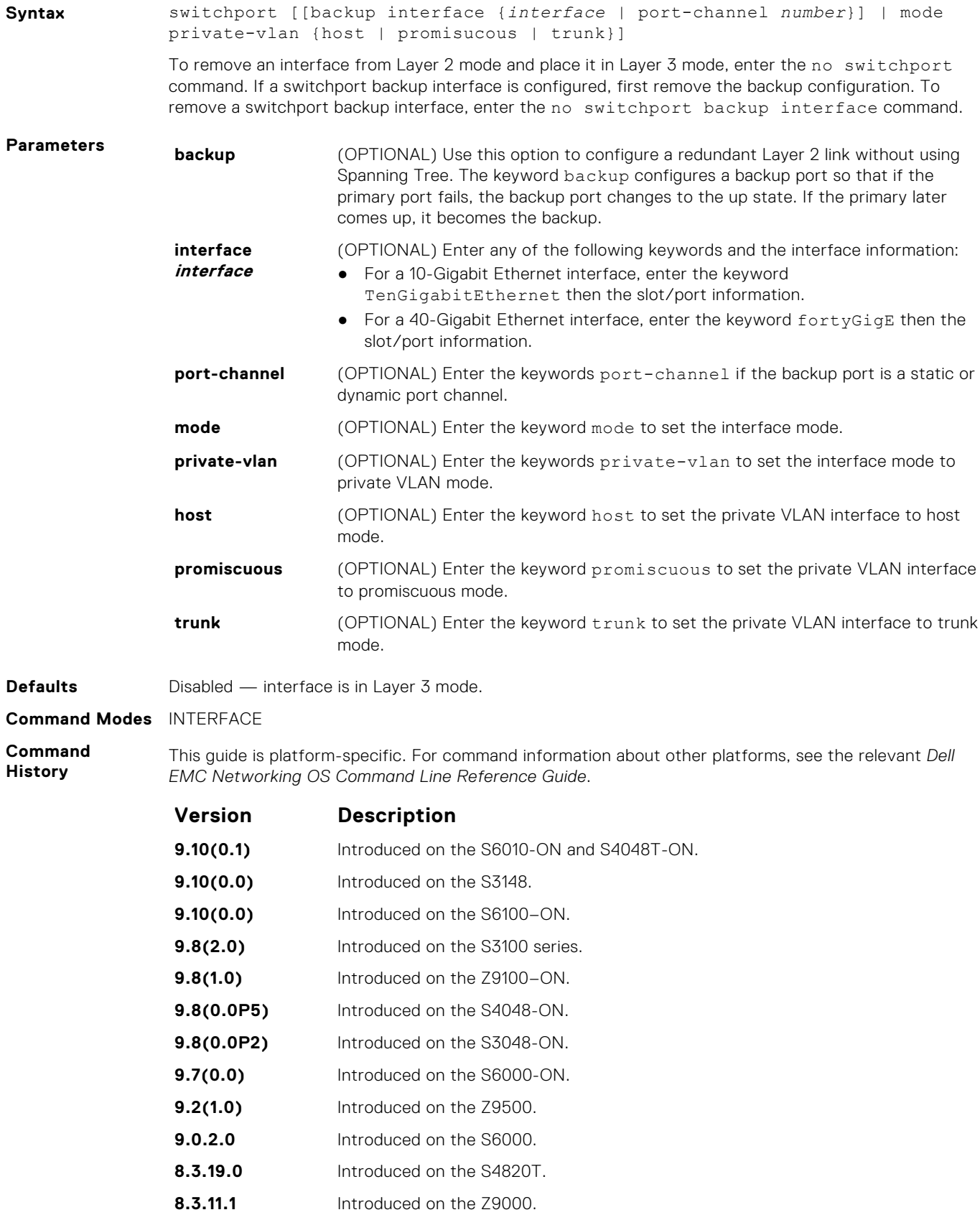

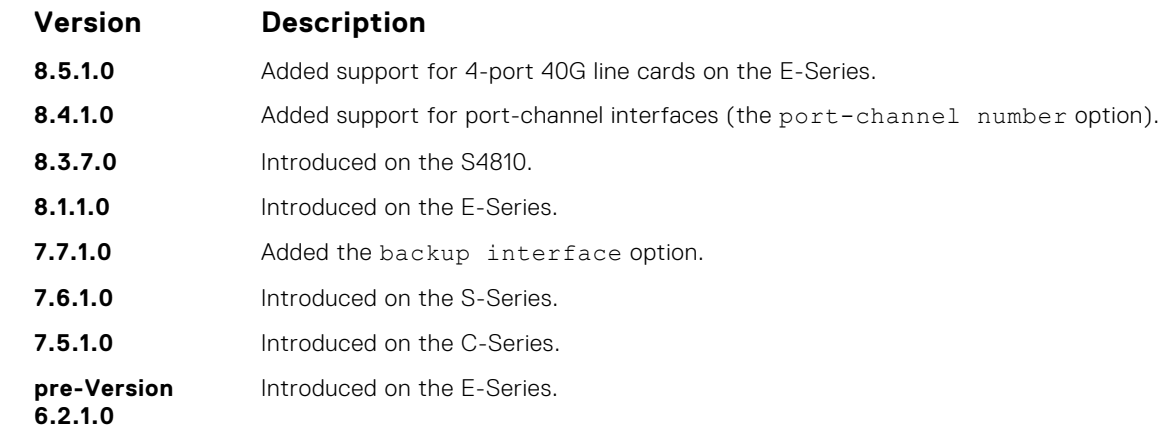

**Usage Information**

If an IP address or VRRP group is assigned to the interface, you cannot use the switchport command on the interface. To use the switchport command on an interface, only the no ip address and no shutdown statements must be listed in the show config output.

When you enter the switchport command, the interface is automatically added to the default VLAN.

To use the switchport backup interface command on a port, first enter the switchport command. For more information, see "Configuring Redundant Links" in the Layer 2 section in the *Dell EMC Networking OS Configuration Guide*.

#### **wavelength**

Set the wavelength for tunable 10–Gigabit SFP+ optics.

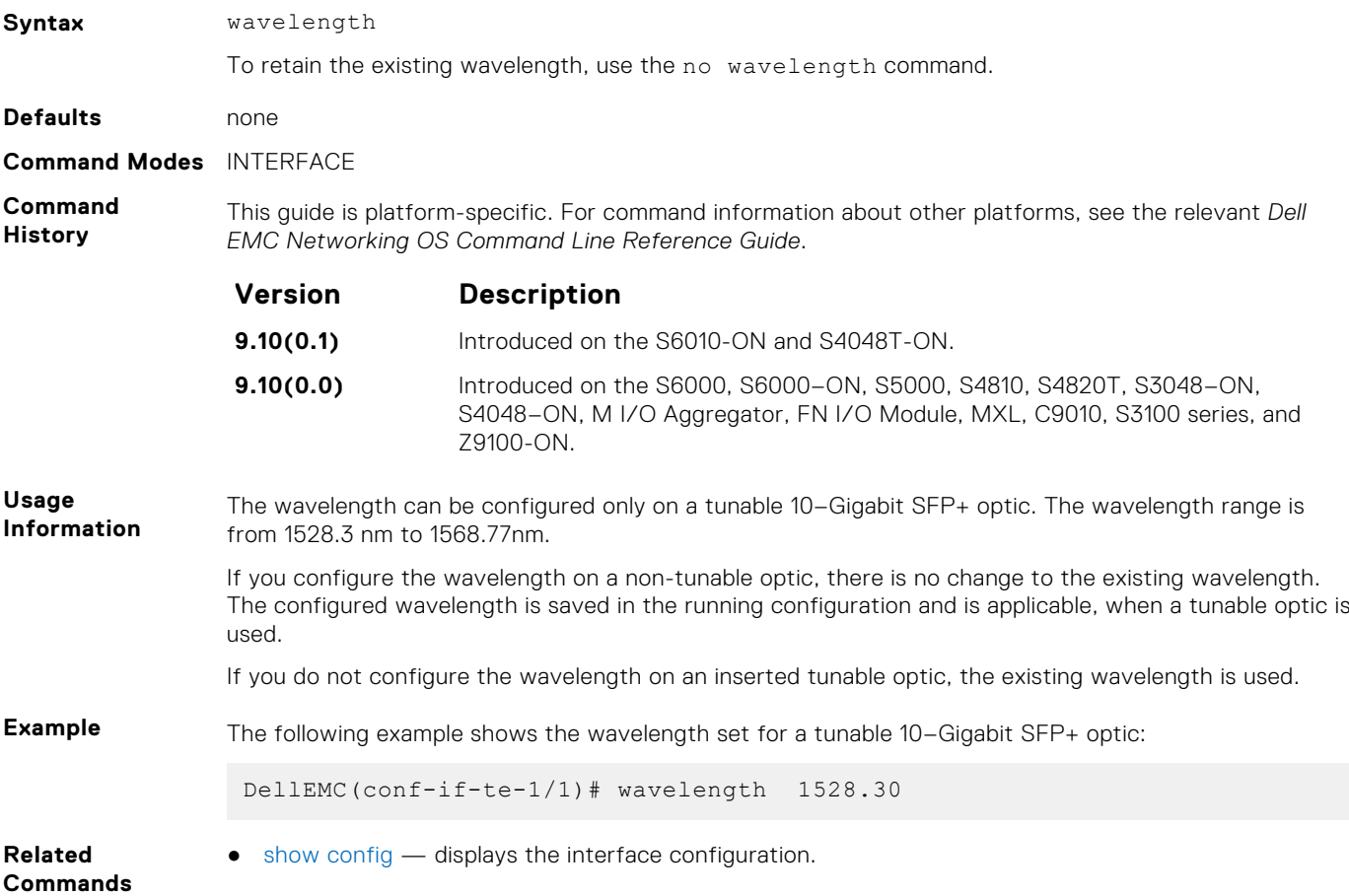

# **Egress Interface Selection (EIS) Commands**

The following commands are Egress Interface Selection (EIS) commands.

# **application**

Configure the management egress interface selection.

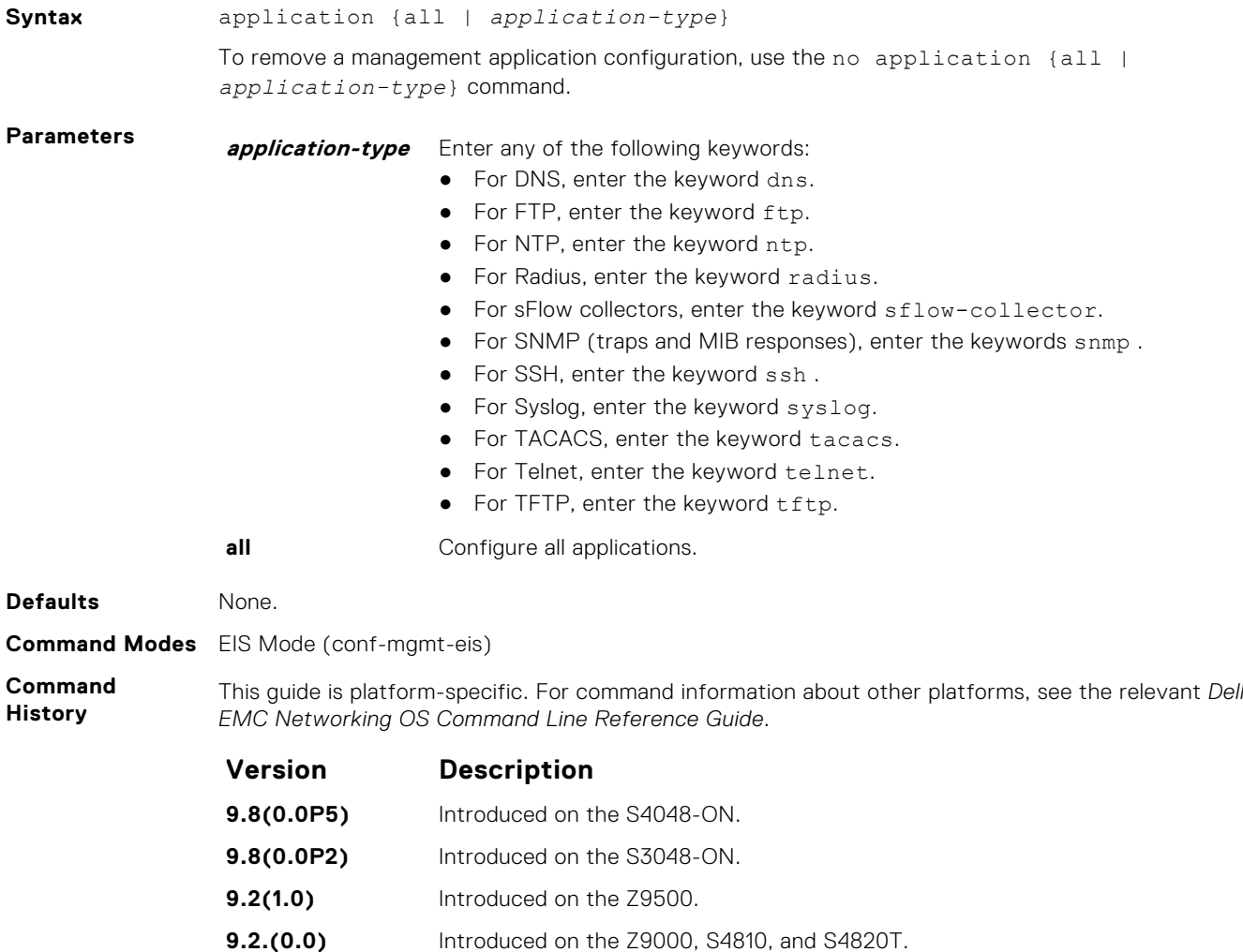

#### **application (for HTTP and ICMP)**

Configure the management egress interface selection for HTTP and ICMP.

**(i)** NOTE: Only the options that have been newly introduced are described here. For a complete description on all of the keywords and variables that are available with this command, refer the respective Command Reference Guide of the applicable platform of the Release 9.2(0.0) documentation set.

#### S4820T

**Syntax** application {all | *application-type*}

To remove a management application configuration, use the no application {all | *application-type*} command.

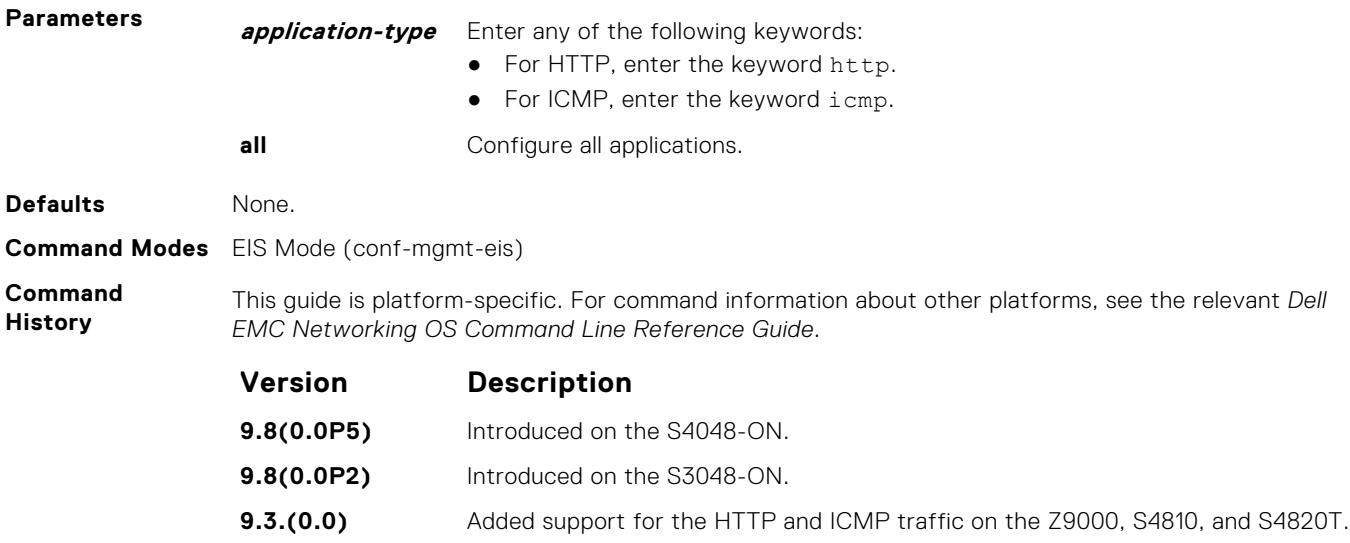

#### **clear management application pkt-cntr**

Clear management application packet counters for all management application types.

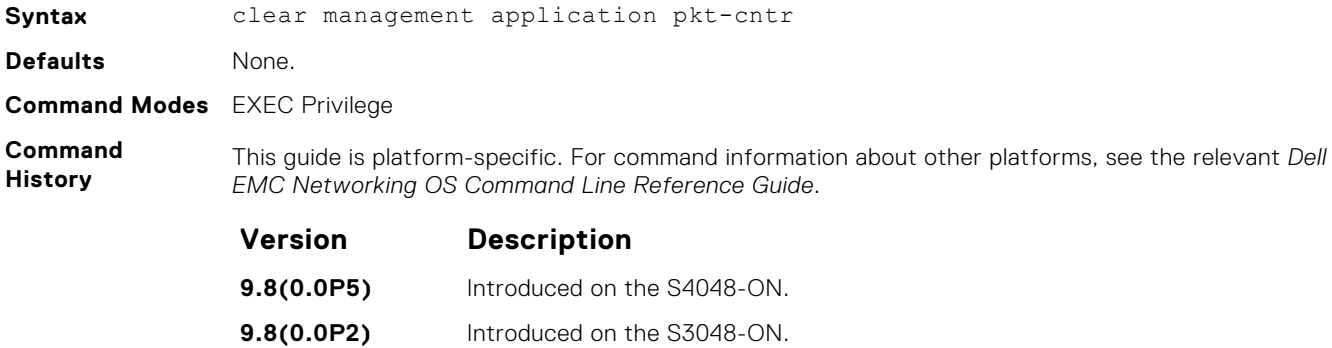

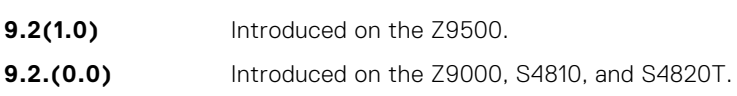

### **clear management application pkt-fallback-cntr**

Clear management application packet fallback counters for all management application types.

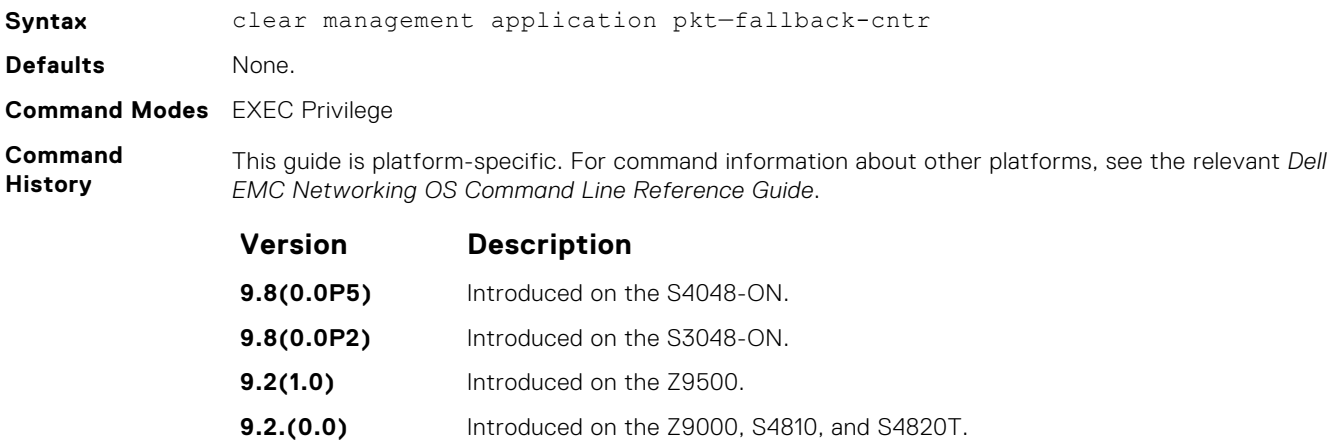

### **management egress-interface-selection**

To make configured application traffic egress through the management port instead of the front-end (FE) port, enable and configure a management egress interface.

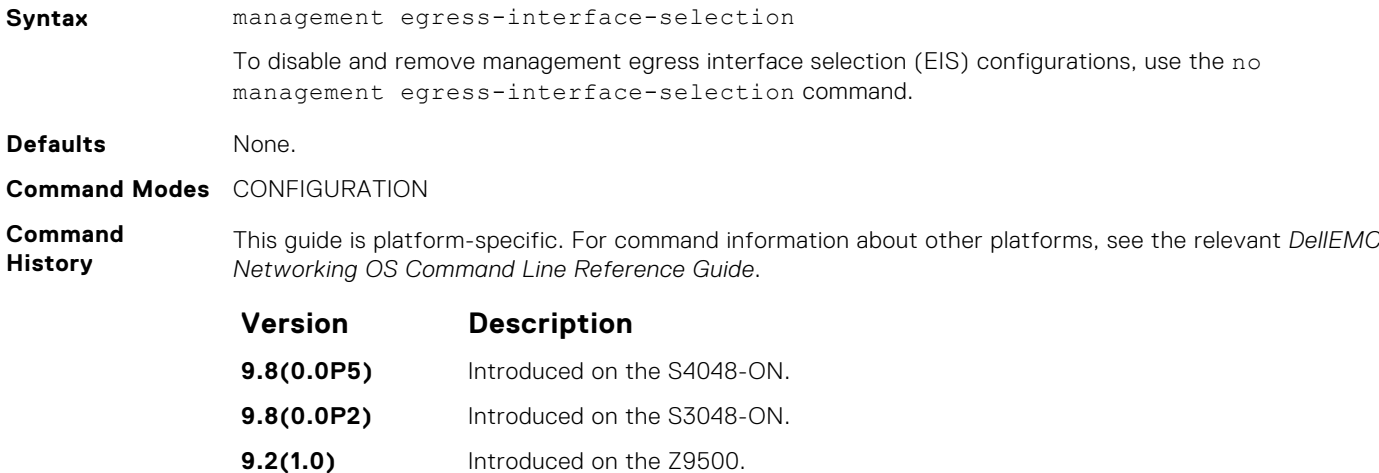

**9.2(0.2)** Introduced on the Z9000, S4810, and S4820T.

### **show ip management-eis-route**

Display the management routes used by EIS.

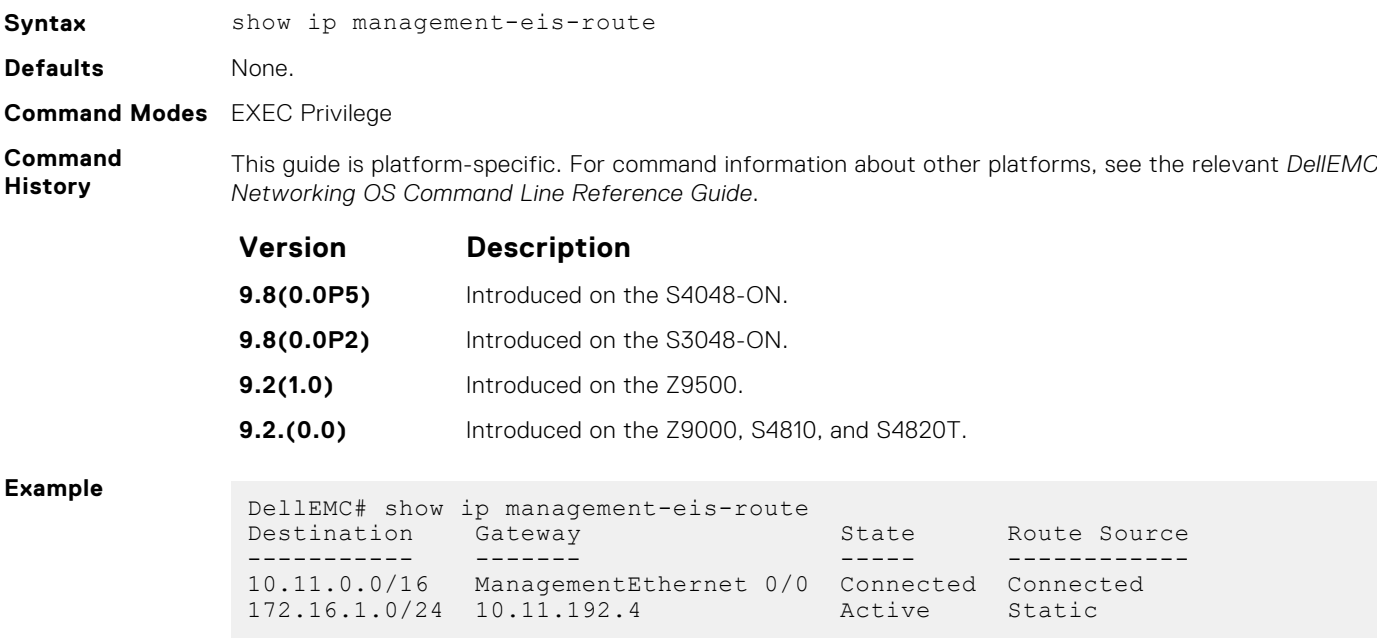

#### **show management application pkt-cntr**

Display the number of packets for each application type that have taken the management route.

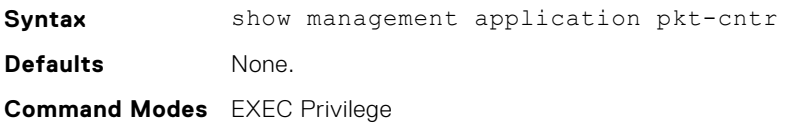

**Command History** This guide is platform-specific. For command information about other platforms, see the relevant *DellEMC Networking OS Command Line Reference Guide*.

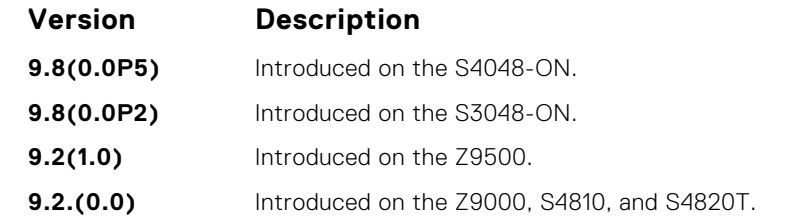

**Example**

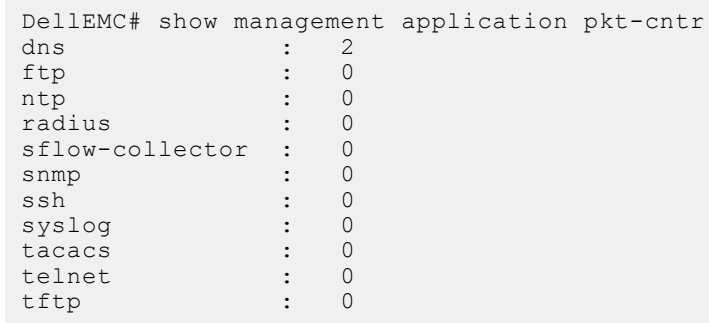

# **show management application pkt-fallback-cntr**

Display the number of packets for each application type that have been rerouted to the default routing table due to management port or route lookup failure.

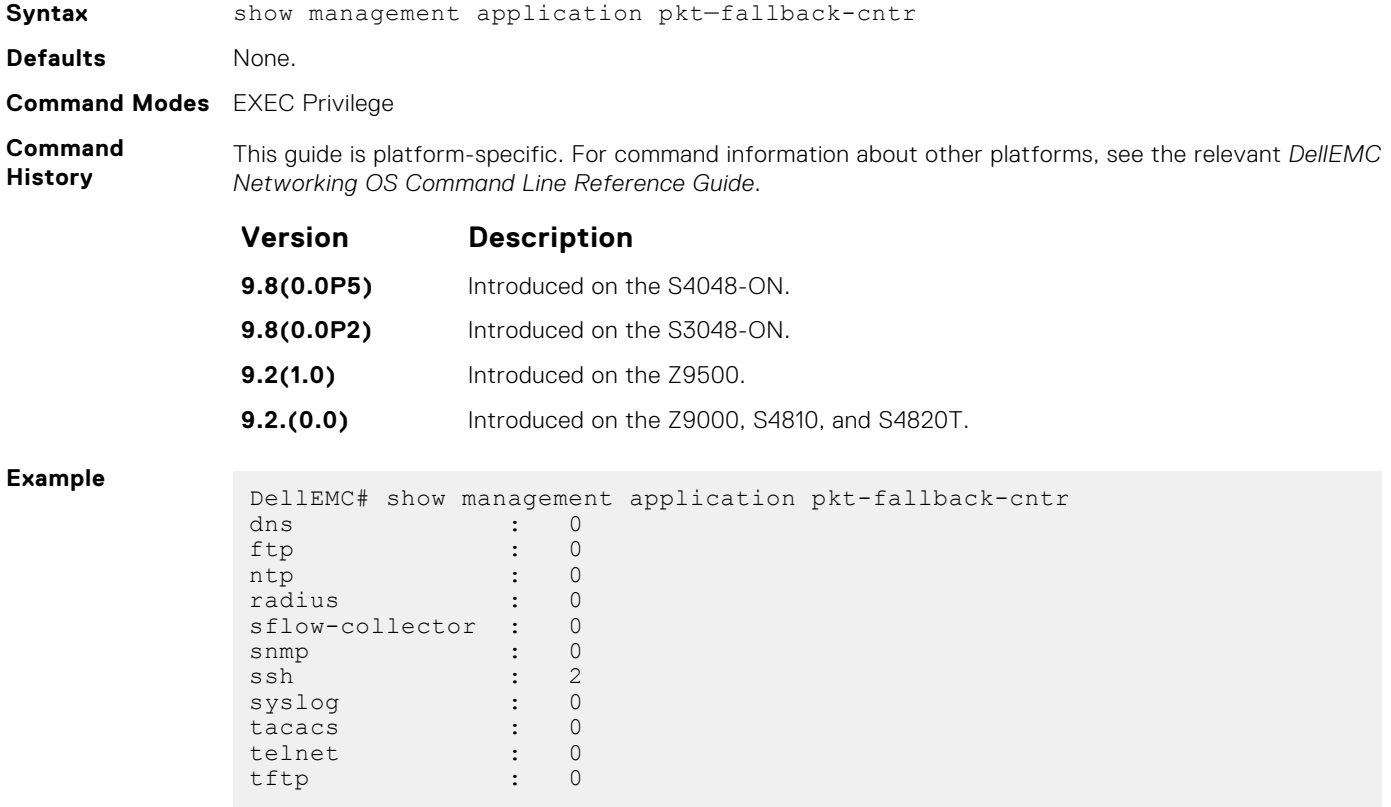

# <span id="page-750-0"></span>**Port Channel Commands**

A Link Aggregation Group (LAG) is a group of links that appear to a MAC client as if they were a single link according to IEEE 802.3ad. In Dell EMC Networking OS, a LAG is referred to as a Port Channel.

● The platform supports 128 port channels and 16 members per port channel.

As each port can be assigned to only one Port Channel, and each Port Channel must have at least one port, some of those nominally available Port Channels might have no function because they could have no members if there are not enough ports installed. But stack members can provide those ports.

**NOTE:** The Dell EMC Networking OS implementation of LAG or Port Channel requires that you configure a LAG on both switches manually. For information about Dell EMC Networking OS link aggregation control protocol (LACP) for dynamic LAGs, refer to the [Link Aggregation Control Protocol \(LACP\)](#page-946-0) chapter. For more information about configuring and using Port Channels, refer to the *Dell EMC Networking OS Configuration Guide*.

#### **channel-member**

Add an interface to the Port Channel, while in INTERFACE PORTCHANNEL mode.

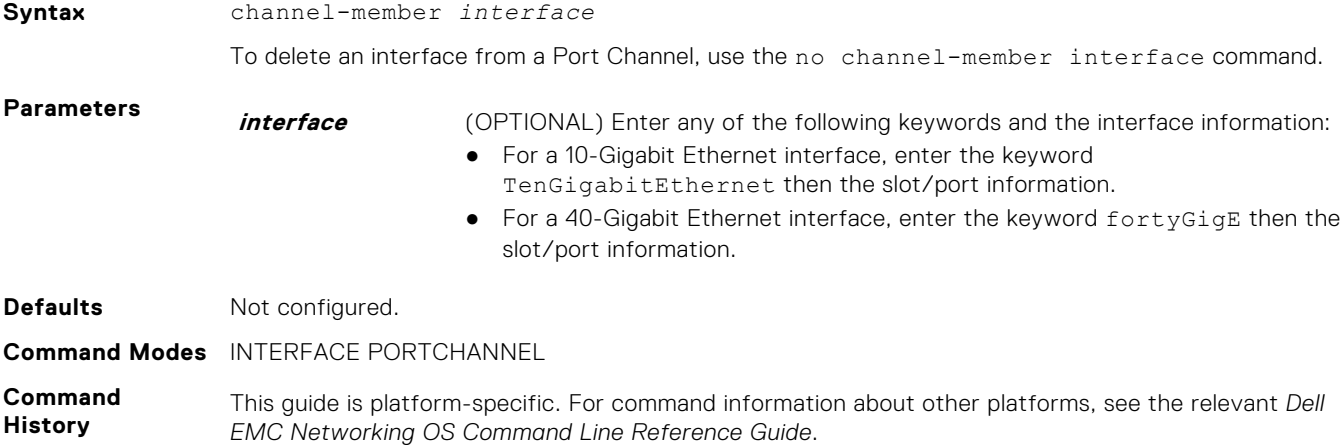

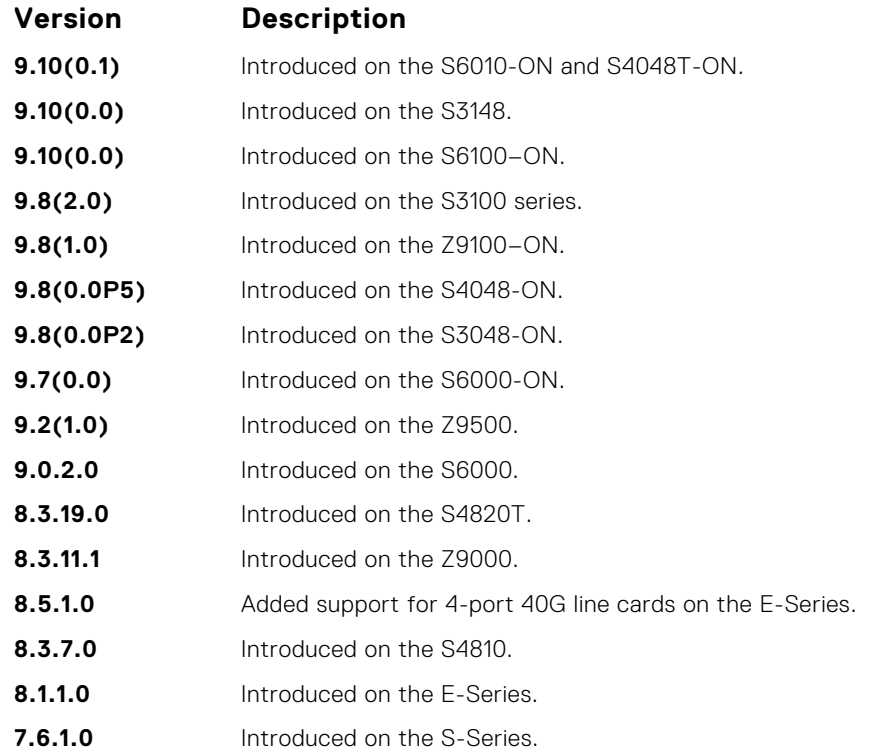

<span id="page-751-0"></span>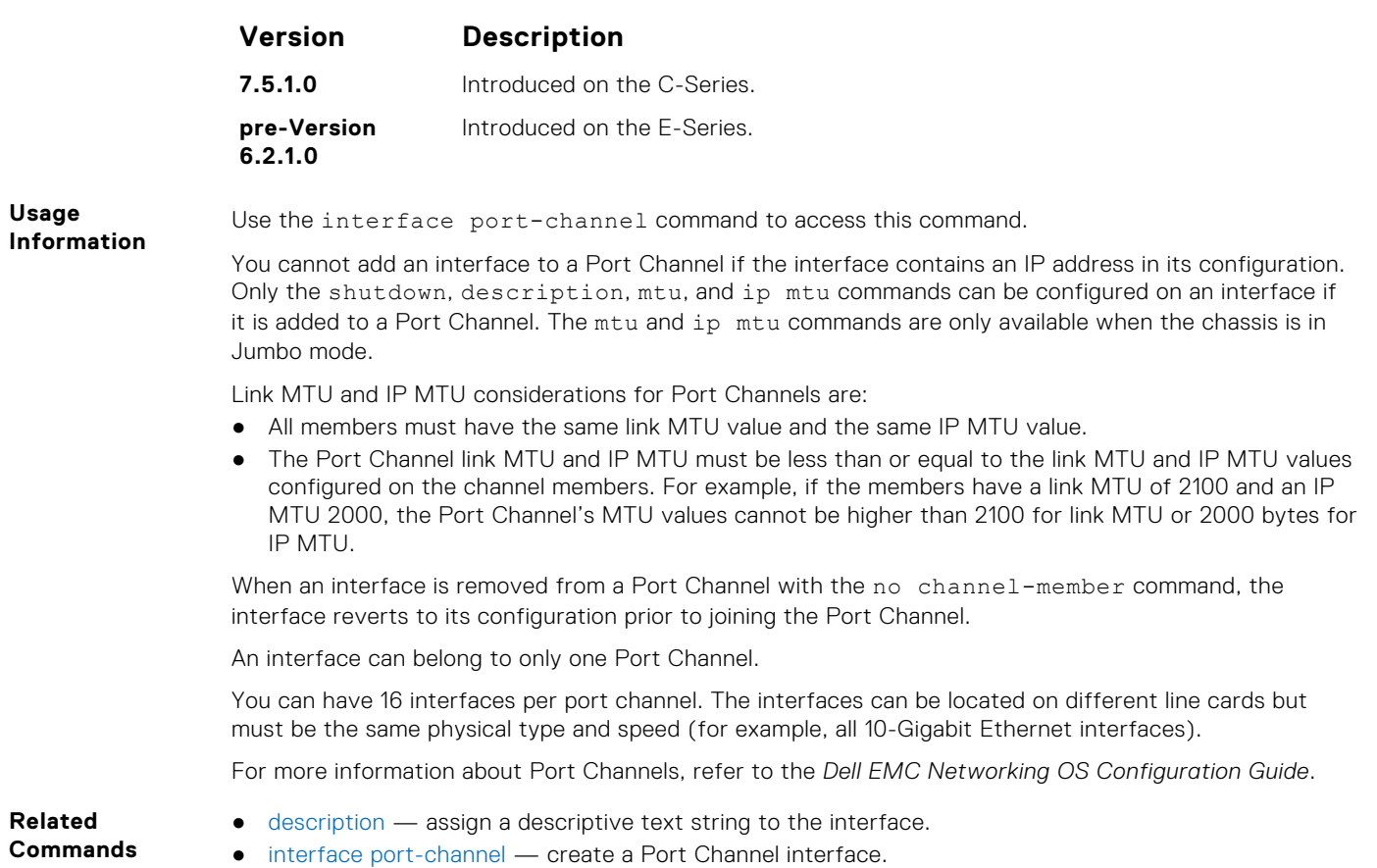

● [shutdown](#page-740-0) — disable/enable the port channel.

## **group**

Group two LAGs in a supergroup ("fate-sharing group" or "failover group").

#### S4820T

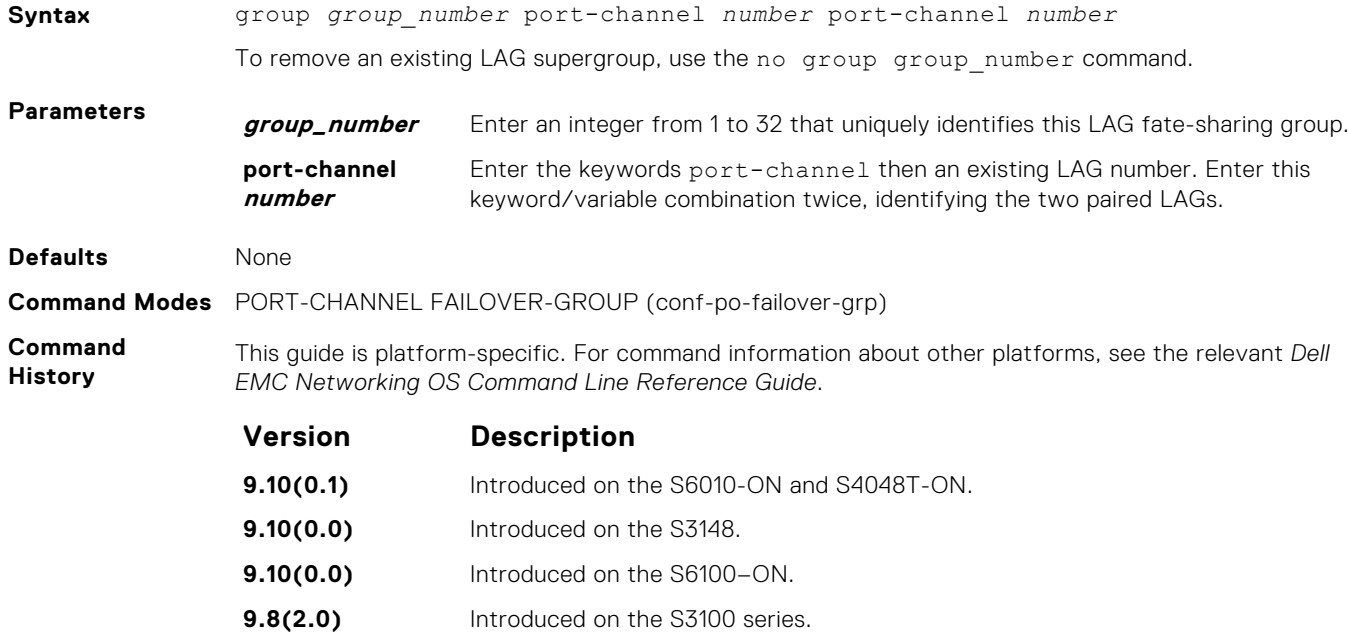

<span id="page-752-0"></span>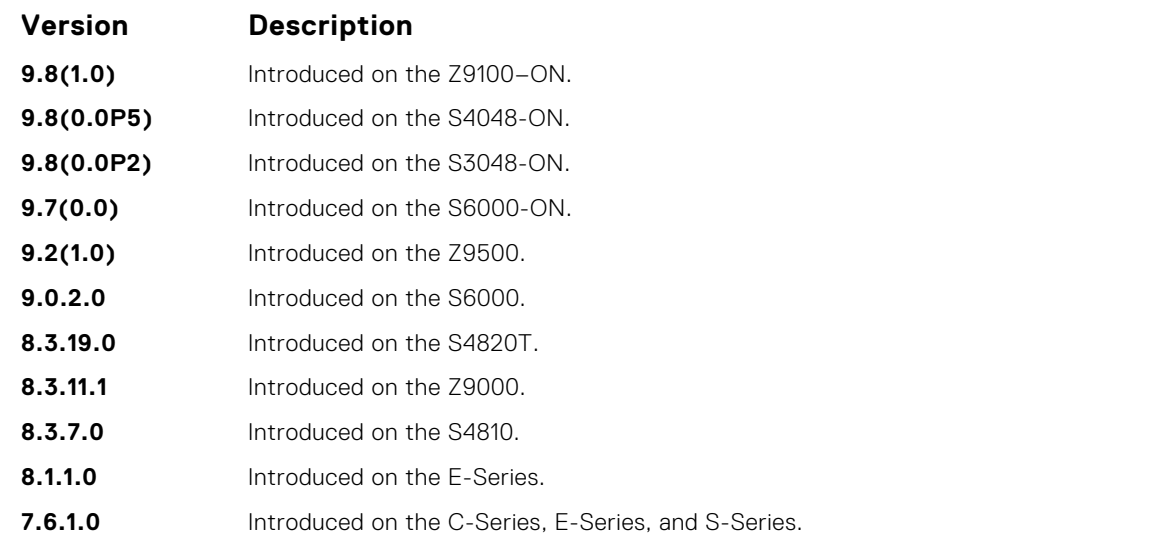

- **Related Commands**
- [port-channel failover-group](#page-754-0)  access PORT-CHANNEL FAILOVER-GROUP mode to configure a LAG failover group.
- [show interfaces port-channel](#page-756-0) display information on configured Port Channel groups.

### **interface port-channel**

Create a Port Channel interface, which is a link aggregation group (LAG) containing 16 physical interfaces on the S-Series.

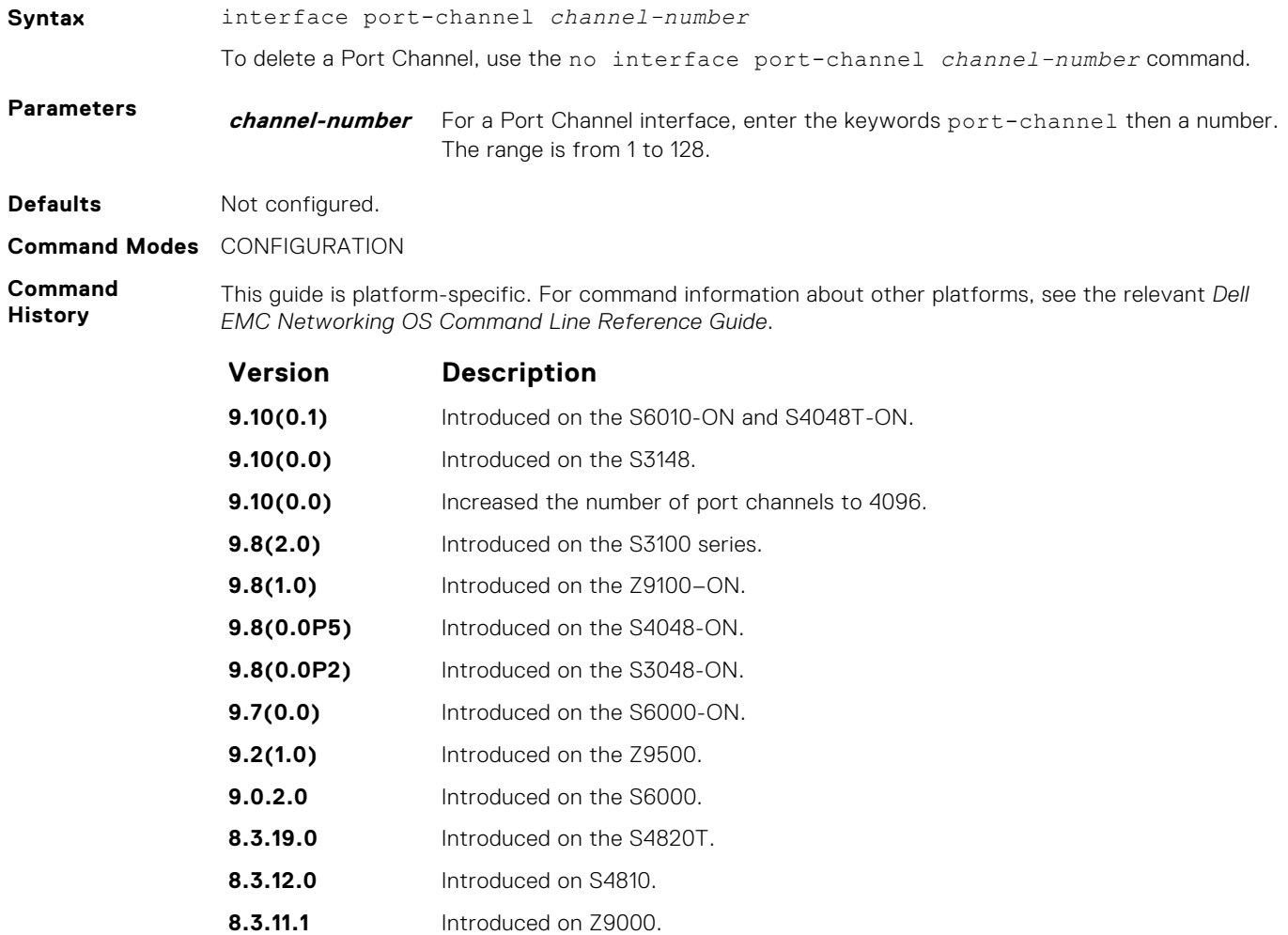

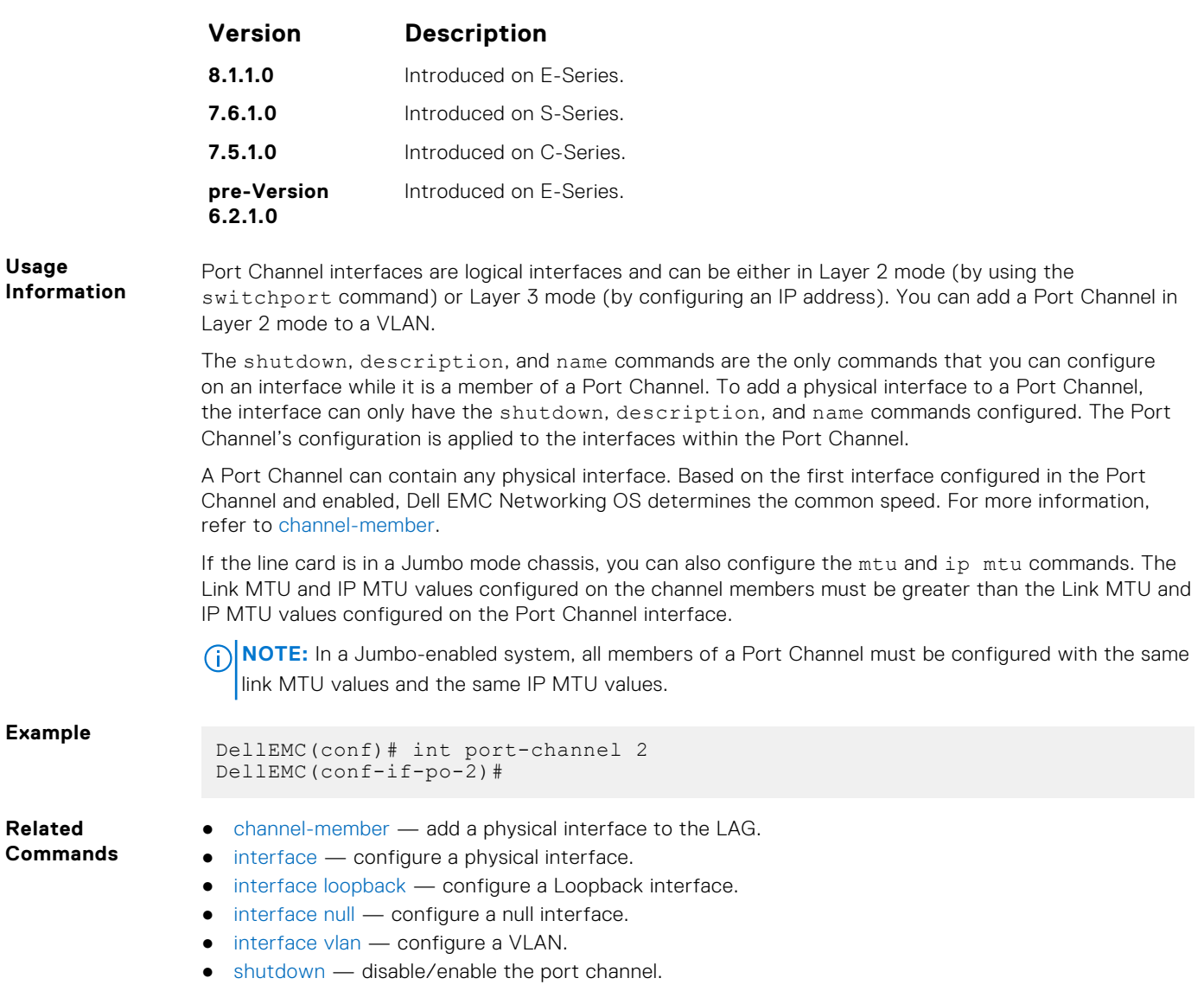

#### **minimum-links**

Configure the minimum number of links in a LAG (Port Channel) that must be in "oper up" status for the LAG to be also in "oper up" status.

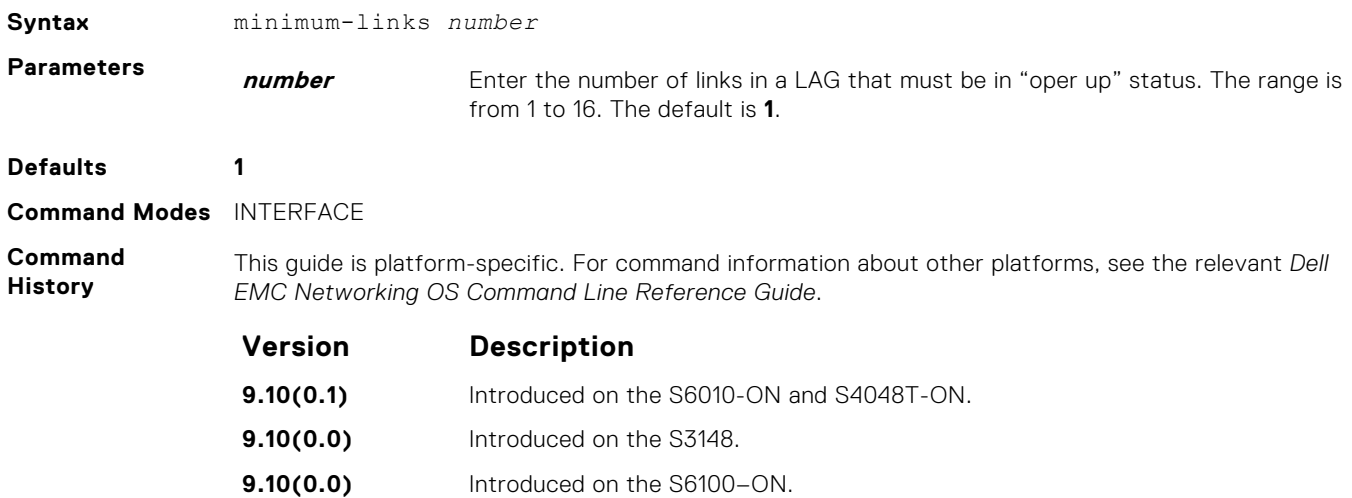

<span id="page-754-0"></span>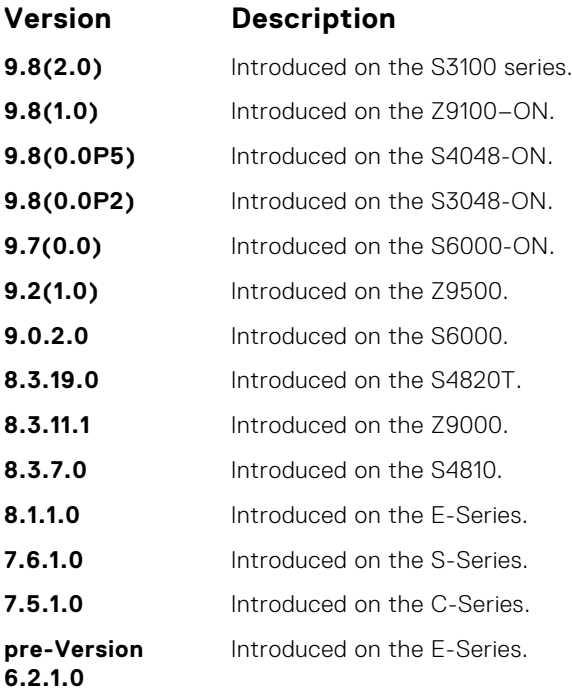

**Usage Information**

If you use this command to configure the minimum number of links in a LAG that must be in "oper up" status, the LAG must have at least that number of "oper up" links before it can be declared as up. For example, if the required minimum is four, and only three are up, the LAG is considered down.

### **port-channel failover-group**

To configure a LAG failover group, access PORT-CHANNEL FAILOVER-GROUP mode.

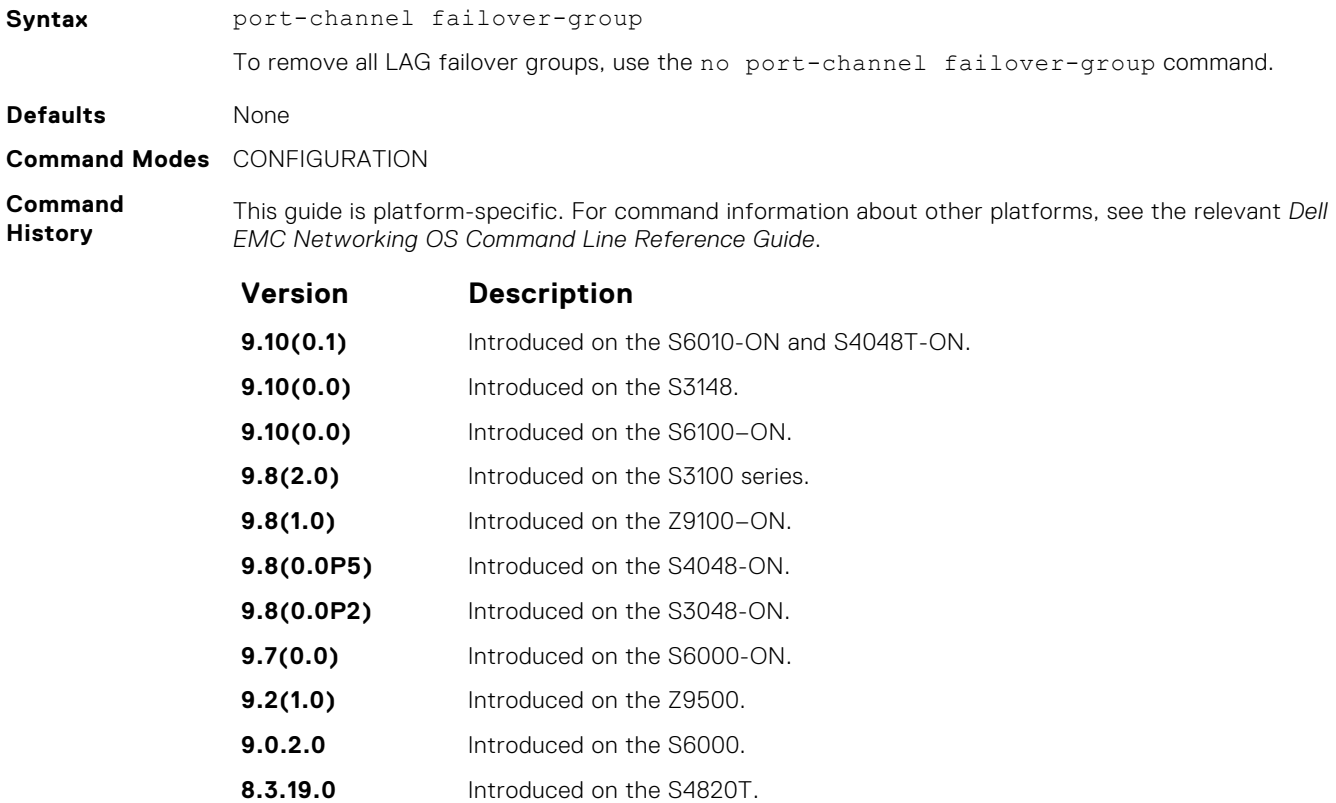

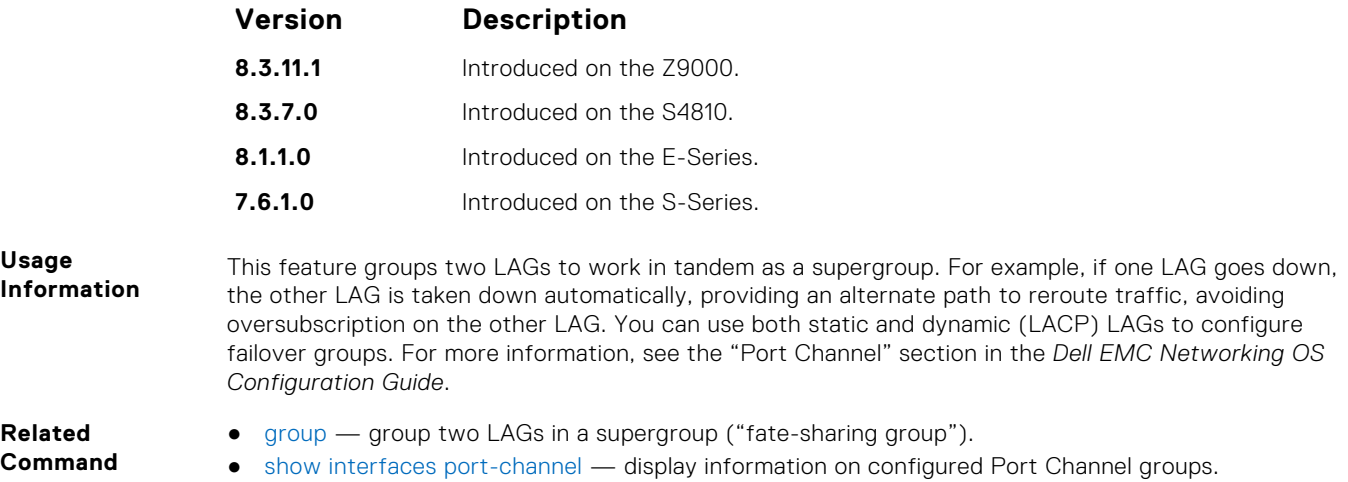

# **show config**

Display the current configuration of the selected LAG.

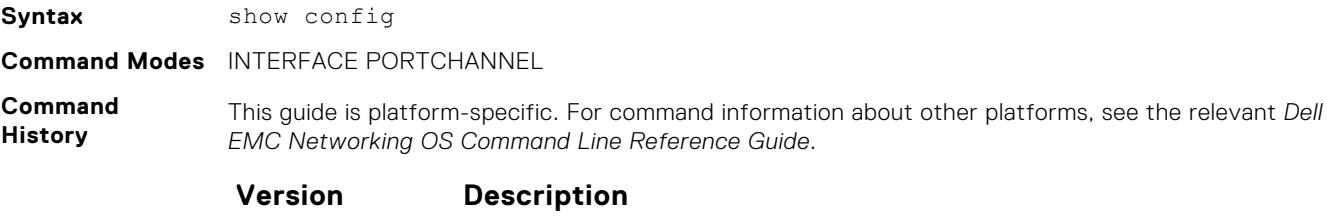

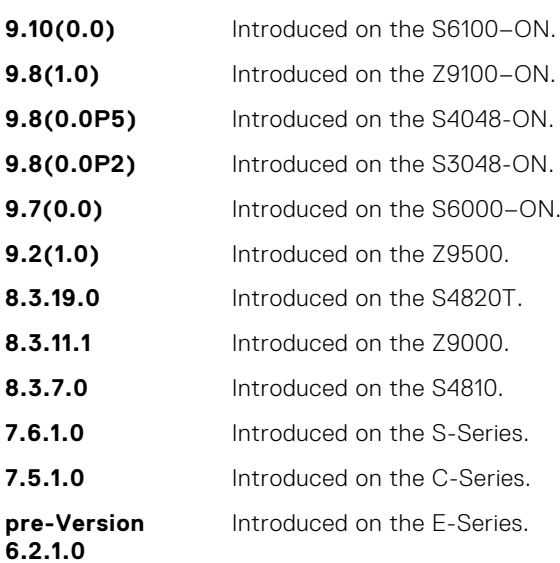

**Example**

DellEMC(conf-if-po-1)# show config ! interface Port-channel 1 no ip address shutdown DellEMC(conf-if-po-1)#
## **show interfaces port-channel**

Display information on configured Port Channel groups.

 $\ddot{\phantom{0}}$ 

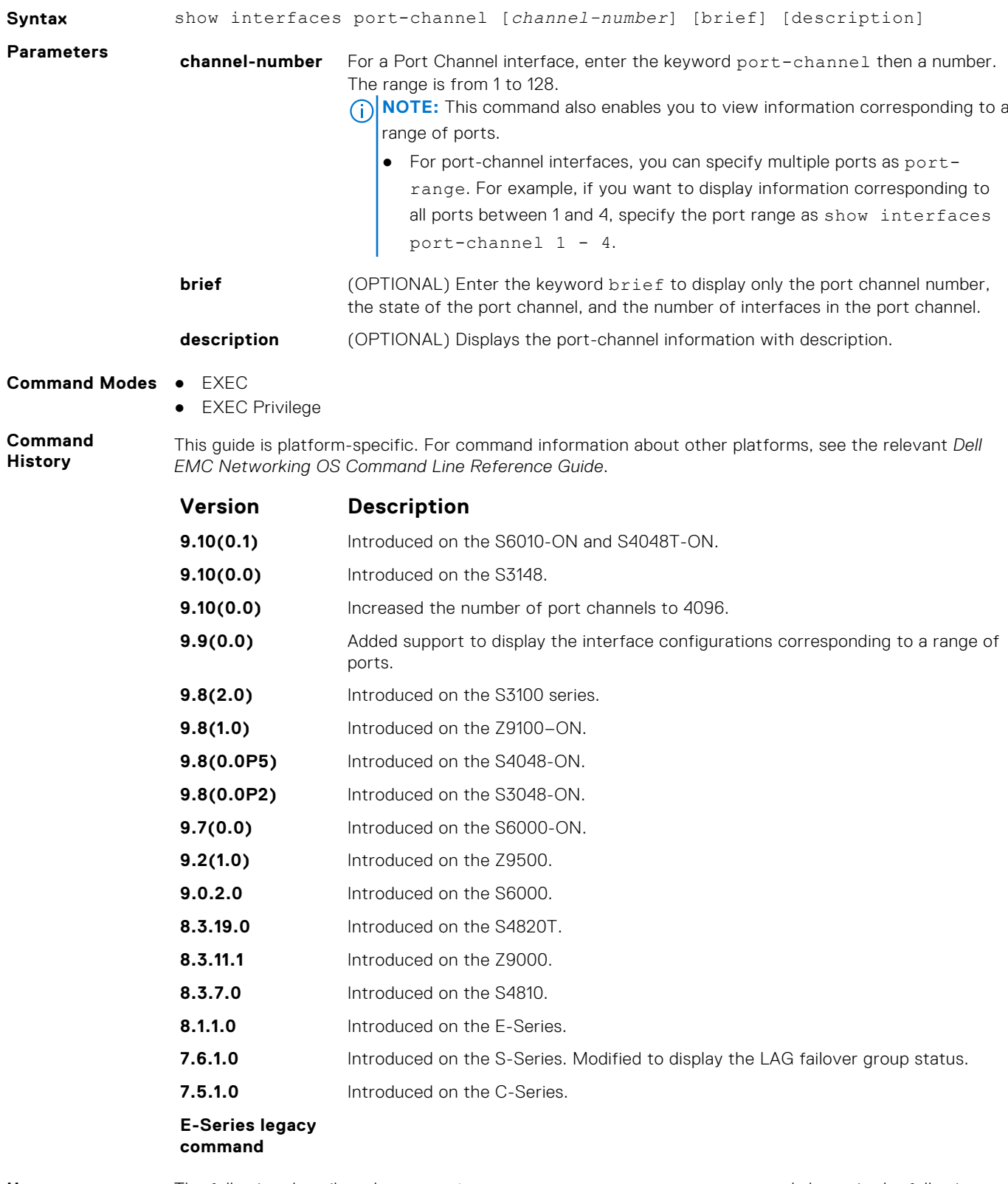

**Usage Information**

The following describes the show interfaces port-channel command shown in the following example.

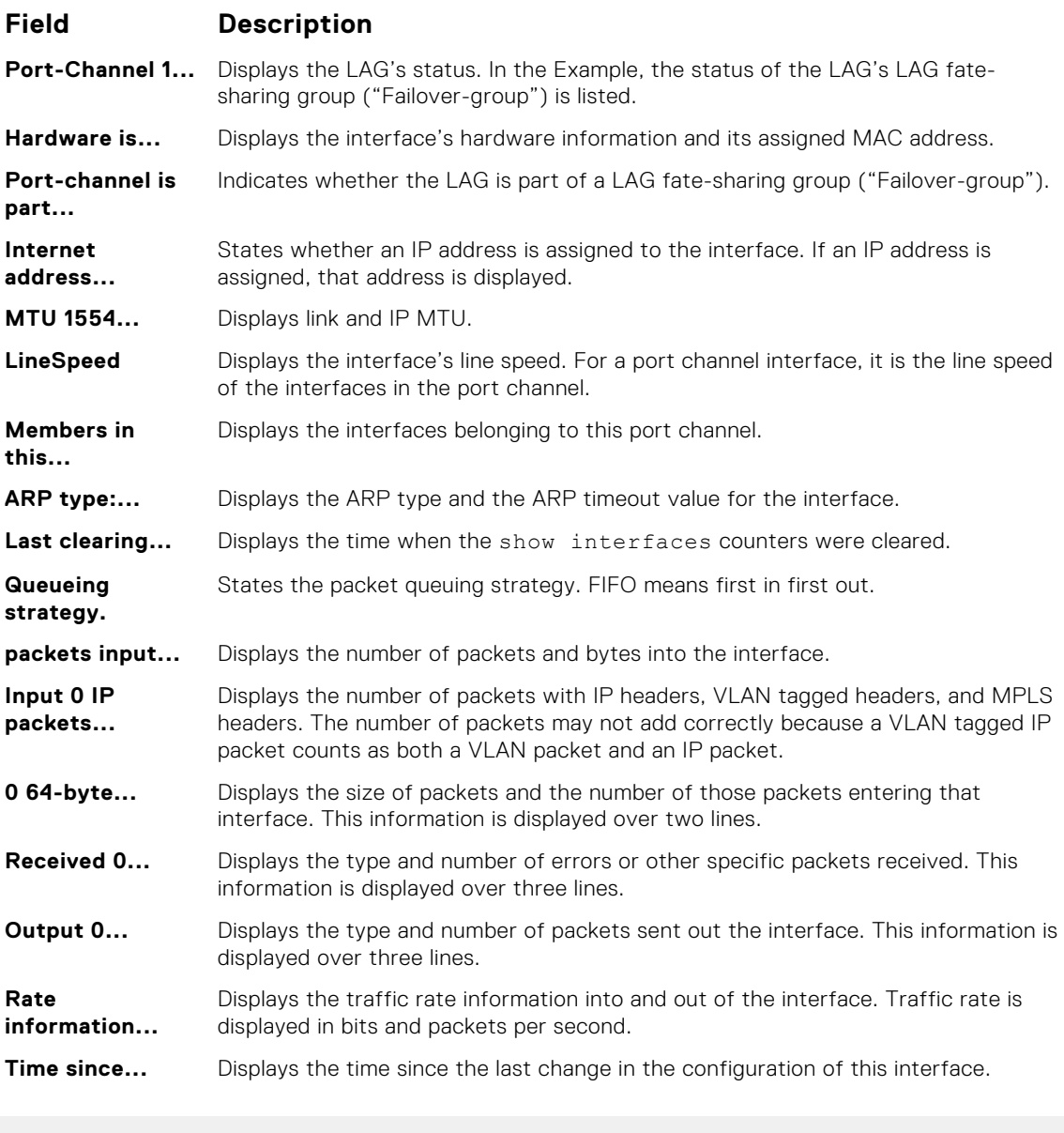

**Example**

```
DellEMC# show interfaces port-channel 20
Port-channel 20 is up, line protocol is up (Failover-group 1 is down)
Hardware address is 00:01:e8:01:46:faPort-channel is part of failover-group 1
Internet address is 1.1.120.1/24
MTU 1554 bytes, IP MTU 1500 bytes
LineSpeed 2000 Mbit
Members in this channel: Te 2/5 Te 2/18
ARP type: ARPA, ARP timeout 04:00:00
Last clearing of "show interfaces" counters 00:00:00
Queueing strategy: fifo
   44507301 packets input, 3563070343 bytes
 Input 44506754 IP Packets, 0 Vlans 0 MPLS
 41 64-byte pkts, 44502871 over 64-byte pkts, 249 over 127-byte pkts
   407 over 255-byte pkts, 3127 over 511-byte pkts, 606 over 1023-byte 
pkts
   Received 0 input symbol errors, 0 runts, 0 giants, 0 throttles
   0 CRC, 0 IP Checksum, 0 overrun, 0 discarded
 1218120 packets output, 100745130 bytes, 0 underruns
 Output 5428 Multicasts, 4 Broadcasts, 1212688 Unicasts
 1216142 IP Packets, 0 Vlans, 0 MPLS
   0 throttles, 0 discarded
Rate info (interval 299 sec):
 Input 01.50Mbits/sec, 2433 packets/sec
```

```
 Output 00.02Mbits/sec,4 packets/sec
Time since last interface status change: 00:22:34
DellEMC#
```
**User Information** The following describes the show interfaces port-channel brief command shown in the following example.

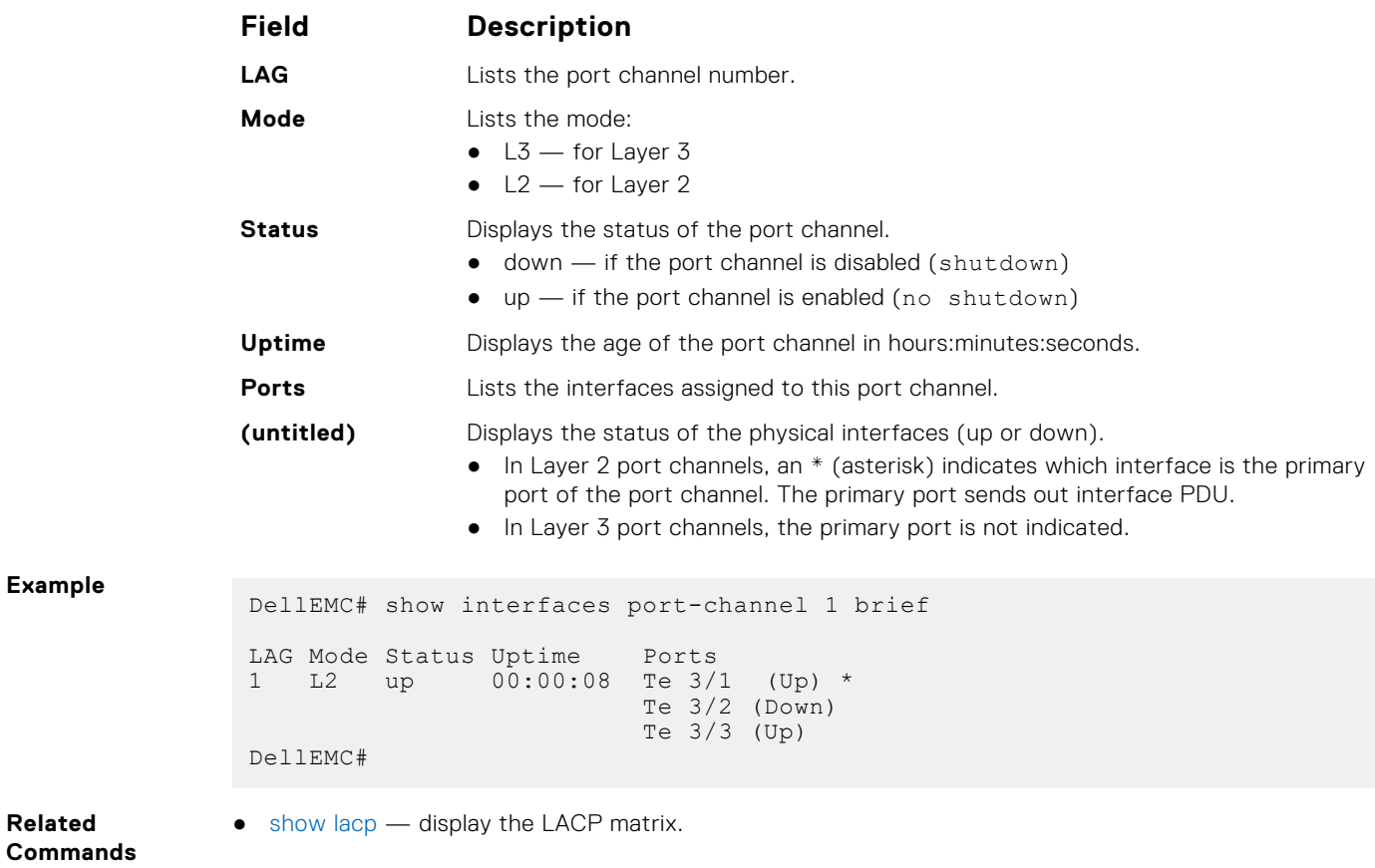

## **show port-channel-flow**

Display an egress port in a given port-channel flow.

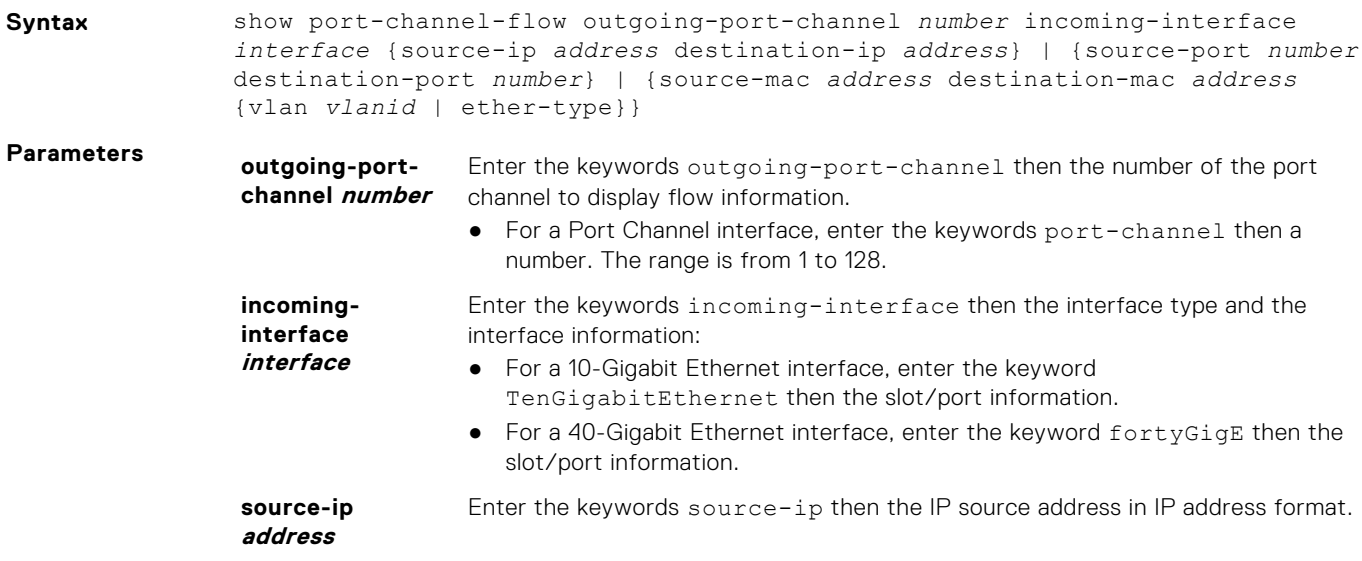

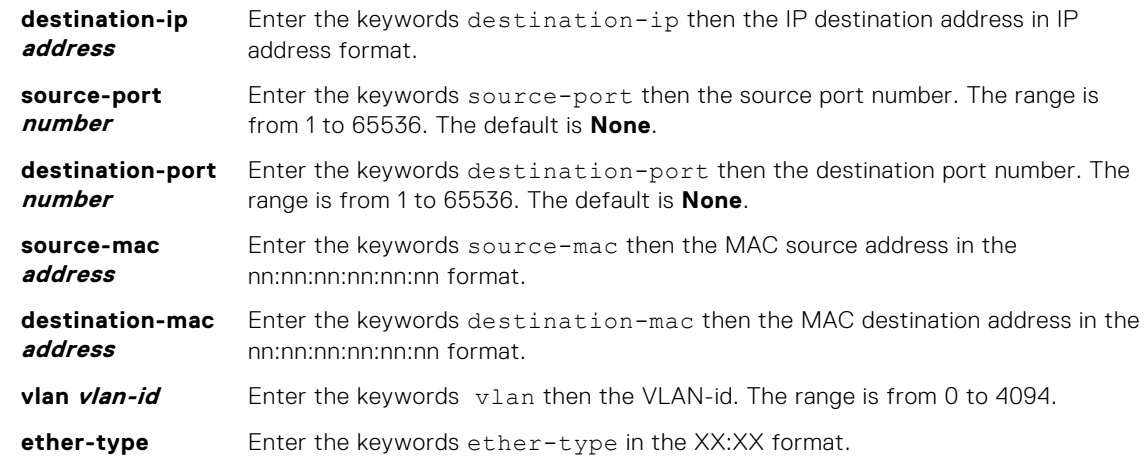

#### **Command Modes** EXEC

**Command History**

This guide is platform-specific. For command information about other platforms, see the relevant *Dell EMC Networking OS Command Line Reference Guide*.

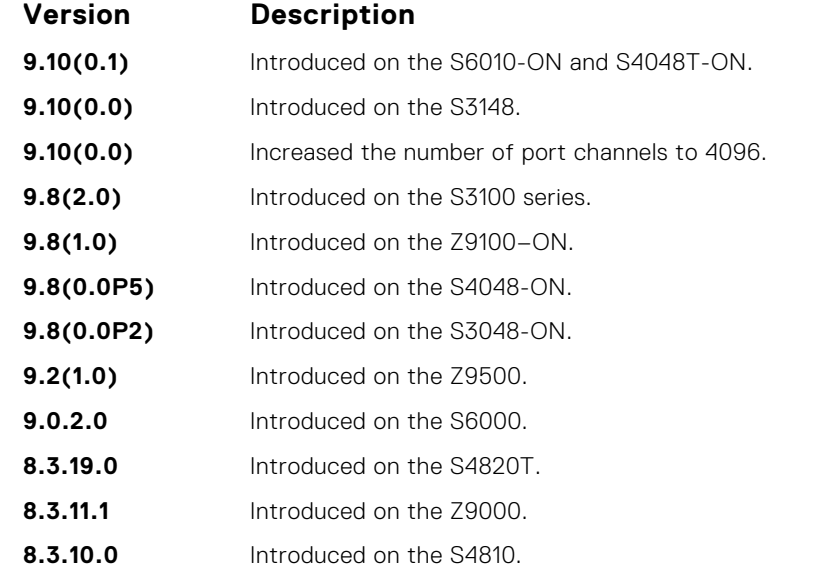

#### **Usage Information**

Because this command calculates based on a Layer 2 hash algorithm, use this command to display flows for switched Layer 2 packets, not for routed packets (use the show ip flow command to display routed packets).

The show port-channel-flow command returns the egress port identification in a given portchannel if a valid flow is entered. A mismatched flow error occurs if MAC-based hashing is configured for a Layer 2 interface and you are trying to display a Layer 3 flow.

The output displays three entries:

- Egress port for unfragmented packets.
- In the event of fragmented packets, the egress port of the first fragment.
- In the event of fragmented packets, the egress port of the subsequent fragments.

**NOTE:** In the show port channel flow command output, the egress port for an unknown unicast, multicast, or broadcast traffic is not displayed.

The following example shows the show port-channel-flow outgoing-port-channel *number* incoming-interface *interface* source-mac *address* destination-mac *address*

- Load-balance is configured for MAC
- Load-balance is configured for IP 4-tuple/2-tuple
- A non-IP payload is going out of Layer 2 LAG interface that is a member of VLAN with an IP address

#### <span id="page-760-0"></span>**Example**

DellEMC# show port-channel-flow outgoing-port-channel 1 incominginterface te 3/3 source-mac 00:00:50:00:00:00 destination-mac 00:00:a0:00:00:00 Egress Port for port-channel 1, for the given flow, is Te 13/2

## **Time Domain Reflectometer (TDR) Commands**

TDR is useful for troubleshooting an interface that is not establishing a link; either it is flapping or not coming up at all. TDR detects open or short conditions of copper cables on 100/1000 Base-T modules.

#### Important Points to Remember

- The interface and port must be enabled (configured—refer to the interface command) before running TDR. An error message is generated if you have not enabled the interface.
- The interface on the far-end device must be shut down before running TDR.
- Because TDR is an intrusive test on an interface that is not establishing a link, do not run TDR on an interface that is passing traffic.
- When testing between two devices, do not run the test on both ends of the cable.

#### **tdr-cable-test**

Test the condition of copper cables on 100/1000 Base-T modules.

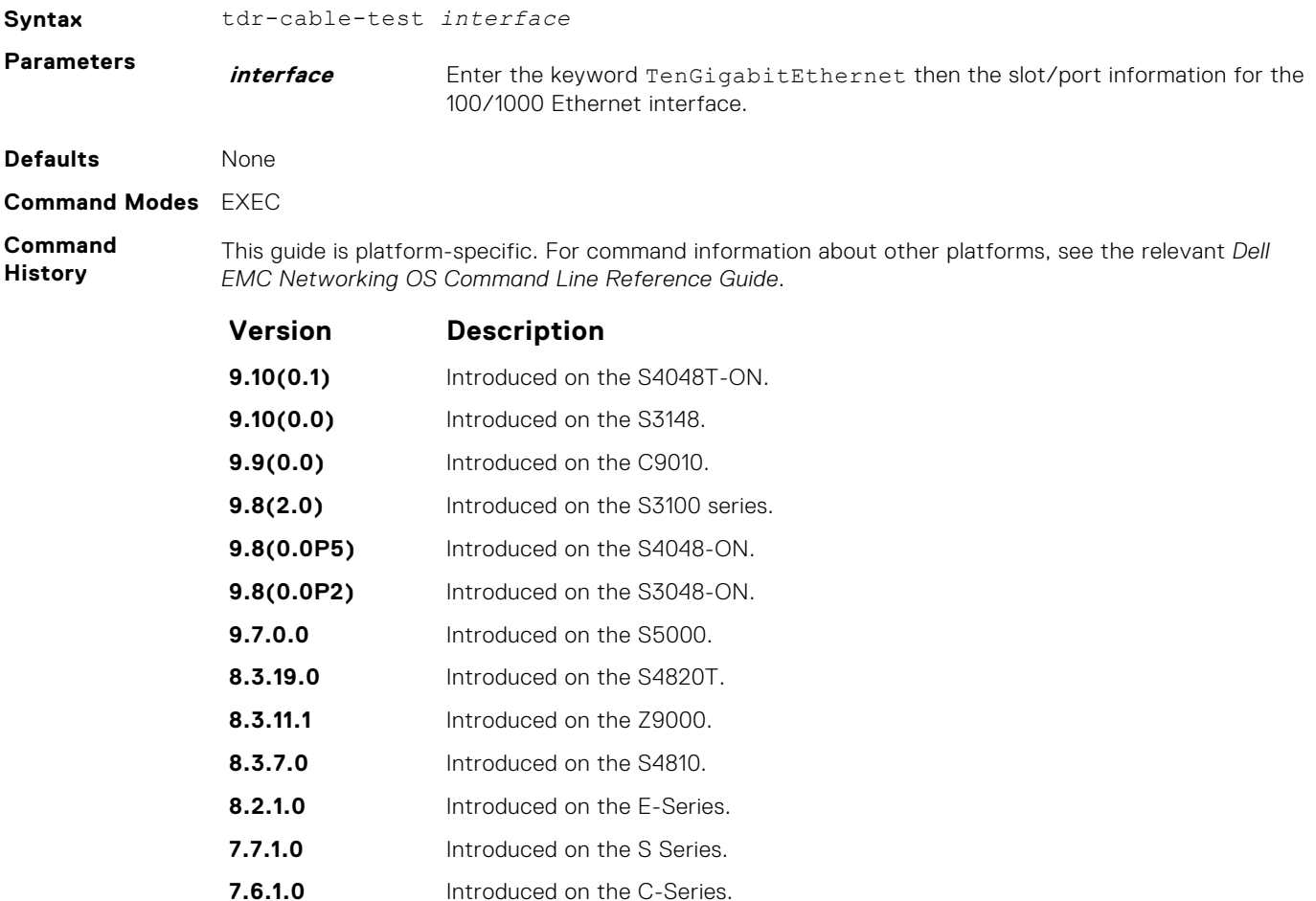

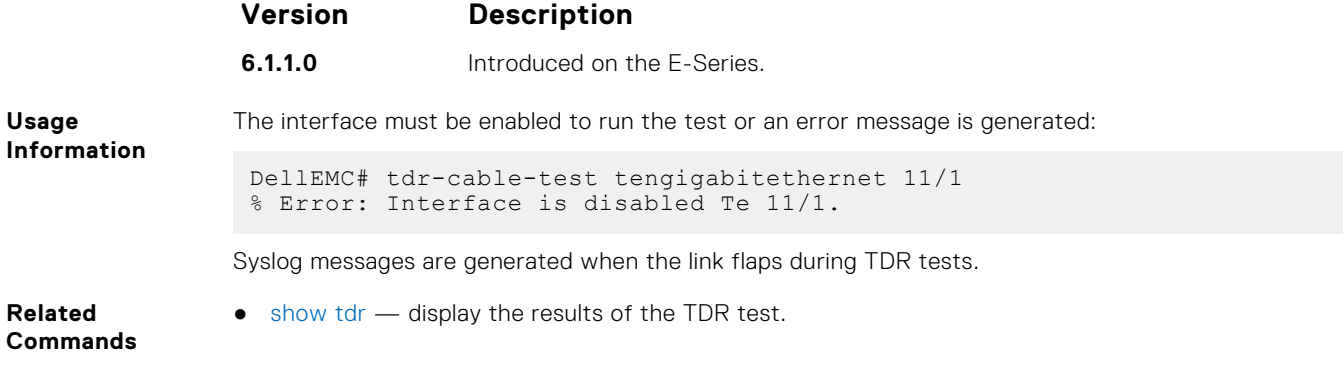

#### **show tdr**

Display the TDR test results.

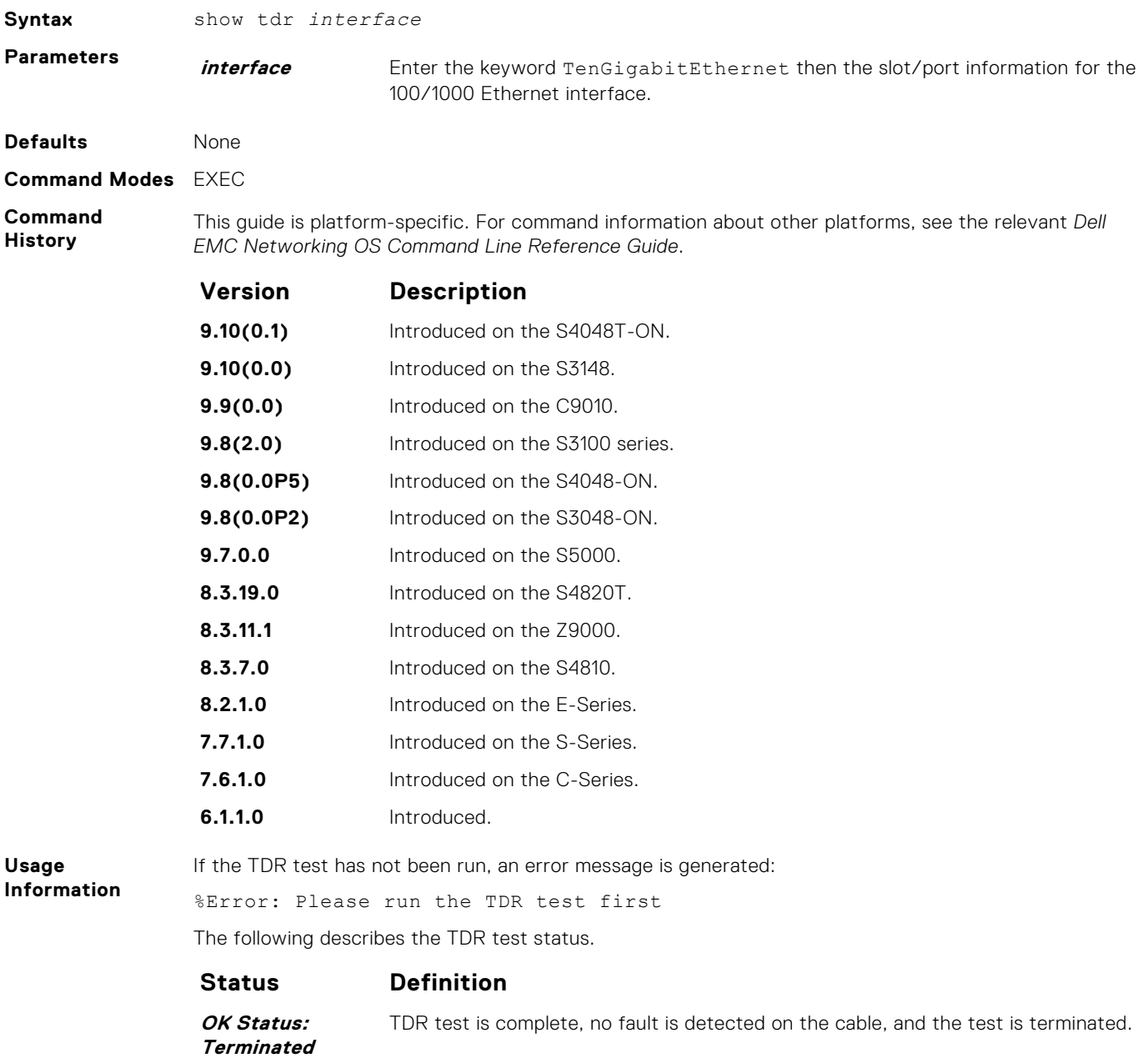

<span id="page-762-0"></span>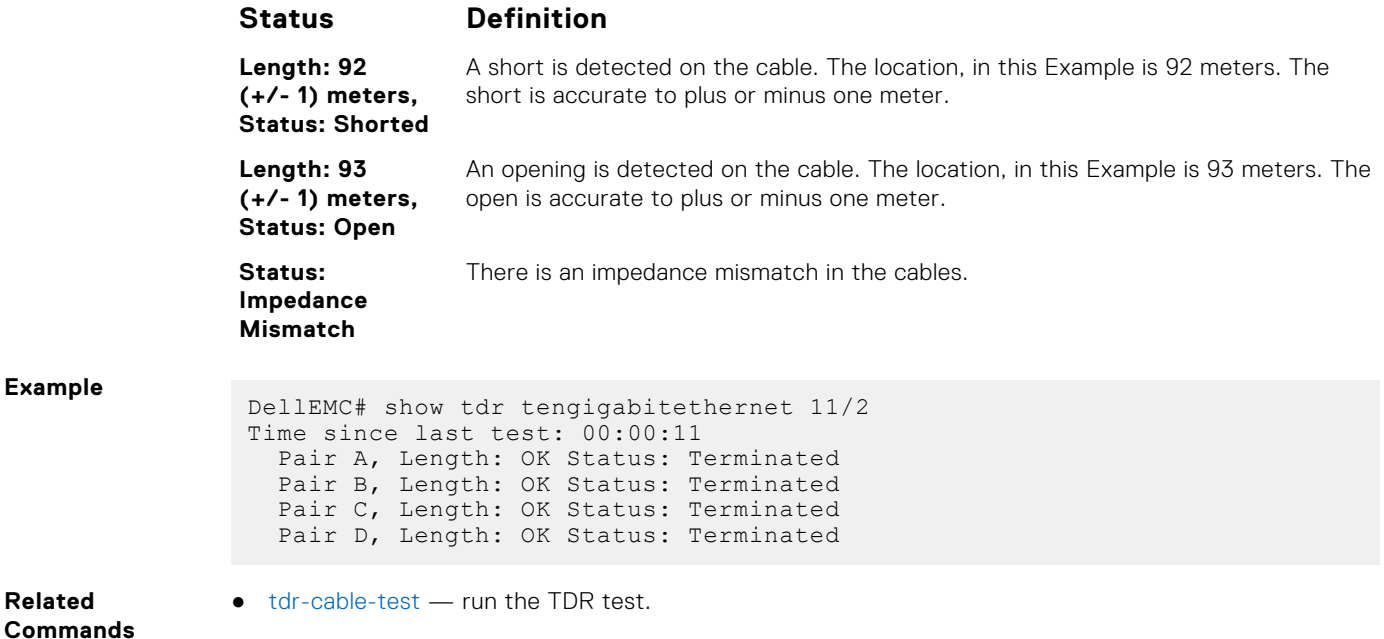

# **UDP Broadcast Commands**

The user datagram protocol (UDP) broadcast feature is a software-based method to forward low throughput (not to exceed 200 pps) IP/UDP broadcast traffic arriving on a physical or VLAN interface.

### Important Points to Remember

- This feature is available only on the S4810, S4820T, S3048–ON, S4048–ON, Z9000 platforms.
- Routing information protocol (RIP) is not supported with the UDP Broadcast feature.
- If you configure this feature on an interface using the ip udp-helper udp-port command, the ip directedbroadcast command becomes ineffective on that interface.
- The existing show interface command has been modified to display the configured broadcast address.

## **debug ip udp-helper**

**Example**

**Related**

Enable UDP debug and display the debug information on a console.

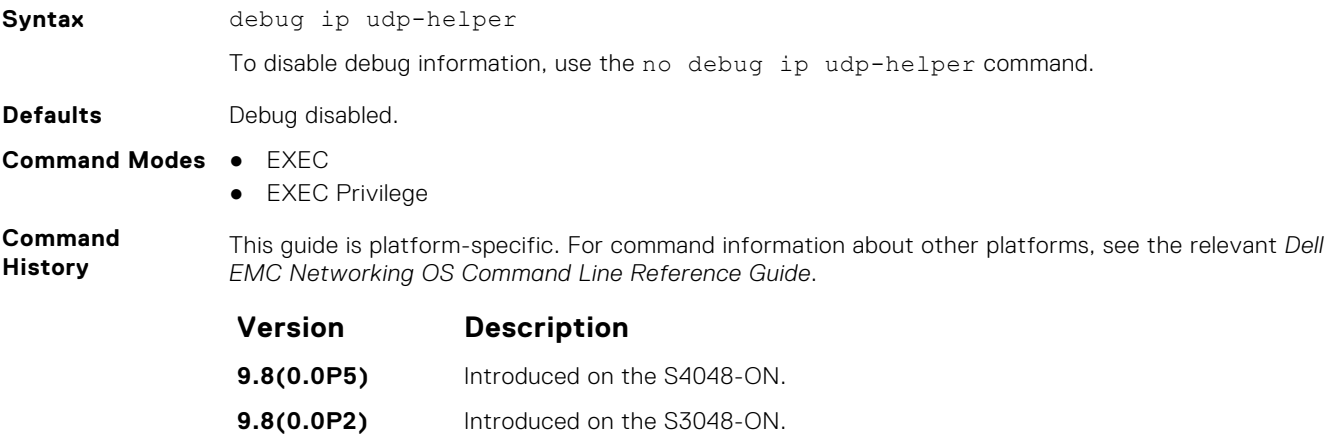

- **9.2(1.0)** Introduced on the Z9500.
- **8.3.19.0** Introduced on the S4820T.

<span id="page-763-0"></span>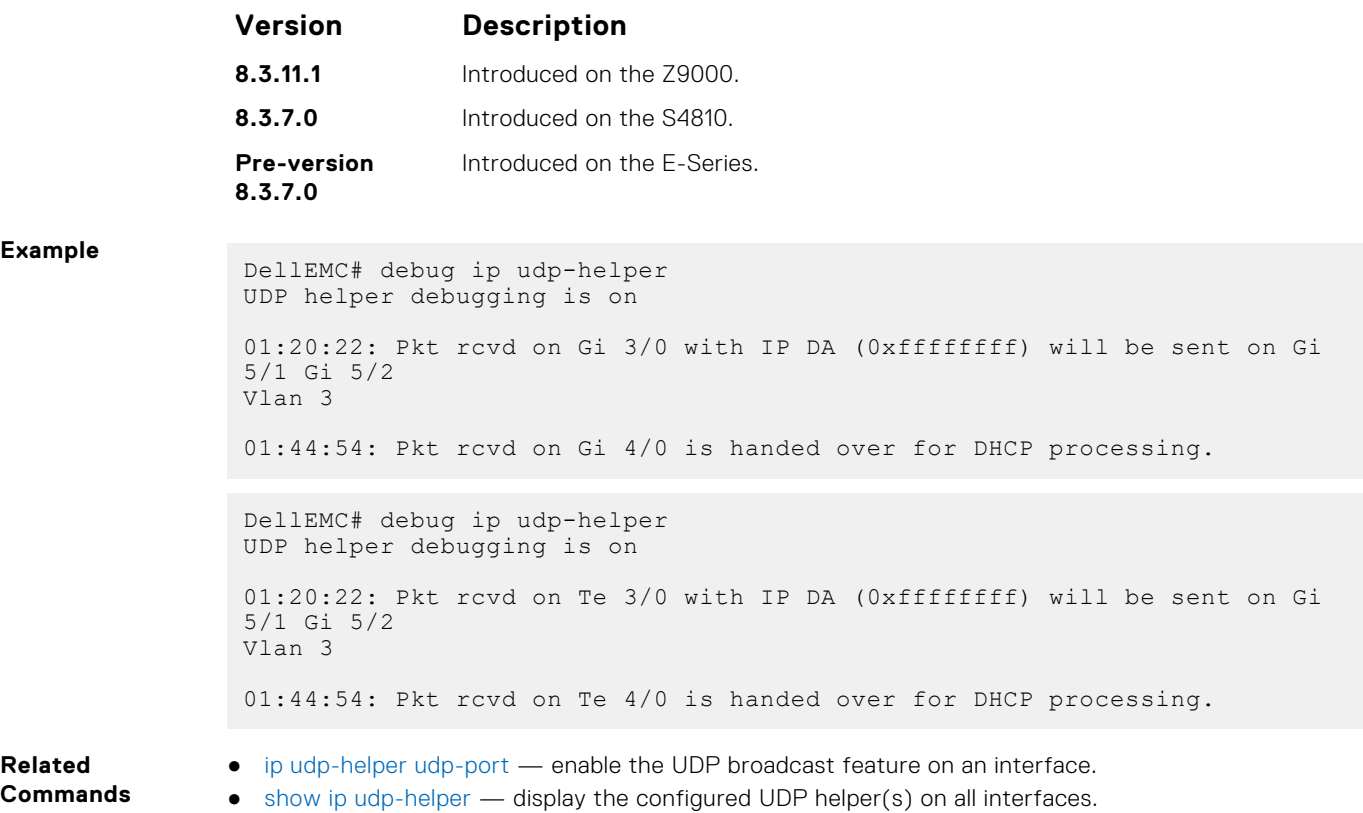

## **ip udp-helper udp-port**

Enable the UDP broadcast feature on an interface either for all UDP ports or a specified list of UDP ports.

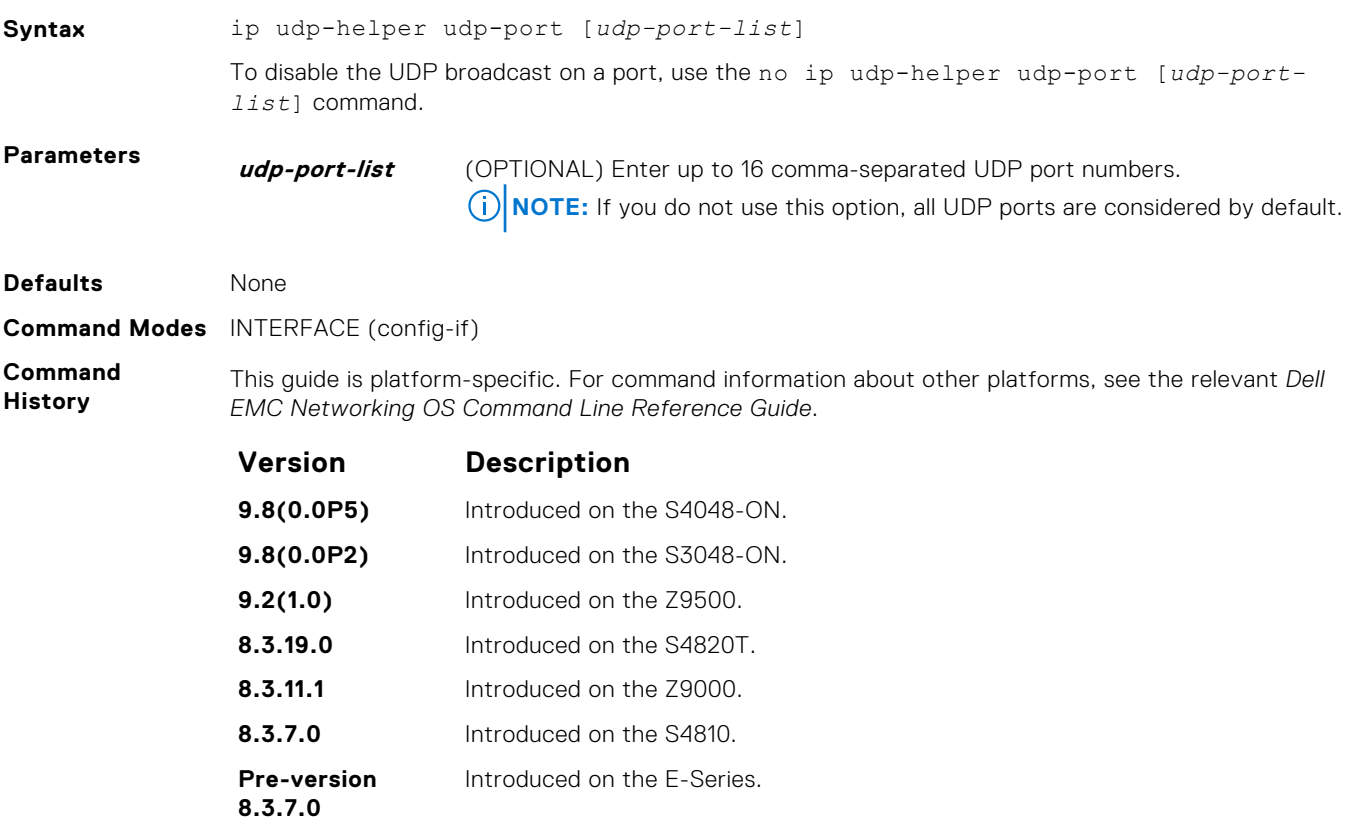

<span id="page-764-0"></span>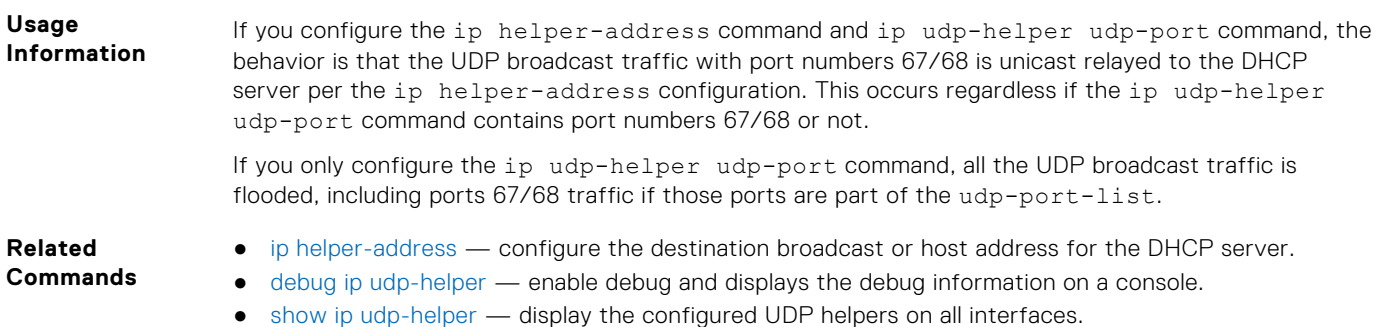

## **show ip udp-helper**

Display the configured UDP helpers on all interfaces.

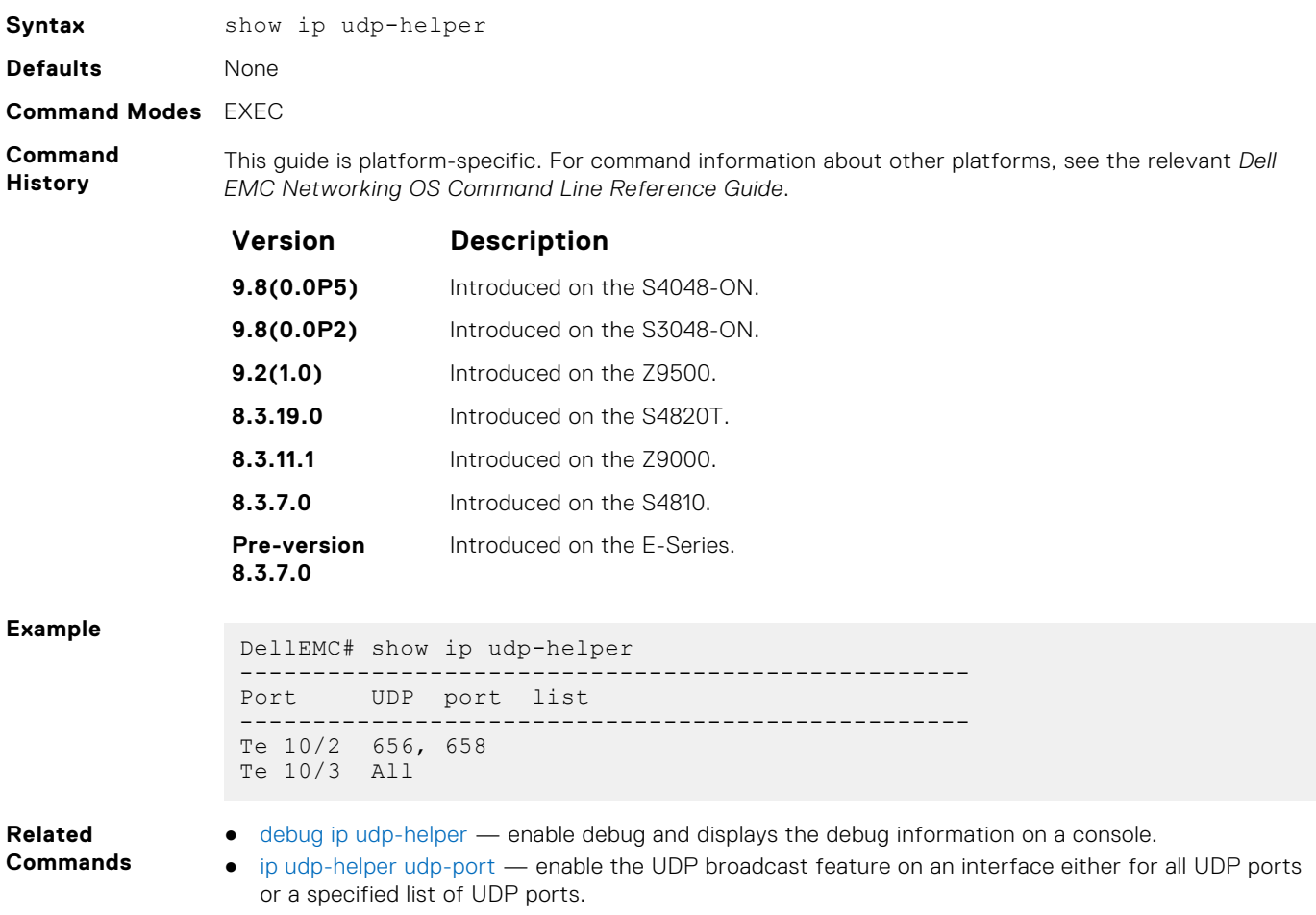

# **ip http source-interface**

Specify an interface as the source interface for HTTP connections.

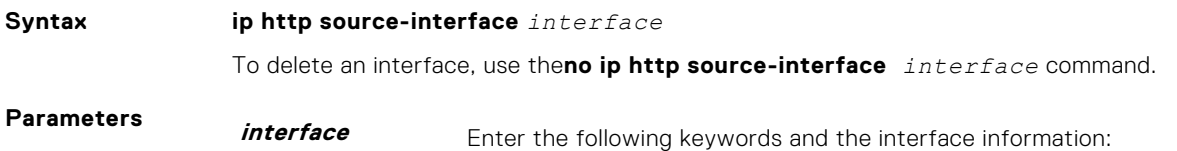

- For a 10-Gigabit Ethernet interface, enter the keyword TenGigabitEthernet then the slot/port information.
- For a 40-Gigabit Ethernet interface, enter the keyword fortyGigE then the slot/port information.
- For a Loopback interface, enter the keyword loopback then a number from 0 to 16383.
- For a port channel interface, enter the keywords port-channel then a number.
- For a VLAN interface, enter the keyword vlan then a number from 1 to 4094.

**Defaults** The IP address on the system that is closest to the Telnet address is used in the outgoing packets. **Command Modes** CONFIGURATION

**Command History** This guide is platform-specific. For command information about other platforms, see the relevant *Dell EMC Networking OS Command Line Reference Guide*.

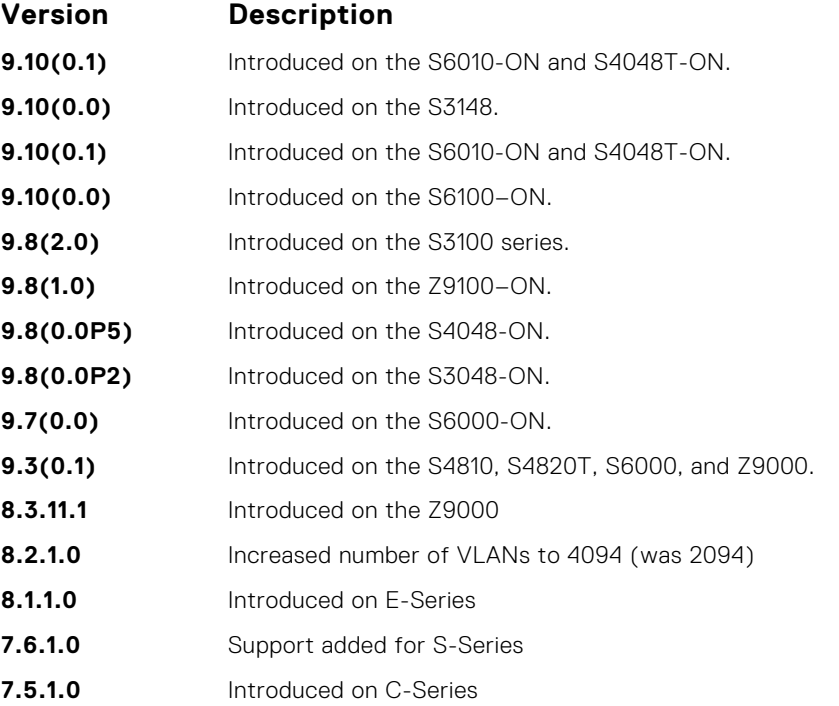

# **Internet Protocol Security (IPSec)**

Internet protocol security (IPSec) is an end-to-end security scheme for securing IP communications by authenticating and encrypting all packets in a session. Use IPSec between hosts, gateways, or hosts and gateways.

IPSec uses a series of protocol functions to achieve information security:

- **Authentication Headers (AH)** Connectionless integrity and origin authentication for IP packets.
- **Encapsulating Security Payloads (ESP)** Confidentiality, authentication, and data integrity for IP packets.
- **Security Associations (SA)** Algorithm-provided parameters required for AH and ESP protocols.

IPSec capability is available on control (protocol) and management traffic; end-node support is required.

IPSec supports two operational modes: Transport and Tunnel.

- Transport is the default mode for IPSec and encrypts only the payload of the packet. Routing information is unchanged.
- Tunnel mode is used to encrypt the entire packet, including the routing information in the IP header. Tunnel mode is typically used in creating virtual private networks (VPNs).

Transport mode provides IP packet payload protection using ESP. You can use ESP alone or in combination with AH to provide additional authentication. AH protects data from modification but does not provide confidentiality.

SA is the configuration information that specifies the type of security provided to the IPSec flow. The SA is a set of algorithms and keys used to authenticate and encrypt the traffic flow. The AH and ESP use SA to provide traffic protection for the IPSec flow.

#### **NOTE:**

The Dell EMC Networking OS supports IPSec only for FTP and telnet protocols (ports 20, 21, and 23). The system rejects if you configure IPSec for other protocols.

#### **Topics:**

- crypto ipsec transform-set
- [crypto ipsec policy](#page-768-0)
- [management crypto-policy](#page-768-0)
- [match](#page-769-0)
- [session-key](#page-770-0)
- [show crypto ipsec transform-set](#page-771-0)
- [show crypto ipsec policy](#page-771-0)
- [transform-set](#page-772-0)

## **crypto ipsec transform-set**

Create a transform set, or combination of security algorithms and protocols, of cryptos.

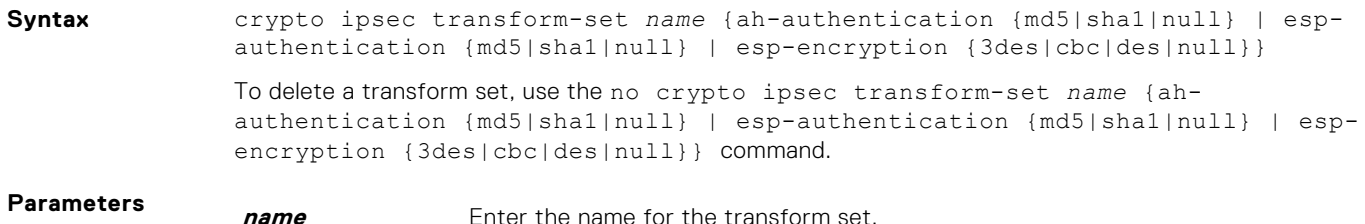

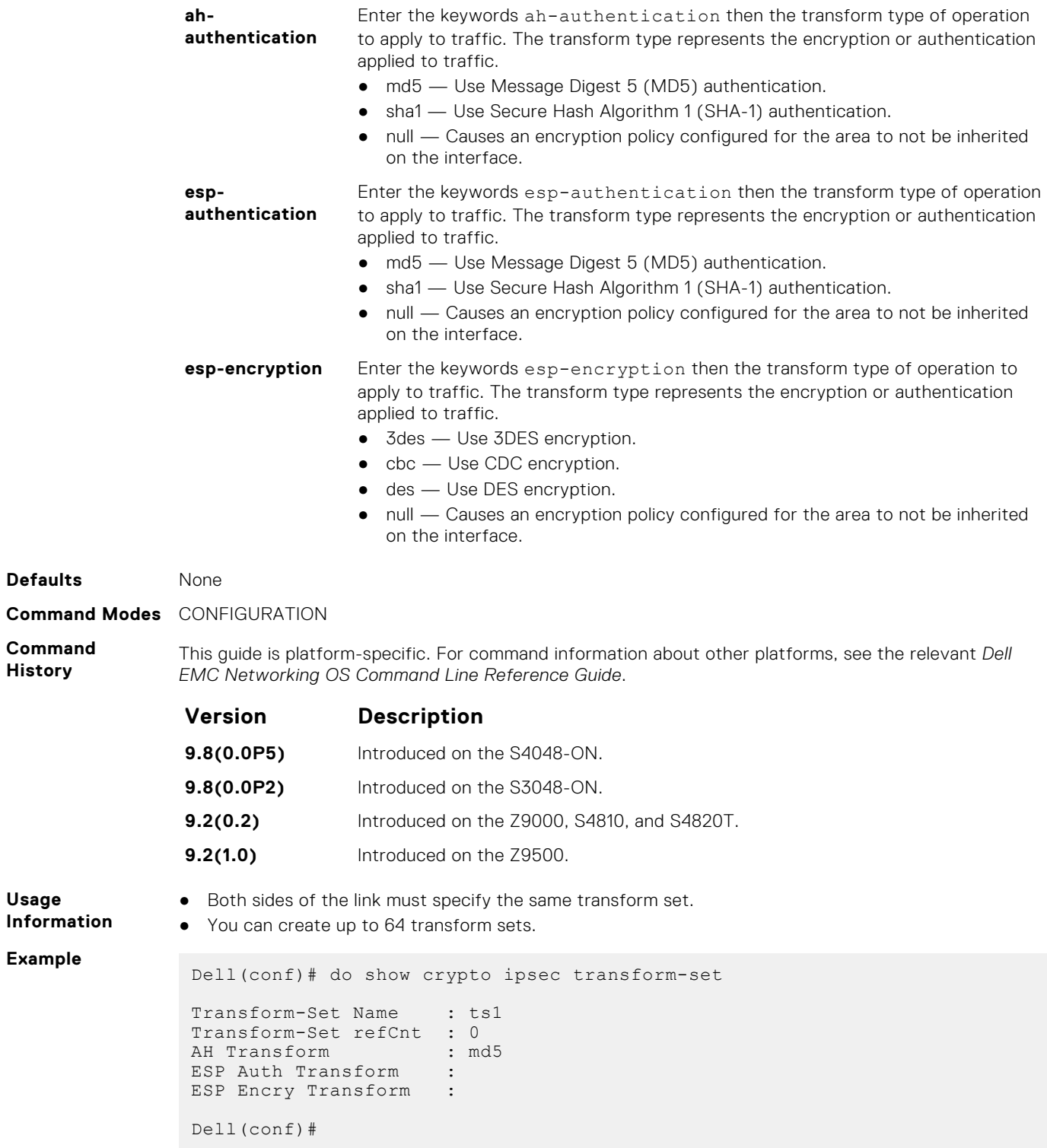

# <span id="page-768-0"></span>**crypto ipsec policy**

Create a crypto policy used by ipsec.

## S4820T

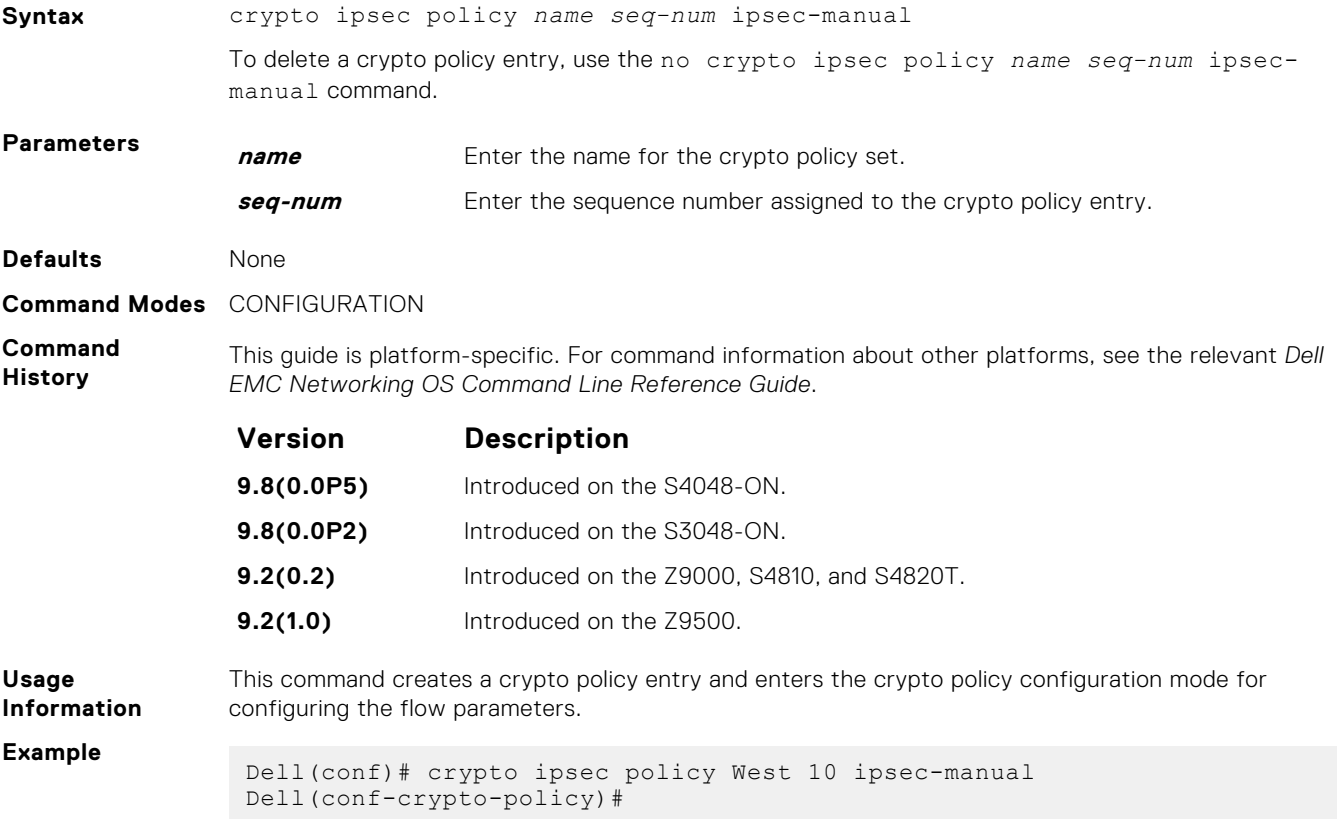

## **management crypto-policy**

Apply the crypto policy to management traffic.

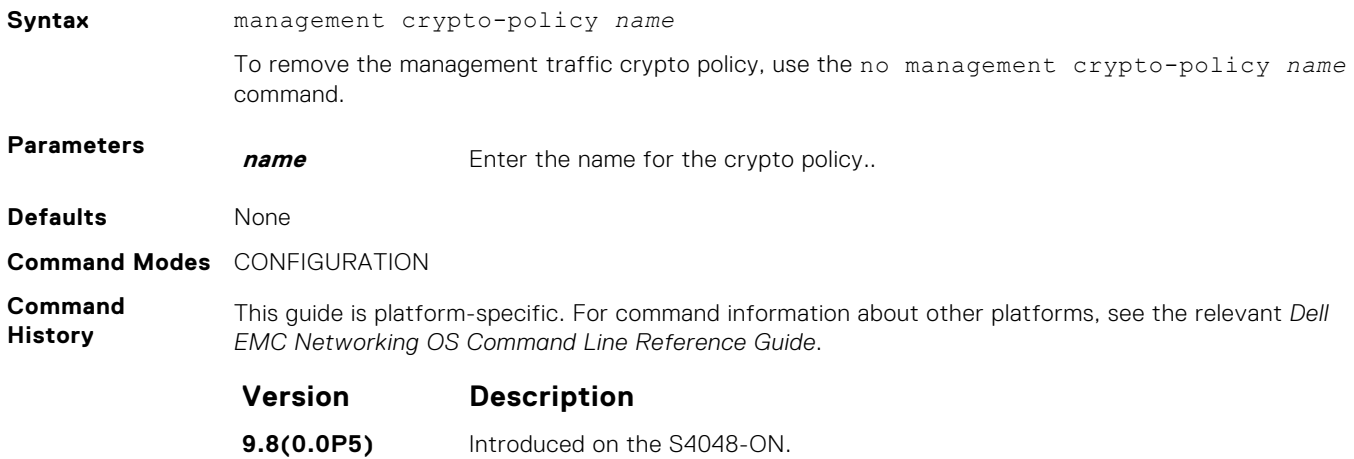

<span id="page-769-0"></span>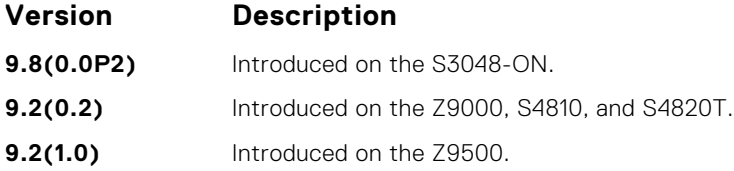

## **match**

Apply an match filter to the crypto policy.

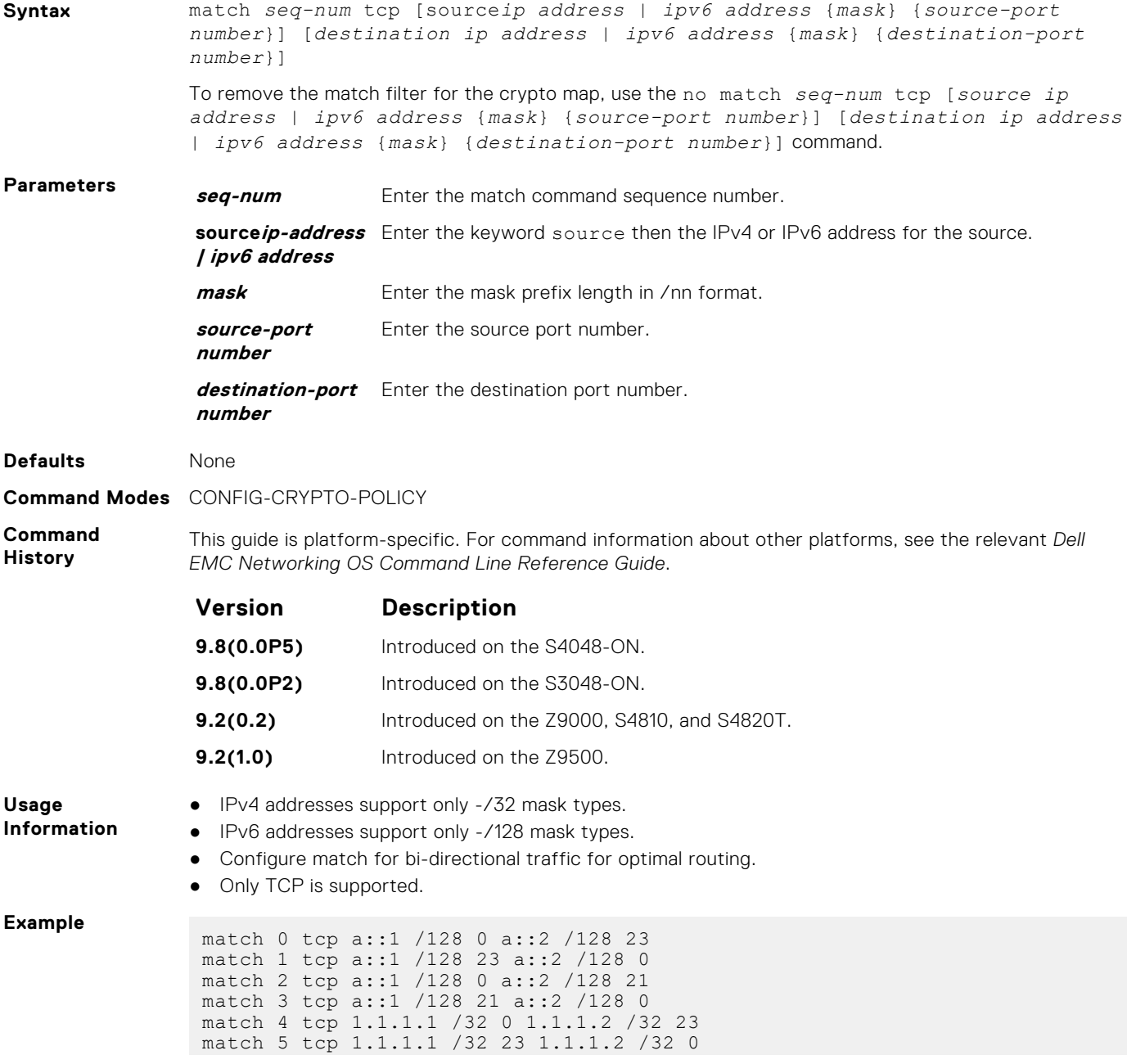

```
match 6 tcp 1.1.1.1 /32 0 1.1.1.2 /32 21
match 7 tcp 1.1.1.1 /32 21 1.1.1.2 /32 0
```
# <span id="page-770-0"></span>**session-key**

Specify the session keys used in the crypto policy entry.

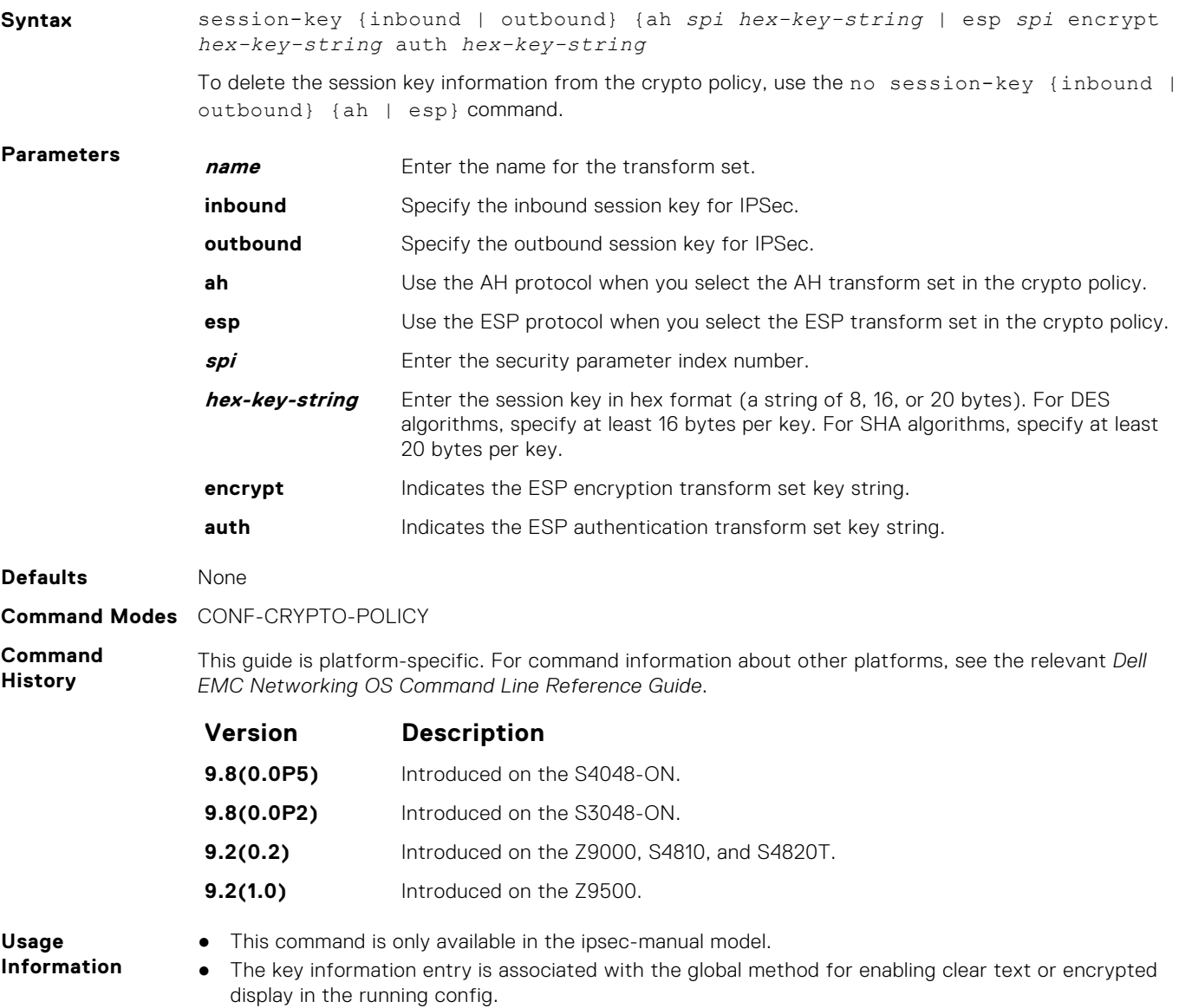

## <span id="page-771-0"></span>**show crypto ipsec transform-set**

Display the transform set configuration.

#### S4820T

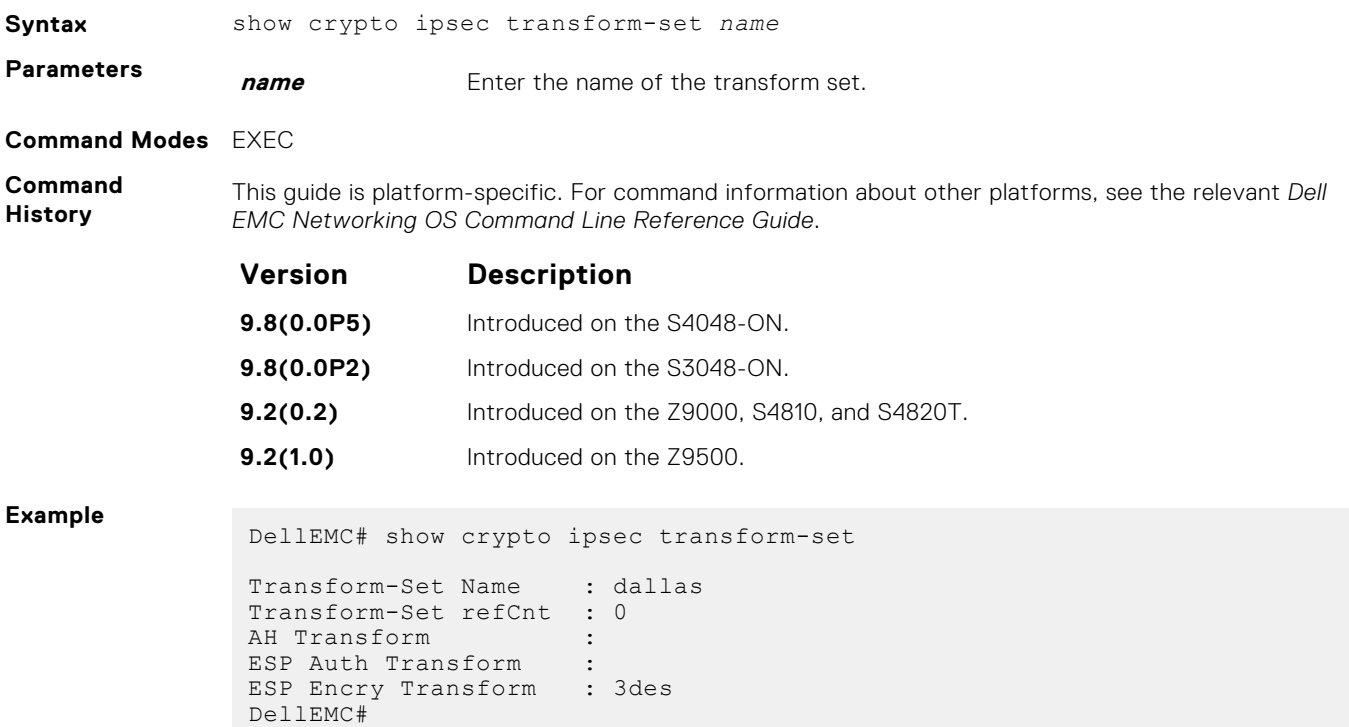

# **show crypto ipsec policy**

Display the crypto policy configuration.

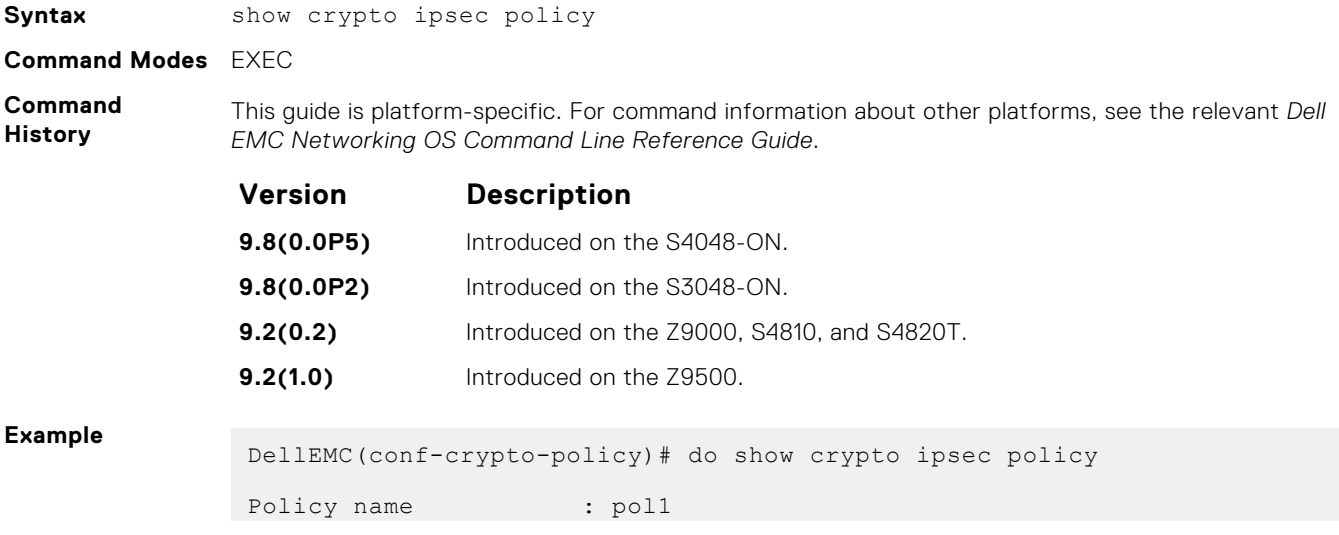

<span id="page-772-0"></span>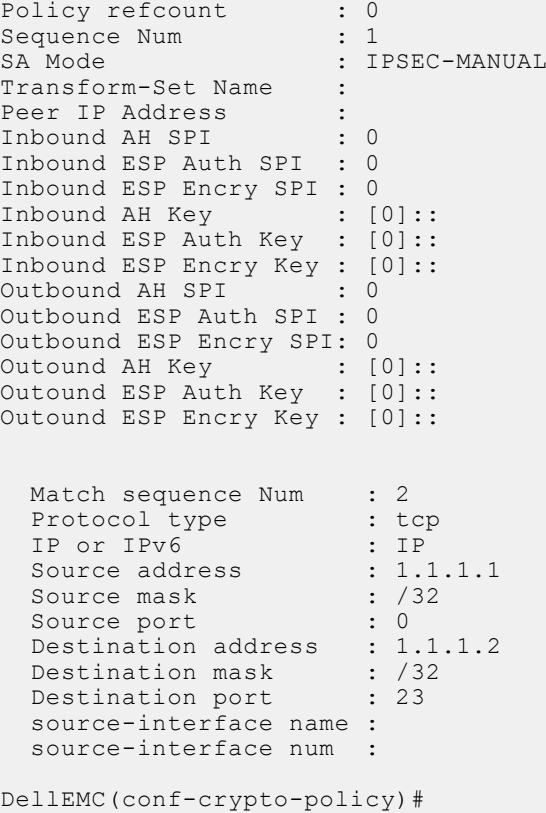

# **transform-set**

Specify the transform set the crypto policy uses.

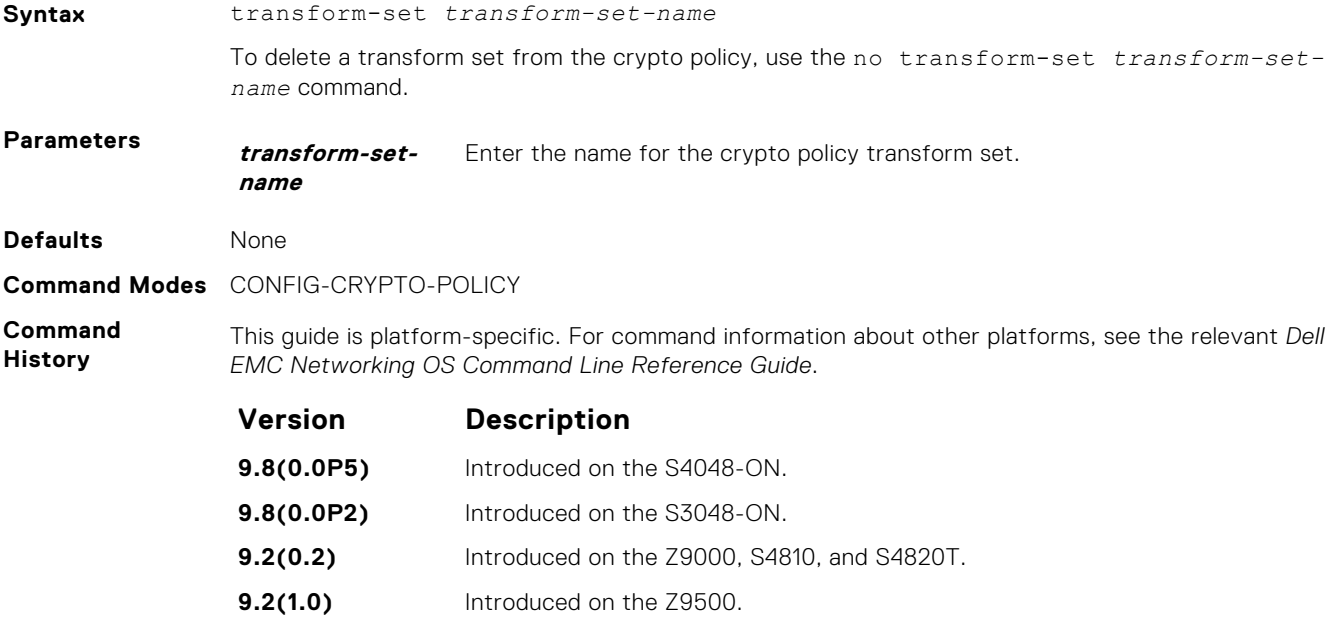

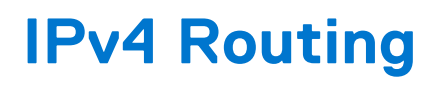

The basic IPv4 commands are supported by Dell EMC Networking OS on the S4820T platform.

#### **Topics:**

- [arp](#page-774-0)
- [arp backoff-time](#page-775-0)
- [arp learn-enable](#page-776-0)
- [arp max-entries](#page-777-0)
- [arp retries](#page-777-0)
- [arp timeout](#page-778-0)
- [clear arp-cache](#page-779-0)
- [clear host](#page-780-0)
- [clear ip fib stack-unit](#page-781-0)
- [clear ip route](#page-782-0)
- [clear tcp statistics](#page-783-0)
- [debug arp](#page-783-0)
- [debug ip dhcp](#page-785-0)
- [debug ip icmp](#page-786-0)
- [debug ip packet](#page-787-0)
- [icmp6-redirect enable](#page-790-0)
- [ip address](#page-790-0)
- [ip directed-broadcast](#page-791-0)
- [ip domain-list](#page-792-0)
- [ip domain-lookup](#page-793-0)
- [ip domain-name](#page-794-0)
- [ip helper-address](#page-795-0)
- [ip helper-address hop-count disable](#page-796-0)
- [ip host](#page-797-0)
- [ip icmp source-interface](#page-797-0)
- [ipv6 icmp source-interface](#page-799-0)
- [ip max-frag-count](#page-800-0)
- [ip max-routes](#page-801-0)
- [ip name-server](#page-801-0)
- [ip proxy-arp](#page-802-0)
- [ip route](#page-803-0)
- [ip source-route](#page-806-0)
- [ip tcp initial-time](#page-806-0)
- [show ip tcp initial-time](#page-807-0)
- [ip unreachables](#page-807-0)
- [load-balance](#page-808-0)
- [load-balance hg](#page-809-0)
- [management route](#page-811-0)
- [show arp](#page-812-0)
- [show arp retries](#page-815-0)
- [show hosts](#page-815-0)
- [show ip cam linecard](#page-817-0)
- [show ip cam stack-unit](#page-819-0)
- [show ip fib stack-unit](#page-821-0)
- [show ip flow](#page-823-0)
- [show ip interface](#page-824-0)
- <span id="page-774-0"></span>• [show ip management-route](#page-826-0)
- [show ip protocols](#page-827-0)
- [show ip route](#page-828-0)
- [show ip route list](#page-832-0)
- [show ip route summary](#page-833-0)
- [show ip traffic](#page-834-0)
- [show tcp statistics](#page-837-0)

## **arp**

To associate an IP address with a MAC address in the switch, use address resolution protocol (ARP).

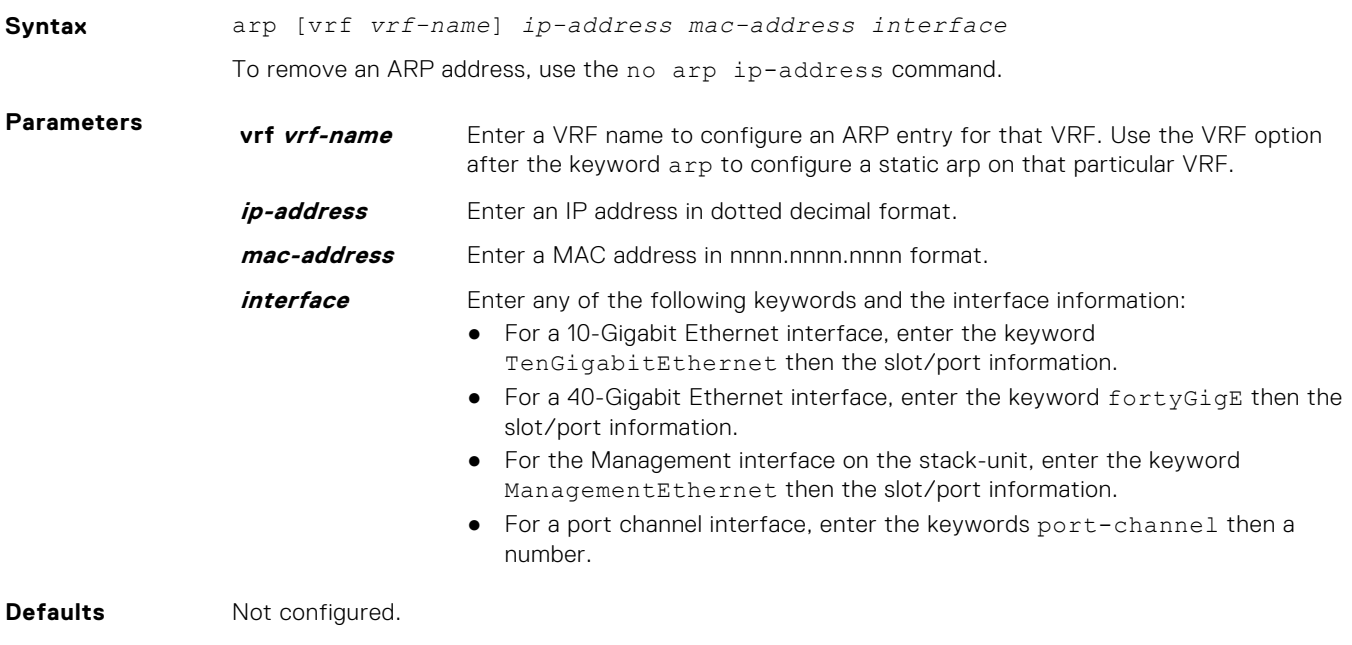

**Command Modes** CONFIGURATION

**Command History** This guide is platform-specific. For command information about other platforms, see the relevant *Dell EMC Networking OS Command Line Reference Guide*.

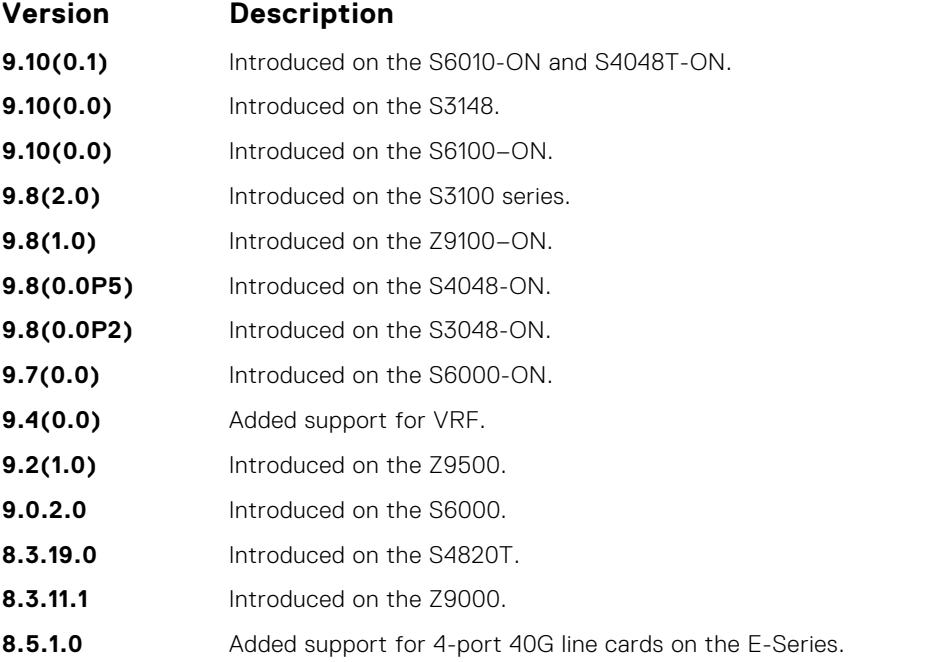

<span id="page-775-0"></span>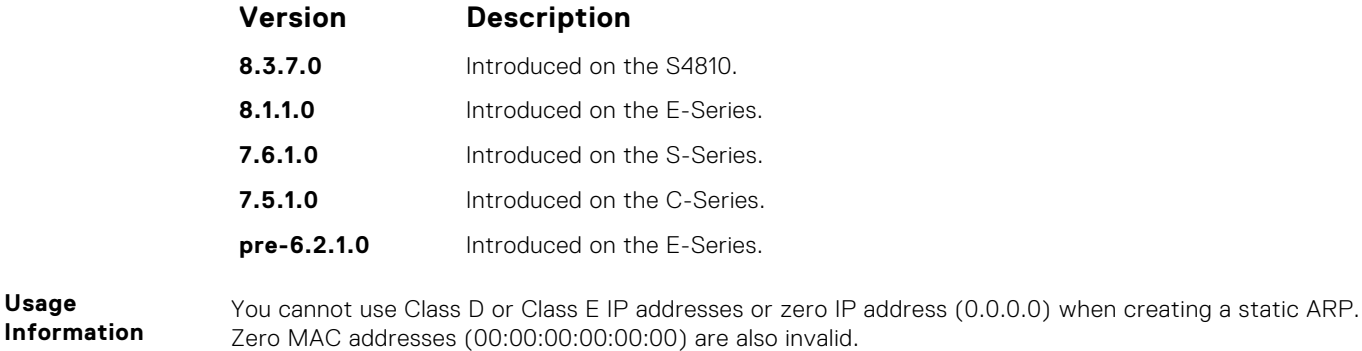

You can use the  $v$ rf attribute of this command to create a static ARP entry on either a default or a non-default VRF. You cannot use this parameter to create any static ARPs corresponding to management VRFs. When a VRF is deleted using the no ip vrf command, all the static ARP configurations that belong to that VRF are removed automatically.

Although static ARP entries take precedence over dynamically-learnt ARP entries, a static ARP entry that points to a wrong port is not included in the FIB or ARP entries.

**Related Commands**

**Usage**

- [clear arp-cache](#page-779-0) clear dynamic ARP entries from the ARP table.
- 
- $\bullet$  [show arp](#page-812-0)  $-$  display the ARP table.

## **arp backoff-time**

Set the exponential timer for resending unresolved ARPs.

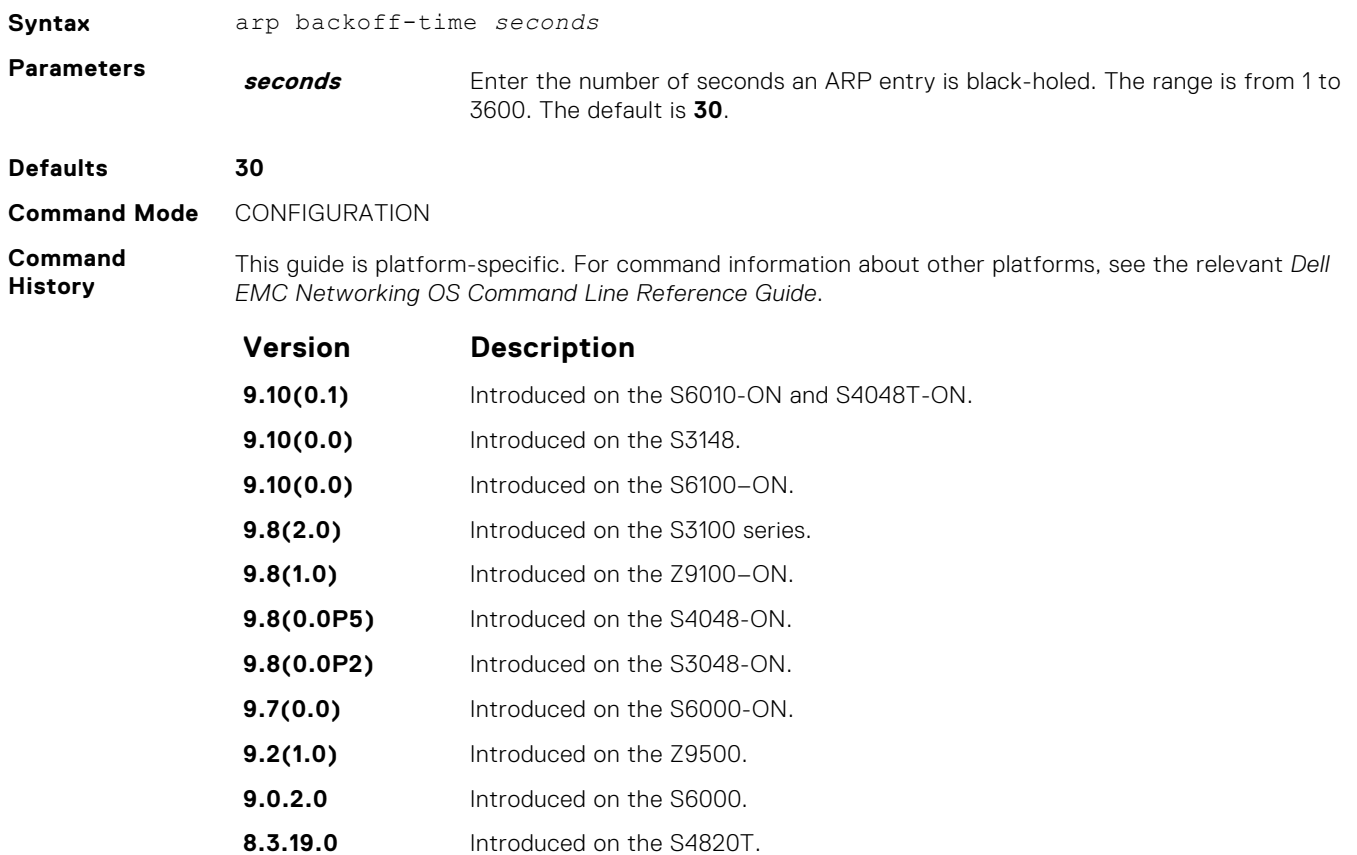

<span id="page-776-0"></span>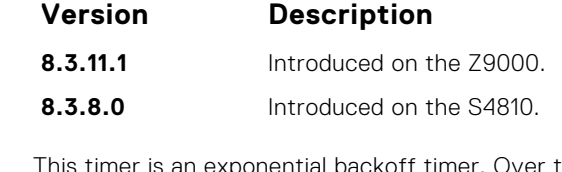

**Usage Information**

the specified period, the time between ARP requests. increases. This behavior reduces the potential for the system to slow down while waiting for a multitude of ARP responses.

**Related Commands** ● [show arp retries](#page-815-0) — display the configured number of ARP retries.

## **arp learn-enable**

Enable ARP learning using gratuitous ARP.

### S4820T

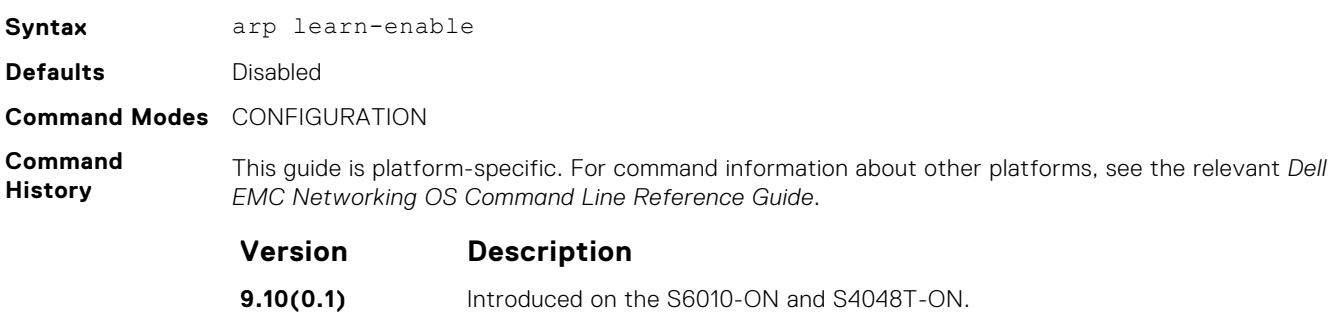

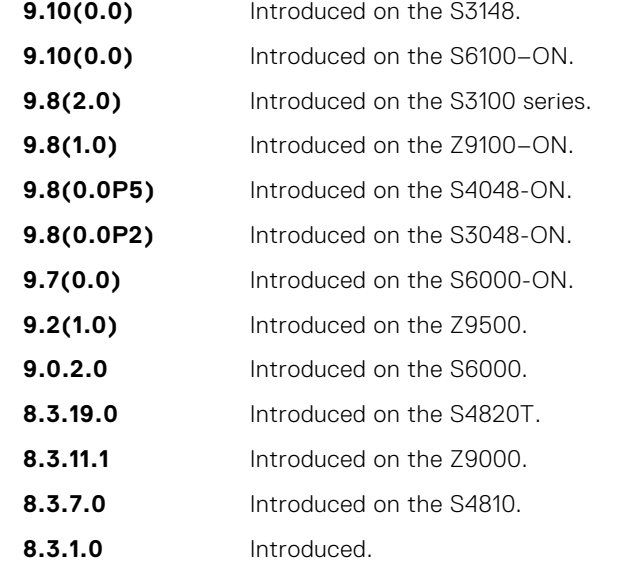

**Usage Information** In Dell EMC Networking OS versions prior to 8.3.1.0, if a gratuitous ARP is received some time after an ARP request is sent, only RP2 installs the ARP information. For example:

1. At time t=0, Dell EMC Networking OS sends an ARP request for IP *A.B.C.D*.

2. At time t=1, Dell EMC Networking OS receives an ARP request for IP *A.B.C.D*.

3. At time t=2, Dell EMC Networking OS installs an ARP entry for *A.B.C.D* only on RP2.

Beginning with Dell EMC Networking OS version 8.3.1.0, when a gratuitous ARP is received, Dell EMC Networking OS installs an ARP entry on all three CPUs.

## <span id="page-777-0"></span>**arp max-entries**

Enables you to configure the maximum number of ARP entries per VRF that are allowed for IPv4..

## S4820T

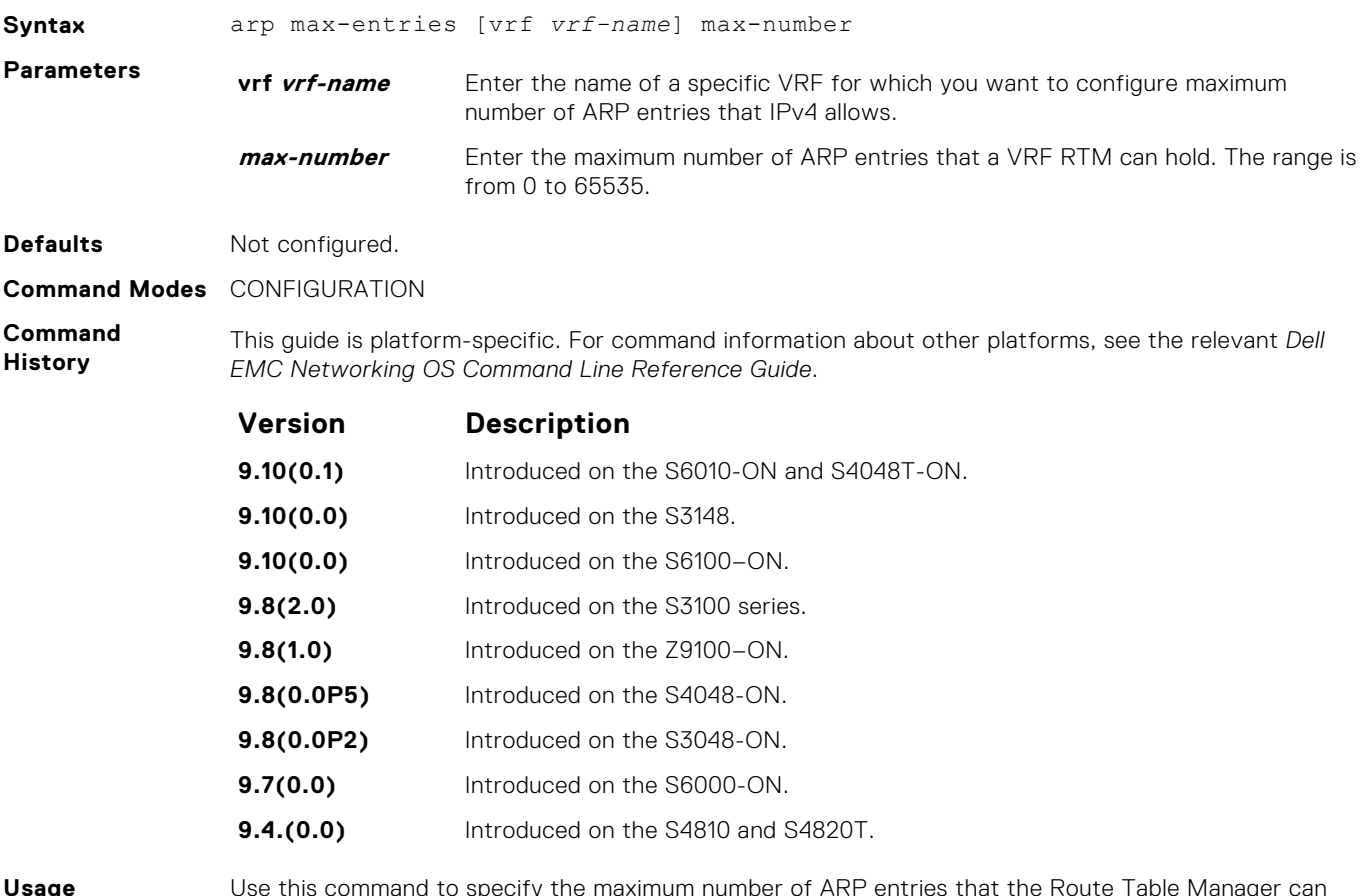

**Usage Information** Use this command to specify the maximum number of ARP entries that the Route Table Manager can hold for a specific VRF. This command does not apply to the management VRFs.

## **arp retries**

Set the number of ARP retries in case the system does not receive an ARP reply in response to an ARP request.

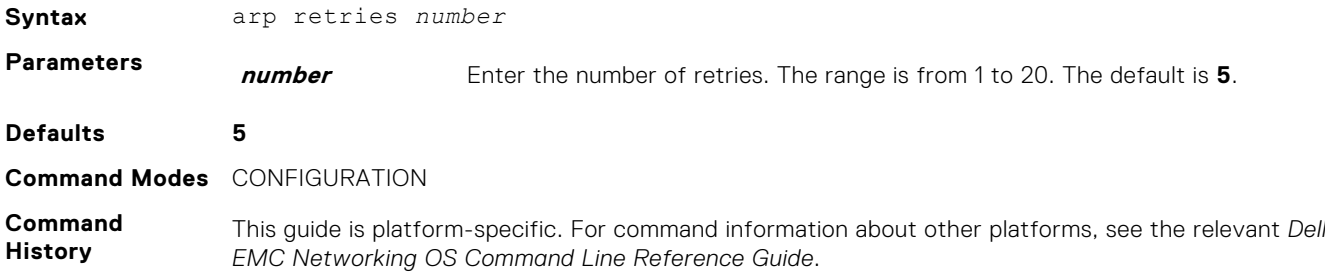

<span id="page-778-0"></span>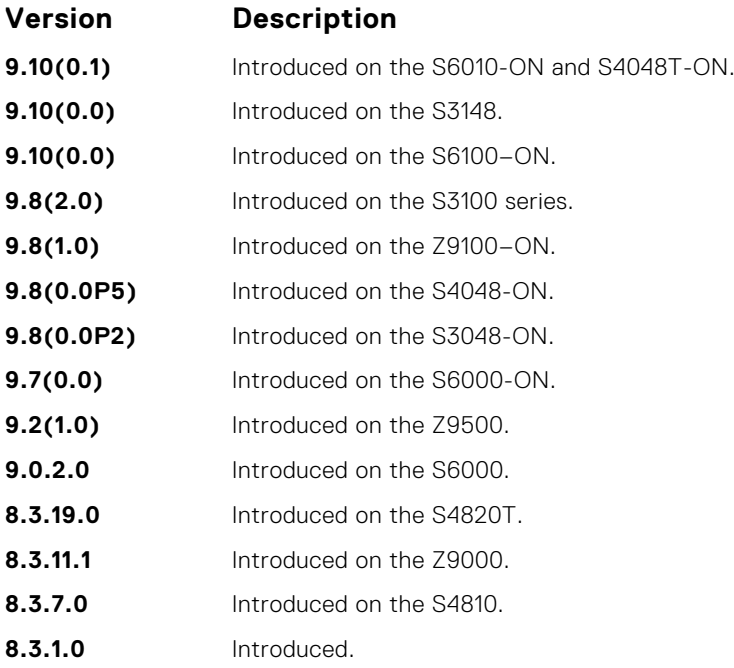

**Usage Information Related**

Retries are 20 seconds apart.

**Commands**

● [show arp retries](#page-815-0) — display the configured number of ARP retries.

## **arp timeout**

Set the time interval for an ARP entry to remain in the ARP cache.

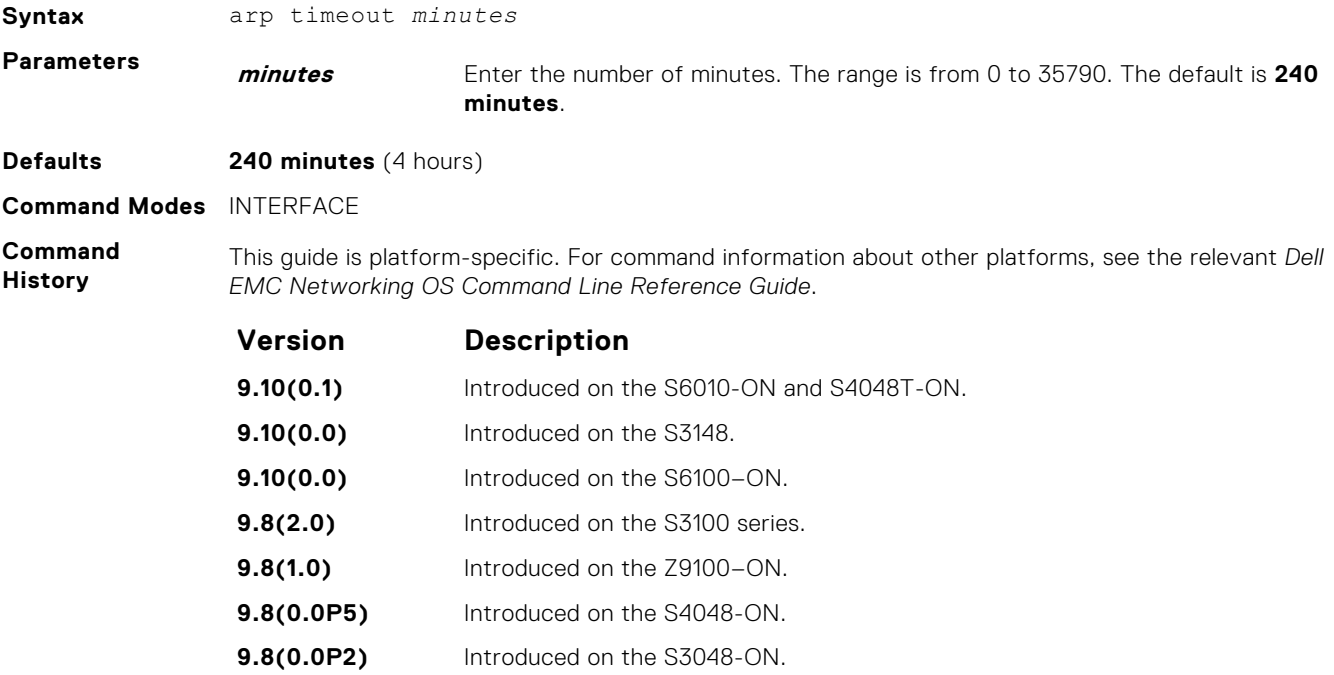

<span id="page-779-0"></span>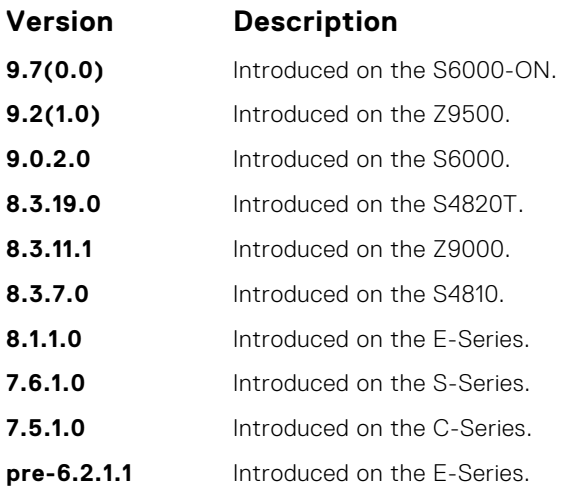

## **clear arp-cache**

Clear the dynamic ARP entries from a specific interface or optionally delete (no-refresh) ARP entries from the content addressable memory (CAM).

## S4820T

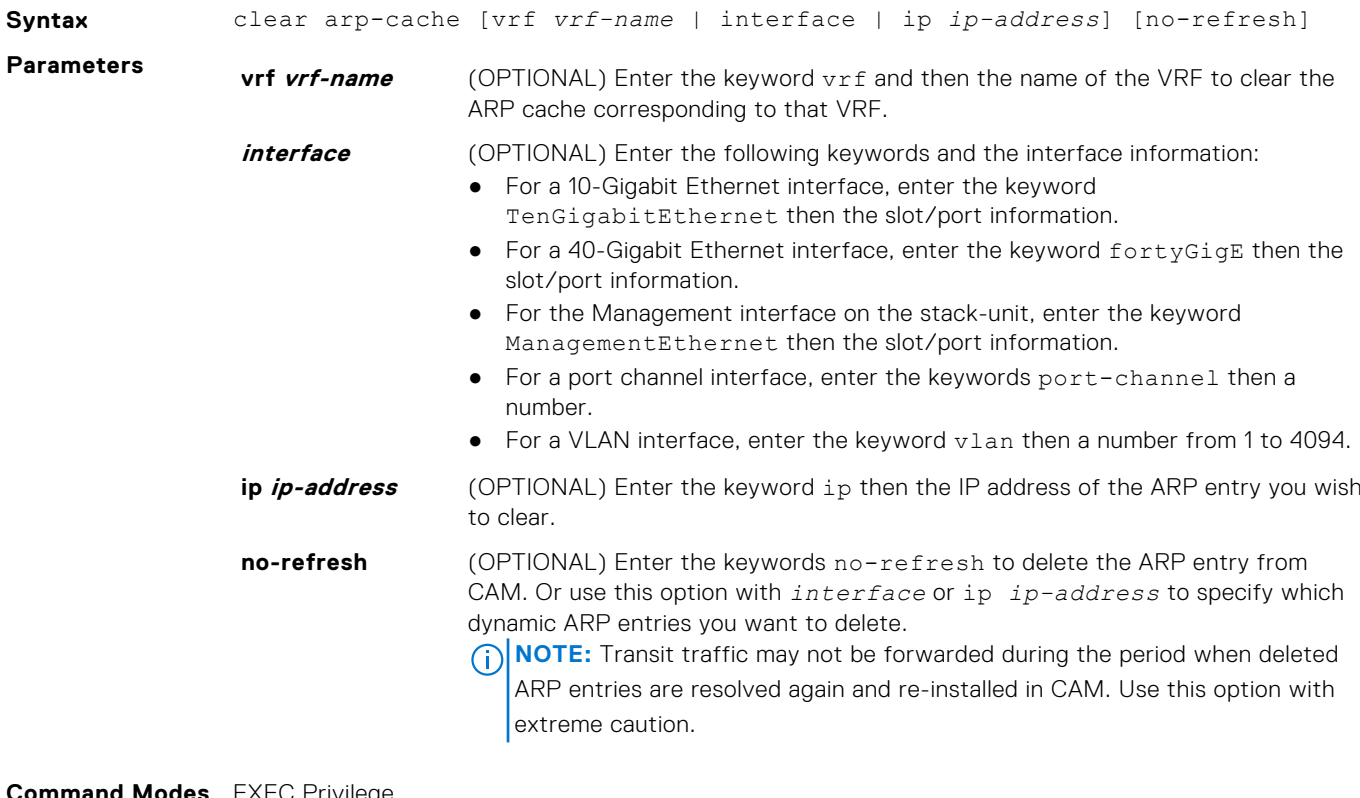

**Command Modes** EXEC Privilege

**Command History** This guide is platform-specific. For command information about other platforms, see the relevant *Dell EMC Networking OS Command Line Reference Guide*.

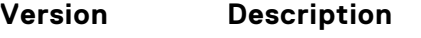

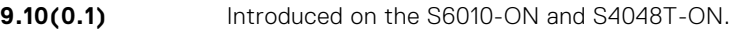

<span id="page-780-0"></span>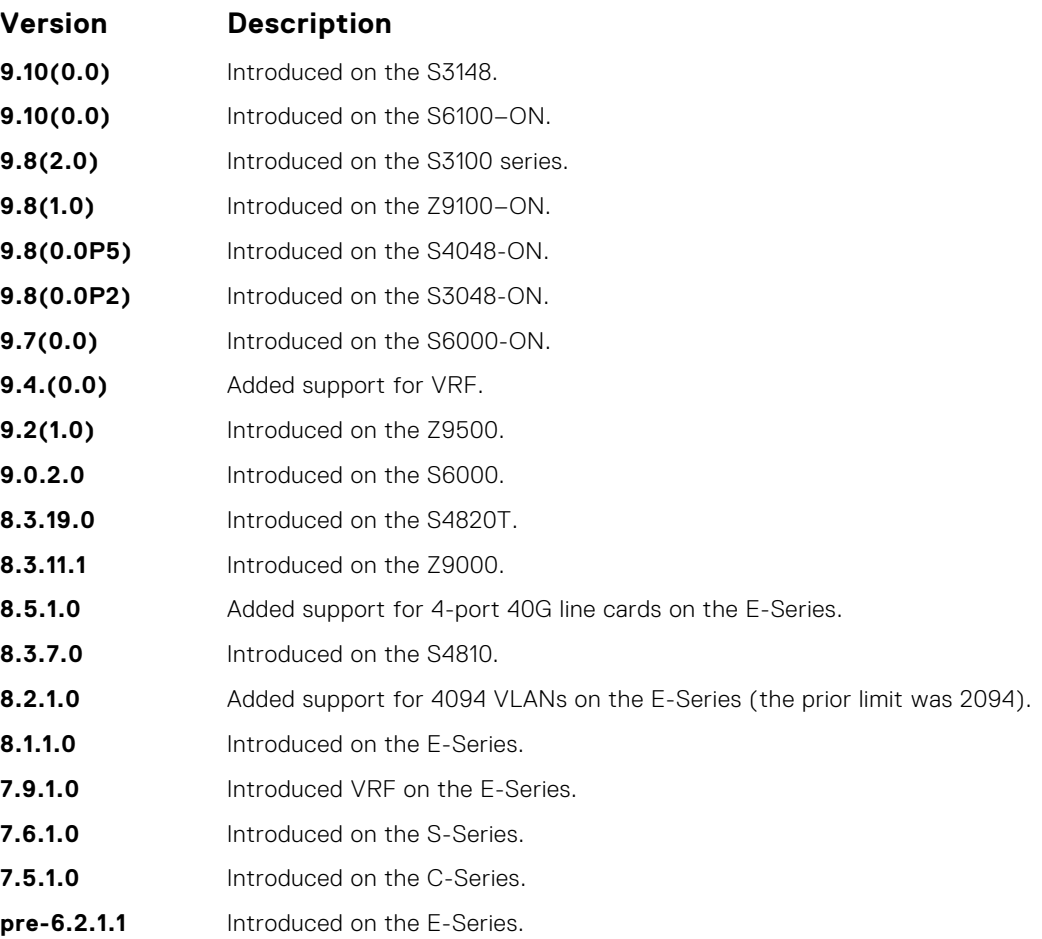

# **clear host**

Remove one or all dynamically learned host table entries.

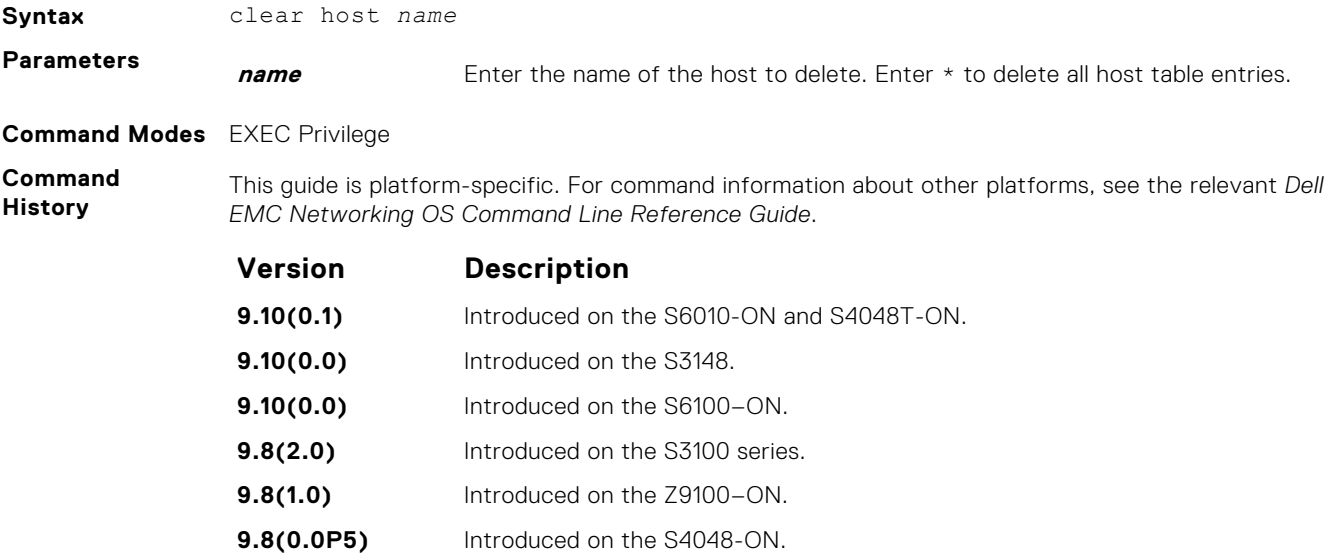

<span id="page-781-0"></span>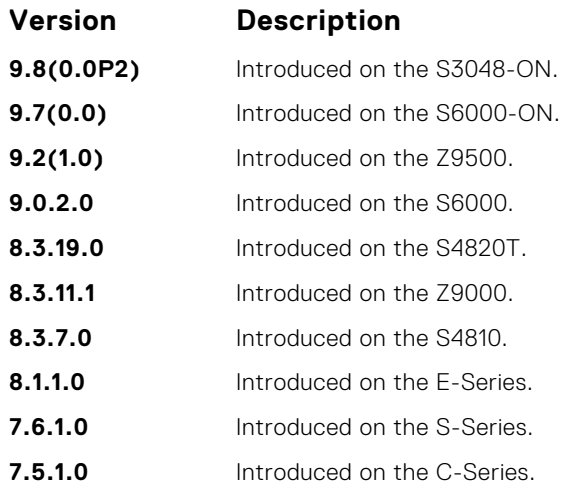

# **clear ip fib stack-unit**

Clear all FIB entries in the specified stack unit (use this command with caution, refer to *Usage Information*.)

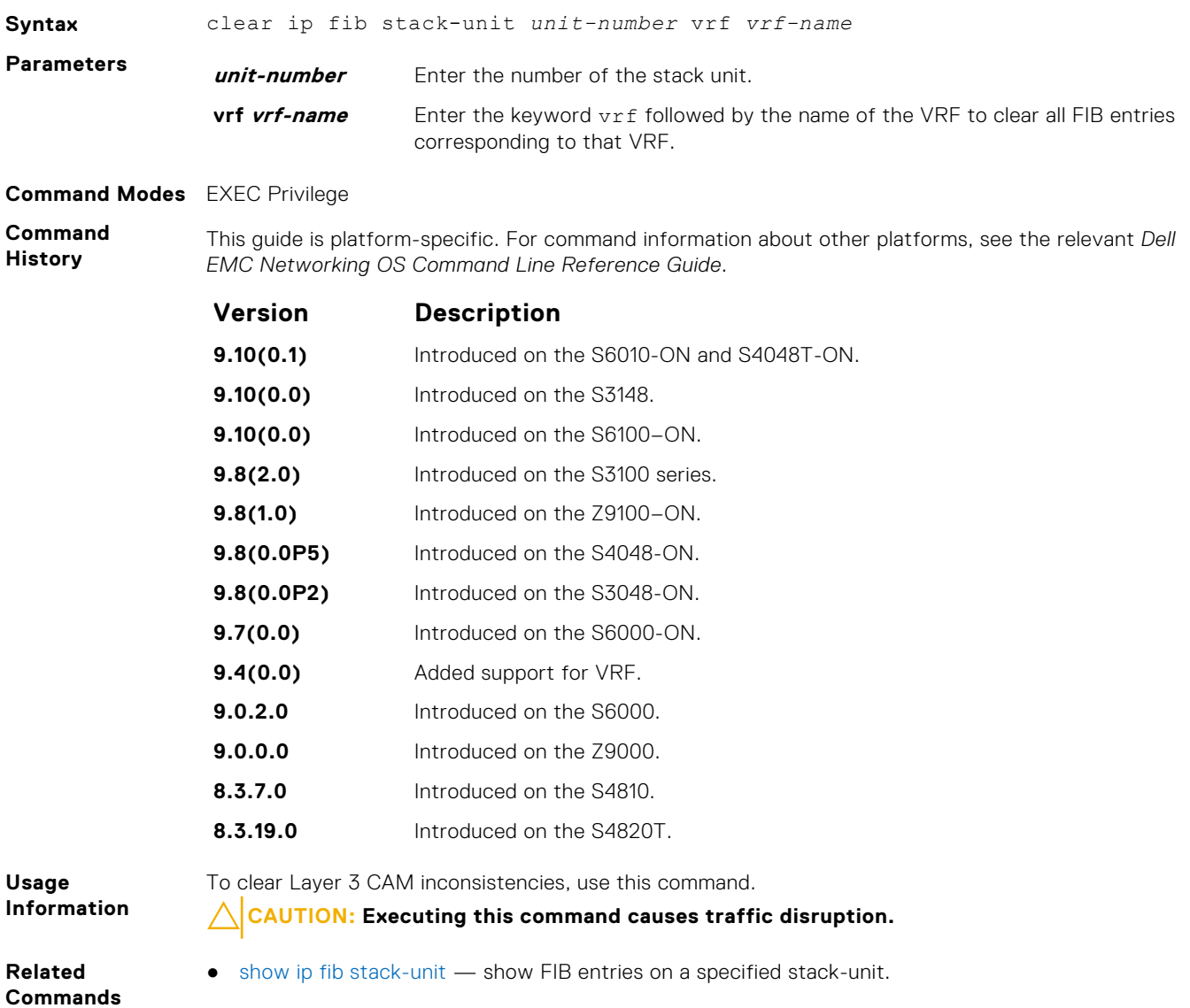

# <span id="page-782-0"></span>**clear ip route**

Clear one or all routes in the routing table.

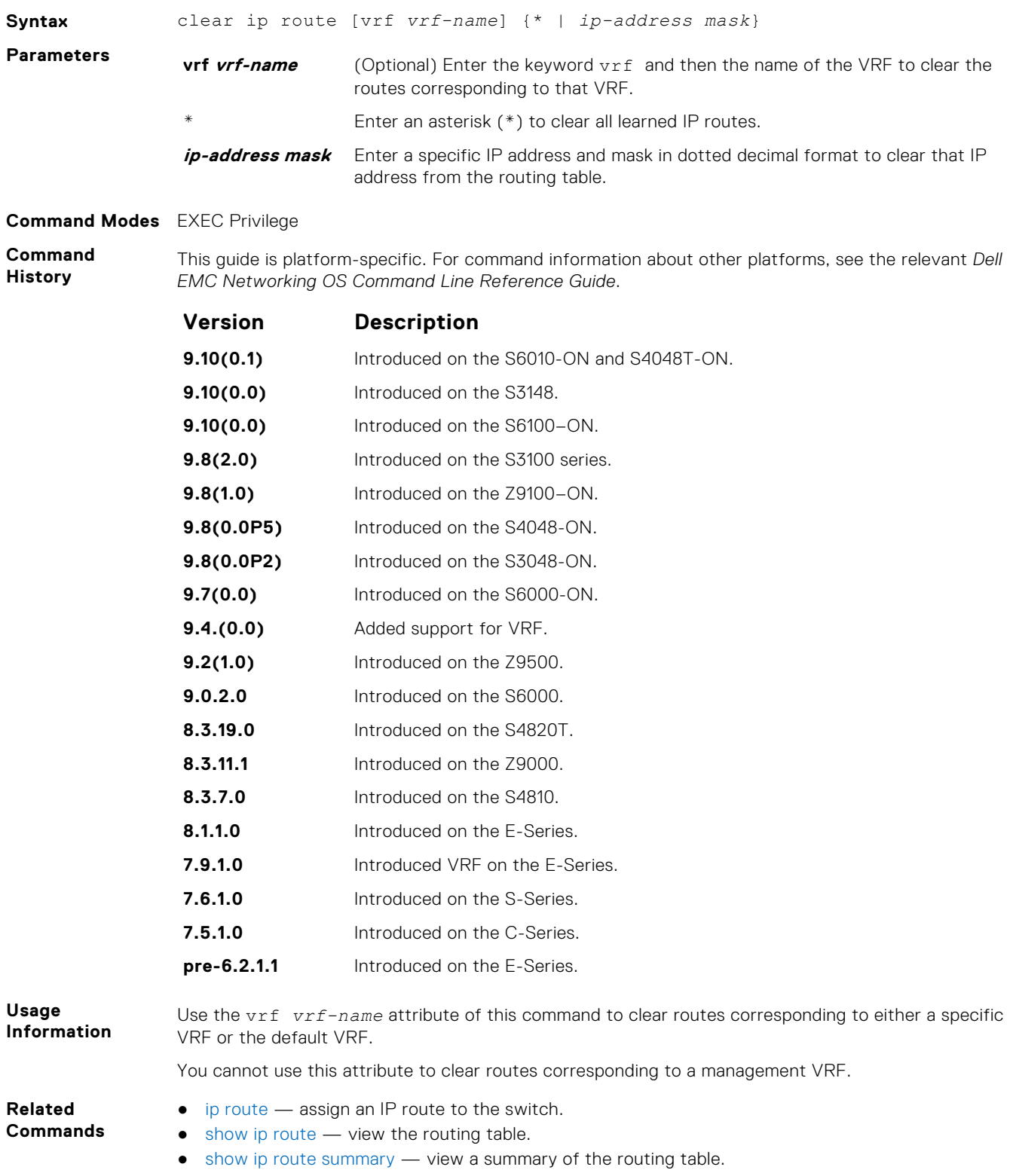

## <span id="page-783-0"></span>**clear tcp statistics**

Clear TCP counters.

#### S4820T

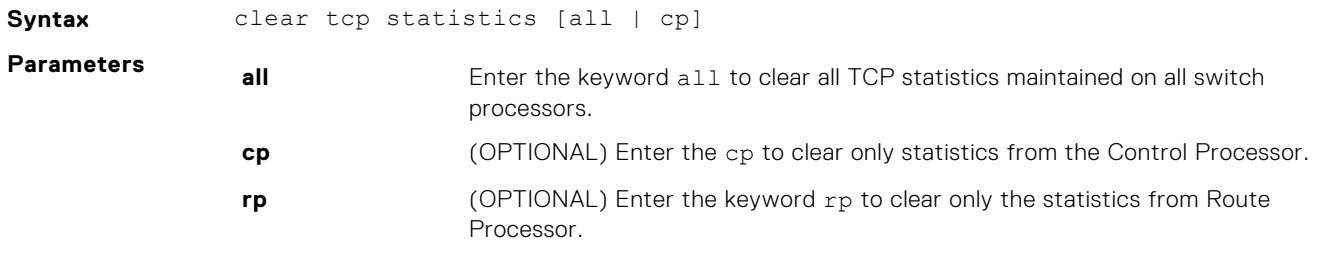

#### **Command Modes** EXEC Privilege

**Command History**

This guide is platform-specific. For command information about other platforms, see the relevant *Dell EMC Networking OS Command Line Reference Guide*.

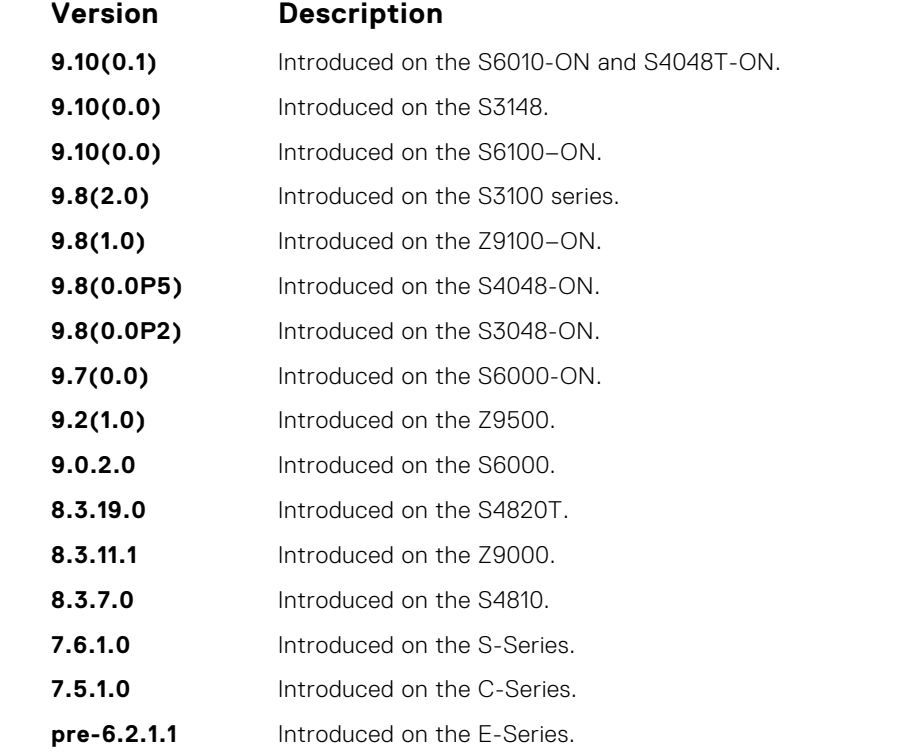

## **debug arp**

View information on ARP transactions.

#### S4820T

**Syntax** debug arp [*interface*] [count *value*] To stop debugging ARP transactions, use the no debug arp command.

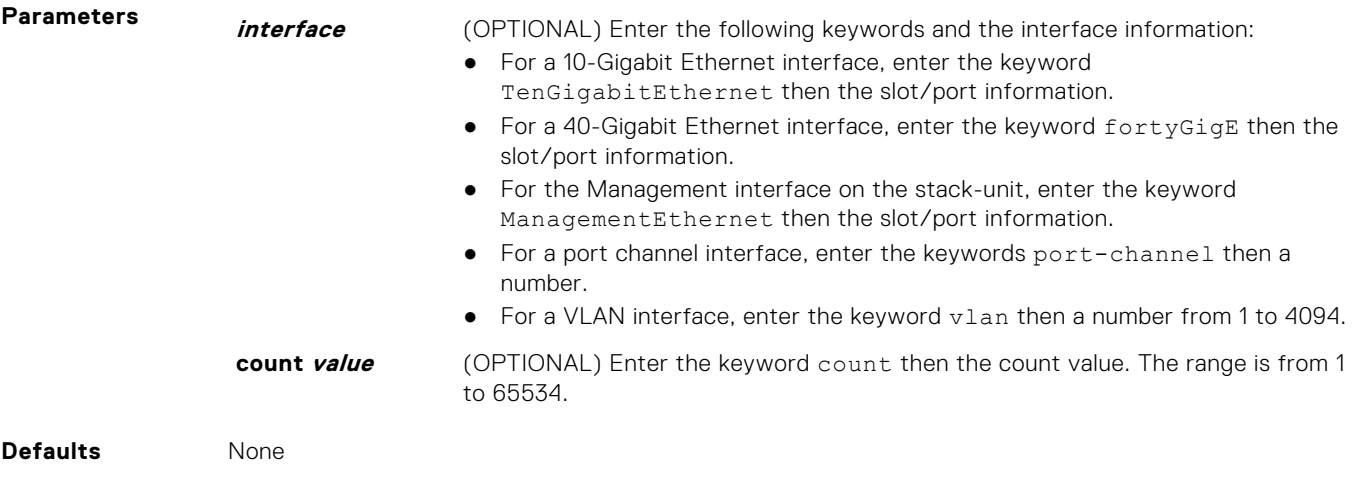

**Command Modes** EXEC Privilege

**Command History** This guide is platform-specific. For command information about other platforms, see the relevant *Dell EMC Networking OS Command Line Reference Guide*.

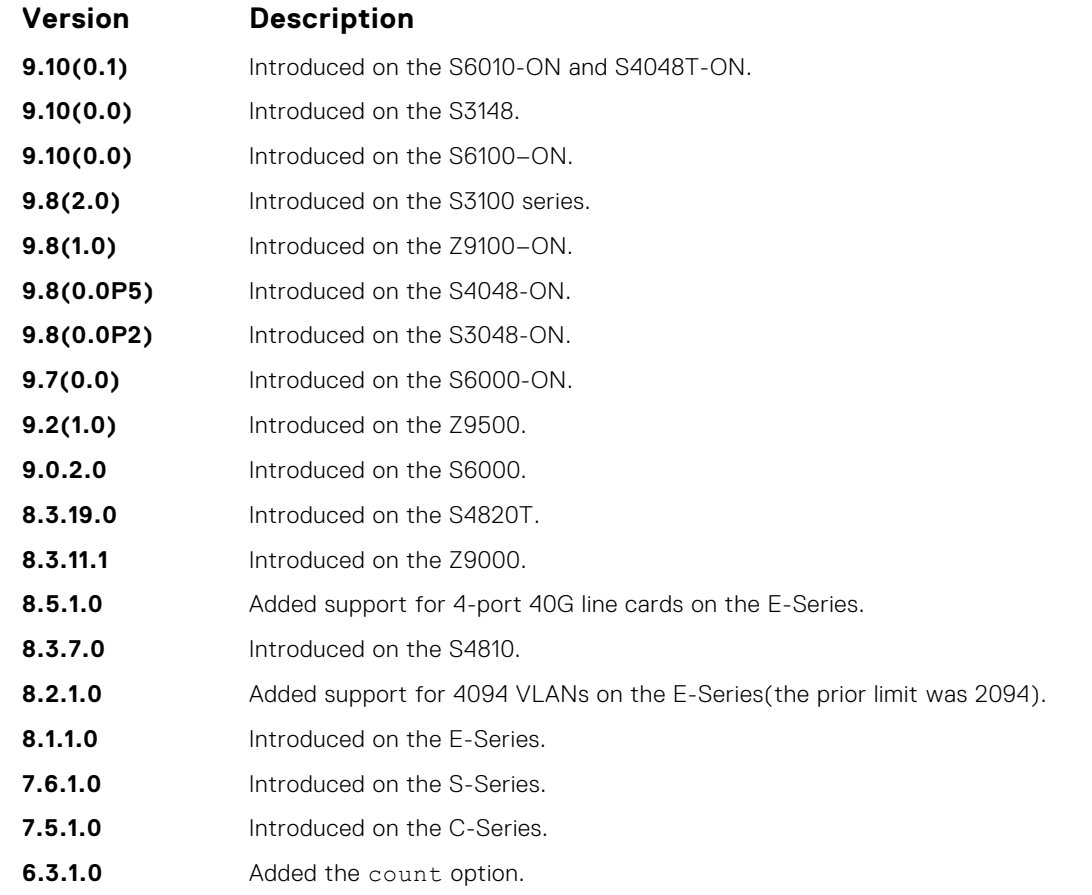

**Usage Information** To stop packets from flooding the user terminal when debugging is turned on, use the count option.

# <span id="page-785-0"></span>**debug ip dhcp**

Enable debug information for dynamic host configuration protocol (DHCP) relay transactions and display the information on the console.

#### S4820T

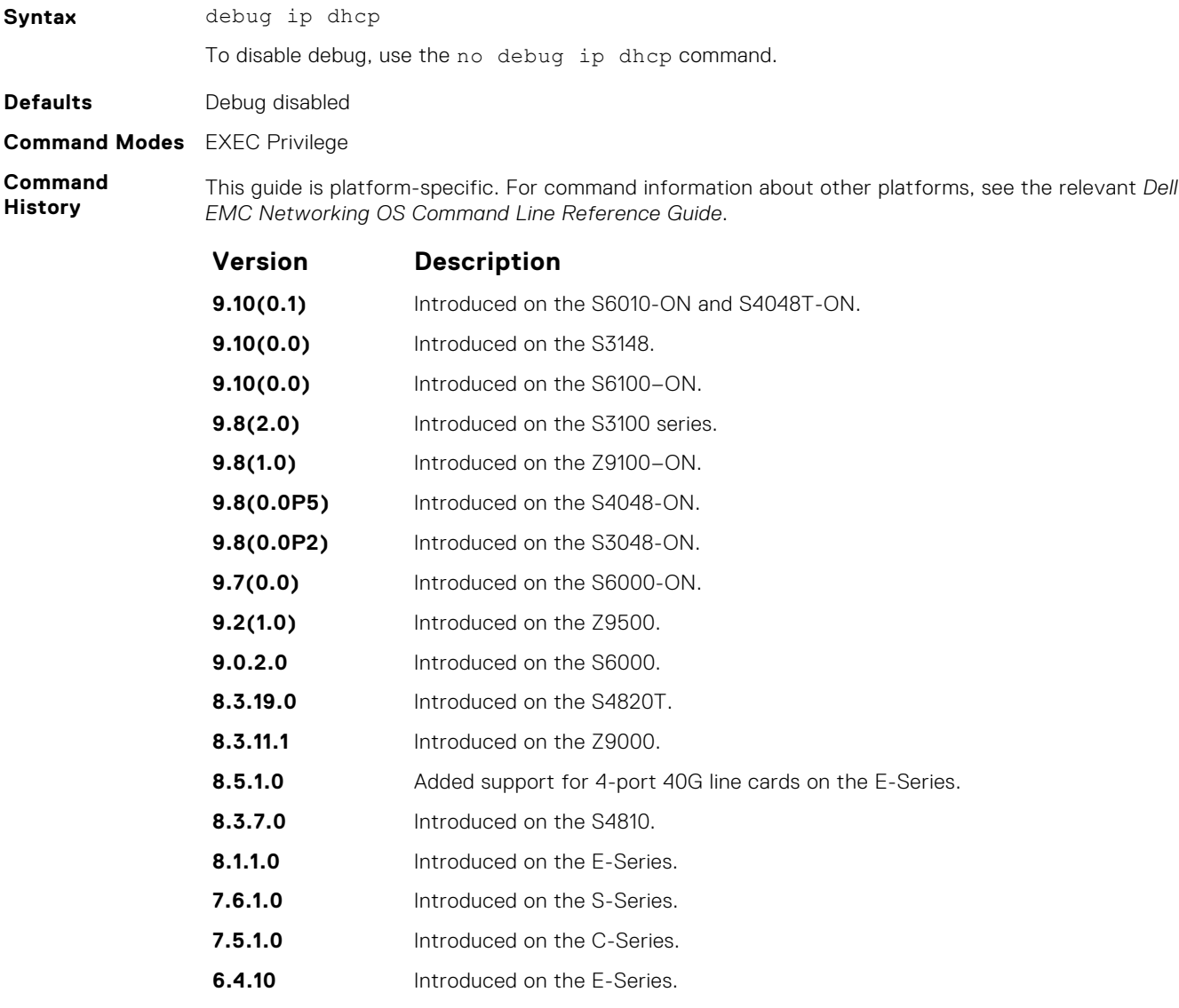

**Example**

DellEMC# debug ip dhcp 00:12:21 : %RELAY-I-PACKET: BOOTP REQUEST (Unicast) received at interface 113.3.3.17 BOOTP Request, hops =  $0$ , XID = 0xbf05140f, secs = 0, hwaddr = 00:60:CF:20:7B:8C, giaddr = 0.0.0.0 00:12:21 : %RELAY-I-BOOTREQUEST: Forwarded BOOTREQUEST for 00:60:CF:20:7B:8C to 14.4.4.2 00:12:26 : %RELAY-I-PACKET: BOOTP REQUEST (Unicast) received at interface 113.3.3.17 BOOTP Request, hops =  $0$ , XID = 0xbf05140f, secs =  $5$ , hwaddr = 00:60:CF:20:7B:8C, giaddr = 0.0.0.0 00:12:26 : %RELAY-I-BOOTREQUEST: Forwarded BOOTREQUEST for 00:60:CF:20:7B:8C to 14.4.4.2 00:12:40 : %RELAY-I-PACKET: BOOTP REQUEST (Unicast) received at interface 113.3.3.17 BOOTP

<span id="page-786-0"></span>Request, hops =  $0$ , XID = 0xda4f9503, secs = 0, hwaddr = 00:60:CF:20:7B:8C, giaddr = 0.0.0.0 00:12:40 : %RELAY-I-BOOTREQUEST: Forwarded BOOTREQUEST for 00:60:CF:20:7B:8C to 14.4.4.2 00:12:42 : %RELAY-I-PACKET: BOOTP REPLY (Unicast) received at interface 14.4.4.1 BOOTP Reply, hops =  $0$ , XID =  $0xda4f9503$ , secs =  $0$ , hwaddr =  $00:60:CF:20:TB:8C$ , qiaddr  $= 113.3.3.17$ 00:12:42 : %RELAY-I-BOOTREPLY: Forwarded BOOTREPLY for 00:60:CF:20:7B:8C to 113.3.3.254 00:12:42 : %RELAY-I-PACKET: BOOTP REQUEST (Unicast) received at interface 113.3.3.17 BOOTP Request, hops =  $0$ , XID = 0xda4f9503, secs = 0, hwaddr = 00:60:CF:20:7B:8C, giaddr = 0.0.0.0 00:12:42 : %RELAY-I-BOOTREQUEST: Forwarded BOOTREQUEST for 00:60:CF:20:7B:8C to 14.4.4.2 00:12:42 : %RELAY-I-PACKET: BOOTP REPLY (Unicast) received at interface 14.4.4.1 BOOTP Reply, hops = 0, XID =  $0 \times \text{da4f9503}$ , secs = 0, hwaddr =  $00:60:CF:20:7B:8C$ , giaddr  $= 113.3.3.17$ 00:12:42 : %RELAY-I-BOOTREPLY: Forwarded BOOTREPLY for 00:60:CF:20:7B:8C to 113.3.3.254 DellEMC#

```
Related
Commands
```
- [ip helper-address](#page-795-0)  specify the destination broadcast or host address for the DHCP server request.
- [ip helper-address hop-count disable](#page-796-0) disable the hop-count increment for the DHCP relay agent.

# **debug ip icmp**

View information on the internal control message protocol (ICMP).

## S4820T

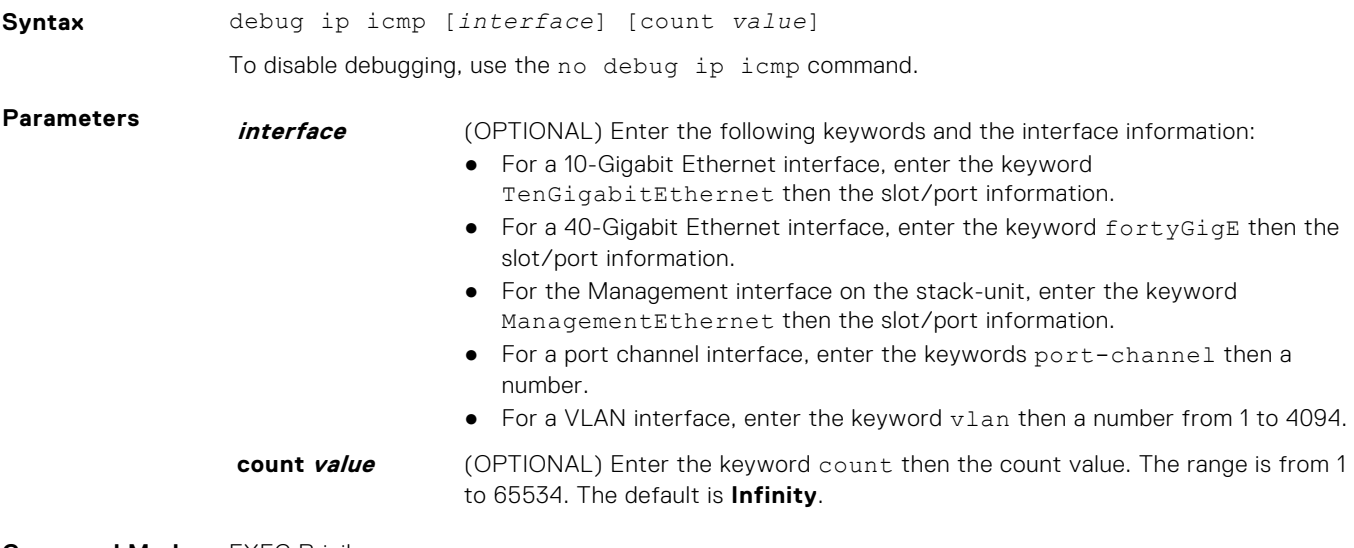

#### **Command Modes** EXEC Privilege

**Command History** This guide is platform-specific. For command information about other platforms, see the relevant *Dell EMC Networking OS Command Line Reference Guide*.

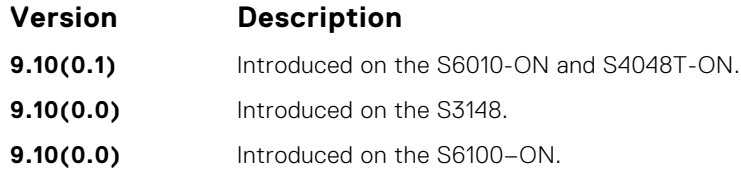

<span id="page-787-0"></span>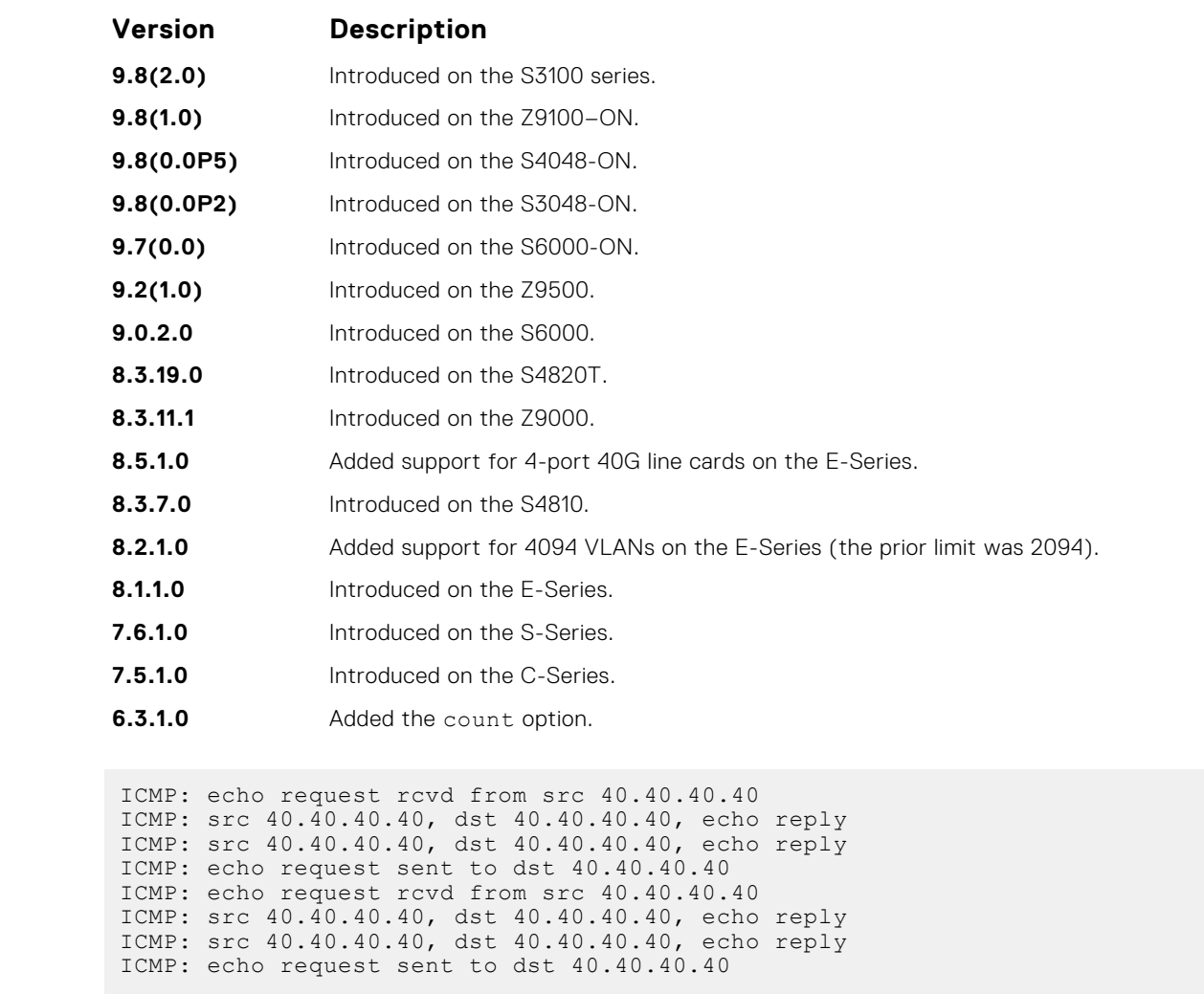

**Usage Information**

**Example**

To stop packets from flooding the user terminal when debugging is turned on, use the count option.

# **debug ip packet**

View a log of IP packets sent and received.

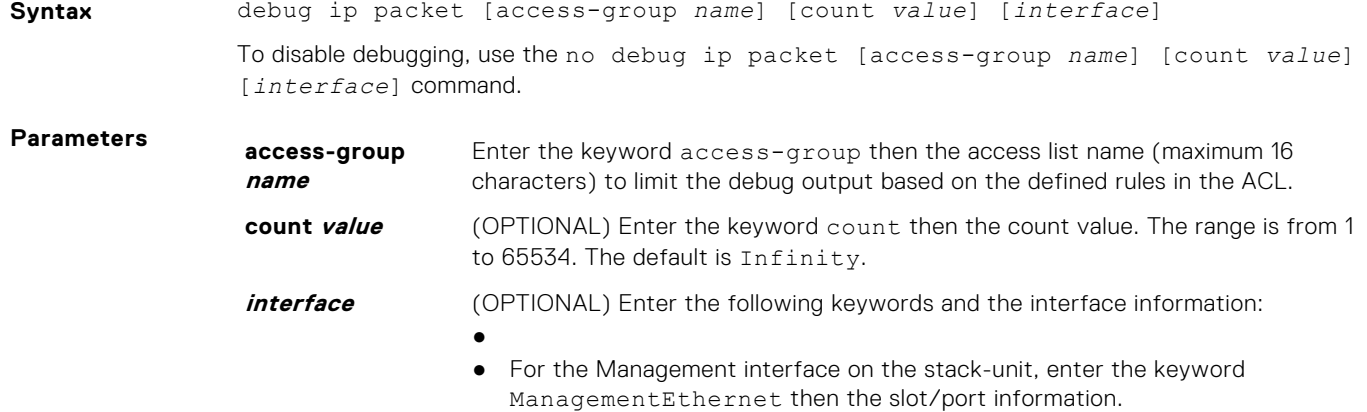

- For a port channel interface, enter the keywords port-channel then a number.
- For a VLAN interface, enter the keyword vlan then a number from 1 to 4094.

#### **Command Modes** EXEC Privilege

**Command History**

This guide is platform-specific. For command information about other platforms, see the relevant *Dell EMC Networking OS Command Line Reference Guide*.

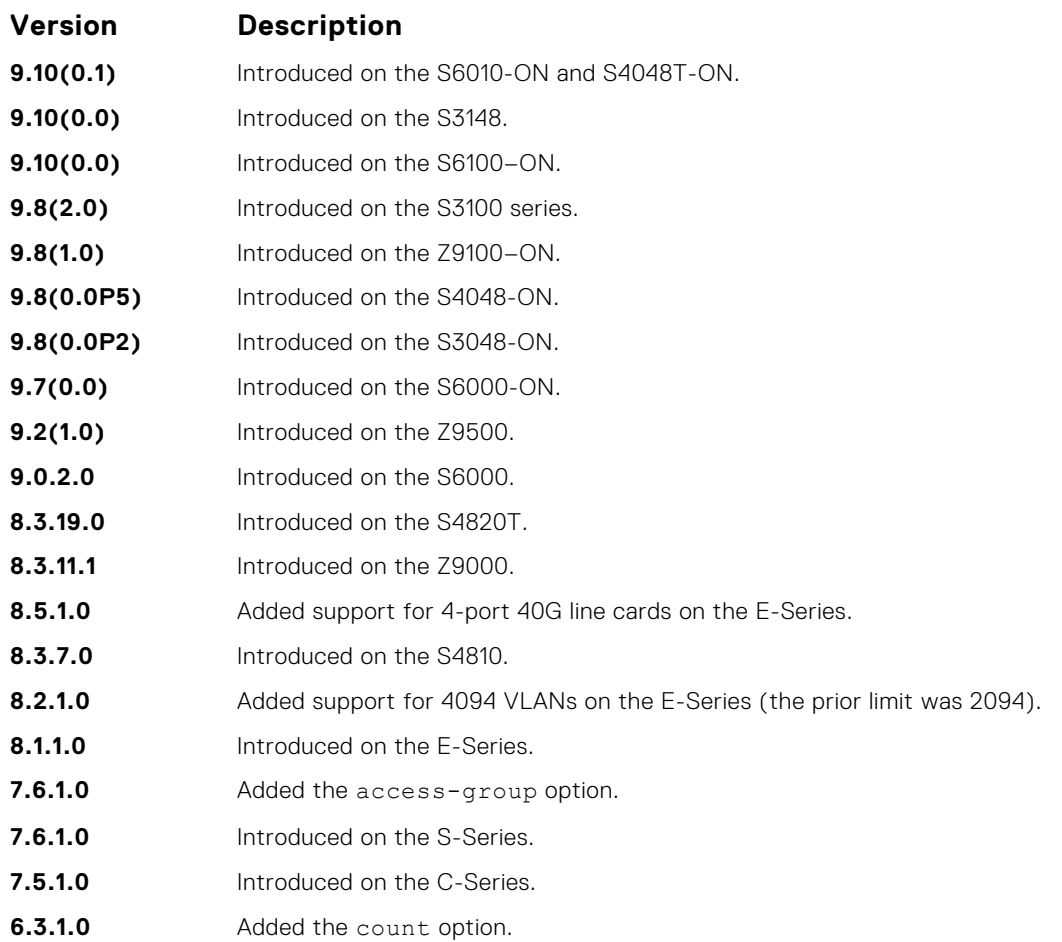

**Usage Information**

The following describes the debug ip packet command in the following example.

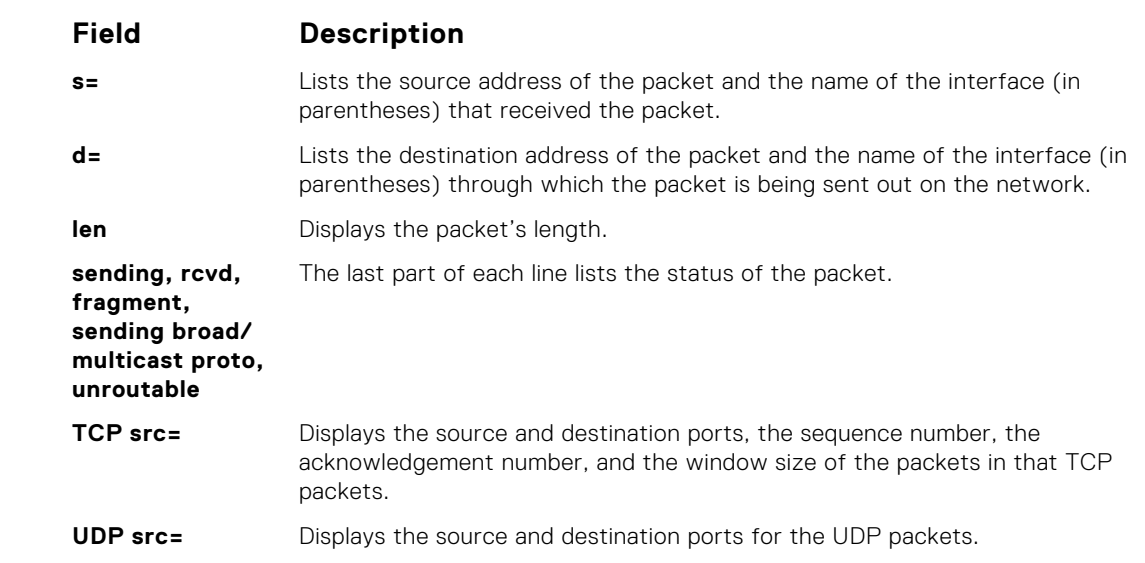

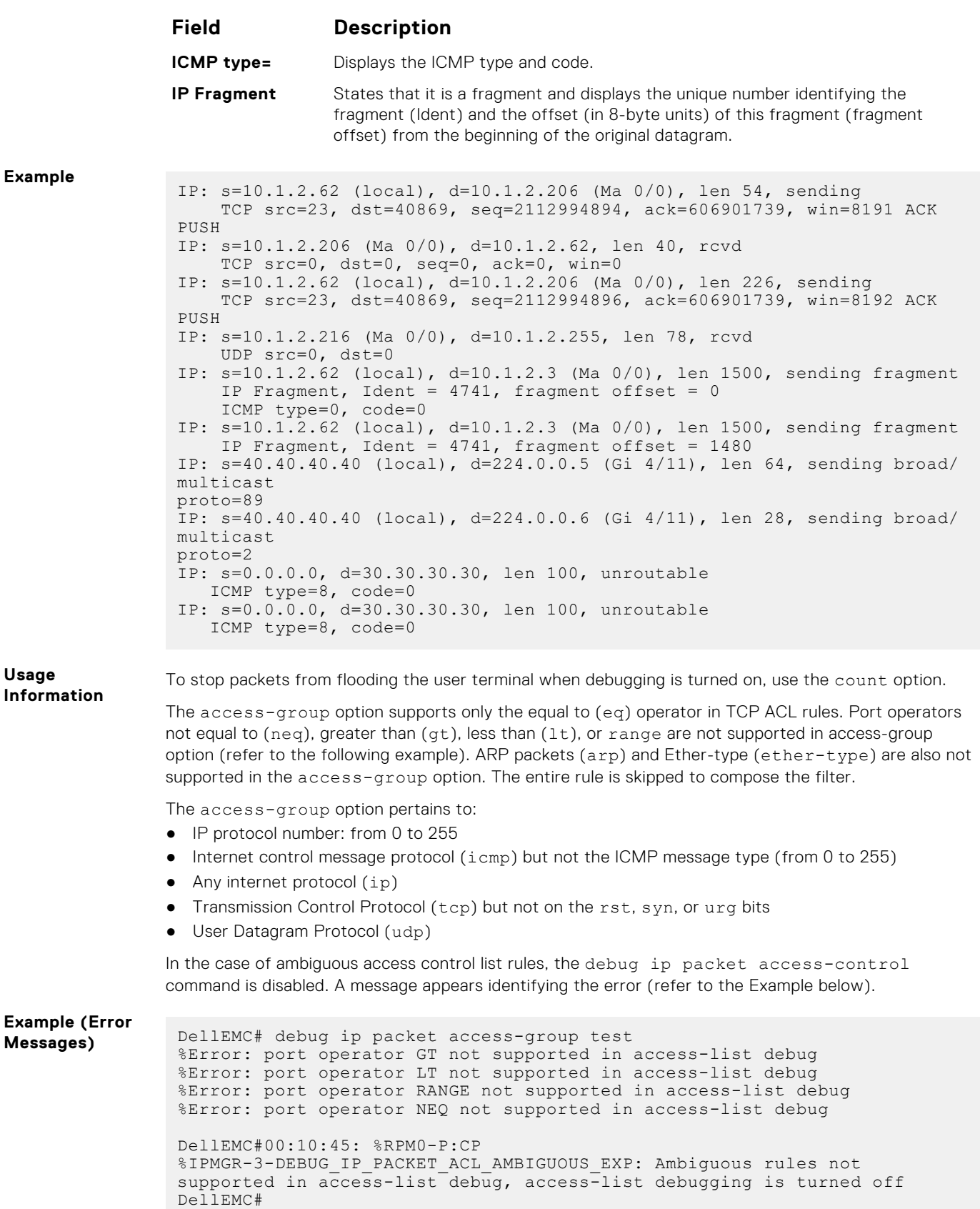

# <span id="page-790-0"></span>**icmp6-redirect enable**

Enable ICMP and ICMP6 redirects.

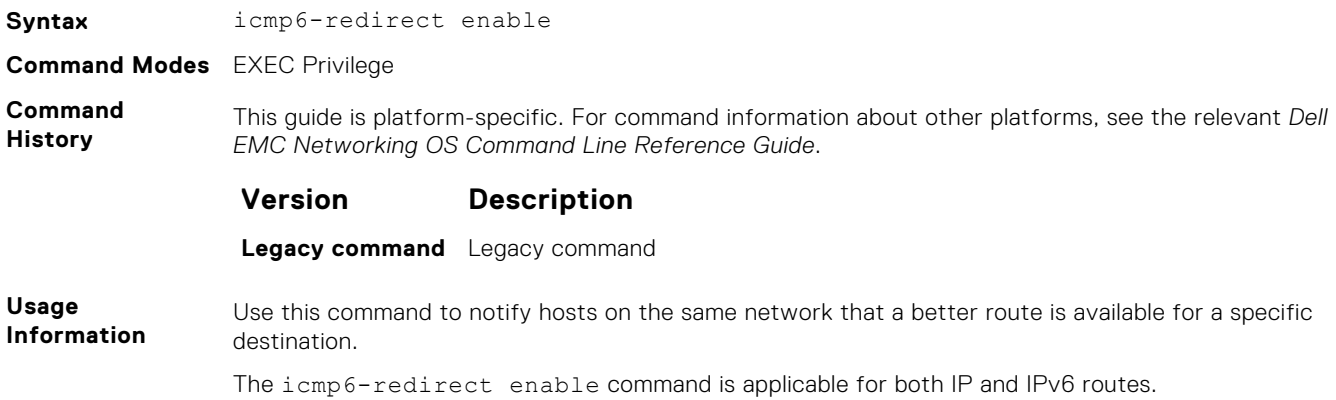

# **ip address**

Assign a primary and secondary IP address to the interface.

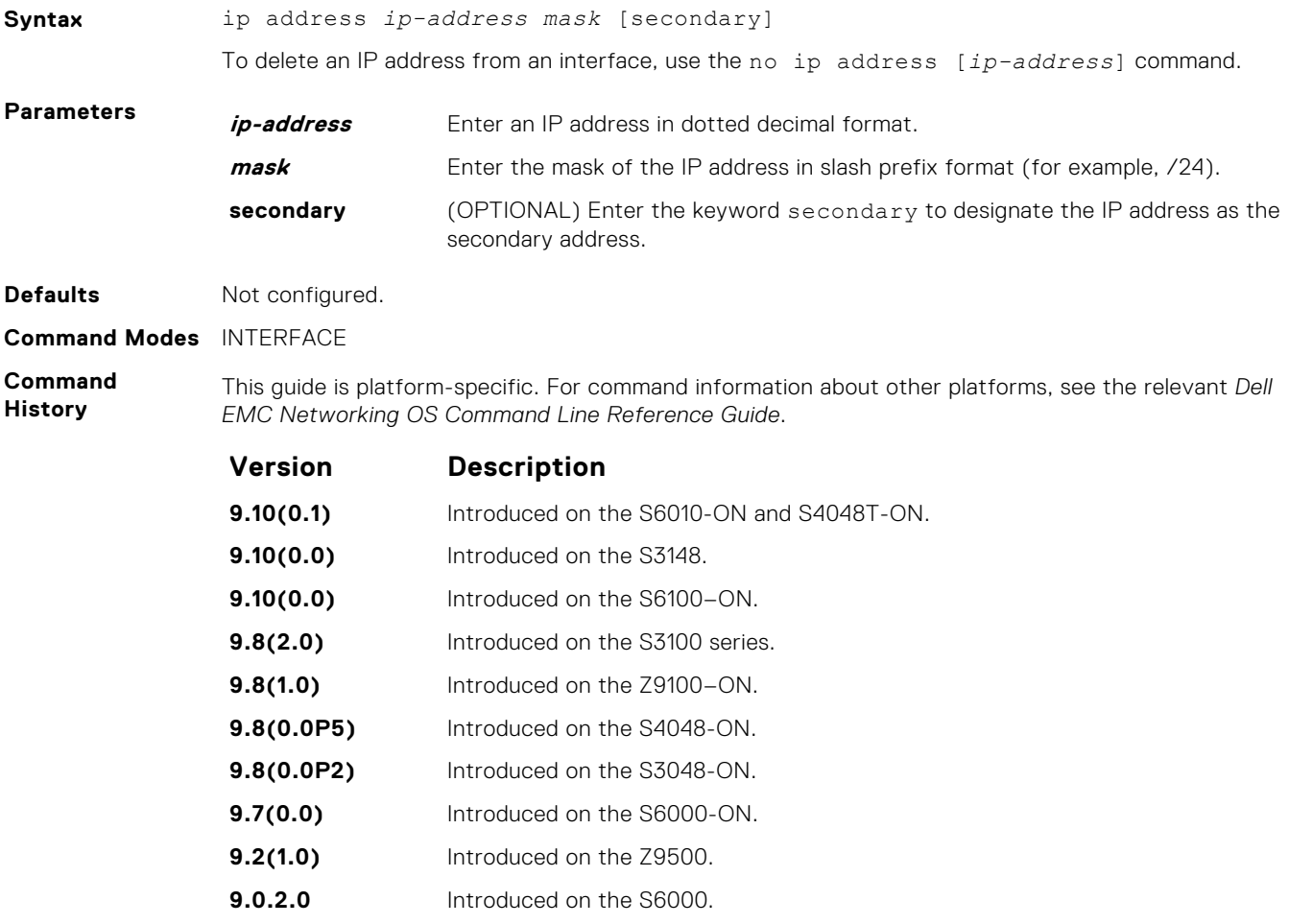

<span id="page-791-0"></span>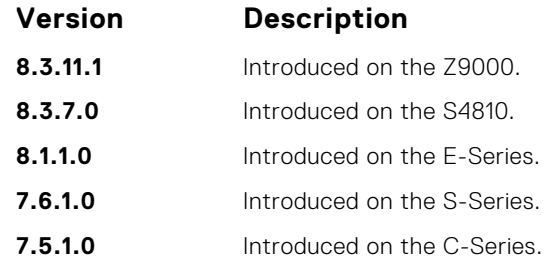

**Usage Information**

You must be in INTERFACE mode before you add an IP address to an interface. Assign an IP address to an interface prior to entering ROUTER OSPF mode.

# **ip directed-broadcast**

Enables the interface to receive directed broadcast packets.

## S4820T

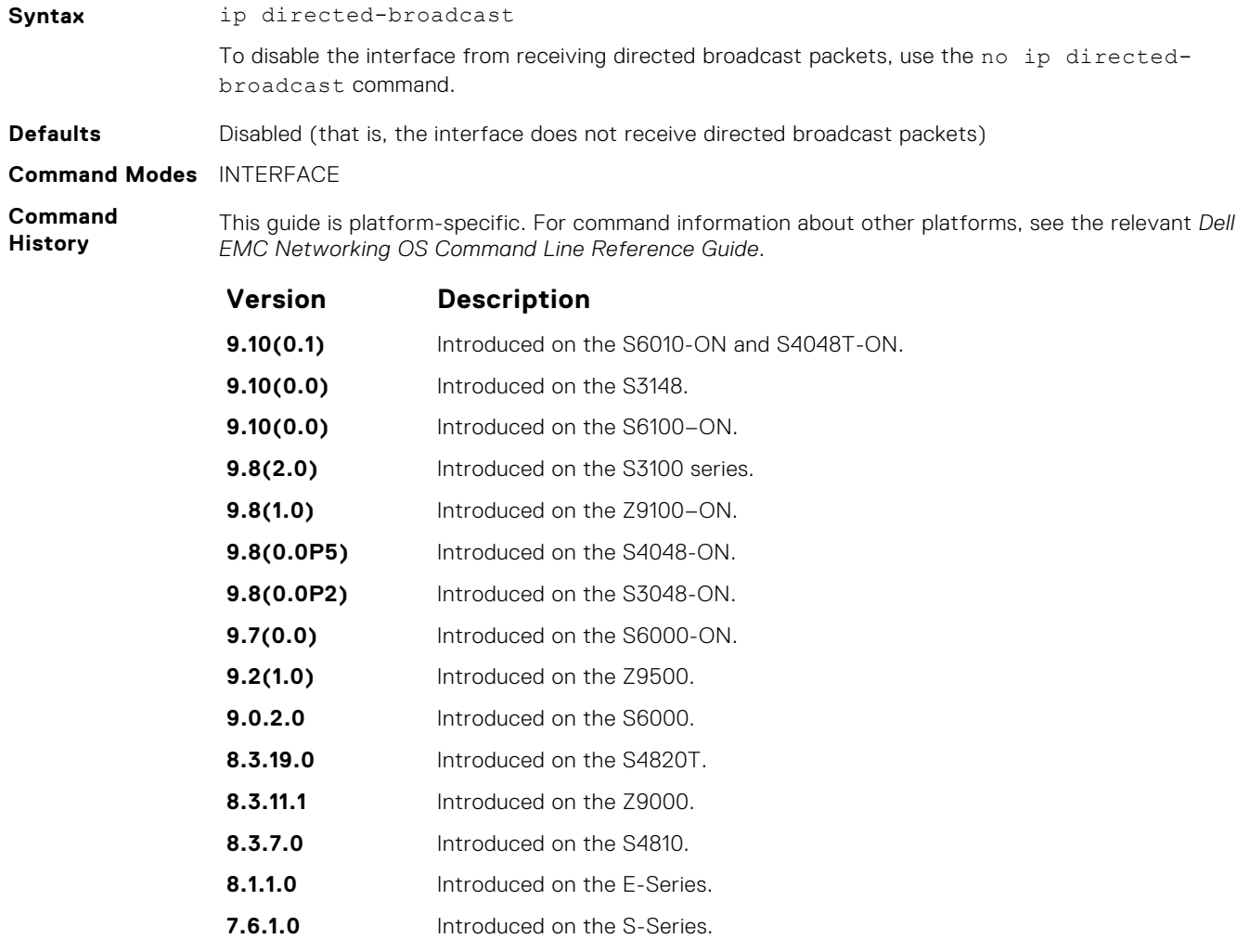

**7.5.1.0** Introduced on the C-Series.
## <span id="page-792-0"></span>**ip domain-list**

Configure names to complete unqualified host names.

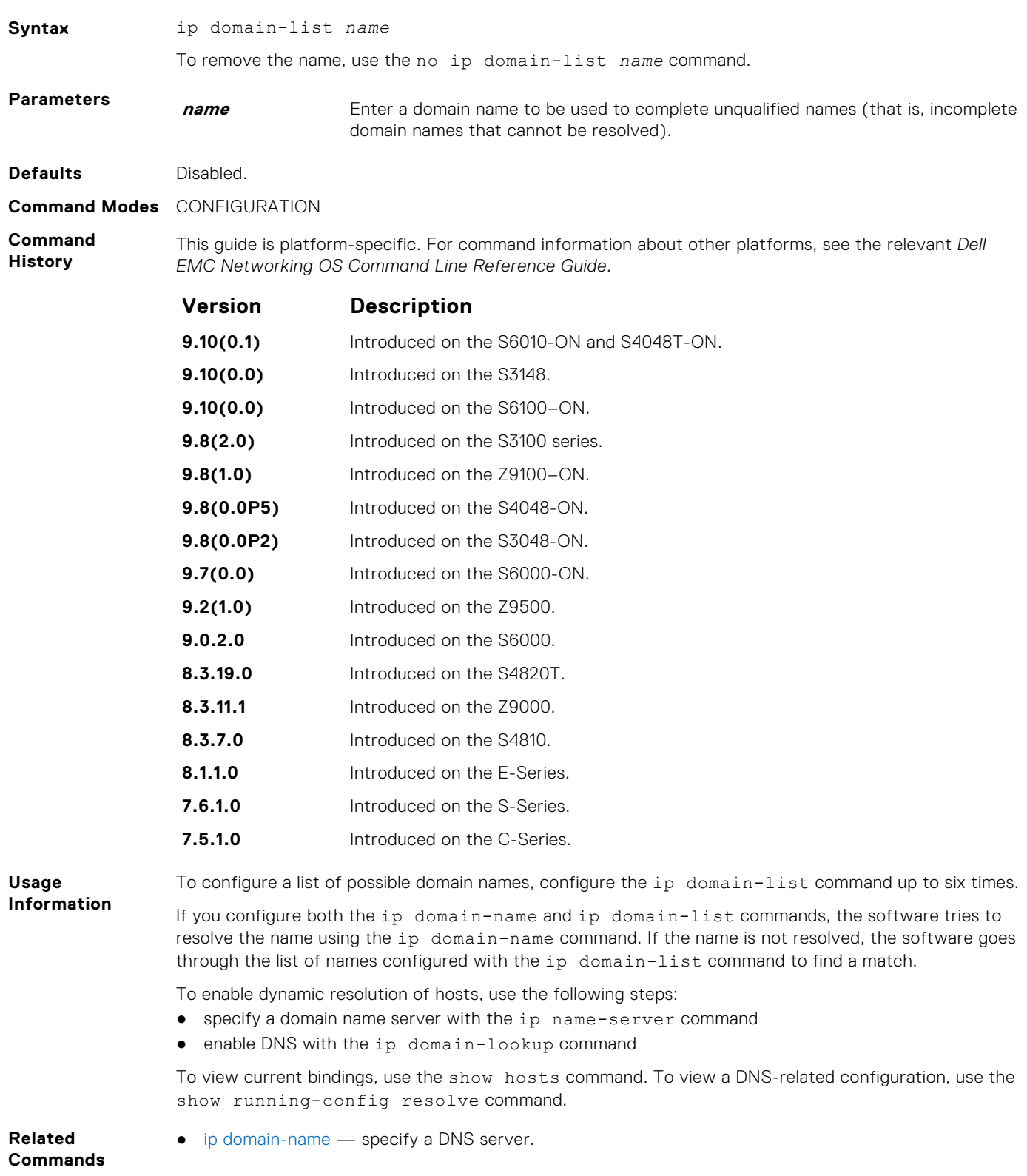

## **ip domain-lookup**

To address resolution (that is, DNS), enable dynamic host-name.

#### S4820T

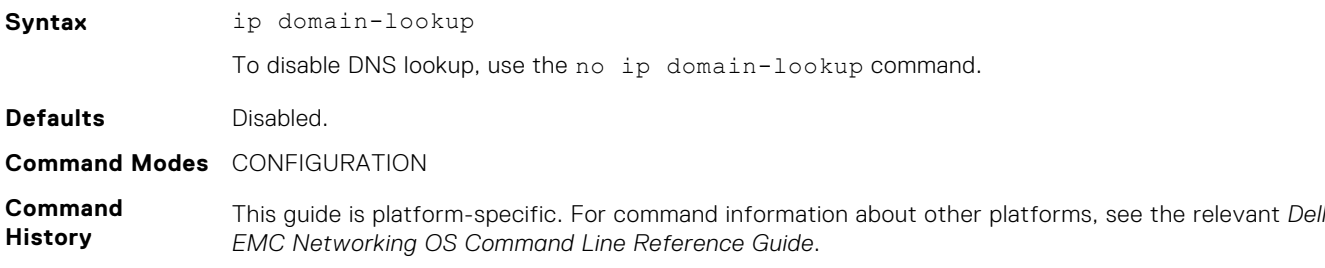

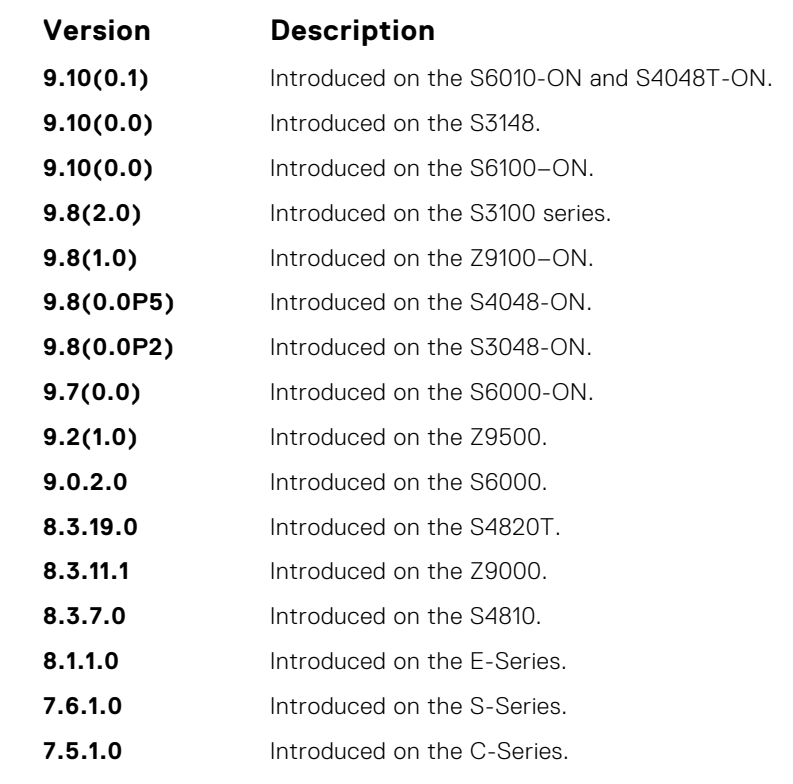

**Usage Information**

To fully enable DNS, also specify one or more domain name servers with the ip name-server command.

Dell EMC Networking OS does not support sending DNS queries over a VLAN. DNS queries are sent out all other interfaces, including the Management port.

To view current bindings, use the show hosts command.

**Related Commands** ● [ip name-server](#page-801-0) — specify a DNS server.

● [show hosts](#page-815-0) — view the current bindings.

## <span id="page-794-0"></span>**ip domain-name**

Configure one domain name for the switch.

#### S4820T

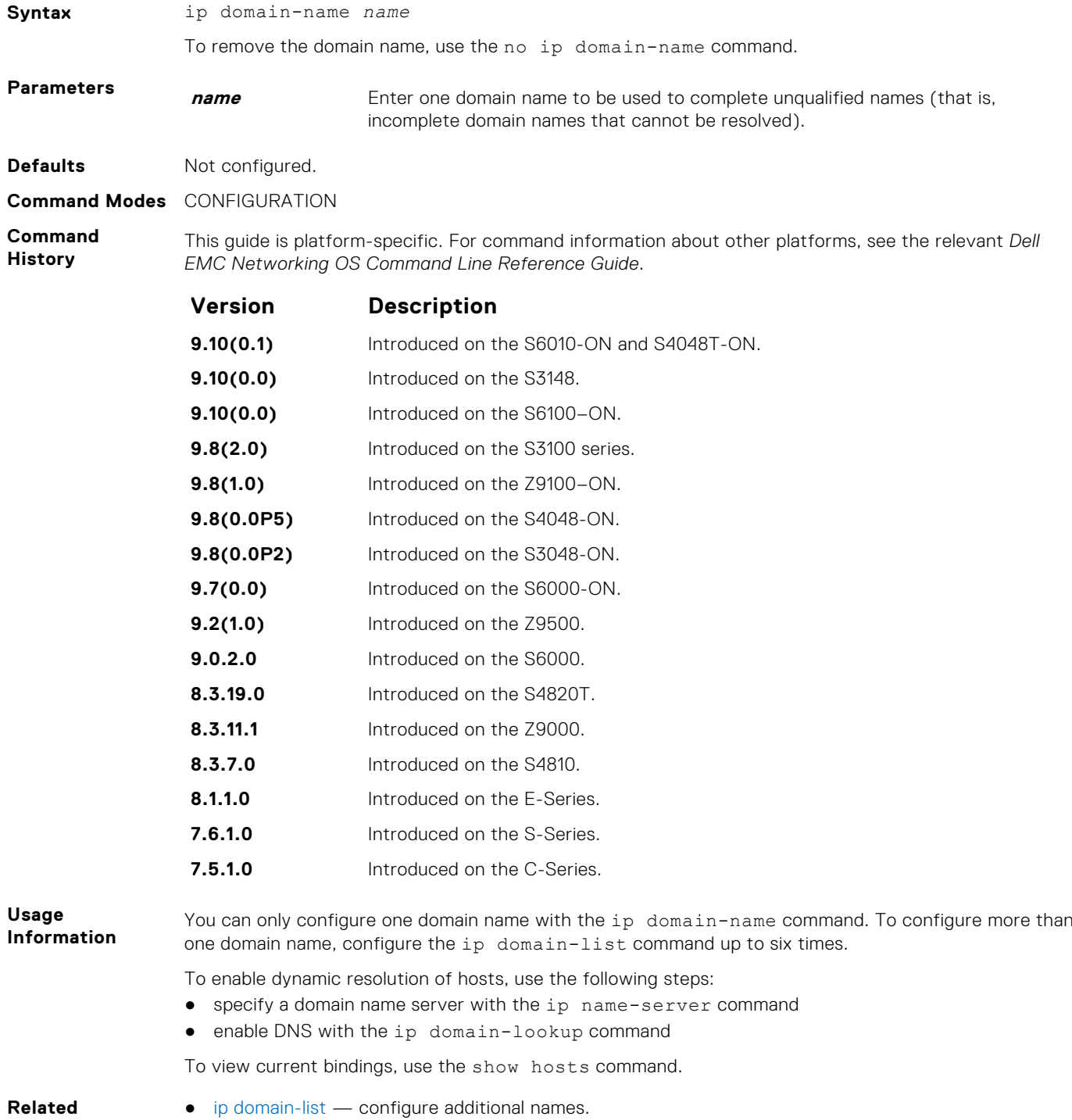

**Commands**

**IPv4 Routing 795**

## <span id="page-795-0"></span>**ip helper-address**

Specify the address of a DHCP server so that DHCP broadcast messages can be forwarded when the DHCP server is not on the same subnet as the client.

#### S4820T

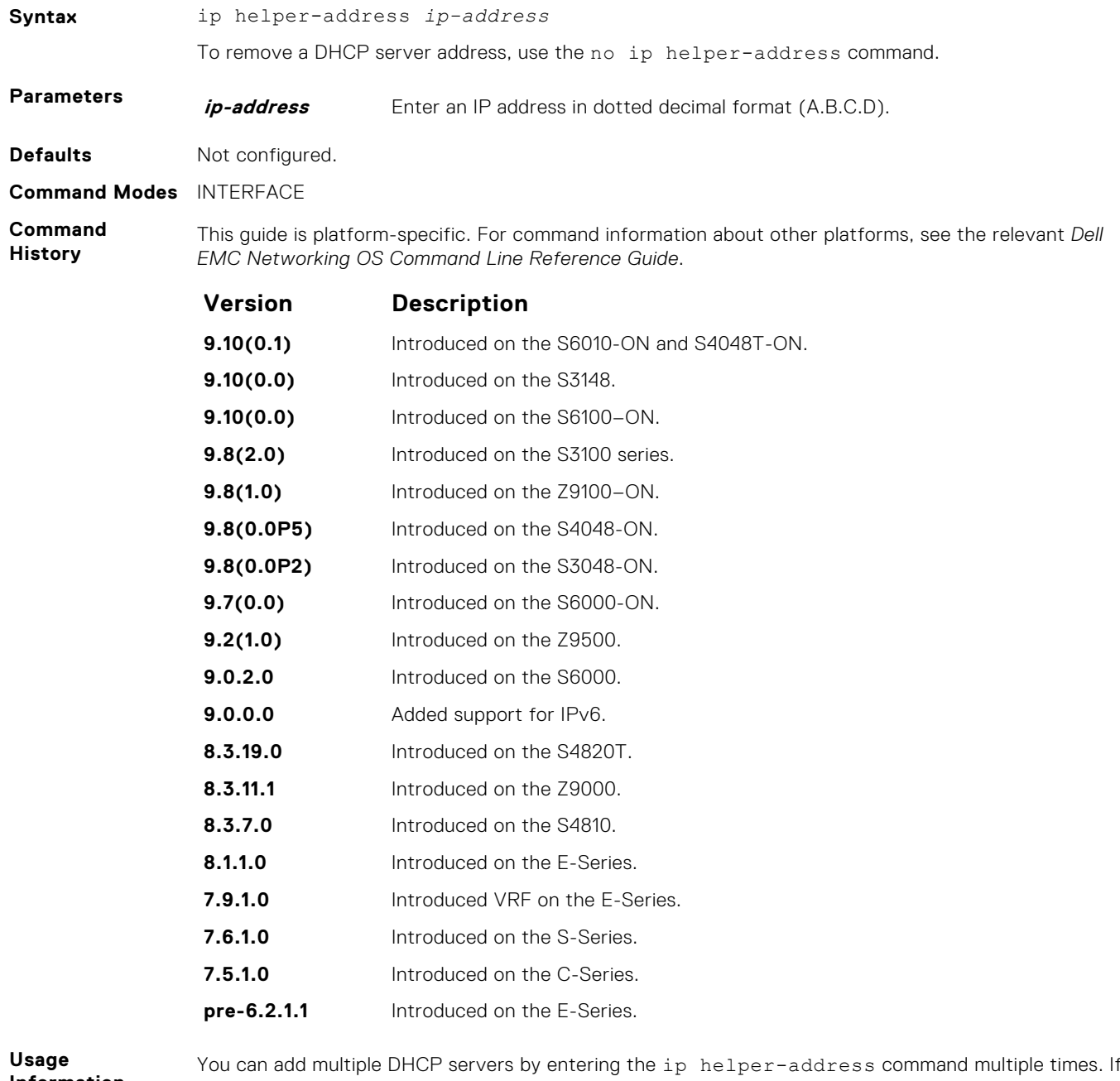

**Information**

multiple servers are defined, an incoming request is sent simultaneously to all configured servers and the reply is forwarded to the DHCP client.

Dell EMC Networking OS uses standard DHCP ports, that is UDP ports 67 (server) and 68 (client) for DHCP relay services. It listens on port 67 and if it receives a broadcast, the software converts it to unicast, and forwards to it to the DHCP-server with source port=68 and destination port=67.

The server replies with source port=67, destination port=67 and Dell EMC Networking OS forwards to the client with source port=67, destination port=68.

## **ip helper-address hop-count disable**

Disable the hop-count increment for the DHCP relay agent.

#### S4820T

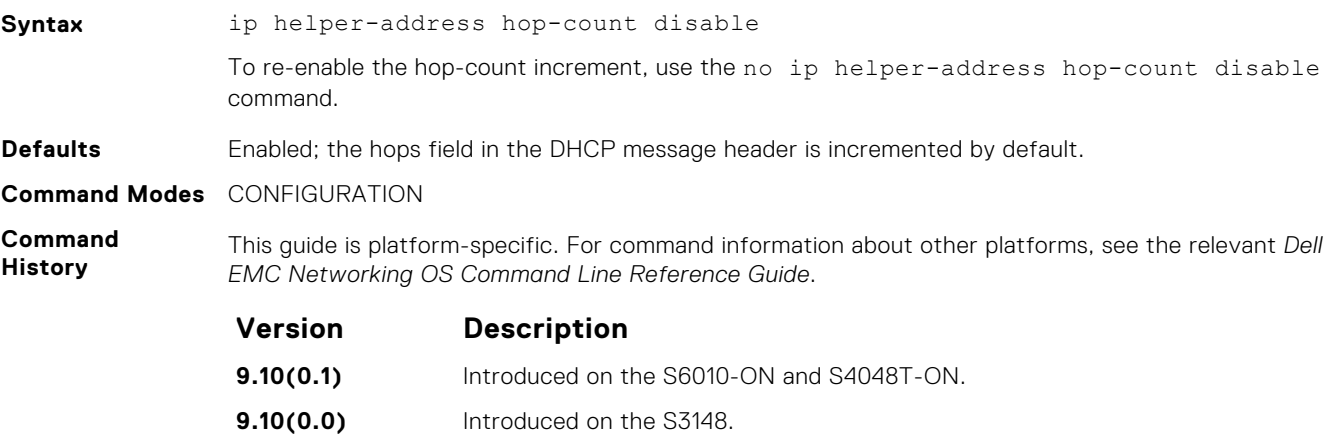

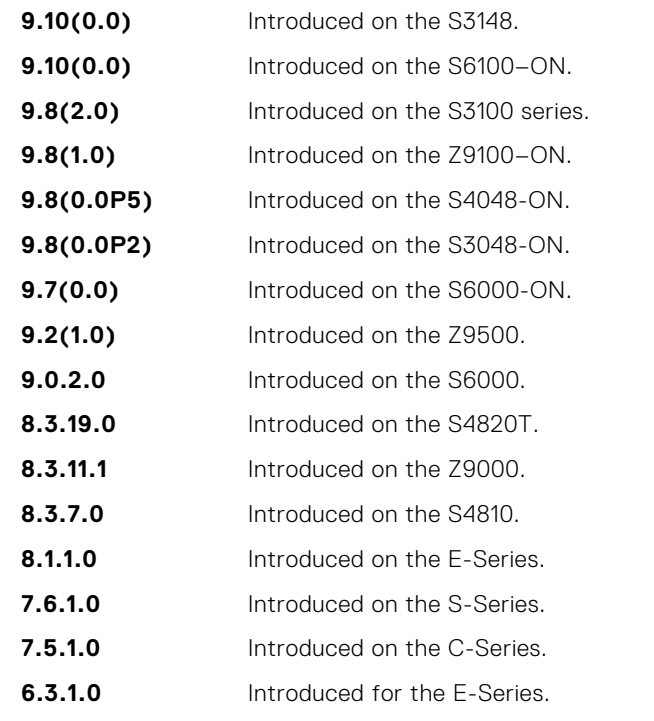

**Usage Information** This command disables the incrementing of the hops field when boot requests are relayed to a DHCP server through Dell EMC Networking OS. If the incoming boot request already has a non-zero hops field, the message is relayed with the same value for hops. However, the message is discarded if the hops field exceeds 16, to comply with the relay agent behavior specified in RFC 1542.

**Related Commands**

- [ip helper-address](#page-795-0)  specify the destination broadcast or host address for DHCP server requests.
- [show running-config](#page-76-0) display the current configuration and changes from the default values.

## <span id="page-797-0"></span>**ip host**

Assign a name and an IP address to the host-to-IP address mapping table.

#### S4820T

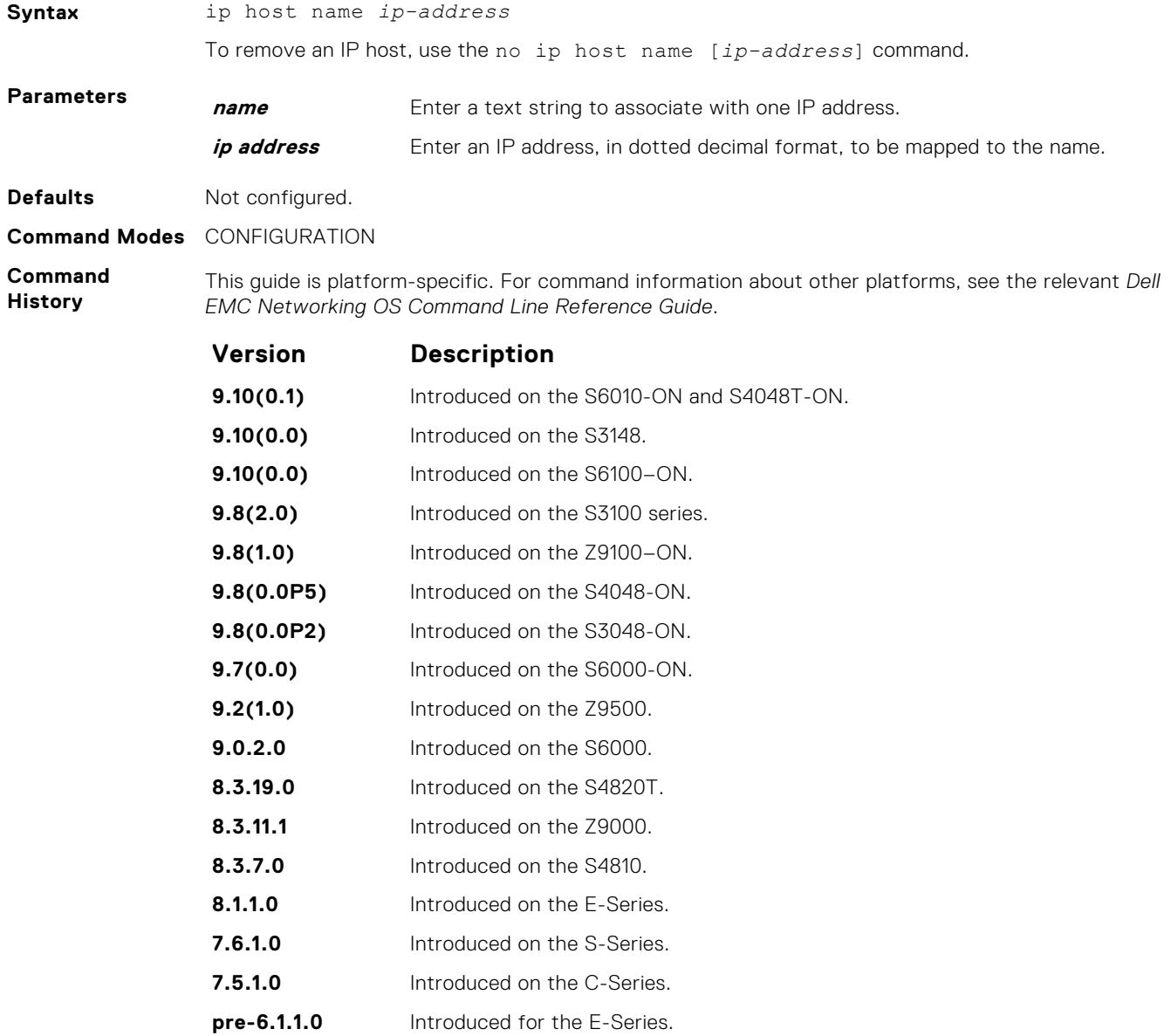

## **ip icmp source-interface**

Enable the ICMP error and unreachable messages to be sent with the source interface IP address, such as the loopback address, instead of the hops of the preceding devices along the network path to be used for easy debugging and diagnosis of network disconnections and reachability problems with IPv4 packets.

**Syntax** ip icmp source-interface *interface* **Parameters** *interface* Enter one of the following keywords and slot/port or number information: ● For a Management Ethernet interface, enter the keyword managementethernet.

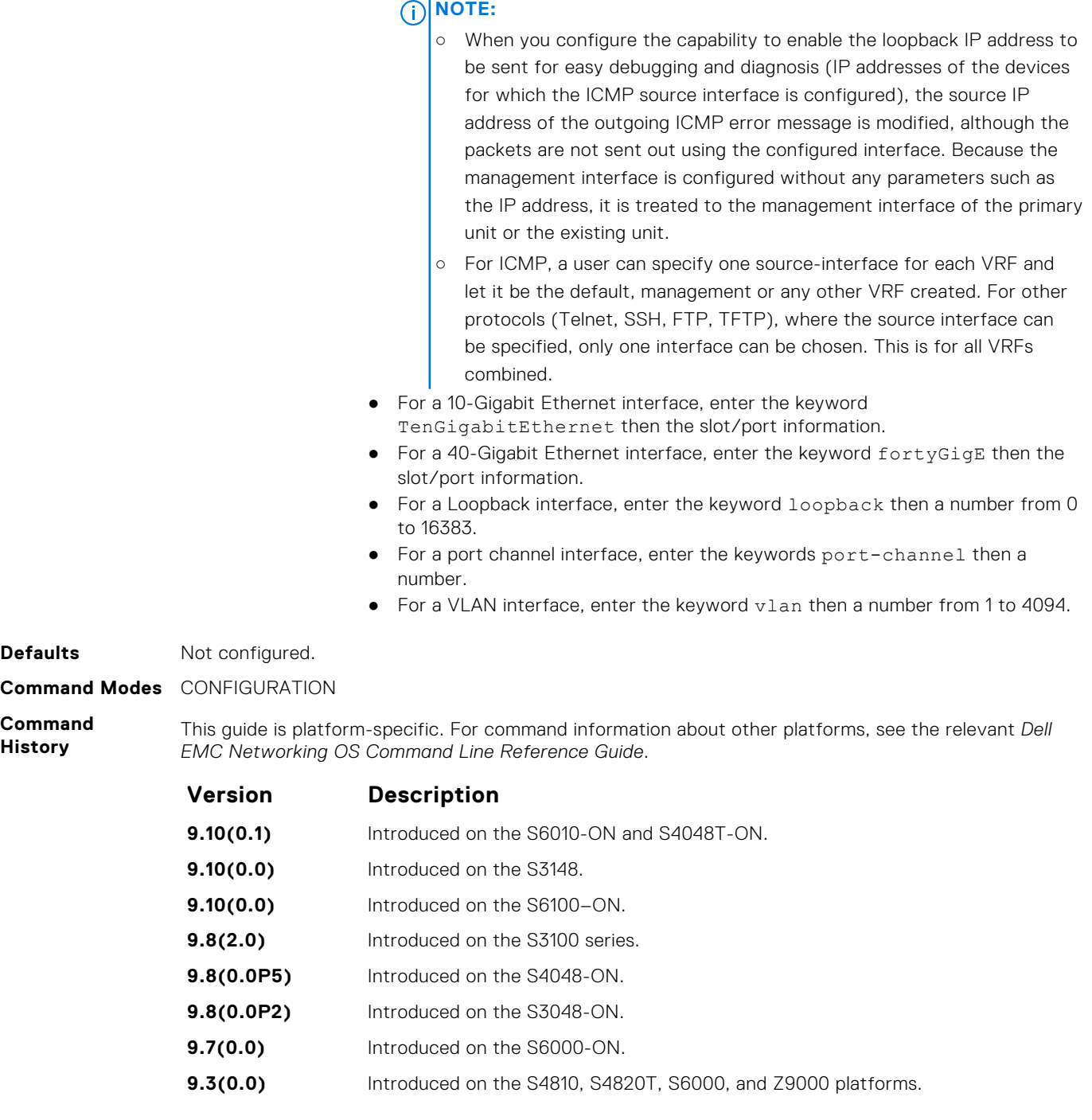

**Usage Information**

You can enable the mechanism to configure the source or the originating interface from which the packet (the device that generates the ICMP error messages) is received by the switch to send the loopback address instead of its source IP address to be used in the ICMP unreachable messages and in the traceroute command output. The loopback address must be unique in a particular domain.

In network environments that contain a large number of devices, ranging up to thousands of systems, and with each device configured for equal-cost multipath (ECMP) links, you cannot effectively and optimally use the traceroute and ping applications to examine the network reachablity and identify any broken links for diagnostic purposes. In such cases, if the reply that is obtained from each hop on the network path contains the IP address of the adjacent, neighboring interface from which the packet is received, it is difficult to employ the ping and traceroute utilites. You can enable the ICMP unreachable messages to contain the loopback address of the source device instead of the previous hop's IP address to be able

to easily and quickly identify the device and devices along the path because the DNS server maps the loopback IP address to the hostname and does not translate the IP address of every interface of the switch to the hostname.

#### **Example**

```
DellEMC(conf)# ip icmp source-interface tengigabitethernet 1/1
DellEMC(conf)#
```
### **ipv6 icmp source-interface**

Enable the ICMP error and unreachable messages to be sent with the source interface IP address, such as the loopback address, instead of the hops of the preceding devices along the network path to be used for easy debugging and diagnosis of network disconnections and reachability problems with IPv6 packets.

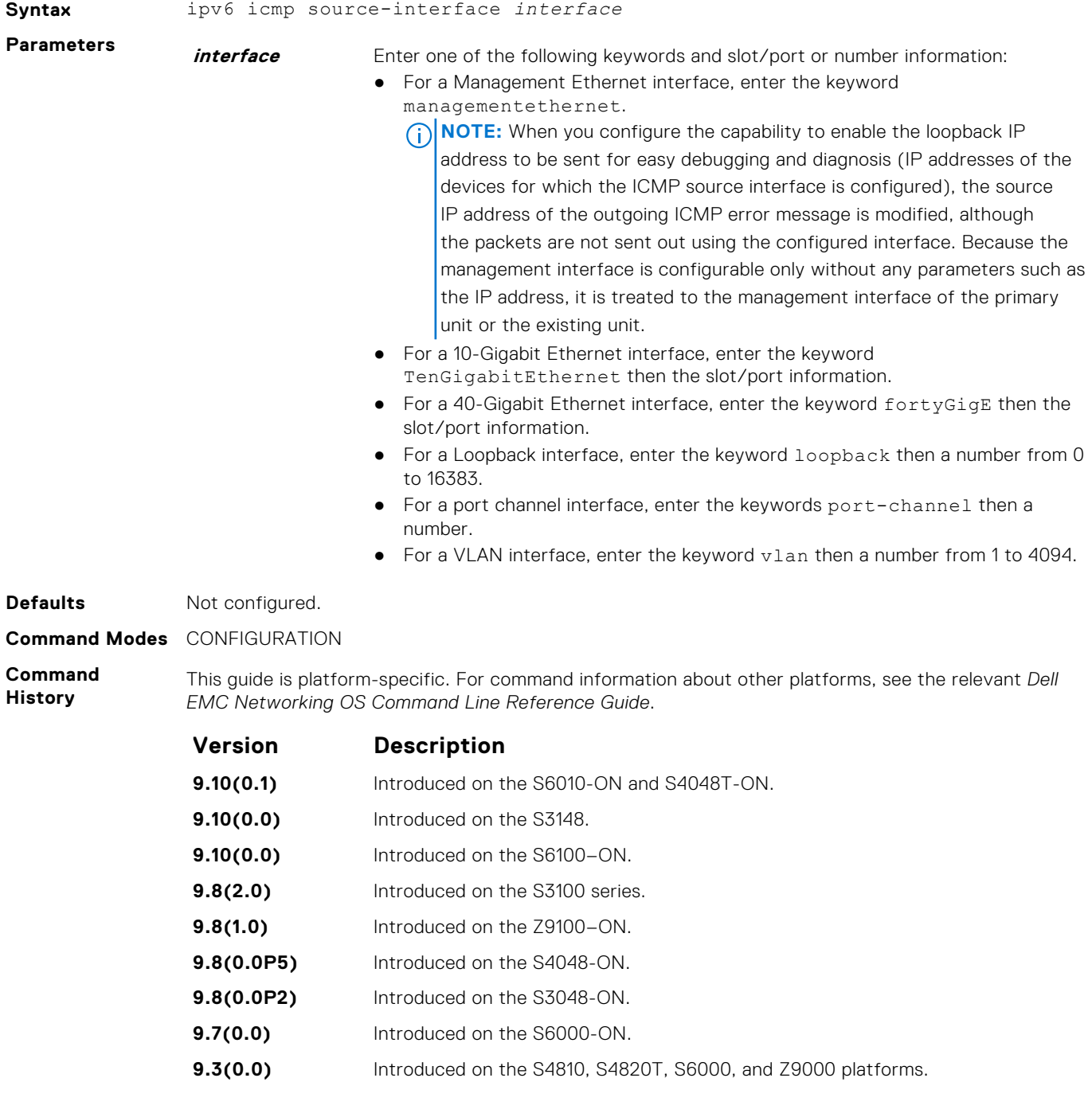

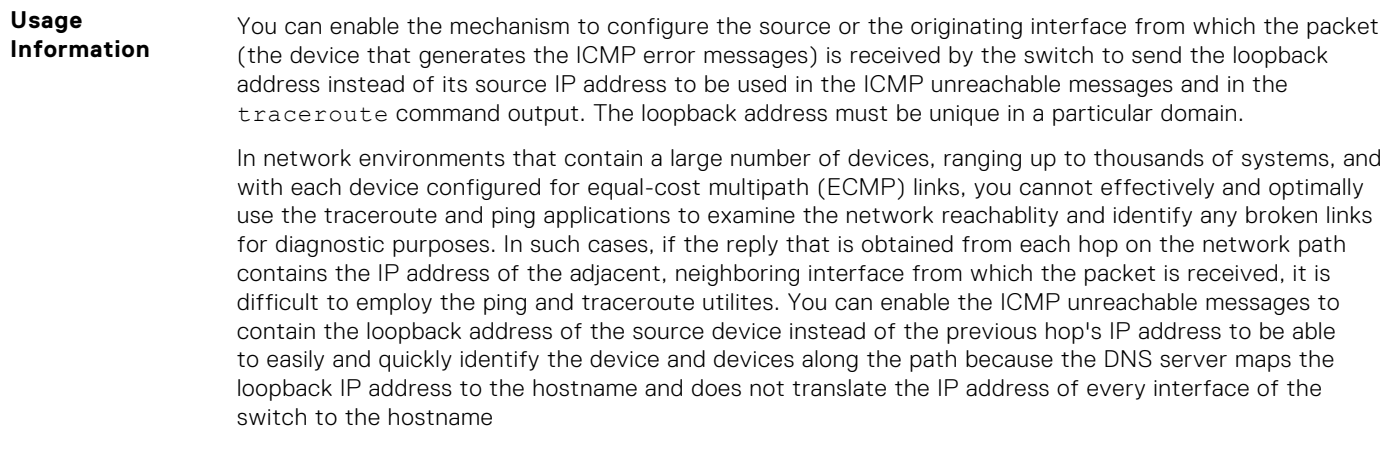

```
Example
```
DellEMC(conf)# ipv6 icmp source-interface tengigabitethernet 1/1 DellEMC(conf)#

## **ip max-frag-count**

Set the maximum number of fragments allowed in one packet for packet re-assembly.

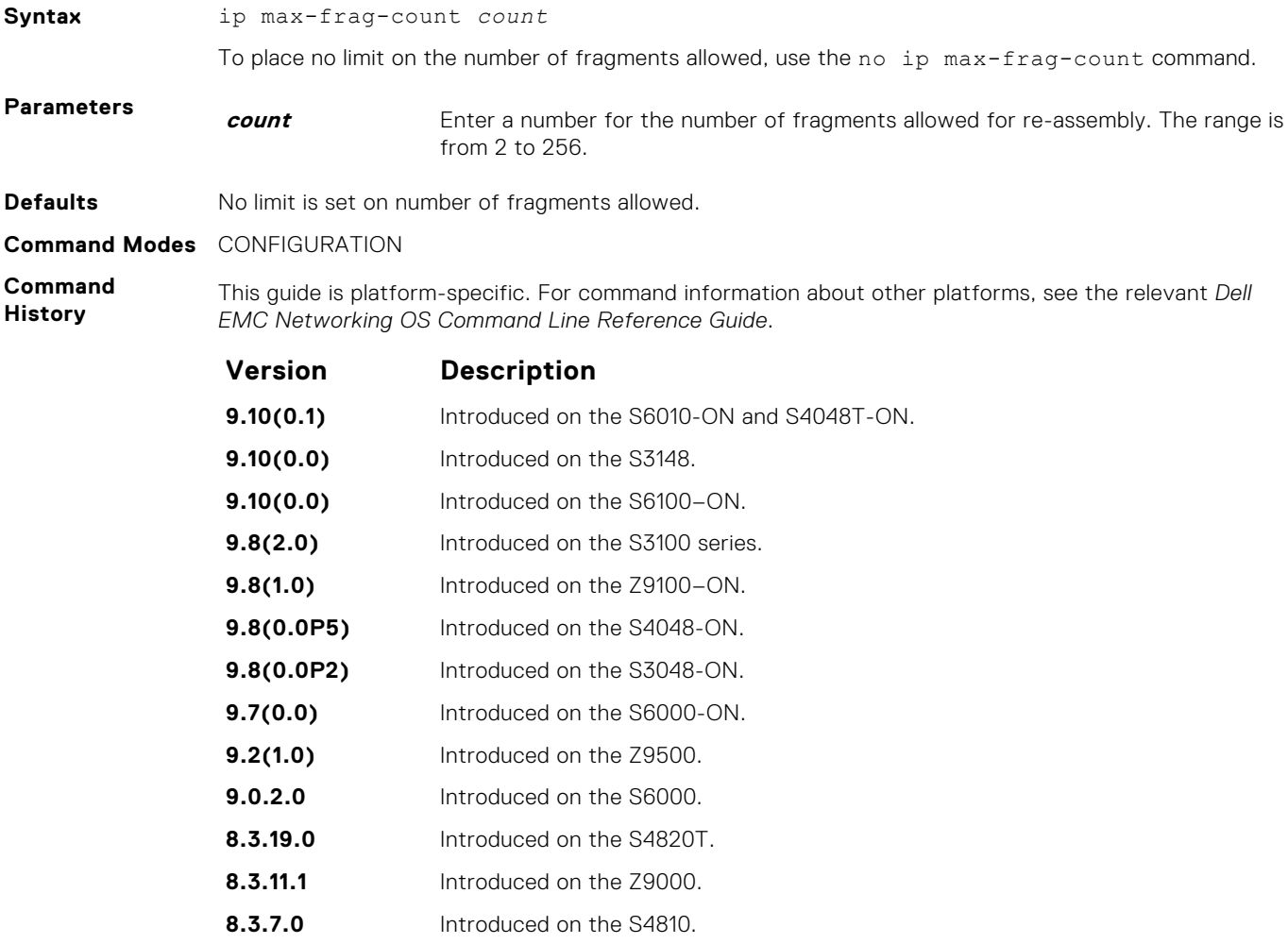

<span id="page-801-0"></span>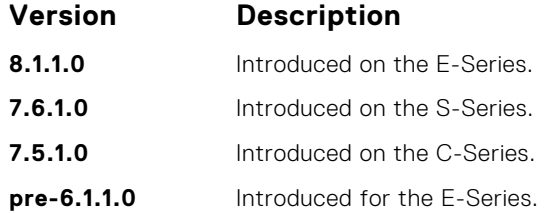

**Usage Information** To avoid denial of service (DOS) attacks, keep the number of fragments allowed for re-assembly low.

## **ip max-routes**

Enables you to configure the maximum number of protocol routes per VRF that are allowed for IPv4.

#### S4820T

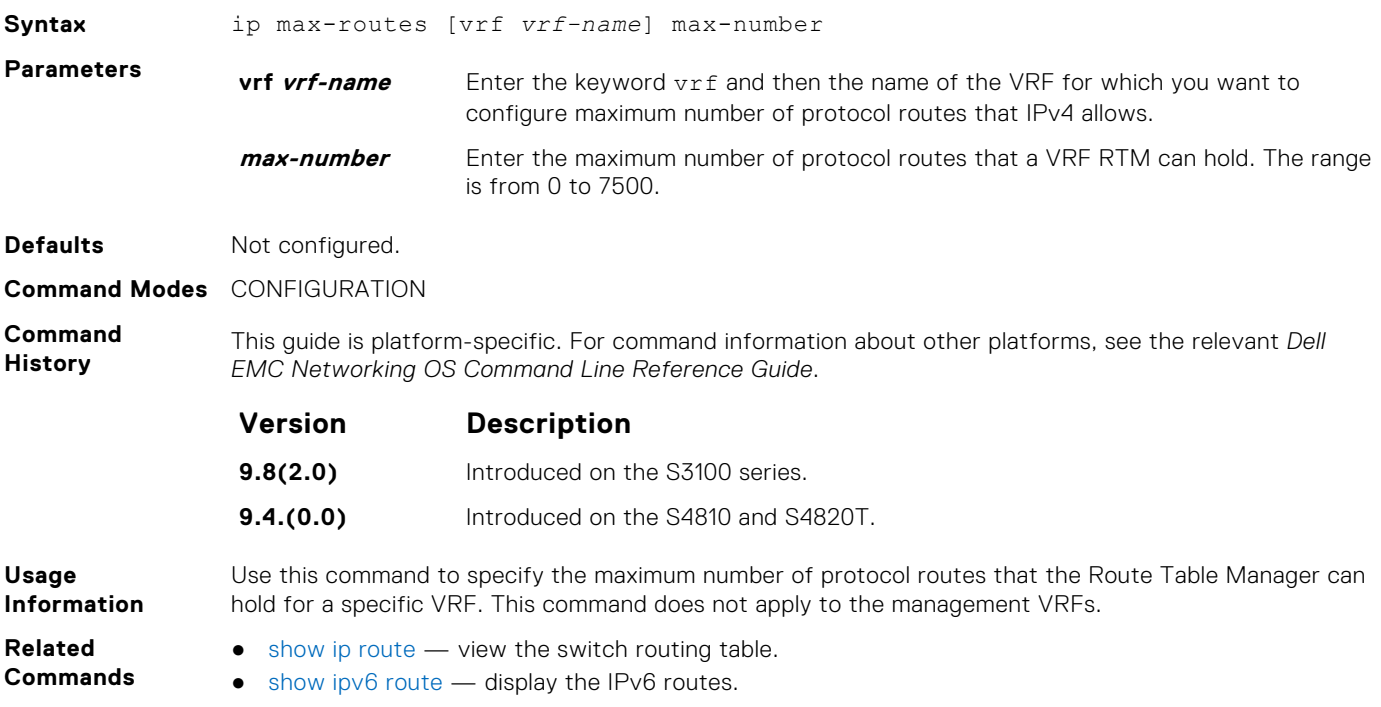

## **ip name-server**

Enter up to six IPv4 addresses of name servers. The order you enter the addresses determines the order of their use.

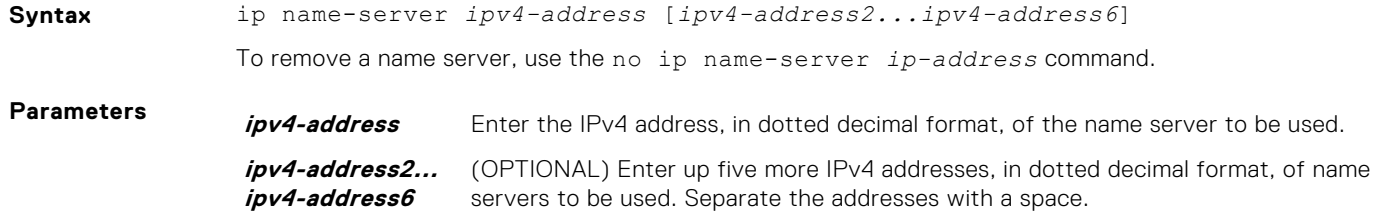

**Defaults** No name servers are configured.

**Command Modes** CONFIGURATION

**Command History**

This guide is platform-specific. For command information about other platforms, see the relevant *Dell EMC Networking OS Command Line Reference Guide*.

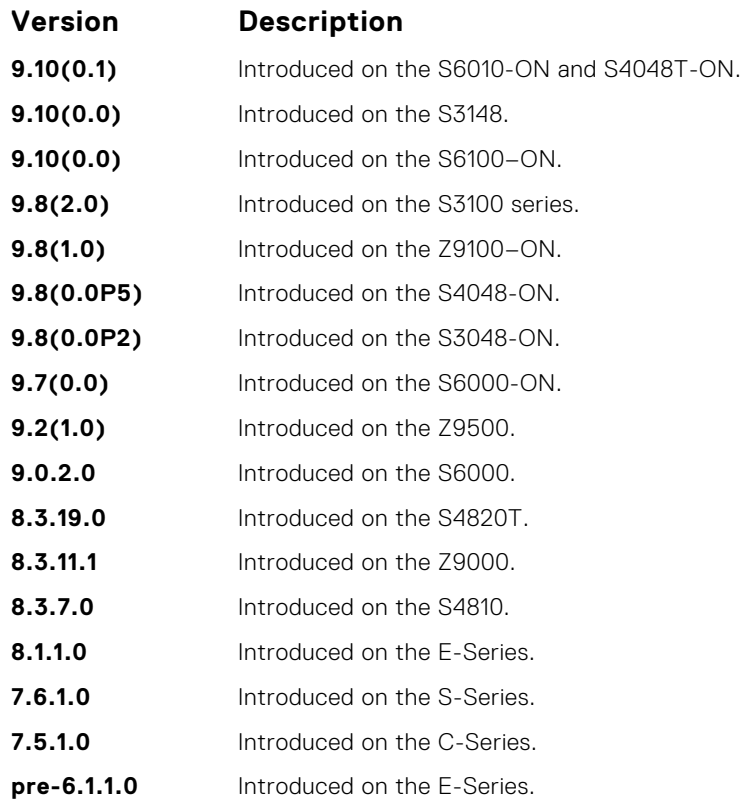

#### **Usage Information**

Dell EMC Networking OS does not support sending DNS queries over a VLAN. DNS queries are sent out on all other interfaces, including the Management port.

You can separately configure both IPv4 and IPv6 domain name servers.

In a dual stack setup, the system sends both A (request for IPv4 — RFC 1035) and AAAA (request for IPv6 — RFC 3596) record requests to a DNS server even if only the ip name-server command is configured.

## **ip proxy-arp**

Enable proxy ARP on an interface.

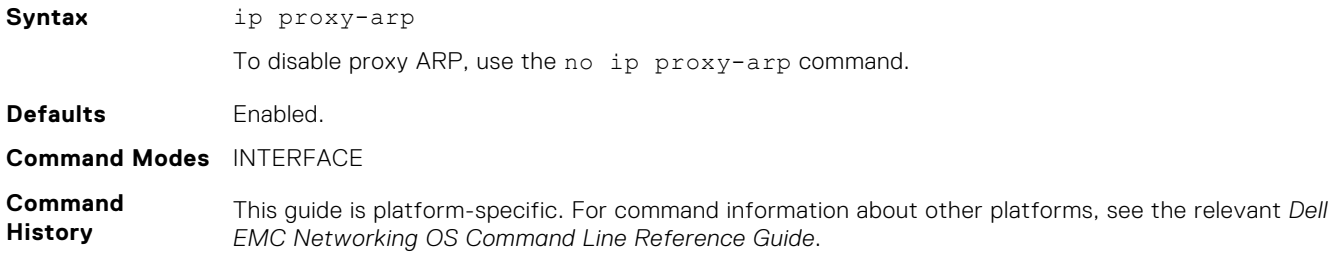

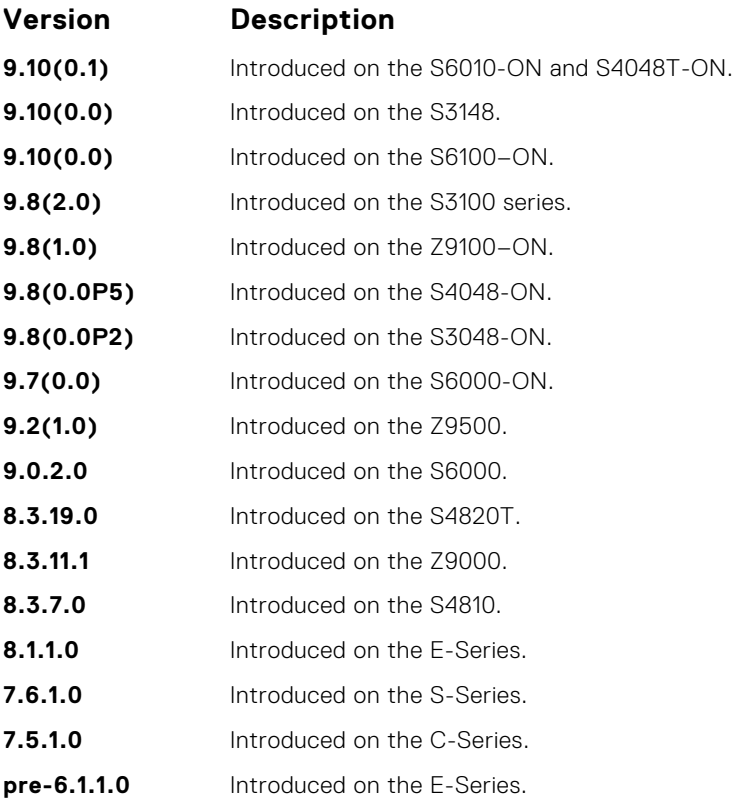

### **Related**

● [show ip interface](#page-824-0) — display the interface routing status and configuration.

#### **Commands**

## **ip route**

Assign a static route to the switch.

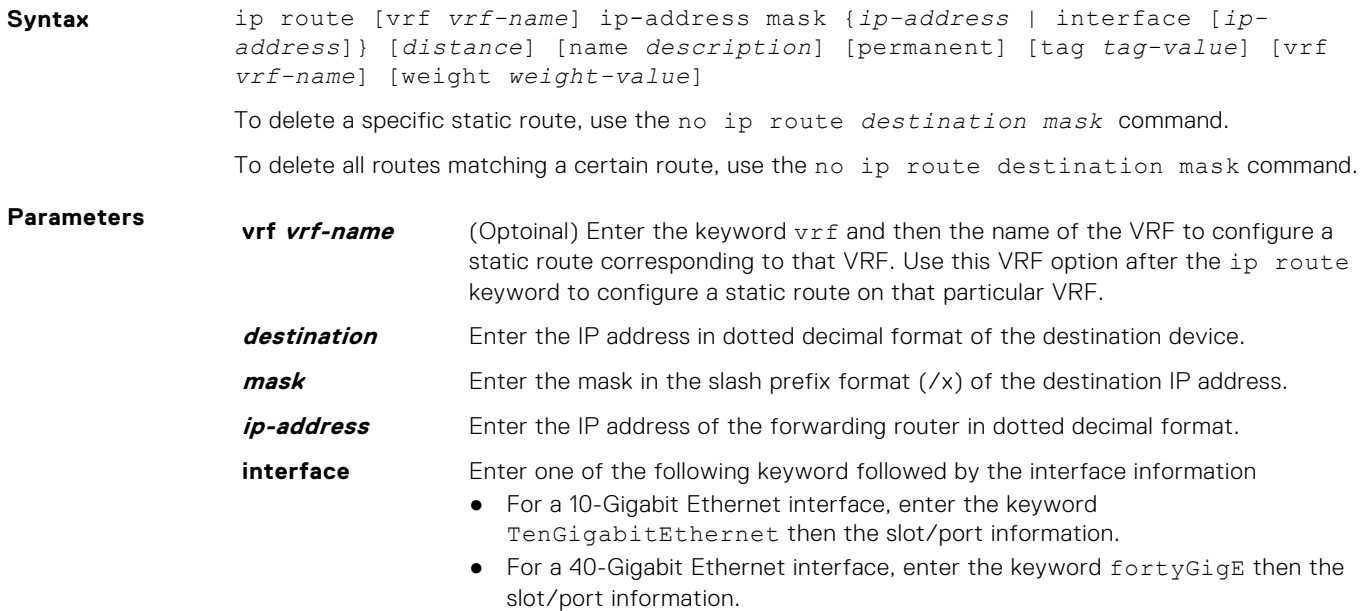

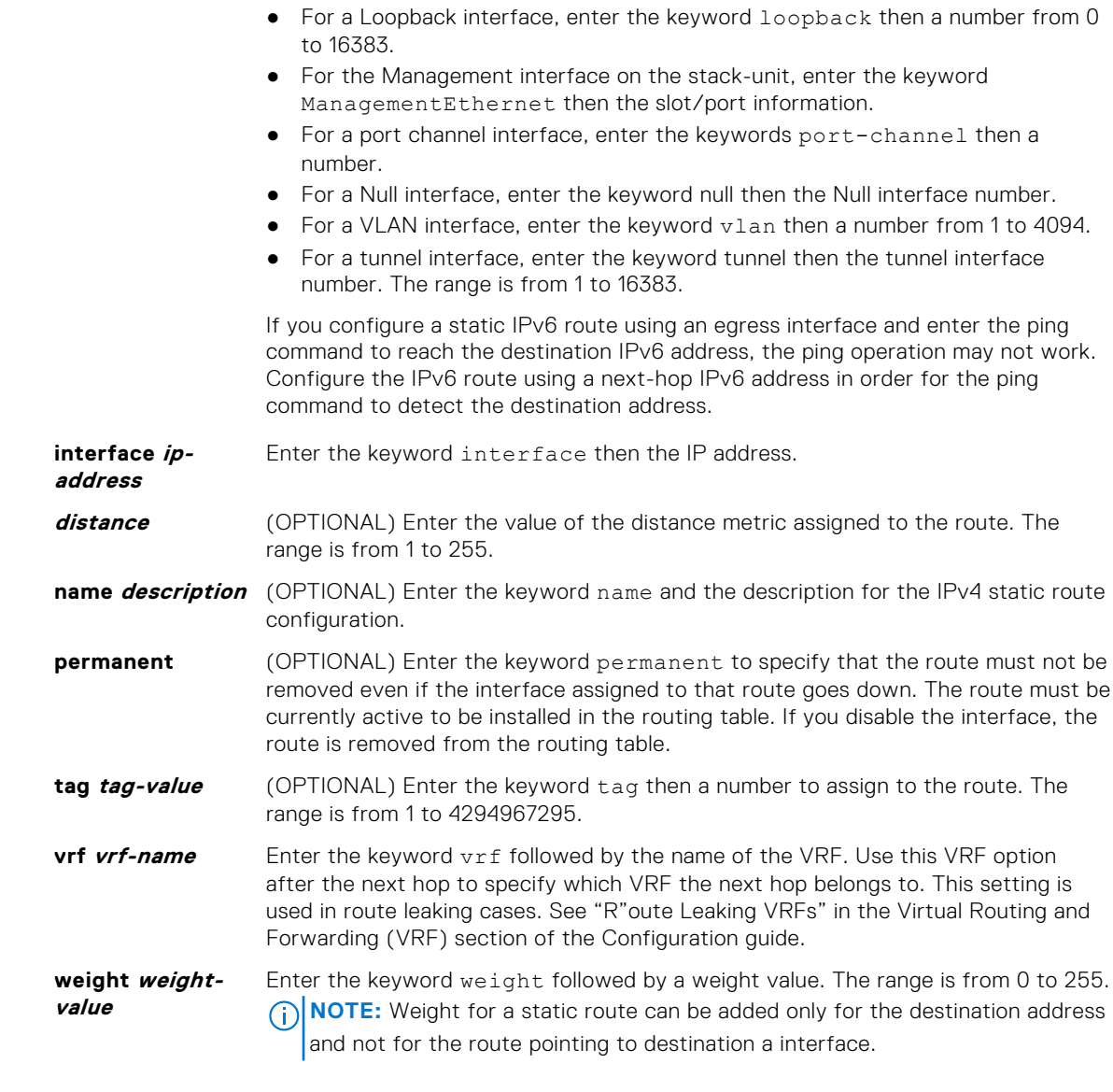

**Defaults** Not configured.

**Command Modes** CONFIGURATION

**Command**

**History** This guide is platform-specific. For command information about other platforms, see the relevant *Dell EMC Networking OS Command Line Reference Guide*.

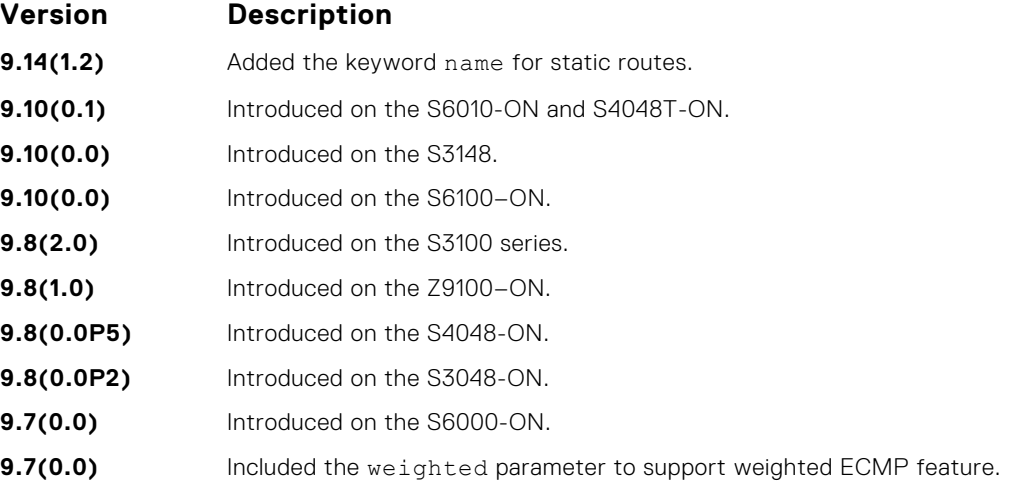

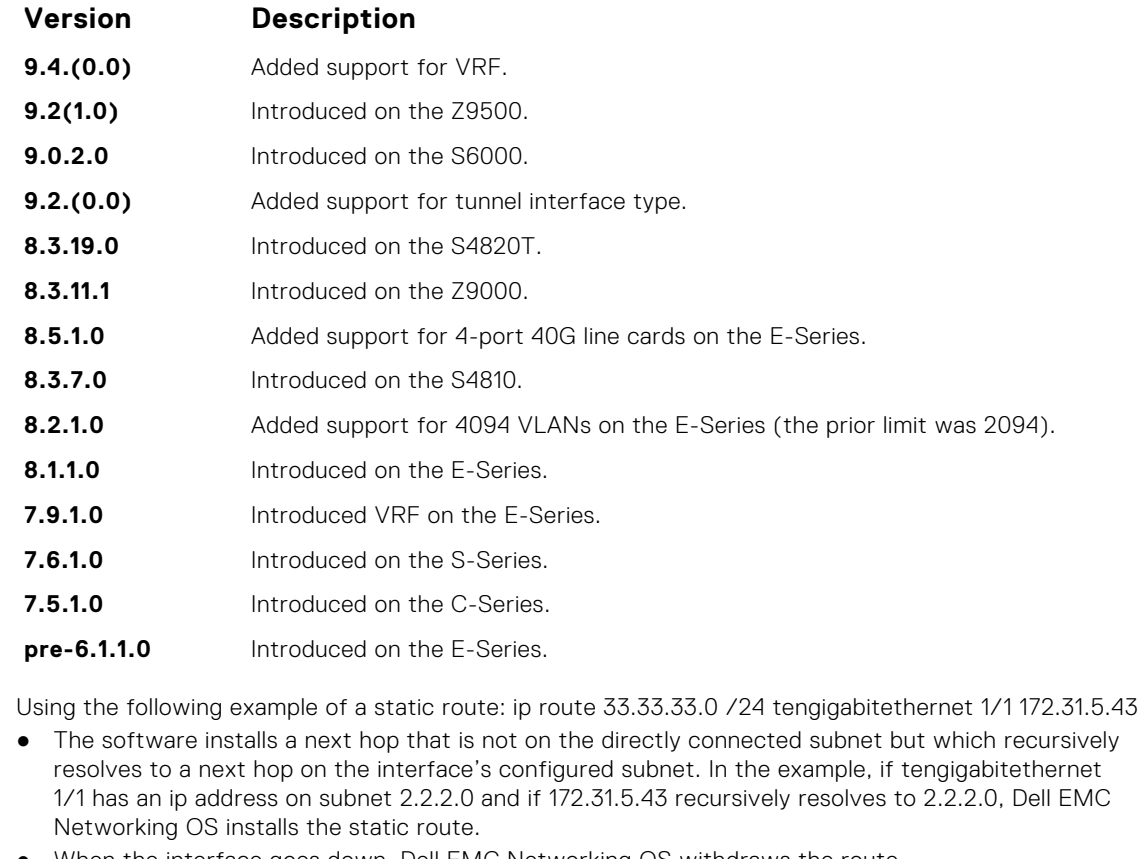

- When the interface goes down, Dell EMC Networking OS withdraws the route.
- When the interface comes up, Dell EMC Networking OS re-installs the route.
- When recursive resolution is "broken," Dell EMC Networking OS withdraws the route.
- When recursive resolution is satisfied, Dell EMC Networking OS re-installs the route.

You can specify a weight for an IPv4 or IPv6 static route. If the weight value of a path is 0, then that path is not used for forwarding when weighted ECMP is in effect. Also, if a path corresponding to a static route (destination) has a non-zero weight assigned to it and other paths do not have any weight configured, then regular ECMP is used for forwarding.

You can specify the weight value only to destination address and not on the egress port.

A route is considered for weighted ECMP calculations only if each paths corresponding to that route is configured with a weight.

You cannot use the VRF attribute of this command to configure routes in a management VRF. When a specific VRF is deleted, all the configured static routes corresponding to that VRF are automatically removed.

**Example**

**Usage Information**

```
DellEMC(conf)# ip route 1.1.1.0/24 4.4.4.2 weight 100 
DellEMC(conf)# ip route 1.1.1.0/24 6.6.6.2 weight 200 
DellEMC(conf)# do show running-config | grep route ip route 1.1.1.0/24 
4.4.4.2 weight 100 ip route 1.1.1.0/24 6.6.6.2 weight 200 
DellEMC(conf)# ip route vrf test 1.1.1.0/24 4.4.4.2 weight 100 
DellEMC(conf)# ip route vrf test 1.1.1.0/24 6.6.6.2 weight 200 
DellEMC(conf)# 
DellEMC(conf)# do show running-config | grep route ip route vrf test 
 1.1.1.0/24 4.4.4.2 weight 100 ip route vrf test 1.1.1.0/24 6.6.6.2 
weight 200
```
#### **Related**

 $\bullet$  [show ip route](#page-828-0)  $-$  view the switch routing table.

#### **Commands**

## **ip source-route**

Enable Dell EMC Networking OS to forward IP packets with source route information in the header.

#### S4820T

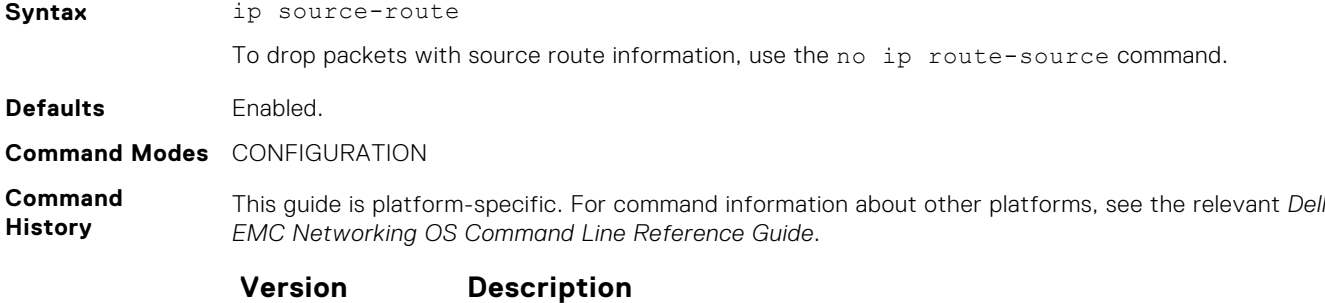

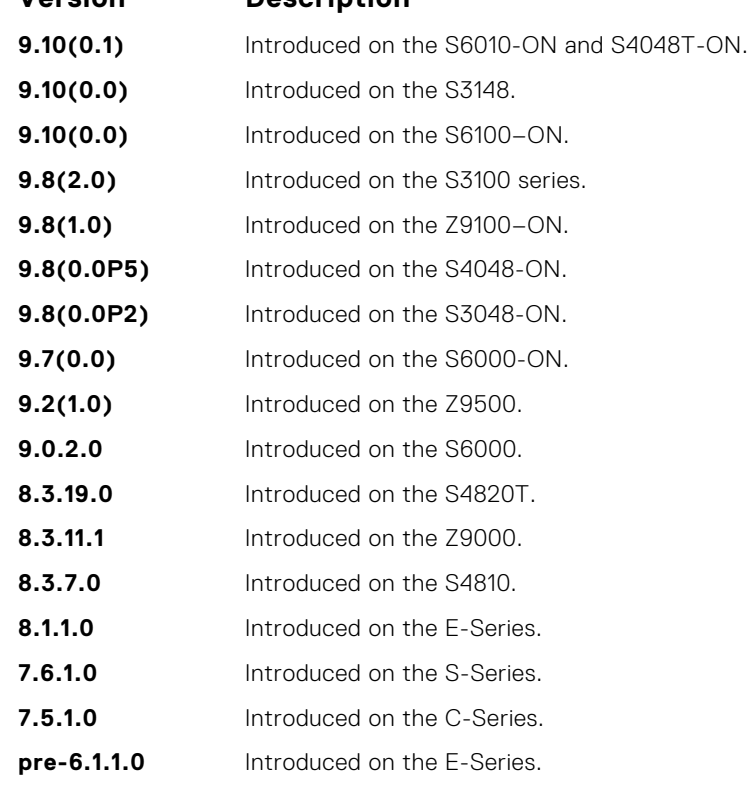

## **ip tcp initial-time**

Define the wait duration in seconds for the TCP connection to be established. This command is supported on the , S4820T, , and platforms.

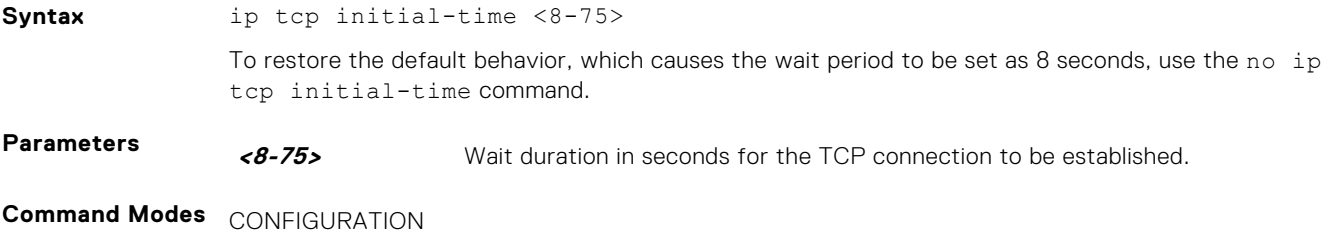

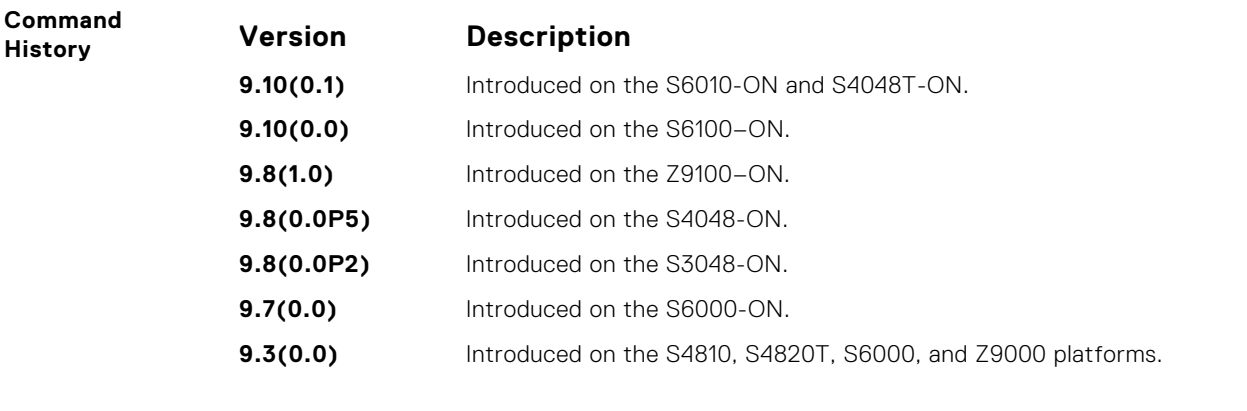

**Usage Information** You can configure the amount of time for which the device must wait before it attempts to establish a TCP connection. Using this capability, you can limit the wait times for TCP connection requests. Upon responding to the initial SYN packet that requests a connection to the router for a specific service (such as SSH or BGP) with a SYN ACK, the router waits for a period of time for the ACK packet to be sent from the requesting host that will establish the TCP connection.

## **show ip tcp initial-time**

Displays the interval that you configured for the device to wait before the TCP connection is attempted to be established.

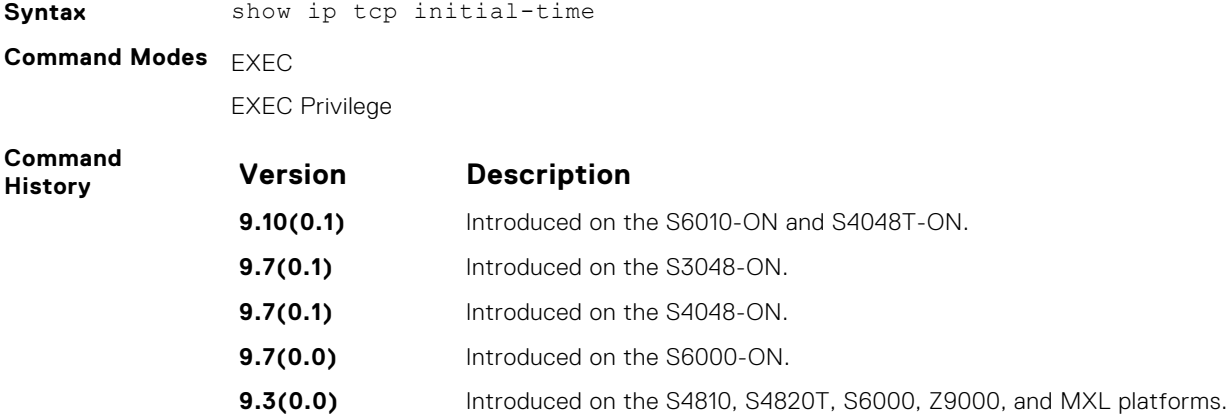

## **ip unreachables**

Enable the generation of internet control message protocol (ICMP) unreachable messages.

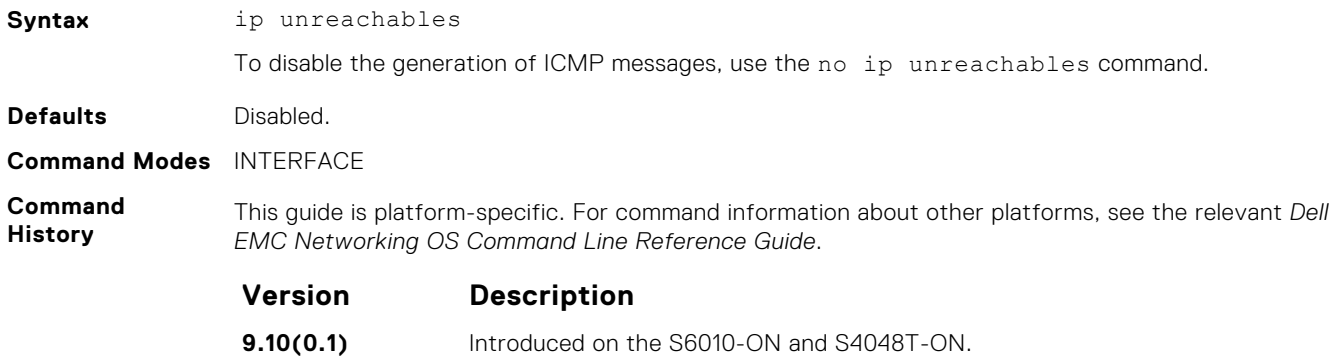

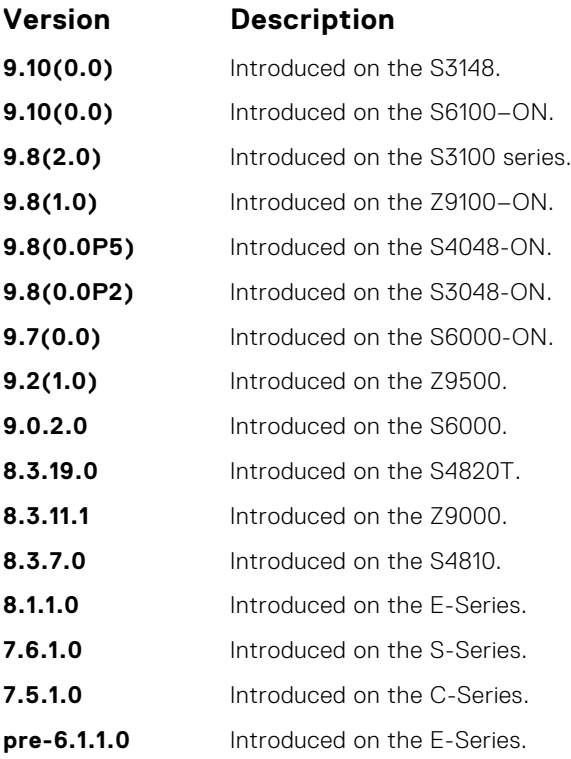

## **load-balance**

By default, for C-Series and S-Series, Dell EMC Networking OS uses an IP 4-tuple (IP SA, IP DA, Source Port, and Destination Port) to distribute IP traffic over members of a Port Channel as well as equal-cost paths. To designate another method to balance traffic over Port Channel members, use the load-balance command.

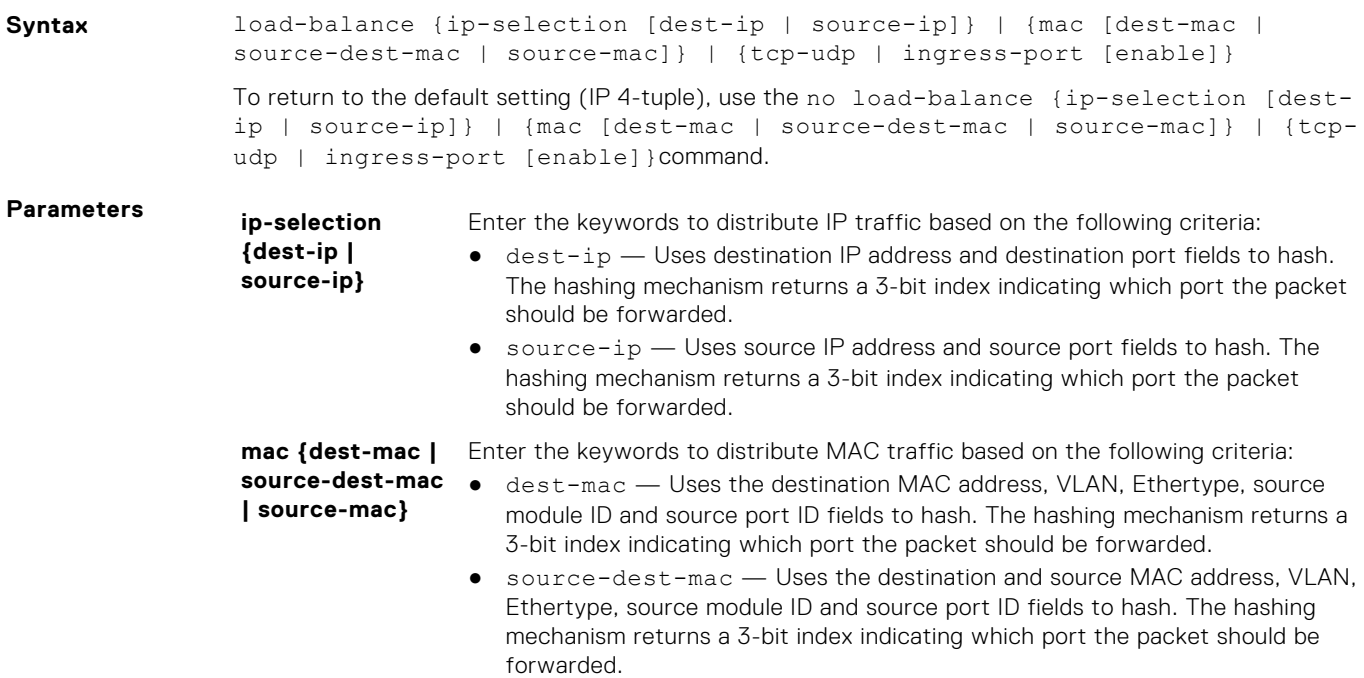

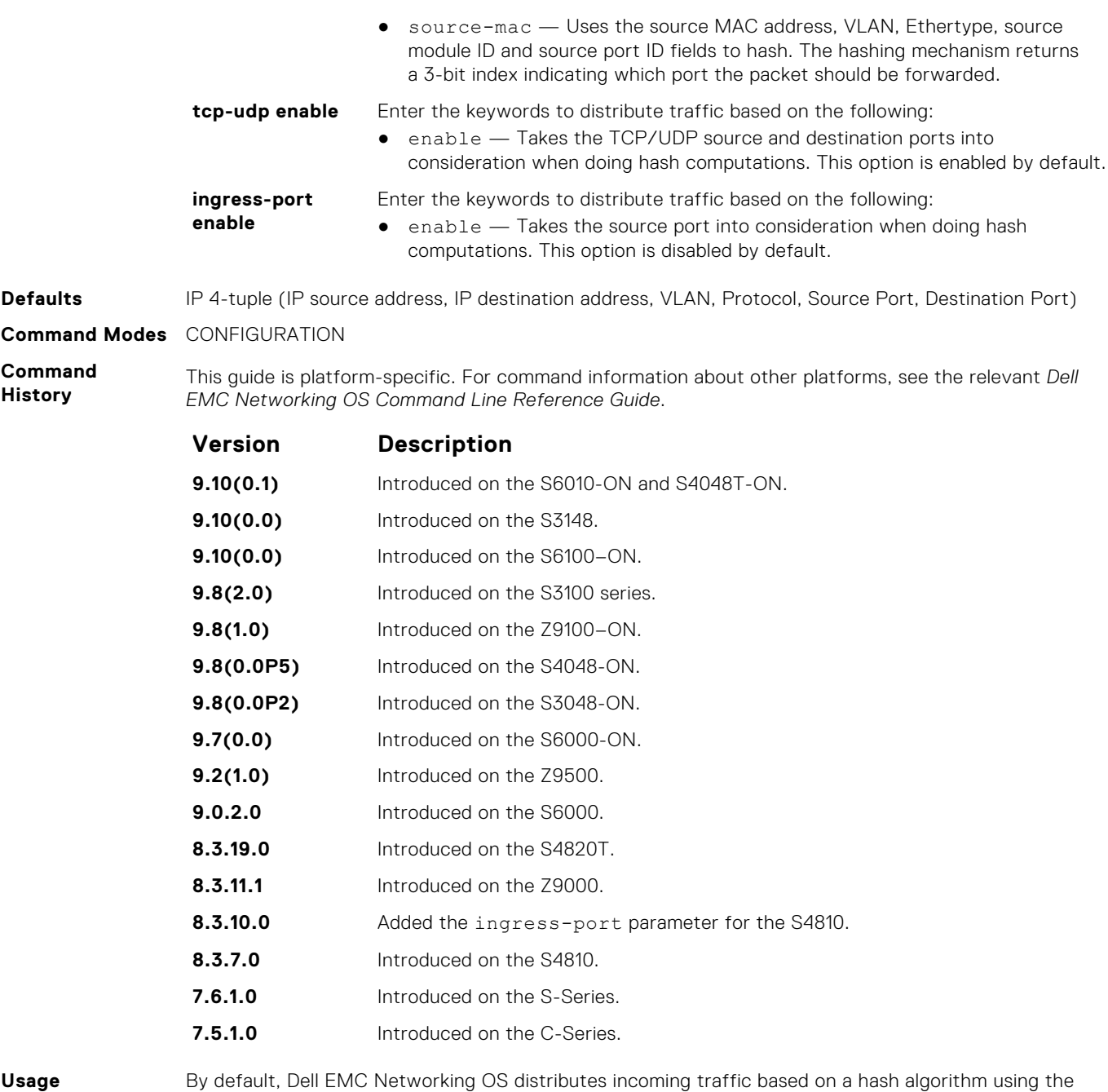

**Usage Information**

- following criteria: ● IP source address
- IP destination address
- VLAN
- Protocol
- TCP/UDP source port
- TCP/UDP destination port

## **load-balance hg**

Choose the traffic flow parameters the hash calculation uses while distributing the traffic across internal higig links.

```
Syntax [no] load-balance hg {ip-selection | ipv6-selection [source-ip | source-
              ipv6 | source-port-id | source-module-id | dest-ip | dest-ipv6 | dest-port-
              id | dest-module-id | protocol | vlan | L4-source-port | L4-dest-port ] |
```
mac [*source-mac* | *source-port-id* | *source-module-id* | *dest-mac* | *dest-portid* | *dest-module-id* | *vlan* | *ethertype* | *source-dest-mac* ] | tunnel [*ipv4 over-ipv4* | *ipv4-over-gre-ipv4* | *mac-in-mac*]}

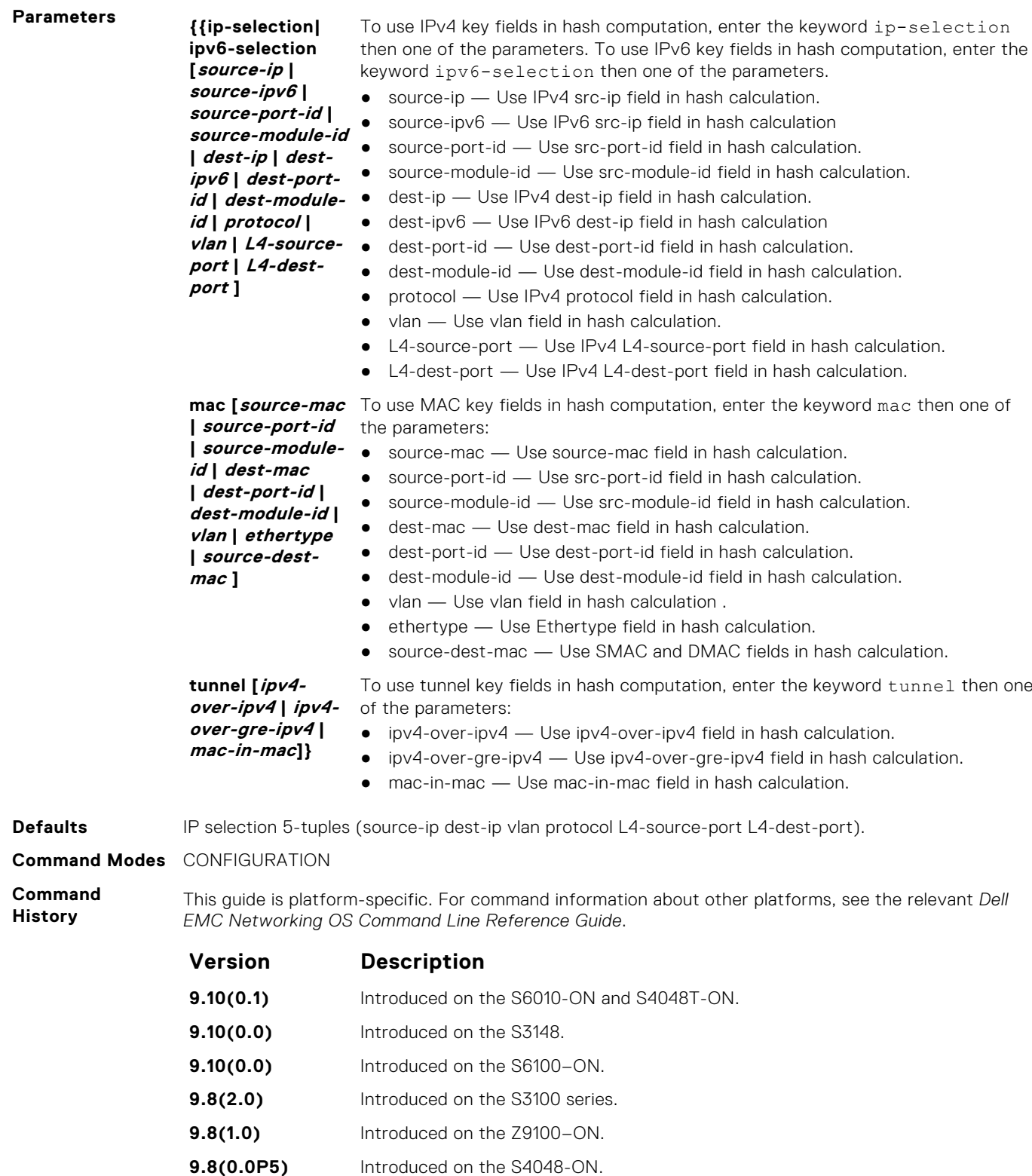

- **9.8(0.0P2)** Introduced on the S3048-ON.
- **9.7(0.0)** Introduced on the S6000-ON.
- **9.0.2.0** Introduced on the S6000.
- **9.0.0.0** Added support for IPv6.

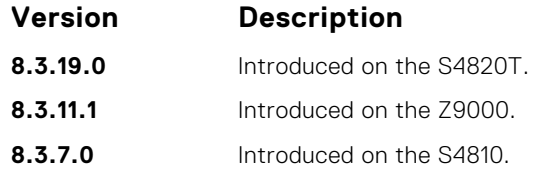

### **management route**

Configure a static route that points to the Management interface or a forwarding router.

#### S4820T

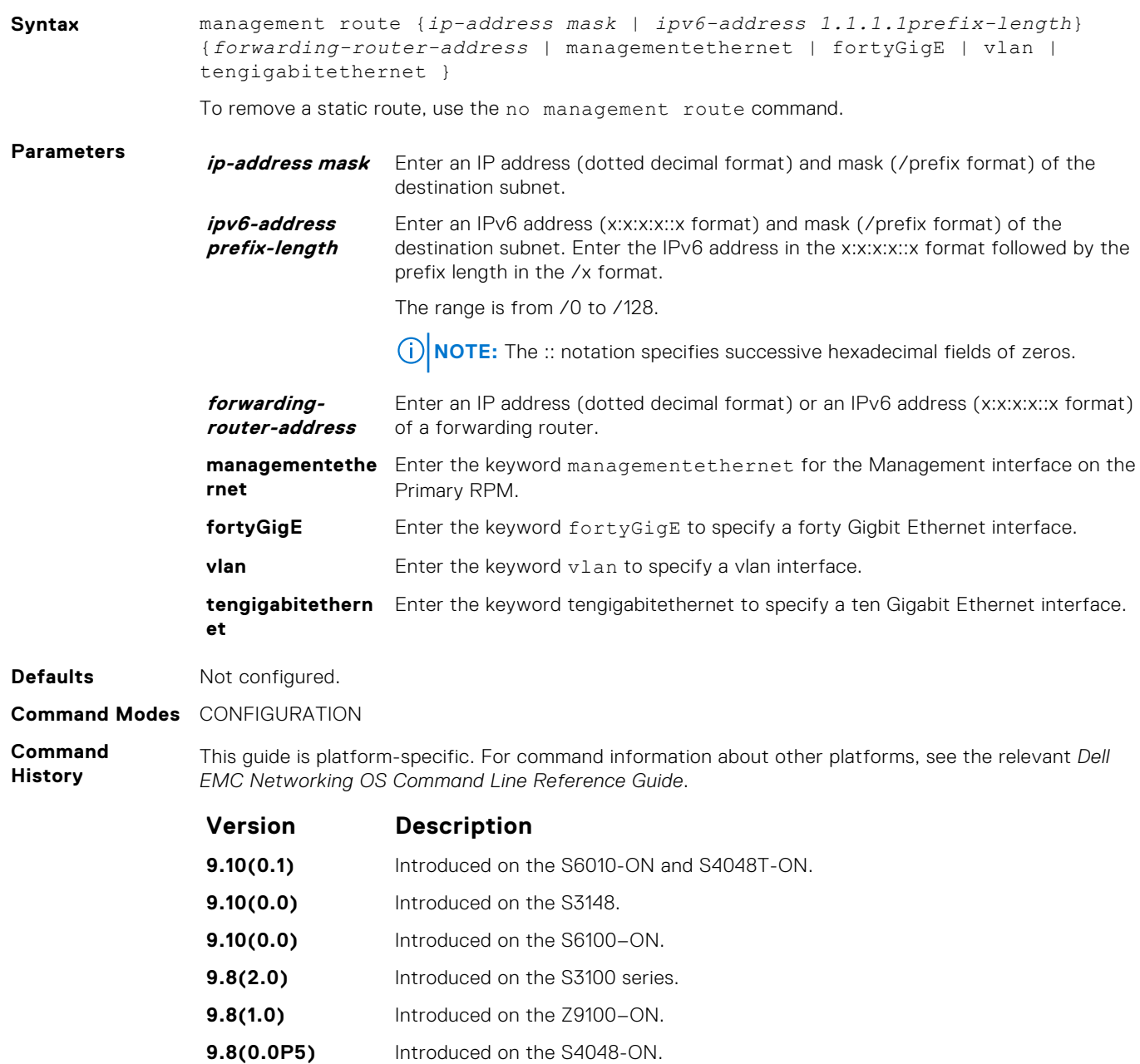

**9.8(0.0P2)** Introduced on the S3048-ON.

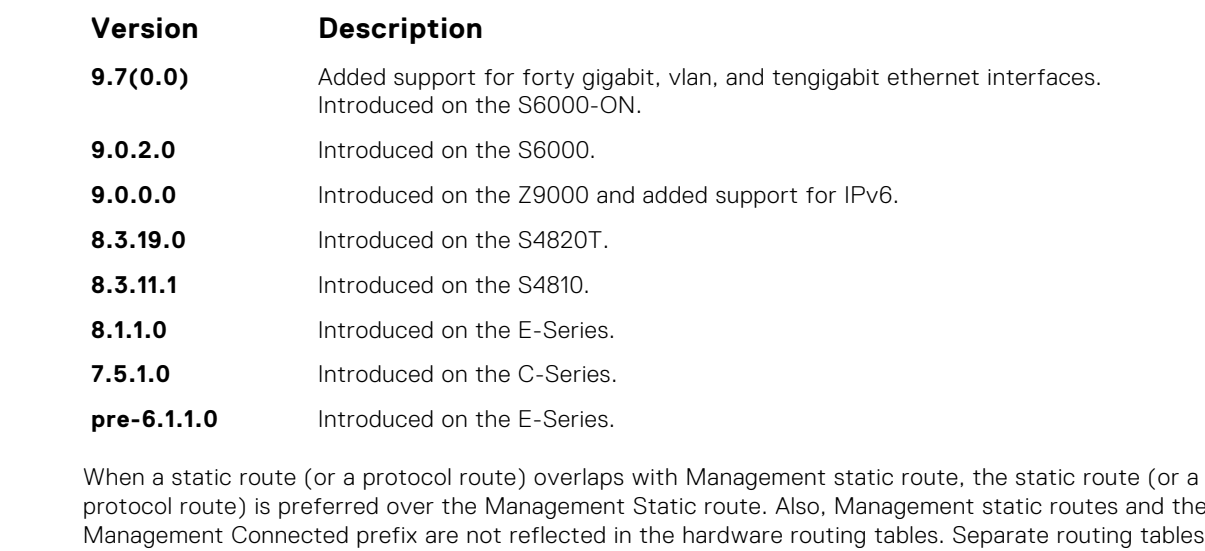

**Related Commands**

**Usage Information**

- [interface ManagementEthernet](#page-691-0) configure the Management port on the system (either the Primary or Standby RPM).
- [speed \(Management interface\)](#page-742-0) set the speed for the Management interface.

are maintained for IPv4 and IPv6 management routes. This command manages both tables.

## **show arp**

Display the ARP table.

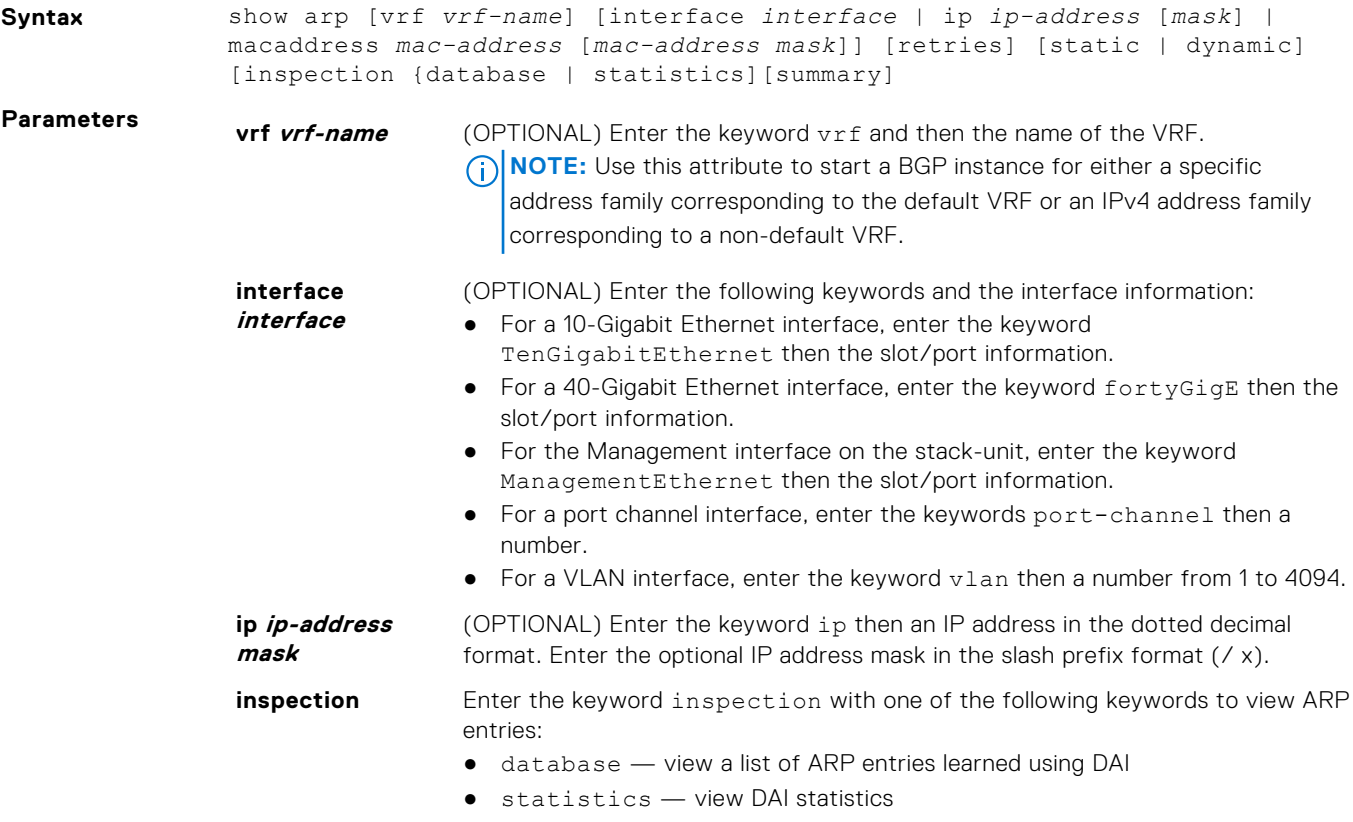

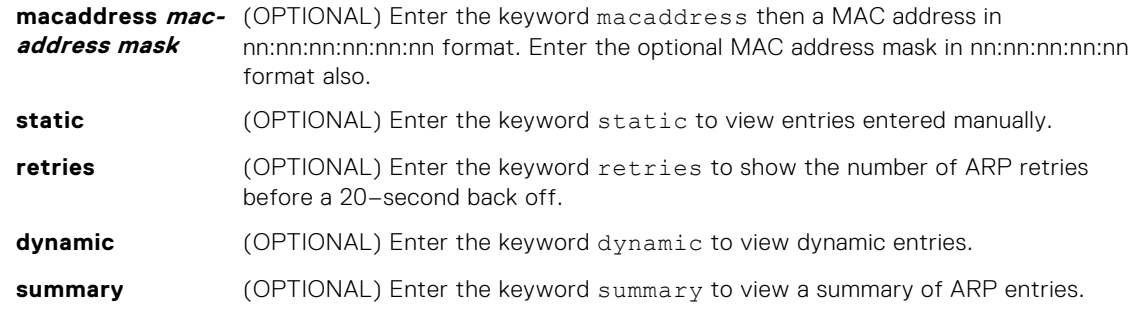

#### **Command Modes** EXEC Privilege

**Command History**

This guide is platform-specific. For command information about other platforms, see the relevant *Dell EMC Networking OS Command Line Reference Guide*.

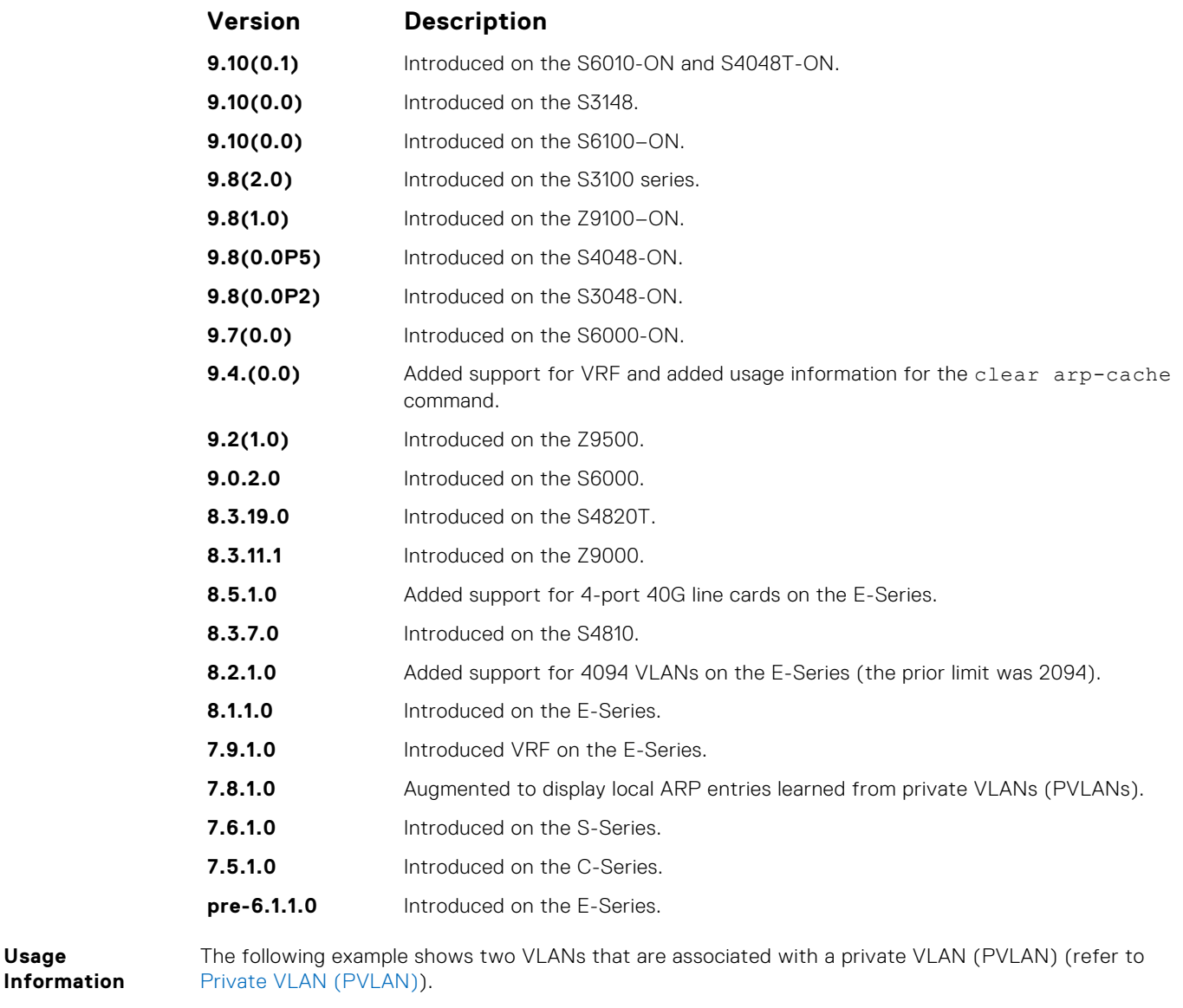

If you have entered the clear arp-cache command to remove a large number of ARP entries and the command is still being processed in the background, an error message display if you attempt to enter the show arp command:

Clear arp in-progress. Please try after sometime!

The following describes the show arp command shown in the following example.

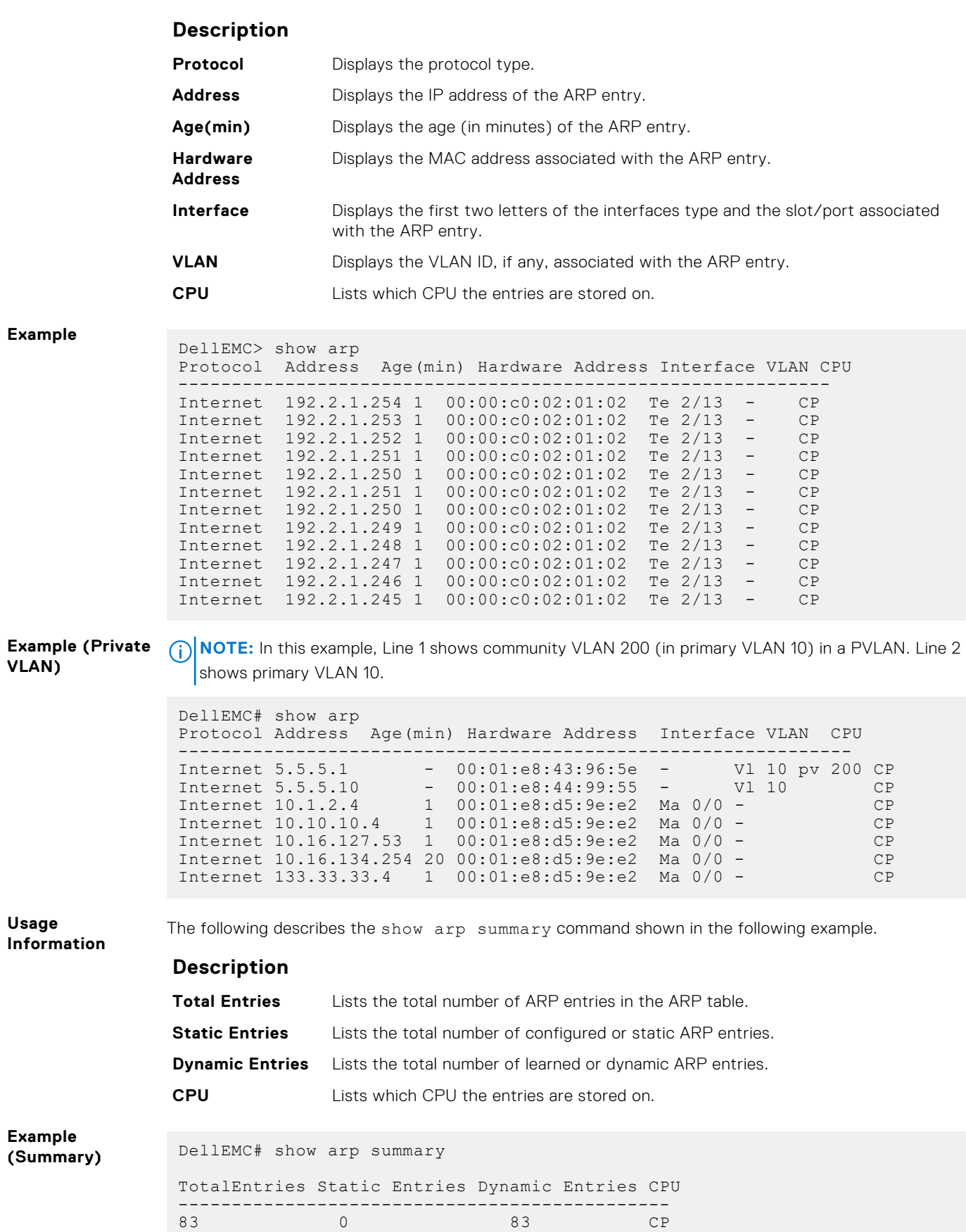

DellEMC#

- <span id="page-815-0"></span>**Related Commands**
- [ip local-proxy-arp](#page-1258-0) enable/disable Layer 3 communication in secondary VLANs.
- [switchport mode private-vlan](#page-1260-0) set PVLAN mode of the selected port.

## **show arp retries**

Display the configured number of ARP retries.

#### S4820T

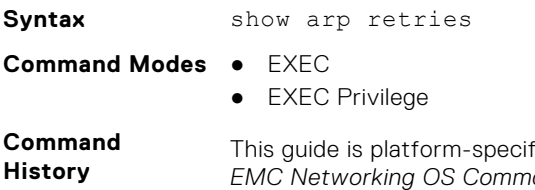

Fic. For command information about other platforms, see the relevant *Dell EMC Networking OS Command Line Reference Guide*.

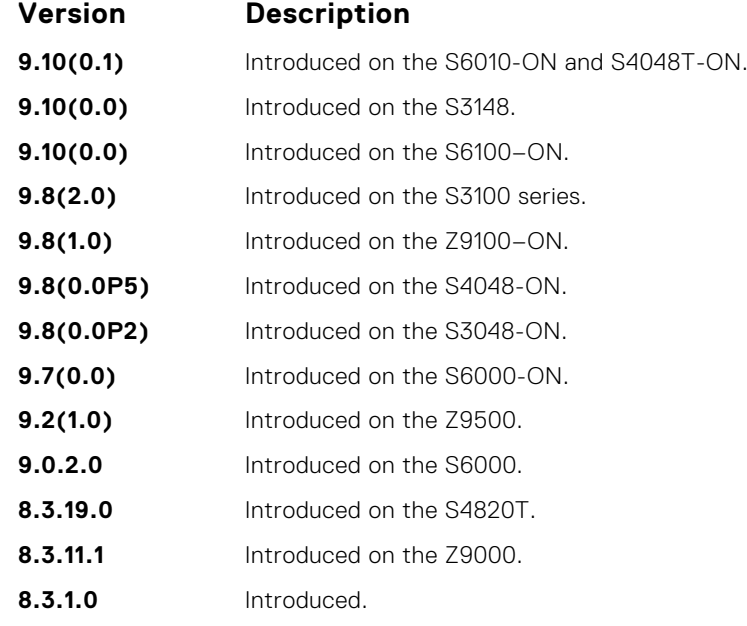

**Related Commands** ● [arp retries](#page-777-0) — set the number of ARP retries in case the system does not receive an ARP reply in response to an ARP request.

## **show hosts**

View the host table and DNS configuration.

#### S4820T

Syntax show hosts

- **Command Modes** EXEC
	- EXEC Privilege

**Command History**

This guide is platform-specific. For command information about other platforms, see the relevant *Dell EMC Networking OS Command Line Reference Guide*.

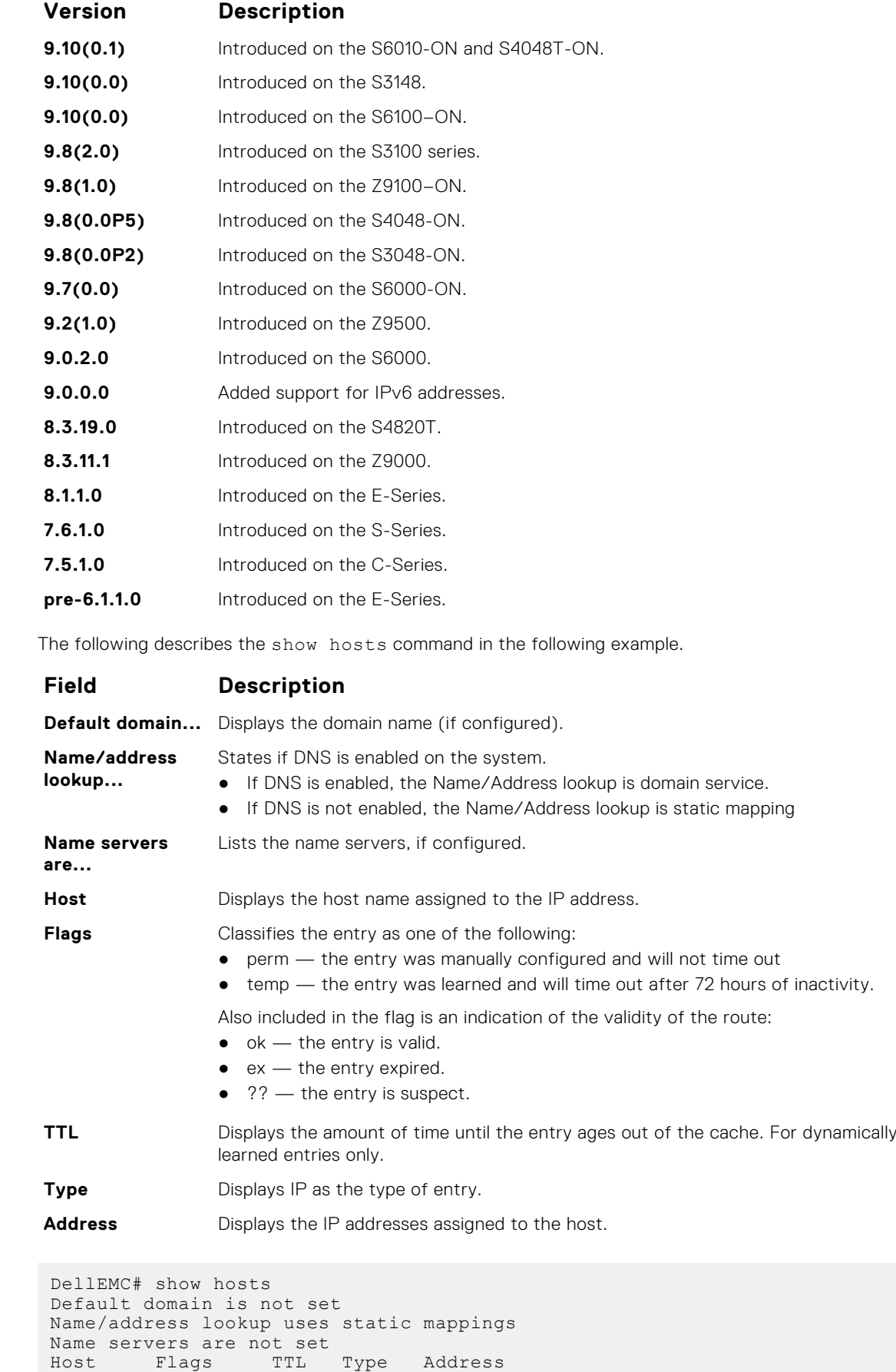

-------- ----- ---- ---- -------

**Usage Information**

**Example**

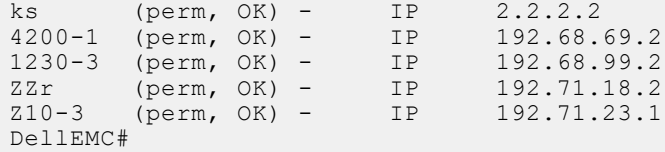

**Related Commands** ● [traceroute](#page-151-0) — view the DNS resolution.

 $\bullet$  [ip host](#page-797-0)  $-$  configure a host.

# **show ip cam linecard**

View CAM entries for a port pipe on a line card.

#### S4820T

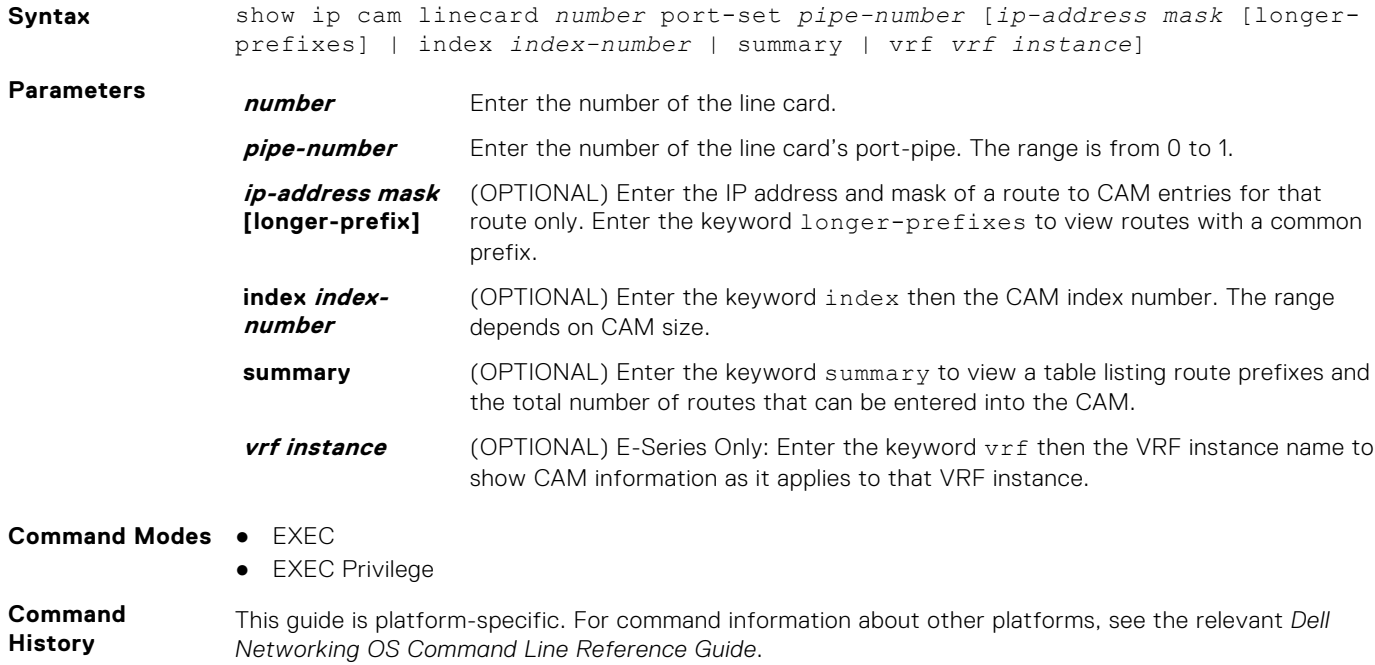

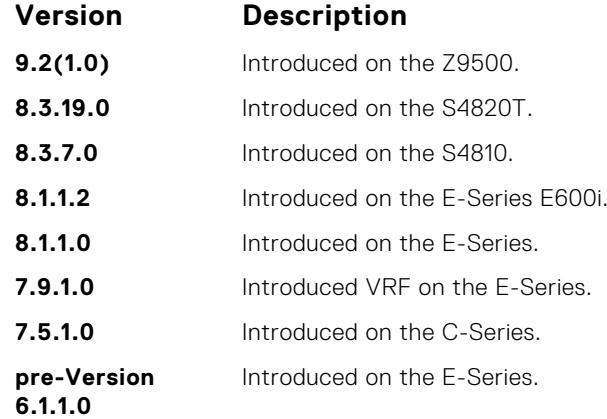

**Usage Information**

The following describes the show ip cam command shown in the following example.

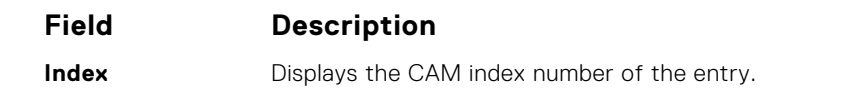

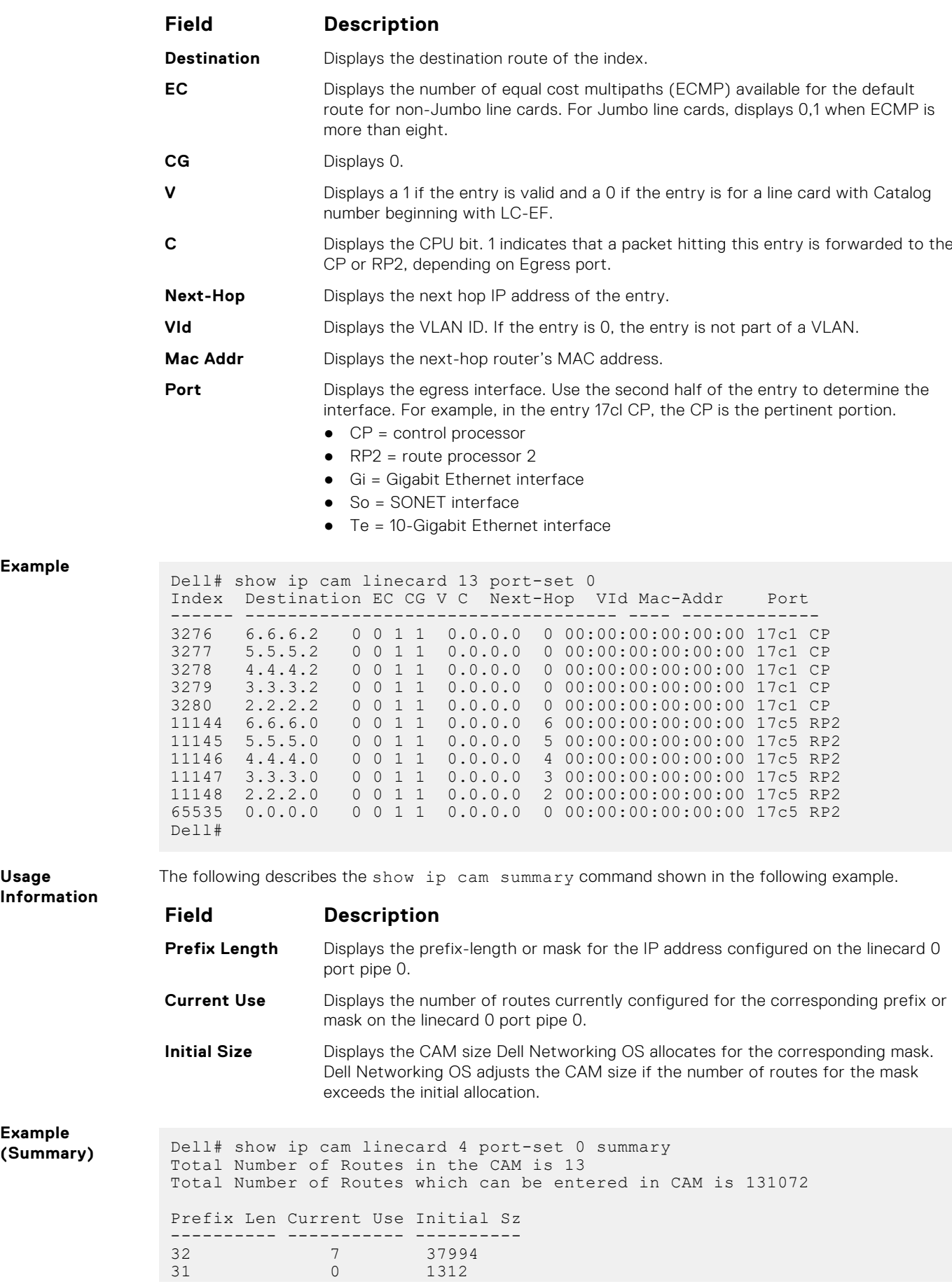

**Example**

**Usage Information**

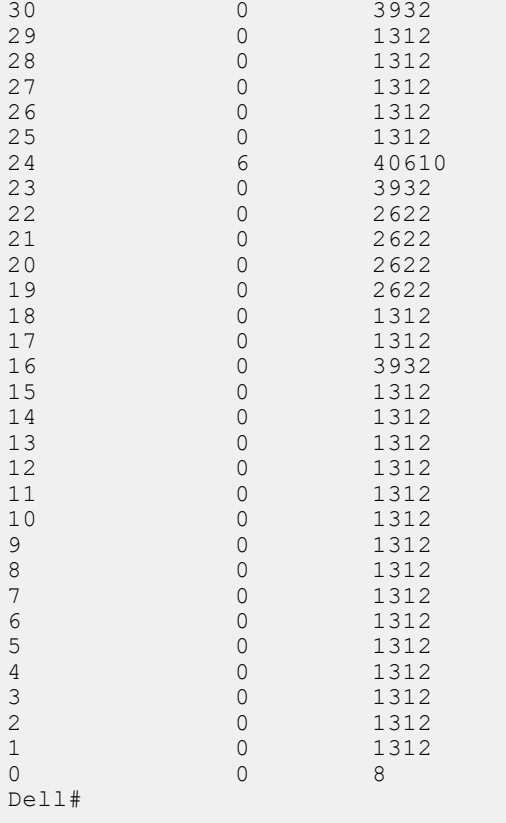

## **show ip cam stack-unit**

Display CAM entries for a port-pipe of a stack-unit on a S-Series or Z-Series switch.

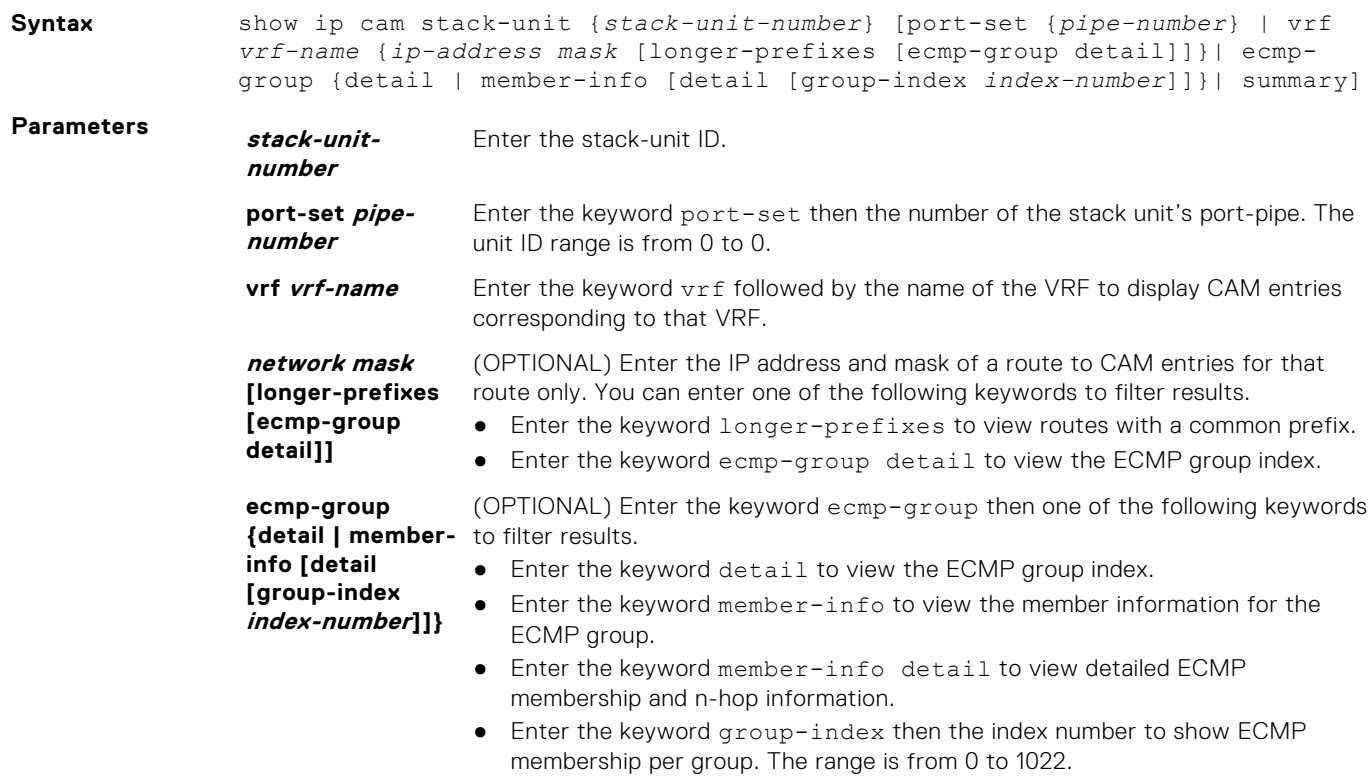

**summary** (OPTIONAL) Enter the keyword summary to view a table listing route prefixes and the total number routes which can be entered in to CAM.

- **Command Modes** EXEC
	- EXEC Privilege

**Command History**

This guide is platform-specific. For command information about other platforms, see the relevant *Dell EMC Networking OS Command Line Reference Guide*.

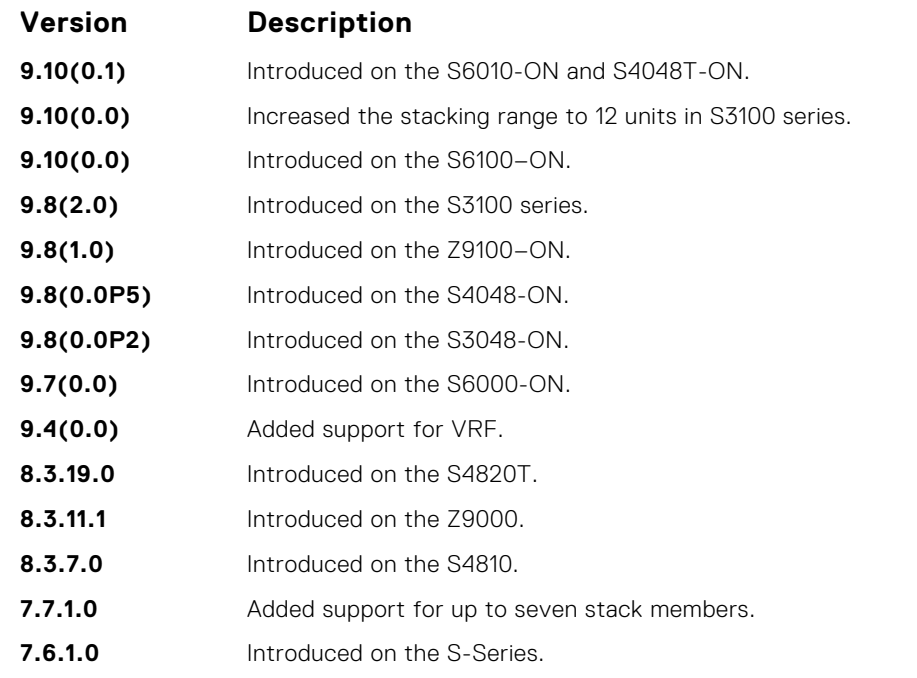

**Usage Information** The following describes the show ip cam command shown in the following example.

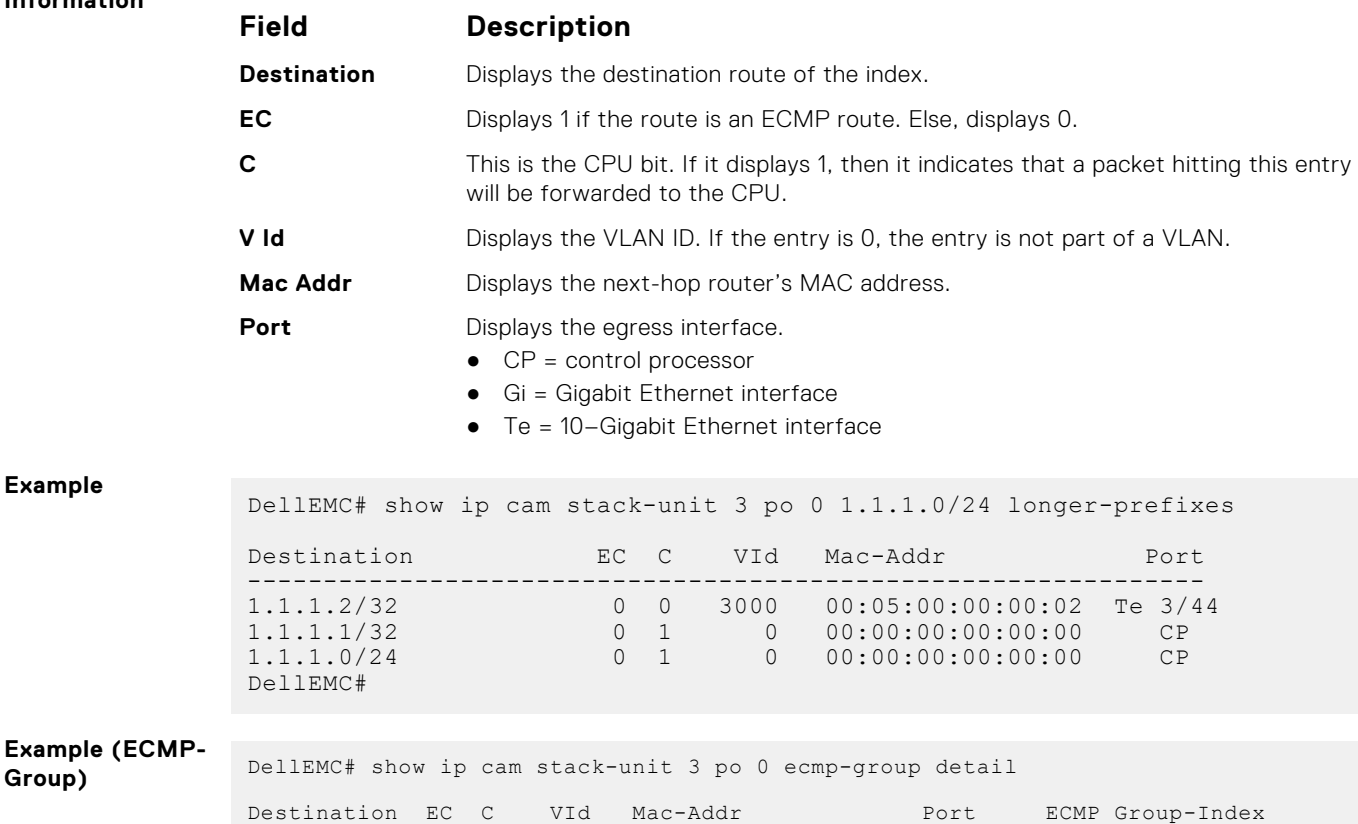

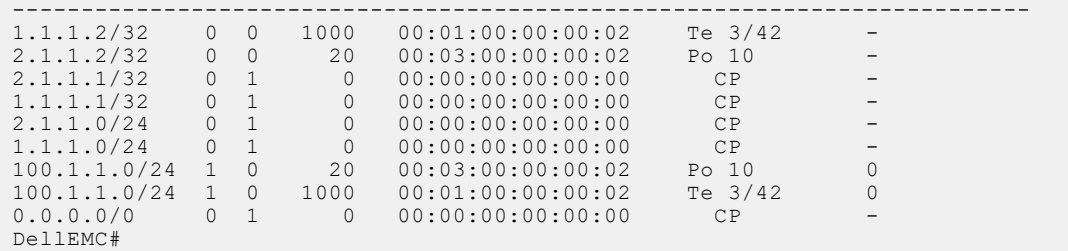

## **Example**

**(Member-Info)** DellEMC# show ip cam stack-unit 3 po 0 ecmp-group member-info detail

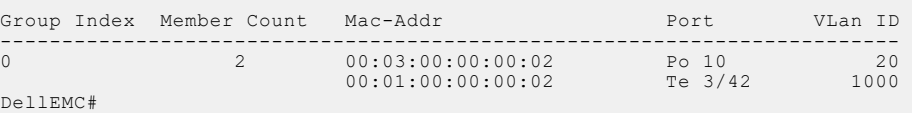

## **show ip fib stack-unit**

View all Forwarding Information Base (FIB) entries of a specific stack-unit.

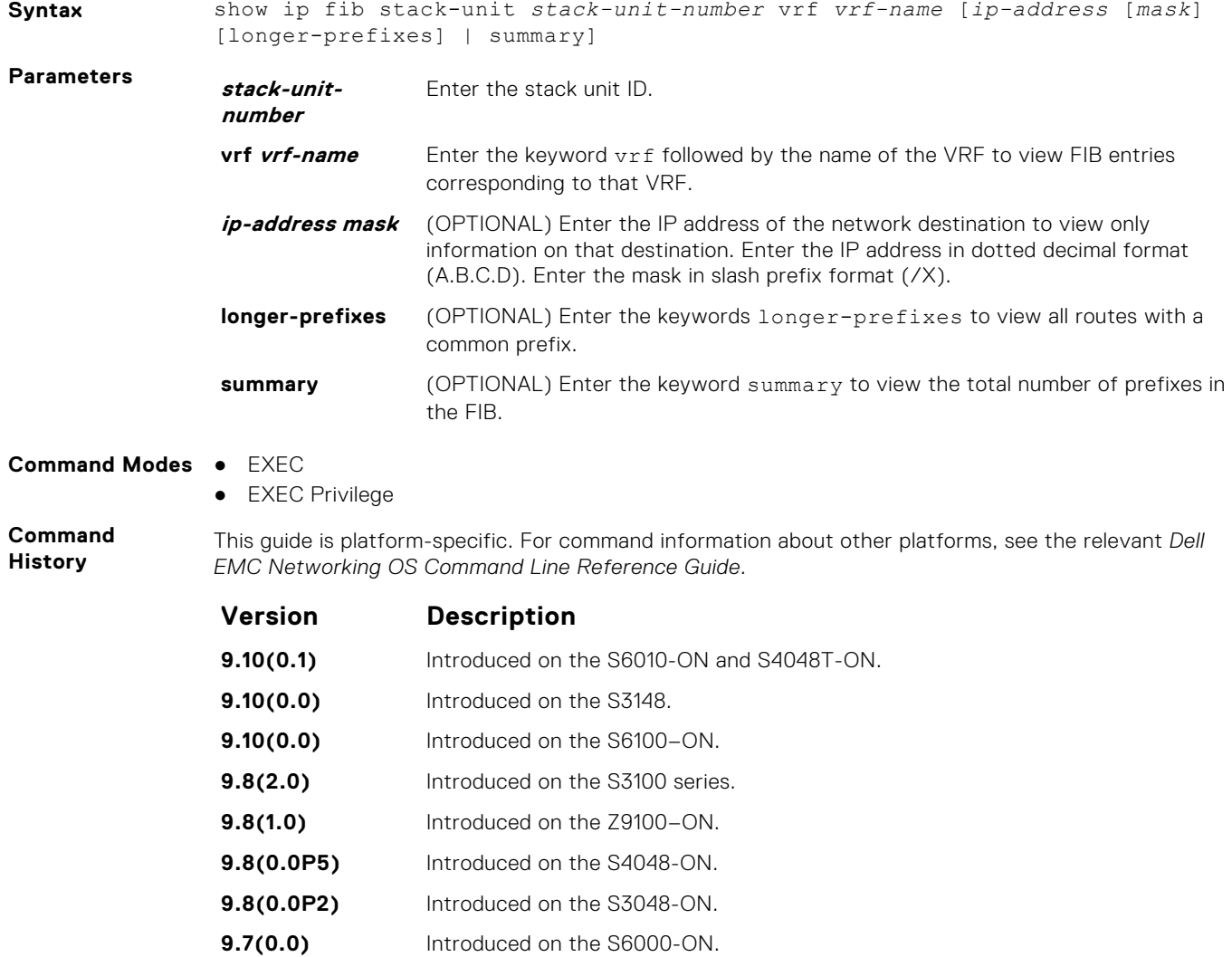

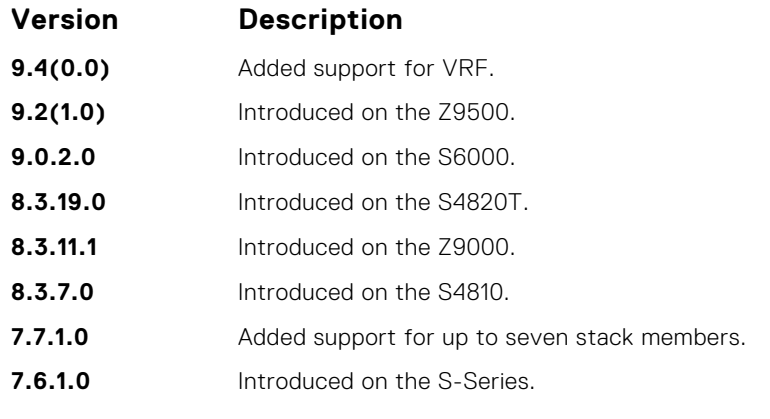

**Usage Information** The following describes the show ip fib stack-unit command shown in the following example.

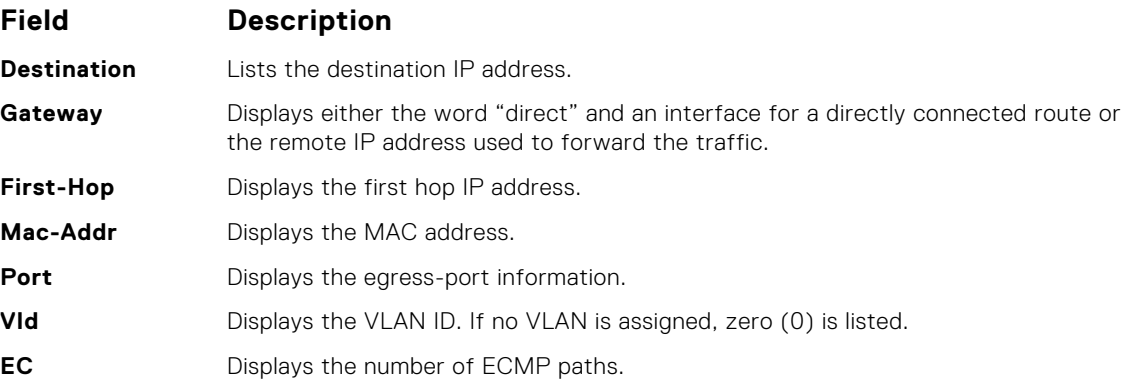

If weighted ECMP is enabled, then the show ip fib stack-unit command display a new column named W-EC (Weighted ECMP). This column displays either a value of *1* or *0* depending on whether or not a route is assigned with a weight.

#### **Example** DellEMC# show in fib stack-unit 1

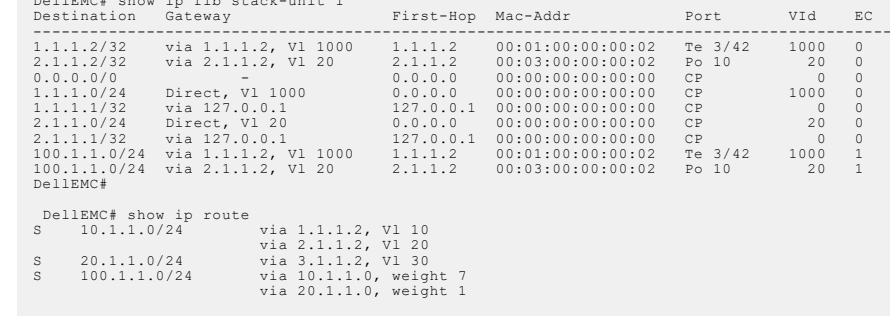

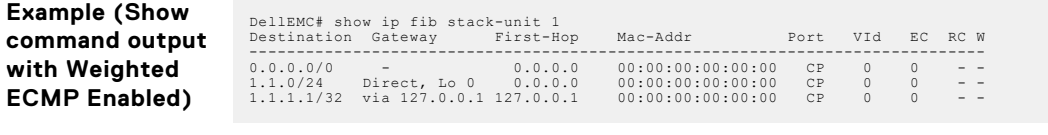

The RC and W columns in the show output appear only if the weighted ECMP is enabled using the ip ecmp weighted command.

- [clear ip fib stack-unit](#page-781-0)  clear FIB entries on a specified stack-unit.
- **Commands**

**Related**

● [ip ecmp weighted—](#page-592-0) enable weighted ECMP calculations.

## **show ip flow**

Show how a Layer 3 packet is forwarded when it arrives at a particular interface.

#### S4820T

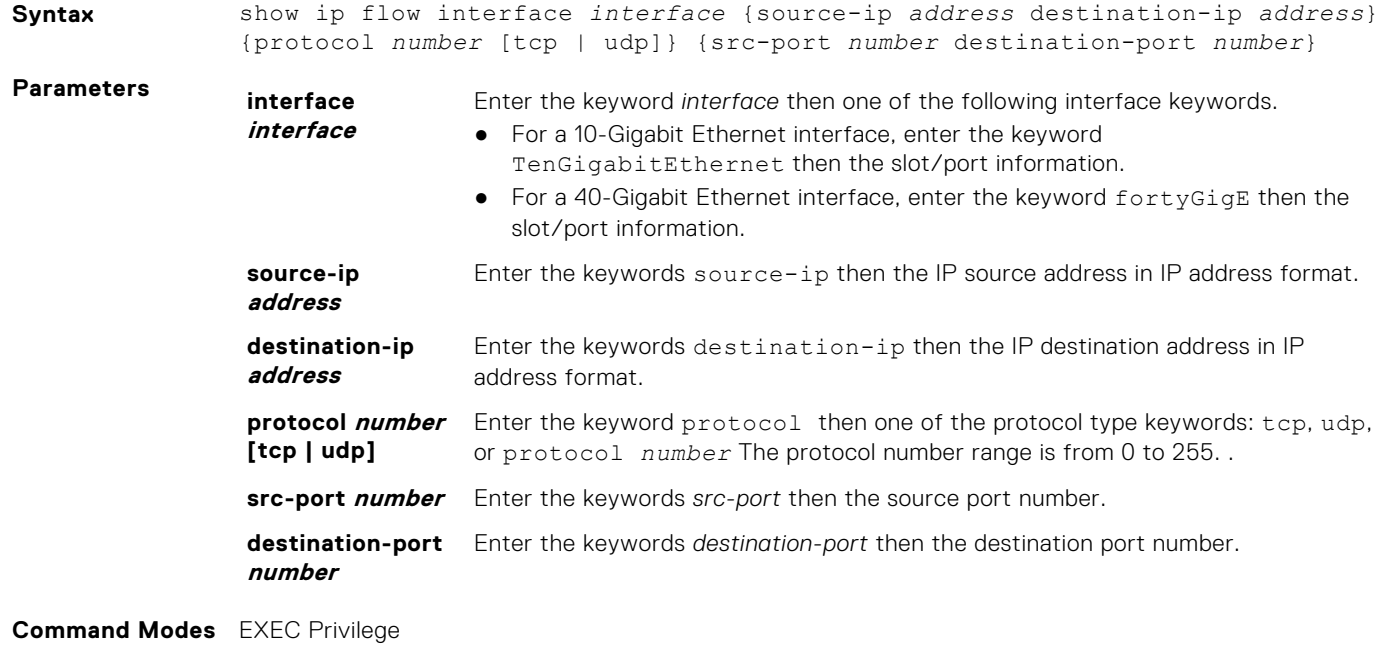

**Command History** This guide is platform-specific. For command information about other platforms, see the relevant *Dell EMC Networking OS Command Line Reference Guide*.

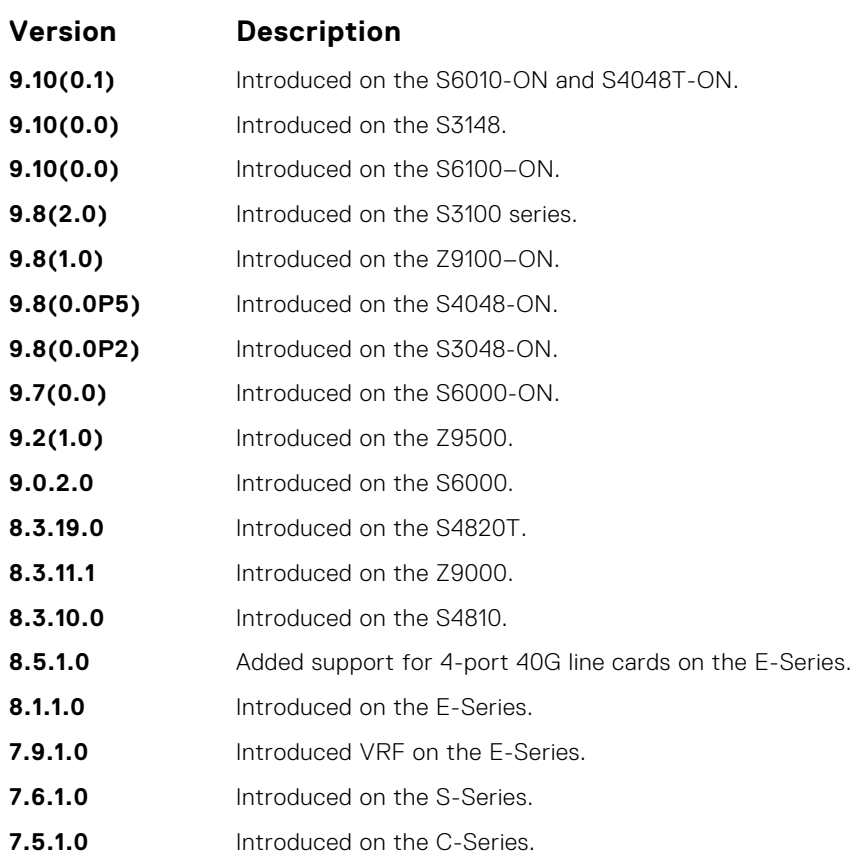

<span id="page-824-0"></span>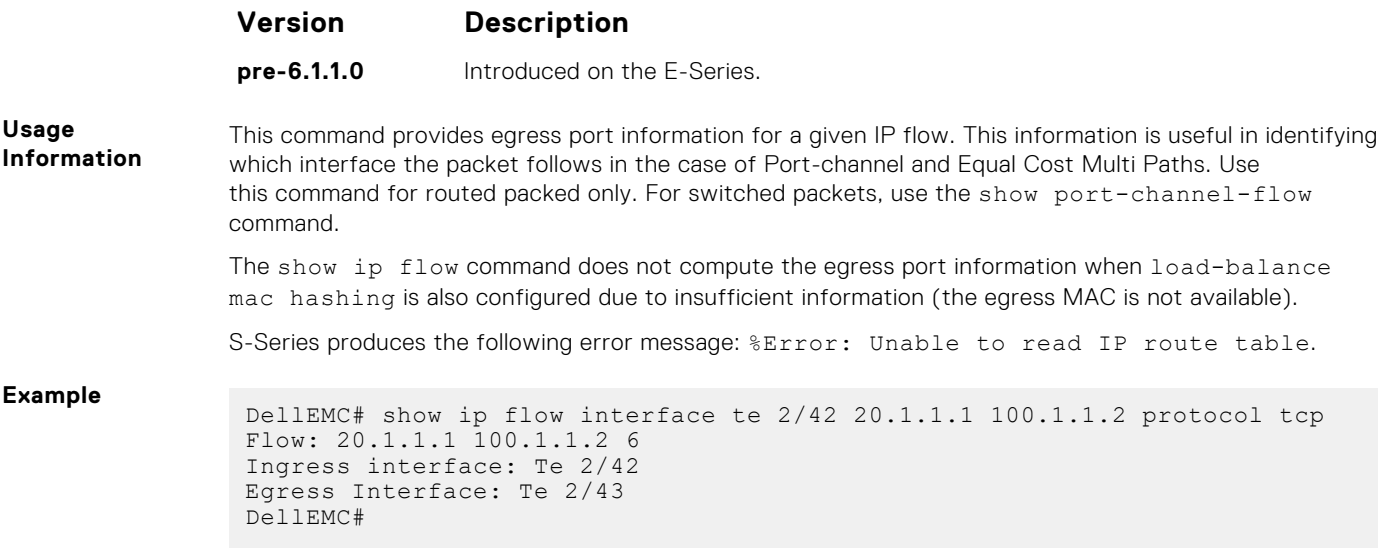

# **show ip interface**

View IP-related information on all interfaces.

#### S4820T

**History**

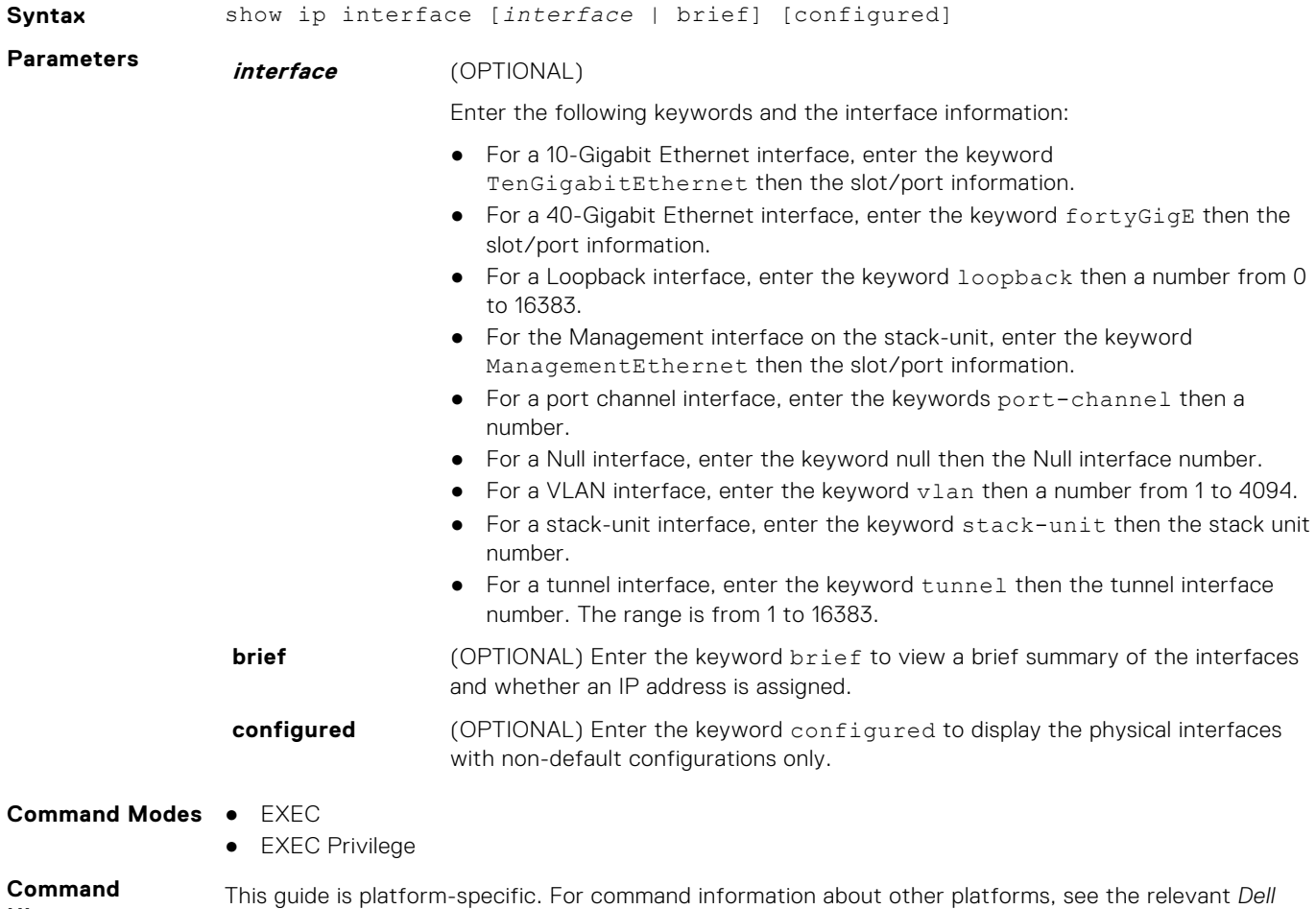

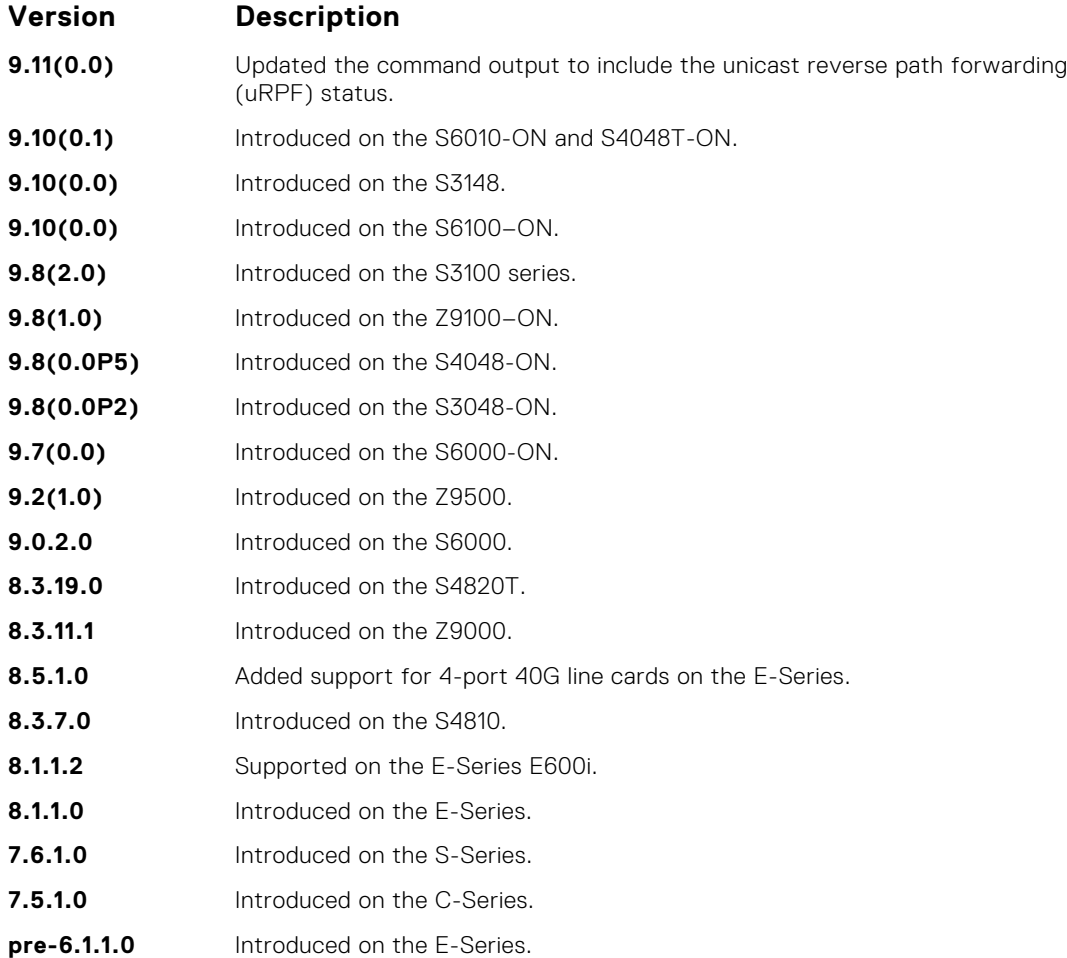

**Example**

DellEMC# show ip interface tengigabitethernet 1/1 TenGigabitEthernet 1/1 is down, line protocol is down Internet address is not set IP MTU is 1500 bytes Directed broadcast forwarding is disabled Proxy ARP is enabled Split Horizon is enabled Poison Reverse is disabled ICMP redirects are not sent ICMP unreachables are not sent IP unicast RPF check is not supported DellEMC#

DellEMC# show ip interface **port-channel** 128 Port-channel 128 is down, line protocol is down Internet address is 10.1.1.1/16 Broadcast address is 10.1.255.255 Address determined by user input IP MTU is 1500 bytes Directed broadcast forwarding is disabled Proxy ARP is enabled Split Horizon is enabled Poison Reverse is disabled ICMP redirects are not sent ICMP unreachables are not sent IP unicast RPF check is not supported DellEMC#

DellEMC#show ip interface **vlan** 1 Vlan 1 is down, line protocol is down

```
Internet address is not set
IP MTU is 1500 bytes
Directed broadcast forwarding is disabled
Proxy ARP is enabled
Split Horizon is enabled
Poison Reverse is disabled
ICMP redirects are not sent
ICMP unreachables are not sent
IP unicast RPF check is not supported
DellEMC#
```
**Usage Information**

The following describes the show ip interface brief command shown in the following example.

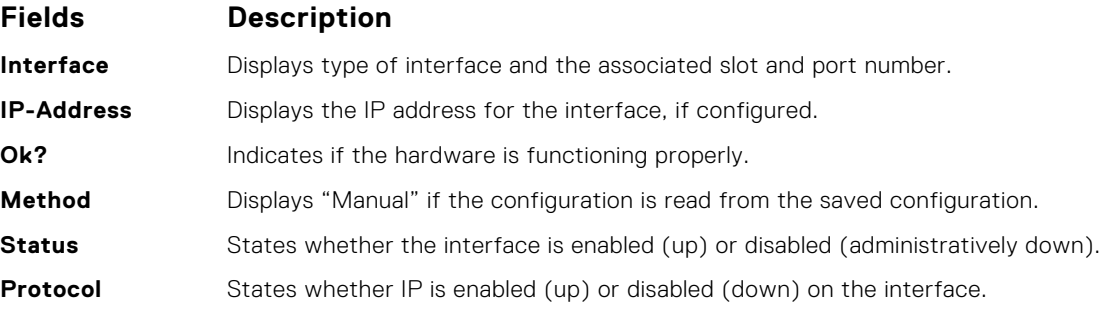

**Example (Brief)**

```
DellEMC# show ip interface brief<br>Interface IP-Addrea
                    IP-Address OK? Method Status
Protocol
TenGigabitEthernet 1/0 unassigned NO Manual administratively down 
down
TenGigabitEthernet 1/1 unassigned NO Manual administratively down 
down
TenGigabitEthernet 1/2 unassigned YES Manual up up
TenGigabitEthernet 1/3 unassigned YES Manual up up
TenGigabitEthernet 1/4 unassigned YES Manual up up
TenGigabitEthernet 1/5 10.10.10.1 YES Manual up up
TenGigabitEthernet 1/6 unassigned NO Manual administratively down 
down
```
### **show ip management-route**

View the IP addresses assigned to the Management interface.

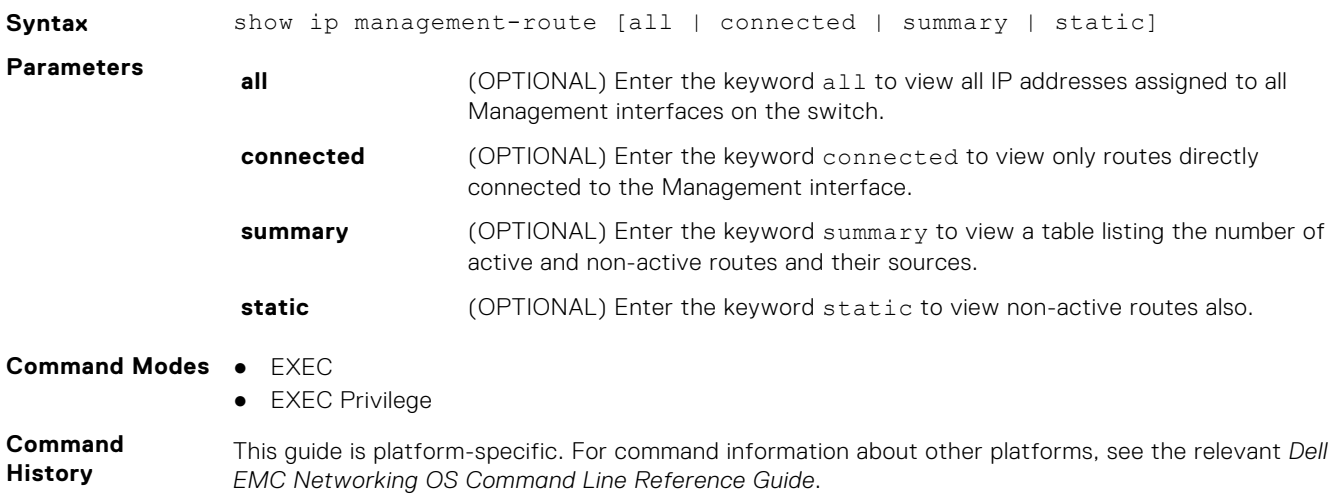

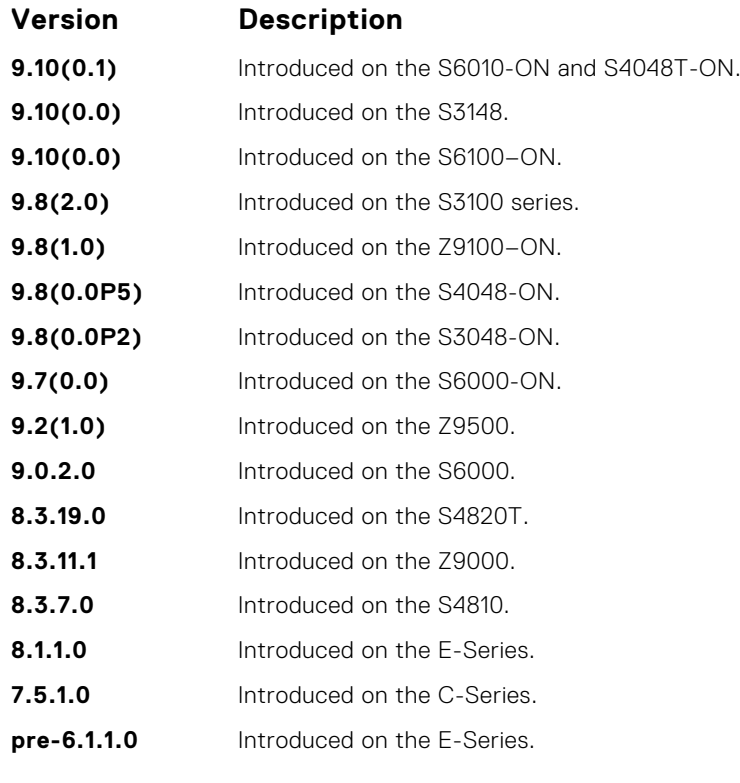

**Example**

DellEMC# show ip management-route

Destination Gateway State ----------- ------- ----- 10.1.2.0/24 ManagementEthernet 1/1 Connected 172.16.1.0/24 10.1.2.4 Active DellEMC#

## **show ip protocols**

View information on all routing protocols enabled and active on the switch.

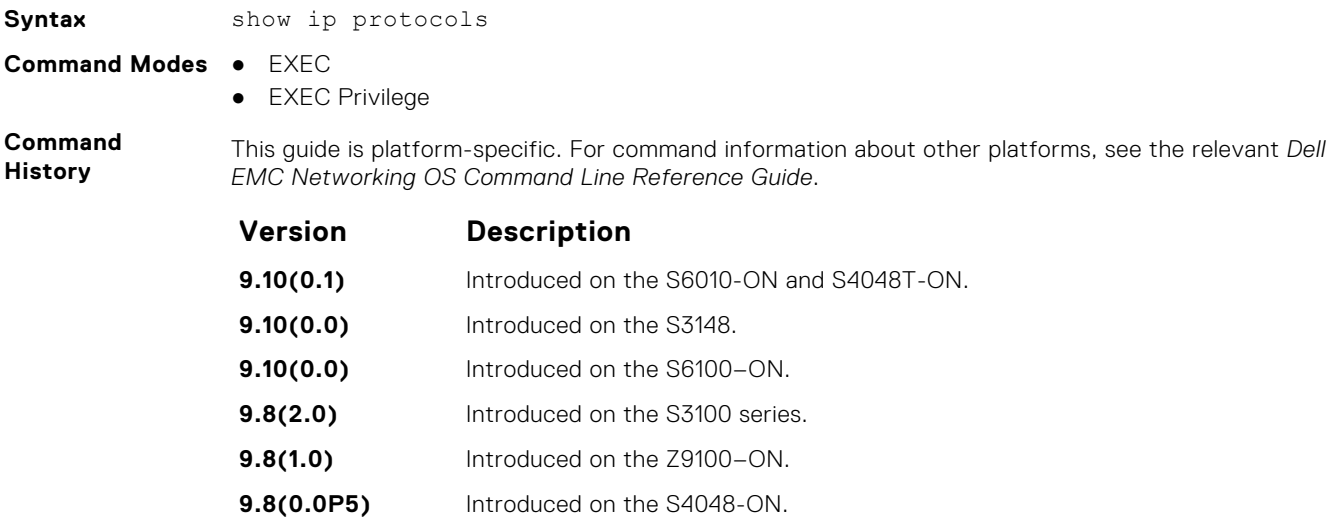
<span id="page-828-0"></span>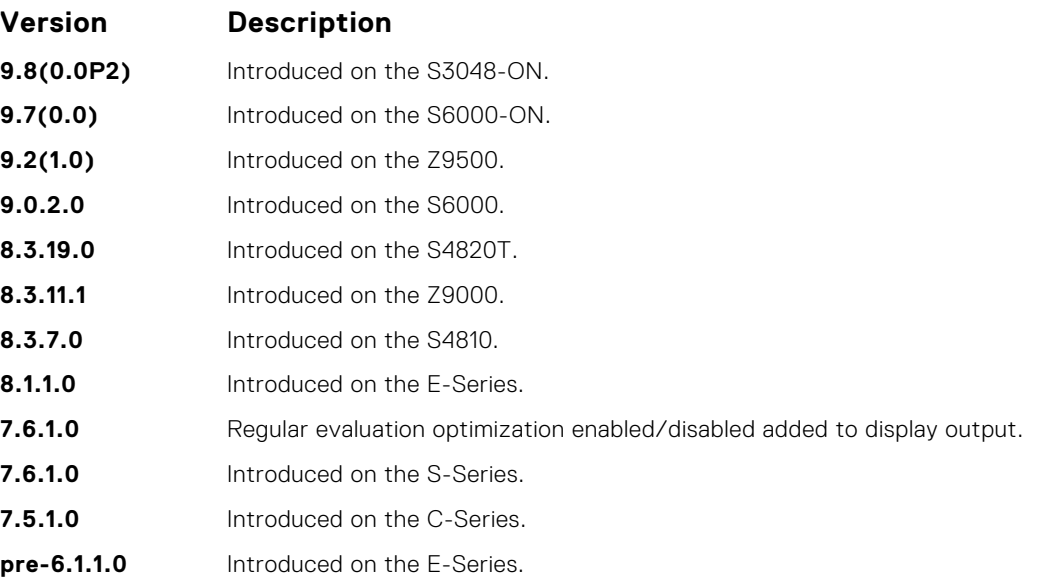

**Example**

```
DellEMC# show ip protocols
Routing Protocol is "bgp 1"
 Cluster Id is set to 20.20.20.3
  Router Id is set to 20.20.20.3
  Fast-external-fallover enabled
 Regular expression evaluation optimization enabled
 Capable of ROUTE_REFRESH
  For Address Family IPv4 Unicast
BGP table version is 0, main routing table version 0
 Distance: external 20 internal 200 local 200
   Neighbor(s):
     Address : 20.20.20.2
      Filter-list in : foo
     Route-map in : foo
     Weight : 0
 Address : 5::6
 Weight : 0
DellEMC#
```
## **show ip route**

View information, including how they were learned, about the IP routes on the switch.

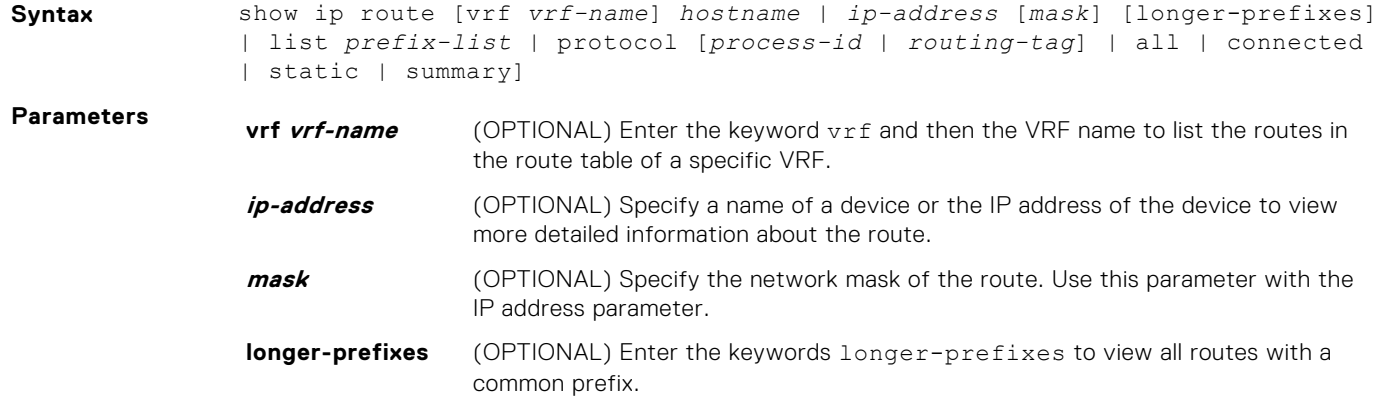

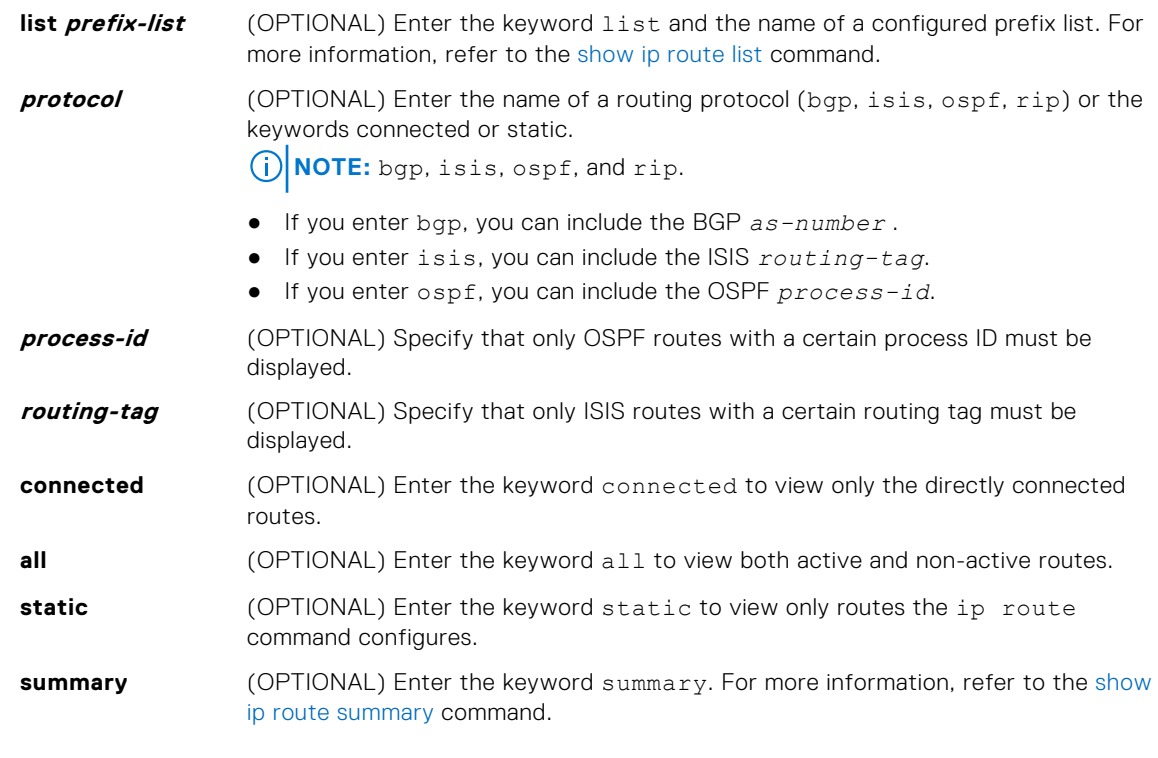

#### **Command Modes** ● EXEC

● EXEC Privilege

**Command History**

This guide is platform-specific. For command information about other platforms, see the relevant *Dell EMC Networking OS Command Line Reference Guide*.

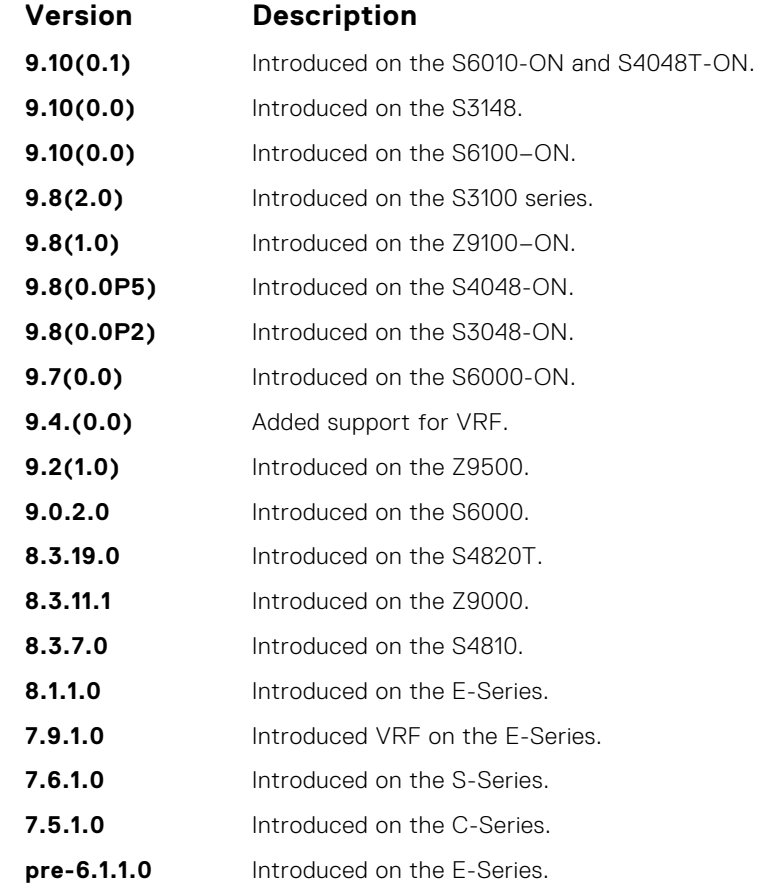

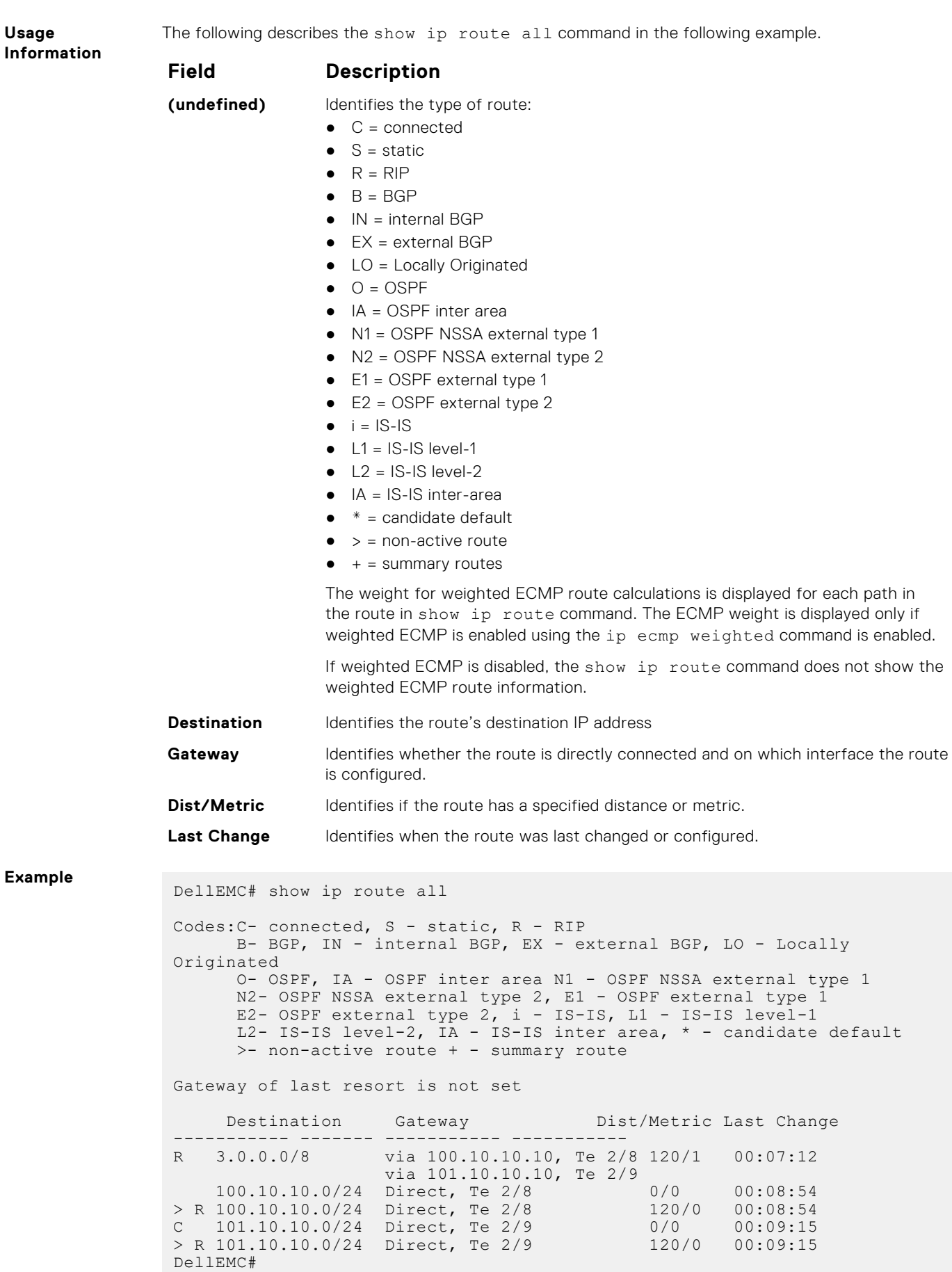

**Example (Summary)** DellEMC# show ip route summary Route Source Active Routes Non-active Routes connected 2 0<br>static 1 0 static 1<br>Total 3 Total 3 0 Total 3 active route(s) using 612 bytes R1 E600i>show ip route static ? Pipe through a command  $rac{c}{2}$ R1\_E600i>show ip route static Destination Gateway Dist/Metric Last Change ----------- ------- ----------- ----------- \*S 0.0.0.0/0 via 10.10.91.9, Te 1/2 1/0 3d2h DellEMC> **Example (vrf)** DellEMC# show ip route vrf test1 Codes: C - connected, S - static, R - RIP, B - BGP, IN - internal BGP, EX - external BGP,LO - Locally Originated. O - OSPF, IA - OSPF inter area, N1 - OSPF NSSA external type 1, N2 - OSPF NSSA external type 2, E1 - OSPF external type 1, E2 - OSPF external type 2, i - IS-IS, L1 - IS-IS level-1, L2 - IS-IS level-2, IA - IS-IS inter area, \* - candidate default, > - non-active route, + - summary route Gateway of last resort is not set Destination Gateway Dist/Metric Last Change ----------- ------- ----------- ----------- C 13.0.0.0/24 Direct, Te 1/17 0/0 00:00:04 **Example (With Weighted ECMP Enabled)** DellEMC(conf)# ip route 1.1.1.0/24 6.6.6.2 weight 100<br>
DellEMC(conf)# ip route 1.1.1.0/24 6.6.6.2 weight 200<br>
DellEMC(conf)# do show ip route<br>
Codes: C - connected, S - static, R - RIP,<br>
B - BGP, IN - internal BGP, EX - ex Gateway of last resort is not set<br>Destination Gateway Destination Gateway Dist/Metric Dist/Metric<br>Last Change Last Change<br>
-----------<br>
5 1.1.1.0/24 4.4.4.2, via Te 1/4, weight 100 1/0 00:00:01<br>
C 4.4.4.0/24 Direct, Te 1/4 0/0 00:01:32<br>
C 6.6.6.0/24 Direct, Te 1/16 0/0 00:01:25 DellEMC# show ip route 1.1.1.0/24 Routing entry for 1.1.1.0/24 Known via "static", distance 1, metric 0 Last update 00:05:01 ago Routing Descriptor Blocks: \* 4.4.4.2, via TenGigabitEthernet 1/4 weight 100 \* 6.6.6.2, via TenGigabitEthernet 1/16 weight 200 DellEMC(conf)# **Example (With Weighted ECMP Disabled)** DellEMC(conf)# ip route 1.1.1.0/24 6.6.6.2 weight 100<br>
DellEMC(conf)# ip route 1.1.1.0/24 6.6.6.2 weight 200<br>
DellEMC(conf)# do show ip route<br>
Codes: C - connected, S - static, R - RIP,<br>
B - BGP, IN - internal BGP, EX - ex Change

<span id="page-832-0"></span>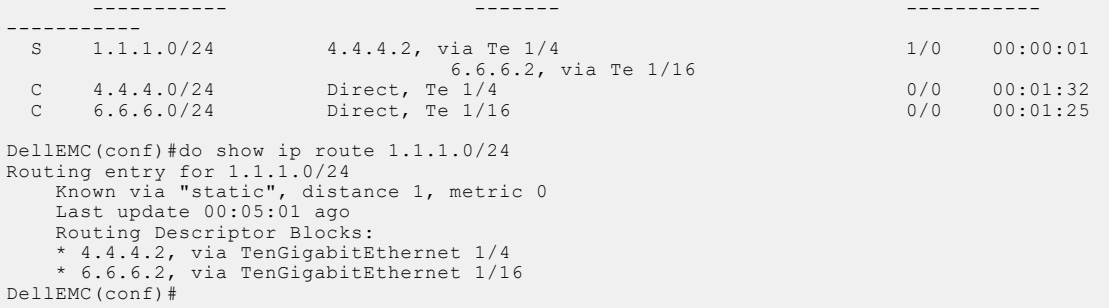

## **show ip route list**

Display IP routes in an IP prefix list.

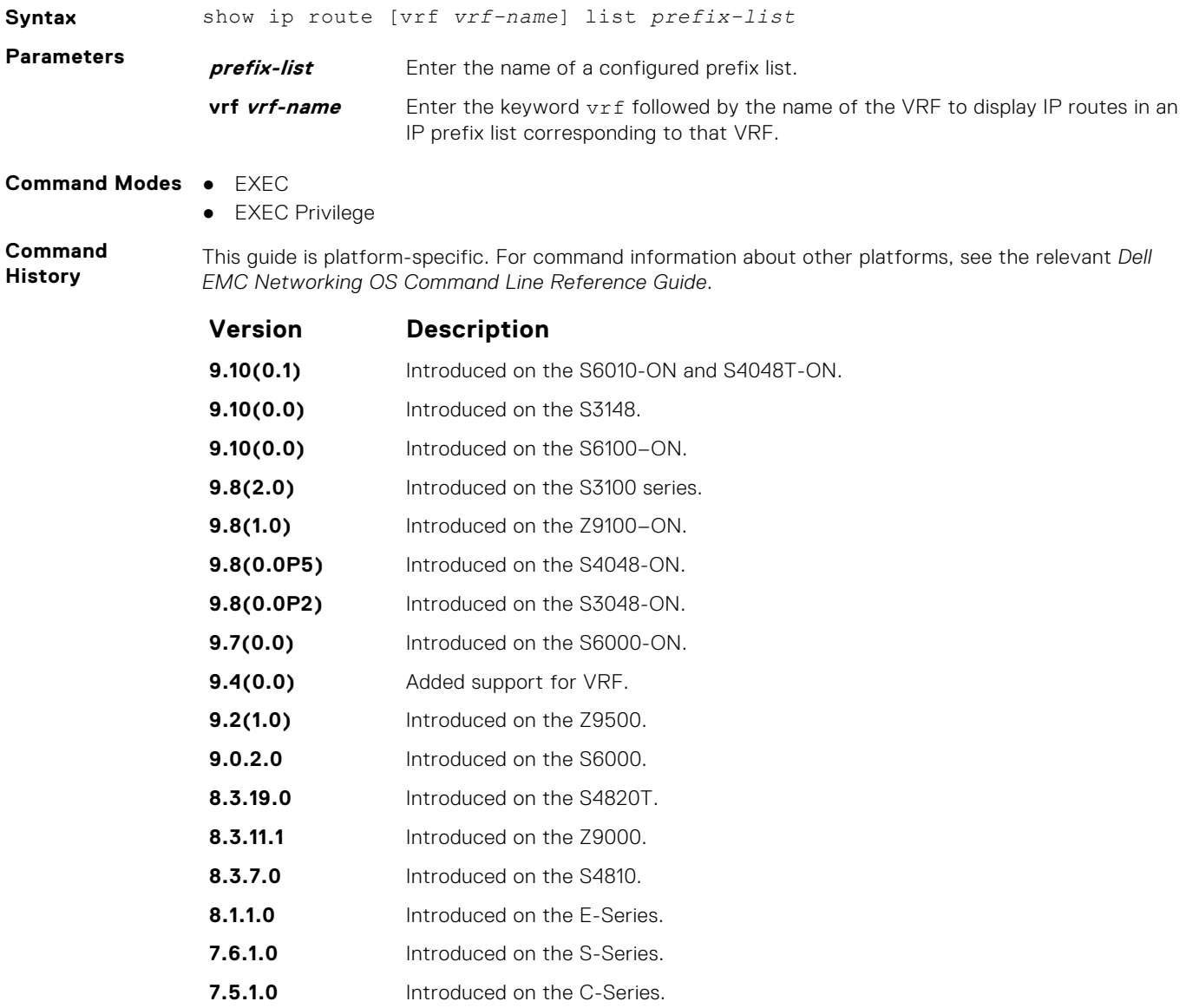

<span id="page-833-0"></span>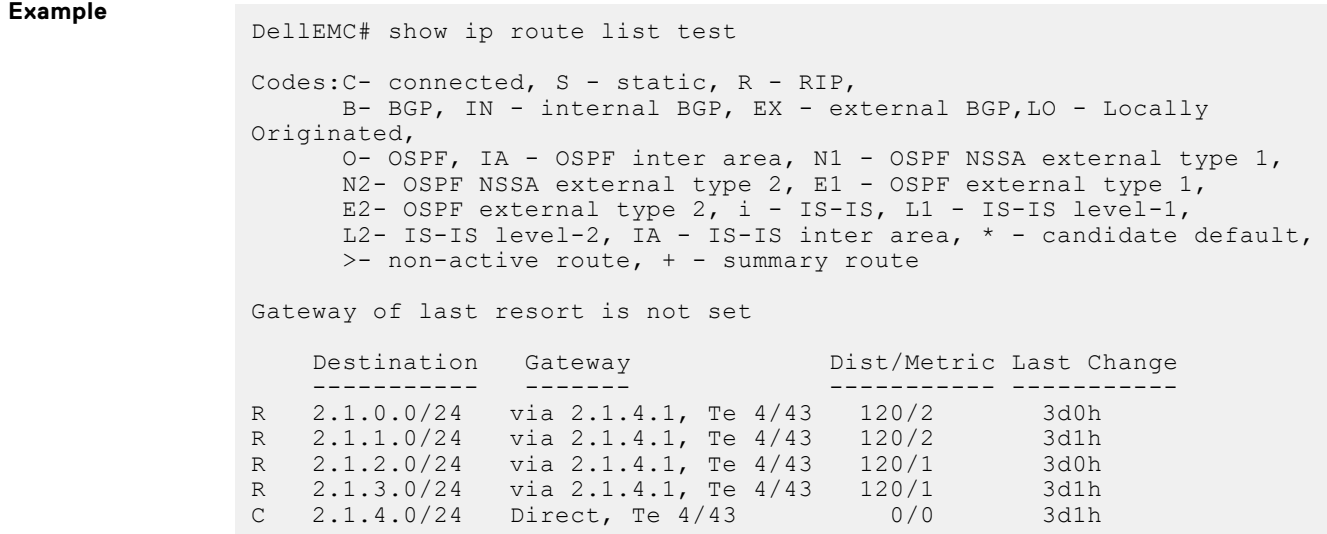

**Related Commands** ● [ip prefix-list](#page-235-0) — enter CONFIGURATION-IP PREFIX-LIST mode and configures a prefix list.

● [show ip prefix-list summary](#page-239-0) — display a summary of the configured prefix lists.

## **show ip route summary**

View a table summarizing the IP routes in the switch.

#### S4820T

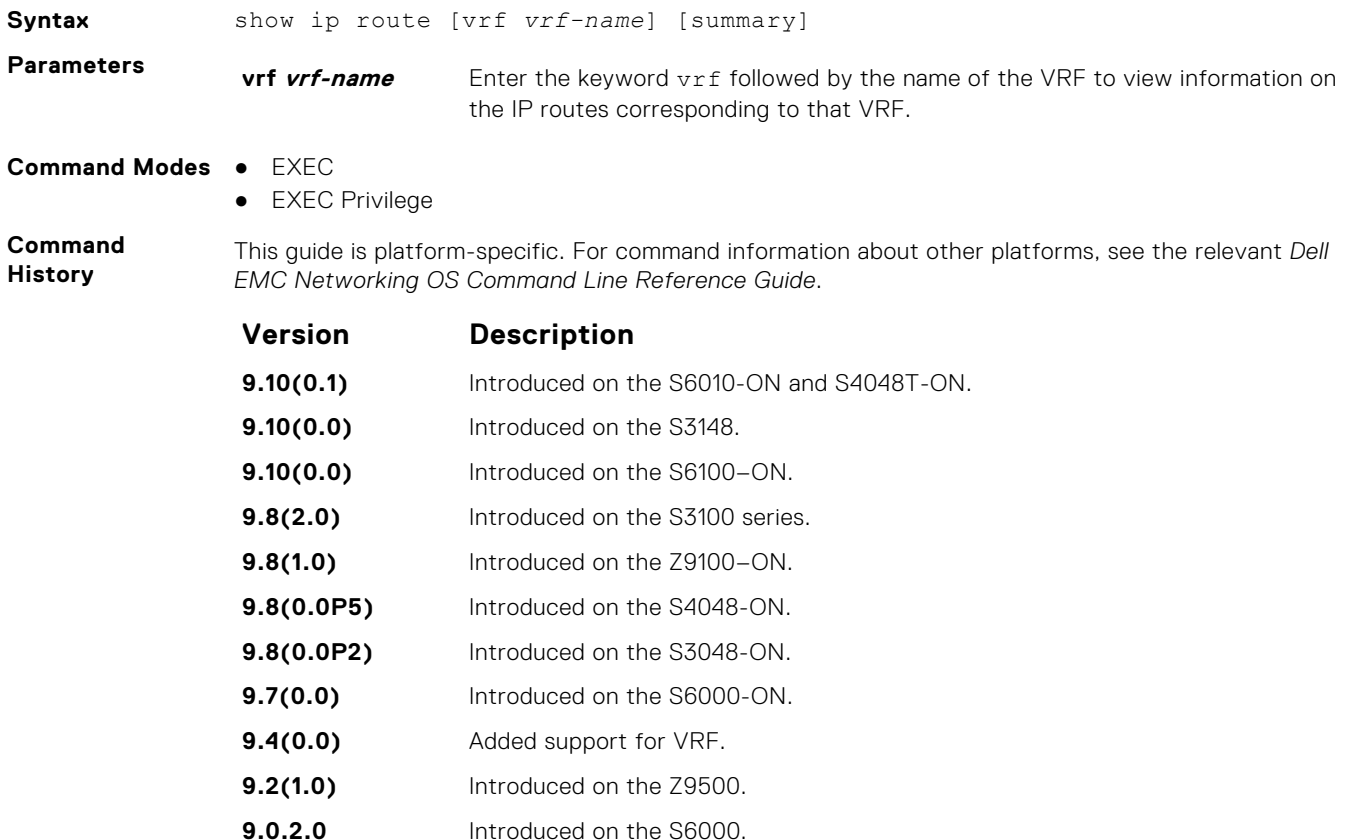

**8.3.19.0** Introduced on the S4820T.

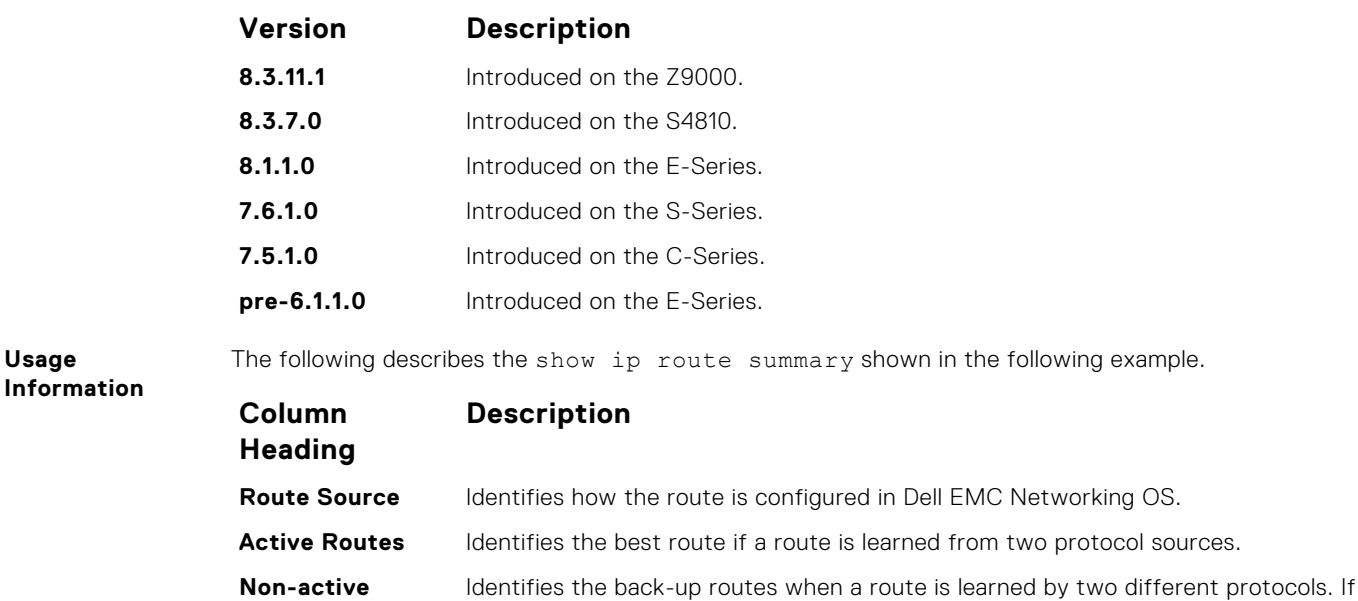

**Routes** the best route or active route goes down, the non-active route becomes the best route. **ospf 100** If routing protocols (OSPF, RIP) are configured and routes are advertised, then information on those routes is displayed. Displays the number of active and non-active routes and the memory usage of

those routes. If there are no routes configured in the Dell EMC Networking OS, this

**Total 1388 active...**

**Example**

**Usage**

DellEMC> show ip route summary

line does not appear.

```
Route Source Active Routes Non-active Routes<br>connected 17 0
connected 17 0<br>static 3 0
static 3 0
ospf 100 1368 2
Intra-area: 762 Inter-area: 1 External-1: 600 External-2: 5
Total 1388 2
Total 1388 active route(s) using 222440 bytes
Total 2 non-active route(s) using 128 bytes
DellEMC>
```
**Related Commands** ● [show ip route](#page-828-0) — display information about the routes found in the switch.

## **show ip traffic**

View IP, ICMP, UDP, TCP and ARP traffic statistics.

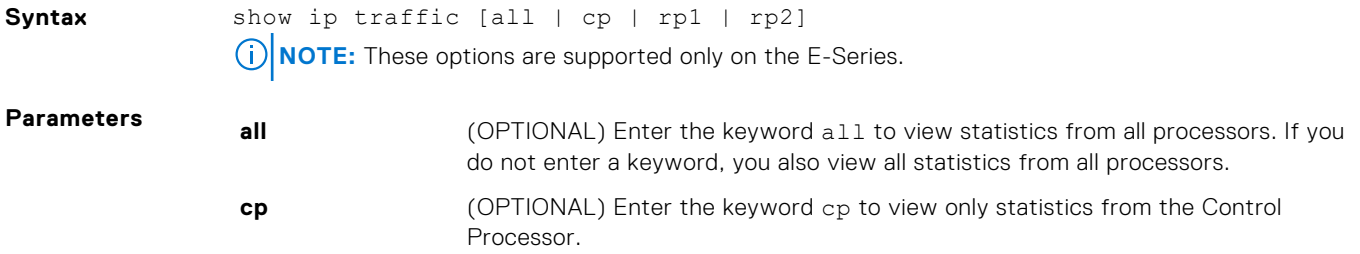

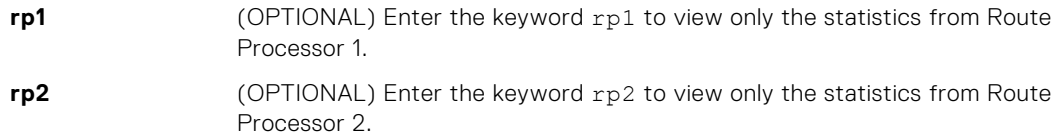

#### **Command Modes** EXEC Privilege

**Command History**

This guide is platform-specific. For command information about other platforms, see the relevant *Dell EMC Networking OS Command Line Reference Guide*.

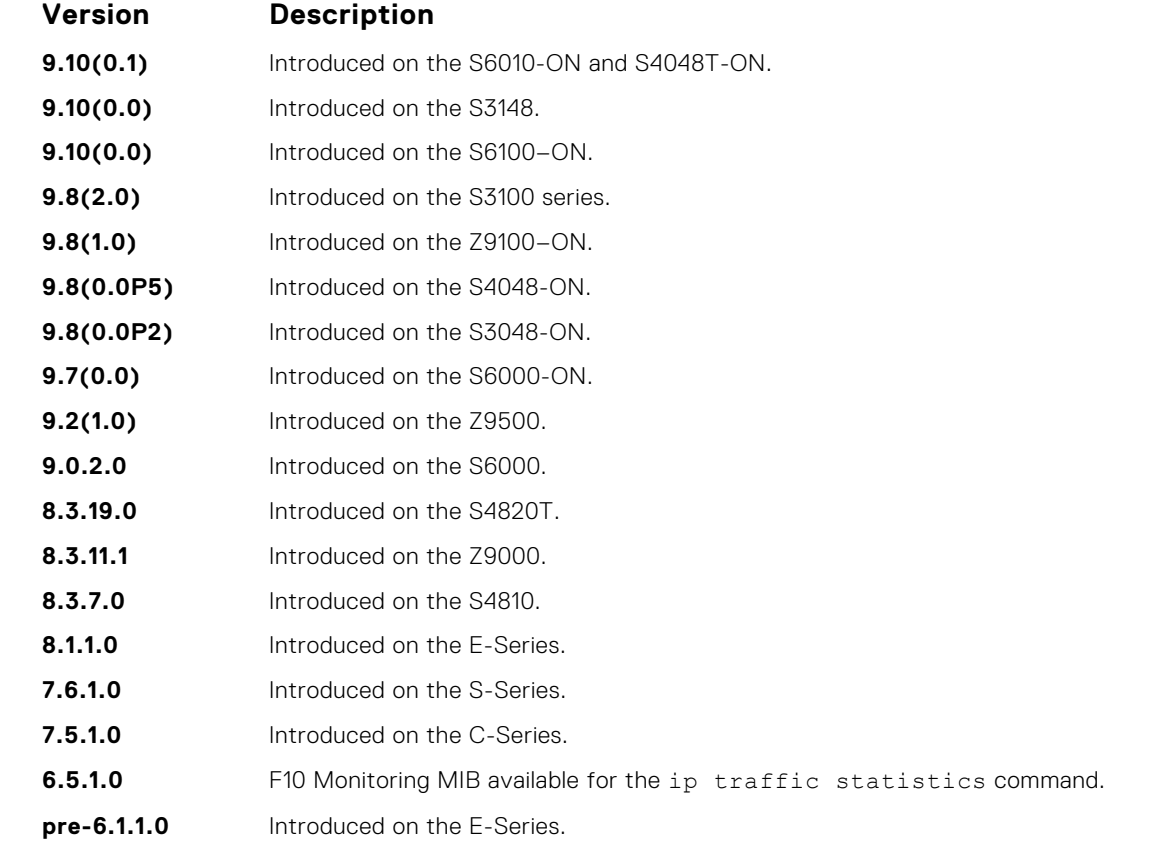

**Usage Information** The following describes the show ip traffic summary shown in the following example.

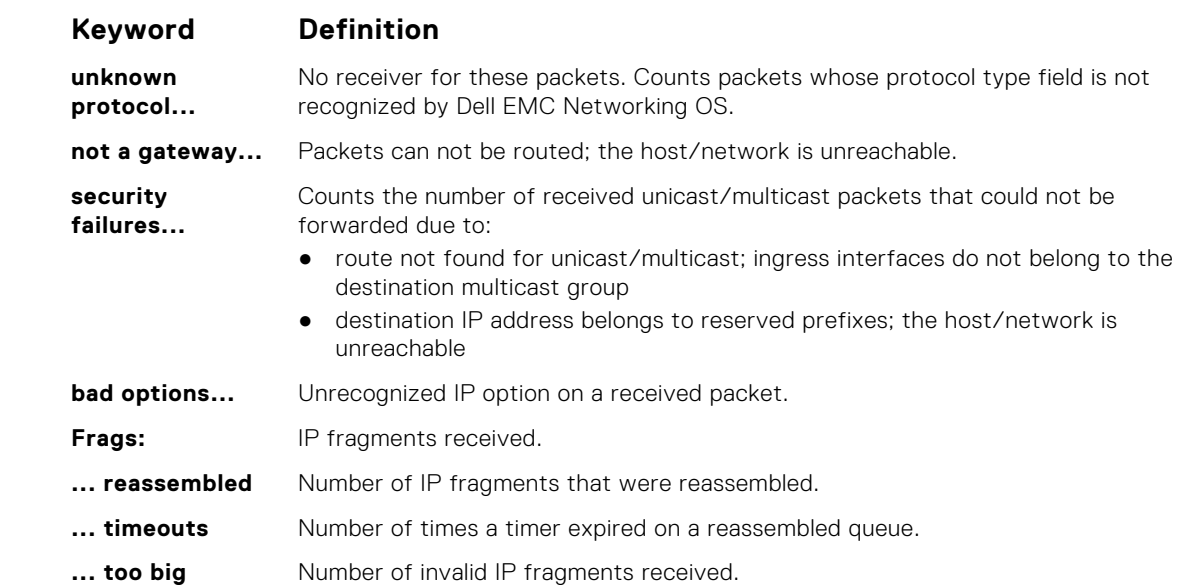

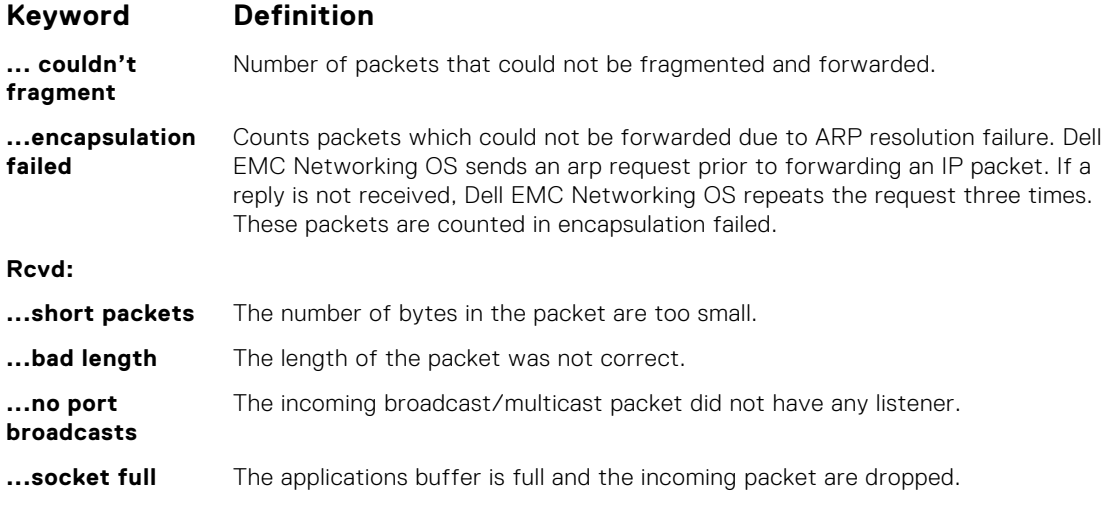

The Dell Monitoring MIB provides access to the following statistics.

- **IP Statistics: Bcast: Received:** Object = f10BcastPktRecv, OIDs = 1.3.6.1.4.1.6027.3.3.5.1.1
- **IP Statistics: Bcast: Sent:** Object = f10BcastPktSent, OIDs = 1.3.6.1.4.1.6027.3.3.5.1.2
- **IP Statistics: Mcast: Received:** Object = f10McastPktRecv, OIDs = 1.3.6.1.4.1.6027.3.3.5.1.3
- **IP Statistics: Mcast: Sent:** Object = f10McastPktSent, OIDs = 1.3.6.1.4.1.6027.3.3.5.1.4
- **ARP Statistics: Rcvd: Request:** Object = f10ArpReqRecv, OIDs = 1.3.6.1.4.1.6027.3.3.5.2.1
- **ARP Statistics: Rcvd: Replies:** Object = f10ArpReplyRecv, OIDs = 1.3.6.1.4.1.6027.3.3.5.2.3
- **ARP Statistics: Sent: Request:** Object = f10ArpReqSent, OIDs = 1.3.6.1.4.1.6027.3.3.5.2.2
- **ARP Statistics: Sent: Replies:** Object = f10ArpReplySent, OIDs = 1.3.6.1.4.1.6027.3.3.5.2.4
- **ARP Statistics: Sent: Proxy:** Object = f10ArpProxySent, OIDs = 1.3.6.1.4.1.6027.3.3.5.2.5

#### **Example**

```
DellEMC# show ip traffic
Control Processor IP Traffic:
IP statistics:
   Rcvd: 23857 total, 23829 local destination
     0 format errors, 0 checksum errors, 0 bad hop count
     0 unknown protocol, 0 not a gateway
 0 security failures, 0 bad options
 Frags: 0 reassembled, 0 timeouts, 0 too big
     0 fragmented, 0 couldn't fragment
   Bcast: 28 received, 0 sent; Mcast: 0 received, 0 sent
   Sent: 16048 generated, 0 forwarded
     21 encapsulation failed, 0 no route
ICMP statistics:
   Rcvd: 0 format errors, 0 checksum errors, 0 redirects, 0 unreachable
    0 echo, 0 echo reply, 0 mask requests, 0 mask replies, 0 quench
     0 parameter, 0 timestamp, 0 info request, 0 other
   Sent: 0 redirects, 0 unreachable, 0 echo, 0 echo reply
 0 mask requests, 0 mask replies, 0 quench, 0 timestamp
 0 info reply, 0 time exceeded, 0 parameter problem
UDP statistics:
   Rcvd: 0 total, 0 checksum errors, 0 no port
     0 short packets, 0 bad length, 0 no port broadcasts, 0 socket full
   Sent: 0 total, 0 forwarded broadcasts
TCP statistics:
  Rcvd: 23829 total, 0 checksum errors, 0 no port
   Sent: 16048 total
ARP statistics:
   Rcvd: 156 requests, 11 replies
   Sent: 21 requests, 10 replies (0 proxy)
Routing Processor1 IP Traffic:
```
## **show tcp statistics**

View information on TCP traffic through the switch.

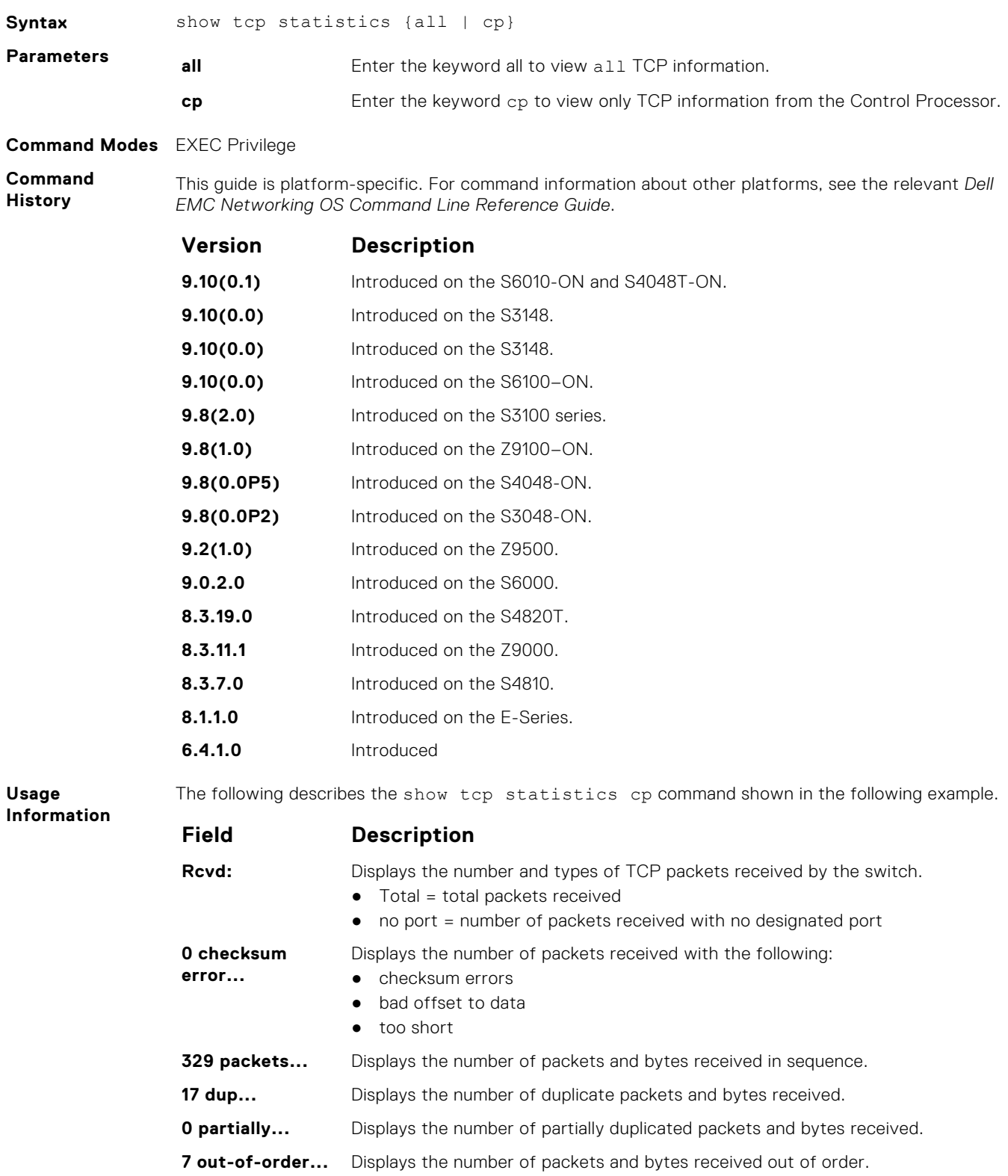

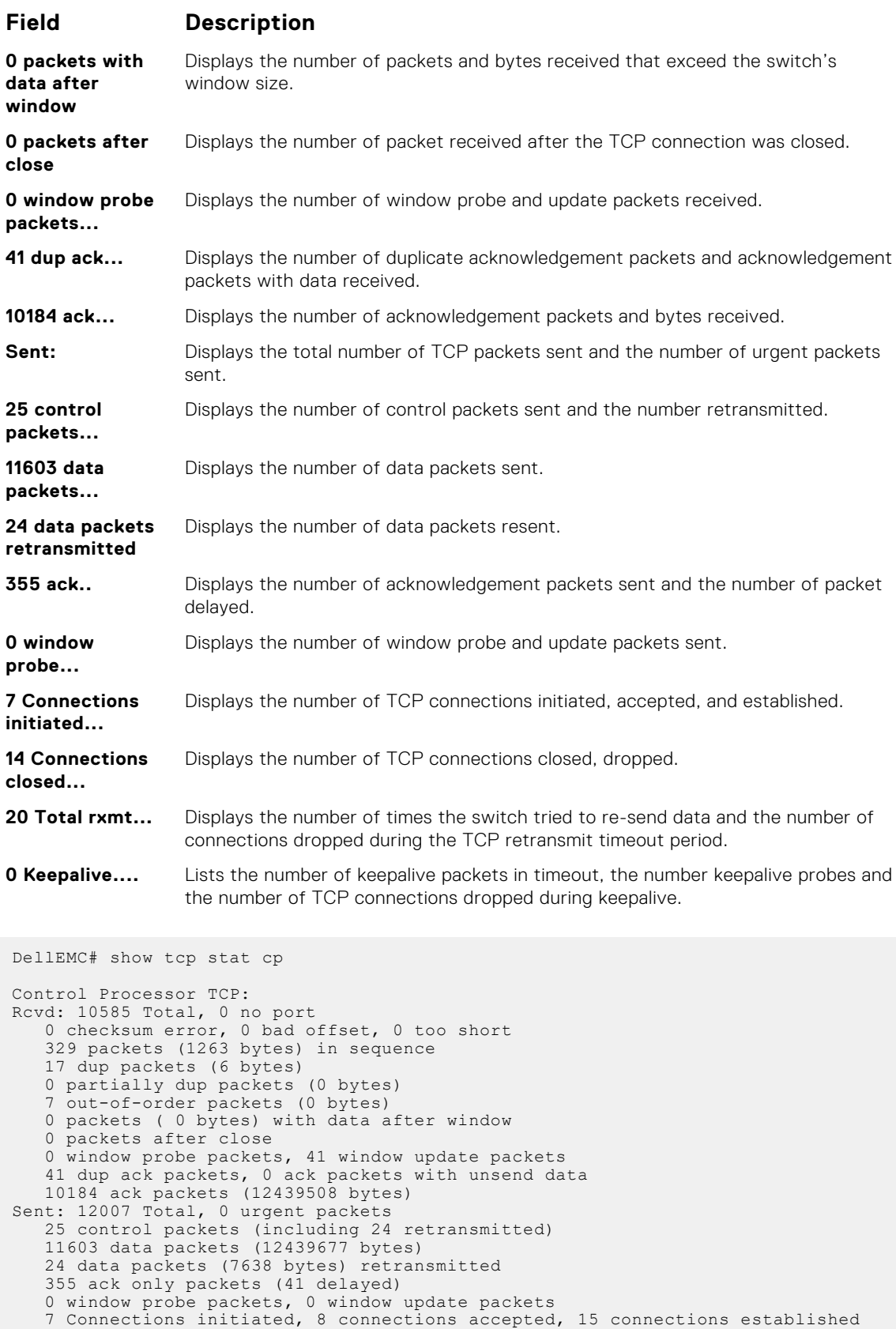

 $\bullet$  [show ip cam stack-unit](#page-819-0)  $-$  display the CAM table.

 14 Connections closed (including 0 dropped, 0 embryonic dropped) 20 Total rxmt timeout, 0 connections dropped in rxmt timeout

0 Keepalive timeout, 0 keepalive probe, 0 Connections dropped in keepalive

**Related Commands**

**Example**

# **IPv6 Access Control Lists (IPv6 ACLs)**

IPv6 ACLs and IPv6 Route Map commands are supported on Dell EMC Networking OS.

**NOTE:** For IPv4 ACL commands, see [Access Control Lists \(ACL\)](#page-179-0).

## Important Points to Remember

- Certain platforms require manual CAM usage space allotment. For more information, see [cam-acl.](#page-847-0)
- Egress IPv6 ACL and IPv6 ACL on the Loopback interface is not supported.
- Reference to an empty ACL permits any traffic.
- ACLs are not applied to self-originated traffic (for example, Control Protocol traffic not affected by IPv6 ACL because the routed bit is not set for Control Protocol traffic and for egress ACLs the routed bit must be set).
- You can use the same access list name for both IPv4 and IPv6 ACLs.
- You can apply both IPv4 and IPv6 ACLs on an interface at the same time.
- You can apply IPv6 ACLs on physical interfaces and a logical interfaces (Port-channel/VLAN).
- Non-contiguous masks are not supported in source or destination addresses in IPv6 ACL entries.
- Because the prefix mask is specified in /x format in IPv6 ACLs, inverse mask is not supported.

#### **Topics:**

- show cam-acl-egress
- [show cam-acl](#page-840-0)
- [permit icmp](#page-842-0)
- [permit](#page-843-0)
- [ipv6 control-plane egress-filter](#page-844-0)
- [ipv6 access-list](#page-844-0)
- [cam-acl-egress](#page-845-0)
- [cam-acl](#page-847-0)

### **show cam-acl-egress**

Show information on FP groups allocated for egress ACLs.

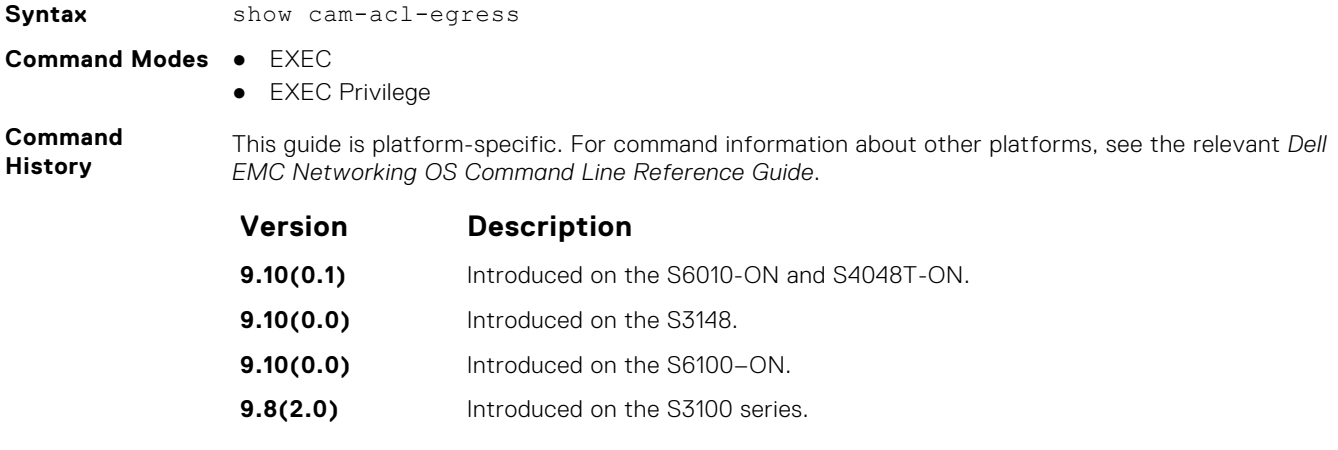

<span id="page-840-0"></span>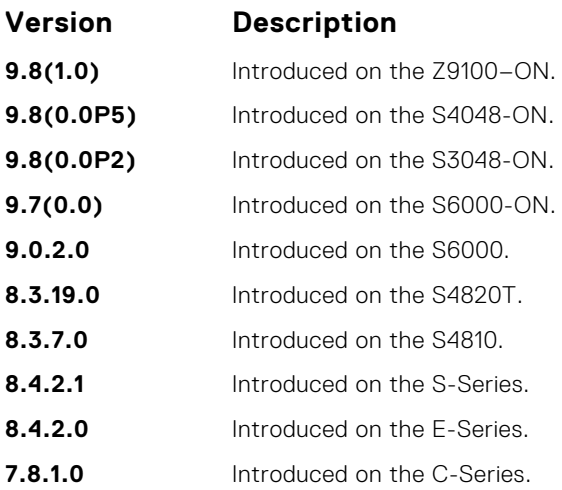

**Example**

DellEMC# show cam-acl-egress

```
-- Chassis Egress Cam ACL --
 Current Settings(in block sizes)
L2Acl : 1
Ipv4Acl : 1
Ipv6Acl : 2
-- Stack unit 0 --
 Current Settings(in block sizes)
L2Acl : 1
Ipv4Acl : 1<br>Ipv6Acl : 2
Ipv6Acl : 2
DellEMC#show cam-acl
```
**Related Commands** ● [cam-acl](#page-847-0) — configure CAM profiles to support IPv6 ACLs.

## **show cam-acl**

Show space allocated for IPv6 ACLs.

#### S4820T

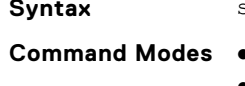

show cam-acl **Command Modes** ● EXEC

● EXEC Privilege

**Command History**

This guide is platform-specific. For command information about other platforms, see the relevant *Dell EMC Networking OS Command Line Reference Guide*.

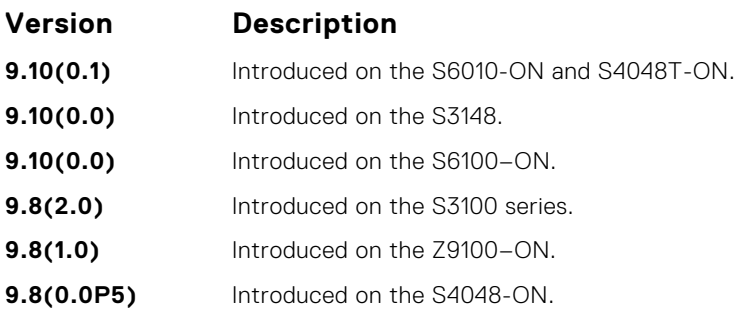

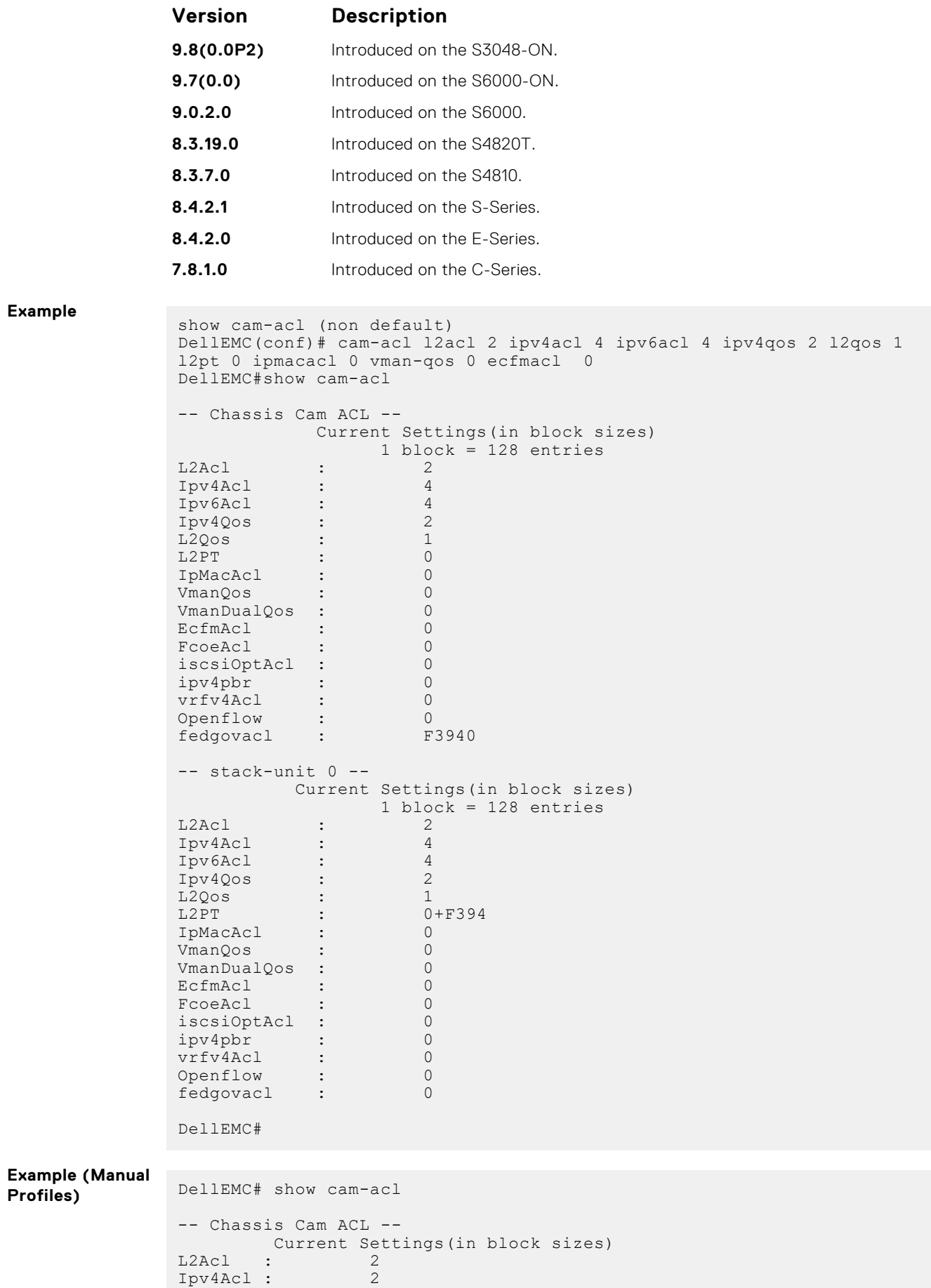

```
Ipv6Acl : 4
Ipv4Qos : 2
L2Qos : 3
-- Line card 4 --
 Current Settings(in block sizes)
L2Acl : 2
Ipv4Acl : 2
Ipv6Acl : 4
Ipv4Qos : 2
L2Qos : 3
DellEMC#
```
**Related Commands** ● [cam-acl](#page-847-0) — configure CAM profiles to support IPv6 ACLs.

## **permit icmp**

To allow all or specific internet control message protocol (ICMP) messages, configure a filter.

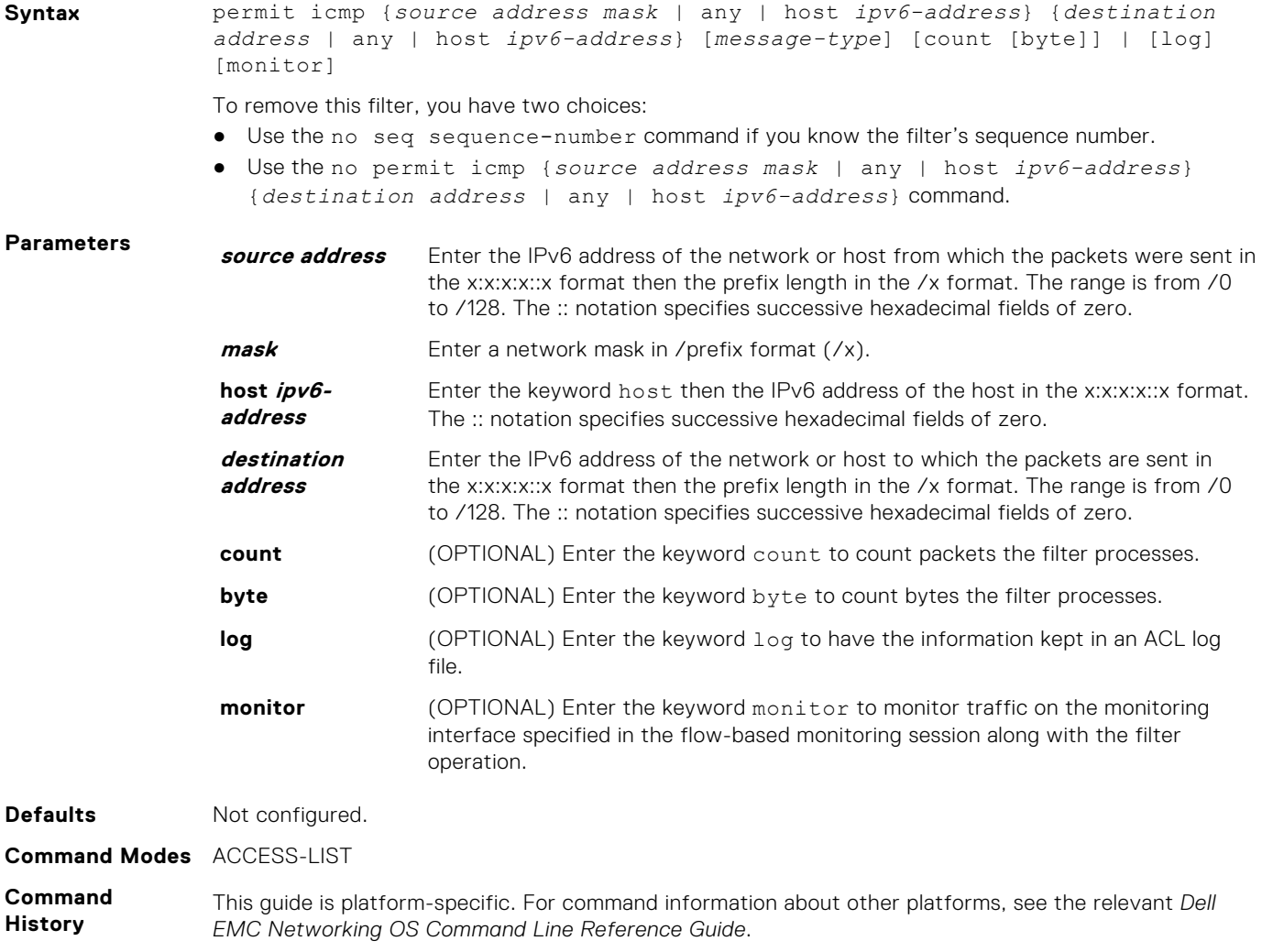

<span id="page-843-0"></span>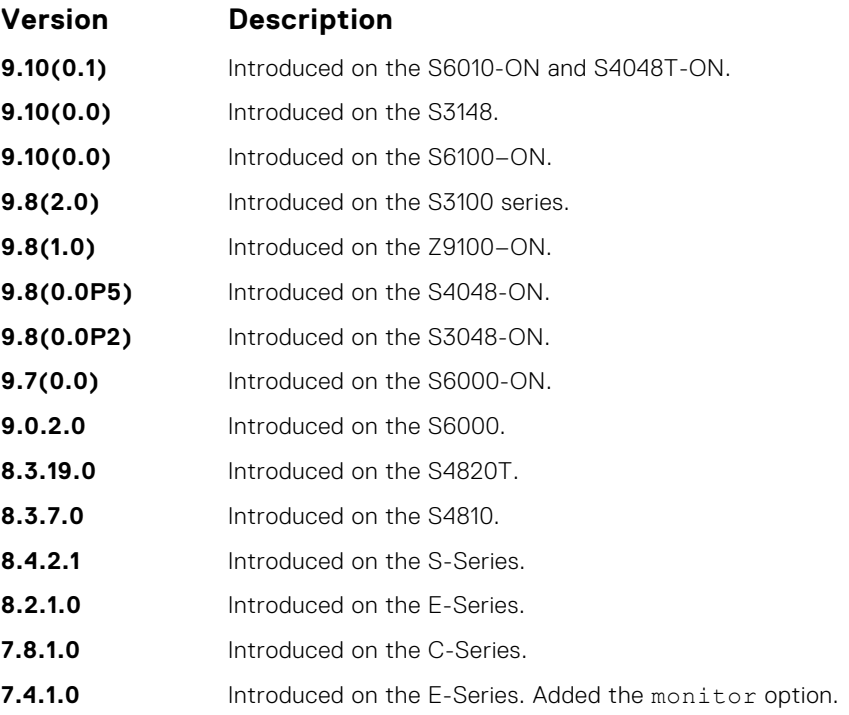

## **permit**

To configure a filter that matches the filter criteria, select an IPv6 protocol number, ICMP, IPv6, TCP, or UDP.

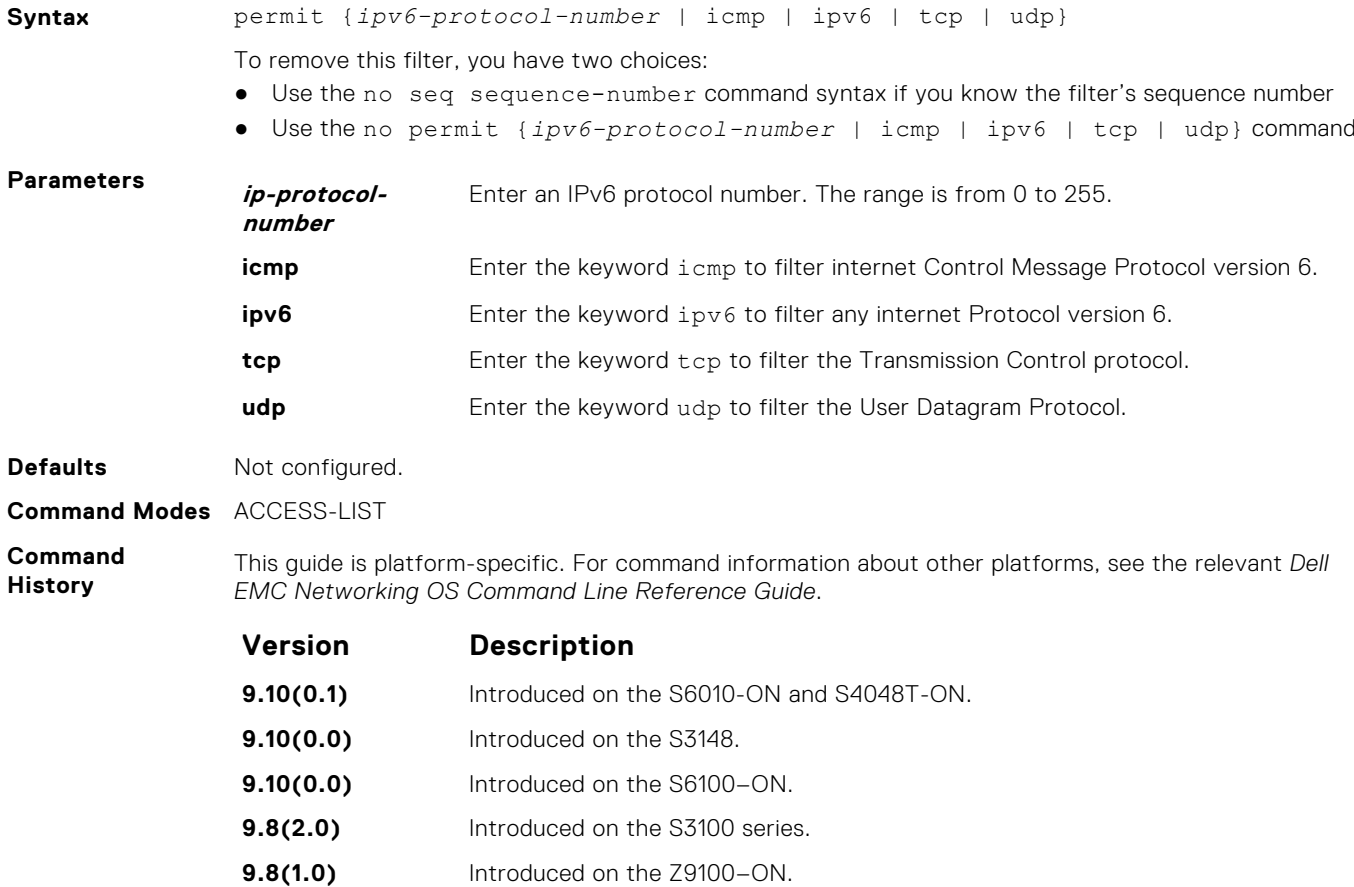

<span id="page-844-0"></span>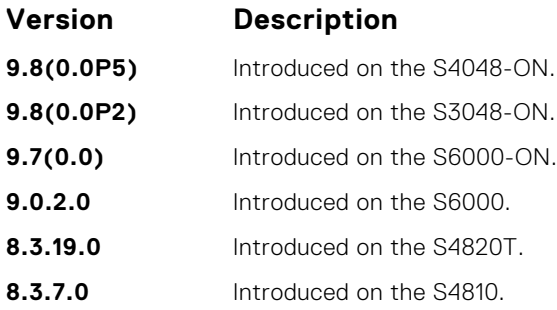

## **ipv6 control-plane egress-filter**

Enable egress Layer 3 ACL lookup for IPv6 CPU traffic.

#### S4820T

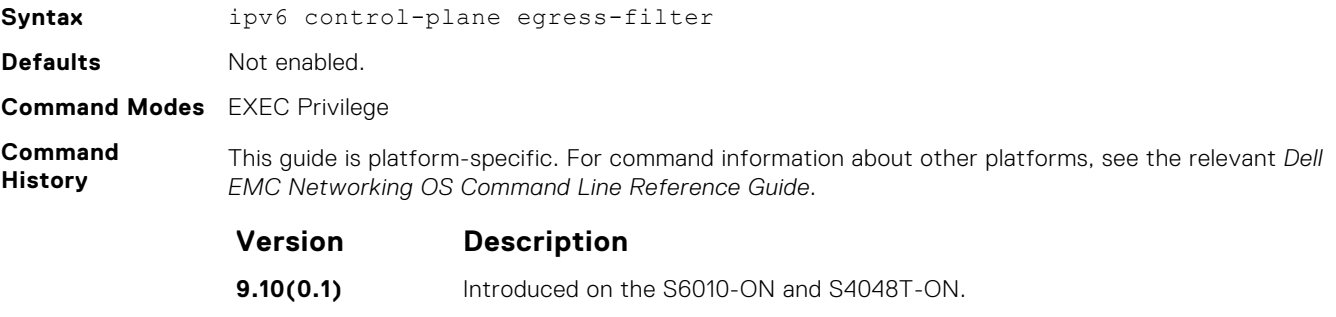

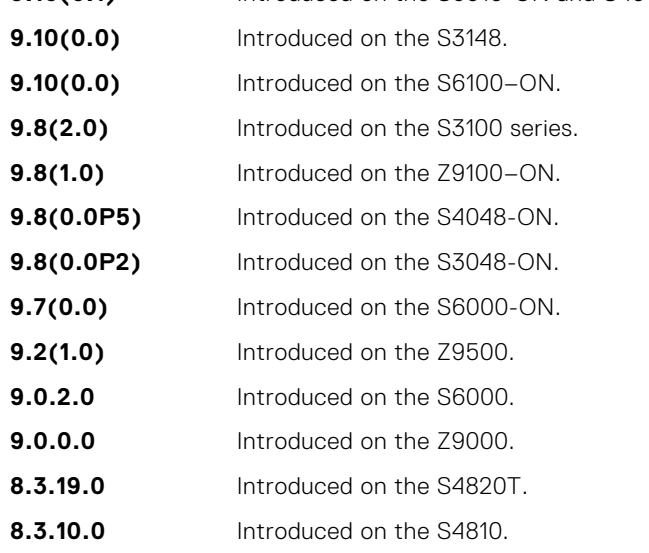

## **ipv6 access-list**

Configure an access list based on IPv6 addresses or protocols.

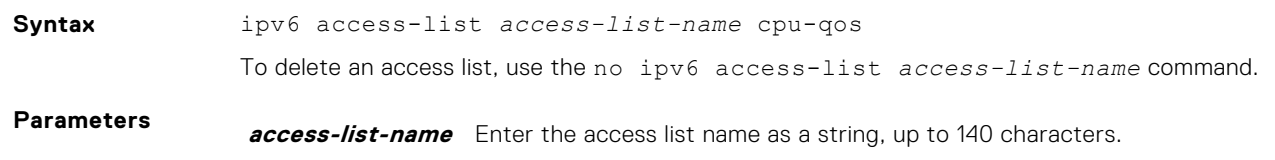

<span id="page-845-0"></span>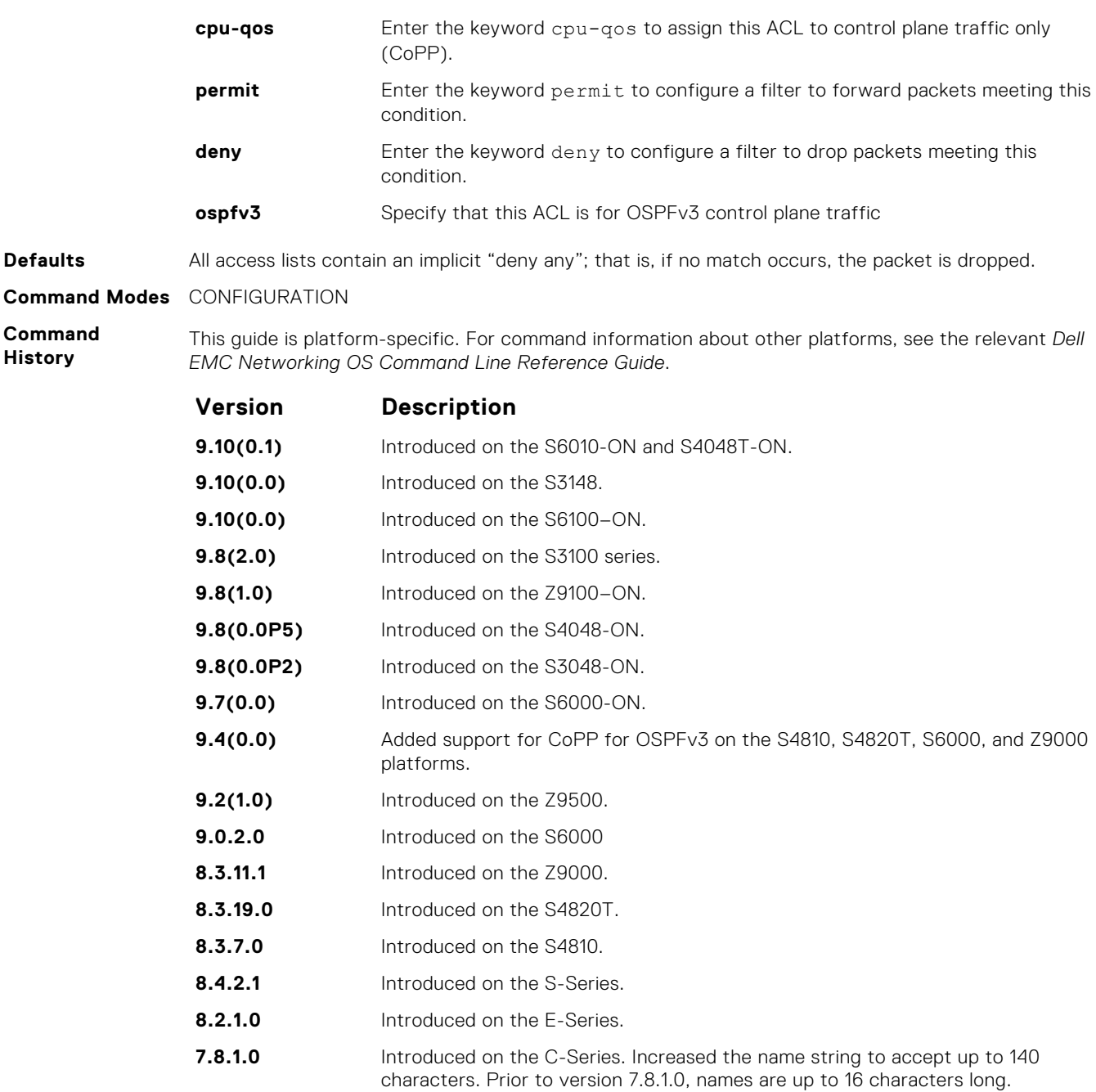

**7.4.1.0** Introduced on the E-Series.

**Usage Information** The number of entries allowed per ACL is hardware-dependent. For detailed specification on entries allowed per ACL, refer to your line card documentation. You can create an IPv6 ACL for control-plane traffic policing for OSPFv3, in addition to the CoPP support for VRRP, BGP, and ICMP.

### **cam-acl-egress**

Allocate space for IPv6 egress ACLs.

#### S4820T

**Syntax** cam-acl-egress {default | l2acl *1-4* ipv4acl *1-4* ipv6acl *0-4*}

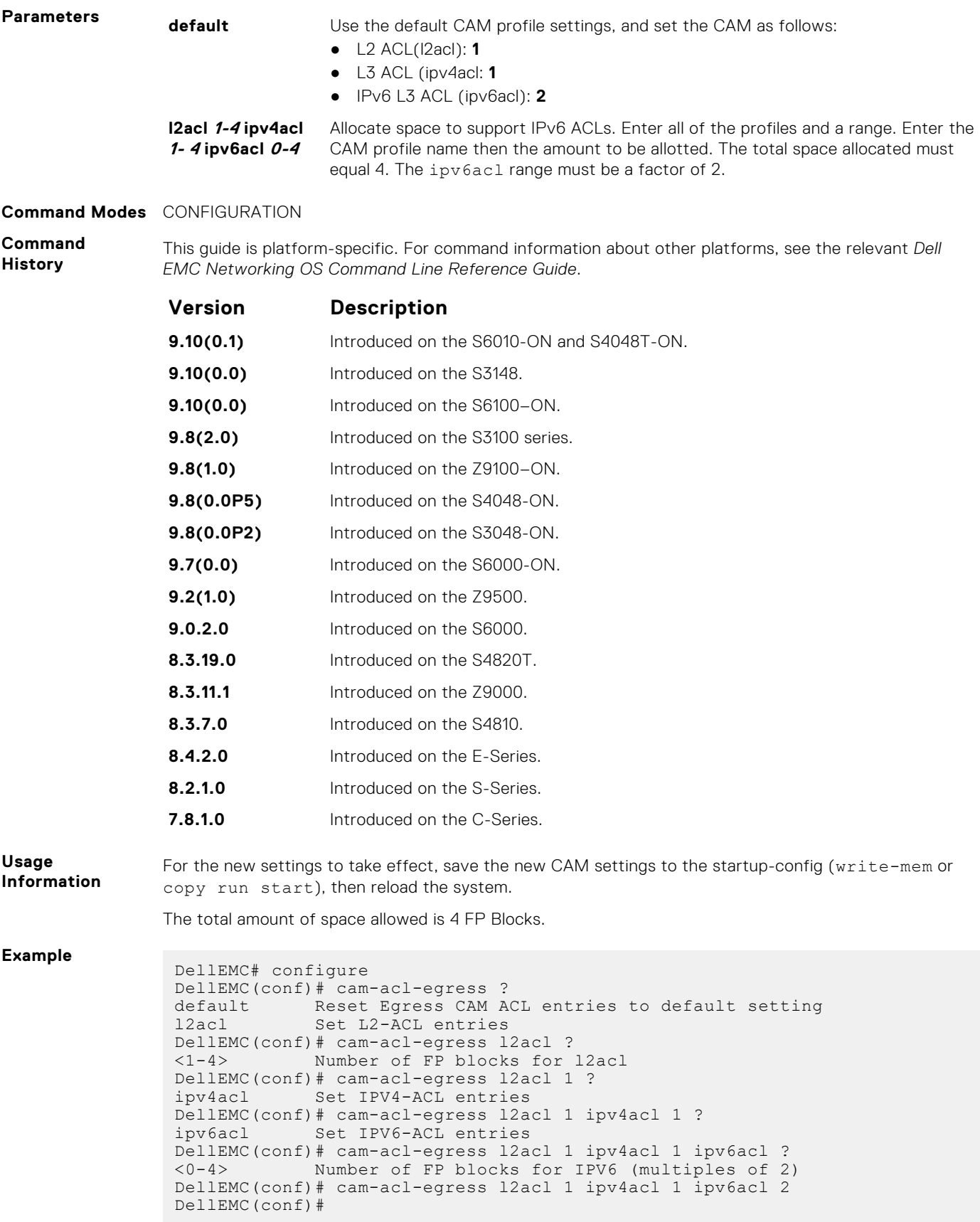

### <span id="page-847-0"></span>**cam-acl**

Allocate space for IPv6 ACLs.

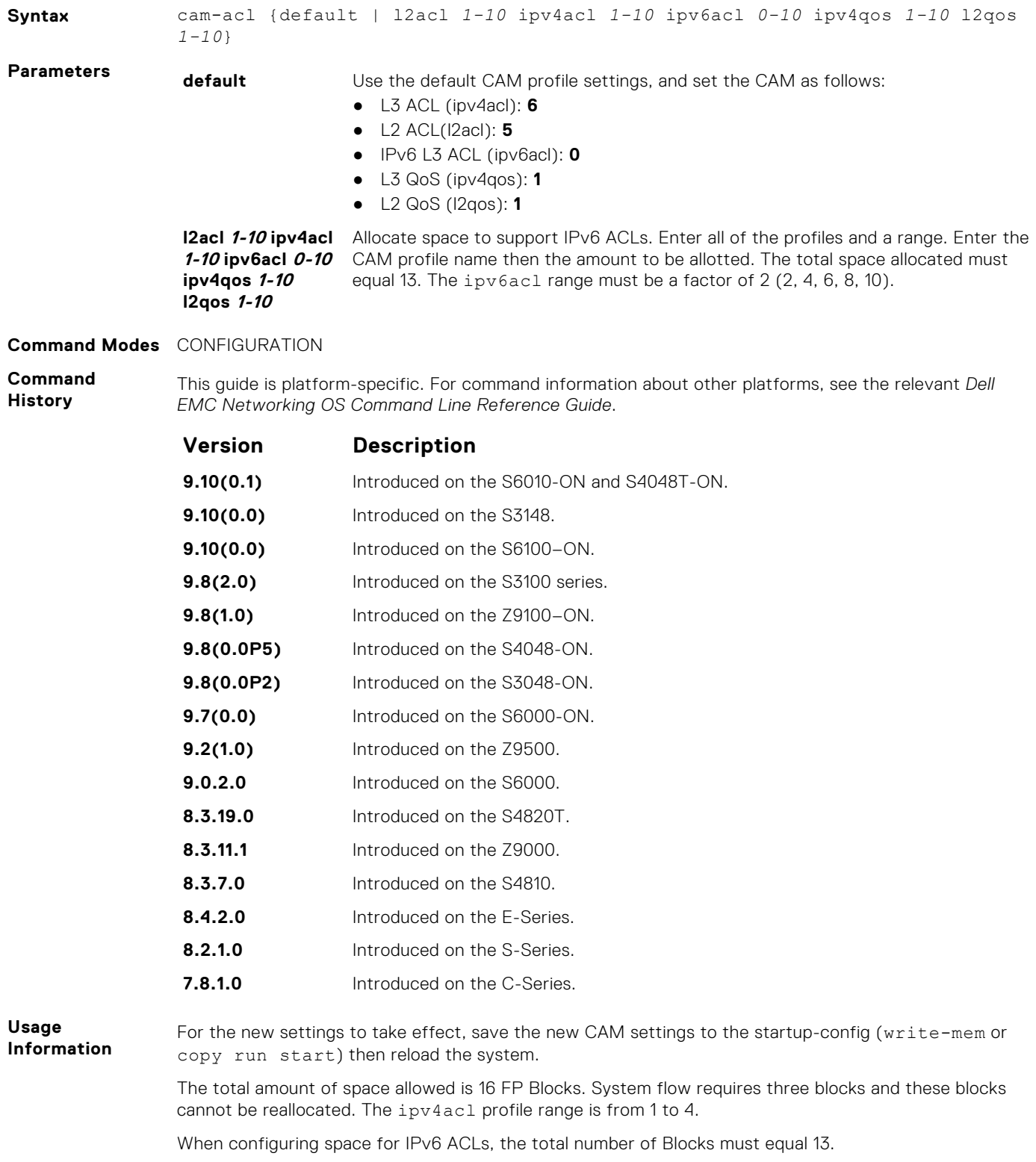

Ranges for the CAM profiles are from 1 to 10, except for the ipv6ac1 profile which is from 0 to 10. The ipv6acl allocation must be a factor of 2 (2, 4, 6, 8, 10).

# **27**

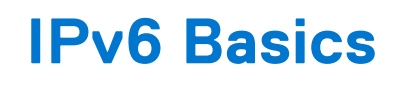

IPv6 basic commands are supported on the Dell EMC Networking OS.

**(i)** NOTE: For information about the Dell EMC Networking OS version and platform that supports IPv6 in each software feature, see the *IPv6 Addressing* section in the *Dell EMC Networking OS Configuration Guide*.

#### **Topics:**

- clear ipv6 fib
- [clear ipv6 route](#page-850-0)
- [clear ipv6 mld\\_host](#page-851-0)
- [maximum dynamic-routes-ipv6](#page-851-0)
- [ipv6 address autoconfig](#page-852-0)
- [ipv6 address](#page-853-0)
- [ipv6 address eui64](#page-854-0)
- [ipv6 control-plane icmp error-rate-limit](#page-855-0)
- [ipv6 flowlabel-zero](#page-855-0)
- [ipv6 host](#page-856-0)
- [ipv6 name-server](#page-856-0)
- [ipv6 nd dad attempts](#page-857-0)
- [ipv6 nd disable-reachable-timer](#page-858-0)
- [ipv6 nd dns-server](#page-858-0)
- [ipv6 nd prefix](#page-859-0)
- [ipv6 route](#page-860-0)
- [ipv6 unicast-routing](#page-862-0)
- [show ipv6 cam stack-unit](#page-863-0)
- [show ipv6 control-plane icmp](#page-864-0)
- [show ipv6 fib stack-unit](#page-864-0)
- [show ipv6 flowlabel-zero](#page-865-0)
- [show ipv6 interface](#page-866-0)
- [show ipv6 management-route](#page-869-0)
- [show ipv6 mld\\_host](#page-870-0)
- [show ipv6 route](#page-871-0)
- [trust ipv6-diffserv](#page-873-0)

## **clear ipv6 fib**

Clear (refresh) all forwarding information base (FIB) entries on a stack unit.

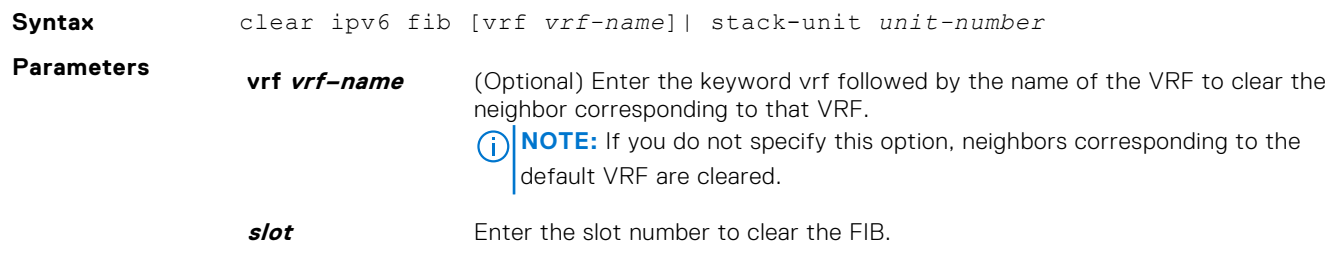

**unit-number** Enter the stack member number. The range is from 0 to 11 for the S4820T.

#### <span id="page-850-0"></span>**Command Modes** EXEC Privilege

**Command History**

This guide is platform-specific. For command information about other platforms, see the relevant *Dell EMC Networking OS Command Line Reference Guide*.

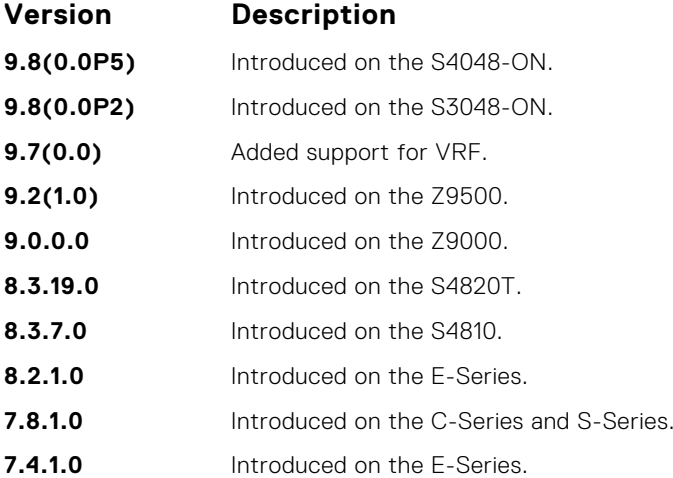

## **clear ipv6 route**

Clear (refresh) all or a specific route from the IPv6 routing table.

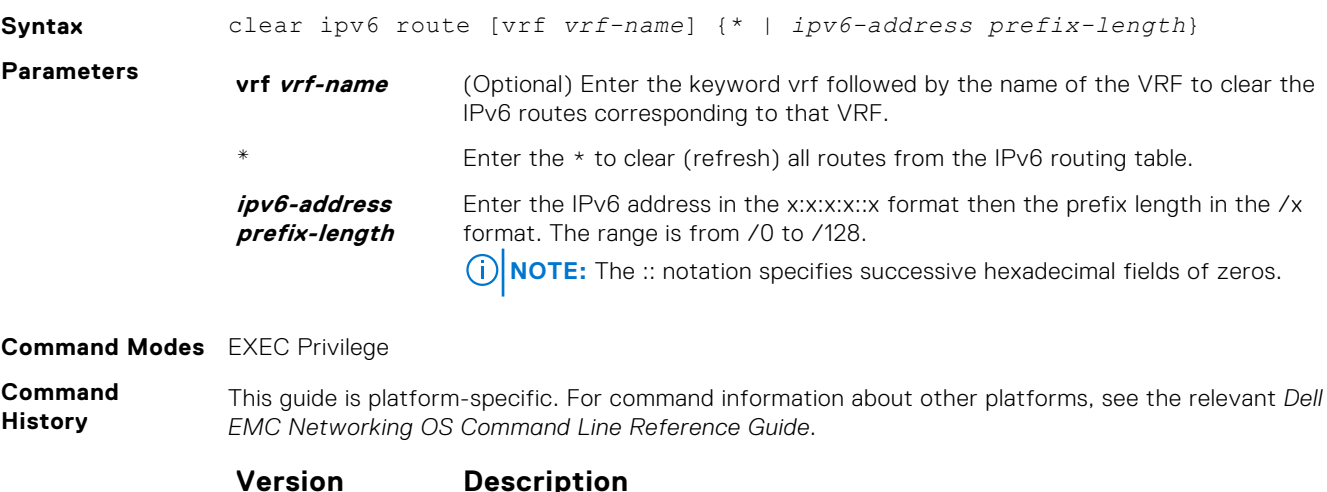

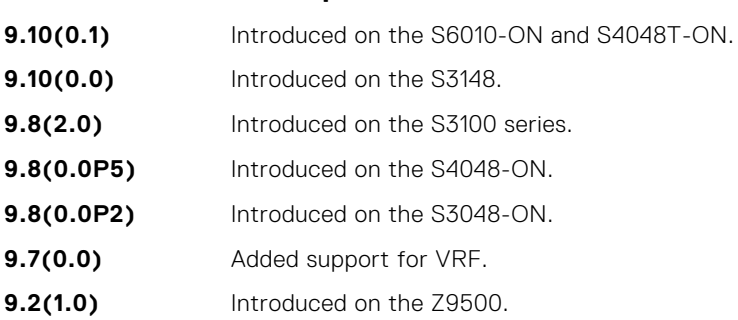

<span id="page-851-0"></span>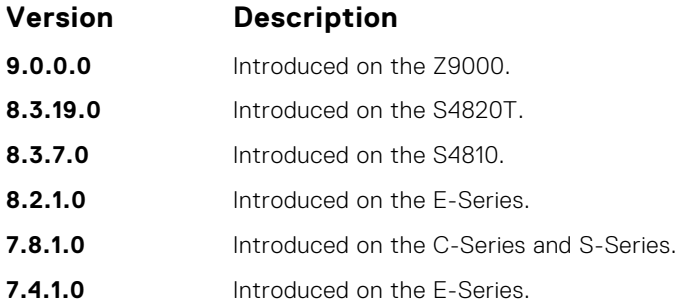

## **clear ipv6 mld\_host**

Clear the IPv6 MLD host counters and reset the elapsed time.

#### S4820T

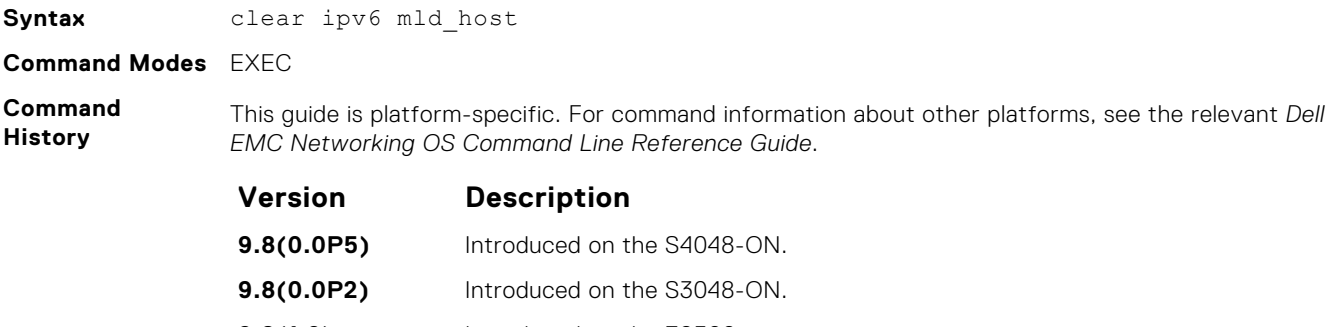

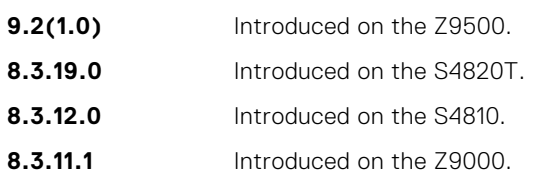

## **maximum dynamic-routes-ipv6**

Specify the maximum number of dynamic (protocol) IPv6 routes a VRF can have.

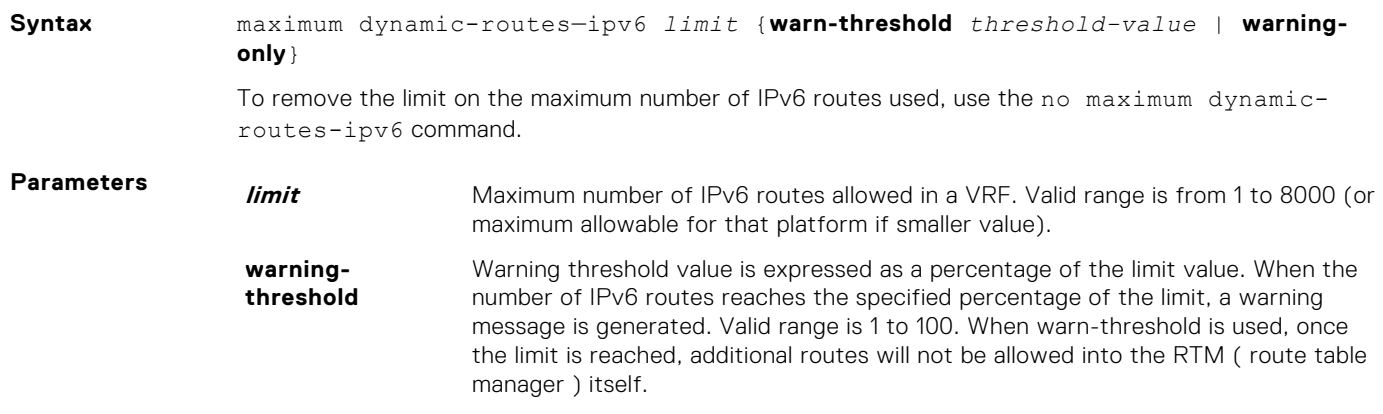

<span id="page-852-0"></span>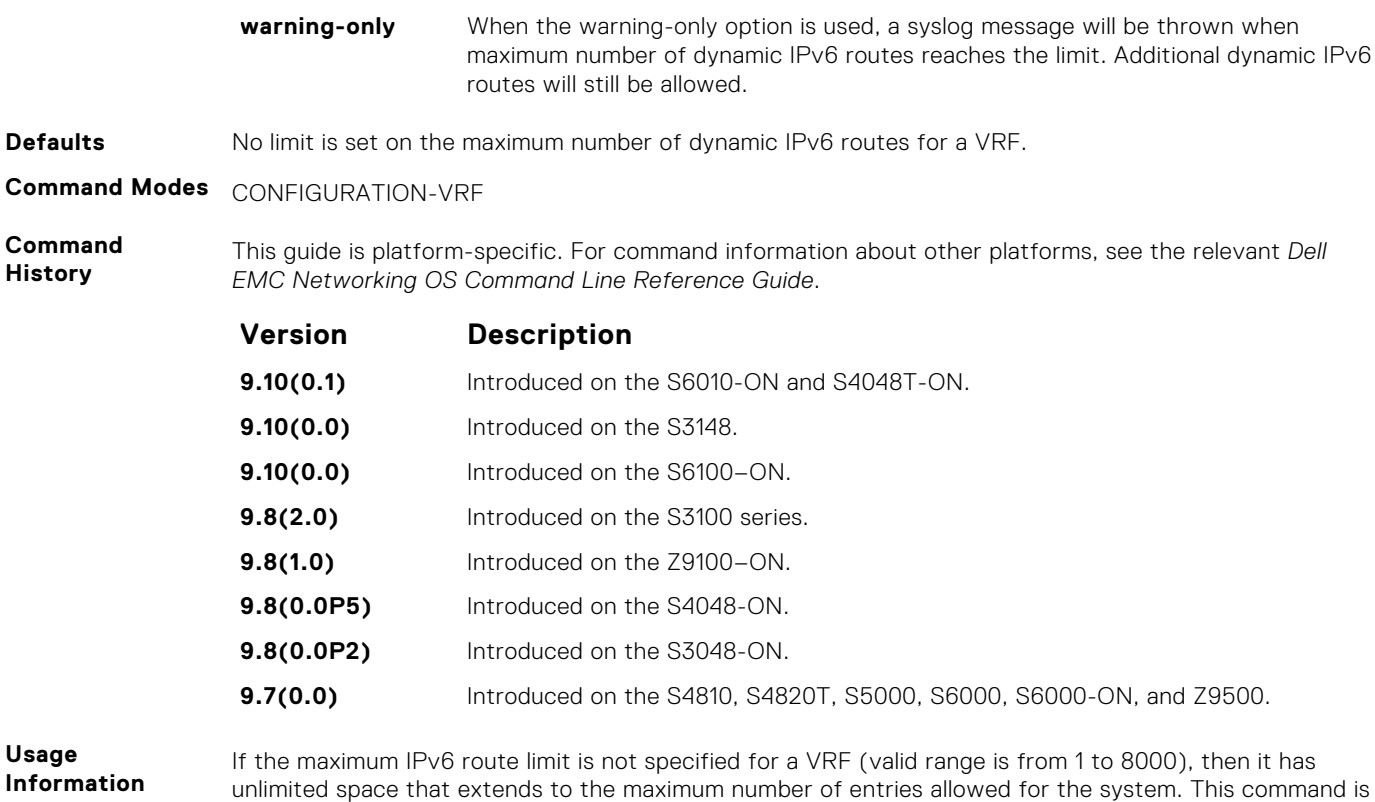

**ipv6 address autoconfig**

Configure IPv6 address auto-configuration for the management interface.

not applicable to the default and management VRFs.

#### S4820T

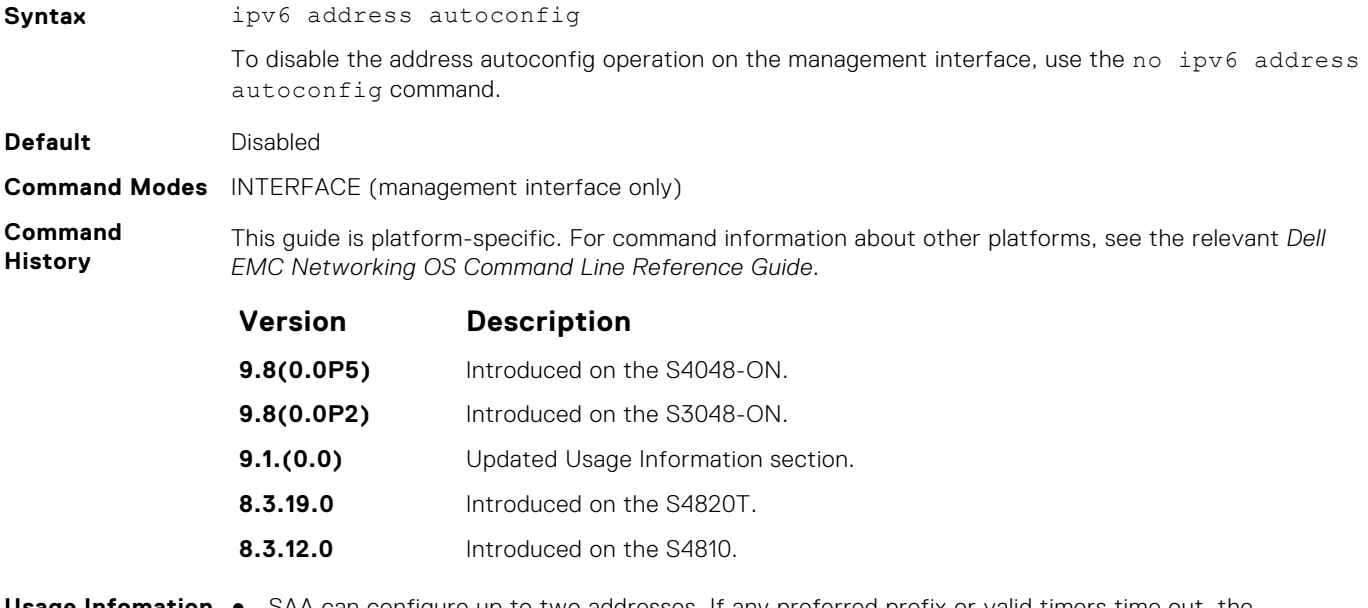

**Usage Infomation** ● SAA can configure up to two addresses. If any preferred prefix or valid timers time out, the corresponding address are deprecated or removed. If an address is removed due to a time-out, an <span id="page-853-0"></span>address from the current unused prefix is used to create a new address. If there are no remaining prefixes, the software waits to receive a new prefix from the RA.

- If auto-configuration is enabled, all IPv6 addresses on that management interface are auto-configured. Manual and auto-configurations are not supported on a single management interface.
- Removing auto-configuration removes all auto-configured IPv6 addresses and the link-local IPv6 address from that management interface.
- IPv6 addresses on a single management interface cannot be members of the same subnet.
- IPv6 secondary addresses on management interfaces across a platform must be members of the same subnet.
- IPv6 secondary addresses on management interfaces should not match the virtual IP address and should not be in the same subnet as the virtual IP.

## **ipv6 address**

Configure an IPv6 address to an interface.

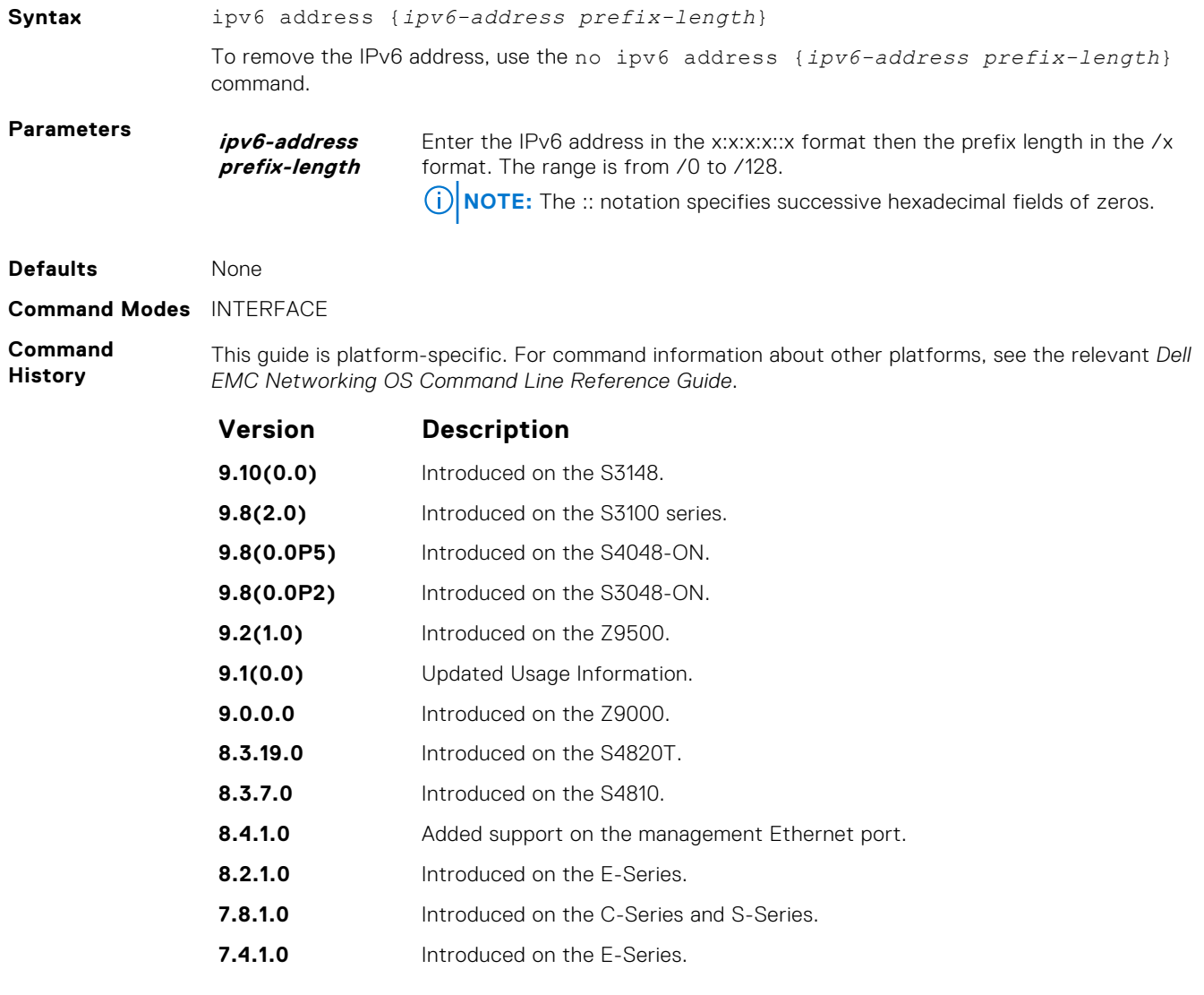

● If two addresses are configured, delete an existing address before configuring a new address.

● If the last manually-configured global IPv6 address is removed using the "no" form of the command, the link-local IPv6 address is removed automatically.

- <span id="page-854-0"></span>● IPv6 addresses on a single management interface cannot be members of the same subnet.
- IPv6 secondary addresses on management interfaces across platform must be members of the same subnet.
- IPv6 secondary addresses on management interfaces should not match the virtual IP address and should not be in the same subnet as the virtual IP.
- **NOTE:** Do not use the /128 prefix length on physical or port channel interfaces. You can use the /128 prefix length on loopback interfaces.

```
Example
```

```
DellEMC(conf)# interface tengigabitethernet 1/2
DellEMC(conf-if-te-1/2)# ipv6 address ?
X:X:X:X::X IPv6 address
DellEMC(conf-if-te-1/2)# ipv6 address 2002:1:2::3 ?
<0-128> Prefix length in bits
DellEMC(conf-if-te-1/2)# ipv6 address 2002:1:2::3 /96 ?
<cr>
DellEMC(conf-if-te-1/2)# ipv6 address 2002:1:2::3 /96
DellEMC(conf-if-te-1/2)# show config
!
interface TenGigabitEthernet 1/2
   no ip address
   ipv6 address 2002:1:2::3 /96
   no shutdown
```
## **ipv6 address eui64**

Configure IPv6 EUI64 address configuration on the interface.

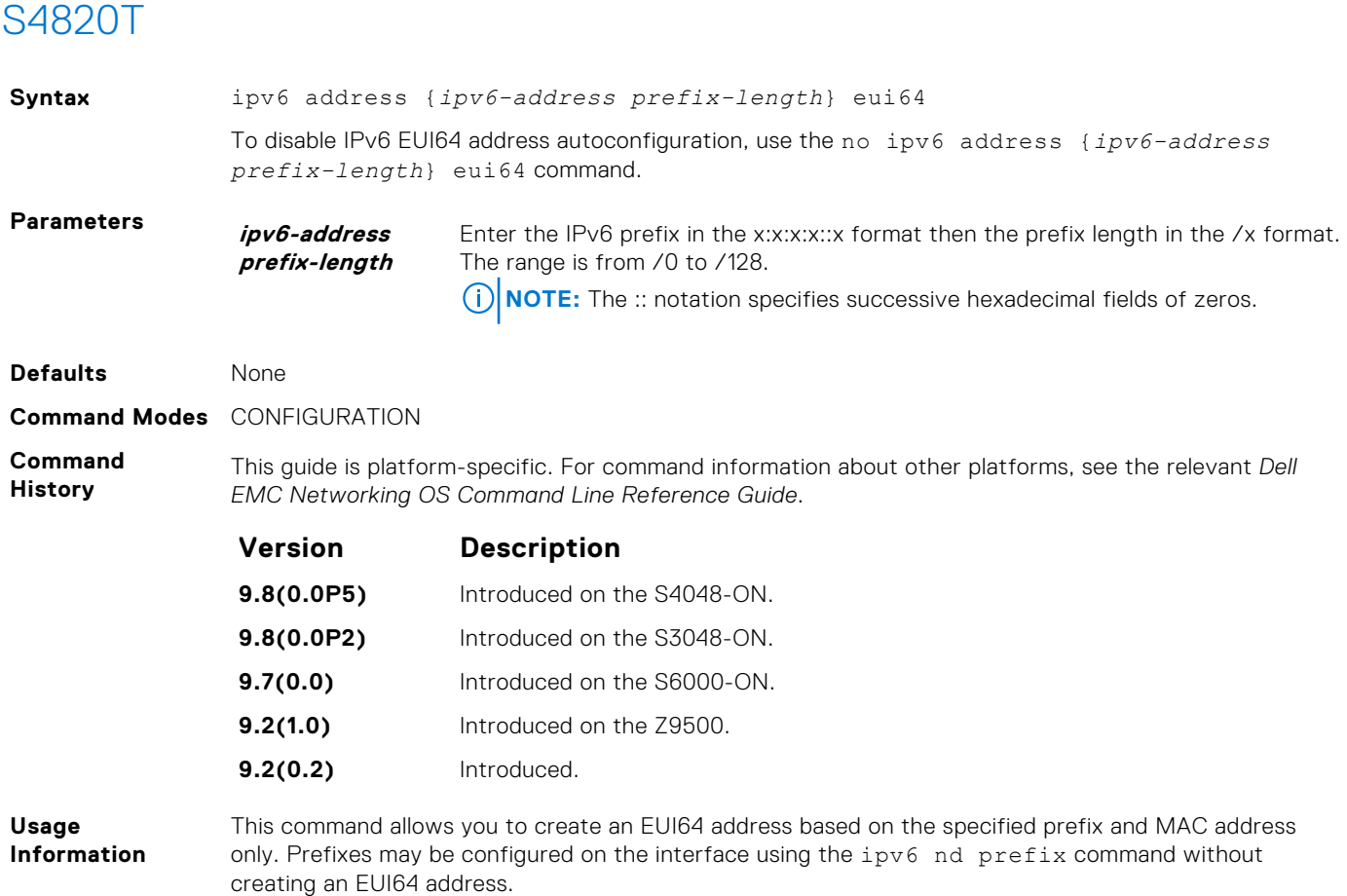

#### <span id="page-855-0"></span>**Example**

DellEMC(conf)# int ten 1/4 DellEMC(conf-if-te-1/4)# ipv6 address 200:1::/64 eui64 DellEMC(conf)# int ten 1/6 DellEMC(conf-if-te-1/6)# ipv6 address 801:10::/64 eui64

## **ipv6 control-plane icmp error-rate-limit**

Configure the maximum number of ICMP error packets per second that can be sent per second.

#### S4820T

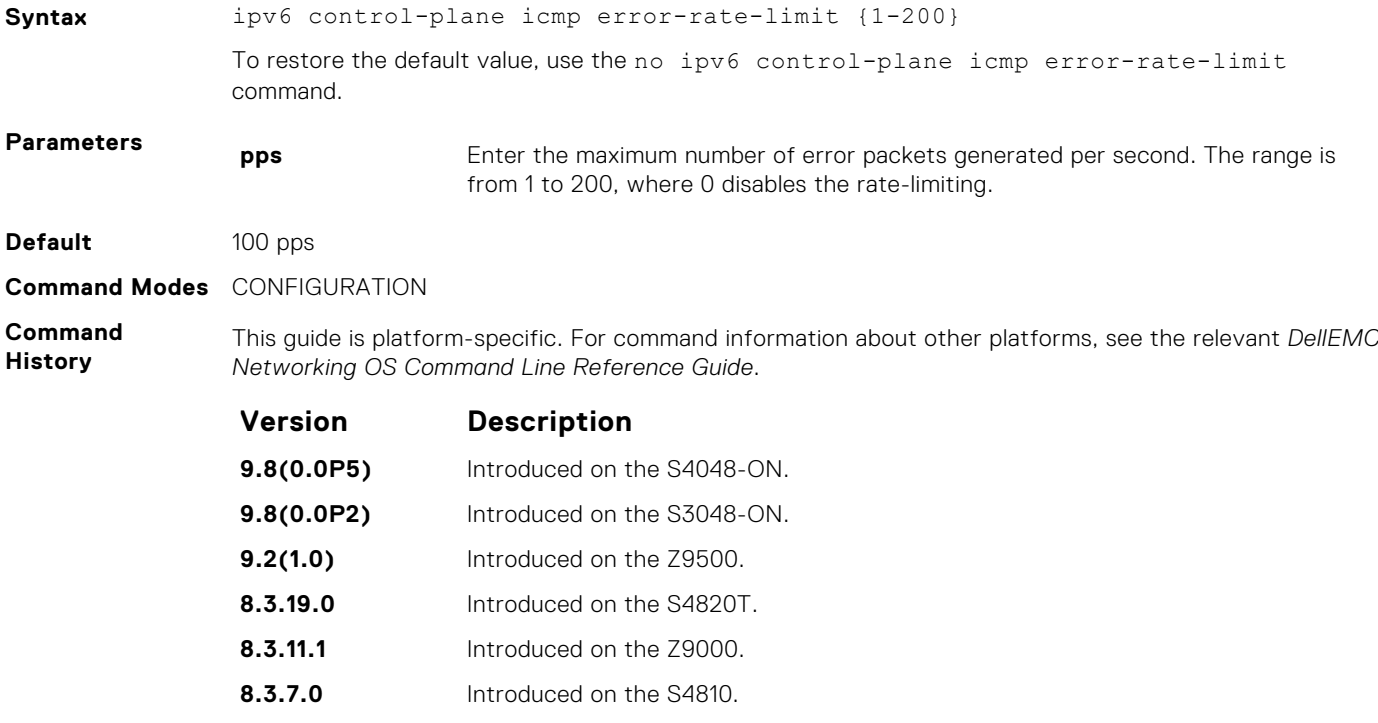

## **ipv6 flowlabel-zero**

Configure system to set the flow label field in the packets to zero.

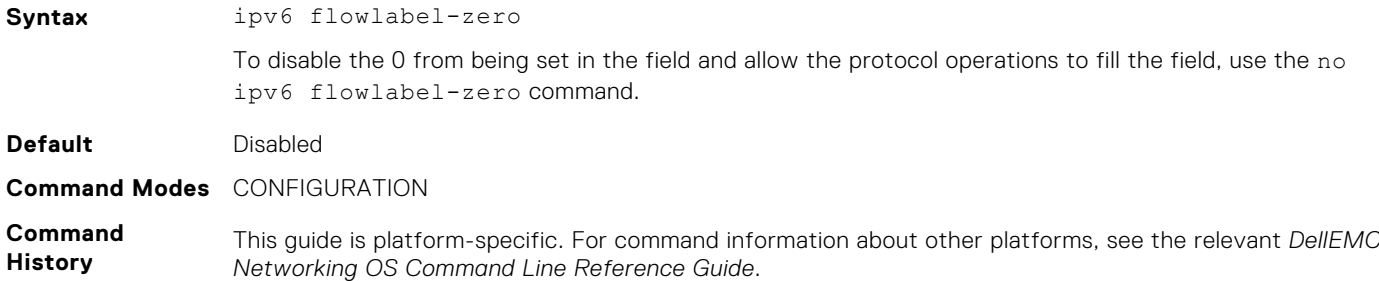

<span id="page-856-0"></span>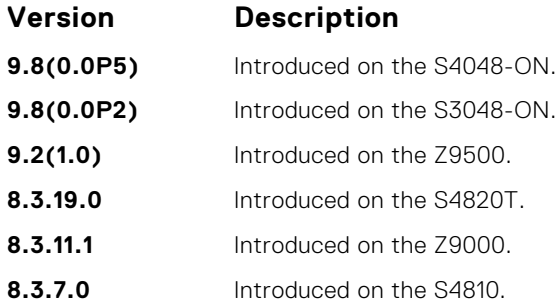

**Usage Information** If the flowlabel value is already set for BGP or SSH, the system defaults to the already configured value. All packets on the same connection are considered part of the same flow by the system. For new connections, set the new flowlabel to zero.

## **ipv6 host**

Assign a name and IPv6 address the host-to-IPv6 address mapping table uses.

### S4820T

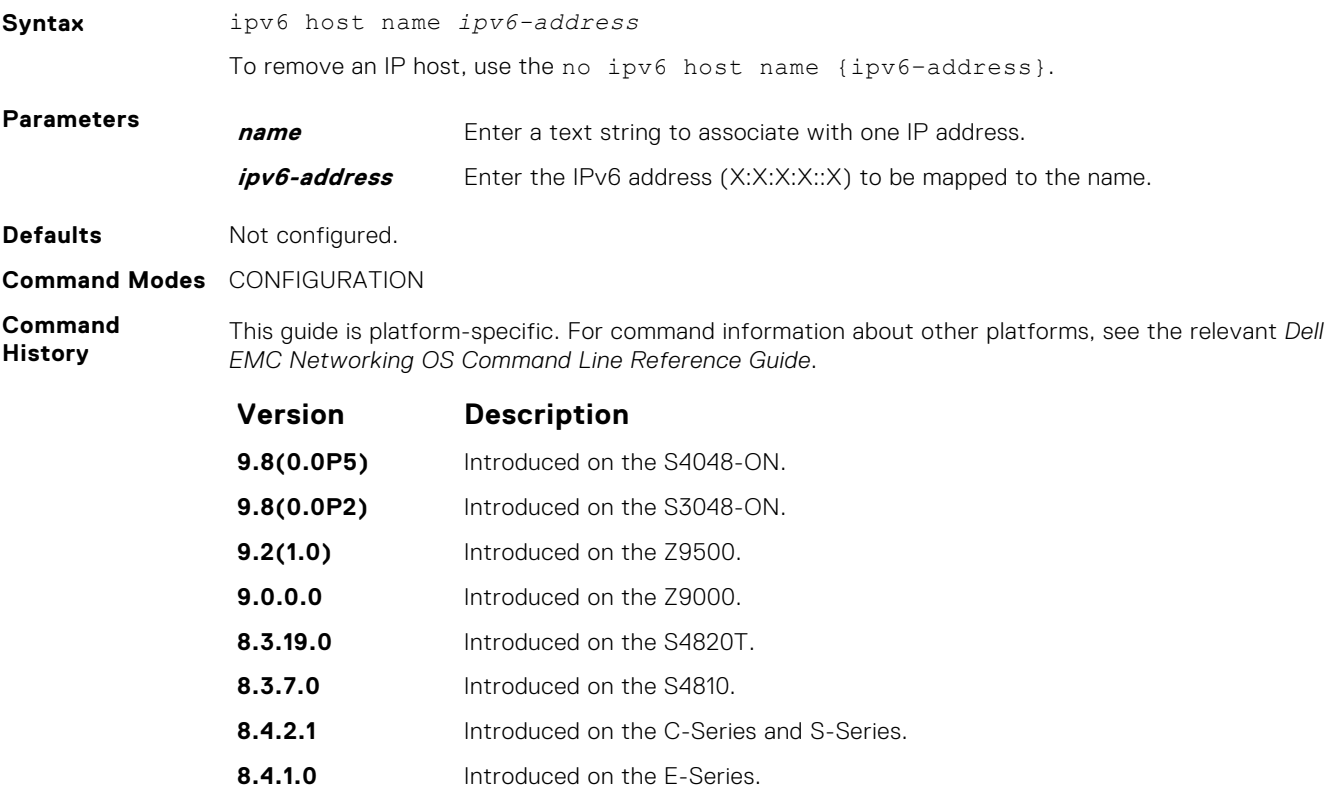

## **ipv6 name-server**

Enter up to six IPv6 addresses of name servers. The order you enter the addresses determines the order of their use.

**Syntax** ipv6 name-server *ipv6-address* [*ipv6-address2... ipv6-address6*] To remove a name server, use the no ipv6 name—server ipv6–address command.

<span id="page-857-0"></span>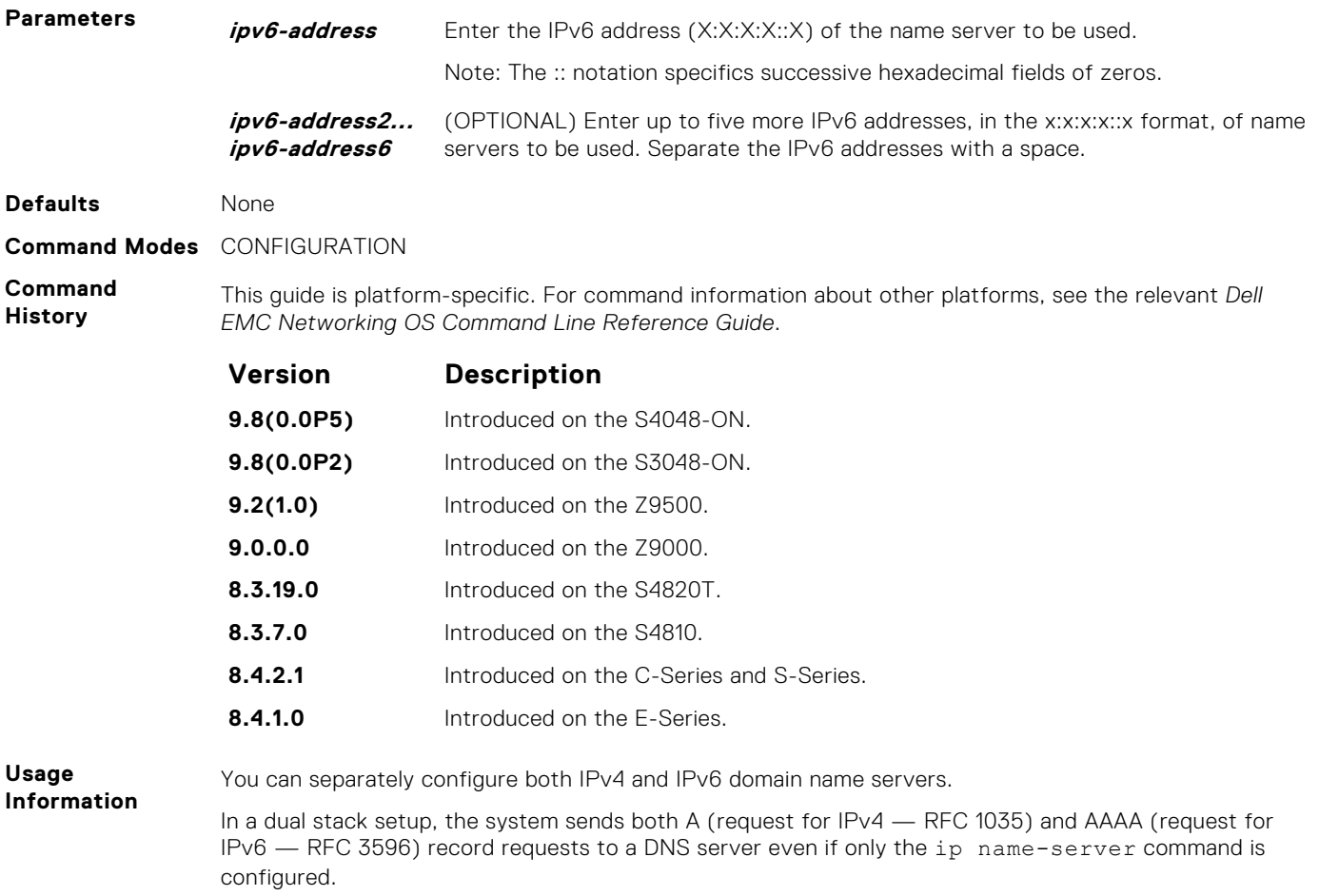

## **ipv6 nd dad attempts**

To perform duplicate address detection (DAD) on an interface, configure the number of neighbor solicitation messages that are sent.

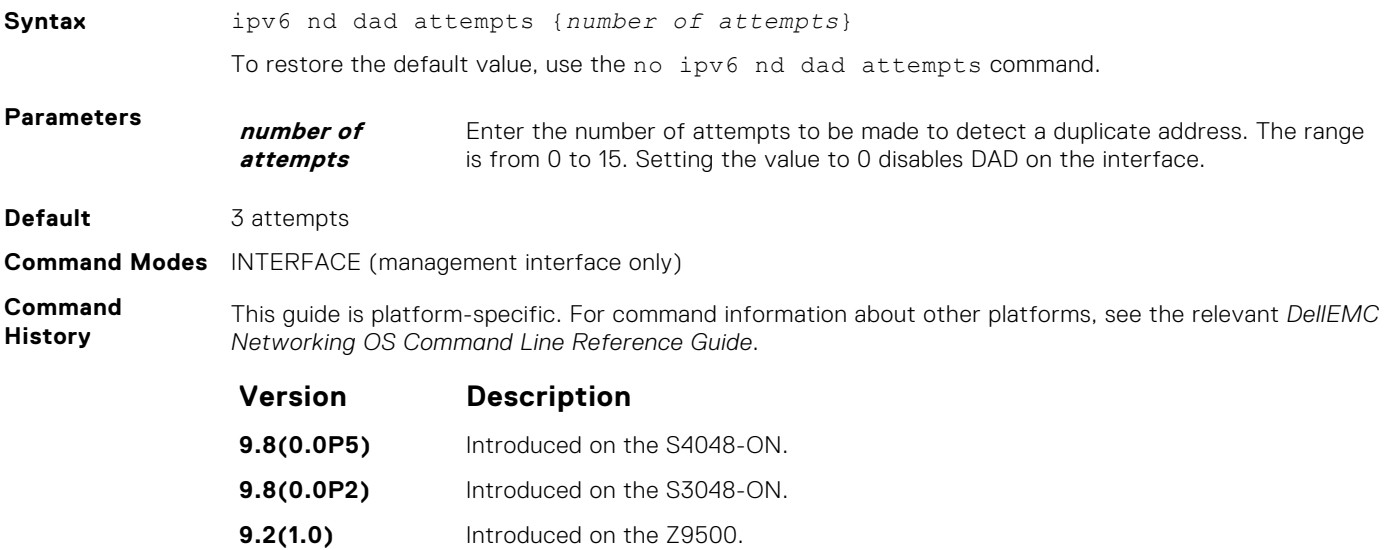

<span id="page-858-0"></span>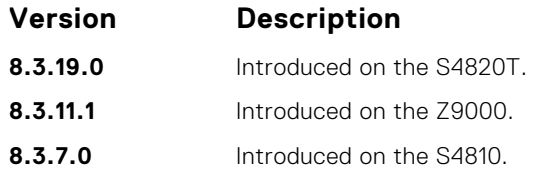

## **ipv6 nd disable-reachable-timer**

Keep the learnt neighbor discovery entries stateless so that the entries do not time out.

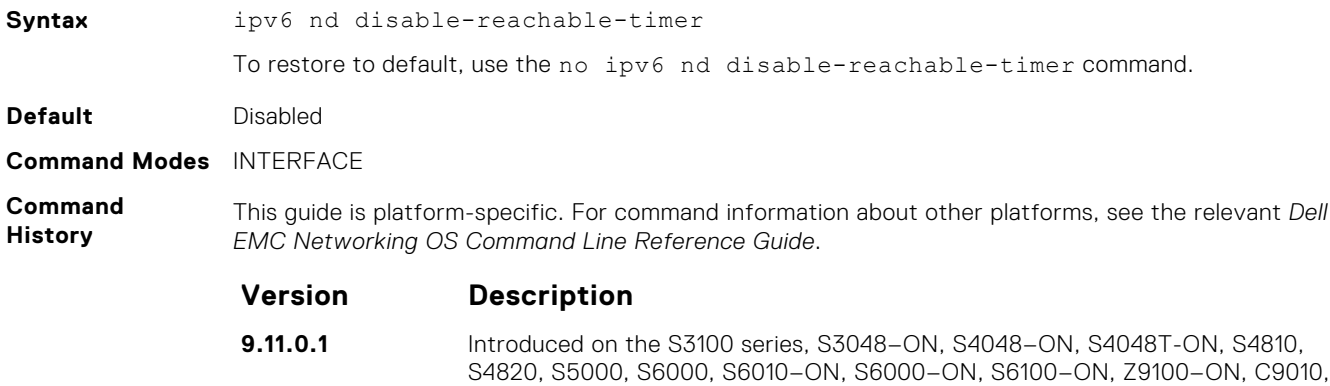

## **ipv6 nd dns-server**

Configures Recursive DNS Server (RDNSS) addresses to be distributed via IPv6 router advertisements to an IPv6 device.

Z9500, MXL, and FN IOM.

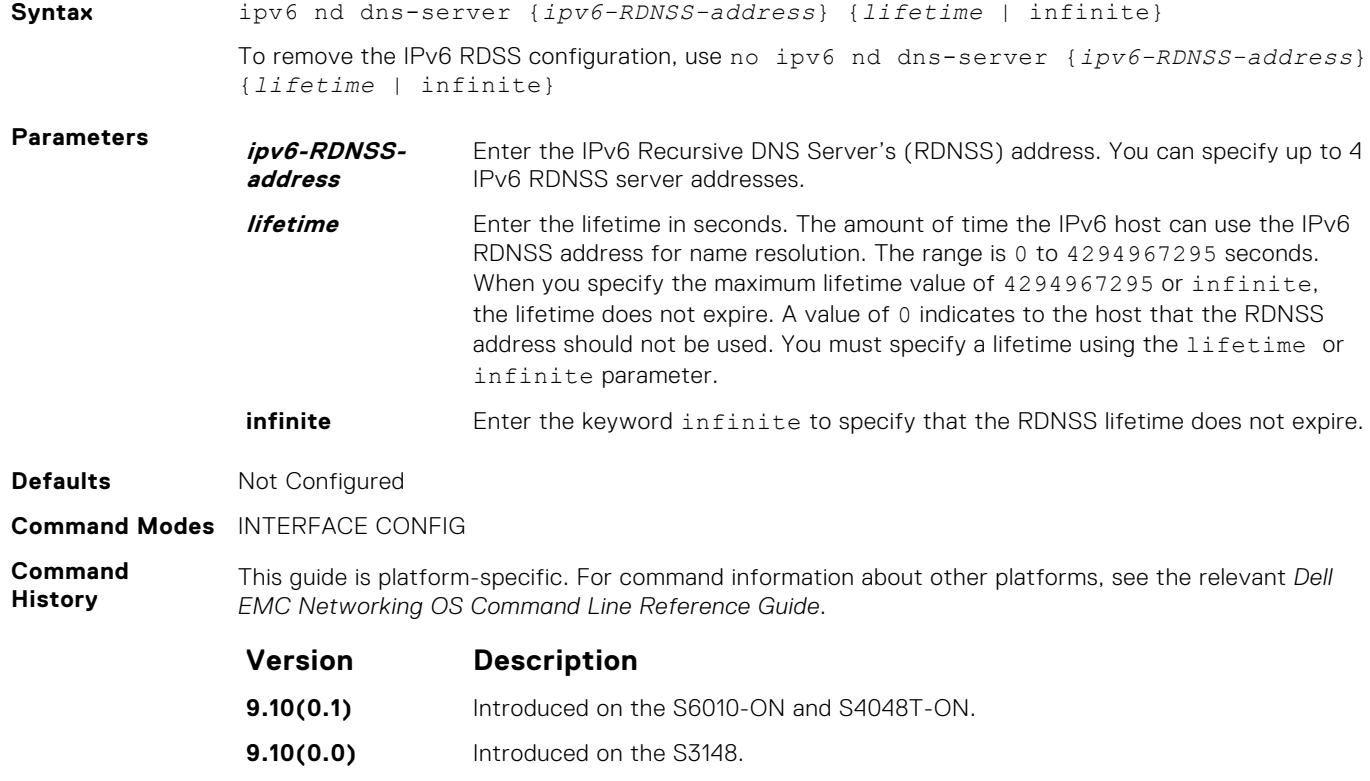

**9.10(0.0)** Introduced on the S6100–ON.

<span id="page-859-0"></span>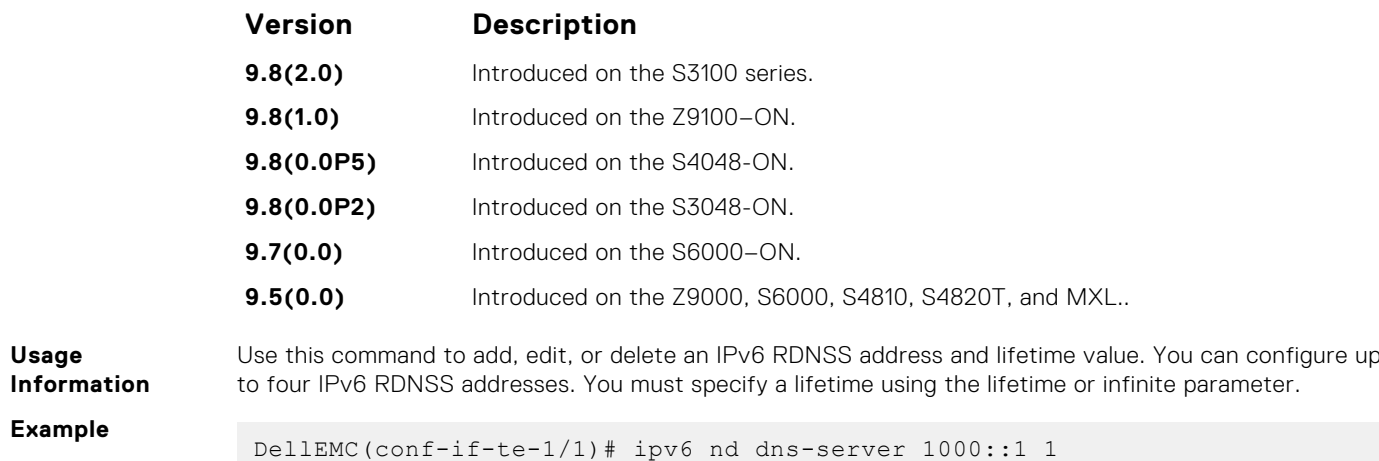

## **ipv6 nd prefix**

Specify which IPv6 prefixes are included in Neighbor Advertisements.

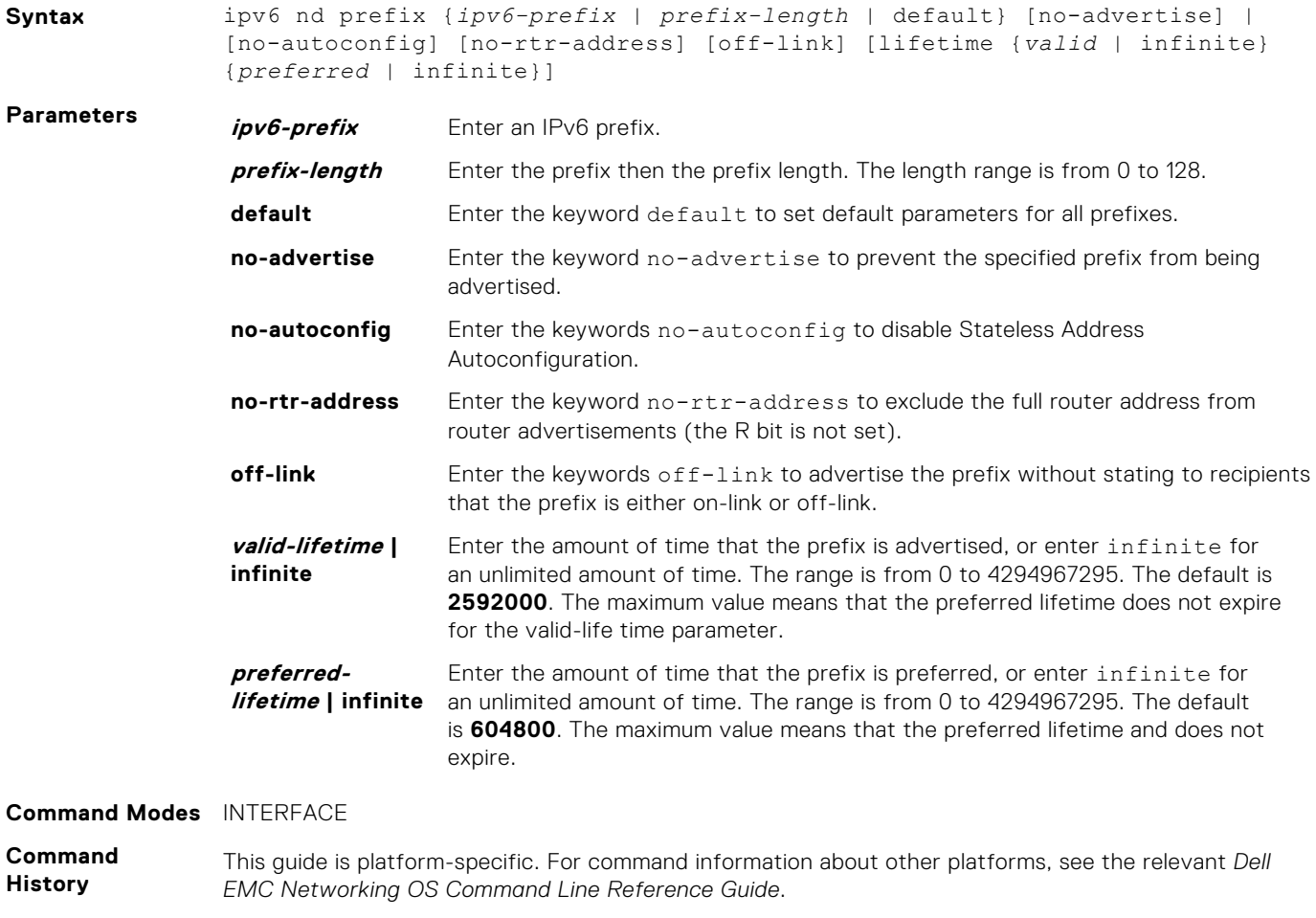

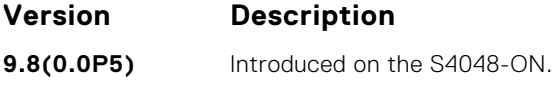

<span id="page-860-0"></span>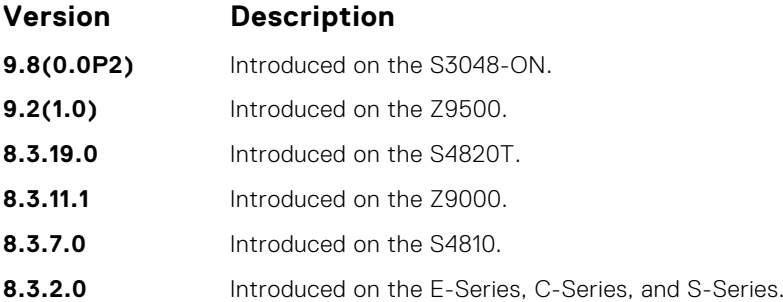

**Usage Information** By default, all prefixes configured as addresses on the interface are advertised. This command allows control over the individual parameters per prefix; you can use the default keyword to use the default parameters for all prefixes. If a prefix has been configured with lifetime parameter values, the default values cannot be applied using the ipv6 nd prefix default no-autoconfig command.

## **ipv6 route**

Establish a static IPv6 route.

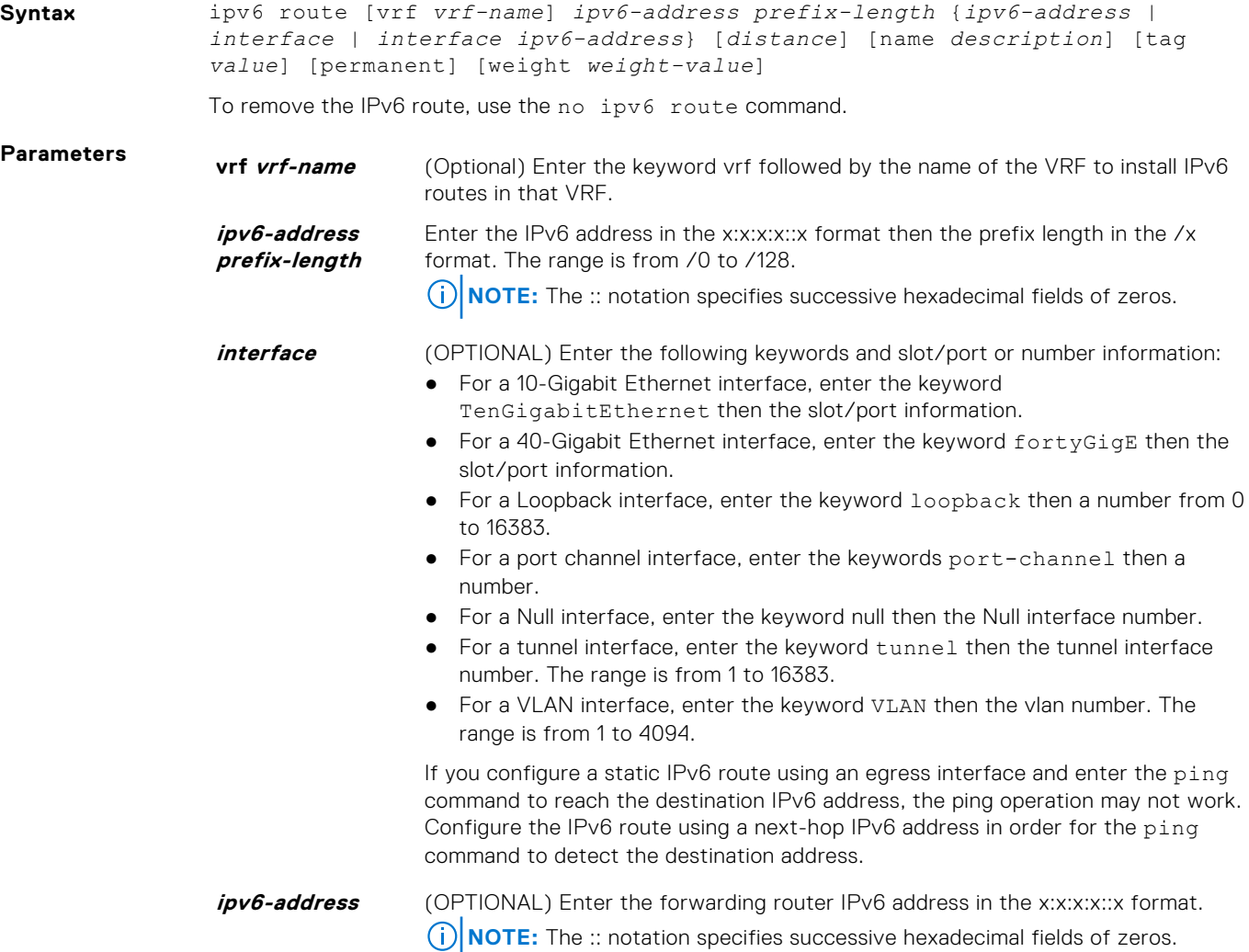

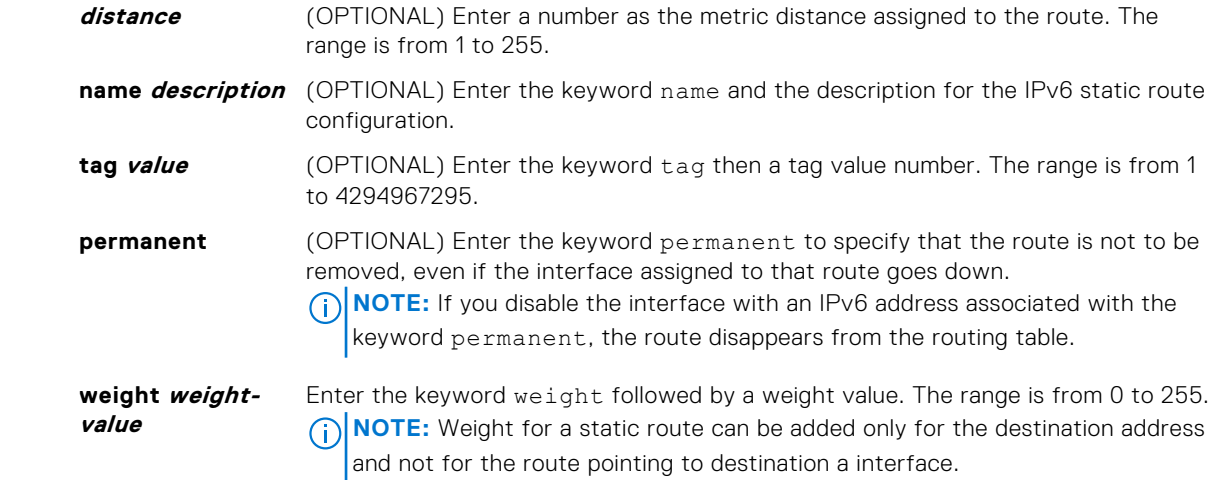

#### **Defaults** None **Command Modes** CONFIGURATION

**Command History**

This guide is platform-specific. For command information about other platforms, see the relevant *Dell EMC Networking OS Command Line Reference Guide*.

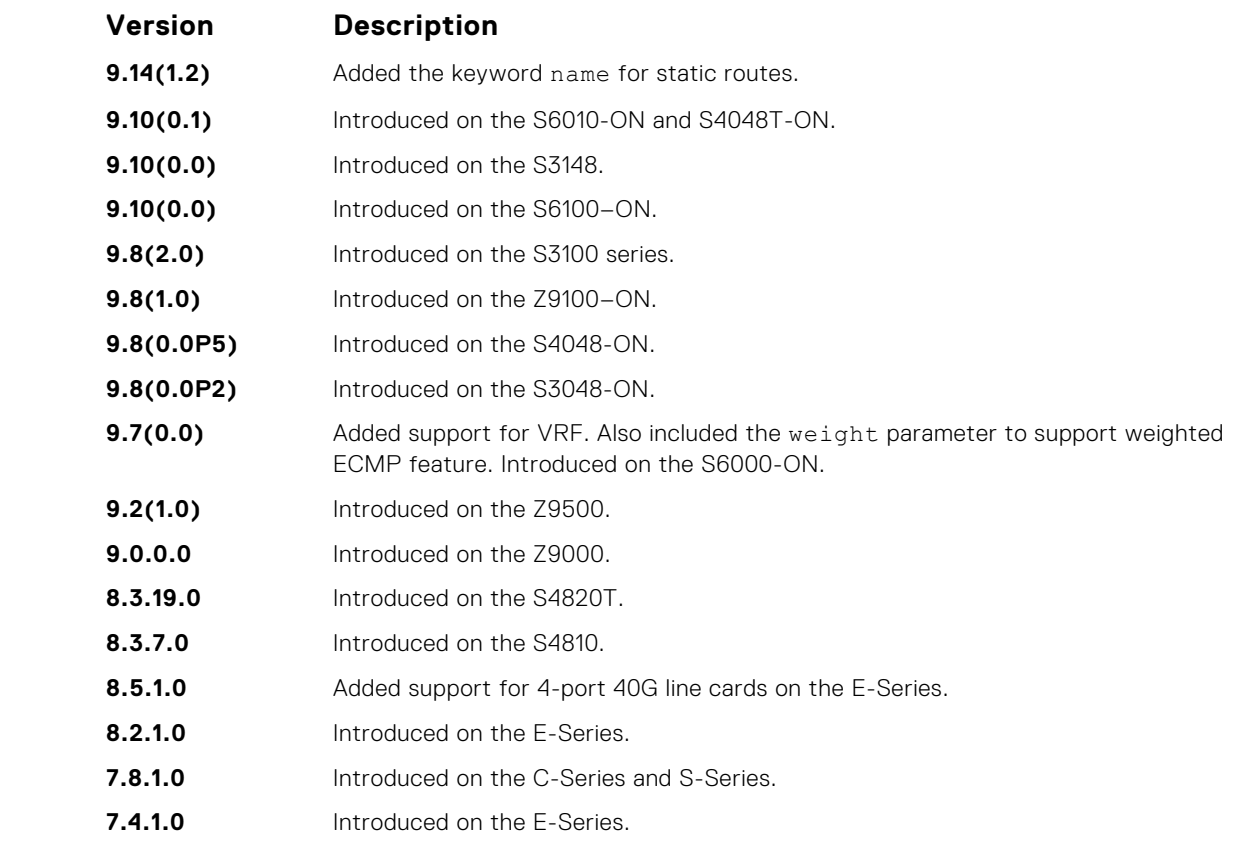

#### **Usage Information**

When the interface goes down, Dell EMC Networking OS withdraws the route. The route is re-installed, by Dell EMC Networking OS, when the interface comes back up. When a recursive resolution is "broken," Dell EMC Networking OS withdraws the route. The route is re-installed, by Dell EMC Networking OS, when the recursive resolution is satisfied.

After an IPv6 static route interface is created, if an IP address is not assigned to a peer interface, the peer must be manually pinged to resolve the neighbor information.

You can specify a weight for an IPv4 or IPv6 static route. If the weight value of a path is 0, then that path is not used for forwarding when weighted ECMP is in effect. Also, if a path corresponding to a

<span id="page-862-0"></span>static route (destination) has a non-zero weight assigned to it and other paths do not have any weight configured, then regular ECMP is used for forwarding.

You can specify the weight value only to destination address and not on the egress port.

A route is considered for weighted ECMP calculations only if each paths corresponding to that route is configured with a weight.

**Example**

DellEMC(conf)# ipv6 route 44::/64 33::1 weight 100 DellEMC(conf)# ipv6 route 44::/64 33::2 weight 200 DellEMC(conf)# do show running-config | grep ipv6 route DellEMC(conf)# ipv6 route vrf vrf\_test 44::/64 33::1 weight 100 DellEMC(conf)# ipv6 route vrf vrf\_test 44::/64 33::2 weight 200 DellEMC(conf)# do show running-config | grep ipv6 route vrf

**Related Commands** ● [show ipv6 route](#page-871-0) — view the IPv6 configured routes.

## **ipv6 unicast-routing**

Enable IPv6 unicast routing on the device.

### S4820T

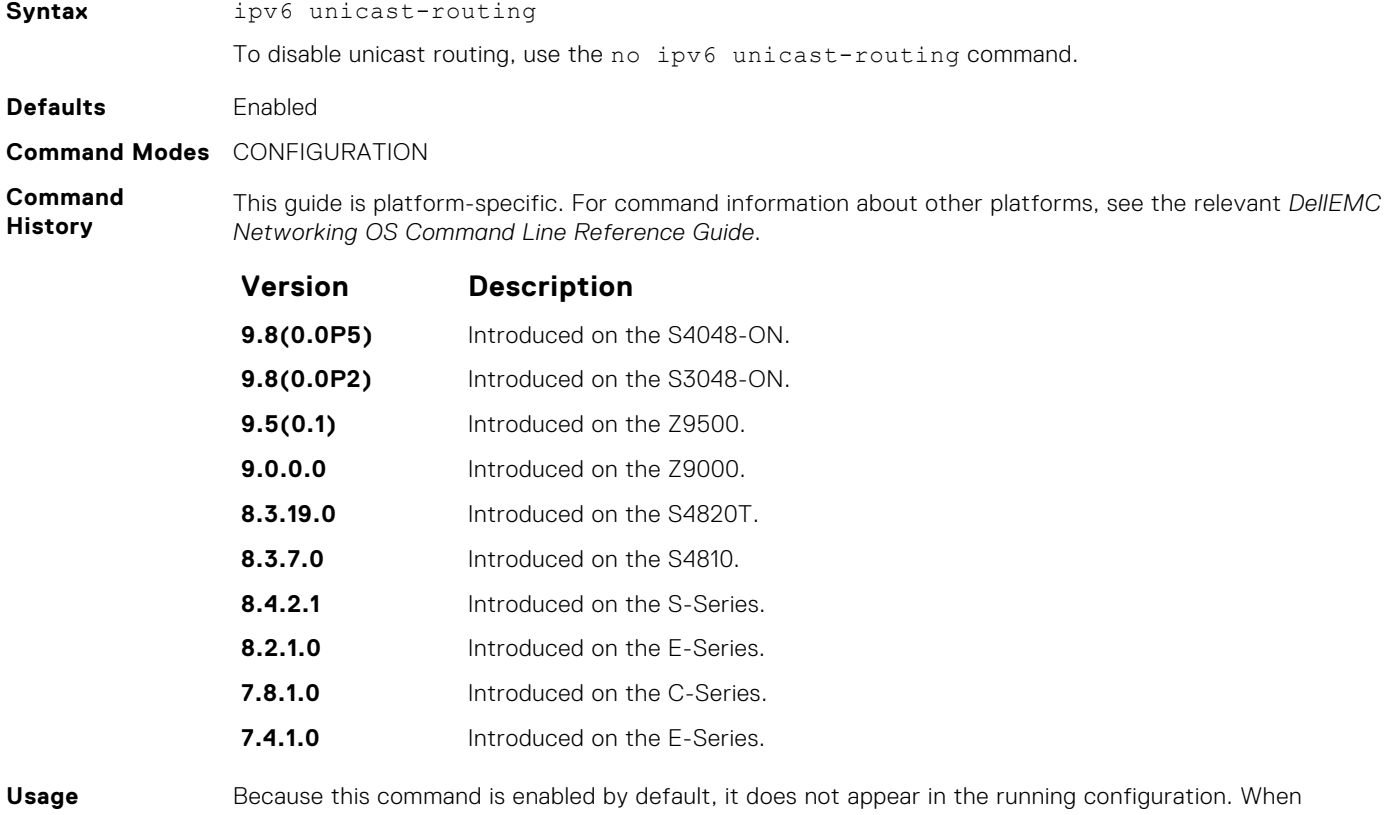

#### **Information**

you disable unicast routing, the no ipv6 unicast-routing command is included in the running configuration. Whenever unicast routing is disabled or re-enabled, DellEMC Networking OS generates a syslog message indicating the action.

Disabling unicast routing on an E-Series chassis causes the following behavior:

● static and protocol learned routes are removed from RTM and from the CAM; packet forwarding to these routes is terminated

- <span id="page-863-0"></span>● connected routes and resolved neighbors remain in the CAM and new IPv6 neighbors are still discoverable
- additional protocol adjacencies (OSPFv3 and BGP4) are brought down and no new adjacencies are formed
- the IPv6 address family configuration (under router bgp) is deleted
- IPv6 Multicast traffic continues to flow unhindered

## **show ipv6 cam stack-unit**

Displays the IPv6 CAM entries for the specified stack-unit.

#### S4820T

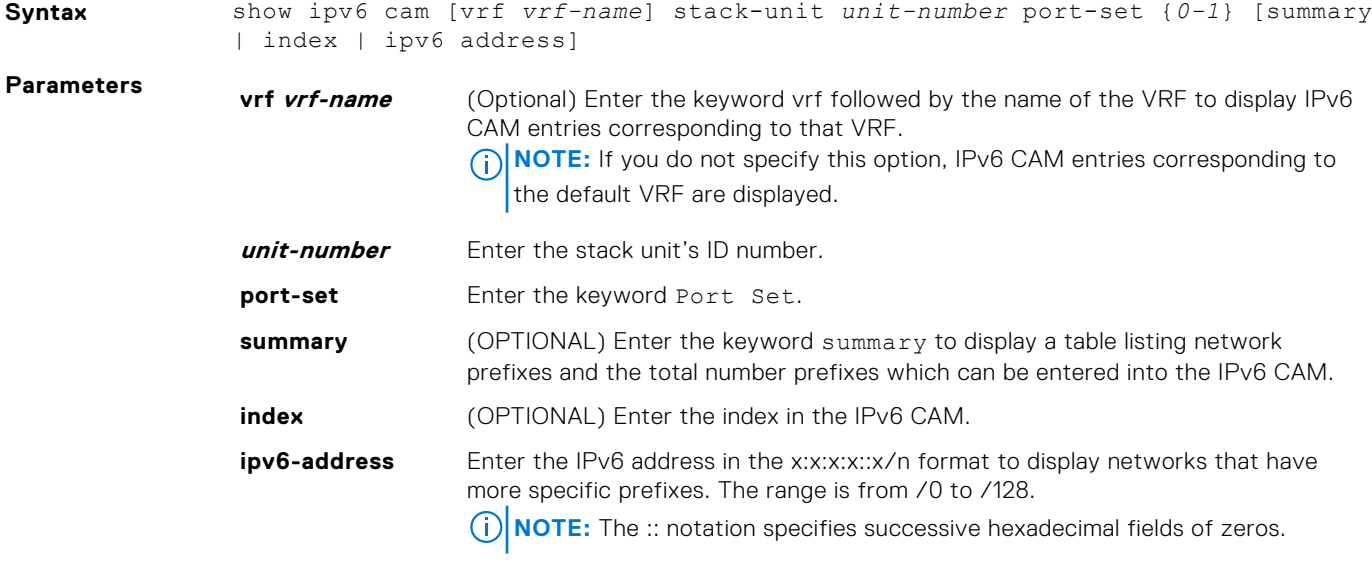

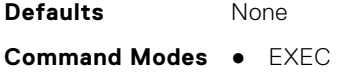

● EXEC Privilege

**Command History**

This guide is platform-specific. For command information about other platforms, see the relevant *Dell EMC Networking OS Command Line Reference Guide*.

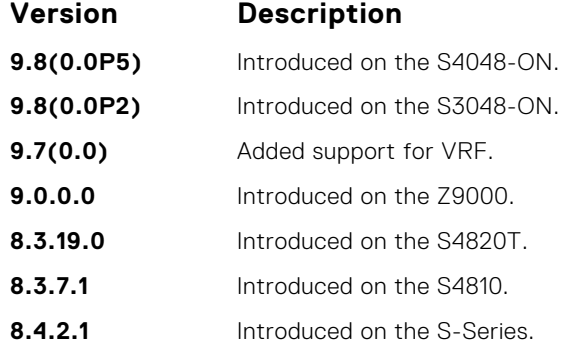

#### **Usage Information**

First-Hop information is not shown for installed routes in the IPv6 content addressable memory (CAM). However, the same is shown in the forwarding information base (FIB).

**NOTE:** If a route has a mask greater than 64, no output is displayed and no output is displayed for show ipv6 cam stack-unit unit-number port-set {0-1} ipv6-address, but
an equivalent /64 entry would be listed in the show ipv6 cam stack-unit unit-number port-set {0-1} output. Similarly, if there is more than one ECMP object with a destination route that has a mask greater than 64, if the first 64 bits in the destination routes of the ECMP objects are the same, only one route is installed in CAM even though multiple ECMP path entries exist.

**(i) NOTE:** The self address is displayed in the neighbor portion for the show ipv6 cam stack-unit unit-number port-set command.

### **show ipv6 control-plane icmp**

Displays the status of the icmp control-plane setting for the error eate limit setting.

### S4820T

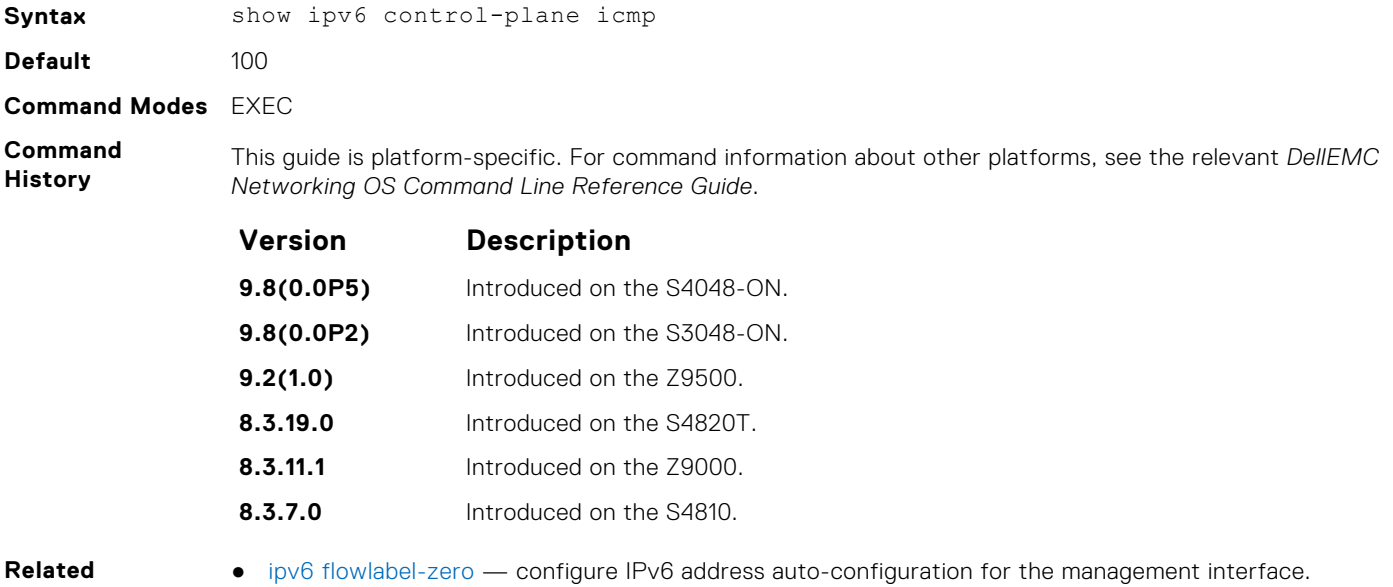

**Commands**

### **show ipv6 fib stack-unit**

View all FIB entries.

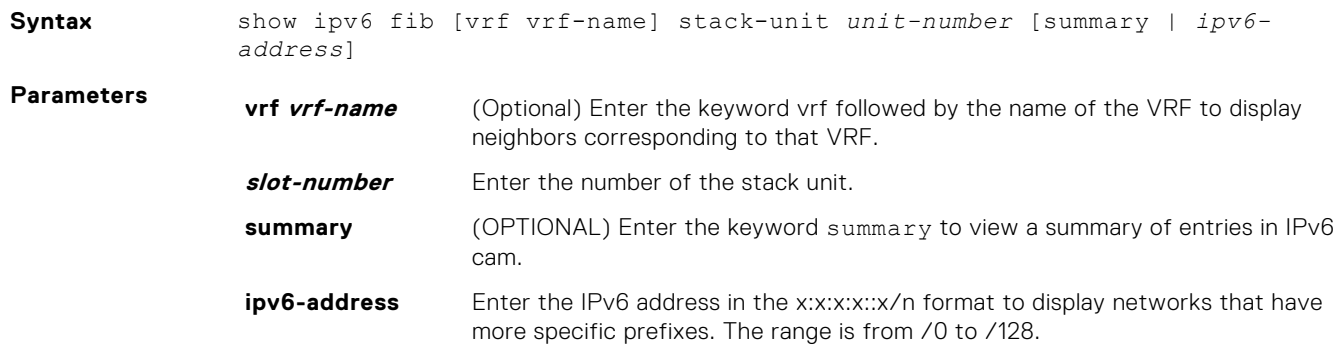

**(i) NOTE:** The :: notation specifies successive hexadecimal fields of zeros.

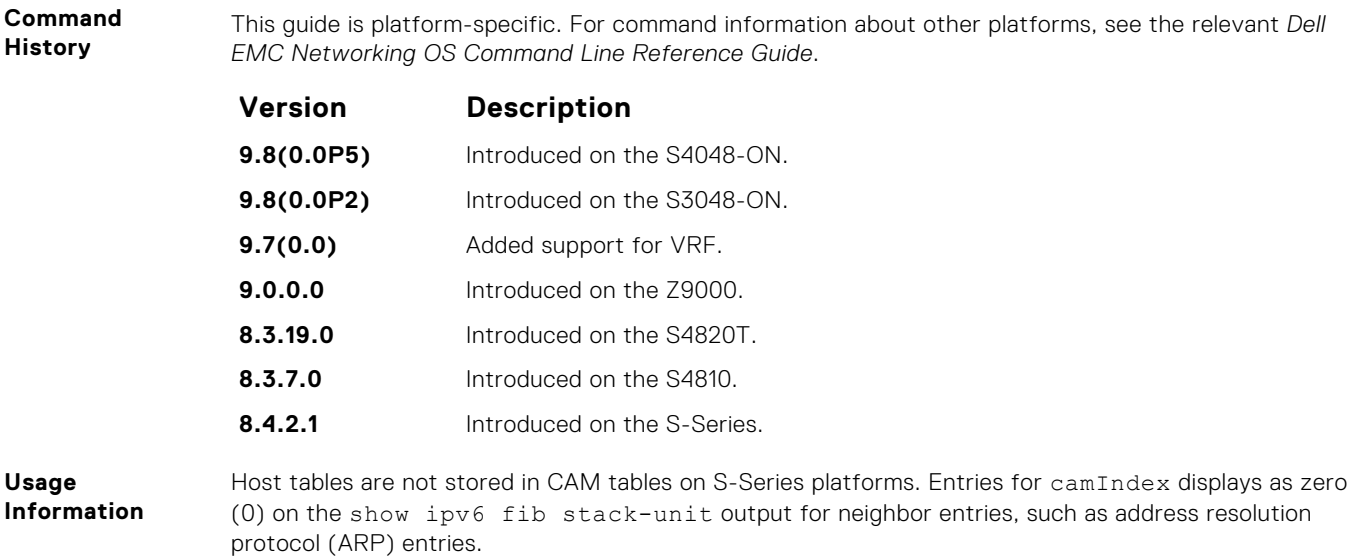

## **show ipv6 flowlabel-zero**

● EXEC Privilege

Display the flow label zero setting.

**Command Modes** ● EXEC

### S4820T

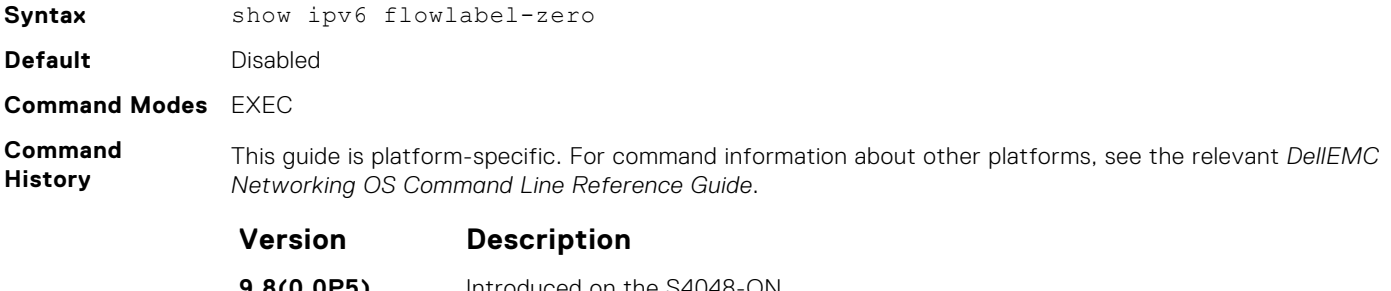

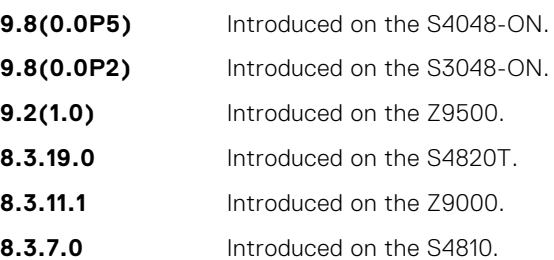

**Related Commands** ● [ipv6 nd dad attempts](#page-857-0) — configure system to set the flow label field in the packets to zero.

## **show ipv6 interface**

Display the status of interfaces configured for IPv6.

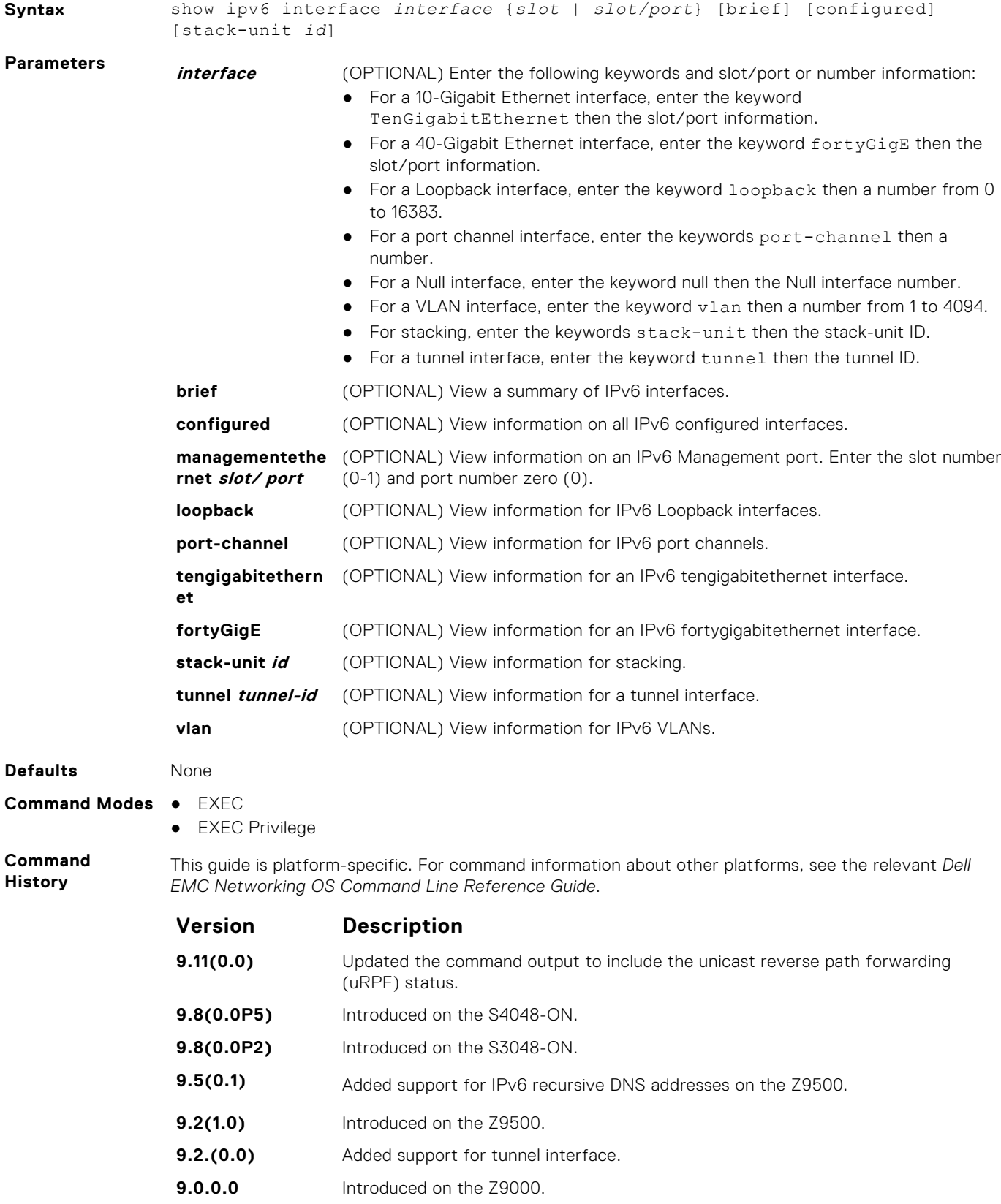

**8.3.19.0** Introduced on the S4820T.

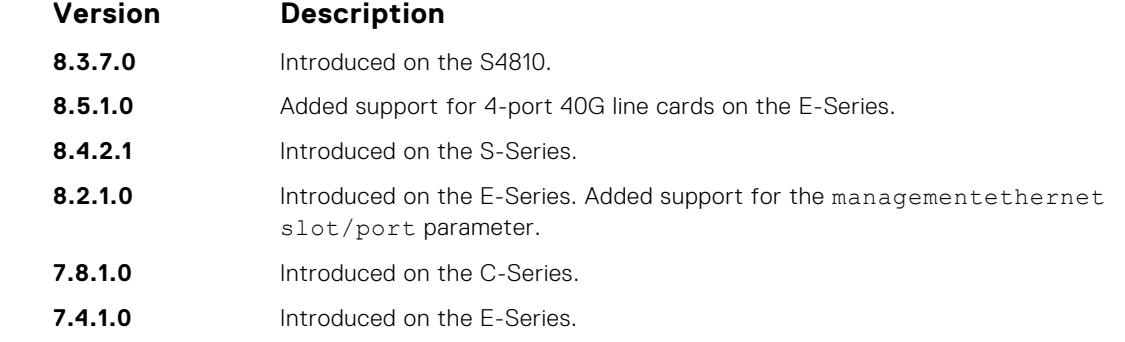

**Usage Information** The Management port is enabled by default (no shutdown). If necessary, use the ipv6 address command to assign an IPv6 address to the Management port.

**Example**

```
DellEMC# show ipv6 interface tengigabit 1/12
TenGigabitEthernet 1/12 is up, line protocol is up
   IPV6 is enabled
   Link Local address: fe80::201:e8ff:fea7:497e
   Global Unicast address(es):
     100::2, subnet is 100::/64 (MANUAL)
      Remaining lifetime: infinite
   Global Anycast address(es):
   Joined Group address(es):
     ff02::1
     ff02::2
     ff02::1:ff00:2
     ff02::1:ffa7:497e
   ND MTU is 0
   ICMP redirects are not sent
   DAD is enabled, number of DAD attempts: 3
   ND reachable time is 39610 milliseconds
   ND base reachable time is 30000 milliseconds
   ND advertised reachable time is 0 milliseconds
   ND advertised retransmit interval is 0 milliseconds
   ND router advertisements are sent every 198 to 600 seconds
   ND router advertisements live for 1800 seconds
   ND advertised hop limit is 64
   IPv6 hop limit for originated packets is 64
   IPv6 unicast RPF check is not supported
DellEMC#
DellEMC# show ipv6 interface port-channel 128
Port-channel 128 is down, line protocol is down
   IPV6 is enabled
   Link Local address: fe80::201:e8ff:fe8a:e846
   Global Unicast address(es):
     aabb::aa11, subnet is aabb::/64 (MANUAL)
      Remaining lifetime: infinite
   Global Anycast address(es):
   Joined Group address(es):
     ff02::1
     ff02::2
```
 ff02::1:ff00:aa11 ff02::1:ff8a:e846

ICMP redirects are not sent

ND advertised hop limit is 64

 DAD is enabled, number of DAD attempts: 3 ND reachable time is 27550 milliseconds ND base reachable time is 30000 milliseconds ND advertised reachable time is 0 milliseconds ND advertised retransmit interval is 0 milliseconds ND router advertisements are sent every 198 to 600 seconds

ND router advertisements live for 1800 seconds

IPv6 hop limit for originated packets is 64

ND MTU is 0

```
 IPv6 unicast RPF check is not supported
                DellEMC#
                DellEMC# show ipv6 interface vlan 112
                Vlan 112 is down, line protocol is down
                   IPV6 is enabled
                   Link Local address: fe80::201:e8ff:fe8a:e846
                   Global Unicast address(es):
                     1111::bbbb, subnet is 1111::/64 (MANUAL)
                      Remaining lifetime: infinite
                   Global Anycast address(es):
                   Joined Group address(es):
                     ff02::1
                     ff02::2
                     ff02::1:ff00:bbbb
                     ff02::1:ff8a:e846
                   ND MTU is 0
                   ICMP redirects are not sent
                   DAD is enabled, number of DAD attempts: 3
                   ND reachable time is 19390 milliseconds
                   ND base reachable time is 30000 milliseconds
                   ND advertised reachable time is 0 milliseconds
                   ND advertised retransmit interval is 0 milliseconds
                   ND router advertisements are sent every 198 to 600 seconds
                   ND router advertisements live for 1800 seconds
                   ND advertised hop limit is 64
                   IPv6 hop limit for originated packets is 64
                   IPv6 unicast RPF check is not supported
                DellEMC#
Example
(Managementeth
ernet)
                DellEMC# show ipv6 interface management 0/0
                ManagementEthernet 0/0 is up, line protocol is up
                   IPV6 is enabled
                   Link Local address: fe80::201:e8ff:fea7:497e
                   Global Unicast address(es):
                    Actual address is 300::1, subnet is 300::/64 (MANUAL)
                      Remaining lifetime: infinite
                     Virtual-IP IPv6 address is not set
                   Global Anycast address(es):
                   Joined Group address(es):
                     ff02::1
                     ff02::1:ff00:1
                     ff02::1:ffa7:497e
                   ND MTU is 0
                   ICMP redirects are not sent
                   DAD is enabled, number of DAD attempts: 3
                   ND reachable time is 20410 milliseconds
                 ND base reachable time is 30000 milliseconds
                 ND retransmit interval is 1000 milliseconds
                   ND hop limit is 64
                DellEMC#
Example (Brief)
                DellEMC# show ipv6 interface brief
                TenGigabitEthernet 1/2 [administratively down/down]
                     fe80::201:e8ff:fea7:497e
                     2002:1:2::3/96
                TenGigabitEthernet 1/12 [up/up]
                     fe80::201:e8ff:fea7:497e
                     100::2/64
                ManagementEthernet 1/0 [up/up]
                     fe80::201:e8ff:fea7:497e
                     300::1/64
                DellEMC#
Example (Tunnel)
                DellEMC# show ipv6 interface tunnel 1
                Tunnel 1 is up, line protocol is up
```

```
 IPV6 is enabled
  Link Local address: fe80::201:e8ff:fea7:497e
 Global Unicast address(es):
 400::1, subnet is 400::/64 (MANUAL)
     Remaining lifetime: infinite
  Global Anycast address(es):
  Joined Group address(es):
    ff02::1
    ff02::2
    ff02::1:ff00:1
    ff02::1:ffa7:497e
  ND MTU is 0
  ICMP redirects are not sent
  DAD is enabled, number of DAD attempts: 3
  ND reachable time is 20410 milliseconds
  ND base reachable time is 30000 milliseconds
  ND advertised reachable time is 0 milliseconds
  ND advertised retransmit interval is 0 milliseconds
  ND router advertisements are sent every 198 to 600 seconds
  ND router advertisements live for 1800 seconds
  ND advertised hop limit is 64
  IPv6 hop limit for originated packets is 64
  IPv6 unicast RPF check is not supported
DellEMC#
```
### **show ipv6 management-route**

Display the IPv6 static routes configured for the management interface.

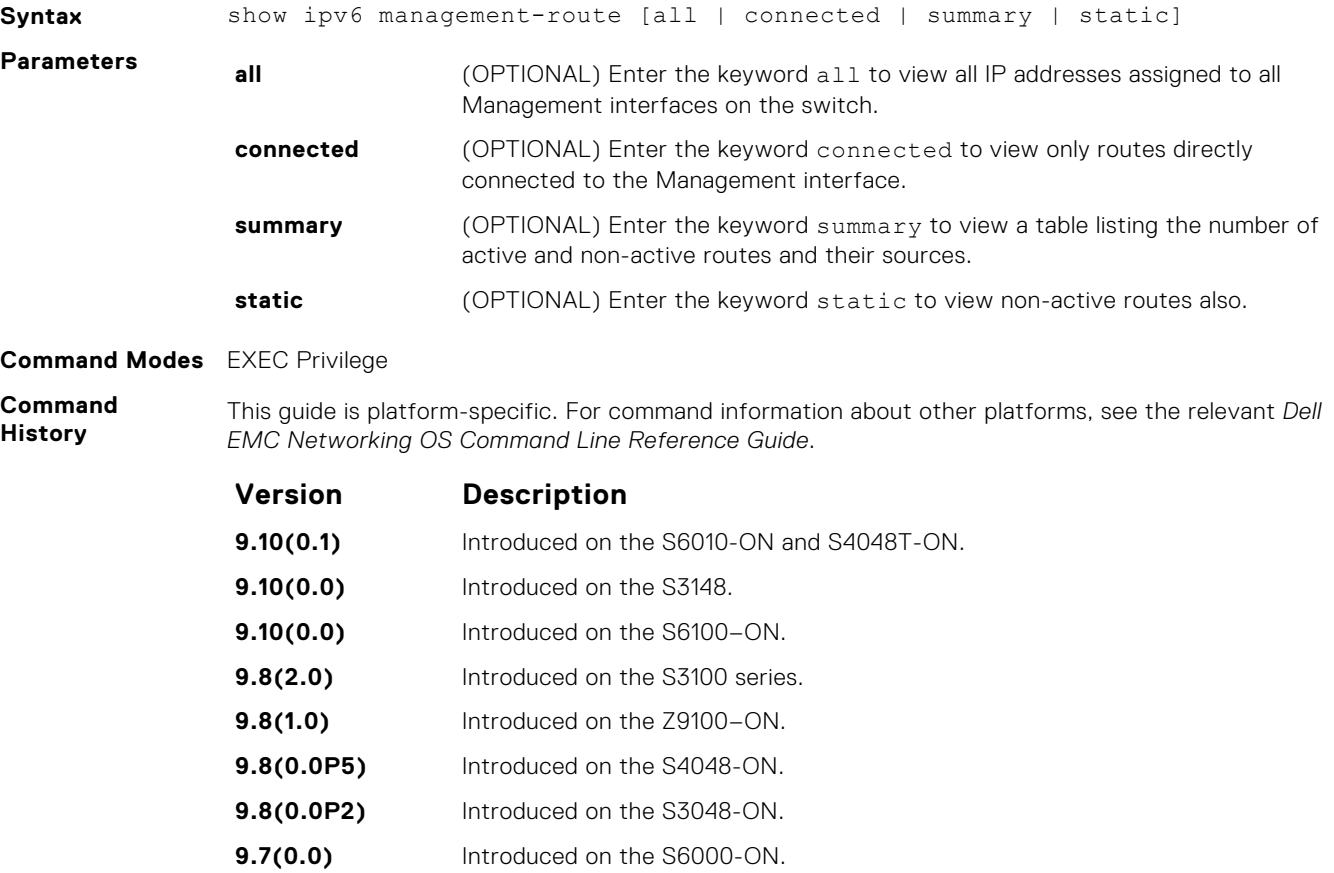

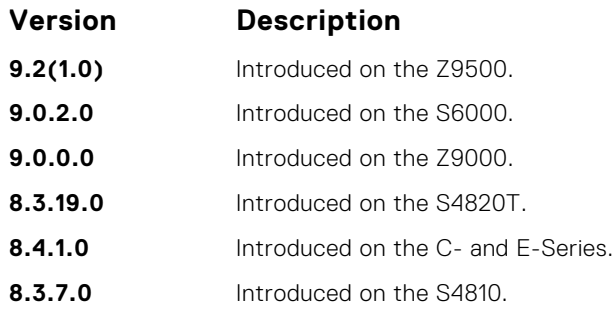

**Example**

```
DellEMC# show ipv6 management-route
IPv6 Destination Gateway State
---------------  -------  ------  -----
2001:34::0/64 ManagementEthernet 0/0 Connected
2001:68::0/64 2001:34::16 Active
DellEMC#
```
## **show ipv6 mld\_host**

Display the IPv6 MLD host counters.

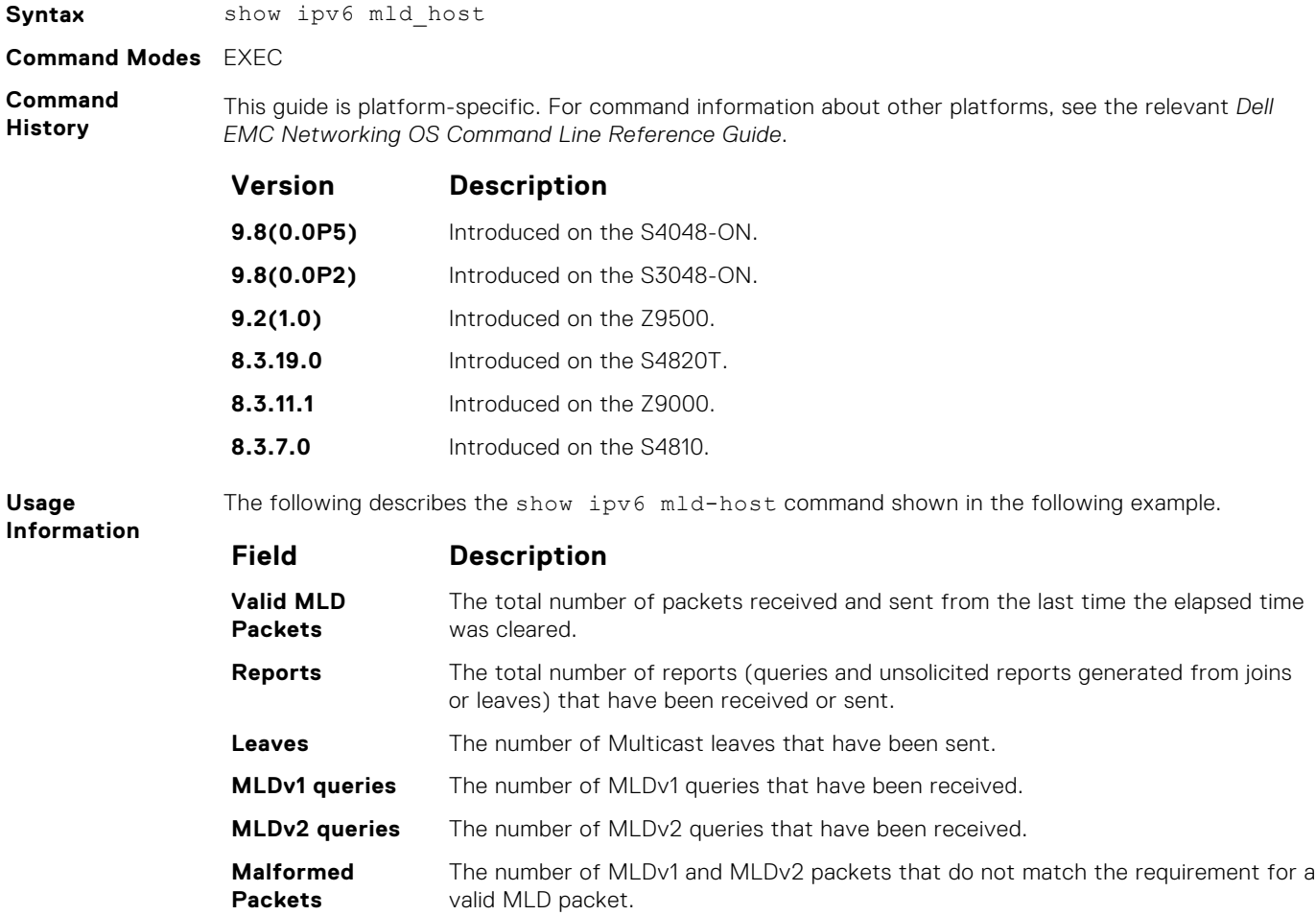

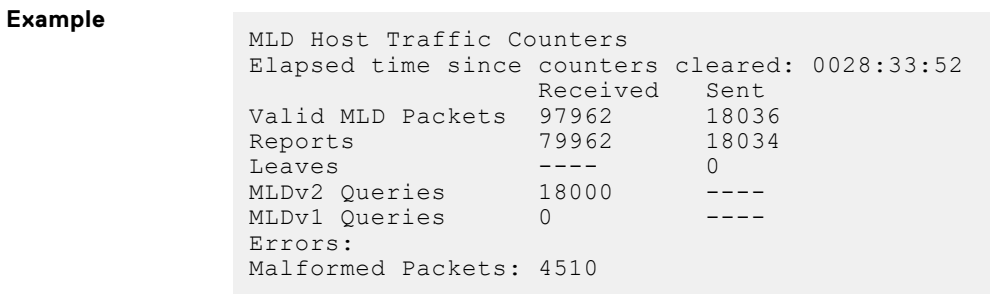

## **show ipv6 route**

Displays the IPv6 routes.

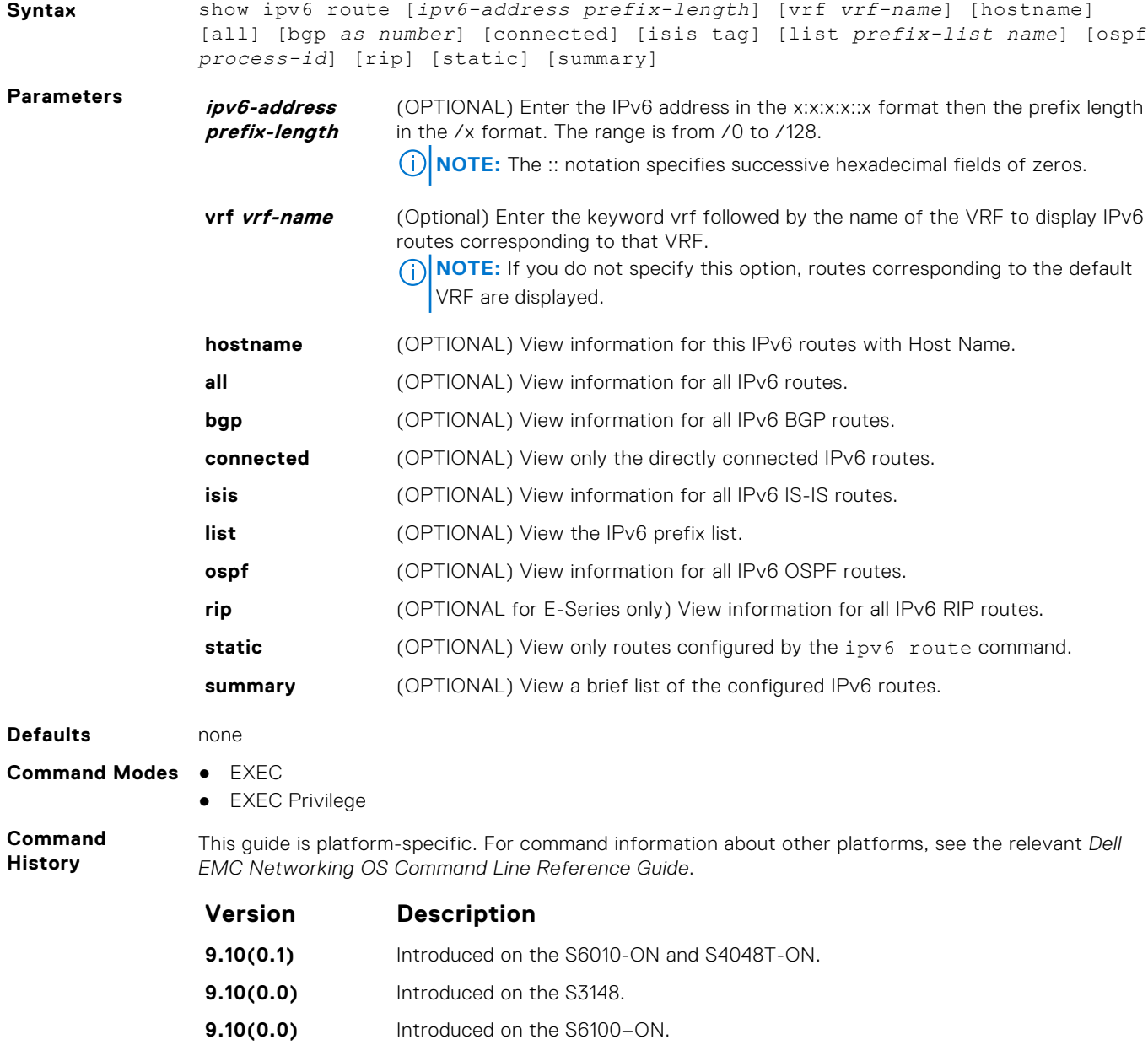

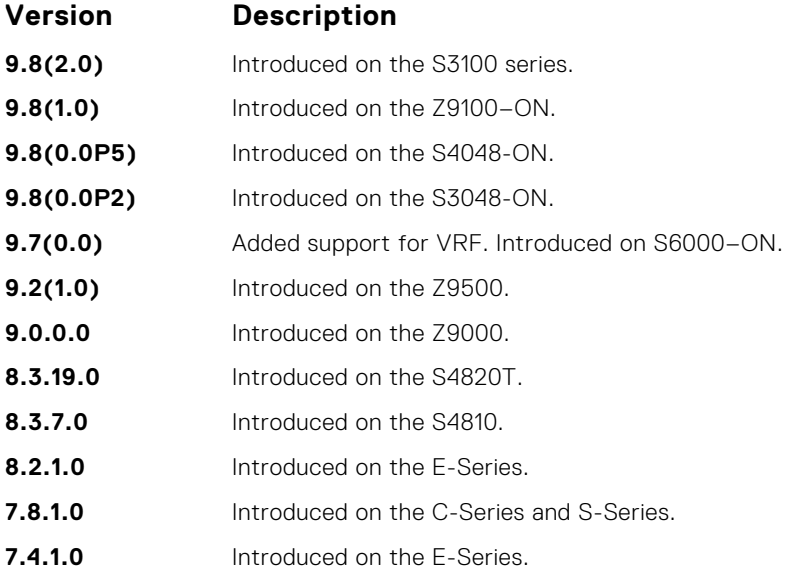

**Usage Information**

**Example (S-**

Originated,

The following describes the show ipv6 route command shown in the following examples.

**Field Description (undefined)** Identifies the type of route:  $\bullet$  L = Local  $C =$  connected  $\bullet$  S = static  $\bullet$  R = RIP  $\bullet$  B = BGP  $\bullet$  IN = internal BGP  $\bullet$  EX = external BGP ● LO = Locally Originated  $O = OSPF$  $\bullet$  IA = OSPF inter-area  $\bullet$  N1 = OSPF NSSA external type 1  $\bullet$  N2 = OSPF NSSA external type 2  $\bullet$  E1 = OSPF external type 1  $\bullet$  E2 = OSPF external type 2  $\bullet$  i = IS-IS  $\bullet$  L1 = IS-IS level-1  $\bullet$  L2 = IS-IS level-2  $\bullet$  IA = IS-IS inter-area  $\bullet \quad *$  = candidate default  $\bullet$  > = non-active route  $\bullet$  + = summary routes **Destination** Identifies the route's destination IPv6 address. **Gateway** Identifies whether the route is directly connected and on which interface the route is configured. **Dist/Metric** Identifies if the route has a specified distance or metric. Last Change ldentifies when the route was last changed or configured. **Series)** DellEMC# show ipv6 route Codes: C - connected, L - local, S - static, R - RIP,

B - BGP, IN - internal BGP, EX - external BGP,LO - Locally

```
 O - OSPF, IA - OSPF inter area, N1 - OSPF NSSA external type 1,
              N2 - OSPF NSSA external type 2, E1 - OSPF external type 1,
               E2 - OSPF external type 2, i - IS-IS, L1 - IS-IS level-1,
               L2 - IS-IS level-2, IA - IS-IS inter area, * - candidate default,
              Gateway of last resort is not set
                    Destination Dist/Metric, Gateway, Last Change
                 -----------------------------------------------------
                    C 100::/64 [0/0]
              Direct, Te 1/12/1, 20:00:18
               C 400::/64 [0/0]
              Direct, Tu 1, 00:09:02
               S 800::/64 [1/0]
               via 100::1, Te 1/12/1, 00:00:50
               L fe80::/10 [0/0]
              Direct, Nu 0, 20:00:18
              DellEMC#
Example
(Summary) show ipv6 route summary:
              ======================================
              DellEMC# show ipv6 route summary
              Route Source Active Routes Non-active Routes<br>
\begin{array}{ccc}\n\text{6.8} & \text{6.8} \\
\text{7.9} & \text{8.9}\n\end{array}connected 3 0<br>static 1 0
              static 1 0
              Total 4 0
              Total 4 active route(s) using 928 bytes
              DellEMC#
```
### **trust ipv6-diffserv**

Allows the dynamic classification of IPv6 DSCP.

### S4820T

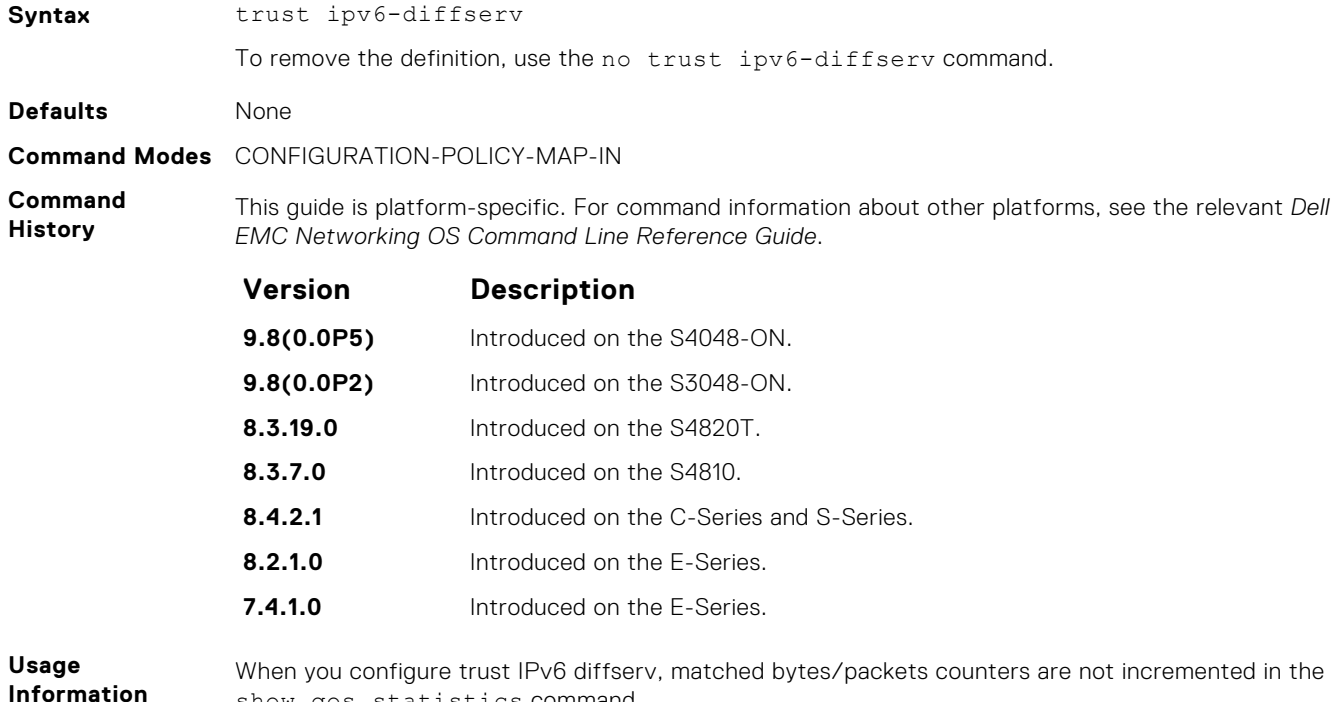

show qos statistics command.

Trust diffserv (IPv4) can co-exist with trust ipv6-diffserv in an Input Policy Map. Dynamic classification happens based on the mapping as shown:

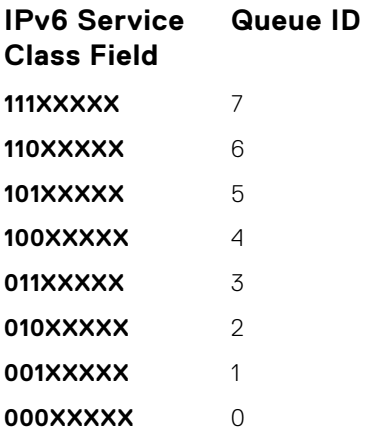

# **iSCSI Optimization**

Internet small computer system interface (iSCSI) optimization enables quality-of-service (QoS) treatment for iSCSI storage traffic on Dell EMC Networking OS platforms.

To configure and verify the iSCSI optimization feature, use the following Dell EMC Networking OS commands.

#### **Topics:**

- advertise dcbx-app-tlv
- [iscsi aging time](#page-876-0)
- [iscsi cos](#page-876-0)
- [iscsi enable](#page-877-0)
- [iscsi priority-bits](#page-877-0)
- [iscsi profile-compellant](#page-878-0)
- [iscsi target port](#page-878-0)
- [show iscsi](#page-879-0)
- [show iscsi session](#page-880-0)
- [show iscsi session detailed](#page-881-0)
- [show run iscsi](#page-881-0)

## **advertise dcbx-app-tlv**

Configure DCBX to send iSCSI TLV advertisements.

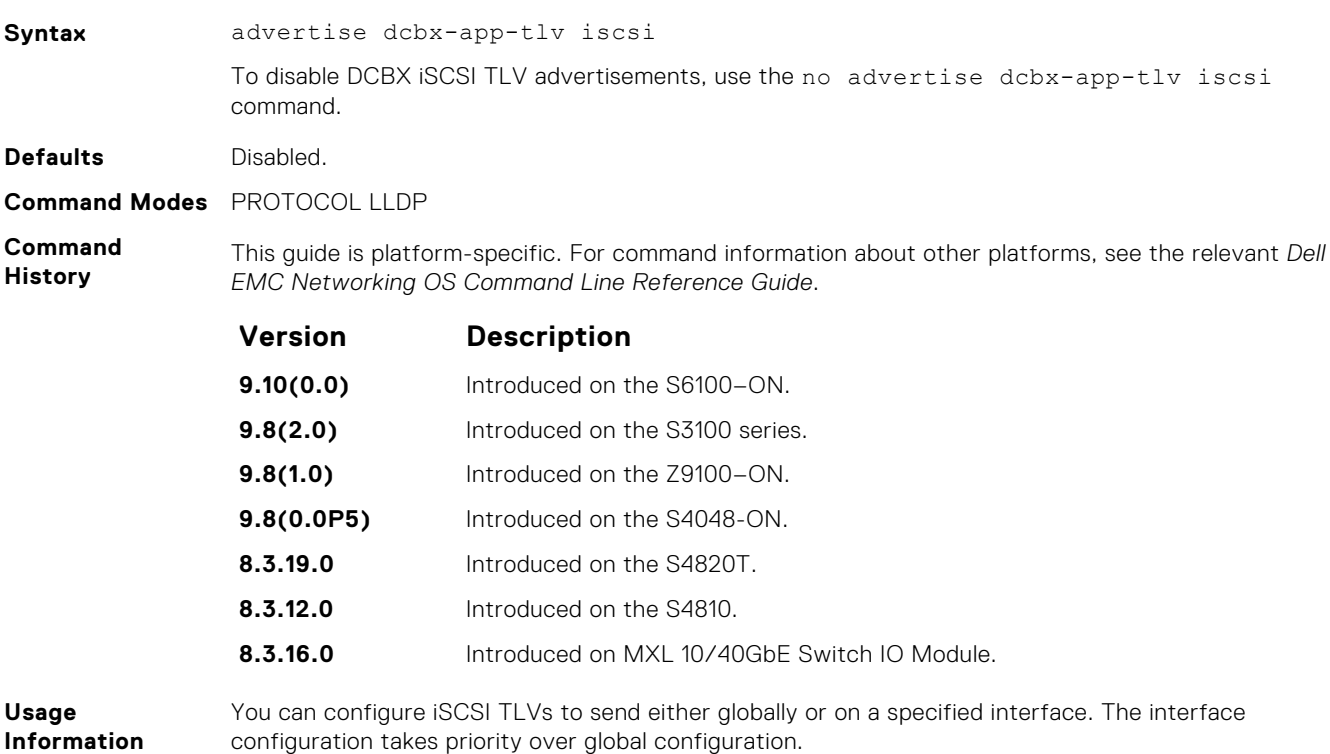

## <span id="page-876-0"></span>**iscsi aging time**

Set the aging time for iSCSI sessions.

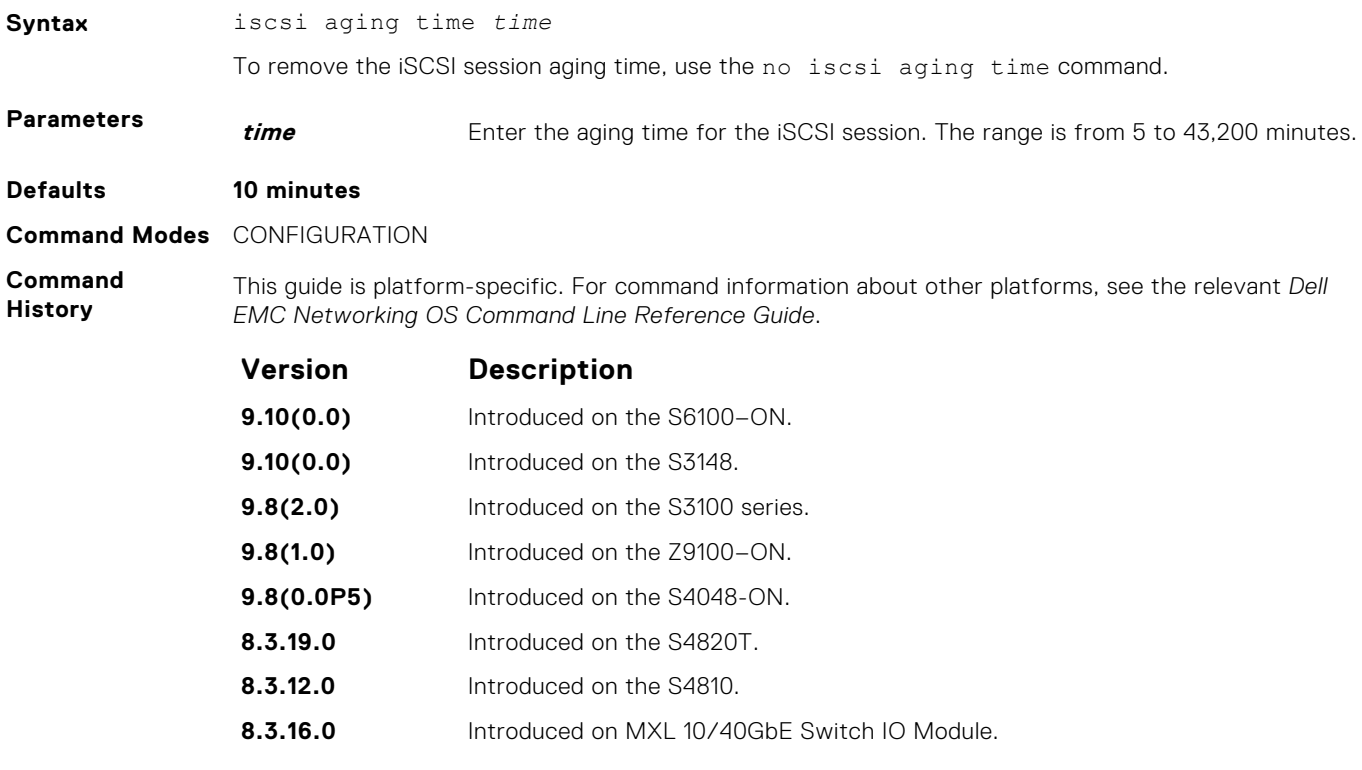

### **iscsi cos**

Set the QoS policy that is applied to the iSCSI flows.

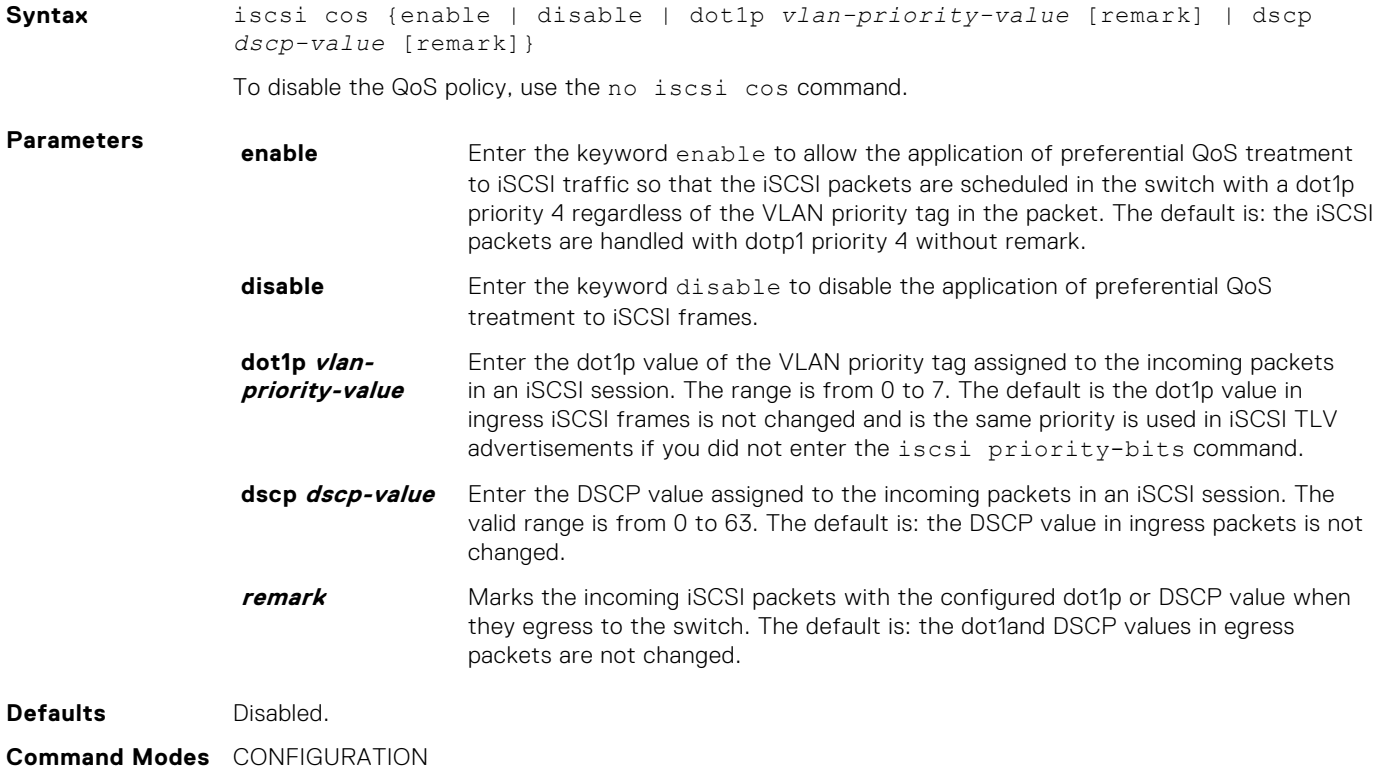

<span id="page-877-0"></span>**Command History**

This guide is platform-specific. For command information about other platforms, see the relevant *Dell EMC Networking OS Command Line Reference Guide*.

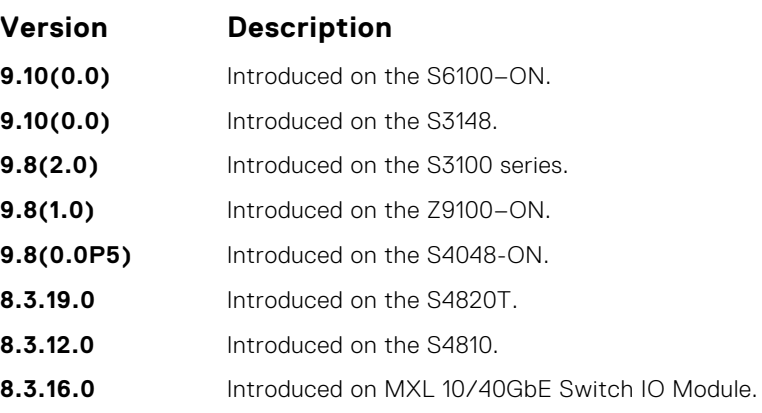

**Usage**

By default, iSCSI flows are assigned to dot1p priority 4.

**Information**

### **iscsi enable**

Globally enable iSCSI optimization.

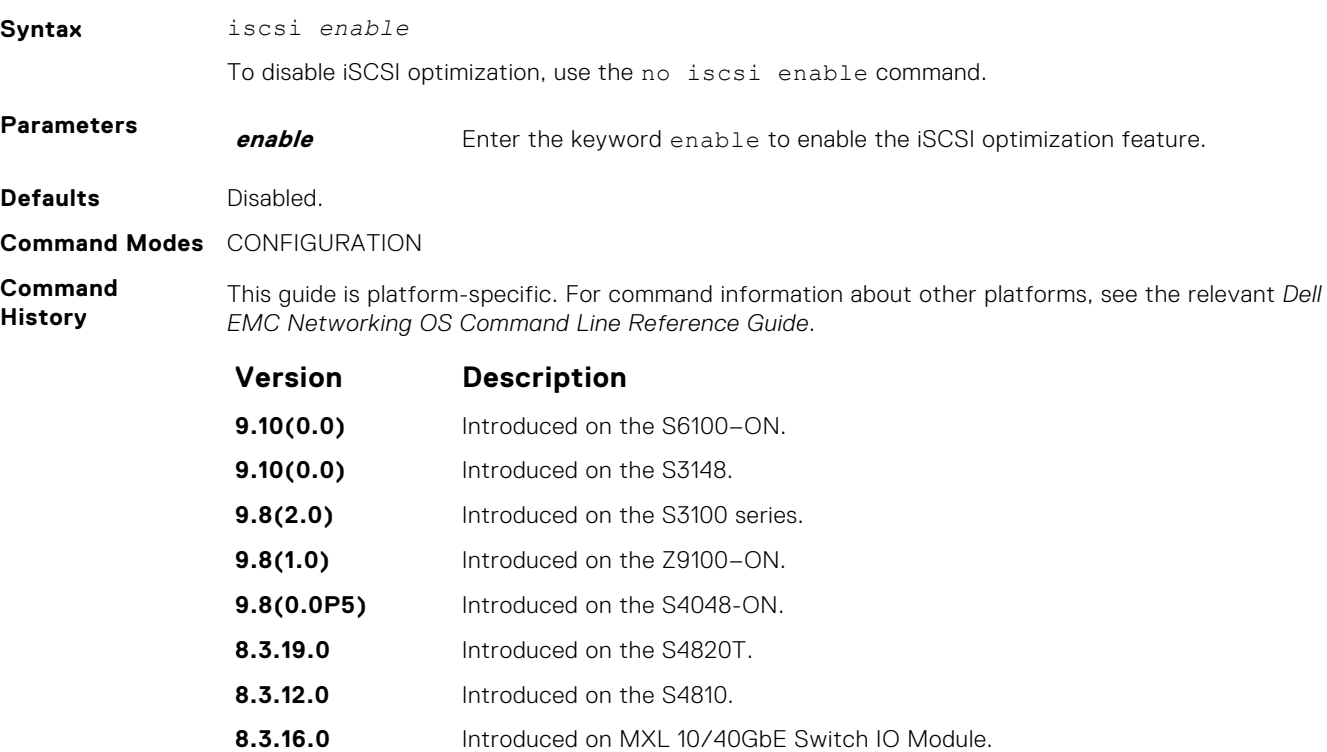

## **iscsi priority-bits**

Configure the priority bitmap that advertises in the iSCSI application TLVs.

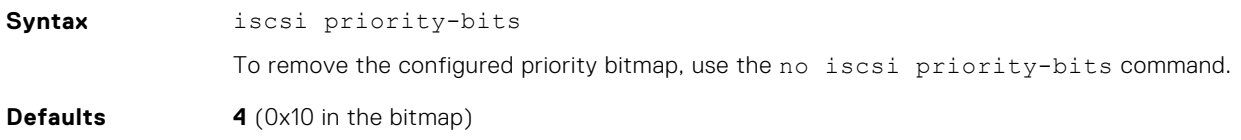

<span id="page-878-0"></span>**Command Modes** PROTOCOL LLDP (only on the global, not on the interface)

**Command History** This guide is platform-specific. For command information about other platforms, see the relevant *Dell EMC Networking OS Command Line Reference Guide*.

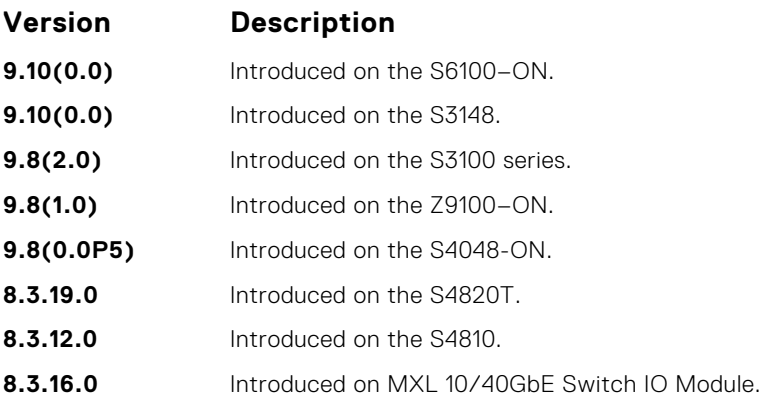

### **iscsi profile-compellant**

Configure the auto-detection of Dell Compellent arrays on a port.

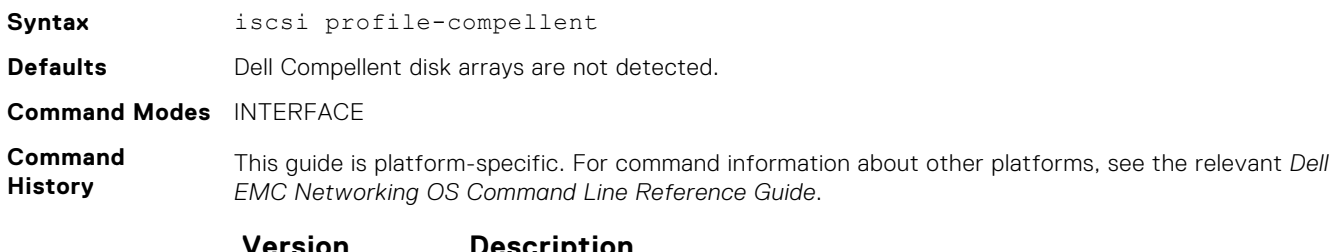

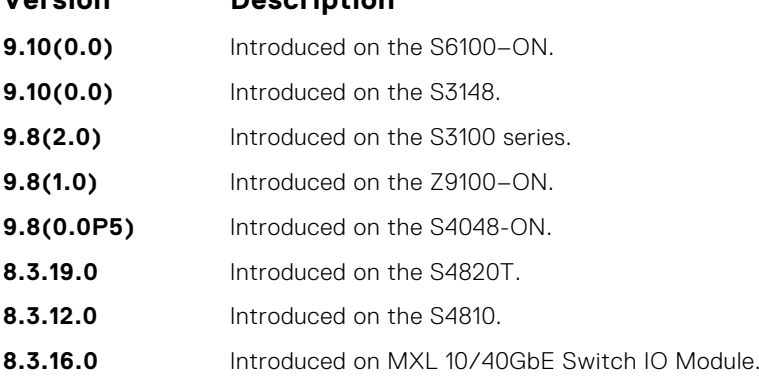

### **iscsi target port**

Configure the iSCSI target ports and optionally, the IP addresses on which iSCSI communication is monitored.

**Syntax** iscsi target port [*tcp-port-2...tcp-port-16*]ip-address [*ip-address*] To remove the configured iSCSI target ports or IP addresses, use the no iscsi target port command.

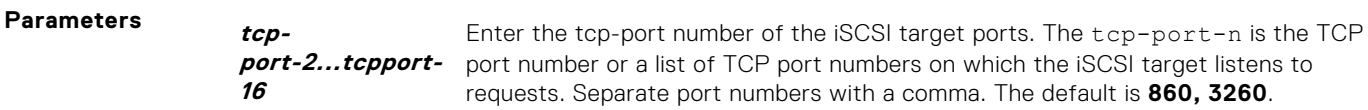

<span id="page-879-0"></span>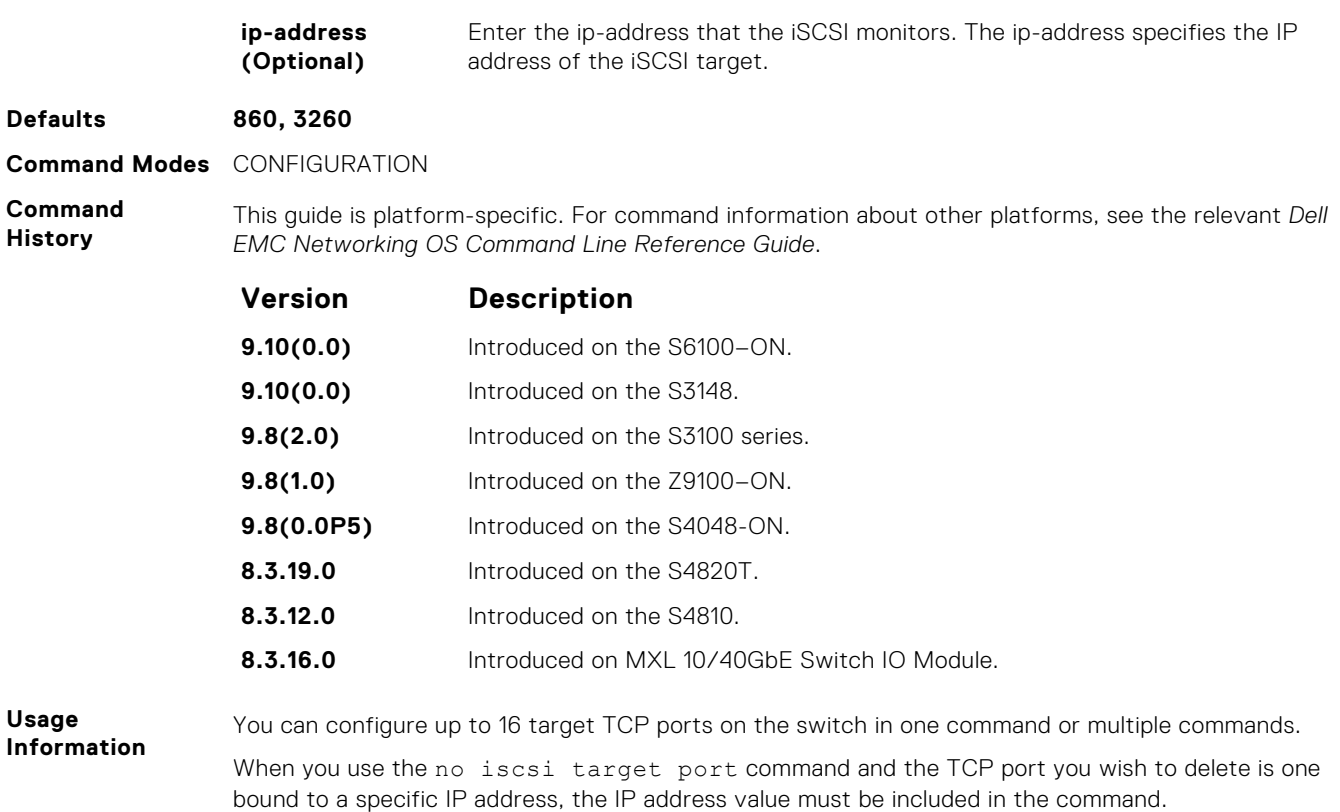

## **show iscsi**

Display the currently configured iSCSI settings.

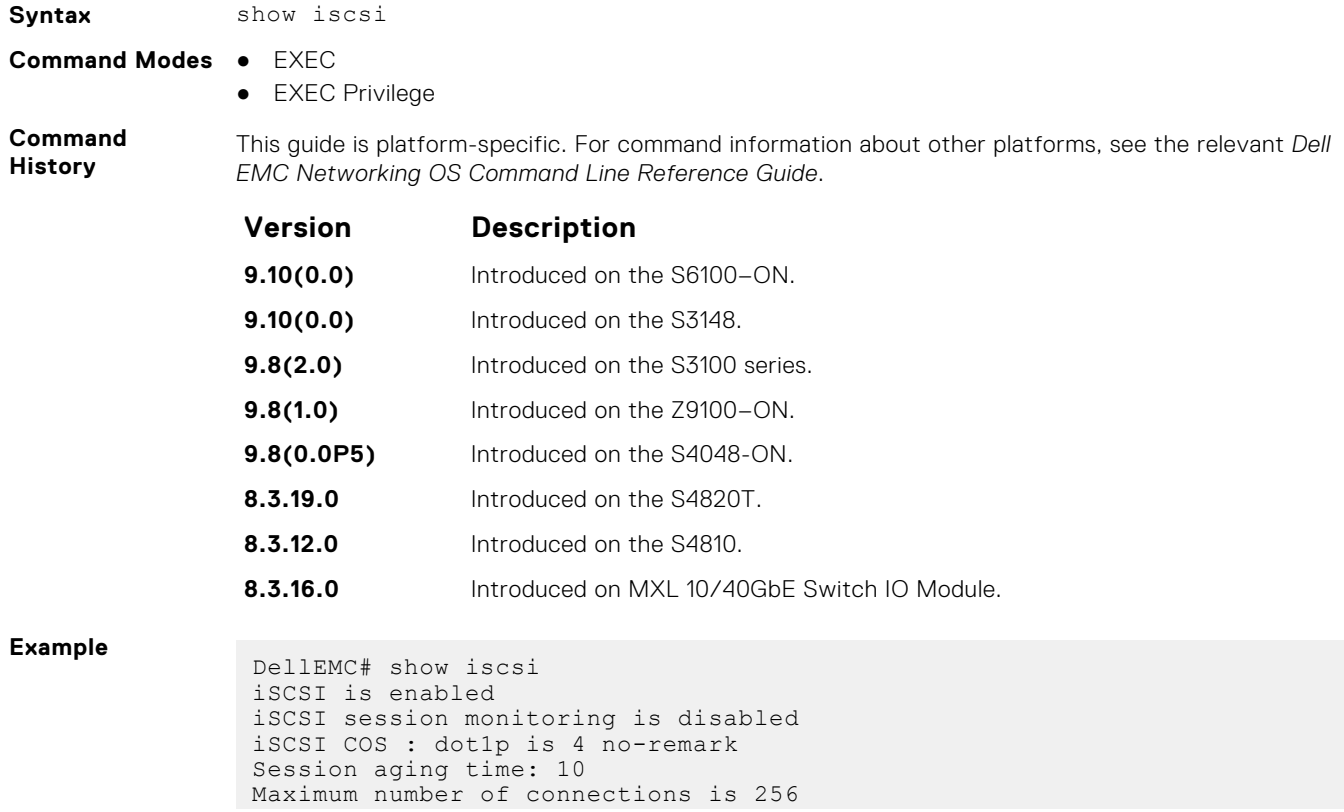

```
------------------------------------------------
iSCSI Targets and TCP Ports:
------------------------------------------------
TCP Port Target IP Address
3260
860
```
**Related Commands**

- show iscsi session display information about active iSCSI sessions on the switch.
- [show iscsi session detailed](#page-881-0)  display detailed information about active iSCSI sessions on the switch.
	- [show run iscsi](#page-881-0) show run iscsi.

### **show iscsi session**

Display information about active iSCSI sessions on the switch.

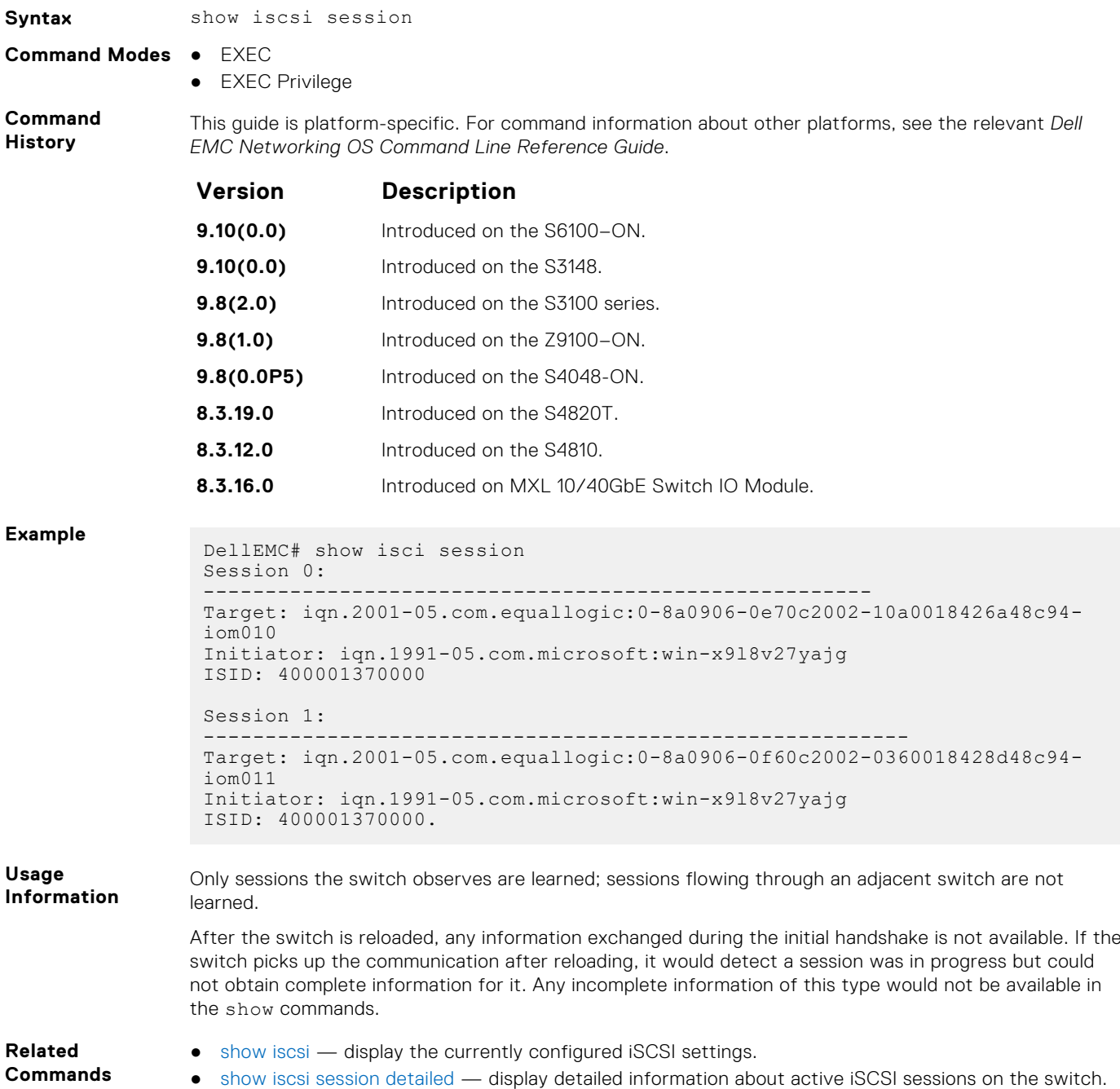

● [show run iscsi](#page-881-0) — show run iscsi.

## <span id="page-881-0"></span>**show iscsi session detailed**

Display detailed information on active iSCSI sessions on the switch.

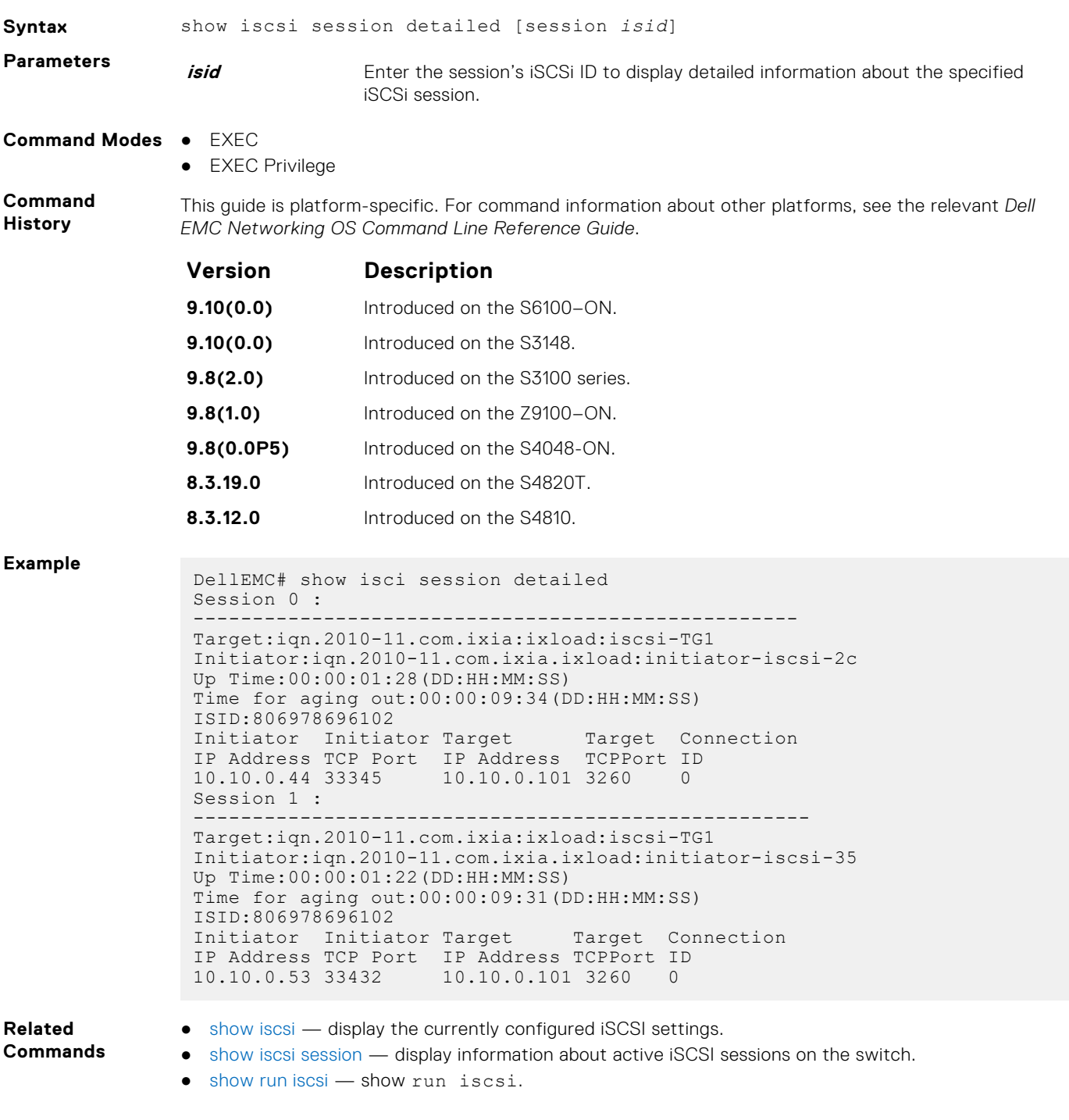

### **show run iscsi**

Display all globally configured non-default iSCSI settings in the current Dell EMC Networking OS session.

**Syntax** show run iscsi

**Command Modes** EXEC Privilege

#### **Command History**

This guide is platform-specific. For command information about other platforms, see the relevant *Dell EMC Networking OS Command Line Reference Guide*.

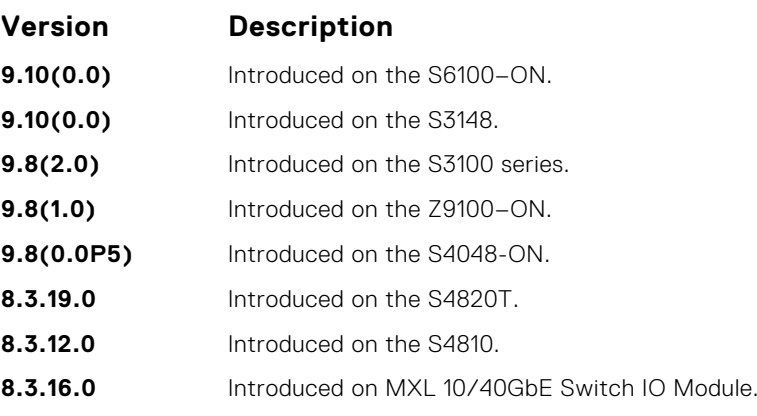

**Related Commands**

- [show iscsi](#page-879-0) display the currently configured iSCSI settings.
- [show iscsi session](#page-880-0) display detailed information about active iSCSI sessions on the switch.
	- [show iscsi session detailed](#page-881-0)  display detailed information on active iSCSI sessions on the switch.

# **Intermediate System to Intermediate System (IS-IS)**

IS-IS is an interior gateway protocol that uses shortest-path-first algorithm. IS-IS facilitates the communication between open systems, supporting routers passing through both IP and OSI traffic.

A router is considered as an intermediate system. Networks are partitioned into manageable routing domains called areas. Intermediate systems send, receive, and forward packets to other routers within their area (Level 1 and Level 1-2 devices). Only Level 1-2 and Level 2 devices communicate with other areas.

IS-IS protocol standards are listed in the Standard Compliance chapter in the *Dell EMC Networking OS Configuration Guide*.

**NOTE:** The fundamental mechanisms of IS-IS are the same for IPv4 and IPv6. However some command modes might vary when applied to IPV4 and IPV6. These variations have been explicitly explained for such commands. If the variation is not mentioned, then the information applies to both the protocol versions.

#### **Topics:**

- adiacency-check
- [advertise](#page-885-0)
- [area-password](#page-886-0)
- [clear config](#page-887-0)
- [clear isis](#page-887-0)
- [clns host](#page-888-0)
- [debug isis](#page-889-0)
- [debug isis adj-packets](#page-890-0)
- [debug isis local-updates](#page-891-0)
- [debug isis snp-packets](#page-892-0)
- [debug isis spf-triggers](#page-893-0)
- [debug isis update-packets](#page-893-0)
- [default-information originate](#page-894-0)
- [description](#page-895-0)
- [distance](#page-896-0)
- [distribute-list in](#page-897-0)
- [distribute-list out](#page-898-0)
- [distribute-list redistributed-override](#page-899-0)
- [domain-password](#page-900-0)
- [graceful-restart ietf](#page-900-0)
- [graceful-restart interval](#page-901-0)
- [graceful-restart restart-wait](#page-902-0)
- [graceful-restart t1](#page-903-0)
- [graceful-restart t2](#page-903-0)
- [graceful-restart t3](#page-904-0)
- [hello padding](#page-905-0)
- [hostname dynamic](#page-906-0)
- [ignore-lsp-errors](#page-907-0)
- [ip router isis](#page-907-0)
- [ipv6 router isis](#page-908-0)
- [isis circuit-type](#page-909-0)
- [isis csnp-interval](#page-910-0)
- [isis hello-interval](#page-911-0)
- [isis hello-multiplier](#page-912-0)
- [isis hello padding](#page-912-0)
- <span id="page-884-0"></span>• [isis ipv6 metric](#page-913-0)
- [isis metric](#page-914-0)
- [isis network point-to-point](#page-915-0)
- [isis password](#page-916-0)
- [isis priority](#page-917-0)
- [is-type](#page-917-0)
- [log-adjacency-changes](#page-918-0)
- [lsp-gen-interval](#page-919-0)
- [lsp-mtu](#page-920-0)
- [lsp-refresh-interval](#page-921-0)
- [max-area-addresses](#page-922-0)
- [max-lsp-lifetime](#page-922-0)
- [maximum-paths](#page-923-0)
- [metric-style](#page-924-0)
- [multi-topology](#page-925-0)
- [net](#page-926-0)
- [passive-interface](#page-926-0)
- [redistribute](#page-927-0)
- [redistribute bgp](#page-929-0)
- [redistribute ospf](#page-930-0)
- [router isis](#page-931-0)
- [set-overload-bit](#page-932-0)
- [show config](#page-933-0)
- [show isis database](#page-934-0)
- [show isis graceful-restart detail](#page-937-0)
- [show isis hostname](#page-938-0)
- [show isis interface](#page-938-0)
- [show isis neighbors](#page-940-0)
- [show isis protocol](#page-941-0)
- [show isis traffic](#page-942-0)
- [spf-interval](#page-944-0)

### **adjacency-check**

Verify that the "protocols supported" field of the IS-IS neighbor contains matching values to this router.

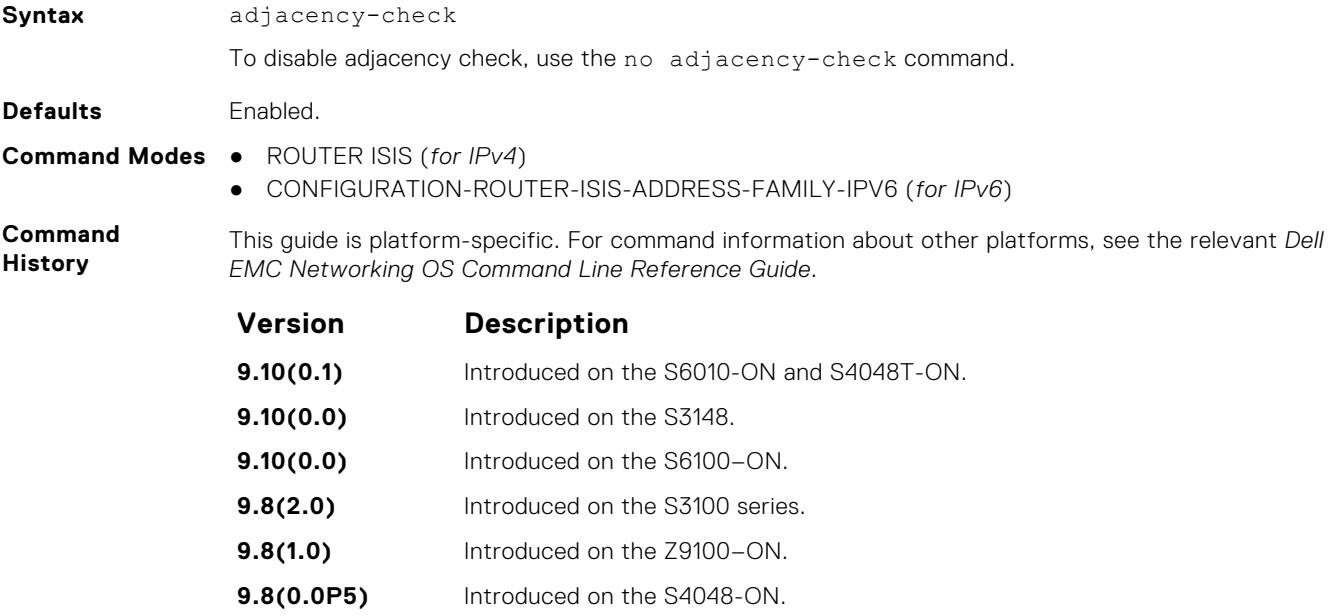

<span id="page-885-0"></span>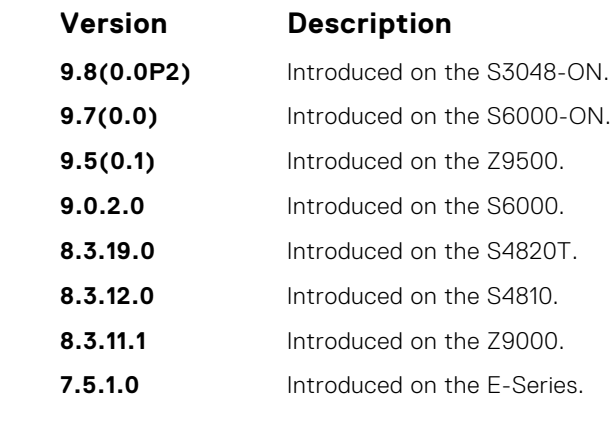

**Usage Information** To perform protocol-support consistency checks on hello packets, use this command. The adjacencycheck is enabled by default.

If a BFD session goes down indicating that IPv4 or IPv6 connectivity to its neighbor is lost, it does not imply that the adjacency is lost altogether. The hello adjacency runs over Layer 2, and does not require IP connectivity. However, if IPv4 connectivity is lost to a neighbor, then when the next SPF calculation is performed, the system ensures that it does not calculate any IPv4 or IPv6 routes through that neighbor.

### **advertise**

Leak routes between levels (distribute IP prefixes between Level 1 and Level 2 and vice versa).

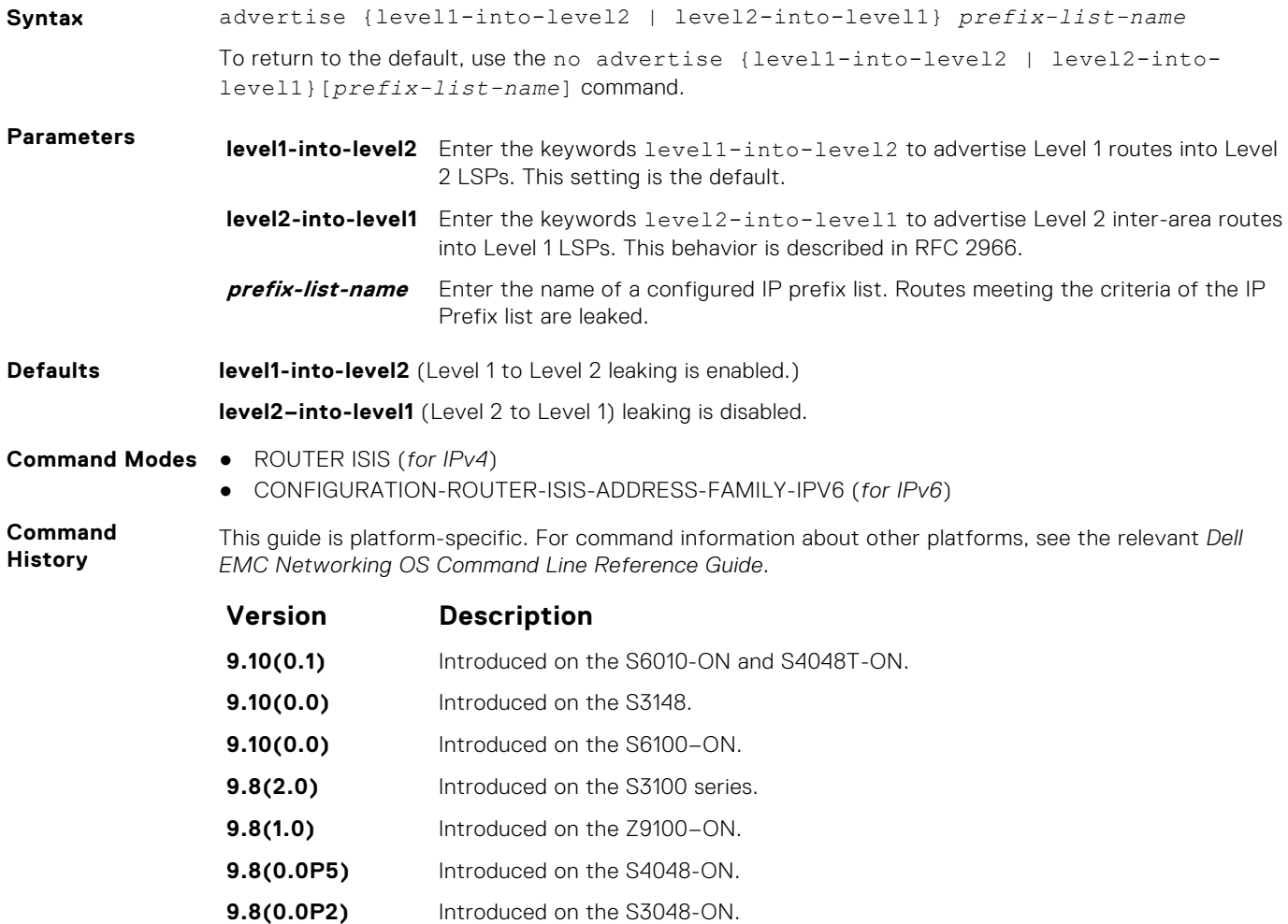

<span id="page-886-0"></span>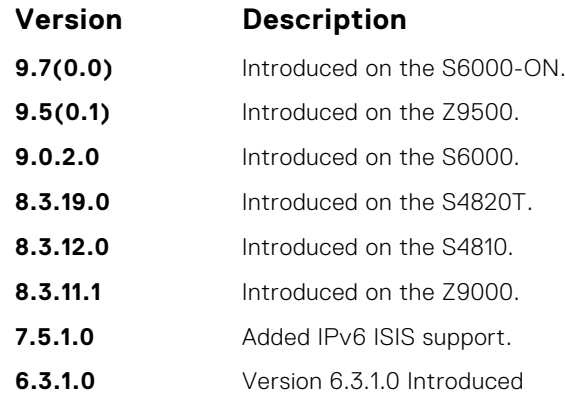

**Usage Information**

You cannot disable leaking from Level 1 to Level 2. Also, you cannot enable leaking from Level 2 to Level 1. However, you can regulate the rate flow from one level to another using an IP Prefix list. If you do not configure the IP Prefix list, all Level 1 routes are leaked.

You can find more information in IETF RFC 2966, *Domain-wide Prefix Distribution with Two-Level IS-IS*.

### **area-password**

Configure a hash message authentication code (HMAC) password for an area.

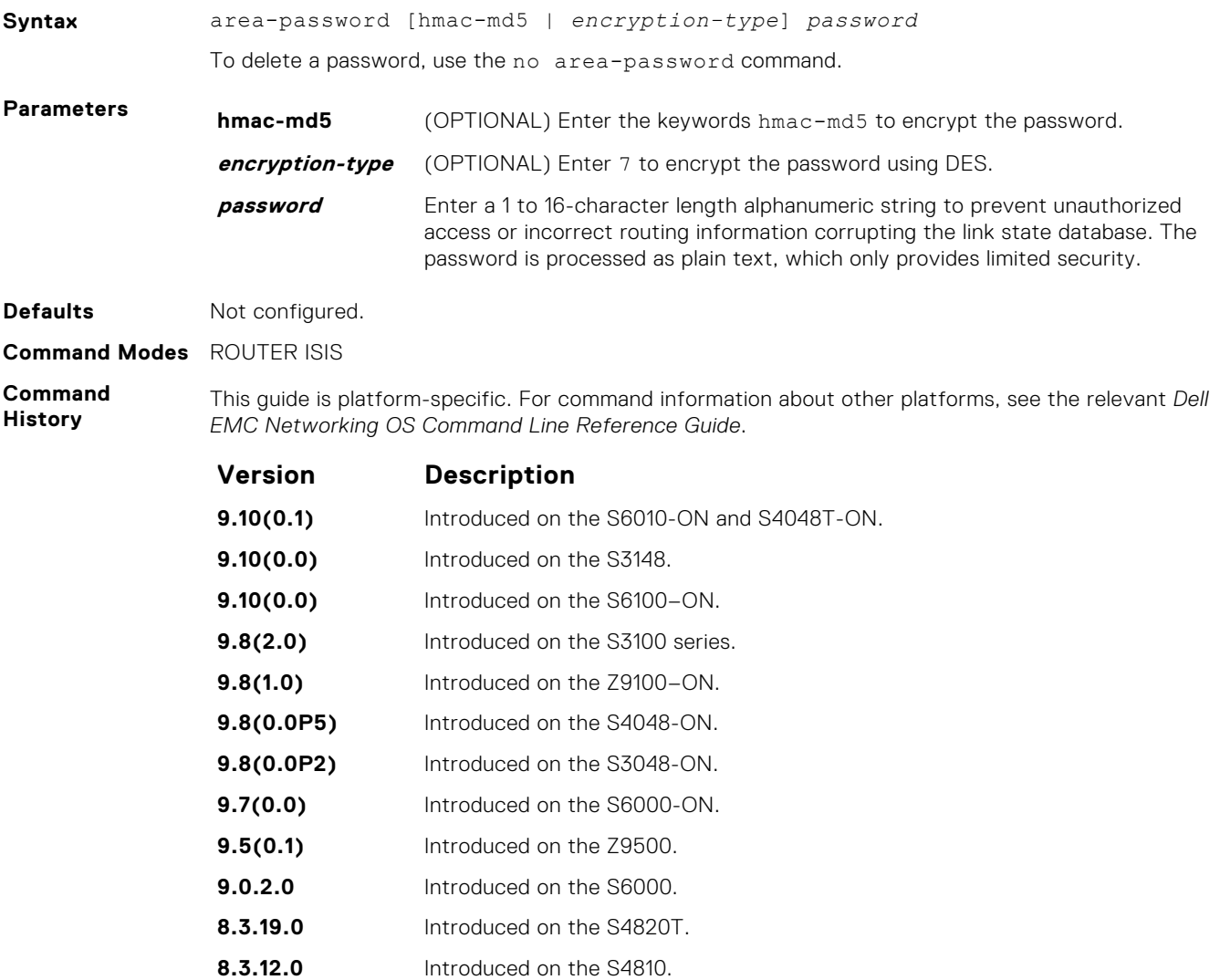

<span id="page-887-0"></span>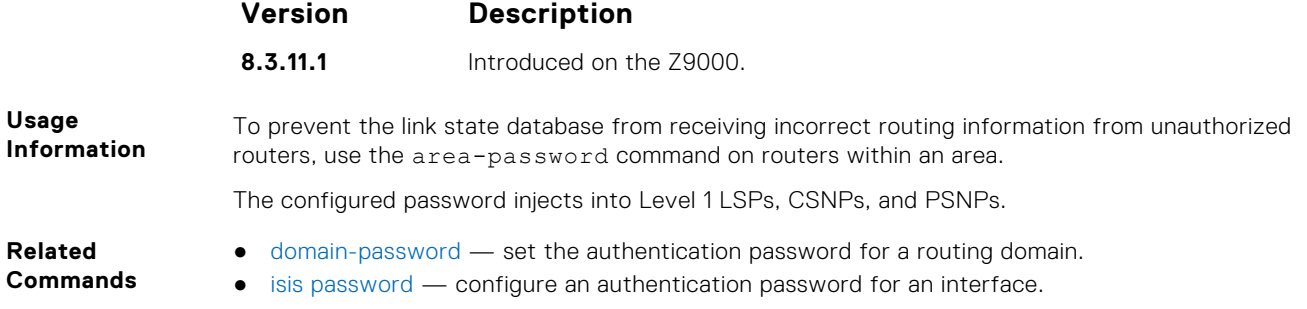

### **clear config**

Clear IS-IS configurations that display under the *router isis* heading of the show running-config command output.

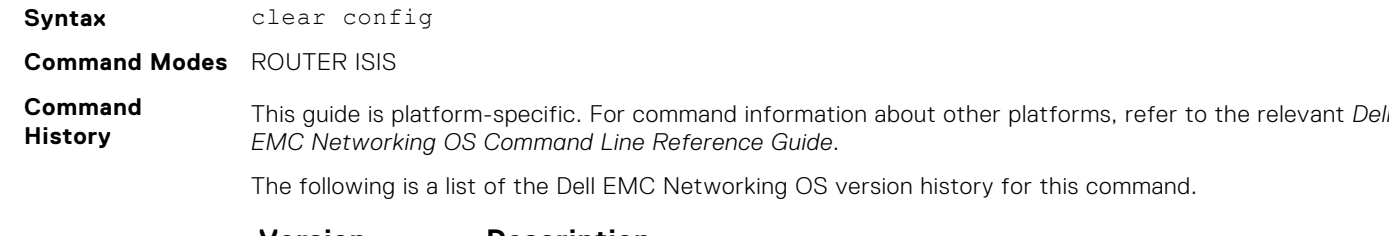

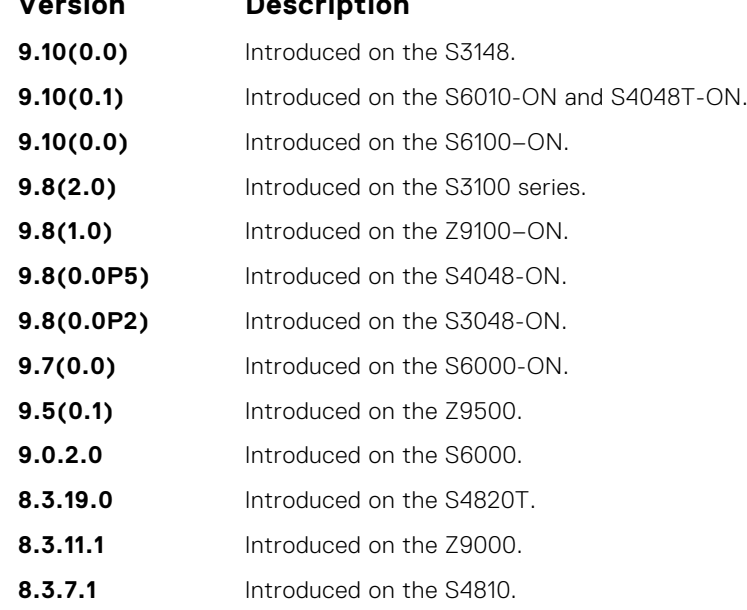

**Usage Information**

**CAUTION: Use caution when you enter this command. Back up your configuration prior to using this command or your IS-IS configuration will be erased.**

### **clear isis**

Restart the IS-IS process. All IS-IS data is cleared.

### S4820T

**Syntax** clear isis [vrf *vrf-name*] [*tag*] {\* | database | traffic}

<span id="page-888-0"></span>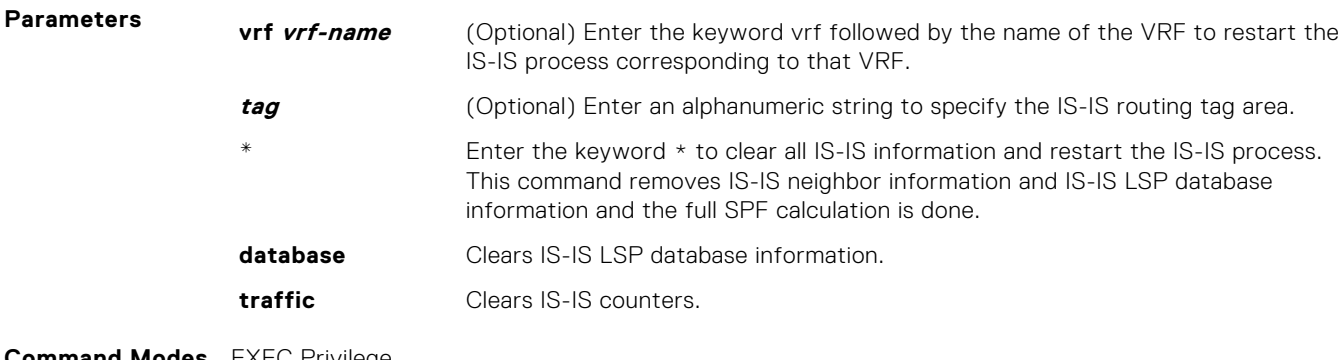

**Command Modes** EXEC Privilege

**Command History**

This guide is platform-specific. For command information about other platforms, see the relevant *Dell EMC Networking OS Command Line Reference Guide*.

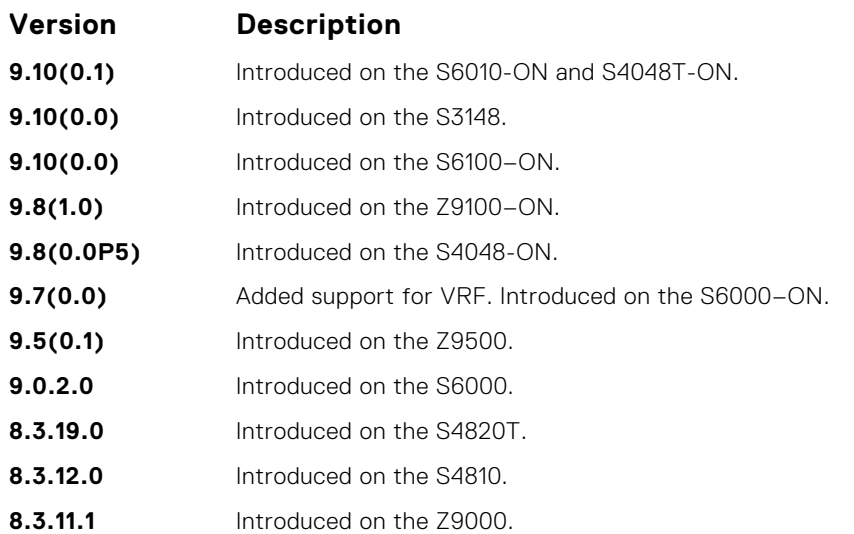

## **clns host**

Define a name-to-network service mapping point (NSAP) that you use with commands that require NSAPs and system IDs.

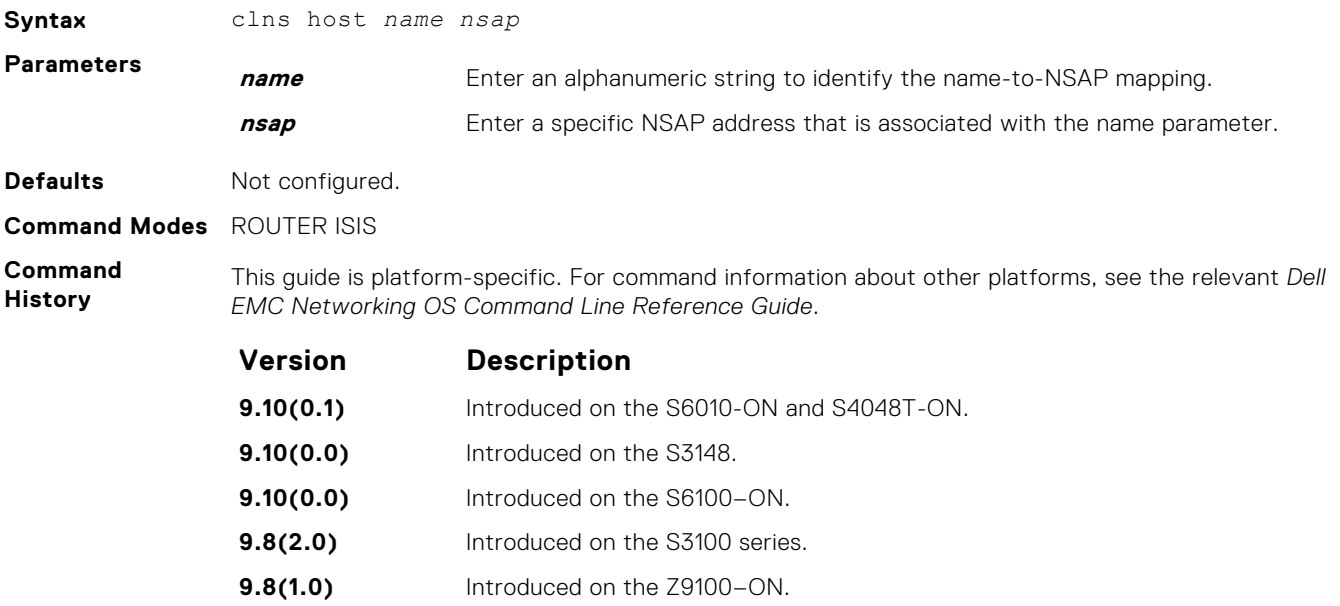

<span id="page-889-0"></span>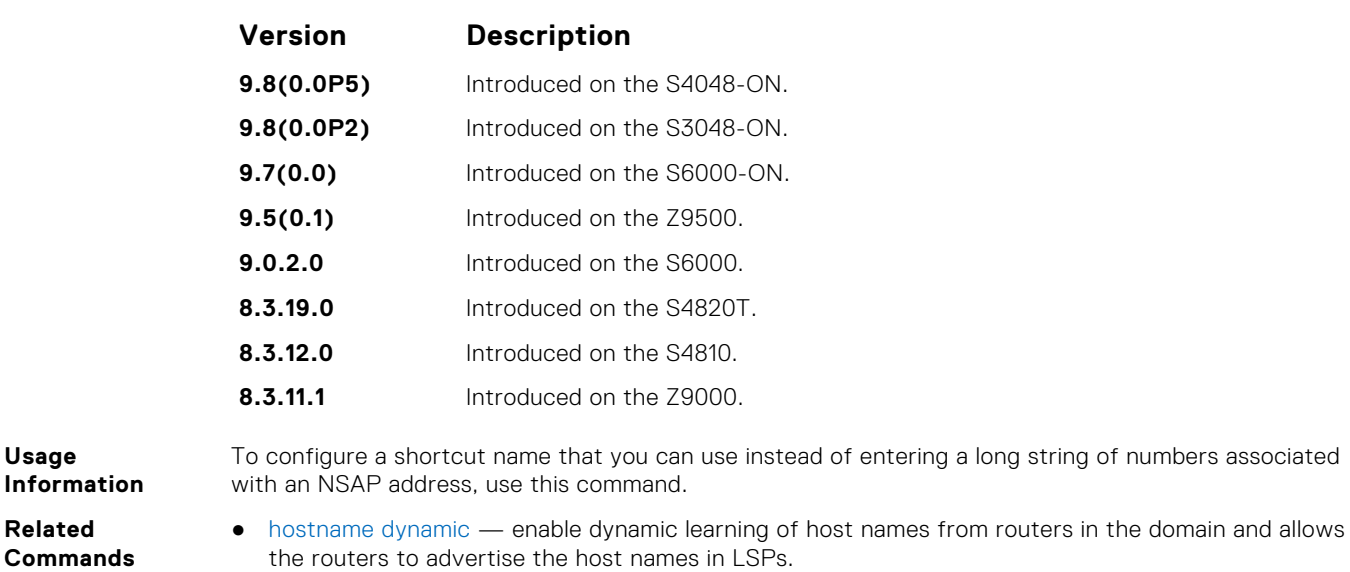

## **debug isis**

**Usage**

**Related**

Enable debugging for all IS-IS operations.

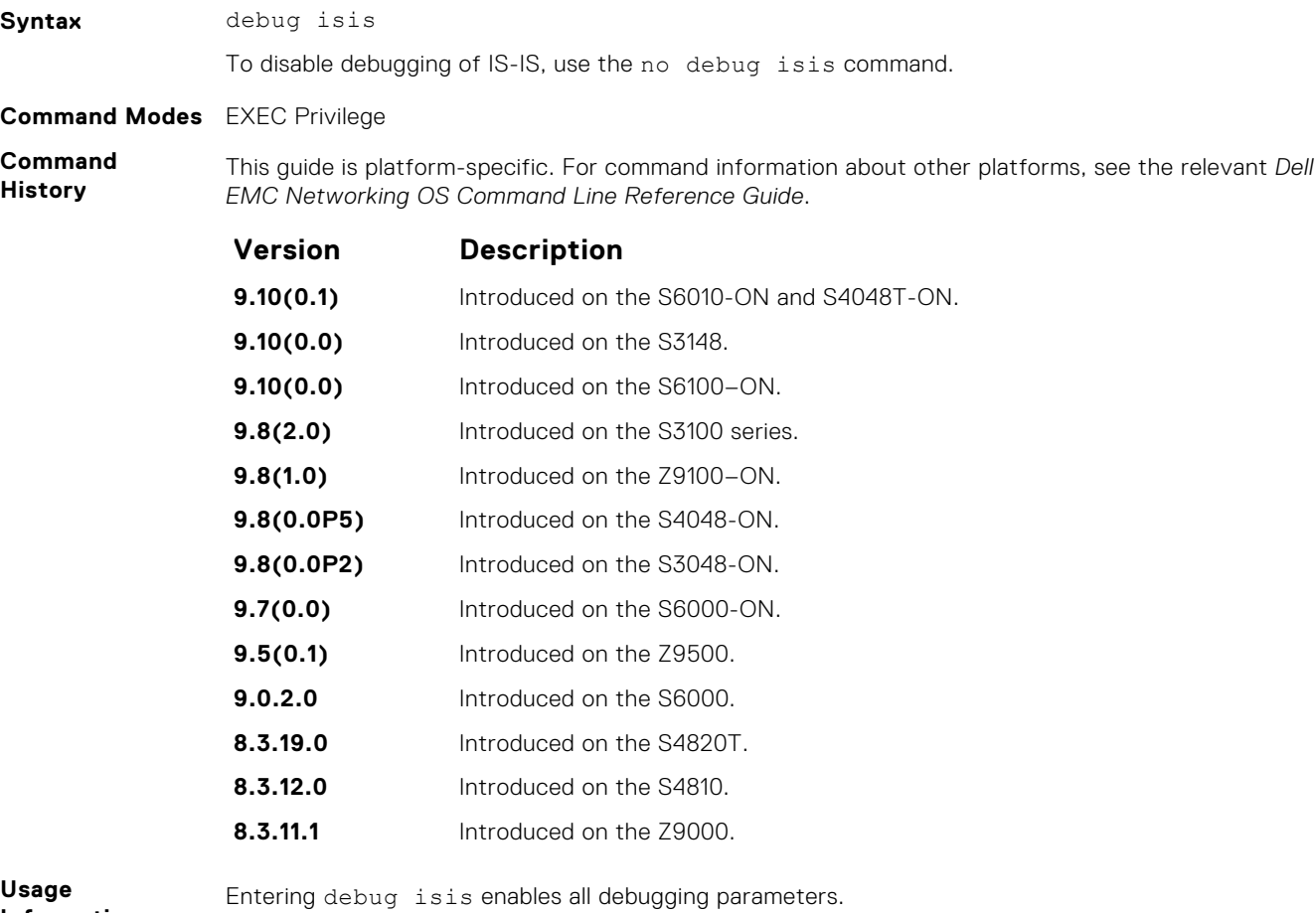

**Information**

To display all debugging information in one output, use this command. To turn off debugging, you normally enter separate no forms of each command. To disable all debug messages for IS-IS at once, enter the no

debug isis command.

## <span id="page-890-0"></span>**debug isis adj-packets**

Enable debugging on adjacency-related activity such as hello packets that are sent and received on IS-IS adjacencies.

### S4820T

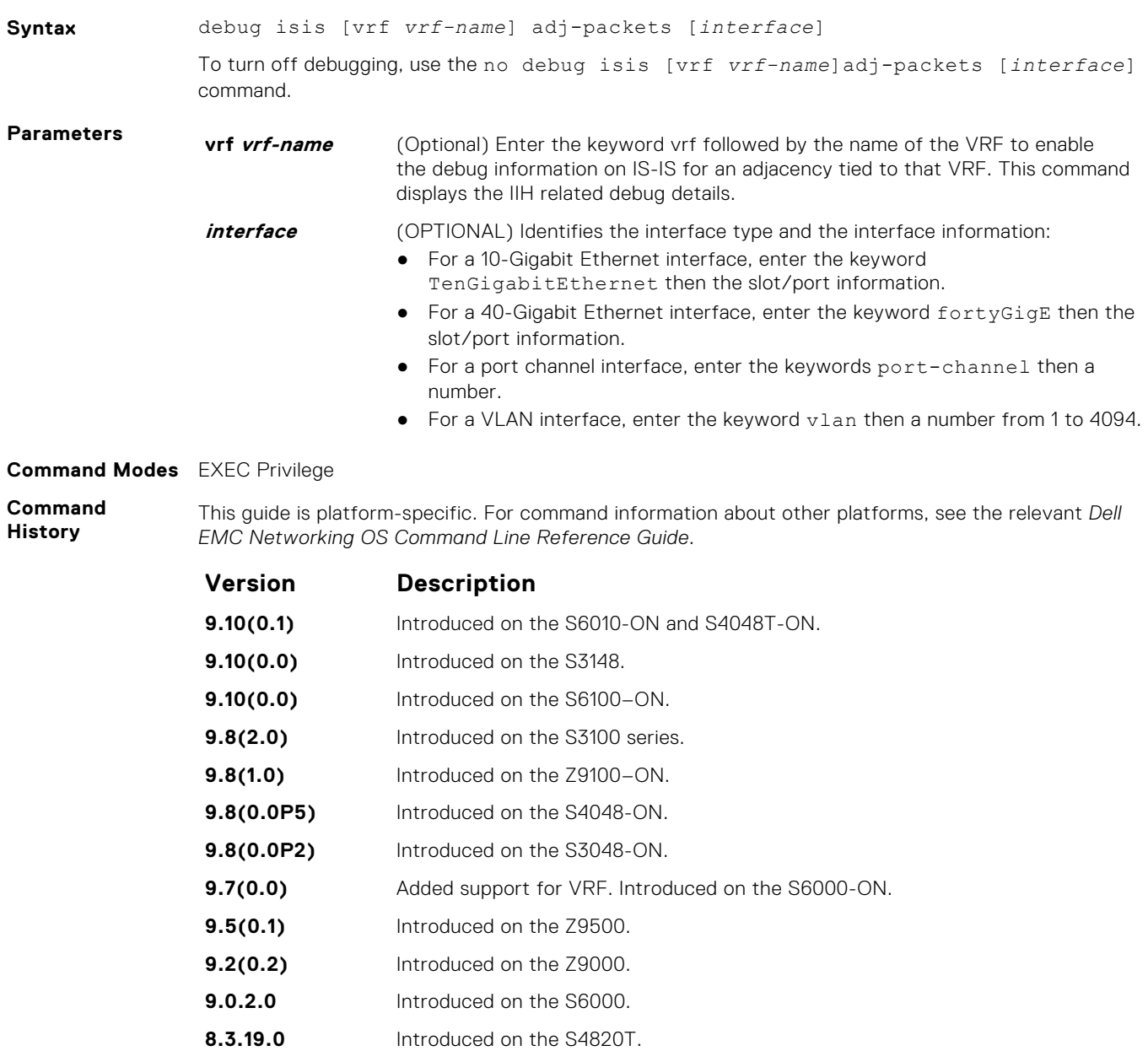

**8.3.12.0** Introduced on the S4810.

## <span id="page-891-0"></span>**debug isis local-updates**

To debug IS-IS local update packets, enable debugging on a specific interface and provides diagnostic information.

### S4820T

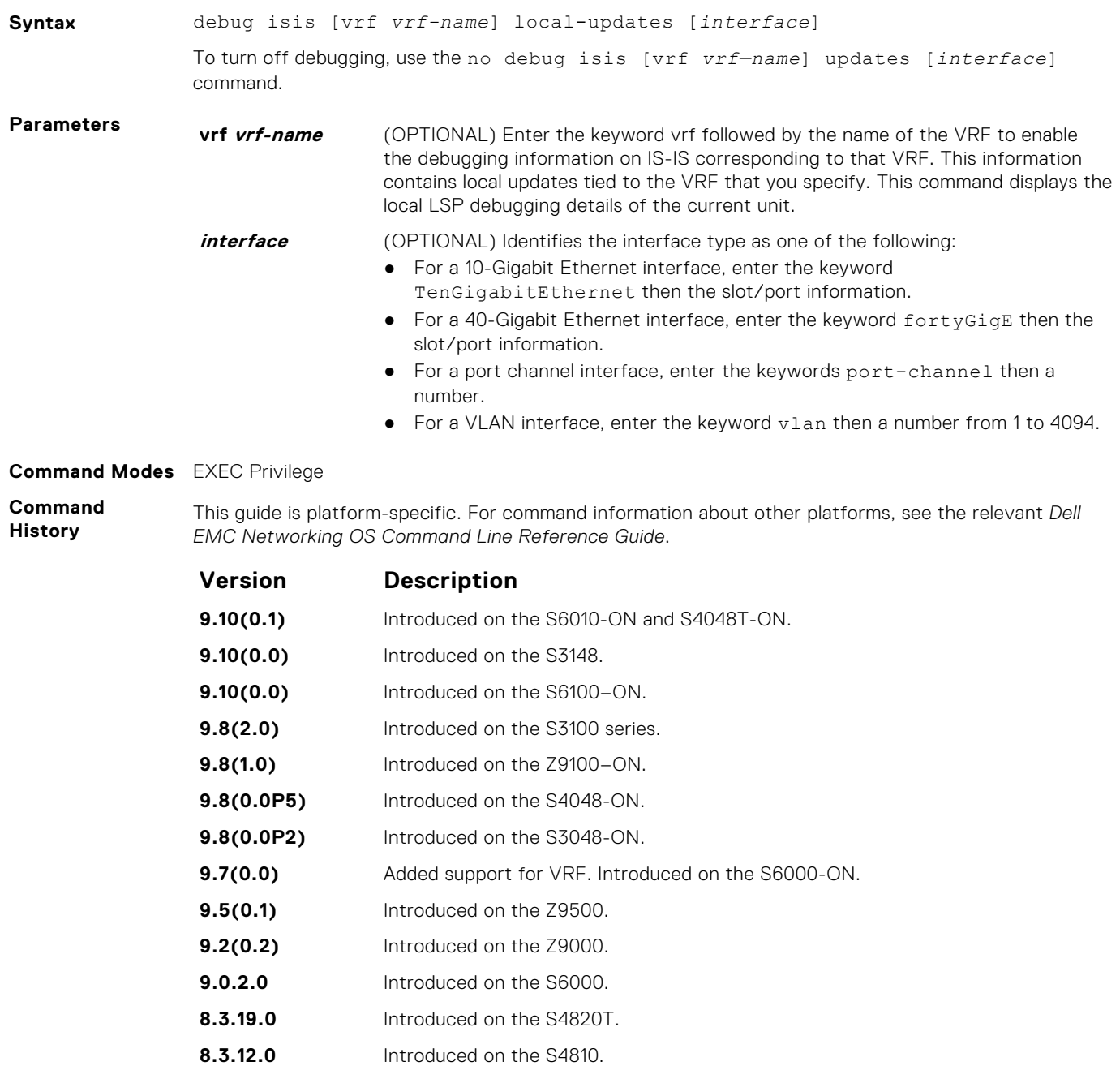

**6.3.1.0** Introduced.

## <span id="page-892-0"></span>**debug isis snp-packets**

To debug IS-IS complete sequence number PDU (CSNP) and partial sequence number PDU (PSNP) packets, enable debugging on a specific interface and provides diagnostic information.

### S4820T

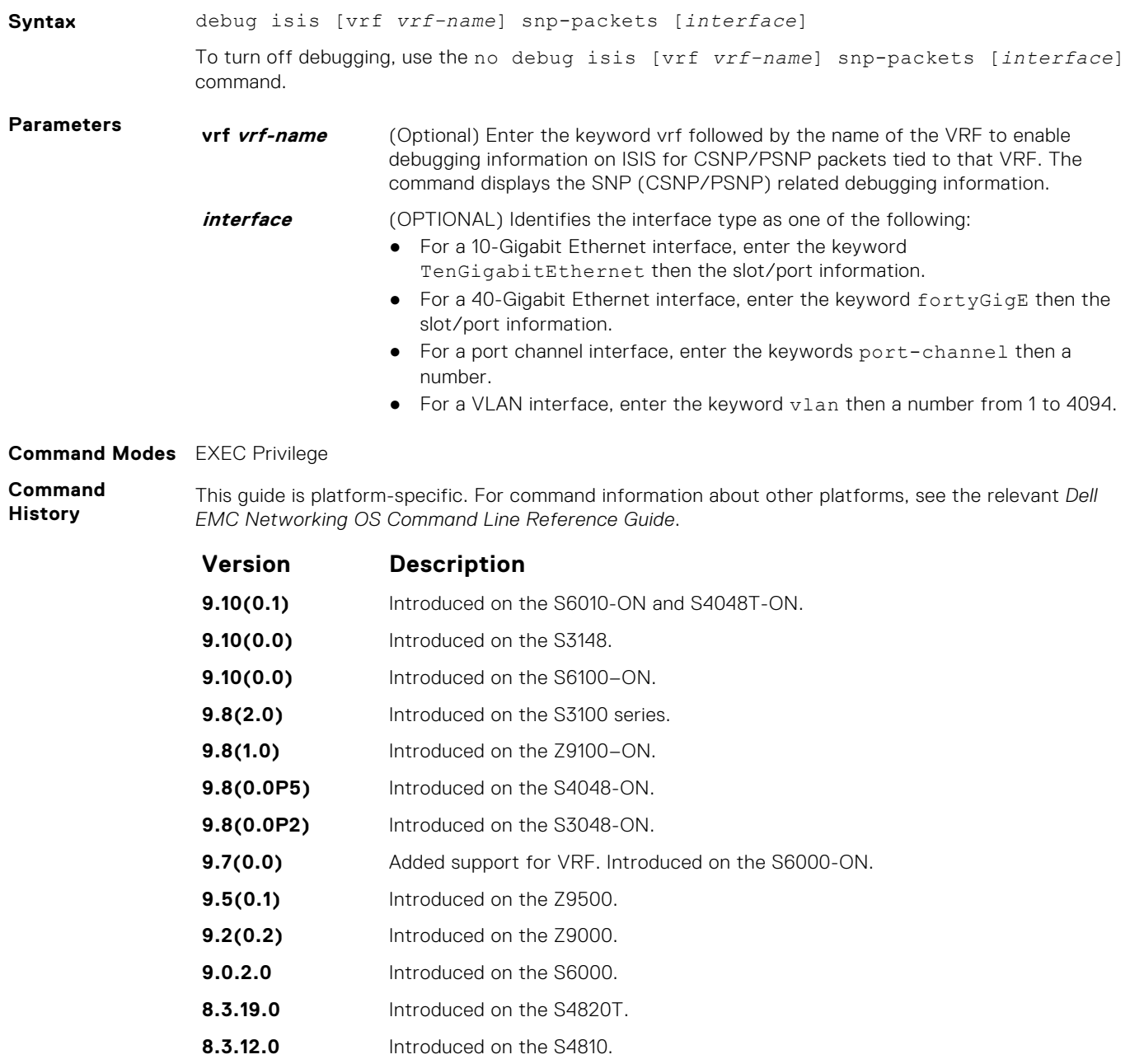

**6.3.1.0** Introduced.

## <span id="page-893-0"></span>**debug isis spf-triggers**

Enable debugging on the events that triggered IS-IS shortest path first (SPF) events for debugging purposes.

### S4820T

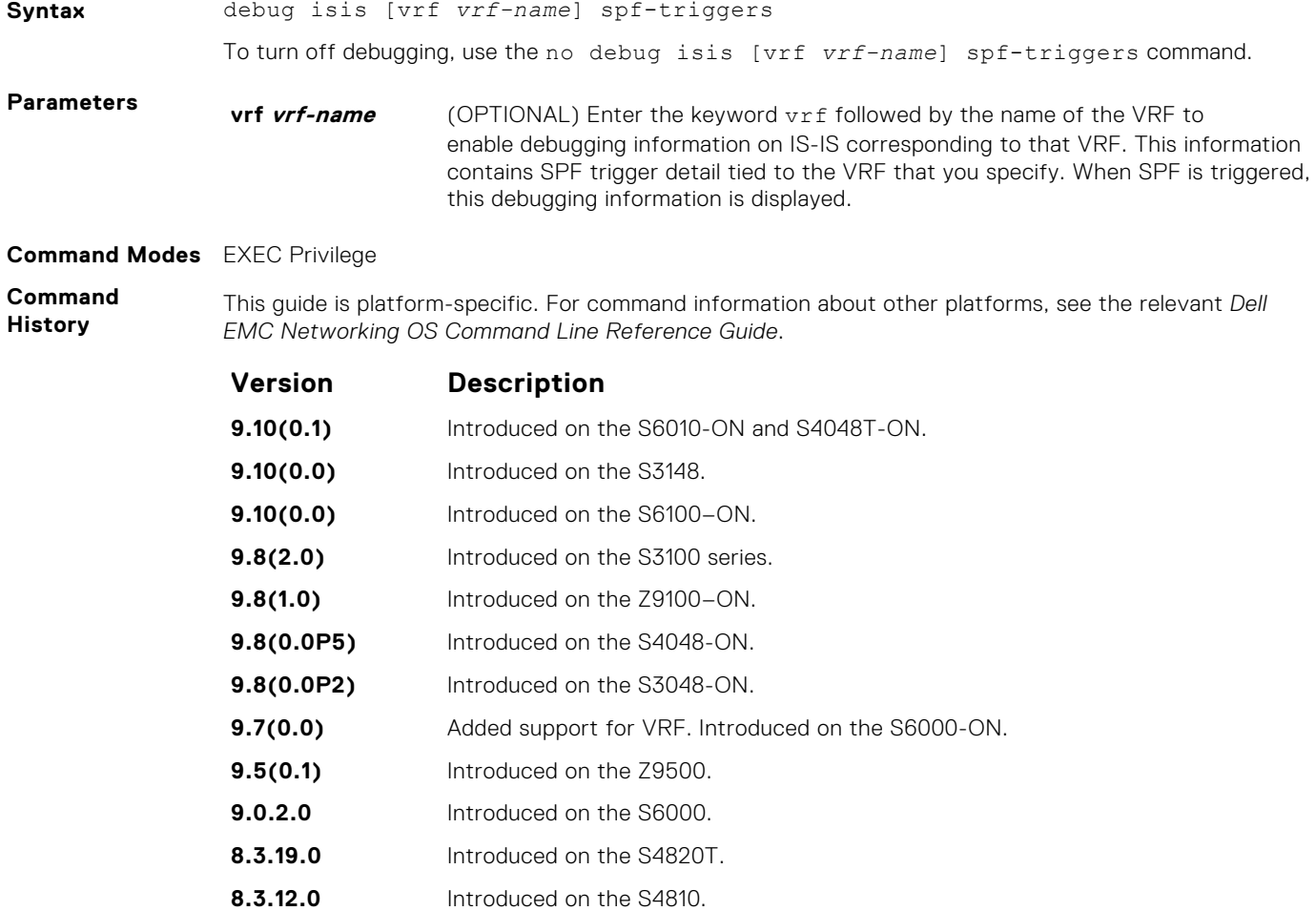

**8.3.11.1** Introduced on the Z9000.

**6.3.1.0** Introduced.

### **debug isis update-packets**

Enable debugging on link state PDUs (LSPs) that a router detects.

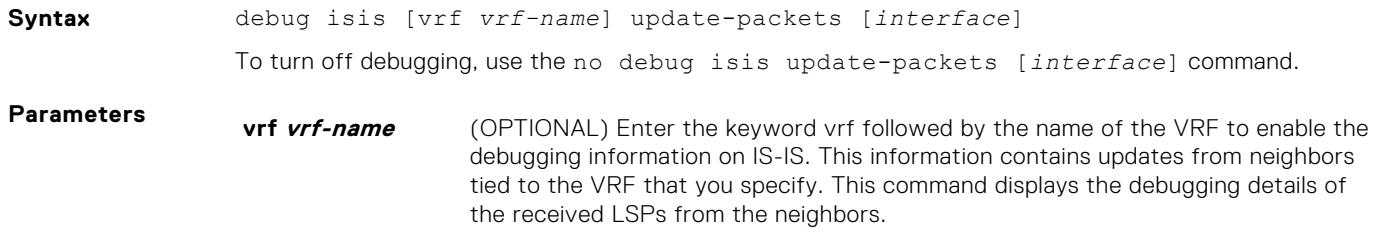

<span id="page-894-0"></span>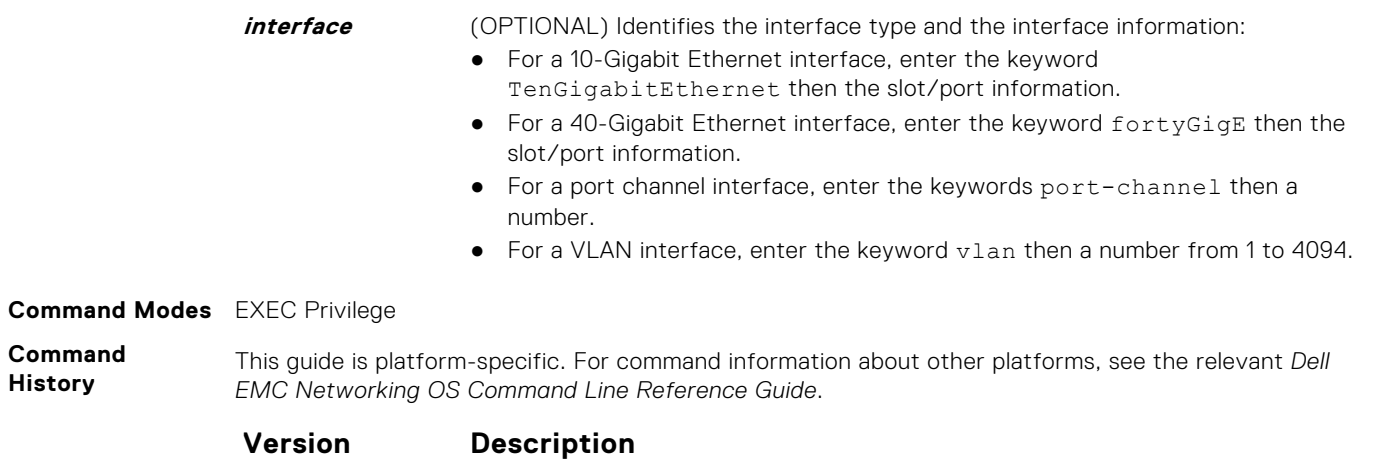

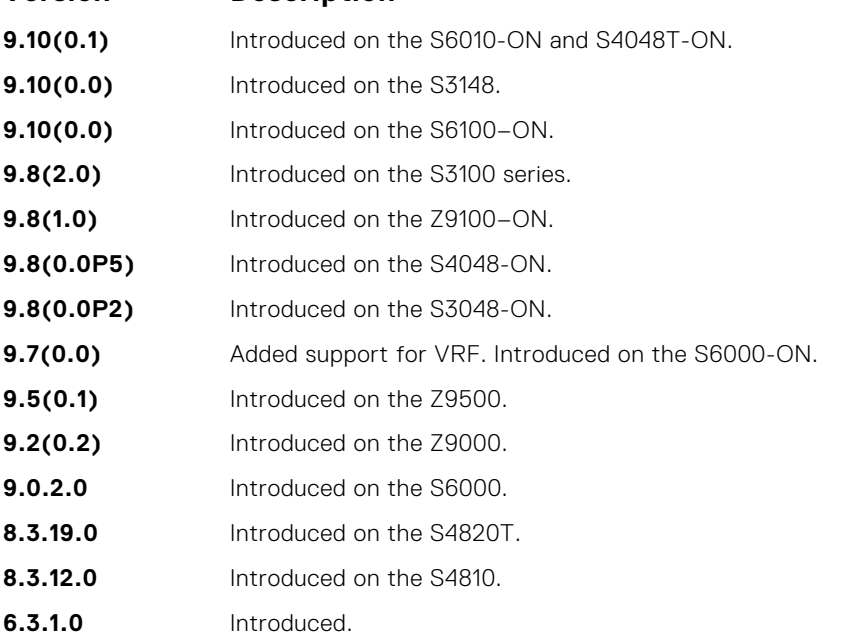

## **default-information originate**

Generates a default route into an IS-IS routing domain and controls the distribution of default information.

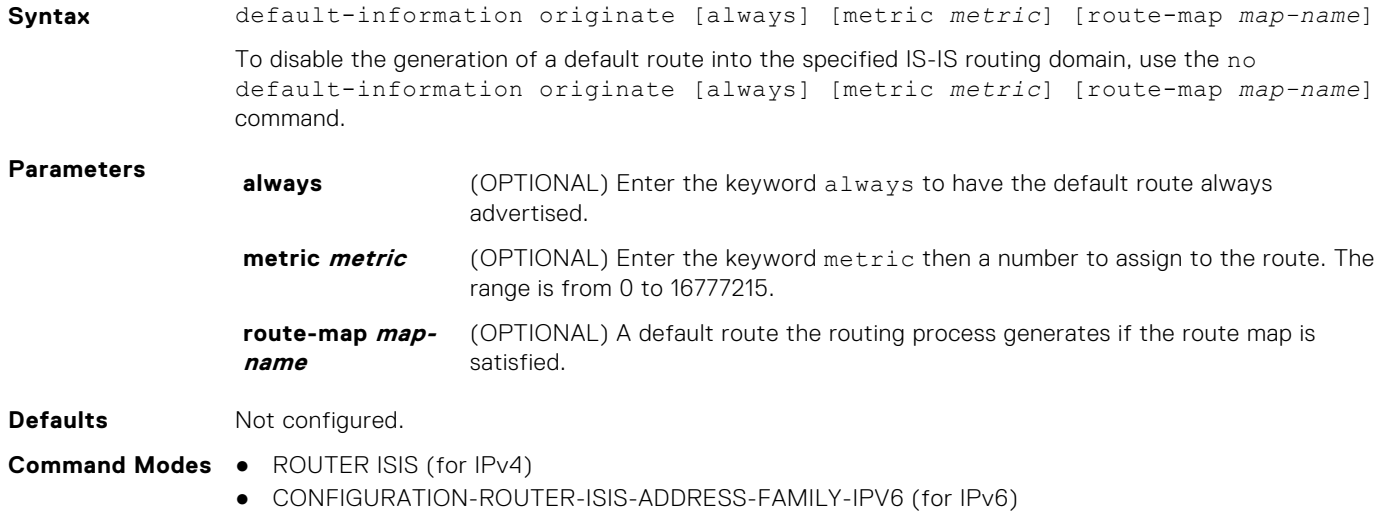

<span id="page-895-0"></span>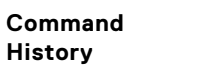

This guide is platform-specific. For command information about other platforms, see the relevant *Dell EMC Networking OS Command Line Reference Guide*.

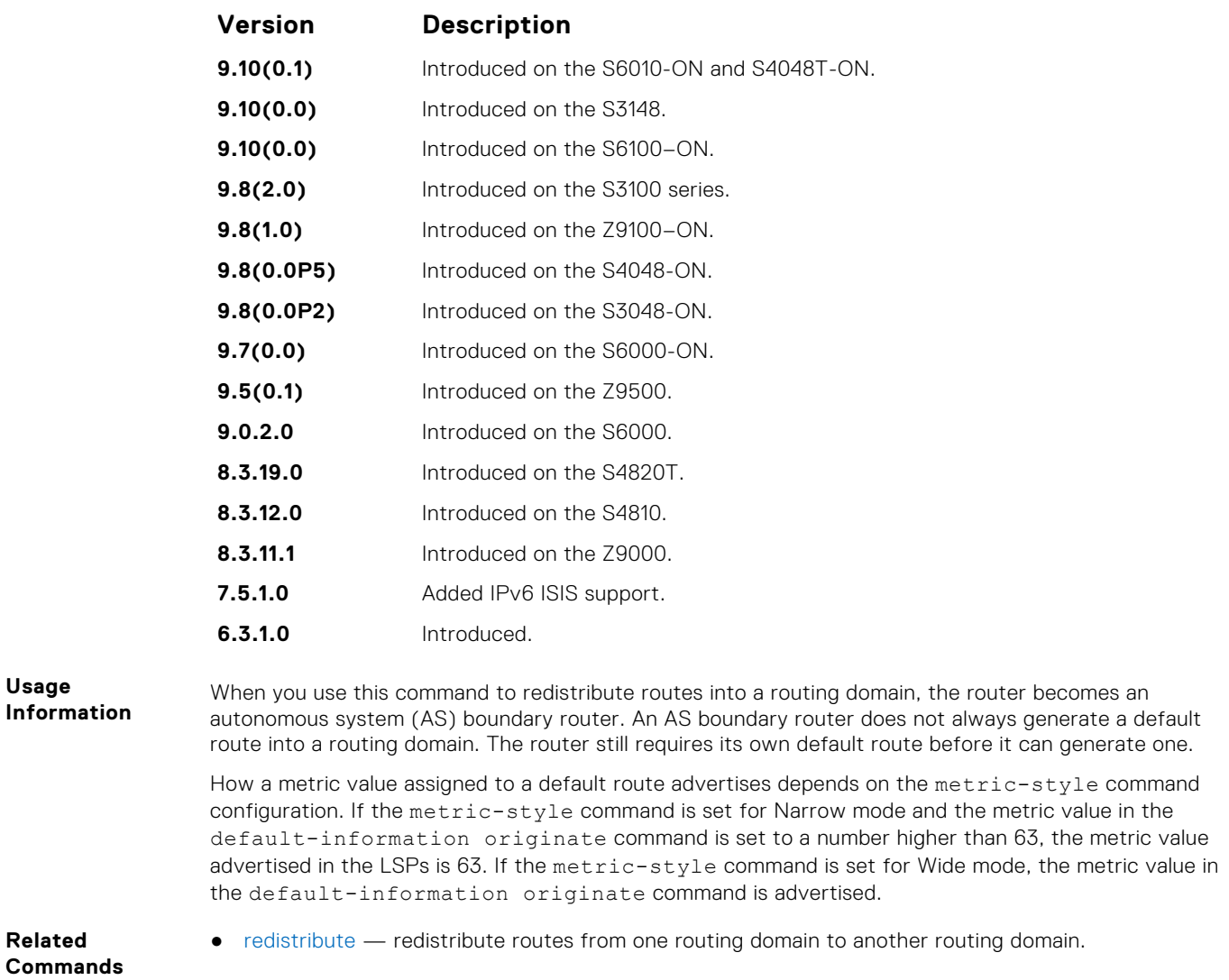

# **description**

Usa

Enter a description of the IS-IS routing protocol.

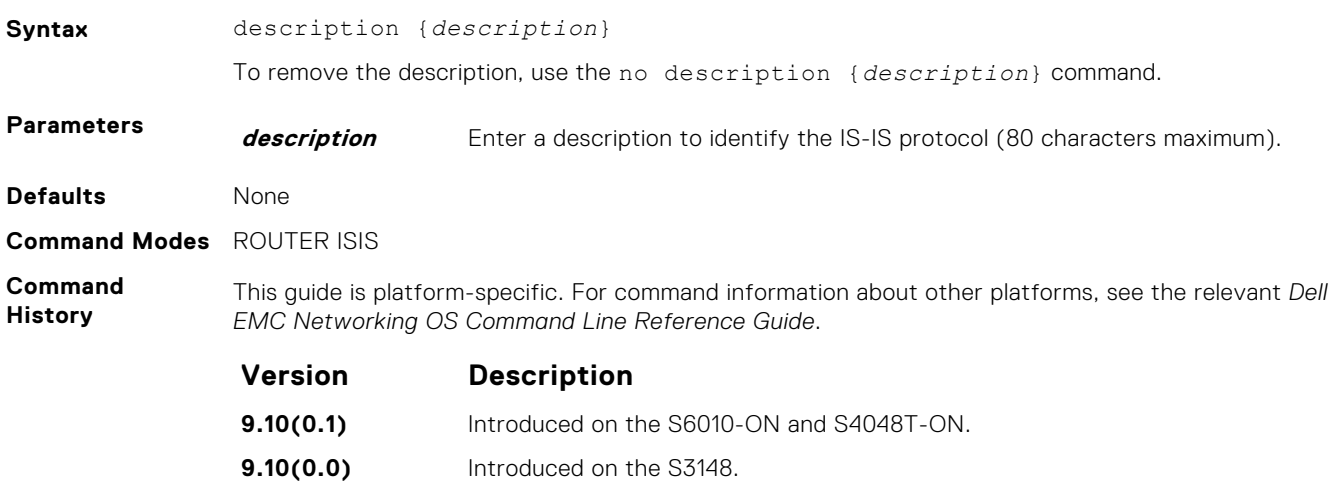

<span id="page-896-0"></span>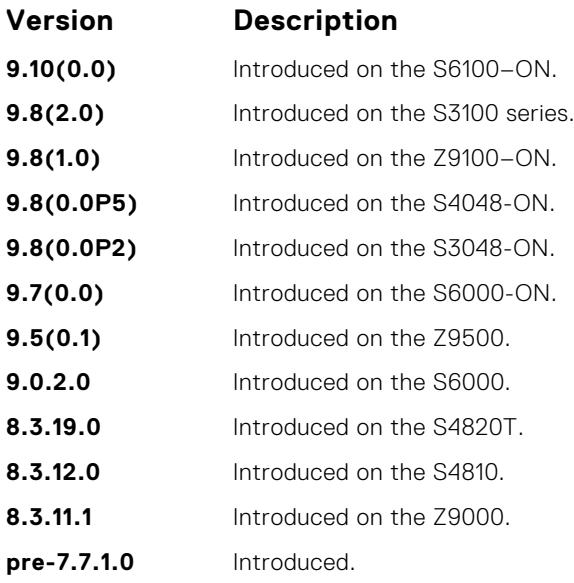

**Related**

● [router isis](#page-931-0) — enter ROUTER mode on the switch.

**Commands**

### **distance**

Define the administrative distance for learned routes.

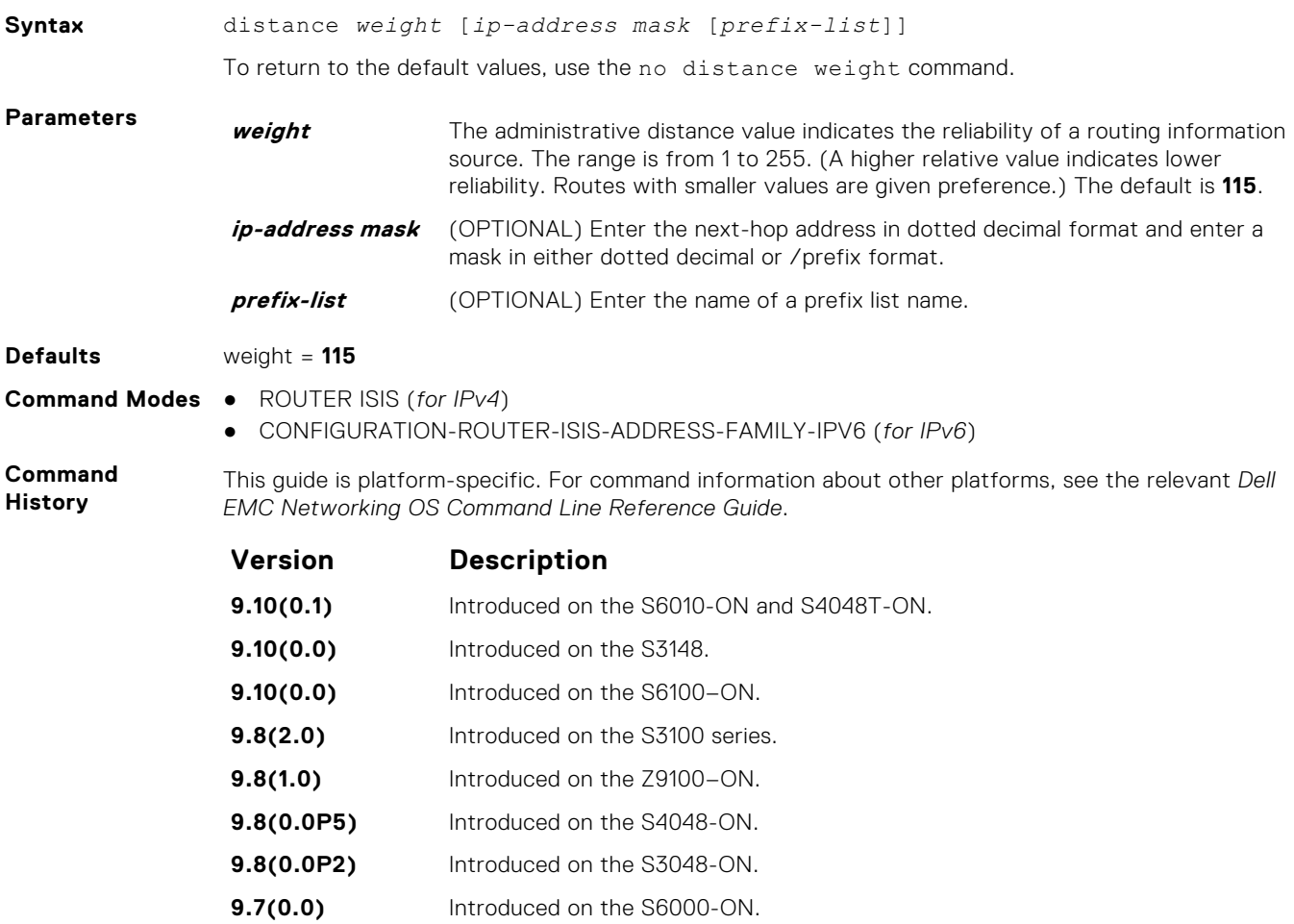

<span id="page-897-0"></span>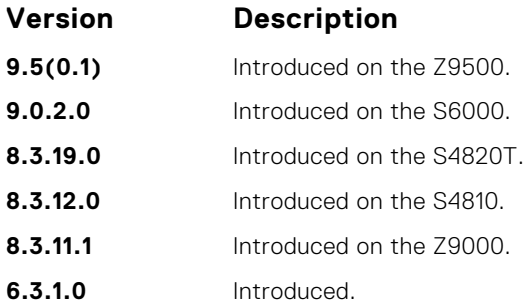

**Usage Information** The administrative distance indicates the trust value of incoming packets. A low administrative distance indicates a high trust rate. A high value indicates a lower trust rate. For example, a weight of 255 is interpreted that the routing information source is not trustworthy and should be ignored.

## **distribute-list in**

Filter network prefixes received in updates.

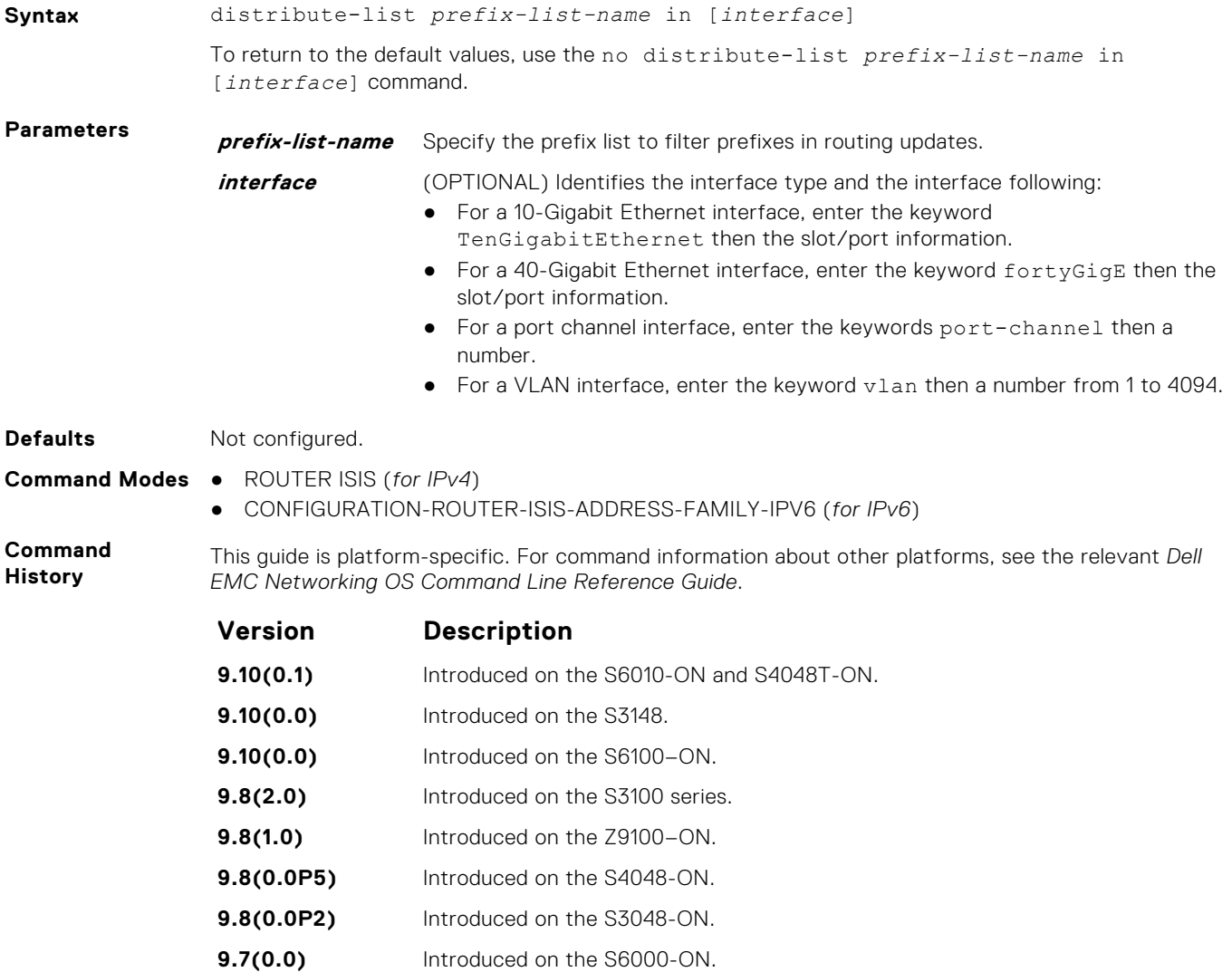

<span id="page-898-0"></span>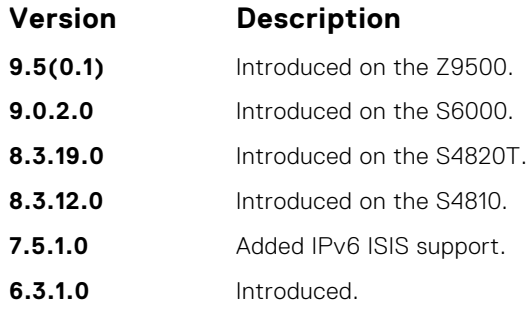

**Related Commands** ● distribute-list out — suppress networks from being advertised in updates.

● [redistribute](#page-927-0) — redistribute routes from one routing domain to another routing domain.

### **distribute-list out**

Suppress network prefixes from being advertised in outbound updates.

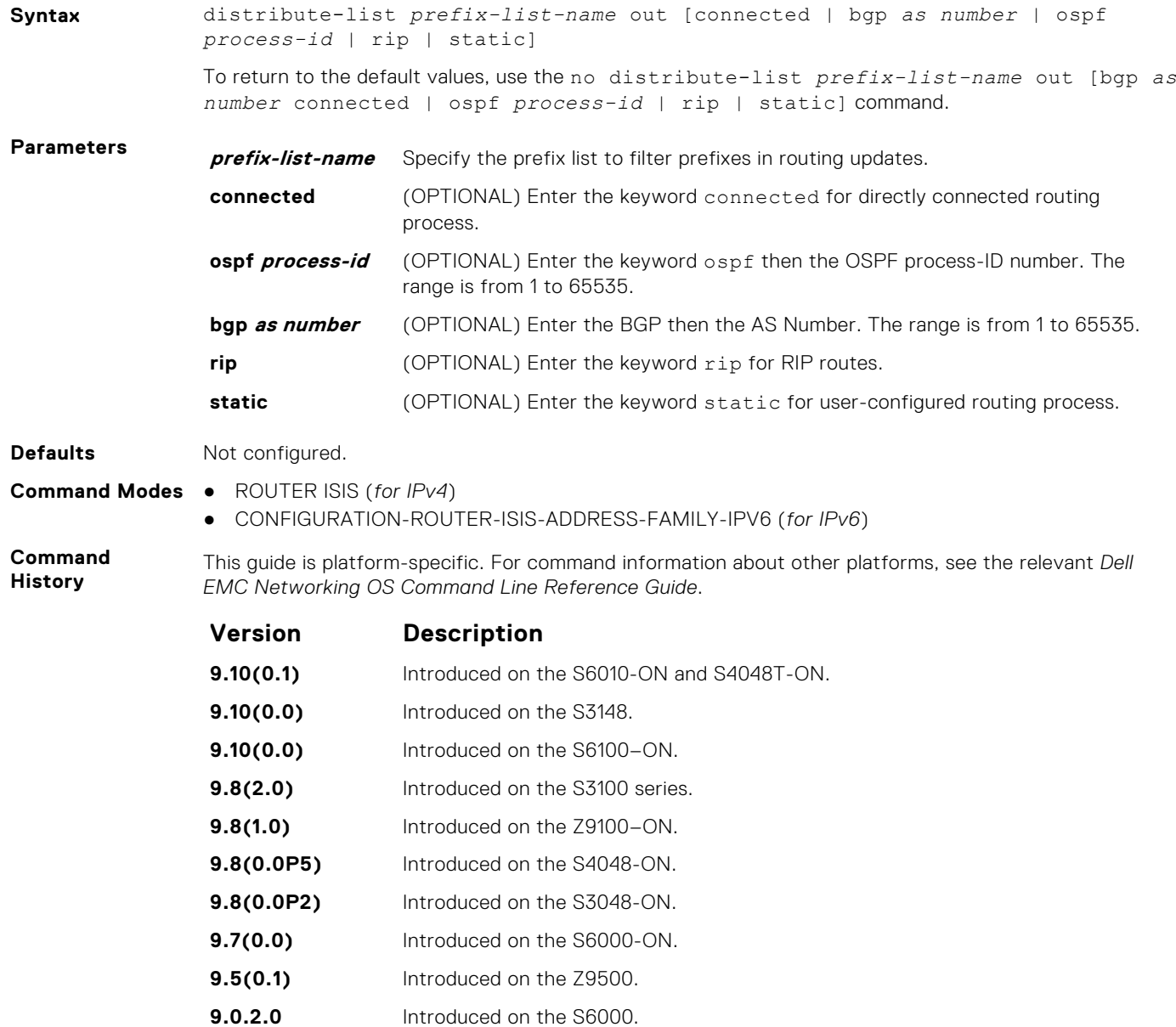

<span id="page-899-0"></span>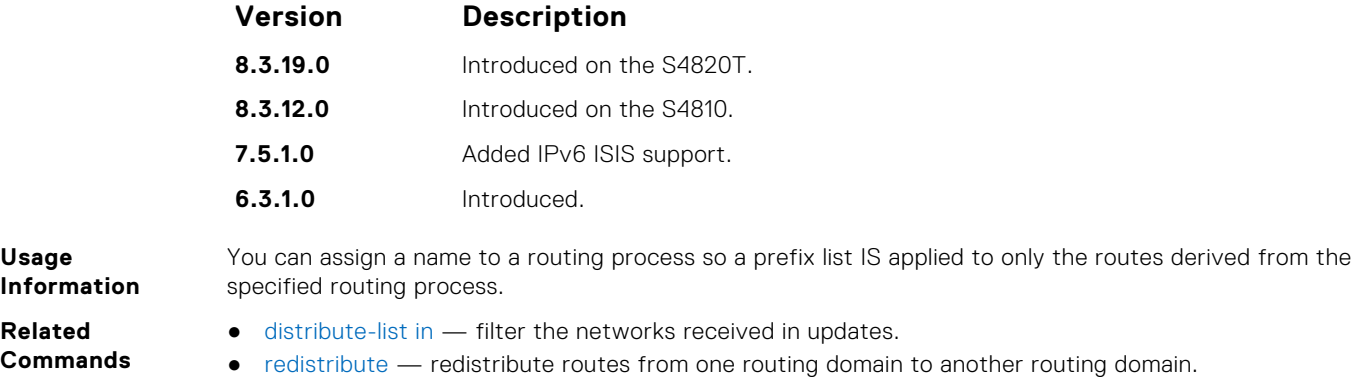

## **distribute-list redistributed-override**

Suppress flapping of routes when the same route is redistributed into IS-IS from multiple routers in the network.

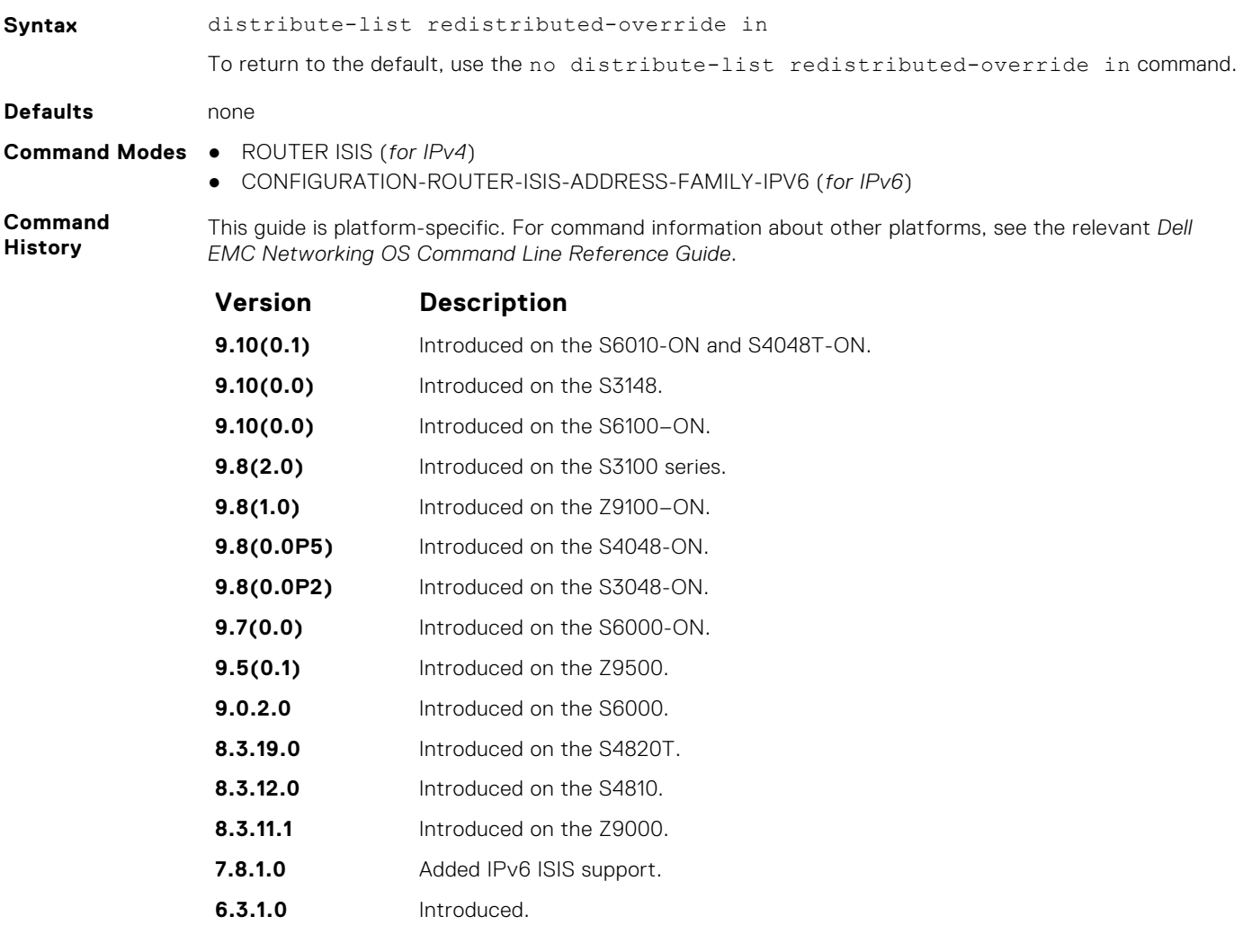

**Usage Information**

When you execute this command, IS-IS does not download the route to the routing table if the same route was redistributed into IS-IS routing protocol on the same router.
# **domain-password**

Set the authentication password for a routing domain.

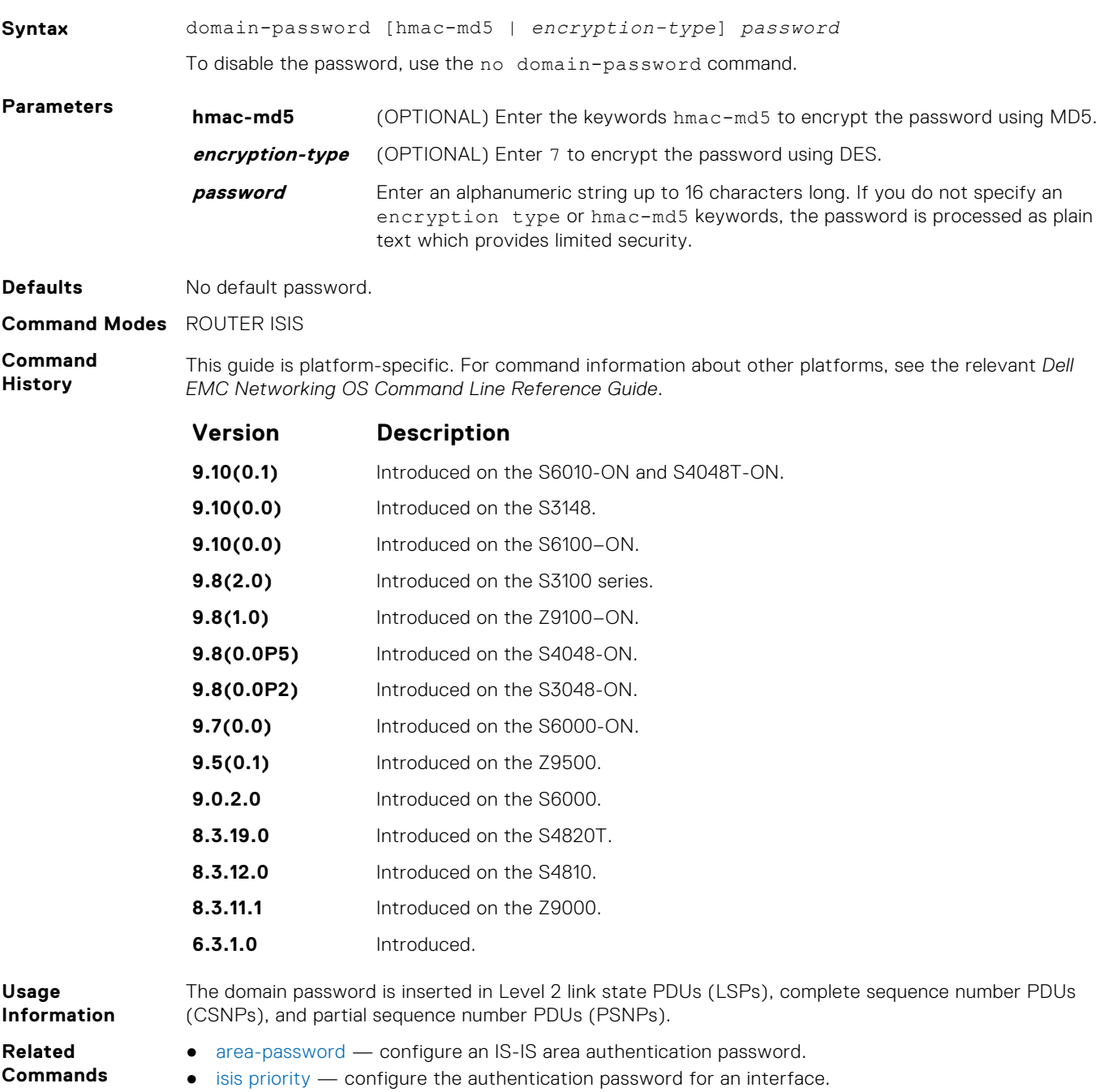

# **graceful-restart ietf**

Enable graceful restart on an IS-IS router.

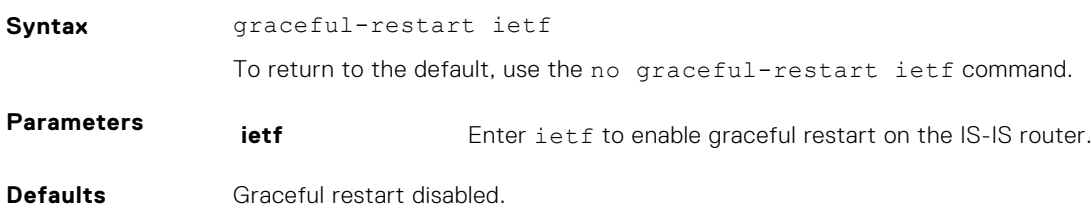

#### **Command Modes** ROUTER ISIS

**Command History** This guide is platform-specific. For command information about other platforms, see the relevant *Dell EMC Networking OS Command Line Reference Guide*.

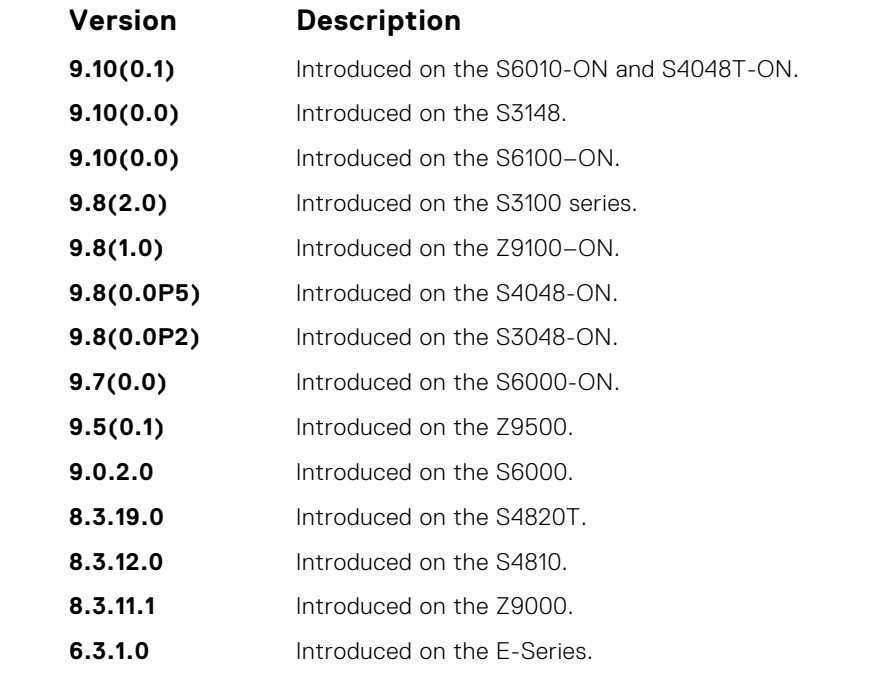

**Usage Information**

Every graceful restart enabled router's HELLO PDUs includes a restart TLV. This restart enables (re)starting as well as the existing ISIS peers to detect the GR capability of the routers on the connected network. A flag in the Restart TLV contains restart request (RR), restart acknowledge (RA) and suppress adjacency advertisement (SA) bit flags.

The ISIS graceful restart-enabled router can co-exist in mixed topologies where some routers are graceful restart-enabled and others are not. For neighbors that are not graceful restart-enabled, the restarting router brings up the adjacency per the usual methods.

#### **graceful-restart interval**

Set the graceful restart grace period, the time during that all graceful restart attempts are prevented.

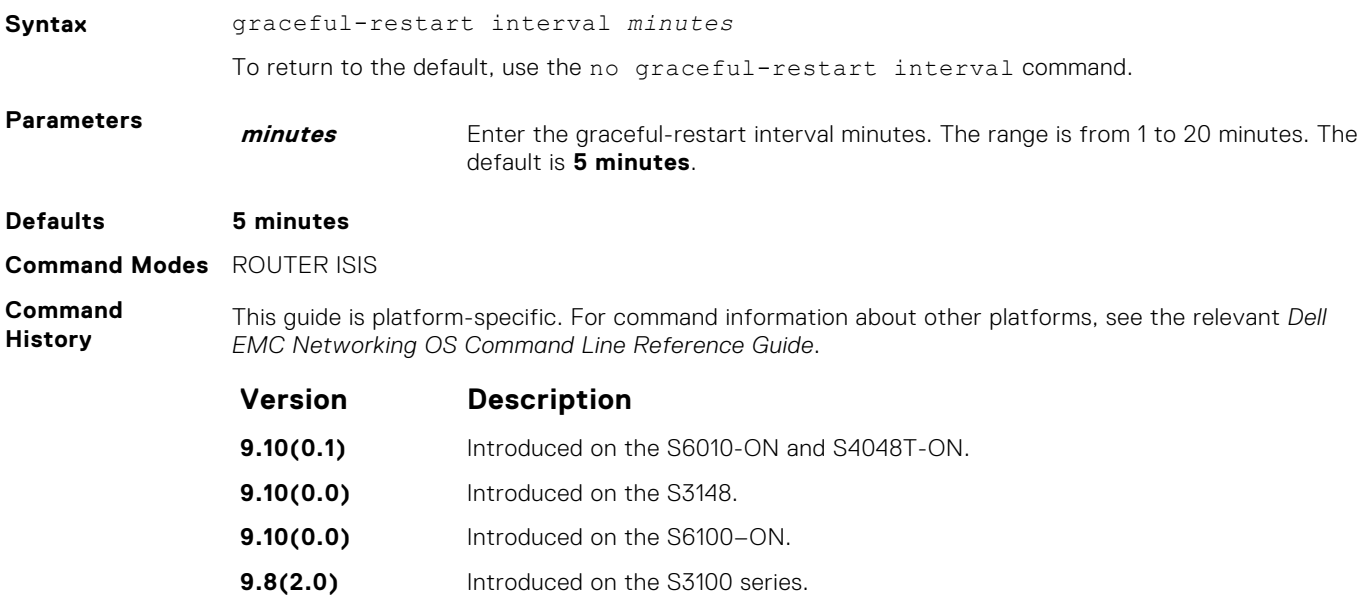

<span id="page-902-0"></span>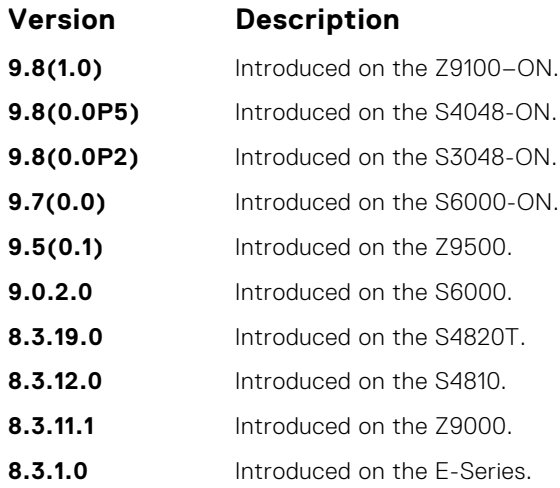

# **graceful-restart restart-wait**

Enable the graceful restart maximum wait time before a restarting peer comes up.

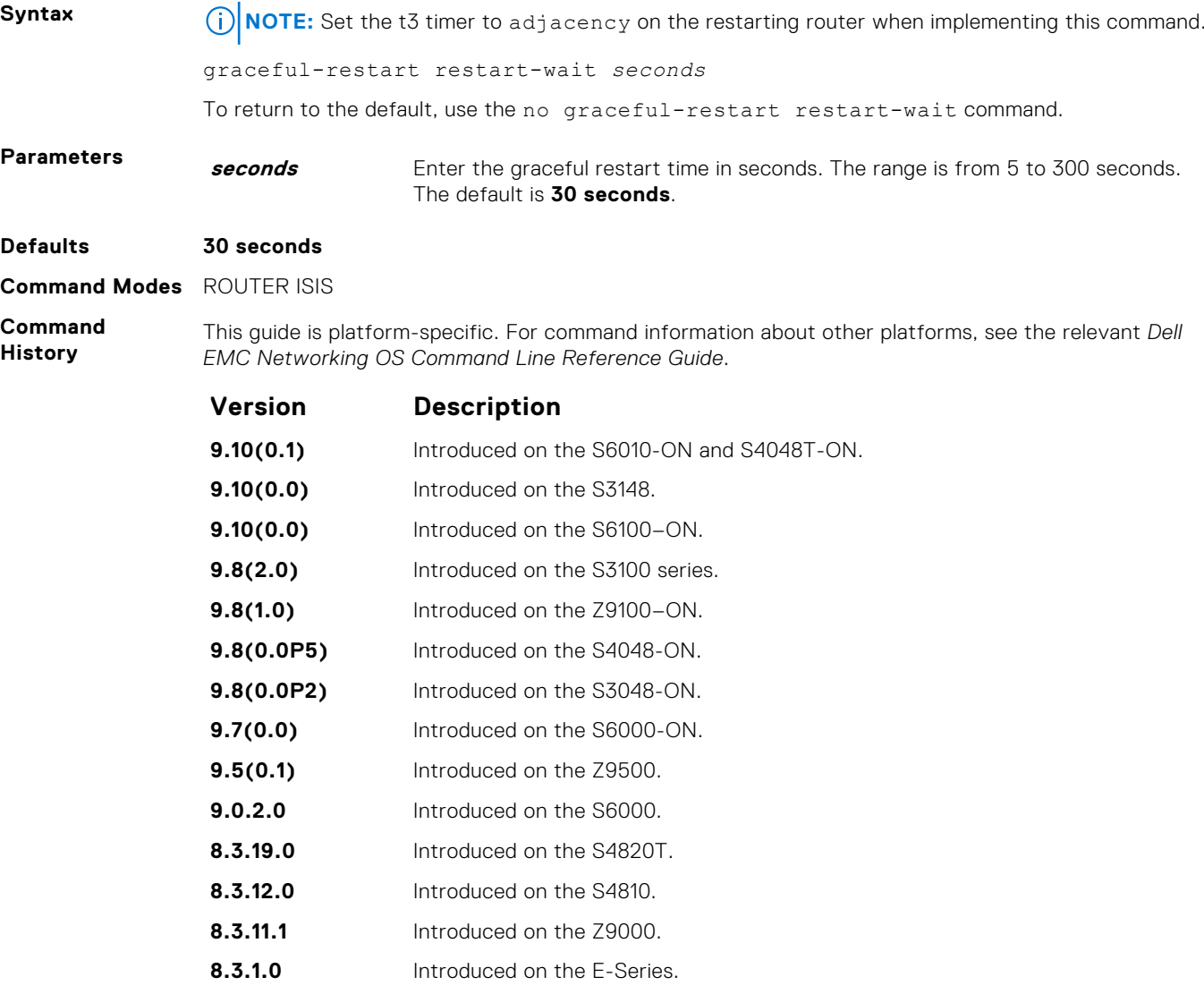

- **Related Commands**
- $\bullet$  graceful-restart  $t3$  configure the overall wait time before graceful restart completes.

### **graceful-restart t1**

Set the graceful restart wait time before unacknowledged restart requests are generated. This wait time is the interval before the system sends a restart request (an IIH with RR bit set in Restart TLV) until the CSNP is received from the helping router.

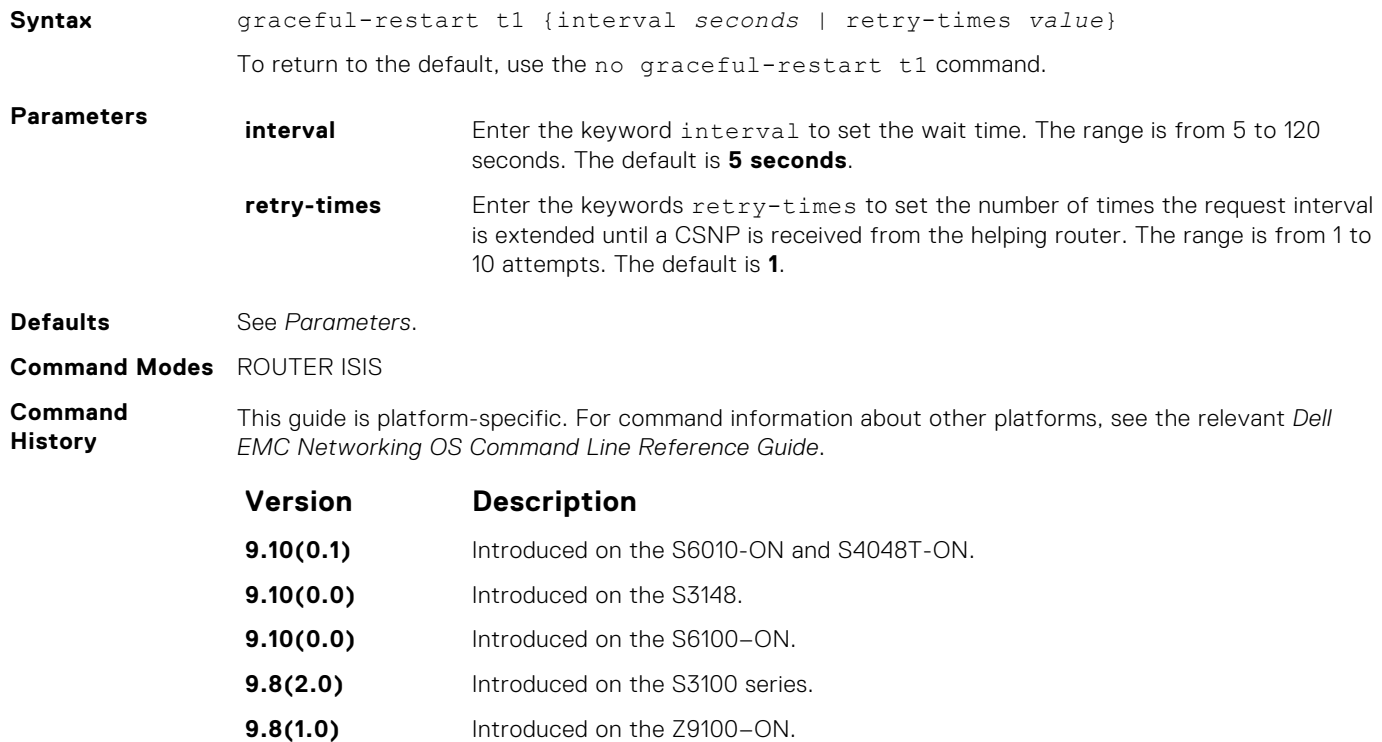

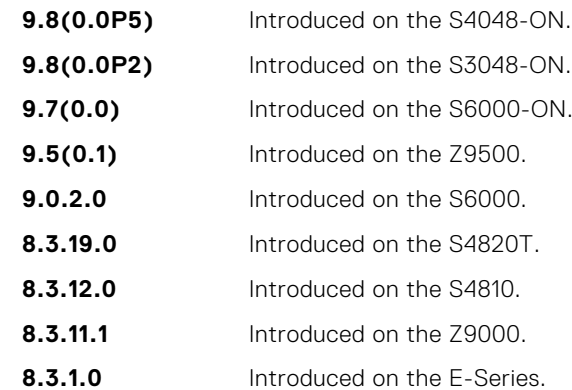

#### **graceful-restart t2**

Configure the wait time for the graceful restart timer T2 that a restarting router uses as the wait time for each database to synchronize.

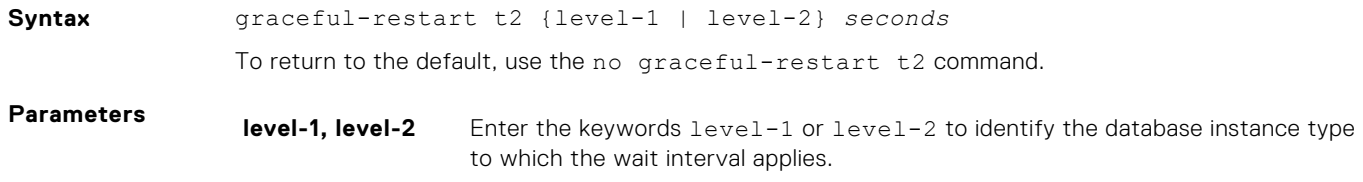

**seconds** Enter the gracefule-restart t2 time in seconds. The range is from 5 to 120 seconds. The default is **30 seconds**.

<span id="page-904-0"></span>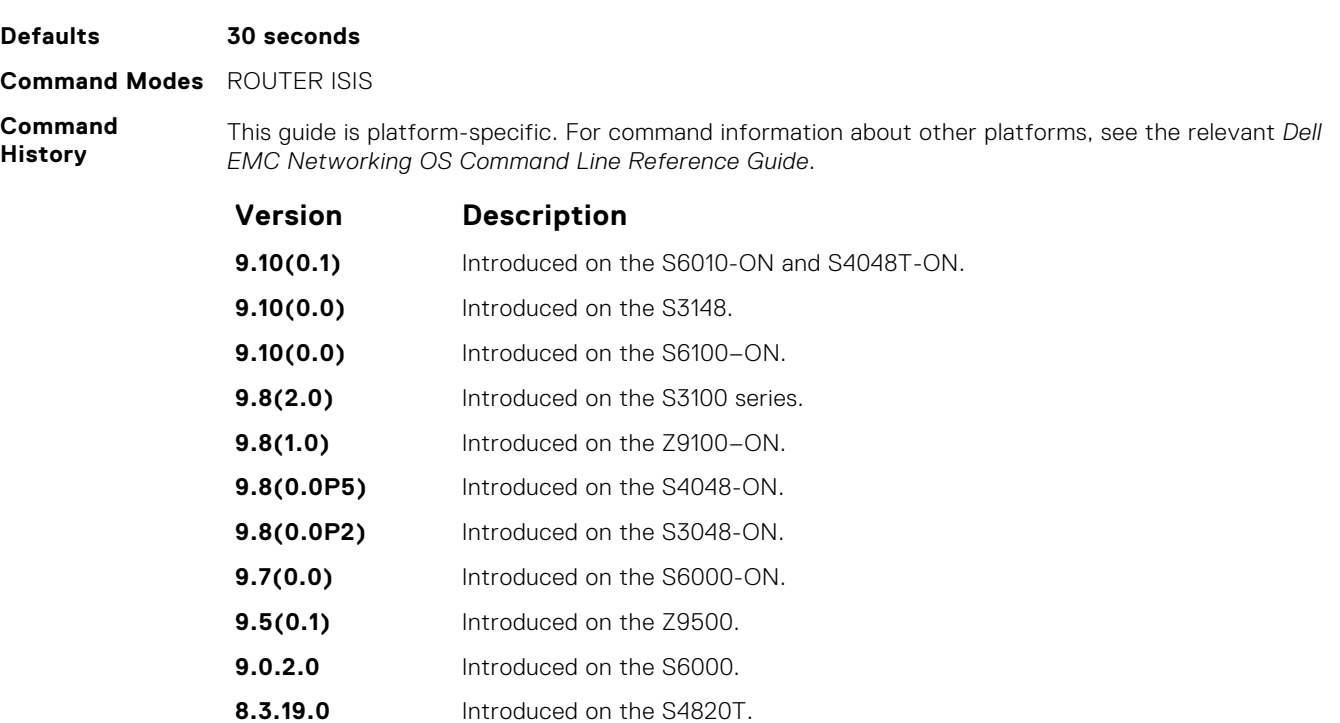

**8.3.12.0** Introduced on the S4810. **8.3.11.1** Introduced on the Z9000.

**8.3.1.0** Introduced on the E-Series.

### **graceful-restart t3**

Configure the overall wait time before graceful restart completes.

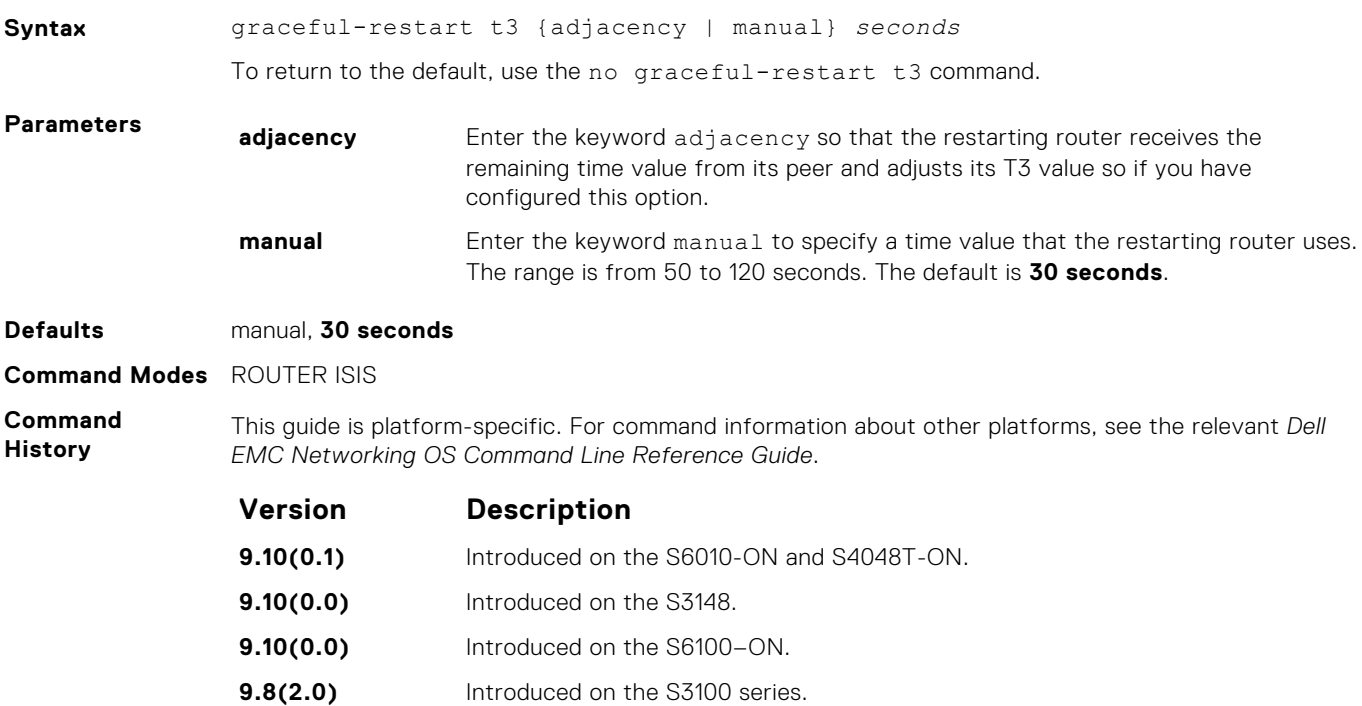

<span id="page-905-0"></span>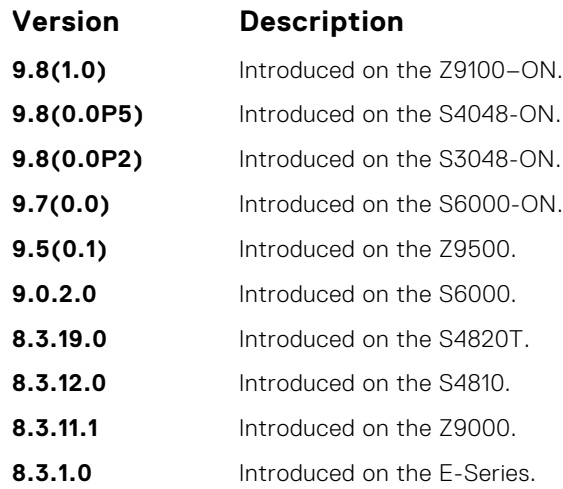

#### **Usage Information**

The running router sets the remaining time value to the current adjacency hold time. You can override this setting by implementing this command.

Override the default restart-wait time by entering the no graceful-restart restart-wait command. When you disable restart-wait, the current adjacency hold time is used.

Set the t3 timer to adjacency on the restarting router when implementing this command. The restarting router gets the remaining time value from its peer and adjusts its T3 value so only when you have configured graceful-restart t3 adjacency.

**Related Commands**

● [graceful-restart restart-wait](#page-902-0) — enable the graceful restart maximum wait time before a restarting peer comes up.

# **hello padding**

Use to turn ON or OFF padding for LAN and point-to-point hello PDUs or to selectively turn padding ON or OFF for LAN or point-to-point hello PDUs.

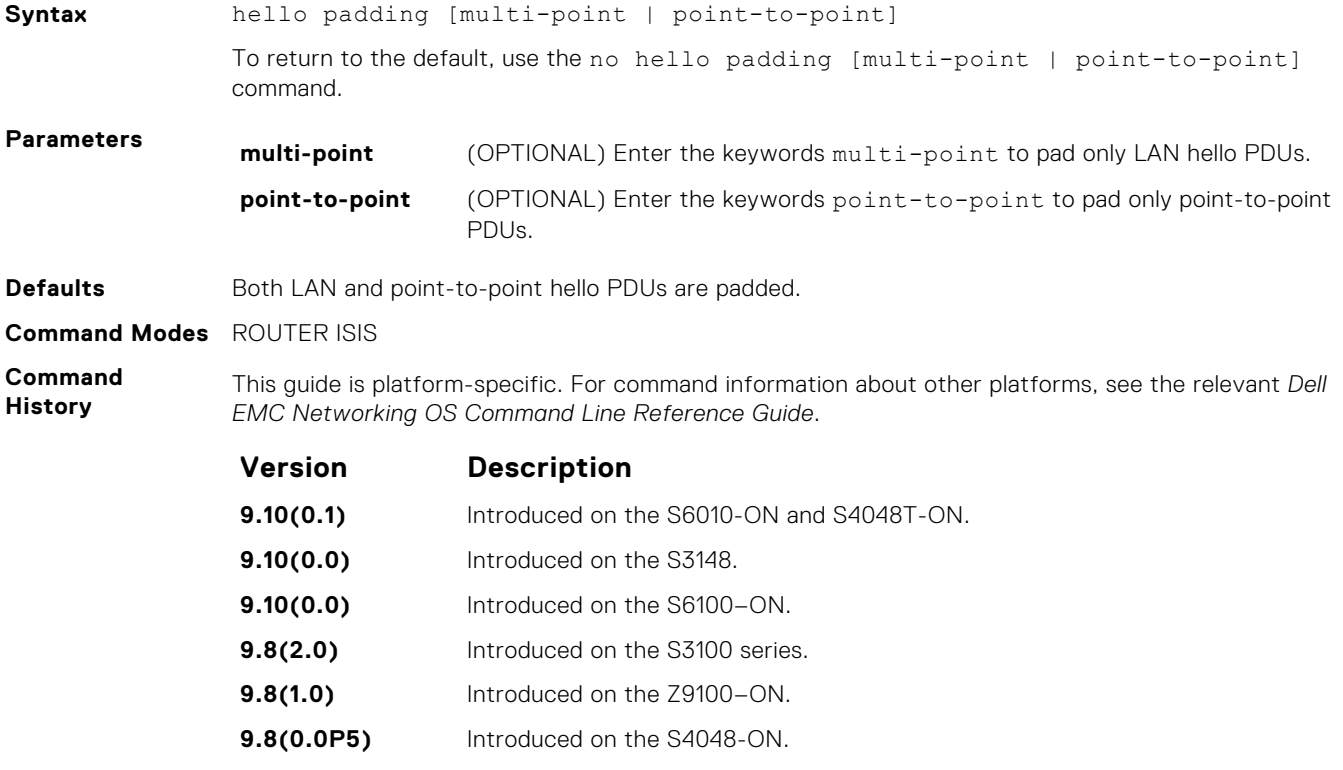

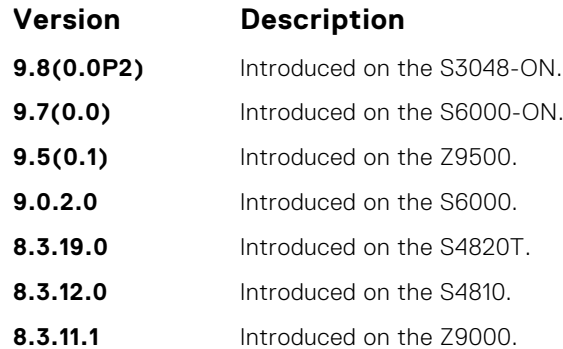

**Usage Information** IS-IS hellos are padded to the full maximum transmission unit (MTU) size. Padding IS-IS Hellos (IIHS) to the full MTU provides early error detection of large frame transmission problems or mismatched MTUs on adjacent interfaces.

**Related Commands** ● [isis hello padding](#page-912-0) — turn ON or OFF hello padding on an interface basis.

# **hostname dynamic**

Enables dynamic learning of hostnames from routers in the domain and allows the routers to advertise the hostname in LSPs.

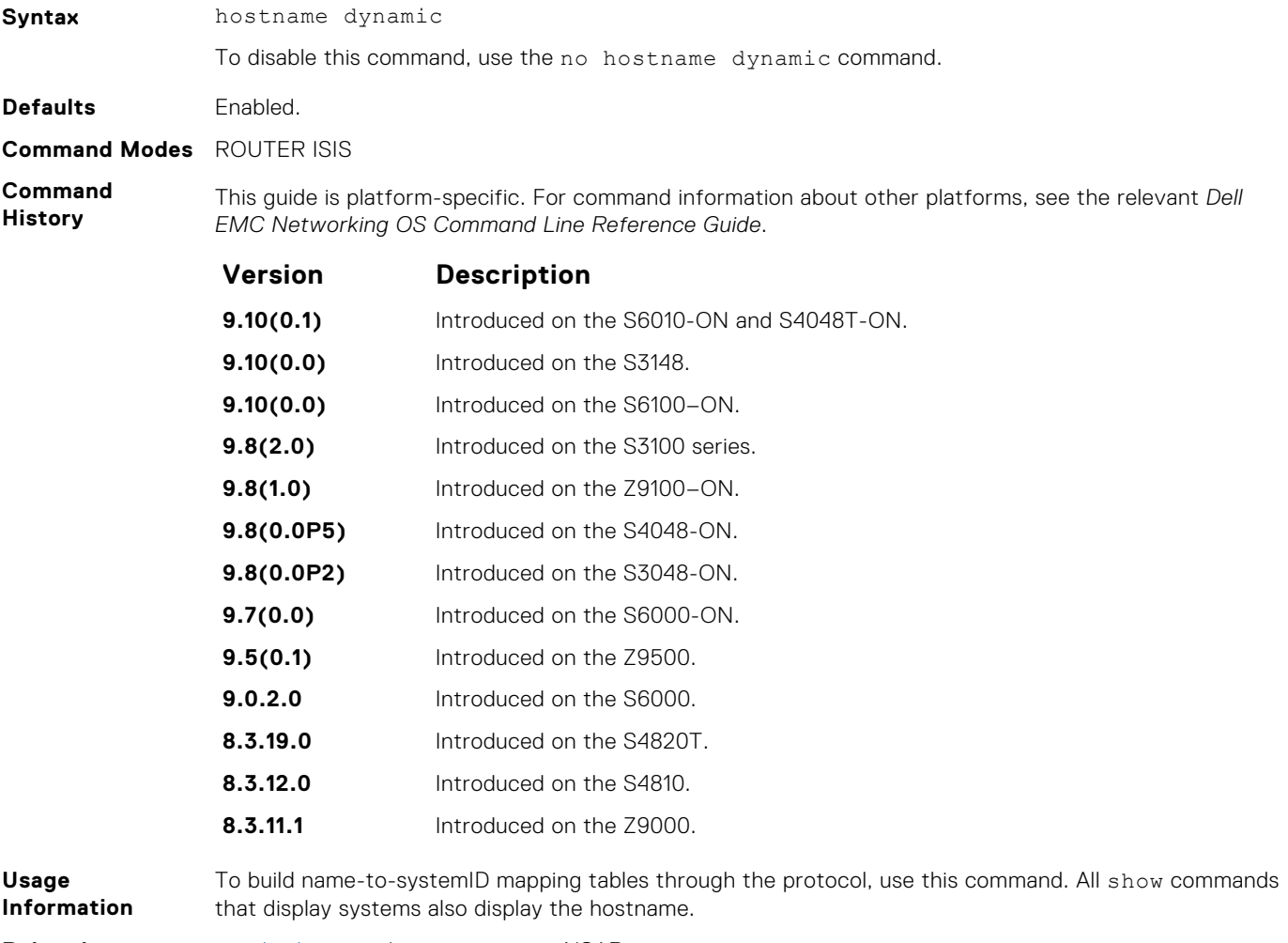

**Related Commands** ● [clns host](#page-888-0) — define a name-to-NSAP mapping.

# <span id="page-907-0"></span>**ignore-lsp-errors**

Ignore LSPs with bad checksums instead of purging those LSPs.

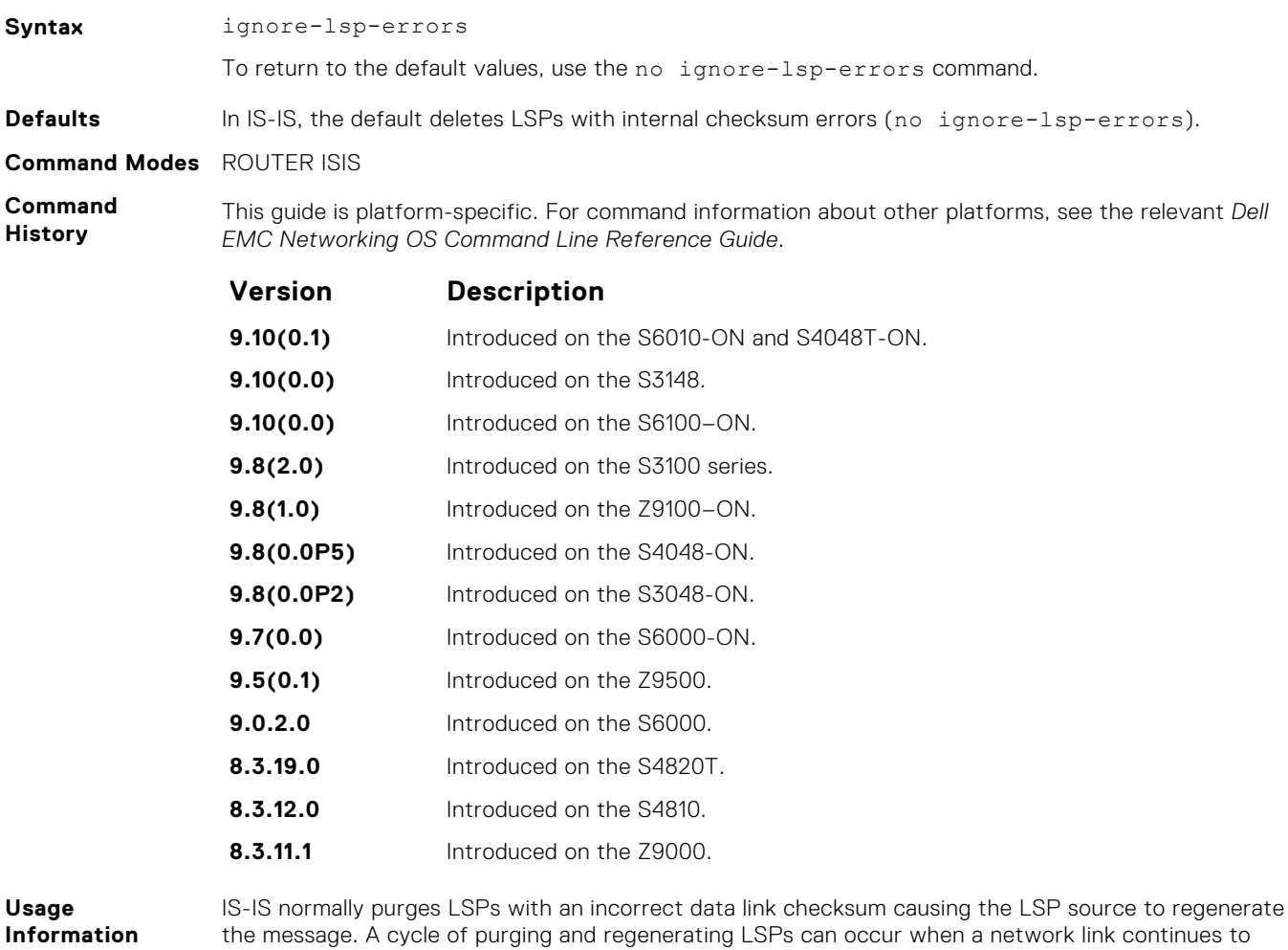

#### **ip router isis**

Configure IS-IS routing processes on an interface and attach an area tag name to the routing process.

disruption to your system operation.

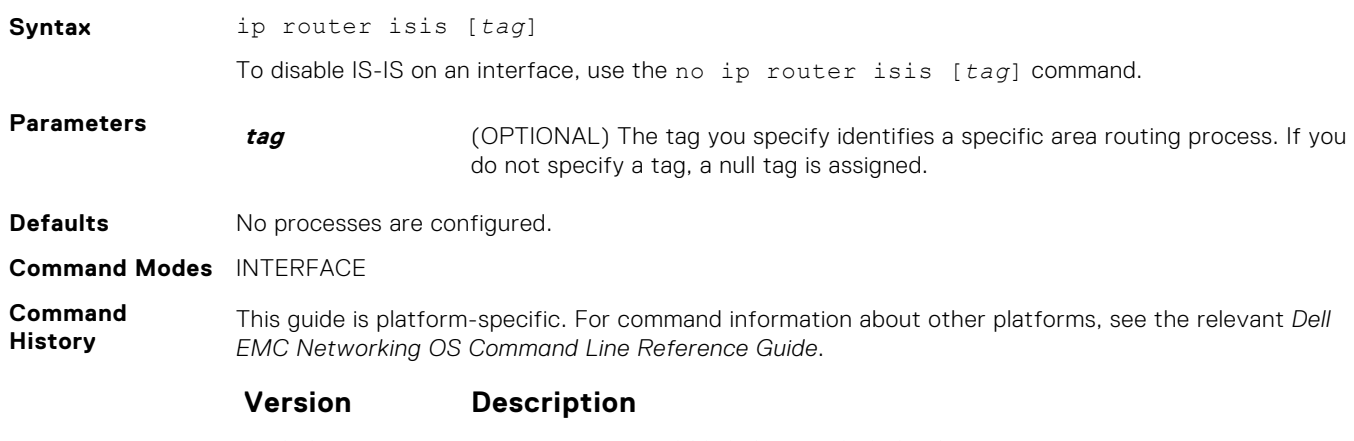

deliver accurate LSPs even though there is a link causing data corruption. This process could cause

**9.10(0.1)** Introduced on the S6010-ON and S4048T-ON.

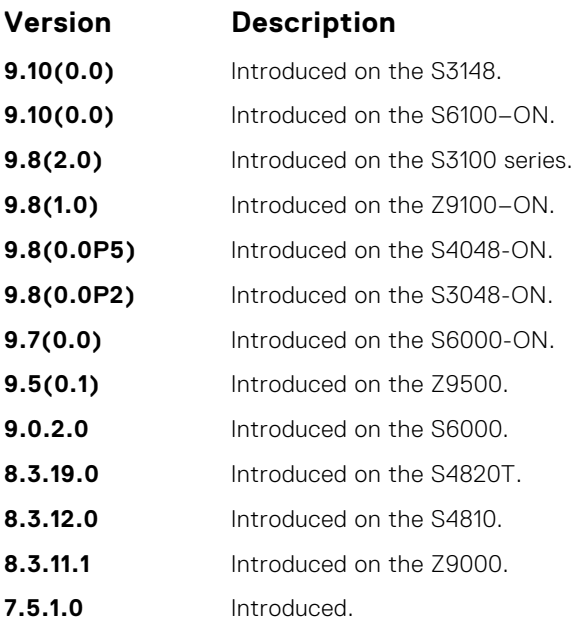

**Usage Information** To assign a network entity title to enable IS-IS, use the net command.

This command accepts even if an IP address is not configured. This command is cached in the L3 Manager till the IP address is configured. When the IP address configuration reaches the L3Manager, the circuit add message is sent to IS-IS.

**NOTE:** IP address is not mandatory for forming IS-IS adjacency.

**Related Commands**

- [net](#page-926-0) configure an IS-IS network entity title (NET) for the routing process.
- [router isis](#page-931-0)  enable the IS-IS routing protocol.

# **ipv6 router isis**

Enable the IPv6 IS-IS routing protocol and specify an IPv6 IS-IS process.

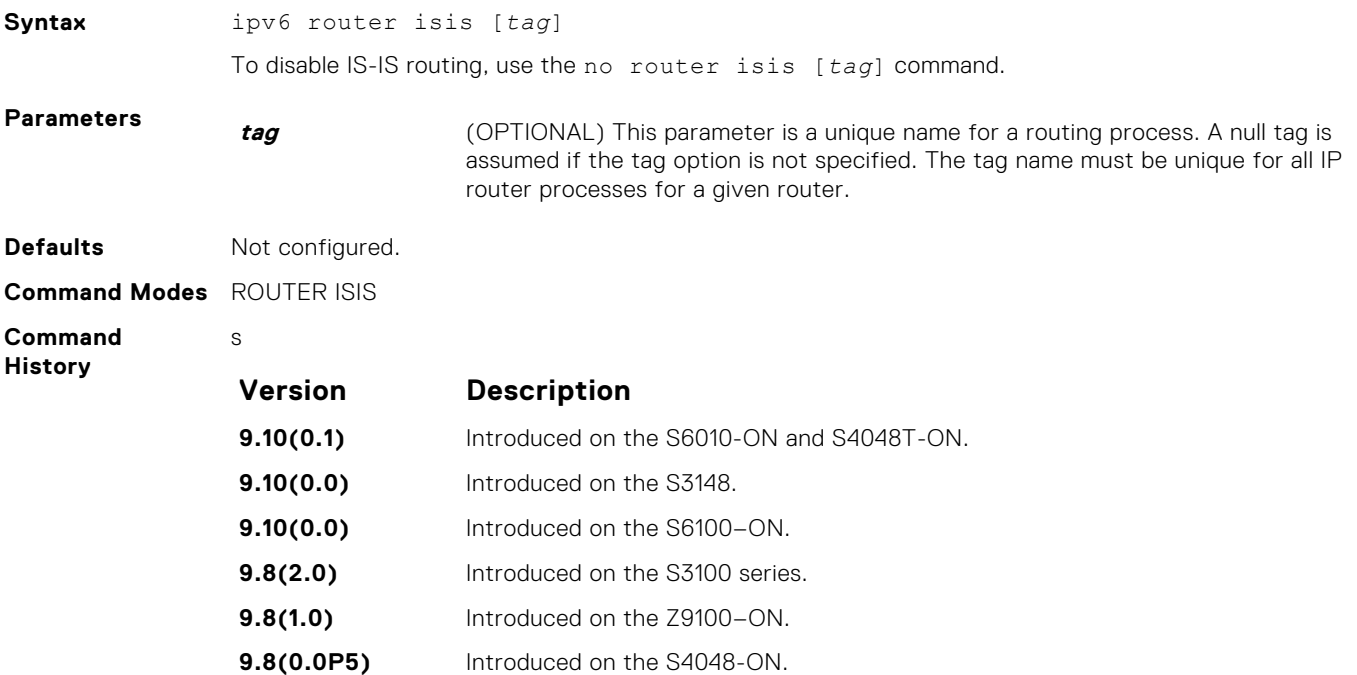

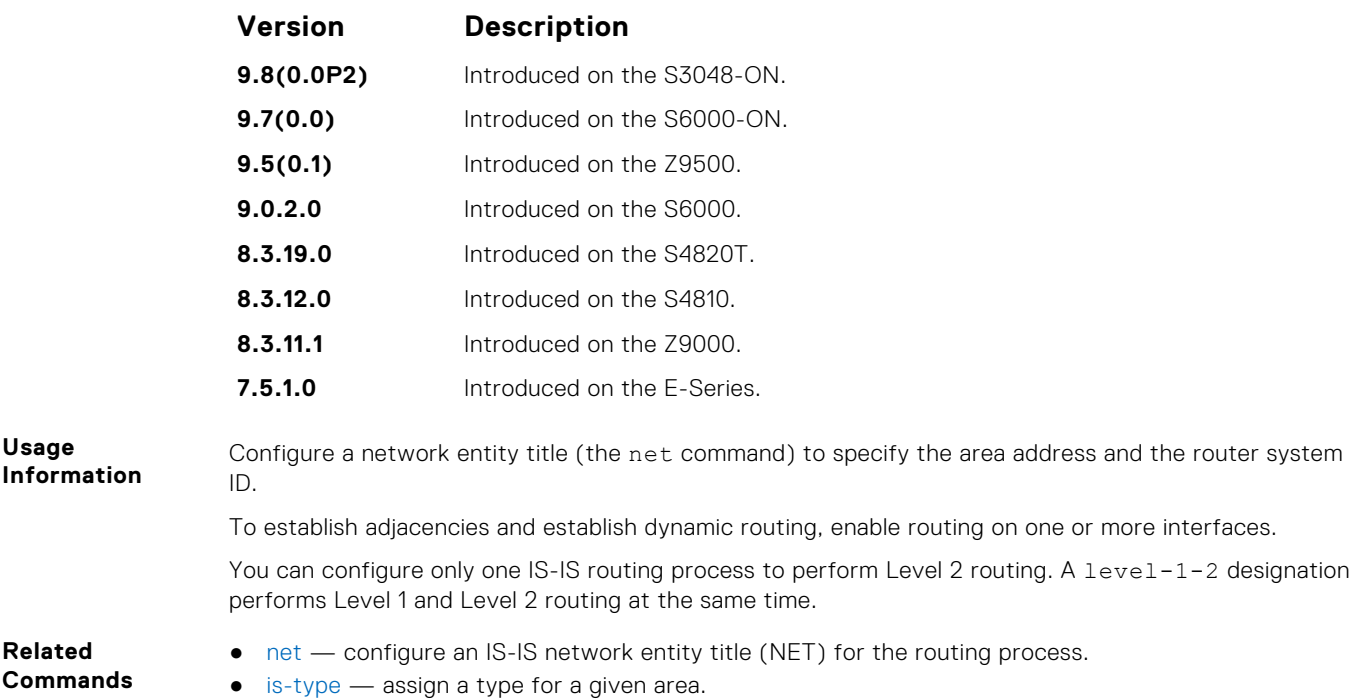

# **isis circuit-type**

Configure the adjacency type on interfaces.

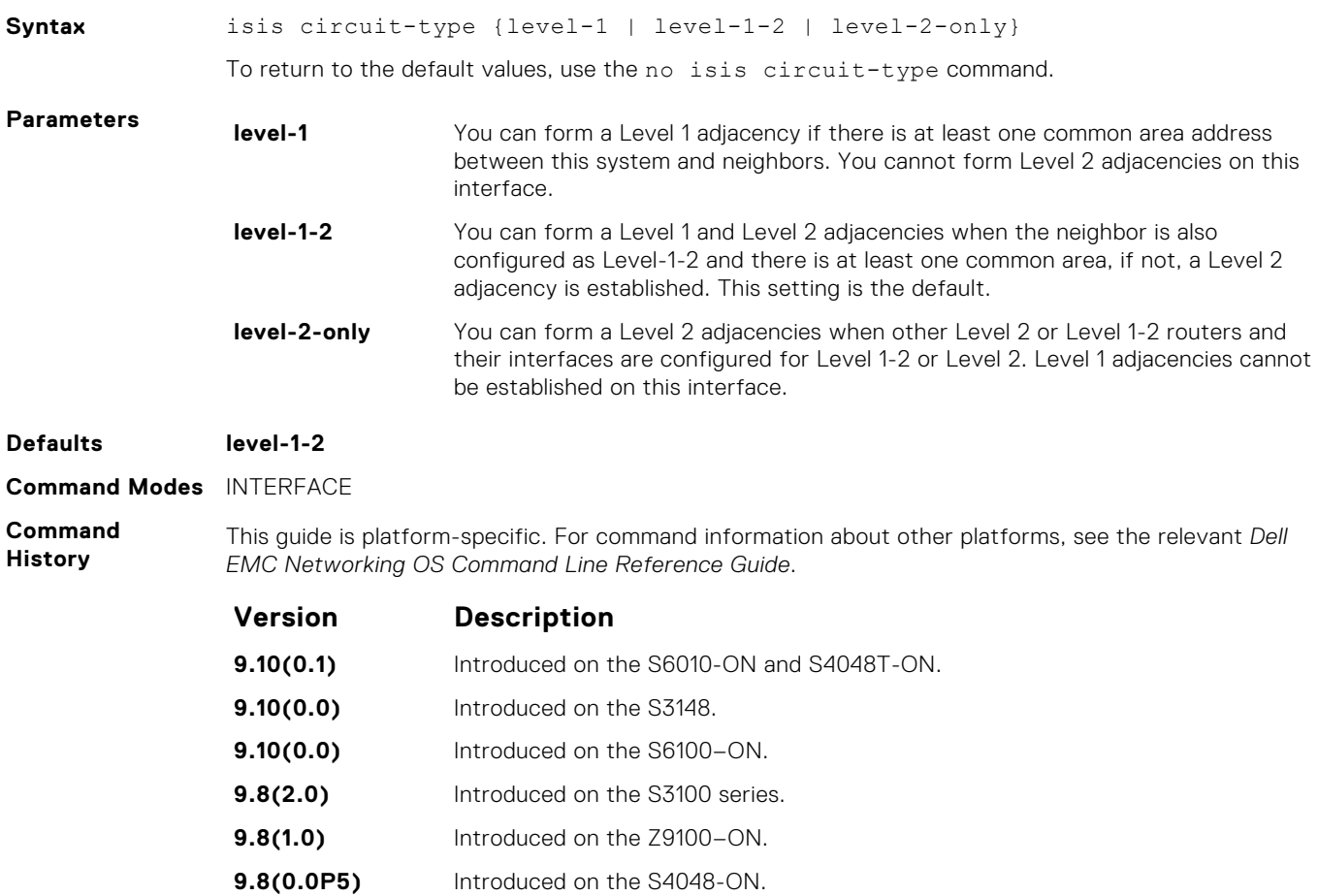

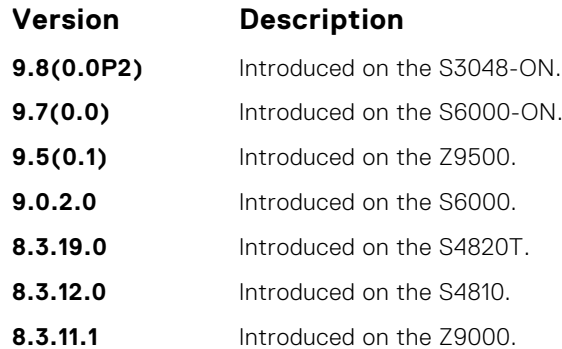

**Usage Information**

Because the default establishes Level 1 and Level 2 adjacencies, you do not need to configure this command. Routers in an IS-IS system must be configured as a Level 1-only, Level 1-2, or Level 2-only system.

Only configure interfaces as Level 1 or Level 2 on routers that are between areas (for example, a Level 1-2 router) to prevent the software from sending unused hello packets and wasting bandwidth.

### **isis csnp-interval**

Configure the IS-IS complete sequence number PDU (CSNP) interval on an interface.

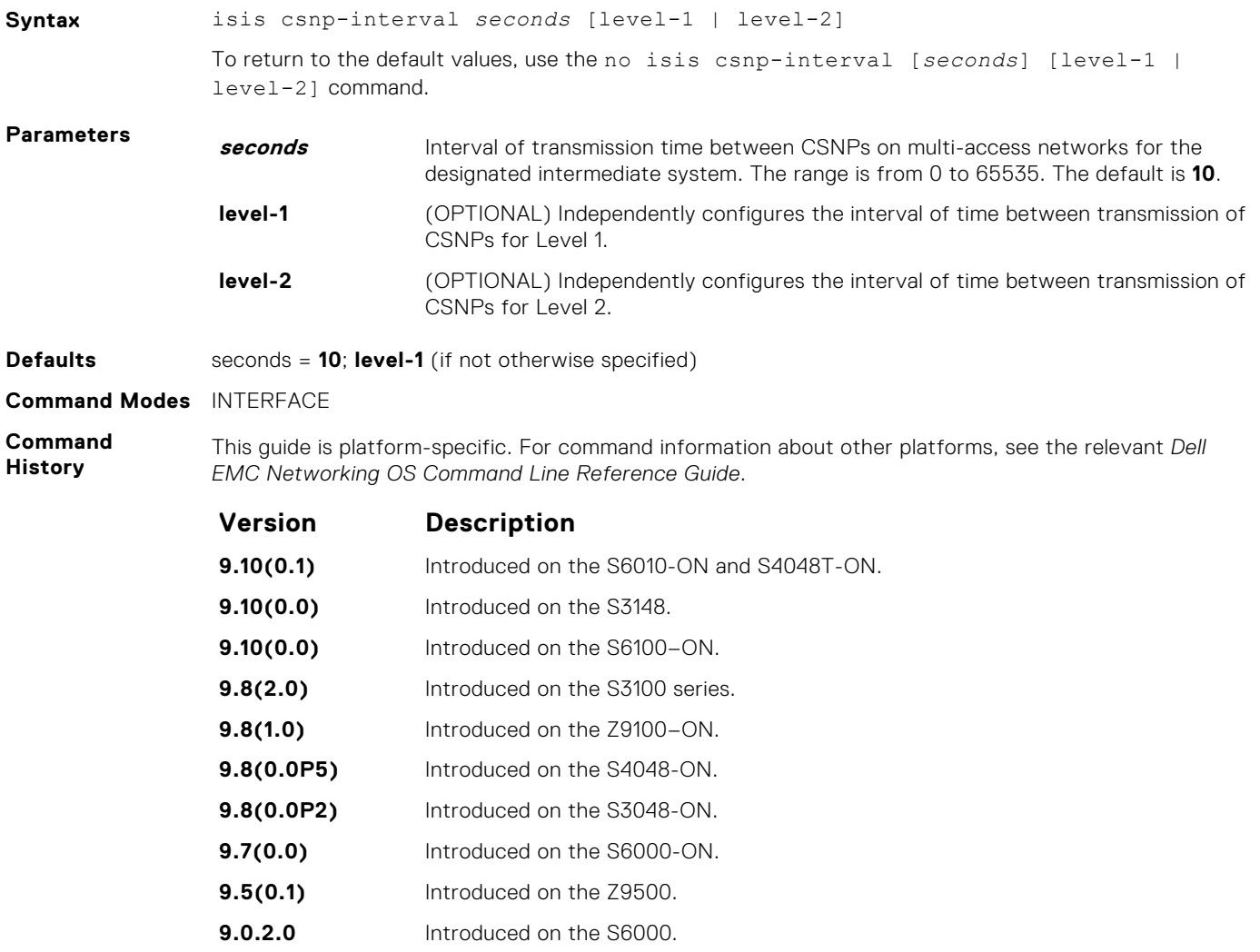

**8.3.19.0** Introduced on the S4820T.

<span id="page-911-0"></span>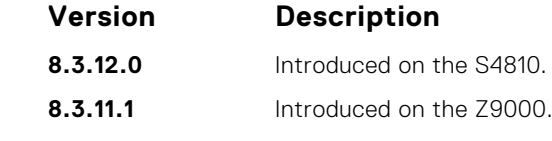

**Usage Information** The default values of this command are typically satisfactory transmission times for a specific interface on a designated intermediate system. To maintain database synchronization, the designated routers send CSNPs.

You can configure Level 1 and Level 2 CSNP intervals independently.

### **isis hello-interval**

Specify the length of time between hello packets sent.

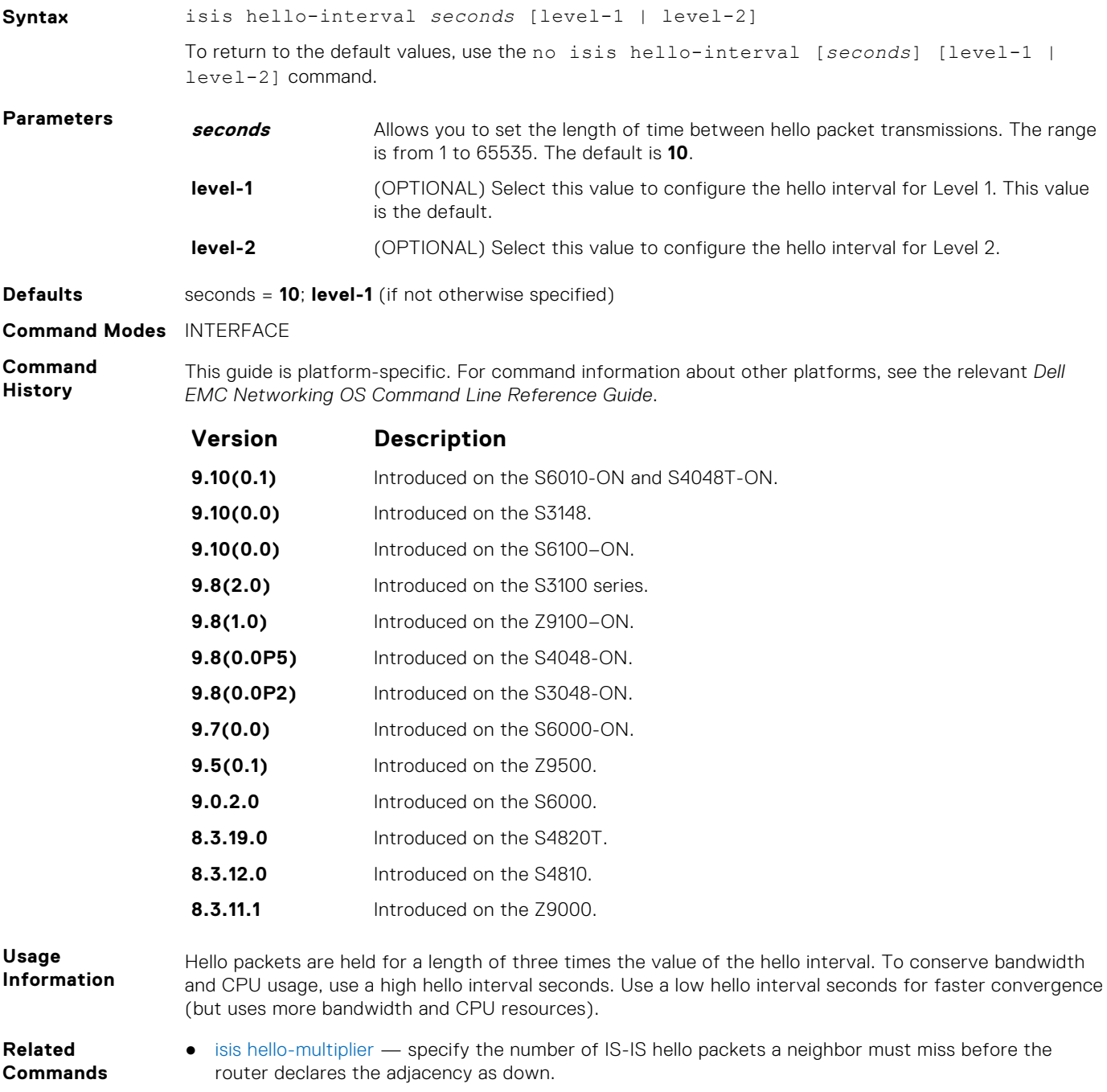

# <span id="page-912-0"></span>**isis hello-multiplier**

Specify the number of IS-IS hello packets a neighbor must miss before the router declares the adjacency down.

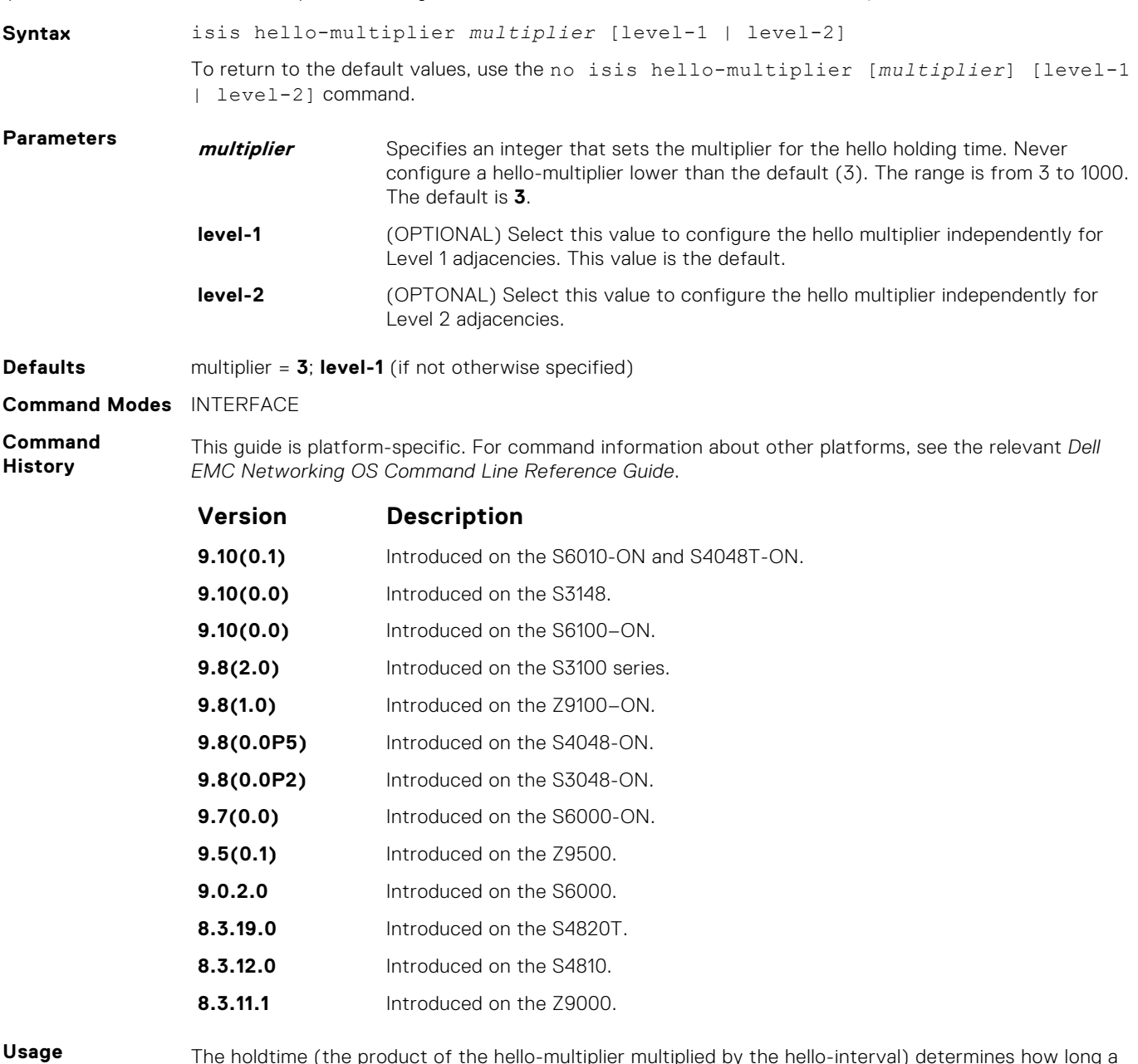

**Information**

The holdtime (the product of the hello-multiplier multiplied by the hello-interval) determines how long a neighbor waits for a hello packet before declaring the neighbor is down so routes can be recalculated.

**Related Commands** ● [isis hello-interval](#page-911-0) — specify the length of time between hello packets.

# **isis hello padding**

Turn ON or OFF padding of hello PDUs from INTERFACE mode.

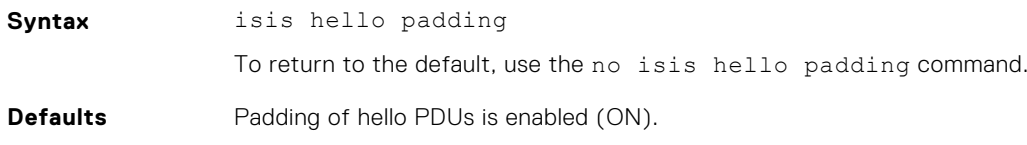

#### **Command Modes** INTERFACE

**Command History** This guide is platform-specific. For command information about other platforms, see the relevant *Dell EMC Networking OS Command Line Reference Guide*.

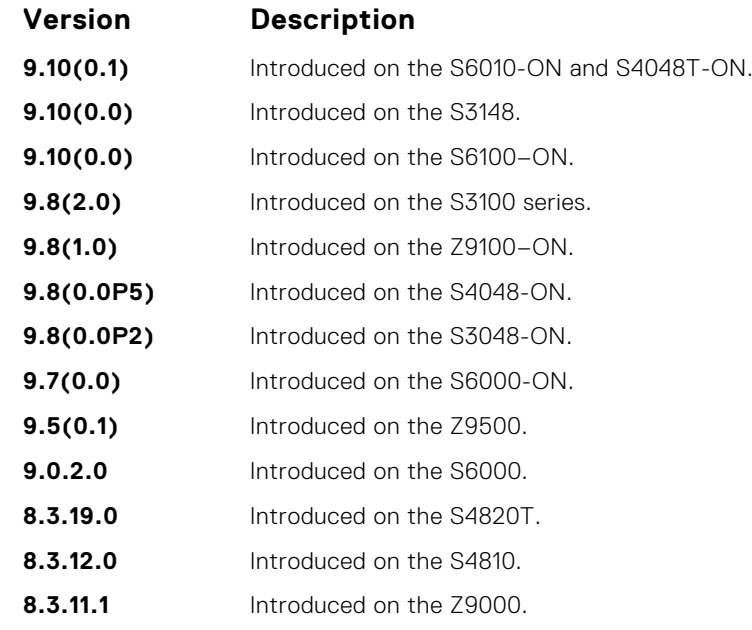

**Usage Information** Hello PDUs are "padded" only when both the global and interface padding options are ON. Turning either one OFF disables padding for the corresponding interface.

- **Related Commands**
- [hello padding](#page-905-0) turn ON or OFF padding for LAN and point-to-point hello PDUs.

#### **isis ipv6 metric**

Assign metric to an interface for use with IPv6 information.

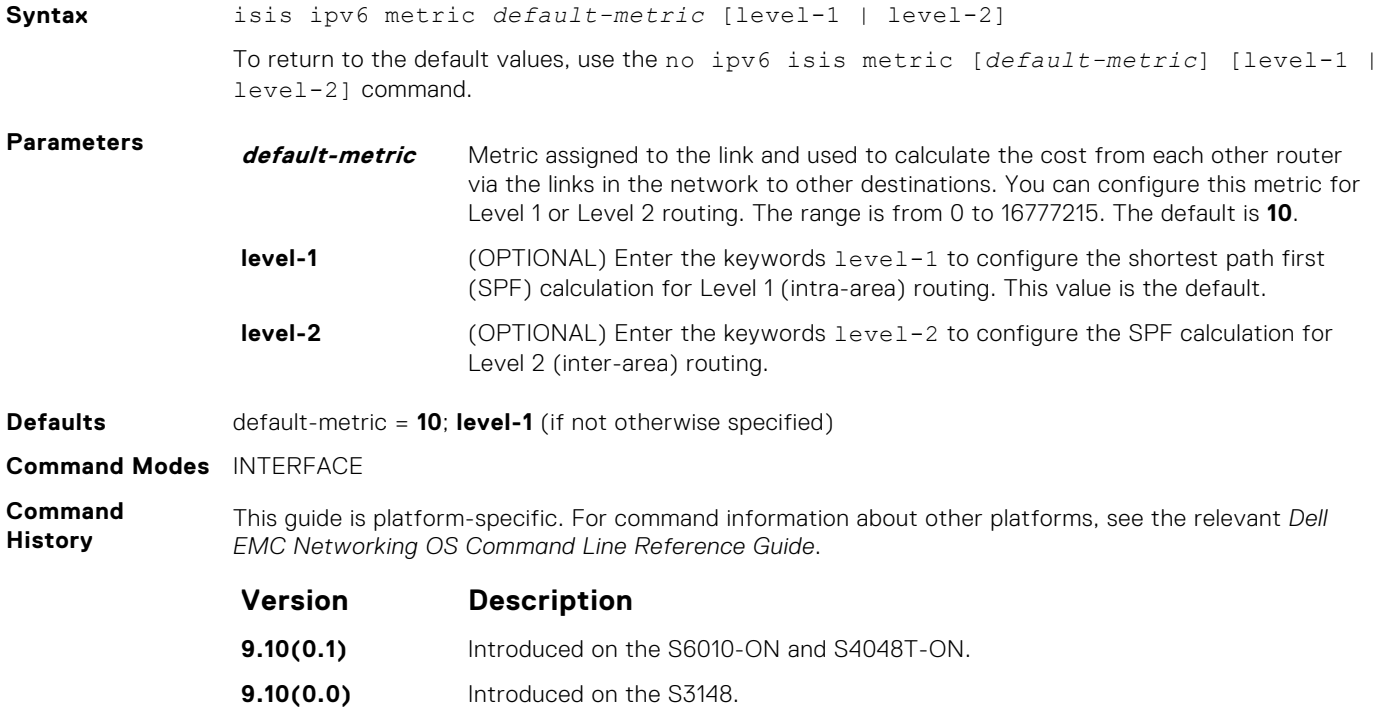

<span id="page-914-0"></span>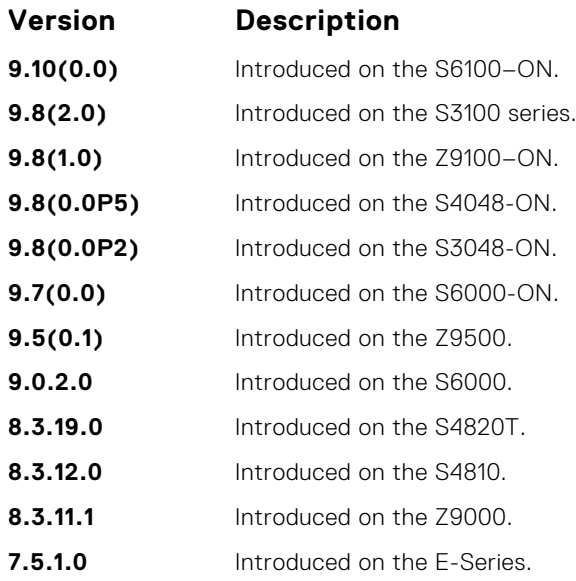

**Usage Information**

Dell EMC Networking recommends configuring metrics on all interfaces. Without configuring this command, the IS-IS metrics are similar to hop-count metrics.

# **isis metric**

Assign a metric to an interface.

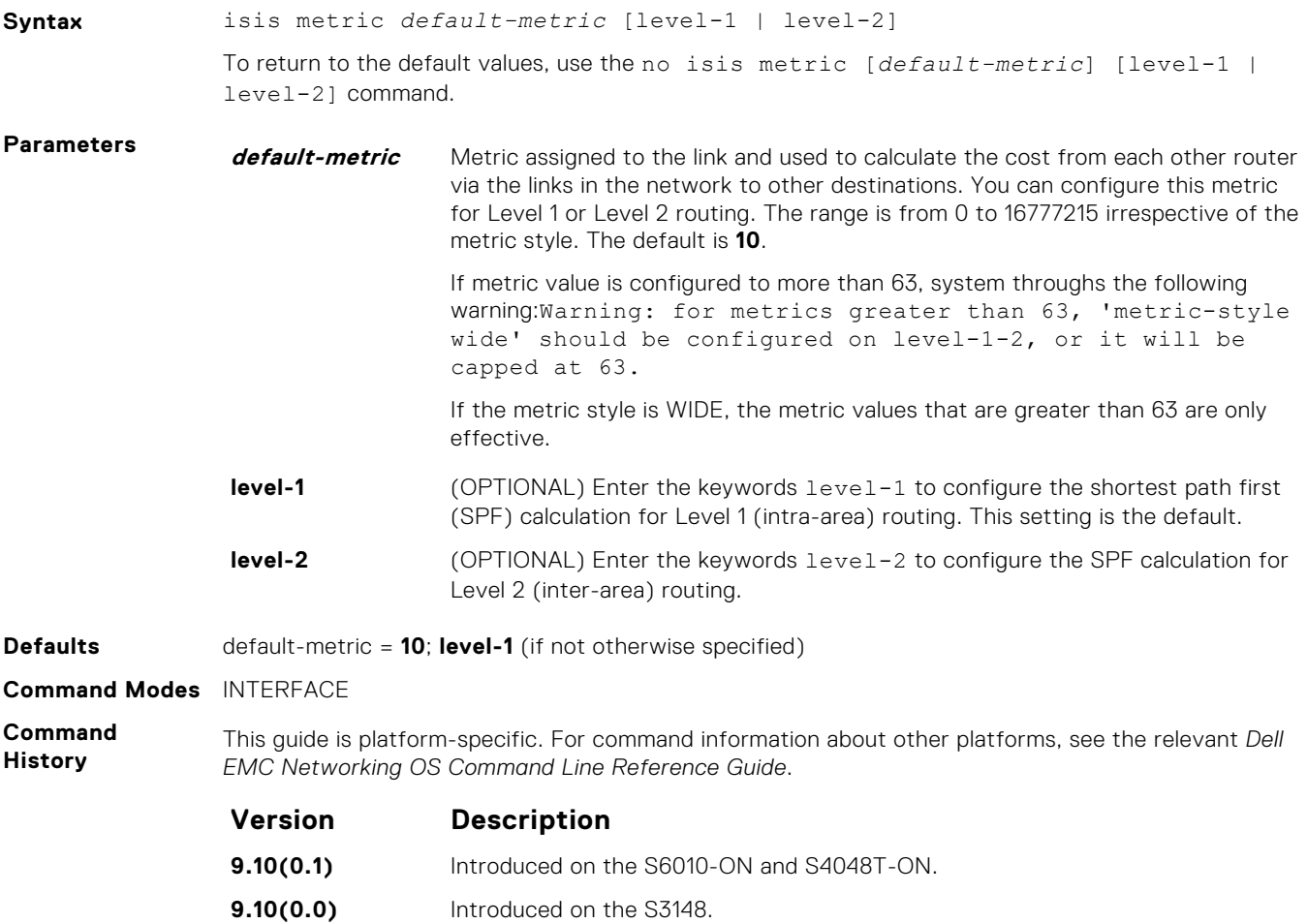

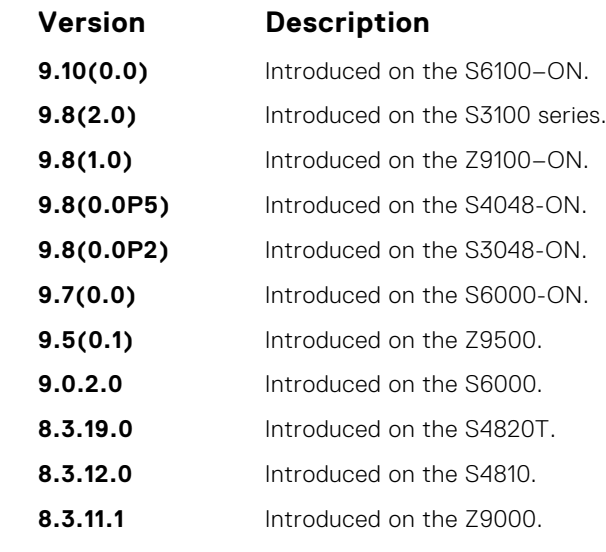

**Usage Information** Dell EMC Networking recommends configuring metrics on all interfaces. Without configuring this command, the IS-IS metrics are similar to hop-count metrics.

# **isis network point-to-point**

Enable the software to treat a broadcast interface as a point-to-point interface.

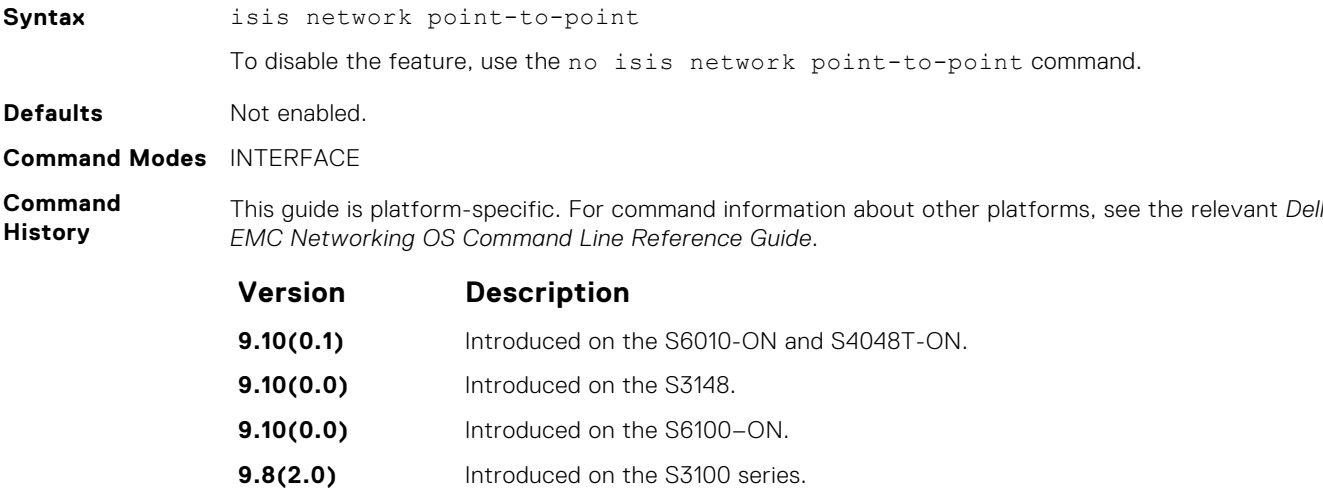

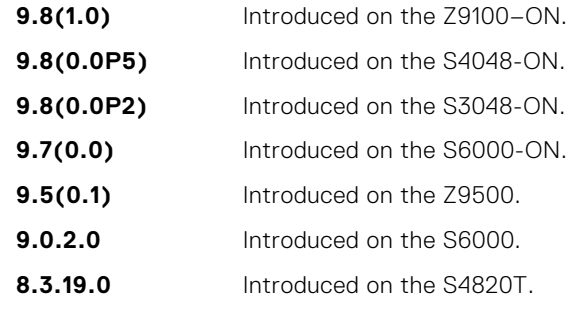

- **8.3.12.0** Introduced on the S4810.
- **8.3.11.1** Introduced on the Z9000.

### **isis password**

Configure an authentication password for an interface.

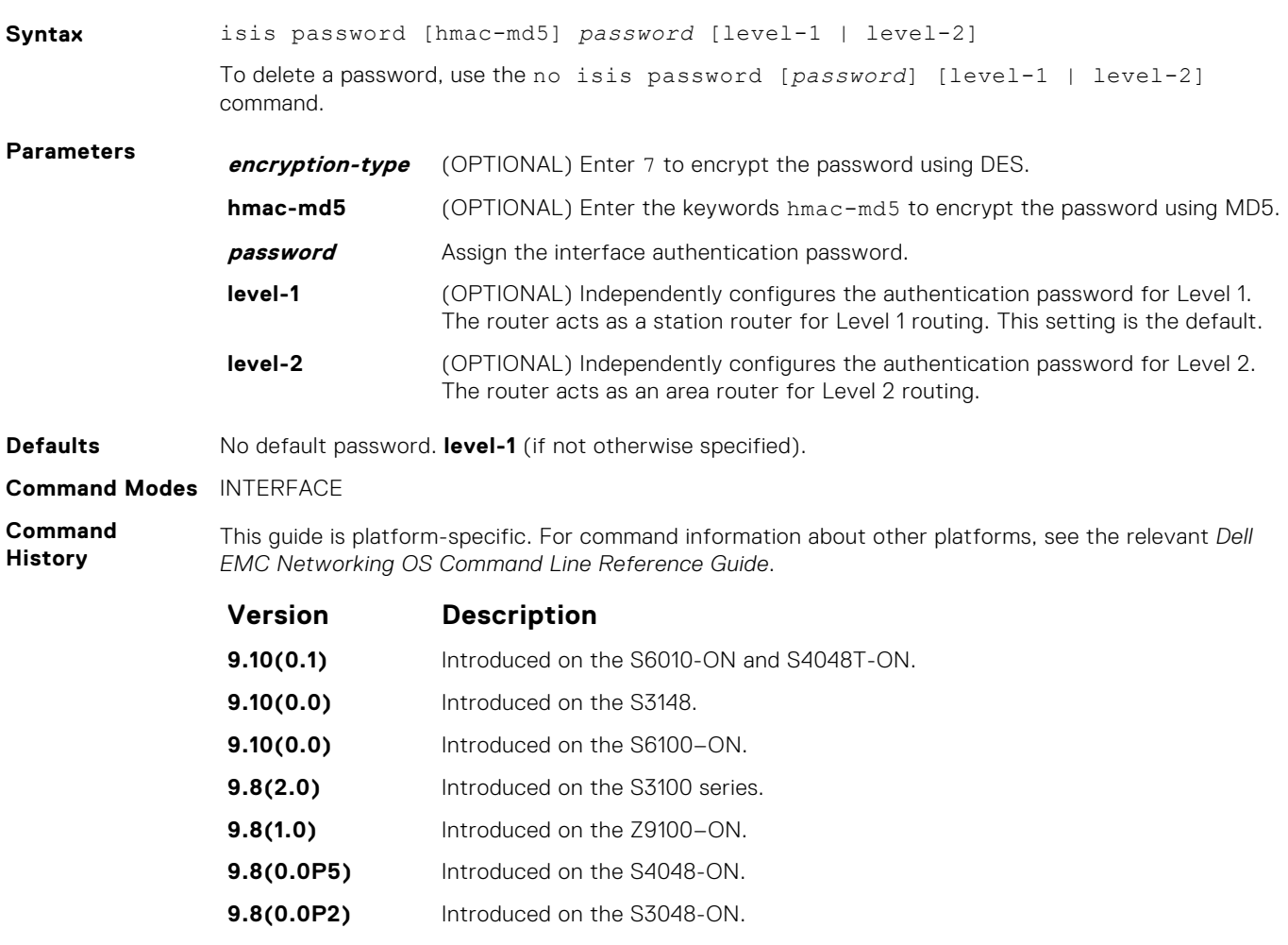

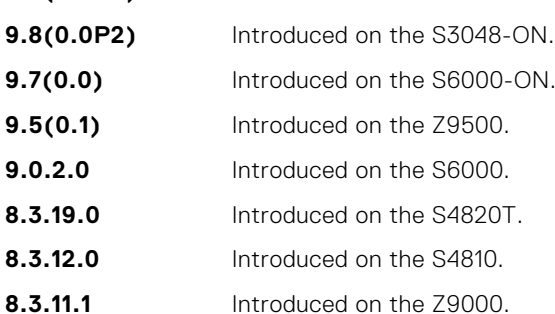

**Usage Information**

To protect your network from unauthorized access, use this command to prevent unauthorized routers from forming adjacencies.

You can assign different passwords for different routing levels by using the keywords  $level-1$  and level-2.

The no form of this command disables the password for Level 1 or Level 2 routing, using the respective keywords level-1 or level-2.

This password provides limited security as it is processed as plain text.

# <span id="page-917-0"></span>**isis priority**

Set the priority of the designated router you select.

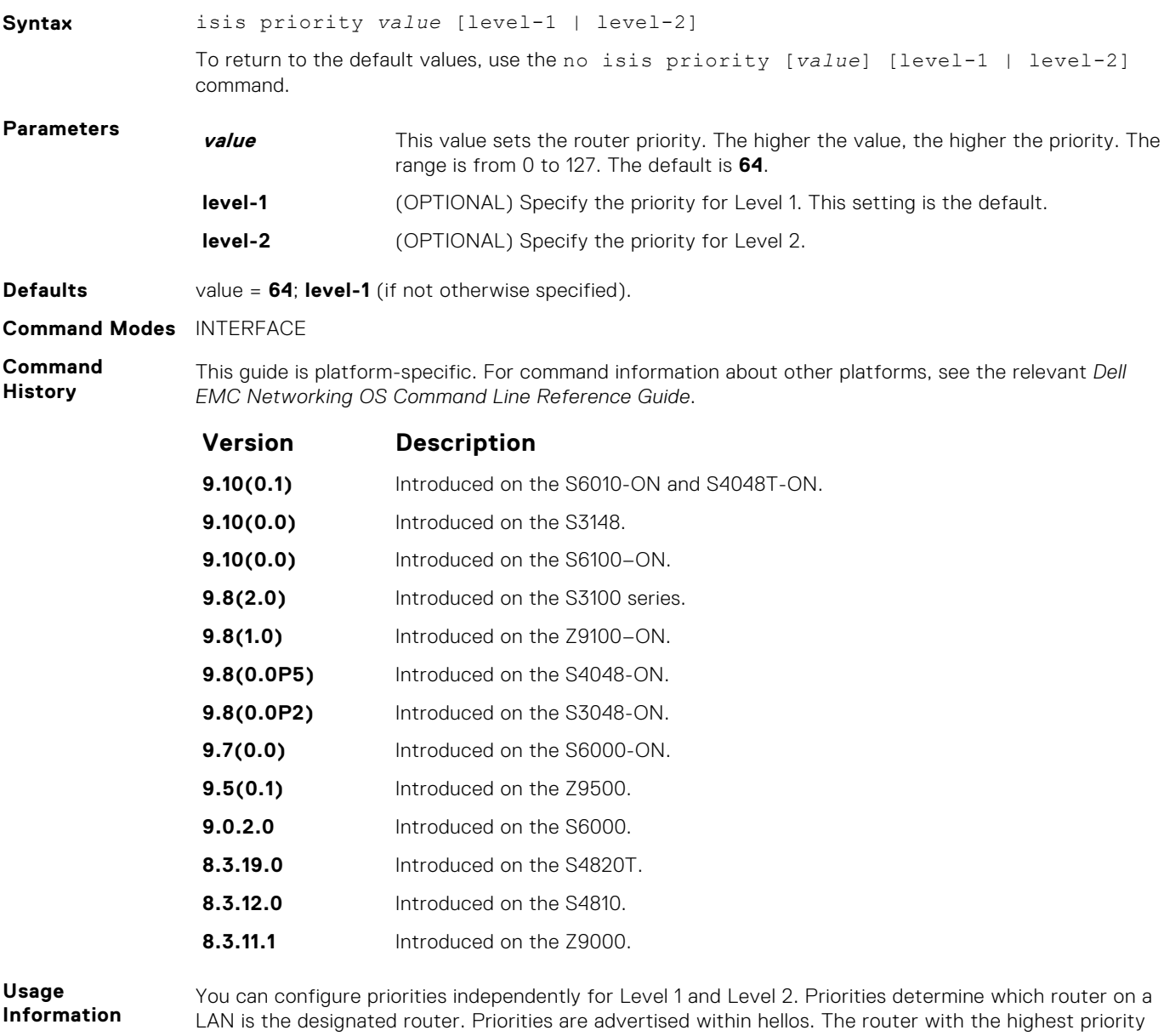

becomes the designated intermediate system (DIS).

**NOTE:** Routers with a priority of 0 cannot be a designated router.

Setting the priority to 0 lowers the chance of this system becoming the DIS, but does not prevent it. If all the routers have priority 0, one with highest MAC address becomes DIS even though its priority is 0.

# **is-type**

Configure IS-IS operating level for a router.

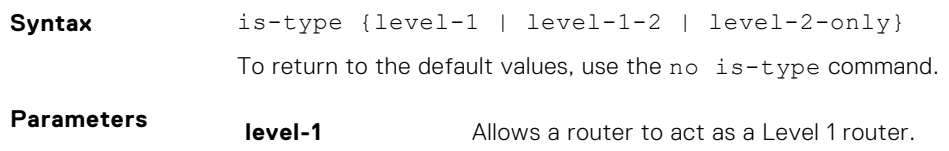

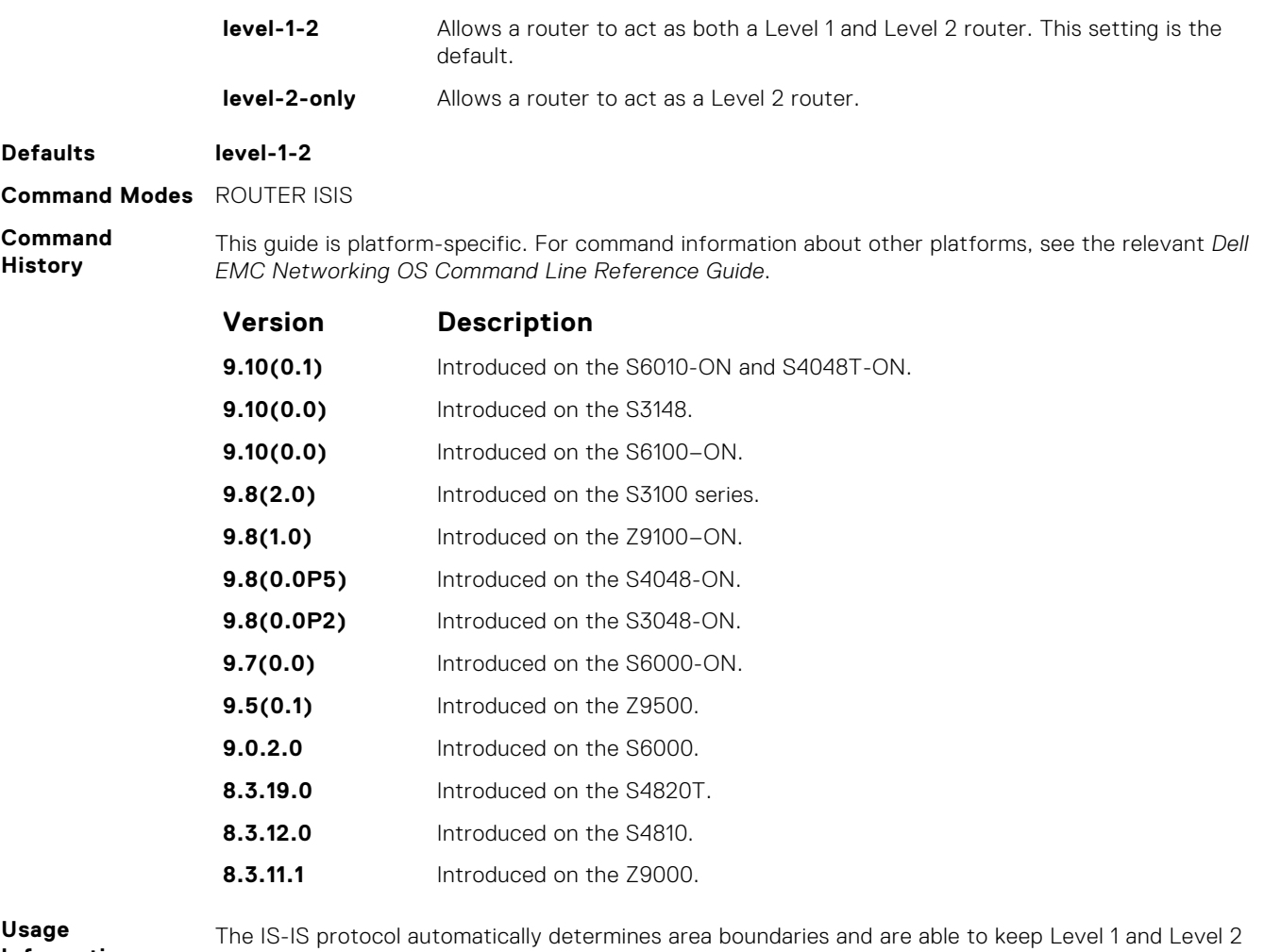

**Information**

routing separate. Poorly planned use of this feature may cause configuration errors, such as accidental area partitioning.

If you are configuring only one area in your network, you do not need to run both Level 1 and Level 2 routing algorithms. You can configure the IS type as Level 1.

# **log-adjacency-changes**

Generate a log messages for adjacency state changes.

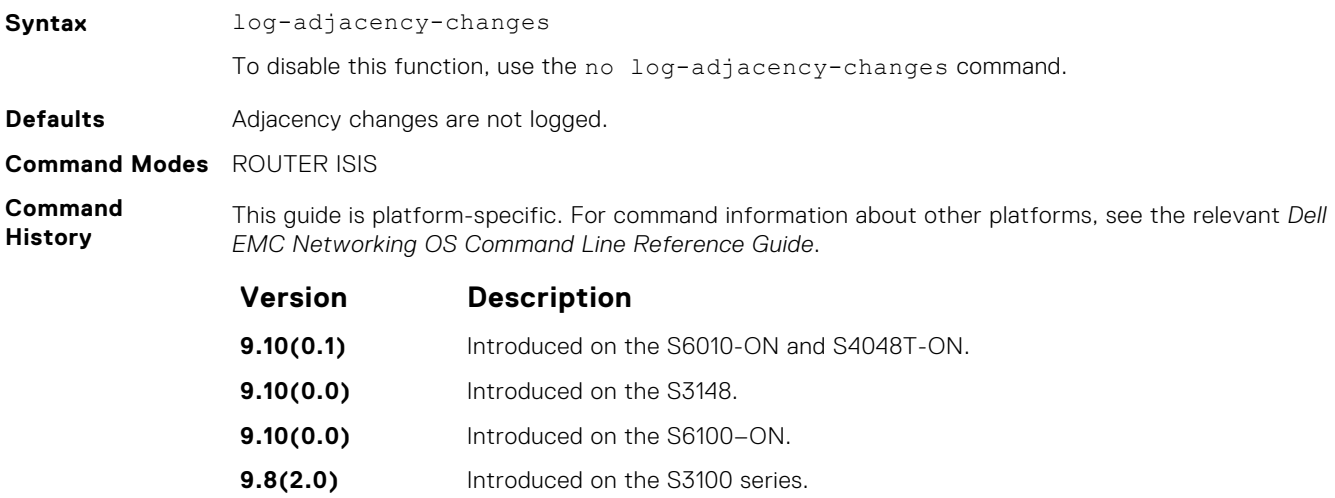

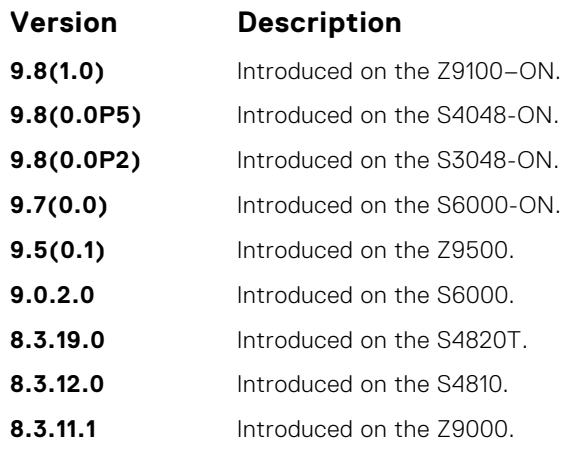

**Usage Information** This command allows you to monitor adjacency state changes, which are useful when you monitor large networks. Messages are logged in the system's error message facility.

# **lsp-gen-interval**

Set the minimum interval between successive generations of link-state packets (LSPs).

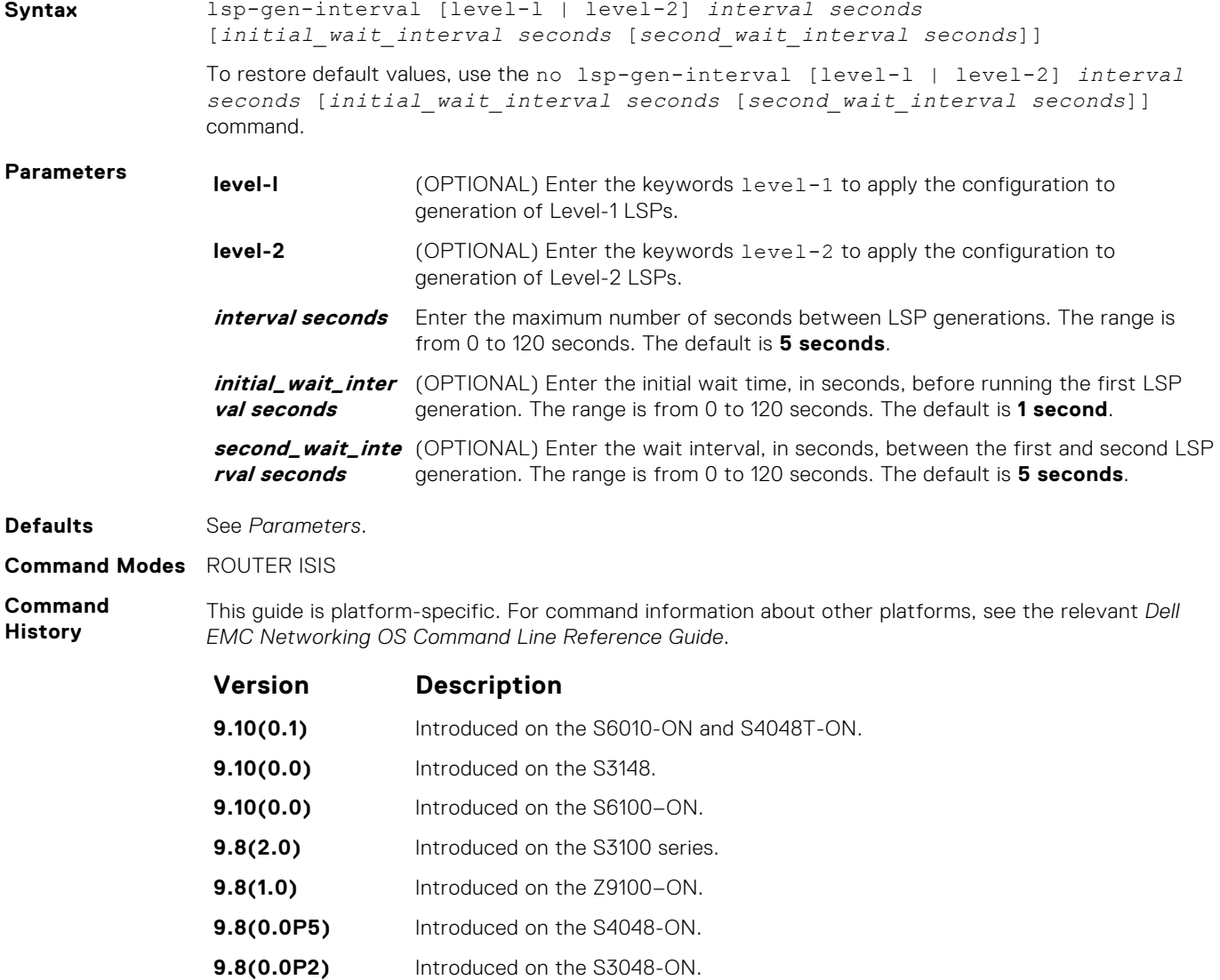

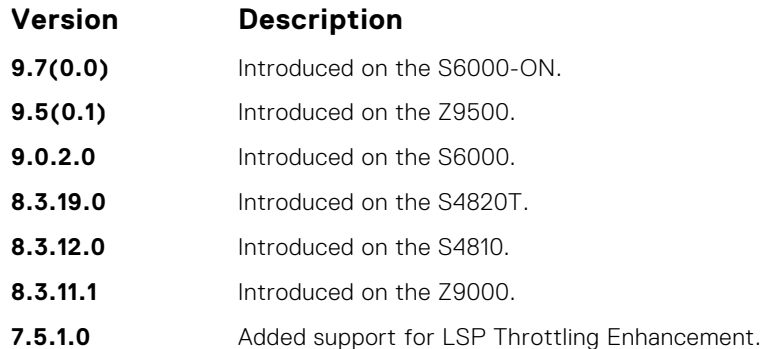

#### **Usage Information**

LSP throttling slows down the frequency at which LSPs are generated during network instability. Even though throttling LSP generations slows down network convergence, no throttling can result in a network not functioning as expected. If network topology is unstable, throttling slows down the scheduling of LSP generations until the topology regains its stability.

The first generation is controlled by the initial wait interval and the second generation is controlled by the second wait interval. Each subsequent wait interval is twice as long as the previous one until the wait interval reaches the maximum wait time specified (interval seconds). After the network calms down and there are no triggers for two times the maximum interval, fast behavior is restored (the initial wait time).

# **lsp-mtu**

Set the maximum transmission unit (MTU) of IS-IS link-state packets (LSPs). This command only limits the size of LSPs this router generates.

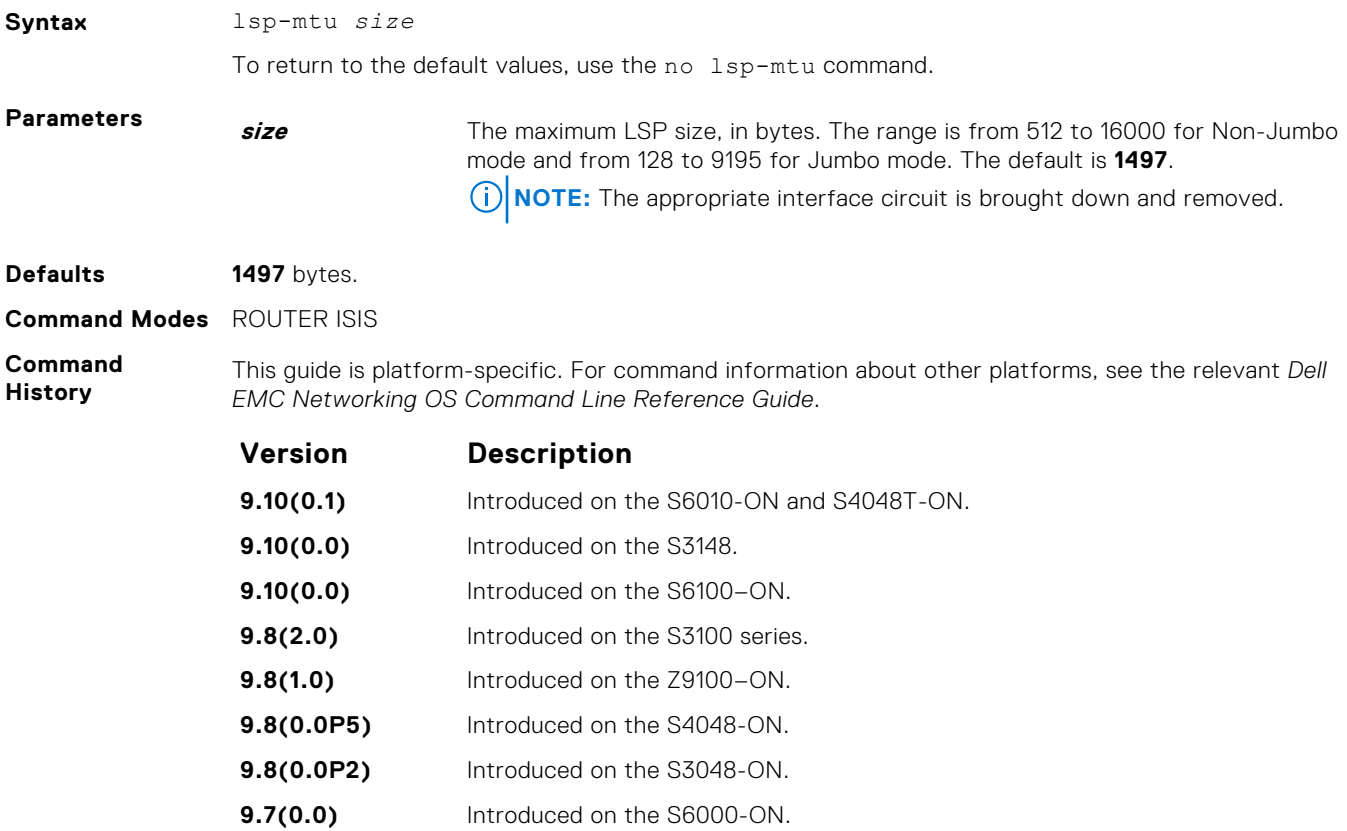

- **9.5(0.1)** Introduced on the Z9500.
- **9.0.2.0** Introduced on the S6000.

<span id="page-921-0"></span>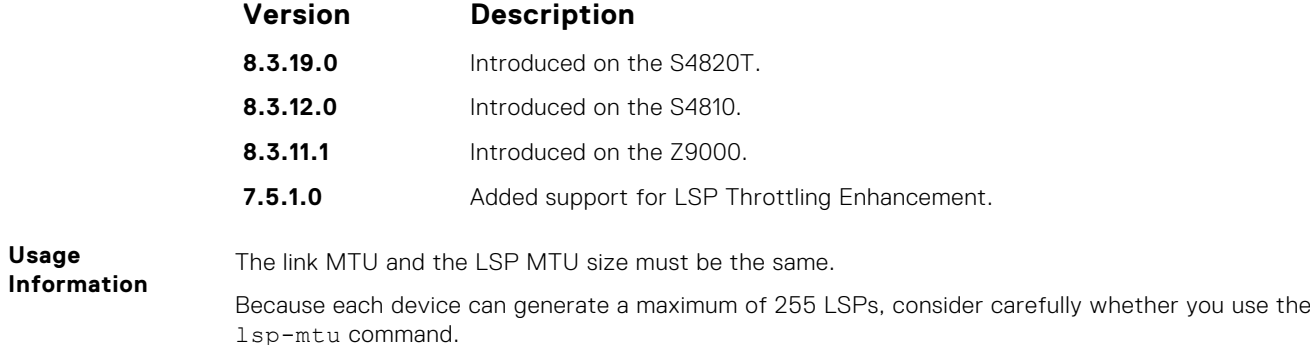

# **lsp-refresh-interval**

Set the link state PDU (LSP) refresh interval. LSPs must be refreshed before they expire. When the LSPs are not refreshed after a refresh interval, they are kept in a database until their max-lsp-lifetime reaches zero and then LSPs is purged.

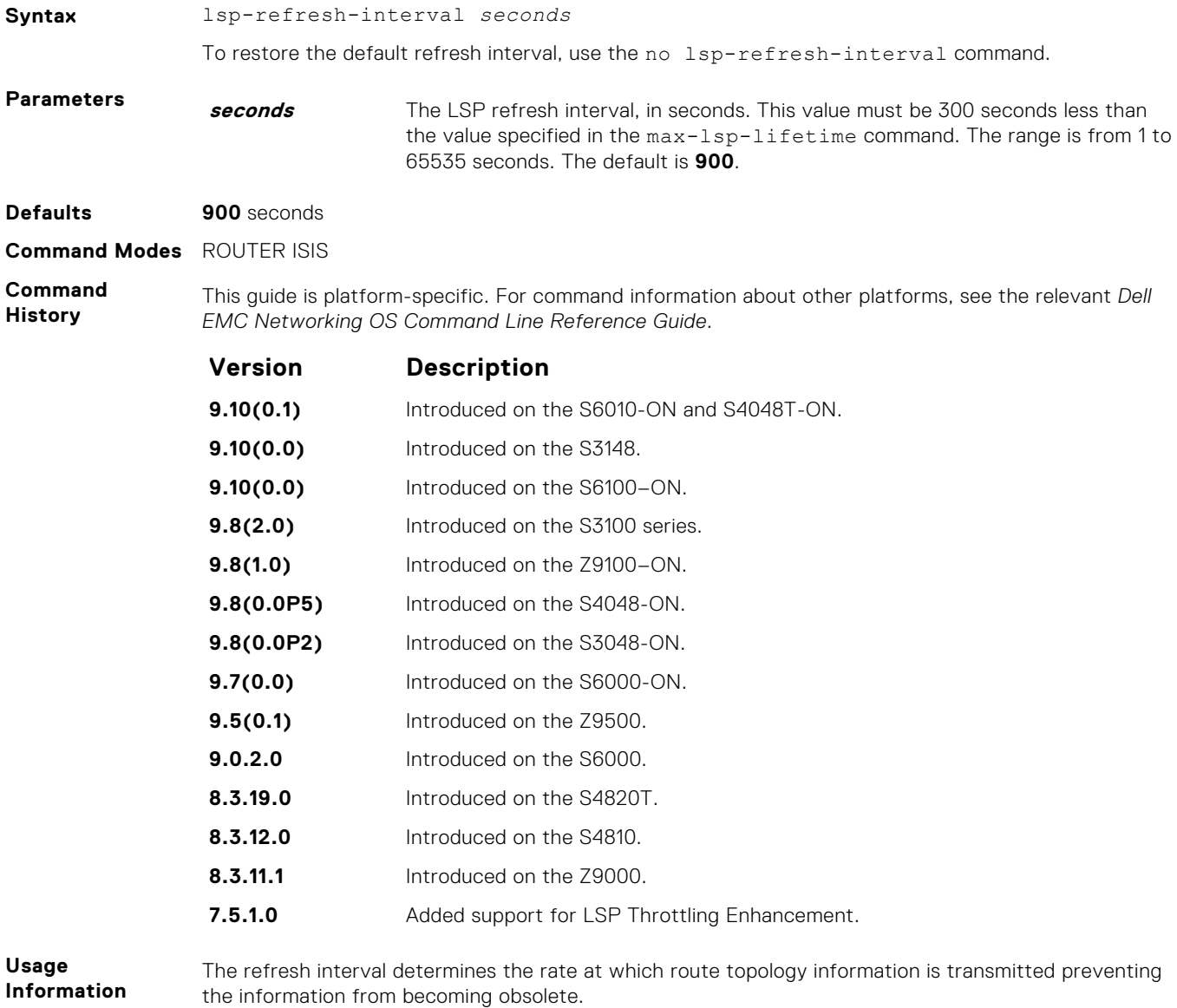

The refresh interval must be less than the LSP lifetime specified with the max-lsp-lifetime command. A low value reduces the amount of time that undetected link state database corruption can persist at the cost of increased link utilization. A higher value reduces the link utilization the flooding of refreshed packets causes.

**Related**

● max-lsp-lifetime — set the maximum interval that LSPs persist without being refreshed.

**Commands**

**max-area-addresses**

Configure manual area addresses.

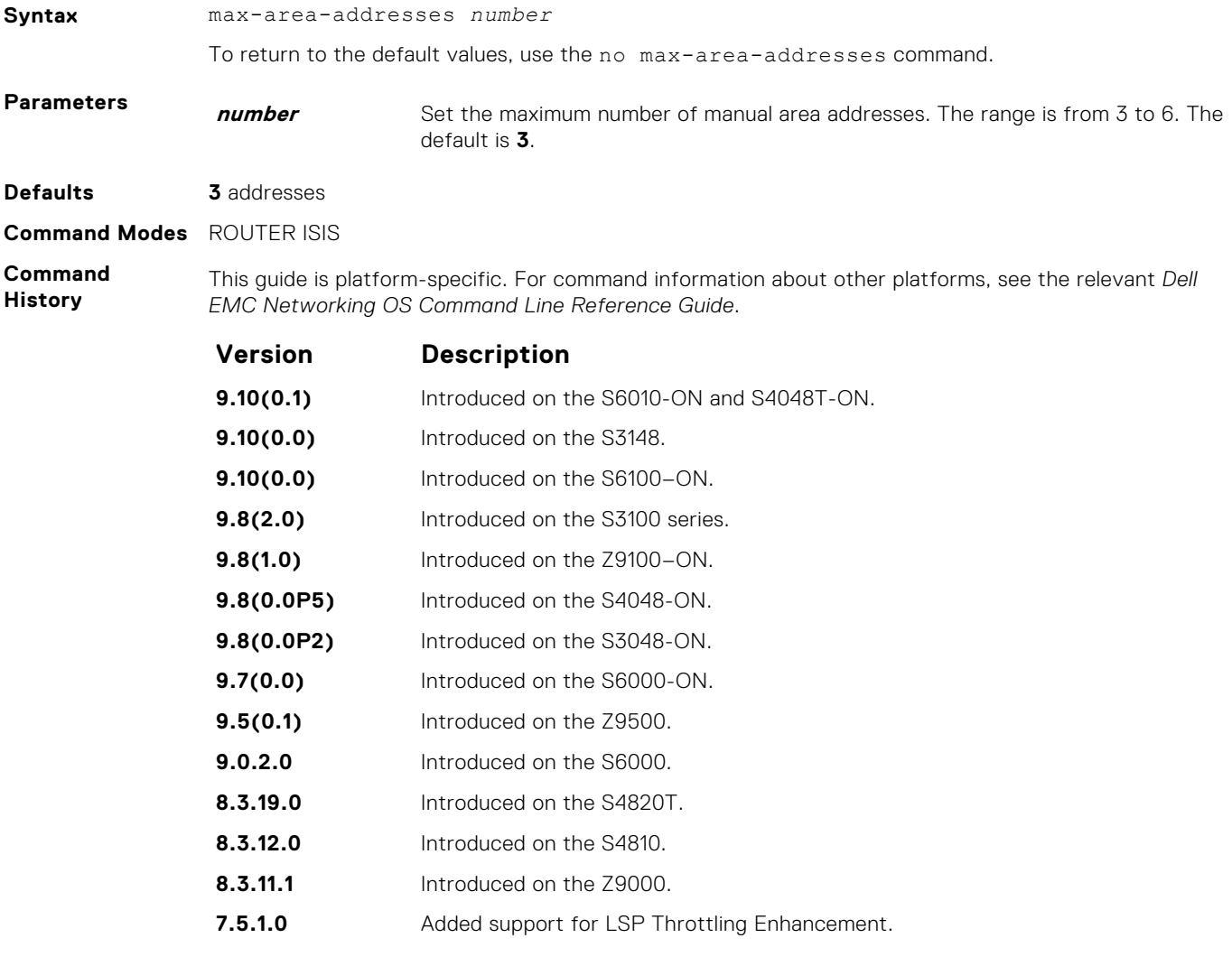

**Usage Information** To configure the number of area addresses on router, use this command. This value must be consistent with routers in the same area, otherwise the router forms only Level 2 adjacencies. The value must be same among all the routers to form Level 1 adjacencies.

#### **max-lsp-lifetime**

Set the maximum time that link-state packets (LSPs) exist without being refreshed.

**Syntax** max-lsp-lifetime *seconds*

To restore the default time, use the no max-lsp-lifetime command.

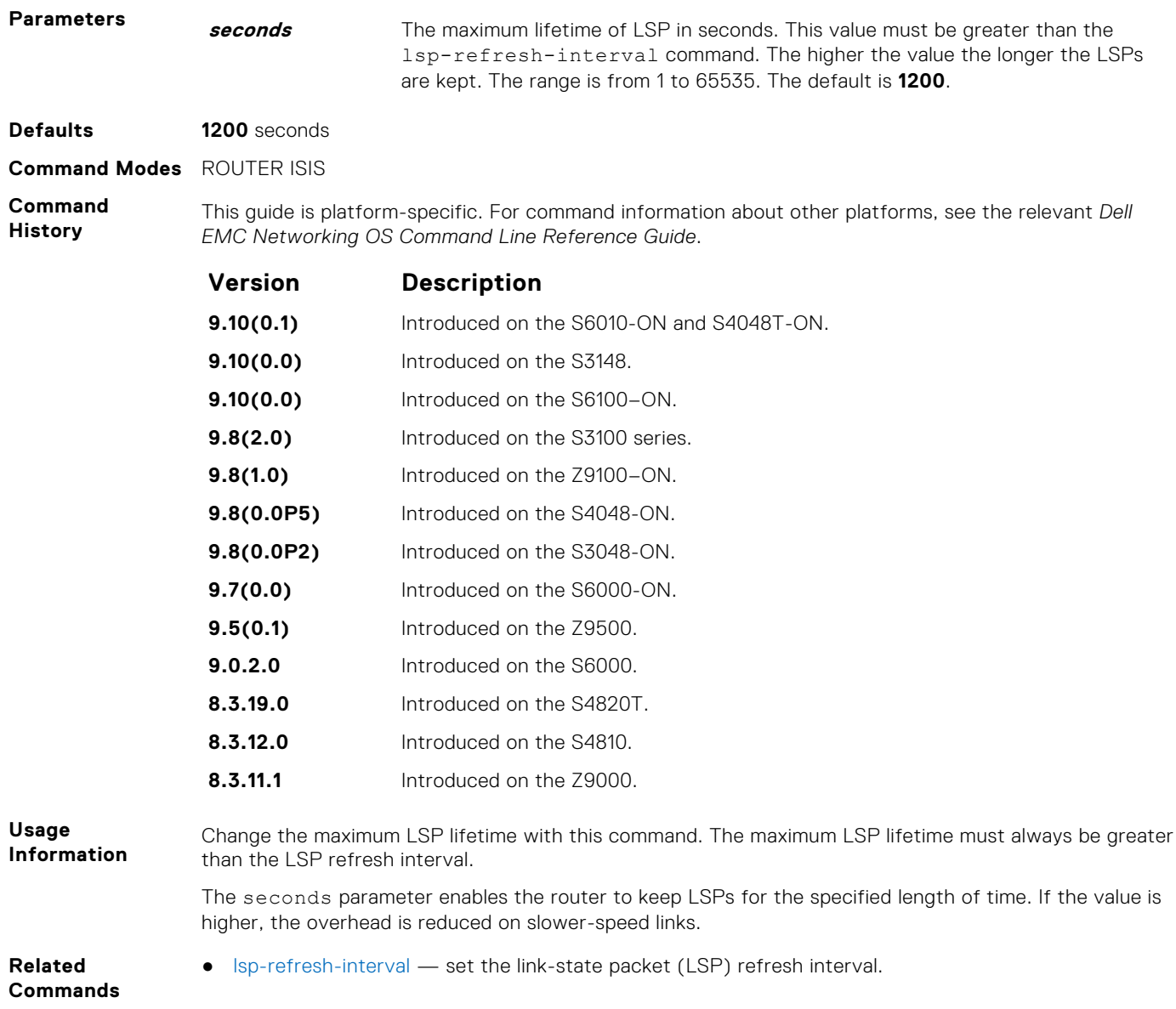

# **maximum-paths**

Allows you to configure the maximum number of equal cost paths allowed in a routing table.

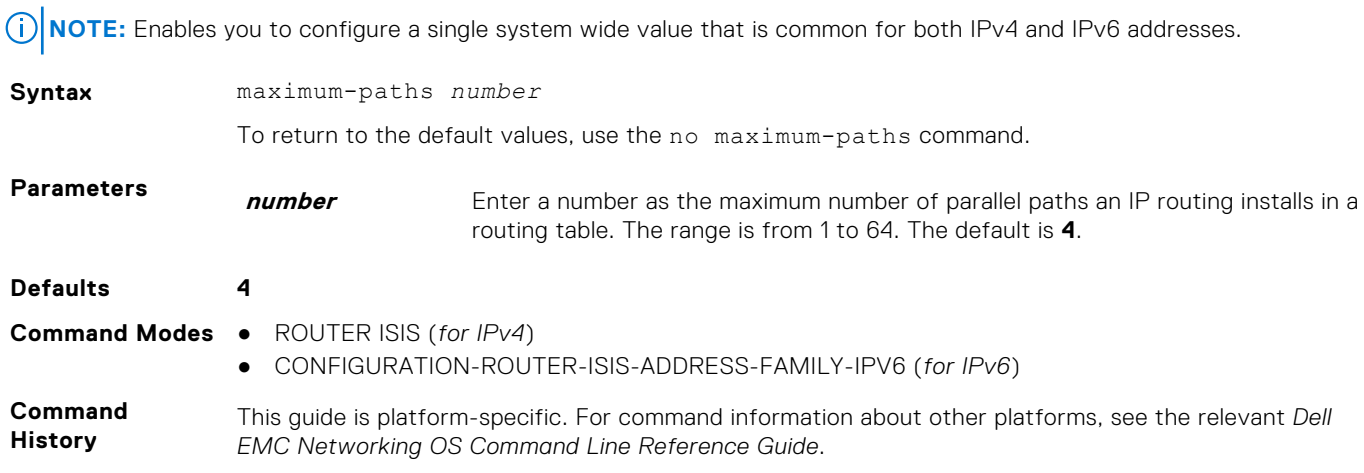

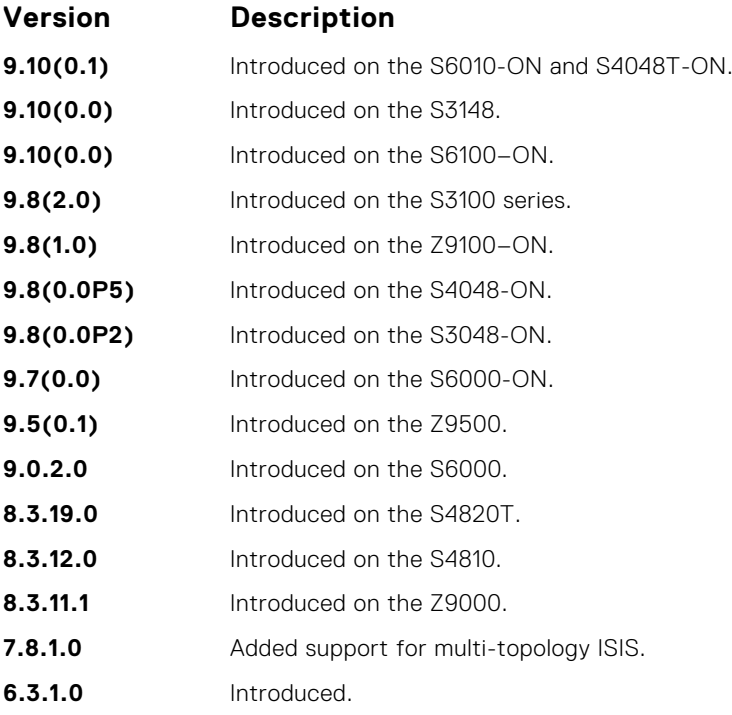

# **metric-style**

To generate and accept old-style, new-style, or both styles of type, length, and values (TLV), configure a router.

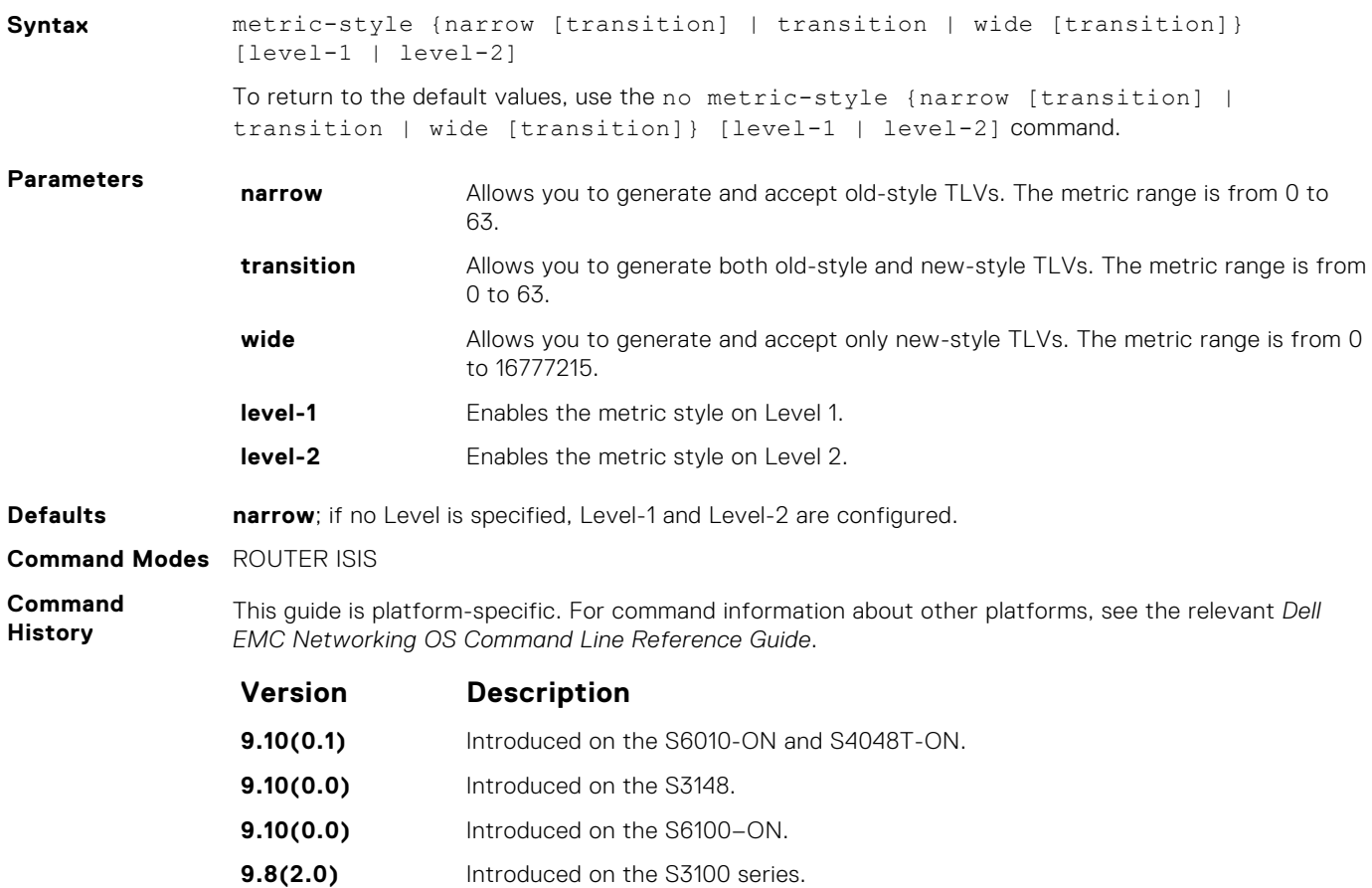

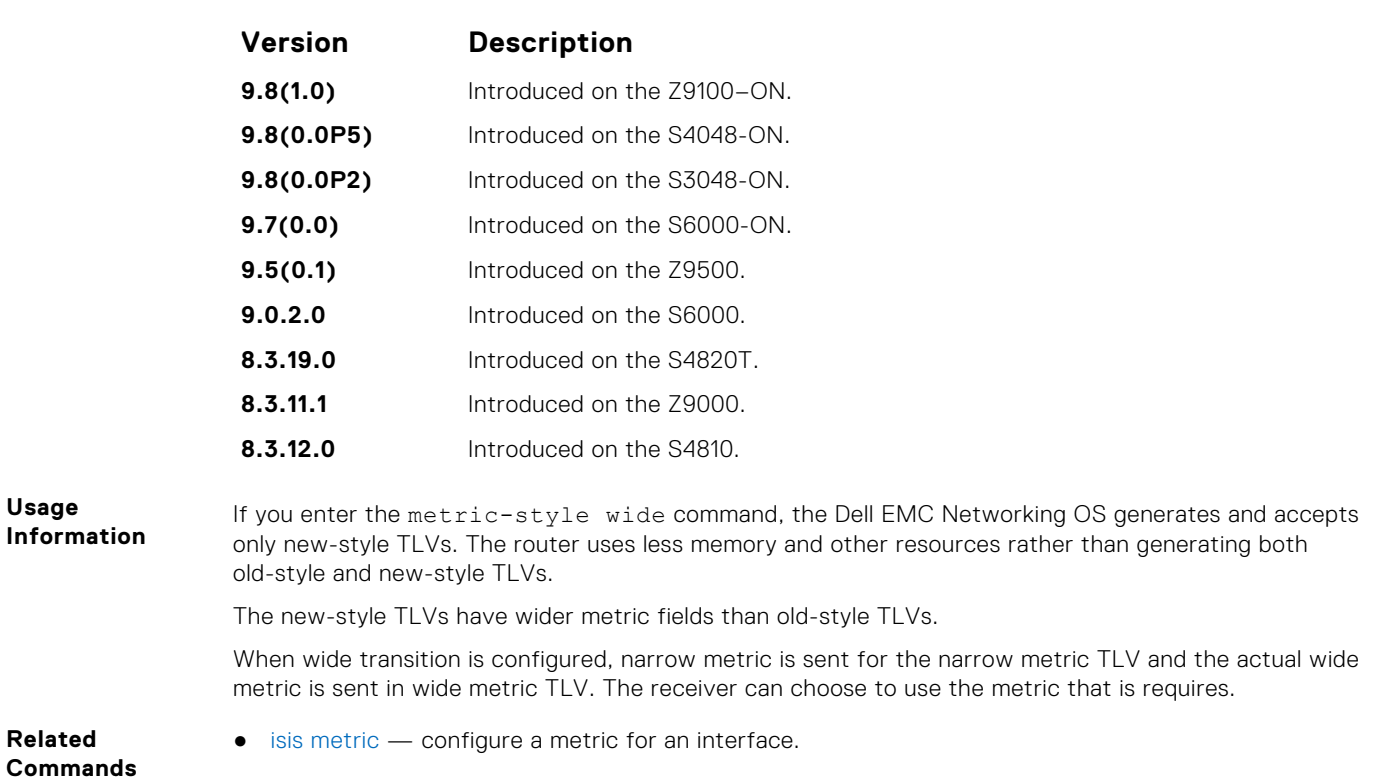

### **multi-topology**

Enables multi-topology IS-IS. It also allows enabling/disabling of old and new style TLVs for IP prefix information in the LSPs.

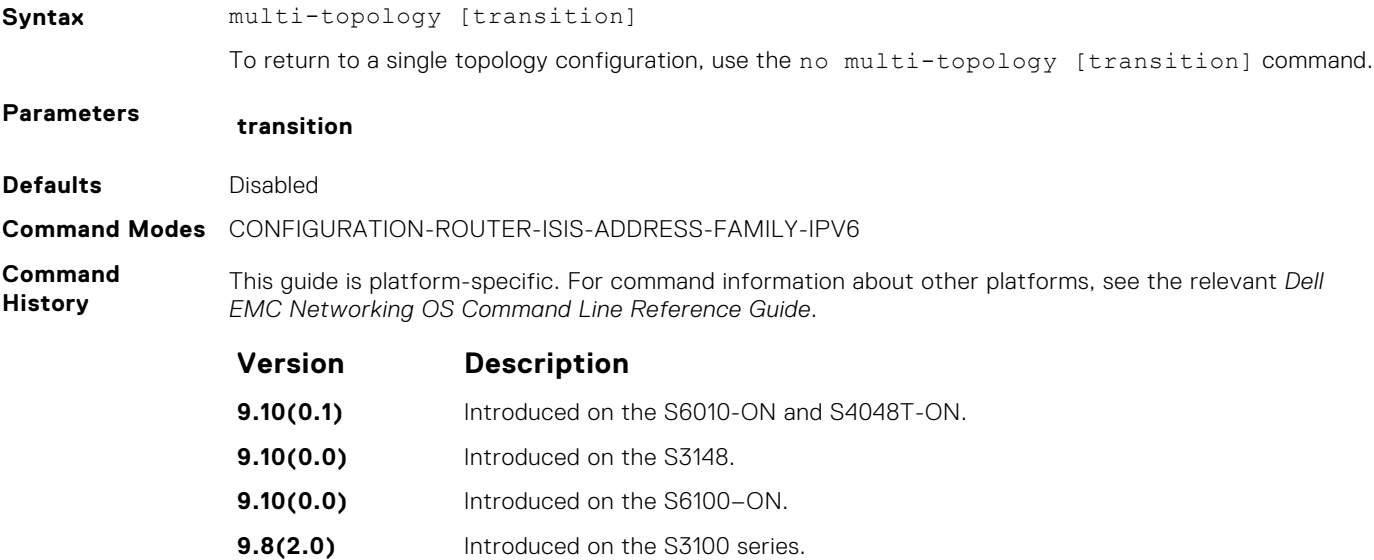

**9.8(1.0)** Introduced on the Z9100–ON. **9.8(0.0P5)** Introduced on the S4048-ON. **9.8(0.0P2)** Introduced on the S3048-ON. **9.7(0.0)** Introduced on the S6000-ON. **9.5(0.1)** Introduced on the Z9500. **9.0.2.0** Introduced on the S6000. **8.3.19.0** Introduced on the S4820T.

<span id="page-926-0"></span>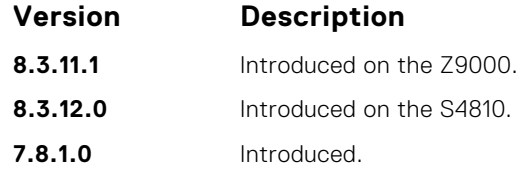

#### **net**

To configure an IS-IS network entity title (NET) for a routing process, use this mandatory command. If you did not configure a NET, the IS-IS process does not start.

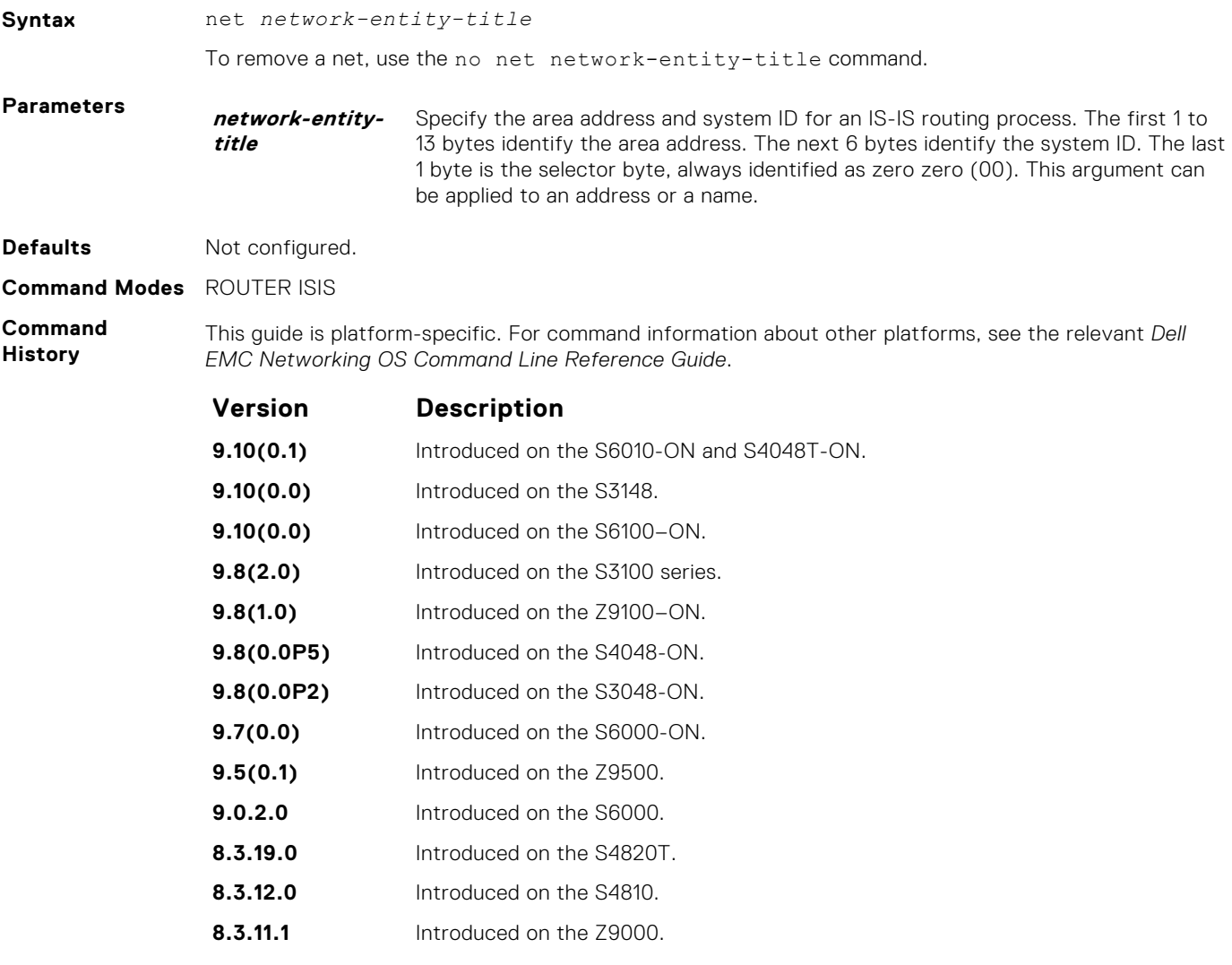

### **passive-interface**

Suppress routing updates on an interface. This command stops the router from sending updates on that interface.

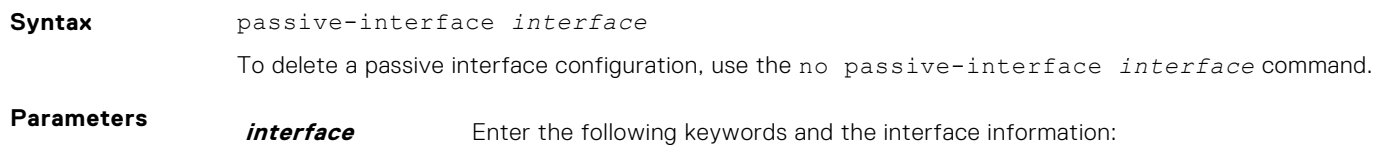

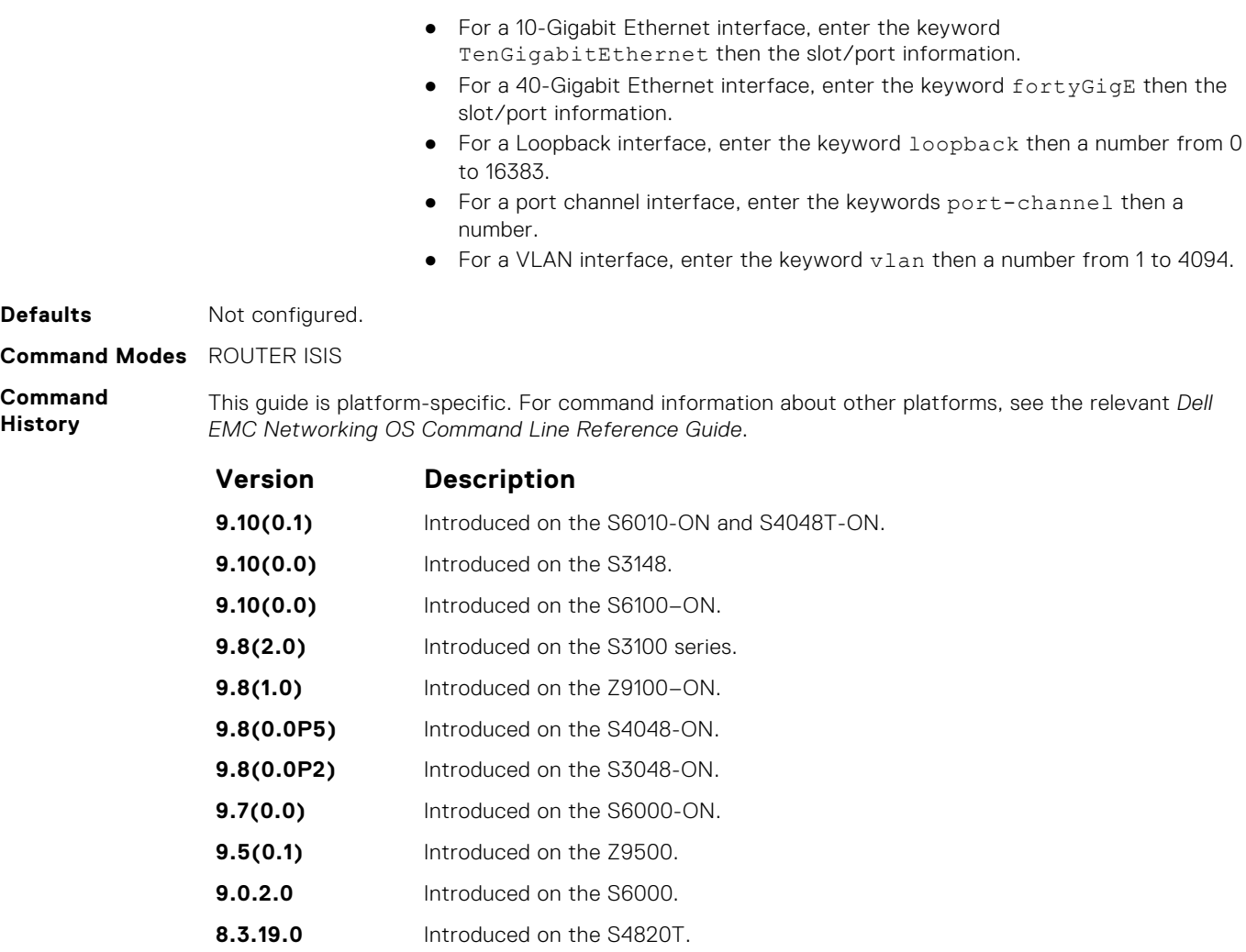

**8.3.12.0** Introduced on the S4810.

**8.3.11.1** Introduced on the Z9000.

**Usage Information**

Although the passive interface does not send nor receive routing updates, the network on that interface is still included in the IS-IS updates sent using other interfaces.

# **redistribute**

Redistribute routes from one routing domain to another routing domain.

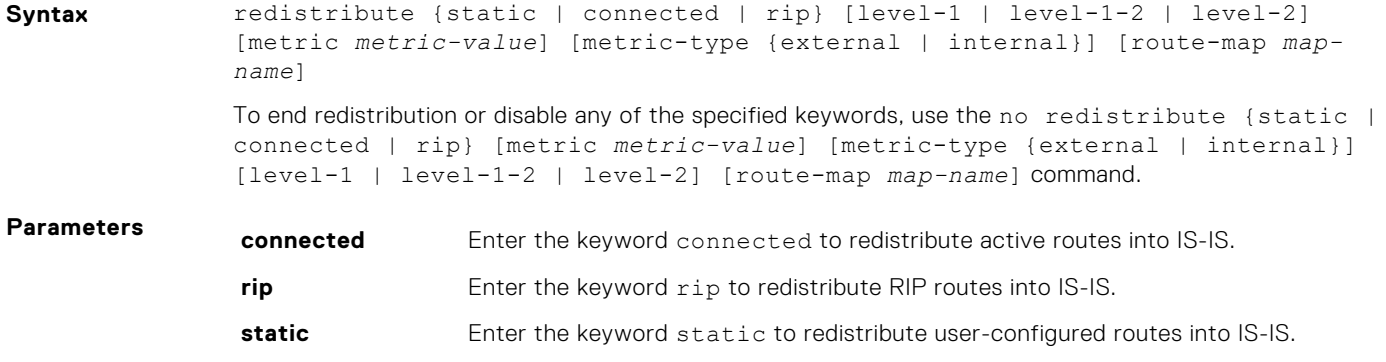

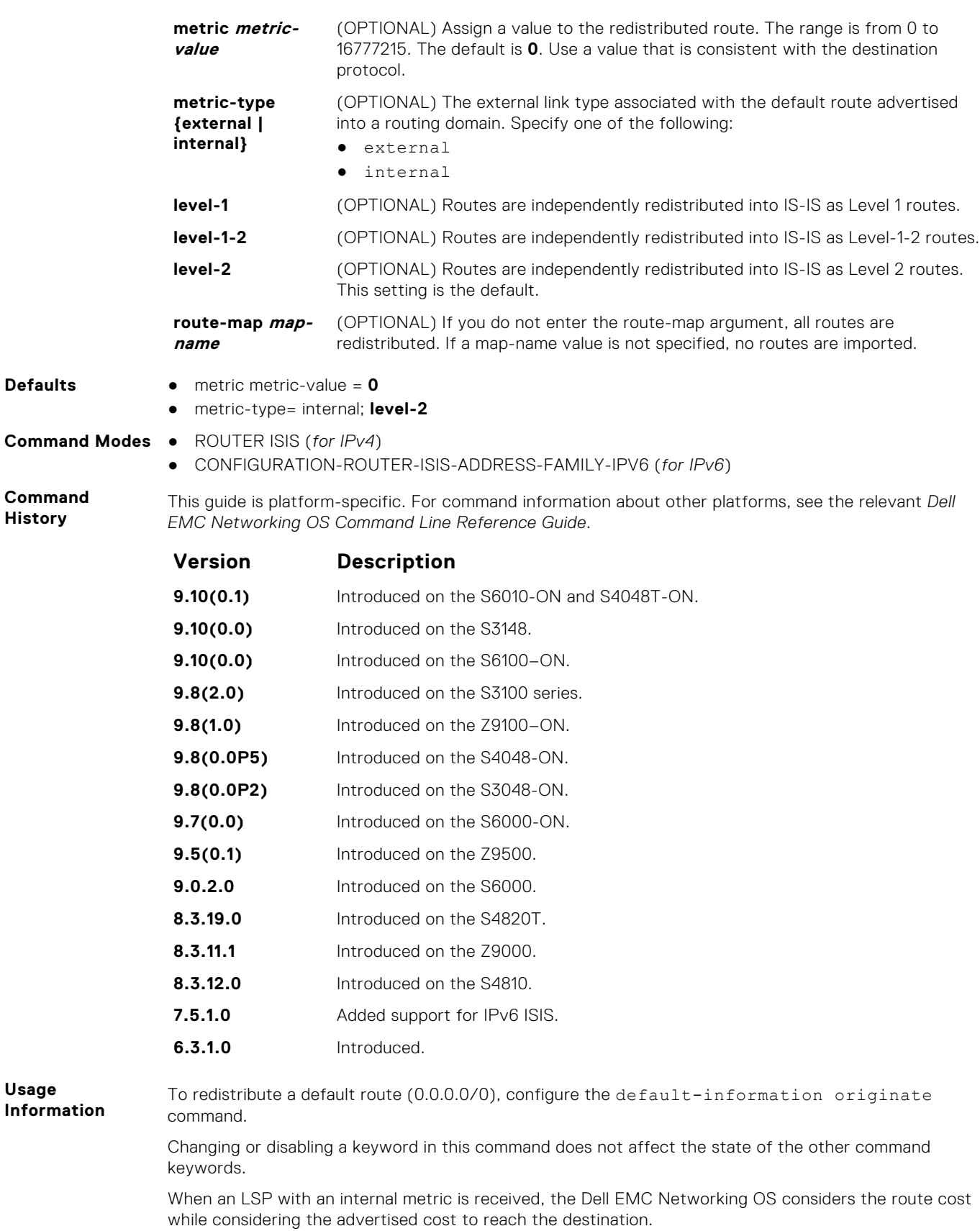

Redistributed routing information is filtered with the distribute-list out command to ensure that the routes are properly passed to the receiving routing protocol.

How a metric value assigned to a redistributed route is advertised depends on how on the configuration of the metric-style command. If the metric-style command is set for Narrow or Transition mode and the metric value in the redistribute command is set to a number higher than 63, the metric value advertised in LSPs is 63. If the metric-style command is set for Wide mode, the metric value in the redistribute command is advertised.

- **Related**
- [default-information originate](#page-894-0) generate a default route for the IS-IS domain.
- **Commands**
- 
- [distribute-list out](#page-898-0)  suppress networks from being advertised in updates. This command filters redistributed routing information.

# **redistribute bgp**

Redistribute routing information from a BGP process.

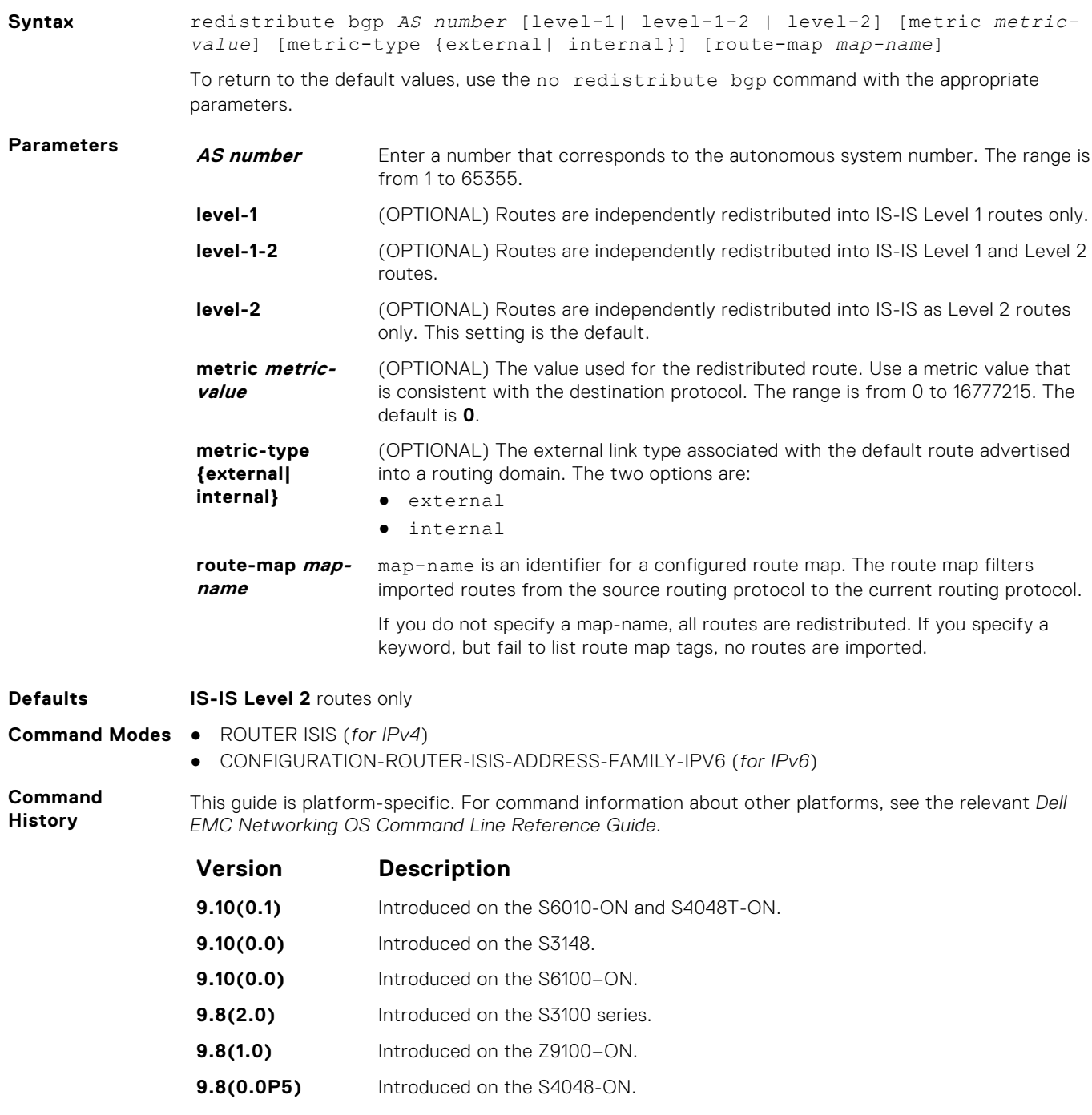

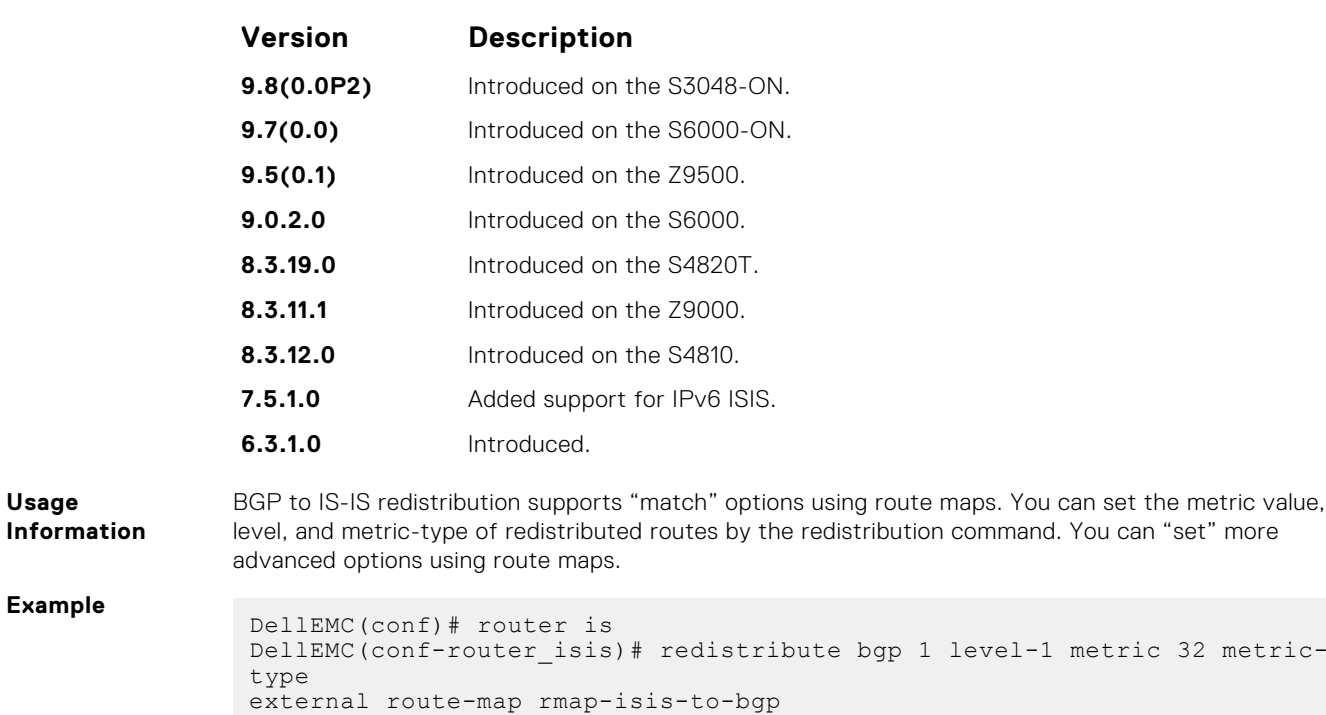

```
DellEMC(conf-router_bgp)#show running-config isis
!
router isis
redistribute bgp 1 level-1 metric 32 metric-type external route-map
rmap-isis-to-bgp
```
# **redistribute ospf**

Redistribute routing information from an OSPF process.

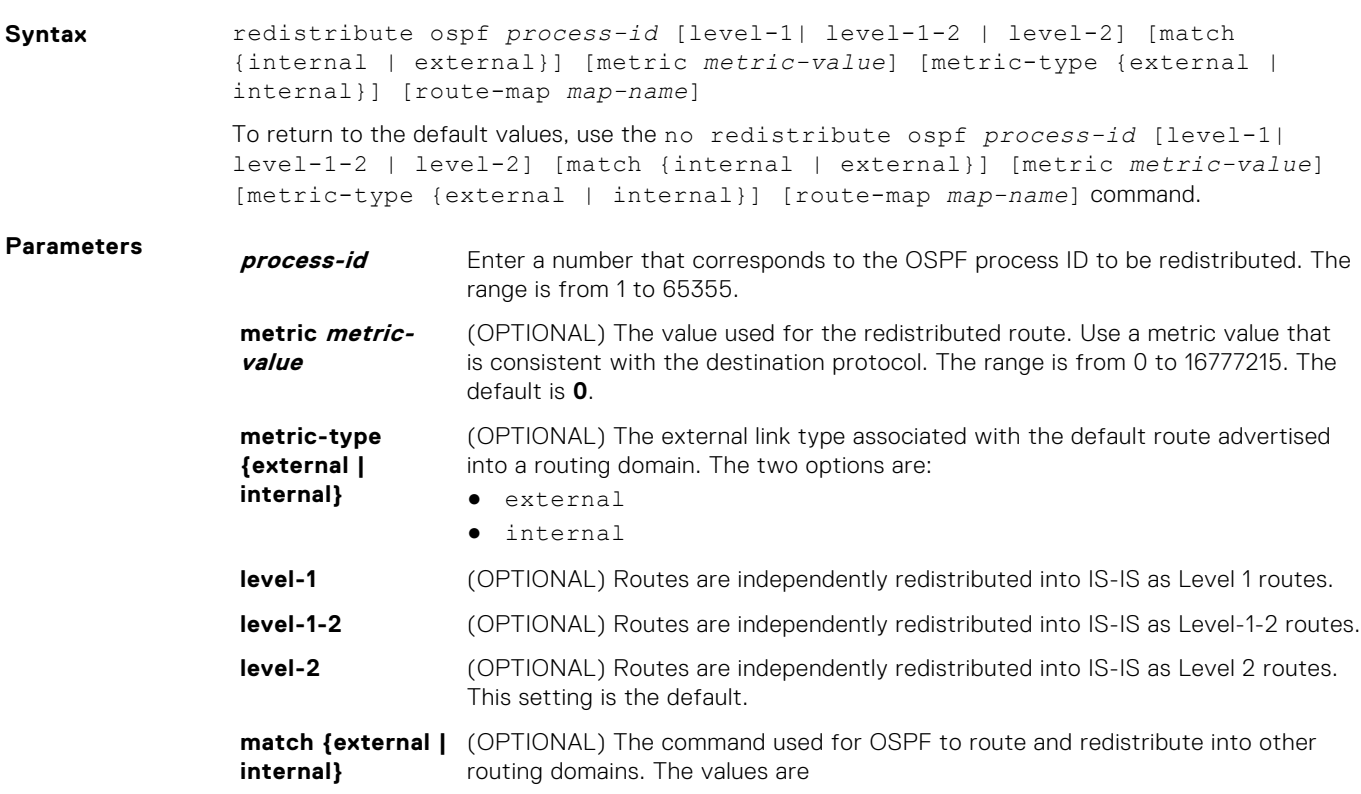

<span id="page-931-0"></span>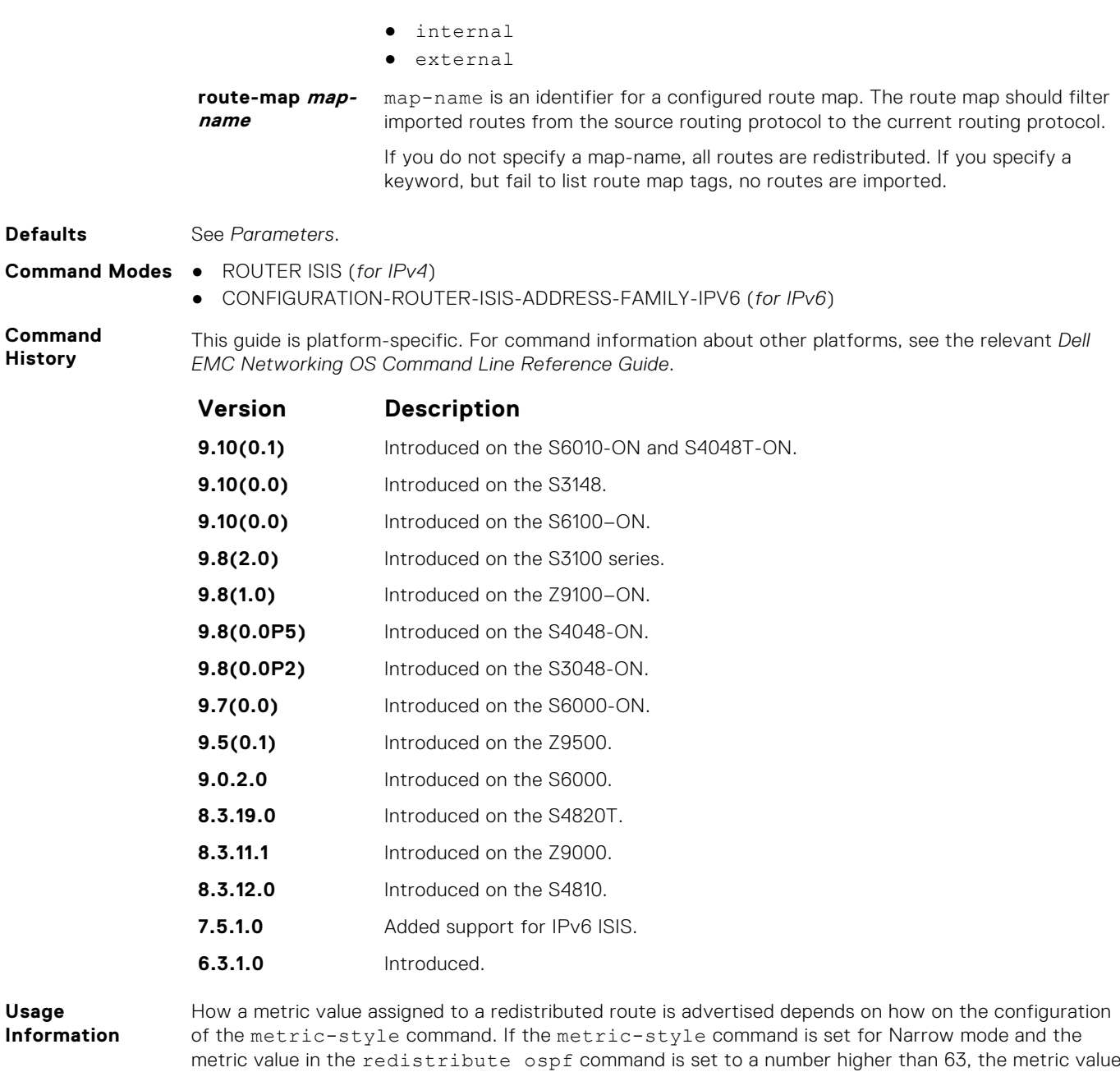

advertised in LSPs is 63. If the metric-style command is set for wide mode, the metric value in the redistribute ospf command is advertised.

#### **router isis**

Allows you to enable the IS-IS routing protocol and to specify an IP IS-IS process.

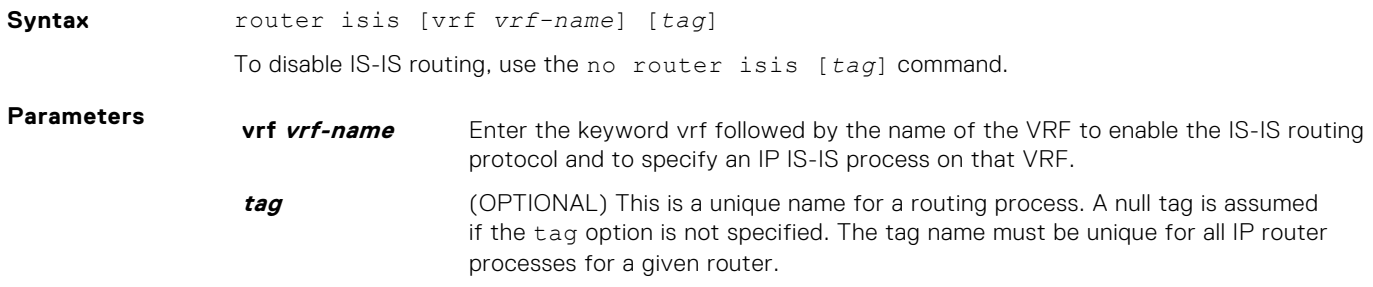

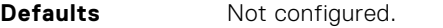

**Command Modes** CONFIGURATION

**Command History** This guide is platform-specific. For command information about other platforms, see the relevant *Dell EMC Networking OS Command Line Reference Guide*.

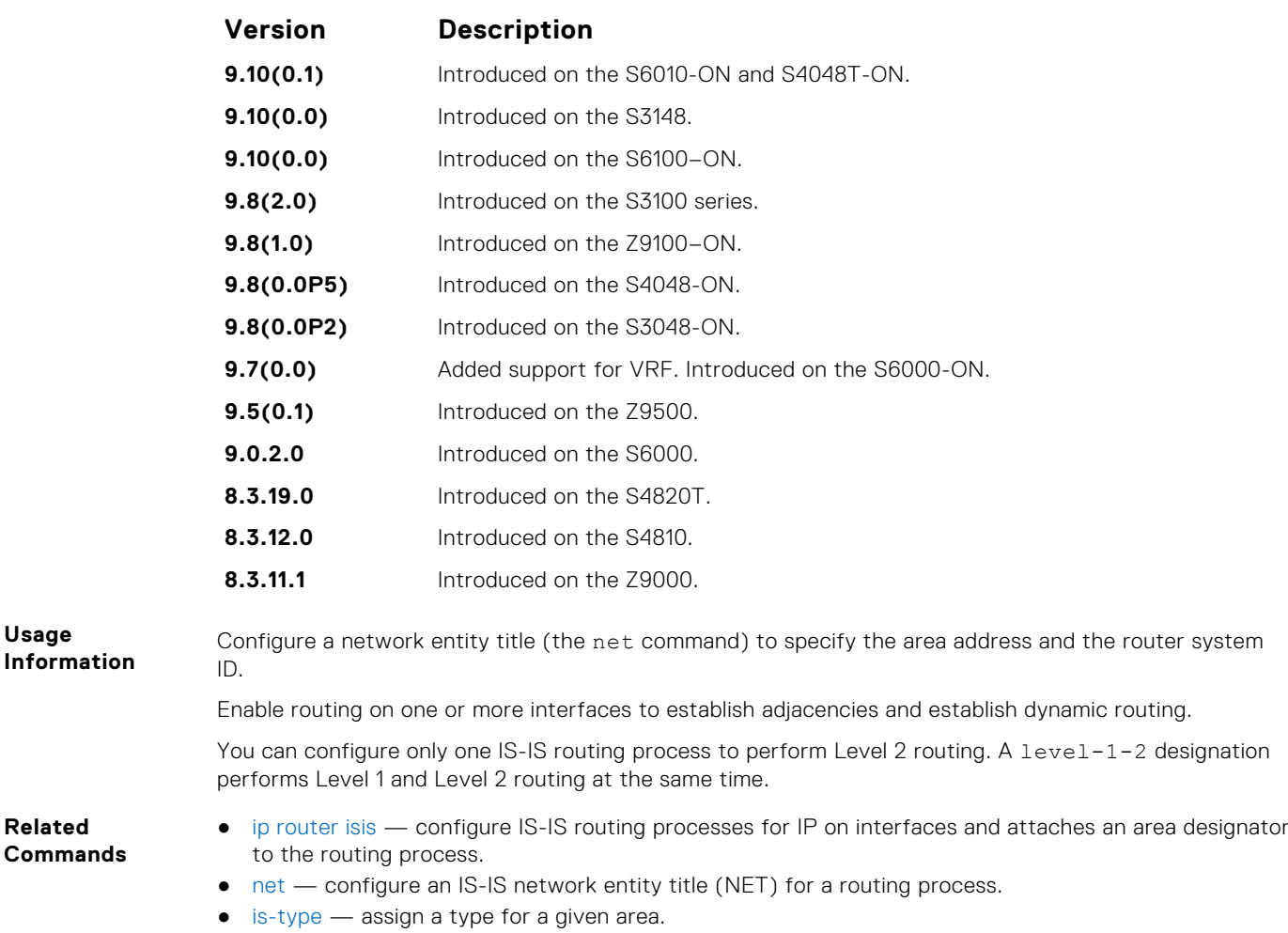

#### **set-overload-bit**

To set the overload bit in zeroth fragment of non-pseudonode LSPs on the router, configure the router. This setting prevents other routers from using it as an intermediate hop in their shortest path first (SPF) calculations.

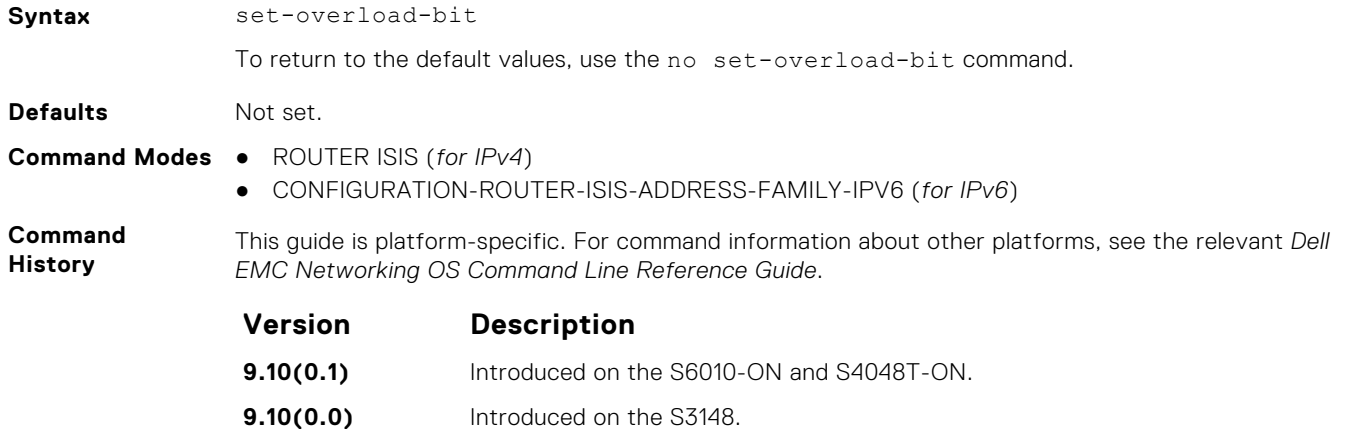

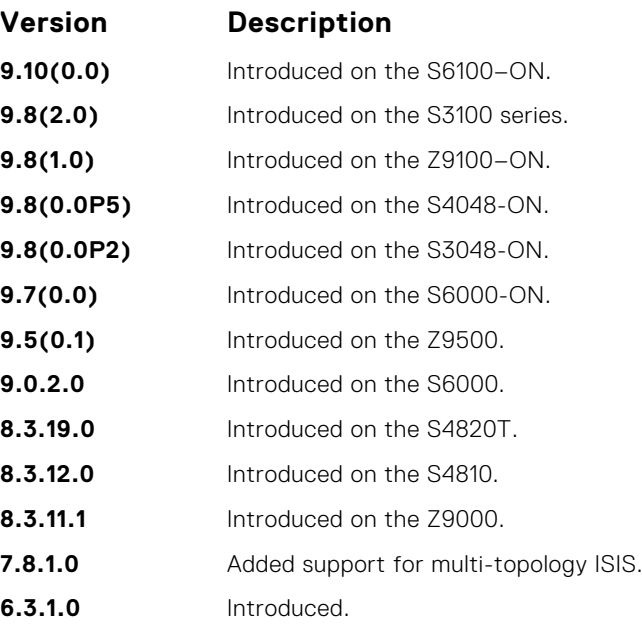

**Usage Information** Set the overload bit when a router experiences problems, such as a memory shortage due to an incomplete link state database which can result in an incomplete or inaccurate routing table. If you set the overload bit in its LSPs, other routers ignore the unreliable router in their SPF calculations until the router has recovered.

**NOTE:** Enables you to configure a single system wide value that is common for both IPv4 and IPv6 address.

# **show config**

Display the changes you made to the IS-IS configuration. Default values are not shown.

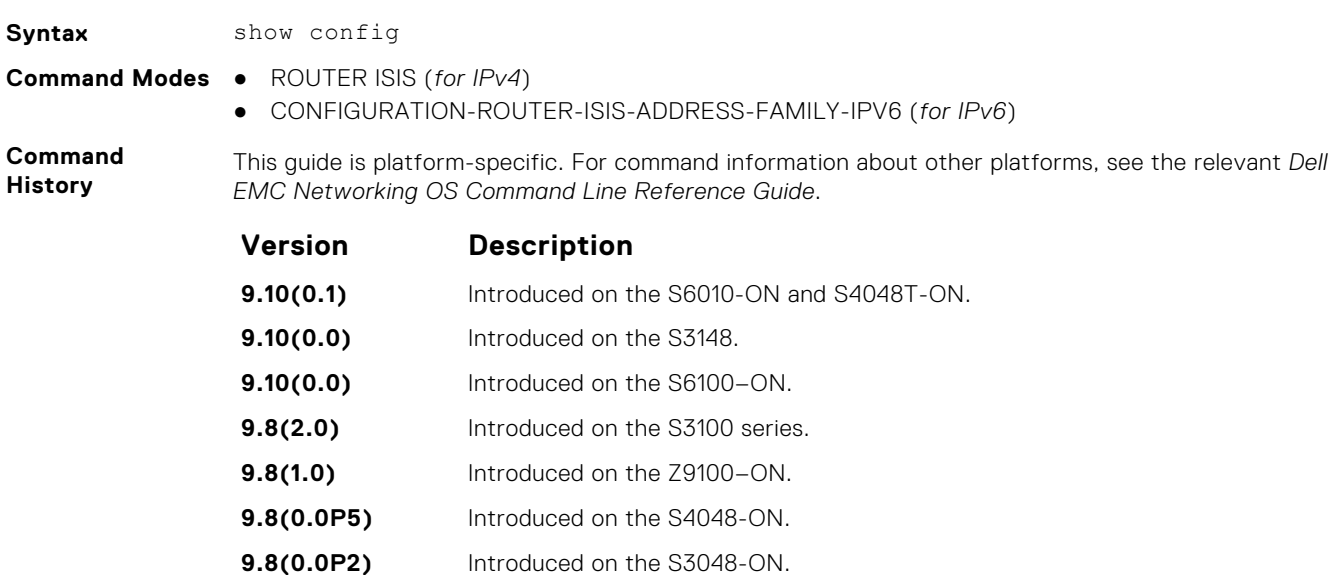

**9.7(0.0)** Introduced on the S6000-ON.

- **9.5(0.1)** Introduced on the Z9500.
- **9.0.2.0** Introduced on the S6000.
- **8.3.19.0** Introduced on the S4820T.
- **8.3.11.1** Introduced on the Z9000.

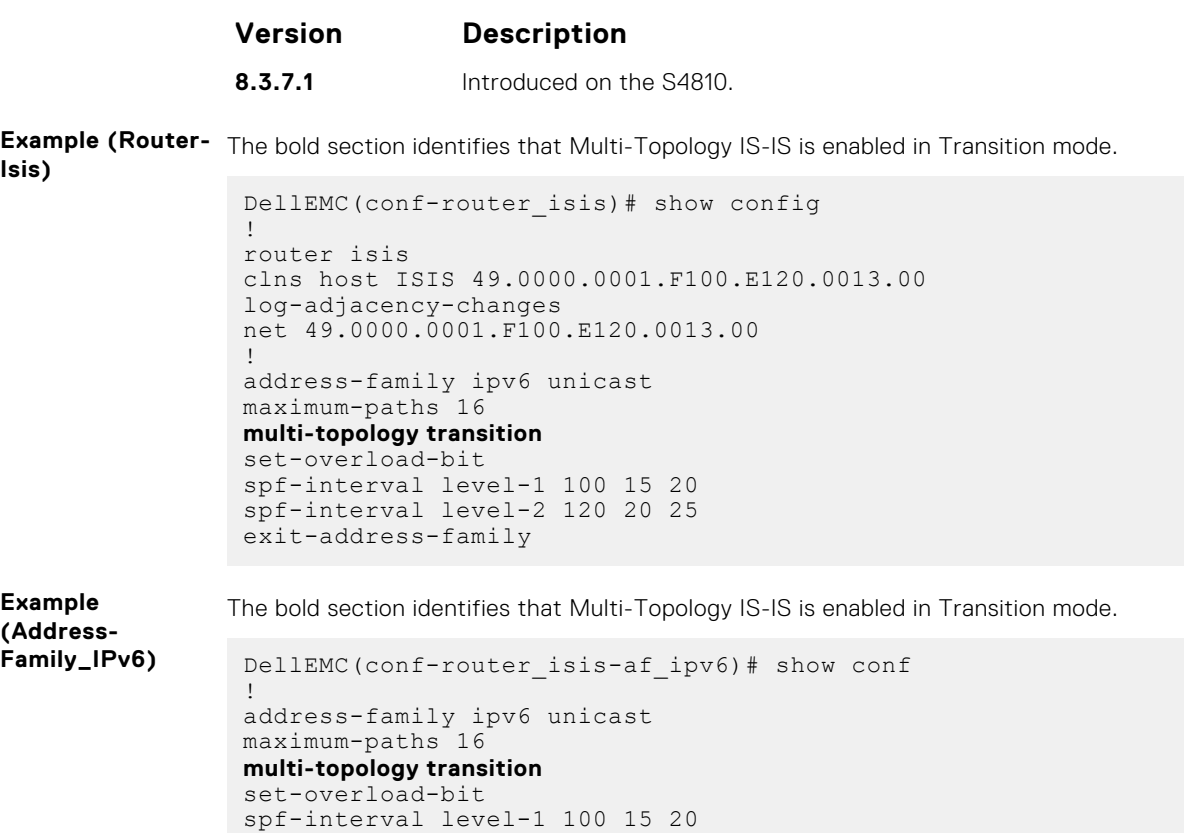

spf-interval level-2 120 20 25

exit-address-family

# **show isis database**

Display the IS-IS link state database.

#### S4820T

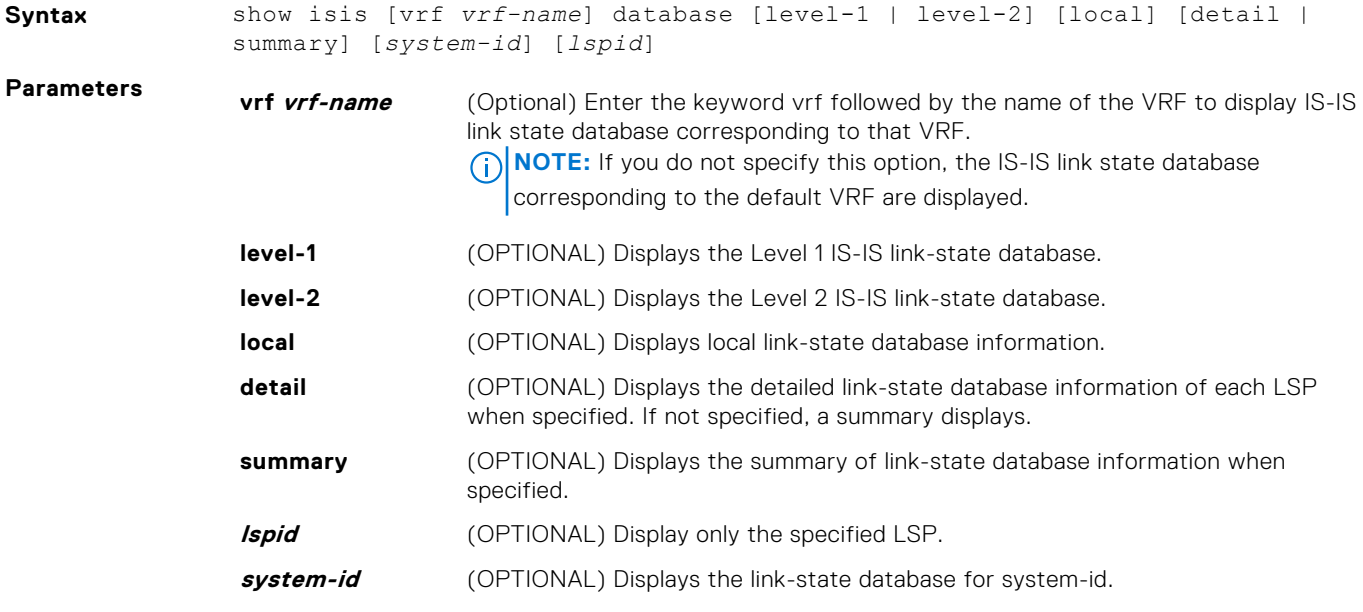

#### **Command Modes** ● EXEC

● EXEC Privilege

**Command History**

**Usage Information**

This guide is platform-specific. For command information about other platforms, see the relevant *Dell EMC Networking OS Command Line Reference Guide*.

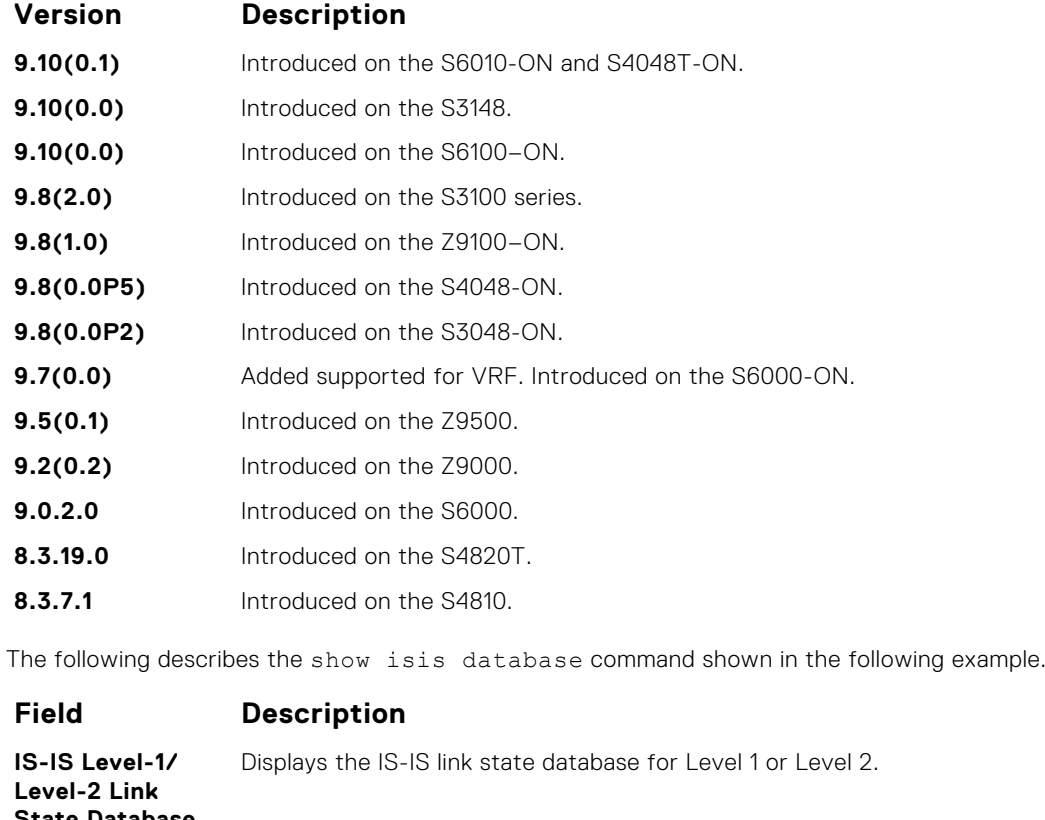

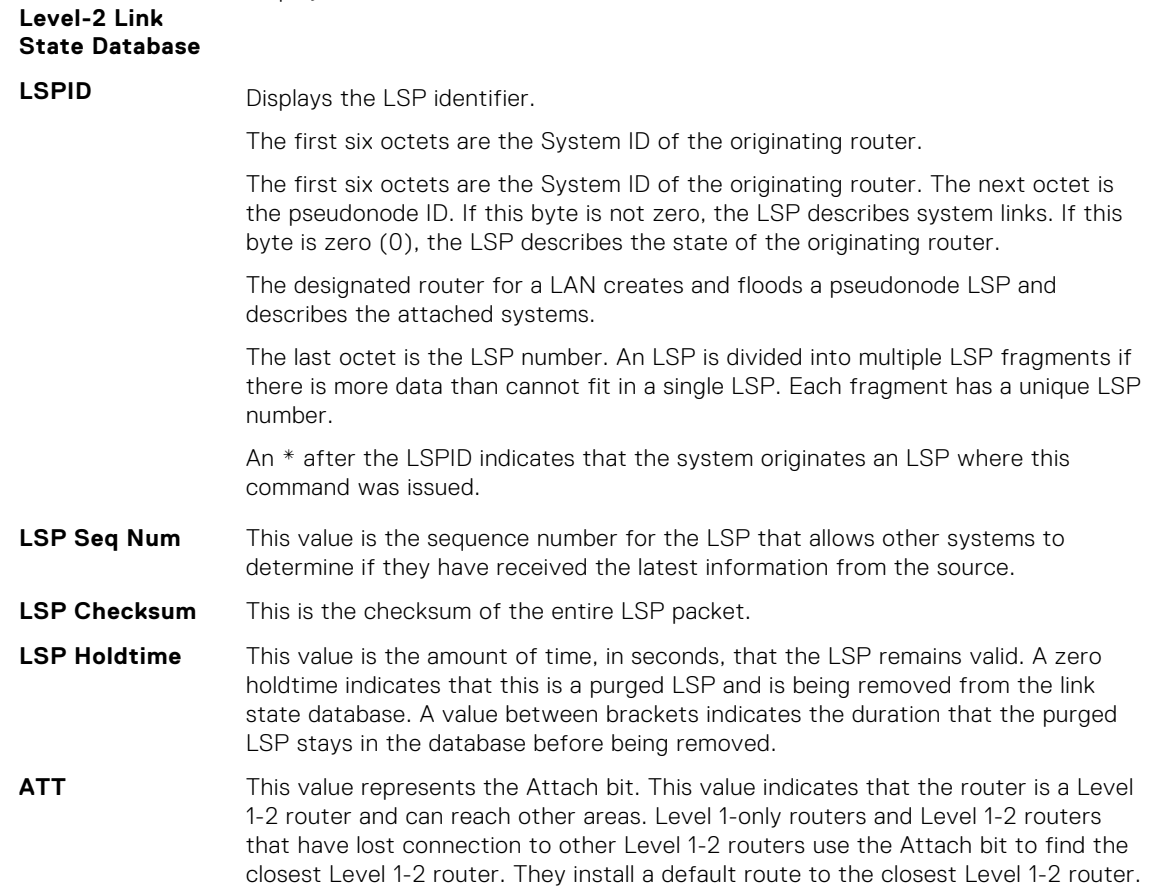
```
Field Description
                P This value represents the P bit. This bit is always set to zero as Dell EMC
                                Networking does not support area partition repair.
                OL This value represents the overload bit, determining congestion. If the overload bit
                                is set, other routers do not use this system as a transit router when calculating
                                routes.
Example The bold sections identify that MultiTopology IS-IS is enabled.
                 DellEMC# show isis database
                 IS-IS Level-1 Link State Database
                 LSPID LSP Seq Num LSP Checksum LSP Holdtime ATT/P/OL
                 ISIS.00-00 * 0x00000006 0xCF43 580 0/0/0
                 IS-IS Level-2 Link State Database
                 LSPID LSP Seq Num LSP Checksum LSP Holdtime ATT/P/OL
                 ISIS.00-00 * 0x00000006 0xCF43 580 0/0/0
                 !
                 DellEMC# show isis database detail ISIS.00-00
                 IS-IS Level-1 Link State Database
                 LSPID LSP Seq Num LSP Checksum LSP Holdtime ATT/P/OL<br>ISIS 00-00 * 0x0000002B 0x853B 1075 0/0/0
                 ISIS.00-00 * 0x0000002B 0x853B 1075 0/0/0
                    Area Address: 49.0000.0001
                    NLPID: 0xCC 0x8E
                    IP Address: 10.1.1.1
                    IPv6 Address: 1011::1
                    Topology: IPv4 (0x00) IPv6 (0x8002)
                    Metric: 10 IS OSPF.00
                   Metric: 10 IS (MT-IPv6) OSPF.00<br>Metric: 10 IP 15 1 1 0 25
                                 TP 15.1.1.0 255.255.255.0
                    Metric: 10 IPv6 (MT-IPv6) 1511::/64
                   Metric: 10 IPv6 (MT-IPv6) 2511::/64
                   Metric: 10 IPv6 (MT-IPv6) 1011::/64
                  Metric: 10 IPv6 1511::/64
                 Metric: 10 IP 10.1.1.0 255.255.255.0
                      Hostname: ISIS
                 IS-IS Level-2 Link State Database
                 LSPID LSP Seq Num LSP Checksum LSP Holdtime ATT/P/OL
                 ISIS.00-00 * 0x0000002D 0xB2CD 1075 0/0/0
                    Area Address: 49.0000.0001
                    NLPID: 0xCC 0x8E
                    IP Address: 10.1.1.1
                    IPv6 Address: 1011::1
                  Topology: IPv4 (0x00) IPv6 (0x8002)
                  Metric: 10 IS OSPF.00
                   Metric: 10 IS (MT-IPv6) OSPF.00
                   Metric: 10 IP 10.1.1.0 255.255.255.0
                   Metric: 10 IP 15.1.1.0 255.255.255.0<br>Metric: 20 IP 10.3.3.0 255.255.255.0
                                 IP 10.3.3.0 255.255.255.0
                    Metric: 10 IPv6 (MT-IPv6) 1011::/64
                   Metric: 10 IPv6 (MT-IPv6) 1511::/64
                   Metric: 10 IPv6 (MT-IPv6) 2511::/64
                  Metric: 20 IPv6 (MT-IPv6) 1033::/64
                  Metric: 10 IPv6 2511::/64
                  Metric: 20 IPv6 1033::/64
                    Hostname: ISIS
                 DellEMC# show isis database detail
                 IS-IS Level-1 Link State Database
                 LSPID LSP Seq Num LSP Checksum LSP Holdtime 
                 ATT/P/OL
                 FTOS.00-00 * 0x00000009 0x79D8 941 1/0/0<br>NLPID: 0xCC
                   NLPID:
                    Area Address: 49.0000.0001
```
## **show isis graceful-restart detail**

Display detailed IS-IS graceful restart related settings.

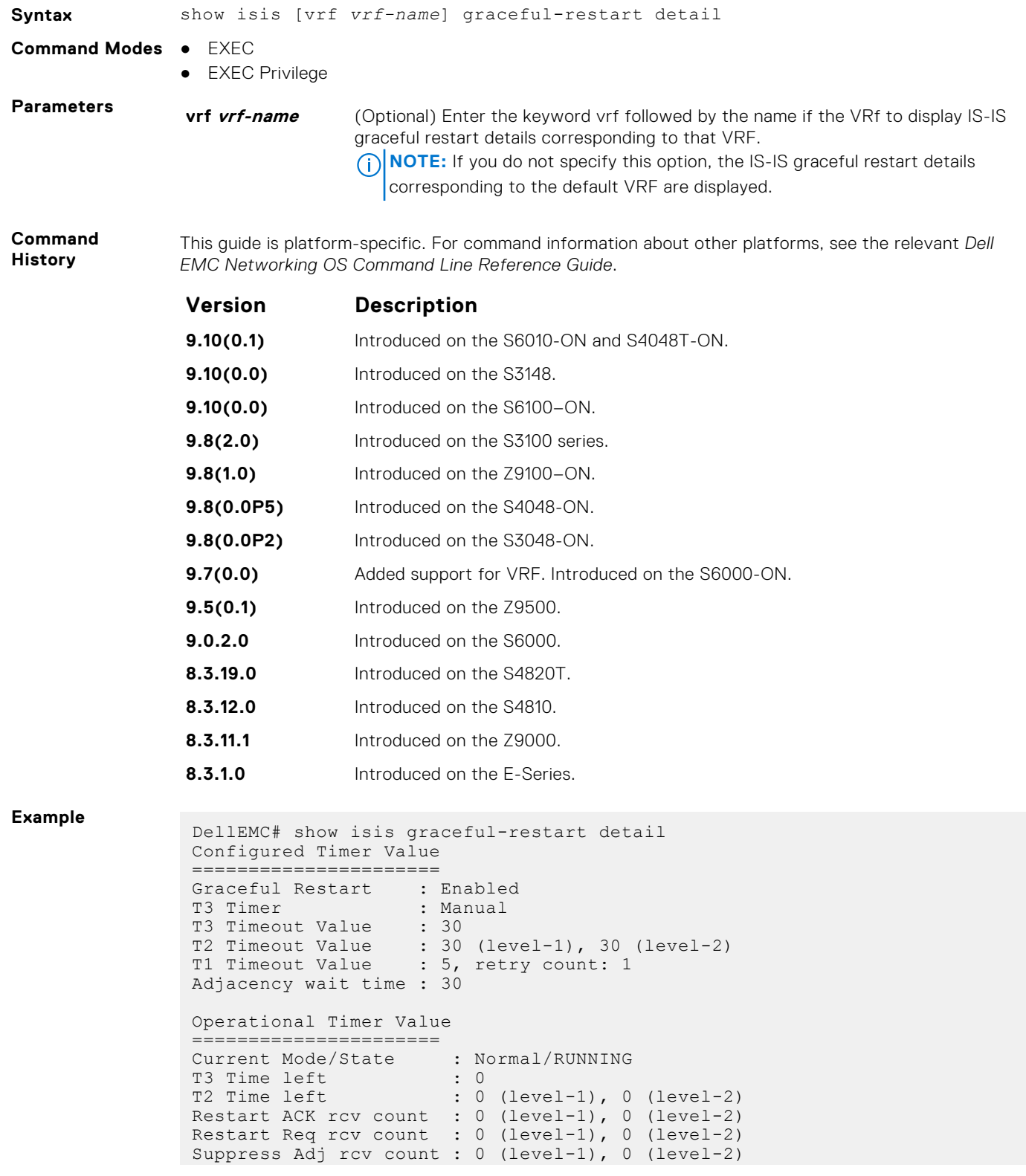

```
Restart CSNP rcv count : 0 (level-1), 0 (level-2)
Database Sync count : 0 (level-1), 0 (level-2)
```
## **show isis hostname**

Display IS-IS host names configured or learned on the switch.

#### S4820T

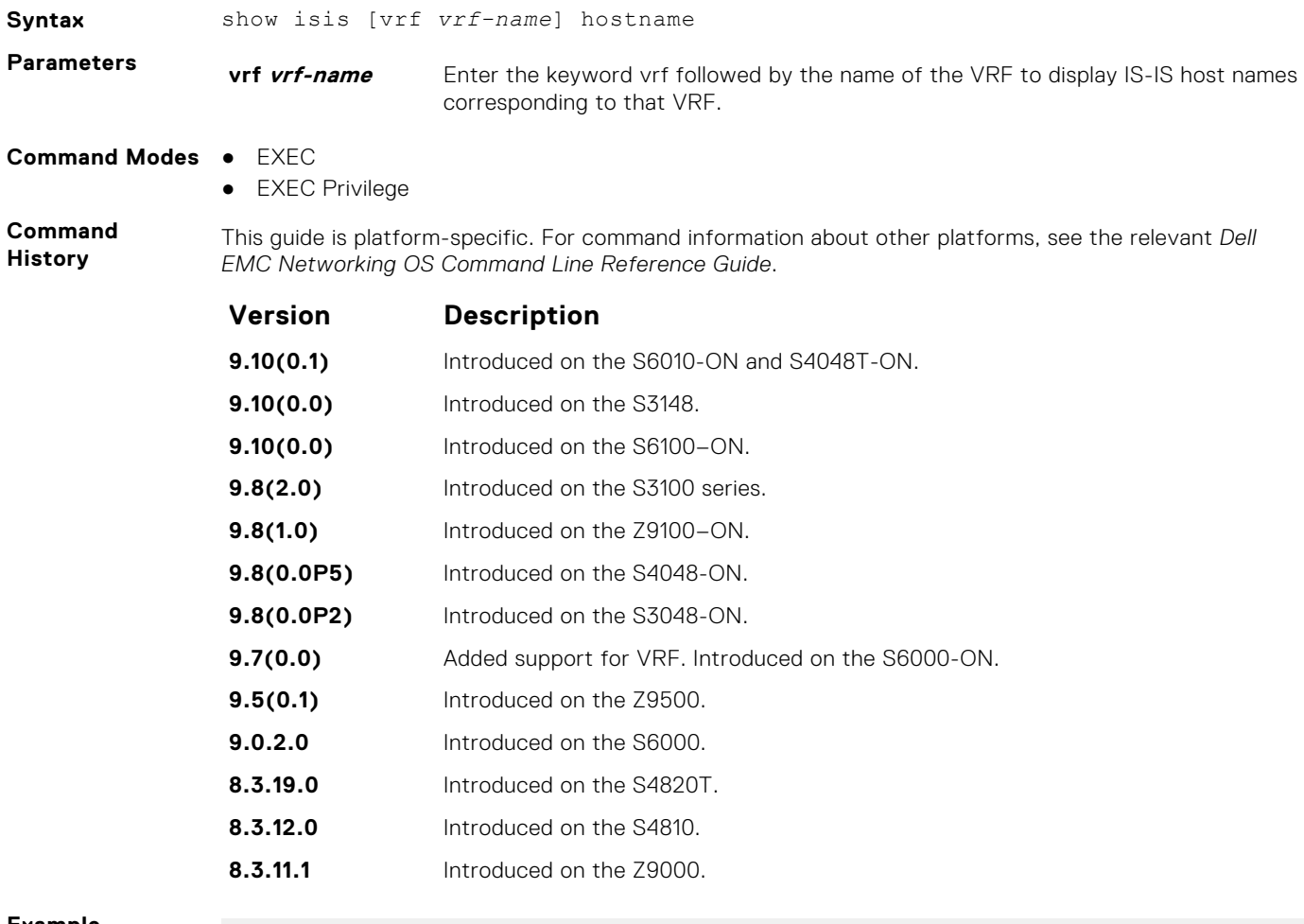

**Example**

DellEMC# show isis hostname System Id Dynamic Name Static Name \*F100.E120.0013 Force10 ISIS DellEMC#

## **show isis interface**

Display detailed IS-IS interface status and configuration information.

#### S4820T

**Syntax** show isis [vrf *vrf-name*] interface [*interface*]

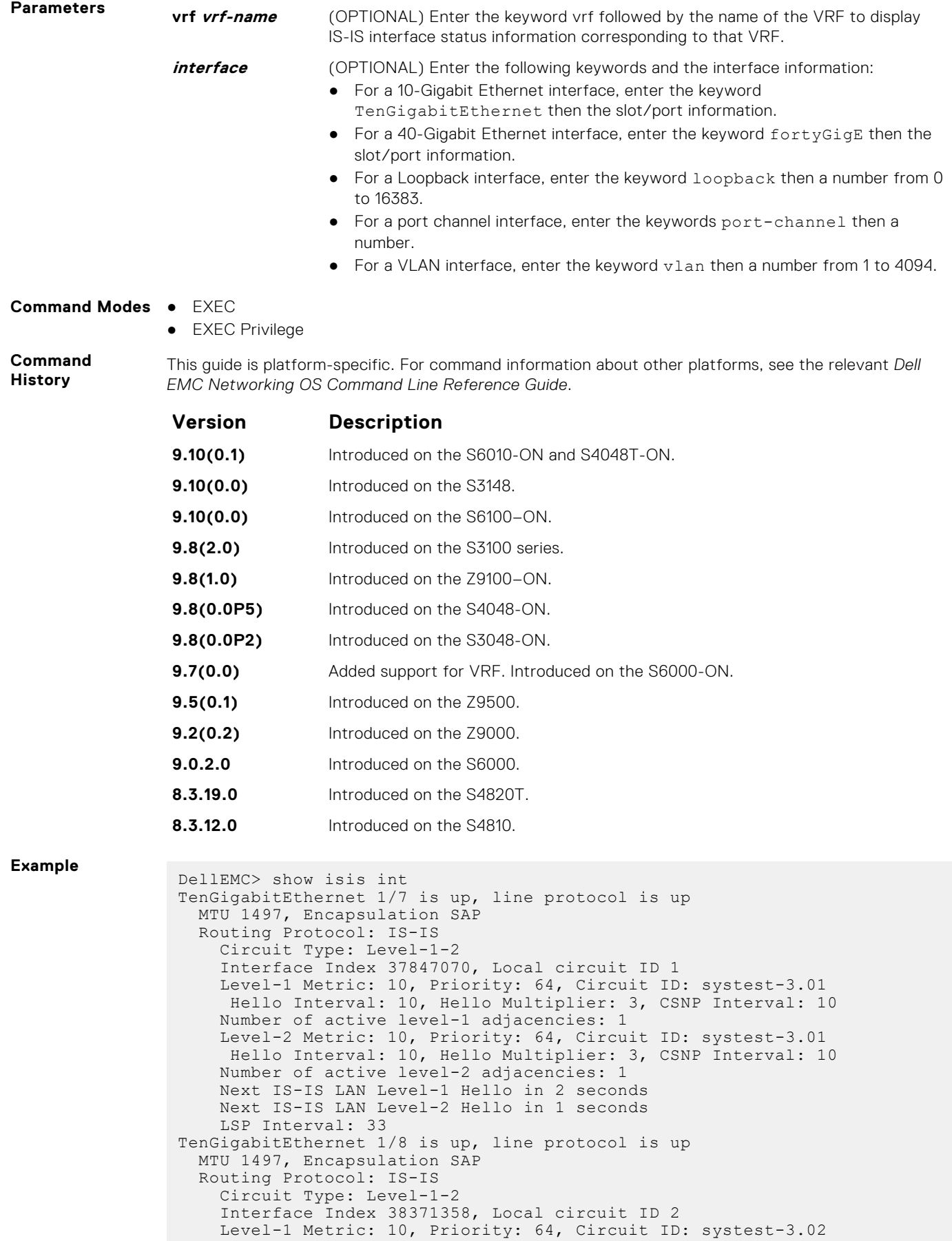

```
 Number of active level-1 adjacencies: 1
 Level-2 Metric: 10, Priority: 64, Circuit ID: systest-3.02
 Hello Interval: 10, Hello Multiplier: 3, CSNP Interval: 10
--More--
```
## **show isis neighbors**

Display information about neighboring (adjacent) routers.

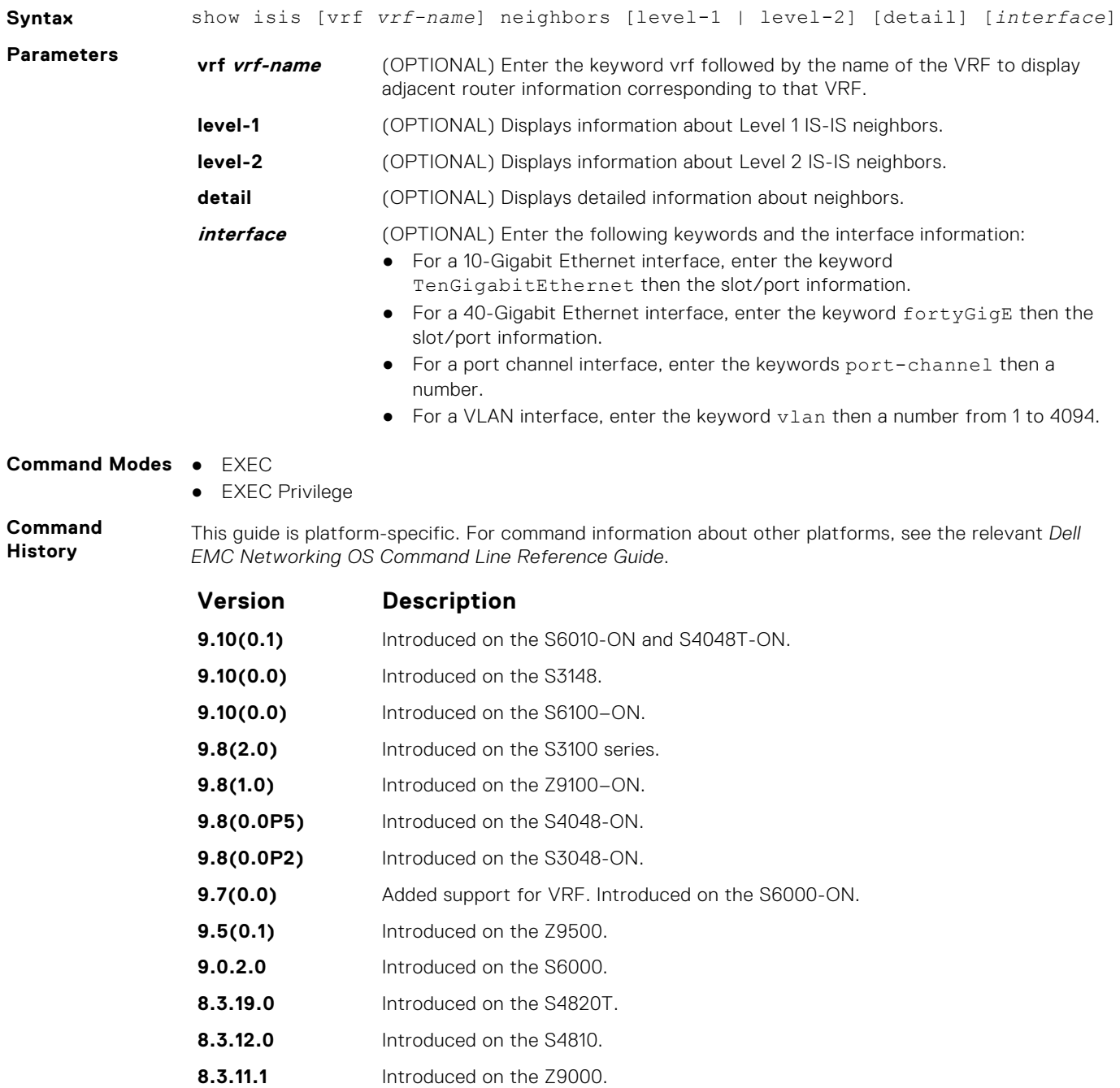

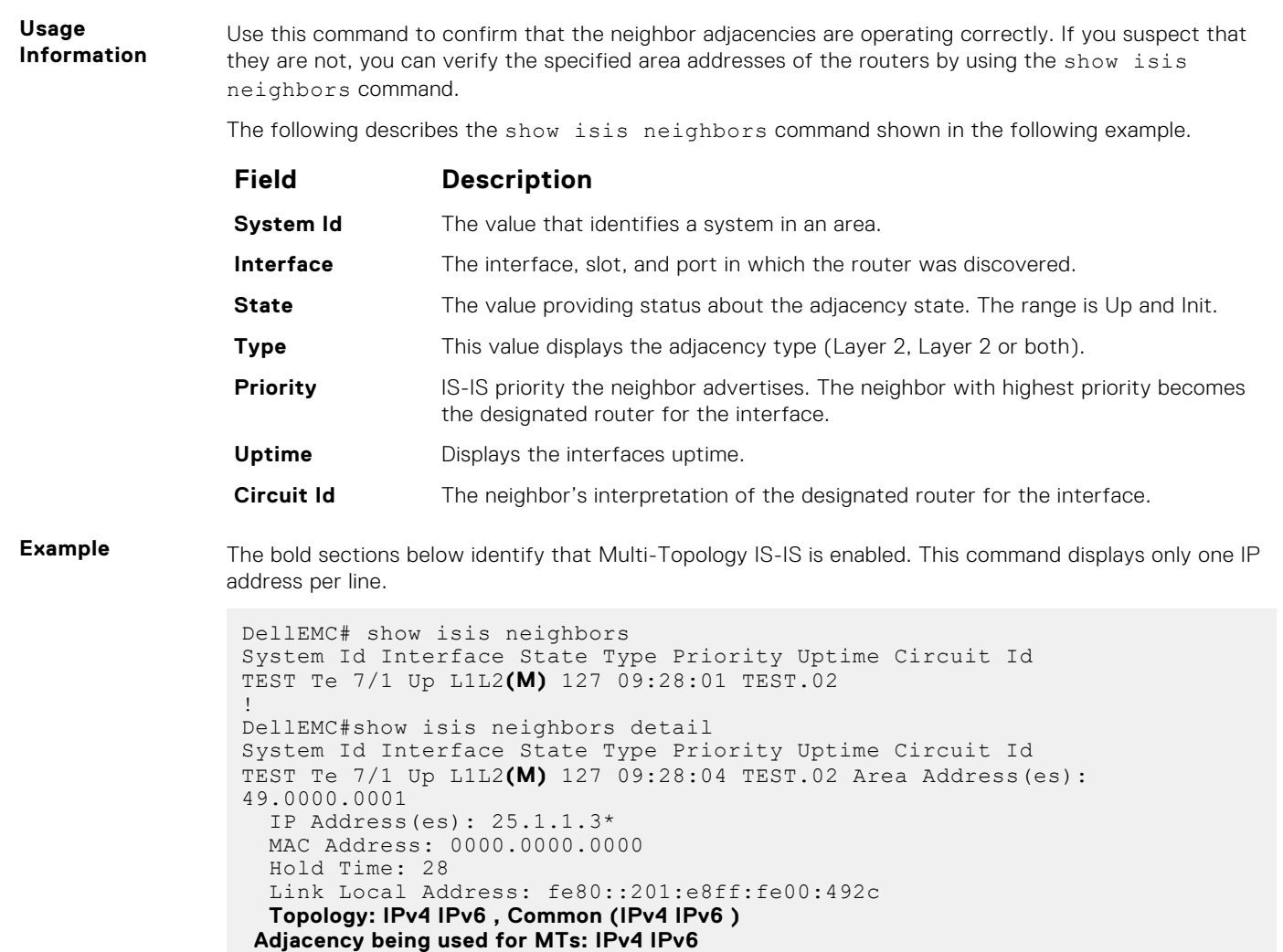

#### DellEMC#

## **show isis protocol**

Display IS-IS routing information.

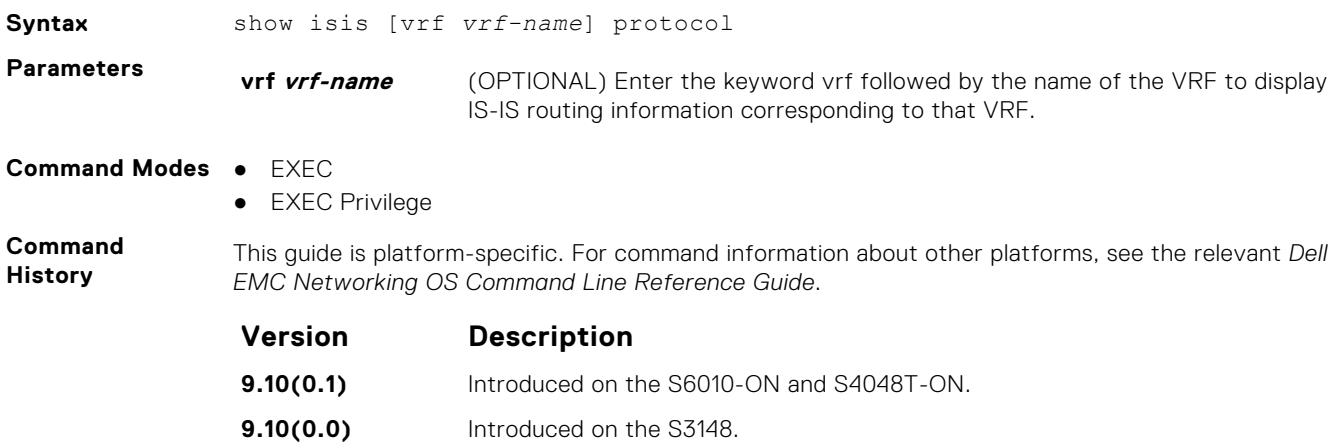

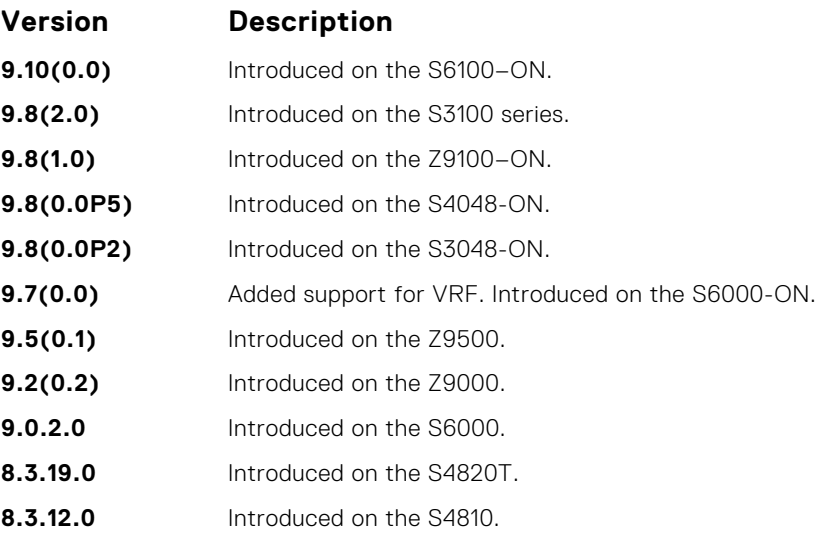

**Example** The bold section identifies that Multi-Topology IS-IS is enabled.

```
DellEMC# show isis protocol
IS-IS Router: <Null Tag>
 System Id: F100.E120.0013 IS-Type: level-1-2
  Manual area address(es):
   49.0000.0001
 Routing for area address(es):
 49.0000.0001
   Interfaces supported by IS-IS:
 TenGigabitEthernet 1/1 - IP - IPv6
 TenGigabitEthernet 1/2 - IP - IPv6
   TenGigabitEthernet 1/10 - IP - IPv6
   Loopback 0 - IP - IPv6
Redistributing:
Distance: 115
Generate narrow metrics: level-1-2
Accept narrow metrics: level-1-2
Generate wide metrics: none
Accept wide metrics: none
Multi Topology Routing is enabled in transition mode.
DellEMC#
```
## **show isis traffic**

This command allows you to display IS-IS traffic interface information.

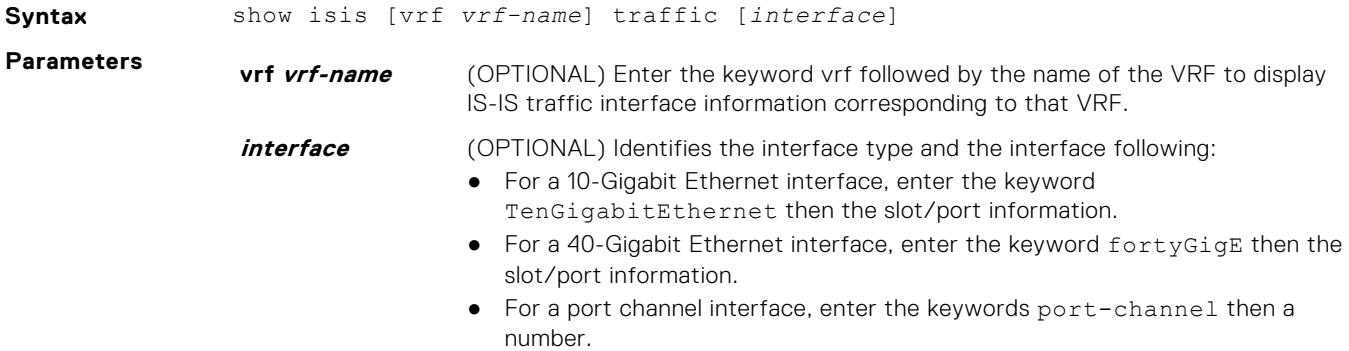

● For a VLAN interface, enter the keyword vlan then a number from 1 to 4094.

#### **Command Modes** ● EXEC

● EXEC Privilege

**Command History**

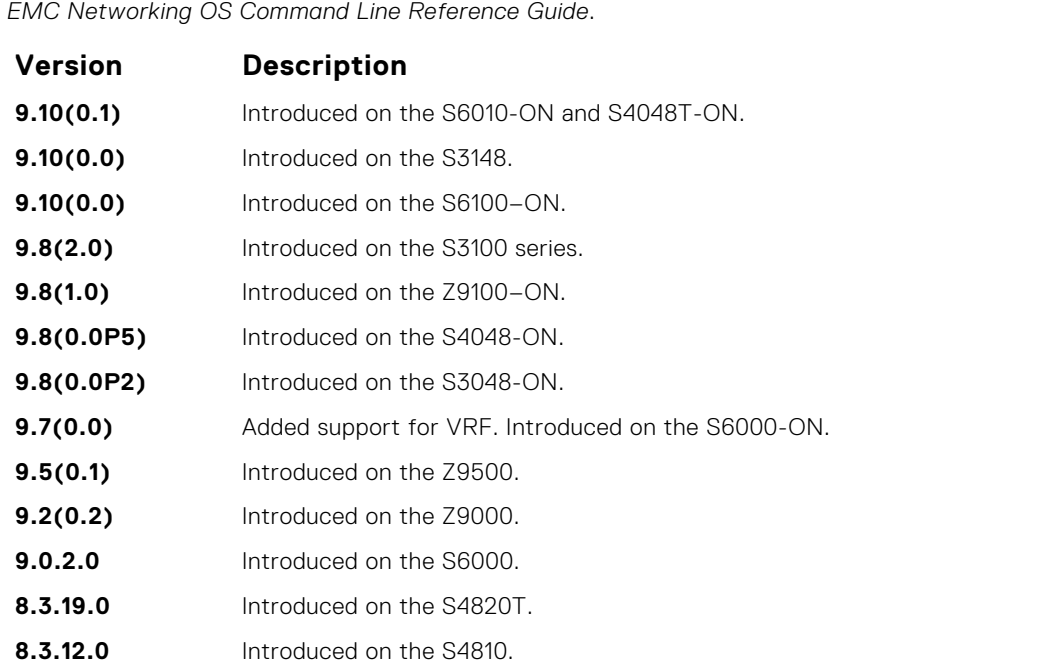

This guide is platform-specific. For command information about other platforms, see the relevant *Dell*

**Usage Information** The following describes the show isis traffic command shown in the following example.

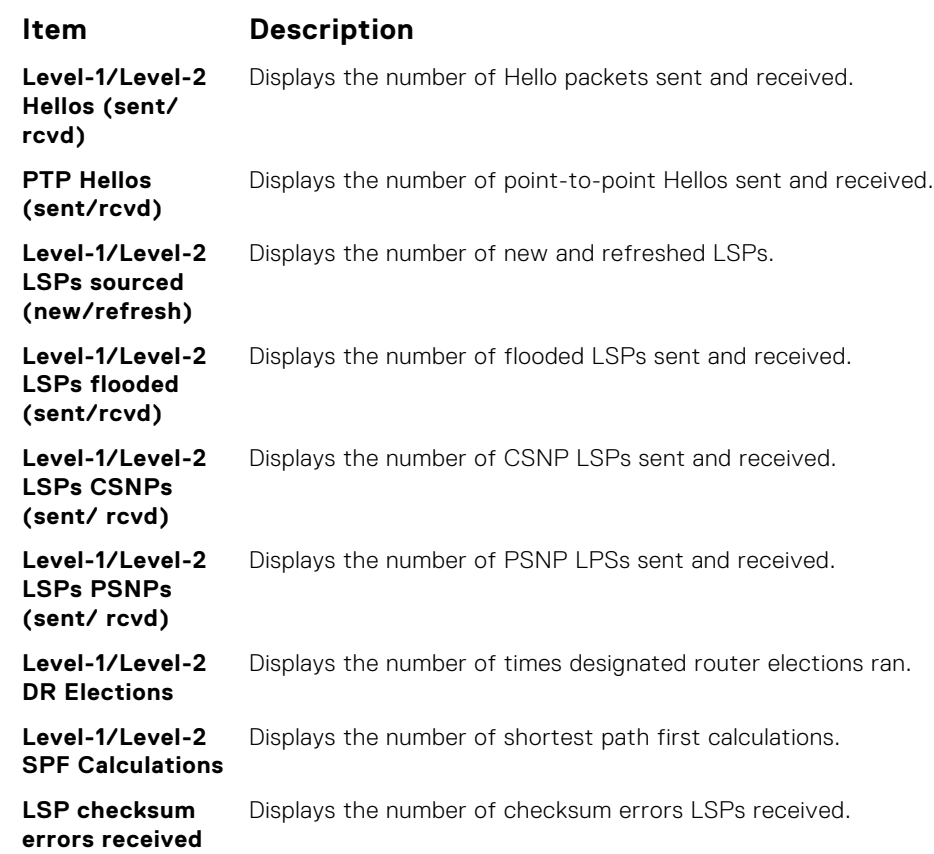

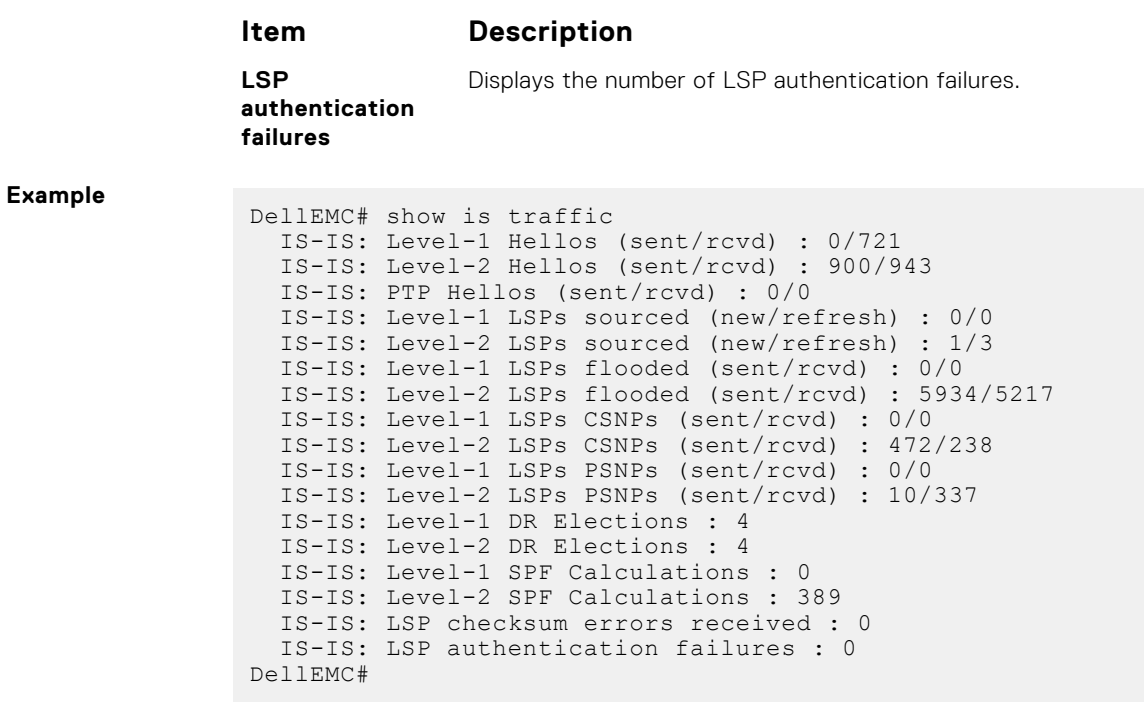

## **spf-interval**

Specify the minimum interval between shortest path first (SPF) calculations.

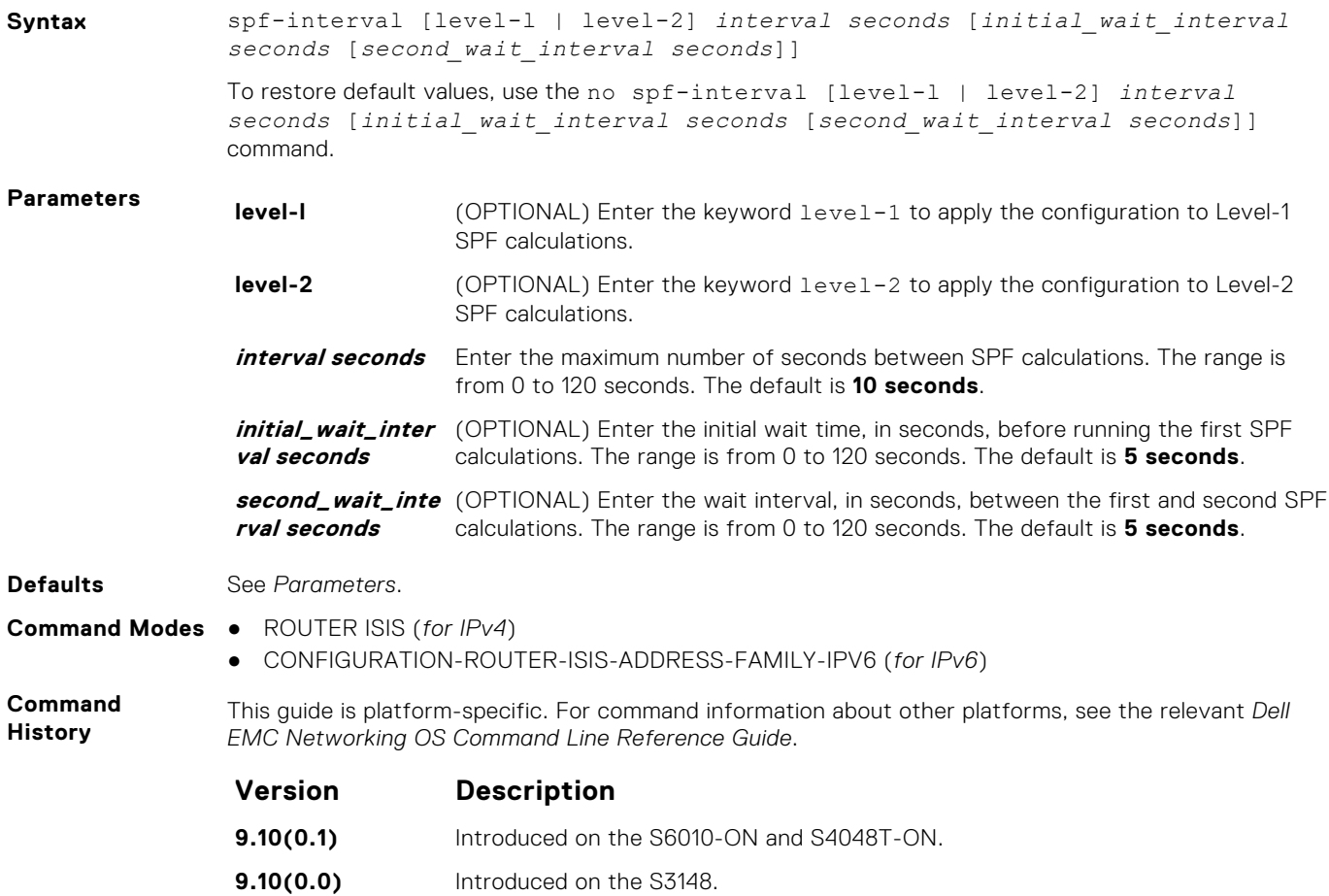

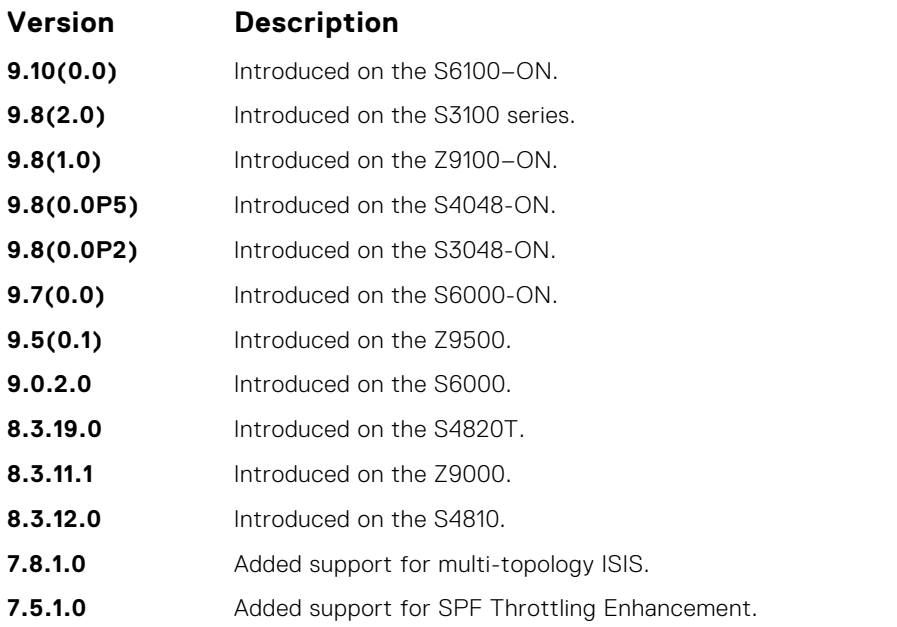

**Usage Information**

This command spf-interval in CONFIG-ROUTER-ISIS-AF-IPV6 mode is used for IPv6 Multi-Topology route computation only. If using Single Topology mode, use the spf-interval command in CONFIG-ROUTER-ISIS mode for both IPv4 and IPv6 route computations.

SPF throttling slows down the frequency at which route calculations are performed during network instability. Even though throttling route calculations slows down network convergence, not throttling can result in a network not functioning as expected. If network topology is unstable, throttling slows down the scheduling of route calculations until the topology regains its stability.

The first route calculation is controlled by the initial wait interval and the second calculation is controlled by the second wait interval. Each subsequent wait interval is twice as long as the previous one until the wait interval reaches the maximum wait time specified (interval seconds). After the network calms down and there are no triggers for two times the maximum interval, fast behavior is restored (the initial wait time).

# <span id="page-946-0"></span>**Link Aggregation Control Protocol (LACP)**

This section contains commands for Dell EMC Networks' implementation of the link aggregation control protocol (LACP) for creating dynamic link aggregation groups (LAGs) — known as "port-channels" in the Dell EMC Networking OS.

**(i)** NOTE: For static LAG commands based on the standards specified in the IEEE 802.3 Carrier sense multiple access with collision detection (CSMA/CD) access method and physical layer specifications, see [Port Channel Commands](#page-750-0) .

#### **Topics:**

- clear lacp counters
- [debug lacp](#page-947-0)
- [lacp long-timeout](#page-948-0)
- [lacp port-priority](#page-949-0)
- [lacp system-priority](#page-950-0)
- [port-channel-protocol lacp](#page-950-0)
- [show lacp](#page-951-0)

## **clear lacp counters**

Clear port channel counters.

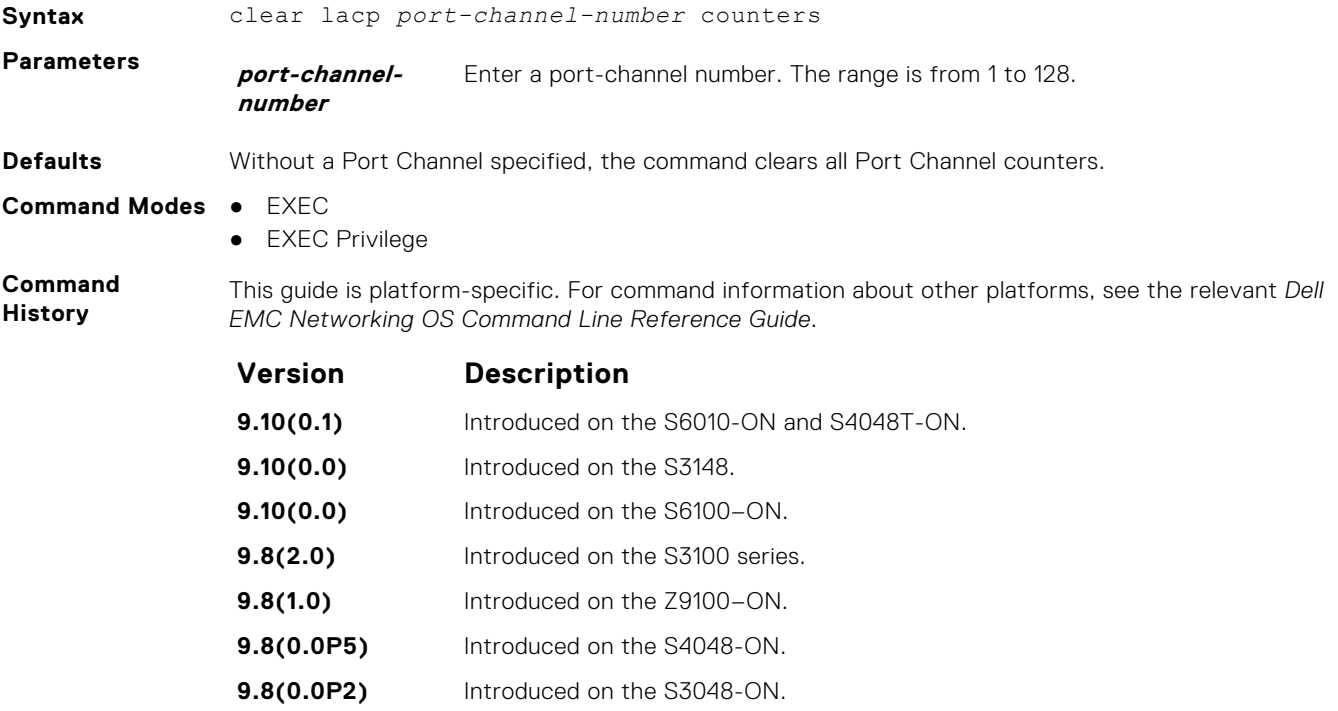

- **9.7(0.0)** Introduced on the S6000–ON.
- **9.2(1.0)** Introduced on the Z9500.
- **9.0.2.0** Introduced on the S6000.

<span id="page-947-0"></span>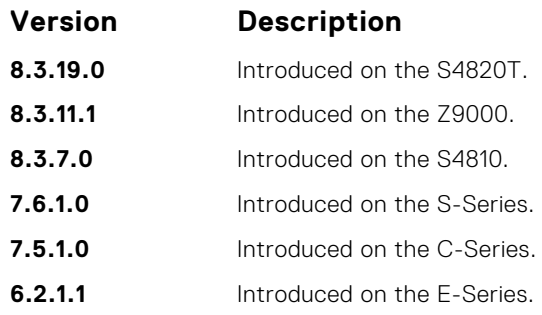

**Related Commands** ● [show lacp](#page-951-0) — display the LACP configuration.

## **debug lacp**

Debug LACP (configuration, events, and so on).

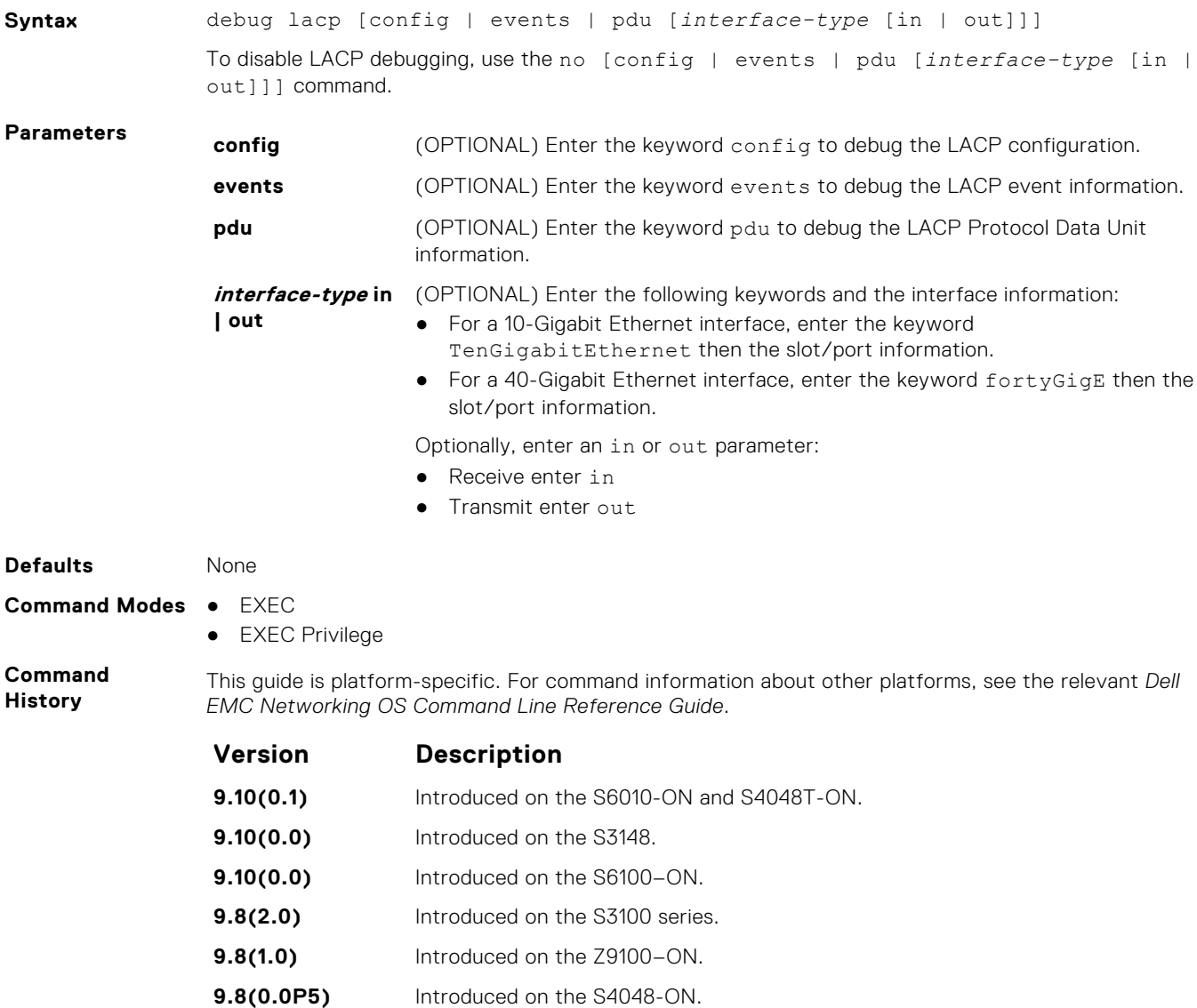

<span id="page-948-0"></span>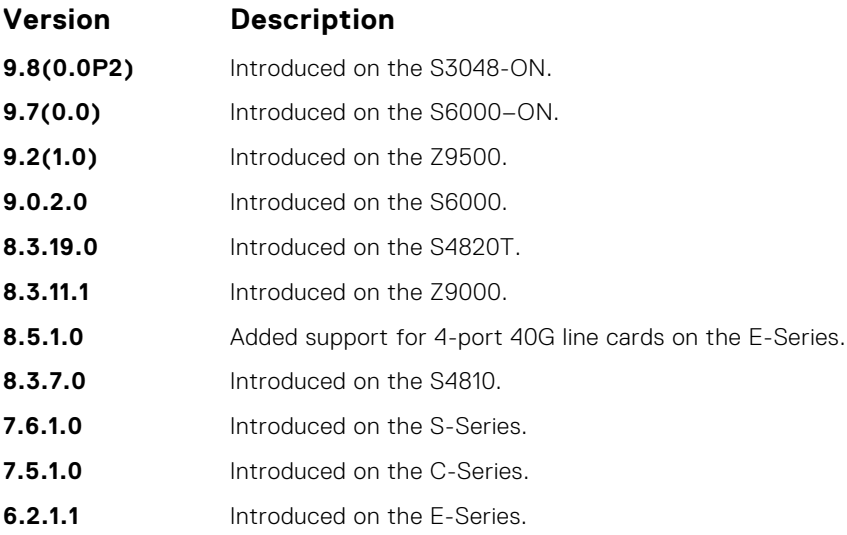

## **lacp long-timeout**

Configure a long timeout period (30 seconds) for an LACP session.

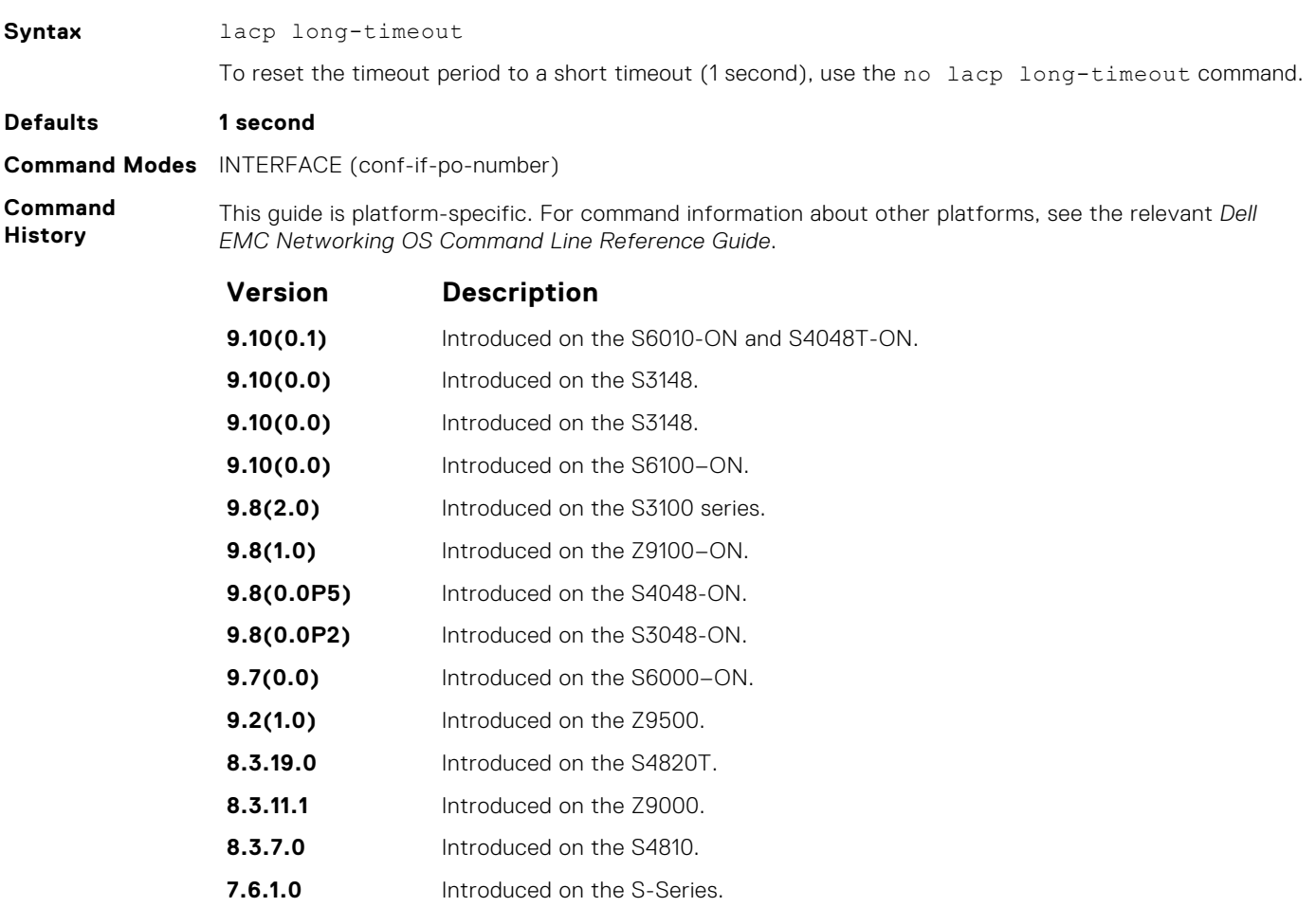

<span id="page-949-0"></span>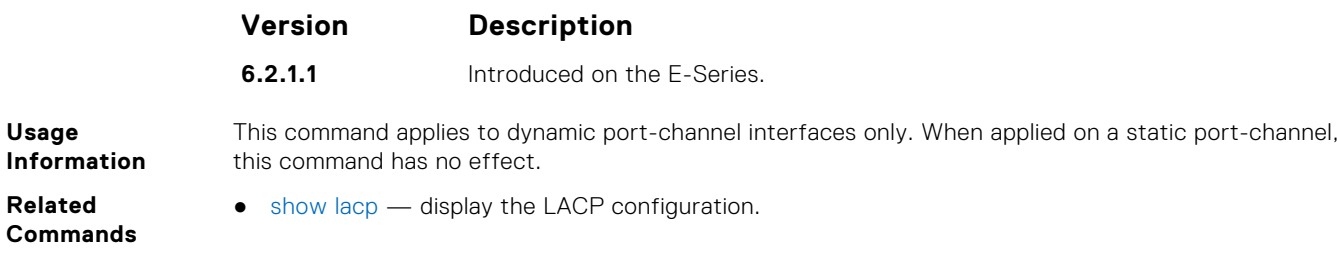

## **lacp port-priority**

To influence which ports will be put in Standby mode when there is a hardware limitation that prevents all compatible ports from aggregating, configure the port priority.

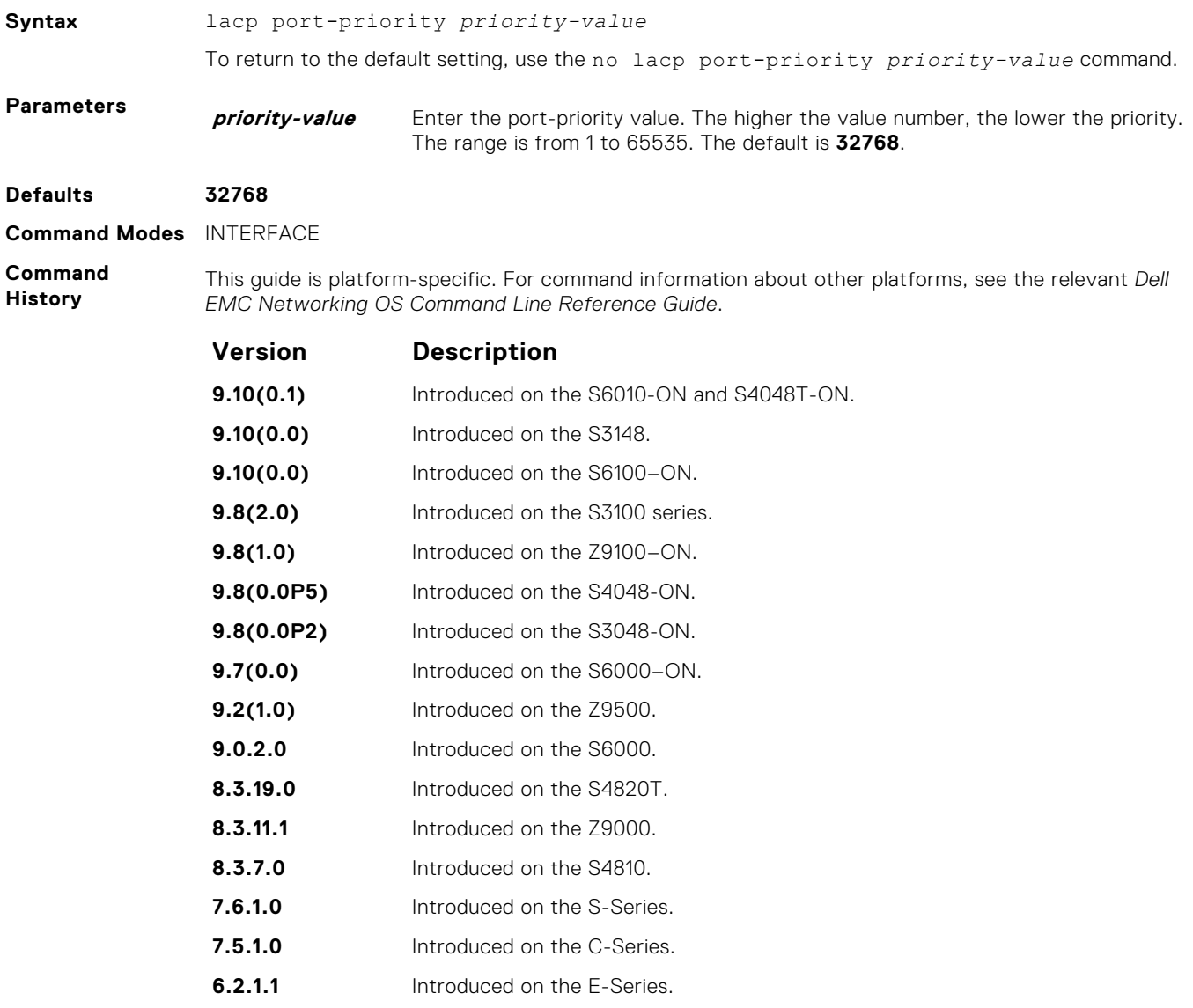

## <span id="page-950-0"></span>**lacp system-priority**

Configure the LACP system priority.

#### S4820T

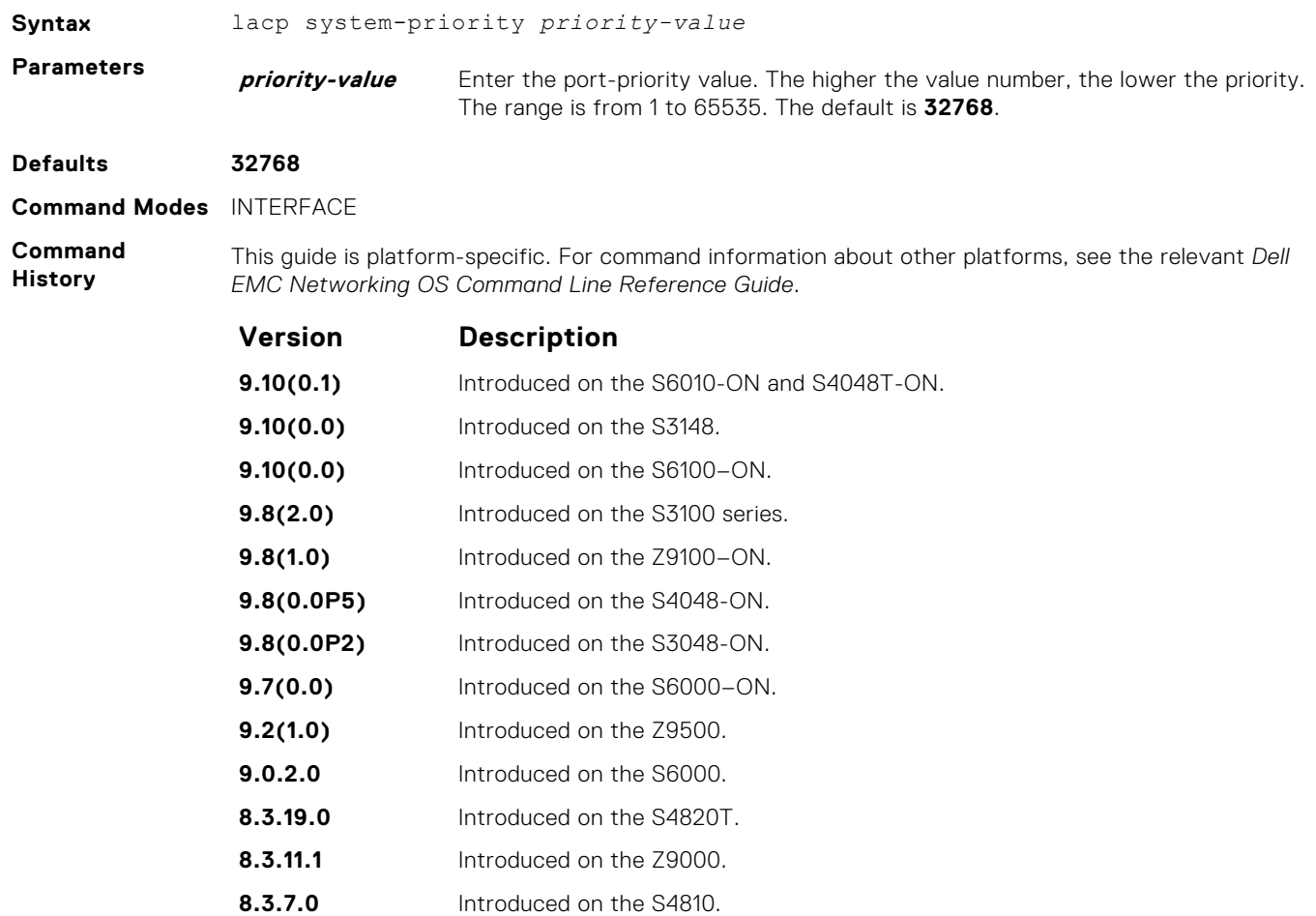

**7.6.1.0** Introduced on the S-Series. **7.5.1.0** Introduced on the C-Series.

**6.2.1.1** Introduced on the E-Series.

## **port-channel-protocol lacp**

Enable LACP on any LAN port.

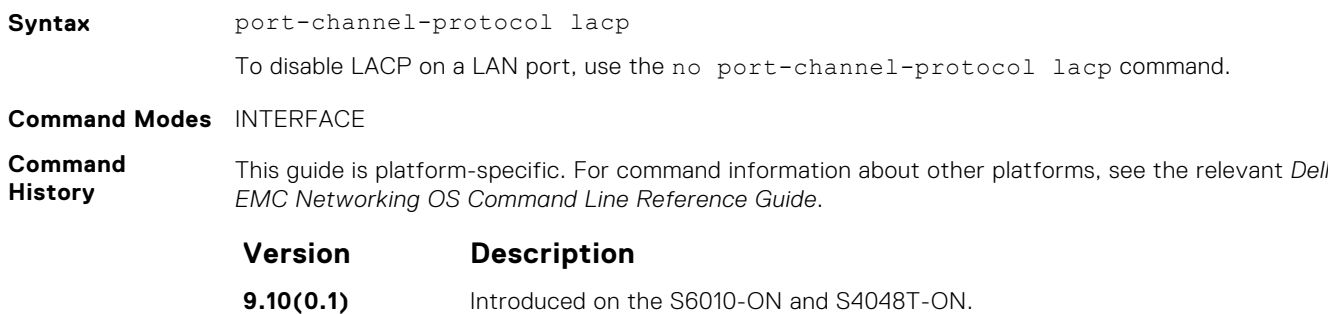

<span id="page-951-0"></span>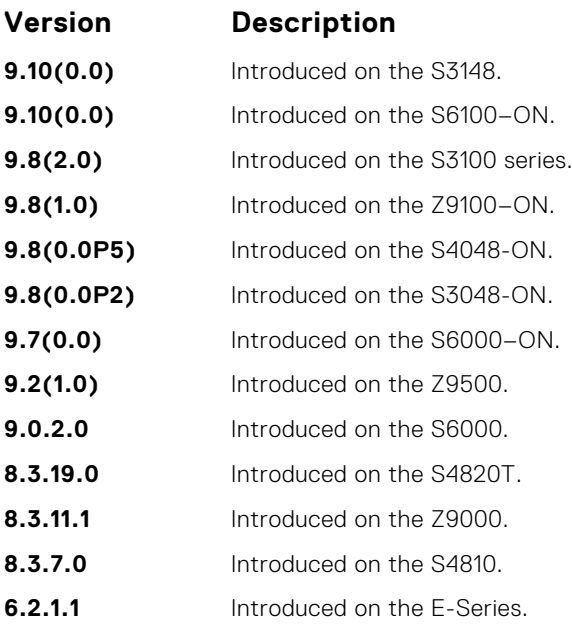

**Related Commands** ● show lacp — display the LACP information.

● [show interfaces port-channel](#page-756-0) — display information on configured Port Channel groups.

## **show lacp**

Display the LACP matrix.

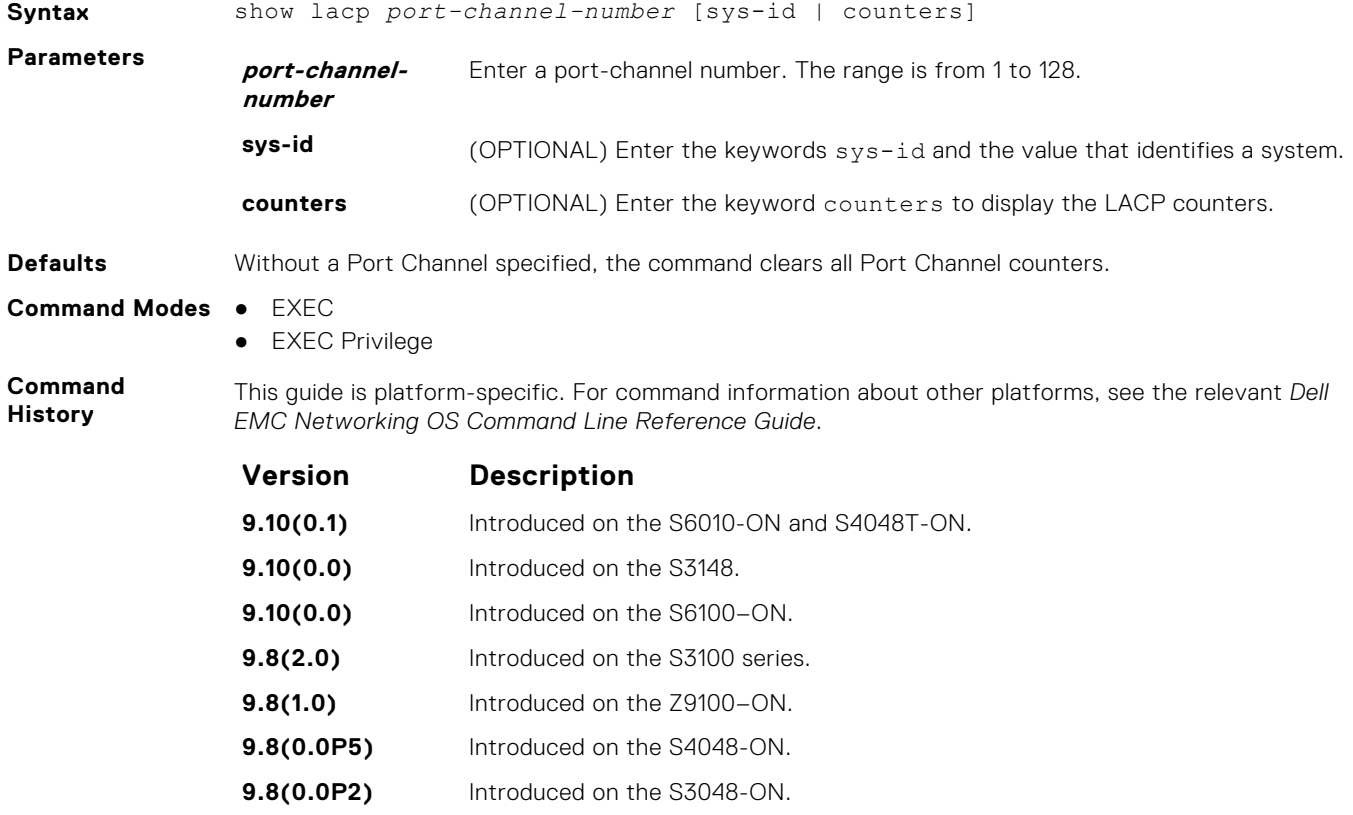

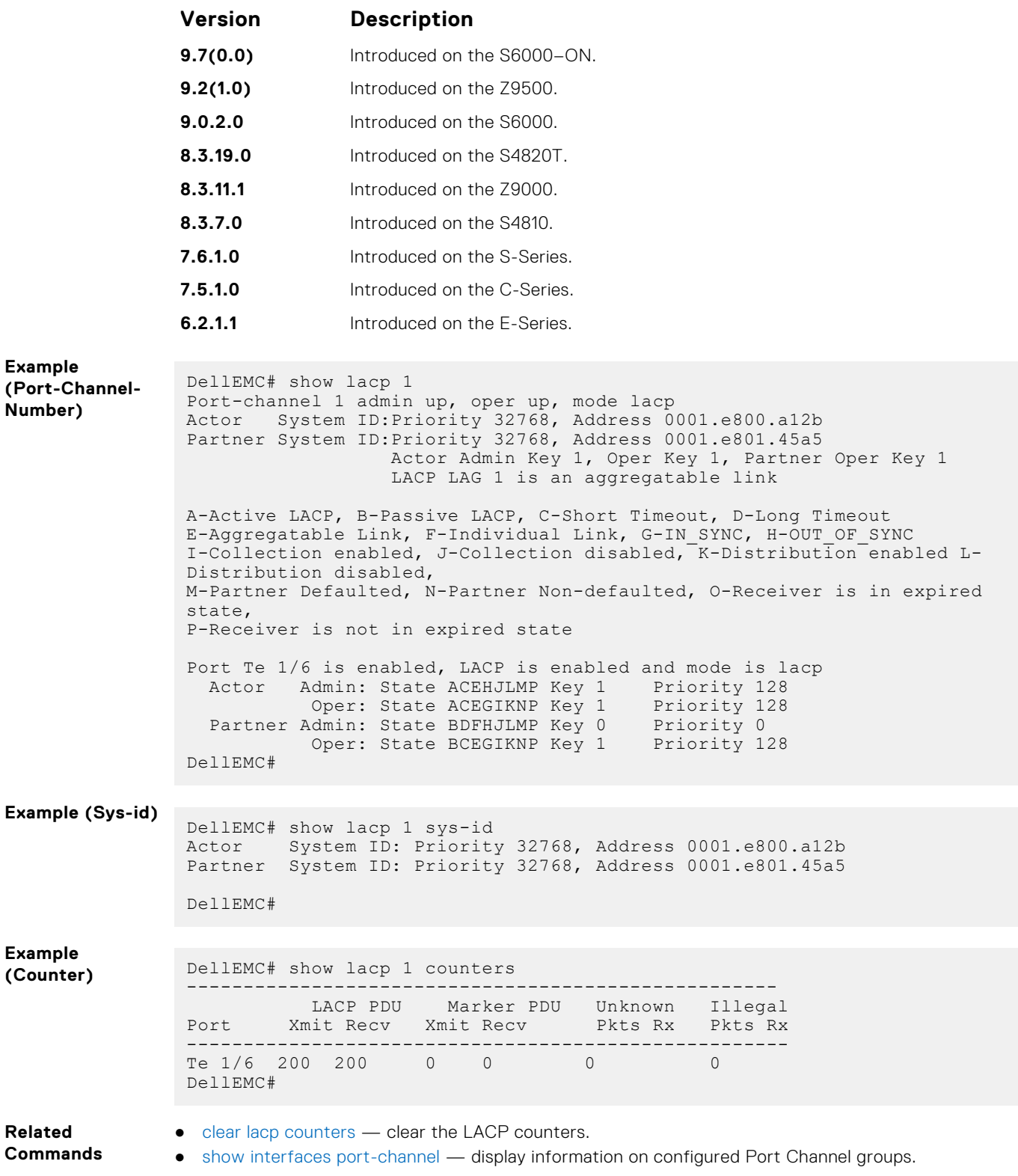

**31**

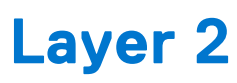

This section describes commands to configure Layer 2 features.

#### **Topics:**

- MAC Addressing Commands
- [Virtual LAN \(VLAN\) Commands](#page-970-0)
- [Far-End Failure Detection \(FEFD\)](#page-980-0)

## **MAC Addressing Commands**

The following commands are related to configuring, managing, and viewing MAC addresses.

#### **clear mac-address-table**

Clear the MAC address table of all MAC address learned dynamically.

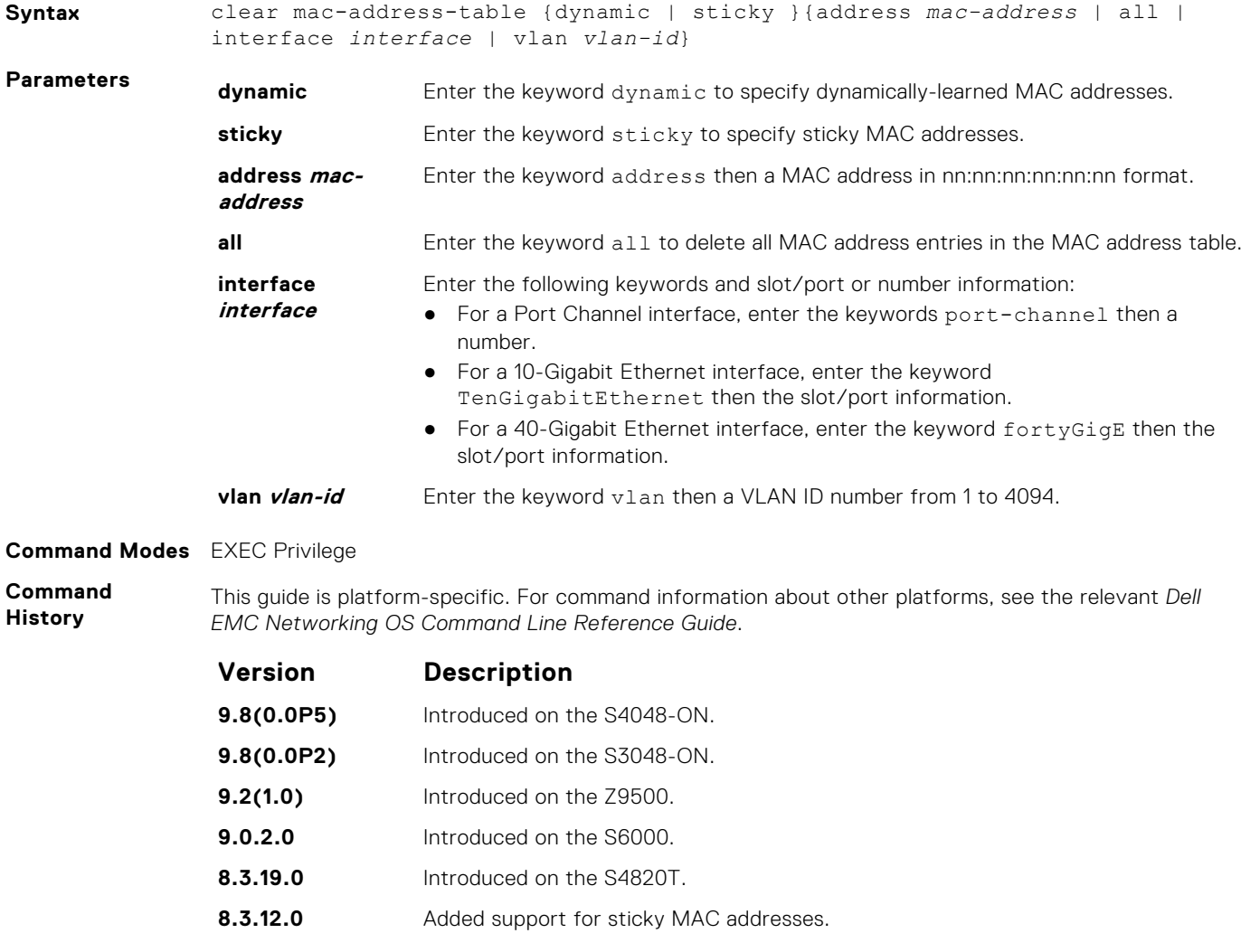

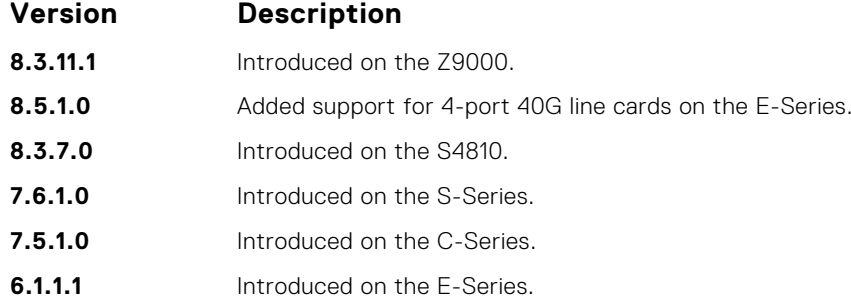

## **mac-address-table aging-time**

Specify an aging time for MAC addresses to remove from the MAC address table.

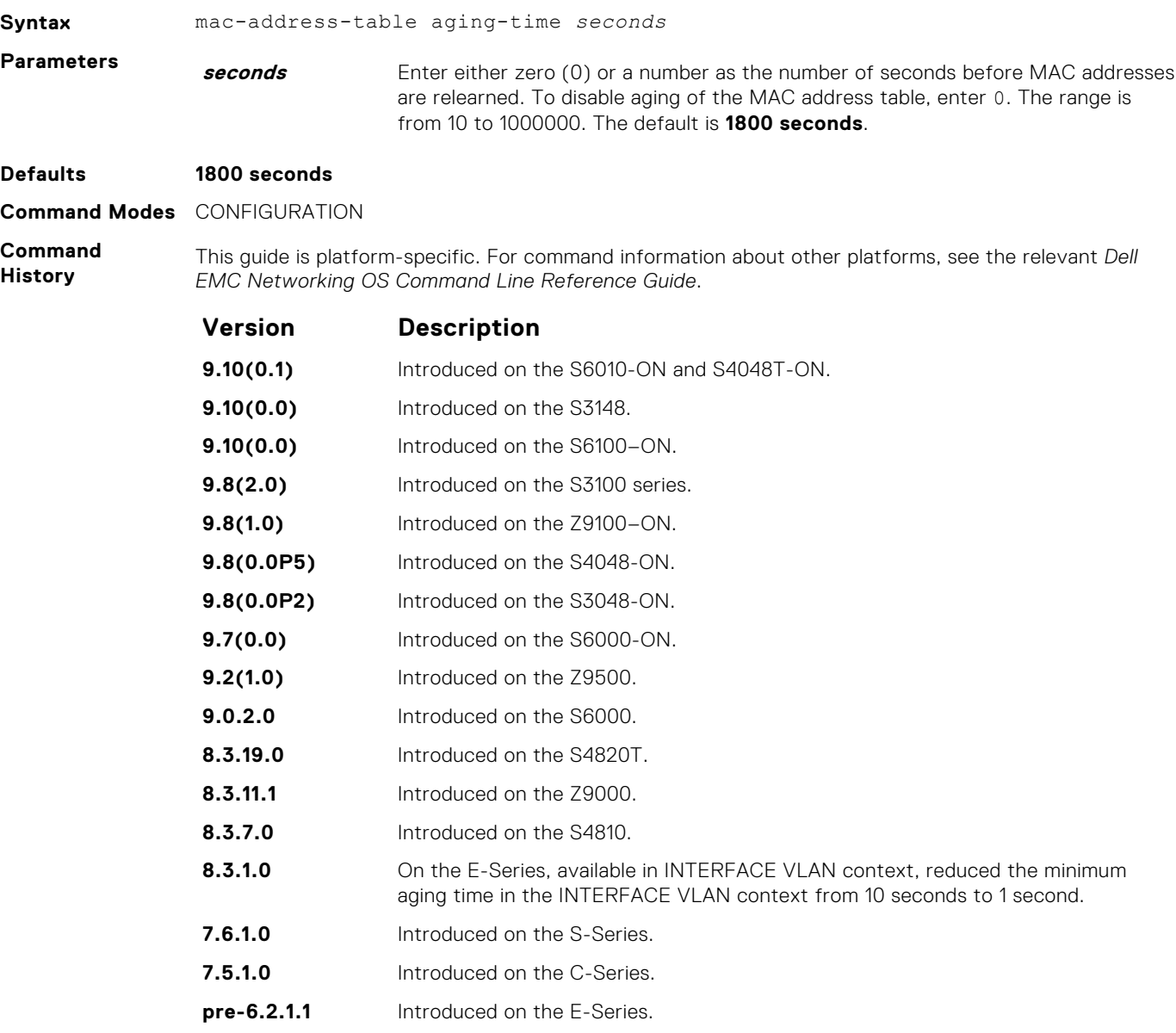

- **Related** ● [mac learning-limit](#page-958-0) — set the MAC address learning limits for a selected interface.
- **Commands** ● [show mac-address-table aging-time](#page-967-0) — display the MAC aging time.

### **mac-address-table disable-learning**

Disable MAC address learning from LACP or LLDP BPDUs.

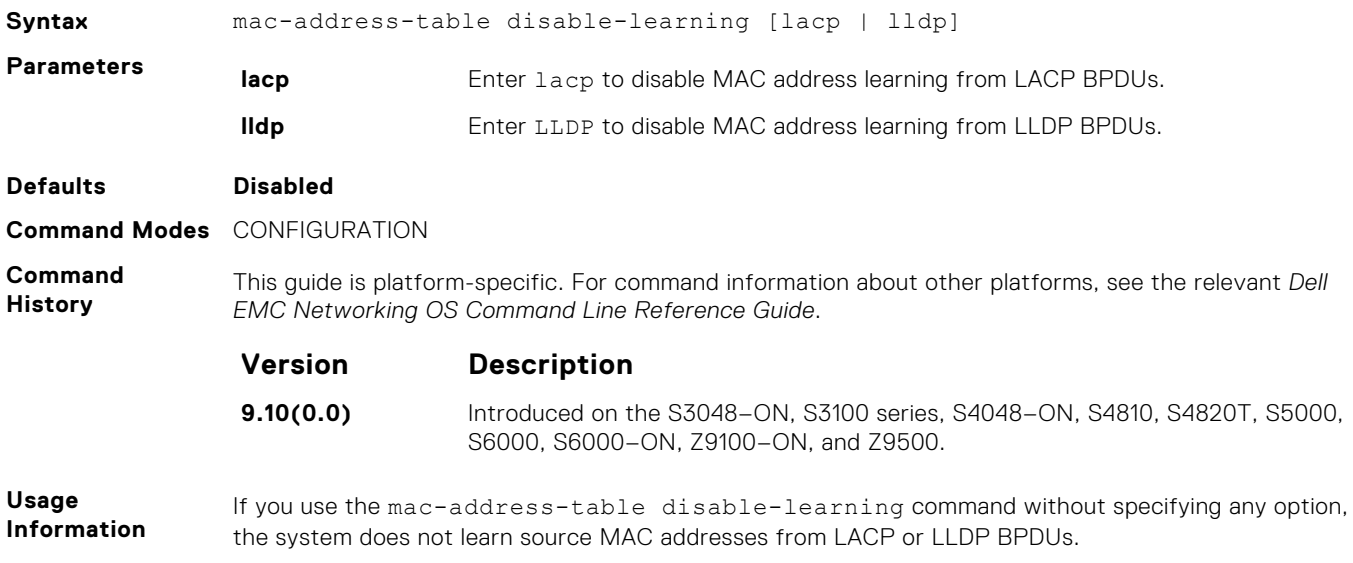

### **mac-address-table static**

Associate specific MAC or hardware addresses to an interface and VLANs.

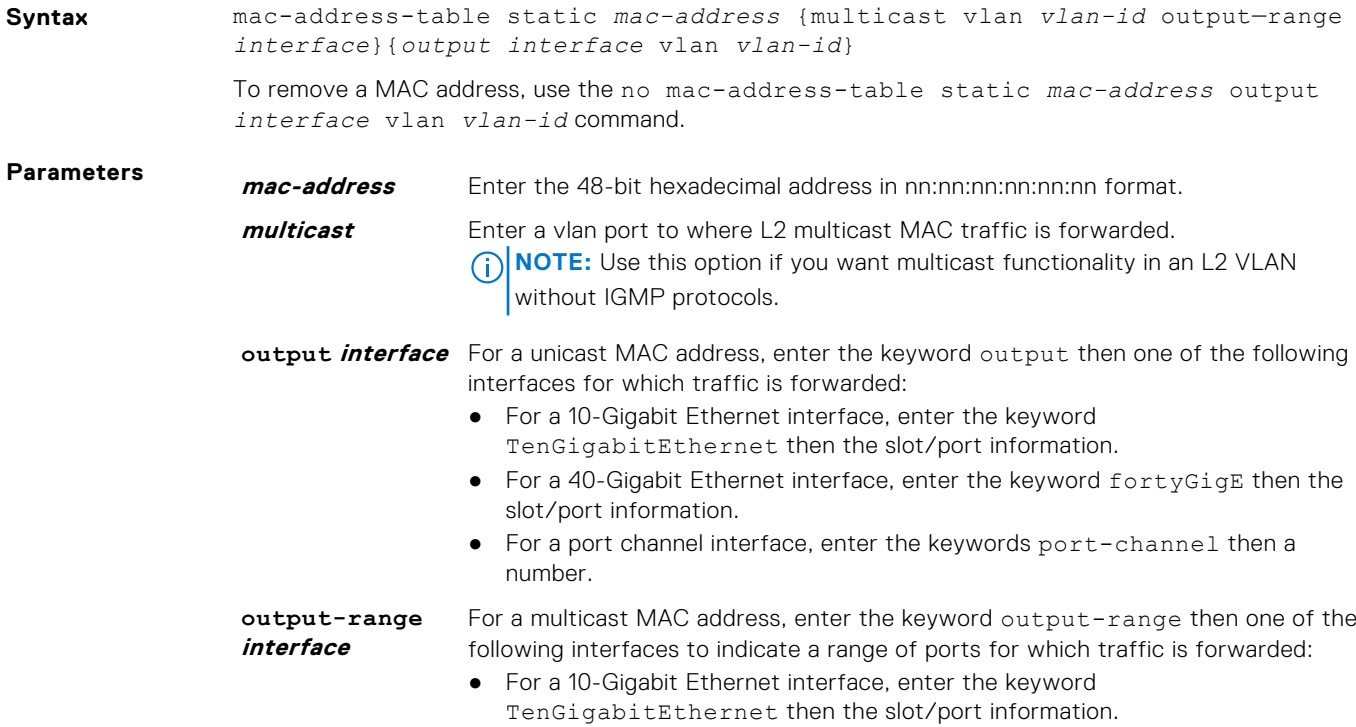

- For a 40-Gigabit Ethernet interface, enter the keyword fortyGigE then the slot/port information.
	- For a port channel interface, enter the keywords port-channel then a number.

**vlan** *vlan-id* Enter the keyword vlan then a VLAN ID number from 1 to 4094.

**Defaults** Not configured.

**Command Modes** CONFIGURATION

**Command History**

This guide is platform-specific. For command information about other platforms, see the relevant *Dell EMC Networking OS Command Line Reference Guide*.

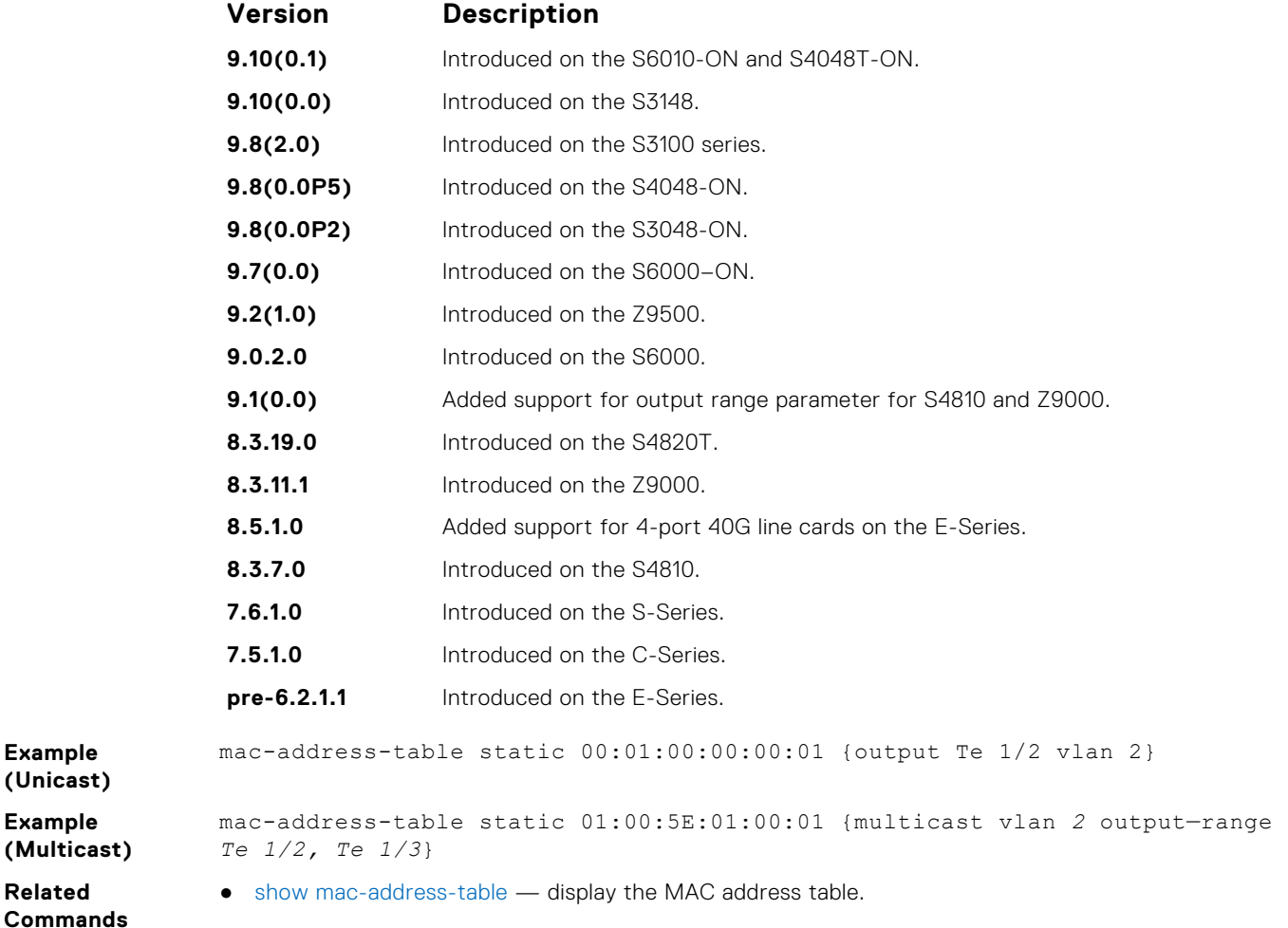

#### **mac-address-table station-move threshold**

Change the frequency with which the MAC address station-move trap is sent after a MAC address changes in a VLAN. A trap is sent if a station move is detected above a threshold number of times in a given interval.

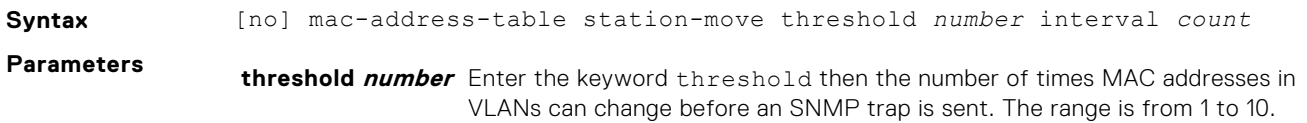

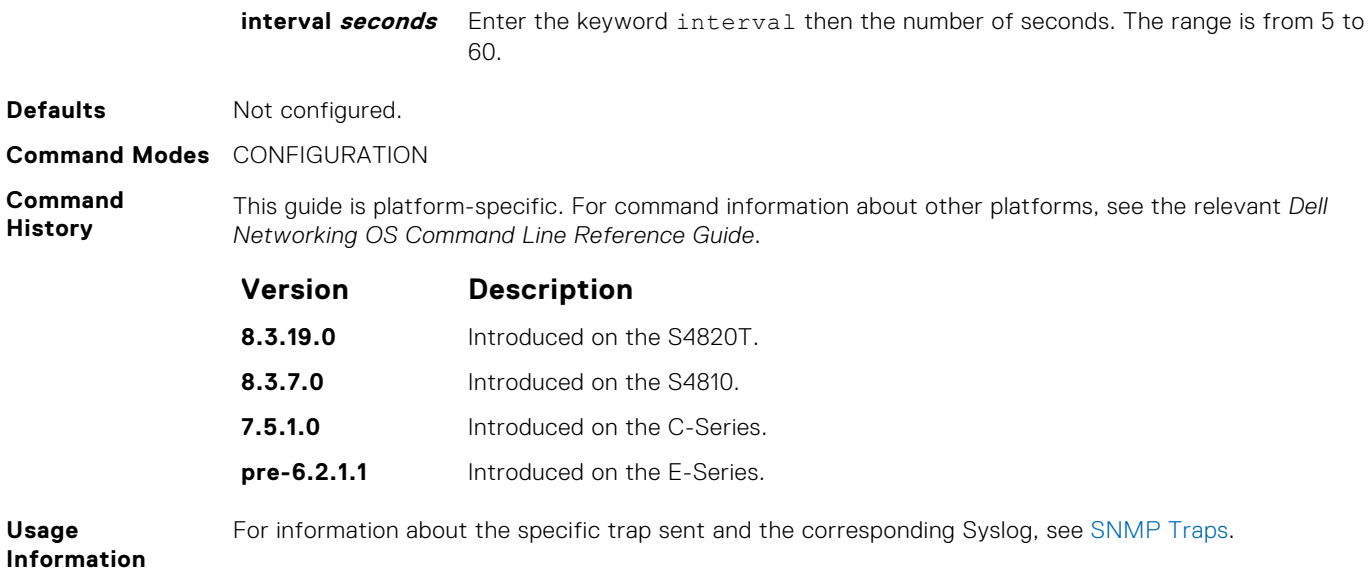

**mac-address-table station-move refresh-arp**

Ensure that address resolution protocol (ARP) refreshes the egress interface when a station move occurs due to a topology change.

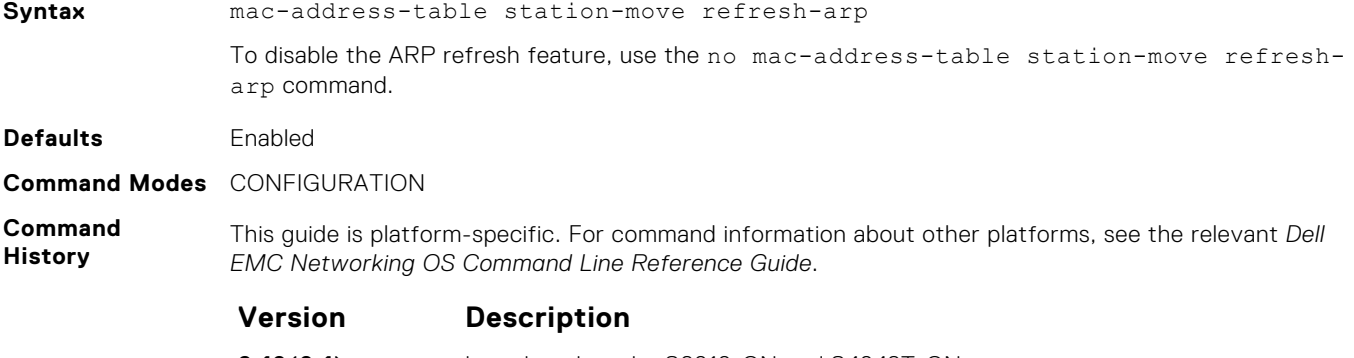

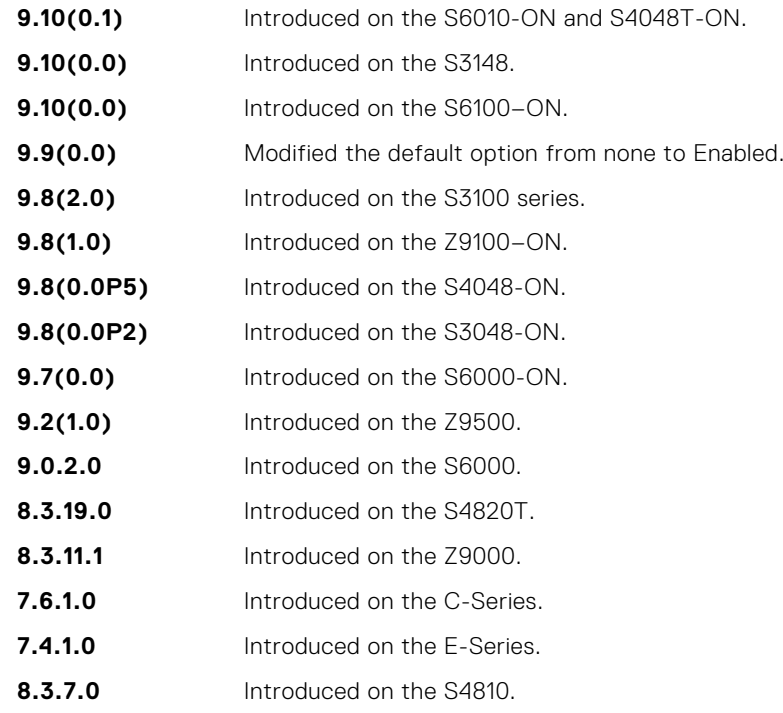

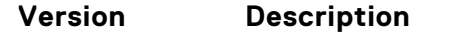

**7.7.1.0** Introduced on the S-Series.

<span id="page-958-0"></span>**Usage Information** For more information about using this command, see *NIC Teaming* in the Layer 2 section of the *Dell EMC Networking OS Configuration Guide*.

### **mac learning-limit**

Limit the maximum number of MAC addresses (static + dynamic) learned on a selected interface.

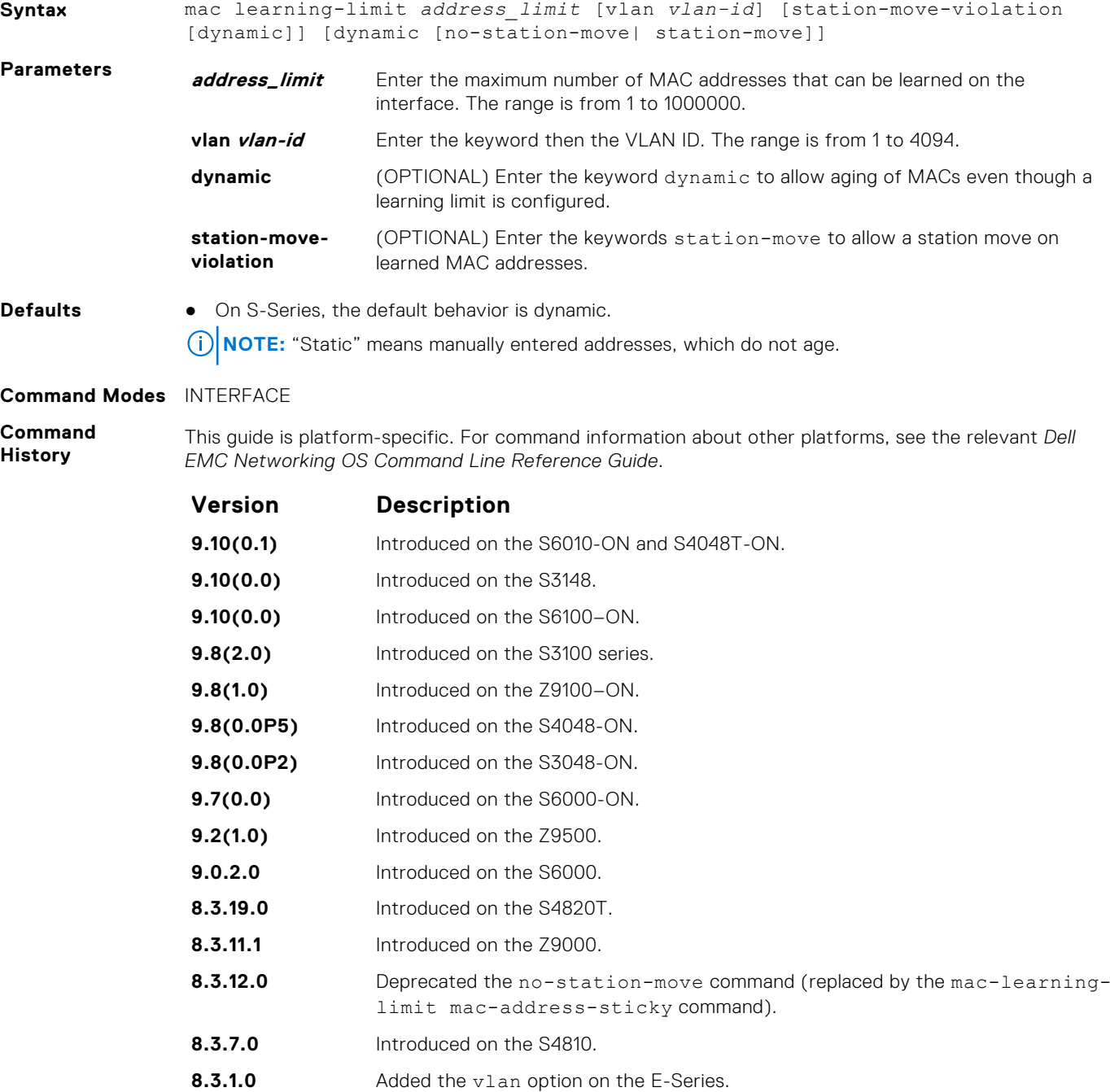

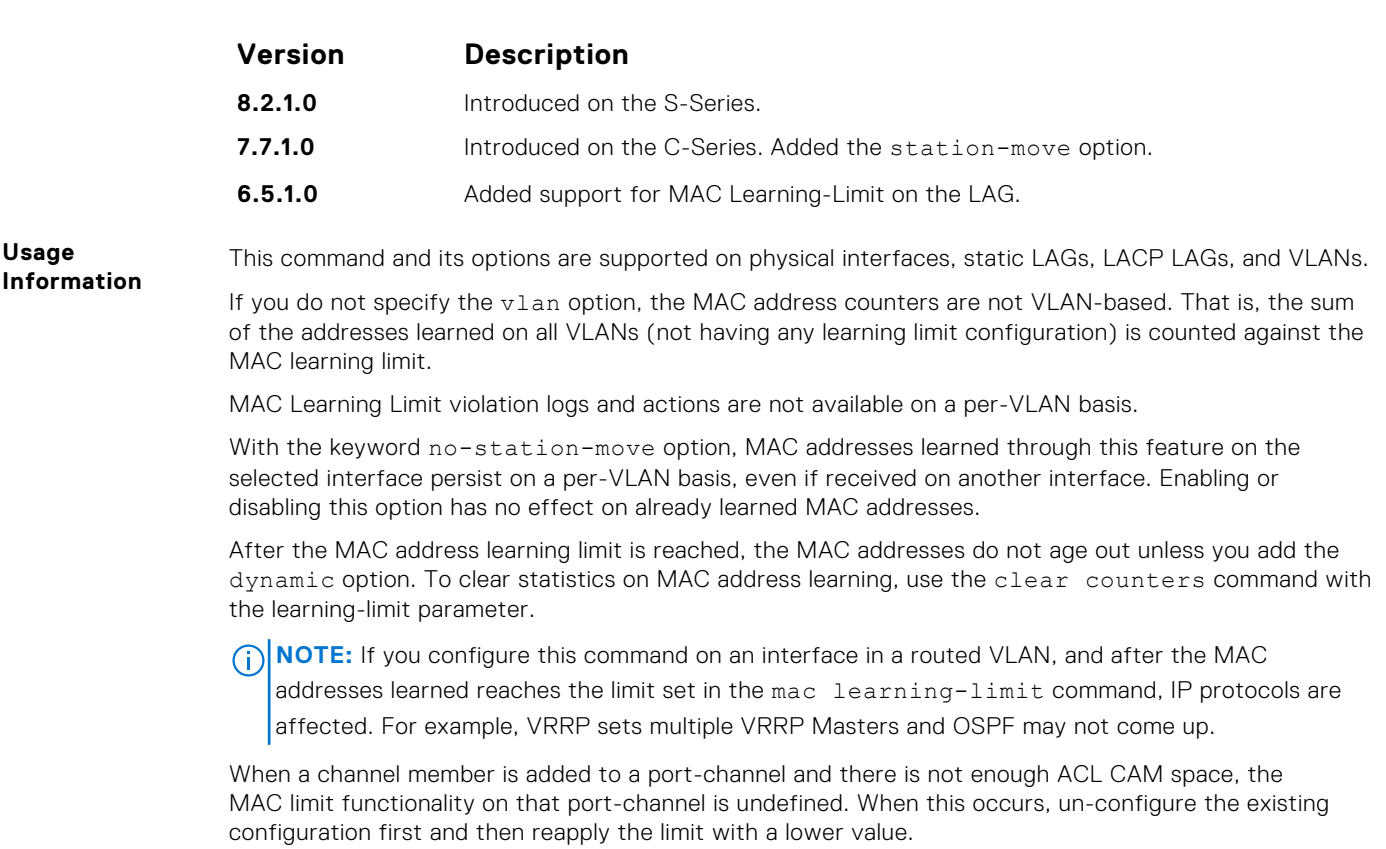

**Related Commands**

- [mac learning-limit mac-address-sticky](#page-960-0)  replace deprecated no-station-move parameter.
- [show mac learning-limit](#page-969-0)  display MAC learning-limit configuration.

### **mac learning-limit learn-limit-violation**

Configure an action for a MAC address learning-limit violation.

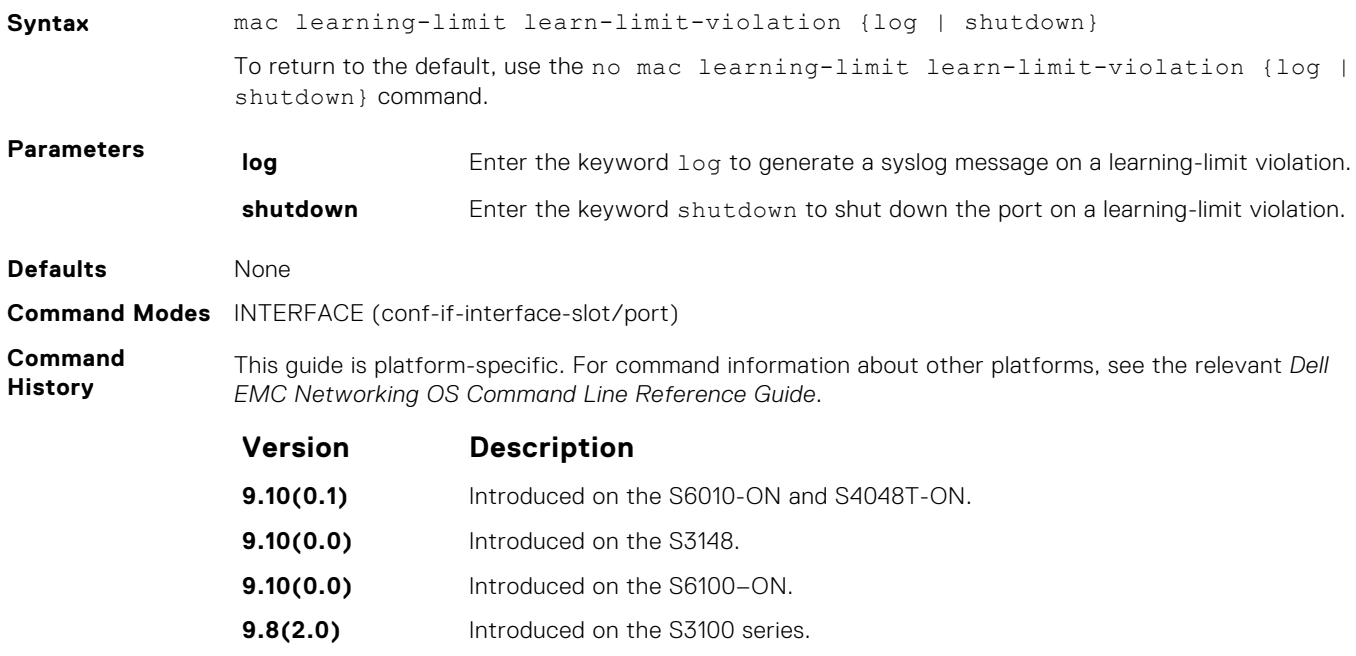

<span id="page-960-0"></span>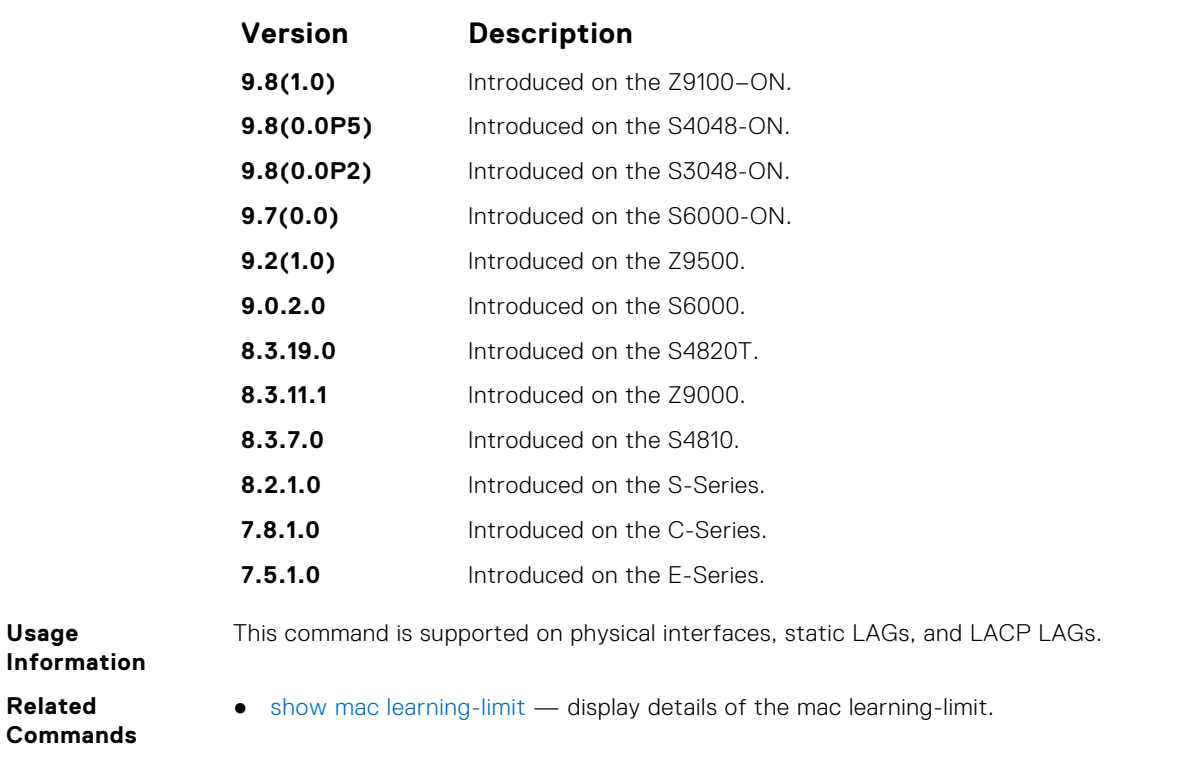

### **mac learning-limit mac-address-sticky**

Maintain the dynamically learned mac addresses as sticky MAC addresses on the selected port.

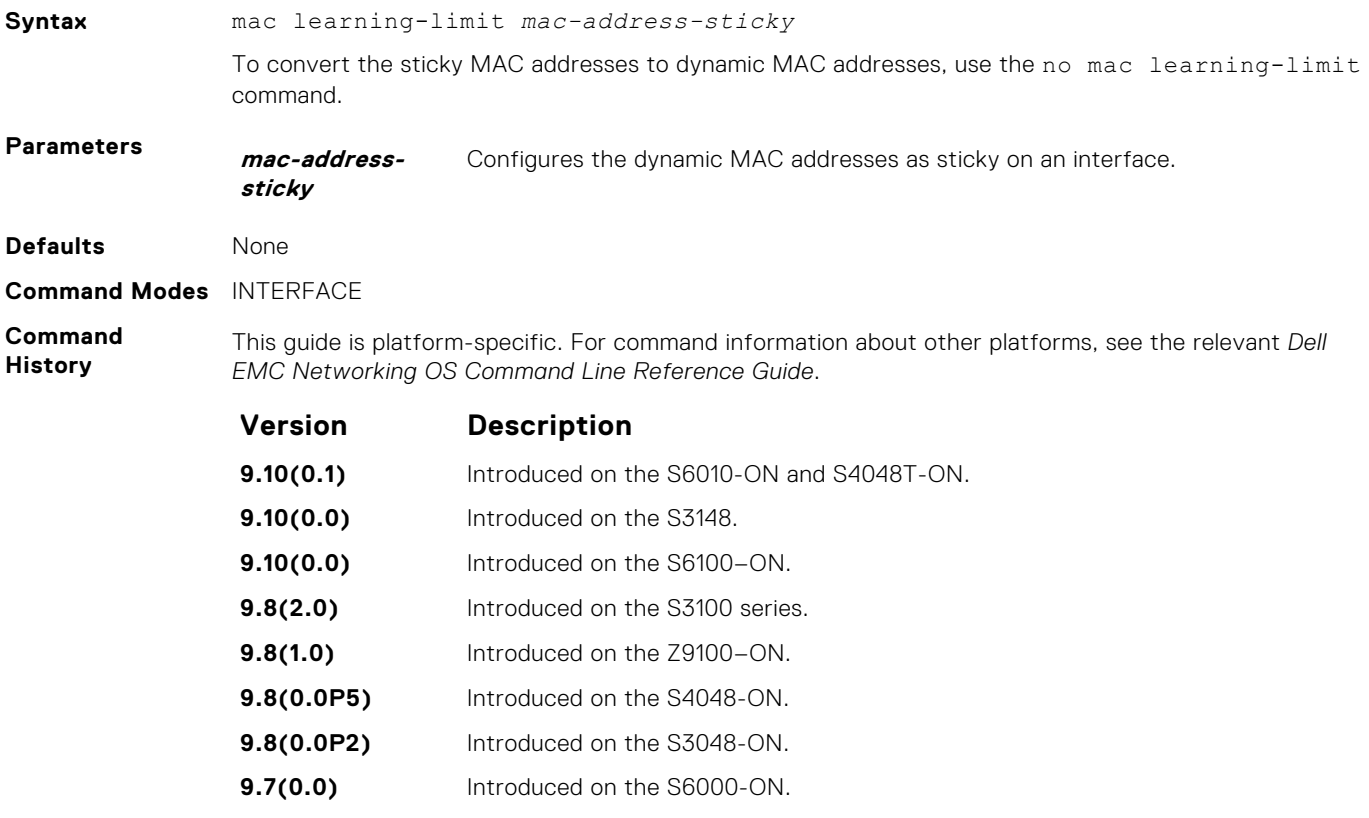

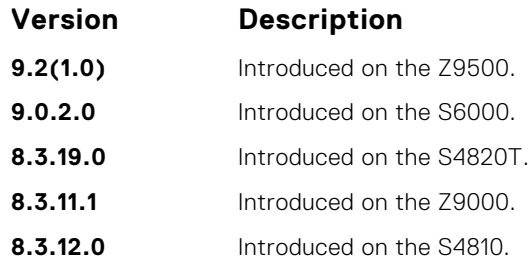

**Usage Information** If you configure mac-learn-limit and the sticky MAC feature is enabled, dynamically learned MAC addresses are converted to sticky for that port. Any new MAC address that is learned also becomes sticky for that port.

**Related Commands** ● [show mac learning-limit](#page-969-0) — display the details of the mac learning-limit.

### **mac learning-limit station-move-violation**

Specify the actions for a station move violation.

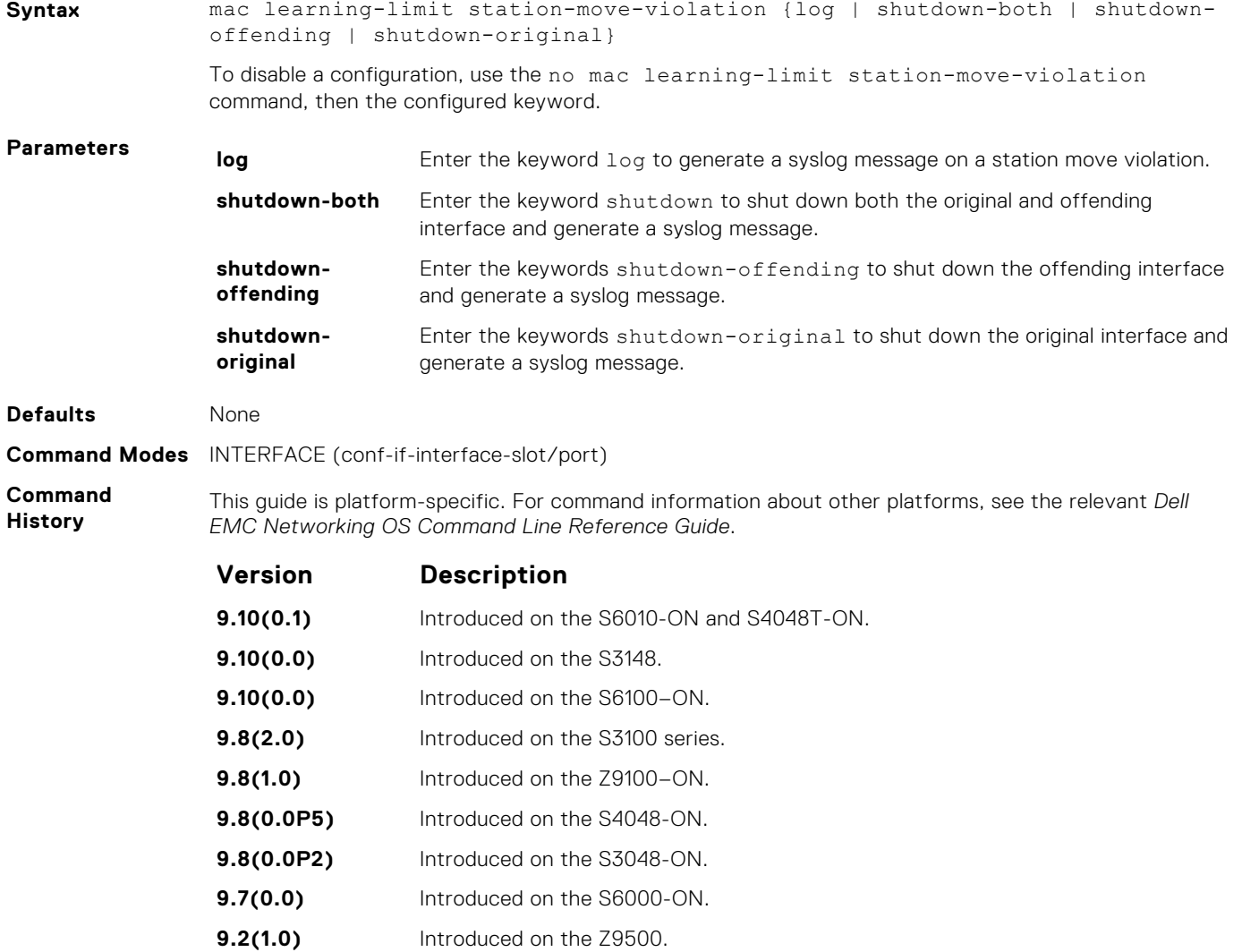

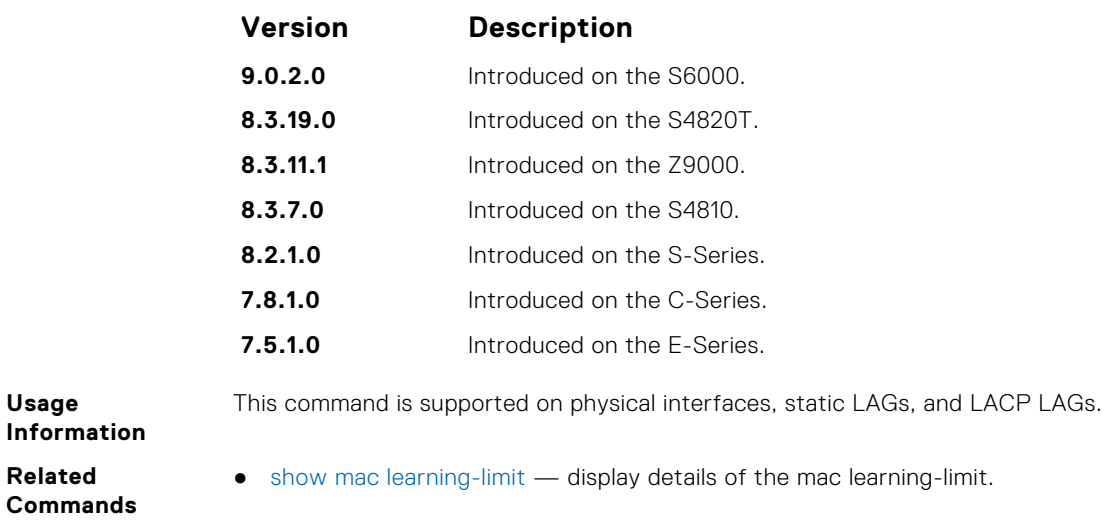

## **mac learning-limit reset**

Reset the MAC address learning-limit error-disabled state.

#### S4820T

**Syntax Defaults** 

**History**

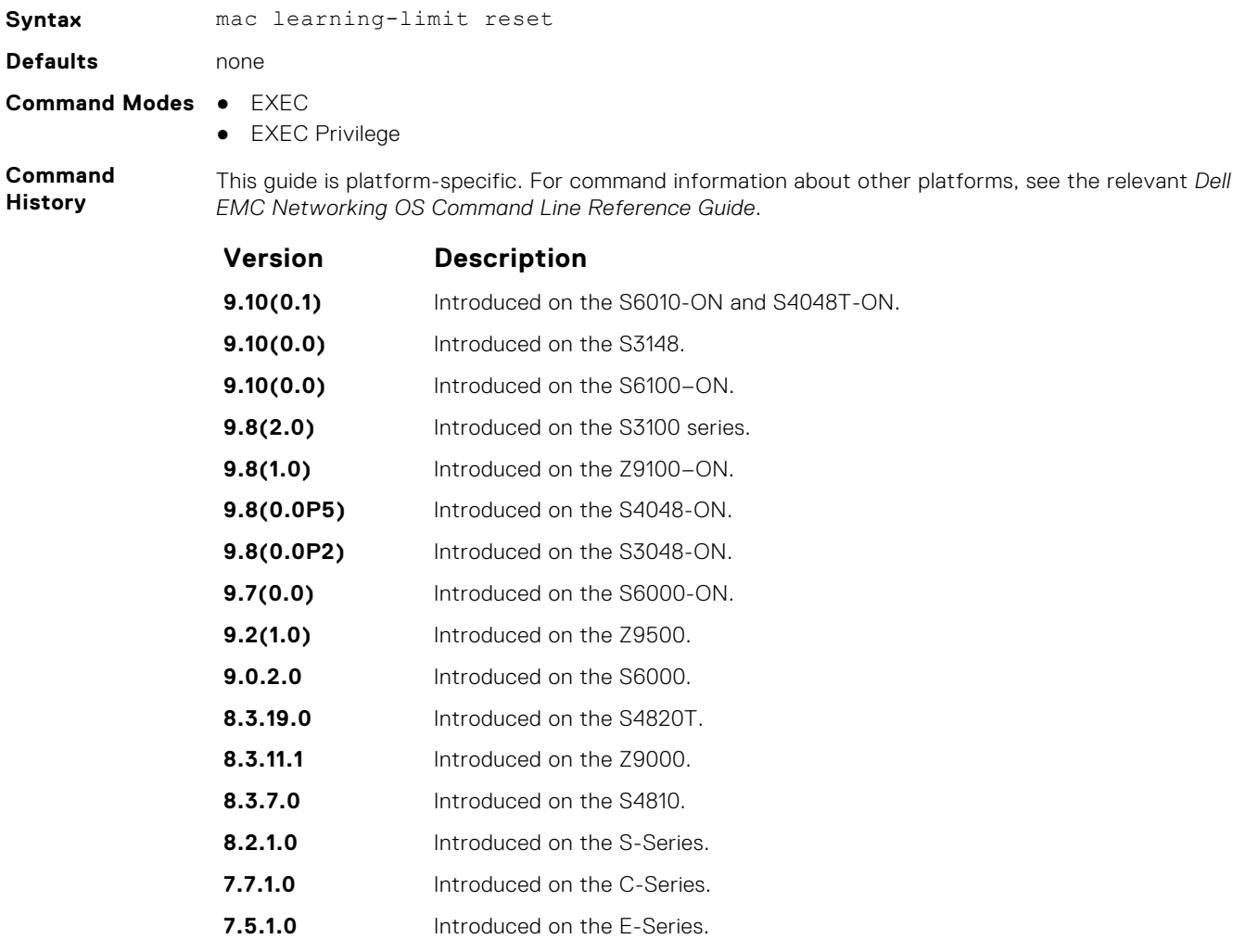

### **mac port-security**

Enable or disable the port security feature globally in the system.

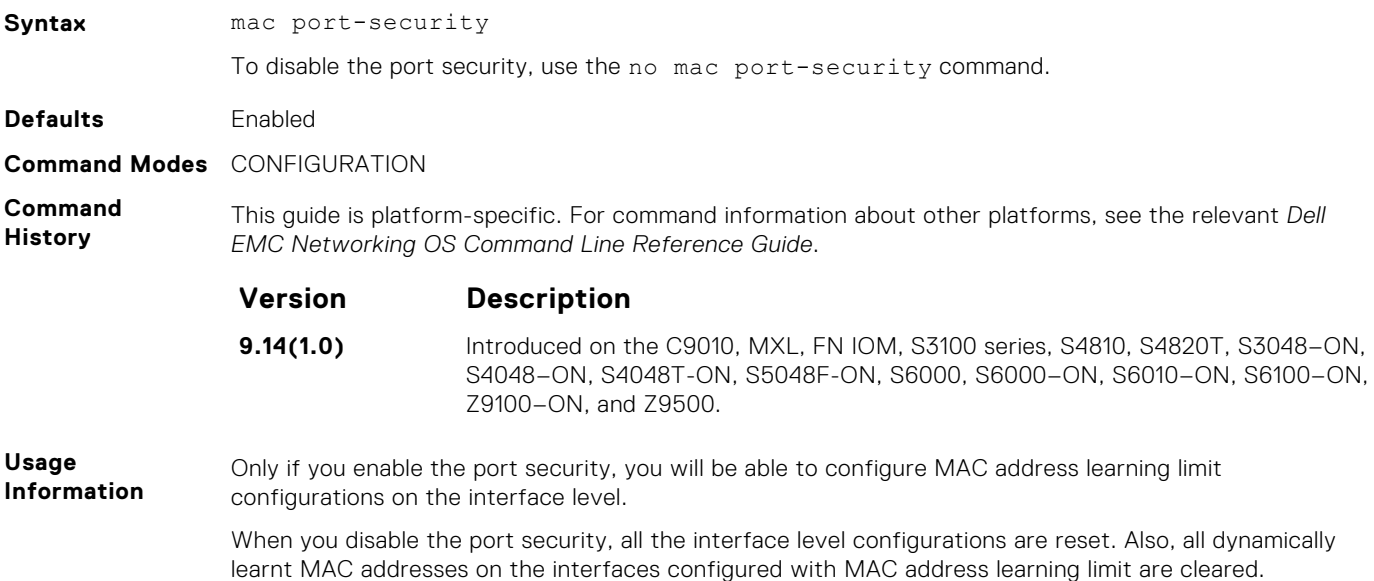

### **show cam mac linecard (count)**

Display the content addressable memory (CAM) size and the portions allocated for MAC addresses and for MAC ACLs.

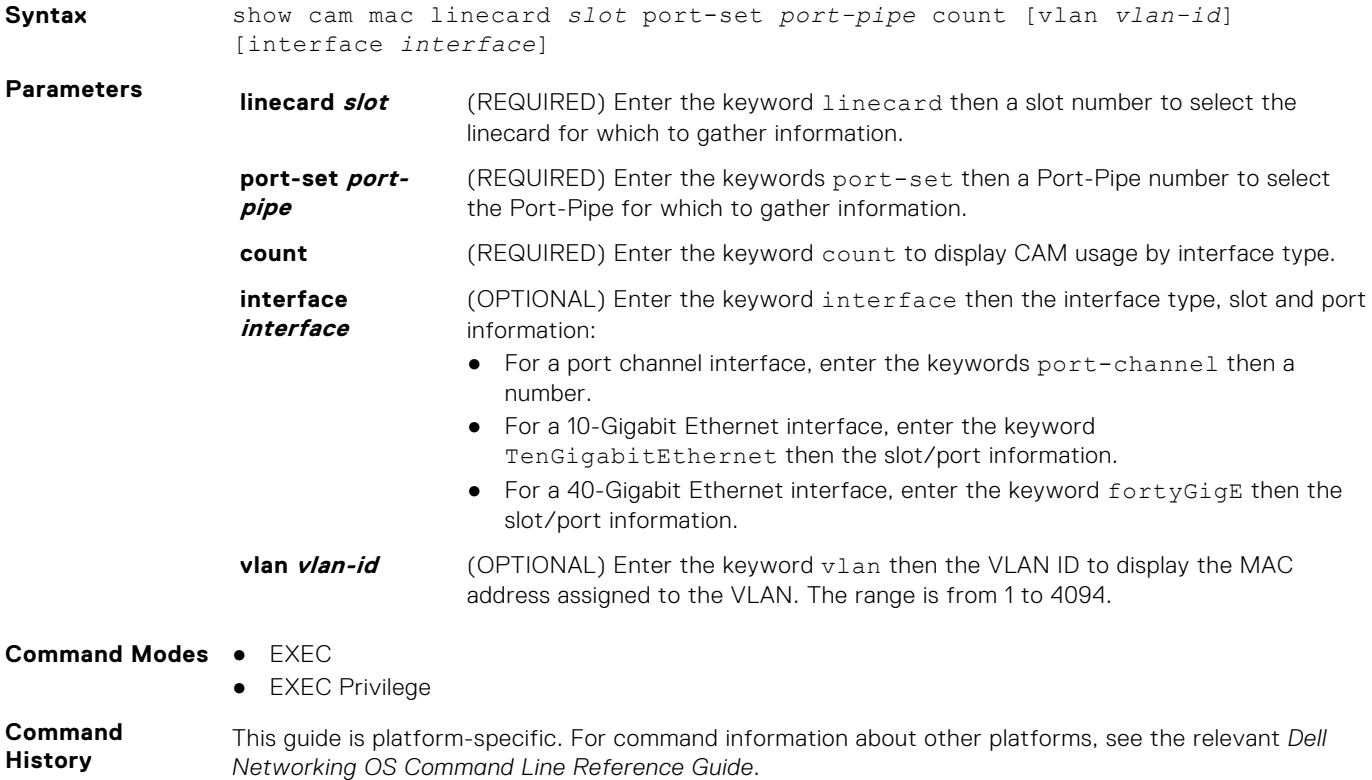

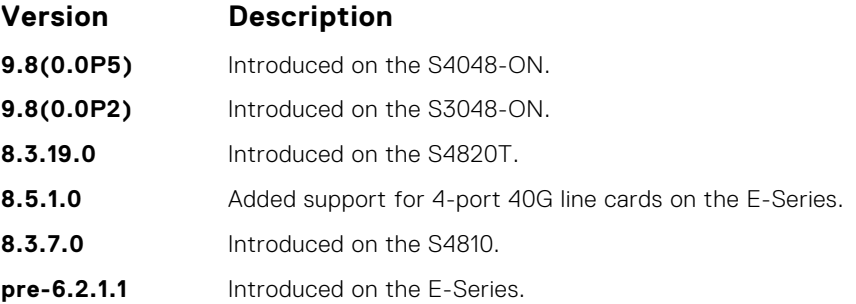

## **show cam mac linecard (dynamic or static)**

Display the CAM size and the portions allocated for MAC addresses and for MAC ACLs.

#### S4820T

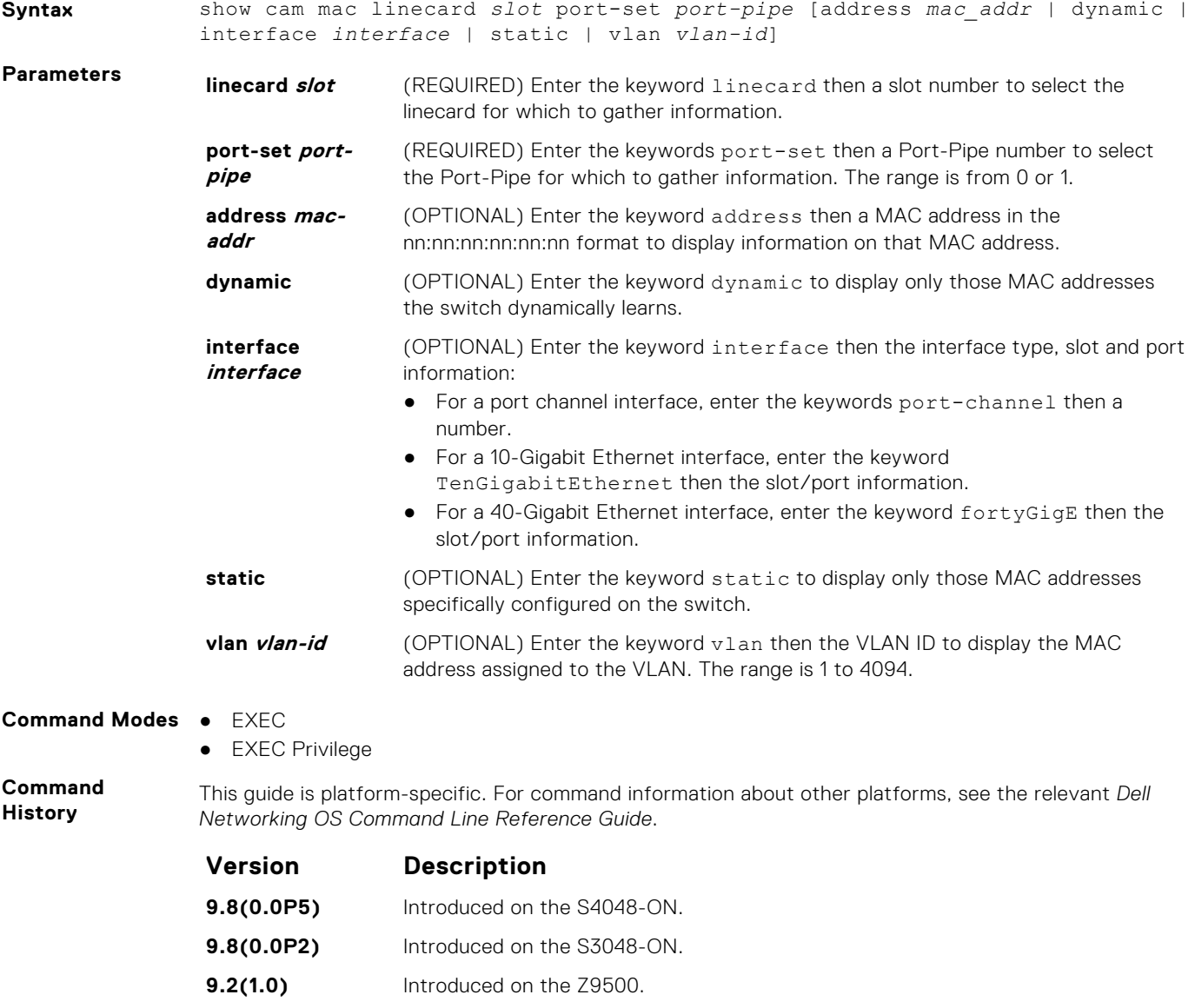

**8.3.19.0** Introduced on the S4820T.

<span id="page-965-0"></span>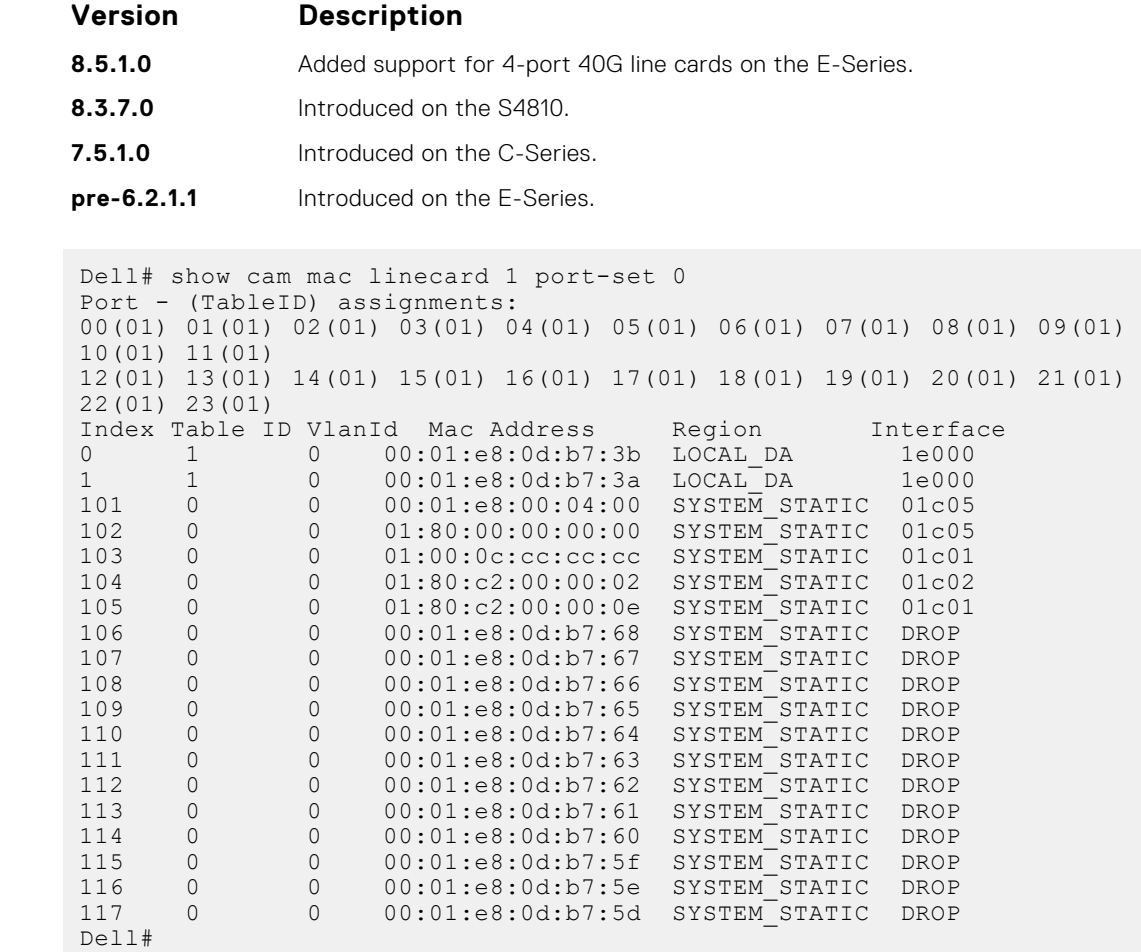

### **show mac-address-table**

Display the MAC address table.

#### S4820T

**Example**

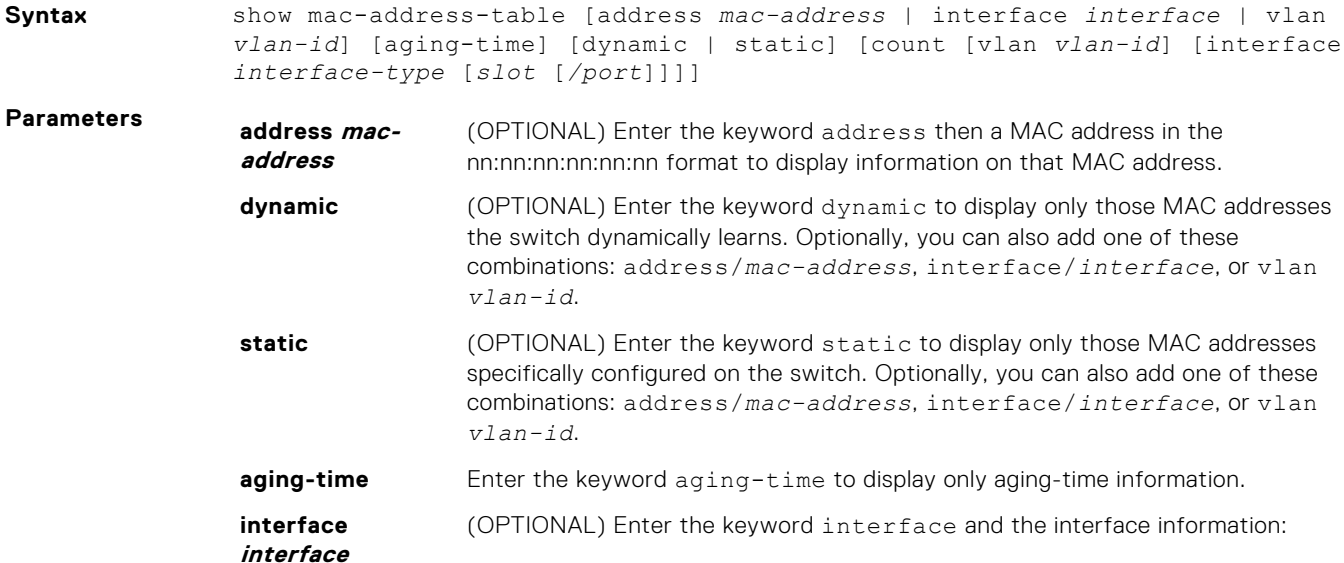

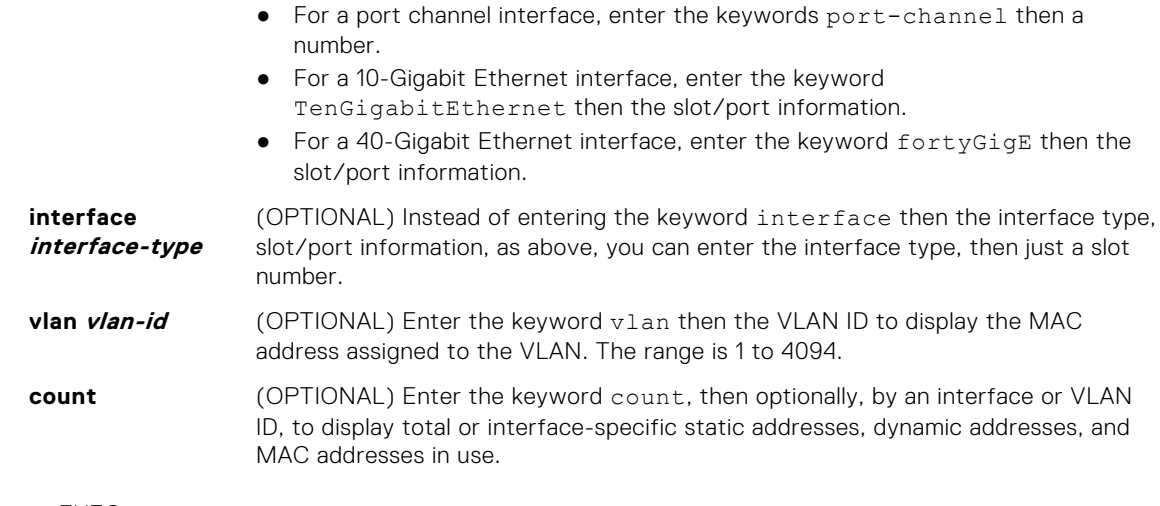

**Command Modes** ● EXEC

● EXEC Privilege

**Command History**

This guide is platform-specific. For command information about other platforms, see the relevant *Dell EMC Networking OS Command Line Reference Guide*.

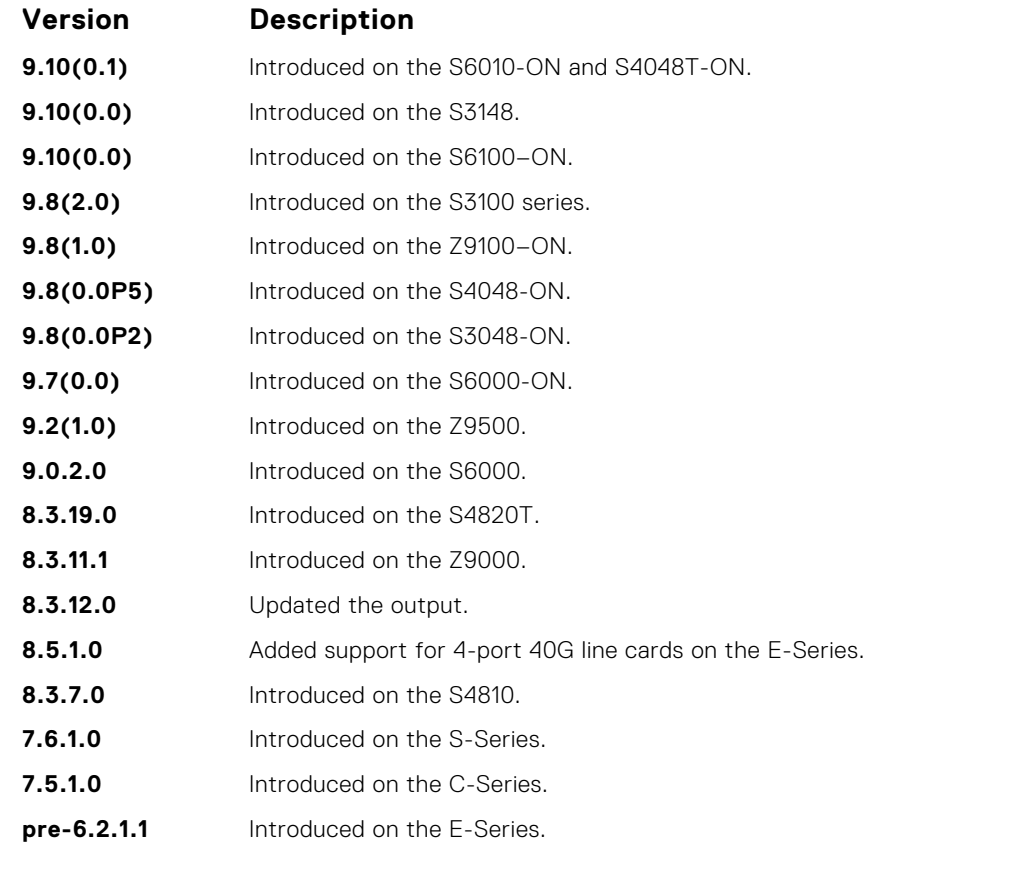

**Usage Information** The following describes the show mac-address-table command shown in the following example.

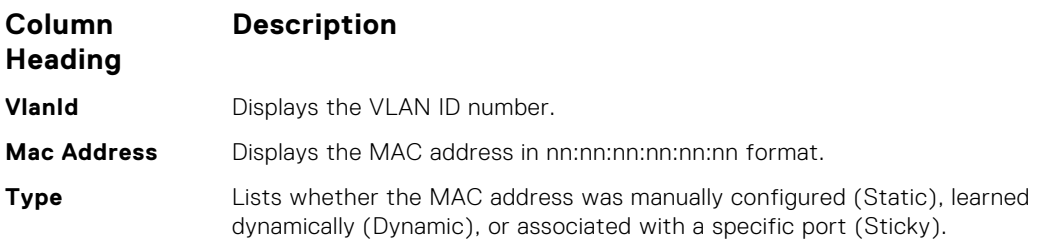

<span id="page-967-0"></span>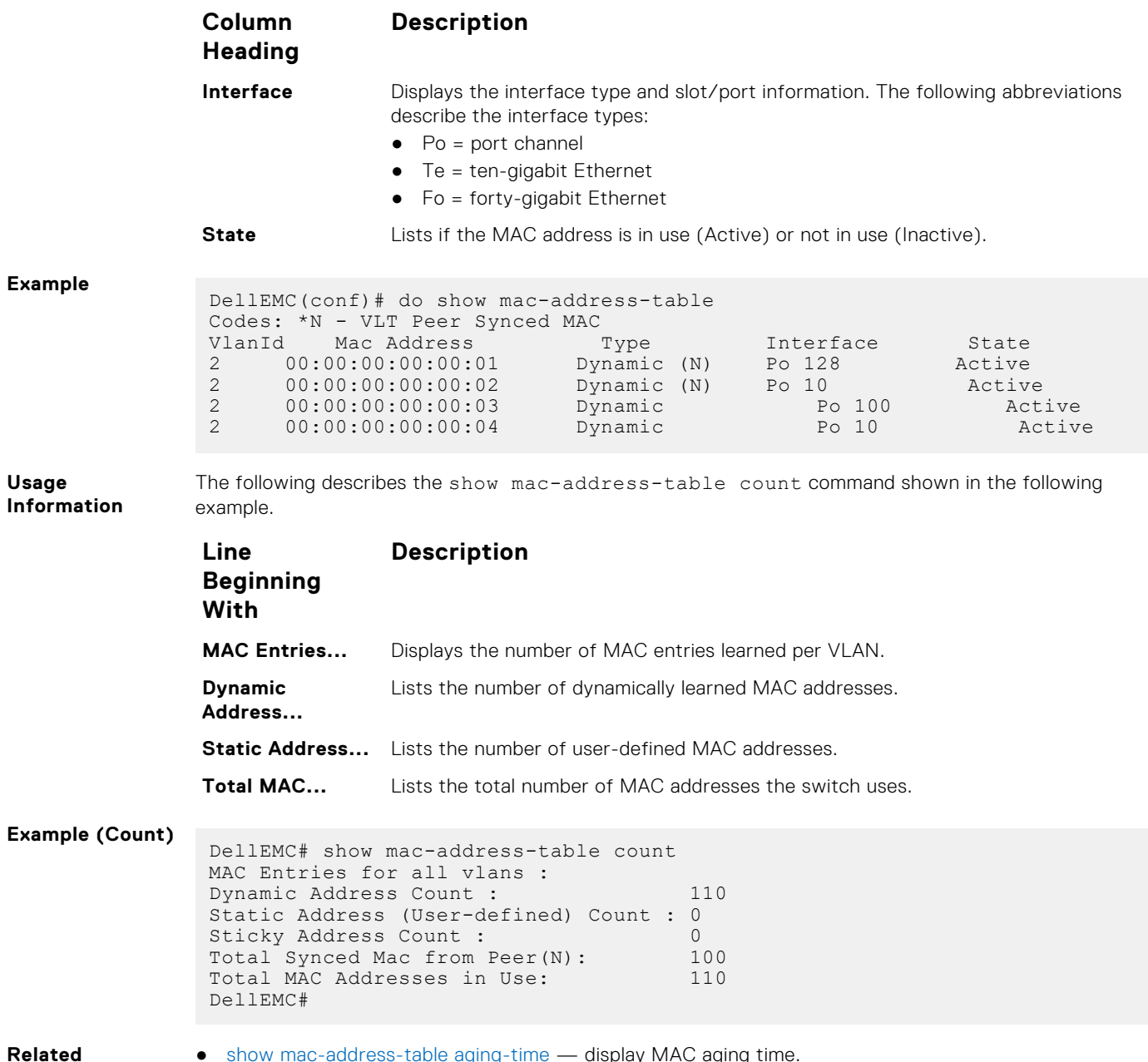

**Commands**

show mac-address-table aging-time  $-$  display MAC aging time.

### **show mac-address-table aging-time**

Display the aging times assigned to the MAC addresses on the switch.

#### S4820T

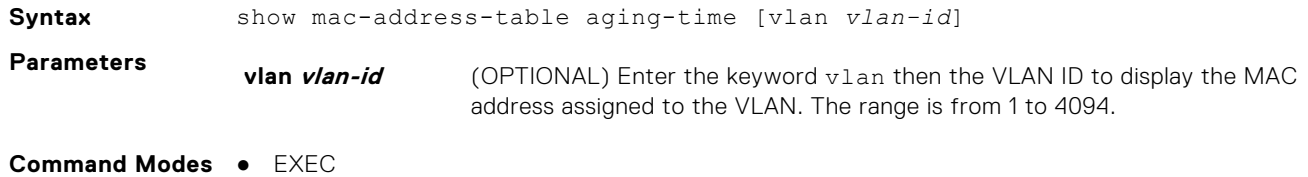

● EXEC Privilege

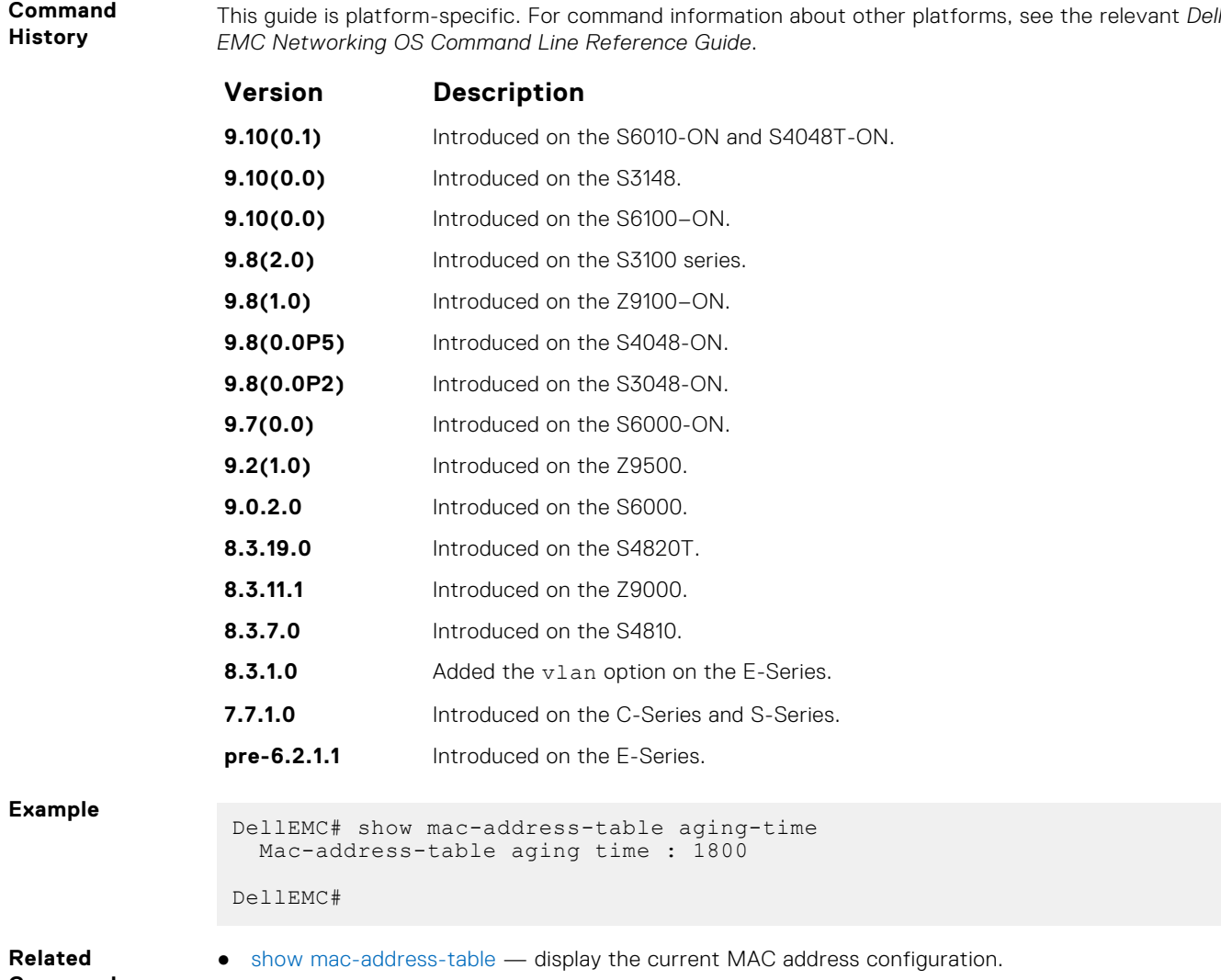

**Commands**

### **show mac accounting destination**

Display destination counters for Layer 2 traffic (available on physical interfaces only).

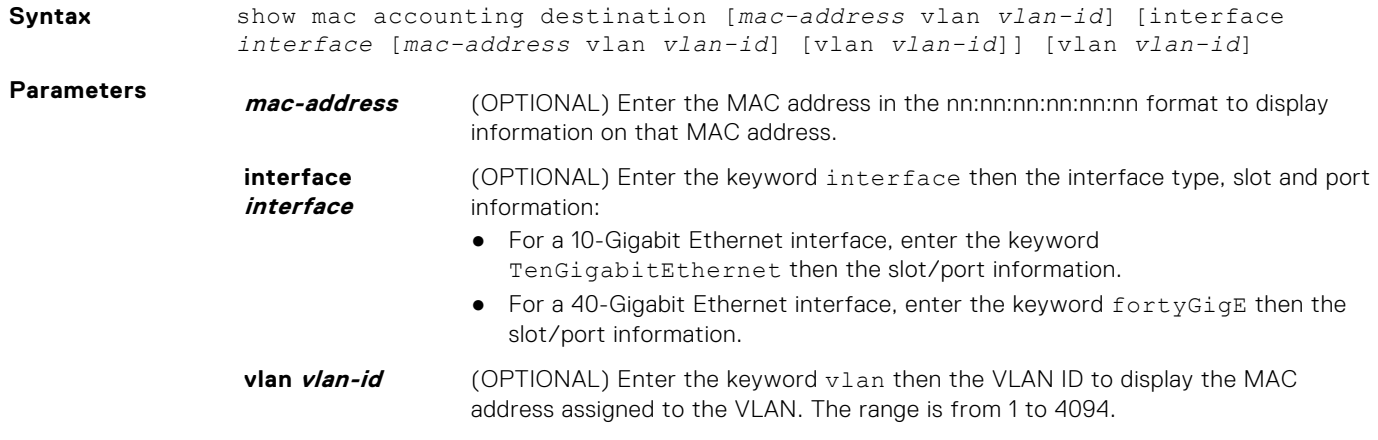

<span id="page-969-0"></span>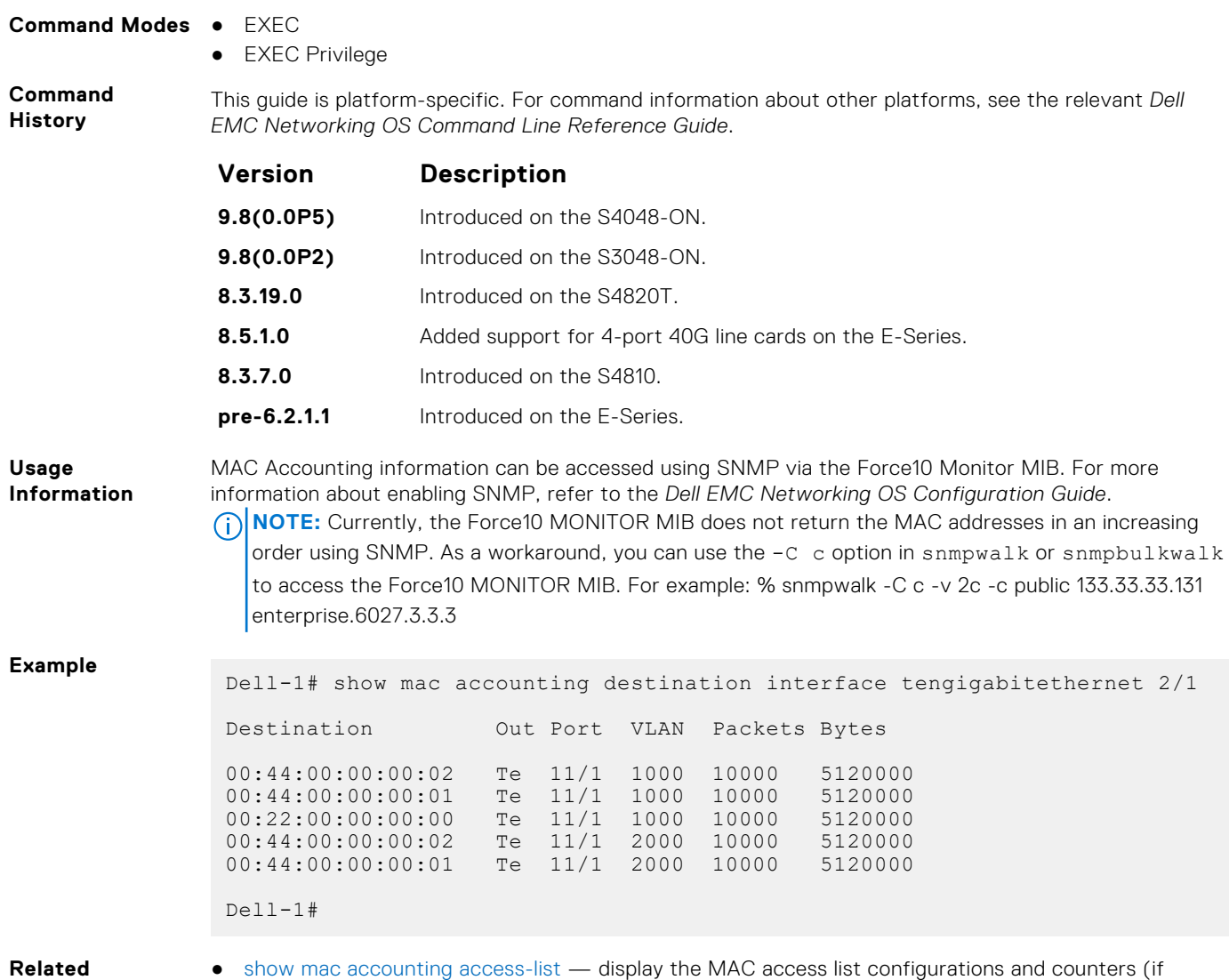

**Commands**

● [show mac accounting access-list](#page-221-0) — display the MAC access list configurations and counters (if configured).

### **show mac learning-limit**

Display MAC address learning limits set for various interfaces.

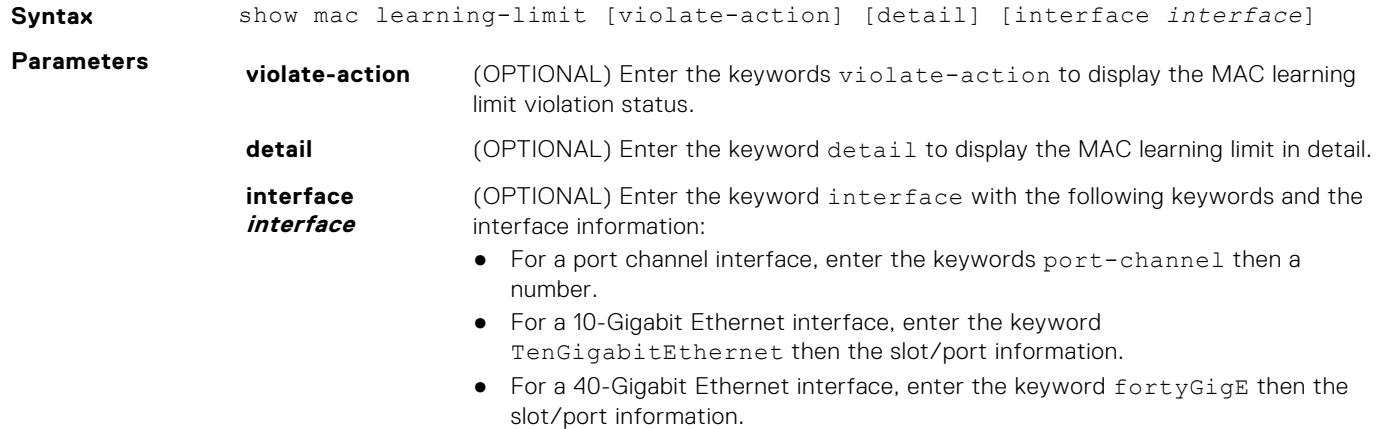

#### <span id="page-970-0"></span>**Command Modes** ● EXEC

● EXEC Privilege

**Command History**

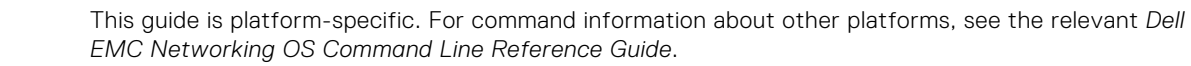

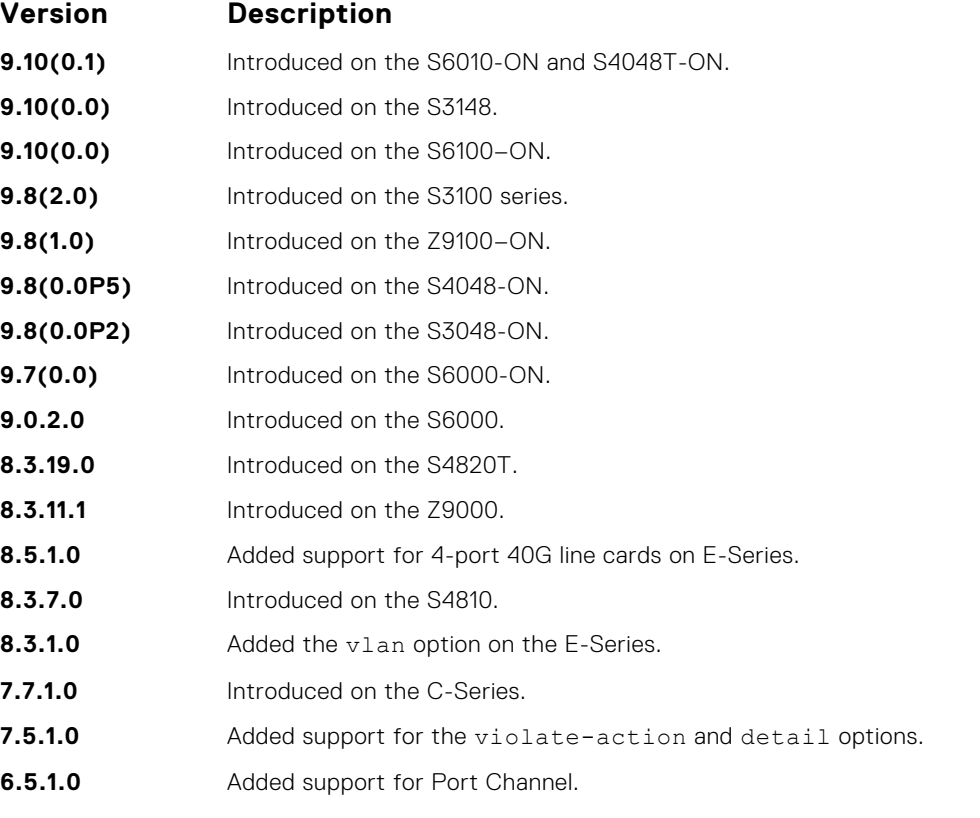

**Example**

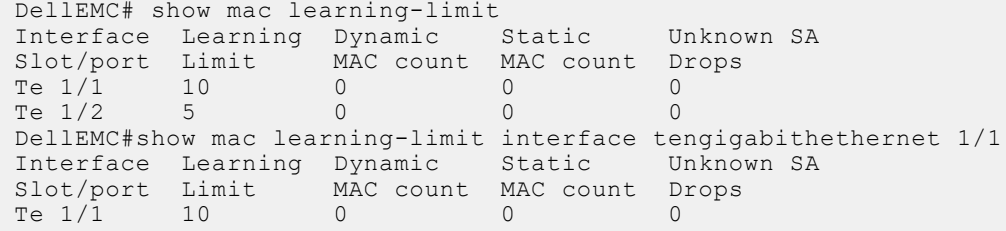

## **Virtual LAN (VLAN) Commands**

The following commands configure and monitor virtual LANs (VLANs). VLANs are a virtual interface and use many of the same commands as physical interfaces.

You can configure an IP address and Layer 3 protocols on a VLAN called Inter-VLAN routing. FTP, TFTP, ACLs and SNMP are not supported on a VLAN.

Occasionally, while sending broadcast traffic over multiple Layer 3 VLANs, the VRRP state of a VLAN interface may continually switch between Master and Backup.

**(i)** NOTE: For more information, refer to [VLAN Stacking](#page-1662-0) and VLAN-related commands, such as [portmode hybrid](#page-706-0) in the [Interfaces](#page-677-0) chapter.

### **default vlan-id**

Specify a VLAN as the Default VLAN.

#### S4820T

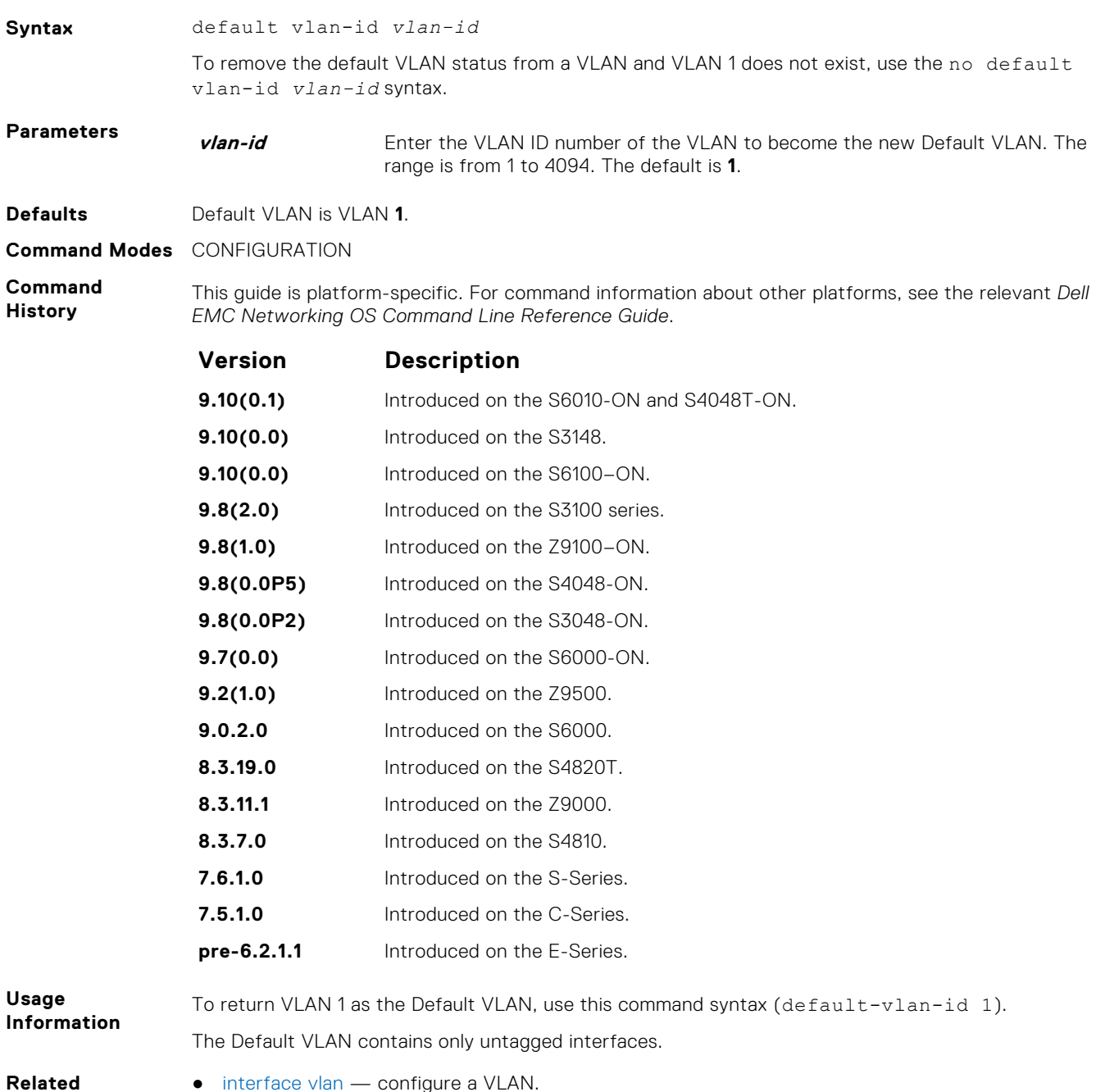

**Commands**

● [interface vlan](#page-698-0) — configure a VLAN.
## **default-vlan disable**

Disable the default VLAN so that all switchports are placed in the Null VLAN until they are explicitly configured as a member of another VLAN.

#### S4820T

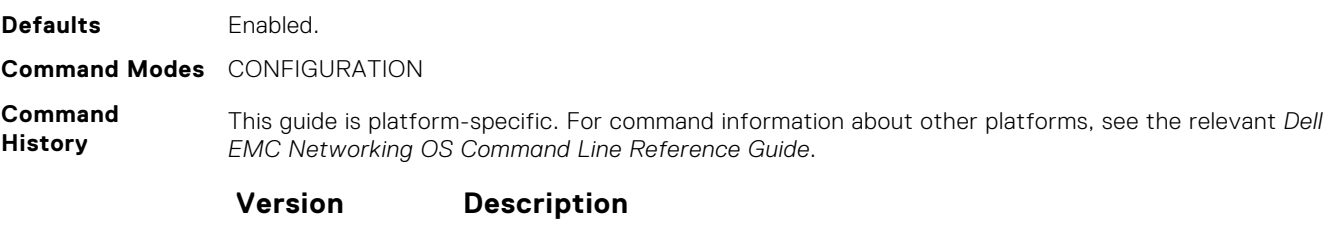

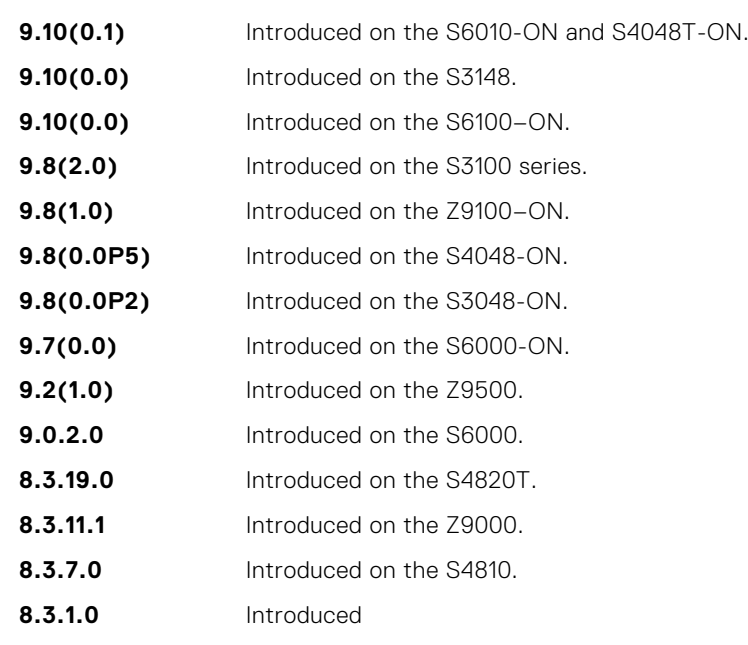

**Usage Information** The no default vlan disable command is not listed in the running-configuration, but when the default VLAN is disabled, default-vlan disable is listed in the running-configuration.

#### **name**

Assign a name to the VLAN.

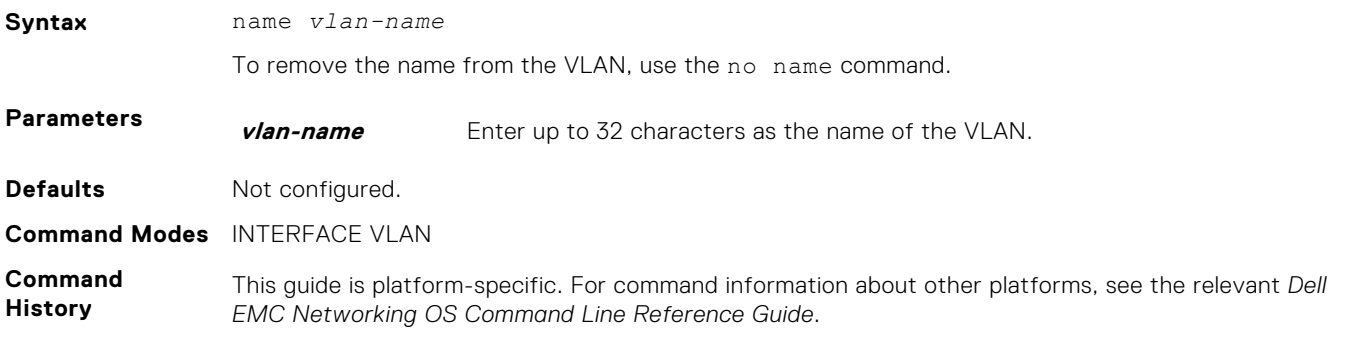

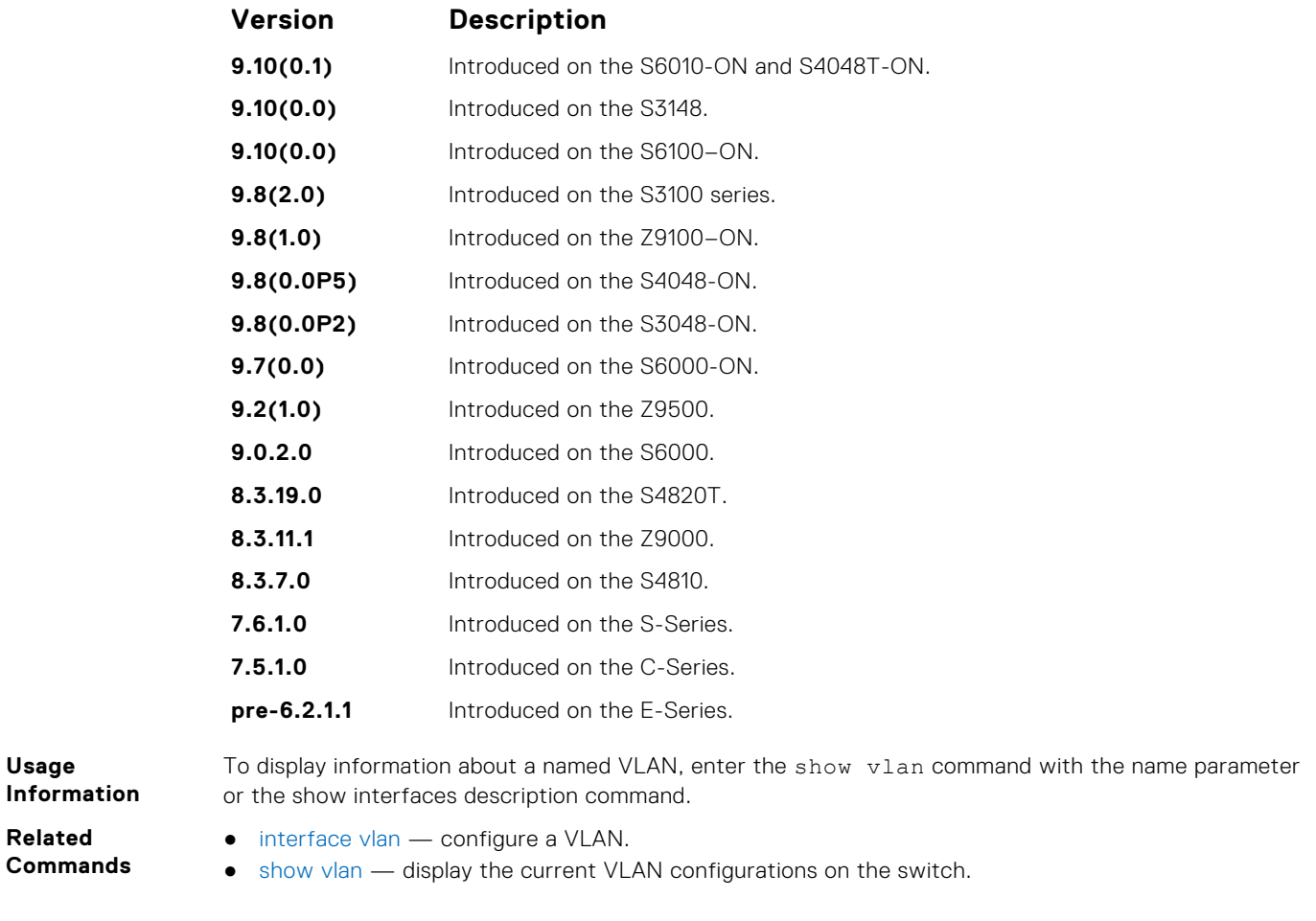

## **show config**

Display the current configuration of the selected VLAN.

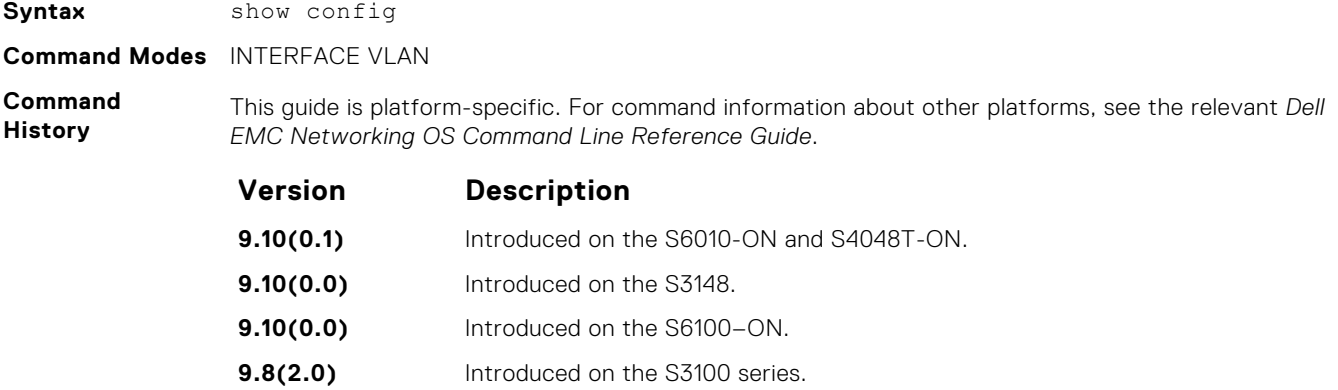

- **9.8(1.0)** Introduced on the Z9100–ON. **9.8(0.0P5)** Introduced on the S4048-ON.
- 
- **9.8(0.0P2)** Introduced on the S3048-ON.
- **9.7(0.0)** Introduced on the S6000-ON. **9.2(1.0)** Introduced on the Z9500.
- **974 Layer 2**

<span id="page-974-0"></span>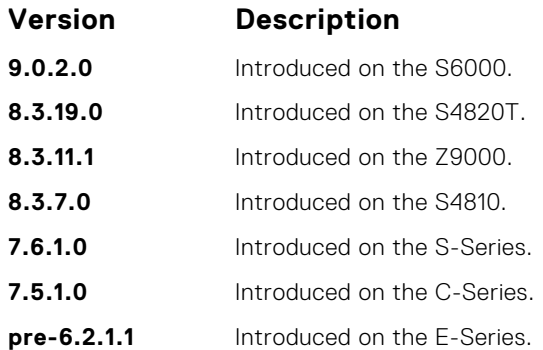

**Example**

```
DellEMC(conf-if-vl-100)# show config
!
interface Vlan 100
 no ip address
 no shutdown
DellEMC(conf-if-vl-100)#
```
### **show vlan**

Display the current VLAN configurations on the switch.

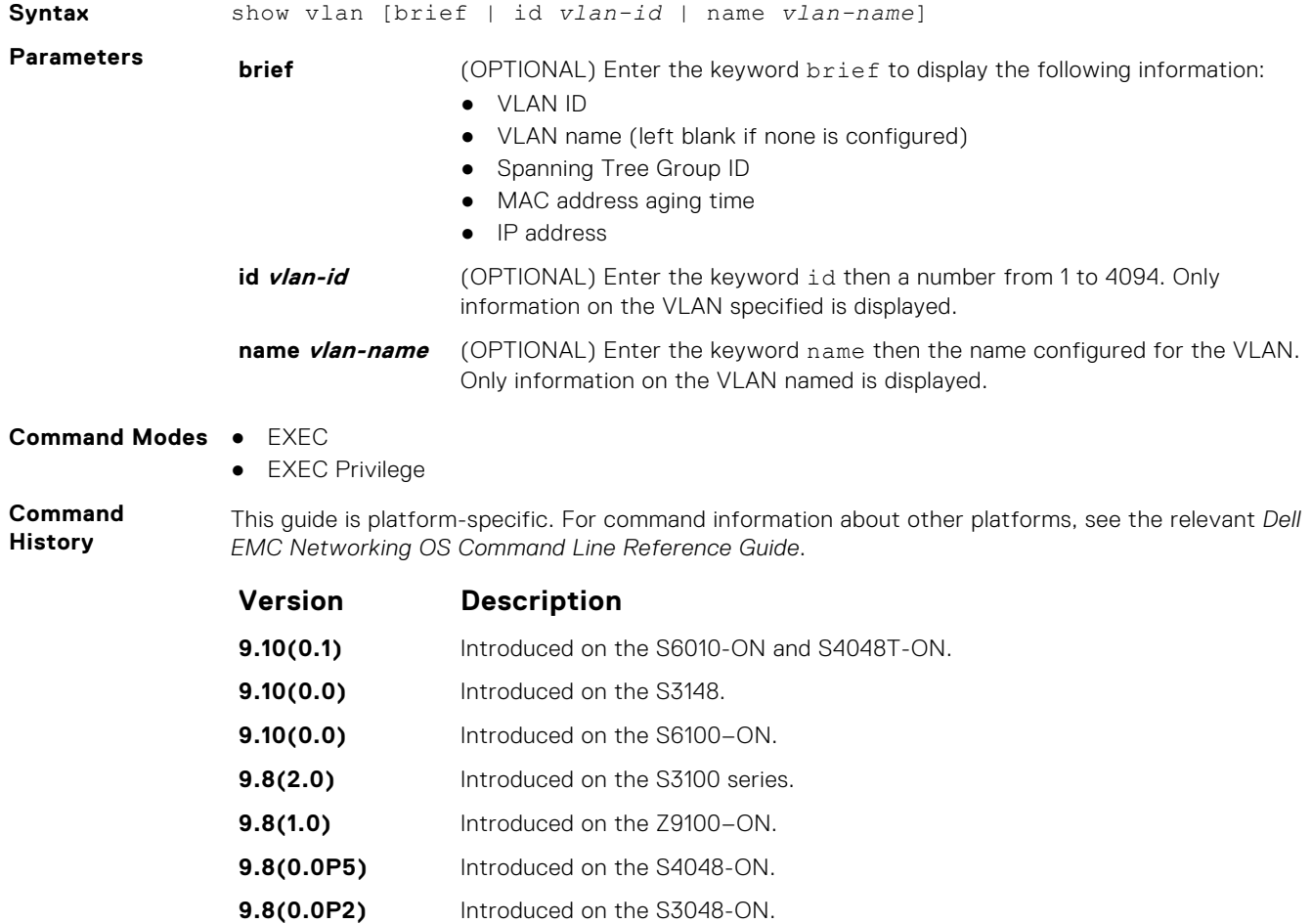

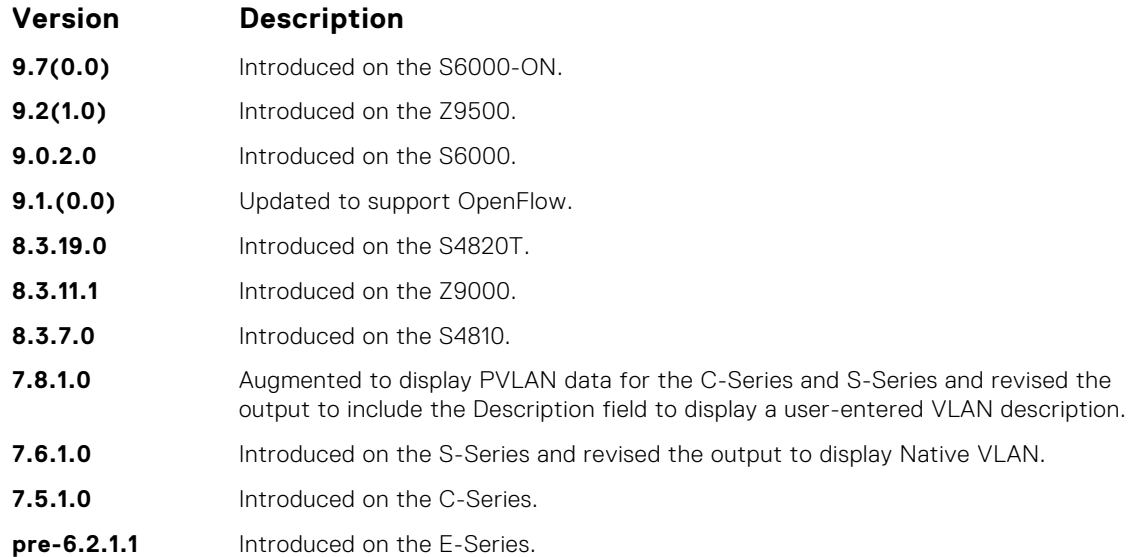

**Usage Information**

The following describes the show vlan command shown in the following example.

**Column Heading Description (Column 1 — no heading)**  $\bullet$  asterisk symbol  $(*)$  = Default VLAN  $\bullet$  G = GVRP VLAN  $\bullet$  P = primary VLAN  $C =$  community VLAN  $\bullet$  | = isolated VLAN  $\bullet$  O = OpenFlow **NUM** Displays existing VLAN IDs. **Status** Displays the word *Inactive* for inactive VLANs and the word *Active* for active VLAN<sub>S</sub> **Q b** Displays G for GVRP tagged ● M for member of a VLAN-Stack VLAN ● T for tagged interface ● U for untagged interface ● x (not capitalized x) for Dot1x untagged ● X (capitalized X) for Dot1x tagged ● o (not capitalized o) for OpenFlow untagged ● O (capitalized O) for OpenFlow tagged ● H for VSN tagged ● i (not capitalized i) for Internal untagged ● I (capitalized I) for Internal tagged ● v (not capitalized v) for VLT untagged ● V (capitalized V) for VLT tagged **Ports** Displays the type, slot, and port information.  $\bullet$  Po = port channel  $\bullet$  Te = ten-gigabit Ethernet  $\bullet$  Fo = forty-gigabit Ethernet DellEMC# show vlan Codes: \* - Default VLAN, G - GVRP VLANs, P - Primary, C - Community, I - Isolated Q: U - Untagged, T - Tagged, O - Openflow  $x -$  Dot1x untagged,  $\overline{X}$  - Dot1x tagged

**Example**

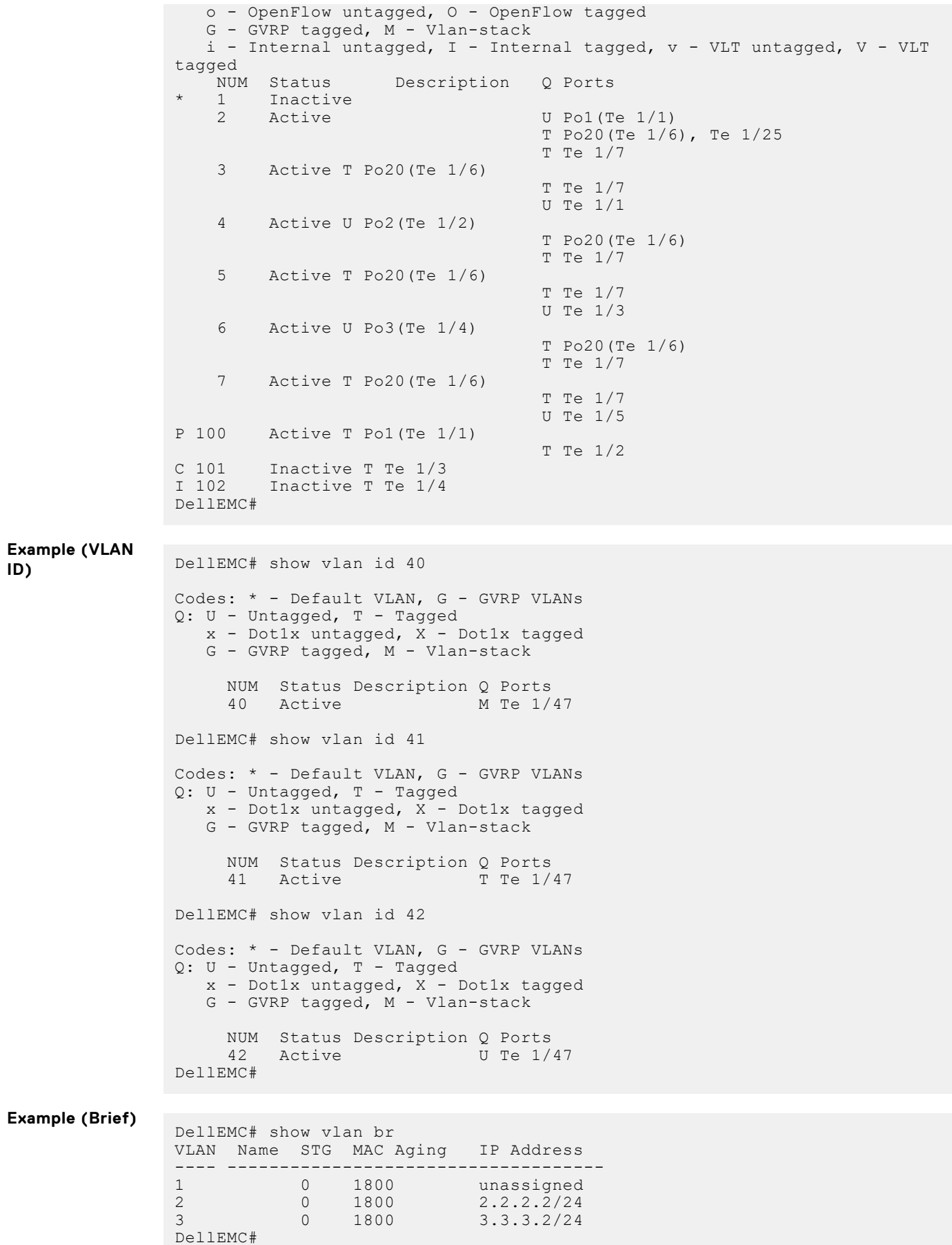

<span id="page-977-0"></span>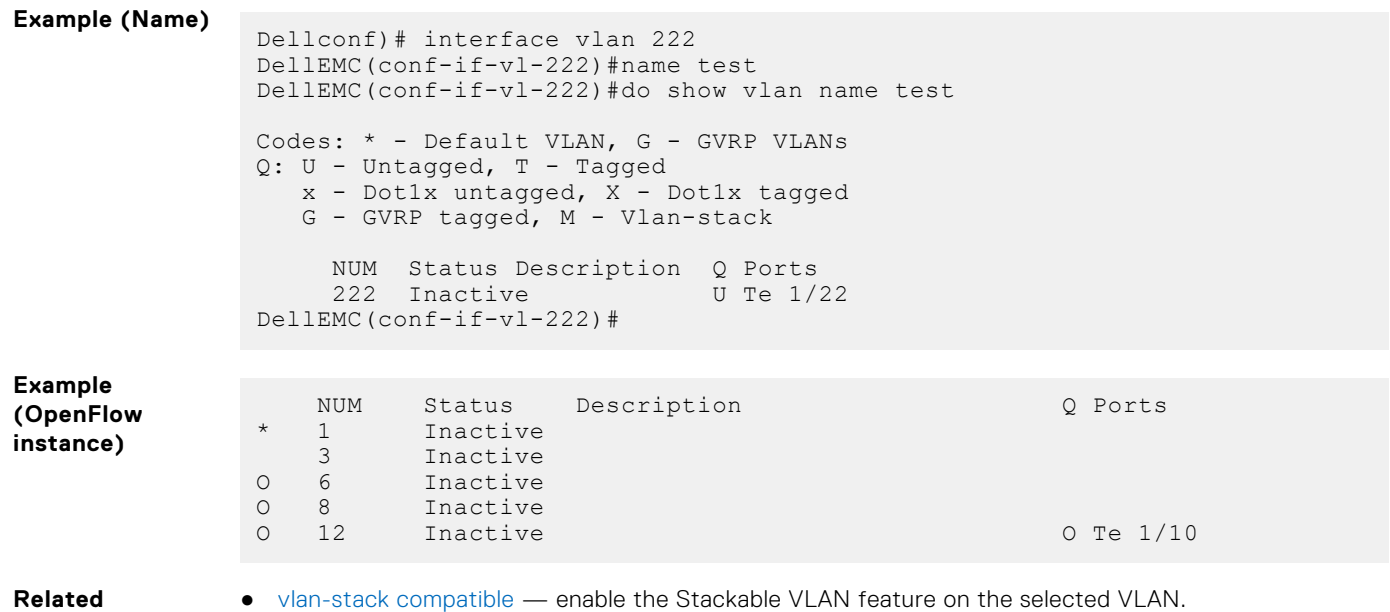

● [interface vlan](#page-698-0) — configure a VLAN.

## **tagged**

**Commands**

Add a Layer 2 interface to a VLAN as a tagged interface.

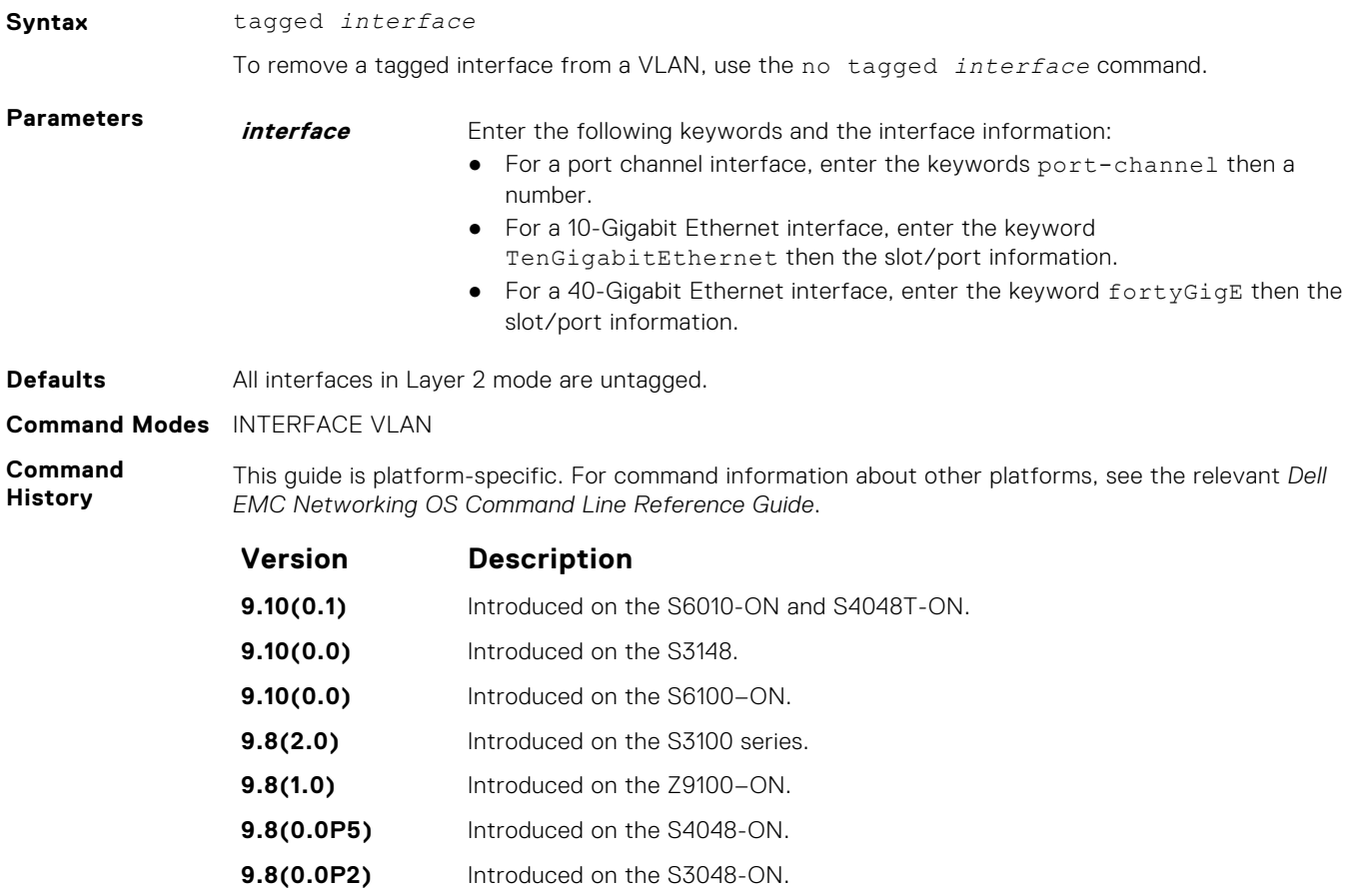

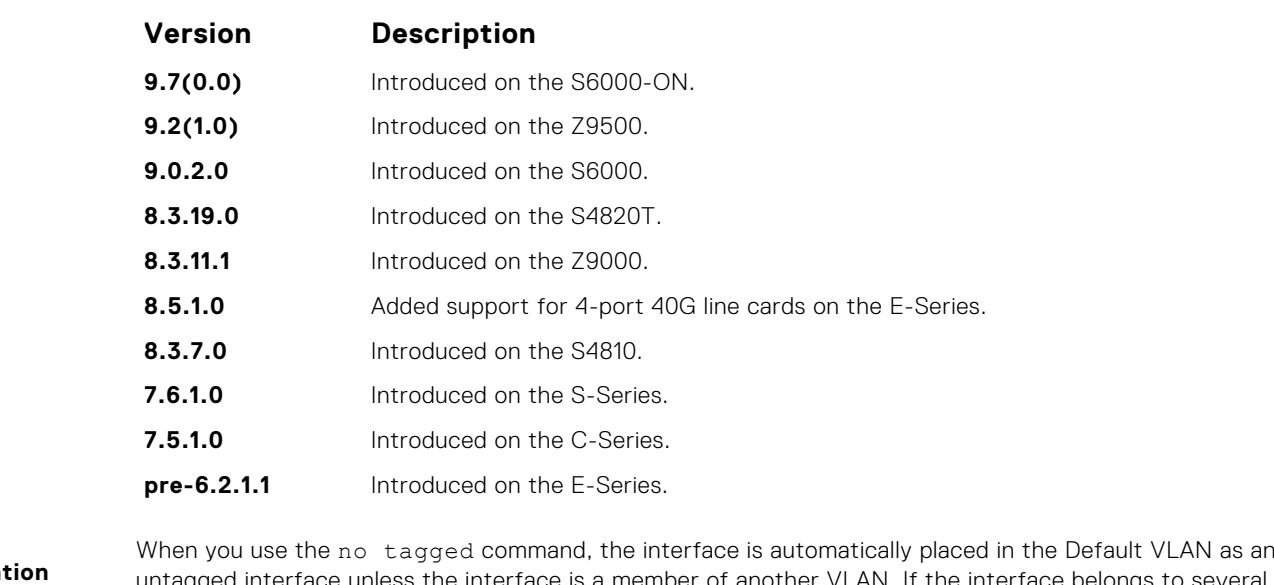

**Usage Information** intagged interface unless the interface is a member of another VLAN. If the interface belongs to several VLANs, remove it from all VLANs to change it to an untagged interface.

> Tagged interfaces can belong to multiple VLANs, while untagged interfaces can only belong to one VLAN at a time.

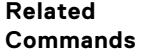

- [interface vlan](#page-698-0) configure a VLAN.
- [untagged](#page-979-0) specify which interfaces in a VLAN are untagged.

## **track ip**

Track the Layer 3 operational state of a Layer 3 VLAN, using a subset of the VLAN member interfaces.

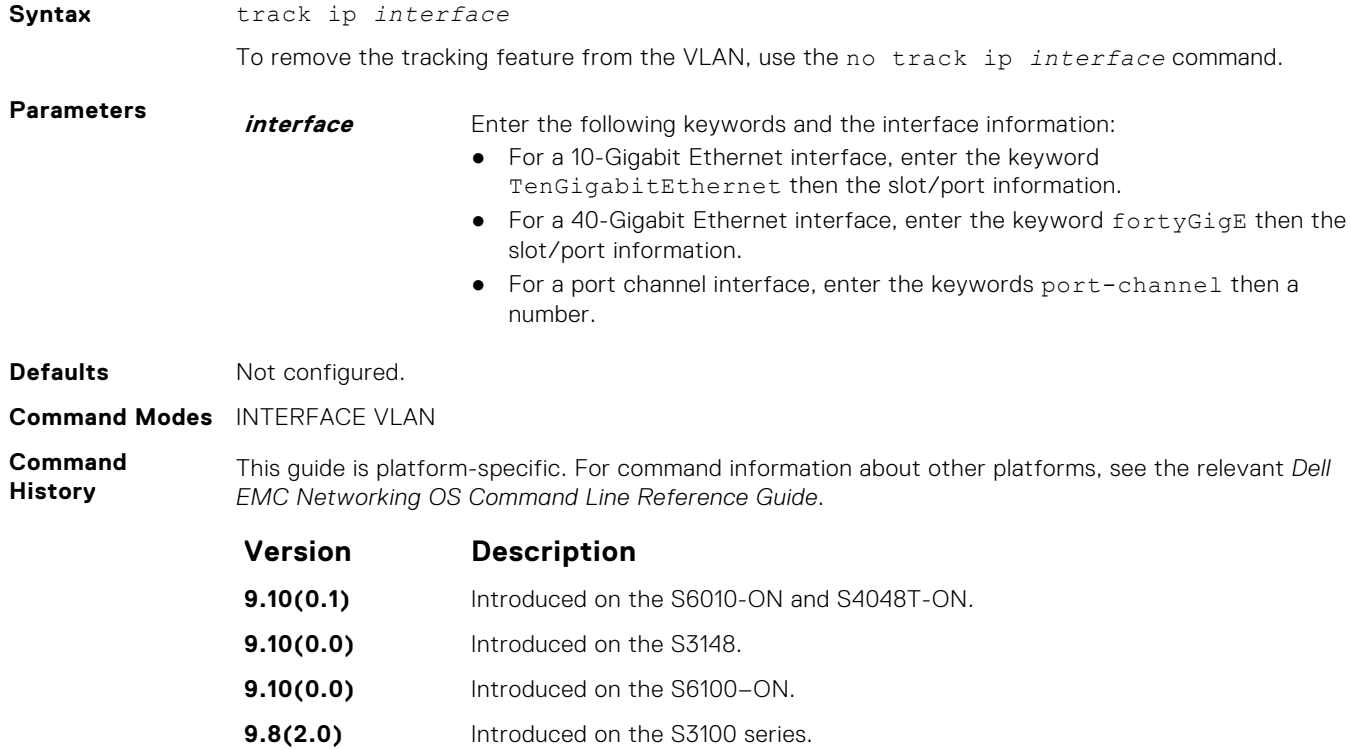

<span id="page-979-0"></span>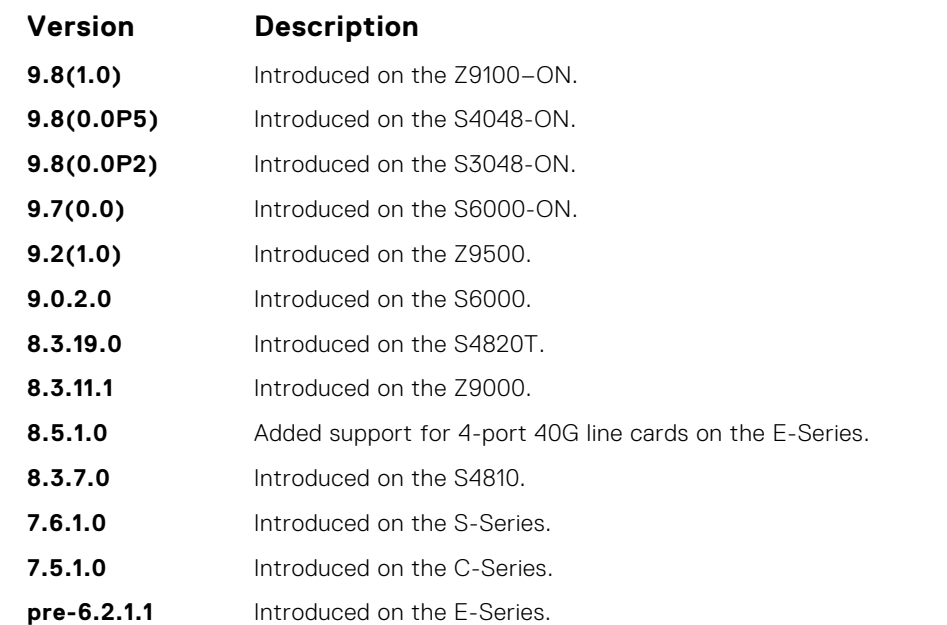

**Usage Information**

When this command is configured, the VLAN is operationally UP if any of the interfaces specified in the track ip command are operationally UP, and the VLAN is operationally DOWN if none of the tracking interfaces are operationally UP.

If the track ip command is not configured, the VLAN's Layer 3 operational state depends on all the members of the VLAN.

The Layer 2 state of the VLAN, and the Layer 2 traffic, is not affected by the track ip command configuration.

- **Related Commands**
- [interface vlan](#page-698-0) configure a VLAN.
- [tagged](#page-977-0) specify which interfaces in a VLAN are tagged.

### **untagged**

Add a Layer 2 interface to a VLAN as an untagged interface.

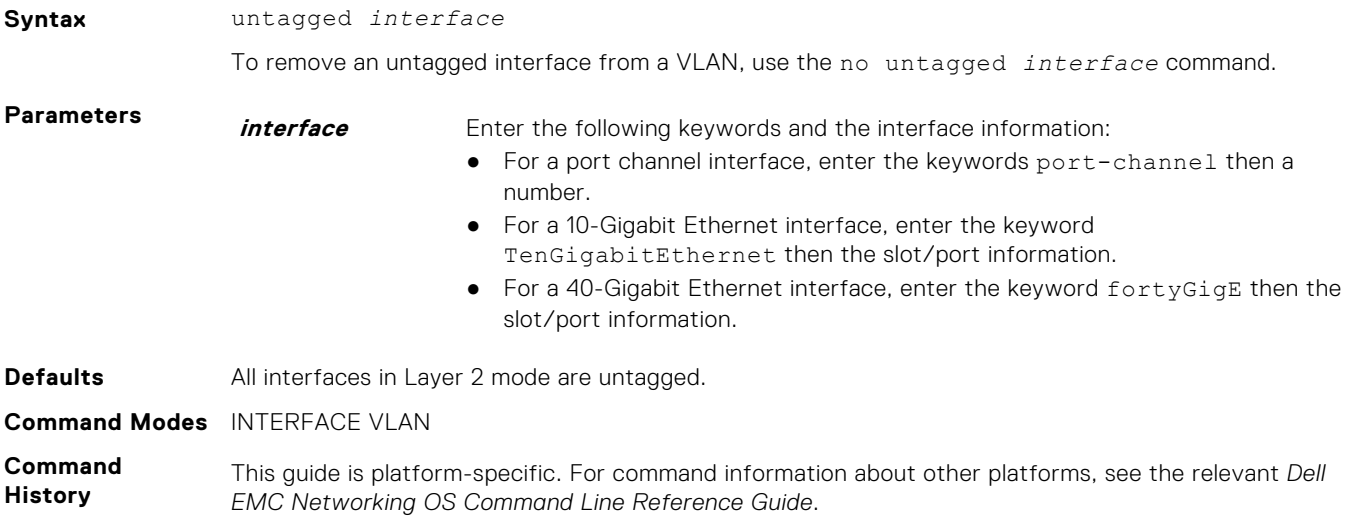

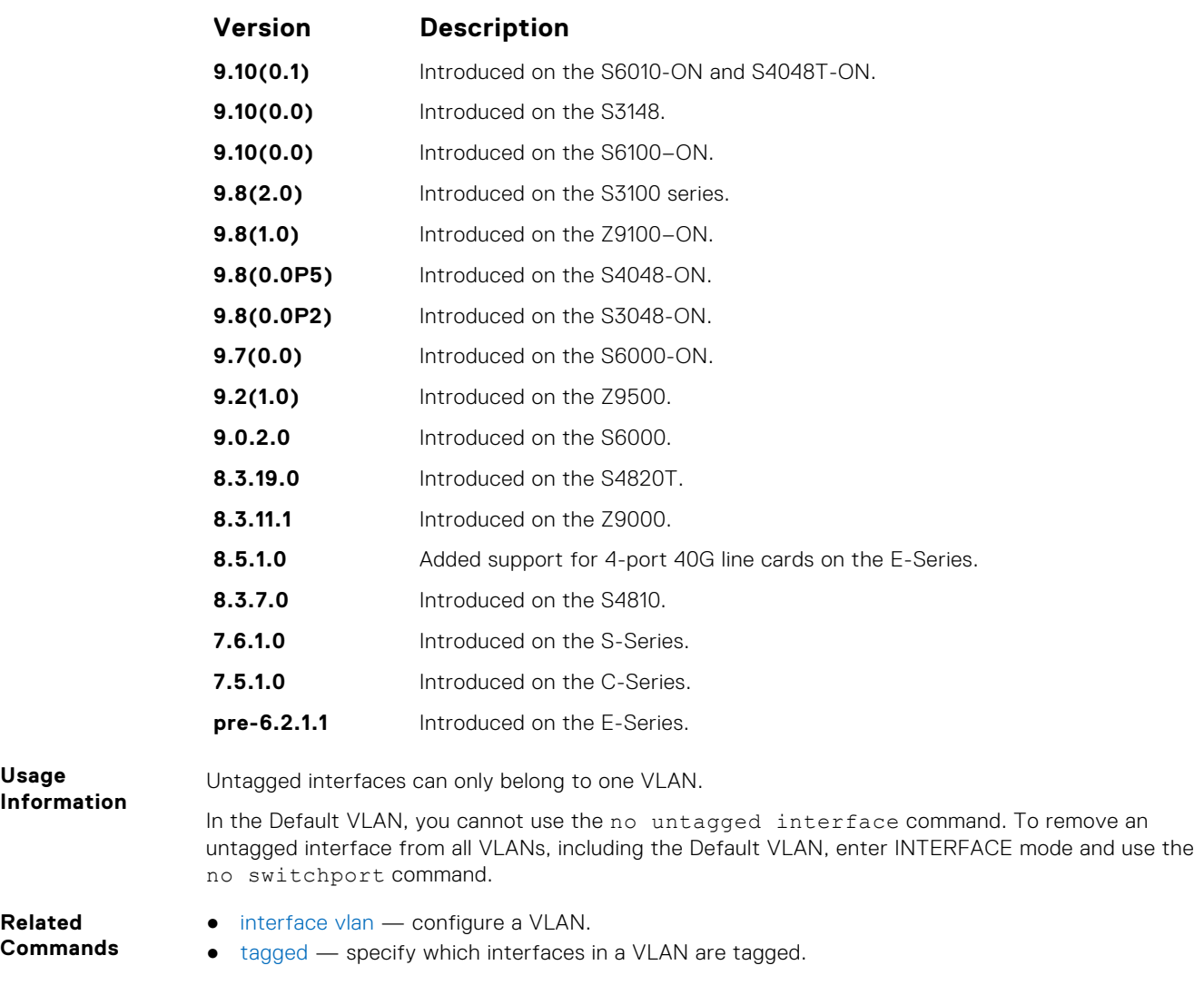

## **Far-End Failure Detection (FEFD)**

The Dell EMC Networking operating software supports far-end failure detection (FEFD) on the Ethernet interfaces of the platform.

The FEFD feature detects and reports far-end link failures.

- FEFD is not supported on the Management interface.
- During an RPM failover, FEFD is operationally disabled for approximately 8 to 10 seconds.
- By default, FEFD is disabled.

## **debug fefd**

Enable debugging of FEFD.

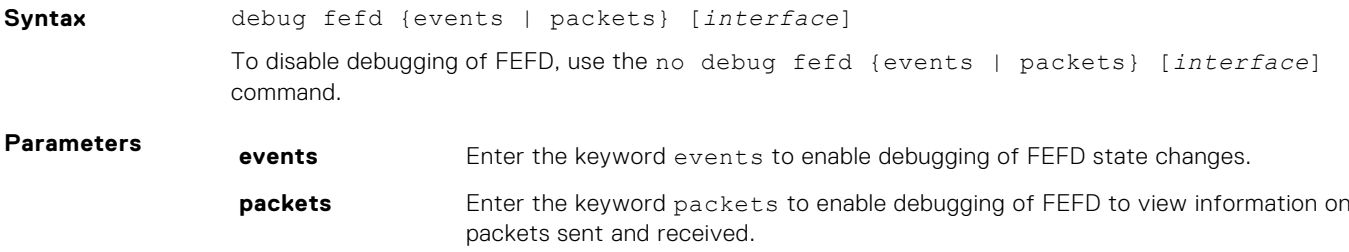

<span id="page-981-0"></span>**interface** (OPTIONAL) Enter the following keywords and the interface information:

- For a 10-Gigabit Ethernet interface, enter the keyword TenGigabitEthernet then the slot/port information.
- For a 40-Gigabit Ethernet interface, enter the keyword fortyGigE then the slot/port information.

#### **Command Modes** EXEC Privilege

**Command History** This guide is platform-specific. For command information about other platforms, see the relevant *Dell EMC Networking OS Command Line Reference Guide*.

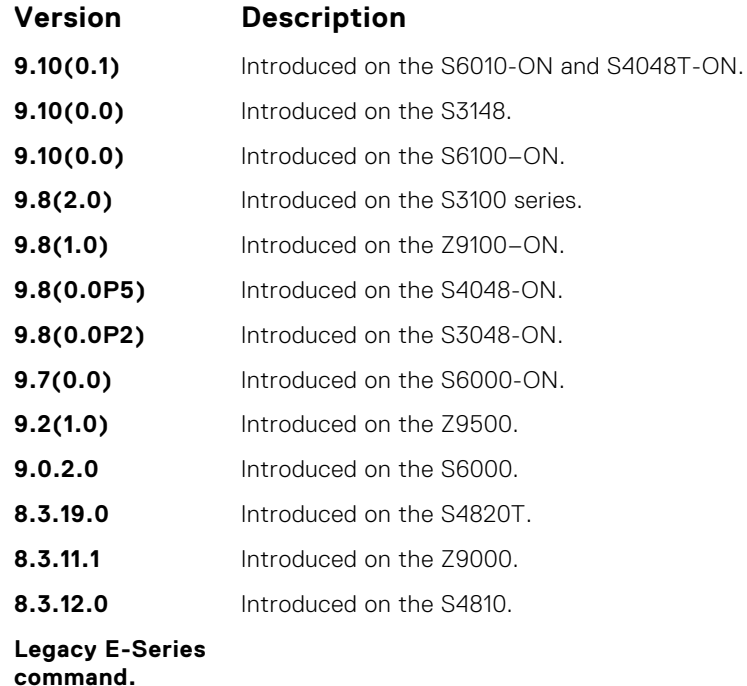

**Related Commands** ● fefd — enable far-end failure detection on an interface.

● [fefd reset](#page-984-0) — enable FEFD globally on the system.

## **fefd**

Enable Far-End Failure Detection on an interface, set the FEFD interval, or select the FEFD mode.

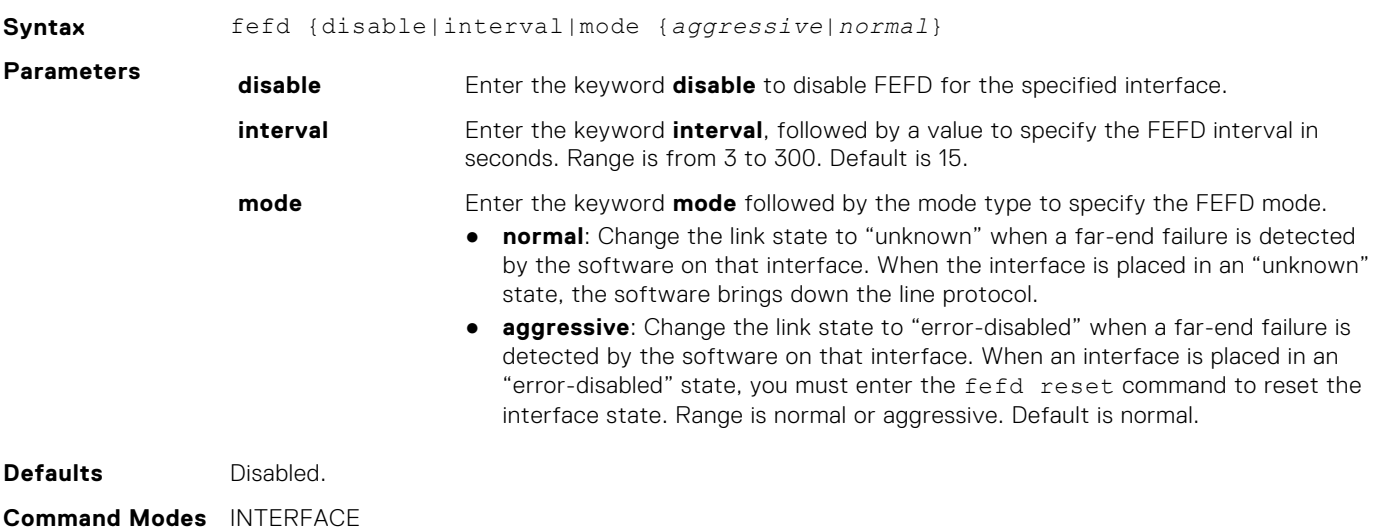

<span id="page-982-0"></span>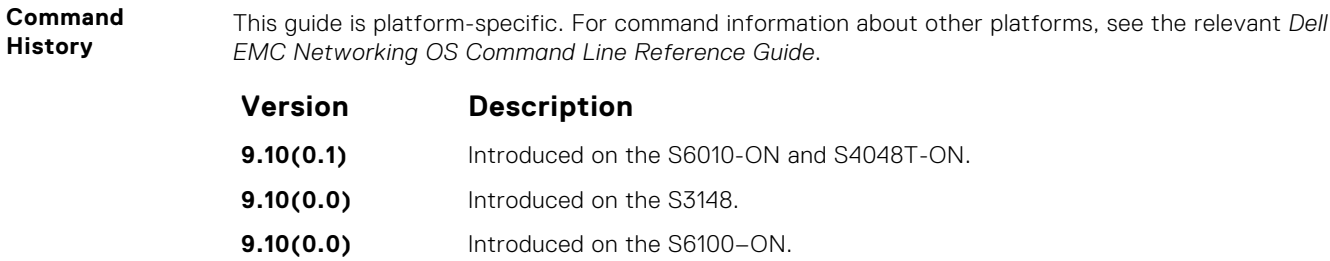

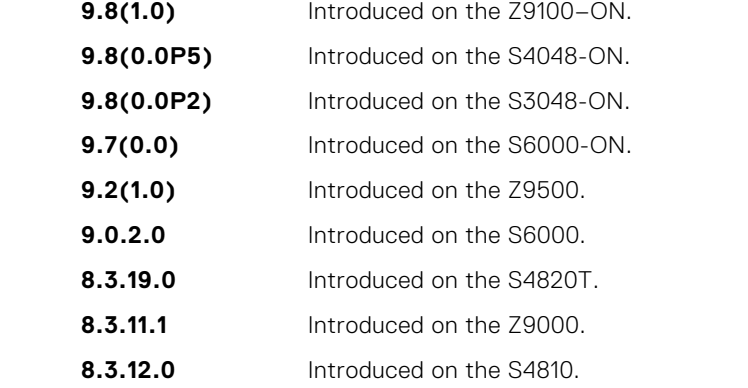

**9.8(2.0)** Introduced on the S3100 series.

**Usage Information** When you enter no fefd for an interface and fefd-global, FEFD is enabled on the interface because the no fefd command is not retained in the configuration file. To keep the interface FEFD disabled when the global configuration changes, use the fefd reset command.

#### **Related Commands**

- fefd disable disable far-end failure detection on an interface.
	- $\bullet$  [fefd reset](#page-984-0)  $-$  enable FEFD globally on the system.
	- [fefd mode](#page-984-0)  change FEFD mode on an interface.

## **fefd disable**

Disable FEFD on an interface only. This command overrides the fefd reset command for the interface.

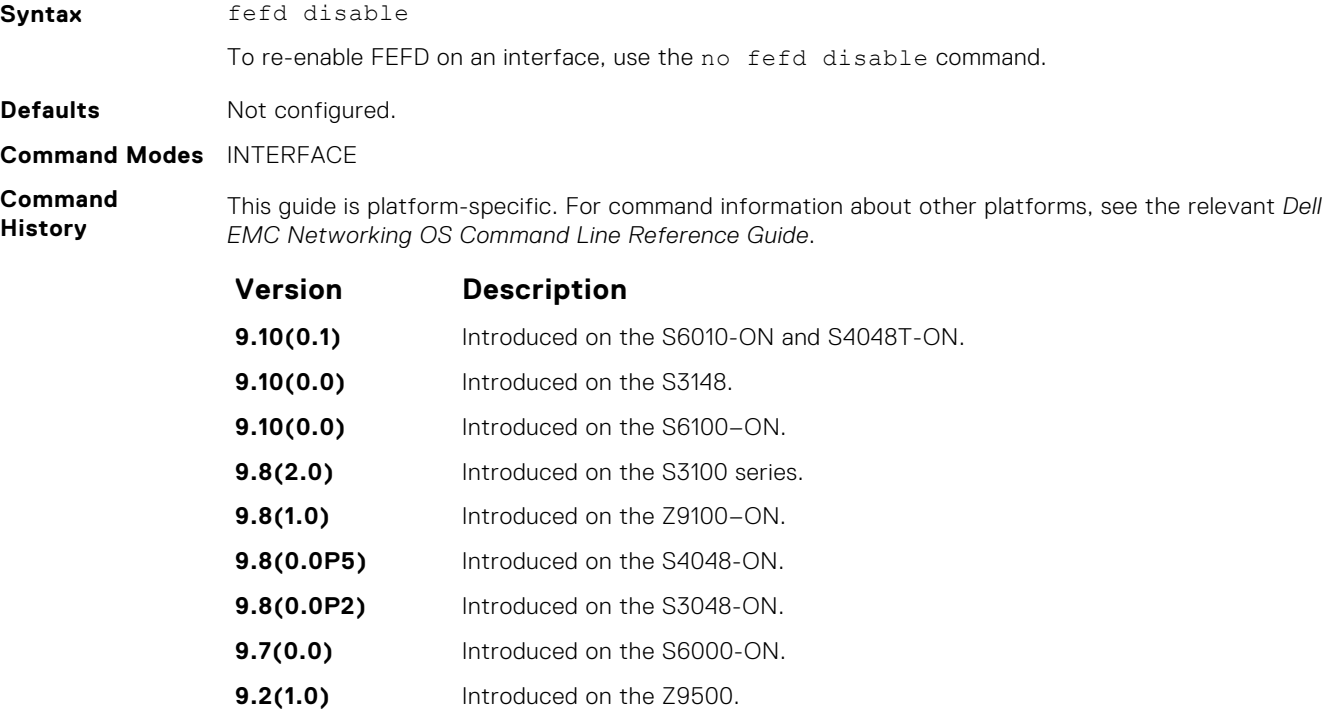

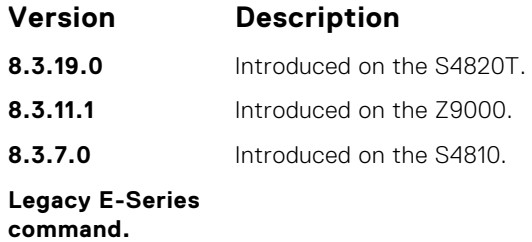

**Usage Information** FEFD disable command on the interface prevents the interface from running FEFD when FEFD is enabled globally.

- [fefd reset](#page-984-0) clear an interface in Err-disabled state. It doesn't work until the interface is in errdisabled state.
	- [fefd mode](#page-984-0)  change FEFD mode on an interface.

## **fefd interval**

**Related Commands**

Set an interval between control packets.

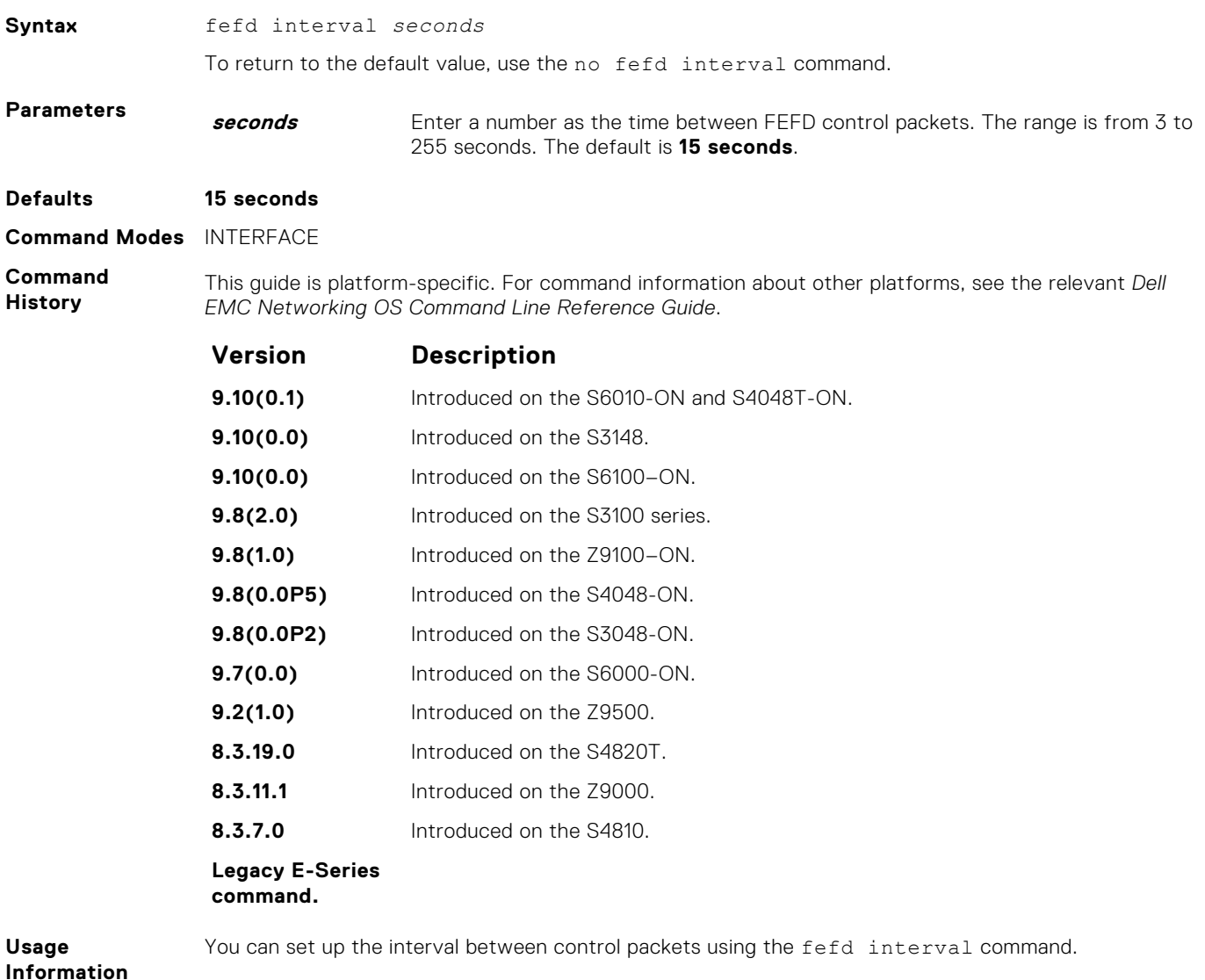

● [fefd](#page-981-0) — enable far-end failure detection.

**Related Commands**

## <span id="page-984-0"></span>**fefd mode**

Change the FEFD mode on an interface.

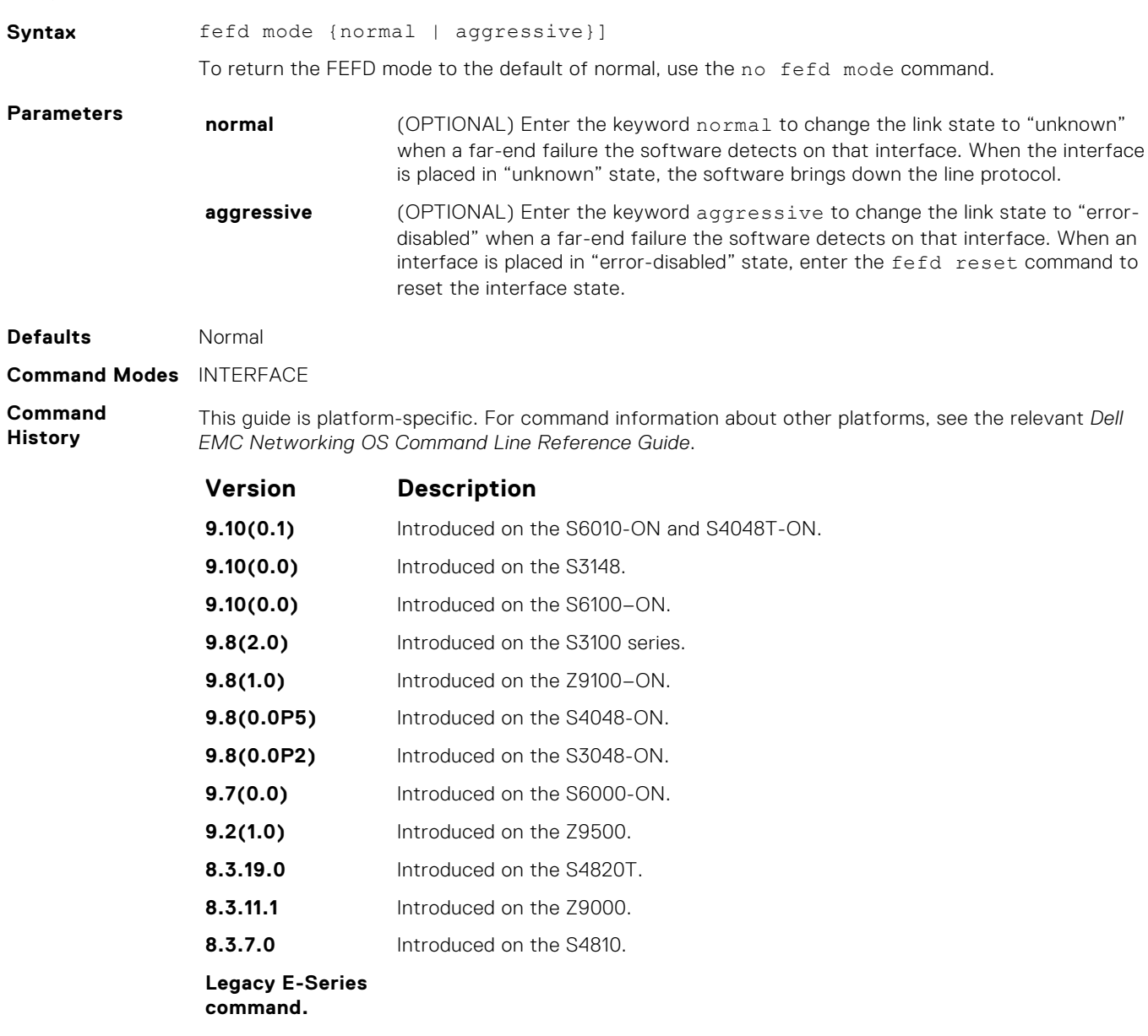

**Related Commands** ● [fefd](#page-981-0) — enable far-end failure detection.

## **fefd reset**

Reset all interfaces or a single interface that was in "error-disabled" mode.

**Syntax** fefd reset [*interface*]

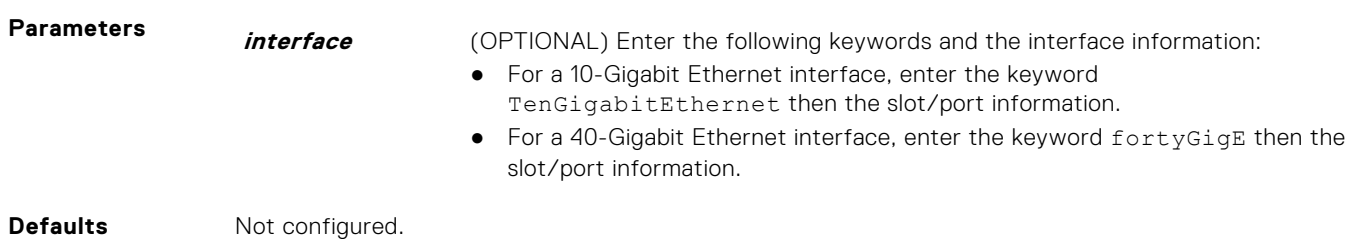

#### <span id="page-985-0"></span>**Command Modes** EXEC Privilege

**Command History** This guide is platform-specific. For command information about other platforms, see the relevant *Dell EMC Networking OS Command Line Reference Guide*.

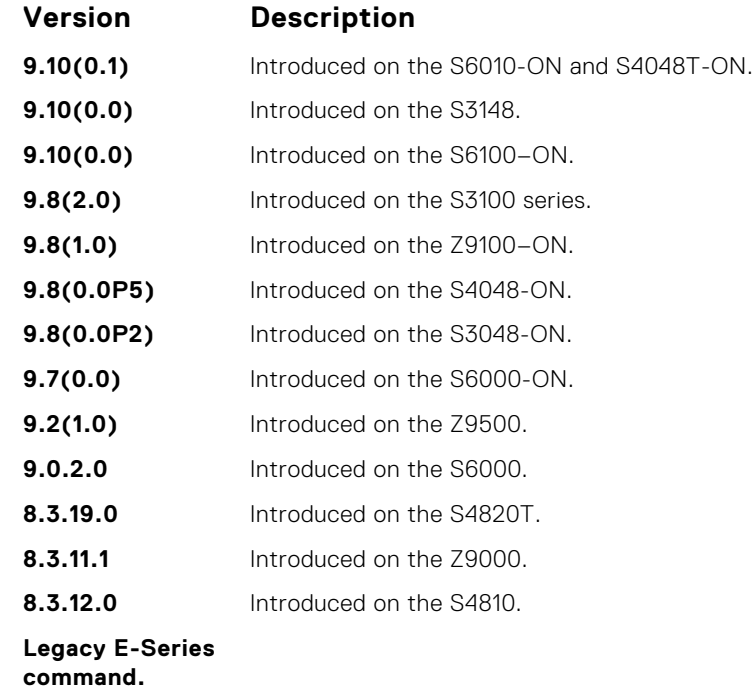

**Related Commands** ● [fefd](#page-981-0) — enable far-end failure detection.

# **fefd-global interval**

Configure an interval between FEFD control packets.

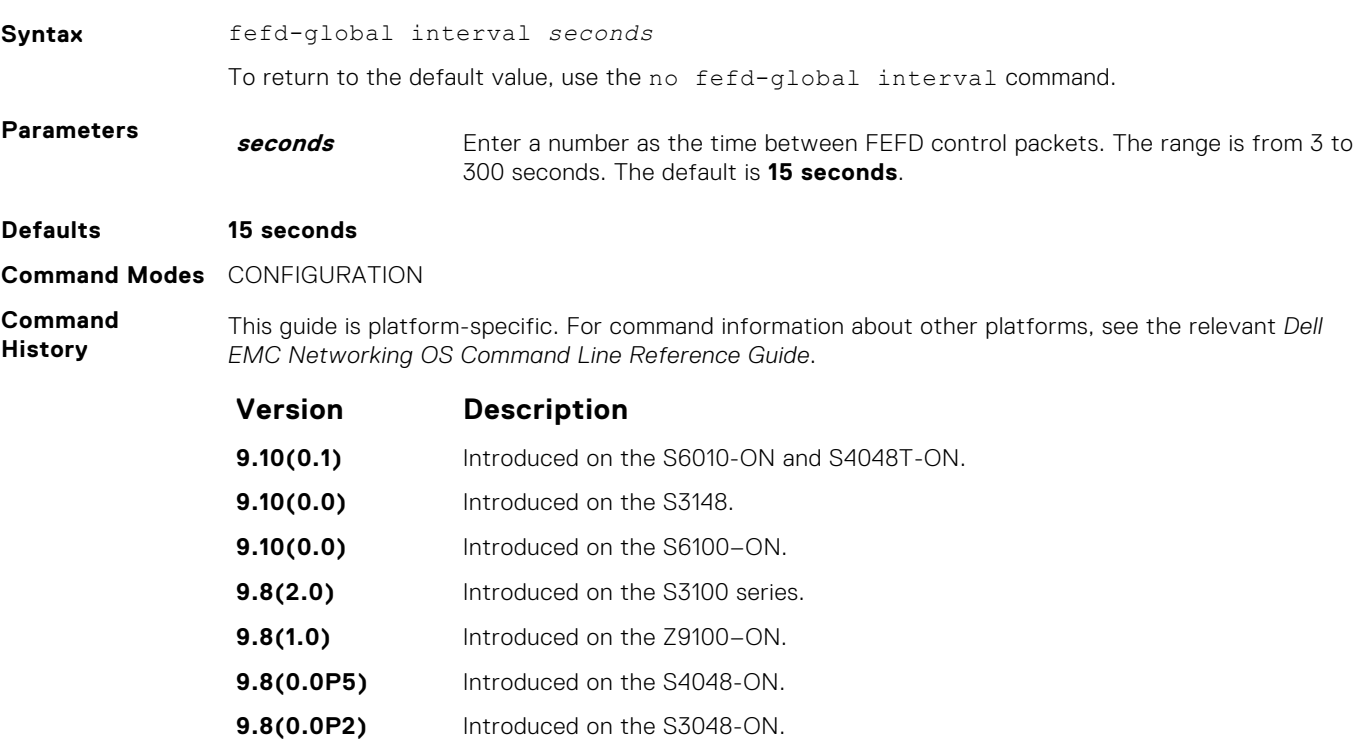

<span id="page-986-0"></span>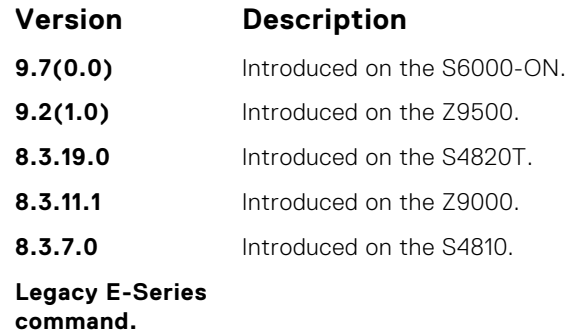

**Related** ● [fefd](#page-981-0) — enable far-end failure detection.

**Commands** ● fefd-global — enable FEFD globally on the system.

## **fefd-global**

Enable FEFD globally on the system.

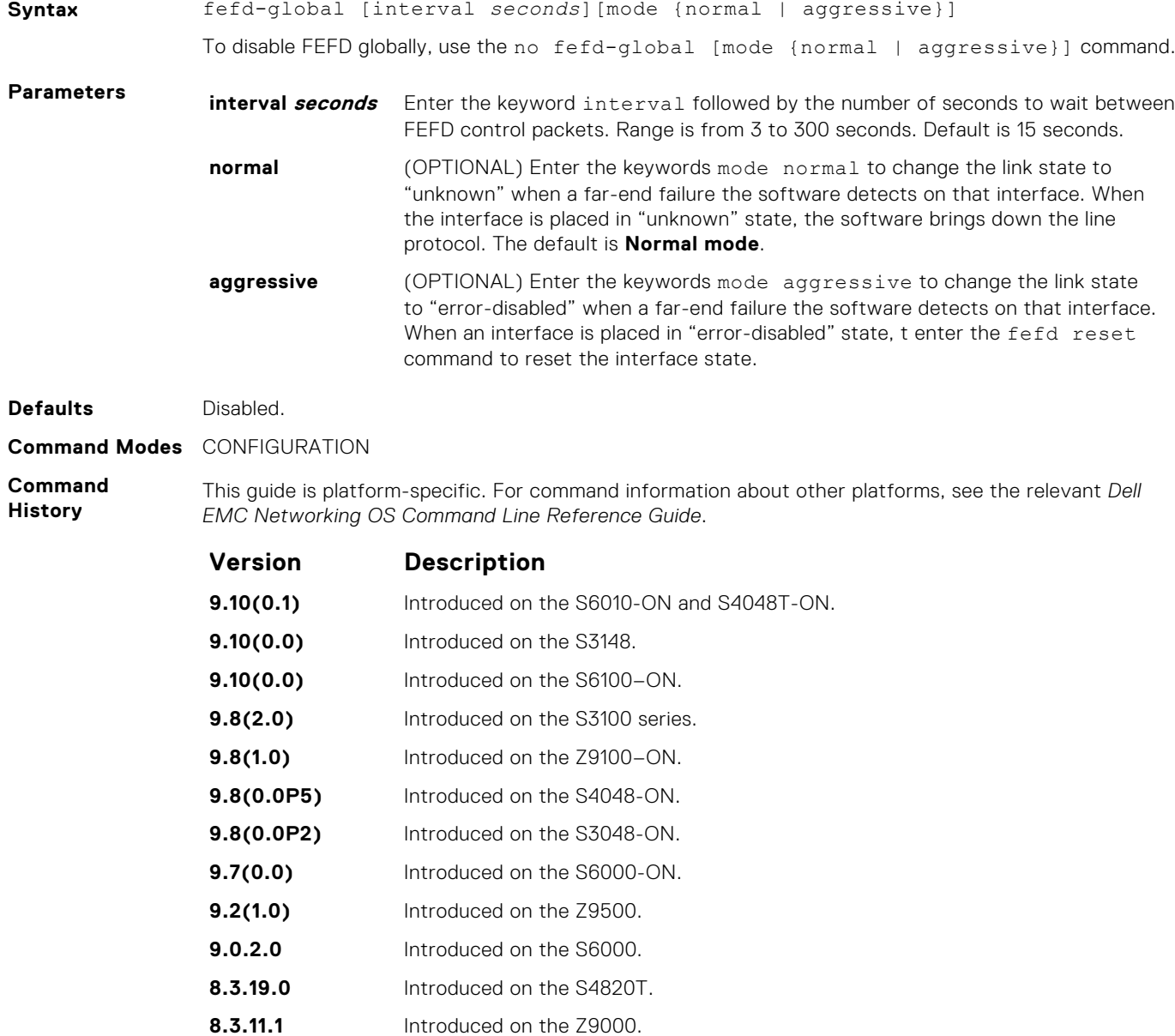

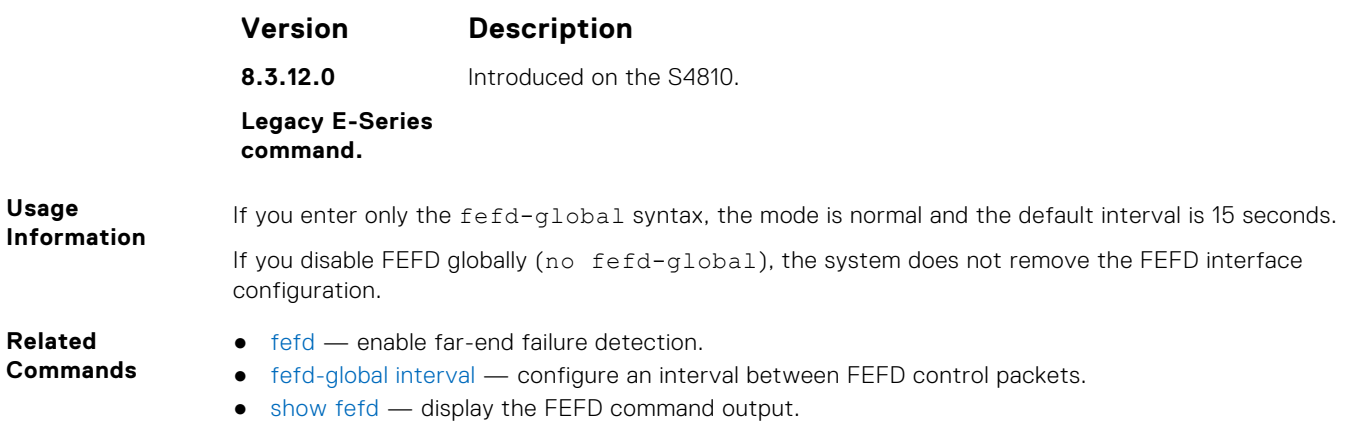

## **show fefd**

View FEFD status globally or on a specific interface.

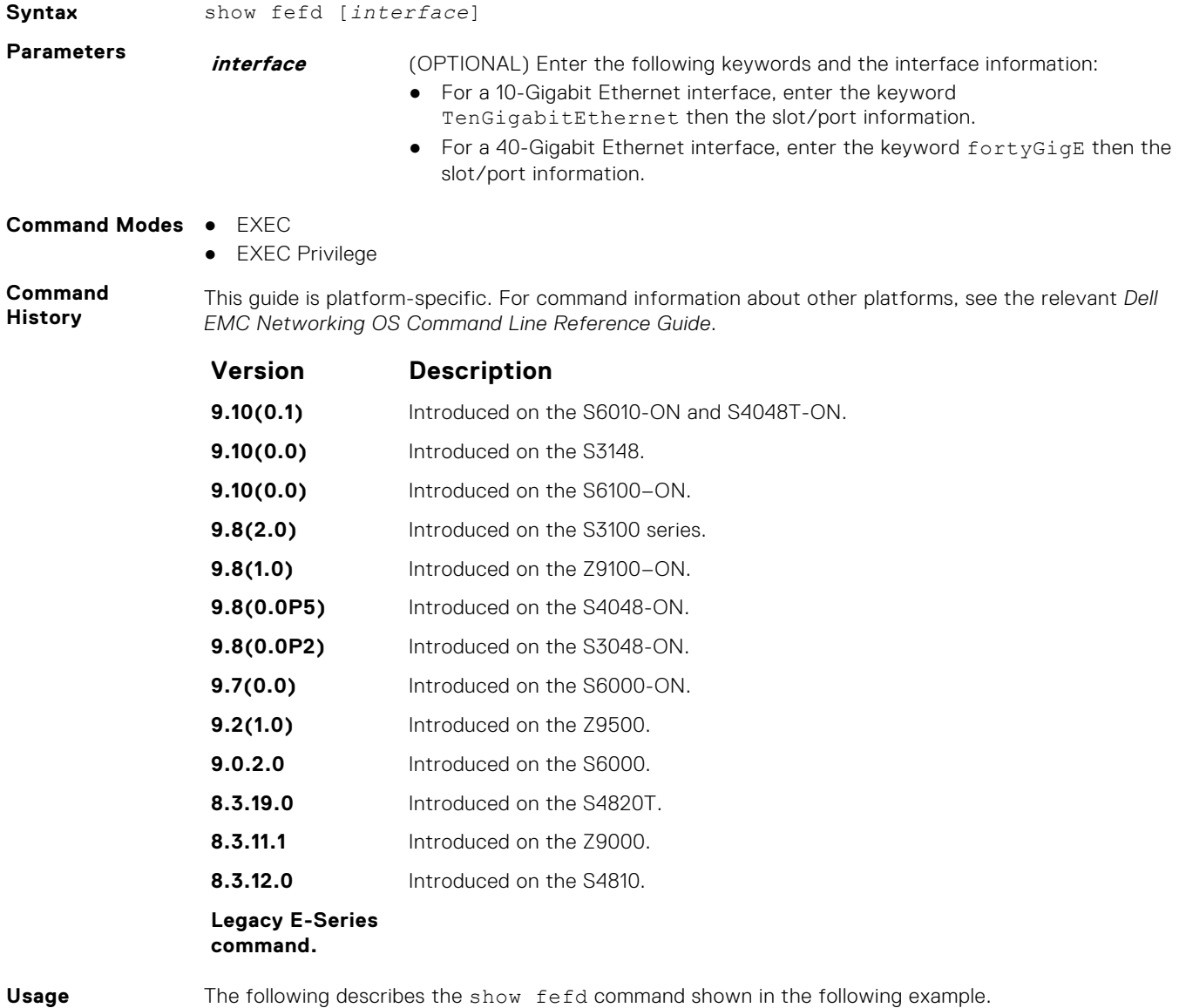

**Information**

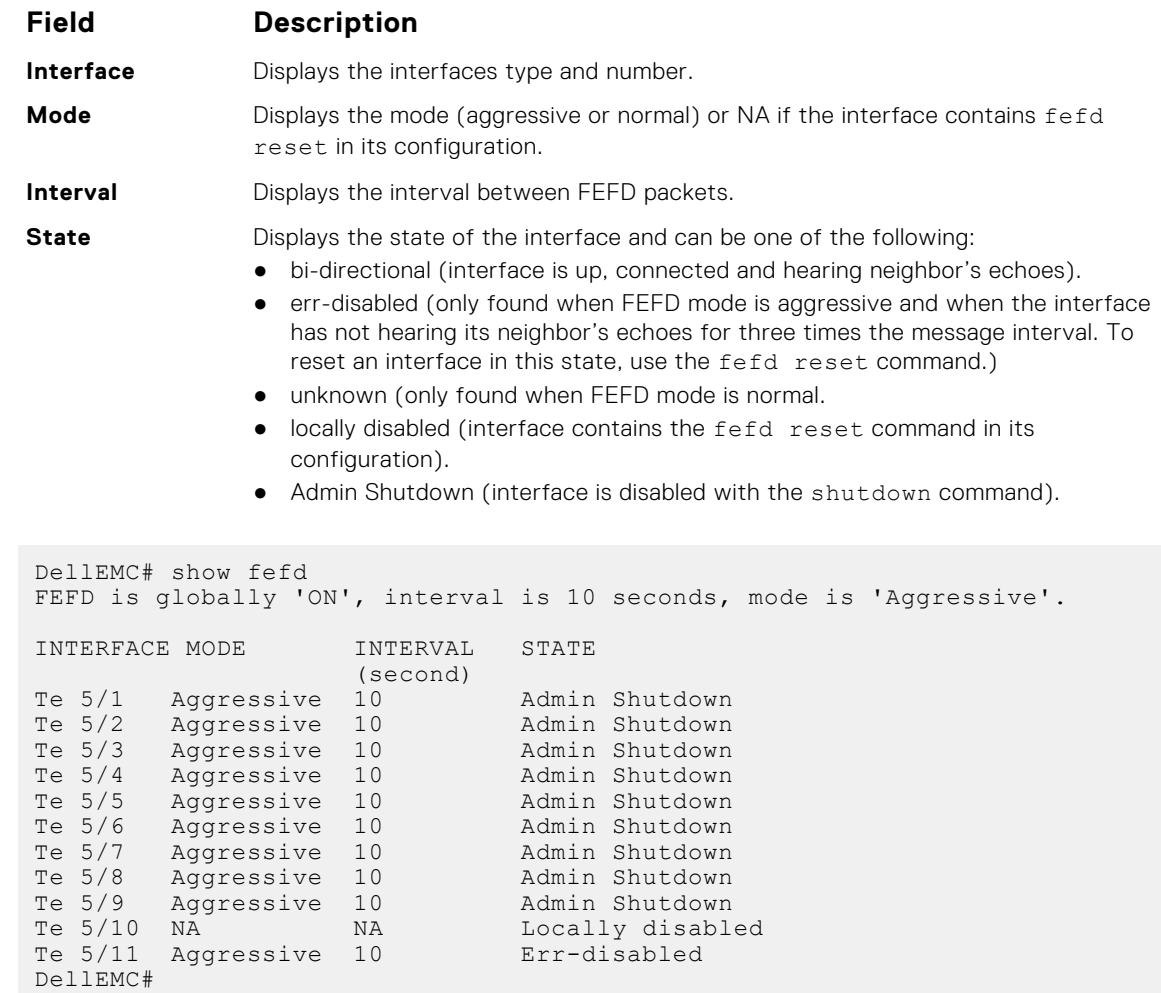

#### **Related Commands**

**Example**

● [fefd](#page-981-0) — enable far-end failure detection.

- $\bullet$  [fefd disable](#page-982-0)  $-$  disable FEFD on an interface only.
- [fefd-global](#page-986-0) enable FEFD globally on the system.
- [fefd reset](#page-984-0) reset all interfaces or a single interface that was in "error-disabled" mode.

## **Link Layer Discovery Protocol (LLDP)**

The link layer discovery protocol (LLDP) advertises connectivity and management from the local station to the adjacent stations on an IEEE 802 LAN.

LLDP facilitates multi-vendor interoperability by using standard management tools to discover and make available a physical topology for network management. The Dell EMC Networking operating software implementation of LLDP is based on IEEE standard 801.1ab.

The starting point for using LLDP is invoking LLDP with the protocol lldp command in either CONFIGURATION or INTERFACE mode.

The information LLDP distributes is stored by its recipients in a standard management information base (MIB). You can access the information by a network management system through a management protocol such as simple network management protocol (SNMP).

#### **Topics:**

- LLPD Commands
- [LLDP-MED Commands](#page-1006-0)

## **LLPD Commands**

The following are LLDP commands.

## **advertise dot1-tlv**

Advertise dot1 TLVs (Type, Length, Value).

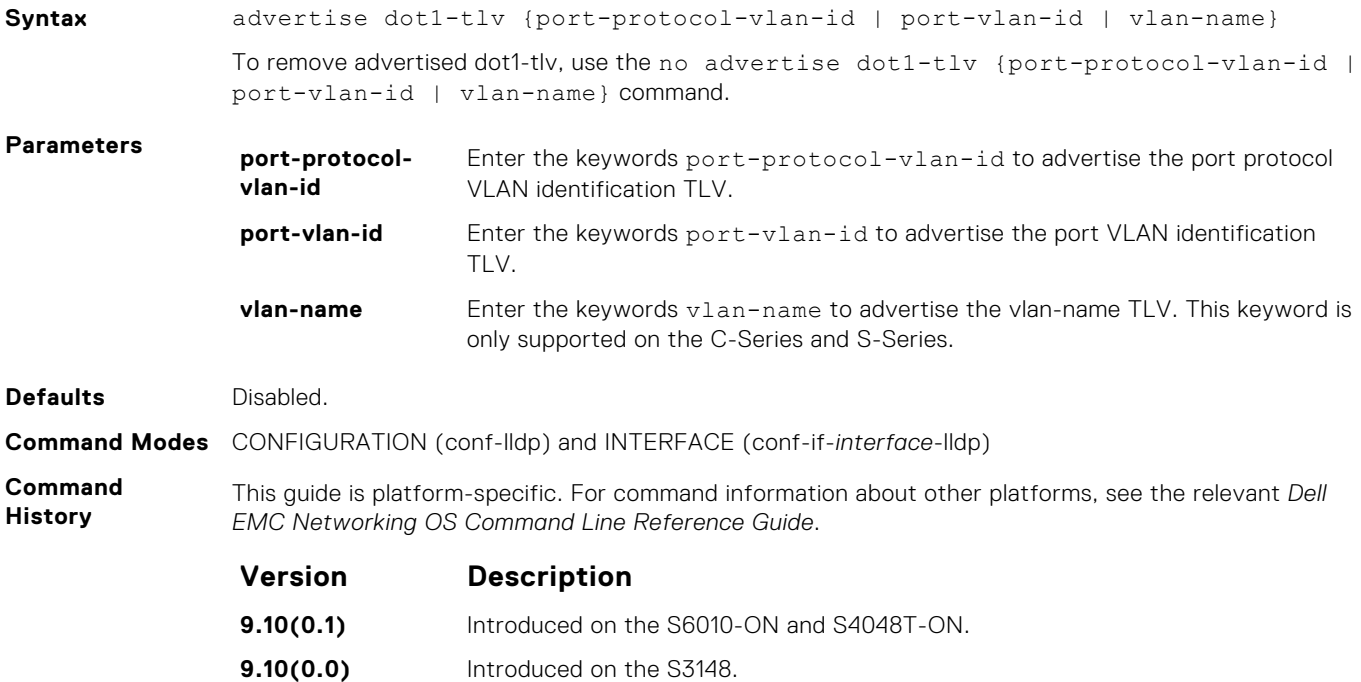

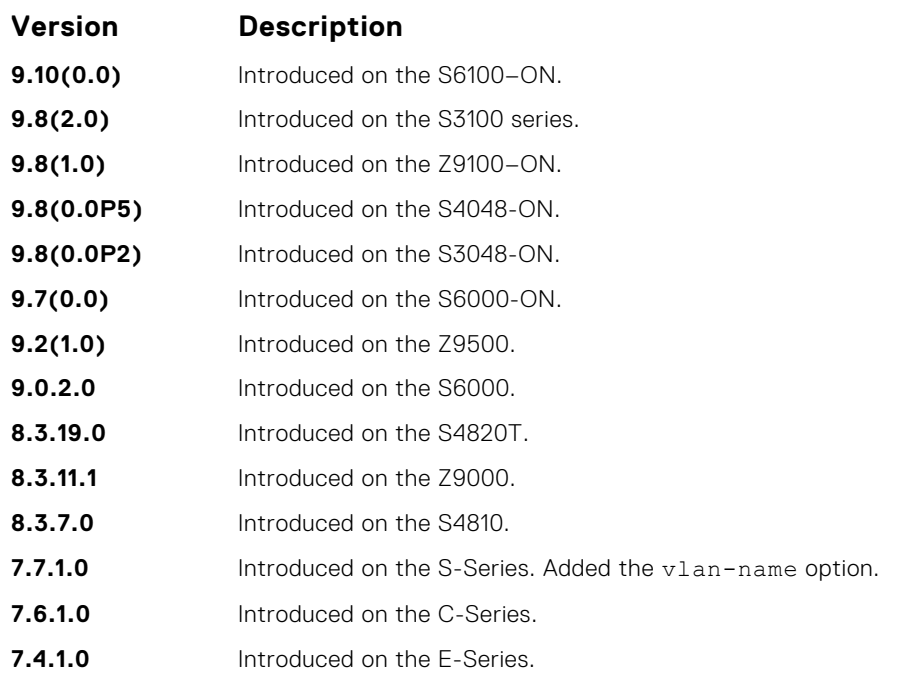

**Related Commands**

- [protocol lldp \(Configuration\)](#page-999-0) enable LLDP globally.
- [debug lldp interface](#page-995-0) debug LLDP.
	- [show lldp neighbors](#page-1001-0) display the LLDP neighbors.

### **advertise dot3-tlv**

Advertise dot3 TLVs (Type, Length, Value).

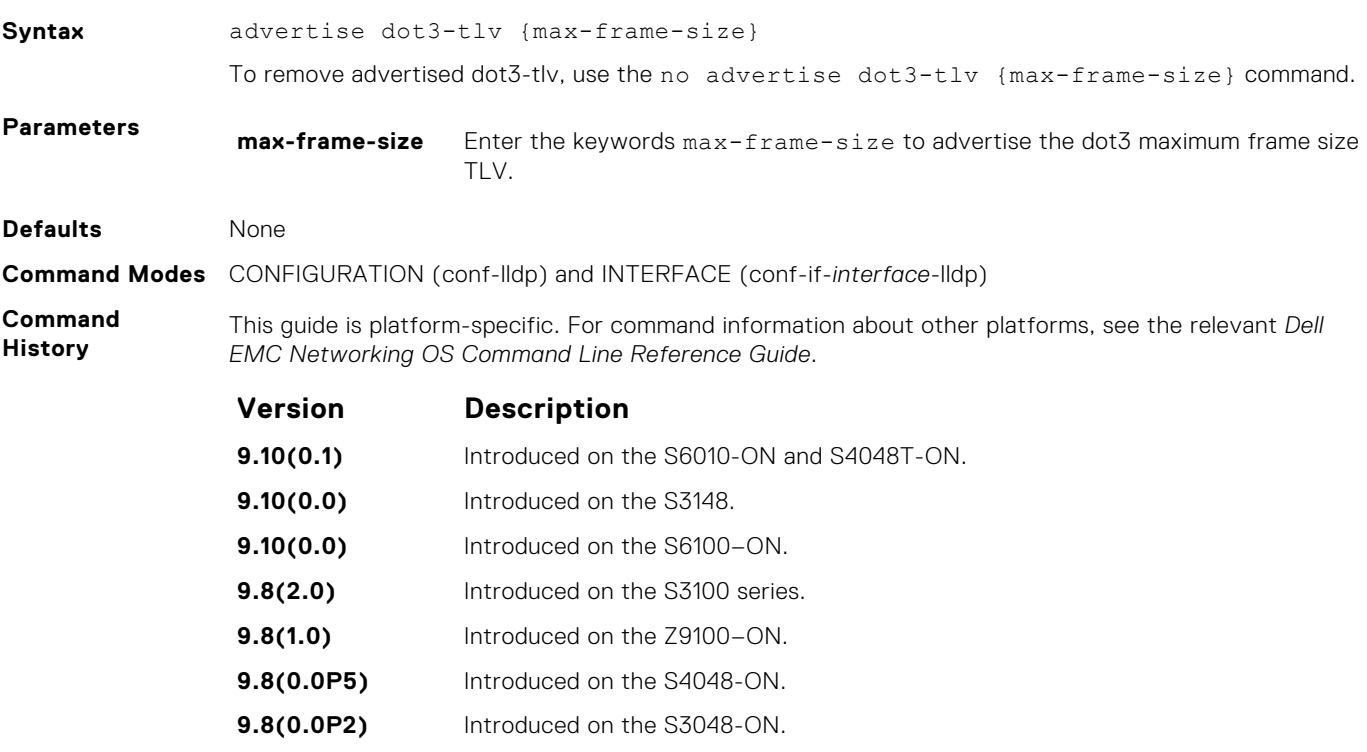

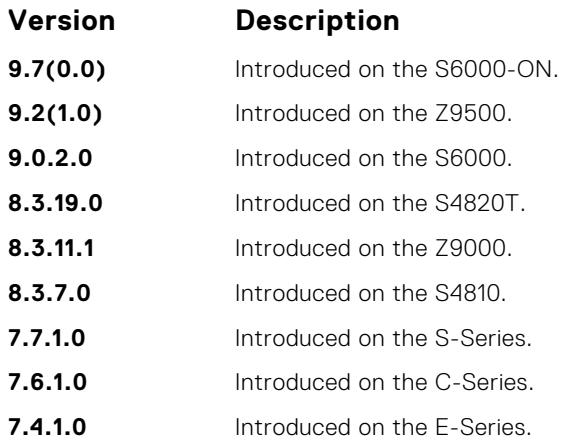

## **advertise interface-port-desc**

Advertise port descriptor.

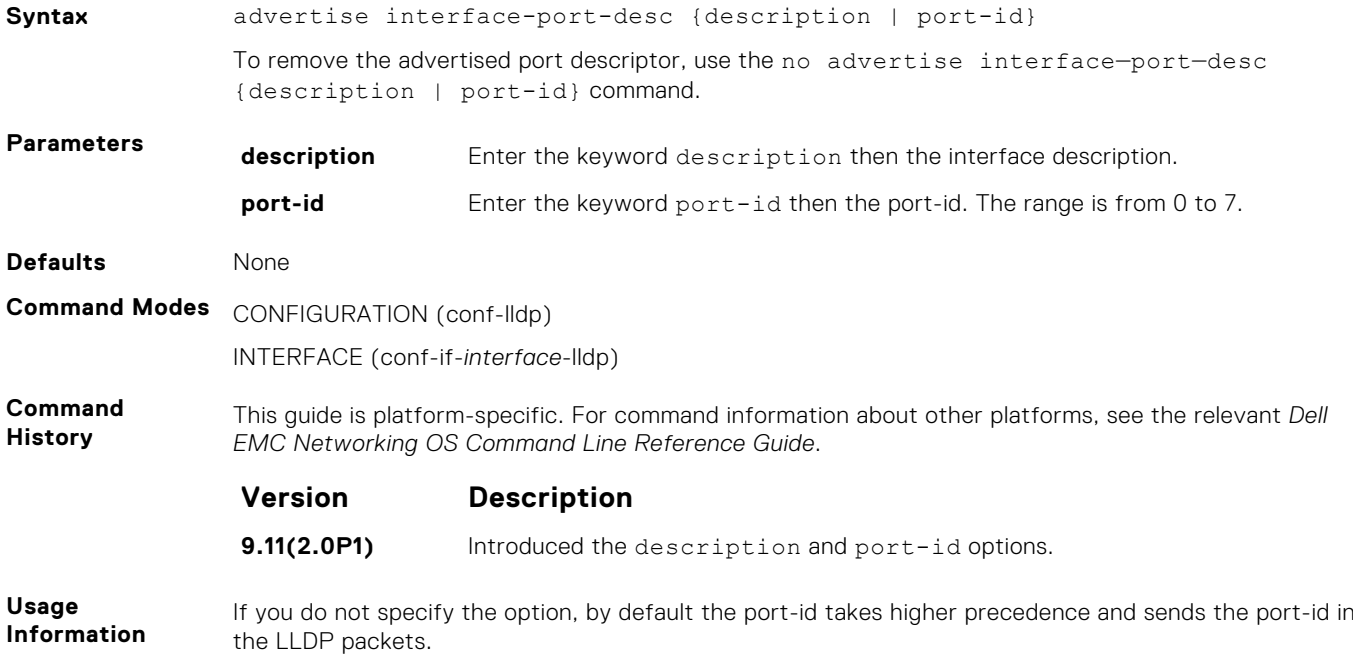

#### **advertise management-tlv**

Advertise management TLVs (Type, Length, Value).

#### S4820T

**Syntax** advertise management-tlv {management-address | system-capabilities | system-description | system-name} To remove advertised management TLVs, use the no advertise management-tlv {management-address | system-capabilities | system-description | systemname} command.

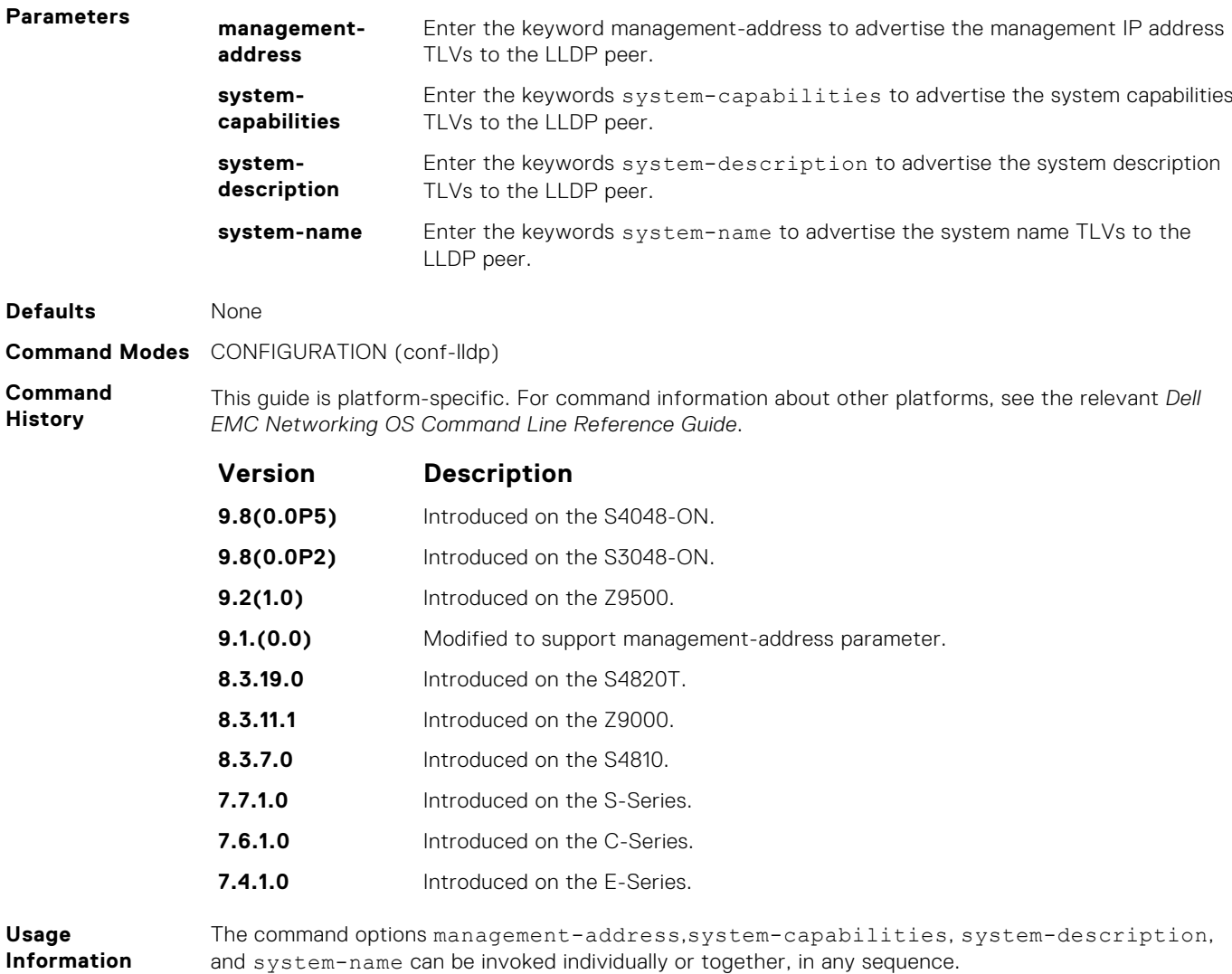

## **advertise management-tlv (Interface)**

Advertise management type, length, values (TLVs) to the specified interface.

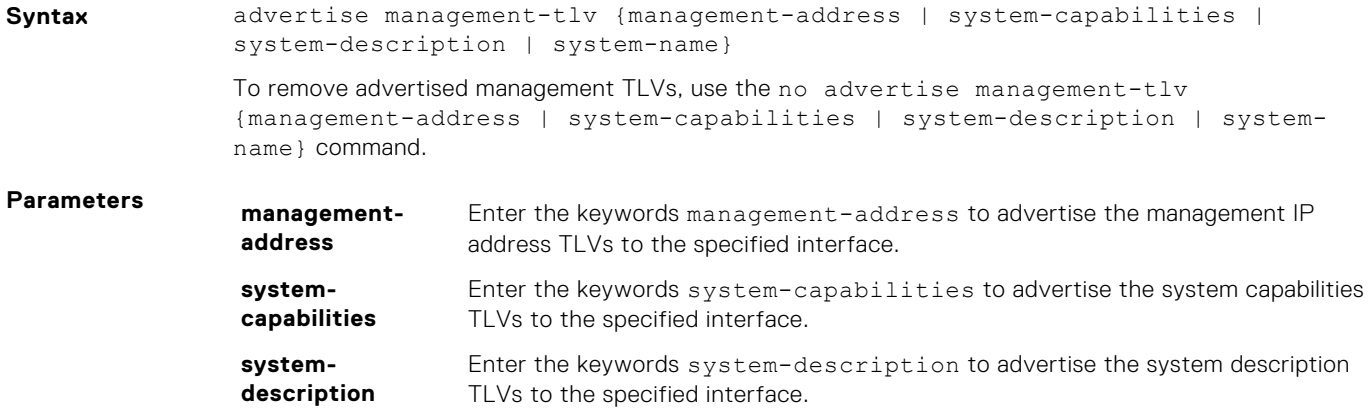

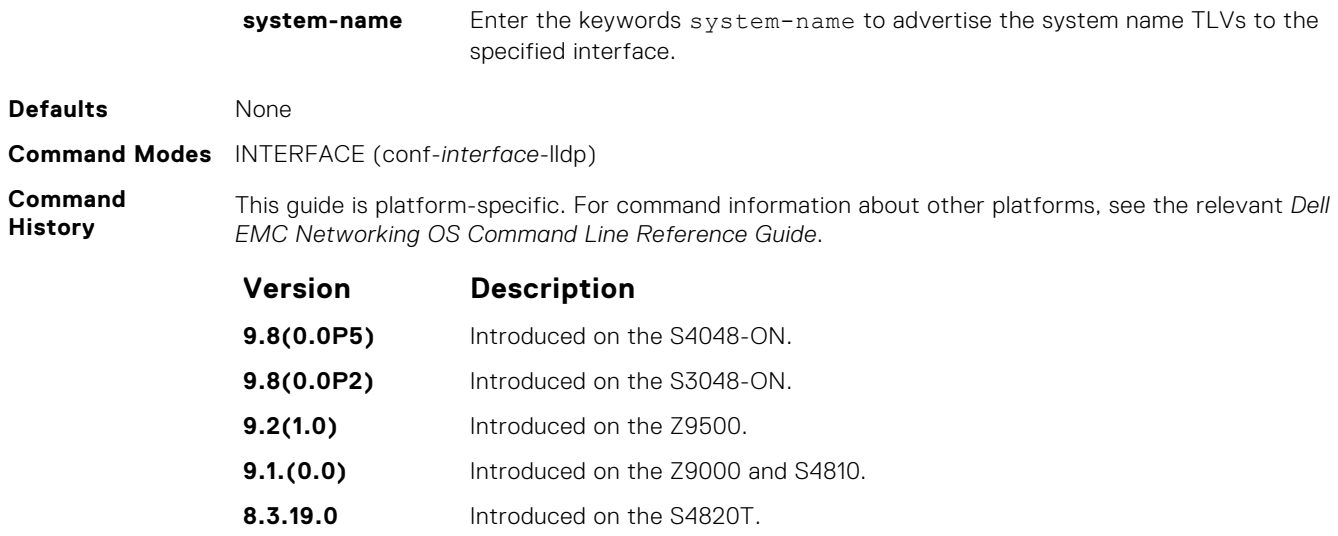

## **clear lldp counters**

Clear LLDP transmitting and receiving counters for all physical interfaces or a specific physical interface.

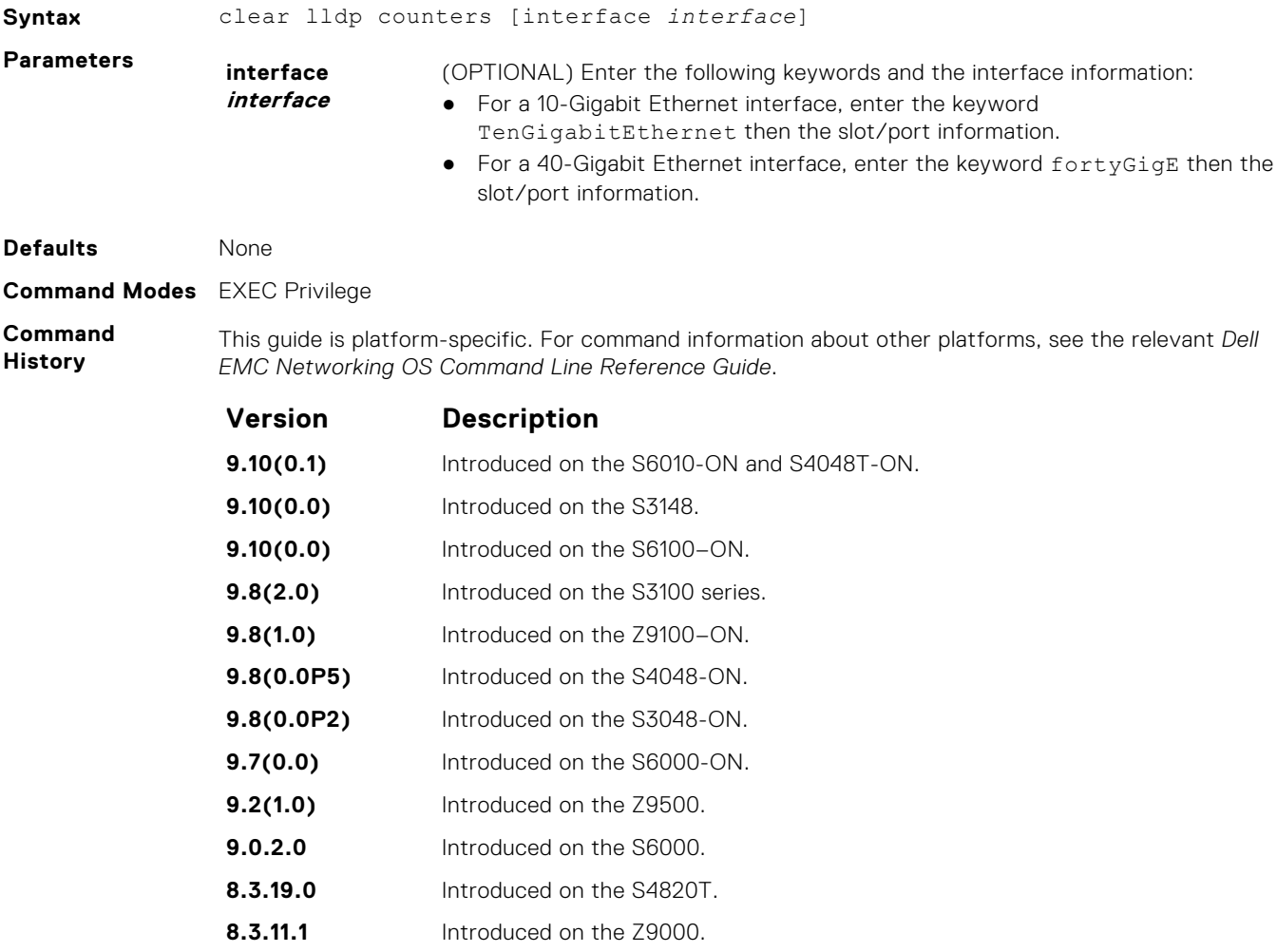

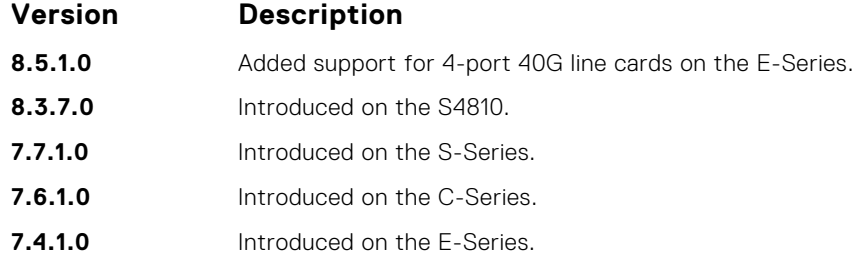

## **clear lldp neighbors**

Clear LLDP neighbor information for all interfaces or a specific interface.

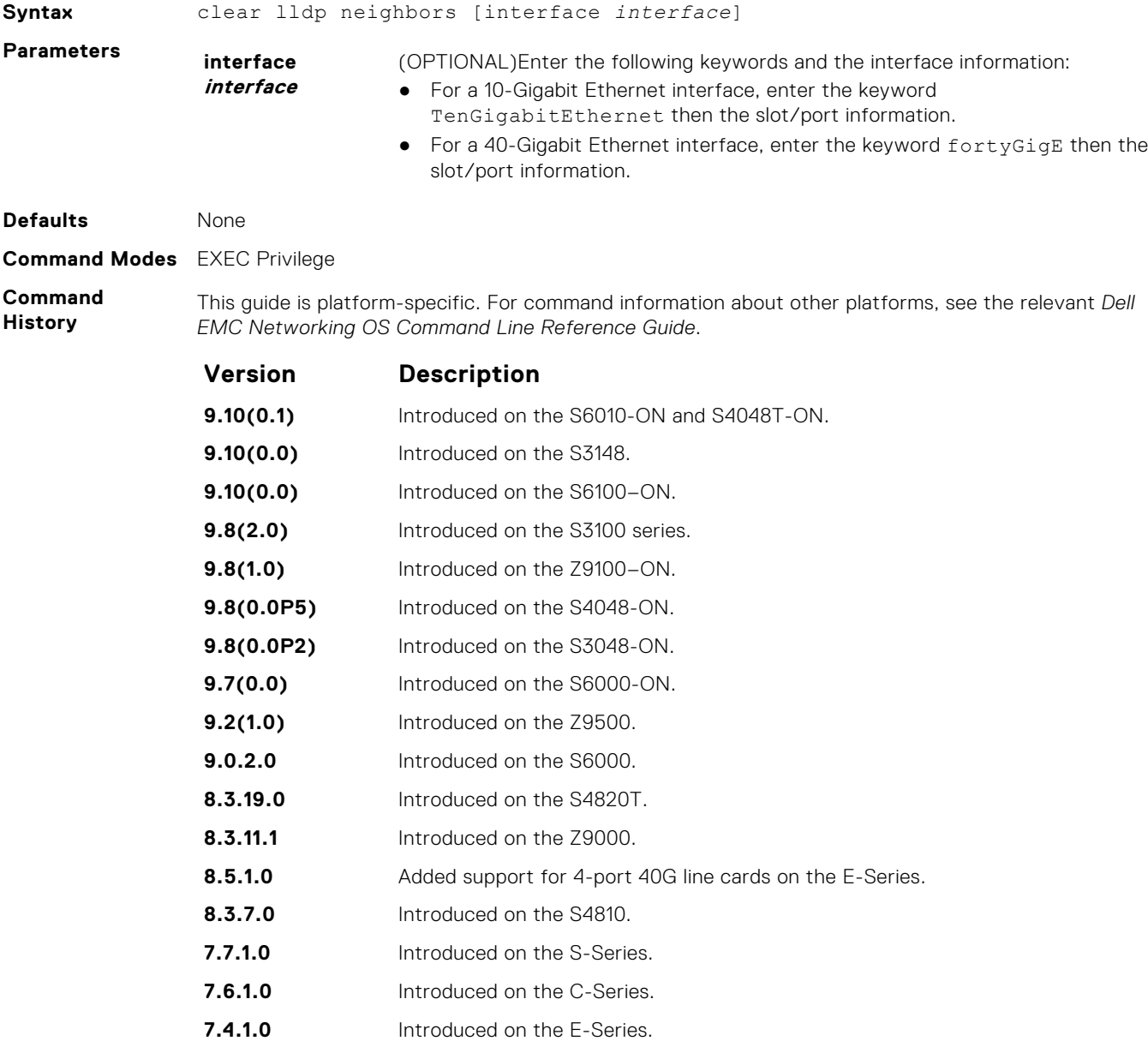

## <span id="page-995-0"></span>**debug lldp interface**

To display timer events, neighbor additions or deletions, and other information about incoming and outgoing packets, enable LLDP debugging.

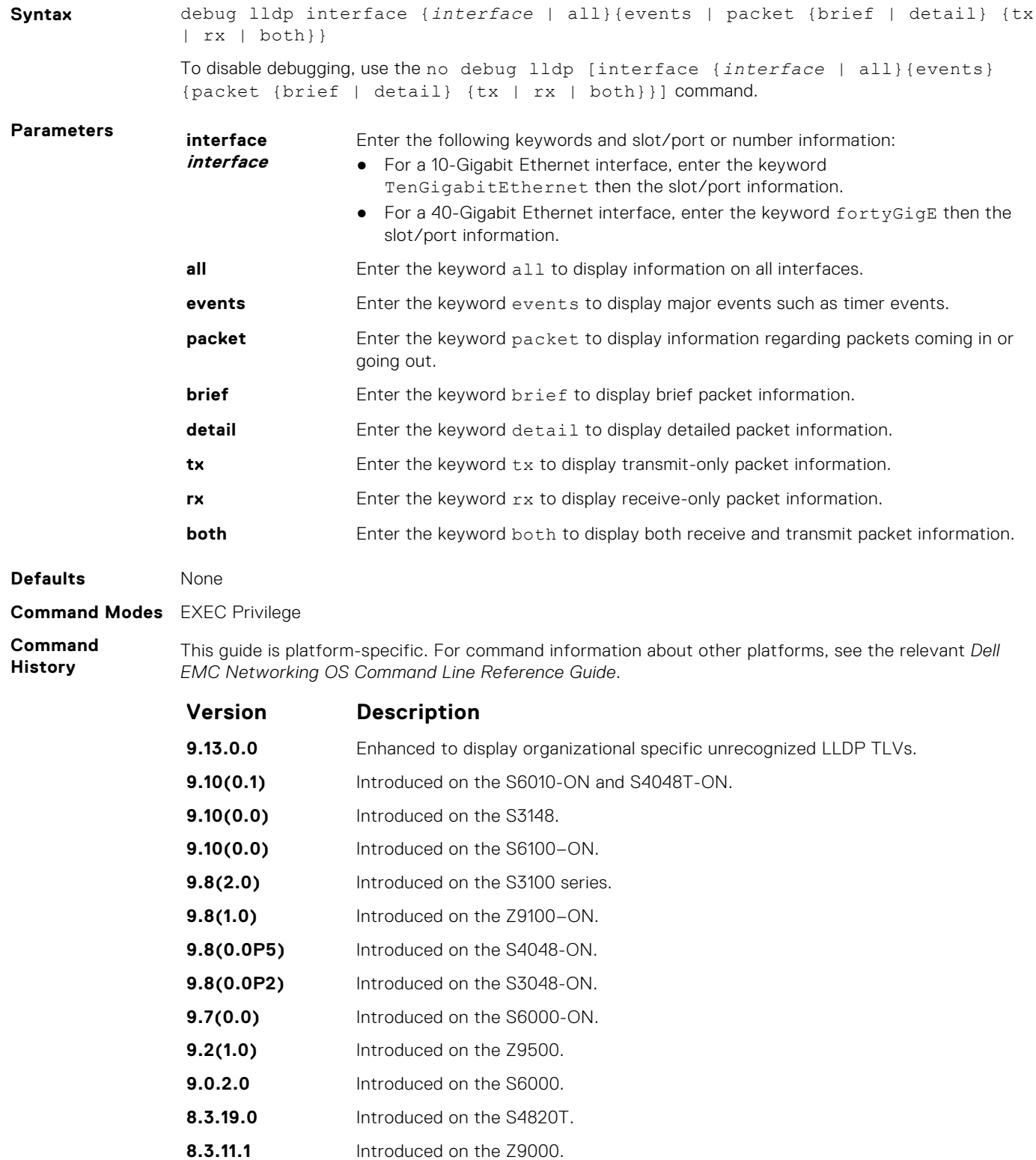

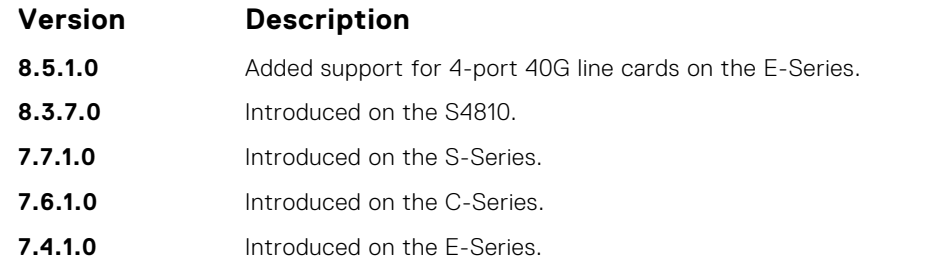

#### **Example**

DellEMC#Dec 4 22:38:27 : Received LLDP pkt on TenGigabitEthernet 1/1 of length 204 : Dec 4 22:38:27 : Packet dump: Dec 4 22:38:27 : 01 80 c2 00 00 0e 00 a0 c9 00 00 03 81 00 00 00 Dec 4 22:38:27 : 88 cc 02 07 04 00 a0 c9 00 00 01 04 02 05 54 06 Dec 4 22:38:27 : 02 01 2c fe 05 aa bb cc 04 61 fa 01 40 00 00 00 Dec 4 22:38:28 : 00 00 00 00 00 00 00 00 c6 0f ba 27 Dec 4 22:38:28 : TLV: Chassis ID, Len: 7, Subtype: Mac address (4) Value: 00:a0:c9:00:00:01 Dec 4 22:38:29 : TLV: Port ID, Len: 2, Subtype: Interface name (5) Value: T Dec 4 22:38:29 : TLV: TTL, Len: 2, Value: 300 Dec 4 22:38:29 : TLV: UNKNOWN TLV, ORG\_SPEC[aa-bb-cc, 4], Len: 1, Value:a Dec 4 22:38:29 : aa bb cc 04 61 Dec 4 22:38:29 : 40 Dec 4 22:38:29 : TLV: UNKNOWN TLV, Type: 125 Len: 1, Value: @ Dec 4 22:38:29 : TLV: ENDOFPDU, Len: 0

#### **disable**

Enable or disable LLDP.

#### S4820T

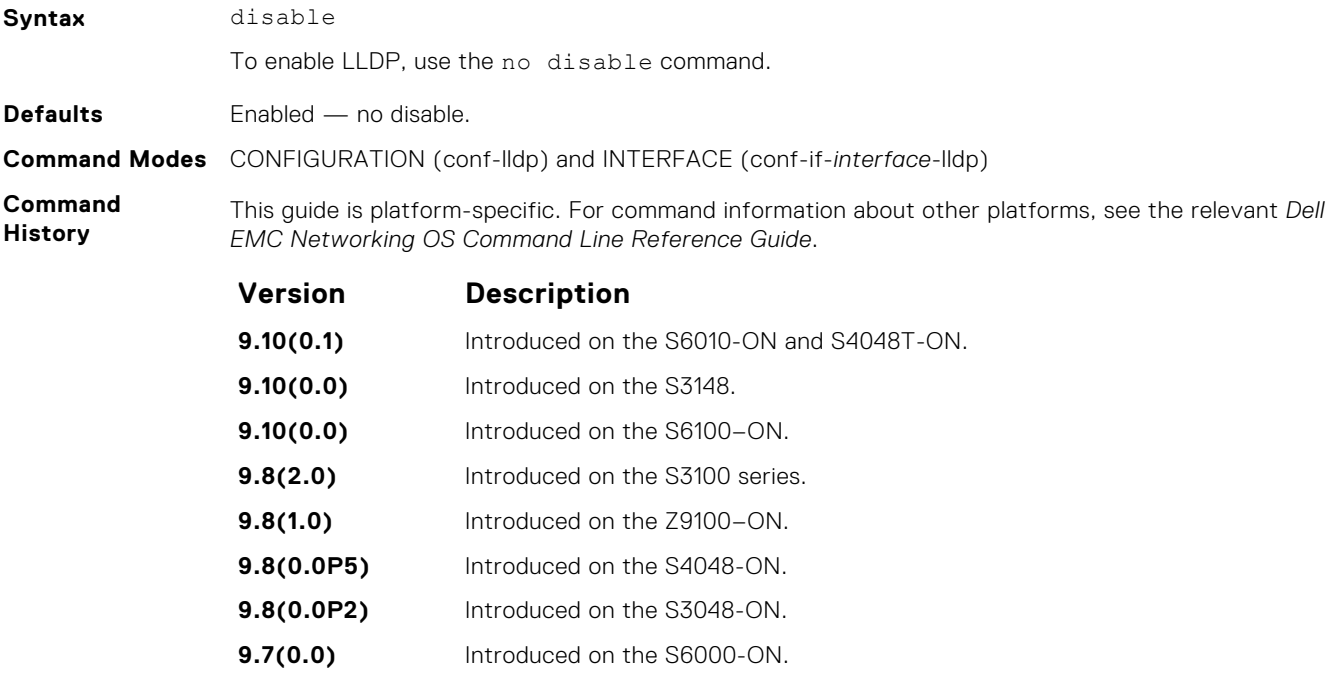

**9.2(1.0)** Introduced on the Z9500.

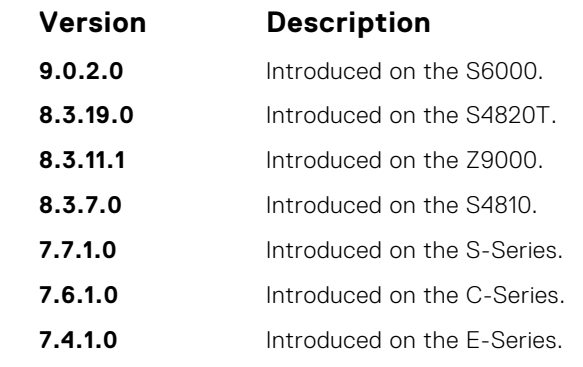

**Related Commands**

- [protocol lldp \(Configuration\)](#page-999-0) enable LLDP globally.
- [debug lldp interface](#page-995-0) debug LLDP.
- [show lldp neighbors](#page-1001-0) display the LLDP neighbors.

## **hello**

Configure the rate at which the LLDP control packets are sent to its peer.

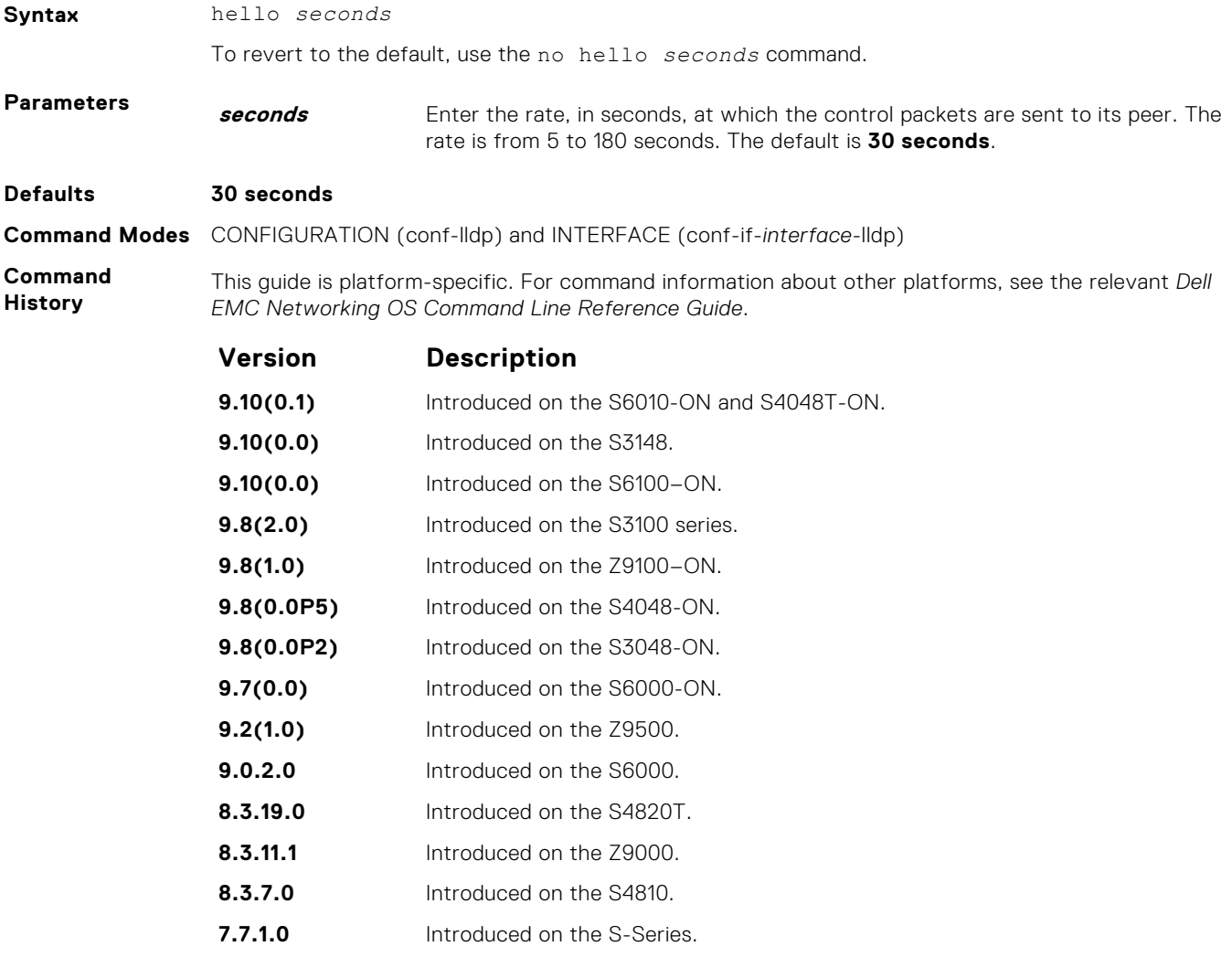

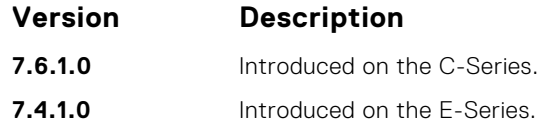

## **mode**

To receive or transmit, set LLDP.

### S4820T

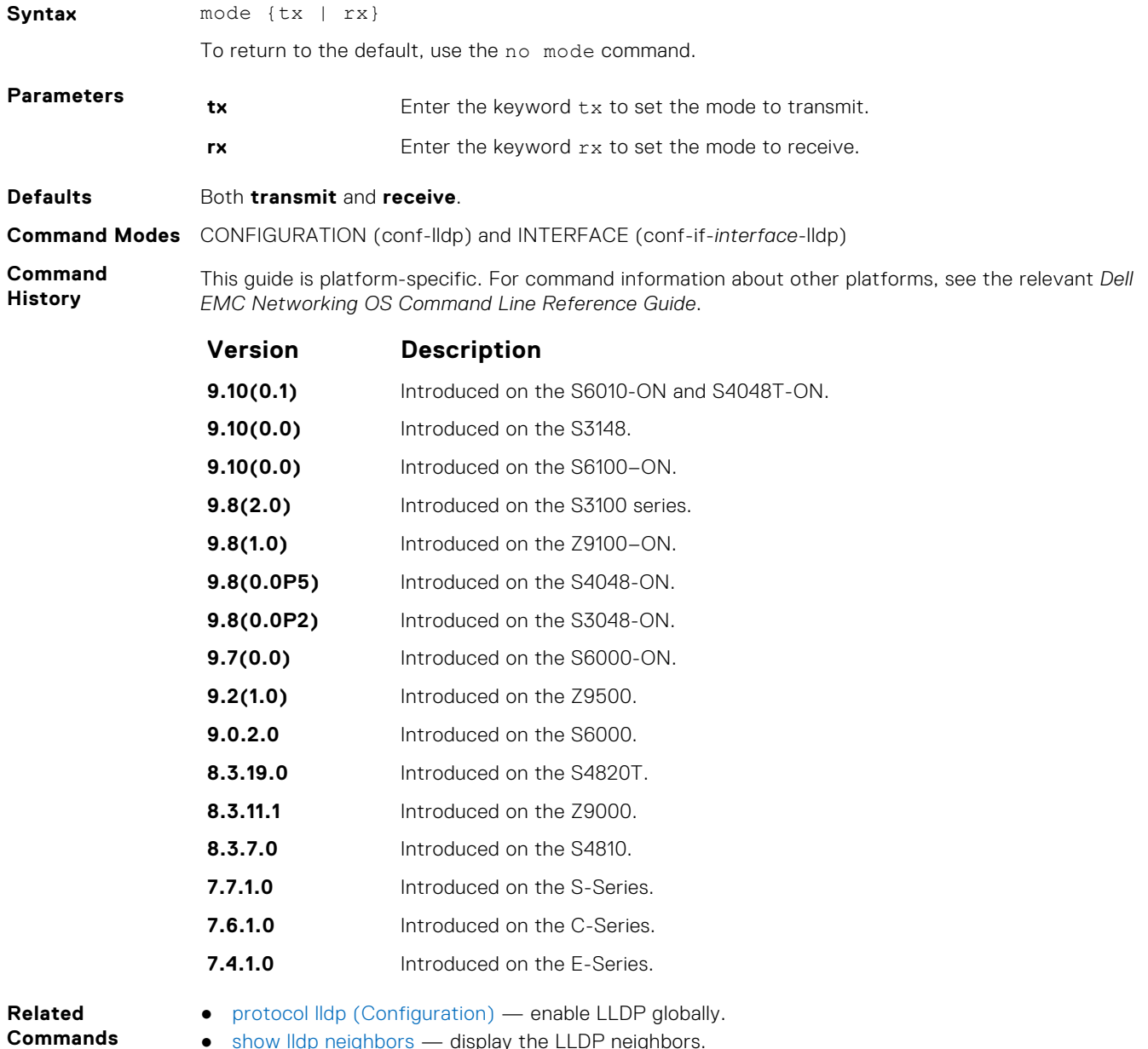

● [show lldp neighbors](#page-1001-0) — display the LLDP neighbors.

## <span id="page-999-0"></span>**multiplier**

Set the multiple of the hello timer before LLDP declares the interface dead.

#### S4820T

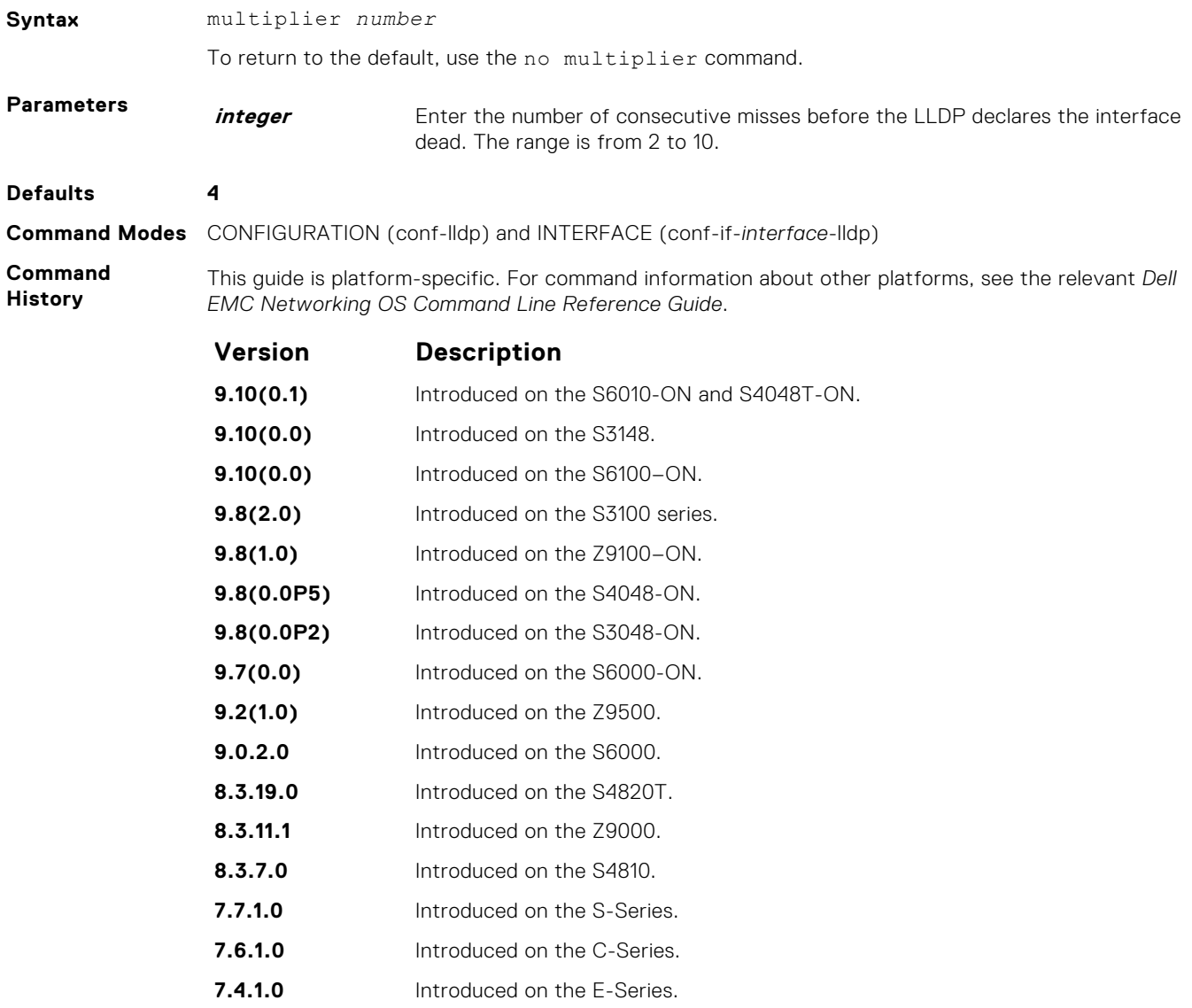

## **protocol lldp (Configuration)**

Enable the LLDP globally on the switch.

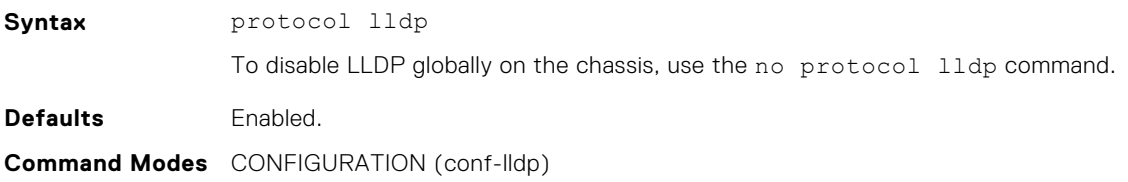

#### **Command History**

This guide is platform-specific. For command information about other platforms, see the relevant *Dell EMC Networking OS Command Line Reference Guide*.

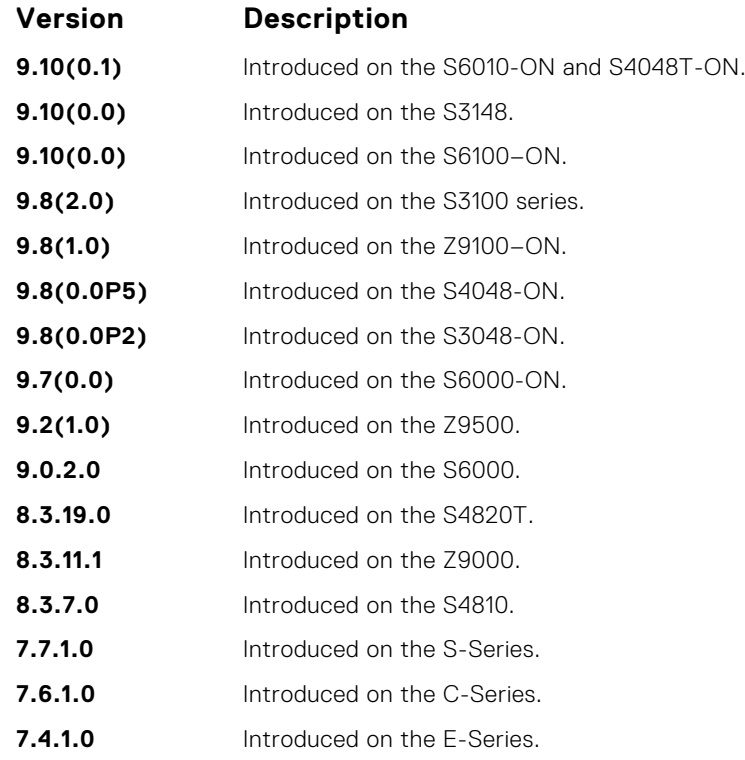

## **protocol lldp (Interface)**

Enter the LLDP protocol in INTERFACE mode.

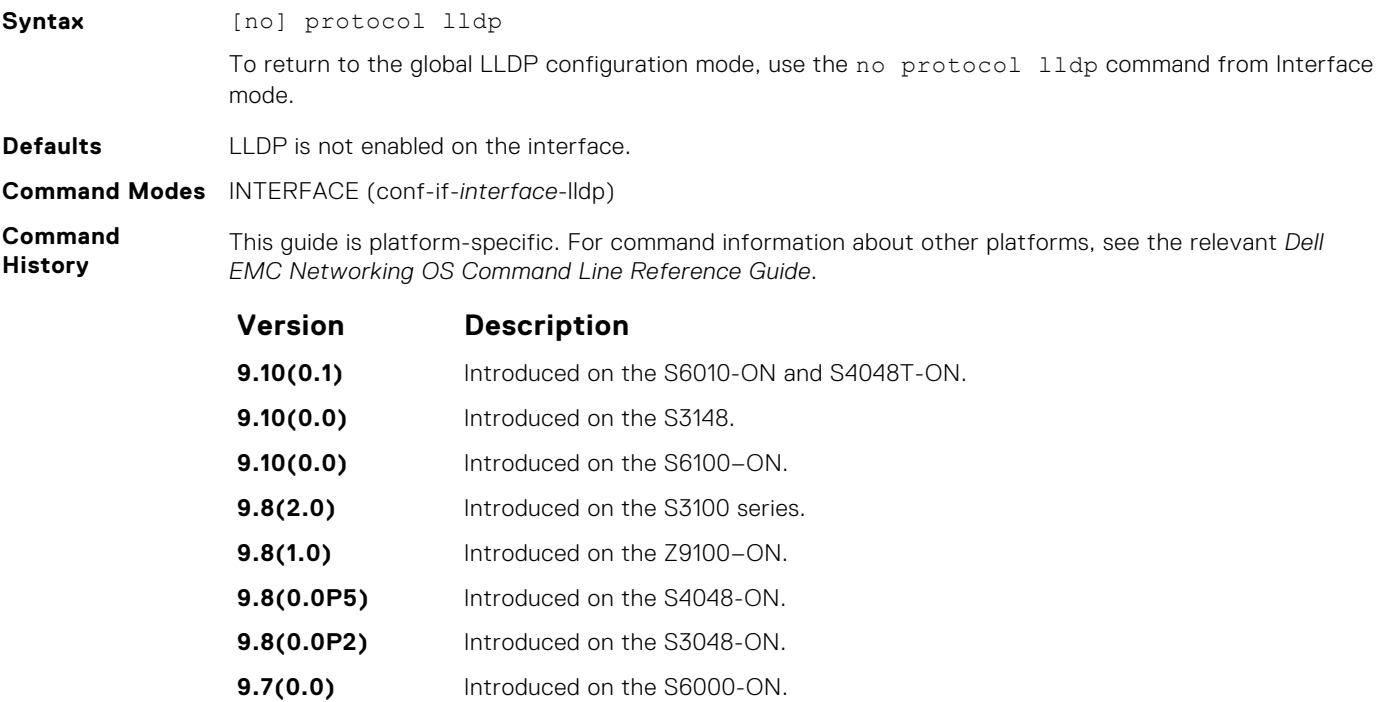

<span id="page-1001-0"></span>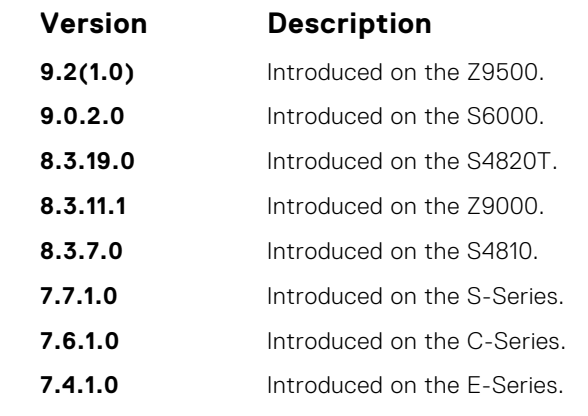

**Usage Information**

Before LLDP can be configured on an interface, it must be enabled globally from CONFIGURATION mode. This command places you in LLDP mode on the interface; it does not enable the protocol.

When you enter the LLDP protocol in the Interface context, it overrides global configurations. When you execute the no protocol lldp from INTERFACE mode, interfaces begin to inherit the configuration from global LLDP CONFIGURATION mode.

## **show lldp neighbors**

Display LLDP neighbor information for all interfaces or a specified interface.

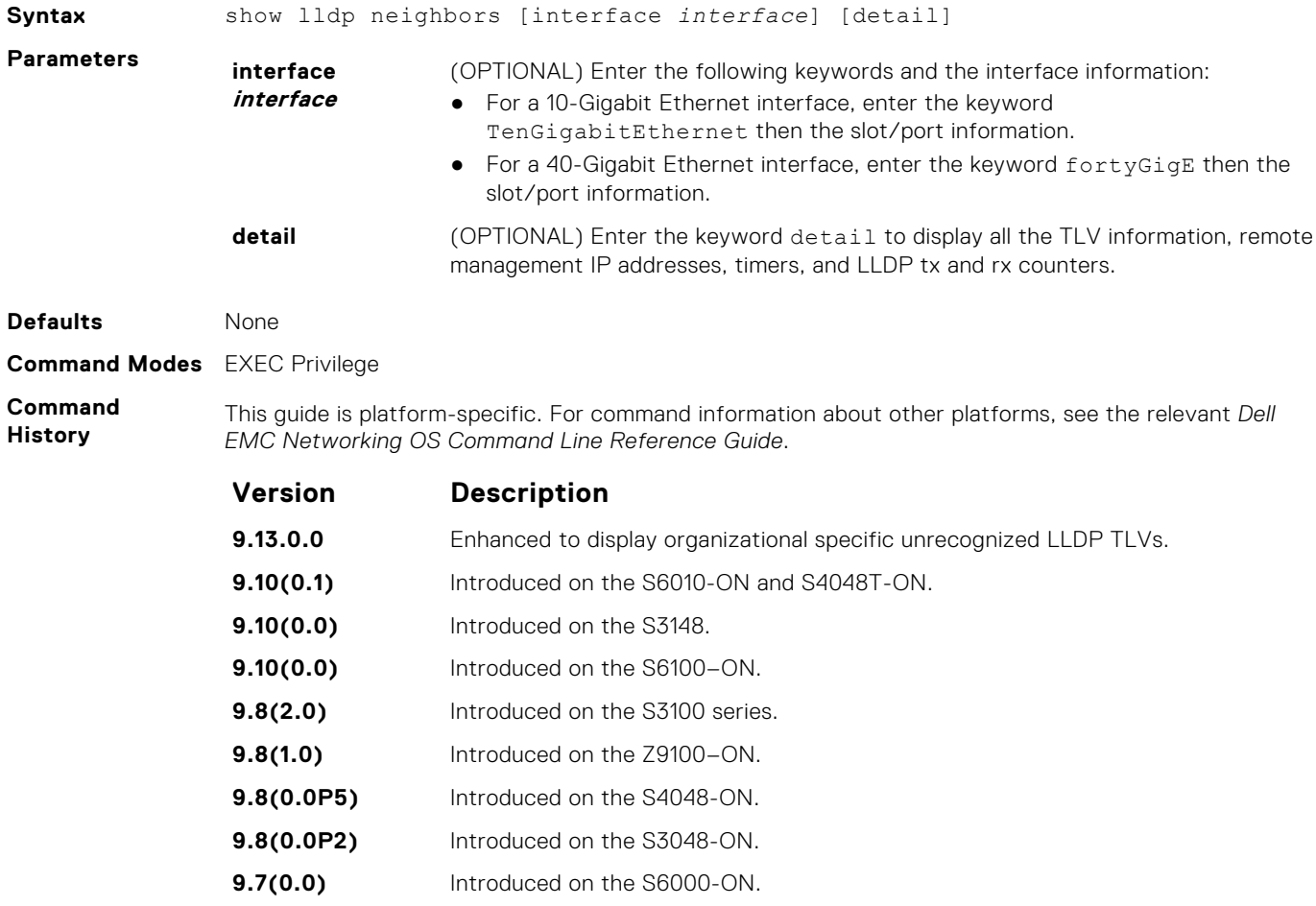

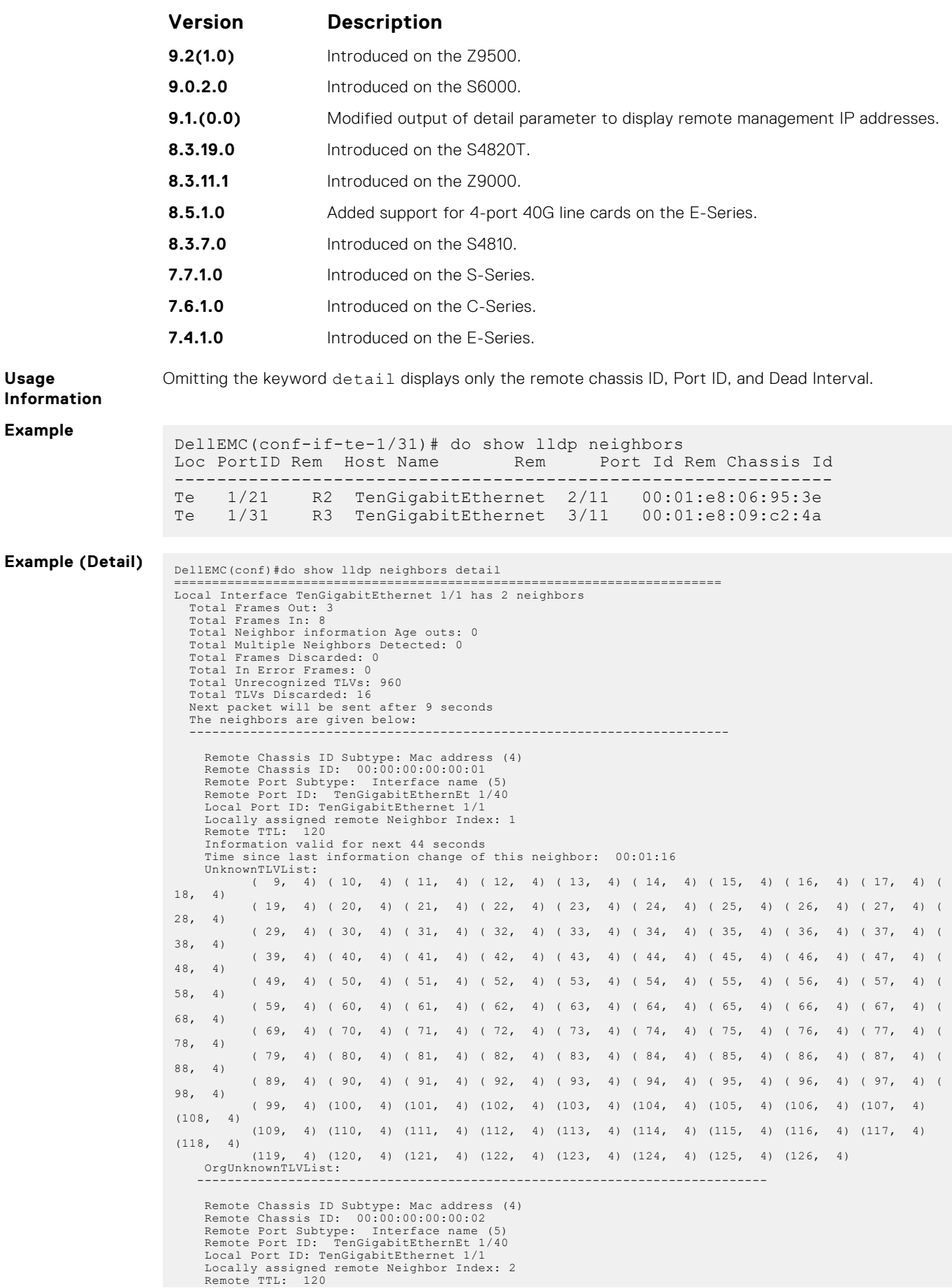

```
 Information valid for next 43 seconds
                                Time since last information change of this neighbor: 00:01:17
 UnknownTLVList:
                                             ( 9, 4) ( 10, 4) ( 11, 4) ( 12, 4) ( 13, 4) ( 14, 4) ( 15, 4) ( 16, 4) ( 17, 4) (
                               18, 4)
                                              ( 19, 4) ( 20, 4) ( 21, 4) ( 22, 4) ( 23, 4) ( 24, 4) ( 25, 4) ( 26, 4) ( 27, 4) ( 
                               28, 4)
                                              ( 29, 4) ( 30, 4) ( 31, 4) ( 32, 4) ( 33, 4) ( 34, 4) ( 35, 4) ( 36, 4) ( 37, 4) ( 
                               38, 4)
                                              ( 39, 4) ( 40, 4) ( 41, 4) ( 42, 4) ( 43, 4) ( 44, 4) ( 45, 4) ( 46, 4) ( 47, 4) ( 
                               48, 4)
                                     (49, 4) (50, 4) (51, 4) (52, 4) (53, 4) (54, 4) (55, 4) (56, 4) (57, 4)58.
                                              ( 59, 4) ( 60, 4) ( 61, 4) ( 62, 4) ( 63, 4) ( 64, 4) ( 65, 4) ( 66, 4) ( 67, 4) ( 
                               68, 4)
                                ( 69, 4) ( 70, 4) ( 71, 4) ( 72, 4) ( 73, 4) ( 74, 4) ( 75, 4) ( 76, 4) ( 77, 4) ( 
                                    78, 4)
                                              ( 79, 4) ( 80, 4) ( 81, 4) ( 82, 4) ( 83, 4) ( 84, 4) ( 85, 4) ( 86, 4) ( 87, 4) ( 
                               88, 4)
                                              ( 89, 4) ( 90, 4) ( 91, 4) ( 92, 4) ( 93, 4) ( 94, 4) ( 95, 4) ( 96, 4) ( 97, 4) ( 
                               98, 4)
                                              ( 99, 4) (100, 4) (101, 4) (102, 4) (103, 4) (104, 4) (105, 4) (106, 4) (107, 4) 
                               (108, 4)
                                             (109, 4) (110, 4) (111, 4) (112, 4) (113, 4) (114, 4) (115, 4) (116, 4) (117, 4) 
                               (118, 4)
                                              (119, 4) (120, 4) (121, 4) (122, 4) (123, 4) (124, 4) (125, 4) (126, 4)
                                    OrgUnknownTLVList:
                                ---------------------------------------------------------------------------
                               ========================================================================
Local Interface TenGigabitEthernet 1/2 has 3 neighbors
 Total Frames Out: 4
                                   Total Frames In: 8
                                Total Neighbor information Age outs: 0
 Total Multiple Neighbors Detected: 0
 Total Frames Discarded: 0
                                   Total In Error Frames: 0
                                Total Unrecognized TLVs: 1056
 Total TLVs Discarded: 0
                                Next packet will be sent after 16 seconds
 The neighbors are given below:
 -----------------------------------------------------------------------
                                      Remote Chassis ID Subtype: Mac address (4)
                                Remote Chassis ID: 4c:76:25:f4:ab:01
 Remote Port Subtype: Interface name (5)
 Remote Port ID: fortyGigE 1/2/8/1
 Local Port ID: TenGigabitEthernet 1/2
                                Locally assigned remote Neighbor Index: 1
 Remote TTL: 300
 Information valid for next 201 seconds
                                Time since last information change of this neighbor: 00:01:39
 UnknownTLVList:
                                    OrgUnknownTLVList
                                            ((00-01-66), 127, 4) ((00-01-66), 126, 4) ((00-01-66), 125, 4) ((00-01-66), 124, 4)((00-01-66),123, 4)
 ((00-01-66),122, 4) ((00-01-66),121, 4) ((00-01-66),120, 4) ((00-01-66),119, 4) 
((00-01-66),118, 4)
 ---------------------------------------------------------------------------
                               Remote Chassis ID Subtype: Mac address (4)<br>Remote Chassis ID: 4c:76:25:f4:ab:02<br>Remote Port Subtype: Interface name (5)<br>Remote Port ID: fortyGigE 1/2/8/1
                                Local Port ID: TenGigabitEthernet 1/2
 Locally assigned remote Neighbor Index: 2
 Remote TTL: 300
 Information valid for next 201 seconds
                                      Time since last information change of this neighbor: 00:01:39
                                      UnknownTLVList:
                                    OrgUnknownTLVList:<br>((00-01-66),127, 4) ((00-01-66),126, 4) ((00-01-66),125, 4) ((00-01-66),124, 4)
                               ((00-01-66), 127, 4) ((00-01-66), 126, 4) ((00-01-66), 125, 4) ((00-01-66), 124, 4)<br>((00-01-66), 123, 4)<br>((00-01-66), 122, 4) ((00-01-66), 121, 4) ((00-01-66), 120, 4) ((00-01-66), 119, 4)<br>((-00-01-66), 118, 4)<br>-----------
                               Remote Chassis ID Subtype: Mac address (4)<br>Remote Chassis ID: 4c:76:25:f4:ab:03<br>Remote Port Subtype: Interface name (5)<br>Remote Port ID: fortyGigE 1/2/8/1<br>Local Port ID: TenGigabitEthernet 1/2
                                Locally assigned remote Neighbor Index: 3
 Remote TTL: 300
 Information valid for next 199 seconds
 Time since last information change of this neighbor: 00:01:41
                                      UnknownTLVList:
                                     OrgUnknownTLVList:
                                            ((00-01-66),127, 4) ((00-01-66),126, 4) ((00-01-66),125, 4) ((00-01-66),124, 4)<br>6).123, 4)
                               (100-01-66), 123,
                                            ( (00-01-66), 122, 4) ((00-01-66),121, 4) ((00-01-66),120, 4) ((00-01-66),119, 4)
                               ((00-01-66), 118, 4) ---------------------------------------------------------------------------
Example (Detail)
                               DellEMC(conf)#do show lldp neighbors interface TenGigabitEthernet 1/1 detail
                               ========================================================================
Local Interface TenGigabitEthernet 1/1 has 3 neighbors
 Total Frames Out: 4
 Total Frames In: 8
                                Total Neighbor information Age outs: 0
 Total Multiple Neighbors Detected: 0
```
**for a single interface**

```
 Total Frames Discarded: 0
 Total In Error Frames: 0
 Total Unrecognized TLVs: 1056
 Total TLVs Discarded: 0
 Next packet will be sent after 16 seconds
 The neighbors are given below:
 -----------------------------------------------------------------------
Remote Chassis ID Subtype: Mac address (4)<br>Remote Chassis ID: 4c:76:25:f4:ab:01<br>Remote Port Subtype: Interface name (5)<br>Remote Port ID: fortyGigE 1/2/8/1<br>Local Port ID: TenGigabitEthernet 1/1
 Locally assigned remote Neighbor Index: 1
 Remote TTL: 300
 Information valid for next 201 seconds
      Time since last information change of this neighbor: 00:01:39
       UnknownTLVList:
       OrgUnknownTLVList:
 ((00-01-66),127, 4) ((00-01-66),126, 4) ((00-01-66),125, 4) ((00-01-66),124, 4) 
((00-01-66),123, 4)
 ((00-01-66),122, 4) ((00-01-66),121, 4) ((00-01-66),120, 4) ((00-01-66),119, 4) 
((00-01-66), 118, 4) ---------------------------------------------------------------------------
Remote Chassis ID Subtype: Mac address (4)<br>Remote Chassis ID: 4c:76:25:f4:ab:02<br>Remote Port Subtype: Interface name (5)<br>Remote Port ID: fortyGigE 1/2/8/1<br>Local Port ID: TenGigabitEthernet 1/1<br>Locally assigned remote Neighb
 OrgUnknownTLVList:
 ((00-01-66),127, 4) ((00-01-66),126, 4) ((00-01-66),125, 4) ((00-01-66),124, 4) 
(100-01-66), 123, 4)
               (0,00001-66),122, 4) ((00-01-66),121, 4) ((00-01-66),120, 4) ((00-01-66),119, 4)
((00-01-66), 118, 4)Remote Chassis ID Subtype: Mac address (4)<br>Remote Chassis ID: 4c:76:25:f4:ab:03<br>Remote Port Subtype: Interface name (5)<br>Remote Port ID: fortyGigE 1/2/8/1<br>Local Port ID: TenGigabitEthernet 1/1
 Locally assigned remote Neighbor Index: 3
 Remote TTL: 300
 Information valid for next 199 seconds
 Time since last information change of this neighbor: 00:01:41
 UnknownTLVList:
 OrgUnknownTLVList:
               ((00-01-66),127, 4) ((00-01-66),126, 4) ((00-01-66),125, 4) ((00-01-66),124, 4) 
((00 - 01 - 66), 123,(00-01-66),122, 4) ((00-01-66),121, 4) ((00-01-66),120, 4) ((00-01-66),119, 4)
((00-01-66), 118, 4) ---------------------------------------------------------------------------
```
#### **show lldp statistics**

Display the LLDP statistical information.

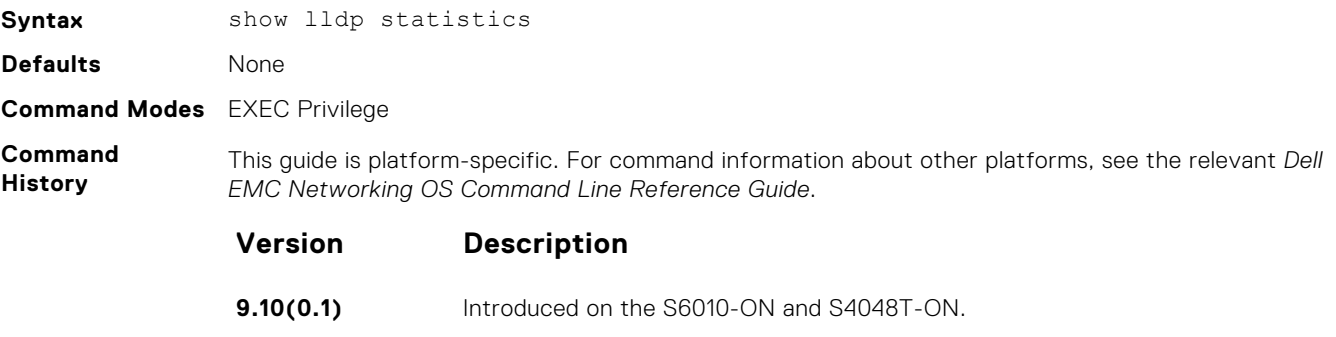

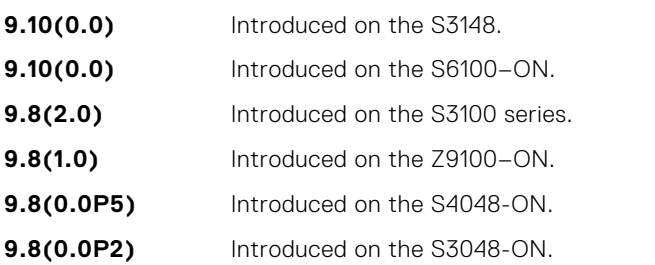

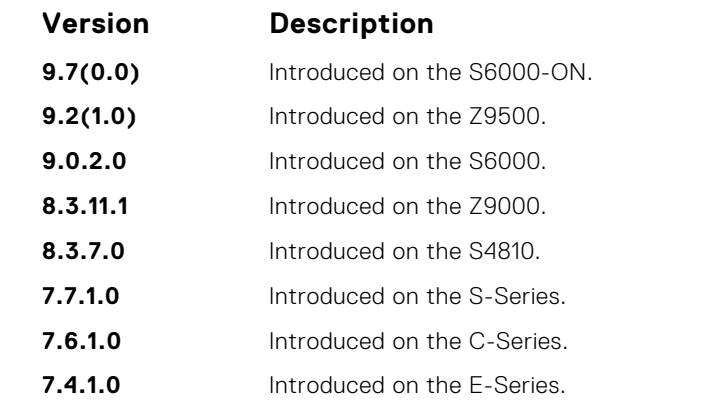

**Example**

```
DellEMC# show lldp statistics
--------- LLDP GLOBAL STATISTICS ON CHASSIS ----
Total number of neighbors: 3
Last table change time: 00:01:23, In ticks: 8388
Total number of Table Inserts: 3
Total number of Table Deletes: 0
Total number of Table Drops: 0
Total number of Table Age Outs: 0
Total number of suppressed Traps: 2
DellEMC#
```
## **show running-config lldp**

Display the current global LLDP configuration.

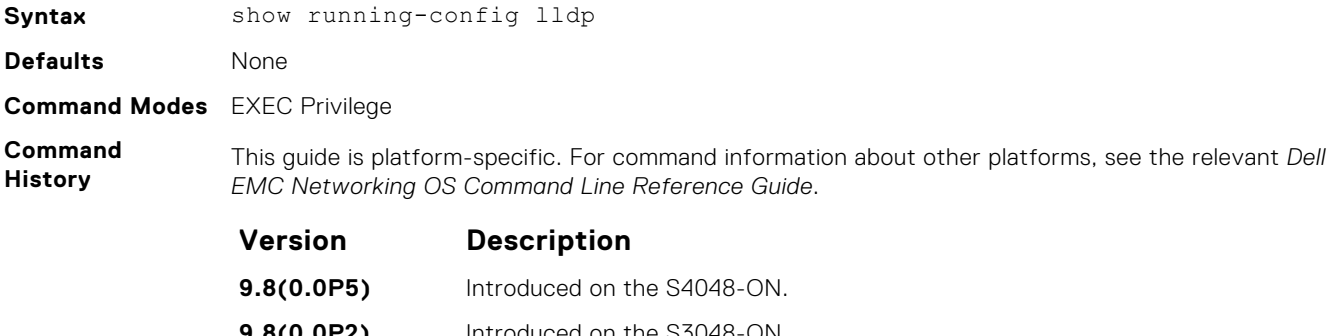

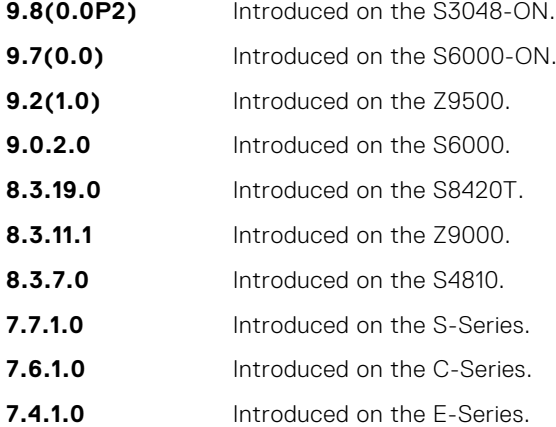

<span id="page-1006-0"></span>**Example**

```
DellEMC# show running-config lldp
!
protocol lldp
  advertise dot1-tlv port-protocol-vlan-id port-vlan-id
   advertise dot3-tlv max-frame-size
   advertise management-tlv system-capabilities system-description
  hello 15
  multiplier 3
   no disable
DellEMC#
```
## **LLDP-MED Commands**

The following are the LLDP-MED (Media Endpoint Discovery) commands.

Dell EMC Networking OS LLDP-MED commands are an extension of the set of LLDP TLV advertisement commands.

As defined by ANSI/TIA-1057, LLDP-MED provides organizationally specific TLVs (Type Length Value), so that endpoint devices and network connectivity devices can advertise their characteristics and configuration information. The Organizational Unique Identifier (OUI) for the Telecommunications Industry Association (TIA) is 00-12-BB.

- LLDP-MED Endpoint Device any device that is on an IEEE 802 LAN network edge, can communicate using IP, and uses the LLDP-MED framework.
- LLDP-MED Network Connectivity Device any device that provides access to an IEEE 802 LAN to an LLDP-MED endpoint device, and supports IEEE 802.1AB (LLDP) and TIA-1057 (LLDP-MED). The Dell EMC Networking system is an LLDP-MED network connectivity device.

Regarding connected endpoint devices, LLDP-MED provides network connectivity devices with the ability to:

- manage inventory
- identify physical location
- identify network policy

#### **advertise med guest-voice**

To advertise a separate limited voice service for a guest user with their own IP telephony handset or other appliances that support interactive voice services, configure the system.

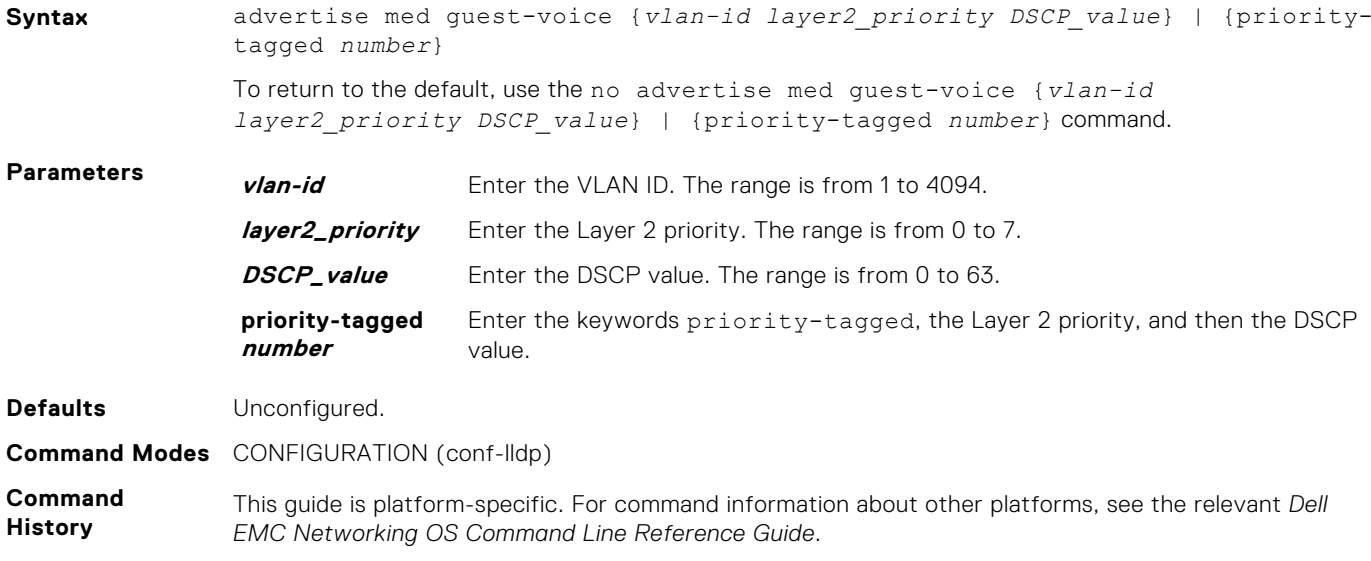

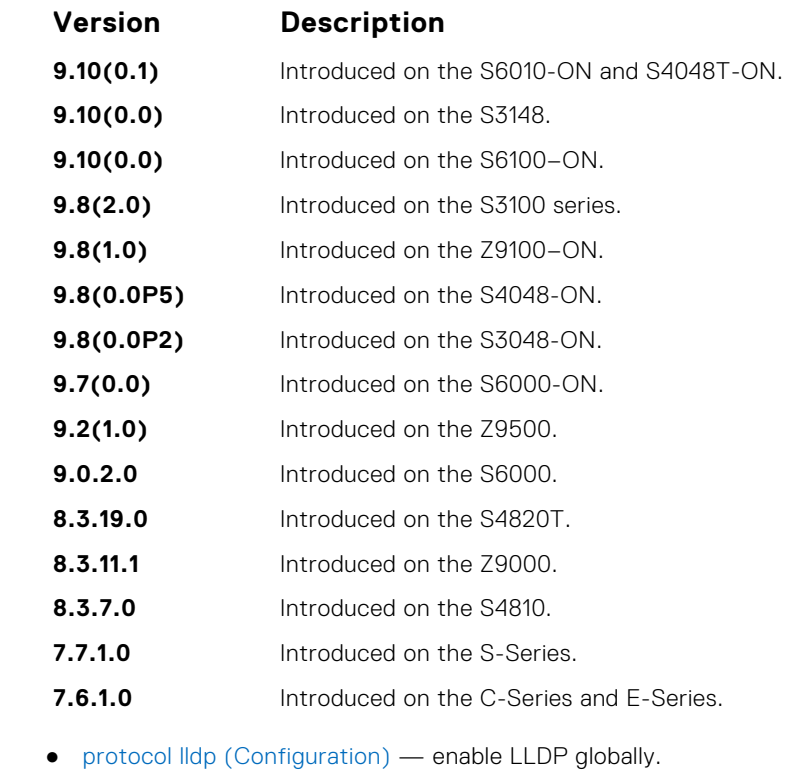

**Related Commands**

- 
- [debug lldp interface](#page-995-0) debug LLDP.
- [show lldp neighbors](#page-1001-0) display the LLDP neighbors.

## **advertise med guest-voice-signaling**

To advertise a separate limited voice service for a guest user when the guest voice control packets use a separate network policy than the voice data, configure the system.

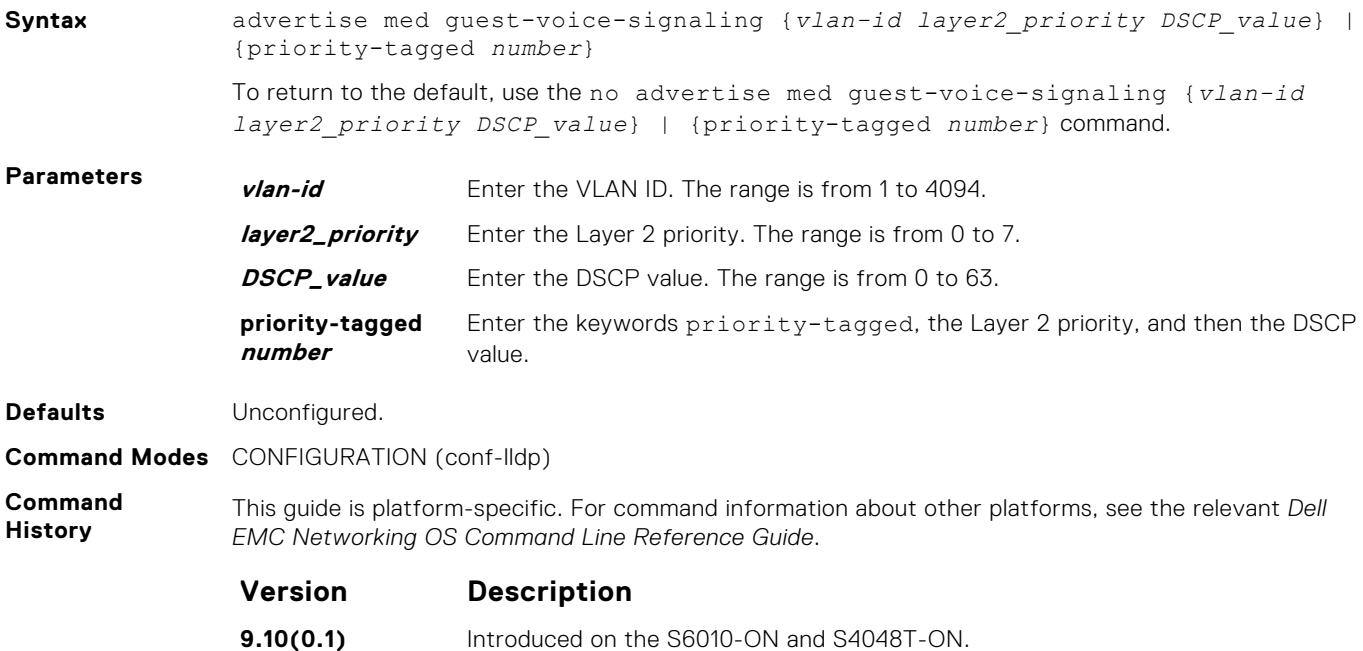
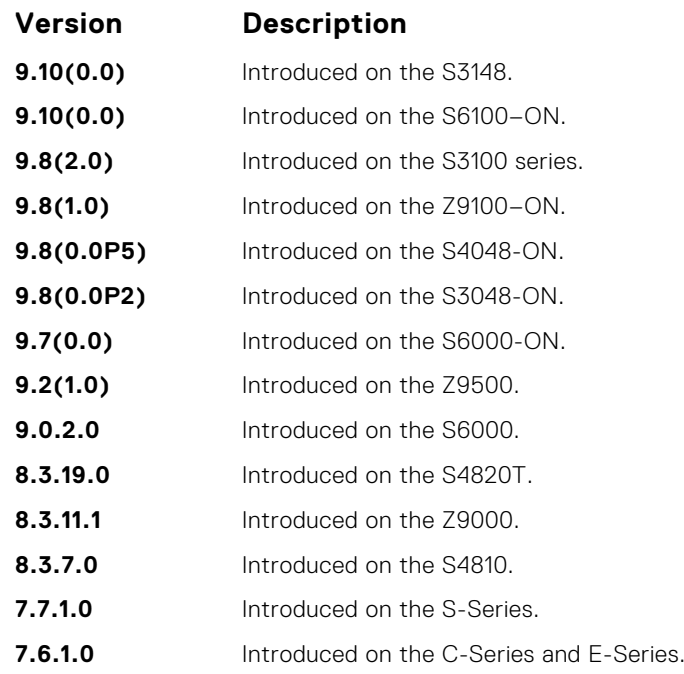

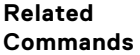

● [debug lldp interface](#page-995-0) — debug LLDP.

● [show lldp neighbors](#page-1001-0) — display the LLDP neighbors.

#### **advertise med location-identification**

To advertise a location identifier, configure the system.

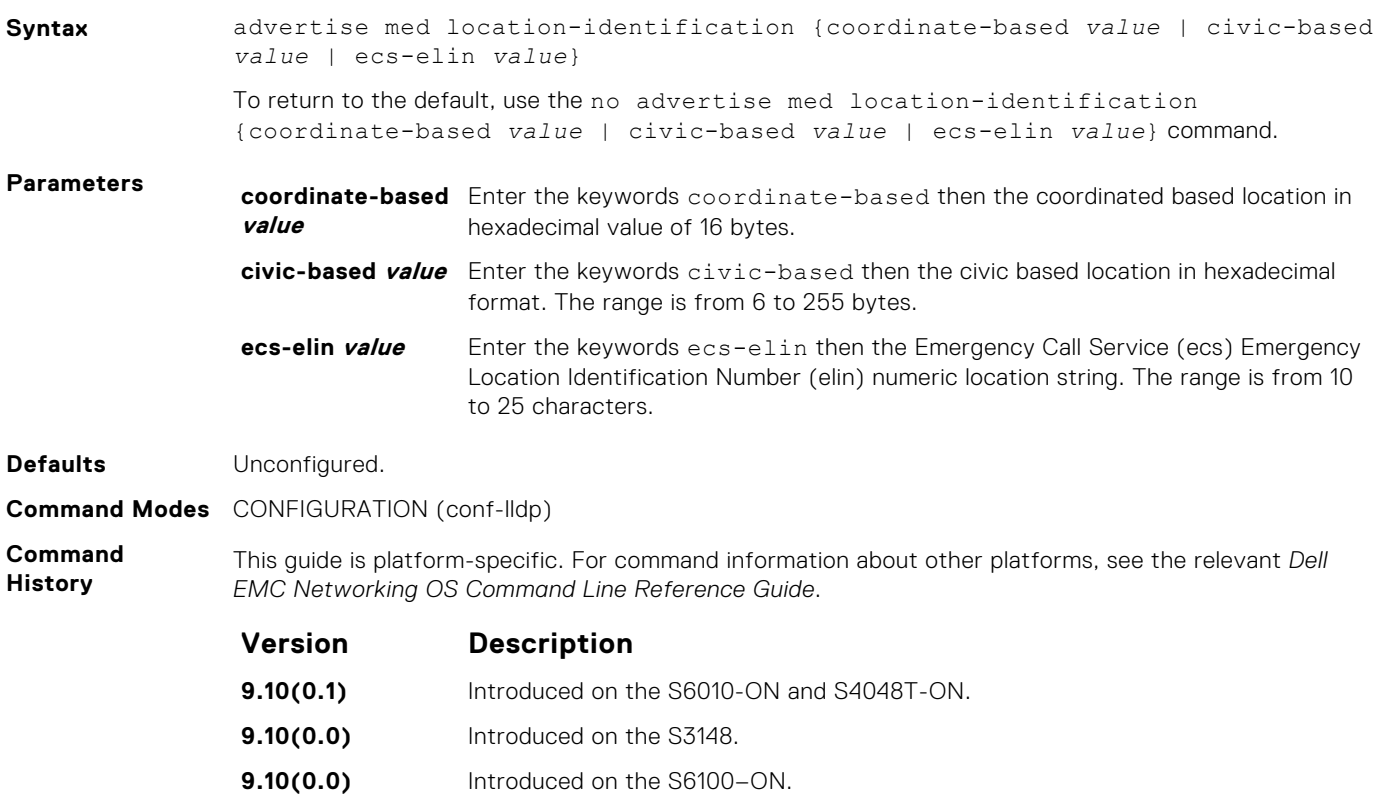

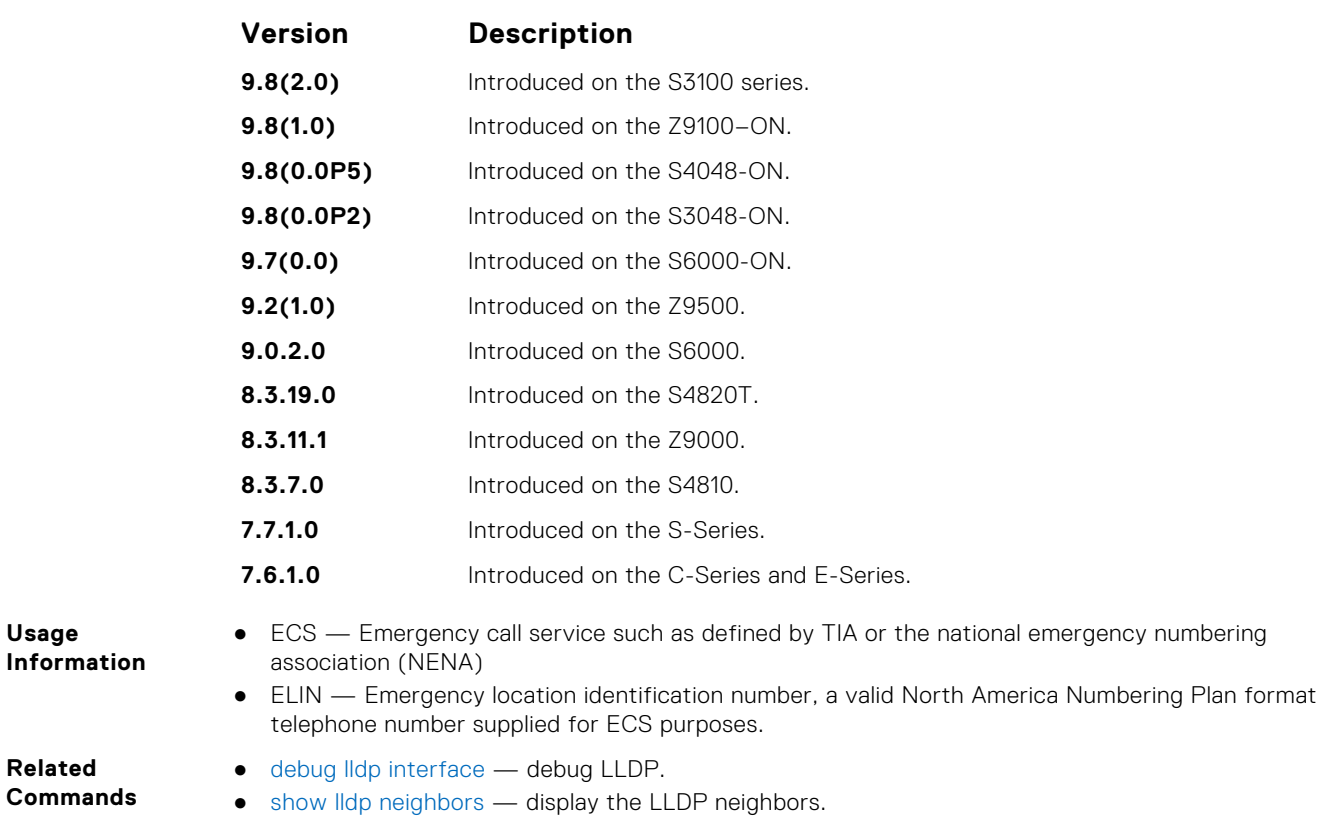

### **advertise med power-via-mdi**

To advertise the Extended Power via MDI TLV, configure the system.

#### S4820T

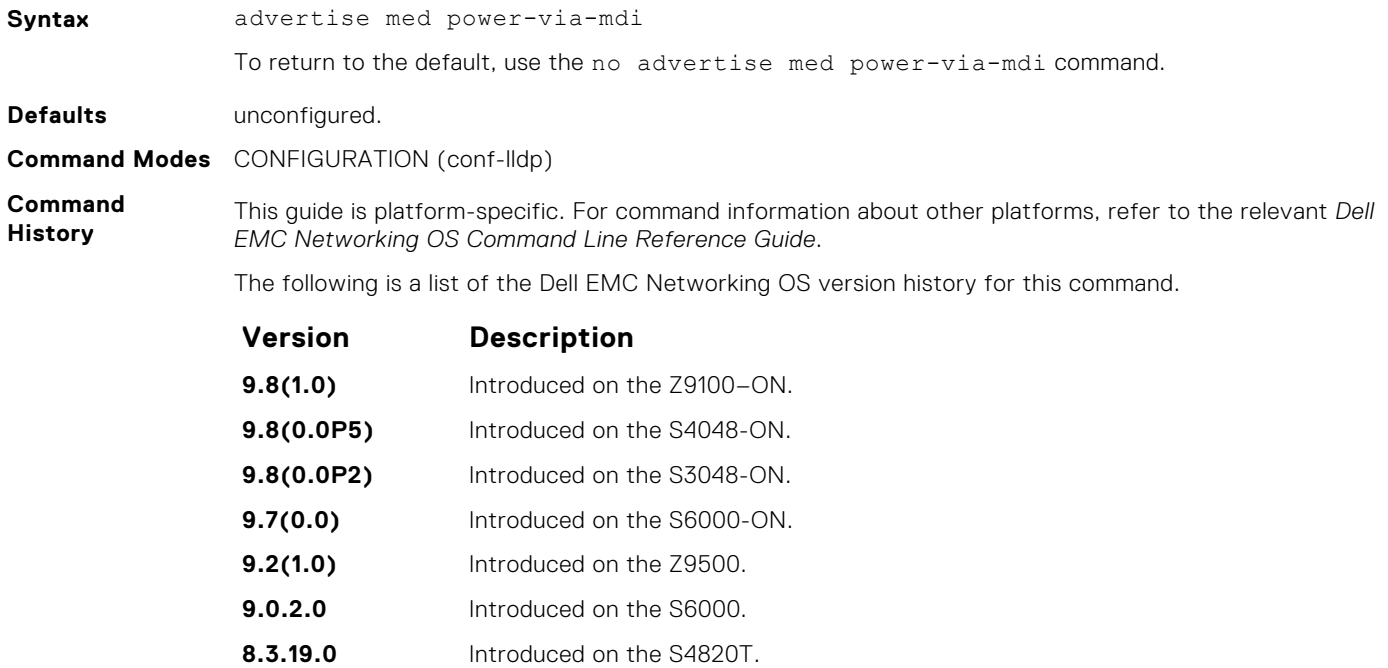

**8.3.11.1** Introduced on the Z9000.

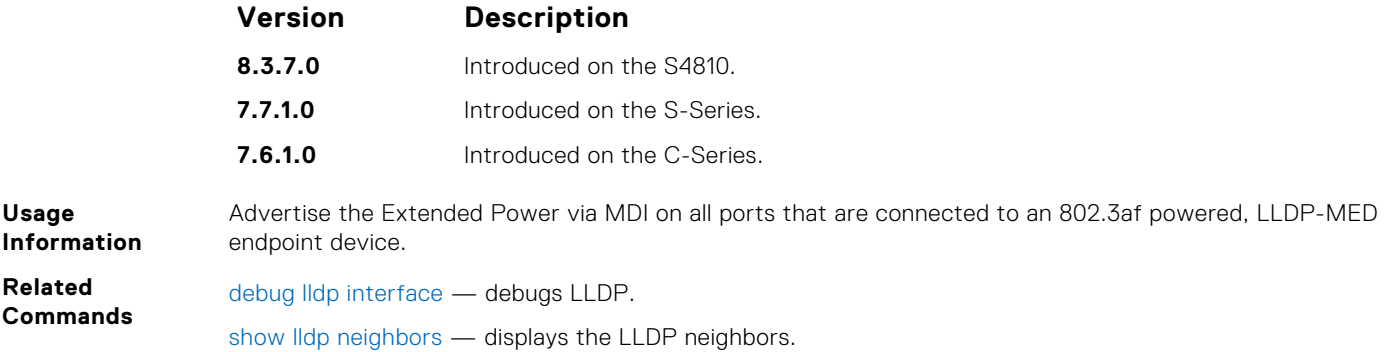

### **advertise med softphone-voice**

To advertise softphone to enable IP telephony on a computer so that the computer can be used as a phone, configure the system.

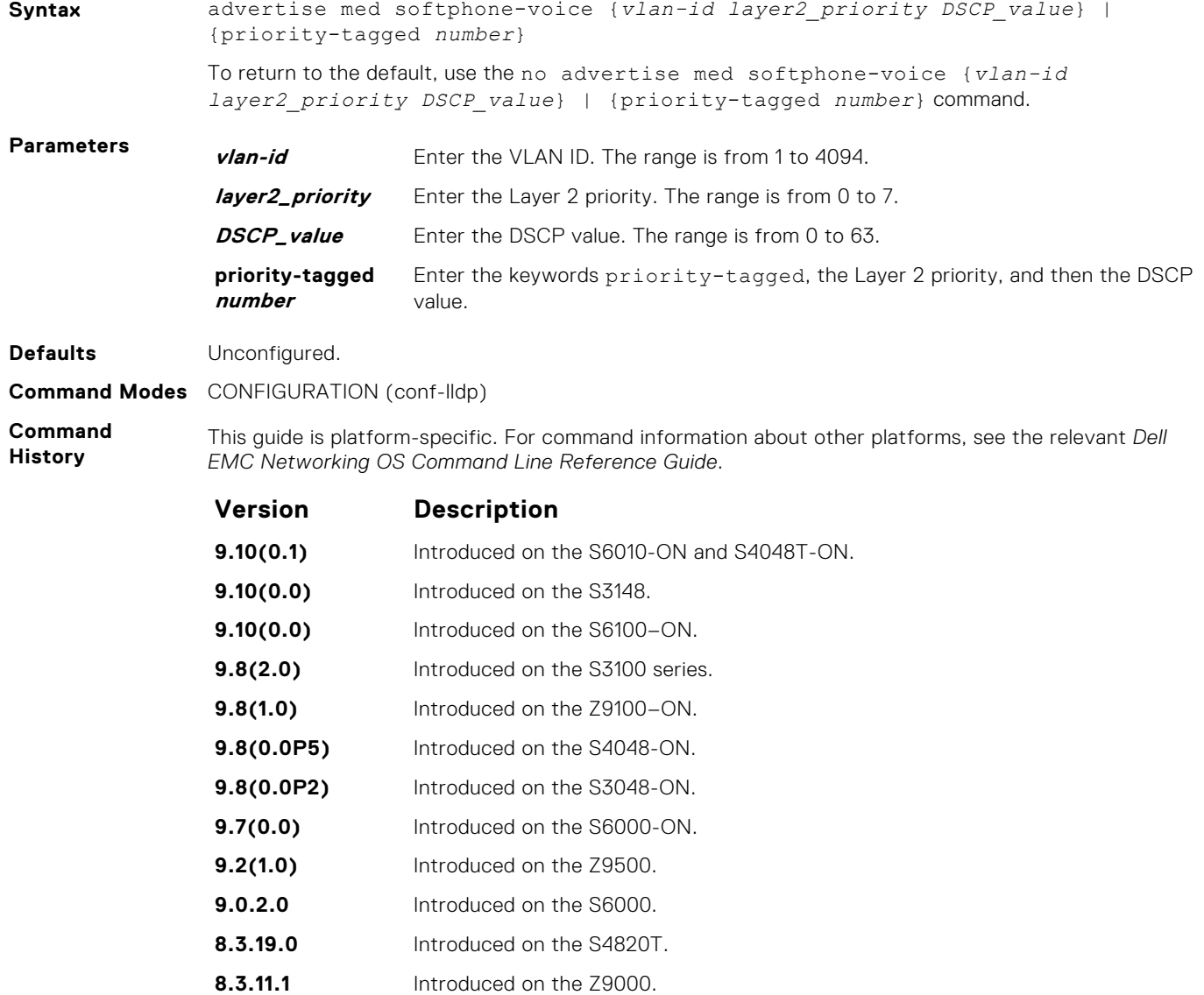

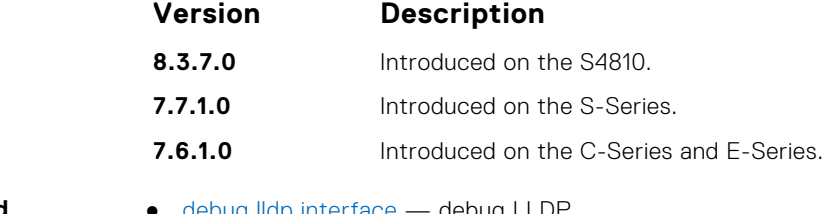

debug IIdp interface — debug LLDP.

● [show lldp neighbors](#page-1001-0) — display the LLDP neighbors.

### **advertise med streaming-video**

To advertise streaming video services for broadcast or multicast-based video, configure the system. This command does not include video applications that rely on TCP buffering.

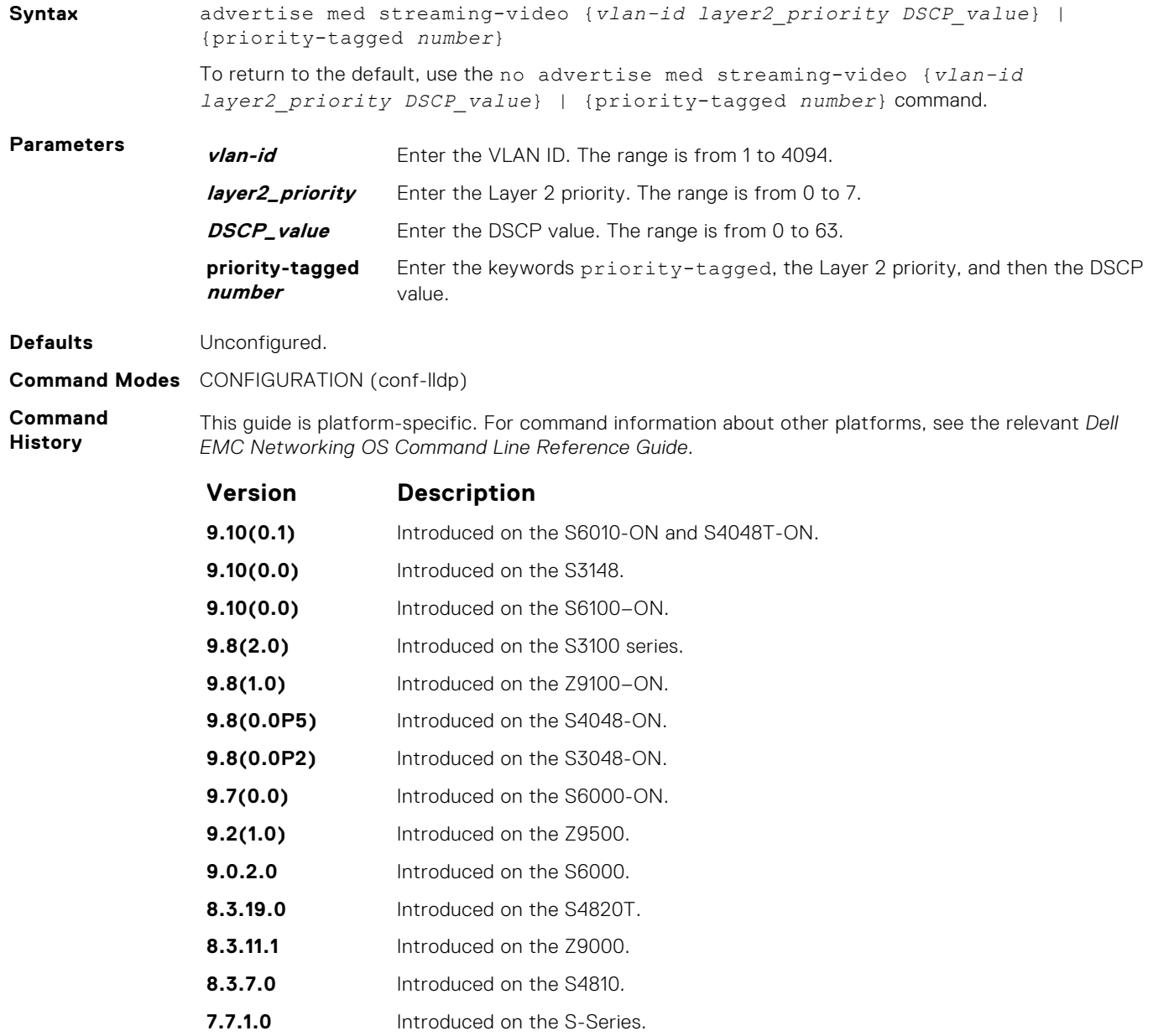

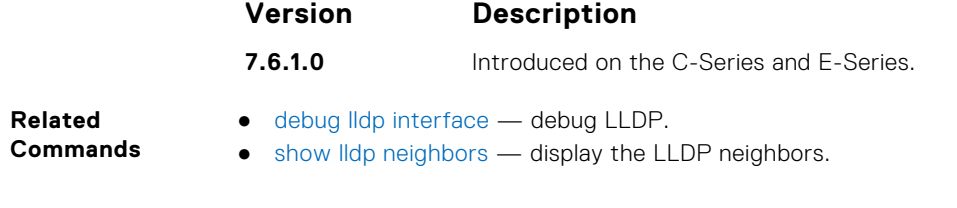

### **advertise med video-conferencing**

To advertise dedicated video conferencing and other similar appliances that support real-time interactive video, configure the system.

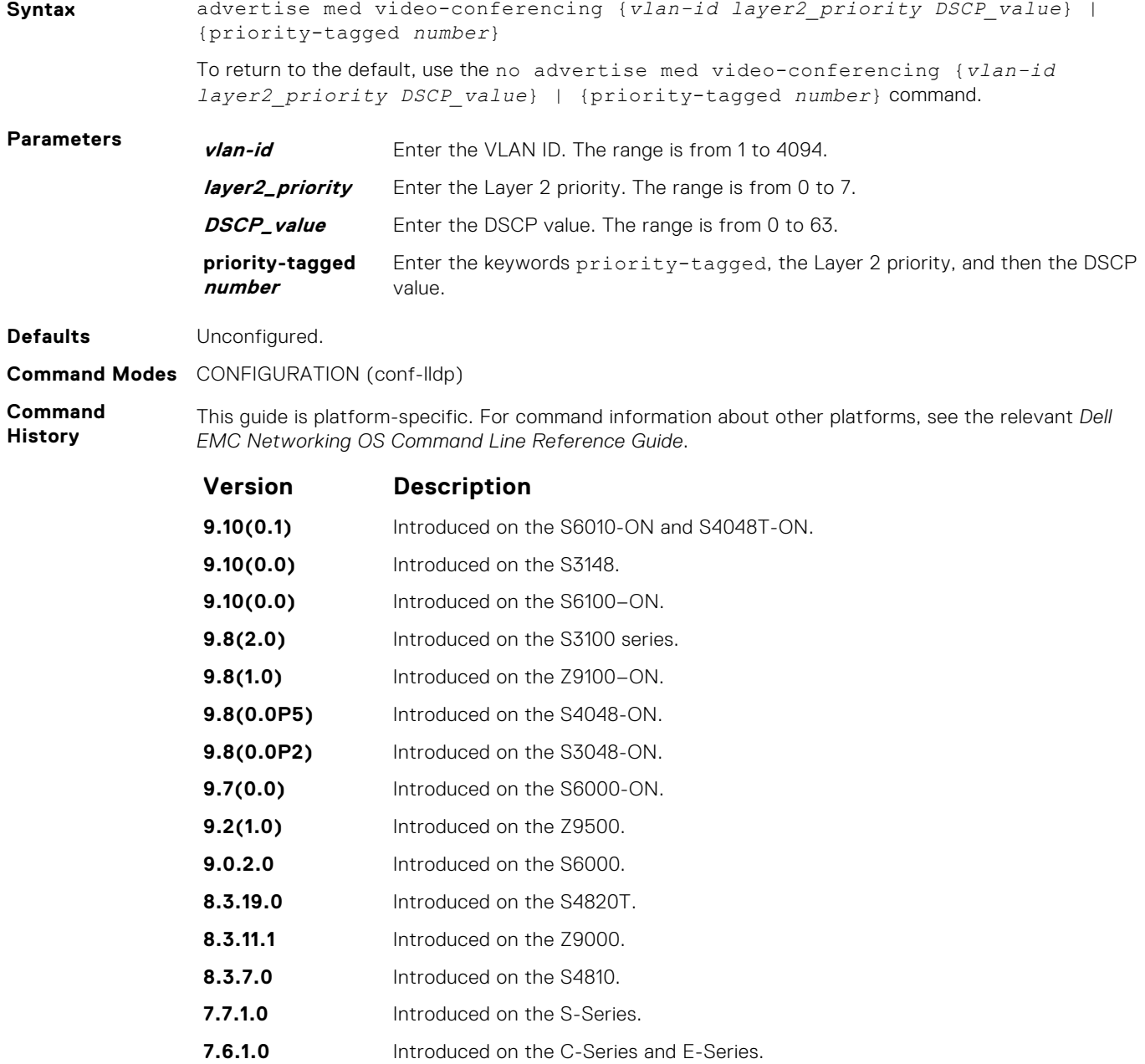

- **Related**
- **Commands**
- [debug lldp interface](#page-995-0) debug LLDP.
- [show lldp neighbors](#page-1001-0) display the LLDP neighbors.

### **advertise med video-signaling**

To advertise video control packets that use a separate network policy than video data, configure the system.

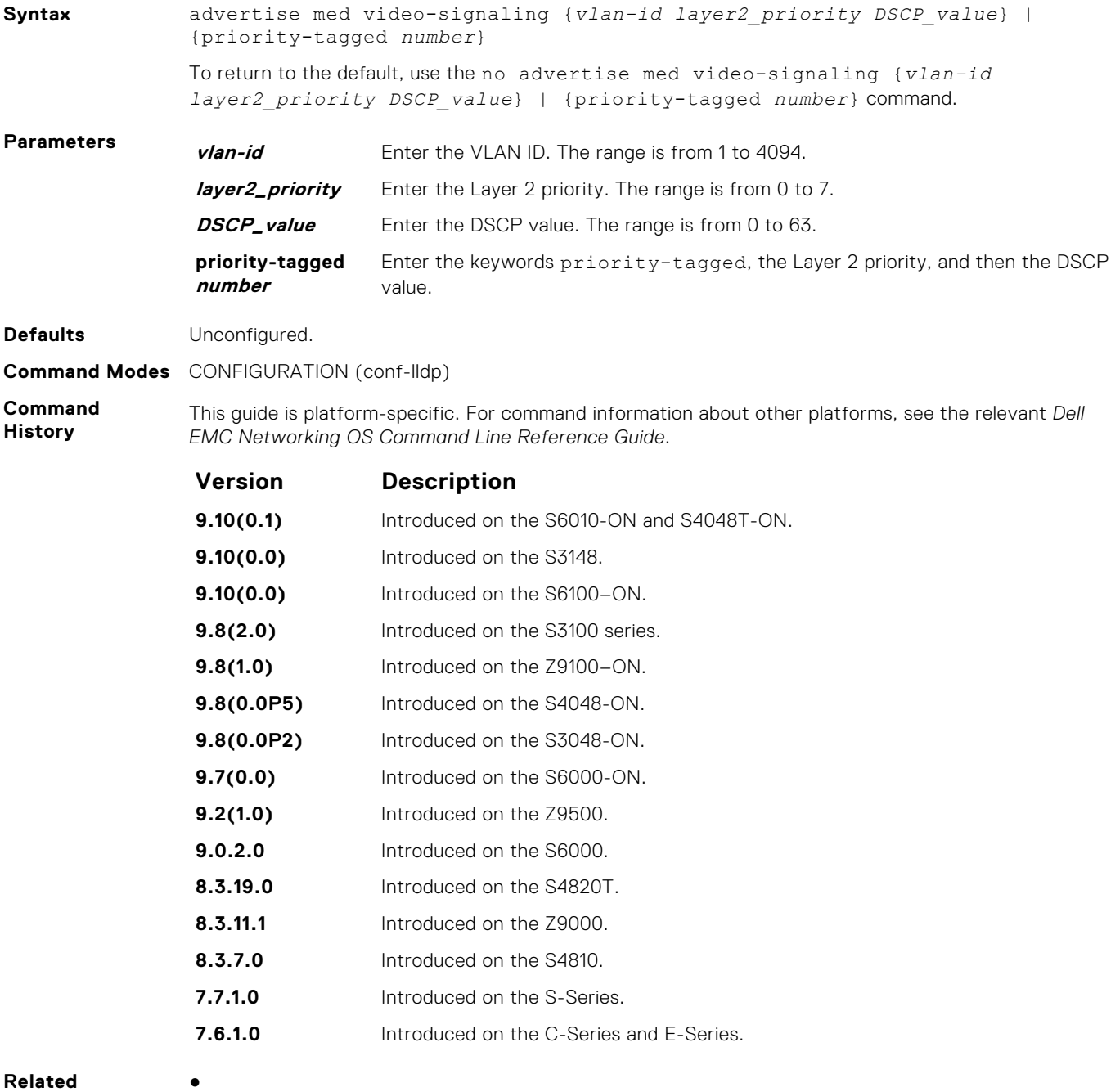

- **Commands**
- [debug lldp interface](#page-995-0) debug LLDP.
- [show lldp neighbors](#page-1001-0) display the LLDP neighbors.

#### **advertise med voice**

To advertise a dedicated IP telephony handset or other appliances supporting interactive voice services, configure the system.

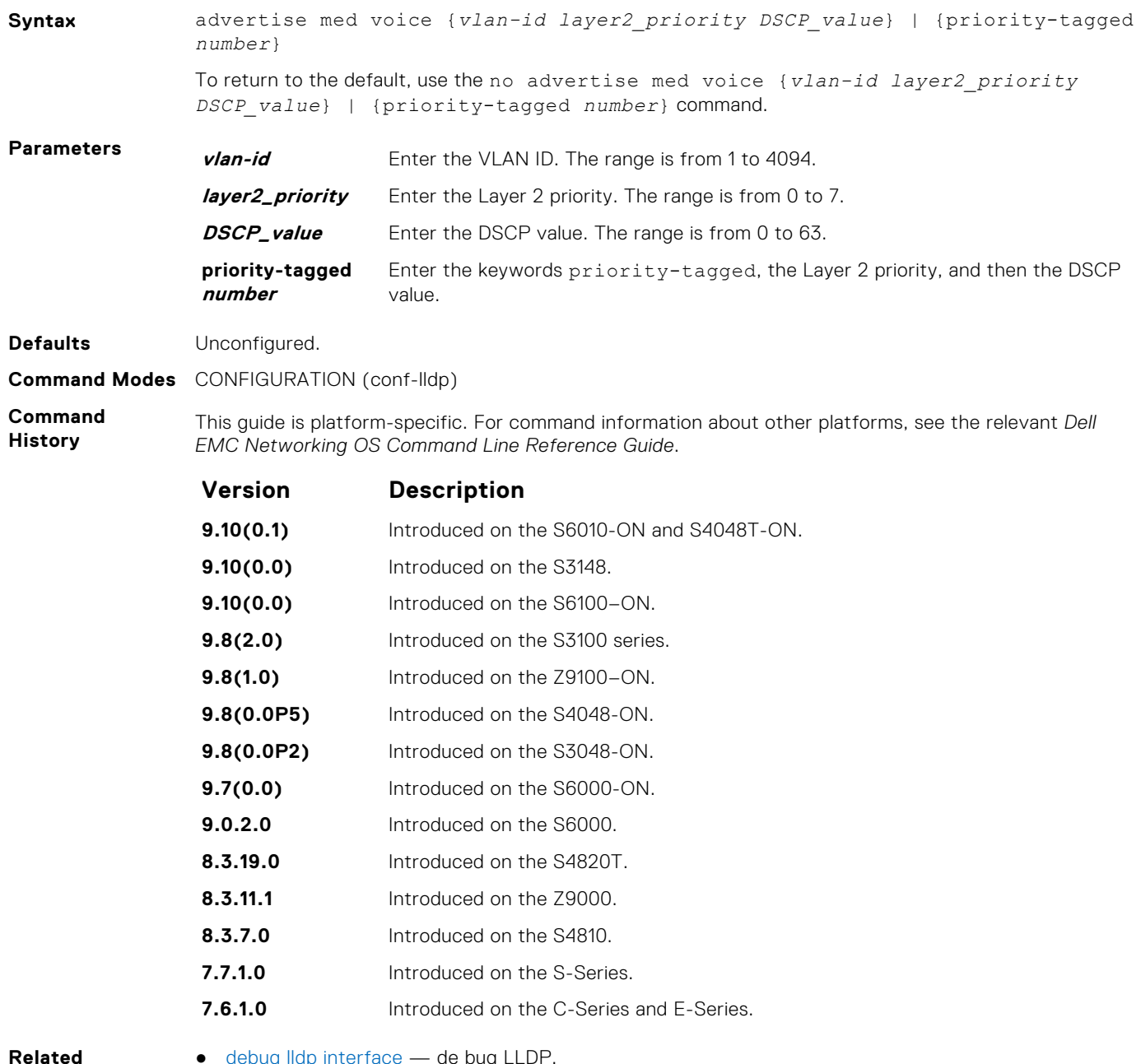

- **Commands**
- [debug lldp interface](#page-995-0) de bug LLDP.
- [show lldp neighbors](#page-1001-0) display the LLDP neighbors.

### **advertise med voice-signaling**

To advertise when voice control packets use a separate network policy than voice data, configure the system.

#### S4820T

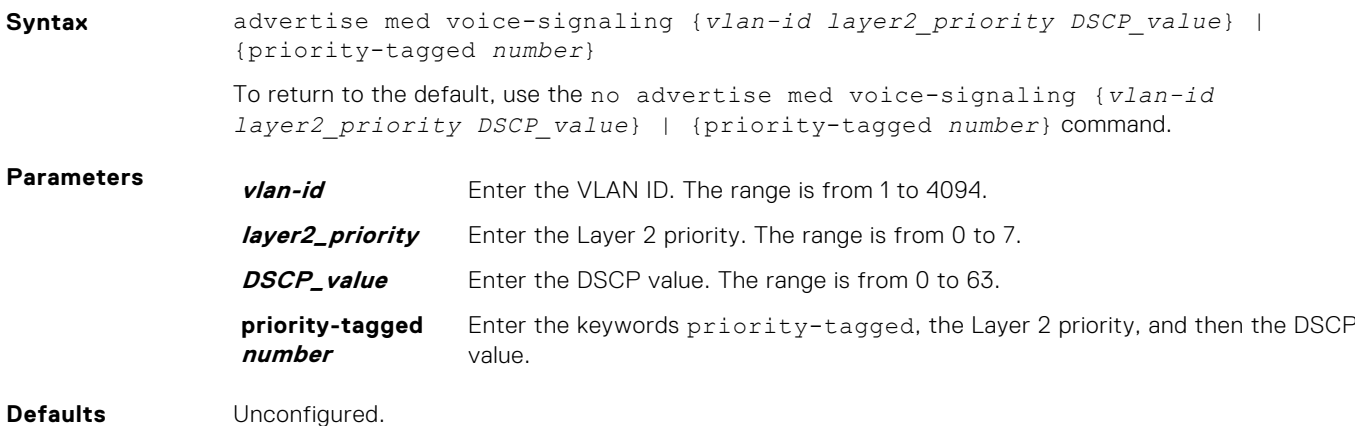

**Command Modes** CONFIGURATION (conf-lldp)

**Command History** This guide is platform-specific. For command information about other platforms, see the relevant *Dell EMC Networking OS Command Line Reference Guide*.

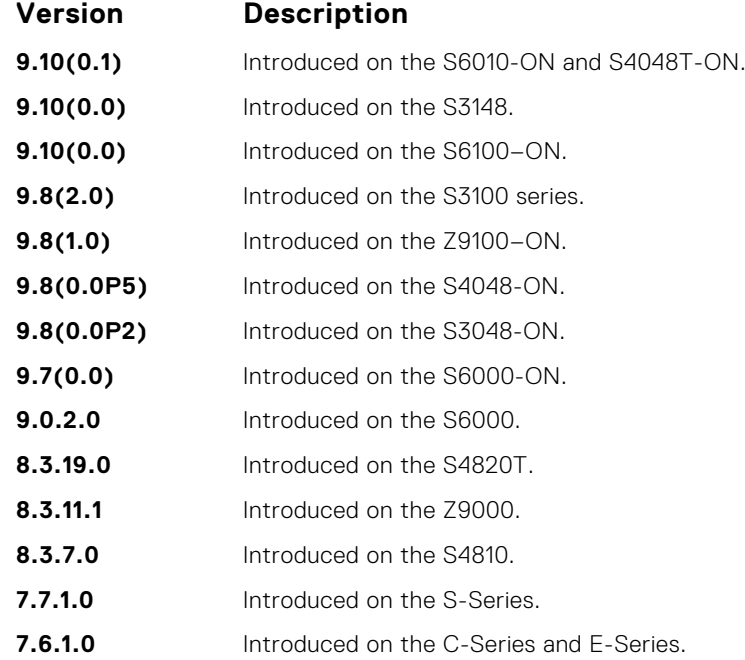

**Related Commands**

- [debug lldp interface](#page-995-0) debug LLDP.
	- [show lldp neighbors](#page-1001-0) display the LLDP neighbors.

## **Microsoft Network Load Balancing**

Network load balancing (NLB) is a clustering functionality that is implemented by Microsoft on Windows 2000 Server and Windows Server 2003 operating systems. Microsoft NLB clustering allows multiple servers running Microsoft Windows to be represented by one MAC and one IP address to provide transparent failover and load-balancing. The Dell EMC Networking OS does not recognize server clusters by default; you must configure NLB functionality on a switch to support server clusters. The maximum NLB entry limit from 8 to 11 is increased and support for more CAM-ACL to increase.

#### **Topics:**

- arp (for Multicast MAC Address)
- [mac-address-table static \(for Multicast MAC Address\)](#page-1017-0)
- [ip vlan-flooding](#page-1018-0)

### **arp (for Multicast MAC Address)**

To associate an IP address with a multicast MAC address in the switch when you configure multicast mode of network load balancing (NLB), use address resolution protocol (ARP).

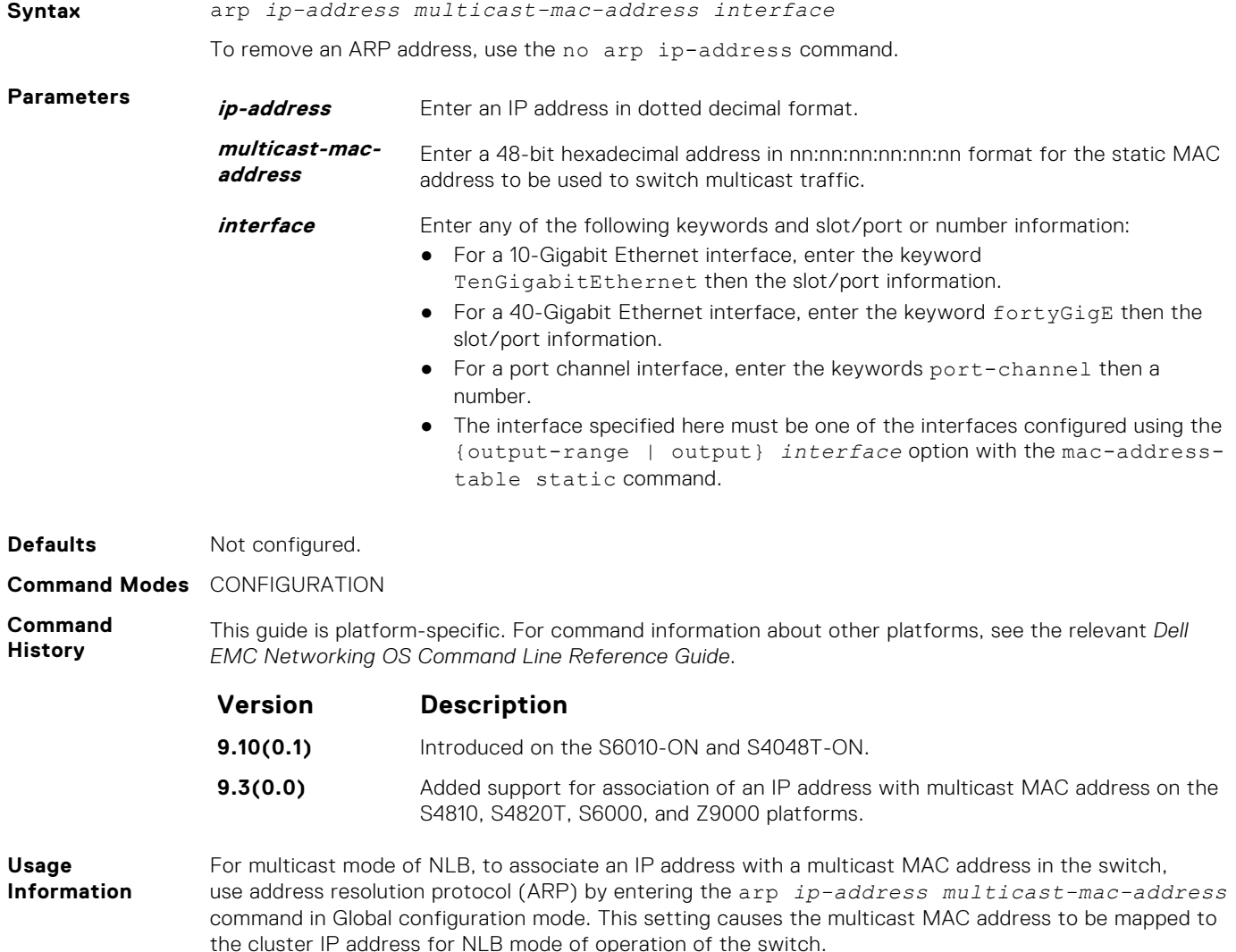

- <span id="page-1017-0"></span>**Related Commands**
- [clear arp-cache](#page-779-0) clear dynamic ARP entries from the ARP table.
- $\bullet$  [show arp](#page-812-0) display the ARP table.

## **mac-address-table static (for Multicast MAC Address)**

For multicast mode of network load balancing (NLB), configure a static multicast MAC address, associate the multicast MAC address with the VLAN used to switch Layer 2 multicast traffic, and add output ports that will receive multicast streams on the VLAN. To delete a configured static multicast MAC address from the MAC address table on the router, enter the no mac-address-table static *multicast-mac-address* command.

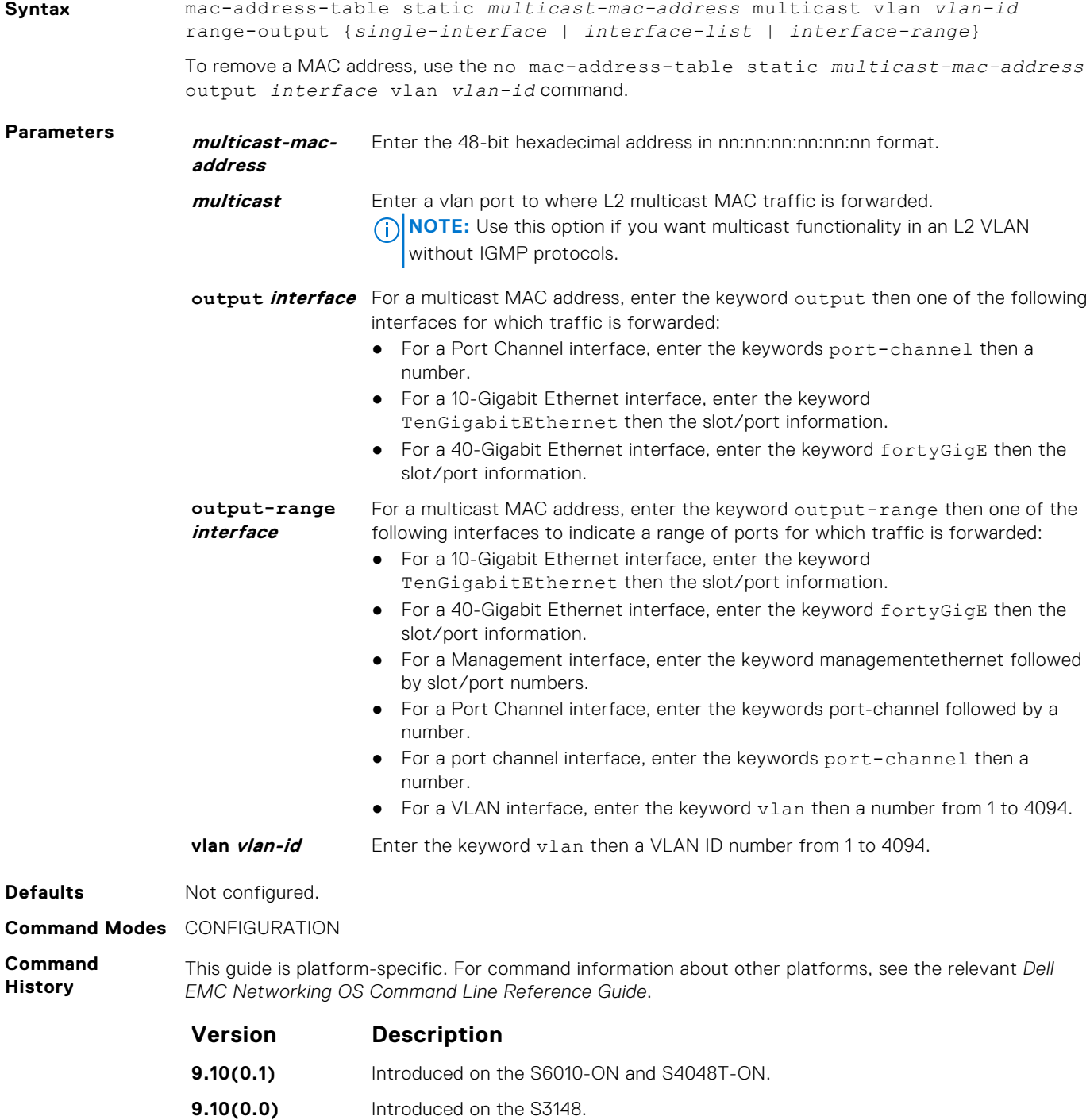

<span id="page-1018-0"></span>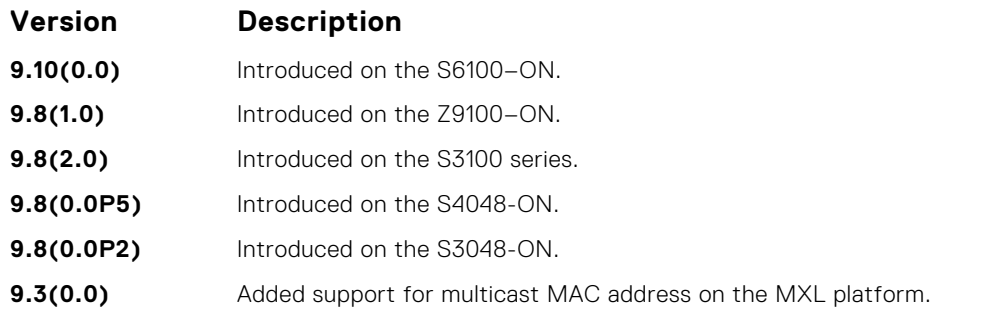

**Example**

**(Multicast)** mac-address-table static 01:00:5E:01:00:01 {multicast vlan 2 output range Te 1/2,Te 1/3

## **ip vlan-flooding**

Enable unicast data traffic flooding on VLAN member ports.

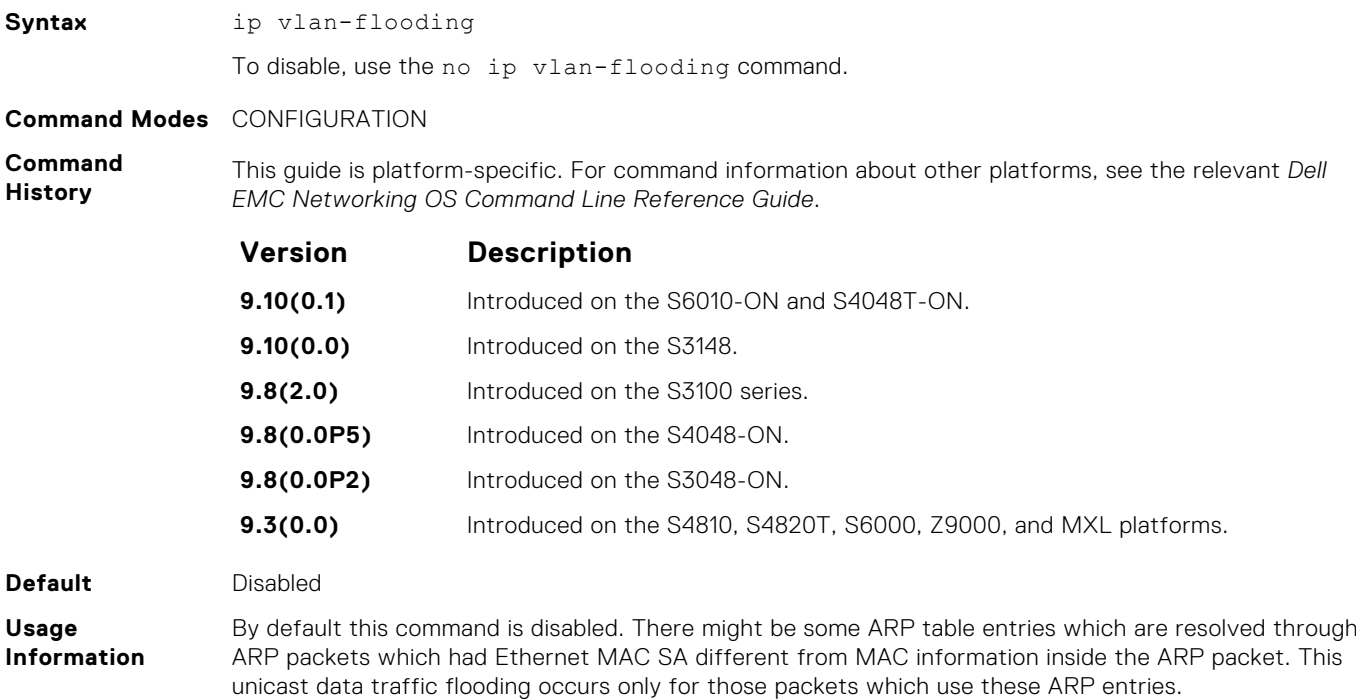

## <span id="page-1019-0"></span>**Multicast Source Discovery Protocol (MSDP)**

Multicast source discovery protocol (MSDP) connects multiple PIM sparse-mode (PIM-SM) domains together.

MSDP peers connect using TCP port 639. Peers send keepalives every 60 seconds. A peer connection is reset after 75 seconds if no MSDP packets are received. MSDP connections are parallel with MBGP connections.

The Dell EMC Networking OS supports MSDP commands on the S4820T platform.

#### **Topics:**

- clear ip msdp peer
- [clear ip msdp sa-cache](#page-1020-0)
- [clear ip msdp statistic](#page-1021-0)
- [debug ip msdp](#page-1022-0)
- [ip msdp cache-rejected-sa](#page-1022-0)
- [ip msdp default-peer](#page-1023-0)
- [ip msdp log-adjacency-changes](#page-1024-0)
- [ip msdp mesh-group](#page-1025-0)
- [ip msdp originator-id](#page-1026-0)
- [ip msdp peer](#page-1027-0)
- [ip msdp redistribute](#page-1028-0)
- [ip msdp sa-filter](#page-1029-0)
- [ip msdp sa-limit](#page-1030-0)
- [ip msdp shutdown](#page-1031-0)
- [ip multicast-msdp](#page-1031-0)
- [show ip msdp](#page-1032-0)
- [show ip msdp sa-cache rejected-sa](#page-1033-0)

### **clear ip msdp peer**

Reset the TCP connection to the peer and clear all the peer statistics.

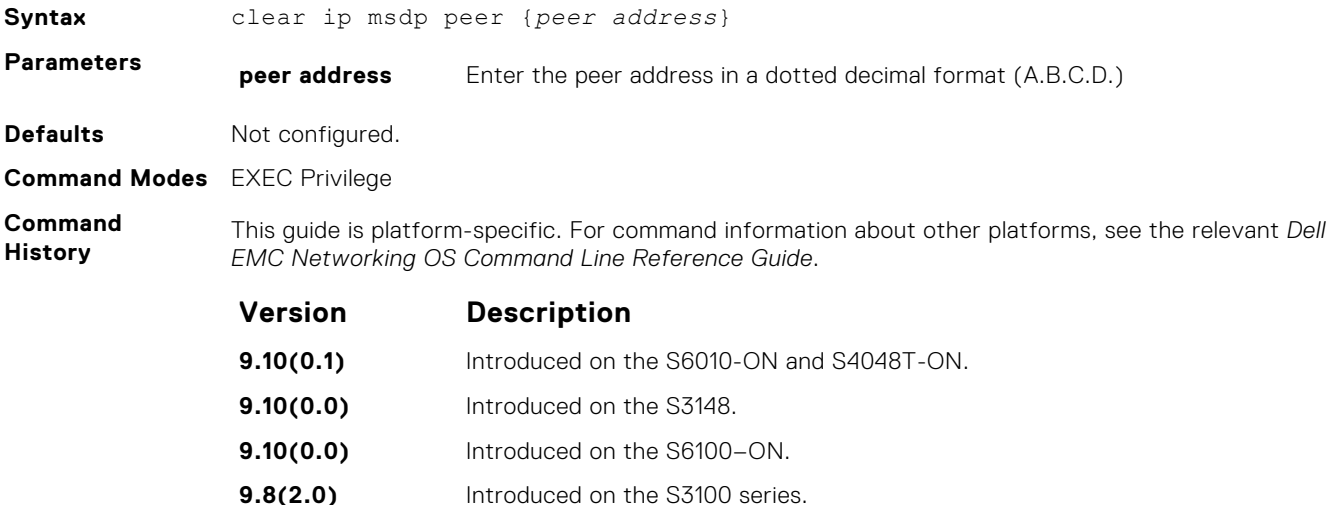

<span id="page-1020-0"></span>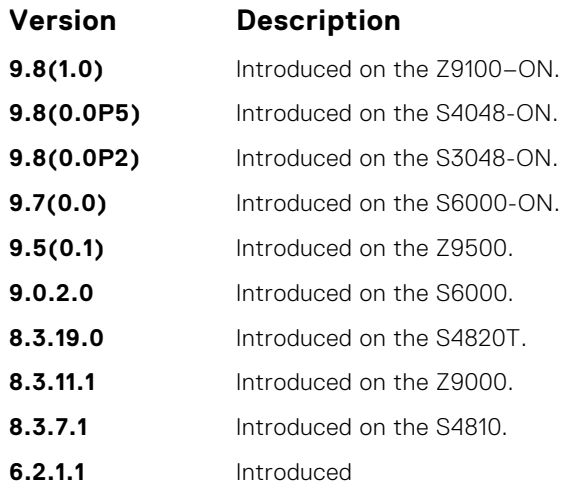

## **clear ip msdp sa-cache**

Clears the entire source-active cache, the source-active entries of a particular multicast group, rejected, or local source-active entries.

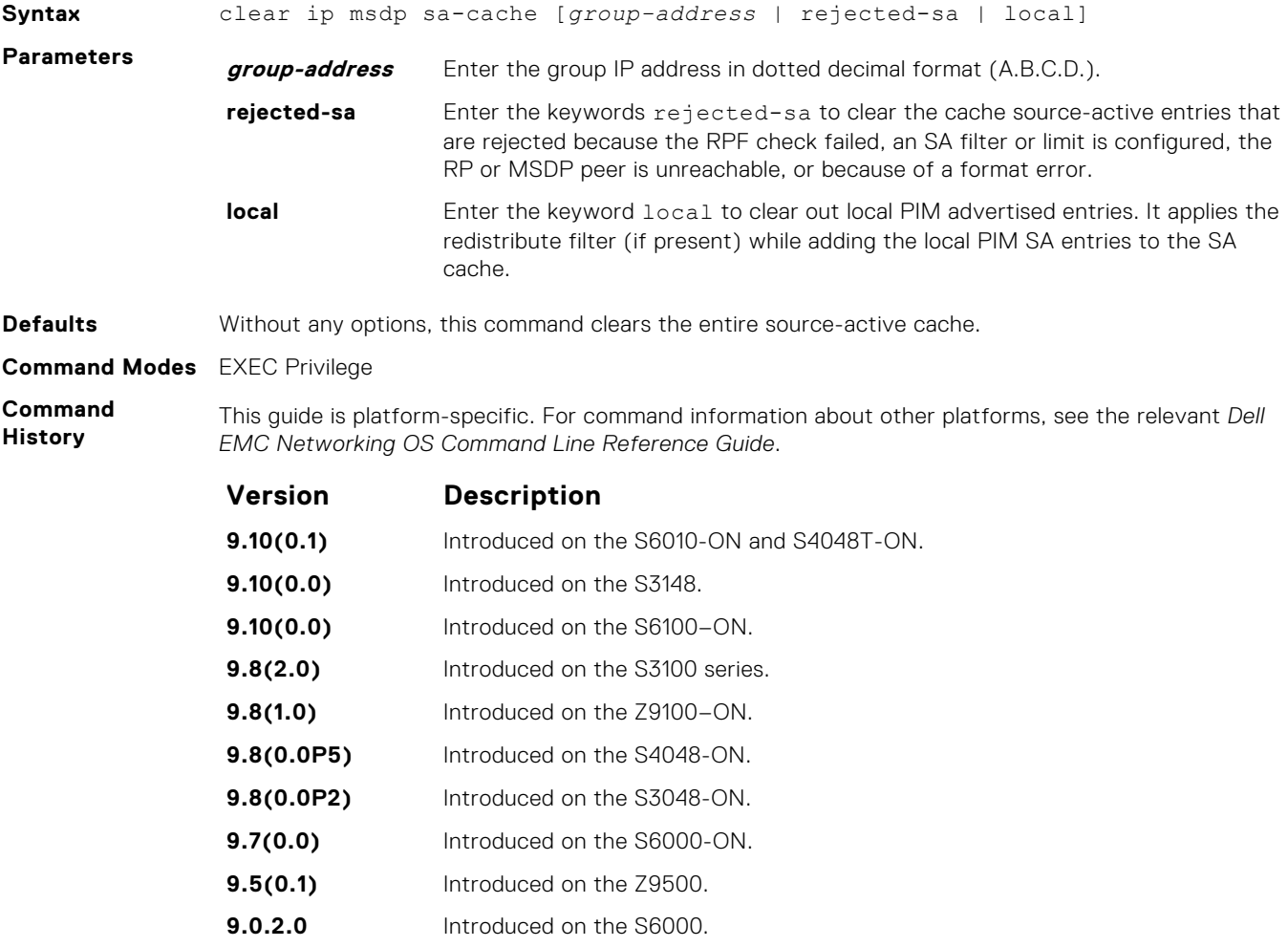

<span id="page-1021-0"></span>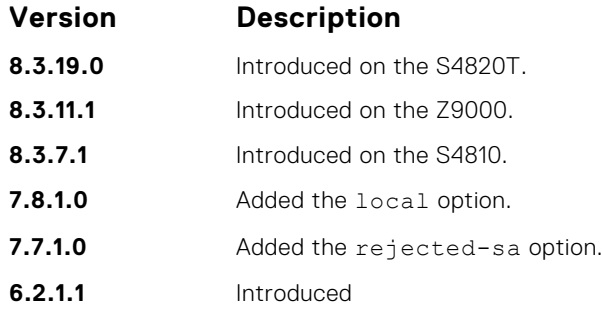

## **clear ip msdp statistic**

Clears the entire source-active cache, the source-active entries of a particular multicast group, rejected, or local source-active entries.

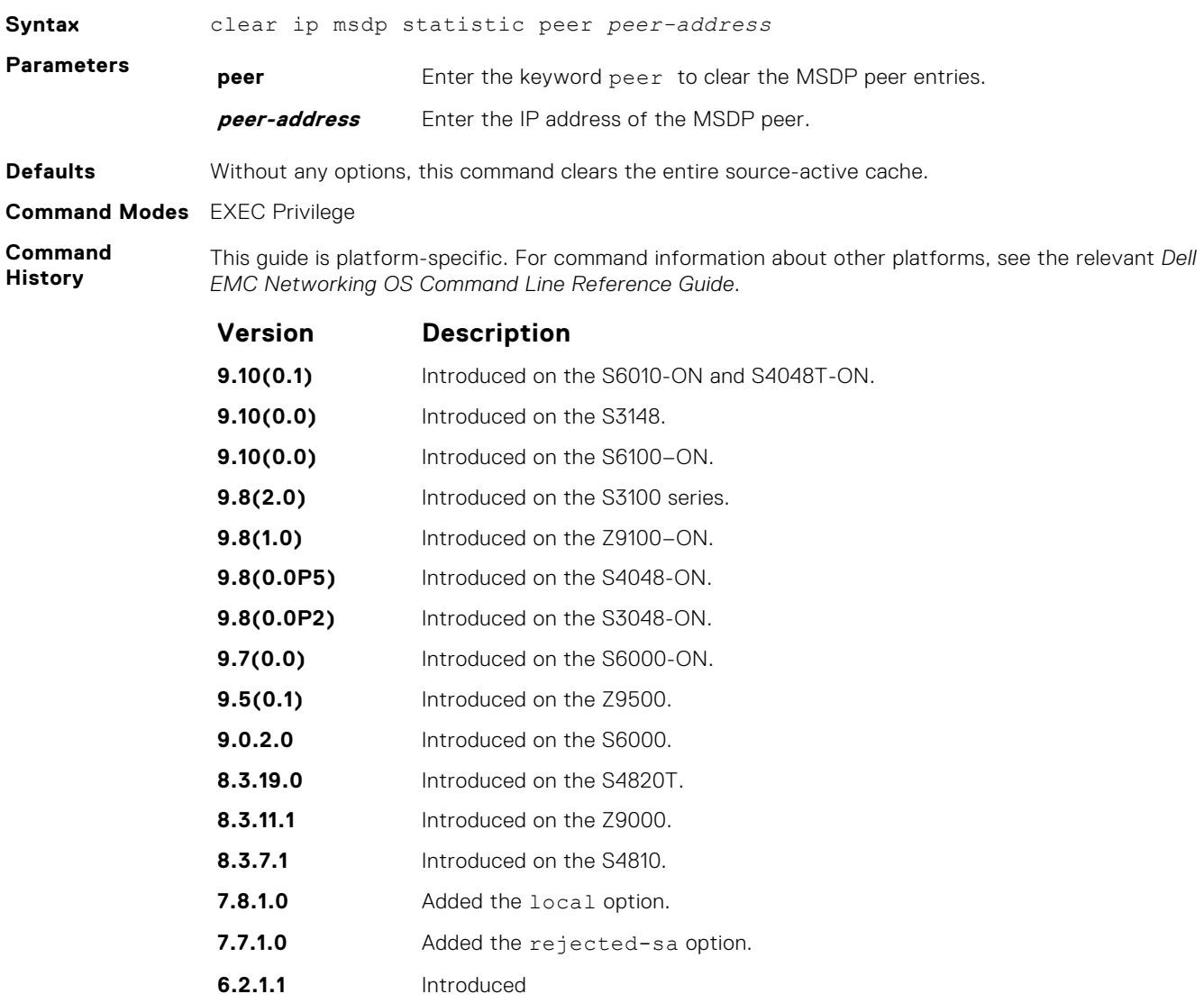

## <span id="page-1022-0"></span>**debug ip msdp**

Turn on MSDP debugging.

#### S4820T

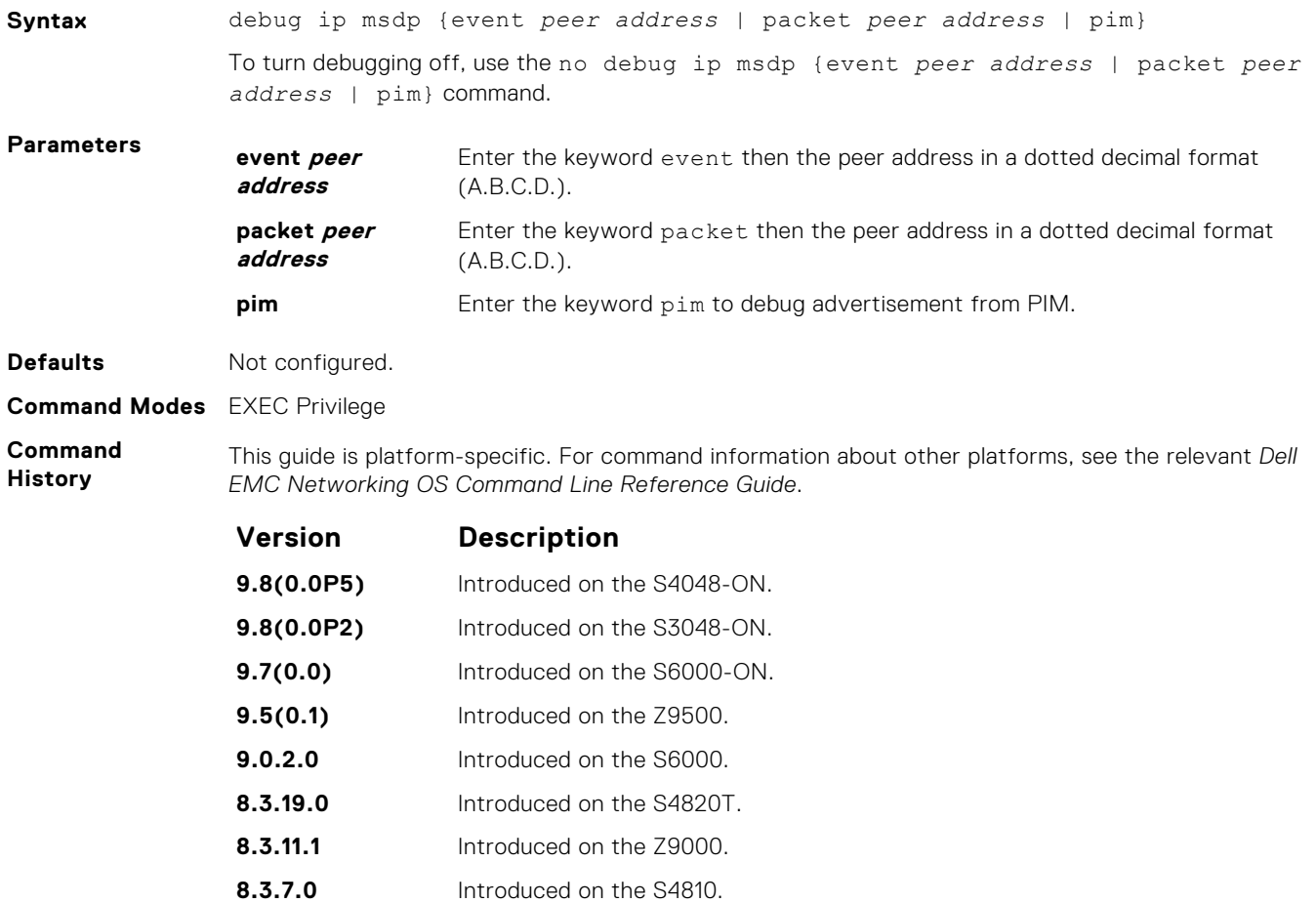

**6.2.1.1** Introduced

## **ip msdp cache-rejected-sa**

Enable an MSDP cache for the rejected source-active entries.

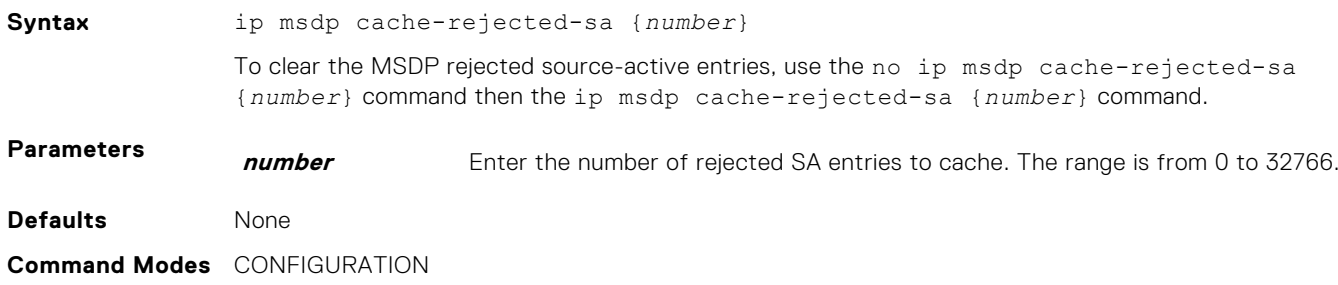

#### <span id="page-1023-0"></span>**Command History**

This guide is platform-specific. For command information about other platforms, see the relevant *Dell EMC Networking OS Command Line Reference Guide*.

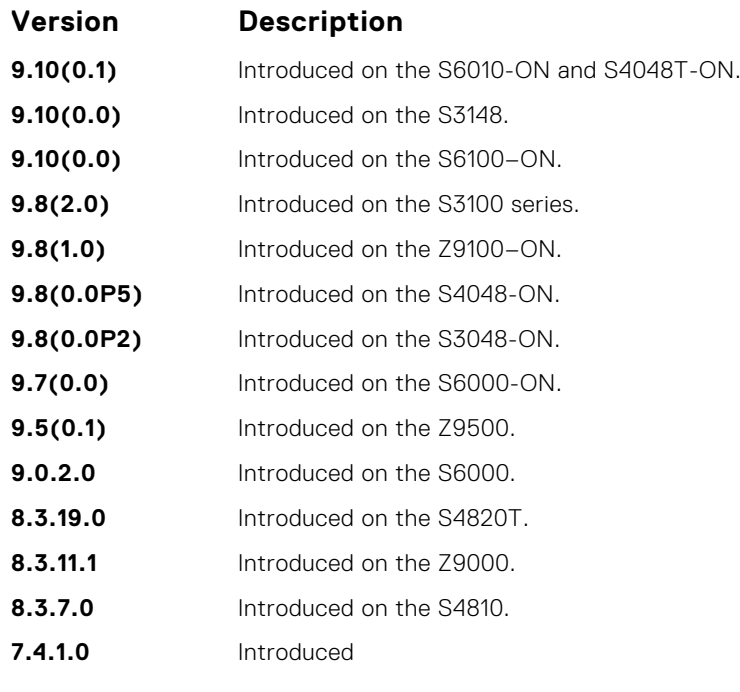

**Related Commands** ● [show ip msdp sa-cache rejected-sa](#page-1033-0) — display the rejected SAs in the SA cache.

### **ip msdp default-peer**

Define a default peer from which to accept all source-active (SA) messages.

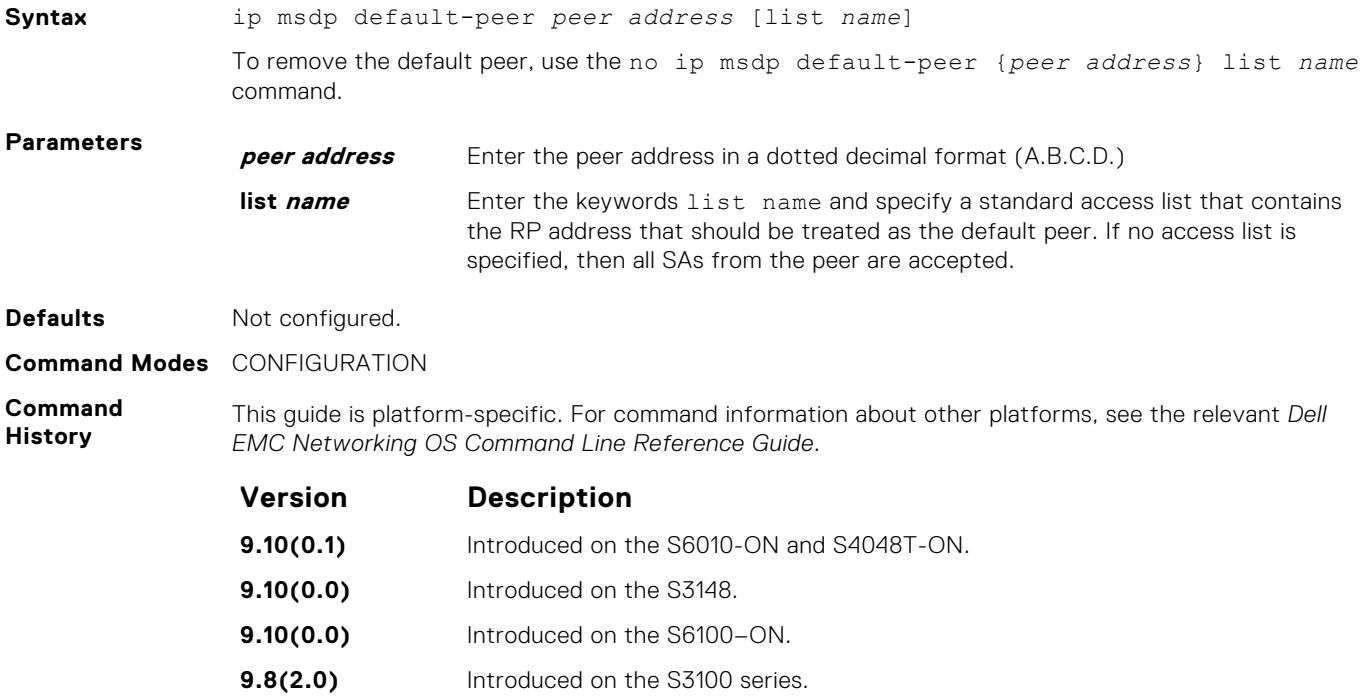

<span id="page-1024-0"></span>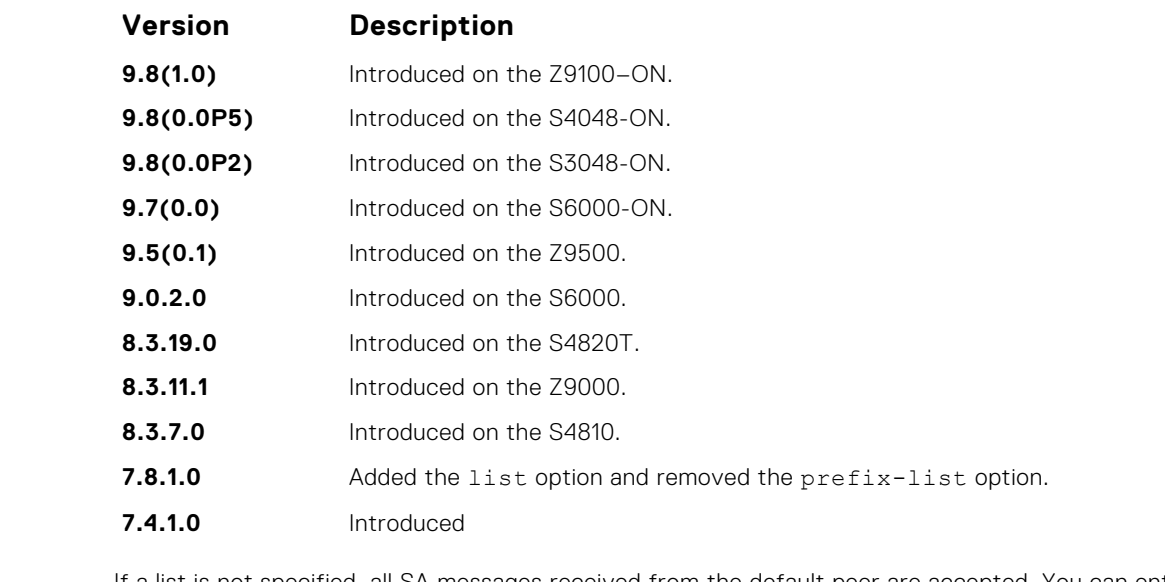

**Usage Information**

If a list is not specified, all SA messages received from the default peer are accepted. You can enter multiple default peer commands.

## **ip msdp log-adjacency-changes**

Enable logging of MSDP adjacency changes.

#### S4820T

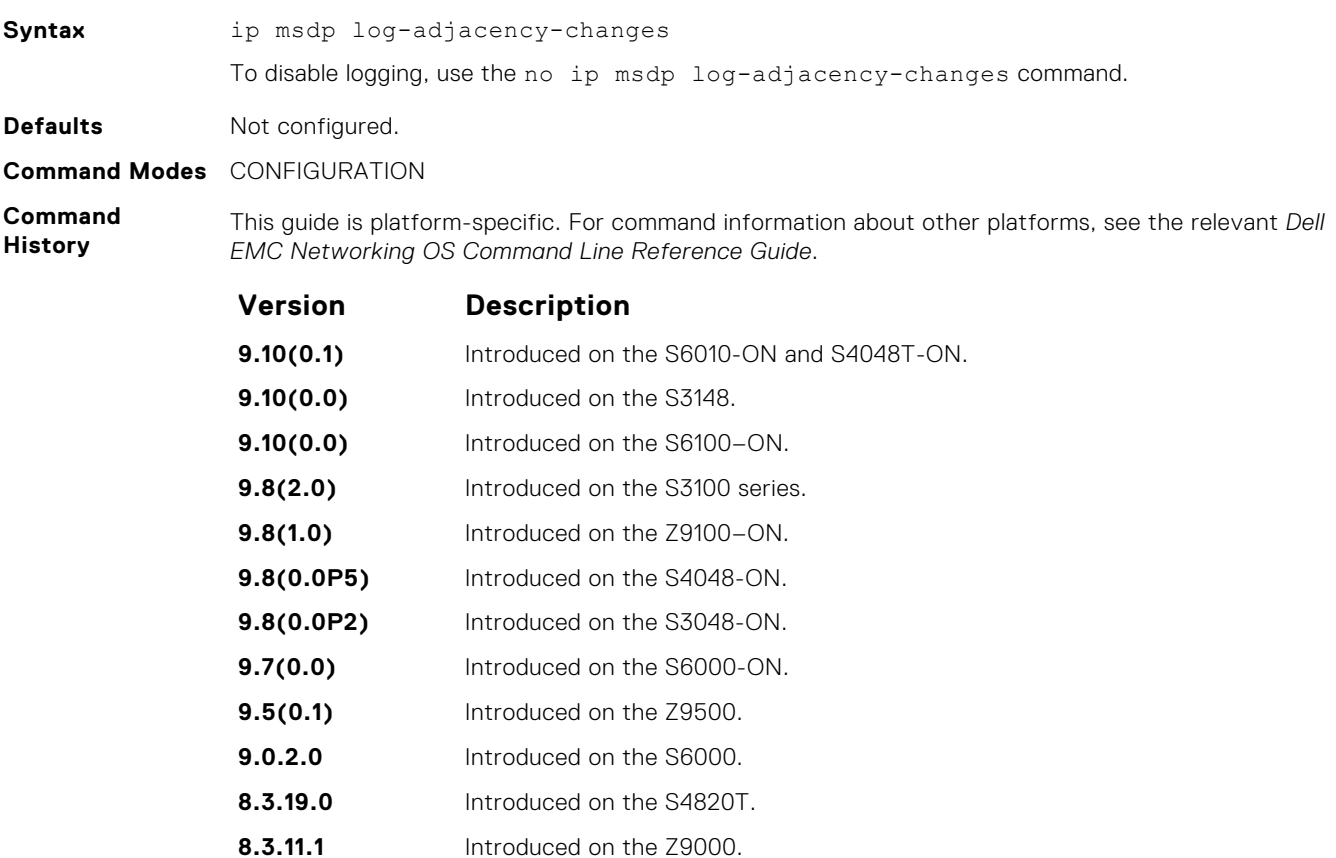

**8.3.7.0** Introduced on the S4810.

**Version Description**

**6.2.1.1** Introduced

### <span id="page-1025-0"></span>**ip msdp mesh-group**

To be a member of a mesh group, configure a peer.

#### S4820T

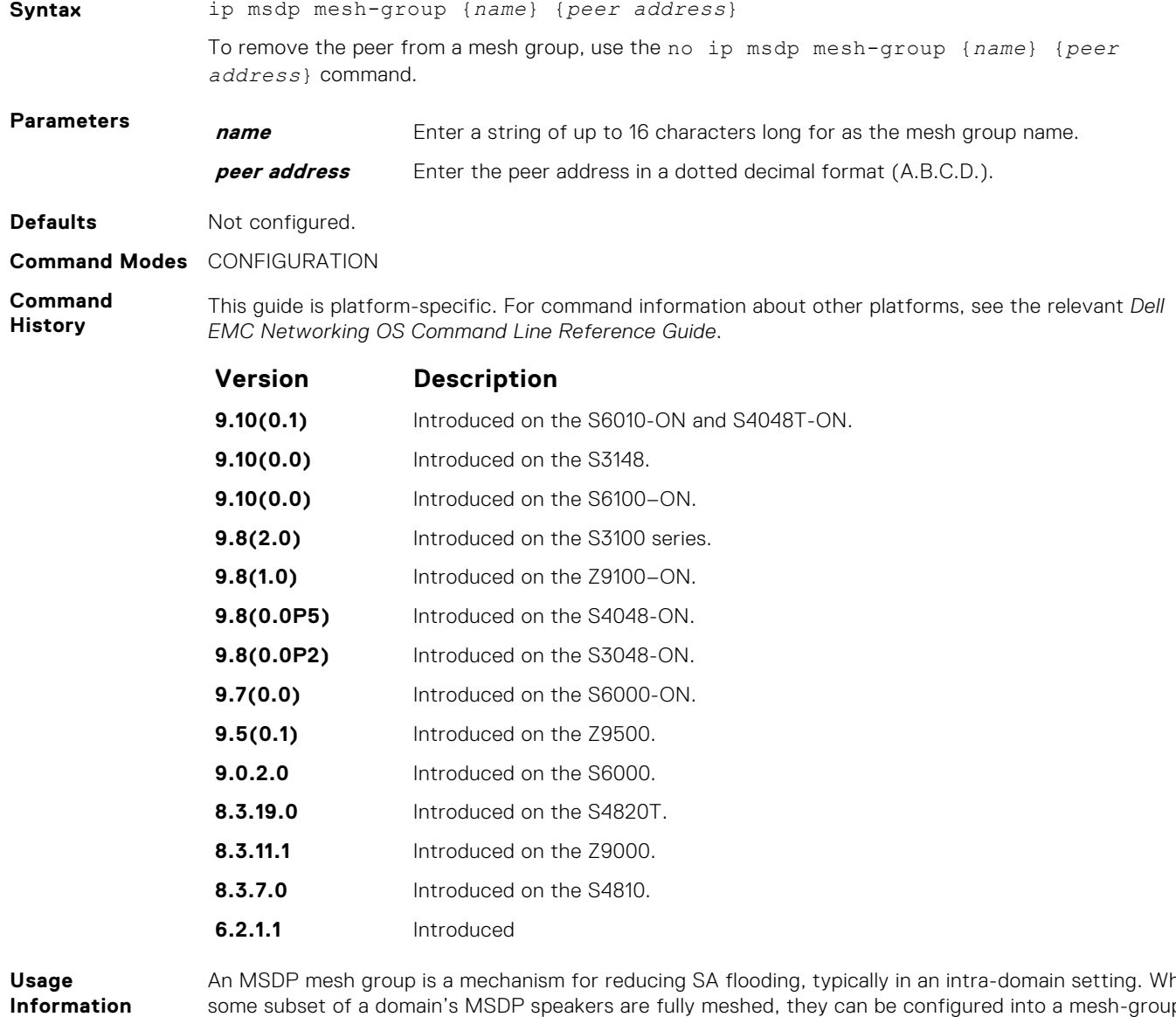

An MSDP mesh group is a mechanism for reducing SA flooding, typically in an intra-domain setting. When some subset of a domain's MSDP speakers are fully meshed, they can be configured into a mesh-group. If member X of a mesh-group receives a SA message from an MSDP peer that is also a member of the mesh-group, member X accepts the SA message and forwards it to all of its peers that are not part of the mesh-group. However, member X cannot forward the SA message to other members of the mesh-group.

## <span id="page-1026-0"></span>**ip msdp originator-id**

Configure the MSDP Originator ID.

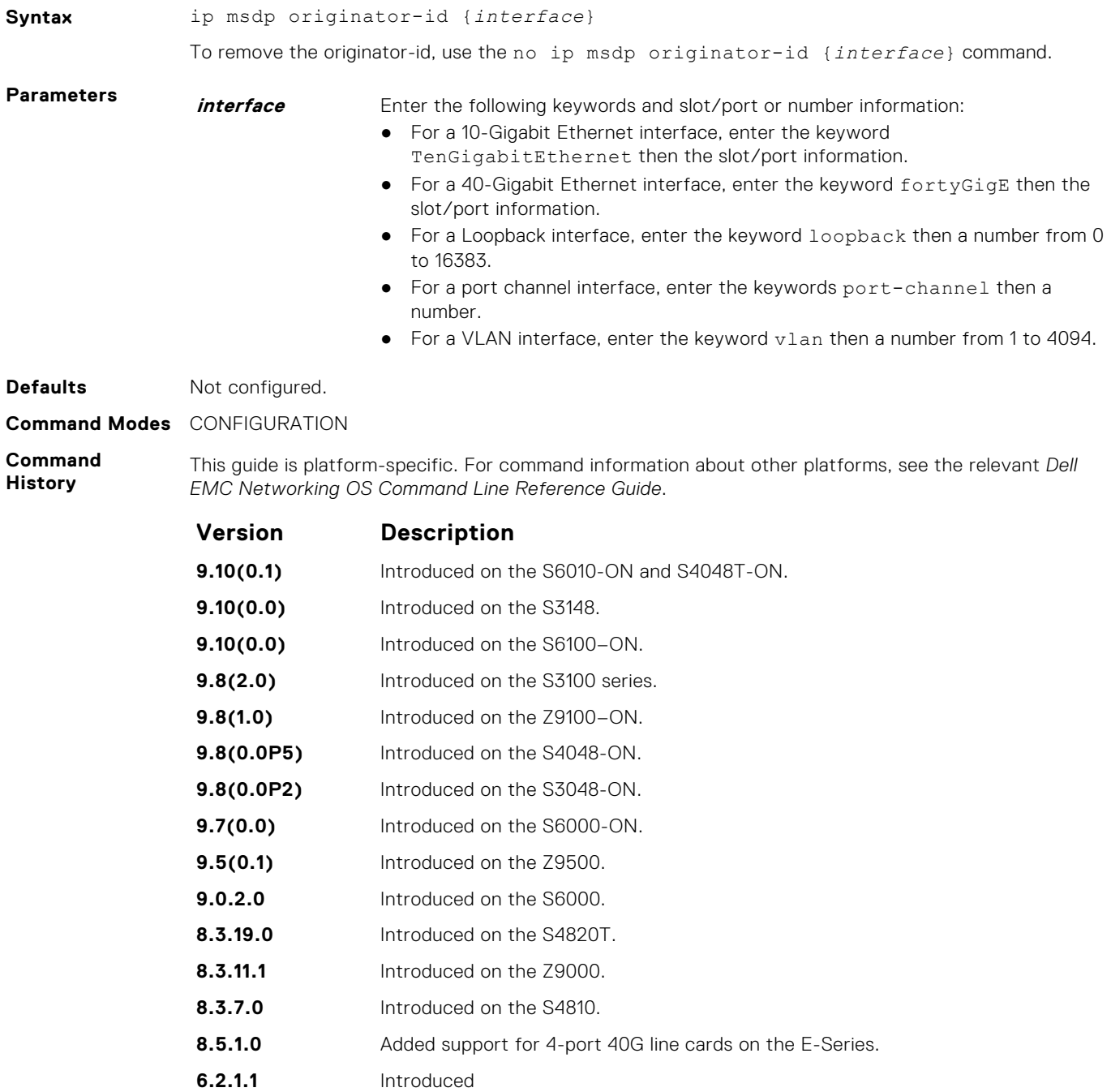

### <span id="page-1027-0"></span>**ip msdp peer**

Configure an MSDP peer.

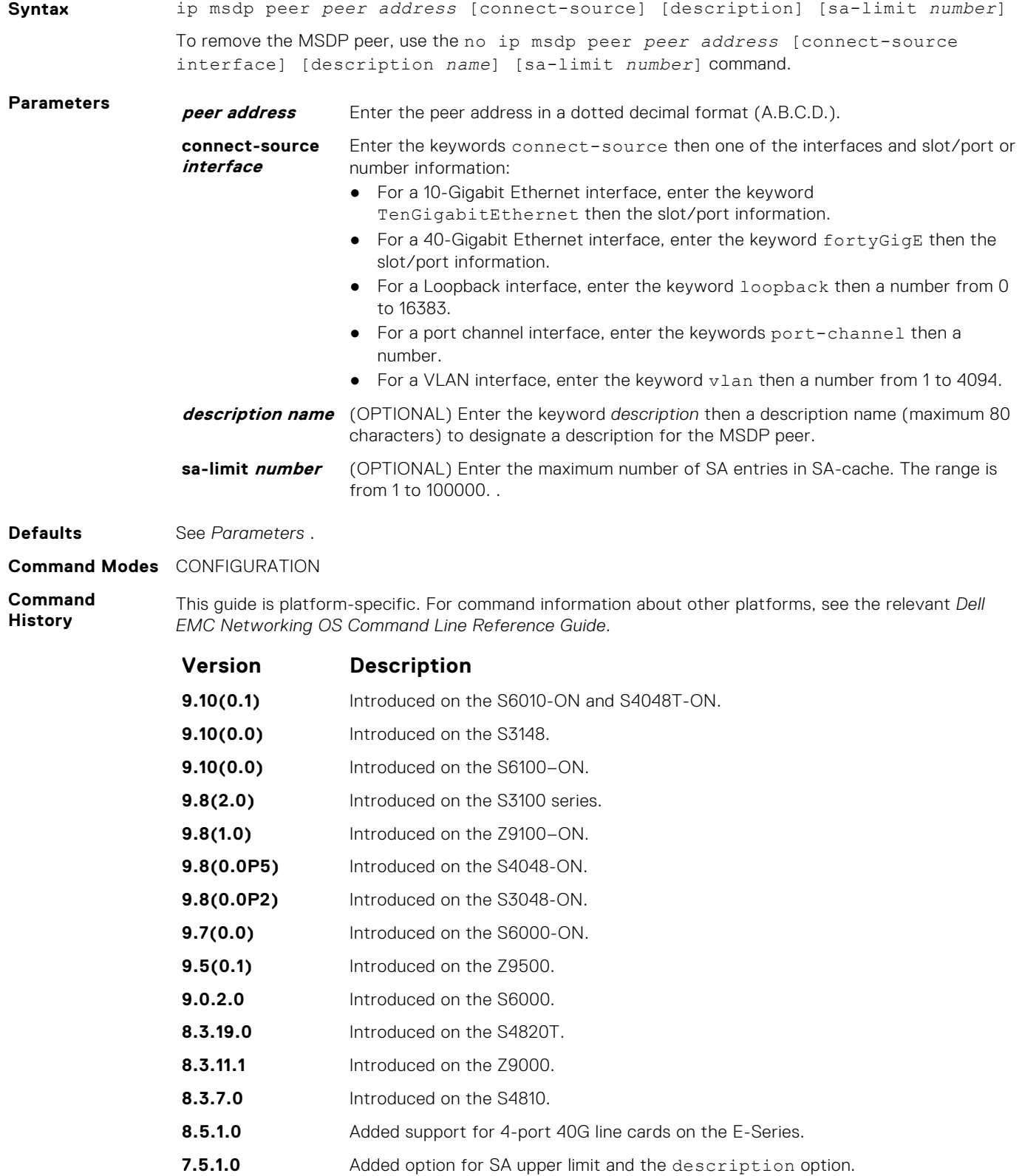

<span id="page-1028-0"></span>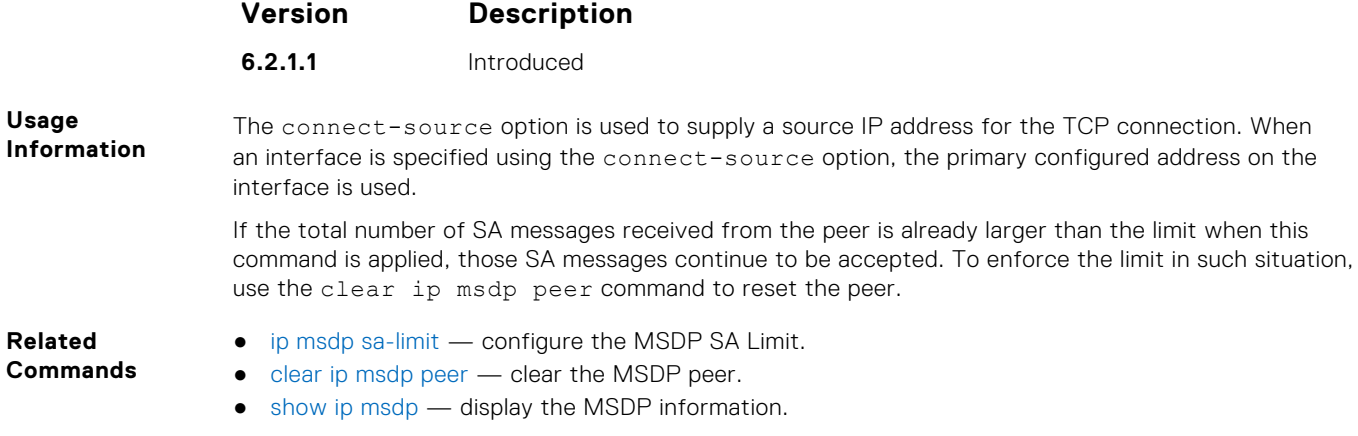

### **ip msdp redistribute**

Filter local PIM SA entries in the SA cache. SAs which the ACL denies time out and are not refreshed. Until they time out, they continue to reside in the MSDP SA cache.

#### S4820T

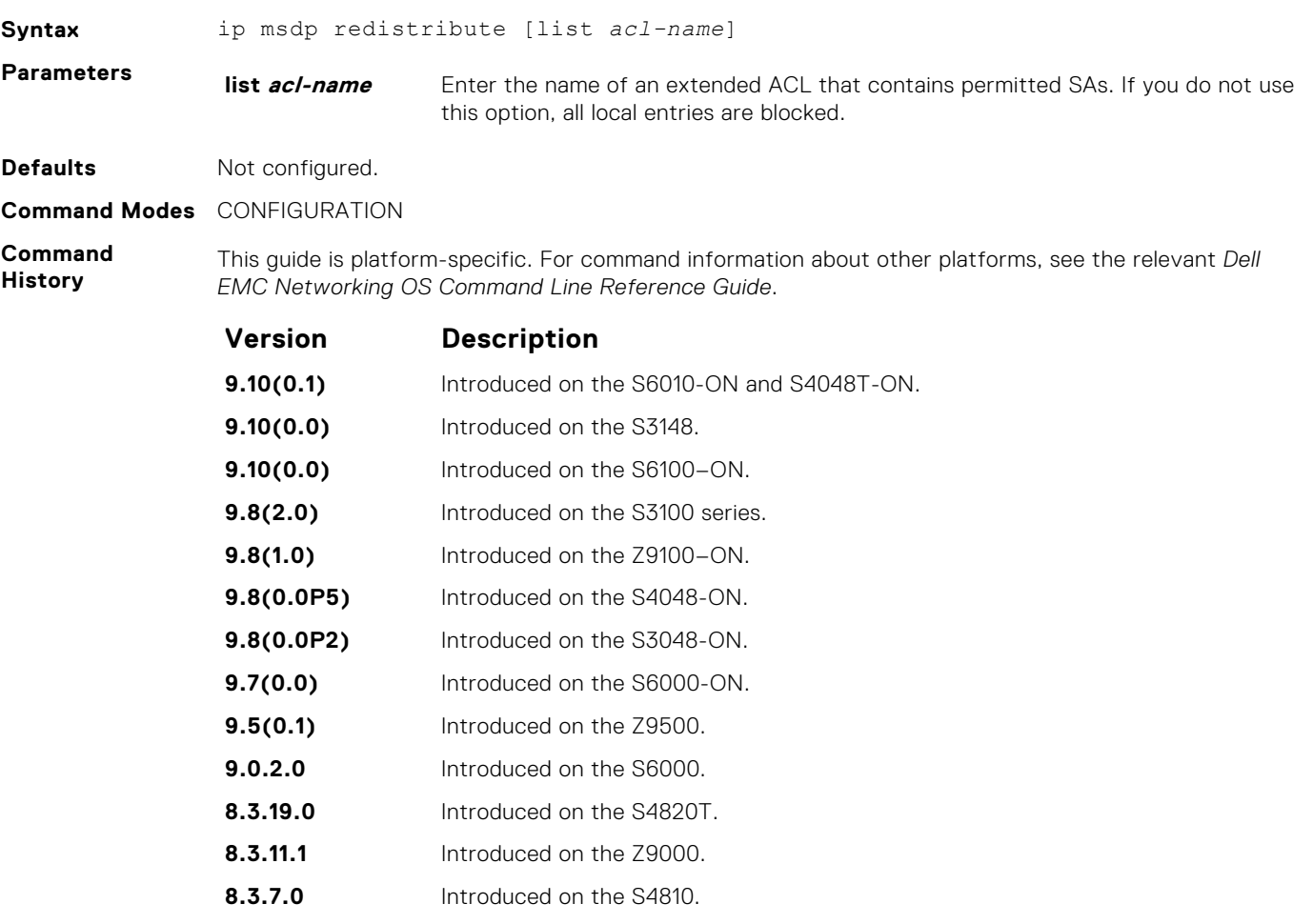

**7.8.1.0** Introduced

**Usage Information**

Modifications to the ACL do not have an immediate effect on the sa-cache.

To apply the redistribute filter to entries already present in the SA cache, use the clear ip msdp sa-cache local command.

### <span id="page-1029-0"></span>**ip msdp sa-filter**

Permit or deny MSDP source active (SA) messages based on multicast source and/or group from the specified peer.

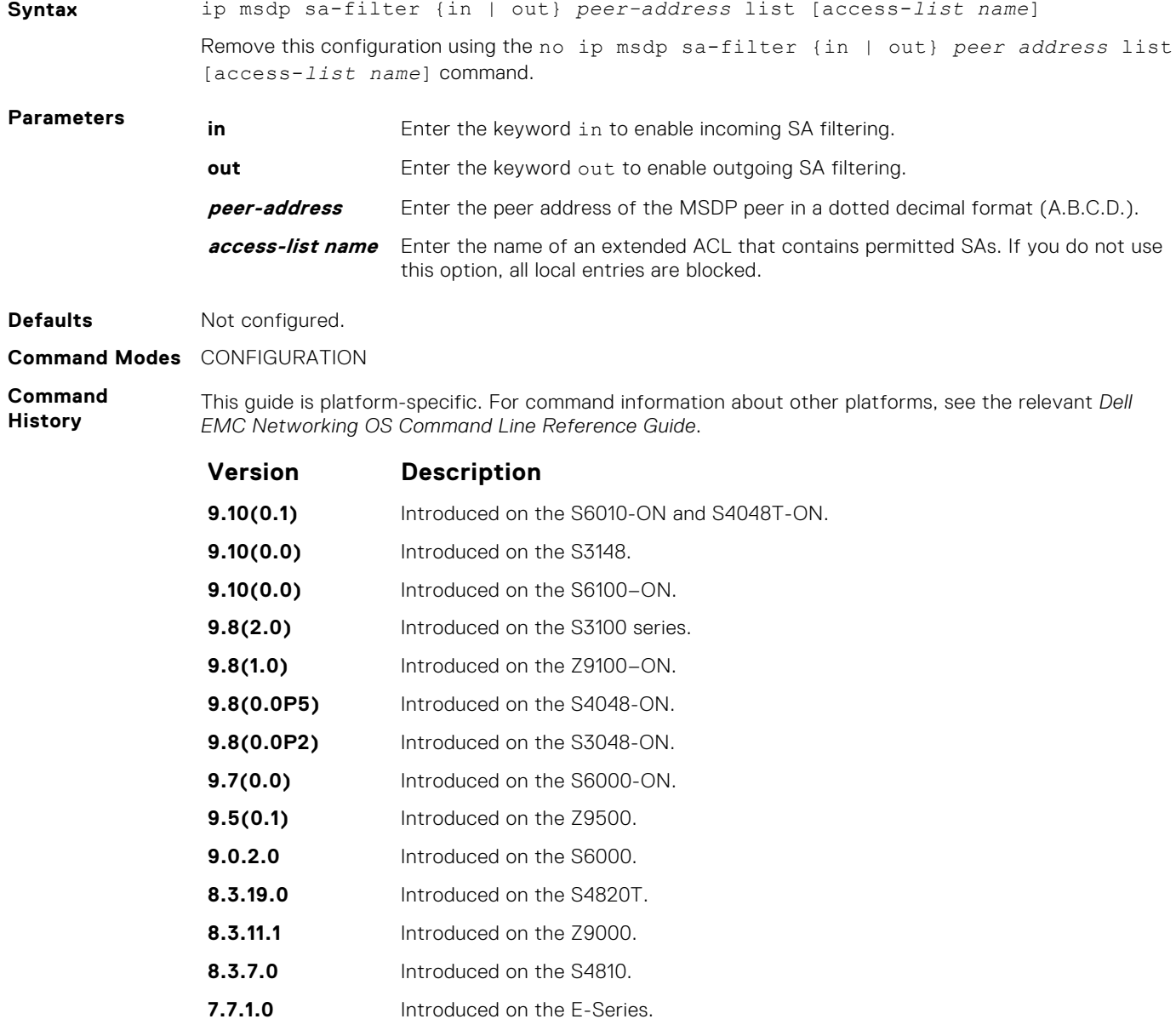

## <span id="page-1030-0"></span>**ip msdp sa-limit**

Configure the upper limit of source-active (SA) entries in SA-cache.

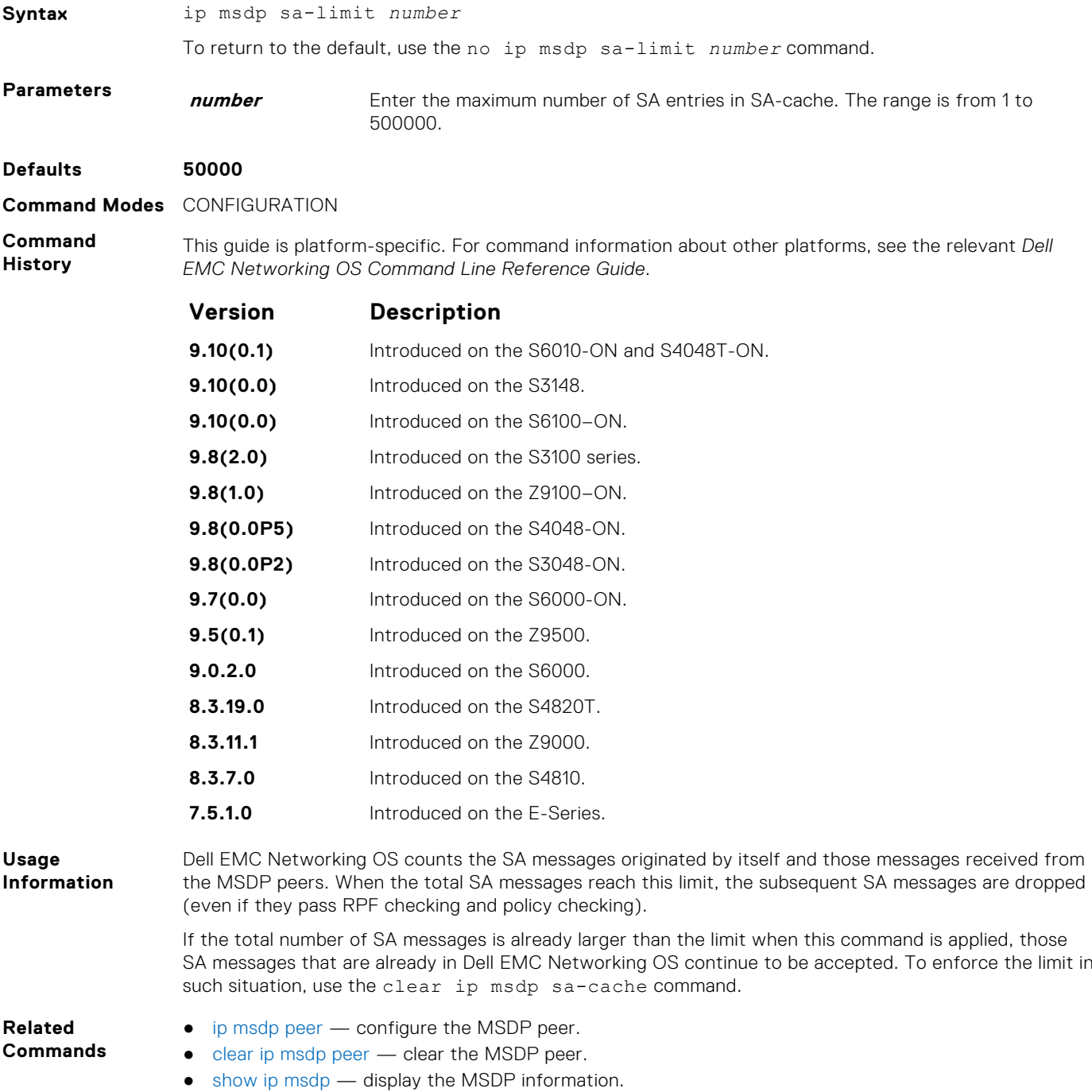

## <span id="page-1031-0"></span>**ip msdp shutdown**

Administratively shut down a configured MSDP peer.

#### S4820T

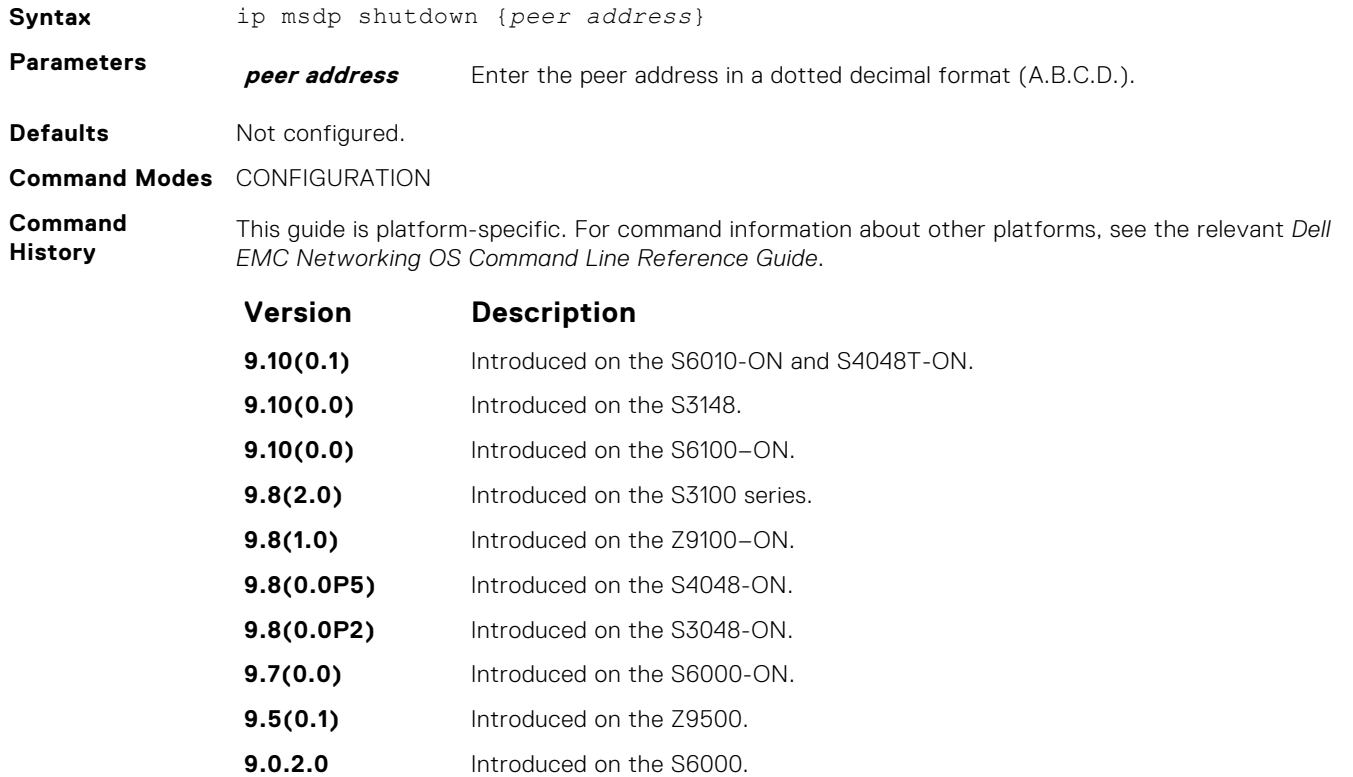

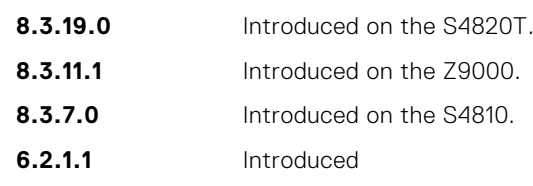

## **ip multicast-msdp**

Enable MSDP.

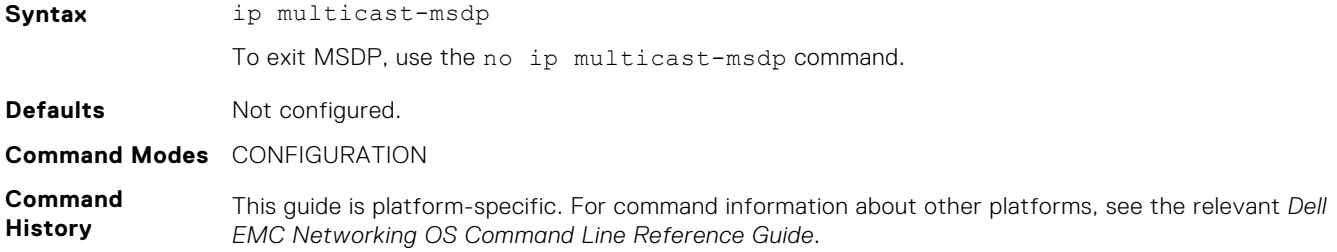

<span id="page-1032-0"></span>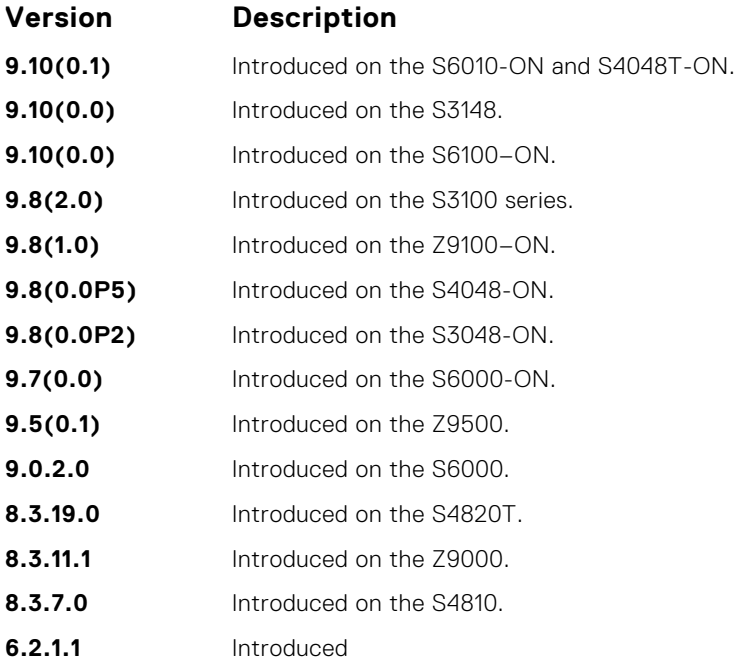

## **show ip msdp**

Display the MSDP peer status, SA cache, or peer summary.

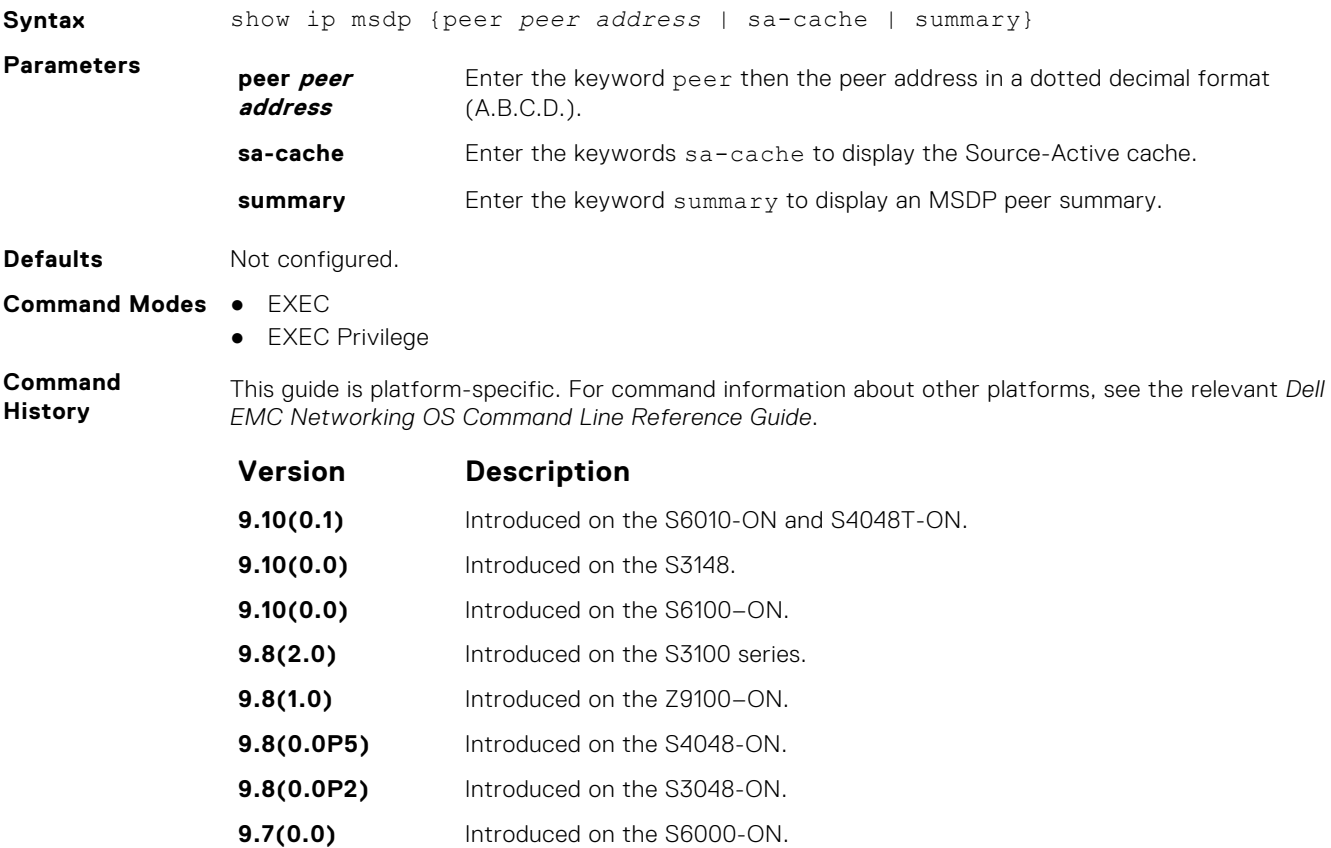

<span id="page-1033-0"></span>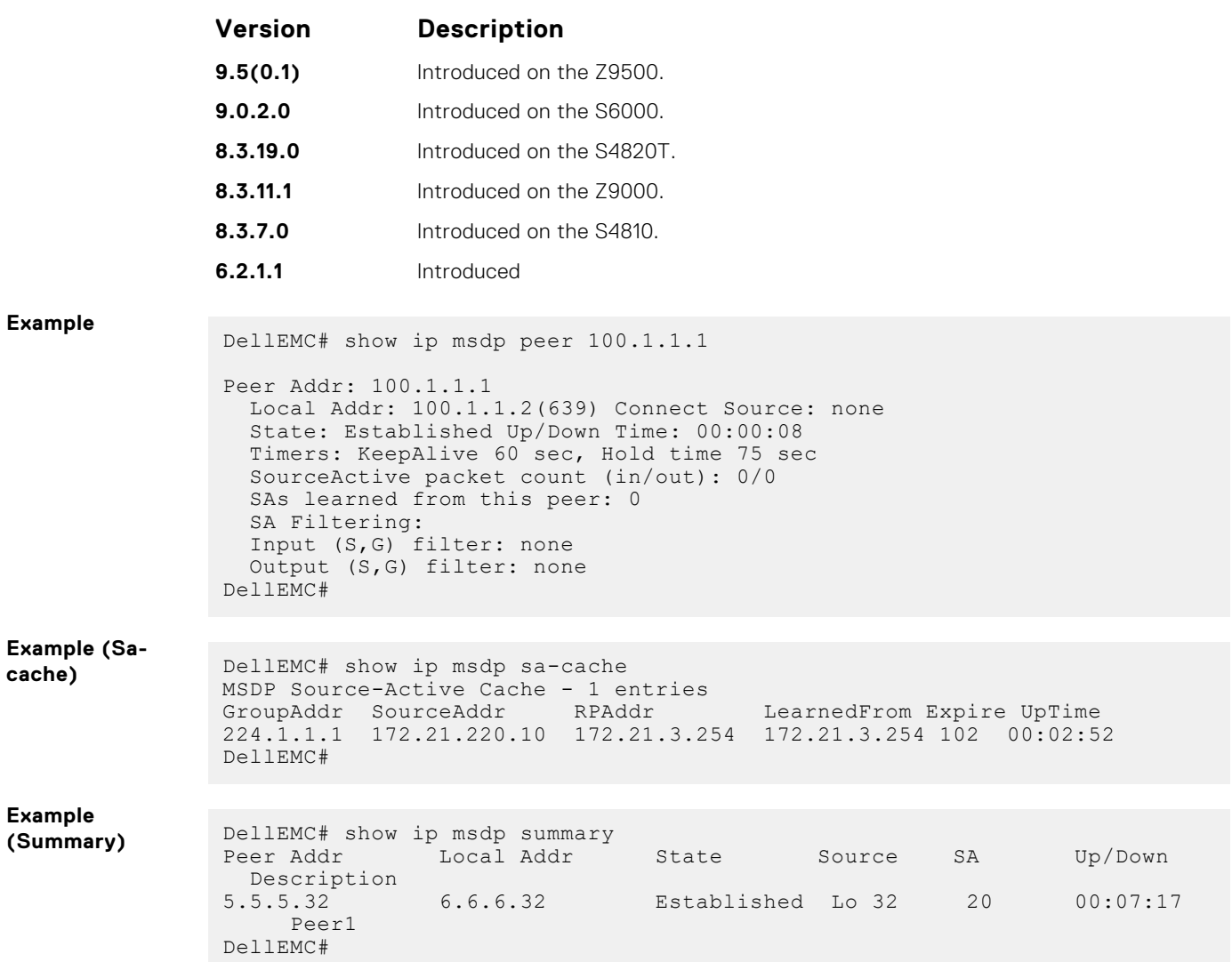

## **show ip msdp sa-cache rejected-sa**

Display the rejected SAs in the SA cache.

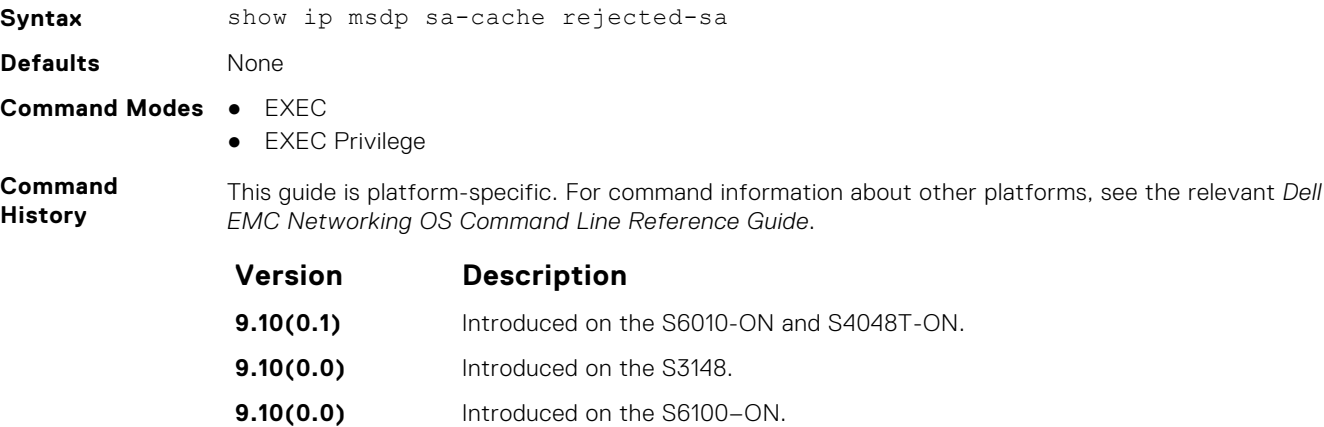

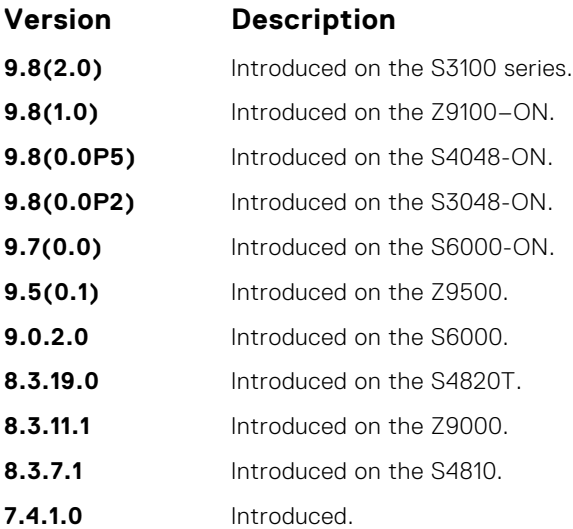

#### **Example**

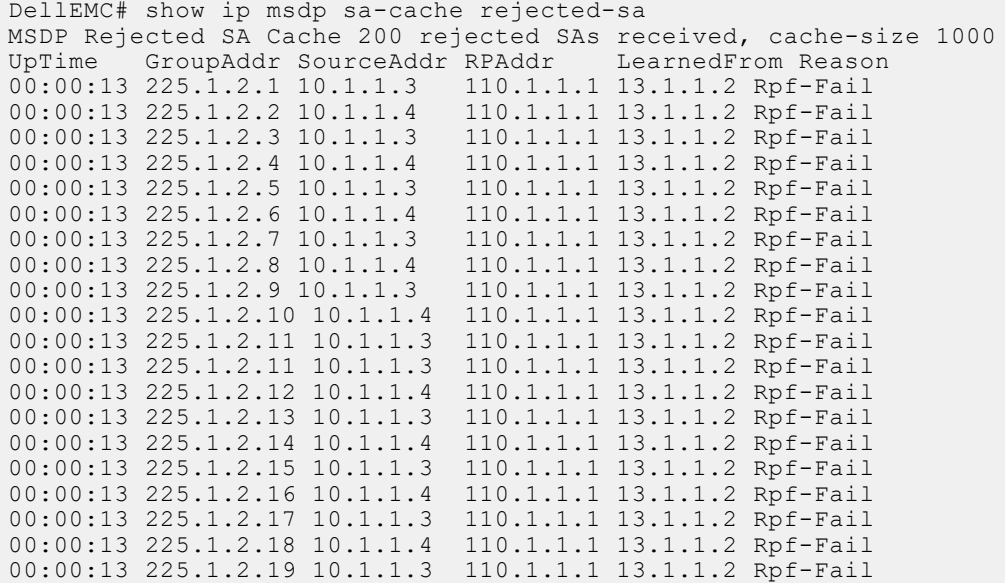

# **Multiple Spanning Tree Protocol (MSTP)**

Multiple spanning tree protocol (MSTP), as implemented by the Dell EMC Networking OS, conforms to IEEE 802.1s. This command supports the Dell EMC Networking OS.

#### **Topics:**

- debug spanning-tree mstp
- [disable](#page-1036-0)
- [forward-delay](#page-1037-0)
- [hello-time](#page-1038-0)
- [max-age](#page-1039-0)
- [max-hops](#page-1040-0)
- [msti](#page-1040-0)
- [name](#page-1041-0)
- [port-channel path-cost custom](#page-1042-0)
- [protocol spanning-tree mstp](#page-1043-0)
- **[revision](#page-1044-0)**
- [show config](#page-1044-0)
- [show spanning-tree mst configuration](#page-1045-0)
- [show spanning-tree msti](#page-1046-0)
- [spanning-tree](#page-1049-0)
- [spanning-tree msti](#page-1049-0)
- [spanning-tree mstp edge-port](#page-1050-0)
- [tc-flush-standard](#page-1051-0)

### **debug spanning-tree mstp**

Enable debugging of the multiple spanning tree protocol and view information on the protocol.

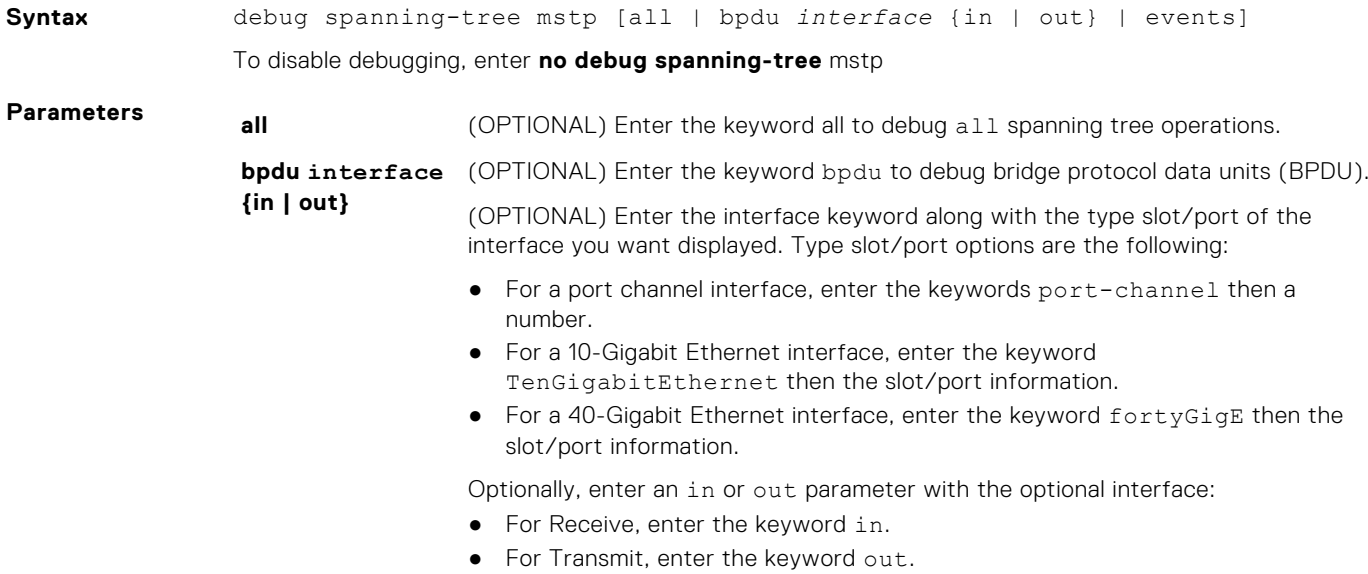

**events** (OPTIONAL) Enter the keyword events to debug MSTP events.

#### <span id="page-1036-0"></span>**Command Modes** EXEC Privilege

**Command History**

This guide is platform-specific. For command information about other platforms, see the relevant *Dell EMC Networking OS Command Line Reference Guide*.

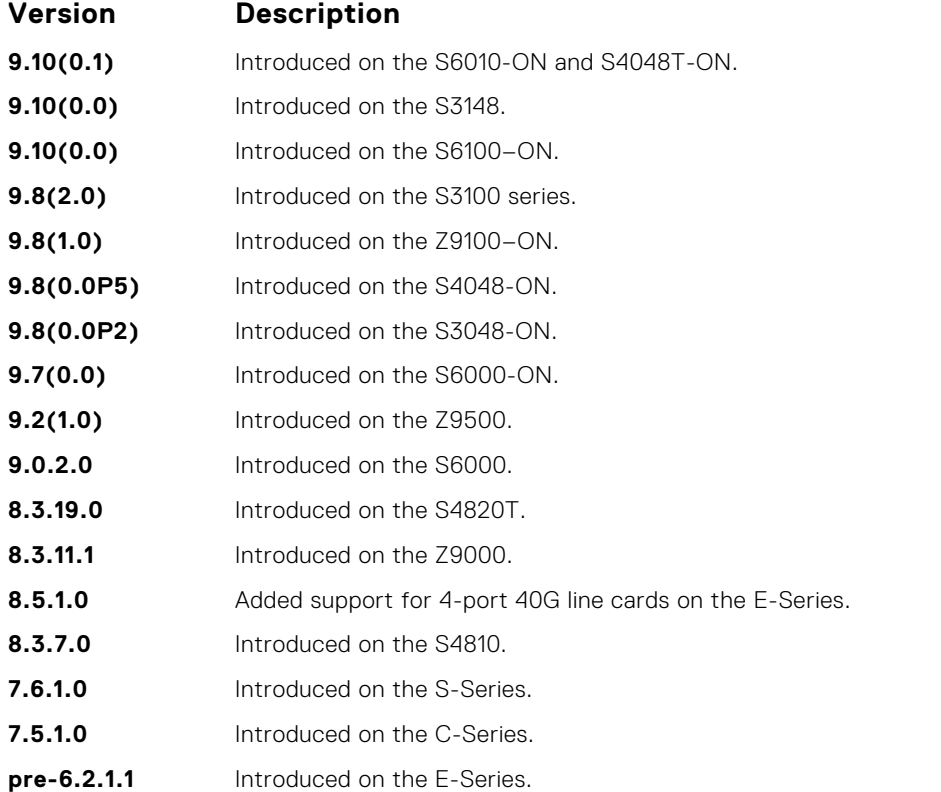

**Example**

DellEMC# debug spanning-tree mstp bpdu tengigabitethernet 2/1 ? in Receive (in) out Transmit (out)

### **disable**

Globally disable the multiple spanning tree protocol on the switch.

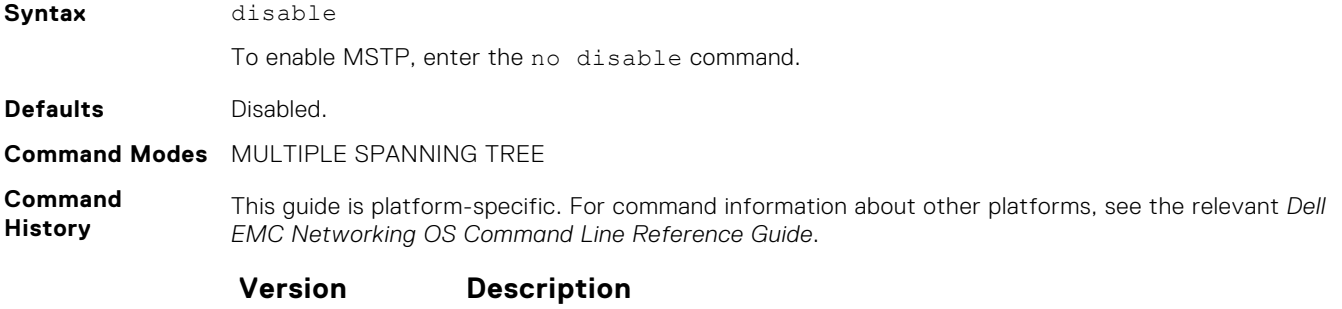

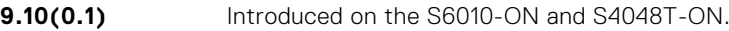

<span id="page-1037-0"></span>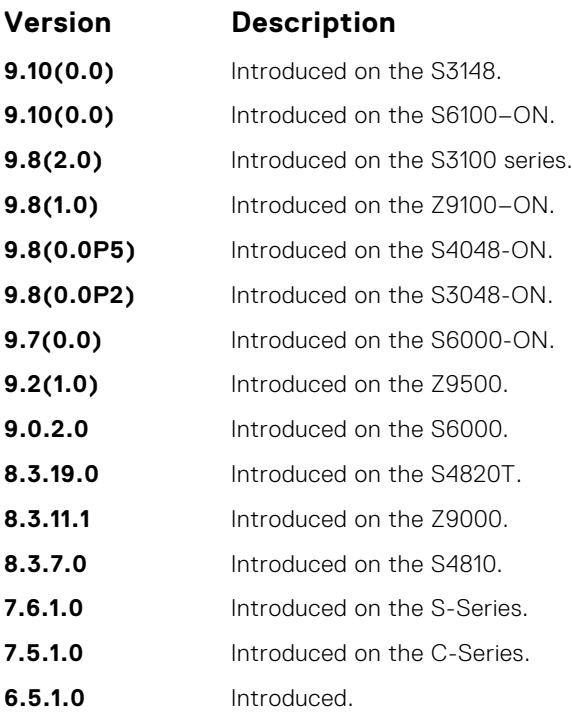

● [protocol spanning-tree mstp](#page-1043-0) — enter MULTIPLE SPANNING TREE mode.

## **forward-delay**

The amount of time the interface waits in the Blocking State and the Learning State before transitioning to the Forwarding State.

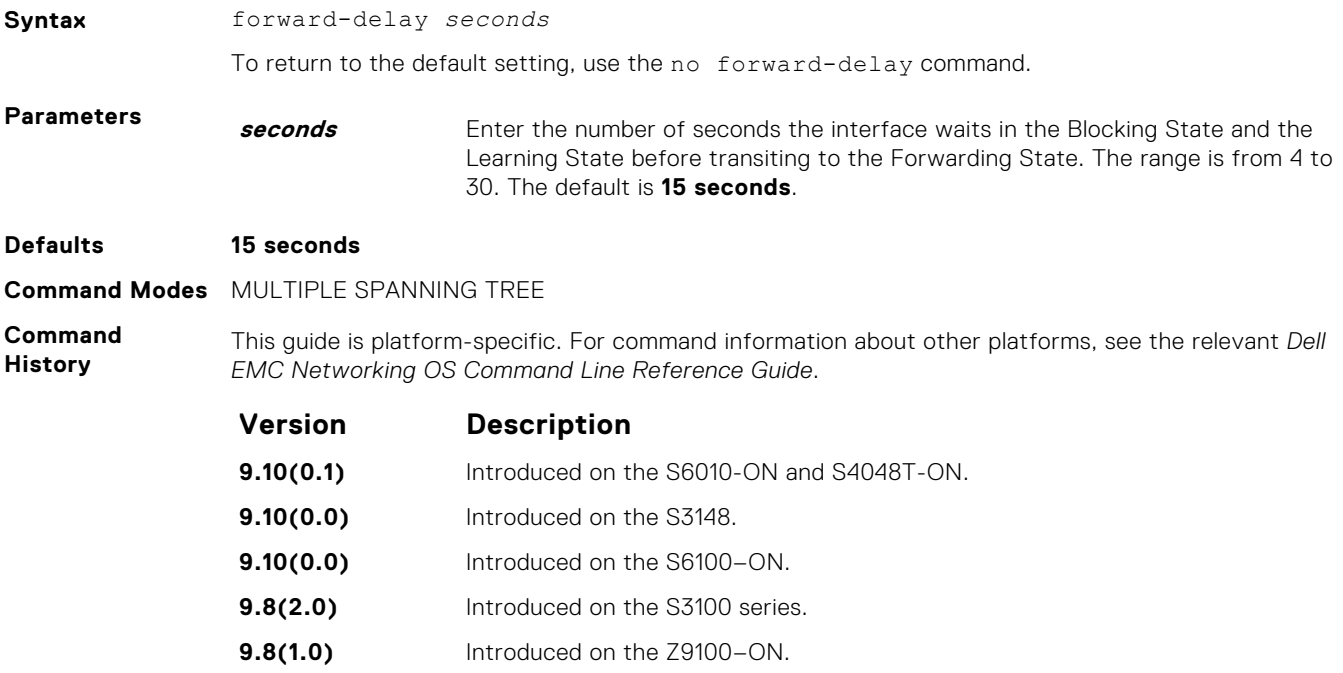

<span id="page-1038-0"></span>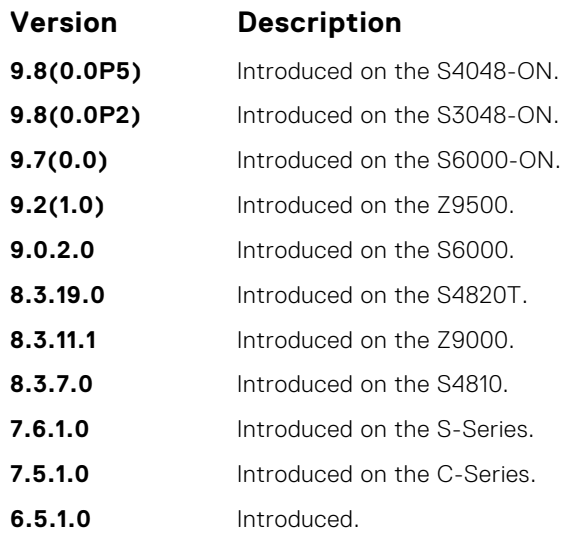

- [max-age](#page-1039-0)  change the wait time before MSTP refreshes protocol configuration information.
- hello-time change the time interval between bridge protocol data units (BPDUs).

### **hello-time**

Set the time interval between generation of MSTB bridge protocol data units (BPDUs).

**8.3.19.0** Introduced on the S4820T.

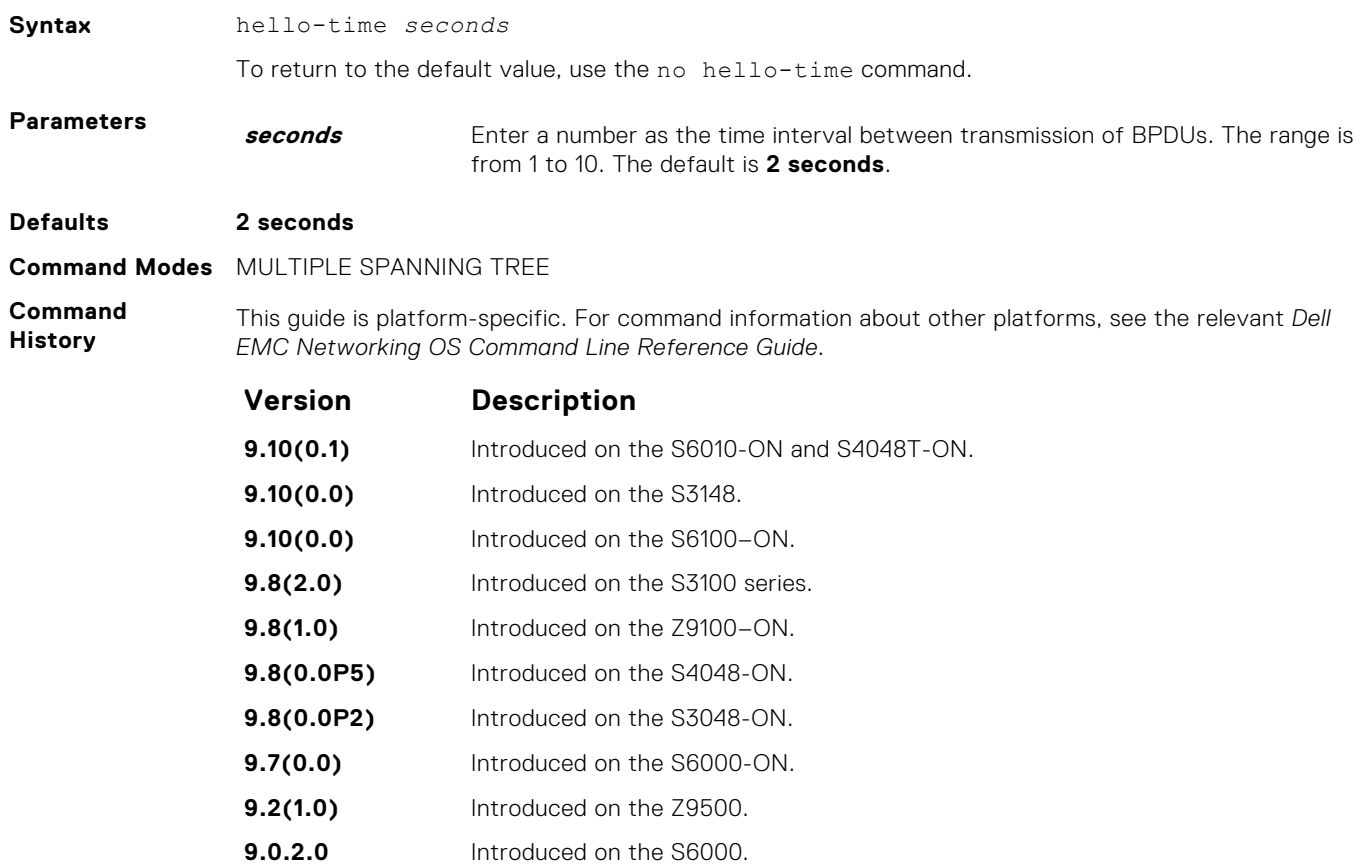

<span id="page-1039-0"></span>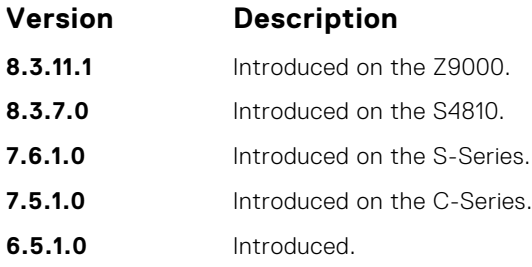

- [forward-delay](#page-1037-0)  amount of time the interface waits in the Blocking State and the Learning State before transitioning to the Forwarding State.
- max-age change the wait time before MSTP refreshes protocol configuration information.

### **max-age**

To maintain configuration information before refreshing that information, set the time interval for the MSTB.

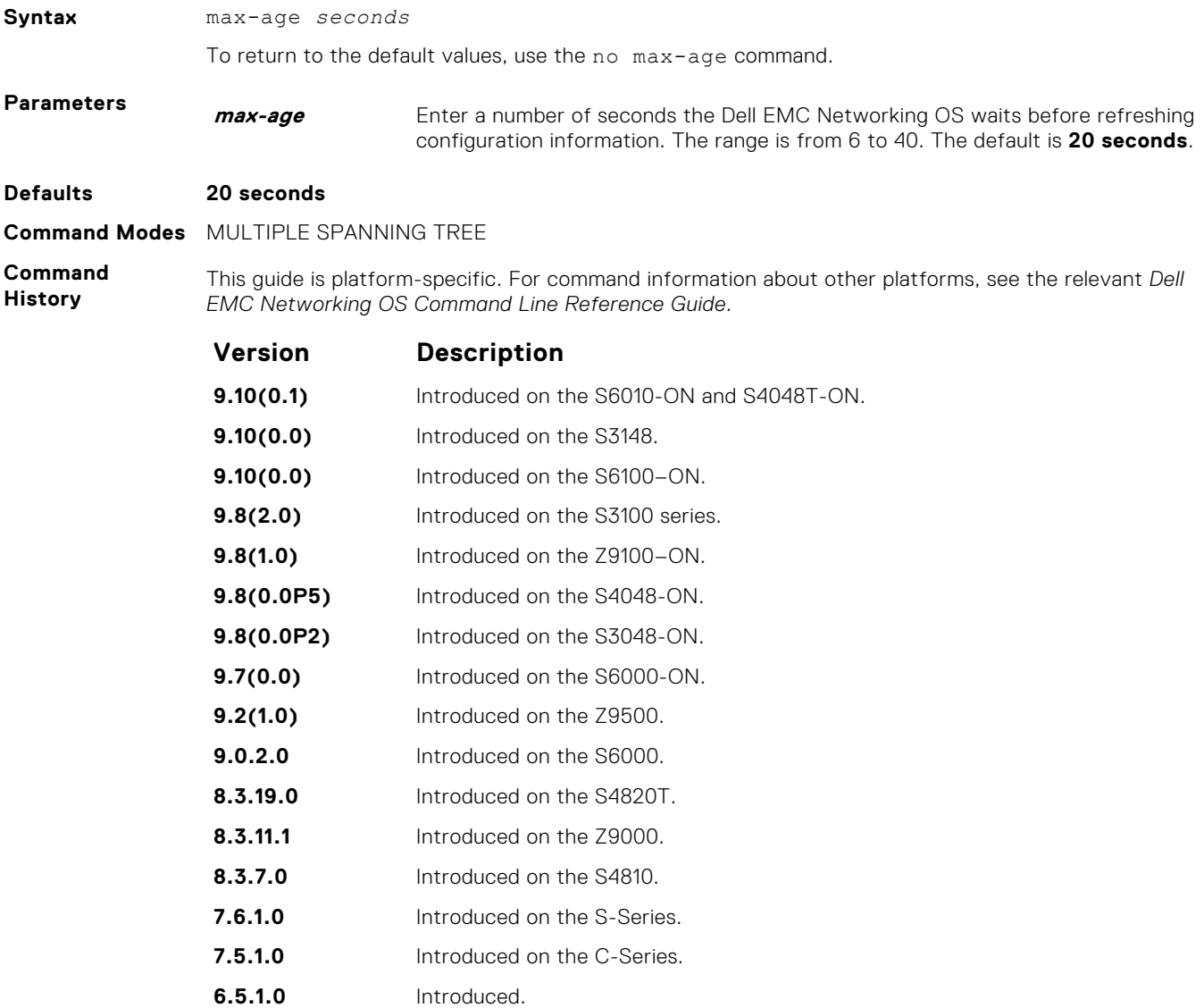

- [forward-delay](#page-1037-0)  amount of time the interface waits in the Blocking State and the Learning State before transitioning to the Forwarding State.
	- $h$ ello-time  $-$  change the time interval between BPDUs.

### <span id="page-1040-0"></span>**max-hops**

Configure the maximum hop count.

#### S4820T **Syntax** max-hops *number* To return to the default values, use the no max-hops command. **Parameters range** Enter a number for the maximum hop count. The range is from 1 to 40. The default is **20**. **Defaults 20 hops Command Modes** MULTIPLE SPANNING TREE **Command History** This guide is platform-specific. For command information about other platforms, refer to the relevant *Dell Networking OS Command Line Reference Guide*. The following is a list of the Dell Networking OS version history for this command. **Version Description 9.7(0.0)** Introduced on the S6000-ON. **9.2(1.0)** Introduced on the Z9500. **9.0.2.0** Introduced on the S6000. **8.3.19.0** Introduced on the S4820T. **8.3.11.1** Introduced on the Z9000. **8.3.7.1** Introduced on the S4810. **7.6.1.0** Introduced on the S-Series. **7.5.1.0** Introduced on the C-Series. **6.5.1.0** Introduced. **Usage Information** The max-hops command is a configuration command that applies to both the IST and all MST instances

in the MSTP region. The BPDUs sent out by the root switch set the remaining-hops parameter to the configured value of max-hops. When a switch receives the BPDU, it decrements the received value of the remaining hops and uses the resulting value as remaining-hops in the BPDUs. If the remaining-hops reach zero, the switch discards the BPDU and ages out any information that it holds for the port.

### **msti**

Configure multiple spanning tree instance, bridge priority, and one or multiple VLANs mapped to the MST instance.

#### S4820T

**Syntax** msti *instance* {vlan *range* | bridge-priority *priority*}

To disable mapping or bridge priority, use the no msti *instance* {vlan *range* | bridgepriority *priority*} command.

<span id="page-1041-0"></span>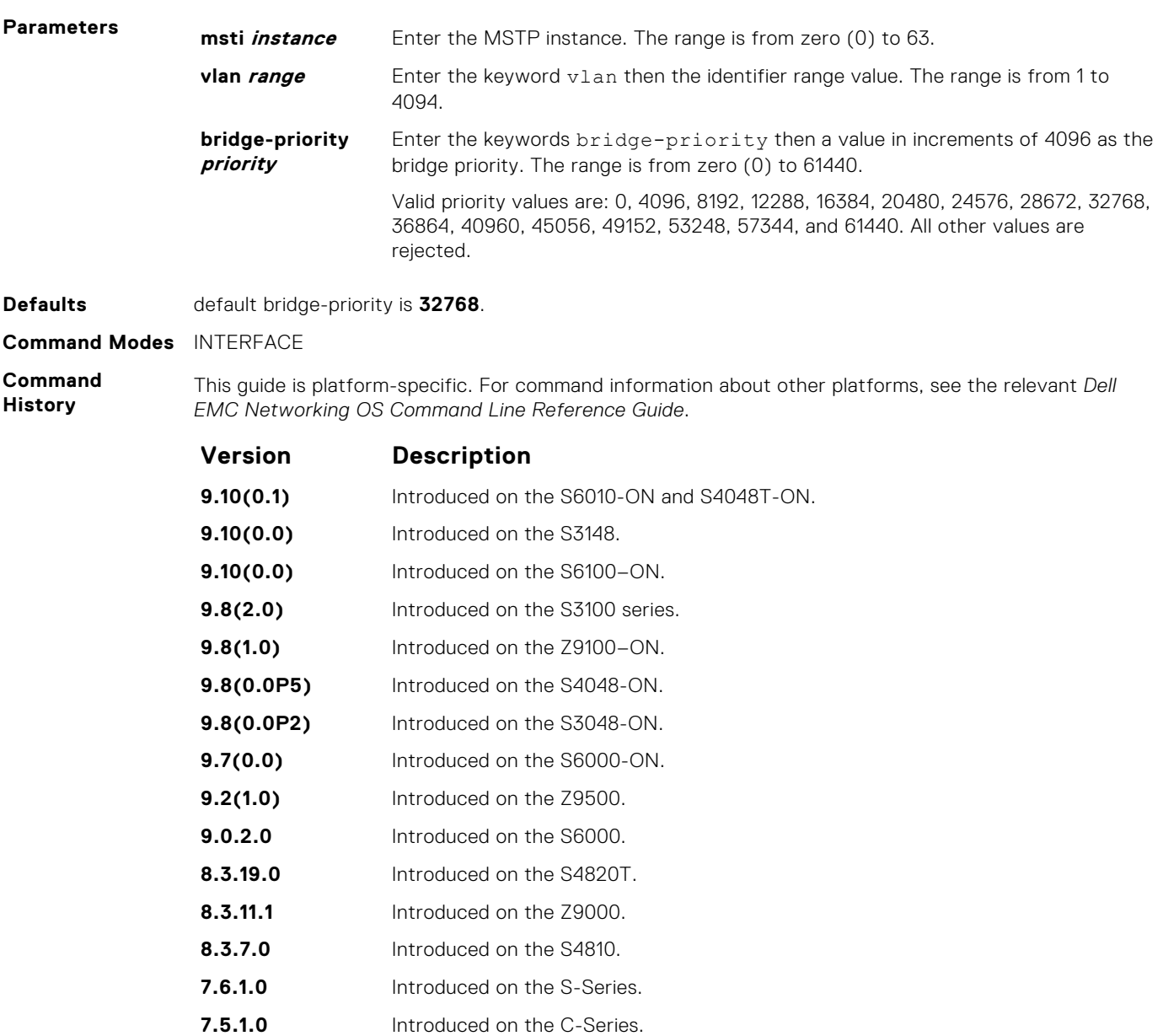

**Usage Information**

By default, all VLANs are mapped to MST instance zero (0) unless you use the vlan *range* command to map it to a non-zero instance.

#### **name**

The name you assign to the multiple spanning tree region.

**6.5.1.0** Introduced.

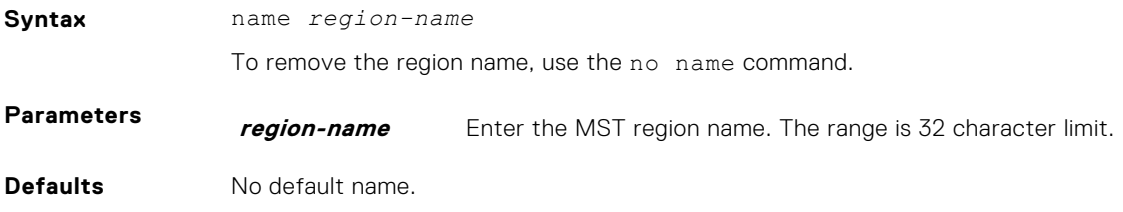

#### <span id="page-1042-0"></span>**Command Modes** MULTIPLE SPANNING TREE

**Command History** This guide is platform-specific. For command information about other platforms, see the relevant *Dell EMC Networking OS Command Line Reference Guide*.

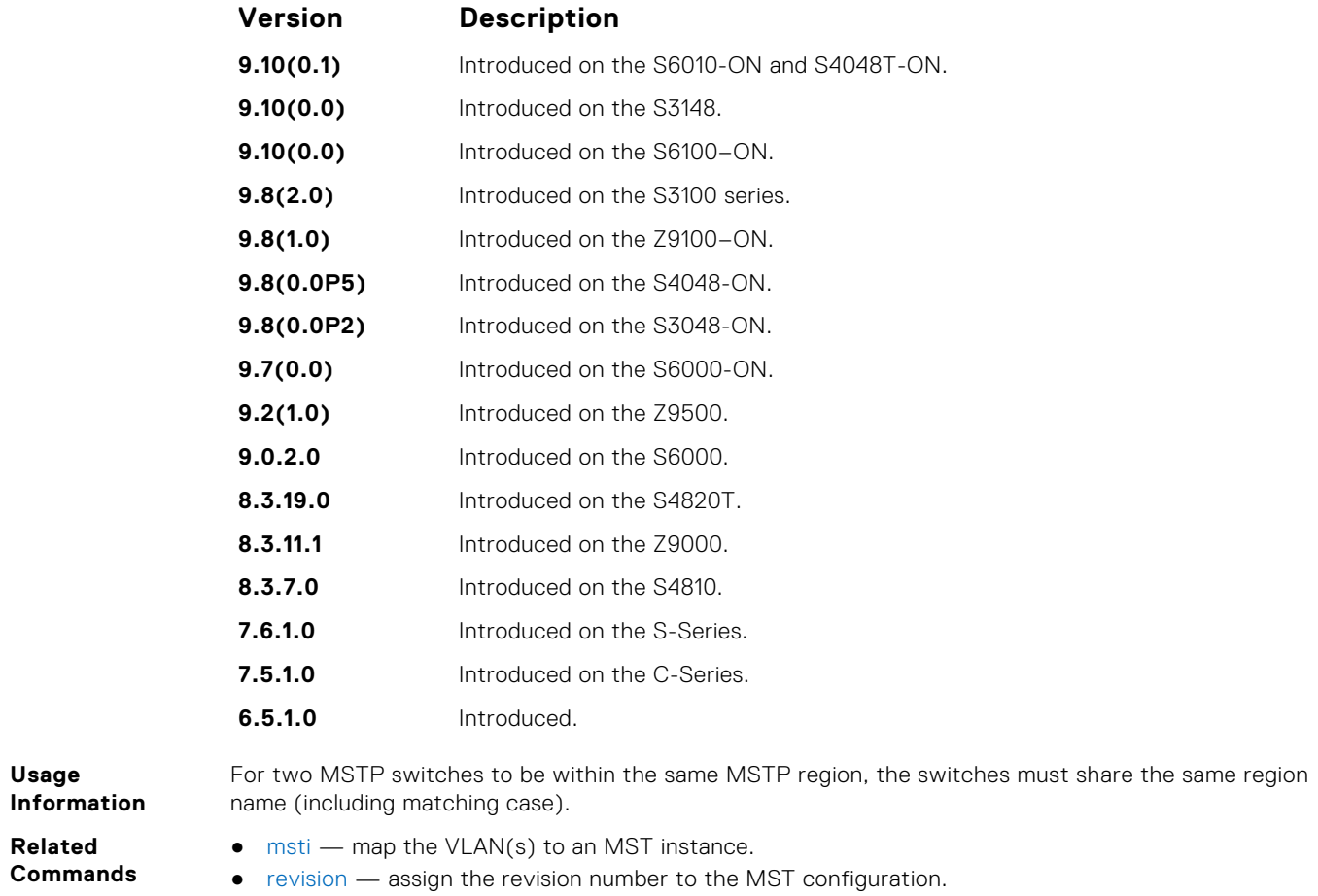

### **port-channel path-cost custom**

Sets the path cost to be constant for port-channel regardless of its operation status.

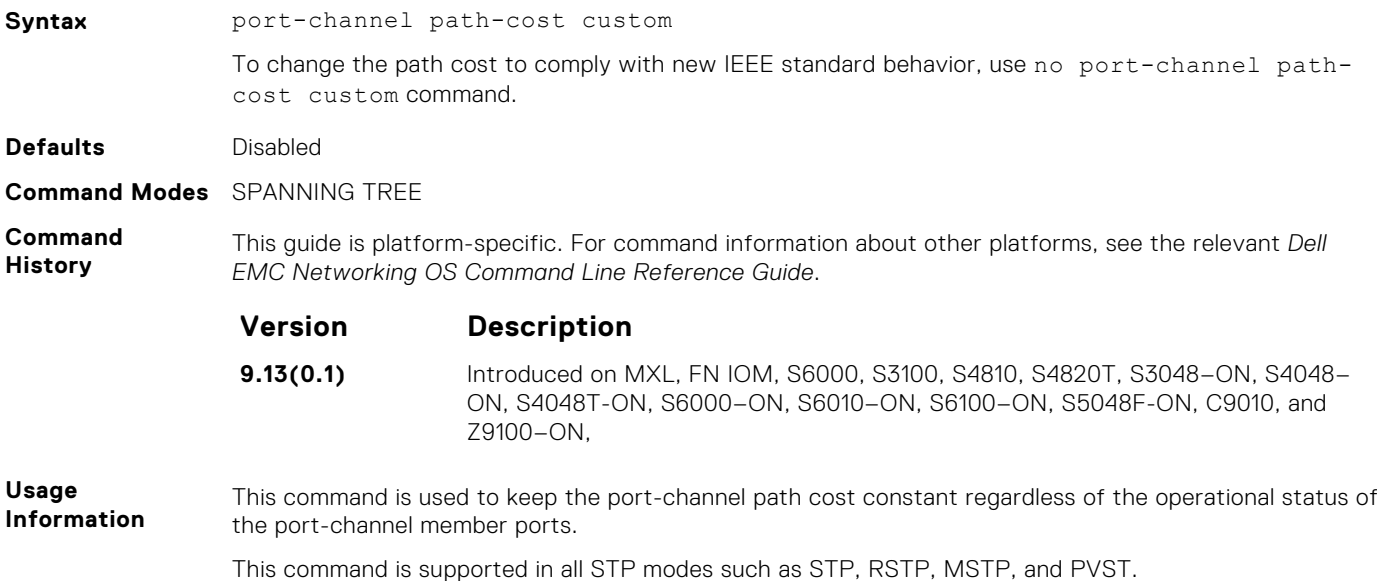

The command behavior does not change when a new member port is added to the port-channel or an existing member port is deleted from the configuration. The path cost reflects the cumulative speed of the port-channel member ports.

#### <span id="page-1043-0"></span>**Example**

```
DELLEMC(conf)#protocol spanning-tree pvst
DELLEMC(conf-pvst)#port-channel path-cost custom
```
### **protocol spanning-tree mstp**

To enable and configure the multiple spanning tree group, enter MULTIPLE SPANNING TREE mode.

*EMC Networking OS Command Line Reference Guide*.

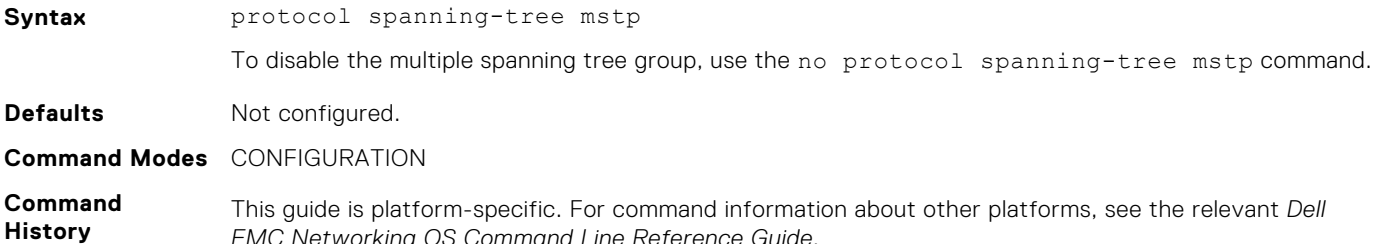

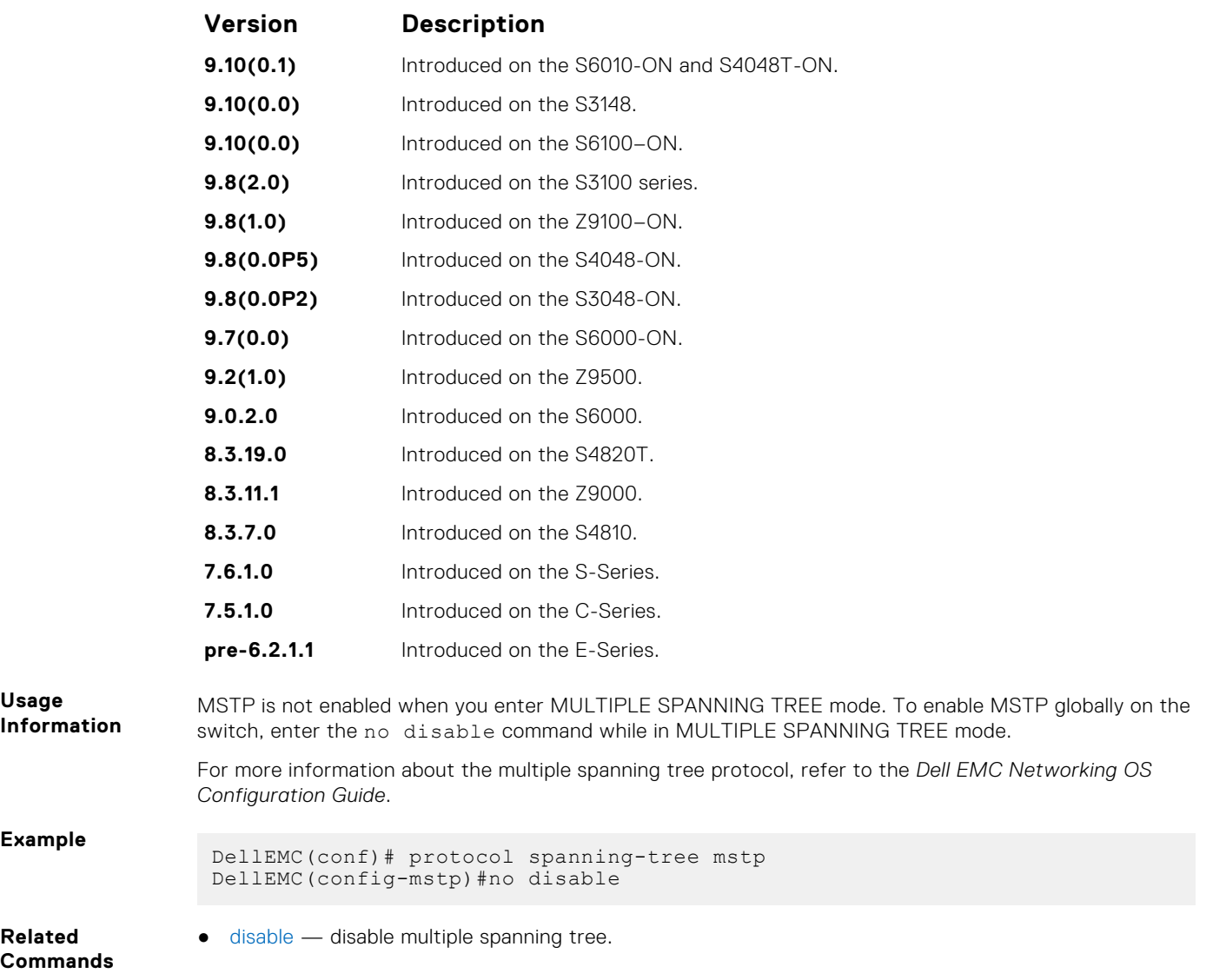
# **revision**

The revision number for the multiple spanning tree configuration.

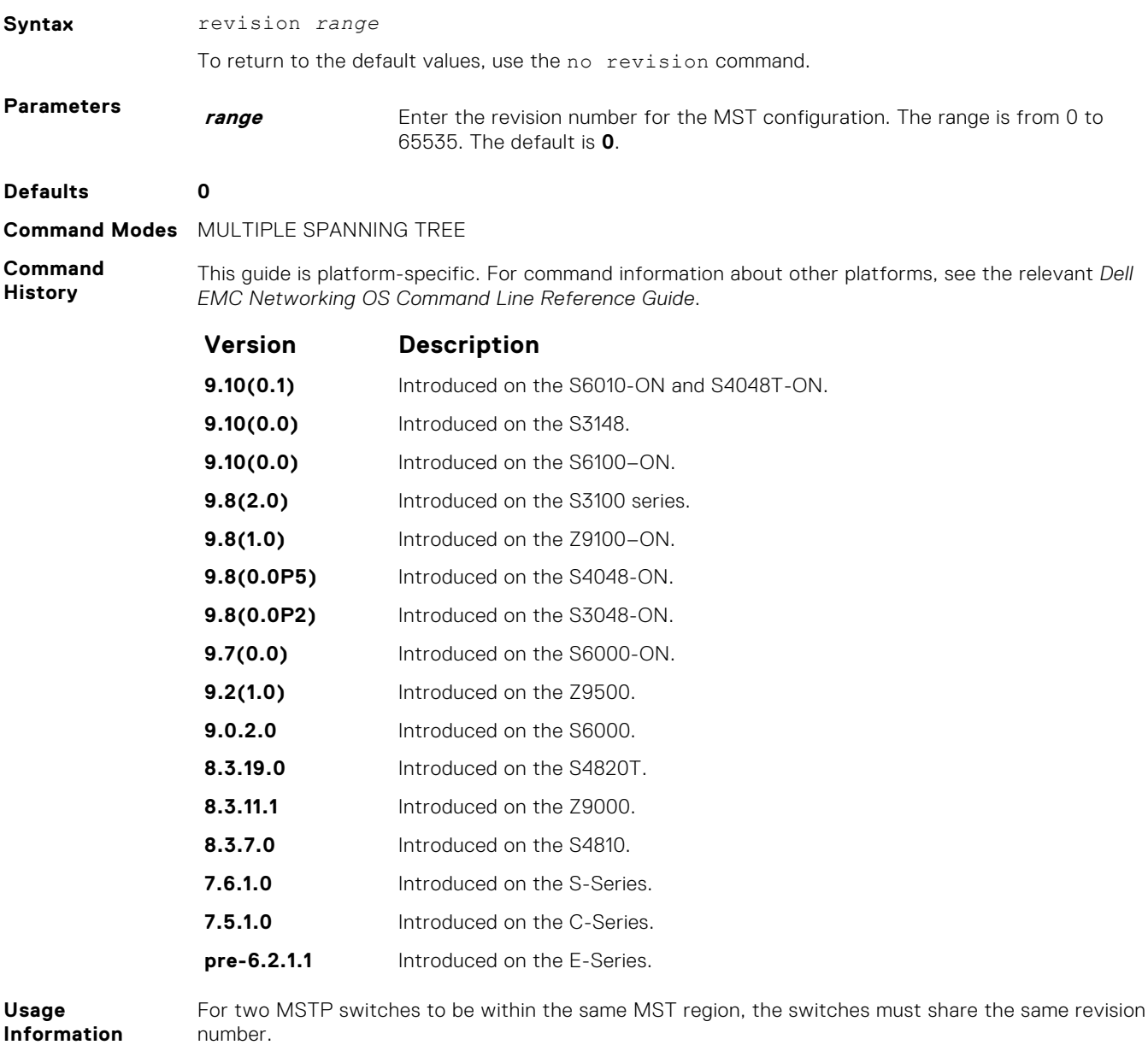

**Related Commands**

- [msti](#page-1040-0) map the VLAN(s) to an MST instance.
- [name](#page-1041-0)  assign the region name to the MST region.

# **show config**

View the current configuration for the mode. Only non-default values are shown.

# S4820T

Syntax show config **Command Modes** MULTIPLE SPANNING TREE

#### **Command History**

This guide is platform-specific. For command information about other platforms, see the relevant *Dell EMC Networking OS Command Line Reference Guide*.

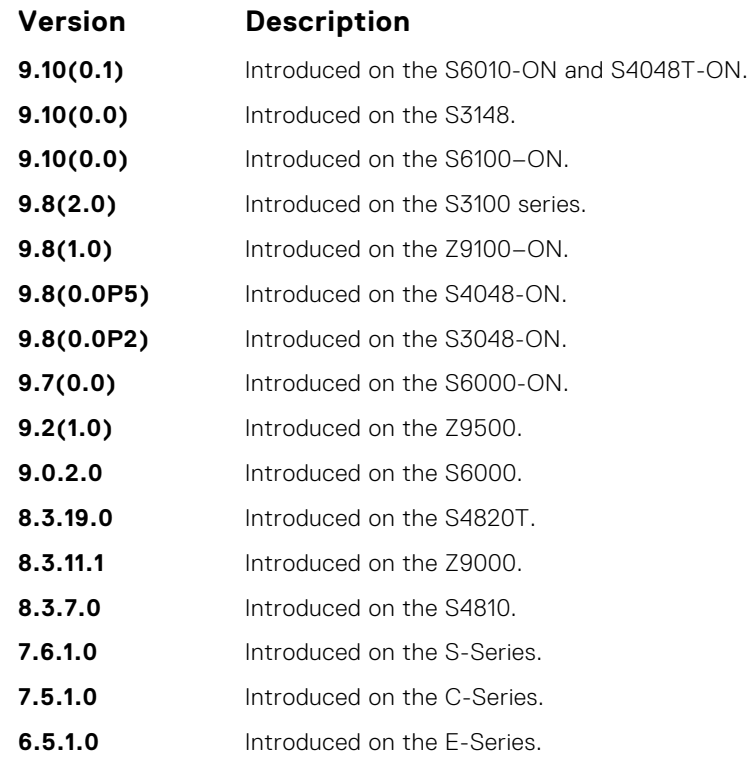

#### **Example**

```
DellEMC(conf-mstp)# show config
!
protocol spanning-tree mstp
  no disable
  name CustomerSvc
   revision 2
  MSTI 10 VLAN 101-105
  max-hops 5
DellEMC(conf-mstp)#
```
# **show spanning-tree mst configuration**

View the multiple spanning tree configuration.

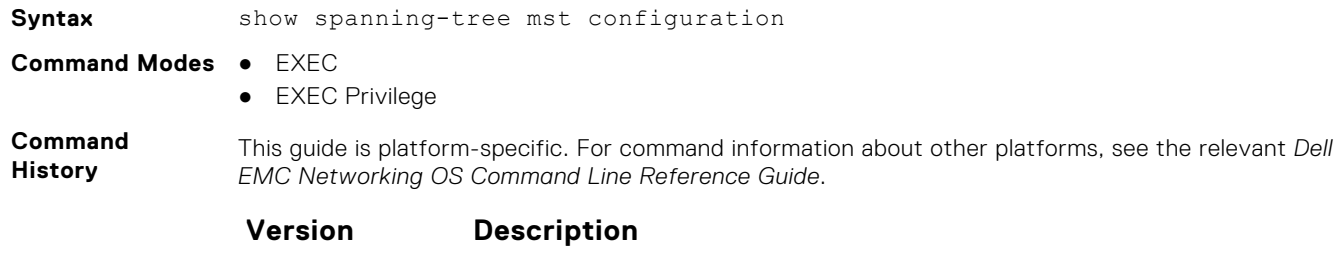

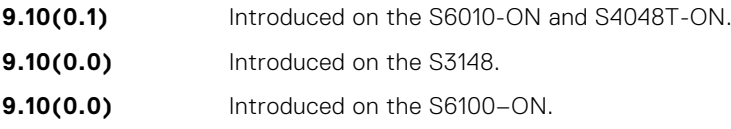

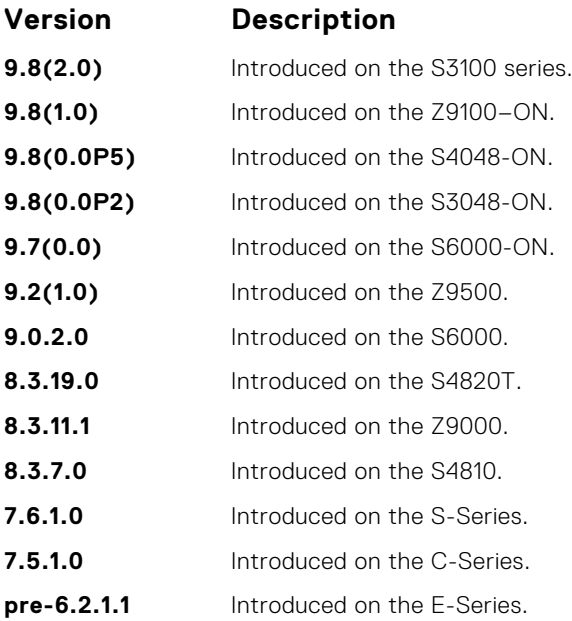

**Usage Information** Enable the multiple spanning tree protocol prior to using this command.

**Example**

```
DellEMC# show spanning-tree mst configuration
MST region name: CustomerSvc
Revision: 2
MSTI VID
  10 101-105
DellEMC#
```
# **show spanning-tree msti**

View the multiple spanning tree instance.

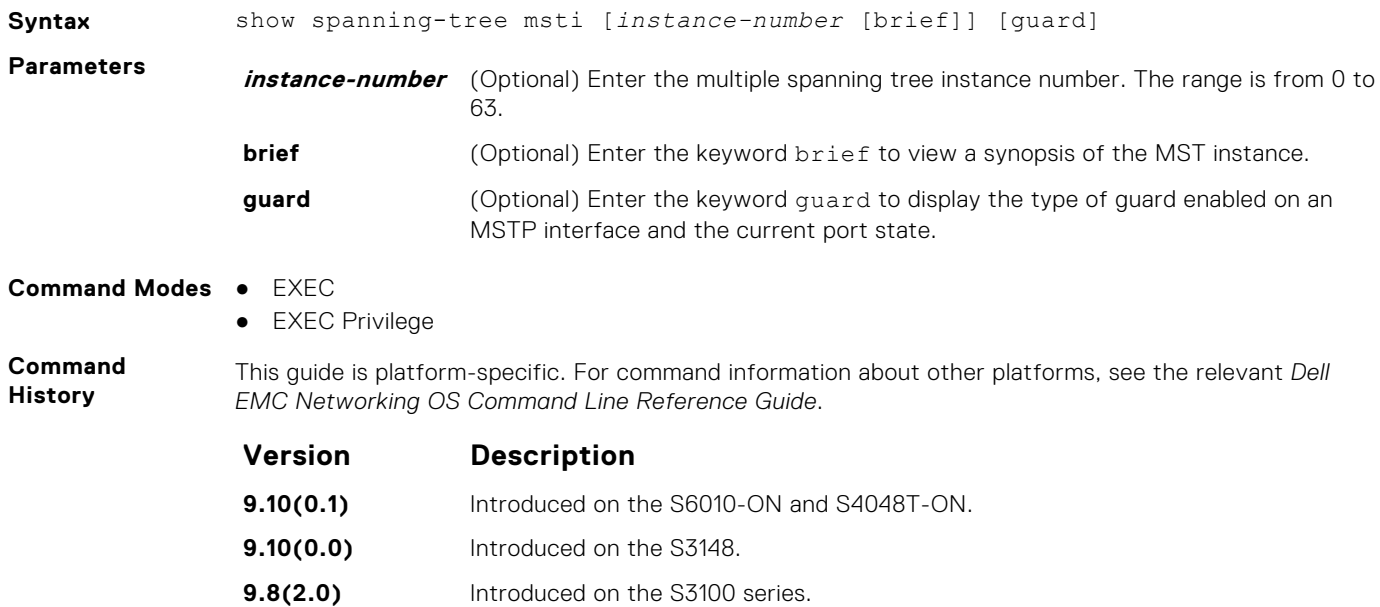

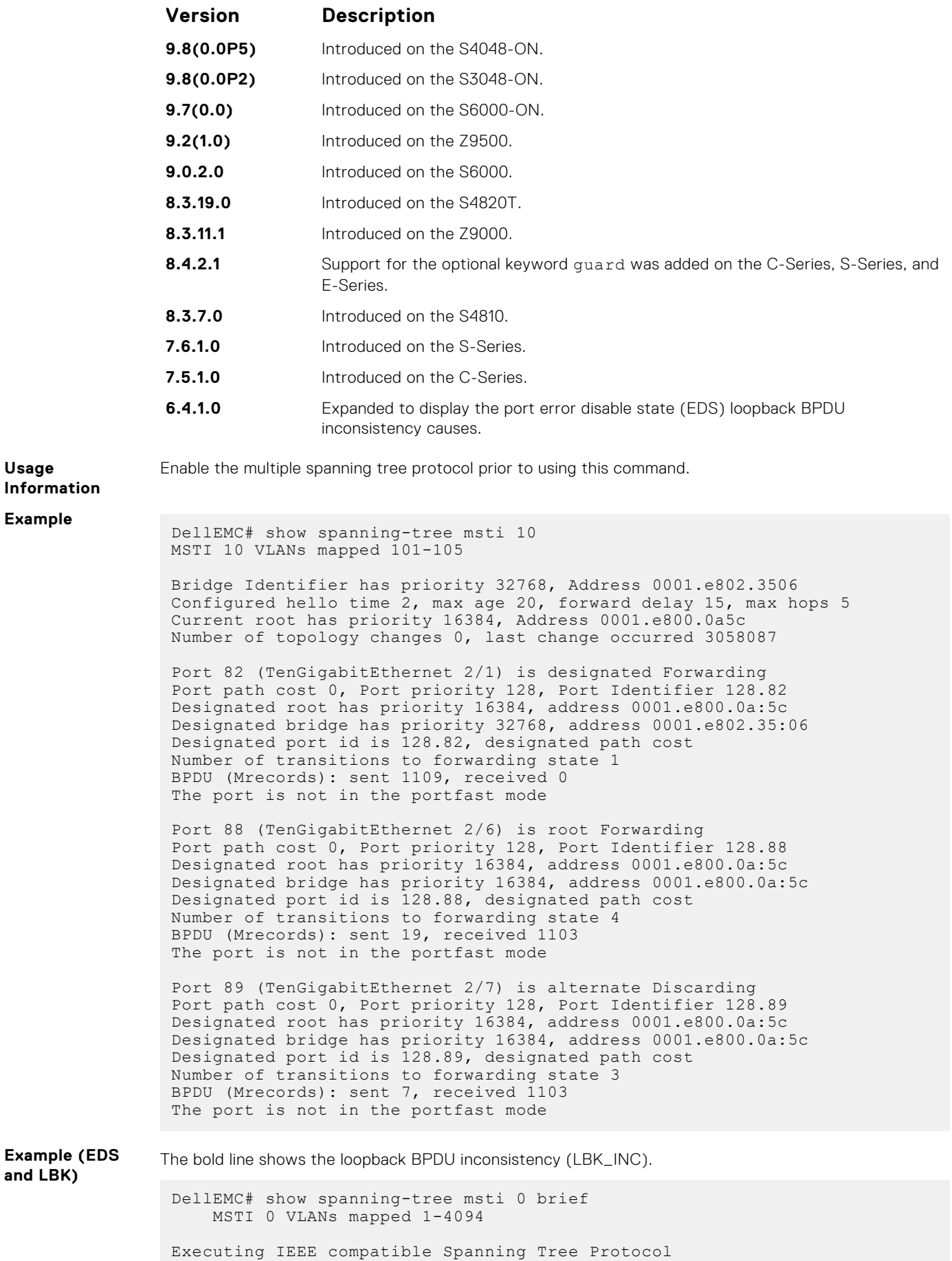

**Usage**

Root ID Priority 32768, Address 0001.e801.6aa8 Root Bridge hello time 2, max age 20, forward delay 15, max hops 20 Bridge ID Priority 32768, Address 0001.e801.6aa8 We are the root of MSTI 0 (CIST) Configured hello time 2, max age 20, forward delay 15, max hops 20 CIST regional root ID Priority 32768, Address 0001.e801.6aa8 CIST external path cost 0 Interface Designated Name PortID Prio Cost Sts Cost Bridge ID PortID ---------------------------------------------------------- Te 1/1 128.257 128 20000 EDS 0 32768 0001.e801.6aa8 128.257 Interface Name Role PortID Prio Cost Sts Cost Link-type Edge Boundary ---------------------------------------------------------- Te 1/1 ErrDis 128.257 128 20000 EDS 0 P2P No No DellEMC# show spanning-tree msti 0 MSTI 0 VLANs mapped 1-4094 Root Identifier has priority 32768, Address 0001.e801.6aa8 Root Bridge hello time 2, max age 20, forward delay 15, max hops 20 Bridge Identifier has priority 32768, Address 0001.e801.6aa8 Configured hello time 2, max age 20, forward delay 15, max hops 20 We are the root of MSTI 0 (CIST) Current root has priority 32768, Address 0001.e801.6aa8 CIST regional root ID Priority 32768, Address 0001.e801.6aa8 CIST external path cost 0 Number of topology changes 1, last change occured 00:00:15 ago on Te 1/1 **Port 257 (TenGigabitEthernet 1/1) is LBK\_INC Discarding**

Port path cost 20000, Port priority 128, Port Identifier 128.257 Designated root has priority 32768, address 0001.e801.6aa8 Designated bridge has priority 32768, address 0001.e801.6aa8 Designated port id is 128.257, designated path cost 0 Number of transitions to forwarding state 1 BPDU (MRecords): sent 21, received 9 The port is not in the Edge port mode

**Usage Information** The following describes the show spanning-tree msti 5 guard command shown in the following example.

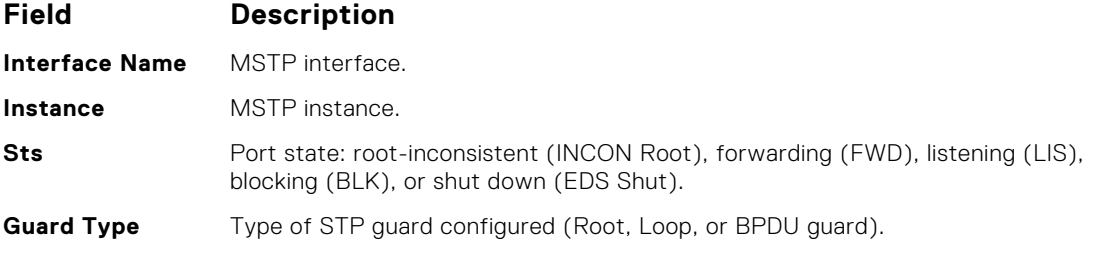

**Example (Guard)**

DellEMC# show spanning-tree msti 5 guard Interface<br>Name In

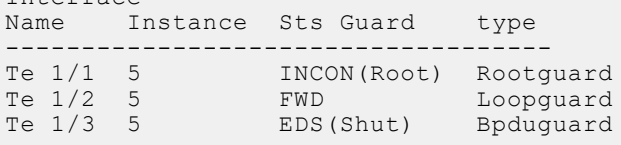

# **spanning-tree**

Enable the multiple spanning tree protocol on the interface.

## S4820T

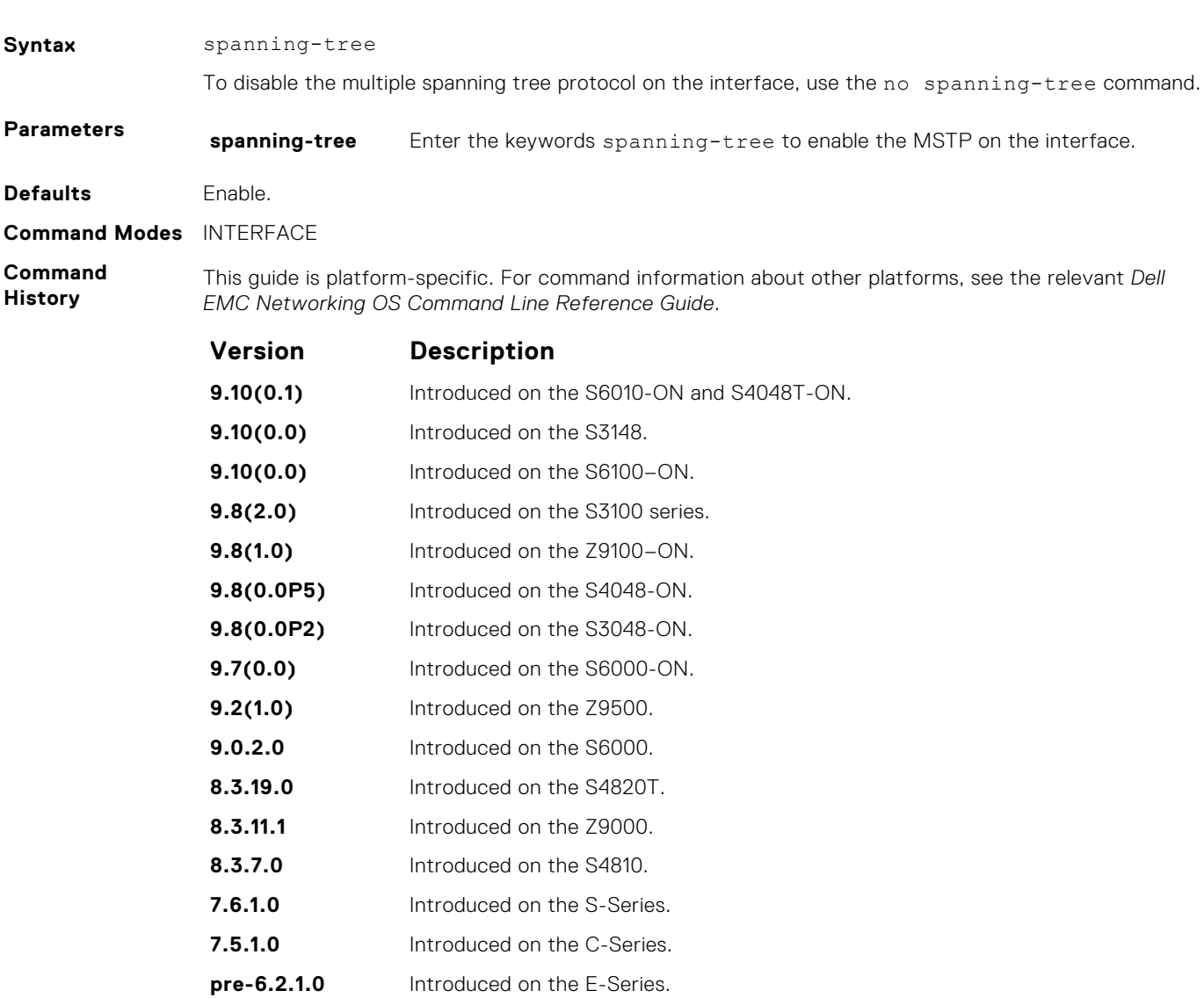

# **spanning-tree msti**

Configure multiple spanning tree instance cost and priority for an interface.

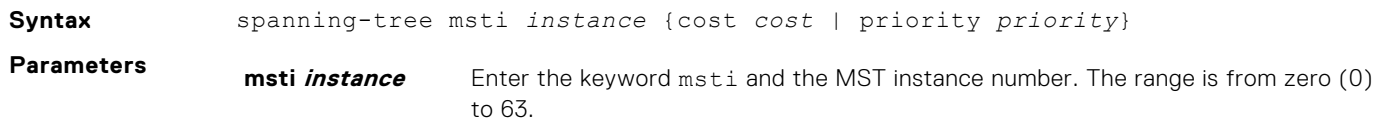

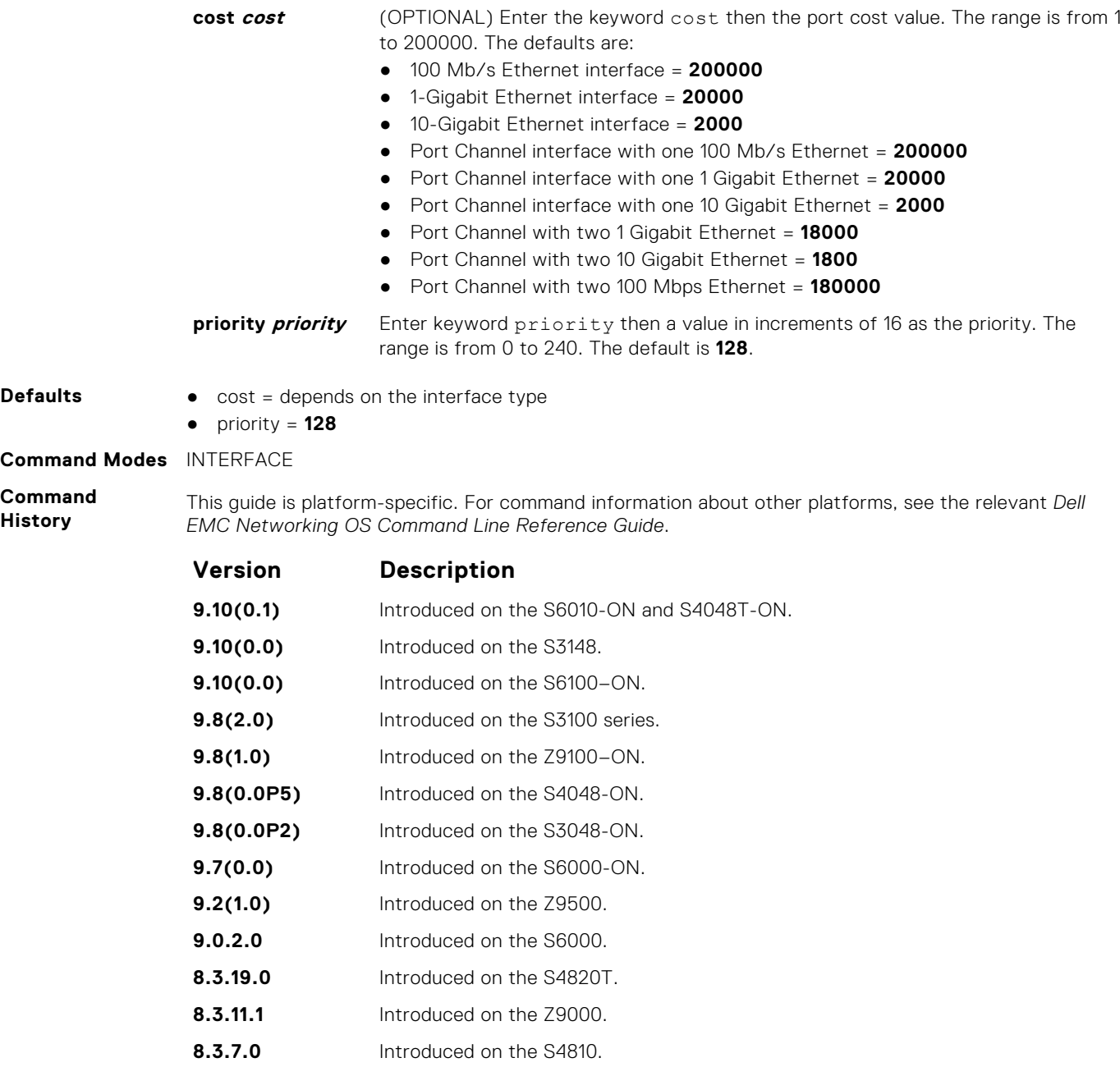

**7.5.1.0** Introduced on the C-Series. **6.5.1.0** Introduced on the E-Series.

**7.6.1.0** Introduced on the S-Series.

# **spanning-tree mstp edge-port**

Configures the interface as an MST edge port and optionally a Bridge Protocol Data Unit (BPDU) guard.

# S4820T

**Syntax** spanning-tree mstp edge-port [bpduguard [shutdown-on-violation]]

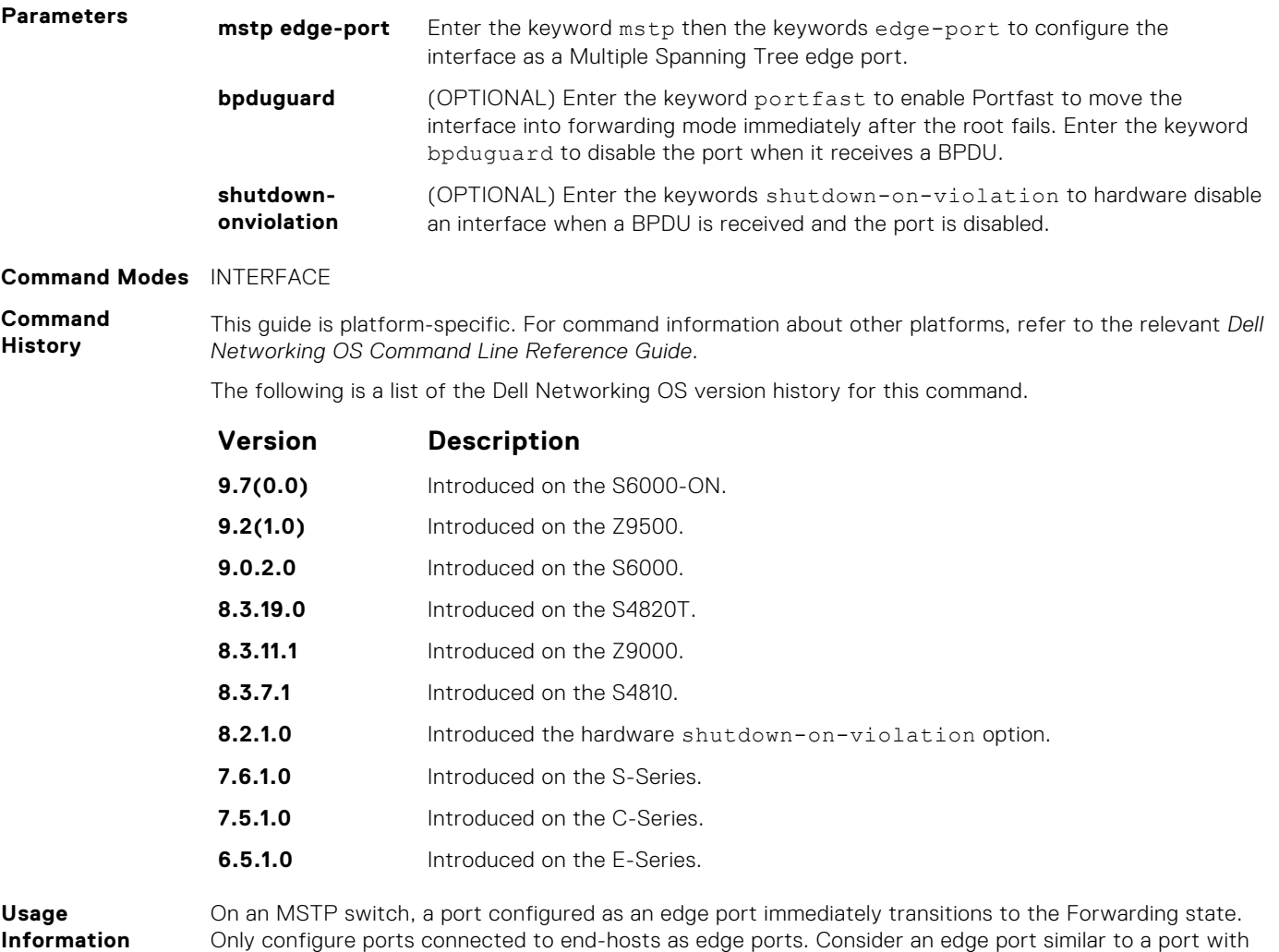

spanning-tree portfast enabled.

If you do not enable shutdown-on-violation, BPDUs are still sent to the RPM CPU.

# **tc-flush-standard**

Enable the MAC address flushing after receiving every topology change notification.

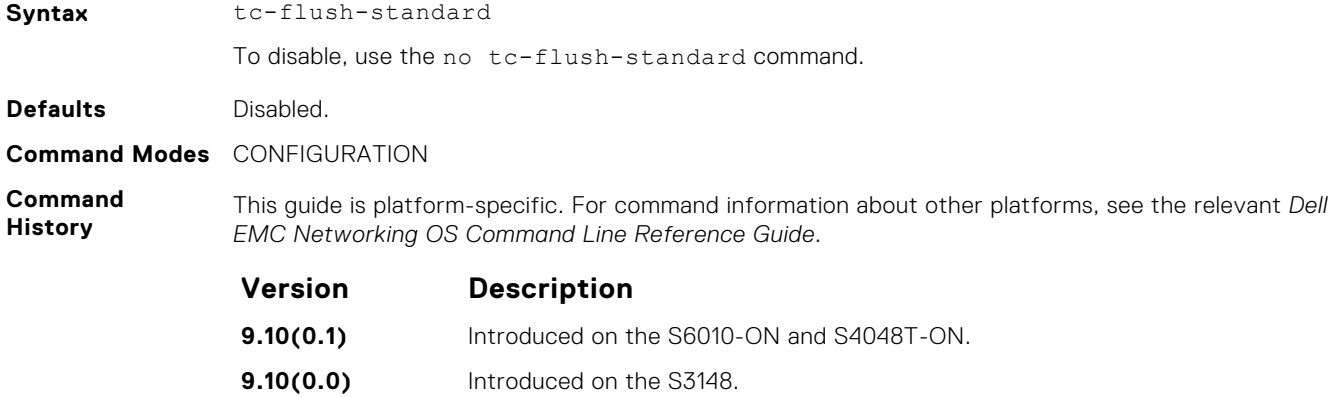

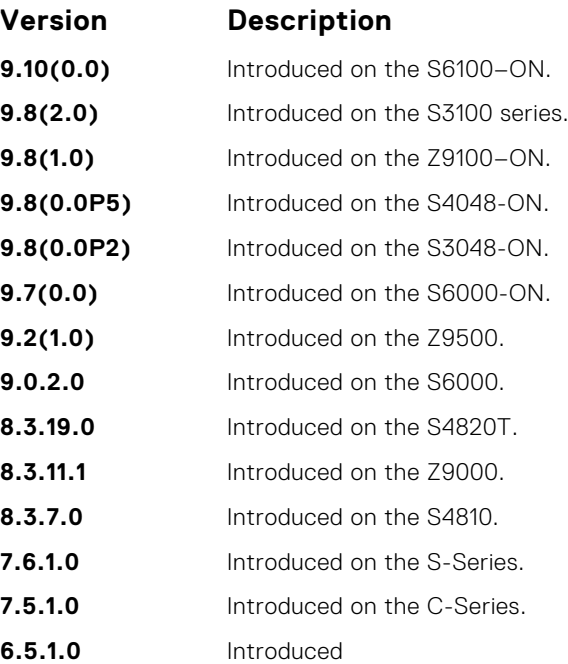

**Usage Information** By default, Dell EMC Networking OS implements an optimized flush mechanism for MSTP. This mechanism helps in flushing the MAC addresses only when necessary (and less often) allowing for faster convergence during topology changes. However, if a standards-based flush mechanism is needed, this knob command can be turned on to enable flushing MAC addresses after receiving every topology change notification.

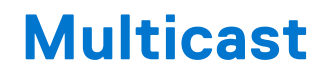

The multicast commands are supported by Dell EMC Networking OS.

#### **Topics:**

• IPv4 Multicast Commands

# **IPv4 Multicast Commands**

The following section contains the IPv4 multicast commands.

## **clear ip mroute**

Clear learned multicast routes on the multicast forwarding table. To clear the protocol-independent multicast (PIM) tree information base, use the clear ip pim tib command.

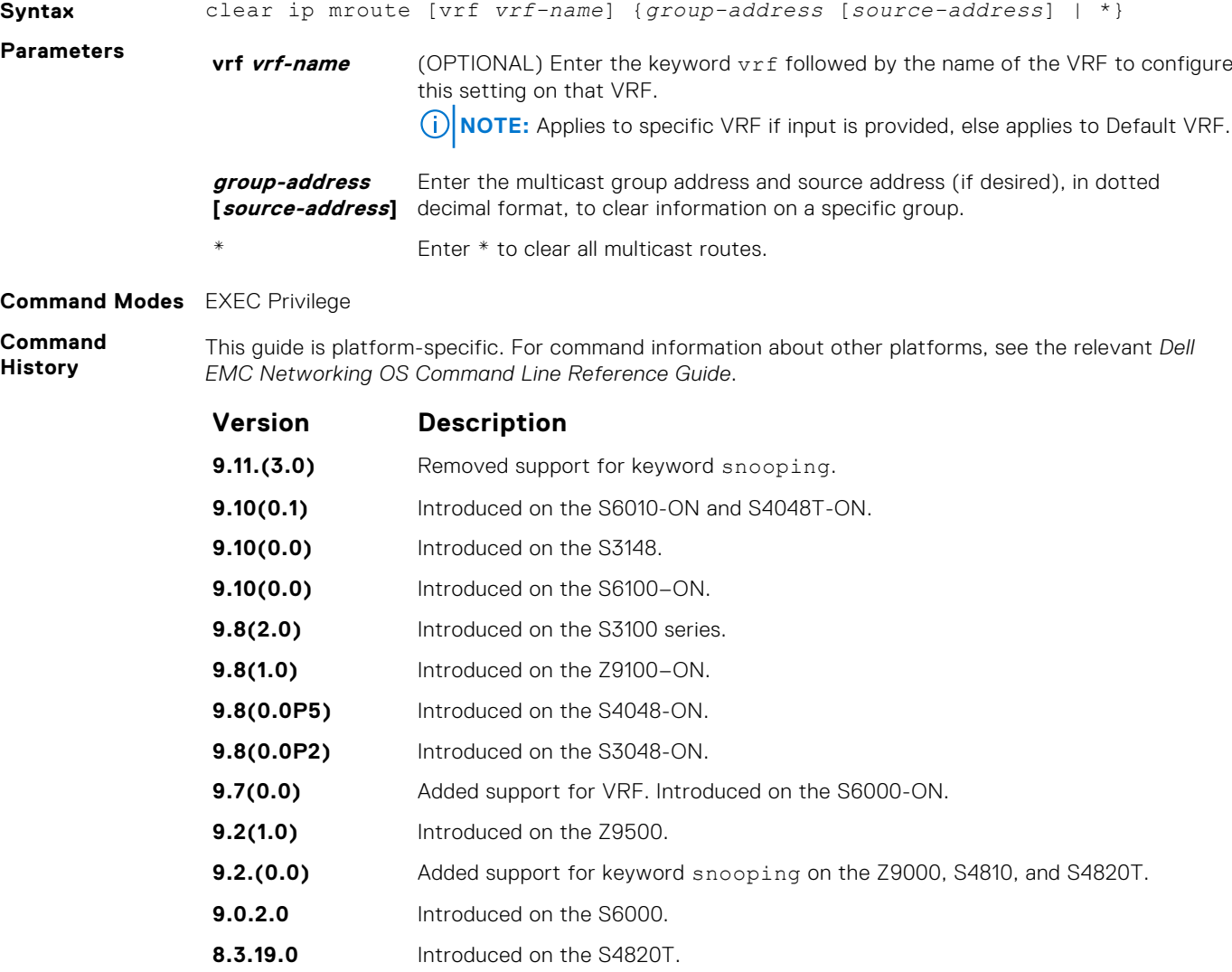

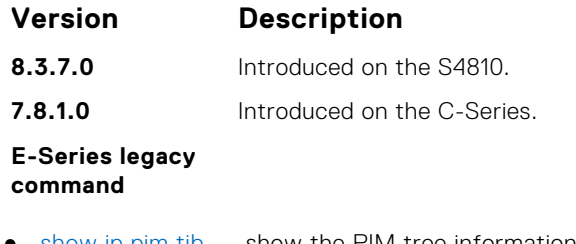

**Related Commands** ● [show ip pim tib](#page-1245-0) — show the PIM tree information base.

# **ip mroute**

Assign a static mroute.

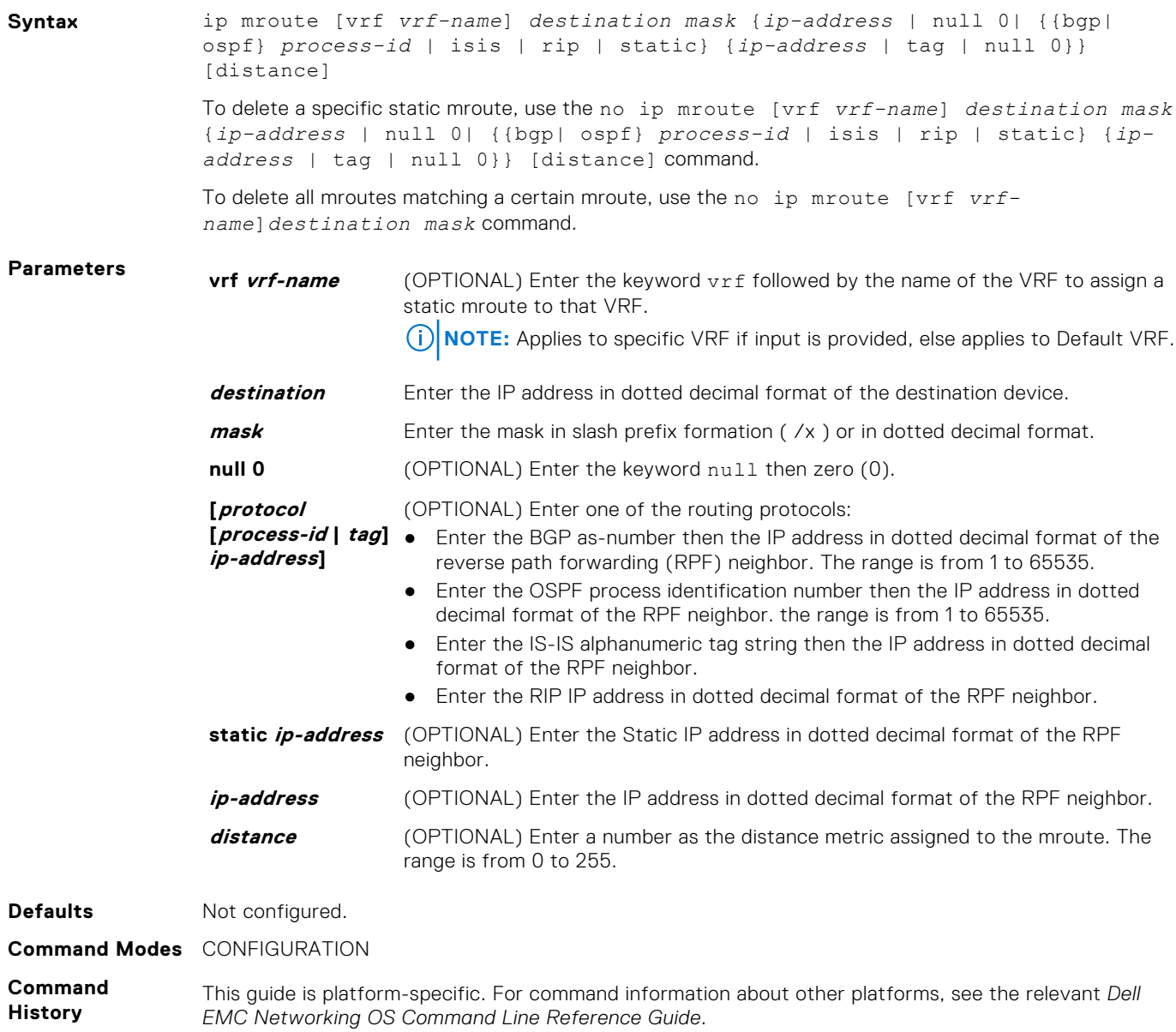

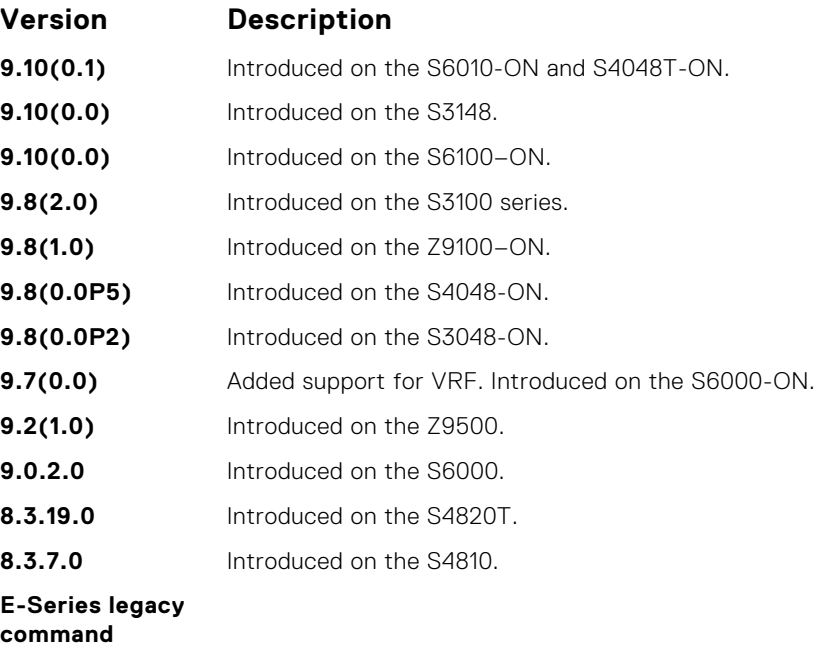

**Related Commands** ● [show ip mroute](#page-1059-0) — display the routing table.

# **ip multicast-limit**

To limit the number of multicast entries on the system, use this feature.

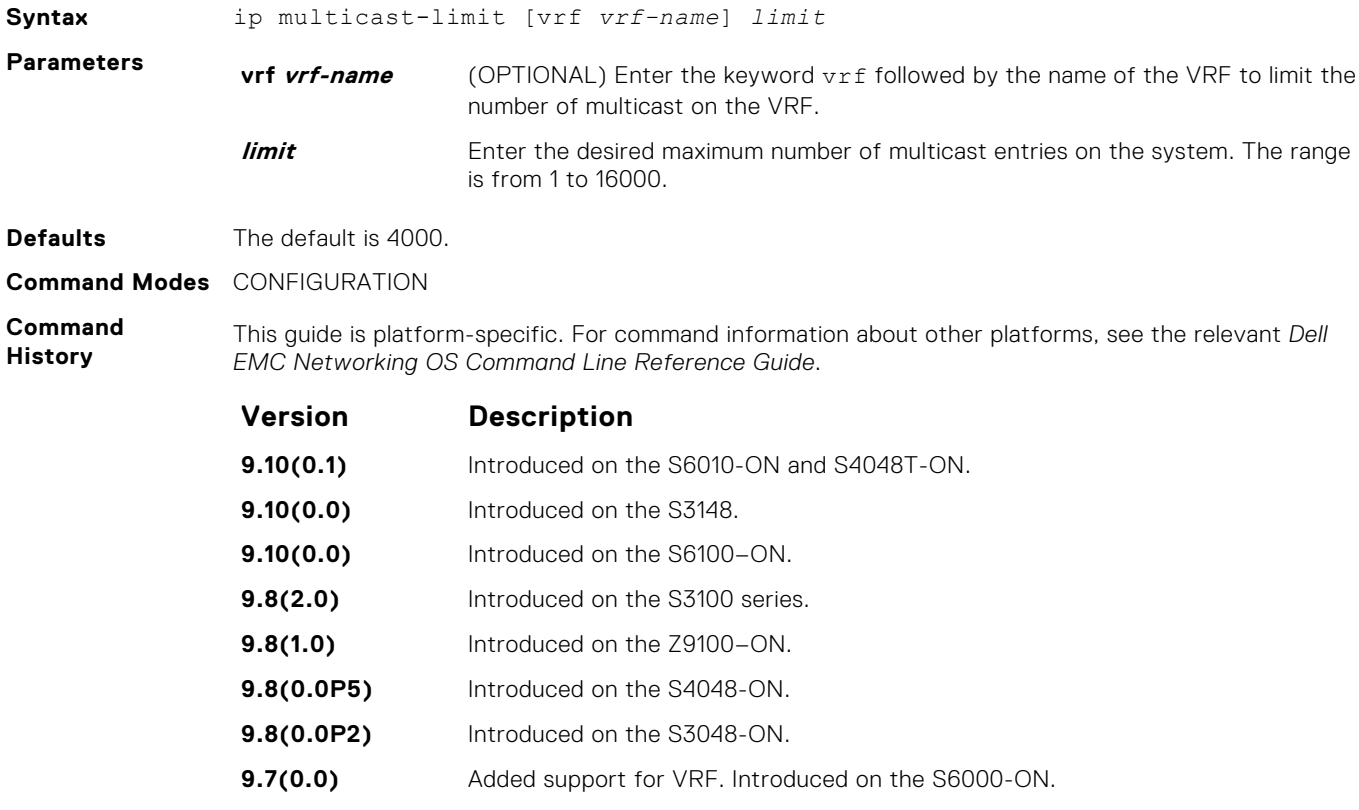

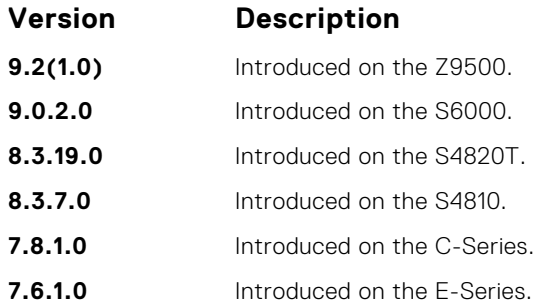

**Usage Information** This feature allows you to limit the number of multicast entries on the system. This number is the total of all the multicast entries on all line cards in the system. On each line card, the multicast module only installs the maximum number of entries, depending on the configured CAM profile.

To store multicast routes, use the IN-L3-McastFib CAM partition. It is a separate hardware limit that exists per port-pipe. This hardware space limitation can supersede any software-configured limit. The opposite is also true, the CAM partition might not be exhausted at the time the system-wide route limit set by the ip multicast-limit command is reached.

**Related Commands** ● [show ip igmp groups](#page-661-0) — display the IGMP groups.

## **ip multicast-routing**

Enable IP multicast forwarding.

**Syntax** ip multicast-routing [vrf *vrf-name*] To disable multicast forwarding, use the no ip multicast-routing [vrf *vrf-name*] command. **Defaults** Disabled. **Parameters vrf** *vrf-name* (OPTIONAL) Enter the keyword vrf followed by the name of the VRF to enable IP multicast forwarding on that VRF. **Command Modes** CONFIGURATION **Command History** This guide is platform-specific. For command information about other platforms, see the relevant *Dell EMC Networking OS Command Line Reference Guide*. **Version Description 9.10(0.1)** Introduced on the S6010-ON and S4048T-ON. **9.10(0.0)** Introduced on the S3148. **9.10(0.0)** Introduced on the S6100–ON. **9.8(2.0)** Introduced on the S3100 series. **9.8(1.0)** Introduced on the Z9100–ON. **9.8(0.0P5)** Introduced on the S4048-ON. **9.8(0.0P2)** Introduced on the S3048-ON. **9.7(0.0)** Added support for VRF. Introduced on the S6000-ON. **9.2(1.0)** Introduced on the Z9500. **9.0.2.0** Introduced on the S6000. **8.3.19.0** Introduced on the S4820T. **8.3.11.1** Introduced on the Z9000.

**8.3.7.1** Introduced on the S4810.

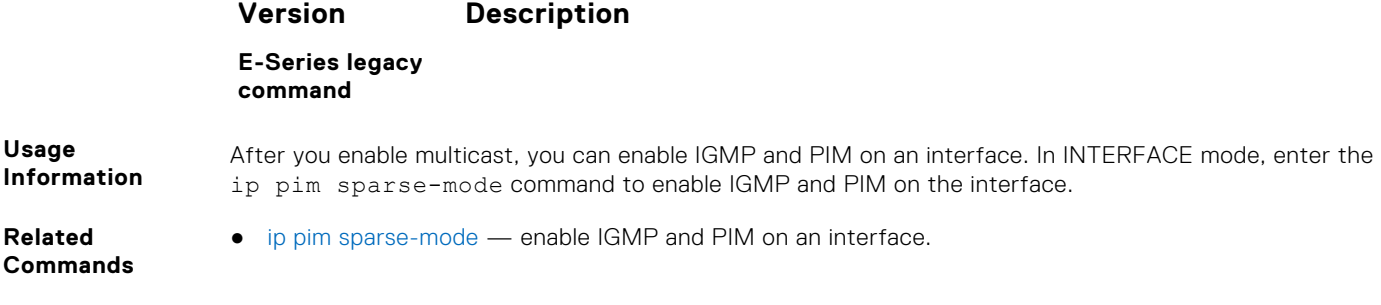

#### **mtrace**

Trace a multicast route from the source to the receiver.

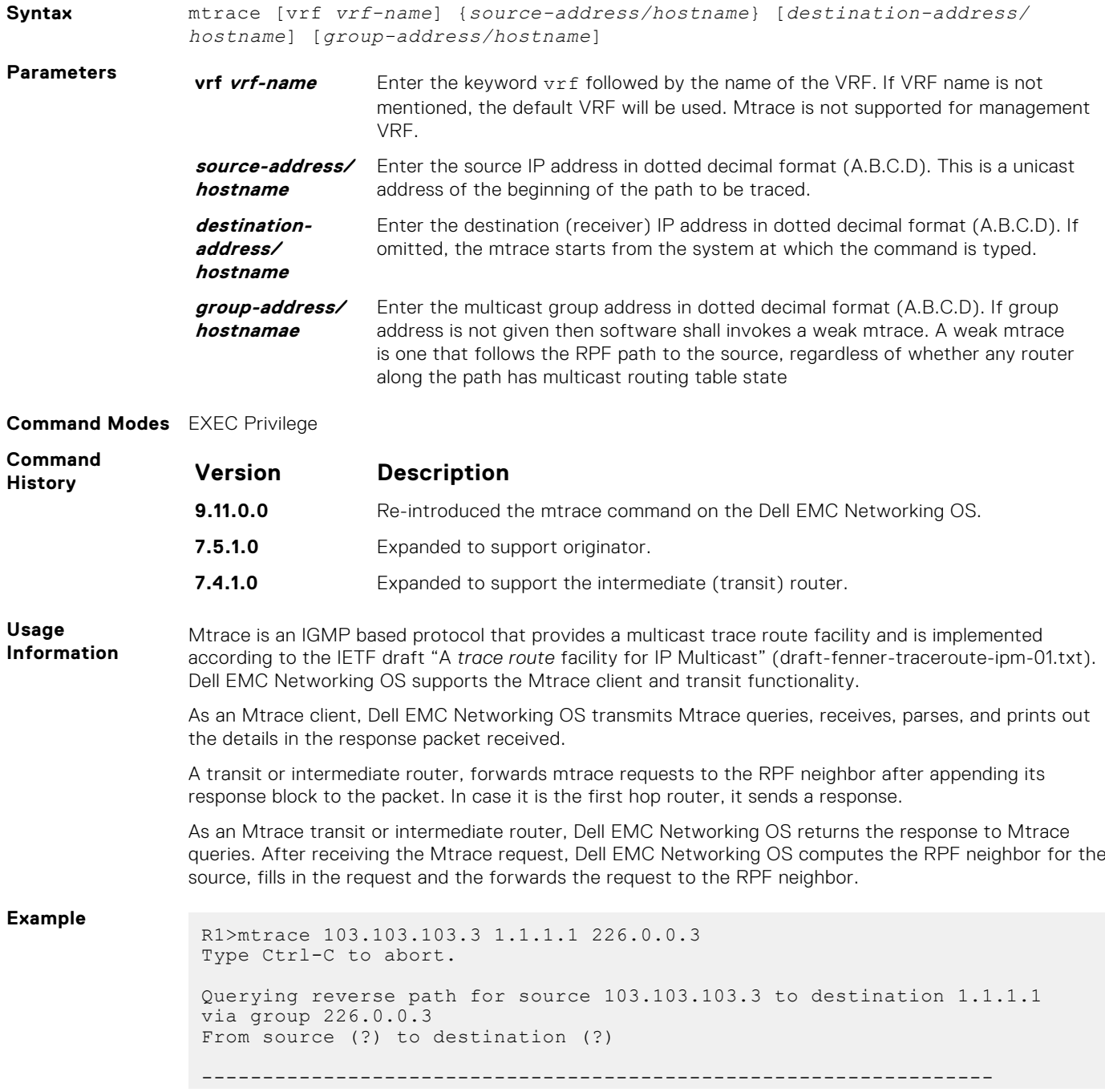

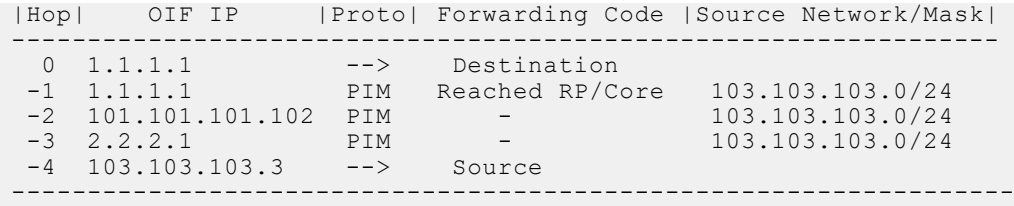

The mtrace command traverses the path of the response data block in the reverse direction of the multicast data traffic. The mtrace command traverses the reverse path to the source from the destination. As a result, the tabular output of the mtrace command displays the destination details in the first row, followed by the RPF router details along the path in the consequent rows, and finally the source details in the last row. The tabular output contains the following columns:

- Hop a hop number(counted negatively to indicate reverse-path)
- OIF IP outgoing interface address
- Proto multicast routing protocol
- Forwarding code error code as present in the response blocks
- Source Network/Mask source mask

### **show ip multicast-cam**

Display the content addressable memory (CAM) size and the portions allocated for IP multicast traffic.

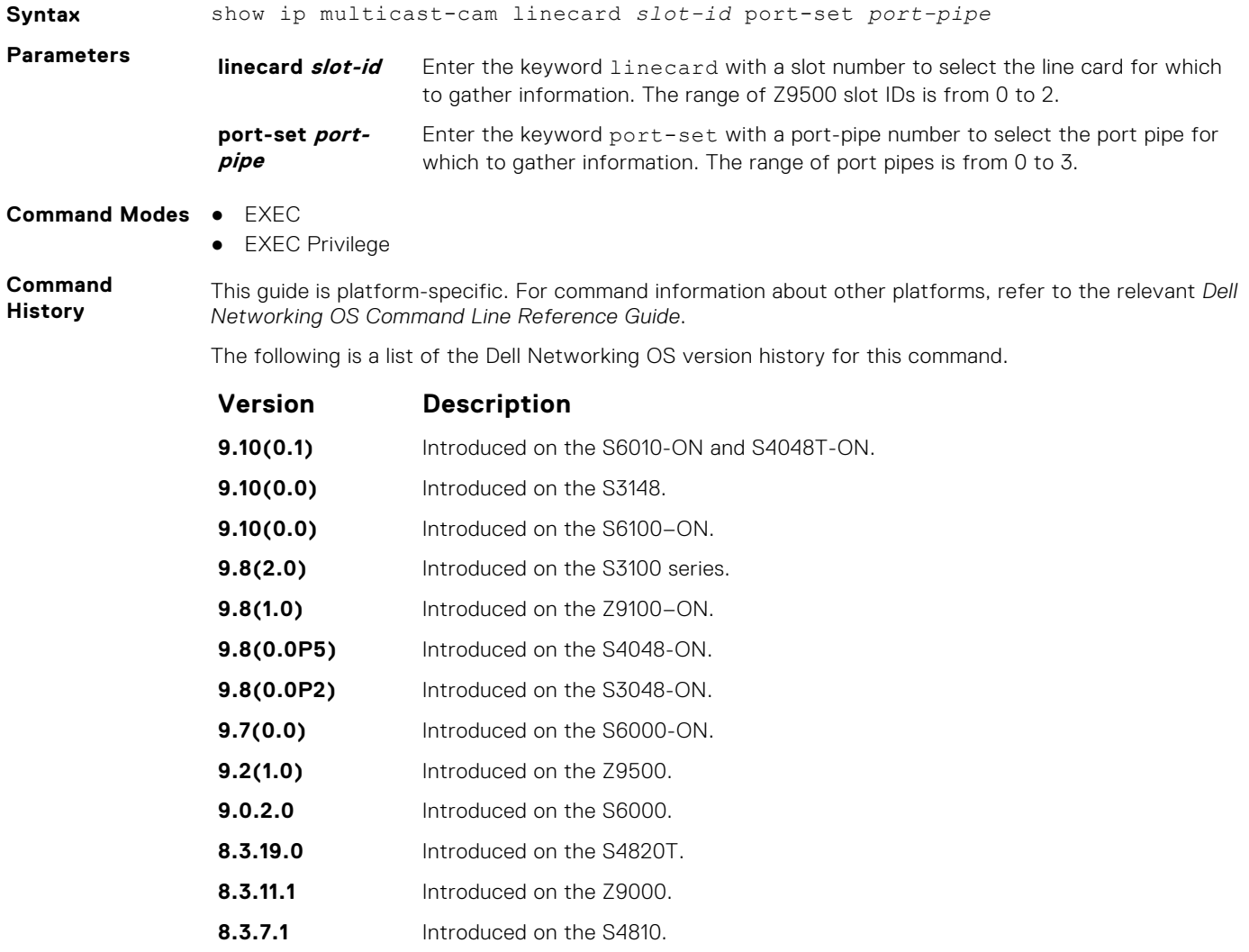

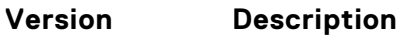

#### **E-Series legacy command**

<span id="page-1059-0"></span>

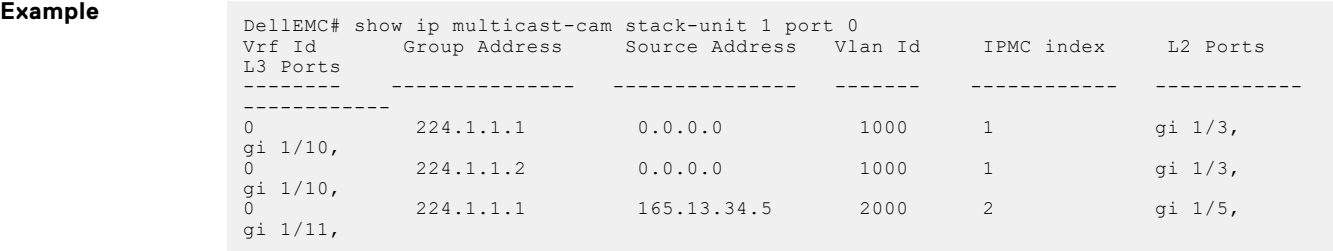

# **show ip mroute**

View the multicast routing table.

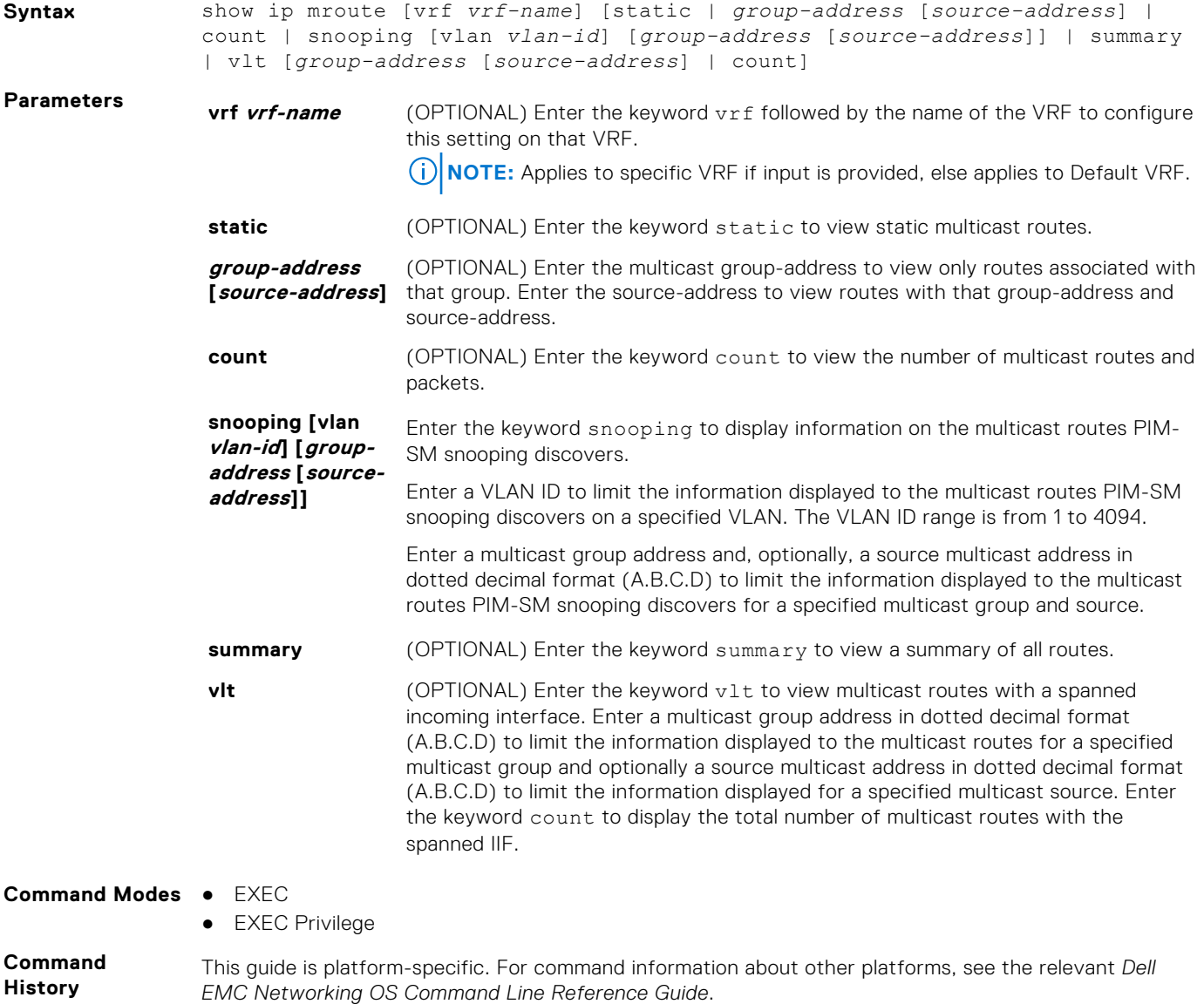

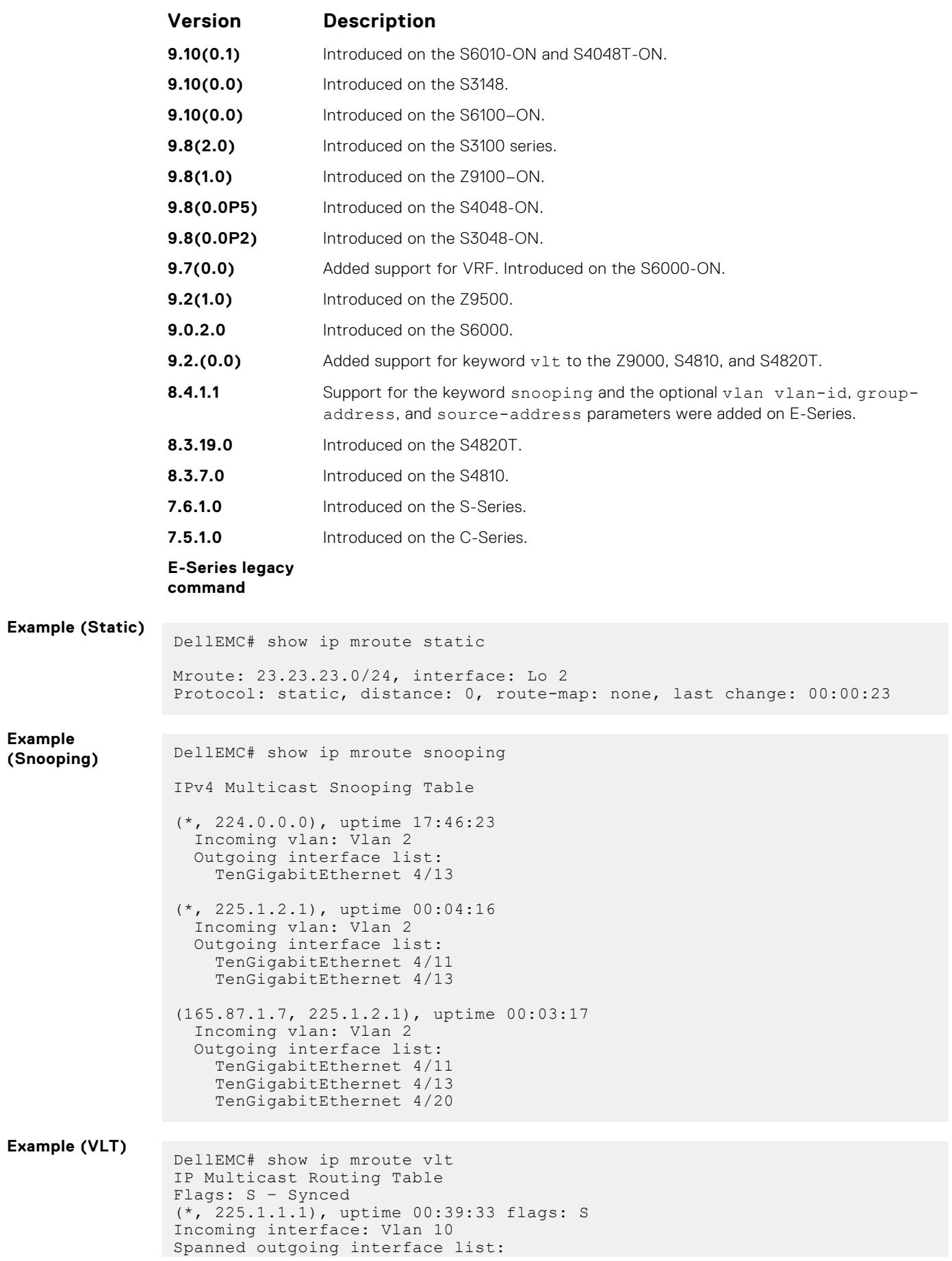

```
 Vlan 20 (S) 
                  Vlan 30
                  (50.1.1.2, 225.1.1.1), uptime 00:39:33 flags: S 
                  Incoming interface: Vlan 10 
                  Spanned outgoing interface list: 
                  Vlan 20 (S)
Usage
Information
                 The following describes the show ip mroute command shown in the following example.
                 Field Description
                 (S, G) Displays the forwarding entry in the multicast route table.
                 uptime Displays the amount of time the entry has been in the multicast forwarding table.
                 Incoming
                 interface
                                  Displays the reverse path forwarding (RPF) information towards the source for
                                  (S,G) entries and the RP for (*,G) entries.
                 Outgoing
                 interface list:
                                  Lists the interfaces that meet one of the following:
                                  ● a directly connected member of the Group
                                  ● statically configured member of the Group
                                  ● received a (*,G) or (S,G) Join message
Example
                  DellEMC# show ip mroute
                  IP Multicast Routing Table
                  (*, 224.10.10.1), uptime 00:05:12
                   Incoming interface: TenGigabitEthernet 3/12
                   Outgoing interface list:
                       TenGigabitEthernet 3/13
                  (1.13.1.100, 224.10.10.1), uptime 00:04:03
                     Incoming interface: TenGigabitEthernet 3/4
                     Outgoing interface list:
                       TenGigabitEthernet 3/12
                       TenGigabitEthernet 3/13
                  (*, 224.20.20.1), uptime 00:05:12
                   Incoming interface: TenGigabitEthernet 3/12
                     Outgoing interface list:
                       TenGigabitEthernet 3/4
```
## **show ip rpf**

View reverse path forwarding.

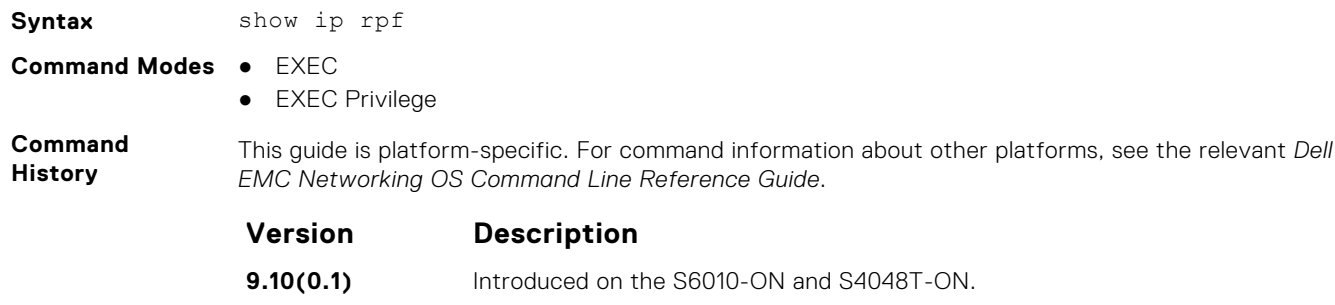

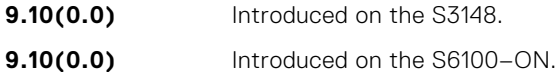

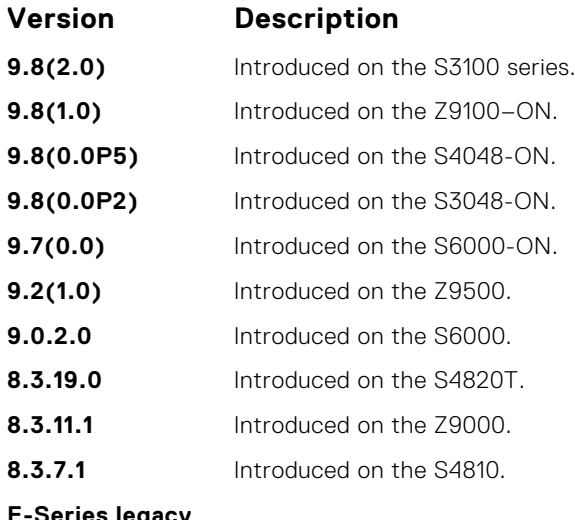

**E-Series legacy command**

**Usage Information** Network administrators use static mroutes to control the reach-ability of the multicast sources. If a PIM-registered multicast source is reachable using static mroute as well as unicast route, the distance of each route is examined and the route with shorter distance is the one the PIM selects for reach-ability.

**NOTE:** The default distance of mroutes is zero (0) and is CLI configurable on a per route basis.

**Example**

DellEMC# show ip rpf RPF information for 10.10.10.9 RPF interface: Te 3/4 RPF neighbor: 165.87.31.4 RPF route/mask: 10.10.10.9/255.255.255.255 RPF type: unicast

# **Neighbor Discovery Protocol (NDP)**

The neighbor discovery protocol for IPv6 is defined in RFC 2461 as part of the Stateless Address Autoconfiguration protocol. It replaces the Address Resolution Protocol used with IPv4. NDP defines mechanisms for solving the following problems:

- Router discovery hosts can locate routers residing on a link
- Prefix discovery hosts can discover address prefixes for the link
- Parameter discovery
- Address autoconfiguration  $-$  configuration of addresses for an interface
- Address resolution mapping from IP address to link-layer address
- Next-hop determination
- Neighbor unreachability detection (NUD) determine that a neighbor is no longer reachable on the link.
- Duplicate address detection (DAD) allow a node to check whether a proposed address is already in use.
- $Redirect$  the router can inform a node about a better first-hop.

NDP uses the following five ICMPv6 packet types in its implementation:

- Router Solicitation
- Router Advertisement
- **Neighbor Solicitation**
- Neighbor Advertisement
- **Redirect**

#### **Topics:**

- clear ipv6 neighbors
- [ipv6 neighbor](#page-1064-0)
- [show ipv6 neighbors](#page-1066-0)
- [IPv6 Router Advertisement \(RA\) Guard](#page-1067-0)

# **clear ipv6 neighbors**

Delete all entries in the IPv6 neighbor discovery cache or neighbors of a specific interface. Static entries are not removed using this command.

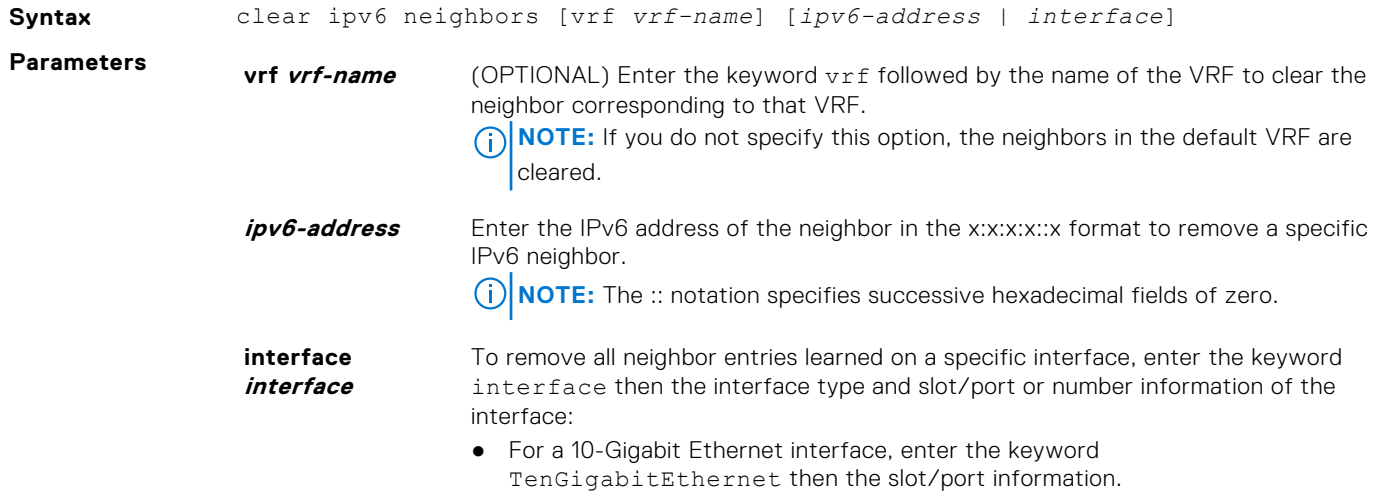

- For a 40-Gigabit Ethernet interface, enter the keyword fortyGigE then the slot/port information.
- For a port channel interface, enter the keywords port-channel then a number.
- For a VLAN interface, enter the keyword vlan then a number from 1 to 4094.

#### <span id="page-1064-0"></span>**Command Modes** ● EXEC

● EXEC Privilege

**Command History**

This guide is platform-specific. For command information about other platforms, see the relevant *Dell EMC Networking OS Command Line Reference Guide*.

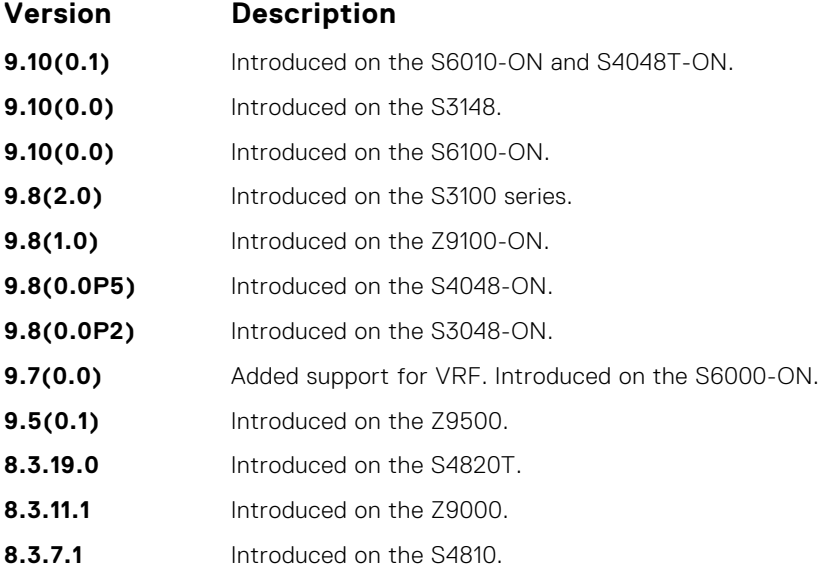

# **ipv6 neighbor**

Configure a static entry in the IPv6 neighbor discovery.

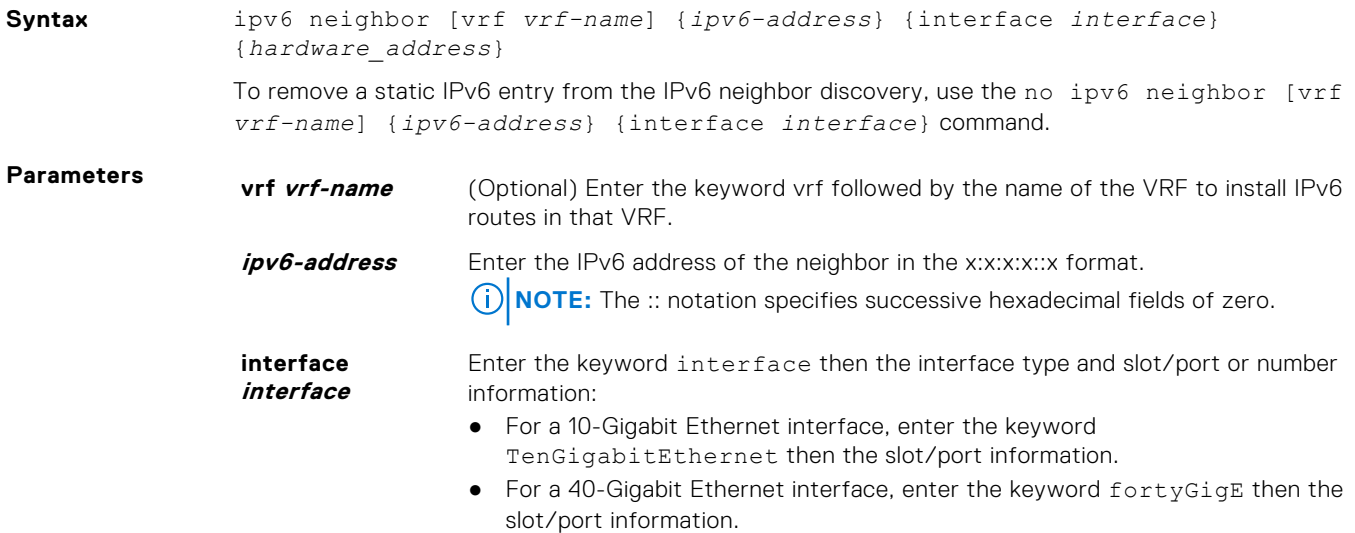

- For a Loopback interface, enter the keyword loopback then a number from 0 to 16383.
- For a port channel interface, enter the keywords port-channel then a number.
- For a Null interface, enter the keyword null then the Null interface number.
- For a VLAN interface, enter the keyword vlan then a number from 1 to 4094.
- For a tunnel interface, enter the keyword tunnel then the tunnel interface number. The range is from 1 to 16383.

**hardware\_addres** Enter a 48-bit hardware MAC address in nn:nn:nn:nn:nn:nn format. **s**

**Defaults** None

#### **Command Modes** CONFIGURATION

**Command History**

This guide is platform-specific. For command information about other platforms, see the relevant *Dell EMC Networking OS Command Line Reference Guide*.

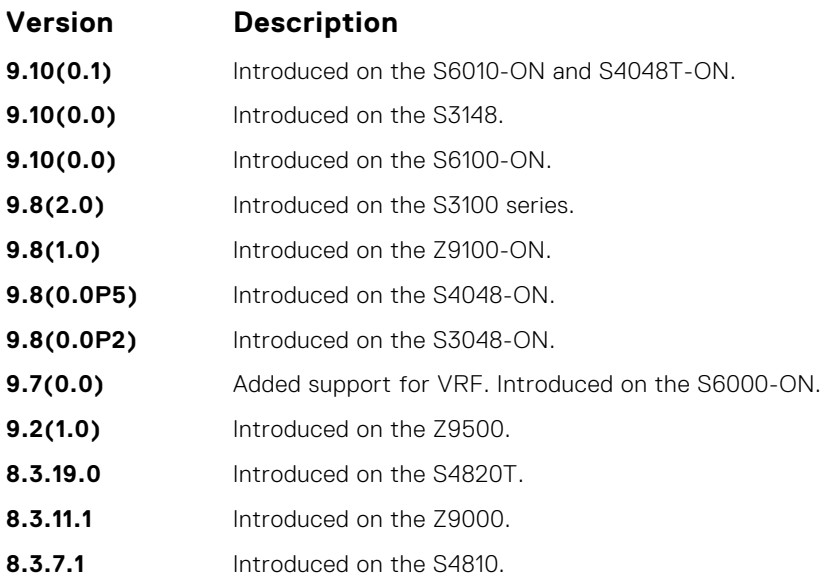

#### **Usage Information**

Neighbor Discovery Protocol for IPv6 is defined in RFC 2461 as part of the Stateless Address Autoconfiguration protocol. It replaces the Address Resolution Protocol used with IPv4. It defines mechanisms for solving problems, such as:

- Router discovery: Hosts can locate routers residing on a link.
- Prefix discovery: Hosts can discover address prefixes for the link.
- Parameter discovery .
- Address autoconfiguration configuration of addresses for an interface .
- Address resolution mapping from IP address to link-layer address.
- Next-hop determination.
- Neighbor Unreachability Detection (NUD): Determine that a neighbor is no longer reachable on the link.
- Duplicate Address Detection (DAD): Allow a node to check whether a proposed address is already in use.
- Redirect: The router can inform a node about a better first-hop.

Use the ipv6 neighbor command to manually configure the IPv6 address of a neighbor to be discovered by the switch.

# <span id="page-1066-0"></span>**show ipv6 neighbors**

Display IPv6 discovery information. Entering the command without options shows all IPv6 neighbor addresses stored on the control processor (CP).

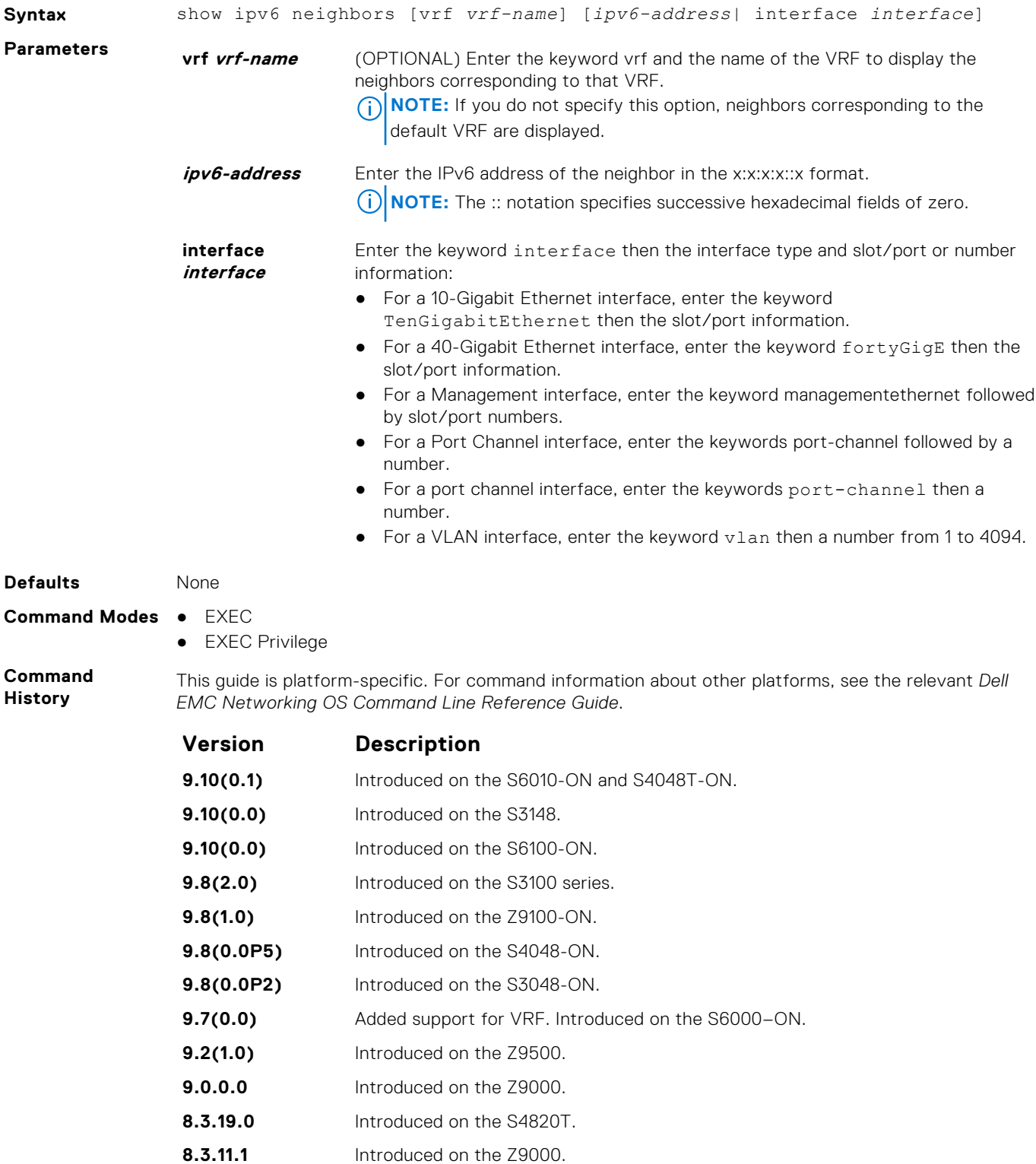

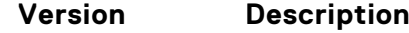

**8.3.7.1** Introduced on the S4810.

<span id="page-1067-0"></span>**Example**

DellEMC# show ipv6 neighbors IPv6 Address Expires(min) Hardware Address State Interface VLAN CPU -------------------------------------------------------------------- 100::1 0.03 00:00:00:00:00:22 DELAY Te 1/12 - CP fe80::200:ff:fe00:22 232 00:00:00:00:00:22 STALE Te 1/12 - CP 500::1 0.60 00:01:e8:17:5c:af REACH Te 1/13 - CP fe80::200:ff:fe00:17 232 00:00:00:00:00:29 REACH Te 1/14 - CP 900::1 0.60 00:01:e8:17:5c:b1 STALE Po 23 - CP 400::1 0.60 00:01:e8:17:5c:ae REACH Te 1/2 Vl 100 CP DellEMC#

# **IPv6 Router Advertisement (RA) Guard**

The IPv6 RA guard provides support to perform conditional forwarding or blocking of the router advertisement messages that are received at the network device platform. This functionality analyzes and filters the RAs sent by the devices and compares the configuration information on the layer 2 device with the RA frame. Once the layer 2 device validates the content of the RA frame against the configuration, it forwards the RA to its unicast or multicast destination. On failure to validate the RA frame content, the RA frame is dropped.

The IPv6 RA guard supports two different modes:

- Host mode When a policy with device role as host is applied on an interface, all the RA packets are dropped without validation. You can also configure the host mode policy with VLAN option to drop the RA packets on that specific VLAN and port.
- Router mode When a policy with device role as router is applied on an interface, all the RA packets are validated based on the configuration information in the policy. Similarly, you can also apply this mode over any specific VLAN and the validation is performed only for that particular VLAN RA packets.

To configure the IPv6 RA guard, use the following Dell EMC Networking OS commands.

## **debug ipv6 nd ra–guard**

Enable debugging for IPv6 RA guard snooping information.

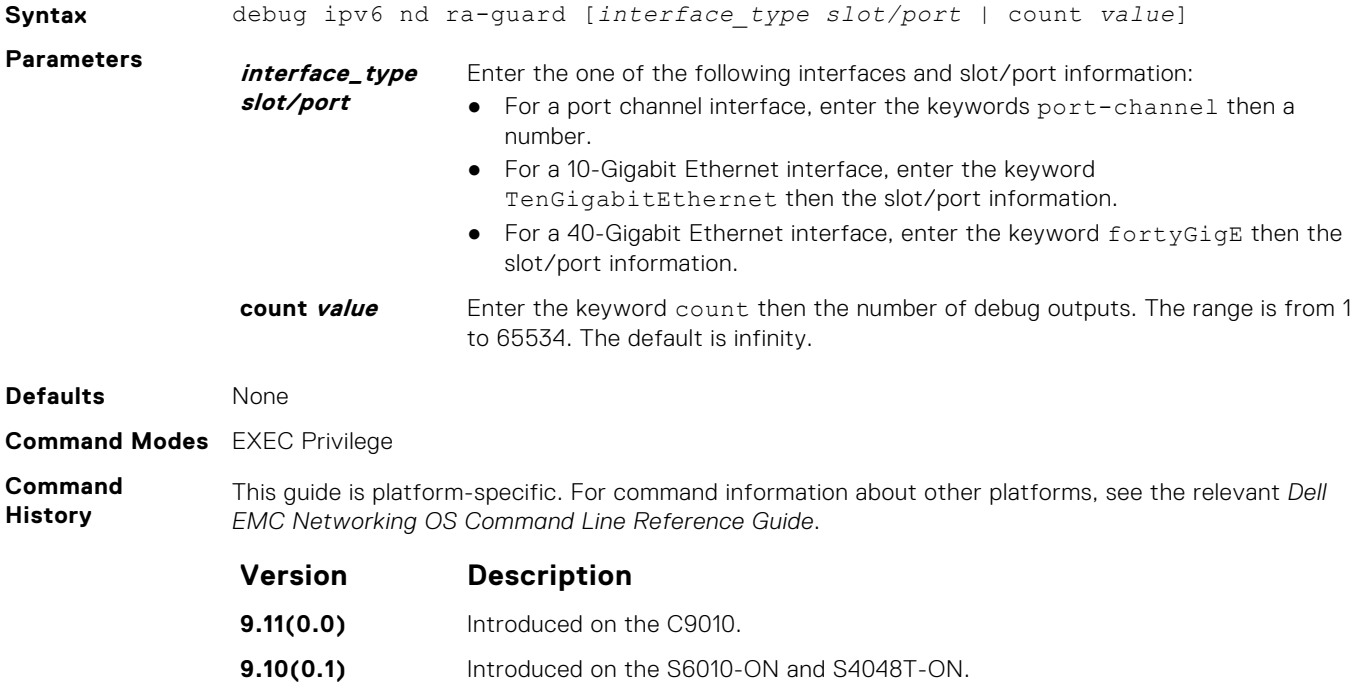

<span id="page-1068-0"></span>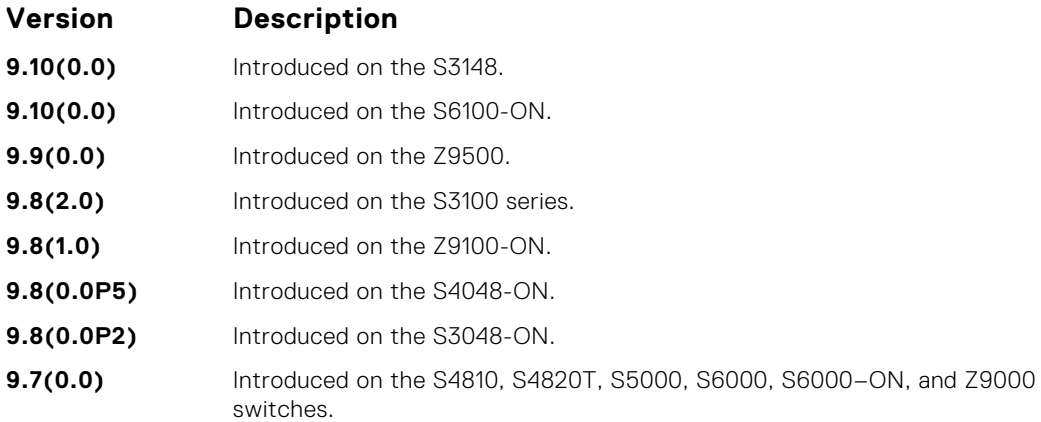

# **device–role**

Specify the role of the device attached to the port.

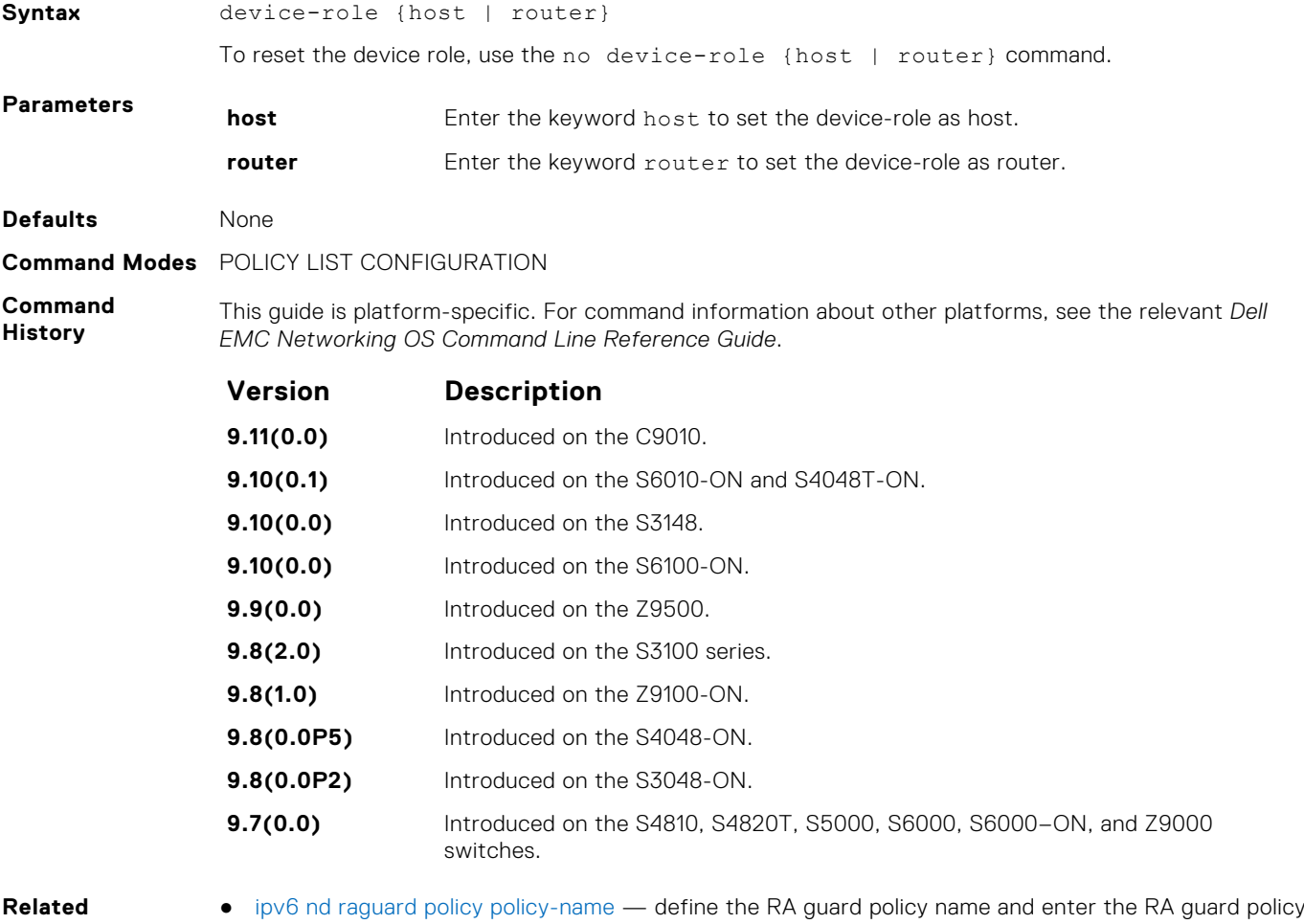

- **Commands**
- configuration mode.
- [ipv6 nd ra-guard enable](#page-1070-0) configure the RA guard related commands.

# <span id="page-1069-0"></span>**hop–limit**

Enable the verification of the advertised hop count limit. If this command is not configured, the verification process is bypassed.

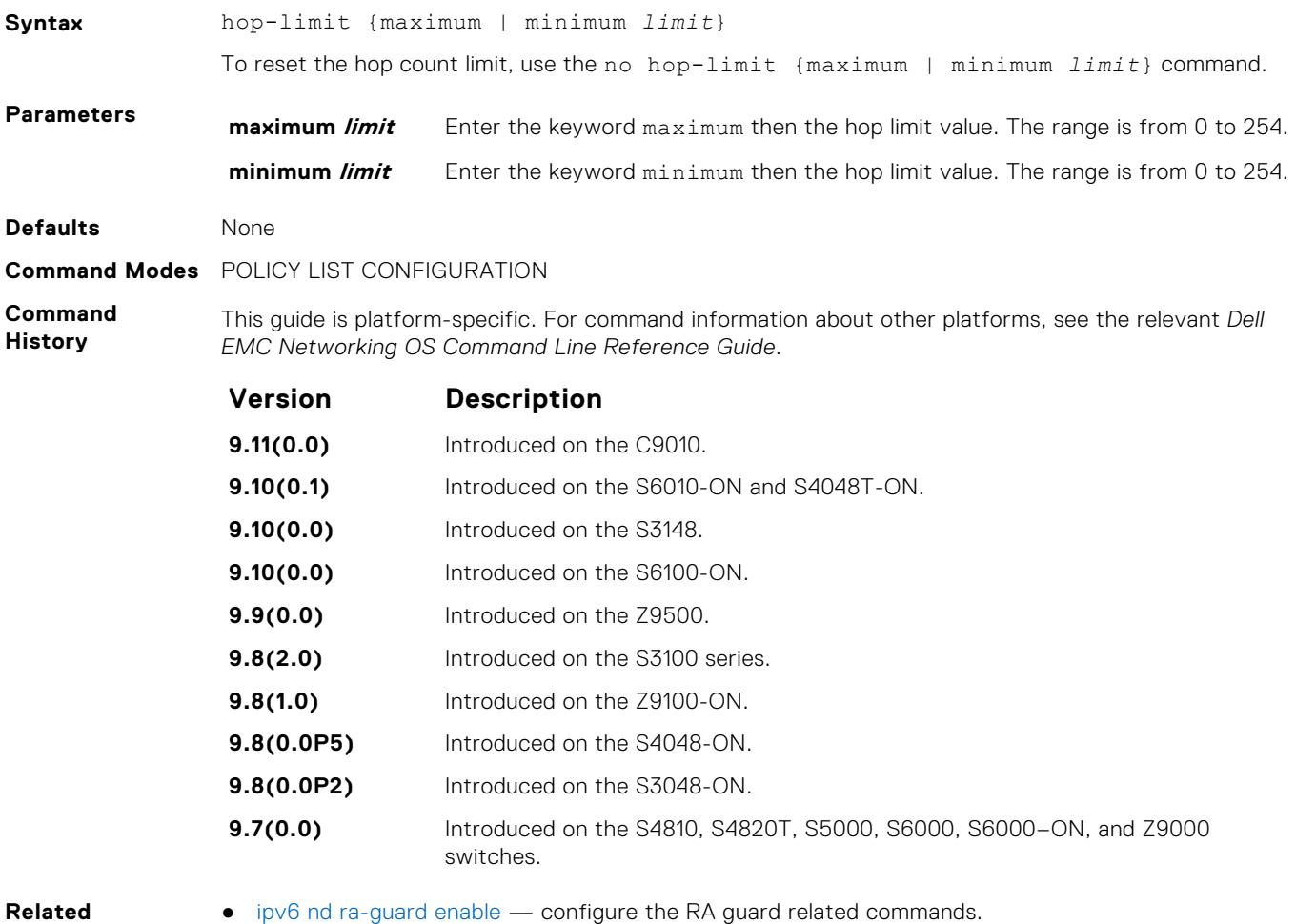

**Commands**

- [ipv6 nd ra-guard enable](#page-1070-0) configure the RA guard related commands.
- [ipv6 nd raguard policy policy-name](#page-1070-0)  define the RA guard policy name and enter the RA guard policy configuration mode.

# **ipv6 nd ra–guard attach–policy**

Apply the IPv6 RA guard to a specific interface.

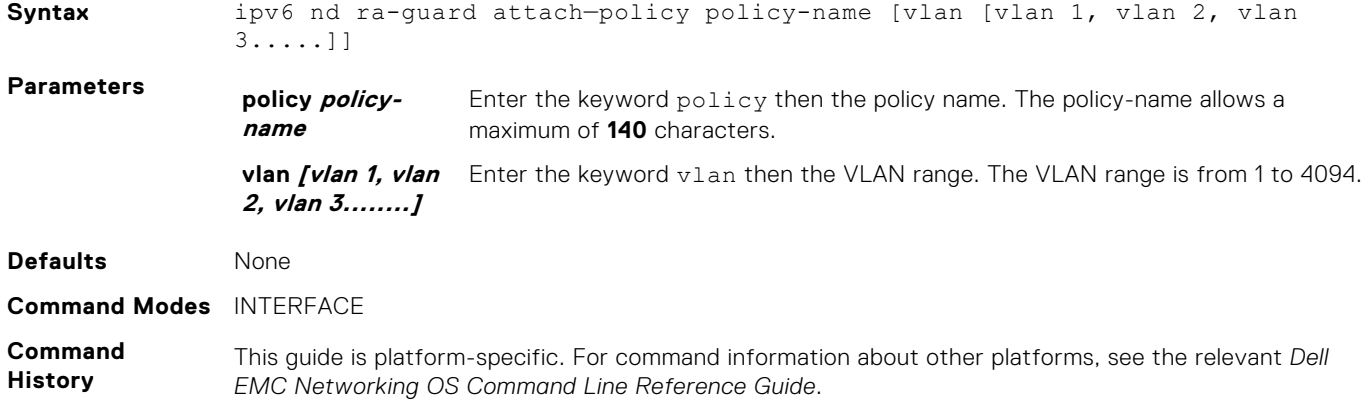

<span id="page-1070-0"></span>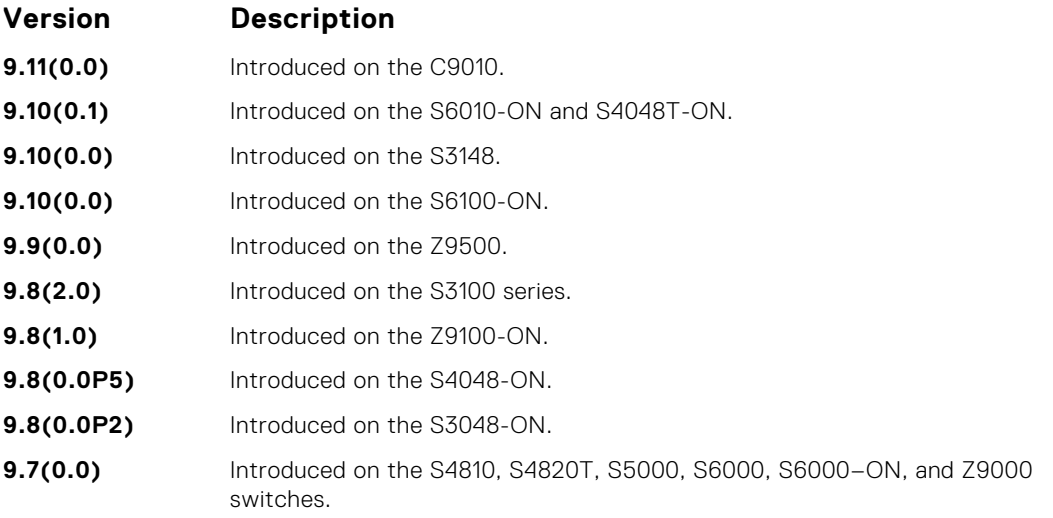

**Related Commands** ● [show ipv6 nd ra-guard policy](#page-1078-0) — display the configuration applied on all the RA guard policies or a specific RA guard policy.

# **ipv6 nd ra–guard enable**

Allow you to configure the RA guard related commands.

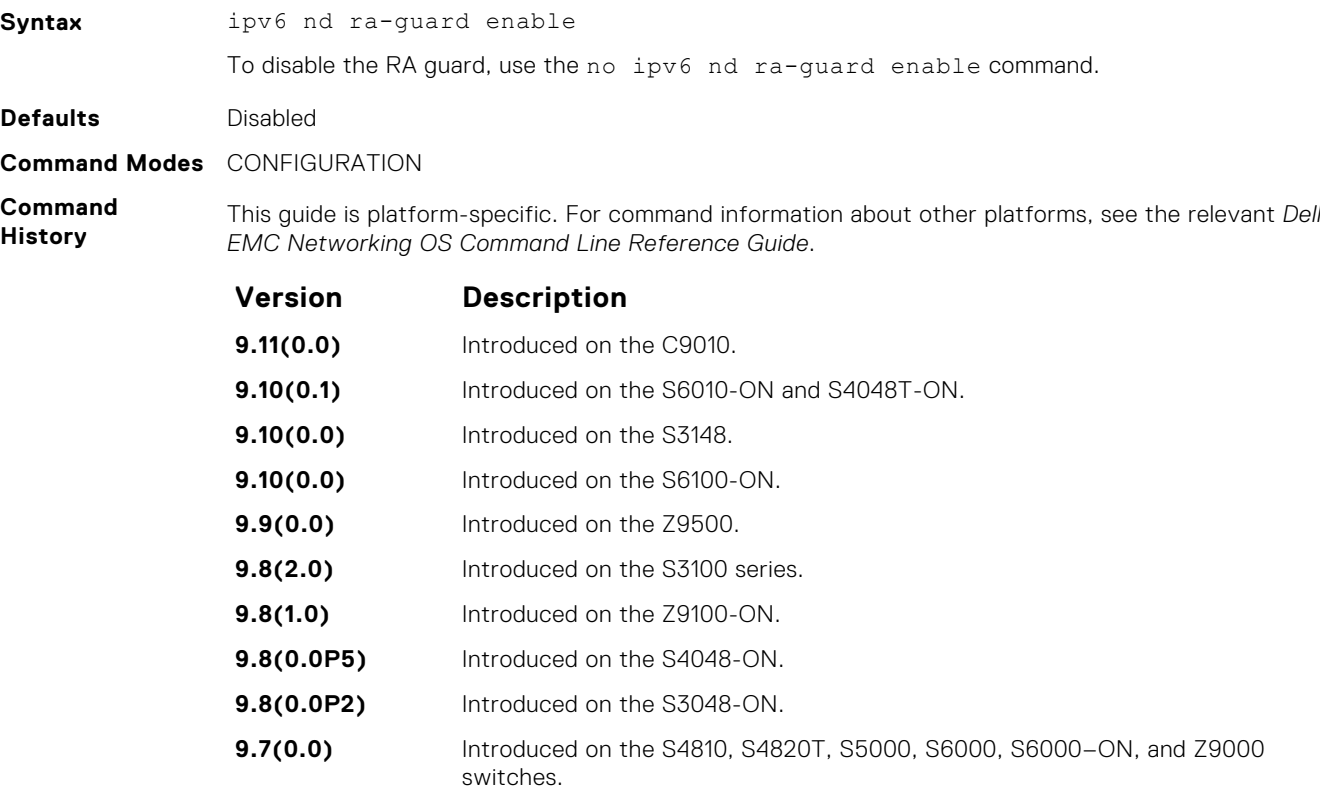

## **ipv6 nd ra–guard policy**

Define the RA guard policy name and enter the RA guard policy list configuration mode.

**Syntax** ipv6 nd ra-quard policy policy-name

| <b>Parameters</b>    | policy <i>policy</i> -<br>name                                                                                                    | Enter the keyword policy then the policy-name. The policy name allows a<br>maximum of 140 characters. |
|----------------------|----------------------------------------------------------------------------------------------------|----------------------------------------------------------------------------------------------------|
| <b>Defaults</b>      | None                                                                                                    |                                                                                                    |
| <b>Command Modes</b> | <b>CONFIGURATION</b>                                                                                                    |                                                                                                    |
| Command<br>History   | This guide is platform-specific. For command information about other platforms, see the relevant Dell<br><b>EMC Networking OS Command Line Reference Guide.</b> |                                                                                                    |
|                      | Version                                                                                                    | <b>Description</b>                                                                                    |
|                      | 9.11(0.0)                                                                                                    | Introduced on the C9010.                                                                              |
|                      | 9.10(0.1)                                                                                                    | Introduced on the S6010-ON and S4048T-ON.                                                             |
|                      | 9.10(0.0)                                                                                                    | Introduced on the S3148.                                                                              |
|                      | 9.10(0.0)                                                                                                    | Introduced on the S6100-ON.                                                                           |
|                      | 9.9(0.0)                                                                                                    | Introduced on the Z9500.                                                                              |
|                      | 9.8(2.0)                                                                                                    | Introduced on the S3100 series.                                                                       |
|                      | 9.8(1.0)                                                                                                    | Introduced on the Z9100-ON.                                                                           |
|                      | 9.8(0.0P5)                                                                                                    | Introduced on the S4048-ON.                                                                           |
|                      | 9.8(0.0P2)                                                                                                    | Introduced on the S3048-ON.                                                                           |
|                      | 9.7(0.0)                                                                                                    | Introduced on the S4810, S4820T, S5000, S6000, S6000-ON, and Z9000<br>switches.                       |

**Related Commands**

● [ipv6 nd ra-guard enable](#page-1070-0) — configure the RA guard related commands.

# **managed-config-flag**

Set the managed address configuration flag.

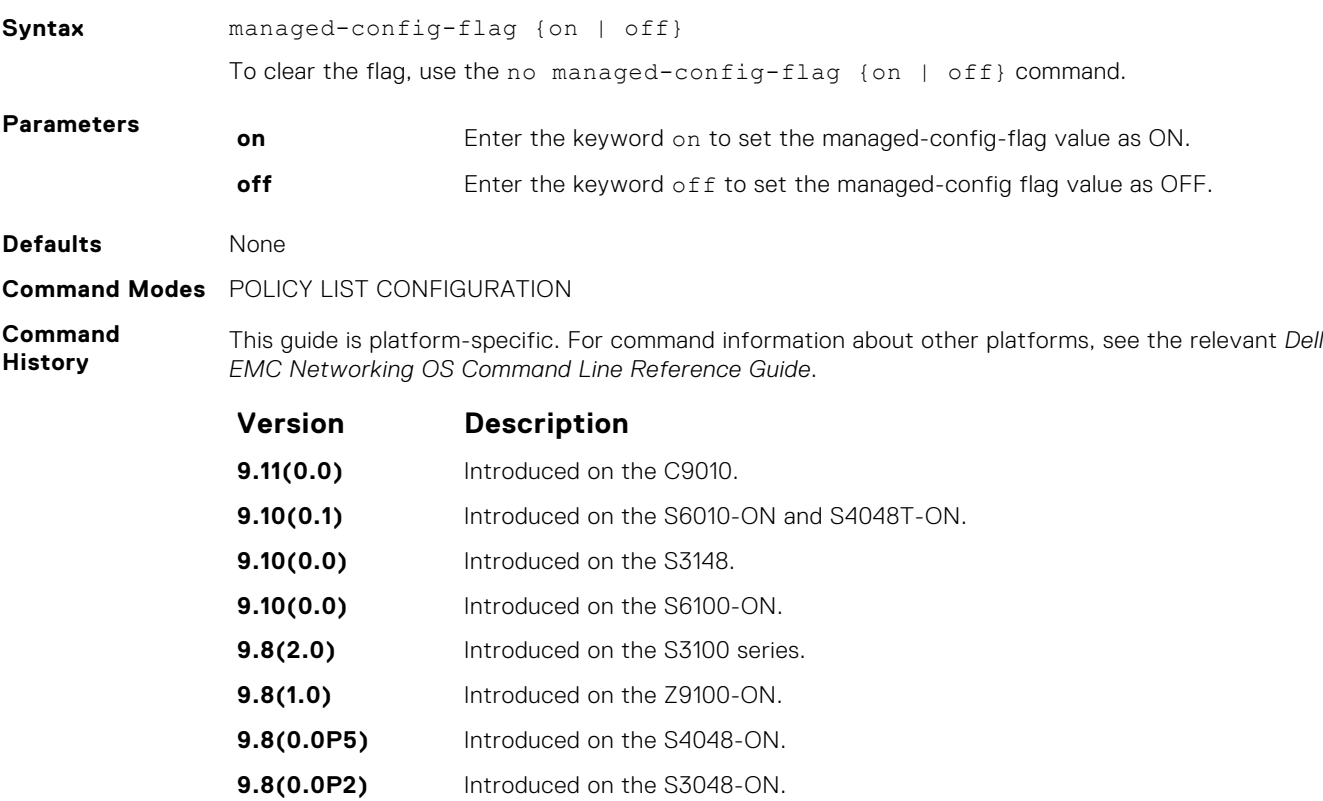

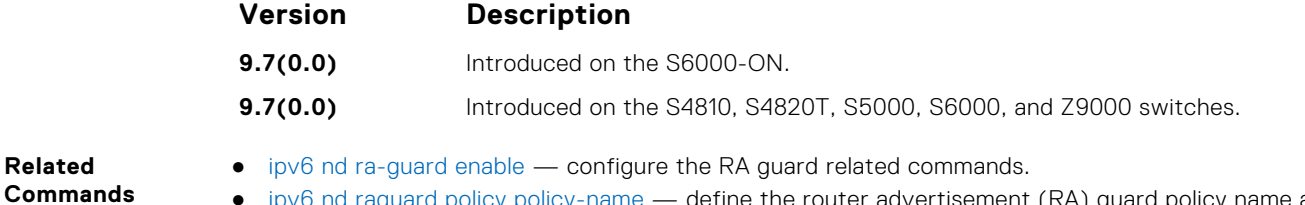

● [ipv6 nd raguard policy policy-name](#page-1070-0) — define the router advertisement (RA) guard policy name and enter the RA guard policy configuration mode.

### **match ra**

**Related**

Enable verifying either of the configured source IPv6 address or prefix address or the source MAC address in the inspected messages. If this command is not configured, the verification process is bypassed.

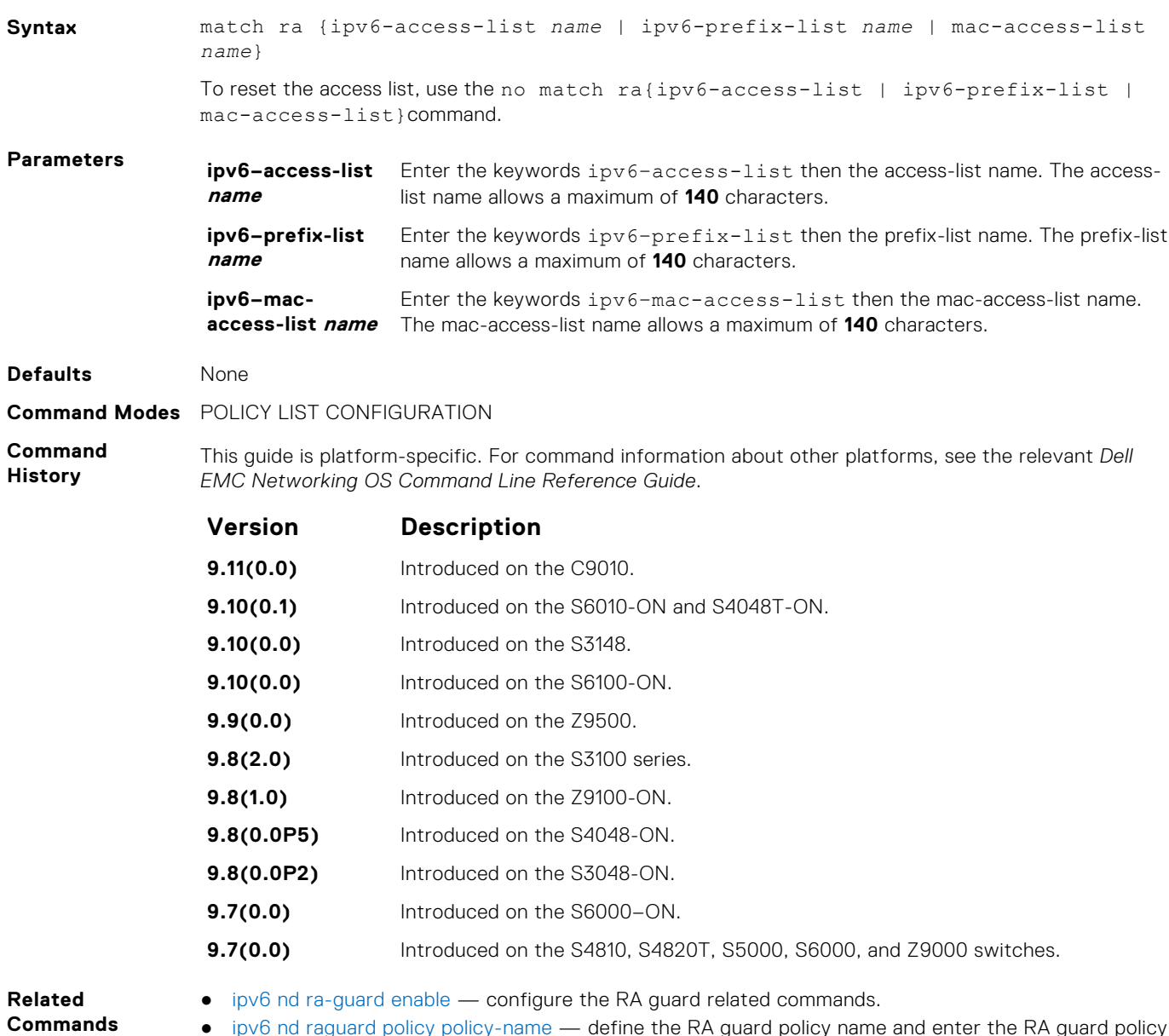

● [ipv6 nd raguard policy policy-name](#page-1070-0) — define the RA guard policy name and enter the RA guard policy configuration mode.

### <span id="page-1073-0"></span>**mtu**

Enable the verification of the configured maximum transmission unit (MTU) value in the received RA packets.

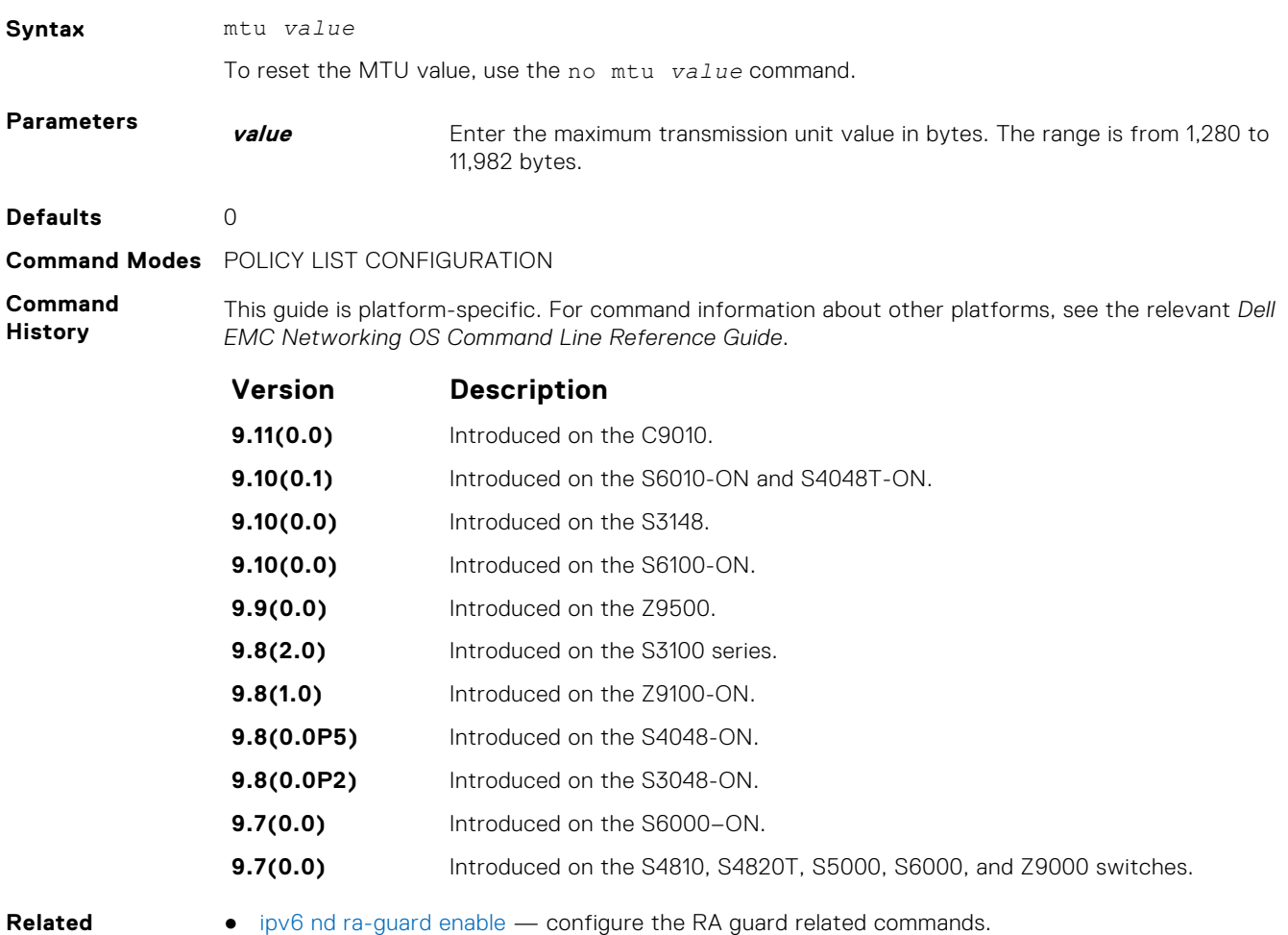

**Commands**

● [ipv6 nd raguard policy policy-name](#page-1070-0) — define the RA guard policy name and enter the RA guard policy configuration mode.

## **other–config–flag**

Enable the verification of the advertised other configuration parameter. If this command is not configured, the verification process is bypassed.

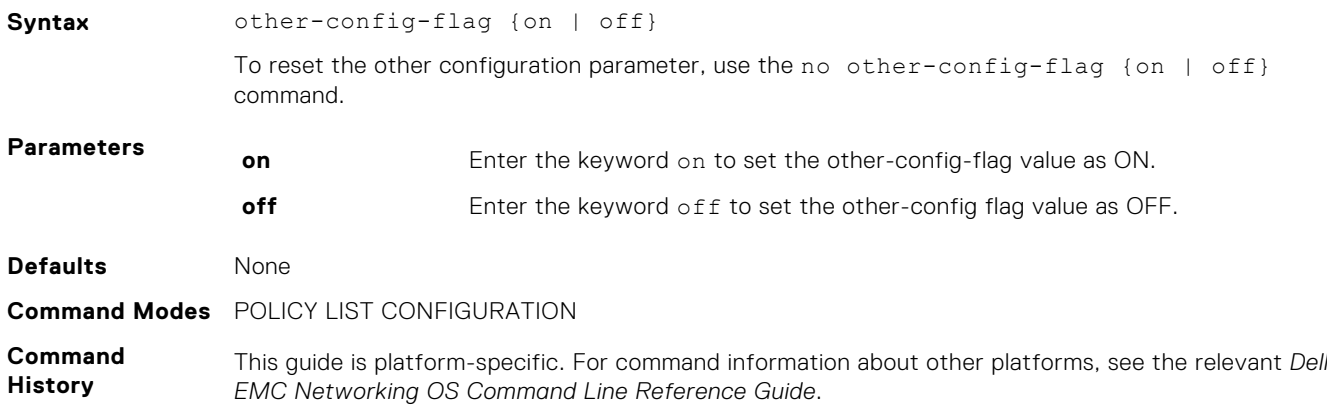

<span id="page-1074-0"></span>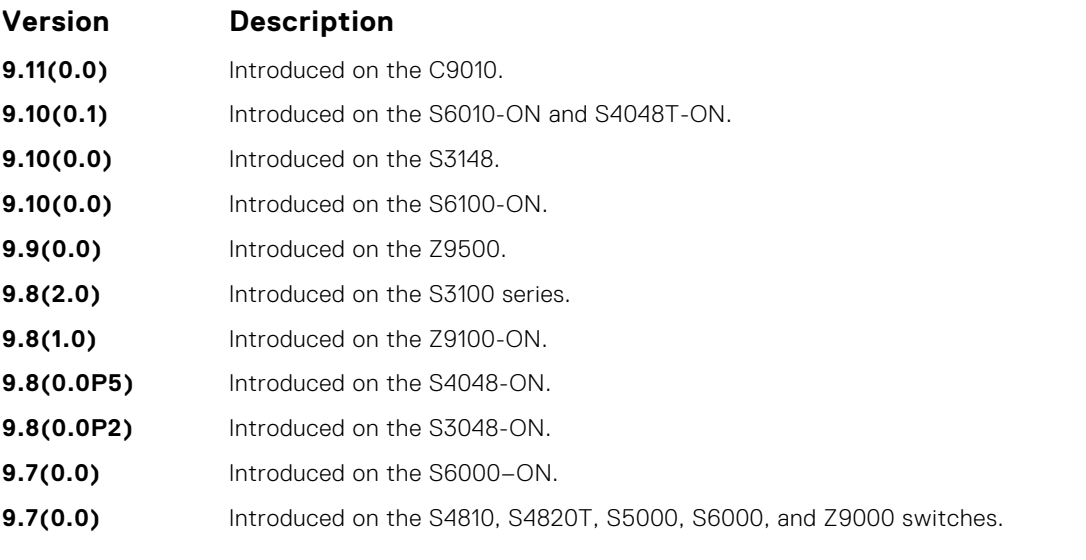

- **Related Commands**
- [ipv6 nd ra-guard enable](#page-1070-0) configure the RA guard related commands.
- [ipv6 nd raguard policy policy-name](#page-1070-0)  define the router advertisement (RA) guard policy name and enter the RA guard policy configuration mode.

## **reachable–time**

Enable the verification of the configured reachability time in the received RA packets.

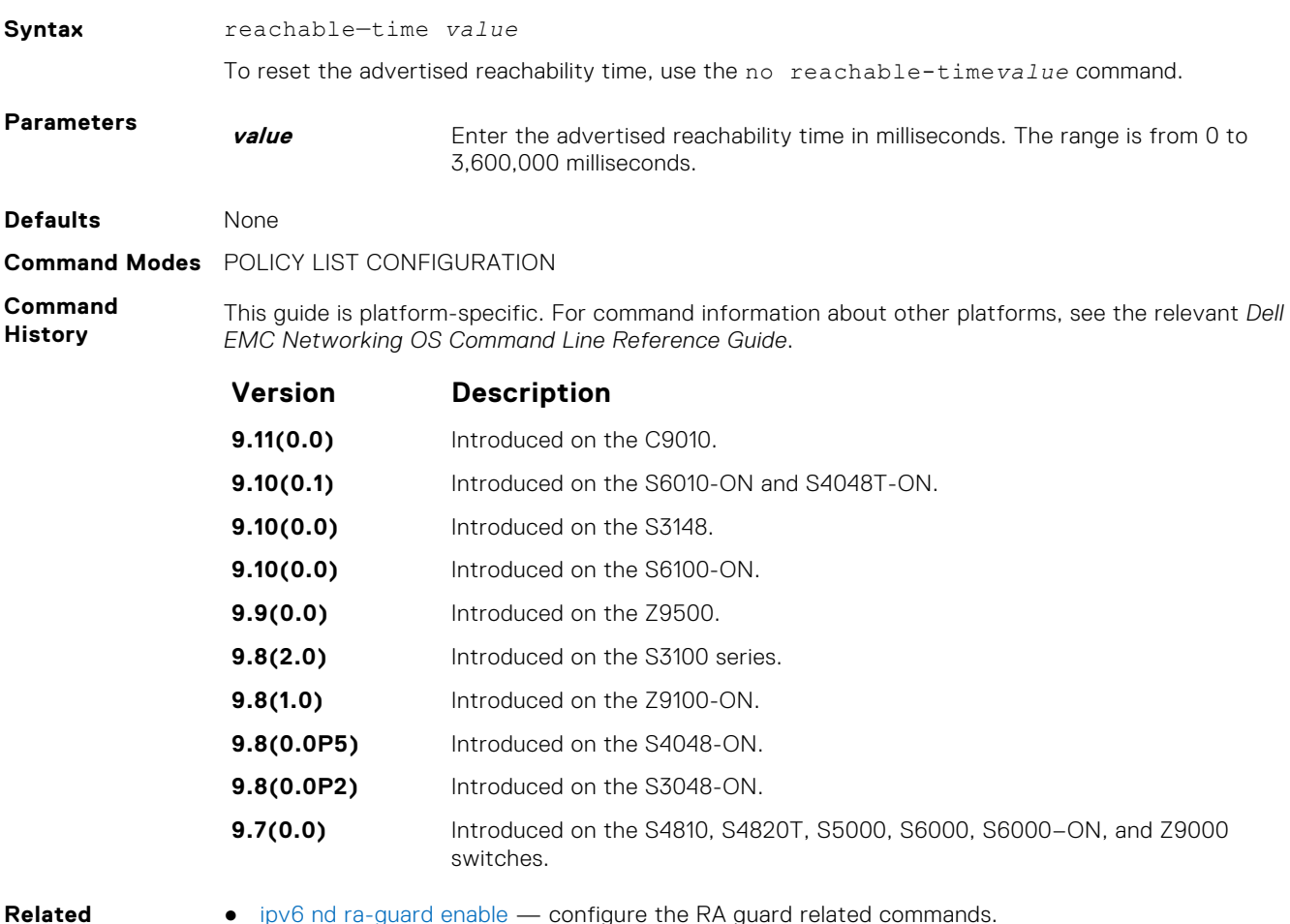

**Commands**

● [ipv6 nd ra-guard enable](#page-1070-0) — configure the RA guard related commands.

● [ipv6 nd raguard policy policy-name](#page-1070-0) — define the RA guard policy name and enter the RA guard policy configuration mode.

### <span id="page-1075-0"></span>**retrans-time**

Enable the verification of the configured retransmission timer value in the received RA packets.

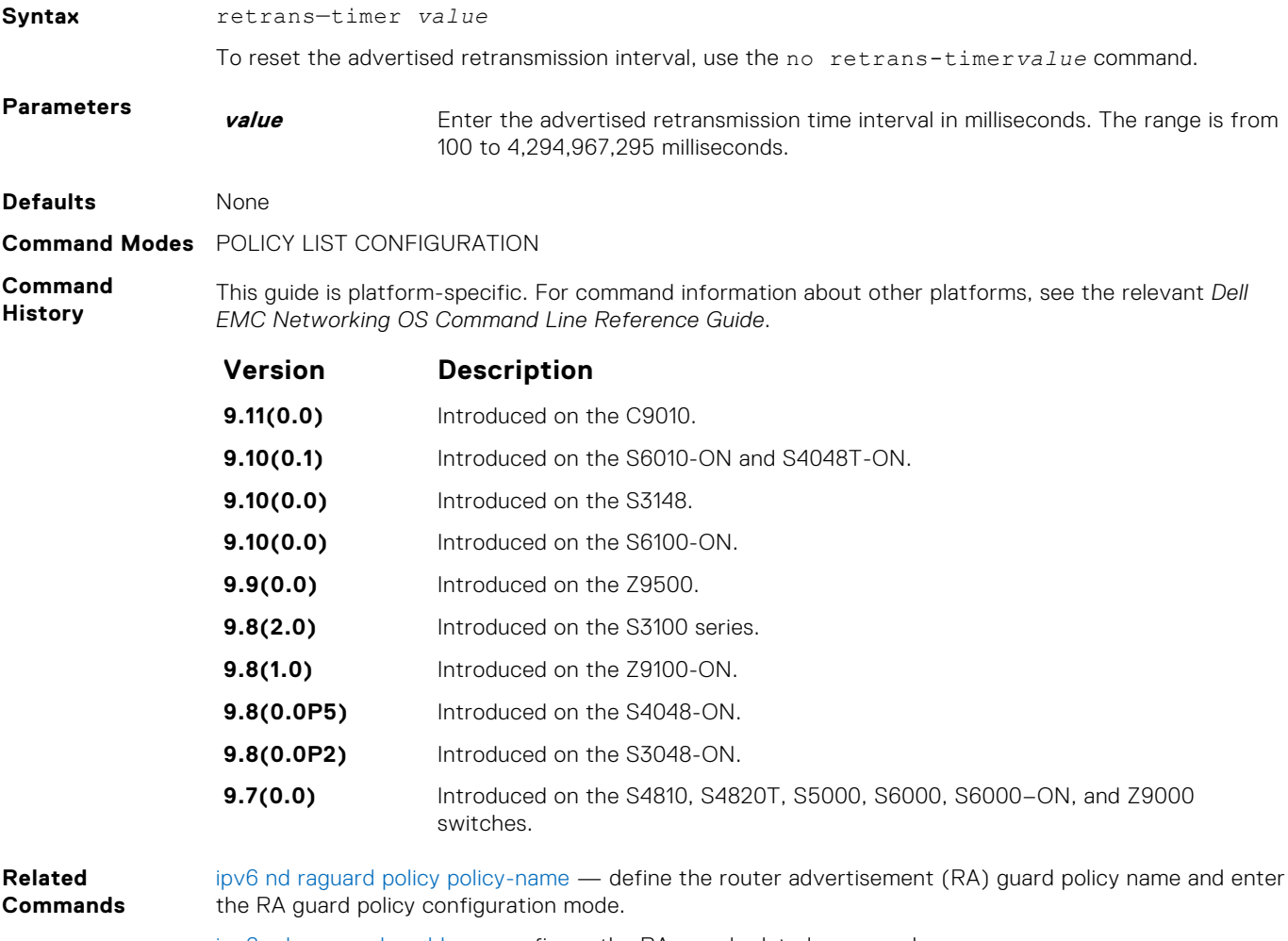

[ipv6 nd ra-guard enable](#page-1070-0) — configure the RA guard related commands.

### **router–lifetime**

Set the router lifetime.

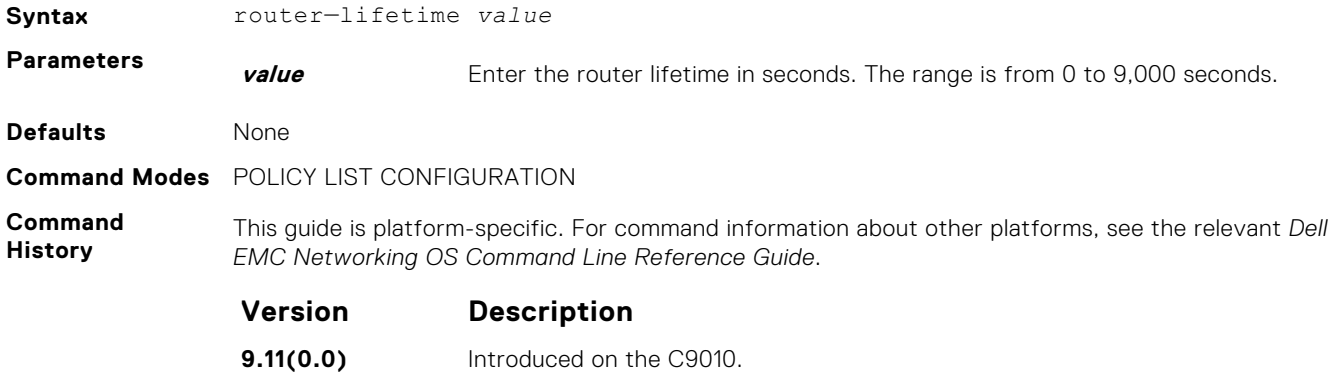

<span id="page-1076-0"></span>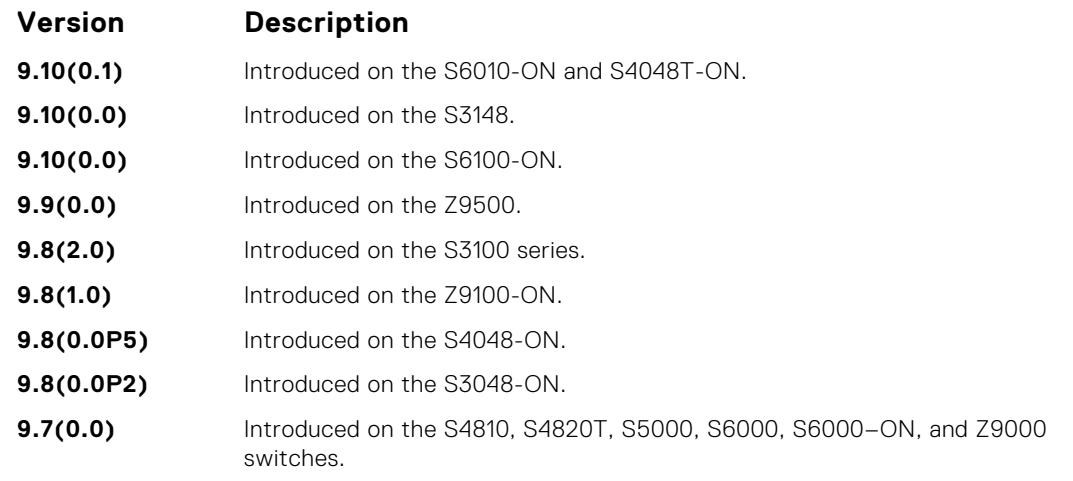

**Related Commands** ● [ipv6 nd ra-guard enable](#page-1070-0) — configure the RA guard related commands.

● [ipv6 nd raguard policy policy-name](#page-1070-0) — define the router advertisement (RA) guard policy name and enter the RA guard policy configuration mode.

# **router–preference maximum**

Enable the verification of the advertised default router preference (DRP) value. The preference value is lower than or equal to the specified limit. If this command is not configured, the verification process is bypassed.

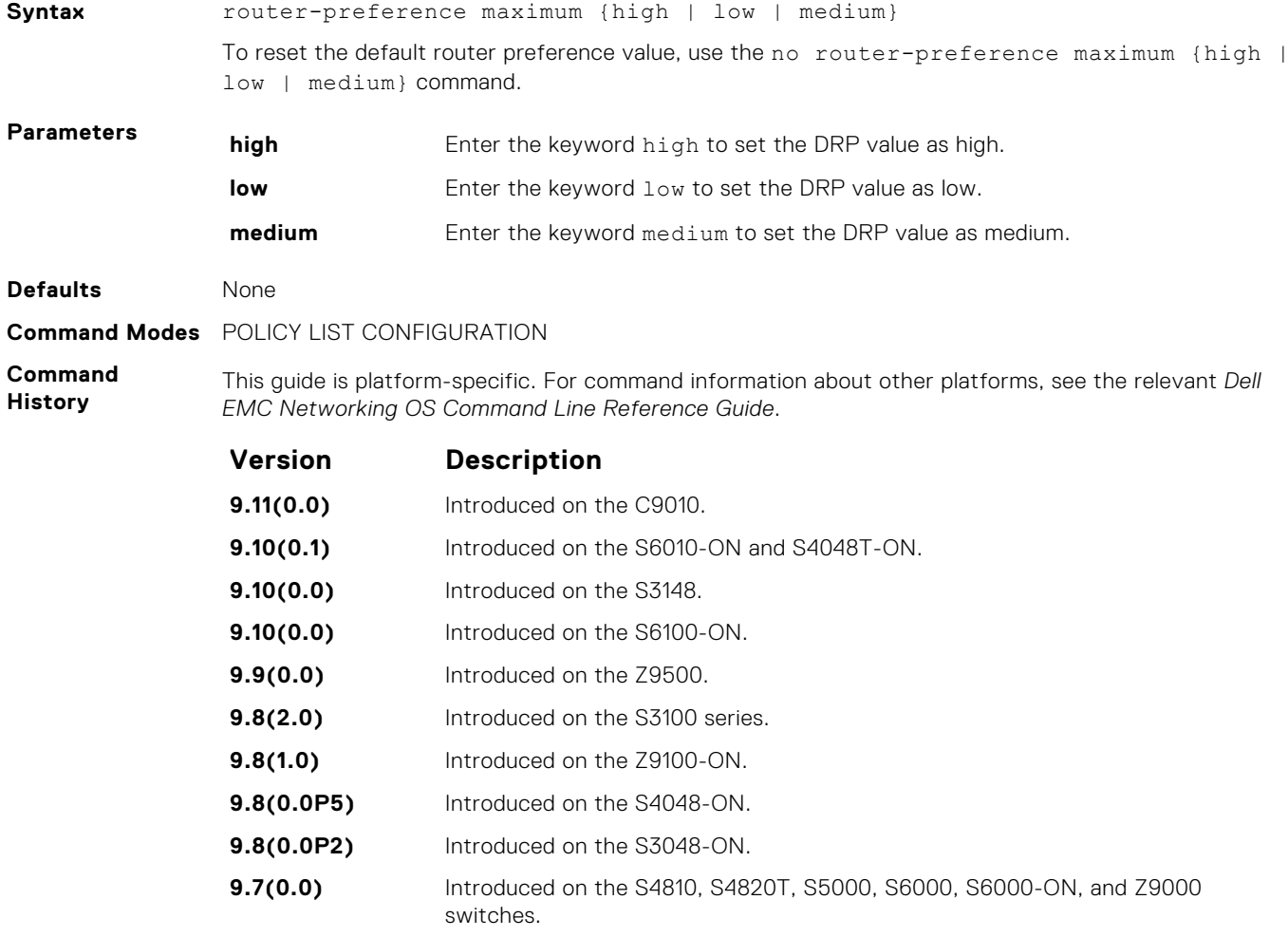

#### **Related**

- **Commands**
- [ipv6 nd ra-guard enable](#page-1070-0) configure the RA guard related commands.
- [ipv6 nd raguard policy policy-name](#page-1070-0)  define the router advertisement (RA) guard policy name and enter the RA guard policy configuration mode.

### **show config**

Display the RA guard policy mode configurations.

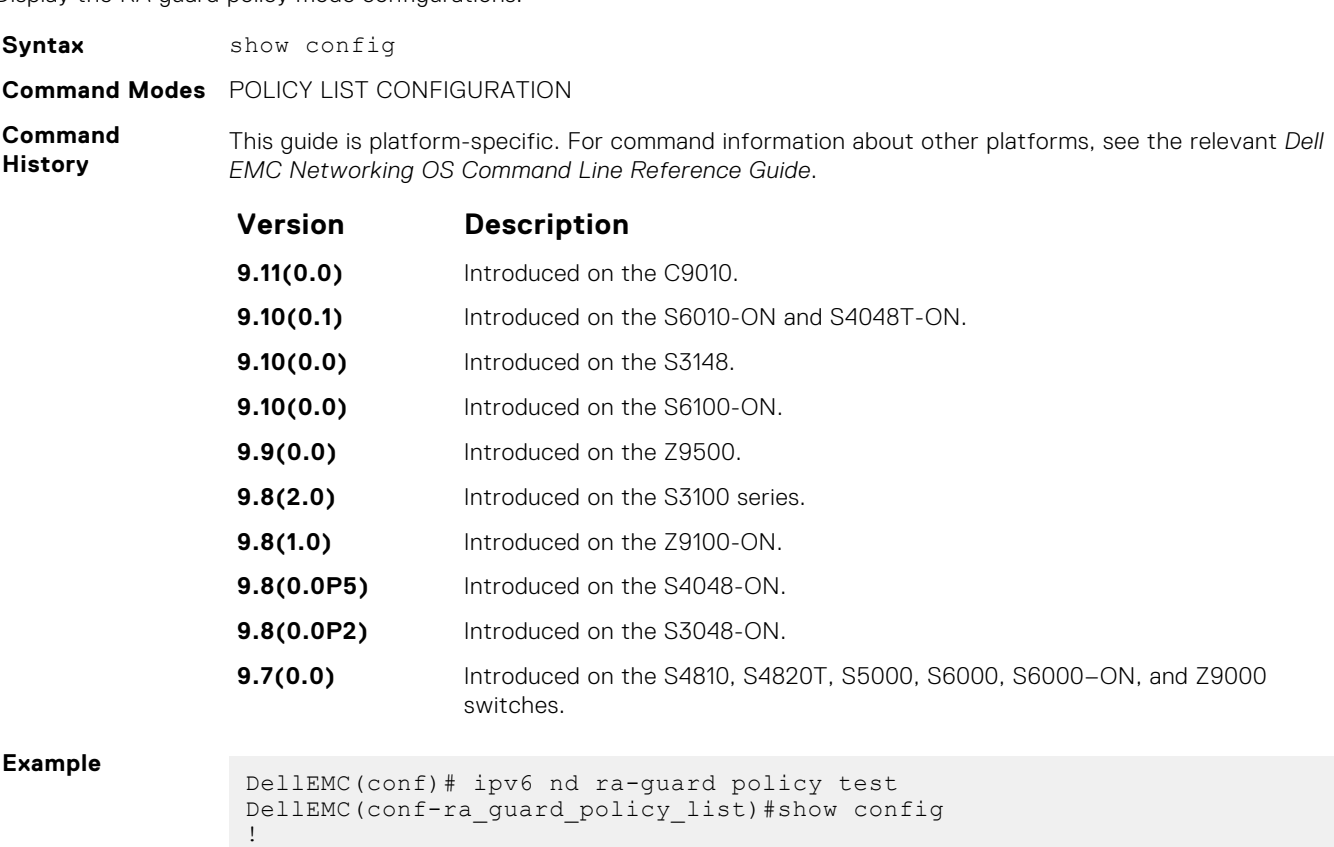

```
ipv6 nd ra-guard policy test
 device-role router
 hop-limit maximum 251
 mtu 1350
 other-config-flag on
 reachable-time 540
 retrans-timer 101
 router-preference maximum medium
  trusted-port
DellEMC(conf-ra_guard_policy_list)#
```
**Related Commands**

- [ipv6 nd ra-guard enable](#page-1070-0) configure the RA guard related commands.
- [ipv6 nd ra-guard policy](#page-1070-0) define the RA guard policy name and enter the RA guard policy list configuration mode.
- [device-role](#page-1068-0) specify the role of the device attached to the port.
- [hop-limit](#page-1069-0)  enable the verification of the advertised hop count limit.
- [mtu](#page-1073-0)  set the maximum transmission unit (MTU) value.
- [other-config-flag](#page-1073-0)  enable the verification of the advertised other configuration parameter.
- [reachable-time](#page-1074-0) set the advertised reachability time.
- [retrans-timer](#page-1075-0)  set the advertised retransmission time.
- [router-preference maximum](#page-1076-0)  enable the verification of the advertised default router preference (DRP) value.
- [trusted-port](#page-1079-0) apply the policy to trusted ports.

# <span id="page-1078-0"></span>**show ipv6 nd ra–guard policy**

Display the configurations applied on all the RA guard policies or a specific RA guard policy.

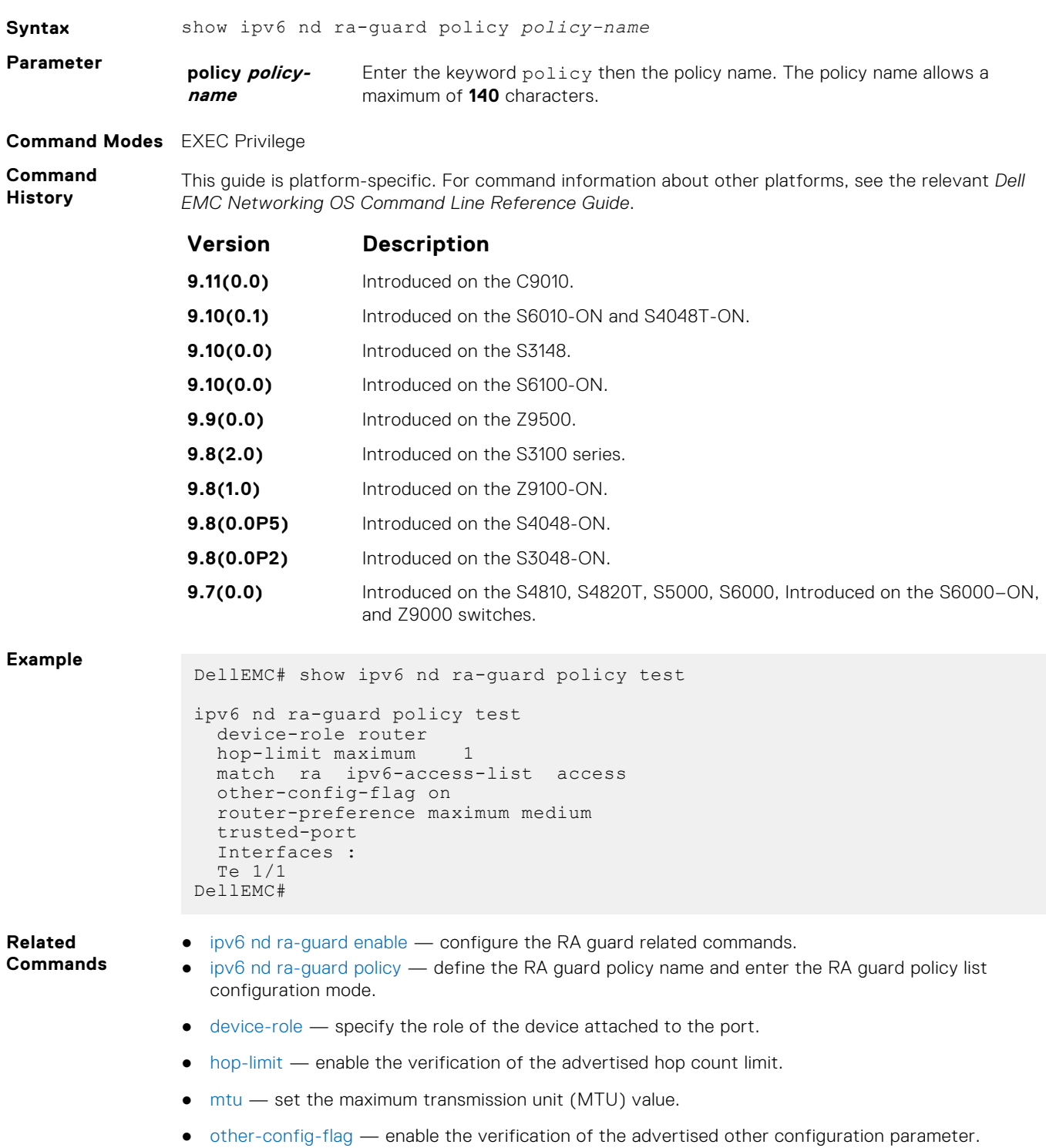

● [reachable-time](#page-1074-0) — set the advertised reachability time.

- <span id="page-1079-0"></span>● [retrans-timer](#page-1075-0) — set the advertised retransmission time.
- [router-preference maximum](#page-1076-0)  enable the verification of the advertised default router preference (DRP) value.
- trusted-port apply the policy to trusted ports.
- [ipv6 nd raguard attach-policy](#page-1069-0)  apply the IPv6 RA guard to a specific interface.

### **trusted–port**

Allow bypassing the configured RA guard validation and forwards the RA packets received on the interface, which has the trusted port policy attached.

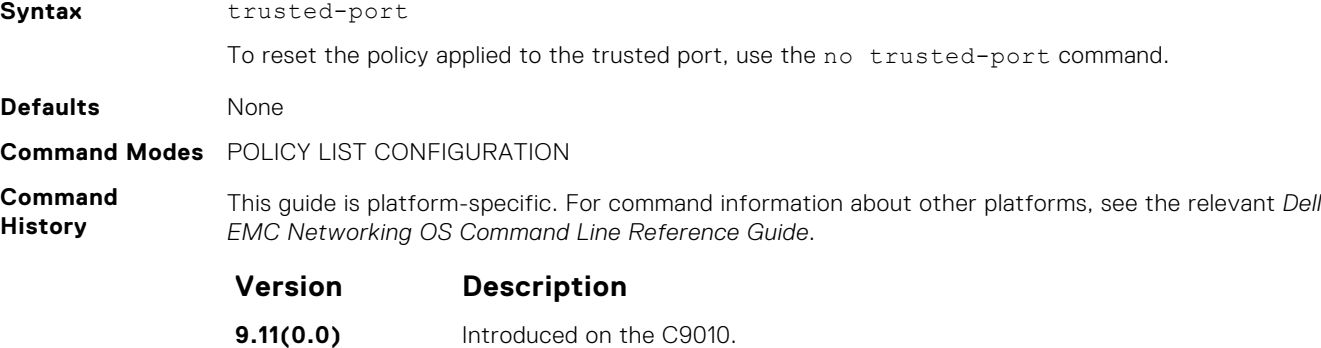

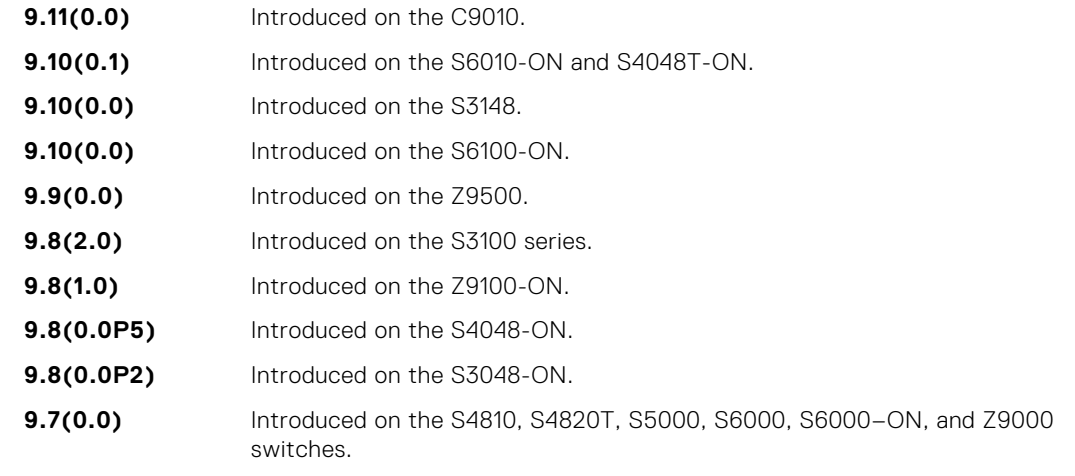

**Usage Information** Use this command to disable all the RA guard policies.

**Related**

- [ipv6 nd ra-guard enable](#page-1070-0) configure the RA guard related commands.
- **Commands**
- 
- [ipv6 nd raguard policy policy-name](#page-1070-0)  define the router advertisement (RA) guard policy name and enter the RA guard policy configuration mode.
# **Object Tracking**

<span id="page-1080-0"></span>Object Tracking supports IPv4 and IPv6, and is available on the Dell EMC Networking platforms.

Object tracking allows you to define objects of interest, monitor their state, and report to a client when a change in an object's state occurs. The following tracked objects are supported:

- Link status of Layer 2 interfaces
- Routing status of Layer 3 interfaces (IPv4 and IPv6)
- Reachability of IPv4 and IPv6 routes
- Metric thresholds of IPv4 and IPv6 routes

You can configure client applications, such virtual router redundancy protocol (VRRP), to receive a notification when the state of a tracked object changes.

#### **Topics:**

- IPv4 Object Tracking Commands
- [IPv6 Object Tracking Commands](#page-1093-0)

## **IPv4 Object Tracking Commands**

The following section describes the IPv4 VRRP commands.

#### **debug track**

Enables debugging for tracked objects.

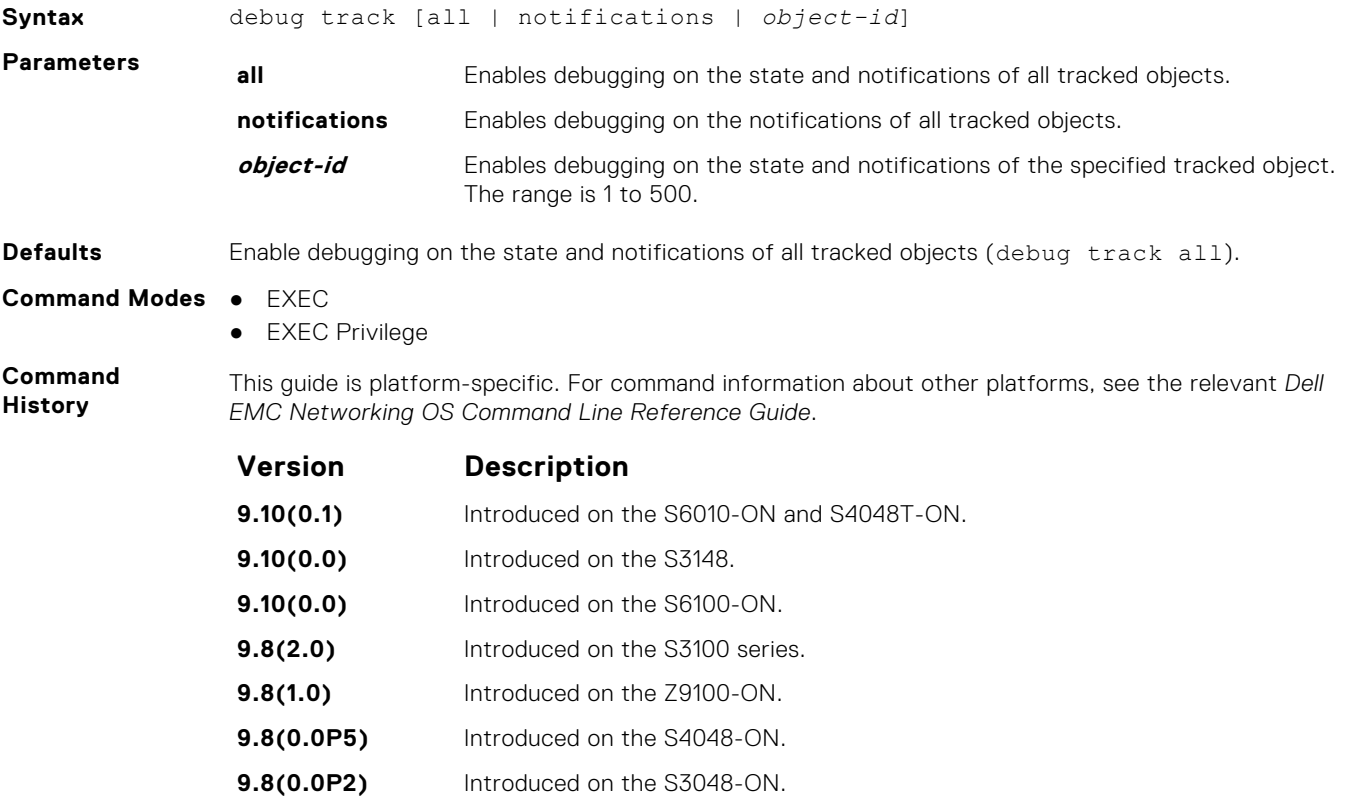

<span id="page-1081-0"></span>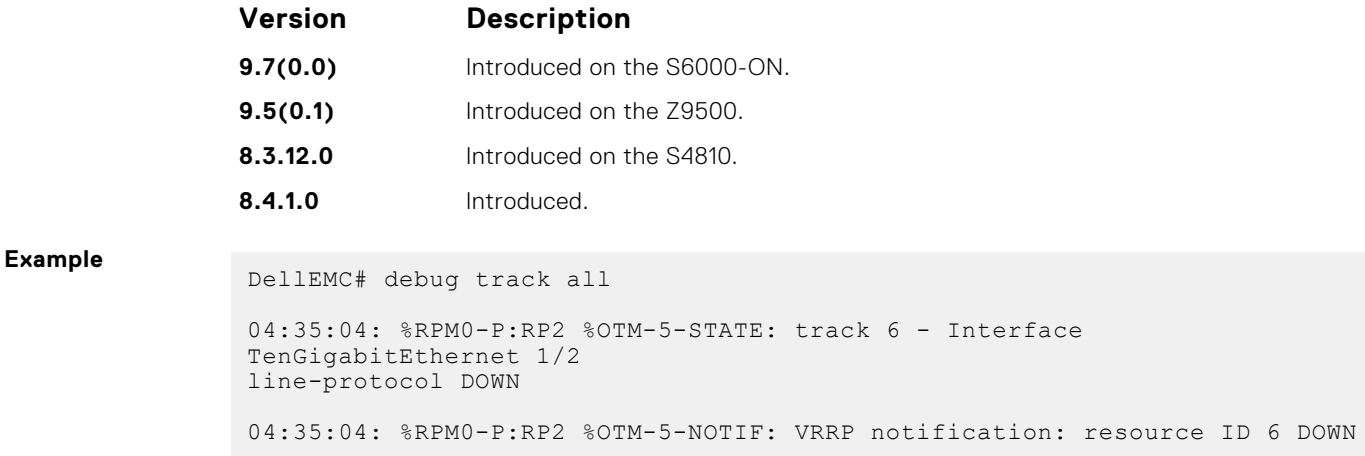

### **delay**

Configure the time delay used before communicating a change in the status of a tracked object to clients.

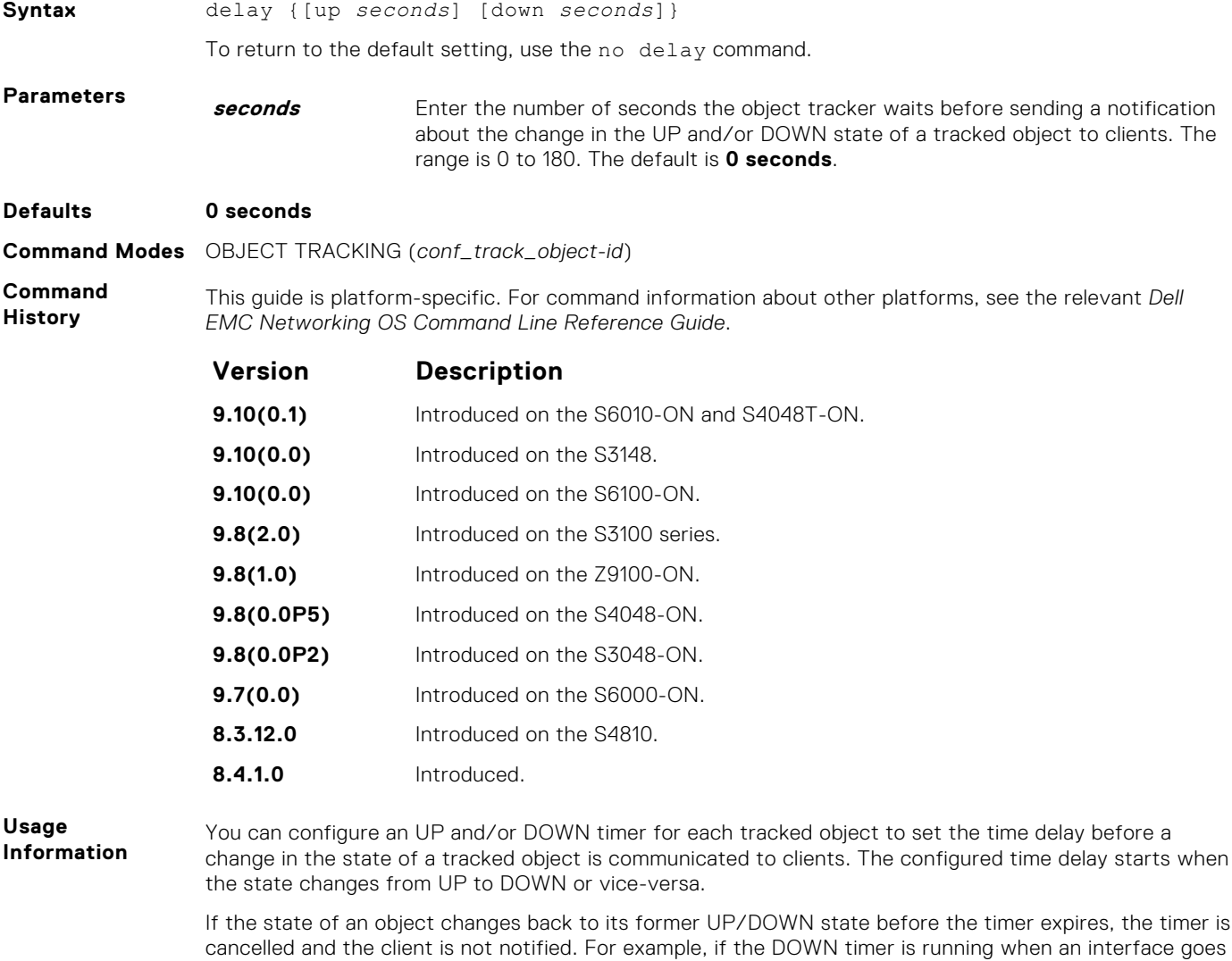

down and comes back up, the DOWN timer is cancelled and the client is not notified of the event.

If the timer expires and an object's state has changed, a notification is sent to the client. If no delay is configured, a notification is sent immediately after a change in the state of a tracked object is detected. The time delay in communicating a state change is specified in seconds.

<span id="page-1082-0"></span>**Related Commands**

- [track interface ip routing](#page-1087-0)  configure object tracking on the routing status of an IPv4 Layer 3 interface.
- [track interface line-protocol](#page-1087-0) configure object tracking on the line-protocol state of a Layer 2 interface.
- [track ip route metric threshold](#page-1088-0)  configure object tracking on the threshold of an IPv4 route metric.
- [track ip route reachability](#page-1090-0) configure object tracking on the reachability of an IPv4 route.

#### **description**

Enter a description of a tracked object.

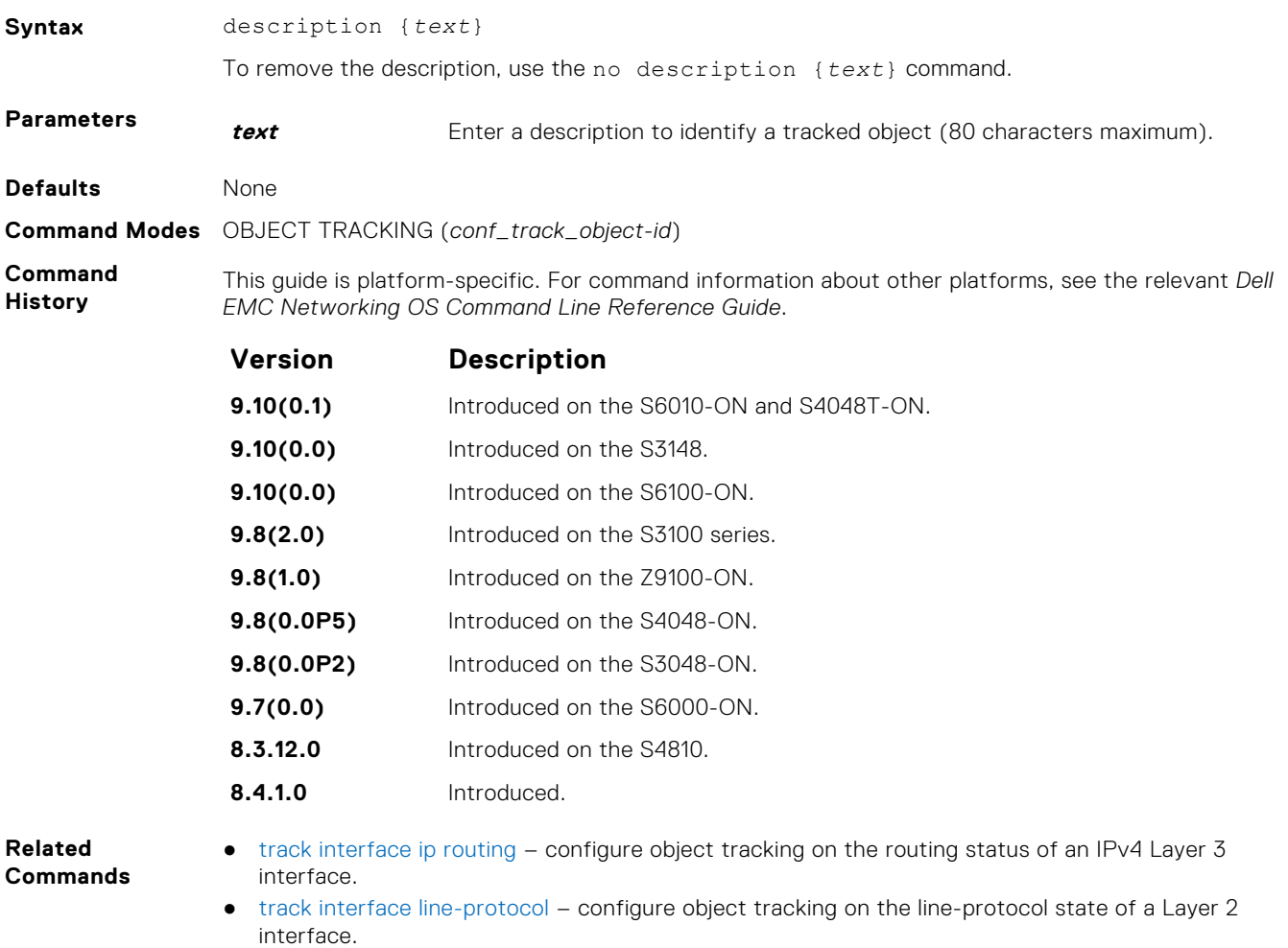

- [track ip route metric threshold](#page-1088-0)  configure object tracking on the threshold of an IPv4 route metric.
- [track ip route reachability](#page-1090-0) configure object tracking on the reachability of a specific IP address. Policy-based Routing uses the track command to track the next-hop ip address.

#### **show running-config track**

Display the current configuration of tracked objects.

**Syntax** show running-config track [*object-id*]

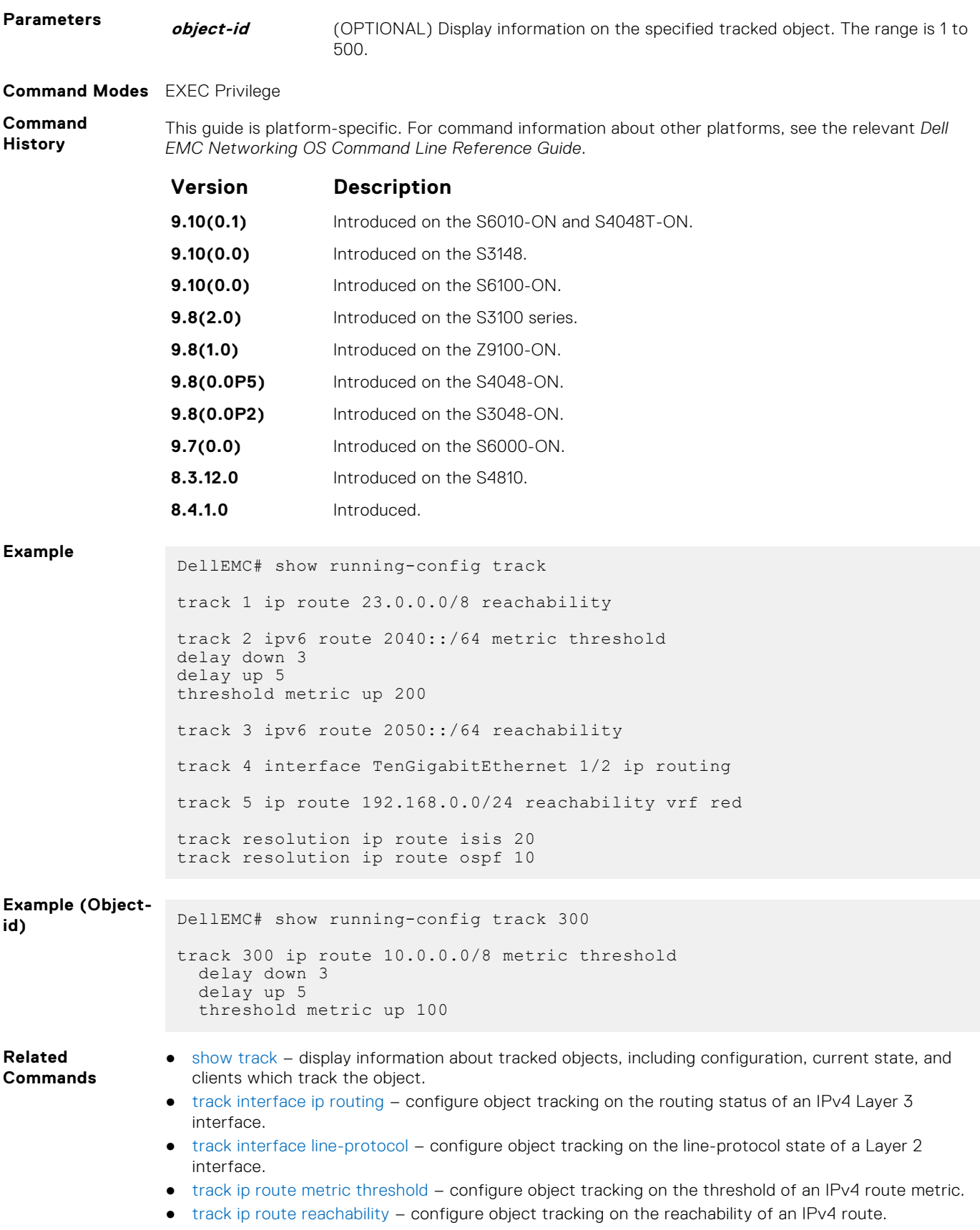

### <span id="page-1084-0"></span>**show track**

Display information about tracked objects, including configuration, current tracked state (UP or DOWN), and the clients which are tracking an object.

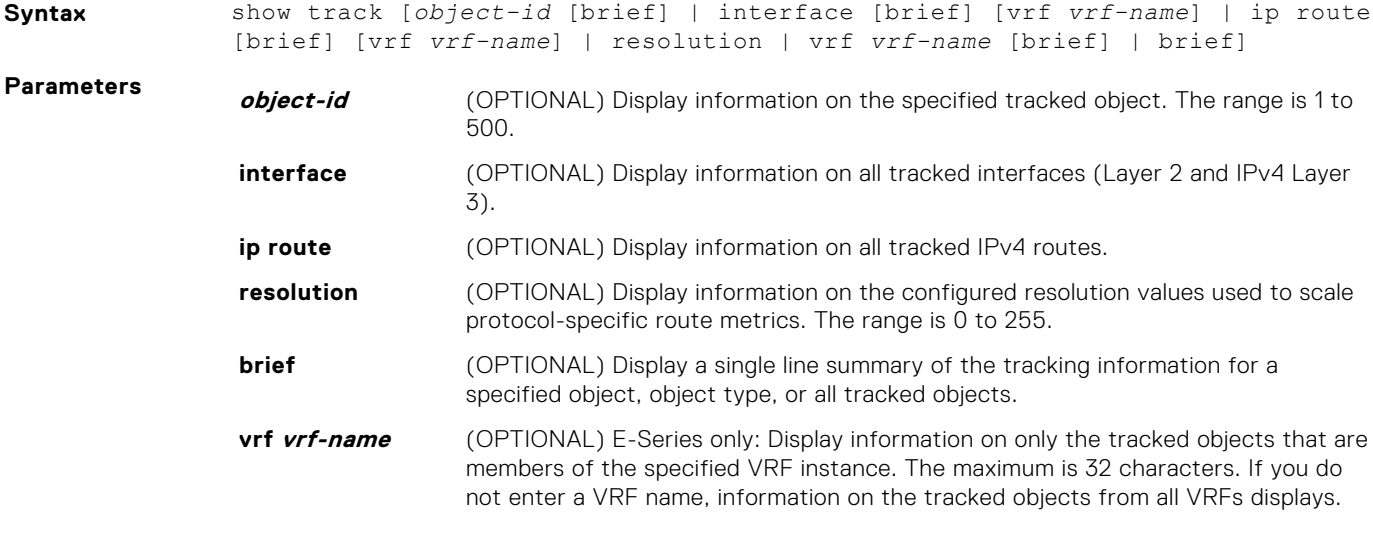

**Command Modes** EXEC Privilege

**Command History**

This guide is platform-specific. For command information about other platforms, see the relevant *Dell EMC Networking OS Command Line Reference Guide*.

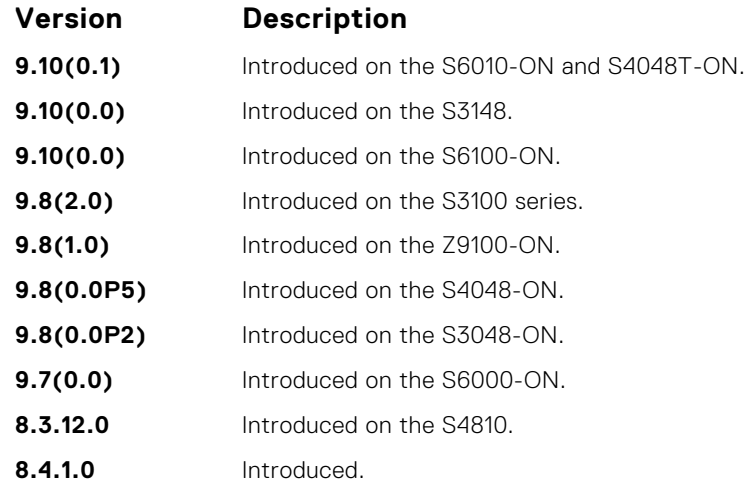

**Usage Information**

The following describes the show track command shown in the Example below.

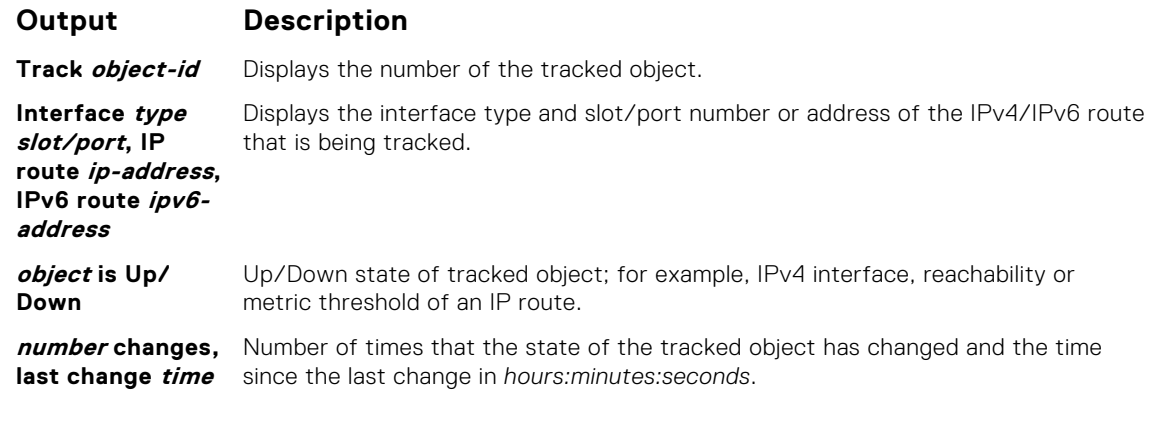

<span id="page-1085-0"></span>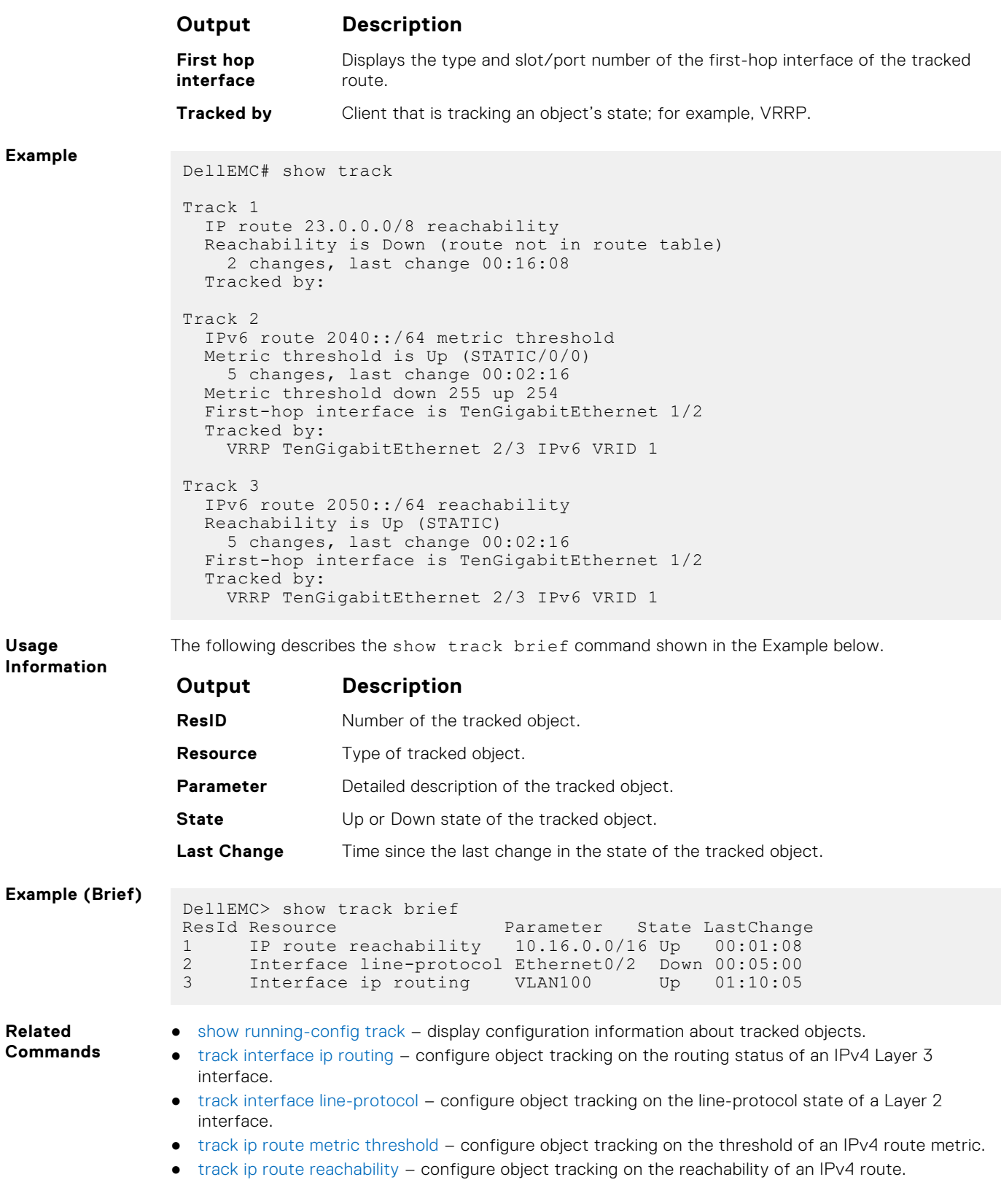

### **threshold metric**

Configure the metric threshold used to determine the UP and/or DOWN state of a tracked IPv4 or IPv6 route.

**Syntax** threshold metric {up *number* | down *number*}

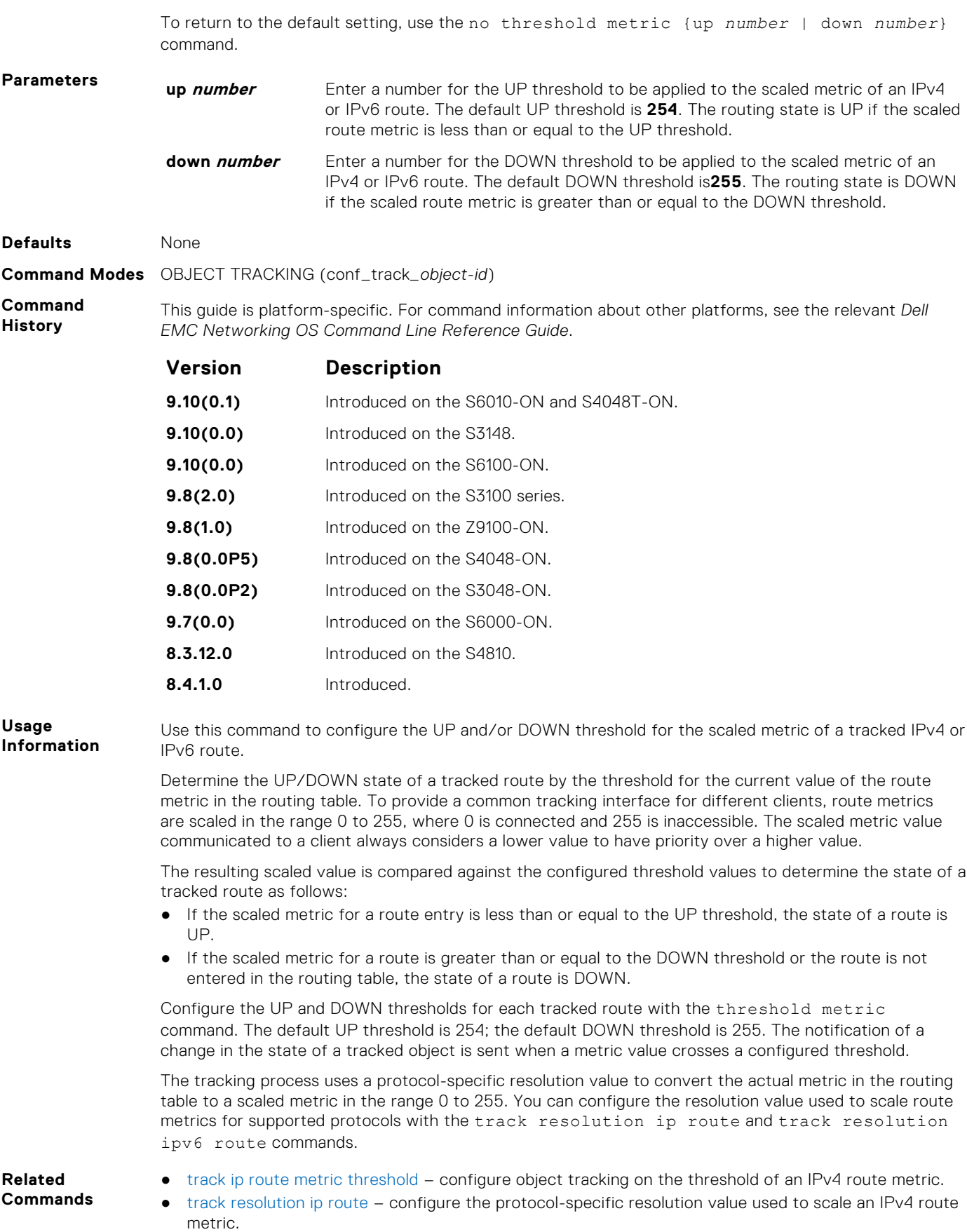

### <span id="page-1087-0"></span>**track interface ip routing**

Configure object tracking on the routing status of an IPv4 Layer 3 interface.

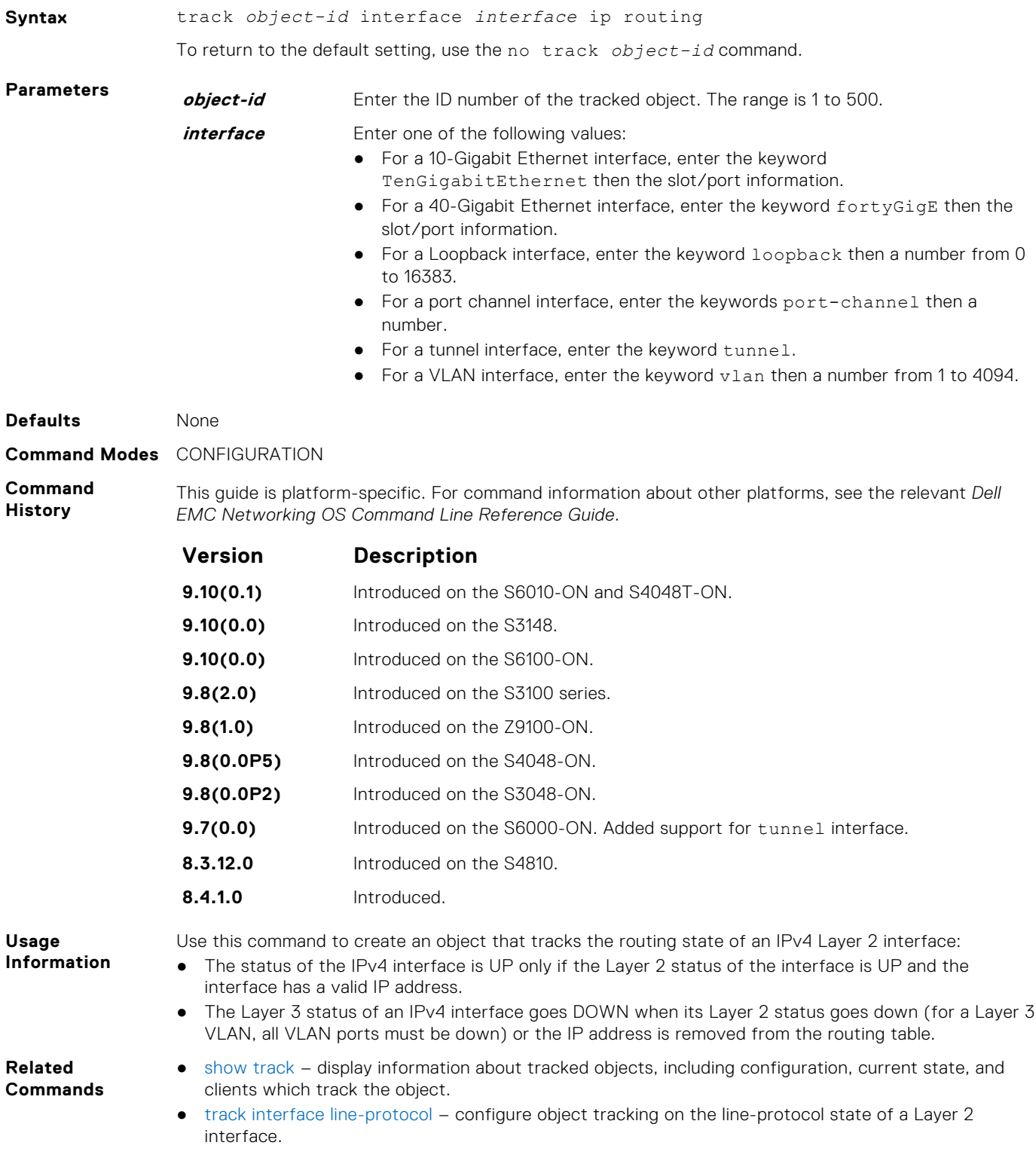

### **track interface line-protocol**

Configure object tracking on the line-protocol state of a Layer 2 interface.

**Syntax** track *object-id* interface *interface* line-protocol

To return to the default setting, use the no track *object-id* command.

<span id="page-1088-0"></span>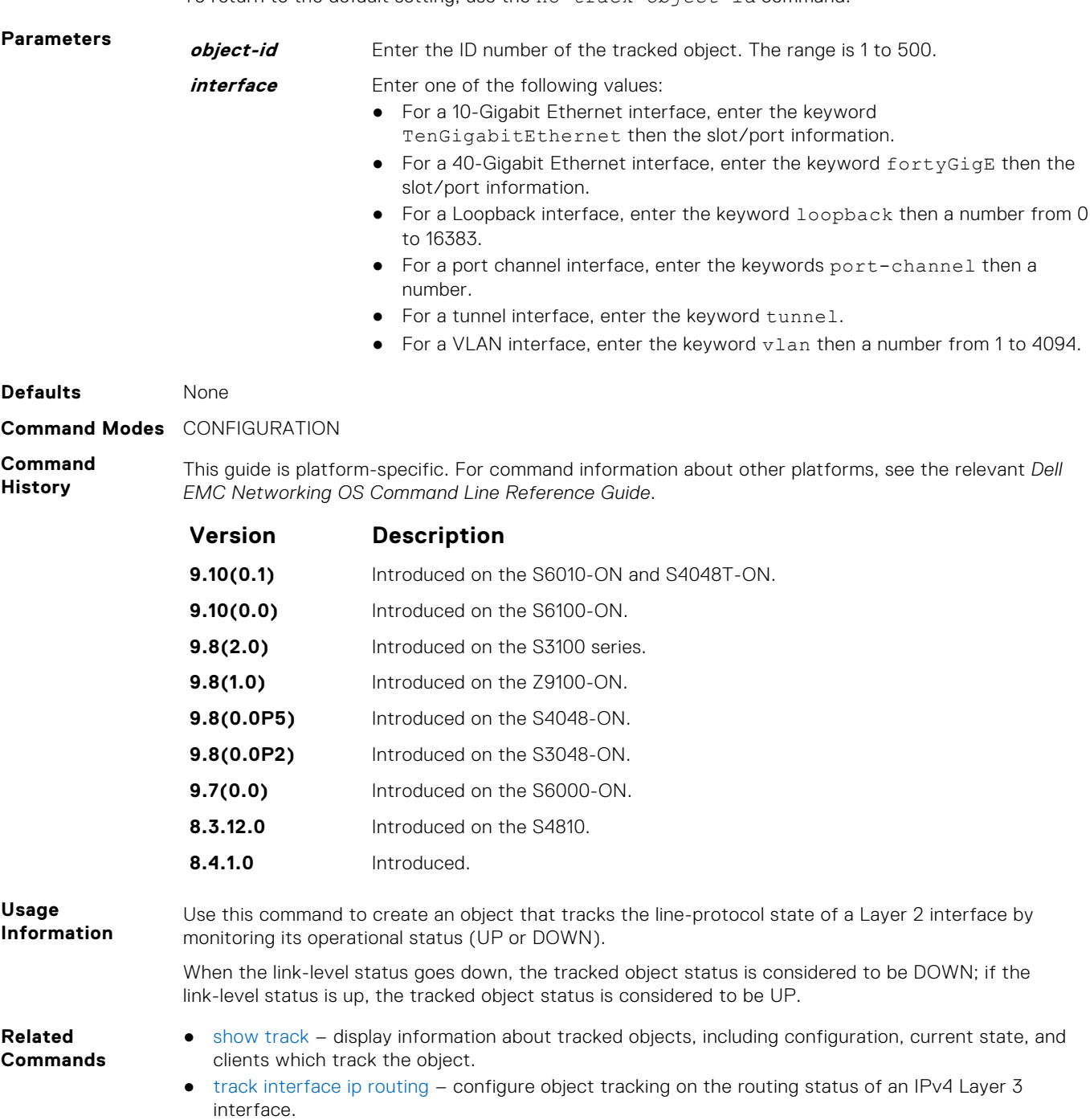

### **track ip route metric threshold**

Configure object tracking on the threshold of an IPv4 route metric.

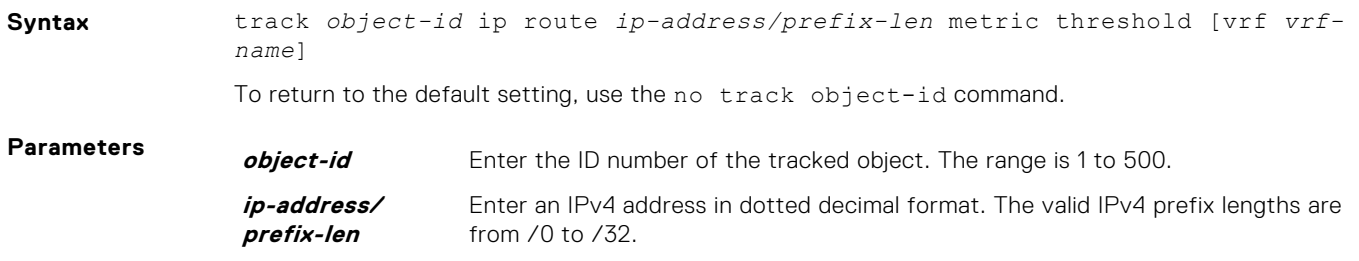

**vrf vrf-name** (Optional) E-Series only: You can configure a VPN routing and forwarding (VRF) instance to specify the virtual routing table to which the tracked route belongs.

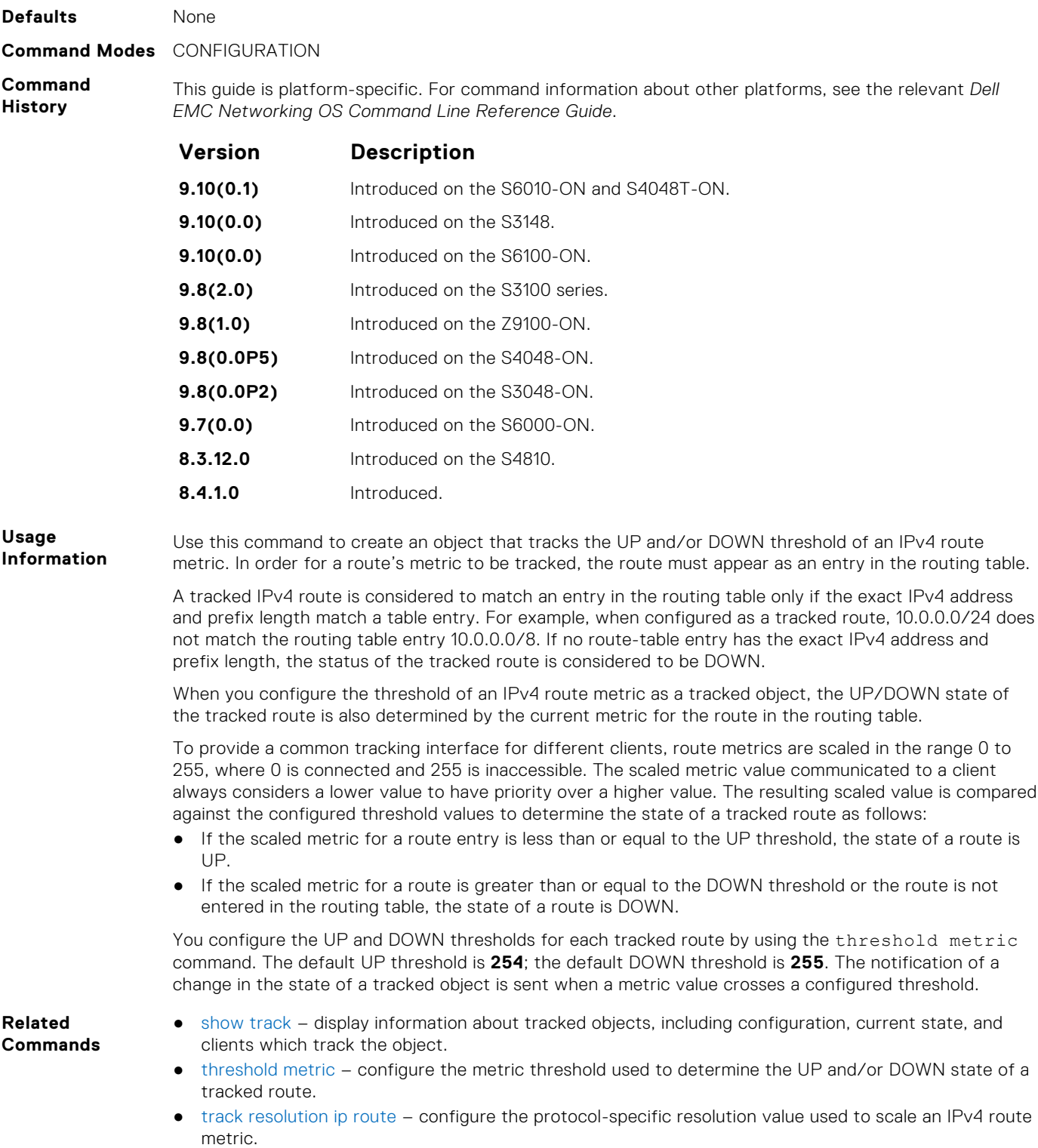

#### **track ip host reachability**

Configure object tracking on the reachability of an IPv4 host.

**Syntax** track *object-id* ip host *host-ip-address/prefix-len* reachability [vrf *vrfname*]

<span id="page-1090-0"></span>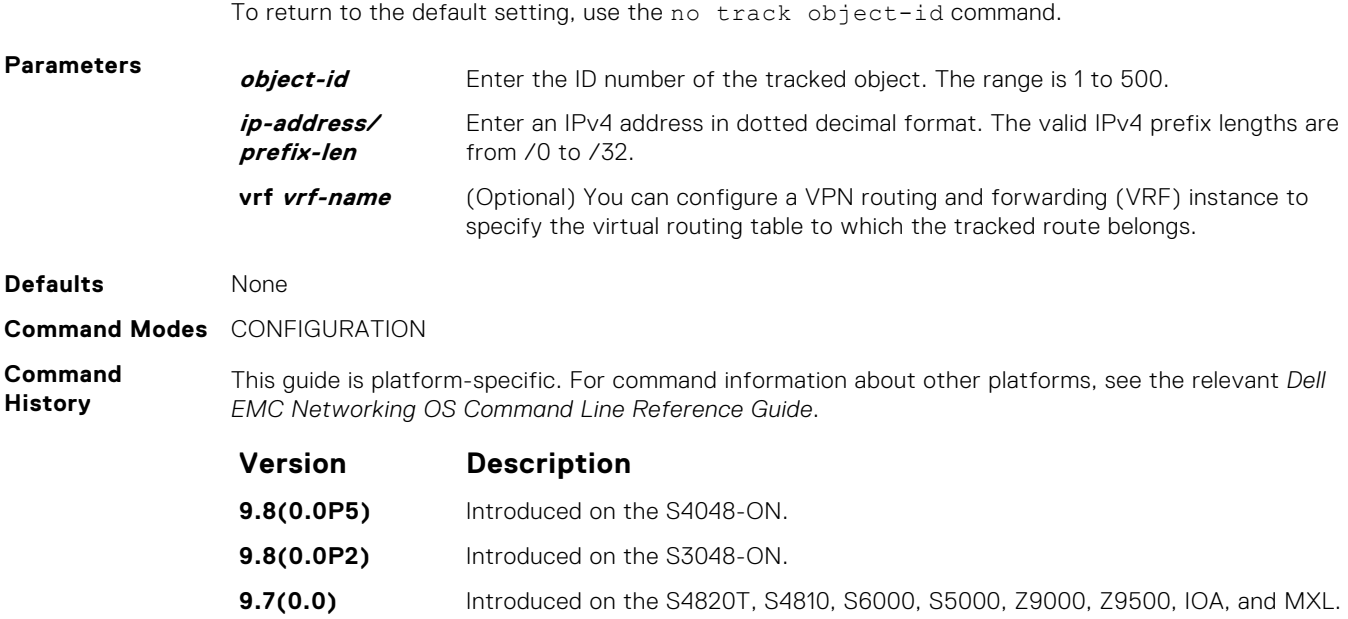

## **track ip route reachability**

Configure object tracking on the reachability of an IPv4 route.

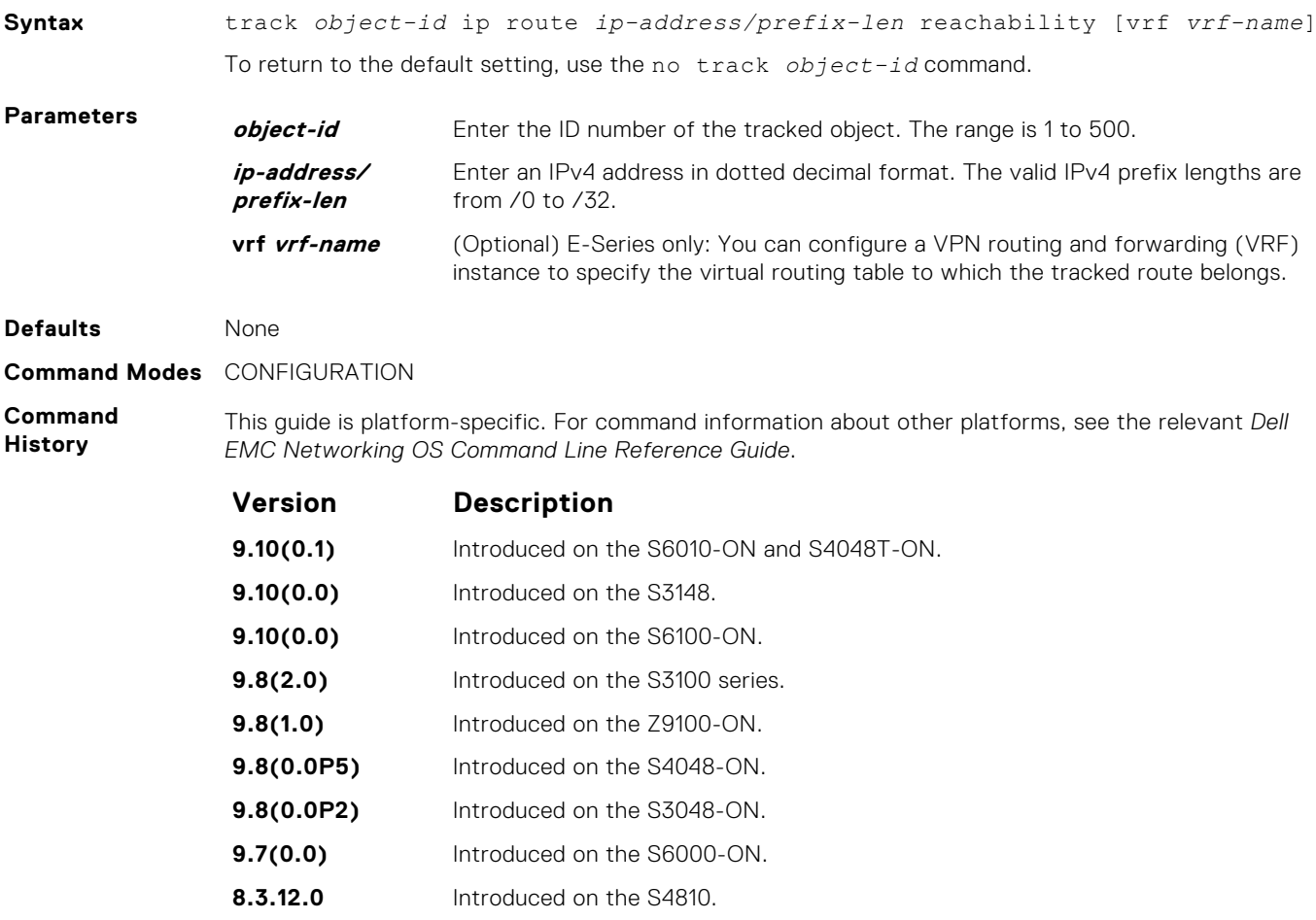

**8.4.1.0** Introduced.

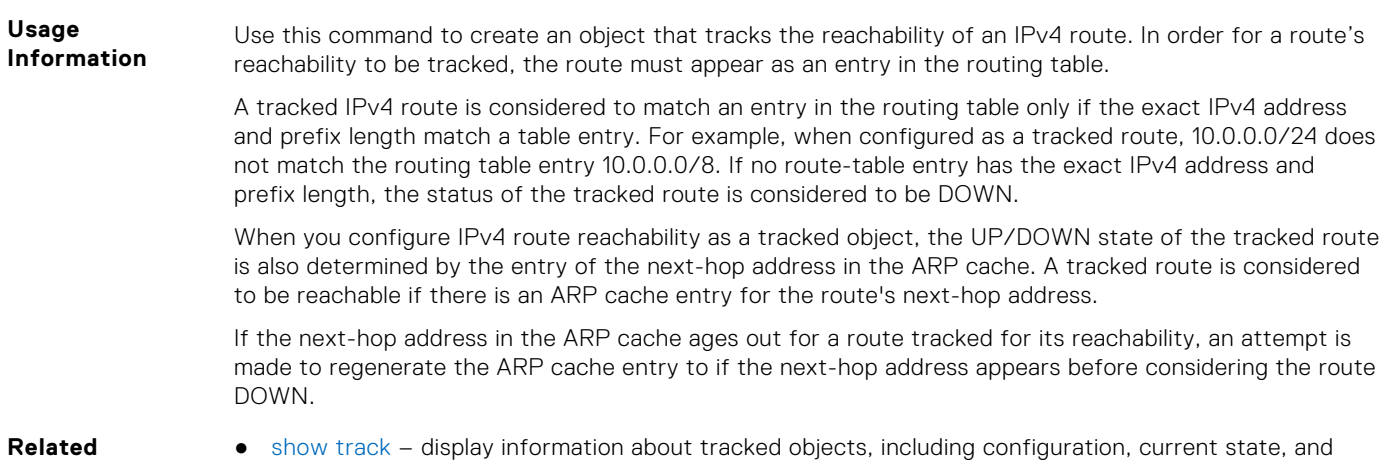

- **Commands**
- clients which track the object.
- [track ip route metric threshold](#page-1088-0)  configure object tracking on the threshold of an IPv4 route metric.

#### **track reachability refresh**

Change the refresh interval for tracking the reachability of the next-hop. If the next-hop address in the ARP cache ages out for a route tracked for its reachability, an attempt is made to check if the next-hop address is reachable after a certain refresh interval before considering the route DOWN.

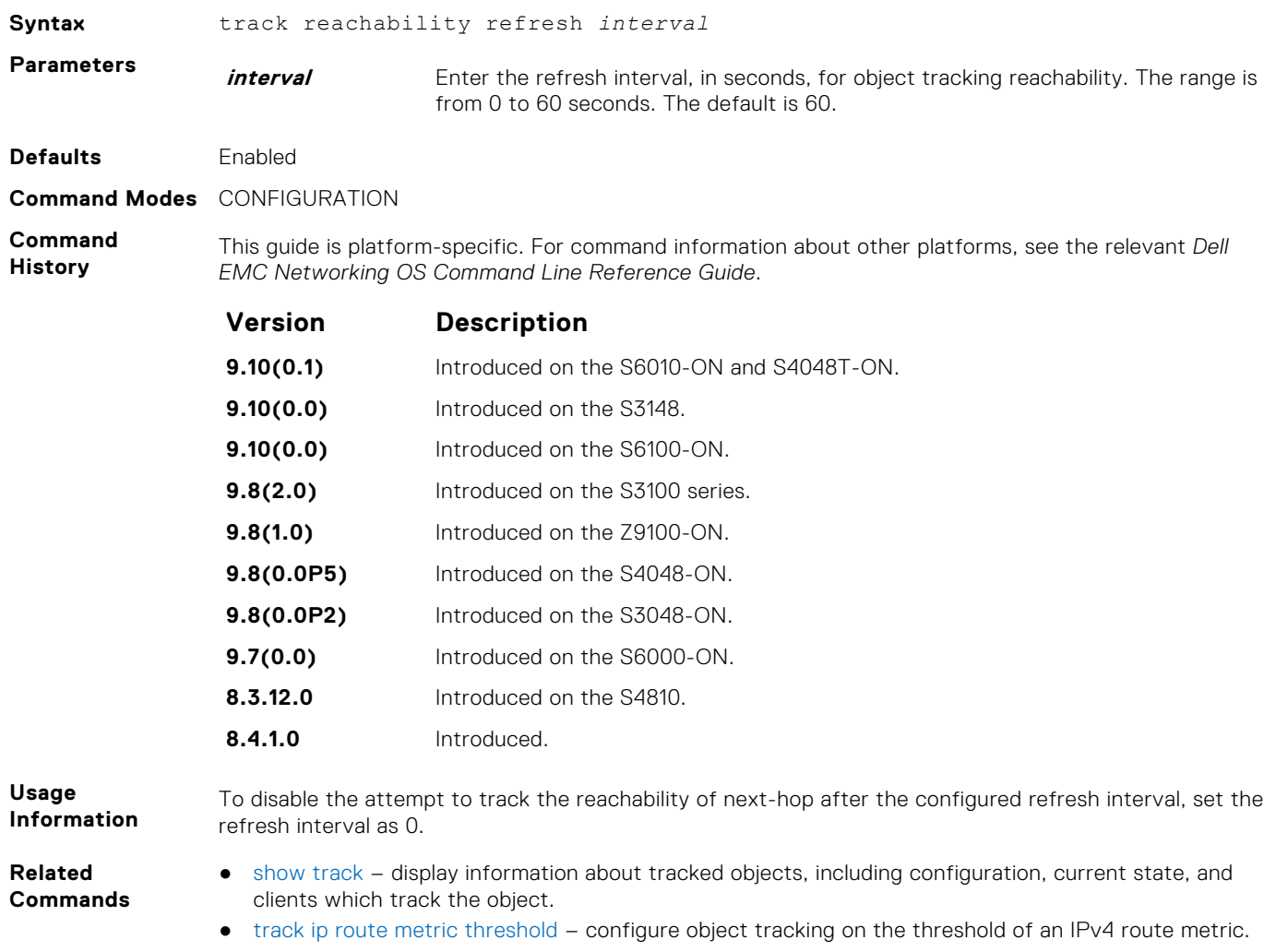

### <span id="page-1092-0"></span>**track resolution ip route**

Configure the protocol-specific resolution value used to scale an IPv4 route metric.

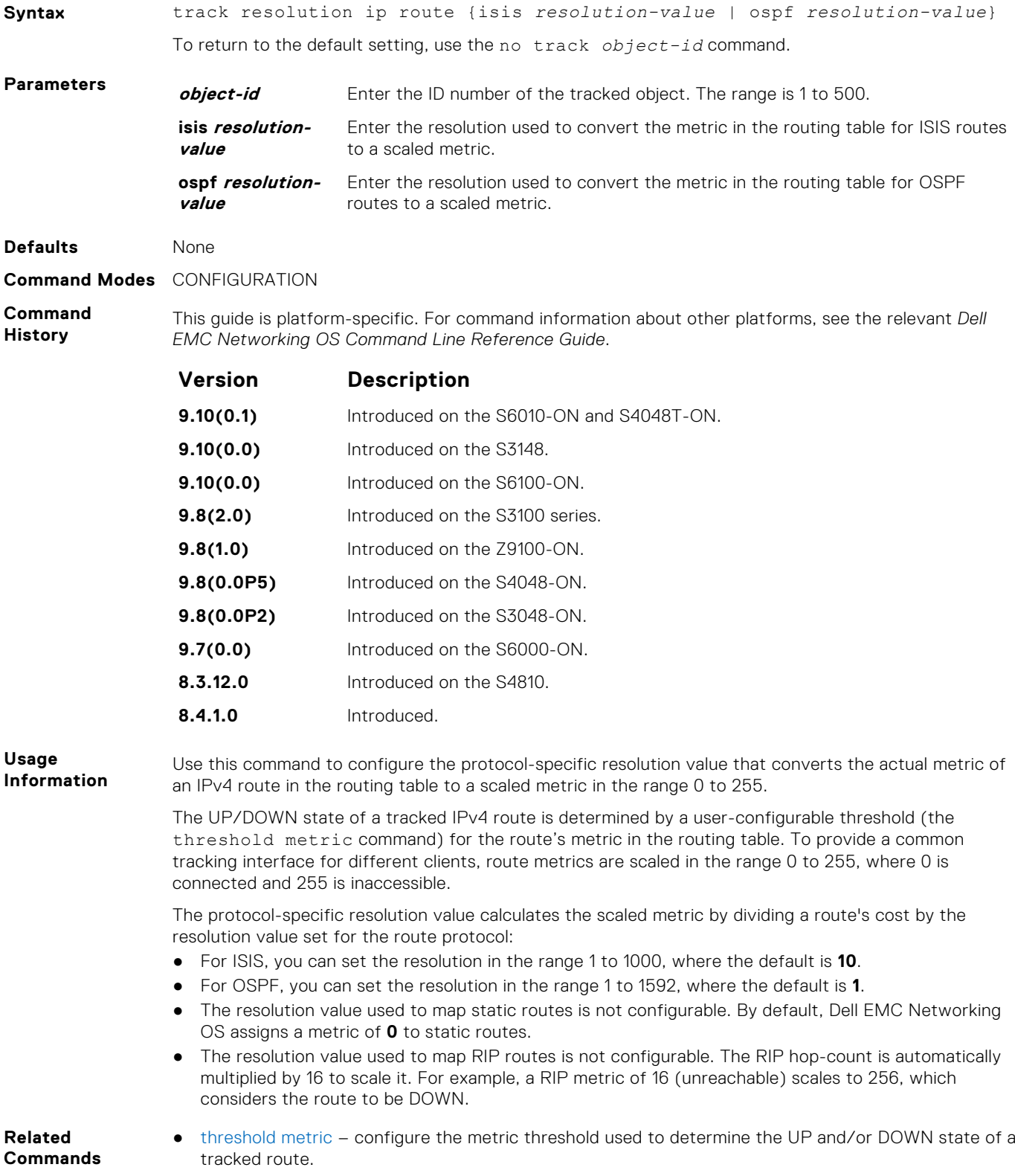

● [track ip route metric threshold](#page-1088-0) – configure object tracking on the threshold of an IPv4 route metric.

## <span id="page-1093-0"></span>**IPv6 Object Tracking Commands**

The following section describes the IPv6 object tracking commands.

The following object tracking commands apply to IPv4 and IPv6:

- [debug track](#page-1080-0)
- [delay](#page-1081-0)
- [description](#page-1082-0)
- [show running-config track](#page-1082-0)
- [threshold metric](#page-1085-0)
- [track interface line-protocol](#page-1087-0)

#### **show track ipv6 route**

Display information about all tracked IPv6 routes, including configuration, current tracked state (UP or DOWN), and the clients which are tracking an object.

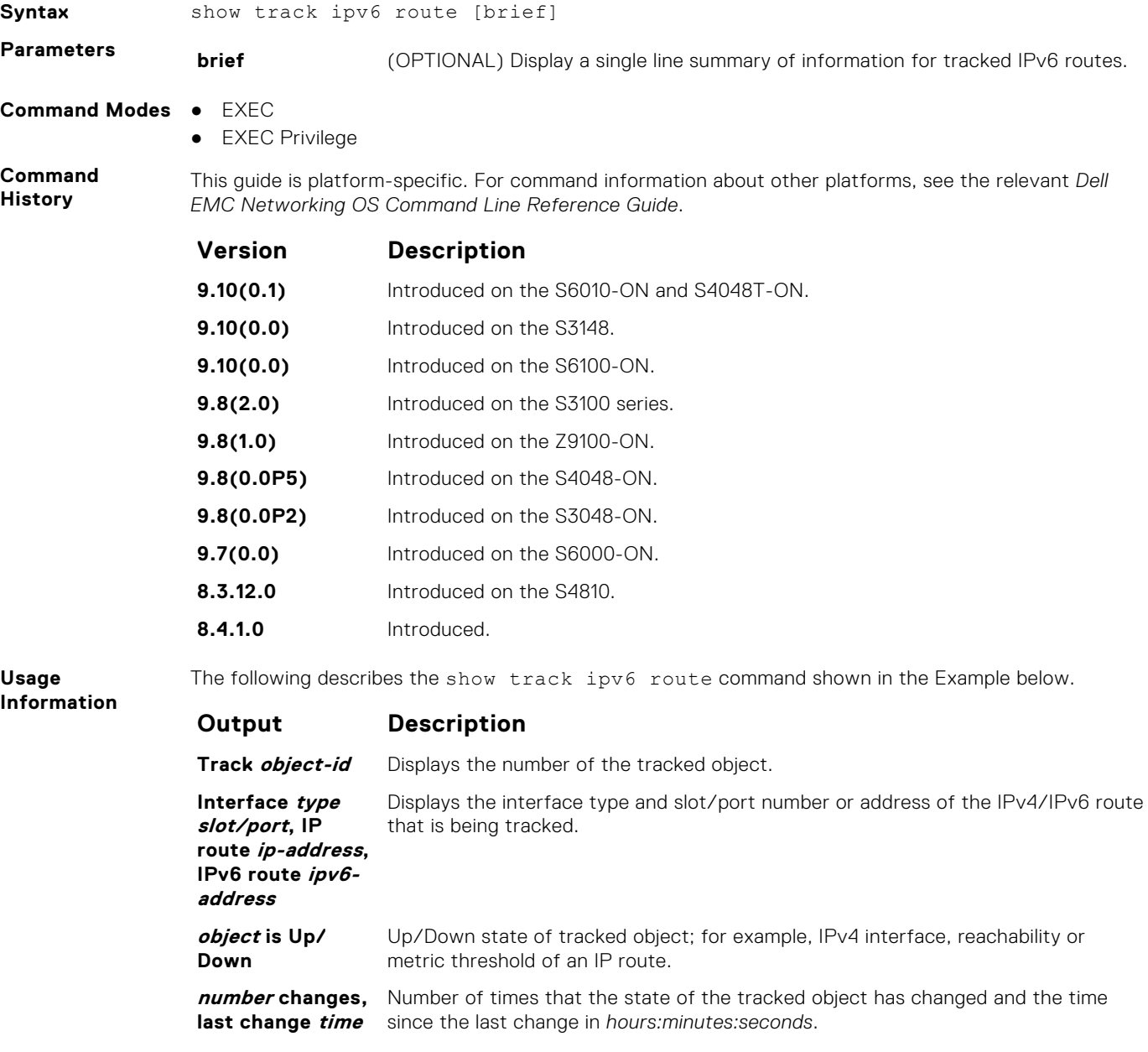

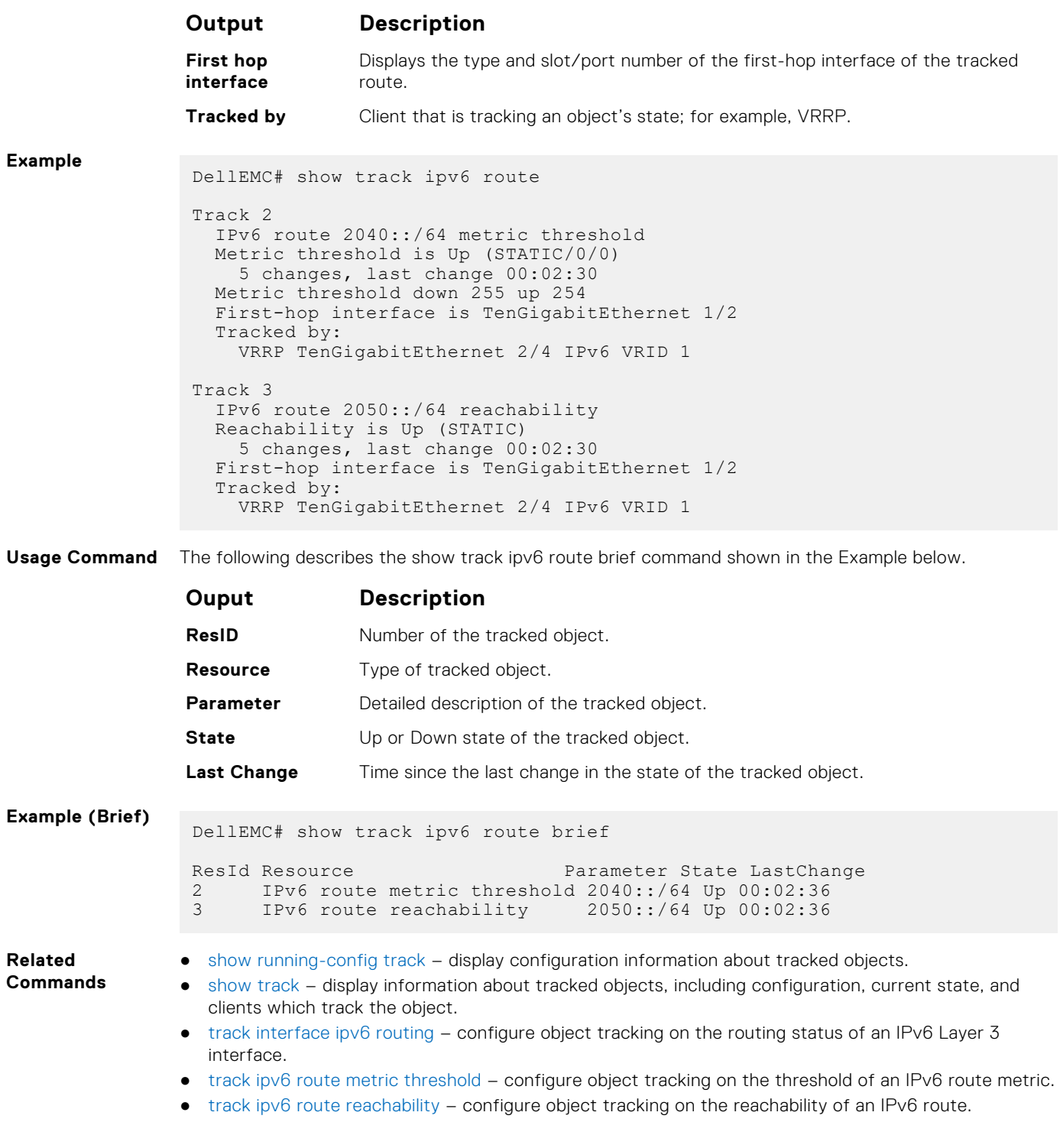

## **track interface ipv6 routing**

Configure object tracking on the routing status of an IPv6 Layer 3 interface.

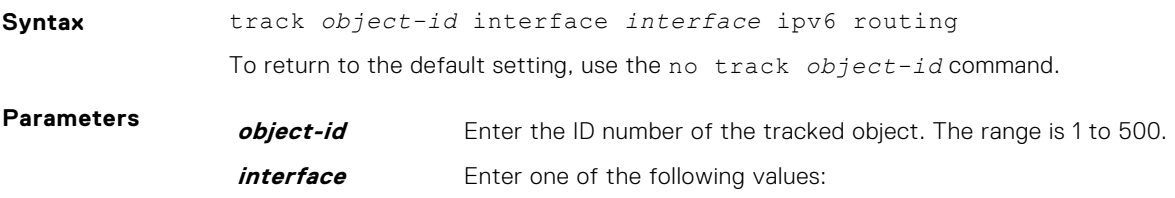

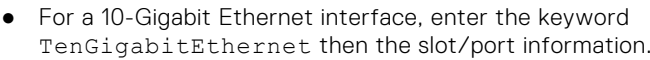

- For a 40-Gigabit Ethernet interface, enter the keyword fortyGigE then the slot/port information.
- For a Loopback interface, enter the keyword loopback then a number from 0 to 16383.
- For a port channel interface, enter the keywords port-channel then a number.
- For a tunnel interface, enter the keyword tunnel.
- For a VLAN interface, enter the keyword vlan then a number from 1 to 4094.

<span id="page-1095-0"></span>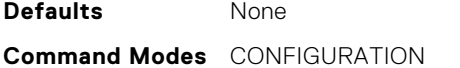

**Command History** This guide is platform-specific. For command information about other platforms, see the relevant *Dell EMC Networking OS Command Line Reference Guide*.

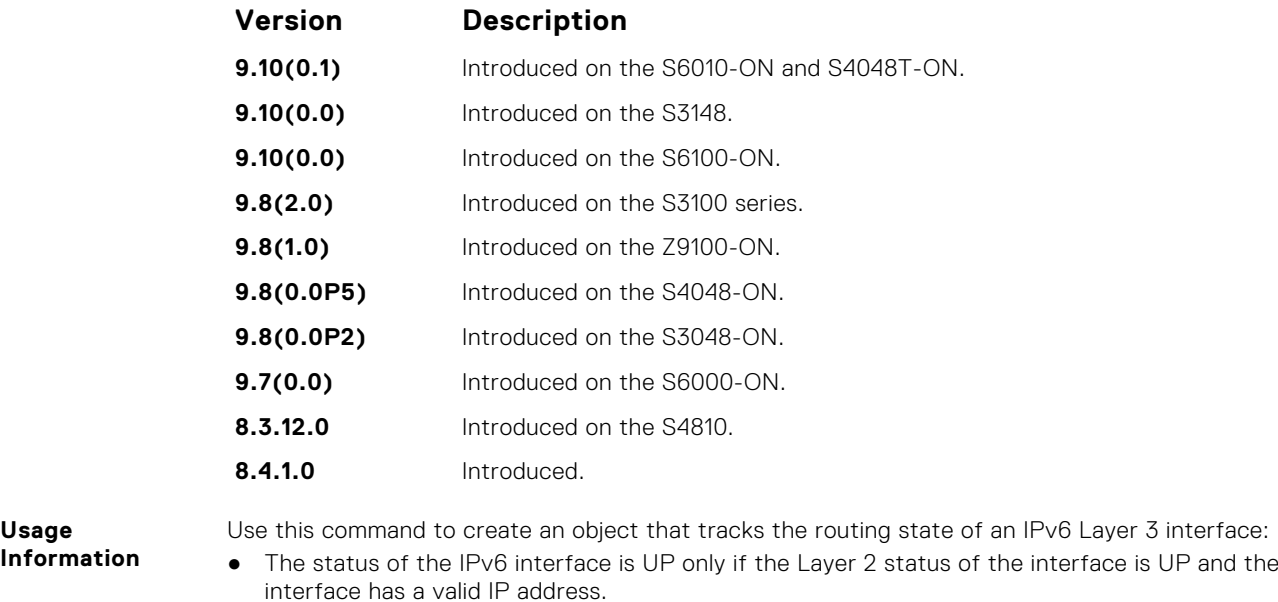

**Related**

**Commands**

[show track ipv6 route](#page-1093-0) – display information about tracked IPv6 routes, including configuration, current state, and clients which track the route.

● The Layer 3 status of an IPv6 interface goes DOWN when its Layer 2 status goes down (for a Layer 3

[track interface ip routing](#page-1087-0) – configure object tracking on the routing status of an IPv4 Layer 3 interface.

VLAN, all VLAN ports must be down) or the IP address is removed from the routing table.

#### **track ipv6 route metric threshold**

Configure object tracking on the threshold of an IPv4 route metric.

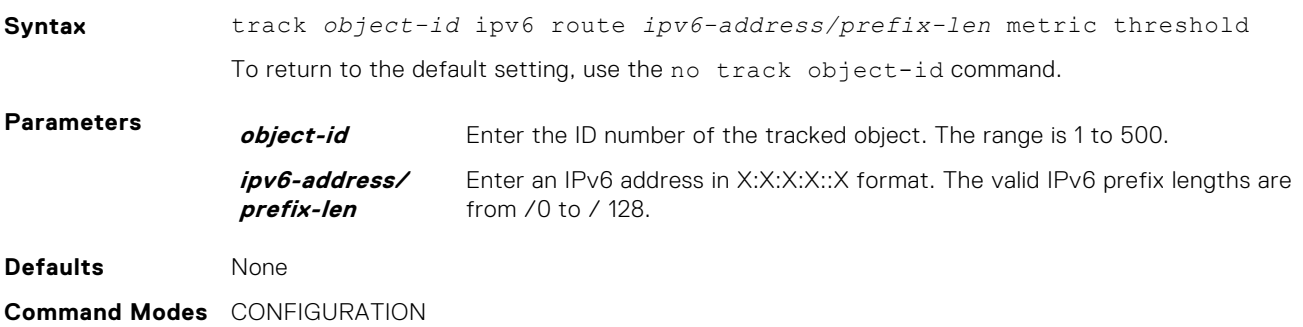

#### <span id="page-1096-0"></span>**Command History**

This guide is platform-specific. For command information about other platforms, see the relevant *Dell EMC Networking OS Command Line Reference Guide*.

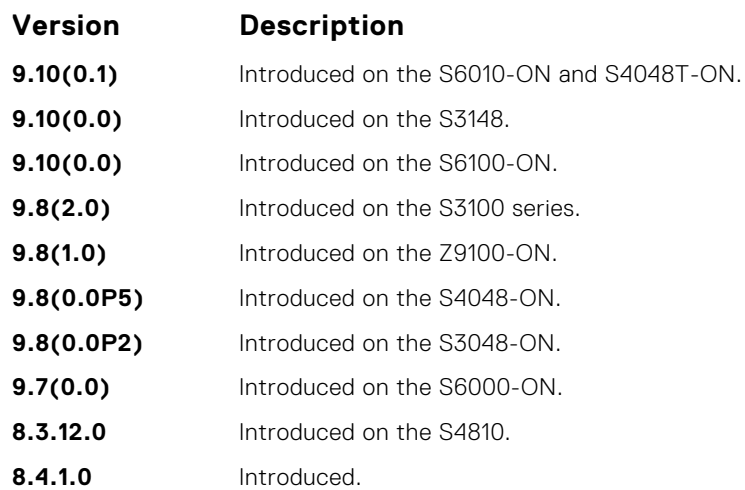

**Usage**

**Information**

Use this command to create an object that tracks the UP and/or DOWN threshold of an IPv6 route metric. In order for a route's metric to be tracked, the route must appear as an entry in the routing table.

A tracked IPv6 route is considered to match an entry in the routing table only if the exact IPv6 address and prefix length match a table entry. For example, when configured as a tracked route, 3333:100:200:300:400::/80 does not match routing table entry 3333:100:200:300::/64. If no route-table entry has the exact IPv6 address and prefix length, the status of the tracked route is considered to be DOWN.

When you configure the threshold of an IPv6 route metric as a tracked object, the UP/DOWN state of the tracked route is also determined by the current metric for the route in the routing table.

To provide a common tracking interface for different clients, route metrics are scaled in the range 0 to 255, where 0 is connected and 255 is inaccessible. The scaled metric value communicated to a client always considers a lower value to have priority over a higher value. The resulting scaled value is compared against the configured threshold values to determine the state of a tracked route as follows:

- If the scaled metric for a route entry is less than or equal to the UP threshold, the state of a route is UP.
- If the scaled metric for a route is greater than or equal to the DOWN threshold or the route is not entered in the routing table, the state of a route is DOWN.

You configure the UP and DOWN thresholds for each tracked IPv6 route by using the threshold metric command. The default UP threshold is **254**; the default DOWN threshold is **255**. The notification of a change in the state of a tracked object is sent when a metric value crosses a configured threshold.

#### **Related Commands**

- [show track ipv6 route](#page-1093-0)  display information about tracked IPv6 routes, including configuration, current state, and clients which track the route.
	- [threshold metric](#page-1085-0) configure the metric threshold used to determine the UP and/or DOWN state of a tracked route.
	- [track resolution ipv6 route](#page-1097-0) configure the protocol-specific resolution value used to scale an IPv6 route metric.

#### **track ipv6 route reachability**

Configure object tracking on the reachability of an IPv6 route.

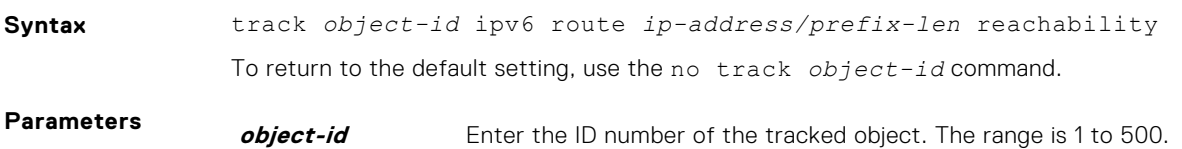

<span id="page-1097-0"></span>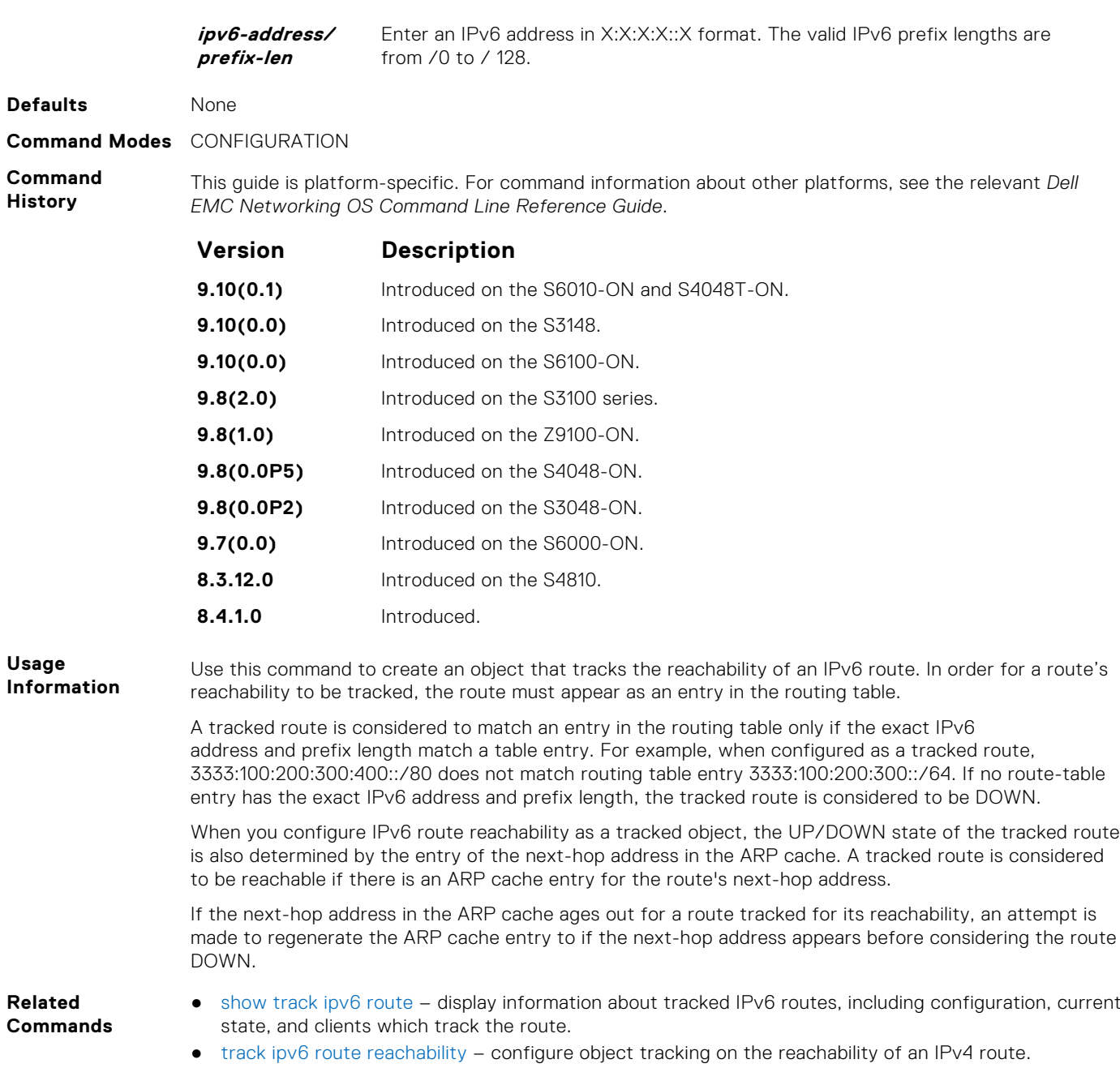

### **track resolution ipv6 route**

Configure the protocol-specific resolution value used to scale an IPv6 route metric.

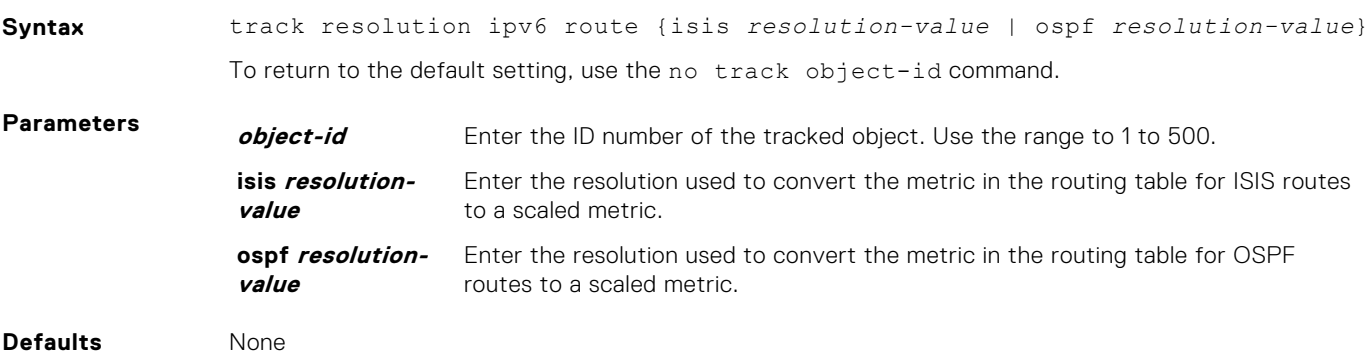

#### **Command Modes** CONFIGURATION

**Command History** This guide is platform-specific. For command information about other platforms, see the relevant *Dell EMC Networking OS Command Line Reference Guide*.

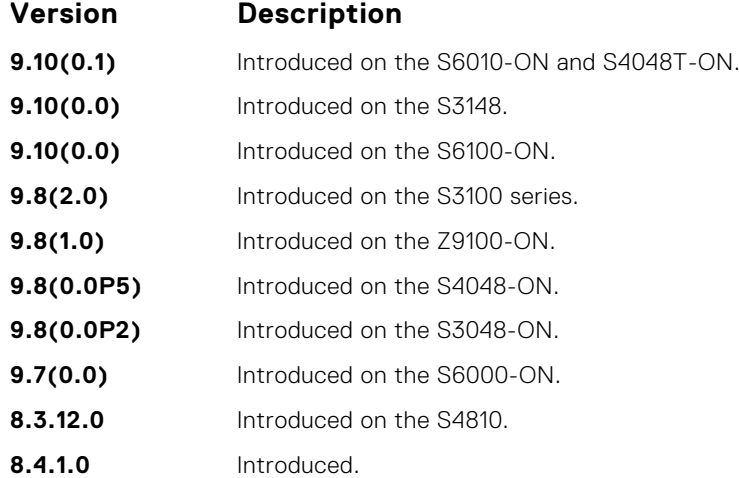

**Usage Information**

Use this command to configure the protocol-specific resolution value that converts the actual metric of an IPv6 route in the routing table to a scaled metric in the range 0 to 255.

The UP/DOWN state of a tracked IPv6 route is determined by the user-configurable threshold (the threshold metric command) for a route's metric in the routing table. To provide a common tracking interface for different clients, route metrics are scaled in the range 0 to 255, where 0 is connected and 255 is inaccessible.

The protocol-specific resolution value calculates the scaled metric by dividing a route's cost by the resolution value set for the route protocol:

- For ISIS, you can set the resolution in the range 1 to 1000, where the default is 10.
- For OSPF, you can set the resolution in the range 1 to 1592, where the default is 1.
- The resolution value used to map static routes is not configurable. By default, Dell EMC Networking OS assigns a metric of 0 to static routes.
- The resolution value used to map RIP routes is not configurable. The RIP hop-count is automatically multiplied by 16 to scale it. For example, a RIP metric of 16 (unreachable) scales to 256, which considers the route to be DOWN.

**Related Commands**

- [threshold metric](#page-1085-0) configure the metric threshold used to determine the UP and/or DOWN state of a tracked route.
- [track ipv6 route metric threshold](#page-1095-0) configure object tracking on the threshold of an IPv6 route metric.

## **Open Shortest Path First (OSPFv2 and OSPFv3)**

Open Shortest Path First version 2 for IPv4 is supported on platform.

OSPF is an interior gateway protocol (IGP), which means that it distributes routing information between routers in a single autonomous system (AS). OSPF is also a link-state protocol in which all routers contain forwarding tables derived from information about their links to their neighbors.

The fundamental mechanisms of OSPF (flooding, DR election, area support, SPF calculations, and so on) are the same for OSPFv2 and OSPFv3. OSPFv3 runs on a per-link basis instead of on a per-IP-subnet basis.

The Dell EMC Networking OS versions 9.4(0.0) and 9.7(0.0) introduce support for VRF on OSPFv2 and OSPFv3 respectively. The multi-process OSPF feature supported on Dell EMC Networking OS version 7.8.1.0 is modified. In earlier versions, multiple OSPF processes were created without VRF (prior to 9.4(0.0)). In the Dell EMC Networking OS versions 9.4(0.0) and 9.7(0.0) (for OSPFv3), multiple OSPF processes can be created on a router, but with only one OSPF process per VRF. However, there can be one OSFPv2 and one OSPFv3 on the same VRF.

This section is divided into two sections. There is no overlap between the two sets of commands. You cannot use an OSPFv2 command in the IPv6 OSPFv3 mode. OSPFv2 is supported on IPv4 tunnels only and OSPFv3 is supported on IPv6 tunnels only.

#### **Topics:**

- OSPFv2 Commands
- [OSPFv3 Commands](#page-1173-0)

## **OSPFv2 Commands**

The Dell EMC Networking implementation of OSPFv2 is based on IETF RFC 2328. .

#### **area default-cost**

Set the metric for the summary default route the area border router (ABR) generates into the stub area. Use this command on the border routers at the edge of a stub area.

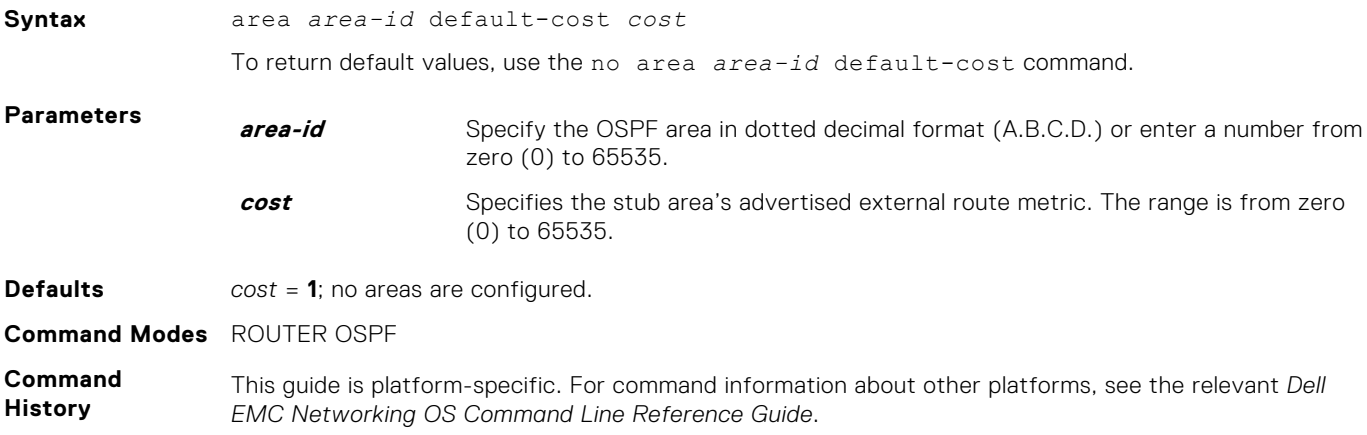

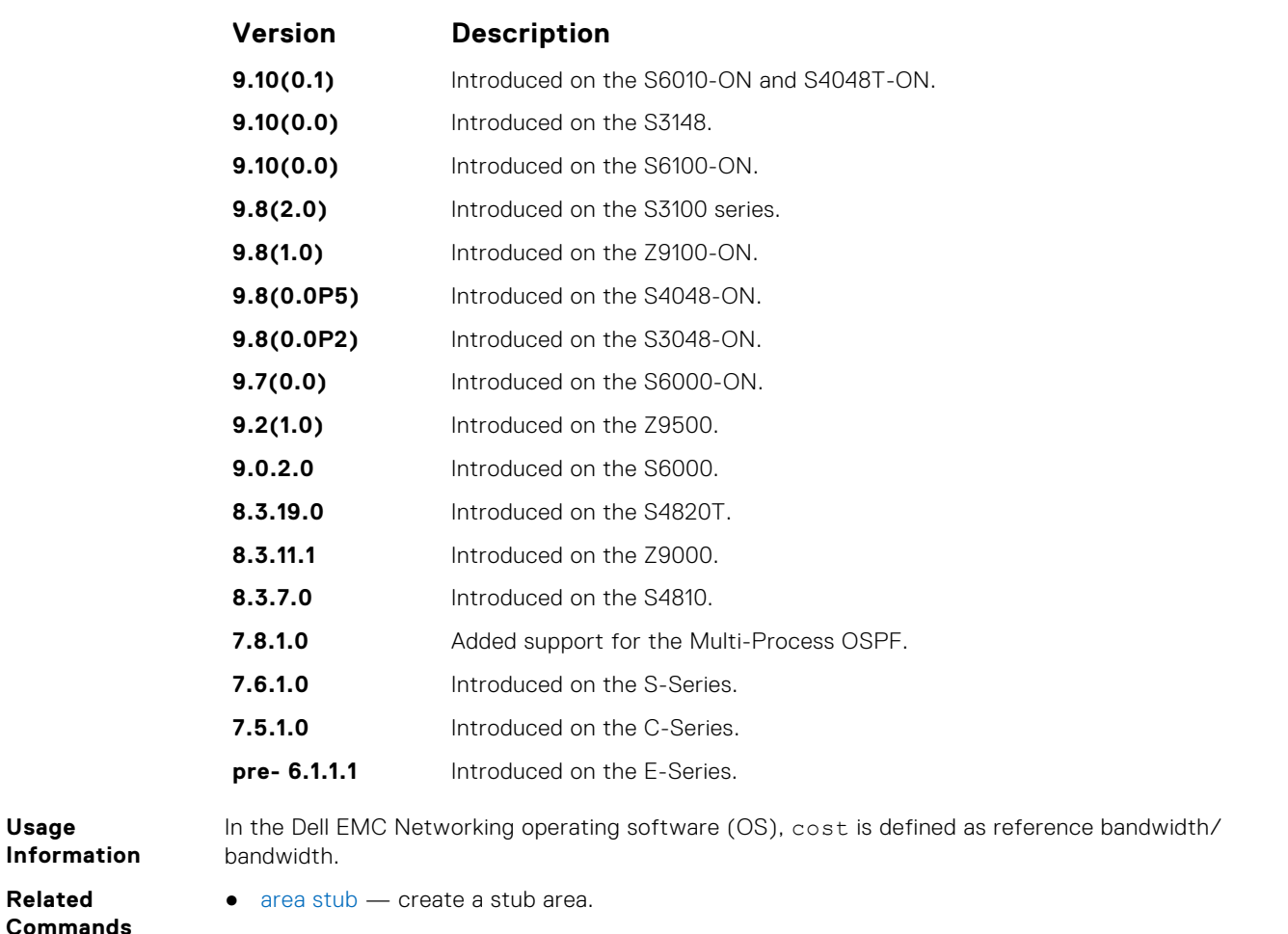

#### **Related Commands**

#### **area nssa**

Specify an area as a not so stubby area (NSSA).

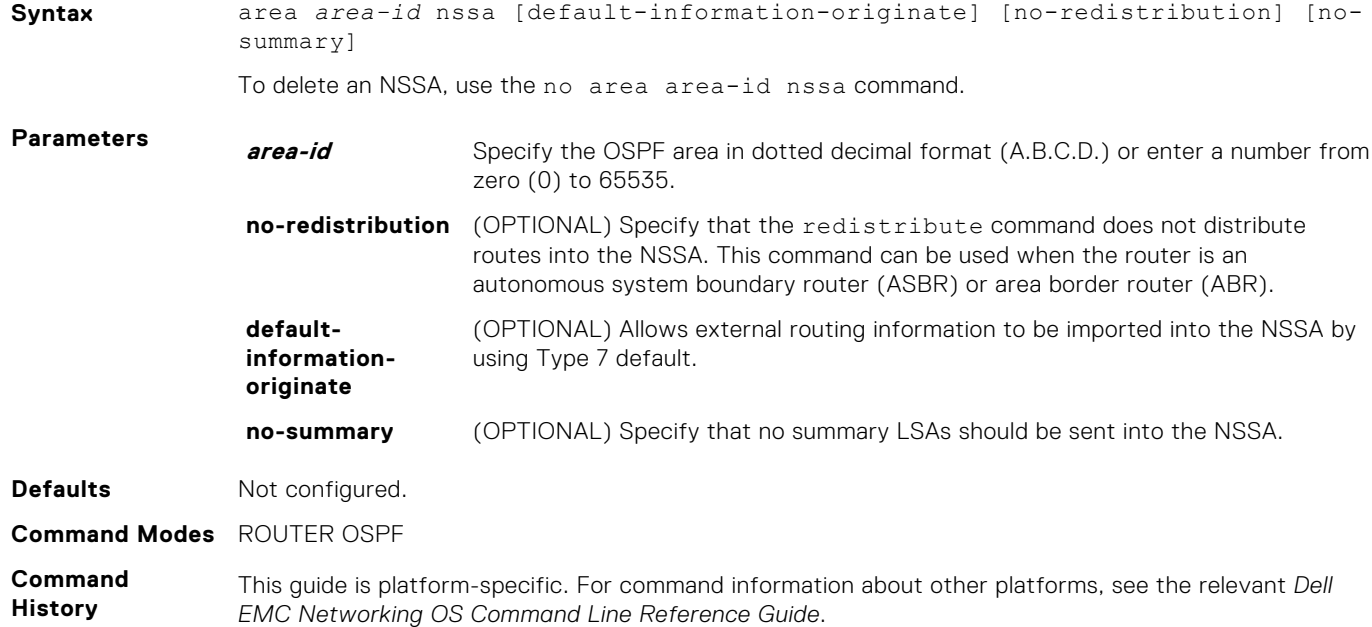

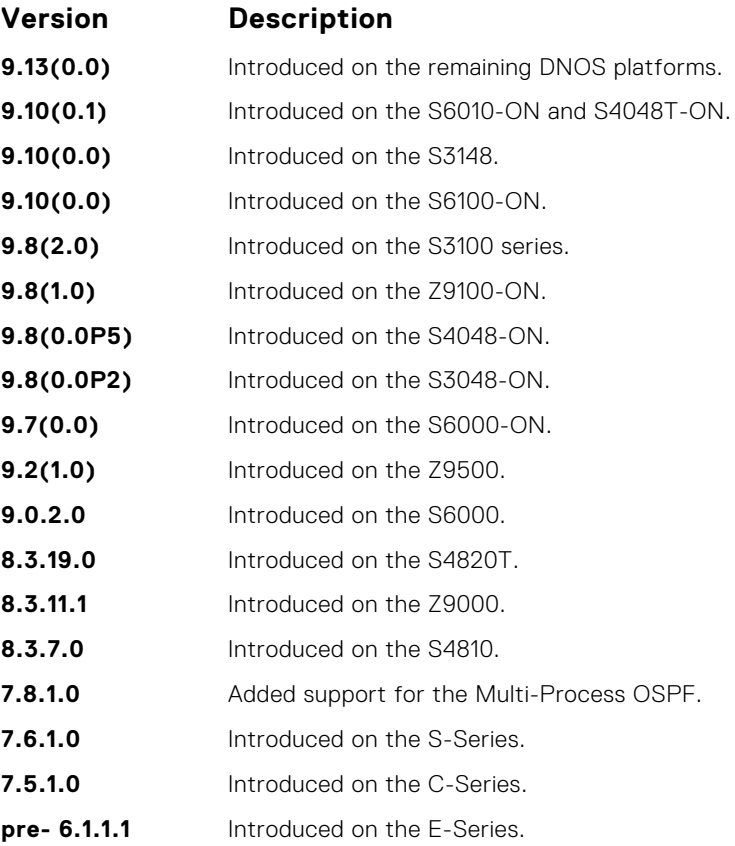

#### **area range**

Summarize routes matching an address/mask at an area border router (ABR).

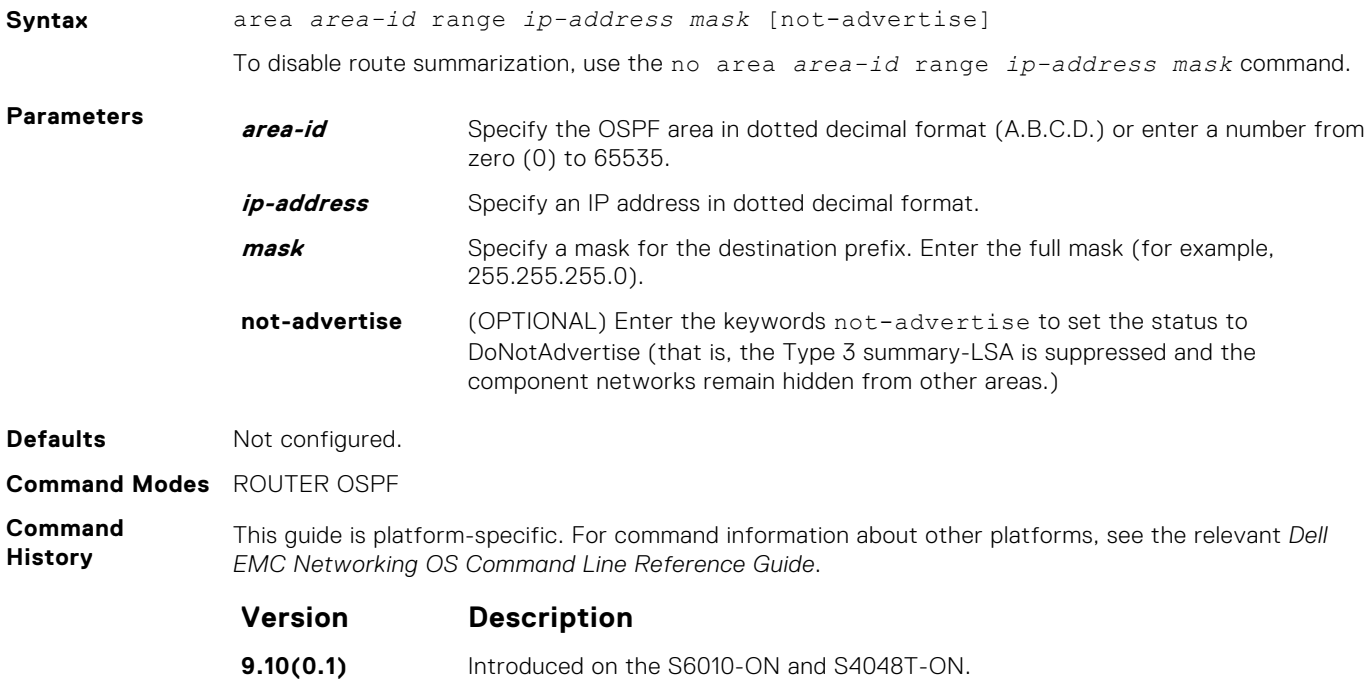

<span id="page-1102-0"></span>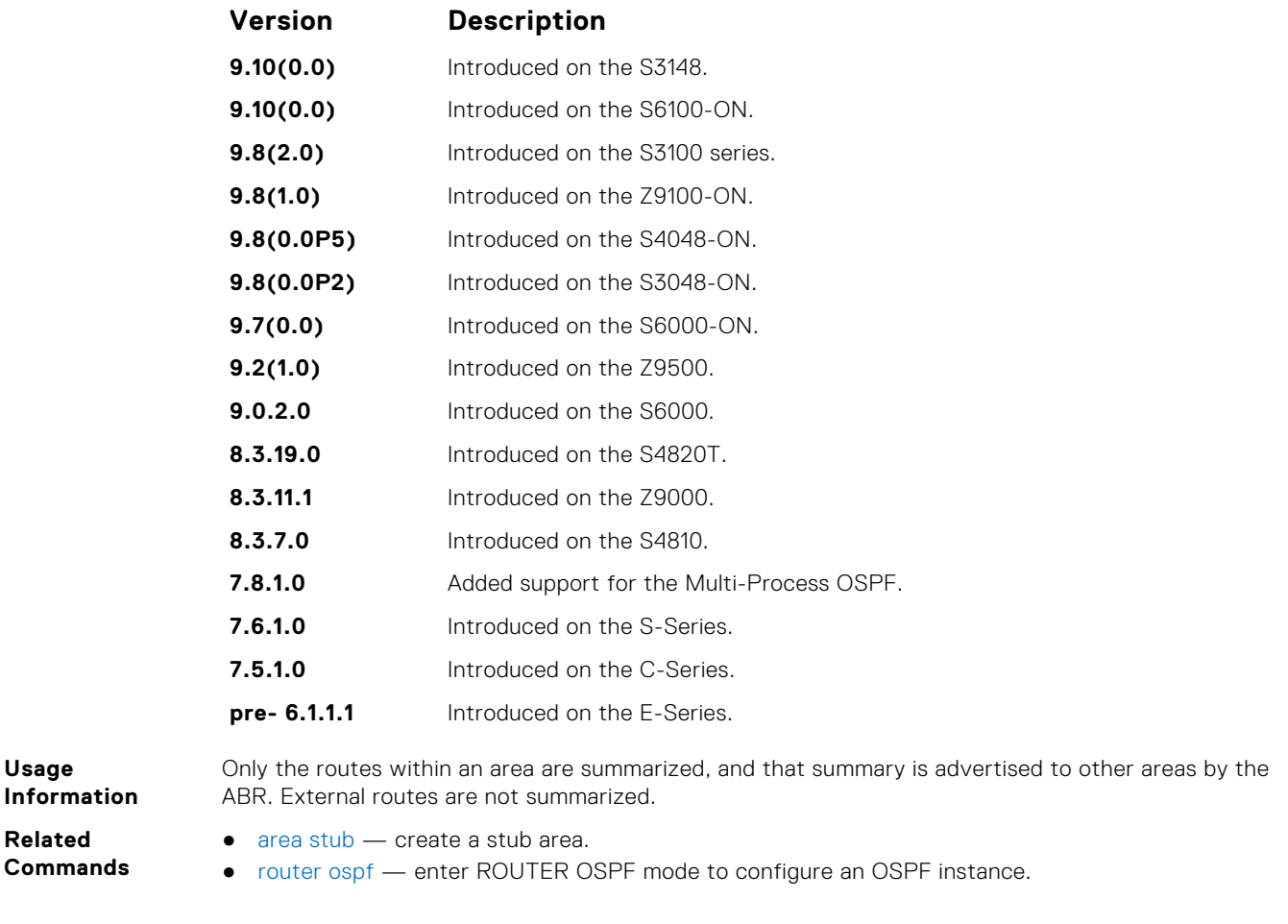

#### **area stub**

Configure a stub area, which is an area not connected to other areas.

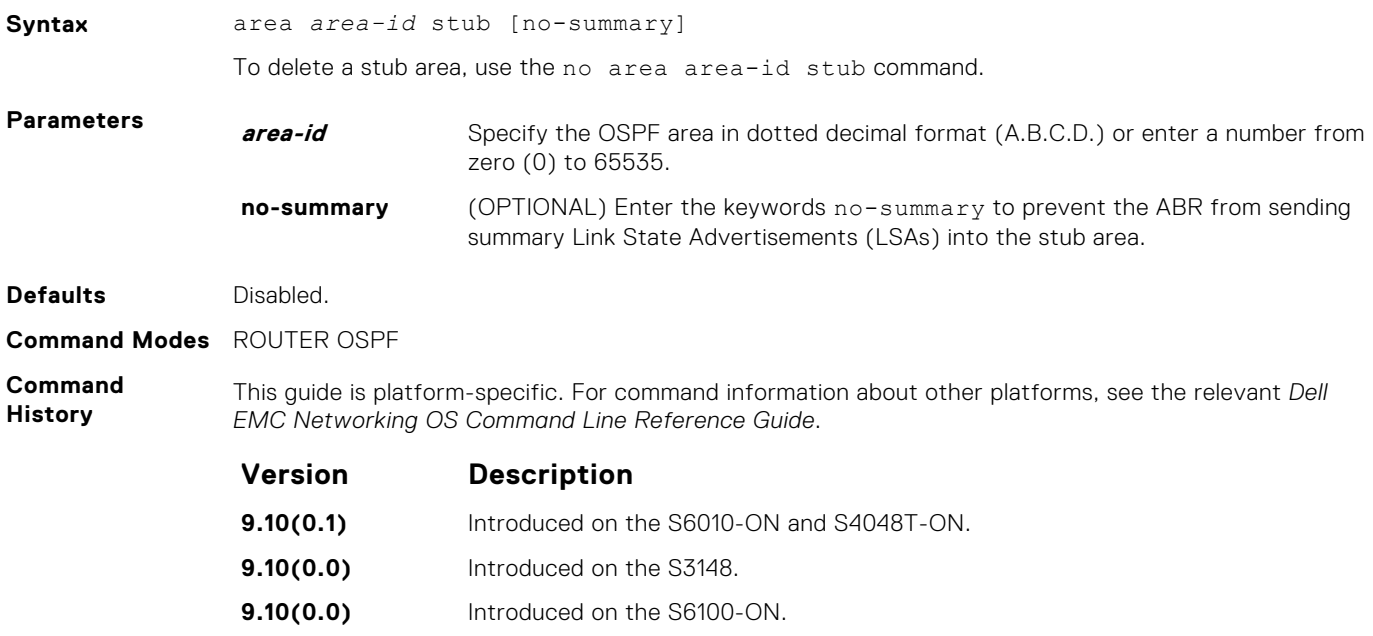

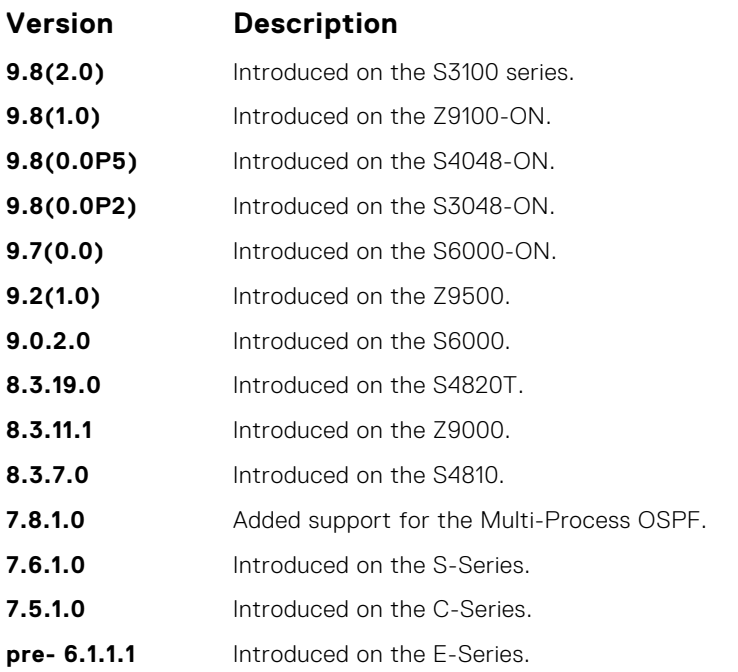

**Usage Information Related**

To configure all routers and access servers within a stub, use this command.

**Commands** ● [router ospf](#page-1138-0) — enter ROUTER OSPF mode to configure an OSPF instance.

#### **auto-cost**

Specify how the OSPF interface cost is calculated based on the reference bandwidth method.

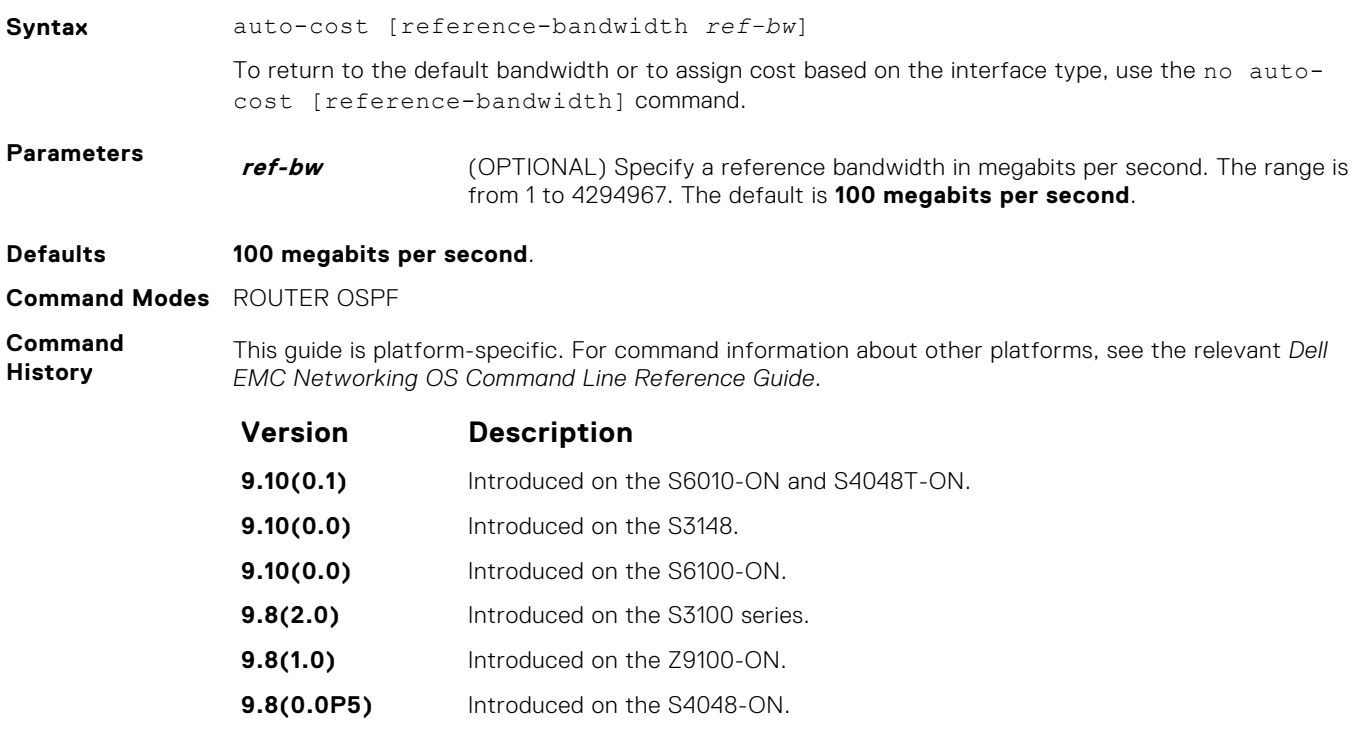

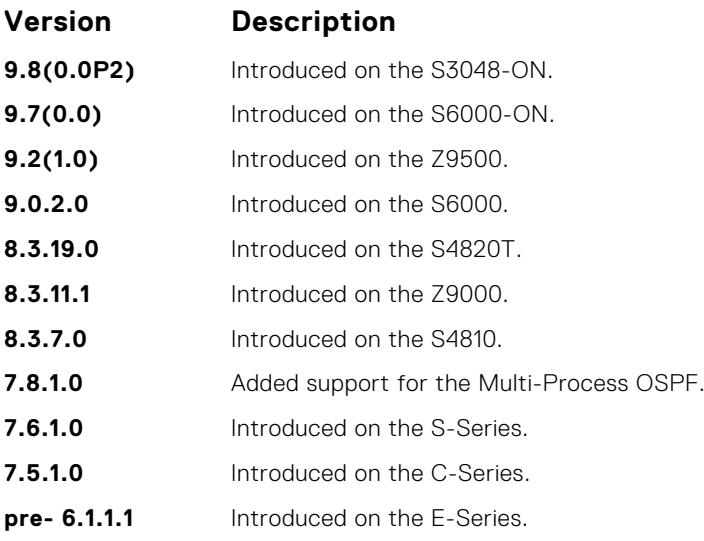

## **clear ip ospf**

Clear all OSPF routing tables.

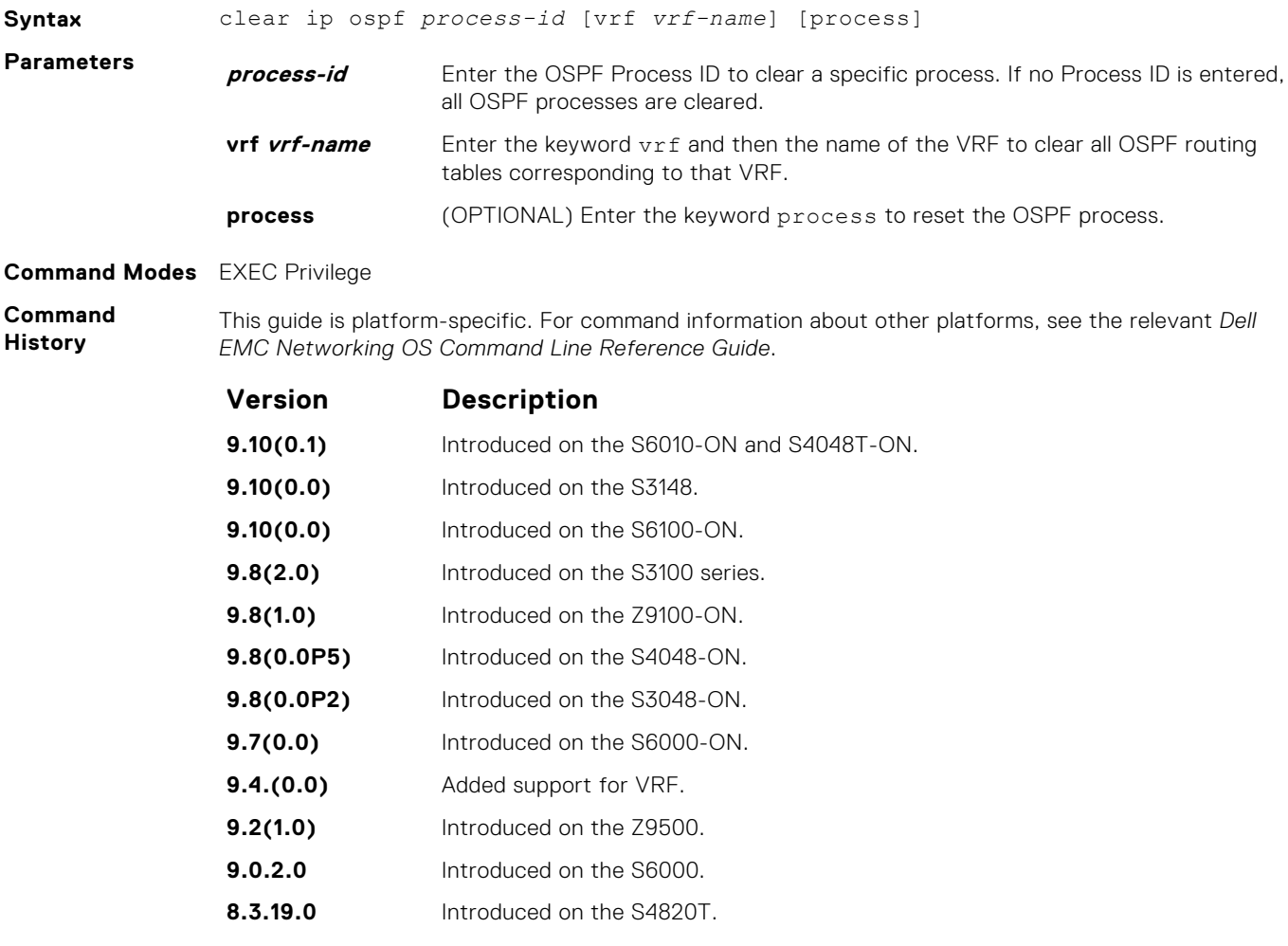

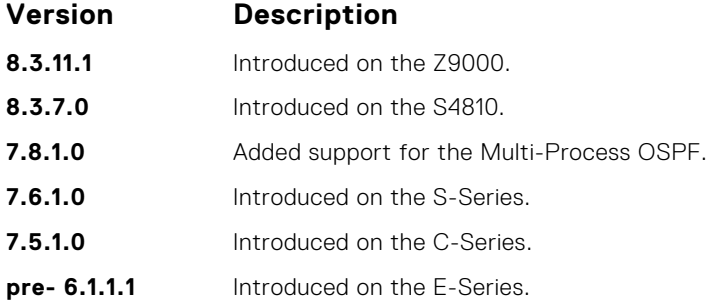

## **clear ip ospf statistics**

Clear the packet statistics in interfaces and neighbors.

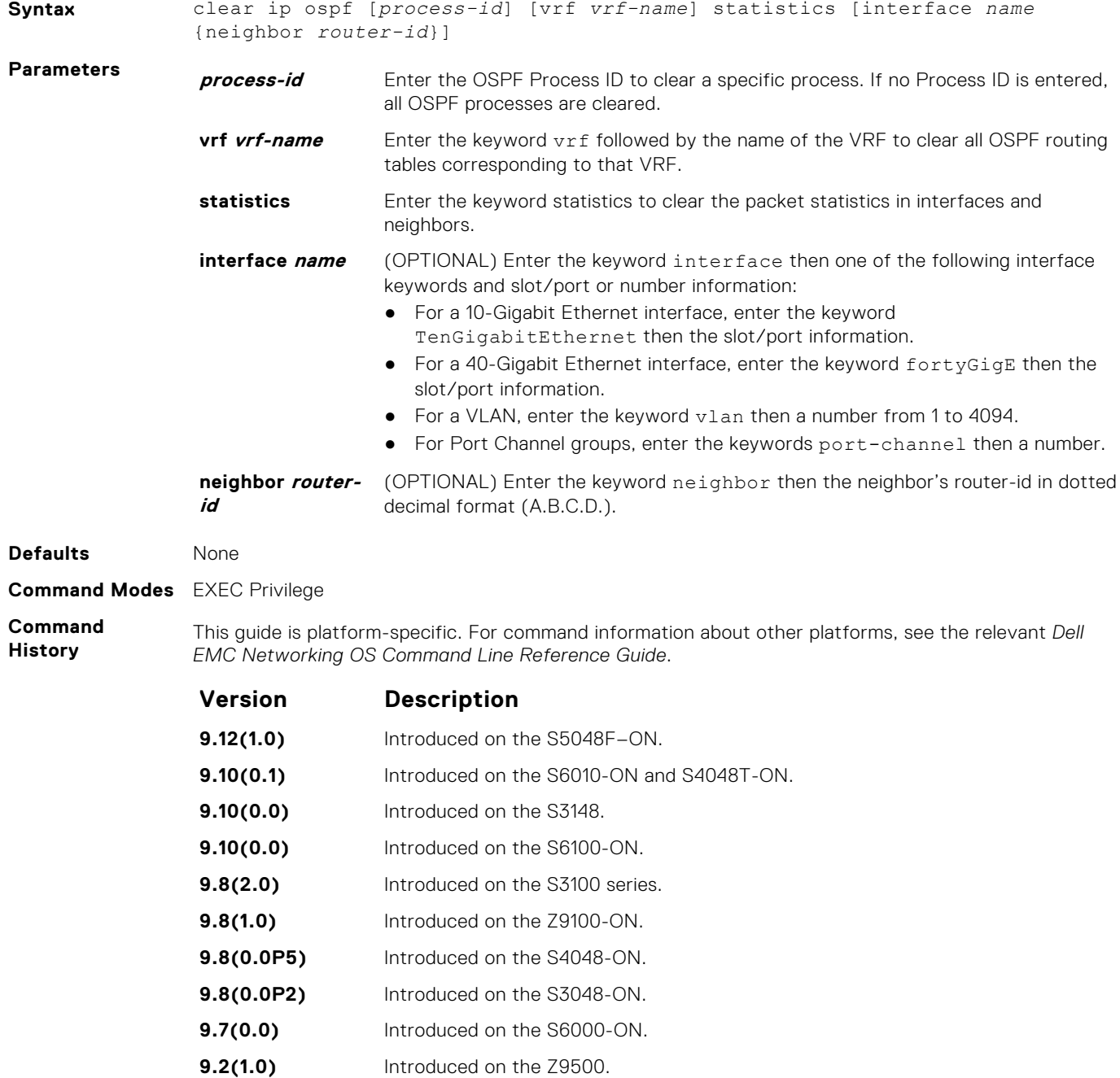

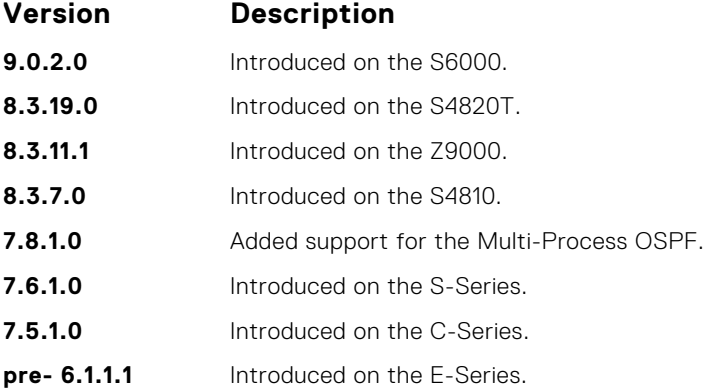

#### **debug ip ospf**

Display debug information on OSPF. Entering the debug ip ospf commands enables OSPF debugging for the first OSPF process.

#### S4820T

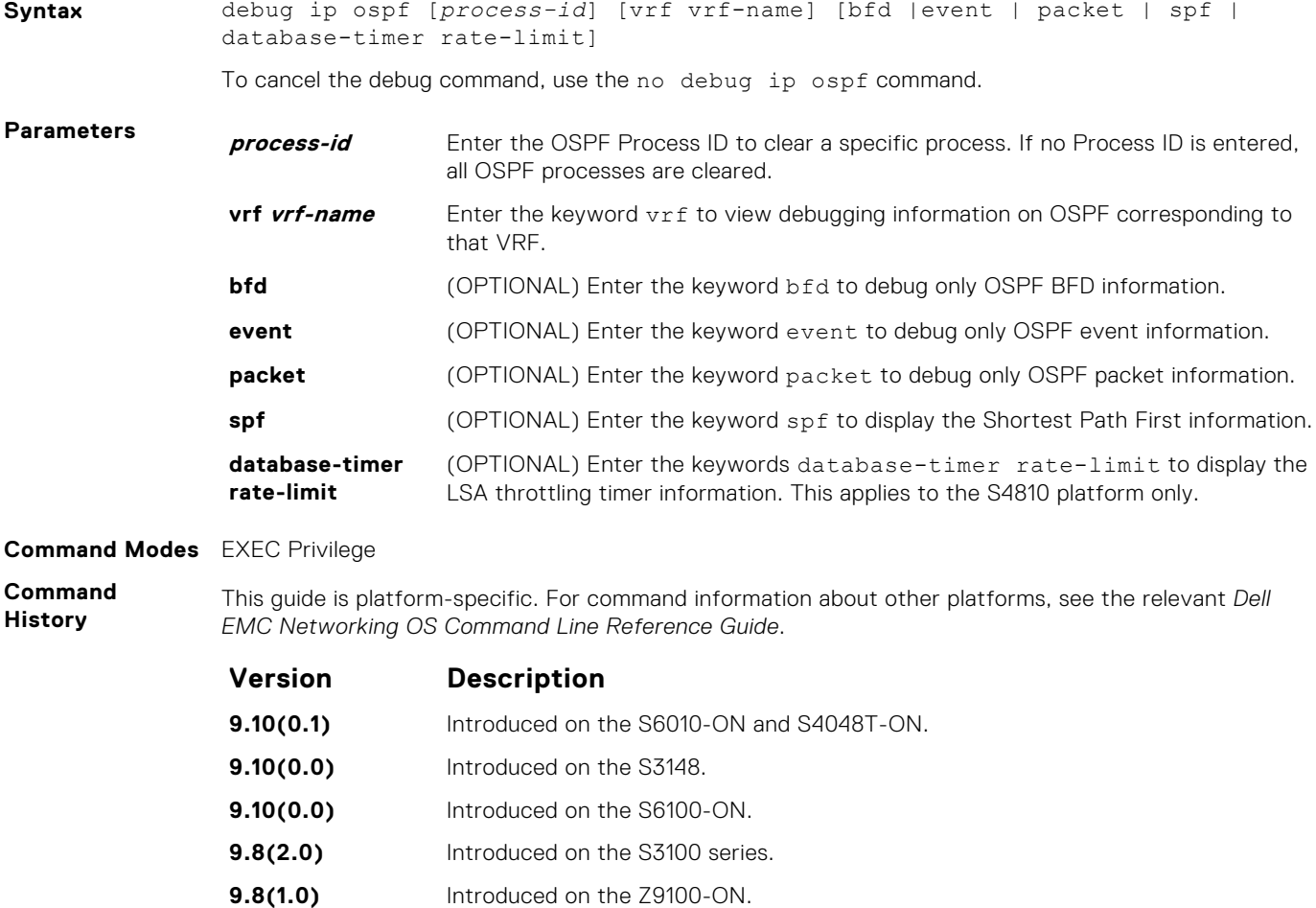

**9.8(0.0P5)** Introduced on the S4048-ON.

- **9.8(0.0P2)** Introduced on the S3048-ON.
- **9.4(0.0)** Added support for VRF. Introduced on the S6000-ON.

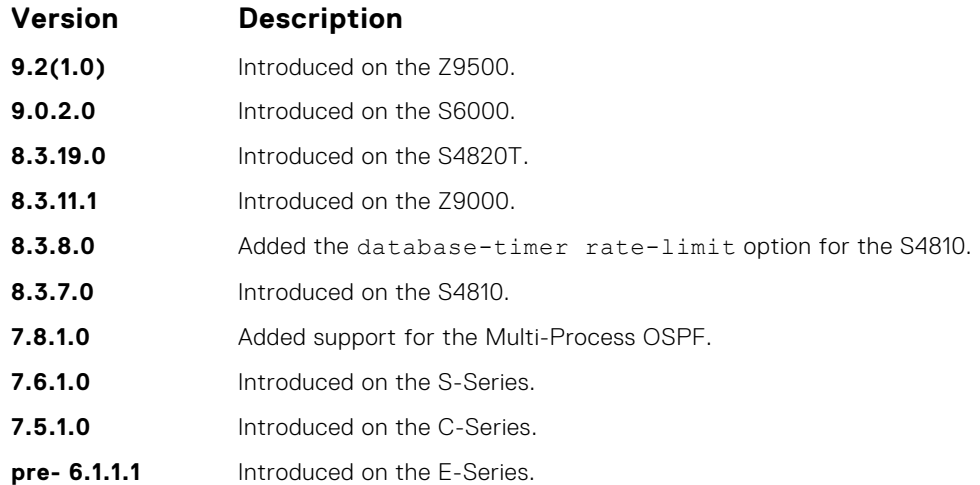

**Usage Information** The following describes the debug ip ospf command shown in the Example below.

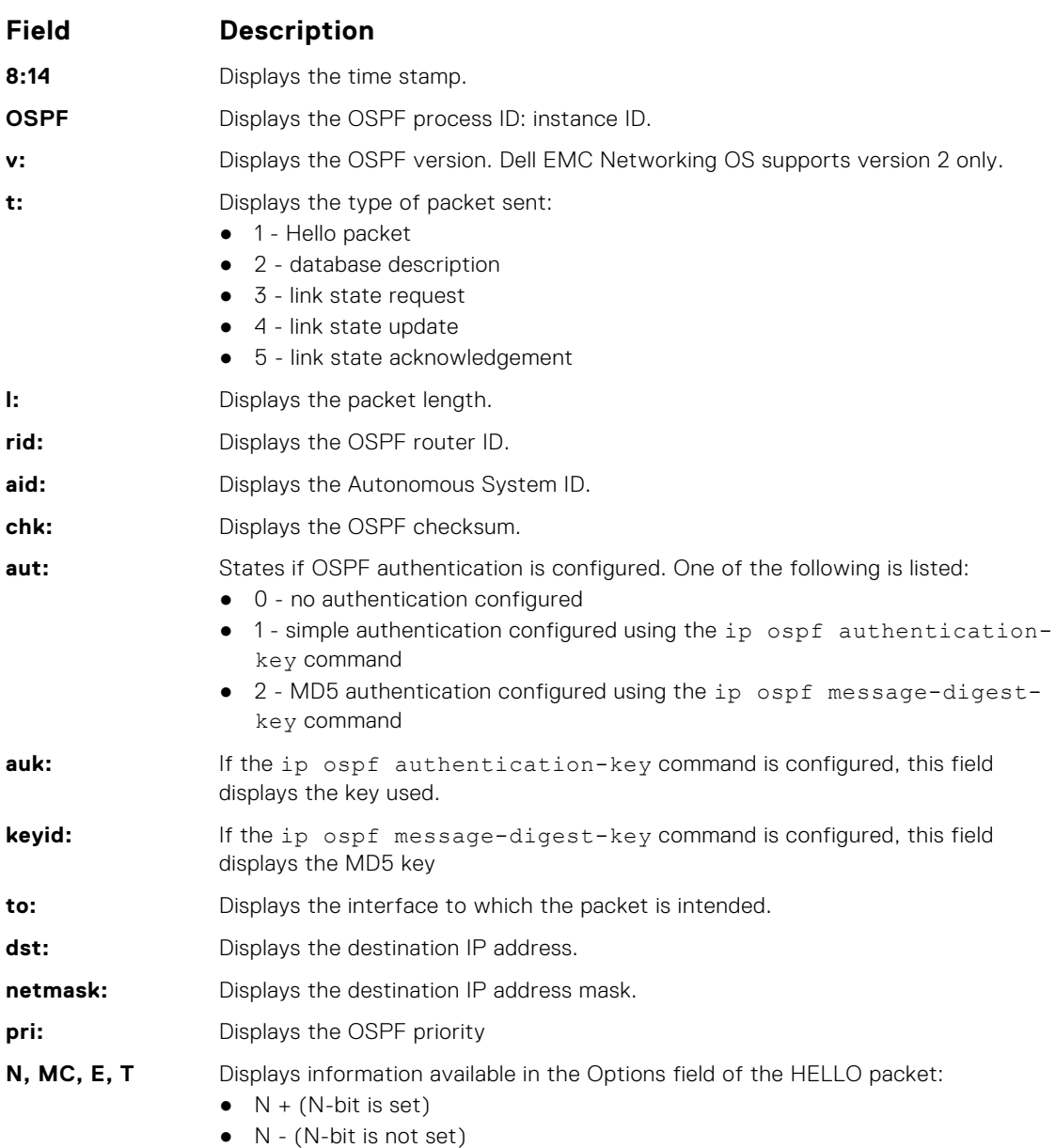

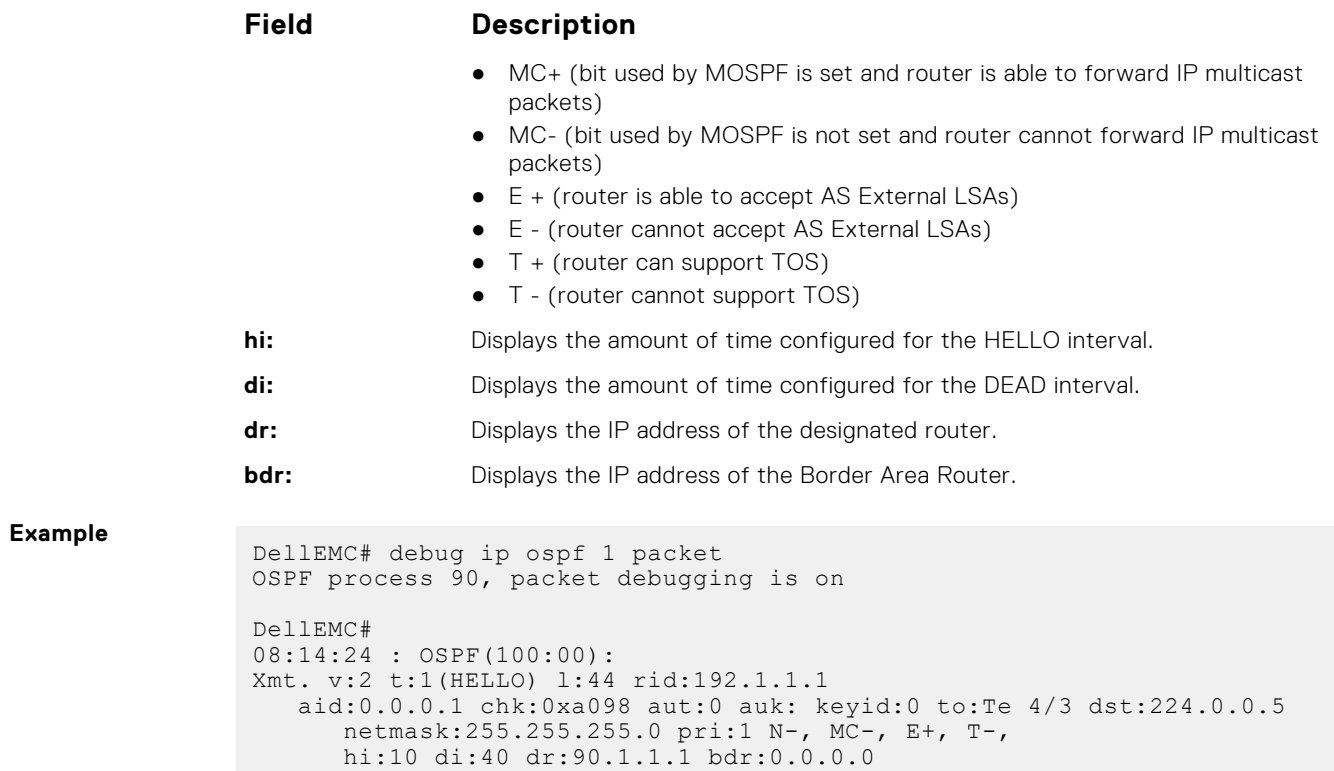

### **default-information originate**

To generate a default external route into an OSPF routing domain, configure Dell EMC Networking Operating System (OS).

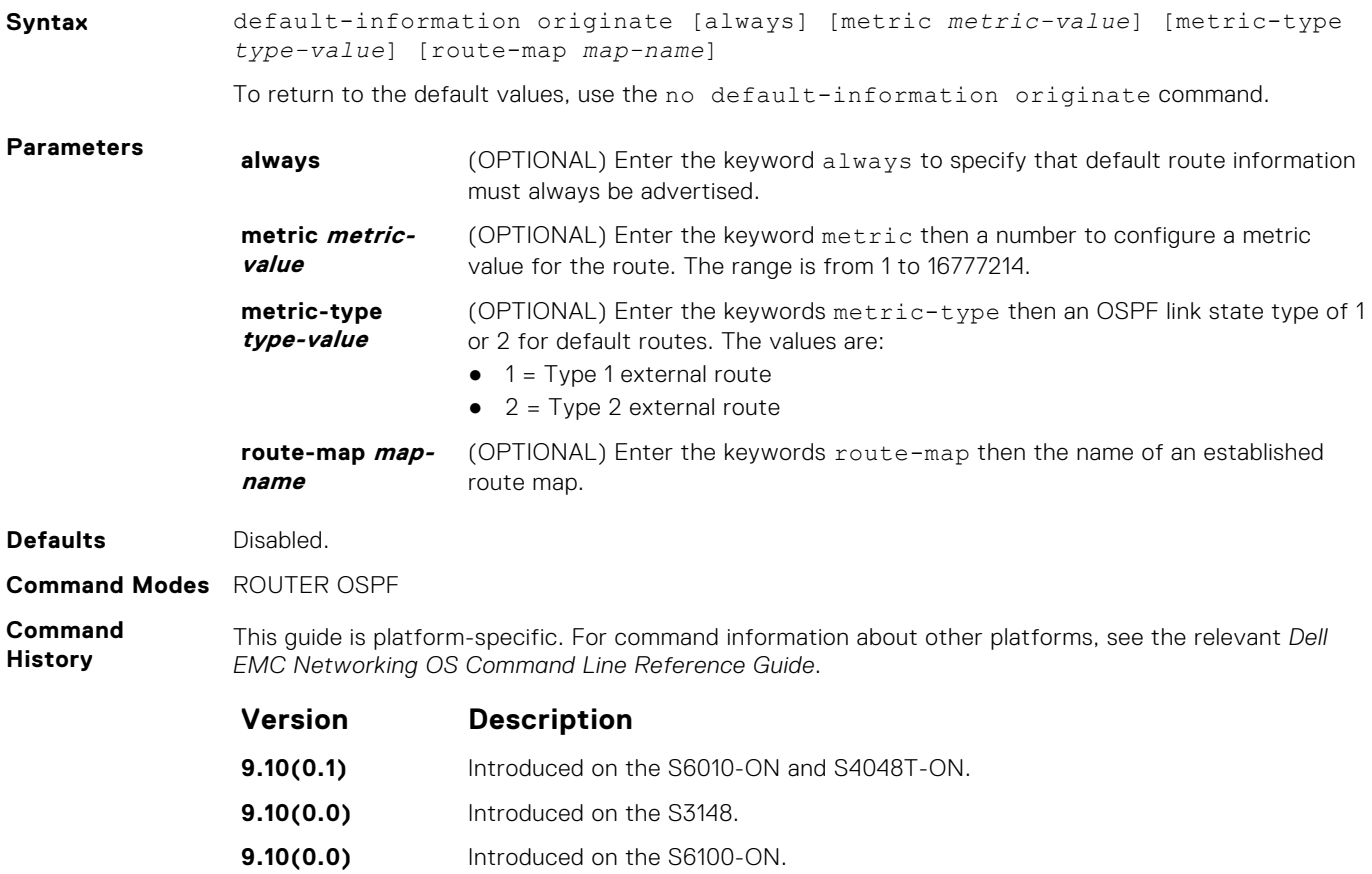

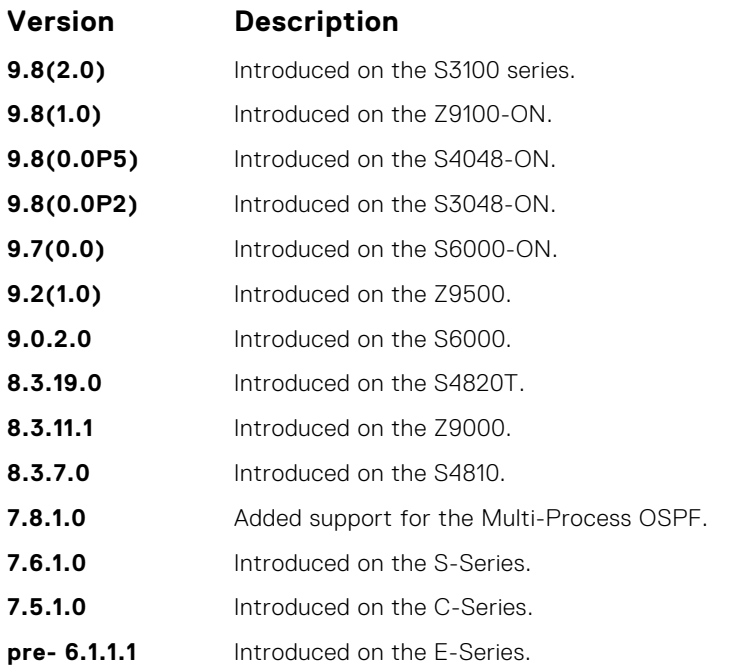

#### **Related Commands**

● redistribute — redistributes routes from other routing protocols into OSPF.

#### **default-metric**

Change the metrics of redistributed routes to a value useful to OSPF. Use this command with the redistribute command.

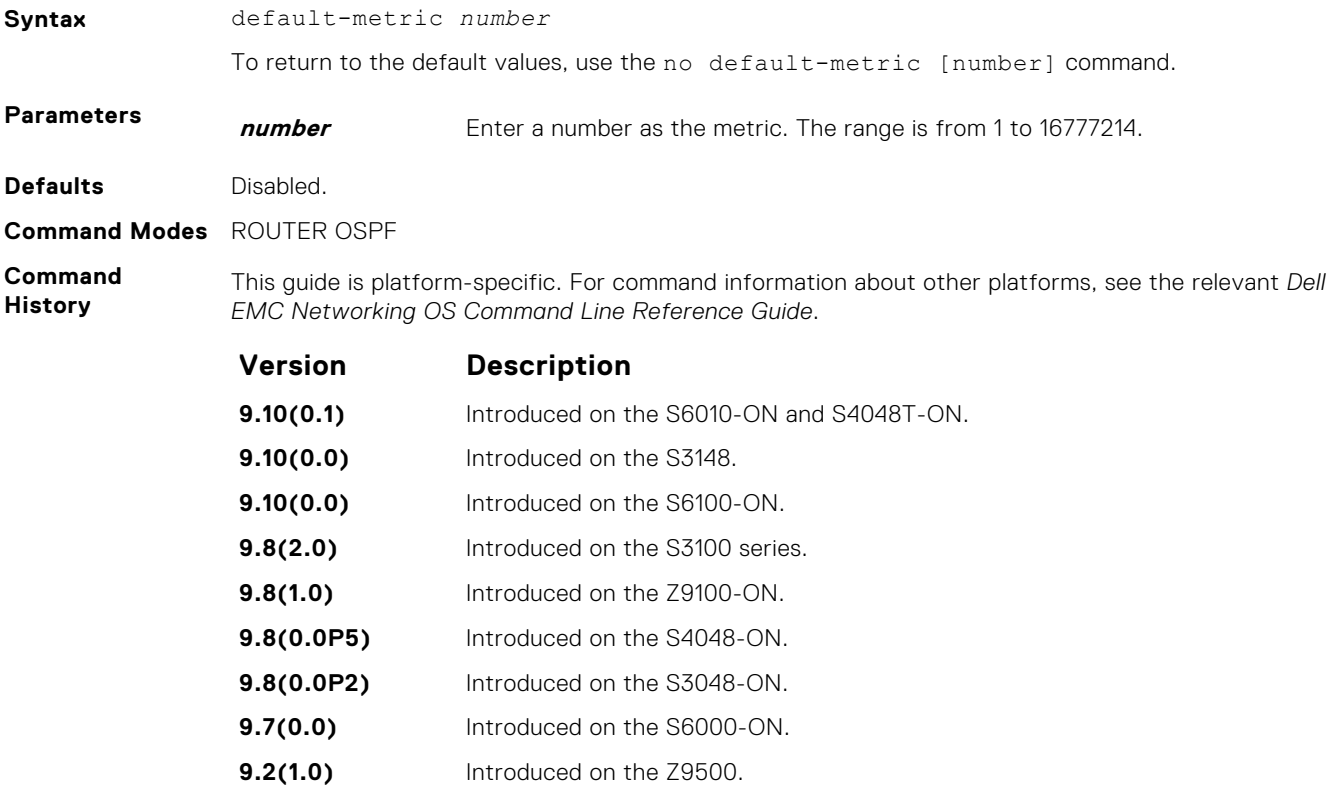

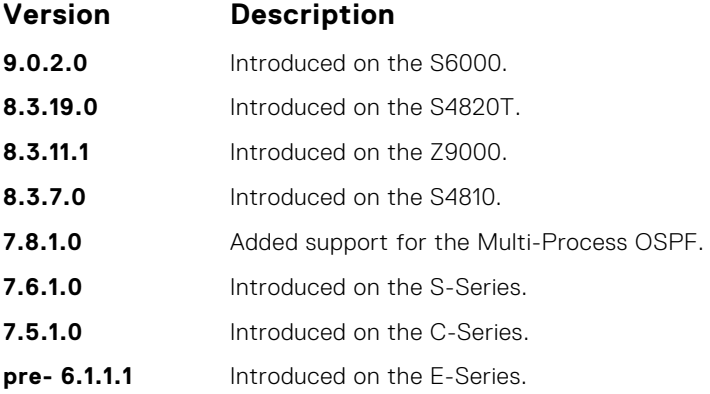

### **description**

Add a description about the selected OSPF configuration.

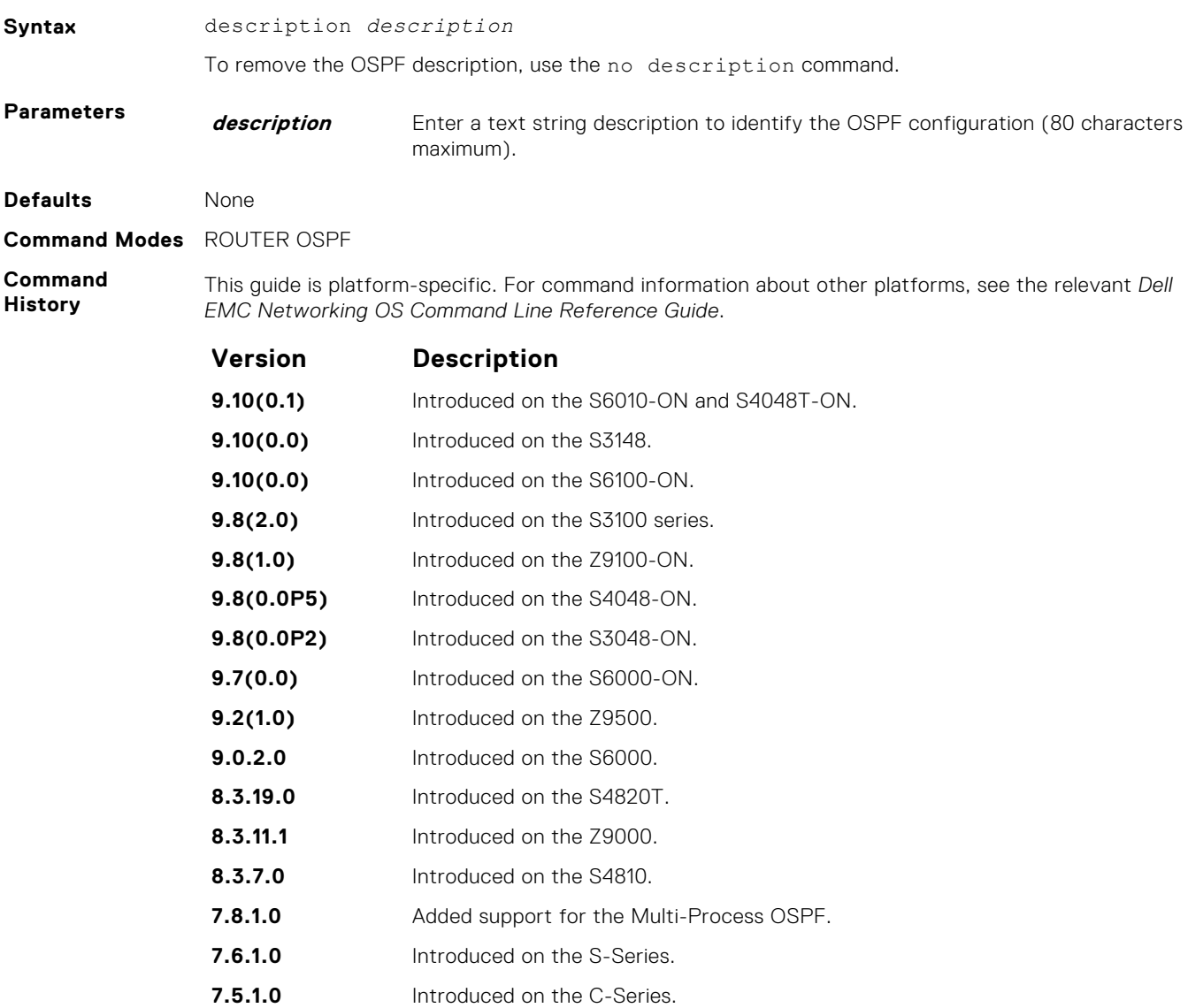

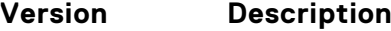

**pre- 6.1.1.1** Introduced on the E-Series.

**Related Commands** ● [show ip ospf asbr](#page-1141-0) — display the VLAN configuration.

#### **distance**

Define an administrative distance for particular routes to a specific IP address.

#### S4820T

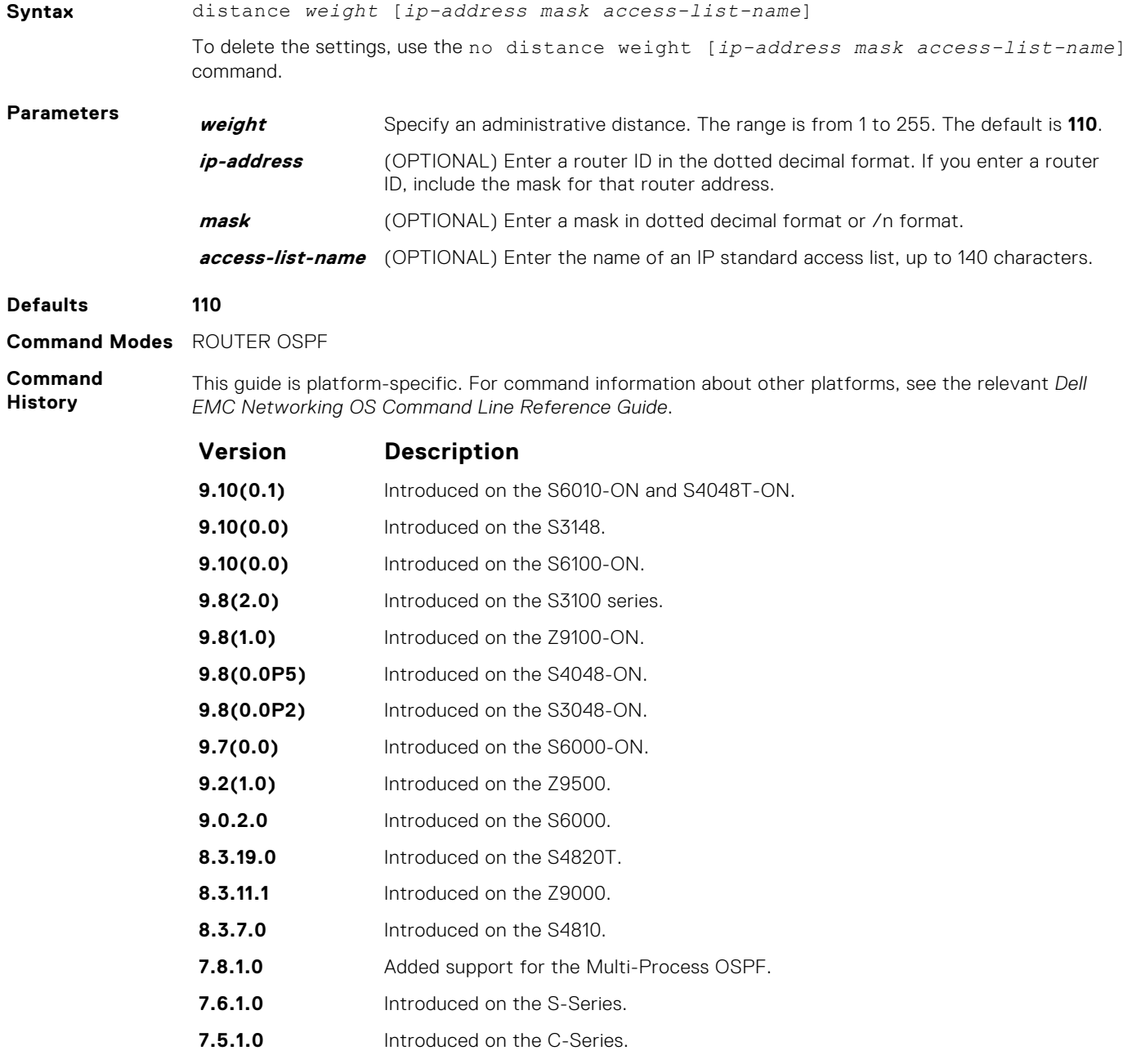

**pre- 6.1.1.1** Introduced on the E-Series.

### **distance ospf**

Configure an OSPF distance metric for different types of routes.

#### S4820T

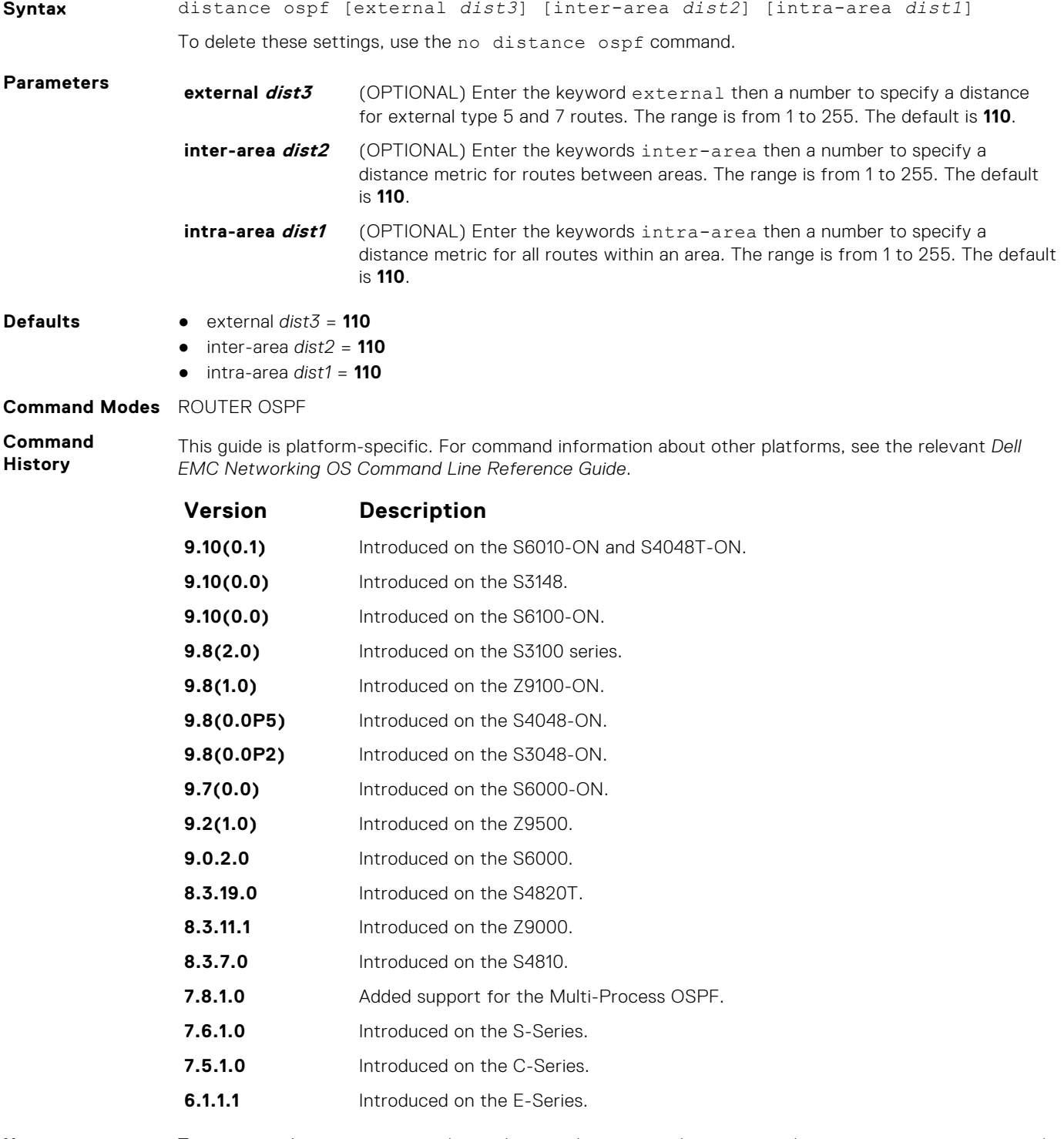

**Usage Information** To specify a distance for routes learned from other routing domains, use the redistribute command.

## **distribute-list in**

Apply a filter to incoming routing updates from OSPF to the routing table.

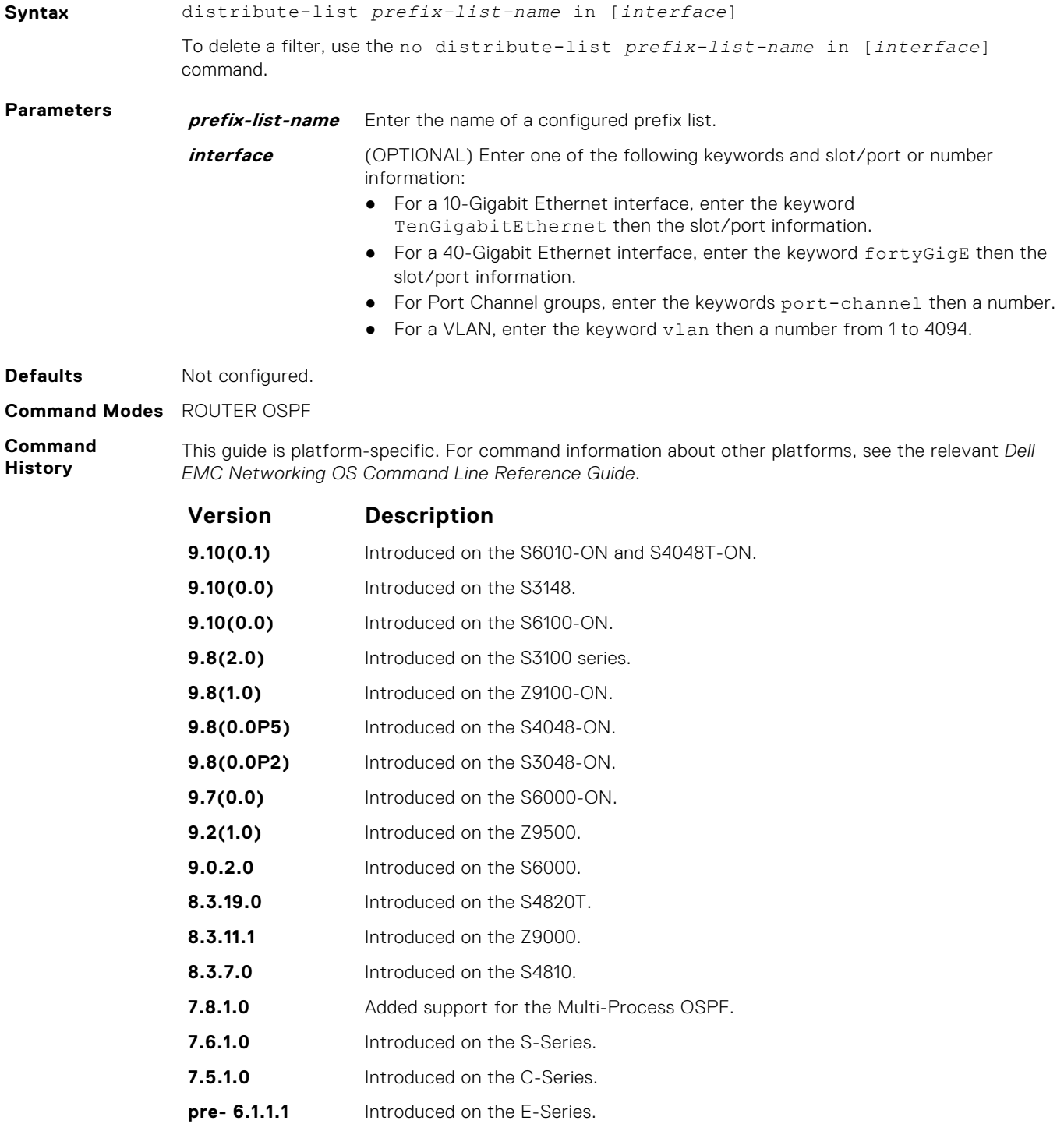

### **distribute-list out**

To restrict certain routes destined for the local routing table after the SPF calculation, apply a filter.

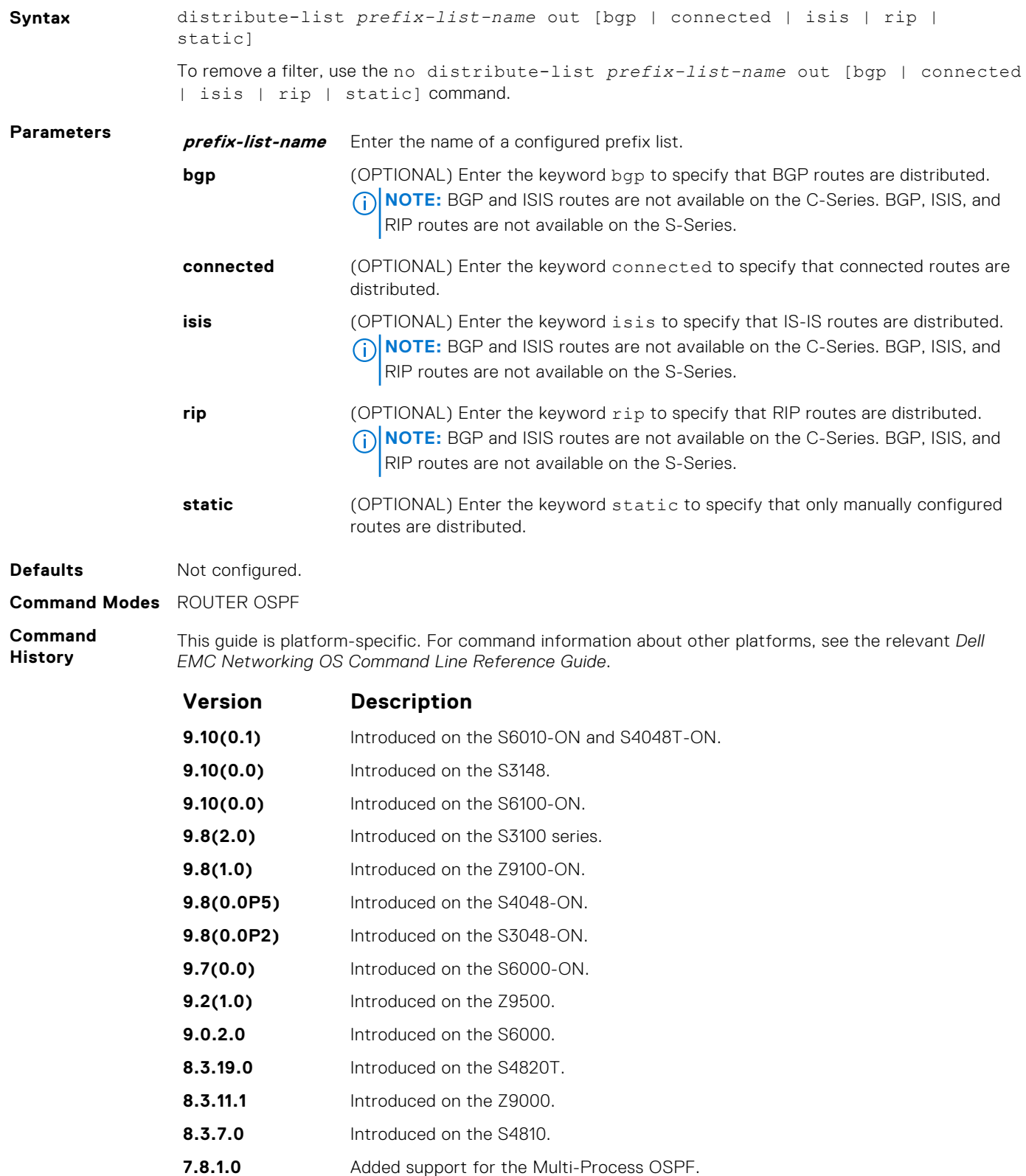

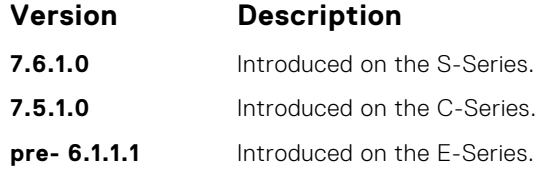

**Usage Information**

The distribute-list out command applies to routes autonomous system boundary routers (ASBRs) redistributes into OSPF. It can be applied to external type 2 and external type 1 routes, but not to intra-area and inter-area routes.

#### **enable inverse-mask**

By default, Dell Networking Operating System (OS) allows you to input the OSPF network command with a net-mask. This command provides a choice between inverse-mask or net-mask (the default).

#### S4820T

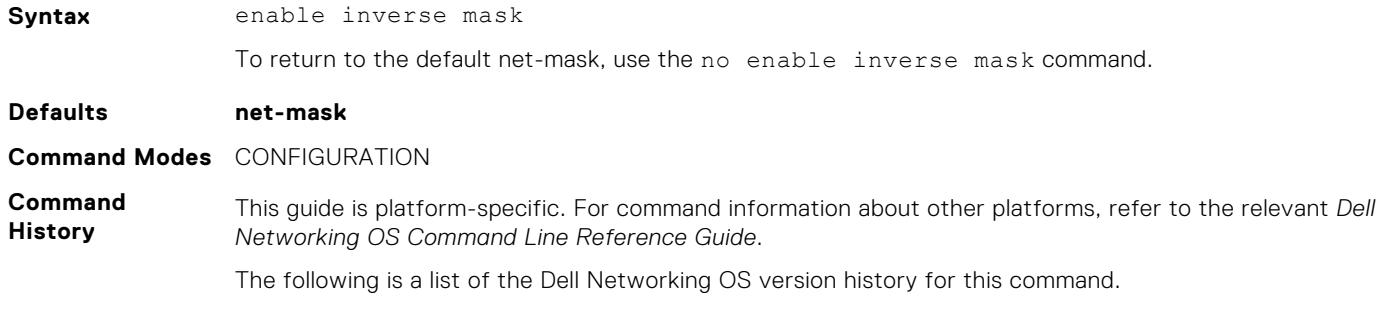

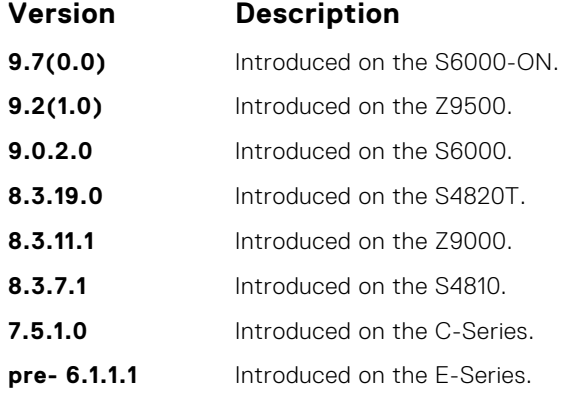

#### **fast-convergence**

This command sets the minimum LSA origination and arrival times to zero (0), allowing more rapid route computation so that convergence takes less time.

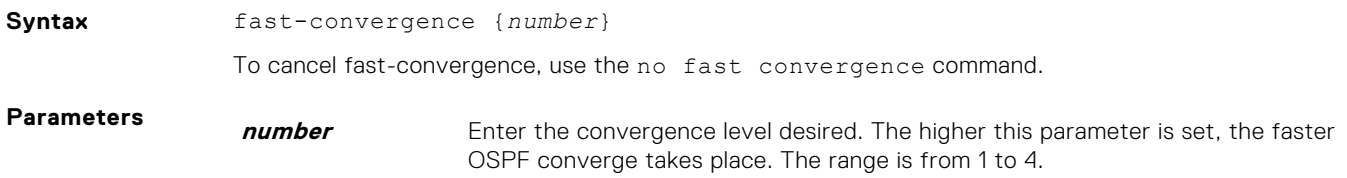
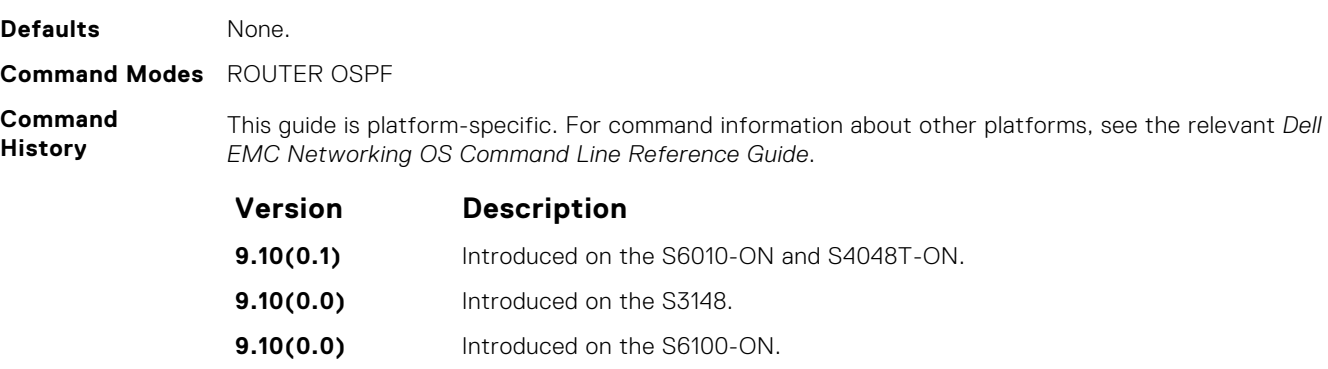

**9.8(2.0)** Introduced on the S3100 series. **9.8(1.0)** Introduced on the Z9100-ON. **9.8(0.0P5)** Introduced on the S4048-ON. **9.8(0.0P2)** Introduced on the S3048-ON. **9.7(0.0)** Introduced on the S6000-ON. **9.2(1.0)** Introduced on the Z9500. **9.0.2.0** Introduced on the S6000. **8.3.19.0** Introduced on the S4820T. **8.3.11.1** Introduced on the Z9000. **8.3.7.0** Introduced on the S4810. **7.8.1.0** Introduced on all platforms.

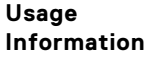

The higher this parameter is set, the faster OSPF converge takes place.

**NOTE:** The faster the convergence, the more frequent the route calculations and updates. This behavior impacts CPU utilization and may impact adjacency stability in larger topologies.

Generally, convergence level 1 meets most convergence requirements. Higher convergence levels should only be selected following consultation with Dell EMC Networking technical support.

#### **graceful-restart grace-period**

Specifies the time duration, in seconds, that the router's neighbors continue to advertise the router as fully adjacent regardless of the synchronization state during a graceful restart.

**NOTE:** This command enables OSPFv2 graceful restart globally by setting the grace period (in seconds) that an OSPFv2 router's neighbors continues to advertise the router as adjacent during a graceful restart.

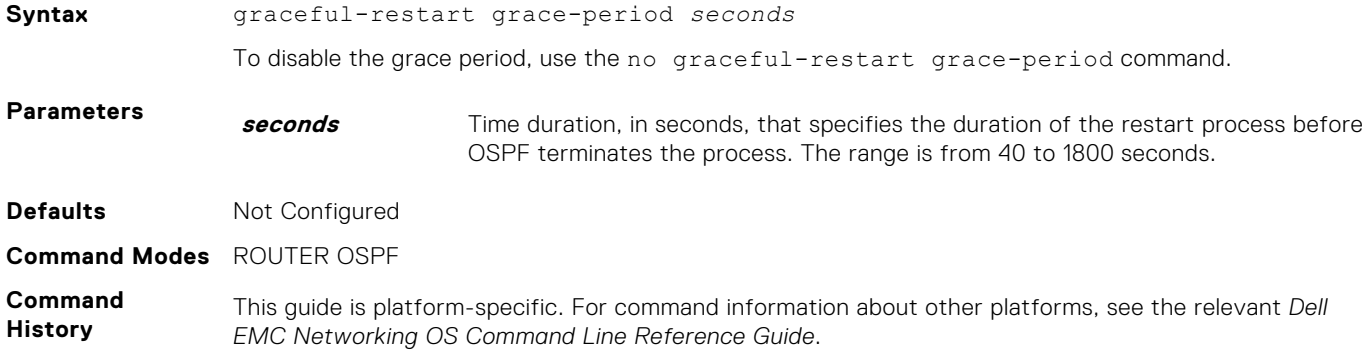

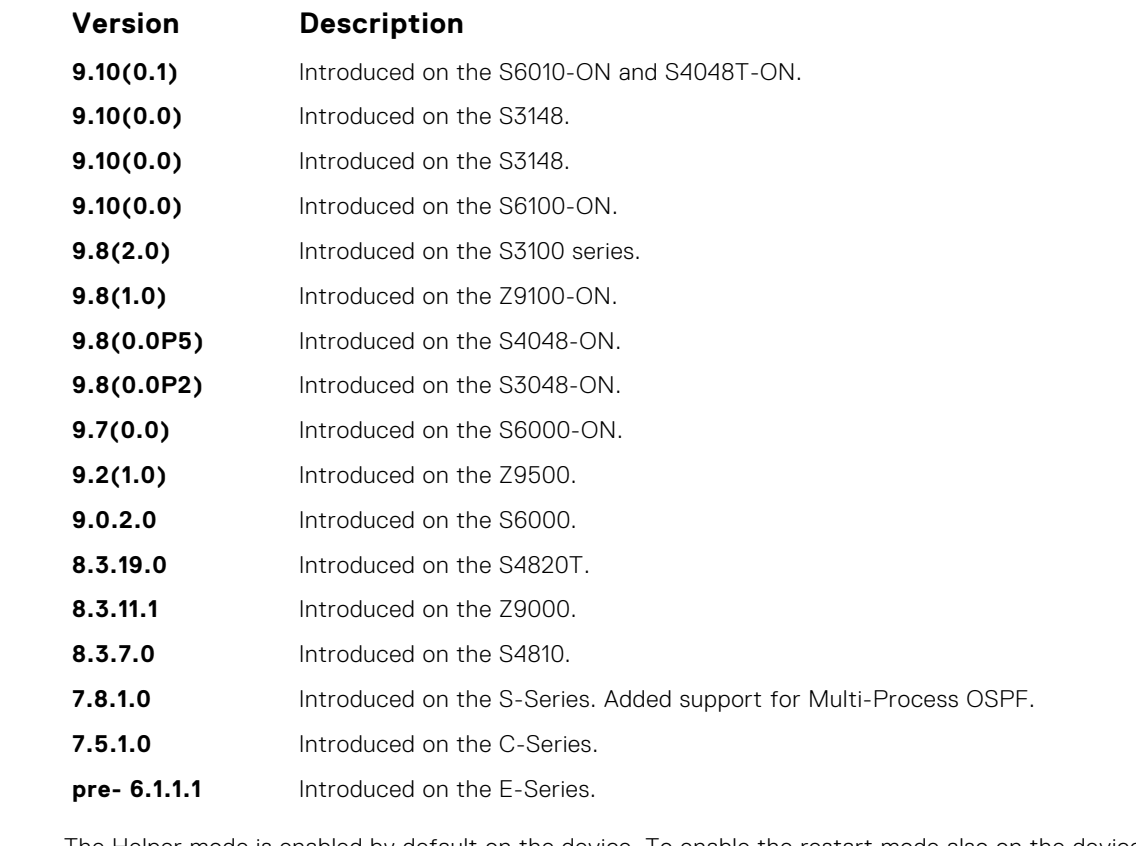

The Helper mode is enabled by default on the device. To enable the restart mode also on the device, you must configure the grace period using this command. After you enable restart mode the router advertises the neighbor as fully adjacent during a restart.

## **graceful-restart helper-reject**

Specify the OSPF router to not act as a helper during graceful restart.

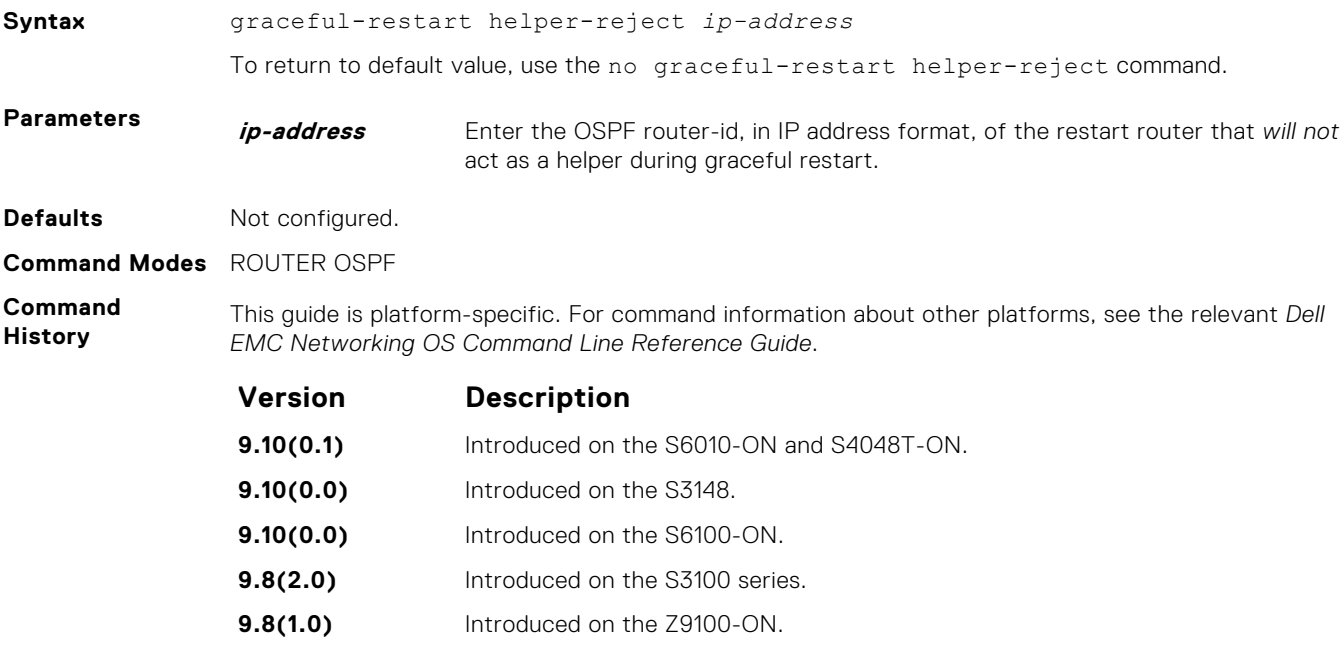

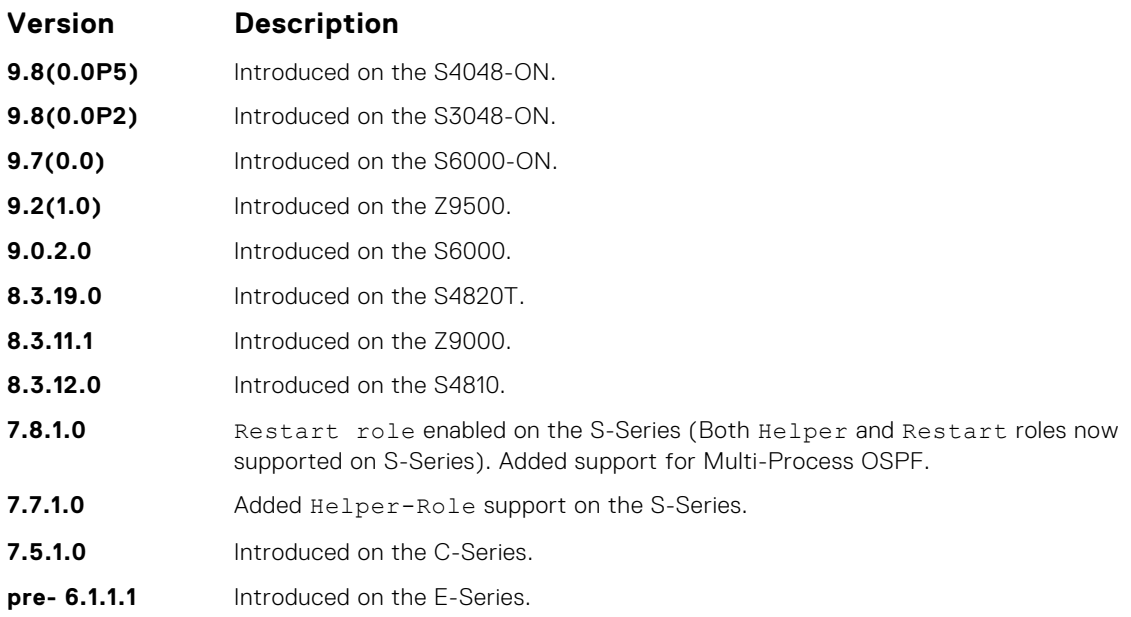

## **graceful-restart mode**

Enable the graceful restart mode.

### S4820T

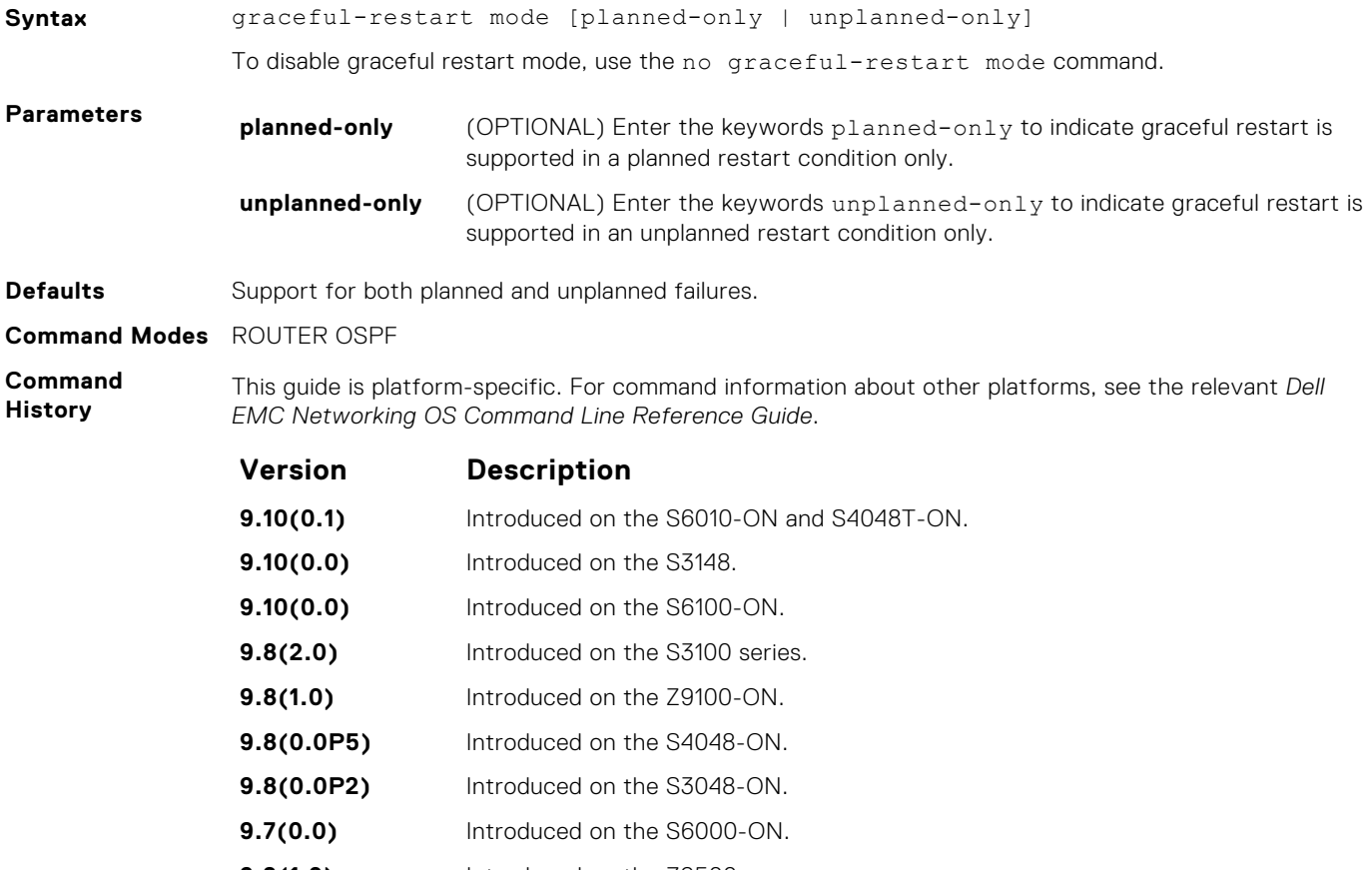

**9.2(1.0)** Introduced on the Z9500.

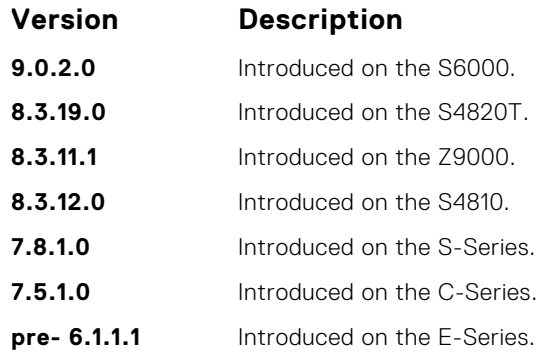

## **graceful-restart role**

Specify the role for your OSPF router during graceful restart.

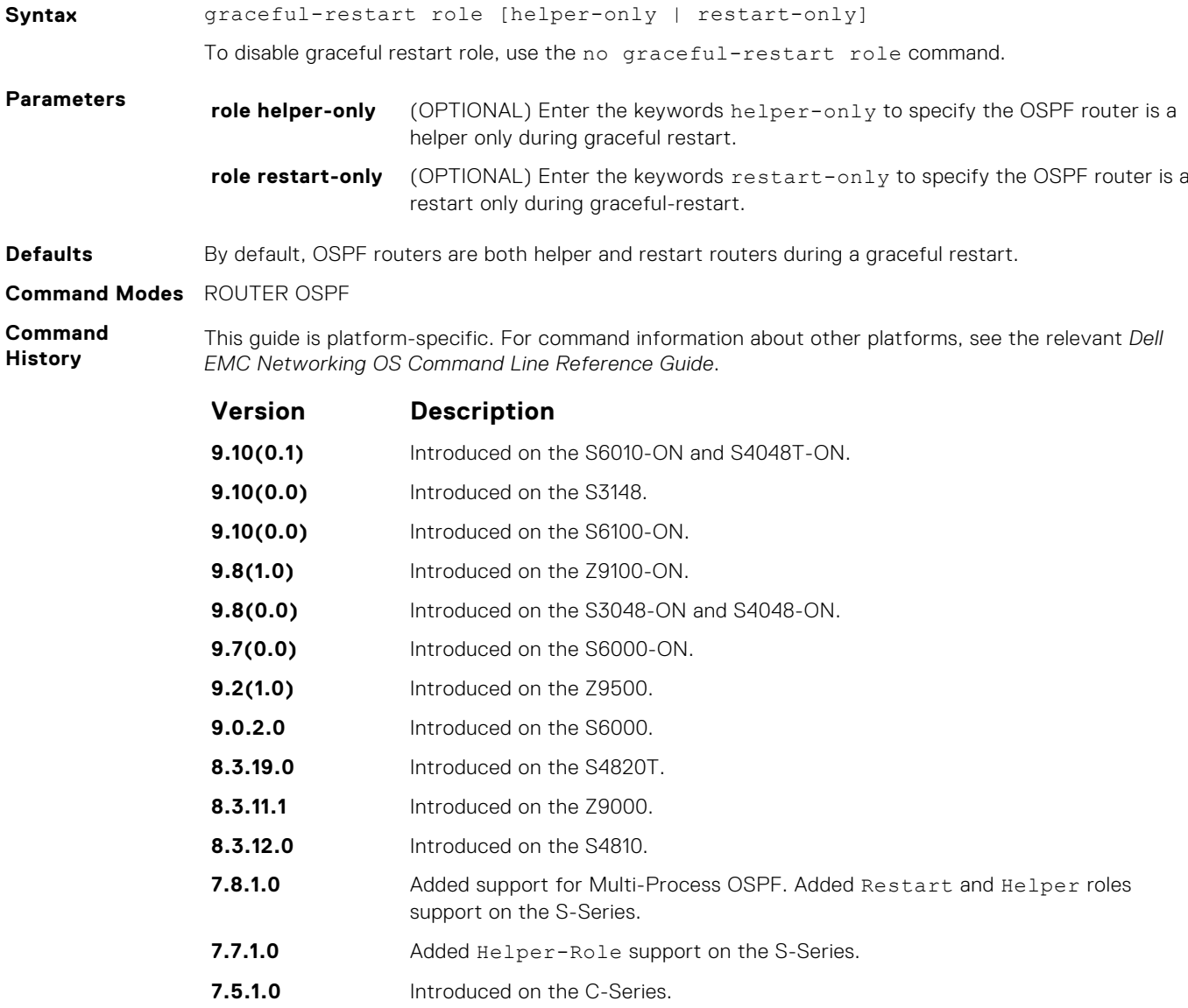

**Version Description**

**pre- 6.1.1.1** Introduced on the E-Series.

## **ip ospf auth-change-wait-time**

OSPF provides a grace period while OSPF changes its interface authentication type. During the grace period, OSPF sends out packets with new and old authentication scheme until the grace period expires.

#### S4820T

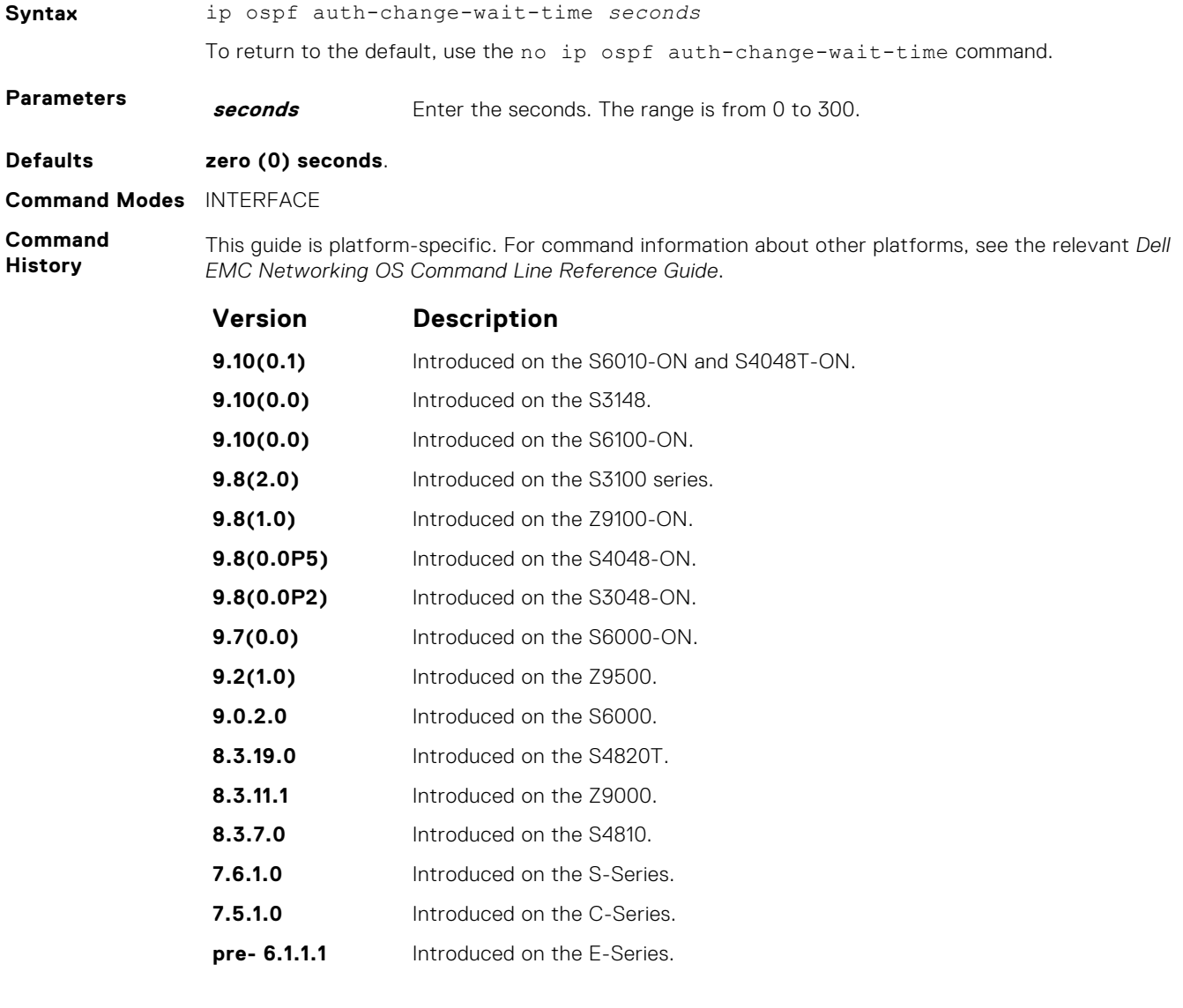

## **ip ospf authentication-key**

Enable authentication and set an authentication key on OSPF traffic on an interface.

#### S4820T

**Syntax** ip ospf authentication-key [*encryption-type*] *key*

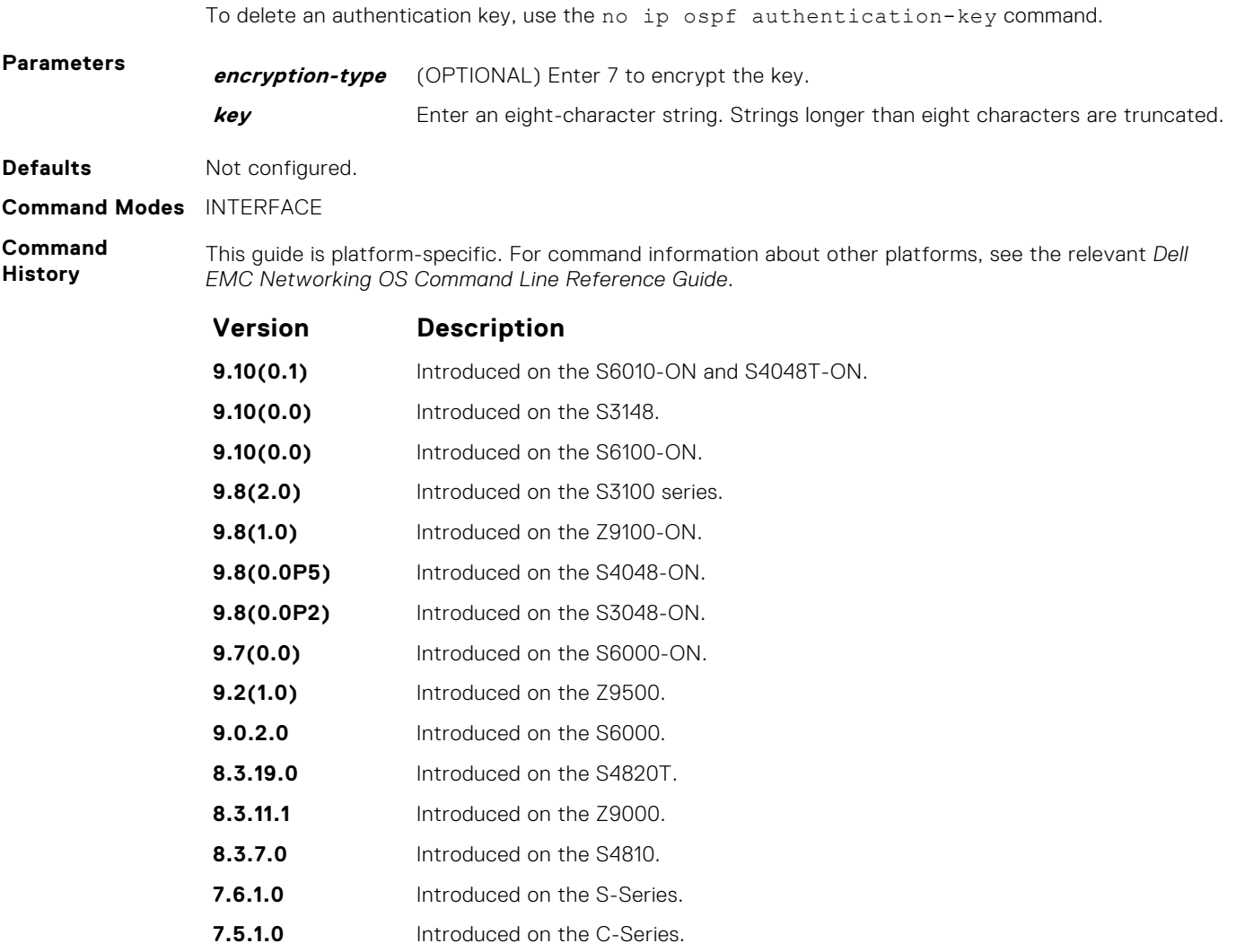

**Usage Information** All neighboring routers in the same network must use the same password to exchange OSPF information.

## **ip ospf cost**

Change the cost associated with the OSPF traffic on an interface.

**pre- 6.1.1.1** Introduced on the E-Series.

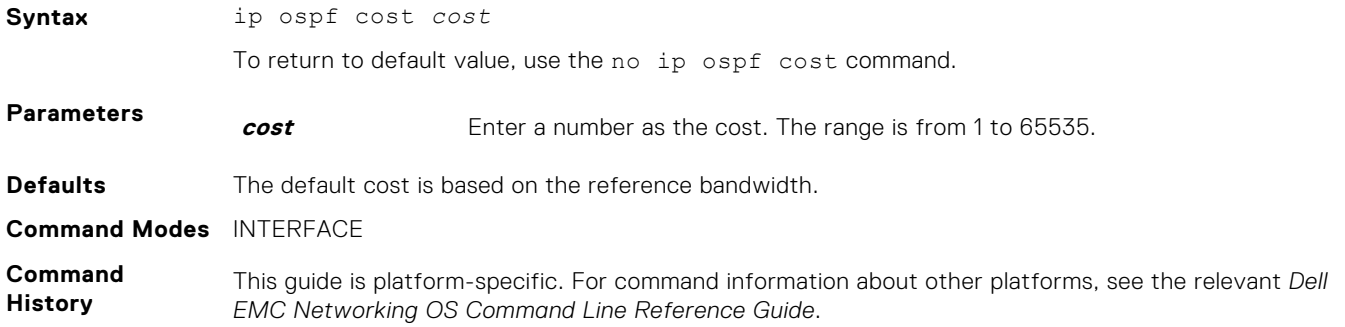

<span id="page-1122-0"></span>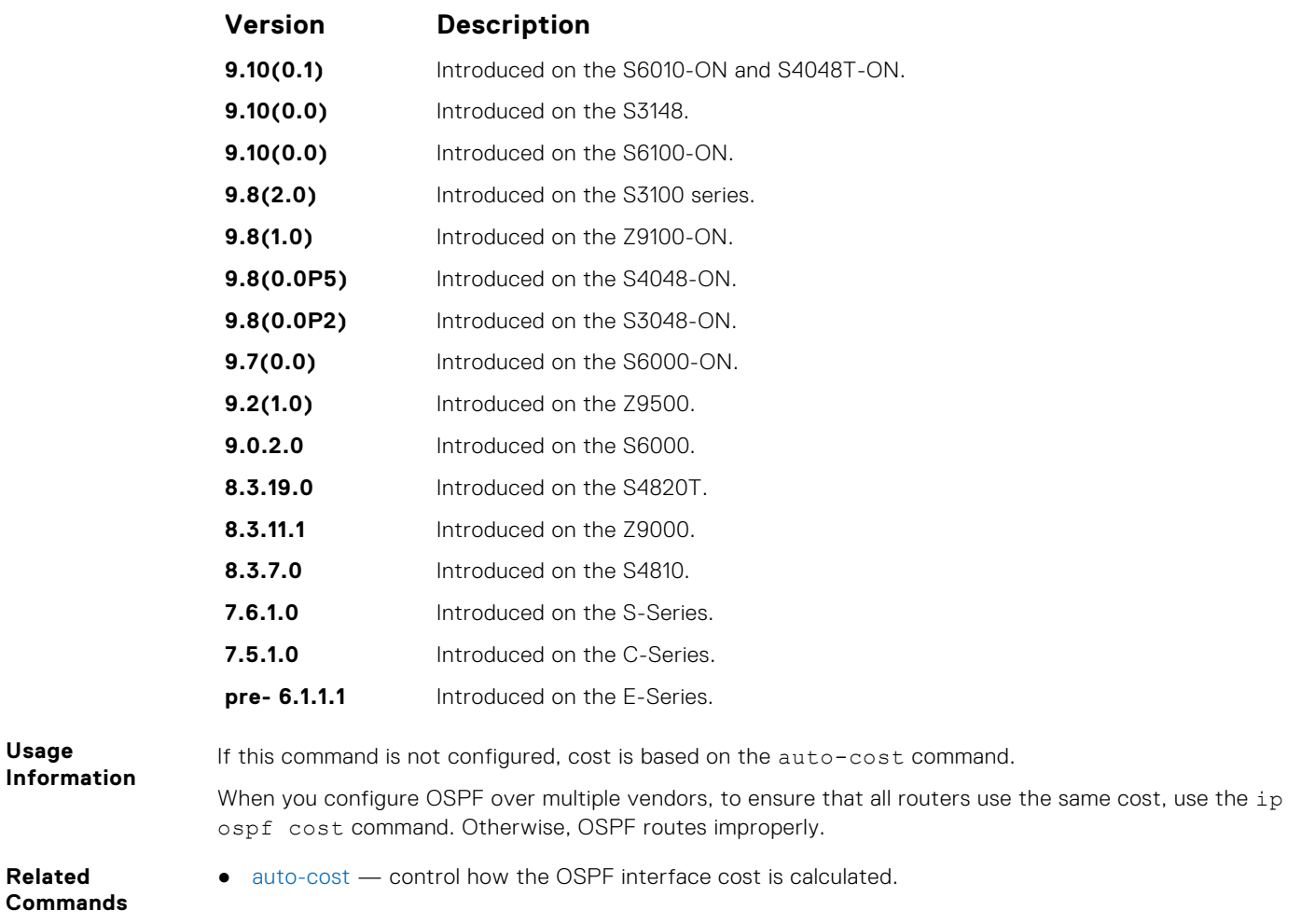

## **ip ospf dead-interval**

Set the time interval since the last hello-packet was received from a router. After the interval elapses, the neighboring routers declare the router dead.

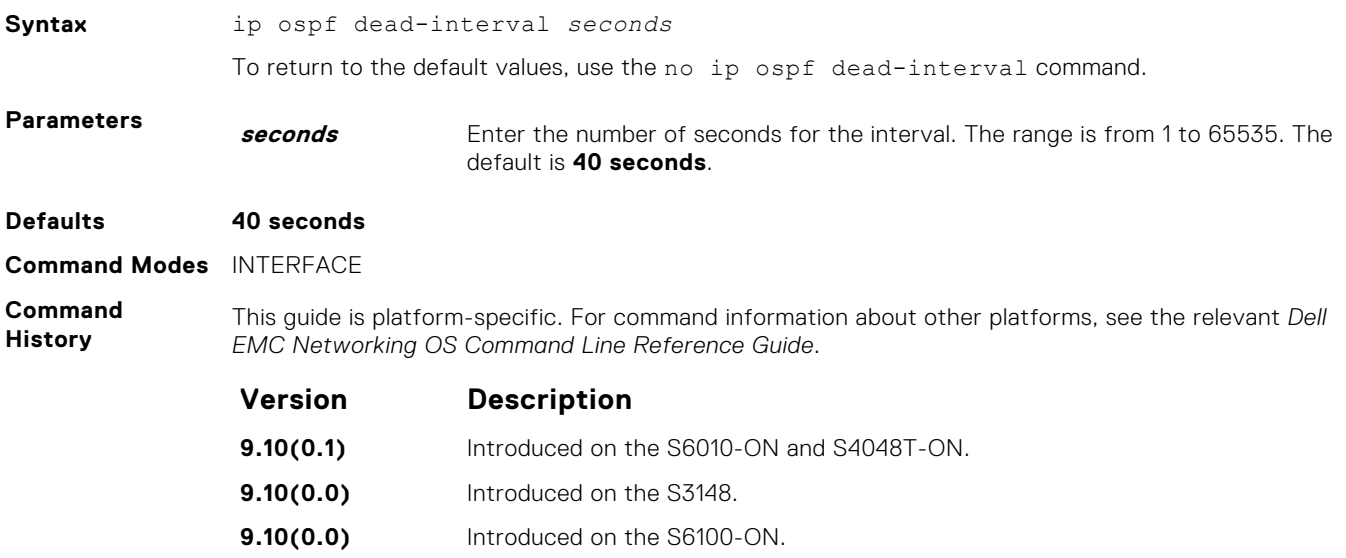

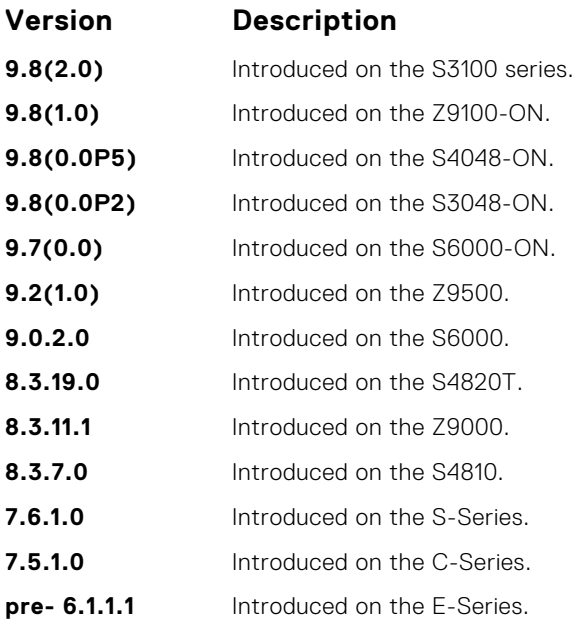

By default, the dead interval is four times the default hello-interval.

**Related Commands** ● ip ospf hello-interval — set the time interval between the hello packets.

## **ip ospf hello-interval**

Specify the time interval between the hello packets sent on the interface.

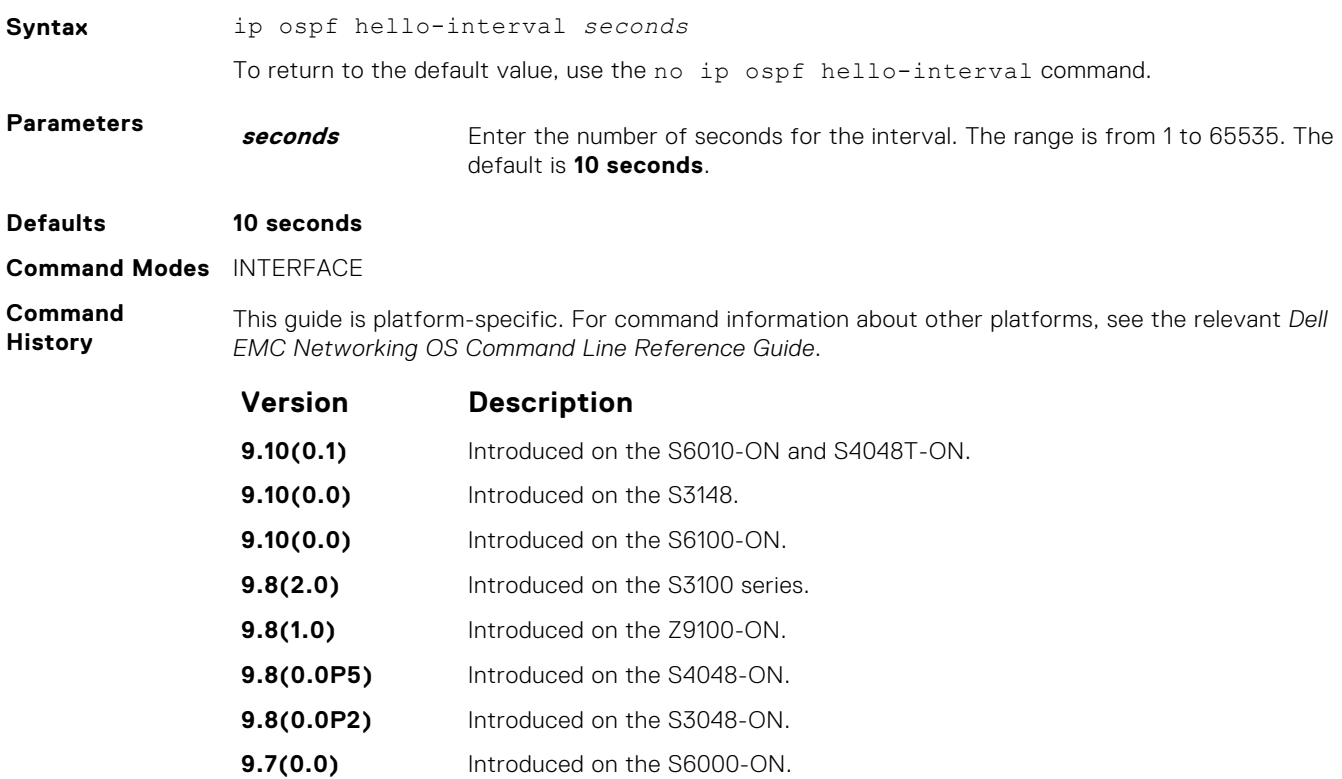

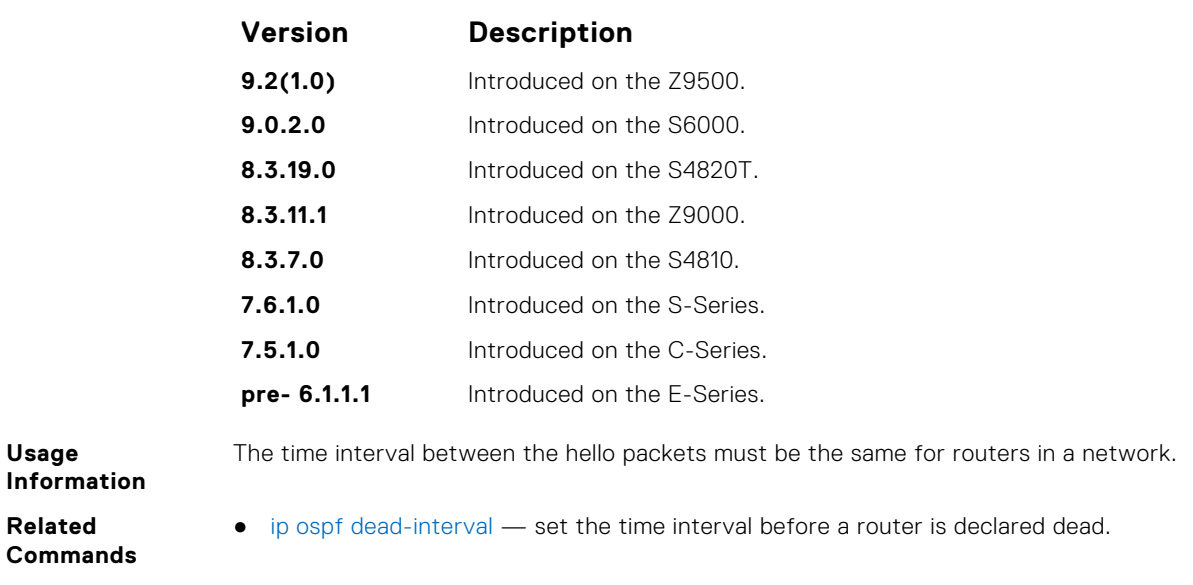

## **ip ospf message-digest-key**

Enable OSPF MD5 authentication and send an OSPF message digest key on the interface.

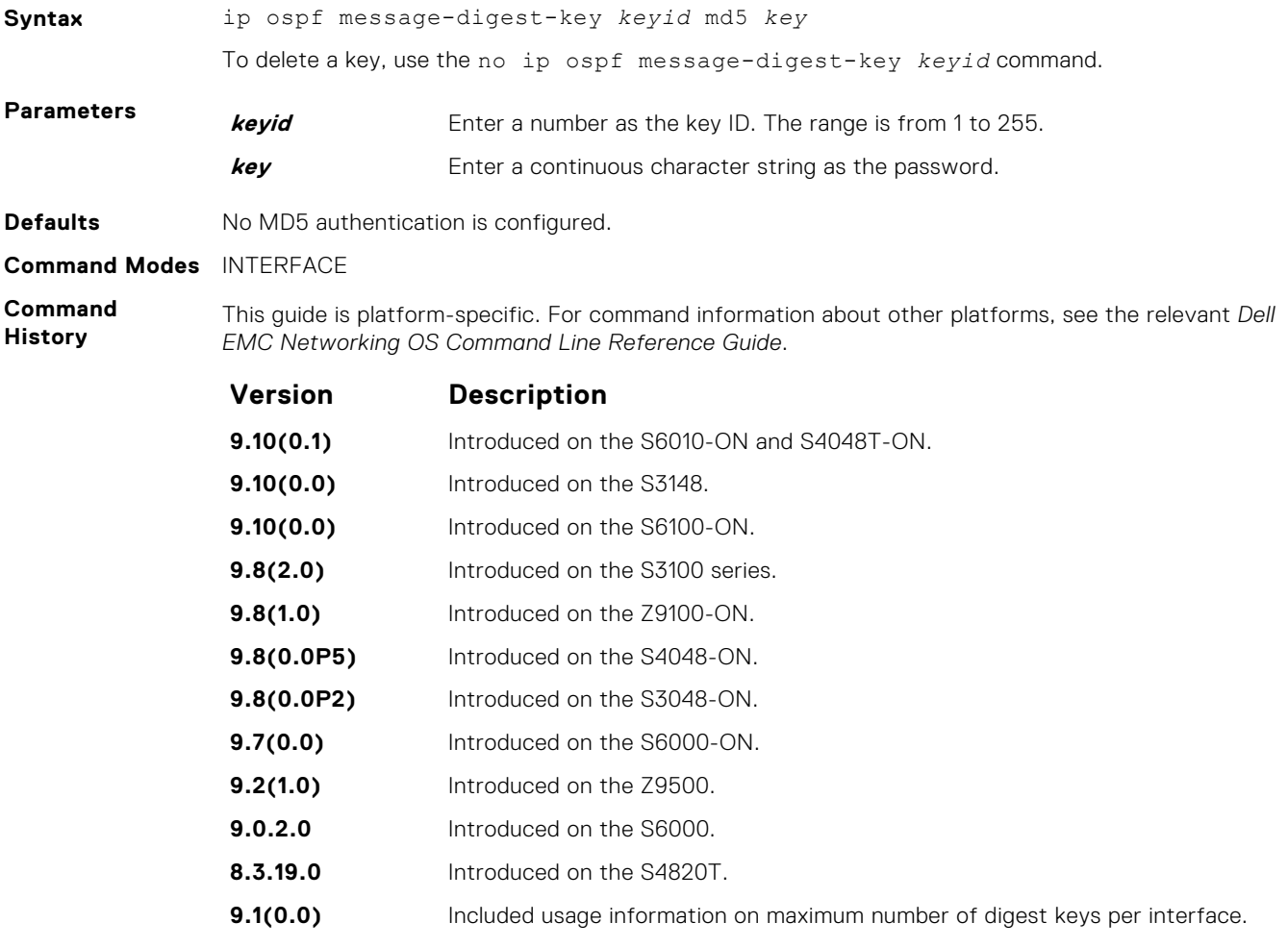

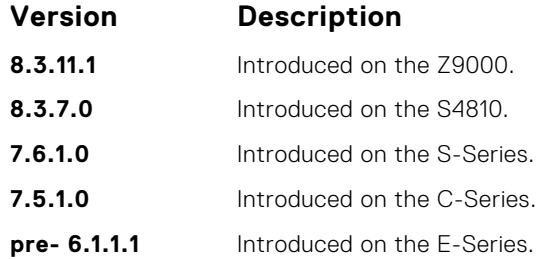

You can configure a maximum of six digest keys on an interface. Of the available six digest keys, the switches select the MD5 key that is common. The remaining MD5 keys are unused.

To change to a different key on the interface, enable the new key while the old key is still enabled. Dell EMC Networking OS sends two packets: the first packet authenticated with the old key and the second packet authenticated with the new key. This process ensures that the neighbors learn the new key and communication is not disrupted by keeping the old key enabled.

After the reply is received and the new key is authenticated, delete the old key. Dell EMC recommends keeping only one key per interface.

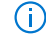

**NOTE:** The MD5 secret is stored as plain text in the configuration file with service password encryption. Write down or otherwise record the key. You cannot learn the key once it is configured. Use caution when changing the key.

## **ip ospf mtu-ignore**

Disable OSPF MTU mismatch detection upon receipt of database description (DBD) packets.

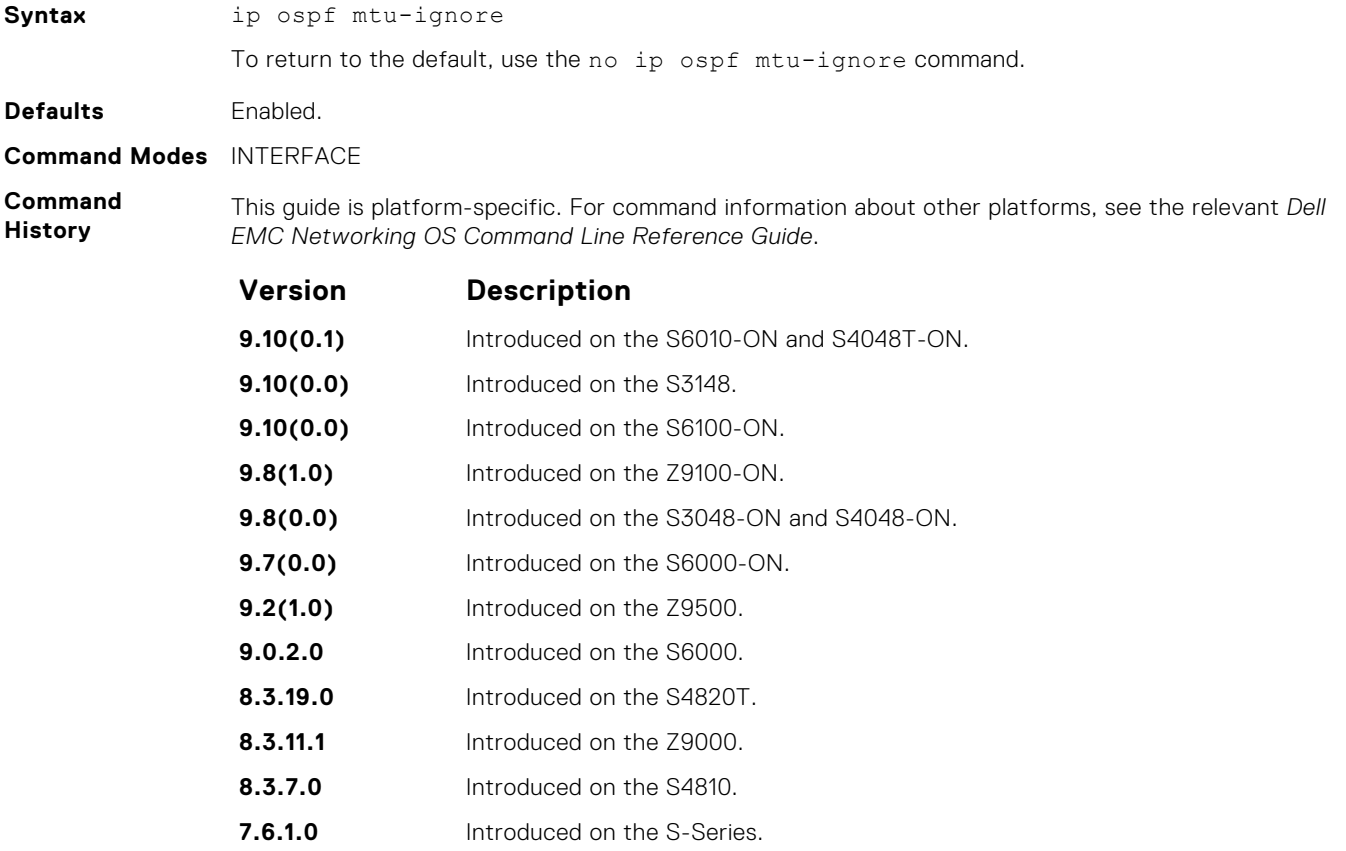

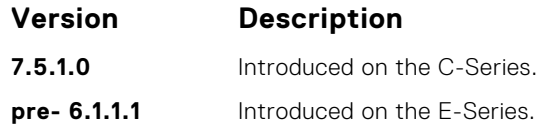

## **ip ospf network**

Set the network type for the interface.

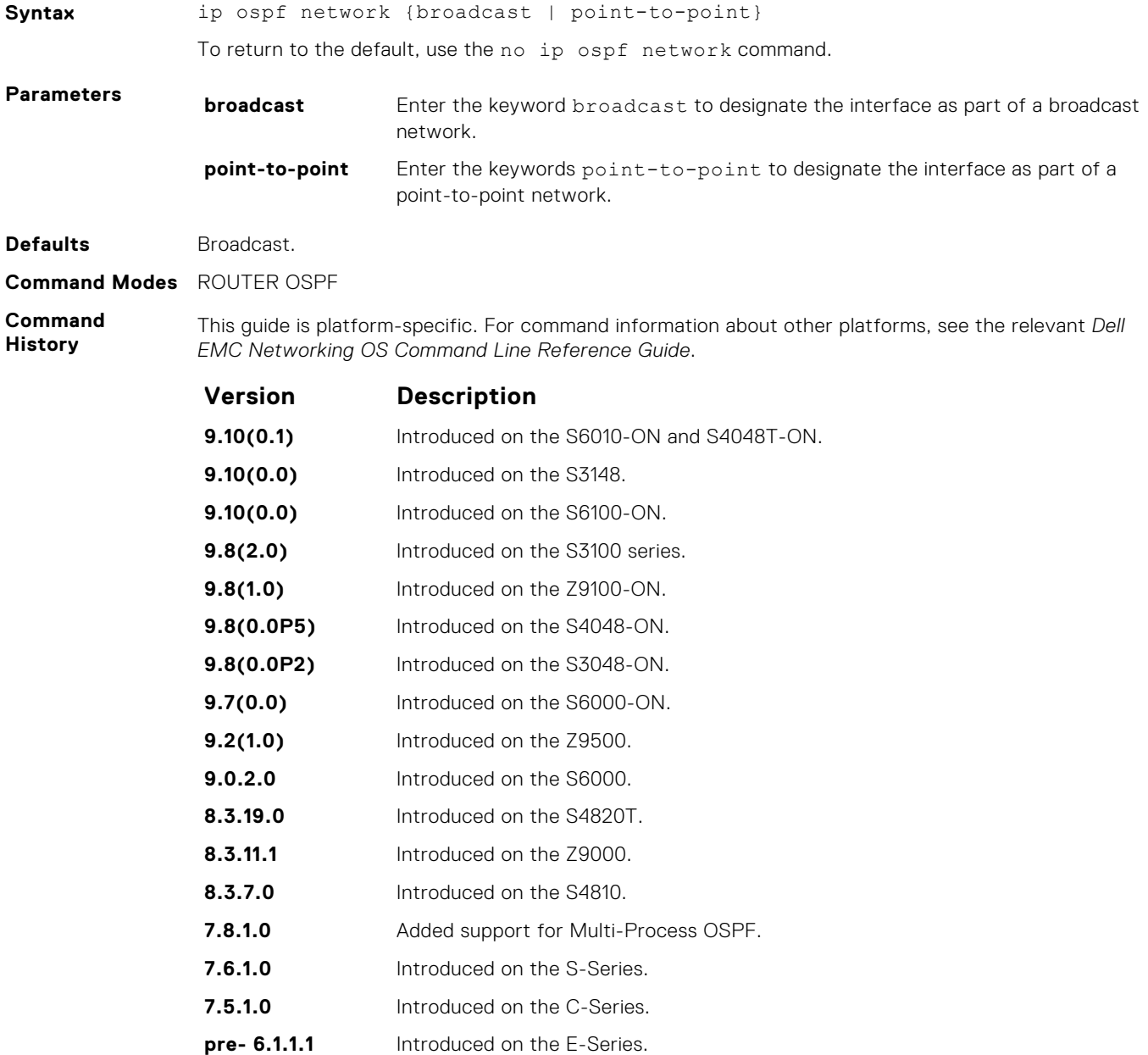

## **ip ospf priority**

To determine the designated router for the OSPF network, set the priority of the interface.

#### S4820T

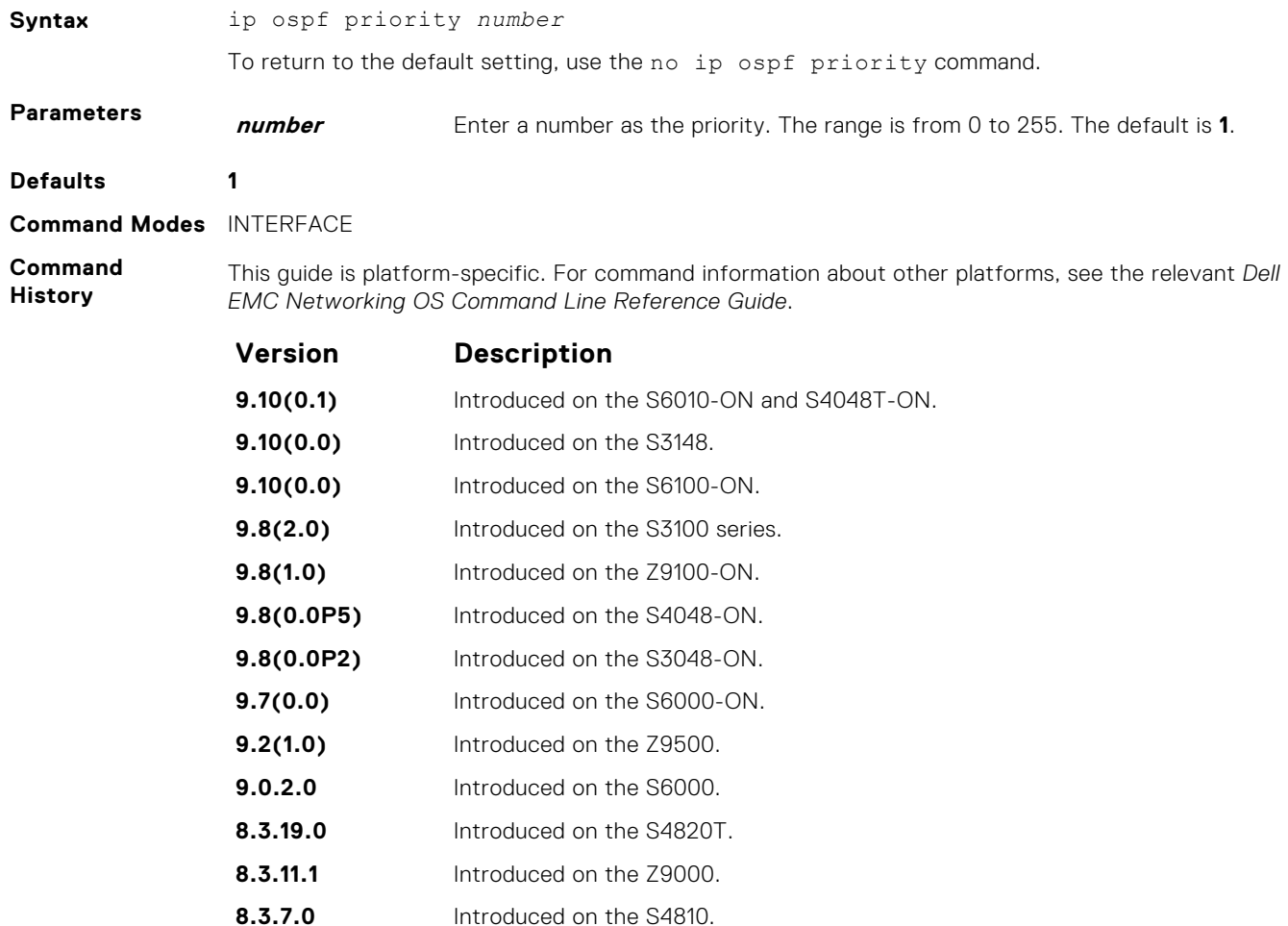

**Usage Information**

Setting a priority of 0 makes the router ineligible for election as a designated router or backup designated router.

Use this command for interfaces connected to multi-access networks, not point-to-point networks.

## **ip ospf retransmit-interval**

Set the retransmission time between lost link state advertisements (LSAs) for adjacencies belonging to the interface.

**7.6.1.0** Introduced on the S-Series. **7.5.1.0** Introduced on the C-Series. **pre- 6.1.1.1** Introduced on the E-Series.

#### S4820T

**Syntax** ip ospf retransmit-interval *seconds* To return to the default values, use the no ip ospf retransmit-interval command.

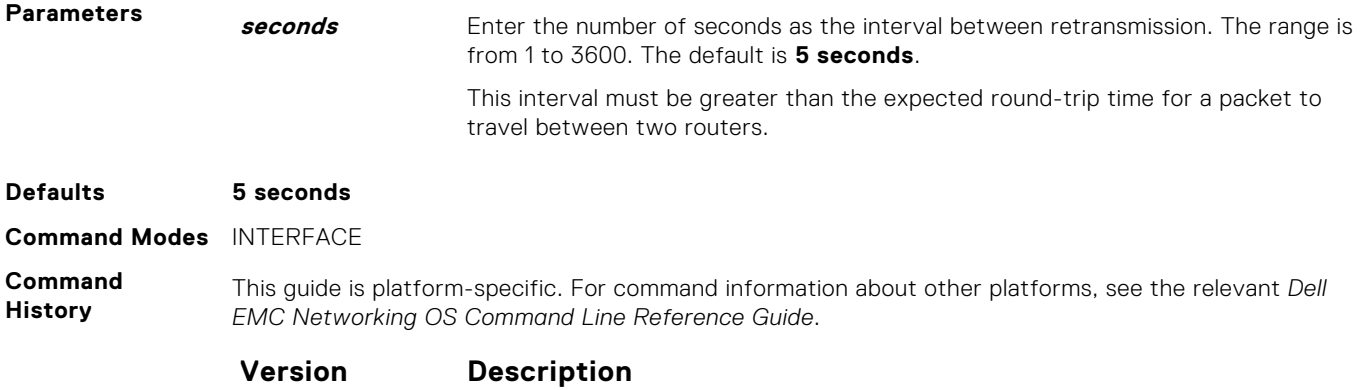

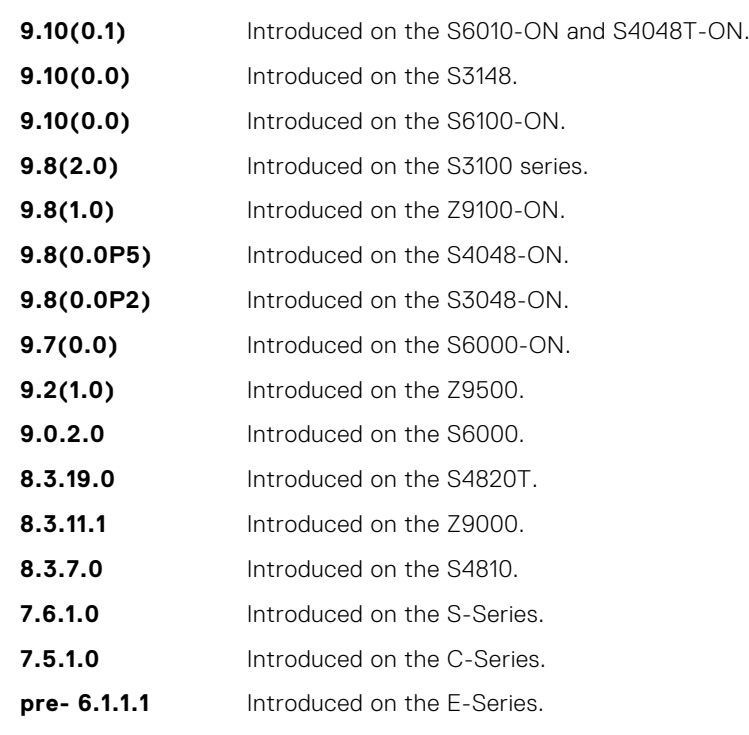

Set the time interval to a number large enough to prevent unnecessary retransmissions.

## **ip ospf transmit-delay**

To send a link state update packet on the interface, set the estimated time elapsed.

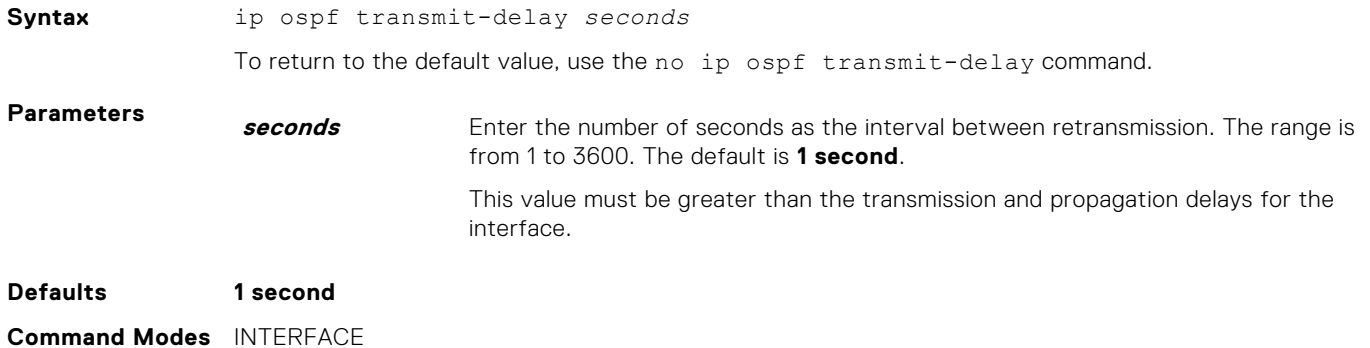

#### **Command History**

This guide is platform-specific. For command information about other platforms, see the relevant *Dell EMC Networking OS Command Line Reference Guide*.

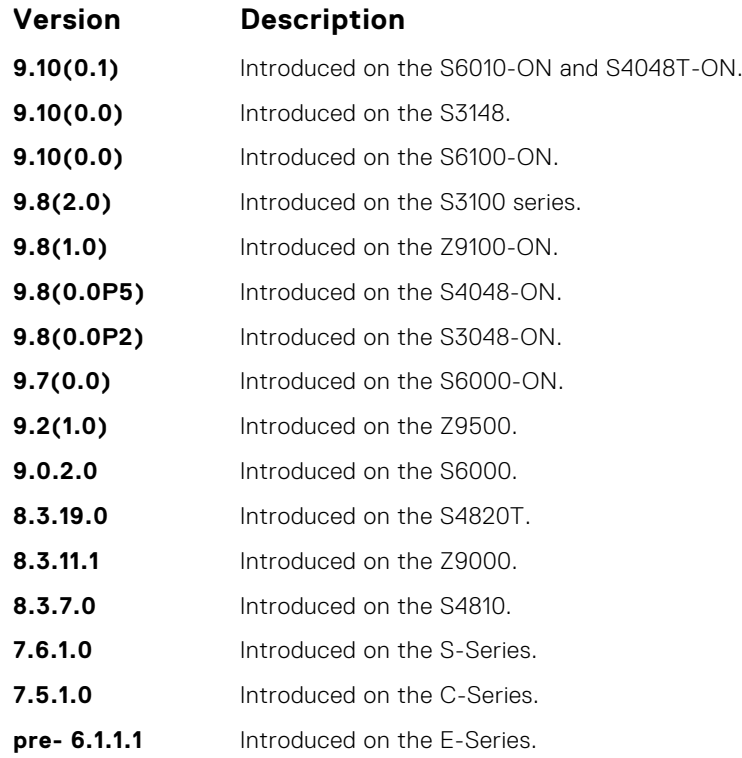

## **log-adjacency-changes**

To send a Syslog message about changes in the OSPF adjacency state, set Dell EMC Networking OS.

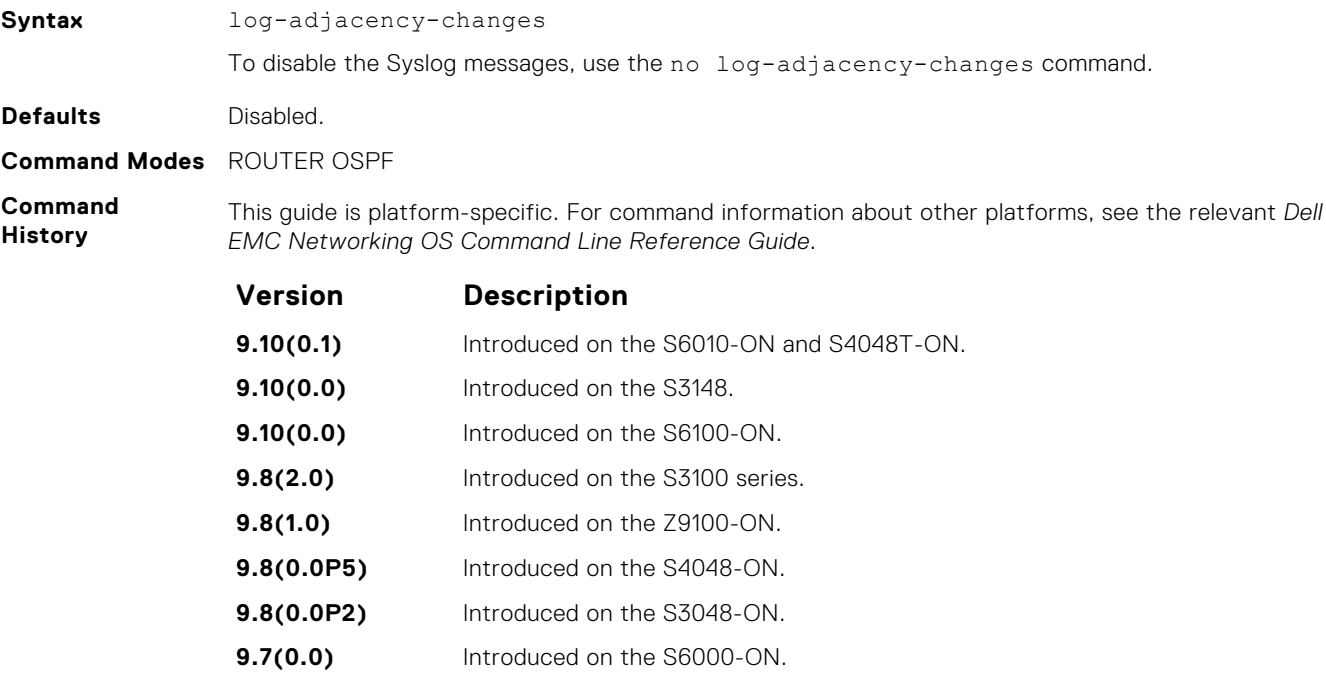

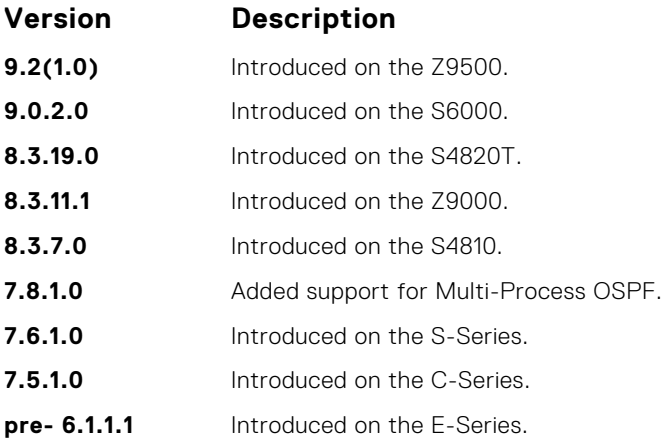

## **maximum-paths**

Enable the software to forward packets over multiple paths.

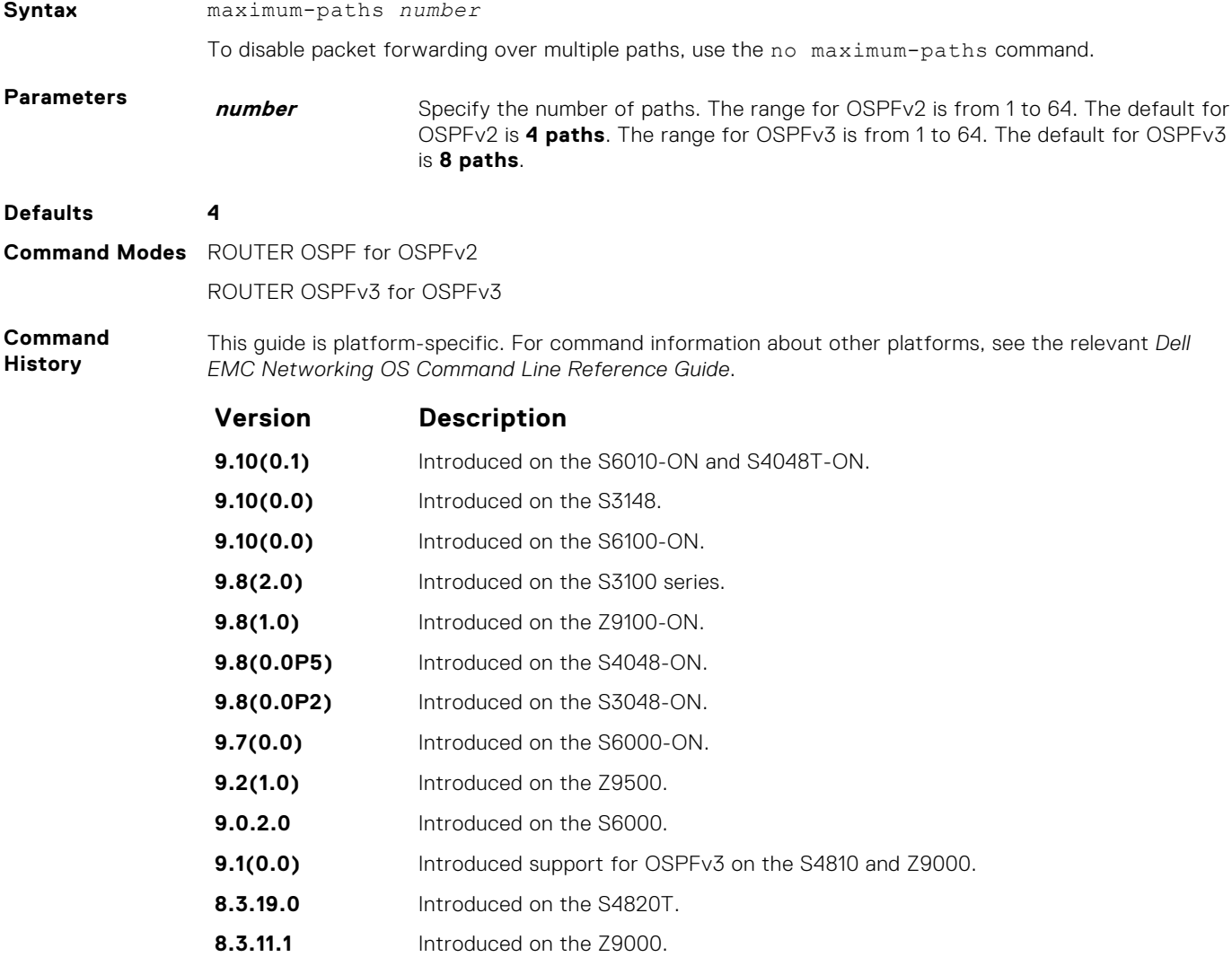

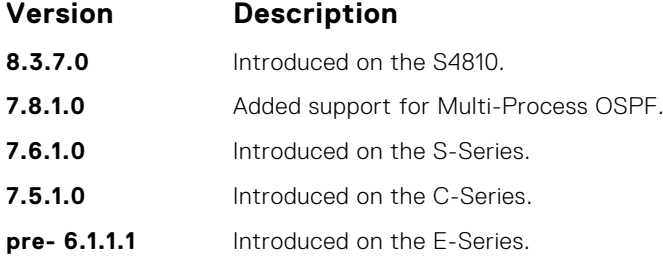

### **network area**

Define which interfaces run OSPF and the OSPF area for those interfaces.

#### S4820T

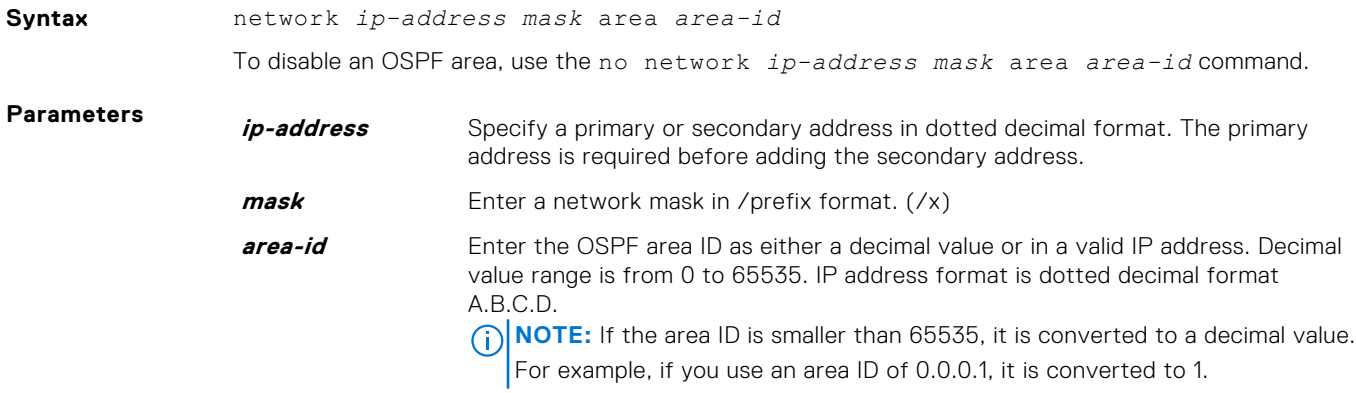

#### **Command Modes** ROUTER OSPF

**Command History** This guide is platform-specific. For command information about other platforms, see the relevant *Dell EMC Networking OS Command Line Reference Guide*.

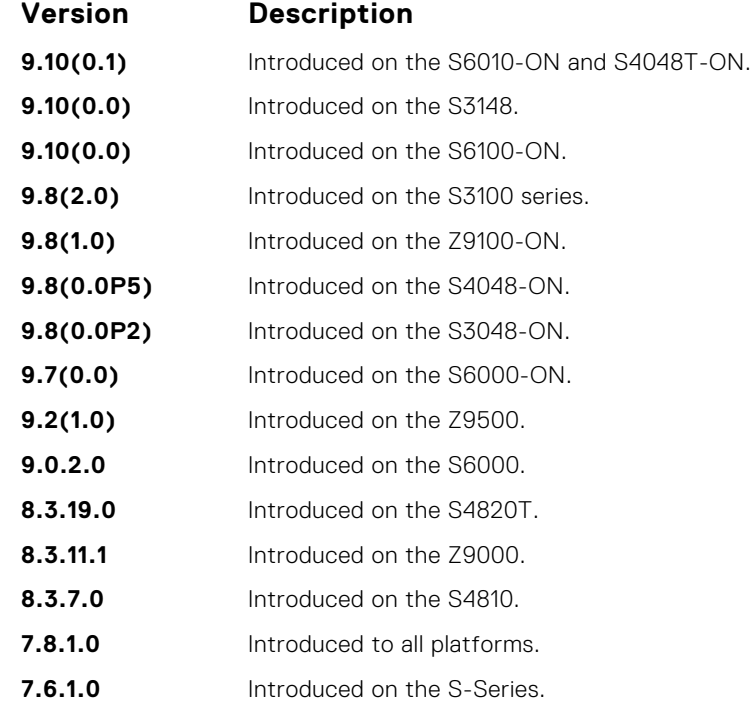

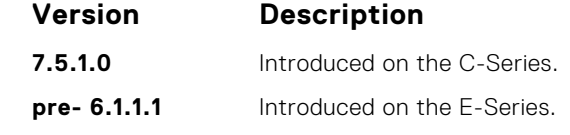

To enable OSPF on an interface, the network area command must include, in its range of addresses, the primary IP address of an interface.

**NOTE:** An interface can be attached only to a single OSPF area.

If you delete all the network area commands for Area 0, the show ip ospf command output does not list Area 0.

## **passive-interface**

Suppress both receiving and sending routing updates on an interface.

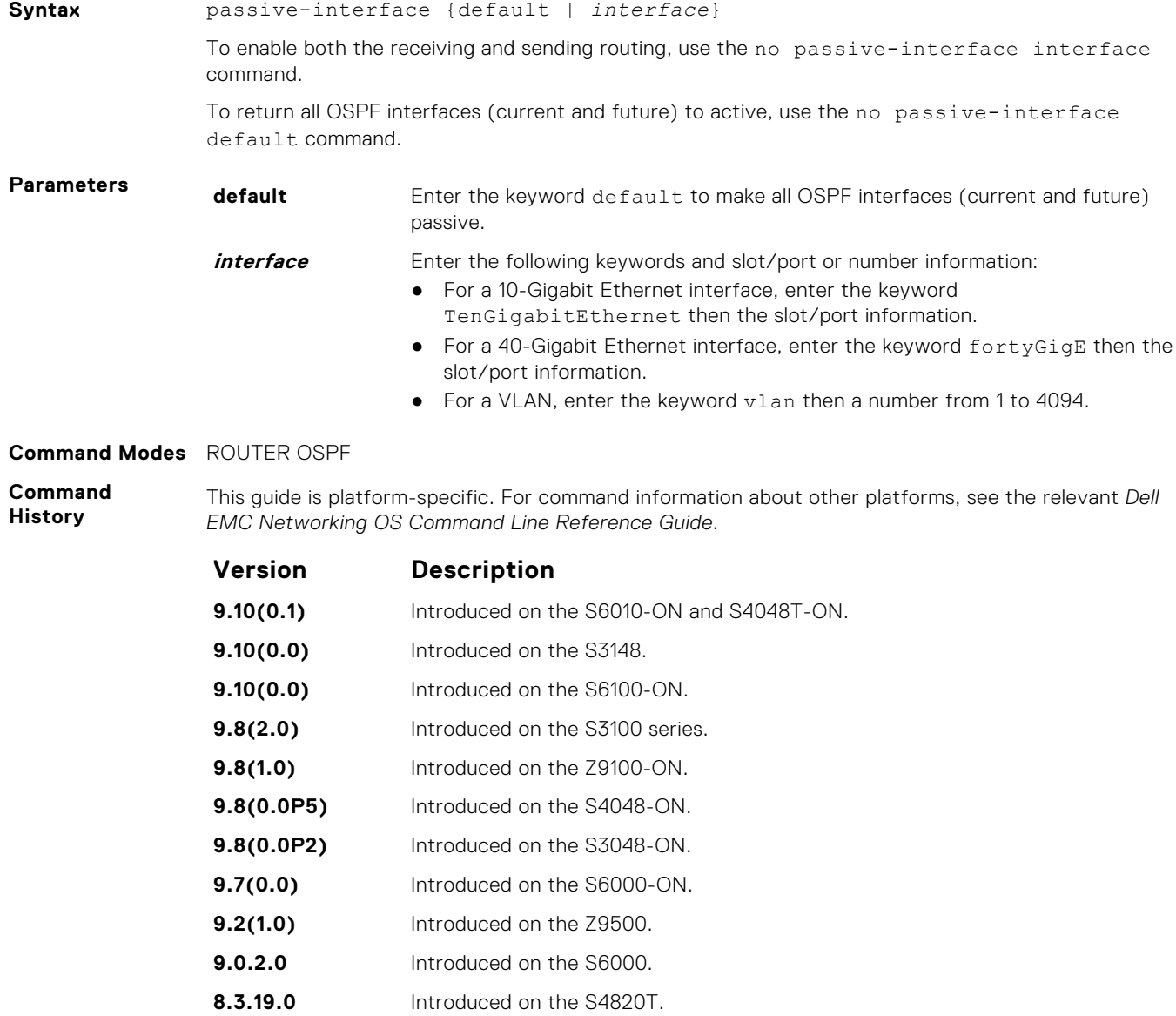

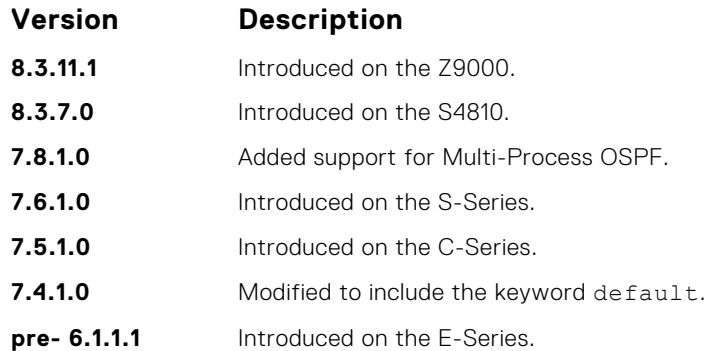

Although the passive interface does not send or receive routing updates, the network on that interface is still included in OSPF updates sent using other interfaces.

The default keyword sets all interfaces as passive. You can then configure individual interfaces, where adjacencies are desired, using the no passive-interface *interface* command. The no form of this command is inserted into the configuration for individual interfaces when the no passiveinterface *interface* command is issued while passive-interface default is configured.

This command behavior has changed as follows:

passive-interface *interface*

- The previous no passive-interface *interface* is removed from the running configuration.
- The ABR status for the router is updated.
- Save passive-interface *interface* into the running configuration.

passive-interface default

- All present and future OSPF interfaces are marked as *passive*.
- Any adjacency is explicitly terminated from all OSPF interfaces.
- All previous passive-interface *interface* commands are removed from the running configuration.
- All previous no passive-interface *interface* commands are removed from the running configuration.

no passive-interface *interface*

- Remove the interface from the passive list.
- The ABR status for the router is updated.
- If passive-interface default is specified, then save no passive-interface *interface* into the running configuration.

No passive-interface default

- Clear everything and revert to the default behavior.
- All previously marked passive interfaces are removed.
- May update ABR status.

On configuring suppression using the passive-interface command, the state of the OSPF neighbor does not change to INIT; instead, the state of the OSPF neighbor changes to DOWN after the dead-timer expires.

#### **redistribute**

Redistribute information from another routing protocol throughout the OSPF process.

**Syntax** redistribute {connected | isis | ospf | rip | static} [metric *metric-value* | metric-type *type-value*] [route-map *map-name*] [tag *tag-value*] To disable redistribution, use the no redistribute {connected | isis | rip | static} command.

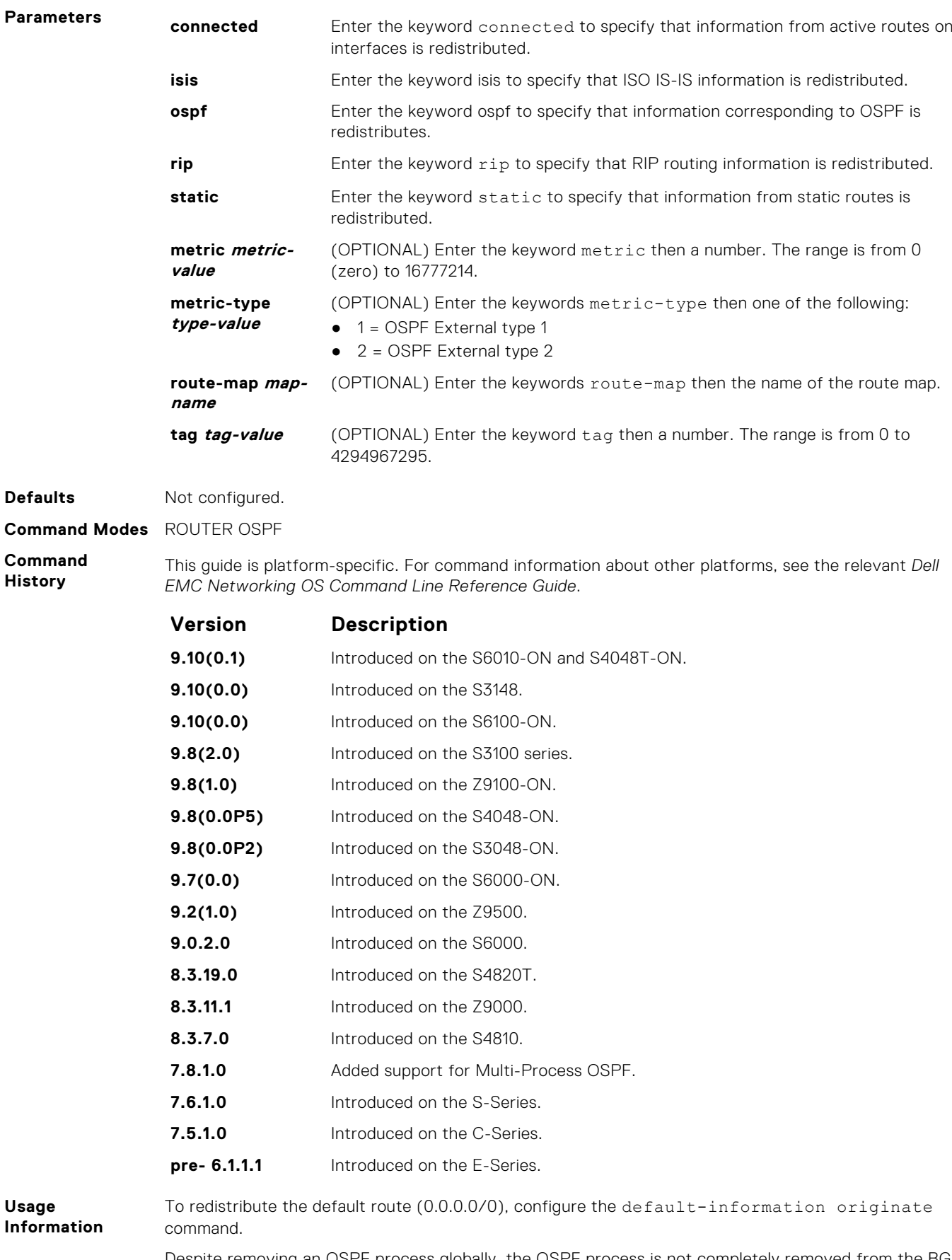

Despite removing an OSPF process globally, the OSPF process is not completely removed from the BGP configuration.

- **Related Commands**
- [default-information originate](#page-1108-0) generate a default route into the OSPF routing domain.

## **redistribute bgp**

Redistribute BGP routing information throughout the OSPF instance.

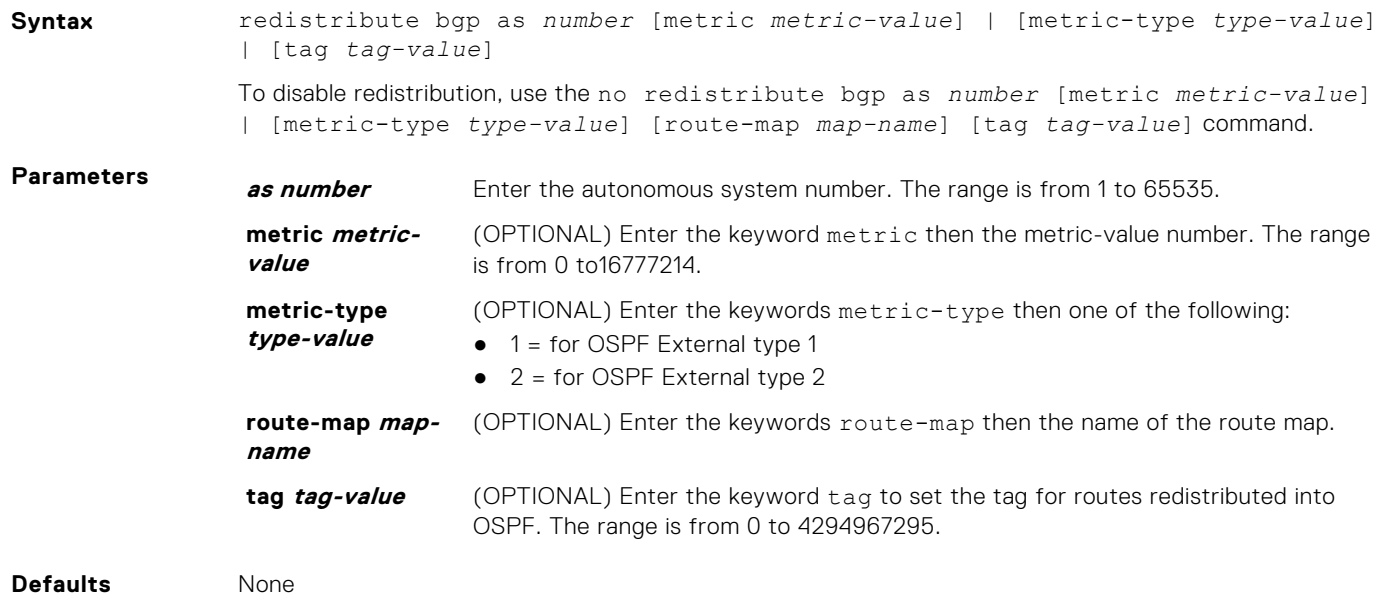

**Command Modes** ROUTER OSPF

**Command History** This guide is platform-specific. For command information about other platforms, see the relevant *Dell EMC Networking OS Command Line Reference Guide*.

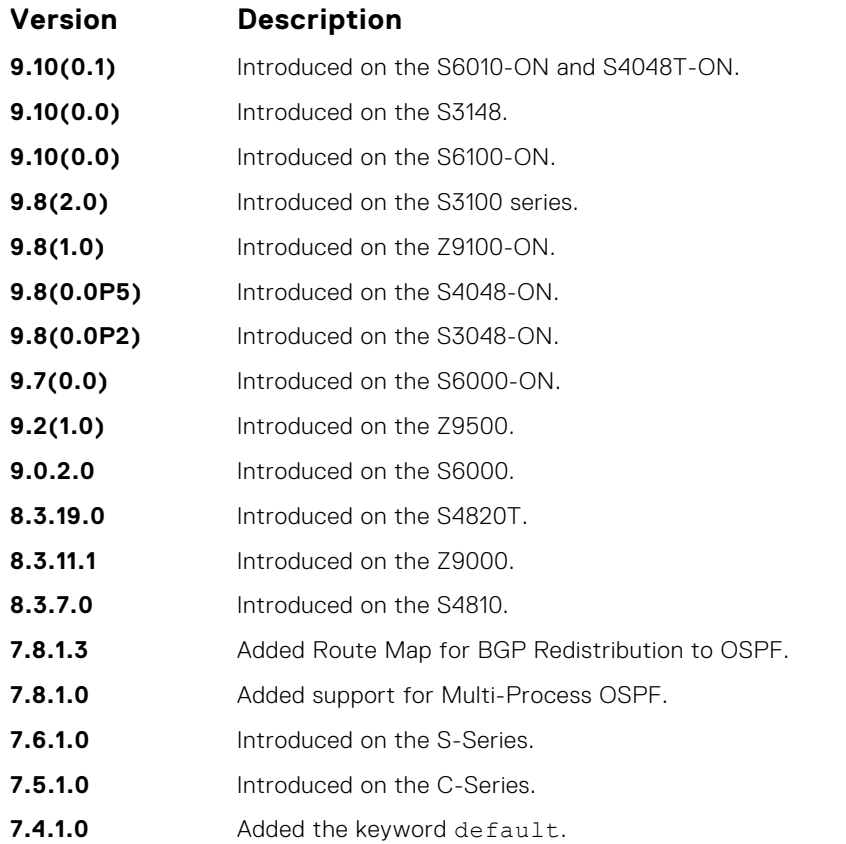

**Version Description**

**pre- 6.1.1.1** Introduced on the E-Series.

#### **redistribute isis**

Redistribute IS-IS routing information throughout the OSPF instance.

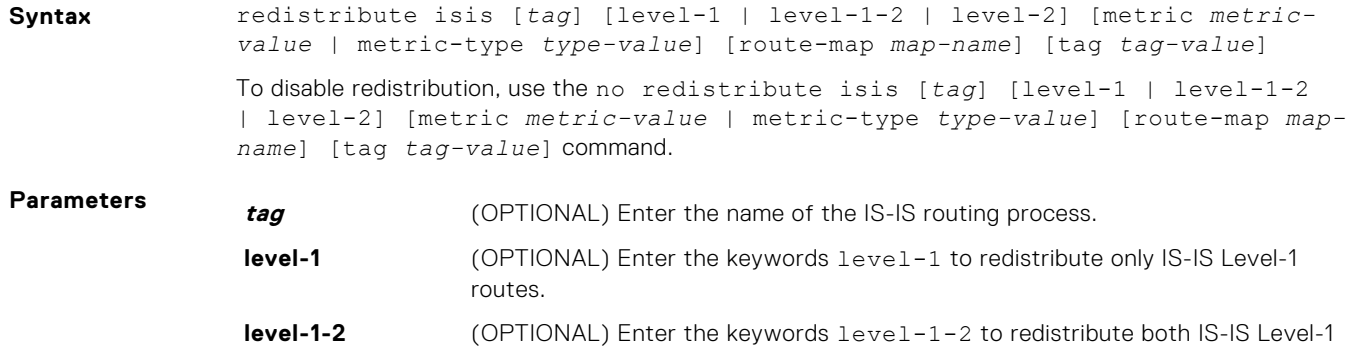

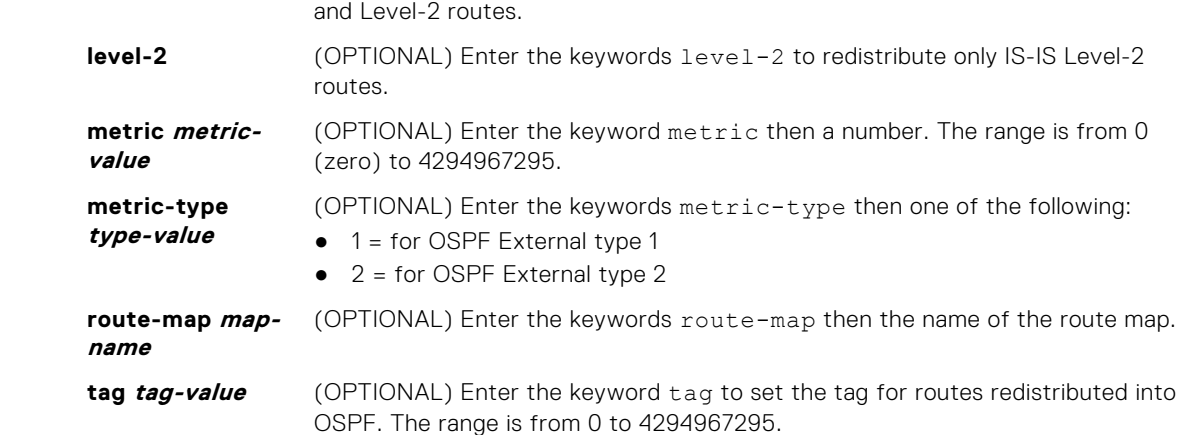

**Defaults** Not configured. **Command Modes** ROUTER OSPF

**Command History** This guide is platform-specific. For command information about other platforms, see the relevant *Dell EMC Networking OS Command Line Reference Guide*.

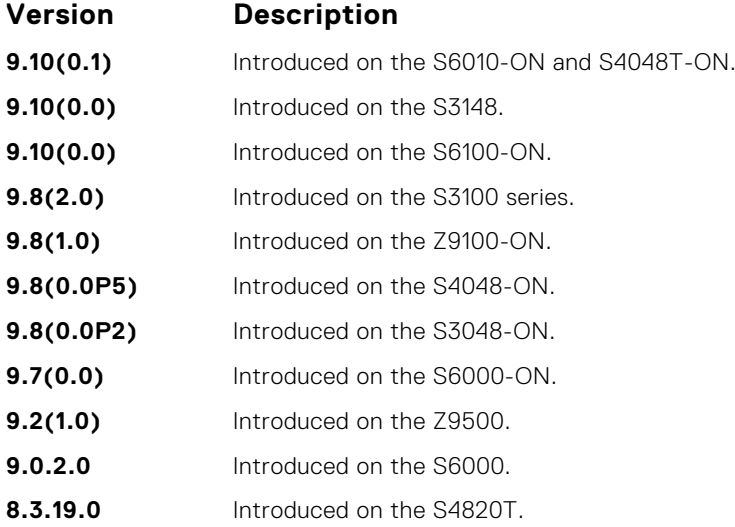

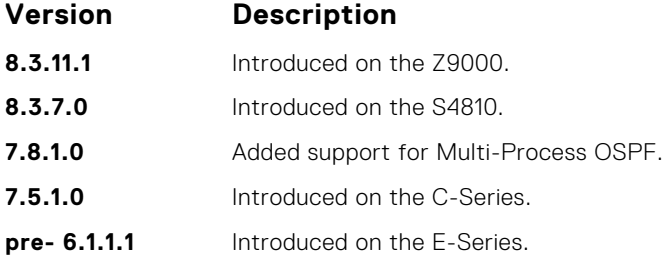

### **router-id**

To configure a fixed router ID, use this command.

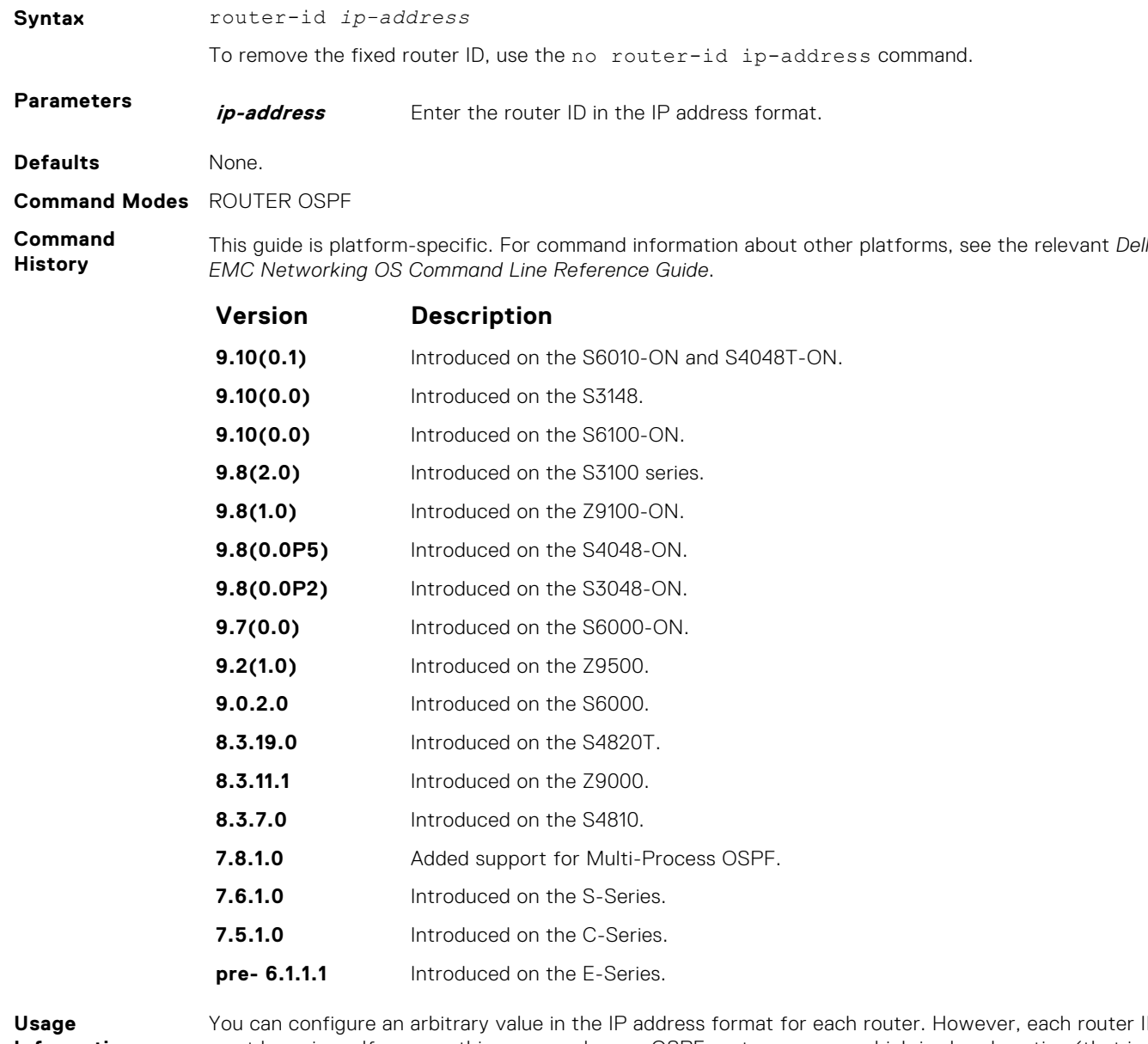

**Information**

You can configure an arbitrary value in the IP address format for each router. However, each router ID must be unique. If you use this command on an OSPF router process, which is already active (that is, has neighbors), a prompt reminding you that changing the router-id brings down the existing OSPF adjacency. The new router ID is effective at the next reload.

```
Example
               DellEMC(conf)# router ospf 100
                DellEMC(conf-router_ospf)#router-id 1.1.1.1
                Changing router-id will bring down existing OSPF adjacency [y/n]:
                DellEMC(conf-router_ospf)#show config
                !
                router ospf 100
                router-id 1.1.1.1
                DellEMC(conf-router_ospf)# no router-id
                Changing router-id will bring down existing OSPF adjacency [y/n]:
                DellEMC#
```
## **router ospf**

To configure an OSPF instance, enter ROUTER OSPF mode.

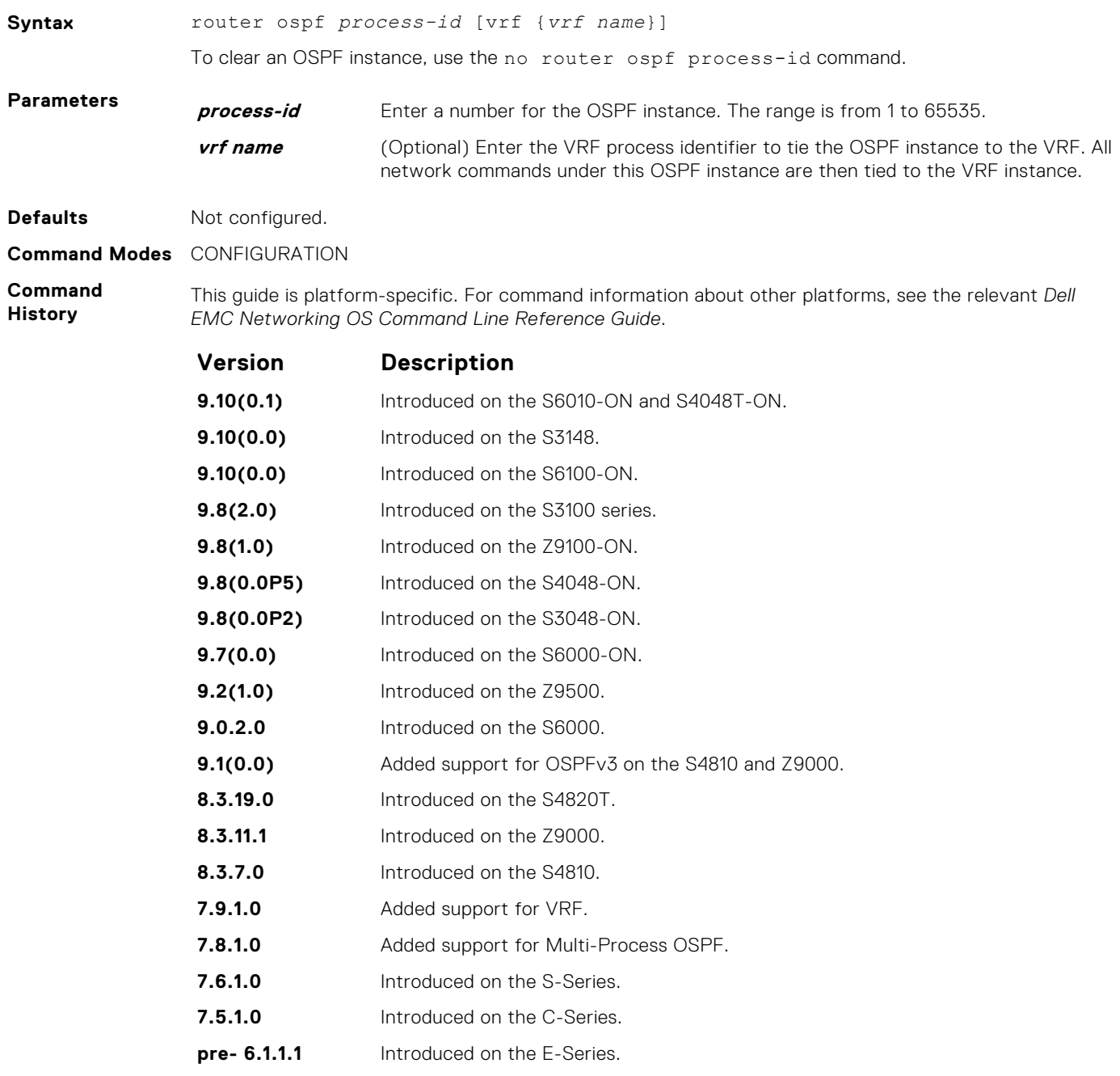

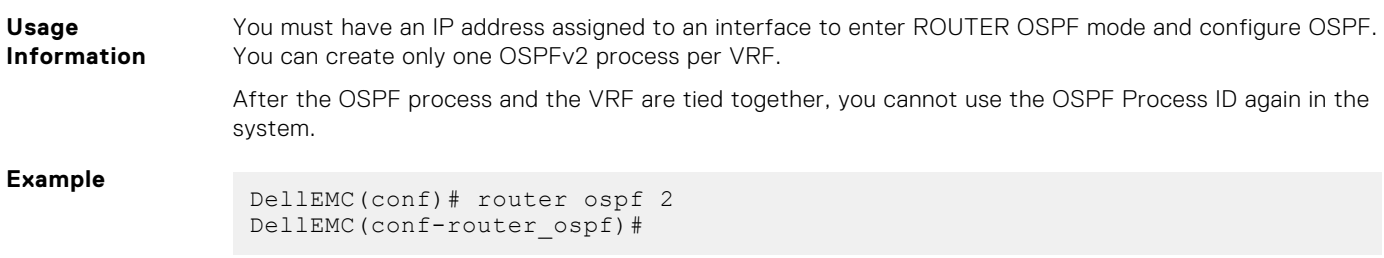

## **show config**

Display the non-default values in the current OSPF configuration.

#### S4820T

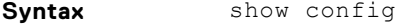

**Command Modes** ROUTER OSPF

**Command History**

This guide is platform-specific. For command information about other platforms, see the relevant *Dell EMC Networking OS Command Line Reference Guide*.

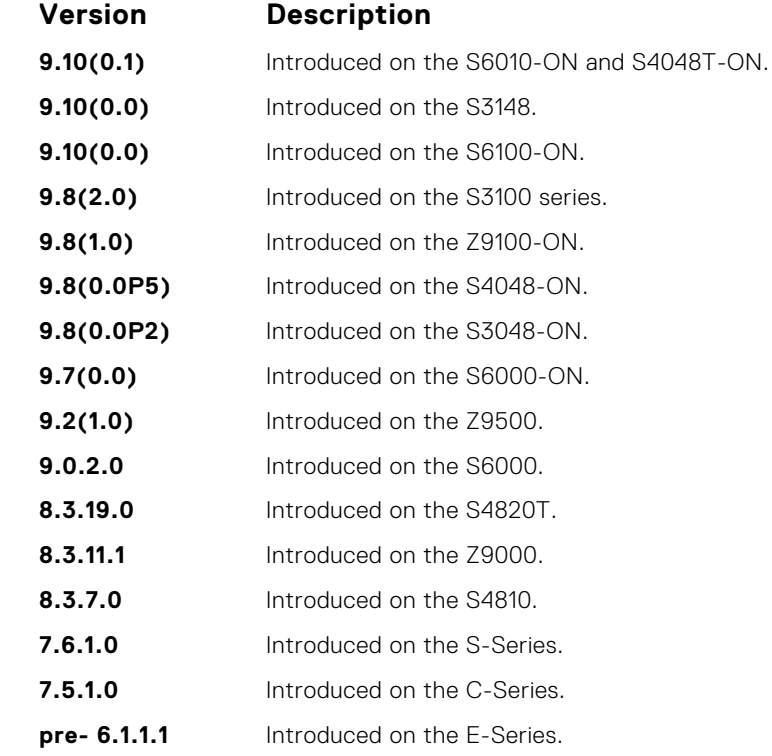

#### **Example**

DellEMC(conf-router\_ospf)# show config

! router ospf 3 passive-interface 0 TenGigabitEthernet 1/1 DellEMC(conf-router\_ospf)#

## **show ip ospf**

Display information on the OSPF process configured on the switch.

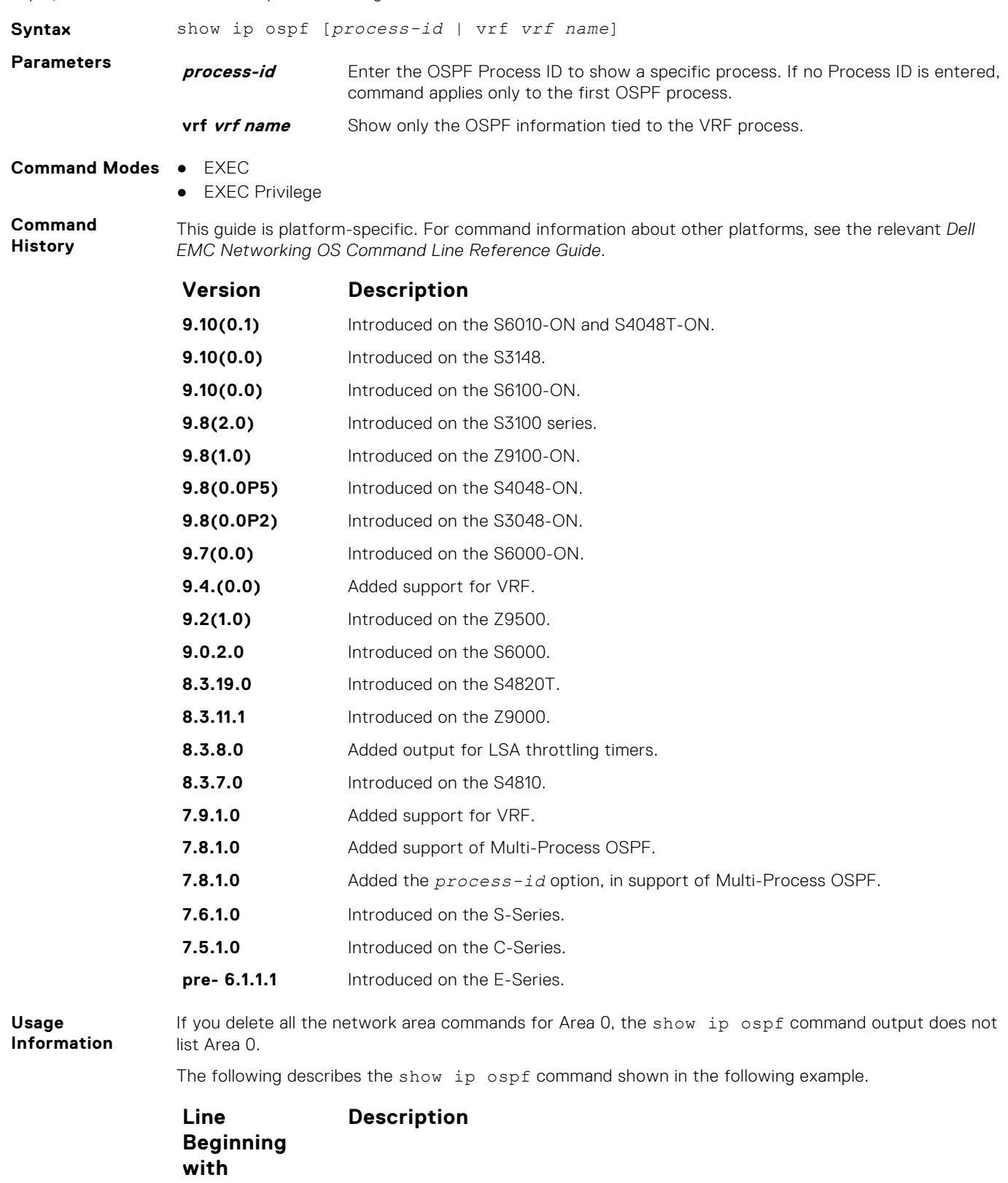

**"Routing Process..."** Displays the OSPF process ID and the IP address associated with the process ID.

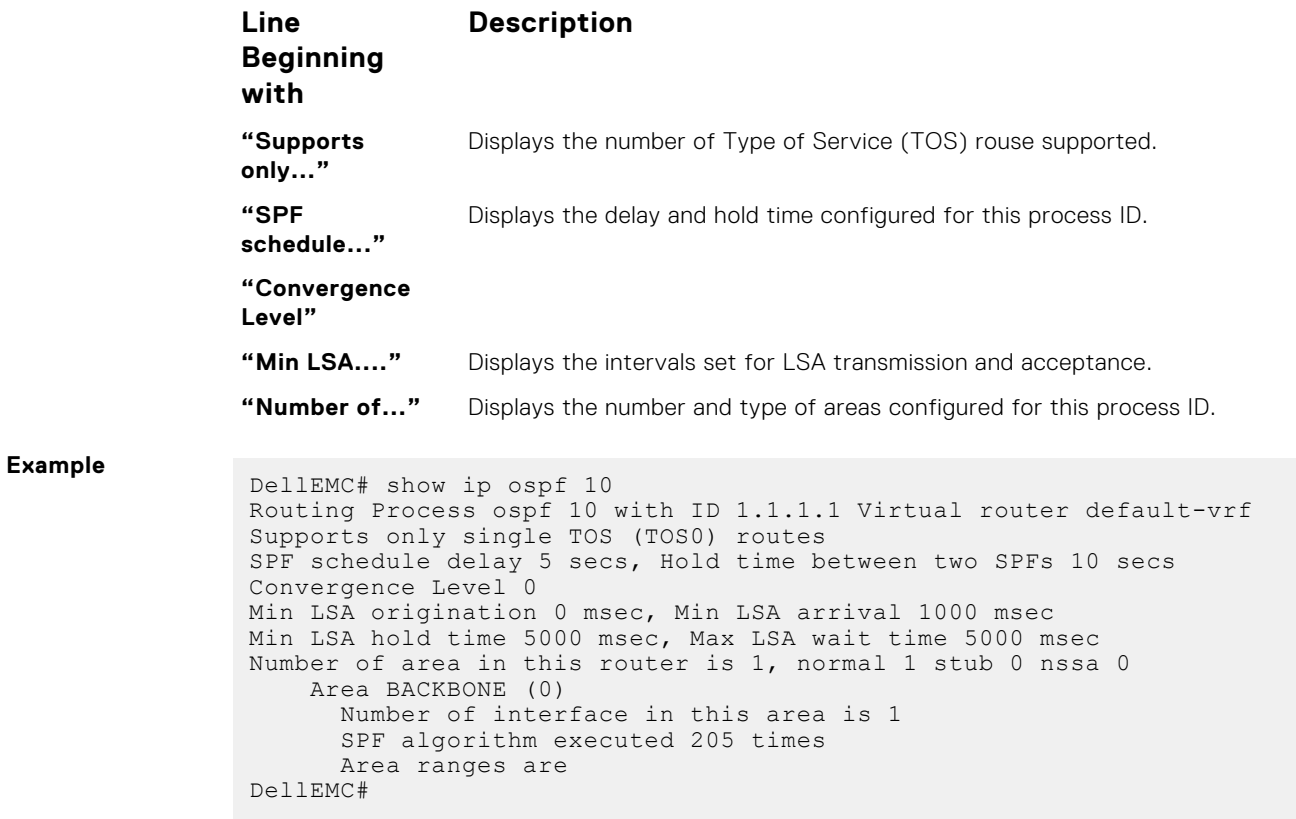

## **show ip ospf asbr**

Display all autonomous system boundary router (ASBR) routers visible to OSPF.

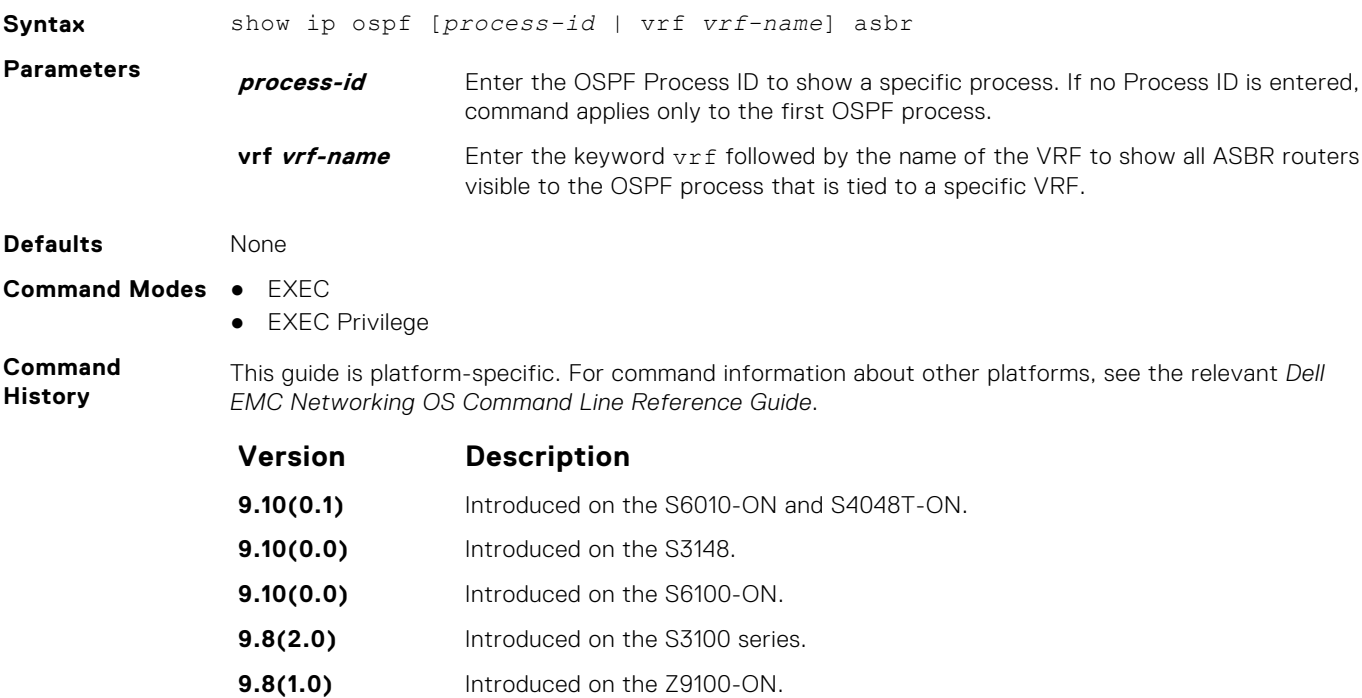

<span id="page-1142-0"></span>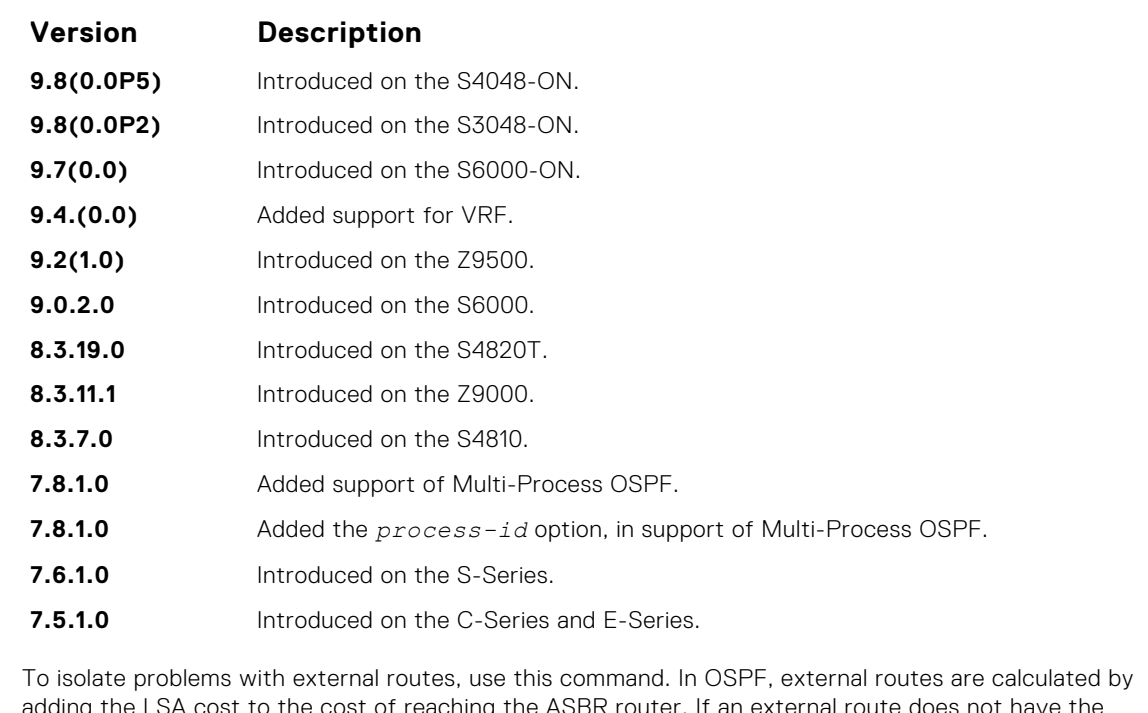

adding the LSA cost to the cost of reaching the ASBR router. If an external route does not have the correct cost, use this command to determine if the path to the originating router is correct. The display output is not sorted in any order.

**NOTE:** ASBRs that are not in directly connected areas are also displayed.

You can determine if an ASBR is in a directly connected area (or not) by the flags. For ASBRs in a directly connected area, E flags are set. In the following example, router 1.1.1.1 is in a directly connected area since the Flag is E/-/-/. For remote ASBRs, the E flag is clear (-/-/-/).

#### **Example**

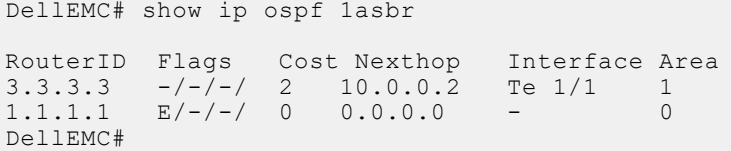

## **show ip ospf database**

Display all LSA information. If you do not enable OSPF on the switch, no output is generated.

#### S4820T

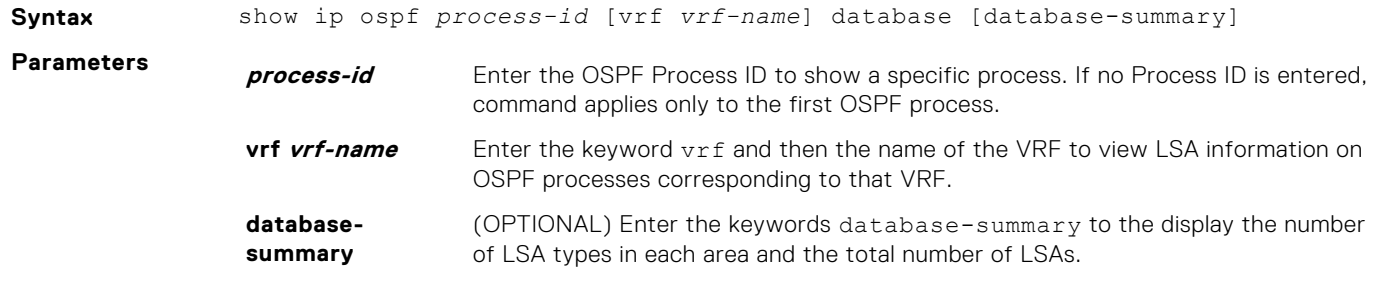

**Command Modes** ● EXEC

● EXEC Privilege

#### **Command History**

This guide is platform-specific. For command information about other platforms, see the relevant *Dell EMC Networking OS Command Line Reference Guide*.

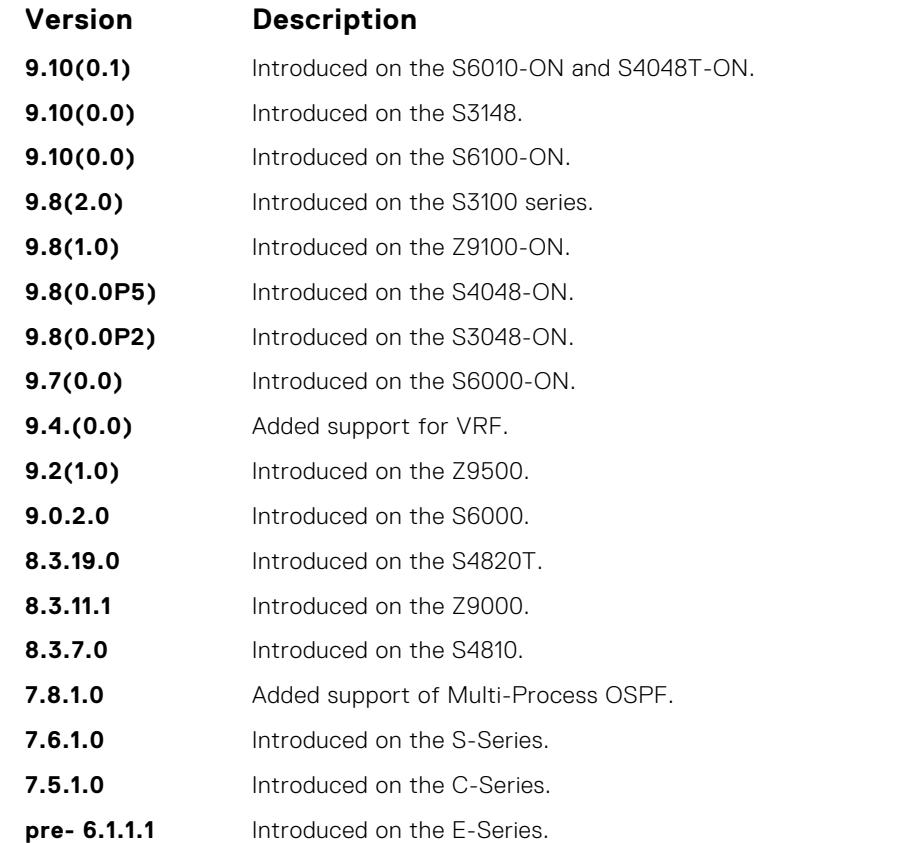

#### **Usage Information**

The following describes the show ip ospf *process-id* database command shown in the following example.

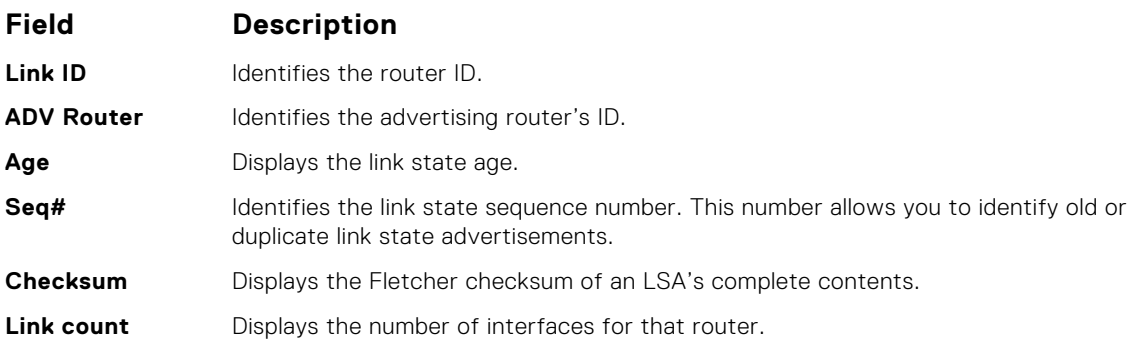

**Example**

DellEMC> show ip ospf 1 database

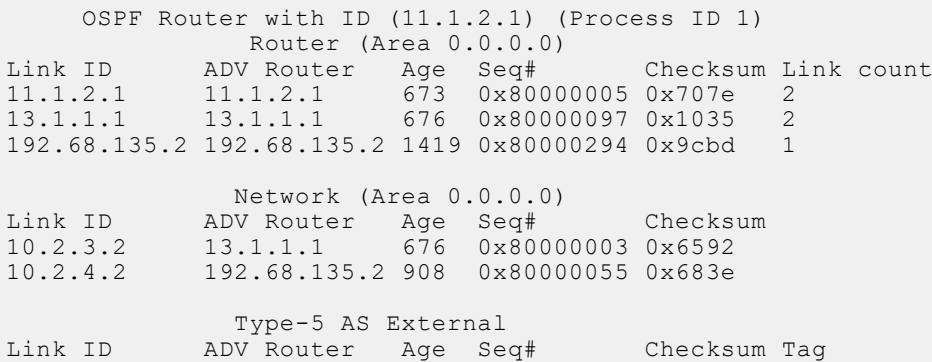

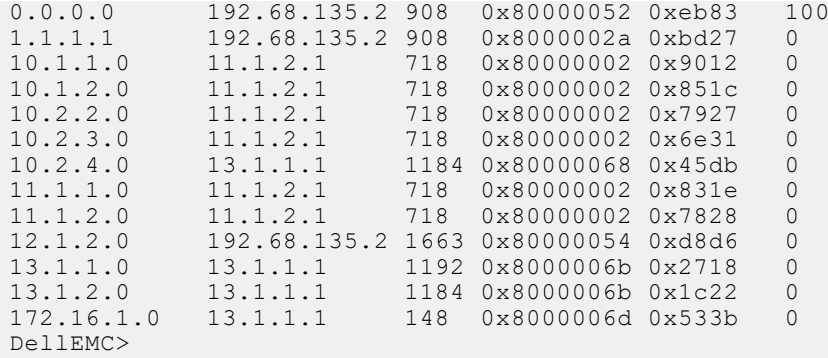

**Related Commands** ● show ip ospf database asbr-summary — display only ASBR summary LSA information.

## **show ip ospf database asbr-summary**

Display information about autonomous system (AS) boundary LSAs.

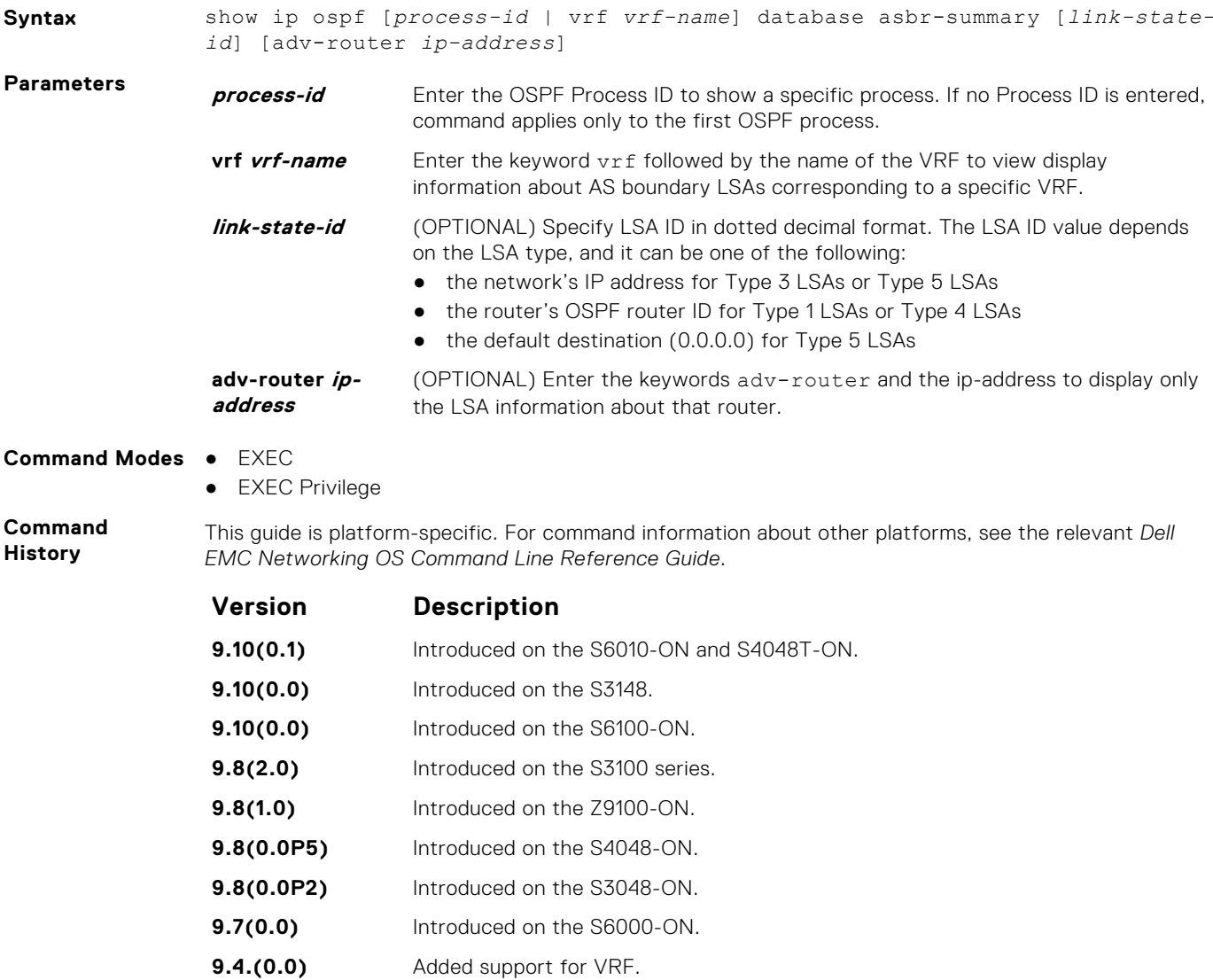

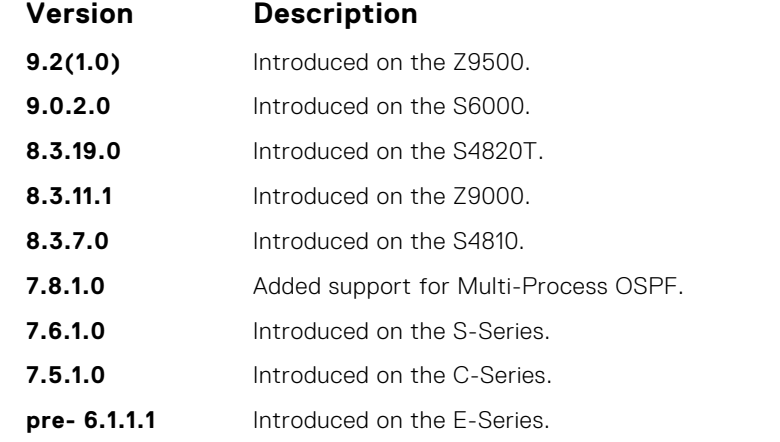

The following describes the show ip ospf database asbr-summary command shown in the following example.

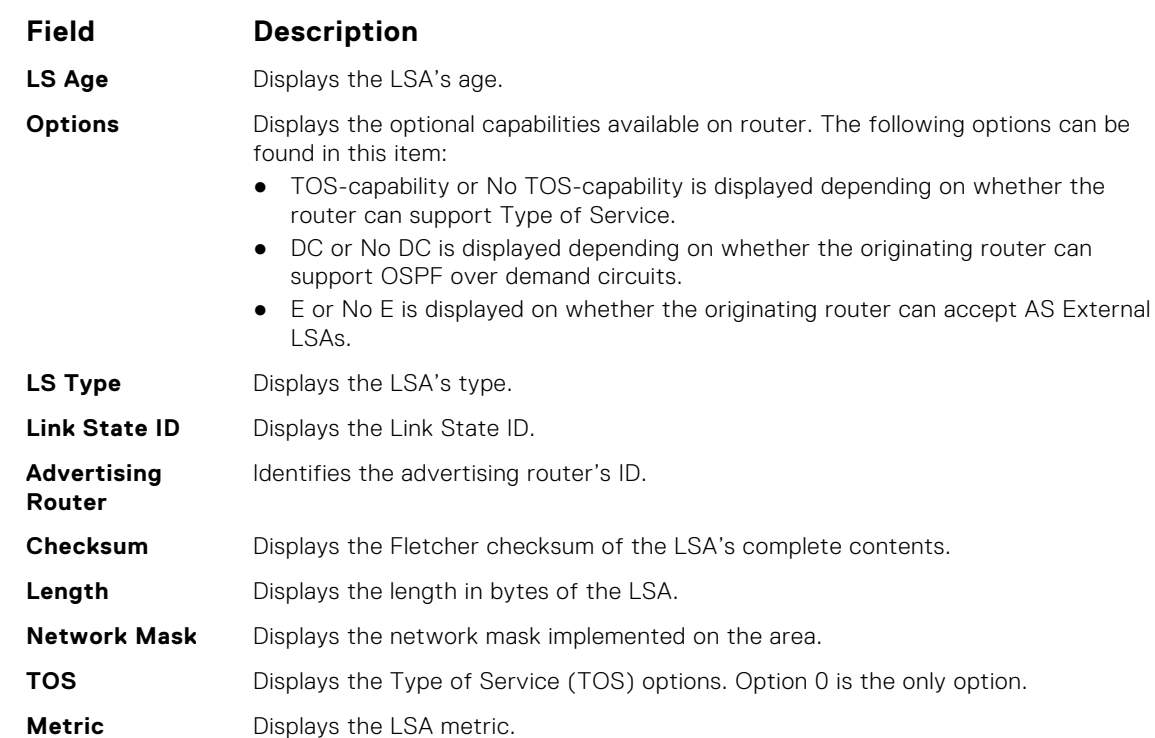

**Example**

DellEMC# show ip ospf 100 database asbr-summary

OSPF Router with ID (1.1.1.10) (Process ID 100)

```
 Summary Asbr (Area 0.0.0.0)
```

```
LS age: 1437
Options: (No TOS-capability, No DC, E)
LS type: Summary Asbr
Link State ID: 103.1.50.1
Advertising Router: 1.1.1.10
LS Seq Number: 0x8000000f
Checksum: 0x8221
Length: 28
Network Mask: /0
       TOS: 0 Metric: 2
LS age: 473
Options: (No TOS-capability, No DC, E)
```

```
LS type: Summary Asbr
 Link State ID: 104.1.50.1
 Advertising Router: 1.1.1.10
 LS Seq Number: 0x80000010
Checksum: 0x4198
Length: 28
--More--
```
**Related Commands** ● [show ip ospf database](#page-1142-0) — display OSPF database information.

# **show ip ospf database external**

Display information on the AS external (type 5) LSAs.

#### S4820T

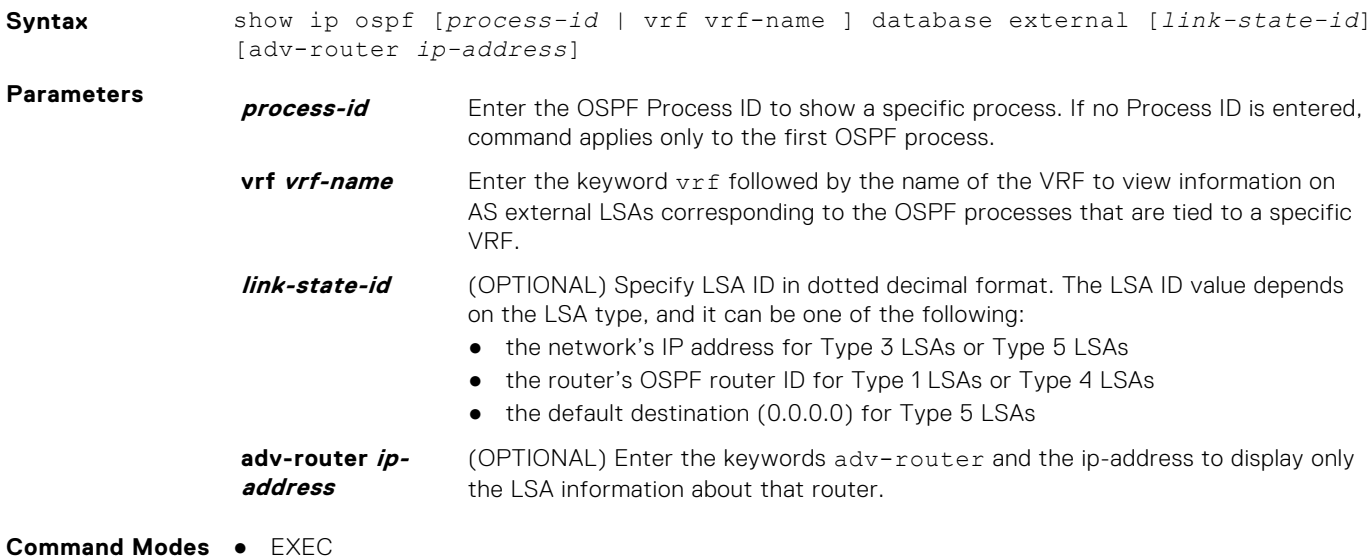

This guide is platform-specific. For command information about other platforms, see the relevant *Dell*

● EXEC Privilege

**Command History**

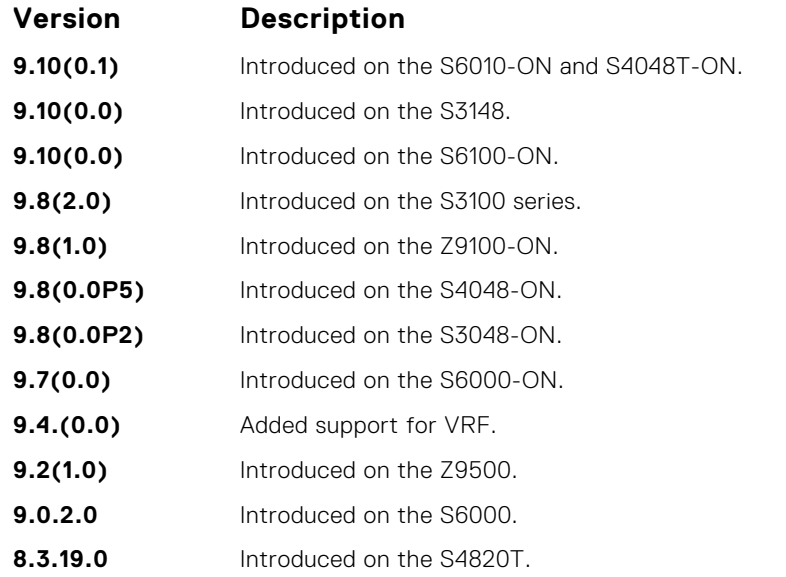

*EMC Networking OS Command Line Reference Guide*.

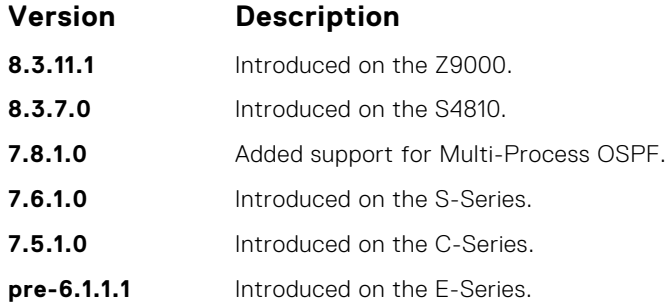

**Example**

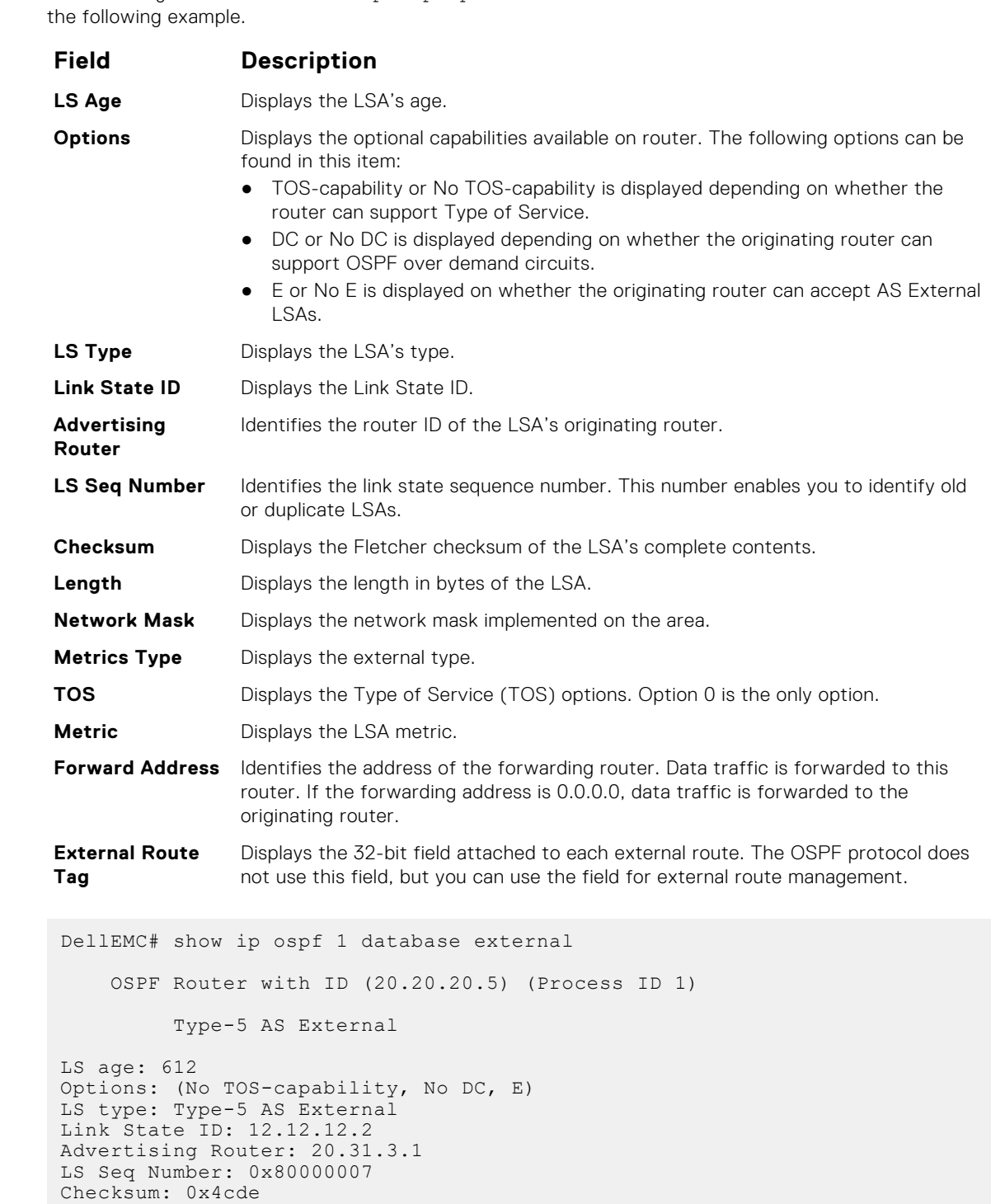

The following describes the show ip ospf *process-id* database external command shown in

```
Length: 36
Network Mask: /32
     Metrics Type: 2
      TOS: 0
      Metrics: 25
      Forward Address: 0.0.0.0
      External Route Tag: 43
LS age: 1868
Options: (No TOS-capability, DC)
LS type: Type-5 AS External
Link State ID: 24.216.12.0
Advertising Router: 20.20.20.8
LS Seq Number: 0x80000005
Checksum: 0xa00e
Length: 36
Network Mask: /24
      Metrics Type: 2
      TOS: 0
      Metrics: 1
      Forward Address: 0.0.0.0
      External Route Tag: 701
DellEMC#
```

```
Related
Commands
```
● [show ip ospf database](#page-1142-0) — display OSPF database information.

#### **show ip ospf database network**

Display the network (type 2) LSA information.

#### S4820T

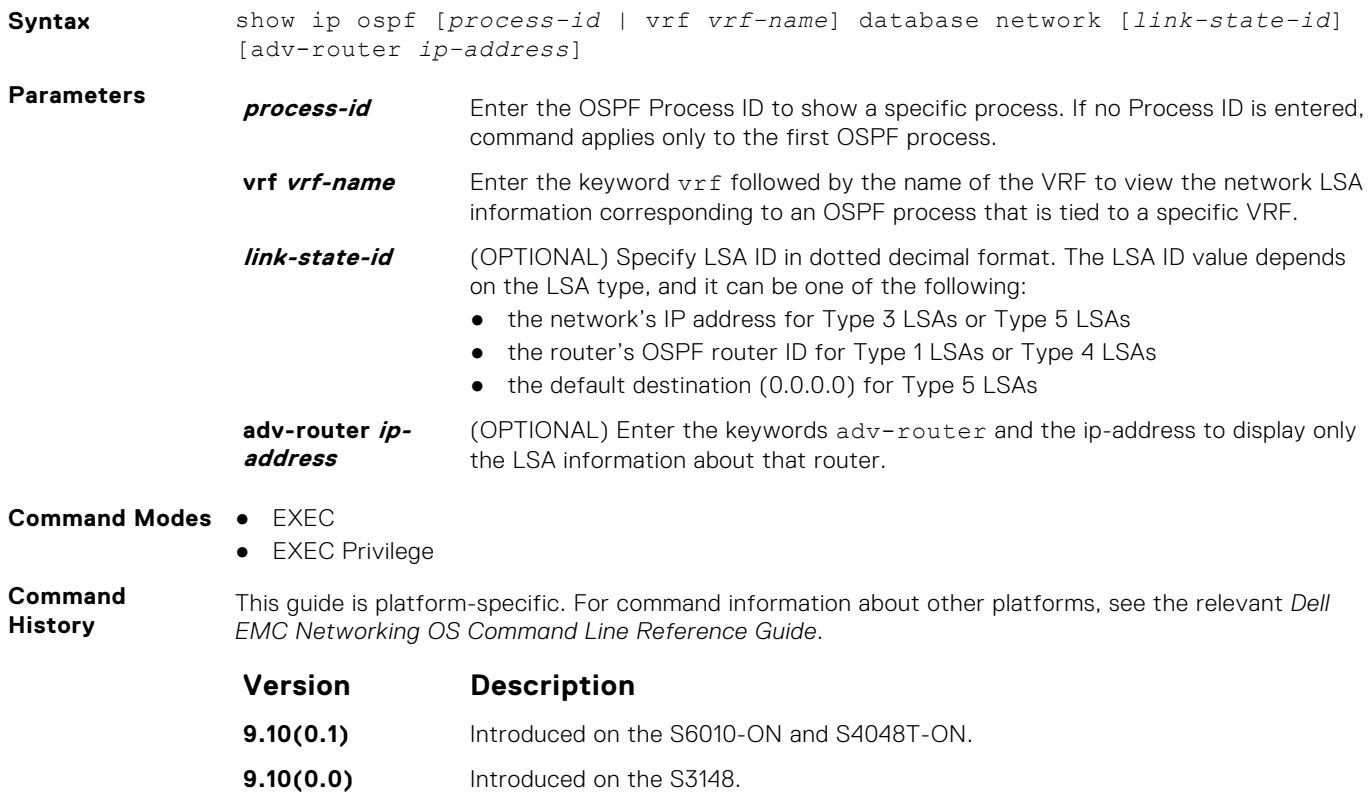

**9.10(0.0)** Introduced on the S6100-ON.

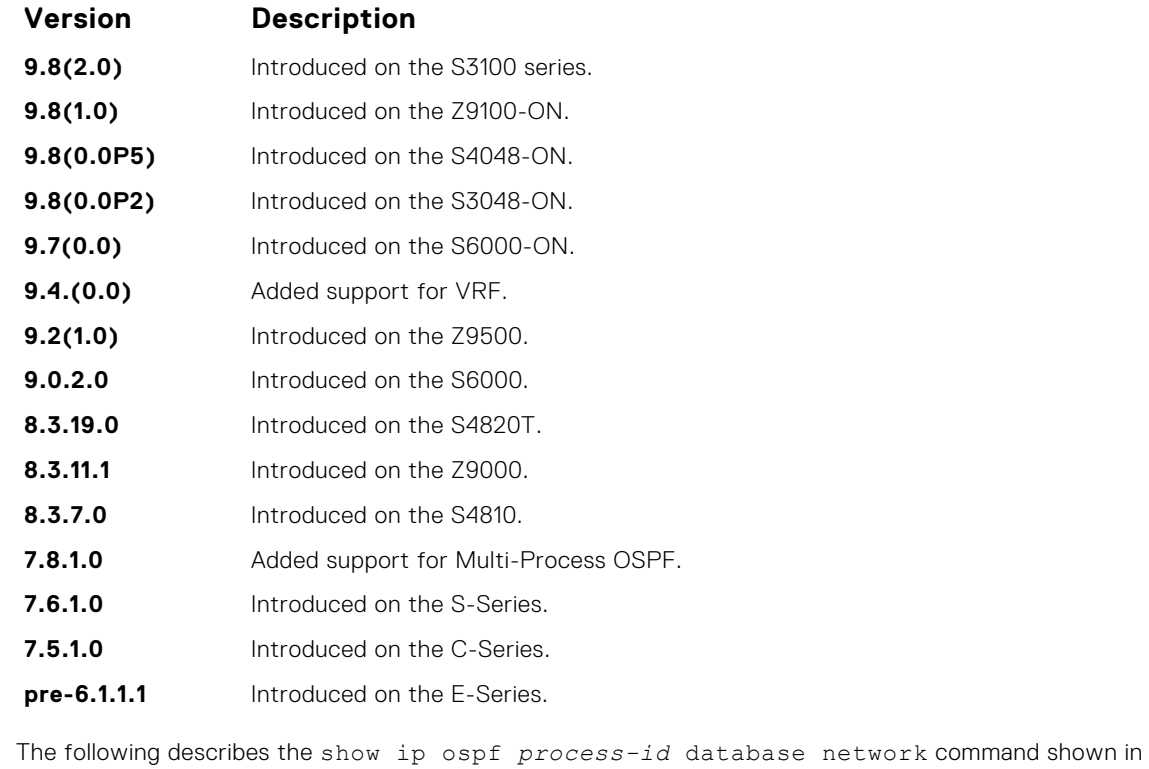

**Example**

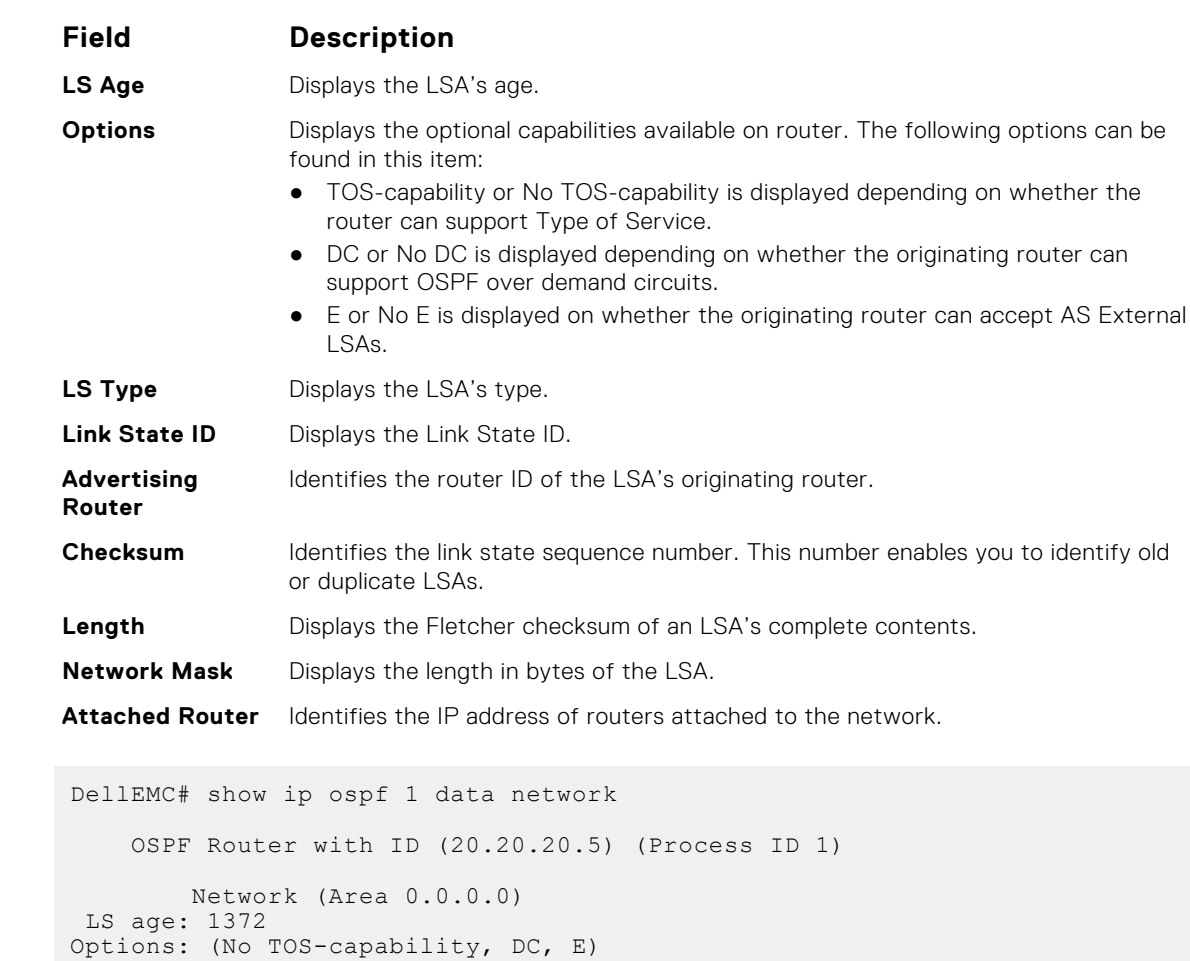

LS type: Network

Link State ID: 202.10.10.2

the following example.

```
Advertising Router: 20.20.20.8
LS Seq Number: 0x80000006
Checksum: 0xa35
Length: 36
Network Mask: /24
      Attached Router: 20.20.20.8
      Attached Router: 20.20.20.9
      Attached Router: 20.20.20.7
          Network (Area 0.0.0.1)
LS age: 252
Options: (TOS-capability, No DC, E)
LS type: Network
Link State ID: 192.10.10.2
Advertising Router: 192.10.10.2
LS Seq Number: 0x80000007
Checksum: 0x4309
Length: 36
Network Mask: /24
 Attached Router: 192.10.10.2
 Attached Router: 20.20.20.1
 Attached Router: 20.20.20.5
DellEMC#
```
**Related Commands** ● [show ip ospf database](#page-1142-0) — display OSPF database information.

### **show ip ospf database nssa-external**

Display NSSA-External (type 7) LSA information.

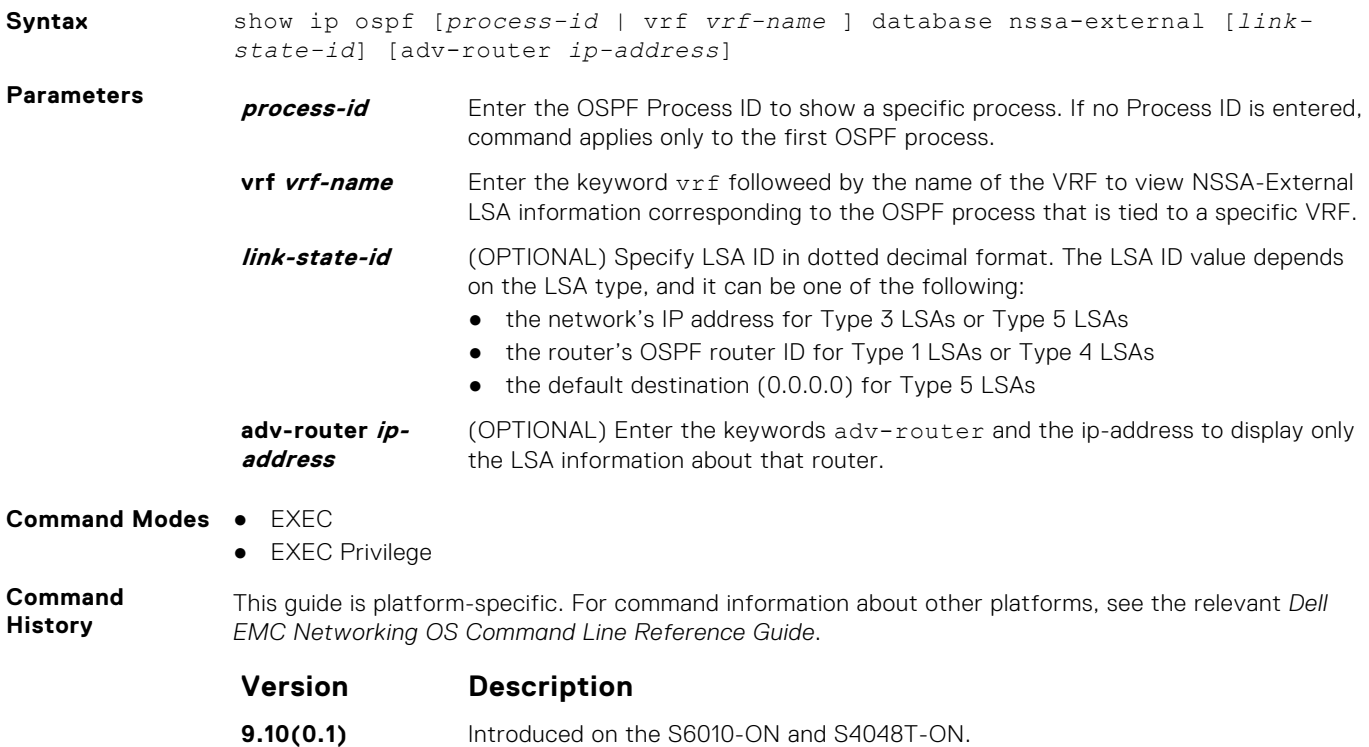

- **9.10(0.0)** Introduced on the S3148.
- **9.10(0.0)** Introduced on the S6100-ON.

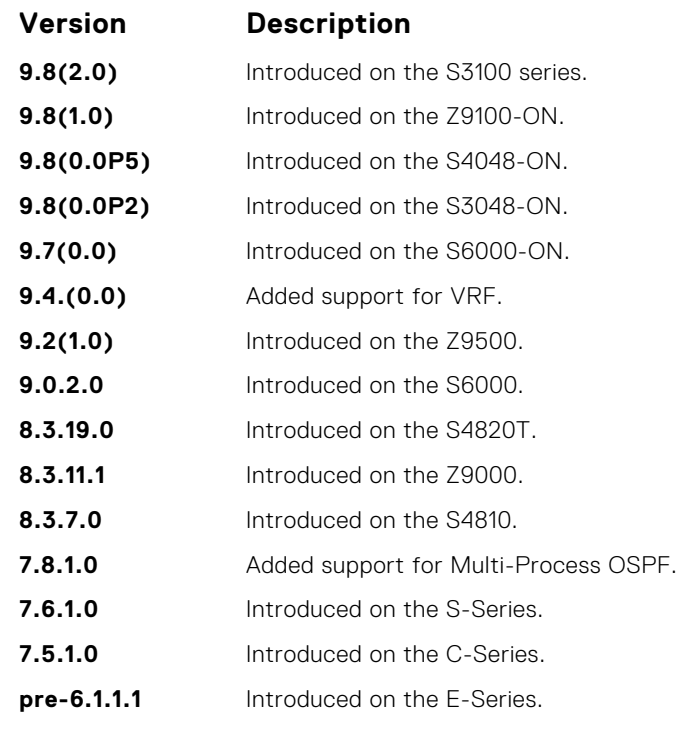

**Related Commands**

● [show ip ospf database](#page-1142-0) — display OSPF database information.

## **show ip ospf database opaque-area**

Display the opaque-area (type 10) LSA information.

●

### S4820T

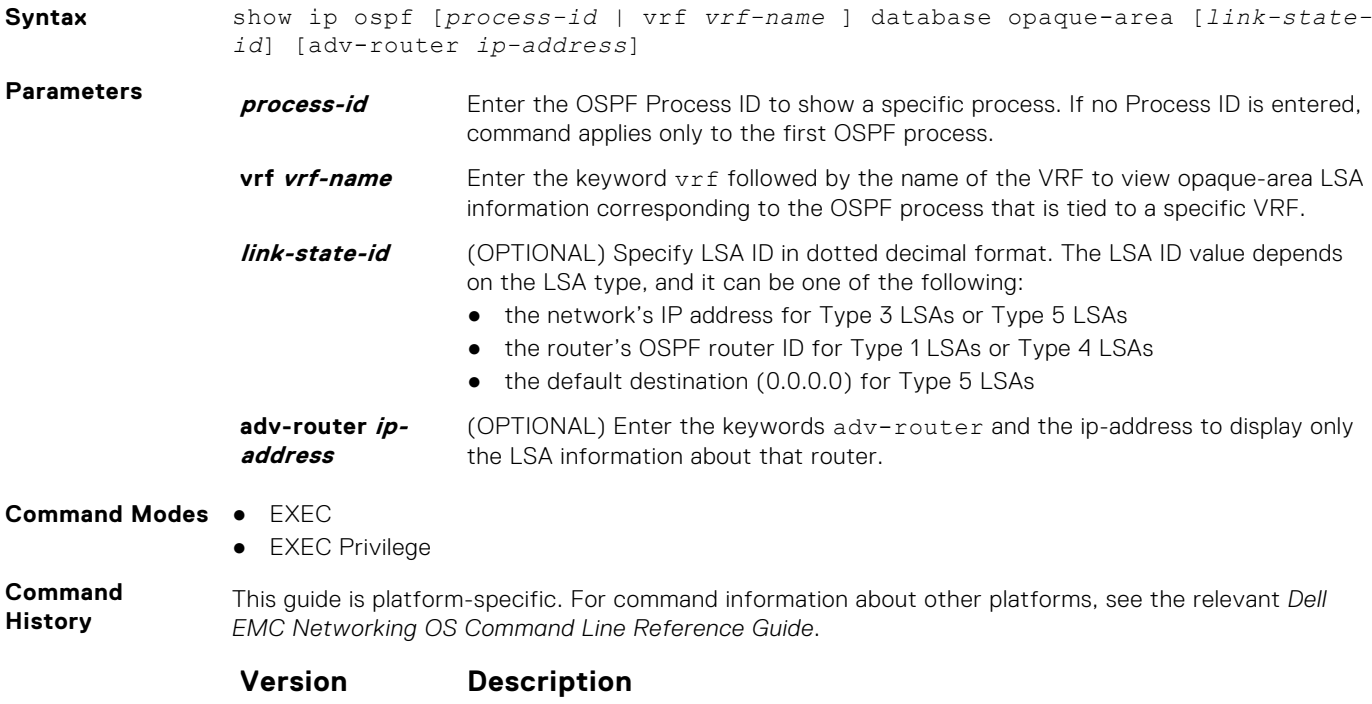

**9.10(0.1)** Introduced on the S6010-ON and S4048T-ON.
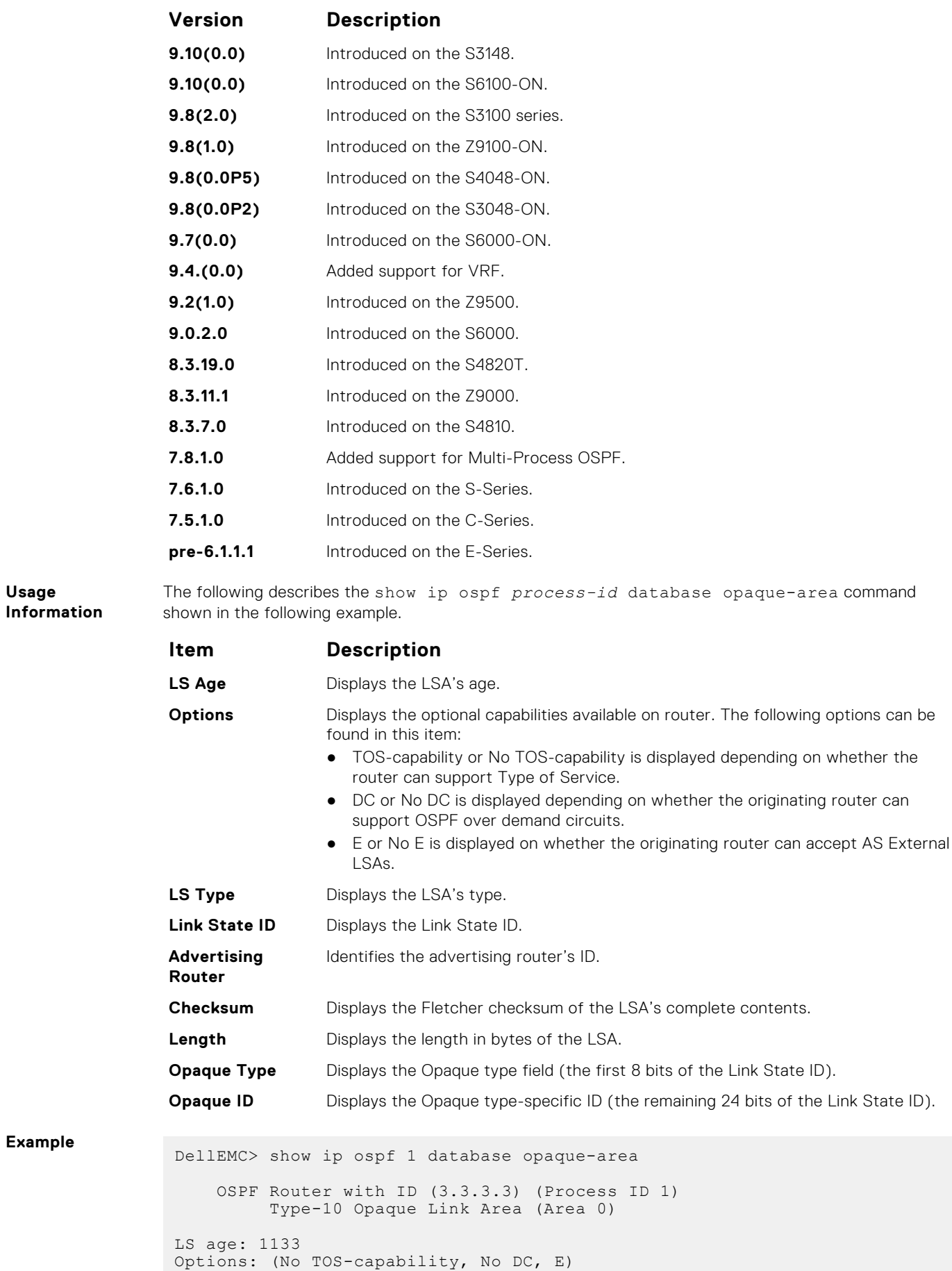

```
LS type: Type-10 Opaque Link Area
 Link State ID: 1.0.0.1
 Advertising Router: 10.16.1.160
 LS Seq Number: 0x80000416
Checksum: 0x376
Length: 28
Opaque Type: 1
Opaque ID: 1
Unable to display opaque data
LS age: 833
 Options: (No TOS-capability, No DC, E)
 LS type: Type-10 Opaque Link Area
Link State ID: 1.0.0.2
Advertising Router: 10.16.1.160
LS Seq Number: 0x80000002
Checksum: 0x19c2
--More--
```

```
Related
Commands
```
● [show ip ospf database](#page-1142-0) — display OSPF database information.

# **show ip ospf database opaque-as**

Display the opaque-as (type 11) LSA information.

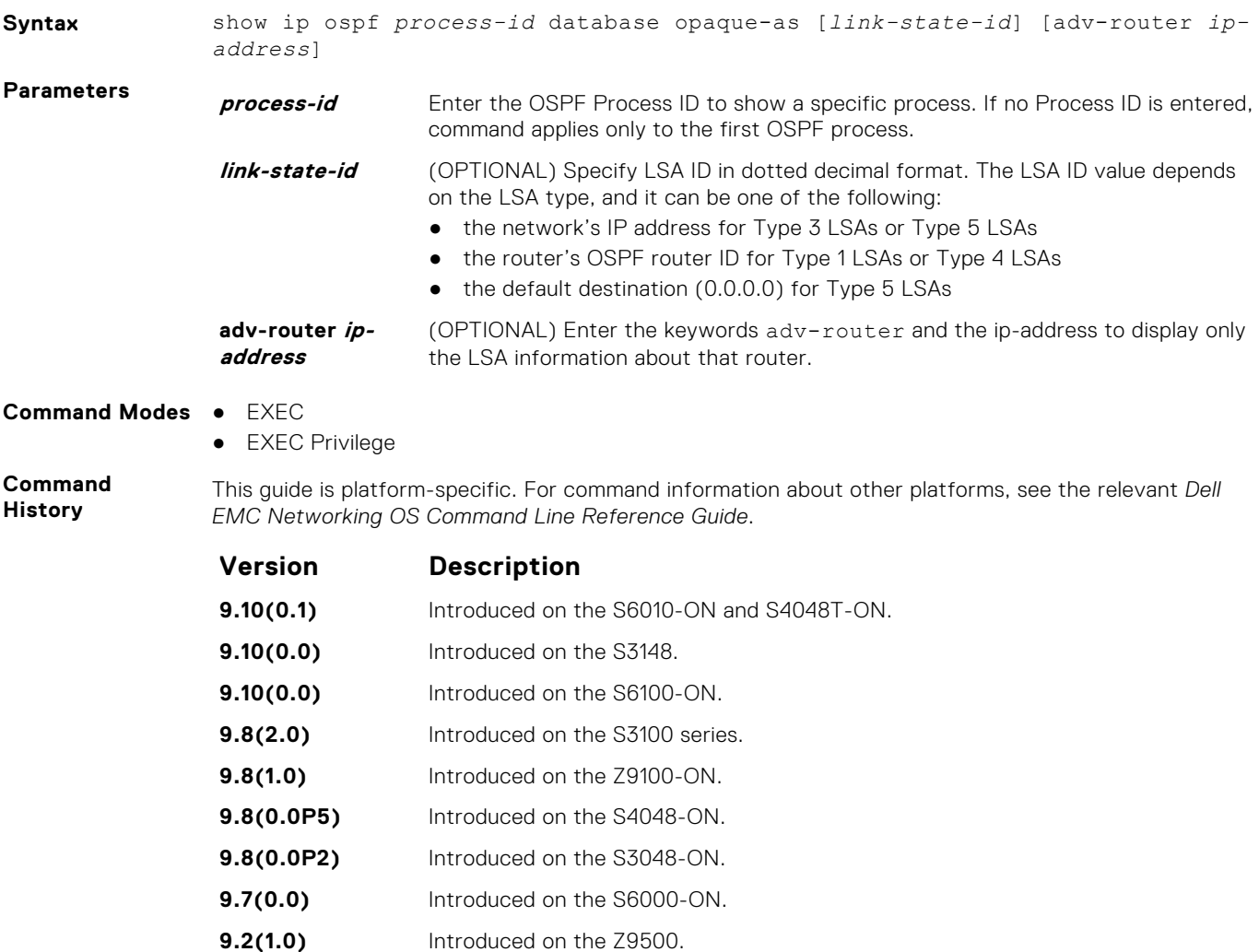

**9.0.2.0** Introduced on the S6000.

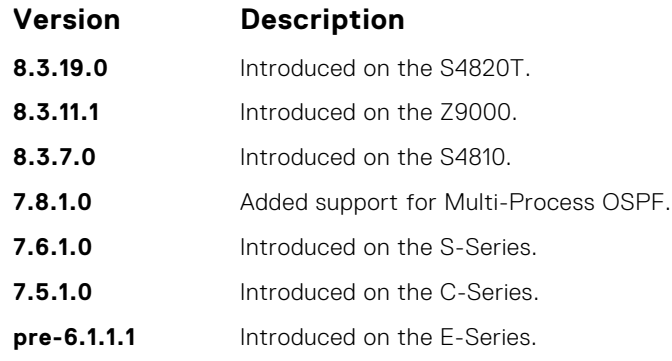

**Related Commands** ● [show ip ospf database](#page-1142-0) — display OSPF database information.

# **show ip ospf database opaque-link**

Display the opaque-link (type 9) LSA information.

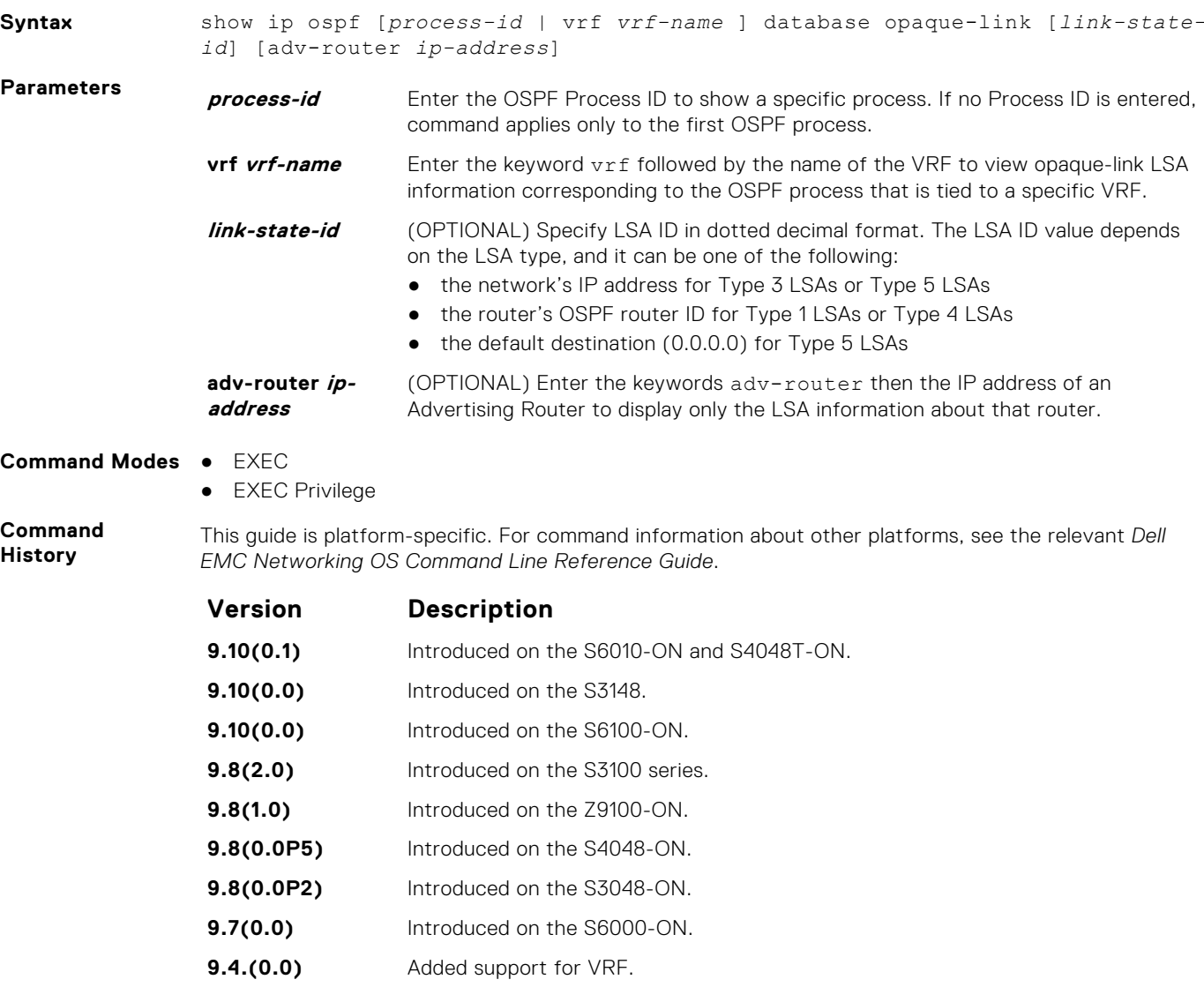

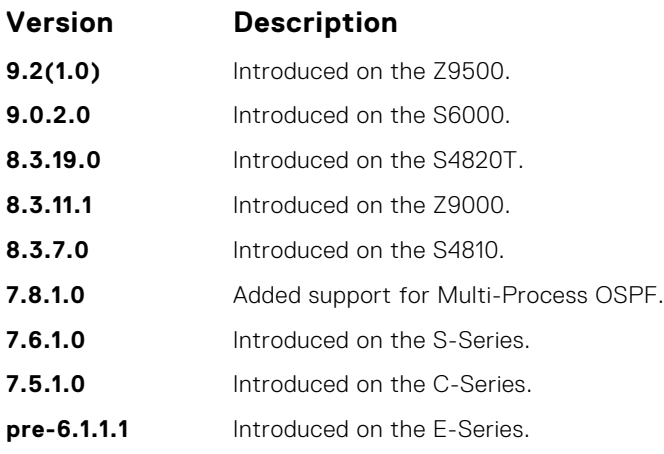

**Related Commands** ● [show ip ospf database](#page-1142-0) — display OSPF database information.

### **show ip ospf database router**

Display the router (type 1) LSA information.

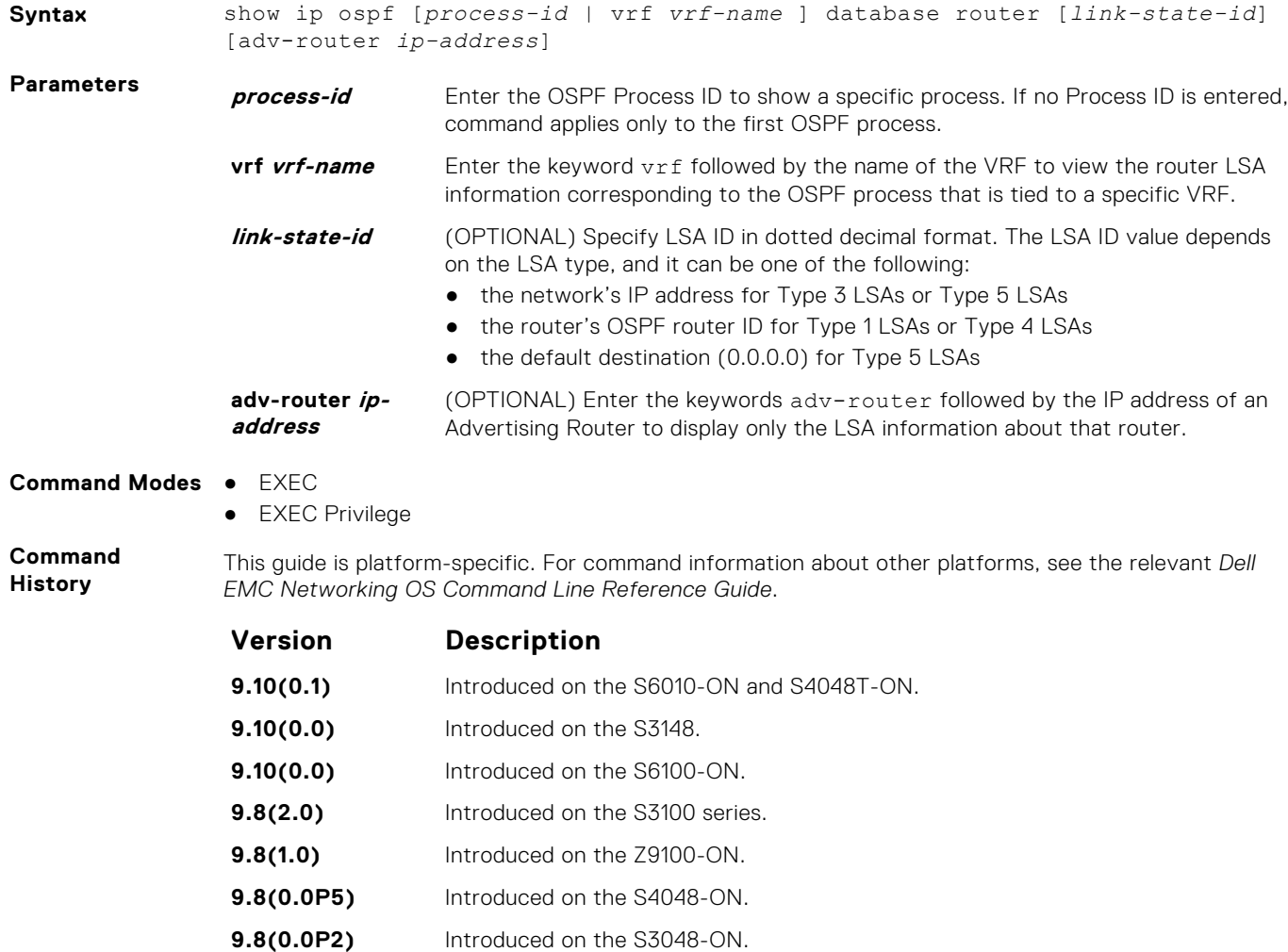

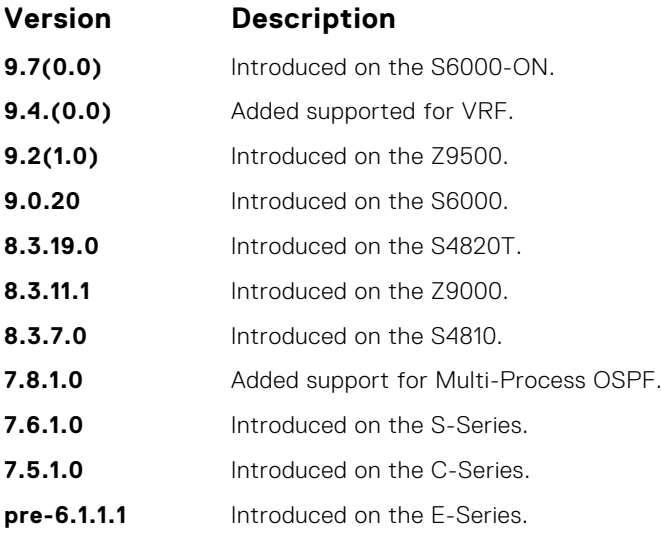

**Usage Information**

**Example**

The following describes the show ip ospf *process-id* database router command shown in the following example.

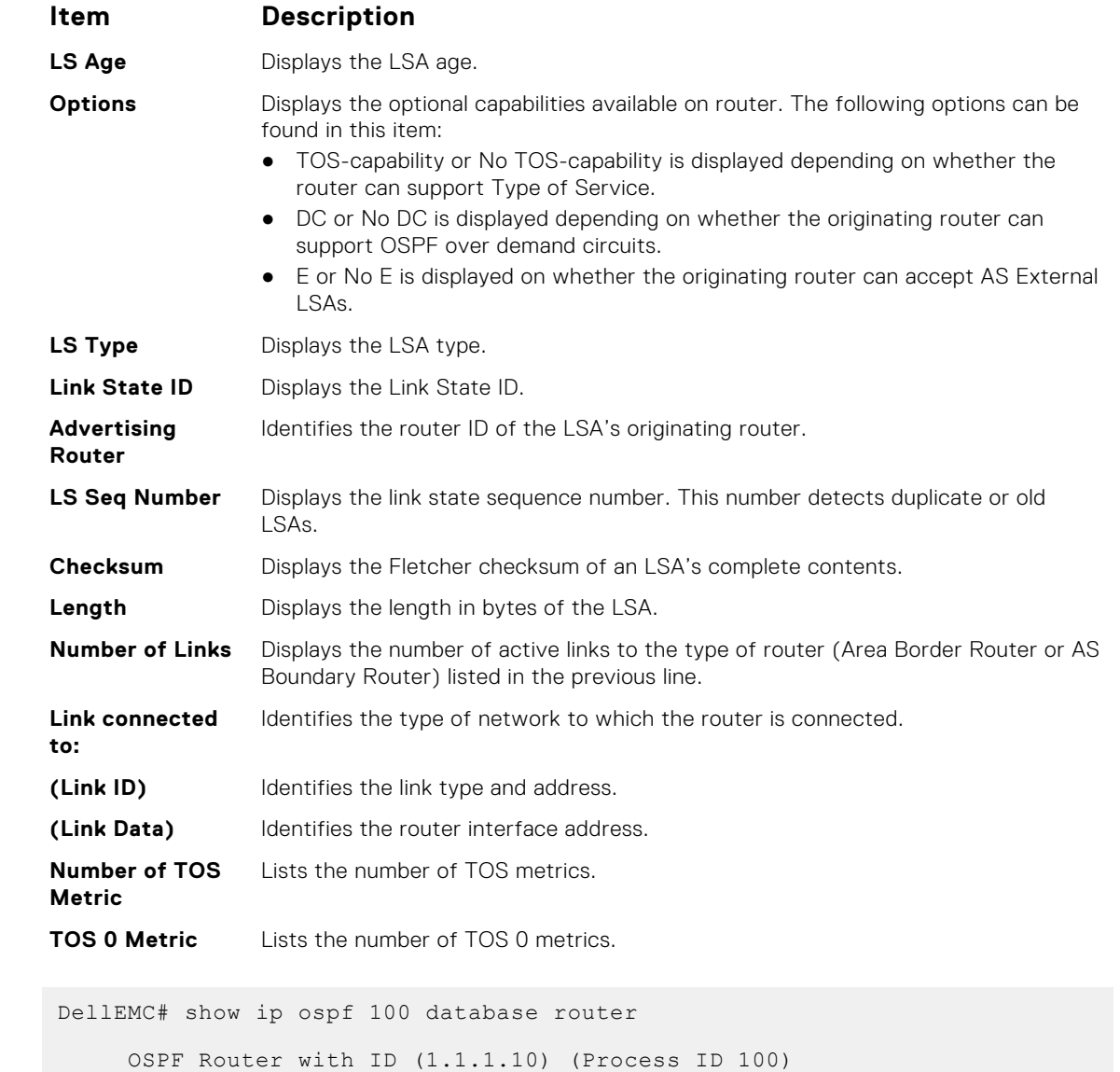

```
 Router (Area 0)
LS age: 967
Options: (No TOS-capability, No DC, E)
LS type: Router
Link State ID: 1.1.1.10
Advertising Router: 1.1.1.10
LS Seq Number: 0x8000012f
Checksum: 0x3357
Length: 144
AS Boundary Router
Area Border Router
   Number of Links: 10
   Link connected to: a Transit Network
     (Link ID) Designated Router address: 192.68.129.1
     (Link Data) Router Interface address: 192.68.129.1
     Number of TOS metric: 0
        TOS 0 Metric: 1
   Link connected to: a Transit Network
     (Link ID) Designated Router address: 192.68.130.1
     (Link Data) Router Interface address: 192.68.130.1
     Number of TOS metric: 0
        TOS 0 Metric: 1
   Link connected to: a Transit Network
     (Link ID) Designated Router address: 192.68.142.2
     (Link Data) Router Interface address: 192.68.142.2
     Number of TOS metric: 0
        TOS 0 Metric: 1
   Link connected to: a Transit Network
     (Link ID) Designated Router address: 192.68.141.2
     (Link Data) Router Interface address: 192.68.141.2
     Number of TOS metric: 0
        TOS 0 Metric: 1
   Link connected to: a Transit Network
     (Link ID) Designated Router address: 192.68.140.2
     (Link Data) Router Interface address: 192.68.140.2
     Number of TOS metric: 0
        TOS 0 Metric: 1
Link connected to: a Stub Network
     (Link ID) Network/subnet number: 11.1.5.0
--More--
```
**Related Commands**

● [show ip ospf database](#page-1142-0) — display OSPF database information.

### **show ip ospf database summary**

Display the network summary (type 3) LSA routing information.

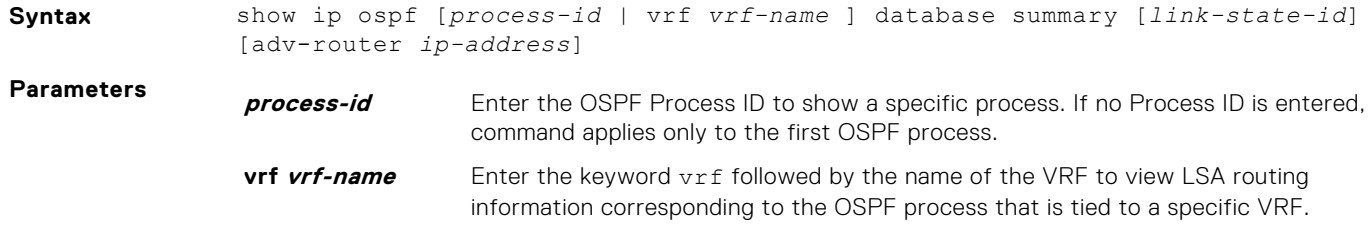

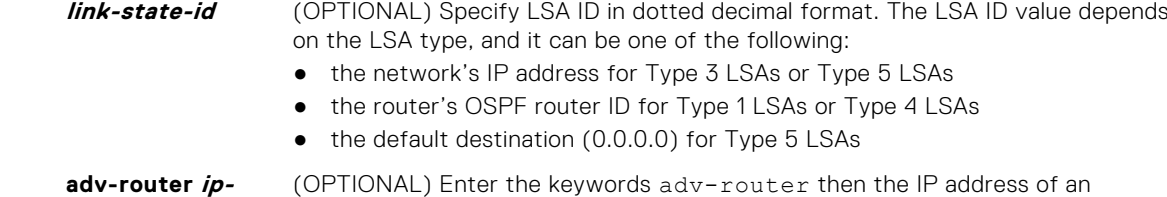

### **address**

(OPTIONAL) Enter the keywords adv-router then the IP address of an Advertising Router to display only the LSA information about that router.

This guide is platform-specific. For command information about other platforms, see the relevant *Dell*

- **Command Modes** EXEC
	- EXEC Privilege

**Command History**

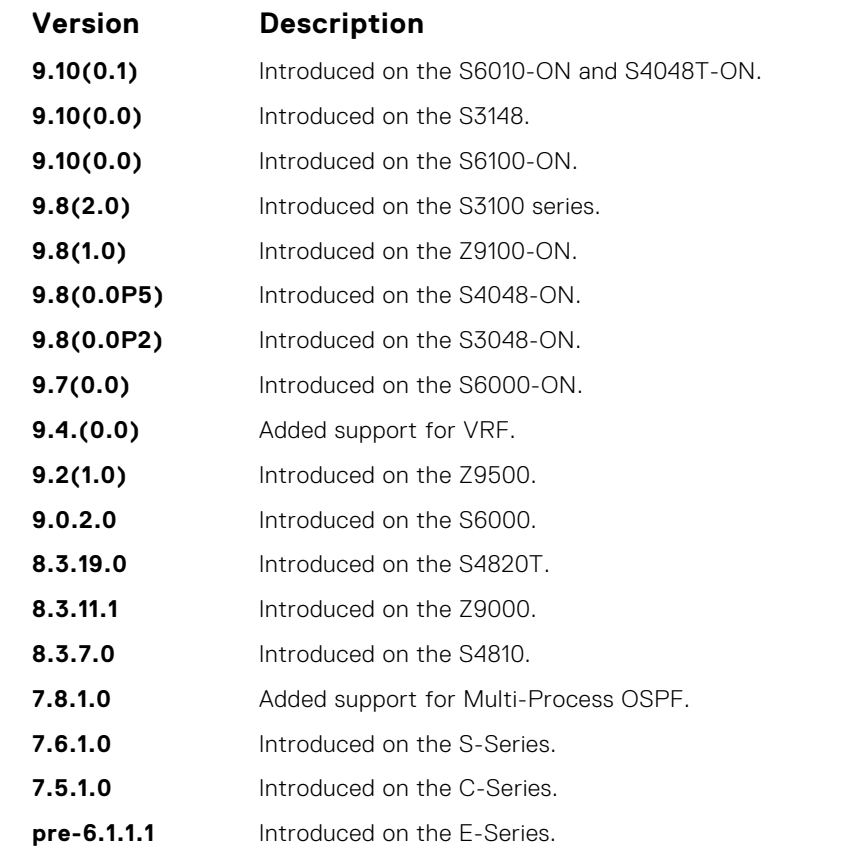

*EMC Networking OS Command Line Reference Guide*.

**Usage Information** The following describes the show ip ospf *process-id* database summary command shown in the following example.

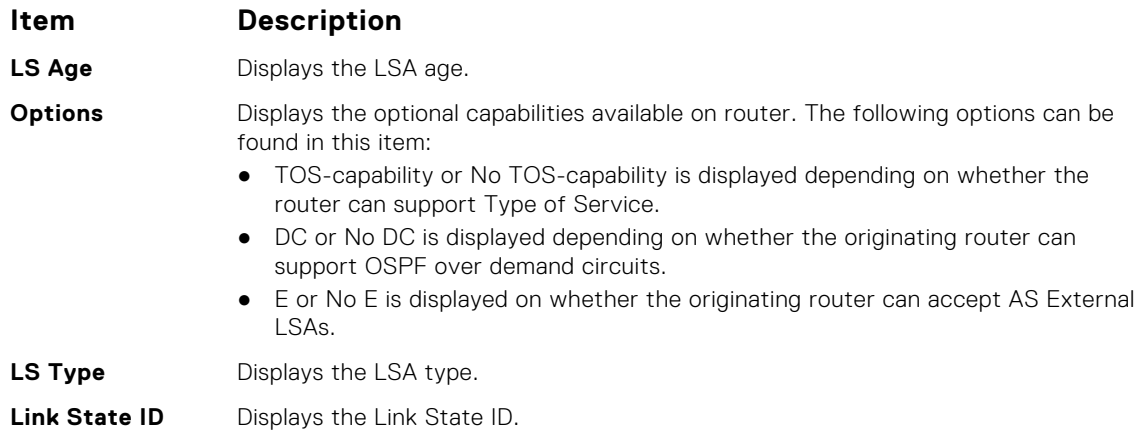

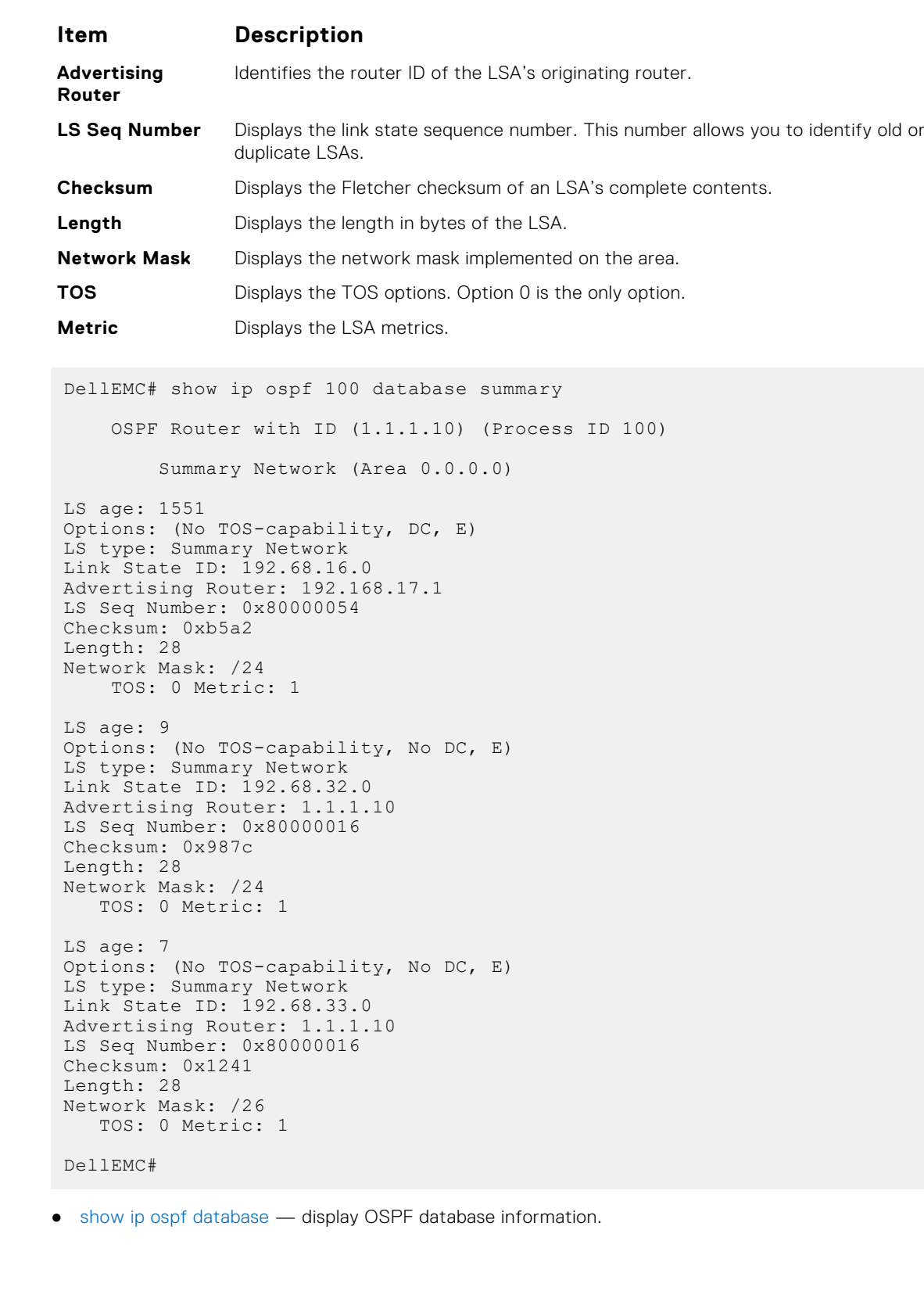

**Related Commands**

**Example**

### **show ip ospf interface**

Display the OSPF interfaces configured. If OSPF is not enabled on the switch, no output is generated.

### S4820T

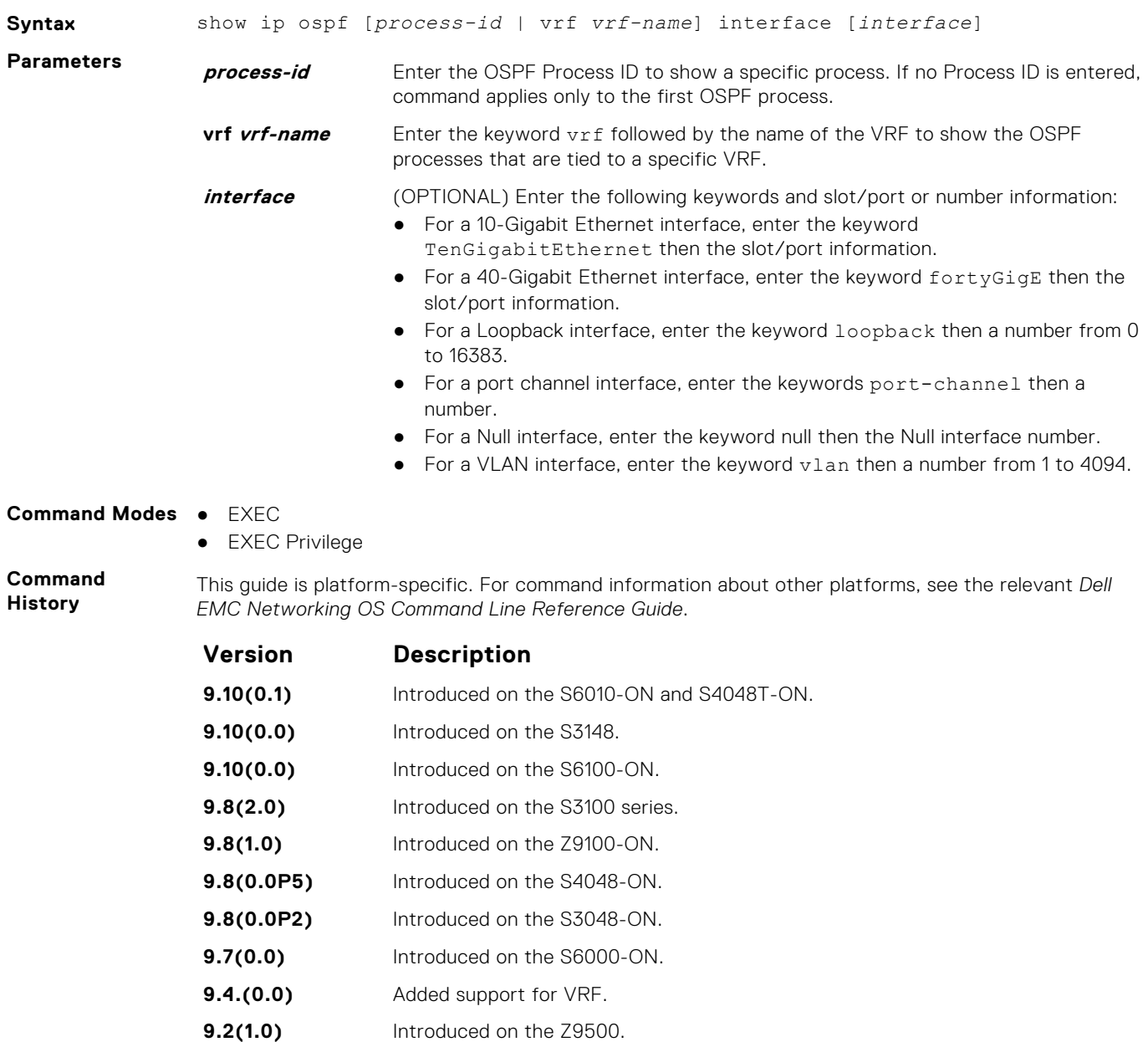

- **8.3.19.0** Introduced on the S4820T.
- **8.3.11.1** Introduced on the Z9000.

**9.0.2.0** Introduced on the S6000.

- **8.3.7.0** Introduced on the S4810.
- **7.8.1.0** Added support for Multi-Process OSPF.
- **7.6.1.0** Introduced on the S-Series.
- **7.5.1.0** Introduced on the C-Series.
- **pre-6.1.1.1** Introduced on the E-Series.

**Information** The following describes the show ip ospf *process-id* interface command shown in the following example.

**Usage**

**Example**

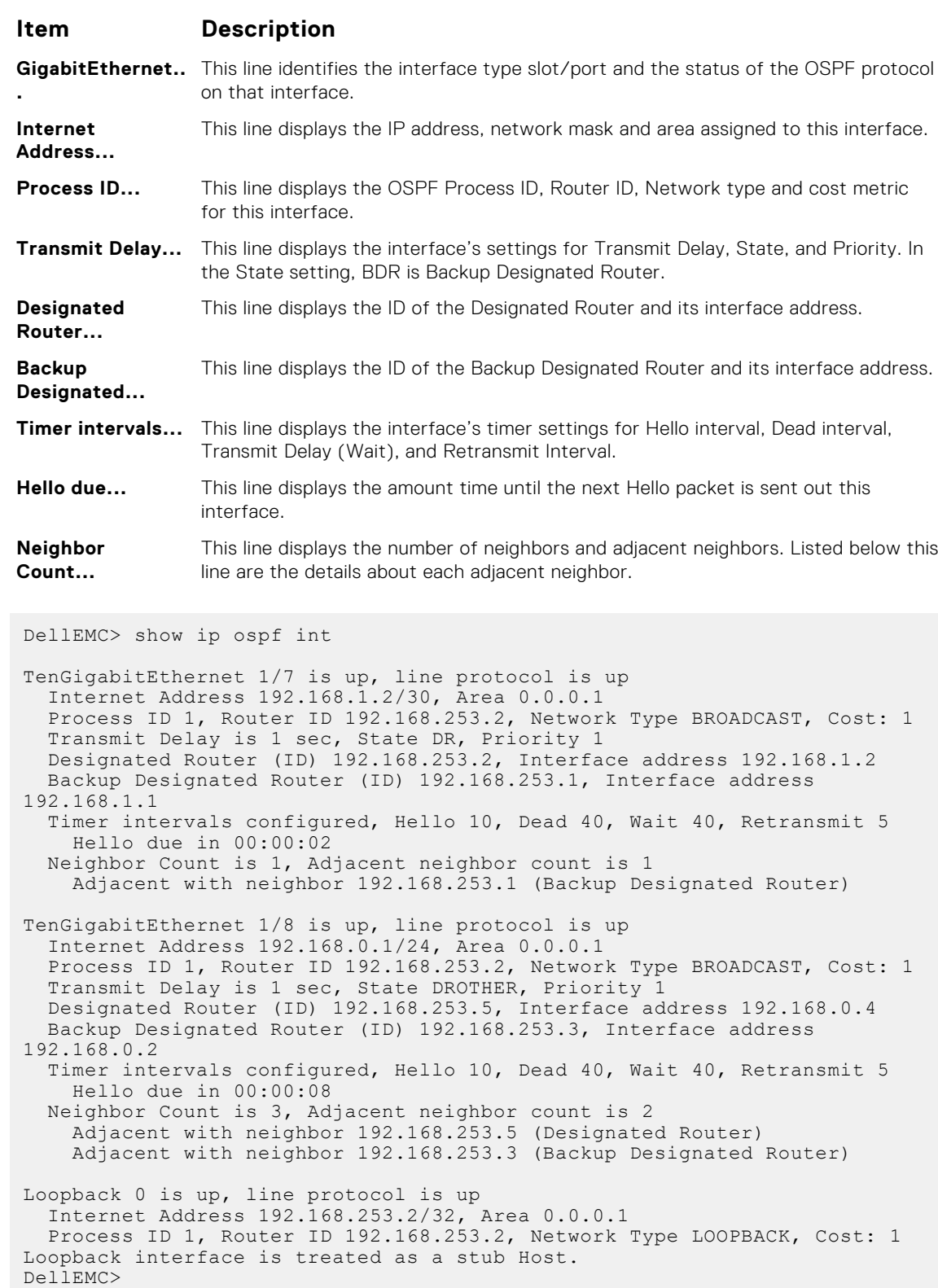

# **show ip ospf neighbor**

Display the OSPF neighbors connected to the local router.

### S4820T

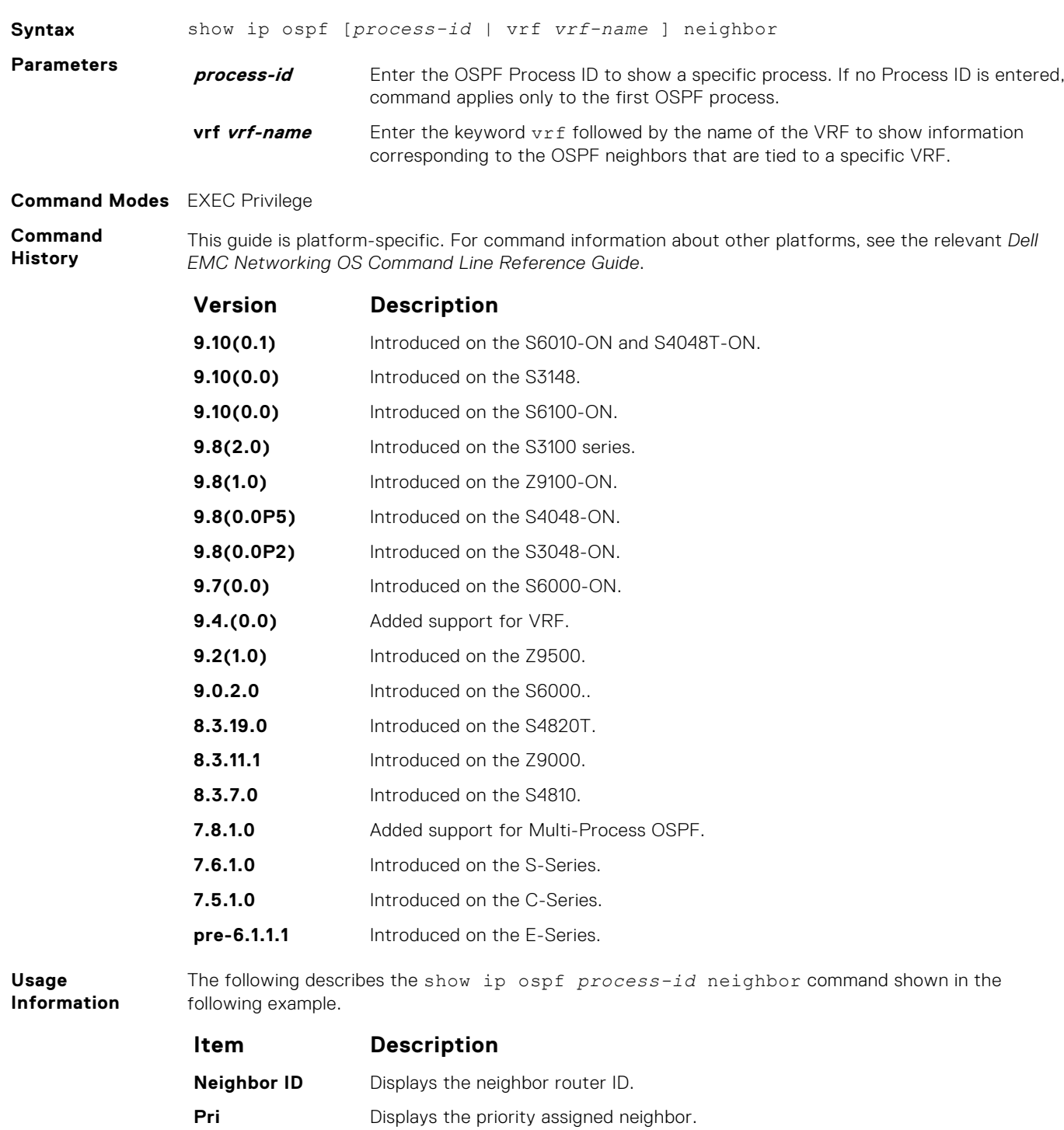

**Dead Time** Displays the expected time until the Dell OS declares the neighbor dead.

Address **Displays the IP address of the neighbor.** 

**State** Displays the OSPF state of the neighbor.

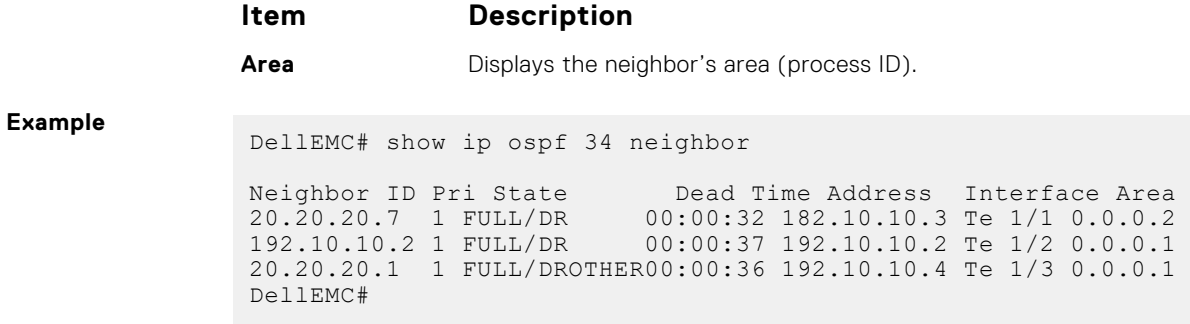

# **show ip ospf routes**

Display routes OSPF calculates and stores in OSPF RIB.

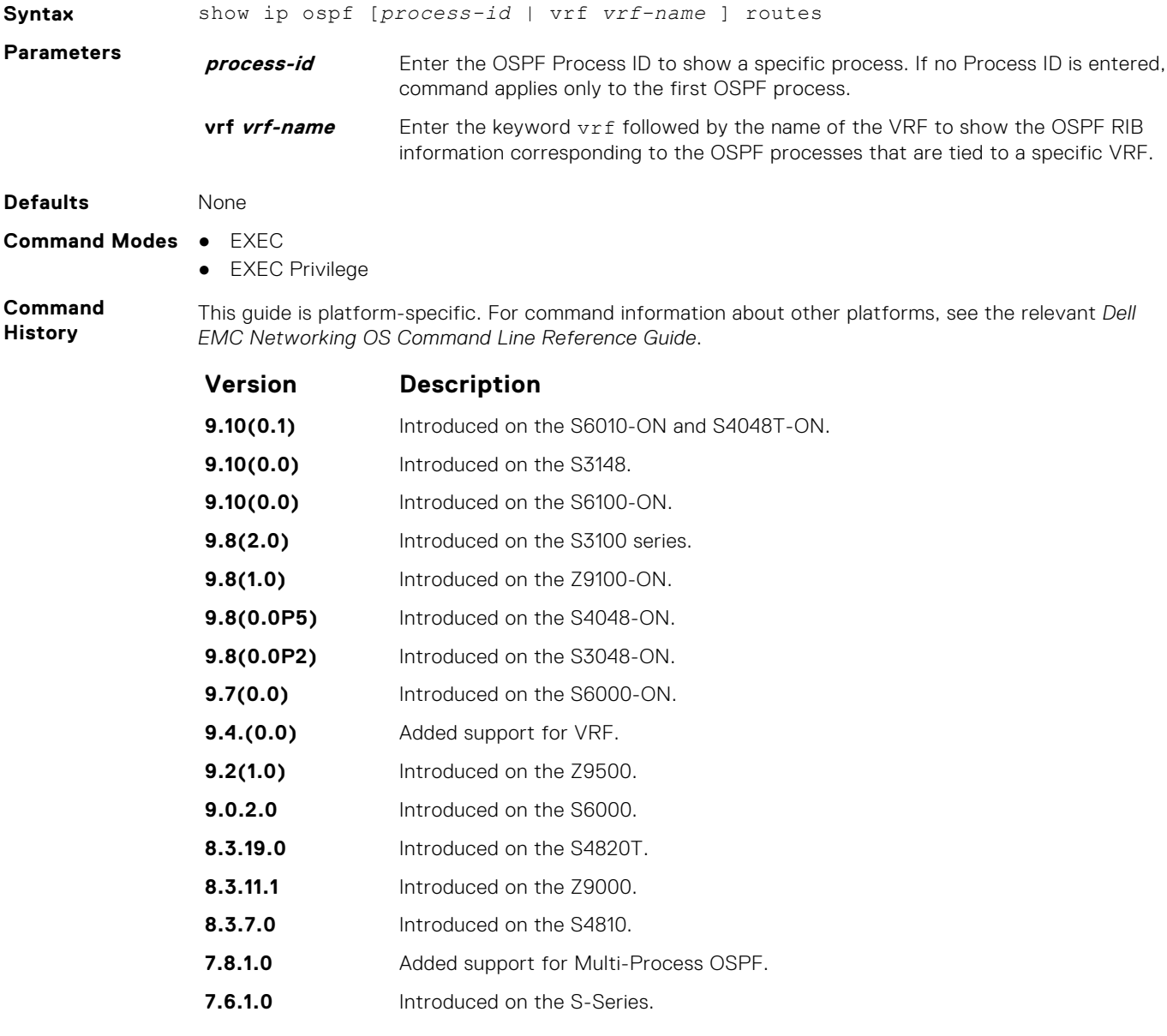

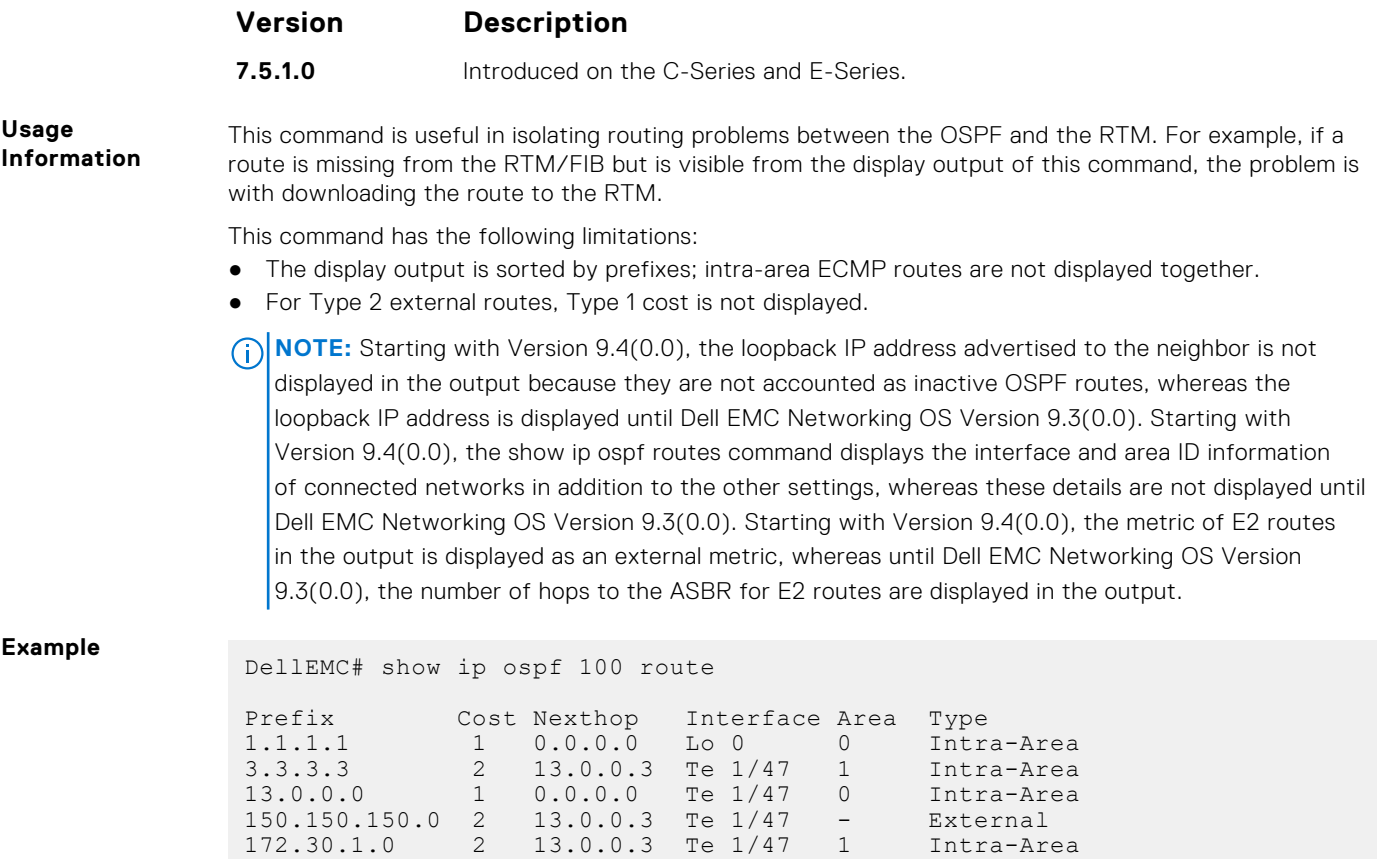

# **show ip ospf statistics**

DellEMC#

Display OSPF statistics.

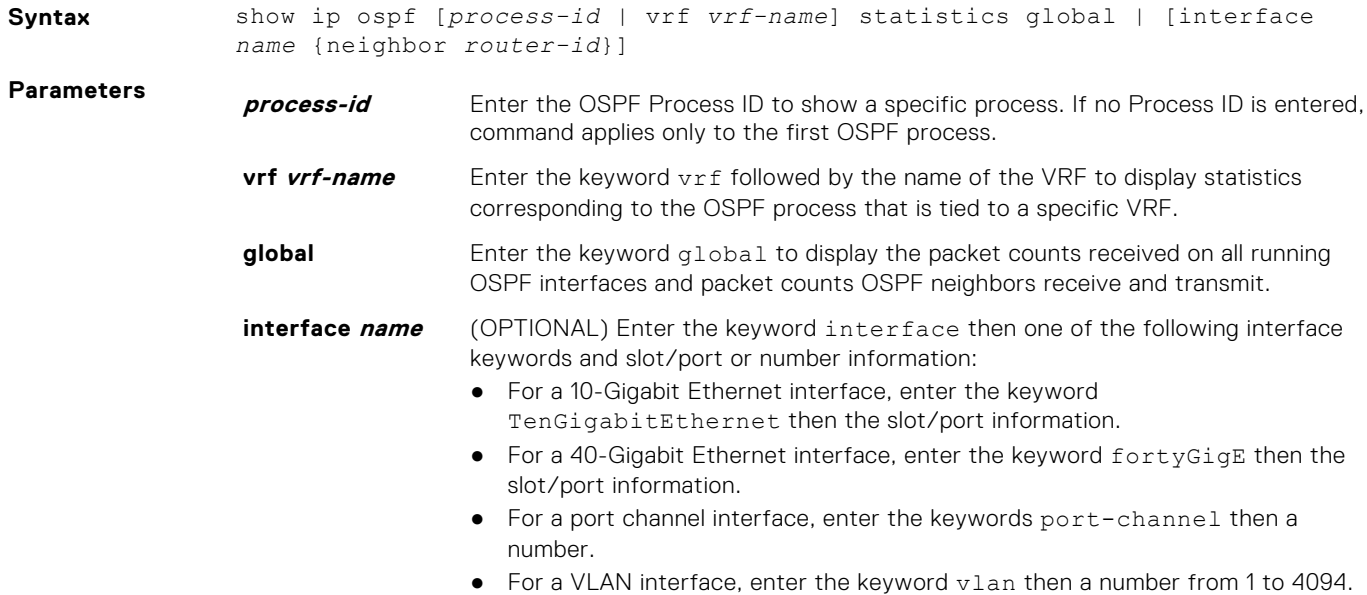

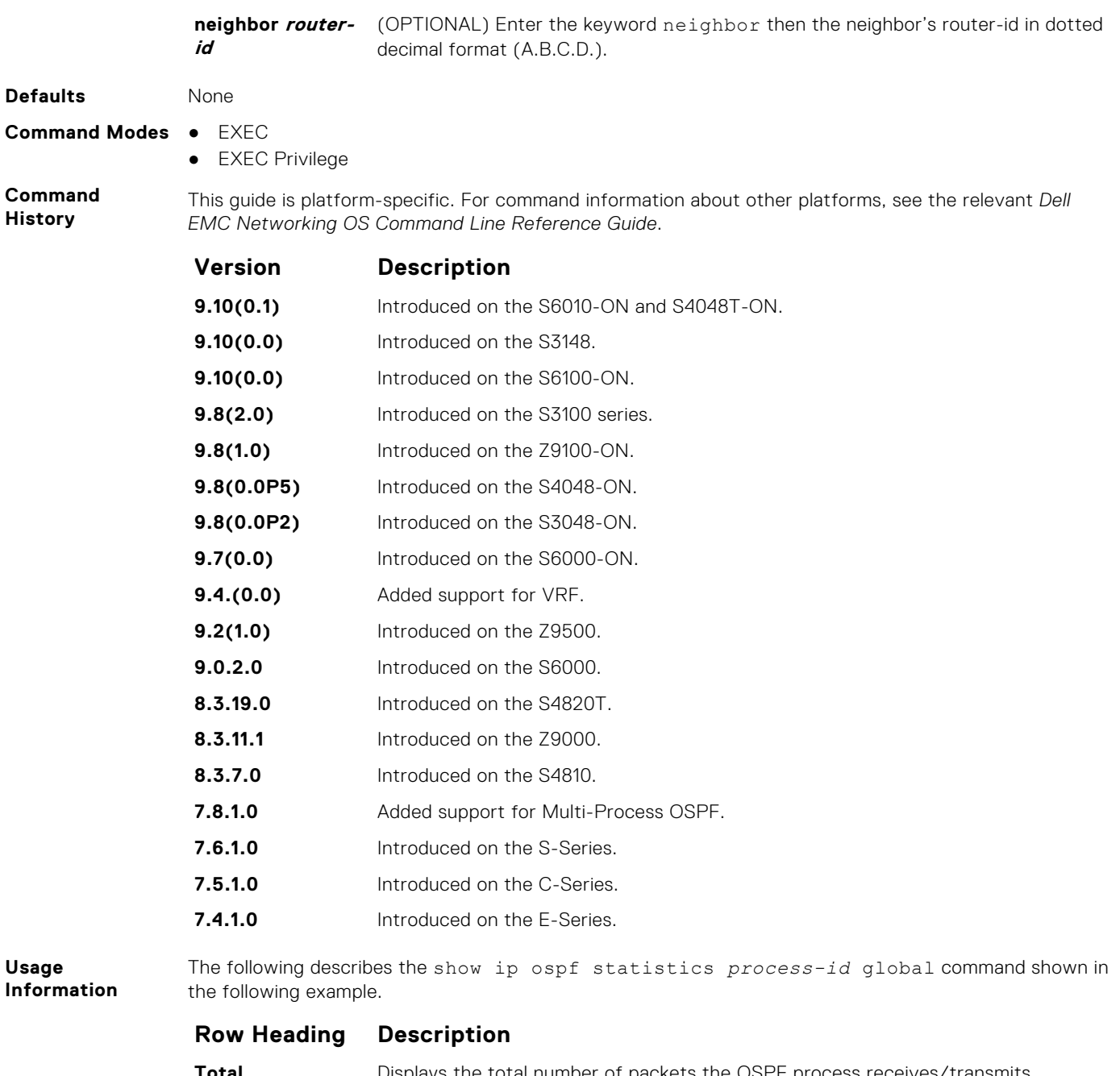

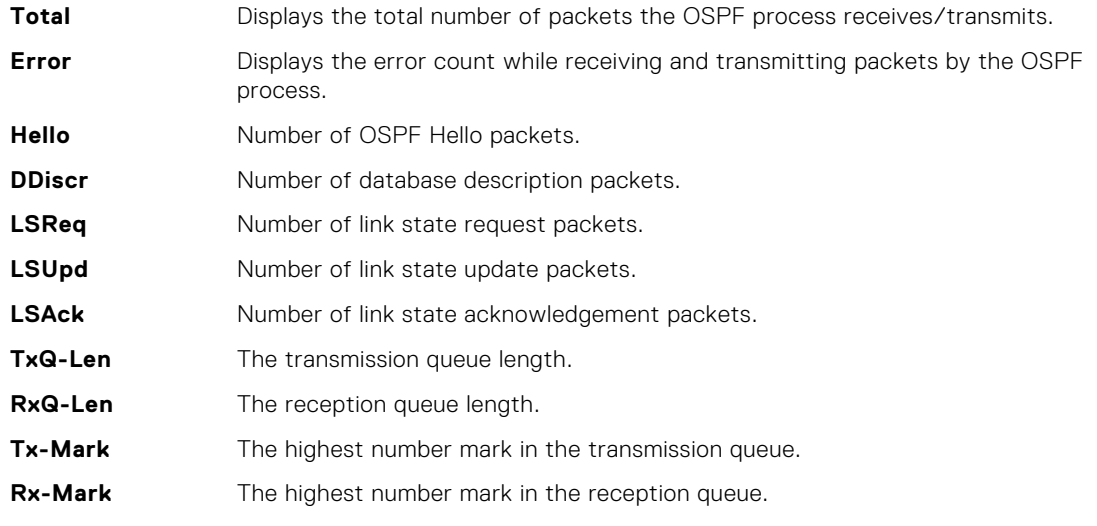

### **Row Heading Description**

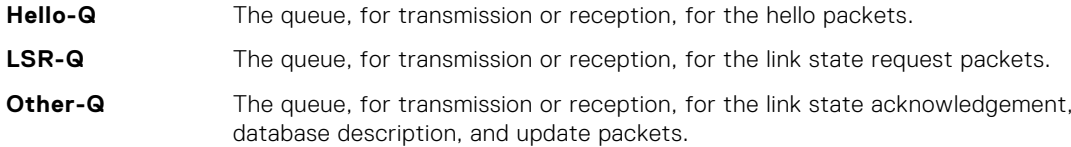

The following describes the error definitions for the show ip ospf statistics *process-id* global command.

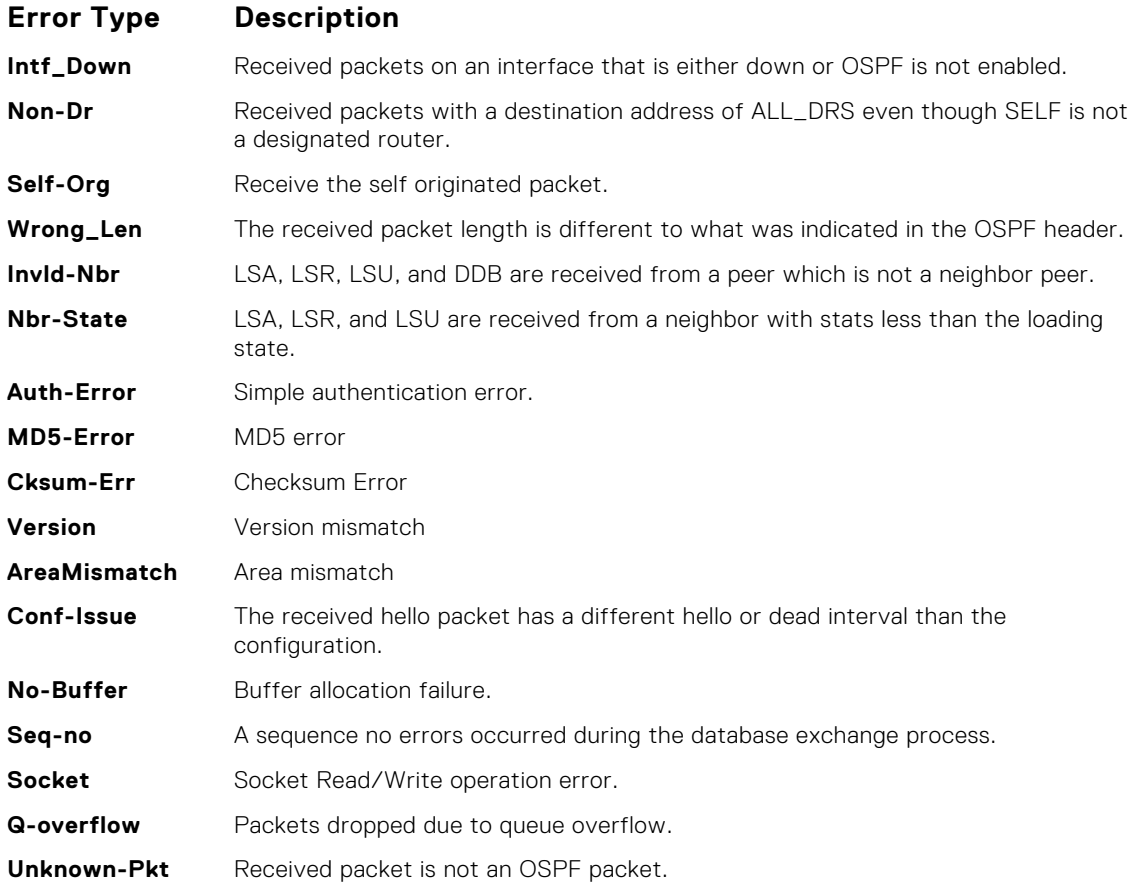

**Example**

DellEMC# show ip ospf 1 statistics global

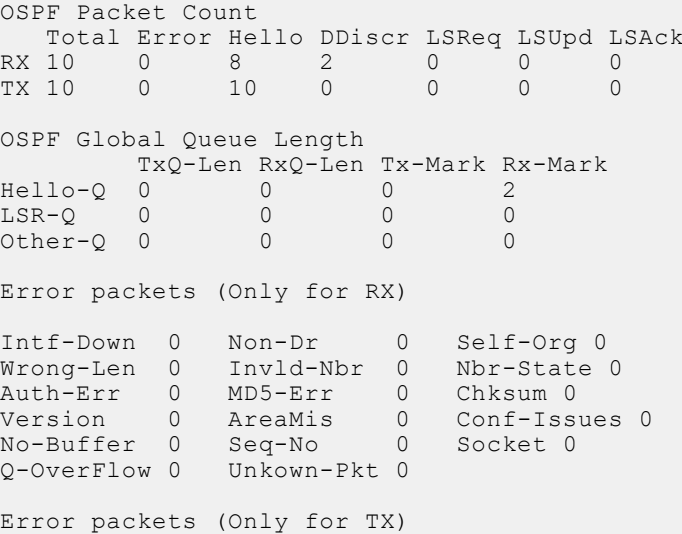

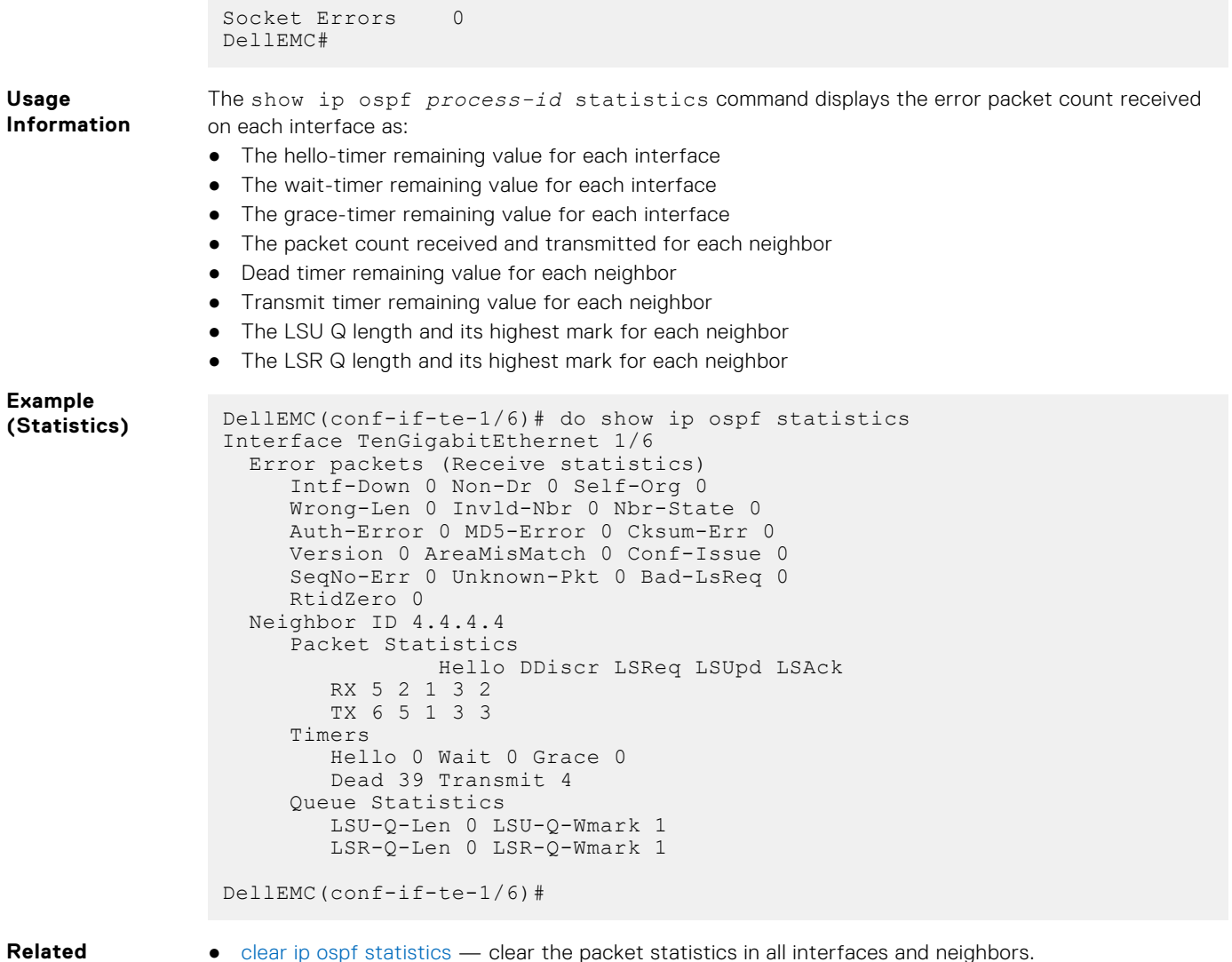

### **Commands**

● [clear ip ospf statistics](#page-1105-0) — clear the packet statistics in all interfaces and neighbors.

# **show ip ospf timers rate-limit**

Show the LSA currently in the queue waiting for timers to expire.

### S4820T

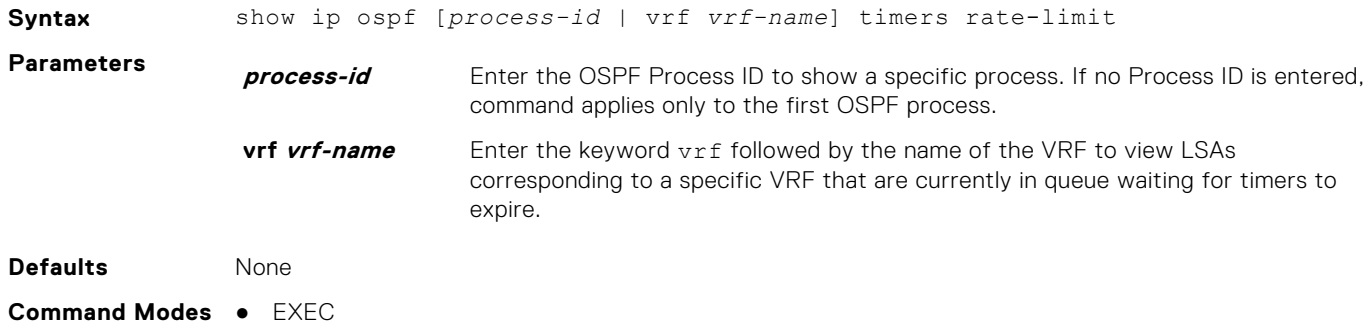

● EXEC Privilege

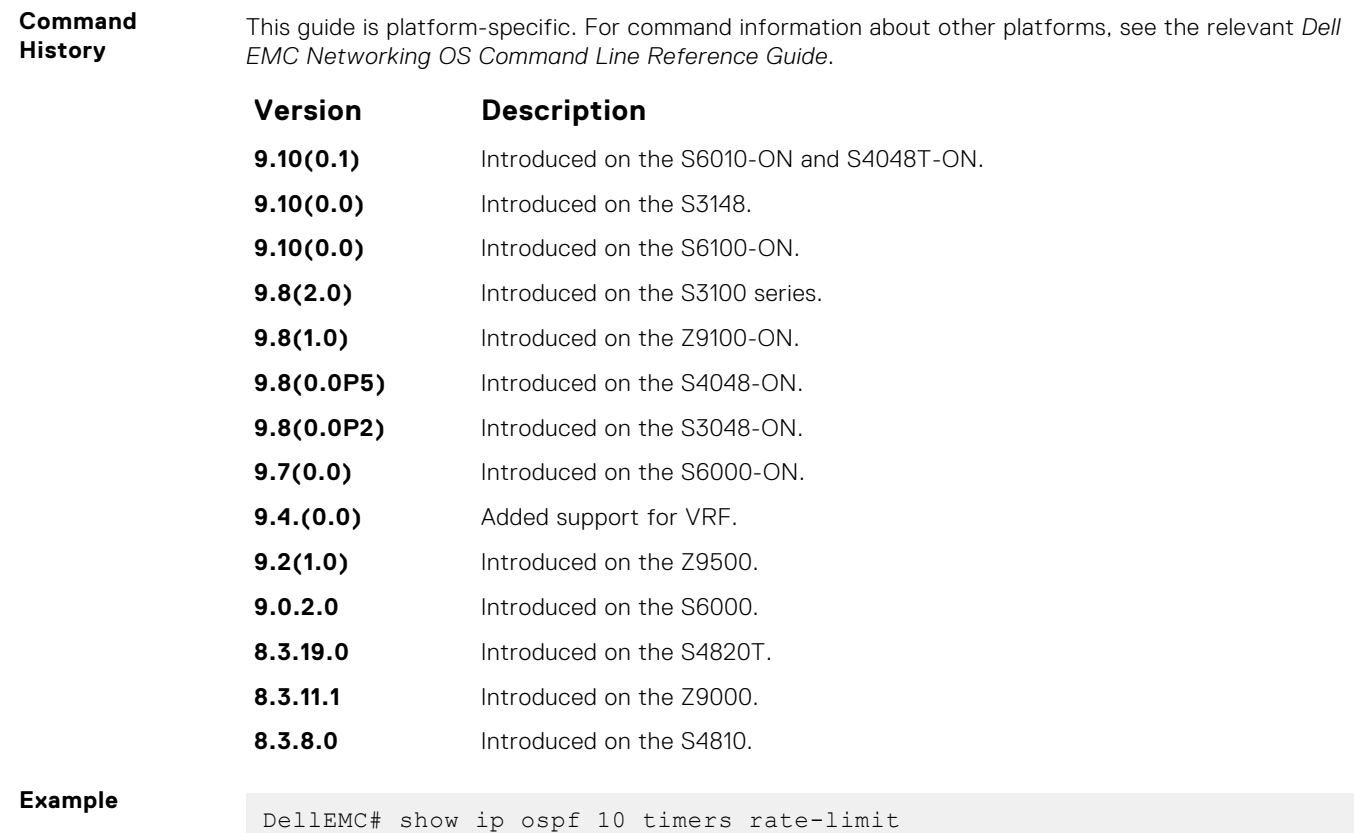

List of LSAs in rate limit Queue LSA id: 1.1.1.0 Type: 3 Adv Rtid: 3.3.3.3 Expiry time: 00:00:09.111 LSA id: 3.3.3.3 Type: 1 Adv Rtid: 3.3.3.3 Expiry time: 00:00:23.96 DellEMC#

### **show ip ospf topology**

Display routers in directly connected areas.

### S4820T

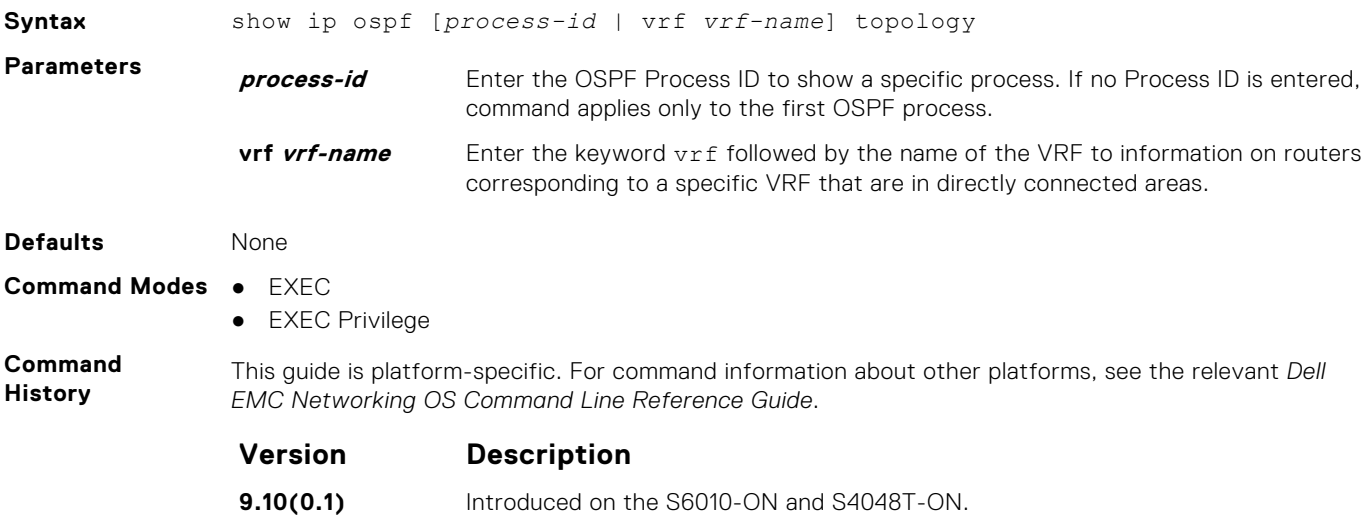

**9.10(0.0)** Introduced on the S3148.

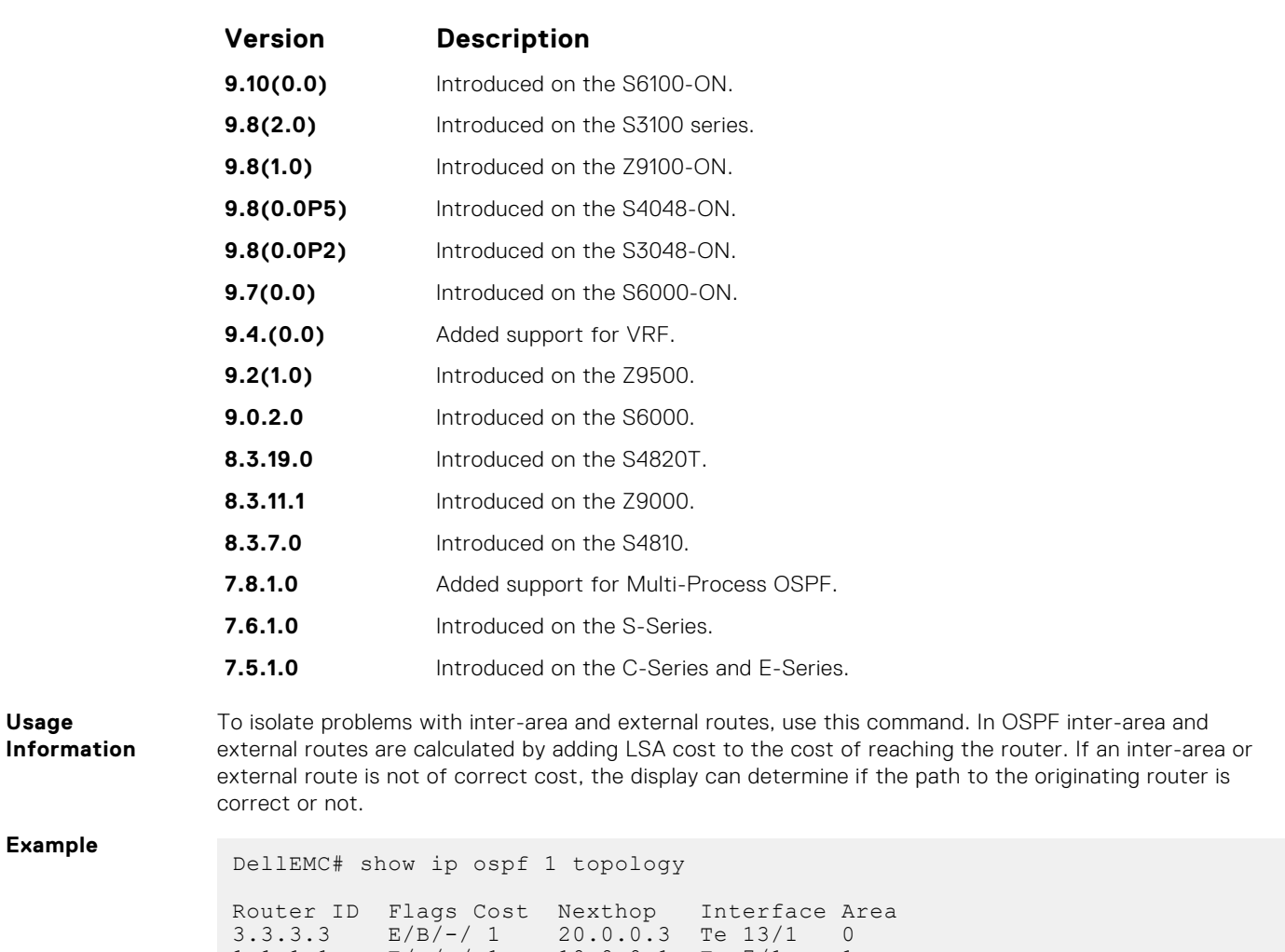

DellEMC#

# 1.1.1.1 E/-/-/ 1 10.0.0.1 Te 7/1 1

# **summary-address**

To advertise one external route, set the OSPF ASBR.

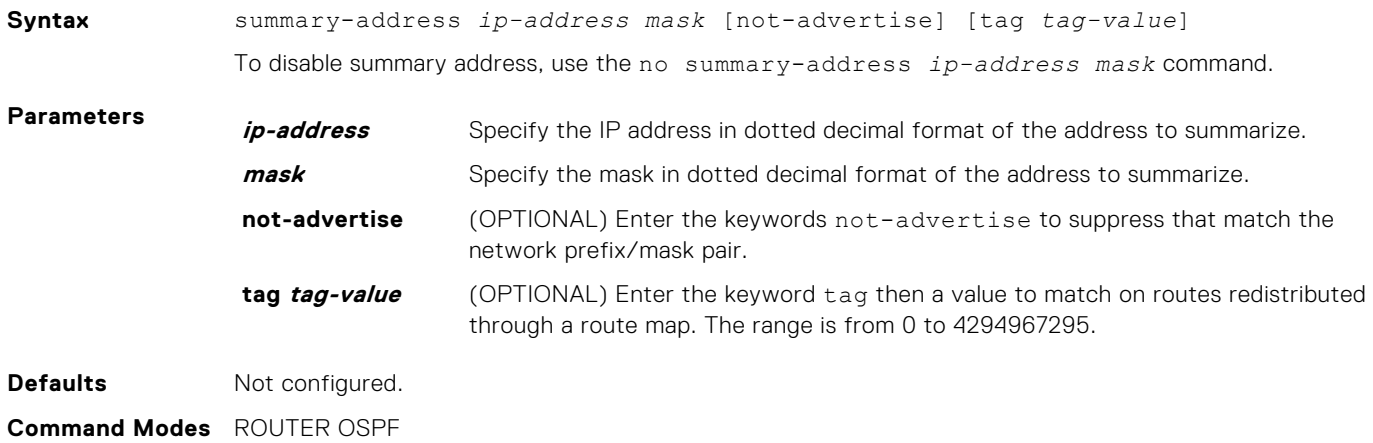

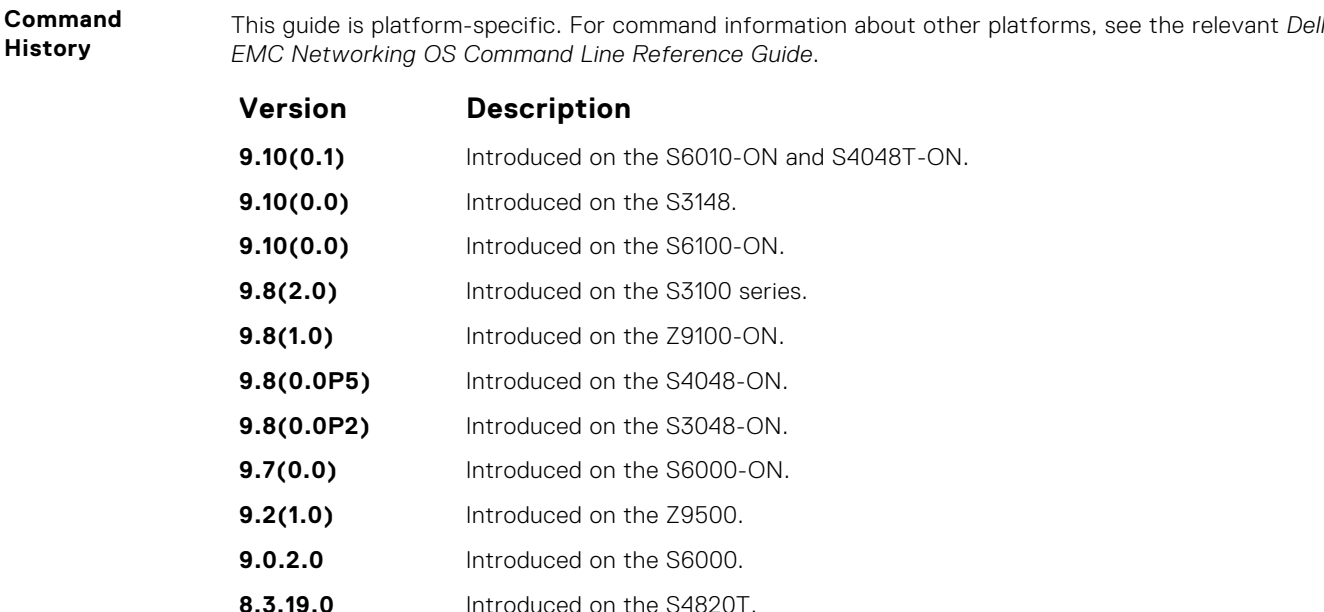

**pre-6.1.1.1** Introduced on the E-Series. The area range command summarizes routes for the different areas.

With the not-advertise parameter configured, you can use this command to filter out some external routes. For example, if you want to redistribute static routes to OSPF, but you don't want OSPF to advertise routes with prefix 1.1.0.0, you can configure the summary-address 1.1.0.0 255.255.0.0 notadvertise to filter out all the routes fall in range 1.1.0.0/16.

#### **Related Commands**

**Usage Information**

● [area range](#page-1101-0) — summarize routes within an area.

**8.3.11.1** Introduced on the Z9000. **8.3.7.0** Introduced on the S4810.

**7.6.1.0** Introduced on the S-Series. **7.5.1.0** Introduced on the C-Series.

**7.8.1.0** Added support for Multi-Process OSPF.

### **timers spf**

Set the time interval between when the switch receives a topology change and starts a shortest path first (SPF) calculation.

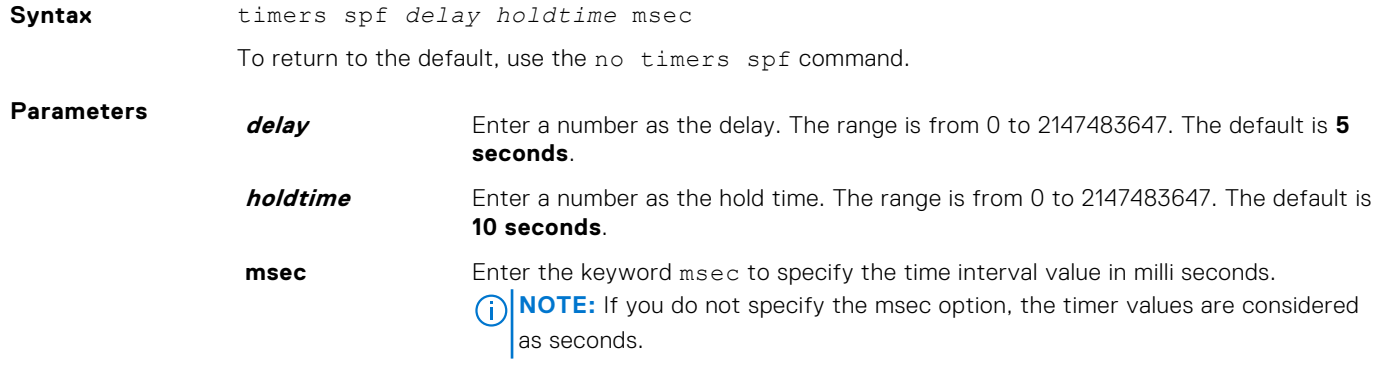

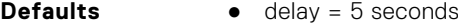

 $\bullet$  holdtime = 10 seconds

#### **Command Modes** ROUTER OSPFv2

**Command History**

This guide is platform-specific. For command information about other platforms, see the relevant *Dell EMC Networking OS Command Line Reference Guide*.

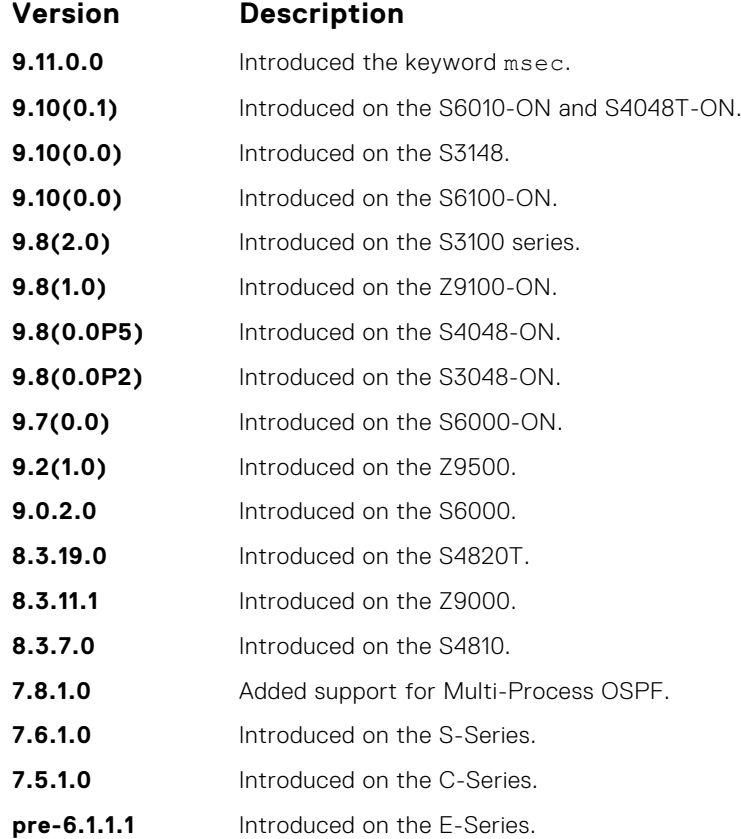

**Usage Information** Setting the *delay* and *holdtime* parameters to a low number enables the switch to an alternate path quickly but requires more CPU usage.

**Example**

```
DellEMC# conf
DellEMC(conf)# router ospf 1
DellEMC(conf-router_ospf-1)# timer spf 2 5 msec
DellEMC(conf-router_ospf-1)# show config
!
router ospf 1
timers spf 2 5 msec
DellEMC(conf-router_ospf-1)# end
```
### **timers throttle lsa all**

Configure LSA transmit intervals.

### S4820T

**Syntax** timers throttle lsa all {start-interval | hold-interval | max-interval} To return to the default, use the no timers throttle lsa command.

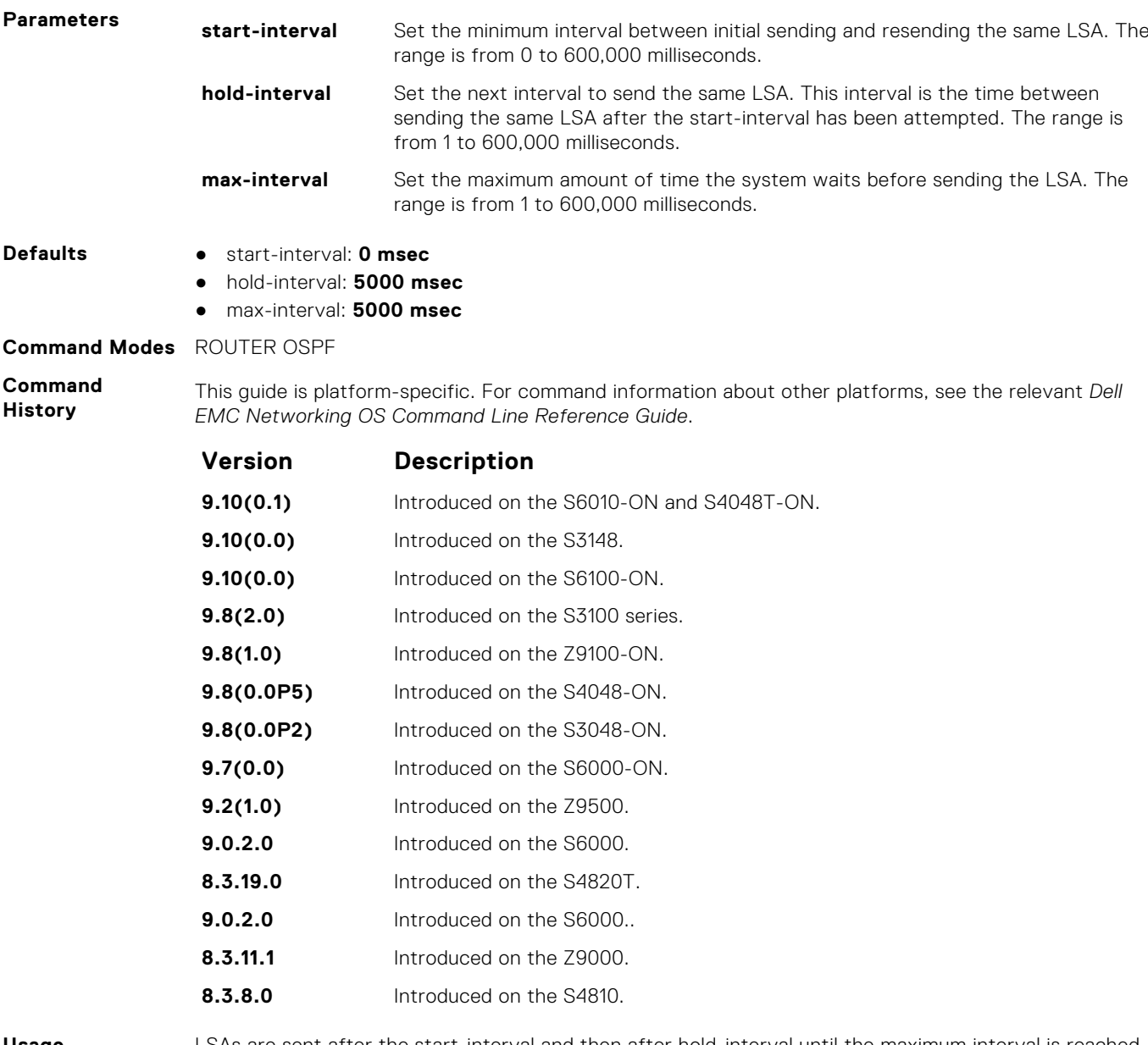

#### **Usage Information**

LSAs are sent after the start-interval and then after hold-interval until the maximum interval is reached. In throttling, exponential backoff is used when sending same LSA, so that the interval is multiplied until the maximum time is reached. For example, if the *start-interval 5000* and *hold-interval 1000* and *max-interval 100,000*, the LSA is sent at 5000 msec, then 1000 msec, then 2000 msec, them 4000 until 100,000 msec is reached.

### **timers throttle lsa arrival**

Configure the LSA acceptance intervals.

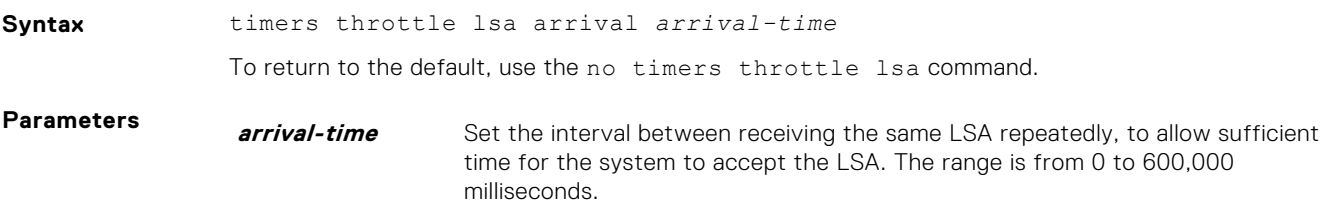

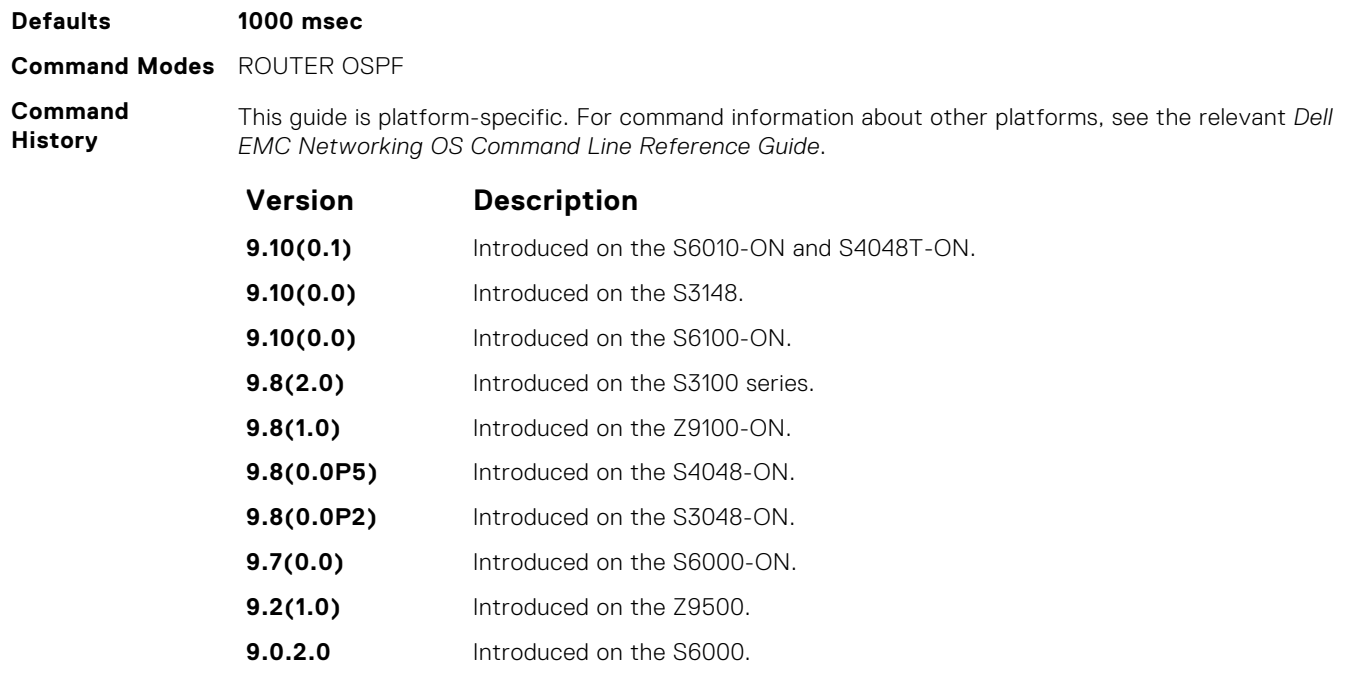

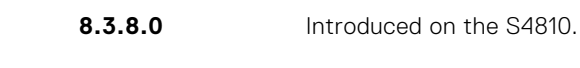

# **OSPFv3 Commands**

Open shortest path first version 3 (OSPFv3) for IPv6 is supported on the S4820T platform.

**8.3.19.0** Introduced on the S4820T. **8.3.11.1** Introduced on the Z9000.

The fundamental mechanisms of OSPF (flooding, DR election, area support, SPF calculations, and so on) remain unchanged. However, OSPFv3 runs on a per-link basis instead of on a per-IP-subnet basis. Most changes were necessary to handle the increased address size of IPv6.

The Dell EMC Networking OS implementation of OSPFv3 is based on IETF RFC 2740.

### **area authentication**

Configure an IPsec authentication policy for OSPFv3 packets in an OFSPFv3 area.

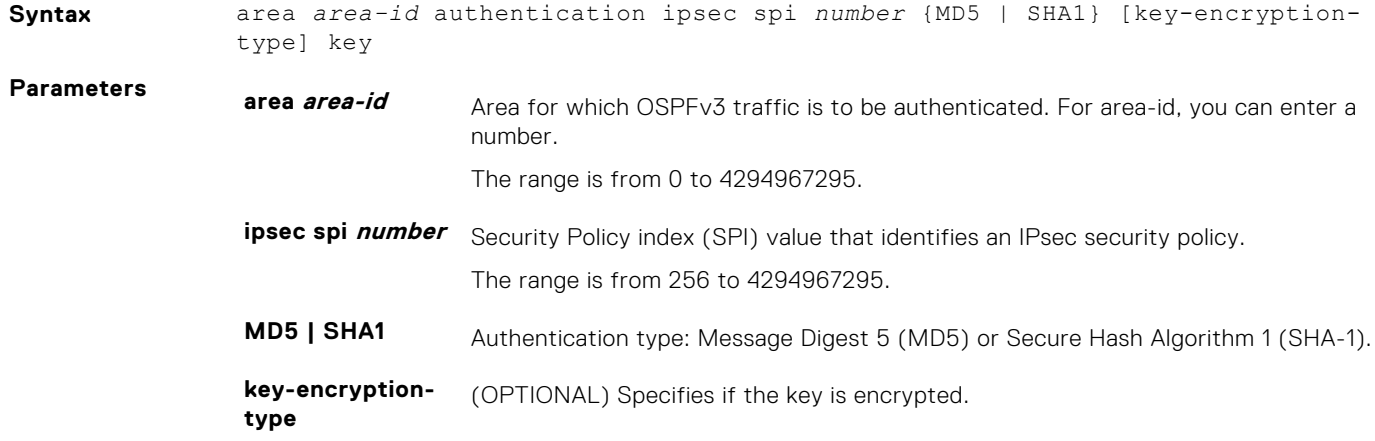

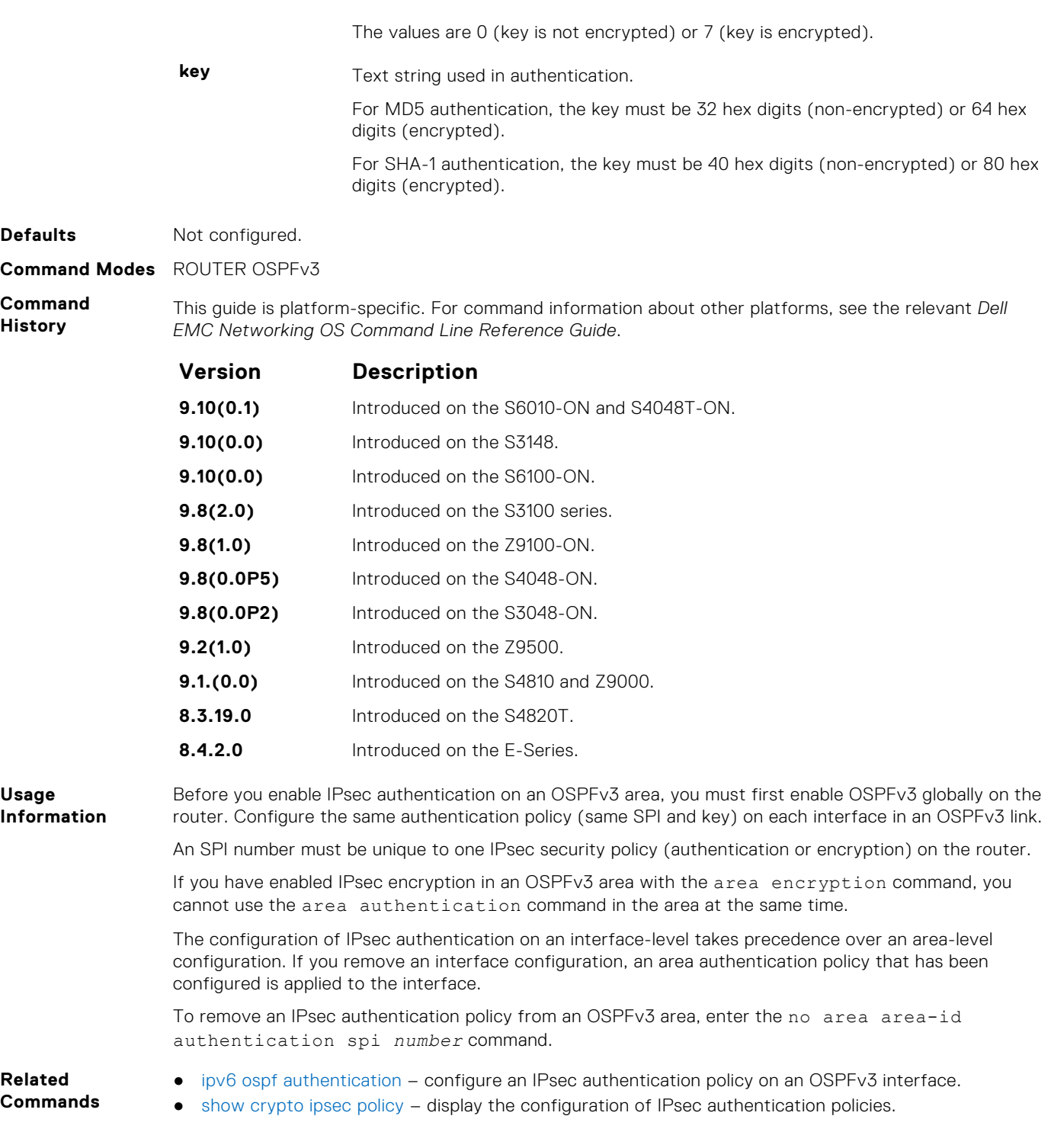

### **area encryption**

Configure an IPsec encryption policy for OSPFv3 packets in an OSPFv3 area.

### S4820T

**Syntax** area *area-id* encryption ipsec spi *number* esp *encryption-algorithm* [keyencryption-type] key authentication-algorithm [key-encryption-type] key

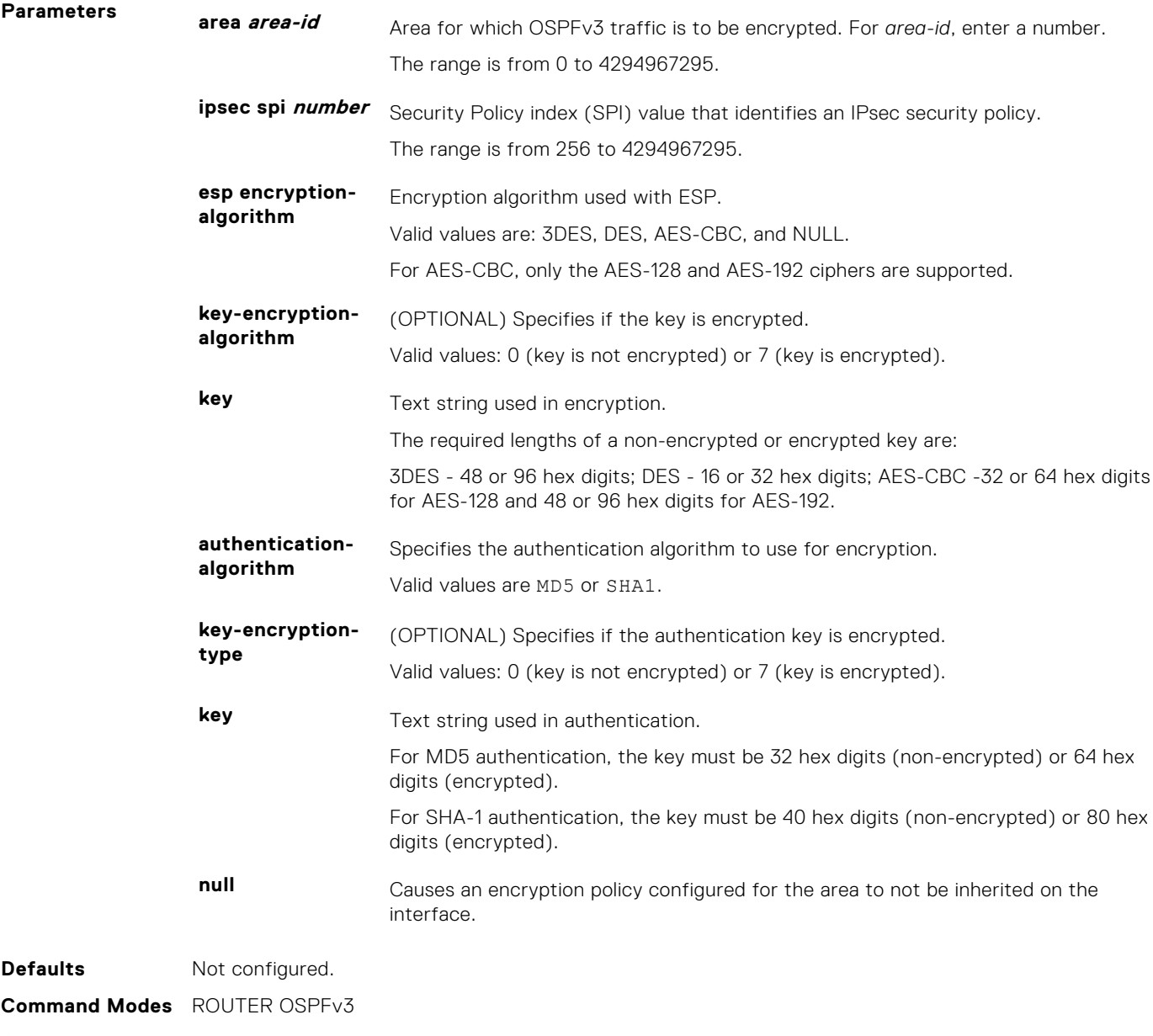

**Command History** This guide is platform-specific. For command information about other platforms, see the relevant *Dell EMC Networking OS Command Line Reference Guide*.

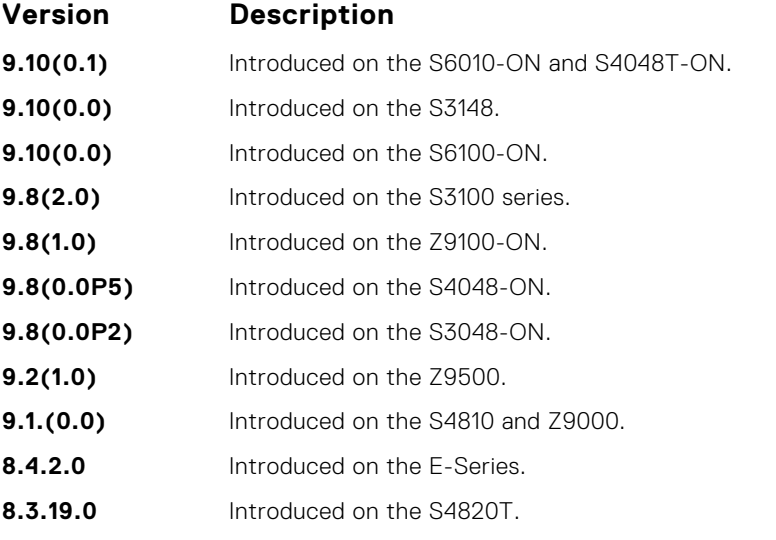

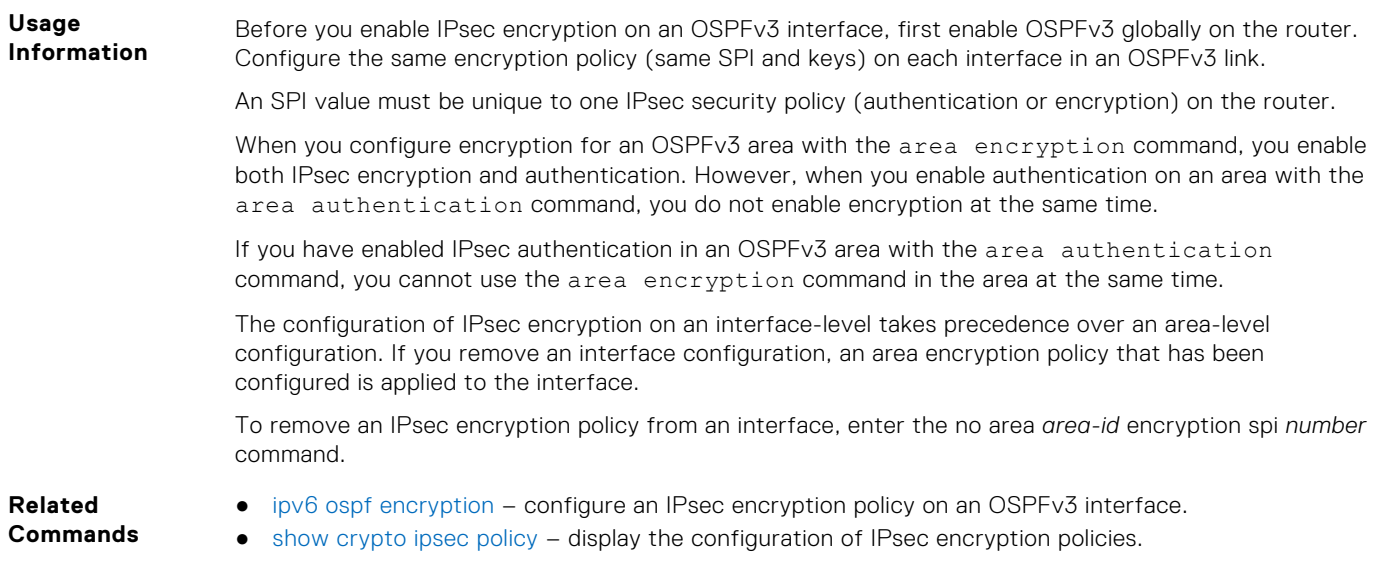

### **auto-cost**

Specify how the OSPF interface cost is calculated based on the reference bandwidth method.

### S4820T

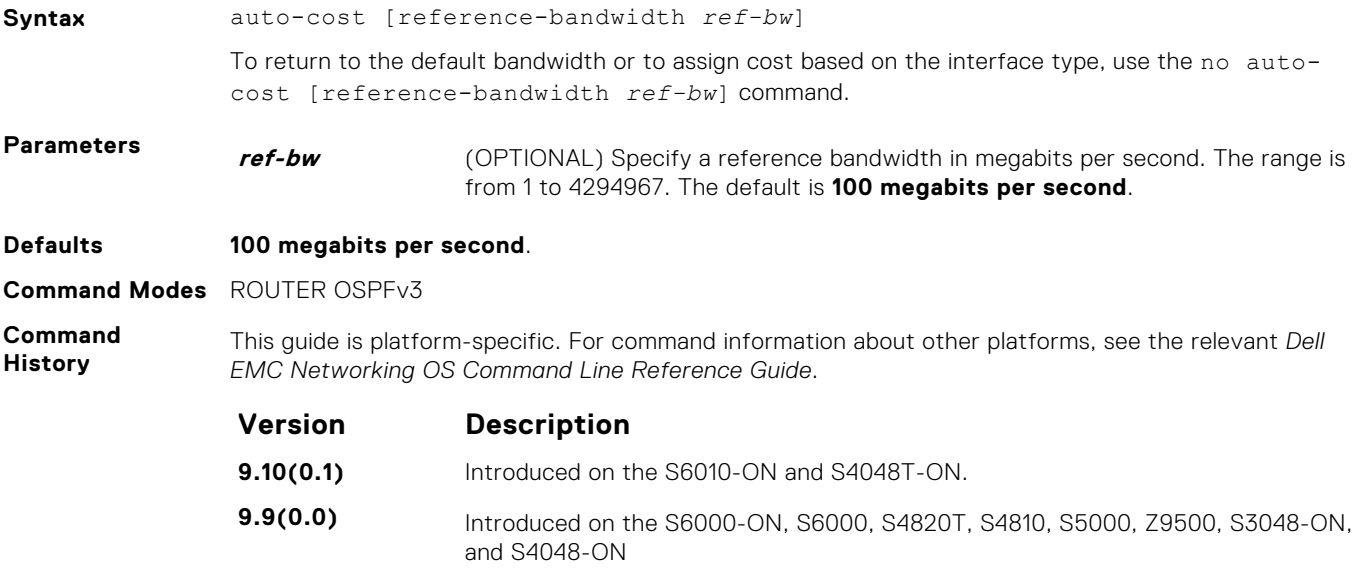

**Usage Information**

**Example**

```
DellEMC# show running-config ospf 
 !
 ipv6 router ospf 10
  log-adjacency-changes
  auto-cost reference-bandwidth 2000
DellEMC(conf-ipv6-router_ospf)# auto-cost reference-bandwidth ?<br><1-4294967> Reference bandwidth in Mbits/second (de
                                 Reference bandwidth in Mbits/second (default =
100)
DellEMC(conf-ipv6-router_ospf)# no auto-cost ?<br>reference-bandwidth Use reference bandwidth
                               \bar{u}se reference bandwidth method to assign OSPF
cost
```

```
\langle c r \rangleDellEMC(conf-ipv6-router_ospf)#
```
### **clear ipv6 ospf process**

Reset an OSPFv3 router process without removing or re-configuring the process.

### S4820T

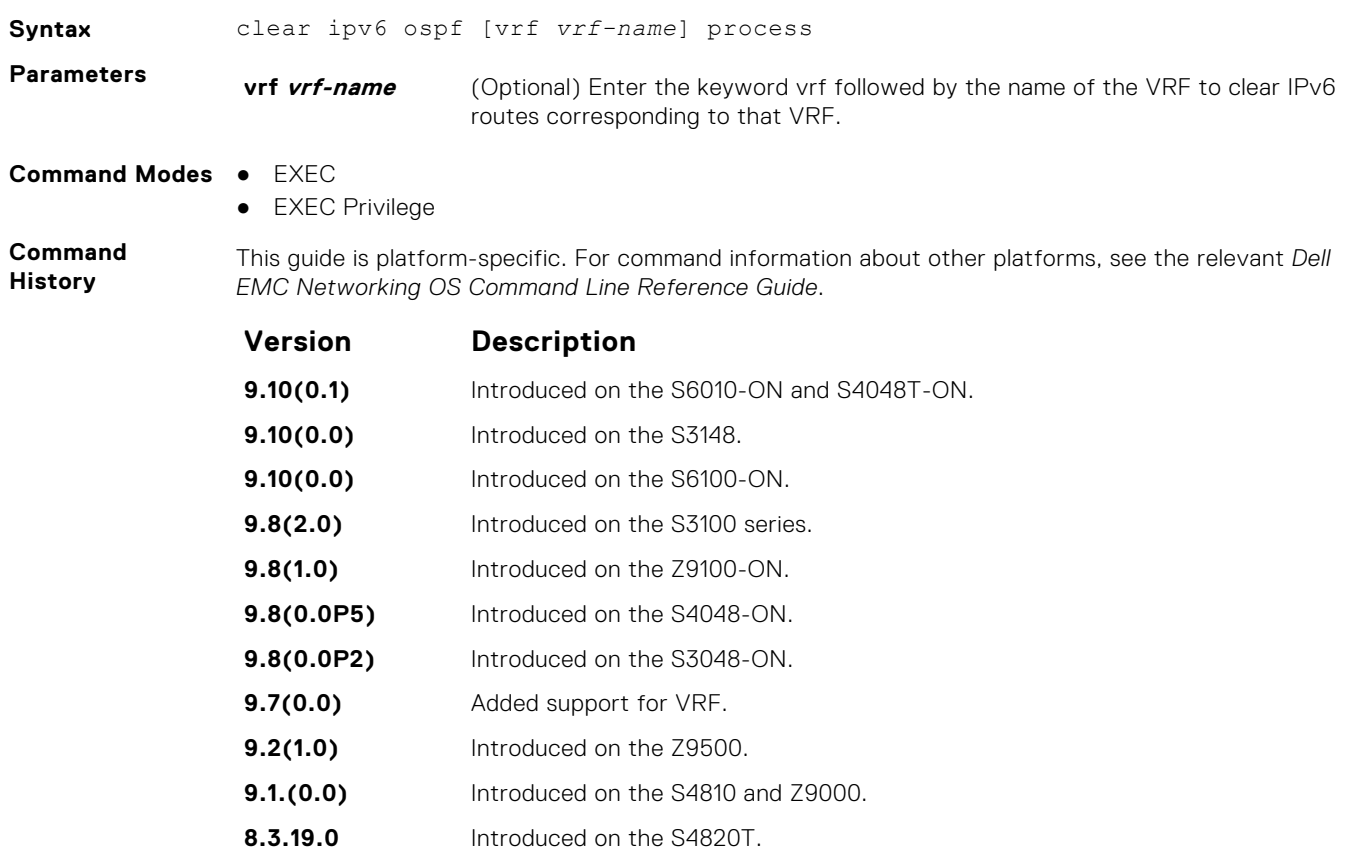

# **debug ipv6 ospf bfd**

Display debug information and interface types for bidirectional forwarding detection (BFD) on OSPF IPv6 packets.

**7.8.1.0** Added support for C-Series. **7.4.1.0** Introduced on the E-Series.

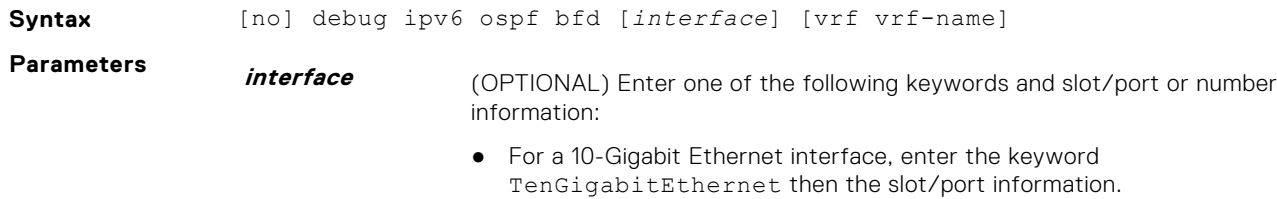

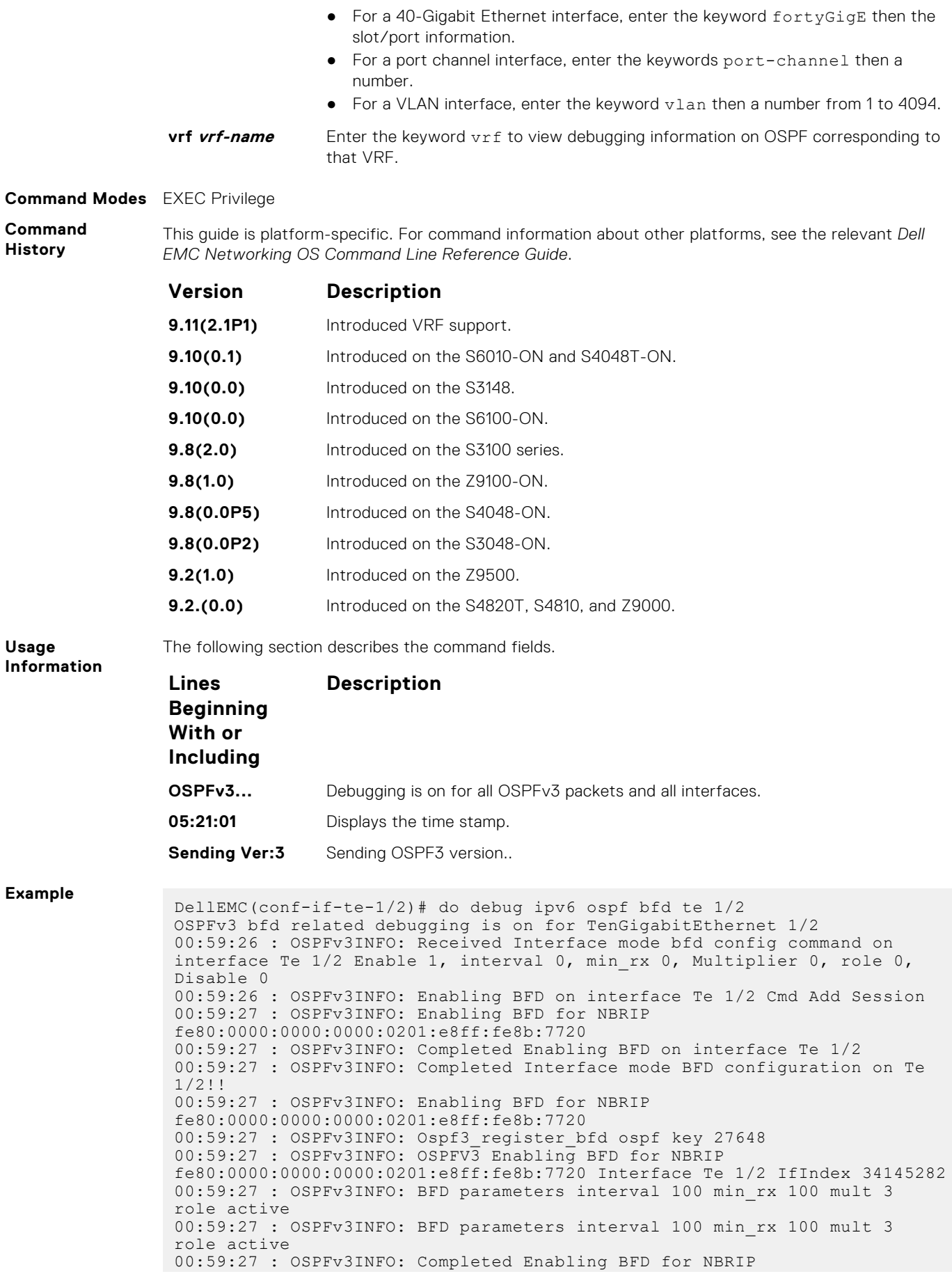

fe80:0000:0000:0000:0201:e8ff:fe8b:7720 Aug 25 11:19:59: %STKUNIT0-M:CP %BFDMGR-1-BFD\_STATE\_CHANGE: Changed session state to Init for neighbor fe80::201:e8ff:fe8b:7720 on interface Te 1/2 (diag: NBR\_DN) Aug 25 11:20:00: %STKUNIT0-M:CP %BFDMGR-1-BFD\_STATE\_CHANGE: Changed session state to Up for neighbor  $f = 80::201::e8Ff := fe8b::7720$  on interface Te 1/2 (diag: NO\_DIAG) 00:59:45 : OSPFv3INFO: OSPFV3 got BFD msg 00:59:45 : OSPFv3INFO: Bfd Msg Type Up for interface Te 1/2 00:59:45 : OSPFv3INFO: OSPFV3 updating NBR state

### **debug ipv6 ospf events**

Display debug information and interface types on OSPF IPv6 events.

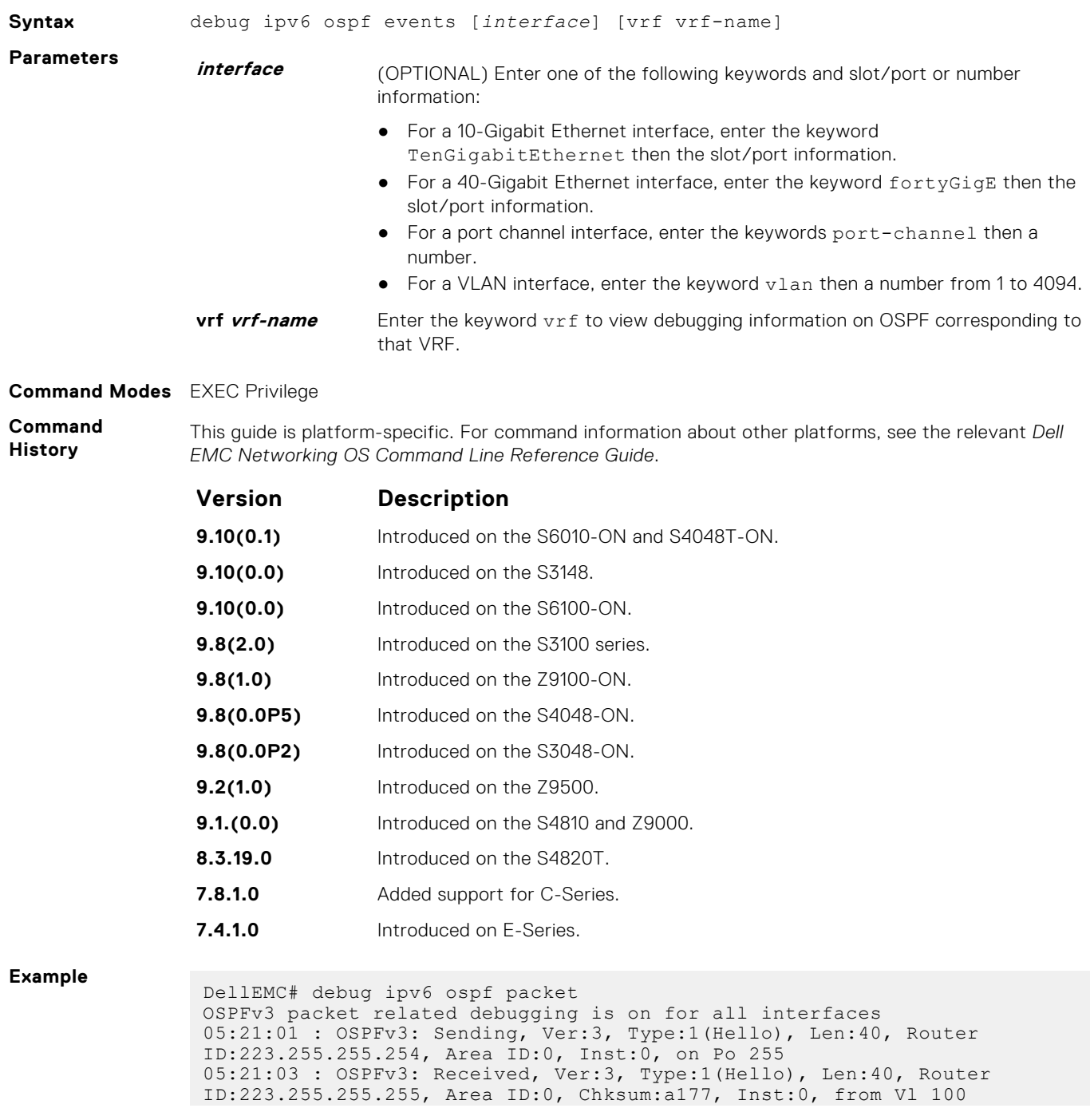

05:20:25 : OSPFv3: Sending, Ver:3, Type:4(LS Update), Len:580, Router ID:223.255.255.254, Area ID:0, Inst:0, on Vl 1000 07:21:40 : OSPFv3: Received, Ver:3, Type:1(Hello), Len:40, Router ID:223.255.255.254, Area ID:0, Chksum:af8f, Inst:0, from Te 1/6 DellEMC# **Example (detail)** DellEMC# debug ipv6 ospf packet te 0/7 detail

> 00:37:52 : OSPFv3: Rcv,V:3 Type:4(LSUpd) RId:10,130.254.101 Area:0 Inst:0 Len:96 Cksum:0x6779 #LSA:2 -LSA:ASExt Age:3600 LSId:0.0.0.1 RId:10.130.254.101 Seq:0x80000001 Met:20(E2) Opt:0x10(DN ) Prefix:9001::/64 -LSA:Router Age:1 LSId:0.0.0.0 RId:10.130.254.101 Seq:0x80000003 Flags:0x2(E) Opt:0x13(R E V6) #Links:1 -Type:TRNET Met:1 IntfId:1049476 NbrIntfId:1049476 NbrRId:10.160.3.37 from Te 0/7 DellEMC#

**Command Fields Lines**

**Description**

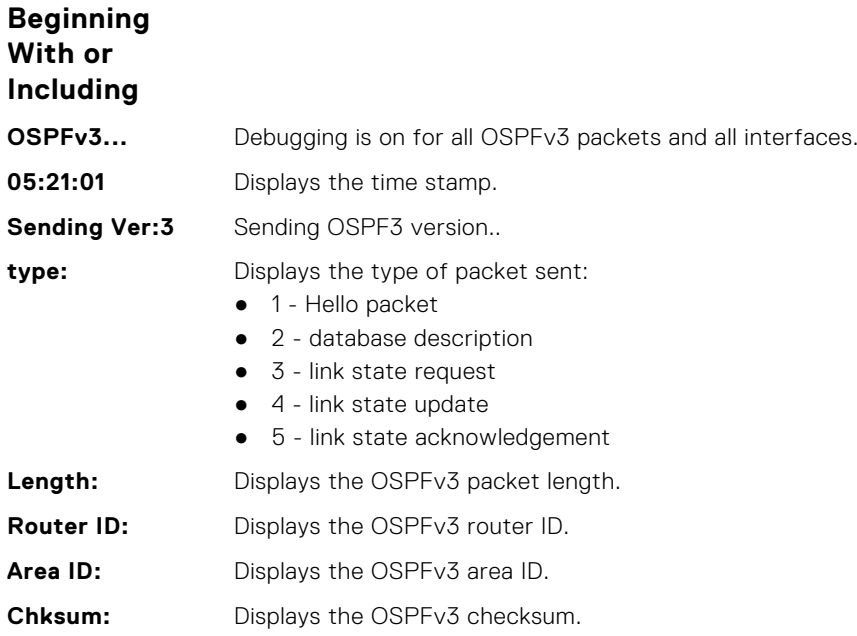

### **debug ipv6 ospf packet**

Display debug information and interface types on OSPF IPv6 packets.

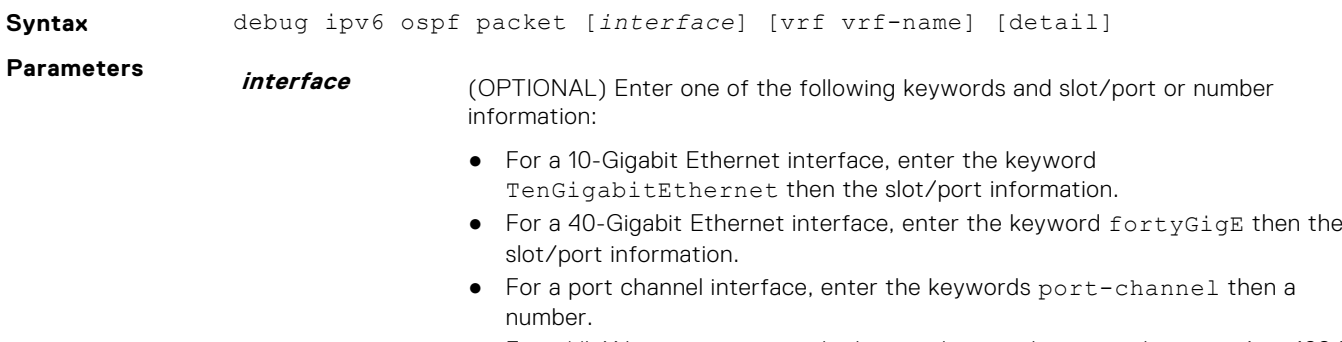

• For a VLAN interface, enter the keyword  $v \lambda$  an then a number from 1 to 4094.

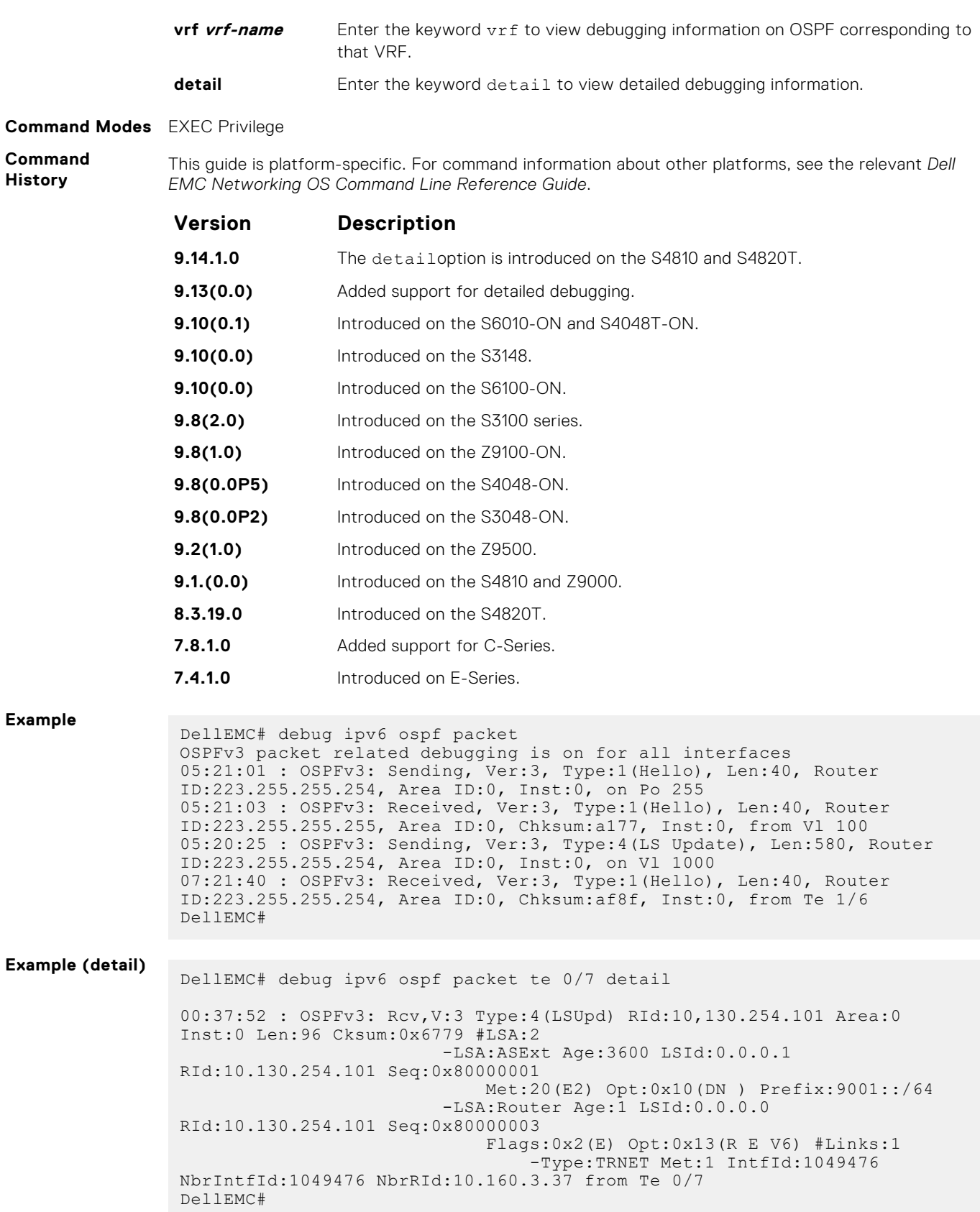

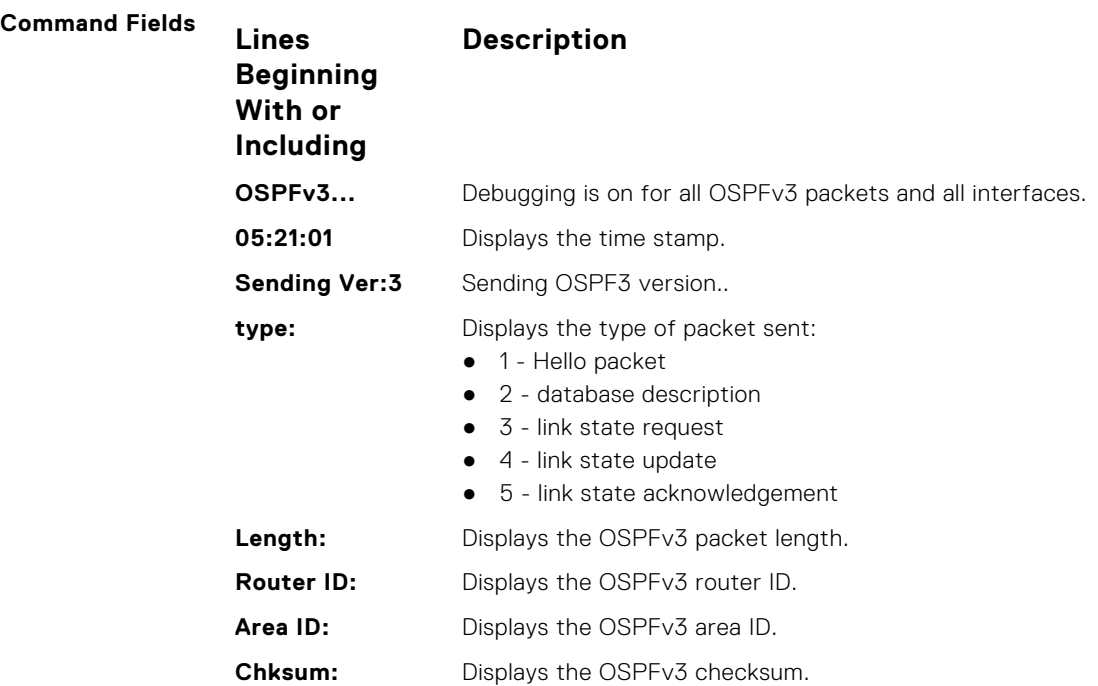

# **debug ipv6 ospf spf**

Display debug information for SPF timers on OSPF IPv6 packets.

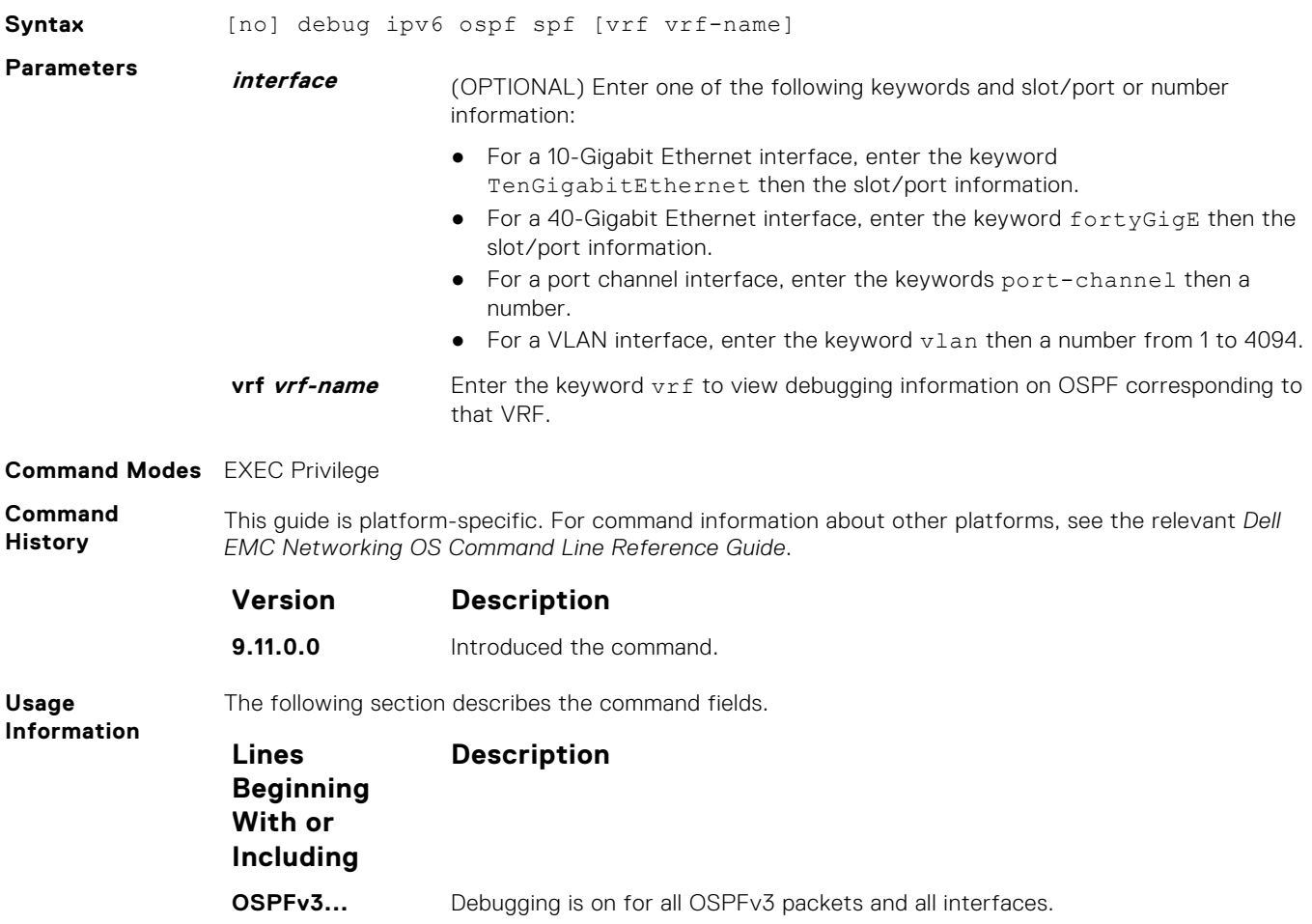

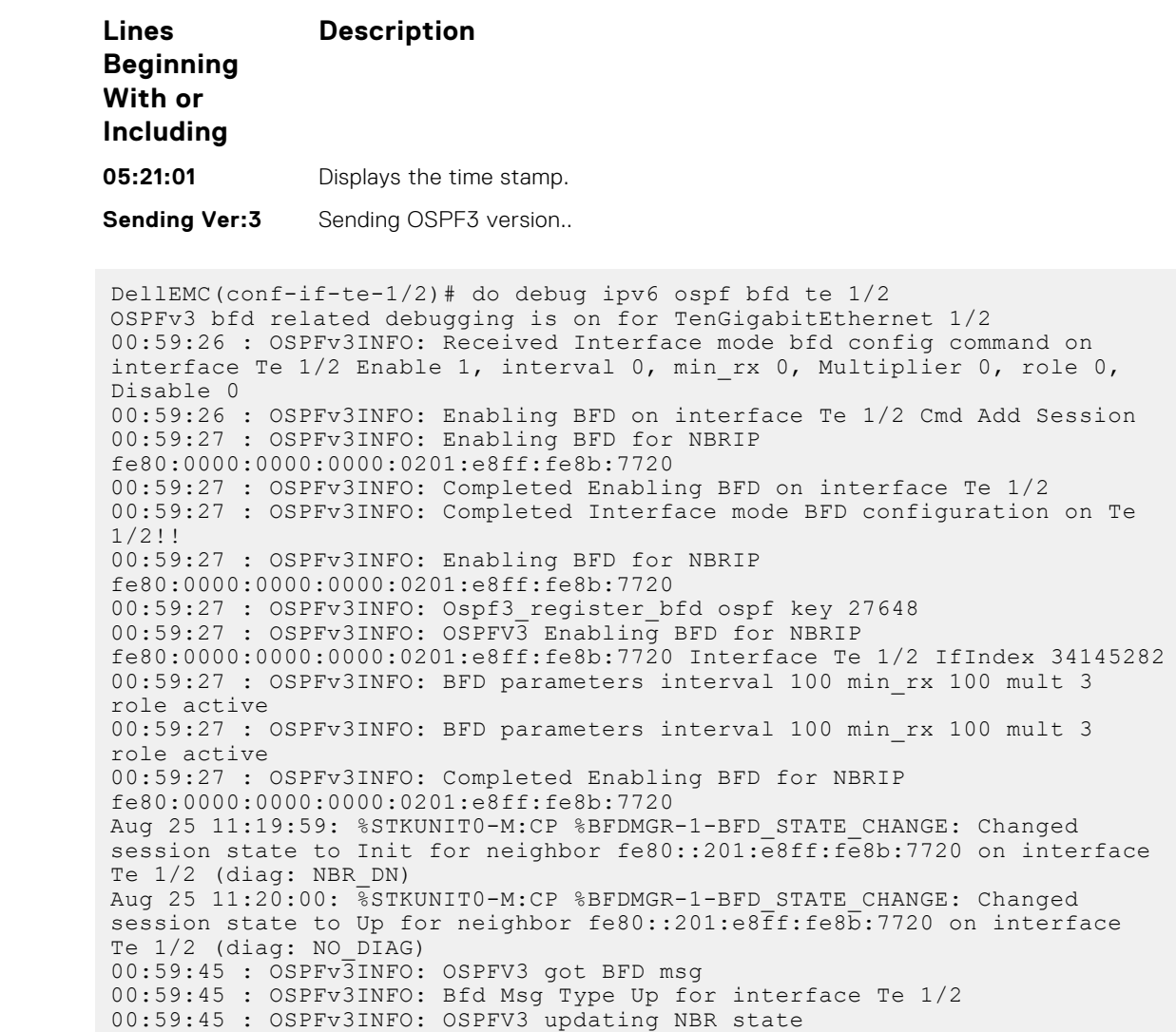

# **default-information originate**

**Example**

Configure the Dell EMC Networking OS to generate a default external route into an OSPFv3 routing domain.

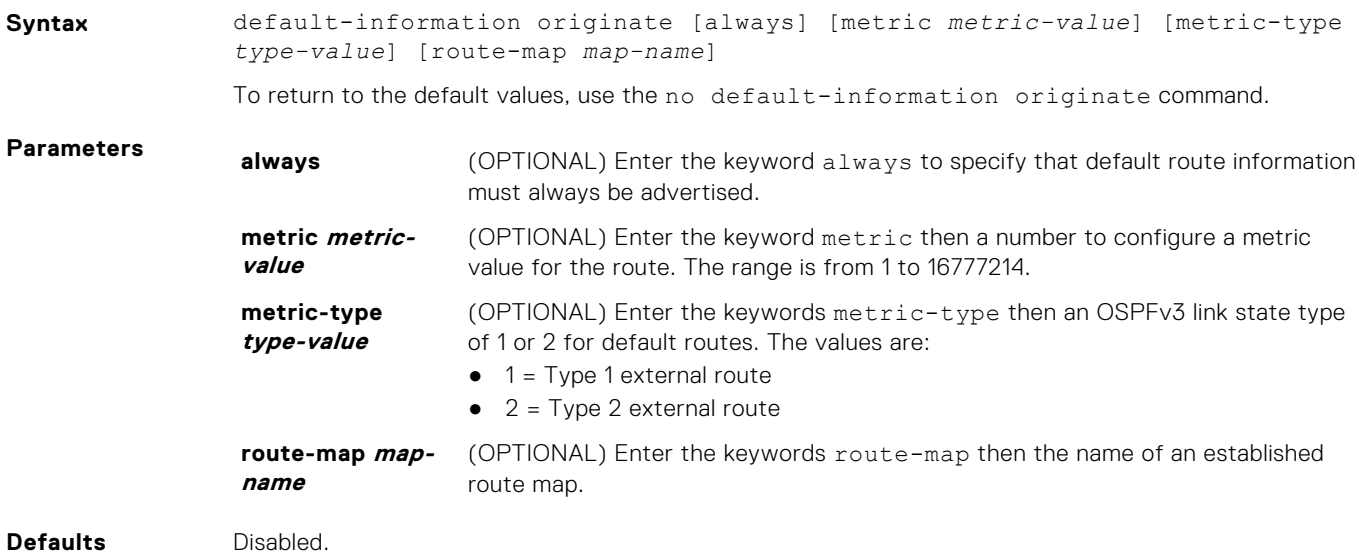

#### **Command Modes** ROUTER OSPFv3

**Command History** This guide is platform-specific. For command information about other platforms, see the relevant *Dell EMC Networking OS Command Line Reference Guide*.

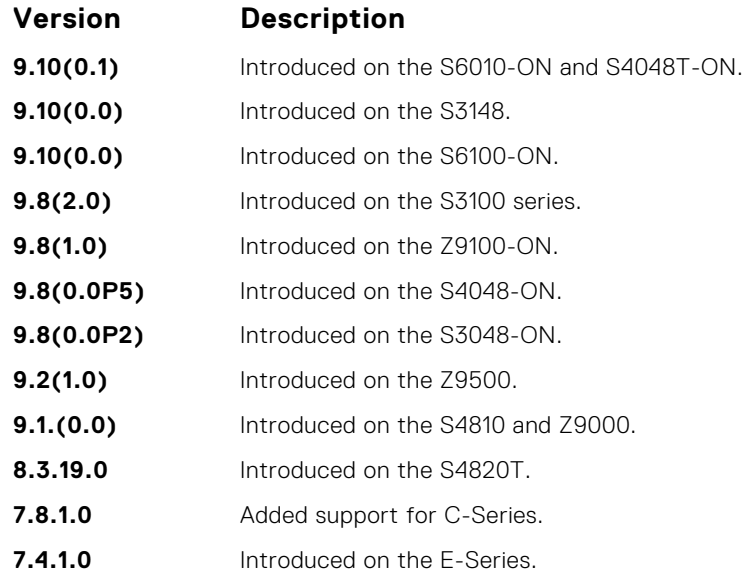

#### **Related Commands**

● [redistribute](#page-1196-0) — redistribute routes from other routing protocols into OSPFv3.

### **graceful-restart grace-period**

Enable OSPFv3 graceful restart globally by setting the grace period (in seconds) that an OSPFv3 router's neighbors continues to advertise the router as adjacent during a graceful restart.

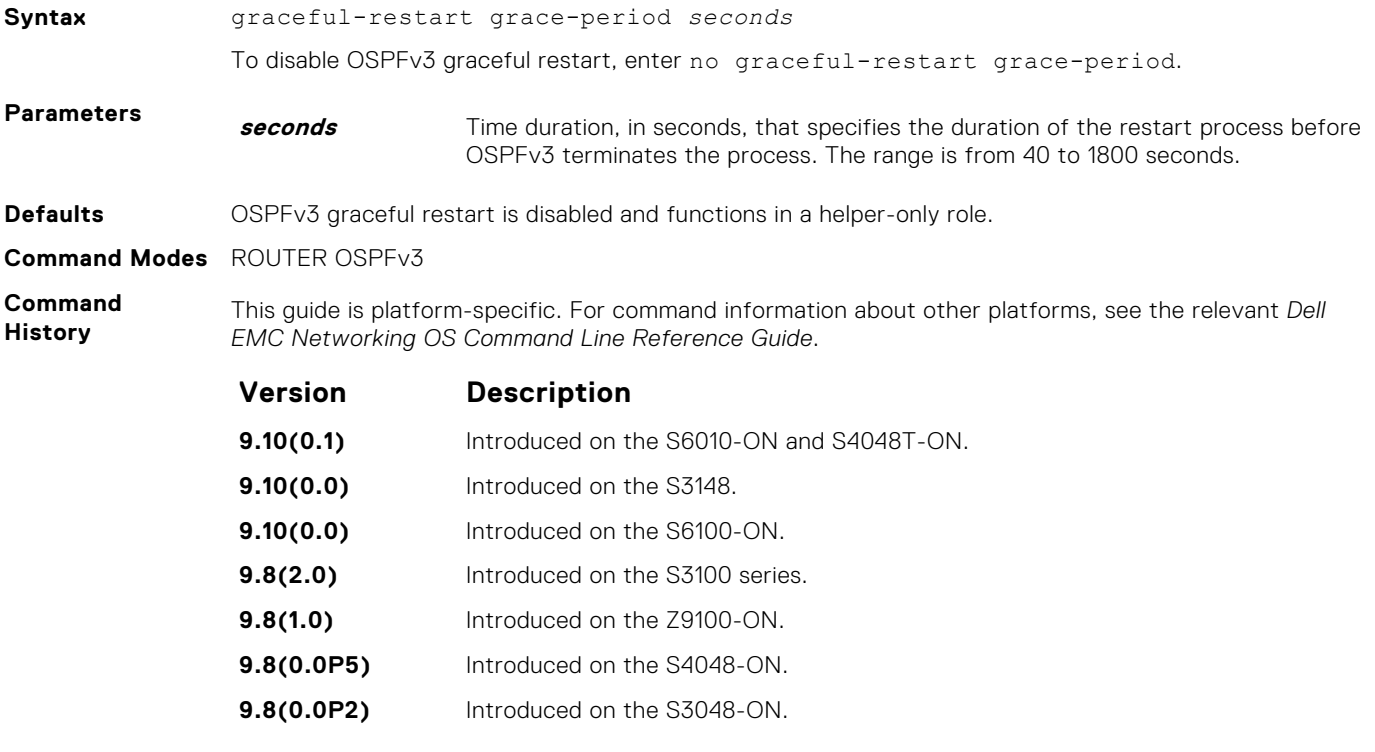

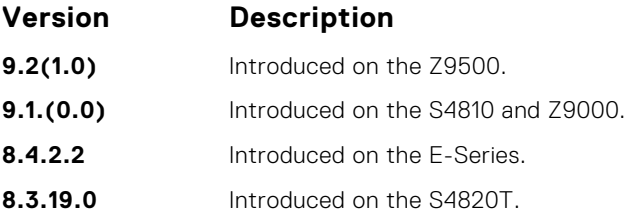

**Usage Information**

By default, OSPFv3 graceful restart is disabled and functions only in a helper role to help restarting neighbor routers in their graceful restarts when it receives a Grace LSA.

To enable OSPFv3 graceful restart, enter the ipv6 router ospf command to enter OSPFv3 configuration mode and then configure a grace period using the graceful-restart grace-period command. The grace period is the length of time that OSPFv3 neighbors continue to advertise the restarting router as though it is fully adjacent. When graceful restart is enabled (restarting role), an OSPFv3 restarting expects its OSPFv3 neighbors to help when it restarts by not advertising the broken link.

When you enable the helper-reject role on an interface with the ipv6 ospf graceful-restart helperreject command, you reconfigure OSPFv3 graceful restart to function in a "restarting-only" role. In a "restarting-only" role, OSPFv3 does not participate in the graceful restart of a neighbor.

### **graceful-restart mode**

Specify the type of events that trigger an OSPFv3 graceful restart.

### S4820T

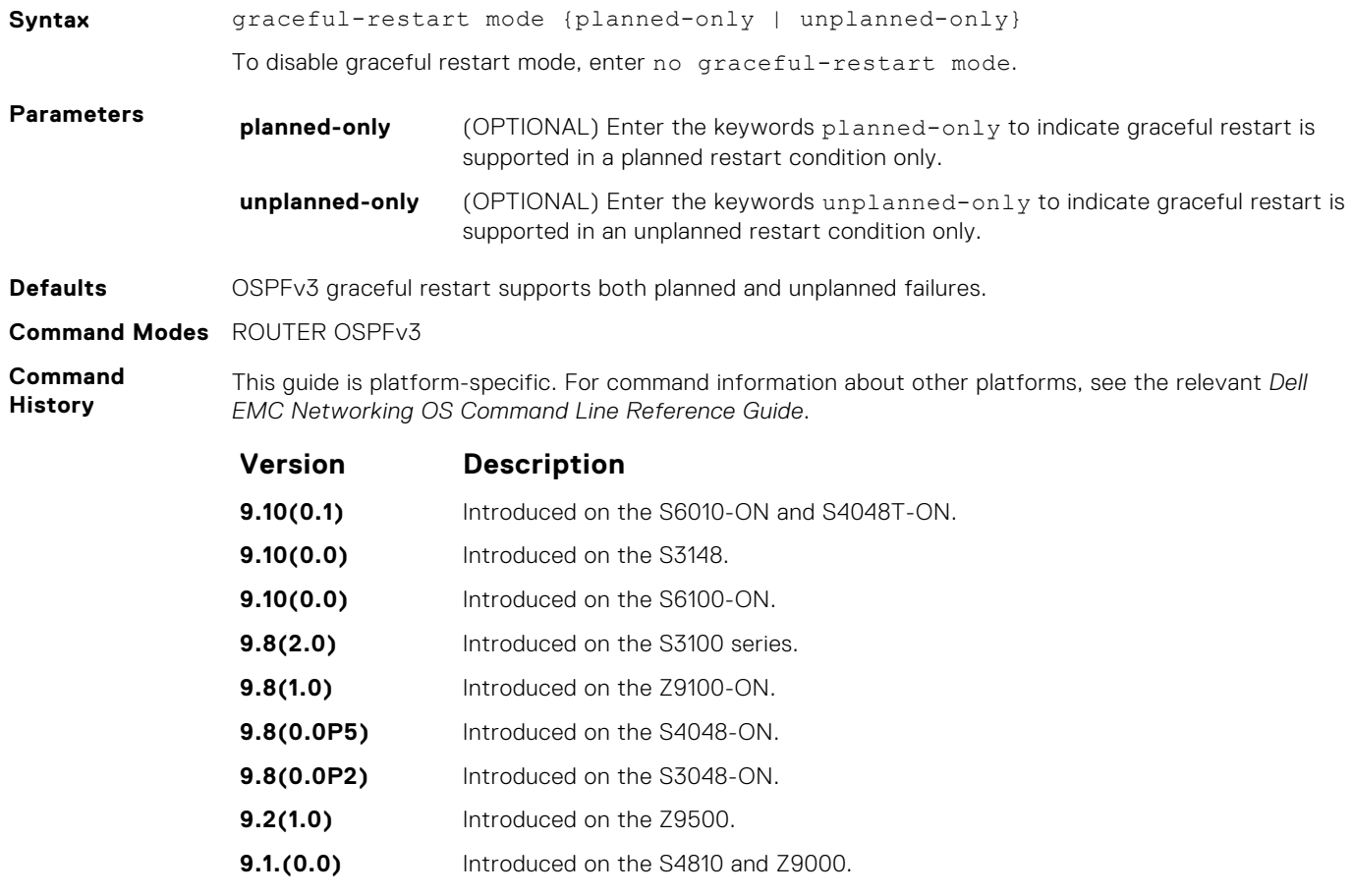

**8.4.2.2** Introduced on the E-Series.

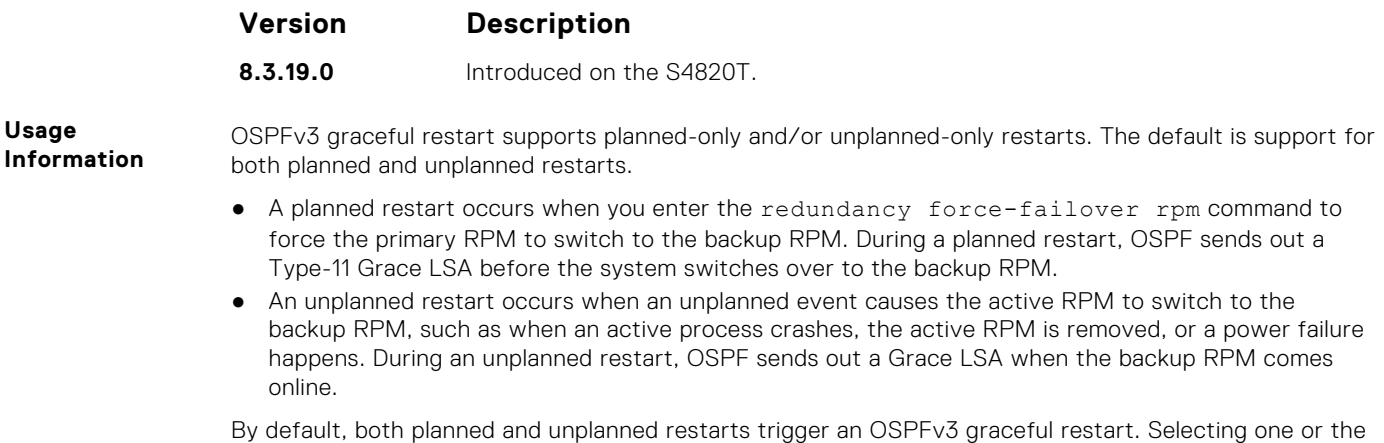

other mode restricts OSPFv3 to the single selected mode.

# **ipv6 ospf area**

Enable IPv6 OSPF on an interface.

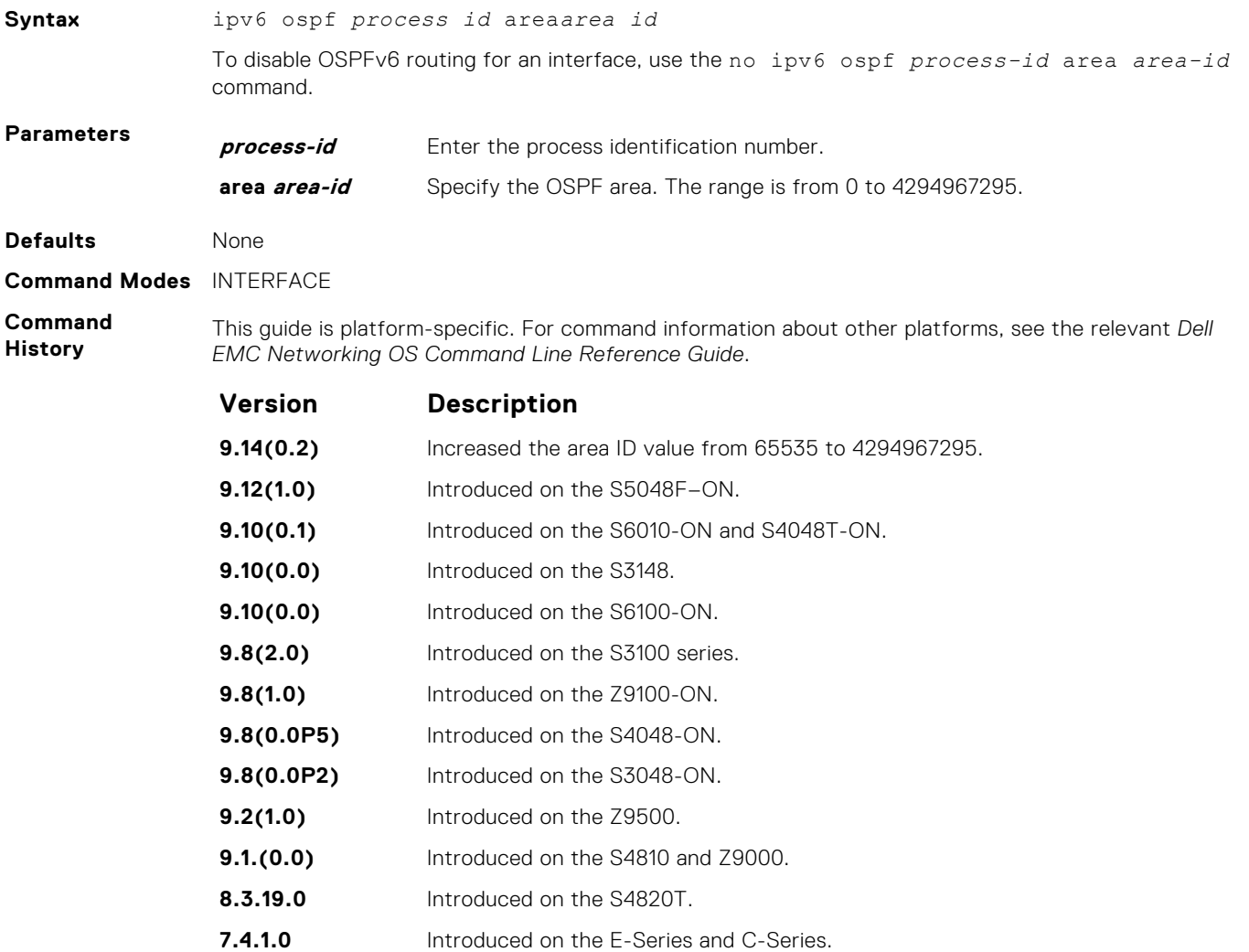

### <span id="page-1187-0"></span>**ipv6 ospf authentication**

Configure an IPsec authentication policy for OSPFv3 packets on an IPv6 interface.

**Syntax** ipv6 ospf authentication {null | *ipsec spi number* {MD5 | SHA1} [*keyencryption-type*] *key*}} **Parameters null** Causes an authentication policy configured for the area to not be inherited on the interface. **ipsec spi number** Security Policy index (SPI) value that identifies an IPsec security policy. The range is from 256 to 4294967295.

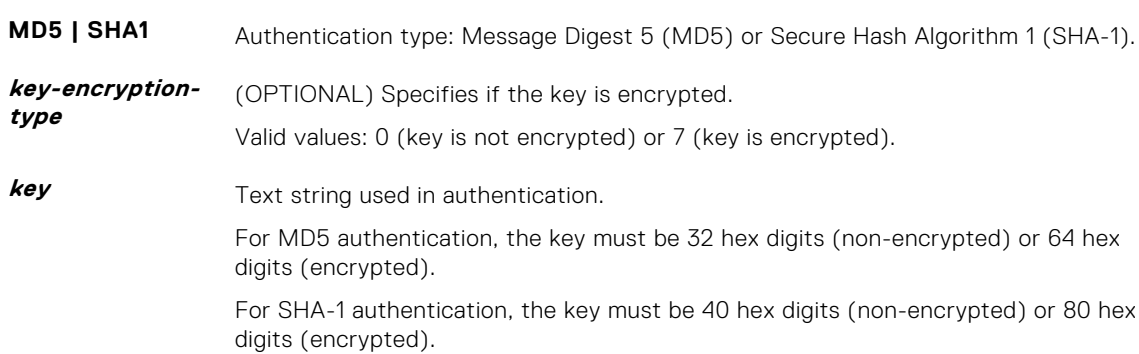

**Defaults** Not configured. **Command Modes** INTERFACE

**History**

**Command** This guide is platform-specific. For command information about other platforms, see the relevant *Dell EMC Networking OS Command Line Reference Guide*.

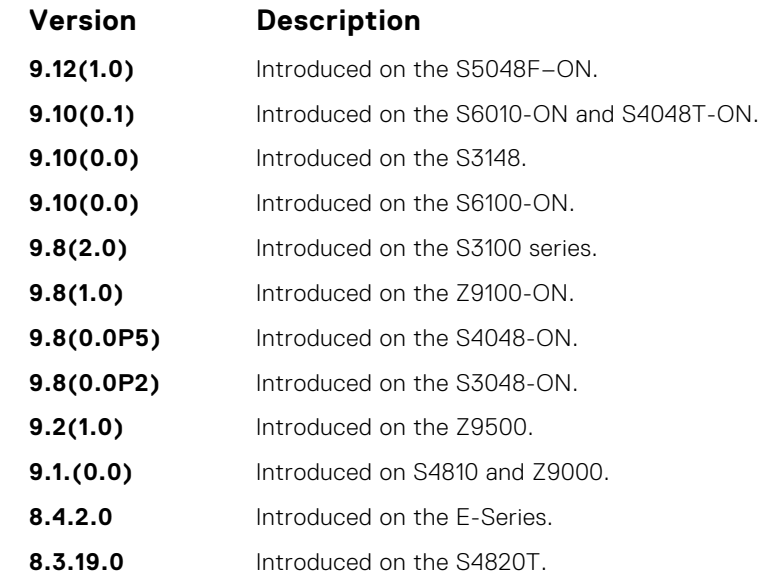

**Usage Information**

Before you enable IPsec authentication on an OSPFv3 interface, first enable IPv6 unicast routing globally, configure an IPv6 address and enable OSPFv3 on the interface, and assign the interface to an area.

An SPI value must be unique to one IPsec security policy (authentication or encryption) on the router. Configure the same authentication policy (same SPI and key) on each OSPFv3 interface in a link.

To remove an IPsec authentication policy from an interface, enter the no ipv6 ospf authentication spi *number* command. To remove null authentication on an interface to allow the interface to inherit the authentication policy configured for the OSPFv3 area, enter the no ipv6 ospf authentication null command.
# **ipv6 ospf bfd all-neighbors**

keyword disable.

Establish BFD sessions with all OSPFv3 neighbors on a single interface or use non-default BFD session parameters.

**Syntax** ipv6 ospf bfd all-neighbors [disable | [interval *interval* min\_rx *min\_rx* multiplier *value* role {active | passive}]] To disable all BFD sessions on an OSPFv3 interface implicitly, use the no ipv6 ospf bfd allneighbors disable command in interface mode.. **Parameters disable** (OPTIONAL) Enter the keyword disable to disable BFD on this interface. **interval milliseconds** (OPTIONAL) Enter the keyword interval to specify non-default BFD session parameters beginning with the transmission interval. The range is from 50 to 1000. The default is **200**. **min\_rx milliseconds** Enter the keywords  $min_{rx}$  to specify the minimum rate at which the local system receives control packets from the remote system. The range is from 50 to 1000. The default is **200**. **multiplier value** Enter the keyword multiplier to specify the number of packets that must be missed in order to declare a session down. The range is from 3 to 50. The default is **3**. **role [active | passive]** Enter the role that the local system assumes: ● Active — active system initiates the BFD session. Both systems can be active for the same session. Passive  $-$  passive system does not initiate a session. It only responds to a request for session initialization from the active system. The default is **Active**. **Defaults** See *Parameters*. **Command Modes** INTERFACE **Command History** This guide is platform-specific. For command information about other platforms, see the relevant *Dell EMC Networking OS Command Line Reference Guide*. **Version Description 9.10(0.1)** Introduced on the S6010-ON and S4048T-ON. **9.10(0.0)** Introduced on the S3148. **9.8(2.0)** Introduced on the S3100 series. **9.8(0.0P5)** Introduced on the S4048-ON. **9.8(0.0P2)** Introduced on the S3048-ON. **9.2.0.0** Introduced on the Z9000, S4820T, and S4810. **Usage Information** This command provides the flexibility to fine-tune the timer values based on individual interface needs when you configure ipv6 ospf BFD in CONFIGURATION mode. Any timer values specified with this command overrides timers set using the bfd all-neighbors command. Using the no form of this command does not disable BFD if you configure BFD in CONFIGURATION mode. To disable BFD on a specific interface while you configure BFD in CONFIGURATION mode, use the

**Open Shortest Path First (OSPFv2 and OSPFv3) 1189**

# <span id="page-1189-0"></span>**ipv6 ospf cost**

Explicitly specify the cost of sending a packet on an interface.

#### S4820T

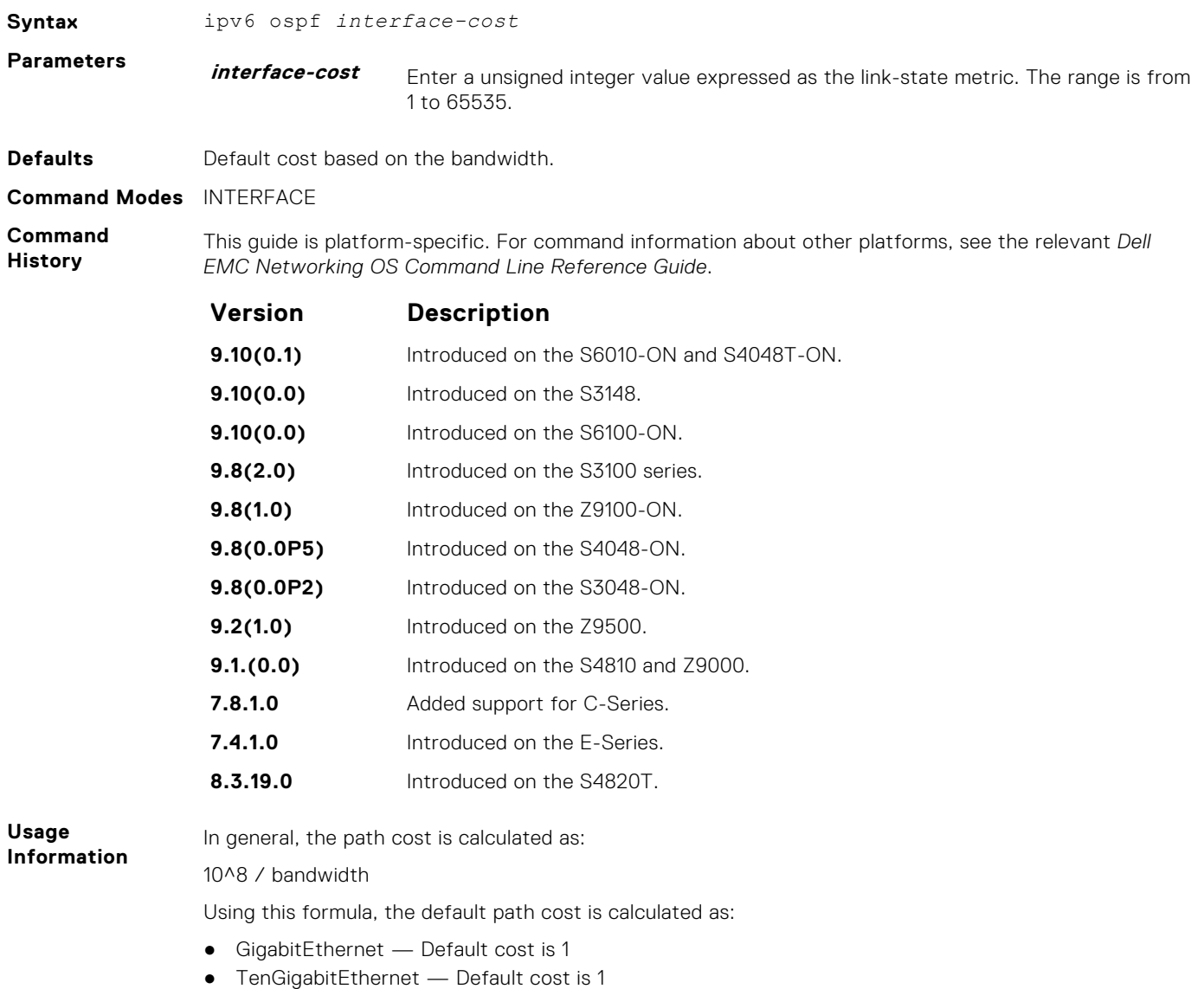

- FortygigEthernet Default cost is 1
- Ethernet Default cost is 10

# **ipv6 ospf dead-interval**

Set the time interval since the last hello-packet was received from a router. After the time interval elapses, the neighboring routers declare the router down.

#### S4820T

**Syntax** ipv6 ospf dead-interval *seconds*

To return to the default time interval, use the no ipv6 ospf dead-interval command.

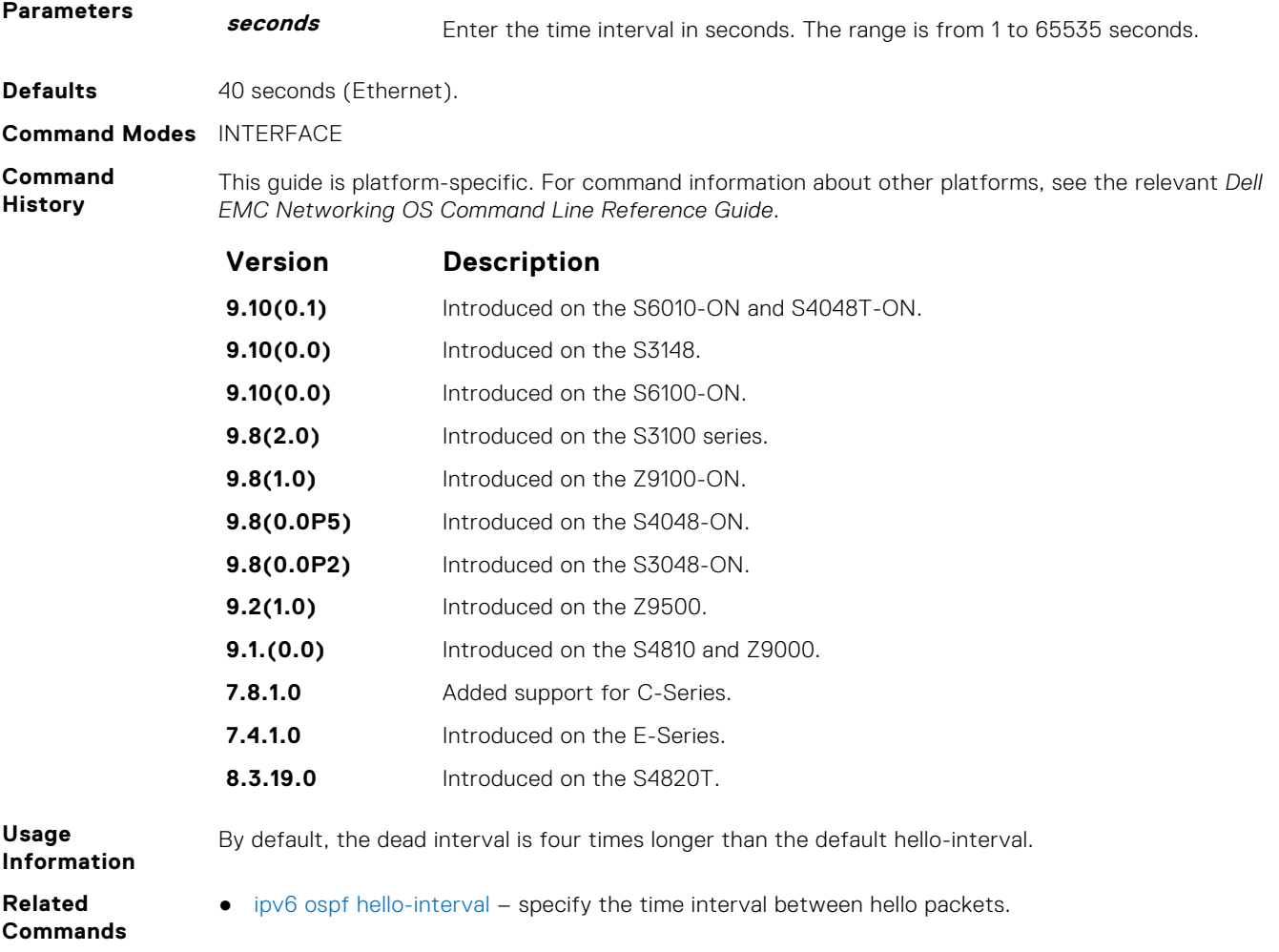

# **ipv6 ospf encryption**

Configure an IPsec encryption policy for OSPFv3 packets on an IPv6 interface.

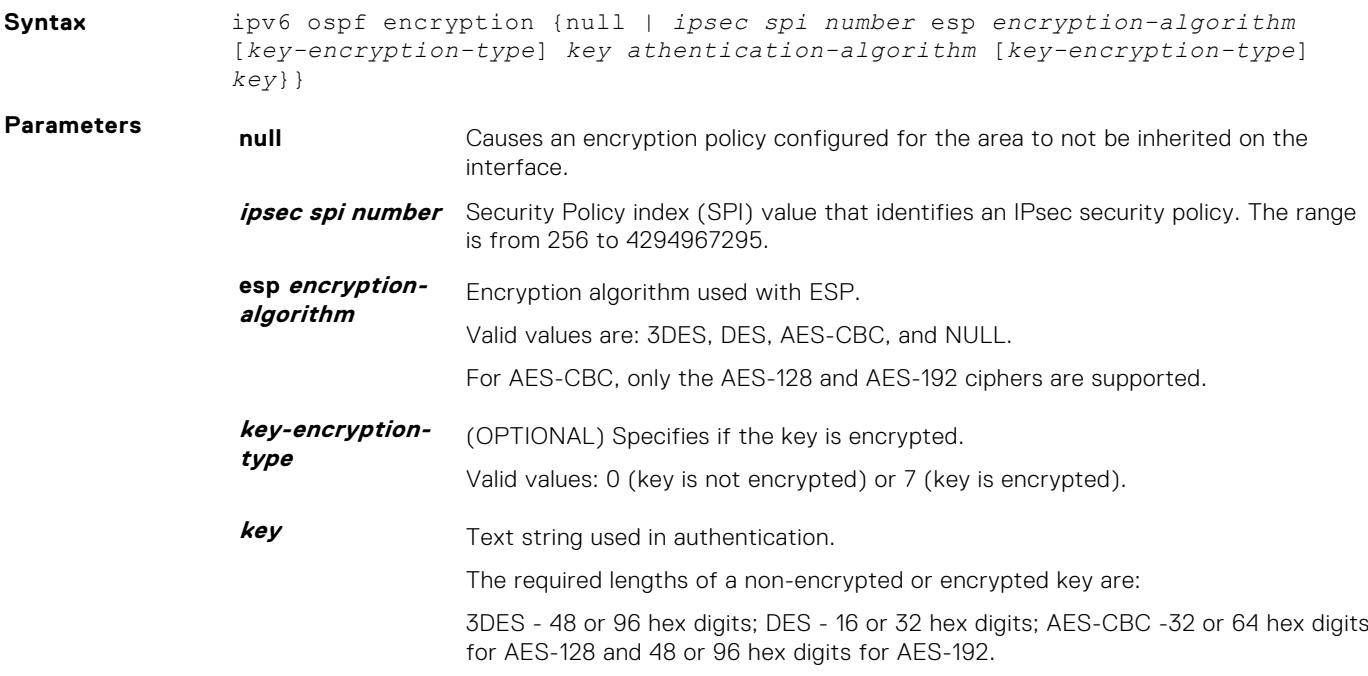

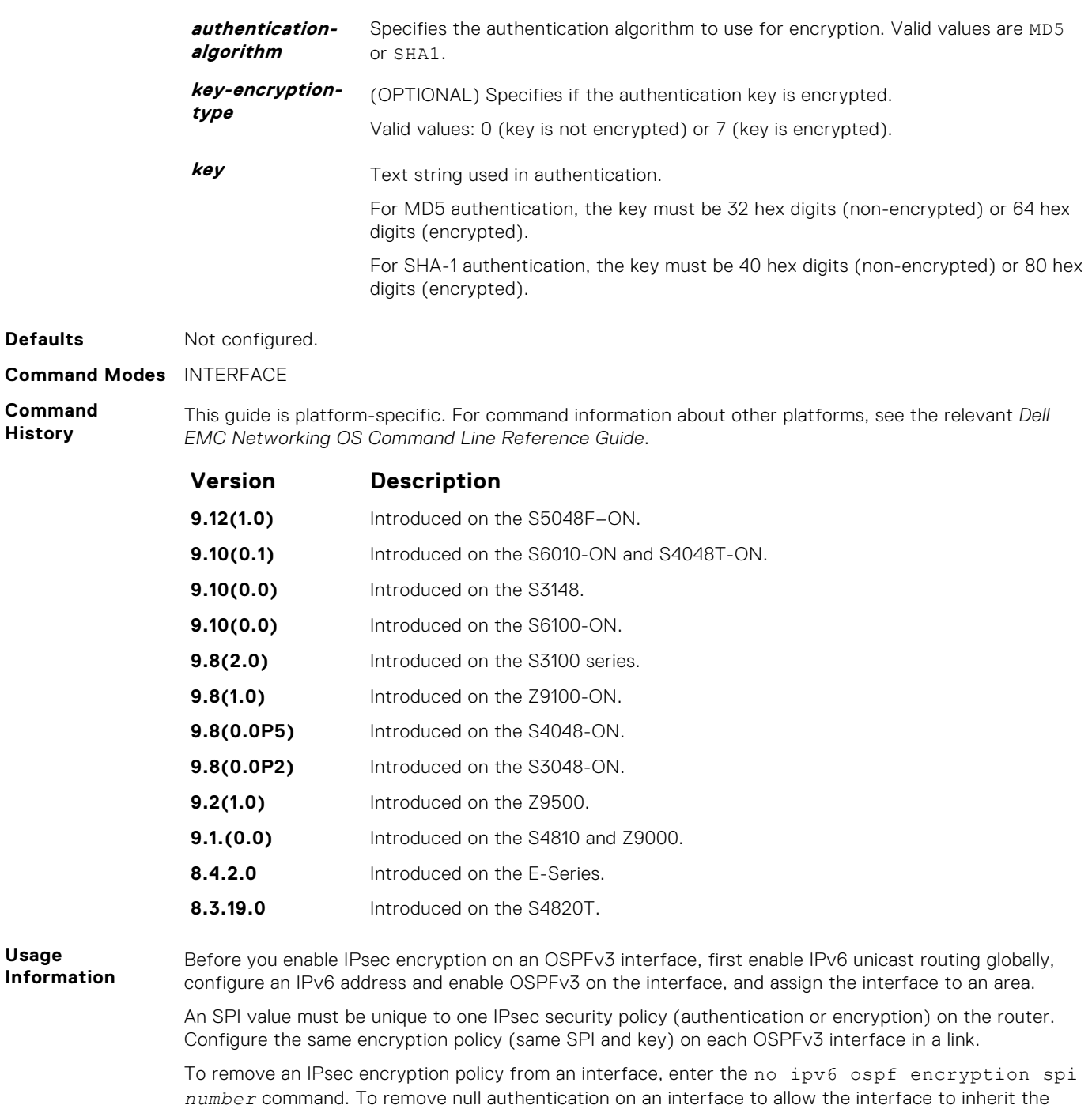

# **ipv6 ospf graceful-restart helper-reject**

encryption null command.

Configure an OSPFv3 interface to not act upon the Grace LSAs that it receives from a restarting OSPFv3 neighbor.

#### S4820T

**Syntax** ipv6 ospf graceful-restart helper-reject

To disable the helper-reject role, enter no ipv6 ospf graceful-restart helper-reject.

authentication policy configured for the OSPFv3 area, enter the no ipv6 ospf no ipv6 ospf

<span id="page-1192-0"></span>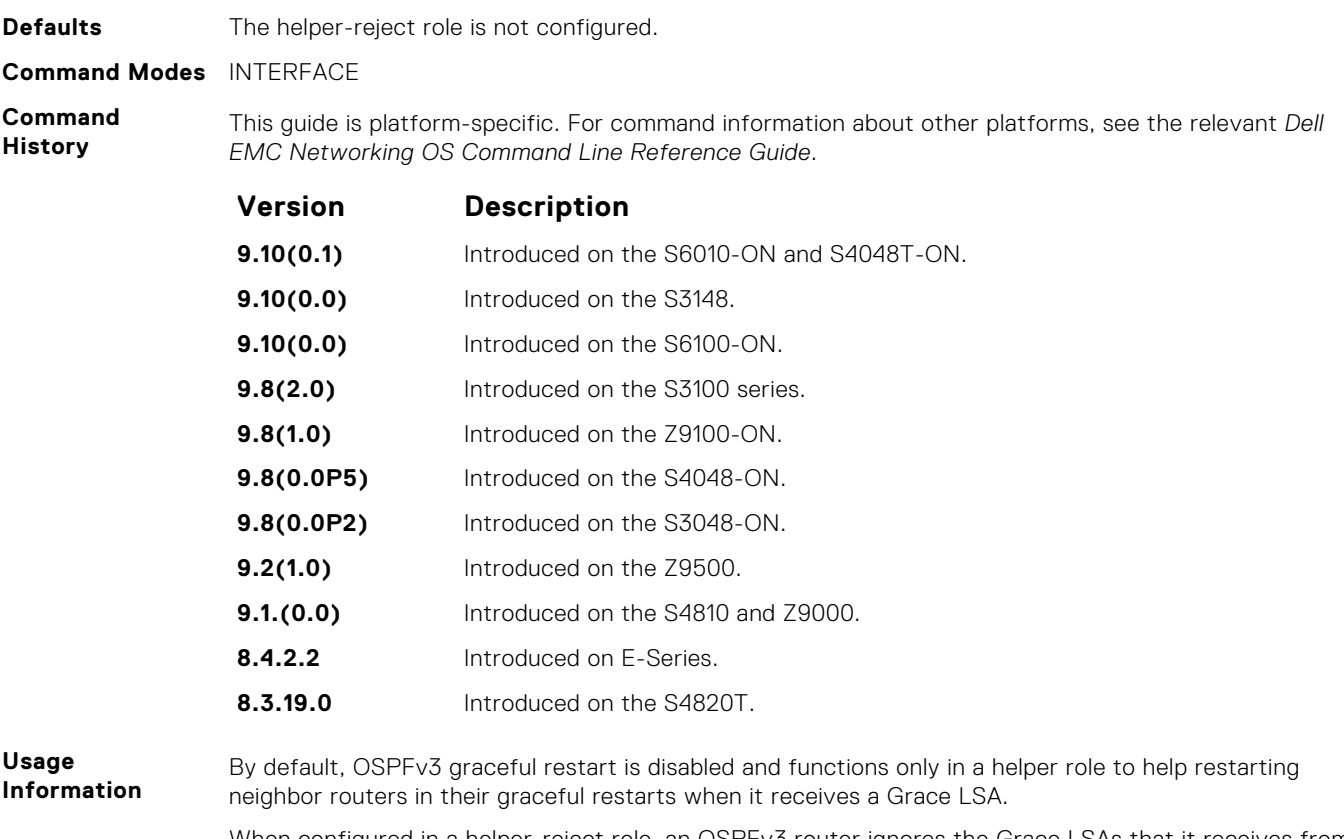

When configured in a helper-reject role, an OSPFv3 router ignores the Grace LSAs that it receives from a restarting OSPFv3 neighbor.

The graceful-restart role command is not supported in OSPFv3. When you enable the helper-reject role on an interface, you reconfigure an OSPFv3 router to function in a "restarting-only" role.

# **ipv6 ospf hello-interval**

Specify the time interval between the hello packets sent on the interface.

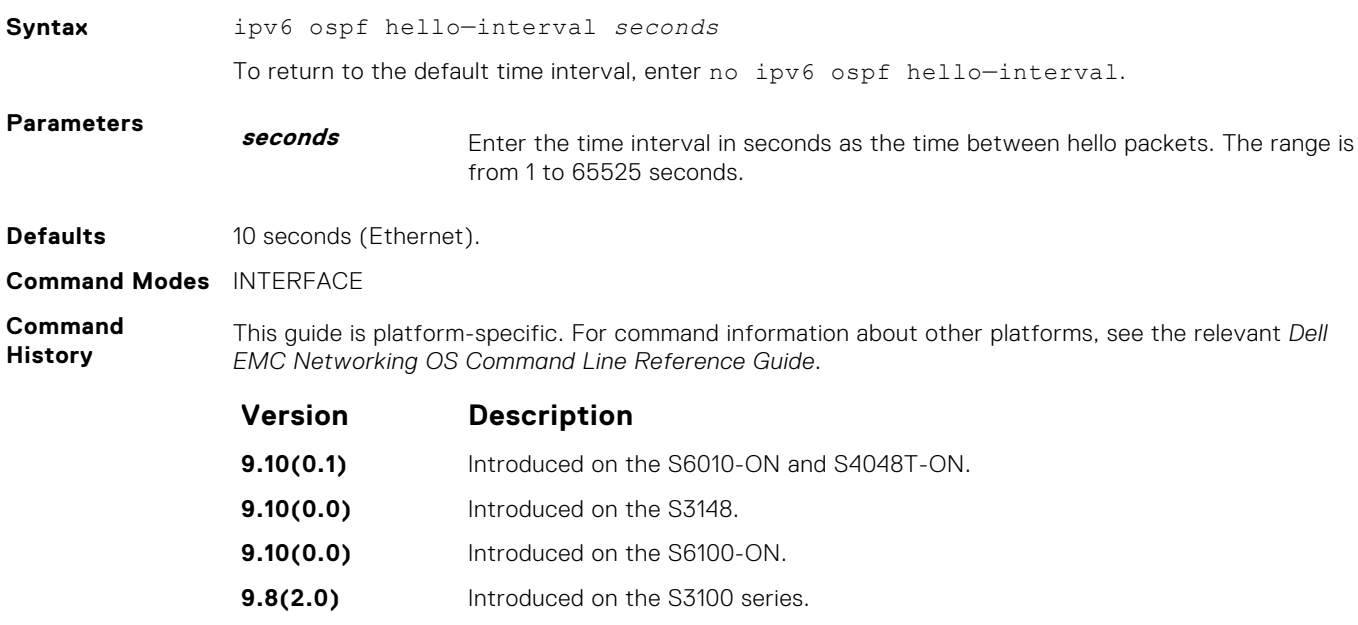

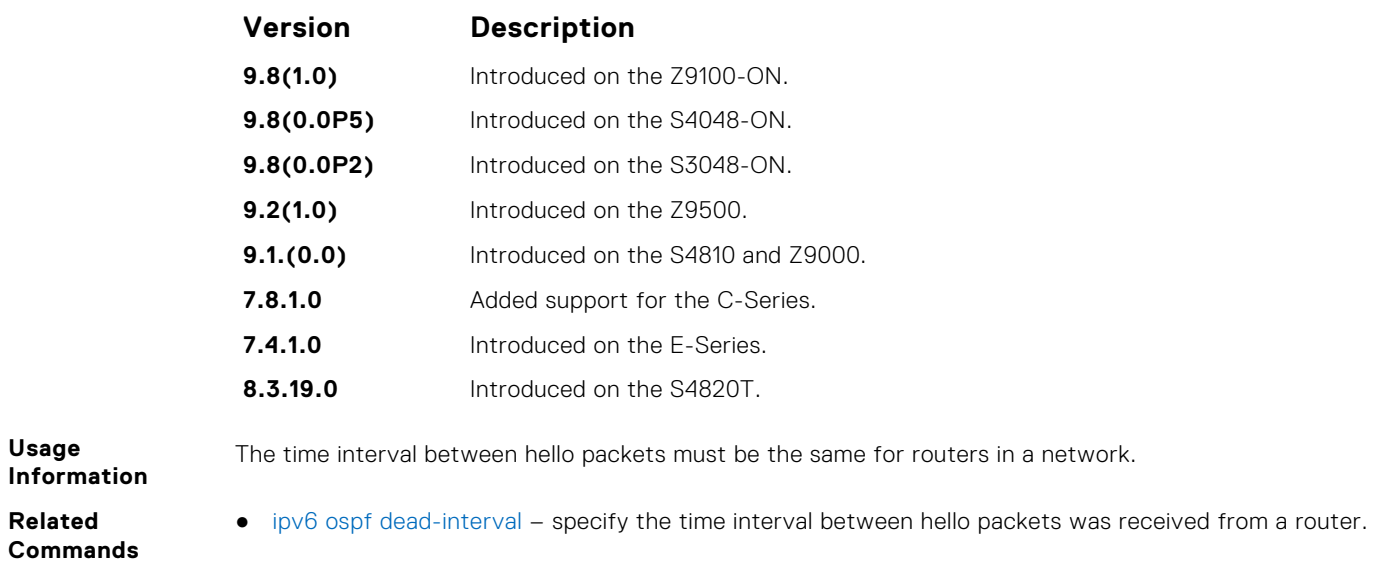

# **ipv6 ospf priority**

To determine the Designated Router for the OSPFv3 network, set the priority of the interface.

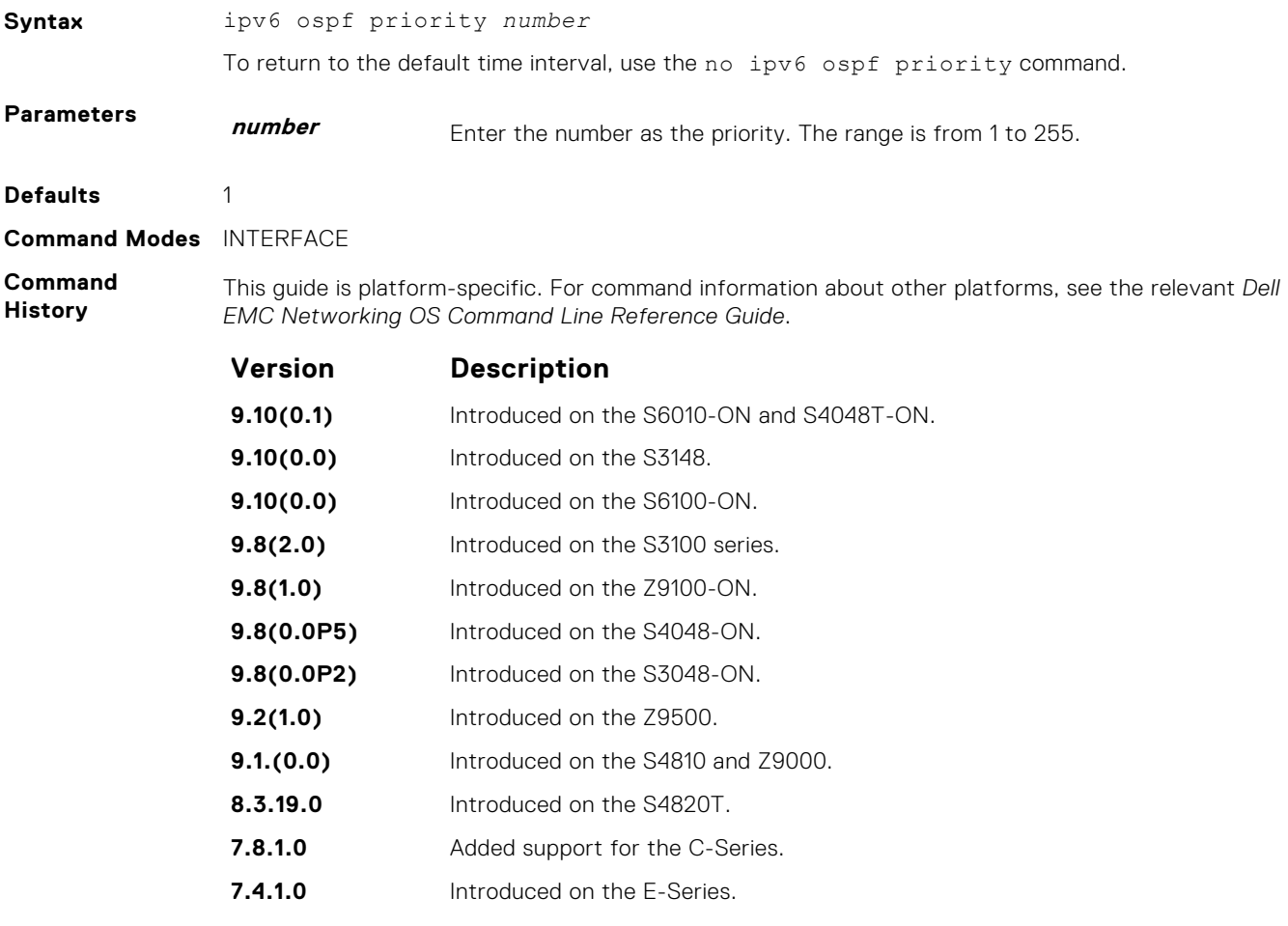

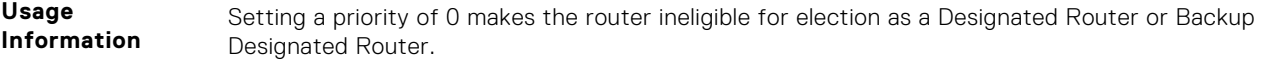

Use this command for interfaces connected to multi-access networks, not point-to-point networks.

# **ipv6 router ospf**

Enable OSPF for IPv6 router configuration.

#### S4820T

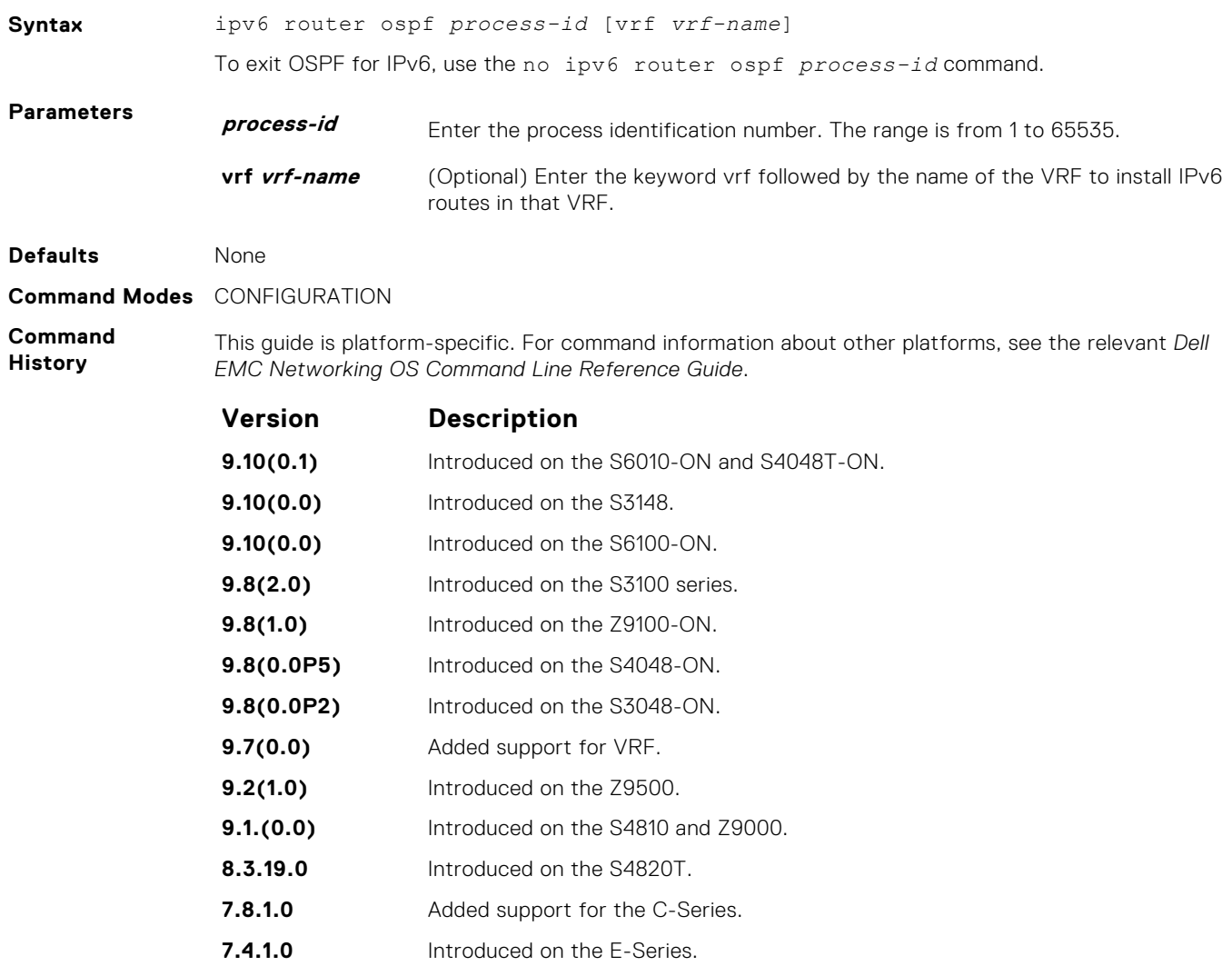

## **maximum-paths**

Enable the software to forward packets over multiple paths.

### S4820T

**Syntax** maximum-paths *number*

To disable packet forwarding over multiple paths, use the no maximum-paths command.

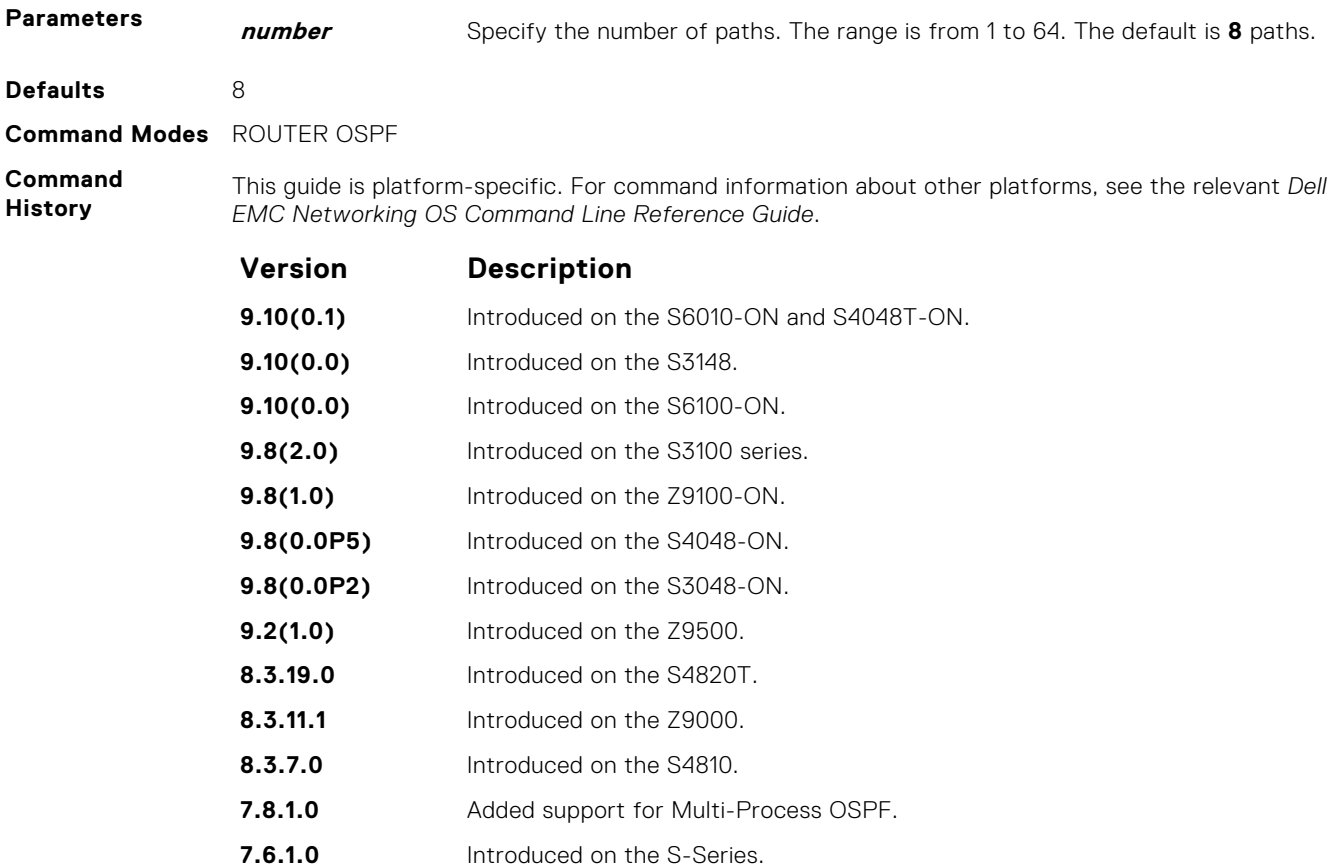

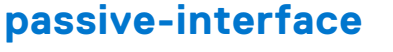

Disable (suppress) sending routing updates on an interface.

**7.5.1.0** Introduced on the C-Series. **pre-6.1.1.1** Introduced on the E-Series.

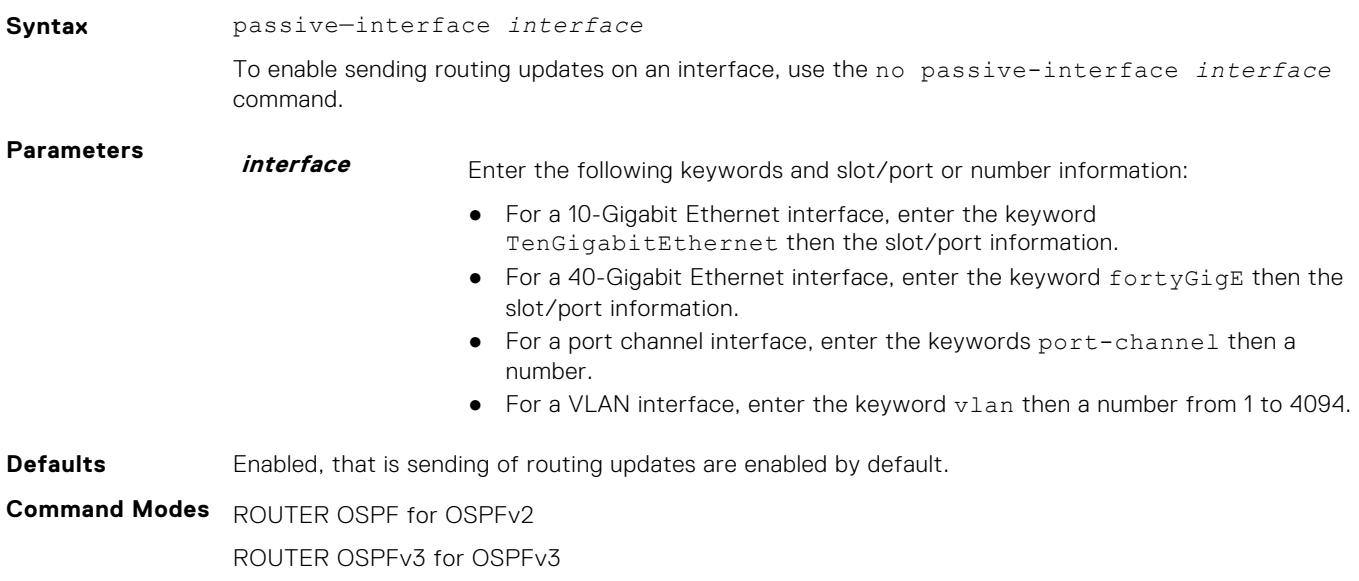

#### **Command History**

This guide is platform-specific. For command information about other platforms, see the relevant *Dell EMC Networking OS Command Line Reference Guide*.

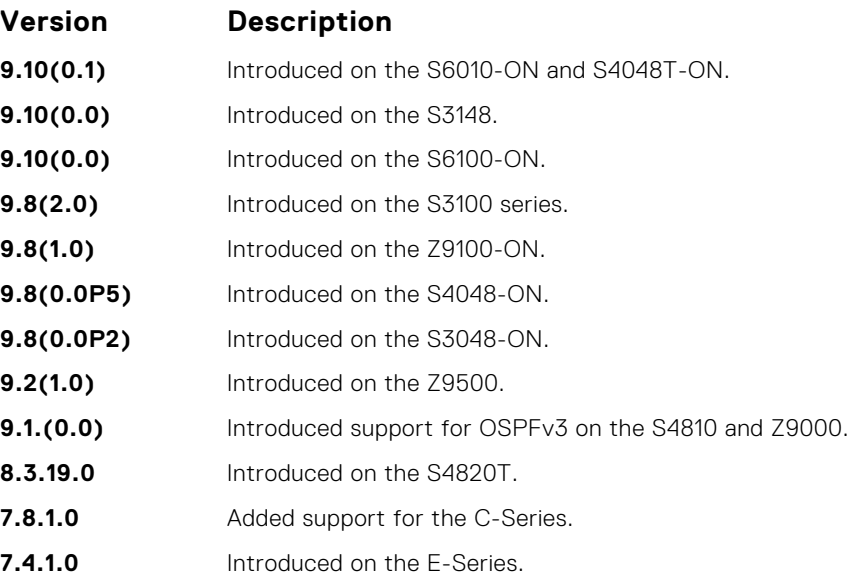

#### **Usage Information**

By default, no interfaces are *passive*. Routing updates are sent to all interfaces on which the routing protocol is enabled.

If you disable the sending of routing updates on an interface, the particular address prefix continues to be advertised to other interfaces, and updates from other routers on that interface continue to be received and processed.

OSPFv3 for IPv6 routing information is not sent or received through the specified router interface. The specified interface address appears as a stub network in the OSPFv3 for IPv6 domain.

On configuring suppression using the passive-interface command, the state of the OSPF neighbor does not change to INIT; instead, the state of the OSPF neighbor changes to DOWN after the dead-timer expires.

### **redistribute**

Redistribute into OSPFv3.

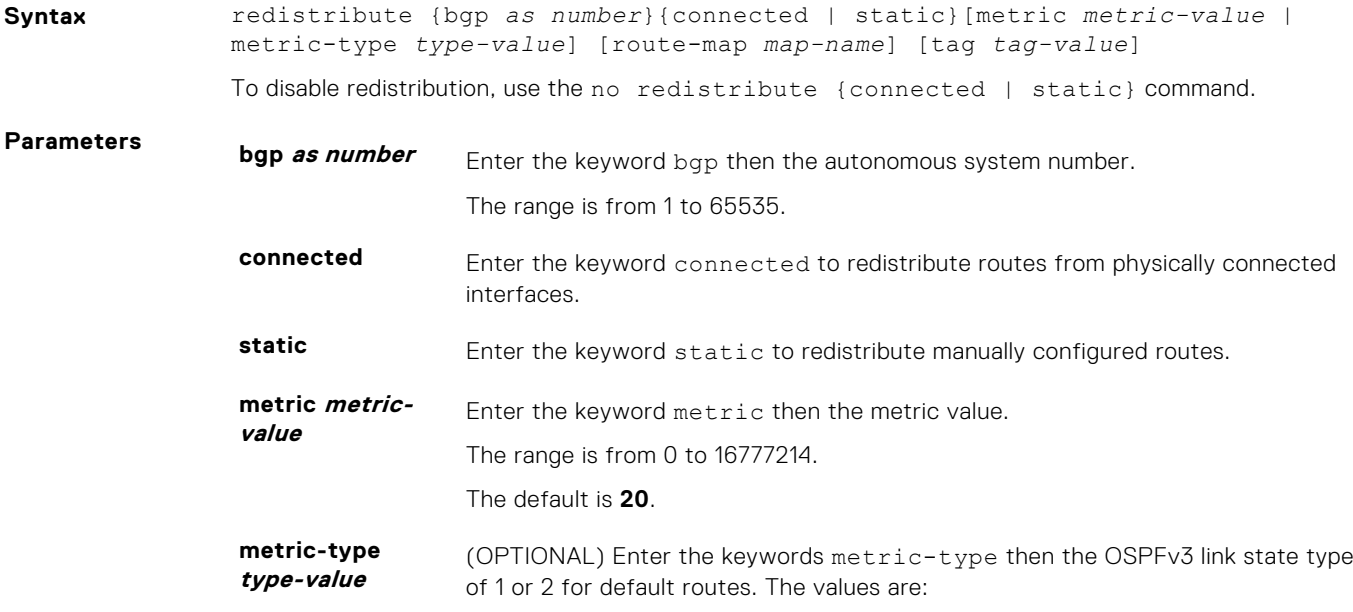

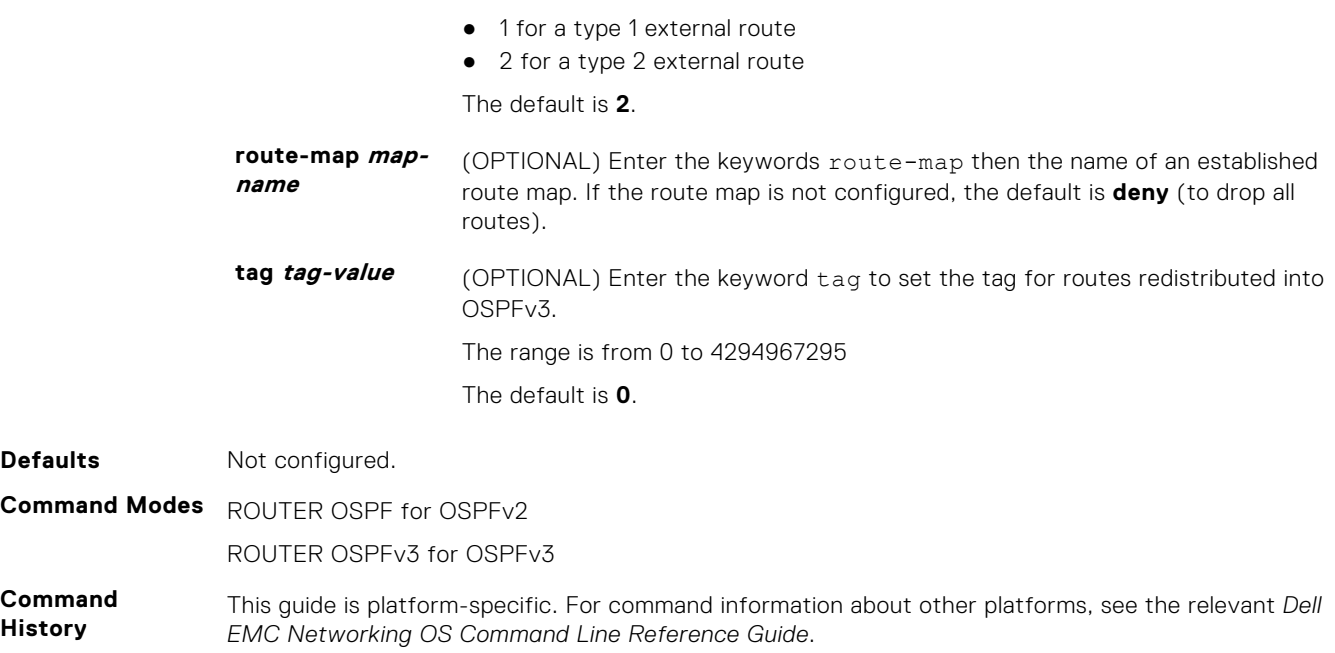

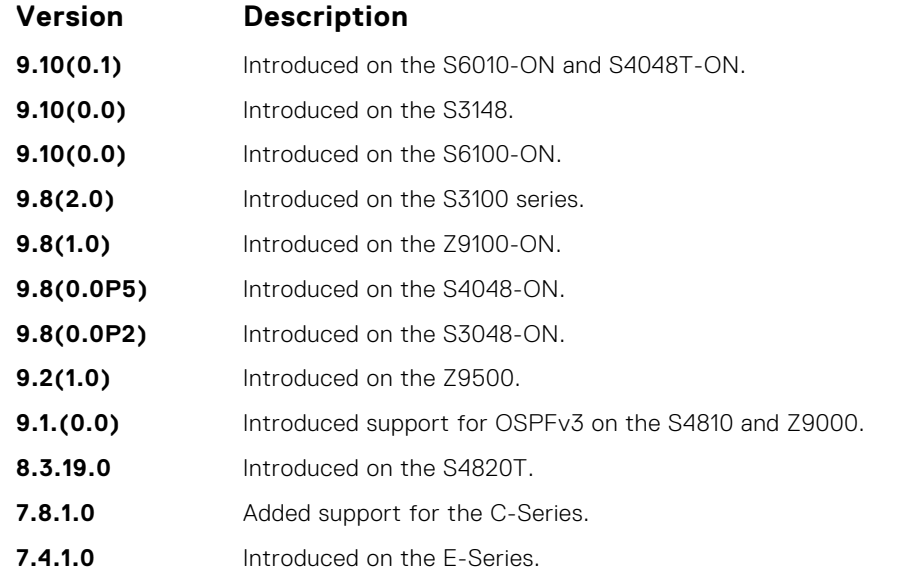

**Usage Information** To redistribute the default route (x:x:x:x::x), use the default-information originate command.

### **router-id**

Designate a fixed router ID.

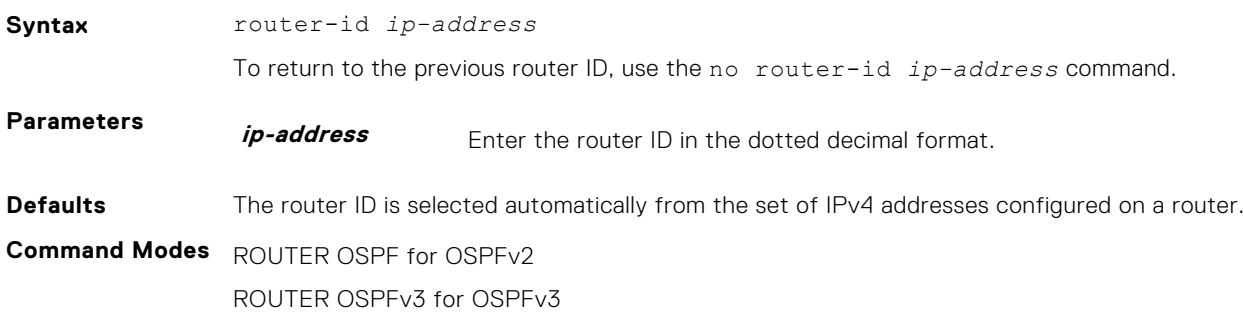

#### <span id="page-1198-0"></span>**Command History**

This guide is platform-specific. For command information about other platforms, see the relevant *Dell EMC Networking OS Command Line Reference Guide*.

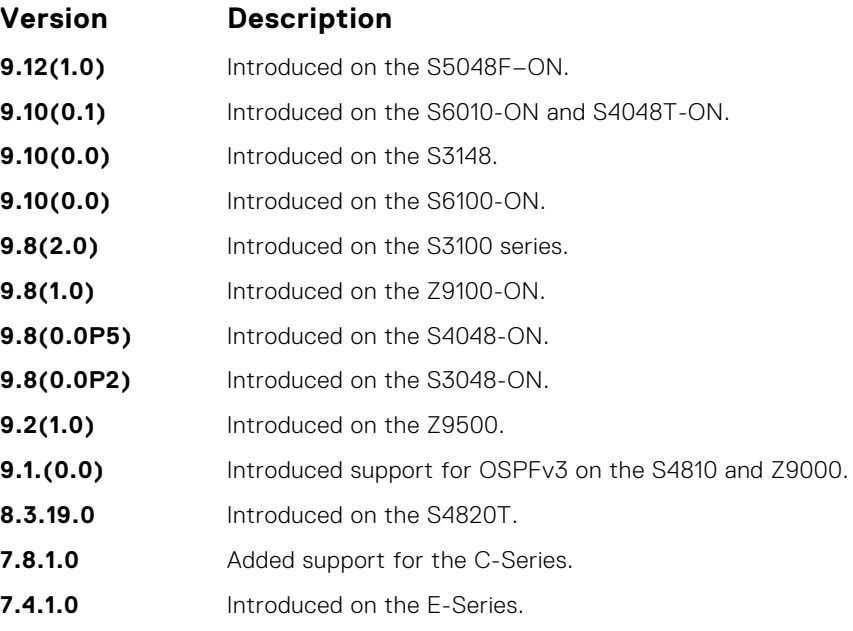

**Usage Information**

You can configure an arbitrary value in the IP address for each router. However, each router ID must be unique.

If this command is used on an OSPFv3 process that is already active (has neighbors), all the neighbor adjacencies are brought down immediately and new sessions are initiated with the new router ID.

# **show crypto ipsec policy**

Display the configuration of IPsec authentication and encryption policies.

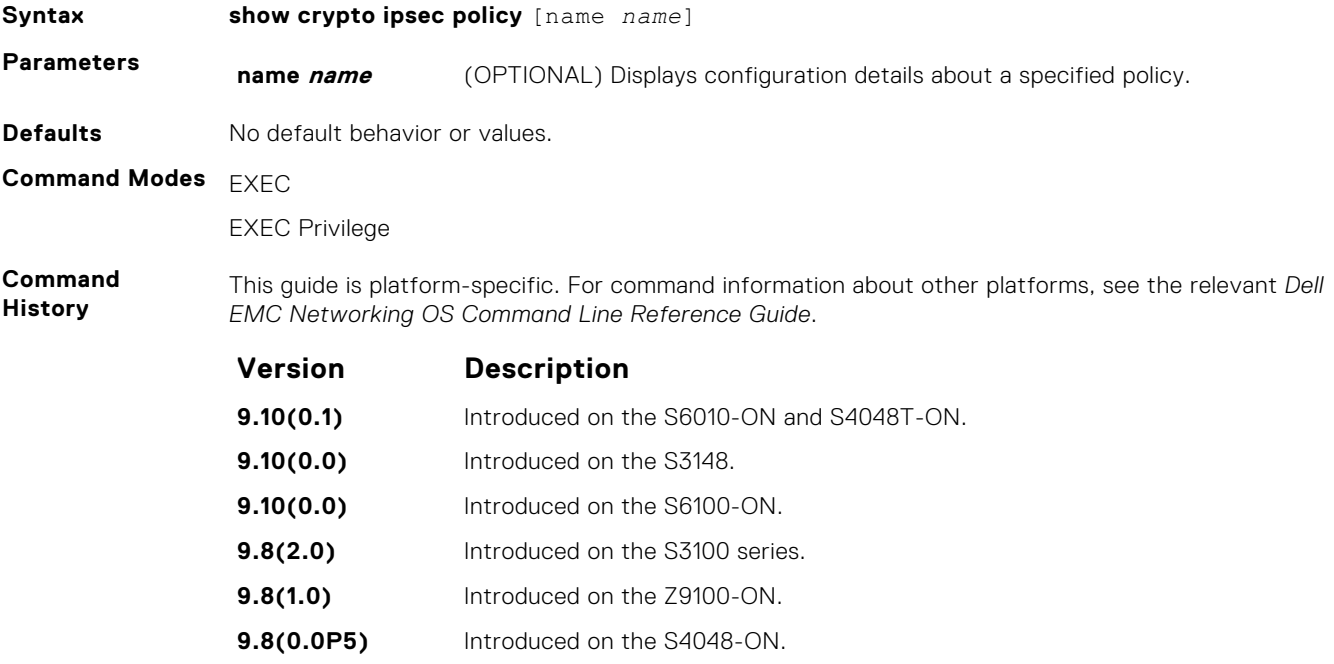

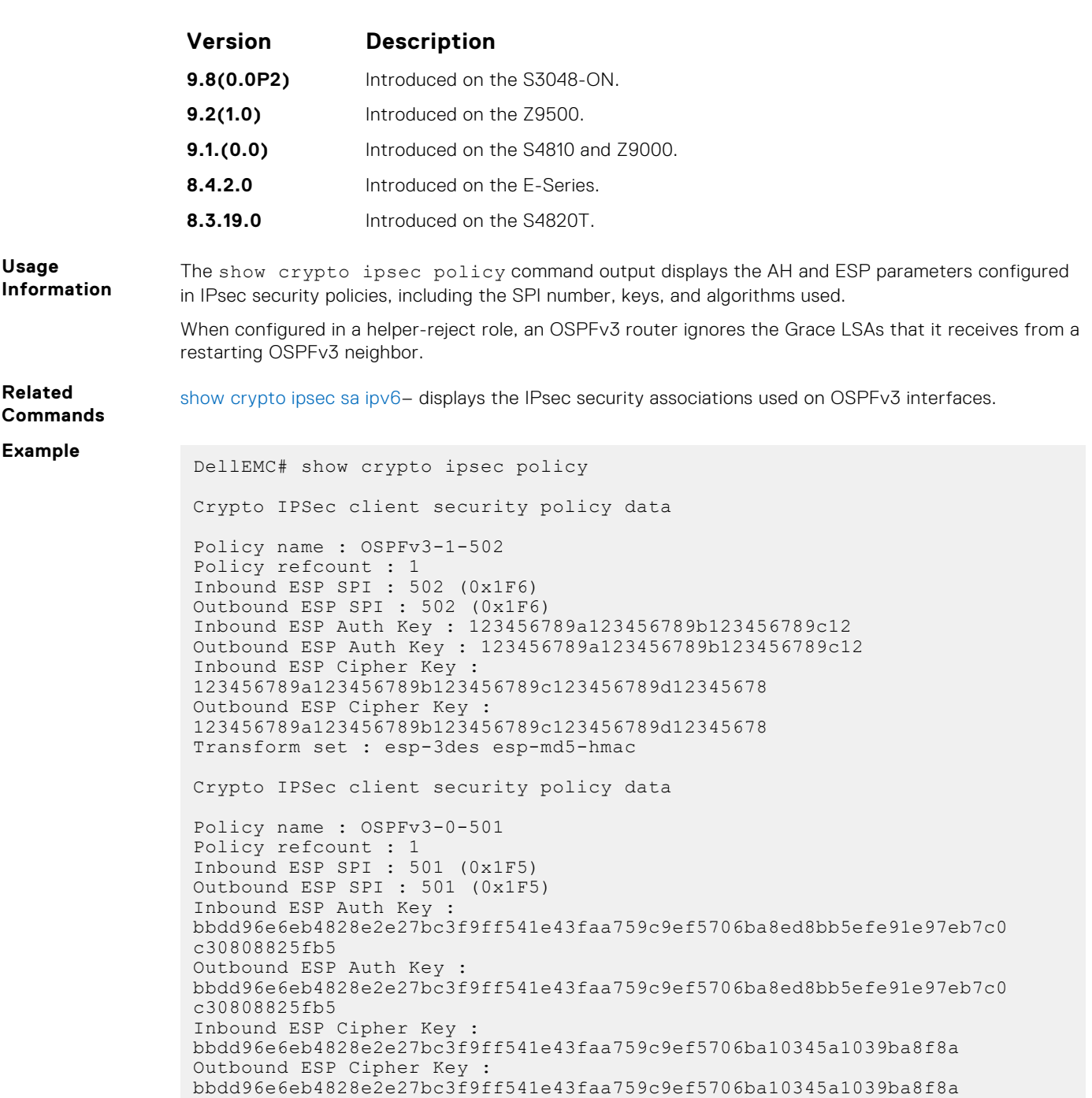

## show crypto ipsec policy Command Fields

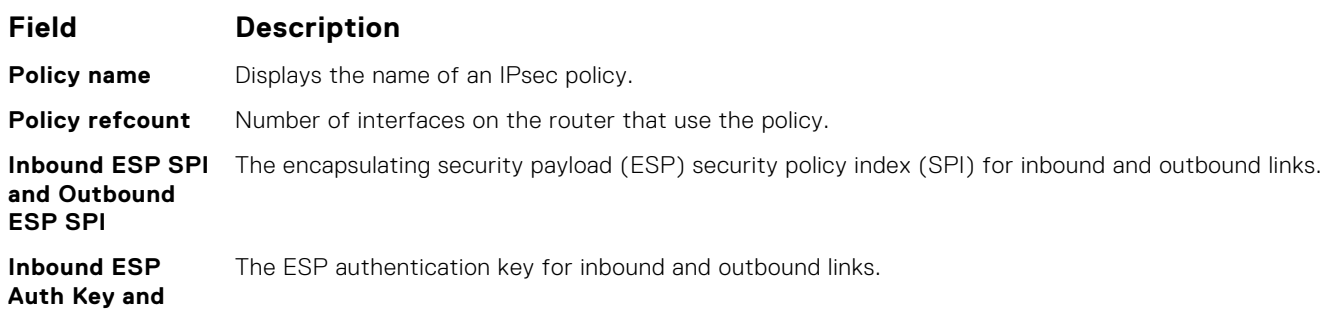

Transform set : esp-128-aes esp-sha1-hmac

<span id="page-1200-0"></span>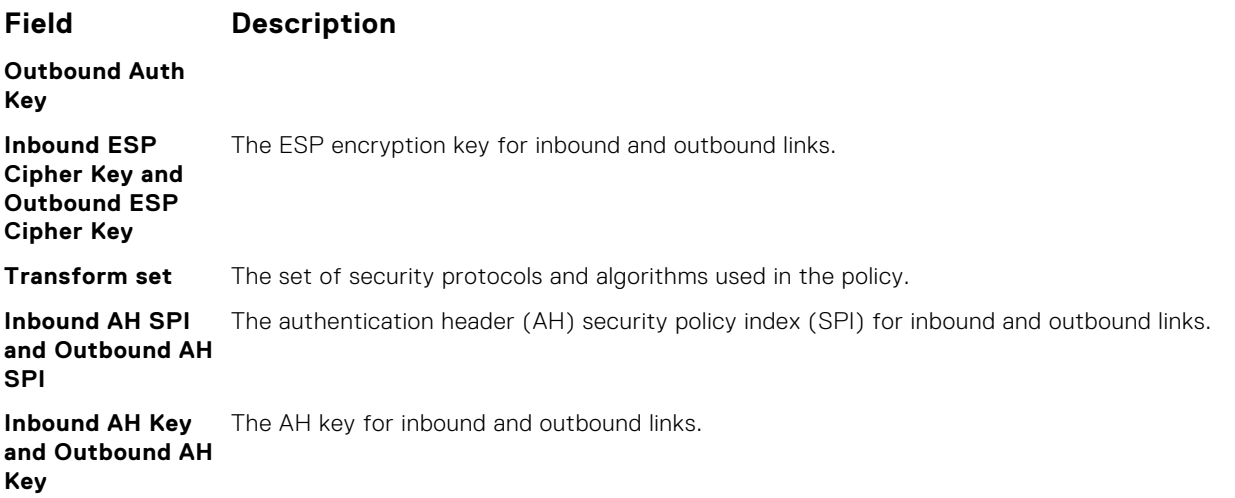

# **show crypto ipsec sa ipv6**

Display the IPsec security associations (SAs) used on OSPFv3 interfaces.

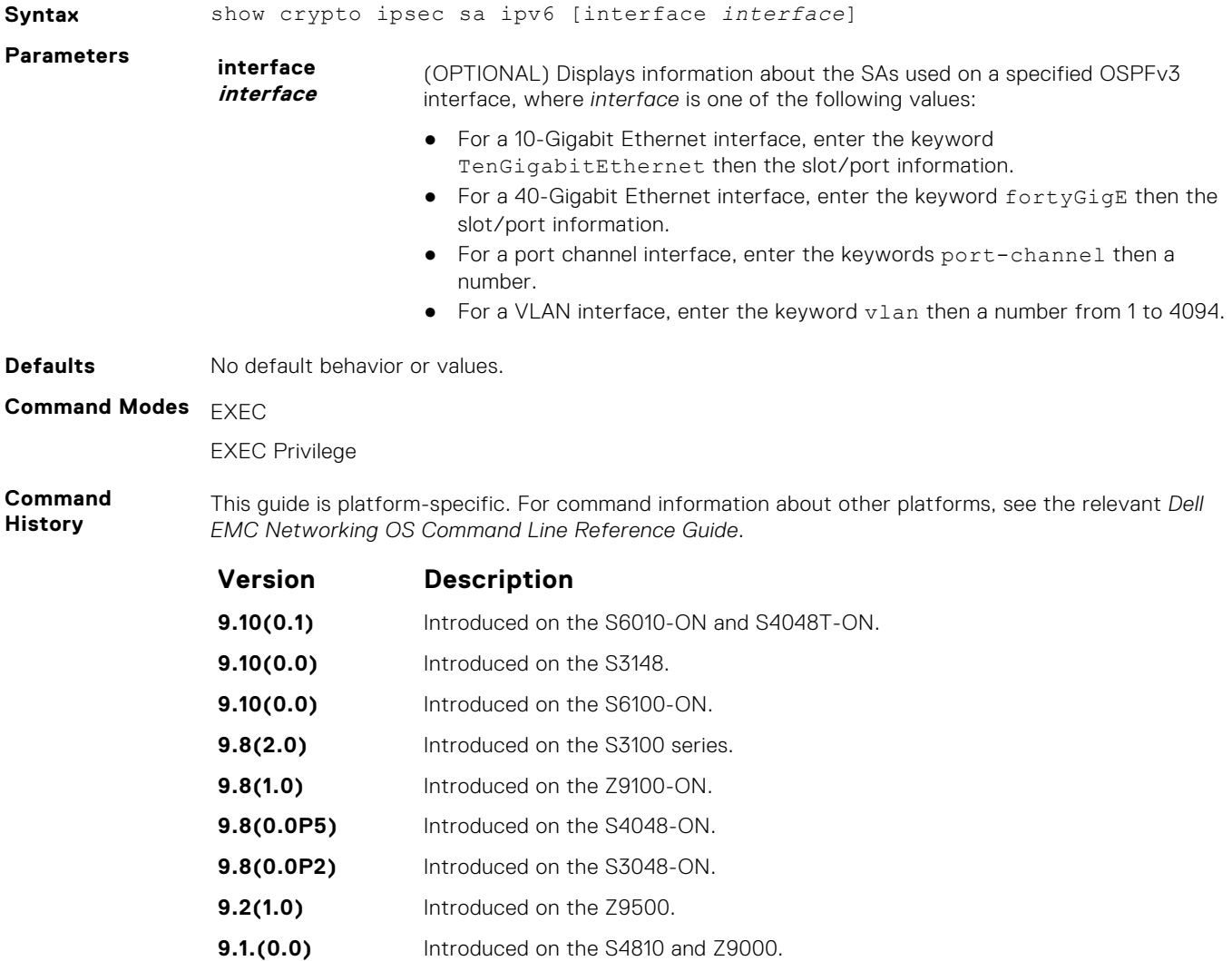

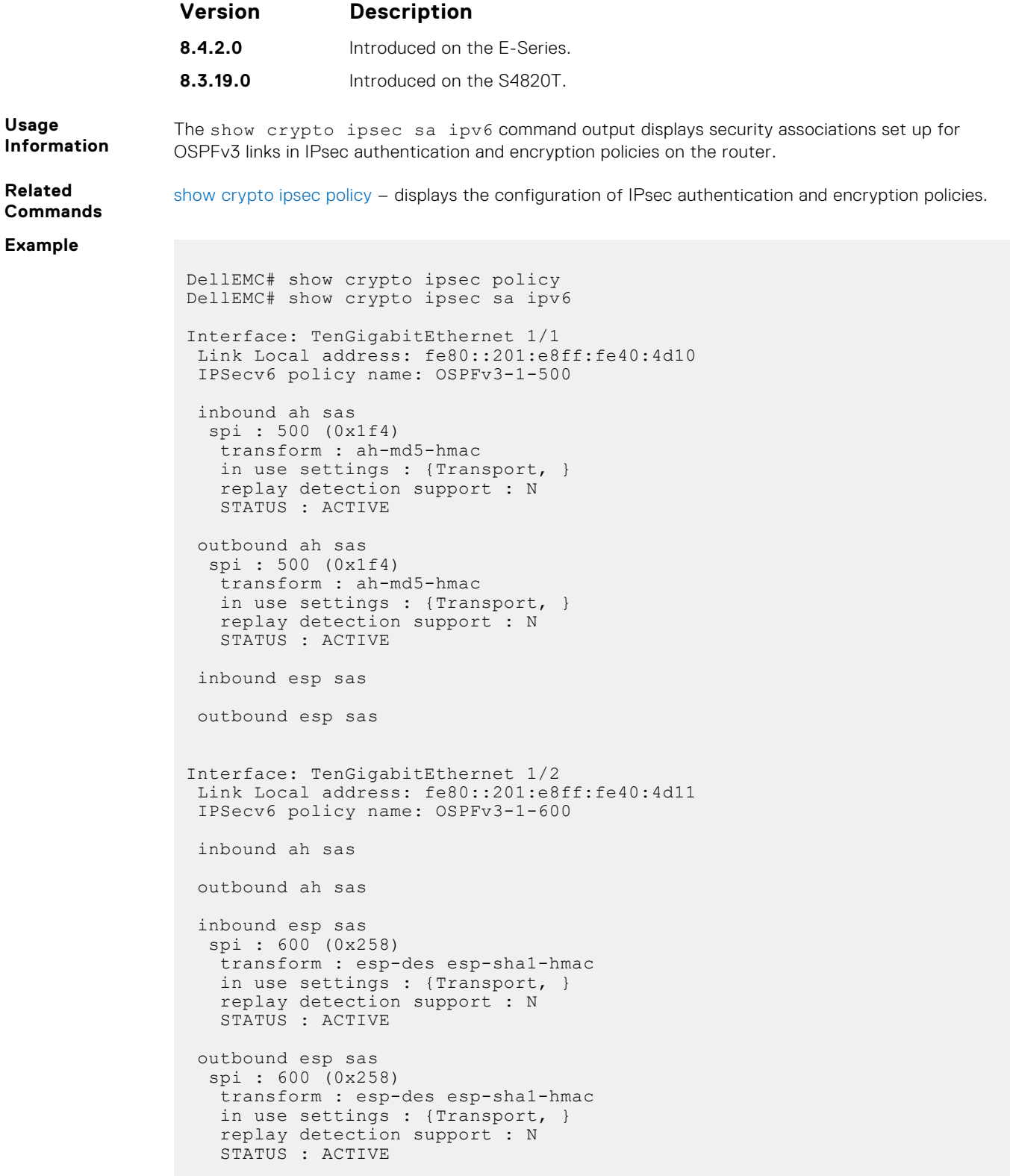

## show crypto ipsec sa ipv6 Command Fields

#### **Field Description**

**Interface** IPv6 interface

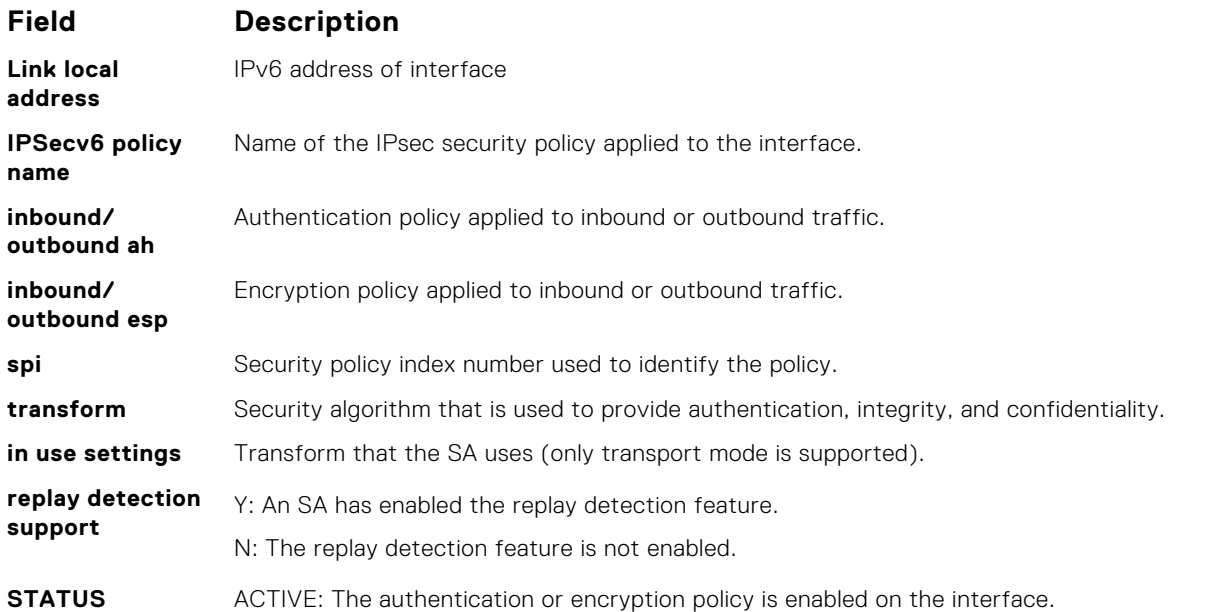

# **show ipv6 ospf database**

Display information in the OSPFv3 database, including link-state advertisements (LSAs) in detail.

**Syntax** show ipv6 ospf [*process-number*] [vrf *vrf-name*] database [database-summary | grace-lsa | external | inter-area-prefix | inter-area-router | intra-areaprefix | link | network | router | nssa-external]

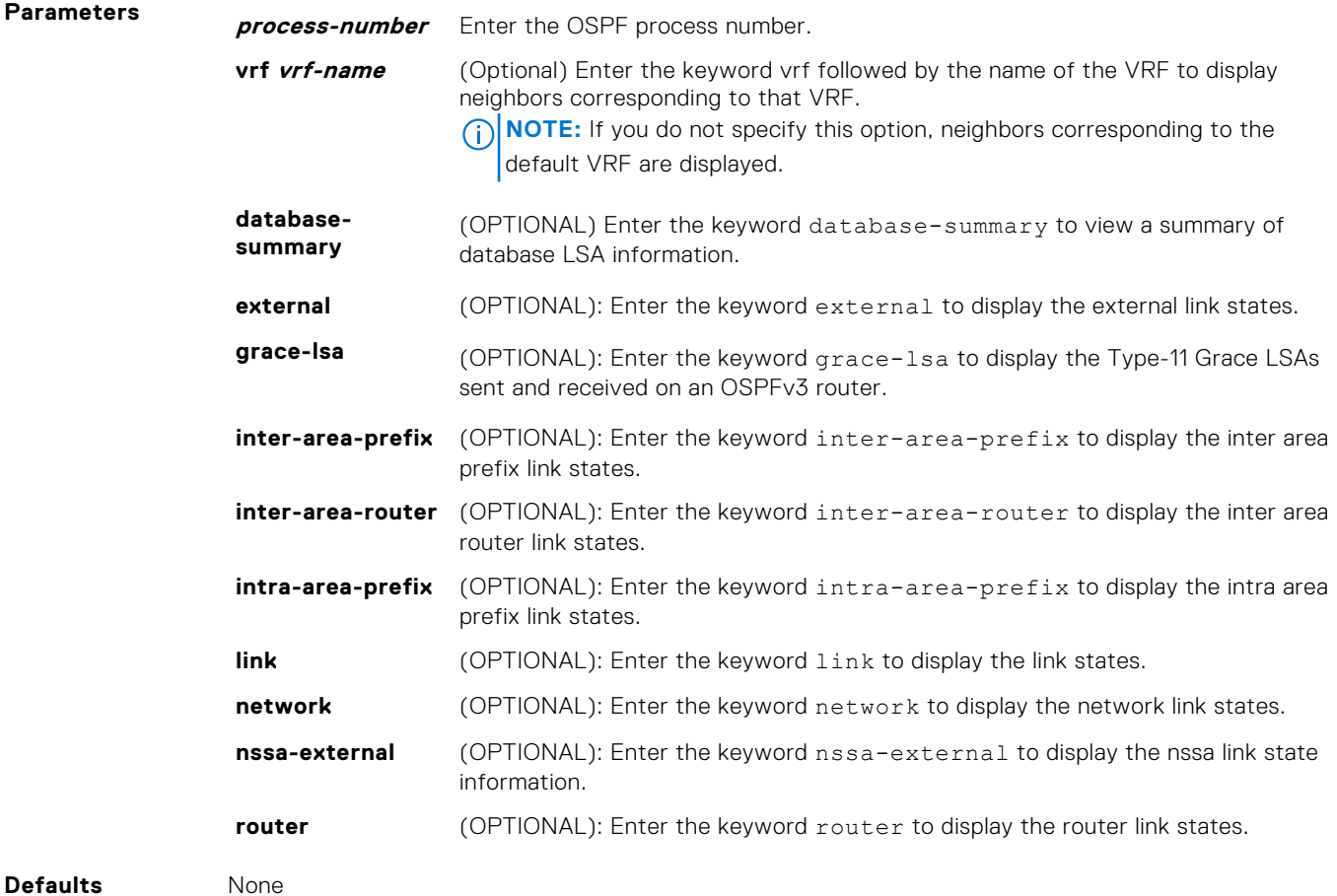

#### **Command Modes** EXEC

EXEC Privilege

**Command History** This guide is platform-specific. For command information about other platforms, see the relevant *Dell EMC Networking OS Command Line Reference Guide*.

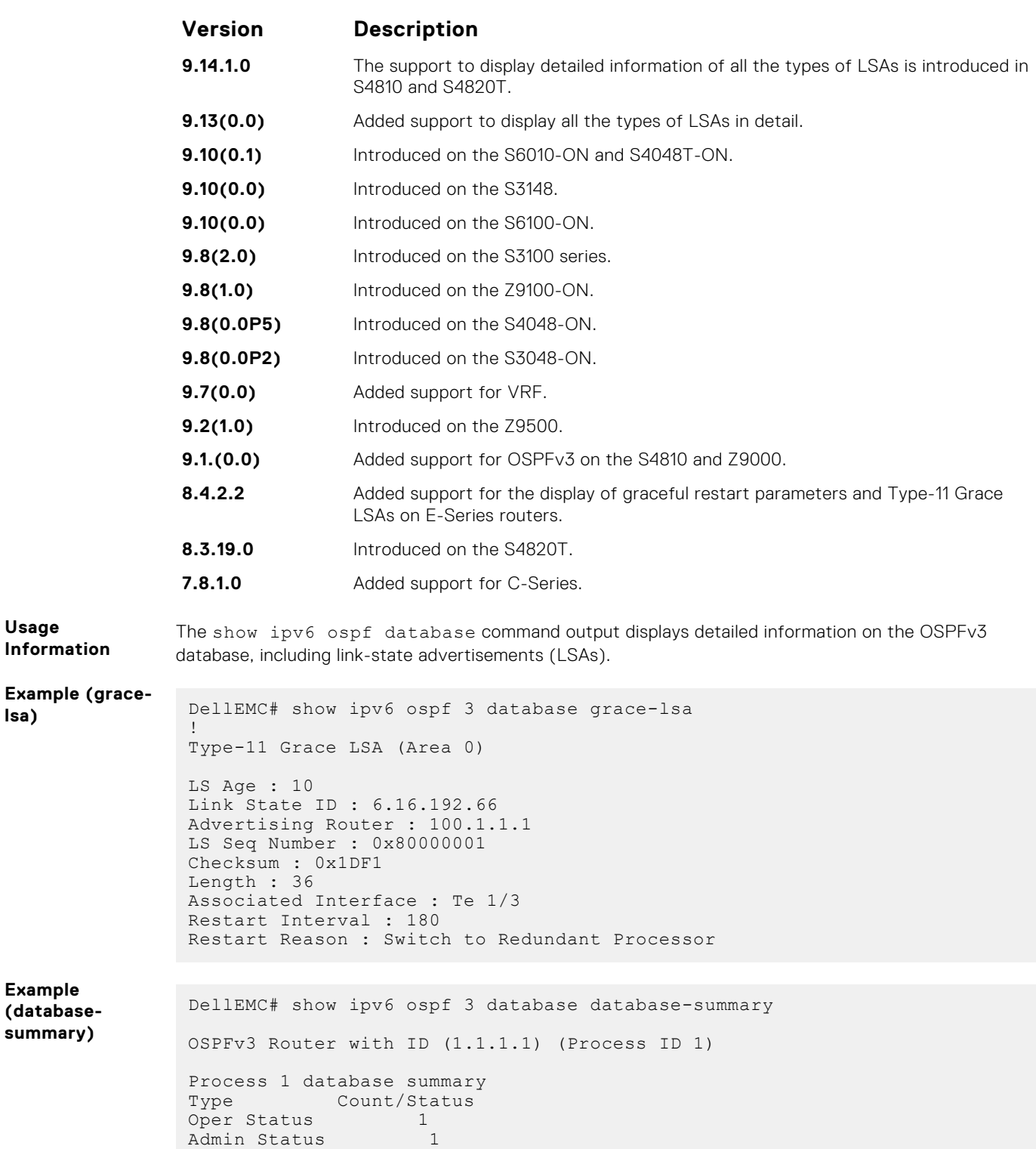

Area Bdr Rtr Status 1 AS Bdr Rtr Status 1 AS Scope LSA Count 0 AS Scope LSA Cksum sum 0 Originate New LSAS 50 Rx New LSAS 22

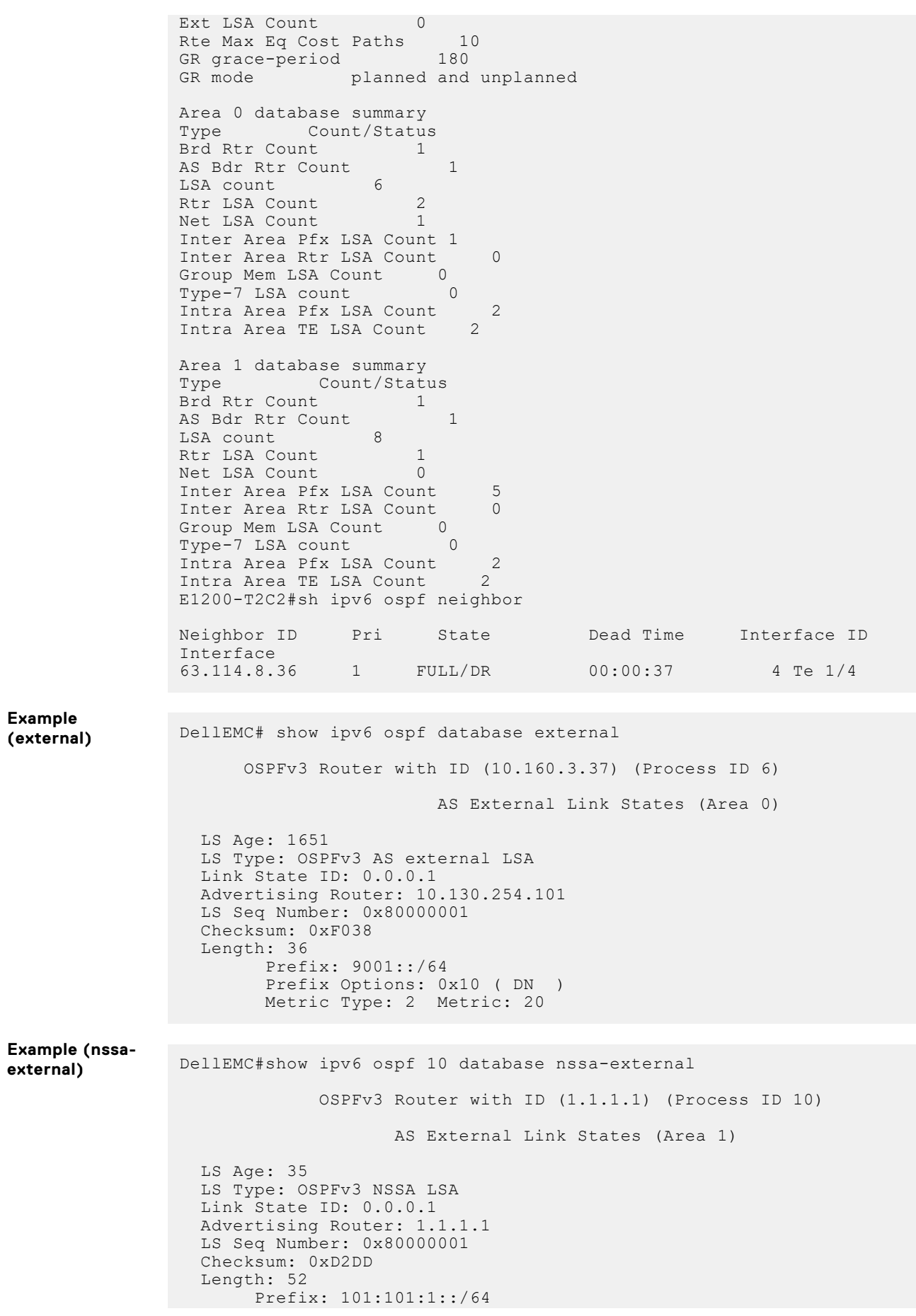

```
 Prefix Options: 0x8 ( P )
 Metric Type: 2 Metric: 20
 Forwarding Address: 101:101:1::1
```
# **show ipv6 ospf interface**

View OSPFv3 interface information.

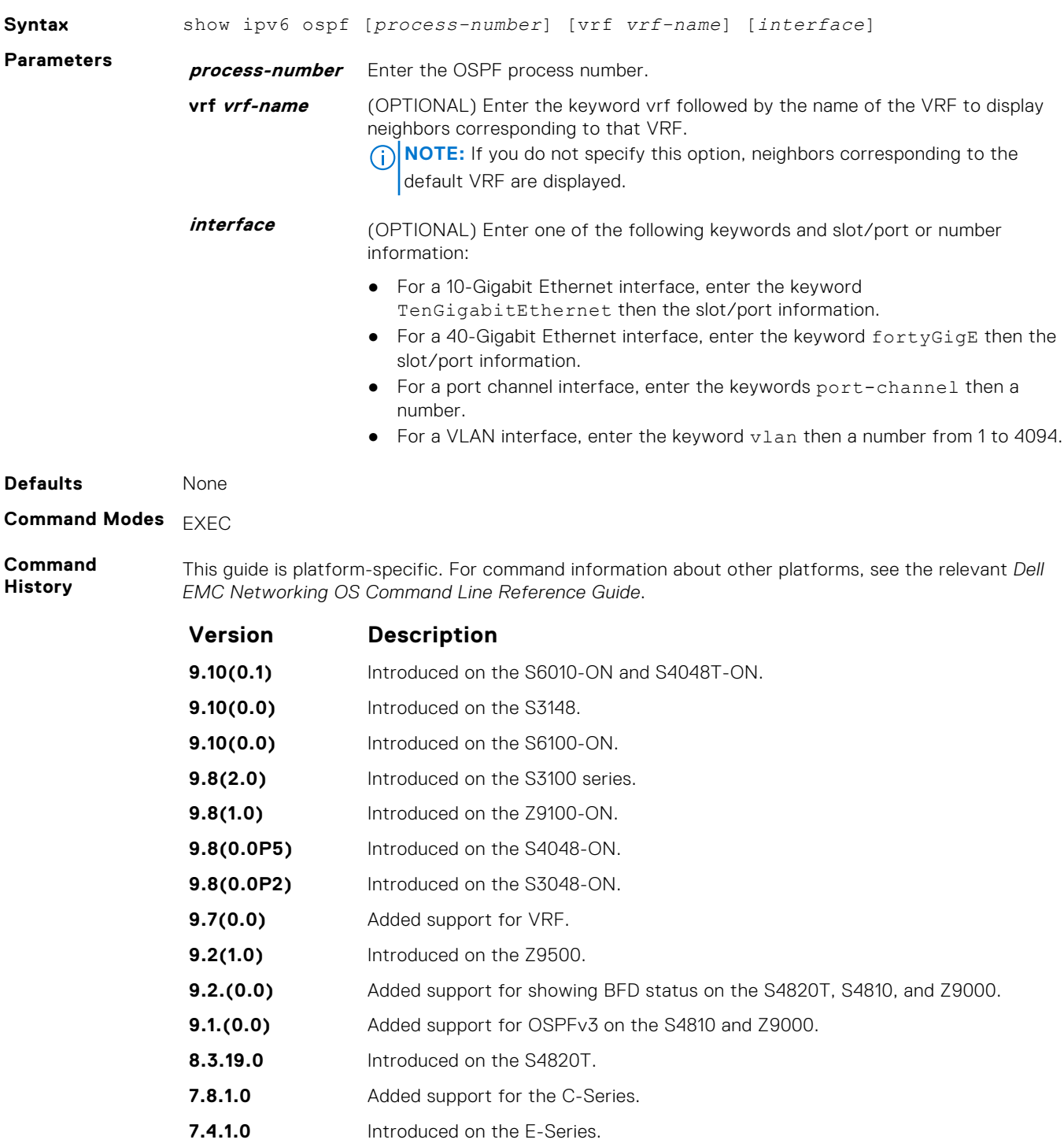

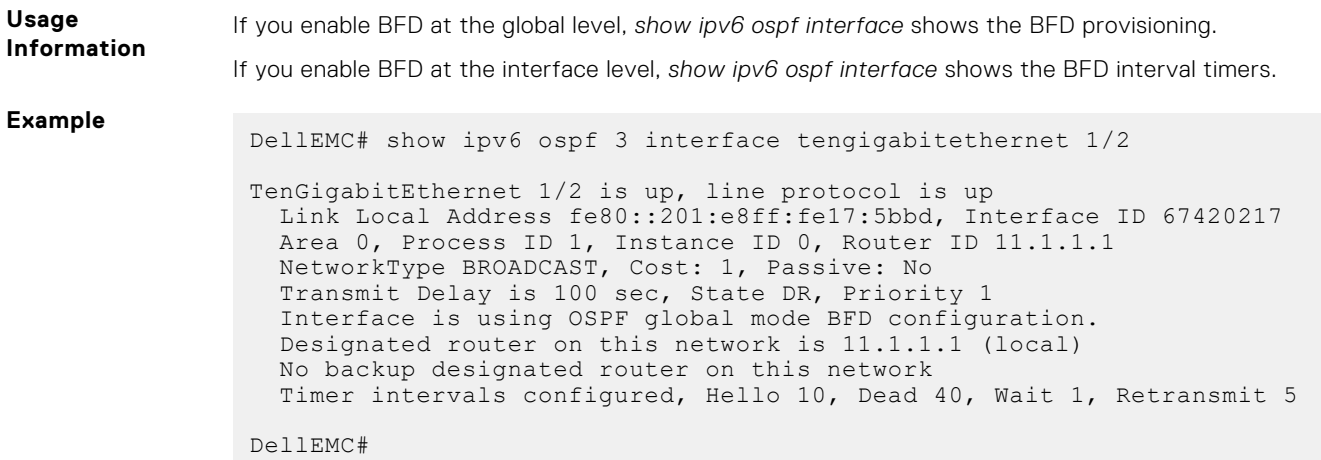

# **show ipv6 ospf neighbor**

Display the OSPF neighbor information on a per-interface basis.

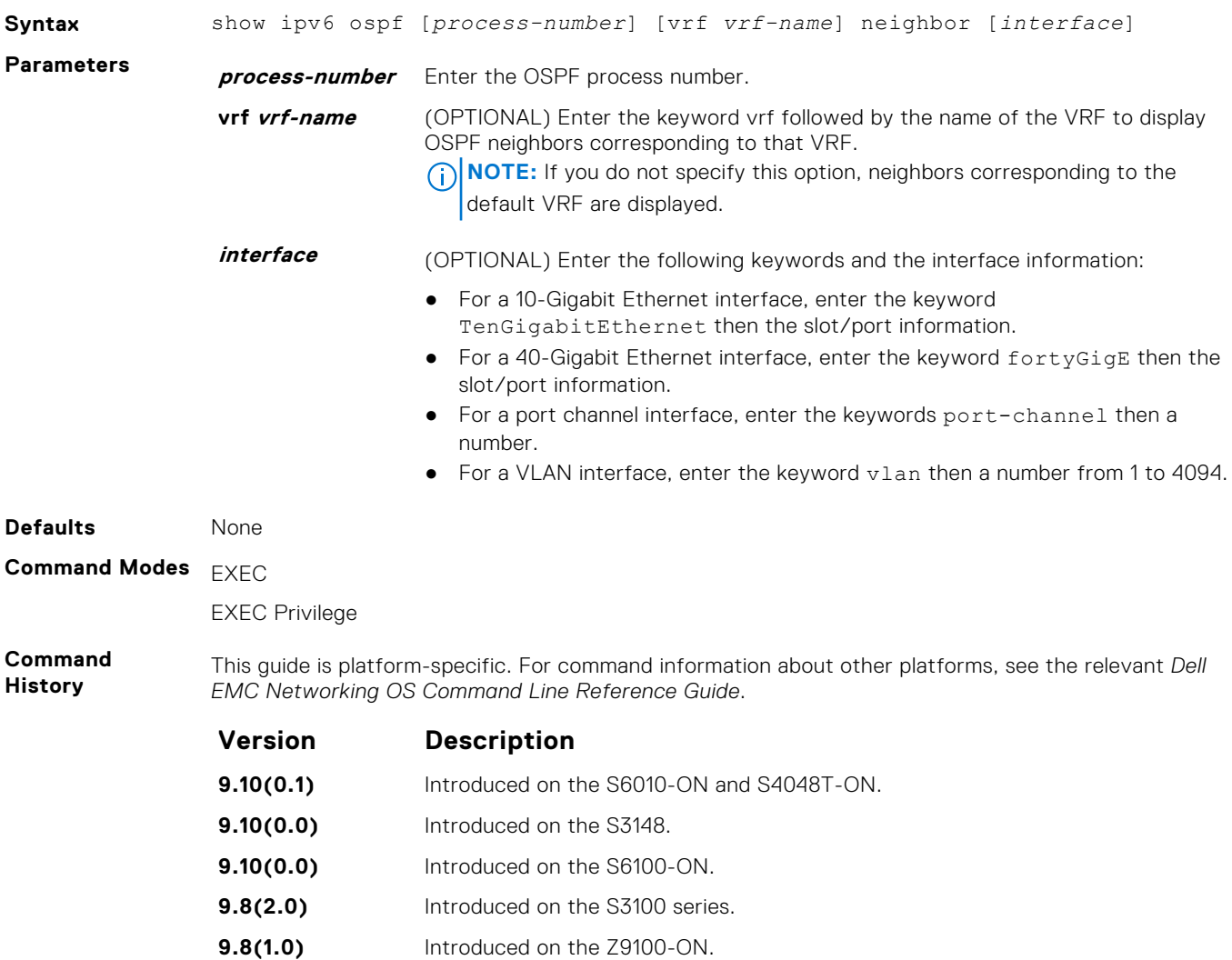

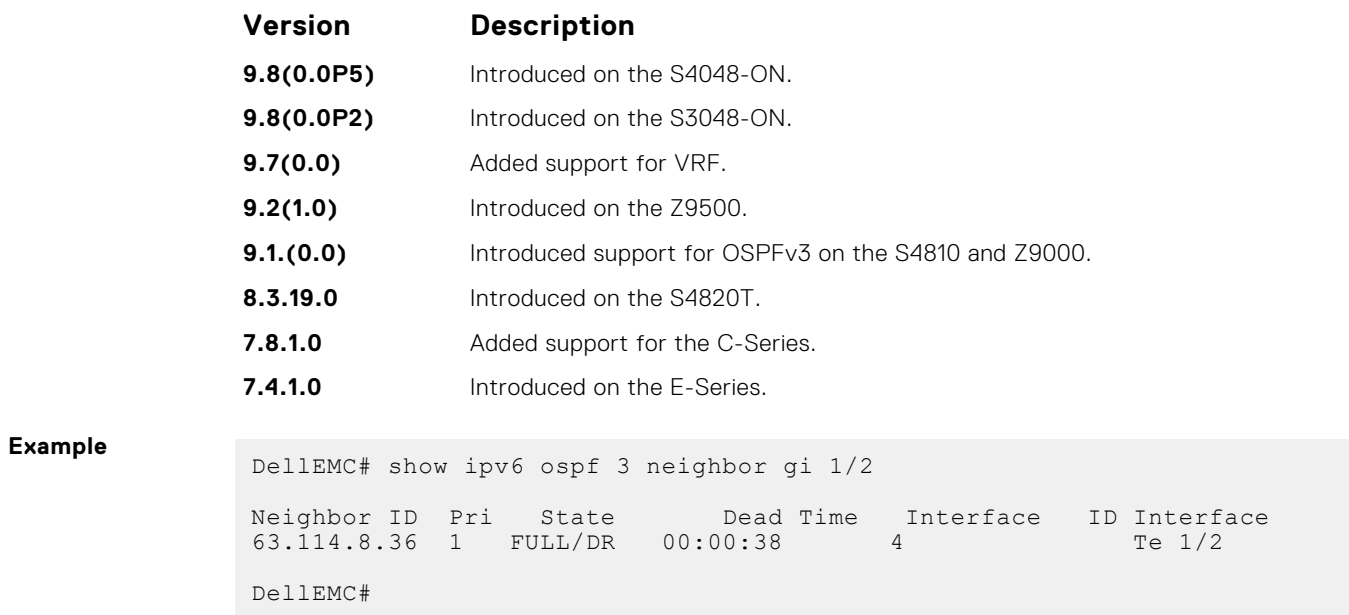

# **timers spf**

Set the time interval between when the switch receives a topology change and starts a shortest path first (SPF) calculation.

### S4820T

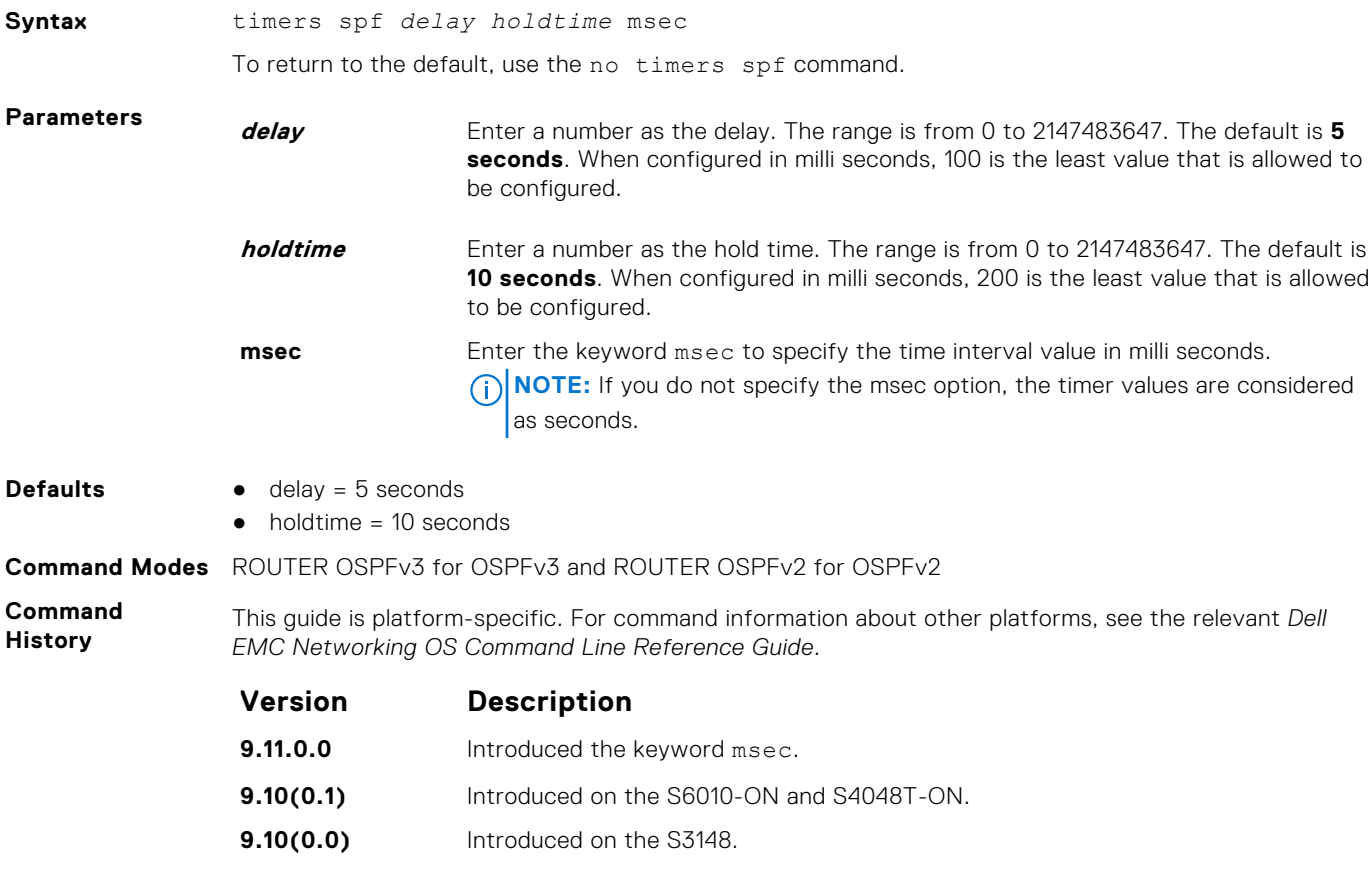

**9.10(0.0)** Introduced on the S6100-ON.

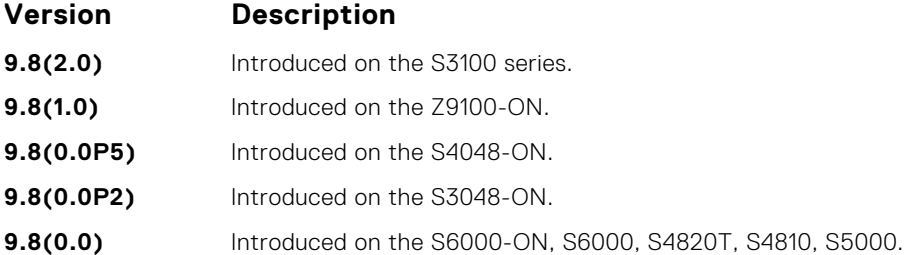

**Usage Information** Setting the *delay* and *holdtime* parameters to a low number enables the switch to an alternate path quickly but requires more CPU usage.

**Example**

```
DellEMC# conf
DellEMC(conf)# ipv6 router ospf 1
DellEMC(conf-ipv6-router_ospf)# timer spf 2 5 msec
DellEMC(conf-ipv6-router_ospf)# show config
!
ipv6 router ospf 1
timers spf 2 5 msec
DellEMC(conf-ipv6-router_ospf)#
DellEMC(conf-ipv6-router_ospf)# end
DellEMC#
```
# **Policy-based Routing (PBR)**

Policy-based routing (PBR) allows you to apply routing policies to specific interfaces. To enable PBR, create a redirect list and apply it to the interface. After the redirect list is applied to the interface, all traffic passing through the interface is subject to the rules defined in the redirect list. PBR is supported by the Dell EMC Networking OS.

You can apply PBR to physical interfaces and logical interfaces (such as a link aggregation group [LAG] or virtual local area network [VLAN]). Trace lists and redirect lists do not function correctly when you configure both in the same configuration.

**NOTE:** Apply PBR to Layer 3 interfaces only.

 $\odot$ **NOTE:** For more information , see [Content Addressable Memory \(CAM\)](#page-455-0).

#### **Topics:**

- description
- [ip redirect-group](#page-1210-0)
- [ip redirect-list](#page-1211-0)
- [permit](#page-1212-0)
- [redirect](#page-1213-0)
- [seq](#page-1215-0)
- [show cam pbr](#page-1216-0)
- [show ip redirect-list](#page-1217-0)

# **description**

Add a description to this redirect list.

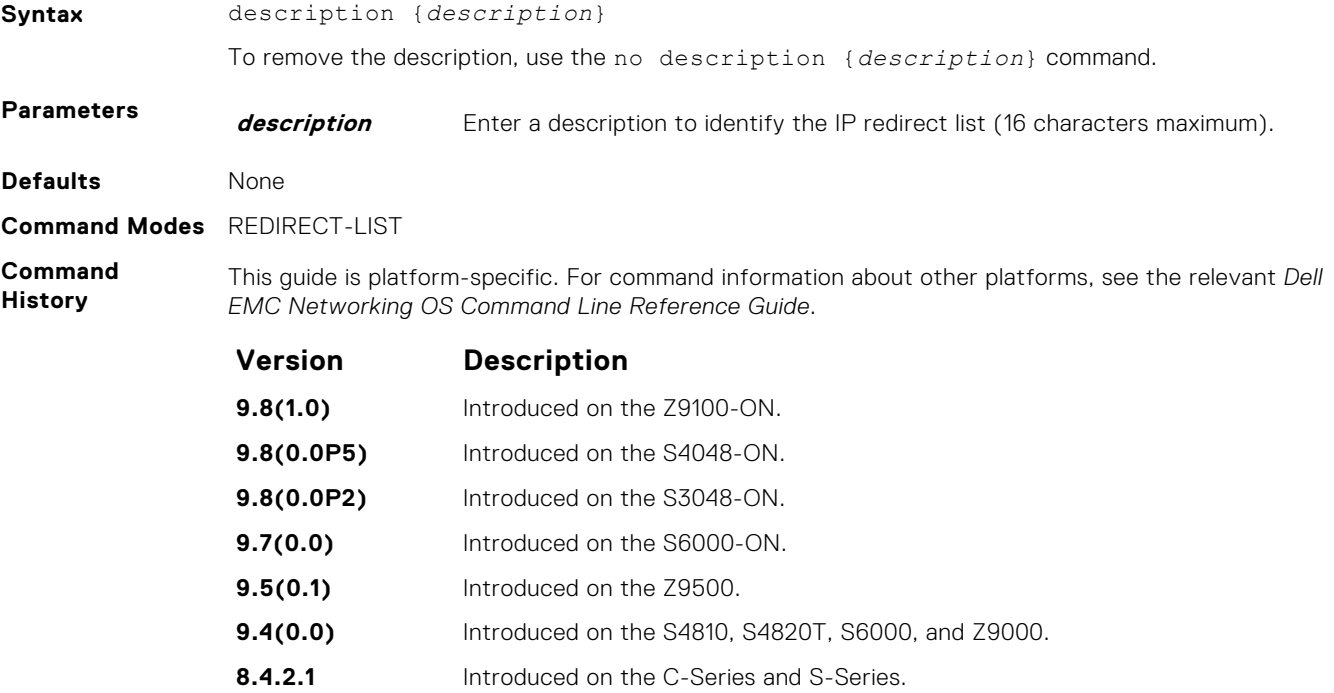

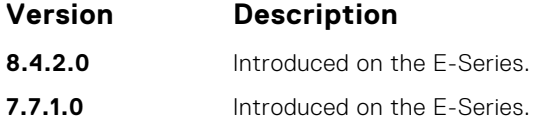

<span id="page-1210-0"></span>**Related Commands**  $\bullet$  [ip redirect-list](#page-1211-0) – enable an IP Redirect List.

# **ip redirect-group**

Apply a redirect list (policy-based routing) on an interface. You can apply multiple redirect lists to an interface by entering this command multiple times.

## S4820T

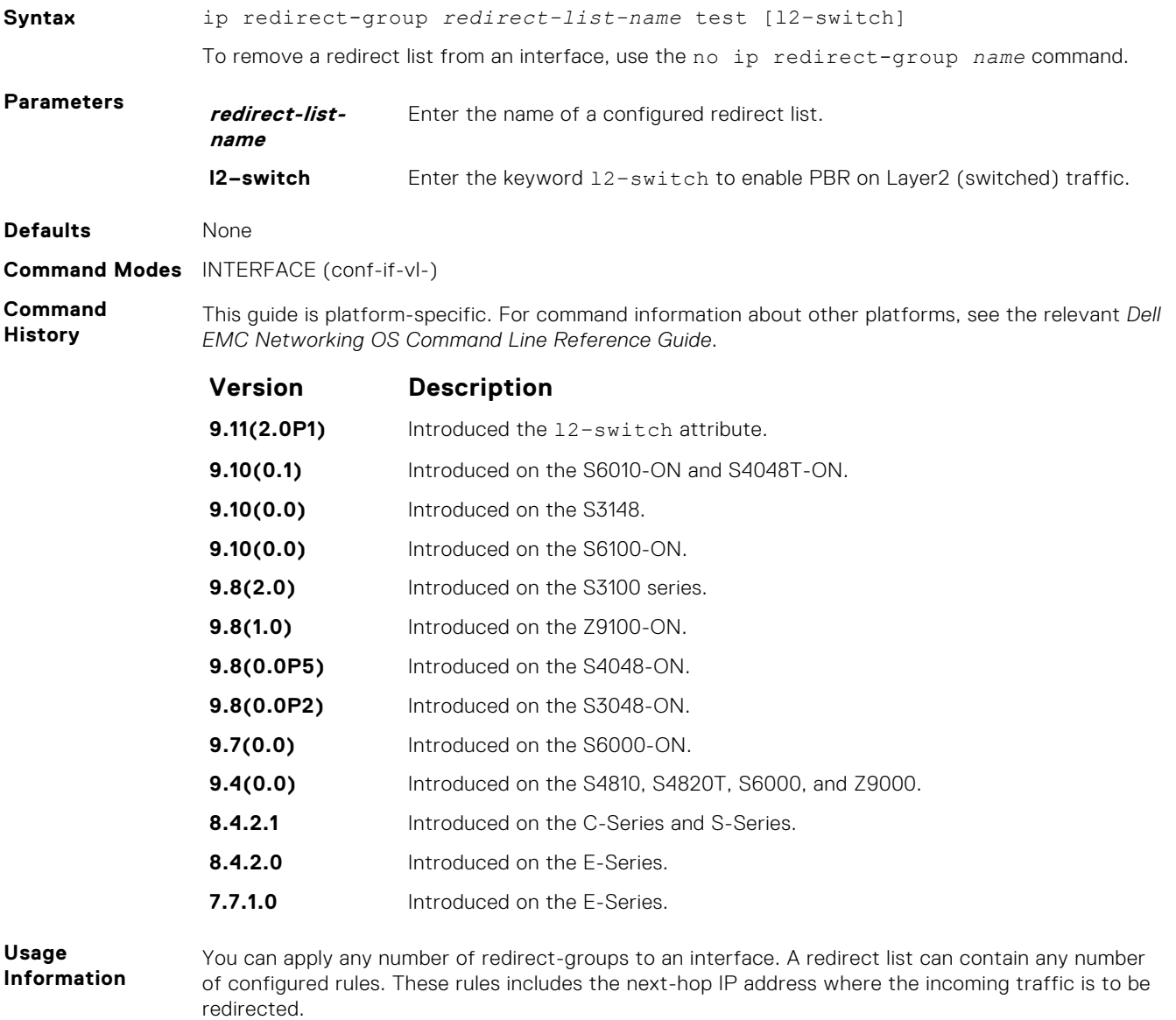

If the next hop address is reachable, traffic is forwarded to the specified next hop. Otherwise, the normal routing table is used to forward traffic. When a redirect-group is applied to an interface and the next-hop is reachable, the rules are added into the PBR CAM region. When incoming traffic hits an entry in the CAM, the traffic is redirected to the corresponding next-hop IP address specified in the rule.

<span id="page-1211-0"></span>**NOTE:** Apply the redirect list to physical, VLAN, or LAG interfaces only.

The Layer2 PBR option matches the layer2 traffic flow. If you un-configure this option, then the Layer2 traffic is not matched. You can apply the  $12$ -switch option to redirect Layer2 traffic only on a VLAN interface. This VLAN interface must be configured with an IP address for ARP resolution.

**NOTE:** The l2–switch option that redirects Layer2 traffic is applicable only on VLAN interfaces.

The Layer3 routing is not affected on the same interface on which Layer2 PBR is applied. The port from which Layer2 packets egress and the destination MAC are re-written from static ARP. Layer 2 packets with the re-written destination MAC are forwarded through the outgoing port on the same incoming VLAN interface. The l2-switch option ensures that the outgoing VLAN and MAC-SA are changed and TTL is not decremented.

**Related Commands**

- [show cam pbr](#page-1216-0) display the content of the PBR CAM.
- [show ip redirect-list](#page-1217-0)  display the redirect-list configuration.

# **ip redirect-list**

Configure a redirect list and enter REDIRECT-LIST mode.

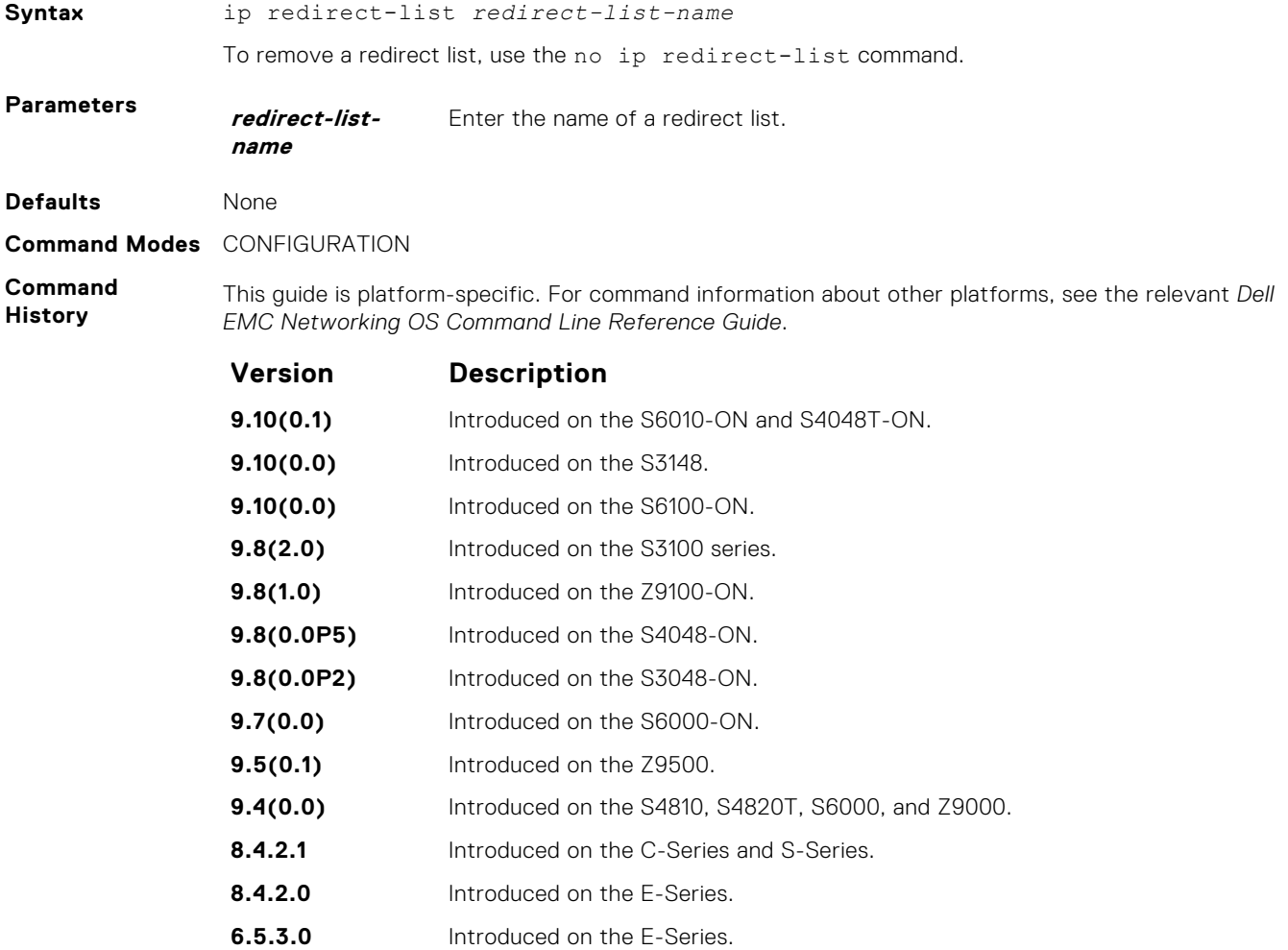

# <span id="page-1212-0"></span>**permit**

Configure a permit rule. A permit rule excludes the matching packets from PBR classification and routes them using conventional routing.

# S4820T

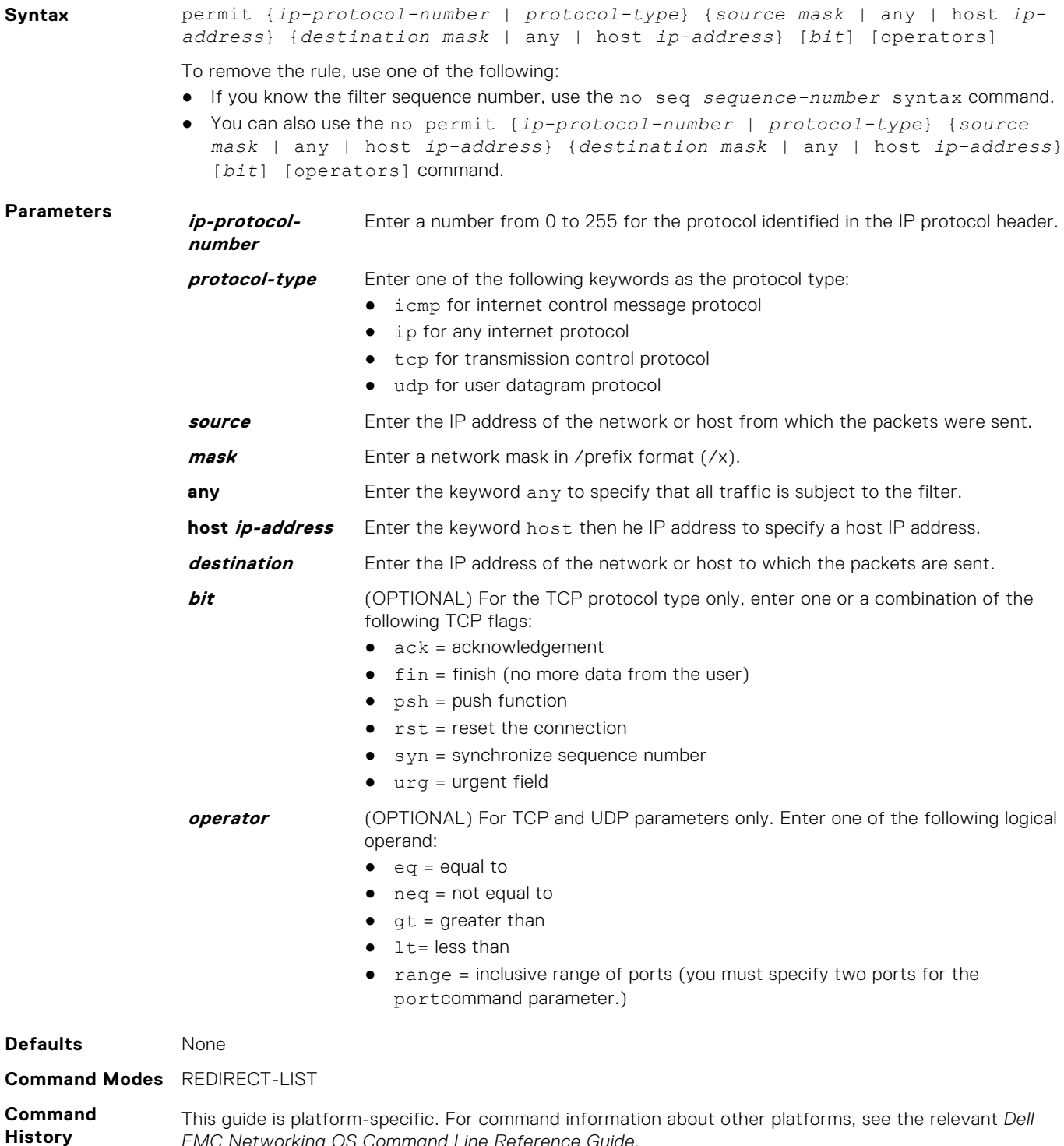

*EMC Networking OS Command Line Reference Guide*.

<span id="page-1213-0"></span>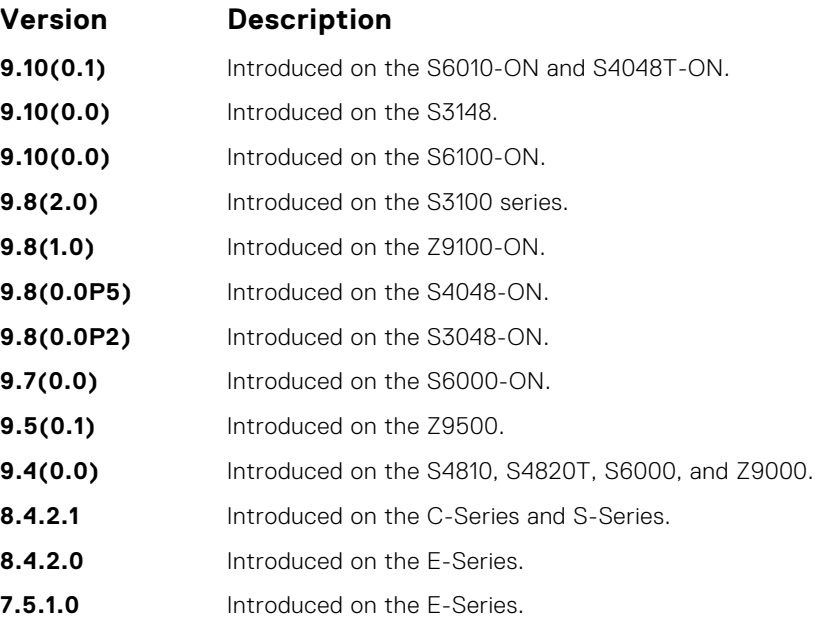

# **redirect**

Configure a rule for the redirect list.

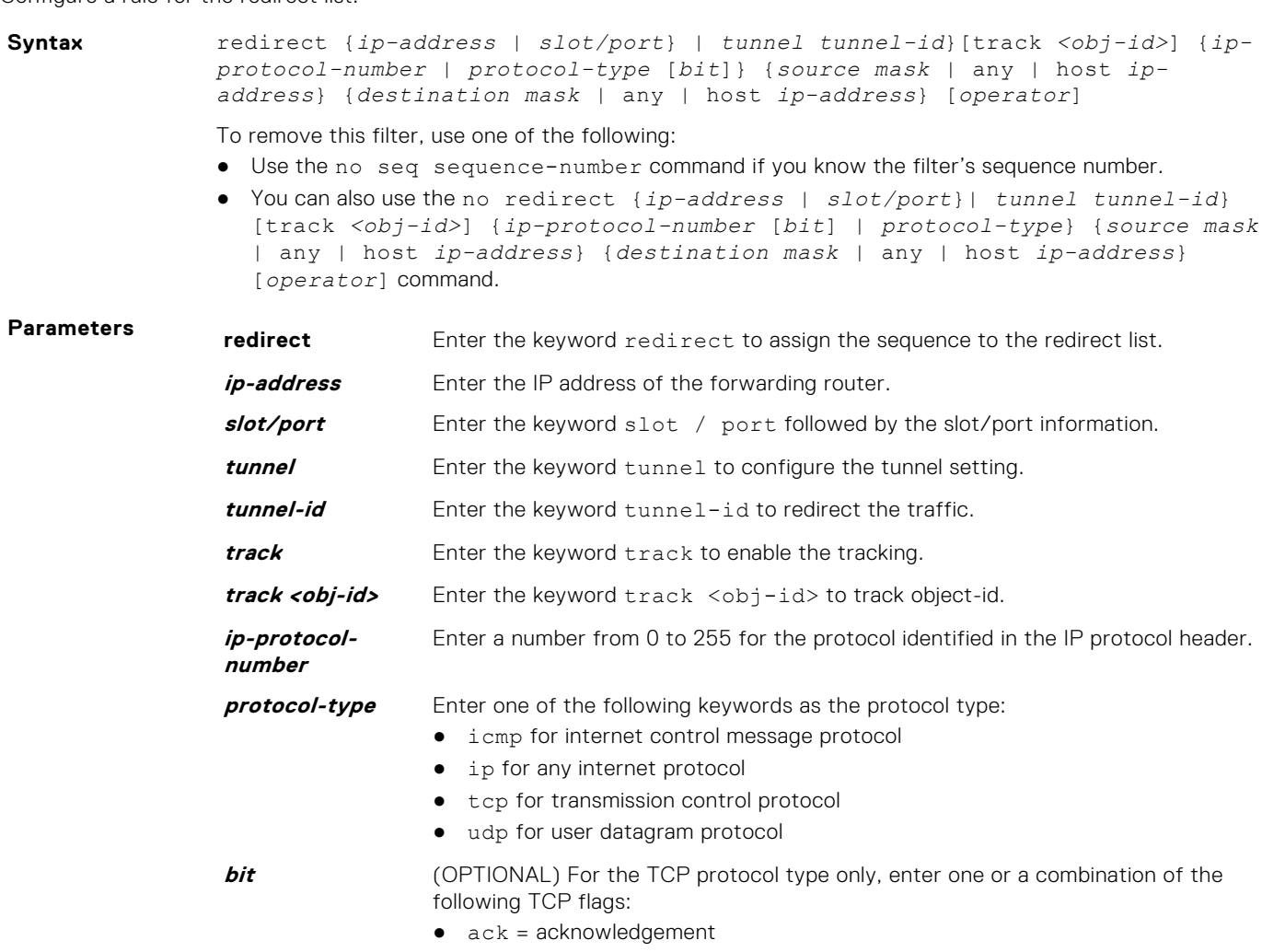

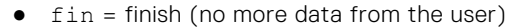

- $\bullet$  psh = push function
- $\bullet$   $rst = reset the connection$
- $\bullet$  syn = synchronize sequence number
- urg = urgent field

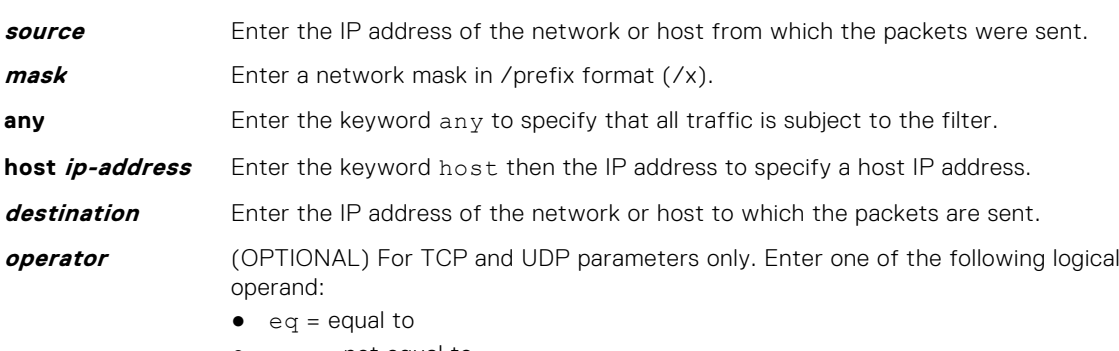

- neq = not equal to
- $\bullet$  gt = greater than
- $\bullet$  lt = less than
- range = inclusive range of ports (you must specify two ports for theport command parameter.)

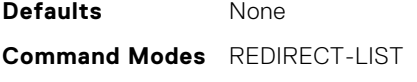

**Command History** This guide is platform-specific. For command information about other platforms, see the relevant *Dell EMC Networking OS Command Line Reference Guide*.

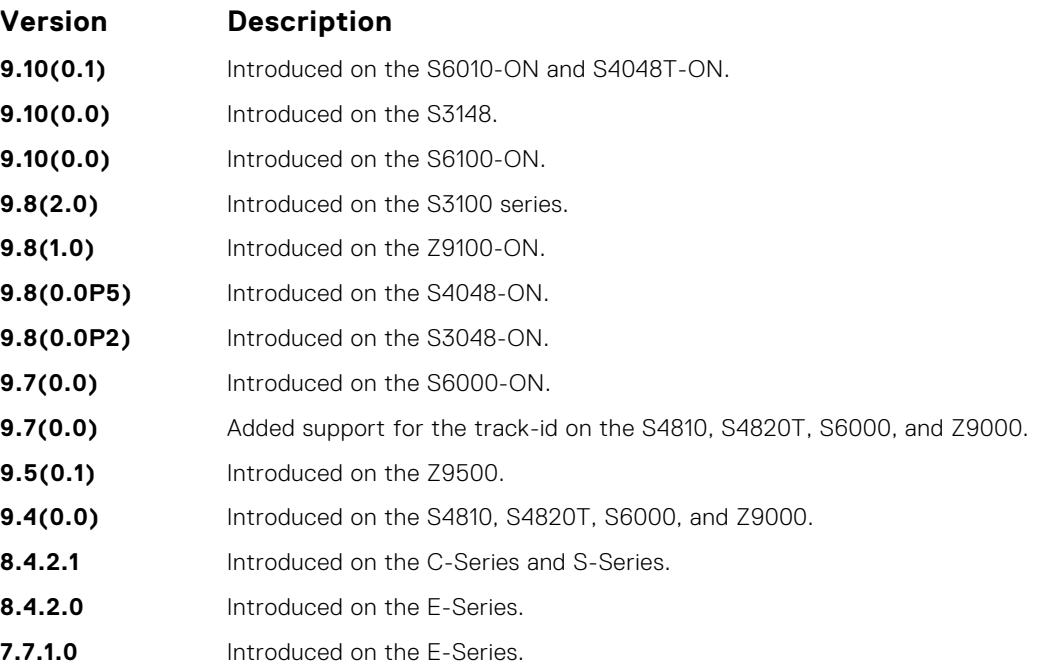

# <span id="page-1215-0"></span>**seq**

Configure a filter with an assigned sequence number for the redirect list.

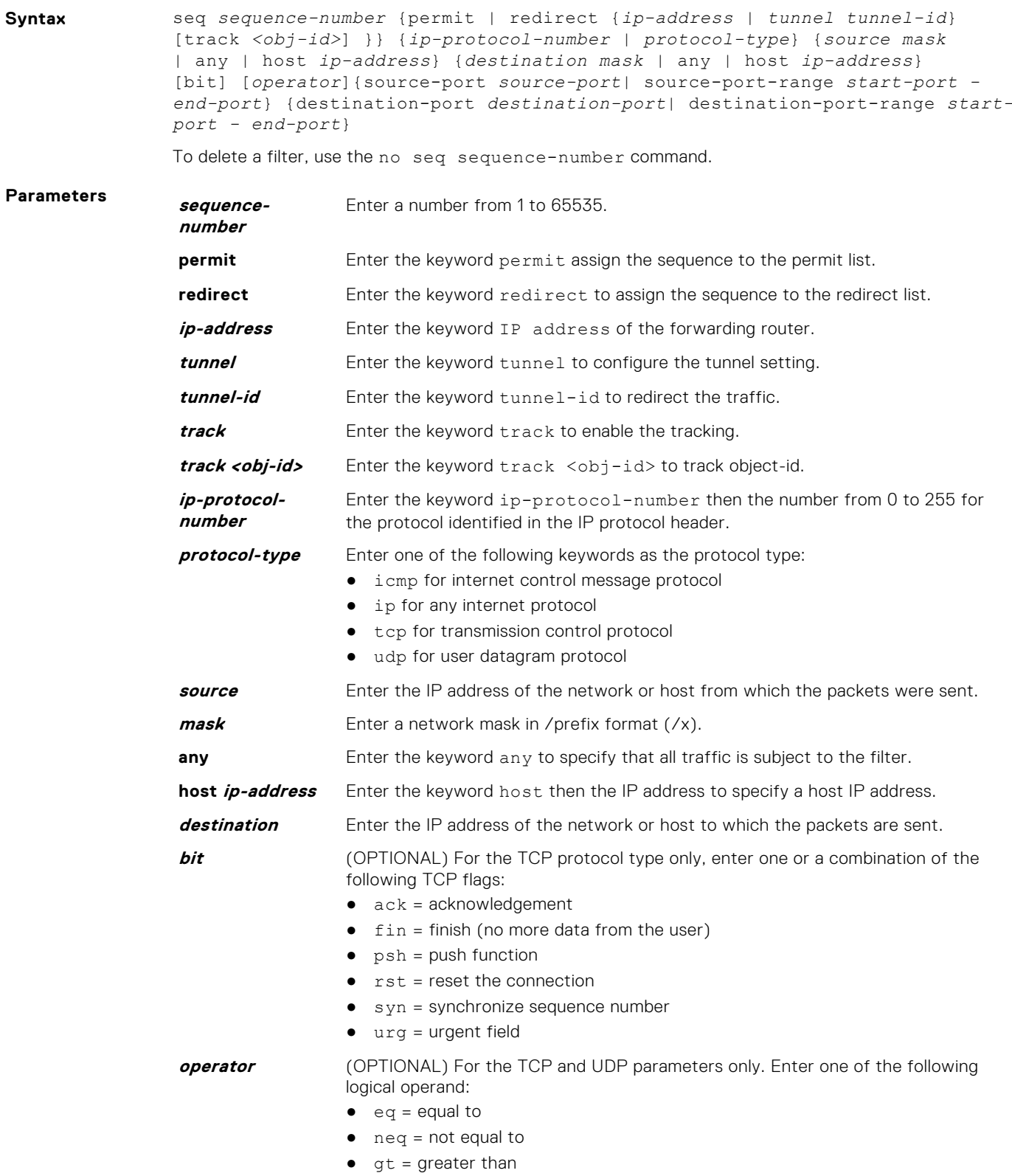

<span id="page-1216-0"></span>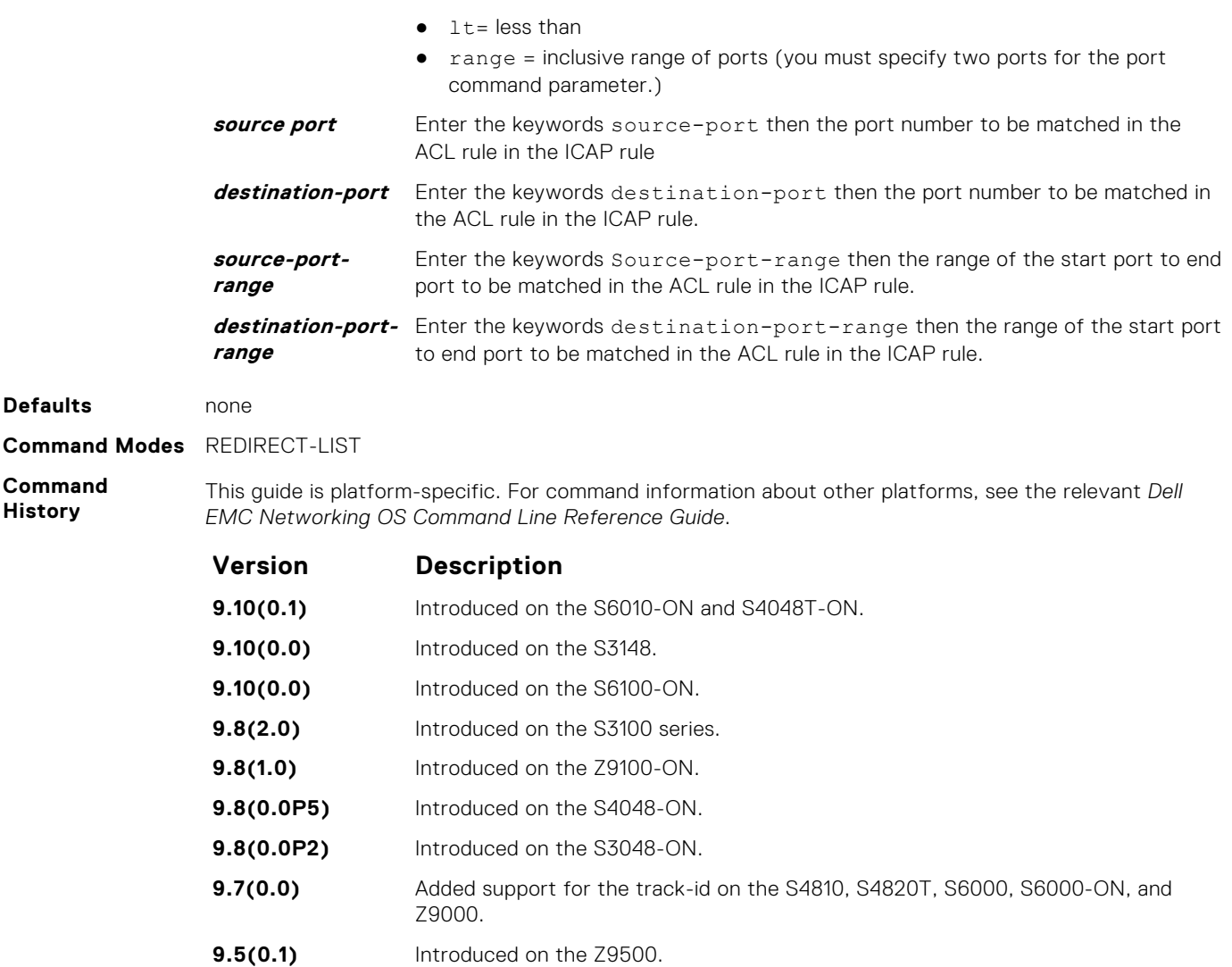

# **show cam pbr**

Display the PBR CAM content.

# S4820T

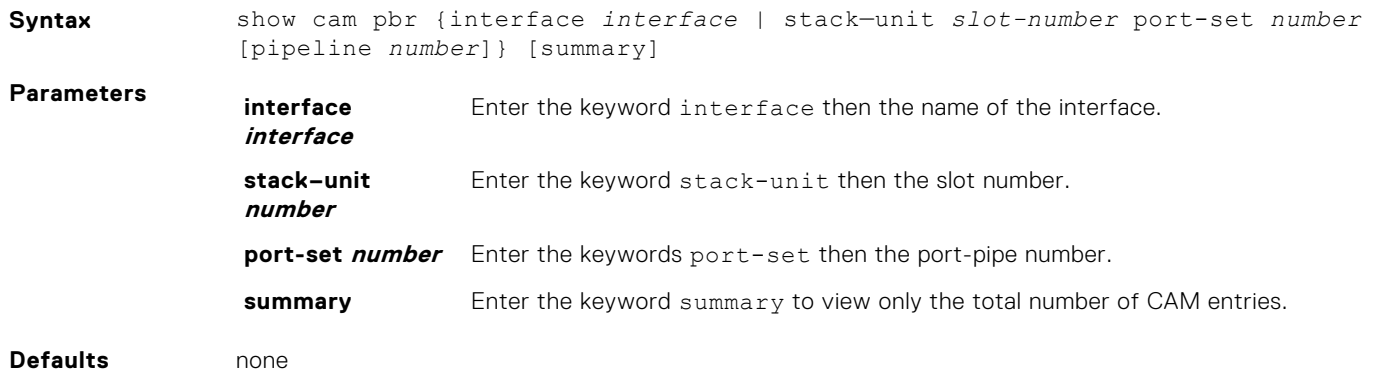

**9.4(0.0)** Introduced on the S4810, S4820T, S6000, and Z9000.

<span id="page-1217-0"></span>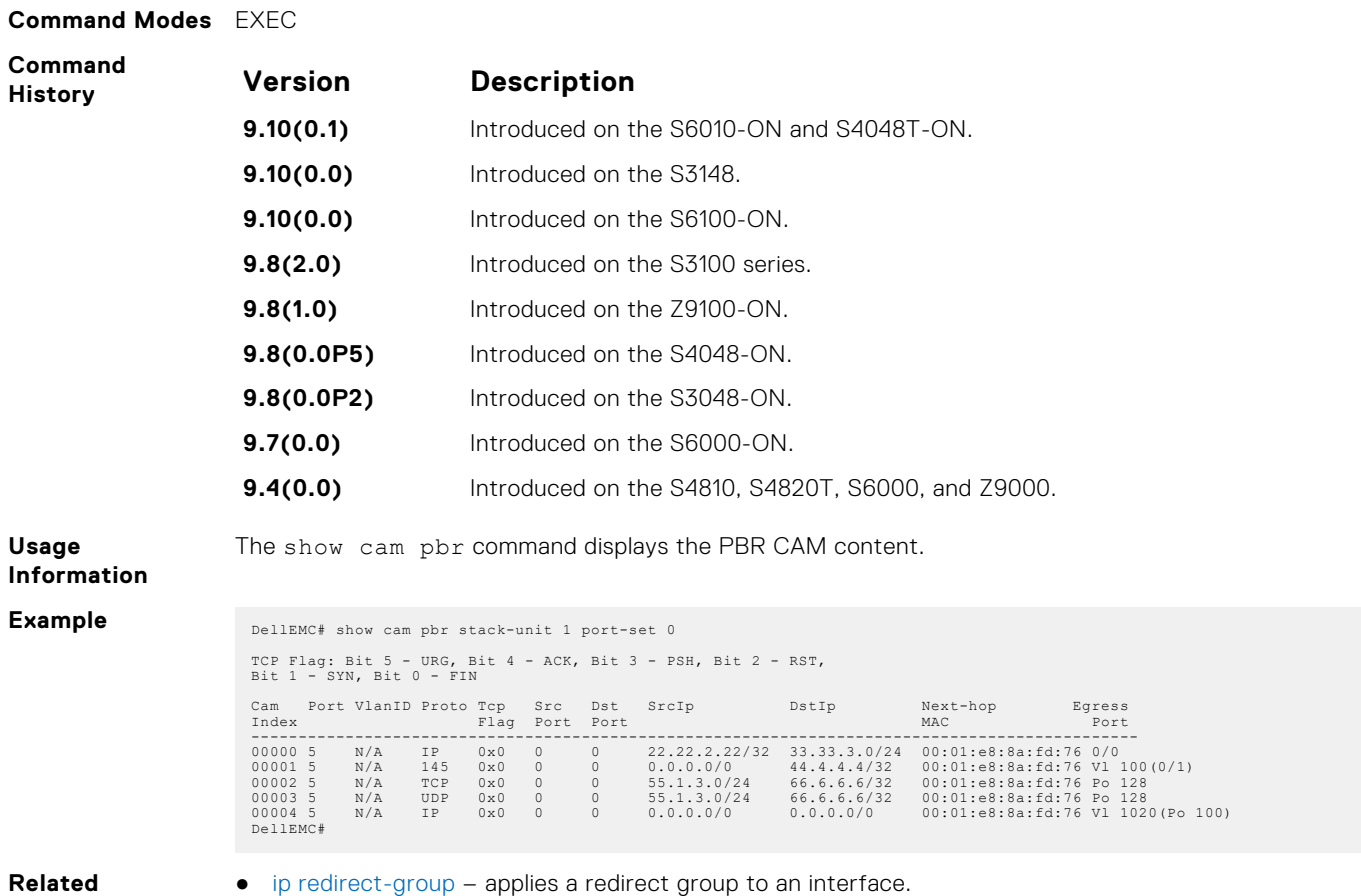

**Commands**

● show ip redirect-list – displays the redirect-list configuration.

# **show ip redirect-list**

View the redirect list configuration and the interfaces it is applied to.

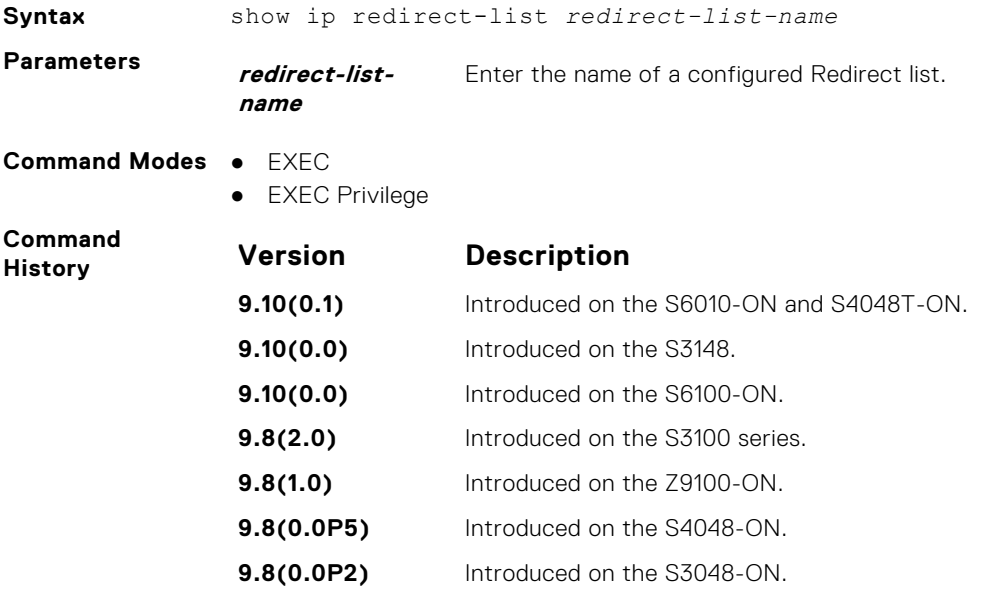

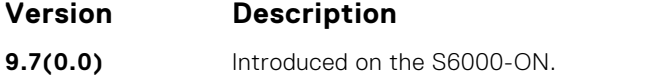

**9.4(0.0)** Introduced on the S4810, S4820T, S6000, and Z9000.

#### **Example**

```
DellEMC# show ip redirect-list explicit_tunnel
IP redirect-list explicit_tunnel:
Defined as:
seq 5 redirect tunnel 1 track 1 tcp 155.55.2.0/24 222.22.2.0/24, Track 1 
[up],
Next-hop reachable (via Te 1/32)
seq 10 redirect tunnel 1 track 1 tcp any any, Track 1 [up], Next-hop
reachable
  (via Te 1/32)
seq 15 redirect tunnel 2 udp 155.55.0.0/16 host 144.144.144.144, Track 1 
[up].
 Next-hop reachable (via Te 1/32)
seq 35 redirect 155.1.1.2 track 5 ip 7.7.7.0/24 8.8.8.0/24, Track 5 [up],
 Next-hop reachable (via Po 5)
seq 30 redirect 155.1.1.2 track 6 icmp host 8.8.8.8 any, Track 5 [up],
 Next-hop reachable (via Po 5)
seq 35 redirect 42.1.1.2 icmp host 8.8.8.8 any, Next-hop reachable
(via Vl 20)
seq 40 redirect 43.1.1.2 tcp 155.55.2.0/24 222.22.2.0/24, Next-hop 
reachable
(via Vl 30)
seq 45 redirect 31.1.1.2 track 200 ip 12.0.0.0 255.0.0.197 13.0.0.0 
255.0.0.197,
Track 200 [up], Next-hop reachable (via Te 1/32)
, Track 200 [up], Next-hop reachable (via Vl 20)
, Track 200 [up], Next-hop reachable (via Po 5)
, Track 200 [up], Next-hop reachable (via Po 7)
, Track 200 [up], Next-hop reachable (via Te 2/18)
 Track 200 [up], Next-hop reachable (via Te 2/19)
DellEMC#
```
# **PIM-Sparse Mode (PIM-SM)**

The protocol-independent multicast (PIM) commands are supported by the Dell EMC Networking operating software on the platform.

The following describes the IPv4 PIM-SIM commands.

#### **Topics:**

• IPv4 PIM-Sparse Mode Commands

# **IPv4 PIM-Sparse Mode Commands**

The following describes the IPv4 PIM-sparse mode (PIM-SM) commands.

## **clear ip pim rp-mapping**

The bootstrap router (BSR) feature uses this command to remove all or particular rendezvous point (RP) advertisement.

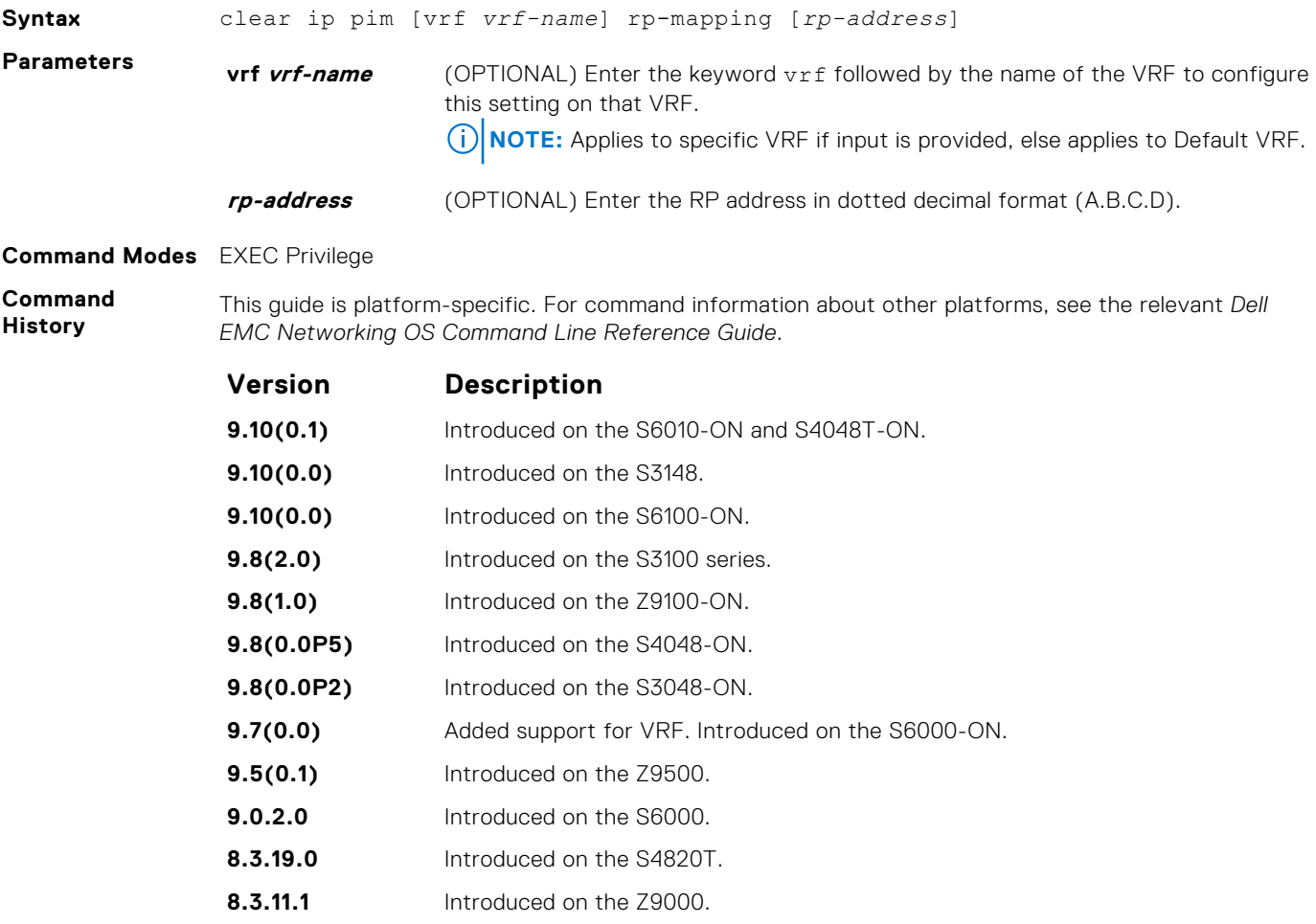

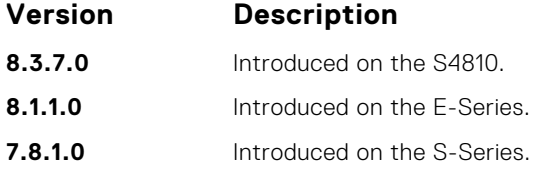

**Usage Information**

This command re-applies the RP mapping logic for all the groups learnt by the node. Any stale information corresponding to the existing mapping configuration is updated. The existing BSR cache and the \*,G's are deleted only if these entries are stale.

# **clear ip pim tib**

Clear PIM tree information from the PIM database.

#### S4820T

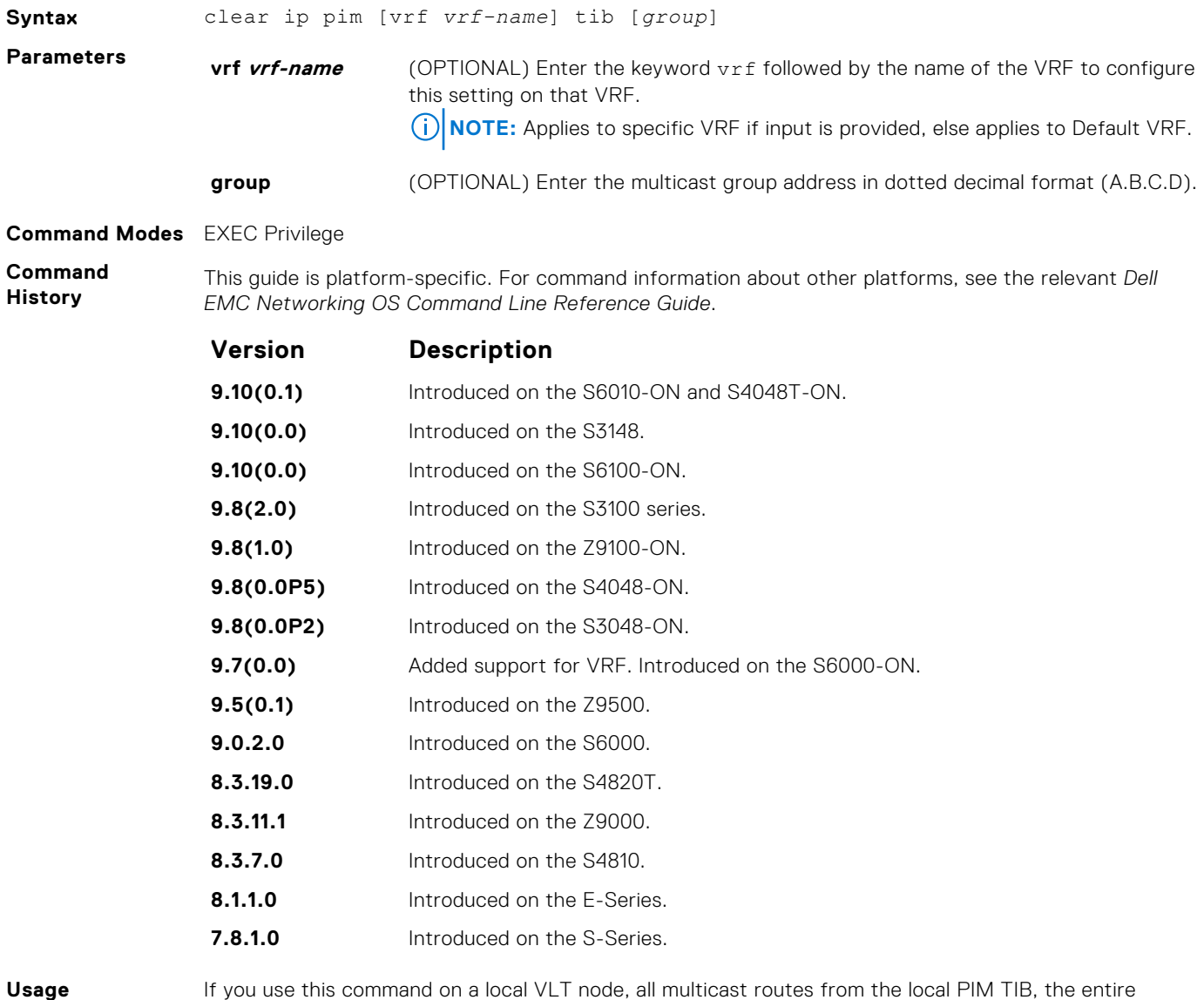

**Information**

If you use this command on a local VLT node, all multicast routes from the local PIM TIB, the entire multicast route table, and all the entries in the data plane are deleted. The local VLT node sends a request to the peer VLT node to download multicast routes learned by the peer. Both local and synced routes are removed from the local VLT node multicast route table. The peer VLT node clears synced routes from the node.

If you use this command on a peer VLT node, only the synced routes are deleted from the multicast route table.

# **debug ip pim**

View IP PIM debugging messages.

#### S4820T

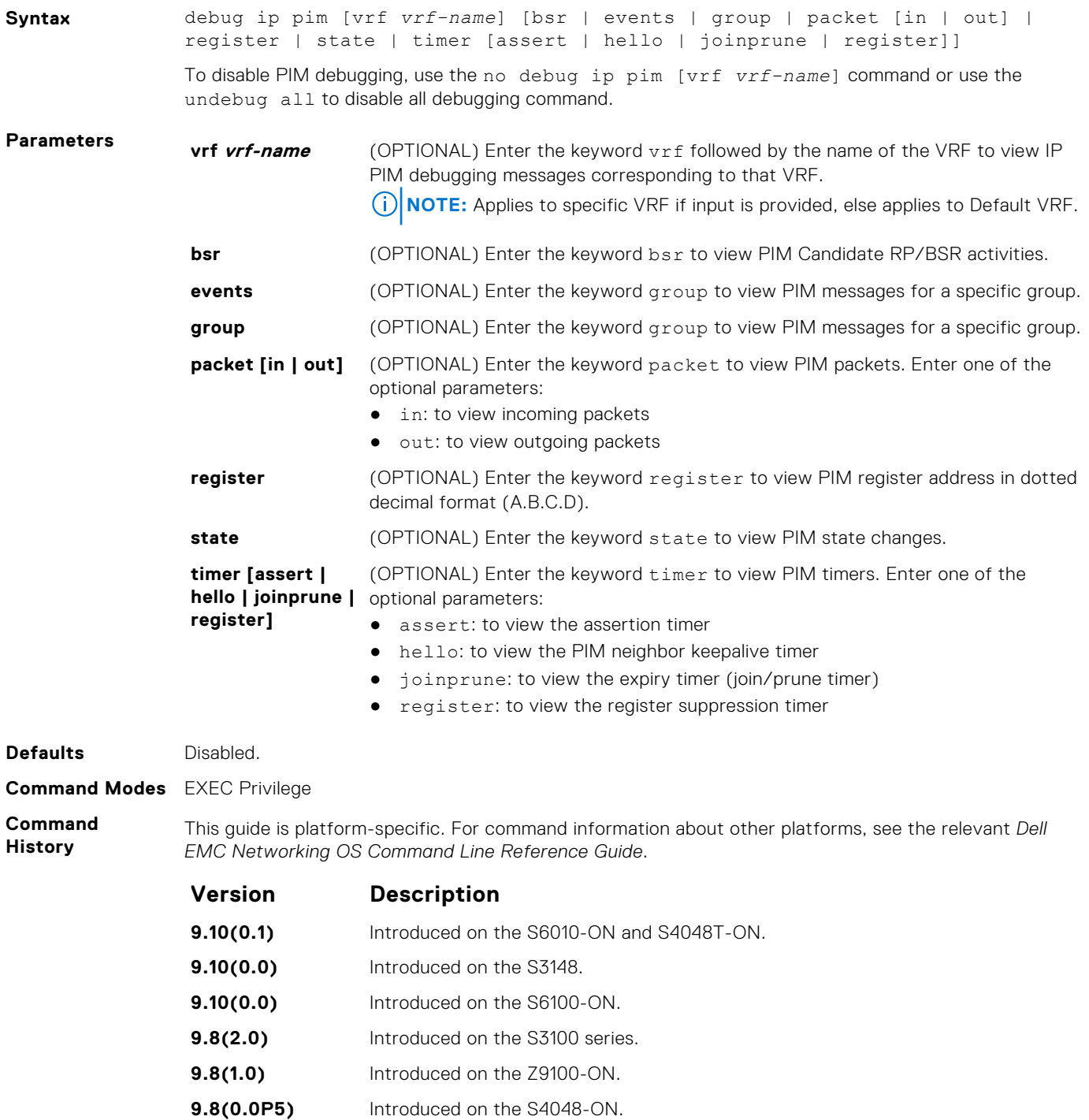

**9.8(0.0P2)** Introduced on the S3048-ON.

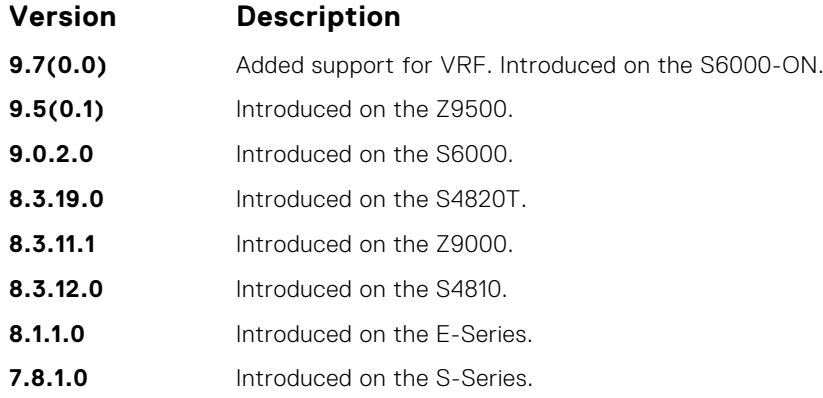

# **ip pim bsr-border**

Define the border of PIM domain by filtering inbound and outbound PIM-BSR messages per interface.

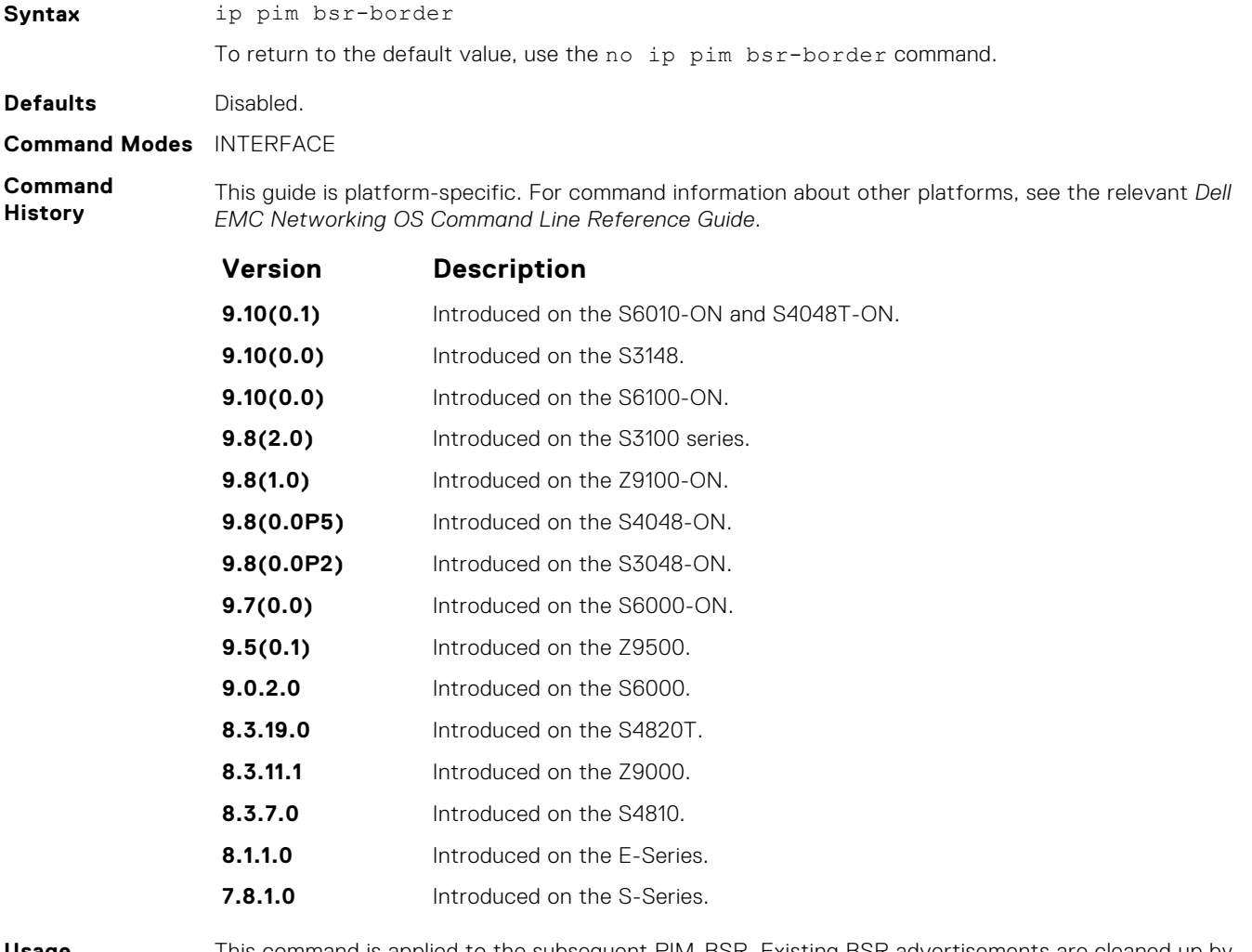

**Usage Information**

This command is applied to the subsequent PIM-BSR. Existing BSR advertisements are cleaned up by time-out. To clean the candidate RP advertisements, use the clear ip pim rp-mapping command.

# **ip pim bsr-candidate**

To join the Bootstrap election process, configure the PIM router.

#### S4820T

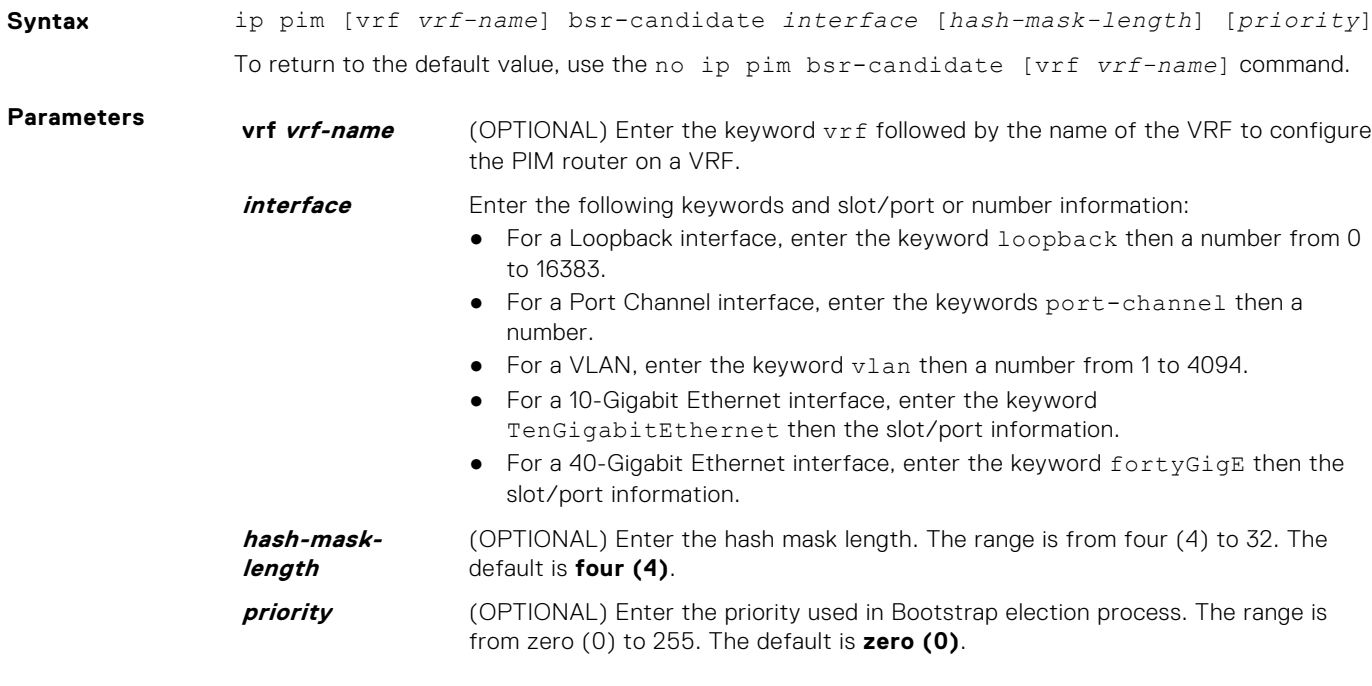

**Defaults** Not configured.

**Command Modes** CONFIGURATION

**Command History** This guide is platform-specific. For command information about other platforms, see the relevant *Dell EMC Networking OS Command Line Reference Guide*.

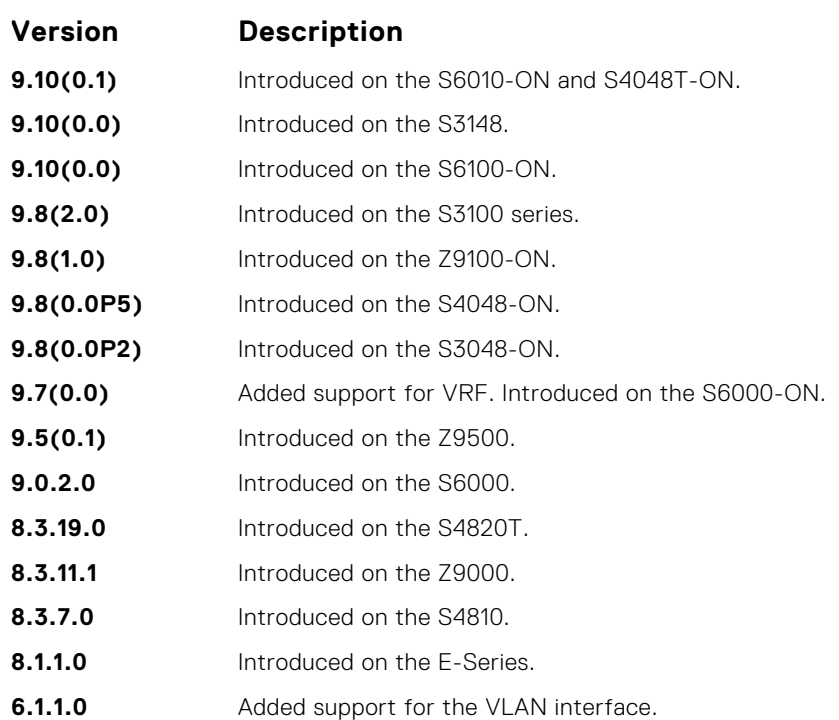
### **ip pim dr-priority**

Change the designated router (DR) priority for the interface.

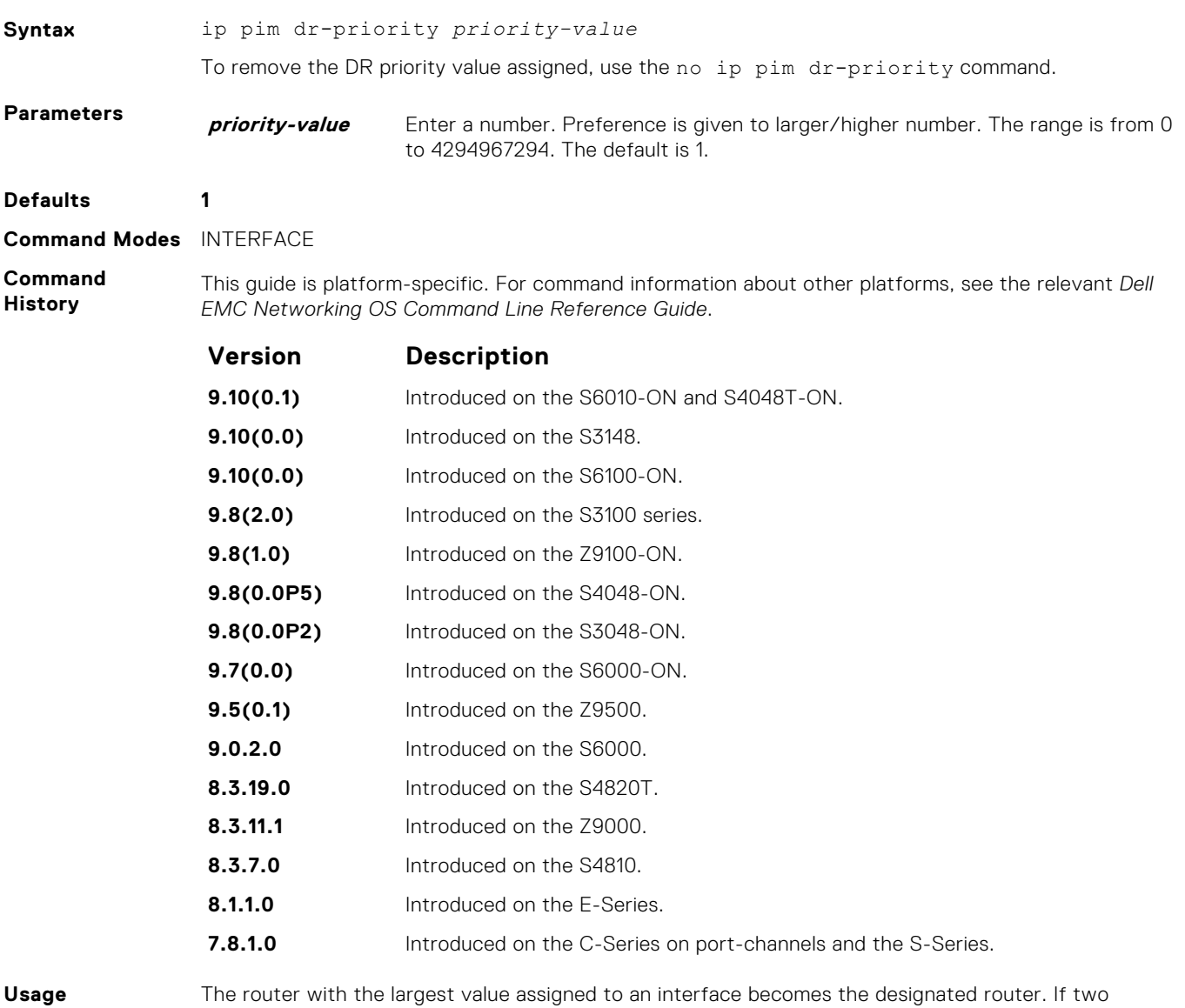

**Information**

interfaces contain the same designated router priority value, the interface with the largest interface IP address becomes the designated router.

### **ip pim join-filter**

Permit or deny PIM Join/Prune messages on an interface using an extended IP access list. This command prevents the PIM-SM router from creating state based on multicast source and/or group.

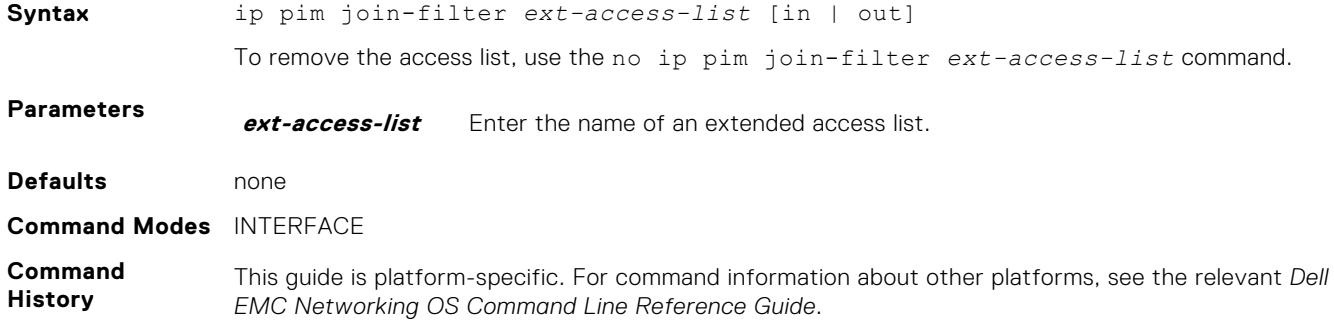

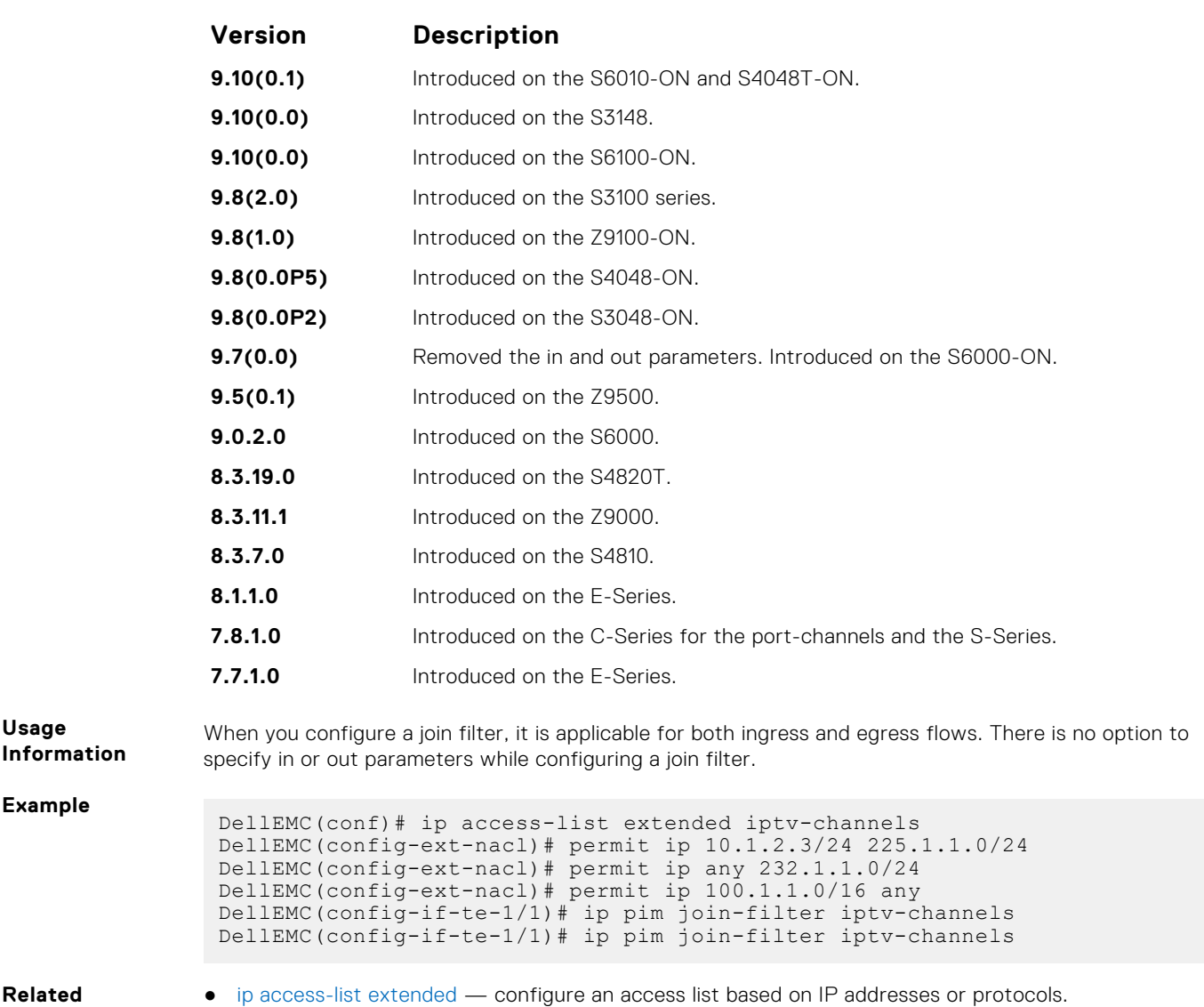

#### **Commands**

[ip access-list extended](#page-205-0) — configure an access list based on IP addresses or protocols.

### **ip pim ingress-interface-map**

When the Dell EMC Networking system is the RP, statically map potential incoming interfaces to (\*,G) entries to create a lossless multicast forwarding environment.

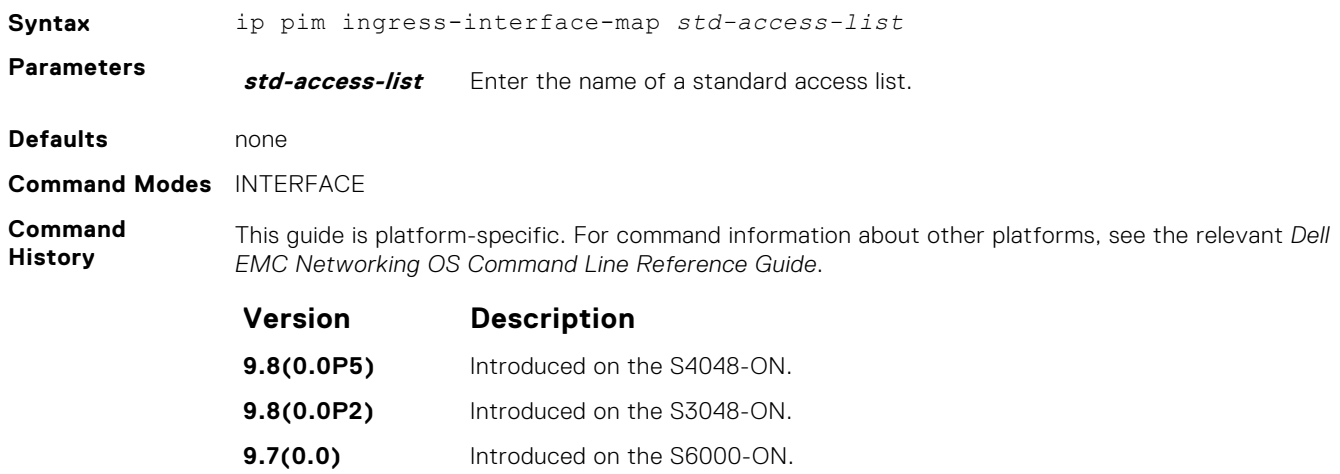

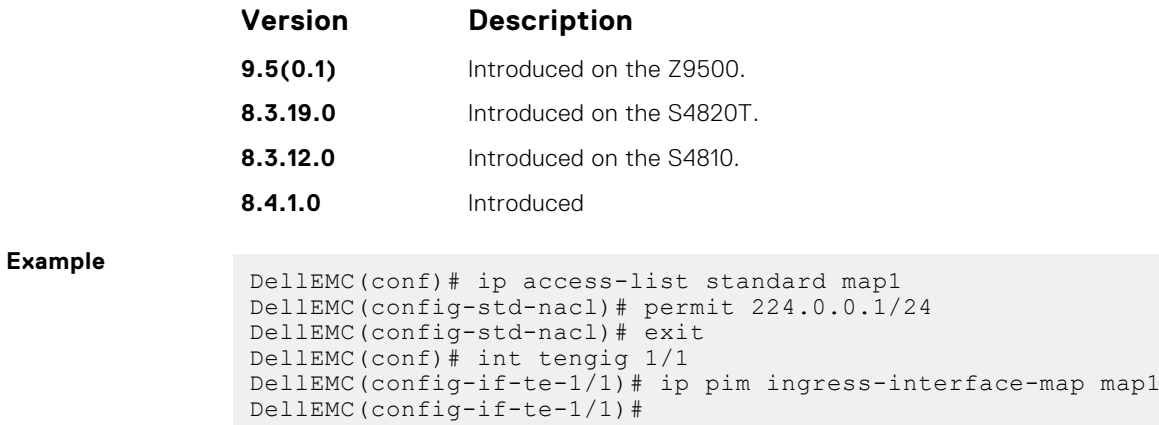

### **ip pim neighbor-filter**

To prevent a router from participating in protocol independent multicast (PIM), configure this feature.

#### S4820T

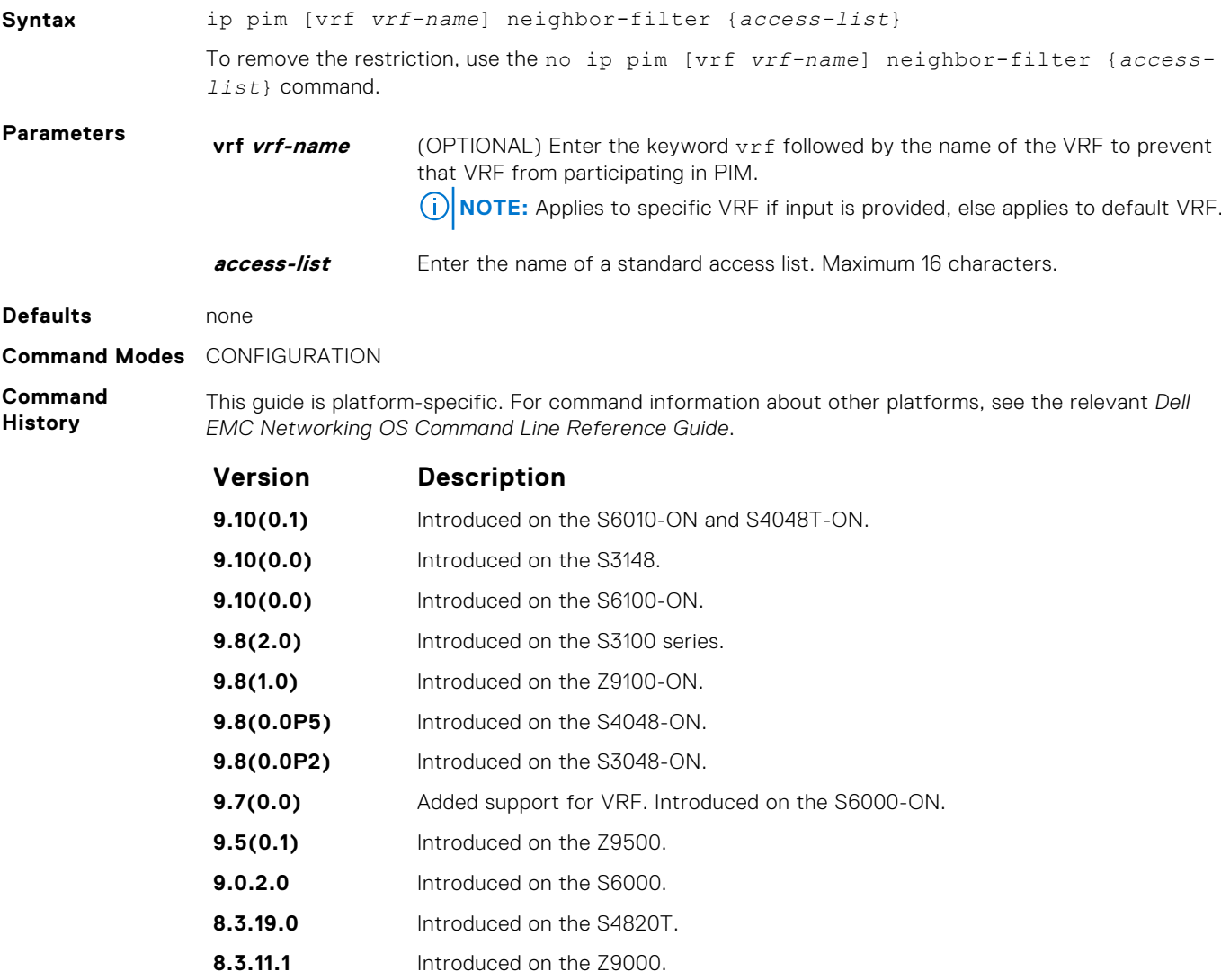

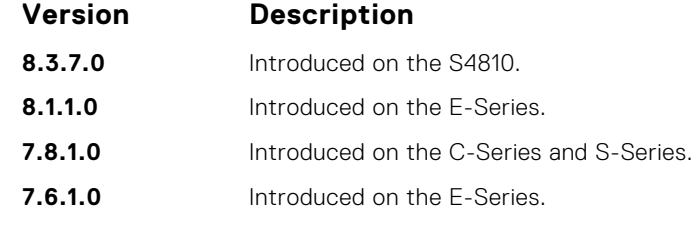

**Usage Information** Do not enter this command before creating the access-list.

### **ip pim query-interval**

Change the frequency of PIM Router-Query messages.

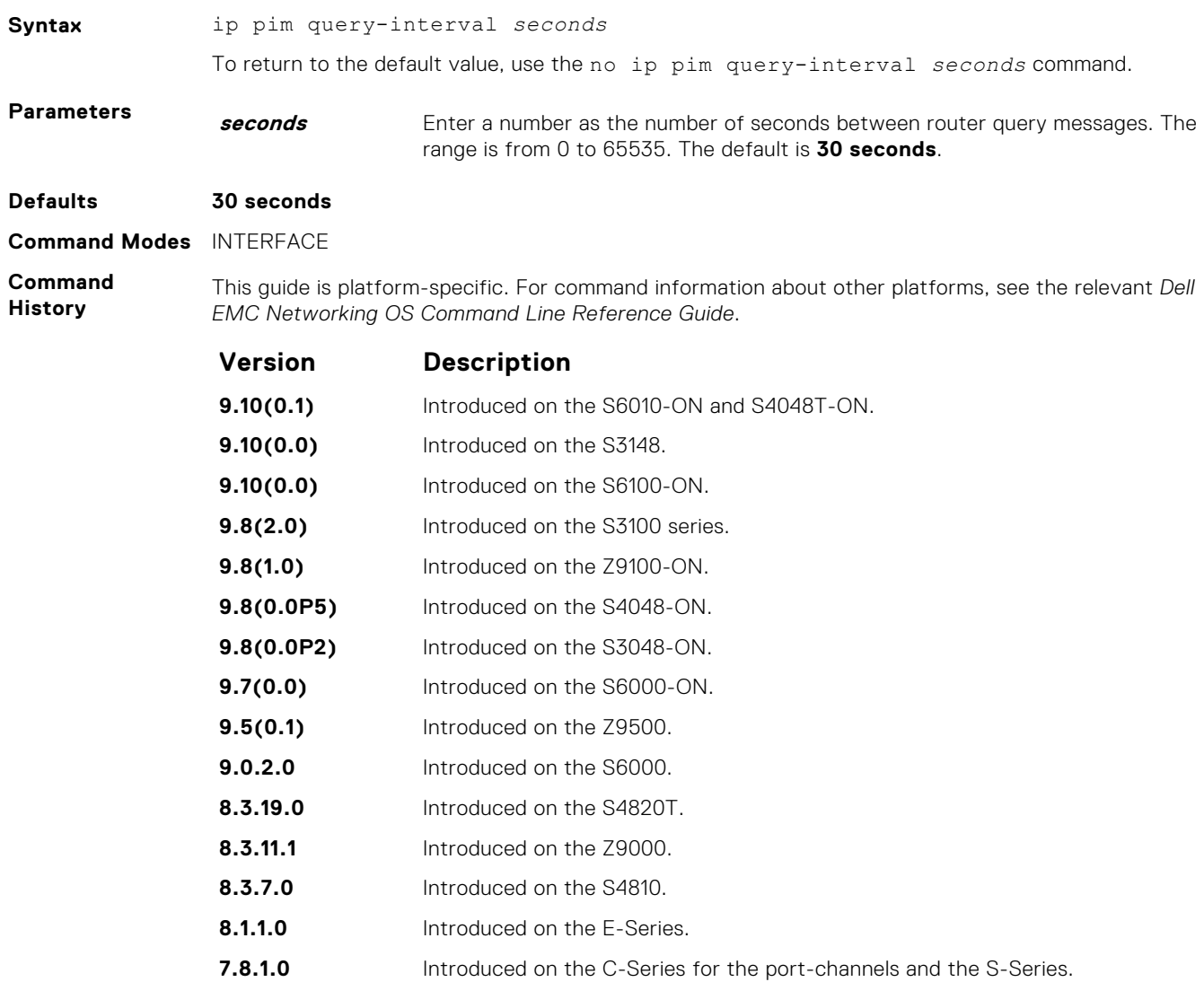

### **ip pim register-filter**

To prevent a PIM source DR from sending register packets to an RP for the specified multicast source and group, use this feature.

#### S4820T

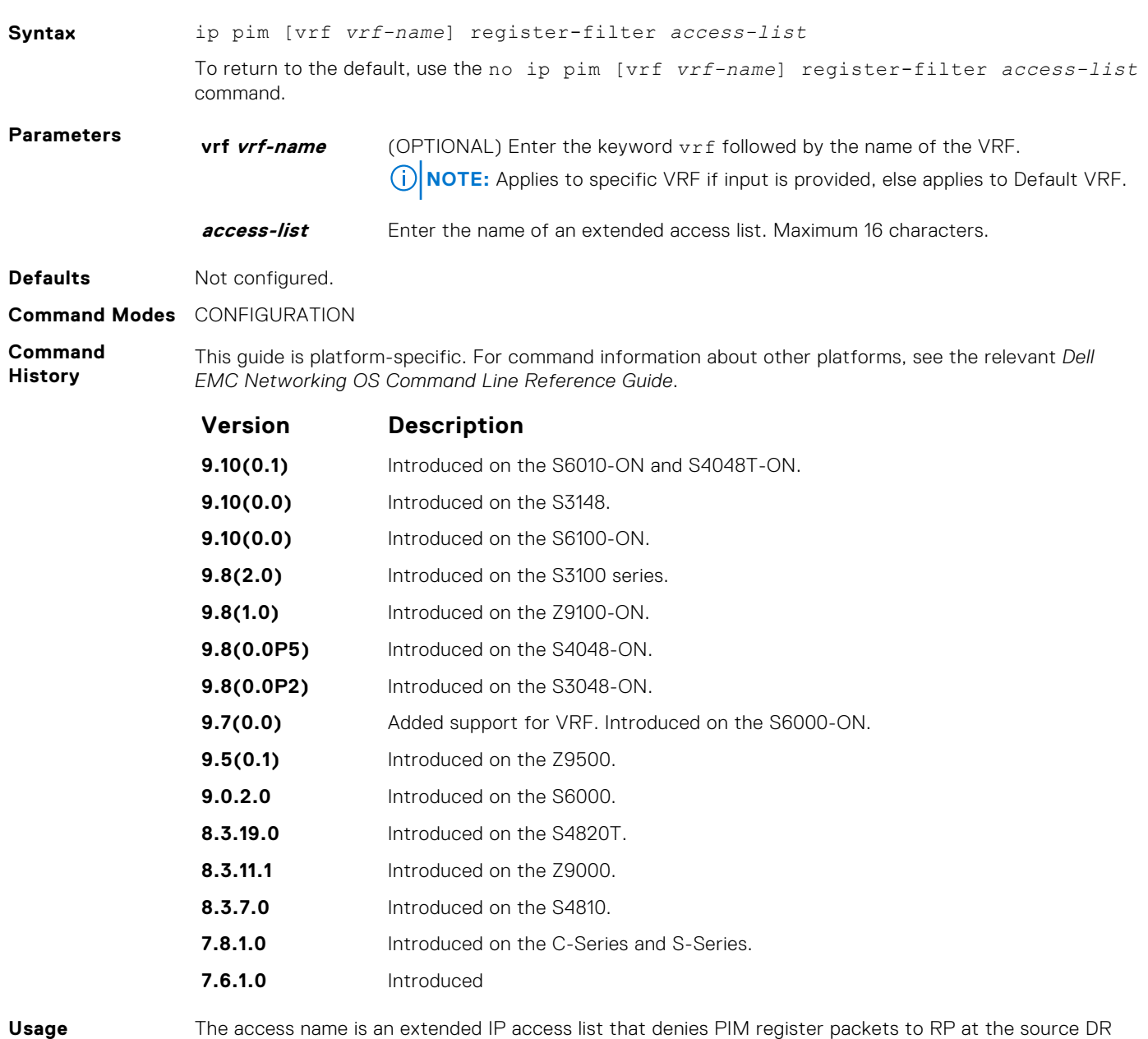

**Information**

The access name is an extended IP access list that denies PIM register packets to RP at the source DR based on the multicast and group addresses. Do not enter this command before creating the access-list.

#### **ip pim rp-address**

Configure a static PIM rendezvous point (RP) address for a group or access-list.

#### S4820T

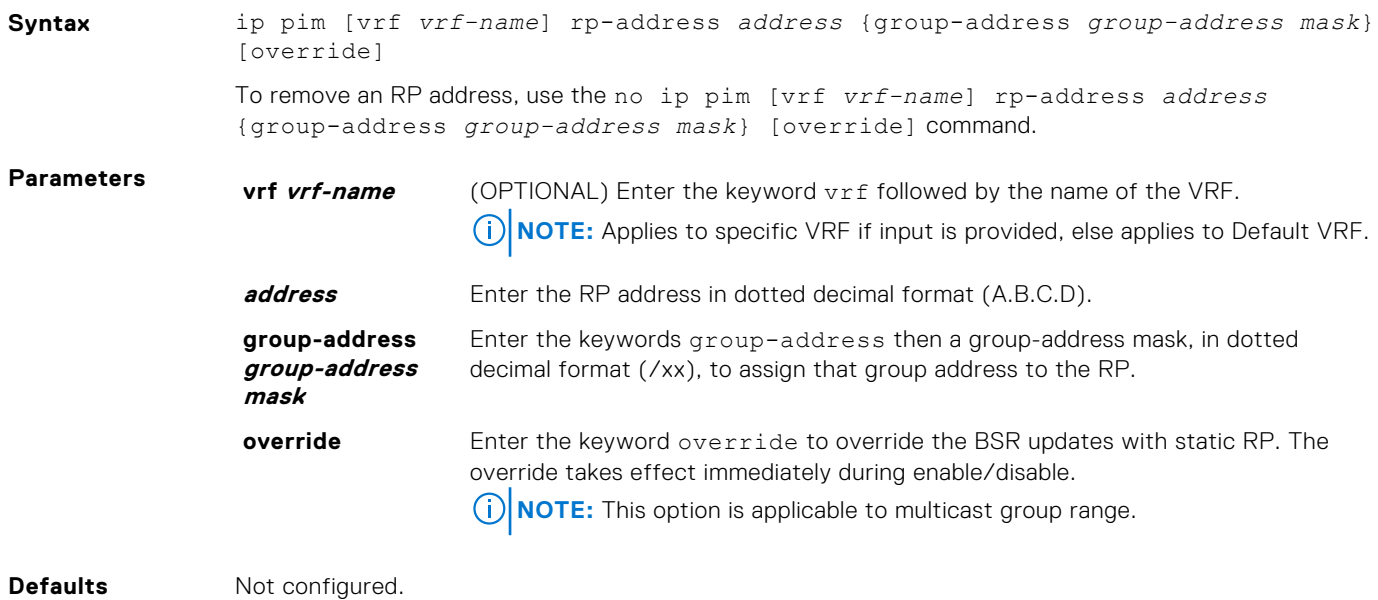

**Command Modes** CONFIGURATION

**Command History**

This guide is platform-specific. For command information about other platforms, see the relevant *Dell EMC Networking OS Command Line Reference Guide*.

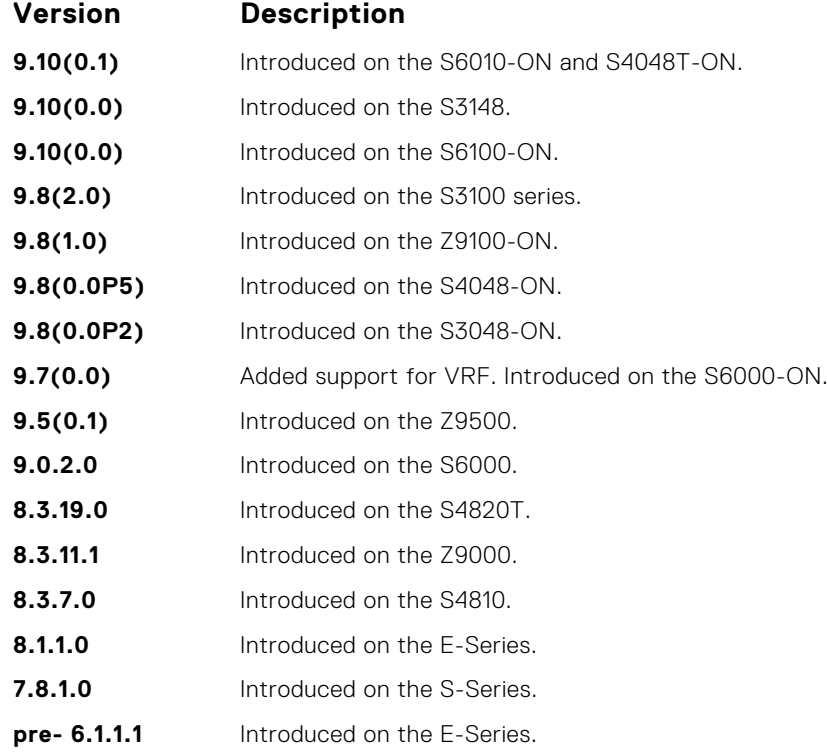

**Usage Information** First-hop routers use this address by to send register packets on behalf of source multicast hosts. The RP addresses are stored in the order in which they are entered. The RP is chosen based on a longer prefix match for a group. The RP selection does not depend on dynamic or static RP assignments.

### **ip pim rp-candidate**

Configure a PIM router to send out a Candidate-RP-Advertisement message to the bootstrap (BS) router or define group prefixes that are defined with the RP address to PIM BSR.

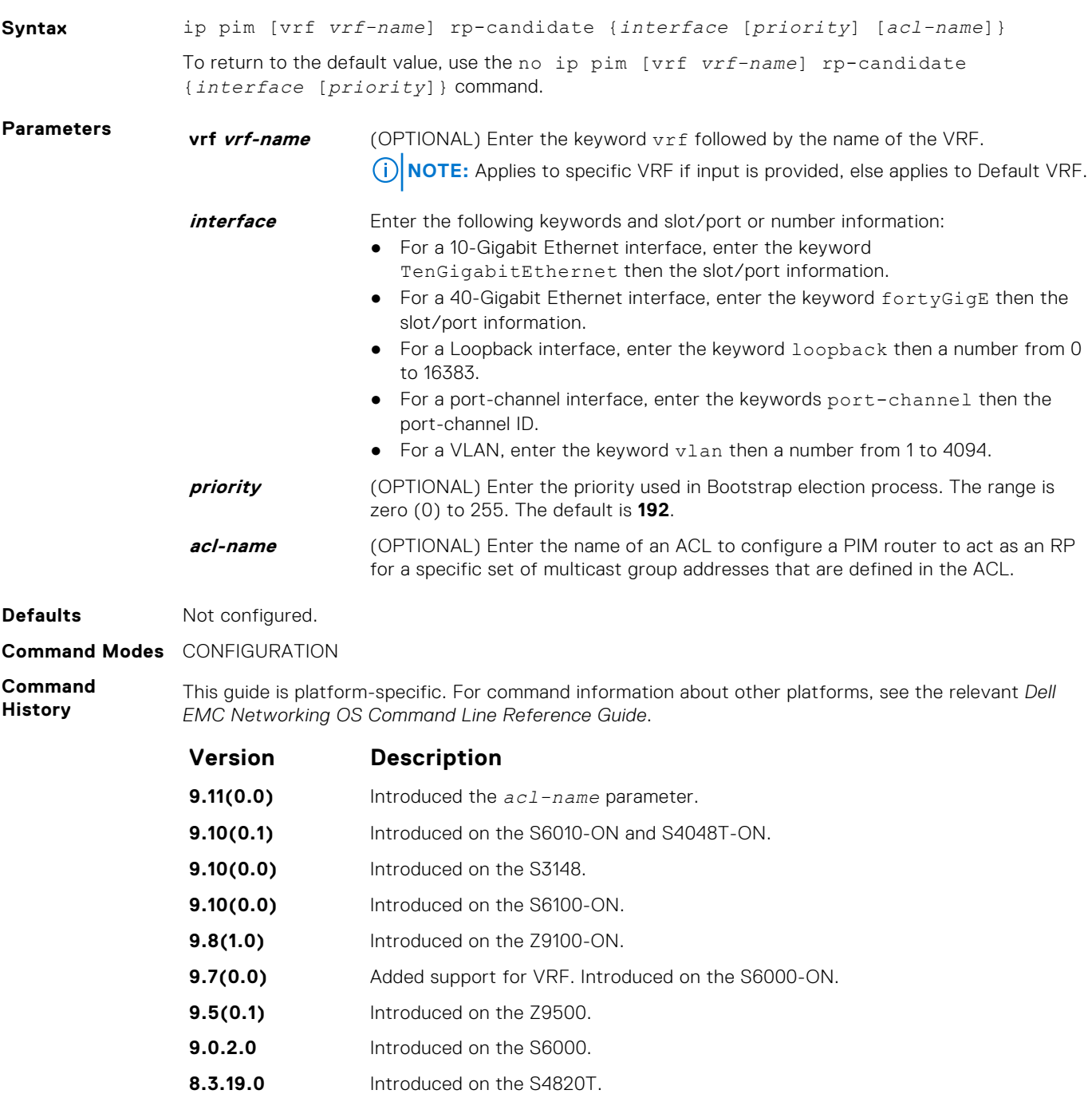

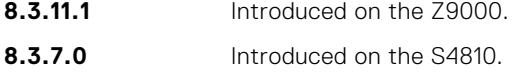

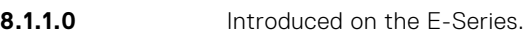

- **7.8.1.0** Introduced on the S-Series.
- **pre- 6.1.1.1** Introduced on the E-Series.

Priority is stored at BSR router when receiving a Candidate-RP-Advertisement.

**Usage Information**

#### **ip pim sparse-mode**

Enable PIM sparse mode and IGMP on the interface.

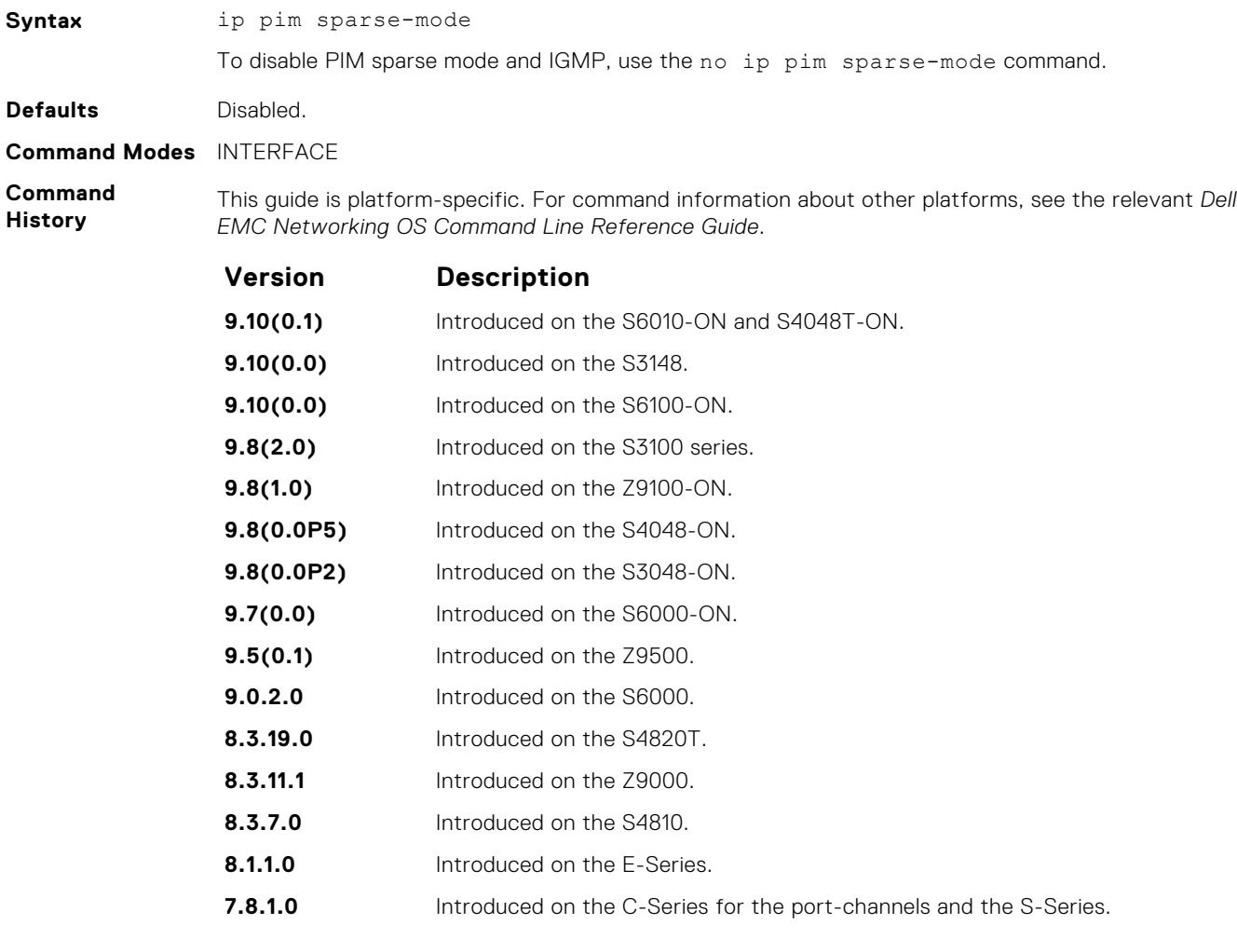

**Usage Information** The interface must be enabled (the no shutdown command) and not have the switchport command configured. Multicast must also be enabled globally (using the ip multicast-lag-hashing command). PIM is supported on the port-channel interface.

### **ip pim sparse-mode sg-expiry-timer**

Enable expiry timers globally for all sources.

#### S4820T

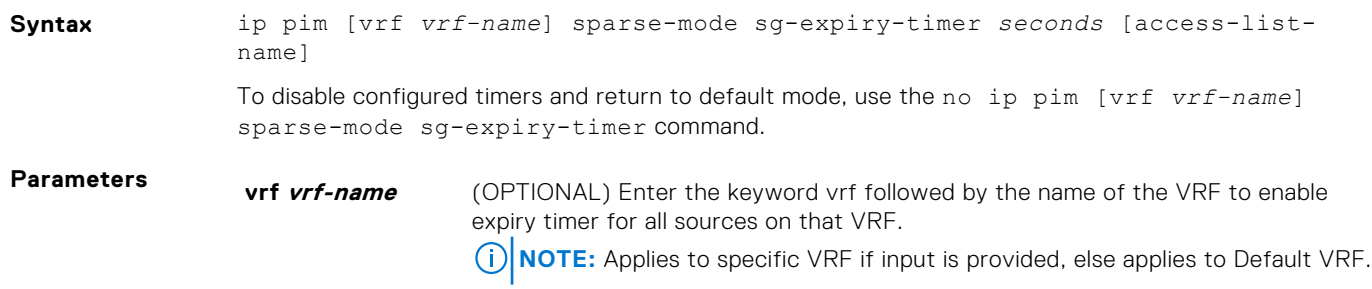

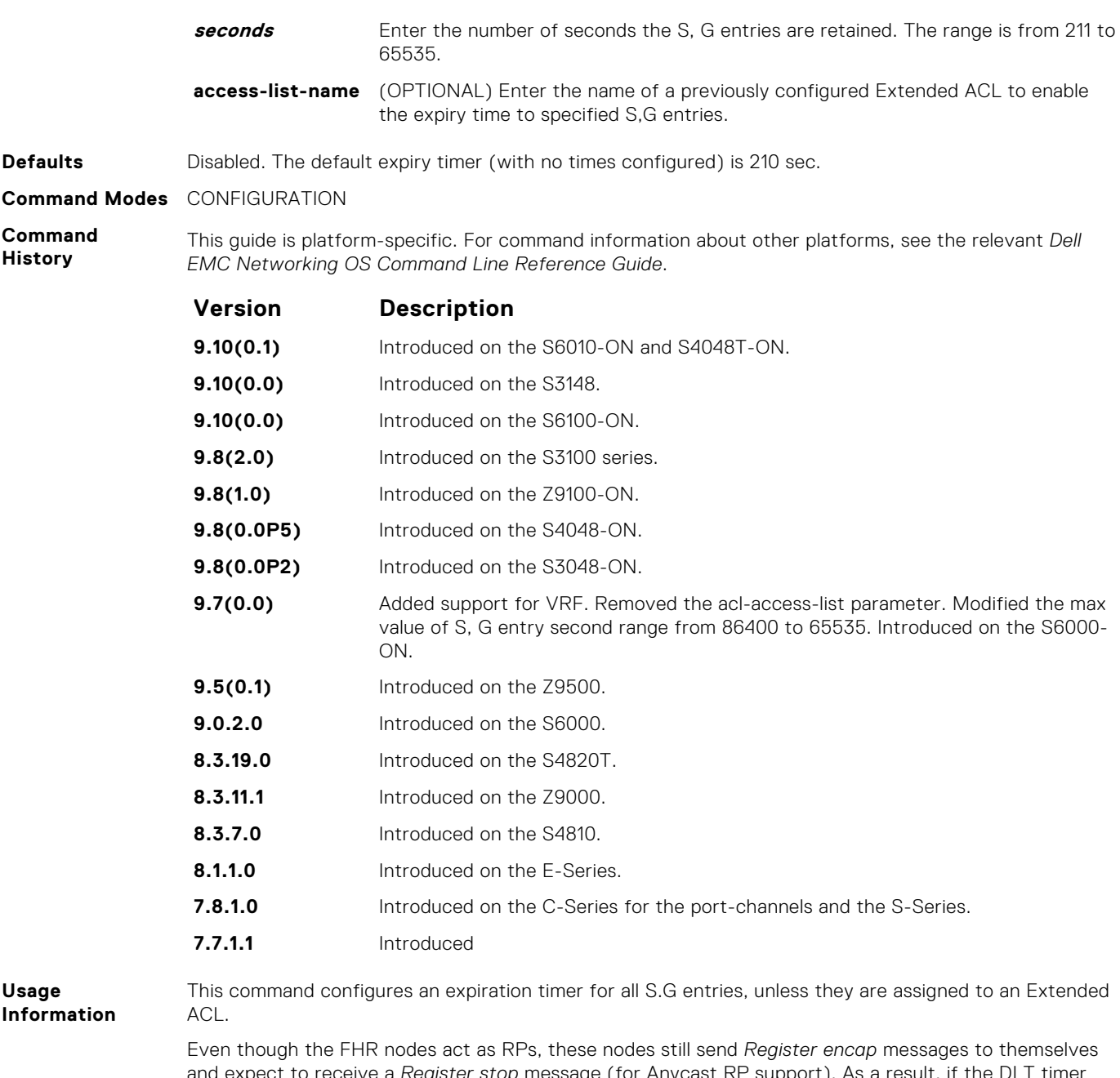

and expect to receive a *Register stop* message (for Anycast RP support). As a result, if the DLT timer expires, SG is not deleted until the register state is deleted in the node. This register state expires 210 seconds after the last Null register is received.

### **ip pim ssm-range**

Specify the SSM group range using an access list.

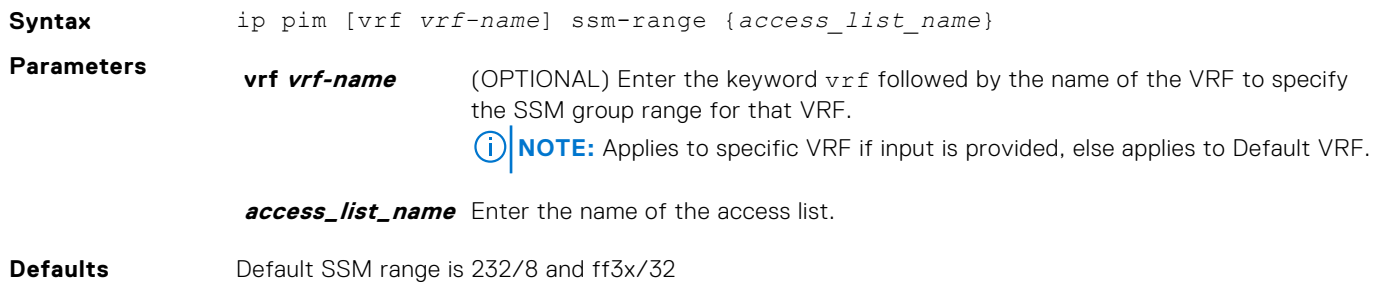

#### **Command Modes** CONFIGURATION

**Command History** This guide is platform-specific. For command information about other platforms, see the relevant *Dell EMC Networking OS Command Line Reference Guide*.

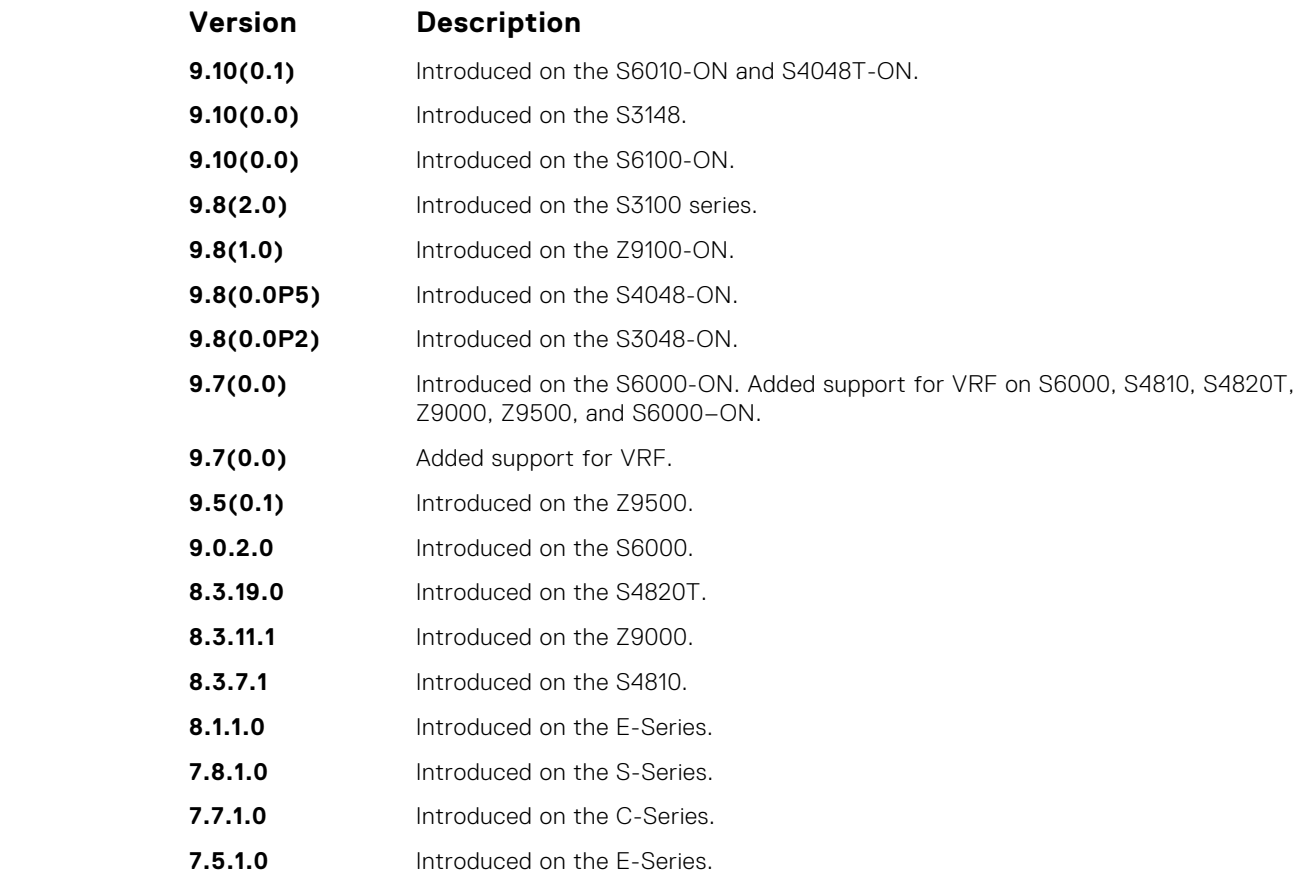

**Usage Information**

Dell EMC Networking OS supports standard access lists for the SSM range. You cannot use extended ACLs for configuring the SSM range. If you configure an extended ACL and then used in the ip pim ssm-range {*access list name*} configuration, an error is reported.

However, if you configure ip pim ssm-range {*access list name*} first and then you configure the ACL as an Extended ACL, an error is not reported and the ACL is not applied to the SSM range.

Dell EMC Networking OS-recommended best-practices are to configure the standard ACL, and then apply the ACL to the SSM range. After the SSM range is applied, the changes are applied internally without requiring clearing of the tree information base (TIB).

When the ACL rules change, the ACL and protocol-independent multicast (PIM) modules apply the new rules automatically.

When you configure the SSM range, Dell EMC Networking OS supports SSM for configured group range as well as the default SSM range.

When you remove the SSM ACL, PIM SSM is supported for the default SSM range only.

#### **ip pim spt-threshold**

To switch to the shortest path tree when the traffic reaches the specified threshold value, configure the PIM router.

#### S4820T

**Syntax** ip pim [vrf *vrf-name*] spt-threshold [value | infinity]

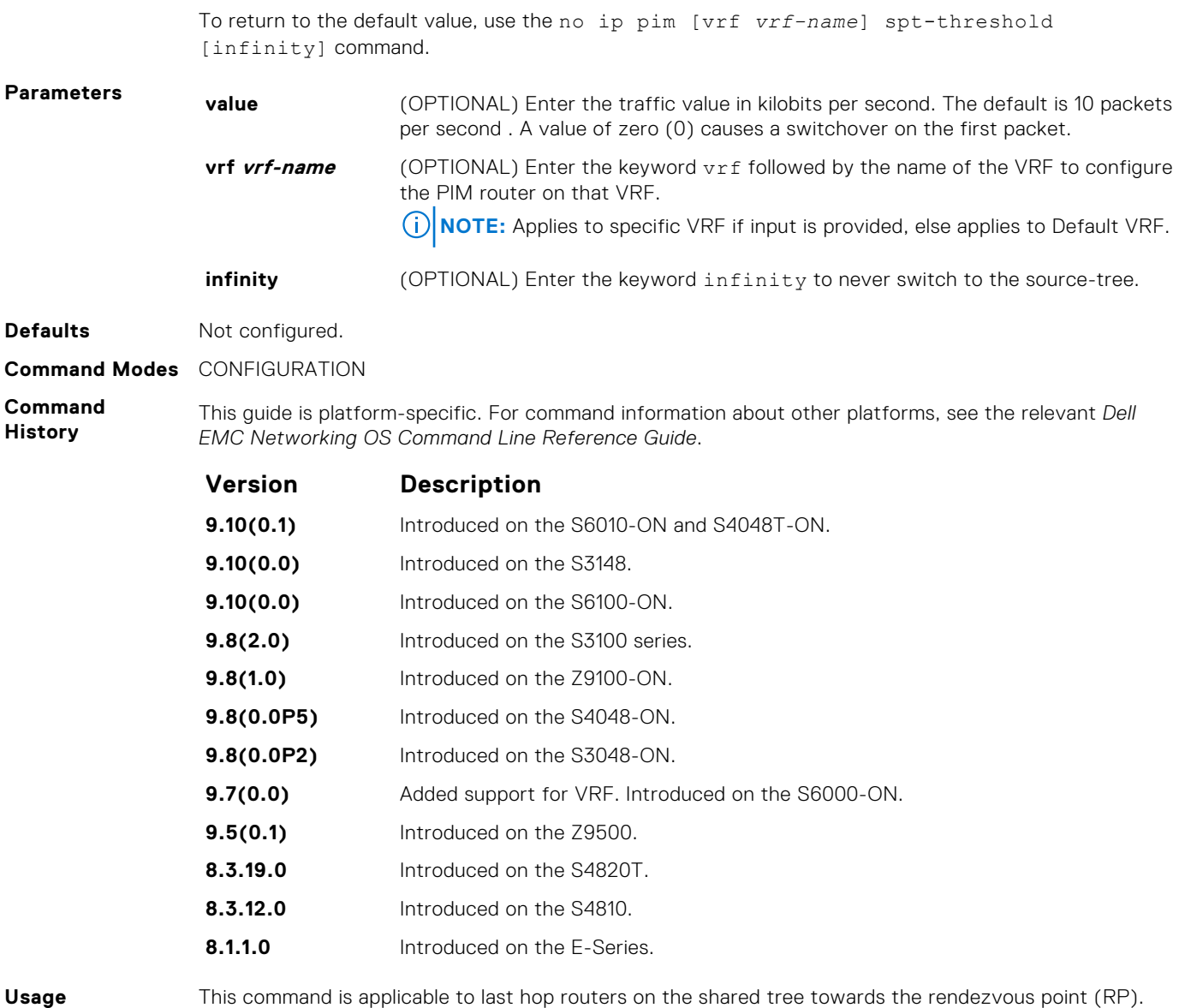

**Information**

 $\mathop{\mathsf{nd}}$  is applicable to last hop routers on the shared tree towards the rendezvous point  $(\mathsf{RP})$ 

### **no ip pim snooping dr-flood**

Disable the flooding of multicast packets to the PIM designated router.

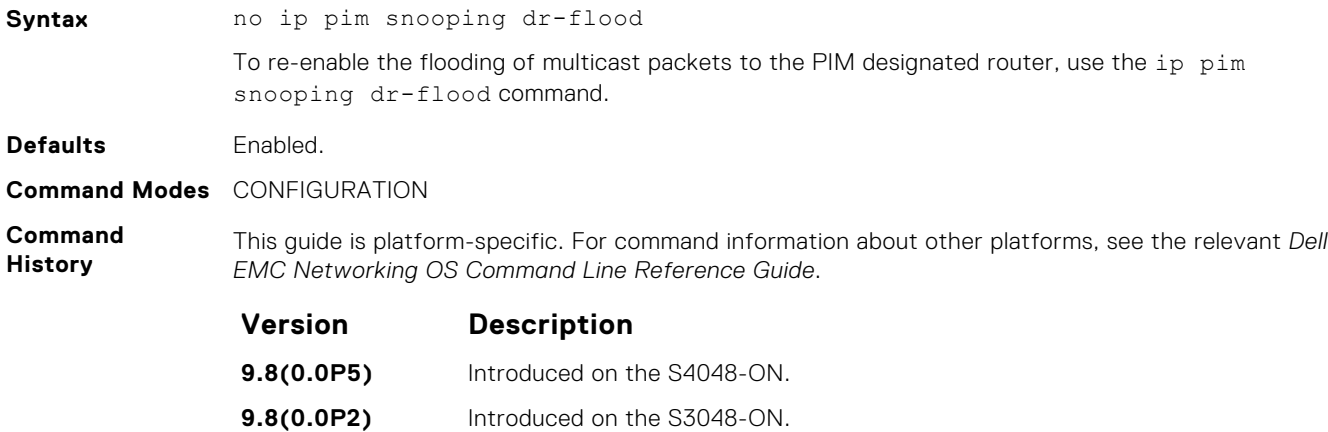

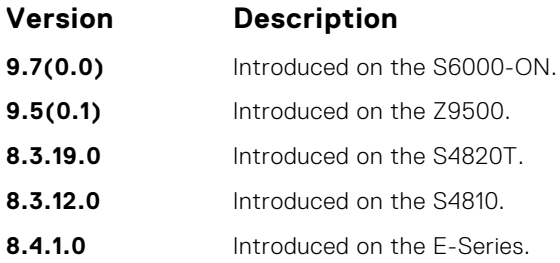

**Usage Information**

By default, when you enable PIM-SM snooping, a switch floods all multicast traffic to the PIM designated router (DR), including unnecessary multicast packets. To minimize the traffic sent over the network to the designated router, you can disable designated-router flooding.

When designated-router flooding is disabled, PIM-SM snooping only forwards the multicast traffic, which belongs to a multicast group for which the switch receives a join request, on the port connected towards the designated router.

If the PIM DR flood is not disabled (default setting):

- Multicast traffic is transmitted on the egress port towards the PIM DR if the port is not the incoming interface.
- Multicast traffic for an unknown group is sent on the port towards the PIM DR. When DR flooding is disabled, multicast traffic for an unknown group is dropped.

#### **show ip pim bsr-router**

View information on the Bootstrap router.

#### S4820T

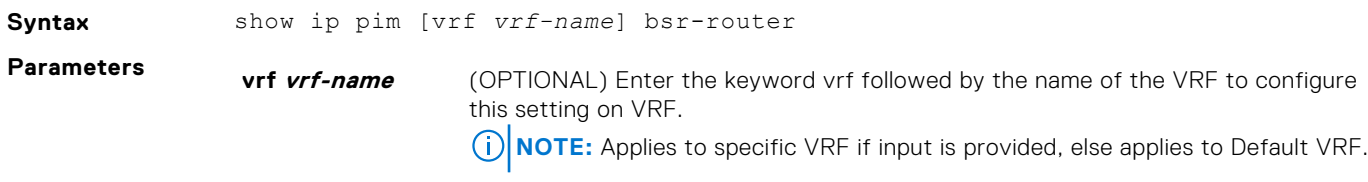

- **Command Modes** EXEC
	- EXEC Privilege

**Command History**

This guide is platform-specific. For command information about other platforms, see the relevant *Dell EMC Networking OS Command Line Reference Guide*.

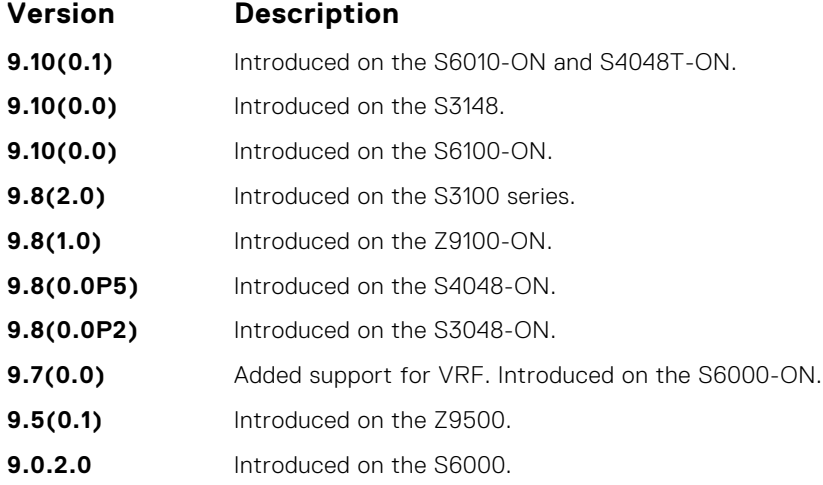

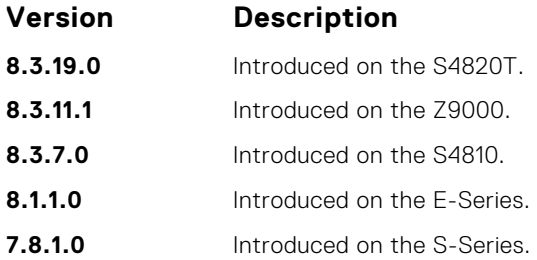

**Example**

```
DellEMC# show ip pim bsr-router
PIMv2 Bootstrap information
This system is the Bootstrap Router (v2)
 BSR address: 7.7.7.7 (?)
 BSR Priority: 0, Hash mask length: 30
  Next bootstrap message in 00:00:08
This system is a candidate BSR
  Candidate BSR address: 7.7.7.7, priority: 0, hash mask length: 30
DellEMC#
```
### **show ip pim interface**

View information on the interfaces with IP PIM enabled.

#### S4820T

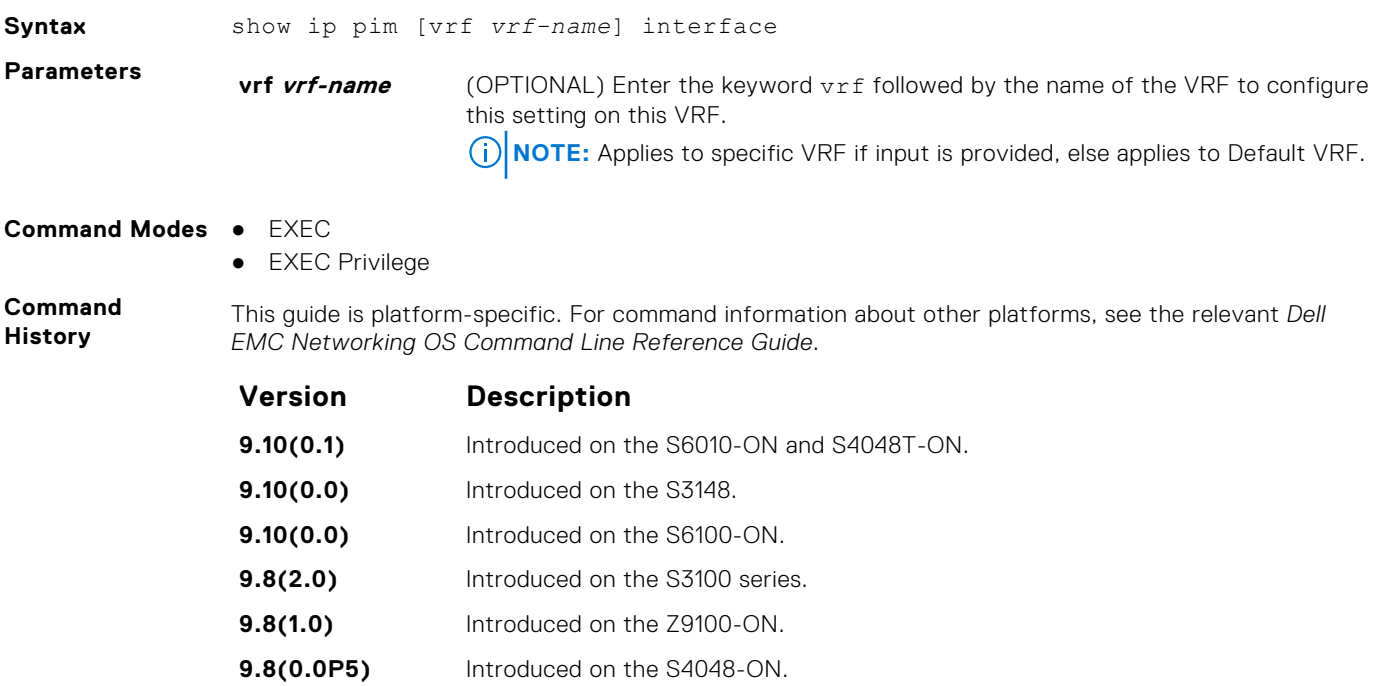

- **9.8(0.0P2)** Introduced on the S3048-ON.
- **9.7(0.0)** Added support for VRF. Introduced on the S6000-ON.
- **9.5(0.1)** Introduced on the Z9500.
- **9.0.2.0** Introduced on the S6000.
- **8.3.19.0** Introduced on the S4820T.
- **8.3.12.0** Introduced on the S4810.

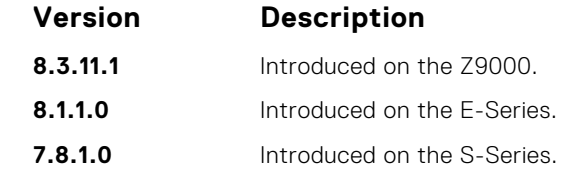

**Usage Information** The following describes the show ip pim interface command shown in the following example.

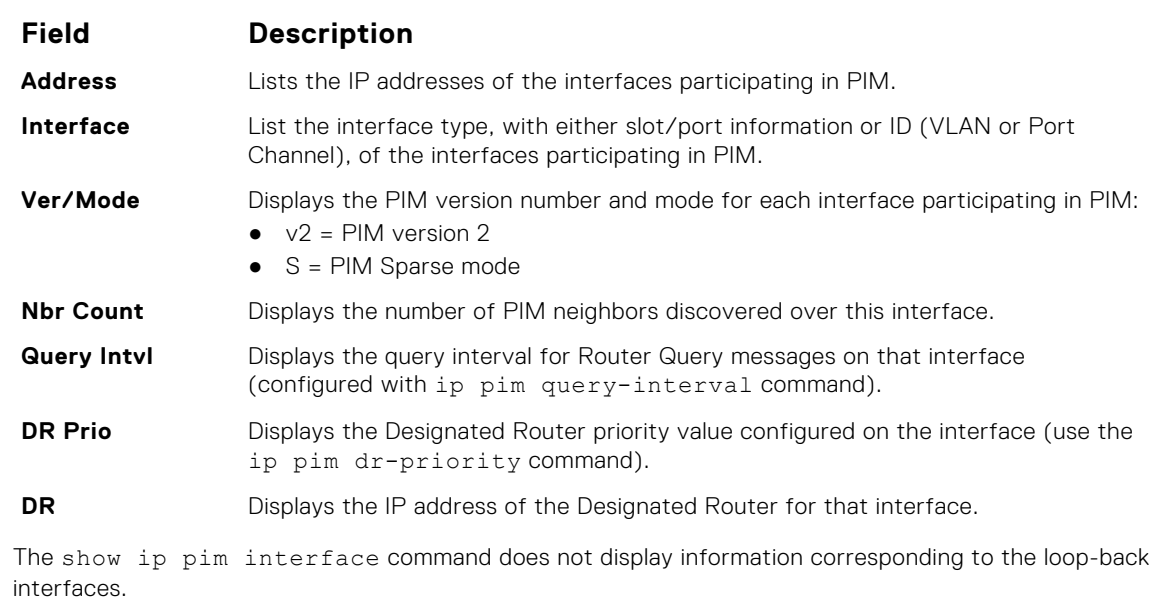

**Example**

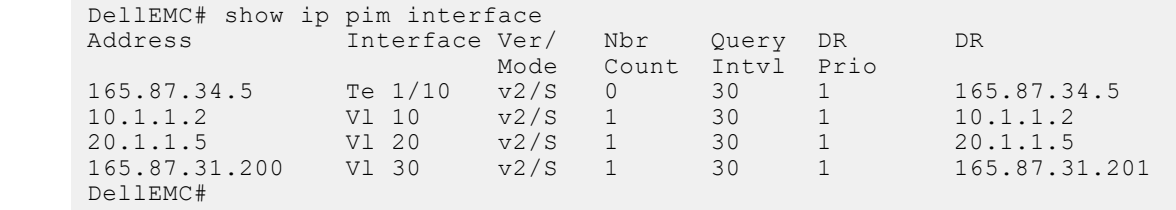

### **show ip pim neighbor**

View PIM neighbors.

#### S4820T

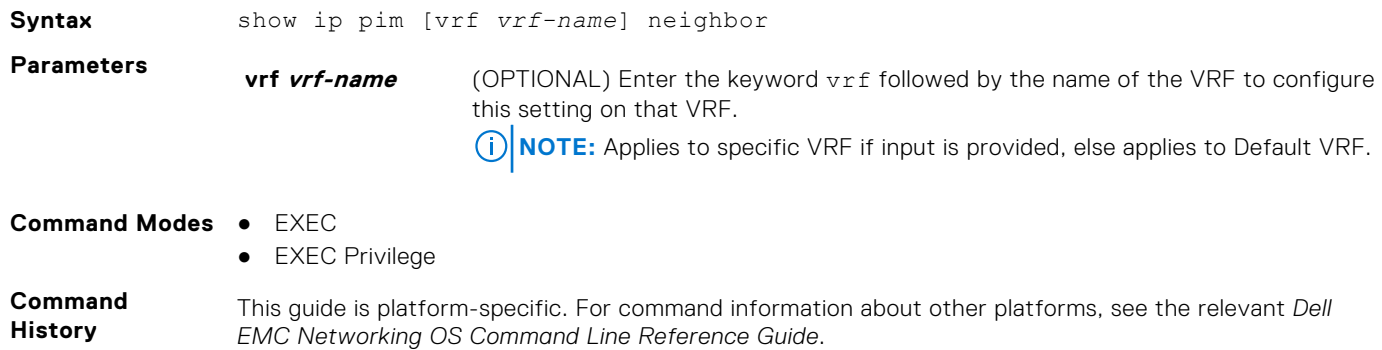

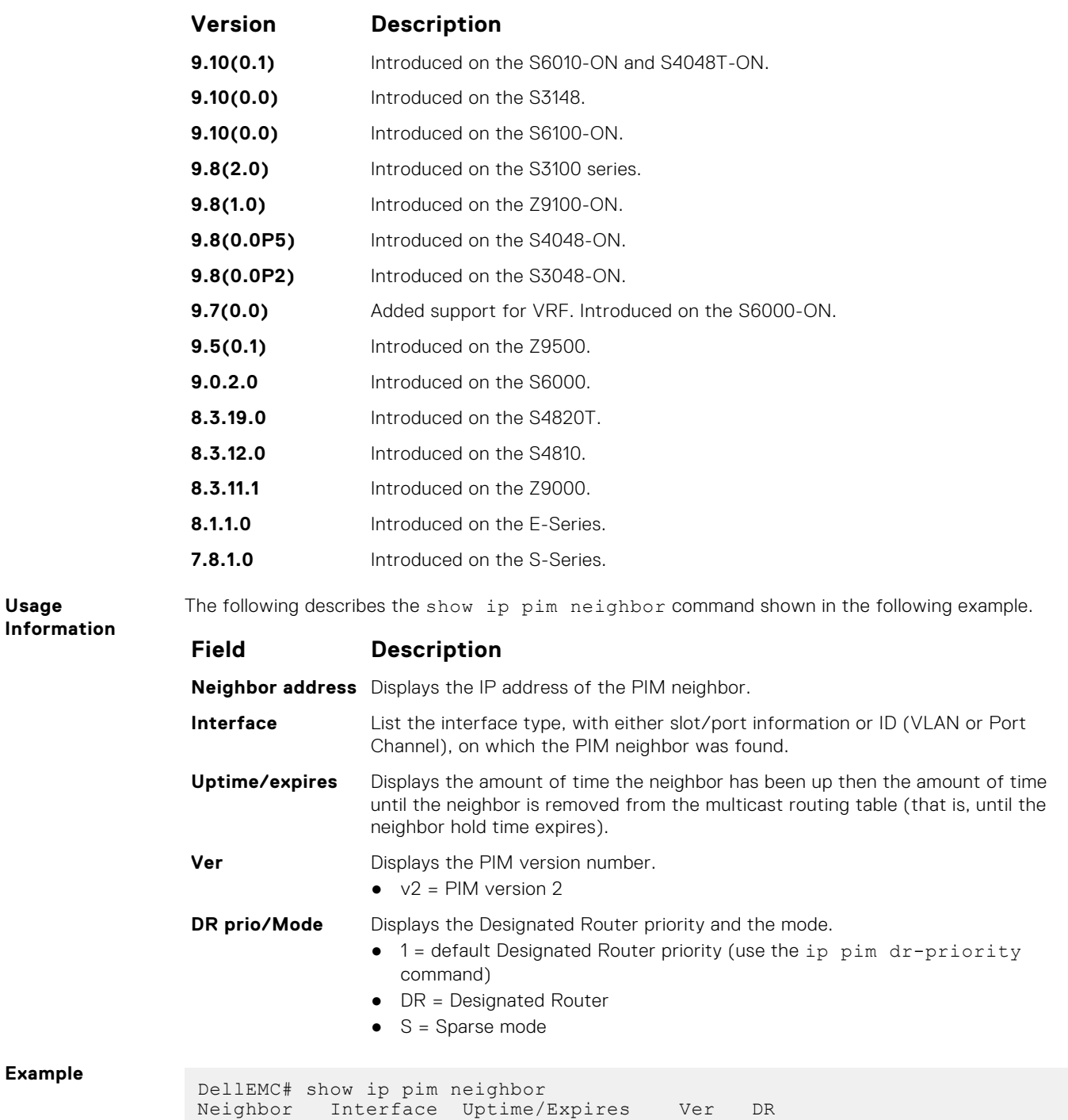

# **show ip pim rp**

View all multicast groups-to-RP mappings.

DellEMC#

#### S4820T

**Syntax** show ip pim [vrf *vrf-name*] rp [mapping | *group-address*]

Address Prio/Mode 127.87.3.4 Te 1/16 09:44:58/00:01:24 v2 1 / S

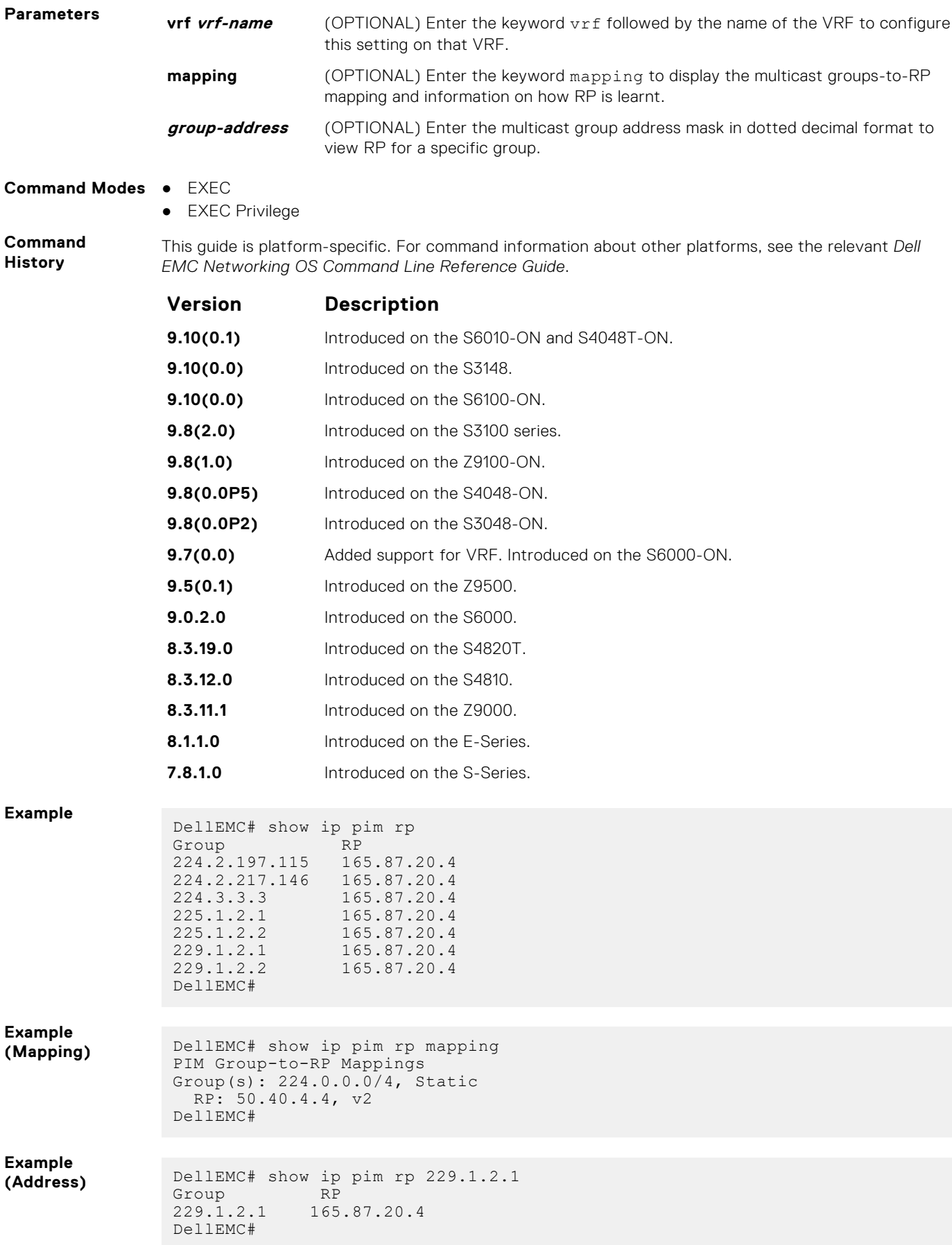

### **show ip pim snooping interface**

Display information on VLAN interfaces with PIM-SM snooping enabled.

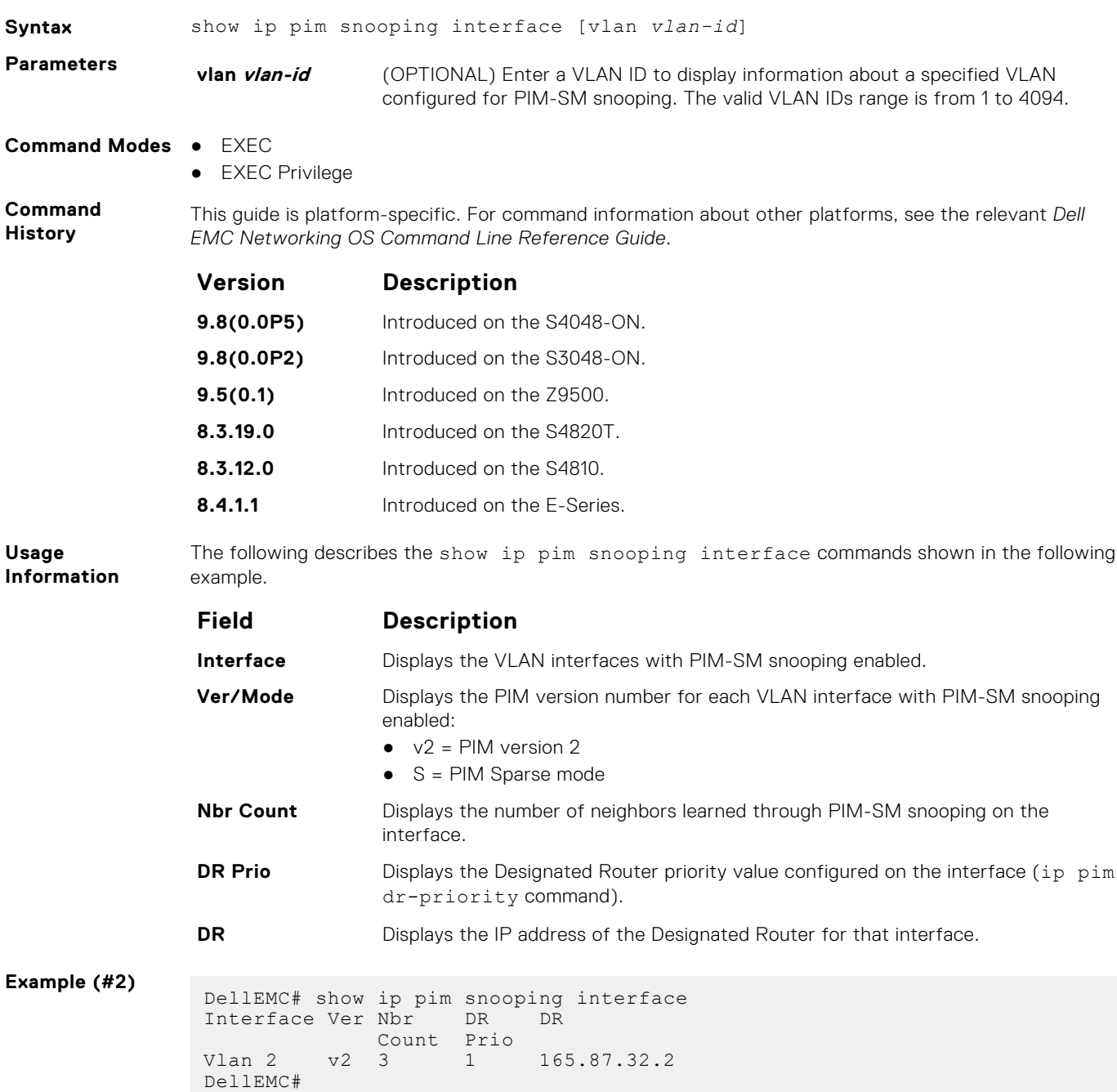

### **show ip pim snooping neighbor**

Display information on PIM neighbors learned through PIM-SM snooping.

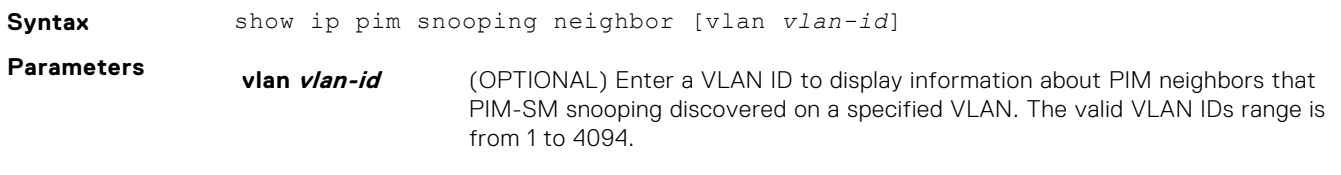

**Command Modes** ● EXEC

● EXEC Privilege

**Command**

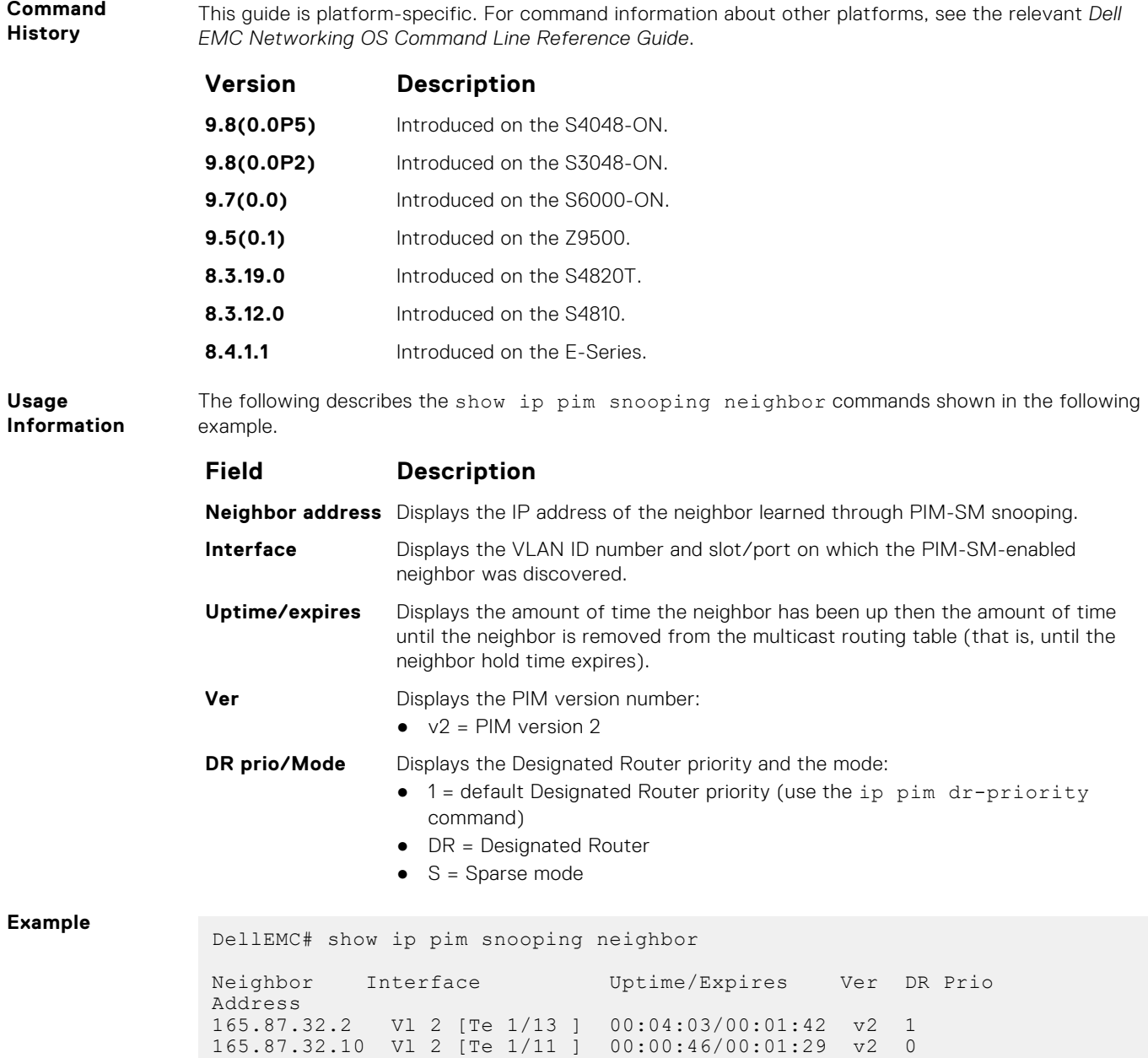

### **show ip pim snooping tib**

Display information from the tree information base (TIB) PIM-SM snooping discovered about multicast group members and states.

165.87.32.12 Vl 2 [Te 2/20 ] 00:00:51/00:01:24 v2 0

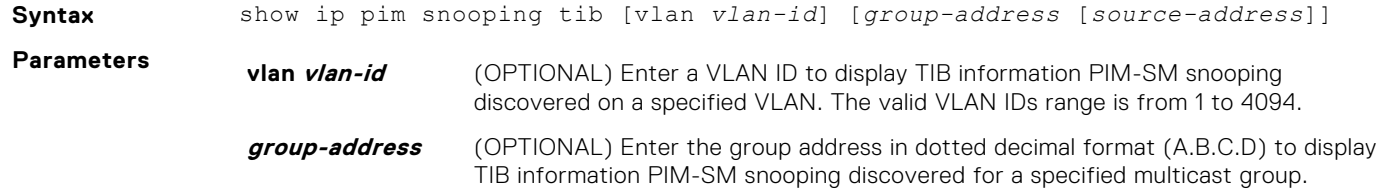

**source-address** (OPTIONAL) Enter the source address in dotted decimal format (A.B.C.D) to display TIB information PIM-SM snooping discovered for a specified multicast source.

#### **Command Modes** ● EXEC

● EXEC Privilege

**Command History**

This guide is platform-specific. For command information about other platforms, see the relevant *Dell EMC Networking OS Command Line Reference Guide*.

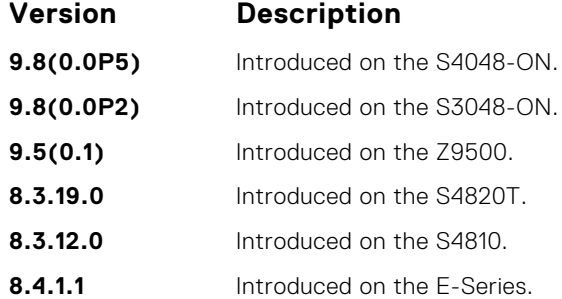

**Usage Information**

**Example**

The following describes the show ip pim snooping tib commands shown in the following example.

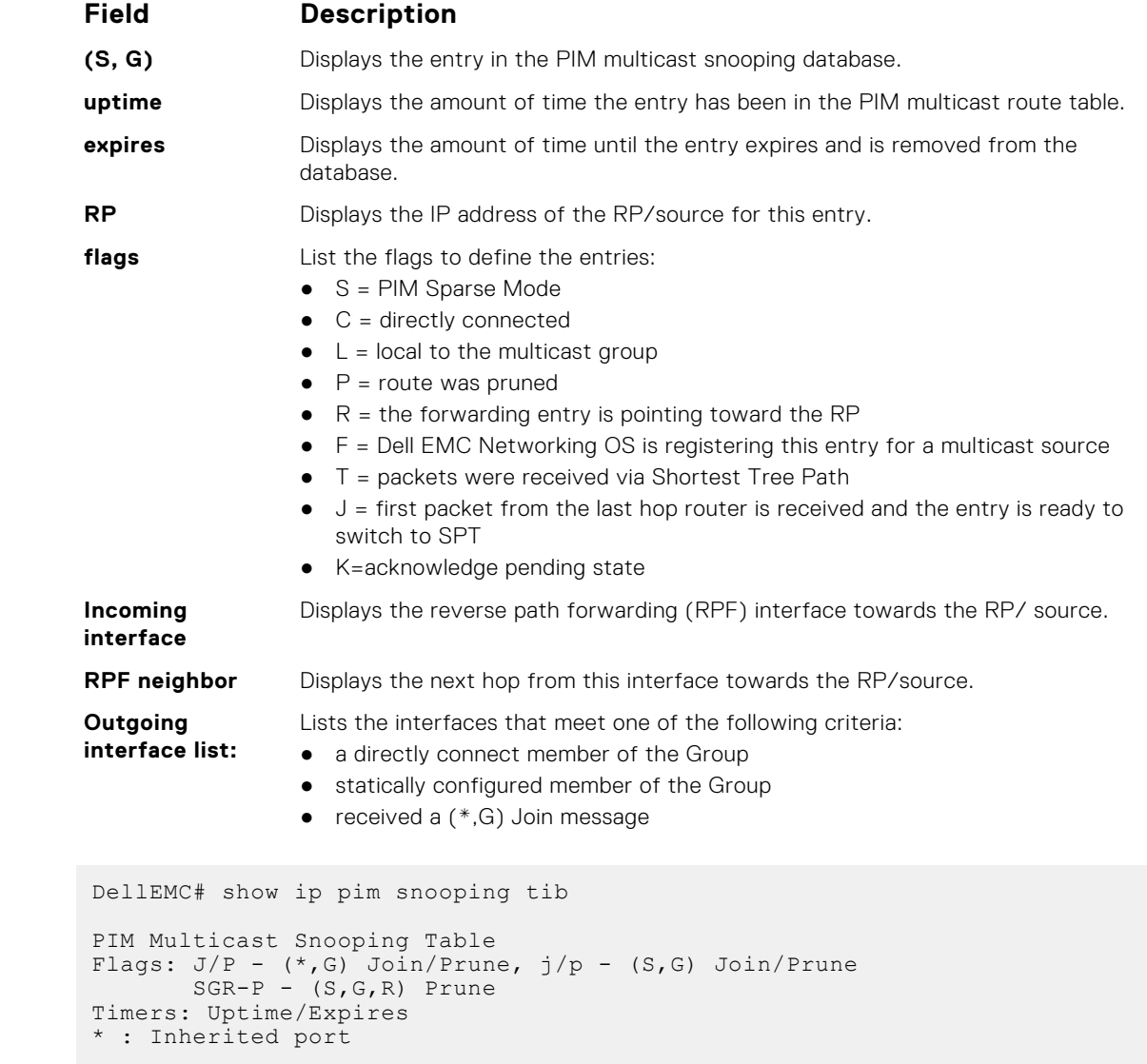

(\*, 225.1.2.1), uptime 00:00:01, expires 00:02:59, RP 165.87.70.1,

```
flags: J
 Incoming interface: Vlan 2, RPF neighbor 0.0.0.0
 Outgoing interface list:
     TenGigabitEthernet 2/11 RPF 165.87.32.2 00:00:01/00:02:59
    TenGigabitEthernet 2/13 Upstream Port -/-
DellEMC# show ip pim snooping tib vlan 2 225.1.2.1 165.87.1.7
PIM Multicast Snooping Table
Flags: J/P - (*, G) Join/Prune, j/p - (S, G) Join/Prune
SGR-P - (S, G, R) Prune
Timers: Uptime/Expires
* : Inherited port
(165.87.1.7, 225.1.2.1), uptime 00:00:08, expires 00:02:52, flags: j
 Incoming interface: Vlan 2, RPF neighbor 0.0.0.0
   Outgoing interface list:
TenGigabitEthernet 2/11 Upstream Port -/-
TenGigabitEthernet 2/13 DR Port -/-
     TenGigabitEthernet 2/20 RPF 165.87.32.10 00:00:08/00:02:52
```
#### **show ip pim ssm-range**

Display the non-default groups added using the SSM range feature.

#### S4820T

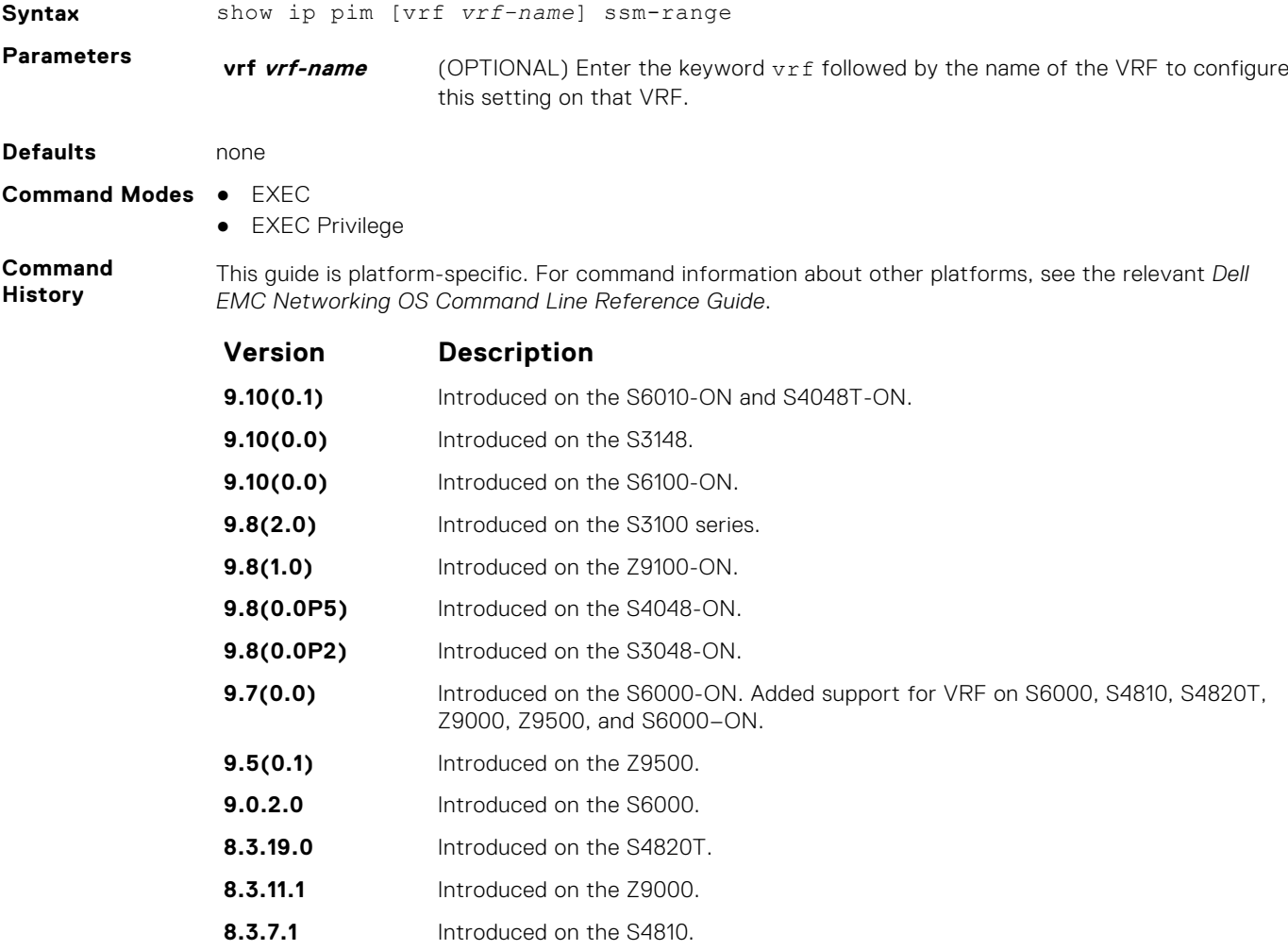

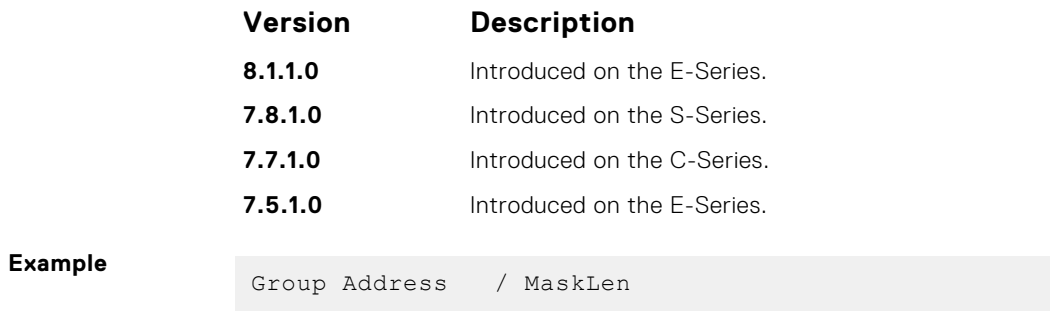

### **show ip pim summary**

View information about PIM-SM operation.

#### S4820T

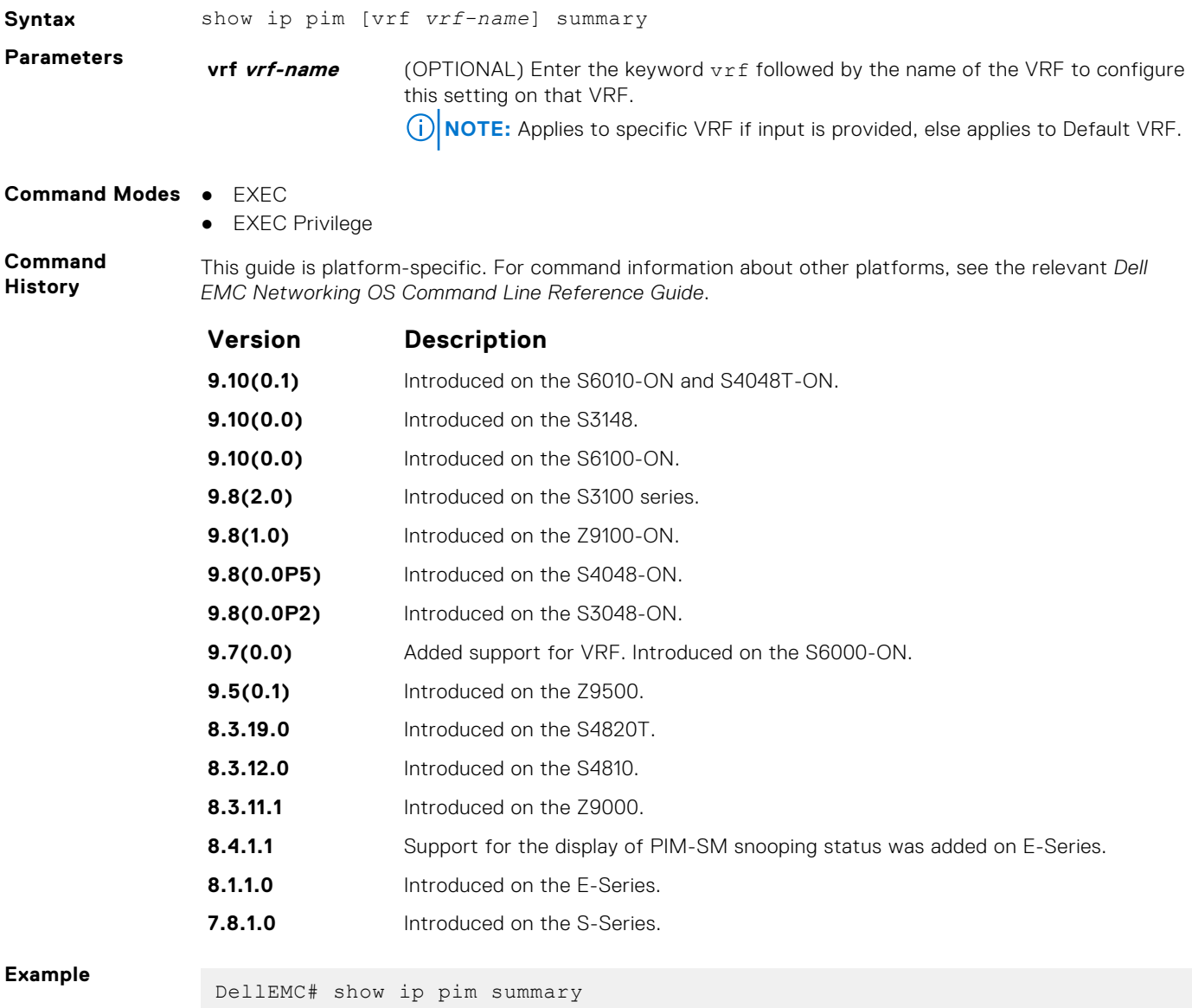

PIM TIB version 495

```
Uptime 22:44:52
Entries in PIM-TIB/MFC : 2/2
Active Modes :
        PIM-SNOOPING
Interface summary:
         1 active PIM interface
         0 passive PIM interfaces
         3 active PIM neighbors
TIB summary:
       1/1 (*,G) entries in PIM-TIB/MFC
        1/1 (S,G) entries in PIM-TIB/MFC
        0/0 (S,G,Rpt) entries in PIM-TIB/MFC
        0 PIM nexthops
        0 RPs
        0 sources
        0 Register states
Message summary:
        2582/2583 Joins sent/received
        5/0 Prunes sent/received
        0/0 Candidate-RP advertisements sent/received
        0/0 BSR messages sent/received
        0/0 State-Refresh messages sent/received
 0/0 MSDP updates sent/received
 0/0 Null Register messages sent/received
        0/0 Register-stop messages sent/received
Data path event summary:
       0 no-cache messages received
        0 last-hop switchover messages received
 0/0 pim-assert messages sent/received
 0/0 register messages sent/received
DellEMC#
```
#### **show ip pim tib**

View the PIM tree information base (TIB).

#### S4820T

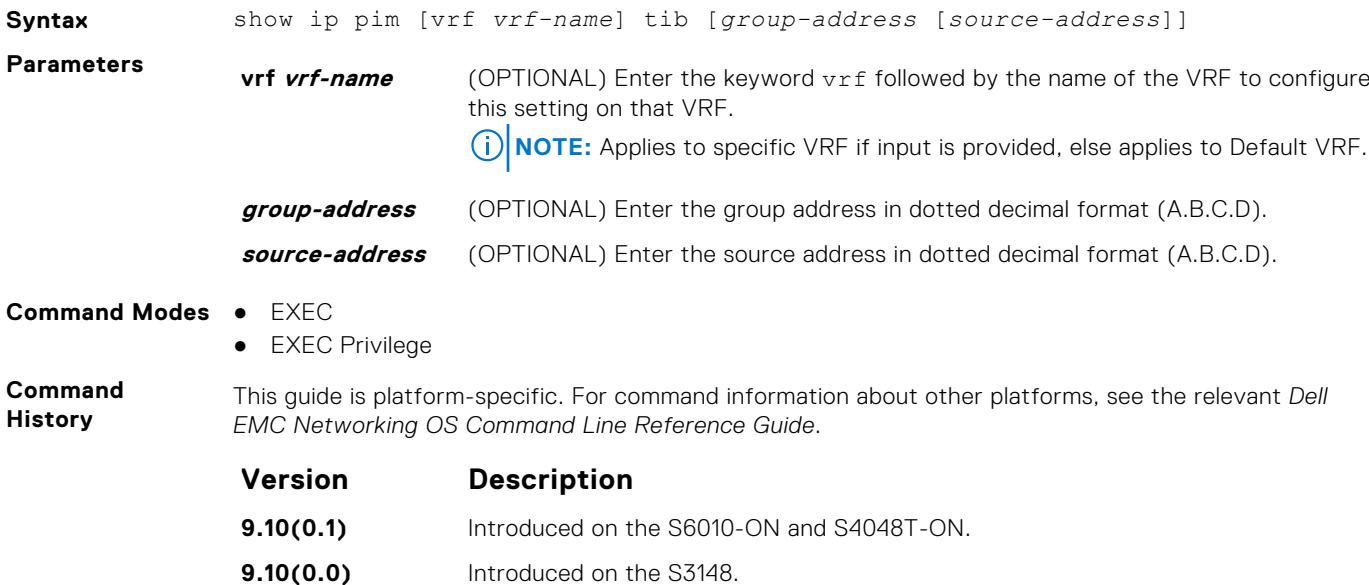

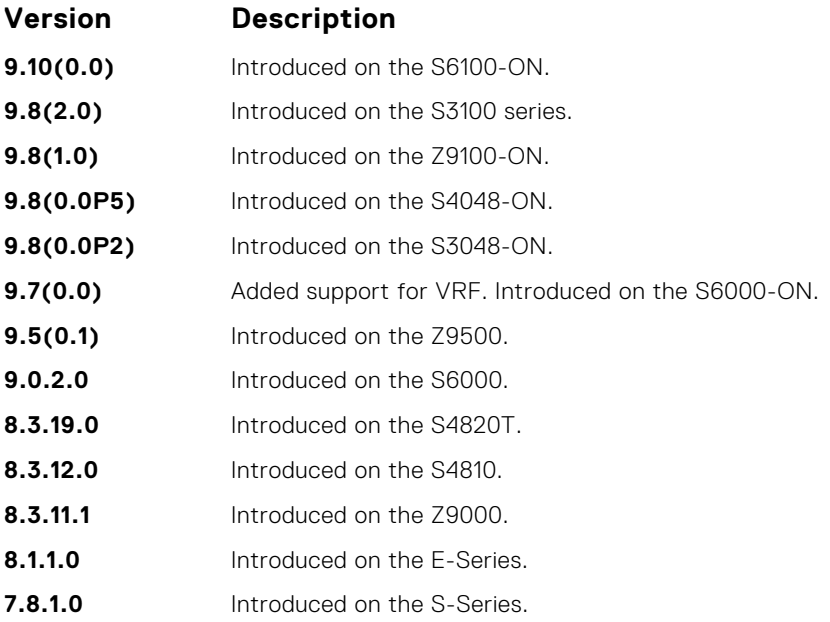

**Usage Information**

**Example**

The following describes the show ip pim tib command shown in the following example.

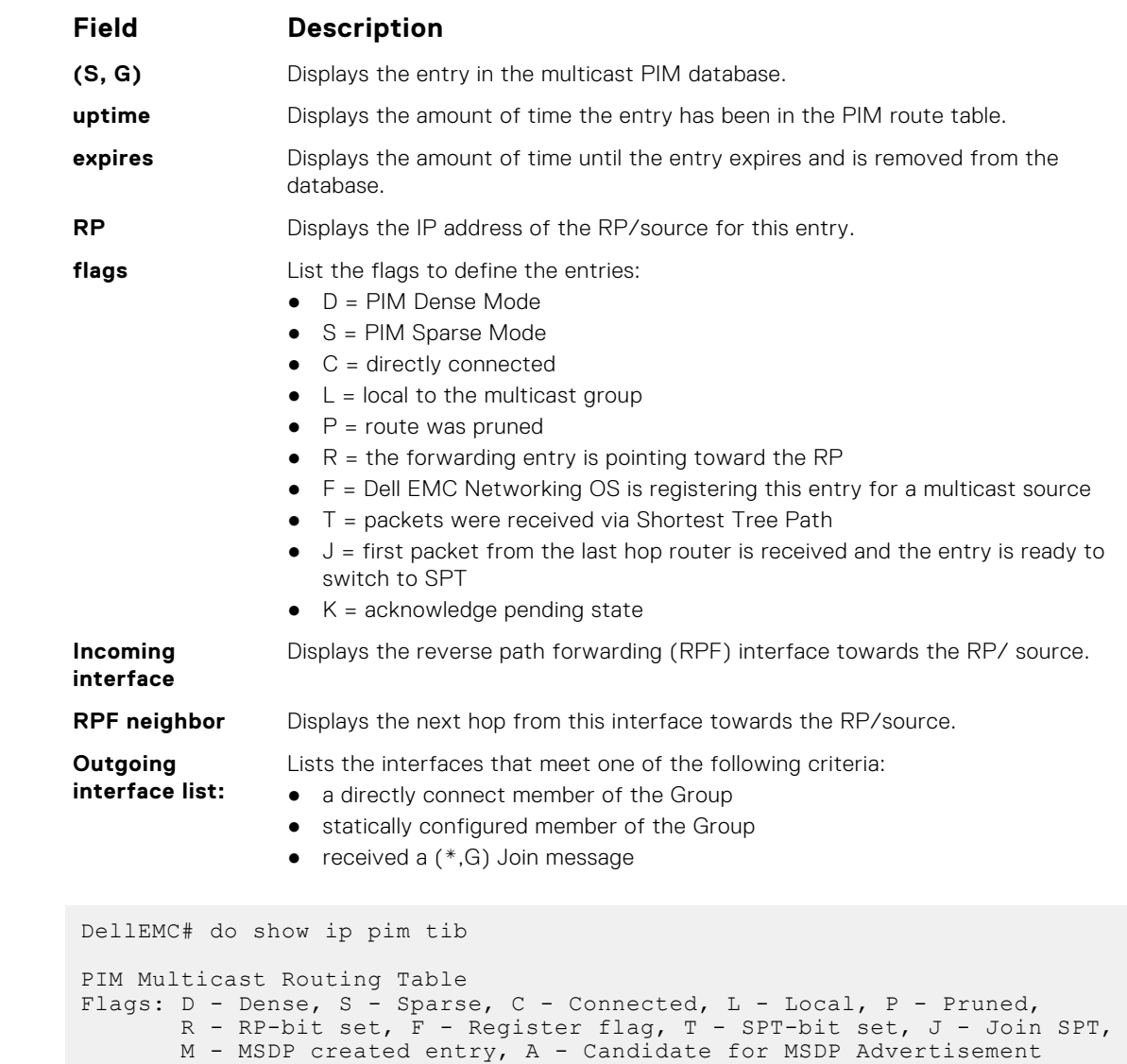

```
 K - Ack-Pending State
Timers: Uptime/Expires
Interface state: Interface, next-Hop, State/Mode
(*, 225.1.1.1), uptime 00:40:16, expires 00:00:00, RP 20.40.4.4, flags: 
SCJ
  Incoming interface: Vlan 2007, RPF neighbor 20.30.124.4
  Outgoing interface list:
    Vlan 2006 Forward/Sparse 00:06:21/Never 
(20.10.4.9, 225.1.1.1), uptime 00:06:21, expires 00:02:06, flags: CT
   Incoming interface: Vlan 2007, RPF neighbor 20.30.124.4
   Outgoing interface list:
    Vlan 2006 Forward/Sparse 00:06:21/Never 
(*, 225.1.1.2), uptime 00:40:15, expires 00:00:00, RP 20.40.4.4, flags: 
SCJ
   Incoming interface: Vlan 2007, RPF neighbor 20.30.124.4
   Outgoing interface list:
    Vlan 2006 Forward/Sparse 00:06:21/Never 
(20.10.4.9, 225.1.1.2), uptime 00:06:21, expires 00:02:06, flags: CT
 Incoming interface: Vlan 2007, RPF neighbor 20.30.124.4
   Outgoing interface list:
    Vlan 2006 Forward/Sparse 00:06:21/Never
DellEMC#
```
### **show running-config pim**

Display the current configuration of PIM-SM.

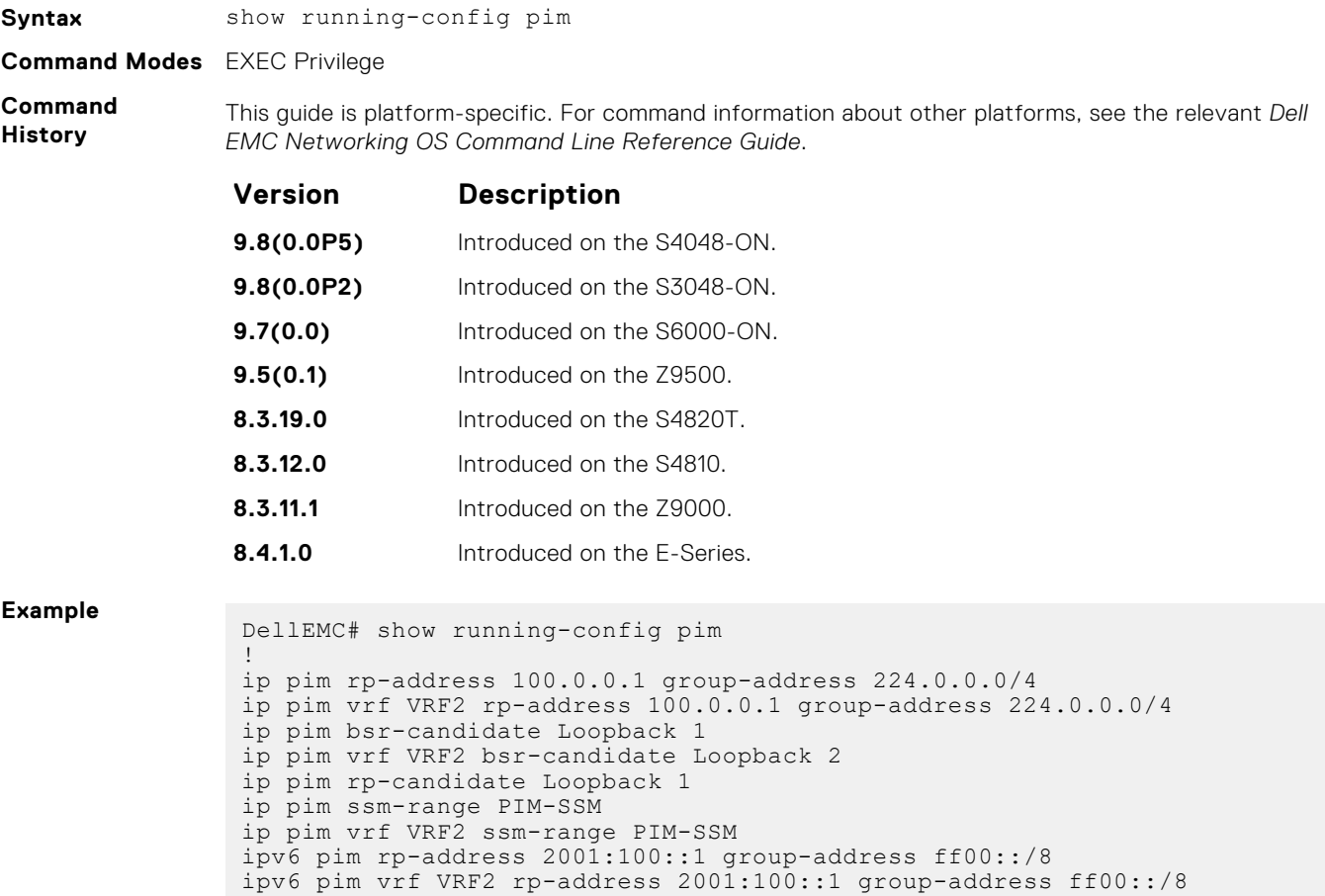

# **Port Monitoring**

The port monitoring feature allows you to monitor network traffic by forwarding a copy of each incoming or outgoing packet from one port to another port.

# Important Points to Remember

- Port monitoring is supported on physical ports and logical interfaces, such as port channels and virtual local area networks (VLANs).
- The monitoring (destination, "MG") and monitored (source, "MD") ports must be on the same switch.
- In general, a monitoring port should have no ip address and no shutdown as the only configuration; Dell EMC Networking OS permits a limited set of commands for monitoring ports; display them using the ? command. A monitoring port also may not be a member of a VLAN.
- A total of 4 MG may be configured in a single port-pipe.
- MG and MD ports can be reside anywhere across a port-pipe.
- The Dell EMC Networking OS supports multiple source ports to be monitored by a single destination port in one monitor session.
- One monitor session can have only one MG port.

**NOTE:** The monitoring port should not be a part of any other configuration.

#### **Topics:**

- description
- [erpm](#page-1249-0)
- [monitor session](#page-1250-0)
- [rate-limit](#page-1251-0)
- [show config](#page-1251-0)
- [show monitor session](#page-1252-0)
- [show running-config monitor session](#page-1254-0)
- [source \(port monitoring\)](#page-1255-0)

# **description**

Enter a description of this monitoring session.

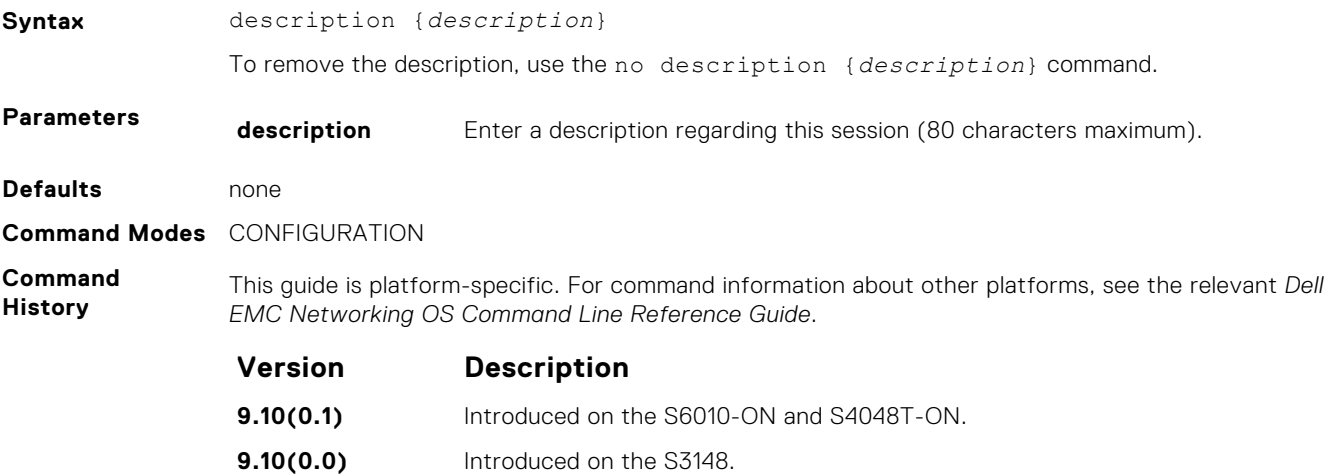

<span id="page-1249-0"></span>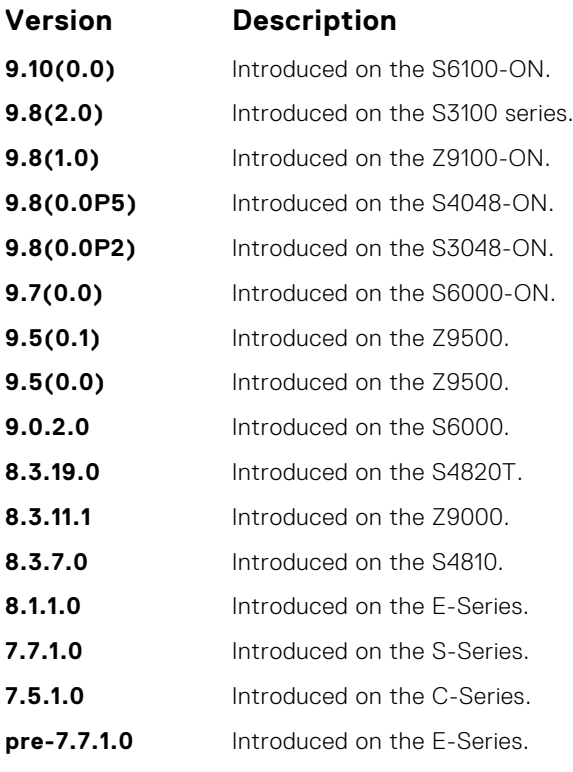

#### **Related Commands**

● [monitor session](#page-1250-0) — enables a monitoring session.

### **erpm**

Configure the source and destination IP address for ERPM traffic.

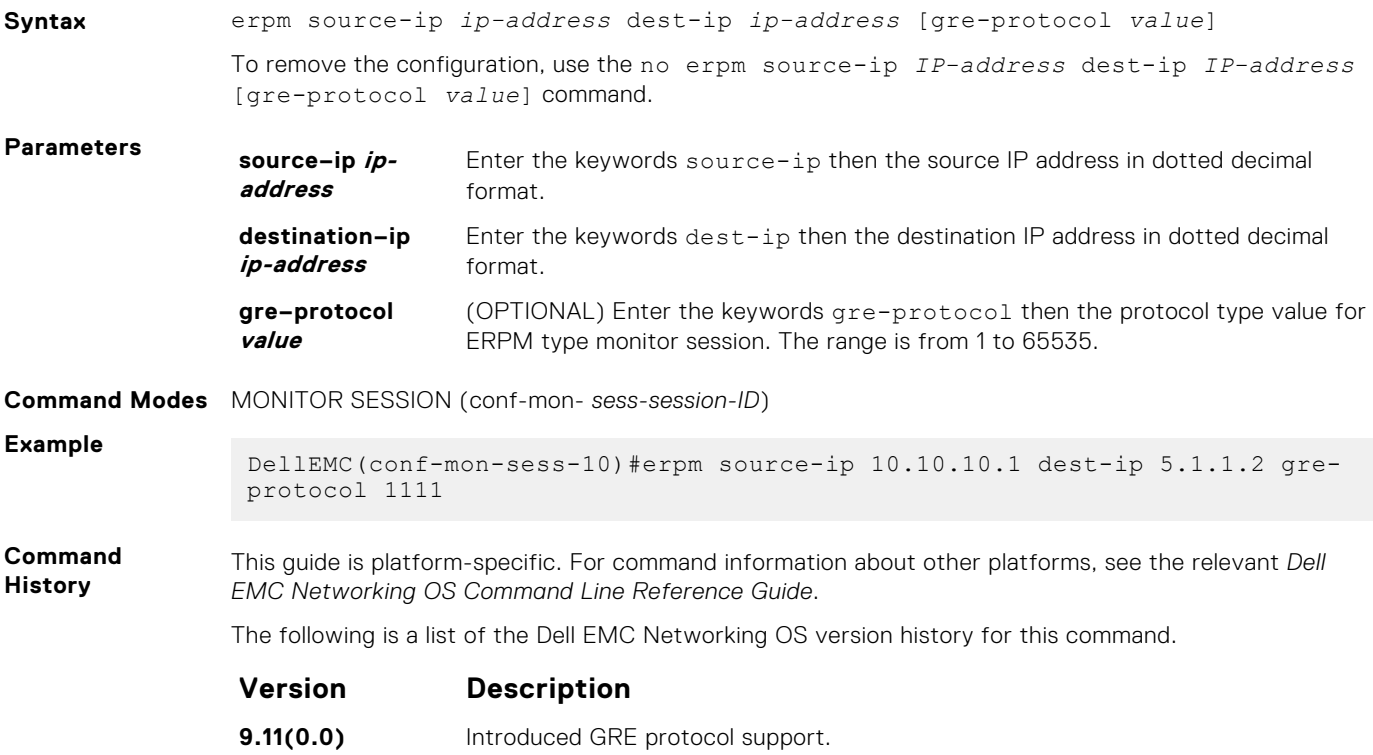

# <span id="page-1250-0"></span>**monitor session**

Create a session for monitoring traffic with port monitoring.

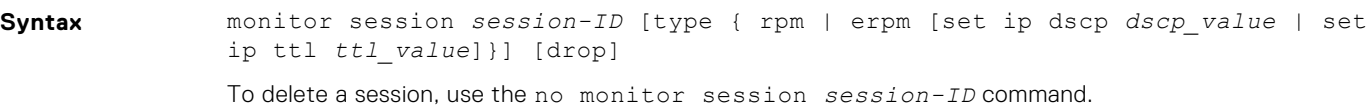

To delete all monitor sessions, use the no monitor session all command.

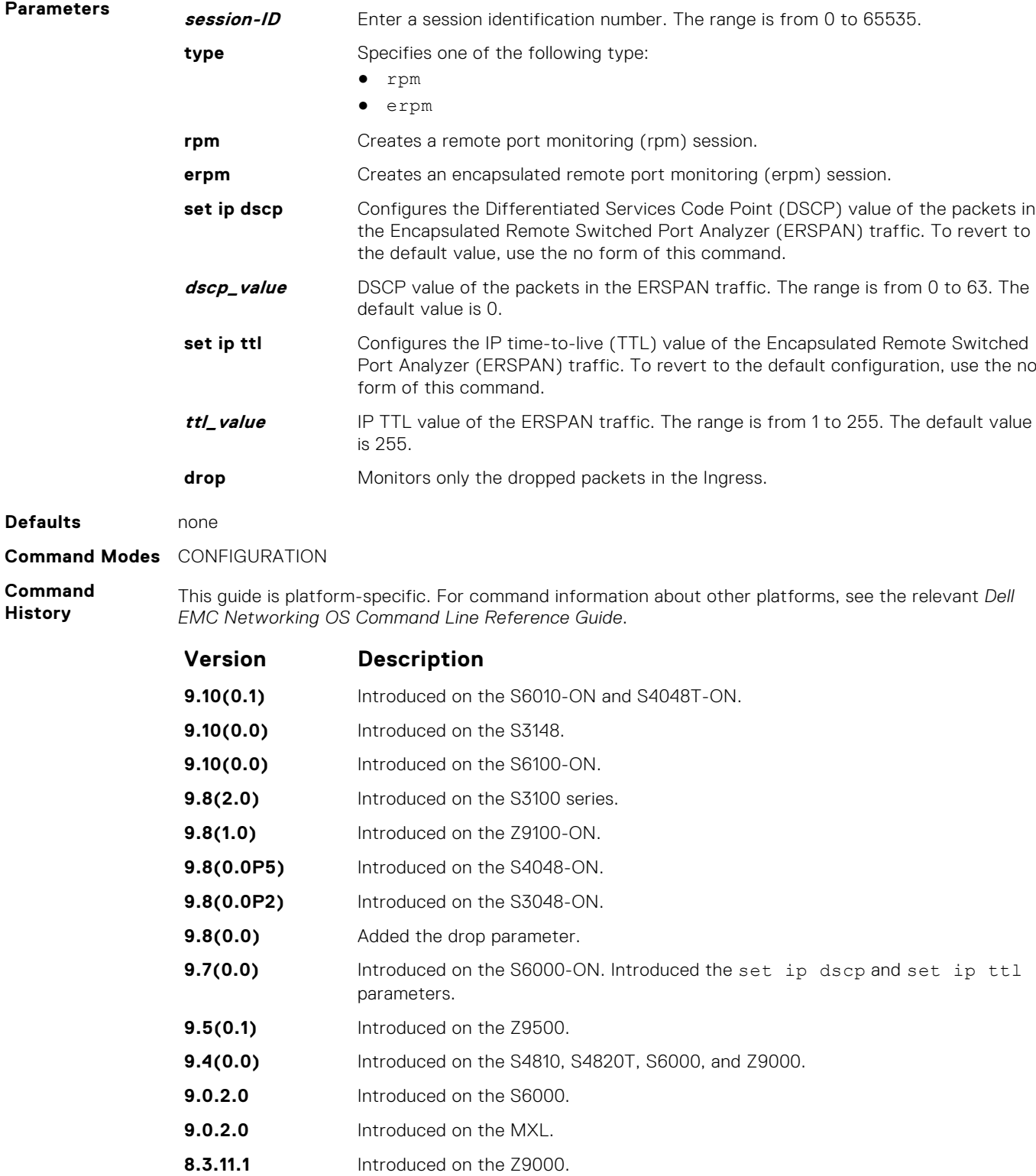

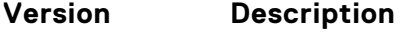

**8.3.7.0** Introduced on the S4810.

<span id="page-1251-0"></span>**Usage Information** The monitor command is saved in the running configuration at Monitor Session mode level and can be restored after a chassis reload.

#### **Example**

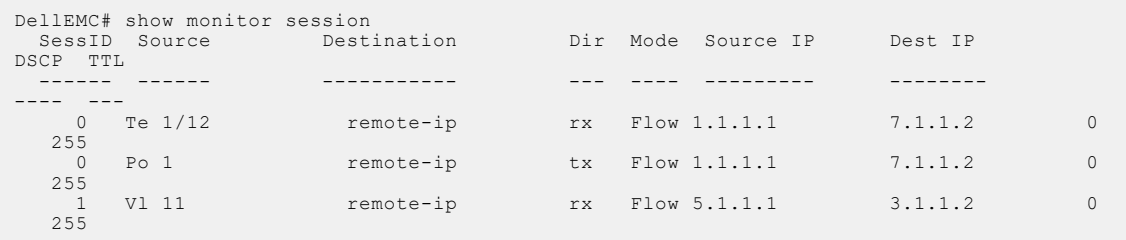

**Related Command** ● [show monitor session](#page-1252-0) — displays the monitor session.

● [show running-config monitor session](#page-1254-0) — displays the running configuration of a monitor session.

# **rate-limit**

Configure the rate-limit to limit the mirrored packets.

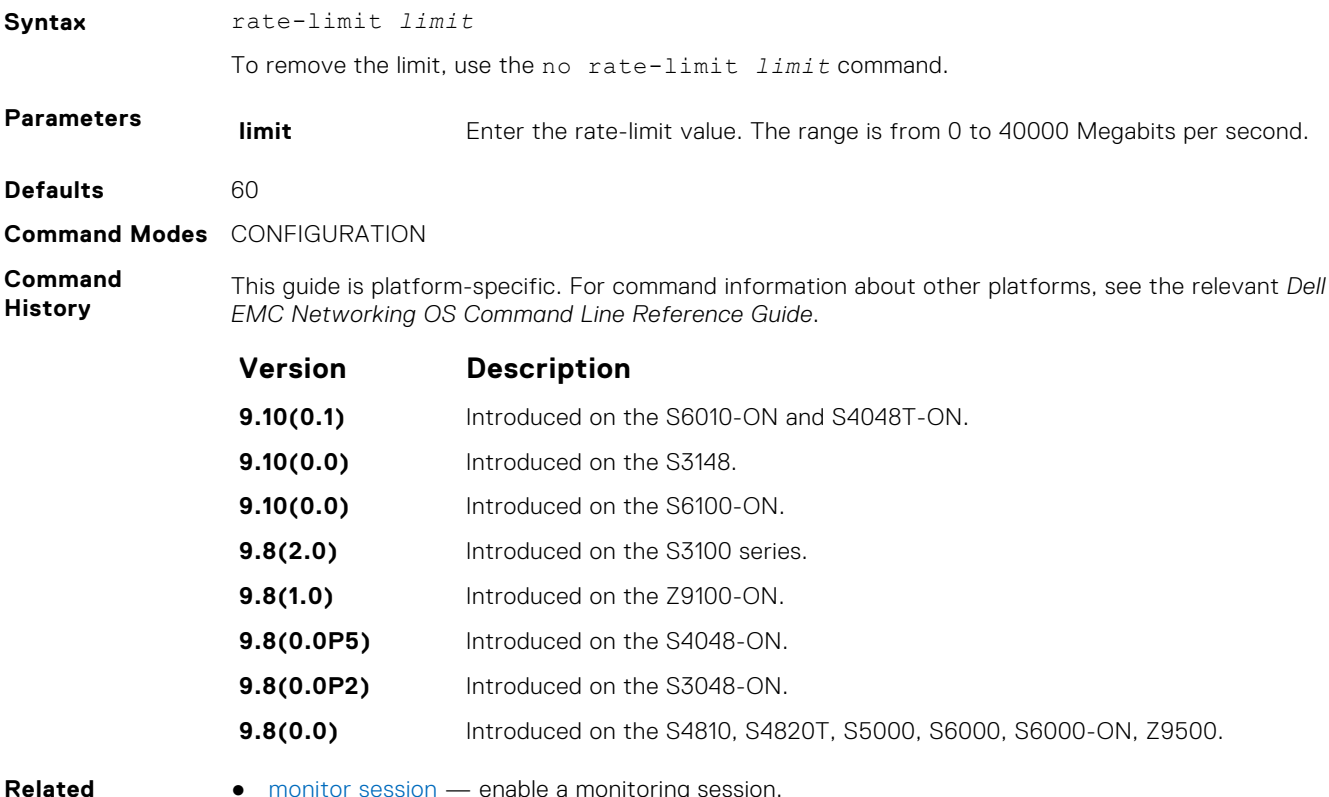

**Commands**

- [monitor session](#page-1250-0) enable a monitoring session.
- [show monitor session](#page-1252-0) display the monitor session.

# **show config**

Display the current monitor session configuration.

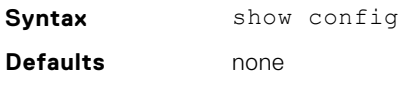

#### <span id="page-1252-0"></span>**Command Modes** MONITOR SESSION (conf-mon-*sess-session-ID*)

**Command History** This guide is platform-specific. For command information about other platforms, see the relevant *Dell EMC Networking OS Command Line Reference Guide*.

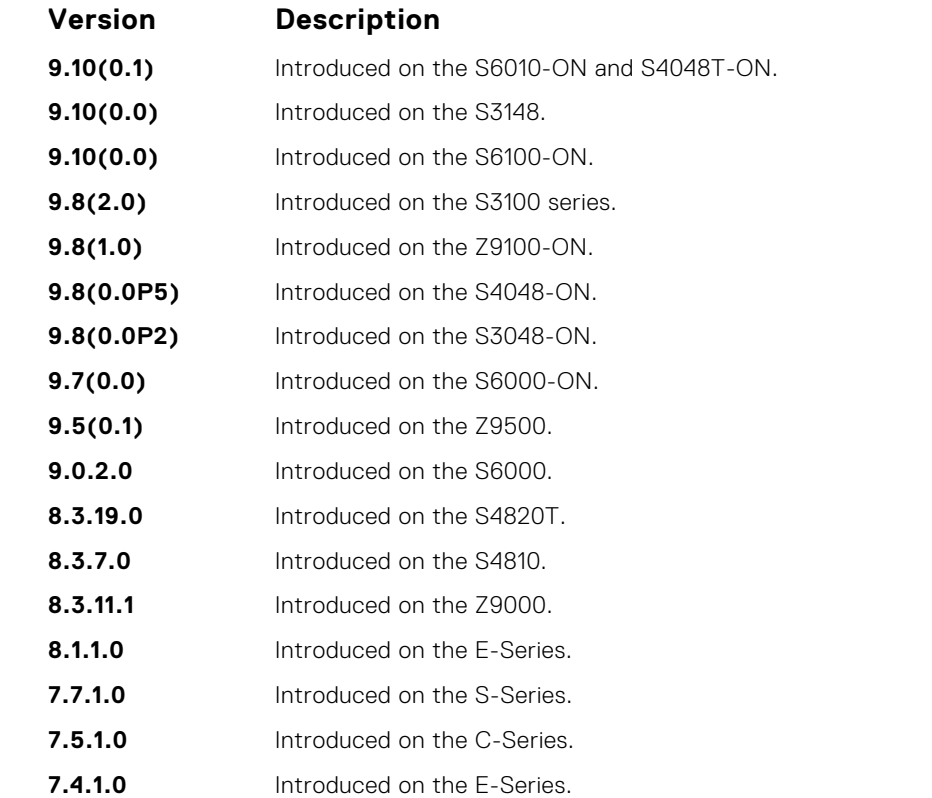

**Example**

```
DellEMC(conf-mon-sess-1)# show config 
!
monitor session 1
  source TenGigabitEthernet 1/1 destination Port-channel 1 direction rx
```
# **show monitor session**

Display information about monitoring sessions.

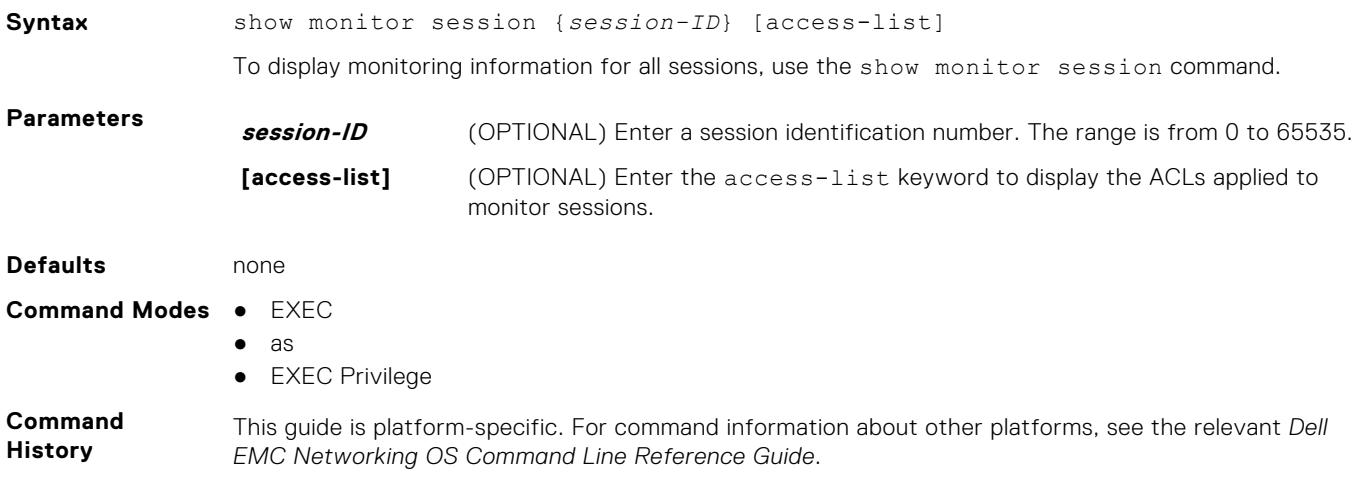

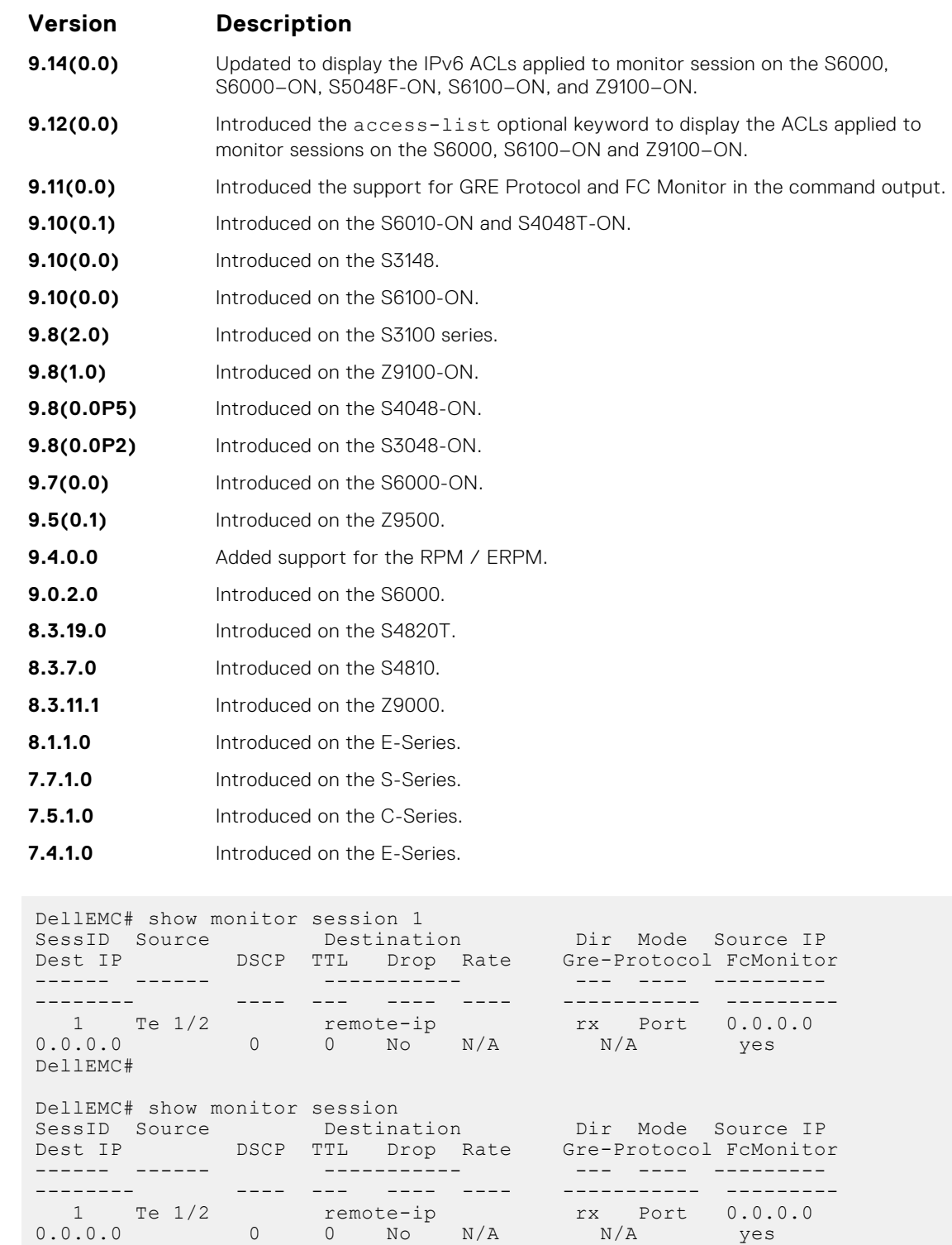

**Example (show monitor session access-list)**

DellEMC#

**Example**

The following is an example output of the show monitor session access-list command.

DellEMC#sho monitor session 13 access-list Monitor session – 13 Interface Direction Mirror-access-list --------- --------- ------------------ Te  $1/1$  rx mtacl mtv6acl(ipv6) mtv6acl(ipv6)

- <span id="page-1254-0"></span>**Related Commands**
- [monitor session](#page-1250-0) creates a monitoring session.
- [rate-limit](#page-1251-0)  configures the rate-limit.

# **show running-config monitor session**

Display the running configuration of all monitor sessions or a specific session.

**Syntax** show running-config monitor session {*session-ID*} To display the running configuration for all monitor sessions, use the show running-config monitor session command. **Parameters session-ID** (OPTIONAL) Enter a session identification number. The range from 0 to 65535.

- **Defaults** none
- **Command Modes** EXEC
	- EXEC Privilege
- **Command History**

This guide is platform-specific. For command information about other platforms, see the relevant *Dell EMC Networking OS Command Line Reference Guide*.

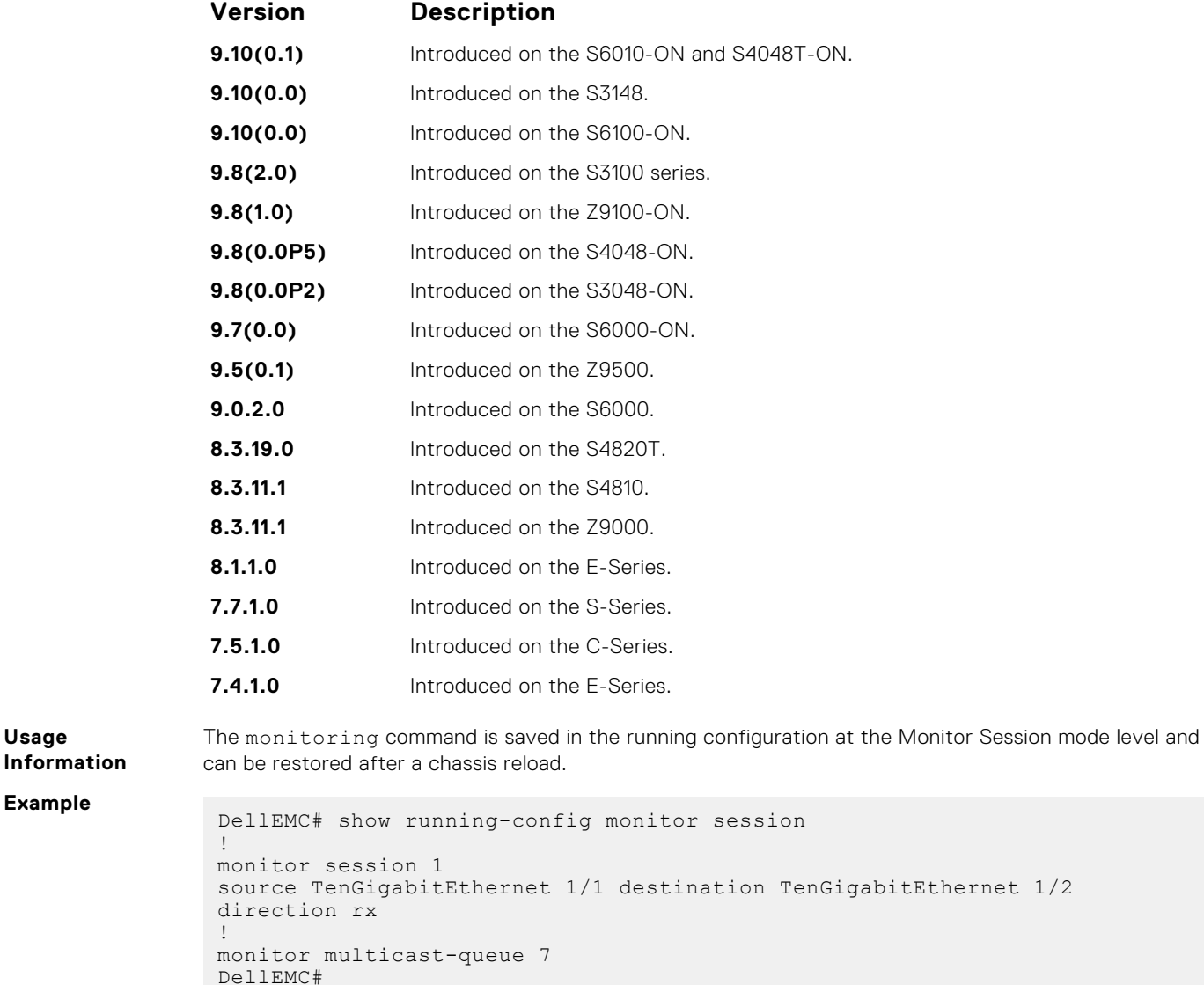

- <span id="page-1255-0"></span>**Related** ● [monitor session](#page-1250-0) — creates a monitoring session.
- **Commands**
- 
- [show monitor session](#page-1252-0) displays a monitoring session.

# **source (port monitoring)**

Configure a port monitor source.

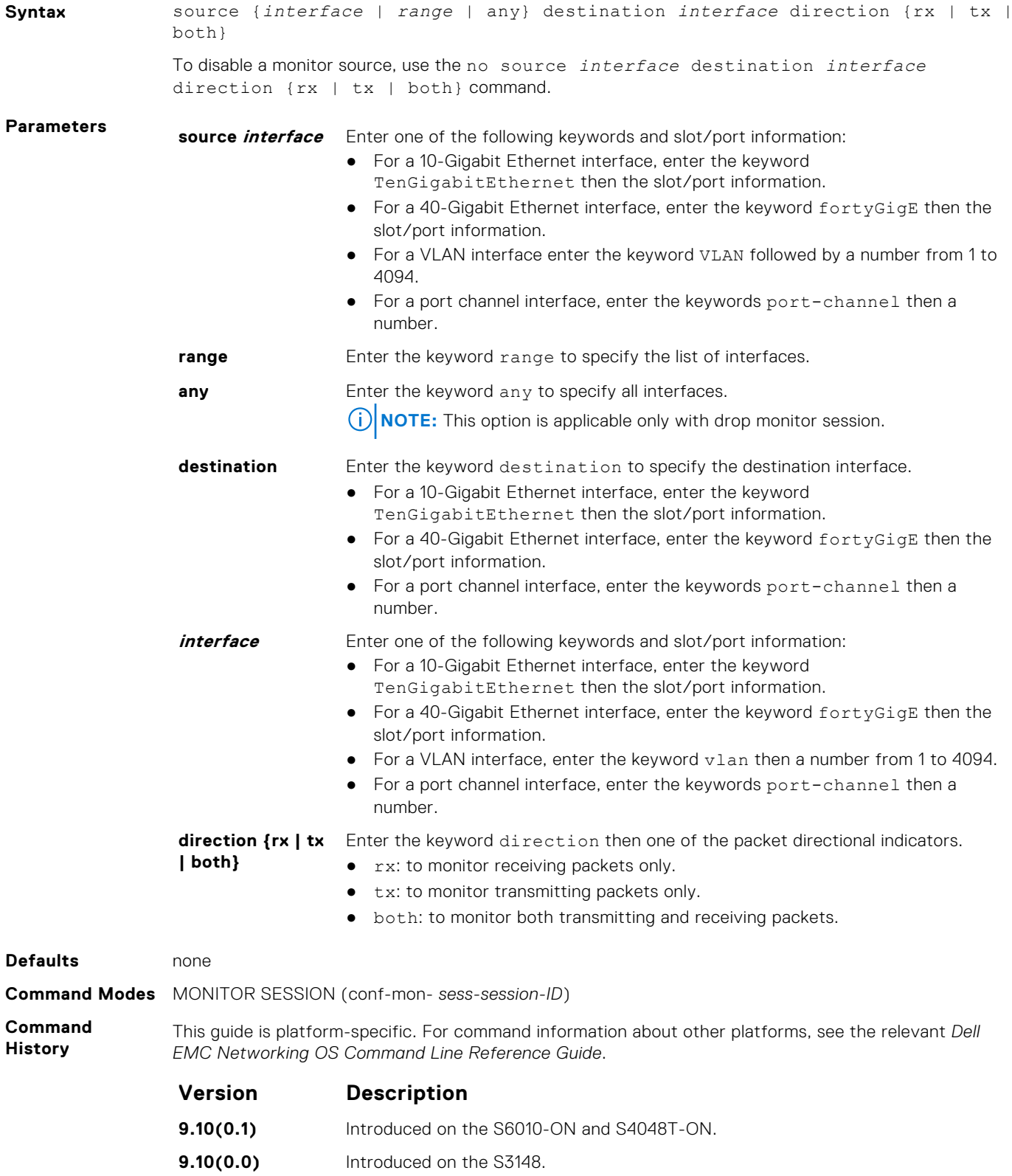

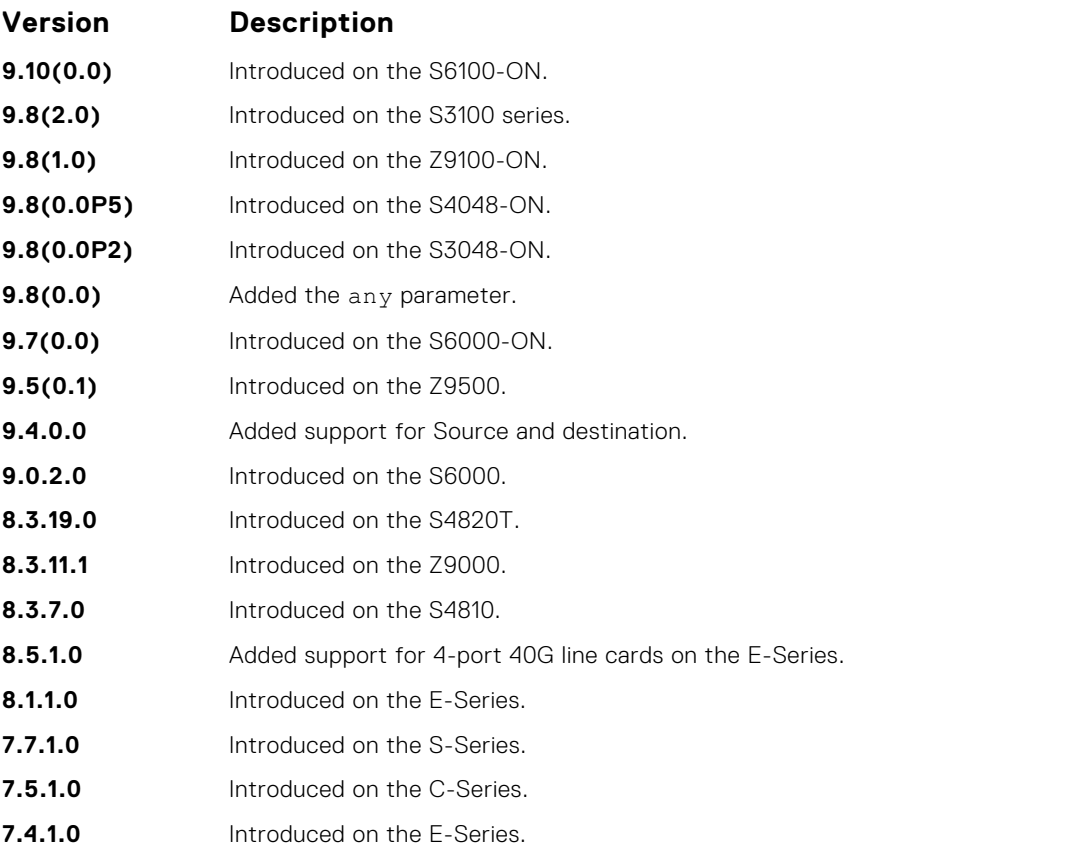

**Example**

DellEMC# monitor session 0

source Port-channel 10 destination TenGigabitEthernet 1/3 direction tx DellEMC#

# **Private VLAN (PVLAN)**

The private VLAN (PVLAN) feature of the Dell EMC Networking OS is supported on the S4820T platforms.

Private VLANs extend the Dell EMC Networking OS security suite by providing Layer 2 isolation between ports within the same private VLAN. A private VLAN partitions a traditional VLAN into subdomains identified by a primary and secondary VLAN pair. The Dell EMC Networking OS private VLAN implementation is based on RFC 3069.

For more information, see the following commands. The command output is augmented in Dell EMC Networking OS version 7.8.1.0 at later to provide PVLAN data:

- $\bullet$  [show arp](#page-812-0)
- [show vlan](#page-974-0)

# Private VLAN Concepts

#### **Primary VLAN**:

The primary VLAN is the base VLAN and can have multiple secondary VLANs. There are two types of secondary VLAN community VLAN and isolated VLAN:

- A primary VLAN can have any number of community VLANs and isolated VLANs.
- Private VLANs block all traffic to isolated ports except traffic from promiscuous ports. Traffic received from an isolated port is forwarded only to promiscuous ports or trunk ports.

#### **Community VLAN**:

A community VLAN is a secondary VLAN of the primary VLAN:

- Ports in a community VLAN can talk to each other. Also, all ports in a community VLAN can talk to all promiscuous ports in the primary VLAN and vice versa.
- Devices on a community VLAN can communicate with each other using member ports, while devices in an isolated VLAN cannot.

#### **Isolated VLAN**:

An isolated VLAN is a secondary VLAN of the primary VLAN:

- Ports in an isolated VLAN cannot talk to each other. Servers would be mostly connected to isolated VLAN ports.
- Isolated ports can talk to promiscuous ports in the primary VLAN, and vice versa.

#### **Port Types**:

- *Community port* a community port is a port that belongs to a community VLAN and is allowed to communicate with other ports in the same community VLAN and with promiscuous ports.
- *Isolated port* an isolated port is a port that, in Layer 2, can only communicate with promiscuous ports that are in the same PVI AN.
- *Promiscuous port* a promiscuous port is a port that is allowed to communicate with any other port type.
- *Trunk port* a trunk port carries VLAN traffic across switches:
	- A trunk port in a PVLAN is always tagged.
	- A trunk port in Tagged mode carries primary or secondary VLAN traffic. The tag on the packet helps identify the VLAN to which the packet belongs.
	- A trunk port can also belong to a regular VLAN (non-private VLAN).

#### **Topics:**

- [ip local-proxy-arp](#page-1258-0)
- [private-vlan mode](#page-1259-0)
- [private-vlan mapping secondary-vlan](#page-1260-0)
- [switchport mode private-vlan](#page-1260-0)

# <span id="page-1258-0"></span>**ip local-proxy-arp**

Enable/disable Layer 3 communication between secondary VLANs in a private VLAN.

#### S4820T

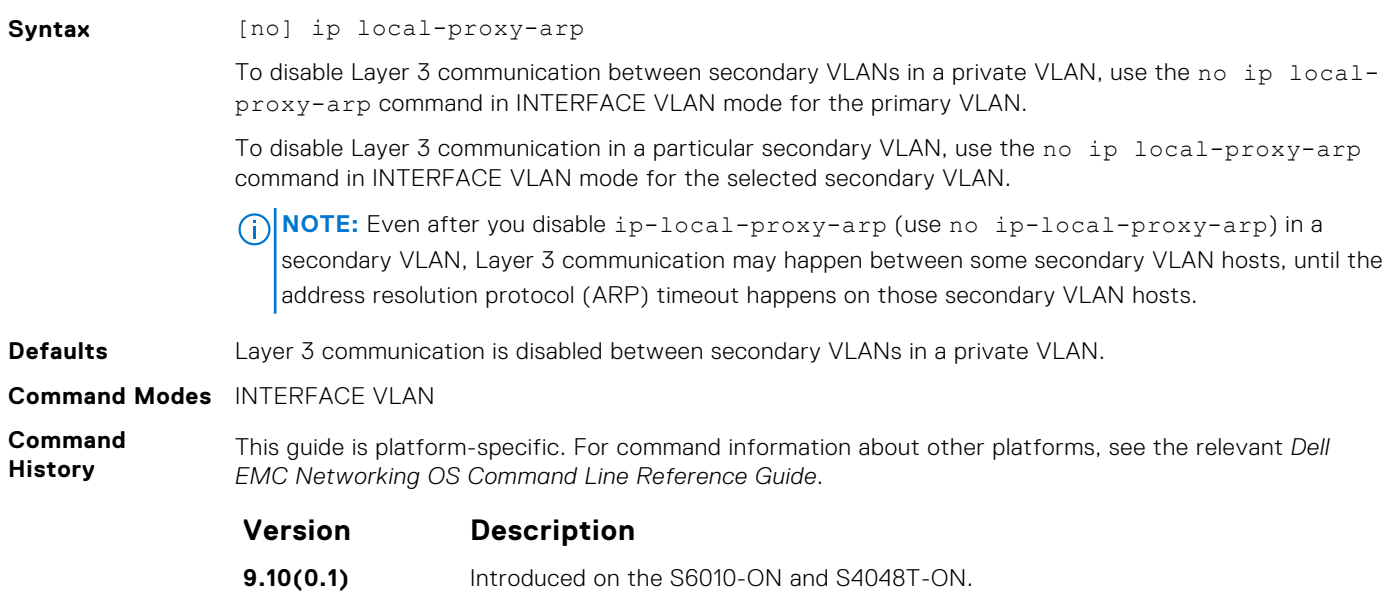

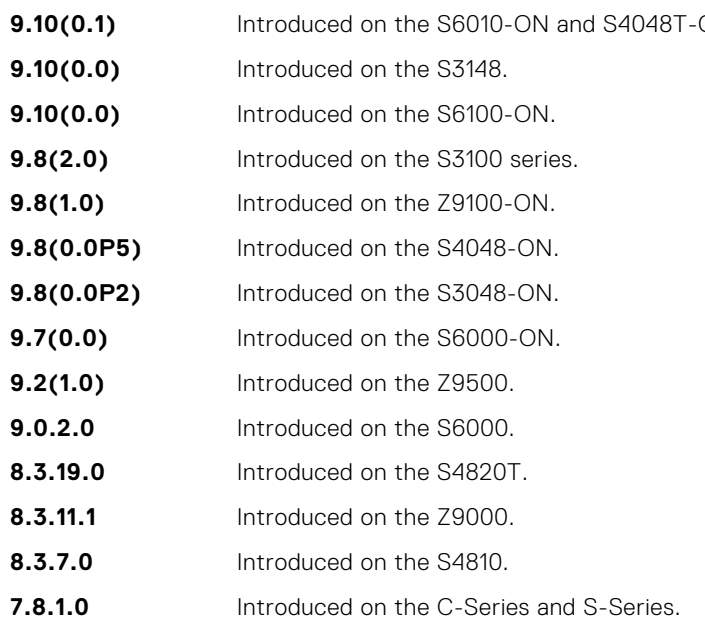

**Related Commands**

- [private-vlan mode](#page-1259-0) sets the mode of the selected VLAN to community, isolated, or primary.
- [private-vlan mapping secondary-vlan](#page-1260-0) maps secondary VLANs to the selected primary VLAN.
	- $\bullet$  [show arp](#page-812-0)  $-$  displays the ARP table.
	- [switchport mode private-vlan](#page-1260-0) sets PVLAN mode of the selected port.

# <span id="page-1259-0"></span>**private-vlan mode**

Set PVLAN mode of the selected VLAN to community, isolated, or primary.

#### S4820T

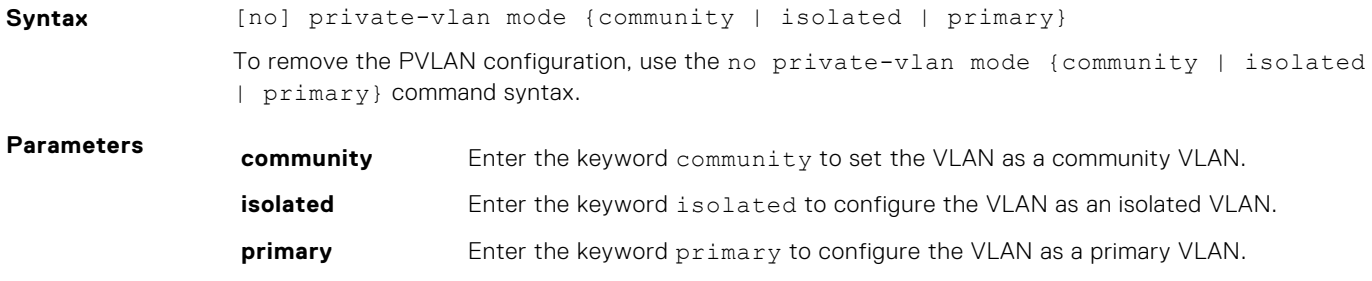

**Defaults** none

**Command Modes** INTERFACE VLAN

**Command History**

This guide is platform-specific. For command information about other platforms, see the relevant *Dell EMC Networking OS Command Line Reference Guide*.

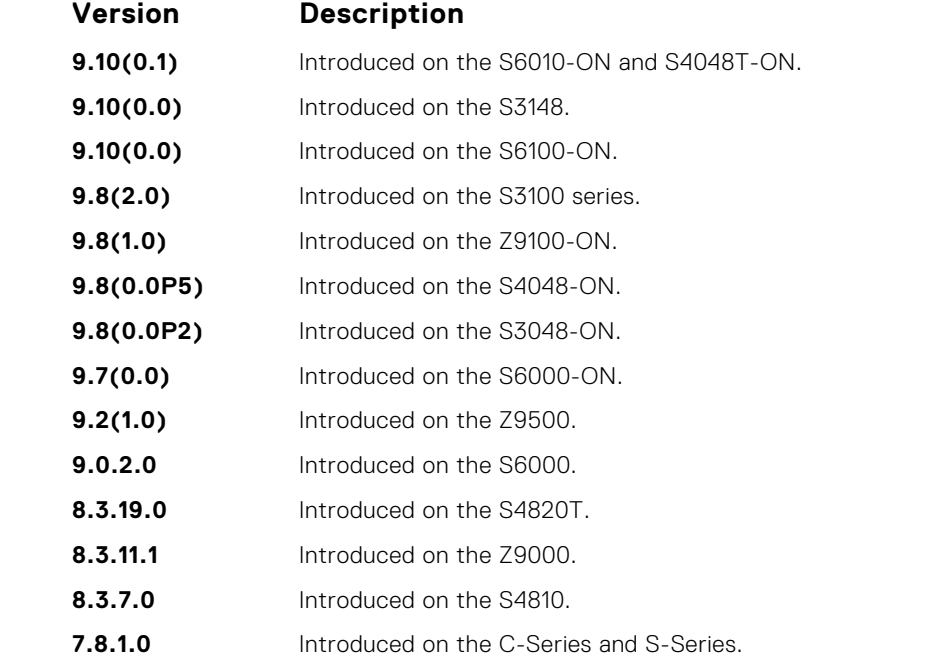

**Usage Information** The VLAN:

- can be in only one mode, either community, isolated, or primary.
- mode to community or isolated even before associating it to a primary VLAN. This secondary VLAN continues to work normally as a normal VLAN even though it is not associated to a primary VLAN. (A syslog message indicates this.)
- must not have a port in it when VLAN mode is being set.

Only ports (and port channels) configured as promiscuous, host, or PVLAN trunk ports (as previously described) can be added to the PVLAN. No other regular ports can be added to the PVLAN.

After using this command to configure a VLAN as a primary VLAN, use the private-vlan mapping secondary-vlan command to map secondary VLANs to this VLAN.

#### **Related Commands**

- [private-vlan mapping secondary-vlan](#page-1260-0) maps secondary VLANs to the selected primary VLAN.
- [switchport mode private-vlan](#page-1260-0) sets PVLAN mode of the selected port.
# <span id="page-1260-0"></span>**private-vlan mapping secondary-vlan**

Map secondary VLANs to the selected primary VLAN.

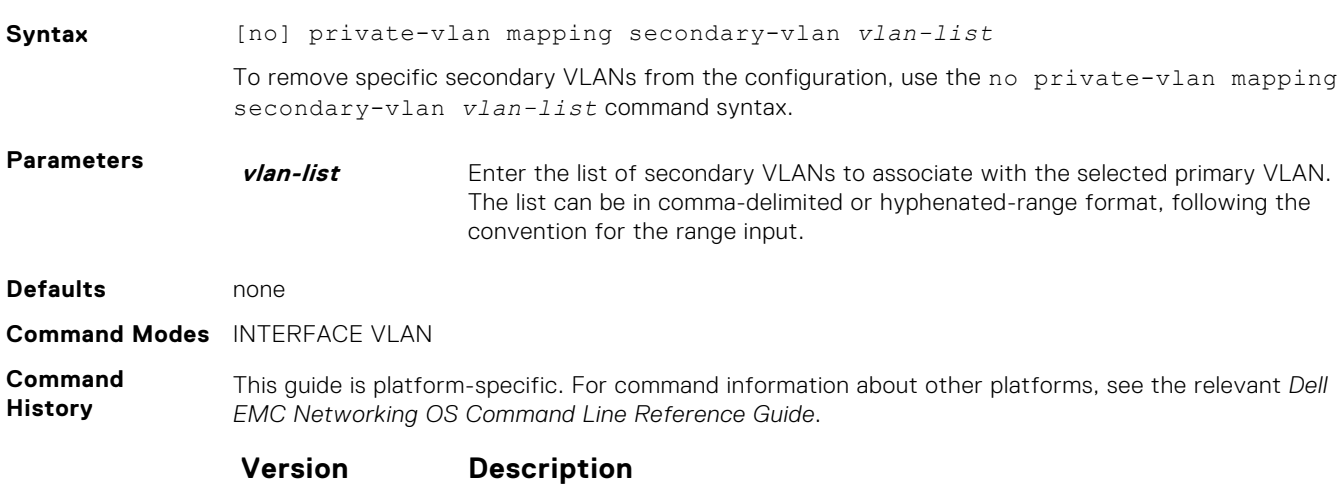

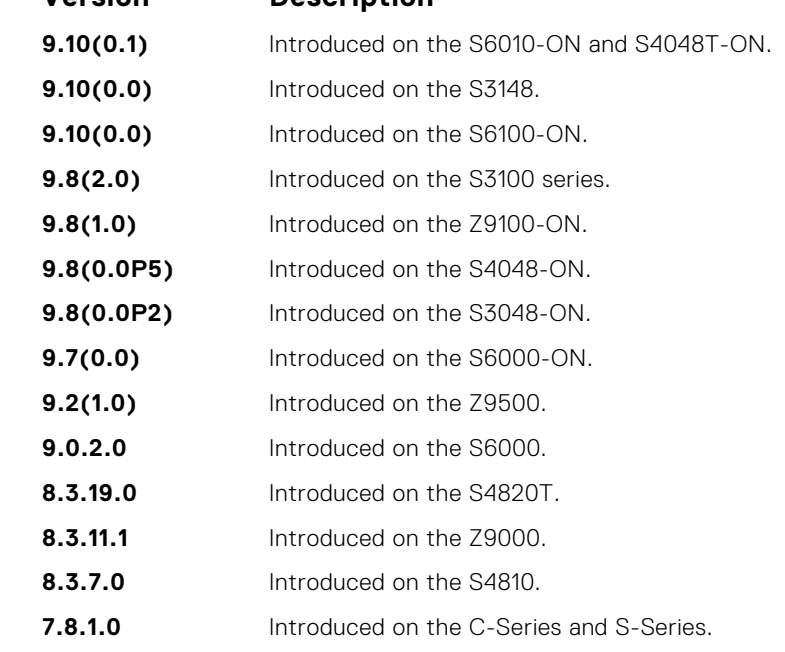

**Usage Information**

**Related Commands** The list of secondary VLANs can be:

● Specified in comma-delimited or hyphenated-range format.

- [private-vlan mode](#page-1259-0) sets the mode of the selected VLAN to community, isolated, or primary.
- switchport mode private-vlan sets PVLAN mode of the selected port.

● Specified with this command even before they have been created. ● Amended by specifying the new secondary VLAN to be added to the list.

# **switchport mode private-vlan**

Set PVLAN mode of the selected port.

## S4820T

**Syntax** [no] switchport mode private-vlan {host | promiscuous | trunk}

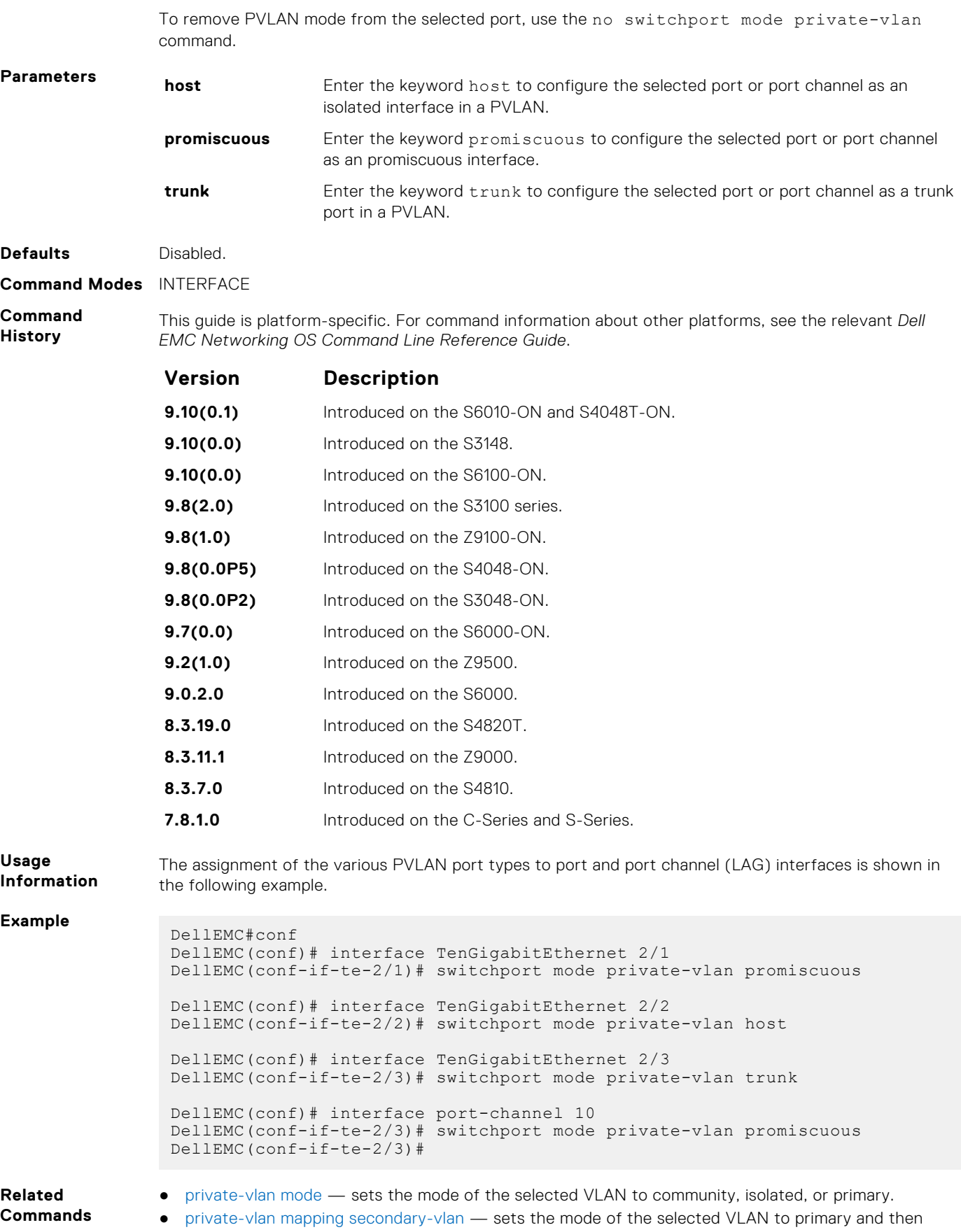

associates the secondary VLANs to it.

# **Per-VLAN Spanning Tree Plus (PVST+)**

The Dell EMC Networking OS implementation of per-VLAN spanning tree plus (PVST+) is based on the IEEE 802.1w standard spanning tree protocol.

Dell EMC Networking OS supports PVST+ on the S4820T platform.

**NOTE:** For easier command line entry, the plus (+) sign is not used at the command line.

#### **Topics:**

- description
- [disable](#page-1263-0)
- [extend system-id](#page-1264-0)
- [protocol spanning-tree pvst](#page-1265-0)
- [show spanning-tree pvst](#page-1266-0)
- [spanning-tree pvst](#page-1269-0)
- [spanning-tree pvst err-disable](#page-1271-0)
- [tc-flush-standard](#page-1272-0)
- [vlan bridge-priority](#page-1272-0)
- [vlan forward-delay](#page-1273-0)
- [vlan hello-time](#page-1274-0)
- [vlan max-age](#page-1275-0)

# **description**

Enter a description of the PVST+.

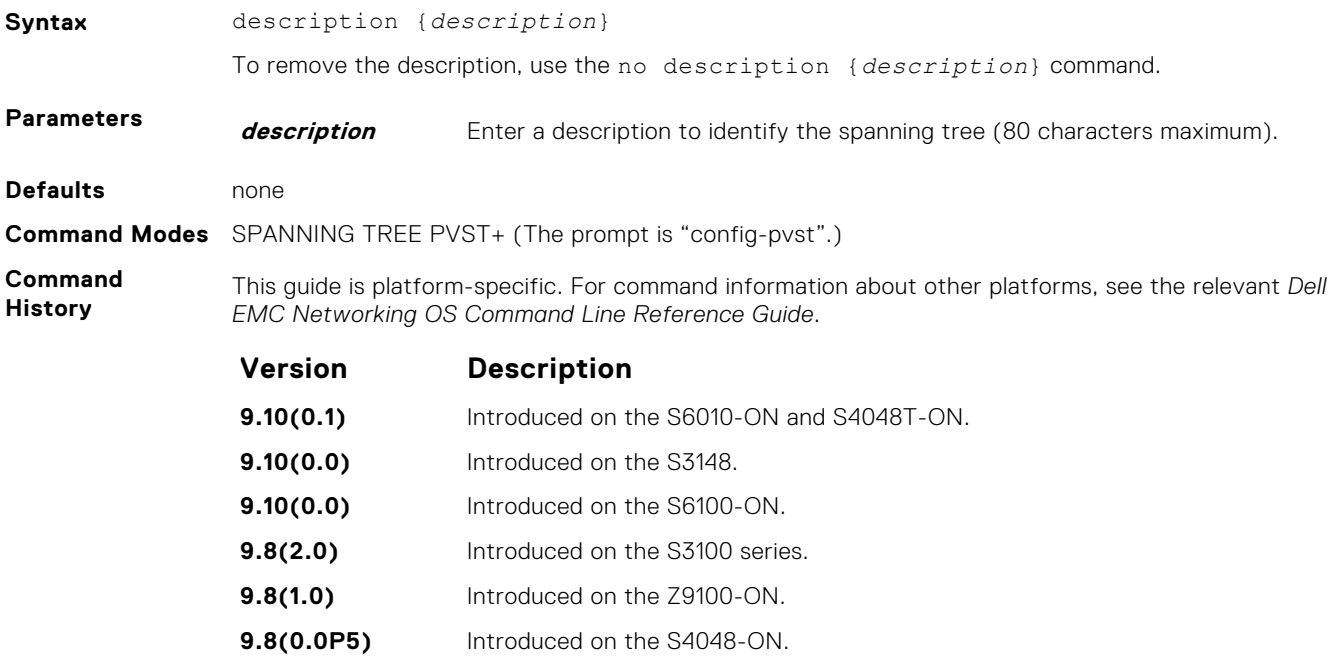

<span id="page-1263-0"></span>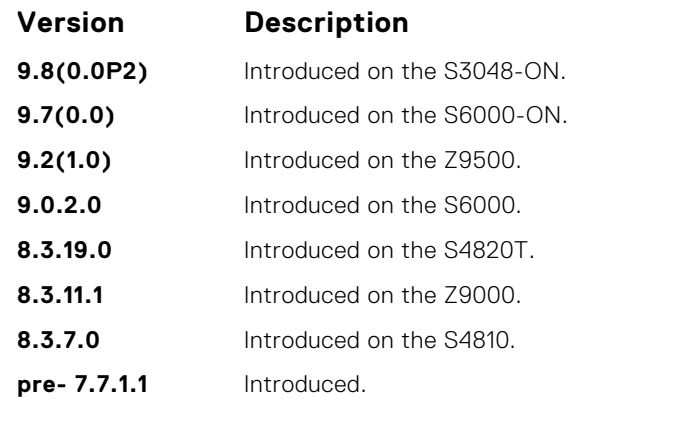

● [protocol spanning-tree pvst](#page-1265-0) — enter SPANNING TREE mode on the switch.

# **disable**

Disable PVST+ globally.

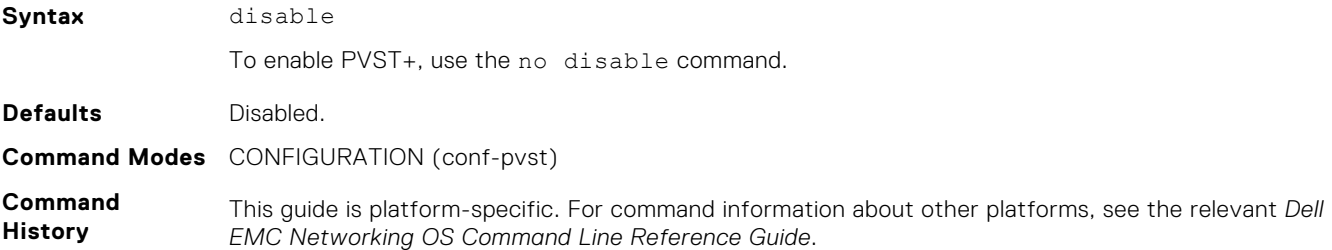

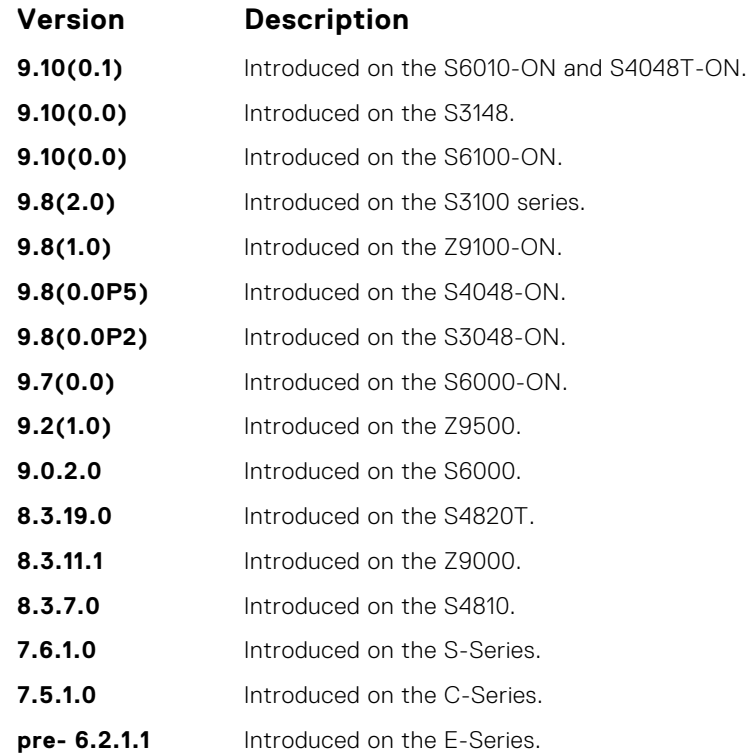

# <span id="page-1264-0"></span>**extend system-id**

**Syntax** extend system-id

To augment the Bridge ID with a VLAN ID so that PVST+ differentiate between BPDUs for each VLAN, use extend system ID. If the VLAN receives a BPDU meant for another VLAN, PVST+ does not detect a loop, and both ports can remain in Forwarding state.

### S4820T

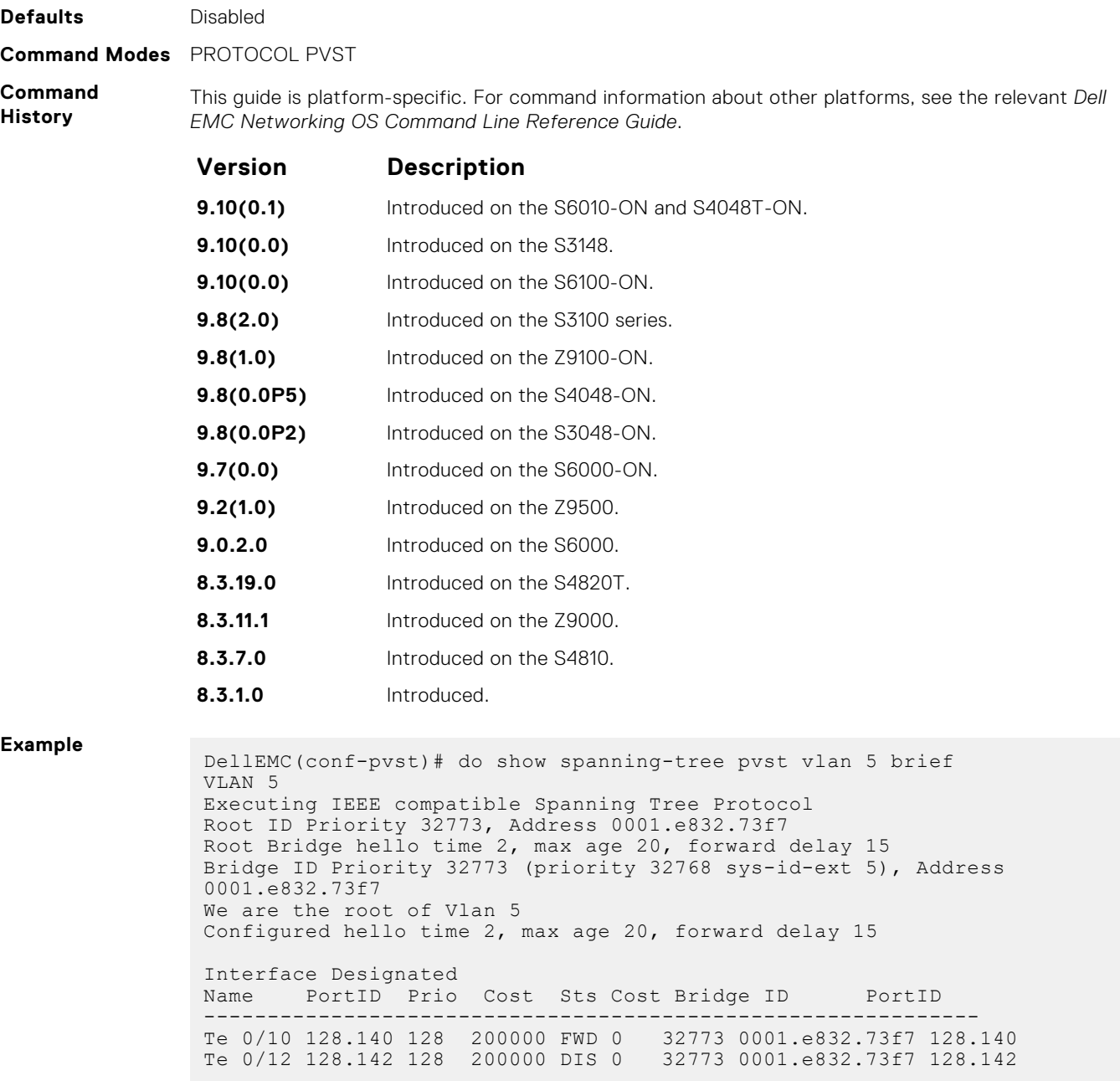

Interface Name Role PortID Prio Cost Sts Cost Link-type Edge

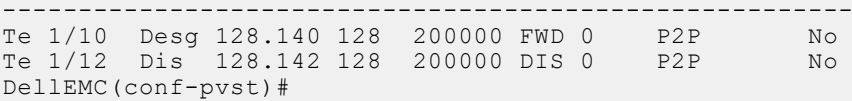

<span id="page-1265-0"></span>**Related**

● protocol spanning-tree pvst – enter SPANNING TREE mode on the switch.

**Commands**

# **protocol spanning-tree pvst**

To enable PVST+ on a device, enter the PVST+ mode.

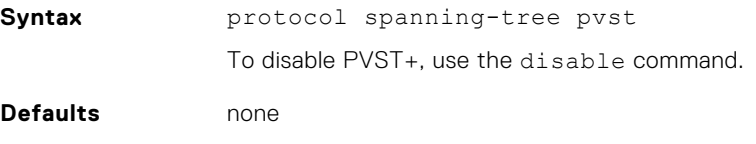

**Command Modes** CONFIGURATION

**Command History**

This guide is platform-specific. For command information about other platforms, see the relevant *Dell EMC Networking OS Command Line Reference Guide*.

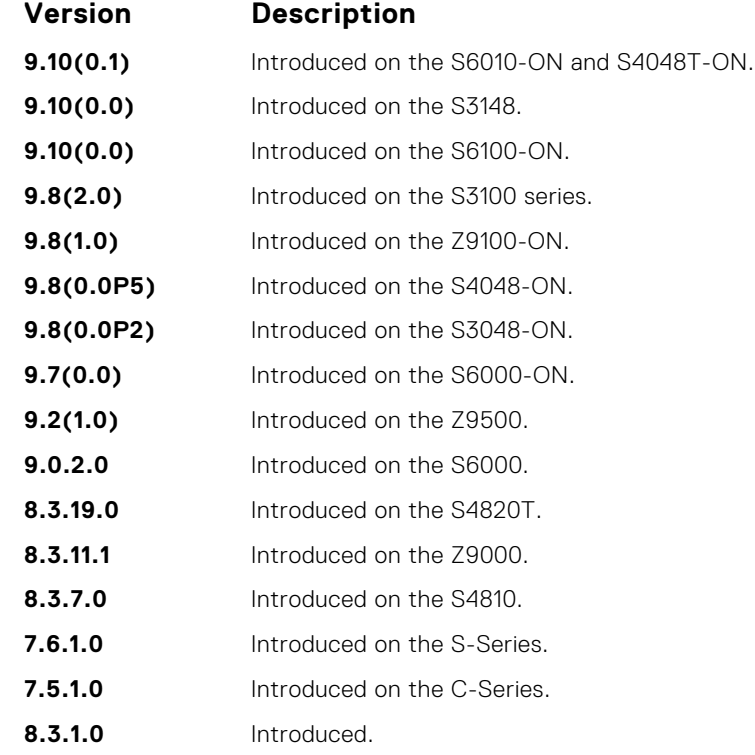

#### **Example**

```
DellEMC# conf
DellEMC(conf)# protocol spanning-tree pvst
DellEMC(conf-pvst)# no disable
DellEMC(conf-pvst)# vlan 2 bridge-priority 4096
DellEMC(conf-pvst)# vlan 3 bridge-priority 16384
DellEMC(conf-pvst)#
DellEMC(conf-pvst)# show config
!
protocol spanning-tree pvst
  no disable
   vlan 2 bridge-priority 4096
  vlan 3 bridge-priority 16384
DellEMC#
```
<span id="page-1266-0"></span>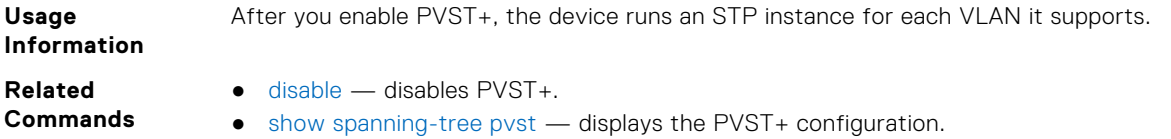

# **show spanning-tree pvst**

View the Per-VLAN spanning tree configuration.

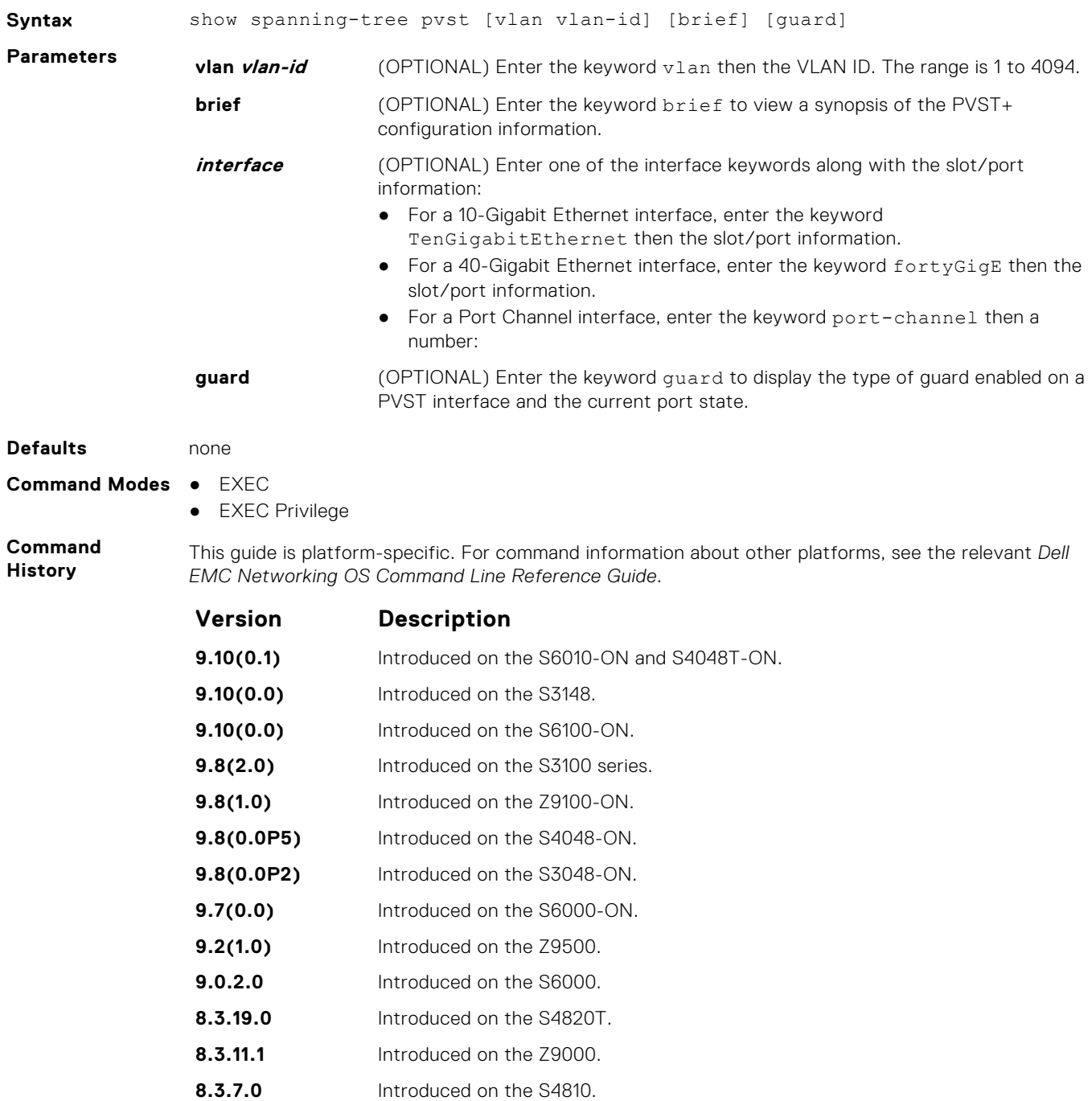

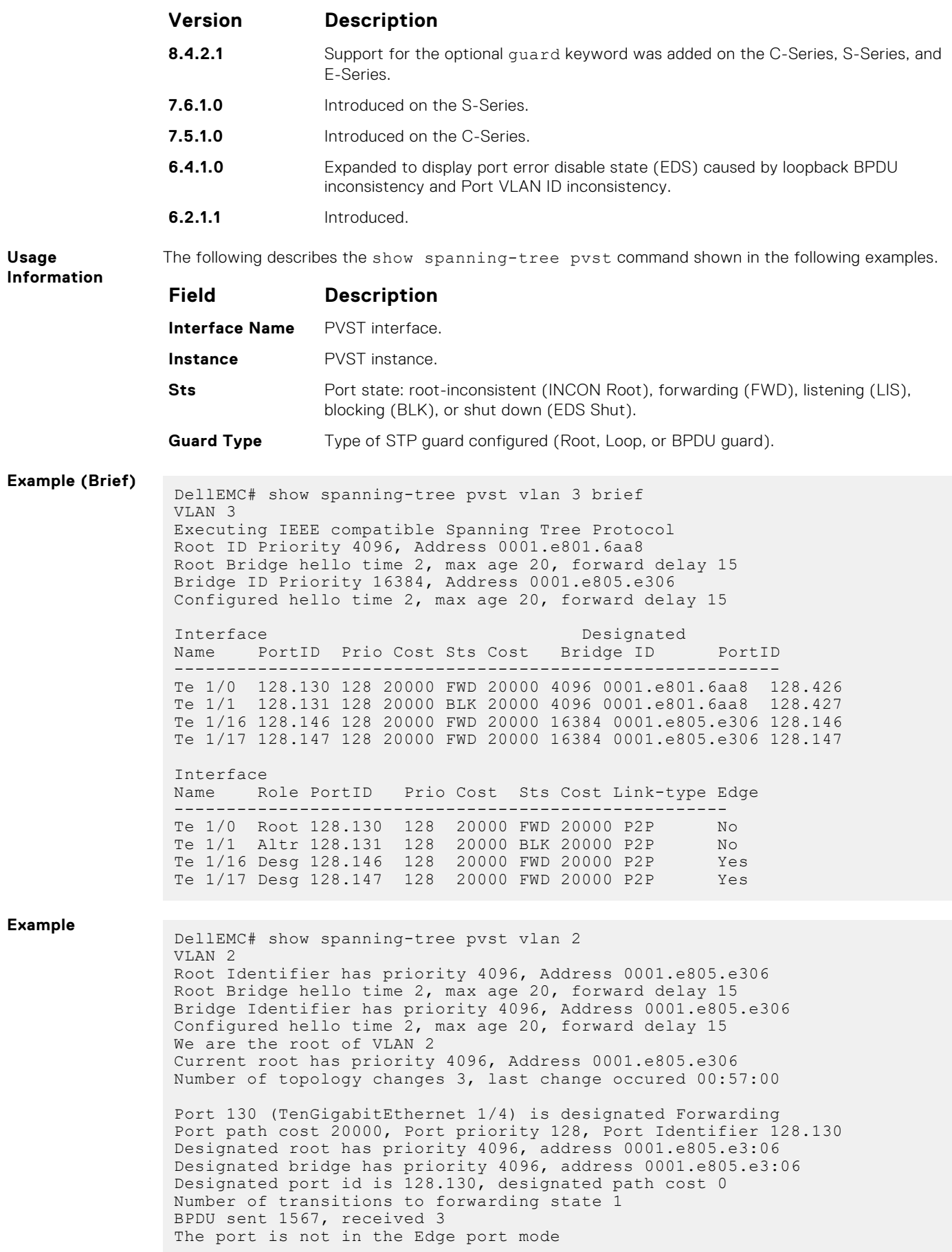

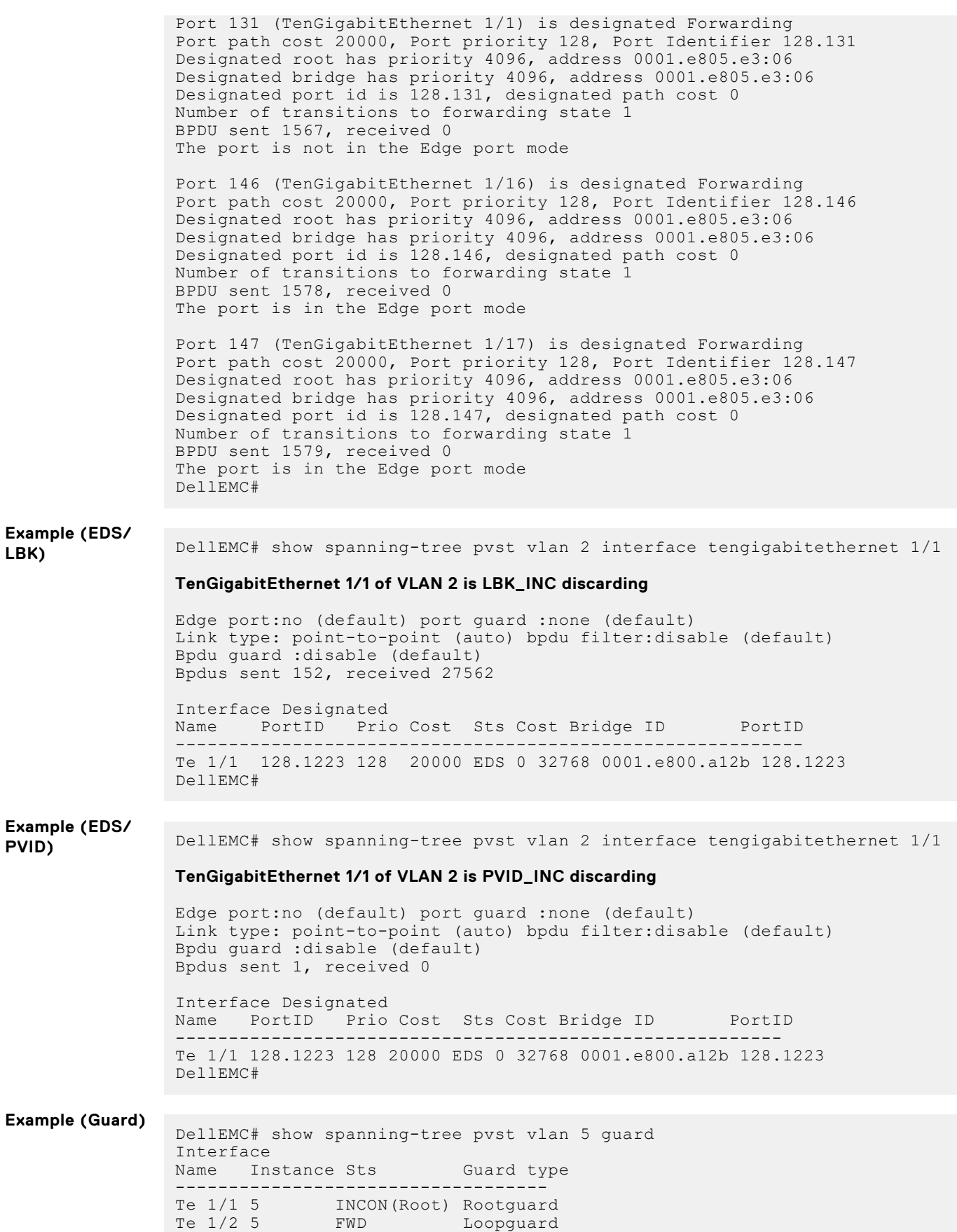

Te 1/3 5 EDS(Shut) Bpduguard

- <span id="page-1269-0"></span>**Related Commands**
- spanning-tree pvst configure PVST+ on an interface.

# **spanning-tree pvst**

Configure a PVST+ interface with one of these settings: edge port with optional bridge port data unit (BPDU) guard, port disablement if an error condition occurs, port priority or cost for a VLAN range, loop guard, or root guard.

## S4820T

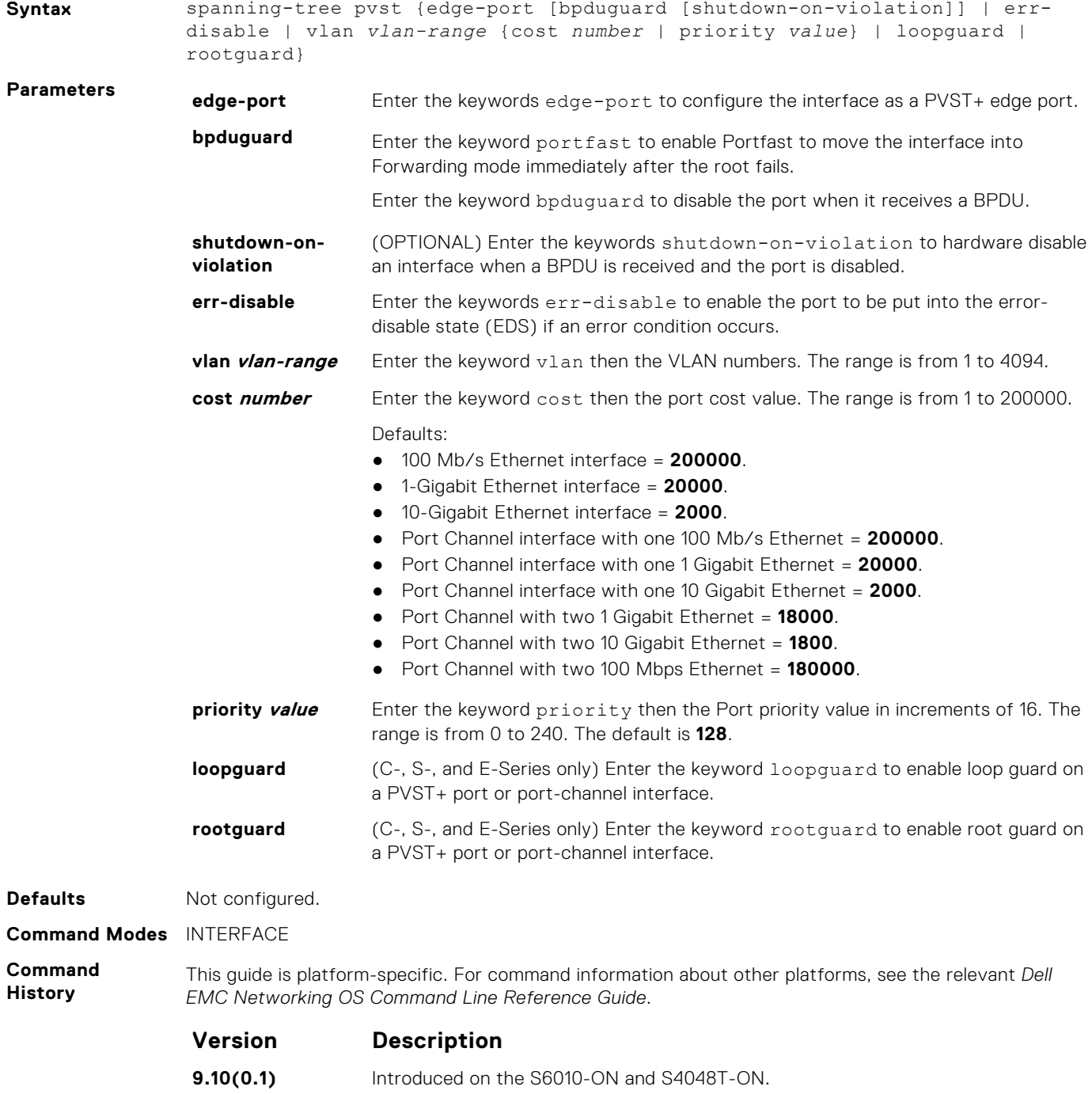

**9.10(0.0)** Introduced on the S3148.

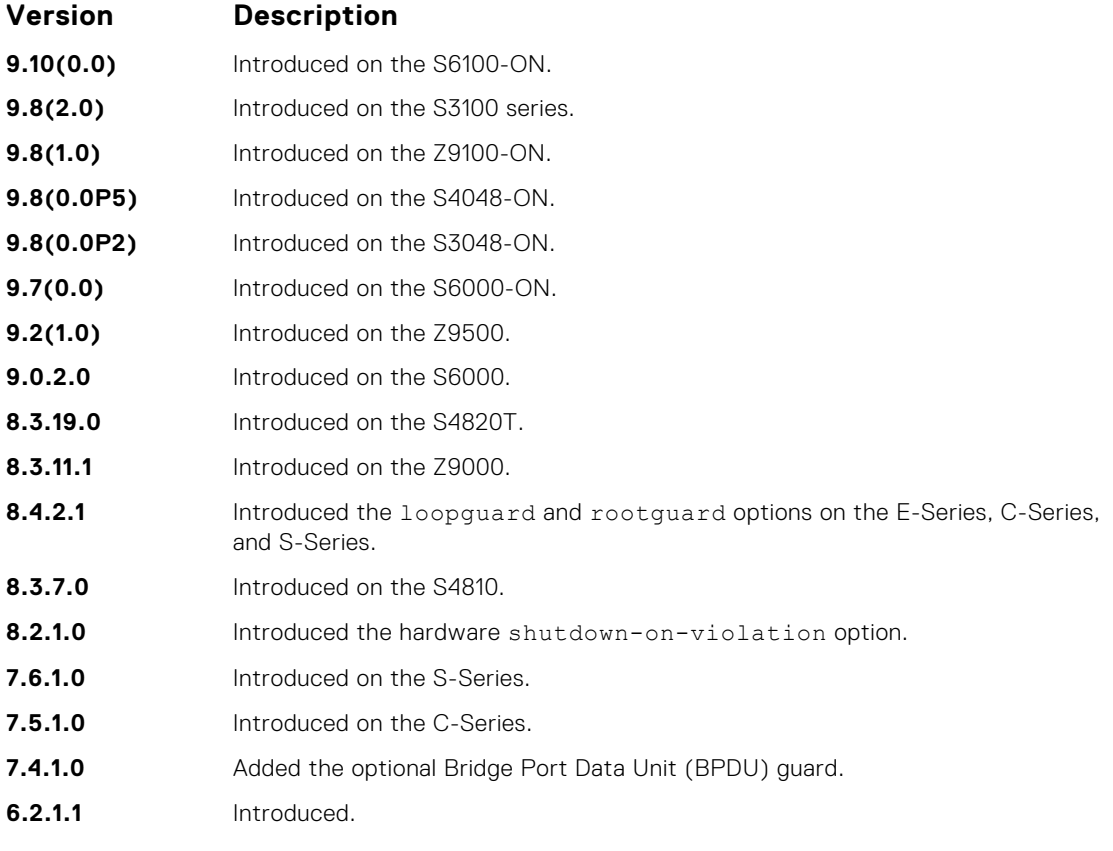

#### **Usage Information**

The BPDU guard option prevents the port from participating in an active STP topology in case a BPDU appears on a port unintentionally, or is misconfigured, or is subject to a DOS attack. This option places the port into the Error Disable state if a BPDU appears, and a message is logged so that the administrator can take corrective action.

**NOTE:** A port configured as an edge port, on a PVST switch, immediately transitions to the forwarding state. Only ports connected to end-hosts should be configured as an edge port. Consider an edge port similar to a port with a spanning-tree portfast enabled.

If you do not enable shutdown-on-violation, BPDUs are still sent to the route process module (RPM) CPU.

You cannot enable root quard and loop quard at the same time on a port. For example, if you configure loop guard on a port on which root guard is already configured, the following error message is displayed: % Error: RootGuard is configured. Cannot configure LoopGuard.

When used in a PVST+ network, loop guard is performed per-port or per-port channel at a VLAN level. If no BPDUs are received on a VLAN interface, the port or port-channel transitions to a Loop-Inconsistent (blocking) state only for this VLAN.

Enabling Portfast BPDU guard and loop guard at the same time on a port results in a port that remains in a Blocking state and prevents traffic from flowing through it. For example, when Portfast BPDU guard and loop guard are both configured:

- If a BPDU is received from a remote device, BPDU guard places the port in an Err-Disabled Blocking state and no traffic is forwarded on the port.
- If no BPDU is received from a remote device, loop guard places the port in a Loop-Inconsistent Blocking state and no traffic is forwarded on the port.

**Example**

```
DellEMC(conf-if-te-1/1)# spanning-tree pvst vlan 3 cost 1800
DellEMC(conf-if-te-1/1)# end
DellEMC(conf-if-te-1/1)# show config
!
interface TenGigabitEthernet 1/1
```

```
 no ip address
   switchport
   spanning-tree pvst vlan 3 cost 1800
   no shutdown
DellEMC(conf-if-te-1/1)# end
DellEMC#
```
● [show spanning-tree pvst](#page-1266-0) — views the PVST+ configuration.

# **spanning-tree pvst err-disable**

Place ports in an Err-Disabled state if they receive a PVST+ BPDU when they are members an untagged VLAN.

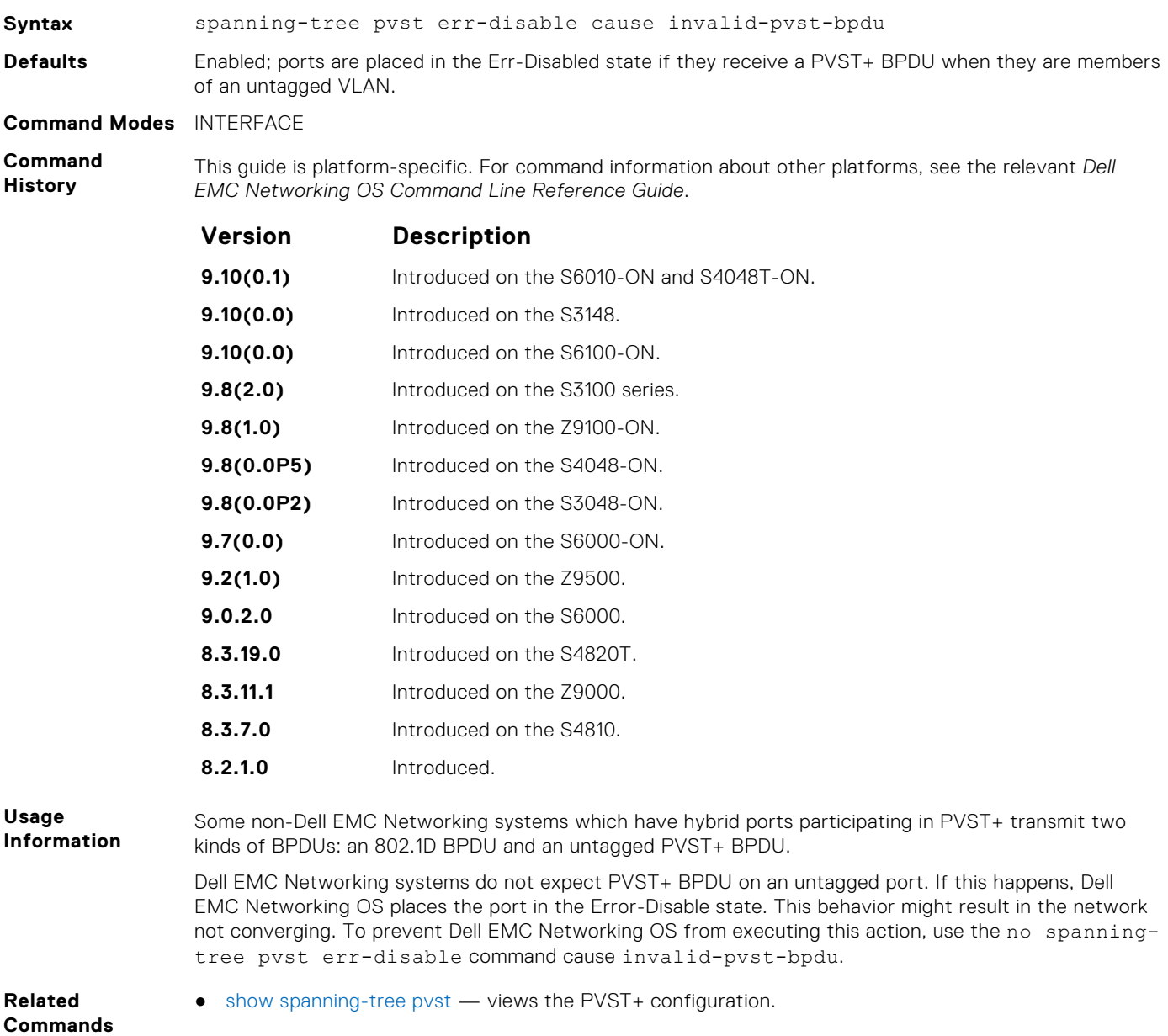

# <span id="page-1272-0"></span>**tc-flush-standard**

Enable the MAC address flushing after receiving every topology change notification.

### S4820T

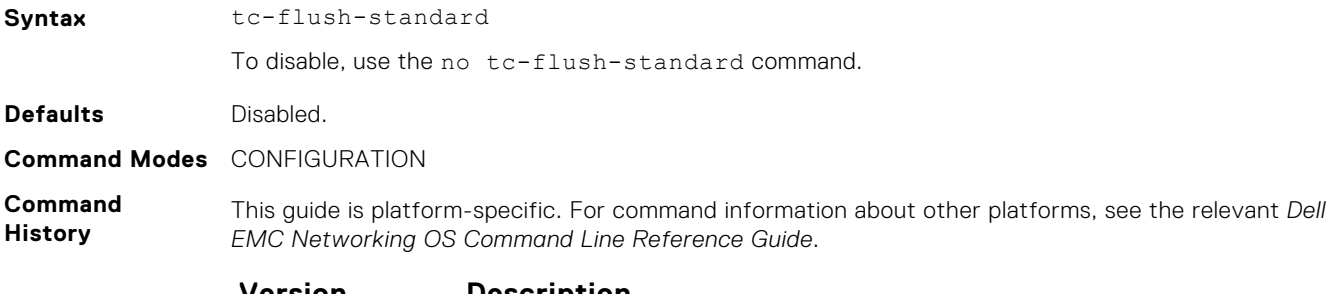

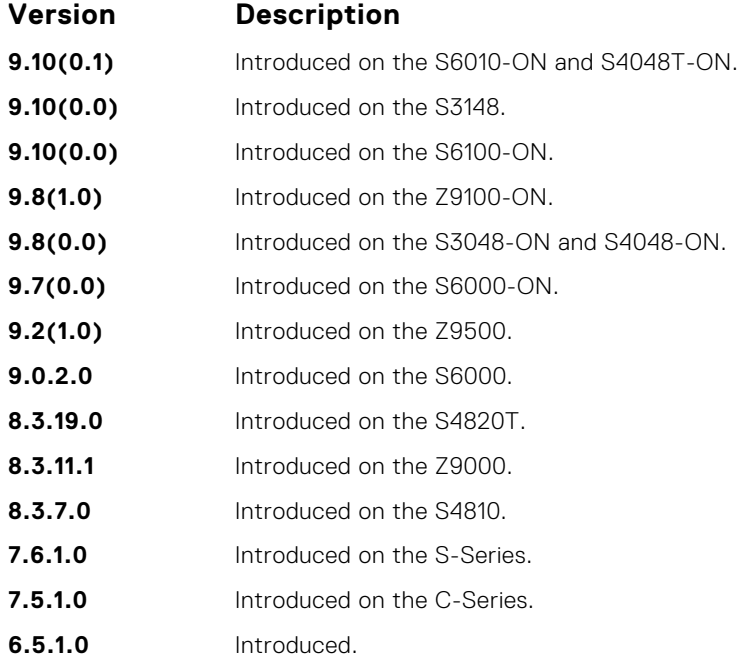

#### **Usage Information**

By default, Dell EMC Networking OS implements an optimized flush mechanism for PVST+. This implementation helps in flushing the MAC addresses only when necessary (and less often) allowing for faster convergence during topology changes. However, if a standards-based flush mechanism is needed, you can turn this *knob* command on to enable flushing MAC addresses after receiving every topology change notification.

# **vlan bridge-priority**

Set the PVST+ bridge-priority for a VLAN or a set of VLANs.

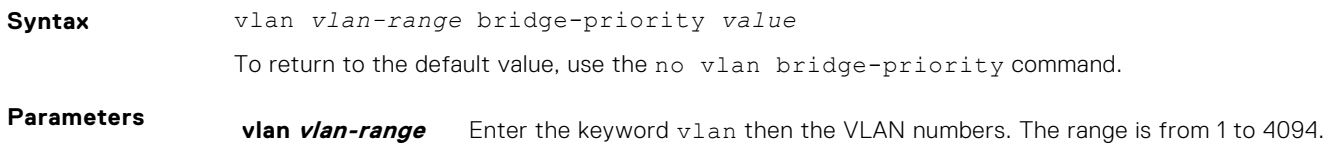

<span id="page-1273-0"></span>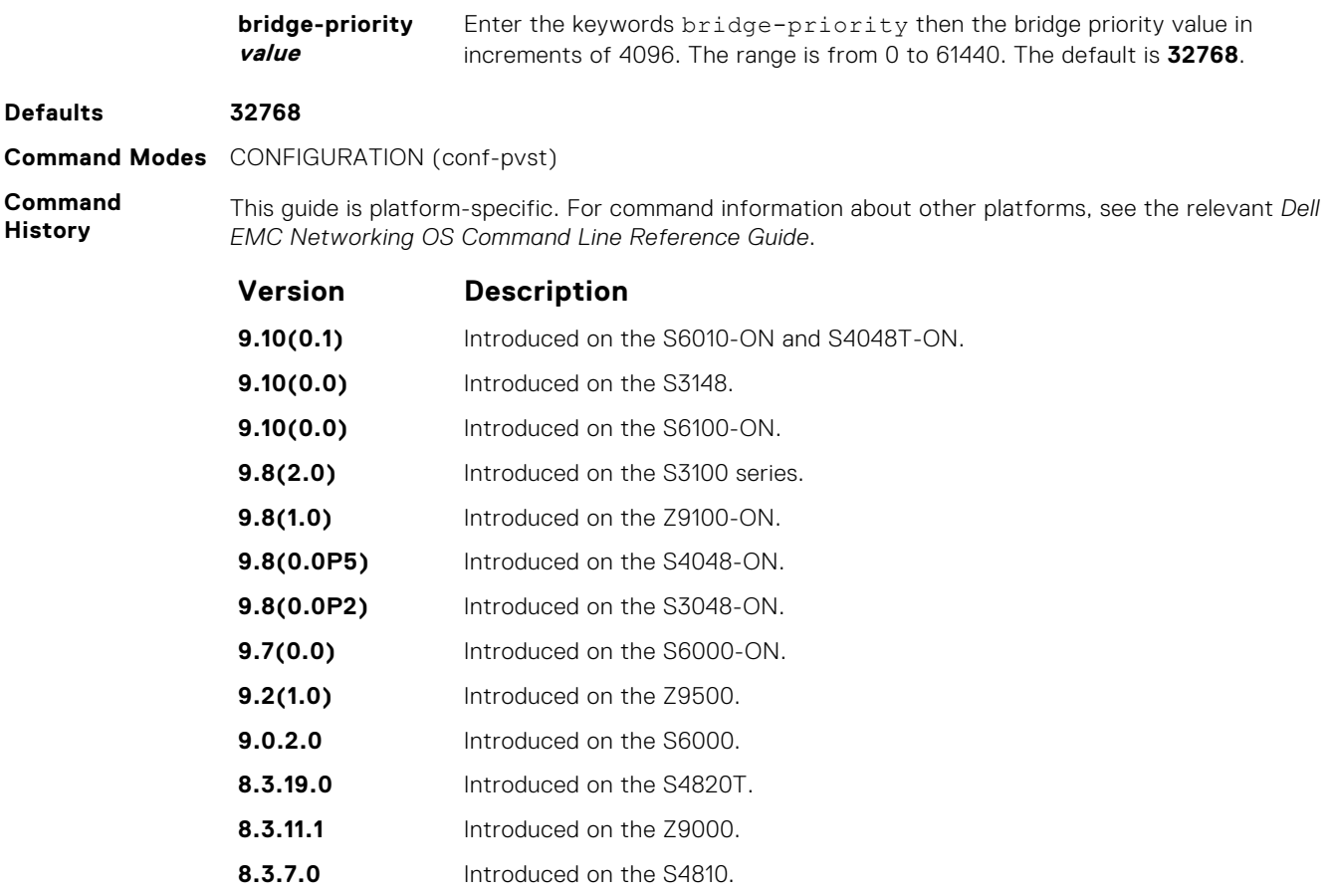

- **7.6.1.0** Introduced on the S-Series.
- **7.5.1.0** Introduced on the C-Series.
- **6.2.1.1** Introduced.

- vlan forward-delay changes the time interval before Dell EMC Networking OS transitions to the Forwarding state.
- [vlan hello-time](#page-1274-0) change the time interval between BPDUs.
- [vlan max-age](#page-1275-0)  changes the time interval before PVST+ refreshes.
- [show spanning-tree pvst](#page-1266-0)  displays the PVST+ configuration.

# **vlan forward-delay**

Set the amount of time the interface waits in the Listening state and the Learning state before transitioning to the Forwarding state.

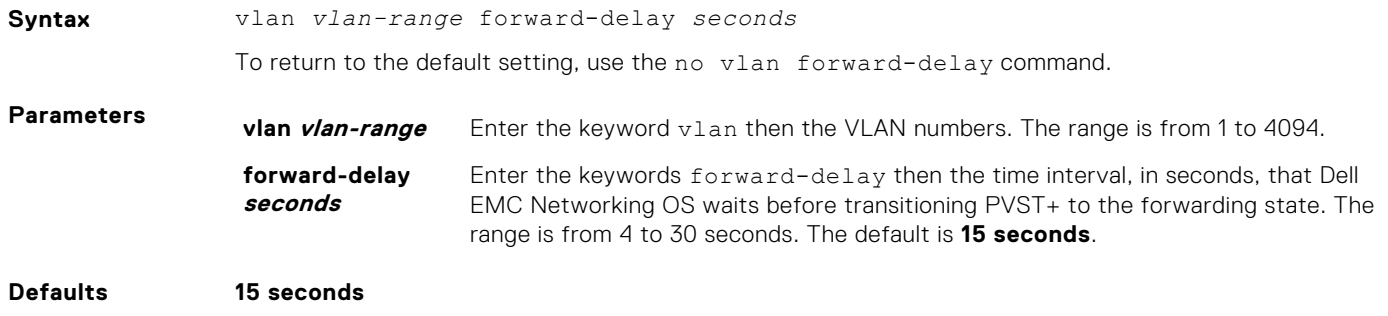

#### <span id="page-1274-0"></span>**Command Modes** CONFIGURATION (conf-pvst)

**Command History** This guide is platform-specific. For command information about other platforms, see the relevant *Dell EMC Networking OS Command Line Reference Guide*.

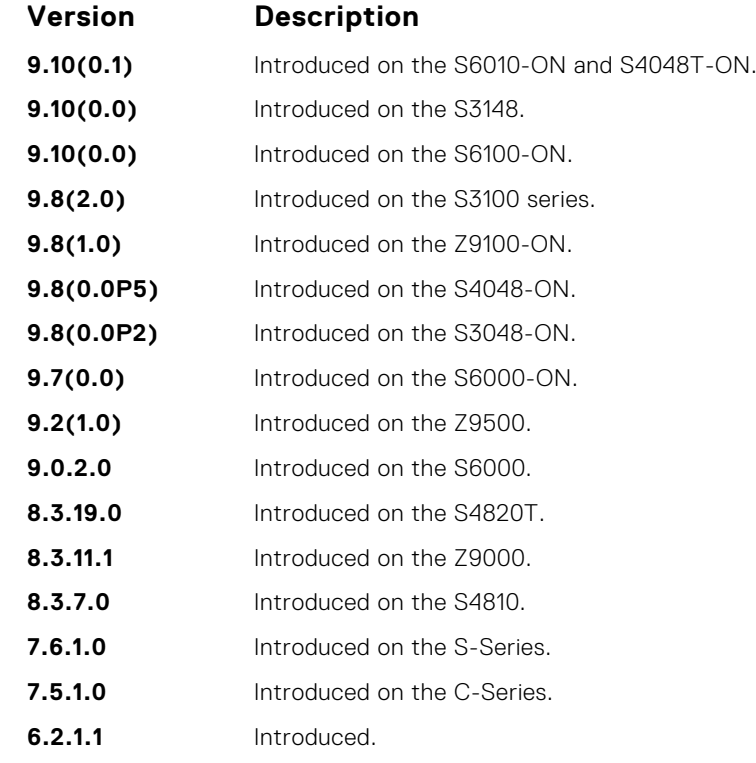

**Related Commands**

- [vlan bridge-priority](#page-1272-0)  sets the bridge-priority value.
- vlan hello-time changes the time interval between BPDUs.
- [vlan max-age](#page-1275-0)  changes the time interval before PVST+ refreshes.
- [show spanning-tree pvst](#page-1266-0)  displays the PVST+ configuration.

# **vlan hello-time**

Set the time interval between generation of PVST+ 7 BPDUs.

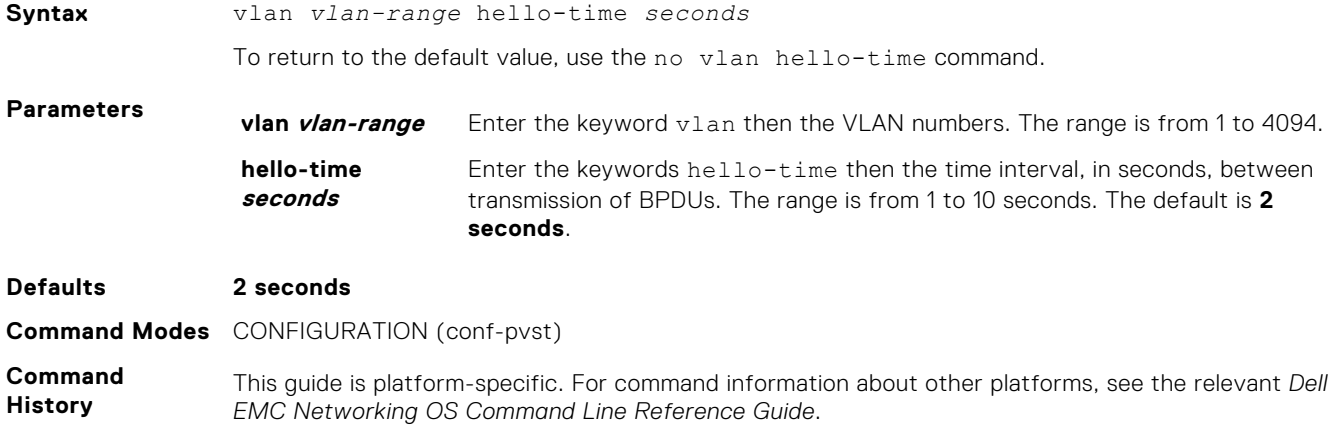

<span id="page-1275-0"></span>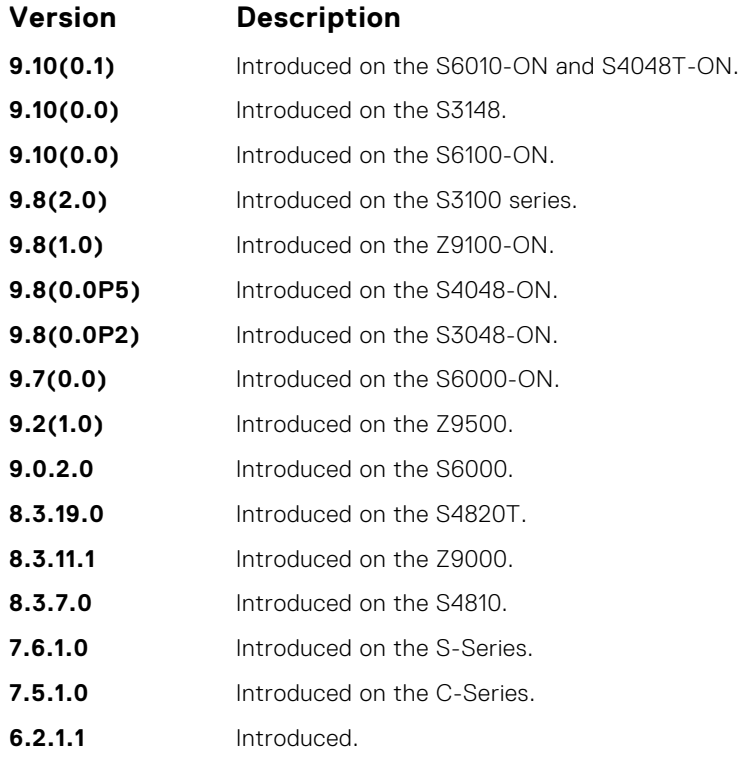

- [vlan bridge-priority](#page-1272-0)  sets the bridge-priority value.
- [vlan forward-delay](#page-1273-0)  changes the time interval before Dell EMC Networking OS transitions to the forwarding state.
- vlan max-age changes the time interval before PVST+ refreshes.
- [show spanning-tree pvst](#page-1266-0)  displays the PVST+ configuration.

# **vlan max-age**

To maintain configuration information before refreshing that information, set the time interval for the PVST+ bridge.

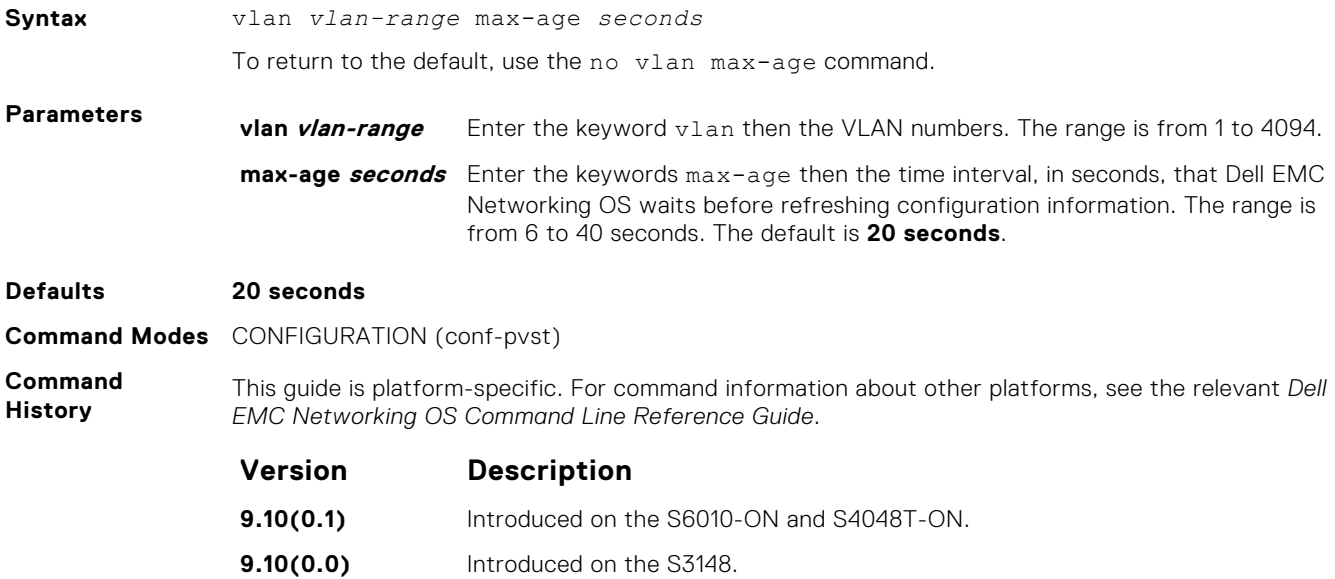

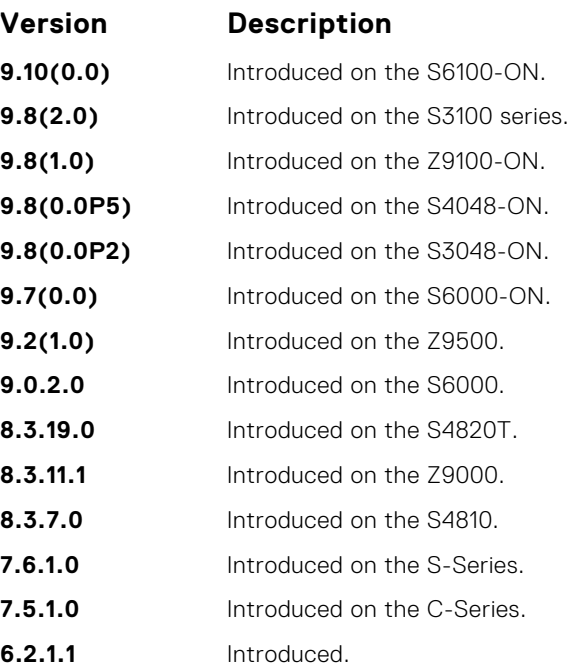

- [vlan bridge-priority](#page-1272-0)  sets the bridge-priority value.
- [vlan forward-delay](#page-1273-0)  changes the time interval before Dell EMC Networking OS transitions to the forwarding state.
- [vlan hello-time](#page-1274-0) changes the time interval between BPDUs.
- [show spanning-tree pvst](#page-1266-0)  displays the PVST+ configuration.

# **Quality of Service (QoS)**

The Dell EMC Networking OS commands for quality of service (QoS) include traffic conditioning and congestion control. QoS commands are not universally supported on all Dell EMC Networking products.

#### **Topics:**

- Global Configuration Commands
- [Per-Port QoS Commands](#page-1278-0)
- [Policy-Based QoS Commands](#page-1284-0)
- **[DSCP Color Map Commands](#page-1323-0)**

# **Global Configuration Commands**

There is only one global configuration QoS command.

#### **qos-rate-adjust**

By default, while rate limiting, policing, and shaping, Dell EMC Networking OS does not include the Preamble, SFD, or the IFG fields. These fields are overhead; only the fields from MAC destination address to the CRC are used for forwarding and are included in these rate metering calculations. You can optionally include overhead fields in rate metering calculations by enabling QoS Rate Adjustment.

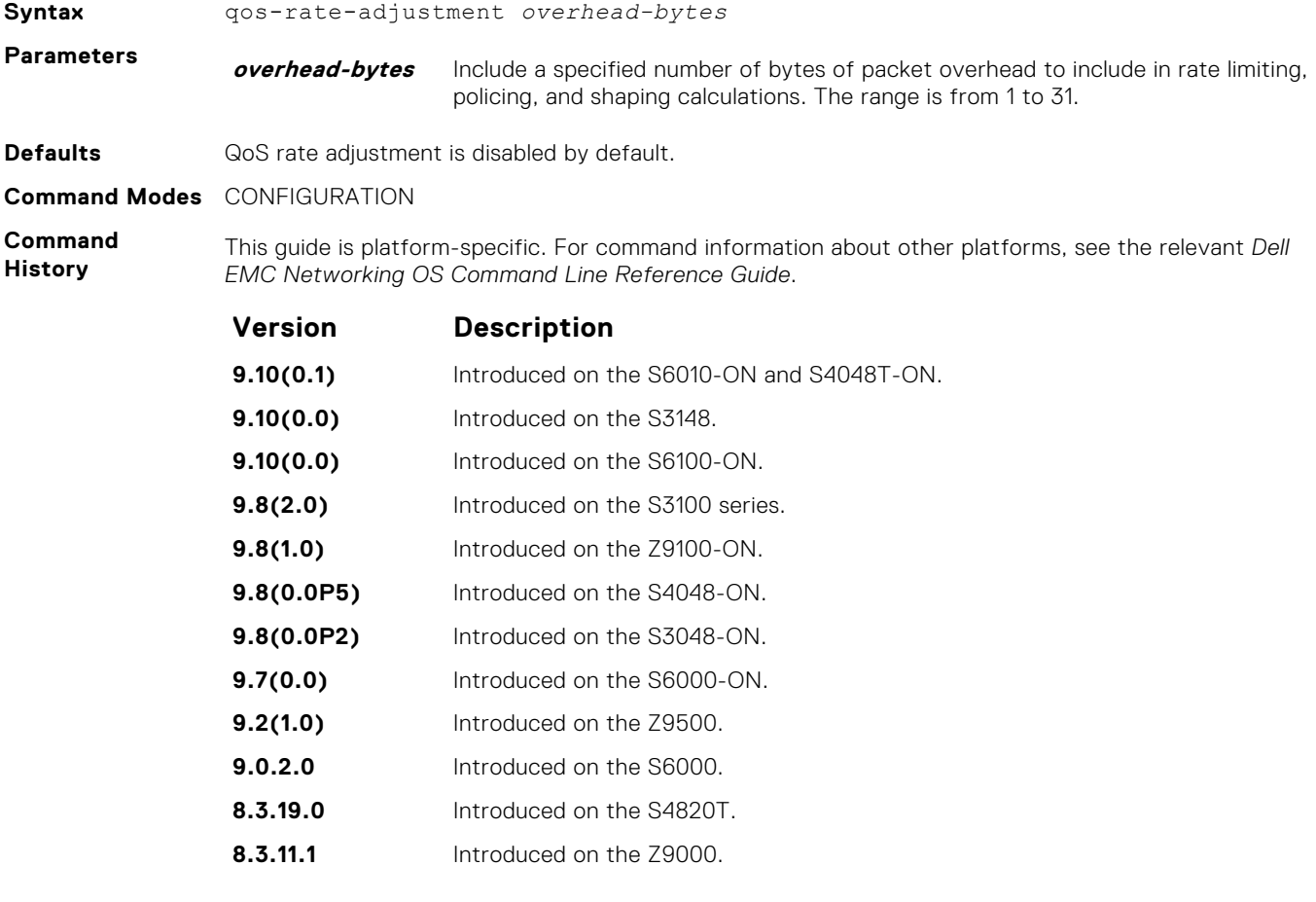

<span id="page-1278-0"></span>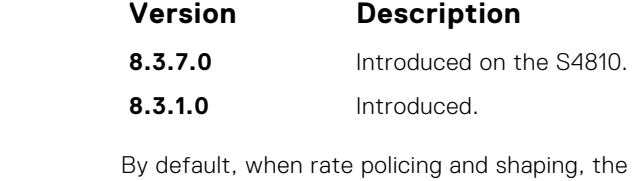

**Usage Information** system does not include the Preamble, SFD, or the IFG fields. These fields are overhead; only the fields from MAC destination address to the CRC are used for forwarding and are included in these rate metering calculations.

# **Per-Port QoS Commands**

Per-port QoS (port-based QoS) allows you to define the QoS configuration on a per-physical-port basis.

## **dot1p-priority**

Assign a value to the IEEE 802.1p bits on the traffic this interface receives.

**Syntax** dot1p-priority *priority-value*

To delete the IEEE 802.1p configuration on the interface, use the no dot1p-priority command.

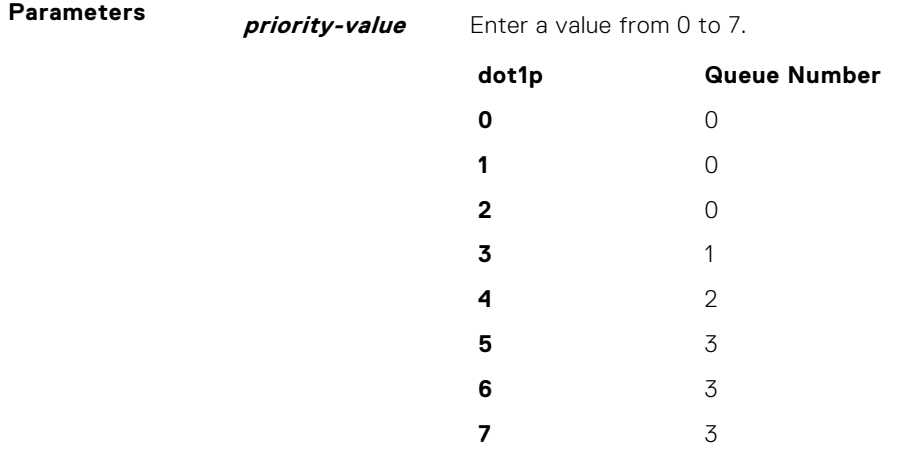

#### **Defaults** none

**Command Modes** INTERFACE

**Command History**

This guide is platform-specific. For command information about other platforms, see the relevant *Dell EMC Networking OS Command Line Reference Guide*.

Version

#### **Version Description**

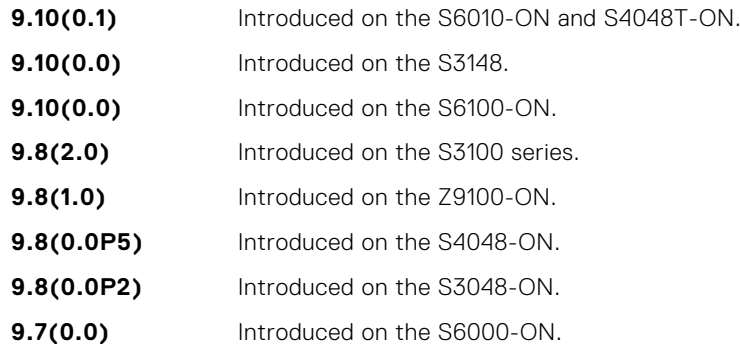

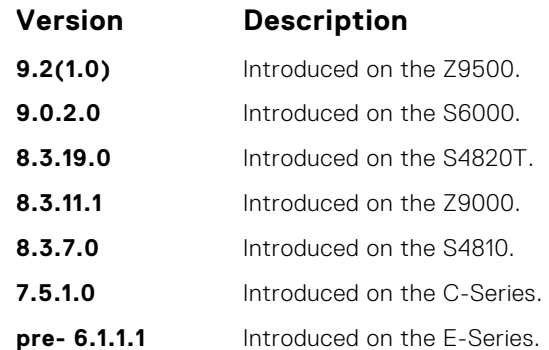

#### **Usage Information**

The dot1p-priority command changes the priority of incoming traffic on the interface. The system places traffic marked with a priority in the correct queue and processes that traffic according to its queue.

When you set the priority for a port channel, the physical interfaces assigned to the port channel are configured with the same value. You cannot assign the dot1p-priority command to individual interfaces in a port channel.

### **rate police**

Police the incoming traffic rate on the selected interface.

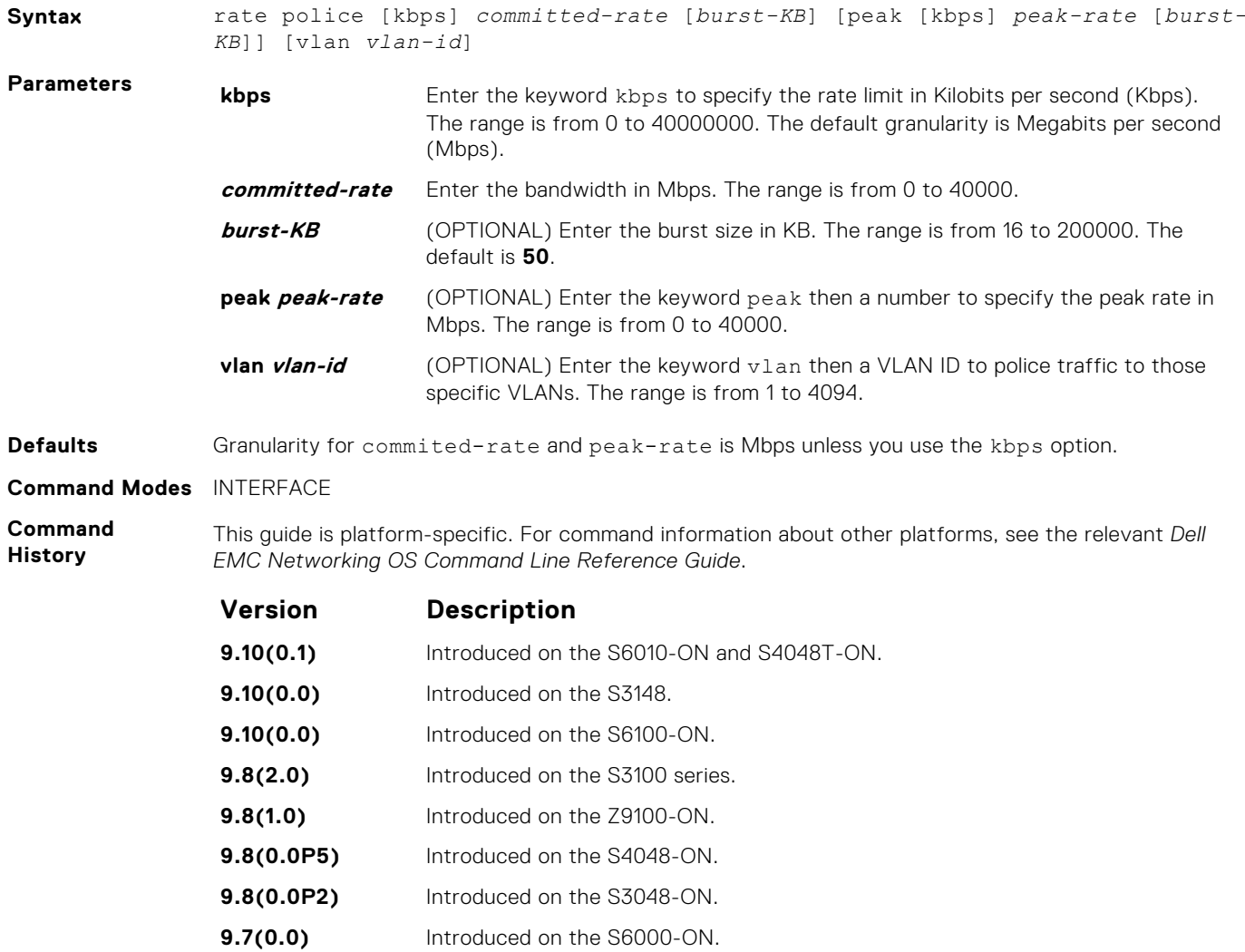

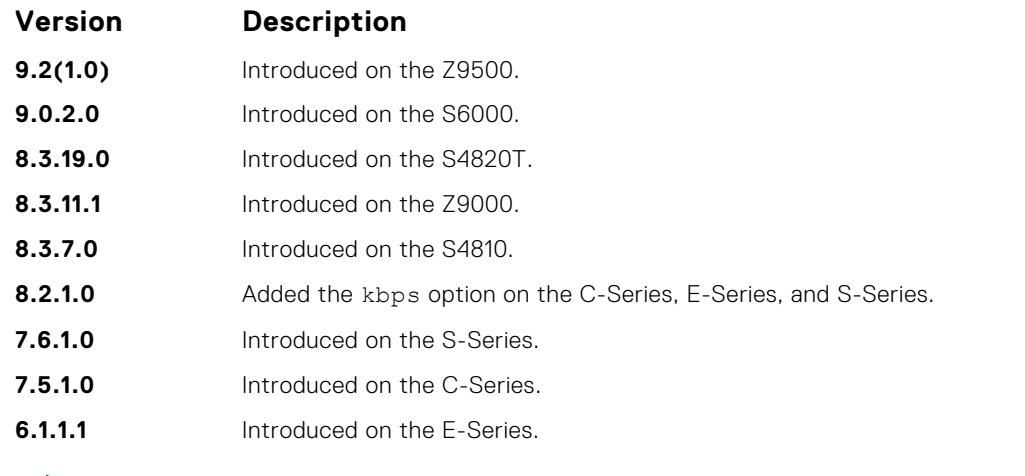

**Usage Information** **NOTE:** Per Port rate police is supported for Layer 2 tagged and untagged switched traffic and for Layer 3 traffic. Per VLAN rate police is supported on only tagged ports with Layer 2 switched traffic.

#### **S-Series**

On one interface, you can configure the rate police command for a VLAN or you can configure the rate police command for an interface.

## **rate-shape**

Shape the traffic output on the selected interface.

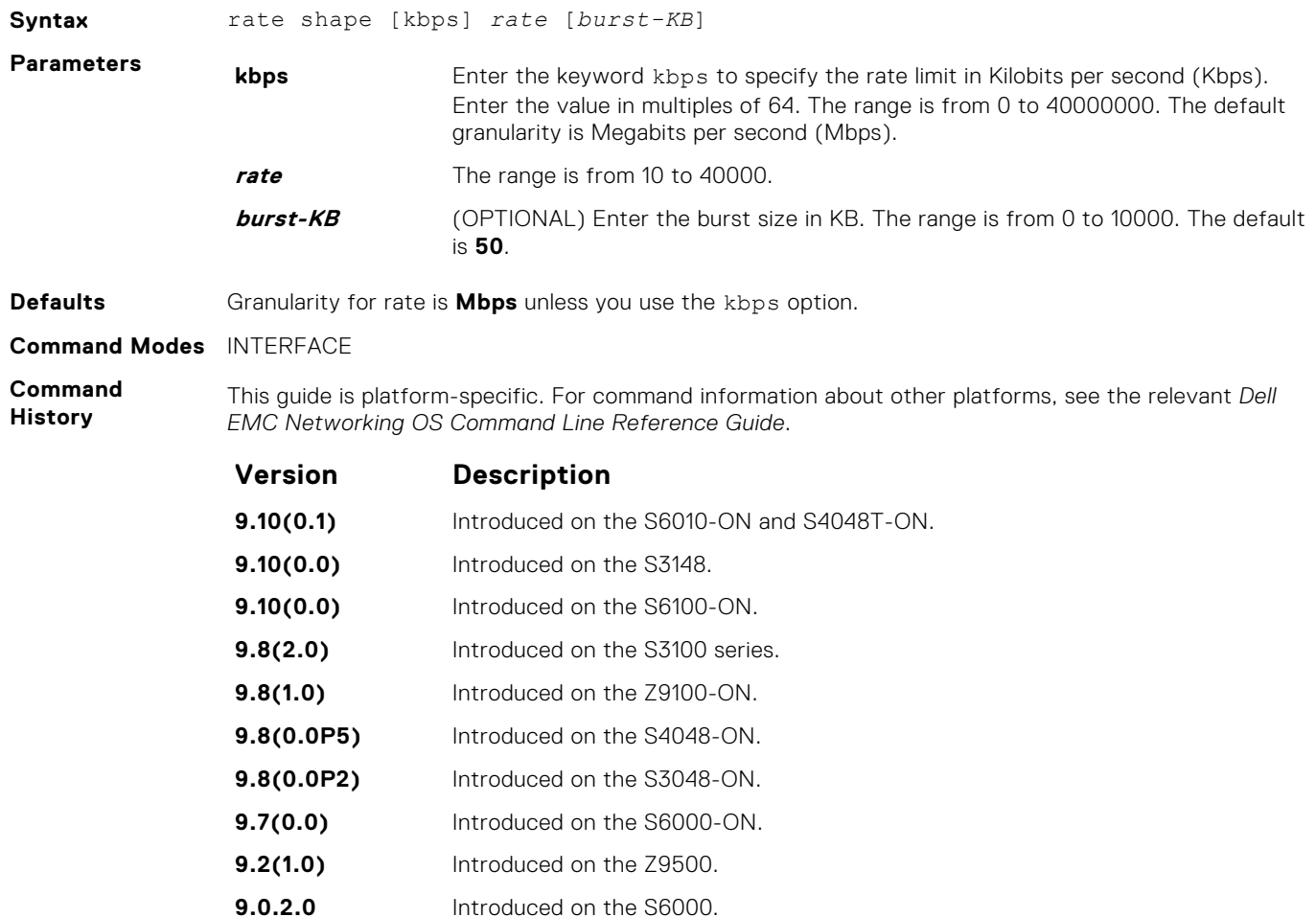

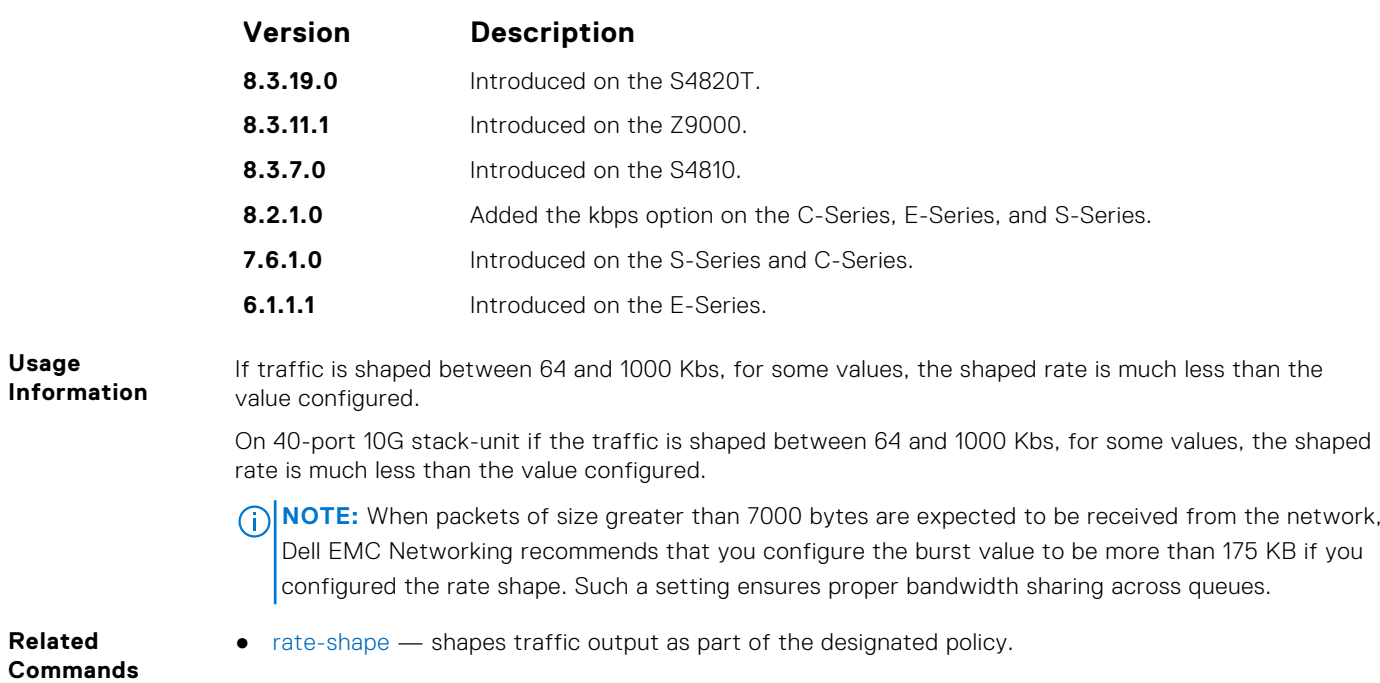

## **service-class dot1p-mapping**

Configure a service-class criterion based on a dot1p value.

#### S4820T

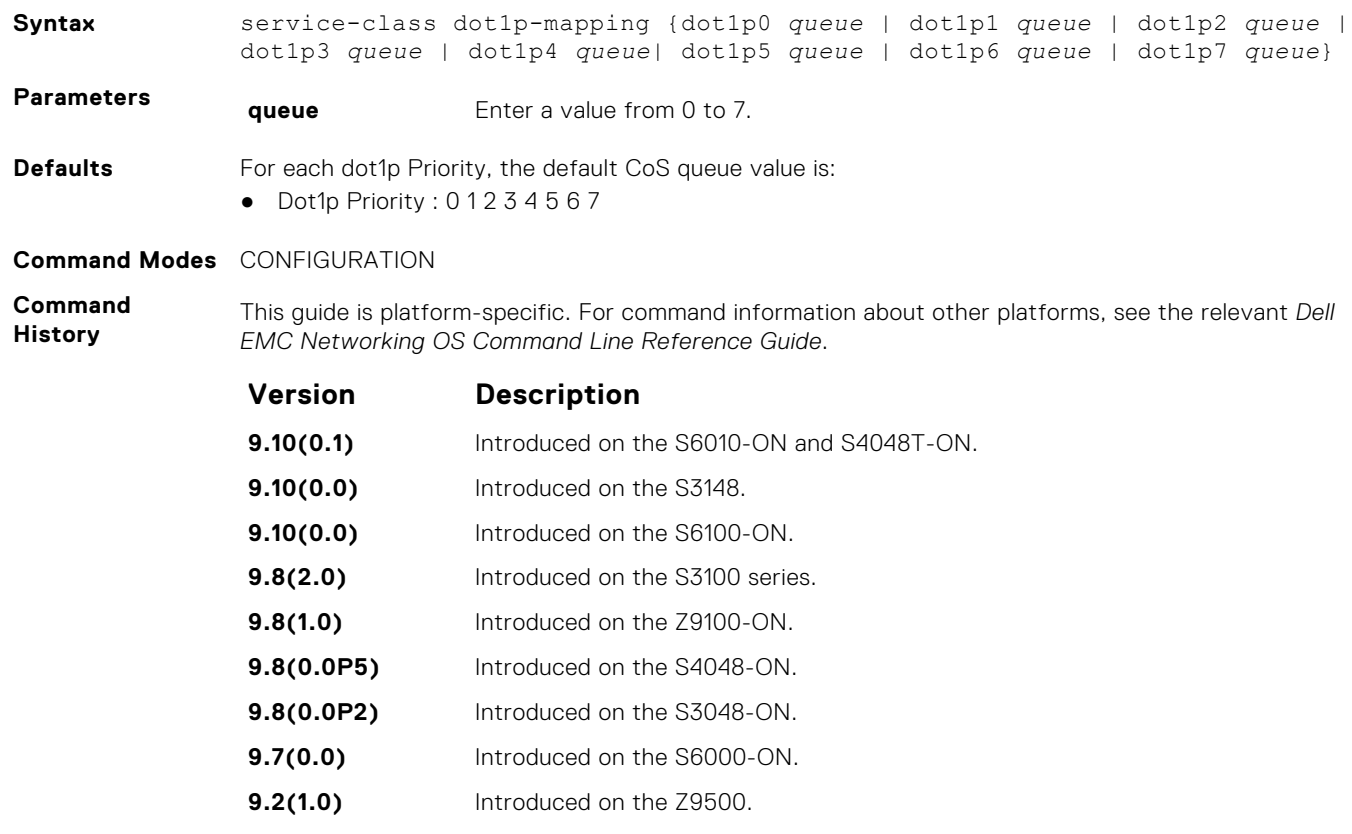

**9.0.2.0** Introduced on the S6000.

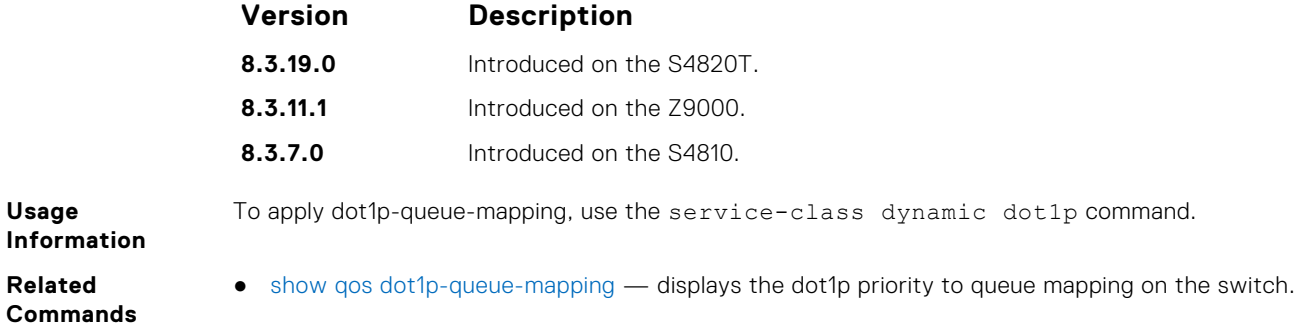

### **service-class dynamic dot1p**

Honor all 802.1p markings on incoming switched traffic on an interface (from INTERFACE mode) or on all interfaces (from CONFIGURATION mode). A CONFIGURATION mode entry supersedes an INTERFACE mode entry.

#### S4820T

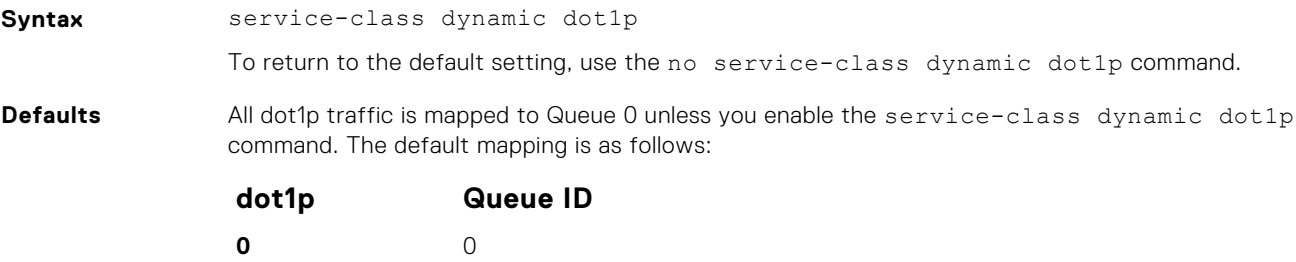

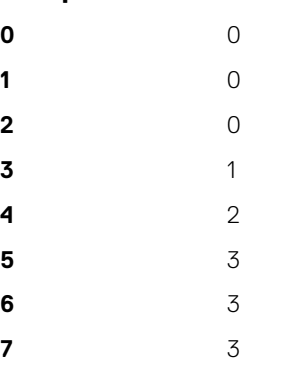

#### **Command Modes** ● INTERFACE

● CONFIGURATION

**Command History**

This guide is platform-specific. For command information about other platforms, see the relevant *Dell EMC Networking OS Command Line Reference Guide*.

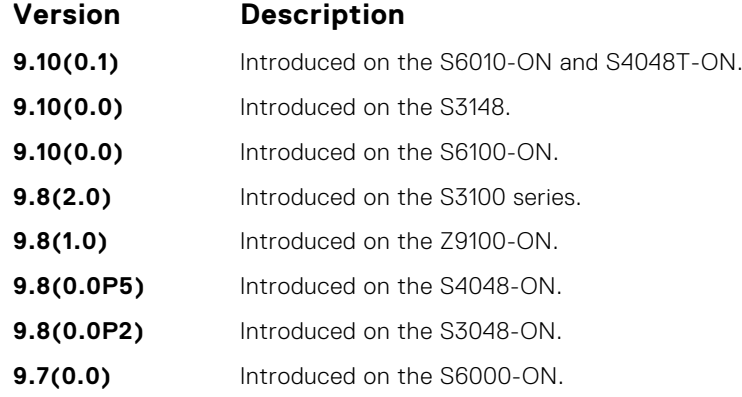

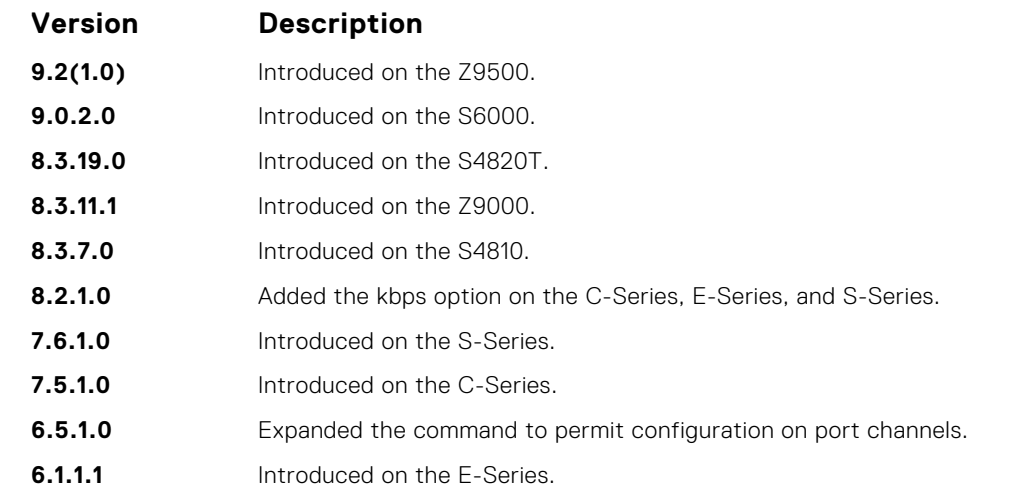

**Usage Information**

To honor all incoming 802.1p markings on incoming switched traffic on the interface, enter this command. By default, this facility is not enabled (that is, the 802.1p markings on incoming traffic are not honored).

You can apply this command on both physical interfaces and port channels. When you set the serviceclass dynamic for a port channel, the physical interfaces assigned to the port channel are automatically configured; you cannot assign the service-class dynamic command to individual interfaces in a port channel.

- All dot1p traffic is mapped to Queue 0 unless you enable the service-class dynamic dot1p command on an interface or globally.
- Layer 2 or Layer 3 service policies supersede dot1p service classes.

### **strict-priority unicast**

Configure a unicast queue as a strict-priority (SP) queue.

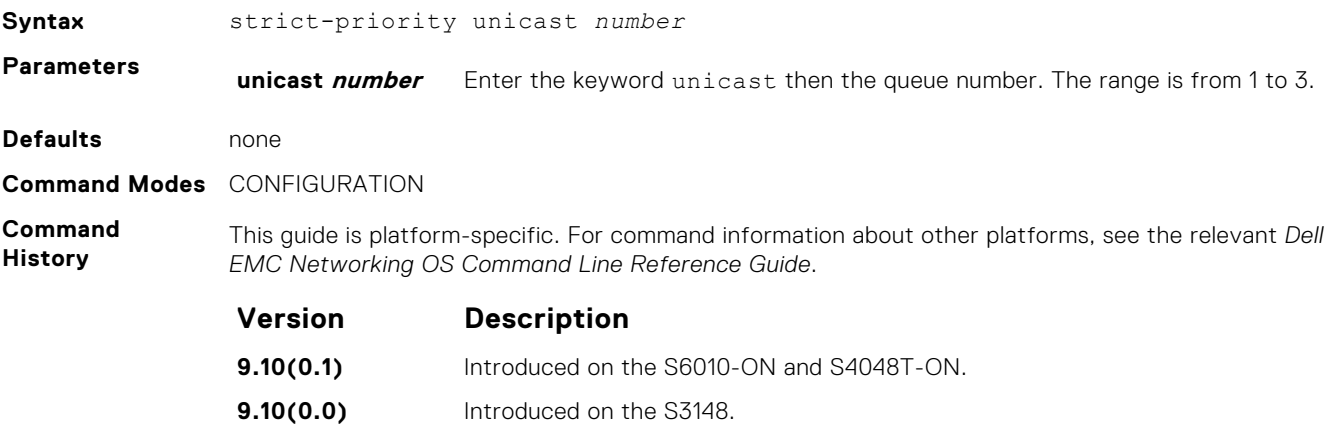

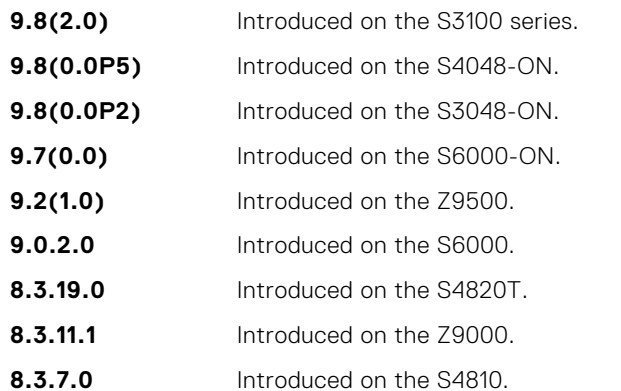

<span id="page-1284-0"></span>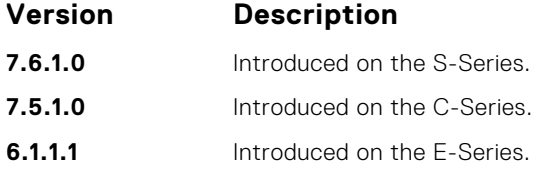

**Usage Information**

After you configure a unicast queue as strict-priority, that particular queue, on the entire chassis, is treated as a strict-priority unicast. Traffic for a strict priority is scheduled before any other queues are serviced. For example, if you send 100% line rate traffic over the SP queue, it starves all other queues on the ports on which this traffic is flowing.

# **Policy-Based QoS Commands**

Policy-based traffic classification is handled with class maps. These maps classify data traffic into one of eight classes . Dell EMC Networking OS enables you to match multiple class maps and specify multiple match criteria. Policy-based QoS is not supported on logical interfaces, such as port-channels, VLANS, or loopbacks.

### **bandwidth-percentage**

Assign a percentage of weight to the class/queue.

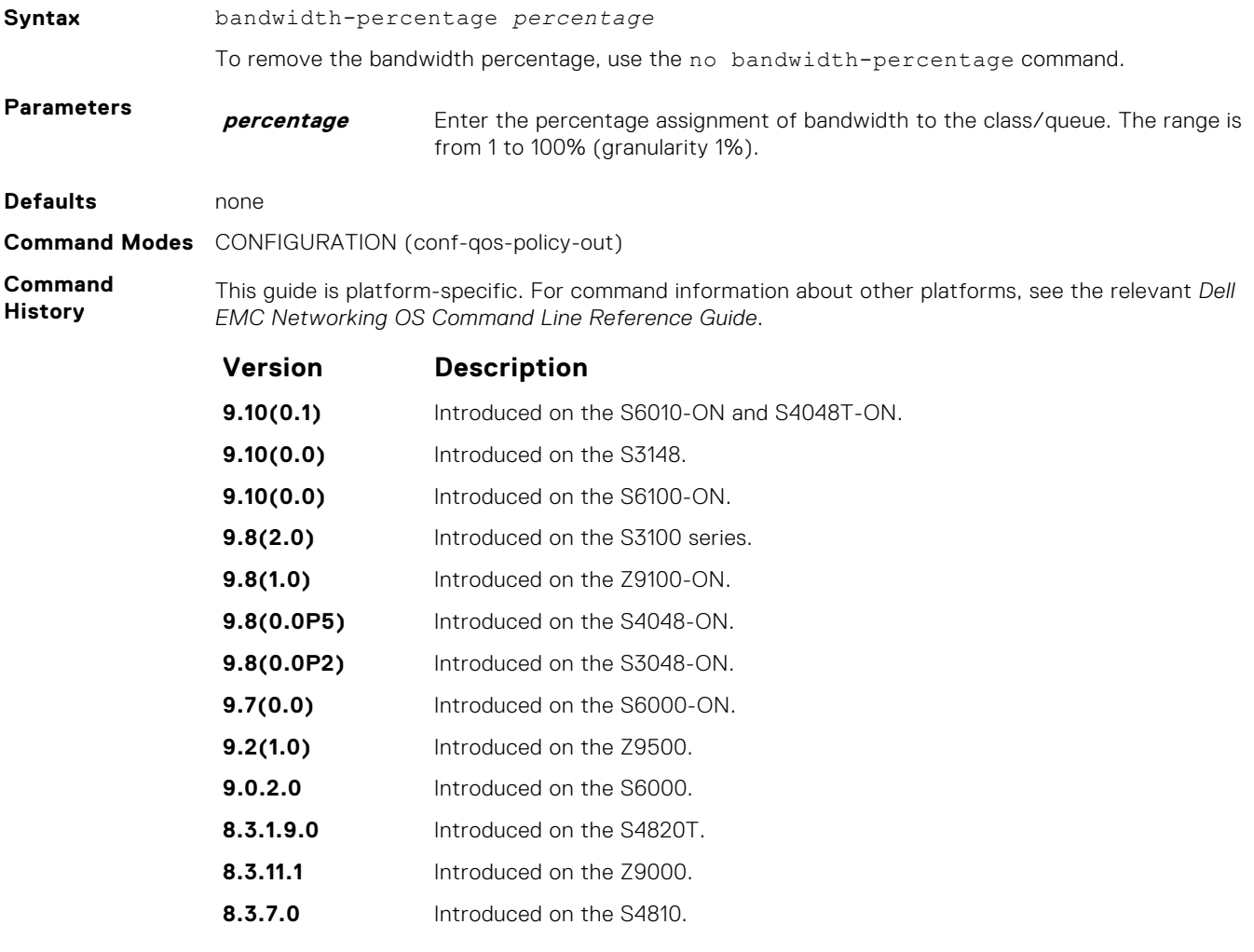

<span id="page-1285-0"></span>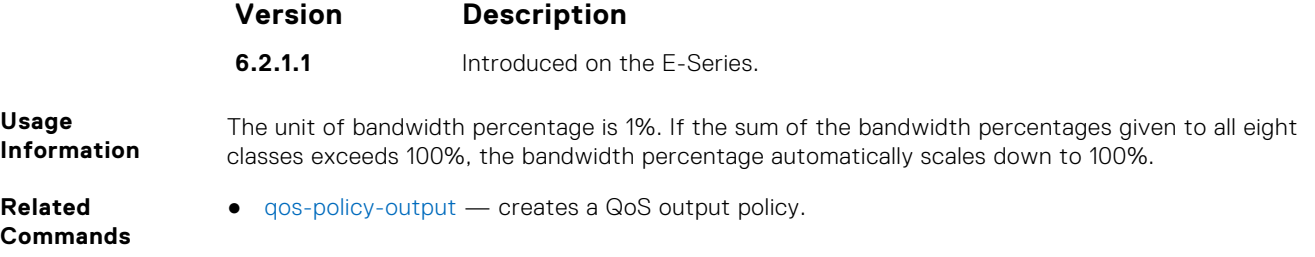

## **class-map**

Create/access a class map. Class maps differentiate traffic so that you can apply separate quality-of-service policies to each class.

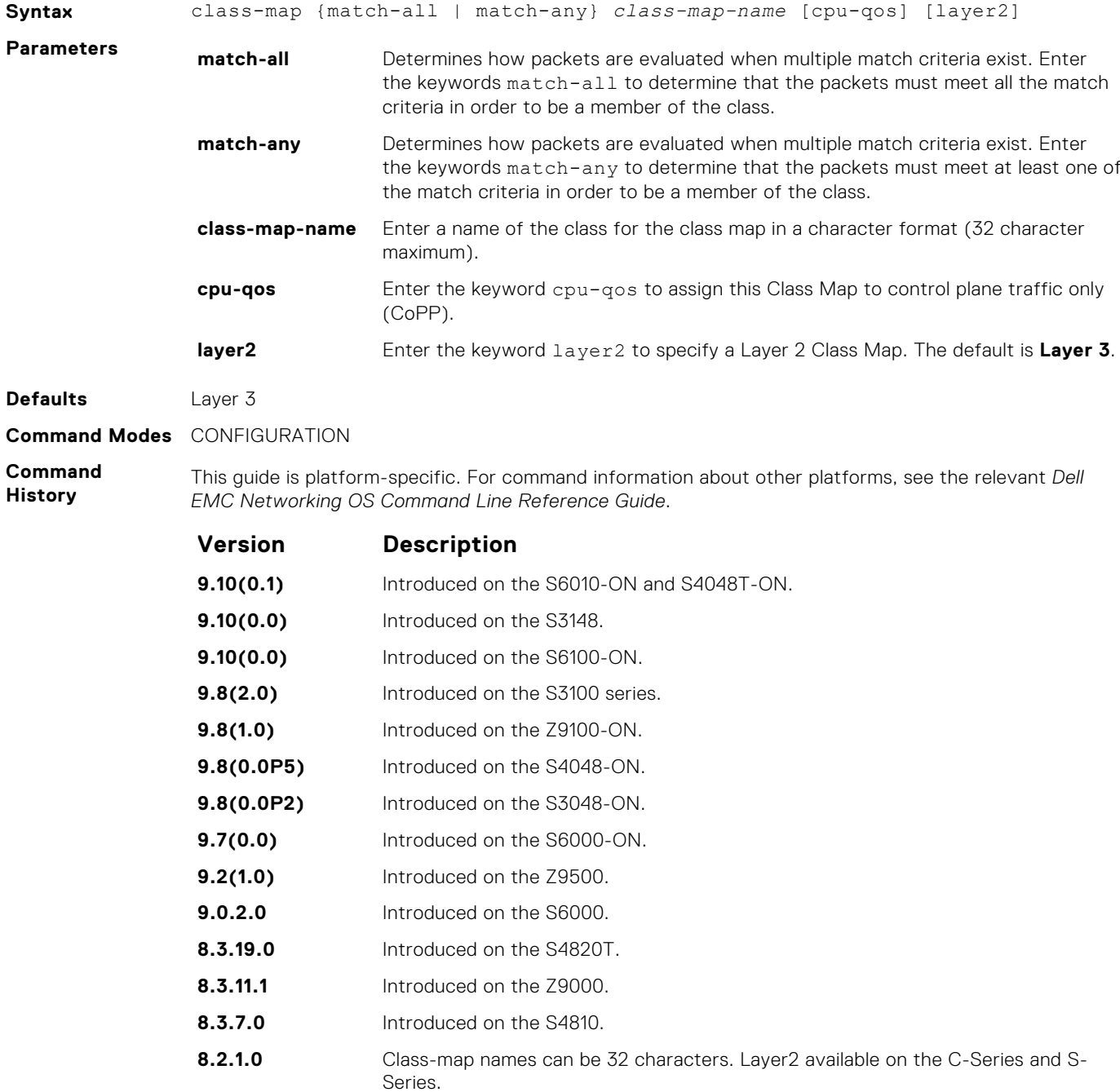

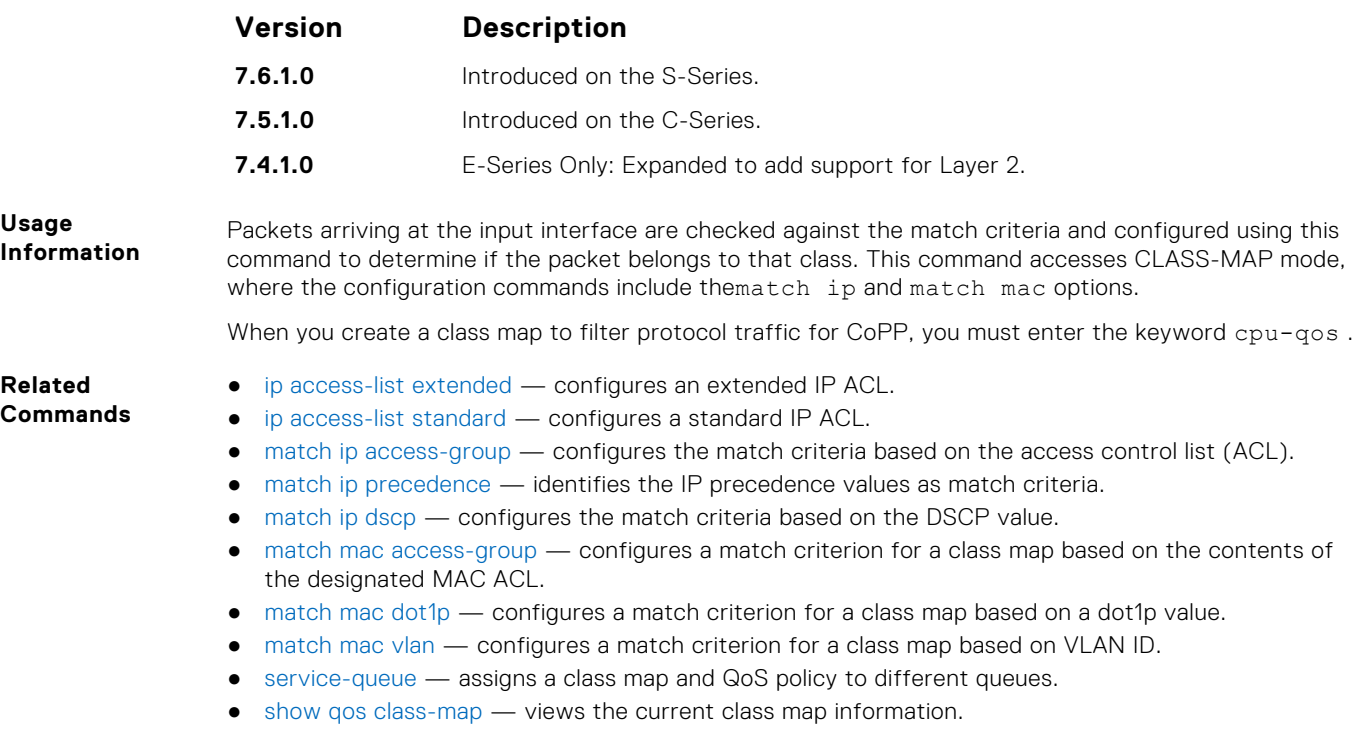

## **clear qos statistics**

Clear qos statistics clears statistics from show qos statistics.

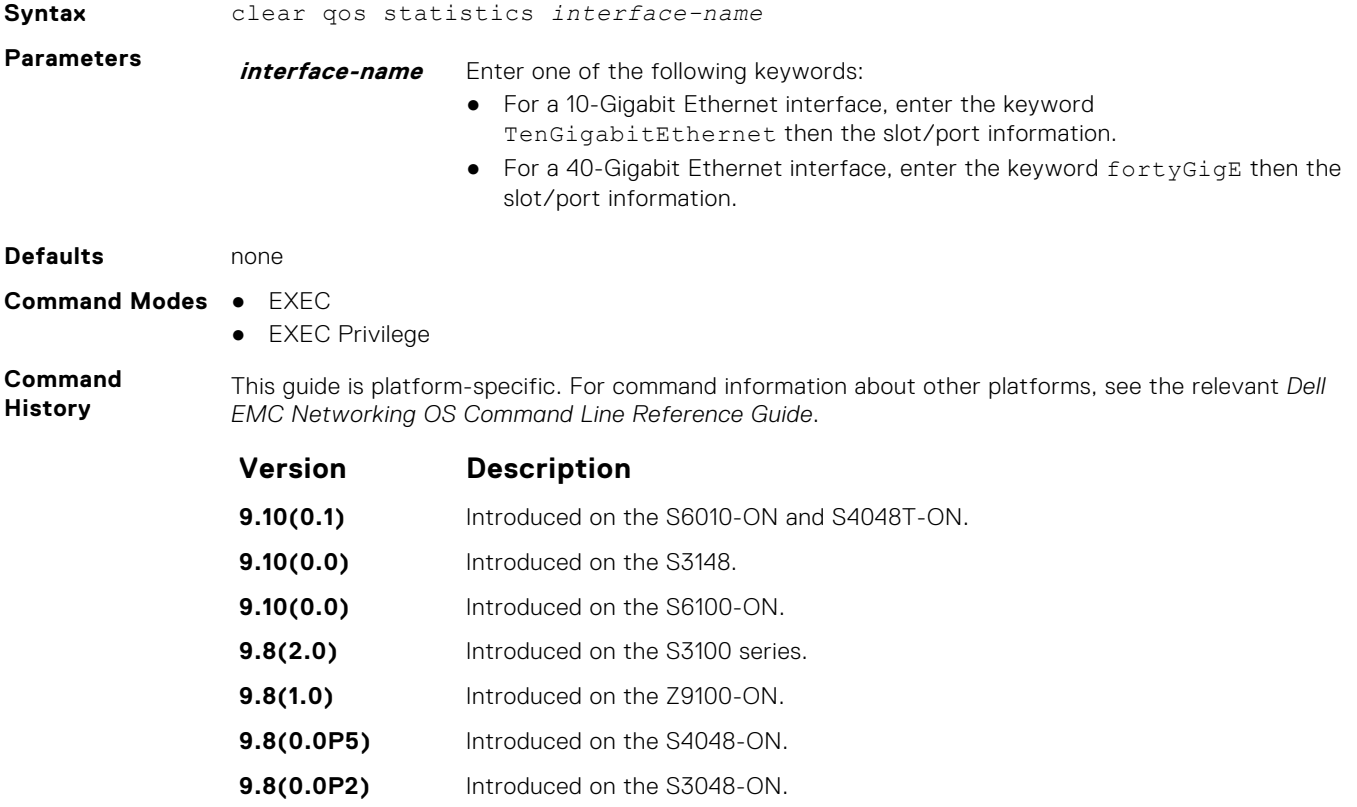

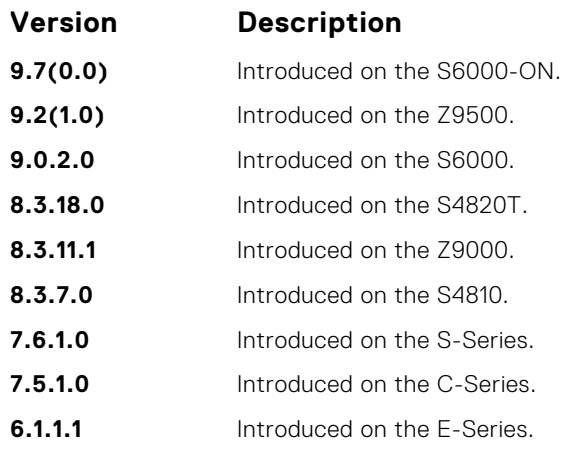

● [show qos statistics](#page-1314-0) — displays the QoS statistics.

## **description**

Add a description to the selected policy map or QoS policy.

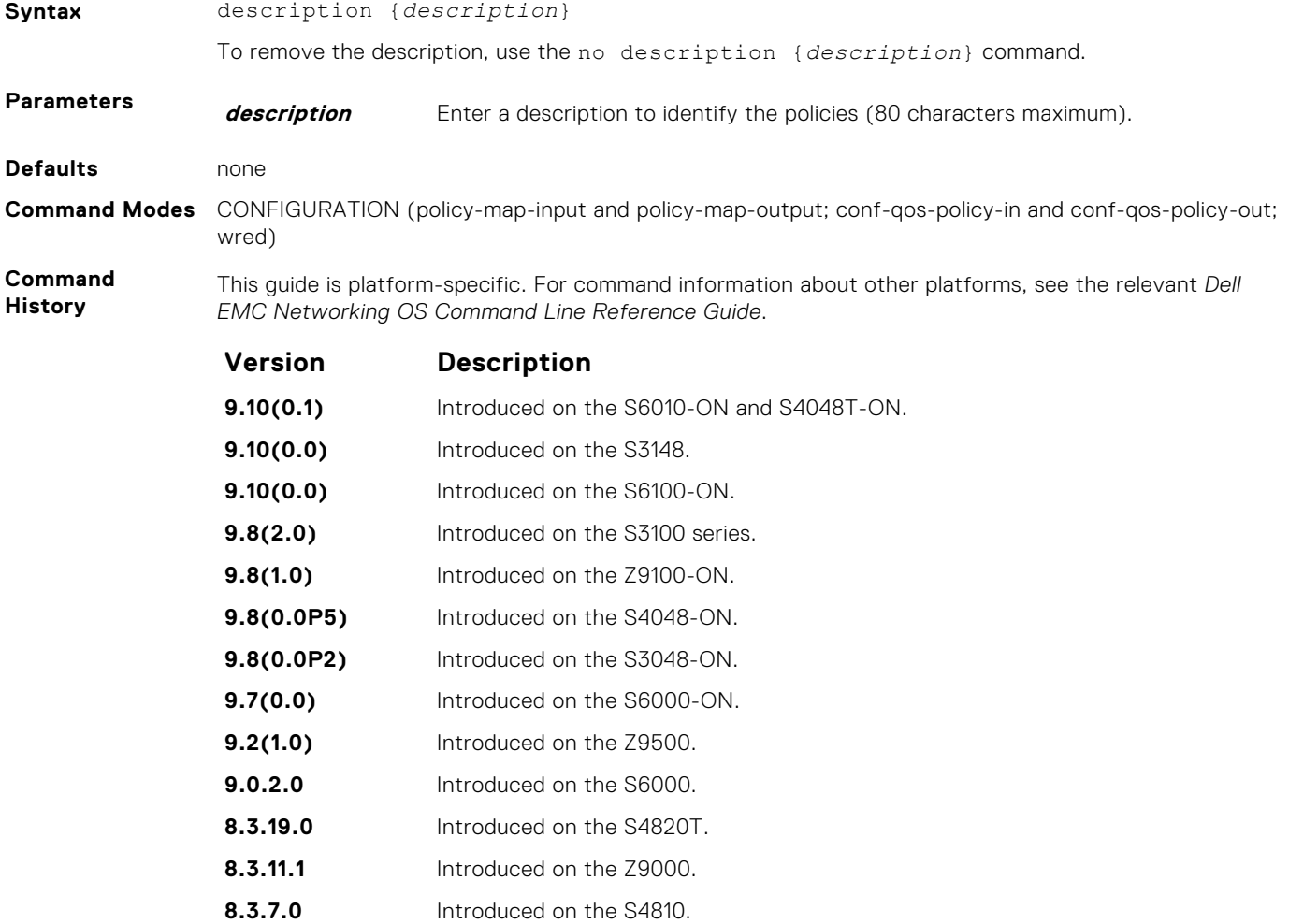

<span id="page-1288-0"></span>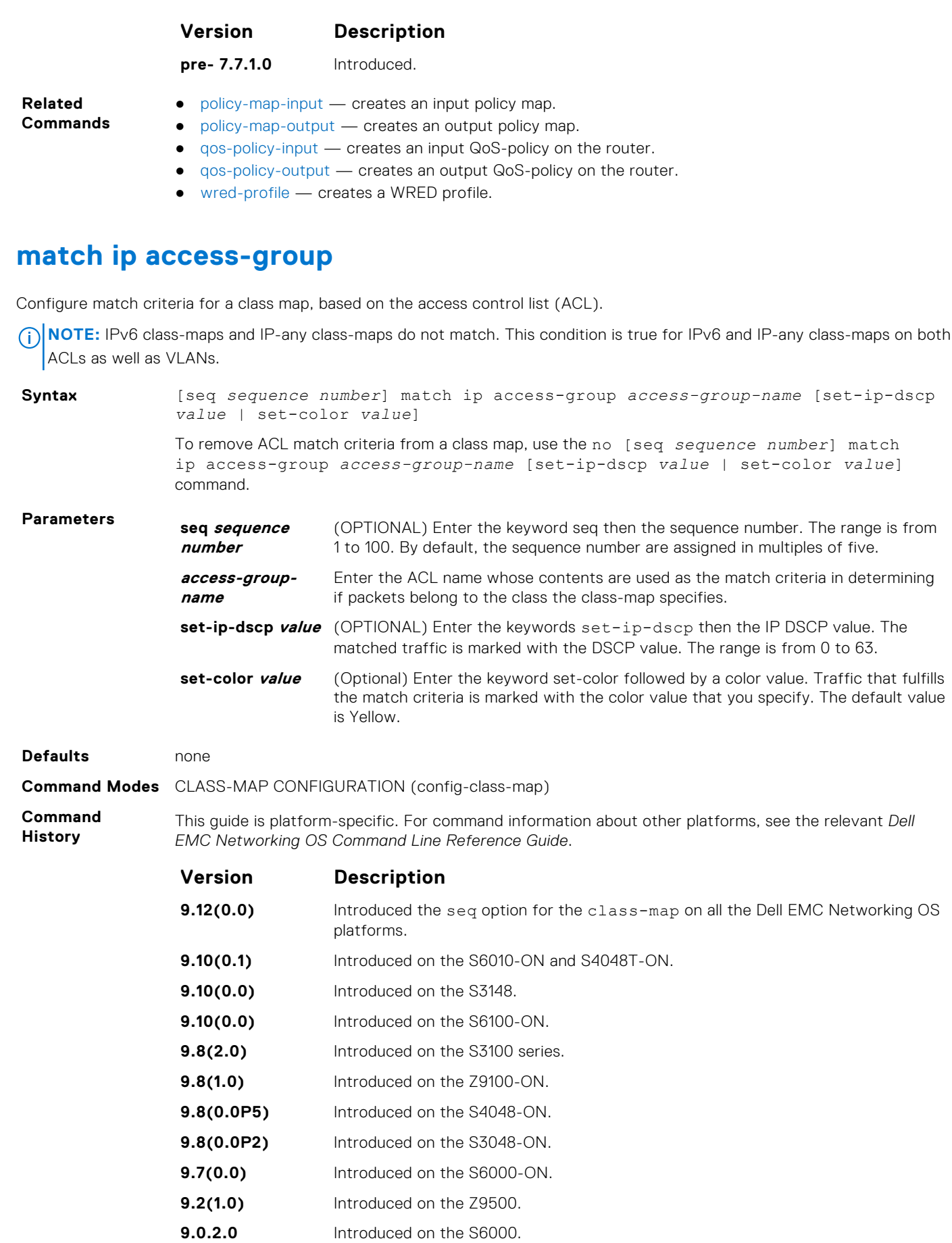

<span id="page-1289-0"></span>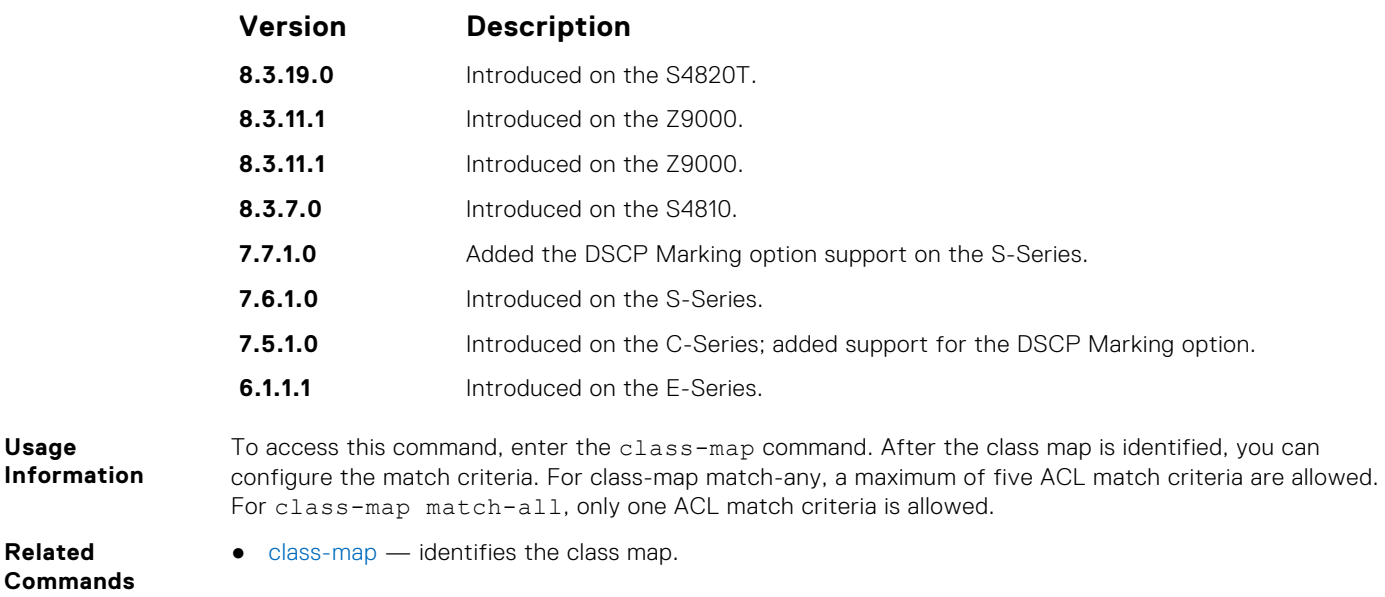

## **match ip dscp**

Use a differentiated services code point (DSCP) value as a match criteria.

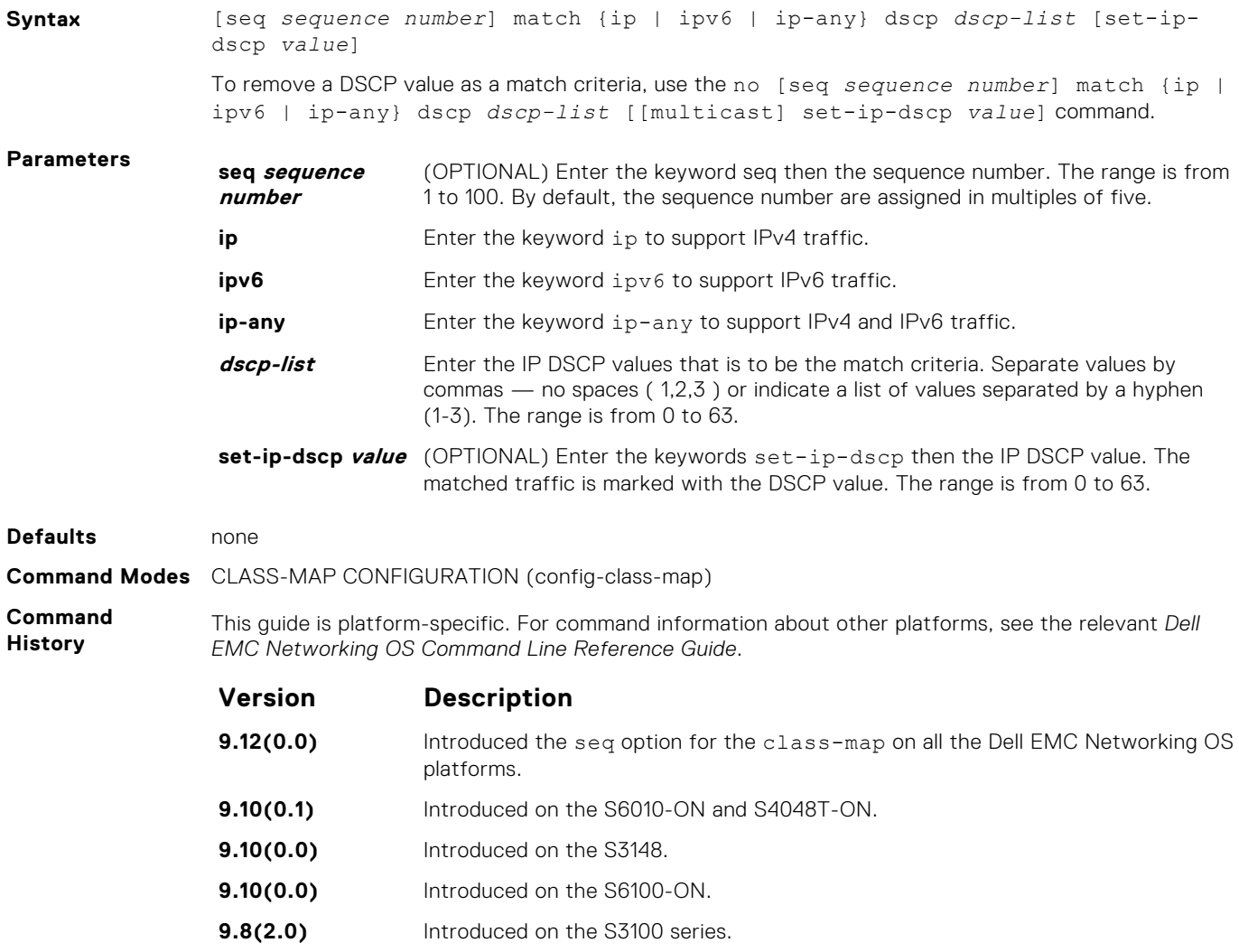

<span id="page-1290-0"></span>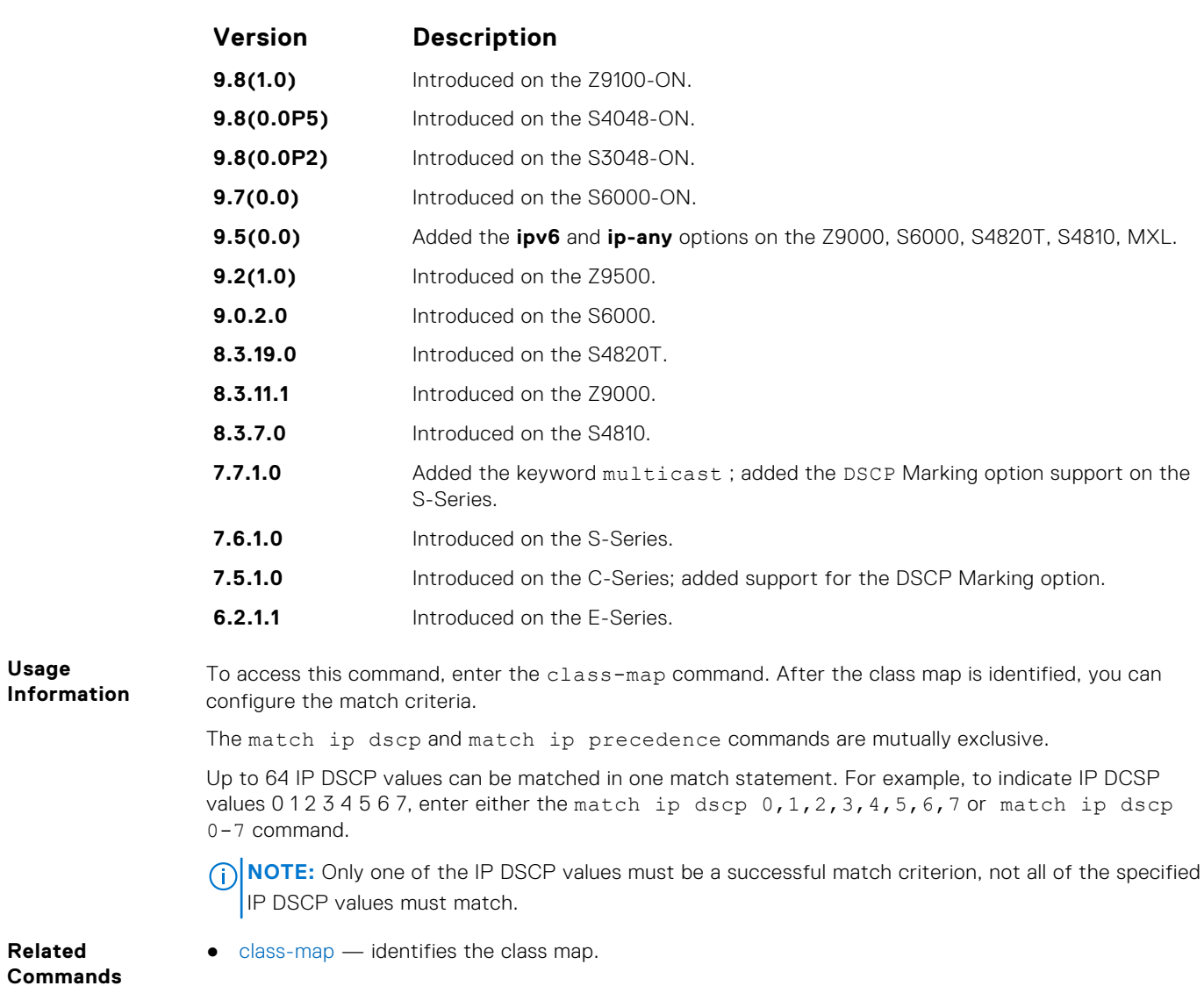

# **match ip precedence**

Use IP precedence values as a match criteria.

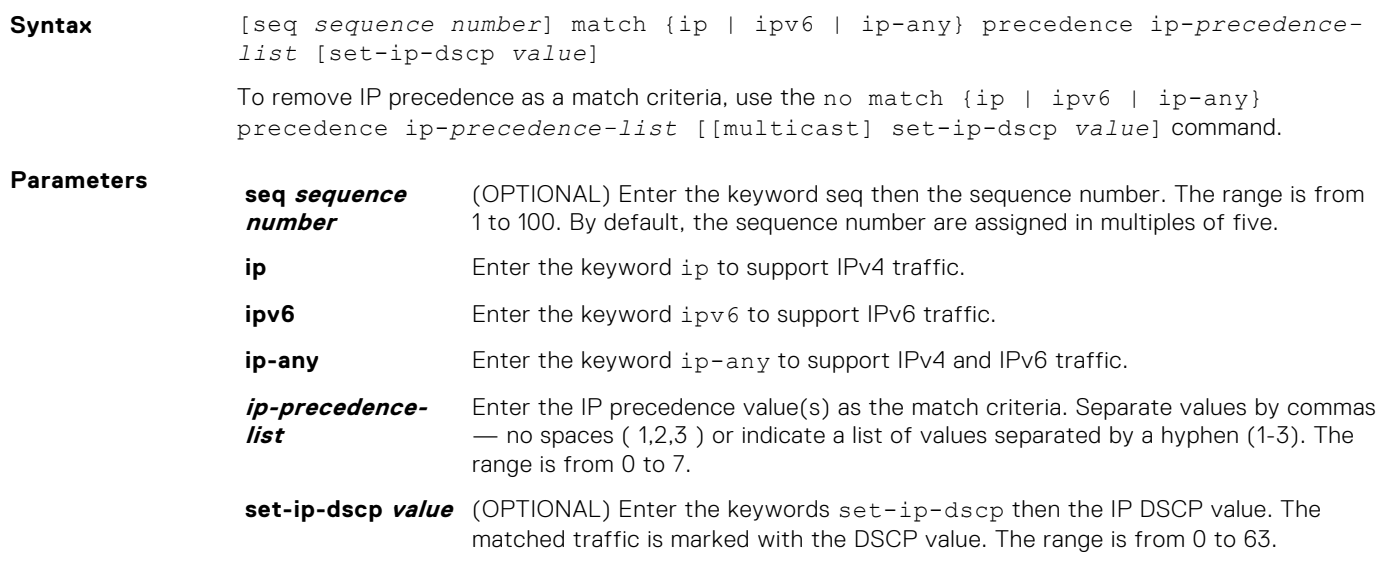

<span id="page-1291-0"></span>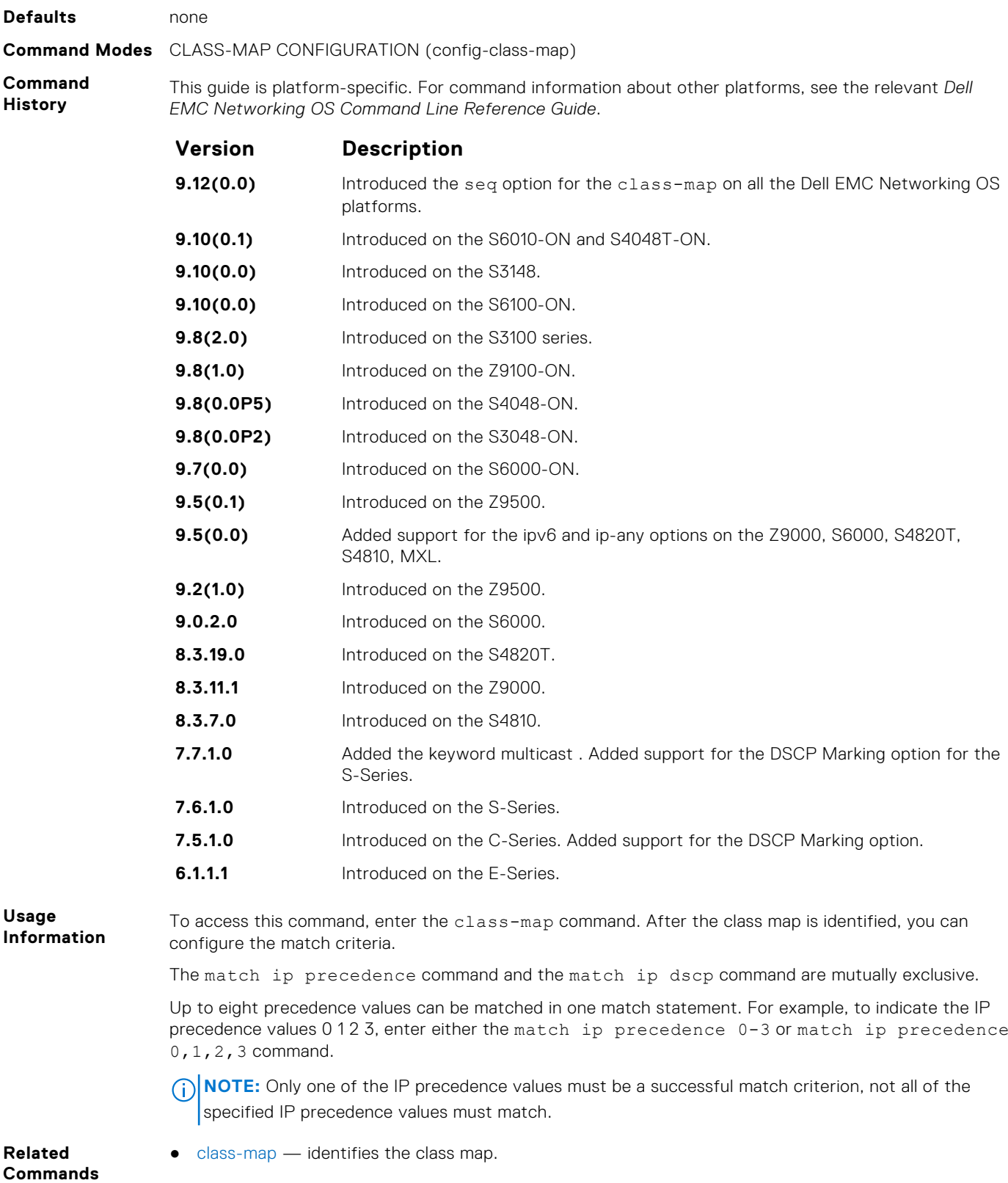

# **match mac access-group**

Configure a match criterion for a class map, based on the contents of the designated MAC ACL.

**Syntax** [seq *sequence number*] match mac access-group {*mac-acl-name*}

<span id="page-1292-0"></span>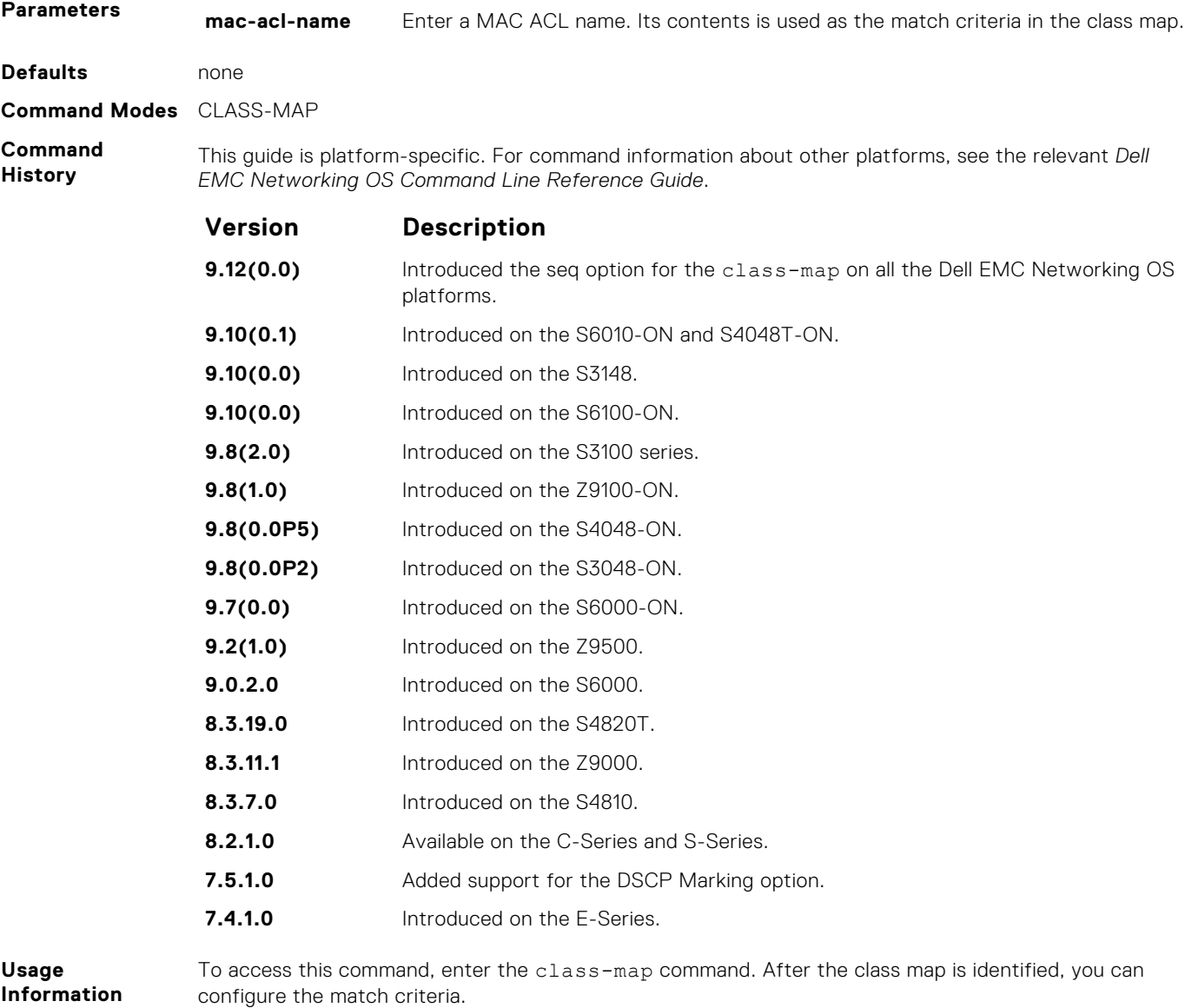

 $\bullet$  [class-map](#page-1285-0)  $-$  identifies the class map.

## **match mac dot1p**

Configure a match criterion for a class map based on a dot1p value.

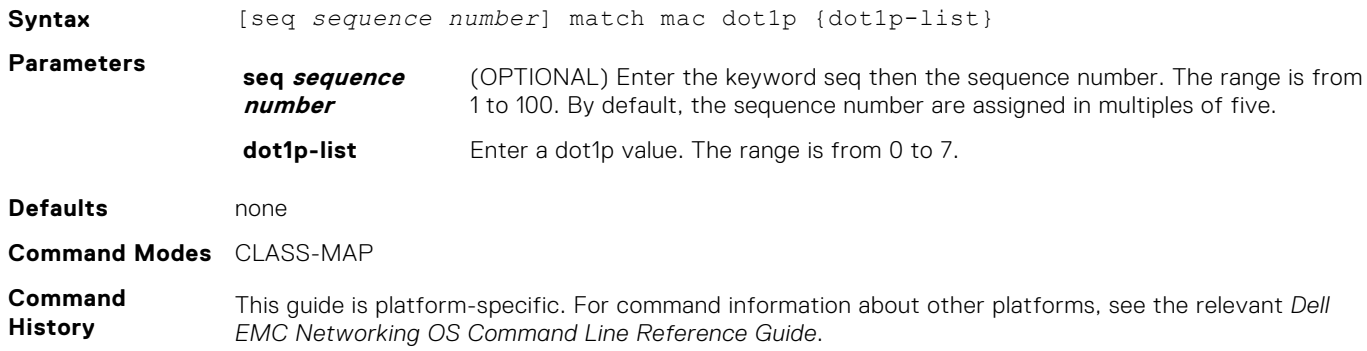

<span id="page-1293-0"></span>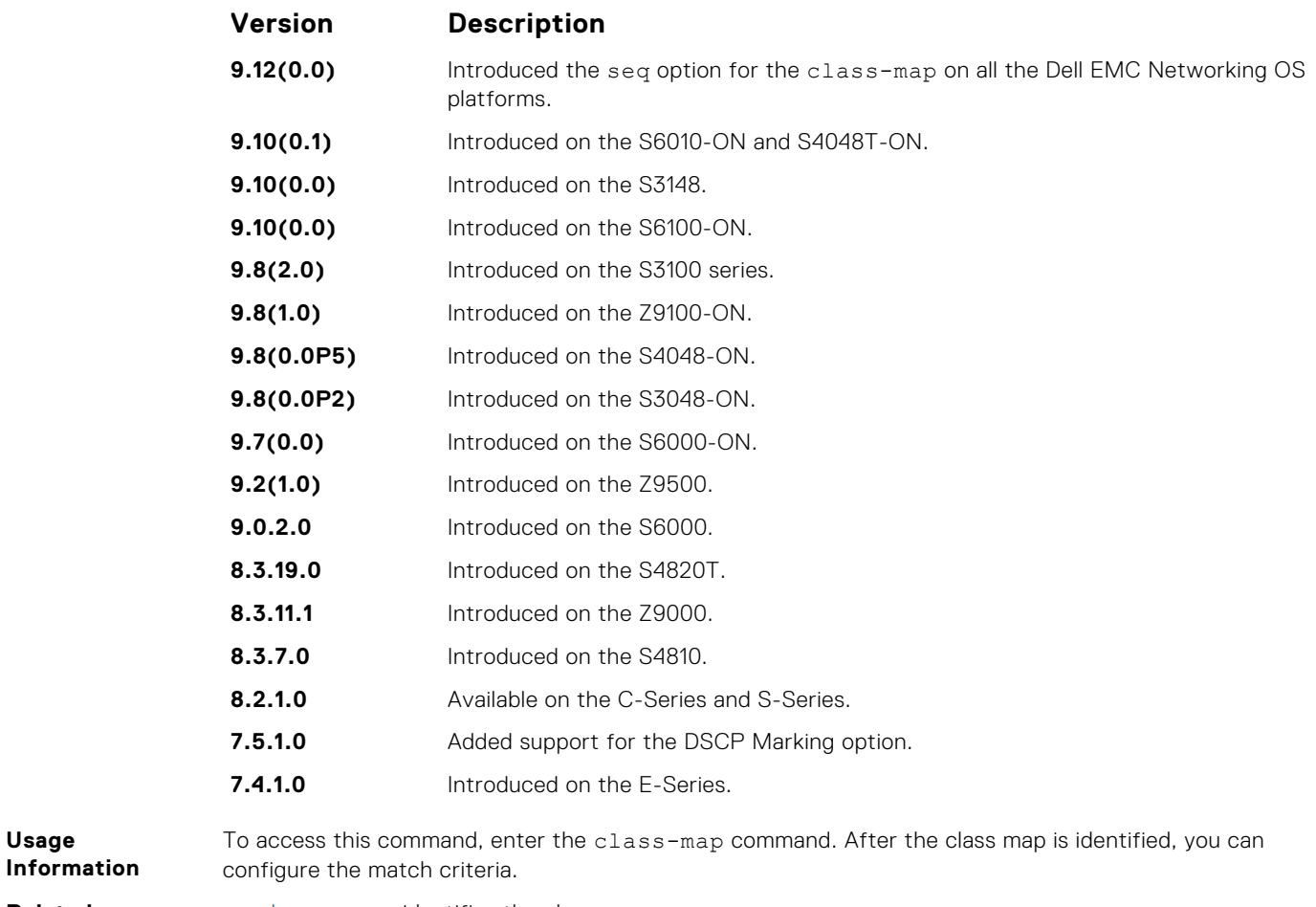

 $\bullet$  [class-map](#page-1285-0)  $-$  identifies the class map.

### **match mac vlan**

Configure a match criterion for a class map based on VLAN ID.

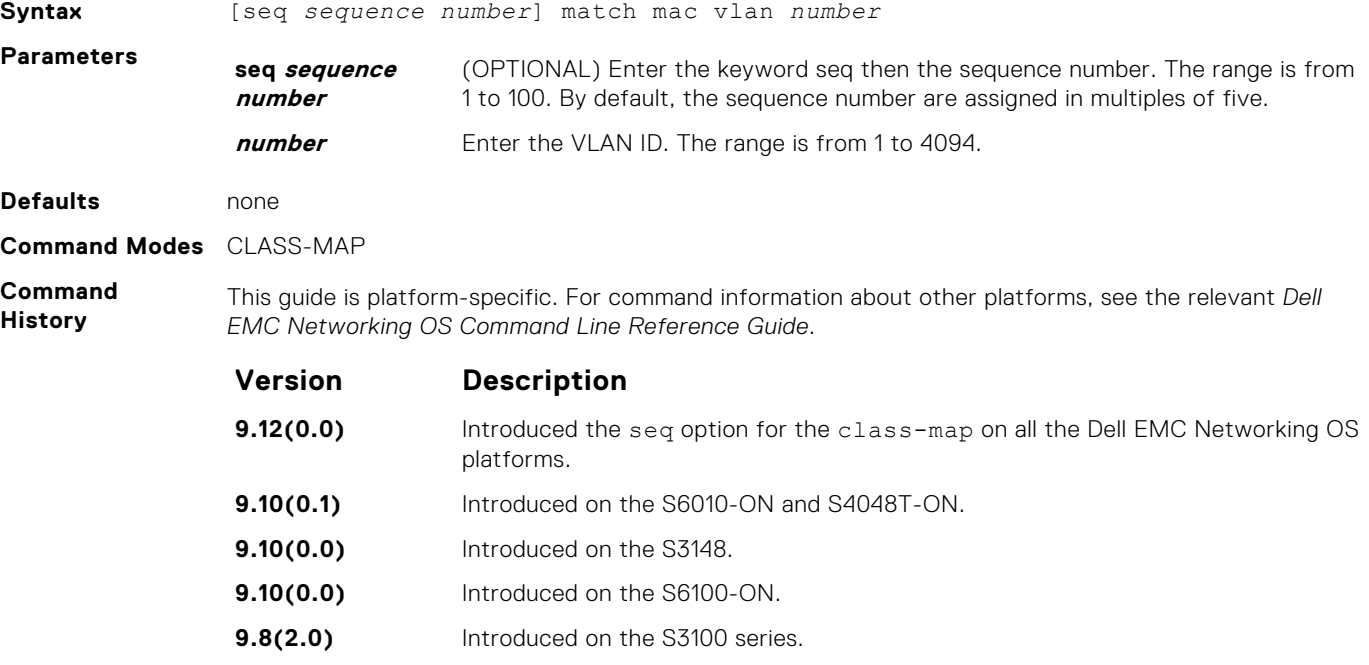

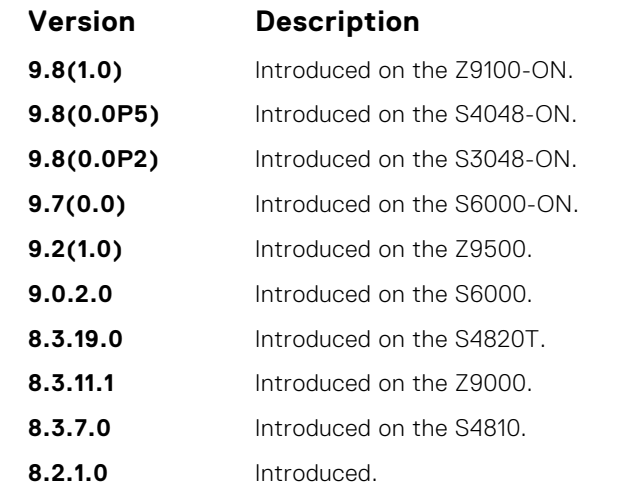

**Usage Information**

**Related Commands**  $\bullet$  [class-map](#page-1285-0)  $-$  identifies the class map.

## **policy-aggregate**

Allow an aggregate method of configuring per-port QoS via policy maps. An aggregate QoS policy is part of the policy map (output) applied on an interface.

To access this command, enter the class-map command. You can match against only one VLAN ID.

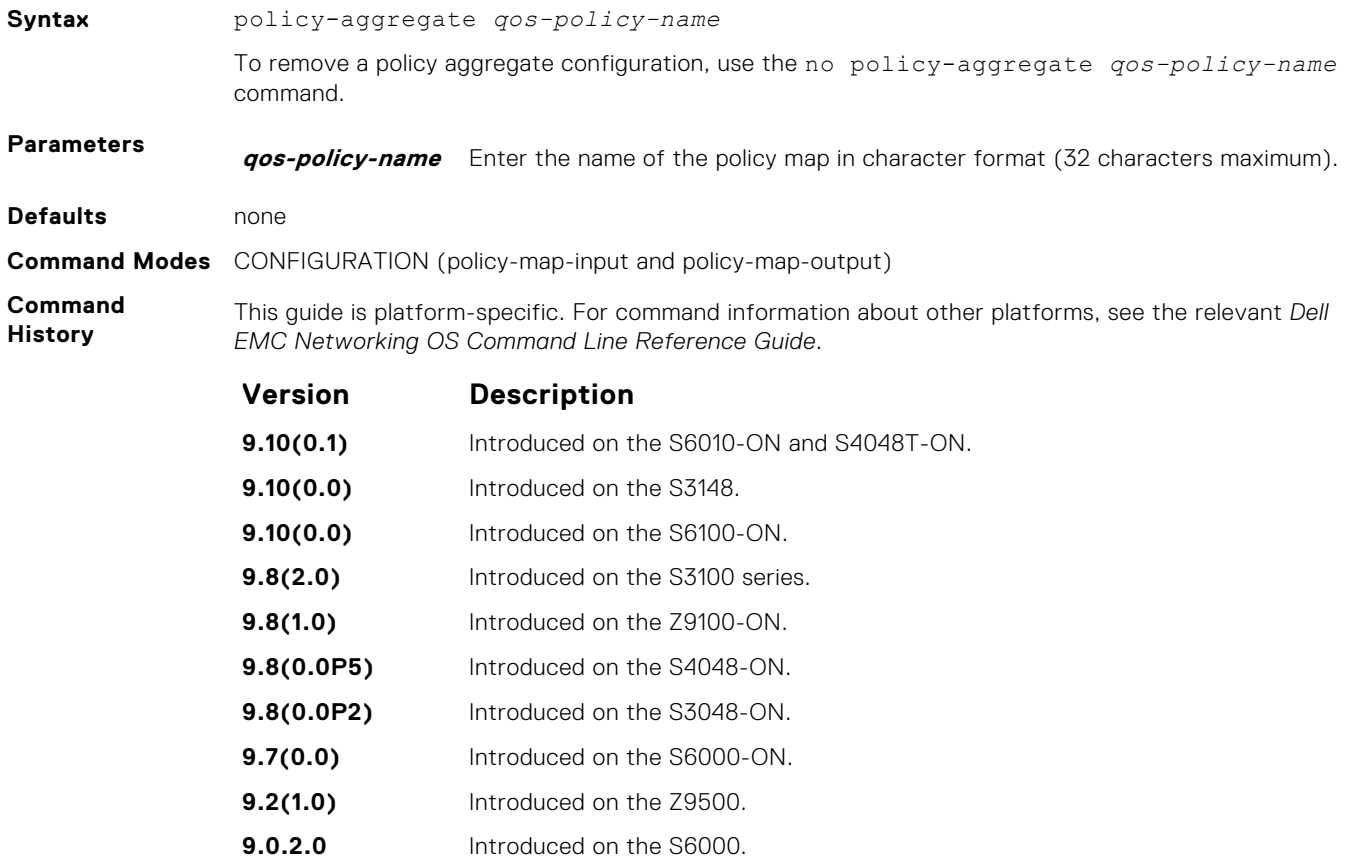

<span id="page-1295-0"></span>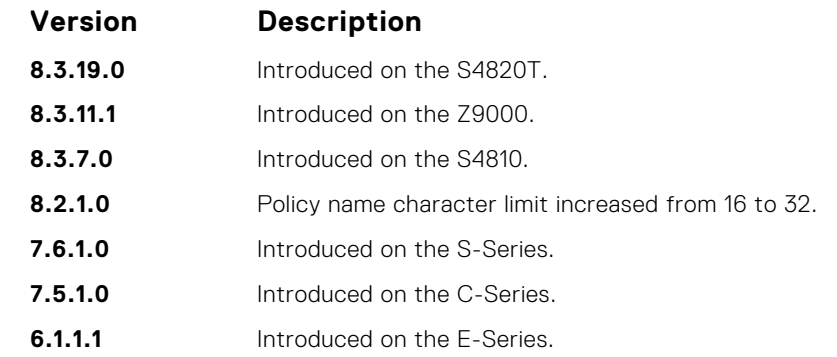

**Usage Information** An aggregate output QoS policy applies to all outbound port traffic. An aggregate output QoS policy can coexist with per-queue output QoS policies. If the rate shape exists in both aggregate and per-queue qos-policy, minimum of 2 take effect. Some of all Queue-rate will not exceed aggregate.

**Related Commands** ● policy-map-input — creates an input policy map.

● [policy-map-output](#page-1296-0) — creates an output policy map.

## **policy-map-input**

Create an input policy map.

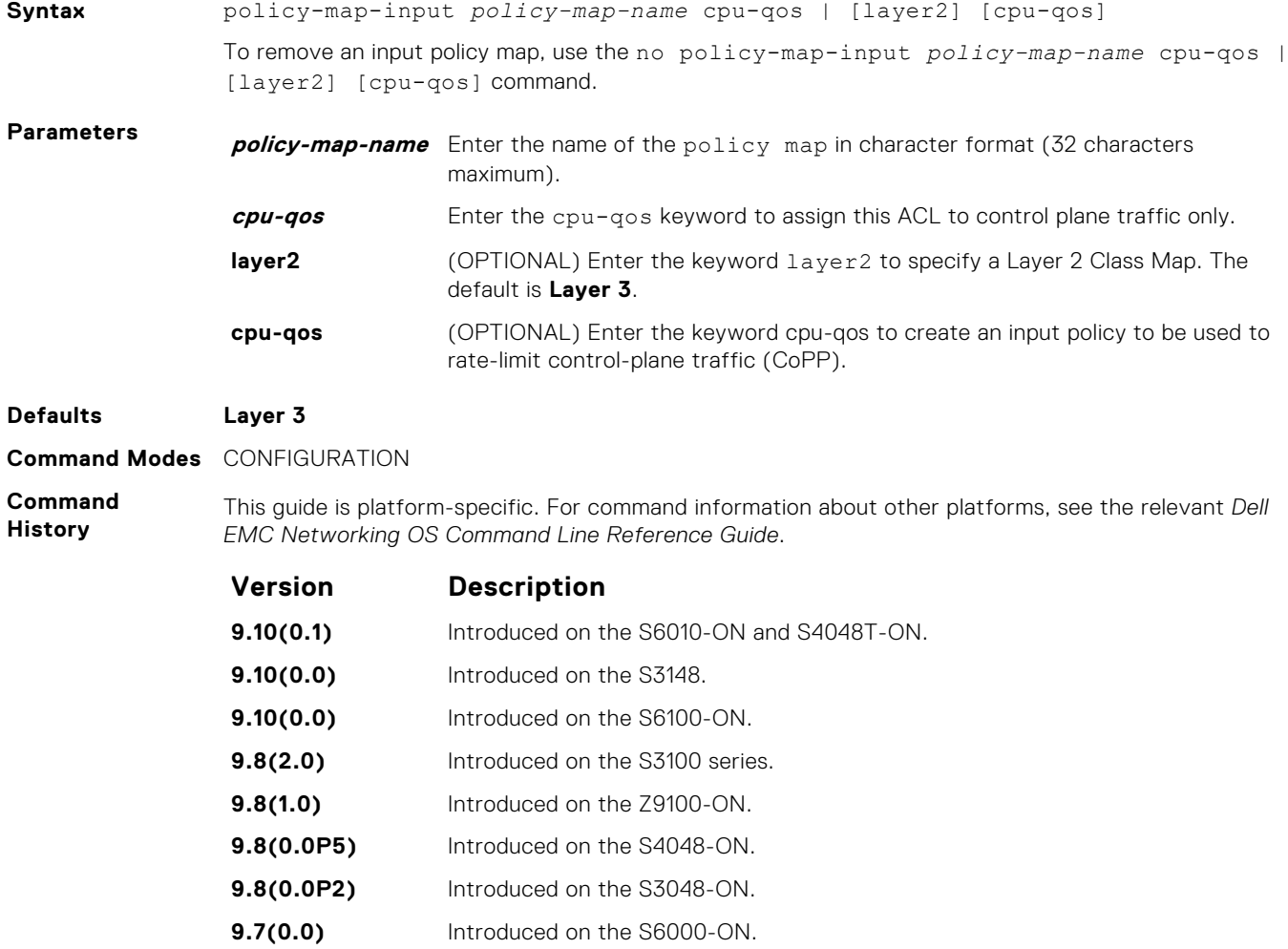
<span id="page-1296-0"></span>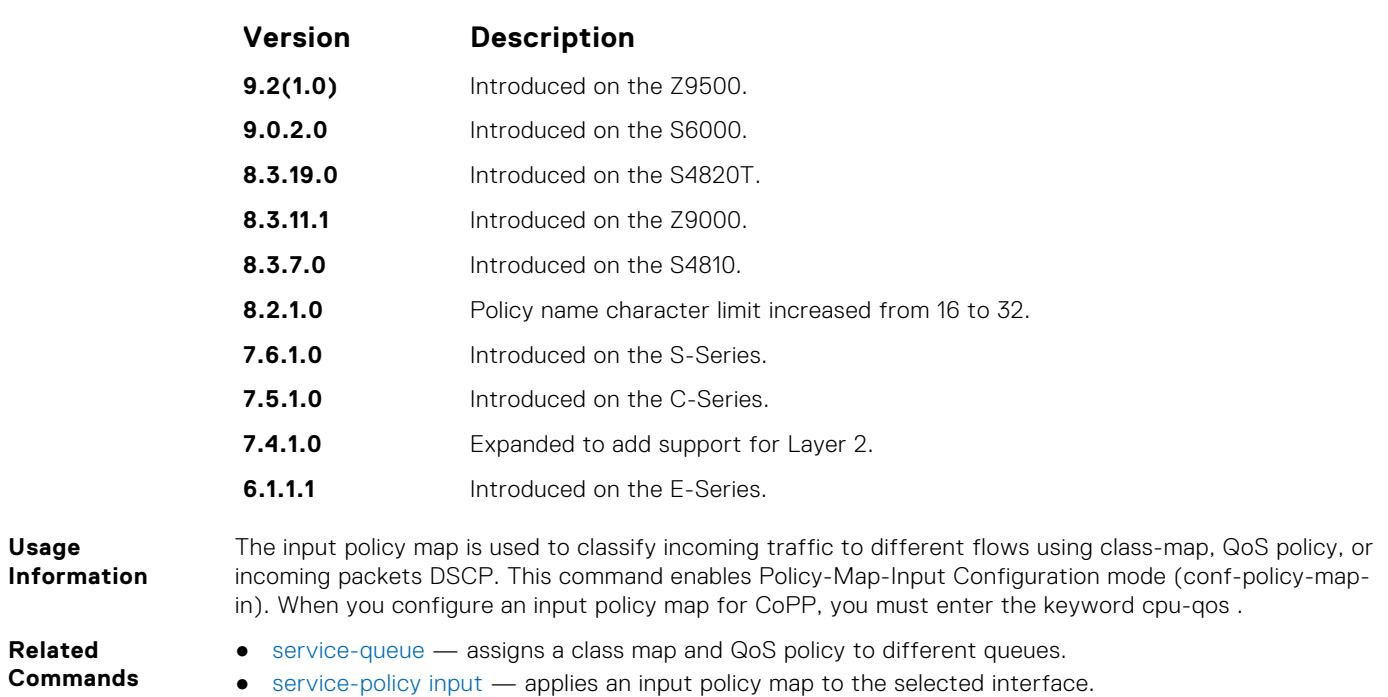

### **policy-map-output**

Create an output policy map.

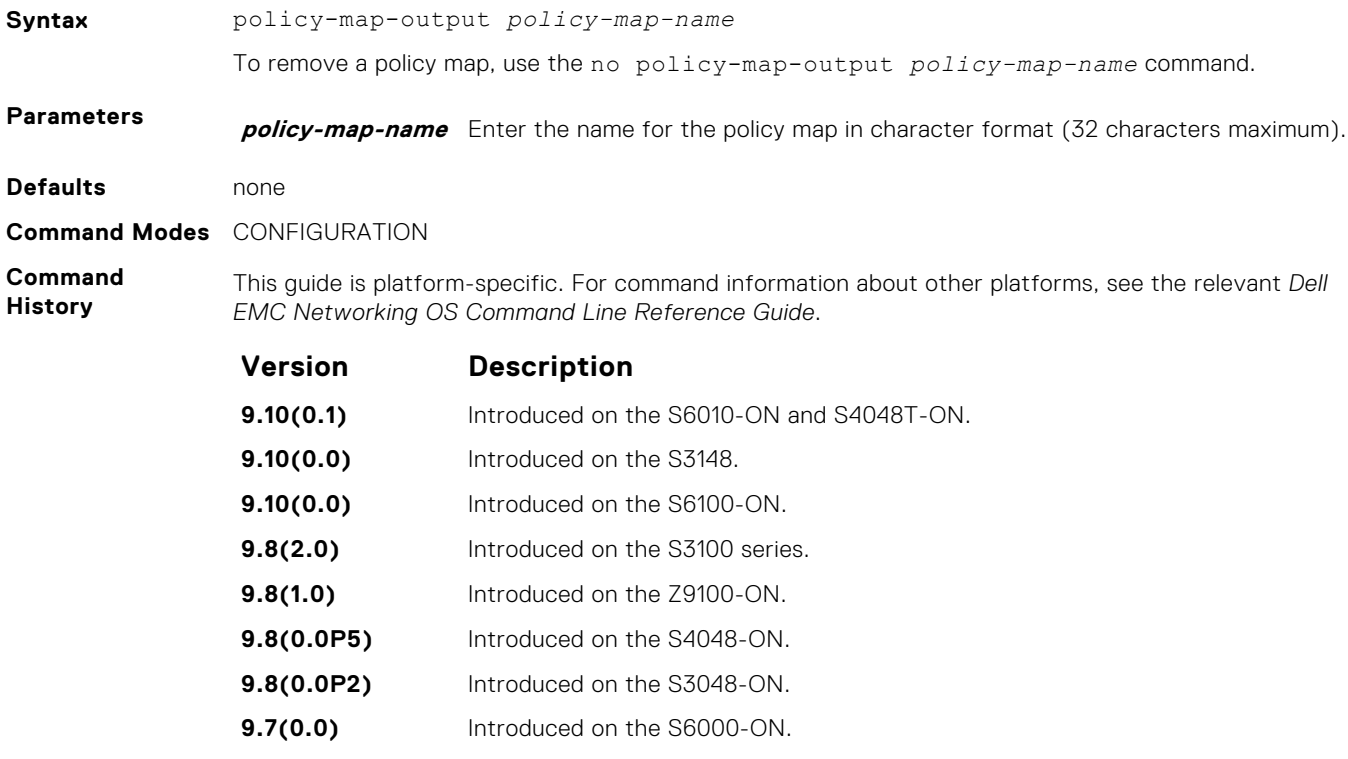

- **9.2(1.0)** Introduced on the Z9500.
- **9.0.2.0** Introduced on the S6000.

<span id="page-1297-0"></span>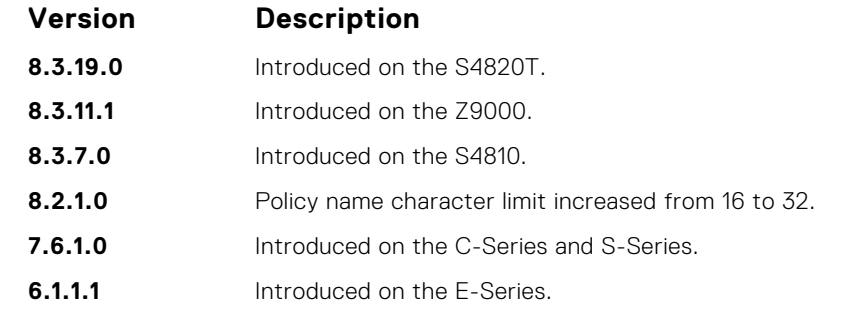

**Usage Information Related**

**Commands**

To assign traffic to different flows using QoS policy, use the Output Policy map. This command enables Policy-Map-Output Configuration mode (conf-policy-map-out).

- [service-queue](#page-1305-0) assigns a class map and QoS policy to different queues.
- [policy-aggregate](#page-1294-0) allows an aggregate method of configuring per-port QoS using policy maps.
- [service-policy output](#page-1304-0) applies an output policy map to the selected interface.

### **qos-policy-input**

Create a QoS input policy on the router.

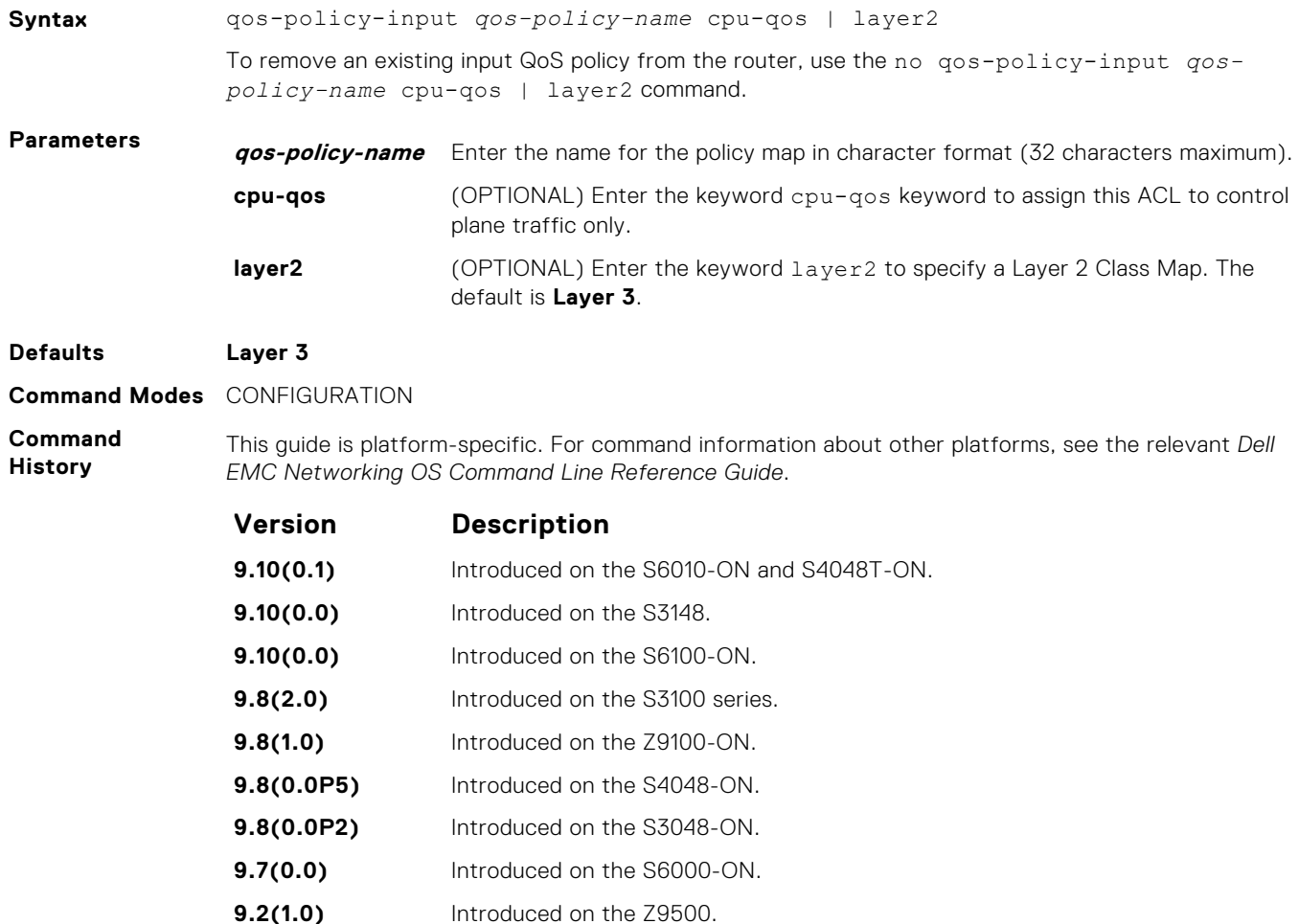

- **9.0.2.0** Introduced on the S6000.
- **8.3.19.0** Introduced on the S4820T.
- **8.3.11.1** Introduced on the Z9000.
- **8.3.7.0** Introduced on the S4810.

<span id="page-1298-0"></span>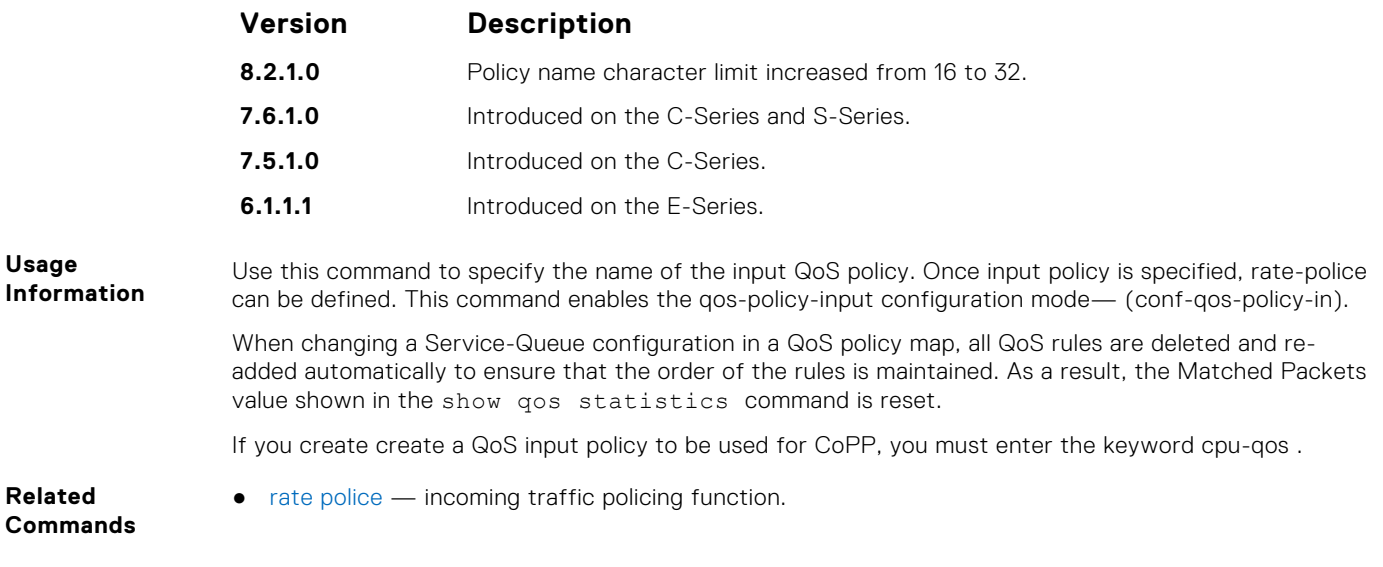

### **qos-policy-output**

Create a QoS output policy.

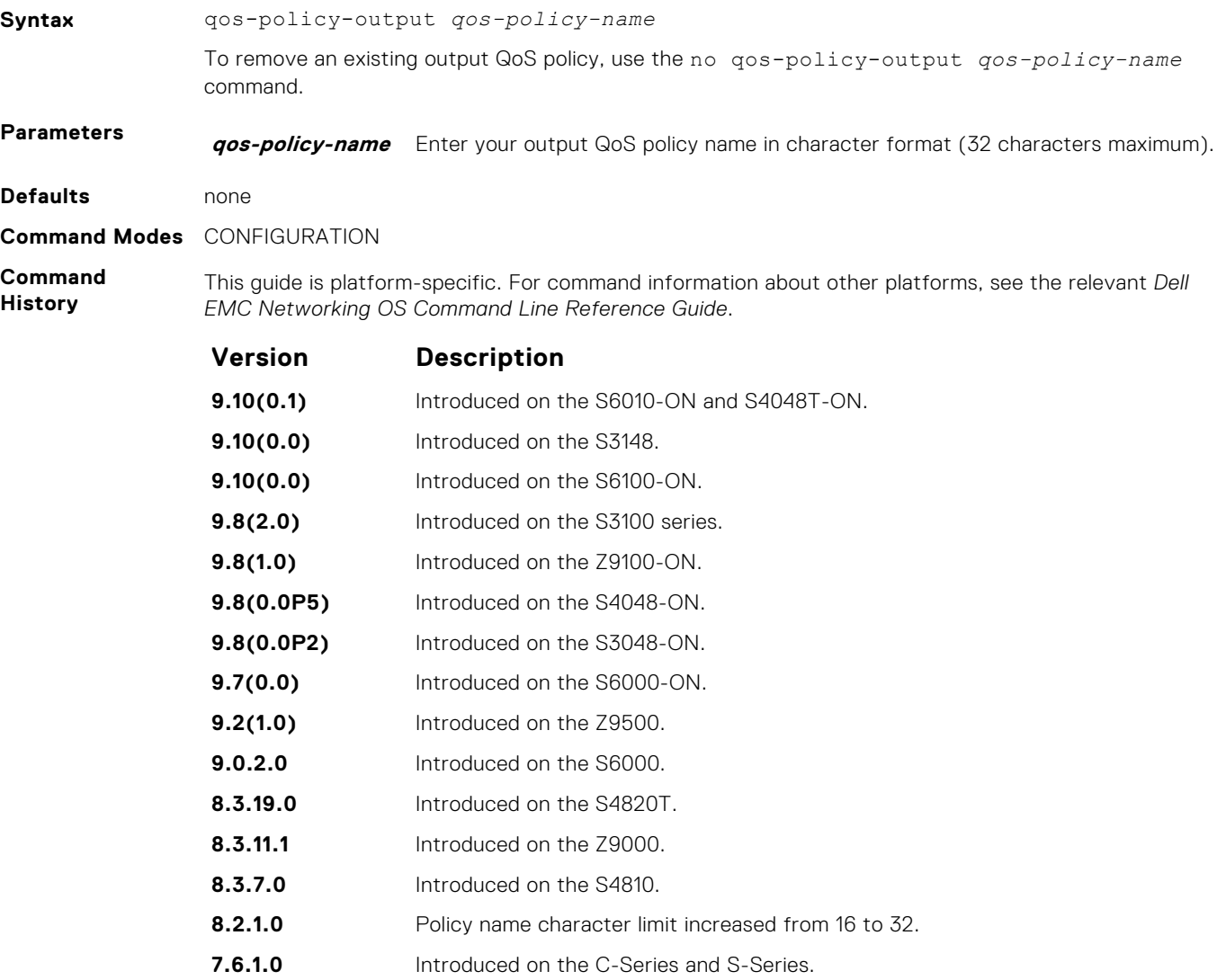

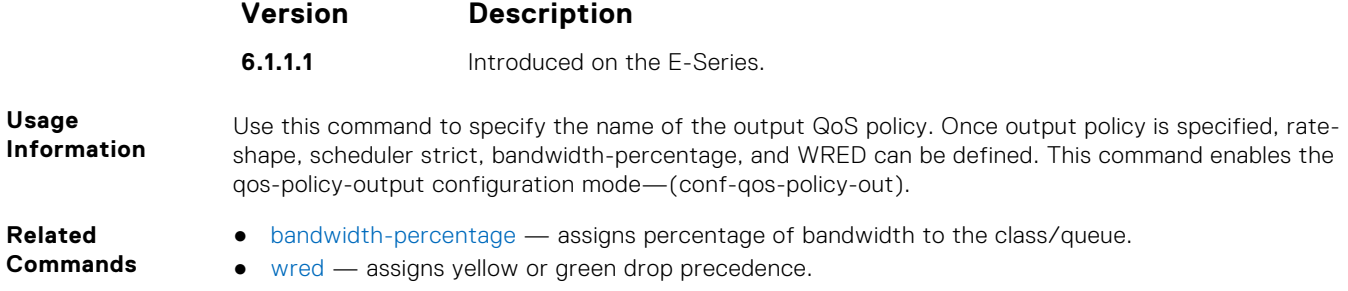

#### **queue egress**

Assign a WRED Curve to all eight egress Multicast queues or designate the percentage for the Multicast bandwidth queue.

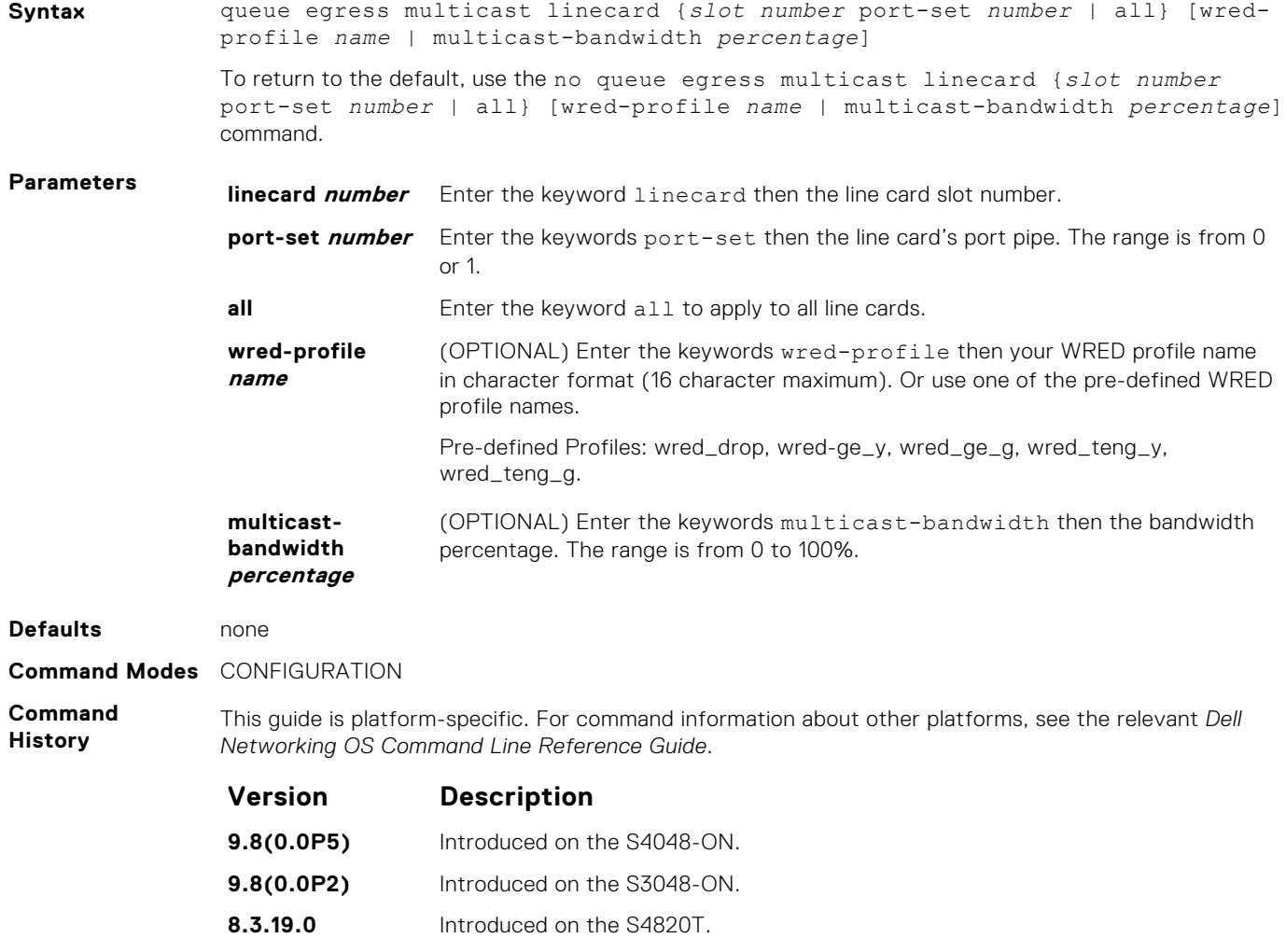

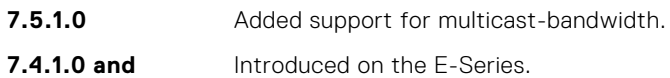

**8.3.8.10** Introduced on the S4810.

**Usage Information** This command does not uniquely identify a queue, but rather identifies only a set of queues. The WRED curve is applied to all eight egress Multicast queues.

#### **Important Points to Remember — Multicast-Bandwidth Option**

**6.5.3.0**

- A unique multicast weighted fair queuing (WFQ) setting can be applied only on a per port-pipe basis. The minimum percentage of the multicast bandwidth assigned to any of the ports in the port-pipe takes effect for the entire port-pipe.
- If the percentage of multicast bandwidth is 0, control traffic going through multicast queues are dropped.
- The no form of the command without multicast-bandwidth and wred-profile, removes both the wred-profile and multicast-bandwidth configuration.
- On 10-Gigabit ports only, the multicast bandwidth option works only if the total unicast bandwidth is more than the multicast bandwidth.
- If strict priority is applied along with multicast-bandwidth, the effect of strict priority is on all ports where unicast and multicast bandwidth are applied.
- When multicast bandwidth is assigned along with unicast bandwidth, first multicast bandwidth is reserved for that port, then the remaining unicast bandwidth configured is adjusted according to the bandwidth available after reserving for multicast bandwidth.

### **queue ingress**

Assign a WRED Curve to all eight ingress Multicast queues or designate the percentage for the Multicast bandwidth queue.

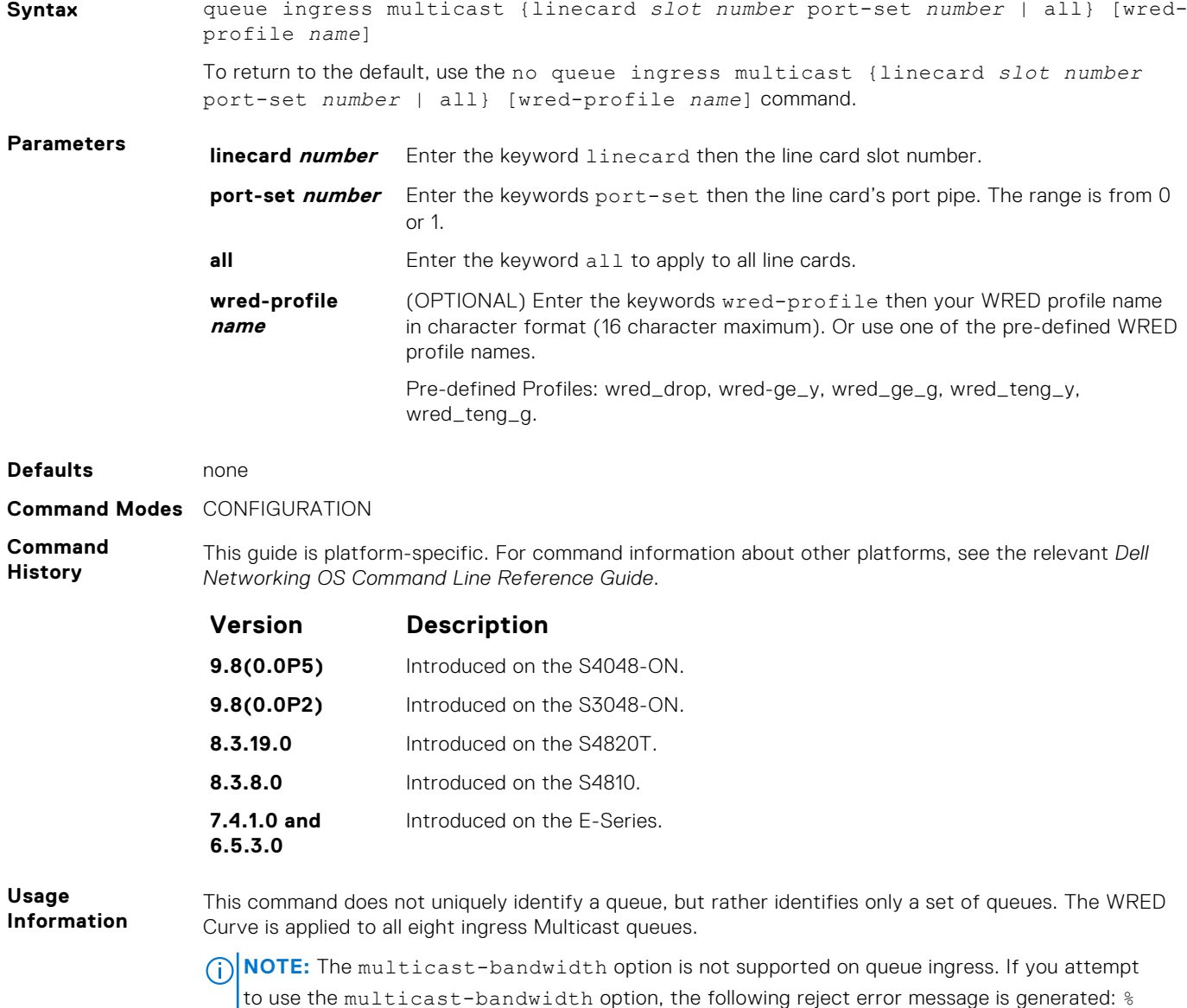

Error:Bandwidth-percent is not allowed for ingress multicast.

### **rate-police**

Specify the policing functionality on incoming traffic.

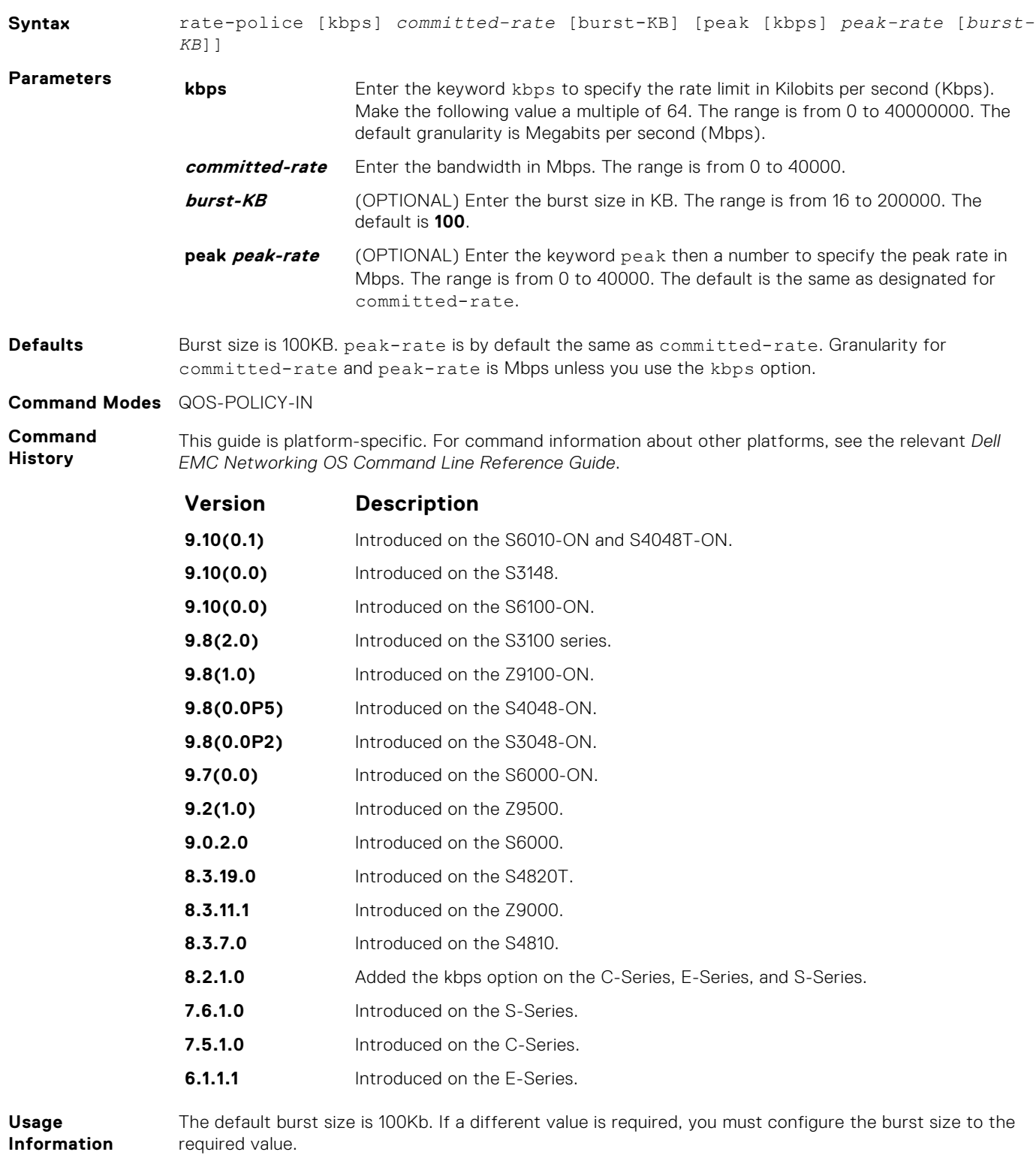

**Related Commands**

- [rate police](#page-1279-0) specifies traffic policing on the selected interface.
- [qos-policy-input](#page-1297-0) creates a QoS output policy.

### **rate-shape**

Shape traffic output as part of the designated policy.

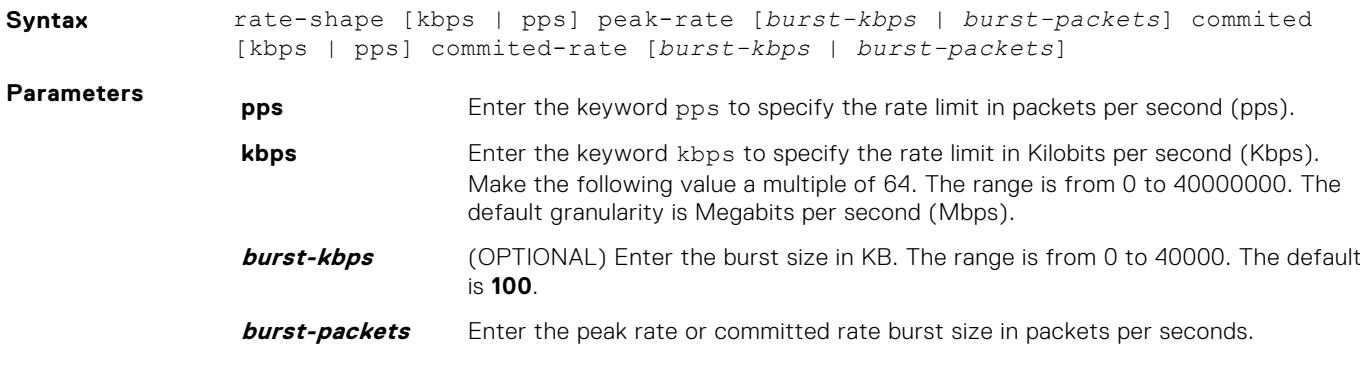

**Defaults** Burst size is 10KB. Granularity for rate is Mbps unless you use the kbps option.

**Command Modes** QOS-POLICY-OUT

**Command History**

This guide is platform-specific. For command information about other platforms, see the relevant *Dell EMC Networking OS Command Line Reference Guide*.

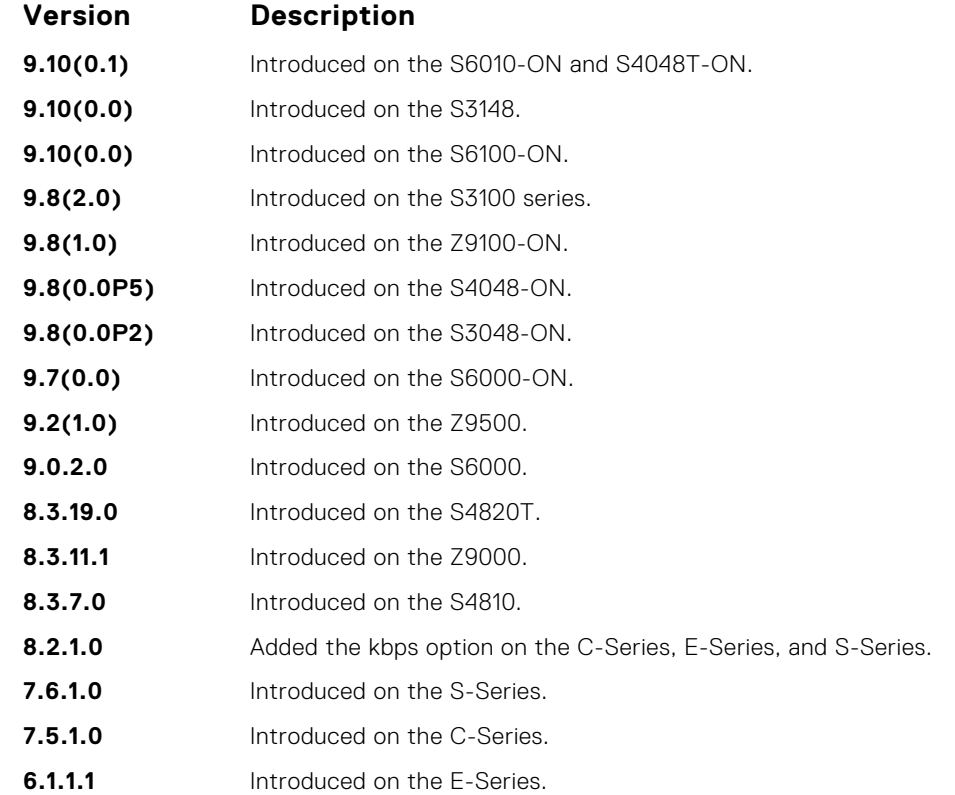

#### **Usage Information**

On 40-port 10G stack-unit if the traffic is shaped between 64 and 1000 Kbs, for some values, the shaped rate is much less than the value configured.You must configure the peak rate and peak burst size using the same value: kilobits or packets per second. Similarly, you must configure the committed rate and committed burst size with the same measurement. Peak rate refers to the maximum rate for traffic arriving or exiting an interface under normal traffic conditions. Peak burst size indicates the maximum size of unused peak bandwidth that is aggregated. This aggregated bandwidth enables brief durations of burst traffic that exceeds the peak rate and committed burst. Committed rate refers to the guaranteed bandwidth for traffic entering or leaving the interface under normal network conditions. When traffic propagates at an average rate that is less than or equal to the committed rate, it is considered to be green-colored or coded. When the transmitted traffic falls below the committed rate, the bandwidth, which is not used by any traffic that is traversing the network, is aggregated to form the committed burst size. Traffic is considered to be green-colored up to the point at which the unused bandwidth does not exceed the committed burst size.

<span id="page-1303-0"></span>**Related Commands**

- [rate shape](#page-1280-0)  shapes traffic output as part of the designated policy.
- [qos-policy-output](#page-1298-0) creates a QoS output policy.

### **service-policy input**

Apply an input policy map to the selected interface.

#### S4820T

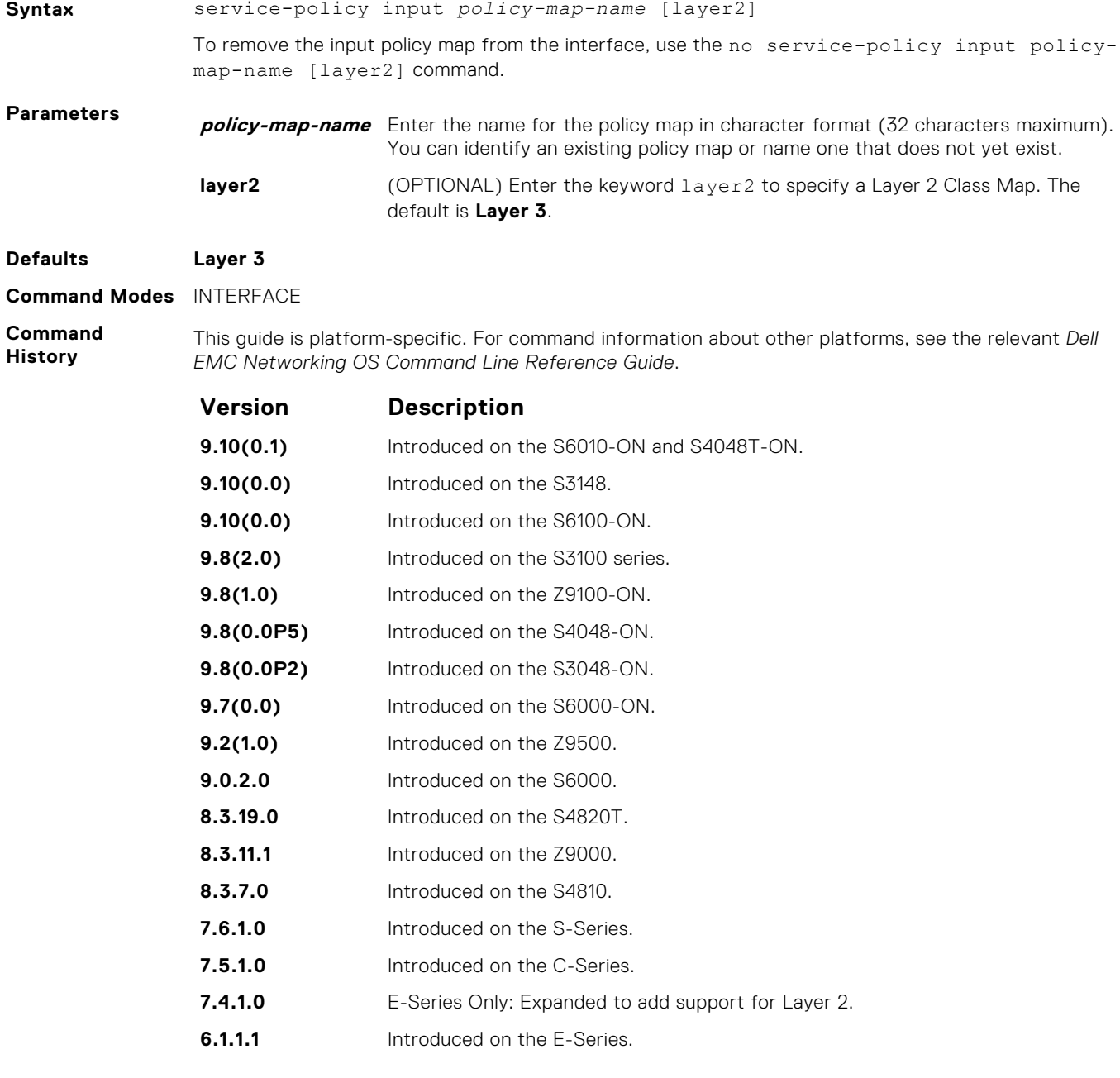

**Usage Information** You can attach a single policy-map to one or more interfaces to specify the service-policy for those interfaces. A policy map attached to an interface can be modified.

<span id="page-1304-0"></span>**NOTE:** The service-policy commands are not allowed on a port channel. The servicepolicy input policy-map-name command and the service-class dynamic dot1p command are not allowed simultaneously on an interface. However, the service-policy input command (without the policy-map-name option) and the service-class dynamic dot1p command are allowed on an interface.

**Related Commands** ● [policy-map-input](#page-1295-0) — creates an input policy map.

### **service-policy output**

Apply an output policy map to the selected interface.

#### S4820T

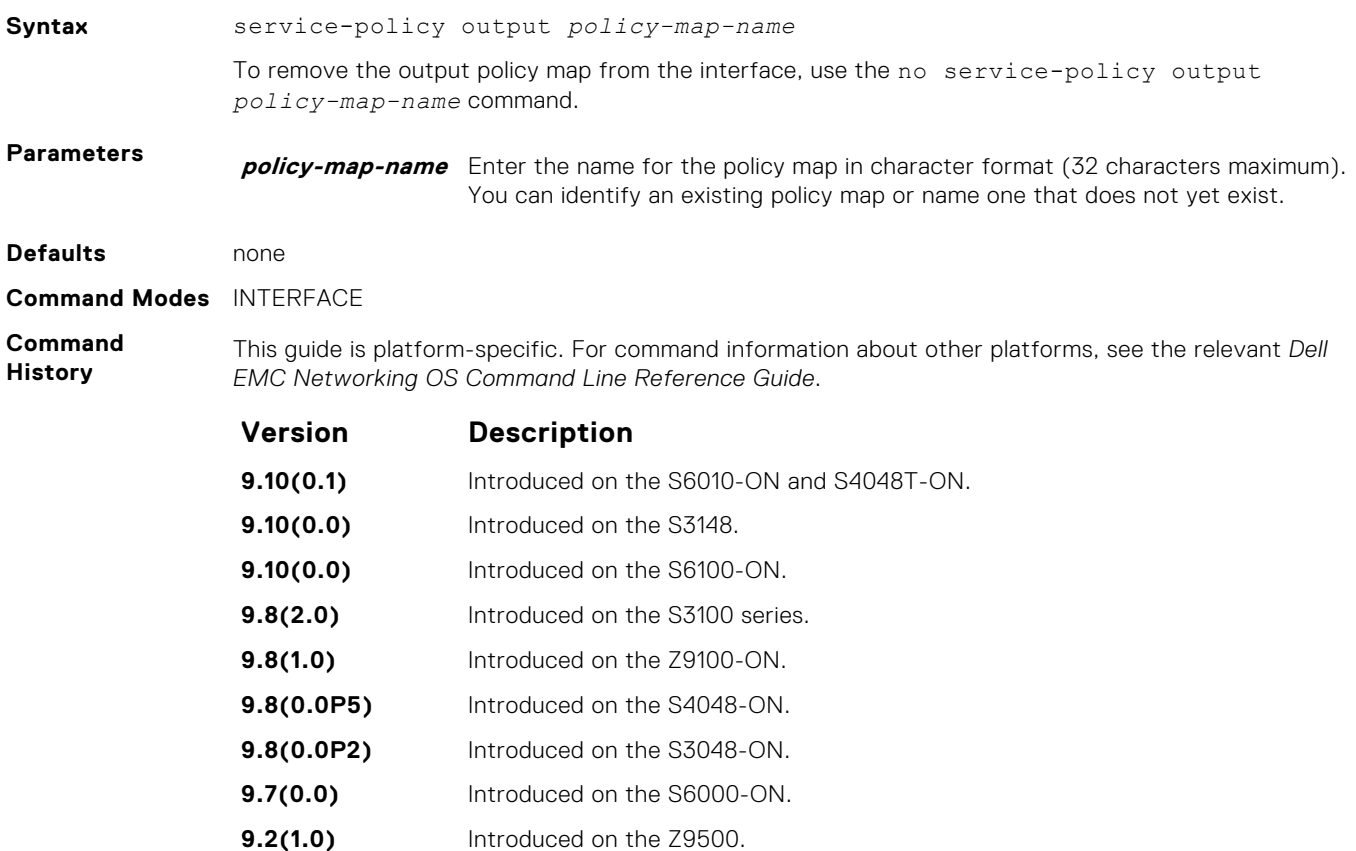

**9.0.2.0** Introduced on the S6000.

**8.3.19.0** Introduced on the S4820T. **8.3.11.1** Introduced on the Z9000.

**8.3.7.0** Introduced on the S4810.

**7.6.1.0** Introduced on the C-Series and S-Series.

**6.1.1.1** Introduced on the E-Series.

**Usage Information** A single policy-map can be attached to one or more interfaces to specify the service-policy for those interfaces. A policy map attached to an interface can be modified.

**Related Commands**

● [policy-map-output](#page-1296-0) — creates an output policy map.

### <span id="page-1305-0"></span>**service-queue**

Assign a class map and QoS policy to different queues.

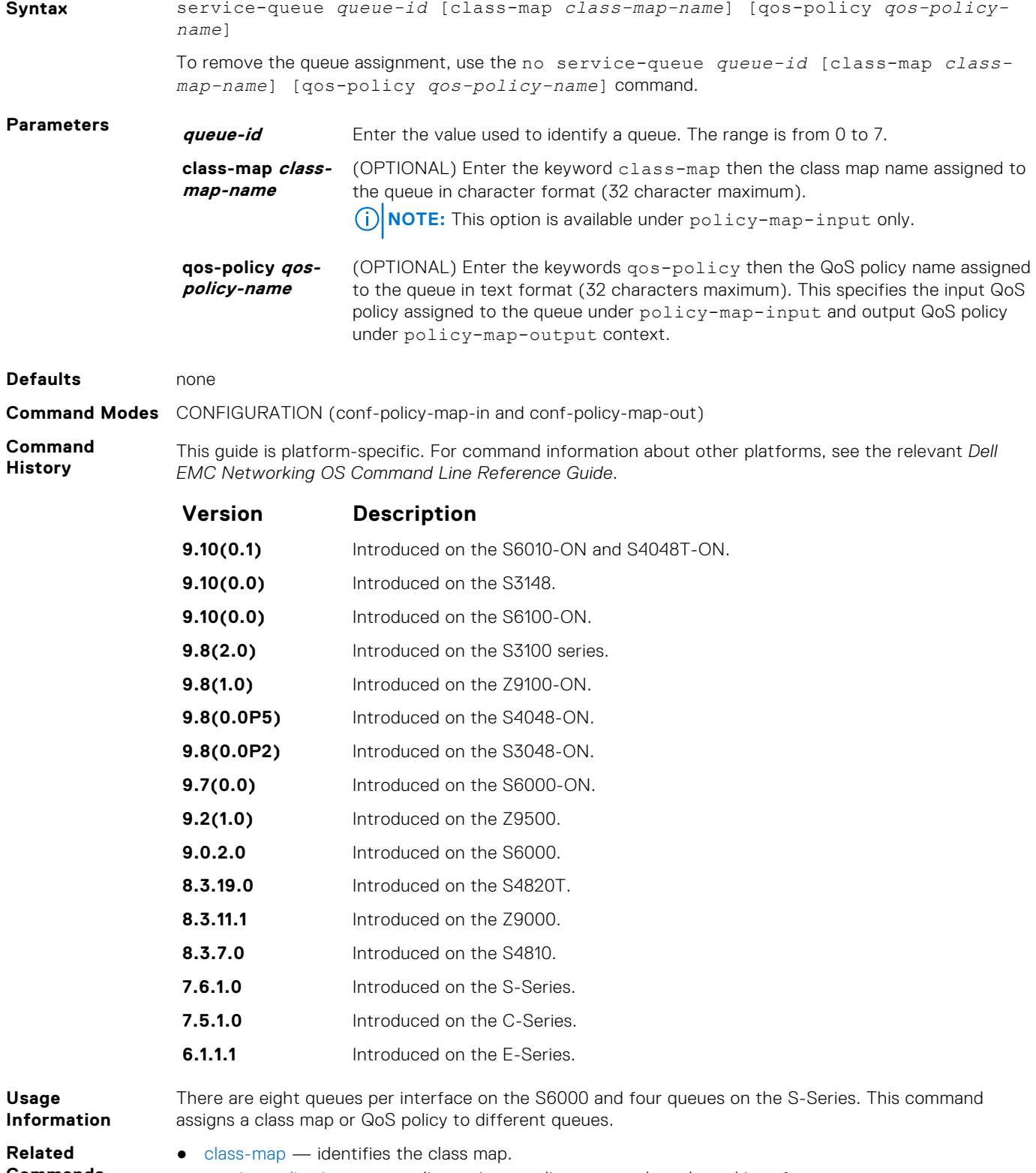

- **Commands**
- [service-policy input](#page-1303-0)  applies an input policy map to the selected interface.
- [service-policy output](#page-1304-0) applies an output policy map to the selected interface.

#### **set**

Mark outgoing traffic with a differentiated service code point (DSCP) or dot1p value.

#### S4820T

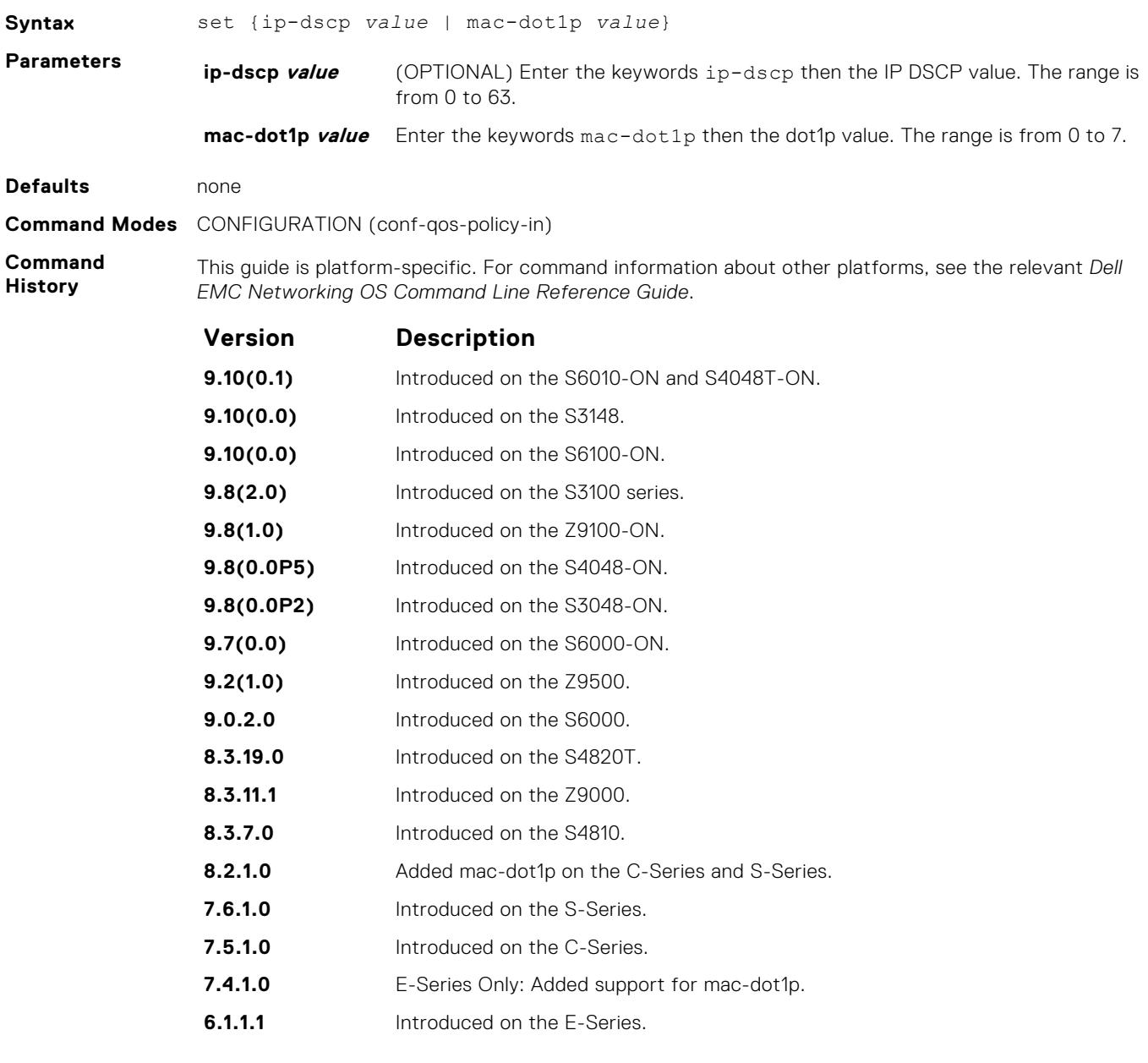

**Usage Information**

After the IP DSCP bit is set, other QoS services can then operate on the bit settings.

# **show qos class-map**

View the current class map information.

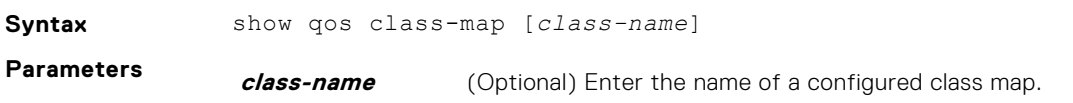

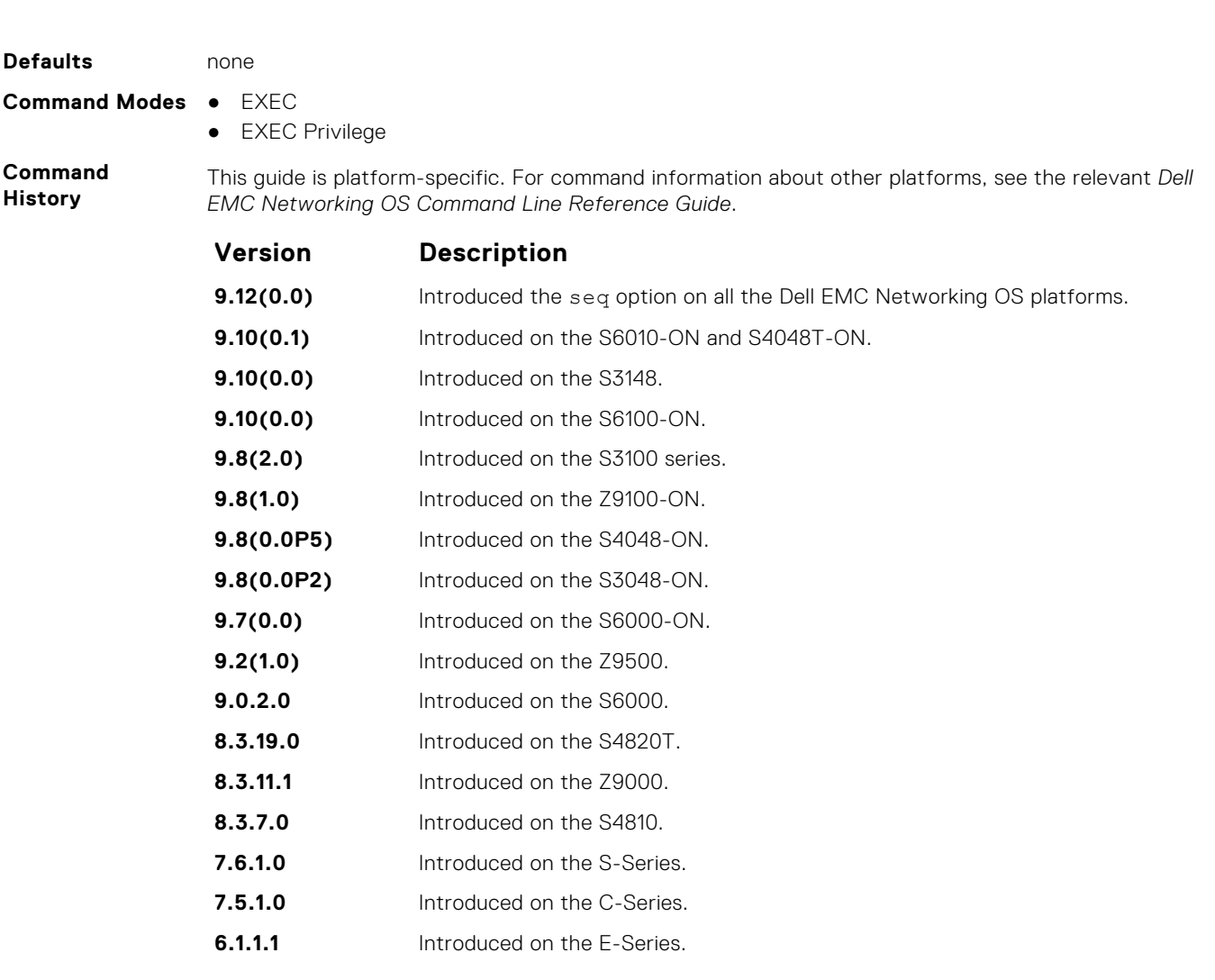

```
Example
```
DellEMC# show qos class-map

Class-map match-any CM seq 5 Match ip access-group ACL DellEMC#

**Related Commands** ● [class-map](#page-1285-0) — identifies the class map.

### **show qos dot1p-queue-mapping**

Displays the dot1p priority to queue mapping on the switch.

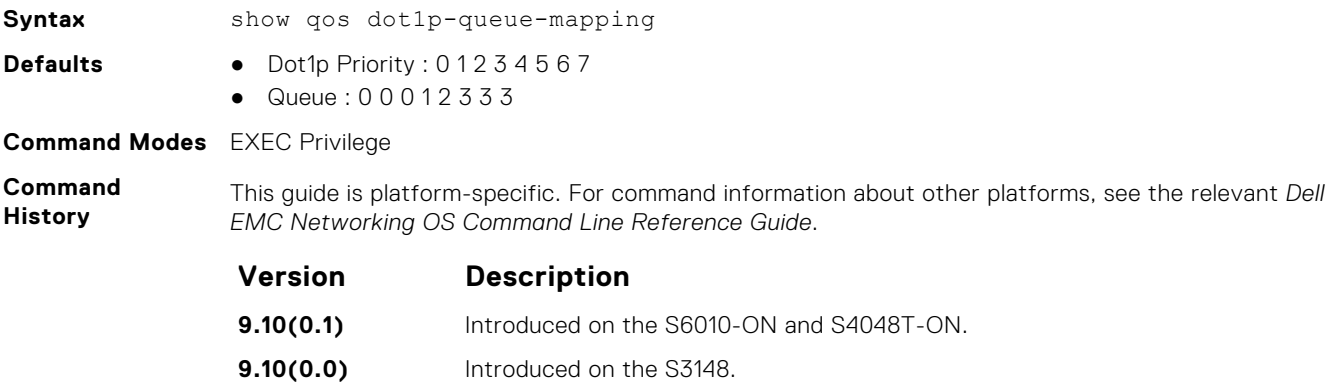

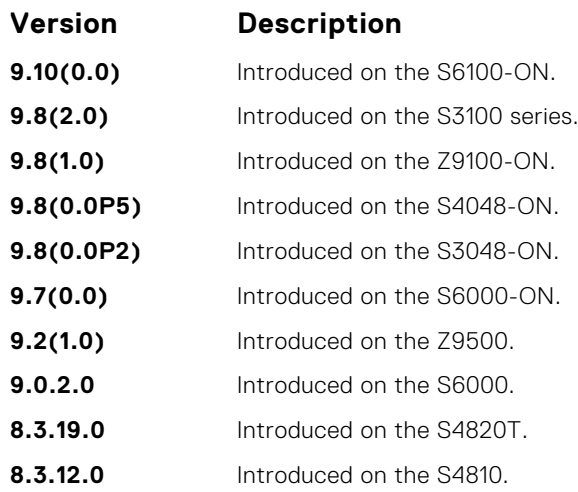

**Usage Information** trust dot1p, do1p-priority, service-class dynamic dot1; all these features work over the mapping in this<br>command output command output.

**Related Commands** ● [service-class dot1p-mapping](#page-1281-0) — Identifies the class map.

### **show qos policy-map**

View the QoS policy map information.

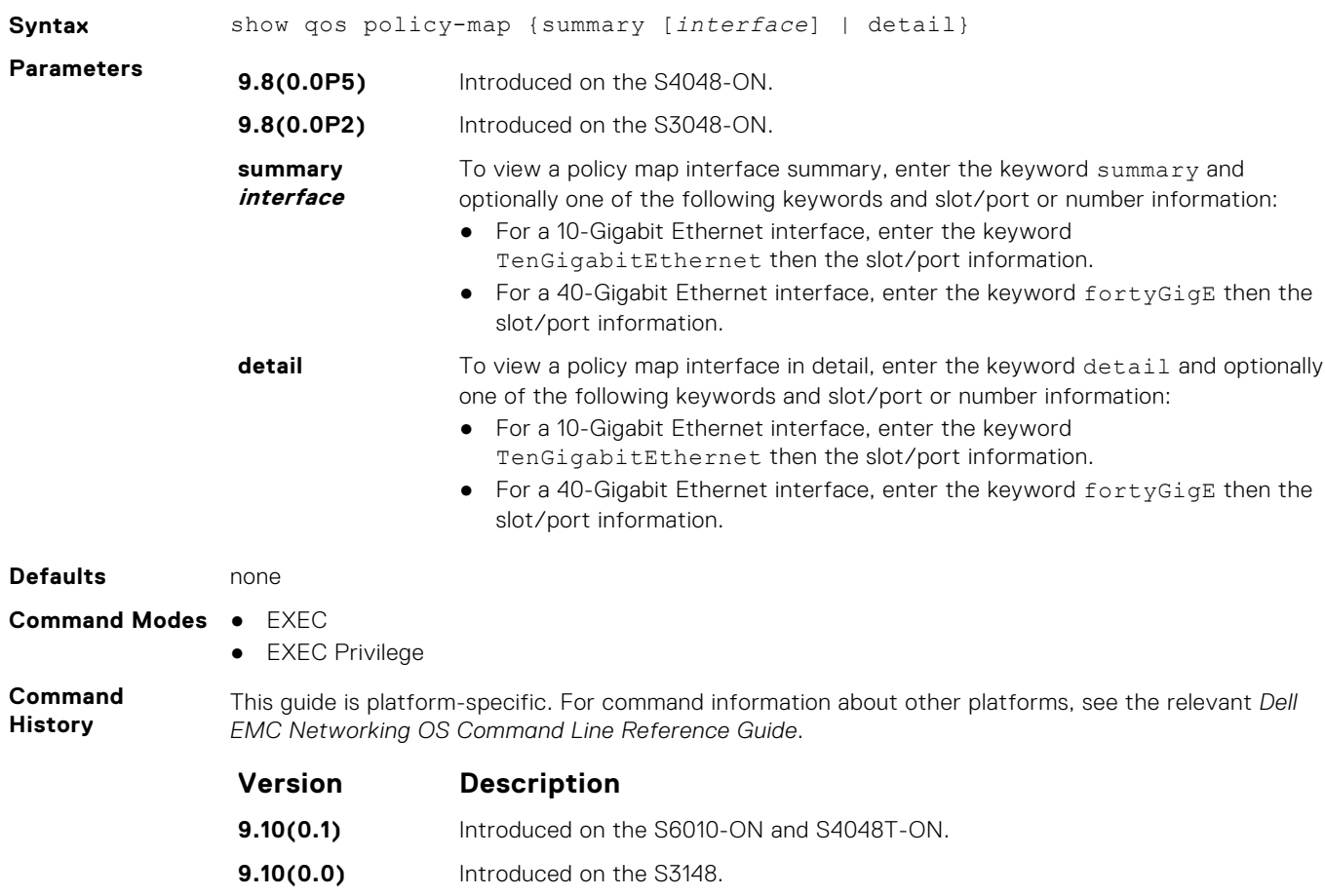

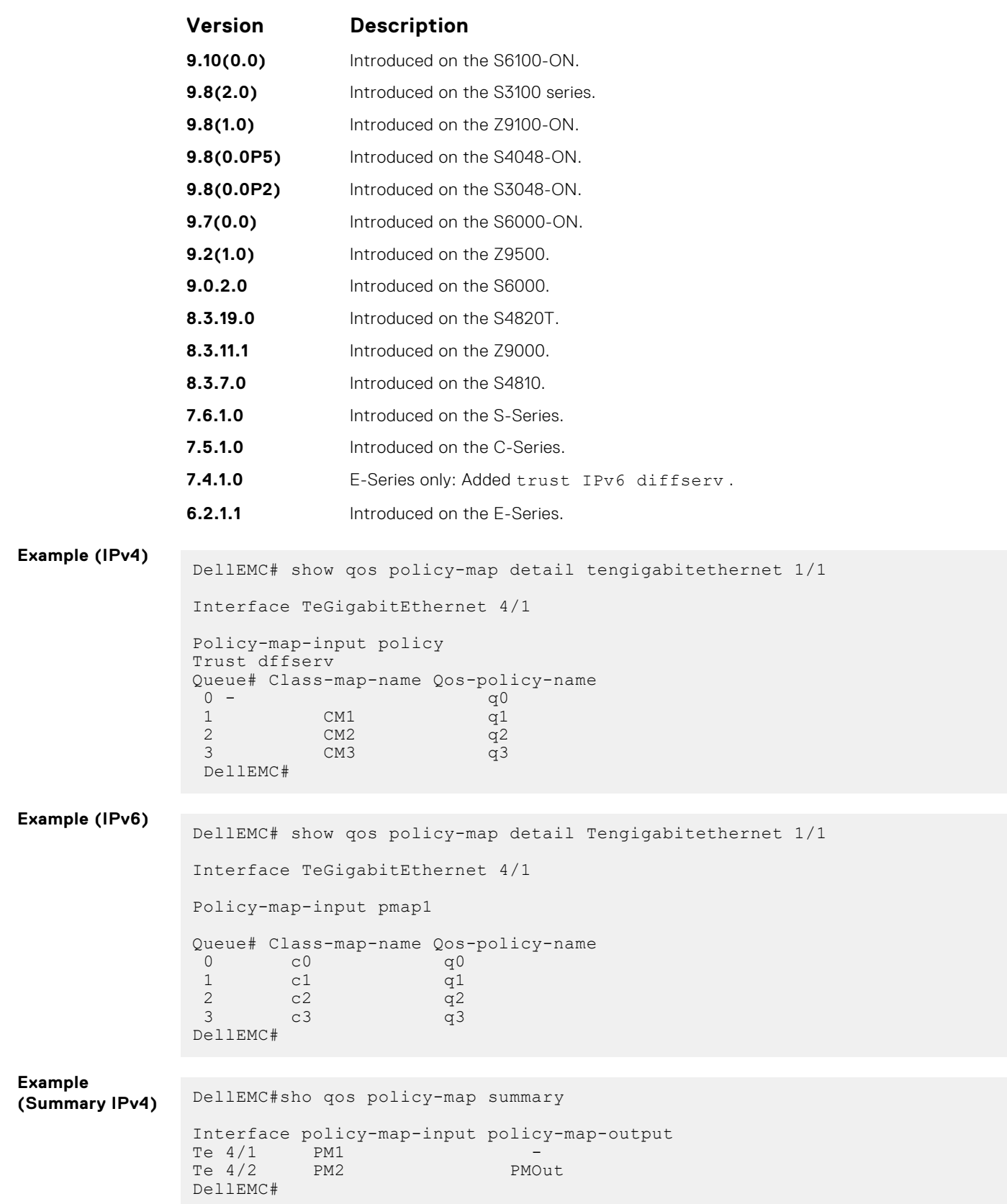

# **show qos policy-map-input**

View the input QoS policy map details.

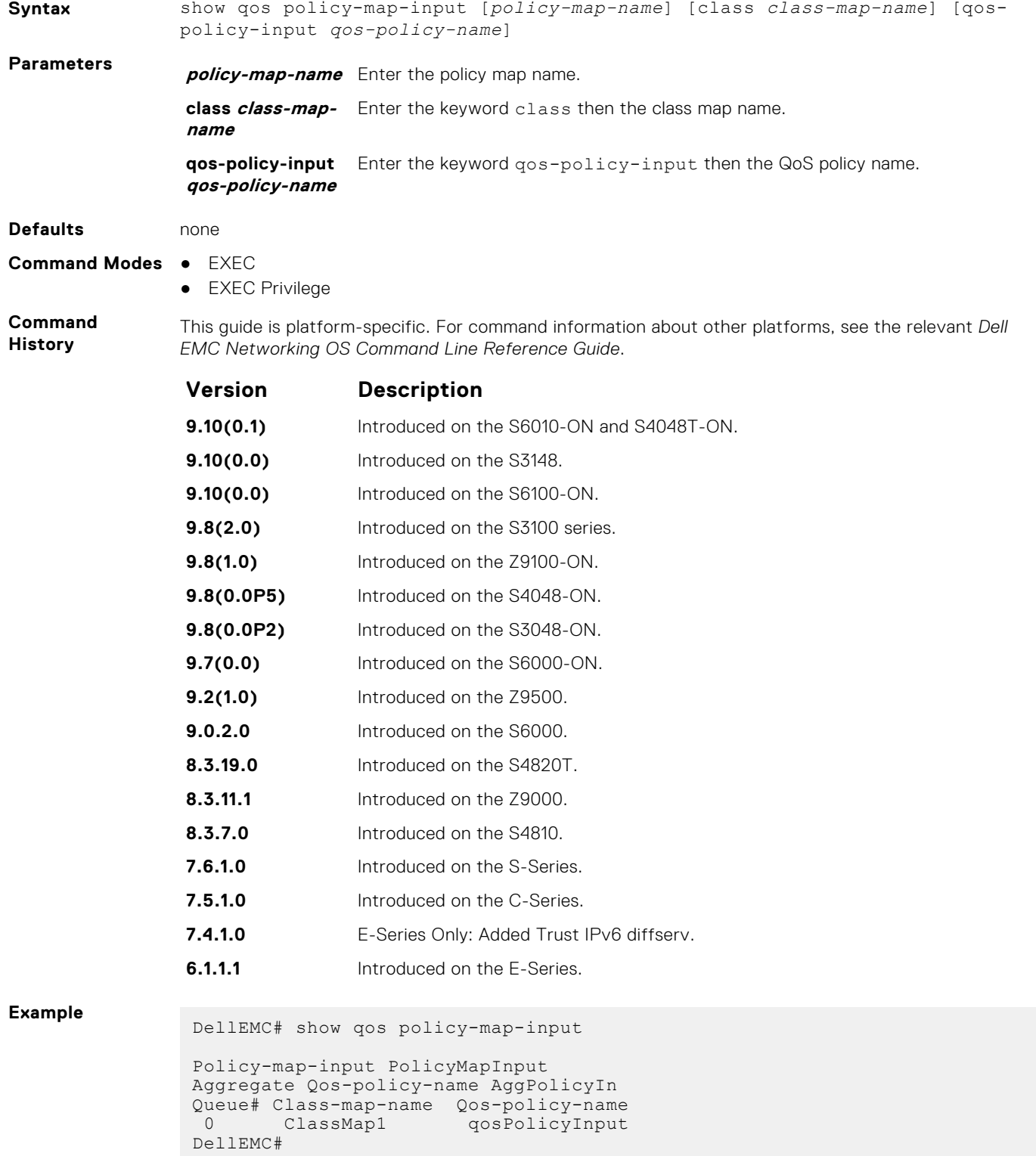

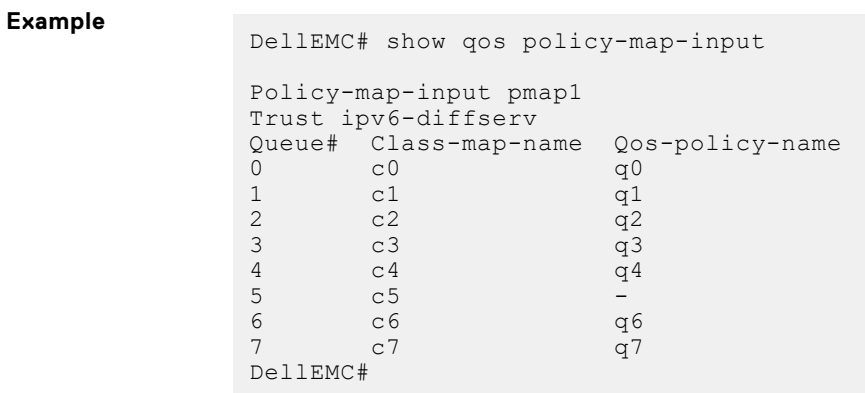

### **show qos policy-map-output**

View the output QoS policy map details.

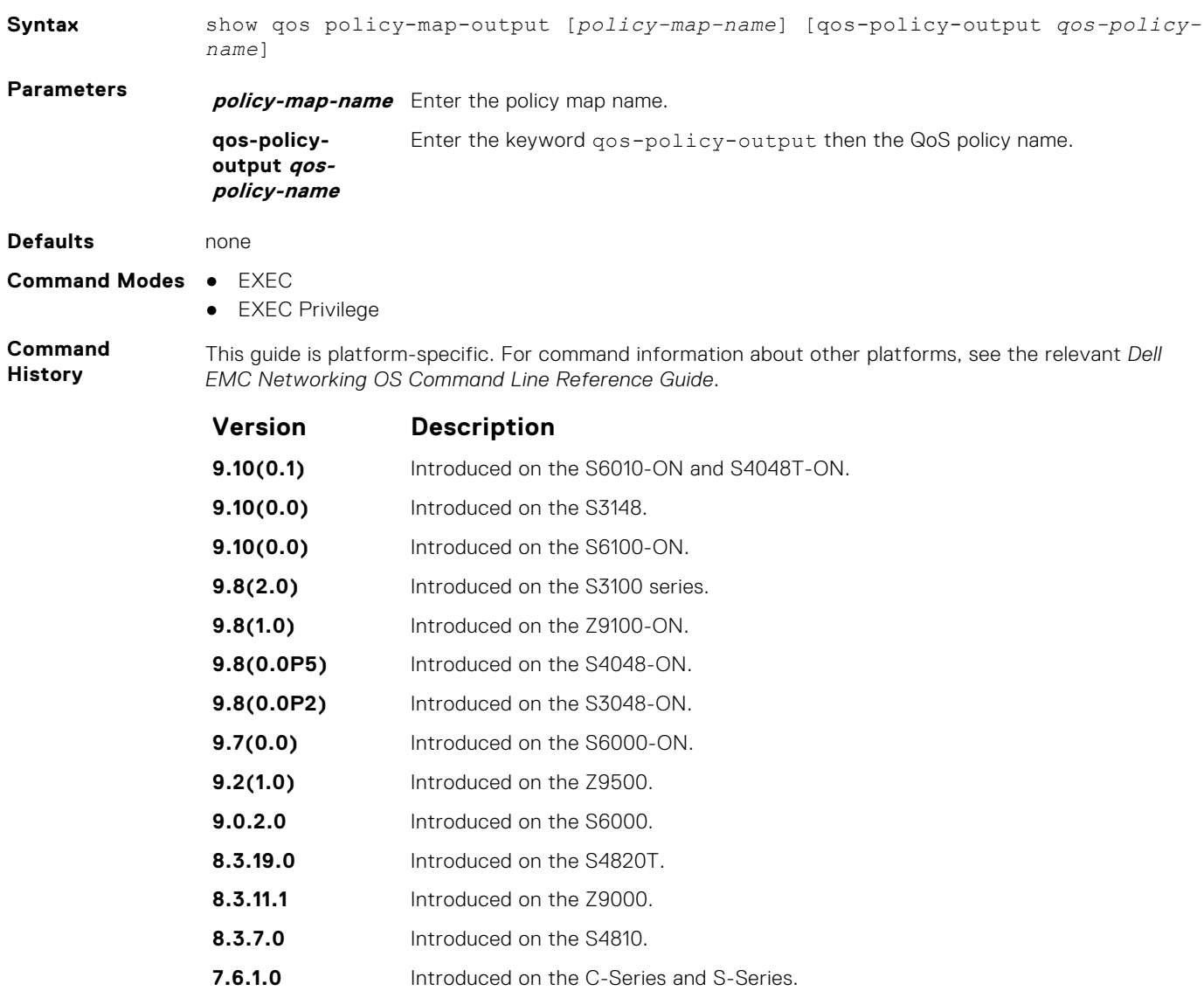

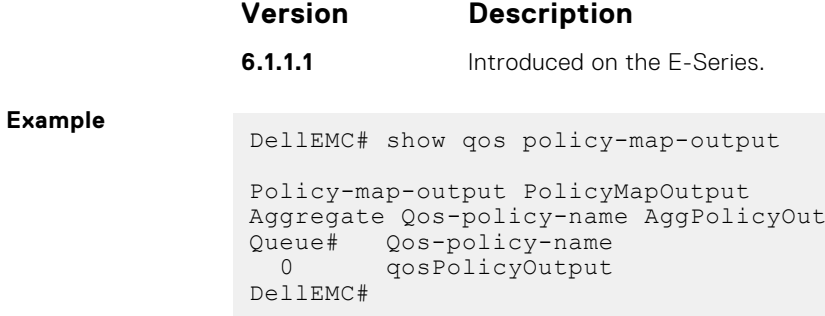

# **show qos qos-policy-input**

View the input QoS policy details.

### S4820T

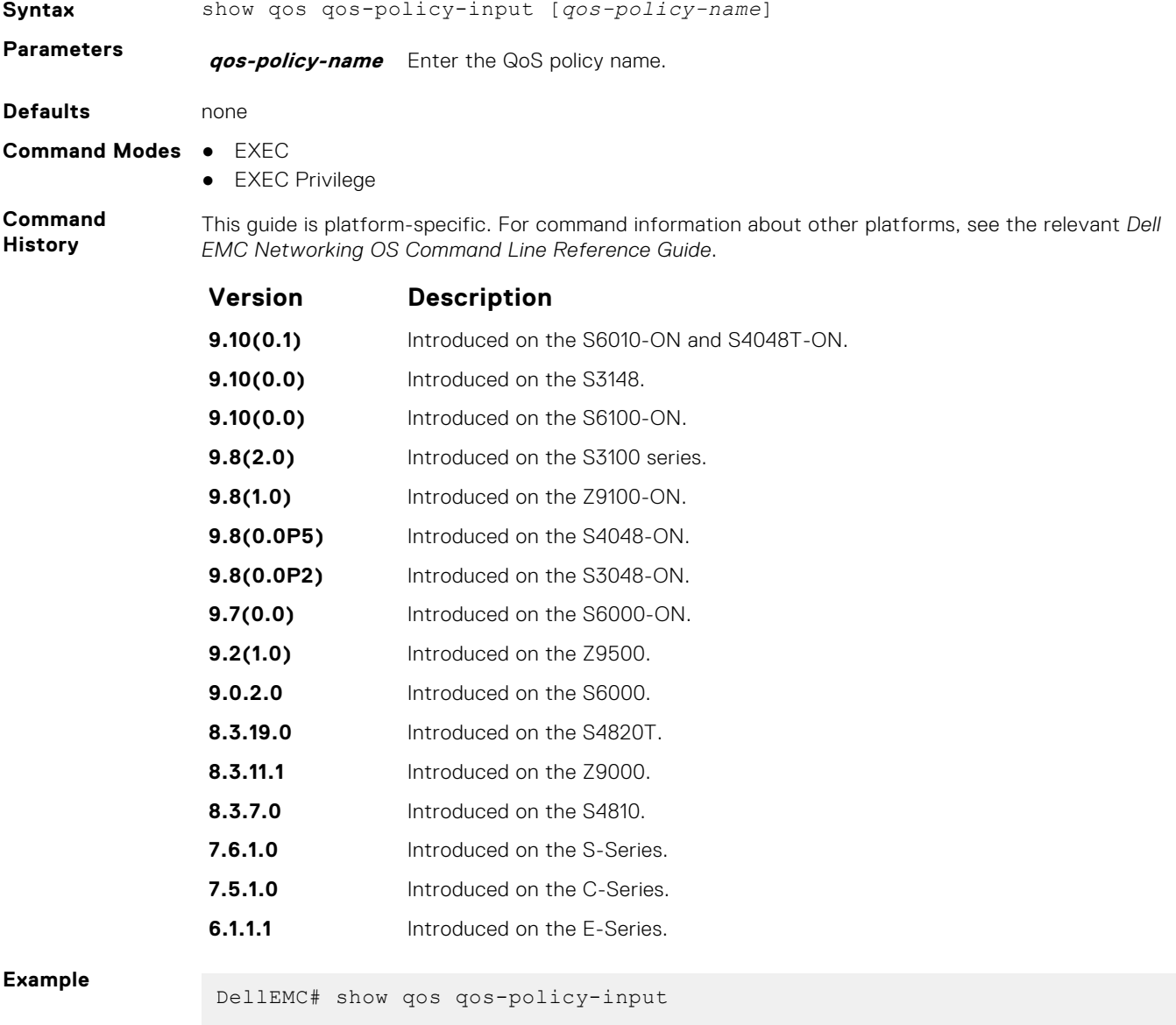

Qos-policy-input QosInput

```
 Rate-police 100 50 peak 100 50
Dscp 32
DellEMC#
```
## **show qos qos-policy-output**

View the output QoS policy details.

#### S4820T

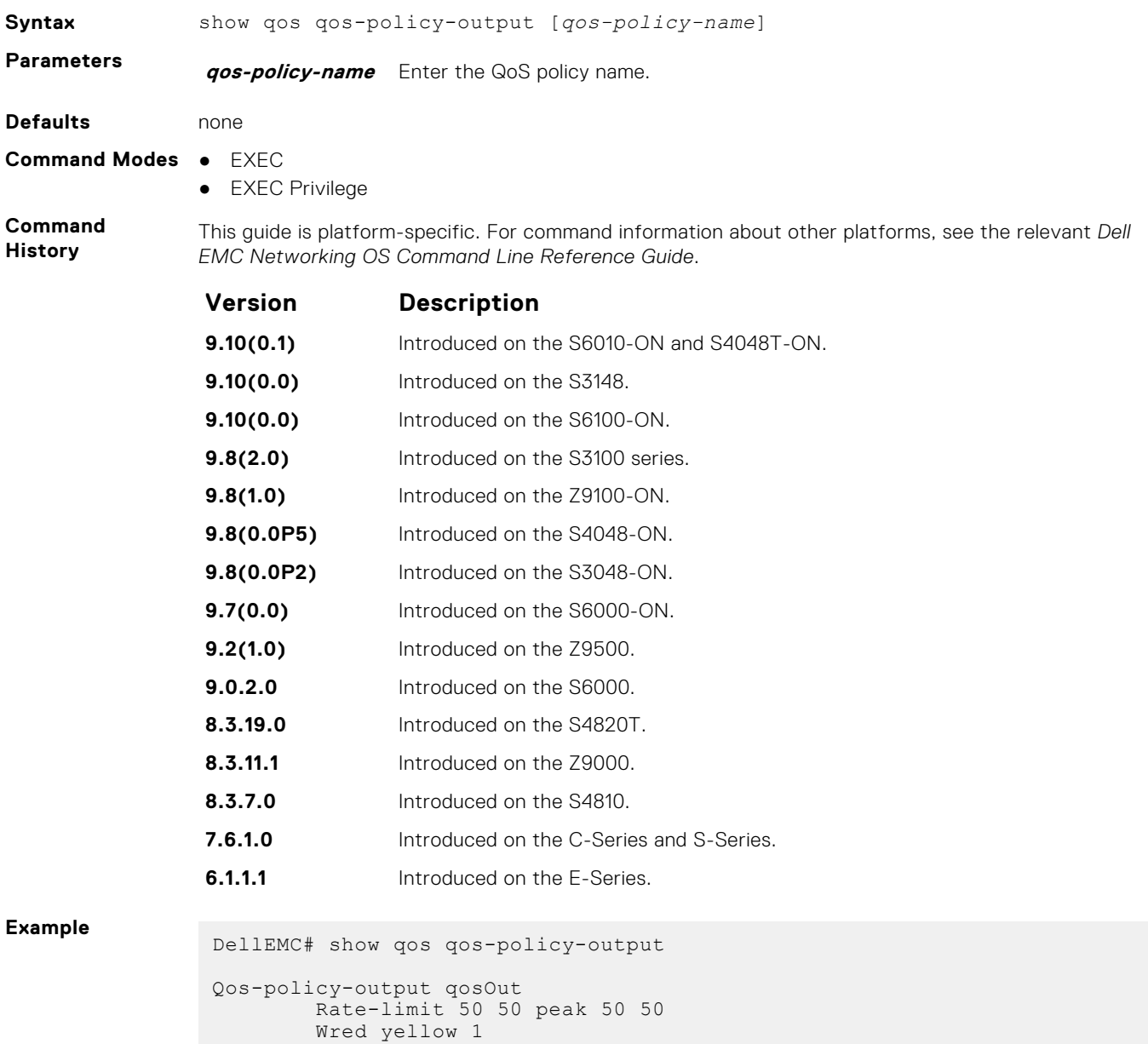

 Wred green 1 DellEMC#

## **show qos statistics**

View QoS statistics.

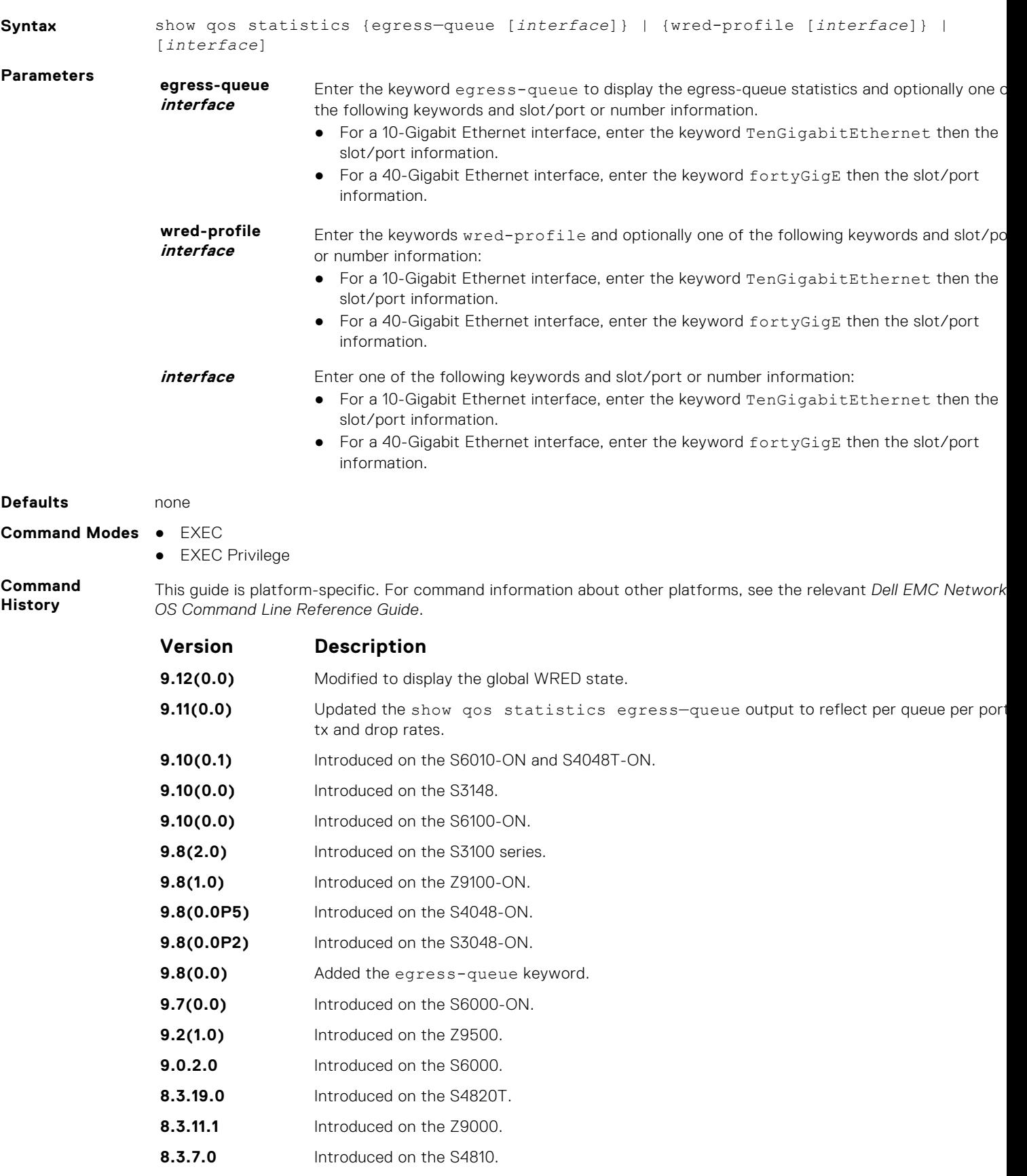

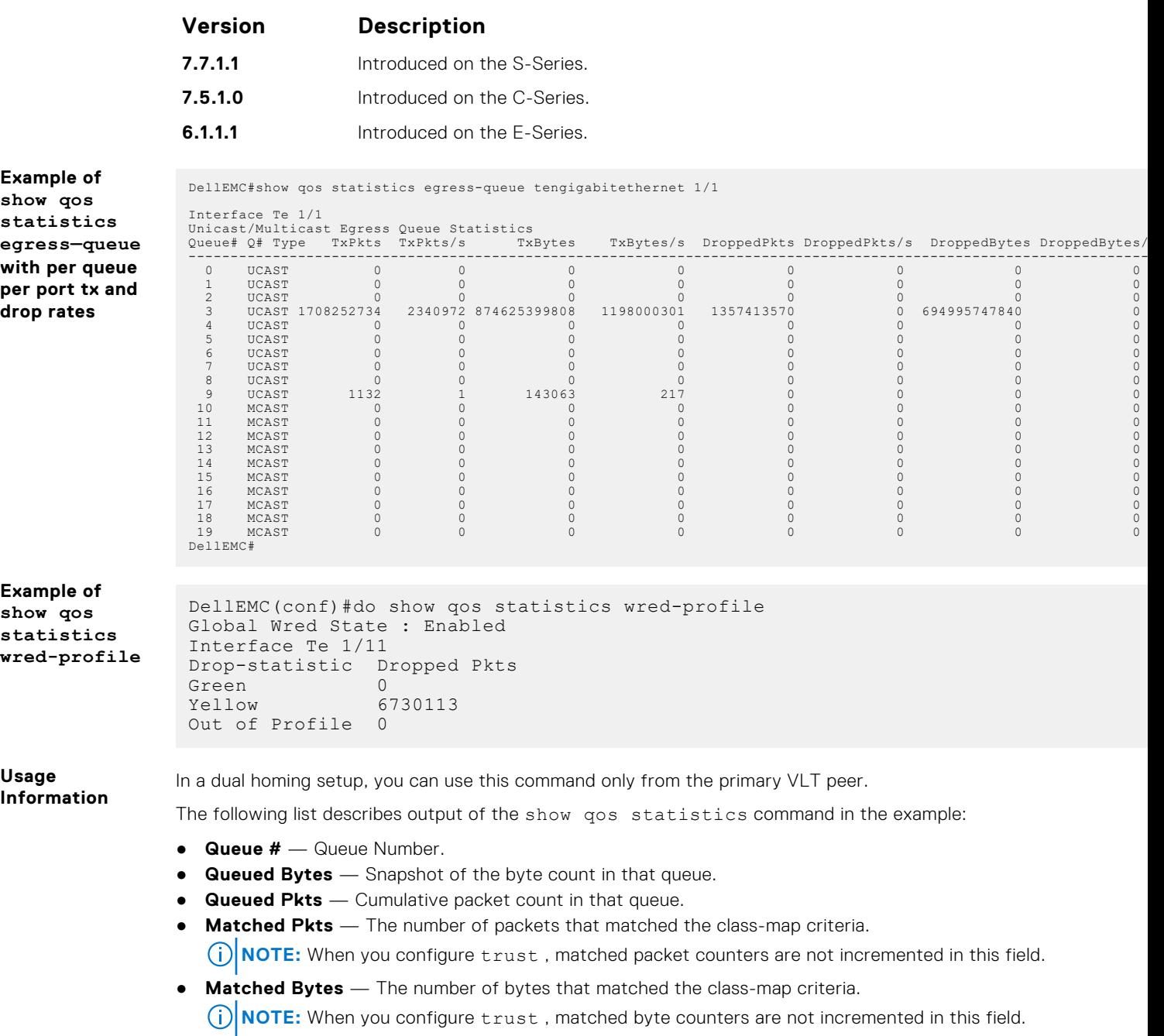

● **Dropped Pkts** — The total of the number of packets dropped for green, yellow and out-of-profile.

### **show qos wred-profile**

View the WRED profile details.

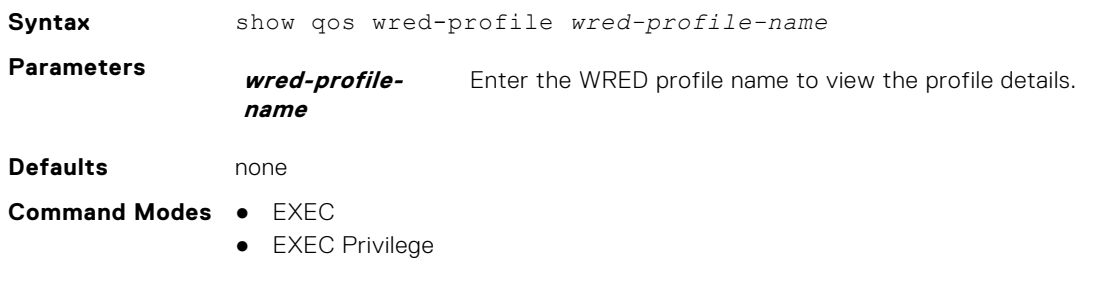

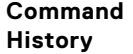

This guide is platform-specific. For command information about other platforms, see the relevant *Dell EMC Networking OS Command Line Reference Guide*.

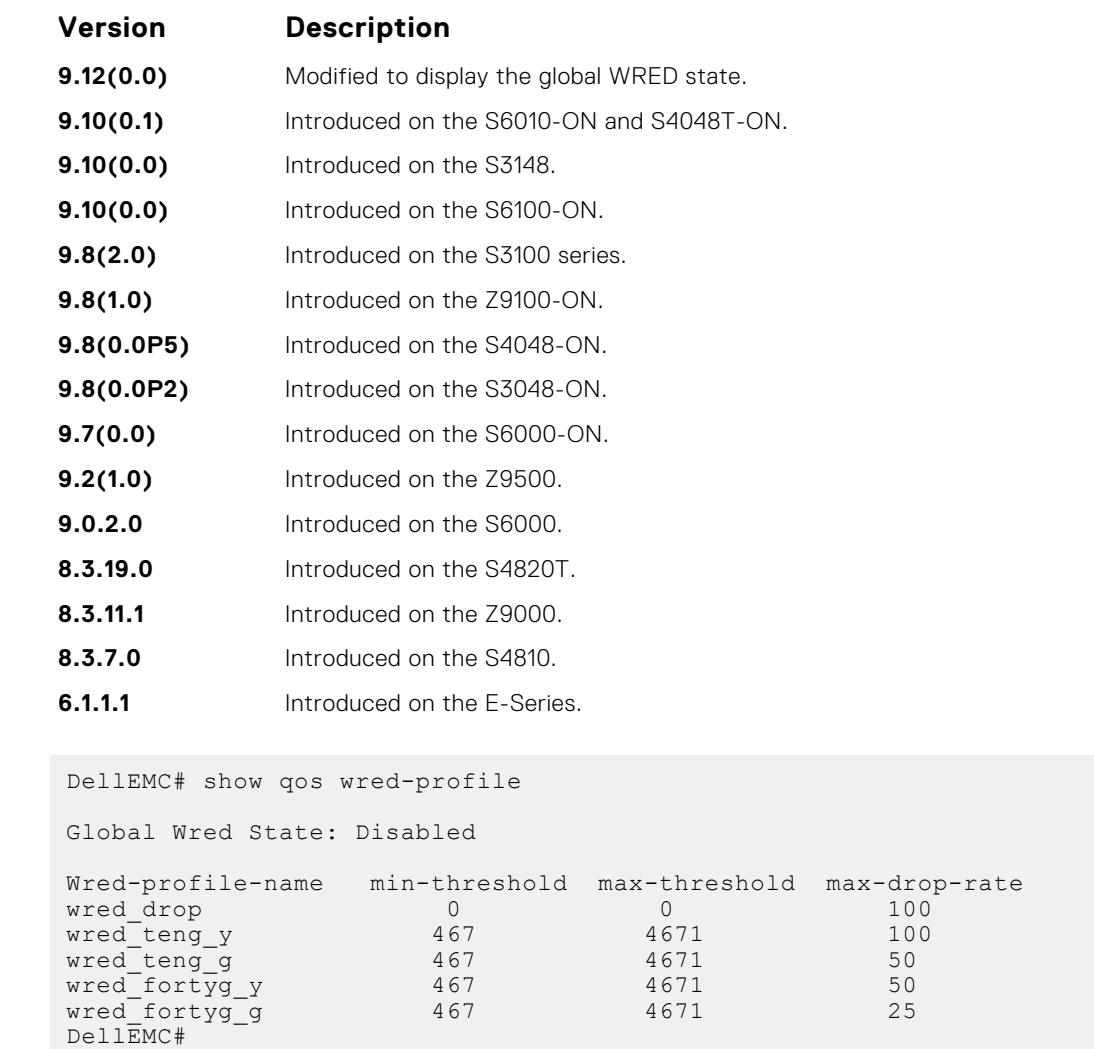

#### **test cam-usage**

Check the Input Policy Map configuration for the CAM usage.

#### S4820T

**Example**

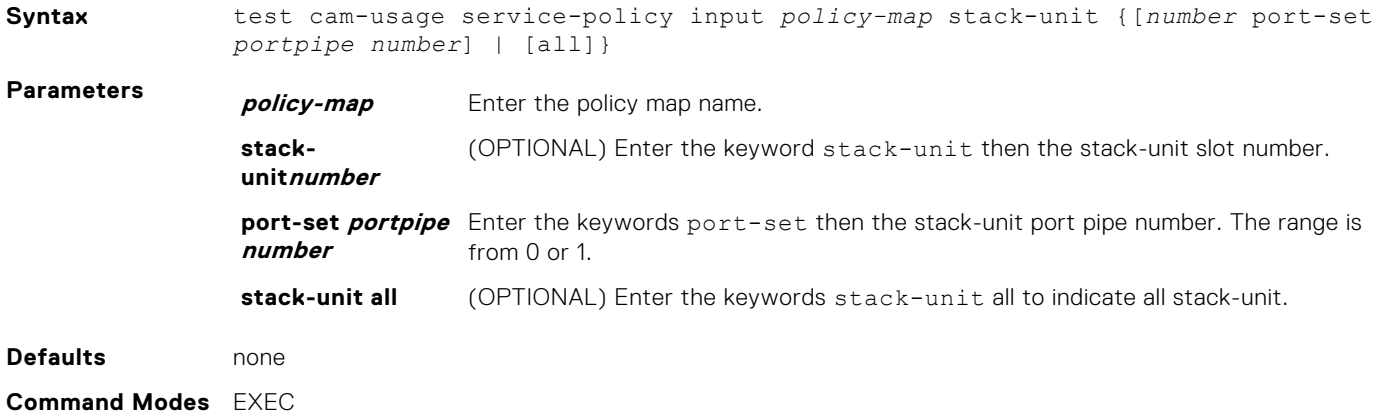

#### **Command History**

This guide is platform-specific. For command information about other platforms, see the relevant *Dell EMC Networking OS Command Line Reference Guide*.

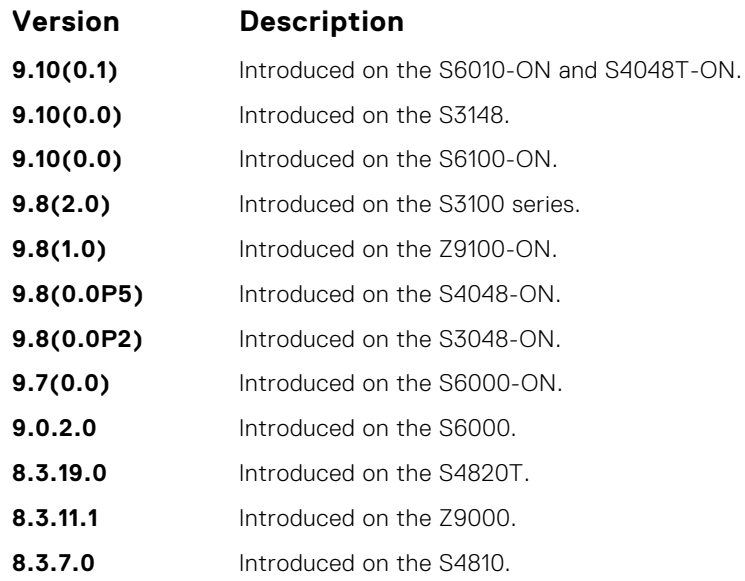

**Usage Information**

This feature allows you to determine if the CAM has enough space available before applying the configuration on an interface.

An input policy map with both Trust and Class-map configuration, the Class-map rules are ignored and only the Trust rule is programmed in the CAM. In such an instance, the Estimated CAM output column contains the size of the CAM space required for the Trust rule and not the Class-map rule.

The following describes the test cam-usage service-policy input policy-map stackunit command shown in the following example.

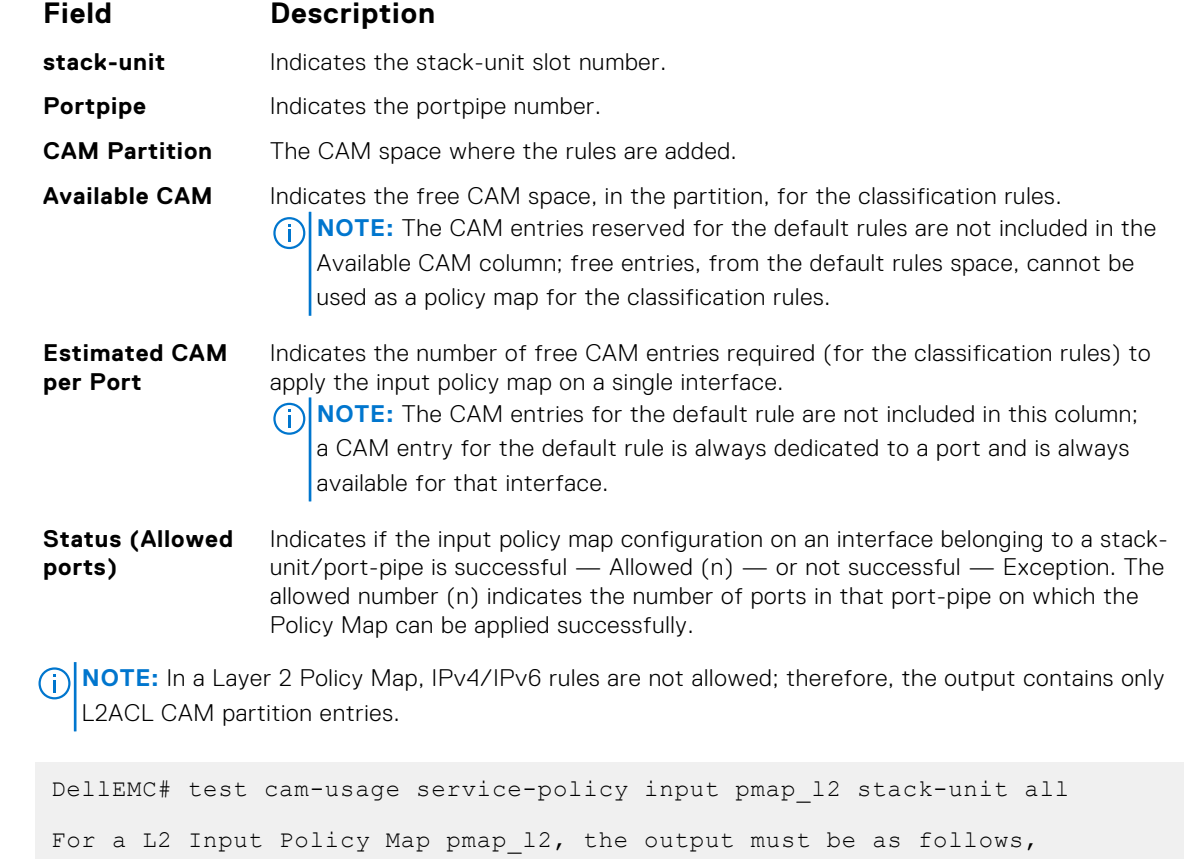

**Example**

<span id="page-1318-0"></span>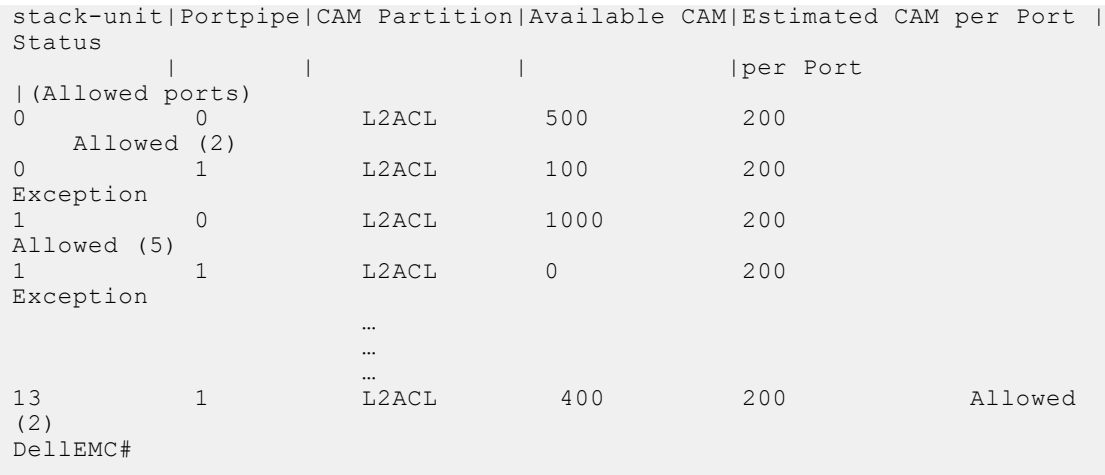

### **threshold**

Specify the minimum and maximum threshold values for the configured WRED profiles.

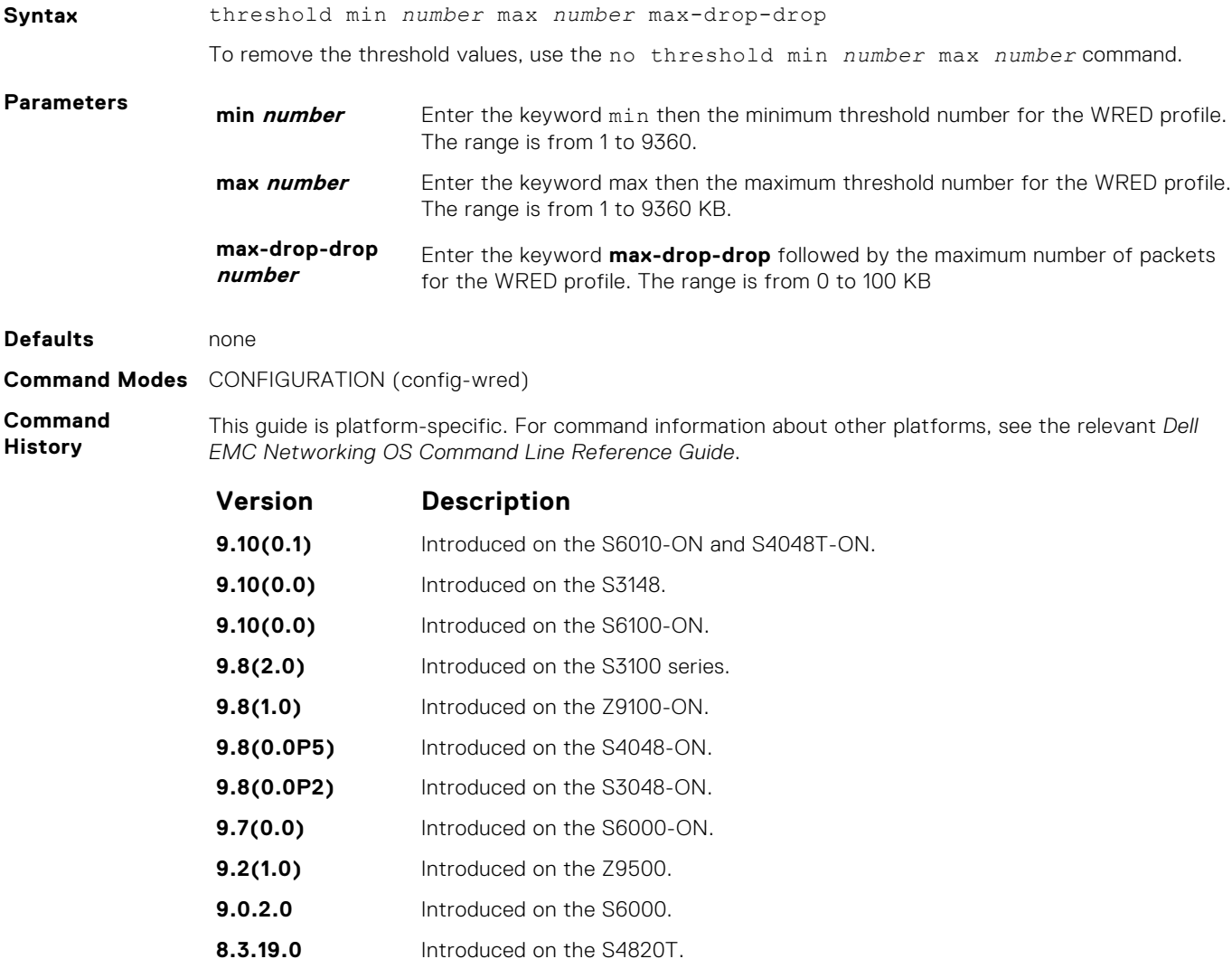

<span id="page-1319-0"></span>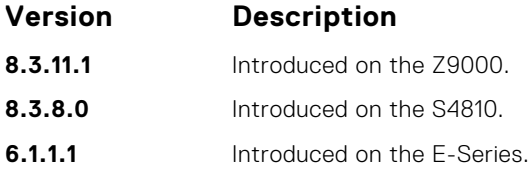

**Usage Information** To configure the minimum and maximum threshold values for user-defined profiles, use this command. Additionally, to modify the minimum and maximum threshold values for the pre-defined WRED profiles, use this command. If you delete the threshold values of the pre-defined WRED profiles, the profiles revert to their original default values.

#### **Table 5. Threshold Values for the Pre-defined WRED Profiles**

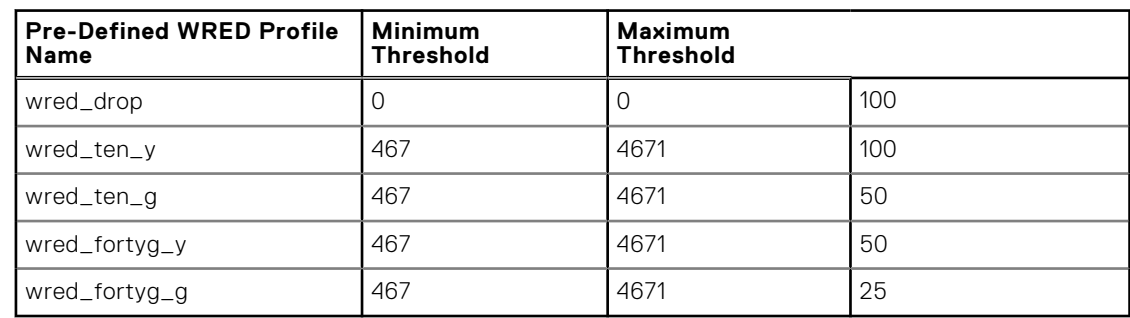

**Related Commands** ● [wred-profile](#page-1322-0) — creates a WRED profile.

#### **trust**

Specify dynamic classification (DSCP) or dot1p to trust.

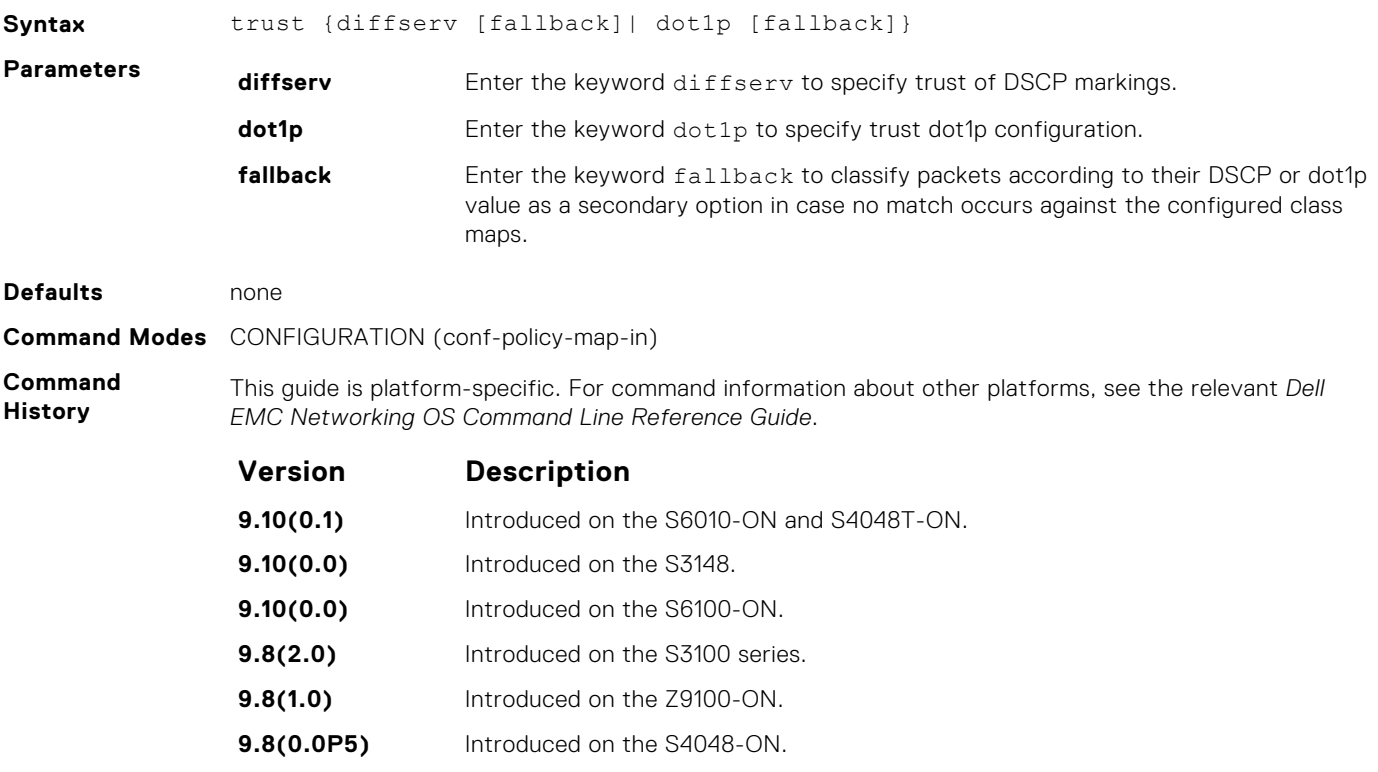

<span id="page-1320-0"></span>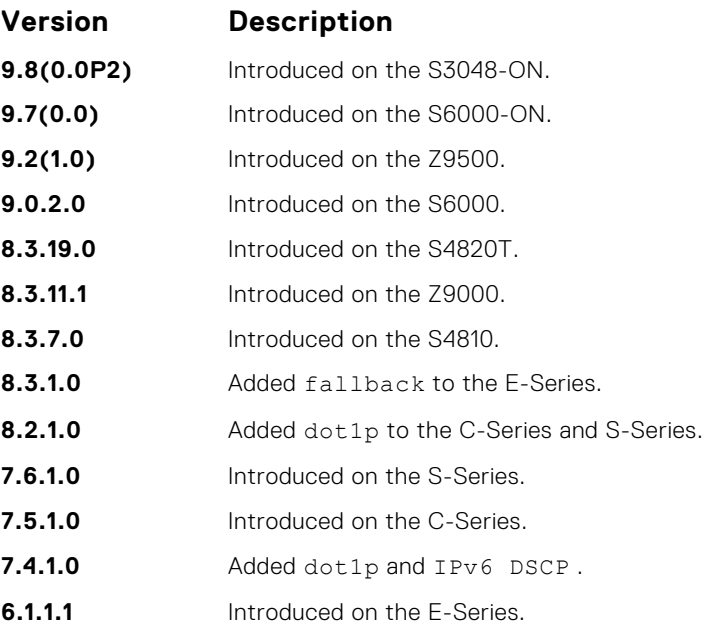

**Usage Information**

When you configure trust, matched bytes/packets counters are not incremented in the show qos statistics command.

Dynamic mapping honors packets marked according to the standard definitions of DSCP. The following lists the default mapping.

#### **Table 6. Default Mapping**

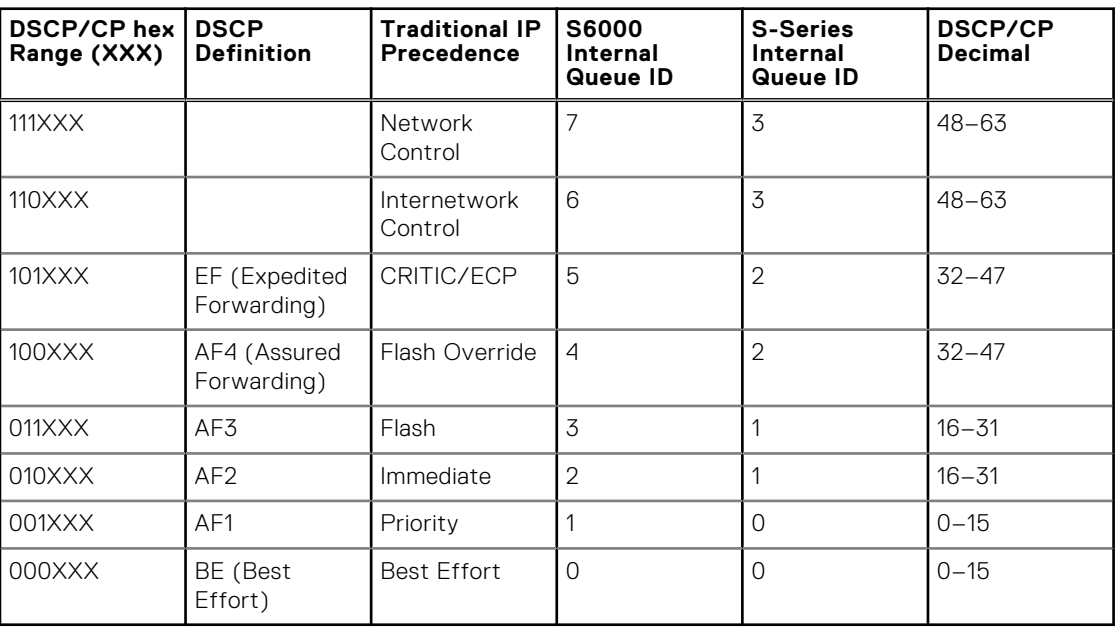

#### **wred**

Designate the WRED profile to yellow or green traffic.

### S4820T

**Syntax** wred {yellow | green} *profile-name*

To remove the WRED drop precedence, use the no wred {yellow | green} [*profile-name]* command.

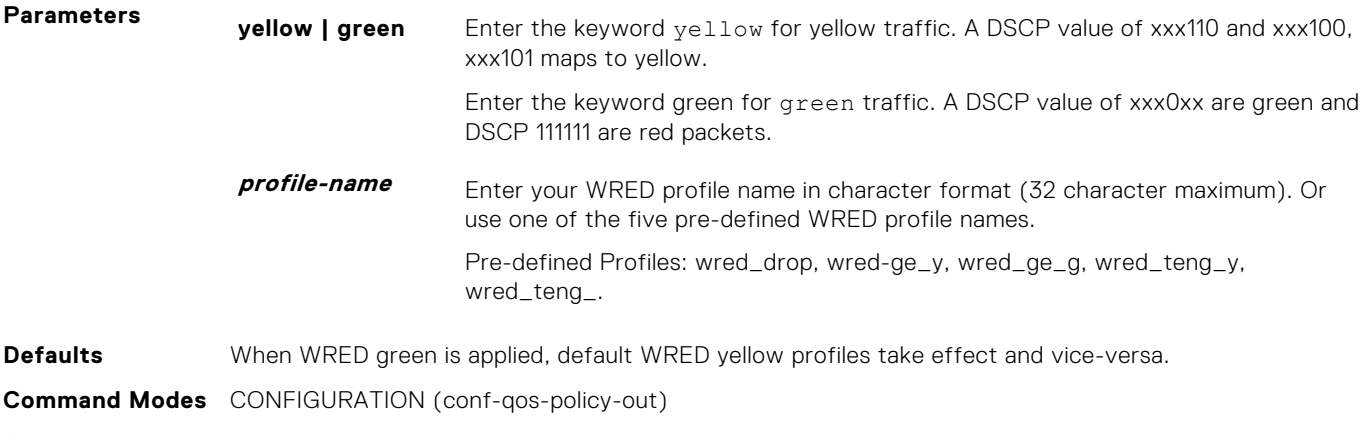

**Command History** This guide is platform-specific. For command information about other platforms, see the relevant *Dell EMC Networking OS Command Line Reference Guide*.

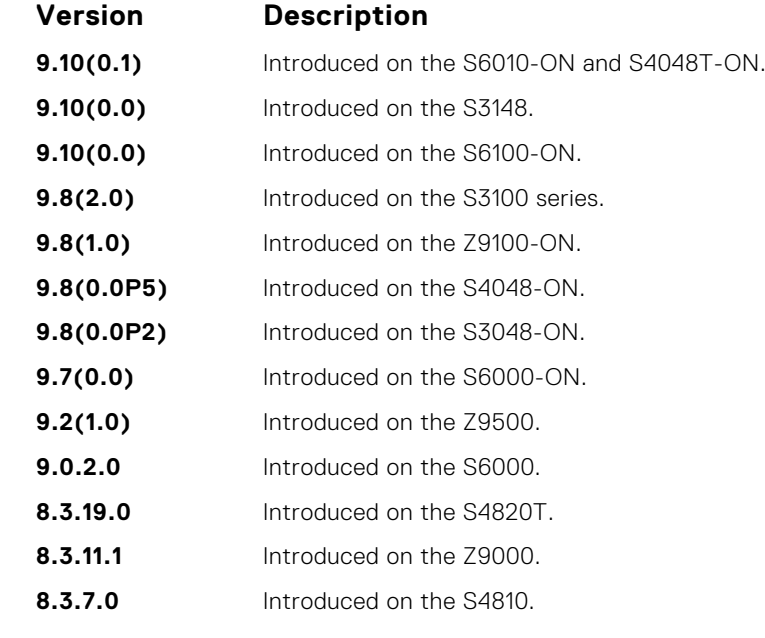

**Usage Information** To assign drop precedence to green or yellow traffic, use this command. If there is no honoring enabled on the input, all the traffic defaults to green drop precedence.

**Related Commands**

- [wred-profile](#page-1322-0)  creates a WRED profile and name that profile.
- [trust](#page-1319-0)  defines the dynamic classification to trust DSCP.

### **wred ecn**

To indicate network congestion, rather than dropping packets, use explicit congestion notification (ECN).

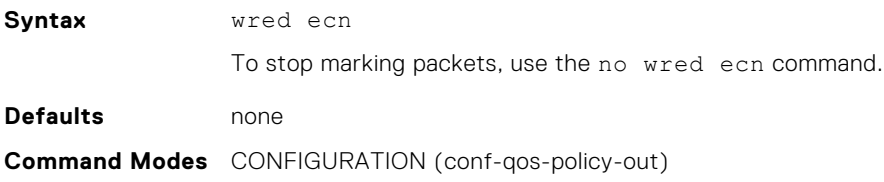

<span id="page-1322-0"></span>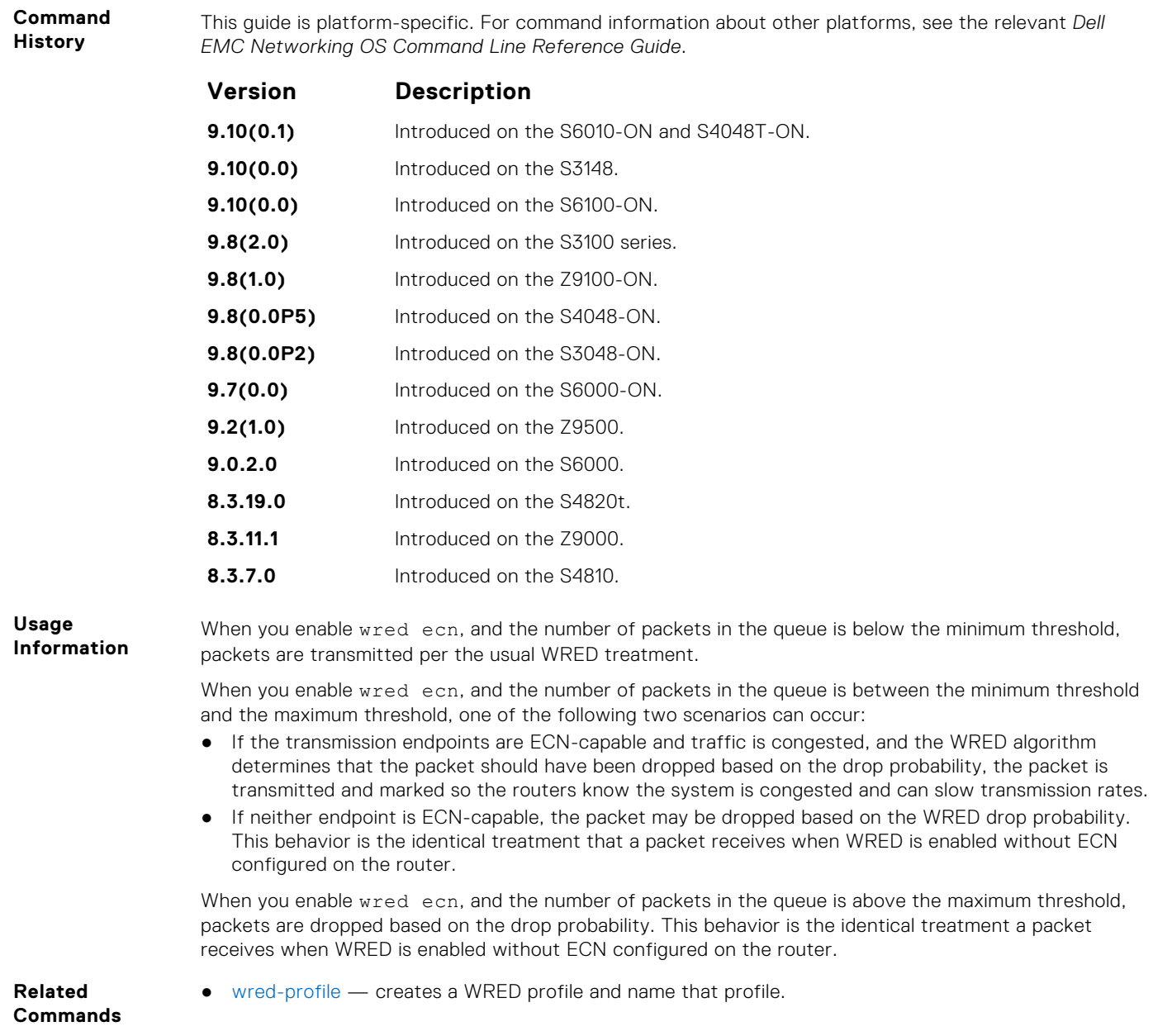

# **wred-profile**

Create a WRED profile and name the profile.

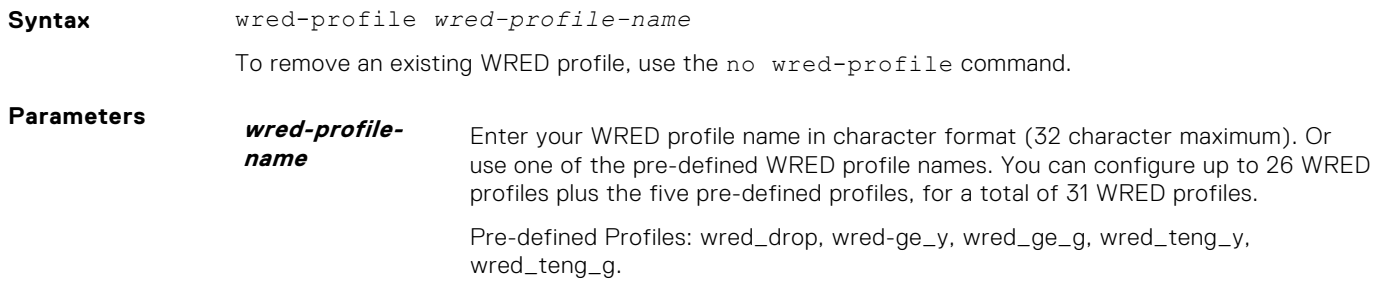

<span id="page-1323-0"></span>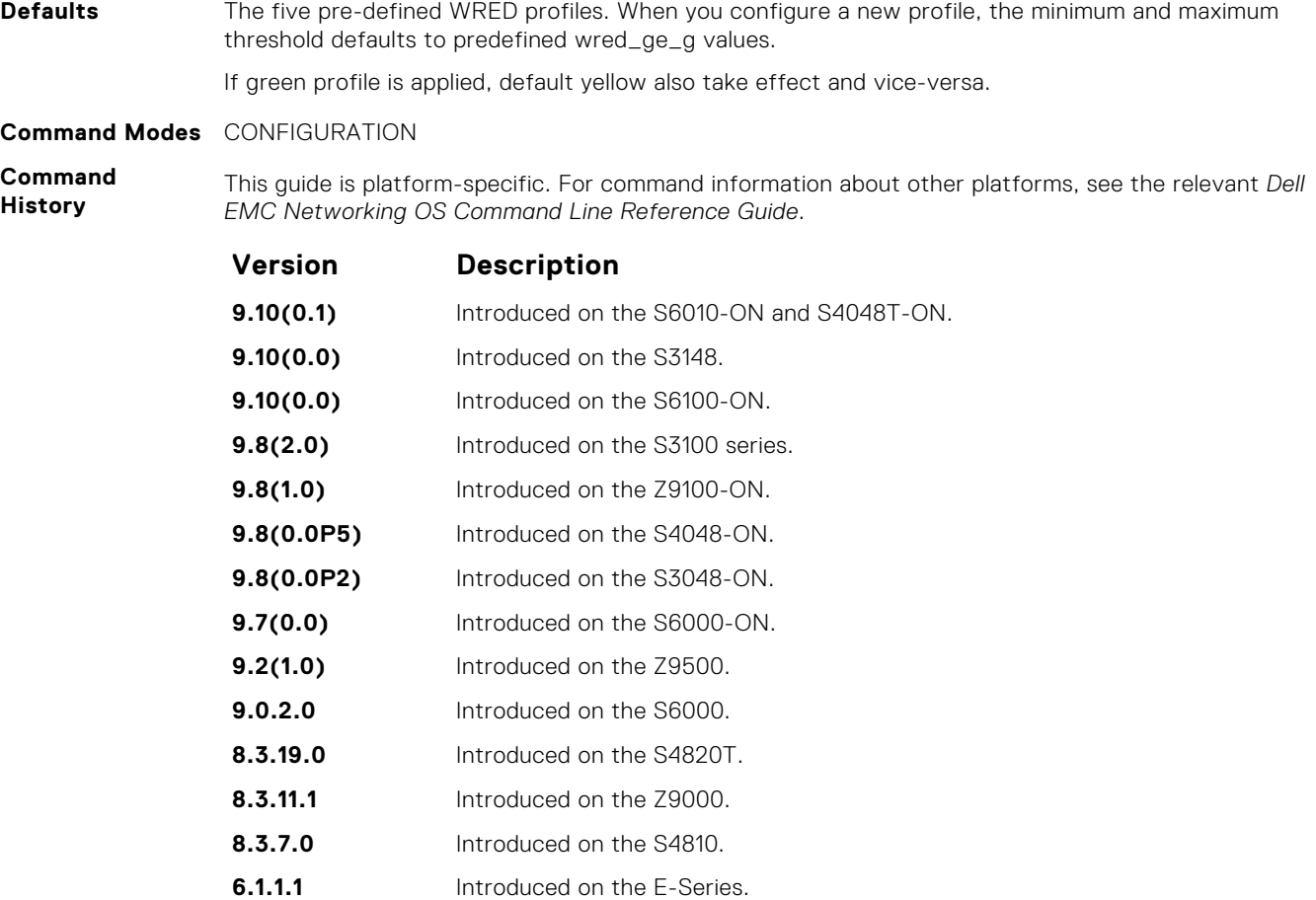

**Usage Information**

Use the default pre-defined profiles or configure your own profile. You cannot delete the pre-defined profiles or their default values. This command enables WRED configuration mode —(conf-wred).

**Related Commands** ● [threshold](#page-1318-0) — specifies the minimum and maximum threshold values of the WRED profile.

# **DSCP Color Map Commands**

The DSCP color map allows you to set the number of specific DSCP values to yellow or red. Traffic marked as yellow delivers traffic to the egress queue which will either transmit the packet if it has available bandwidth or drop the packet due to no ability to send. Traffic marked as red (high drop precedence) is dropped.

### **dscp**

Sets the number of specific DSCP values for a color map profile to yellow or red.

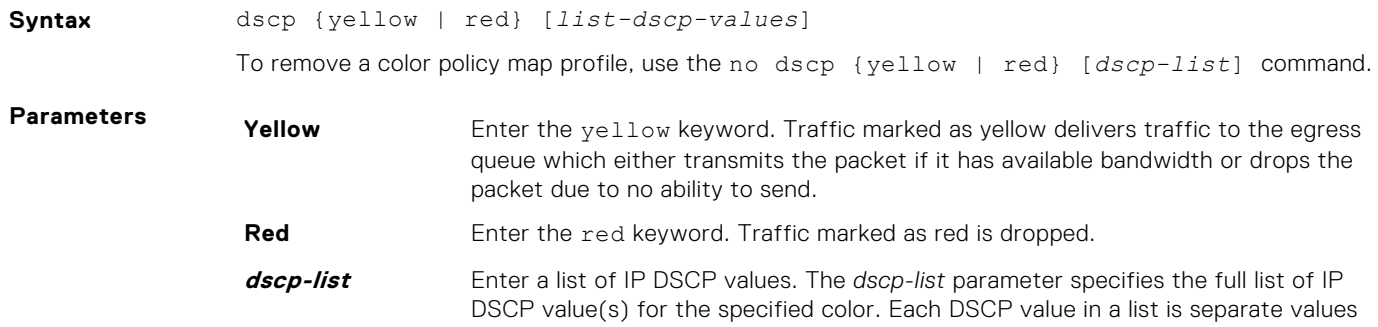

by commas – no spaces (1,2,3) or indicates a list of values separated by a hyphen (1-3). Range is 0 to 63.

<span id="page-1324-0"></span>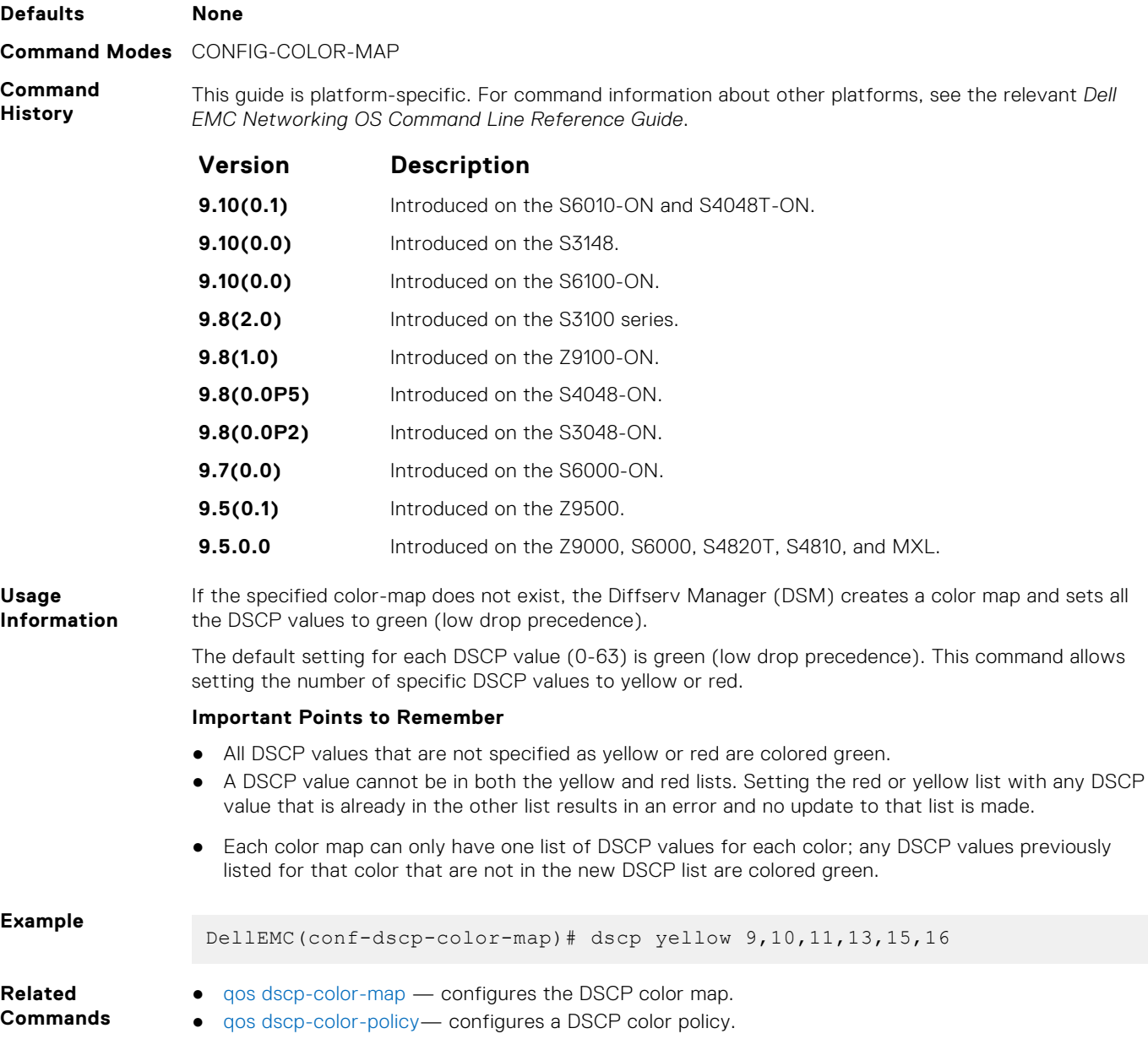

### **qos dscp-color-map**

Configure the DSCP color map.

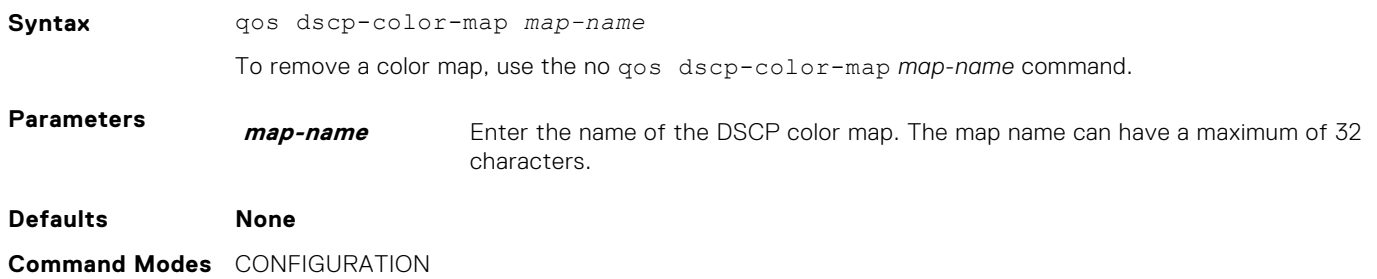

<span id="page-1325-0"></span>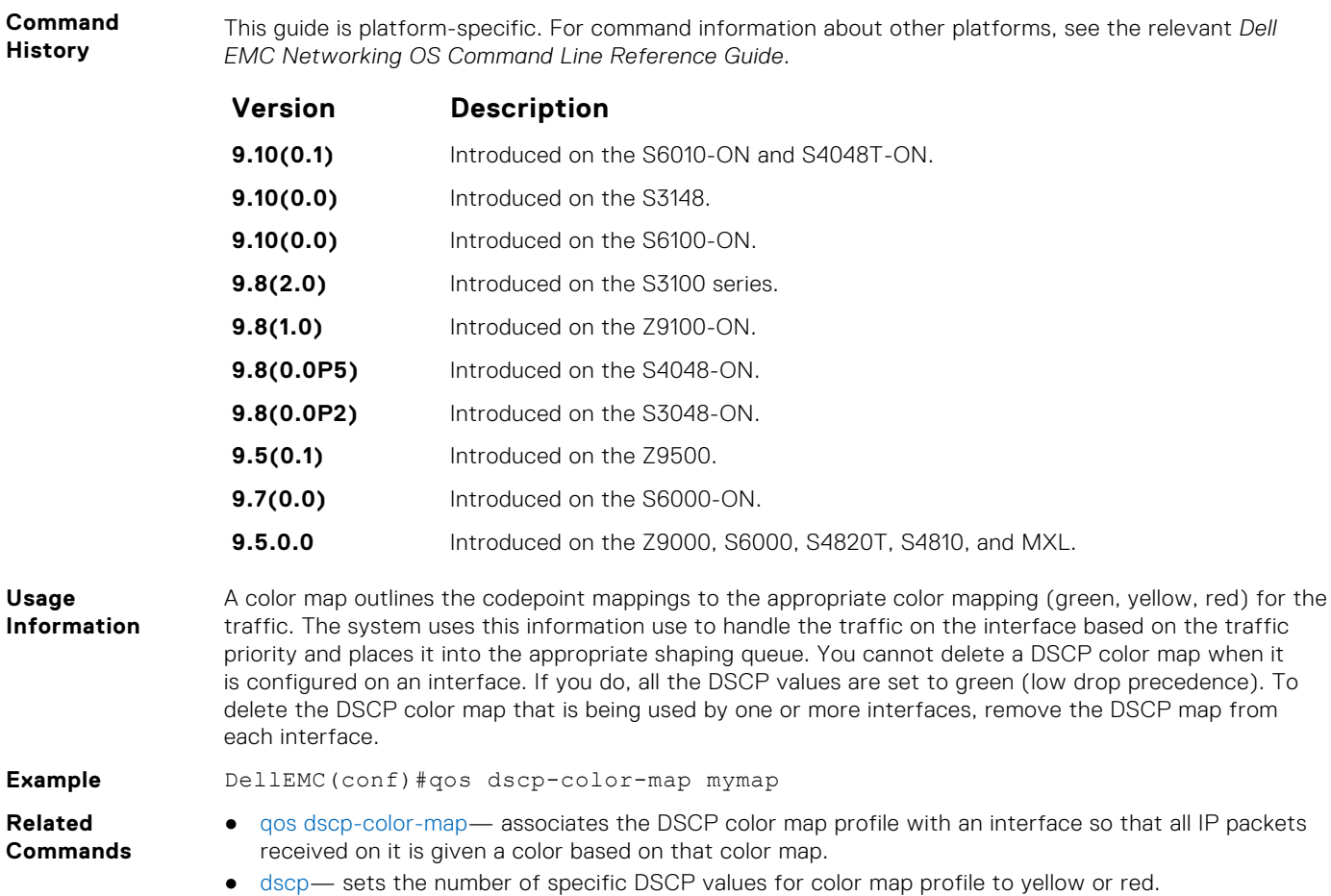

### **qos dscp-color-policy**

Associates the DSCP color map profile with an interface so that all IP packets received on it is given a color based on that color map.

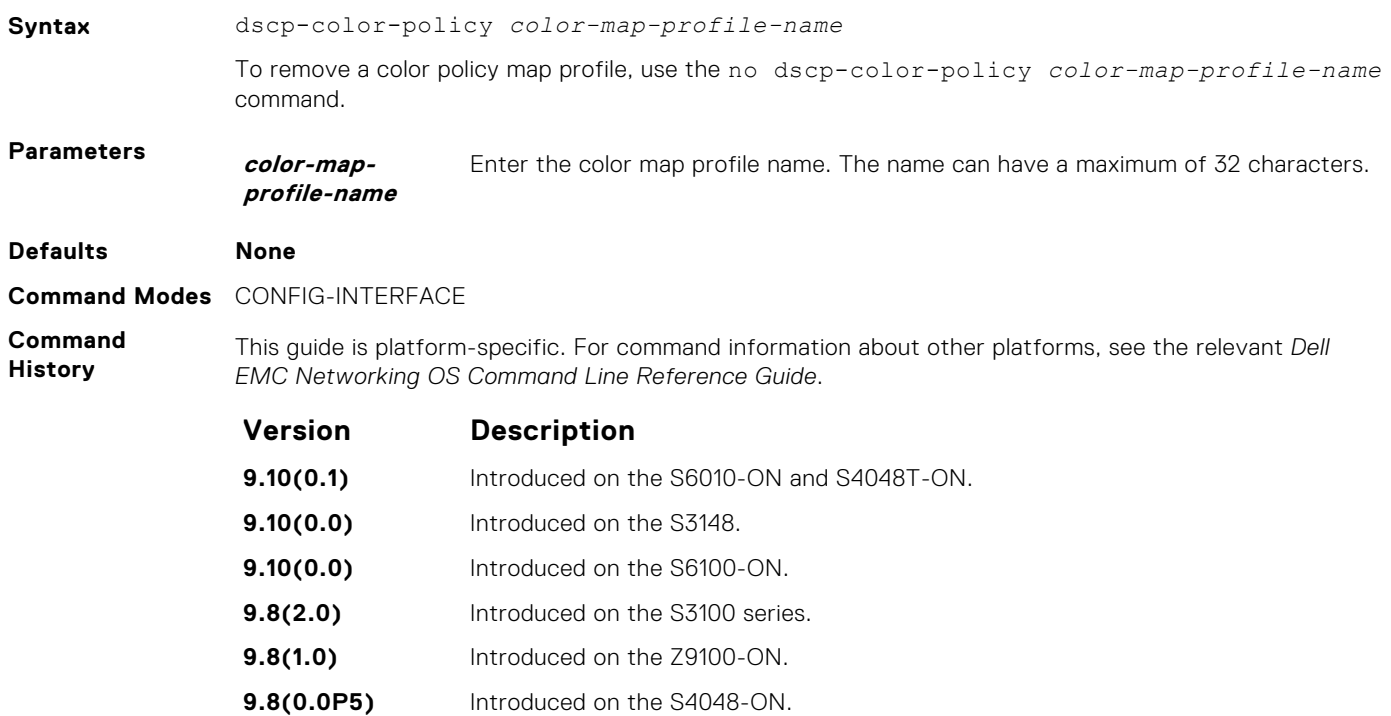

<span id="page-1326-0"></span>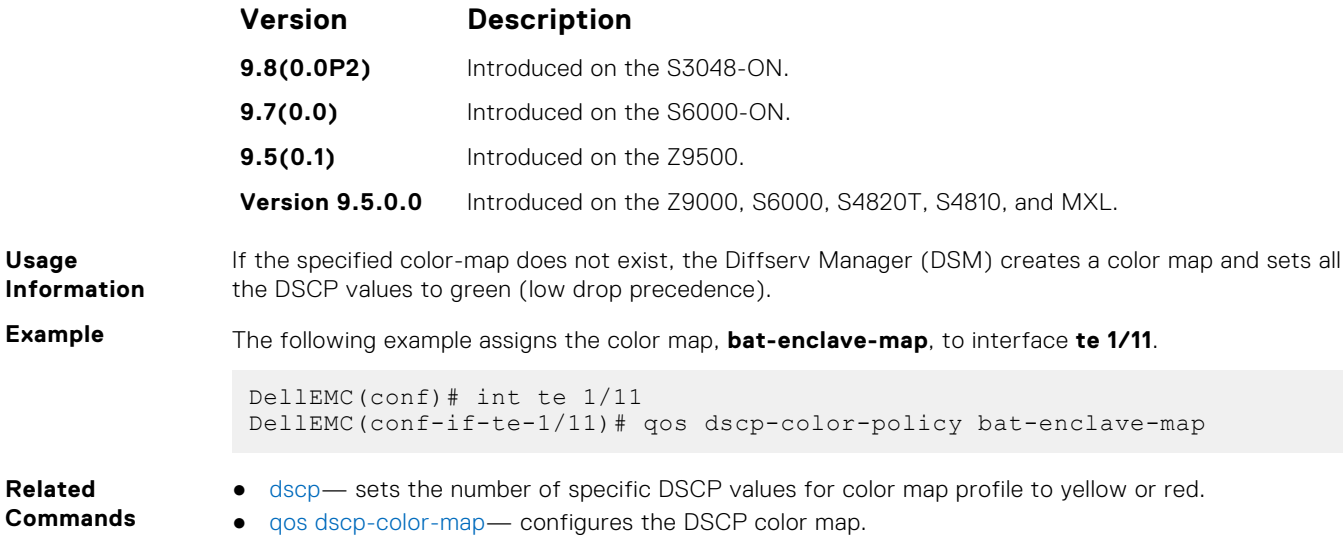

## **show qos dscp-color-policy**

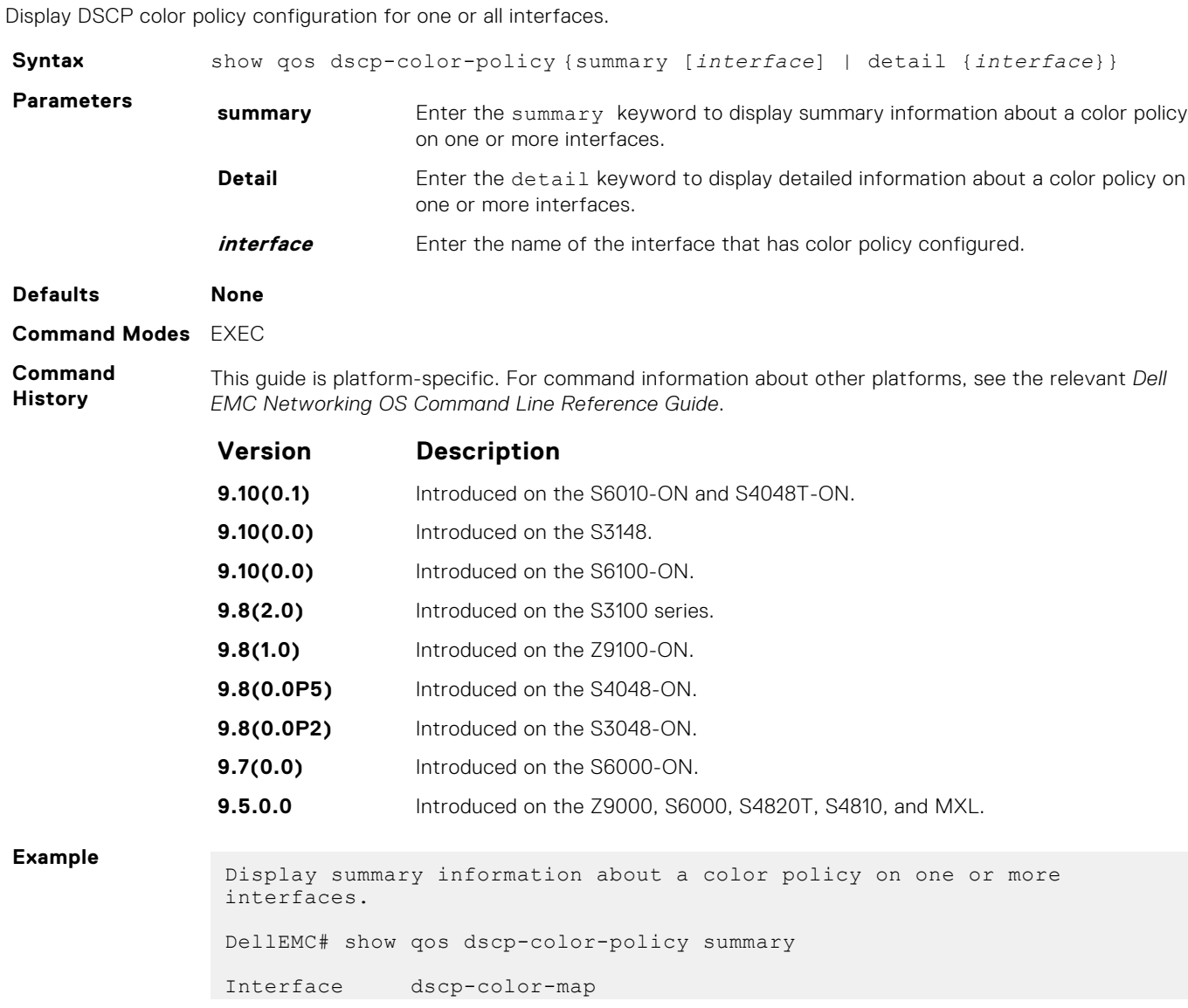

**Quality of Service (QoS) 1327**

```
TE 1/10 mapONE
TE 1/11 mapTWO
Display summary information about a color policy on a specific interface.
DellEMC# show qos dscp-color-policy summary te 1/10
Interface dscp-color-map<br>TE 1/10 mapONE
           mapONE
Displayed detailed color policy information on an interface.
DellEMC# show qos dscp-color-policy detail te 1/10
Interface TenGigabitEthernet 1/10
Dscp-color-map mapONE
   yellow 4,7
   red 20,30
```
**Related Commands** ● show qos dscp-color-map — displays DSCP color maps.

### **show qos dscp-color-map**

Display the DSCP color map for one or all interfaces.

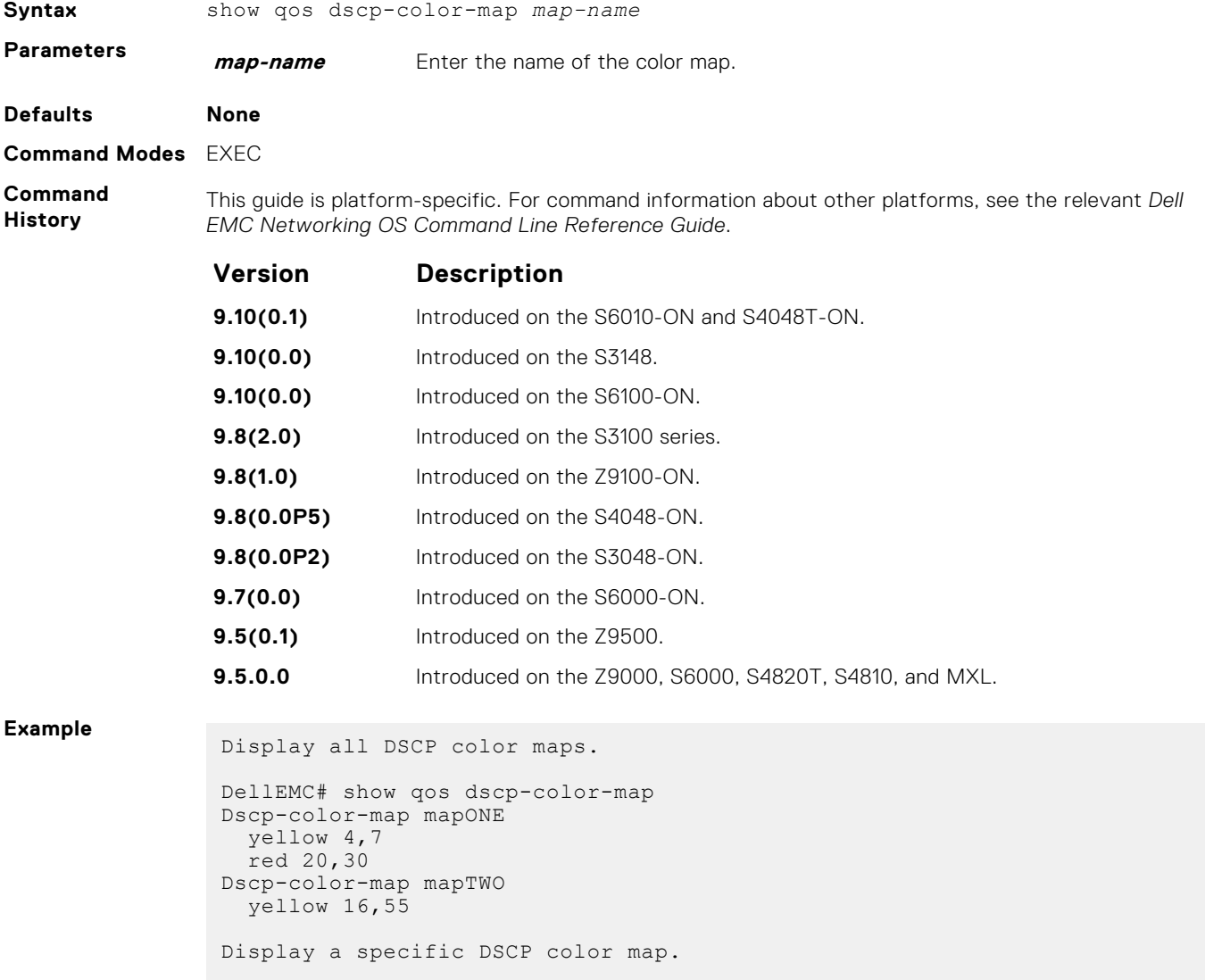

```
DellEMC# show qos dscp-color-map mapTWO
Dscp-color-map mapTWO
 yellow 16,55
DellEMC#
```
**Related Commands** ● [show qos dscp-color-policy](#page-1326-0) — Displaying a DSCP Color Policy Configuration.

# **Routing Information Protocol (RIP)**

Routing information protocol (RIP) is a distance vector routing protocol. The Dell EMC Networking OS supports both RIP version 1 (RIPv1) and RIP version 2 (RIPv2).

The Dell EMC Networking OS implementation of RIP is based on IETF RFCs 2453 and RFC 1058. For more information about configuring RIP, see the *Dell EMC Networking OS Configuration Guide*.

#### **Topics:**

- auto-summary
- [clear ip rip](#page-1330-0)
- [debug ip rip](#page-1331-0)
- [default-information originate](#page-1332-0)
- [default-metric](#page-1333-0)
- [description](#page-1334-0)
- [distance](#page-1334-0)
- [distribute-list in](#page-1335-0)
- [distribute-list out](#page-1336-0)
- [ip poison-reverse](#page-1338-0)
- [ip rip receive version](#page-1338-0)
- [ip rip send version](#page-1339-0)
- [ip split-horizon](#page-1340-0)
- [maximum-paths](#page-1341-0)
- [neighbor](#page-1342-0)
- [network](#page-1343-0)
- [offset-list](#page-1344-0)
- [output-delay](#page-1345-0)
- [passive-interface](#page-1346-0)
- **[redistribute](#page-1347-0)**
- [redistribute isis](#page-1347-0)
- [redistribute ospf](#page-1348-0)
- [router rip](#page-1349-0)
- [show config](#page-1350-0)
- [show ip rip database](#page-1351-0)
- [show running-config rip](#page-1352-0)
- [timers basic](#page-1353-0)
- [version](#page-1354-0)

### **auto-summary**

Restore the default behavior of automatic summarization of subnet routes into network routes. This command applies only to RIP version 2.

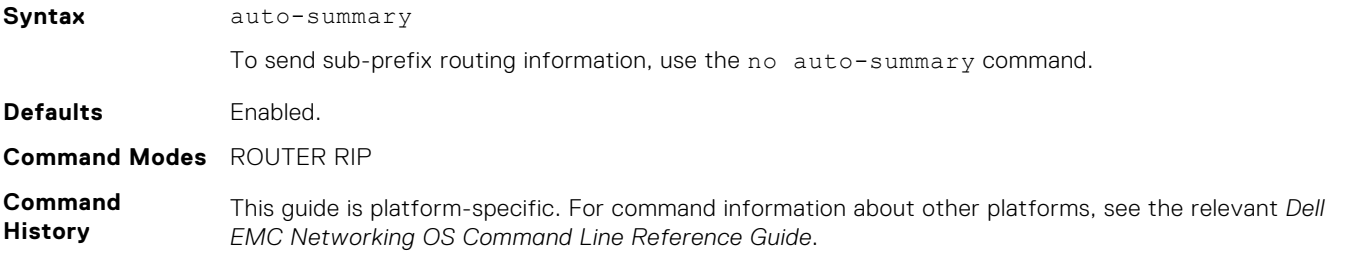

<span id="page-1330-0"></span>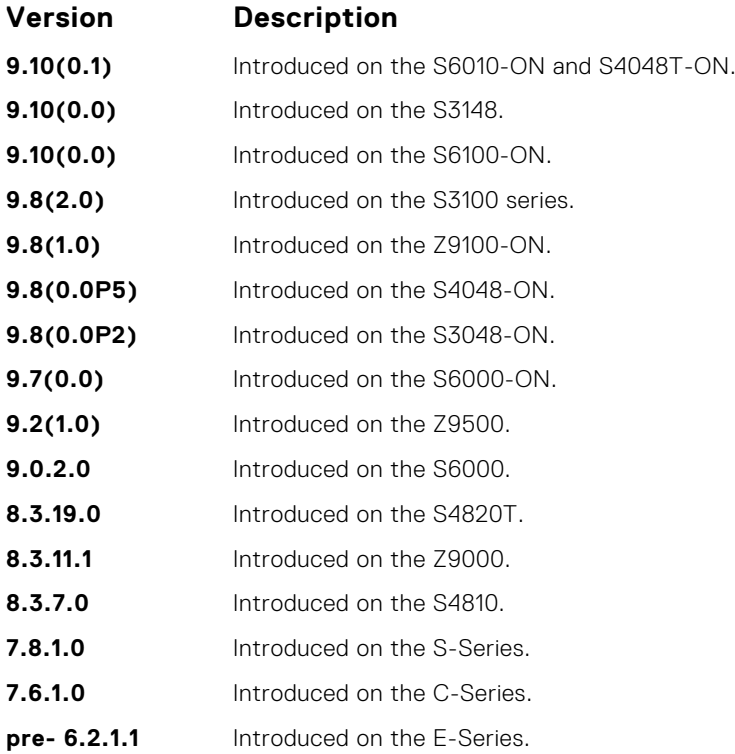

# **clear ip rip**

Update all the RIP routes in the Dell EMC Networking OS routing table.

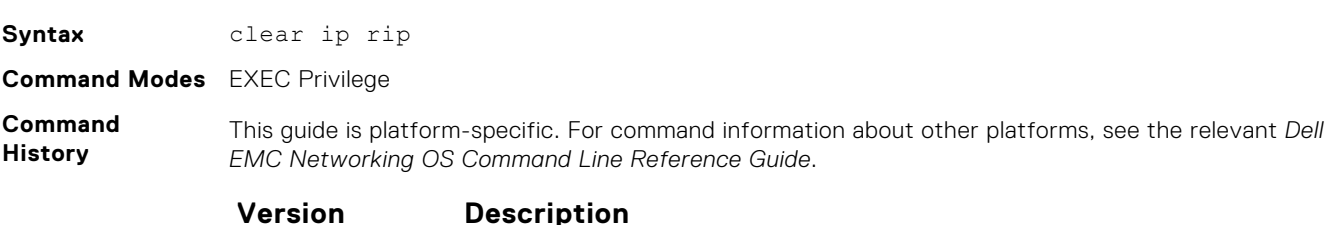

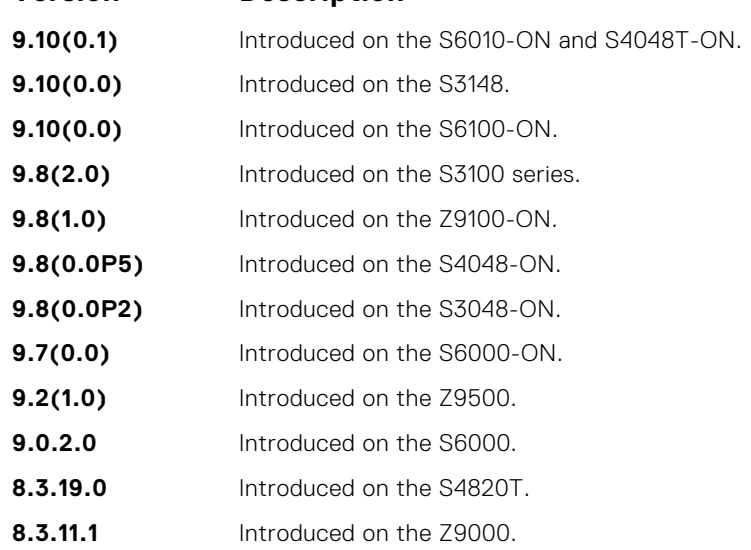

<span id="page-1331-0"></span>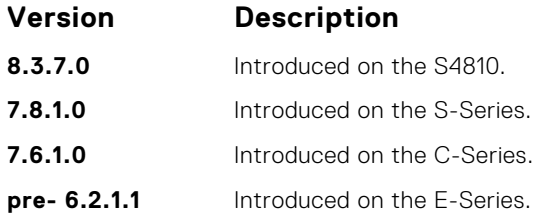

**Usage Information**

This command triggers updates of the main RIP routing tables.

# **debug ip rip**

Examine RIP routing information for troubleshooting.

### S4820T

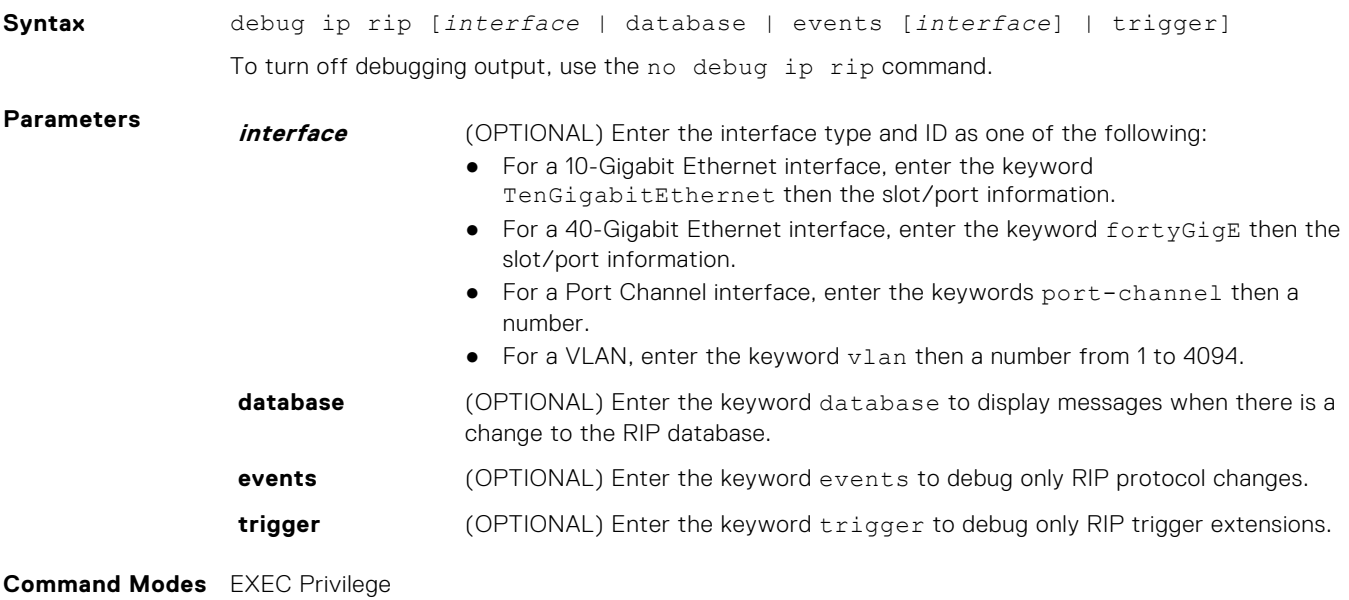

**Command History**

This guide is platform-specific. For command information about other platforms, see the relevant *Dell EMC Networking OS Command Line Reference Guide*.

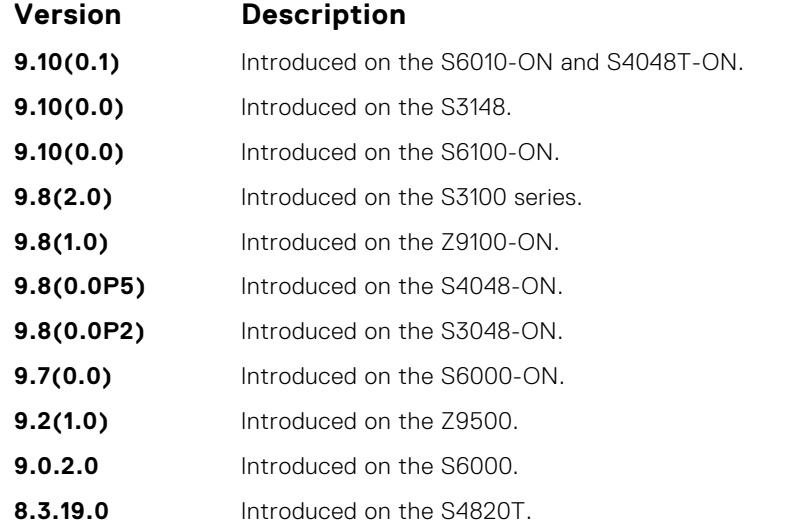
<span id="page-1332-0"></span>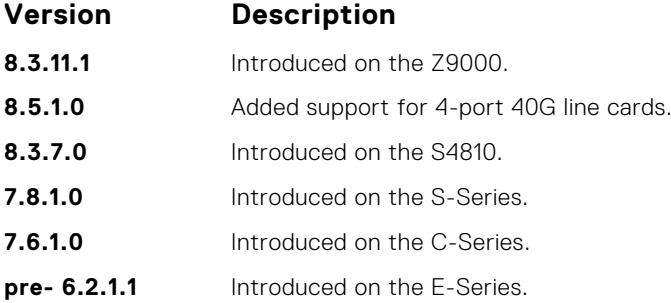

## **default-information originate**

Generate a default route for the RIP traffic.

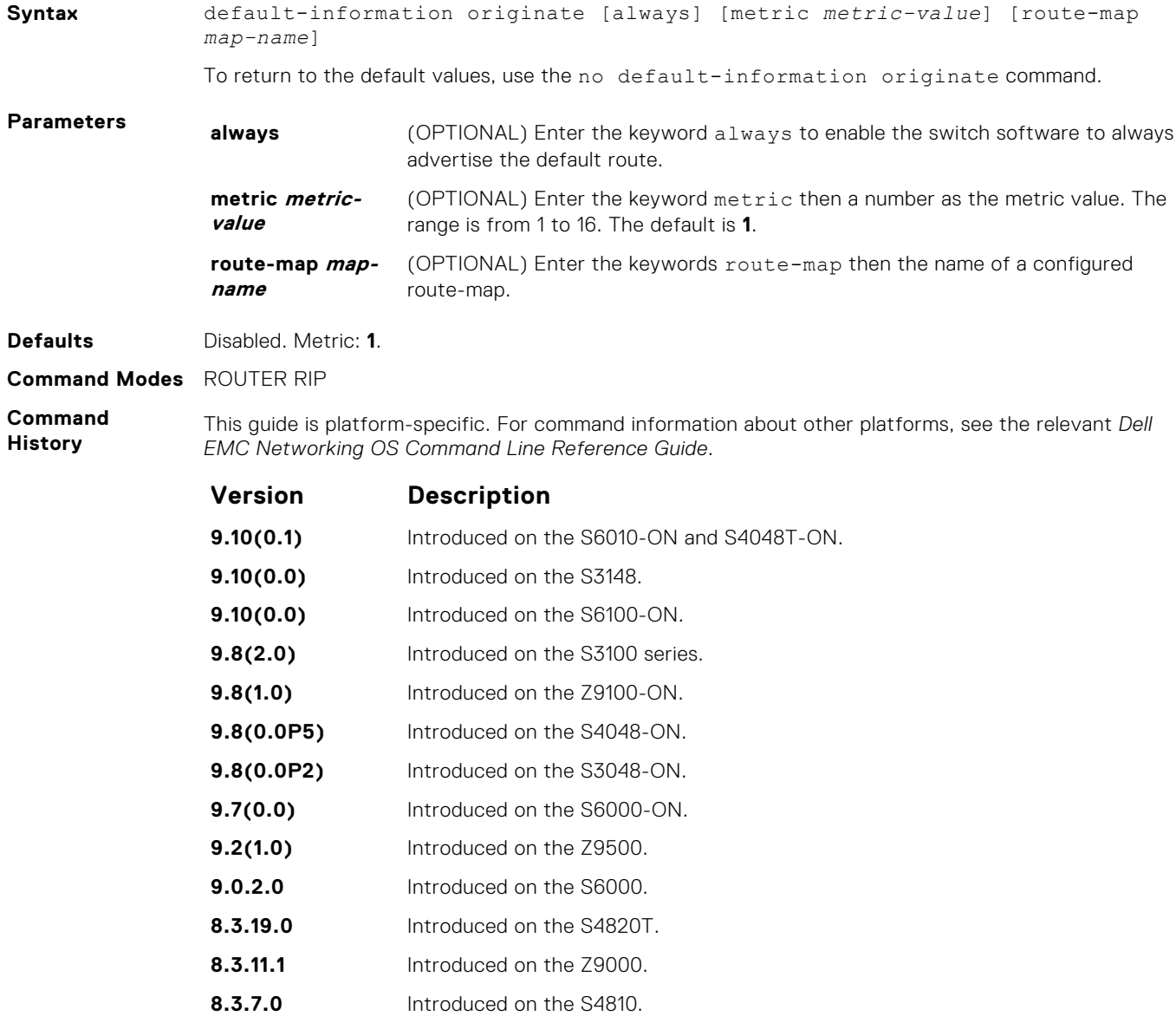

<span id="page-1333-0"></span>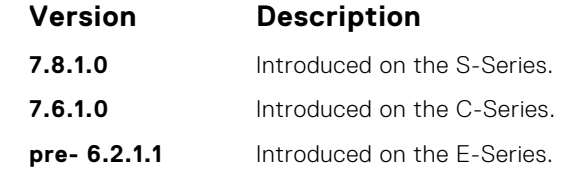

**Usage Information** The default route must be present in the switch routing table for the default-information originate command to take effect.

## **default-metric**

Change the default metric for routes. To ensure that all redistributed routes use the same metric value, use this command with the redistribute command.

#### S4820T

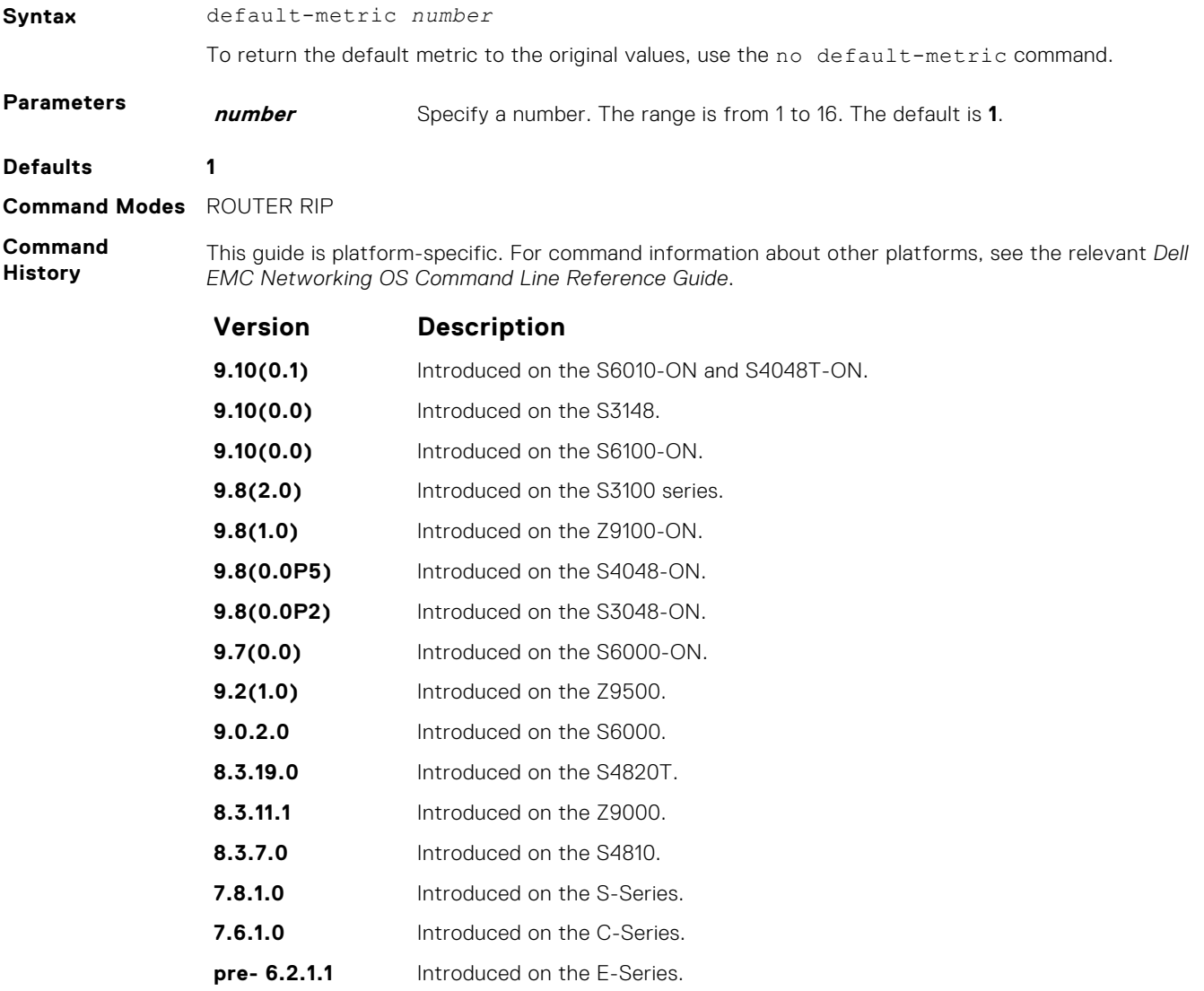

This command ensures that route information being redistributed is converted to the same metric value.

**Usage Information**

**Related Commands** ● [redistribute](#page-1347-0) — allows you to redistribute routes learned by other methods.

## **description**

Enter a description of the RIP routing protocol.

#### S4820T

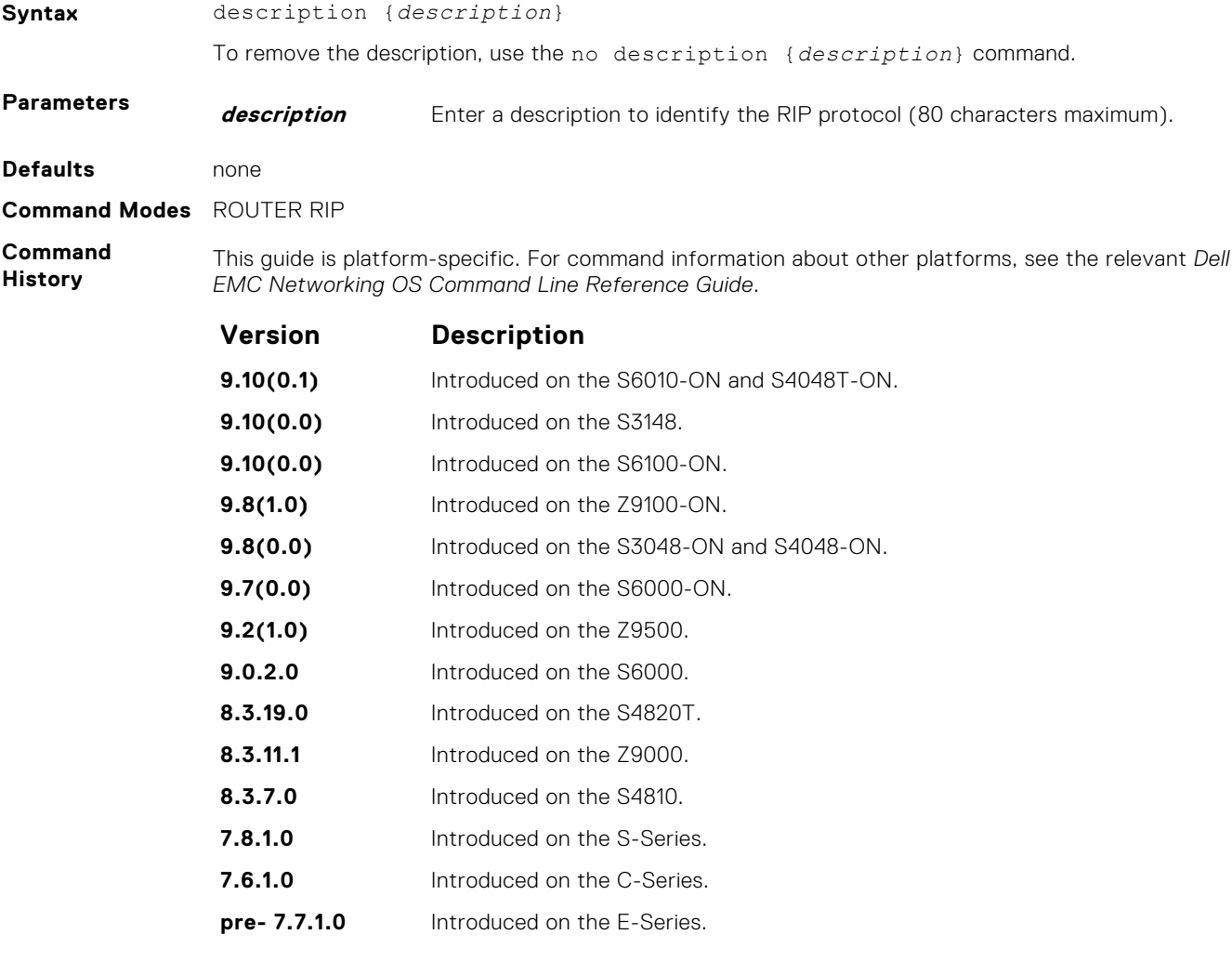

**Related Commands** ● [router rip](#page-1349-0) — enters ROUTER mode on the switch.

## **distance**

Assign a weight (for prioritization) to all routes in the RIP routing table or to a specific route. Lower weights ("administrative distance") are preferred.

### S4820T

**Syntax** distance *weight* [*ip-address mask* [*prefix-name*]]

To return to the default values, use the no distance *weight* [*ip-address mask*] command.

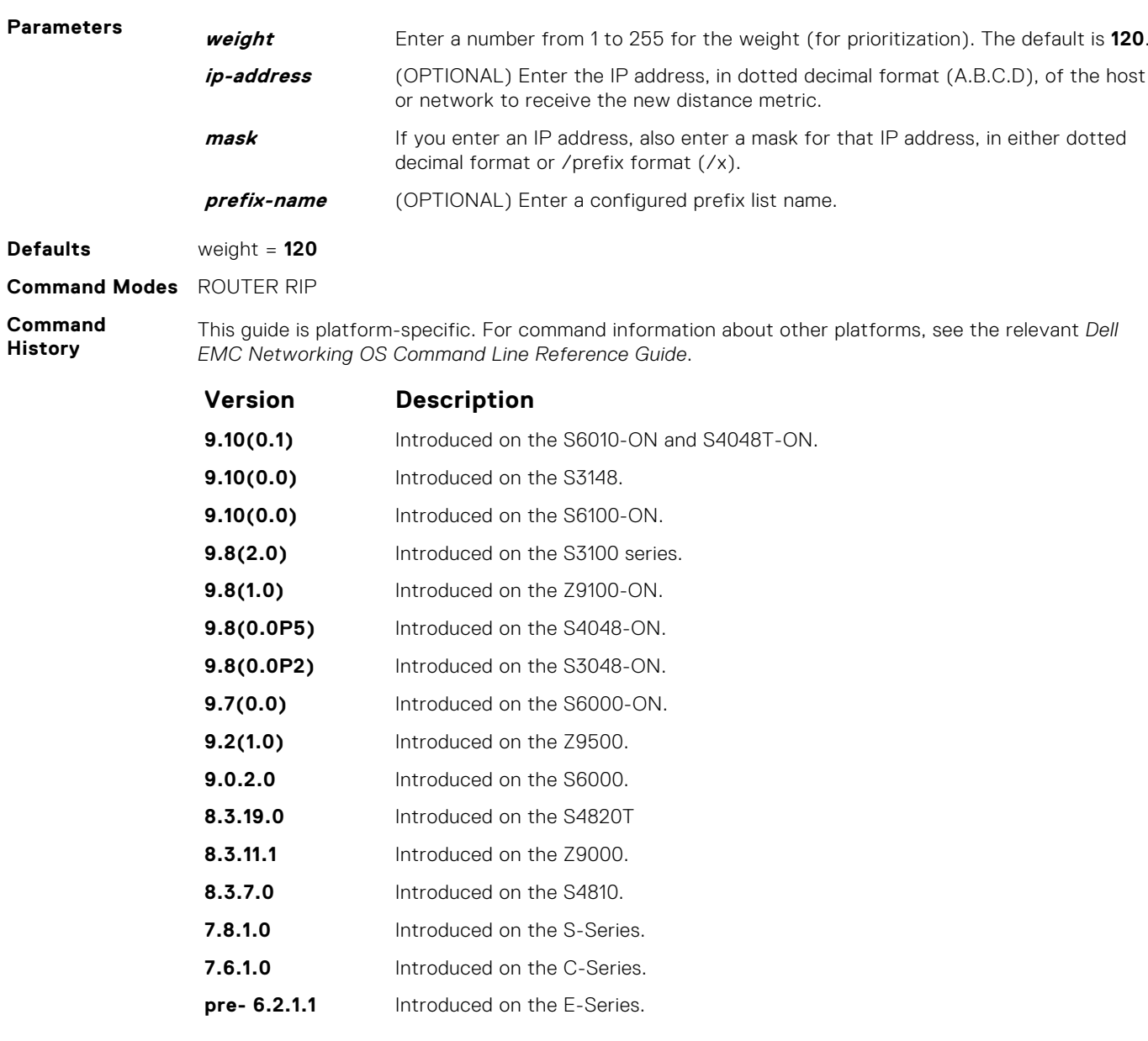

**Related Commands** ● [default-metric](#page-1333-0) — assigns one distance metric to all routes learned using the redistribute command.

## **distribute-list in**

Configure a filter for incoming routing updates.

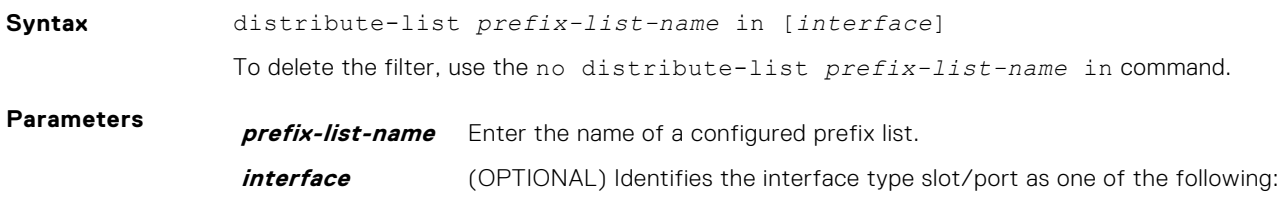

- For a 10-Gigabit Ethernet interface, enter the keyword TenGigabitEthernet then the slot/port information.
- For a 40-Gigabit Ethernet interface, enter the keyword fortyGigE then the slot/port information.
- For a Port Channel interface, enter the keywords port-channel then a number.
- For a VLAN, enter the keyword vlan then a number from 1 to 4094.

**Defaults** Not configured. **Command Modes** ROUTER RIP

**Command**

**History**

This guide is platform-specific. For command information about other platforms, see the relevant *Dell EMC Networking OS Command Line Reference Guide*.

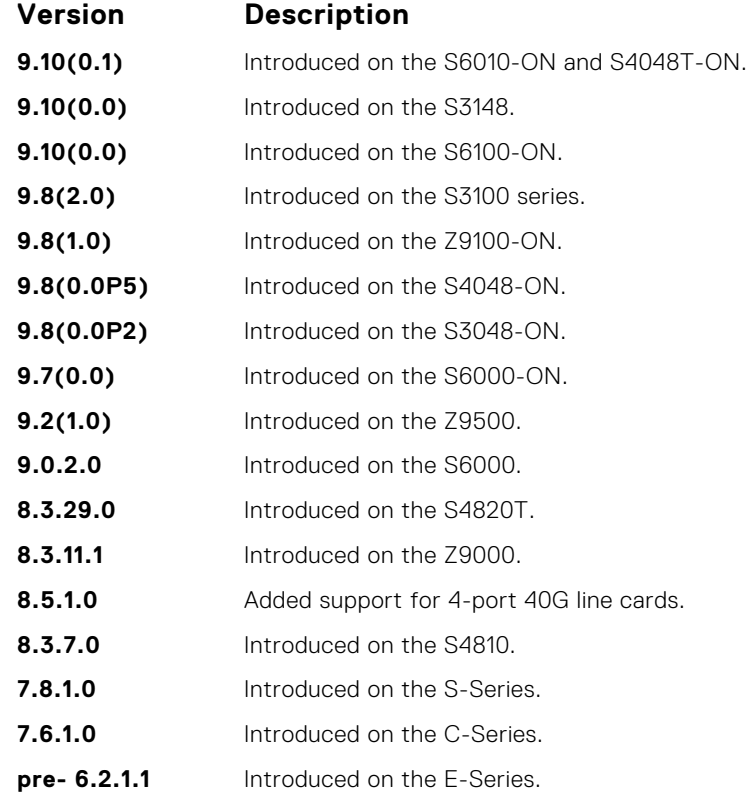

**Related Commands** ● [ip prefix-list](#page-235-0) — enters PREFIX-LIST mode and configures a prefix list.

## **distribute-list out**

Configure a filter for outgoing routing updates.

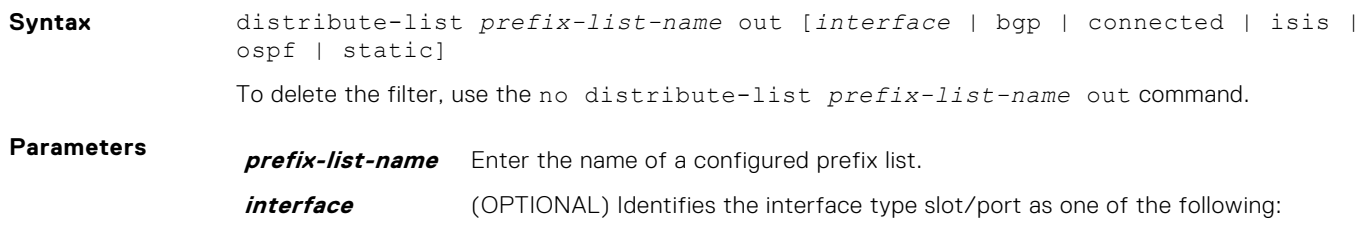

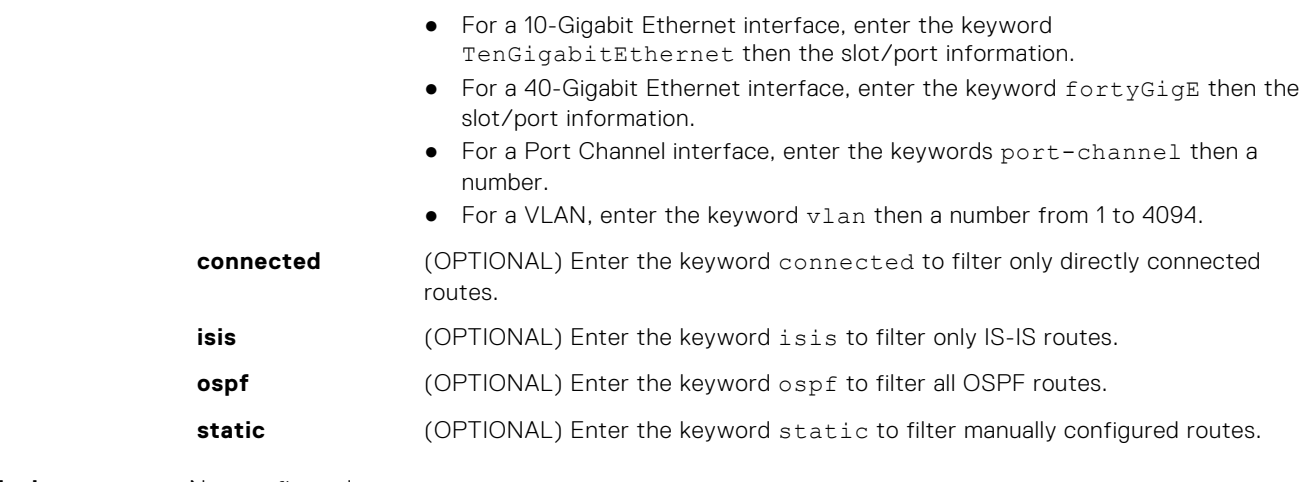

#### **Defaults** Not configured.

**Command Modes** ROUTER RIP

#### **Command**

**History**

This guide is platform-specific. For command information about other platforms, see the relevant *Dell EMC Networking OS Command Line Reference Guide*.

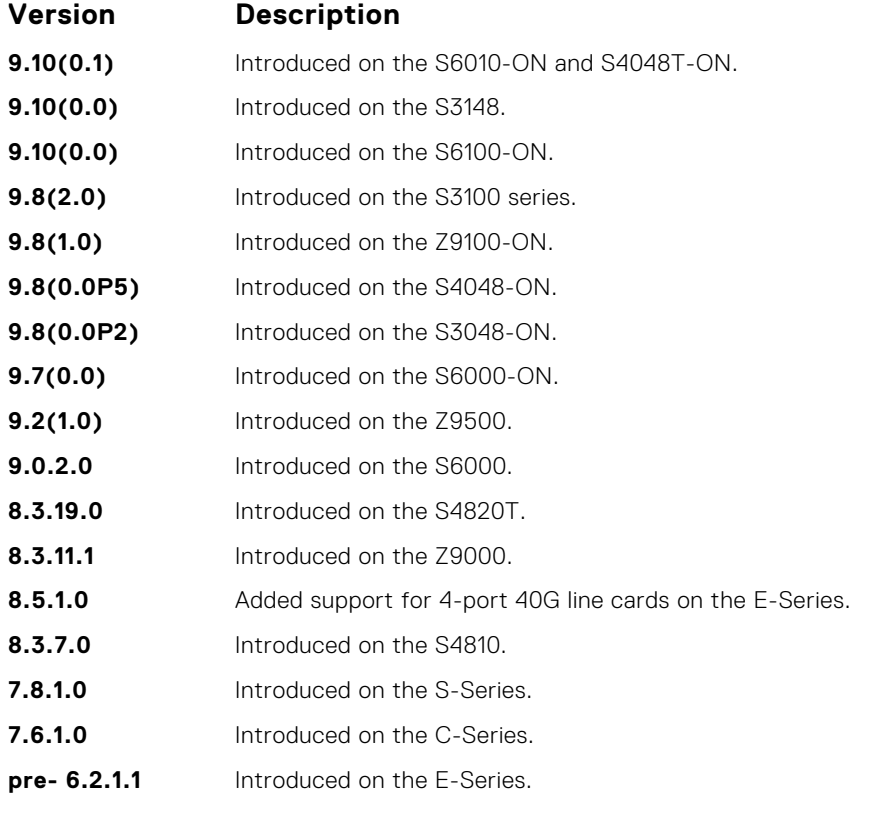

#### **Related Commands**

● [ip prefix-list](#page-235-0) — enters PREFIX-LIST mode and configures a prefix list.

## <span id="page-1338-0"></span>**ip poison-reverse**

Set the prefix of the RIP routing updates to the RIP infinity value.

#### S4820T

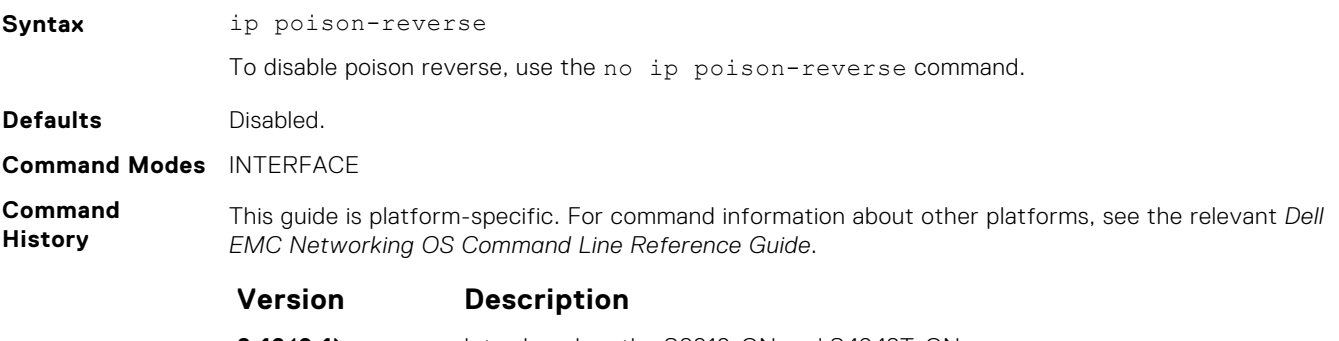

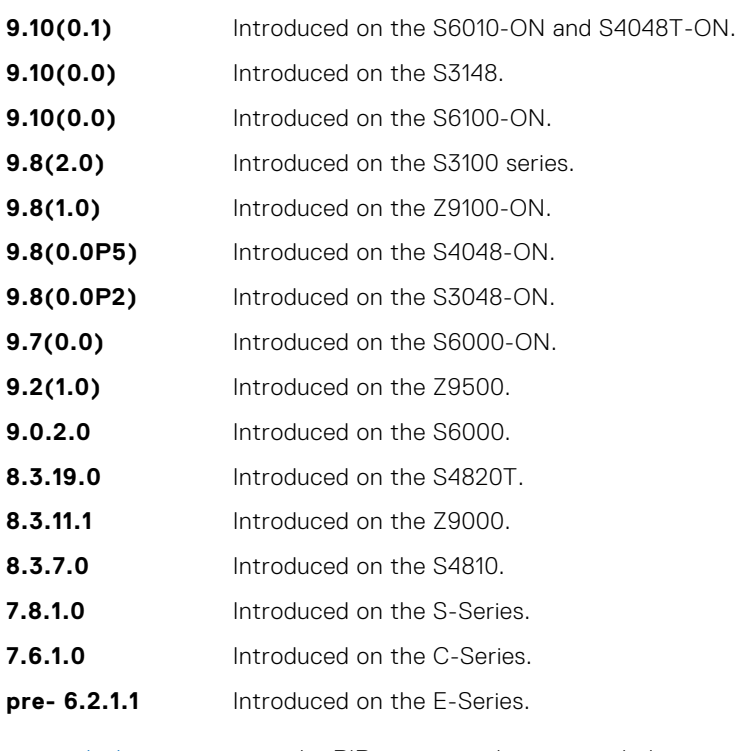

**Related**

● [ip split-horizon](#page-1340-0) — sets the RIP routing updates to exclude routing prefixes.

#### **Commands**

## **ip rip receive version**

To receive specific versions of RIP, set the interface. The RIP version you set on the interface overrides the version command in ROUTER RIP mode.

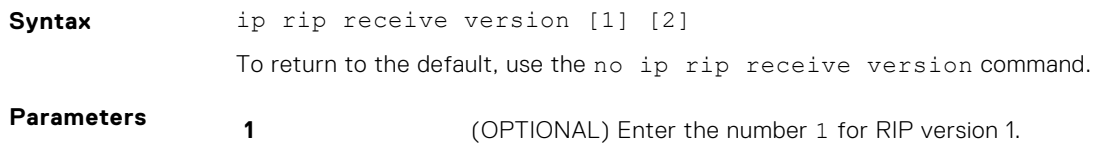

**2** (OPTIONAL) Enter the number 2 for RIP version 2.

#### <span id="page-1339-0"></span>**Defaults RIPv1** and **RIPv2**

**Command Modes** INTERFACE

**Command History**

This guide is platform-specific. For command information about other platforms, see the relevant *Dell EMC Networking OS Command Line Reference Guide*.

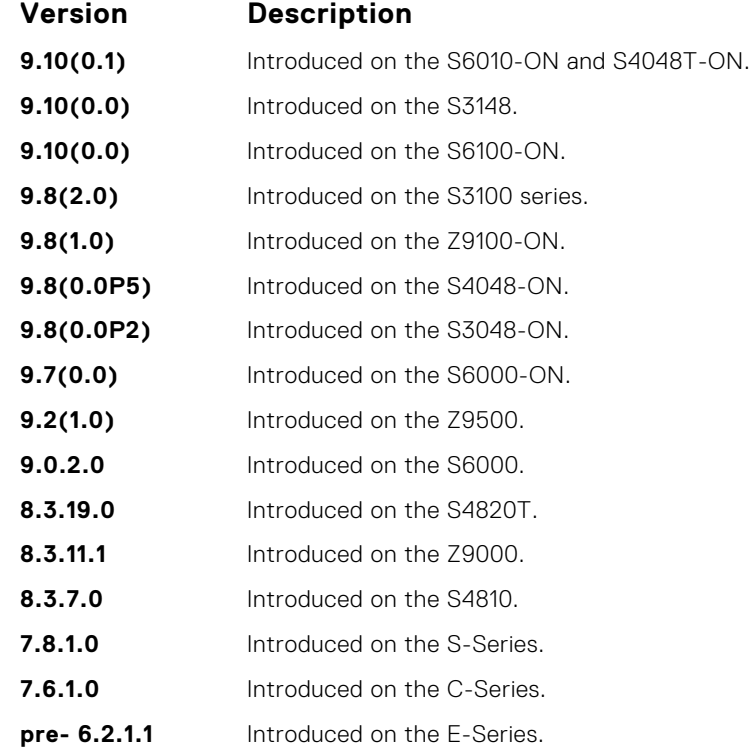

**Usage Information** If you want the interface to receive both versions of RIP, use the ip rip receive version 1 2 command.

**Related Commands**

● [version](#page-1354-0) — sets the RIP version the switch software uses.

## **ip rip send version**

To send a specific version of RIP, set the interface. The version you set on the interface overrides the version command in ROUTER RIP mode.

● ip rip send version — sets the RIP version for sending RIP traffic on an interface.

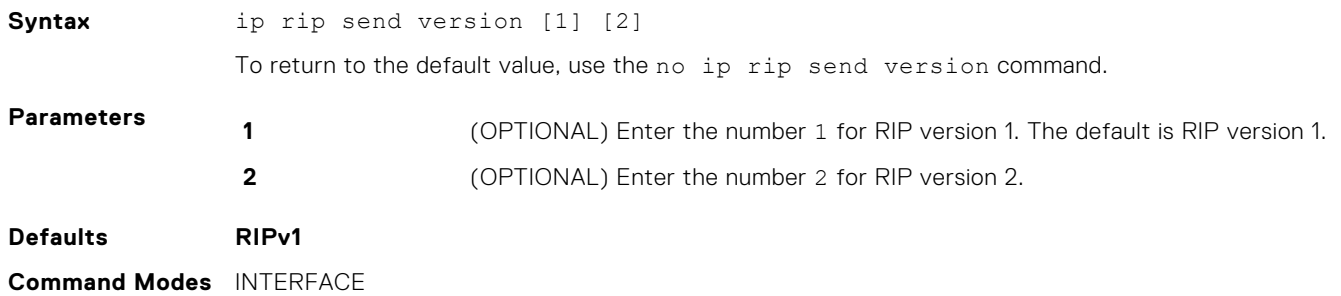

#### <span id="page-1340-0"></span>**Command History**

This guide is platform-specific. For command information about other platforms, see the relevant *Dell EMC Networking OS Command Line Reference Guide*.

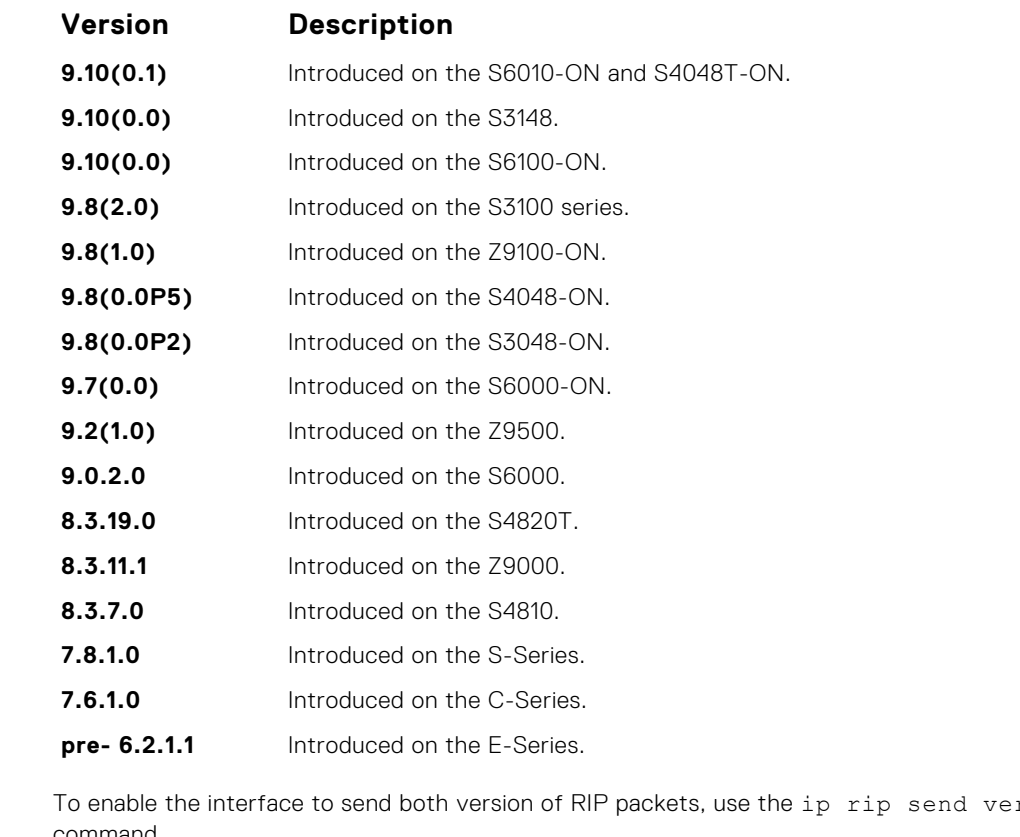

**Usage Information** rsion 1 2 command. **Related** ● [ip rip receive version](#page-1338-0) — sets the RIP version for the interface to receive traffic.

**Commands**

● [version](#page-1354-0) — sets the RIP version for the switch software.

## **ip split-horizon**

Enable split-horizon for RIP data on the interface. As described in RFC 2453, the split-horizon scheme prevents any routes learned over a specific interface to be sent back out that interface.

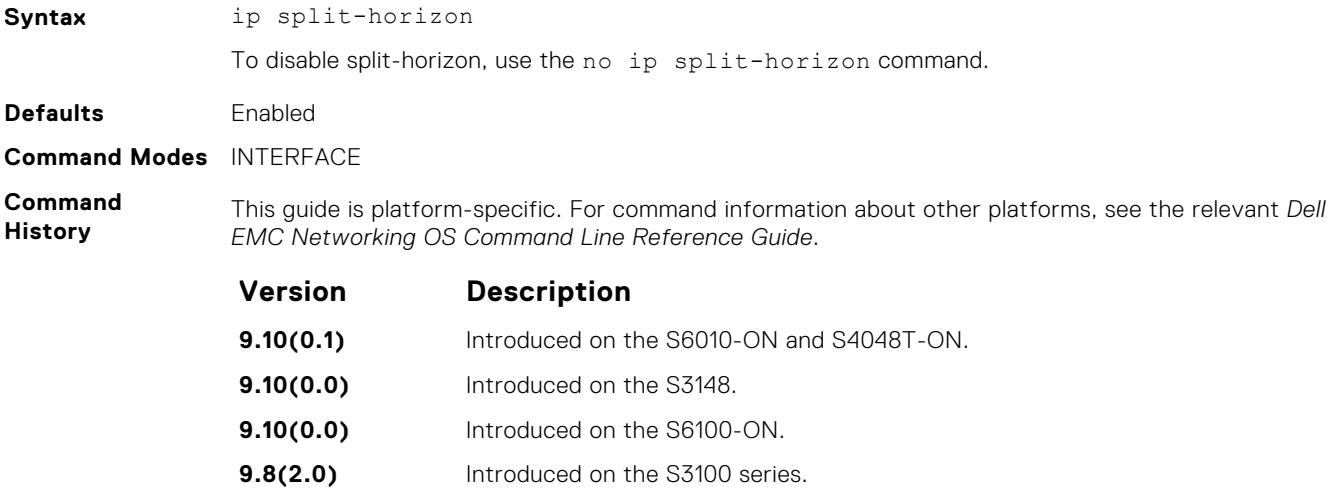

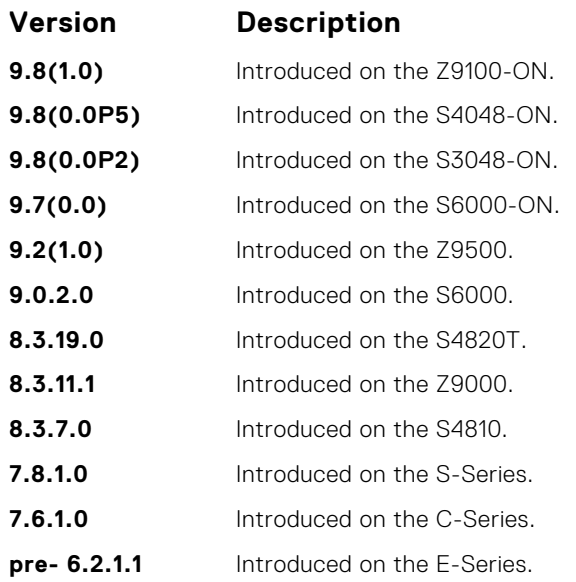

**Related Commands** ● [ip poison-reverse](#page-1338-0) — sets the prefix for RIP routing updates.

## **maximum-paths**

Set RIP to forward packets over multiple paths.

### S4820T

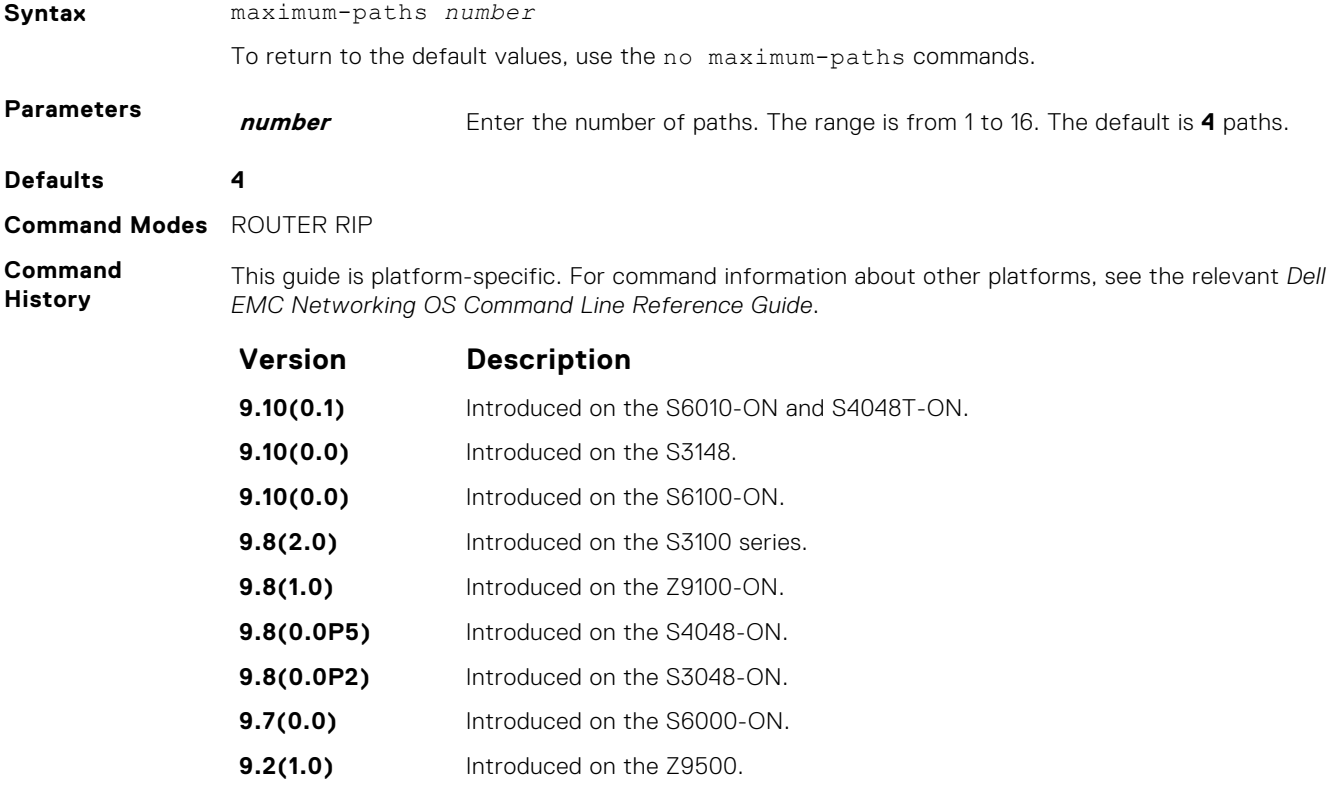

**9.0.2.0** Introduced on the S6000.

<span id="page-1342-0"></span>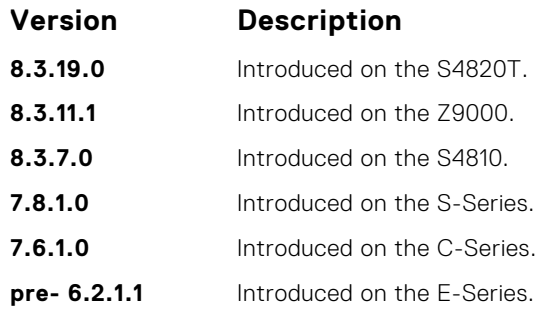

**Usage Information** RIP supports a maximum of 16 ECMP paths.

## **neighbor**

Define a neighbor router with which to exchange RIP information.

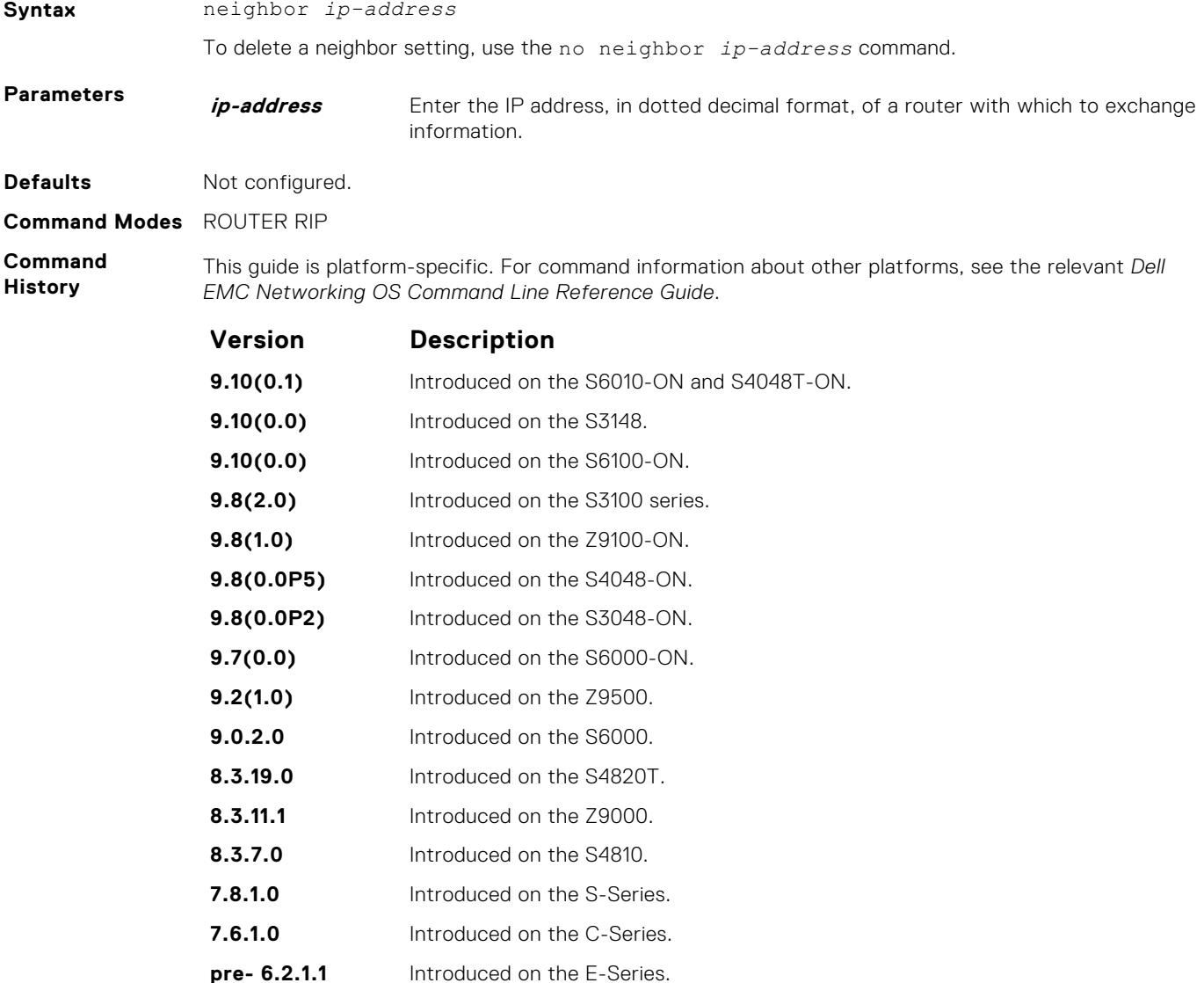

<span id="page-1343-0"></span>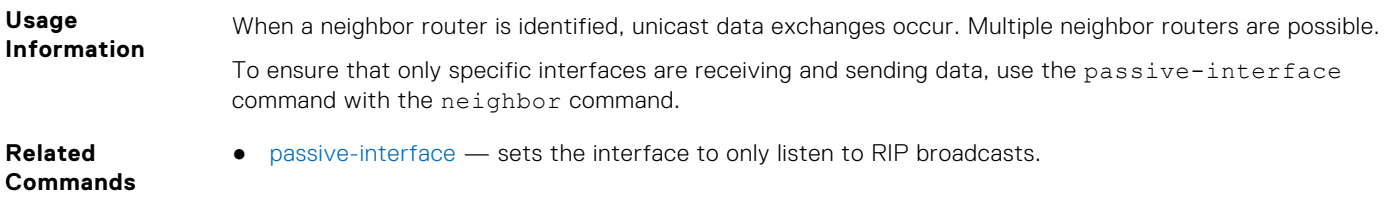

## **network**

Enable RIP for a specified network. To enable RIP on all networks connected to the switch, use this command.

#### S4820T

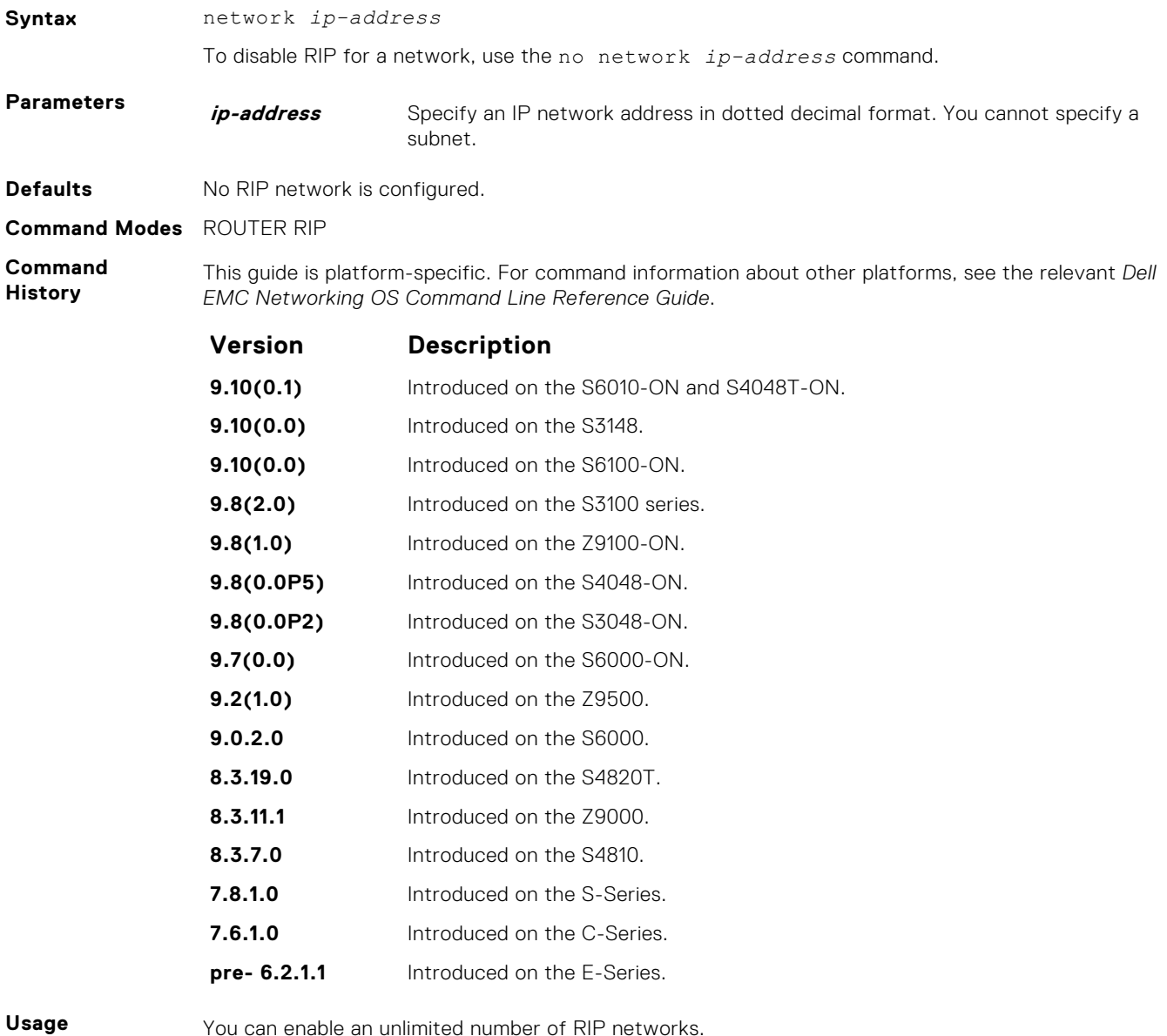

**Information**

You can enable an unlimited number of RIP networks.

RIP operates over interfaces configured with any address the network command specifies.

## **offset-list**

Specify a number to add to the incoming or outgoing route metrics learned using RIP.

#### S4820T

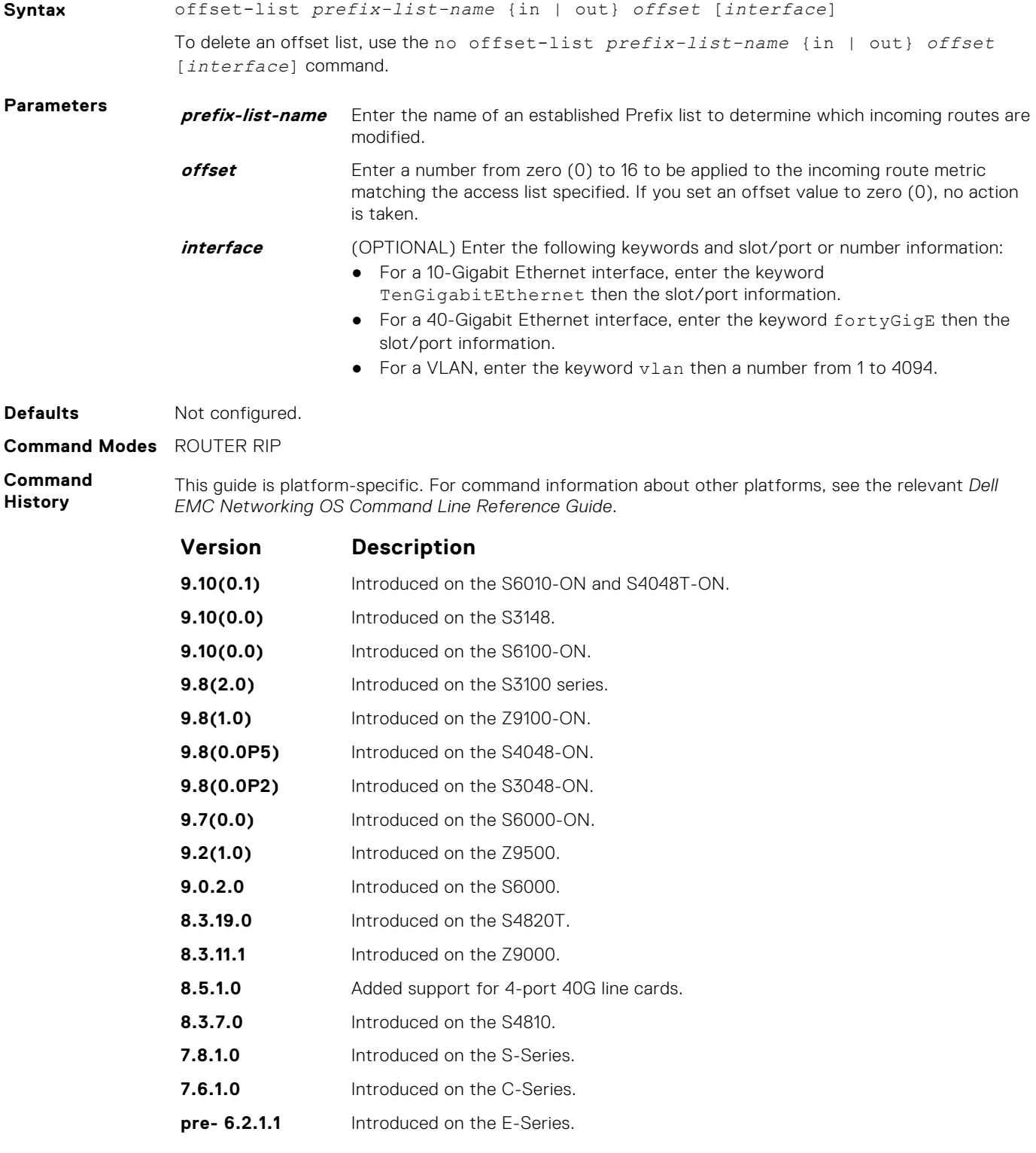

**Usage Information**

When the offset metric is applied to an interface, that value takes precedence over an offset value that is not extended to an interface.

- **Related Commands**
- [ip prefix-list](#page-235-0) enters PREFIX-LIST mode and configure a prefix list.

## **output-delay**

Set the interpacket delay of successive packets to the same neighbor.

#### S4820T

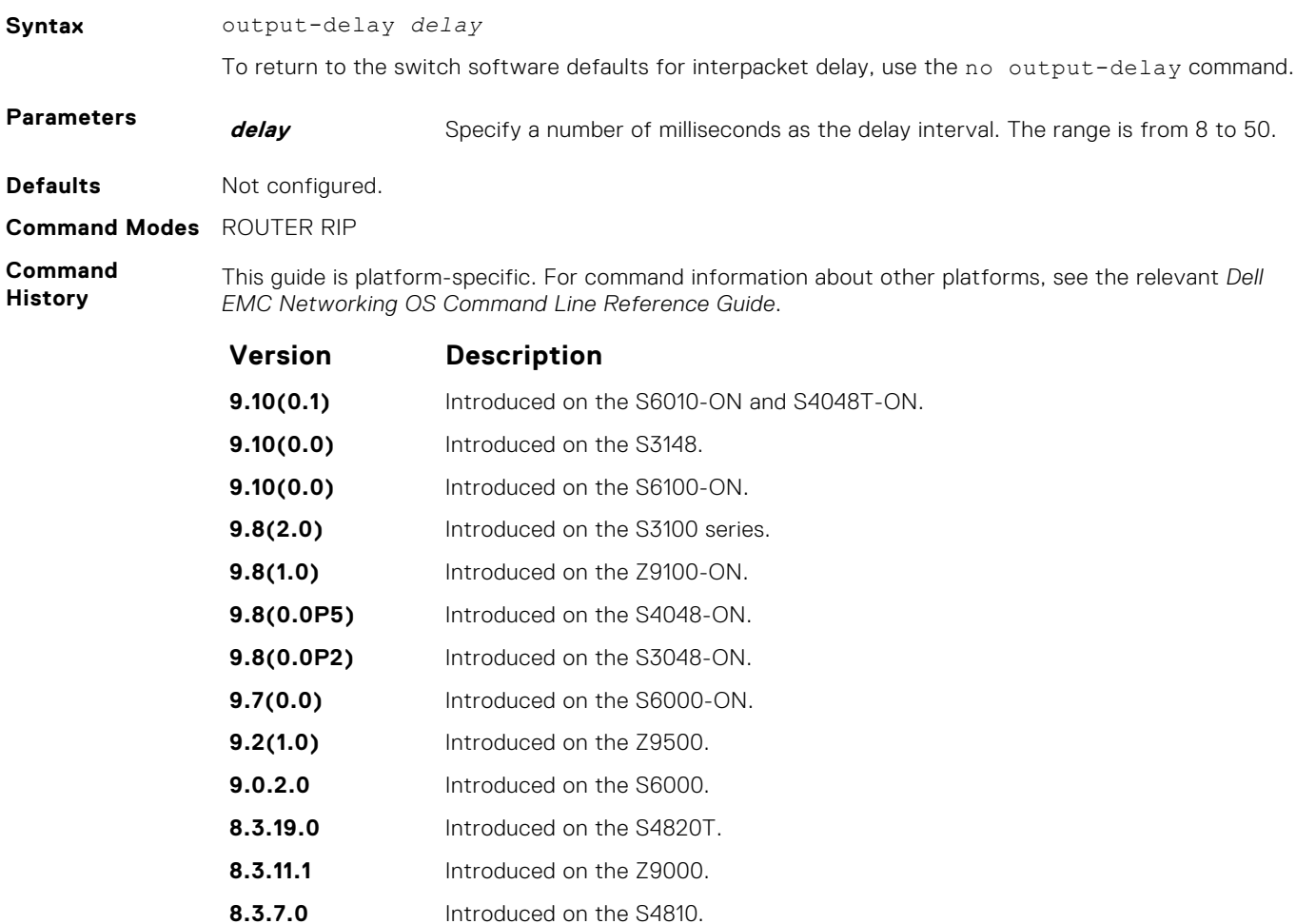

**Usage Information** This command is intended for low-speed interfaces.

**7.8.1.0** Introduced on the S-Series. **7.6.1.0** Introduced on the C-Series. **pre- 6.2.1.1** Introduced on the E-Series.

## <span id="page-1346-0"></span>**passive-interface**

Suppress routing updates on a specified interface.

#### S4820T

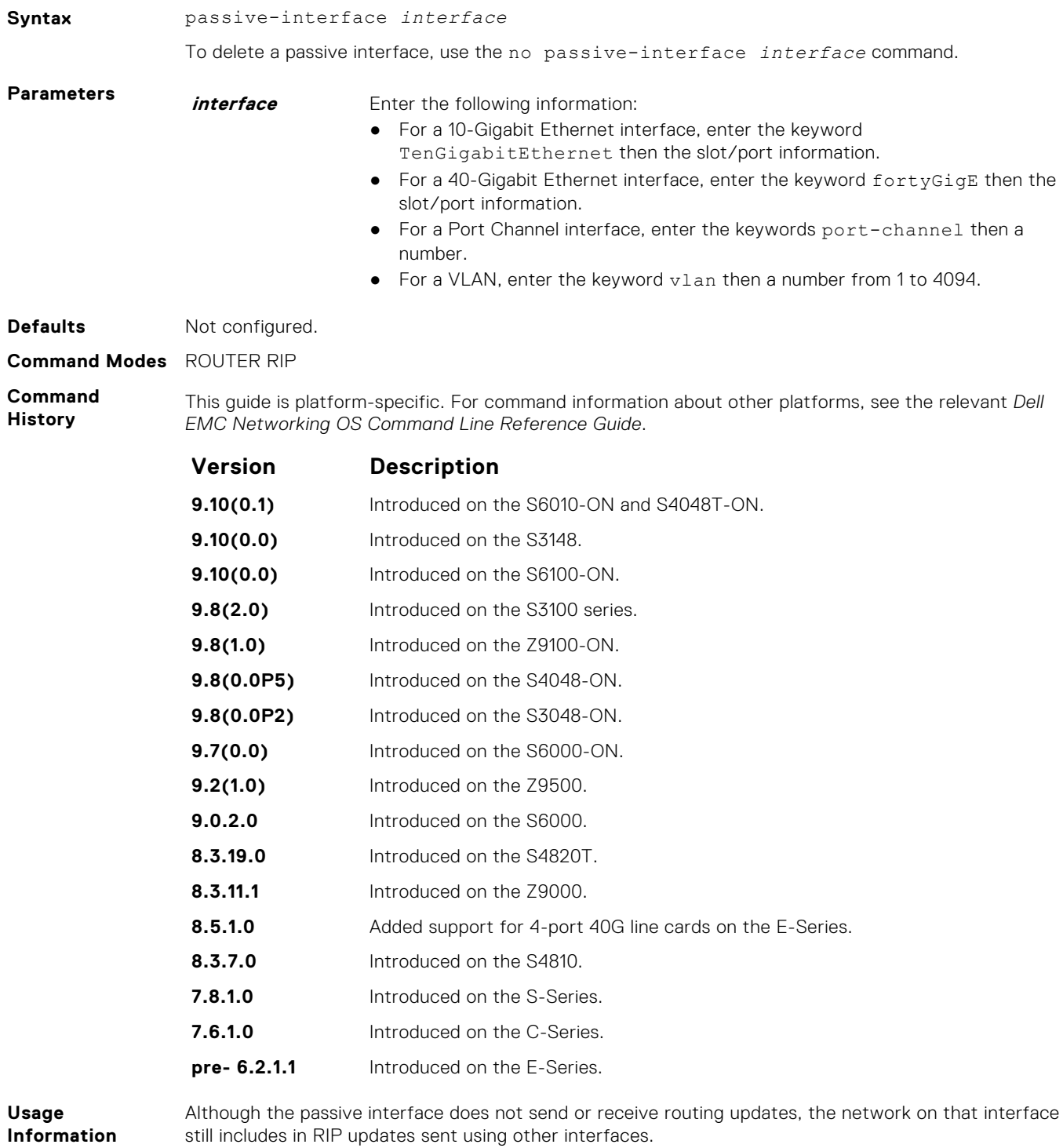

**Related Commands**

● [neighbor](#page-1342-0) — enables RIP for a specified network.  $\bullet$  [network](#page-1343-0) — defines a neighbor.

## <span id="page-1347-0"></span>**redistribute**

Redistribute information from other routing instances.

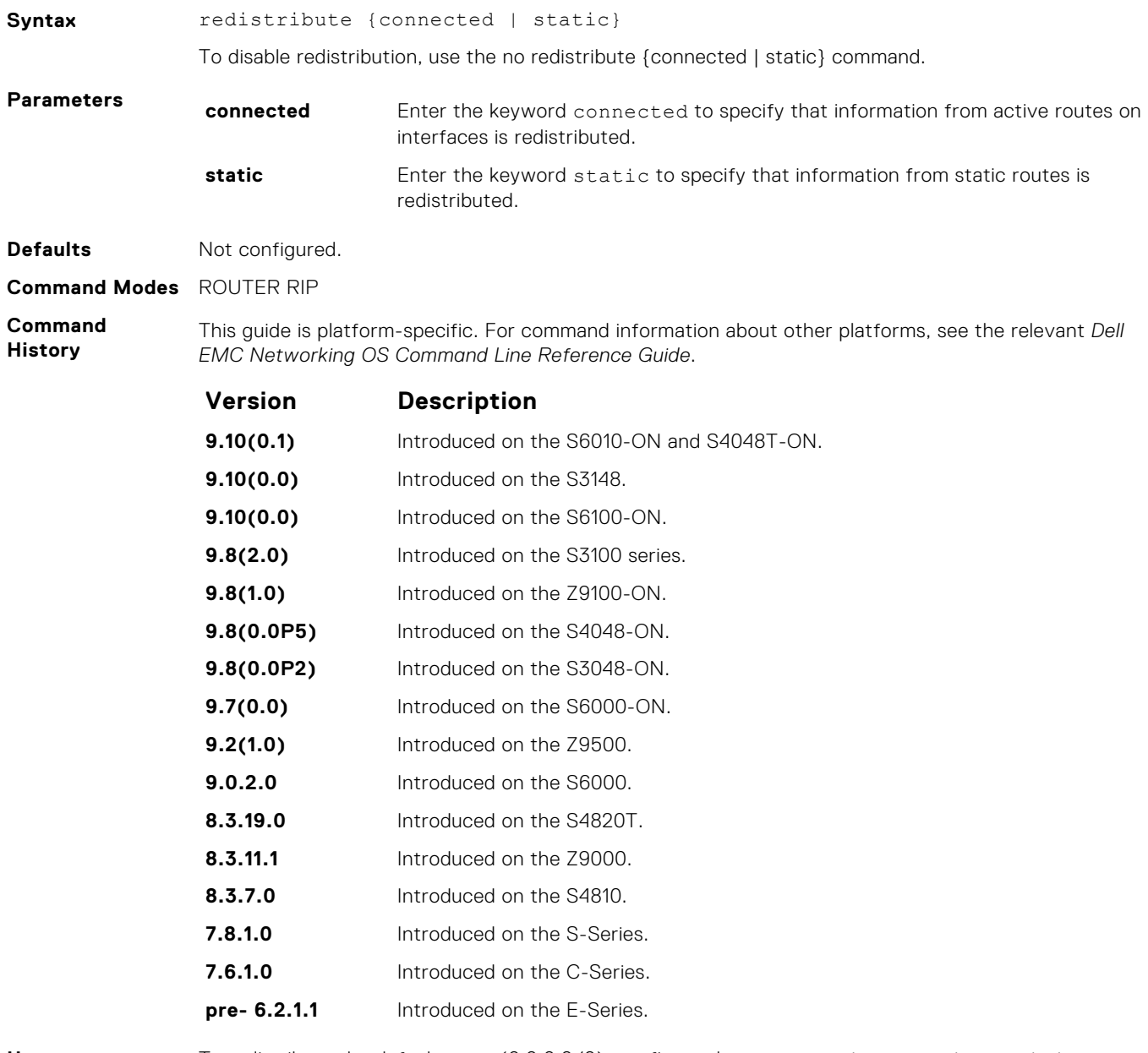

**Usage Information** To redistribute the default route (0.0.0.0/0), configure the default-information originate command.

**Related Commands** ● [default-information originate](#page-1332-0) — generates a default route for RIP traffic.

## **redistribute isis**

Redistribute routing information from an IS-IS instance.

**Syntax** redistribute isis [*tag*] [level-1 | level-1-2 | level-2] [metric *metricvalue*] [route-map *map-name*] To disable redistribution, use the no redistribute isis [*tag*] [level-1 | level-1-2 | level-2] [metric *metric-value*] [route-map *map-name*] command.

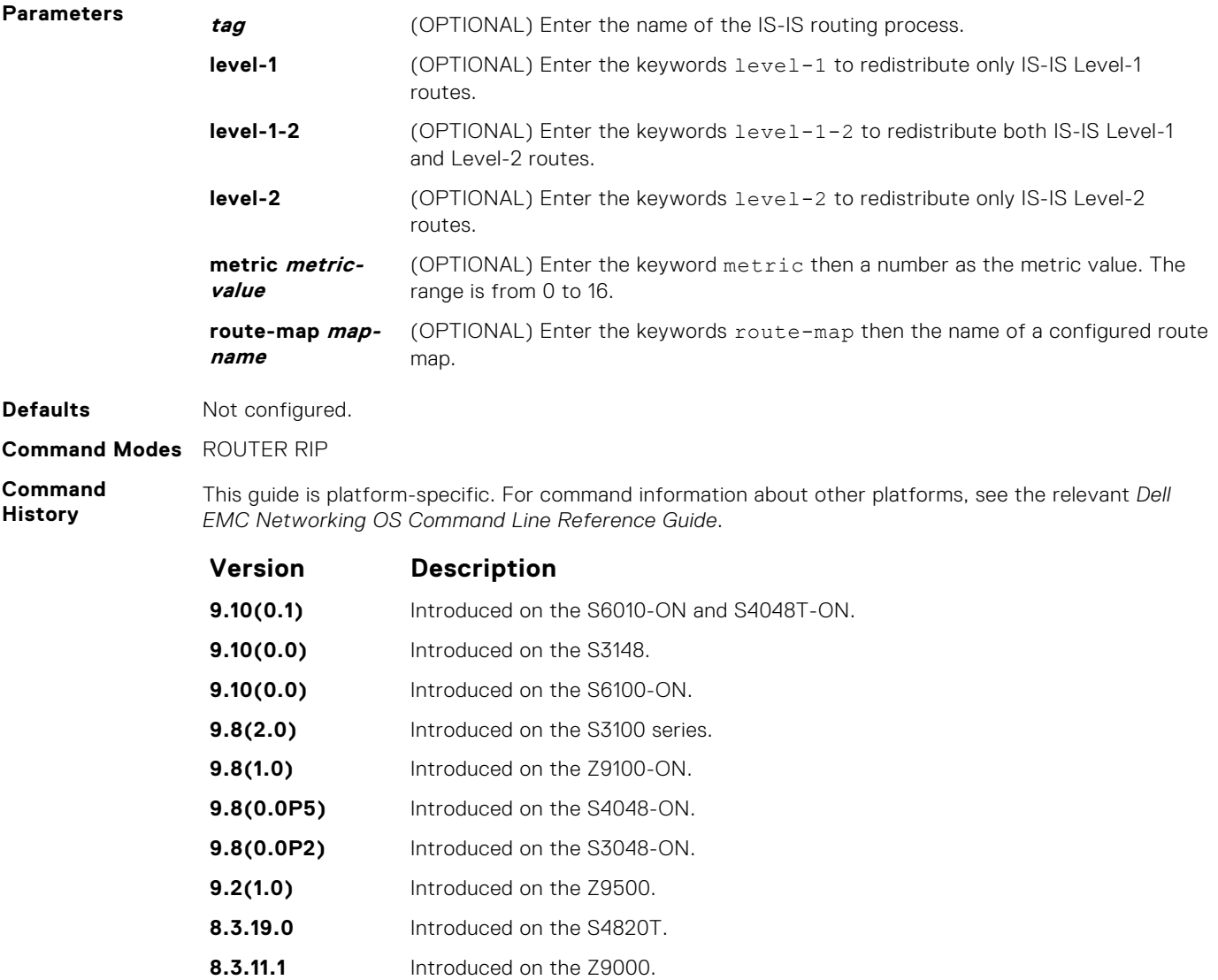

## **redistribute ospf**

Redistribute routing information from an OSPF process.

**8.3.7.0** Introduced on the S4810. **pre- 6.2.1.1** Introduced on the E-Series.

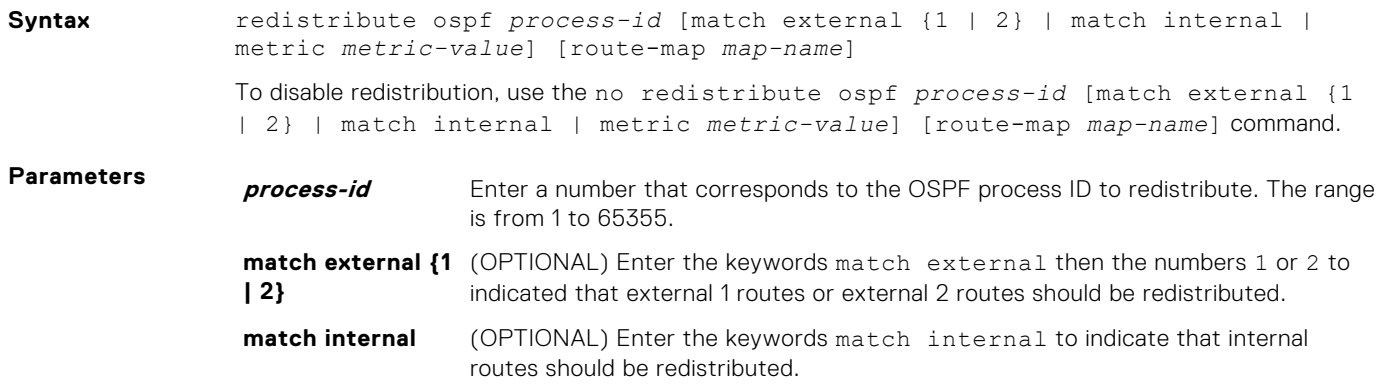

<span id="page-1349-0"></span>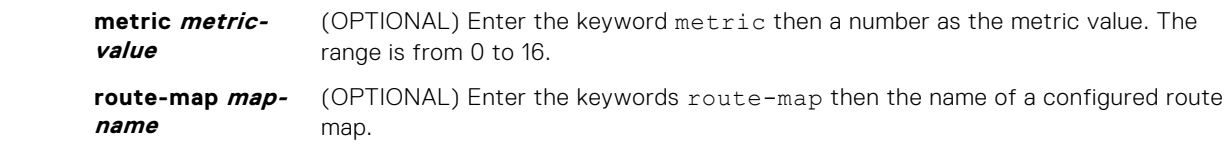

**Defaults** Not configured.

**Command Modes** ROUTER RIP

**Command History**

This guide is platform-specific. For command information about other platforms, see the relevant *Dell EMC Networking OS Command Line Reference Guide*.

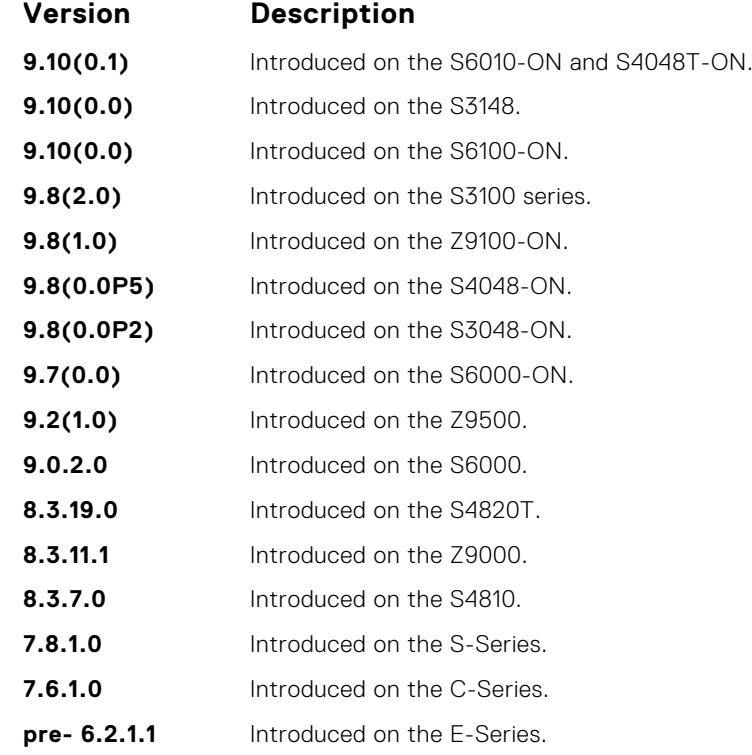

### **router rip**

To configure and enable RIP, enter ROUTER RIP mode.

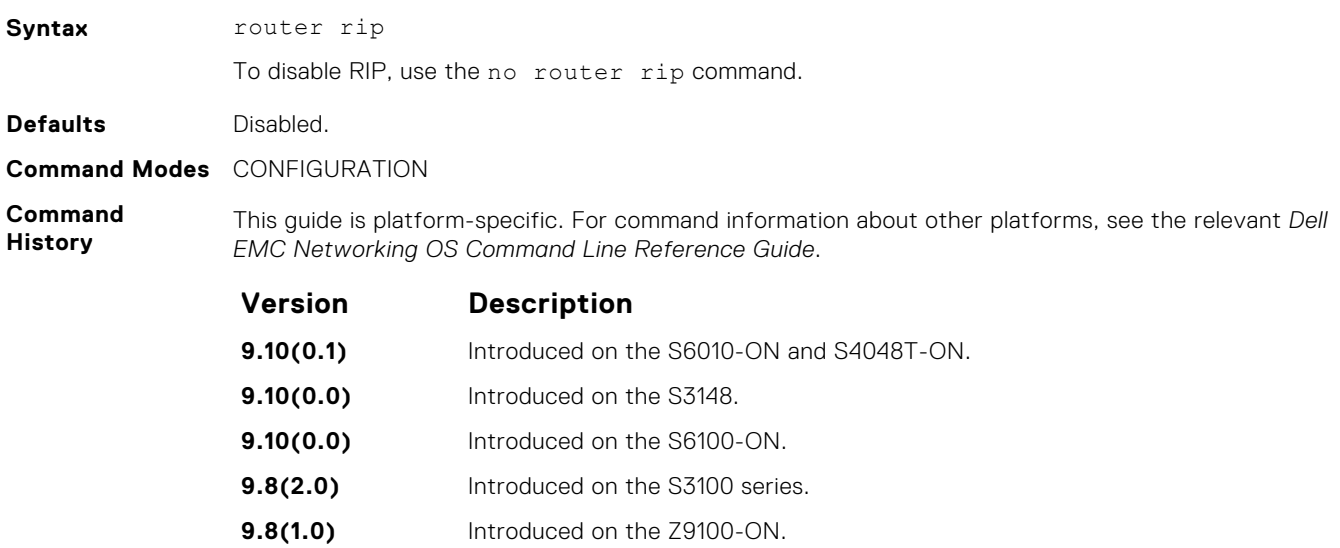

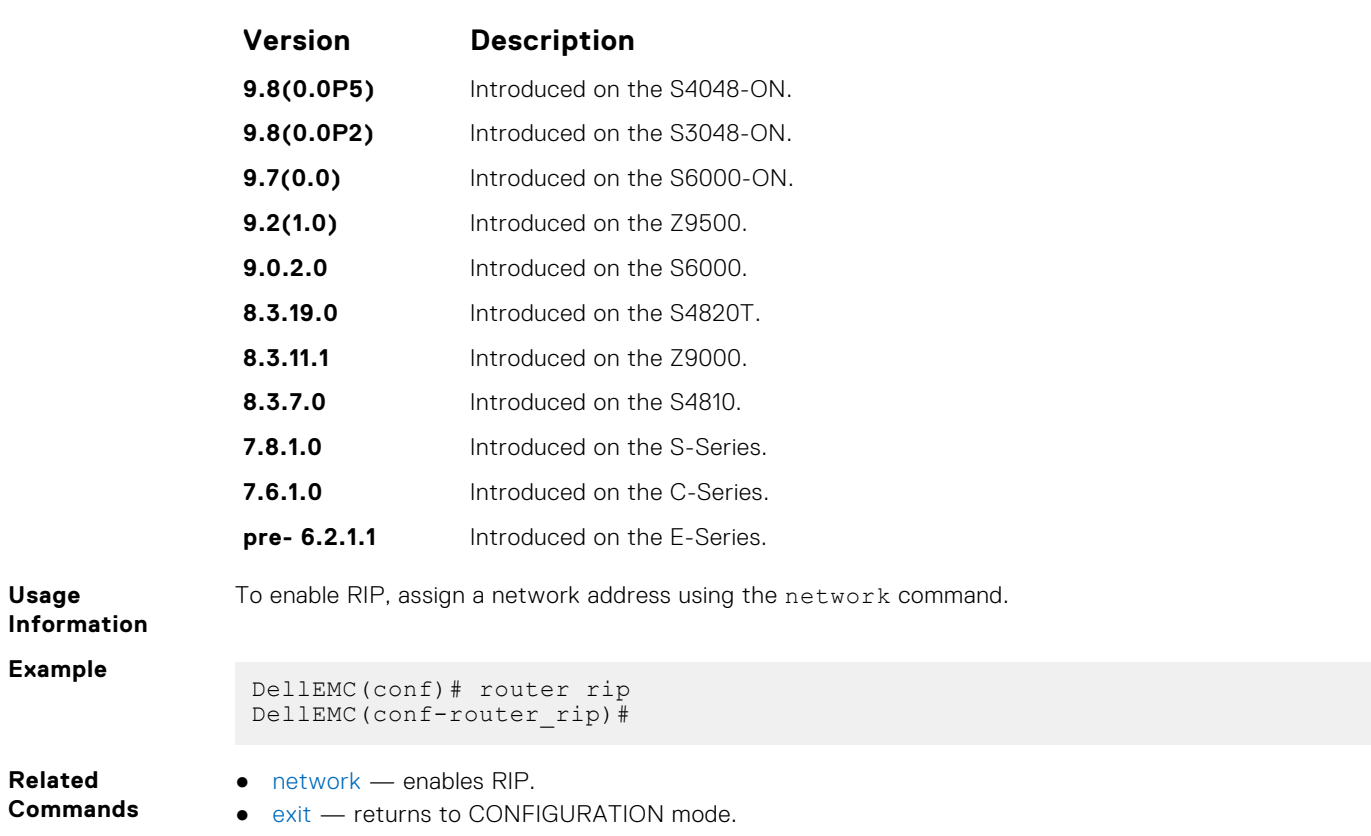

## **show config**

Display the changes you made to the RIP configuration. The default values are not shown.

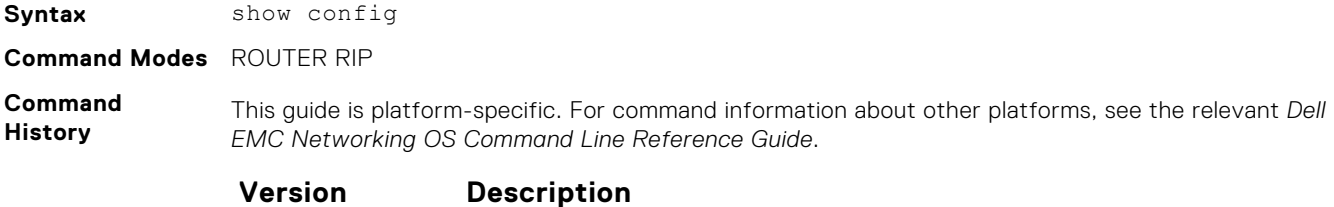

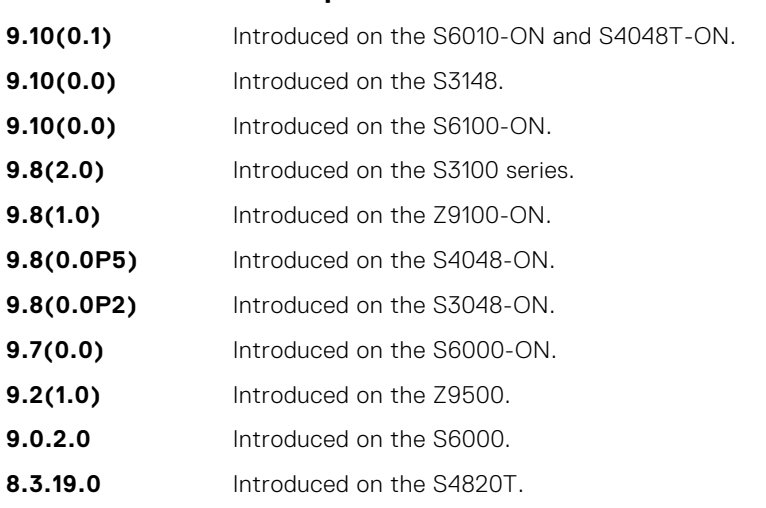

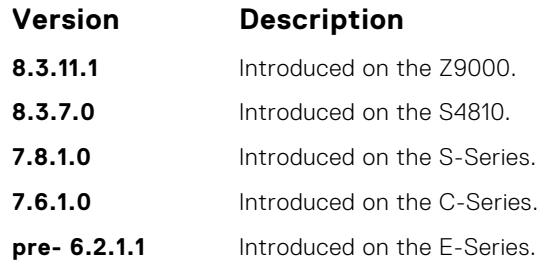

#### **Example**

```
DellEMC(conf-router_rip)# show config
!
router rip
 network 172.31.0.0
   passive-interface TenGigabitEthernet 1/1
DellEMC(conf-router_rip)#
```
## **show ip rip database**

Display the routes that RIP learns. If the switch learned no RIP routes, no output is generated.

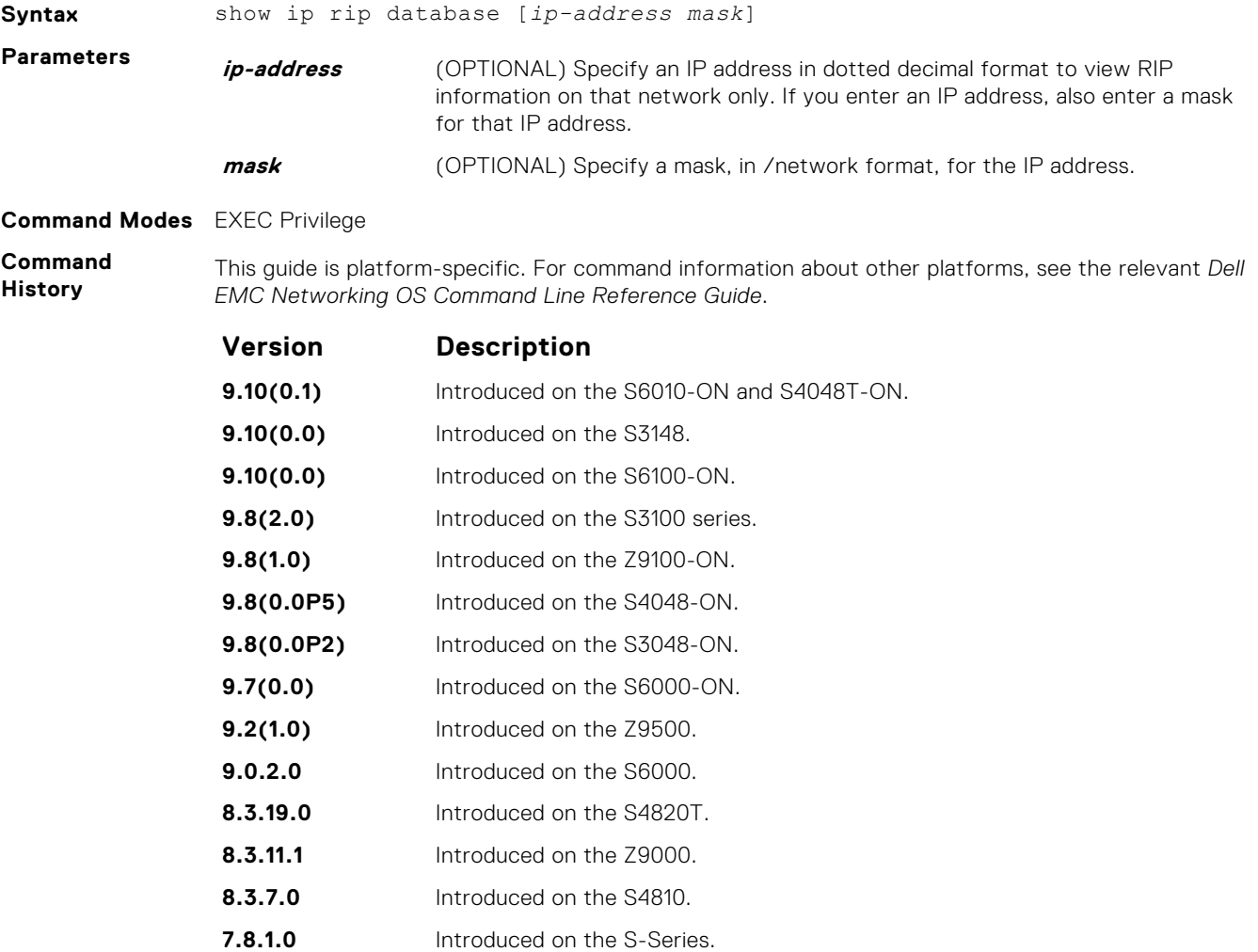

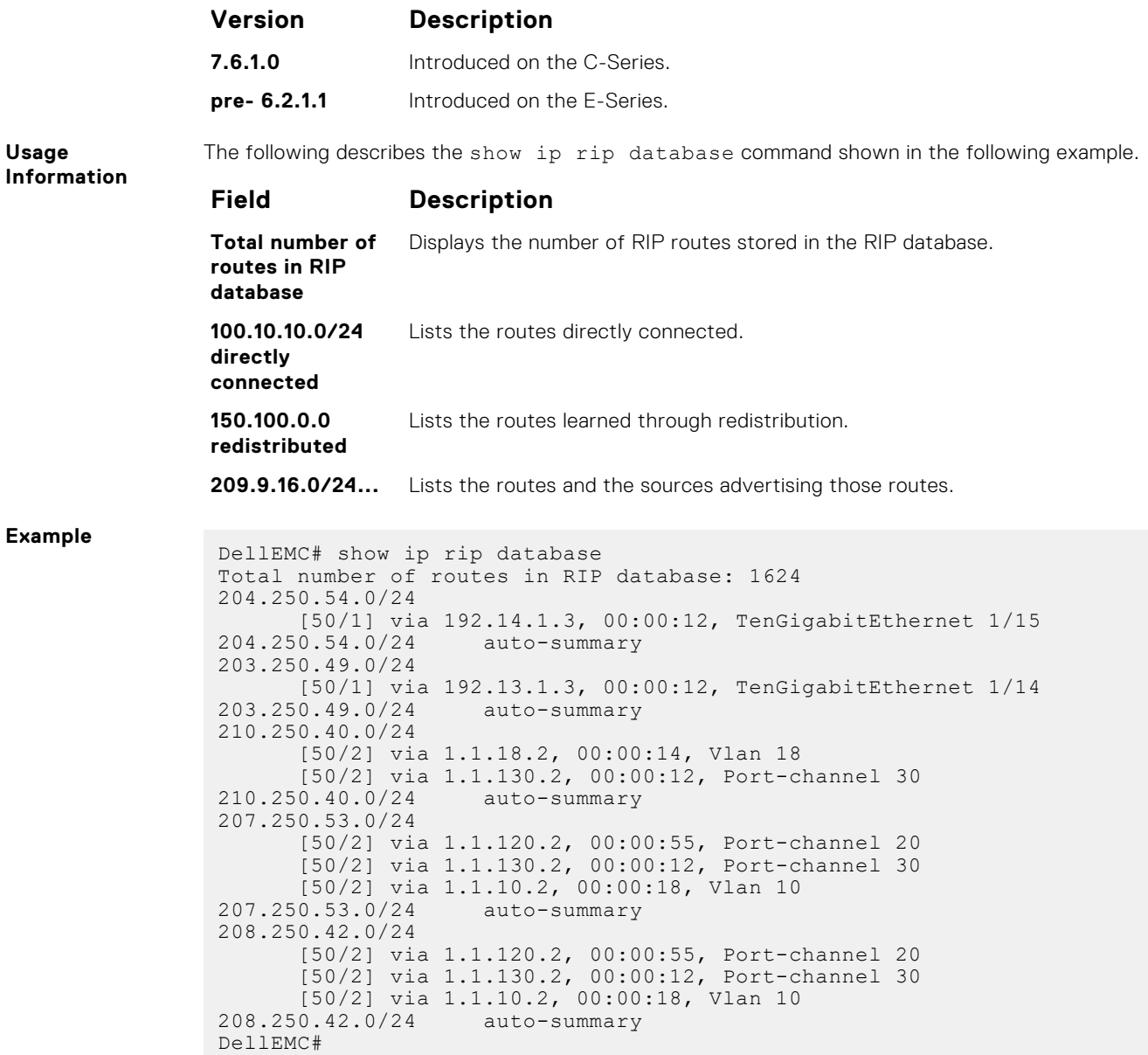

## **show running-config rip**

Display the current RIP configuration.

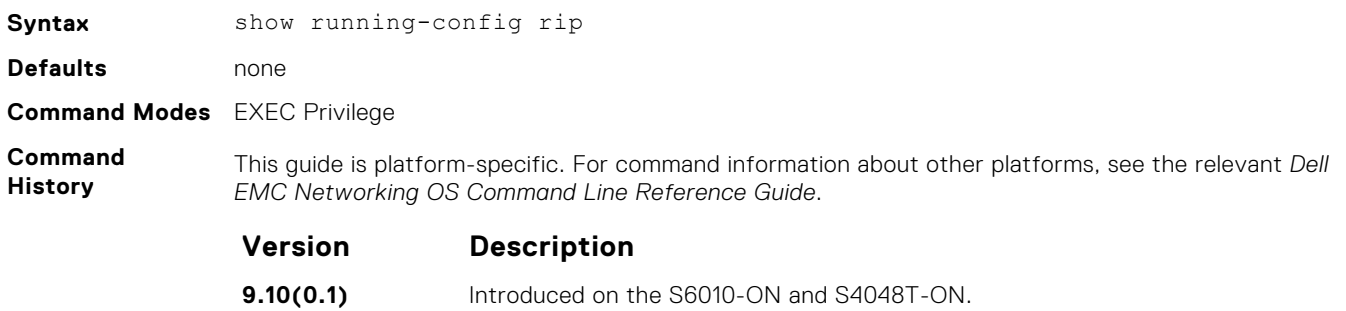

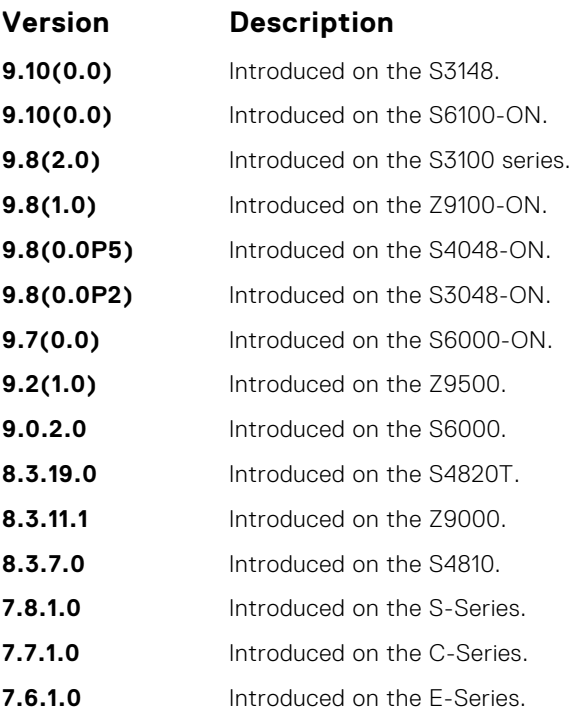

**Example**

```
DellEMC# show running-config rip
!
router rip
  distribute-list Test1 in
   distribute-list Test21 out
   network 10.0.0.0
 passive-interface GigabitEthernet 2/1
 neighbor 20.20.20.20
   redistribute ospf 999
   version 2
DellEMC#
```
## **timers basic**

Manipulate the RIP timers for routing updates, invalid, holddown times, and flush time.

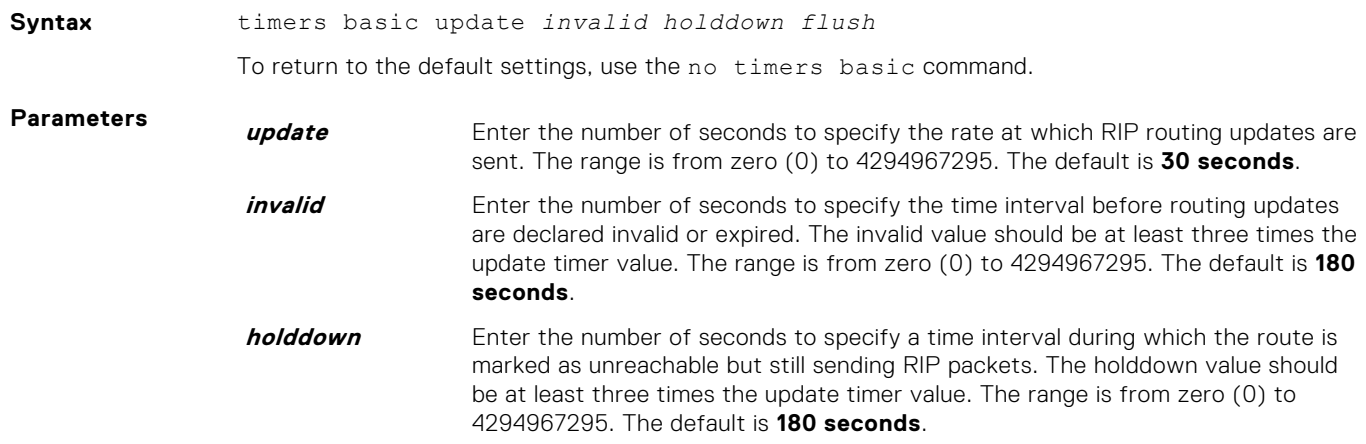

<span id="page-1354-0"></span>**flush** Enter the number of seconds to specify the time interval during which the route is advertised as unreachable. When this interval expires, the route is flushed from the routing table. The flush value should be greater than the update value. The range is from zero (0) to 4294967295. The default is **240 seconds**. **Defaults** ● update = **30 seconds** ● invalid = **180 seconds** ● holddown = **180 seconds** ● flush = **240 seconds Command Modes** ROUTER RIP **Command History** This guide is platform-specific. For command information about other platforms, see the relevant *Dell EMC Networking OS Command Line Reference Guide*. **Version Description 9.10(0.1)** Introduced on the S6010-ON and S4048T-ON. **9.10(0.0)** Introduced on the S3148. **9.10(0.0)** Introduced on the S6100-ON. **9.8(2.0)** Introduced on the S3100 series. **9.8(1.0)** Introduced on the Z9100-ON. **9.8(0.0P5)** Introduced on the S4048-ON. **9.8(0.0P2)** Introduced on the S3048-ON. **9.7(0.0)** Introduced on the S6000-ON. **9.2(1.0)** Introduced on the Z9500. **9.0.2.0** Introduced on the S6000. **8.3.19.0** Introduced on the S4820T. **8.3.11.1** Introduced on the Z9000.

> **8.3.7.0** Introduced on the S4810. **7.8.1.0** Introduced on the S-Series. **7.6.1.0** Introduced on the C-Series.

**pre- 6.2.1.1** Introduced on the E-Series.

**Usage**

If you change the timers on one router, also synchronize the timers on all routers in the RIP domain.

## **version**

**Information**

Specify either RIP version 1 or RIP version 2.

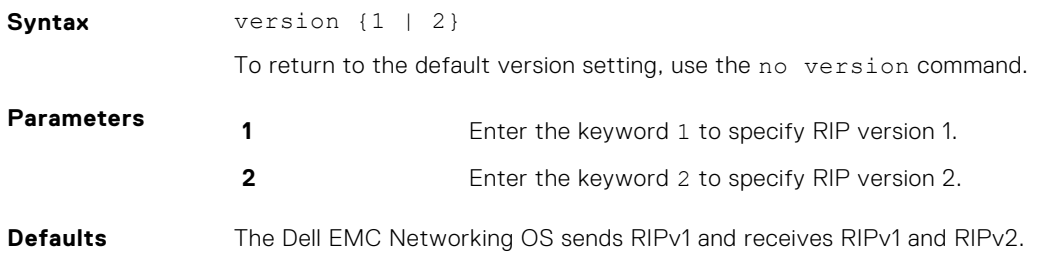

#### **Command Modes** ROUTER RIP

**Command History**

This guide is platform-specific. For command information about other platforms, see the relevant *Dell EMC Networking OS Command Line Reference Guide*.

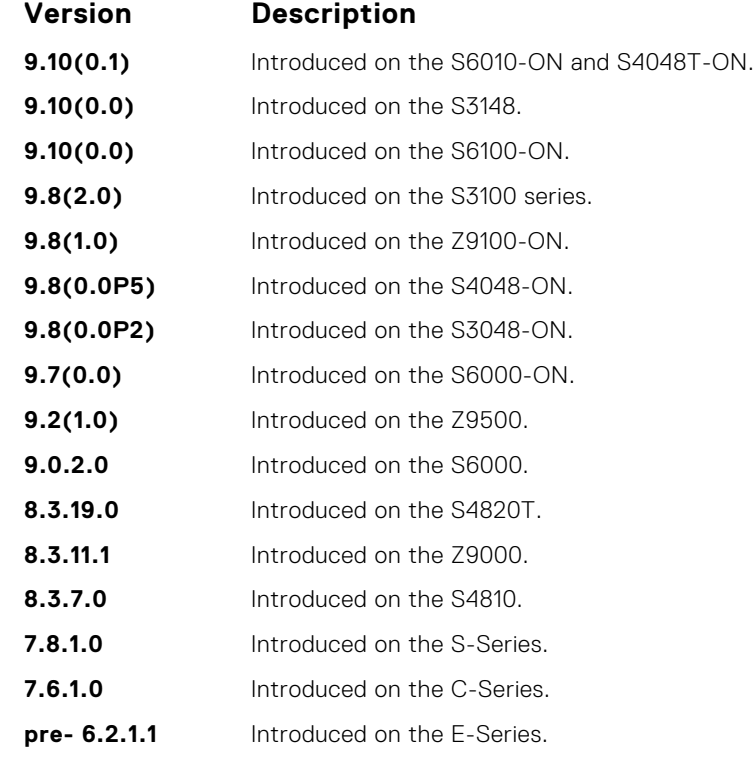

**Related Commands** ● [ip rip receive version](#page-1338-0) — sets the RIP version the interface receives.

● [ip rip send version](#page-1339-0) — sets the RIP version the interface sends.

# **Remote Monitoring (RMON)**

Dell EMC Networking OS RMON is based on IEEE standards, providing both 32-bit and 64-bit monitoring and long-term statistics collection. Dell EMC Networking OS RMON supports the following RMON groups, as defined in RFC-2819, RFC-3273, RFC-3434, and RFC-4502:

- Ethernet Statistics Table; RFC-2819
- Ethernet Statistics High-Capacity Table; RFC-3273, 64bits
- Ethernet History Control Table; RFC-2819
- Ethernet History Table; RFC-2819
- Ethernet History High-Capacity Table; RFC-3273, 64bits
- Alarm Table; RFC-2819
- High-Capacity Alarm Table (64bits); RFC-3434, 64bits
- Event Table; RFC-2819
- Log Table; RFC-2819
- User History; RFC-4502
- Probe Configuration (Capabilities, SoftwareRev, HardwareRev, DateTime and ResetControl); RFC-4502

Dell EMC Networking OS RMON does not support the following statistics:

- etherStatsCollisions
- etherHistoryCollisions
- etherHistoryUtilization

**NOTE:** Only SNMP GET/GETNEXT access is supported. Configure RMON using the RMON commands. Collected data is ⋒ lost during a chassis reboot.

#### **Topics:**

- rmon alarm
- [rmon collection history](#page-1358-0)
- [rmon collection statistics](#page-1359-0)
- [rmon event](#page-1359-0)
- [rmon hc-alarm](#page-1360-0)
- [show rmon](#page-1362-0)
- [show rmon alarms](#page-1363-0)
- [show rmon events](#page-1364-0)
- [show rmon hc-alarm](#page-1366-0)
- [show rmon history](#page-1367-0)
- [show rmon log](#page-1368-0)
- [show rmon statistics](#page-1369-0)

### **rmon alarm**

Set an alarm on any MIB object.

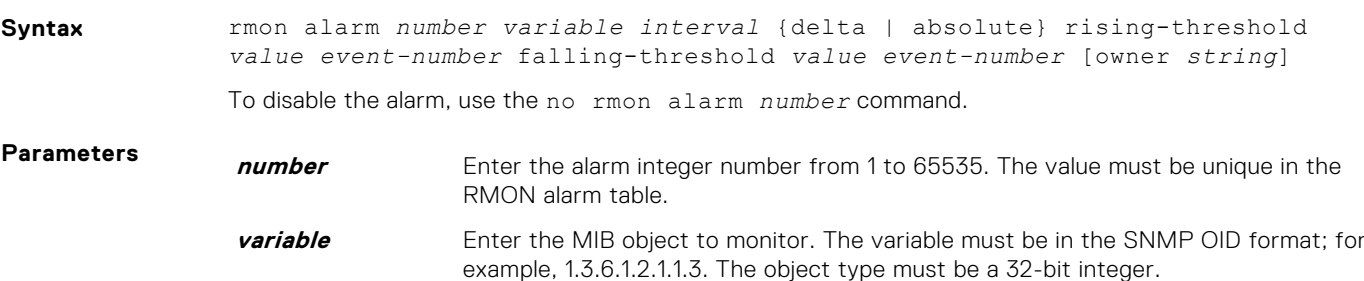

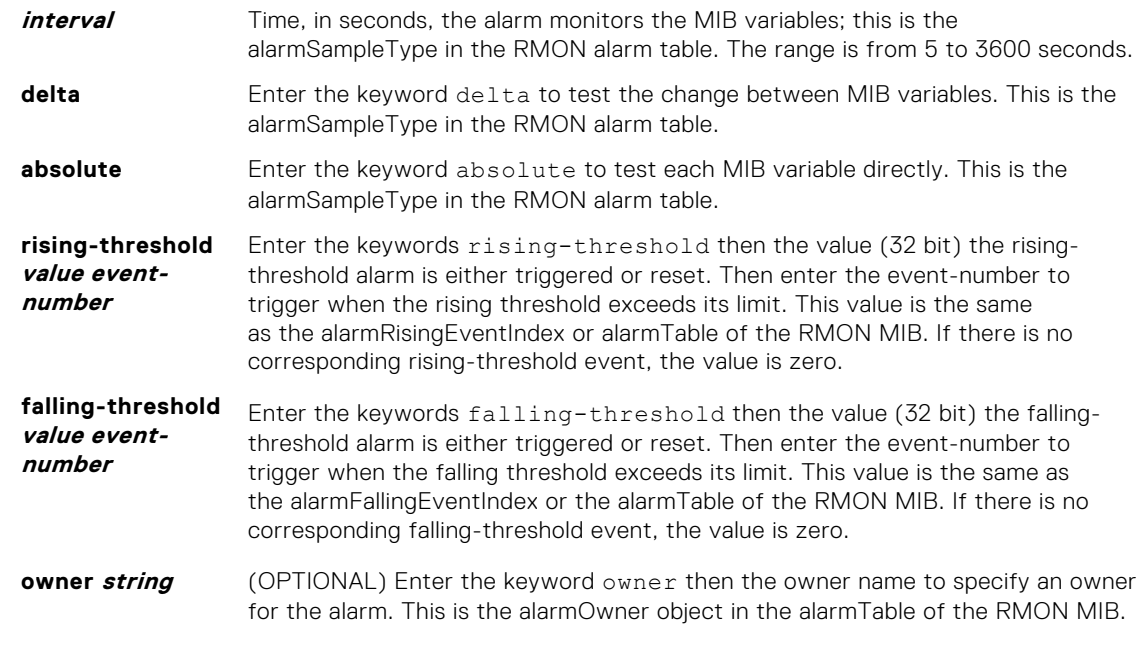

#### **Defaults owner**

**Command Modes** CONFIGURATION

**Command History**

This guide is platform-specific. For command information about other platforms, see the relevant *Dell EMC Networking OS Command Line Reference Guide*.

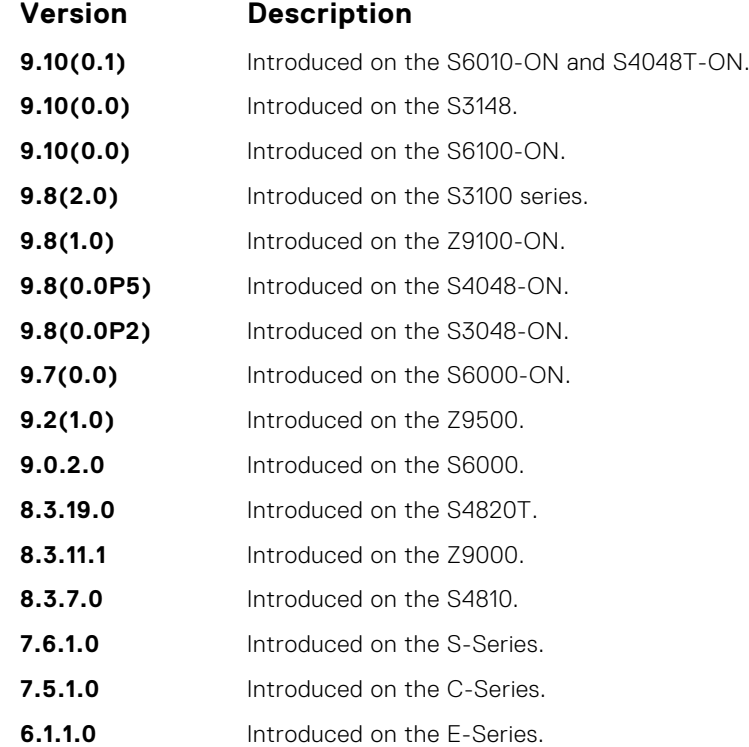

## <span id="page-1358-0"></span>**rmon collection history**

Enable the RMON MIB history group of statistics collection on an interface.

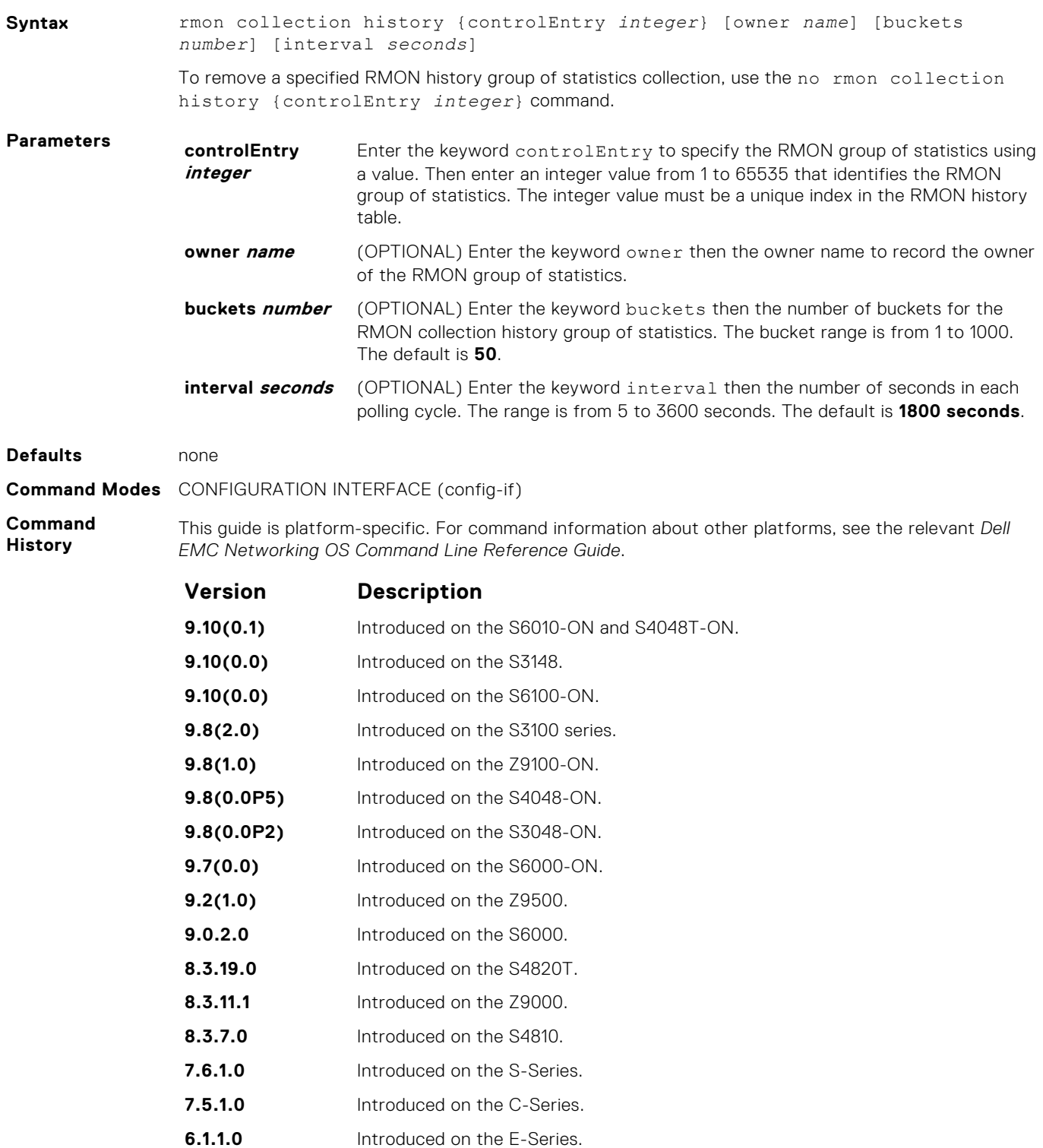

## <span id="page-1359-0"></span>**rmon collection statistics**

Enable RMON MIB statistics collection on an interface.

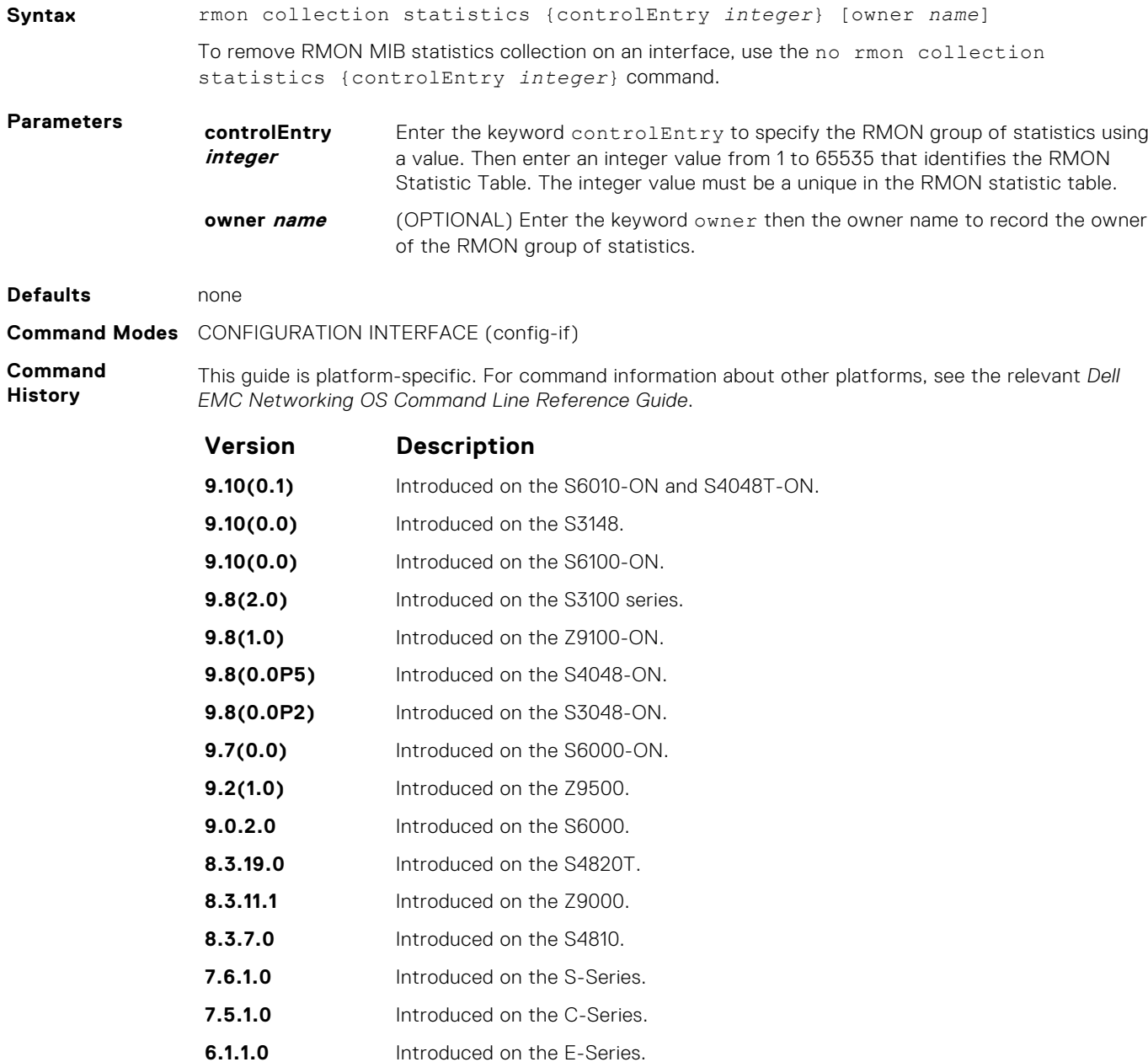

#### **rmon event**

Add an event in the RMON event table.

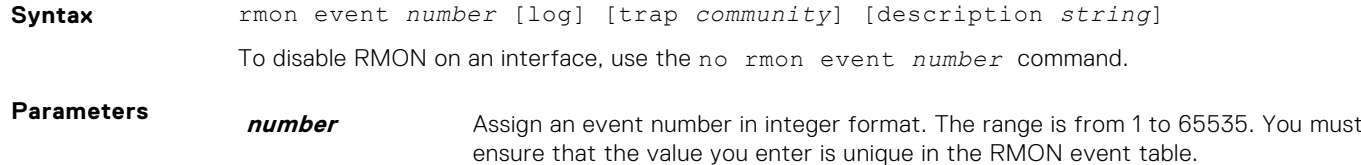

<span id="page-1360-0"></span>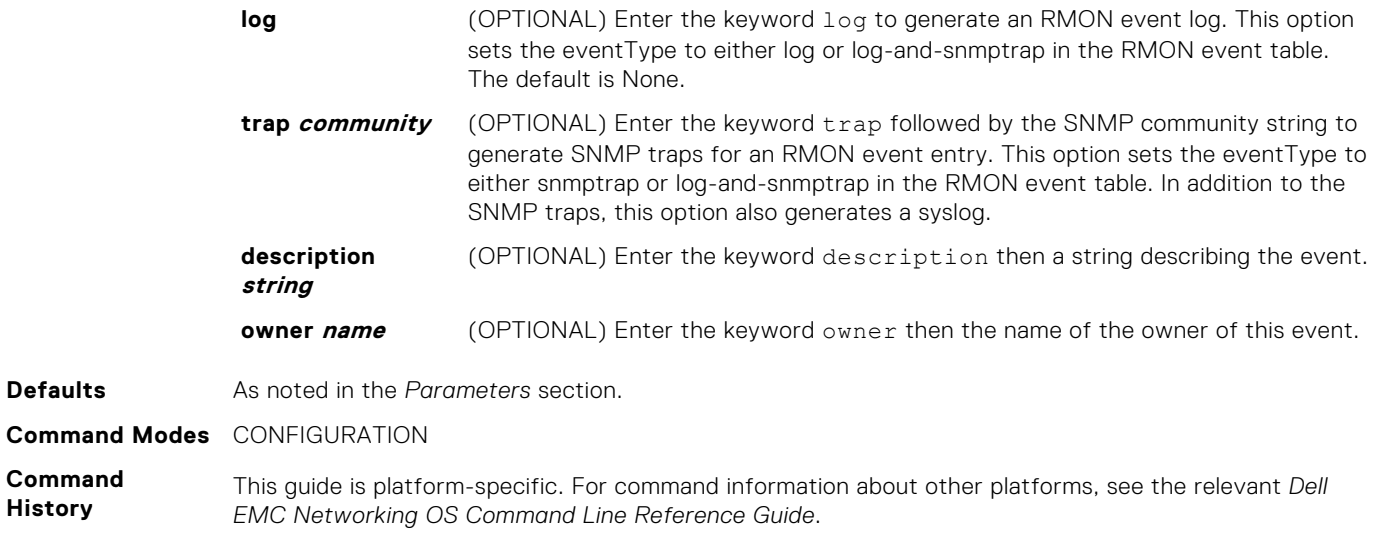

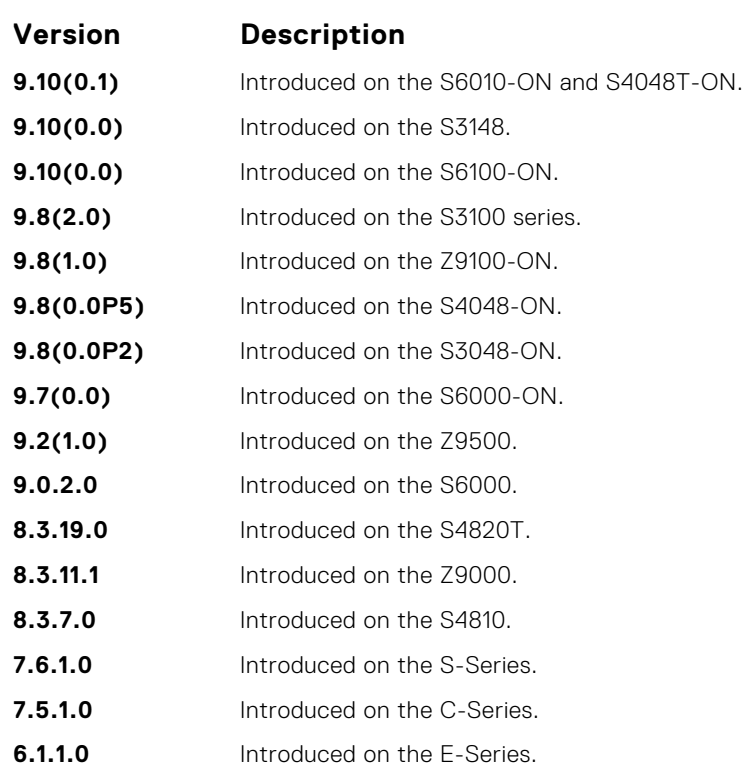

## **rmon hc-alarm**

Set an alarm on any MIB object.

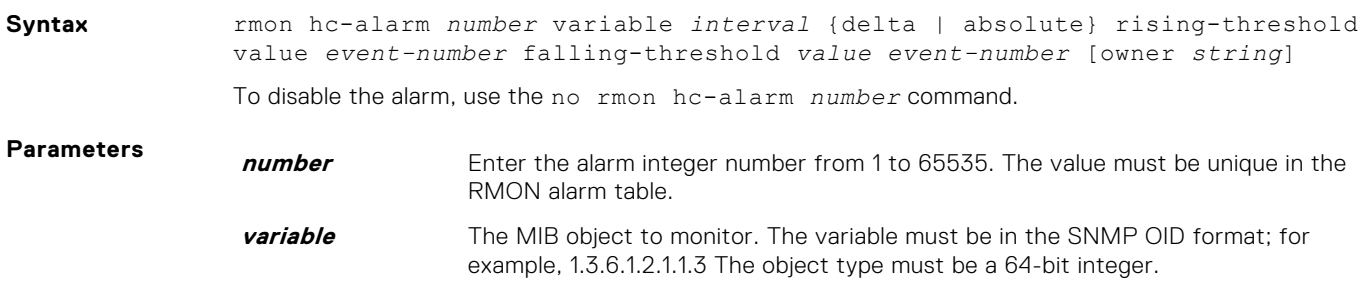

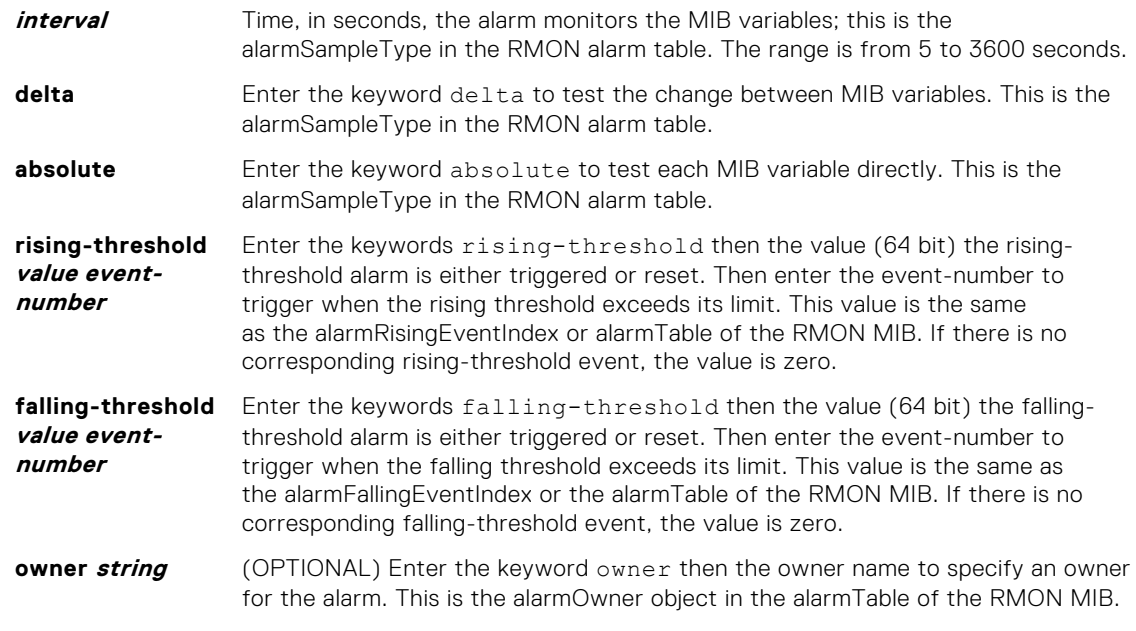

#### **Defaults owner**

**Command Modes** CONFIGURATION

**Command History**

This guide is platform-specific. For command information about other platforms, see the relevant *Dell EMC Networking OS Command Line Reference Guide*.

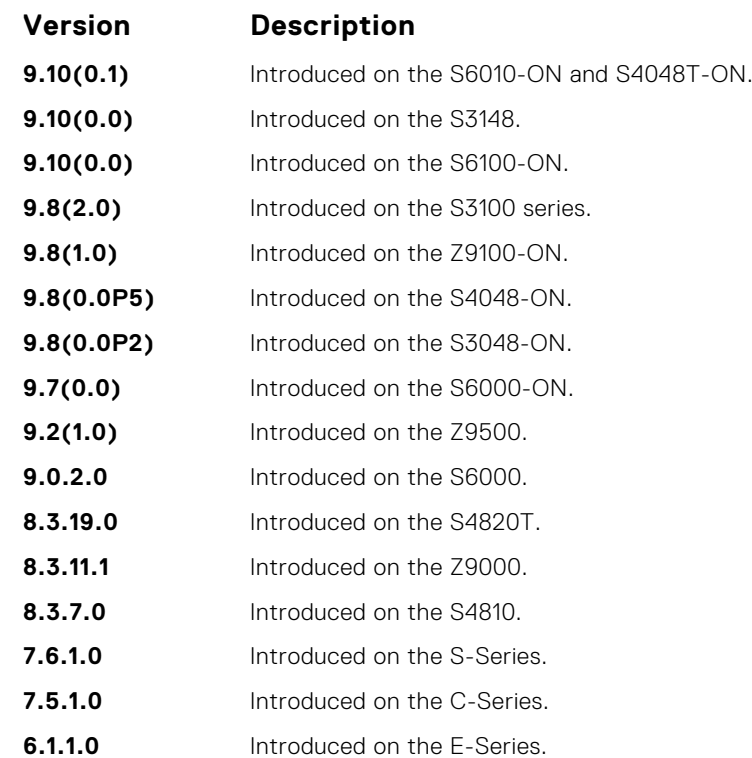

### <span id="page-1362-0"></span>**show rmon**

Display the RMON running status including the memory usage.

#### S4820T

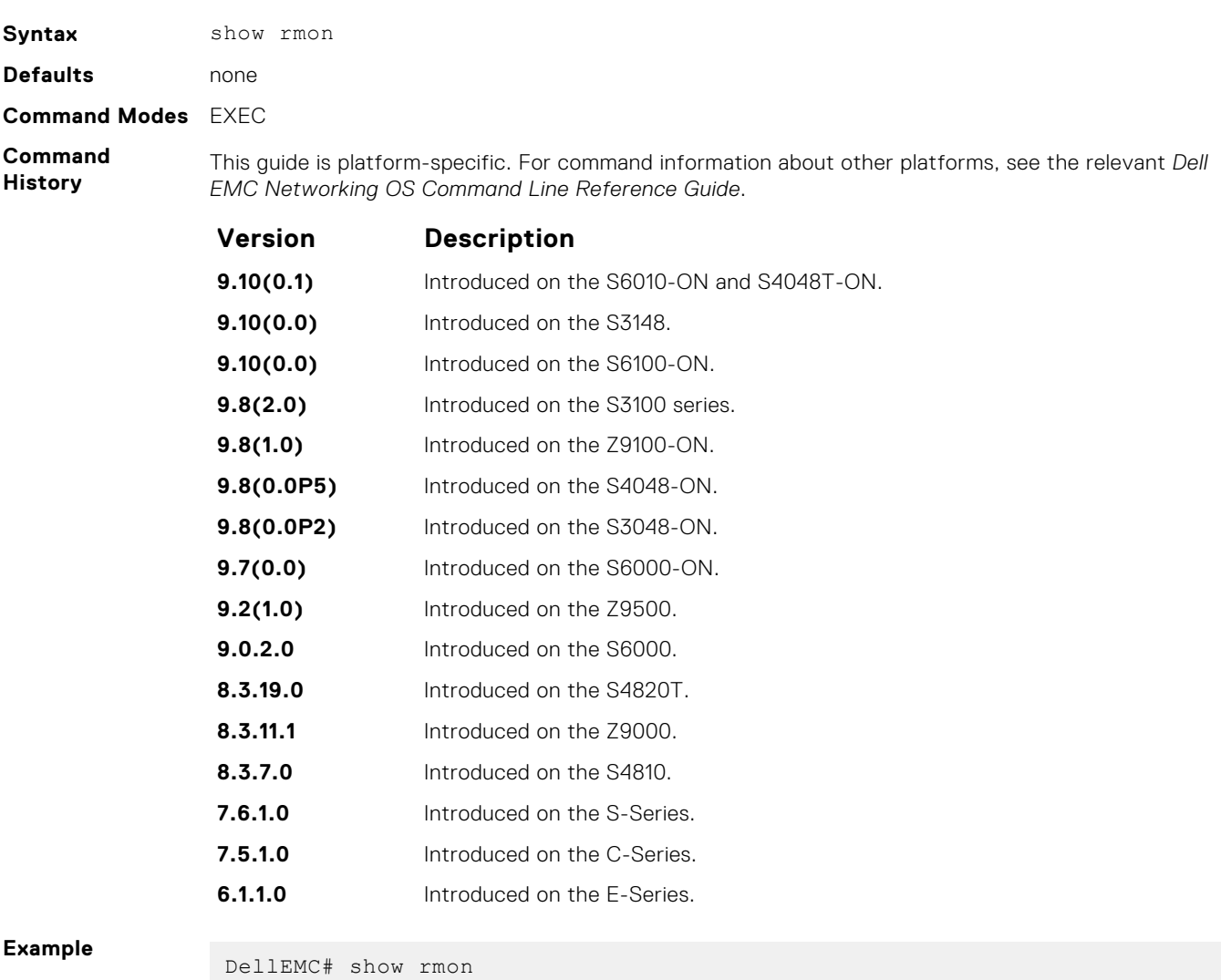

RMON status total memory used 218840 bytes. ether statistics table: 8 entries, 4608 bytes ether history table: 8 entries, 6000 bytes alarm table: 390 entries, 102960 bytes high-capacity alarm table: 5 entries, 1680 bytes event table: 500 entries, 206000 bytes log table: 2 entries, 552 bytes DellEMC#

## <span id="page-1363-0"></span>**show rmon alarms**

Display the contents of the RMON alarm table.

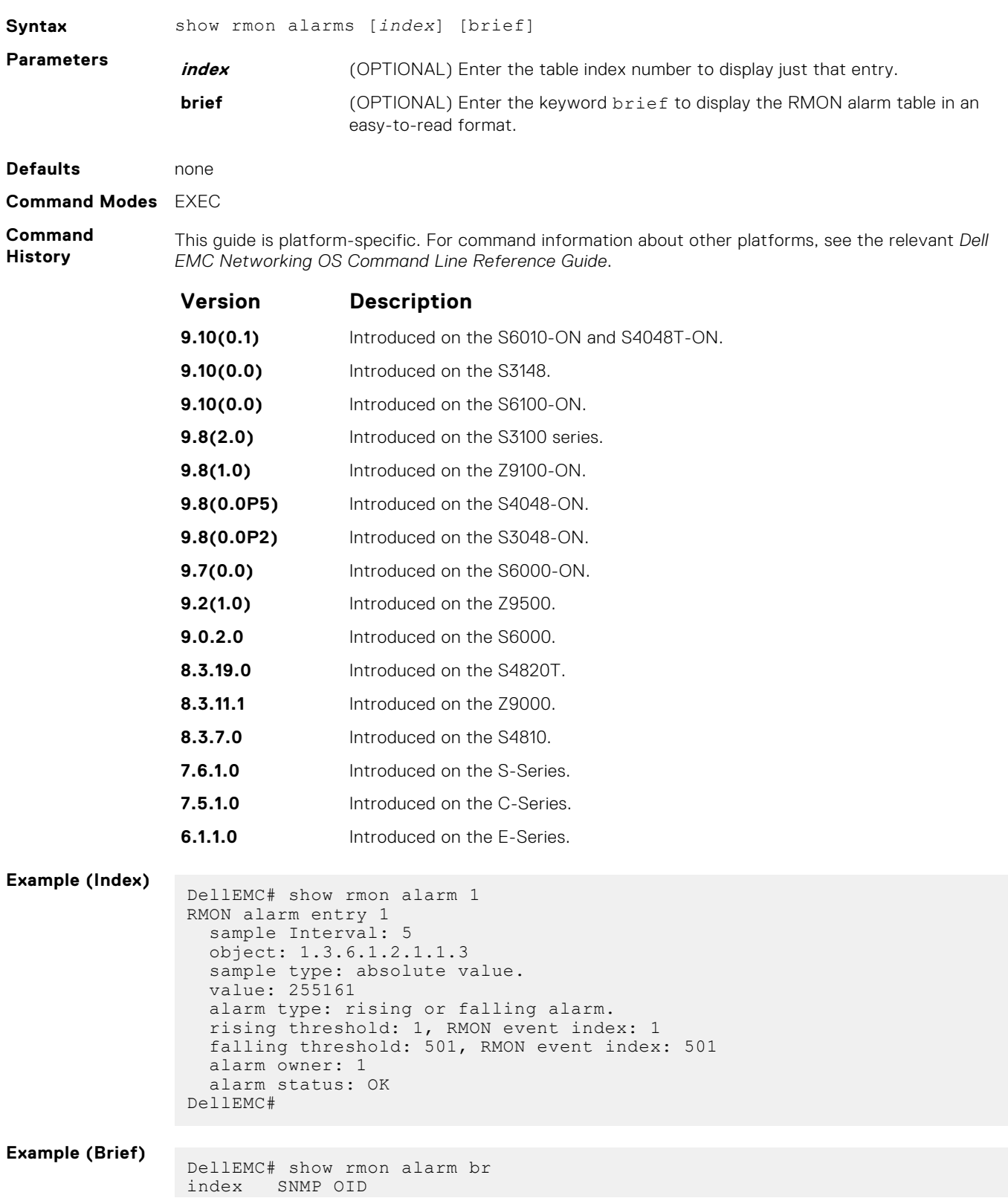

<span id="page-1364-0"></span>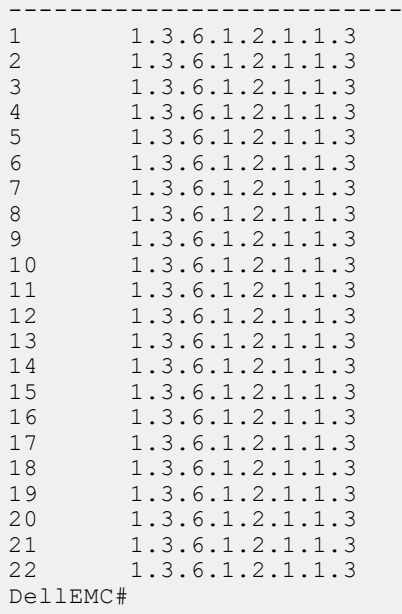

## **show rmon events**

Display the contents of the RMON event table.

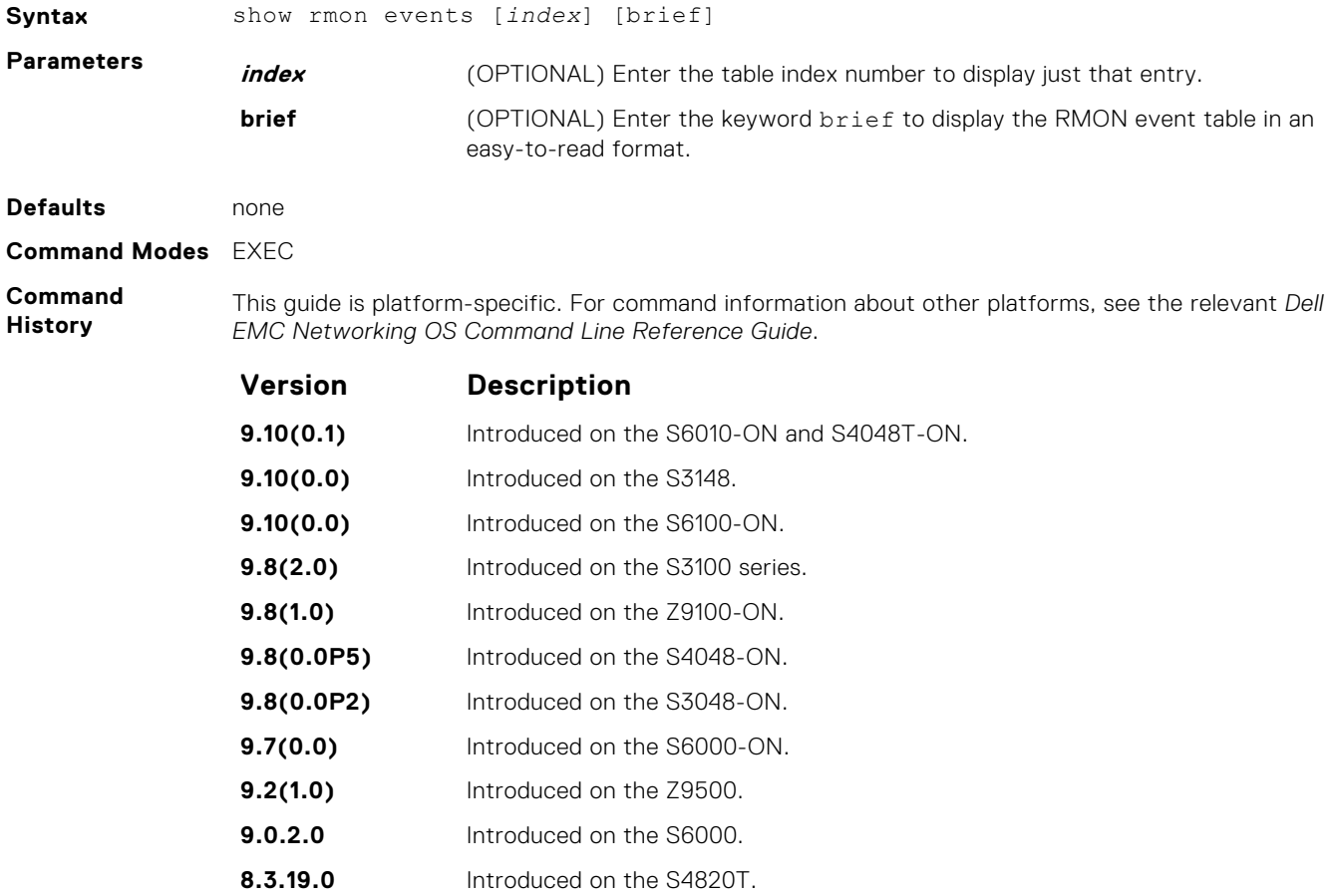

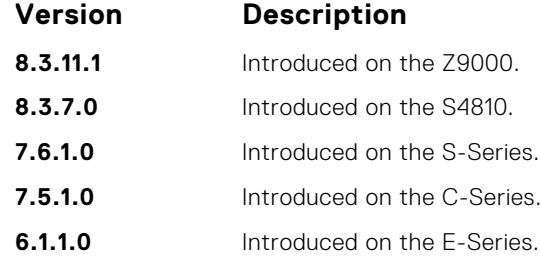

#### **Example (Index)**

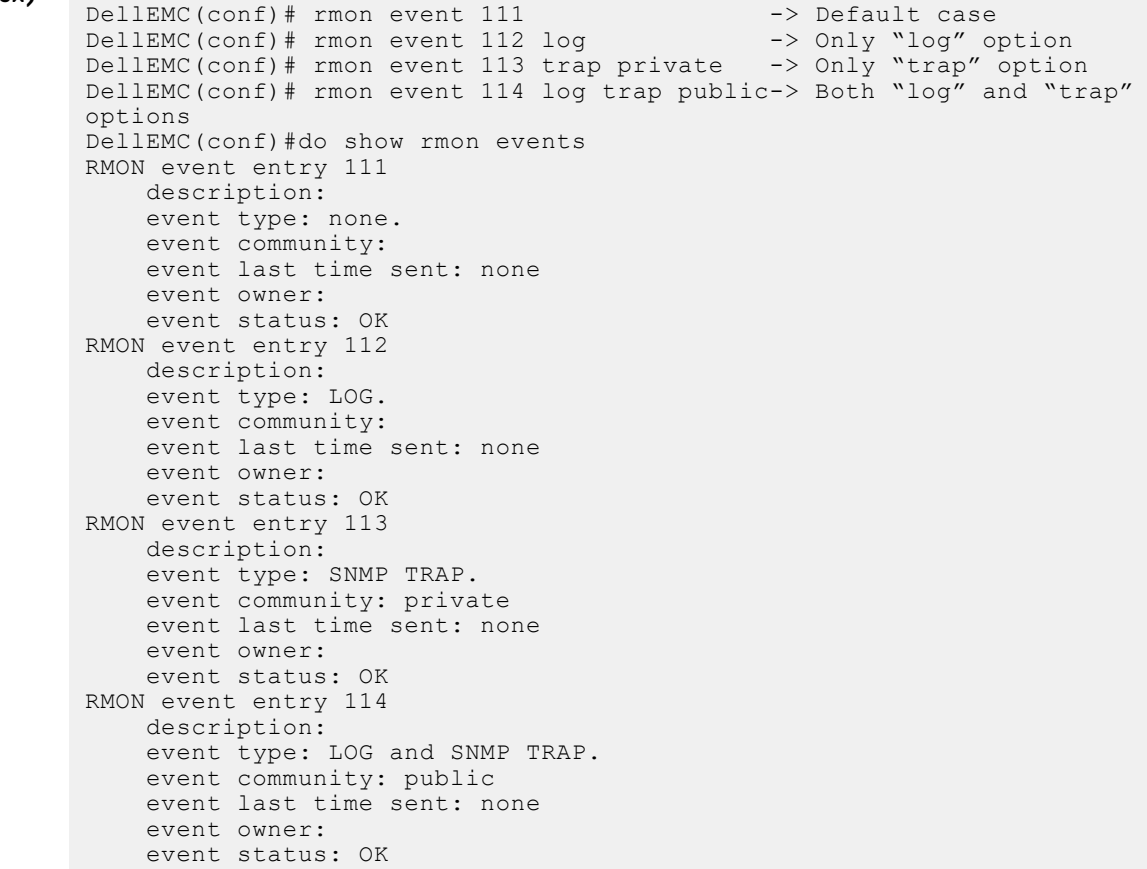

#### **Example (Brief)**

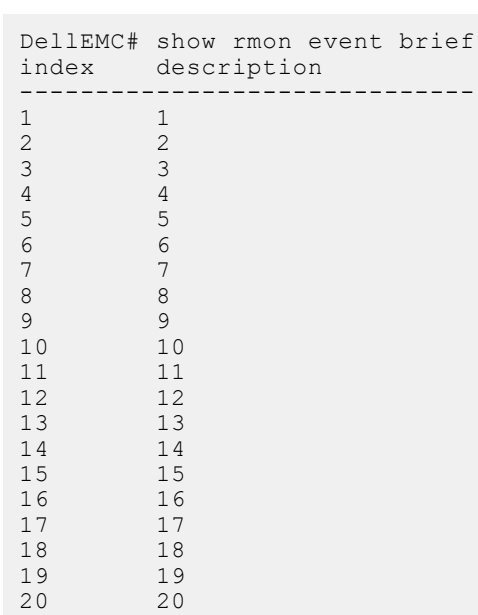

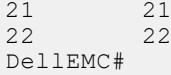

## <span id="page-1366-0"></span>**show rmon hc-alarm**

Display the contents of RMON High-Capacity alarm table.

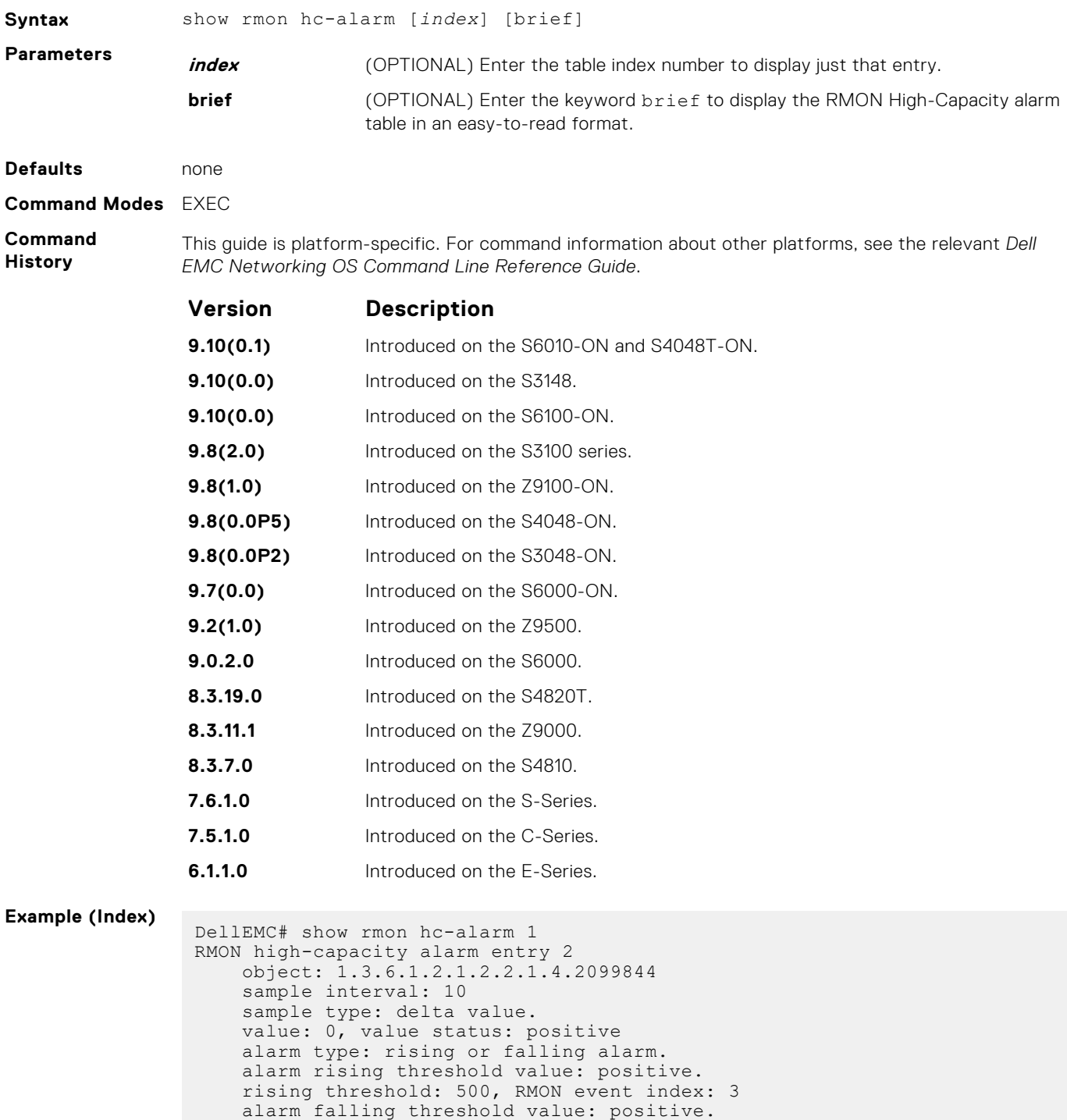

```
 falling threshold: 300, RMON event index: 4
     alarm sampling failed 0 times.
     alarm owner:
     alarm storage type: non-volatile.
     alarm status: OK
DellEMC#
```
**Example (Brief)**

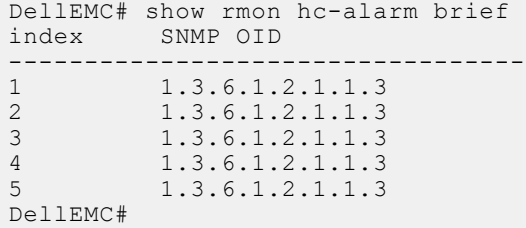

## **show rmon history**

Display the contents of the RMON Ethernet history table.

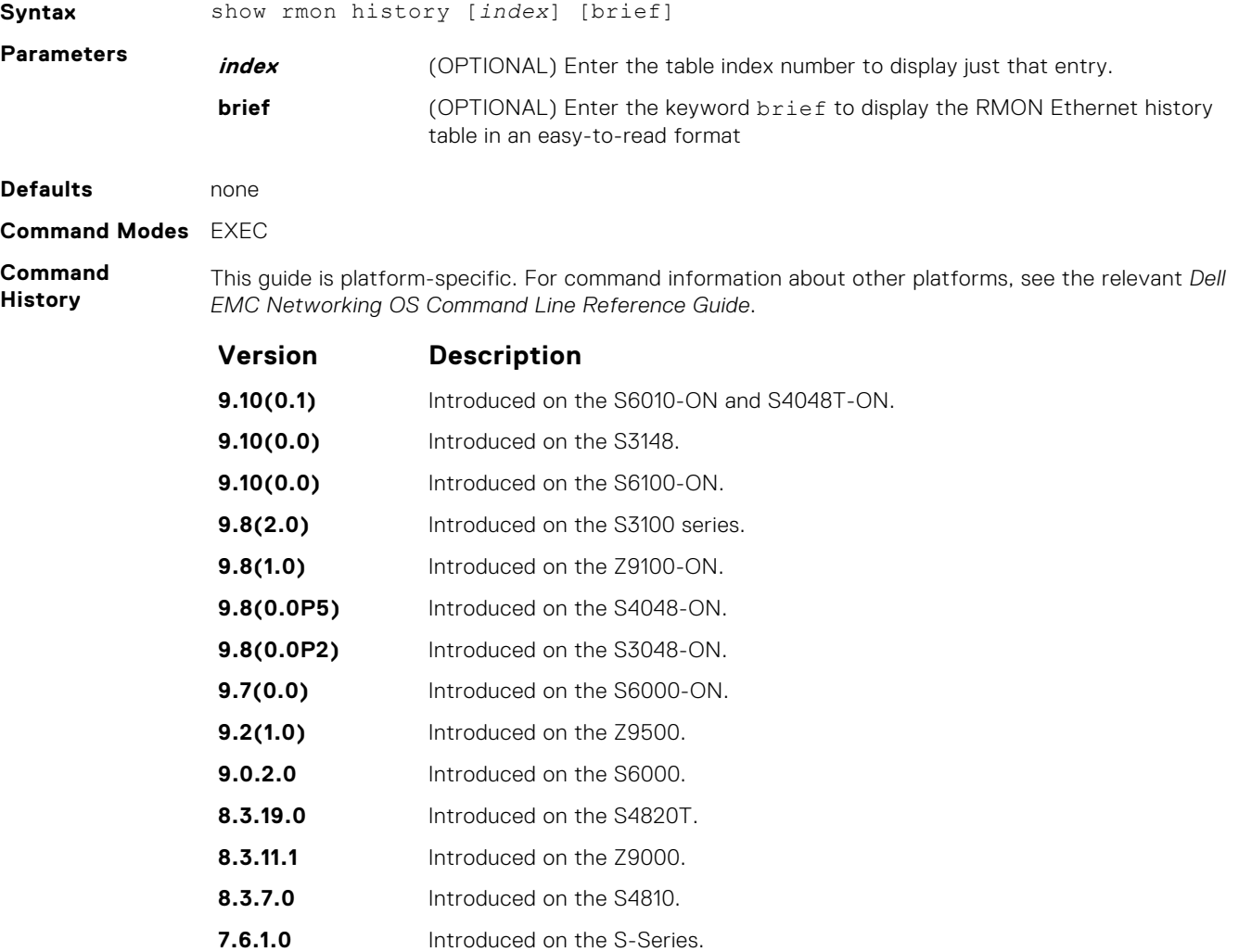
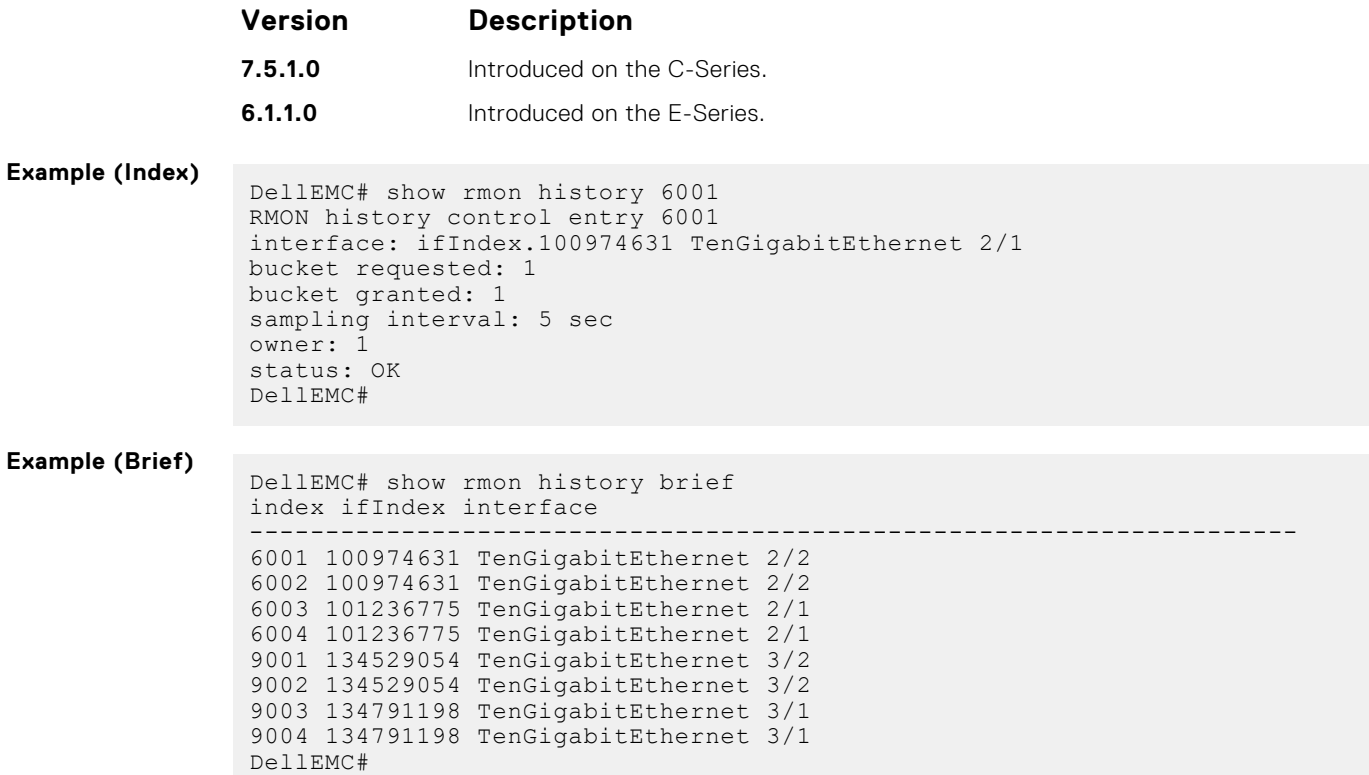

# **show rmon log**

Display the contents of the RMON log table.

### S4820T

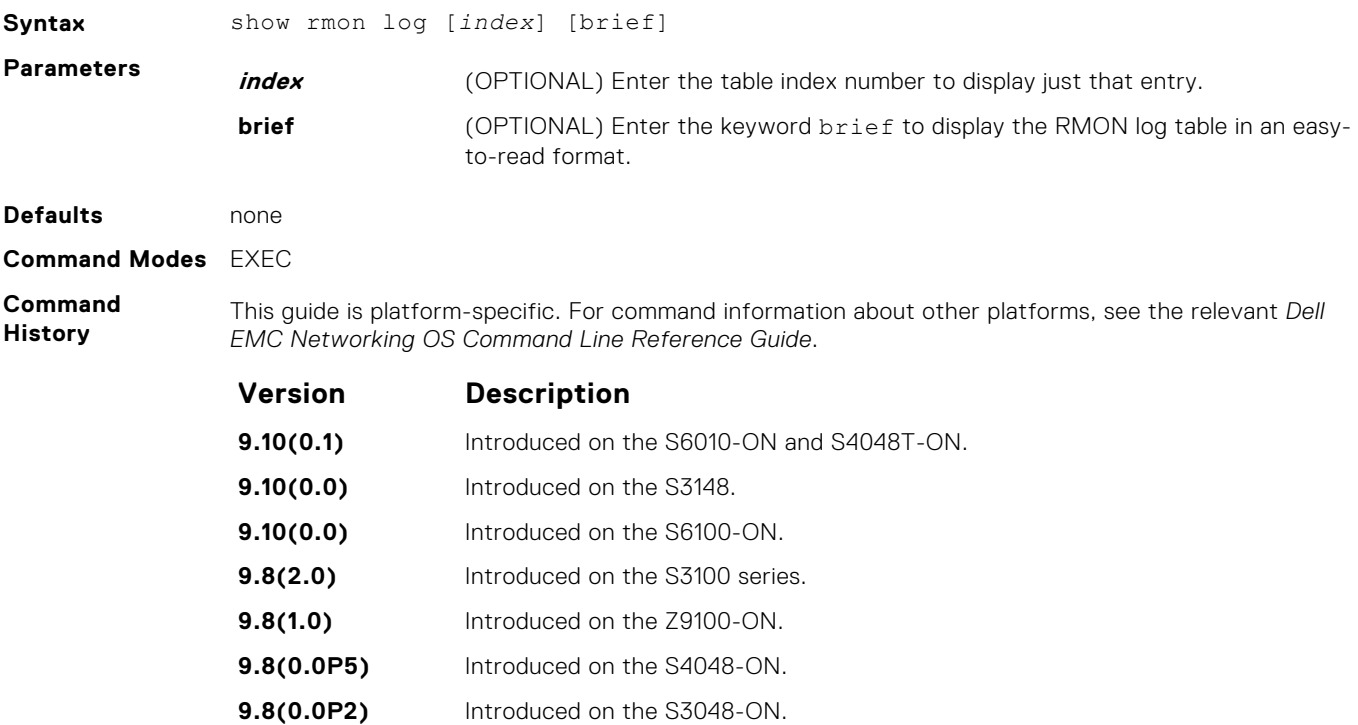

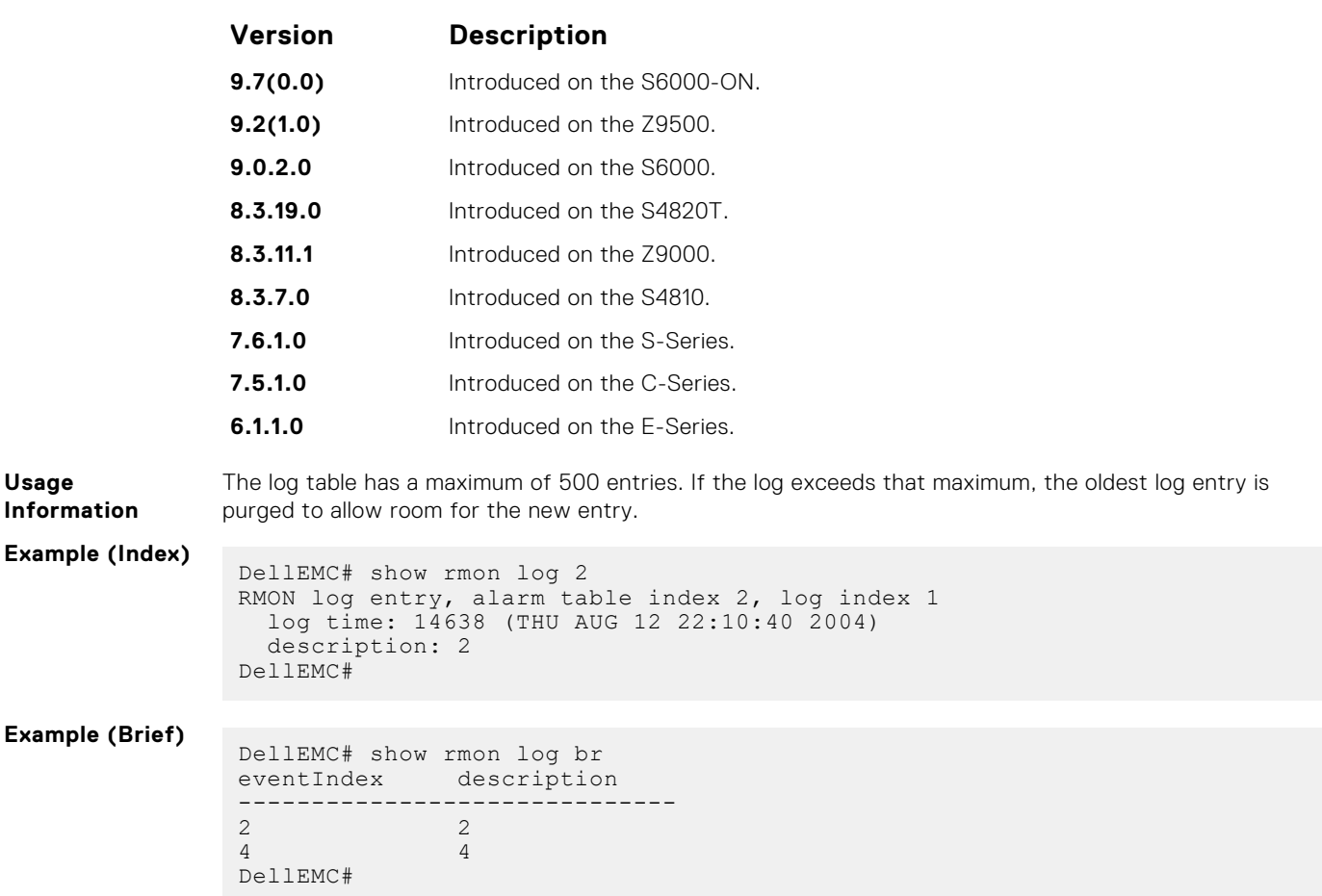

# **show rmon statistics**

Display the contents of RMON Ethernet statistics table.

## S4820T

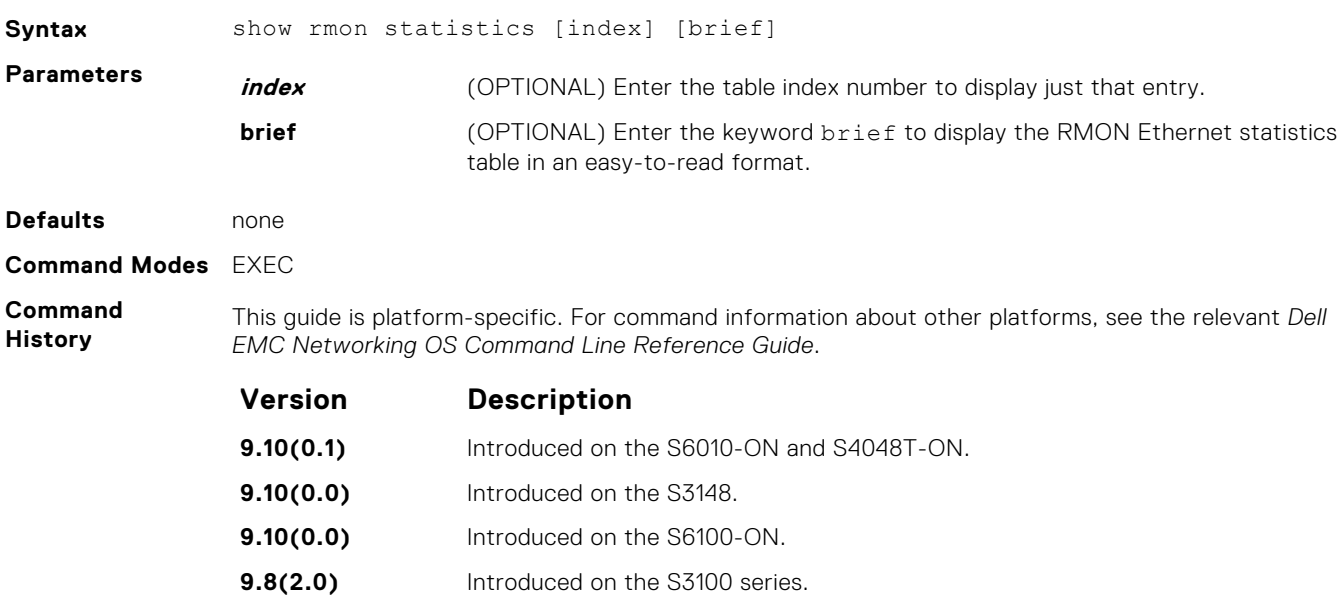

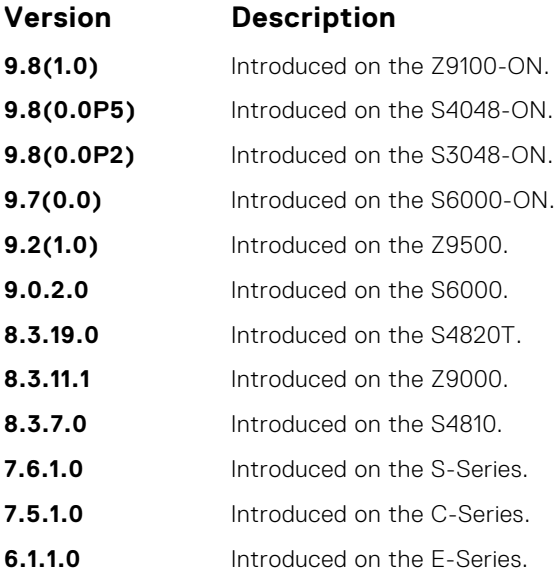

#### **Example (Index)**

DellEMC# show rmon statistics 6001 RMON statistics entry 6001 interface: ifIndex.100974631 TenGigabitEthernet 2/1 packets dropped: 0 bytes received: 0 packets received: 0 broadcast packets: 0 multicast packets: 0 CRC error: 0 under-size packets: 0 over-size packets: 0 fragment errors: 0 jabber errors: 0 collision: 0 64bytes packets: 0 65-127 bytes packets: 0 128-255 bytes packets: 0 256-511 bytes packets: 0 512-1023 bytes packets: 0 1024-1518 bytes packets: 0 owner: 1 status: OK <high-capacity data> HC packets received overflow: 0 HC packets received: 0 HC bytes received overflow: 0 HC bytes received: 0 HC 64bytes packets overflow: 0 HC 64bytes packets: 0 HC 65-127 bytes packets overflow: 0 HC 65-127 bytes packets: 0 HC 128-255 bytes packets overflow: 0 HC 128-255 bytes packets: 0 HC 256-511 bytes packets overflow: 0 HC 256-511 bytes packets: 0 HC 512-1023 bytes packets overflow: 0 HC 512-1023 bytes packets: 0 HC 1024-1518 bytes packets overflow: 0 HC 1024-1518 bytes packets: 0 DellEMC#

#### **Example (Brief)**

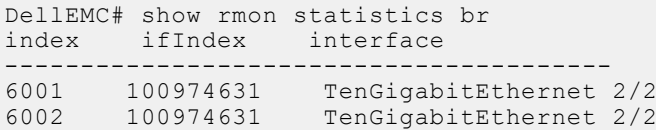

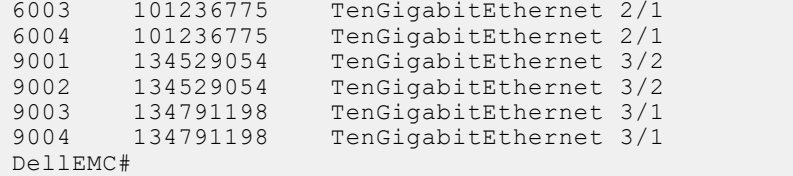

# **Rapid Spanning Tree Protocol (RSTP)**

The Dell EMC Networking OS implementation of rapid spanning tree protocol (RSTP) is based on the IEEE 802.1w standard spanning-tree protocol. The RSTP algorithm configures connectivity throughout a bridged local area network (LAN) that is comprised of LANs interconnected by bridges.

Dell EMC Networking OS supports RSTP.

#### **Topics:**

- bridge-priority
- [debug spanning-tree rstp](#page-1373-0)
- **[description](#page-1374-0)**
- [disable](#page-1375-0)
- [forward-delay](#page-1375-0)
- [hello-time](#page-1376-0)
- [max-age](#page-1377-0)
- [protocol spanning-tree rstp](#page-1378-0)
- [show config](#page-1379-0)
- [show spanning-tree rstp](#page-1379-0)
- [spanning-tree rstp](#page-1381-0)
- [tc-flush-standard](#page-1383-0)

# **bridge-priority**

Set the bridge priority for RSTP.

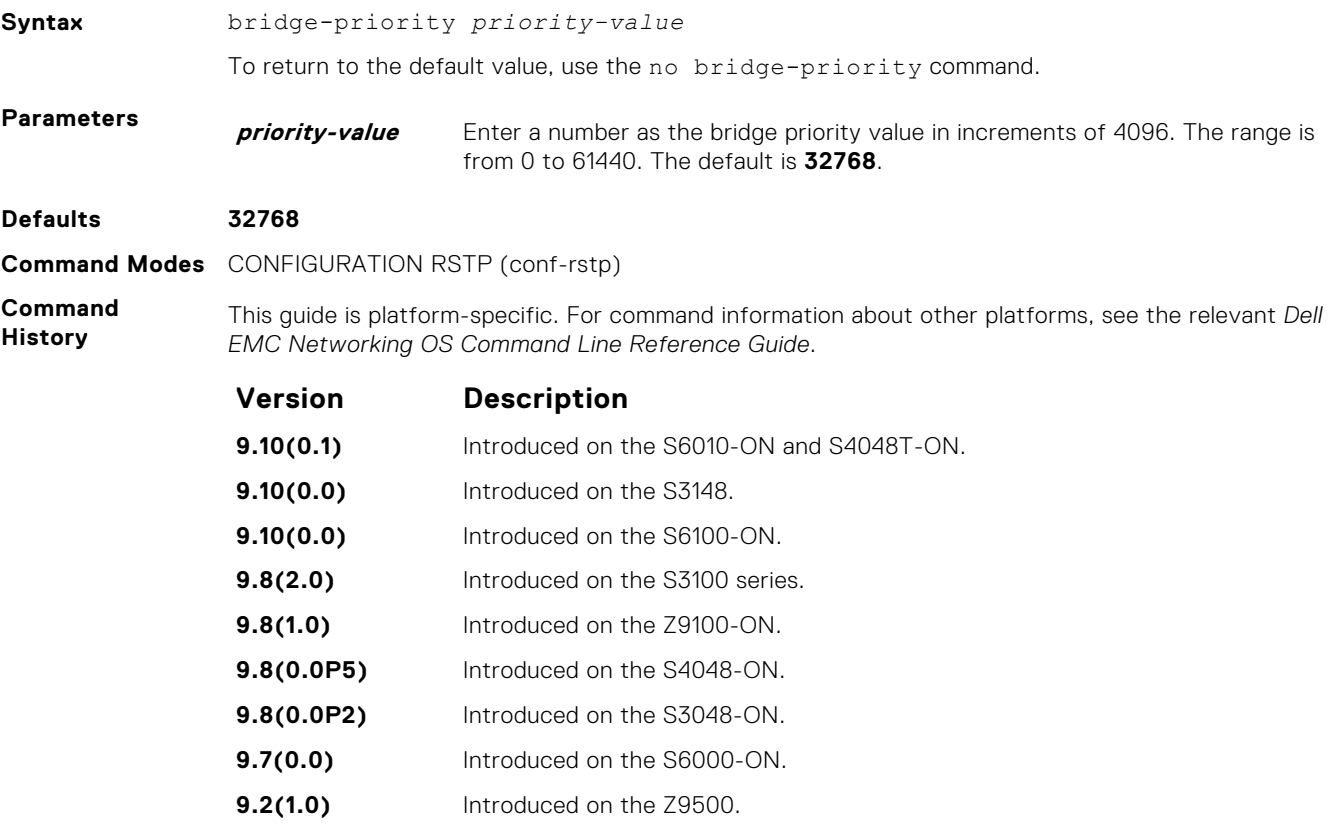

<span id="page-1373-0"></span>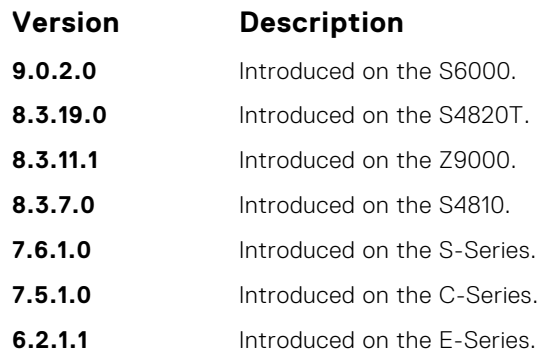

**Related Commands** ● [protocol spanning-tree rstp](#page-1378-0) — enters rapid spanning tree mode.

# **debug spanning-tree rstp**

Enable debugging of RSTP and view information on the protocol.

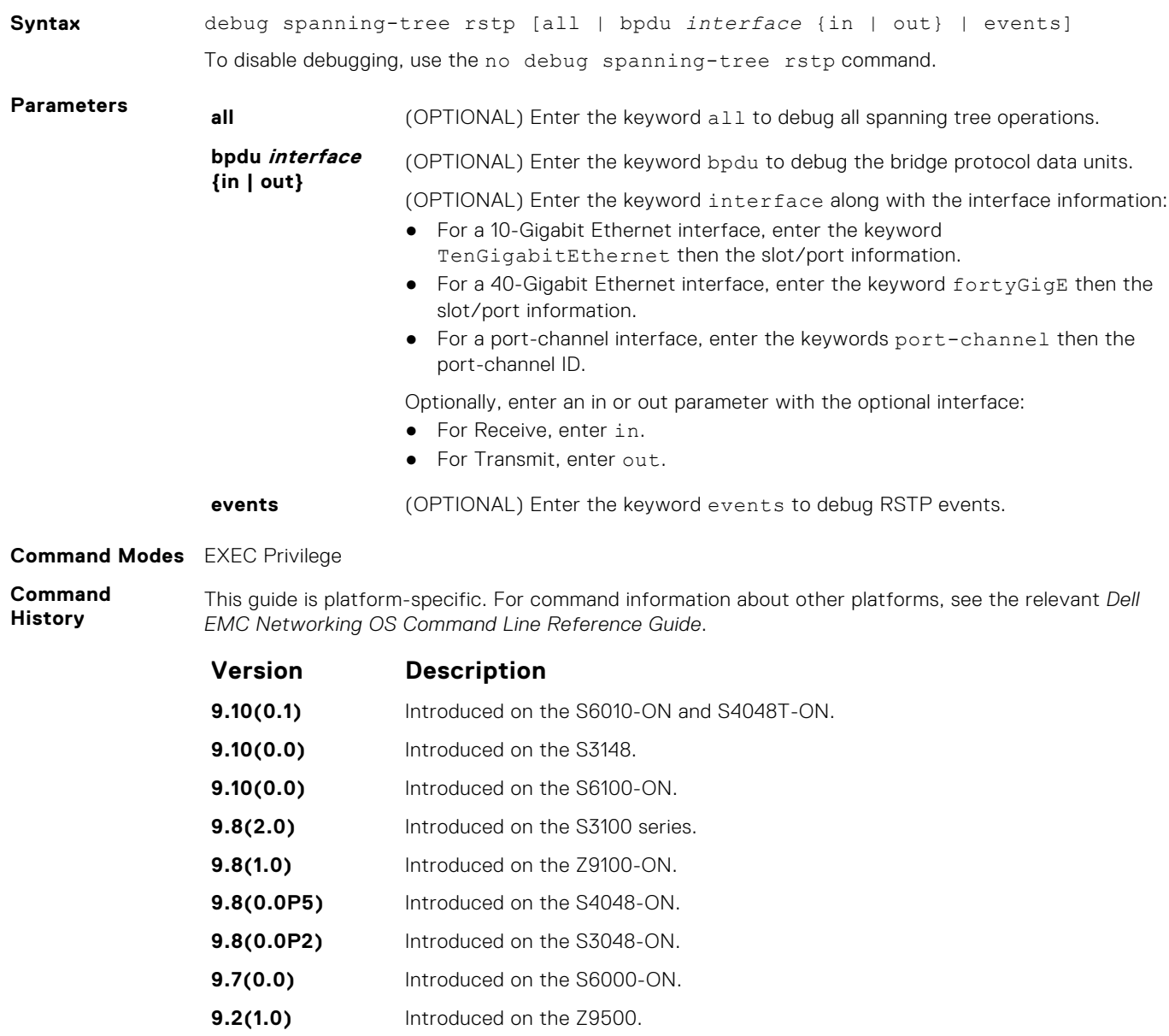

<span id="page-1374-0"></span>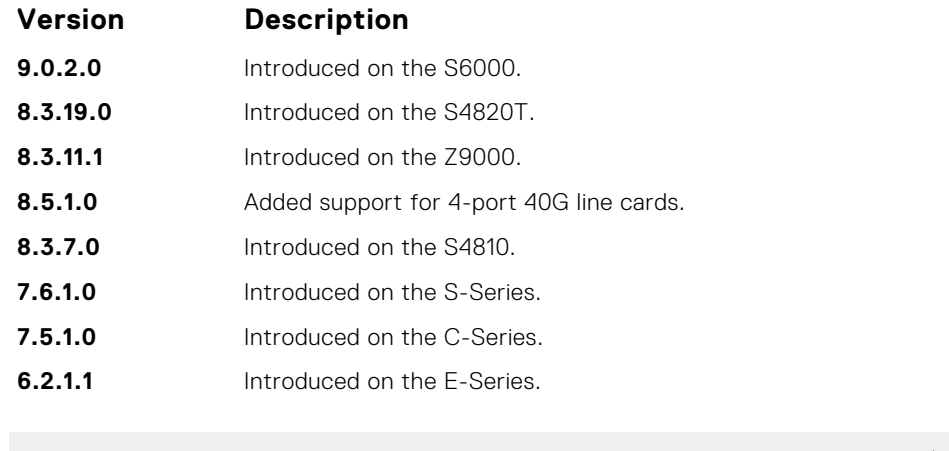

**Example**

DellEMC# debug spanning-tree rstp bpdu tengigabitethernet 2/1 ? in Receive (in) out Transmit (out)

# **description**

Enter a description of the rapid spanning tree.

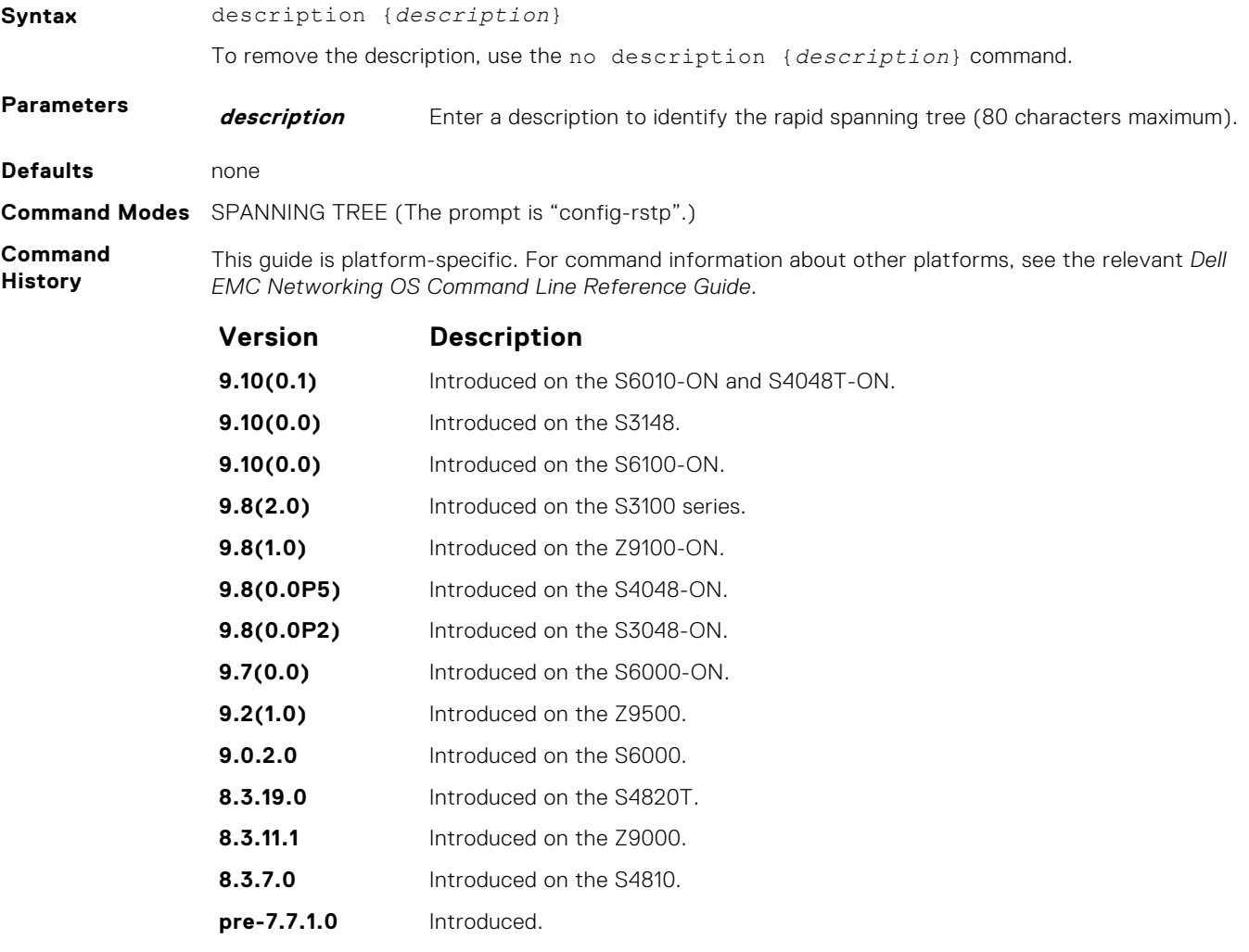

**Related**

● [protocol spanning-tree rstp](#page-1378-0) — enters SPANNING TREE mode on the switch.

**Commands**

# <span id="page-1375-0"></span>**disable**

Disable RSTP globally on the system.

**Syntax** disable

To enable Rapid Spanning Tree Protocol, use the no disable command.

**Defaults** RSTP is disabled.

**Command Modes** CONFIGURATION RSTP (conf-rstp)

**Command History** This guide is platform-specific. For command information about other platforms, see the relevant *Dell EMC Networking OS Command Line Reference Guide*.

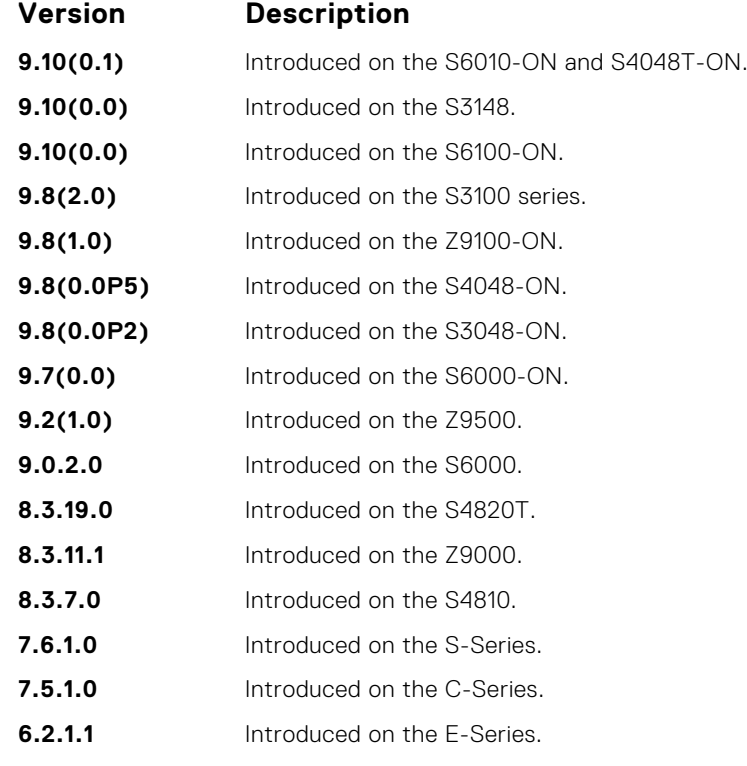

**Related Commands** ● [protocol spanning-tree rstp](#page-1378-0) — enters SPANNING TREE mode on the switch.

# **forward-delay**

Configure the amount of time the interface waits in the Listening State and the Learning State before transitioning to the Forwarding State.

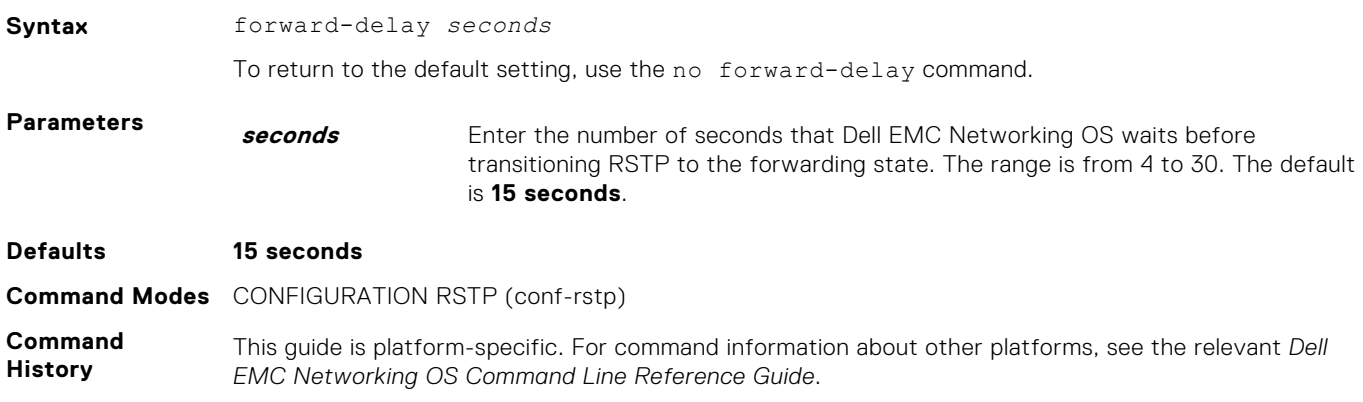

<span id="page-1376-0"></span>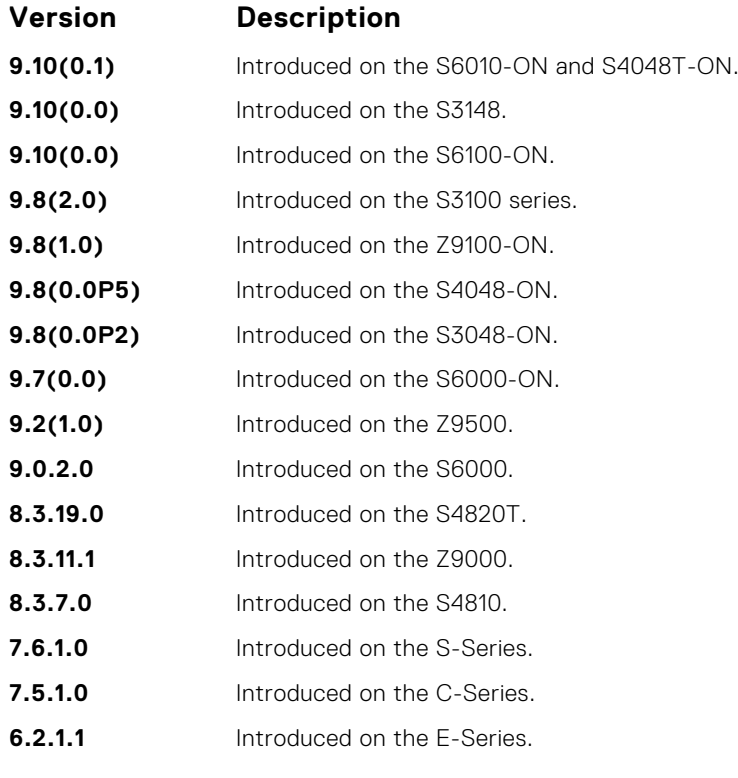

#### **Related Commands**

● hello-time — changes the time interval between BPDUs.

● [max-age](#page-1377-0) — changes the wait time before RSTP refreshes the protocol configuration information.

# **hello-time**

Set the time interval between the generation of the RSTP bridge protocol data units (BPDUs).

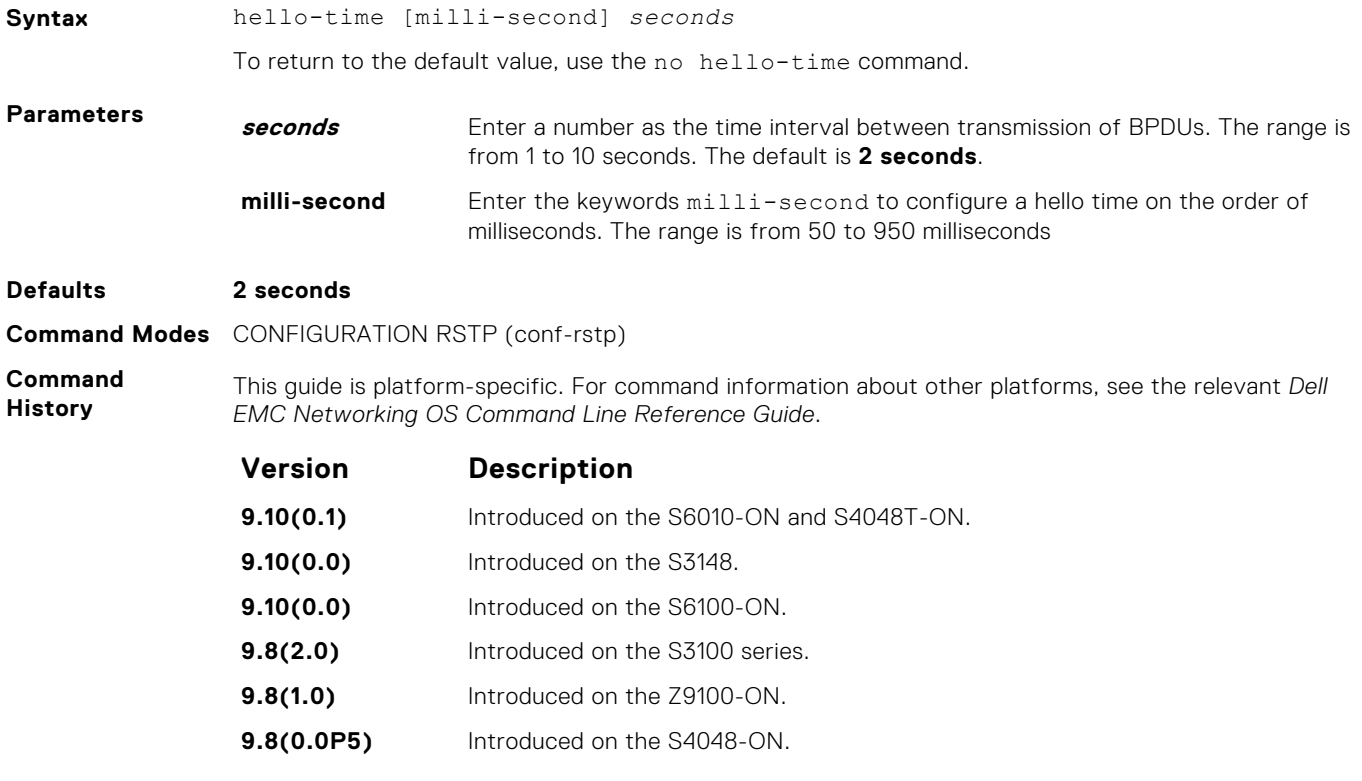

<span id="page-1377-0"></span>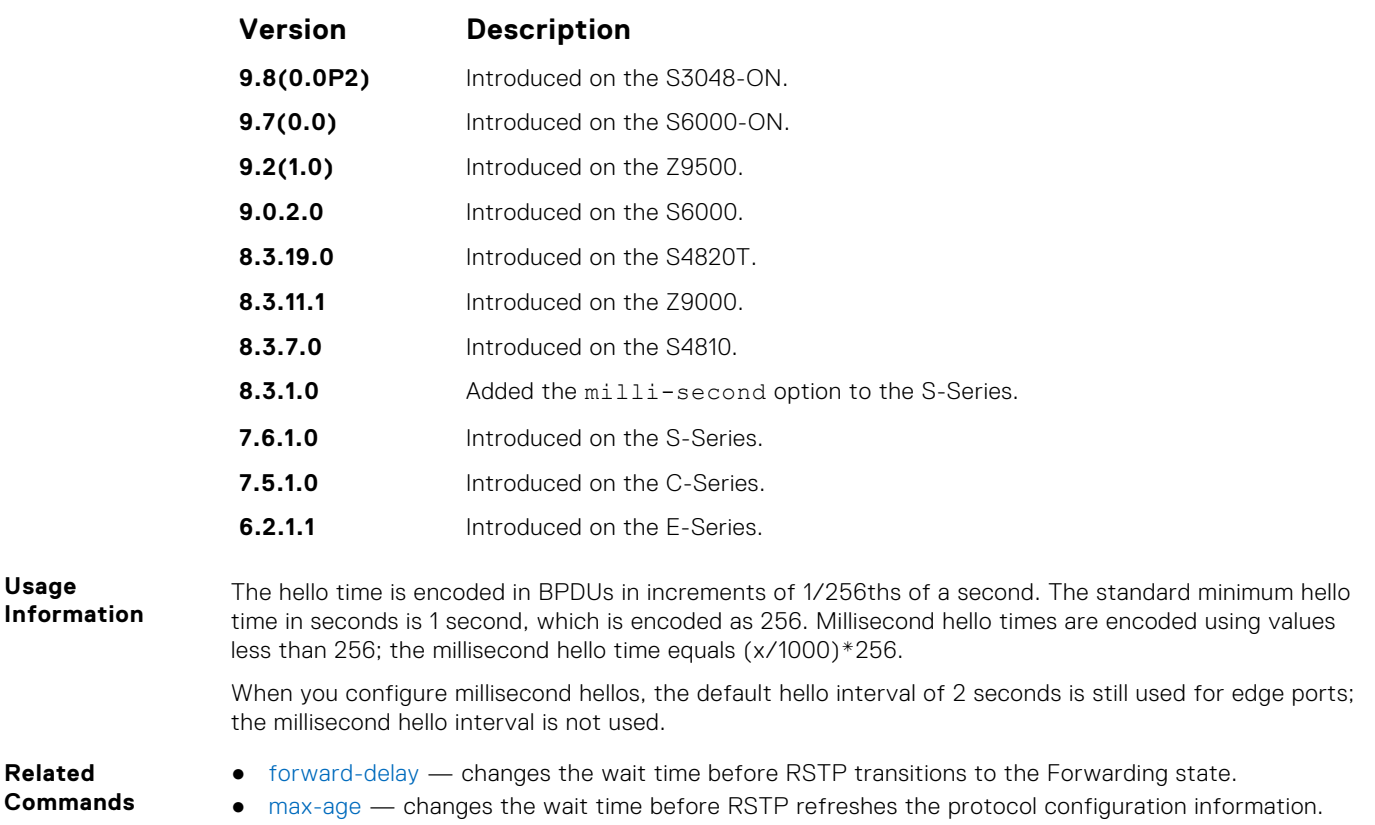

### **max-age**

To maintain configuration information before refreshing that information, set the time interval for the RSTP bridge.

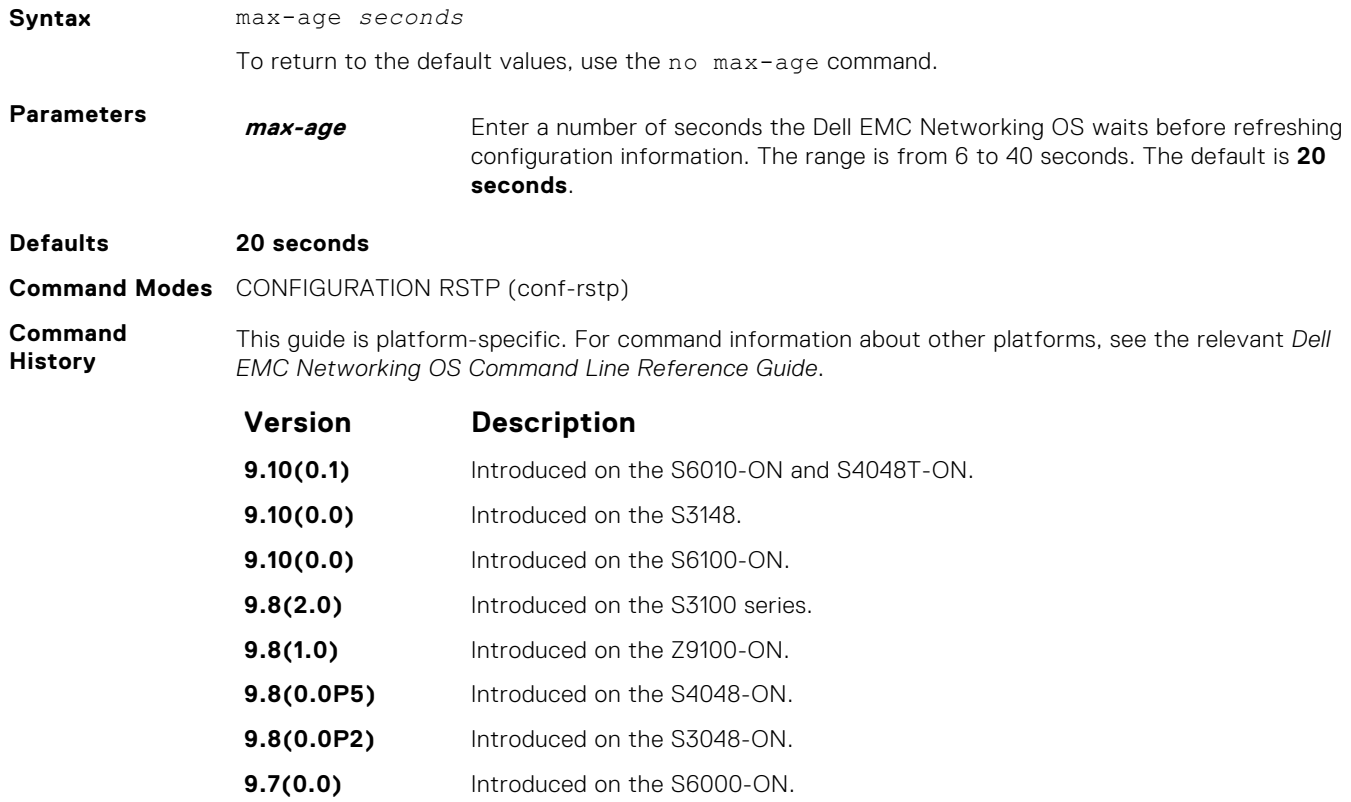

<span id="page-1378-0"></span>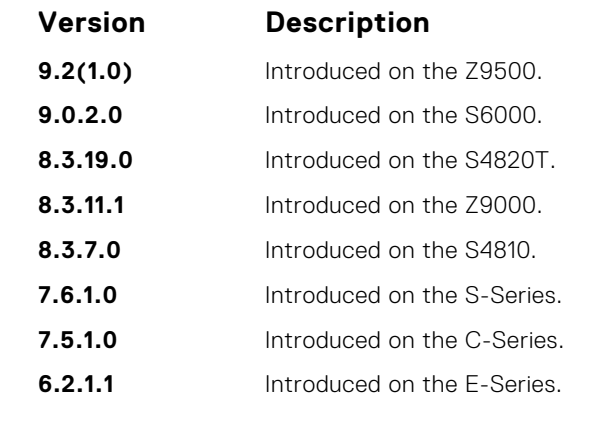

**Related Commands**

- [forward-delay](#page-1375-0)  changes the wait time before RSTP transitions to the Forwarding state.
- [hello-time](#page-1376-0) changes the time interval between BPDUs.

# **protocol spanning-tree rstp**

To configure RSTP, enter RSTP mode.

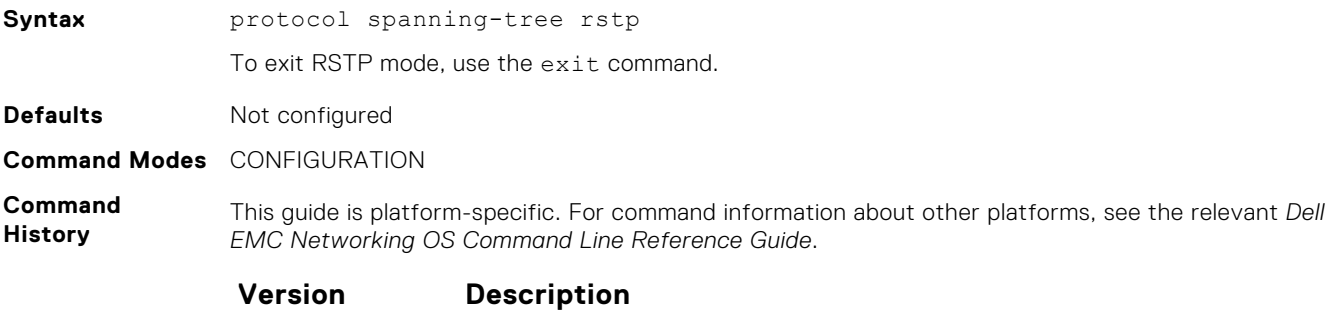

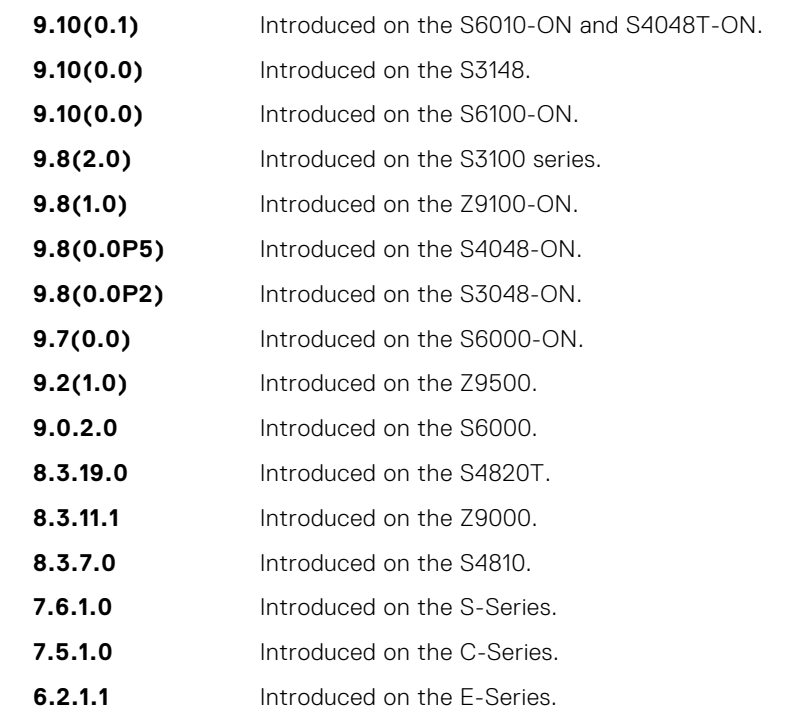

**Usage Information**

RSTP is not enabled when you enter RSTP mode. To enable RSTP globally on the system, use the no disable command from RSTP mode.

#### <span id="page-1379-0"></span>**Example**

DellEMC(conf)# protocol spanning-tree rstp DellEMC(config-rstp)# no disable

**Related Commands** ● [disable](#page-1375-0) — disables RSTP globally on the system.

# **show config**

View the current configuration for the mode. Only non-default values are displayed.

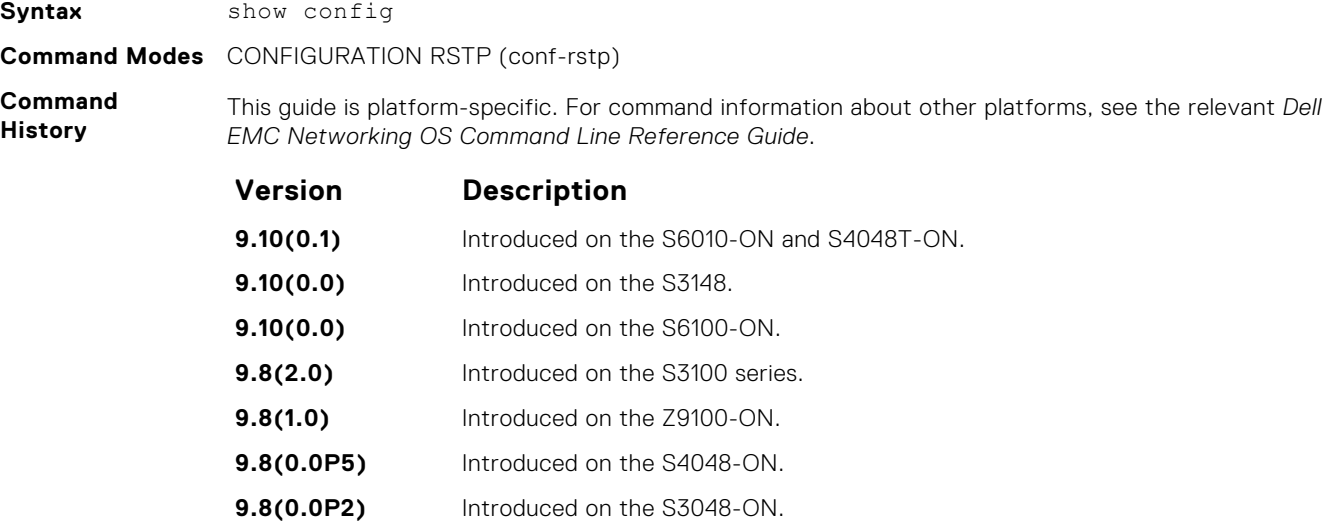

**Example**

DellEMC(conf-rstp)# show config ! protocol spanning-tree rstp no disable bridge-priority 16384

**9.7(0.0)** Introduced on the S6000-ON. **9.2(1.0)** Introduced on the Z9500. **9.0.2.0** Introduced on the S6000. **8.3.19.0** Introduced on the S4820T. **8.3.11.1** Introduced on the Z9000. **8.3.7.0** Introduced on the S4810. **7.6.1.0** Introduced on the S-Series. **7.5.1.0** Introduced on the C-Series. **6.2.1.1** Introduced on the E-Series.

## **show spanning-tree rstp**

Display the RSTP configuration.

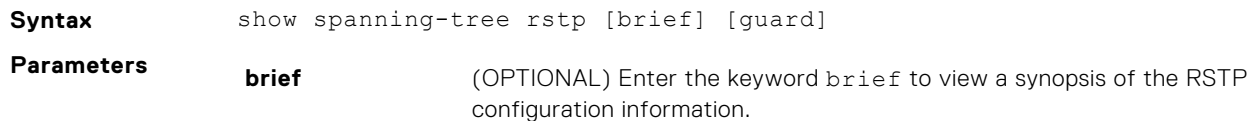

**guard** (OPTIONAL) Enter the keyword guard to display the type of guard enabled on an RSTP interface and the current port state.

#### **Command Modes** ● EXEC

● EXEC Privilege

**Command History**

This guide is platform-specific. For command information about other platforms, see the relevant *Dell EMC Networking OS Command Line Reference Guide*.

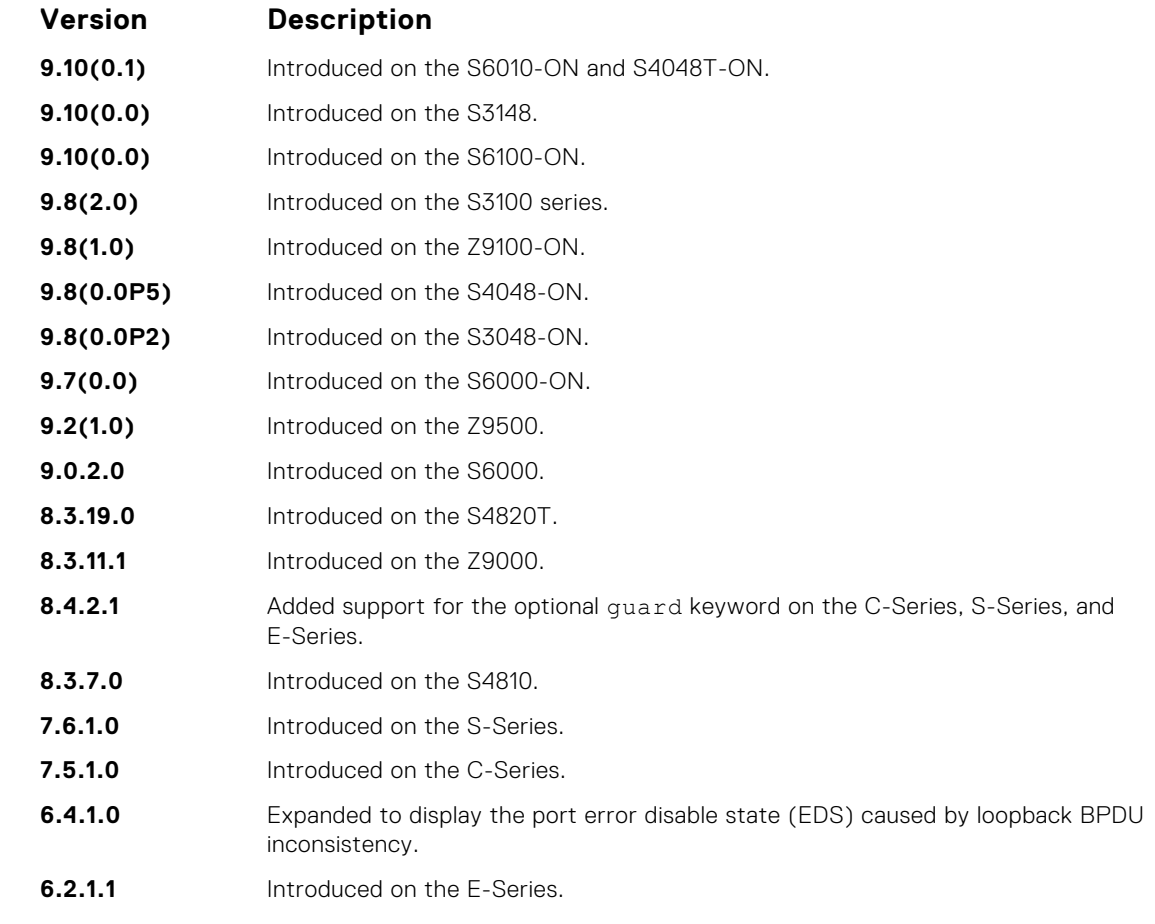

**Usage Information** The following describes the show spanning-tree rstp guard command shown in the following example.

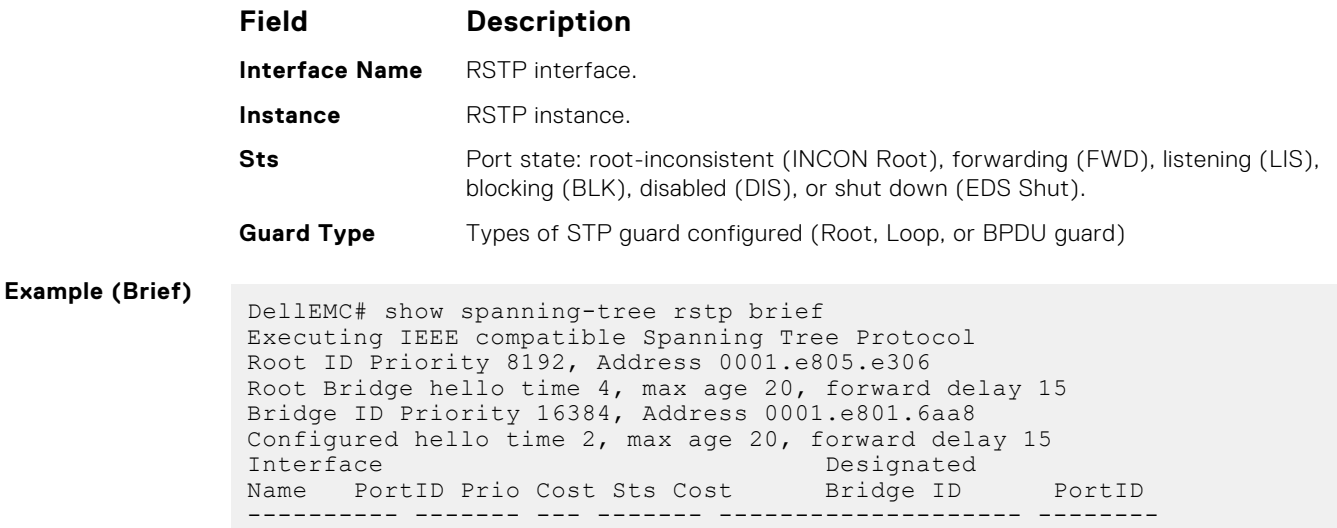

Te 4/2 128.418 128 20000 FWD 20000 16384 0001.e801.6aa8 128.418

<span id="page-1381-0"></span>Te 4/1 128.419 128 20000 FWD 20000 16384 0001.e801.6aa8 128.419 Te 4/8 128.426 128 20000 FWD 20000 8192 0001.e805.e306 128.130 Te 4/9 128.427 128 20000 BLK 20000 8192 0001.e805.e306 128.131 Interface Name Role PortID Prio Cost Sts Cost Link-type Edge ----------- ---- ------- --- ------- --------- ---- Te 4/2 Desg 128.418 128 20000 FWD 20000 P2P Yes Te 4/1 Desg 128.419 128 20000 FWD 20000 P2P Yes Te 4/8 Root 128.426 128 20000 FWD 20000 P2P Te 4/9 Altr 128.427 128 20000 BLK 20000 P2P No DellEMC# **Example (EDS, LBK) NOTE:** "LBK\_INC" (bold) means Loopback BPDU Inconsistency. DellEMC# show spanning-tree rstp br Executing IEEE compatible Spanning Tree Protocol Root ID Priority 32768, Address 0001.e801.6aa8 Root Bridge hello time 2, max age 20, forward delay 15 Bridge ID Priority 32768, Address 0001.e801.6aa8 We are the root Configured hello time 2, max age 20, forward delay 15 Interface Designated Name PortID Prio Cost Sts Cost Bridge ID PortID - ---- ------- --- ------- -------------------- -------- Te 1/1 128.257 128 20000 EDS 0 32768 0001.e801.6aa8 128.257 Interface Name Role PortID Prio Cost Sts Cost Link-type Edge --- ------ -------- ---- ------- --- ------- --------- ---- Te 1/1 ErrDis 128.257 128 20000 EDS 0 P2P No DellEMC# show spanning-tree rstp Root Identifier has priority 32768, Address 0001.e801.6aa8 Root Bridge hello time 2, max age 20, forward delay 15, max hops 0 Bridge Identifier has priority 32768, Address 0001.e801.6aa8 Configured hello time 2, max age 20, forward delay 15, max hops 0 We are the root Current root has priority 32768, Address 0001.e801.6aa8 Number of topology changes 1, last change occurred 00:00:31 ago on Te 1/1 **Port 257 (TenGigabitEthernet 1/1) is LBK\_INC Discarding** Port path cost 20000, Port priority 128, Port Identifier 128.257 Designated root has priority 32768, address 0001.e801.6aa8 Designated bridge has priority 32768, address 0001.e801.6aa8 Designated port id is 128.257, designated path cost 0 Number of transitions to forwarding state 1 BPDU : sent 27, received 9 The port is not in the Edge port mode **Example (Guard)** DellEMC# show spanning-tree rstp guard Interface Name Instance Sts Guard type --------- -------- -------------------Te 1/1 0 INCON(Root) Rootguard Te 1/2 0 FWD Loopguard Te 1/3 0 BLK Bpduguard

### **spanning-tree rstp**

Configure an RSTP interface with one of these settings: port cost, edge port with optional bridge port data unit (BPDU) guard, port priority, loop guard, or root guard.

**Syntax** spanning-tree rstp {cost *port-cost* | edge-port [bpduguard [shutdown-onviolation]] | priority *priority* | {loopguard | rootguard}}

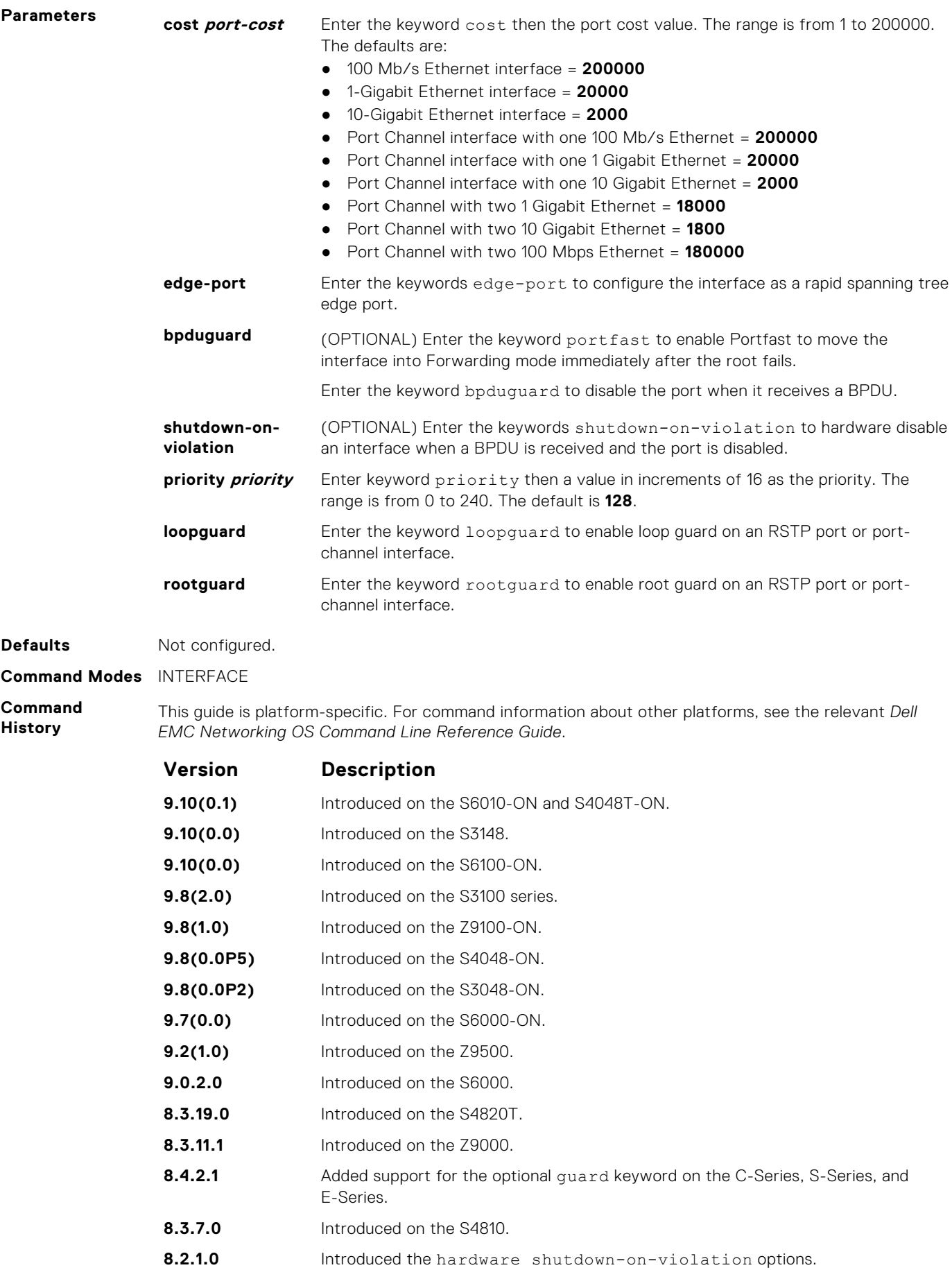

<span id="page-1383-0"></span>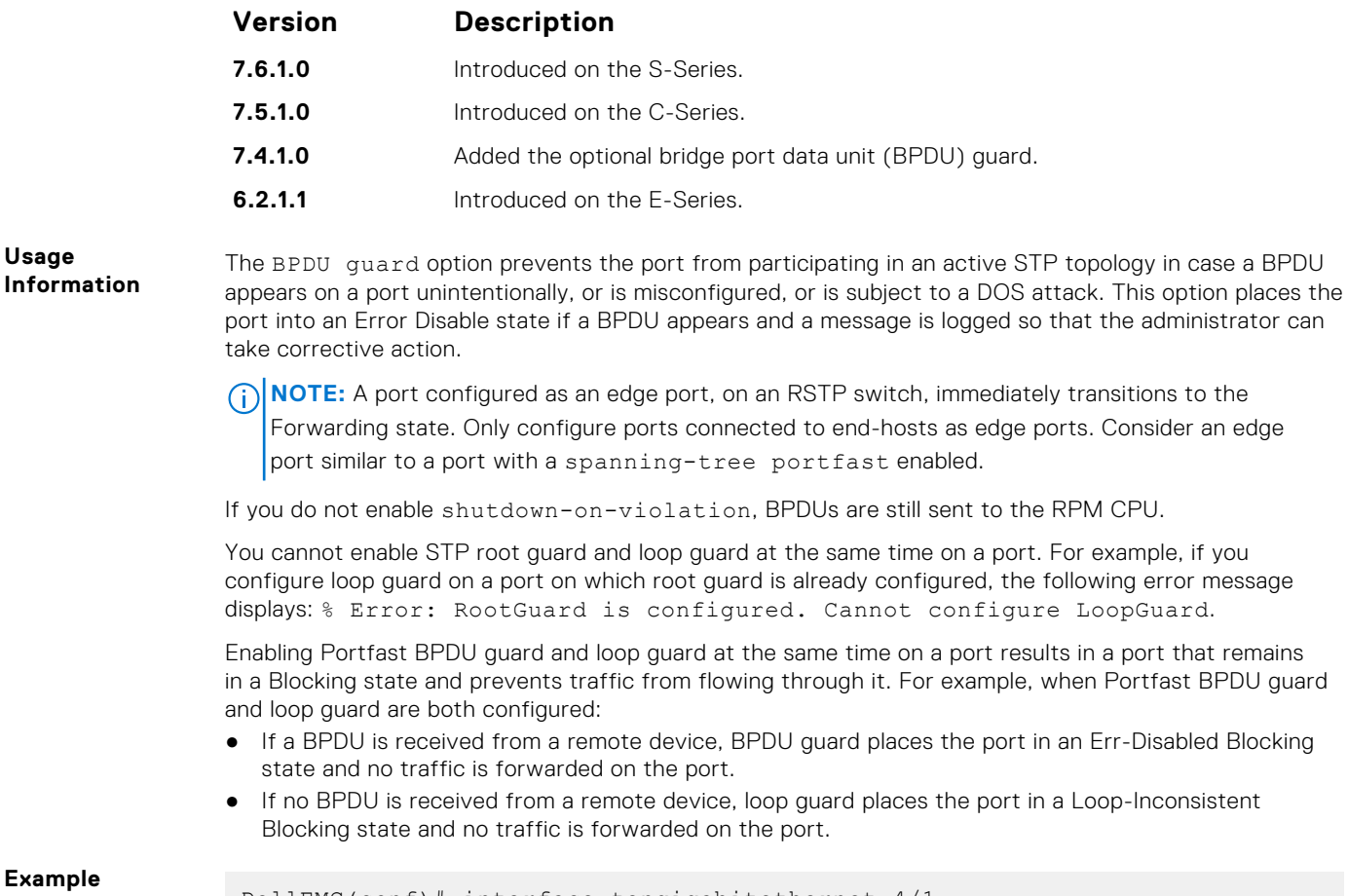

**Example**

**Usage**

```
DellEMC(conf)# interface tengigabitethernet 4/1
DellEMC(conf-if-gi-4/0)# spanning-tree rstp edge-port
DellEMC(conf-if-gi-4/0)# show config
!
interface TenGigabitEthernet 4/1
  no ip address
  switchport
  spanning-tree rstp edge-port
  no shutdown
DellEMC#
```
# **tc-flush-standard**

Enable the MAC address flushing after receiving every topology change notification.

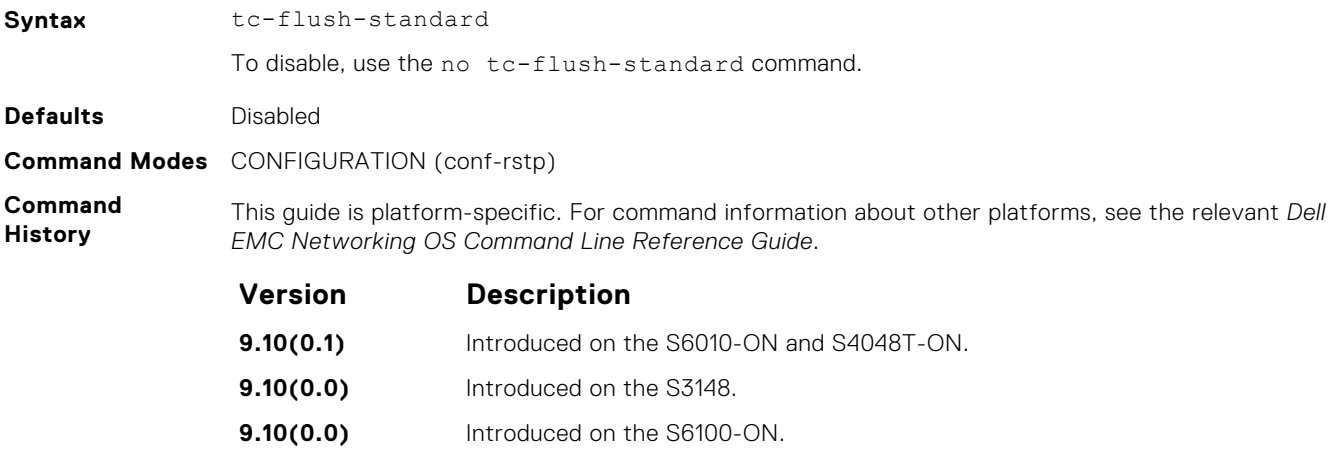

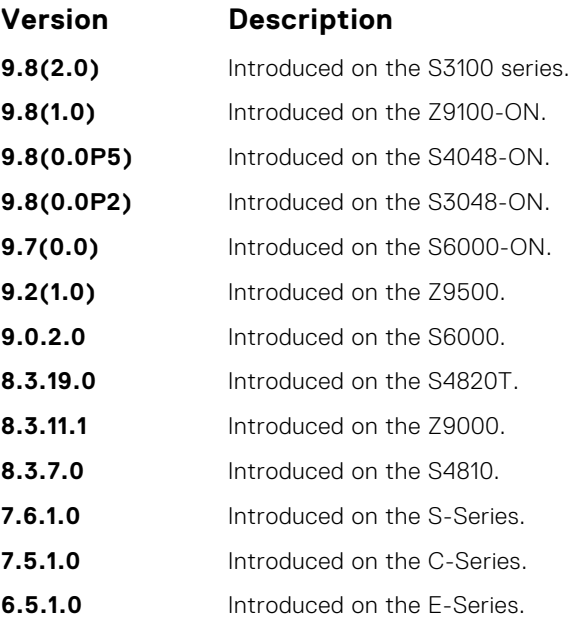

#### **Usage Information**

By default, Dell EMC Networking OS implements an optimized flush mechanism for RSTP. This implementation helps in flushing MAC addresses only when necessary (and less often), allowing for faster convergence during topology changes. However, if a standards-based flush mechanism is needed, you can turn on this *knob* command to enable flushing MAC addresses after receiving every topology change notification.

# **Software-Defined Networking (SDN)**

The Dell EMC Networking OS supports software-defined networking (SDN). For more information, see the *SDN Deployment Guide*.

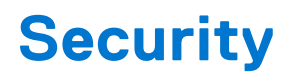

<span id="page-1386-0"></span>The commands in this chapter are available on Dell EMC Networking OS.

For configuration details, see the *Security* section in the *Dell EMC Networking OS Configuration Guide*.

**NOTE:** Dell EMC Networking OS implements LEAP with MSCHAP v2 supplicant.

#### **Topics:**

- AAA Accounting Commands
- [Authorization and Privilege Commands](#page-1391-0)
- [Obscure Password Commands](#page-1396-0)
- [Authentication and Password Commands](#page-1397-0)
- [RADIUS Commands](#page-1415-0)
- [TACACS+ Commands](#page-1431-0)
- [Port Authentication \(802.1X\) Commands](#page-1438-0)
- [SSH and SCP Commands](#page-1450-0)
- [Secure DHCP Commands](#page-1474-0)
- [Role-Based Access Control Commands](#page-1481-0)
- [ICMP Vulnerabilities](#page-1486-0)

# **AAA Accounting Commands**

AAA Accounting enables tracking of services that users are accessing and the amount of network resources being consumed by those services. When you enable AAA Accounting, the network server reports user activity to the TACACS+ security server in the form of accounting records. Each accounting record is comprised of accounting AV pairs and is stored on the access control server.

As with authentication and authorization, you must configure AAA Accounting by defining a named list of accounting methods, and then applying that list to various interfaces.

#### **aaa accounting**

Enable AAA Accounting and create a record for monitoring the accounting function.

#### S4820T

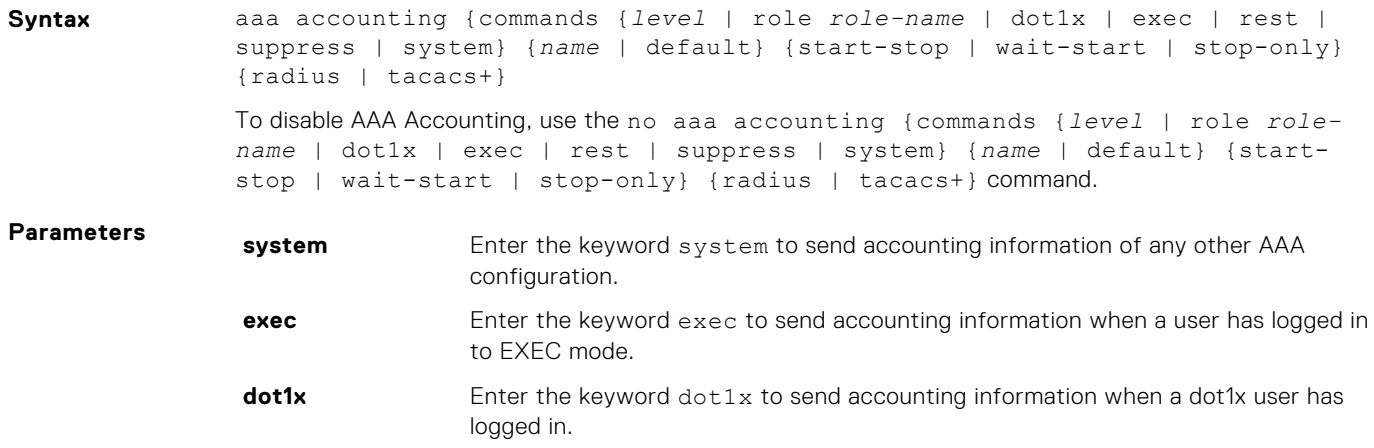

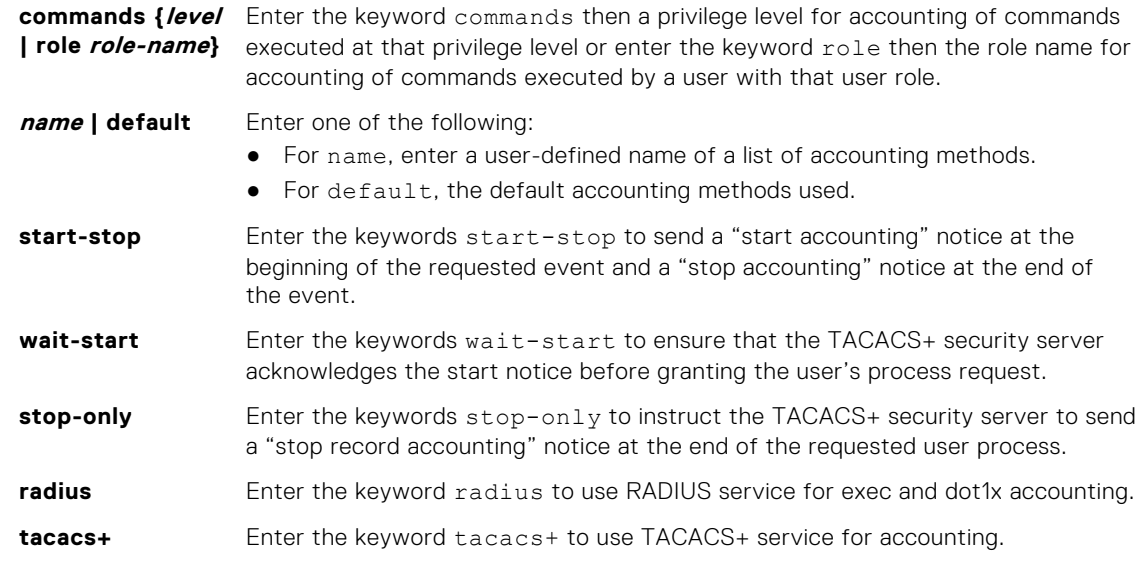

#### **Defaults** none

**Command Modes** CONFIGURATION

**Command History**

This guide is platform-specific. For command information about other platforms, see the relevant *Dell EMC Networking OS Command Line Reference Guide*.

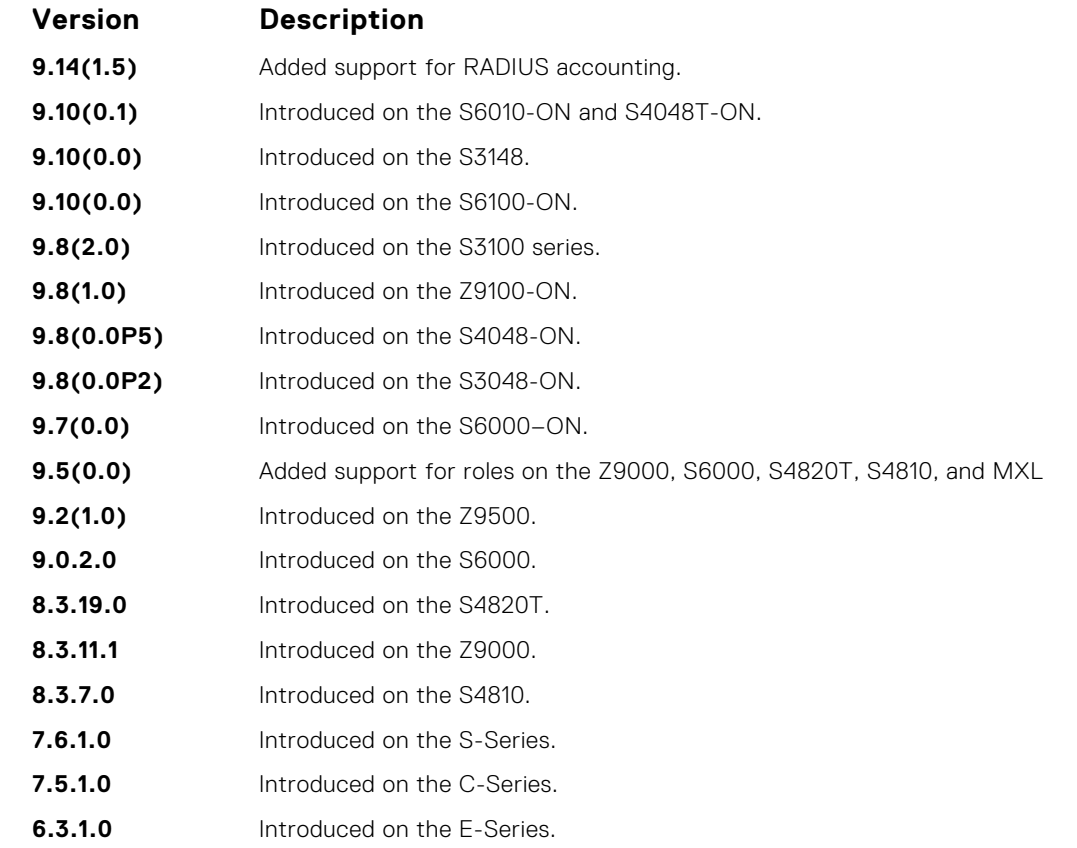

**Usage Information**

In the example below, TACACS+ accounting is used to track all usage of EXEC command and commands on privilege level 15.

Privilege level 15 is the default. If you want to track usage at privilege level 1 for example, use the aaa accounting command 1 command.

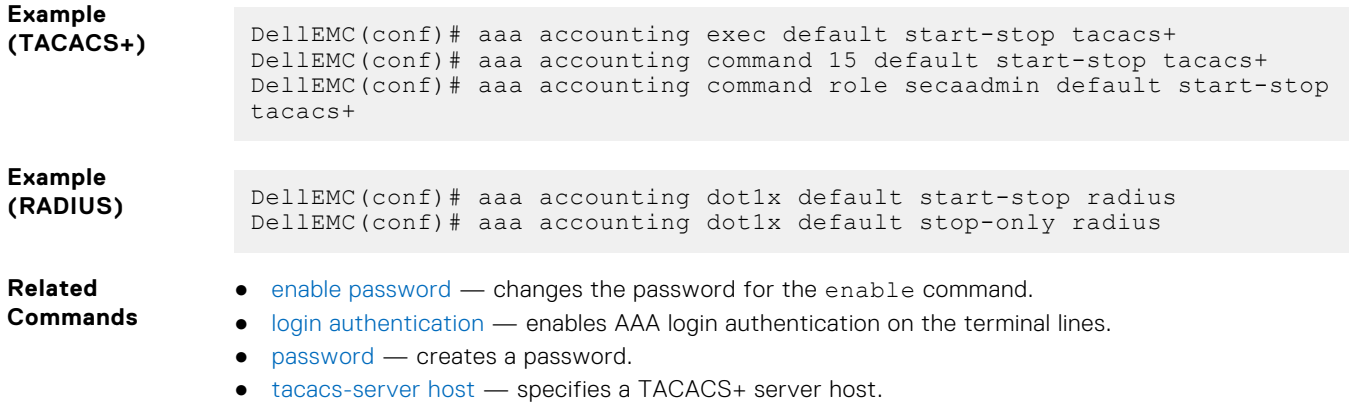

### **aaa accounting suppress**

Prevent the generation of accounting records of users with the user name value of NULL.

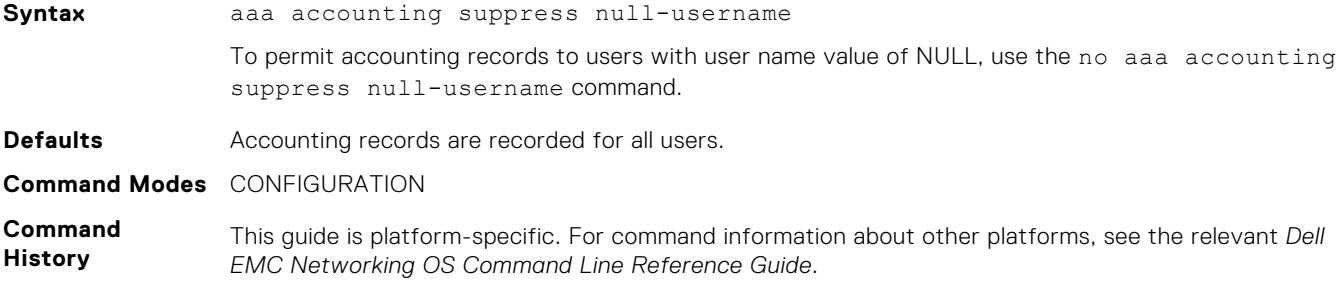

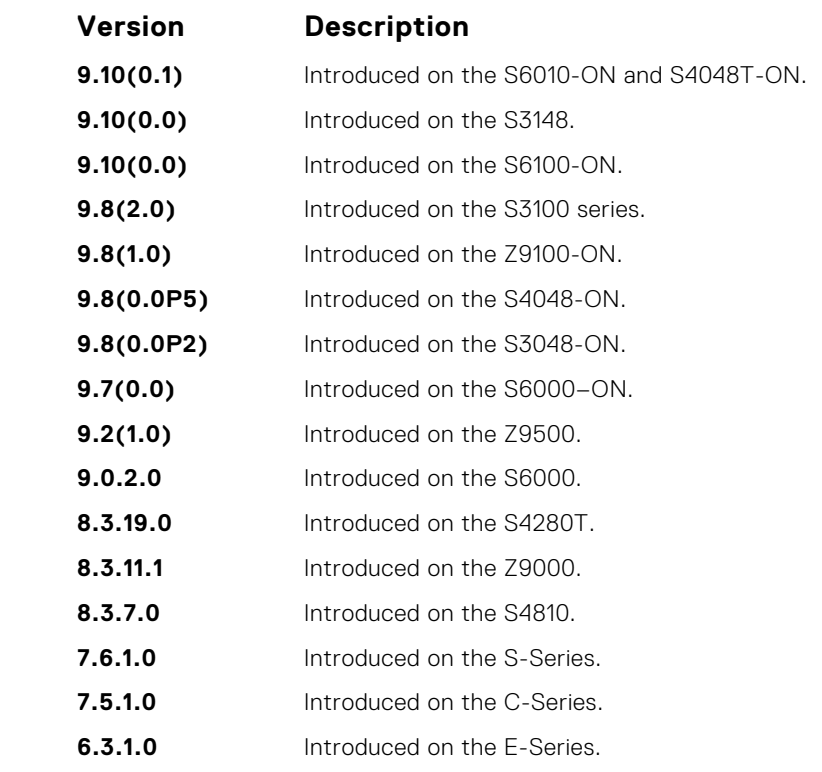

**Usage Information**

Dell EMC Networking OS issues accounting records for all users on the system, including users whose username string, due to protocol translation, is NULL. For example, a user who comes on line with the aaa authentication login *method-list* none command is applied. To prevent the accounting records from being generated for sessions that do not have user names associated to them, use the aaa accounting suppress command.

### **accounting**

Apply an accounting method list to terminal lines.

#### S4820T

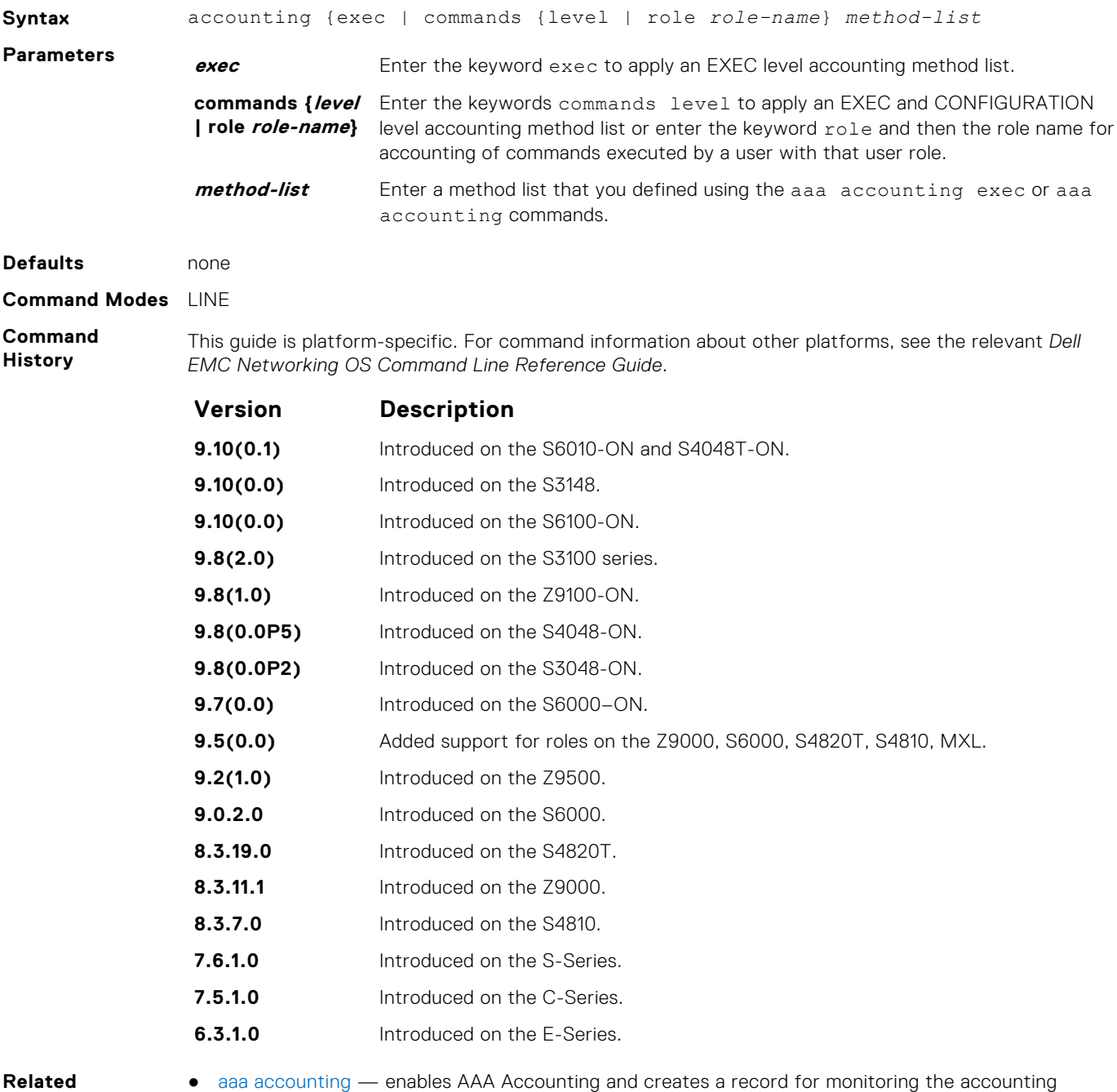

**Commands** function. ● [aaa accounting](#page-1386-0) — enables AAA Accounting and creates a record for monitoring the accounting

### **show accounting**

Display the active accounting sessions for each online user.

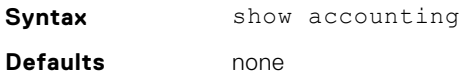

#### **Command Modes** EXEC

**Command History**

This guide is platform-specific. For command information about other platforms, see the relevant *Dell EMC Networking OS Command Line Reference Guide*.

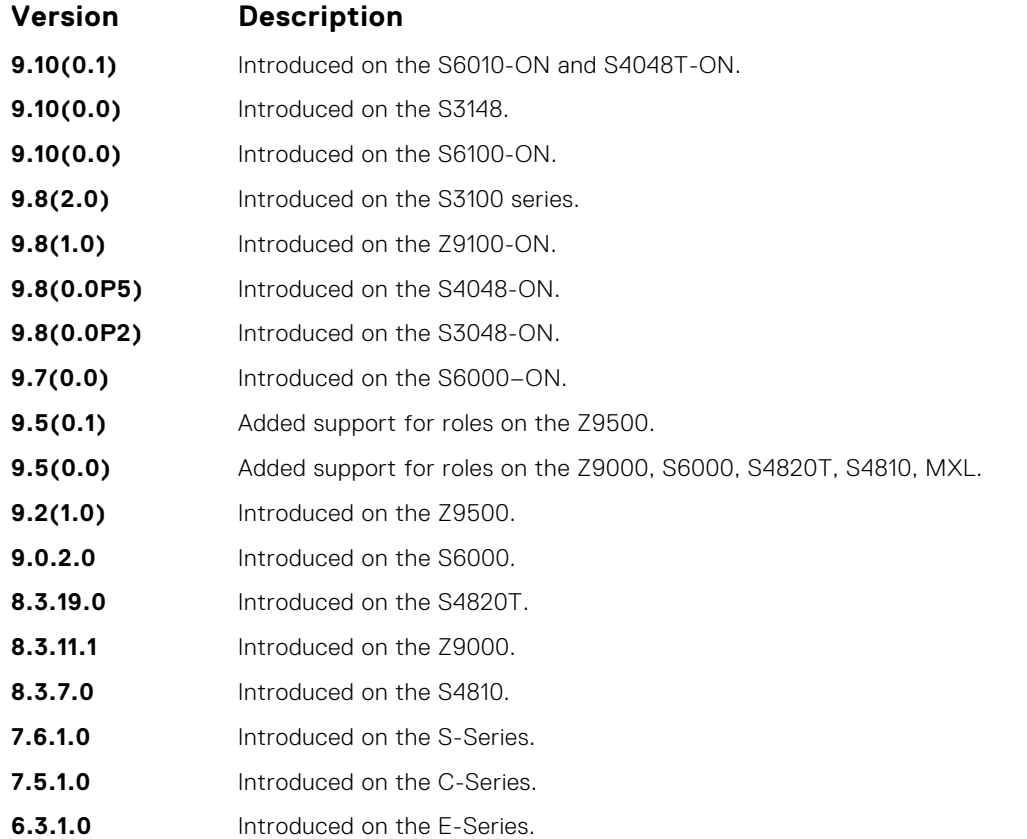

#### **Usage Information** This command steps through all active sessions and then displays the accounting records for the active account functions. **Example** DellEMC# show accounting

Active accounted actions on tty2, User admin Priv 1 Role Task ID 2, EXEC Accounting record, 00:02:03 Elapsed, service=shell Active accounted actions on tty3, User ad Priv 15 Role Task ID 7, EXEC Accounting record, 00:01:22 Elapsed, service=shell Active accounted actions on tty4, User ad Priv 15 Role Task ID 11, EXEC Accounting record, 00:00:35 Elapsed, service=shell Active accounted actions on tty5, User ad1 Priv 1 Role sysadmin Task ID 16, EXEC Accounting record, 00:00:04 Elapsed, service=shell DellEMC#

#### **Related Commands**

● [aaa accounting](#page-1386-0) — enables AAA Accounting and creates a record for monitoring the accounting function.

# <span id="page-1391-0"></span>**Authorization and Privilege Commands**

To set command line authorization and privilege levels, use the following commands.

### **authorization**

Apply an authorization method list to terminal lines.

#### S4820T

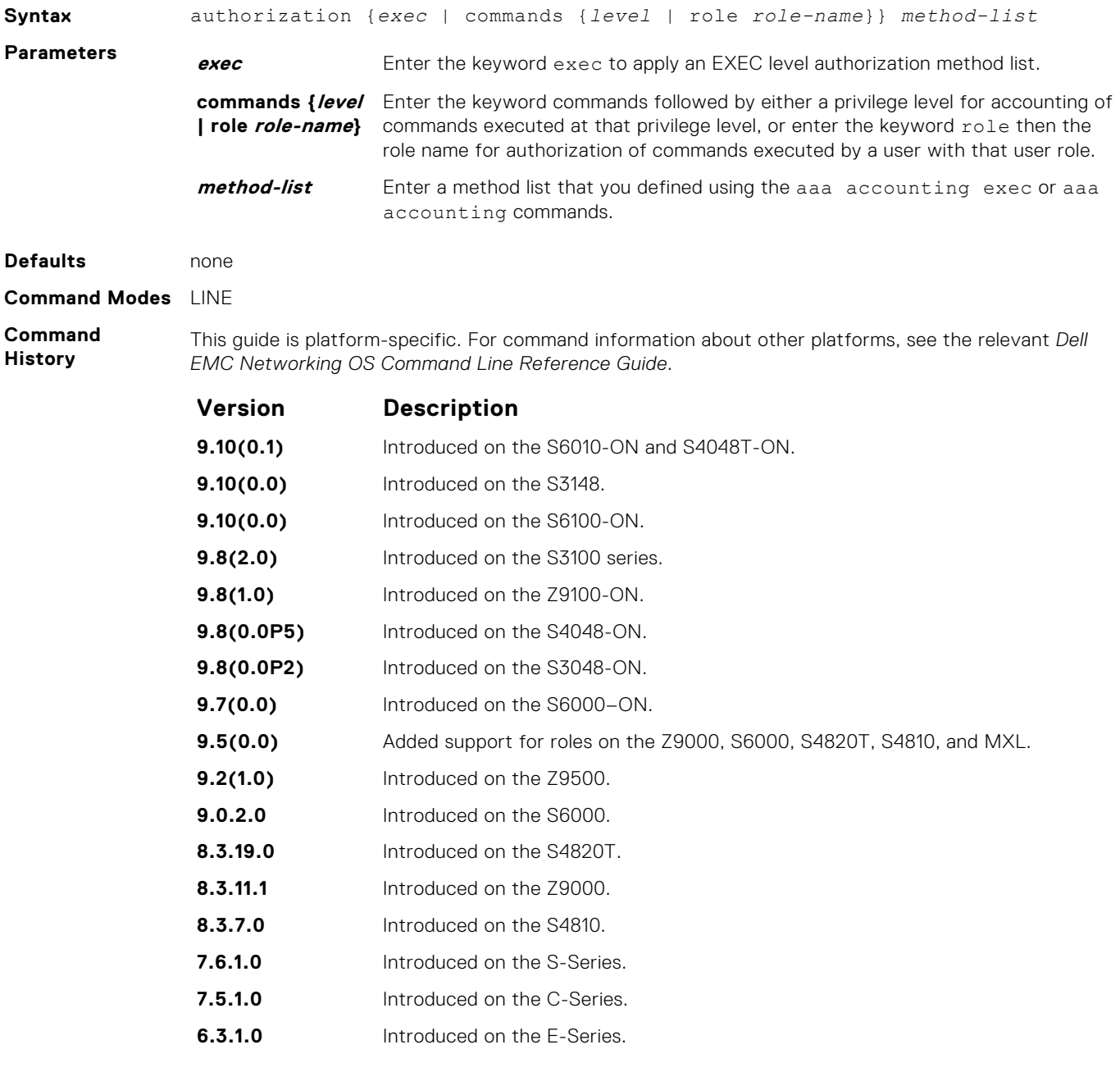

- **Related Commands**
- [aaa authorization commands](#page-1392-0)  sets the parameters that restrict (or permit) a user's access to EXEC and CONFIGURATION level commands.
- [aaa authorization exec](#page-1393-0) sets the parameters that restrict (or permit) a user's access to EXEC level commands.

### <span id="page-1392-0"></span>**aaa authorization commands**

Set parameters that restrict (or permit) a user's access to EXEC and CONFIGURATION level commands.

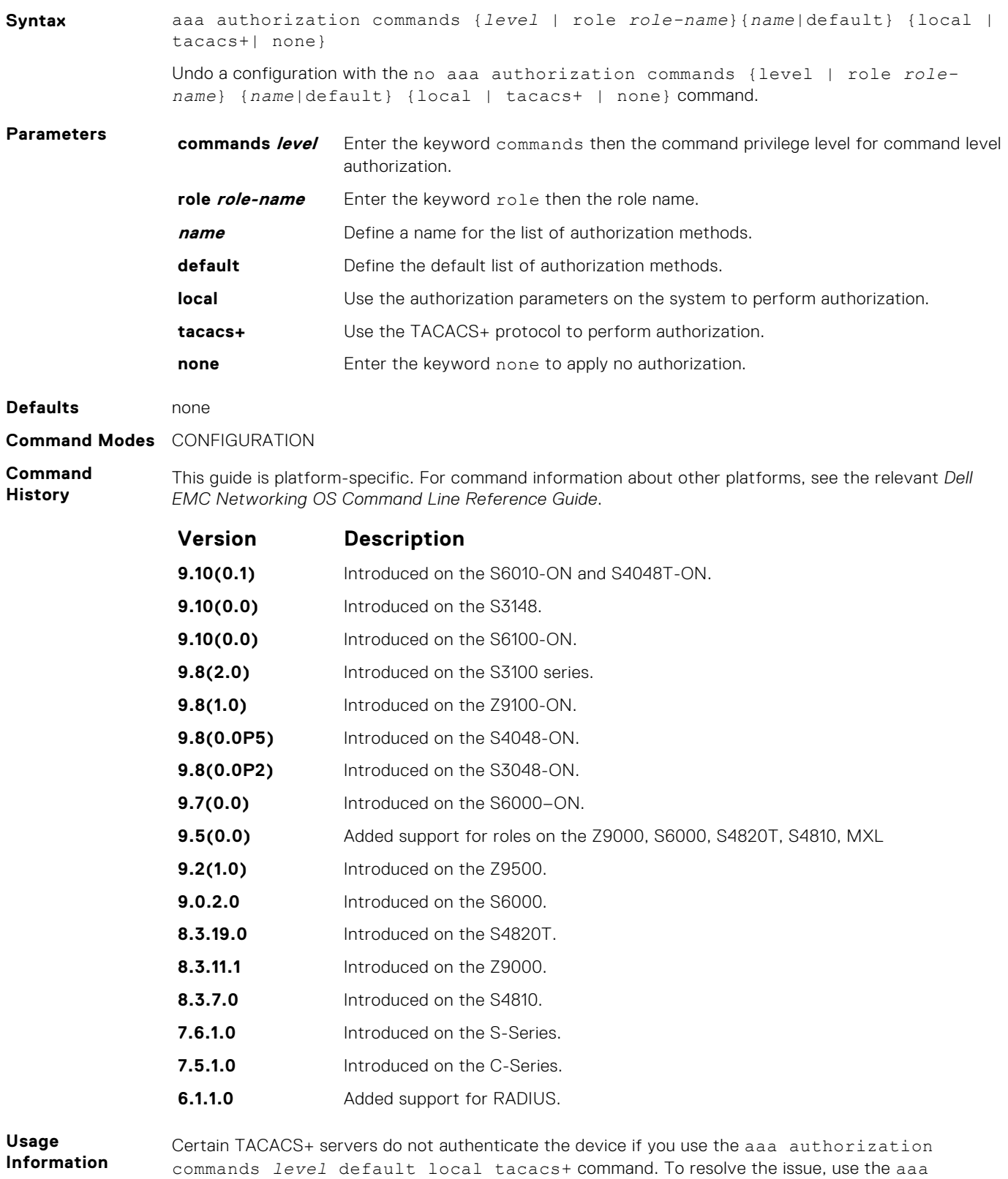

authorization commands *level* default tacacs+ local command.

### <span id="page-1393-0"></span>**aaa authorization config-commands**

Set parameters that restrict (or permit) a user's access to EXEC level commands.

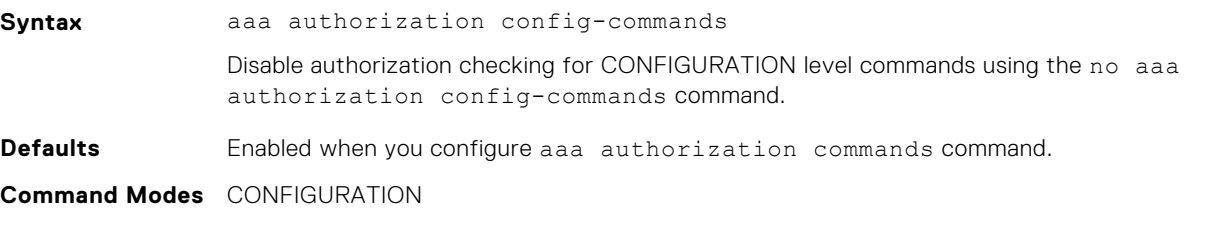

**Command History** This guide is platform-specific. For command information about other platforms, see the relevant *Dell EMC Networking OS Command Line Reference Guide*.

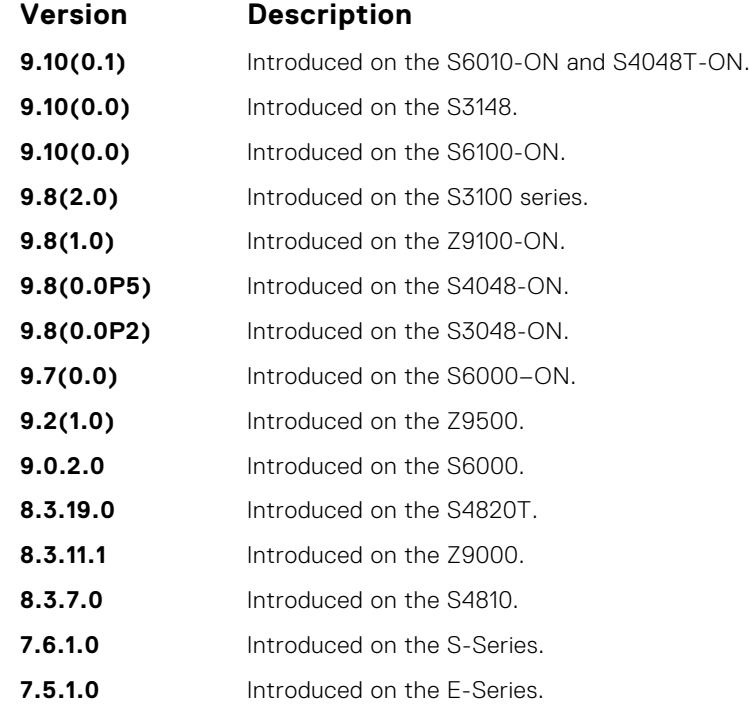

**Usage Information** By default, the aaa authorization commands command configures the system to check both EXEC level and CONFIGURATION level commands. Use the command no aaa authorization configcommands to enable only EXEC-level command checking.

#### **aaa authorization exec**

Set parameters that restrict (or permit) a user's access to EXEC-level commands.

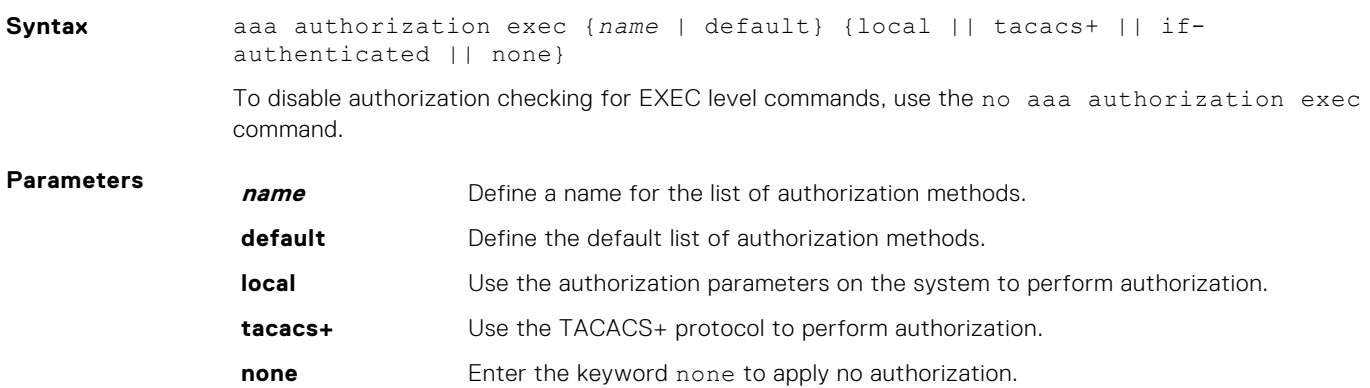

<span id="page-1394-0"></span>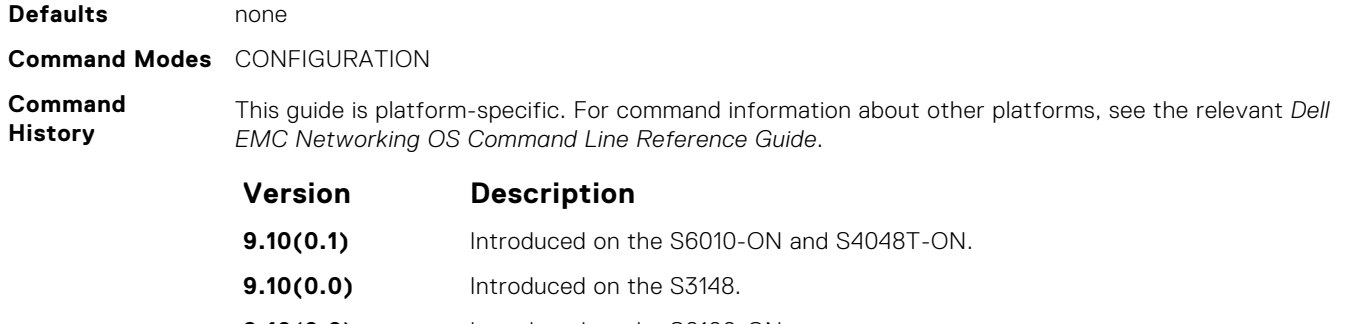

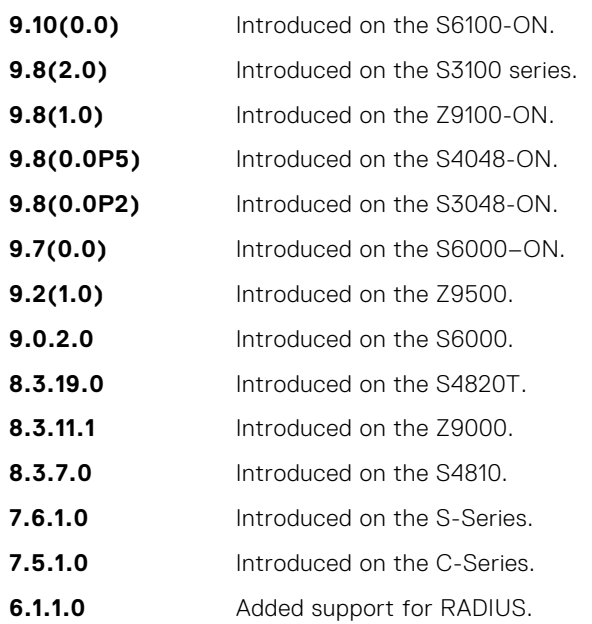

# **privilege level (CONFIGURATION mode)**

Change the access or privilege level of one or more commands.

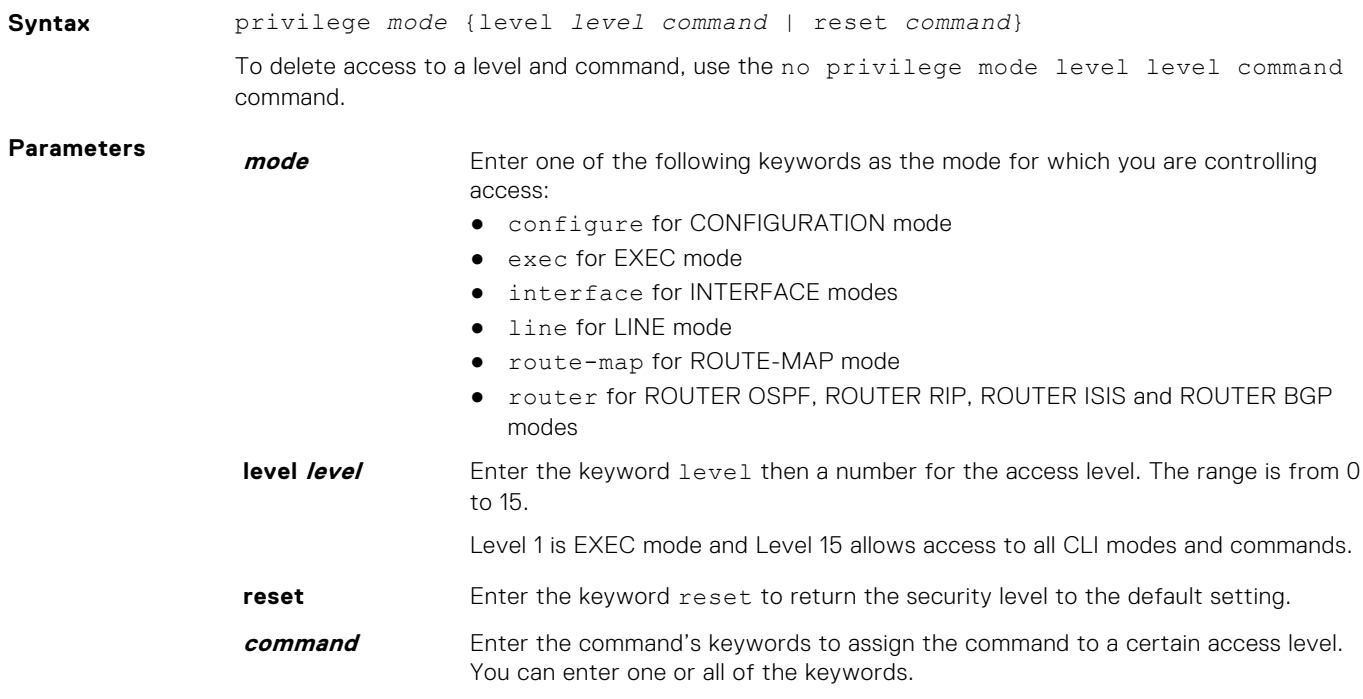

**Defaults** Not configured.

**Command Modes** CONFIGURATION

**Command History**

This guide is platform-specific. For command information about other platforms, see the relevant *Dell EMC Networking OS Command Line Reference Guide*.

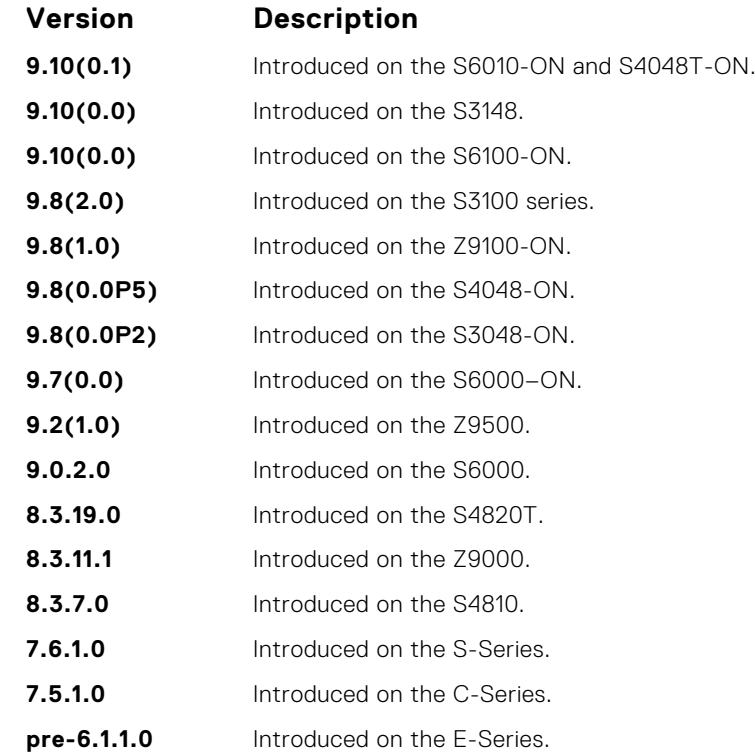

**Usage Information** To define a password for the level to which you are assigning privilege or access, use the enable password command.

### **privilege level (LINE mode)**

Change the access level for users on the terminal lines.

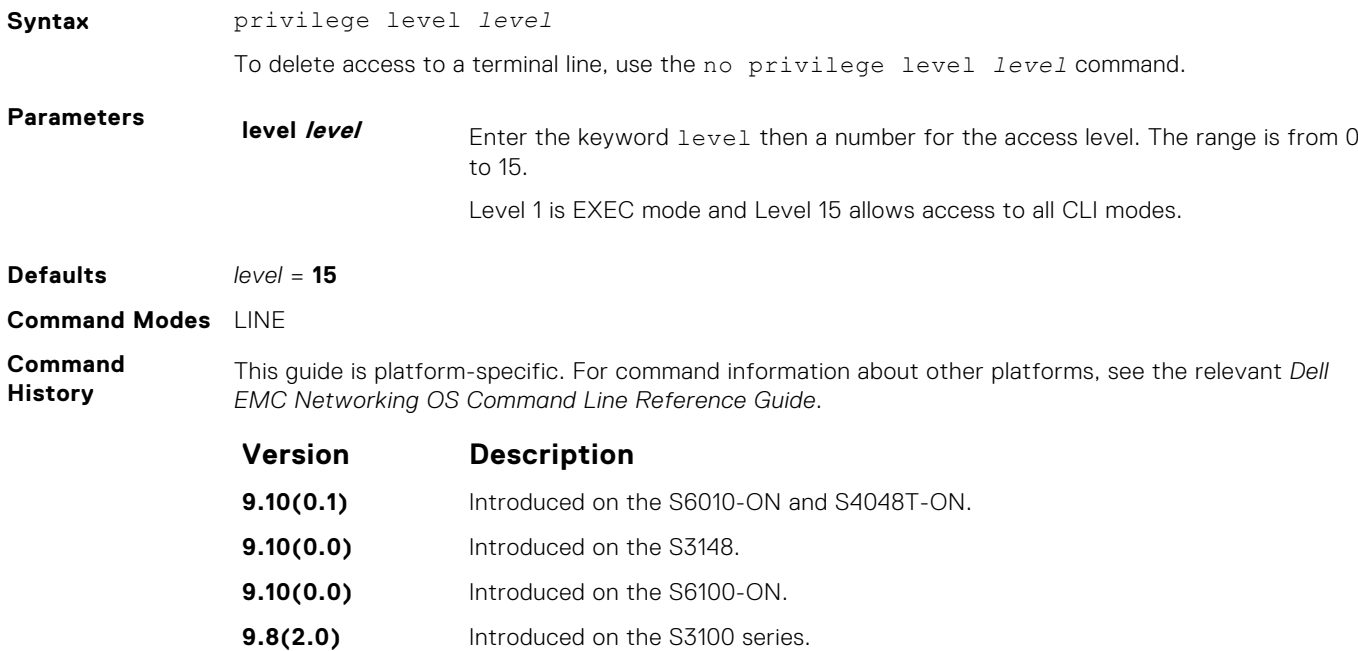

<span id="page-1396-0"></span>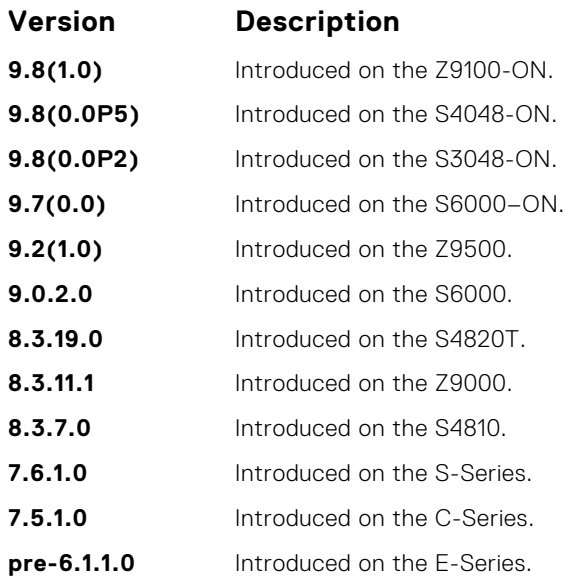

# **Obscure Password Commands**

To enable the obscure password, use the following commands.

### **service obscure-passwords**

Enable the obscuring of passwords and keys.

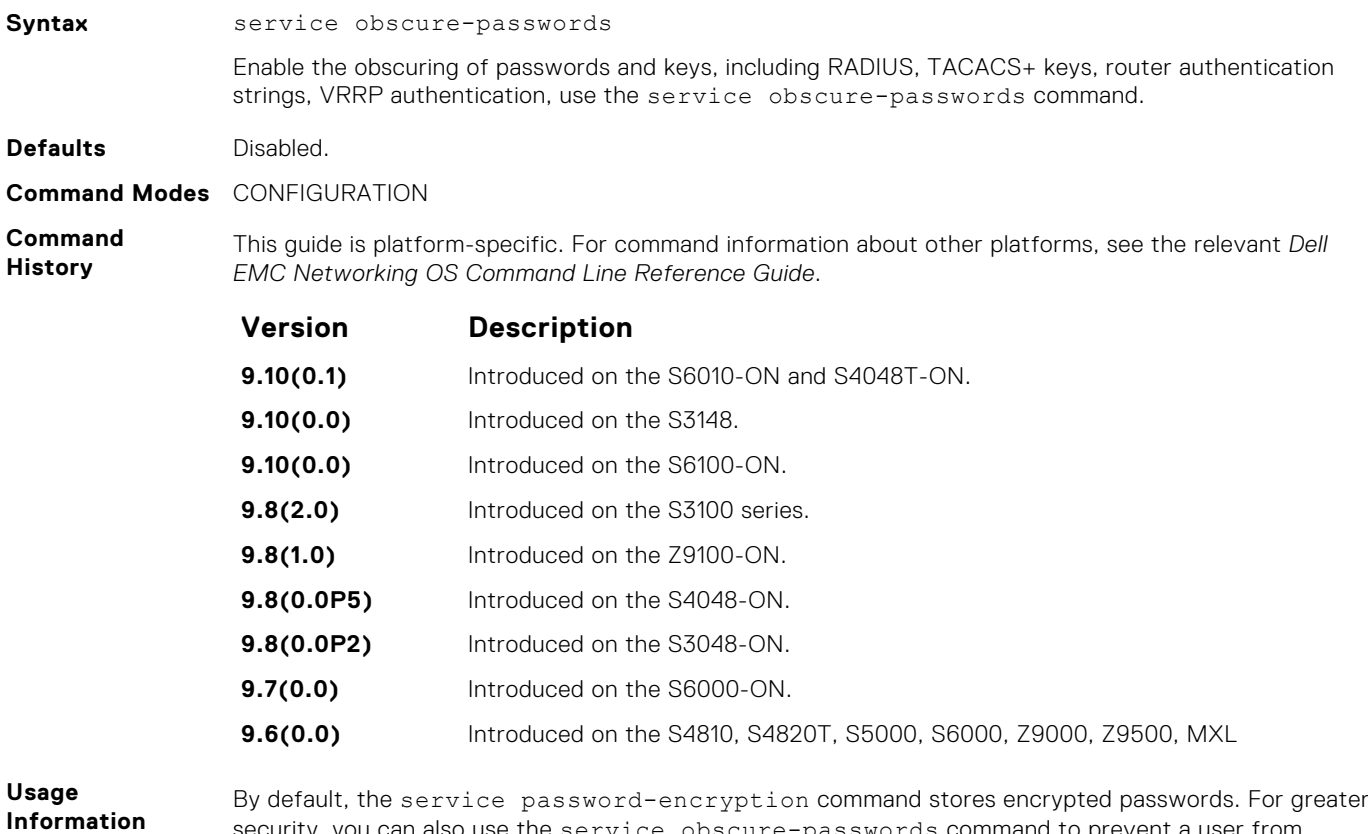

security, you can also use the service obscure-passwords command to prevent a user from reading the passwords and keys, including RADIUS, TACACS+ keys, router authentication strings,

<span id="page-1397-0"></span>VRRP authentication by obscuring this information. Passwords and keys are stored encrypted in the configuration file and by default are displayed in the encrypted form when the configuration is displayed. Enabling theservice obscure-passwords command displays asterisks instead of the encrypted passwords and keys. This command prevents a user from reading these passwords and keys by obscuring this information with asterisks.

Password obscuring masks the password and keys for display only but does not change the contents of the file. The string of asterisks is the same length as the encrypted string for that line of configuration. To verify that you have successfully obscured passwords and keys, use the show running-config command orshow startup-config command.

If you are using role-based access control (RBAC), only the system administrator and security administrator roles can enable the service obscure-password command.

**Related Commands**

- [show running-config](#page-76-0) Display the current configuration and display changes from the default values.
- [service password-encryption—](#page-1409-0) Encrypts all passwords configured in the system.

# **Authentication and Password Commands**

**9.10(0.0)** Introduced on the S6100-ON.

To manage access to the system, use the following the commands.

### **aaa authentication enable**

Configure AAA Authentication method lists for user access to EXEC privilege mode (the "Enable" access).

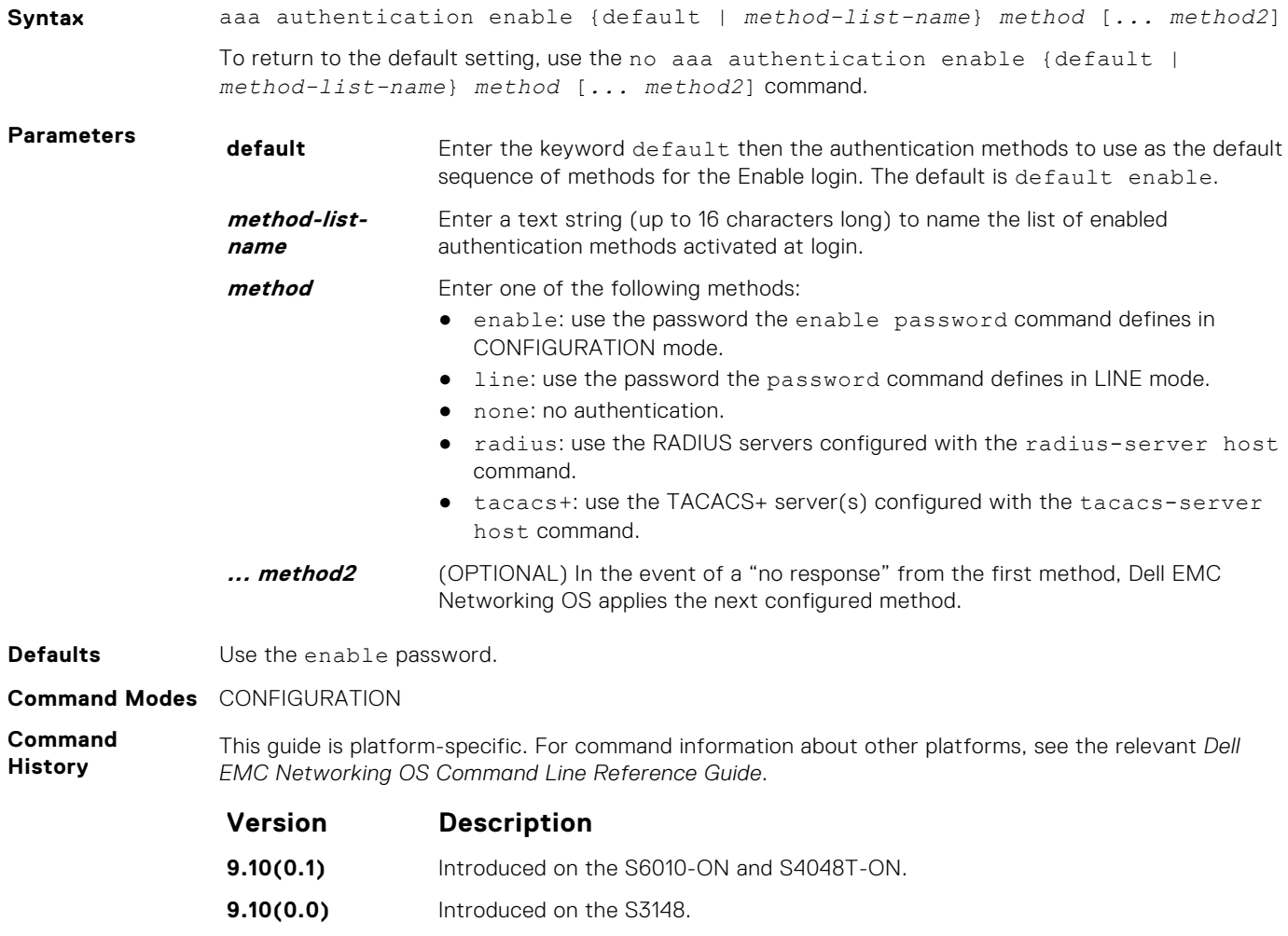

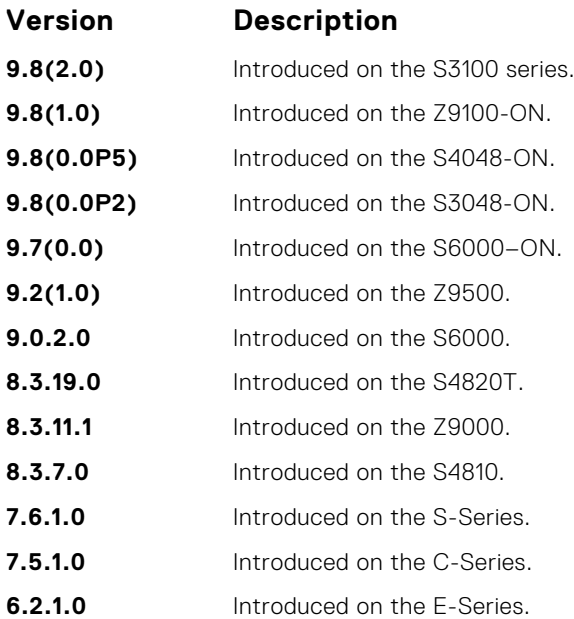

**Usage Information**

By default, the Enable password is used. If you configure aaa authentication enable default, Dell EMC Networking OS uses the methods defined for Enable access instead.

Methods configured with the aaa authentication enable command are evaluated in the order they are configured. If authentication fails using the primary method, Dell EMC Networking OS employs the second method (or third method, if necessary) automatically. The fallback to the second method would happen only if the authentication failure is due to a non-reachable server or invalid TACACS server key. The fallback would not occur if the authentication failure is due to invalid credentials. For example, if the TACACS+ server is reachable, but the server key is invalid, Dell EMC Networking OS proceeds to the next authentication method.

#### **Related Commands**

- [enable password](#page-1401-0) changes the password for the enable command.
- [login authentication](#page-1405-0)  enables AAA login authentication on the terminal lines.
- [password](#page-1406-0)  creates a password.
- [radius-server host](#page-1424-0)  specifies a RADIUS server host.
- [tacacs-server host](#page-1434-0) specifies a TACACS+ server host.

### **aaa authentication login**

Configure AAA Authentication method lists for user access to EXEC mode (Enable log-in).

#### S4820T

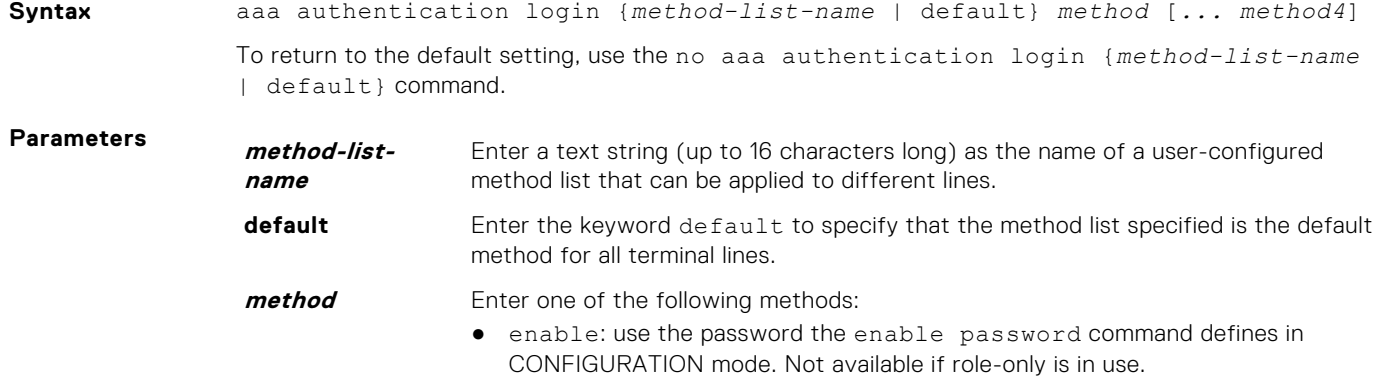

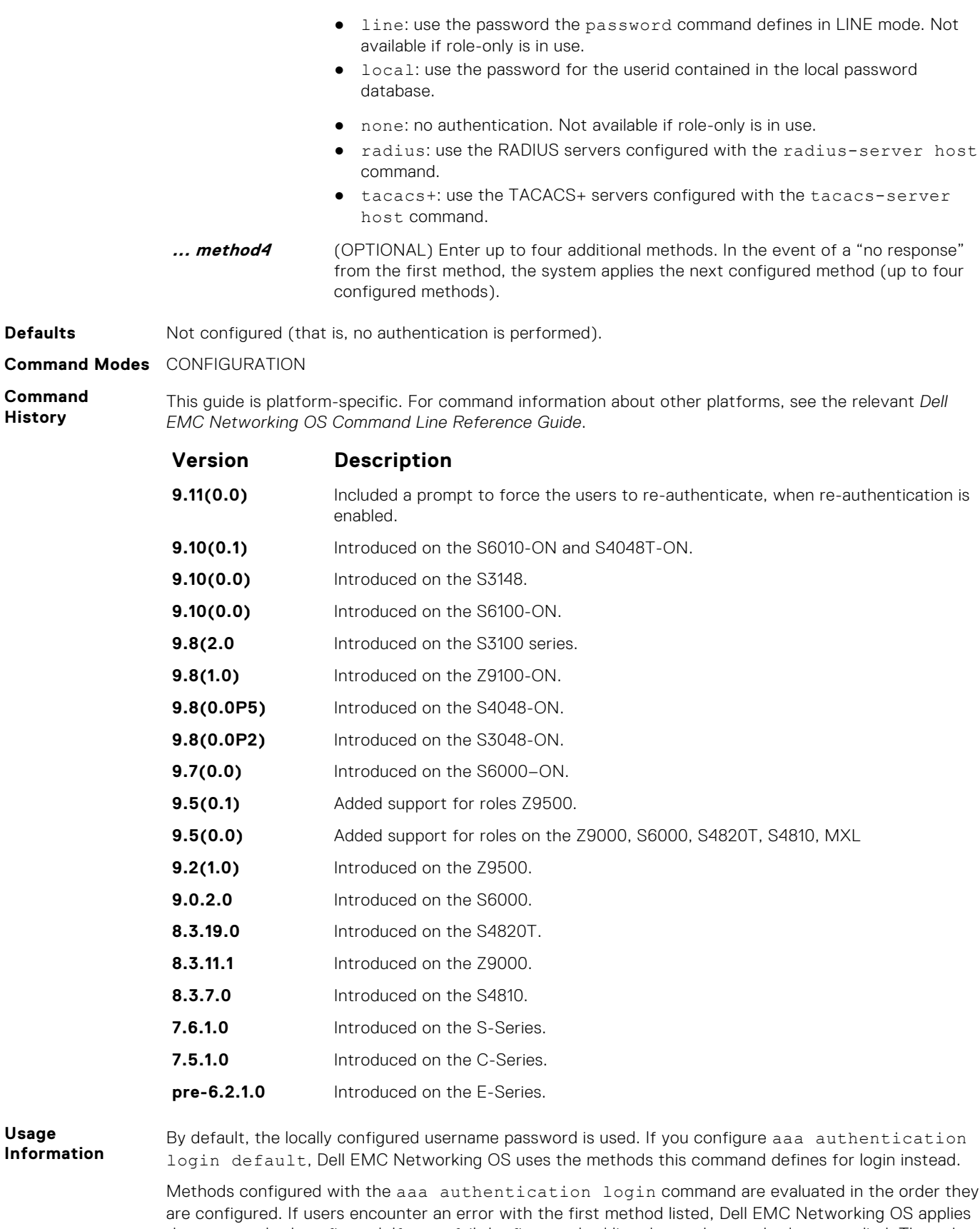

the next method configured. If users fail the first method listed, no other methods are applied. The only exception is the local method. If the user's name is not listed in the local database, the next method is applied. If the correct user name/password combination is not entered, the user is not allowed access to the switch.

**NOTE:** If authentication fails using the primary method, Dell EMC Networking OS employs the second method (or third method, if necessary) automatically. For example, if the TACACS+ server is reachable, but the server key is invalid, Dell EMC Networking OS proceeds to the next authentication method. The TACACS+ is incorrect, but the user is still authenticated by the secondary method.

After configuring the aaa authentication login command, configure the login authentication command to enable the authentication scheme on terminal lines.

Connections to the SSH server work with the following login mechanisms: local, radius, and tacacs.

**Related Commands**

- [login authentication](#page-1405-0)  enables AAA login authentication on the terminal lines.
- [password](#page-1406-0)  creates a password.
	- [radius-server host](#page-1424-0)  specifies a RADIUS server host.
	- [tacacs-server host](#page-1434-0) specifies a TACACS+ server host.

#### **aaa reauthenticate enable**

Enable re-authentication of user whenever there is a change in the authenticators.

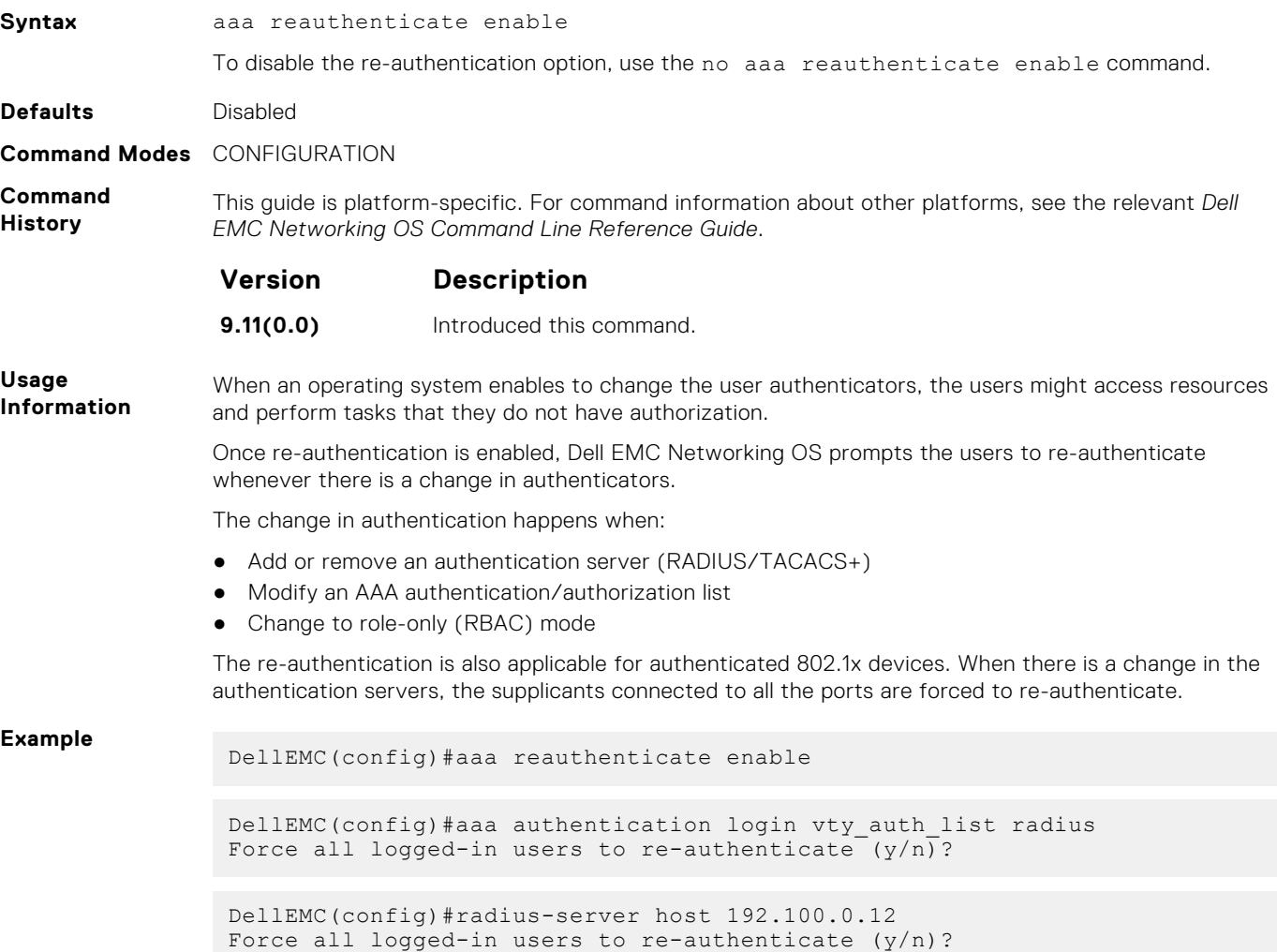

#### **access-class**

Restrict incoming connections to a particular IP address in a defined IP access control list (ACL).

**Syntax** access-class *access-list-name*

To delete a setting, use the no access-class command.

<span id="page-1401-0"></span>**Parameters** *access-list-name* Enter the name of an established IP Standard ACL.

- **Defaults** Not configured.
- **Command Modes** LINE

**Command History**

This guide is platform-specific. For command information about other platforms, see the relevant *Dell EMC Networking OS Command Line Reference Guide*.

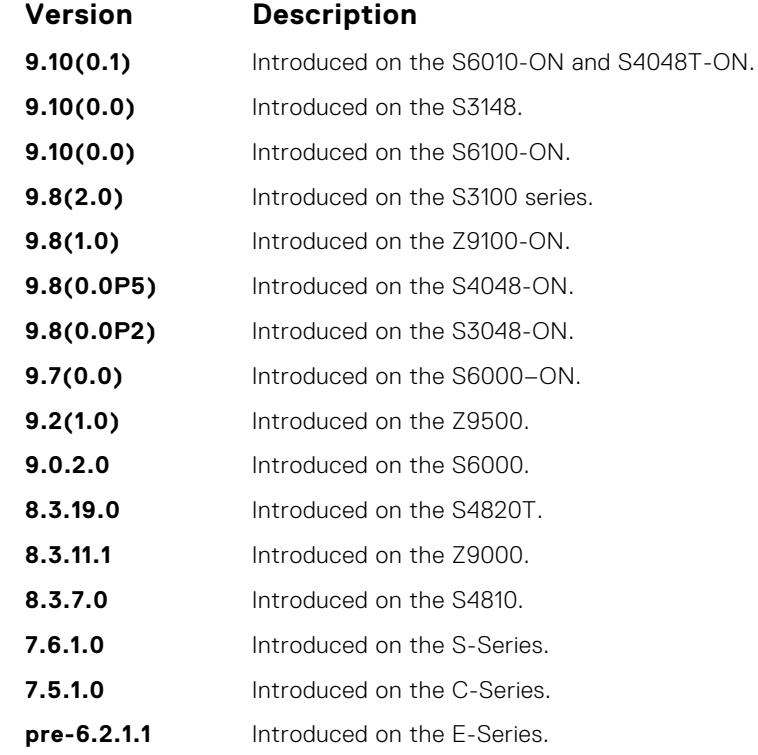

**Related Commands**

- [line](#page-114-0)  applies an authentication method list to the designated terminal lines.
- [ip access-list standard](#page-190-0)  names (or selects) a standard access list to filter based on the IP address. ● [ip access-list extended](#page-205-0) — names (or selects) an extended access list based on the IP addresses or protocols.

#### **enable password**

Change the password for the enable command.

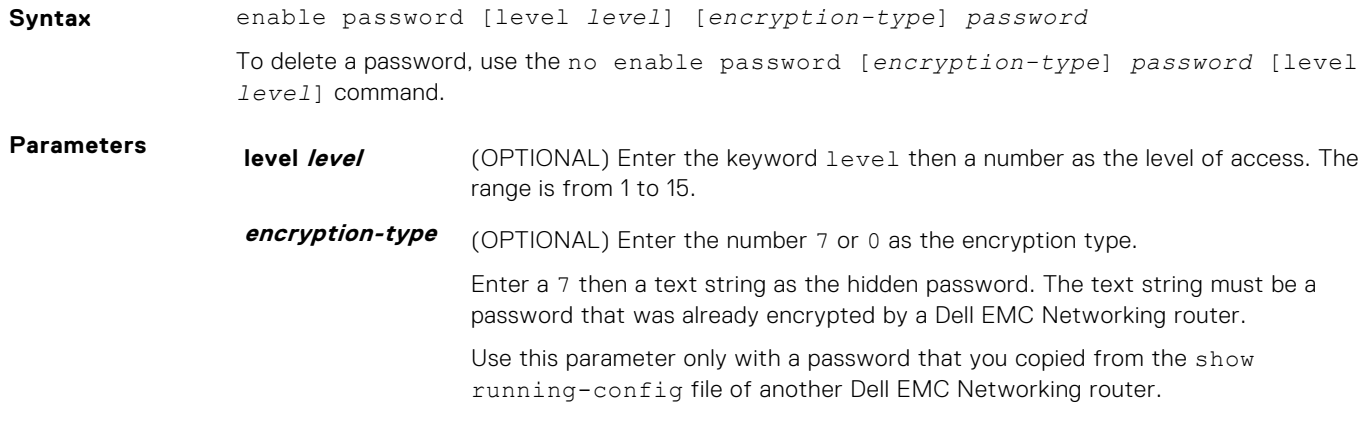

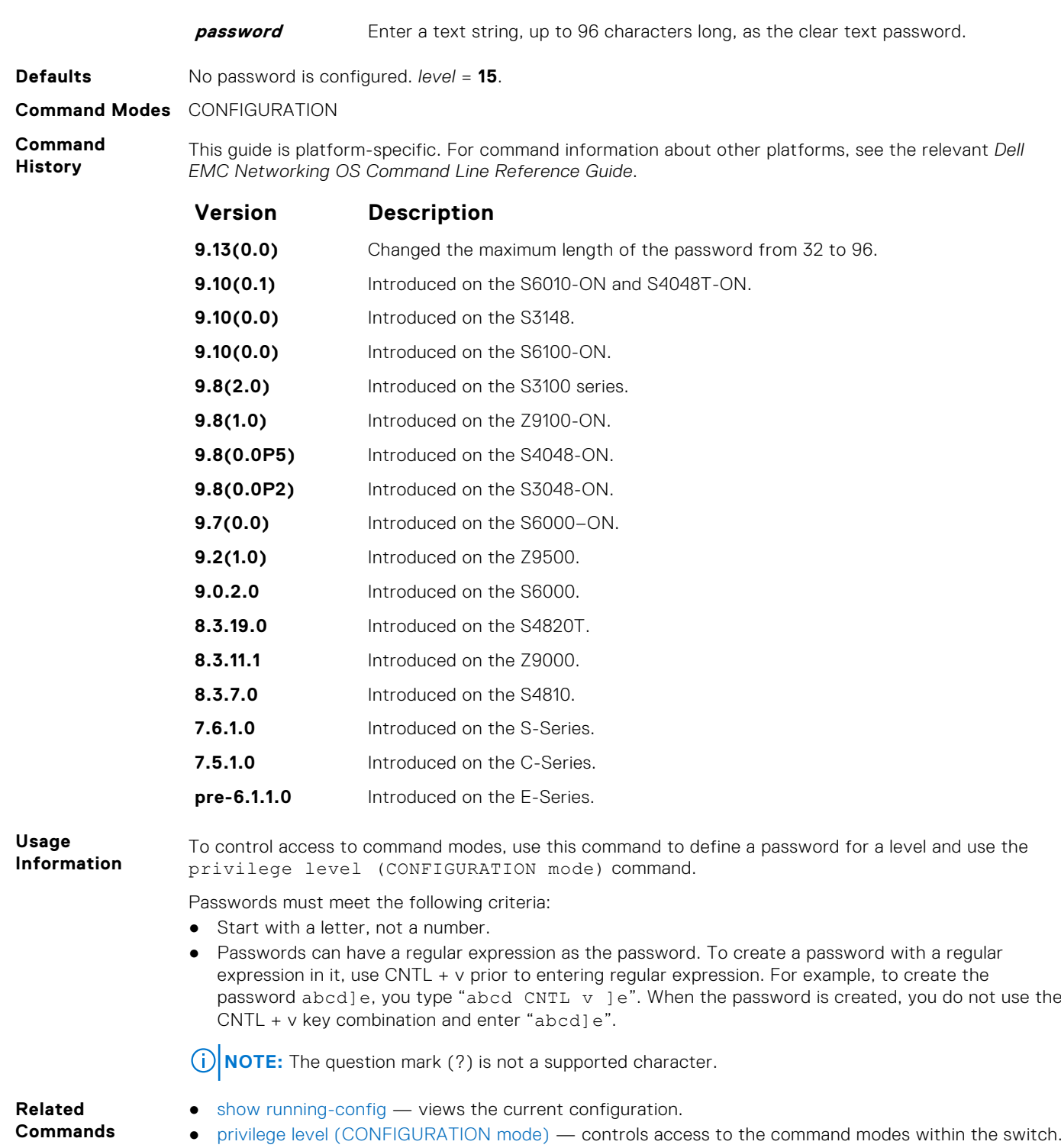

## **enable sha256-password**

Configure SHA-256 based password for the enable command.

**Syntax** enable sha256-password [level *level*] [*encryption-type*] *password*

To delete a password, use the no enable sha256-password [*encryption-type*] *password* [level *level*] command.

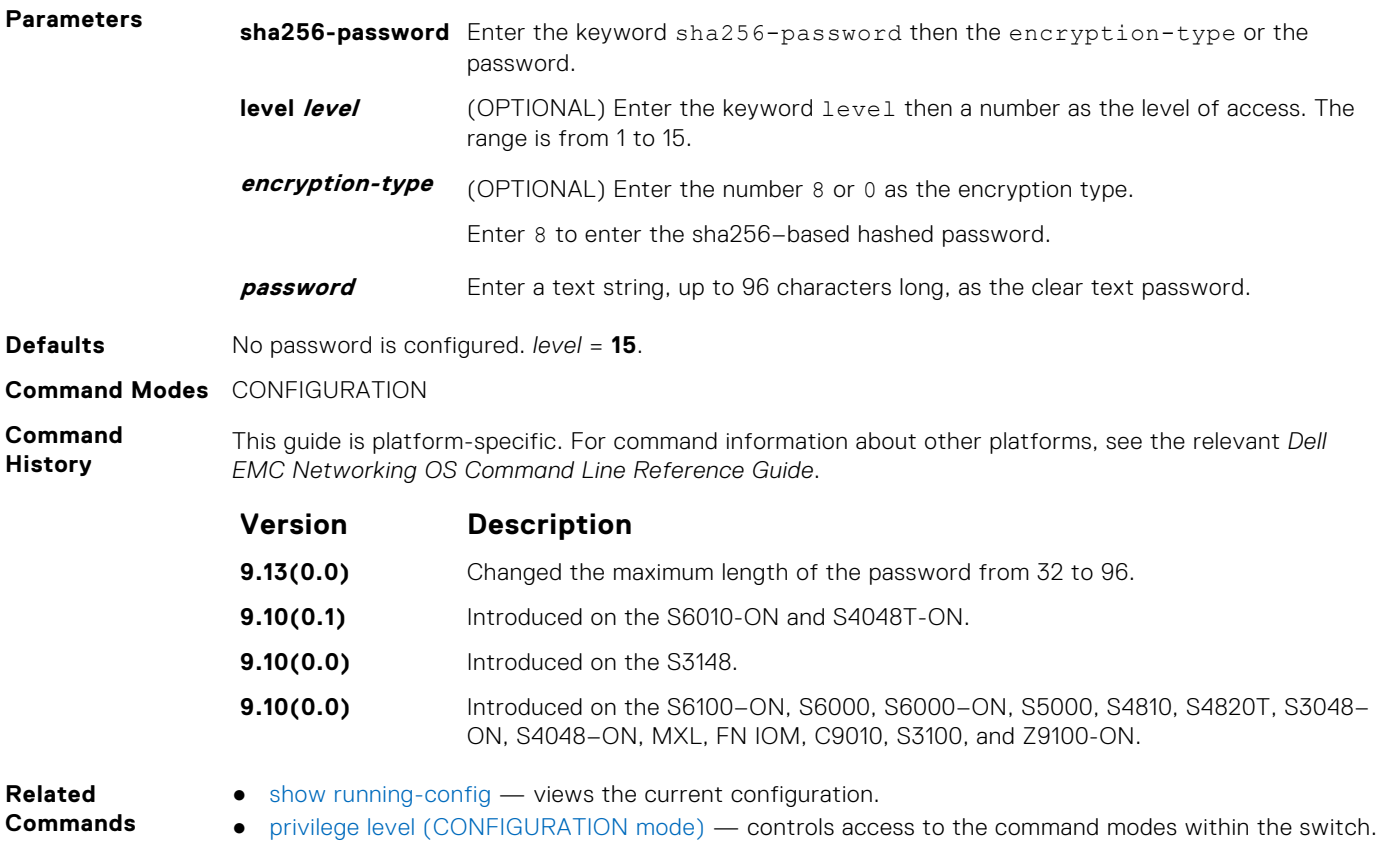

### **enable restricted**

Allows Dell EMC Networking technical support to access restricted commands.

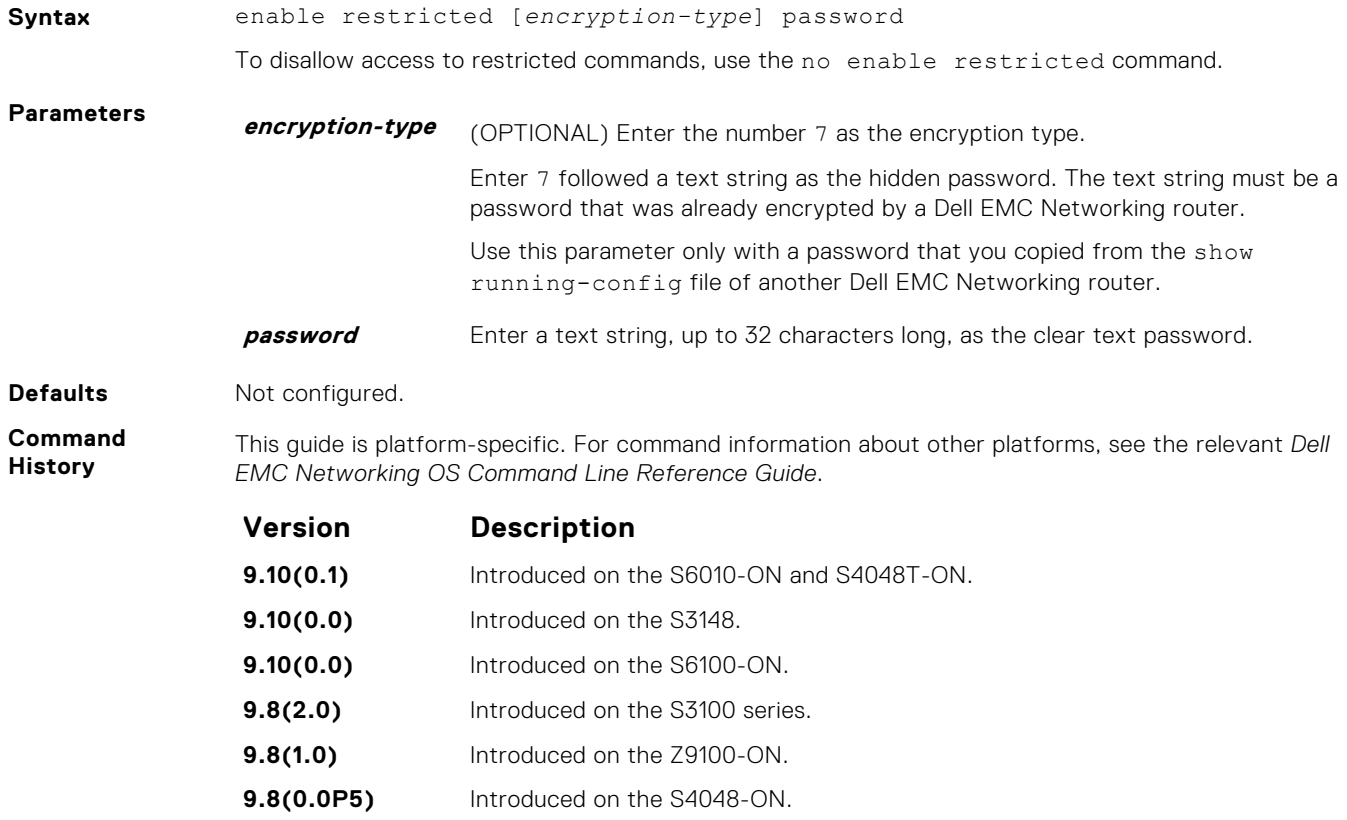
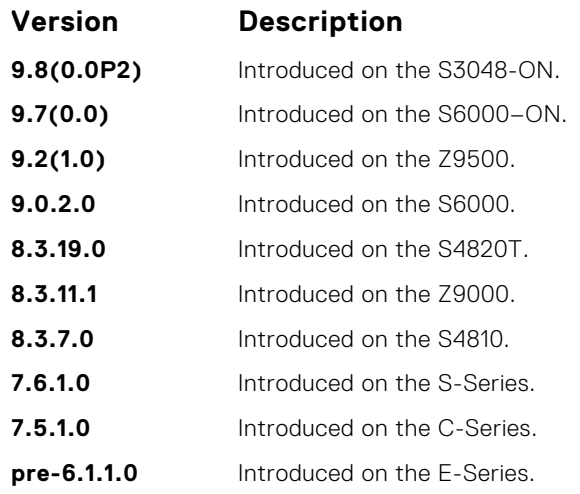

**Usage Information** Only Dell EMC Networking Technical Support staff use this command.

#### **enable secret**

Change the password for the enable command.

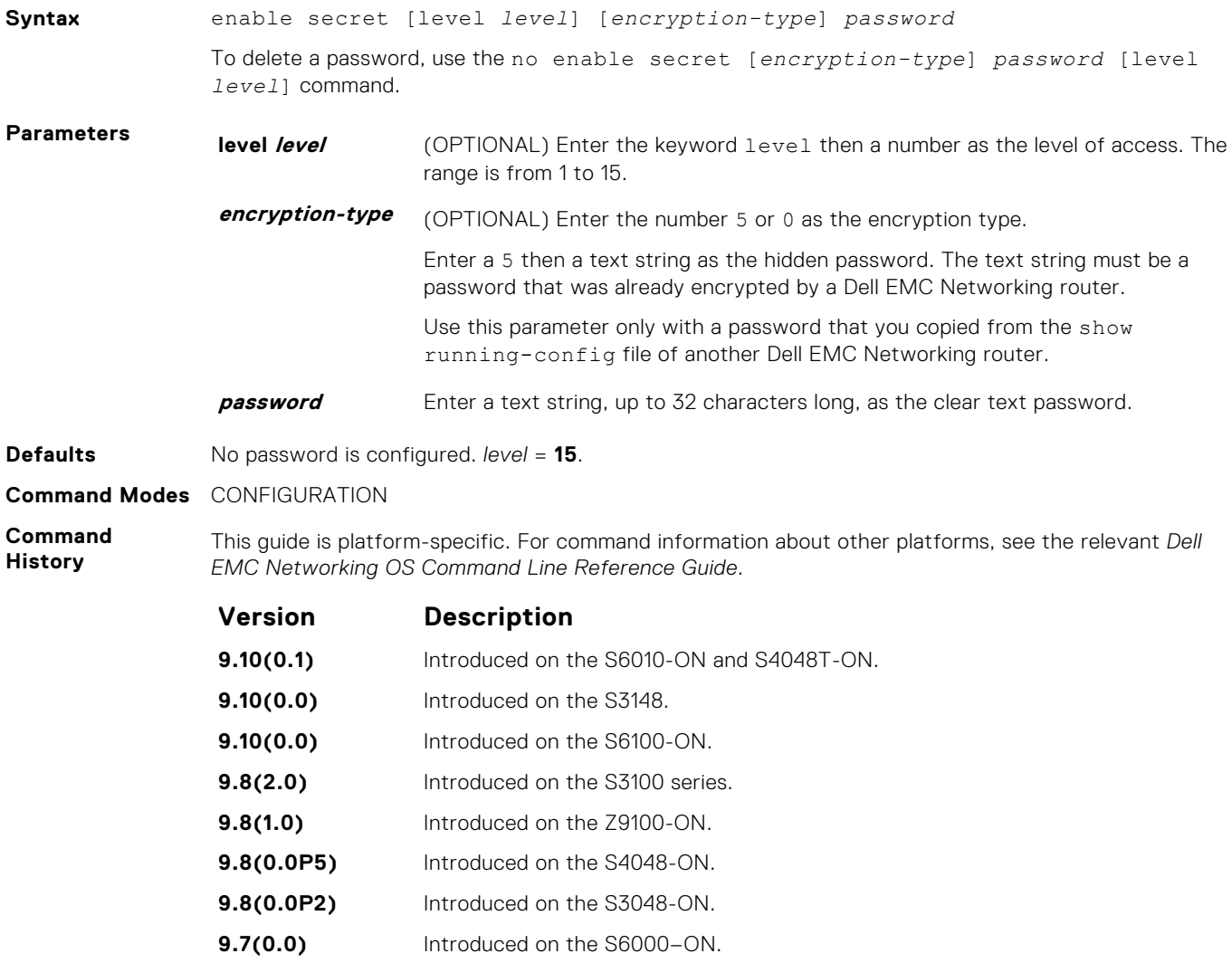

<span id="page-1405-0"></span>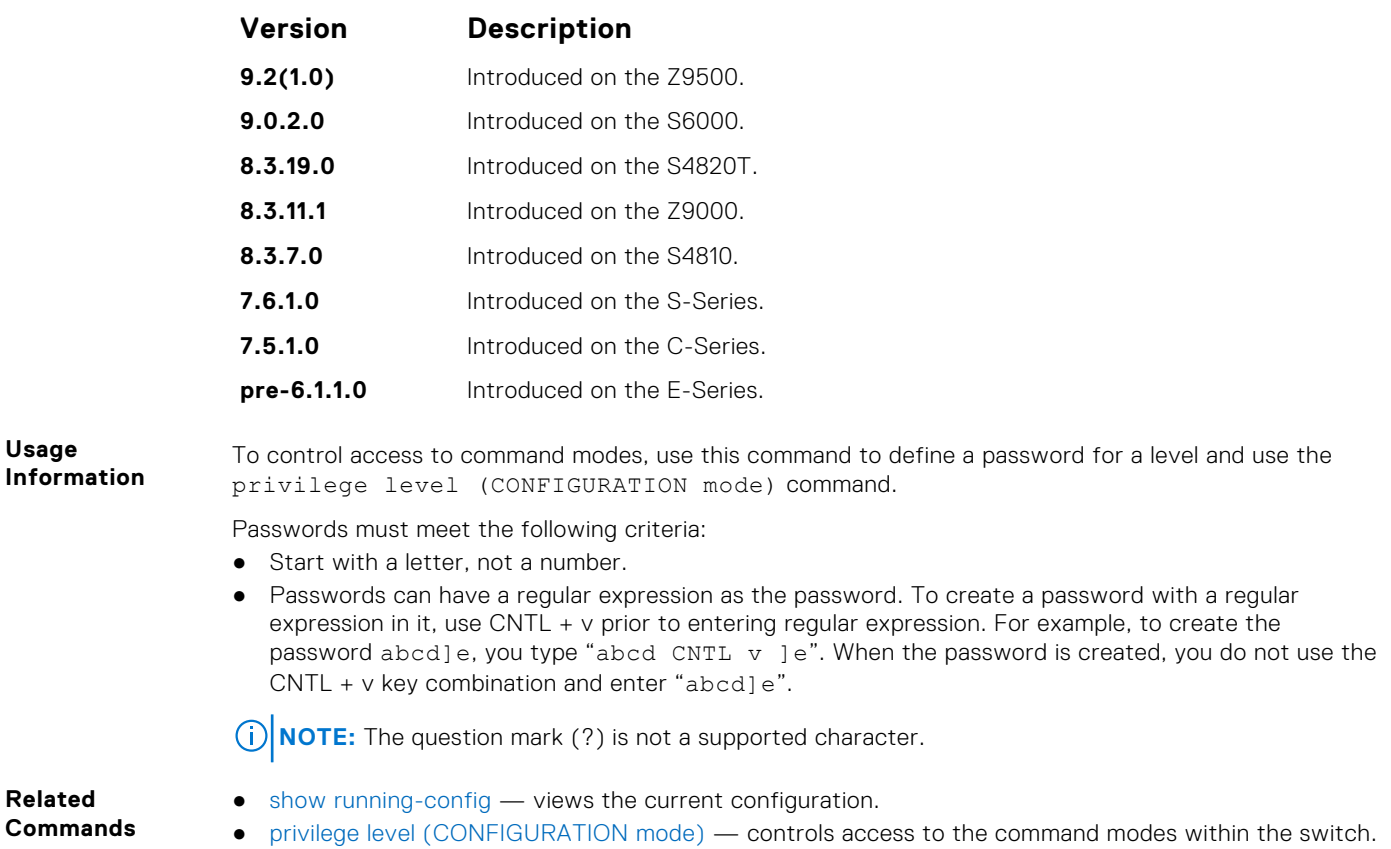

## **login authentication**

To configure authentication for console or remote access, apply an authentication method list.

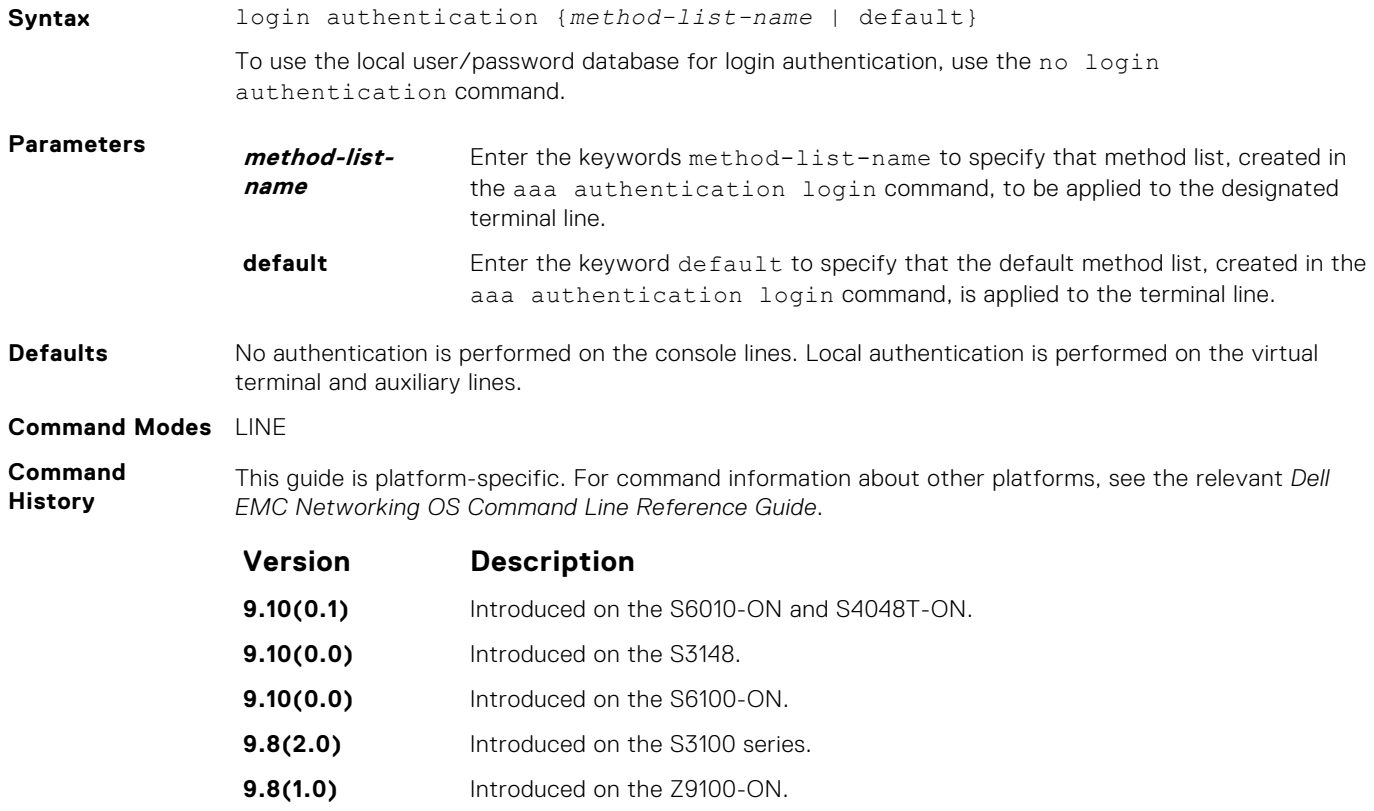

<span id="page-1406-0"></span>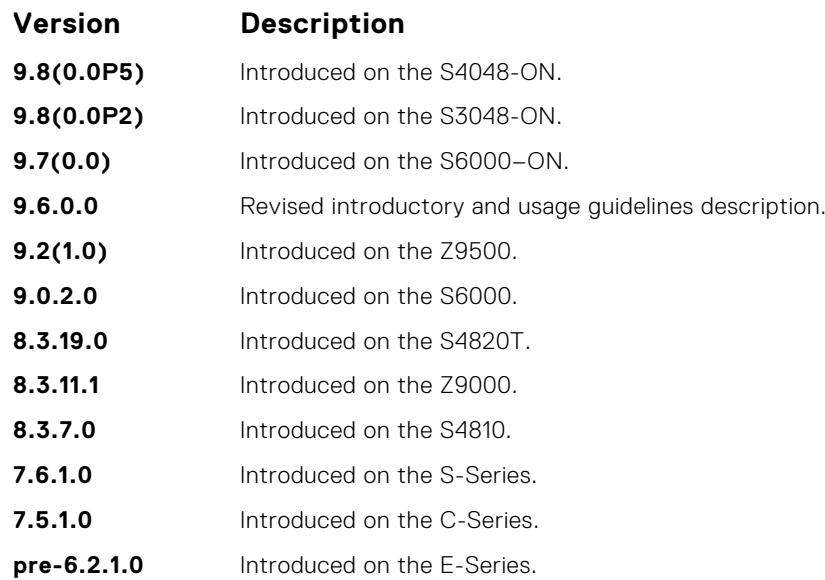

#### **Usage Information**

If you configure the aaa authentication login default command, the login authentication default command automatically is applied to all terminal lines.

When configuring authentication, consider the following:

- If you configure the default authentication list using the default keyword, the list applies it to all the local and remote connections globally, unless you have specified some another authentication list for a specific connection.
- If you configure an authentication lists other than default, you must apply those authentication lists to each connection.
- If you configure the aaa authentication login default command, the login authentication default command automatically is applied to all terminal lines.

# **Related**

● [aaa authentication login](#page-1398-0) **—** selects the login authentication methods.

#### **Commands**

#### **password**

Specify a password for users on terminal lines.

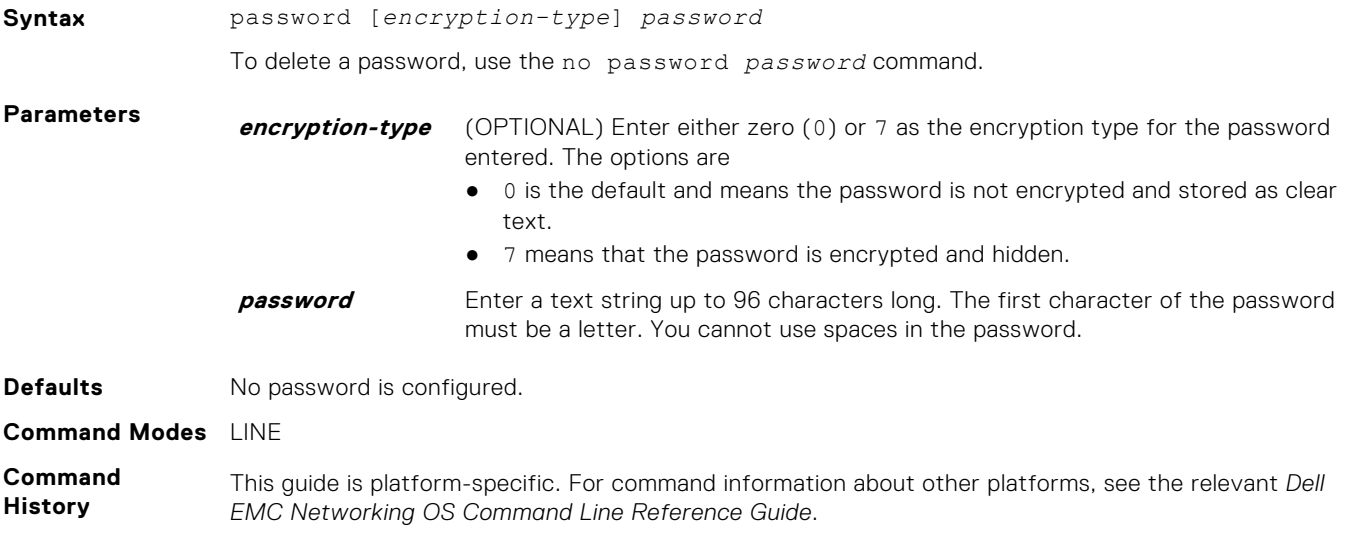

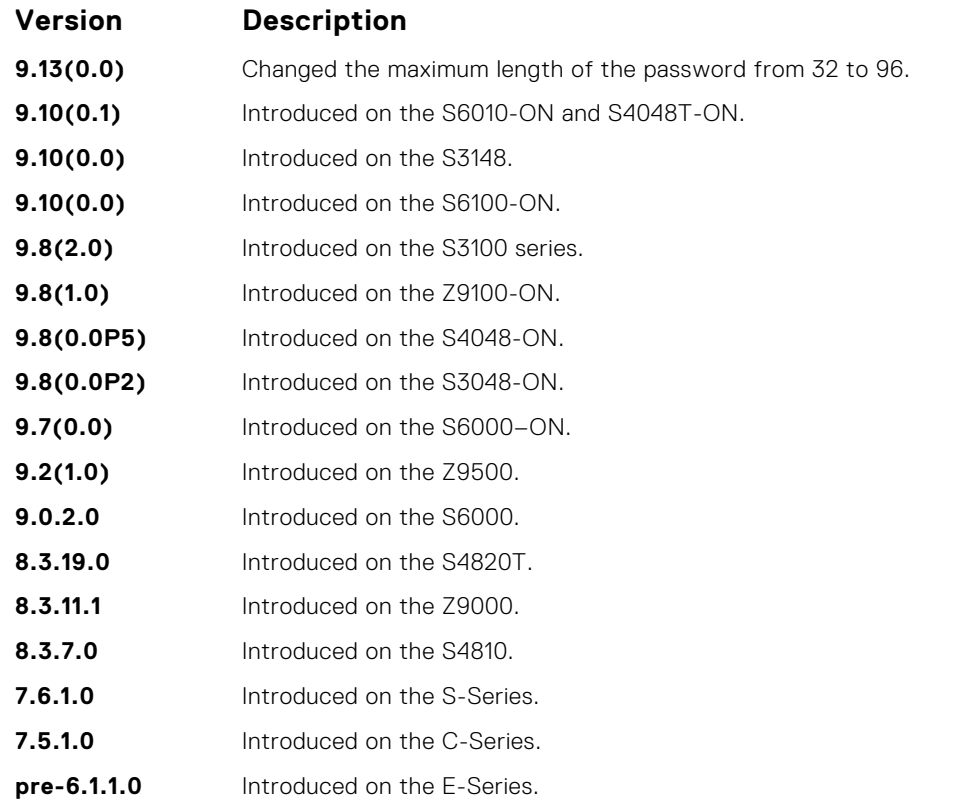

**Usage Information**

**Related Commands**

- [enable password](#page-1401-0) sets the password for the enable command.
- [login authentication](#page-1405-0)  configures an authentication method to log in to the switch.
- [service password-encryption](#page-1409-0)  encrypts all passwords configured in Dell EMC Networking OS.

Dell EMC Networking OS prompts users for these passwords when the method for authentication or

- [radius-server key](#page-1426-0)  configures a key for all RADIUS communications between the switch and the RADIUS host server.
- [tacacs-server key](#page-1437-0) configures a key for communication between a TACACS+ server and client.
- [username](#page-1413-0) establishes an authentication system based on user names.

#### **password-attributes**

Configure the password attributes (strong password).

authorization used is "line".

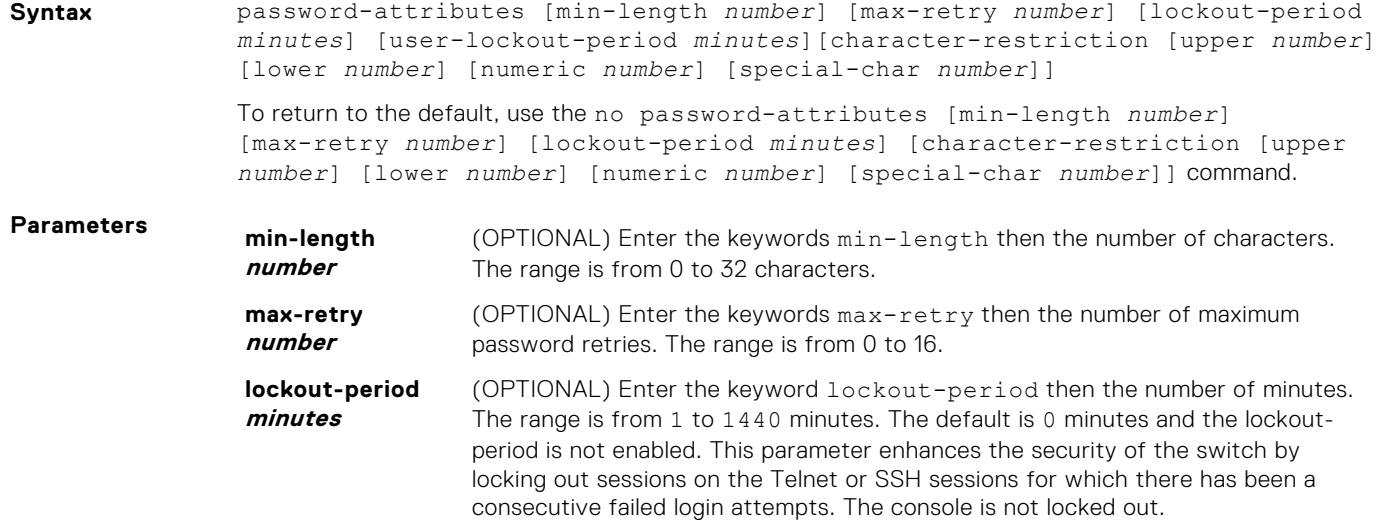

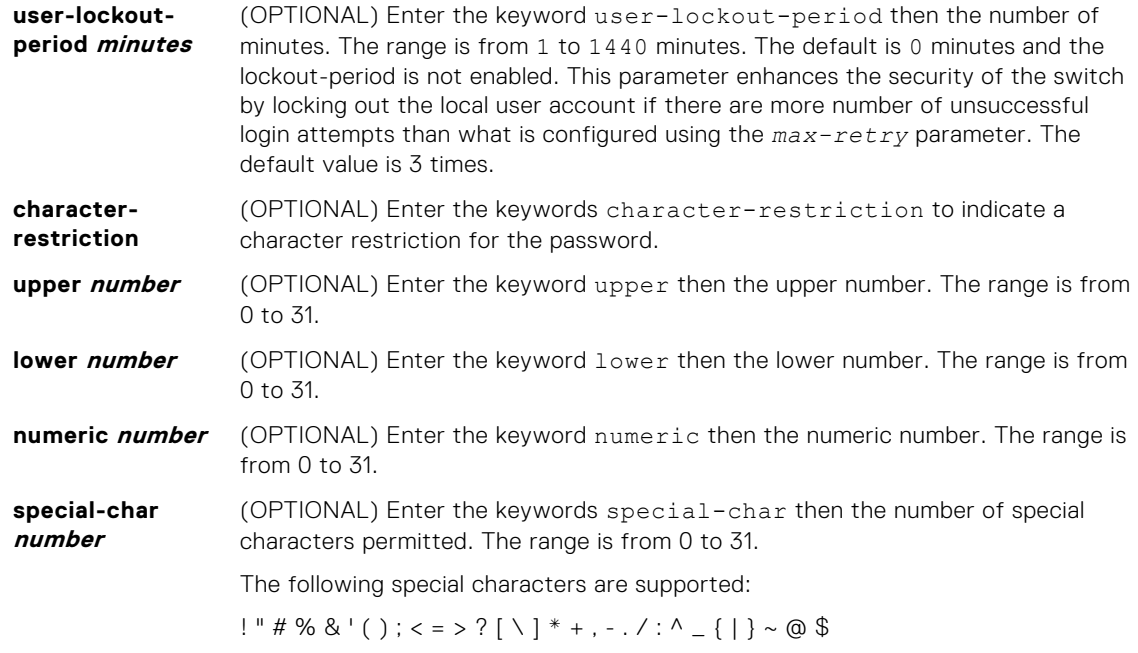

**Defaults** none

**Command Modes** CONFIGURATION

**Command History** This guide is platform-specific. For command information about other platforms, see the relevant *Dell EMC Networking OS Command Line Reference Guide*.

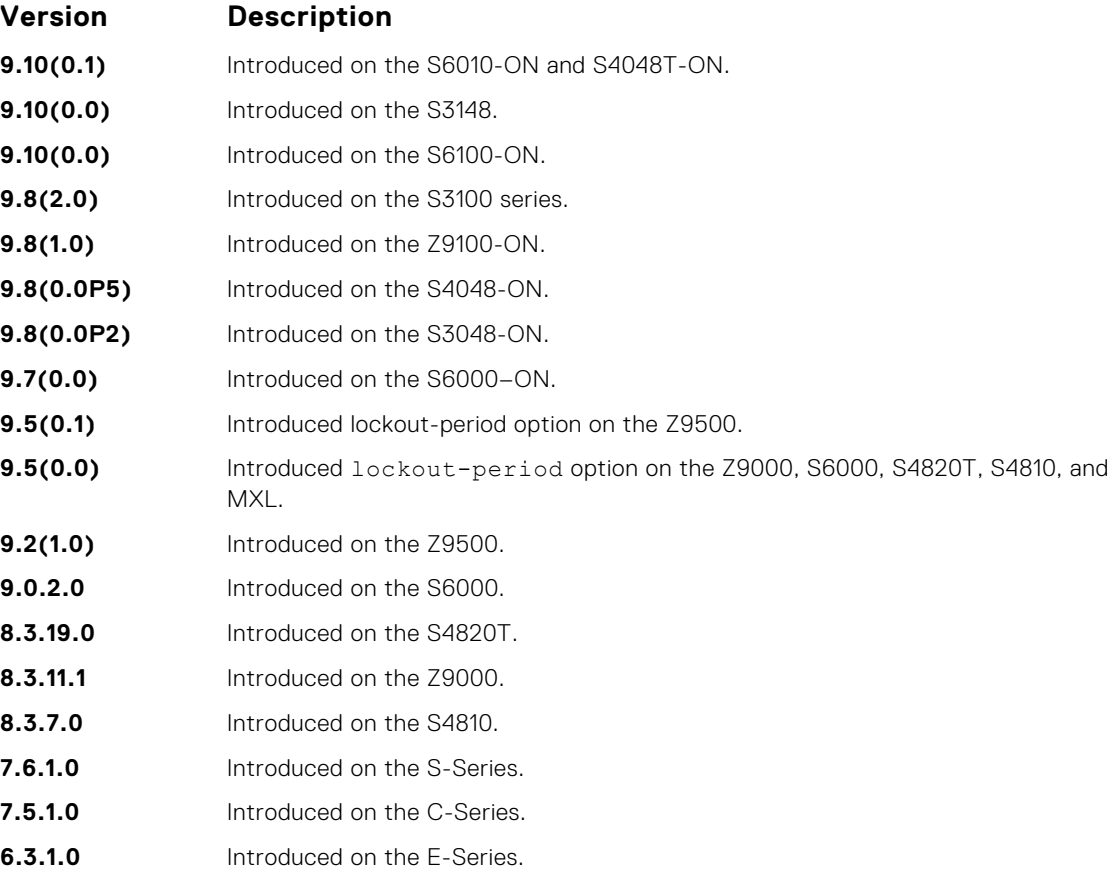

<span id="page-1409-0"></span>**Example** In the following example, after 5 un-successful login attempts, the session (SSH/TELNET) goes into a locked state for 5 minutes. If all the 10 sessions are locked out with 5 un-successful attempts in each session, no users can login during the lockout-period.

```
DellEMC(conf)# password-attributes max-retry 5 lockout-period 5
```
**Related Commands**

● [password](#page-1406-0) — specifies a password for users on terminal lines.

#### **secure-cli enable**

Enable the secured CLI mode.

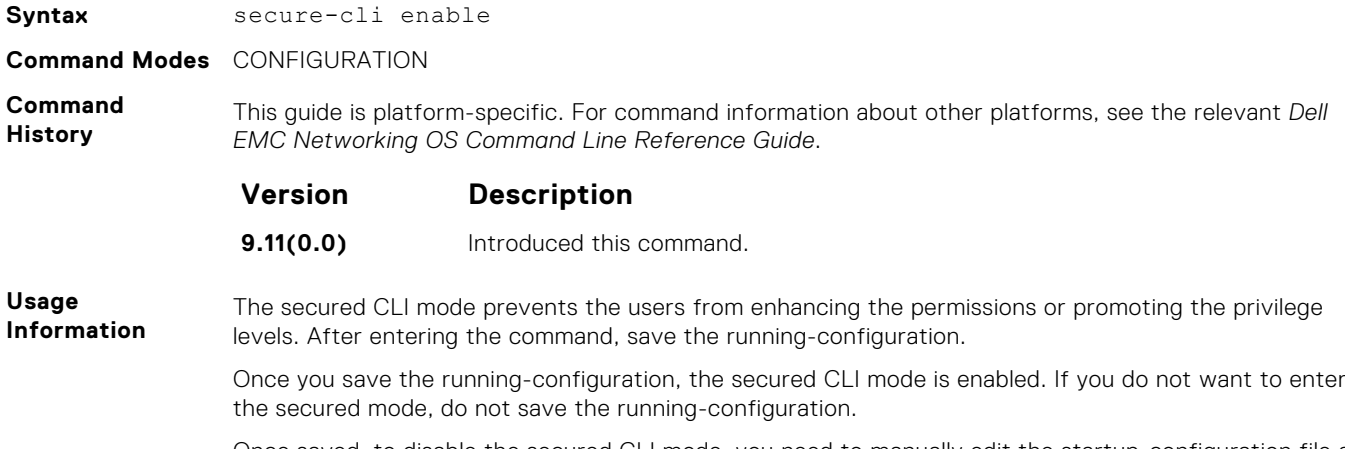

Once saved, to disable the secured CLI mode, you need to manually edit the startup-configuration file and reboot the system.

#### **service password-encryption**

Encrypt all passwords configured in Dell EMC Networking OS.

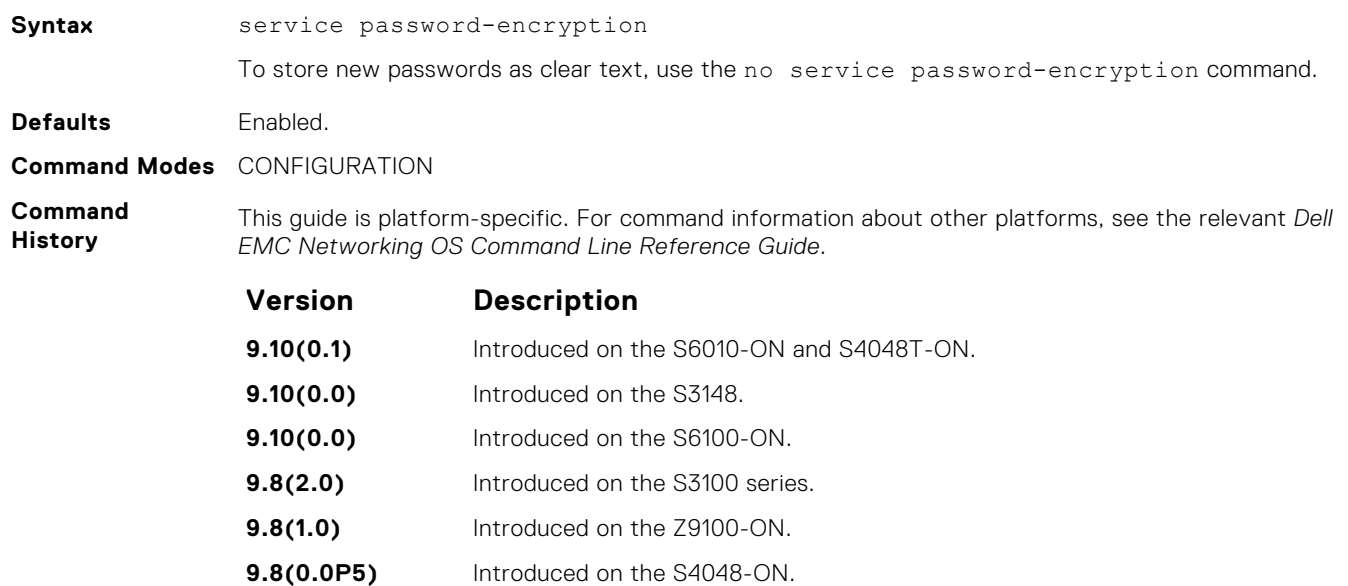

- **9.8(0.0P2)** Introduced on the S3048-ON. **9.7(0.0)** Introduced on the S6000–ON.
- **9.2(1.0)** Introduced on the Z9500.

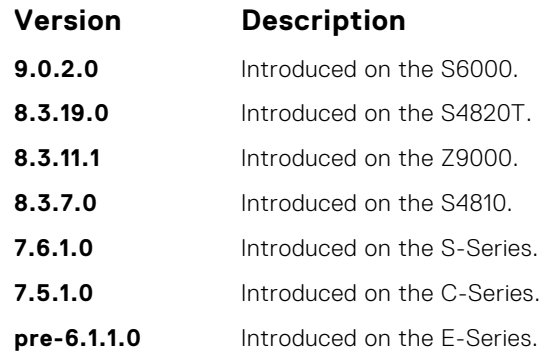

#### **Usage Information**

#### **CAUTION: Encrypting passwords with this command does not provide a high level of security. When the passwords are encrypted, you cannot return them to plain text unless you re-configure them. To remove an encrypted password, use the no password password command.**

To keep unauthorized people from viewing passwords in the switch configuration file, use the service password-encryption command. This command encrypts the clear-text passwords created for user name passwords, authentication key passwords, the privileged command password, and console and virtual terminal line access passwords.

To view passwords, use the show running-config command.

#### **show privilege**

View your access level.

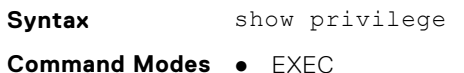

● EXEC Privilege

**Command History**

This guide is platform-specific. For command information about other platforms, see the relevant *Dell EMC Networking OS Command Line Reference Guide*.

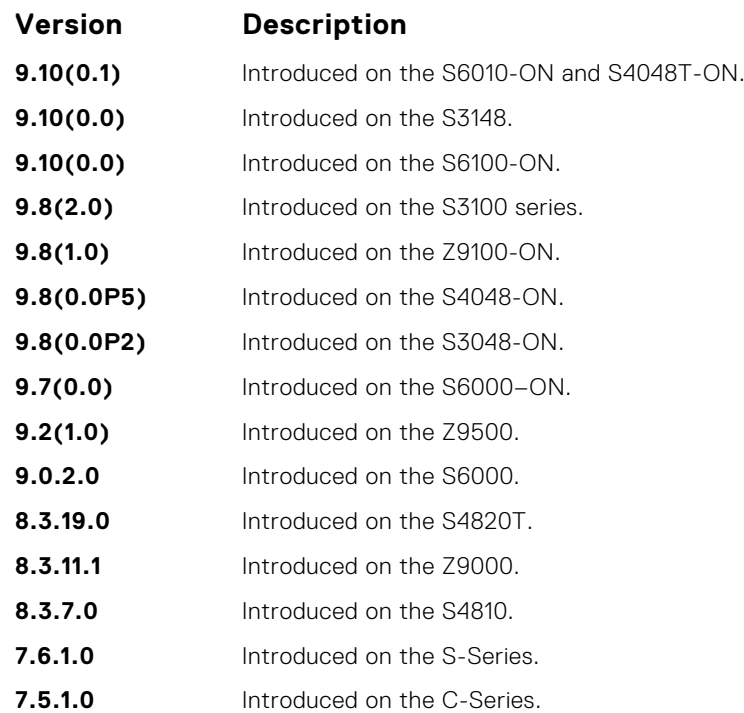

#### **Version Description**

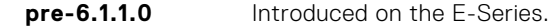

**Example**

```
DellEMC# show privilege
Current privilege level is 15.
DellEMC#
DellEMC# show privilege
Current privilege level is 14.
DellEMC#
DellEMC# show privilege
Current privilege level is 10.
DellEMC#
```
**Related Commands** ● [privilege level \(CONFIGURATION mode\)](#page-1394-0) — assign access control to different command modes.

#### **show users**

Allows you to view information on all users logged in to the switch.

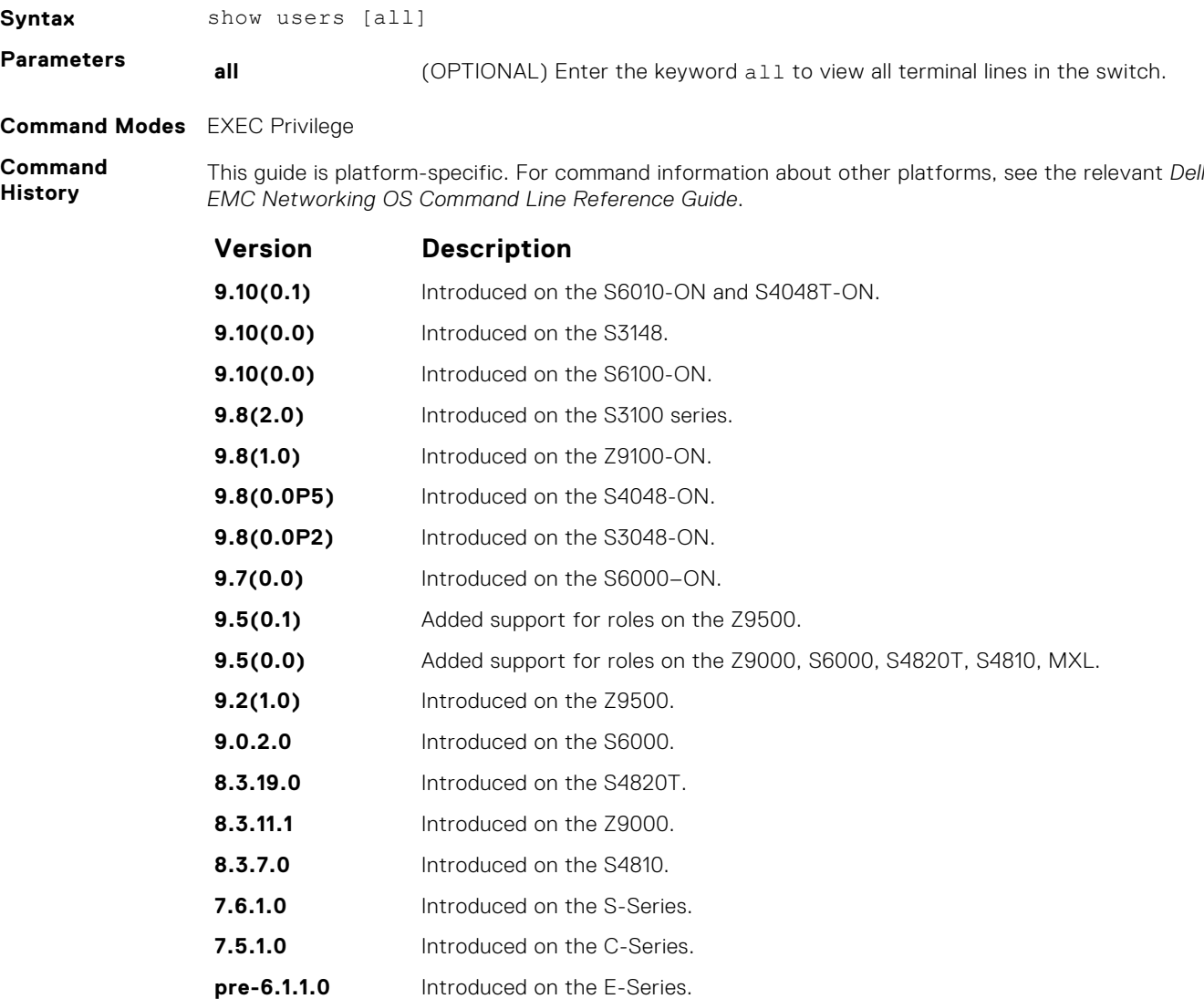

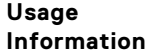

The following describes the show user command shown in the following example.

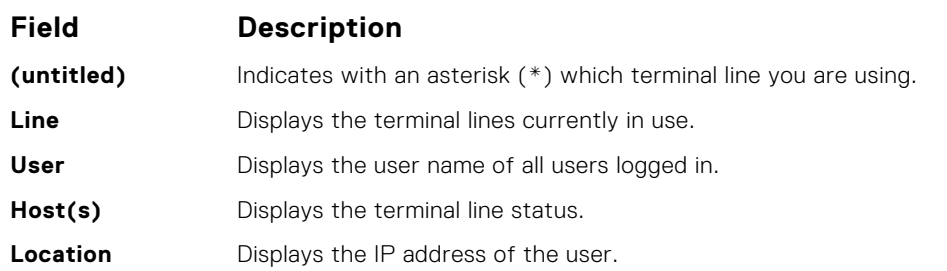

**Example**

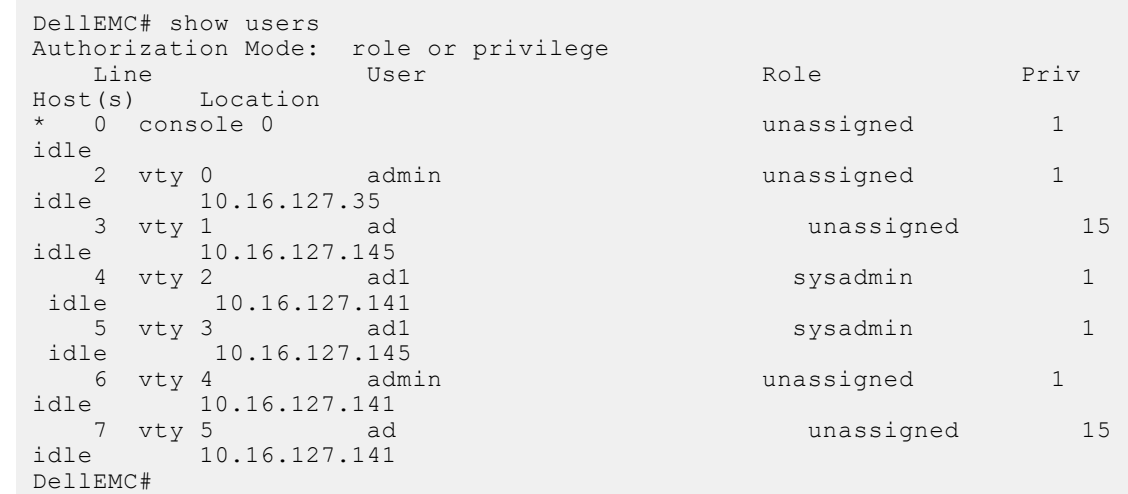

**Related Commands** ● [username](#page-1413-0) — enables a user.

**timeout login response**

Specify how long the software waits for the login input (for example, the user name and password) before timing out.

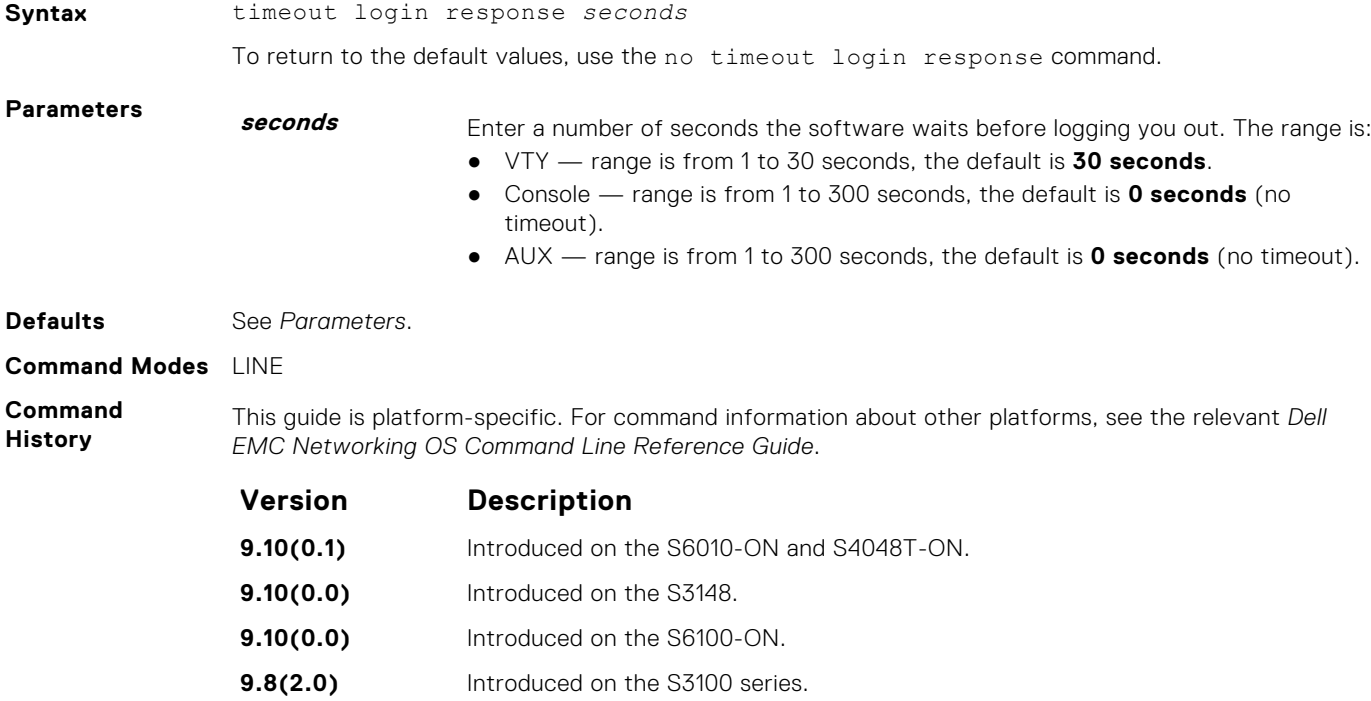

<span id="page-1413-0"></span>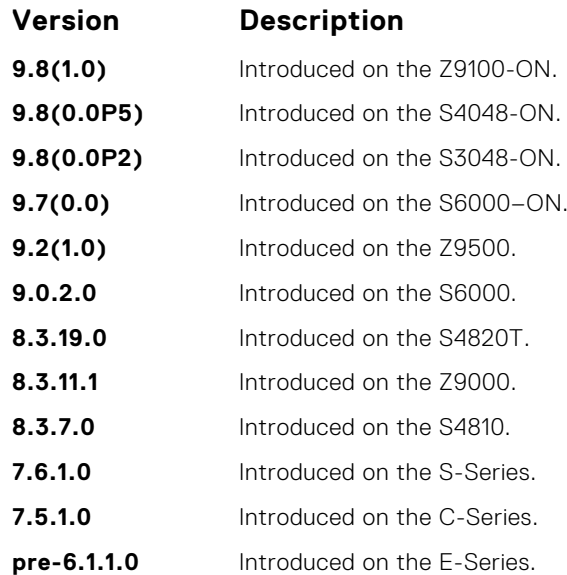

**Usage Information** The software measures the period of inactivity defined in this command as the period between consecutive keystrokes. For example, if your password is "password" you can enter "p" and wait 29 seconds to enter the next letter.

#### **username**

Establish an authentication system based on

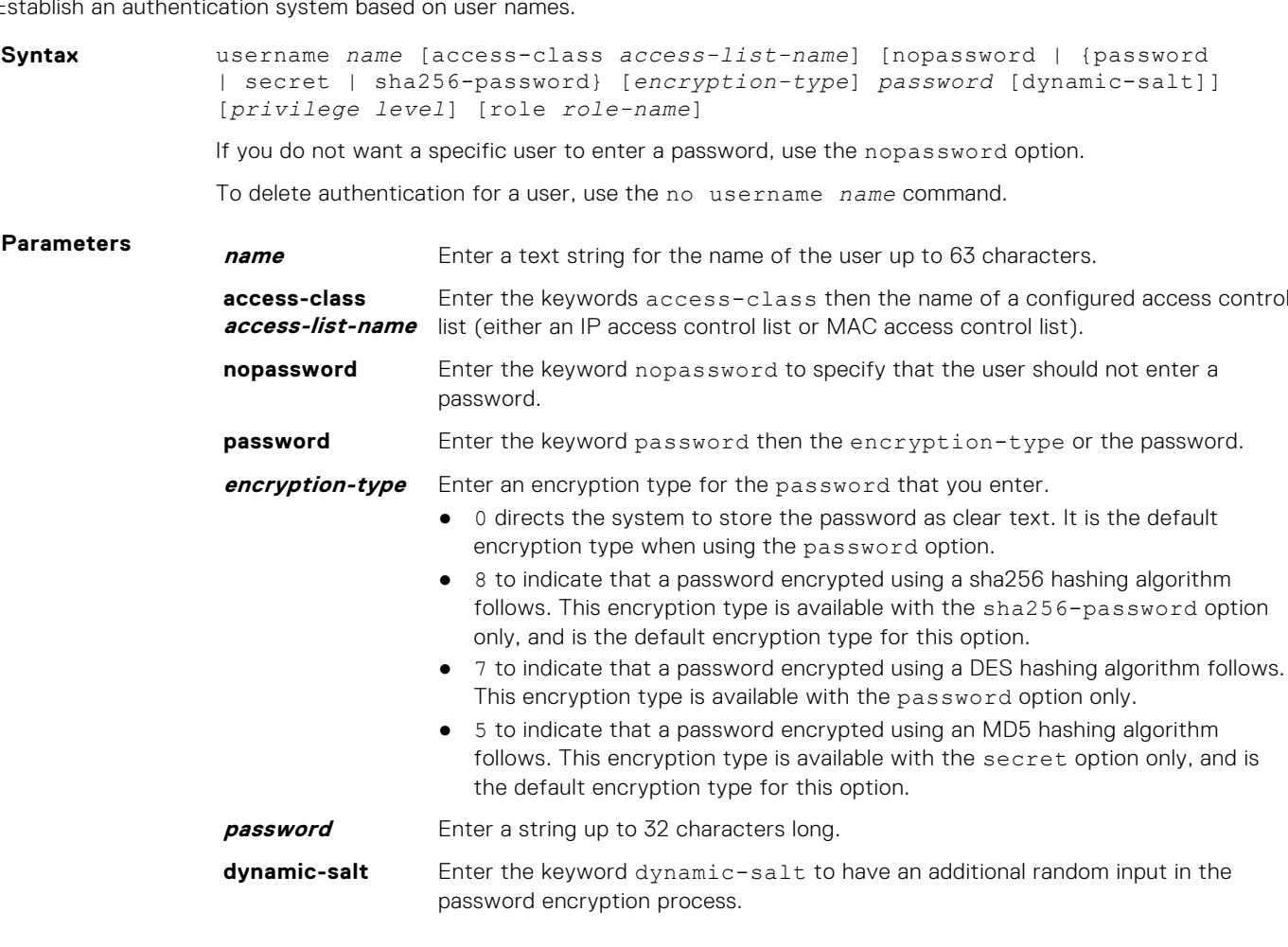

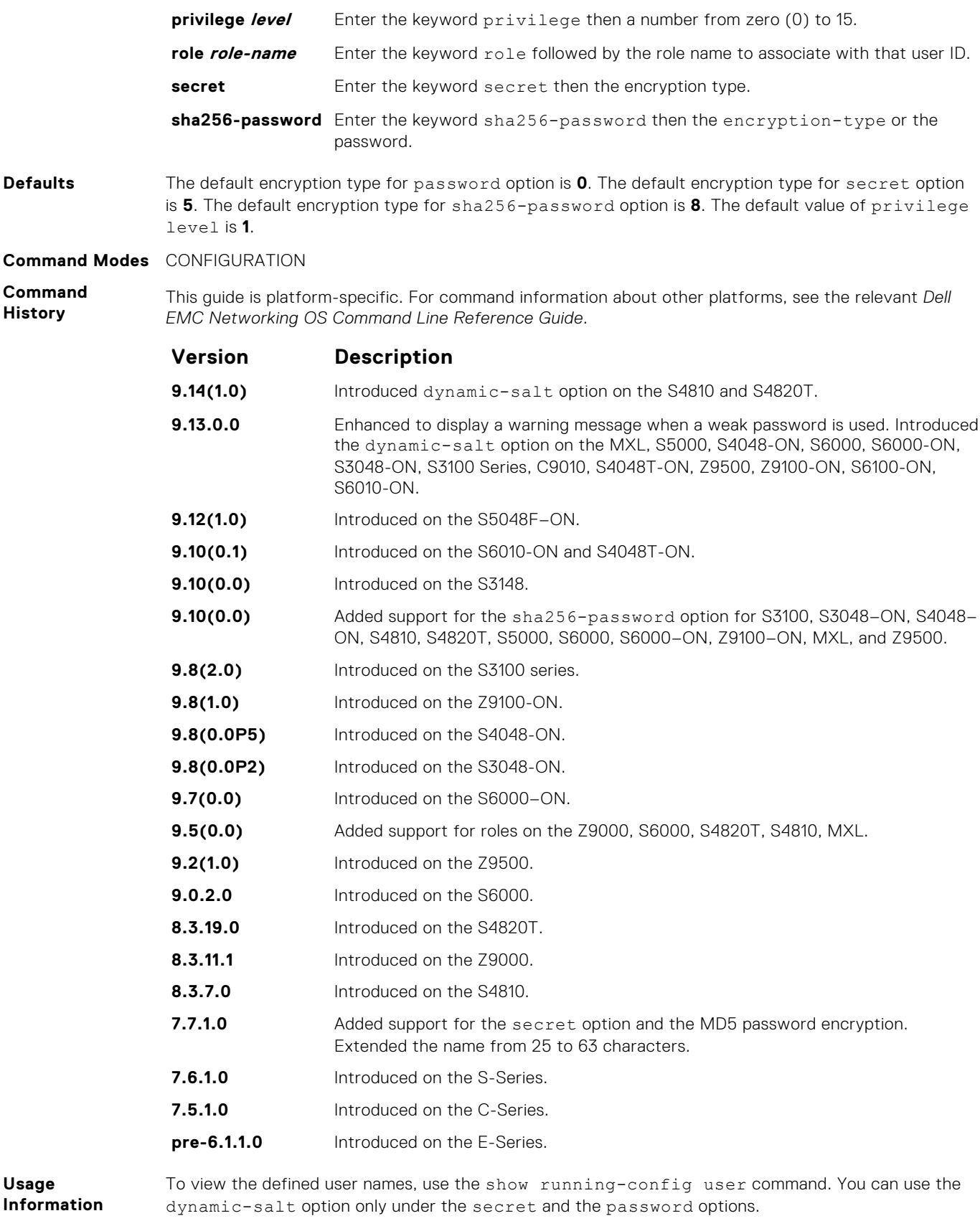

When you configure the password, the system alerts if your password does not match the following criteria. The system accepts your password even if these conditions are not met. Dell EMC Networking recommends selecting a strong password for enhanced security.

● A minimum of eight characters in length

- A minimum of one lower case letter (a to z)
- A minimum of one upper case letter (A to Z)
- A minimum of one numeric character (0 to 9)
- A minimum of one special character including a space ("  $\frac{1}{2}$ "#\$%&'()\*+,-./:;<=>?@[\]^\_`{|}~")

**Related Commands**

- [password](#page-1406-0)  specifies a password for users on terminal lines.
- [show running-config](#page-76-0) views the current configuration.

# **RADIUS Commands**

The following RADIUS commands are supported by Dell EMC Networking OS.

#### **aaa radius auth-method**

Configure the authentication method to use with RADIUS for user access.

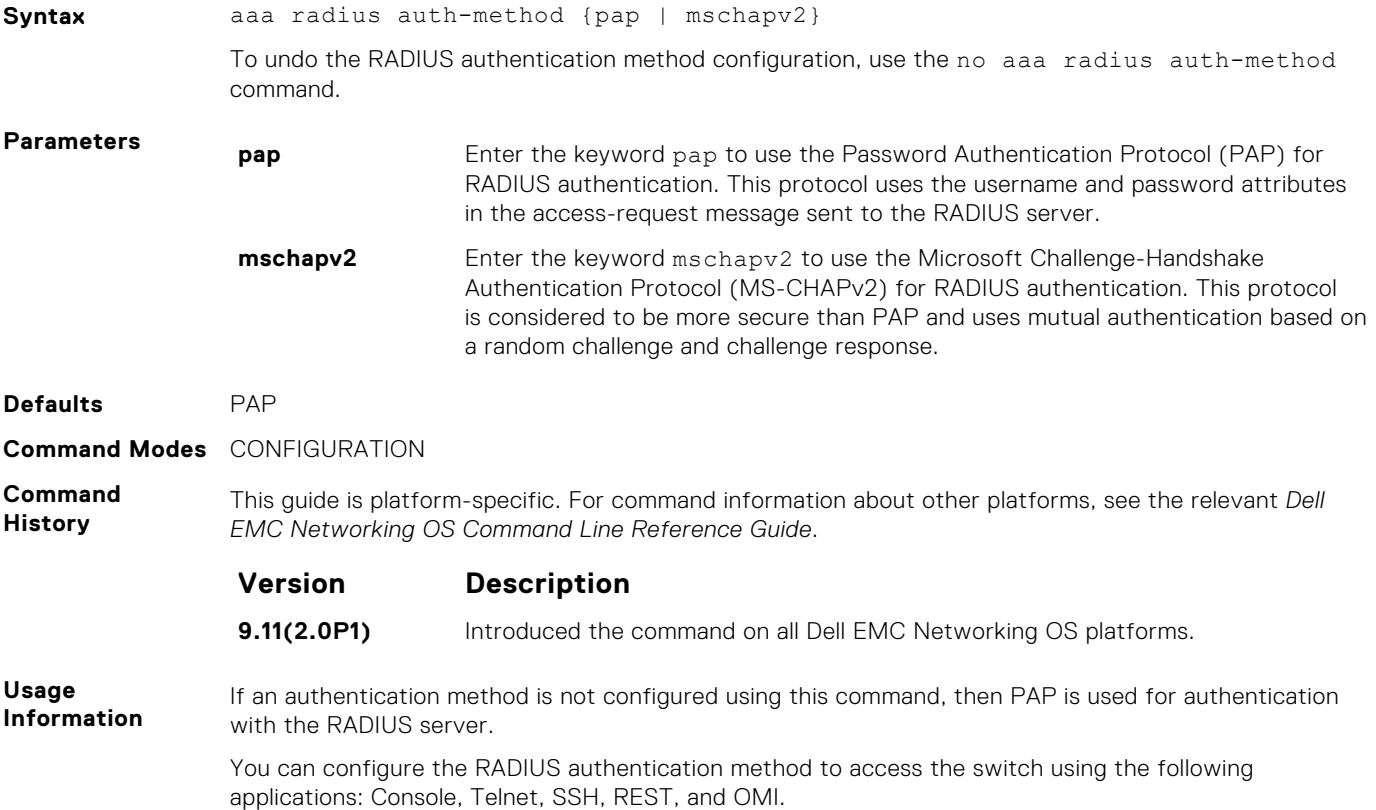

#### **aaa radius group**

Configure the RADIUS server group that is used for Authentication, Authorization and Accounting.

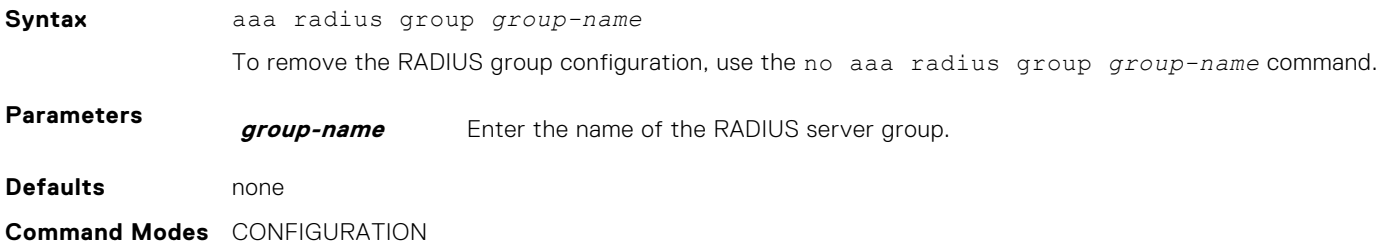

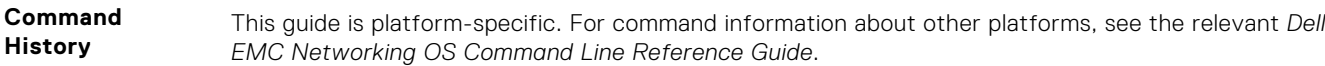

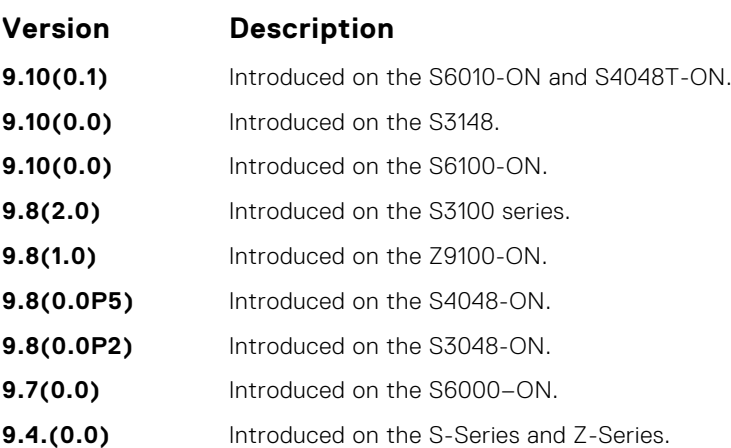

**Usage Information**

You can use this command to configure the group of Radius servers used for Authentication, Authorization, and Accounting purposes.

If the RADIUS group is not configured for Authentication, Authorization, and Accounting, then globally configured Radius servers are used for the purposes.

When the RADIUS group is removed, the AAA configuration is also removed.

#### **Example**

### **client**

Configures trusted DAC clients.

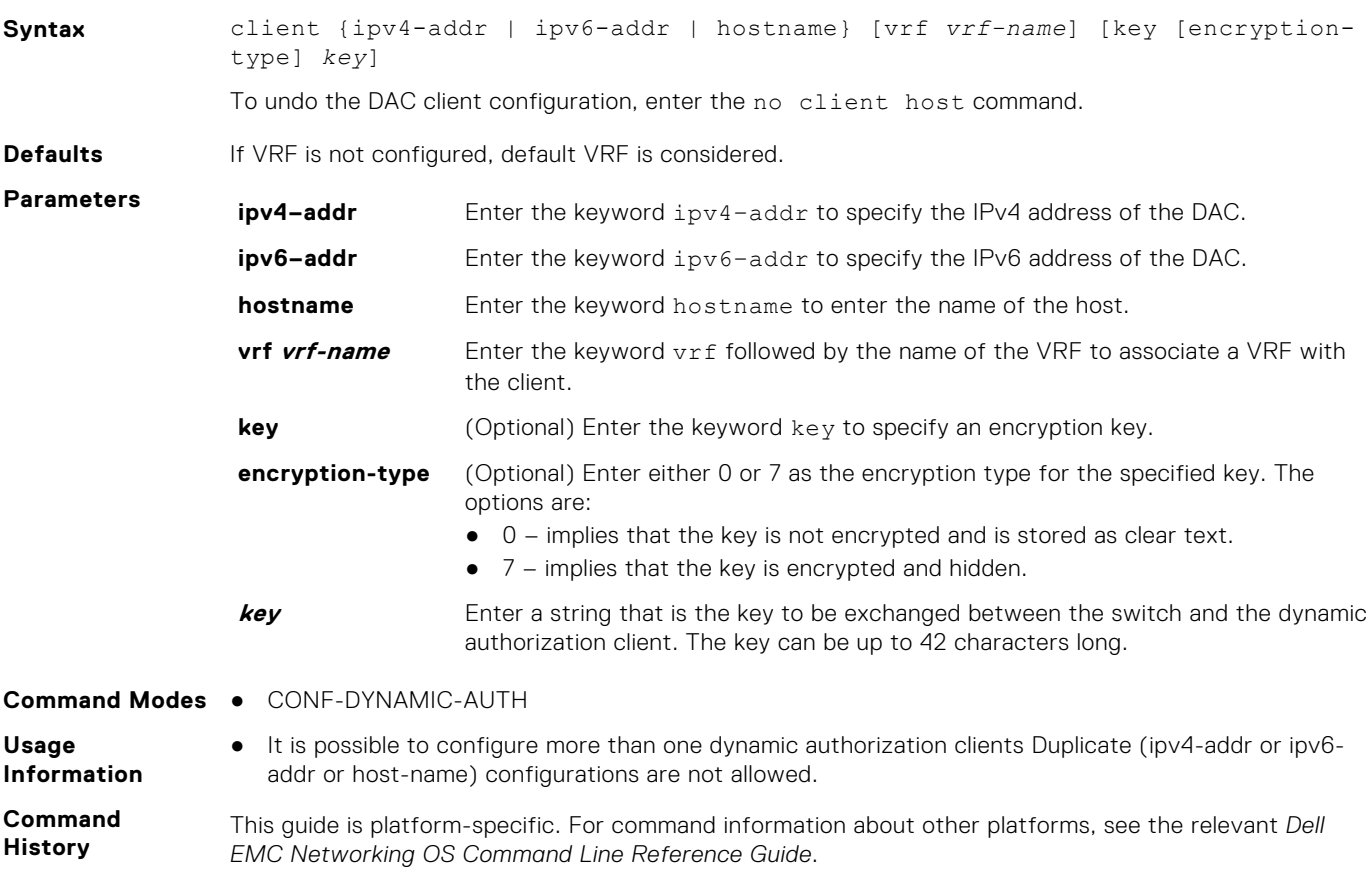

The following is a list of the Dell EMC Networking OS version history for this command.

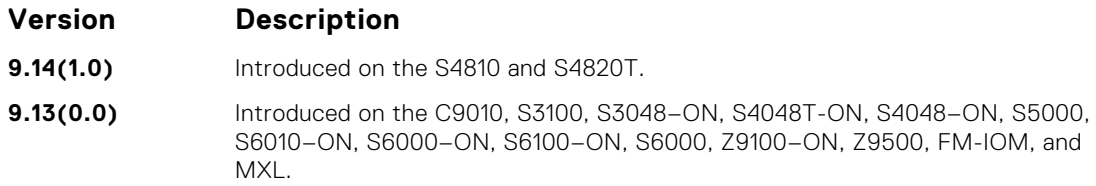

### **client-key**

Configures global shared key for the trusted DAC clients.

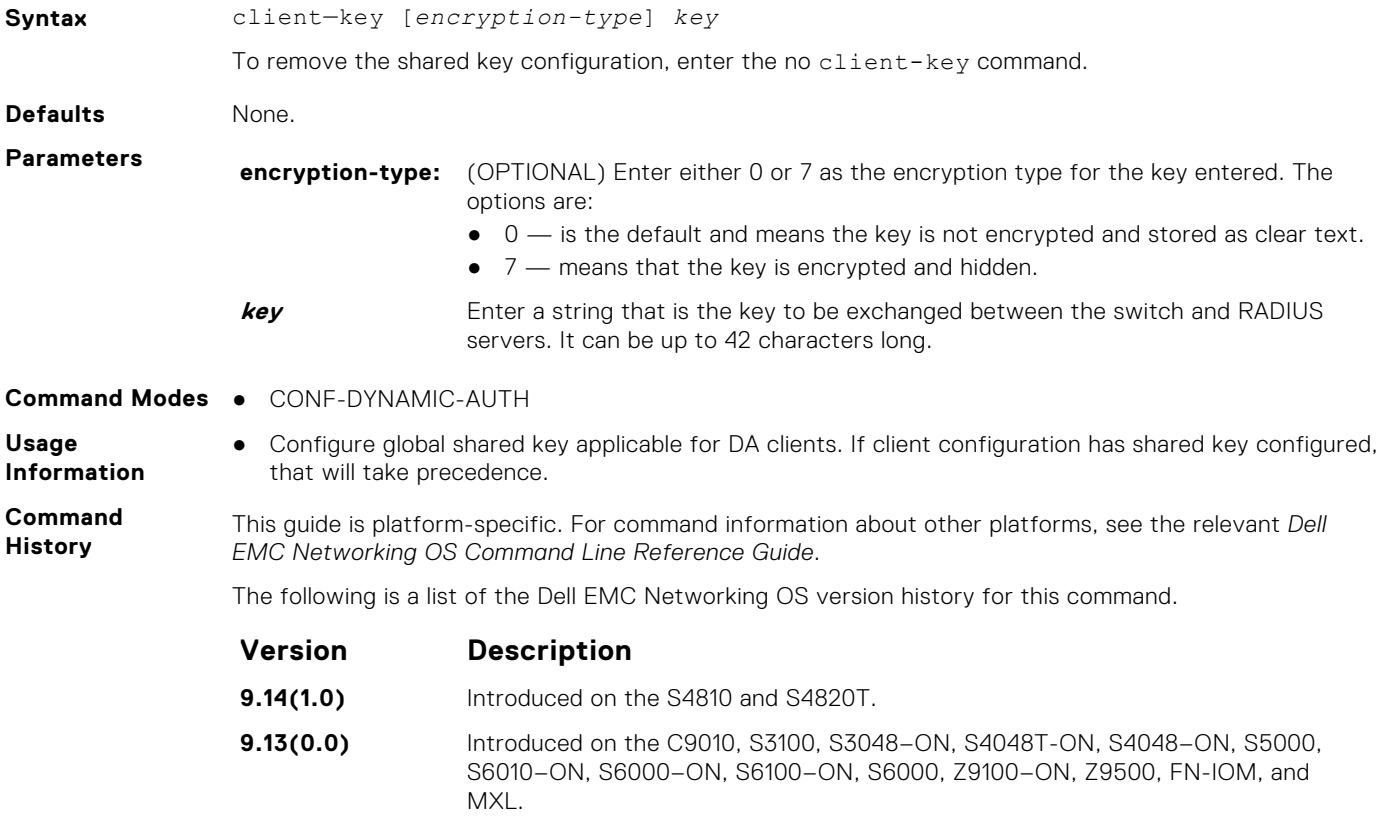

#### **coa-bounce-port**

Configure NAS to allow or reject the port bounce RADIUS messages from DAC.

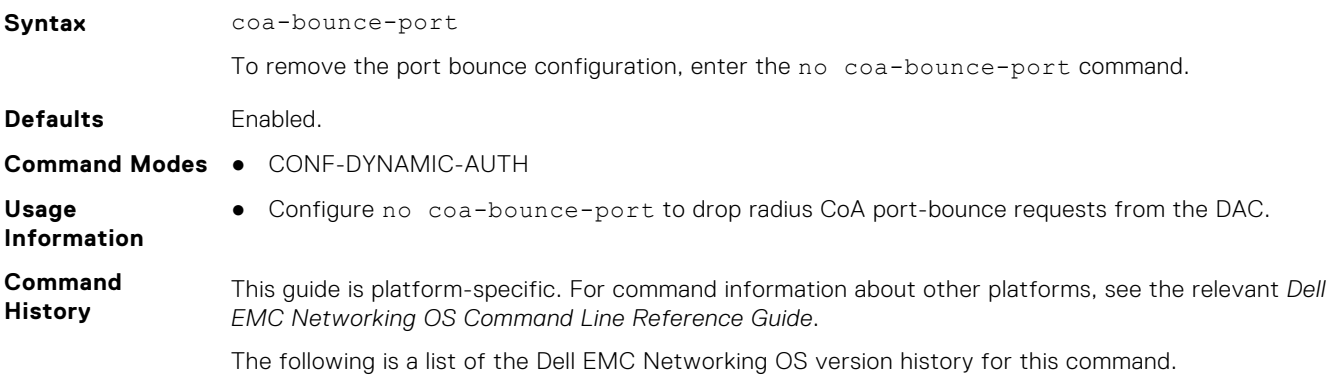

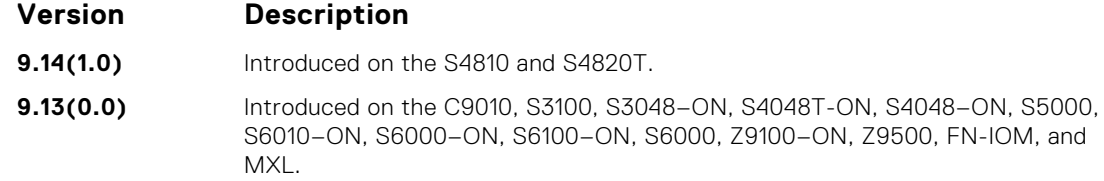

# **coa-disable-port**

Configure NAS to reject disable-port requests from DAC.

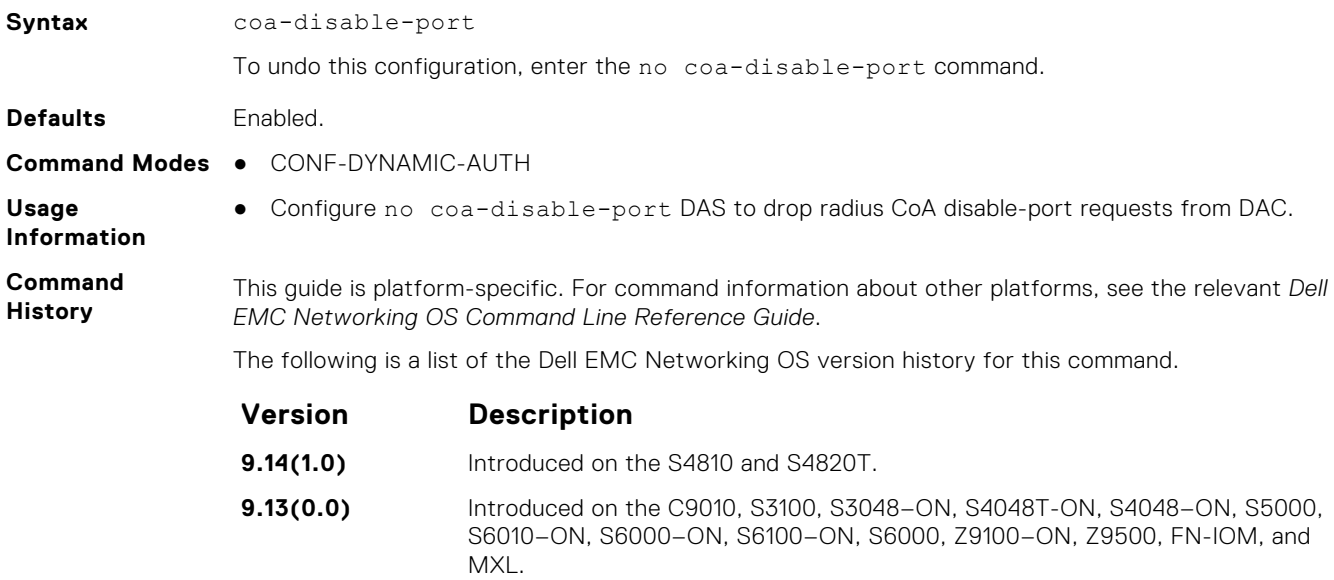

#### **coa-reauthenticate**

Configure NAS to re-authenticate dot1x user session requests from DAC.

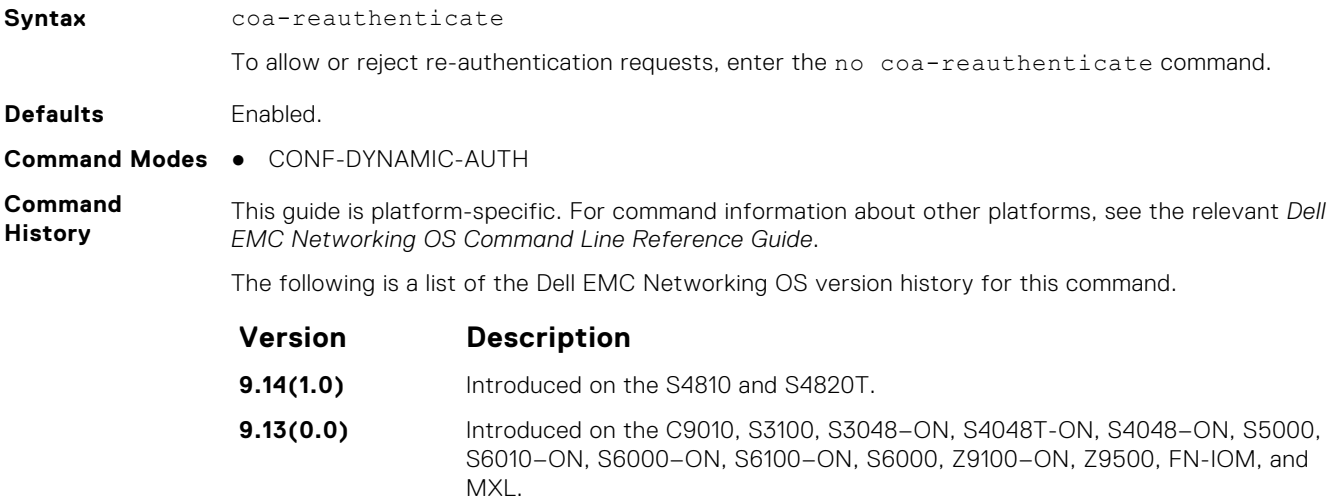

# **debug radius**

View RADIUS transactions to assist with troubleshooting.

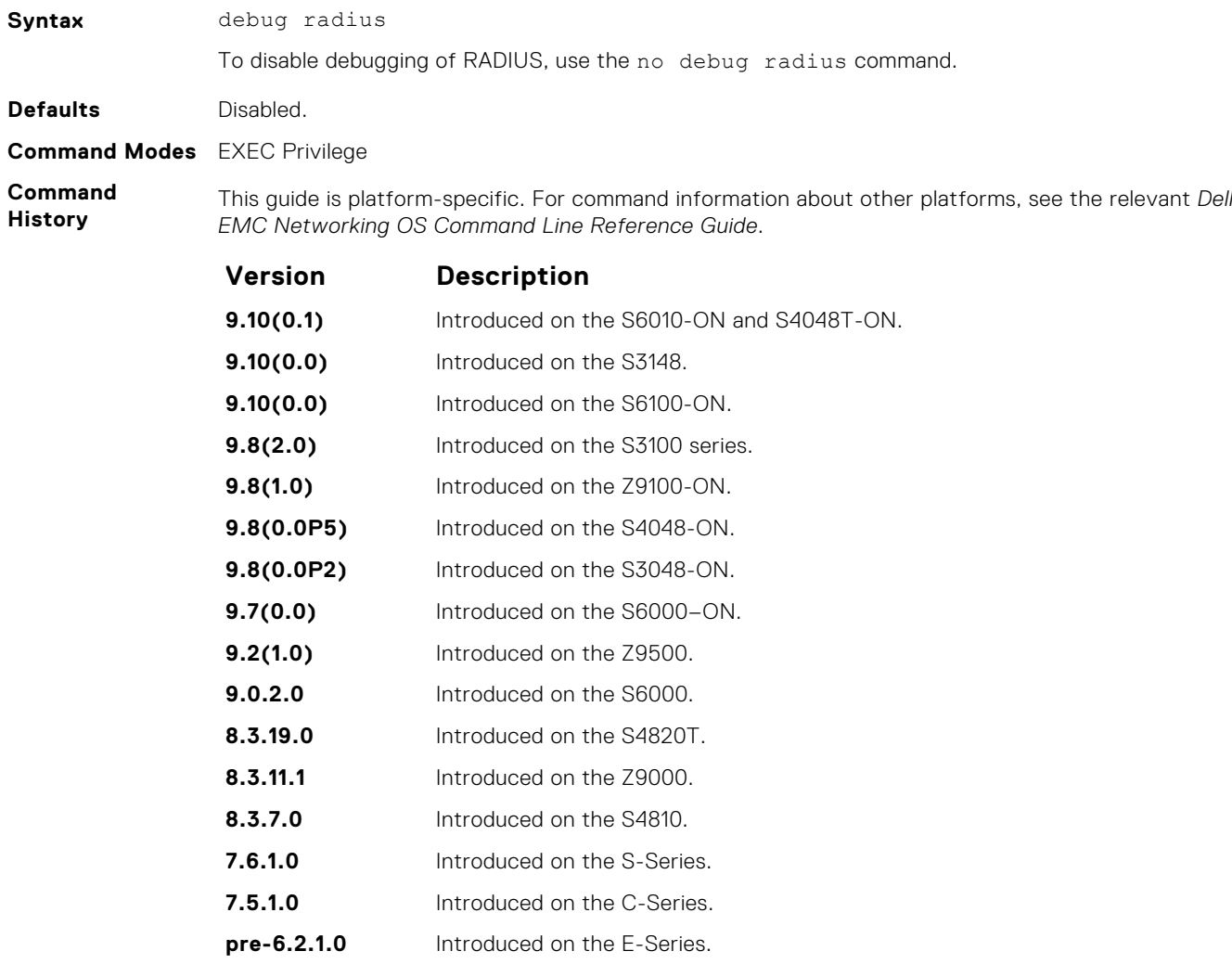

# **da-rsp-timeout**

Configure timeout value for the back end task to respond to DAC requests.

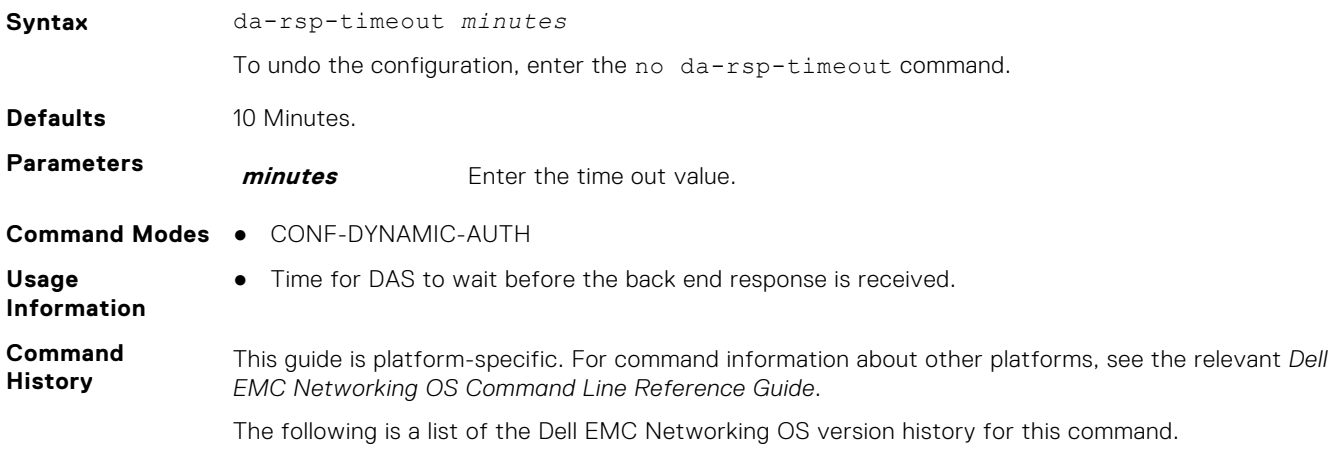

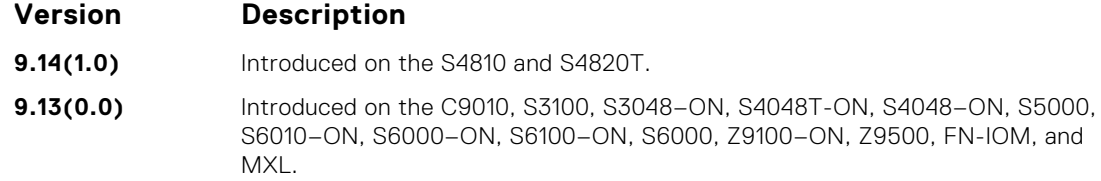

### **disconnect-user**

Configure NAS to allow or reject DM requests corresponding to AAA users-sessions coming from the DAC.

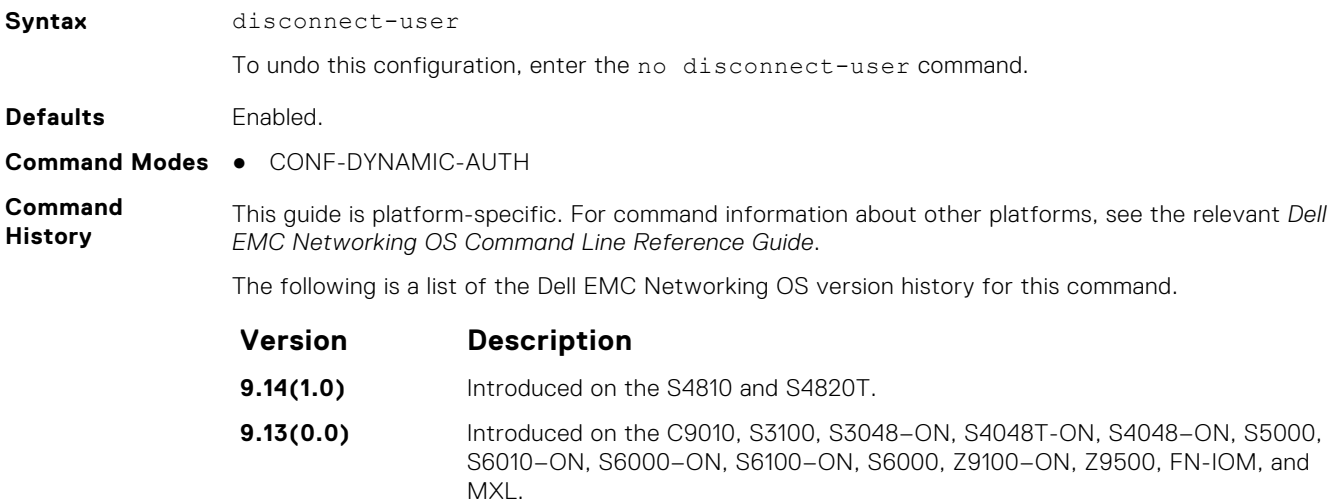

## **dynamic-auth-enable**

Configure NAS to receive and process dynamic authorization messages.

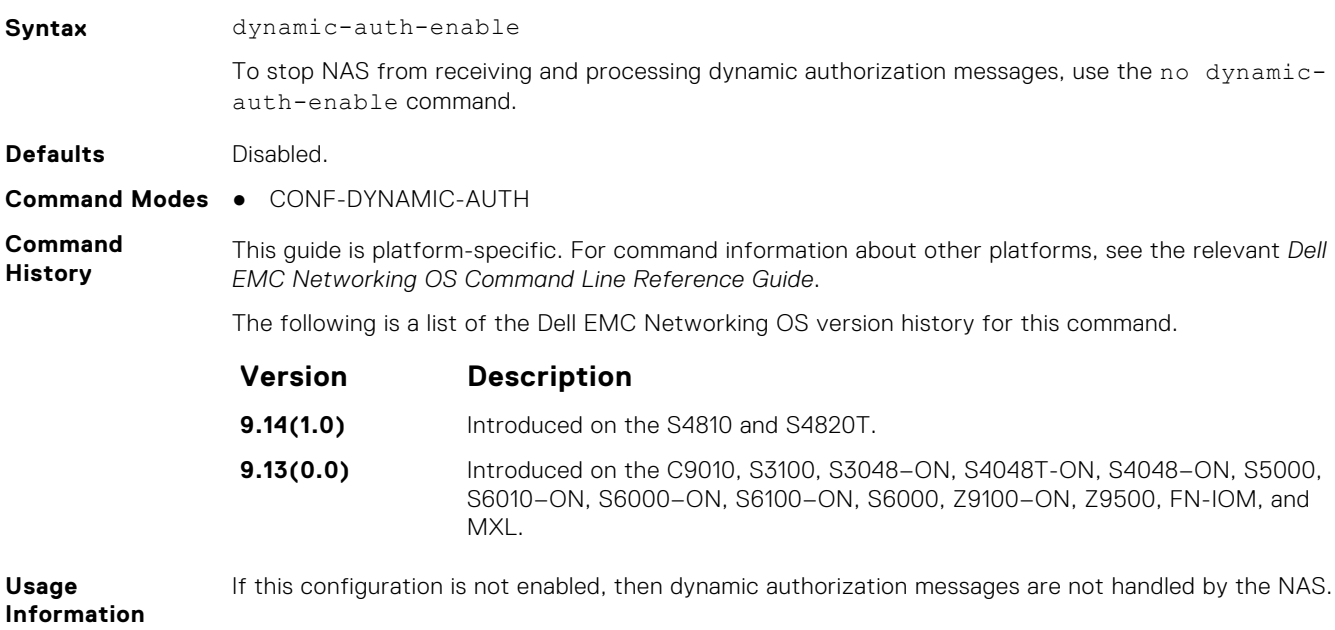

# **ip radius source-interface**

Specify an interface's IP address as the source IP address for RADIUS connections.

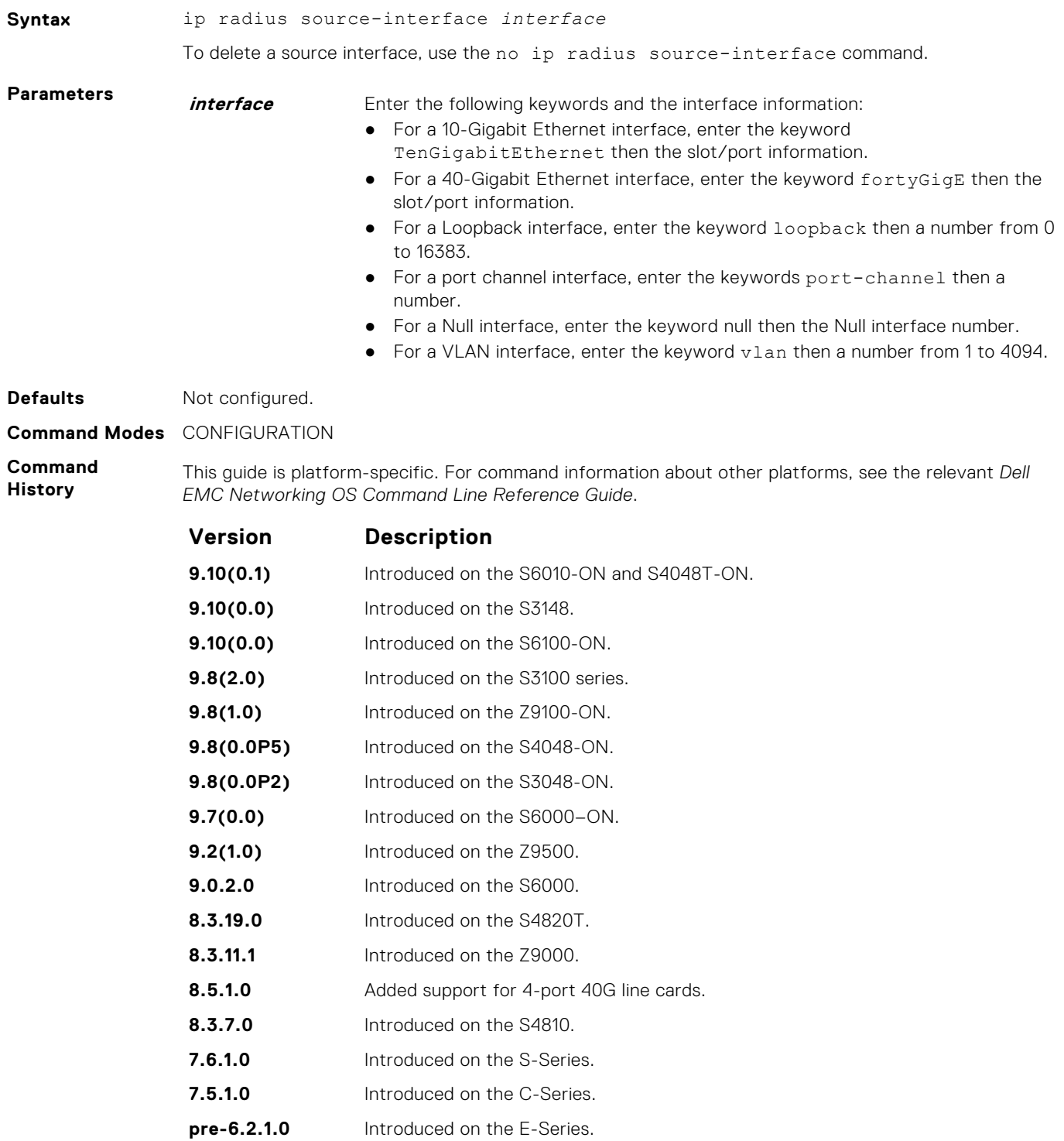

#### **port**

Configures NAS port number to accept CoA or DM requests.

Syntax port port-number

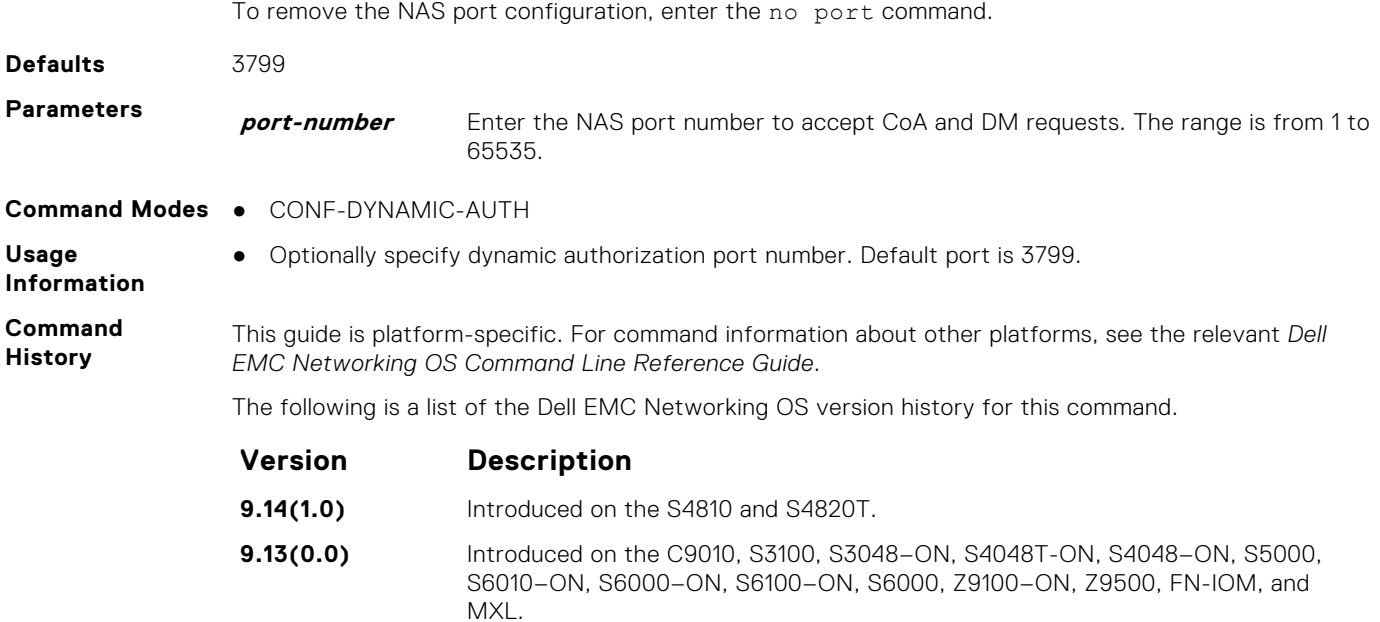

## **radius dynamic-auth**

Enters a new sub-mode, RADIUS-DYNAMIC-AUTH, which enables you to modify dynamic authorization settings.

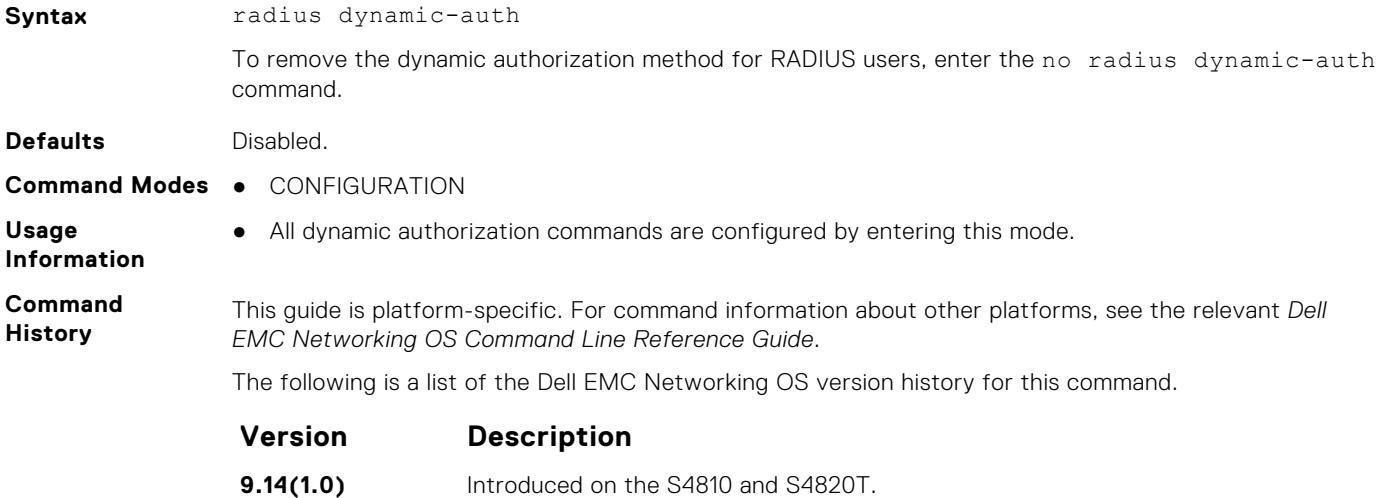

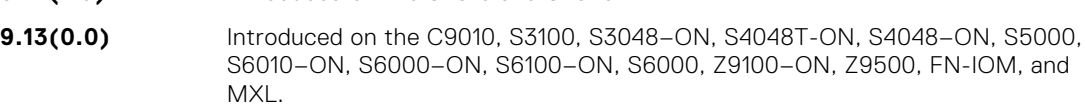

#### **radius-server deadtime**

Configure a time interval during which non-responsive RADIUS servers to authentication requests are skipped.

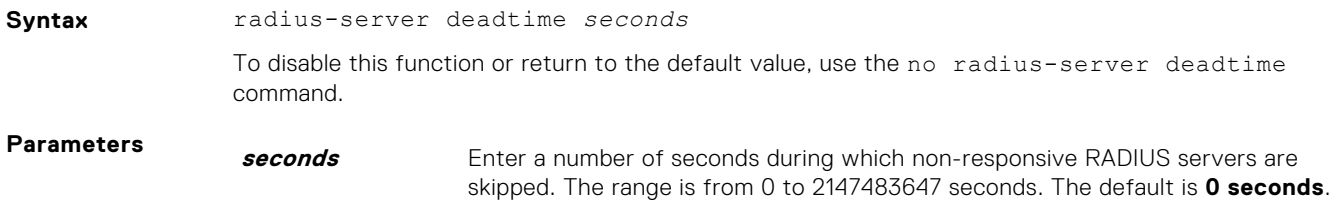

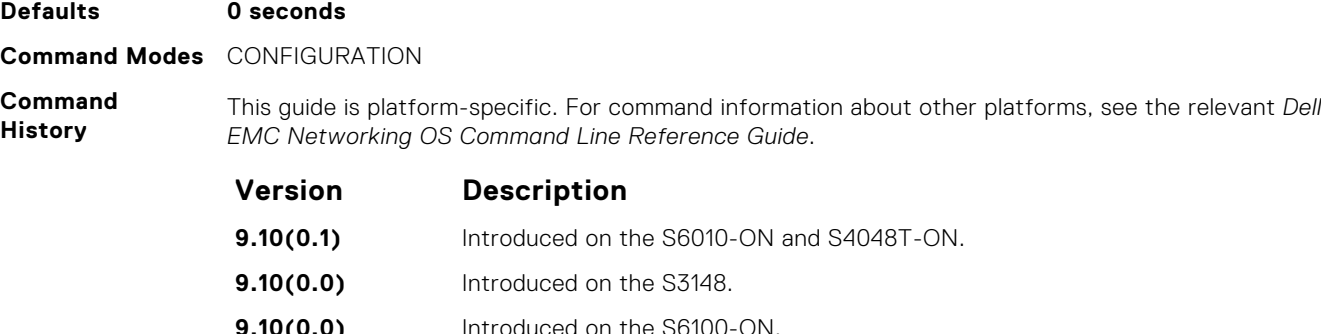

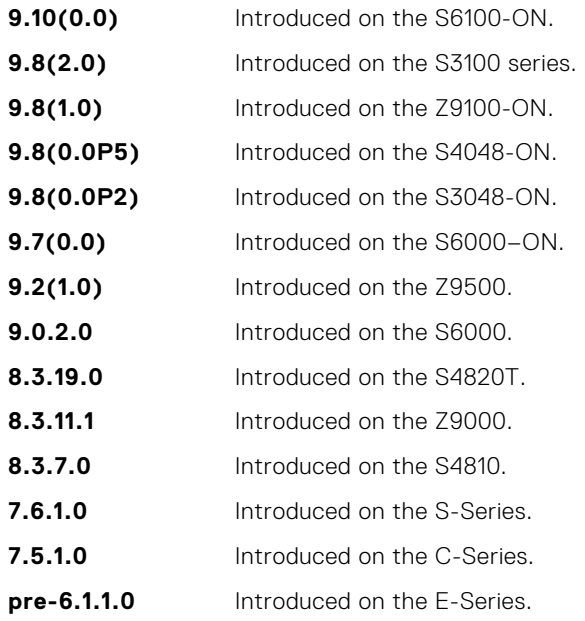

# **radius-server group**

Creates or deletes a group of radius servers.

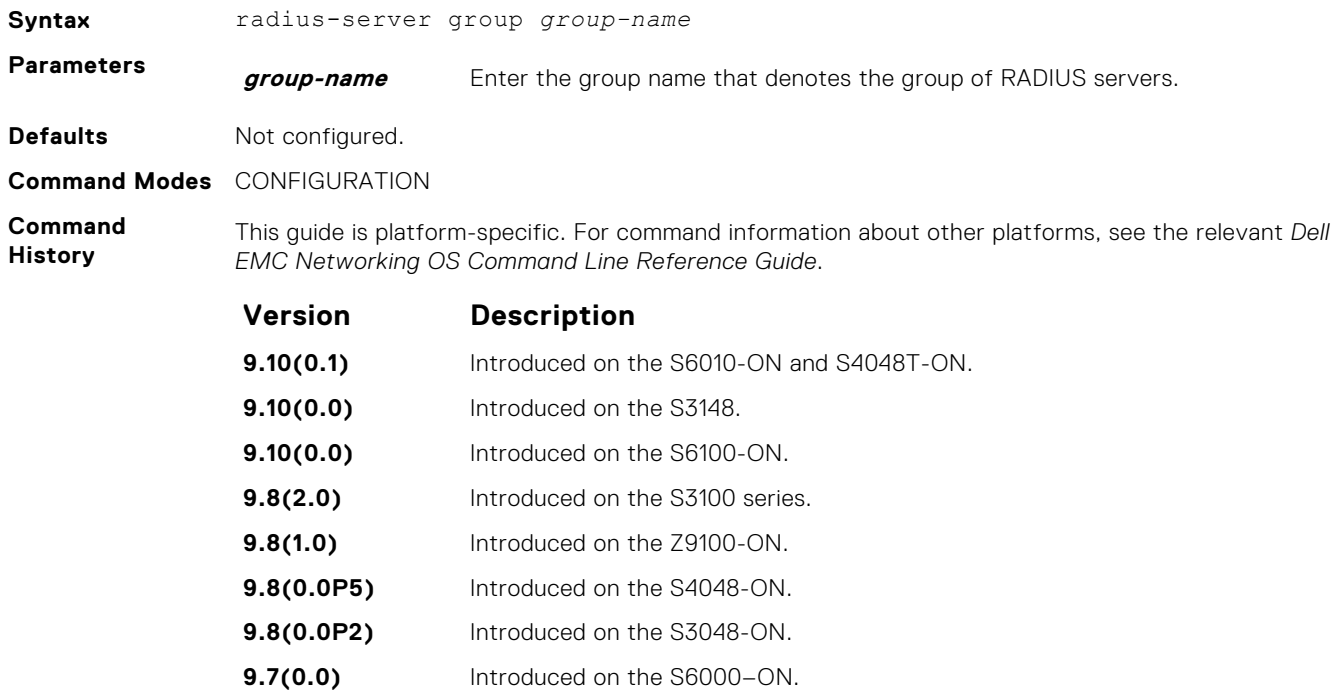

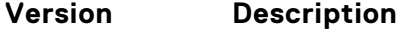

<span id="page-1424-0"></span>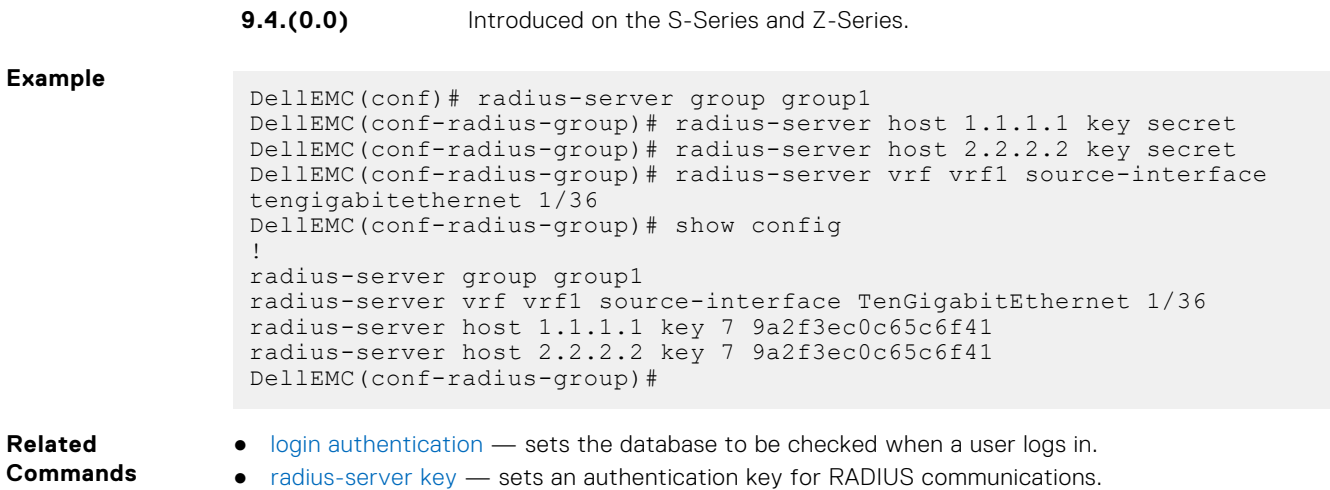

- [radius-server retransmit](#page-1427-0)  sets the number of times the RADIUS server attempts to send information.
- [radius-server timeout](#page-1428-0) sets the time interval before the RADIUS server times out.

#### **radius-server host**

Configure a RADIUS server host.

**Syntax** radius-server host {*hostname* | *ipv4-address* | *ipv6-address*} [auth-port *port-number*] [acct-port *port-number*] [retransmit *retries*] [timeout *seconds*] [key [*encryption-type*] *key*]

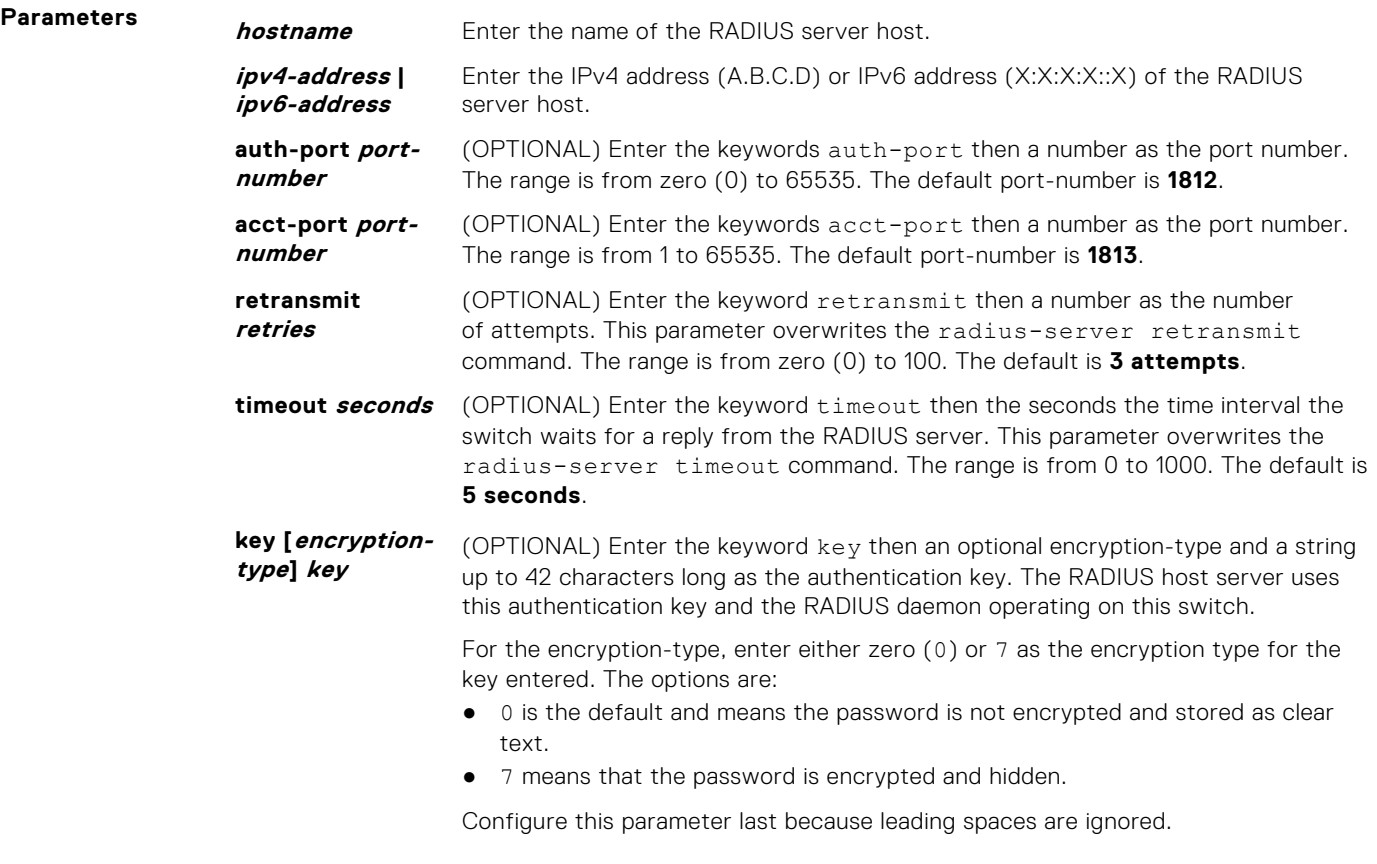

**Defaults** Not configured.

#### **Command Modes** ● RADIUS SERVER GROUP

● CONFIGURATION

**Command History**

This guide is platform-specific. For command information about other platforms, see the relevant *Dell EMC Networking OS Command Line Reference Guide*.

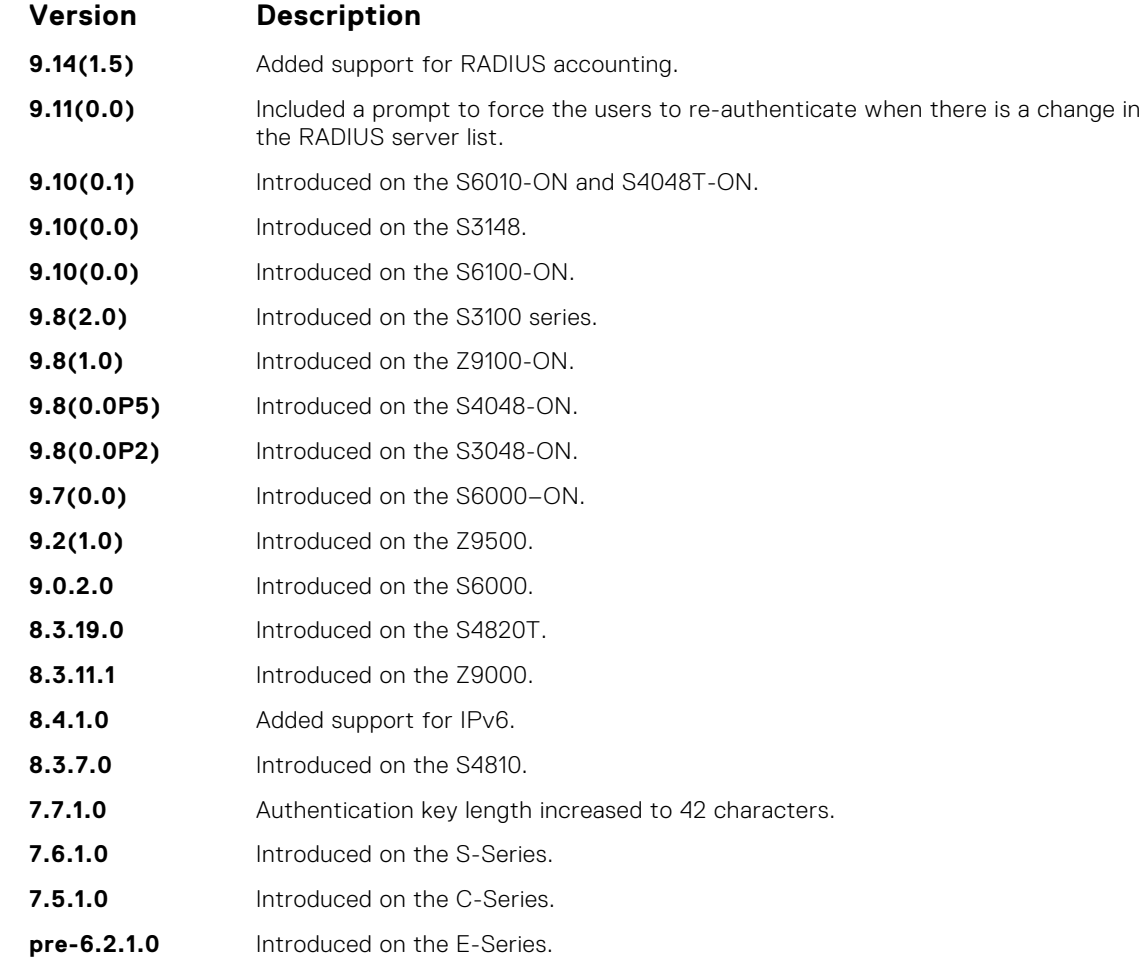

**Usage Information**

To configure any number of RADIUS server hosts for each server host that is configured, use this command. Dell EMC Networking OS searches for the RADIUS hosts in the order they are configured in the software.

The global default values for the timeout, retransmit, and key optional parameters are applied, unless those values are specified in the radius-server host or other commands. To return to the global default values, if you configure the timeout, retransmit, or key values, include those keywords when using the no radius-server host command syntax.

You can use duplicate host names or IP addresses among RADIUS groups. However, you cannot use duplicate host names or IP addresses within the same RADIUS group. If a VRF is not configured on the RADIUS group, then servers configured in the group are considered to be on the default VRF. RADIUS servers that are configured in the CONFIGURATION mode are also considered to be on the default VRF.

You must configure the RADIUS group explicitly with the aaa radius group command in order for the AAA servers to use the group of RADIUS servers. The 802.1x servers use the group of RADIUS servers based on the VRF where the 802.1x request is received. As a result, it is possible that both globally configured RADIUS servers as well as the group-configured RADIUS servers (without VRF or default VRF) are used for processing the 802.1x requests that are received at the default VRF. The order in which the RADIUS servers are tried depends on the order in which the RADIUS servers are configured.

The RADIUS accounting port acct-port *port-number* is configurable.

<span id="page-1426-0"></span>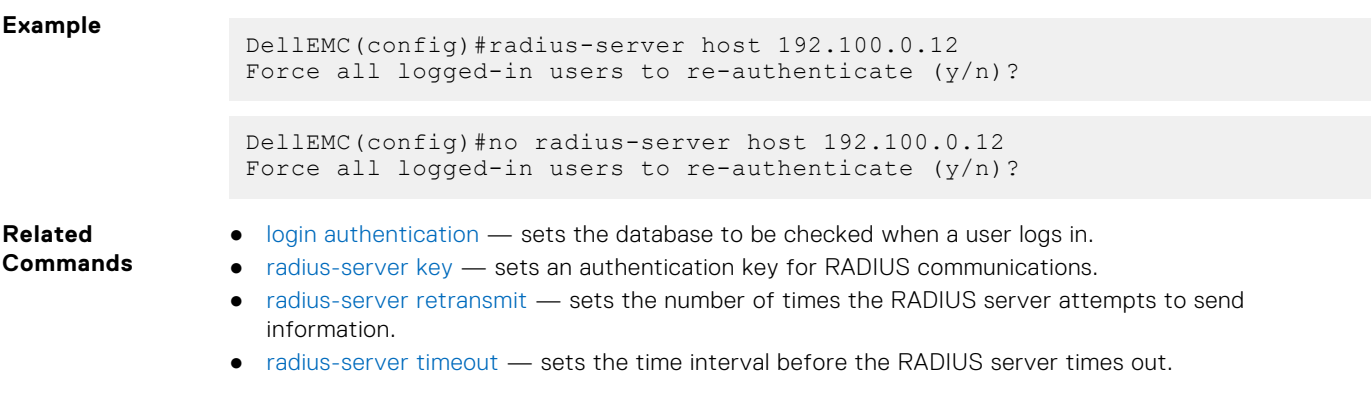

## **radius-server key**

Configure a key for all RADIUS communications between the switch and the RADIUS host server.

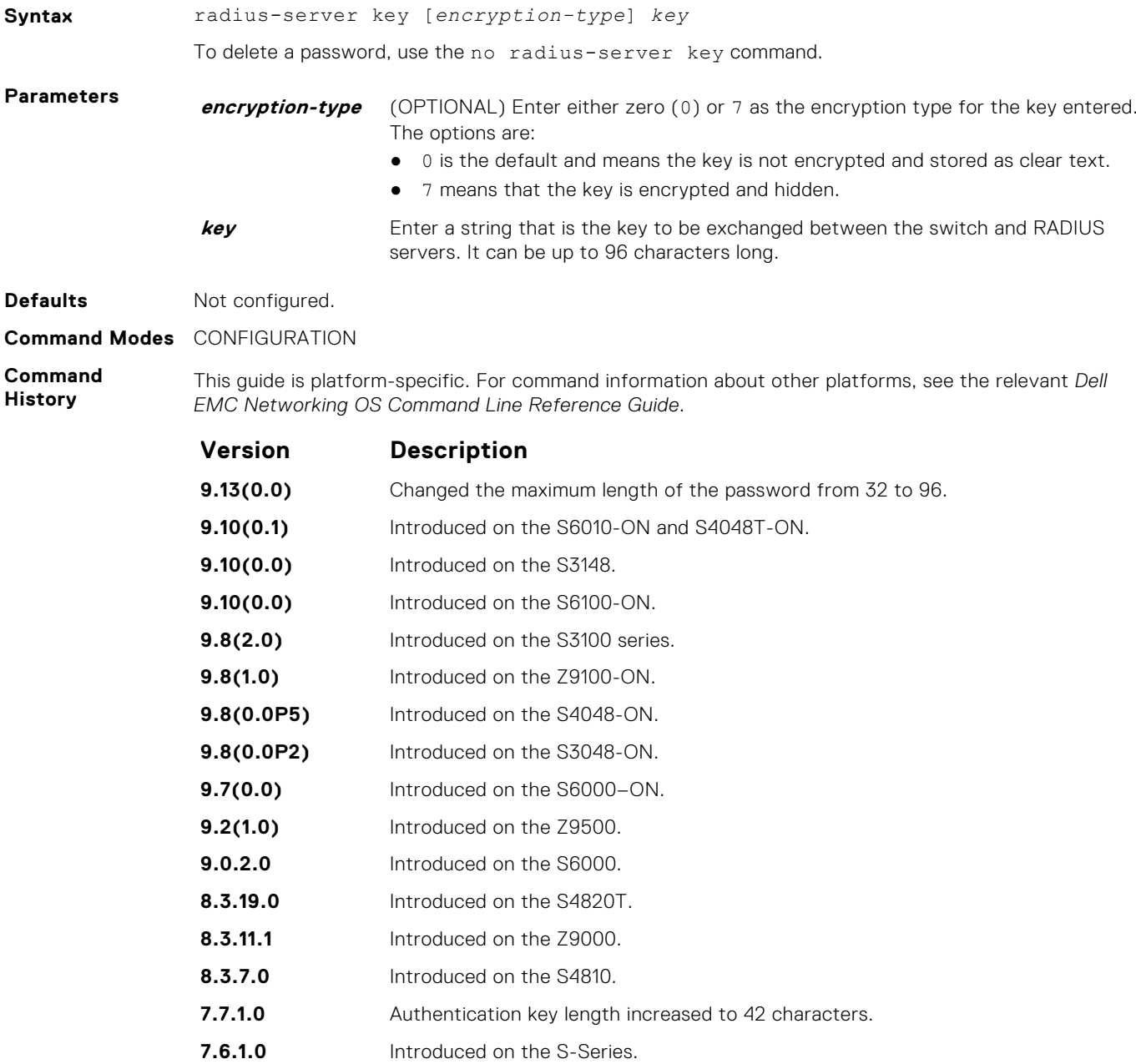

<span id="page-1427-0"></span>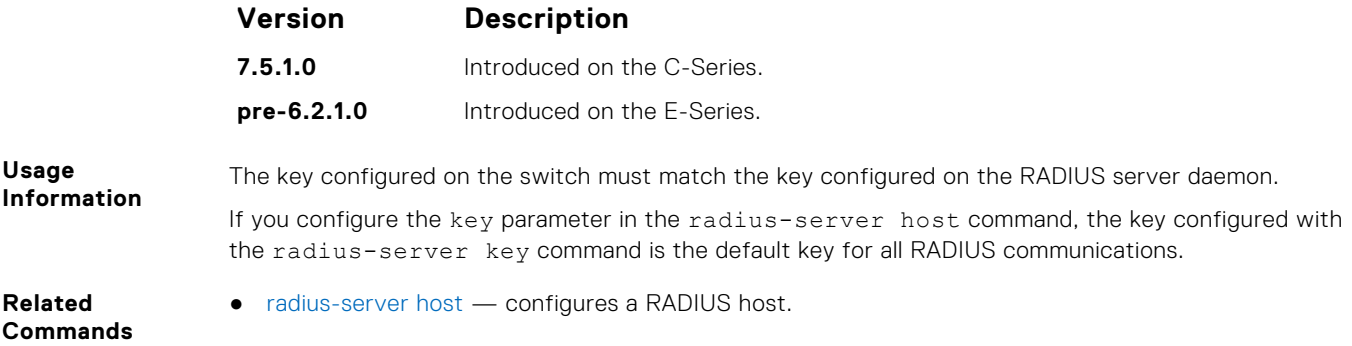

#### **radius-server retransmit**

Configure the number of times the switch attempts to connect with the configured RADIUS host server before declaring the RADIUS host server unreachable.

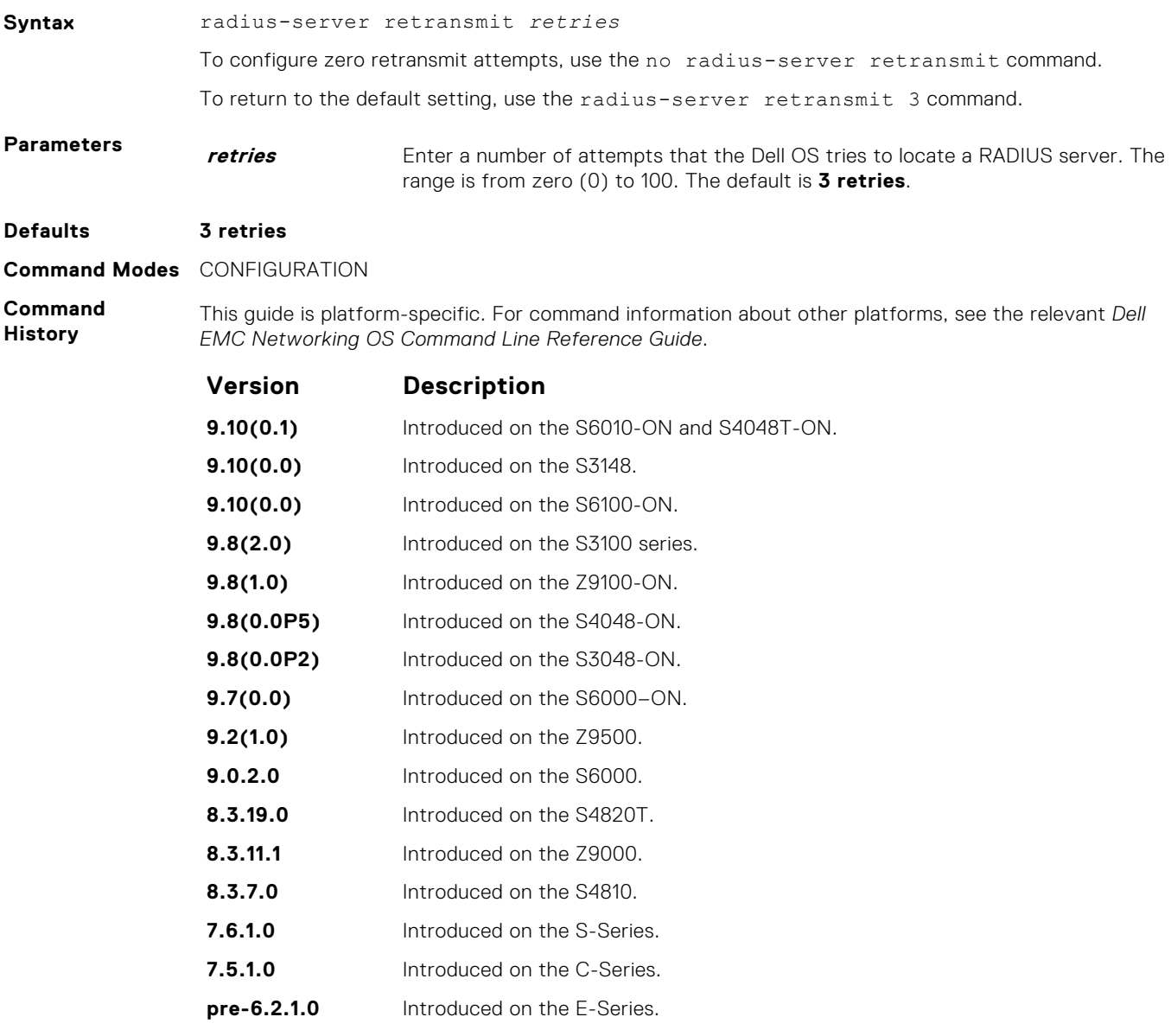

**Related Commands** ● [radius-server host](#page-1424-0) — configures a RADIUS host.

#### <span id="page-1428-0"></span>**radius-server timeout**

To reply to a request, configure the amount of time the RADIUS client (the switch) waits for a RADIUS host server .

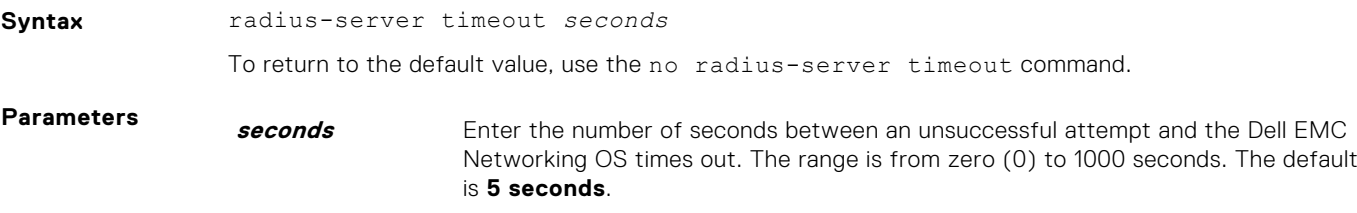

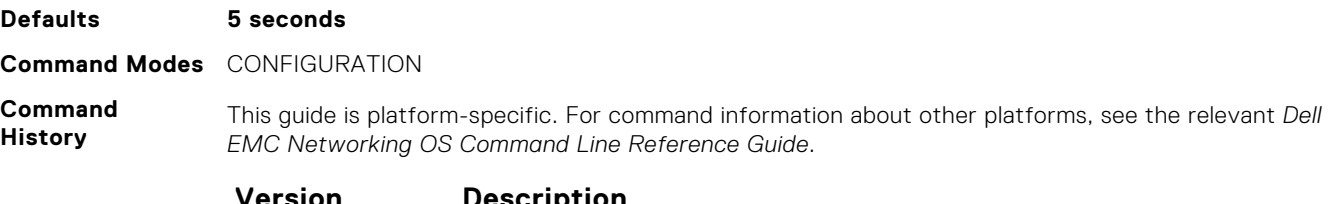

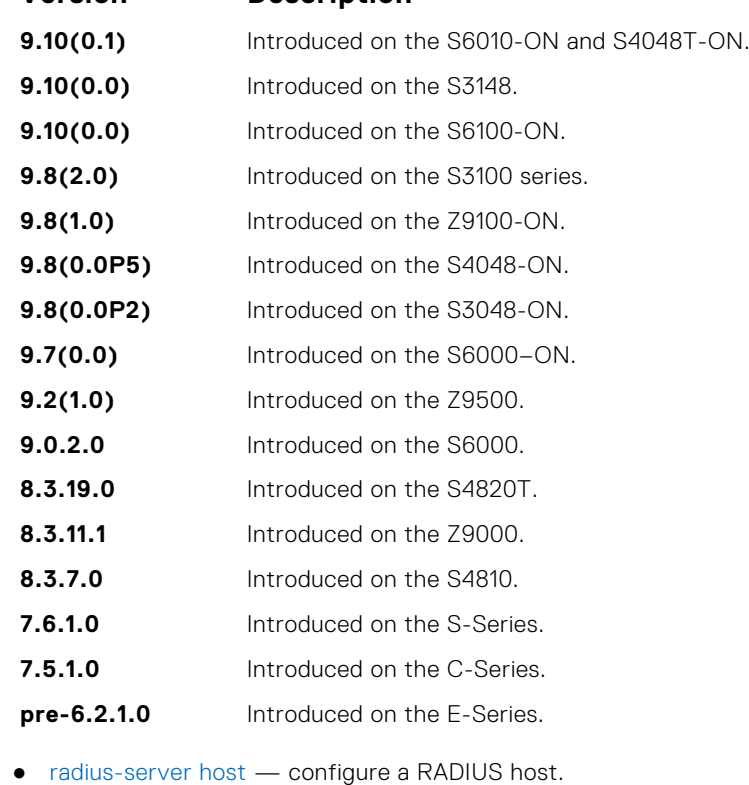

**Related Commands**

#### **radius-server vrf**

Create an association between a RADIUS server group and a VRF and source interface.

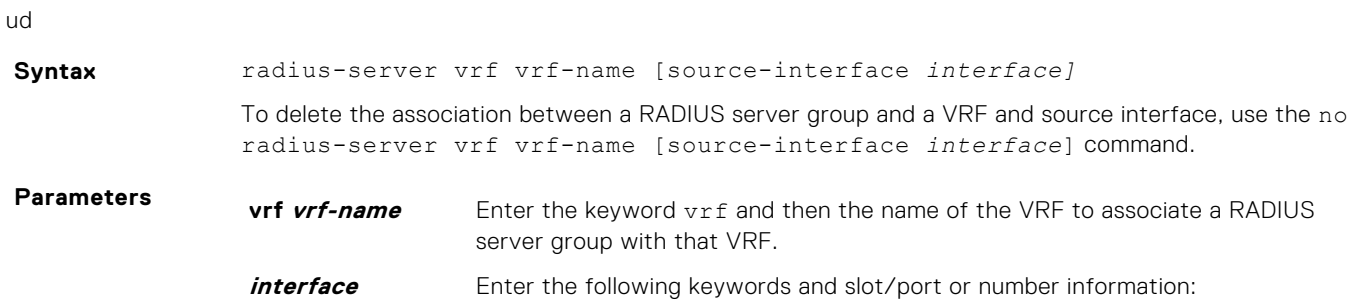

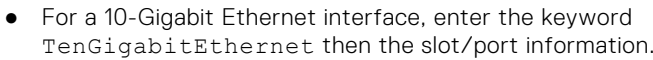

- For a 40-Gigabit Ethernet interface, enter the keyword fortyGigE then the slot/port information.
- For a Loopback interface, enter the keyword loopback then a number from 0 to 16383.
- For a port channel interface, enter the keywords port-channel then a number.
- For a Null interface, enter the keyword null then the Null interface number.
- For a VLAN interface, enter the keyword vlan then a number from 1 to 4094.
- **Defaults** Not configured.

**Command Modes** RADIUS SERVER GROUP

**Command**

**History** This guide is platform-specific. For command information about other platforms, see the relevant *Dell EMC Networking OS Command Line Reference Guide*.

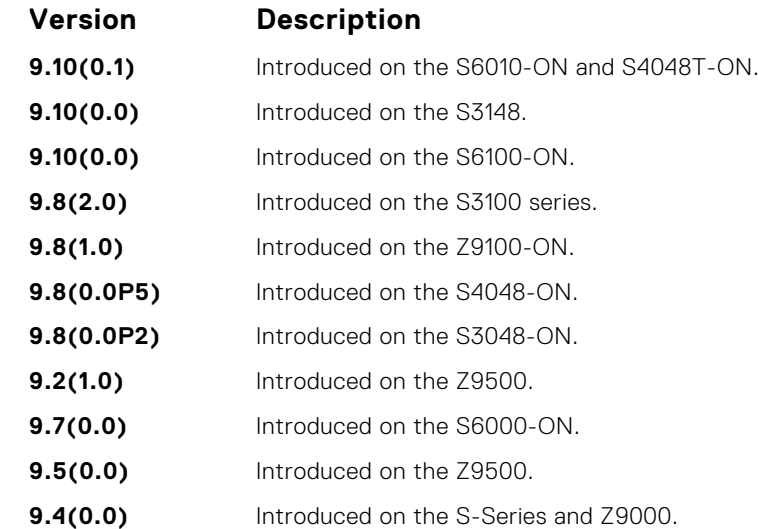

**Usage Information**

You can use this command to associate a group of RADIUS servers with a VRF and source interface. You can configure the source interface only with the VRF attribute and source interface is optional with the VRF attributes.

If VRF is not configured on the RADIUS group, then the group is considered to be on the default VRF. It is possible to use the default VRF name; however, you cannot configure the source interface with the default VRF as such a configuration results in conflicts between the source interfaces corresponding to the 802.1x supplicants on that default VRF.

RADIUS groups and VRFs have one-to-one mapping. If a VRF is configured with one RADIUS group, then you cannot use the same VRF with another RADIUS group. When the VRF is removed, then the corresponding RADIUS group is also removed automatically.

**Example**

DellEMC(conf)#radius-server group group1 DellEMC(conf-radius-group)#radius-server vrf vrf1 source-interface tengigabitethernet 1/40 DellEMC(conf)#radius-server group group2 DellEMC(conf-radius-group)#radius-server vrf default

### **rate-limit**

Configure NAS to allow or reject RADIUS dynamic authorization (DA) packets based on the configurable rate limit value.

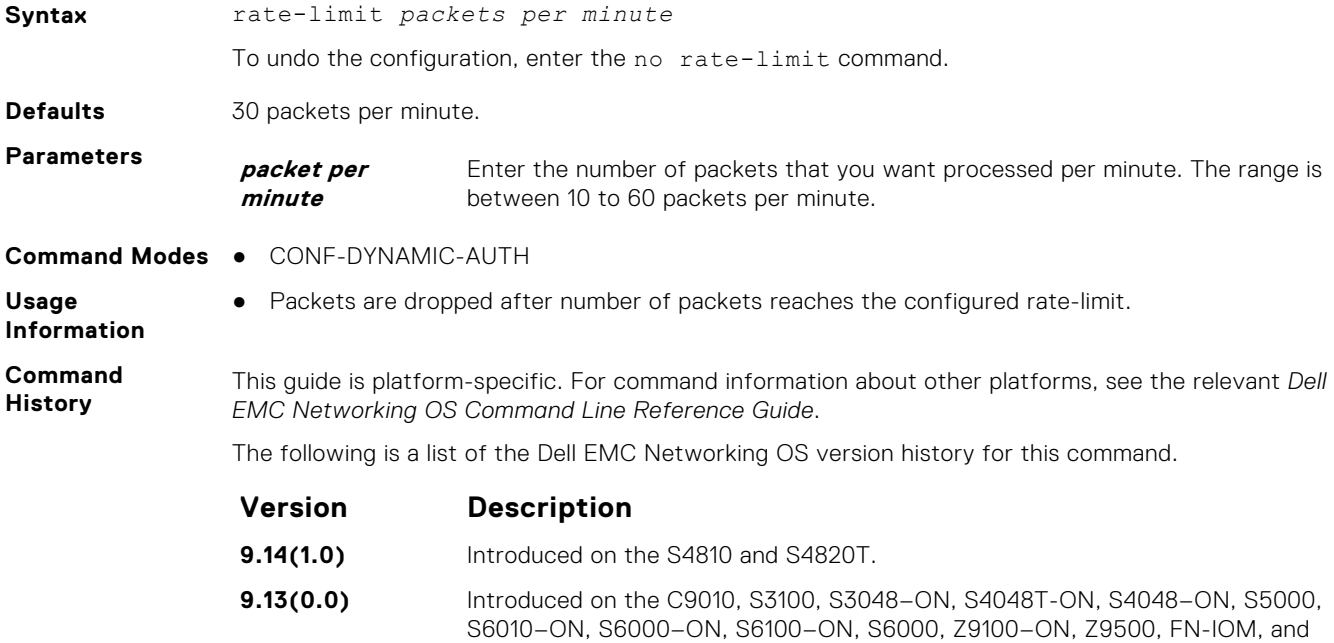

# **replay-protection-window**

Configure replay protection window period to drop the duplicate packets.

MXL.

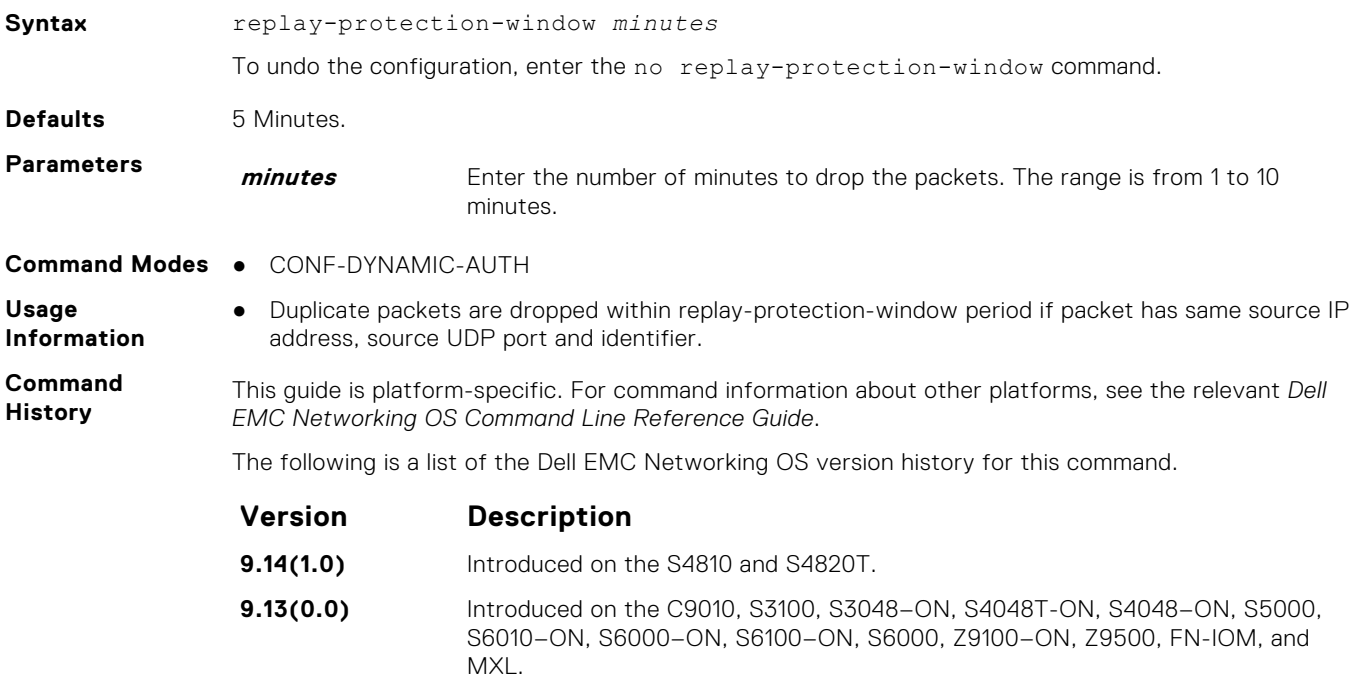

#### **terminate-session**

Configure NAS to reject dot1x terminate-session requests from DAC.

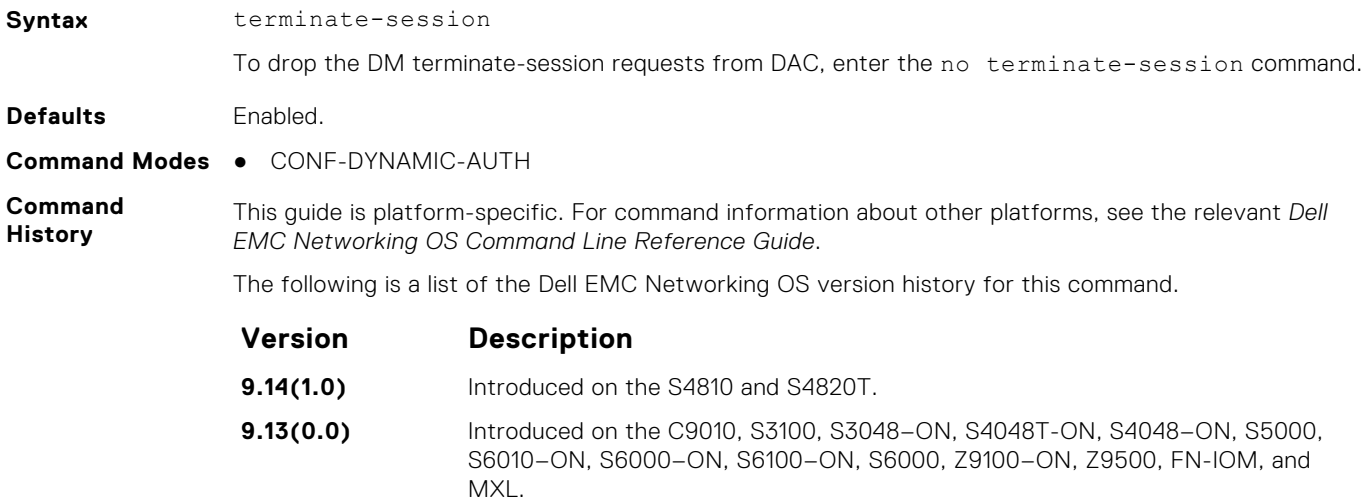

# **TACACS+ Commands**

Dell EMC Networking OS supports TACACS+ as an alternate method for login authentication.

#### **tacacs-server group**

Creates a group of TACACS servers to be used for Authentication, Authorization, and Accounting..

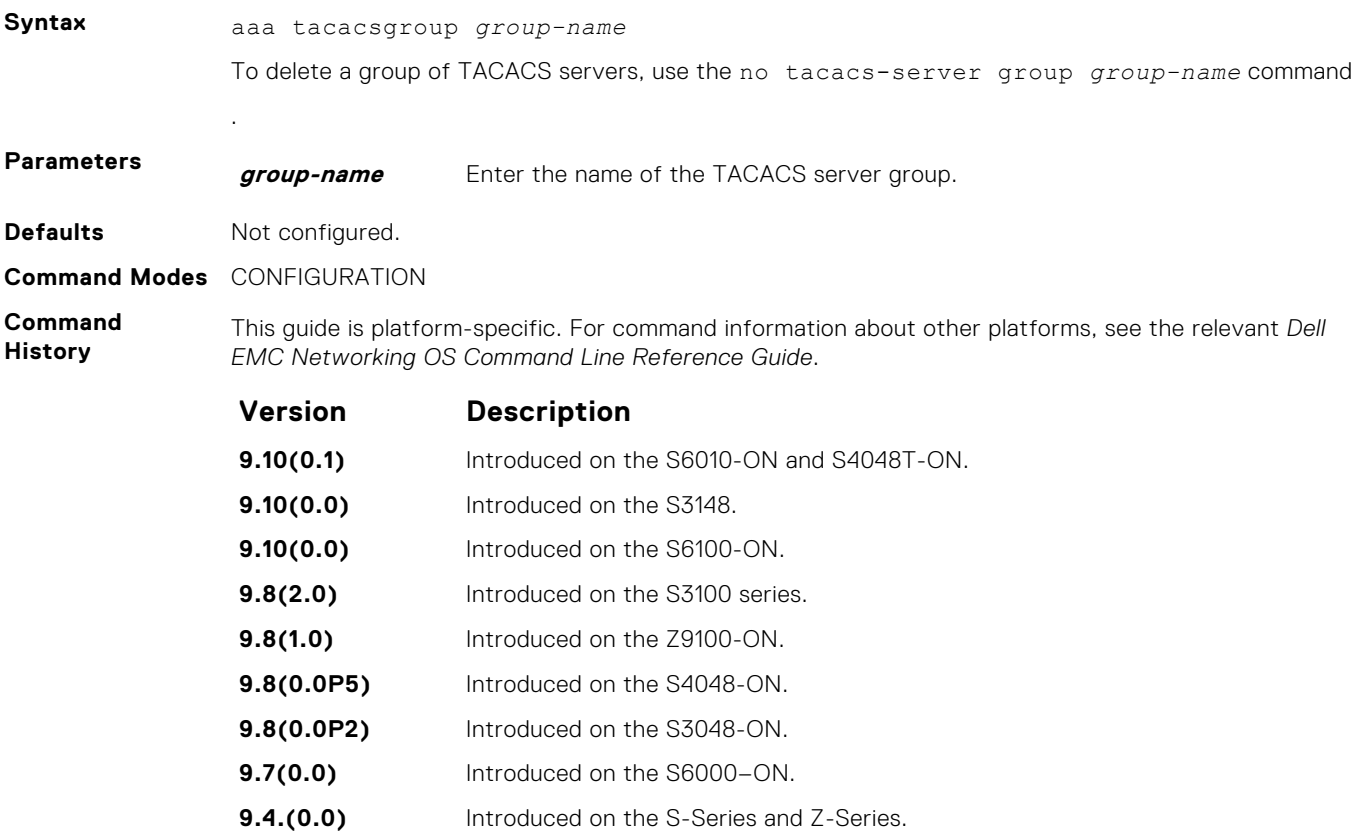

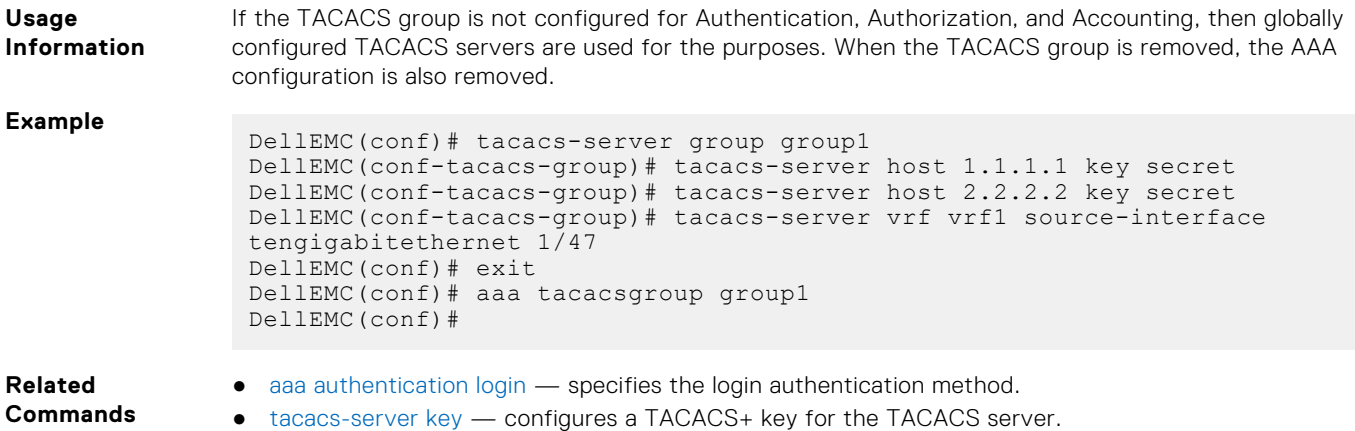

## **debug tacacs+**

To assist with troubleshooting, view TACACS+ transactions.

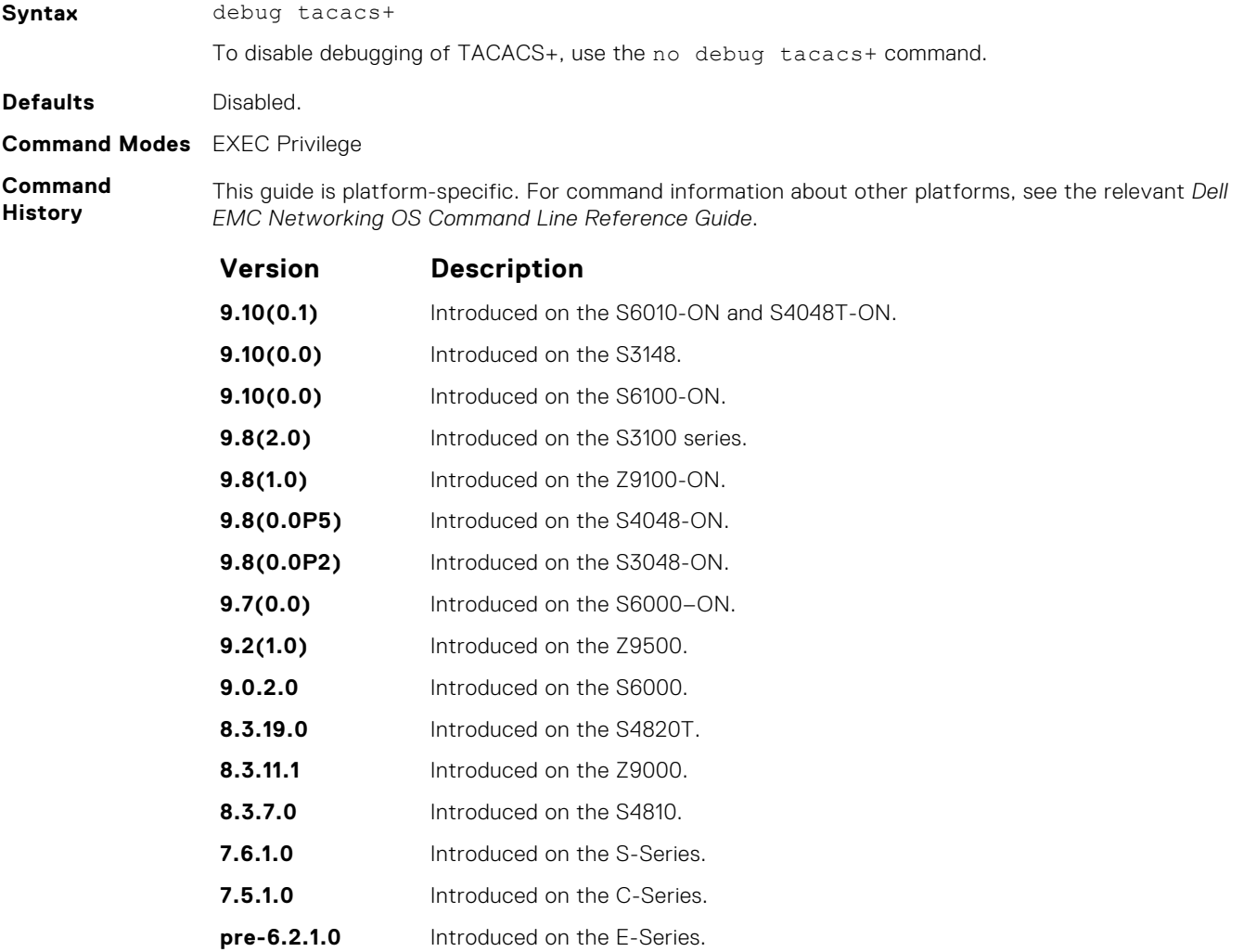

### **ip tacacs source-interface**

Specify an interface's IP address as the source IP address for TACACS+ connections.

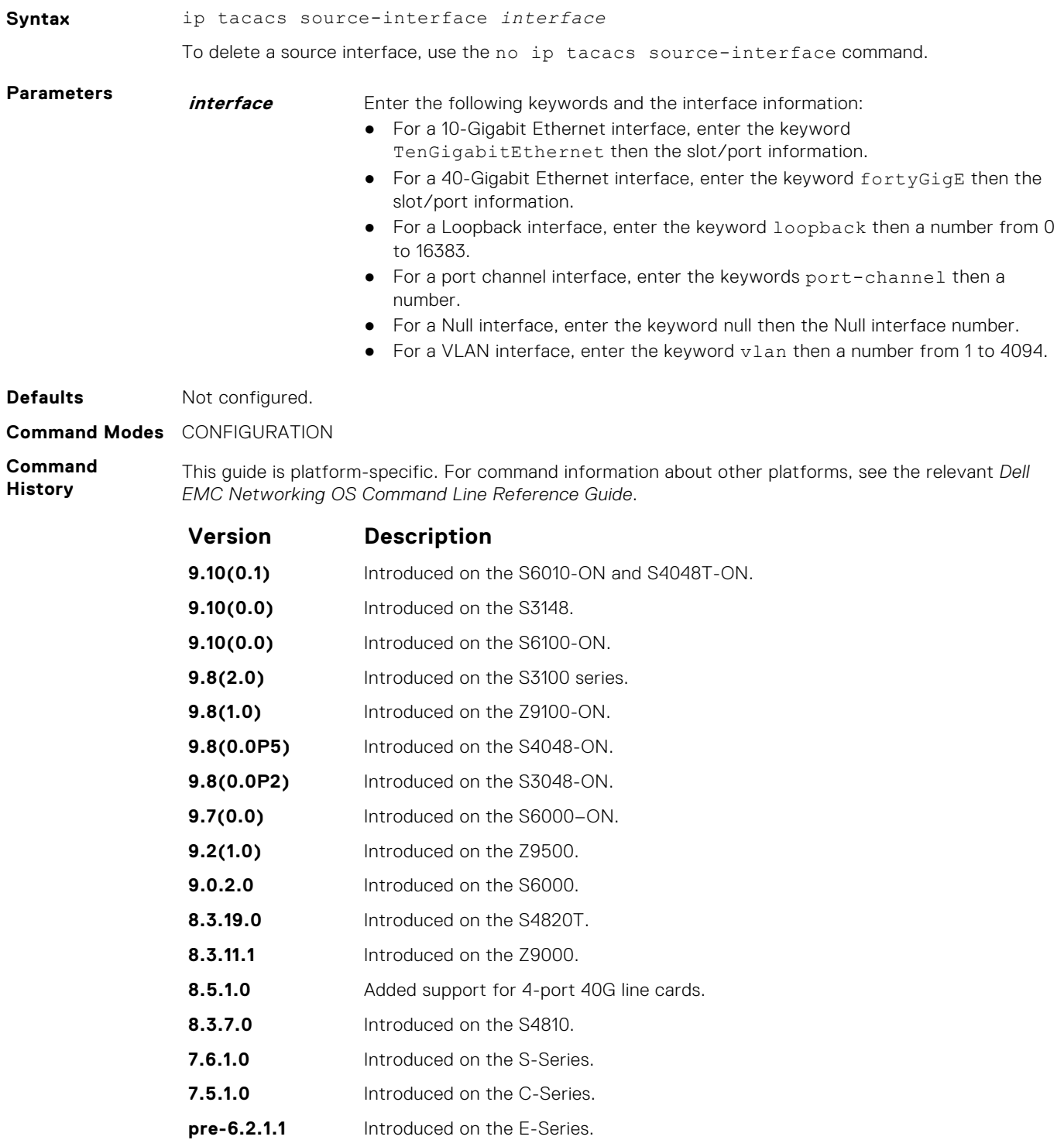

#### **tacacs-server group**

Creates a group of TACACS servers.

**Syntax** tacacs-server group *group-name*To delete a group of TACACS servers, use the no tacacsserver group *group-name* command.

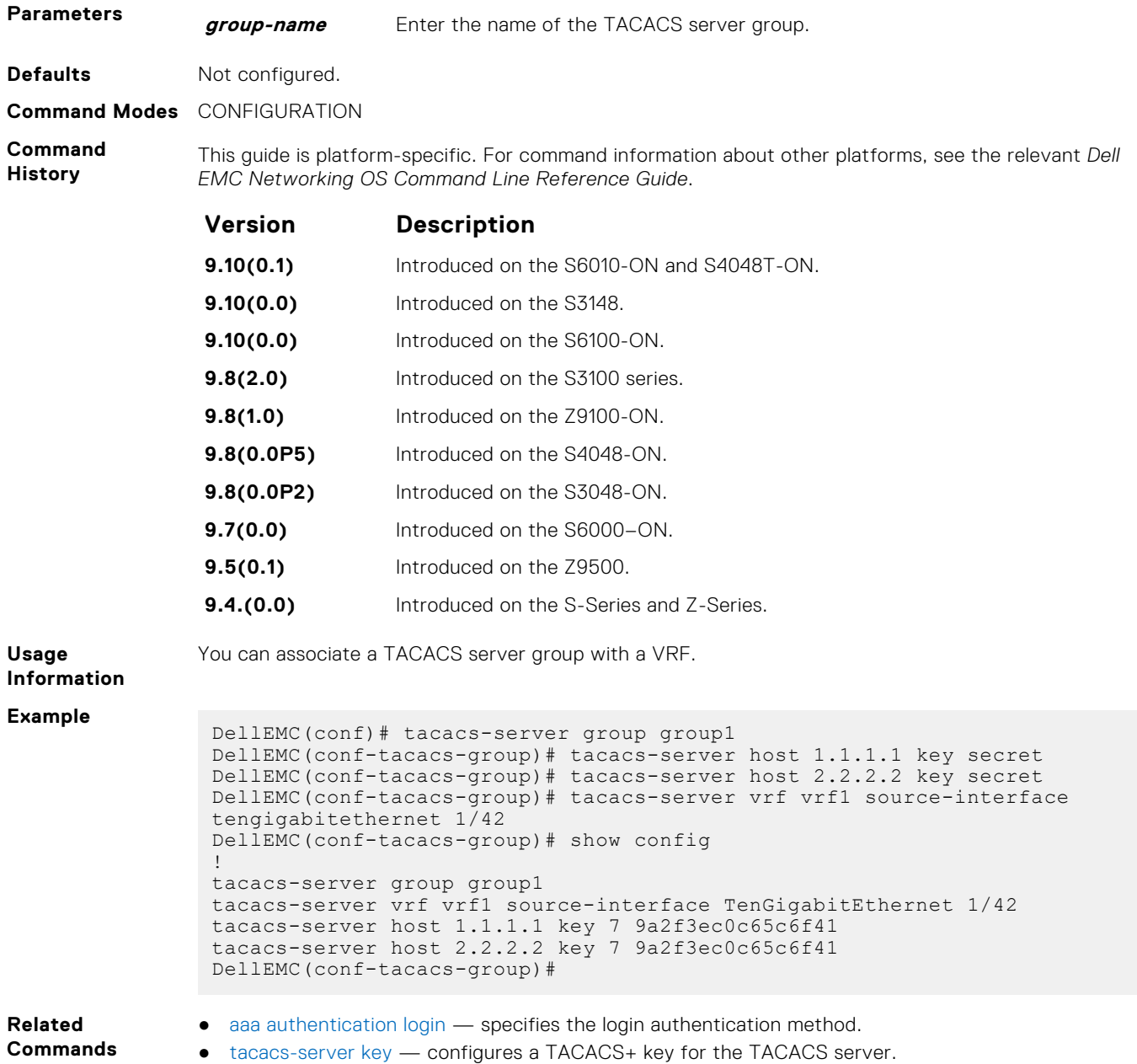

# **tacacs-server host**

Specify a TACACS+ host.

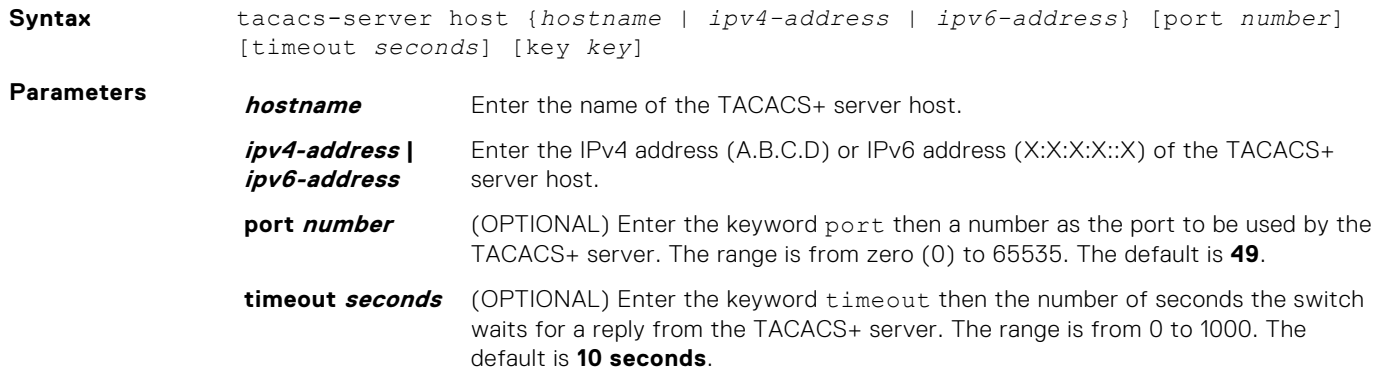

**key key** (OPTIONAL) Enter the keyword key then a string up to 42 characters long as the authentication key. This authentication key must match the key specified in the tacacs-server key for the TACACS+ daemon.

This guide is platform-specific. For command information about other platforms, see the relevant *Dell*

#### **Defaults** Not configured.

#### **Command Modes** CONFIGURATION

**Command History**

*EMC Networking OS Command Line Reference Guide*. **Version Description**

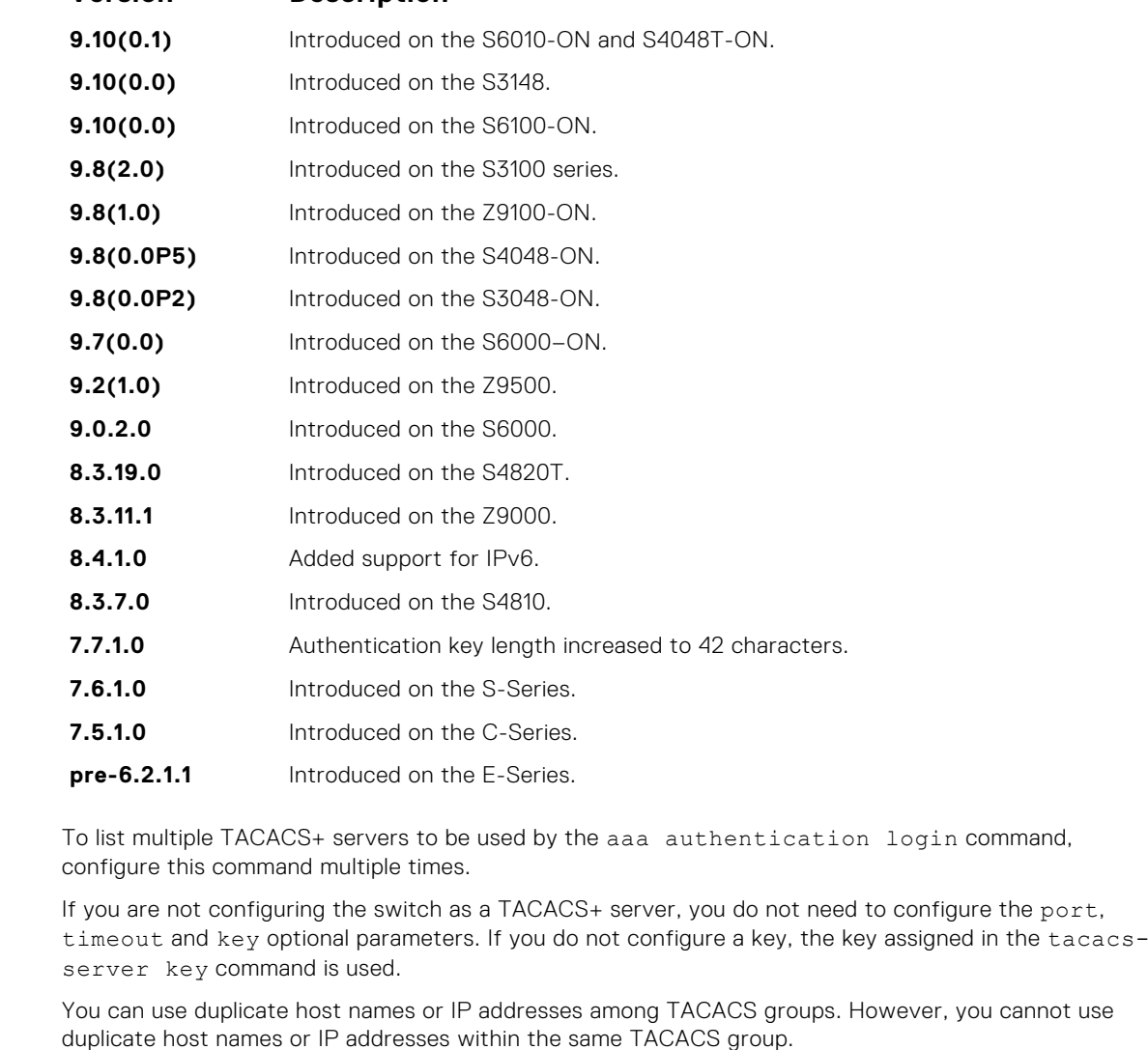

If a VRF is not configured on the TACACS group, then servers configured in the group are considered to be on the default VRF. TACACS servers that are configured in the CONFIGURATION mode are also considered to be on the default VRF.

For AAA servers to use a group of TACACS servers, you must explicitly configure the group using the aaa tacacs group *group-name* command. The order in which the TACACS servers are tried depends on the order in which they are configured.

**Example**

**Usage Information**

```
DellEMC(conf)# tacacs-server group group1 
DellEMC(conf-tacacs-group)# tacacs-server host 1.1.1.1 key secr-et 
DellEMC(conf-tacacs-group)# no tacacs-server host 1.1.1.1
DellEMC(conf-tacacs-group)#
```
**Related** ● [aaa authentication login](#page-1398-0) — specifies the login authentication method.

**Commands**

- 
- [tacacs-server key](#page-1437-0) configures a TACACS+ key for the TACACS server.

#### **tacacs-server vrf**

Create an association between a TACACS server group and a VRF and source interface.

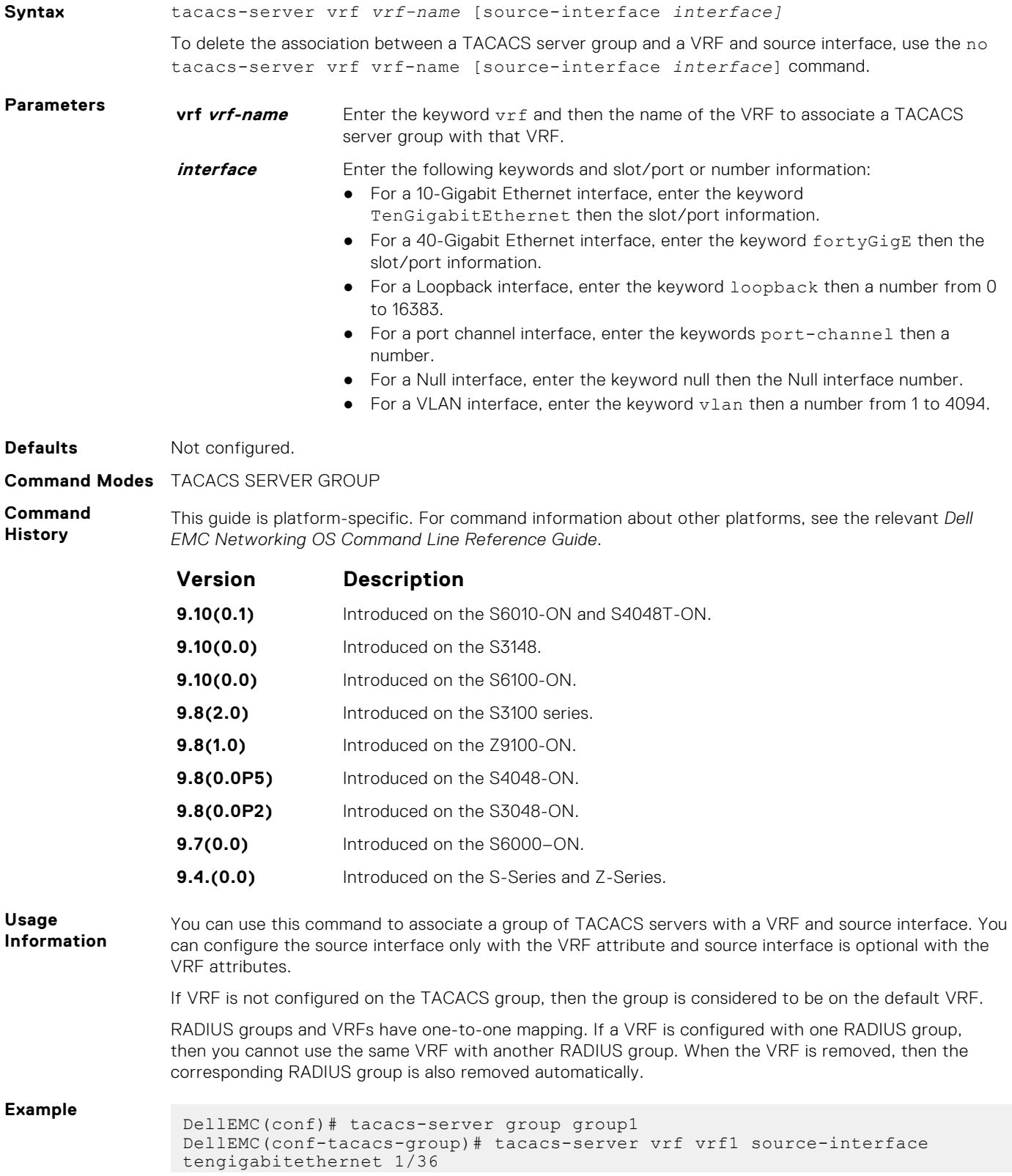

#### <span id="page-1437-0"></span>**tacacs-server key**

Configure a key for communication between a TACACS+ server and a client.

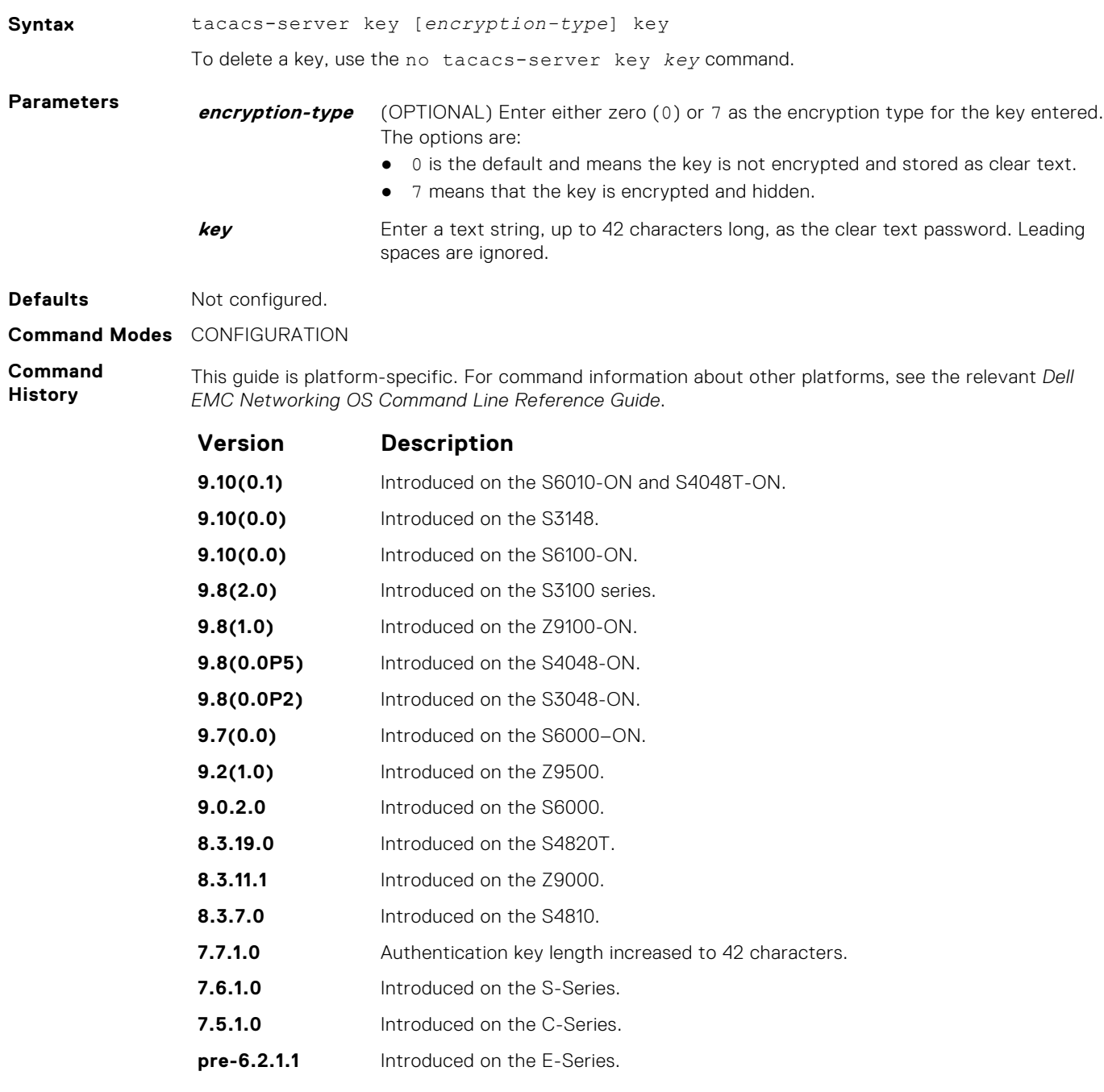

**Usage Information** The key configured with this command must match the key configured on the TACACS+ daemon.

# <span id="page-1438-0"></span>**Port Authentication (802.1X) Commands**

An authentication server must authenticate a client connected to an 802.1X switch port. Until the authentication, only Extensible Authentication Protocol over LAN (EAPOL) traffic is allowed through the port to which a client is connected. After authentication is successful, normal traffic passes through the port.

Dell EMC Networking OS supports RADIUS and Active Directory environments using 802.1X Port Authentication.

#### Important Points to Remember

Dell EMC Networking OS limits network access for certain users by using VLAN assignments. 802.1X with VLAN assignment has these characteristics when configured on the switch and the RADIUS server.

- 802.1X is supported on Dell EMC Networking OS.
- 802.1X is not supported on the LAG or the channel members of a LAG.
- If no VLAN is supplied by the RADIUS server or if 802.1X authorization is disabled, the port is configured in its access VLAN after successful authentication.
- If 802.1X authorization is enabled but the VLAN information from the RADIUS server is not valid, the port returns to the Unauthorized state and remains in the configured access VLAN. This prevents ports from appearing unexpectedly in an inappropriate VLAN due to a configuration error. Configuration errors create an entry in Syslog.
- If 802.1X authorization is enabled and all information from the RADIUS server is valid, the port is placed in the specified VLAN after authentication.
- If port security is enabled on an 802.1X port with VLAN assignment, the port is placed in the RADIUS server assigned VLAN.
- If 802.1X is disabled on the port, it is returned to the configured access VLAN.
- When the port is in the Force Authorized, Force Unauthorized, or Shutdown state, it is placed in the configured access VLAN.
- If an 802.1X port is authenticated and put in the RADIUS server assigned VLAN, any change to the port access VLAN configuration does not take effect.
- The 802.1X with VLAN assignment feature is not supported on trunk ports, dynamic ports, or with dynamic-access port assignment through a VLAN membership.

#### **dot1x authentication (Configuration)**

Enable dot1x globally; dot1x must be enabled both globally and at the interface level.

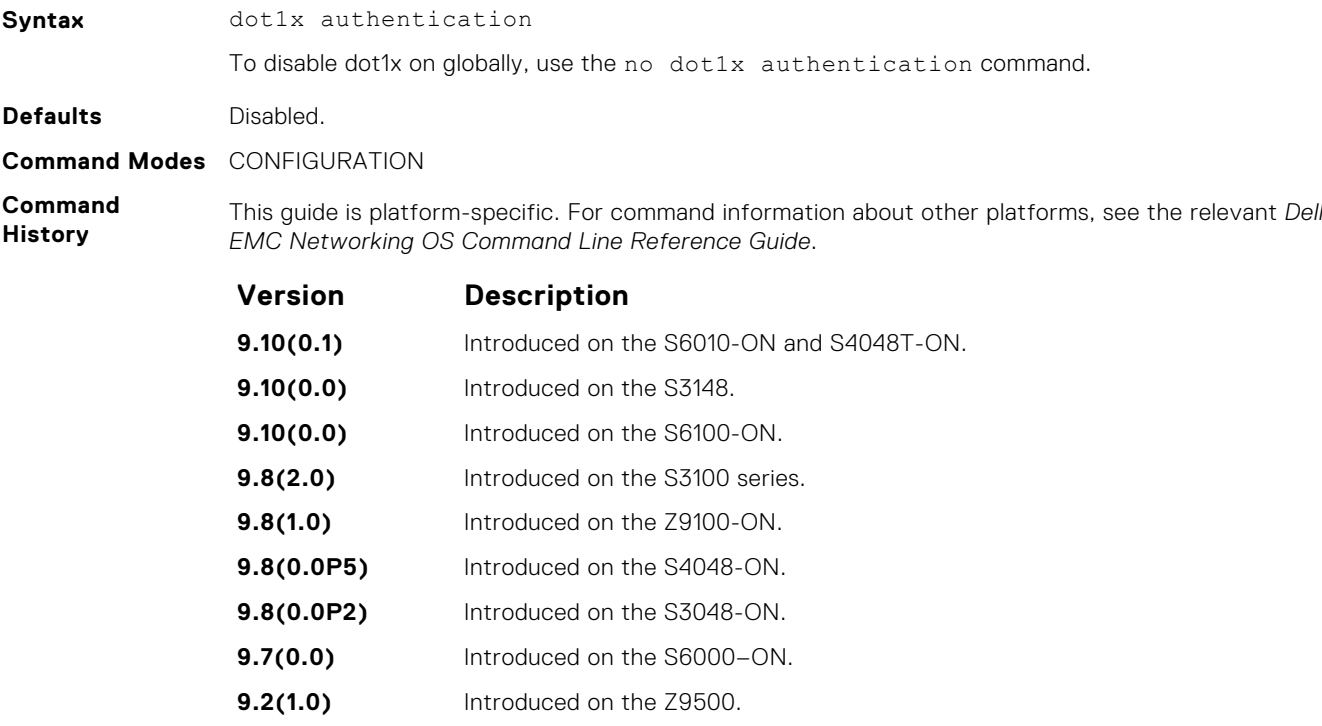

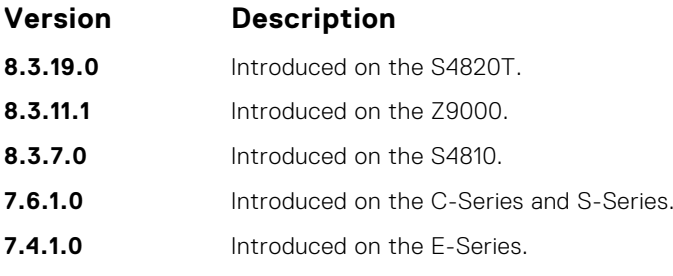

**Related Commands** ● dot1x authentication (Interface) — enable dot1x on an interface.

### **dot1x authentication (Interface)**

Enable dot1x on an interface; dot1x must be enabled both globally and at the interface level.

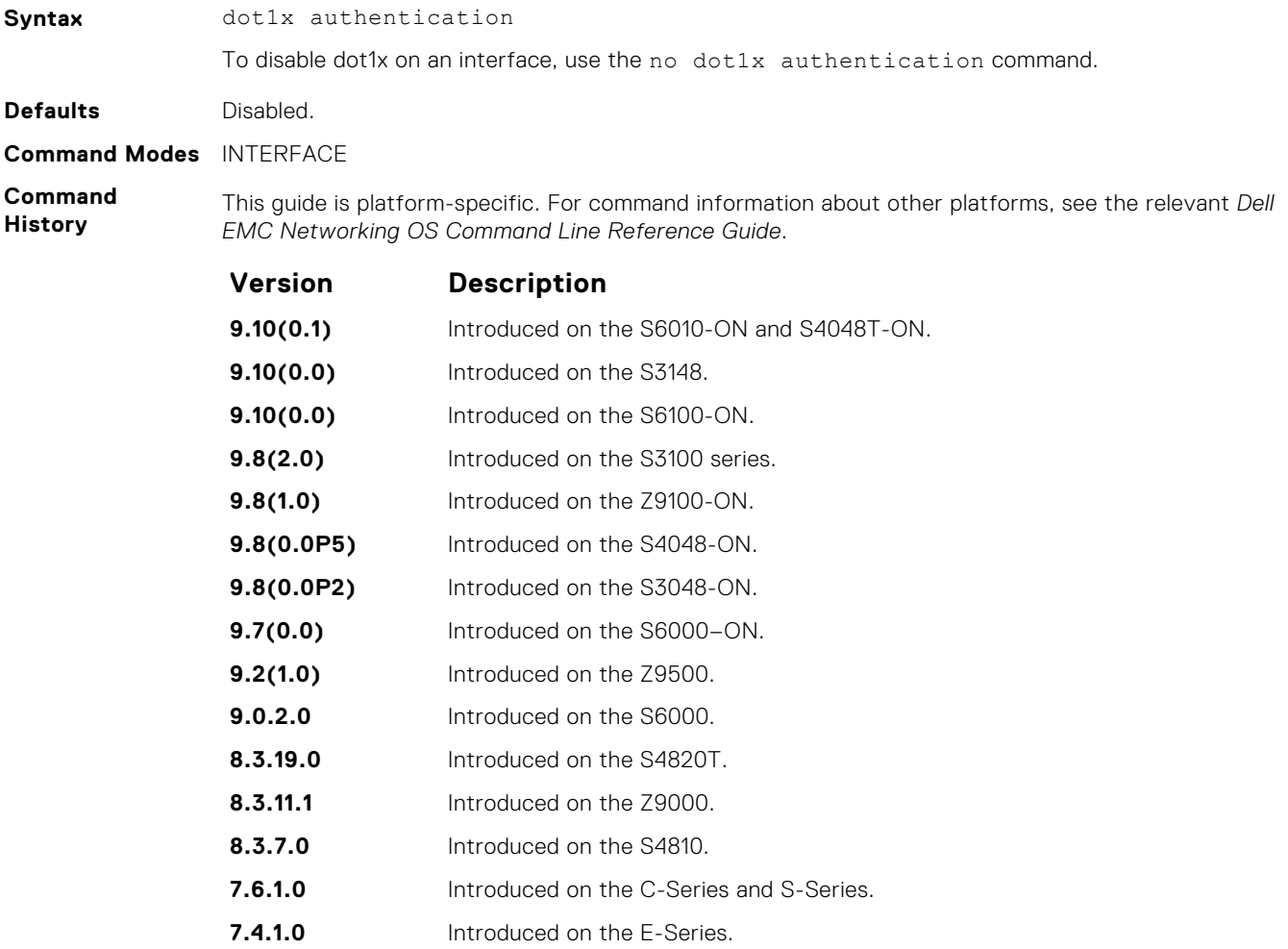

**Related Commands** ● [dot1x authentication \(Configuration\)](#page-1438-0) — enable dot1x globally.

### **dot1x auth-fail-vlan**

Configure an authentication failure VLAN for users and devices that fail 802.1X authentication.

**Syntax** dot1x auth-fail-vlan *vlan-id* [max-attempts *number*]
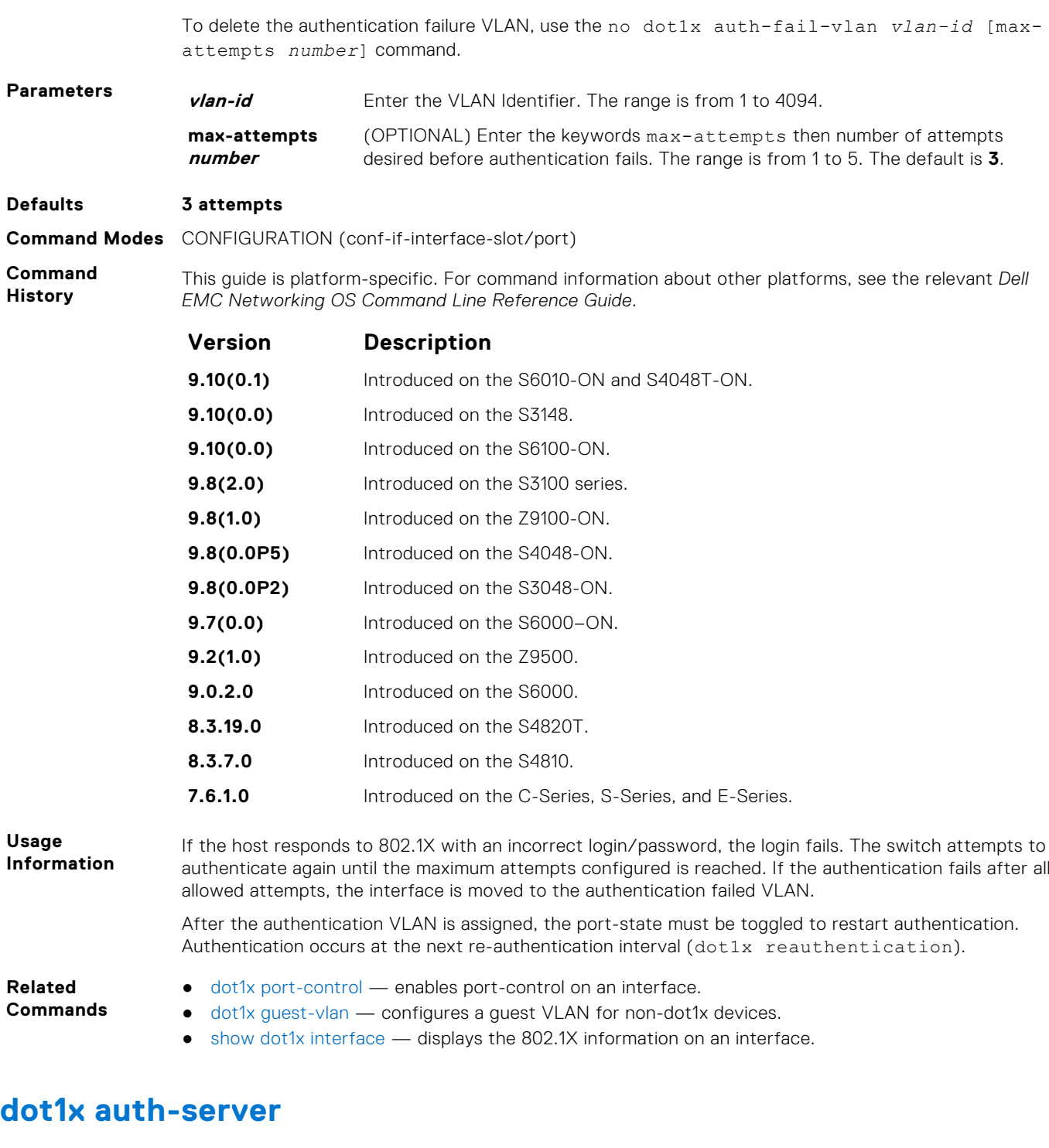

Configure the authentication server to RADIUS.

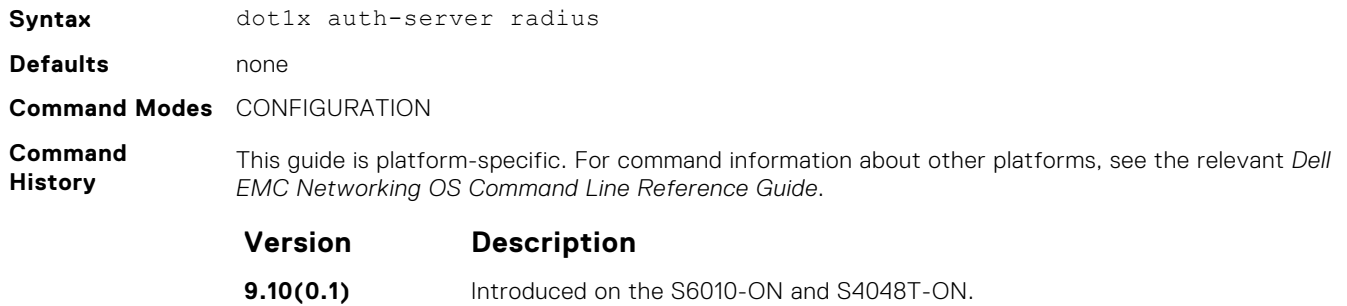

<span id="page-1441-0"></span>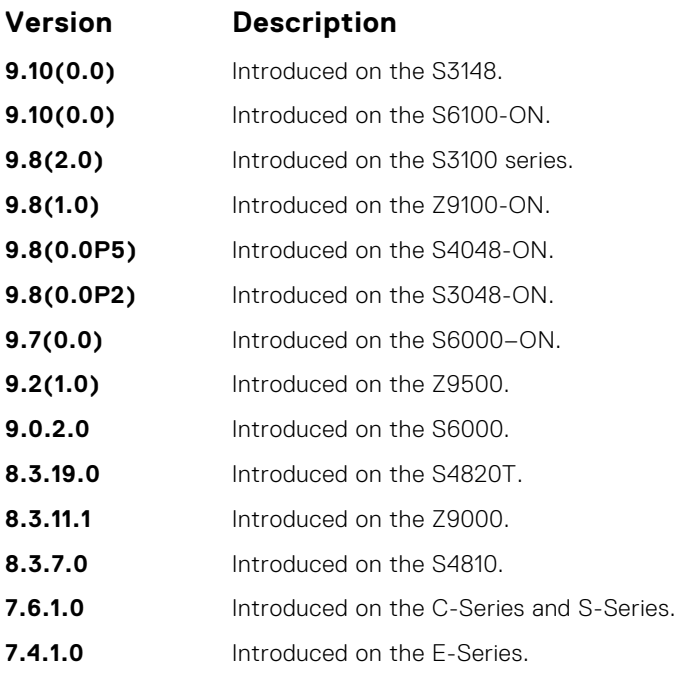

# **dot1x guest-vlan**

Configure a guest VLAN for limited access users or for devices that are not 802.1X capable.

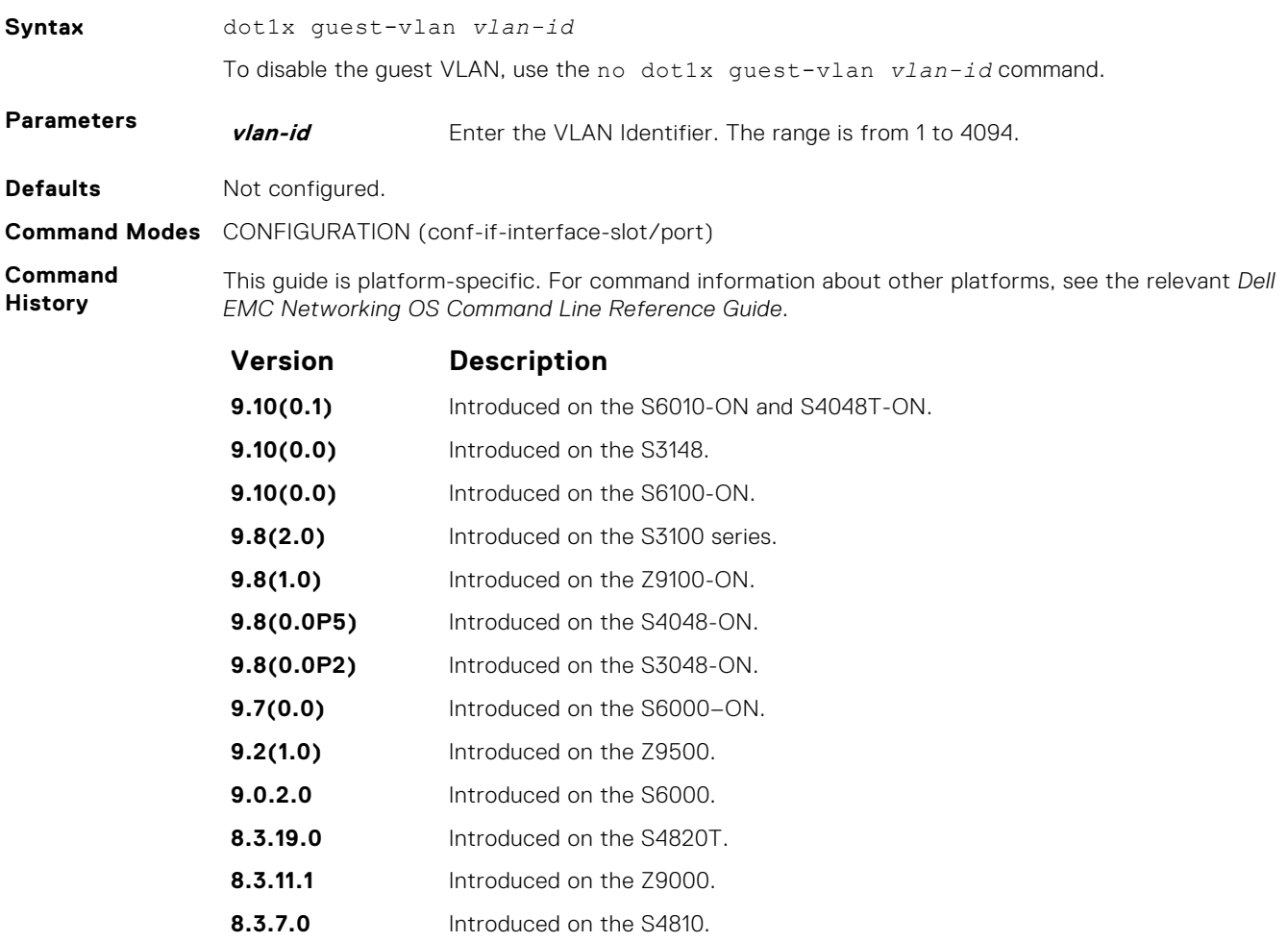

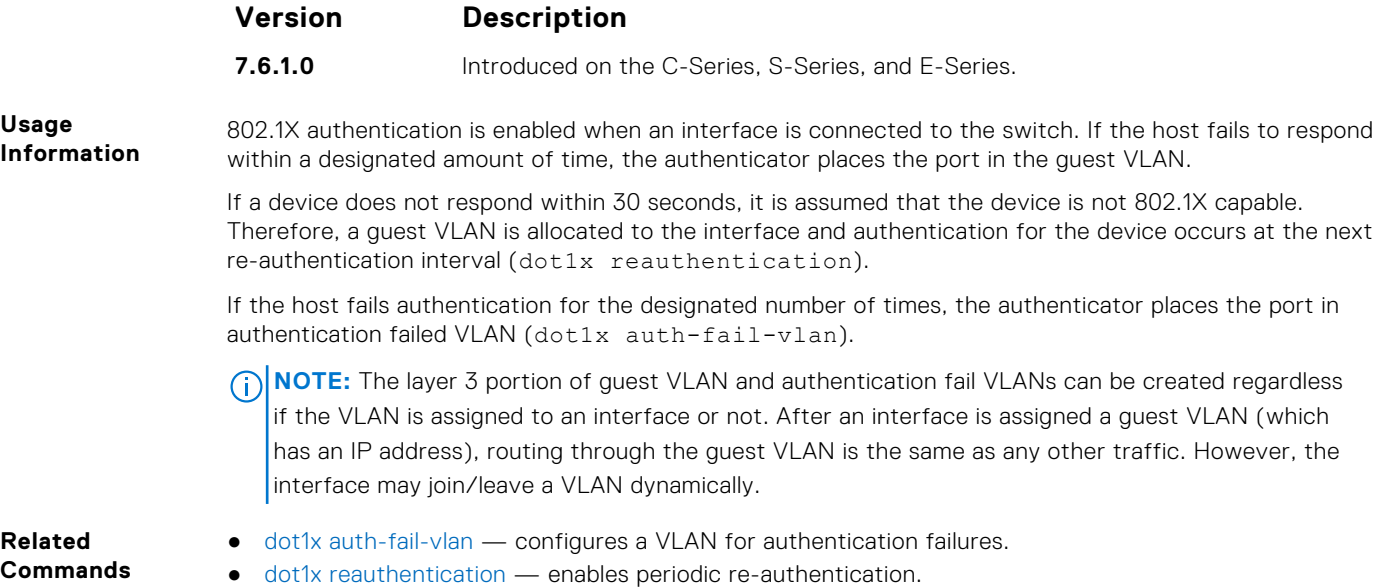

● [show dot1x interface](#page-1448-0) — displays the 802.1X information on an interface.

### **dot1x mac-auth-bypass**

Enable MAC authentication bypass. If 802.1X times out because the host did not respond to the Identity Request frame, Dell EMC Networking OS attempts to authenticate the host based on its MAC address.

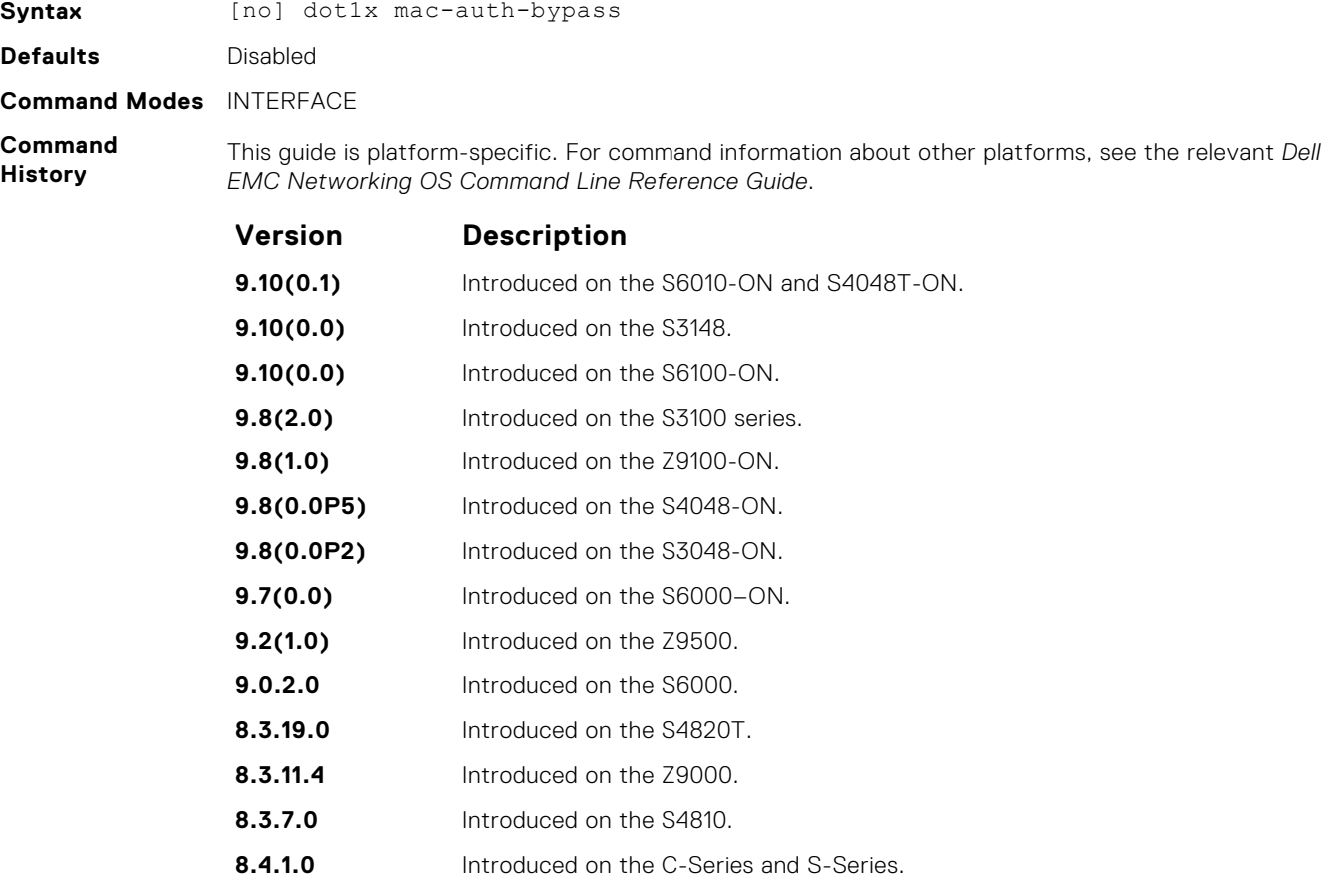

**Usage Information** To disable MAC authentication bypass on a port, enter the no dot1x mac-auth-bypass command.

# <span id="page-1443-0"></span>**dot1x max-eap-req**

Configure the maximum number of times an extensive authentication protocol (EAP) request is transmitted before the session times out.

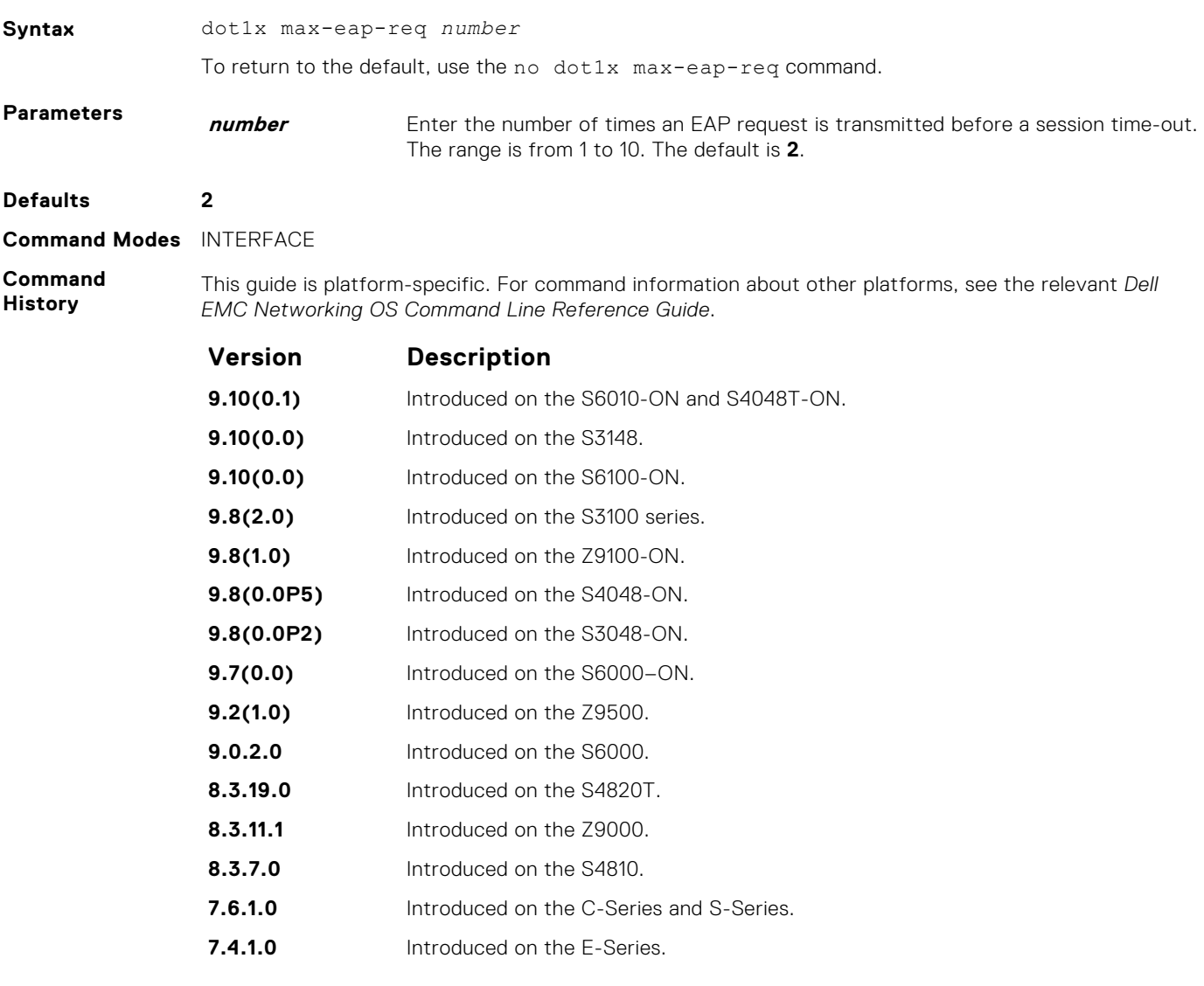

**Related Commands**

● [interface range](#page-693-0) — configure a range of interfaces.

# **dot1x port-control**

Enable port control on an interface.

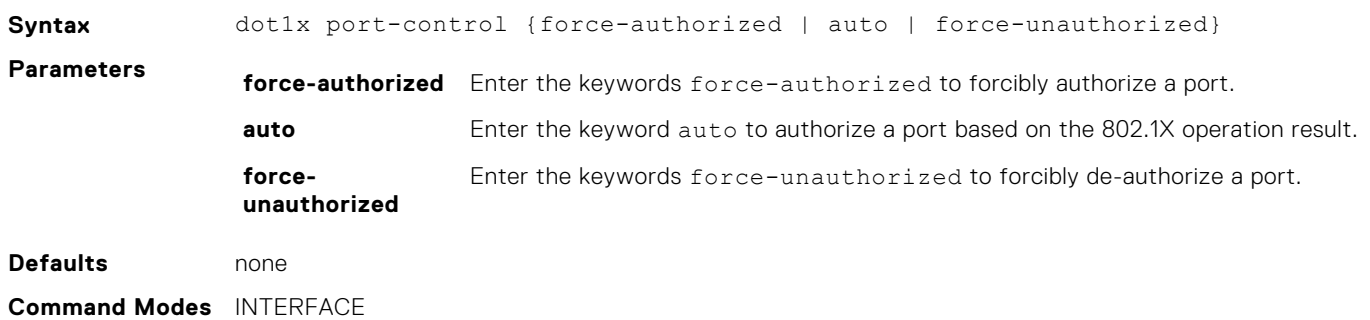

#### **Command History**

This guide is platform-specific. For command information about other platforms, see the relevant *Dell EMC Networking OS Command Line Reference Guide*.

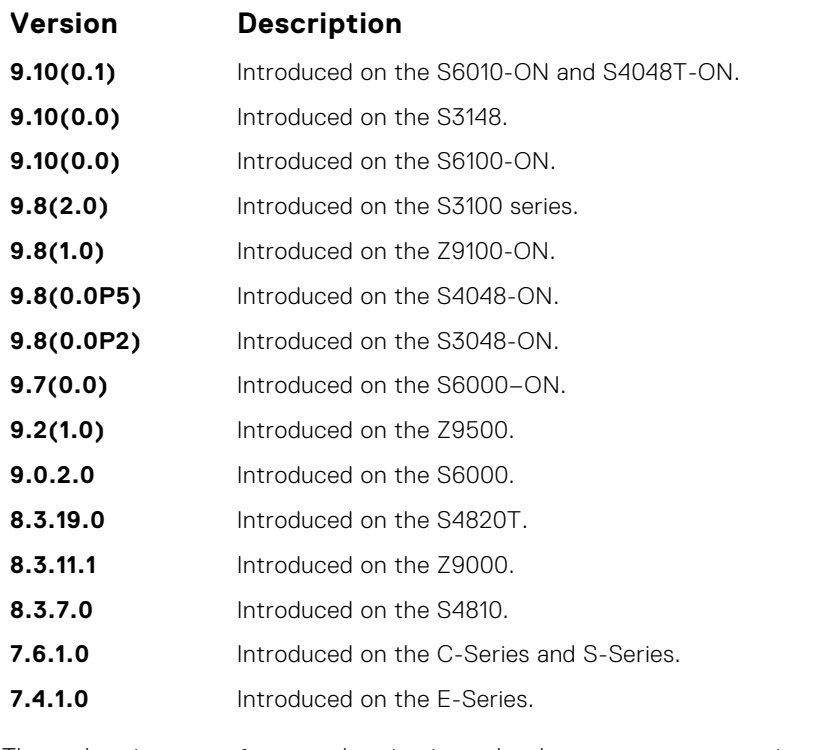

# **Usage**

The authenticator performs authentication only when port-control is set to auto.

```
Information
```
**dot1x quiet-period**

Set the number of seconds that the authenticator remains quiet after a failed authentication with a client.

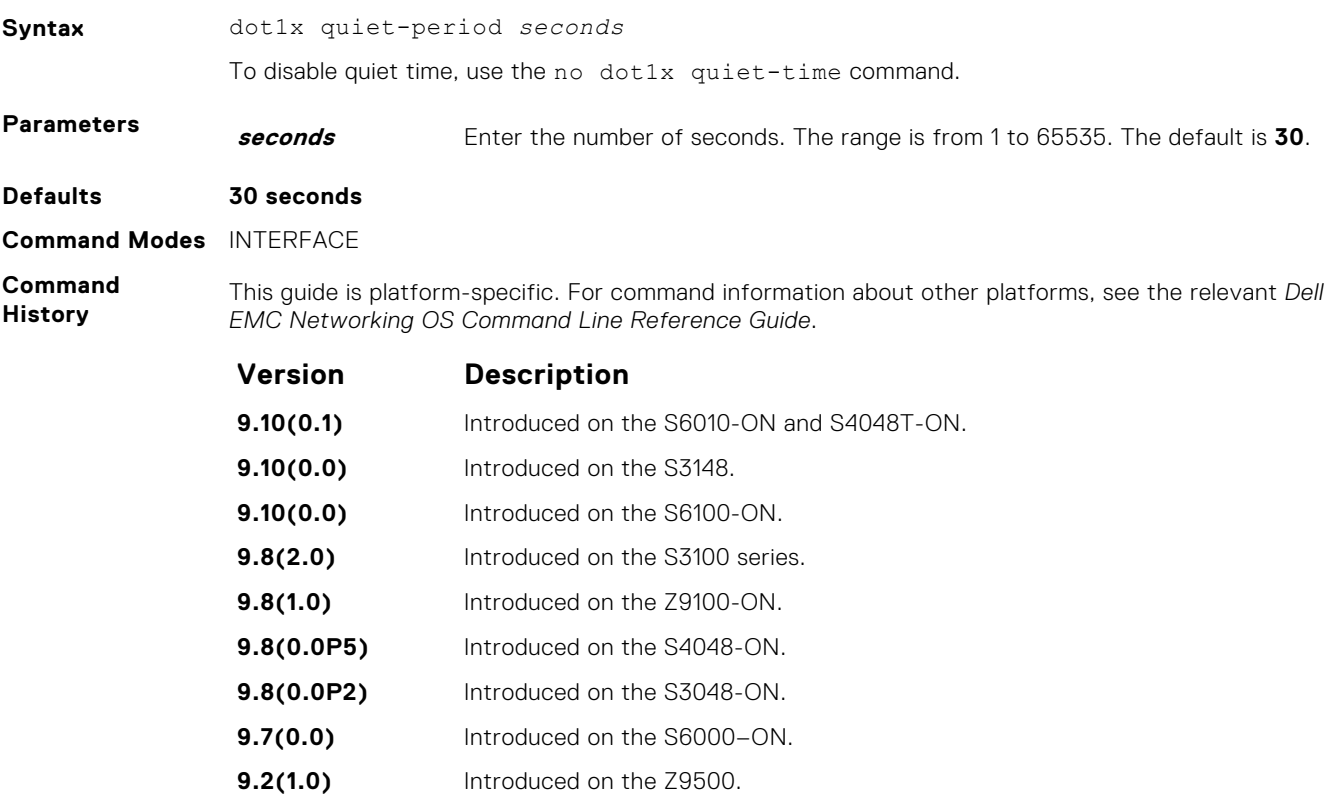

<span id="page-1445-0"></span>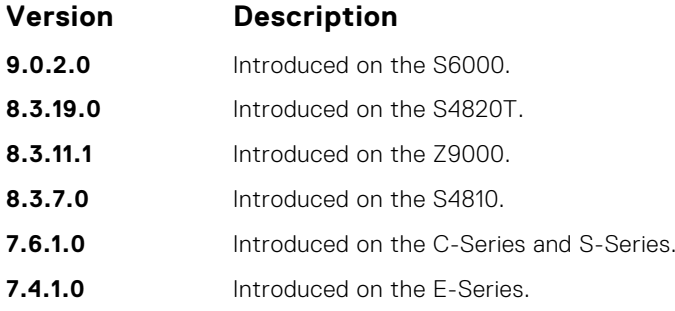

# **dot1x reauthentication**

Enable periodic re-authentication of the client.

| Syntax                    | dot1x reauthentication [interval seconds]                                                                                                    |                                                                                                    |
|---------------------------|----------------------------------------------------------------------------------------------------|----------------------------------------------------------------------------------------------------|
|                           | To disable periodic re-authentication, use the no dot1x reauthentication command.                                                                               |                                                                                                    |
| <b>Parameters</b>         | interval seconds                                                                                                    | (Optional) Enter the keyword interval then the interval time, in seconds, after<br>which re-authentication is initiated. The range is from 1 to 31536000 (1 year). The<br>default is3600 (1 hour). |
| <b>Defaults</b>           | 3600 seconds (1 hour)                                                                                                    |                                                                                                    |
| <b>Command Modes</b>      | <b>INTERFACE</b>                                                                                                    |                                                                                                    |
| Command<br><b>History</b> | This guide is platform-specific. For command information about other platforms, see the relevant Dell<br><b>EMC Networking OS Command Line Reference Guide.</b> |                                                                                                    |
|                           | <b>Version</b>                                                                                                    | <b>Description</b>                                                                                                    |
|                           | 9.10(0.1)                                                                                                    | Introduced on the S6010-ON and S4048T-ON.                                                                                                    |
|                           | 9.10(0.0)                                                                                                    | Introduced on the S3148.                                                                                                    |
|                           | 9.10(0.0)                                                                                                    | Introduced on the S6100-ON.                                                                                                    |
|                           | 9.8(2.0)                                                                                                    | Introduced on the S3100 series.                                                                                                    |
|                           | 9.8(1.0)                                                                                                    | Introduced on the Z9100-ON.                                                                                                    |
|                           | 9.8(0.0P5)                                                                                                    | Introduced on the S4048-ON.                                                                                                    |
|                           | 9.8(0.0P2)                                                                                                    | Introduced on the S3048-ON.                                                                                                    |
|                           | 9.7(0.0)                                                                                                    | Introduced on the S6000-ON.                                                                                                    |
|                           | 9.2(1.0)                                                                                                    | Introduced on the Z9500.                                                                                                    |
|                           | 9.0.2.0                                                                                                    | Introduced on the S6000.                                                                                                    |
|                           | 8.3.19.0                                                                                                    | Introduced on the S4820T.                                                                                                    |
|                           | 8.3.11.1                                                                                                    | Introduced on the Z9000.                                                                                                    |
|                           | 8.3.7.0                                                                                                    | Introduced on the S4810.                                                                                                    |
|                           | 7.6.1.0                                                                                                    | Introduced on the C-Series and S-Series.                                                                                                    |
|                           | 7.4.1.0                                                                                                    | Introduced on the E-Series.                                                                                                    |
|                           |                                                                                                    |                                                                                                    |

**Related Commands**

● [interface range](#page-693-0) — configures a range of interfaces.

# **dot1x reauth-max**

Configure the maximum number of times a port can re-authenticate before the port becomes unauthorized.

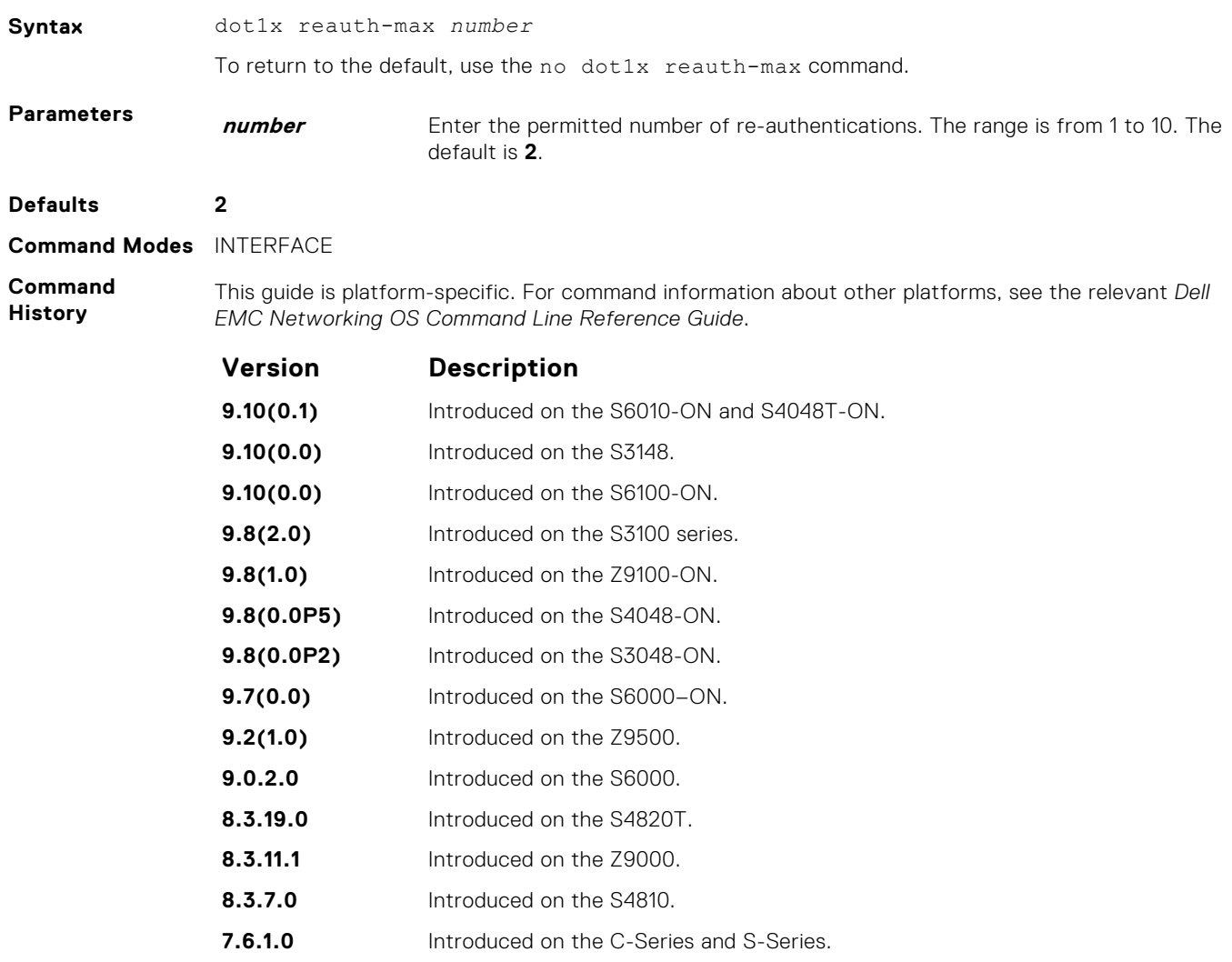

#### **dot1x server-timeout**

Configure the amount of time after which exchanges with the server time-out.

**7.4.1.0** Introduced on the E-Series.

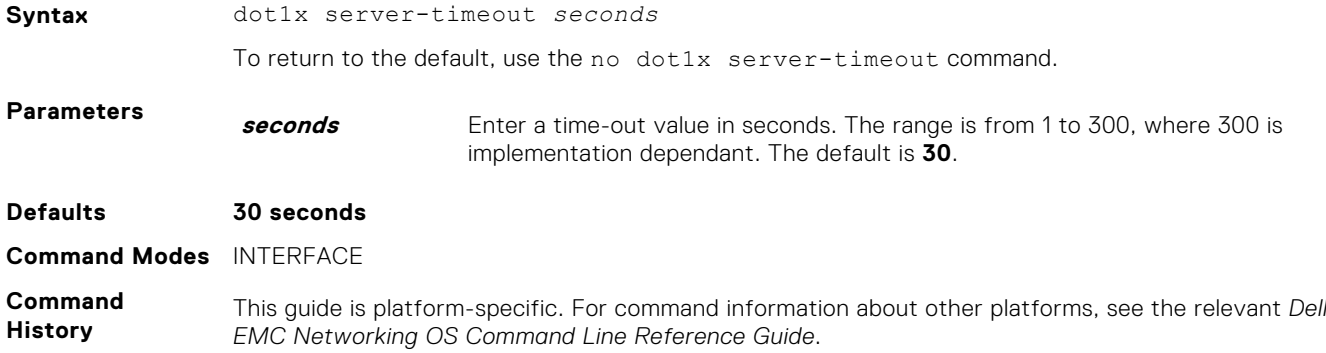

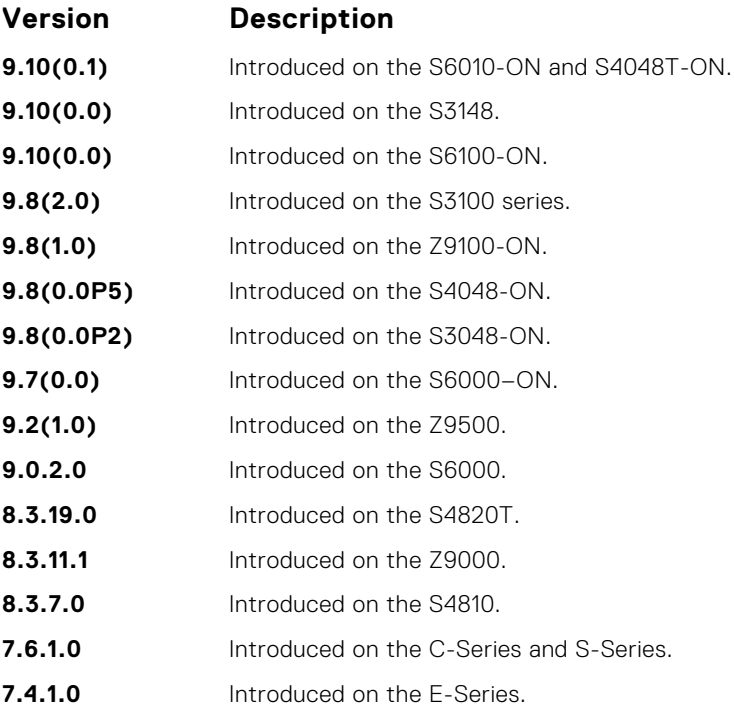

# **dot1x supplicant-timeout**

Configure the amount of time after which exchanges with the supplicant time-out.

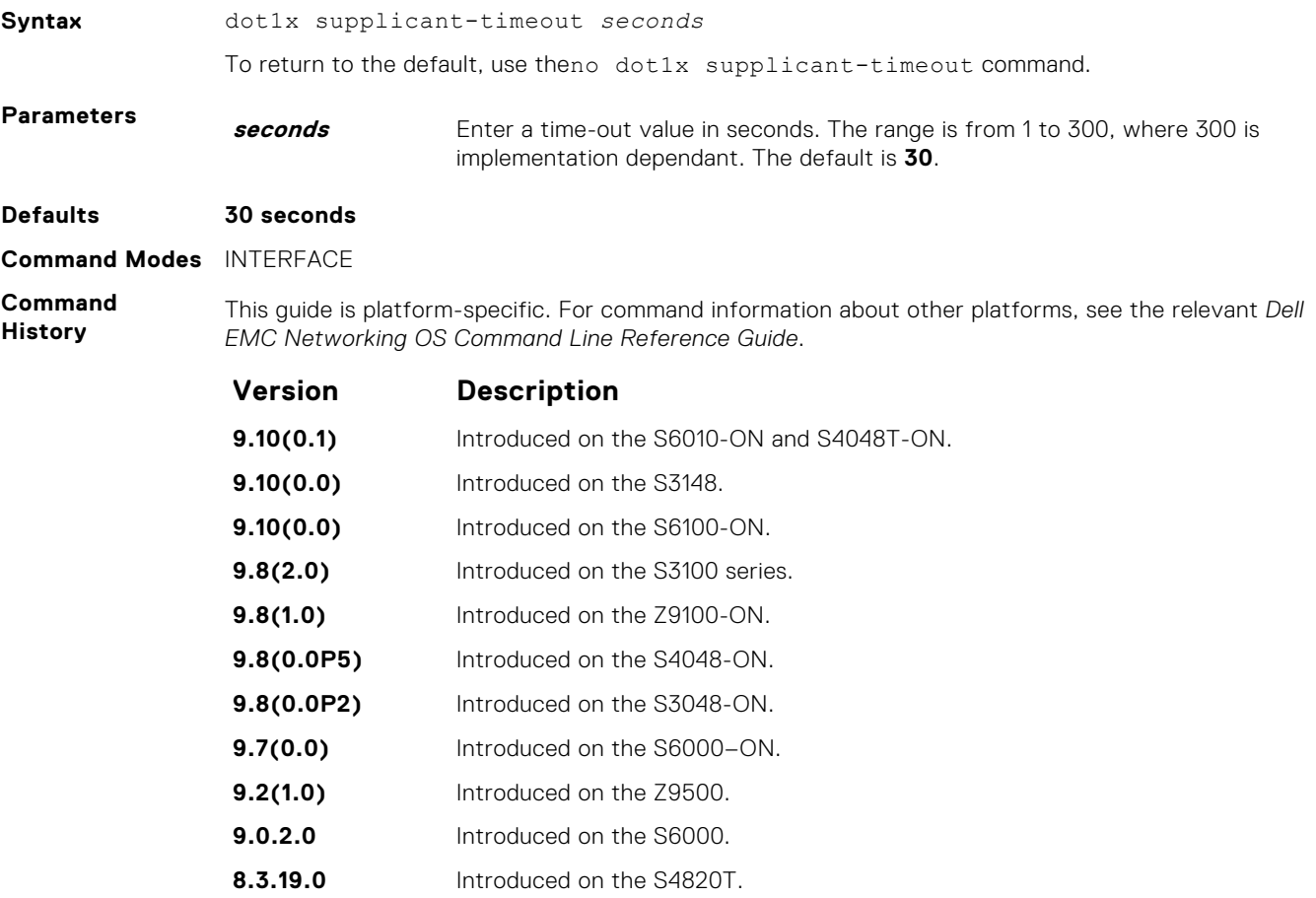

<span id="page-1448-0"></span>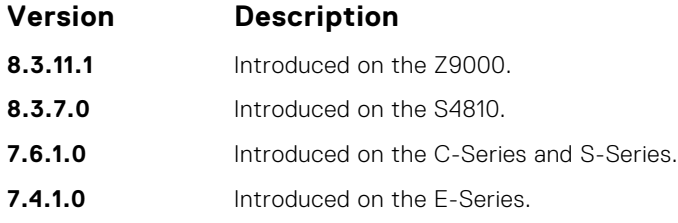

# **dot1x tx-period**

Configure the intervals at which EAPOL PDUs are transmitted by the Authenticator PAE.

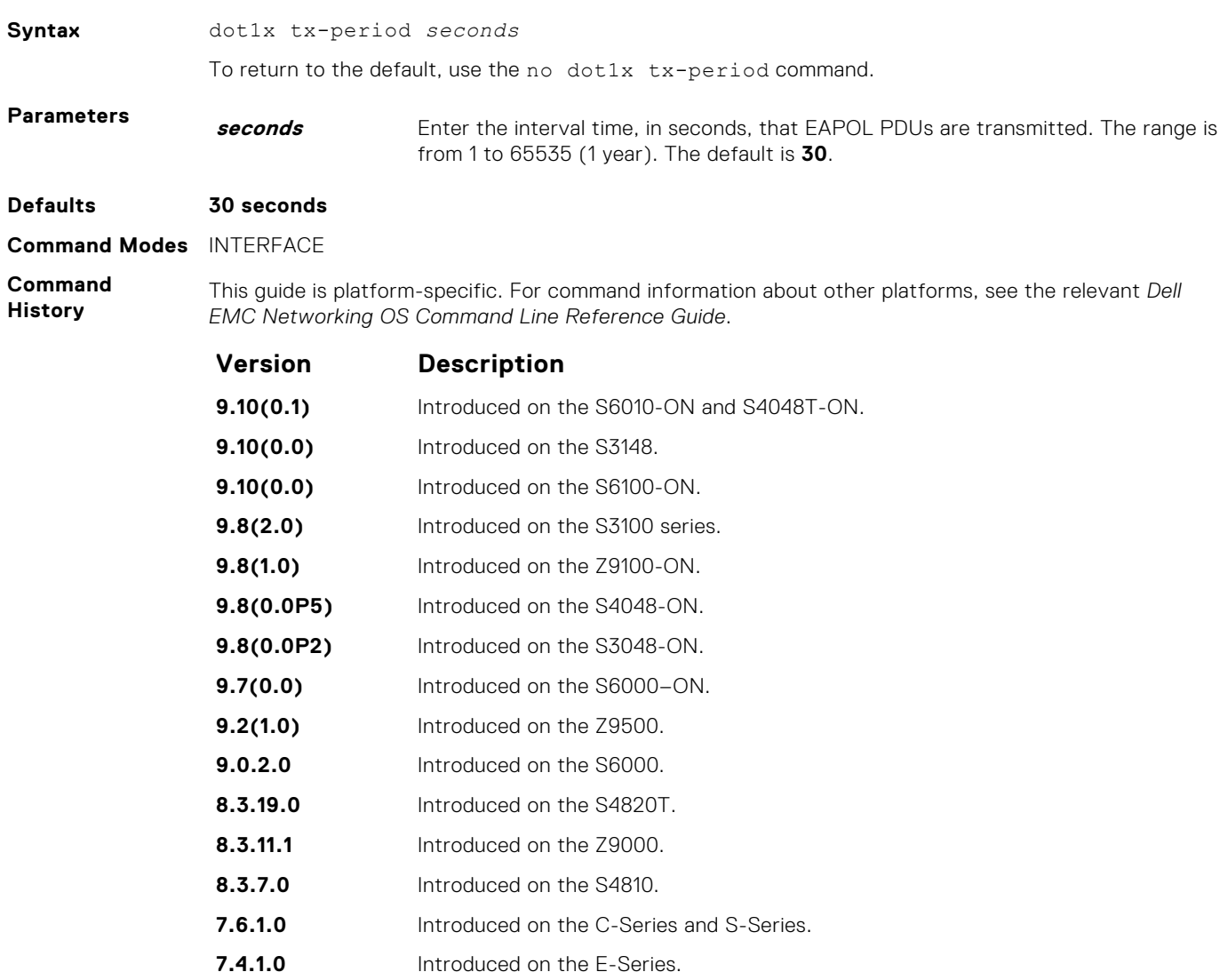

# **show dot1x interface**

Display the 802.1X information on an interface.

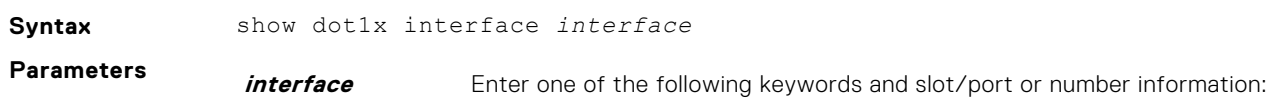

● For a 10-Gigabit Ethernet interface, enter the keyword TenGigabitEthernet then the slot/port information.

This guide is platform-specific. For command information about other platforms, see the relevant *Dell*

- For a 40-Gigabit Ethernet interface, enter the keyword fortyGigE then the slot/port information.
- For a Loopback interface, enter the keyword loopback then a number from 0 to 16383.

#### **Defaults** none

**Command Modes** ● EXEC

● EXEC privilege

**Command History**

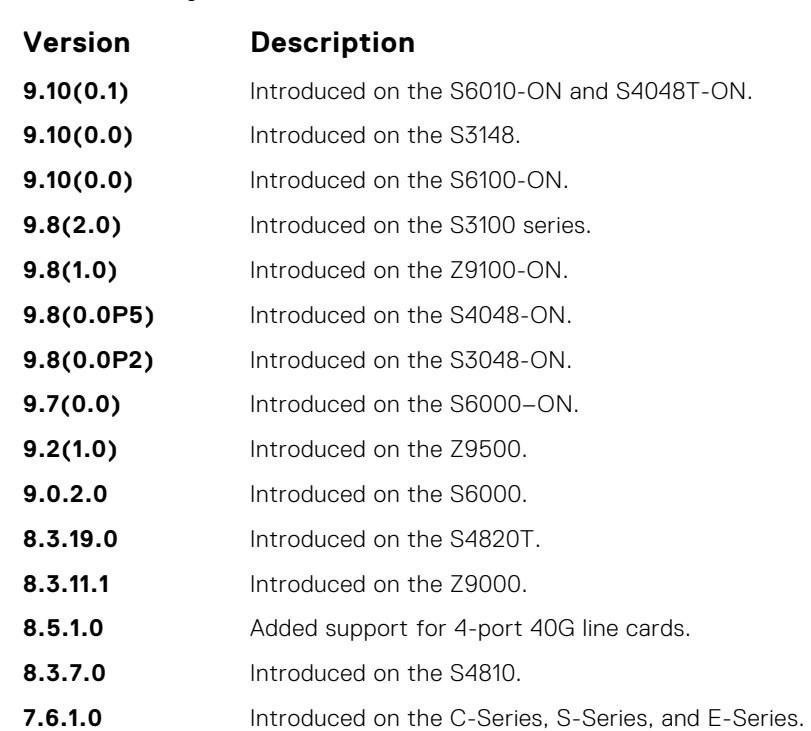

*EMC Networking OS Command Line Reference Guide*.

#### **Example**

DellEMC#show dot1x interface fortyGigE 1/48

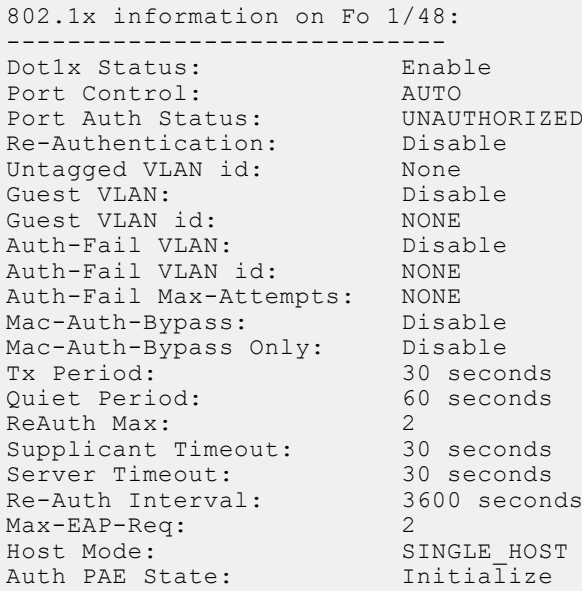

```
Backend State: Initialize
DellEMC#
DellEMC# show dot1x interface fortyGigE 1/48
802.1x information on Fo 1/48:
-----------------------------
Dot1x Status: Enable
Port Control: FORCE_AUTHORIZED
Port Auth Status: UNAUTHORIZED
Re-Authentication: Disable
Untagged VLAN id: None
Guest VLAN: Disable
Guest VLAN id: NONE
Auth-Fail VLAN: Disable
Auth-Fail VLAN id: NONE
Auth-Fail Max-Attempts: NONE
Mac-Auth-Bypass: Disable
Mac-Auth-Bypass Only: Disable
Tx Period: 30 seconds
Quiet Period: 60 seconds
ReAuth Max: 2
Supplicant Timeout: 30 seconds
Server Timeout: 30 seconds
Re-Auth Interval: 3600 seconds
Max-EAP-Req: 2
Host Mode: SINGLE_HOST
Auth PAE State: Initialize
Backend State: Initialize
DellEMC#
```
# **SSH and SCP Commands**

Dell EMC Networking OS supports secure shell (SSH) protocol version 2.0. SSH is a protocol for secure remote login over an insecure network. SSH sessions are encrypted and use authentication.

The SSH server and client are enhanced to support the VRF awareness functionality. Using this capability, an SSH client or server can use a VRF instance name to look up the correct routing table and establish a connection.

#### **crypto key generate**

Generate keys for the SSH server.

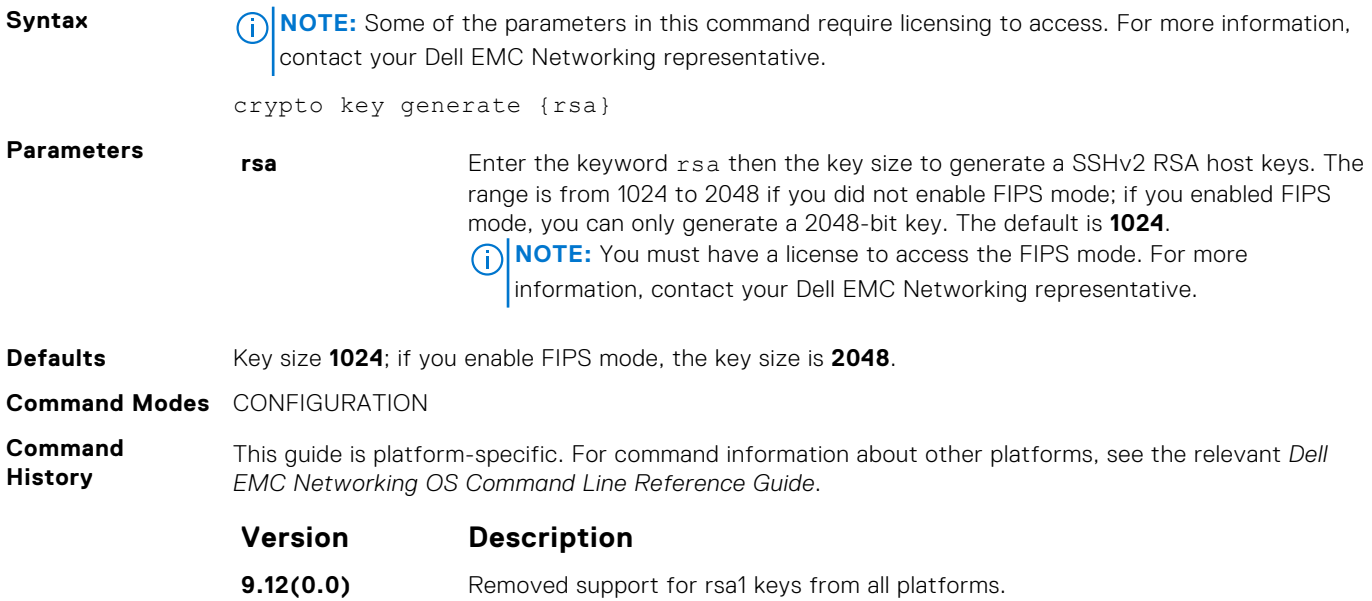

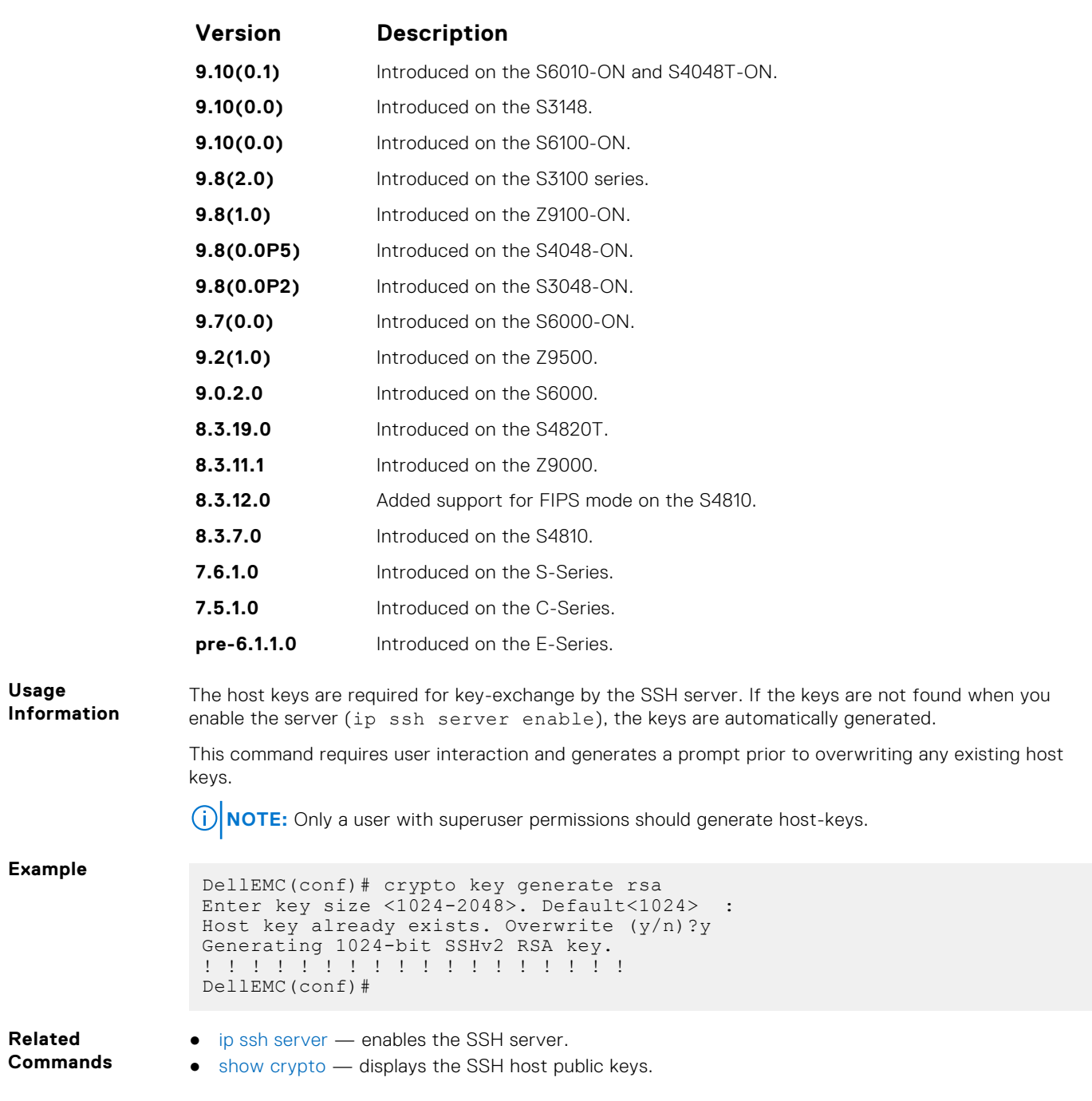

# **crypto key zeroize rsa**

**1452 Security**

Removes the generated RSA host keys and zeroize the key storage location.

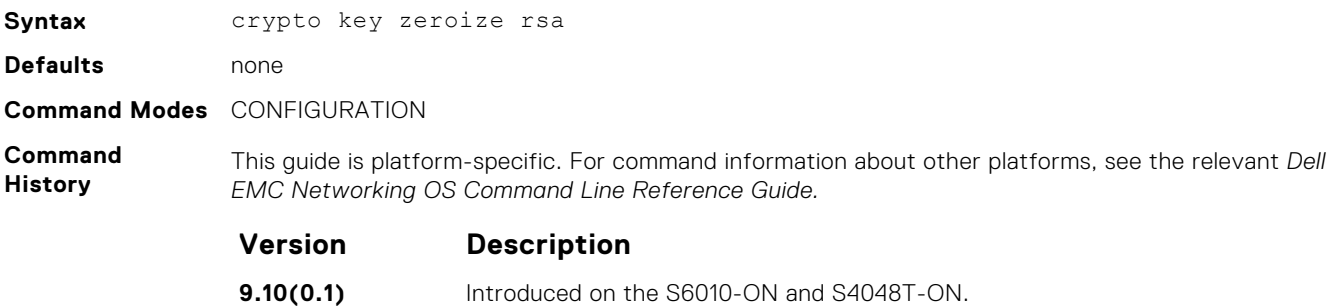

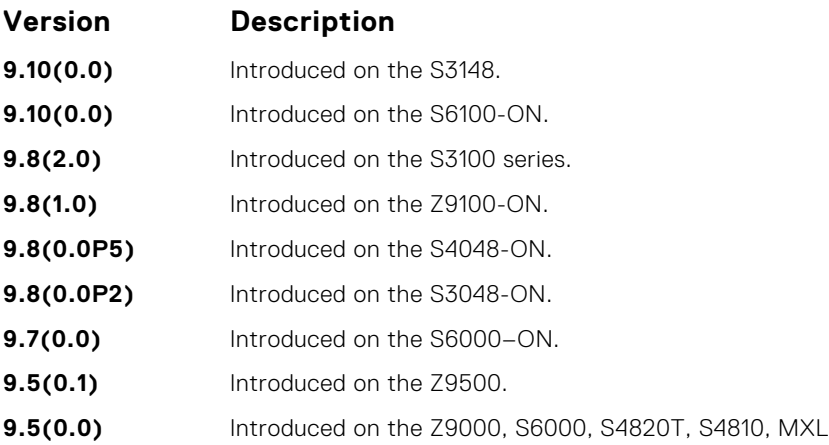

# **debug ip ssh**

Enables collecting SSH debug information.

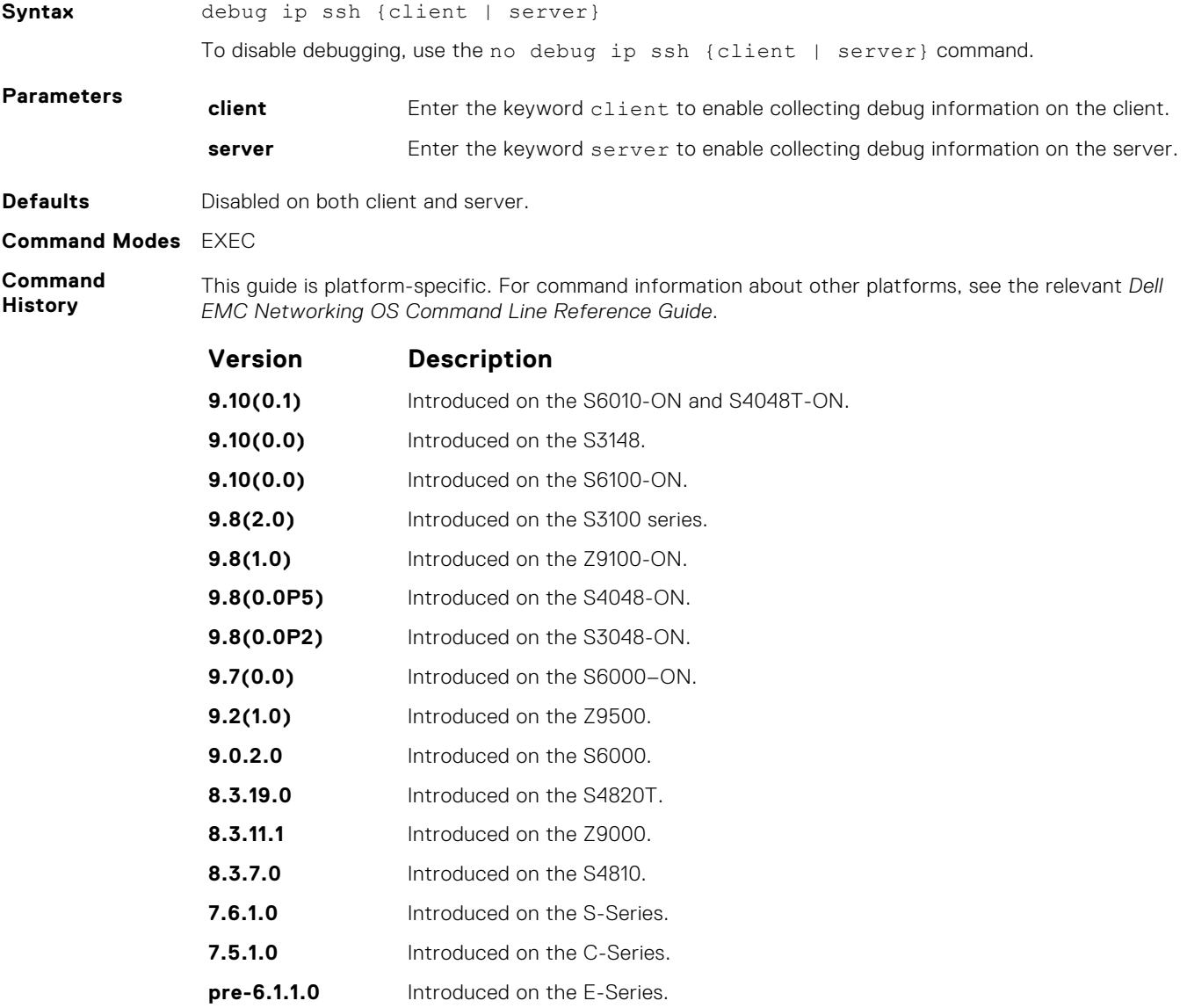

**Usage Information** Debug information includes details for key-exchange, authentication, and established session for each connection.

### **ip scp topdir**

Identify a location for files used in secure copy transfer.

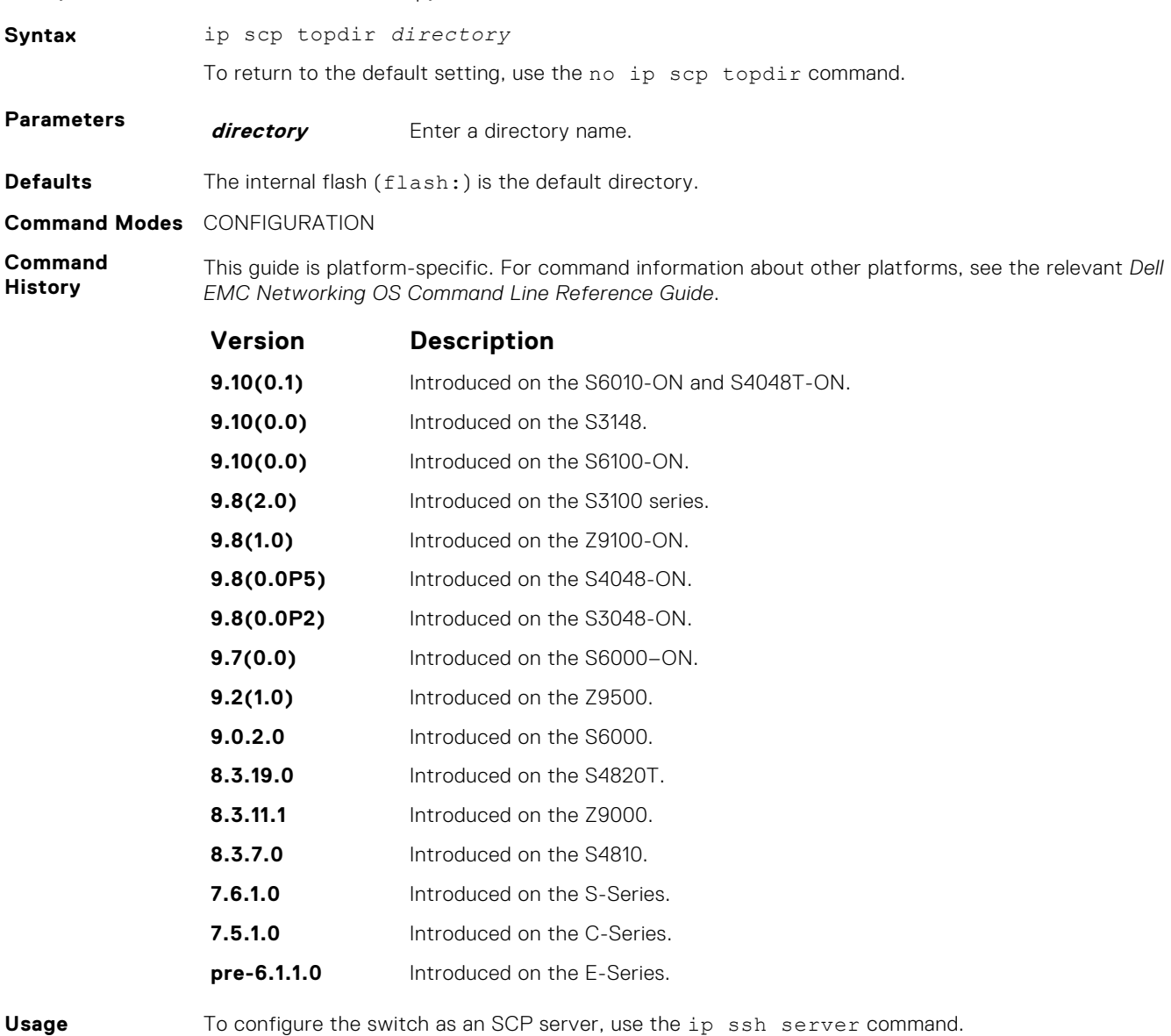

**Information Related**

**Commands**

● [ip ssh server](#page-1464-0) — enables the SSH and SCP server on the switch.

# **ip ssh authentication-retries**

Configure the maximum number of attempts that should be used to authenticate a user.

**Syntax** ip ssh authentication-retries *1-10* **Parameters 1-10 1-10** Enter the number of maximum retries to authenticate a user. The range is from 1 to 10. The default is **3**.

#### **Defaults 3**

#### **Command Modes** CONFIGURATION

**Command History** This guide is platform-specific. For command information about other platforms, see the relevant *Dell EMC Networking OS Command Line Reference Guide*.

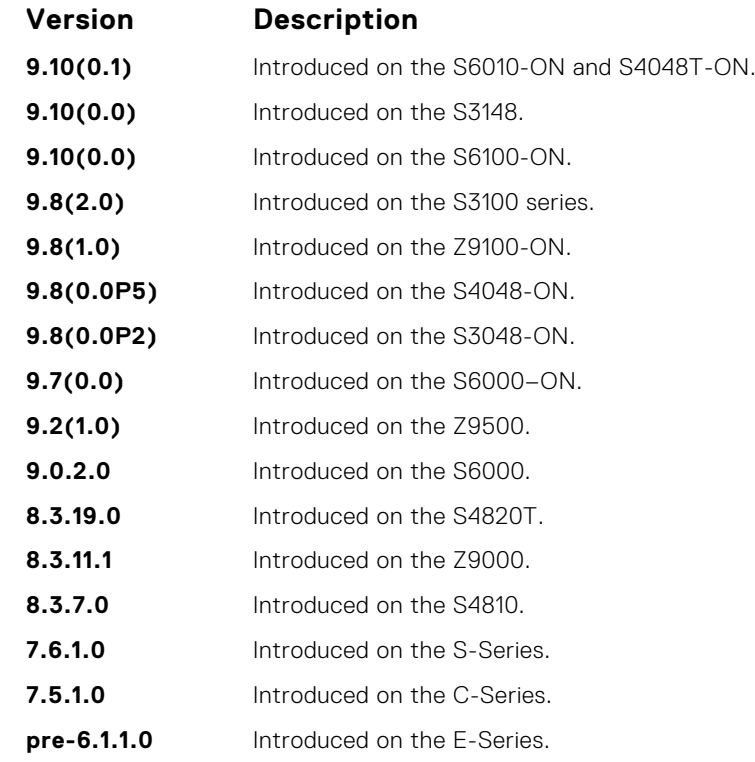

**Usage Information**

This command specifies the maximum number of attempts to authenticate a user on an SSH connection with the remote host for password authentication. SSH disconnects when the number of password failures exceeds authentication-retries.

# **ip ssh challenge–response–authentication**

Enable challenge response authentication for SSHv2.

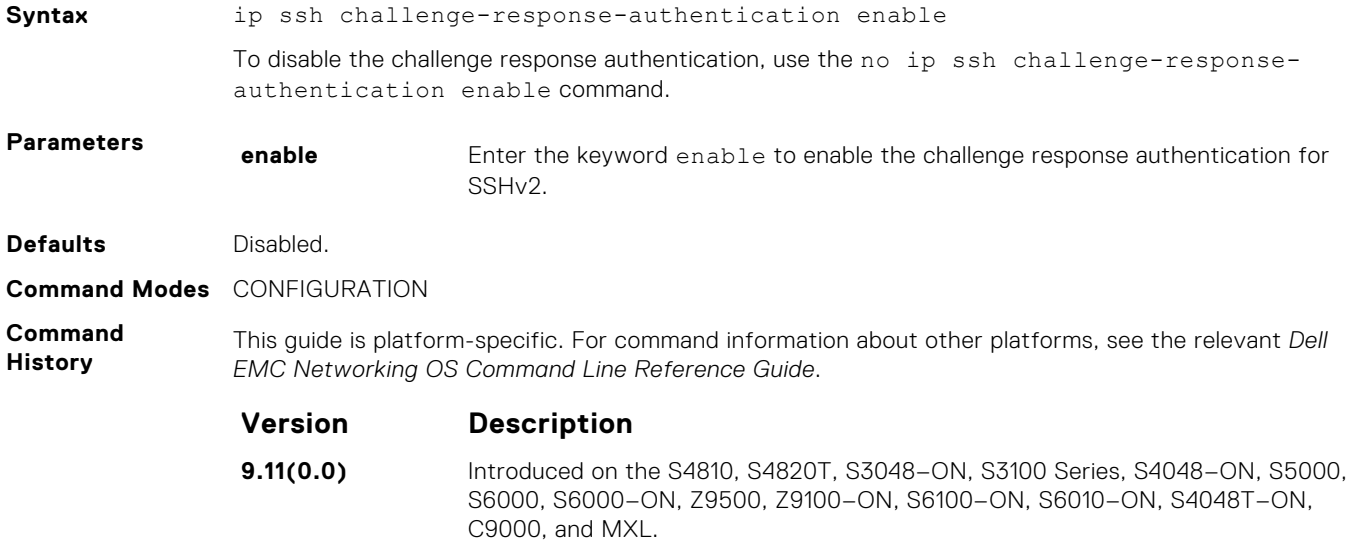

**Usage Information** If both the challenge response authentication and password authentication methods are configured, the challenge response authentication takes priority.

# **ip ssh cipher**

Configure the list of ciphers supported on both SSH client and SCP.

**Syntax** ip ssh cipher *cipher-list* **Parameters cipher cipher-list** Enter the keyword cipher and then a space-delimited list of ciphers that the SSH client supports. The following ciphers are available. ● aes256-ctr  $\bullet$  aes256-cbc aes192-ctr ● aes192-cbc ● aes128-ctr ● aes128-cbc ● 3des-cbc **Defaults** The default list of ciphers is in the order as shown below: ● aes256-ctr  $a$ es $256$ -cbc aes192-ctr ● aes192-cbc aes128-ctr ● aes128-cbc ● 3des-cbc **Command Modes** CONFIGURATION **Command History** This guide is platform-specific. For command information about other platforms, see the relevant *Dell EMC Networking OS Command Line Reference Guide*. **Version Description 9.10(0.1)** Introduced on the S6010-ON and S4048T-ON. **9.10(0.0)** Introduced on the S3148. **9.10(0.0)** Introduced on the S6100–ON, S6000, S6000–ON, S5000, S4810, S4820T, S3048– ON, S4048–ON, MXL, C9010, S3100 series, and Z9100-ON. **Usage Information** You can select one or more ciphers from the list. The default list of supported ciphers is same irrespective of whether FIPS mode is enabled or disabled. Client-supported cipher list gets preference over the server-supported cipher list in selecting the cipher for the SSH session. When the cipher  $(-c)$  option is used with the SSH CLI, it overrides the configured or default cipher list. When FIPS is enabled or disabled, the client ciphers get default configuration.

#### **ip ssh connection-rate-limit**

Configure the maximum number of incoming SSH connections per minute.

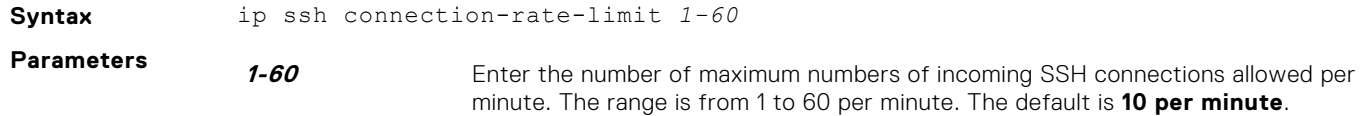

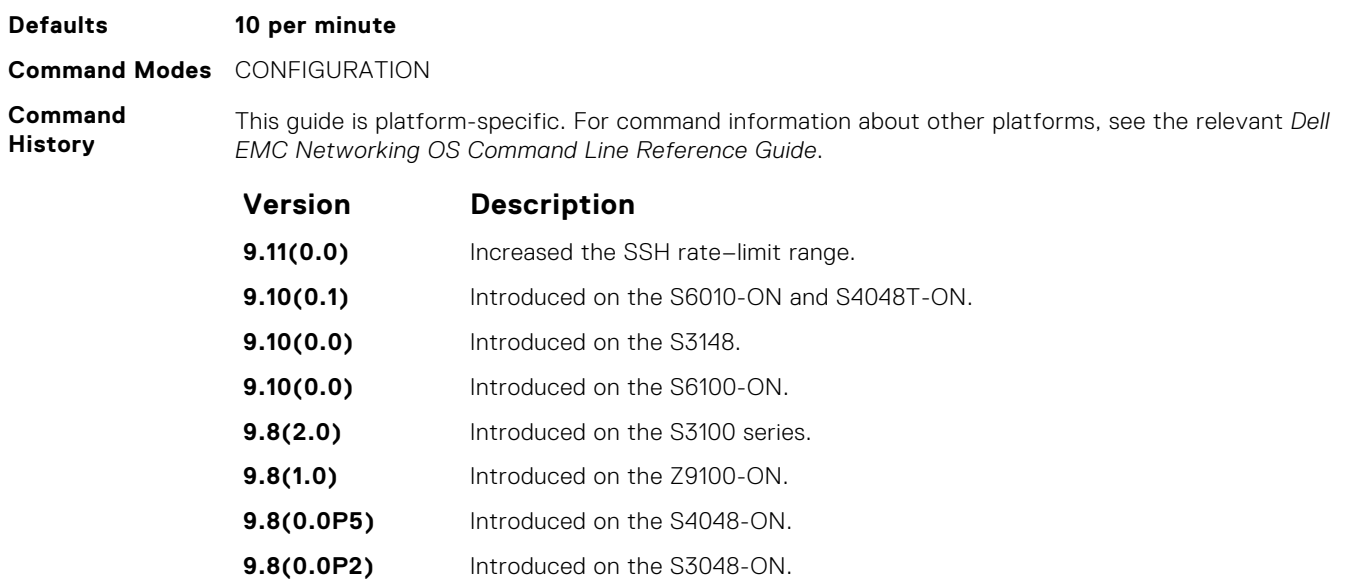

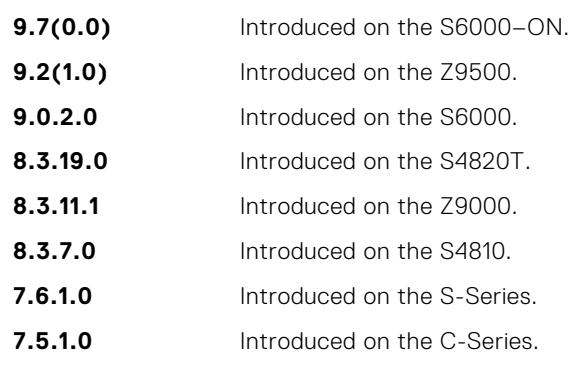

**pre-6.1.1.0** Introduced on the E-Series.

# **ip ssh hostbased-authentication**

Enable hostbased-authentication for the SSHv2 server.

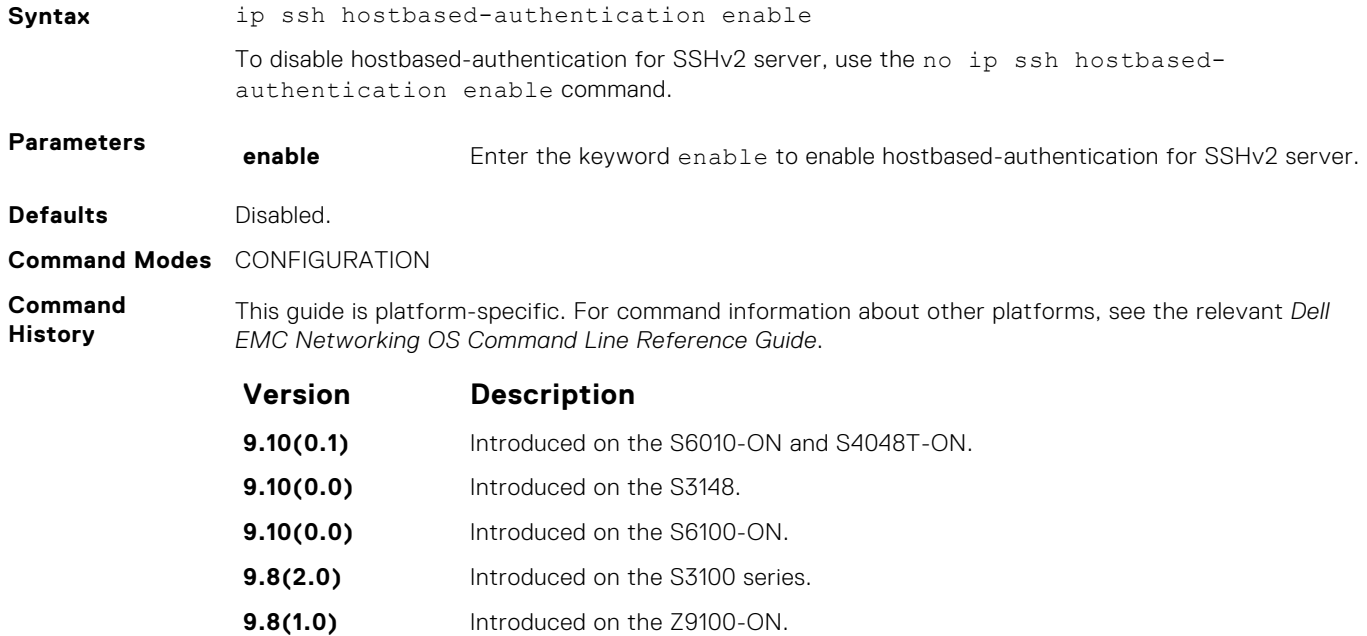

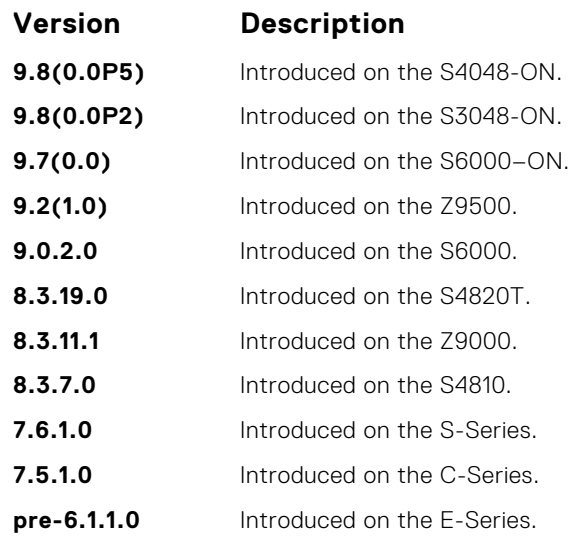

**Usage Information**

If you enable this command, clients can log in without a password prompt. This command provides two levels of authentication:

- rhost-authentication is done with the file specified in the ip ssh rhostfile command.
- checking client host-keys is done with the file specified in the ip ssh pub-key-file command.

**(i)** NOTE: Administrators must specify the two files (rhosts and pub-key-file) to configure hostbased authentication.

**Related Commands**

- [ip ssh pub-key-file](#page-1459-0) public keys of trusted hosts from a file.
- [ip ssh rhostsfile](#page-1461-0) trusted hosts and users for rhost authentication.

# **ip ssh key-size**

Configure the size of the server-generated RSA SSHv1 key.

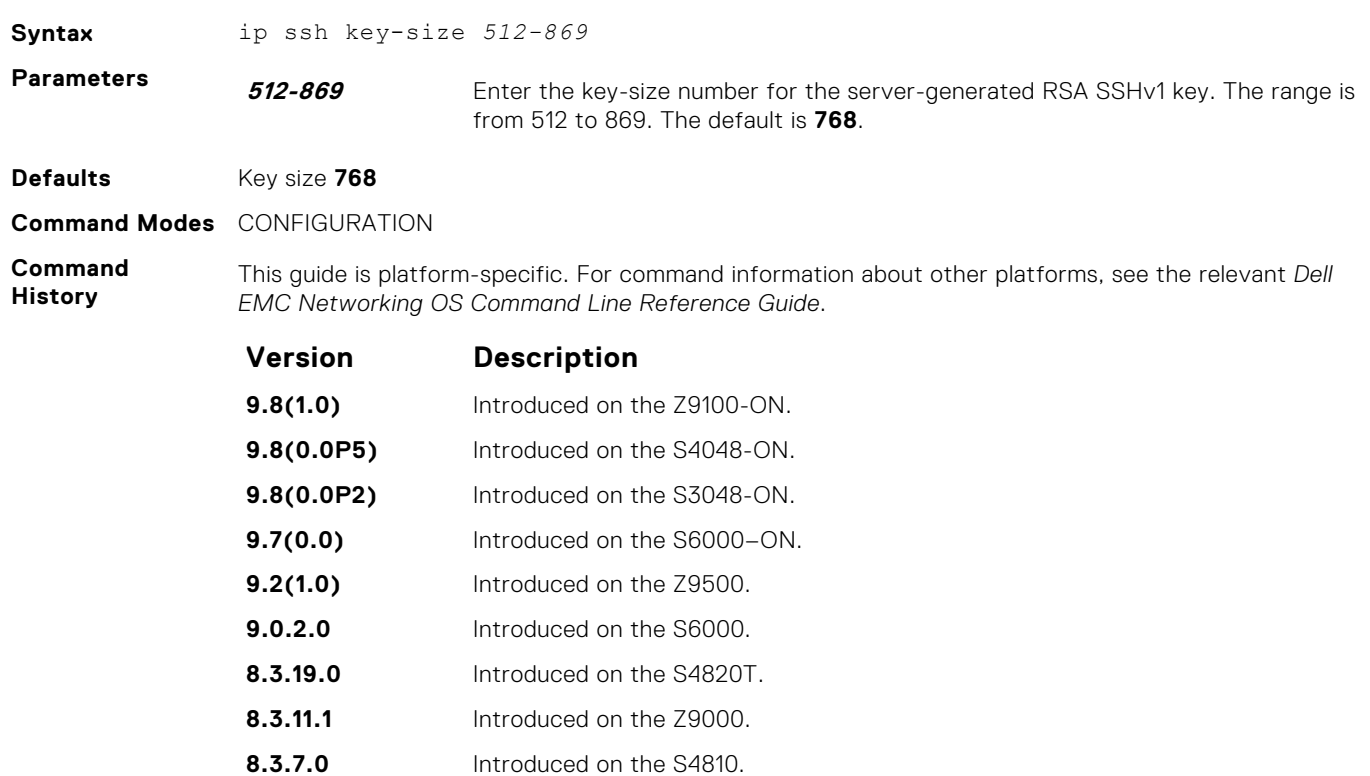

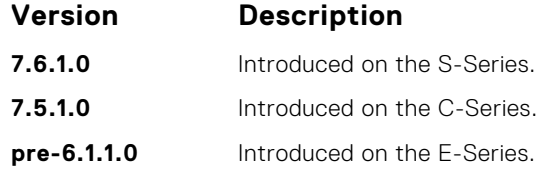

**Usage Information** The server-generated key is used for SSHv1 key-exchange.

### **ip ssh mac**

Configure the list of MAC algorithms supported on both SSH client and SCP.

**Syntax** ip ssh mac *mac-list*

**Parameters mac** *mac-list* Enter the keyword mac then a space-delimited list of message authentication code (MAC) algorithms supported by the SSH client. The following MAC algorithms are available.

When FIPS mode is enabled:

- hmac-sha2–256
- hmac-sha1
- $\bullet$  hmac-sha1-96

When FIPS mode is disabled:

- hmac-sha2-256
- hmac-sha1
- hmac-sha1–96
- hmac-md5
- hmac-md5-96

**Defaults** The default list of MAC algorithm is in the order as shown below:

When FIPS mode is enabled:

- $\bullet$  hmac-sha2-256
- hmac-sha1
- hmac-sha1–96

When FIPS mode is disabled:

- $\bullet$  hmac-sha2-256
- hmac-sha1
- hmac-sha1–96
- hmac-md5
- hmac-md5-96

#### **Command Modes** CONFIGURATION

**Command History** This guide is platform-specific. For command information about other platforms, see the relevant *Dell EMC Networking OS Command Line Reference Guide*.

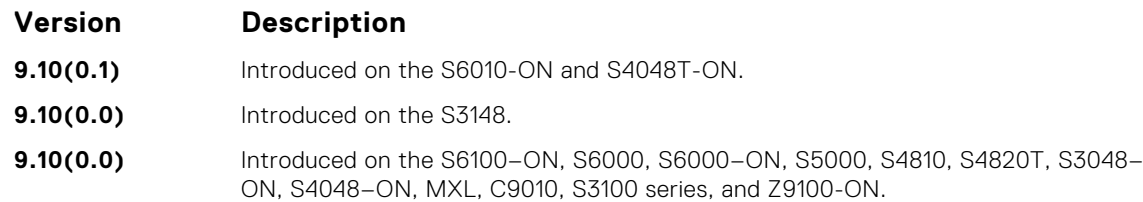

#### <span id="page-1459-0"></span>**Usage Information**

- You can select one or more MAC algorithms from the list.
- Client-supported MAC list gets preference over the server-supported MAC list in selecting the MAC algorithm for the SSH session.
- When the MAC  $(-m)$  option is used with the SSH CLI, it overrides the configured or default MAC list.
- When FIPS is enabled or disabled, the client MACs get default configuration.

### **ip ssh password-authentication**

Enable password authentication for the SSH server.

**Syntax** ip ssh password-authentication enable To disable password-authentication, use the no ip ssh password-authentication enable command.

**Parameters enable** Enter the keyword enable to enable password-authentication for the SSH server.

This guide is platform-specific. For command information about other platforms, see the relevant *Dell*

**Defaults** Enabled

**Command Modes** CONFIGURATION

**Command History**

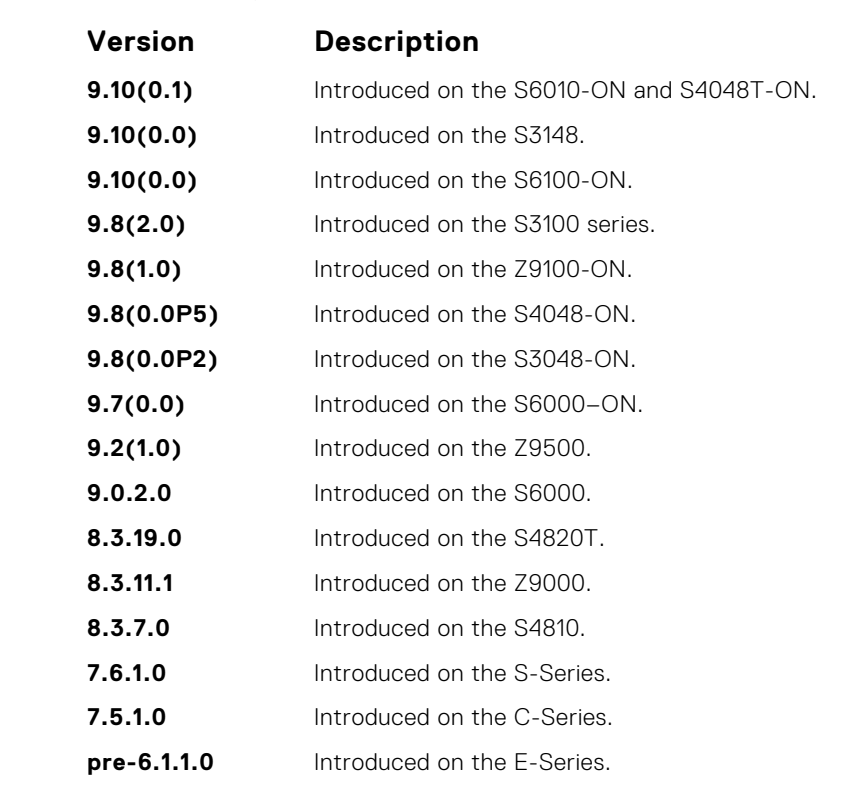

*EMC Networking OS Command Line Reference Guide*.

**Usage Information** With password authentication enabled, you can authenticate using the local, RADIUS, or TACACS+ password fallback order as configured.

# **ip ssh pub-key-file**

Specify the file used for host-based authentication.

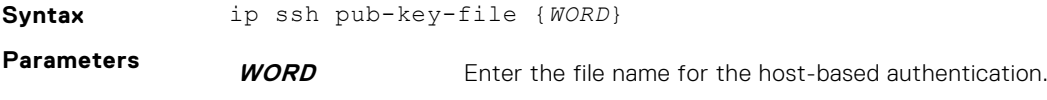

**Command Modes** CONFIGURATION **Command History** This guide is platform-specific. For command information about other platforms, see the relevant *Dell EMC Networking OS Command Line Reference Guide*. **Version Description 9.10(0.1)** Introduced on the S6010-ON and S4048T-ON. **9.10(0.0)** Introduced on the S3148. **9.10(0.0)** Introduced on the S6100-ON. **9.8(2.0)** Introduced on the S3100 series. **9.8(1.0)** Introduced on the Z9100-ON. **9.8(0.0P5)** Introduced on the S4048-ON. **9.8(0.0P2)** Introduced on the S3048-ON. **9.7(0.0)** Introduced on the S6000–ON. **9.2(1.0)** Introduced on the Z9500. **9.0.2.0** Introduced on the S6000. **8.3.19.0** Introduced on the S4820T. **8.3.11.1** Introduced on the Z9000. **8.3.7.0** Introduced on the S4810. **7.6.1.0** Introduced on the S-Series. **7.5.1.0** Introduced on the C-Series. **pre-6.1.1.0** Introduced on the E-Series. **Usage Information** This command specifies the file used for the host-based authentication. The creates/ file overwrites the flash://ADMIN\_DIR/ssh/knownhosts file and deletes the user-specified file. Even though this command is a global configuration command, it does not appear in the running configuration because you only need to run this command once. The file contains the OpenSSH-compatible public keys of the host for which host-based authentication is allowed. An example known host file format: poclab4,123.12.1.123 ssh-rsa AAAAB3NzaC1yc2EAAAABIwAAAIEAox/ QQp8xYhzOxn07yh4VGPAoUfgKoieTHO9G4sNV+ui+DWEc3cgYAcU5Lai1MU2ODrzhCwyDNp05tK BU3t ReG1o8AxLi6+S4hyEMqHzkzBFNVqHzpQc+Rs4p2urzV0F4pRKnaXdHf3Lk4D460HZRhhVrxqeNx PDpEn WIMPJi0ds= ashwani@poclab4 **NOTE:** For rhostfile and pub-key-file, the administrator must FTP the file to the chassis. **Example** DellEMC# conf DellEMC(conf)# ip ssh pub-key-file flash://knownhosts

**Related Commands** ● [show ip ssh client-pub-keys](#page-1470-0) — displays the client-public keys used for the host-based authentication.

### **ip ssh rekey**

**Defaults** none

Configures the time rekey-interval or volume rekey-limit threshold at which to re-generate the SSH key during an SSH session.

**Syntax** ip ssh rekey [time *rekey-interval*] [volume *rekey-limit*]

DellEMC(conf)#

<span id="page-1461-0"></span>To reset to the default, use no ip ssh rekey [time *rekey-interval*] [volume *rekeylimit*] command. **Parameters time** *minutes* Enter the keywords time then the amount of time in minutes. The range is from 10 to 1440 minutes. The default is **60** minutes **volume rekeylimit**  Enter the keywords **volume** then the amount of volume in megabytes. The range is from 1 to 4096 to megabytes. The default is **1024 megabytes Defaults** The default time is **60** minutes. The default volume is **1024** megabytes. **Command Modes** CONFIGURATION mode **Command History** This guide is platform-specific. For command information about other platforms, see the relevant *Dell EMC Networking OS Command Line Reference Guide*. **Version Description 9.10(0.1)** Introduced on the S6010-ON and S4048T-ON. **9.10(0.0)** Introduced on the S3148. **9.10(0.0)** Introduced on the S6100-ON. **9.8(2.0)** Introduced on the S3100 series. **9.8(1.0)** Introduced on the Z9100-ON. **9.8(0.0P5)** Introduced on the S4048-ON. **9.8(0.0P2)** Introduced on the S3048-ON. **9.7(0.0)** Introduced on the S6000–ON.

### **ip ssh rhostsfile**

Specify the rhost file used for host-based authorization.

**9.5(0.1)** Introduced on the Z9500.

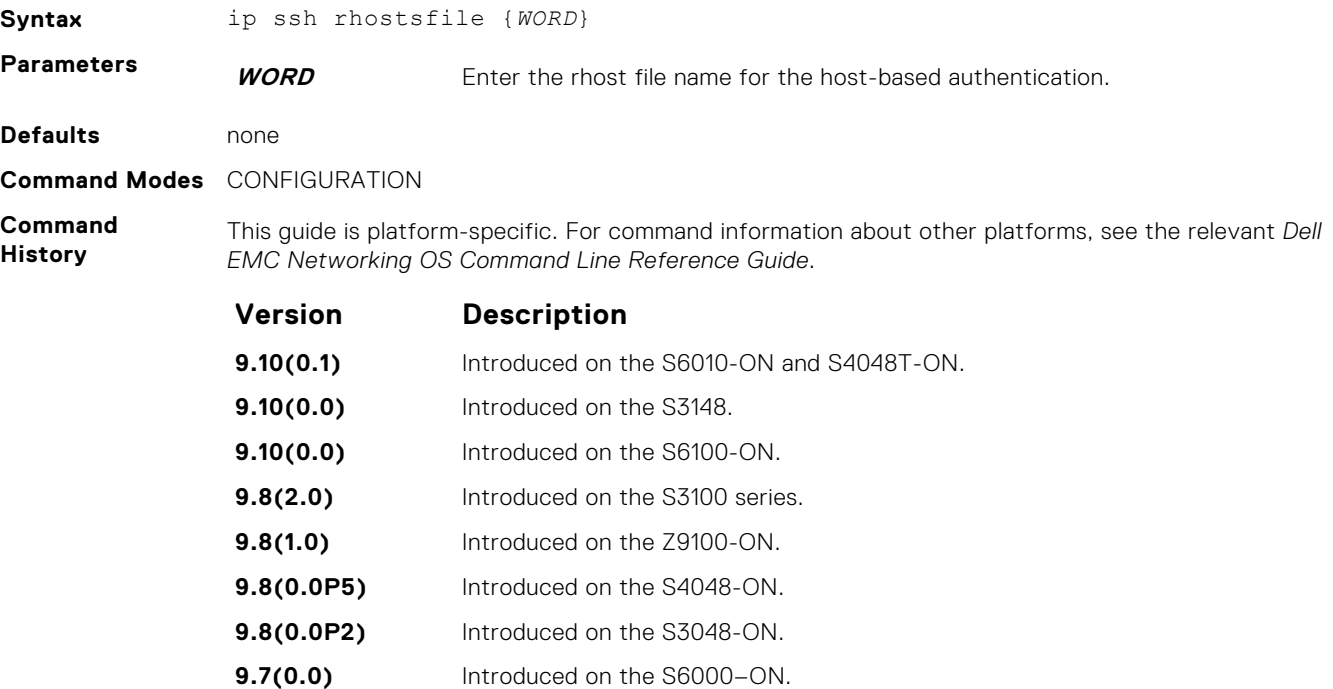

**9.5(0.0)** Introduced on the Z9000, S6000, S4820T, S4810, MXL

<span id="page-1462-0"></span>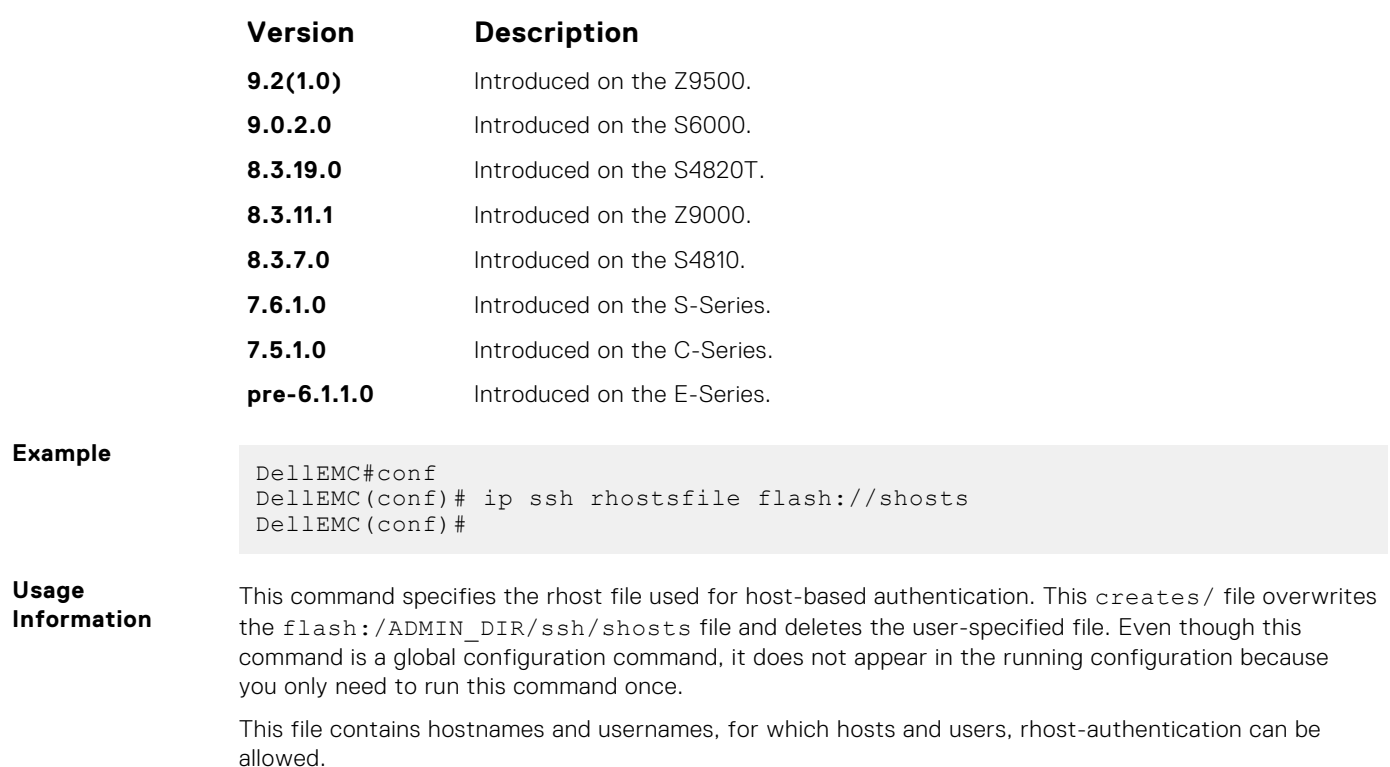

**NOTE:** For rhostfile and pub-key-file, the administrator must FTP the file to the switch.

# **ip ssh rsa-authentication (Config)**

Enable RSA authentication for the SSHv2 server.

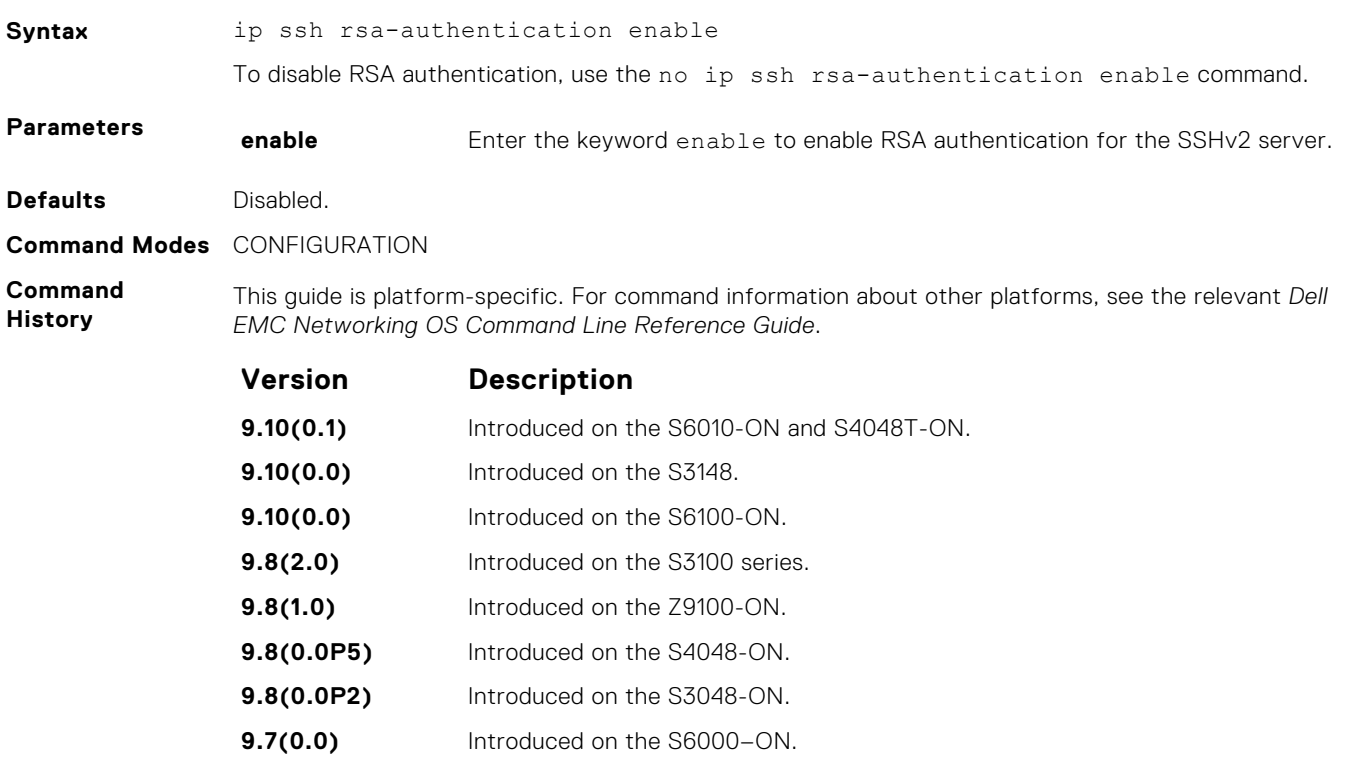

**9.2(1.0)** Introduced on the Z9500.

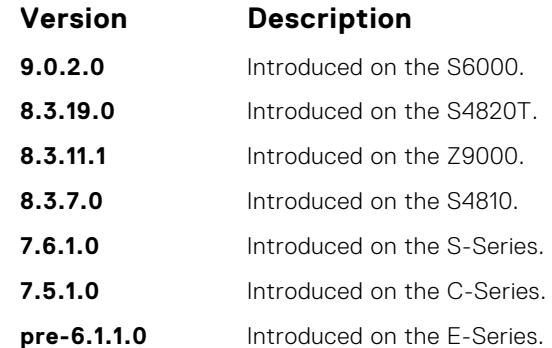

**Usage Information** Enabling RSA authentication allows the user to log in without being prompted for a password. In addition, the OpenSSH compatible SSHv2 RSA public key must be added to the list of authorized keys (ip ssh rsa-authentication my-authorized-keys device://filename command).

# **ip ssh vrf**

Specify a VRF for an outgoing SSH connections.

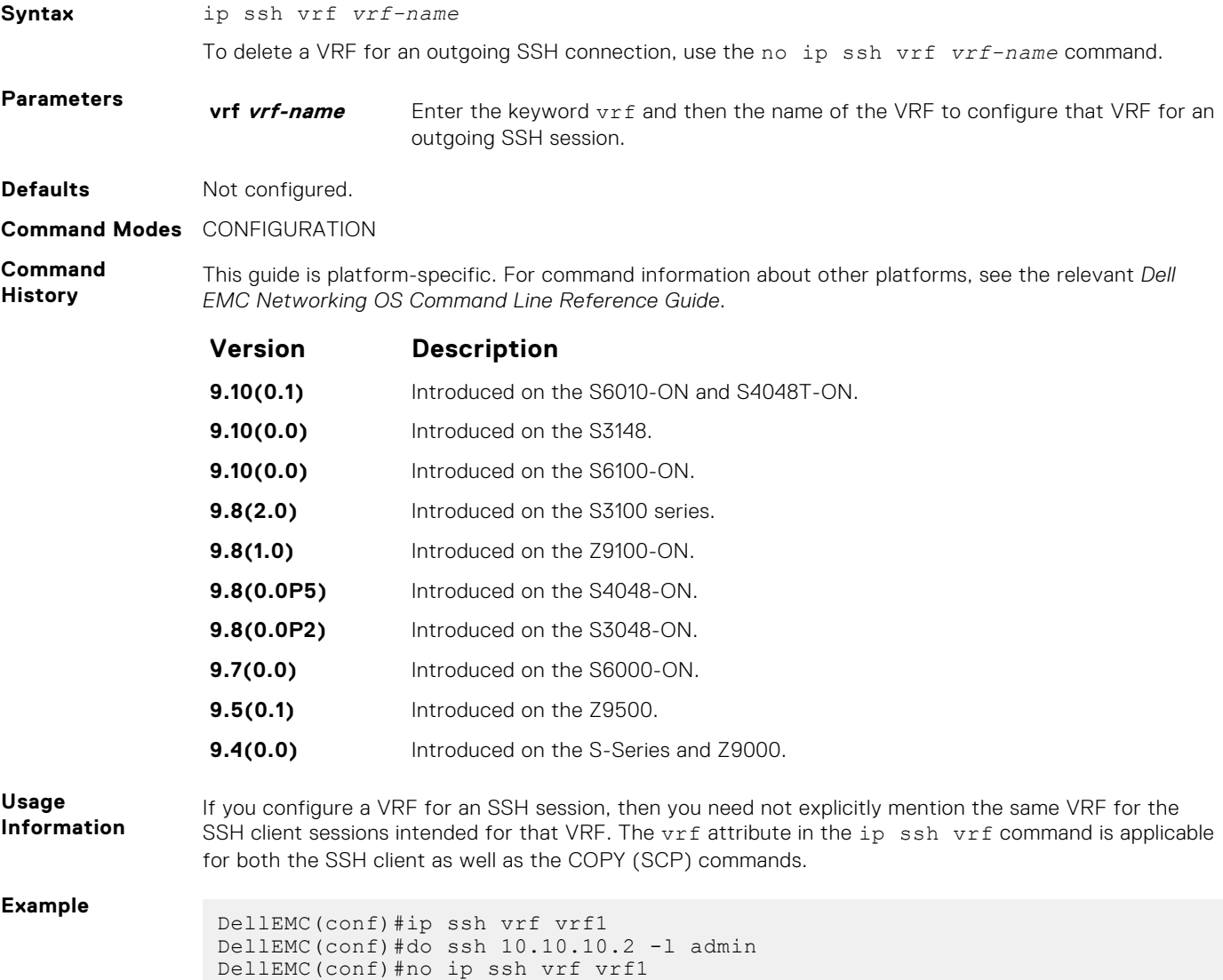

# <span id="page-1464-0"></span>**ip ssh source-interface**

Specifies an interface's IP address as the source IP address for an outgoing SSH connections.

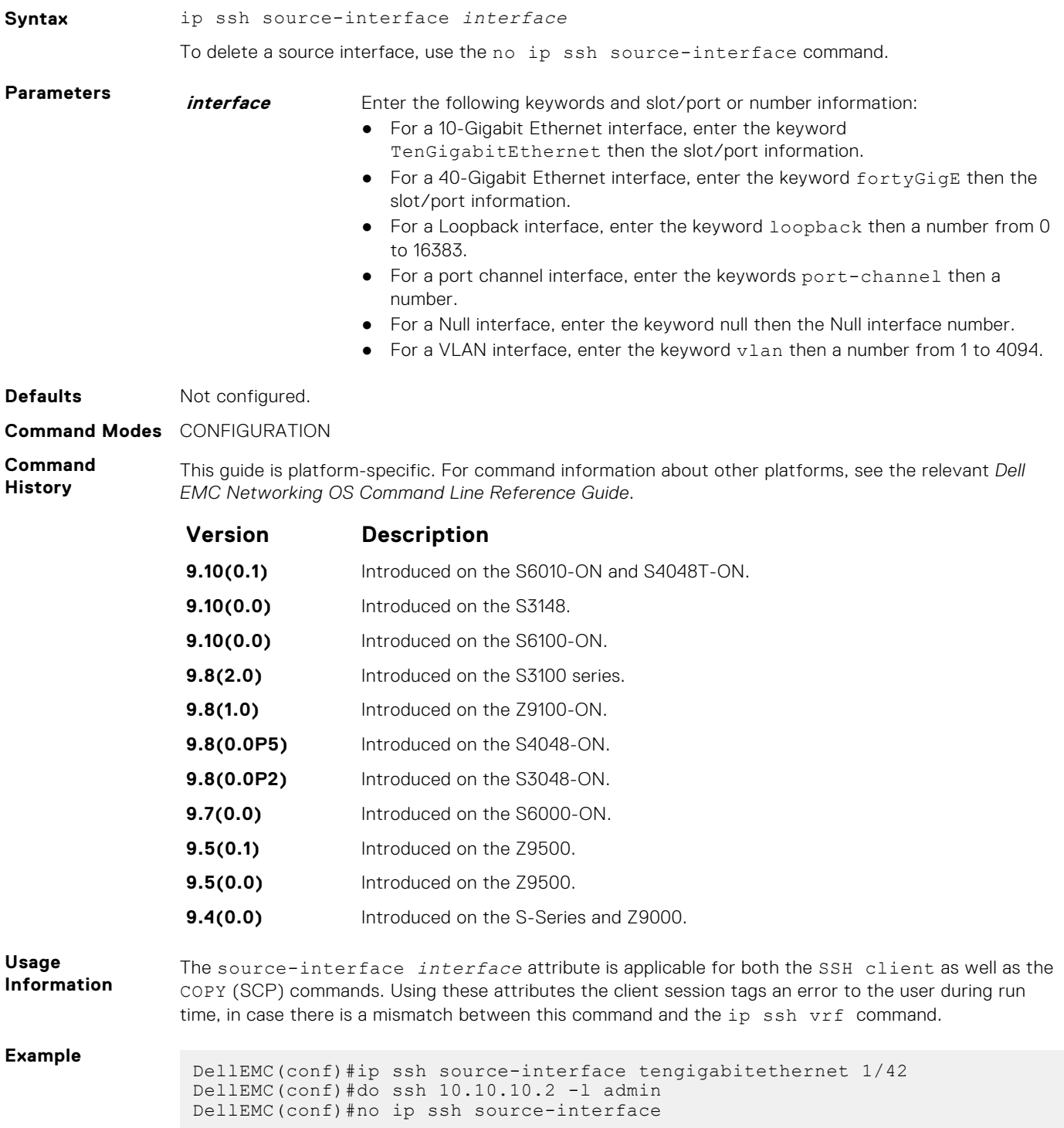

# **ip ssh server**

**Syntax NOTE:** Some of the parameters in this command require licensing to access. For more information, contact your Dell EMC Networking representative.

ip ssh server {ciphers *cipher-list*} {enable | port *port-number*} [kex *keyexchange-algorithm*] [mac *hmac-algorithm*][version 2]

To disable SSH server functions, use the no ip ssh server {ciphers *cipher-list*} {enable | port *port-number*} [kex *key-exchange-algorithm*] [mac *hmac-algorithm*] command.

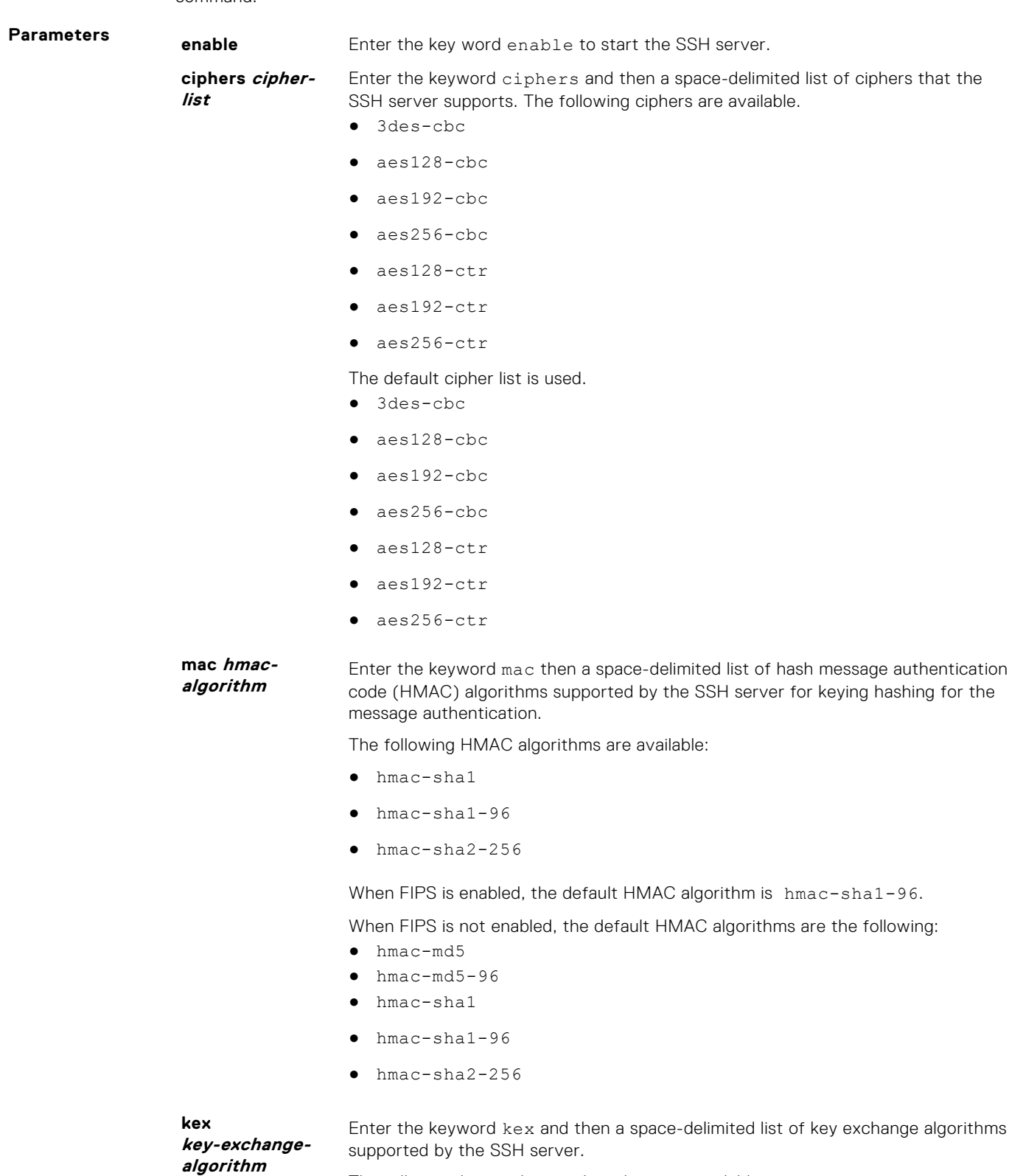

The following key exchange algorithms are available:

● diffie-hellman-group-exchange-sha1

- diffie-hellman-group1-sha1 ● diffie-hellman-group14-sha1 When FIPS is enabled, the default key-exchange-algorithm is diffie-hellmangroup14-sha1. When FIPS is not enabled, the default key-exchange-algorithms are the following: diffie-hellman-group-exchange-shal diffie-hellman-group1-sha1, ● diffie-hellman-group14-sha1 **port port-number** (OPTIONAL) Enter the keyword port then the port number of the listening port of the SSH server. The range is from 1 to 65535. The default is **22**. **[version 2]** (OPTIONAL) Enter the keyword version then the SSH version 2, to specify SSHv2. **Defaults •** Default listening port is 22. ● Default cipher list is 3des-cbc,aes128-cbc,aes192-cbc,aes256-cbc,aes128-ctr,aes192-ctr,aes256-ctr. When FIPS is enabled, the default is hmac-sha1-96. When FIPS is not enabled, the default is hmac-md5,hmac-md5-96,hmac-sha1,hmac-sha1-96,hmacsha2-256. ● *When FIPS is enabled, the default is* diffie-hellman-group14-sha1. When FIPS is not enabled, the default is diffie-hellman-group-exchange-sha1,diffie-hellman-group1sha1,diffie-hellman-group14-sha1. **Command Modes** CONFIGURATION **Command History** This guide is platform-specific. For command information about other platforms, see the relevant *Dell EMC Networking OS Command Line Reference Guide*. **Version Description 9.12(0.0)** Removed support for SSHv1 from all platforms. **9.10(0.1)** Introduced on the S6010-ON and S4048T-ON. **9.10(0.0)** Introduced on the S3148. **9.10(0.0)** Removed the support for hmac-sha2-256-96 algorithm. **9.8(2.0)** Introduced on the S3100 series. **9.8(1.0)** Introduced on the Z9100-ON. **9.8(0.0P5)** Introduced on the S4048-ON. **9.8(0.0P2)** Introduced on the S3048-ON. **9.7(0.0)** Introduced on the S6000–ON. **9.5(0.1)** Introduced the cipher, kex and mac options on the Z9500. **9.5(0.0)** Introduced the cipher, kex and mac options on the Z9000, S6000, S4820T, S4810, and MXL. **9.2(1.0)** Introduced on the Z9500. **9.0.2.0** Introduced on the S6000. **8.3.19.0** Introduced on the S4820T. **8.3.11.1** Introduced on the Z9000.
	- **8.3.7.0** Introduced on the S4810.

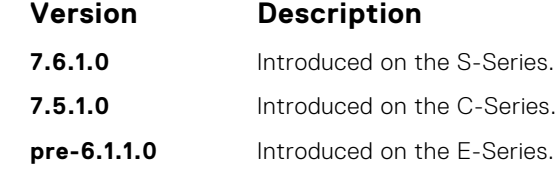

**Usage Information** This command enables the SSH server and begins listening on a port. If a port is not specified, listening is on SSH default port 22.

**NOTE:** Starting with Dell EMC Networking OS Release 9.2(0.0), SSH server is enabled by default.

**Example**

```
DellEMC# conf
DellEMC(conf)# ip ssh server port 45
DellEMC(conf)# ip ssh server enable
DellEMC#
```
# **ip ssh server vrf**

Configure an SSH server on either a specific VRF or a management VRF.

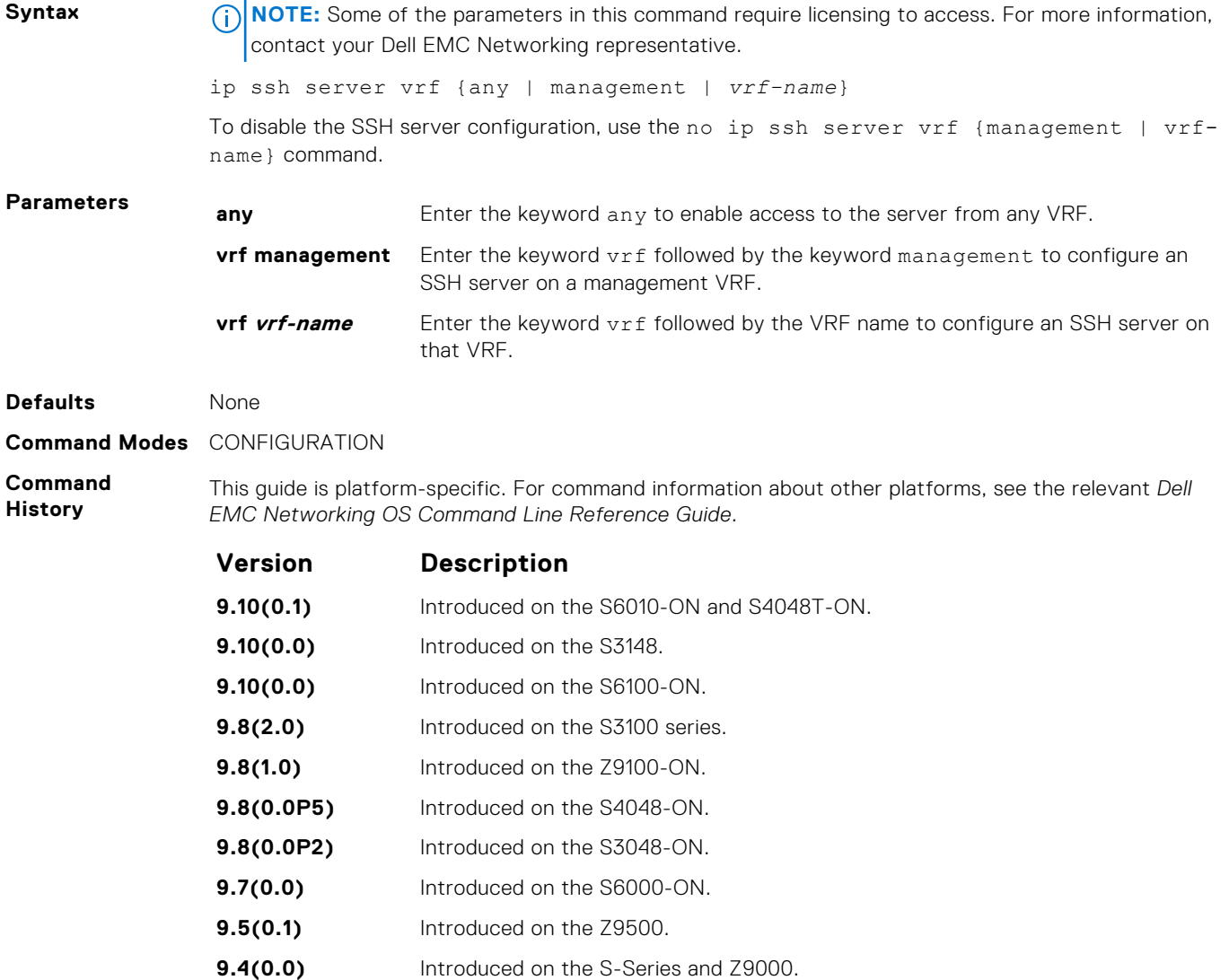

<span id="page-1468-0"></span>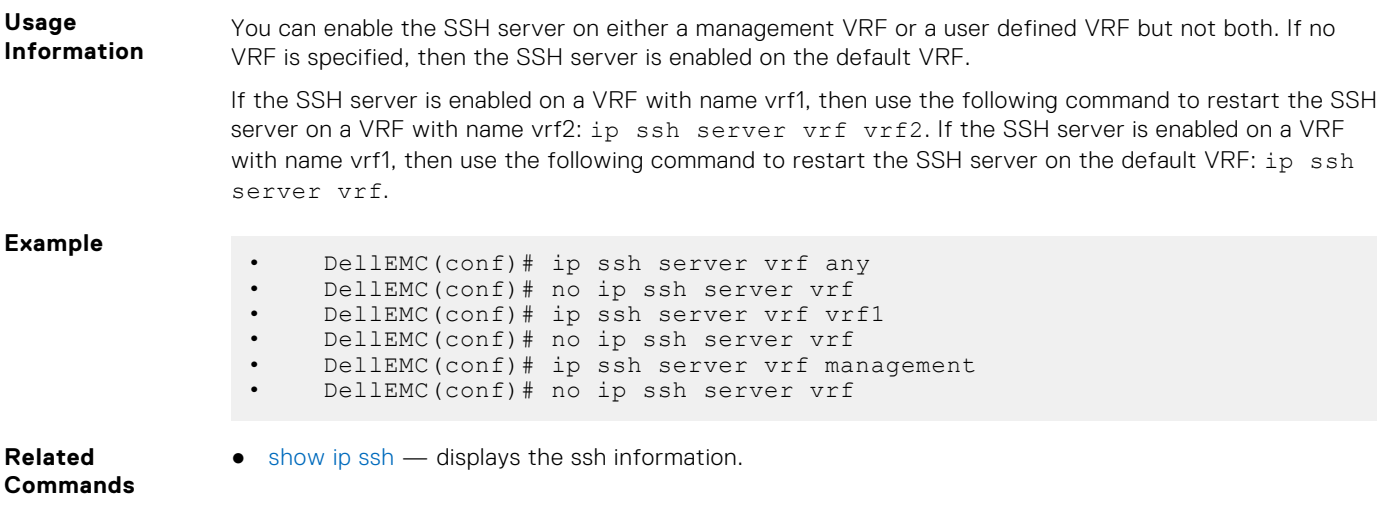

# **show crypto**

Display the public part of the SSH host-keys.

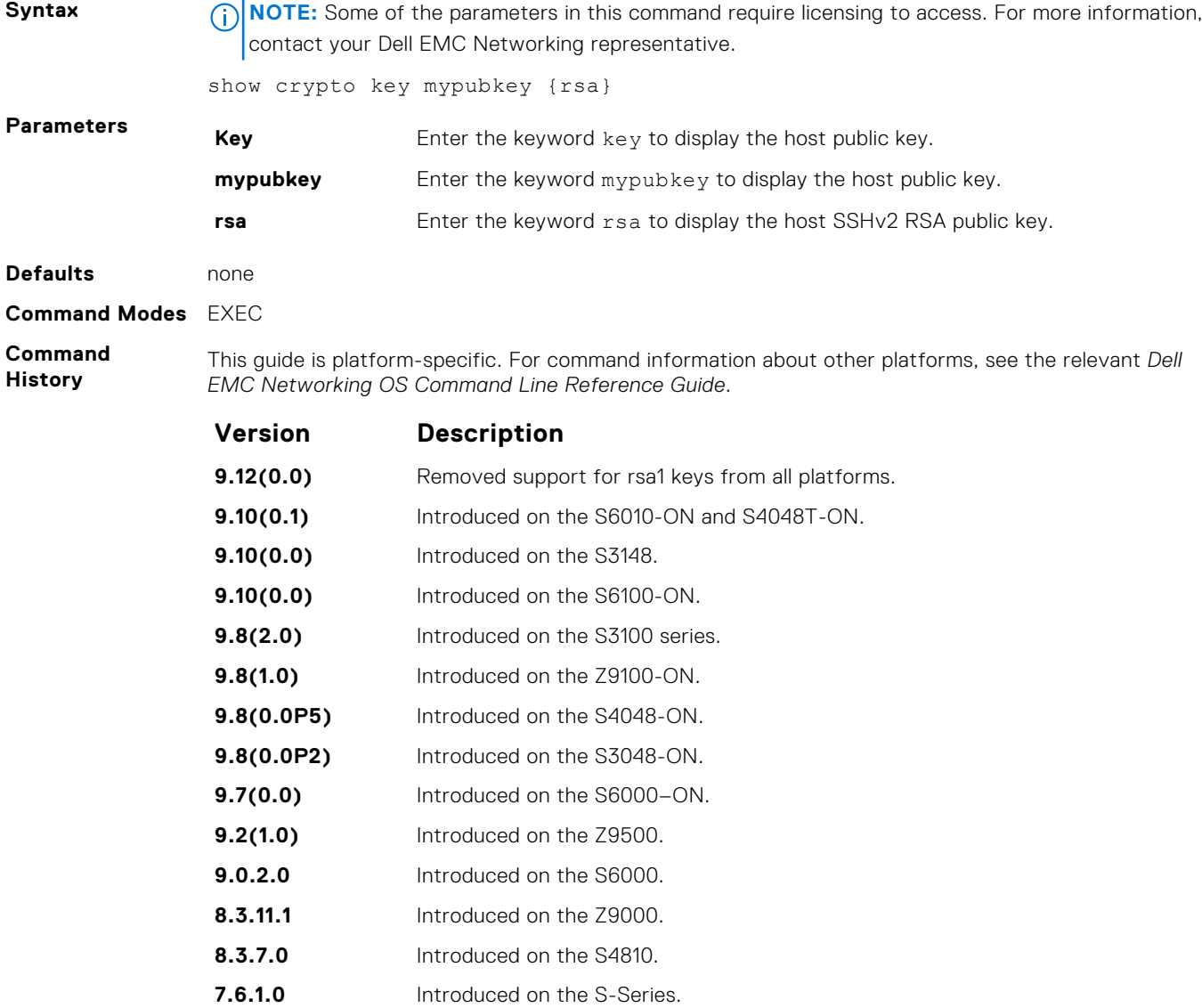

<span id="page-1469-0"></span>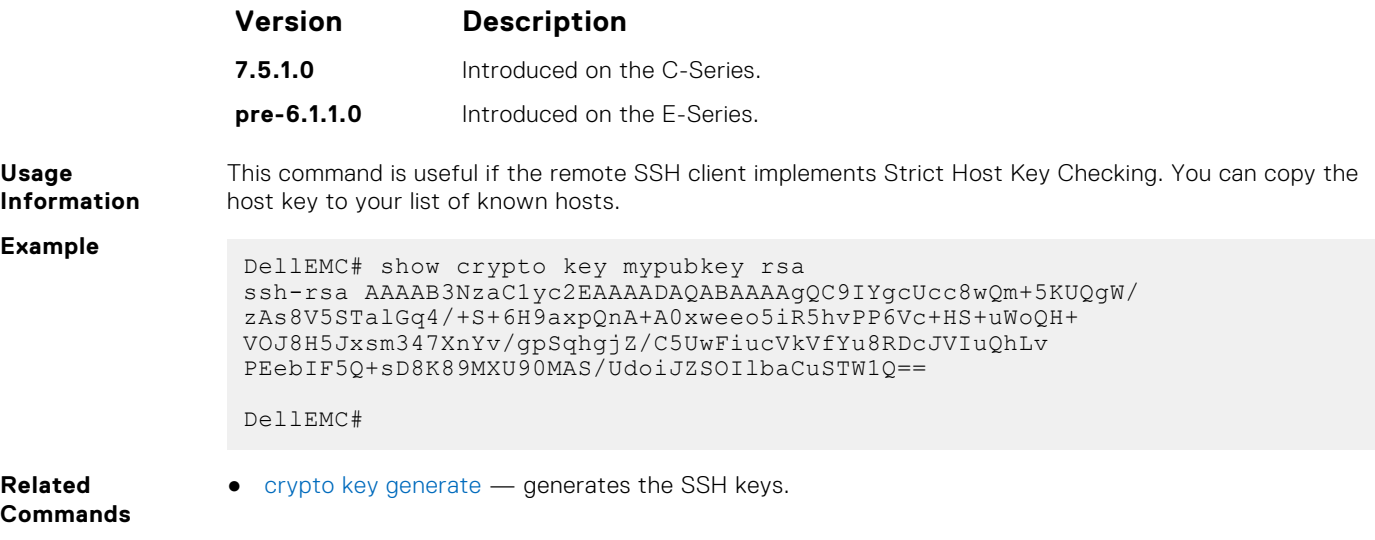

#### **show ip ssh**

Display information about established SSH sessions.

**Syntax NoTE:** Some of the parameters in this command require licensing to access. For more information, contact your Dell EMC Networking representative.

show ip ssh

- **Command Modes** EXEC
	- EXEC Privilege

**Command History**

This guide is platform-specific. For command information about other platforms, see the relevant *Dell EMC Networking OS Command Line Reference Guide*.

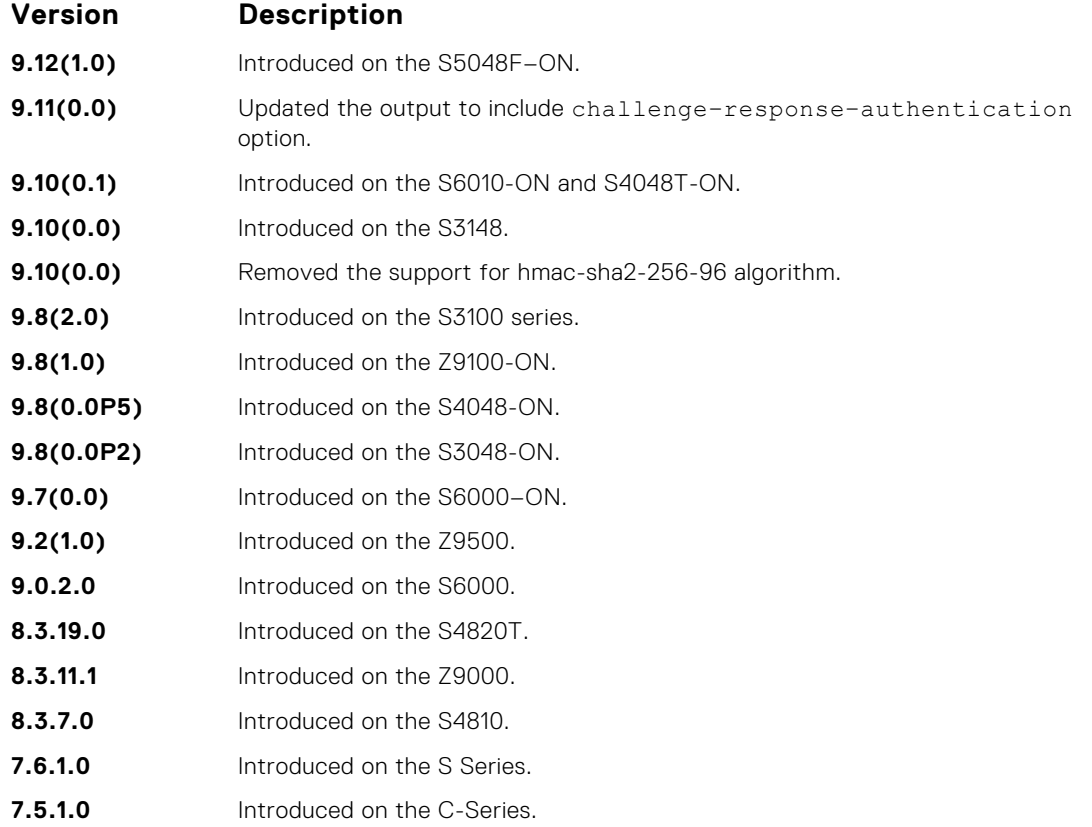

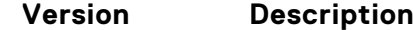

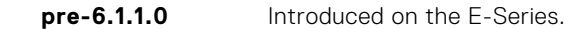

<span id="page-1470-0"></span>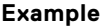

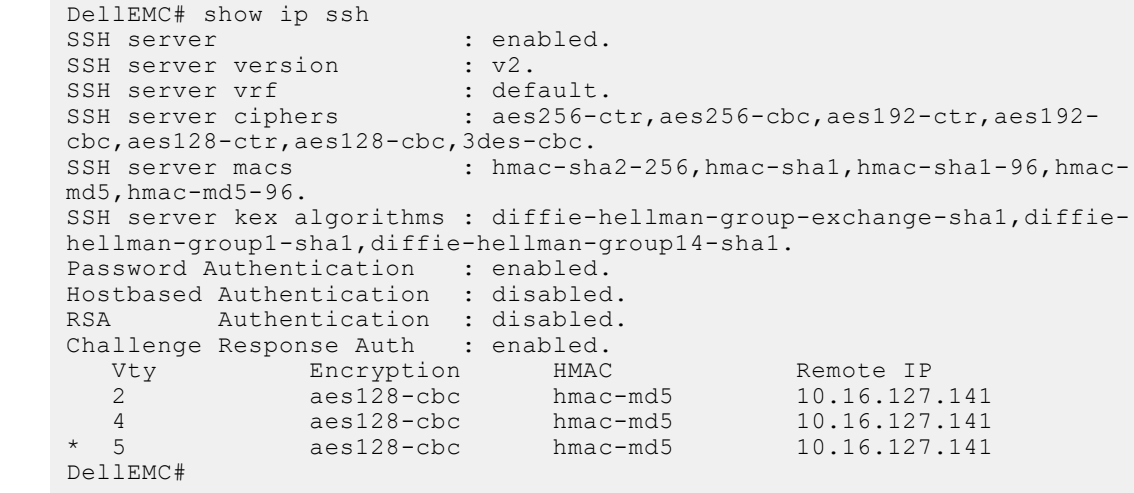

**Related Commands** ● [ip ssh server](#page-1464-0) — configures an SSH server.

● show ip ssh client-pub-keys — displays the client-public keys.

# **show ip ssh client-pub-keys**

Display the client public keys used in host-based authentication.

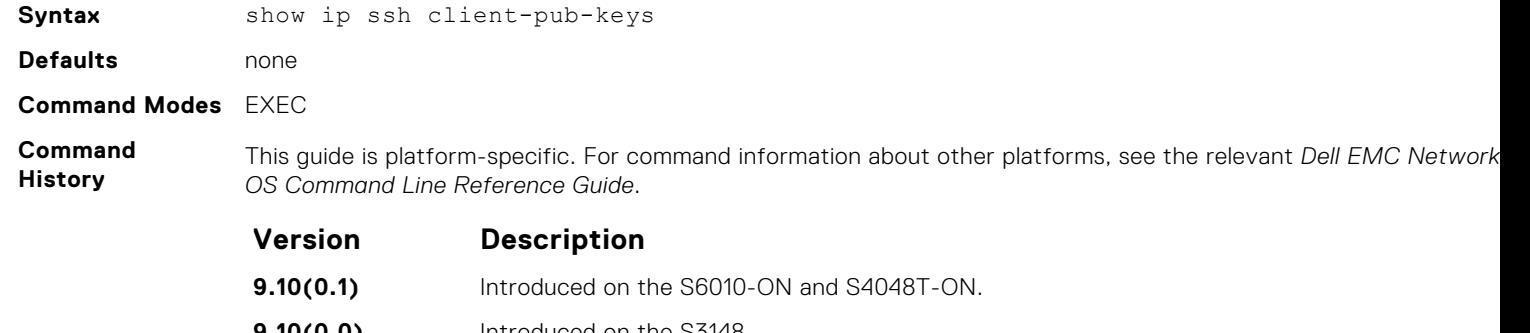

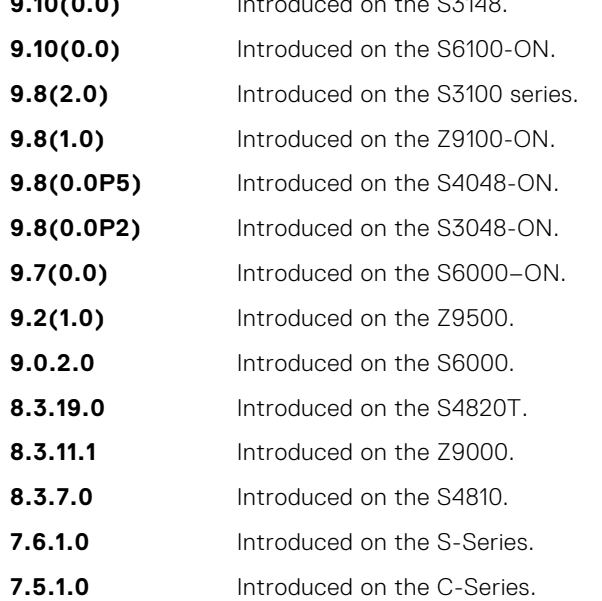

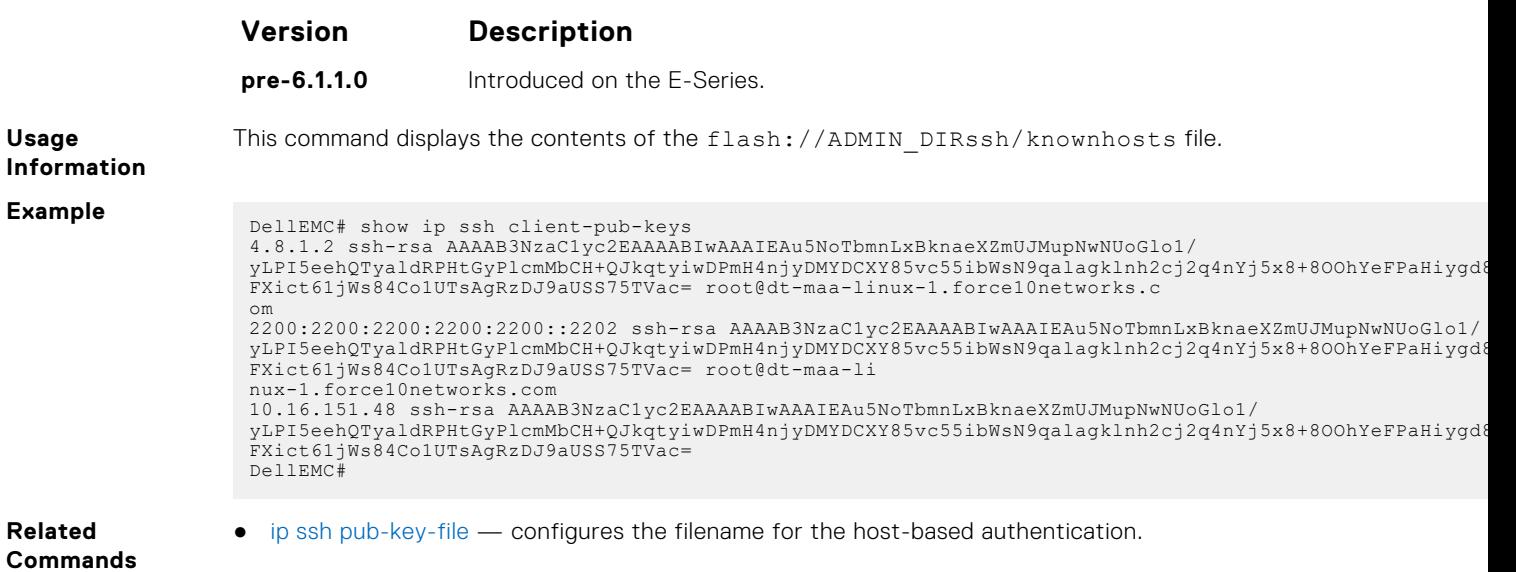

# **show ip ssh rsa-authentication**

Display the authorized-keys for the RSA authentication.

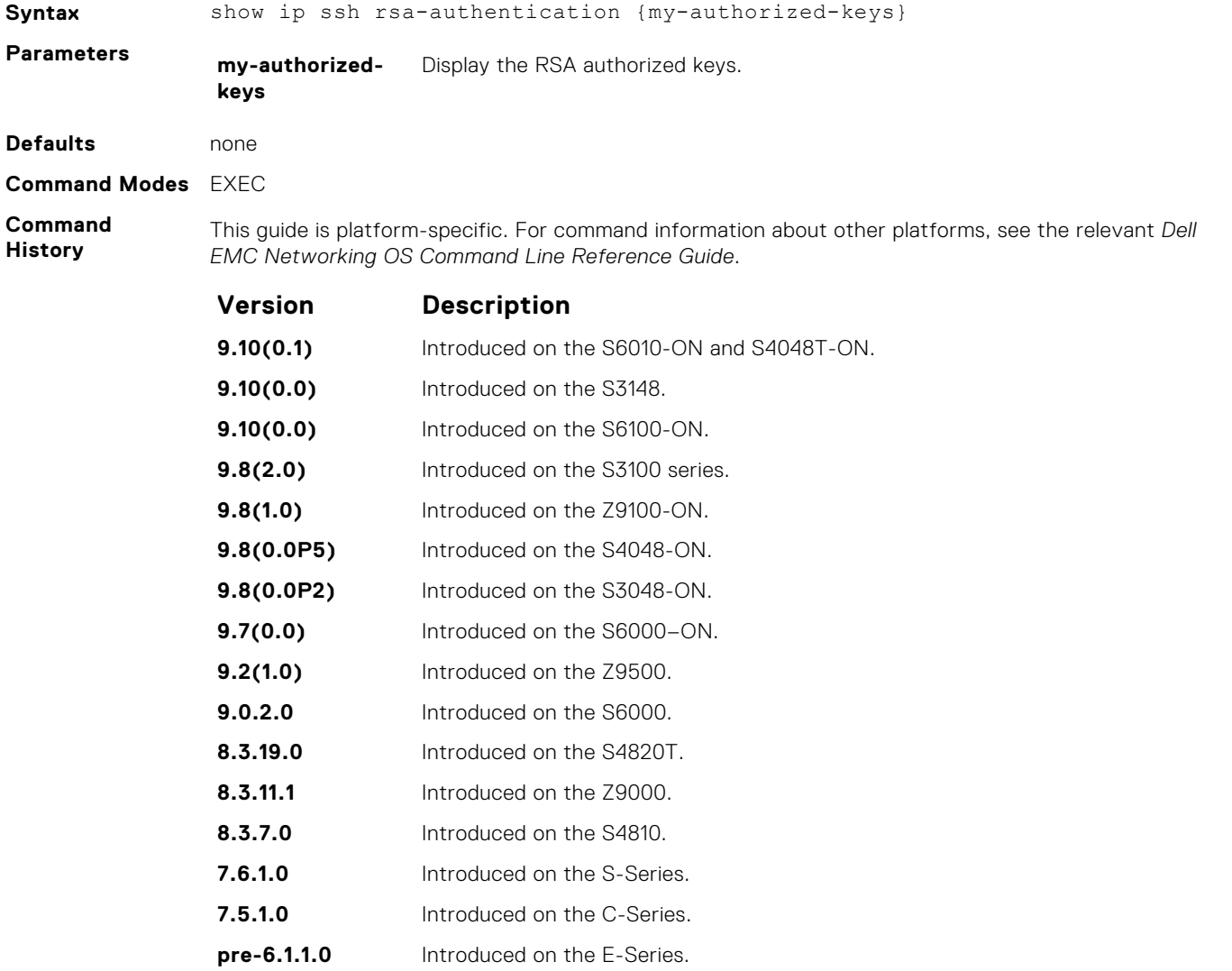

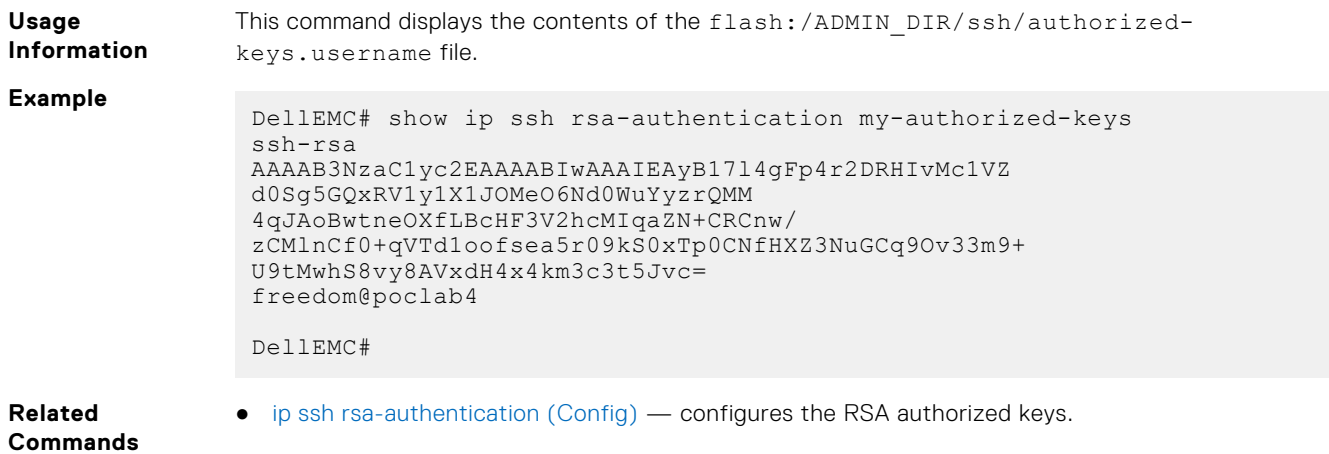

#### **ssh**

Open an SSH connection specifying the hostname, username, encryption cipher, HMAC algorithm, port number, and version of the SSH client.

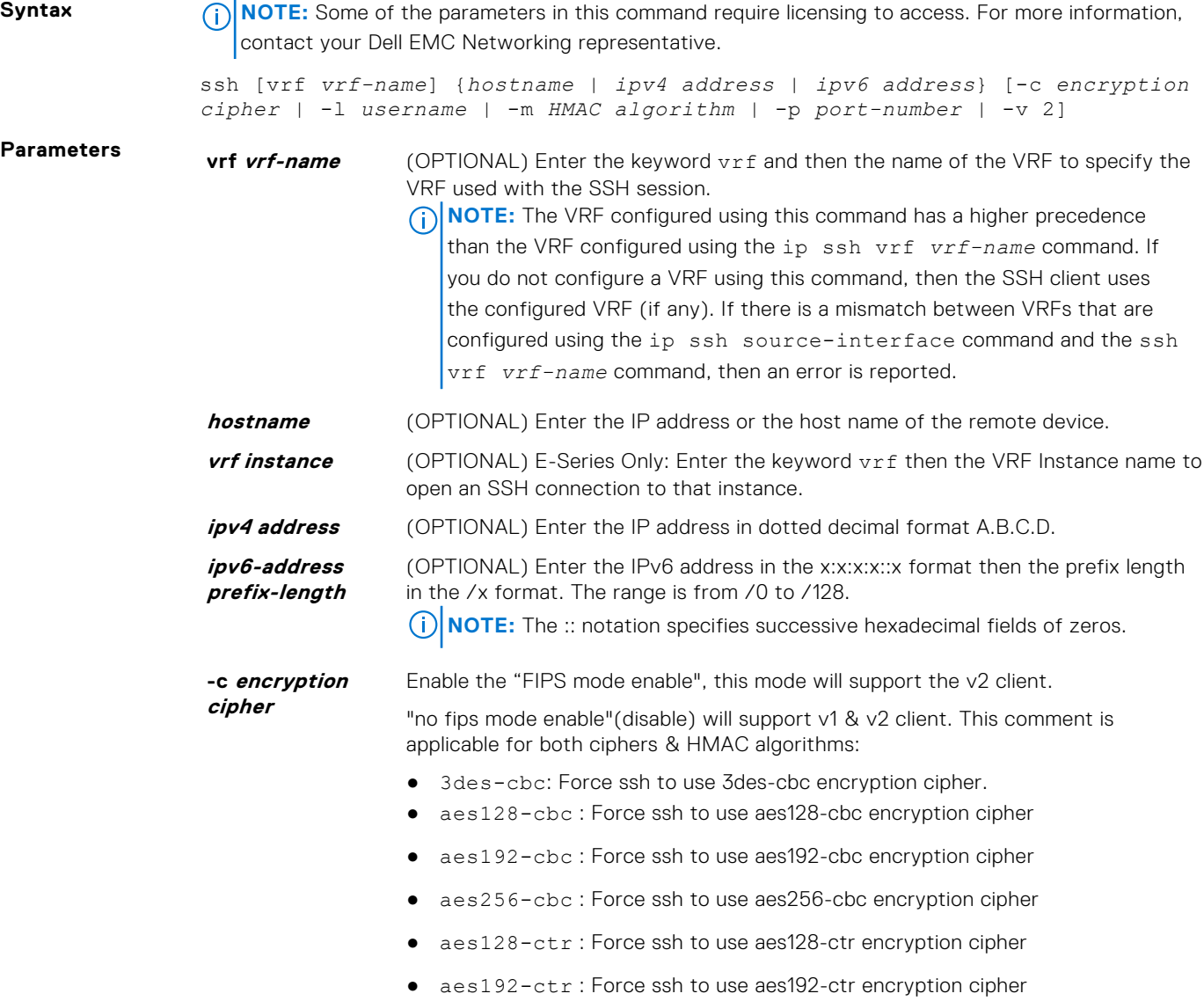

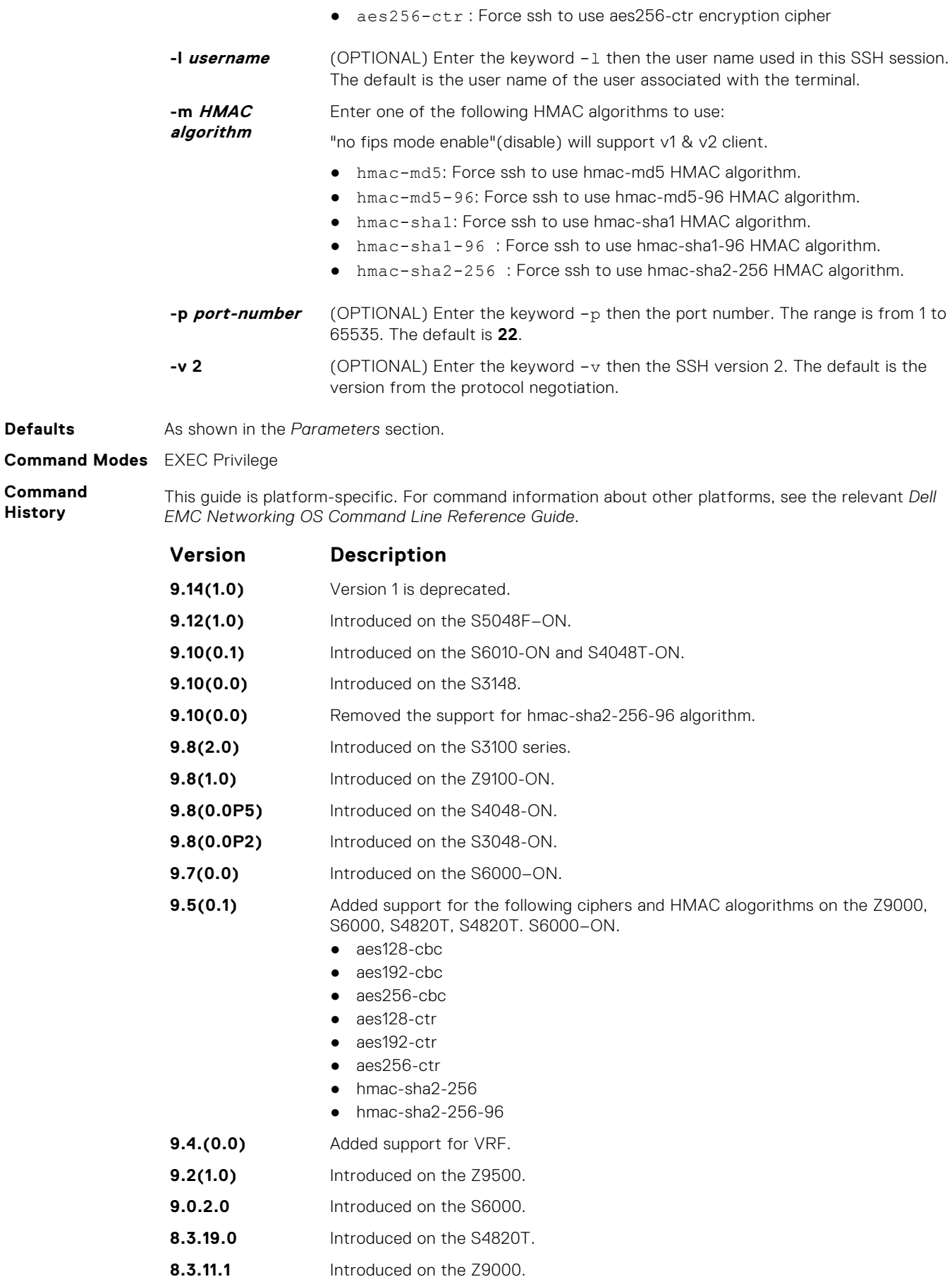

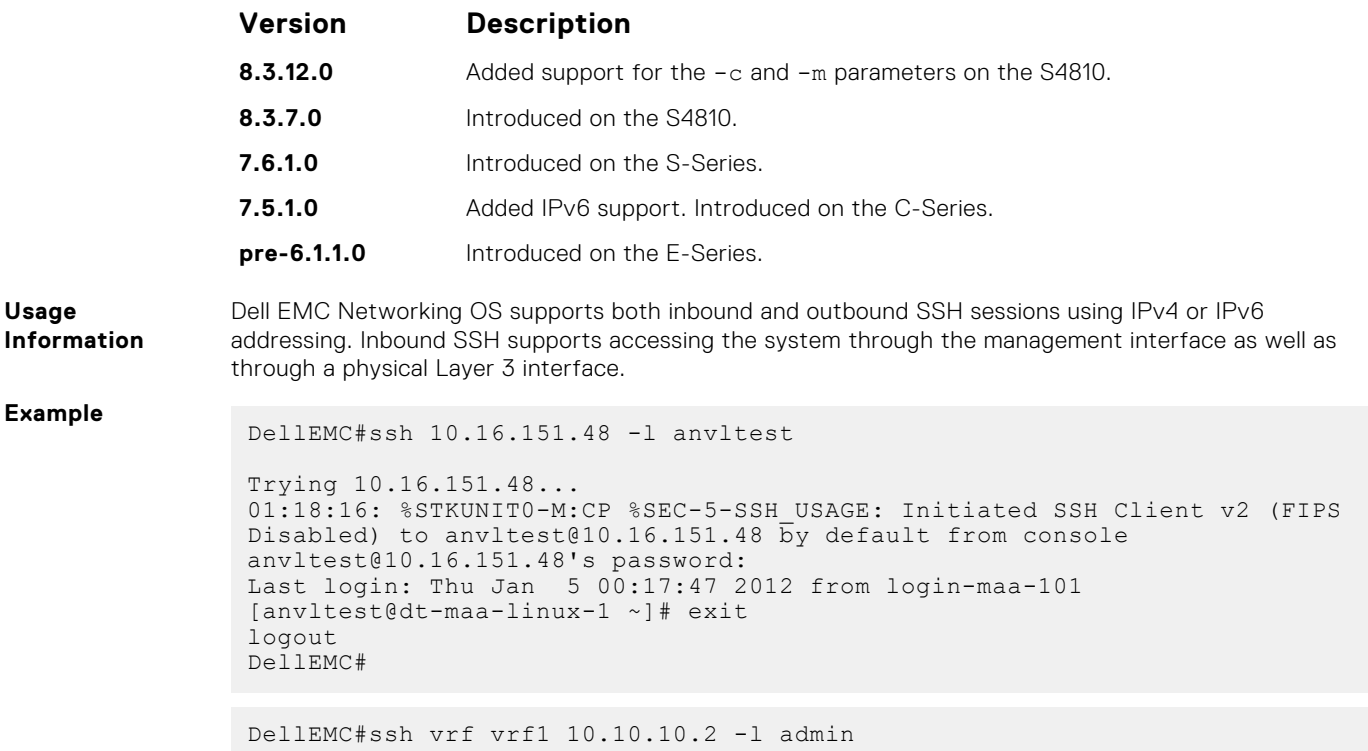

# **Secure DHCP Commands**

DHCP as defined by RFC 2131 provides no authentication or security mechanisms. Secure DHCP is a suite of features that protects networks that use dynamic address allocation from spoofing and attacks.

### **clear ip dhcp snooping**

Clear the DHCP binding table.

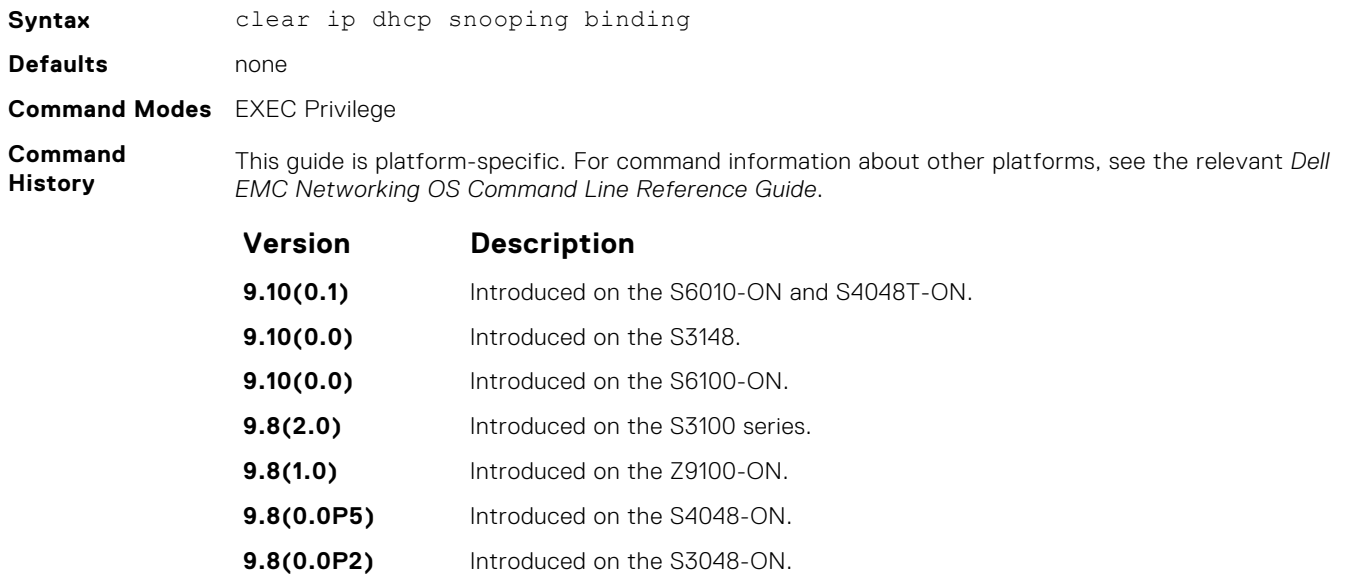

- **9.7(0.0)** Introduced on the S6000–ON.
- **9.2(1.0)** Introduced on the Z9500.

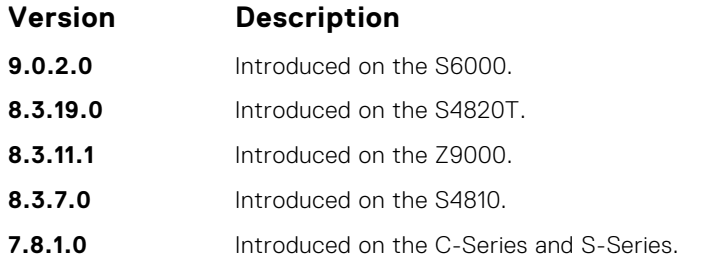

● [show ip dhcp snooping](#page-1480-0) — display the contents of the DHCP binding table.

**Related Commands**

**ip dhcp relay**

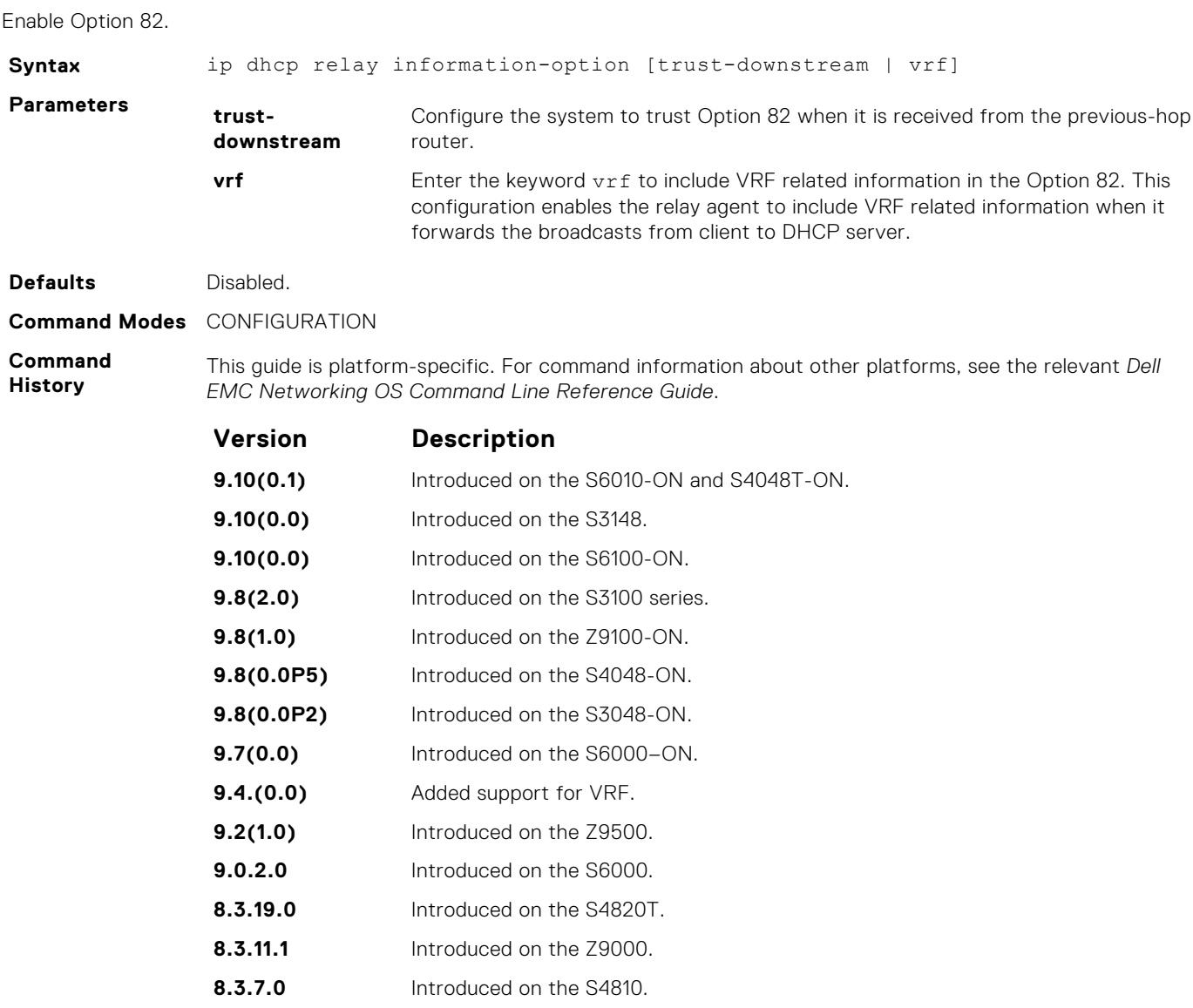
## **ip dhcp snooping**

Enable DHCP Snooping globally.

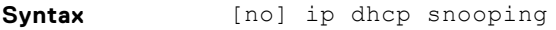

**Defaults Disabled.** 

**Command Modes** CONFIGURATION

**Command History**

**Version Description**

*EMC Networking OS Command Line Reference Guide*.

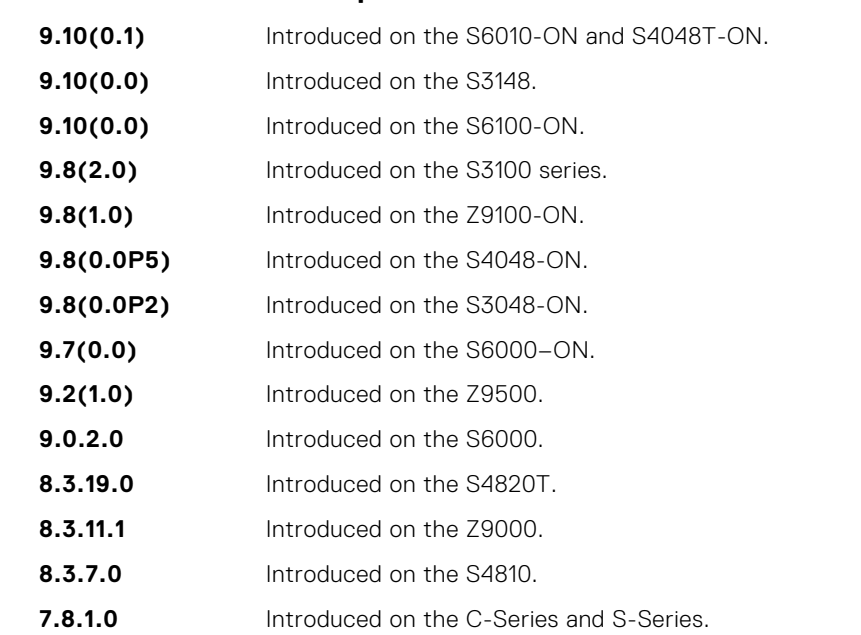

**Usage Information** When enabled, no learning takes place until you enable snooping on a VLAN. After disabling DHCP Snooping, the binding table is deleted and Option 82, IP Source Guard, and Dynamic ARP Inspection are disabled.

This guide is platform-specific. For command information about other platforms, see the relevant *Dell*

**Related Commands** ● [ip dhcp snooping vlan](#page-1480-0) — enable DHCP Snooping on one or more VLANs.

### **ip dhcp snooping binding**

Create a static entry in the DHCP binding table.

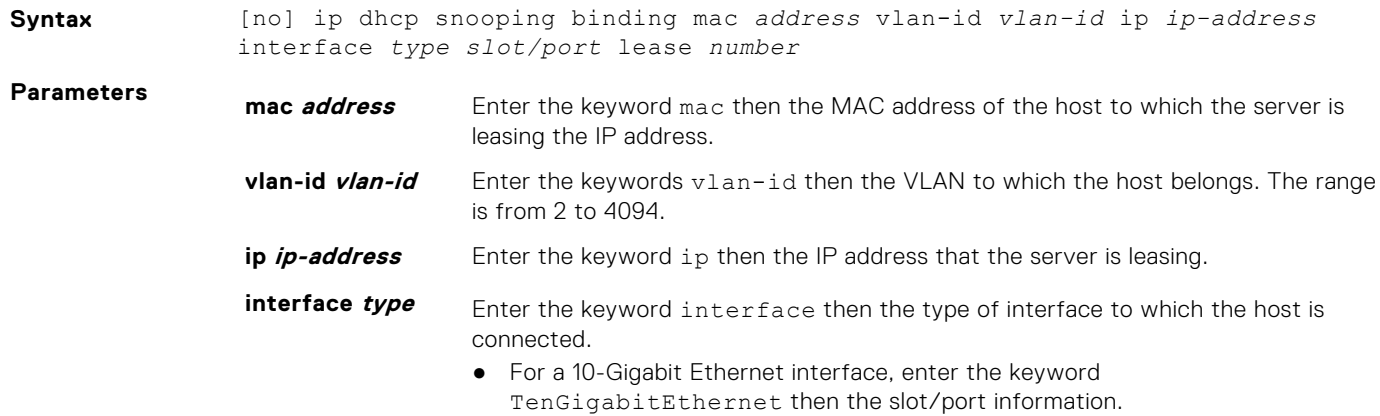

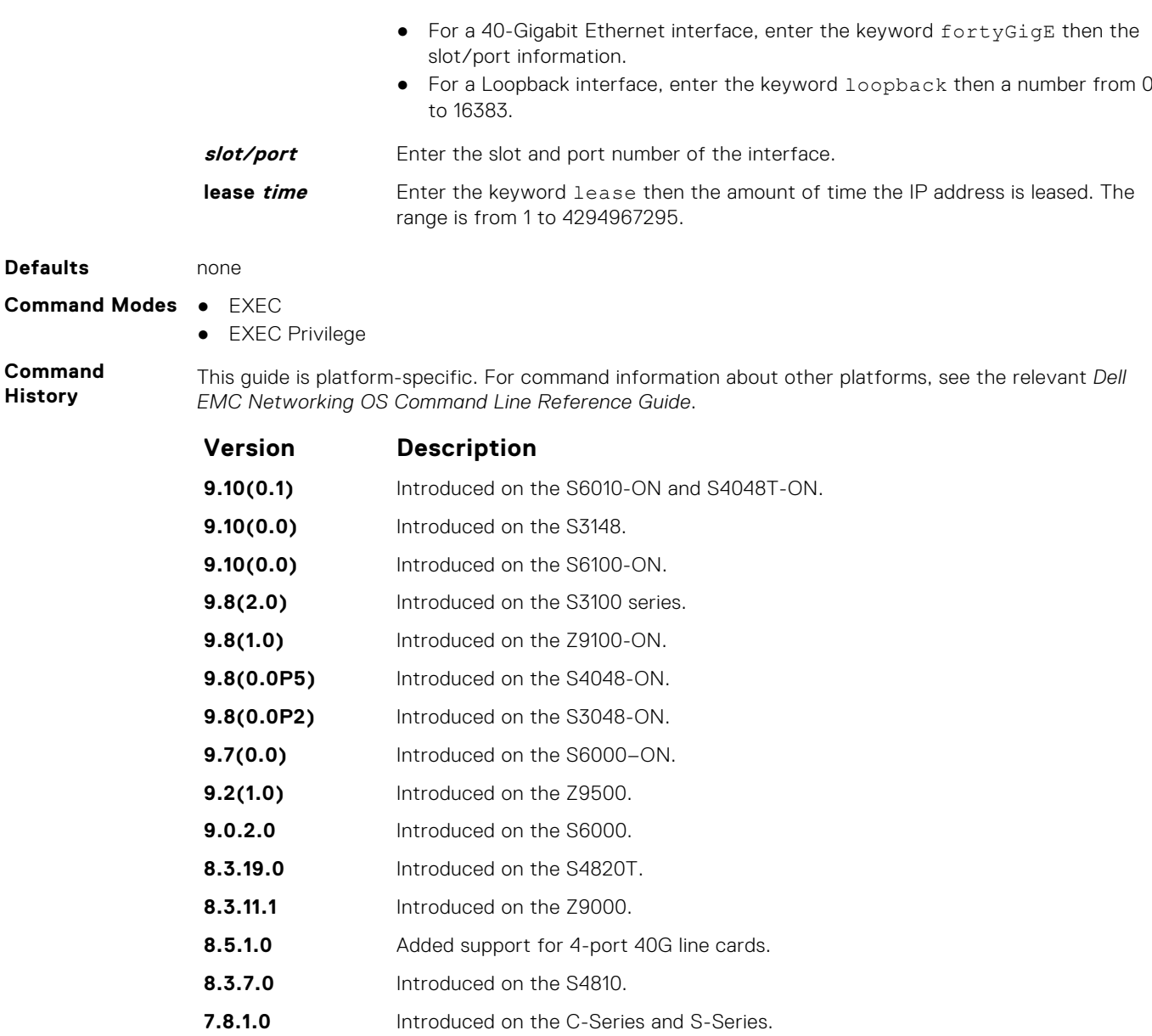

**Related Commands** ● [show ip dhcp snooping](#page-1480-0) — displays the contents of the DHCP binding table.

## **ip dhcp snooping database**

Delay writing the binding table for a specified time.

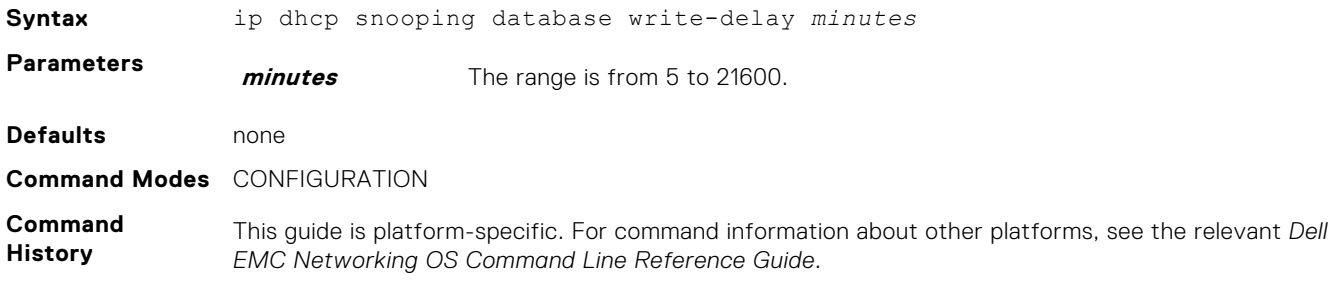

<span id="page-1478-0"></span>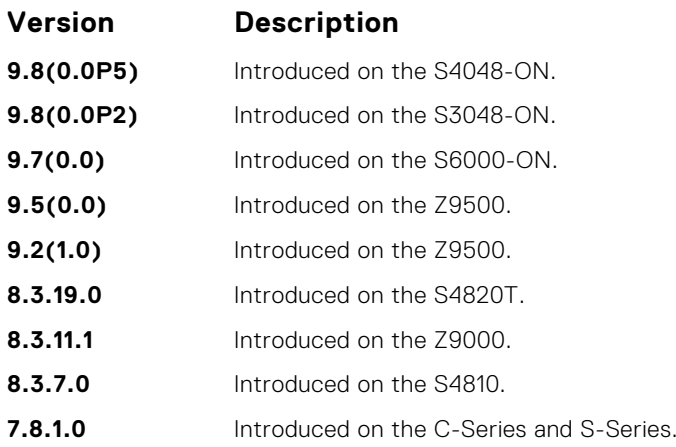

## **ip dhcp snooping database renew**

Renew the binding table.

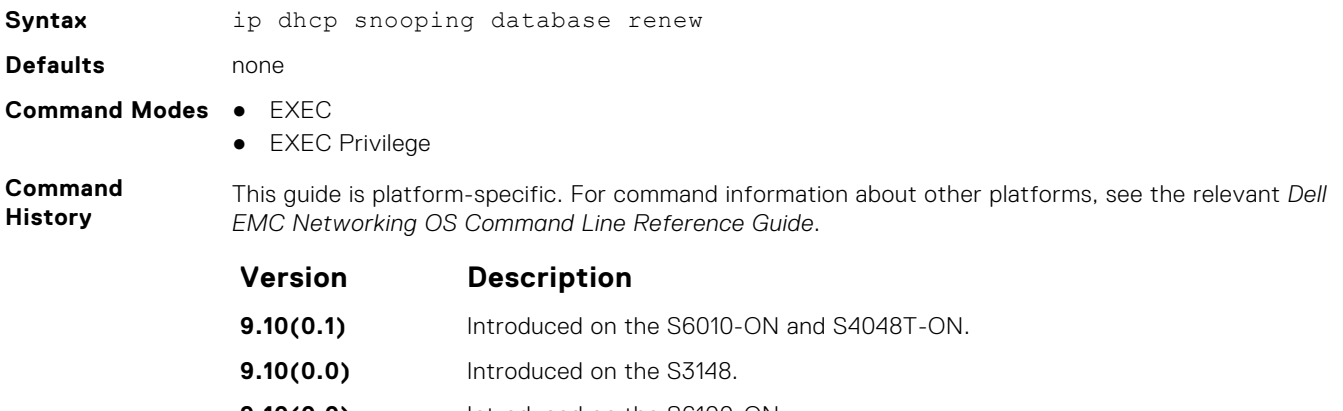

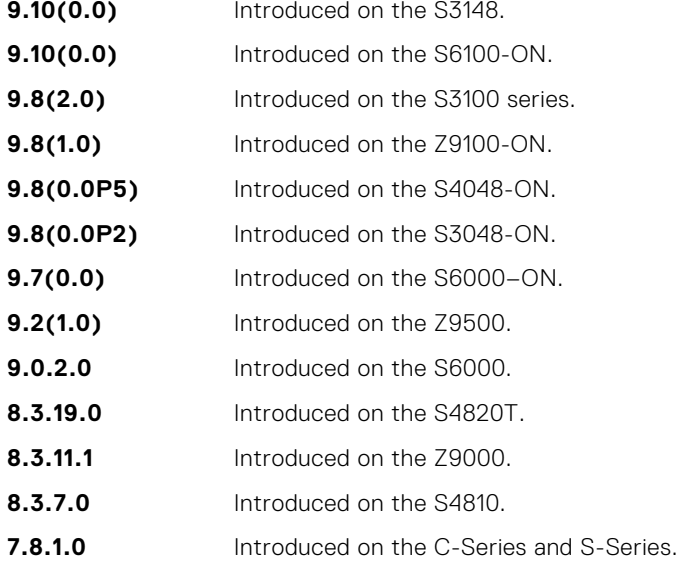

## **ip dhcp snooping trust**

Configure an interface as trusted.

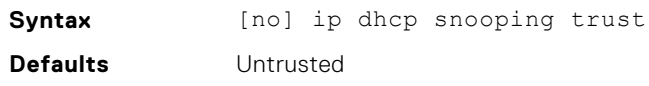

#### **Command Modes** INTERFACE

**Command History**

This guide is platform-specific. For command information about other platforms, see the relevant *Dell EMC Networking OS Command Line Reference Guide*.

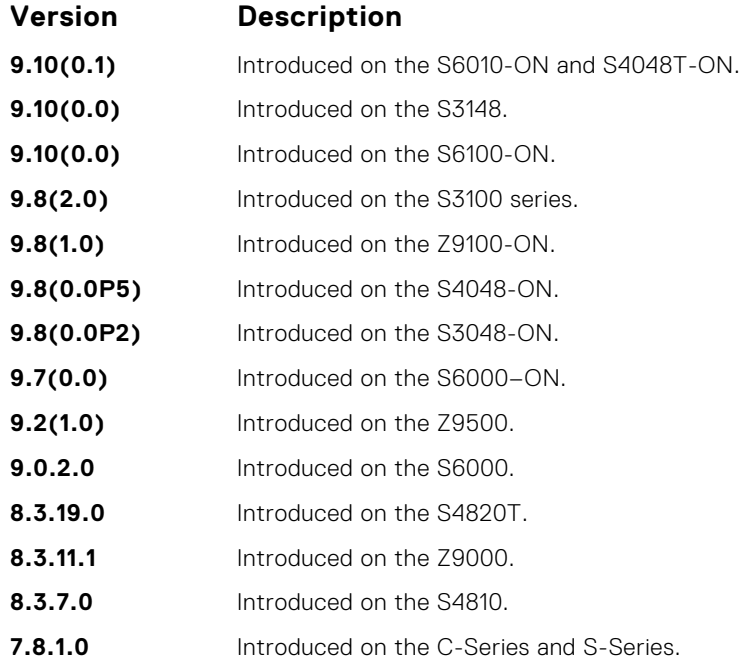

## **ip dhcp source-address-validation**

Enable IP source guard.

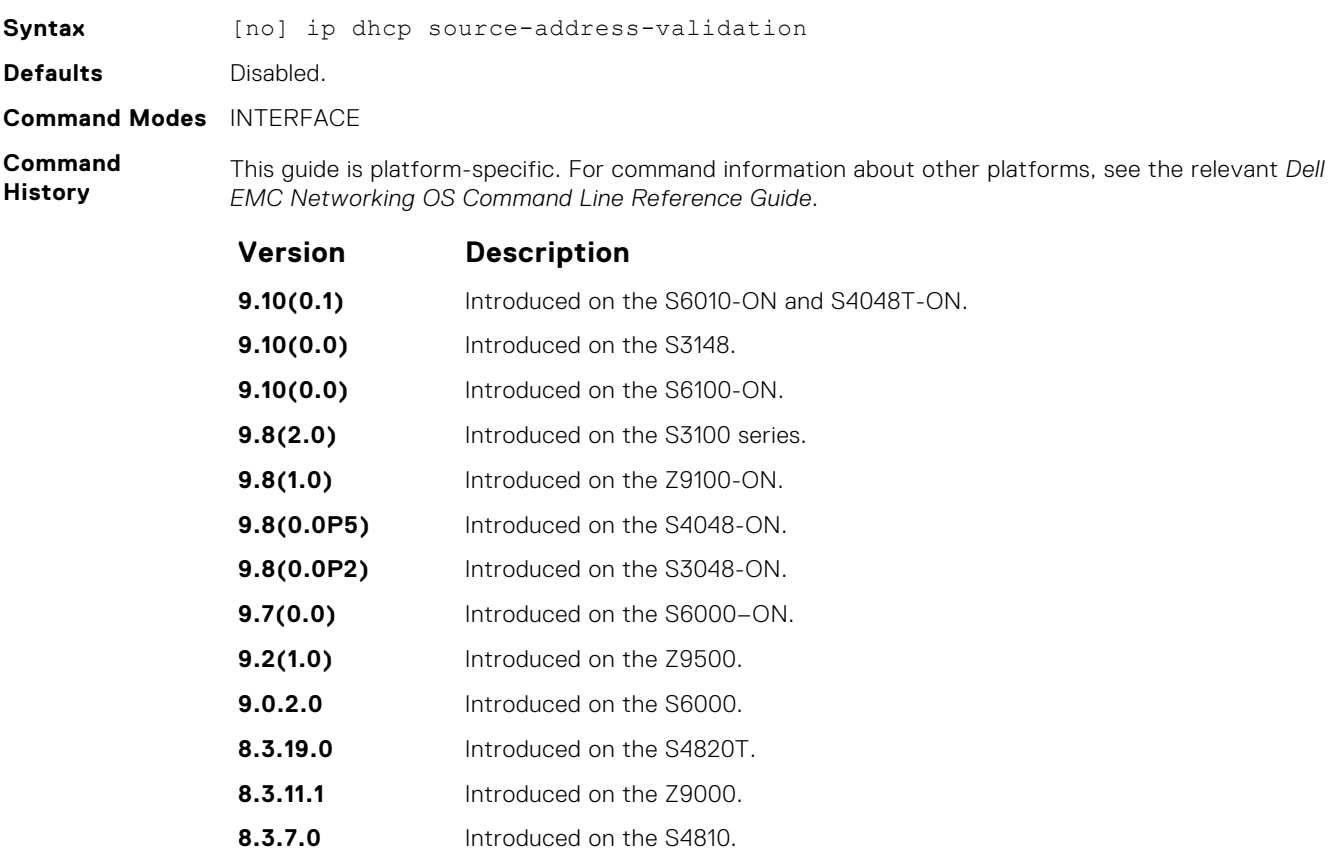

#### **Version Description**

**7.8.1.0** Introduced on the C-Series and S-Series.

### <span id="page-1480-0"></span>**ip dhcp snooping vlan**

Enable DHCP Snooping on one or more VLANs.

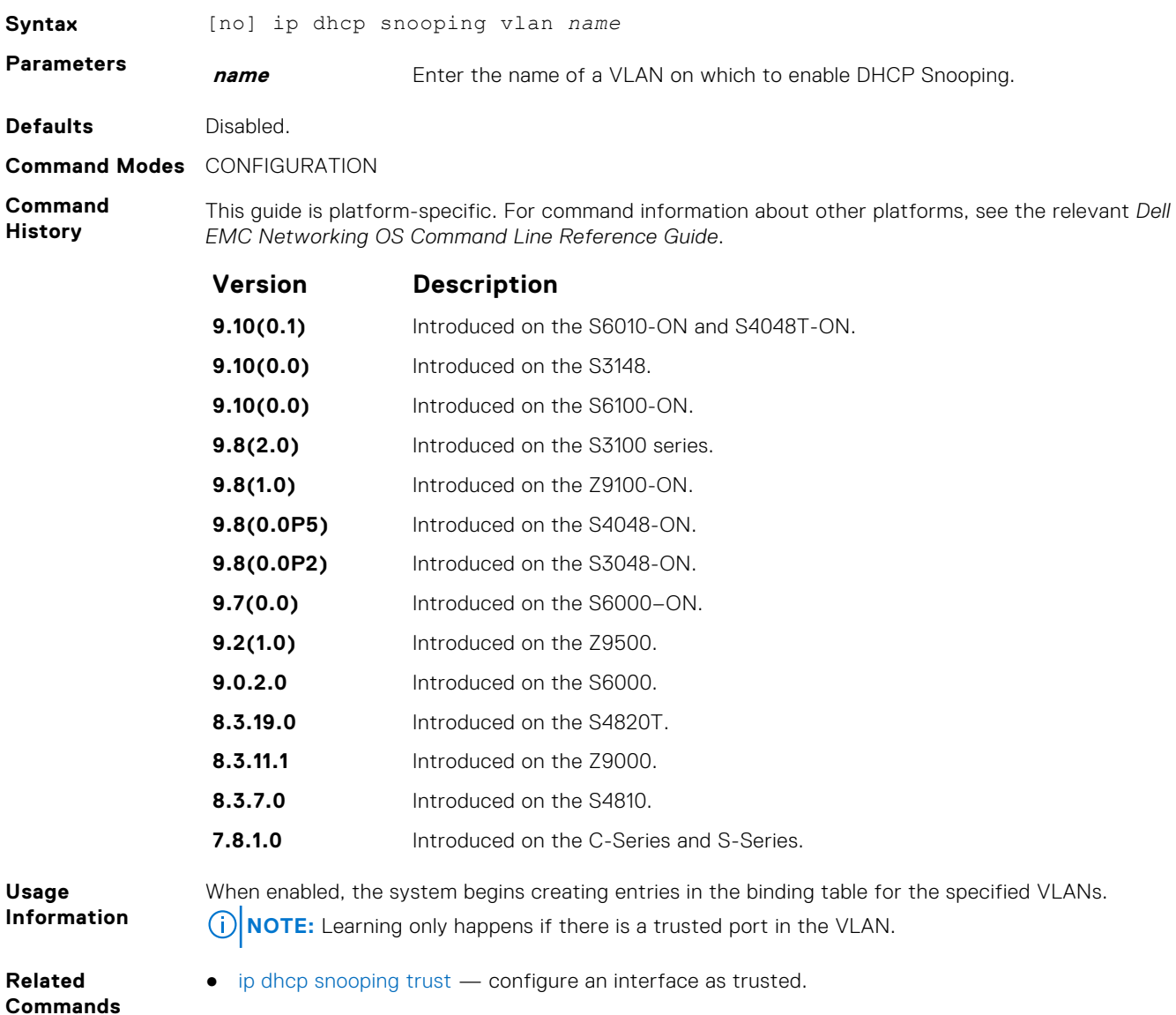

## **show ip dhcp snooping**

Display the contents of the DHCP binding table.

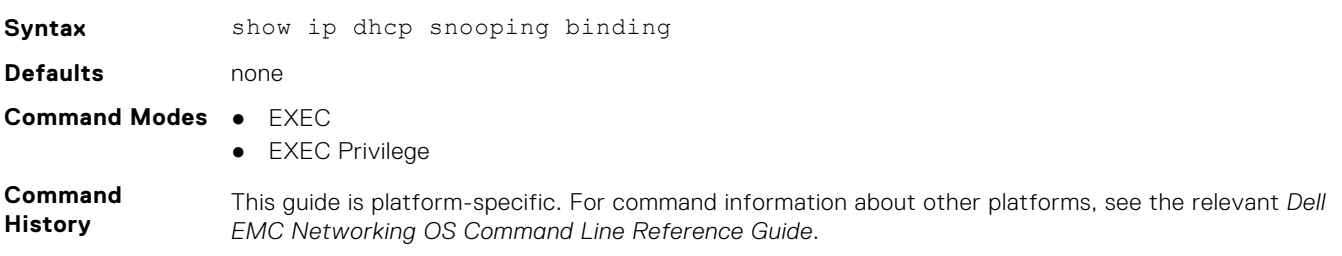

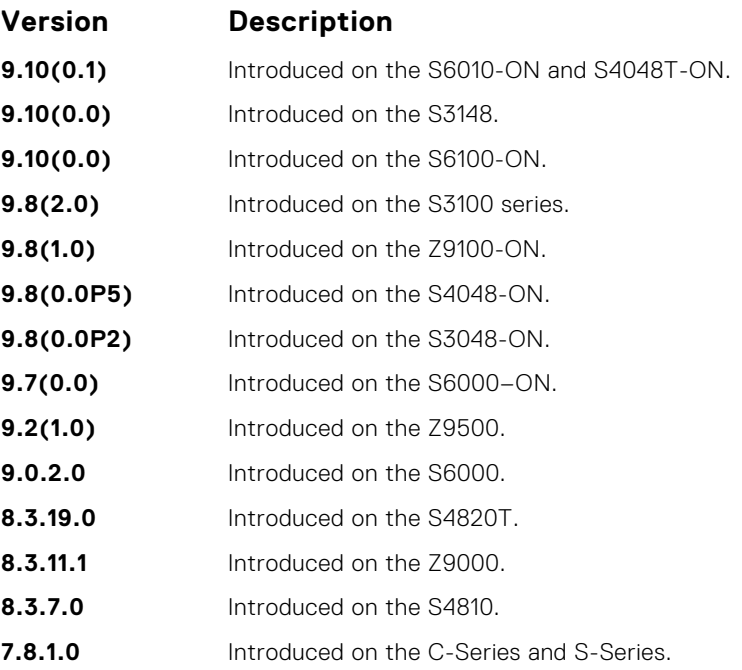

**Related Commands** ● [clear ip dhcp snooping](#page-1474-0) — clear the contents of the DHCP binding table.

# **Role-Based Access Control Commands**

With Role-Based Access Control (RBAC), access and authorization is controlled based on a user's role. Users are granted permissions based on their user roles, not on their individual user ID. User roles are created for job functions and through those roles they acquire the permissions to perform their associated job function.

This section describes the syntax and usage of RBAC-specific commands. You can find information on other related security commands in this chapter:

- [aaa accounting](#page-1386-0)
- [aaa authentication login](#page-1398-0)
- [aaa authorization commands](#page-1392-0)
- [authorization](#page-1391-0)
- [show accounting](#page-1389-0)
- [show users](#page-1411-0)
- [username](#page-1413-0)

### **aaa authorization role-only**

Configure authentication to use the user's role only when determining if access to commands is permitted.

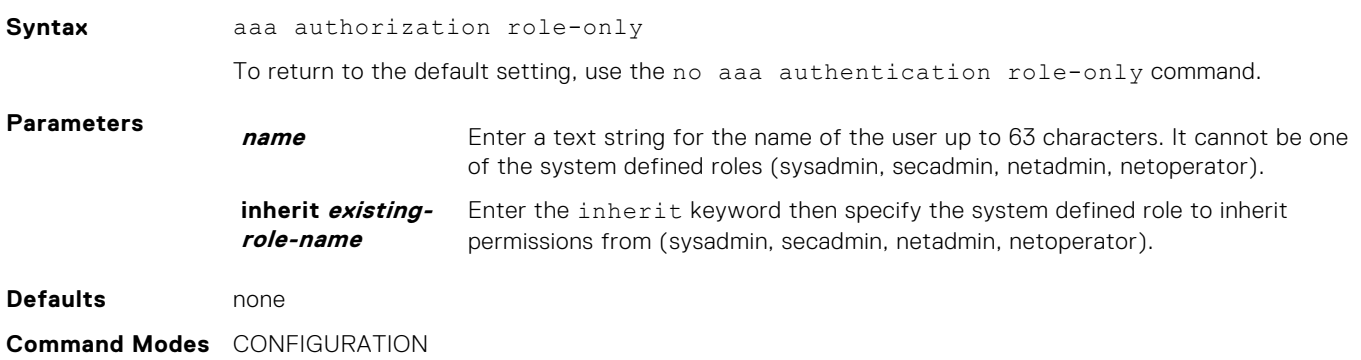

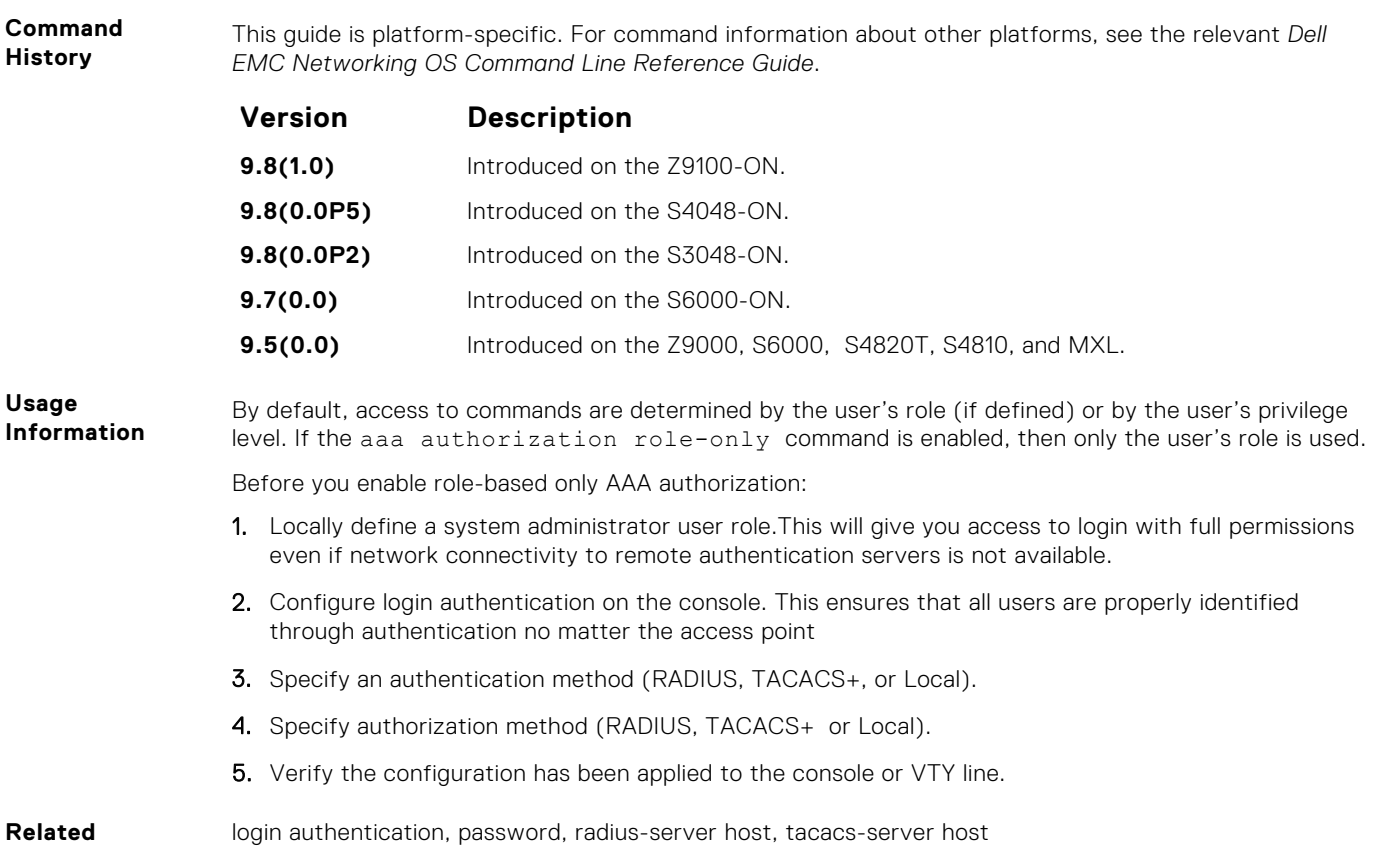

**role**

**Commands**

Changes command permissions for roles.

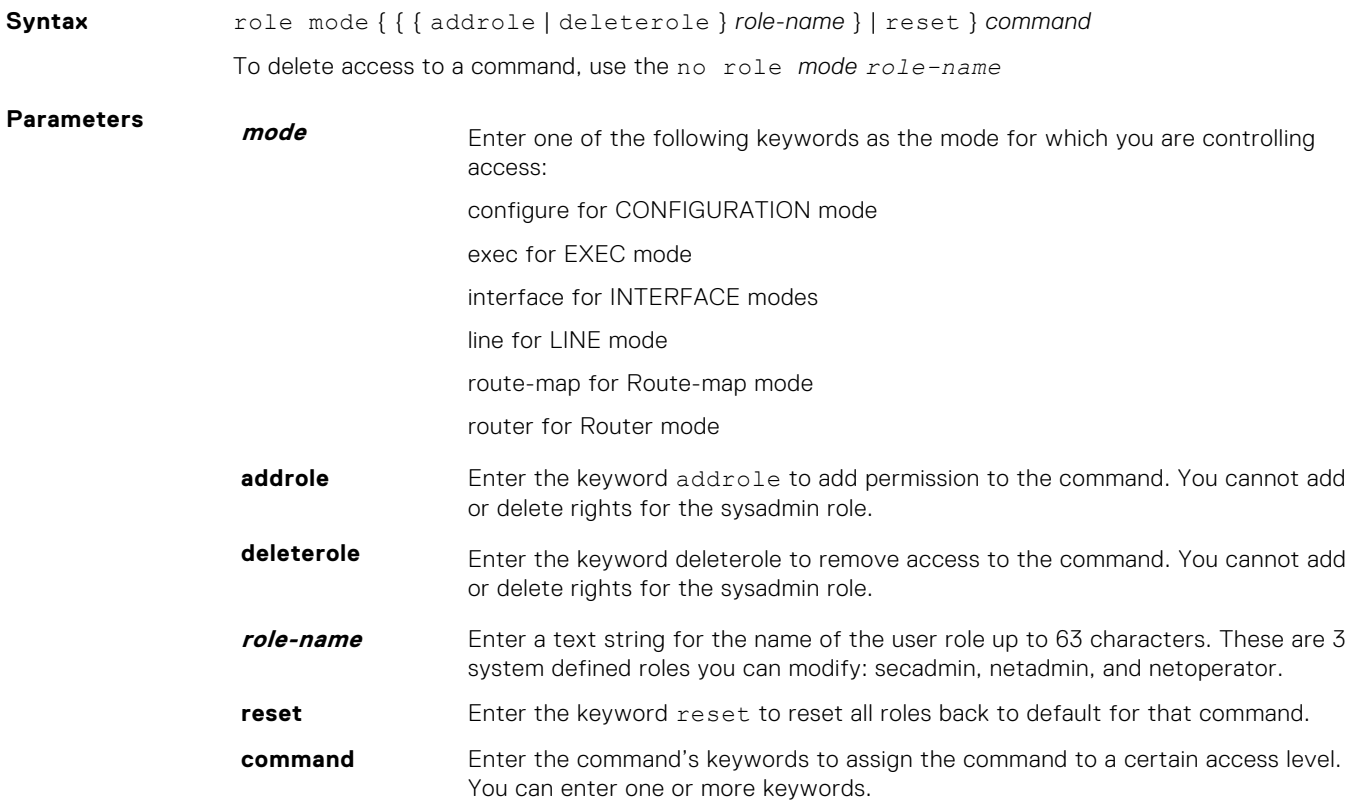

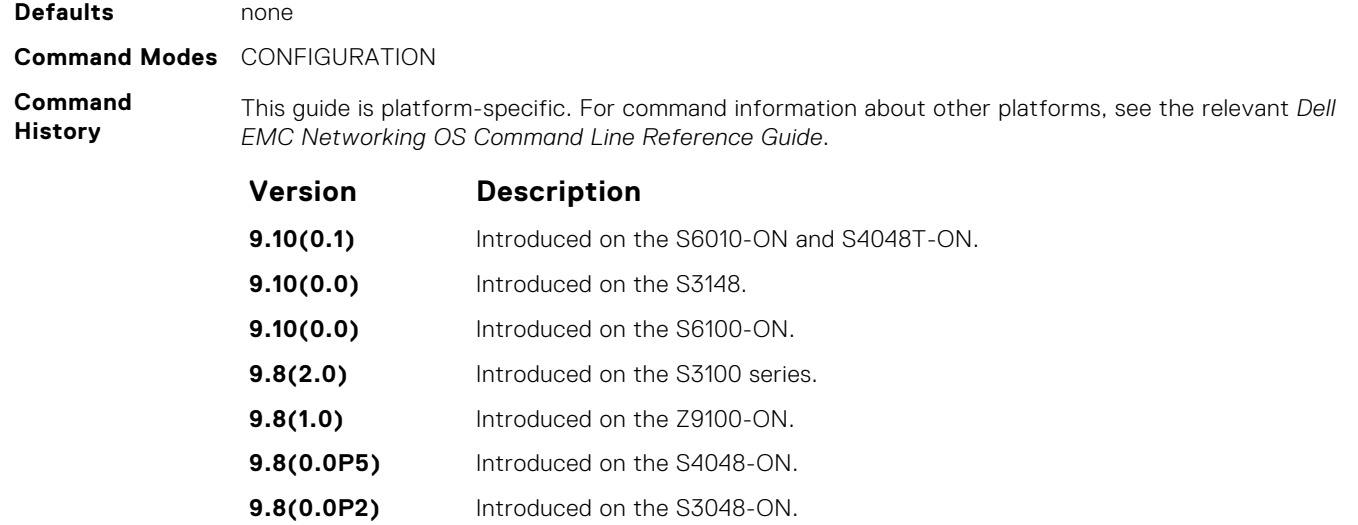

**9.5(0.0)** Introduced on the Z9000, S6000, S4820T, S4810, and MXL.

**Related Commands** ● [userrole](#page-1485-0) — creates user roles.

### **show role**

Display information on permissions assigned to a command, including user role and/or permission level.

**9.7(0.0)** Introduced on the S6000-ON.

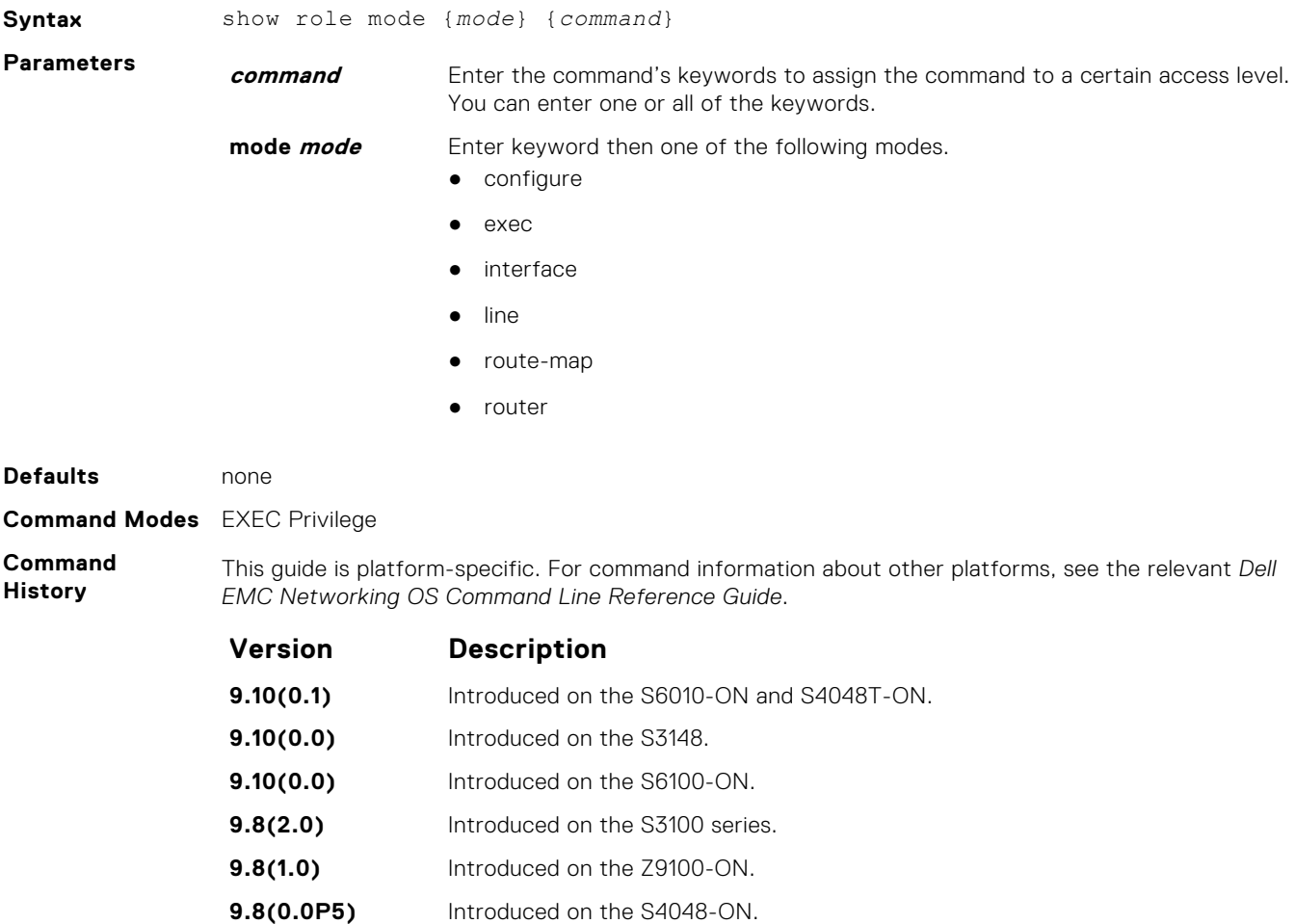

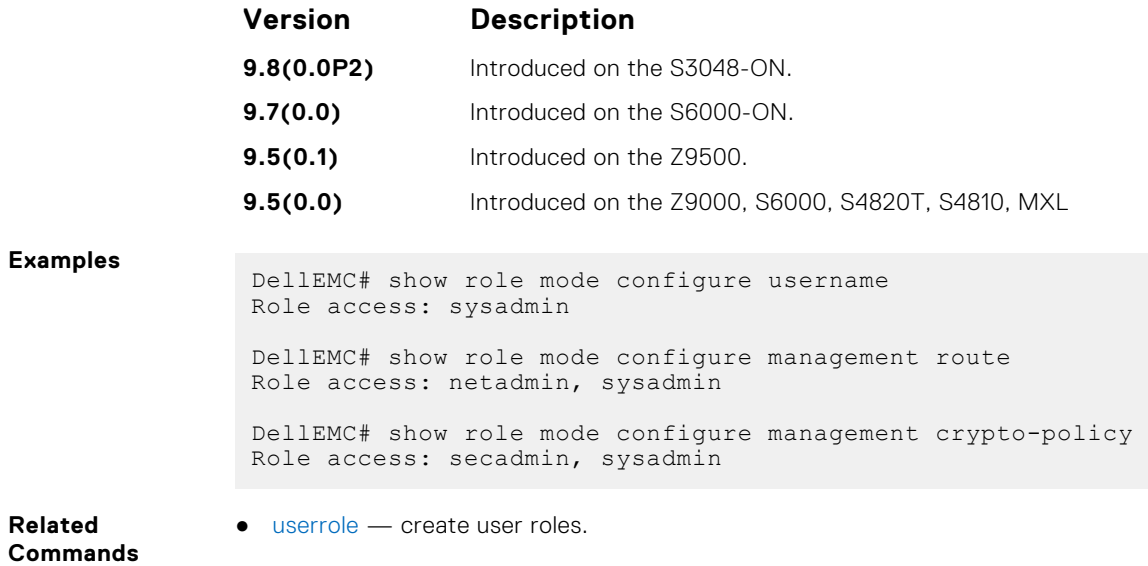

### **show userroles**

Display information on all defined user roles.

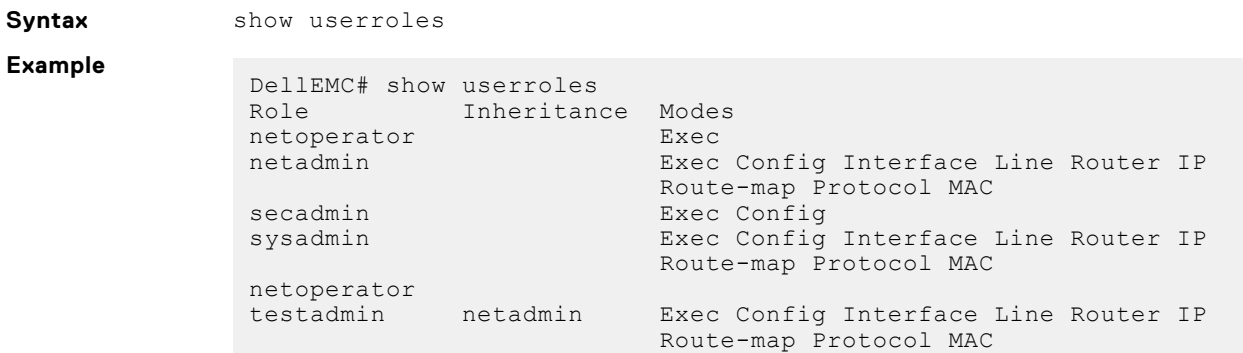

#### **Command Modes** EXEC Privilege

**Command History** This guide is platform-specific. For command information about other platforms, see the relevant *Dell EMC Networking OS Command Line Reference Guide*.

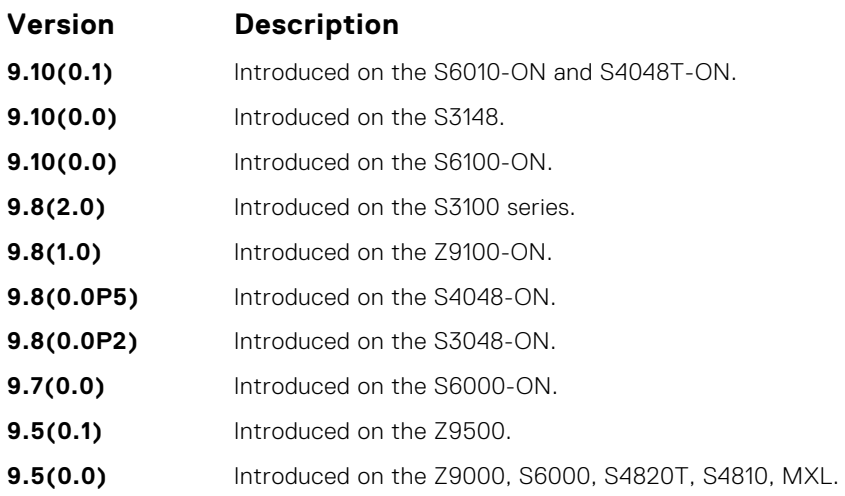

<span id="page-1485-0"></span>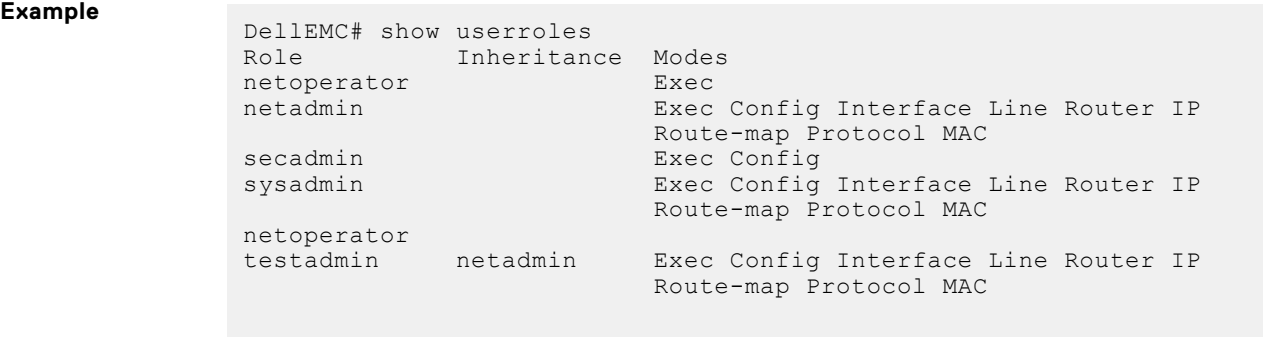

**Related Commands** ● userrole — create user roles.

### **userrole**

Create user roles for the role-based security model.

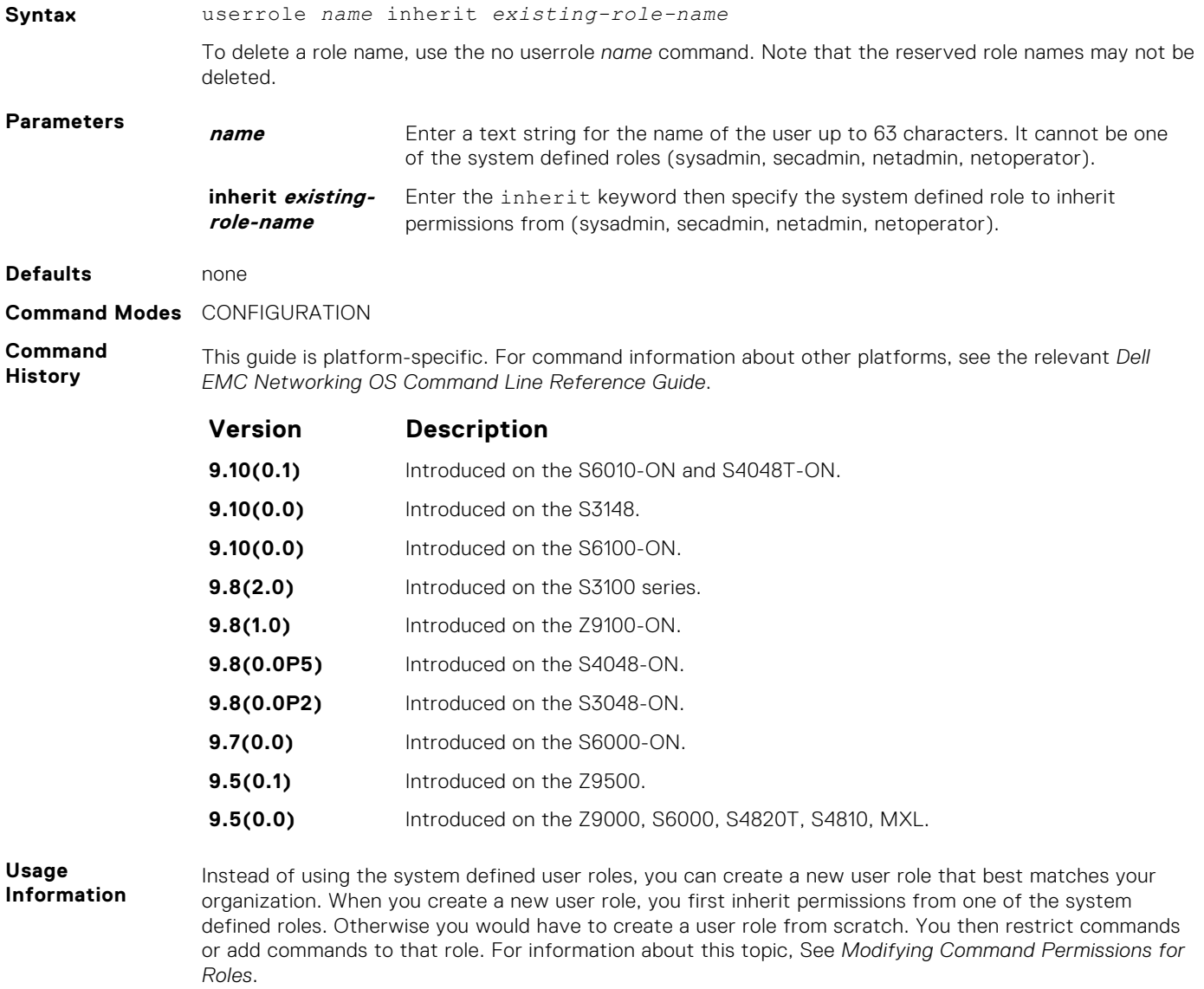

**NOTE:** You can change user role permissions on system pre-defined user roles or user-defined user roles.

#### <span id="page-1486-0"></span>**Important Points to Remember**

Consider the following when creating a user role:

- Only the system administrator and user-defined roles inherited from the system administrator can create roles and usernames. Only the system administrator, security administrator, and roles inherited from these can use the role command to modify command permissions. The security administrator and roles inherited by security administrator can only modify permissions for commands they already have access to.
- Make sure you select the correct role you want to inherit.

**NOTE:** If you inherit a user role, you cannot modify or delete the inheritance. If you want to change or remove the inheritance, delete the user role and create it again. If the user role is in use, you cannot delete the user role.

role mode { { { addrole | deleterole } role-name } | reset } command – Modifies (adds or deletes) command permissions for newly created user roles and system defined roles.

**Related Commands** ● **role** mode { { { **addrole | deleterole** } *role-name* } | **reset** } *command* — modifies (adds or deletes) command permissions for newly created user roles and system defined roles.

# **ICMP Vulnerabilities**

The internet control message protocol (ICMP) is a network-layer internet protocol that provides message packets to report errors and other information regarding IP packet processing back to the source. Dell EMC Networking OS mainly addresses the following ICMP vulnerabilities:

- ICMP Mask Reply
- **ICMP Timestamp Request**
- **ICMP** Replies
- **IP ID Values Randomness**

You can configure the Dell EMC Networking OS to drop ICMP reply messages. When you configure the drop icmp command, the system drops the ICMP reply messages from the front end and management interfaces. By default, the Dell EMC Networking OS responds to all the ICMP messages. You can configure the Dell EMC Networking OS to suppress the following ICMPv4 and ICMPv6 message types:

#### **Table 7. Suppressed ICMPv4 message types**

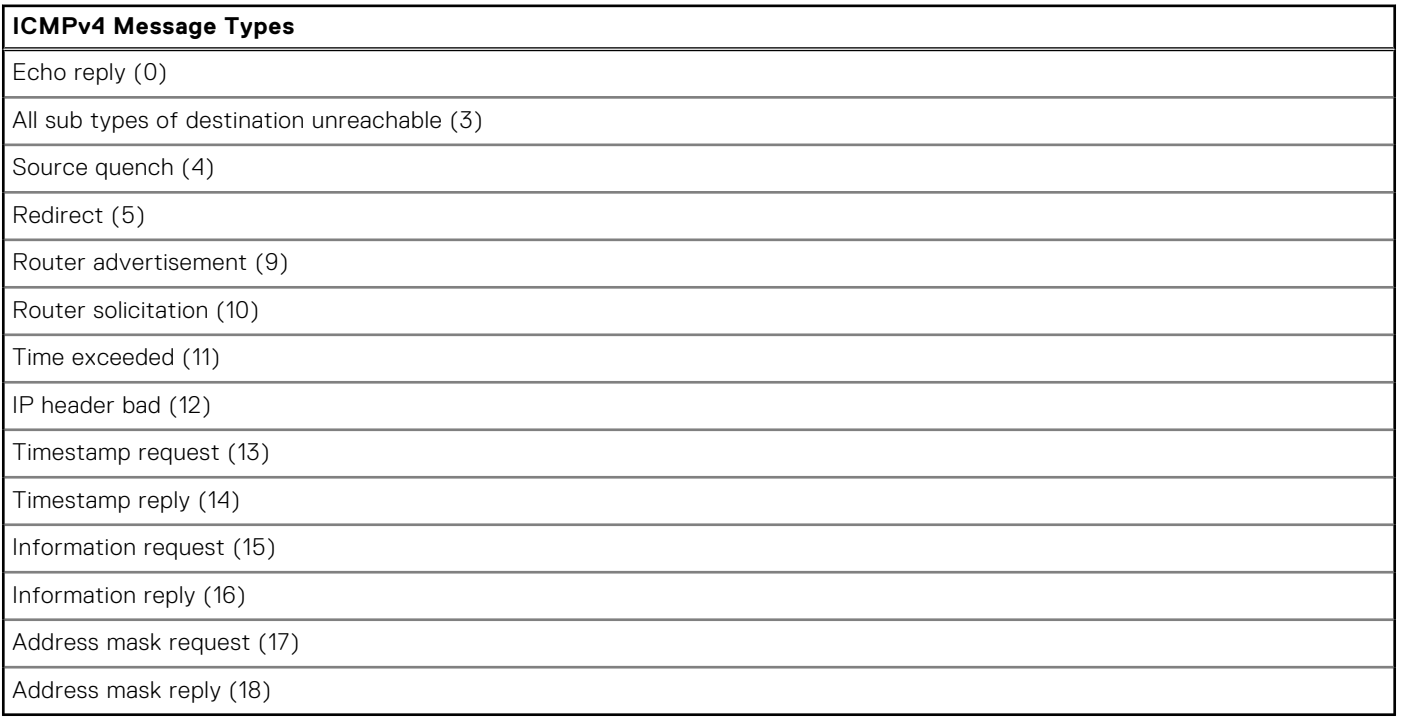

**NOTE:** The Dell EMC Networking OS does not suppress the ICMPv4 message type Echo request (8).

#### **Table 8. Suppressed ICMPv6 message types**

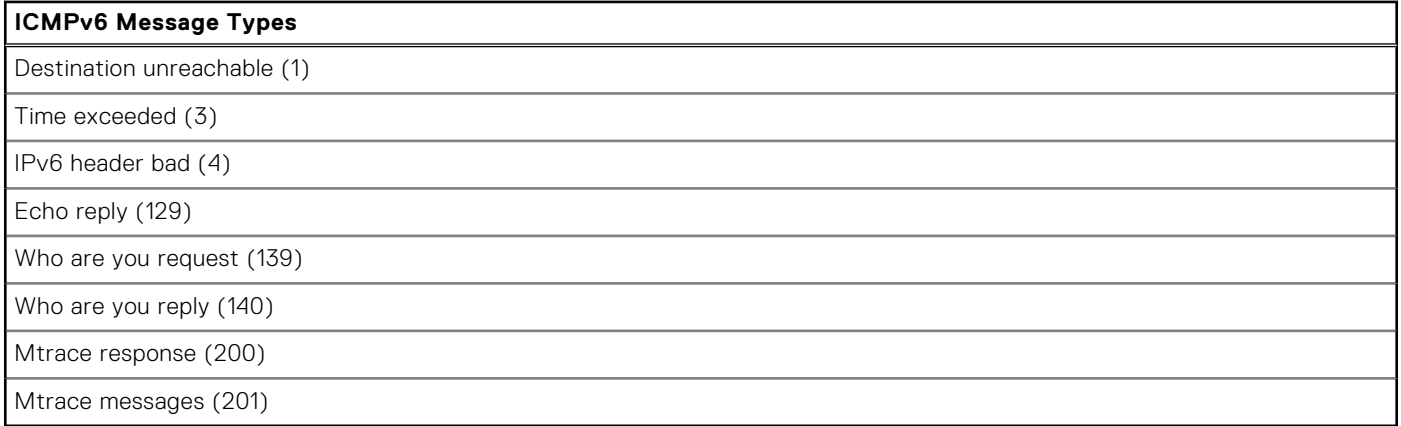

### **NOTE:**

The Dell EMC Networking OS does not suppress the following ICMPv6 message types:

- Packet too big (2)
- Echo request (128)
- Multicast listener query (130)
- Multicast listener report (131)
- Multicast listener done (132)
- Router solicitation (133)
- Router advertisement (134)
- Neighbor solicitation (135)
- Neighbor advertisement (136)
- Redirect (137)
- Router renumbering (138)
- MLD v2 listener report (143)
- Duplicate Address Request (157)
- Duplicate Address Confirmation (158)

### **drop icmp**

Drops the ICMPv4 and ICMPv6 packets.

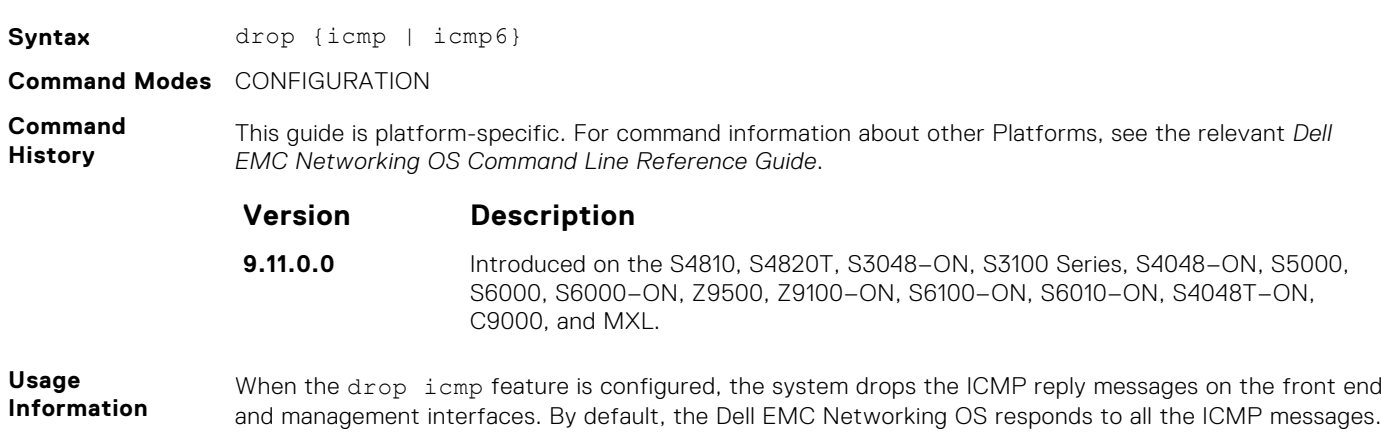

**(i) NOTE:** There is no separate CLI to enable IP ID randomness. By default, the IP ID in the kernel is  $\sqrt{\ }$ randomized.

For more information on the ICMP message types, see the [ICMP Commands](#page-1486-0) section.

# **Service Provider Bridging**

Service provider bridging is composed of virtual local area network (VLAN) Stacking, Layer 2 Protocol Tunneling, and Provider Backbone Bridging as described in the *Dell EMC Networking OS Configuration Guide Service Provider Bridging* section.

This section includes command line information (CLI) for the Dell EMC Networking OS Layer 2 Protocol Tunneling (L2PT). L2PT enables protocols to tunnel through an 802.1q tunnel.

Dell EMC Networking OS supports L2PT on Dell EMC Networking OS.

For more information, see [VLAN Stacking](#page-1662-0), [Spanning Tree Protocol \(STP\),](#page-1589-0) and [GARP VLAN Registration \(GVRP\)](#page-627-0).

# Important Points to Remember

- L2PT is enabled at the interface VLAN-Stack VLAN level. For more information about Stackable VLAN (VLAN-Stacking) commands, see [VLAN Stacking](#page-1662-0).
- The default behavior is to disable protocol packet tunneling through the 802.1q tunnel.
- Rate-limiting is required to protect against bridge protocol data units (BPDU) attacks.
- A port channel (including through link aggregation control protocol [LACP]) can be configured as a VLAN-Stack access or trunk port.
- Address resolution protocol (ARP) packets work as expected across the tunnel.
- Far-end failure detection (FEFD) works the same as with Layer 2 links.
- Protocols that use Multicast MAC addresses (for example, open shortest path first [OSPF]) work as expected and carry over to the other end of the VLAN-Stack VLAN.

#### **Topics:**

- debug protocol-tunnel
- [protocol-tunnel](#page-1490-0)
- [protocol-tunnel destination-mac](#page-1491-0)
- [protocol-tunnel enable](#page-1492-0)
- [protocol-tunnel rate-limit](#page-1493-0)
- [show protocol-tunnel](#page-1494-0)

## **debug protocol-tunnel**

Enable debugging to ensure incoming packets are received and rewritten to a new MAC address.

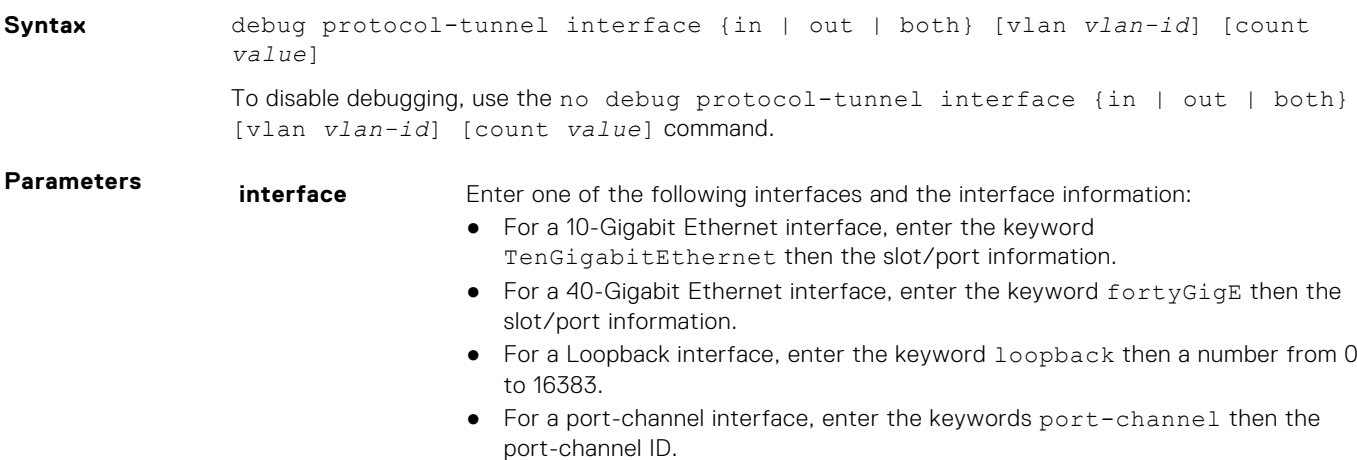

<span id="page-1490-0"></span>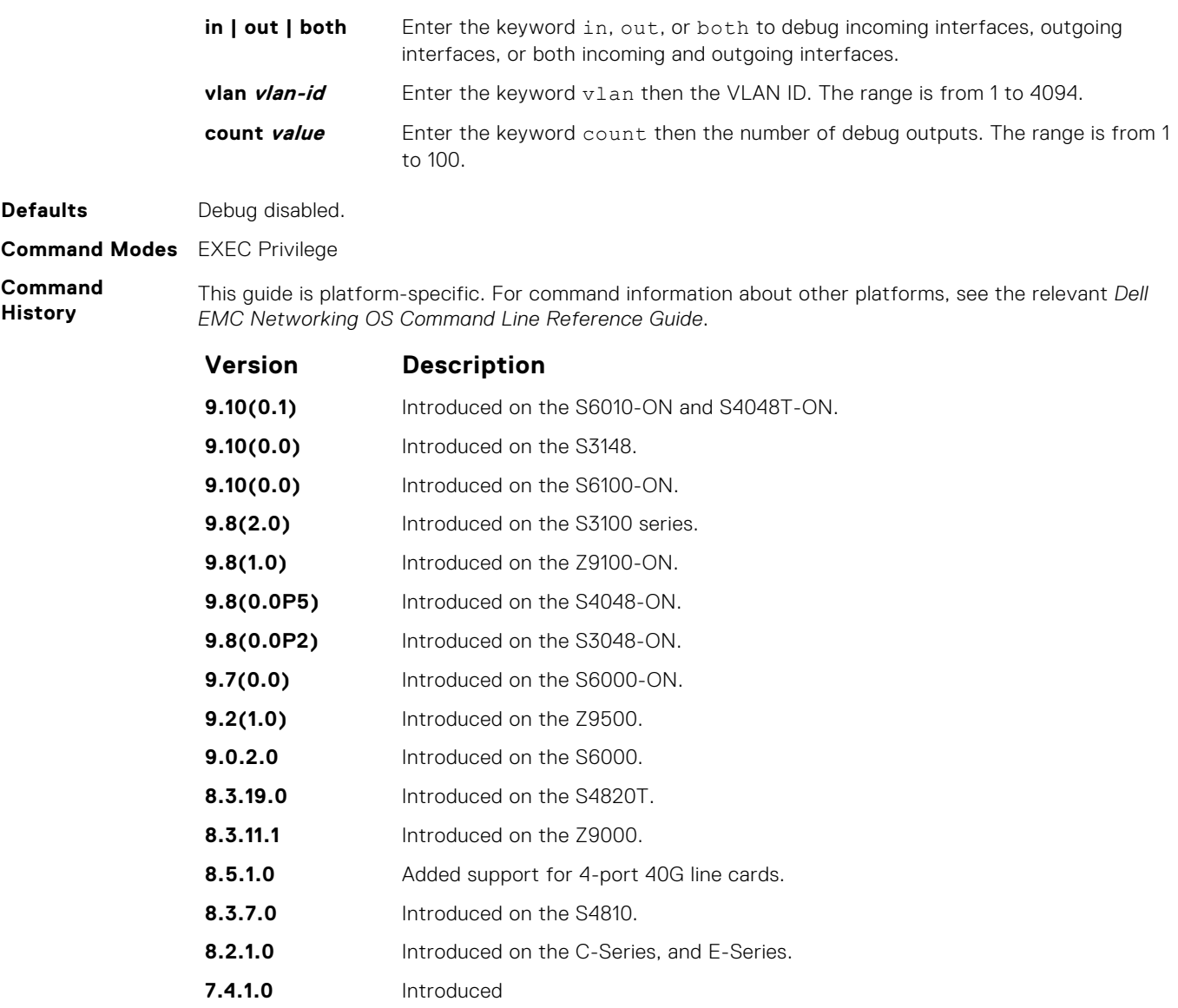

# **protocol-tunnel**

Enable protocol tunneling on a stacked (Q-in-Q) VLAN for specified protocol packets.

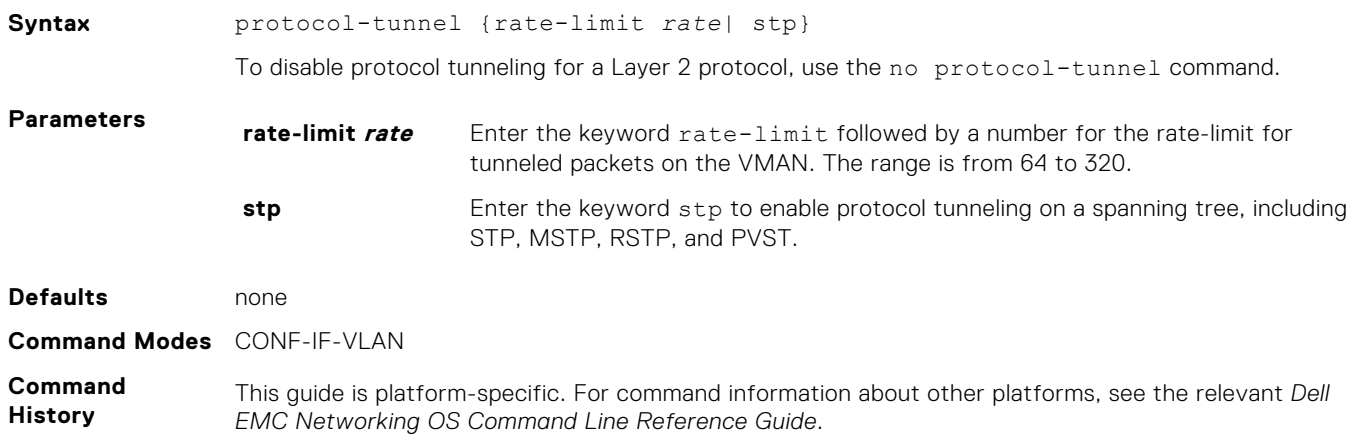

<span id="page-1491-0"></span>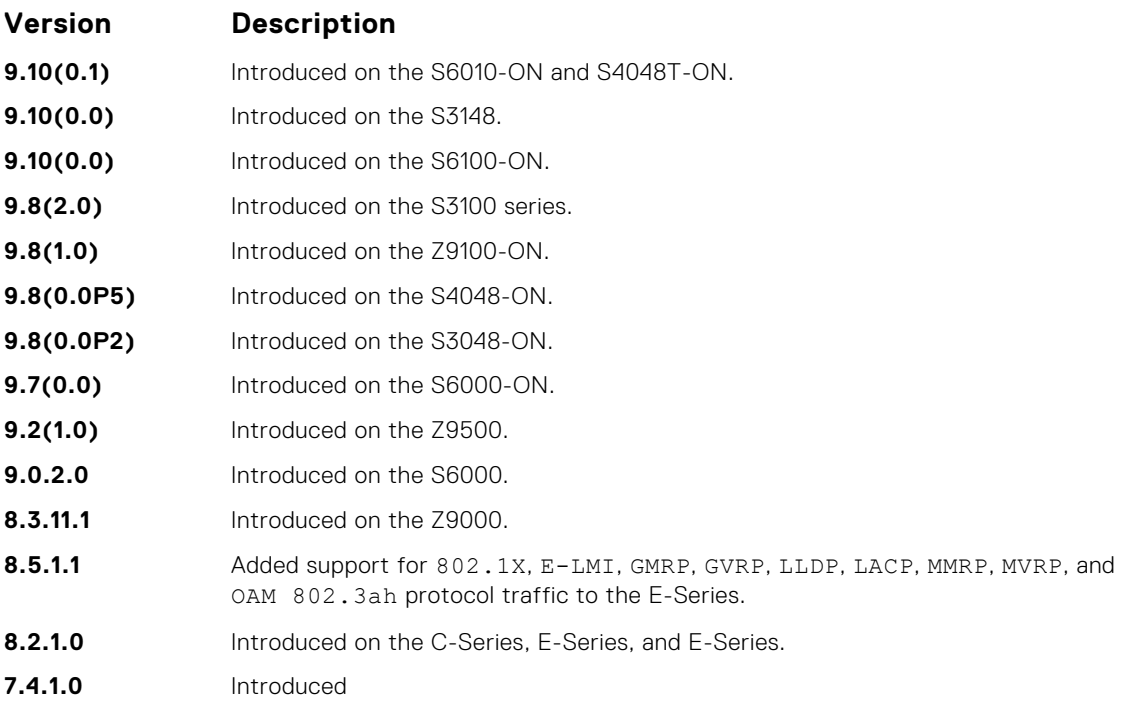

**Example**

```
DellEMC# conf
DellEMC(conf)#interface vlan 2
DellEMC(conf-if-vl-2)#vlan-stack compatible
DellEMC(conf-if-vl-2)#member Te 1/2-3
DellEMC(conf-if-vl-2)#protocol-tunnel stp
DellEMC(conf-if-vl-2)#protocol-tunnel enable
```
**Related Command** ● [show protocol-tunnel](#page-1494-0) — displays tunneling information for all VLANs.

# **protocol-tunnel destination-mac**

Overwrite the BPDU destination MAC address with a specific value.

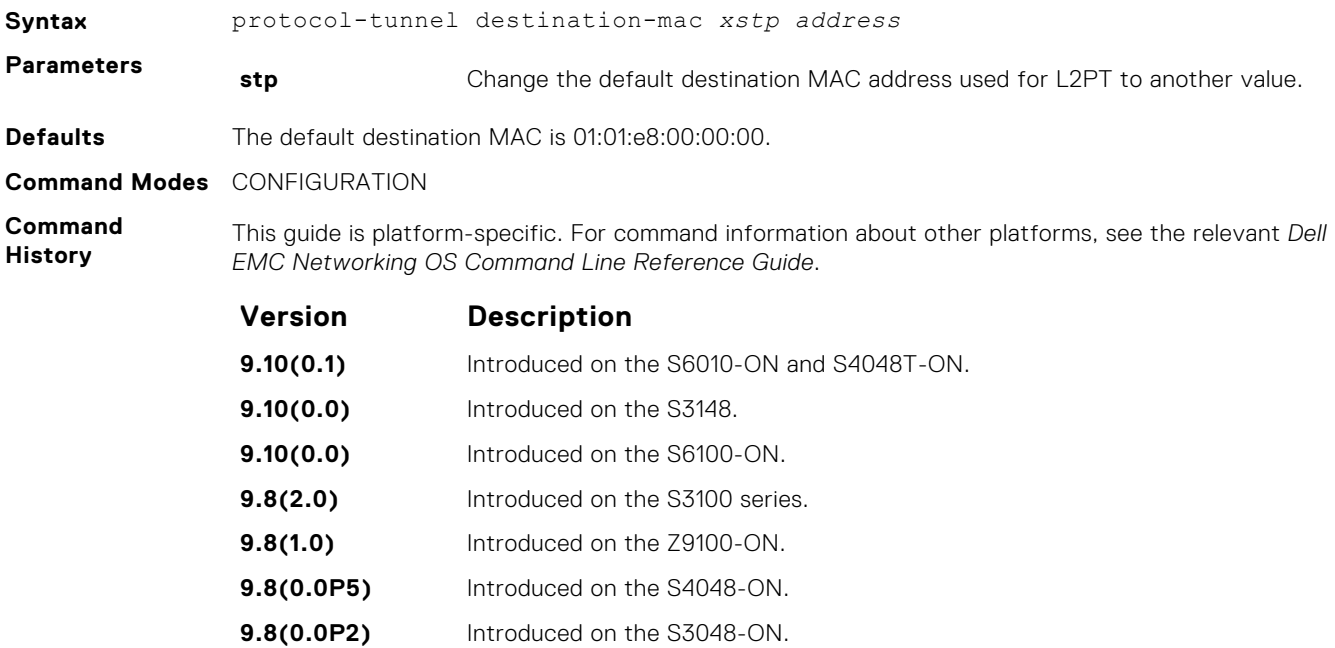

<span id="page-1492-0"></span>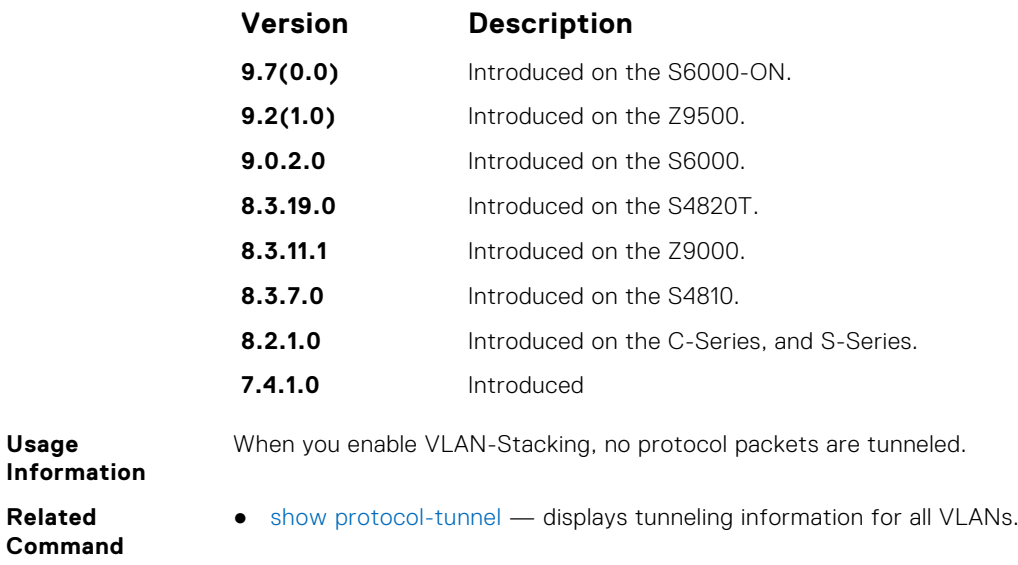

# **protocol-tunnel enable**

Enable protocol tunneling globally on the system.

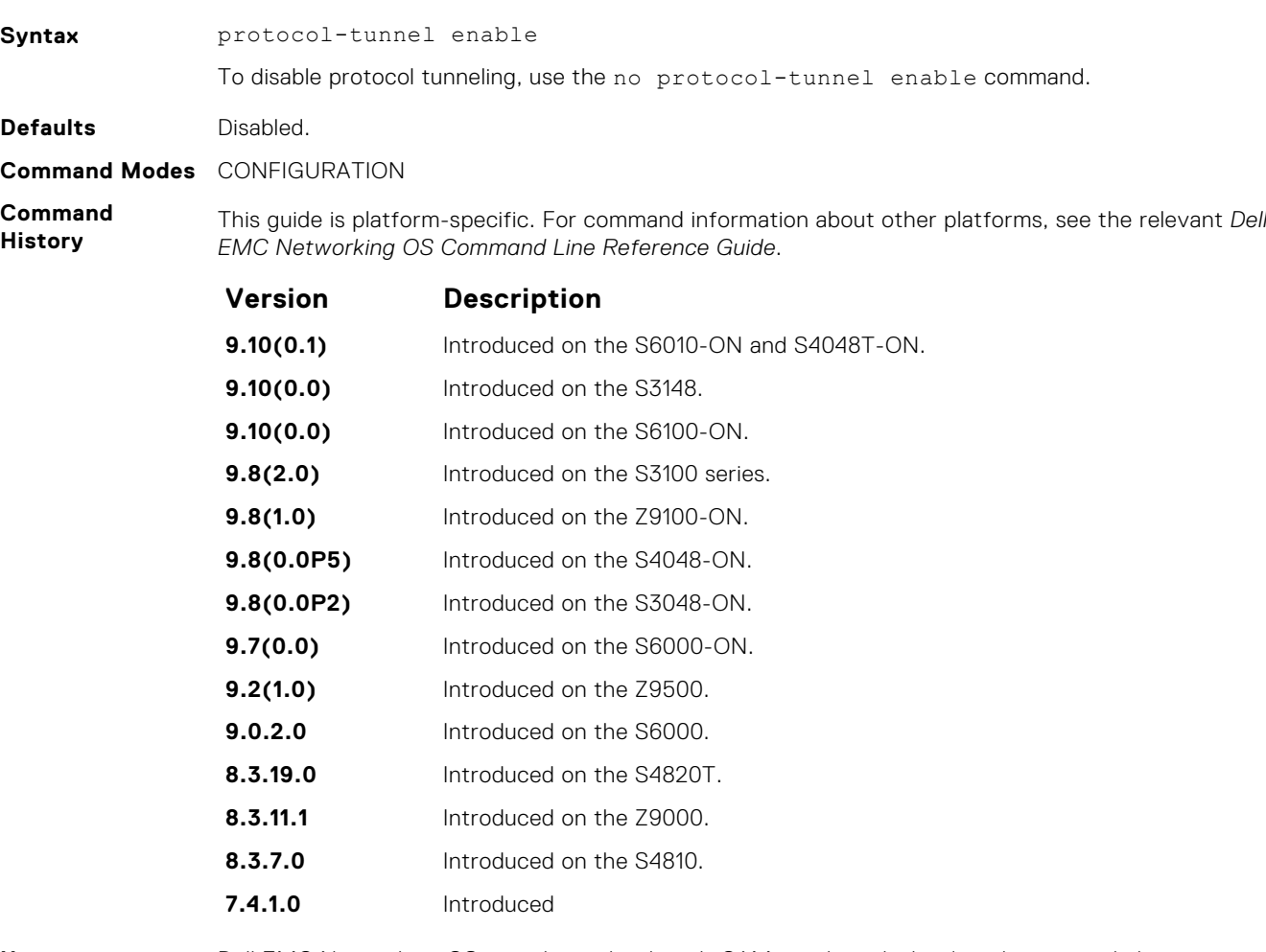

**Usage Information** Dell EMC Networking OS must have the default CAM profile with the default microcode before you enable L2PT.

# <span id="page-1493-0"></span>**protocol-tunnel rate-limit**

Enable traffic rate limiting per box.

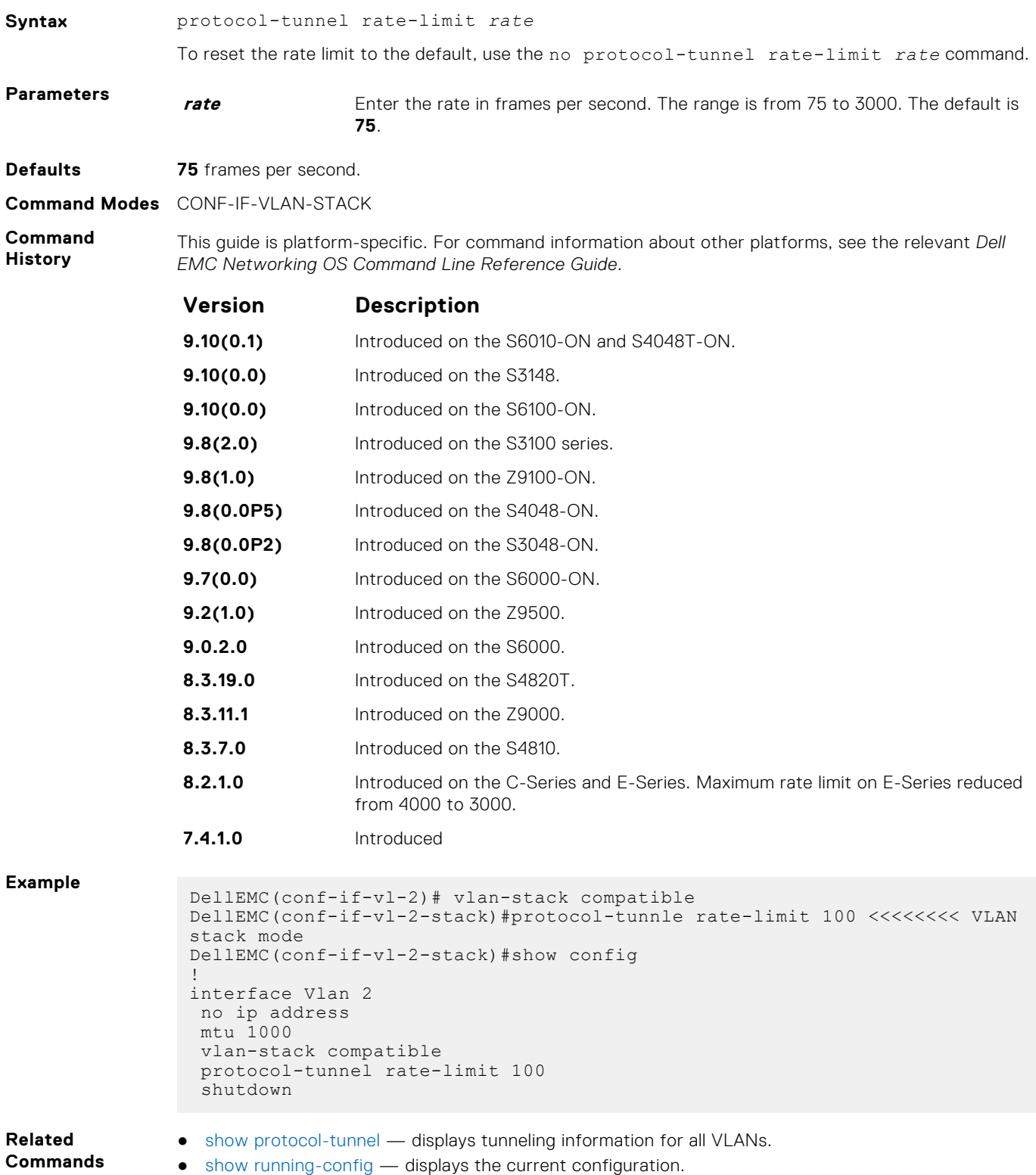

# <span id="page-1494-0"></span>**show protocol-tunnel**

Display protocol tunnel information for all or a specified VLAN-Stack VLAN.

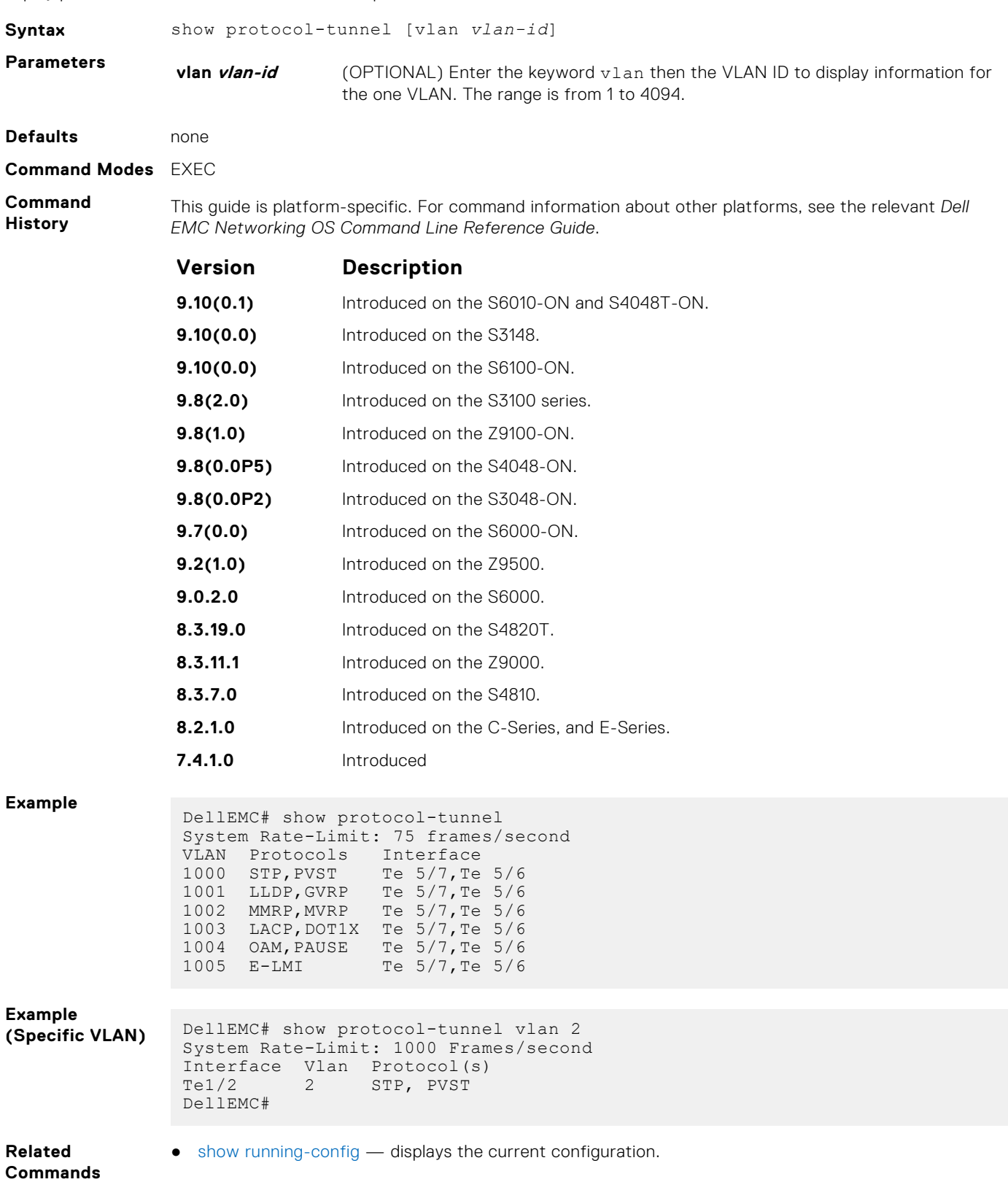

# **sFlow**

The Dell EMC Networking OS supports sFlow commands.

The Dell EMC Networking OS sFlow monitoring system includes an sFlow Agent and an sFlow Collector.

- The sFlow Agent combines the flow samples and interface counters into sFlow datagrams and forwards them to the sFlow Collector.
- The sFlow Collector analyses the sFlow Datagrams received from the different devices and produces a network-wide view of traffic flows.

# Important Points to Remember

- Dell EMC Networking recommends that the sFlow Collector be connected to the Dell EMC Networking chassis through a line card port rather than the route processor module (RPM) Management Ethernet port.
- Dell EMC Networking OS exports all sFlow packets to the sFlow Collector. A small sampling rate can equate to many exported packets. A backoff mechanism is automatically applied to reduce this amount. Some sampled packets may be dropped when the exported packet rate is high and the backoff mechanism is about to or is starting to take effect. The dropEvent counter, in the sFlow packet, is always zero.
- sFlow sampling is done on a per-port basis.
- Community list and local preference fields are not filled up in the extended gateway element in the sFlow datagram.
- The 802.1P source priority field is not filled up in the extended switch element in the sFlow datagram.
- Only Destination and Destination Peer AS numbers are packed in the dst-as-path field in the extended gateway element.
- If the packet being sampled is redirected using policy-based routing (PBR), the sFlow datagram may contain incorrect extended gateway/router information.
- sFlow does not support packing extended information for IPv6 packets. Only the first 128 bytes of the IPv6 packet is shipped in the datagram.
- The source virtual local area network (VLAN) field in the extended switch element is not packed if there is a routed packet.
- The destination VLAN field in the extended switch element is not packed if there is a multicast packet.
- The sFlow sampling functionality is supported only for egress traffic and not for ingress traffic.
- The maximum number of packets that can be sampled and processed per second is:
- 7500 packets when no extended information packing is enabled.
- 7500 packets when only extended-switch information packing is enabled (see [sflow extended-switch enable\)](#page-1499-0).

#### **Topics:**

- [sflow collector](#page-1496-0)
- [sflow enable \(Global\)](#page-1497-0)
- [sflow ingress-enable](#page-1498-0)
- [sflow extended-switch enable](#page-1499-0)
- [sflow max-header-size extended](#page-1499-0)
- [sflow polling-interval \(Global\)](#page-1500-0)
- [sflow polling-interval \(Interface\)](#page-1501-0)
- [sflow sample-rate \(Global\)](#page-1502-0)
- [sflow sample-rate \(Interface\)](#page-1503-0)
- [show sflow](#page-1504-0)

# <span id="page-1496-0"></span>**sflow collector**

Configure a collector device to which sFlow datagrams are forwarded.

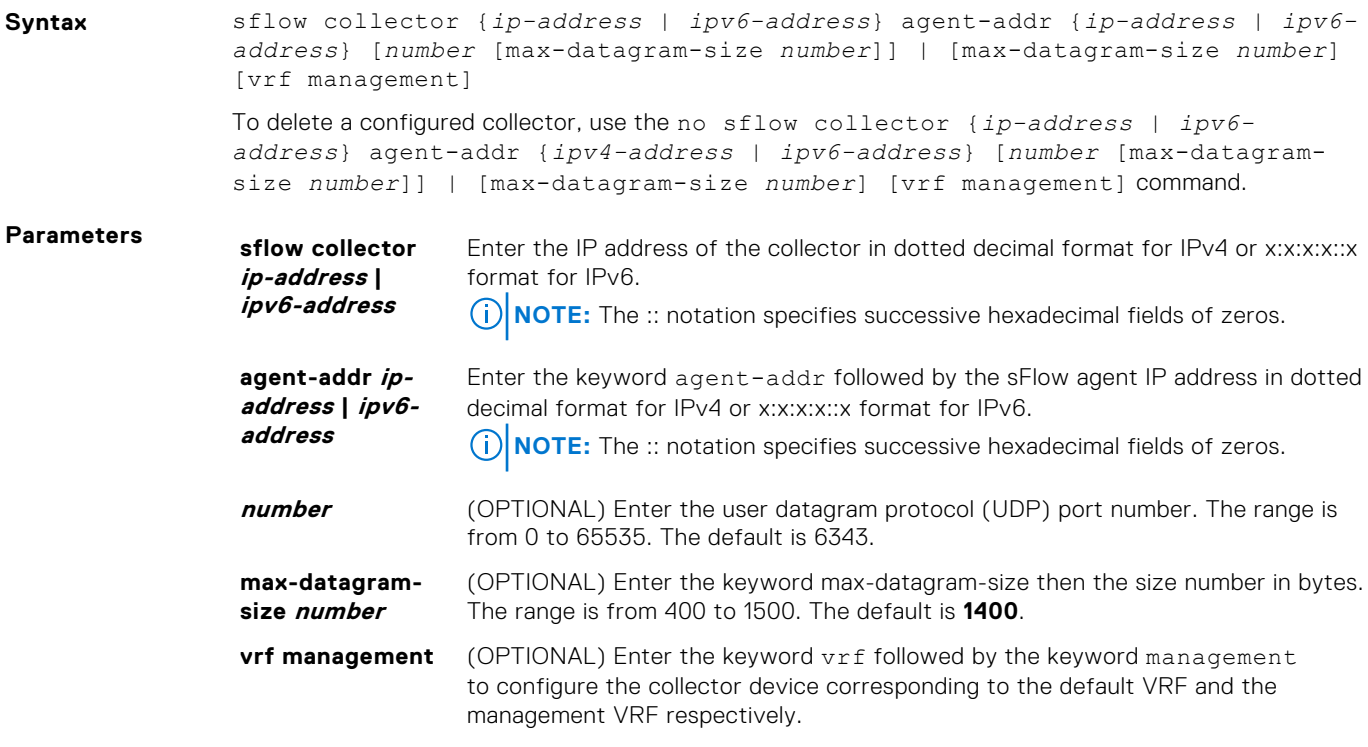

#### **Defaults** Not configured.

**Command Modes** CONFIGURATION

**Command History**

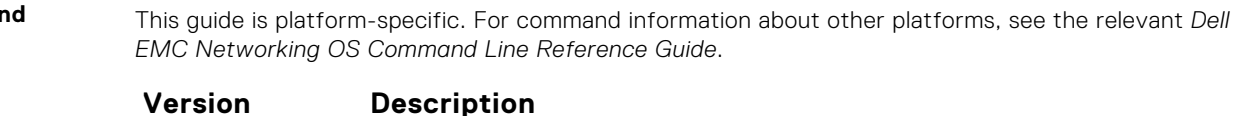

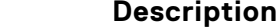

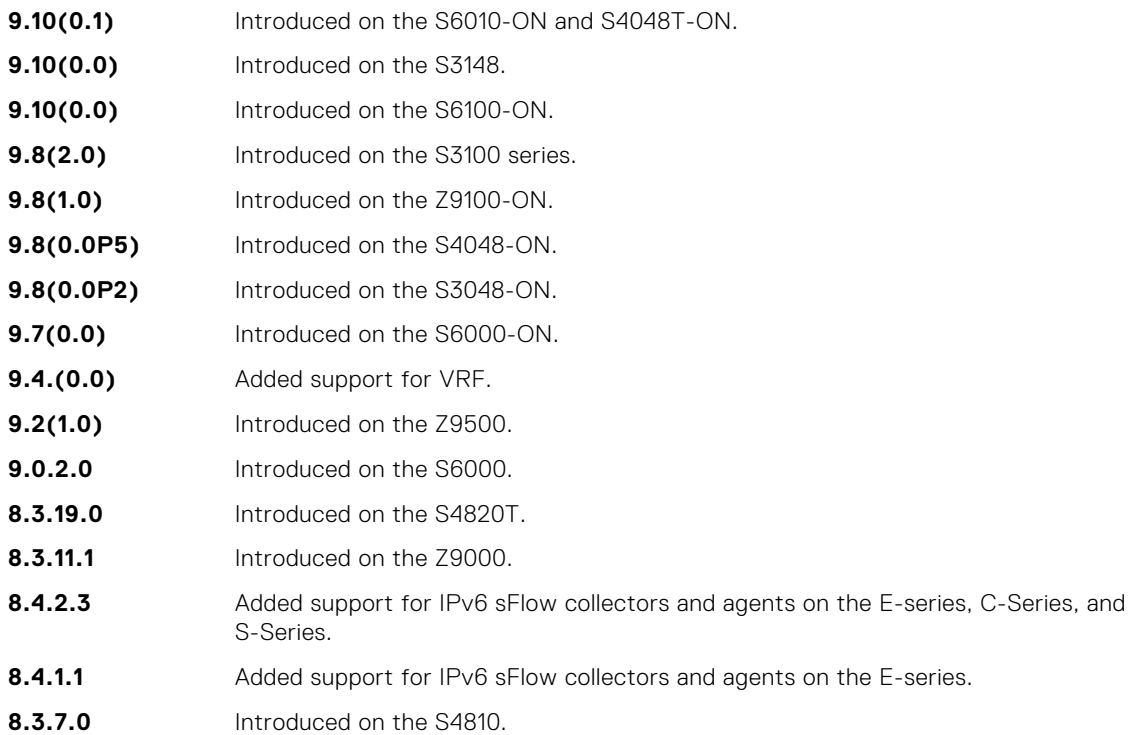

<span id="page-1497-0"></span>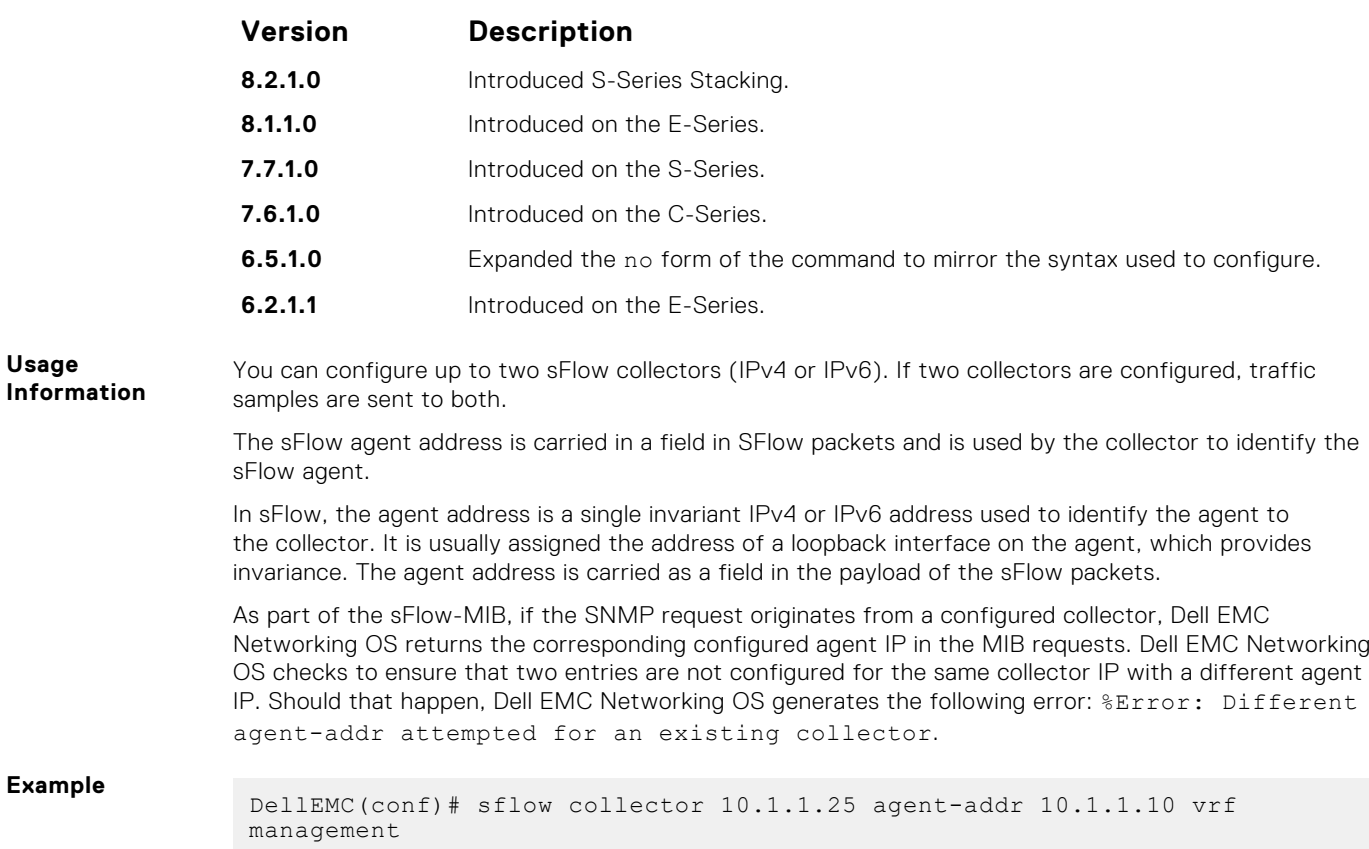

# **sflow enable (Global)**

Enable sFlow globally.

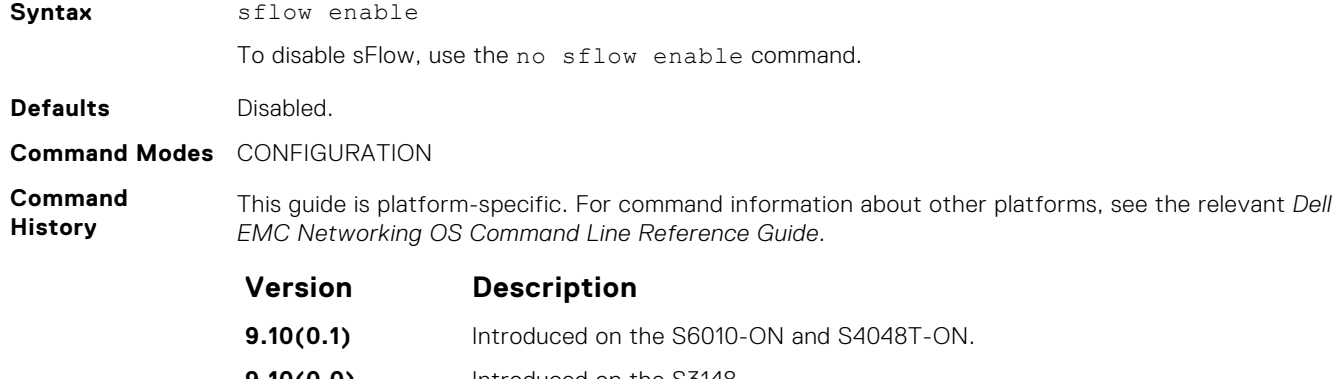

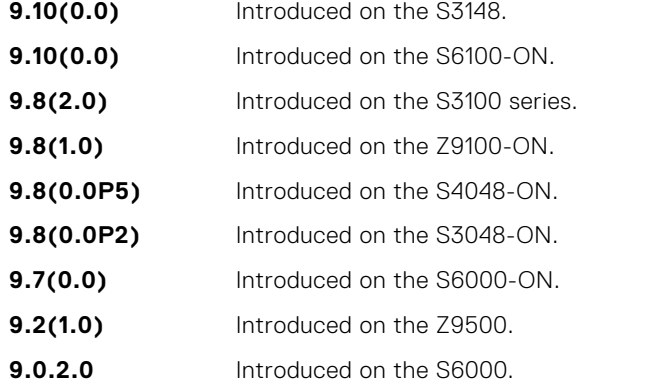

<span id="page-1498-0"></span>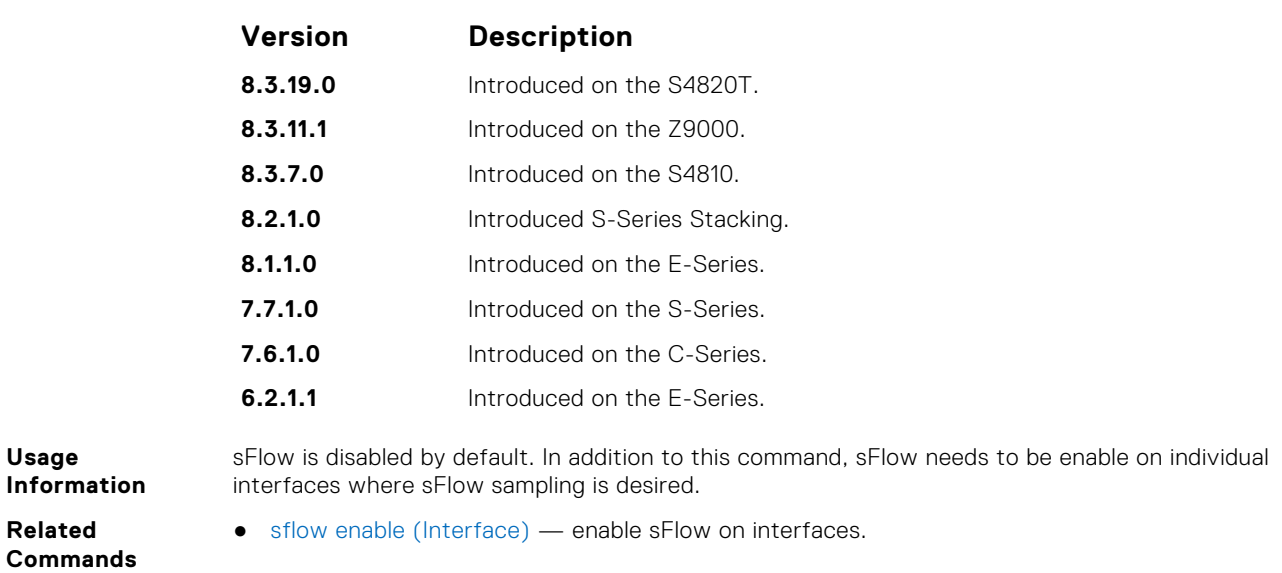

# **sflow ingress-enable**

Enable sFlow ingress on interfaces.

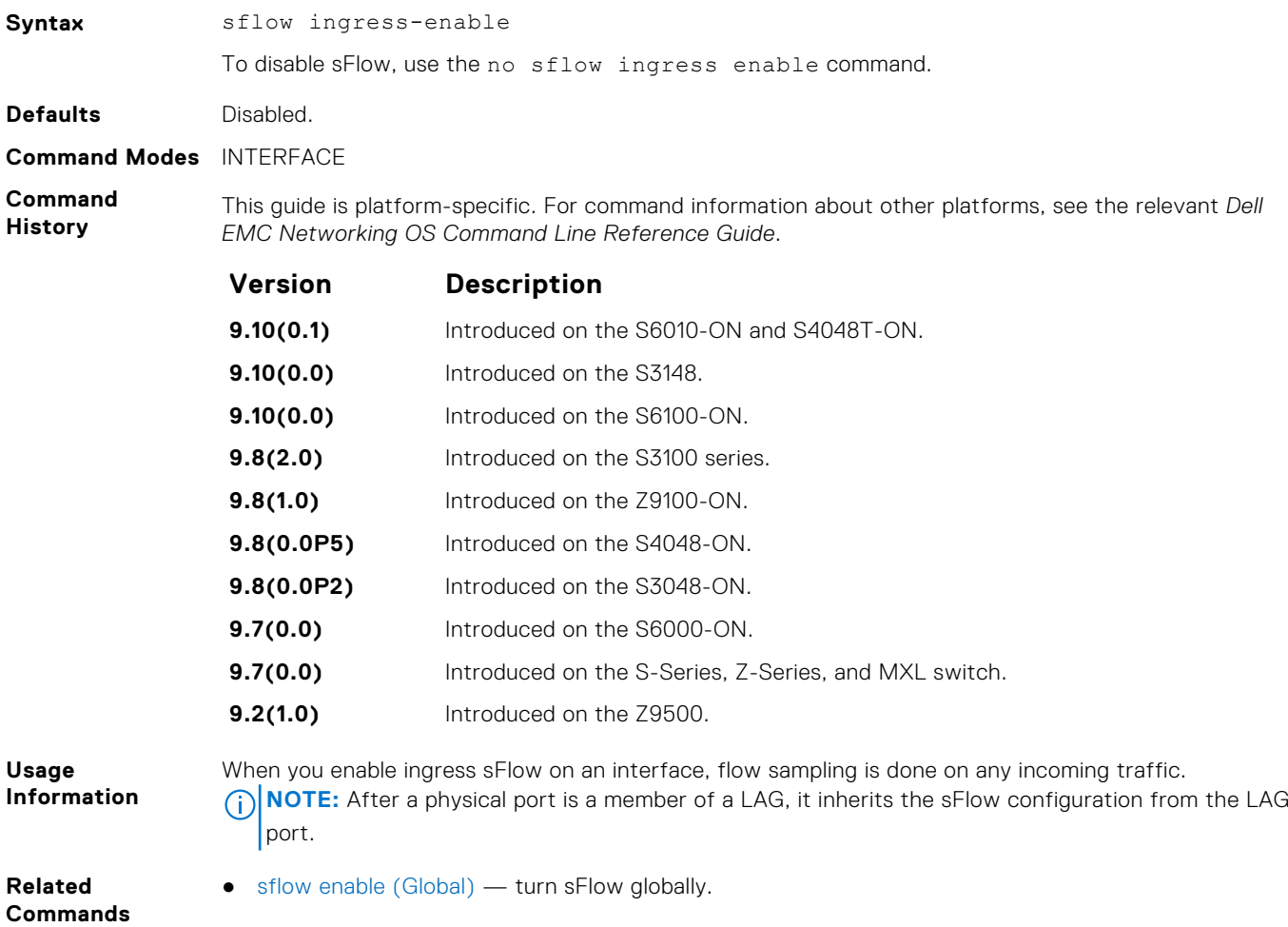

# <span id="page-1499-0"></span>**sflow extended-switch enable**

Enable packing information on a switch only.

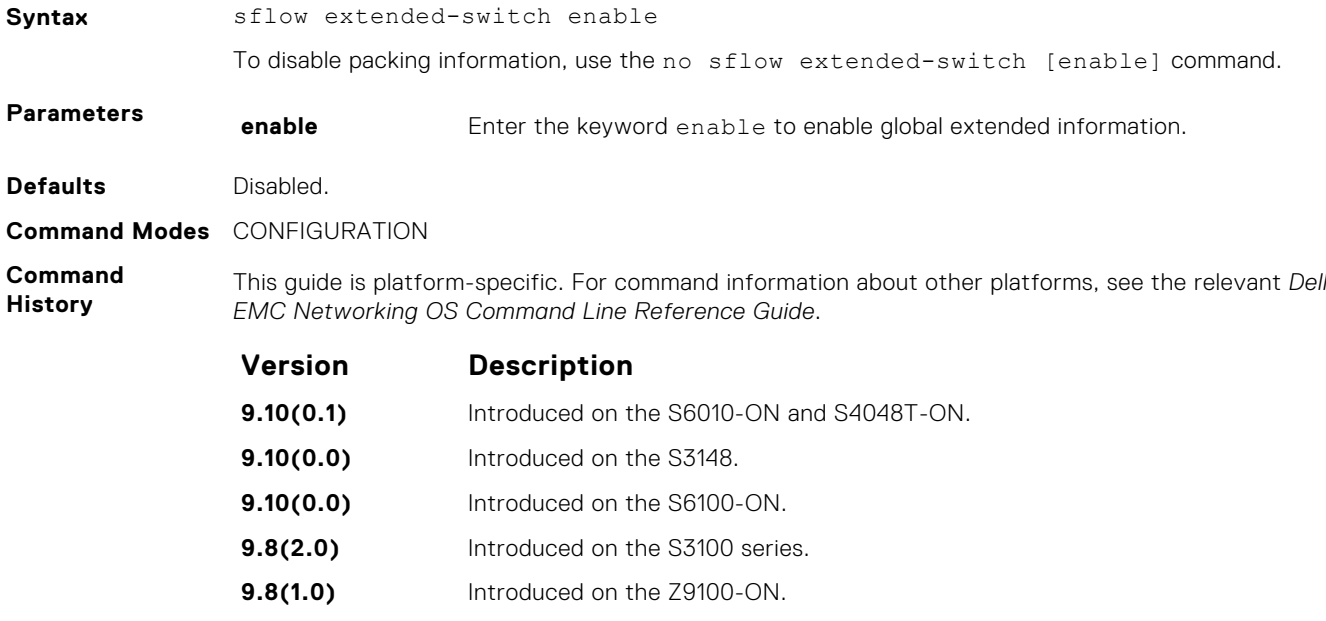

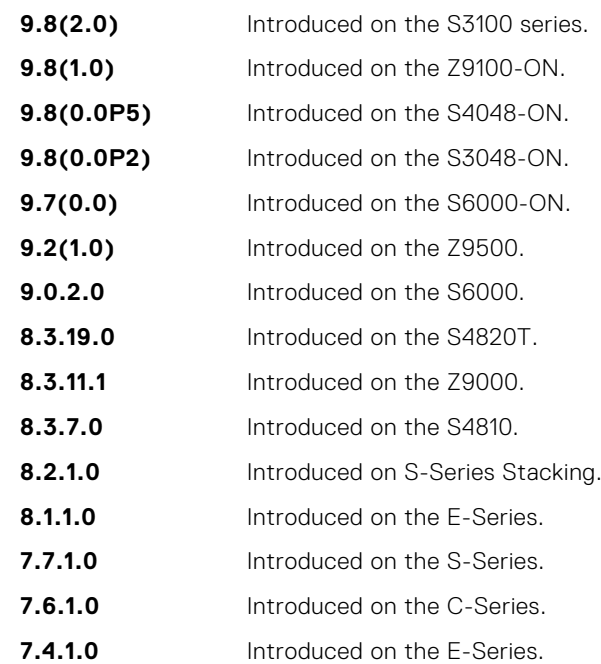

**Usage Information** Dell EMC Networking OS enhances the sflow implementation for real time traffic analysis on the E-Series to provide extended gateway information in cases where the destination IP addresses are learned by different routing protocols and for cases where the destination is reachable over ECMP.

**Related Commands**  $\bullet$  [show sflow](#page-1504-0)  $-$  displays the sFlow configuration.

# **sflow max-header-size extended**

Set the maximum header size of a packet to 256 bytes.

Syntax sflow max-header-size extended

To reset the maximum header size of a packet, use the[no] sflow max-header-size extended command.

<span id="page-1500-0"></span>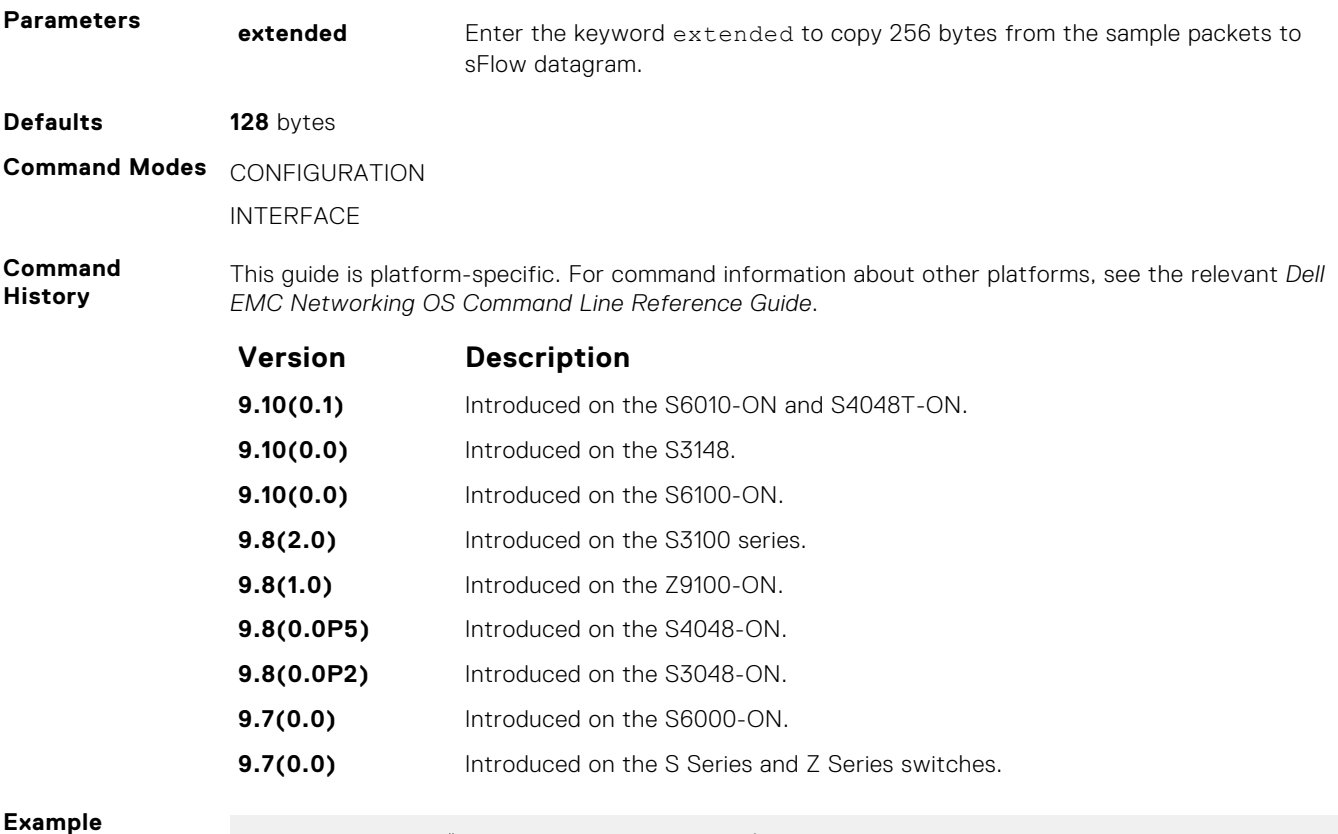

#### **Example**

DellEMC(conf)# sflow max-header-size extended

# **sflow polling-interval (Global)**

Set the sFlow polling interval at a global level.

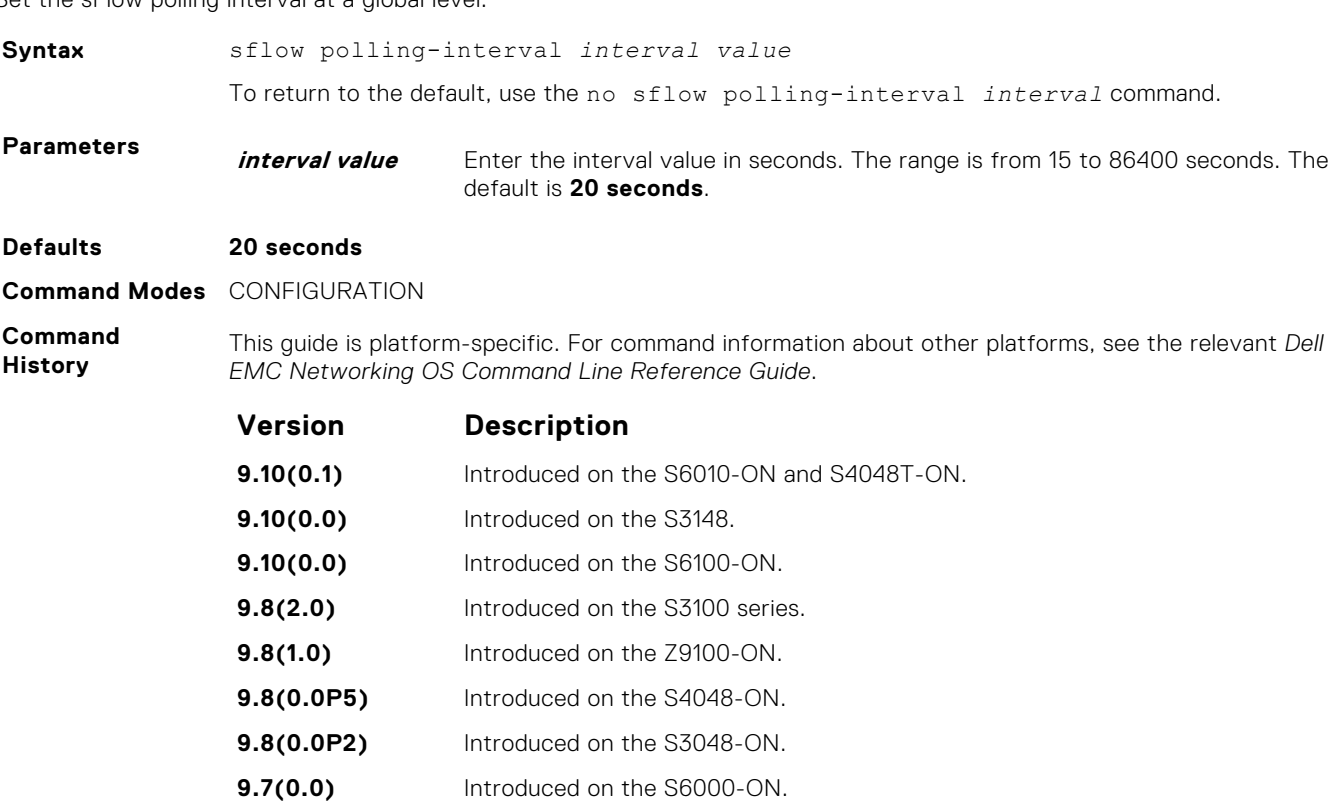

<span id="page-1501-0"></span>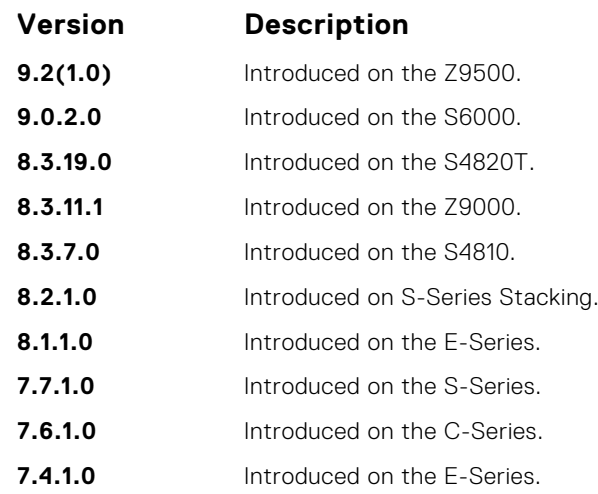

**Usage Information**

The polling interval for an interface is the maximum number of seconds between successive samples of counters sent to the collector. This command changes the global default counter polling (20 seconds) interval. You can configure an interface to use a different polling interval.

**Related Commands** ● sflow polling-interval (Interface) — sets the polling interval for an interface.

# **sflow polling-interval (Interface)**

Set the sFlow polling interval at an interface (overrides the global-level setting.)

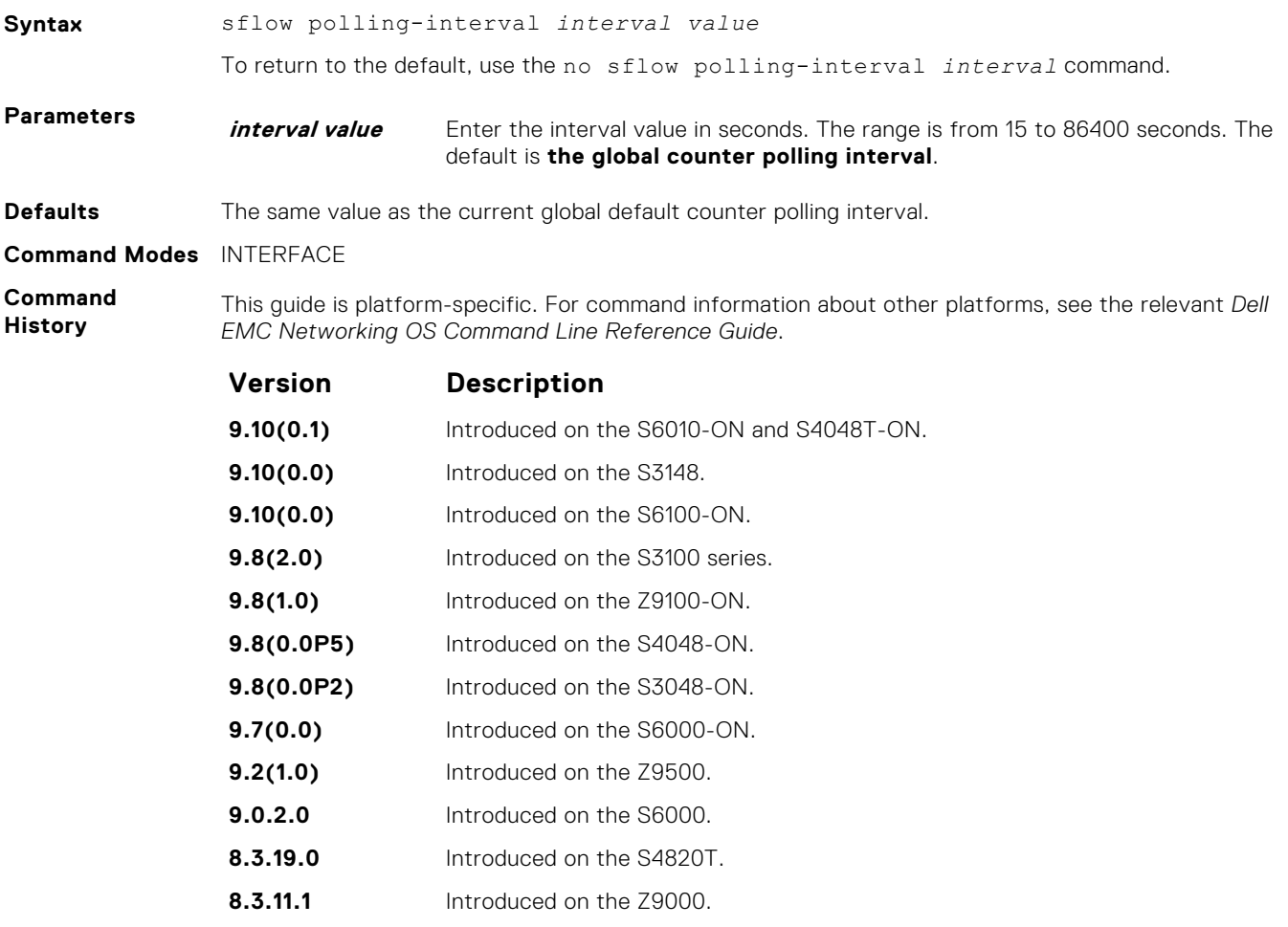

<span id="page-1502-0"></span>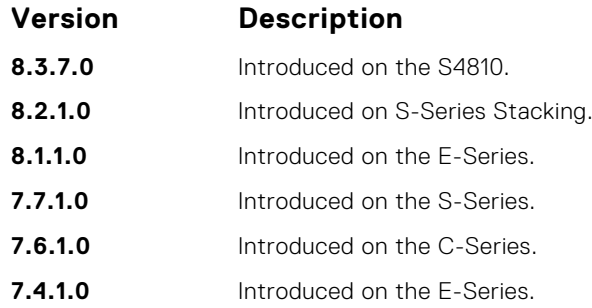

**Usage Information**

**Related Commands** This command sets the counter polling interval for an interface.

● [sflow polling-interval \(Global\)](#page-1500-0) — globally sets the polling interval.

# **sflow sample-rate (Global)**

Change the global default sampling rate.

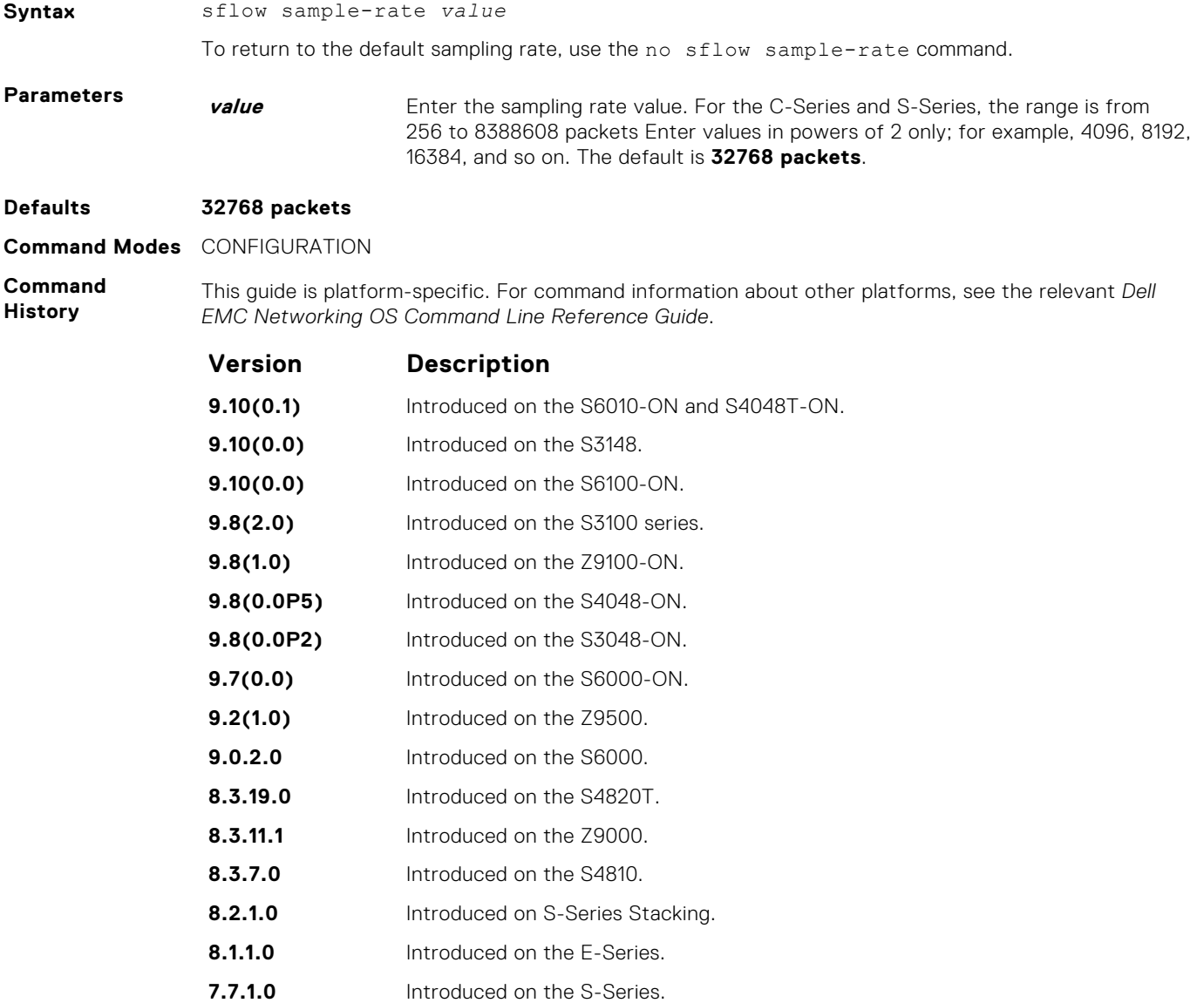

<span id="page-1503-0"></span>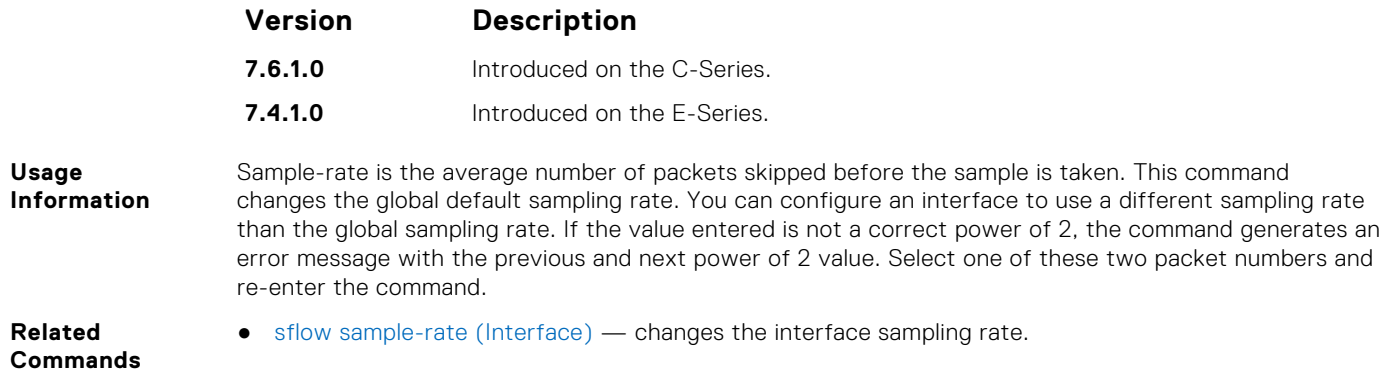

# **sflow sample-rate (Interface)**

Change the interface default sampling rate.

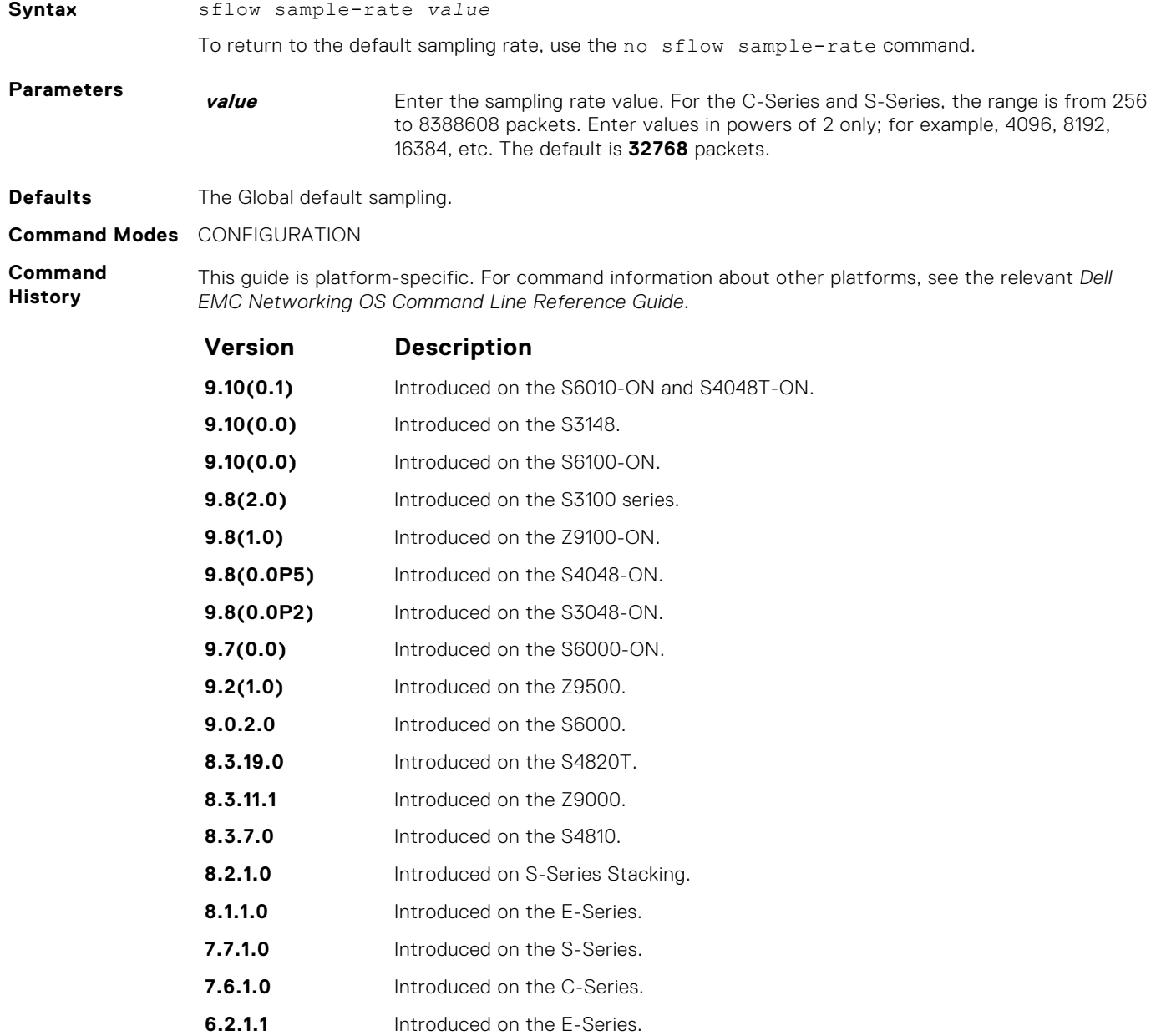

#### <span id="page-1504-0"></span>**Usage Information**

This command changes the sampling rate for an interface. By default, the sampling rate of an interface is set to the same value as the current global default sampling rate. If the value entered is not a correct power of 2, the command generates an error message with the previous and next power-of-2 value. Select one of these two number and re-enter the command.

**Related Commands** ● [sflow sample-rate \(Global\)](#page-1502-0) — changes the sampling rate globally.

# **show sflow**

Display the current sFlow configuration.

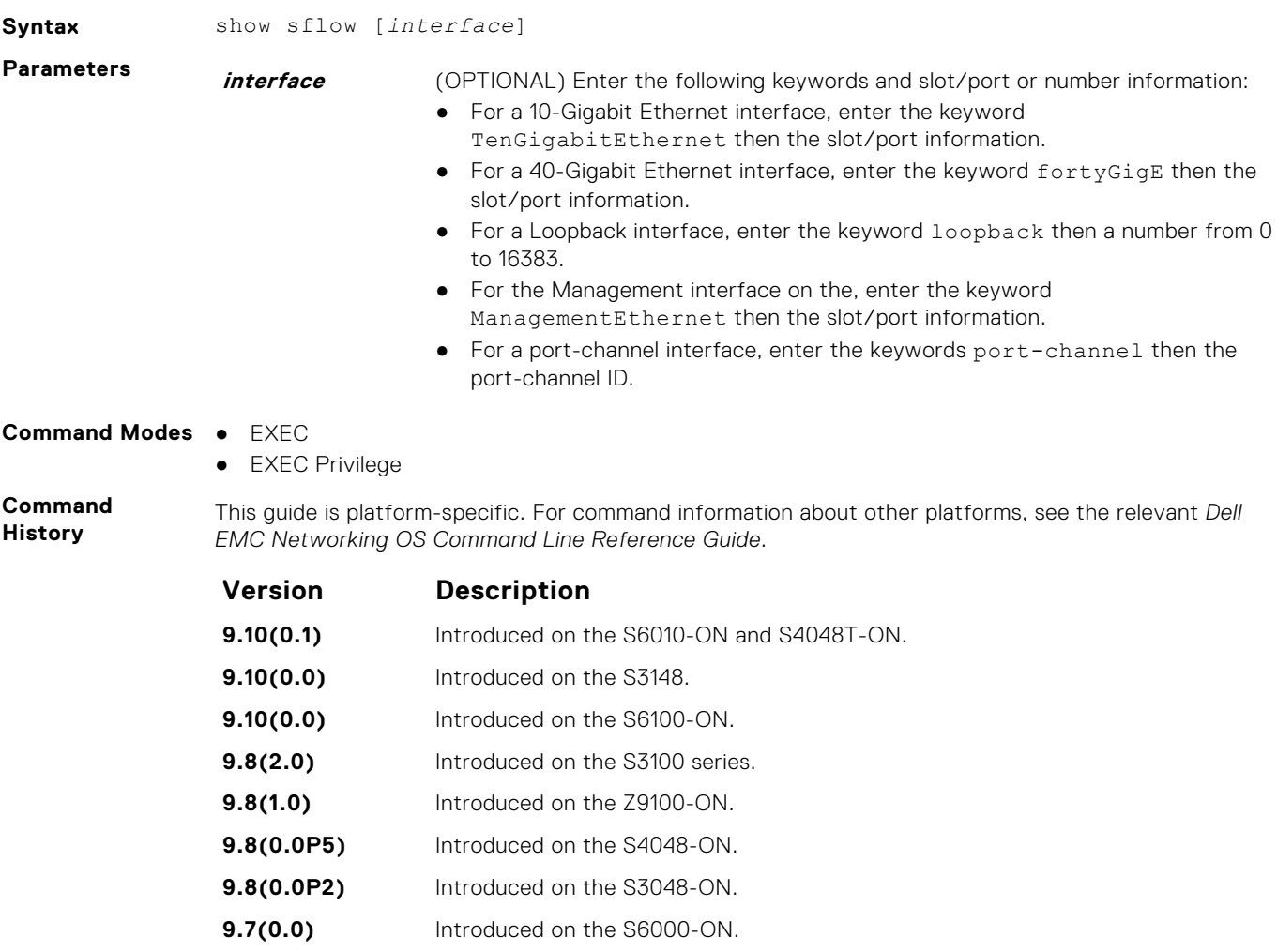

- **9.2(1.0)** Introduced on the Z9500.
- **9.0.2.0** Introduced on the S6000.
- **8.3.19.0** Introduced on the S4820T.
- **8.3.11.1** Introduced on the Z9000.
- **8.3.7.0** Introduced on the S4810.
- **8.2.1.0** Introduced on S-Series Stacking.
- **8.1.1.0** Introduced on the E-Series.
- **7.7.1.0** Introduced on the S-Series.
- **7.6.1.0** Introduced on the C-Series.
- **6.2.1.1** Introduced on the E-Series.

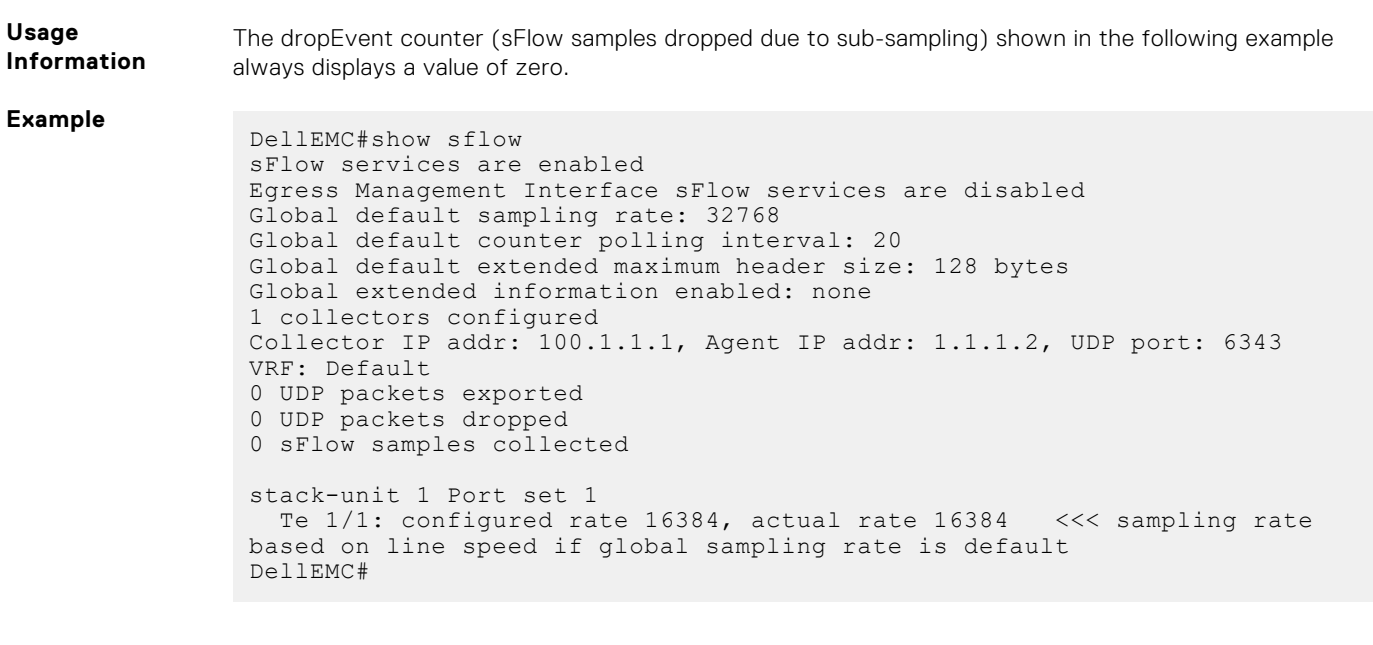

# **Simple Network Management Protocol (SNMP) and Syslog**

This section contains commands to configure and monitor the simple network management protocol (SNMP) v1/v2/v3 and Syslog. Both features are supported on Dell EMC Networking OS.

#### **Topics:**

- **SNMP Commands**
- [Syslog Commands](#page-1529-0)

# **SNMP Commands**

The following SNMP commands are available in the Dell EMC Networking OS.

The simple network management protocol (SNMP) is used to communicate management information between the network management stations and the agents in the network elements. Dell EMC Networking OS supports SNMP versions 1, 2c, and 3, supporting both read-only and read-write modes. Dell EMC Networking OS sends SNMP traps, which are messages informing an SNMP management system about the network. Dell EMC Networking OS supports up to 16 SNMP trap receivers.

### Important Points to Remember

- Typically, 5-second timeout and 3-second retry values on an SNMP server are sufficient for both LAN and WAN applications. If you experience a timeout with these values, the recommended best practice on Dell EMC Networking switches (to accommodate their high port density) is to increase the timeout and retry values on your SNMP server to the following:
	- SNMP Timeout greater than 3 seconds.
	- SNMP Retry count greater than 2 seconds.
- If you want to query an E-Series switch using SNMP v1/v2/v3 with an IPv6 address, configure the IPv6 address on a non-management port on the switch.
- If you want to send SNMP v1/v2/v3 traps from an E-Series using an IPv6 address, use a non-management port.
- SNMP v3 informs are not currently supported with IPv6 addresses.
- If you are using access control lists (ACLs) in an SNMP v3 configuration, group ACL overrides user ACL if the user is part of that group.
- SNMP operations are not supported on a virtual local area network (VLAN).

### **show snmp**

Display the status of SNMP network elements.

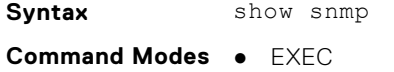

● EXEC Privilege

**Command History** This guide is platform-specific. For command information about other platforms, see the relevant *Dell EMC Networking OS Command Line Reference Guide*.

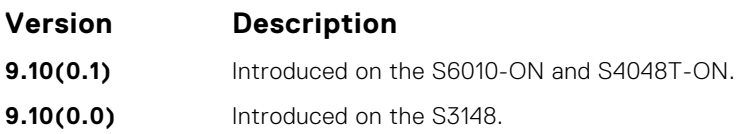

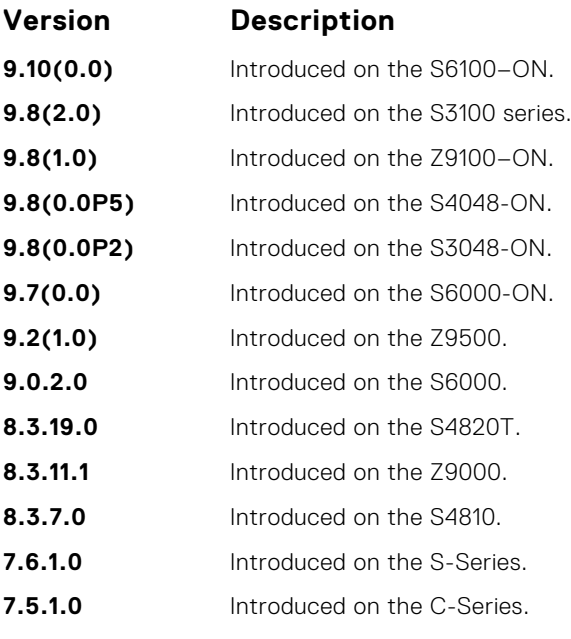

**E-Series legacy command**

**Example**

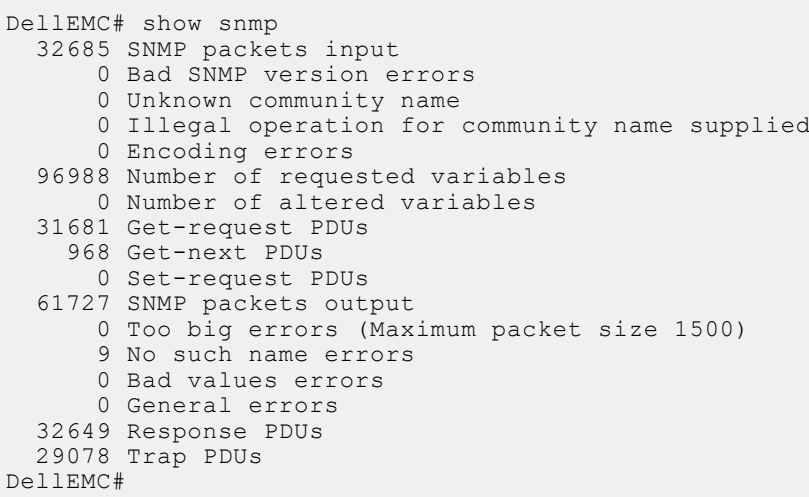

**Related Commands** ● [snmp-server community](#page-1511-0) — enables the SNMP and set community string.

### **show snmp engineID**

Display the identification of the local SNMP engine and all remote engines that are configured on the router.

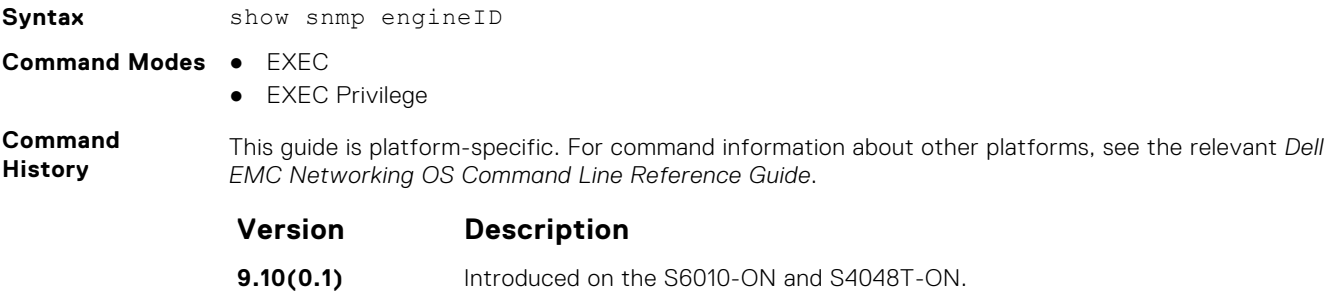

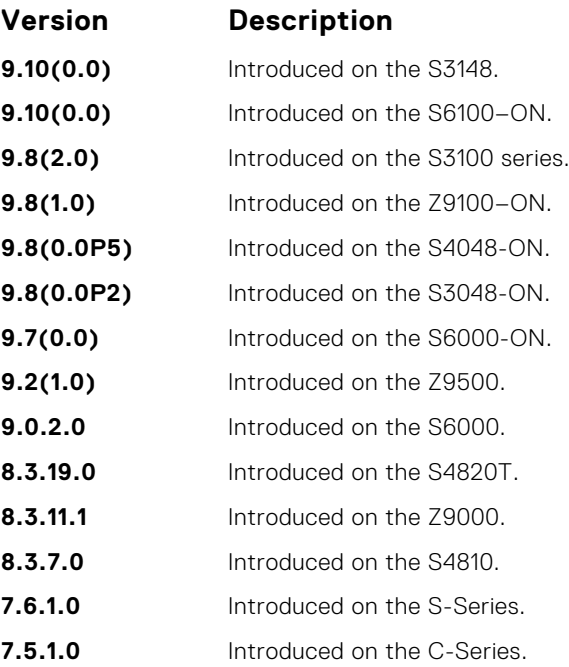

#### **Example**

```
DellEMC# show snmp engineID
Local SNMP engineID: 0000178B02000001E80214A8<br>Remote Engine ID 1P-addr Port
Remote Engine ID 1P-addr Port
80001F88043132333435 172.31.1.3 5009
80001F88043938373635 172.31.1.3 5008
DellEMC#
```
#### **Related**

● [snmp-server engineID](#page-1515-0) — configures local and remote SNMP engines on the router.

**Commands**

### **show snmp group**

Display the group name, security model, status, and storage type of each group.

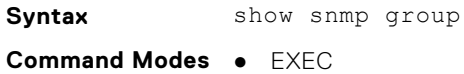

● EXEC Privilege

**Command History**

This guide is platform-specific. For command information about other platforms, see the relevant *Dell EMC Networking OS Command Line Reference Guide*.

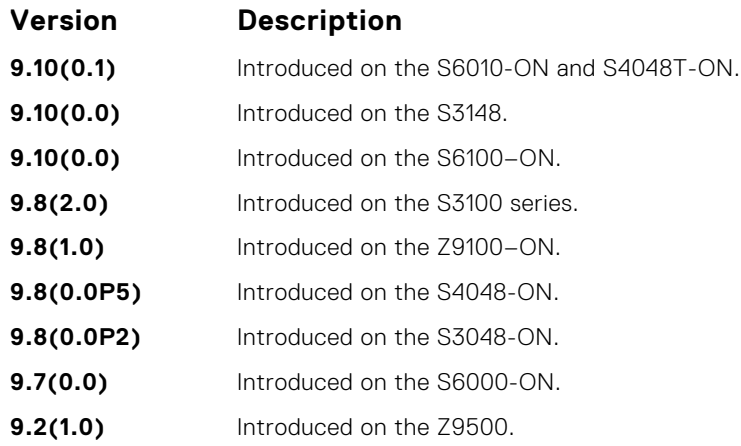

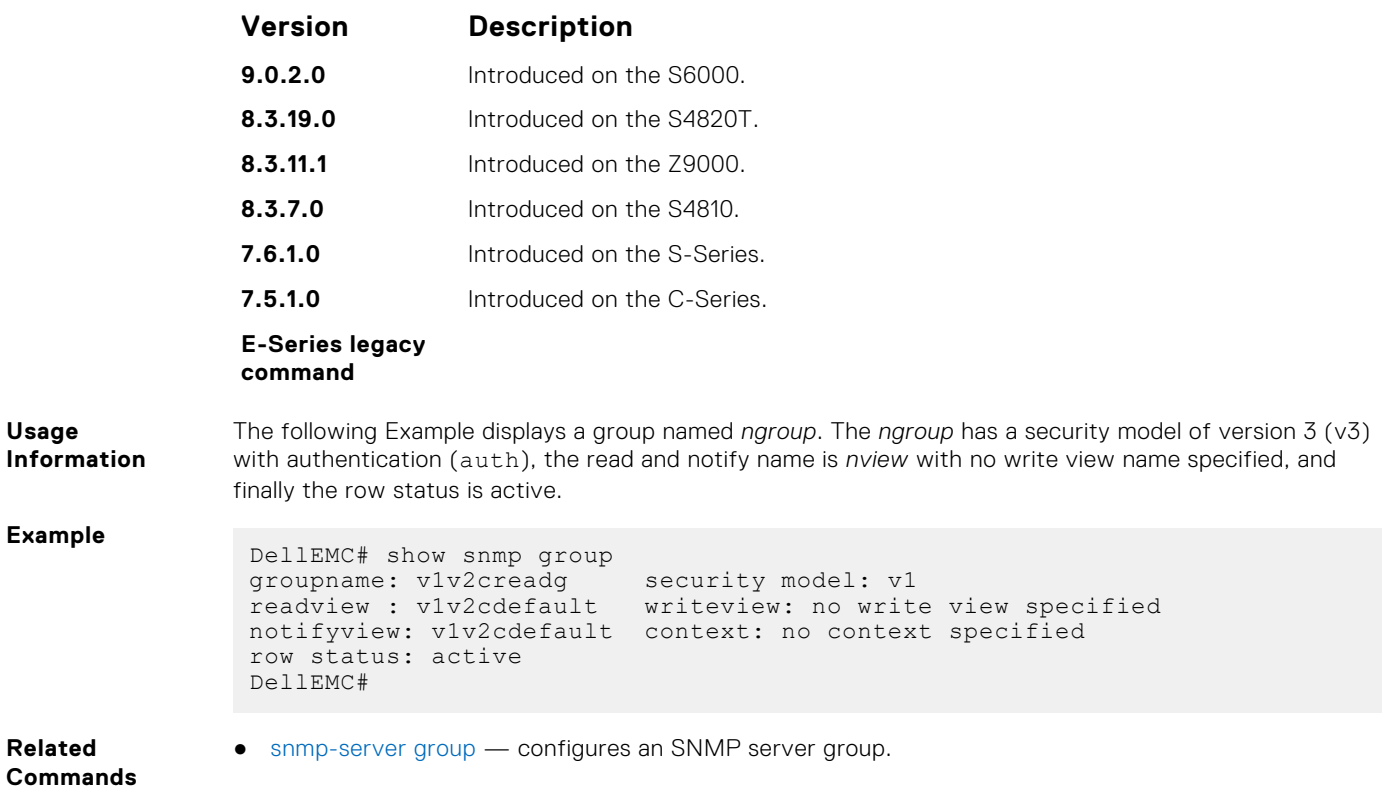

## **show snmp user**

Display the information configured on each SNMP user name.

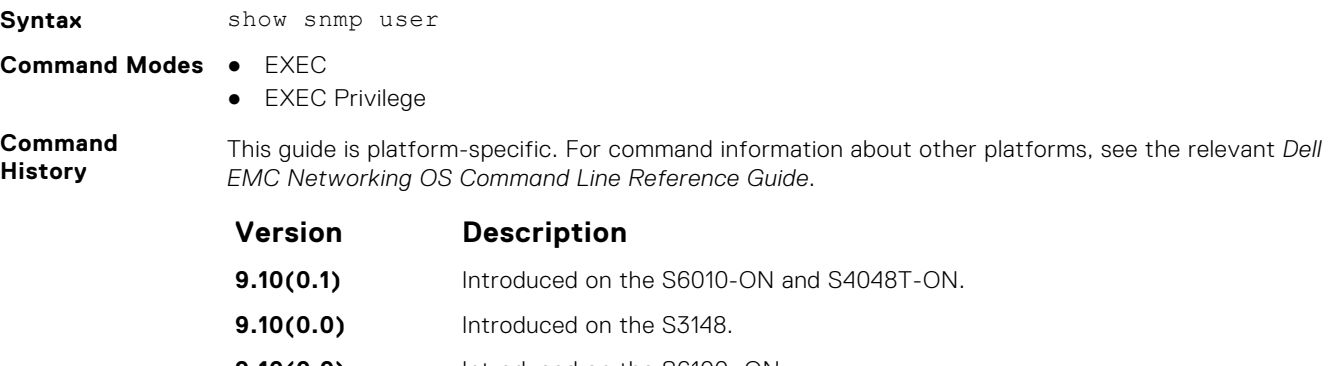

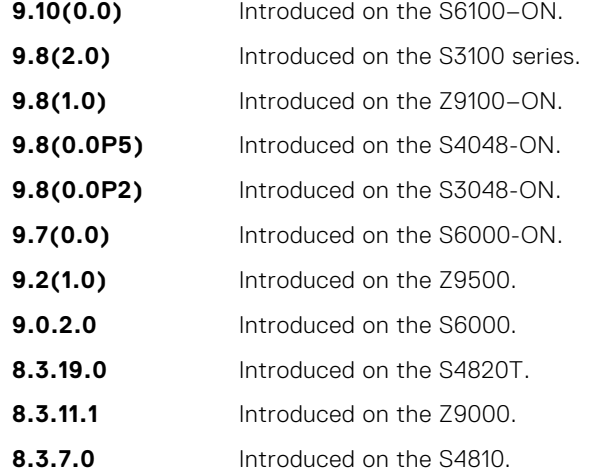

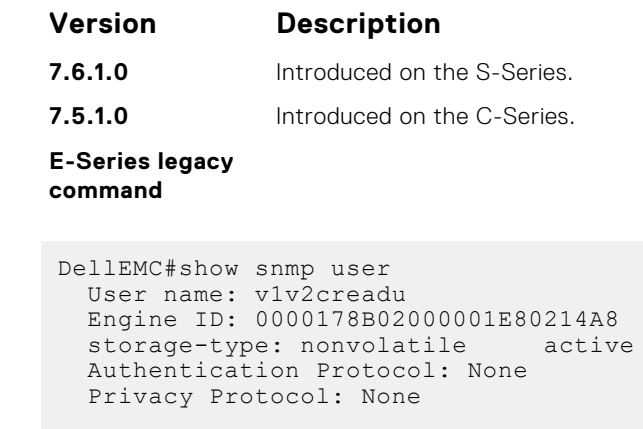

### **snmp context**

DellEMC#

**Example**

Enables you to map a BGP VRF instance within an SNMP context through community mapping in SNMPv2c and SNMPv3.

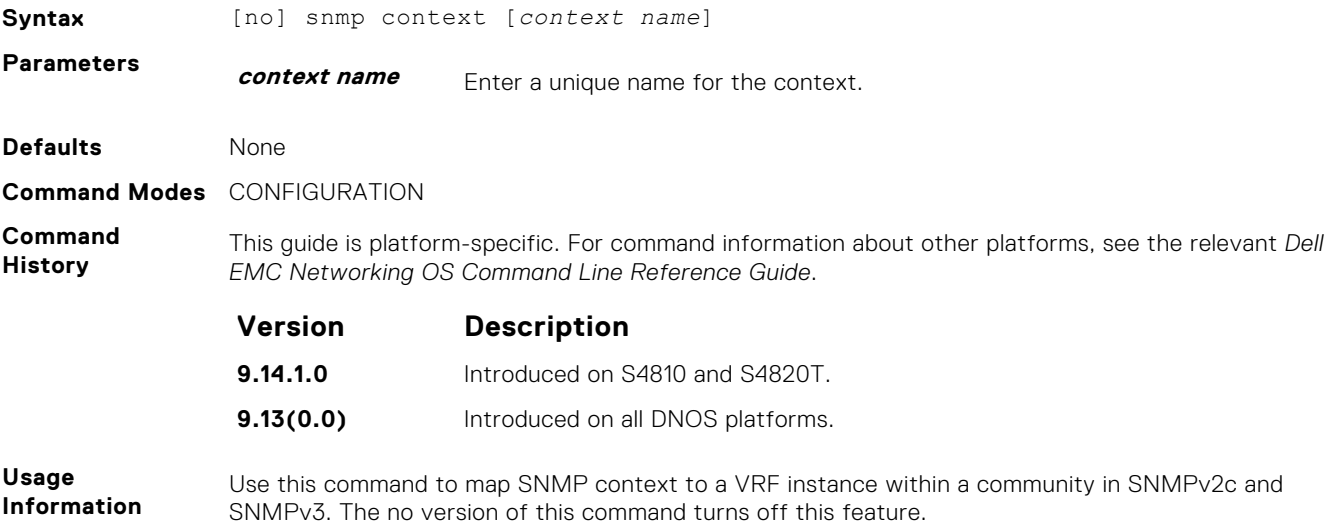

### **snmp ifmib ifalias long**

Display the entire description string through the Interface MIB, which would be truncated otherwise to 63 characters.

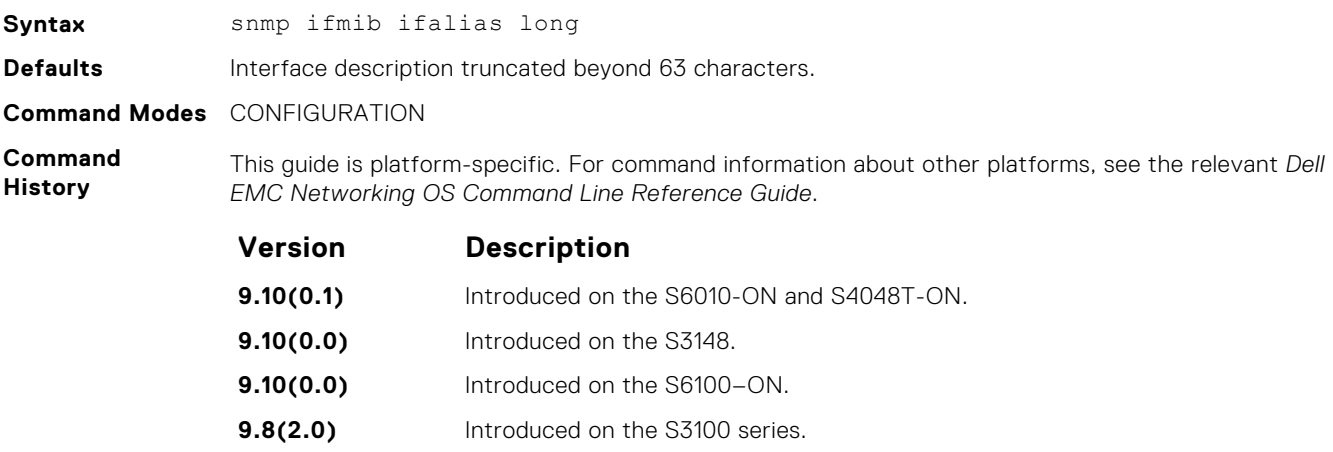

<span id="page-1511-0"></span>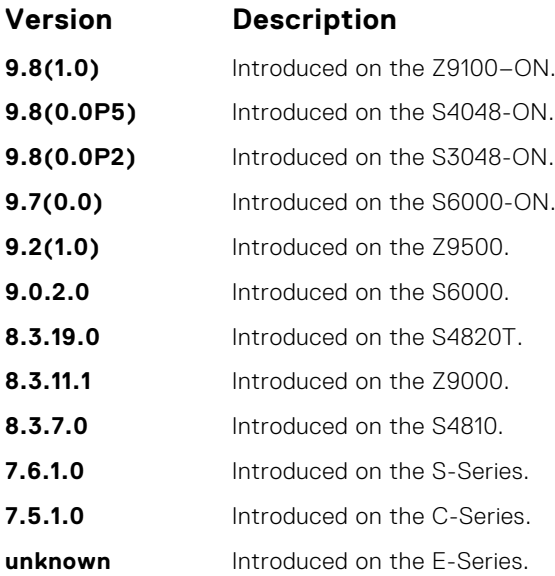

```
Example
```
DellEMC#config!------command run on host connected to switch: --------------! > snmpwalk -c public 10.10.10.130 .1.3.6.1.2.1.31 | grep -i alias | more IF-MIB::ifAlias.134530304 = STRING: This is a port connected to Router2. This is a port connected to IF-MIB::ifAlias.134792448 = STRING: !------command run on Dell EMC Networkingswitch: --------------! DellEMC#snmp ifmib ifalias long !------command run on server connected to switch: --------------! > snmpwalk -c public 10.10.10.130 .1.3.6.1.2.1.31 | grep -i alias | more IF-MIB::ifAlias.134530304 = STRING: This is a port connected to Router2. This is a port connected to Router2. This is a port connected to Router2. This is a port connected to Router2. This is a port connected to Router2.  $IF-MIB::ifAlias.134792448 = STRING:$ DellEMC#config

### **snmp-server community**

Configure a new community string access for SNMPv1 v2 and v3.

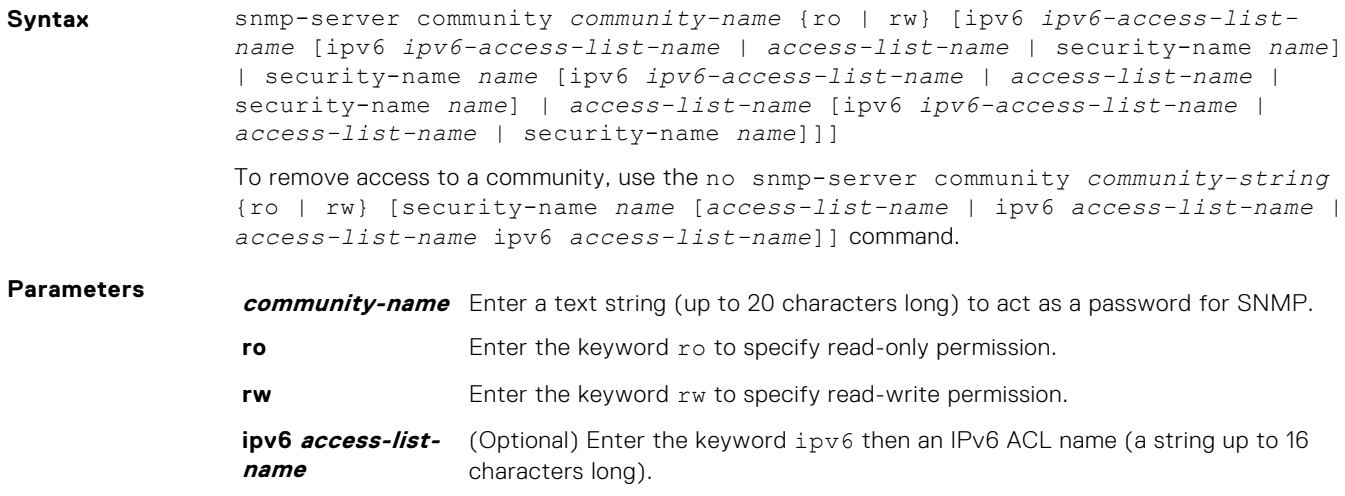
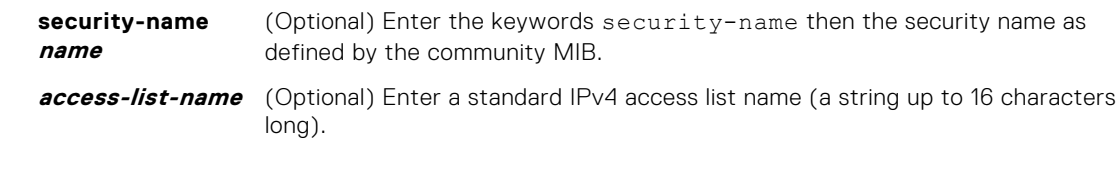

#### **Defaults** none

**Command Modes** CONFIGURATION

**Command History**

This guide is platform-specific. For command information about other platforms, see the relevant *Dell EMC Networking OS Command Line Reference Guide*.

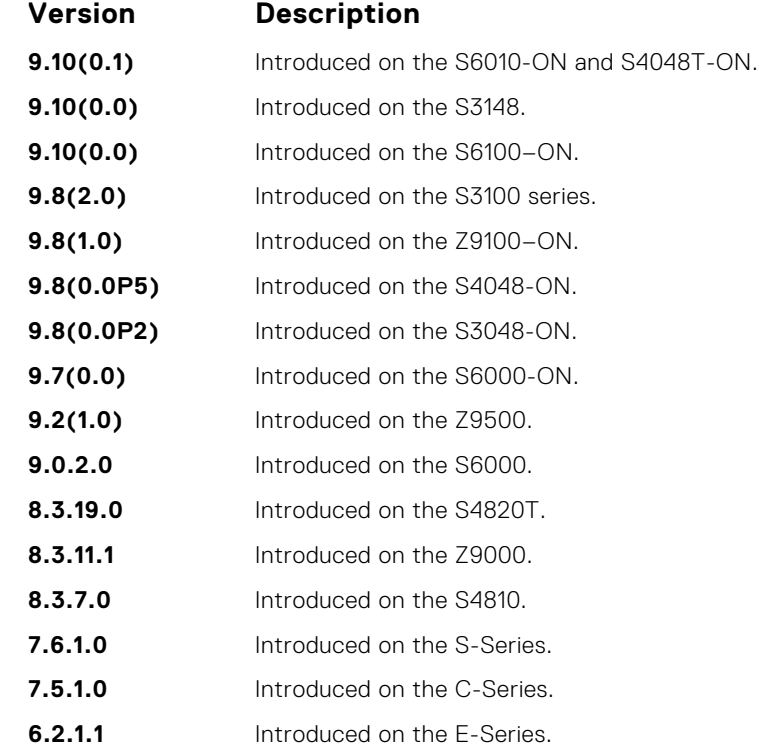

**Usage Information**

**Example**

The following example configures a community named *public* that is mapped to the security named *guestuser* with Read Only (ro) permissions.

The security-name parameter maps the community string to an SNMPv3 user/security name as defined by the community MIB.

If a community string is configured without a security-name (for example, snmp-server community public ro), the community is mapped to a default security-name/group:

- v1v2creadu / v1v2creadg maps to a community with ro (read-only) permissions.
- v1v2cwriteu/ v1v2cwriteg maps to a community with rw (read-write) permissions.

The community-name parameter indexes this command.

If you do not configure the snmp-server community command, you cannot query SNMP data. Only Standard IPv4 ACL and IPv6 ACL is supported in the optional access-list-name.

The command options ipv6, security-name, and access-list-name are recursive. In other words, each option can, in turn, accept any of the three options as a sub-option, and each of those sub-options can accept any of the three sub-options as a sub-option, and so forth. The second Example shows the creation of a standard IPv4 ACL called *snmp-ro-acl* and then assigning it to the SNMP community *guest*.

**NOTE:** For IPv6 ACLs, only IPv6 and UDP types are valid for SNMP; TCP and ICMP rules are not valid for SNMP. In IPv6 ACLs, port rules are not valid for SNMP.

DellEMC# config DellEMC(conf)# snmp-server community public ro

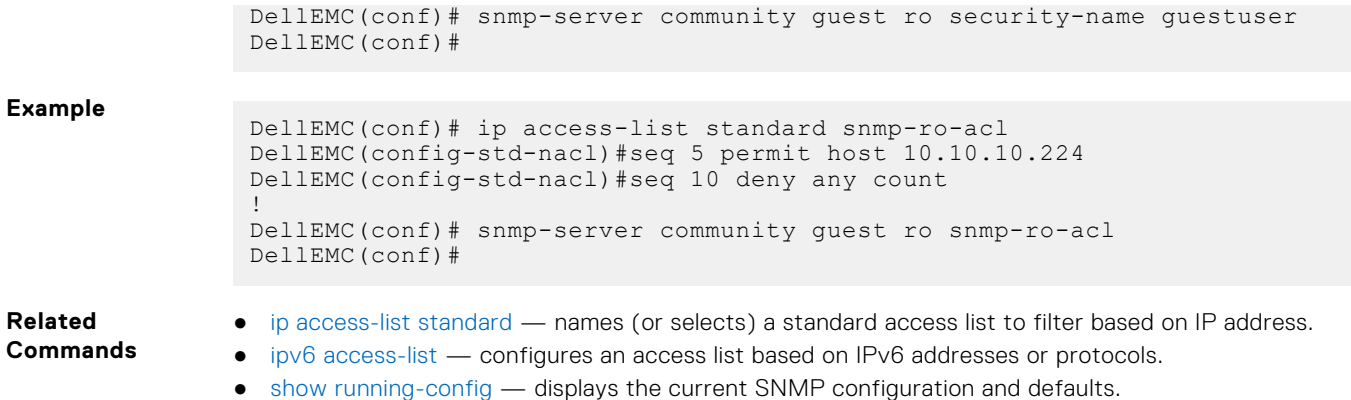

### **snmp-server contact**

Configure contact information for troubleshooting this SNMP node.

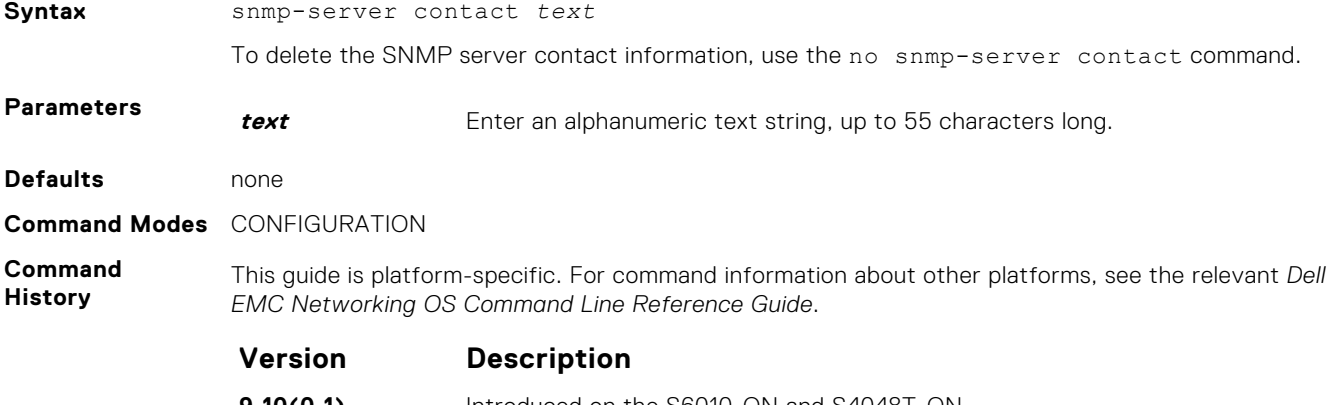

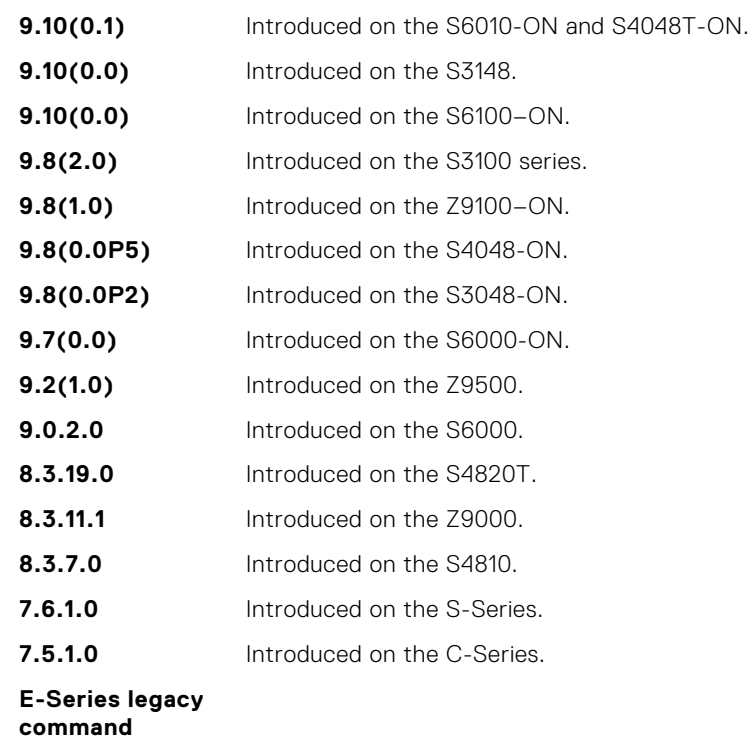

### <span id="page-1514-0"></span>**snmp-server enable traps**

#### Enable SNMP traps.

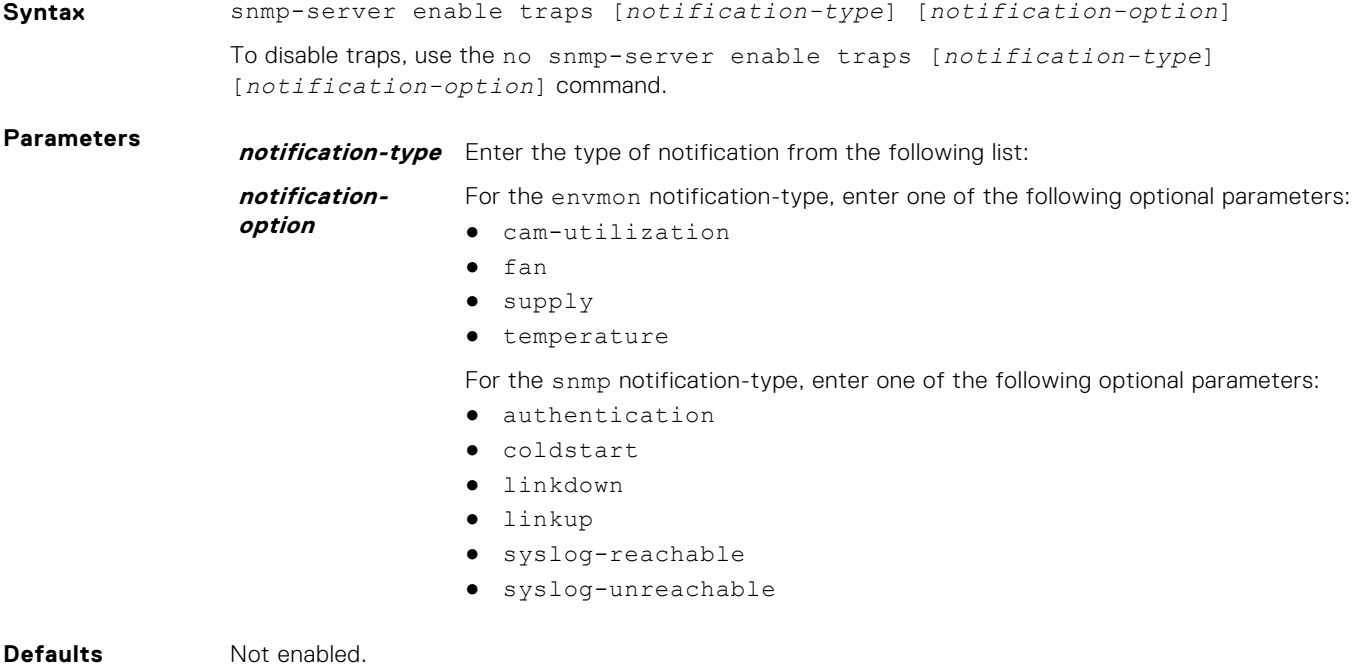

**Command Modes** CONFIGURATION

**Command History**

This guide is platform-specific. For command information about other platforms, see the relevant *Dell EMC Networking OS Command Line Reference Guide*.

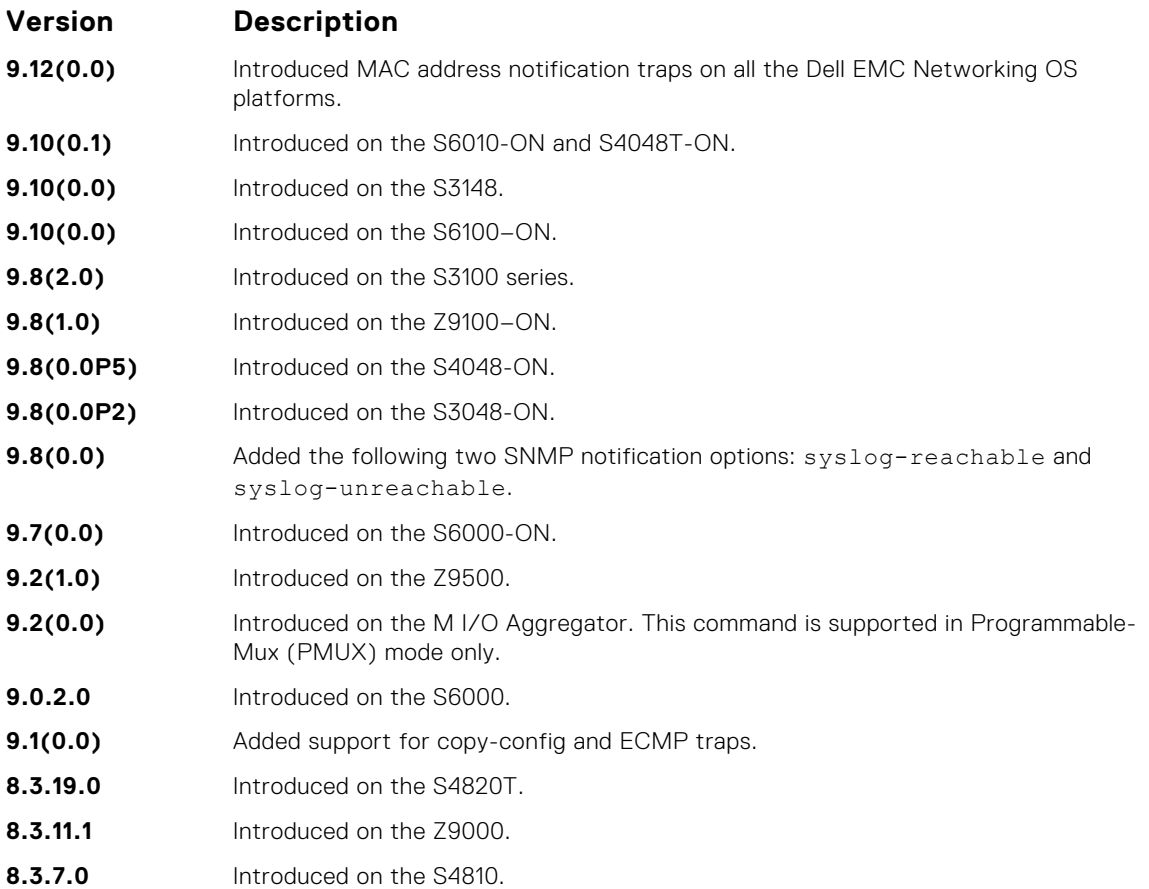

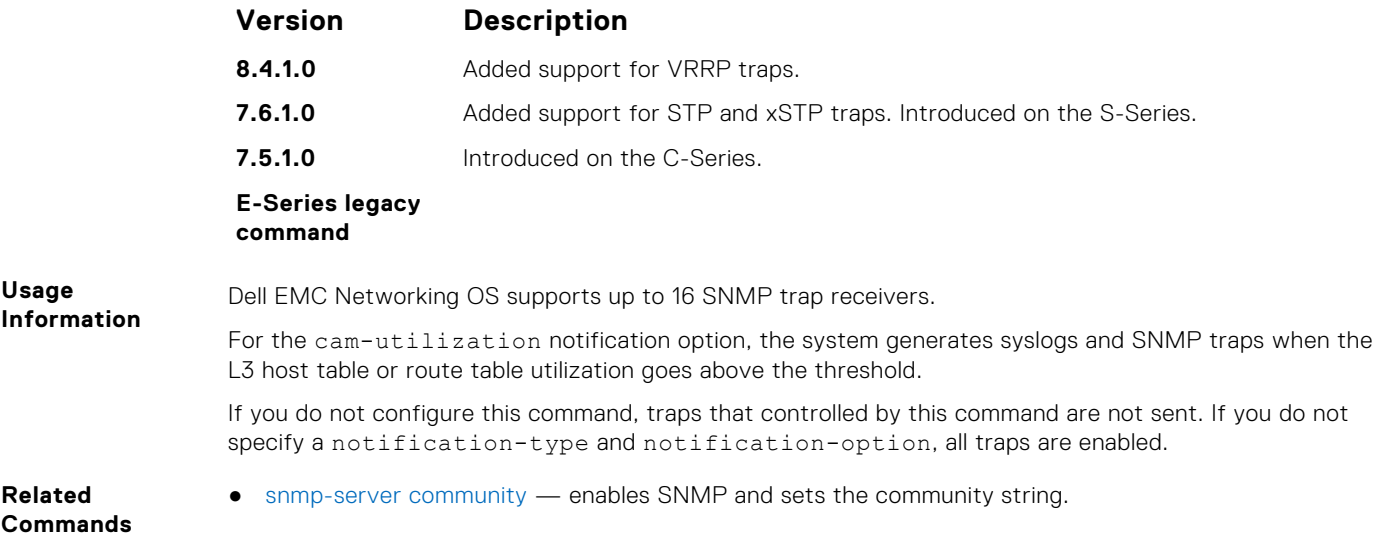

### **snmp-server engineID**

Configure the name for both the local and remote SNMP engines on the router.

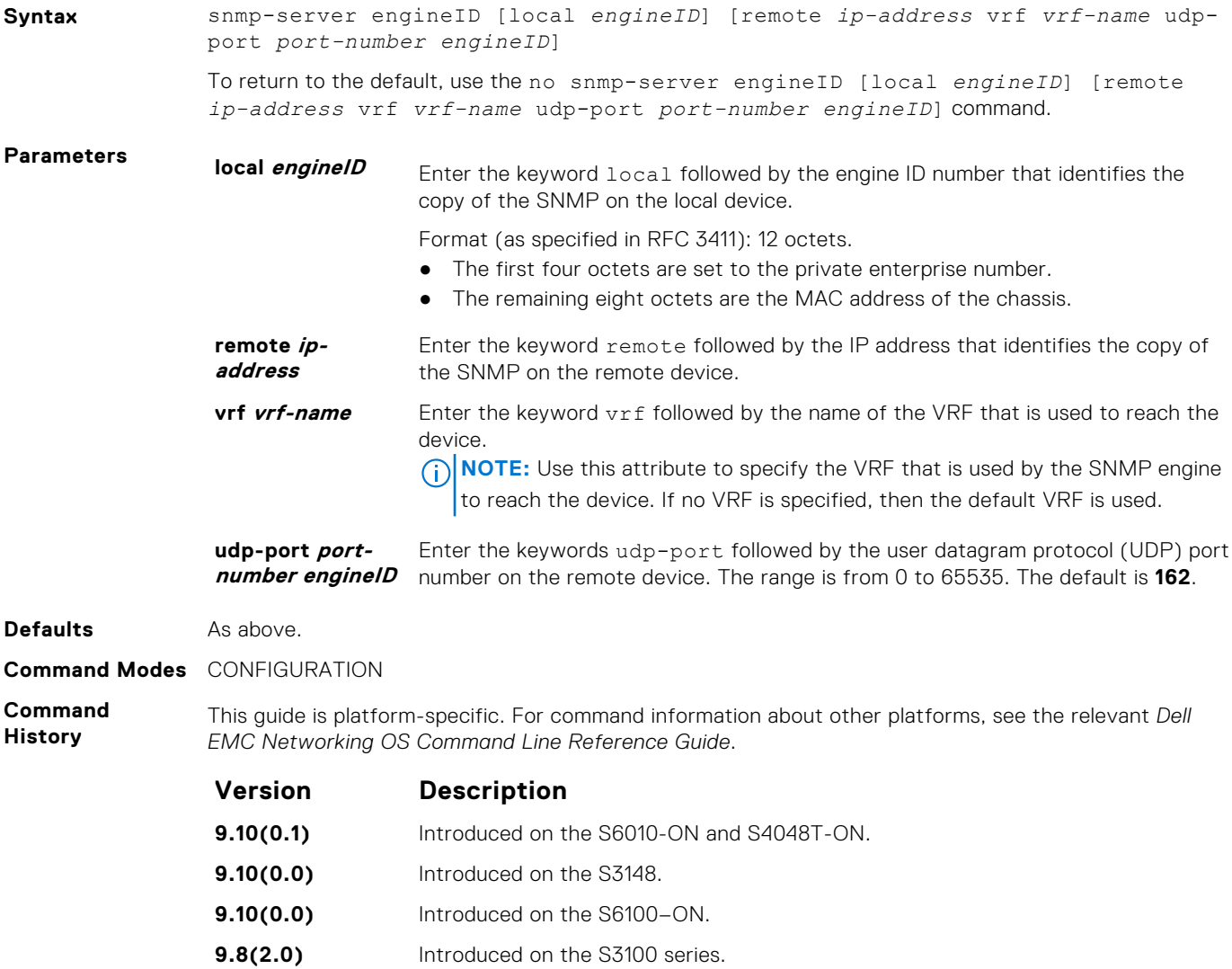

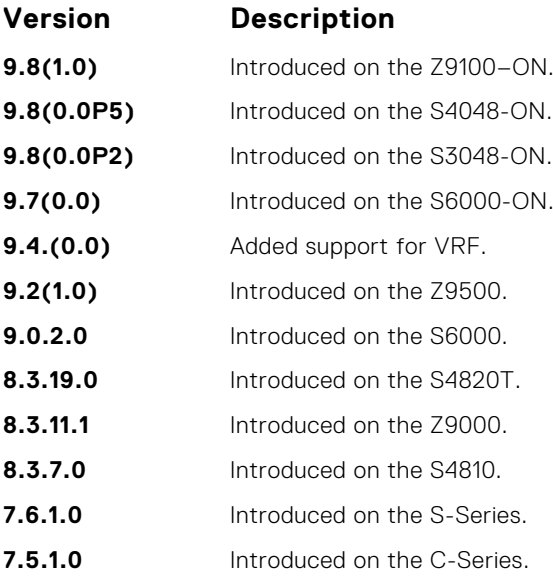

**E-Series legacy command**

**Usage Information**

Changing the value of the SNMP Engine ID has important side effects. A user's password (entered on the command line) is converted to a message digest algorithm (MD5) or secure hash algorithm (SHA) security digest. This digest is based on both the password and the local Engine ID. The command line password is then destroyed, as required by RFC 2274. Because of this deletion, if the local value of the Engine ID changes, the security digests of SNMPv3 users is invalid and the users will have to be reconfigured.

For the remote Engine ID, the host IP and UDP port are the indexes to the command that are matched to either overwrite or remove the configuration.

#### **Related Commands**

- [show snmp engineID](#page-1507-0) displays the SNMP engine and all the remote engines that are configured on the router.
- [show running-config](#page-76-0) snmp  $-$  displays the SNMP running configuration.

### **snmp-server group**

Configure a new SNMP group or a table that maps SNMP users to SNMP views.

**Syntax** snmp-server group [*group\_name* {1 | 2c | 3 {auth | noauth | priv}}] [read *name*] [write *name*] [notify *name*] [access *access-list-name* | ipv6 *accesslist-name* | *access-list-name* ipv6 *access-list-name*]]

> To remove a specified group, use the no snmp-server group [*group name* {v1 | v2c | v3 {auth | noauth | priv}}] [read *name*] [write *name*] [notify *name*] [access *access-list-name* | ipv6 *access-list-name* | *access-list-name* ipv6 *accesslist-name*]] command.

**Parameters**

**group\_name** Enter a text string (up to 20 characters long) as the name of the group. The following groups are created for mapping to read/write community/security-names (defaults):

- $\bullet$  v1v2creadg maps to a community/security-name with ro permissions.
- 1v2cwriteg maps to a community/security-name rw permissions.

**1 | 2c | 3** (OPTIONAL) Enter the security model version number (1, 2c, or 3):

- 1 is the least secure version.
	- 3 is the most secure of the security modes.
	- 2c allows transmission of informs and counter 64, which allows for integers twice the width of what is normally allowed.

The default is **1**.

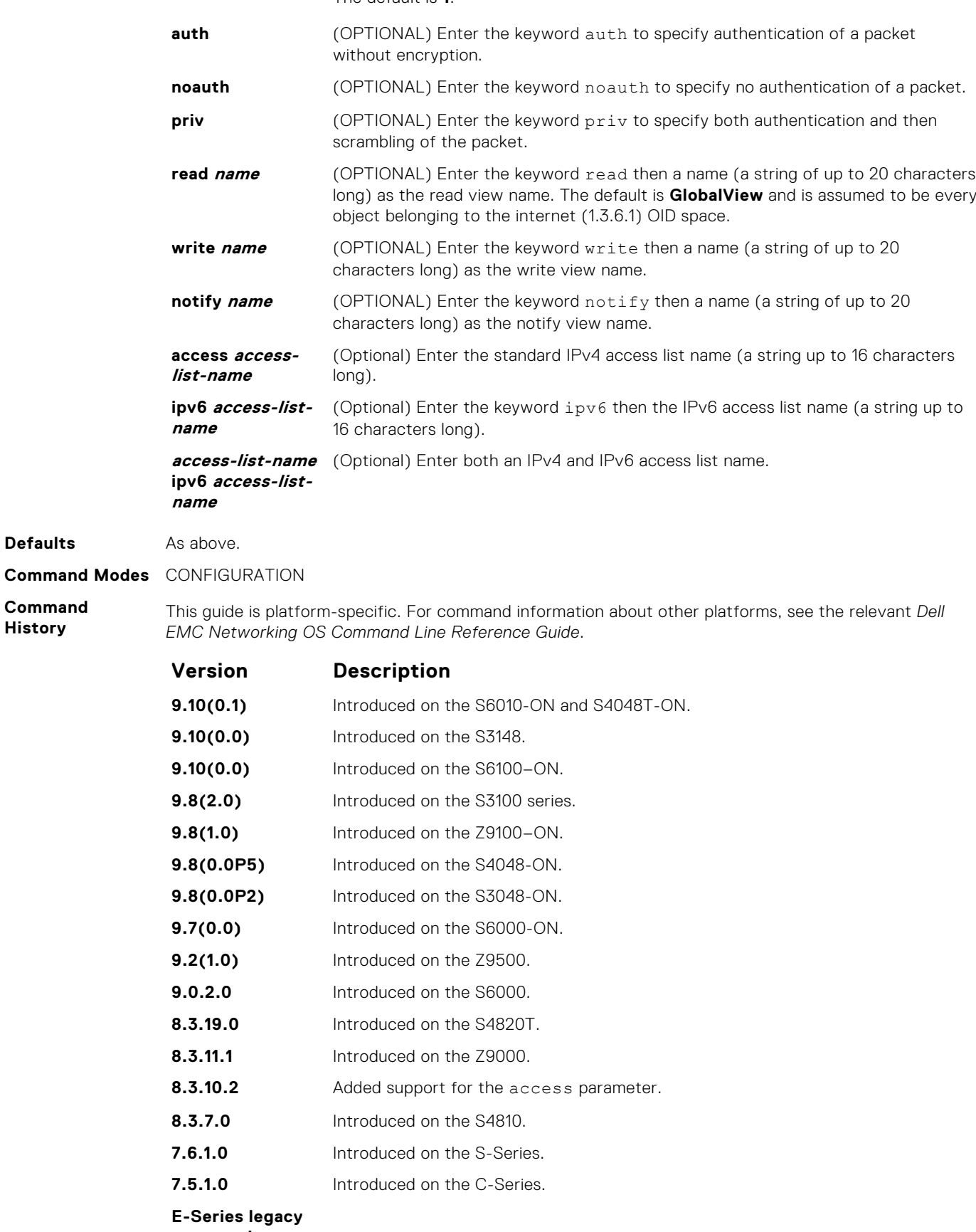

**command**

**Defaults** 

**Command History**

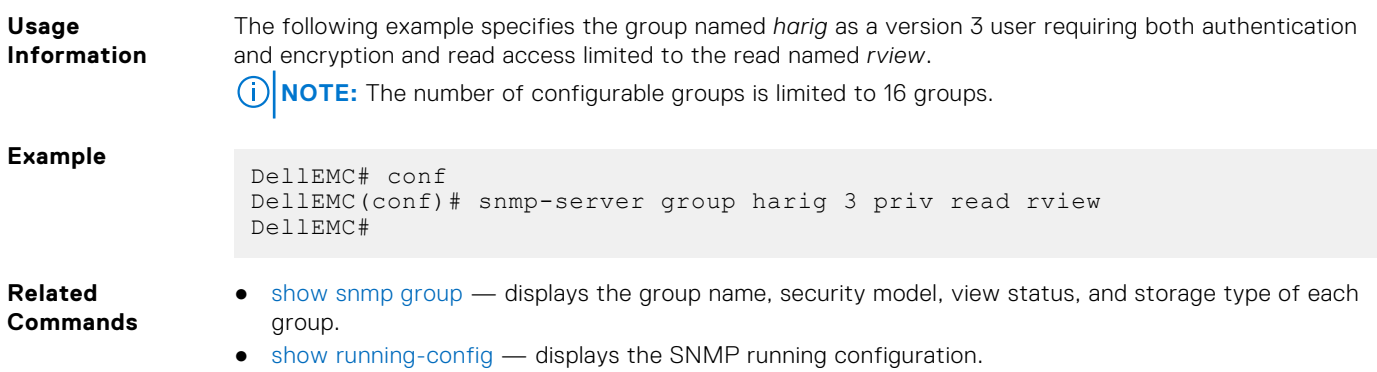

### **snmp-server host**

Configure the recipient of an SNMP trap operation.

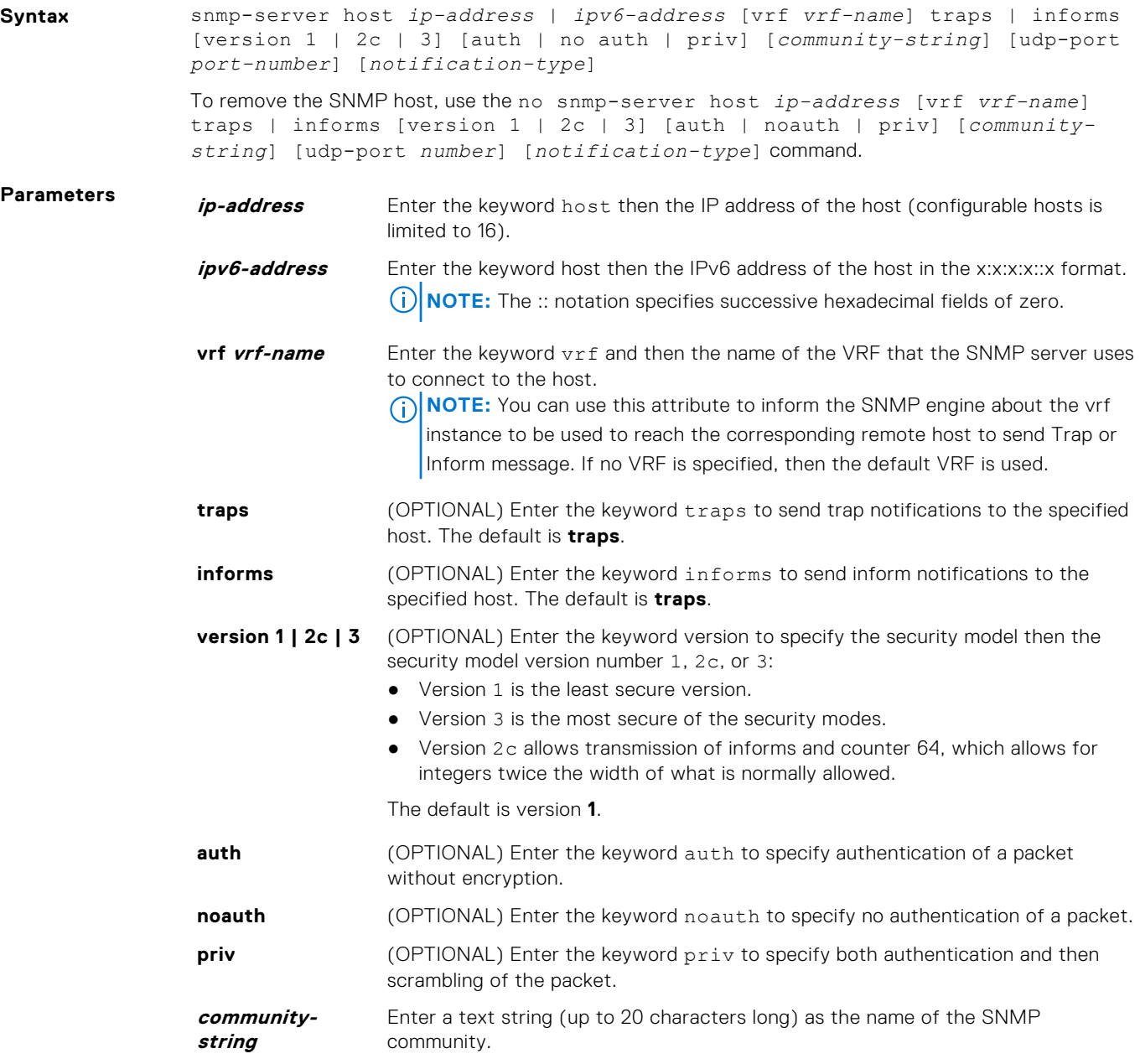

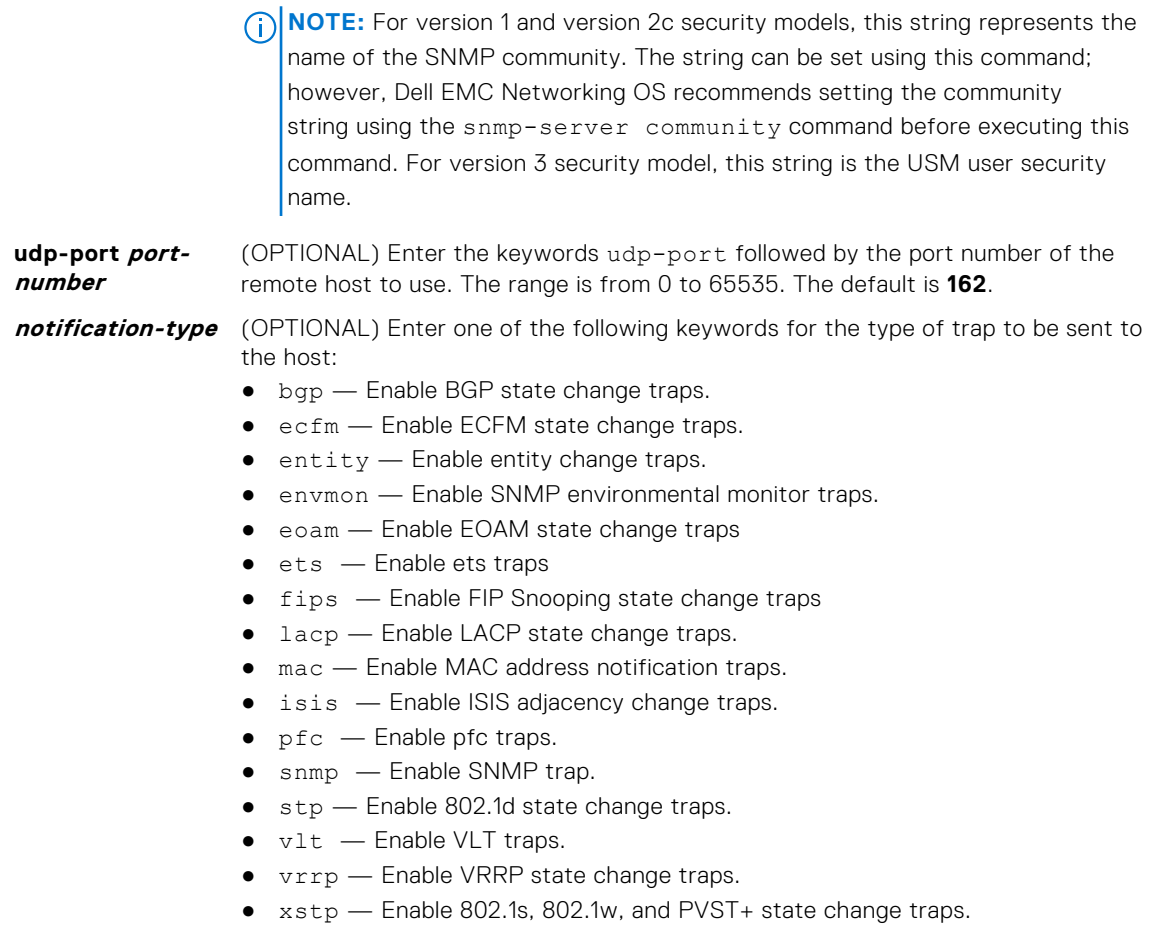

The default is all trap types are sent to host.

**Defaults** As above.

**Command Modes** CONFIGURATION

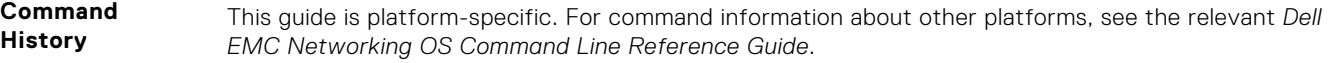

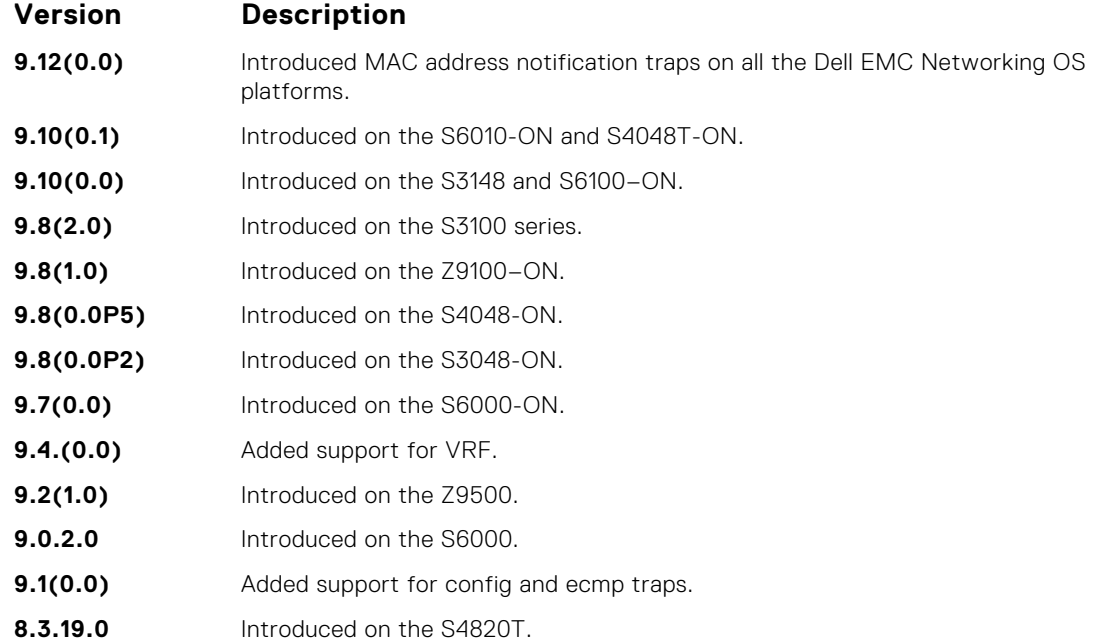

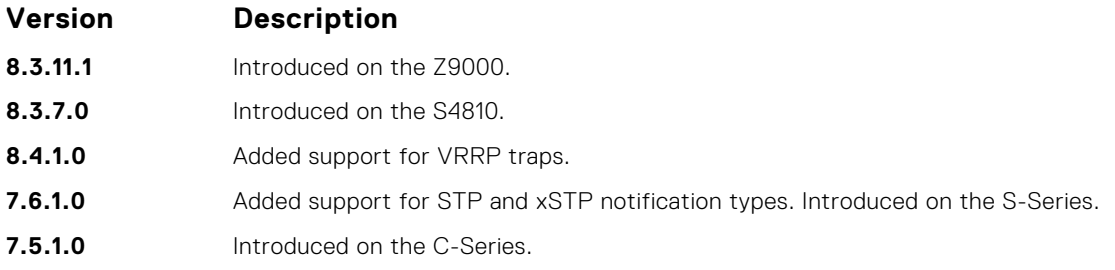

#### **E-Series legacy command**

#### **Usage Information**

To configure the router to send SNMP notifications, enter at least one snmp-server host command. If you enter the command with no keywords, all trap types are enabled for the host. If you do not enter an snmp-server host command, no notifications are sent.

In order to enable multiple hosts, issue a separate snmp-server host command for each host. You can specify multiple notification types in the command for each host.

When multiple snmp-server host commands are given for the same host and type of notification (trap or inform), each succeeding command overwrites the previous command. Only the last snmpserver host command will be in effect. For example, if you enter an snmp-server host inform command for a host and then enter another snmp-server host inform command for the same host, the second command replaces the first command.

The snmp-server host command is used with the snmp-server enable command. Use the snmp-server enable command to specify which SNMP notifications are sent globally. For a host to receive most notifications, at least one snmp-server enable command and the snmp-server host command for that host must be enabled.

**NOTE:** For v1 / v2c trap configuration, if the community-string is not defined using the snmp-

server community command prior to using this command, the default form of the snmp-server community command automatically is configured with the community-name the same as specified in the snmp-server host command.

**NOTE:** You must configure notify option for the SNMPv3 traps to work.

#### **Configuring Informs**

To send an inform, use the following steps:

- 1. Configure a remote engine ID.
- 2. Configure a remote user.
- 3. Configure a group for this user with access rights.
- 4. Enable traps.
- 5. Configure a host to receive informs.

#### **Related Commands**

- [snmp-server enable traps](#page-1514-0) enables SNMP traps.
- [snmp-server community](#page-1511-0) configures a new community SNMPv1 or SNMPv2c.

### **snmp-server location**

Configure the location of the SNMP server.

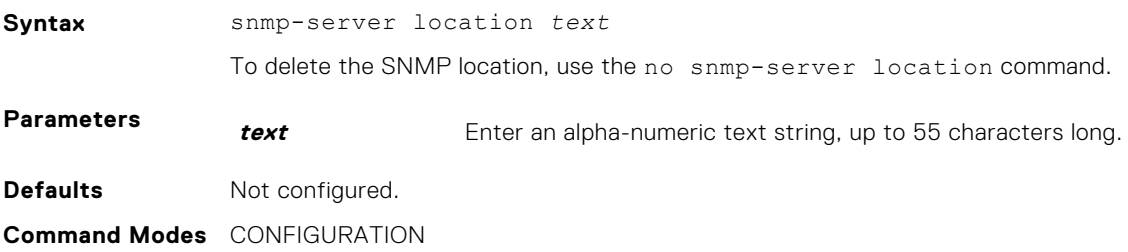

#### **Command History**

This guide is platform-specific. For command information about other platforms, see the relevant *Dell EMC Networking OS Command Line Reference Guide*.

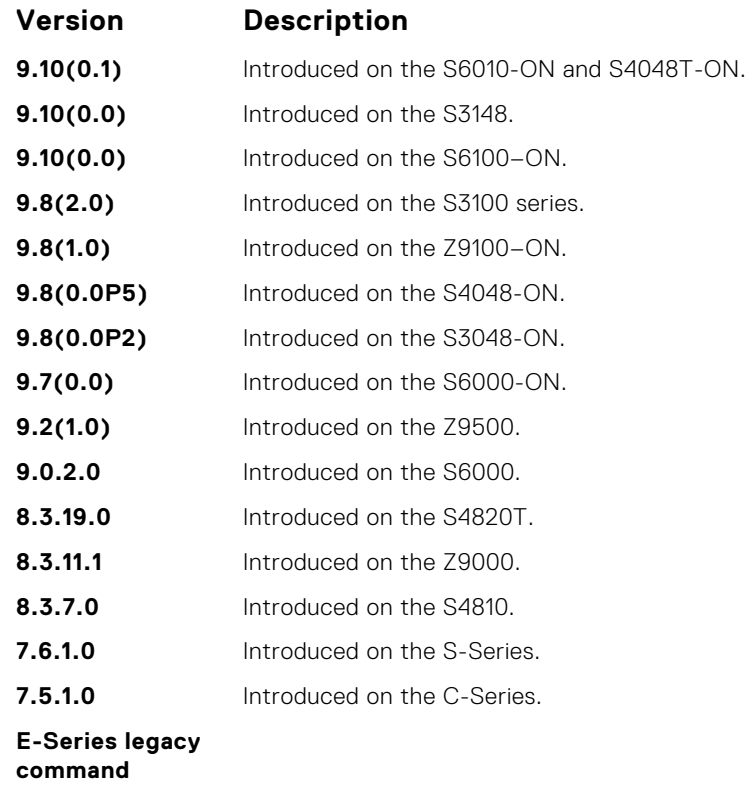

### **snmp-server packetsize**

Set the largest SNMP packet size permitted. Wen the SNMP server is receiving a request or generating a reply, use the snmp-server packetsize global configuration command.

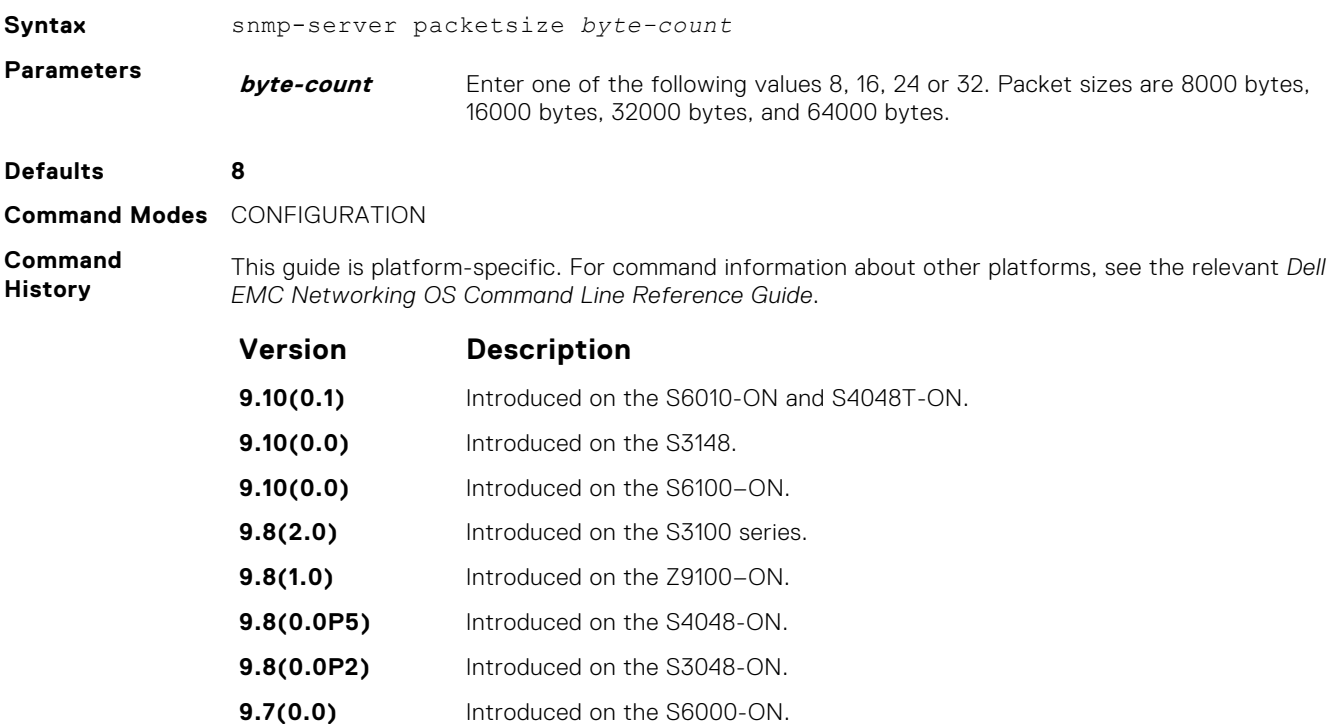

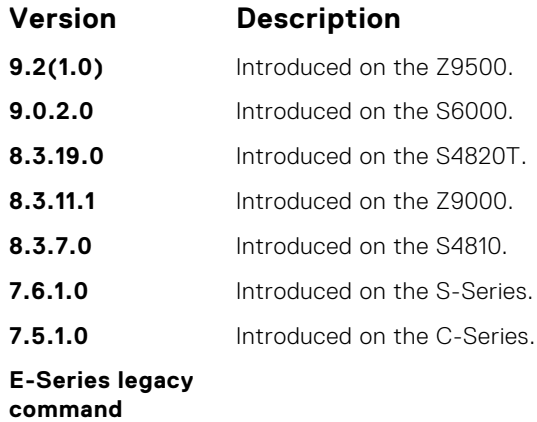

### **snmp-server trap-source**

Configure a specific interface as the source for SNMP traffic.

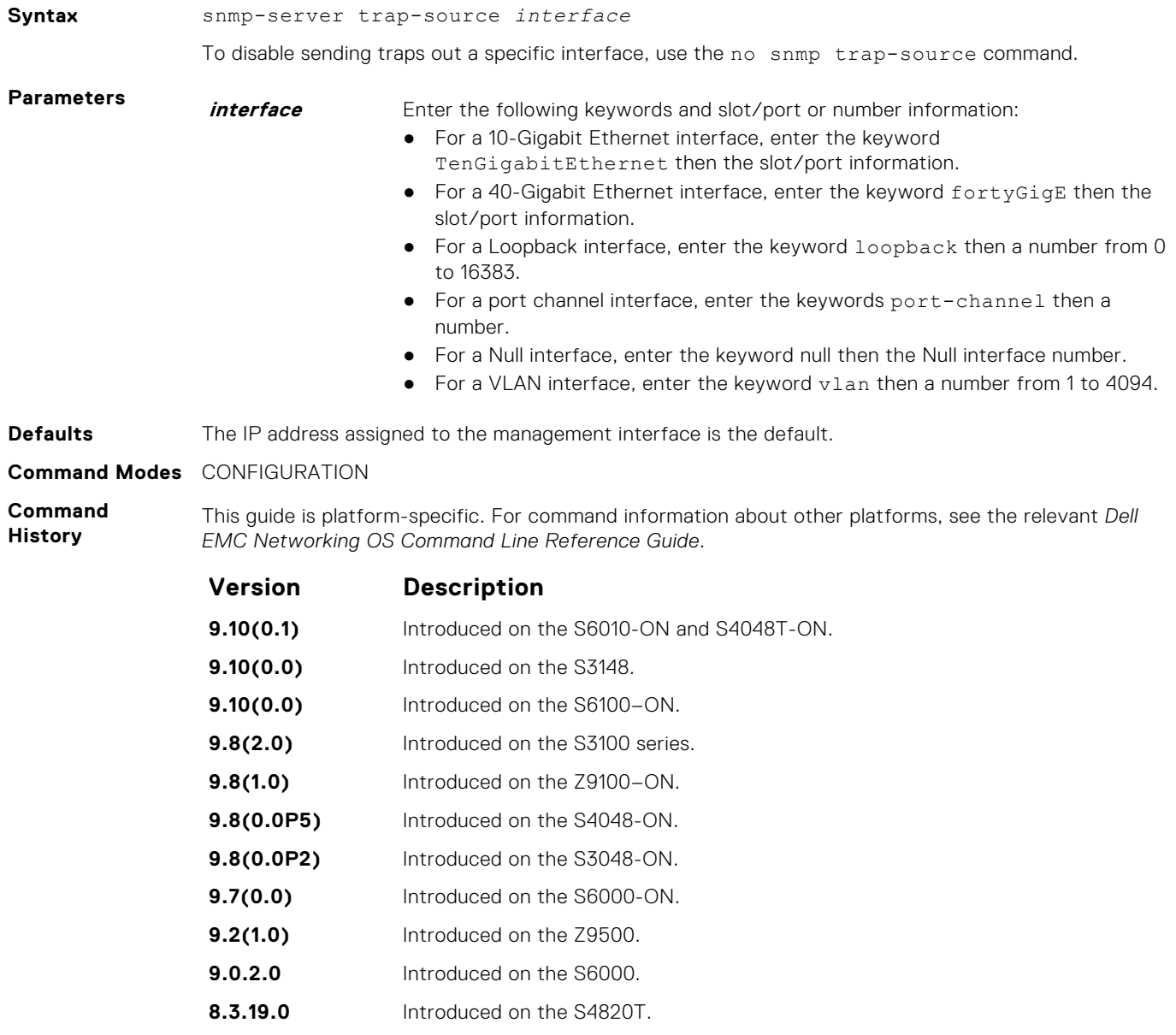

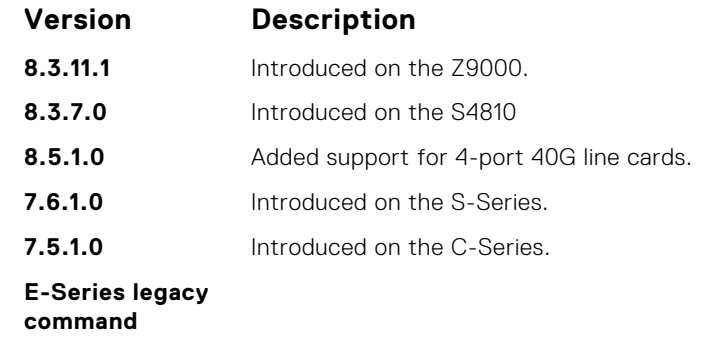

**Usage Information** To enable this snmp-server trap-source command, configure an IP address on the interface and enable the interface configured as an SNMP trap source.

● [snmp-server community](#page-1511-0) — sets the community string.

**Related Commands**

#### **snmp-server user**

Configure a new user to an SNMP group.

**Syntax** snmp-server user *name* {*group\_name* remote *ip-address* vrf *vrf-name* udp-port *port-number*} [1 | 2c | 3] [encrypted] [auth {md5 | sha} *auth-password*] [priv {des56 | aes128} *priv password*] [access *access-list-name* | ipv6 *access-list-name* | *access-list-name* ipv6 *access-list-name*]

> To remove a user from the SNMP group, use the no snmp-server user *name* {*group\_name* remote *ip-address* vrf *vrf-name* udp-port *port-number*} [1 | 2c | 3] [encrypted] [auth {md5 | sha} *auth-password*] [priv {des56 | aes128} *priv password*] [access *access-list-name* | ipv6 *access-list-name* | *access-listname* ipv6 *access-list-name*] command.

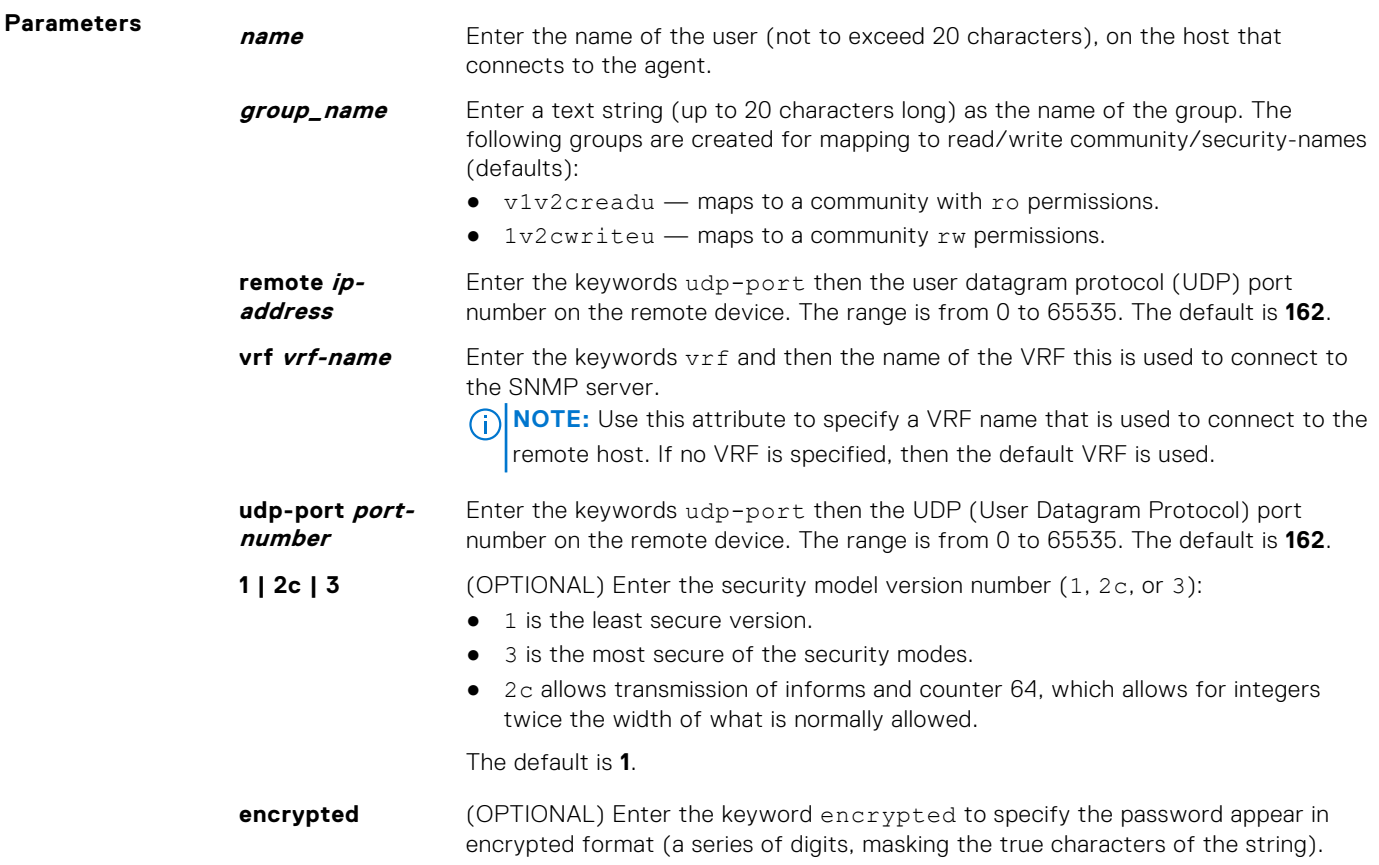

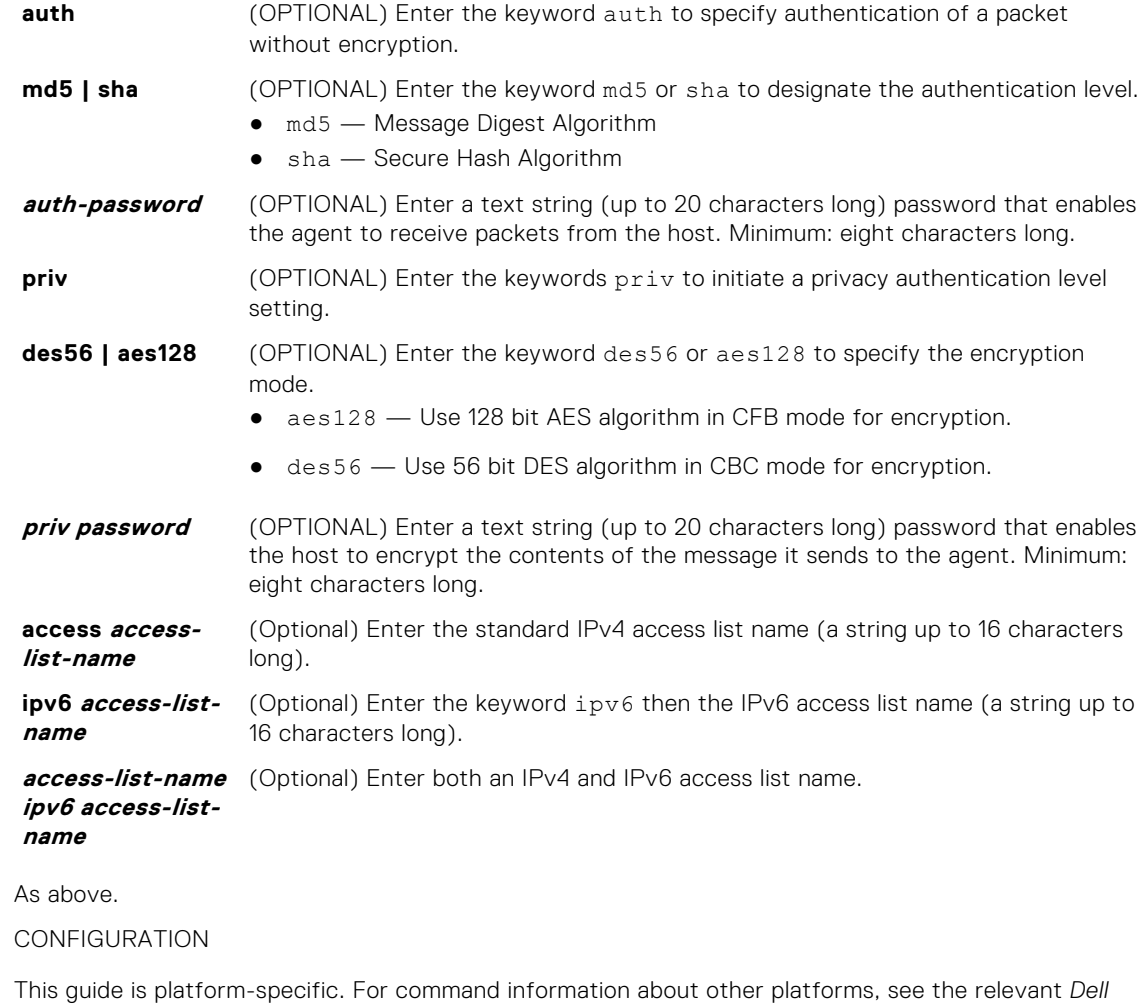

**Command**

**History**

**Defaults** 

**Command Modes** 

#### **Version Description**

*EMC Networking OS Command Line Reference Guide*.

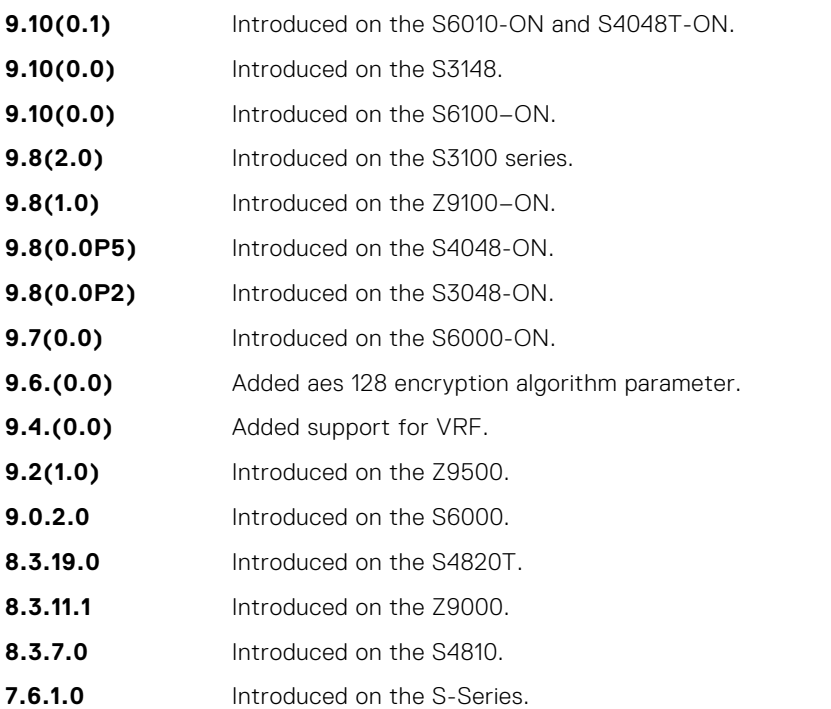

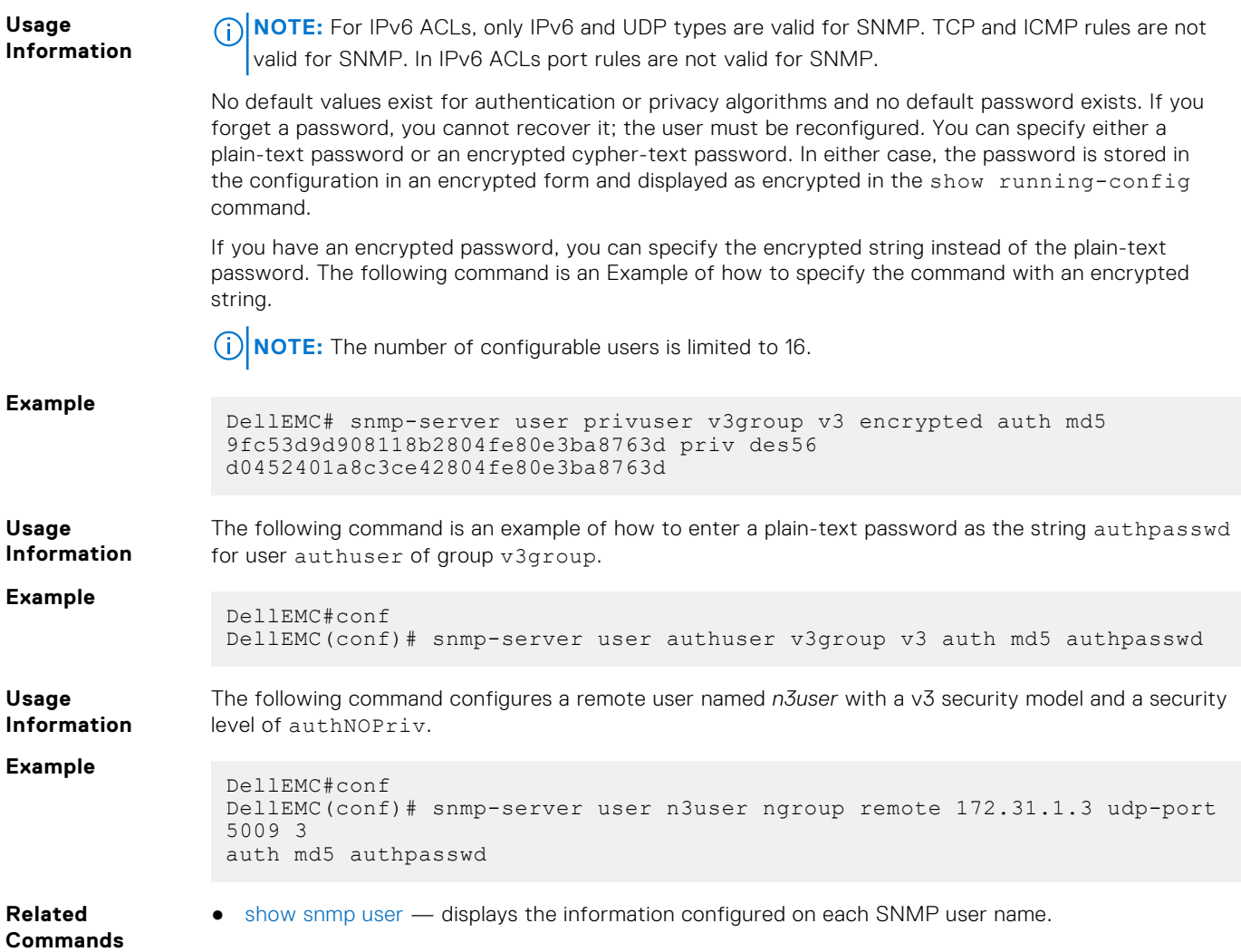

### **snmp-server user (for AES128-CFB Encryption)**

Specify that AES128-CFB encryption algorithm needs to be used for transmission of SNMP information. The Advanced Encryption Standard (AES) Cipher Feedback (CFB) 128-bit encryption algorithm is in compliance with RFC 3826. RFCs for SNMPv3 define two authentication hash algorithms, namely, HMAC-MD5-96 and HMAC-SHA1-96. These are the full forms or editions of the truncated versions, namely, HMAC-MD5 and HMAC-SHA1 authentication algorithms.

### Z4820T

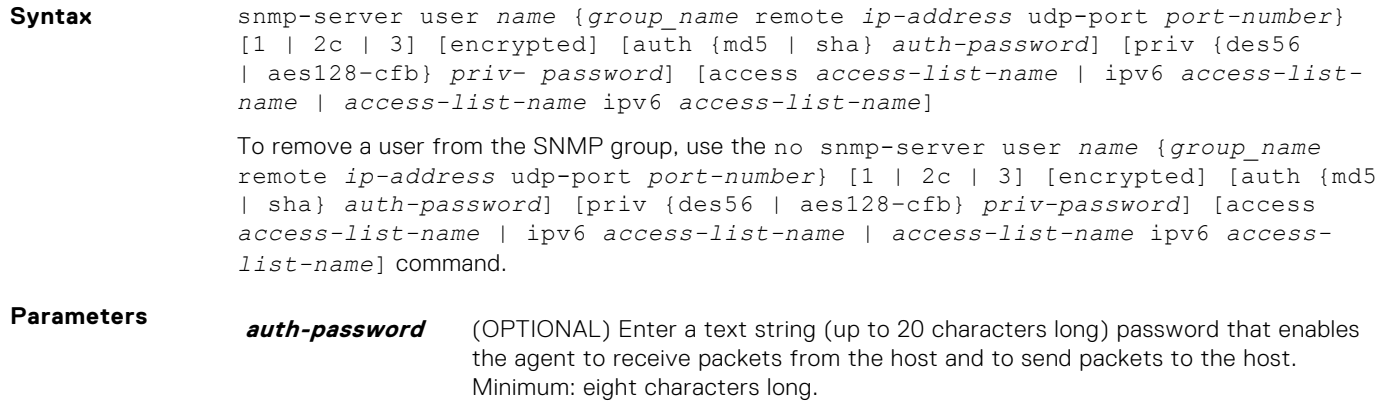

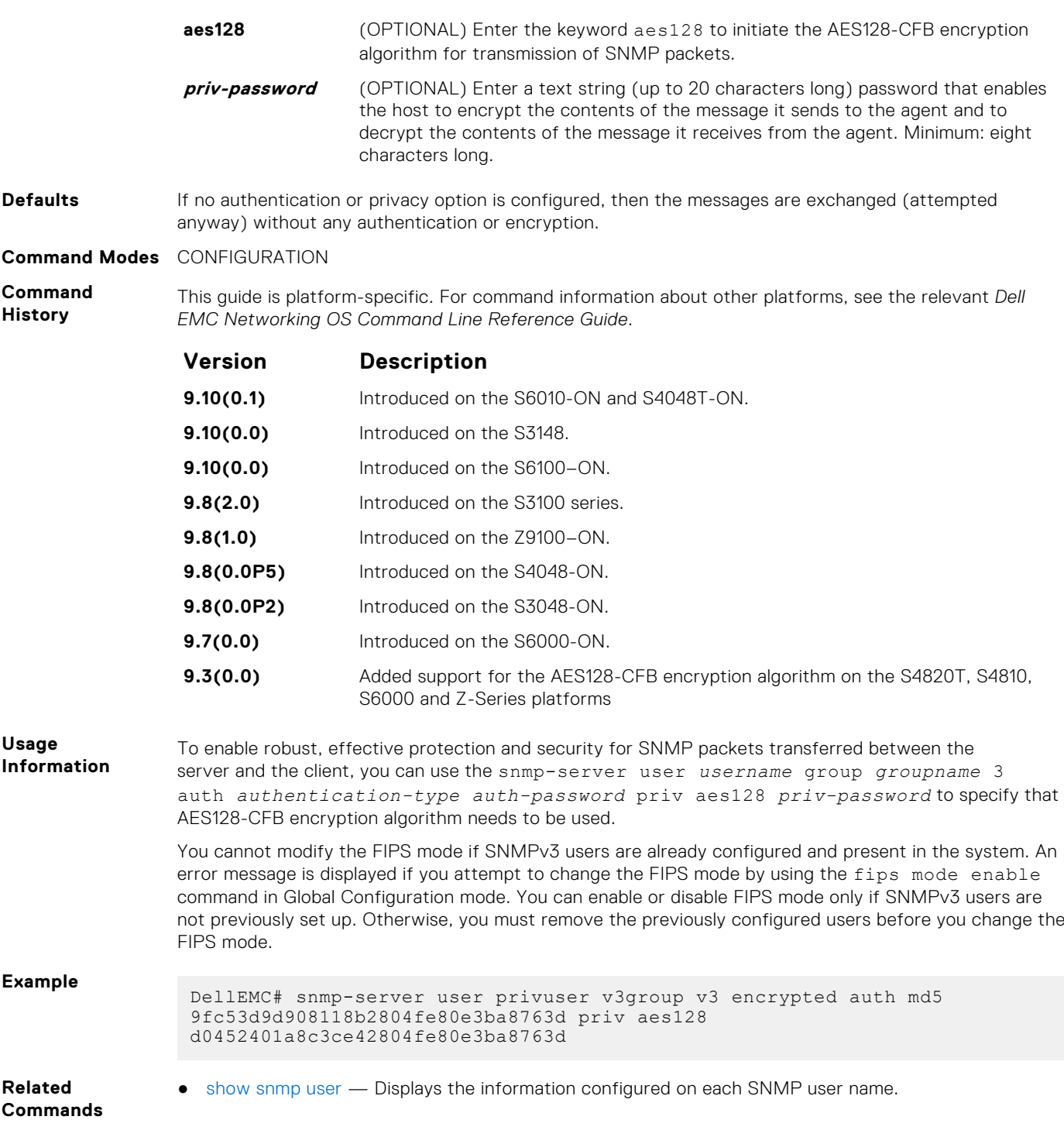

### **snmp-server vrf**

Configures an SNMP agent to bind to a specific VRF.

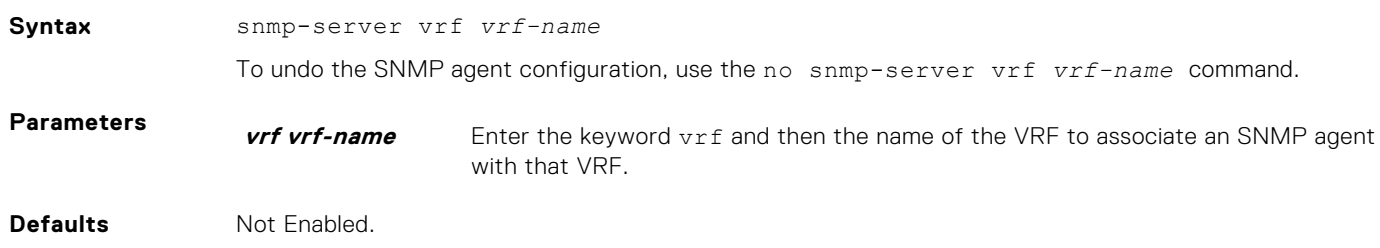

#### **Command Modes** CONFIGURATION

**Command History** This guide is platform-specific. For command information about other platforms, see the relevant *Dell EMC Networking OS Command Line Reference Guide*.

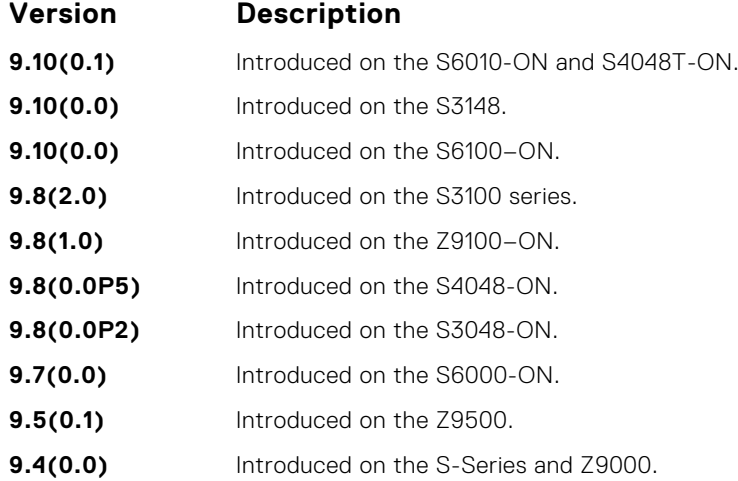

**Usage Information**

Use this command to bind an SNMP agent to a VRF. The SNMP agent processes the requests from the interfaces that belong to the specified VRF. If no VRF is specified, then the default VRF is used.

**Related Commands** ● [show snmp user](#page-1509-0) — display the information configured on each SNMP user name.

### **snmp-server view**

Configure an SNMPv3 view.

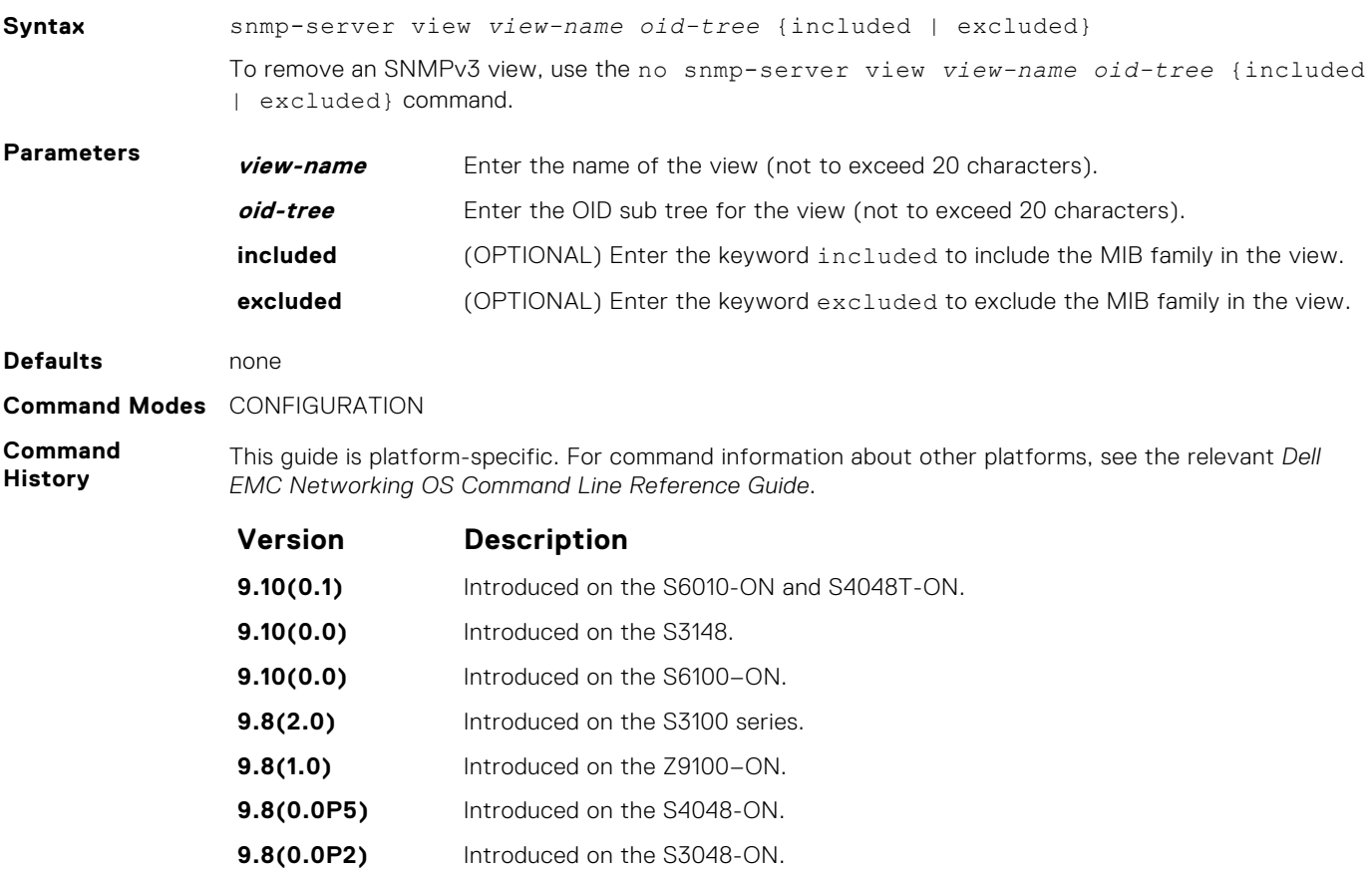

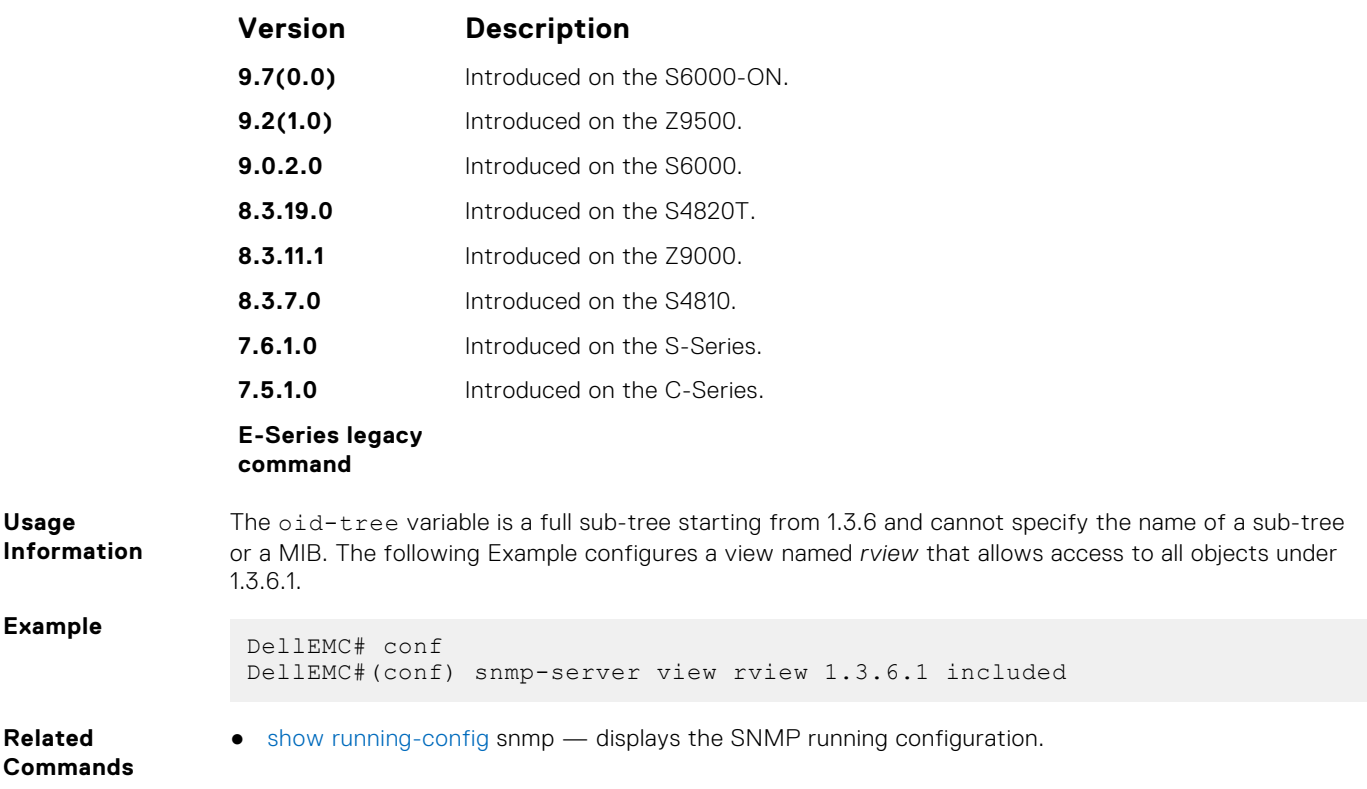

### **snmp trap link-status**

Enable the interface to send SNMP link traps, which indicate whether the interface is up or down.

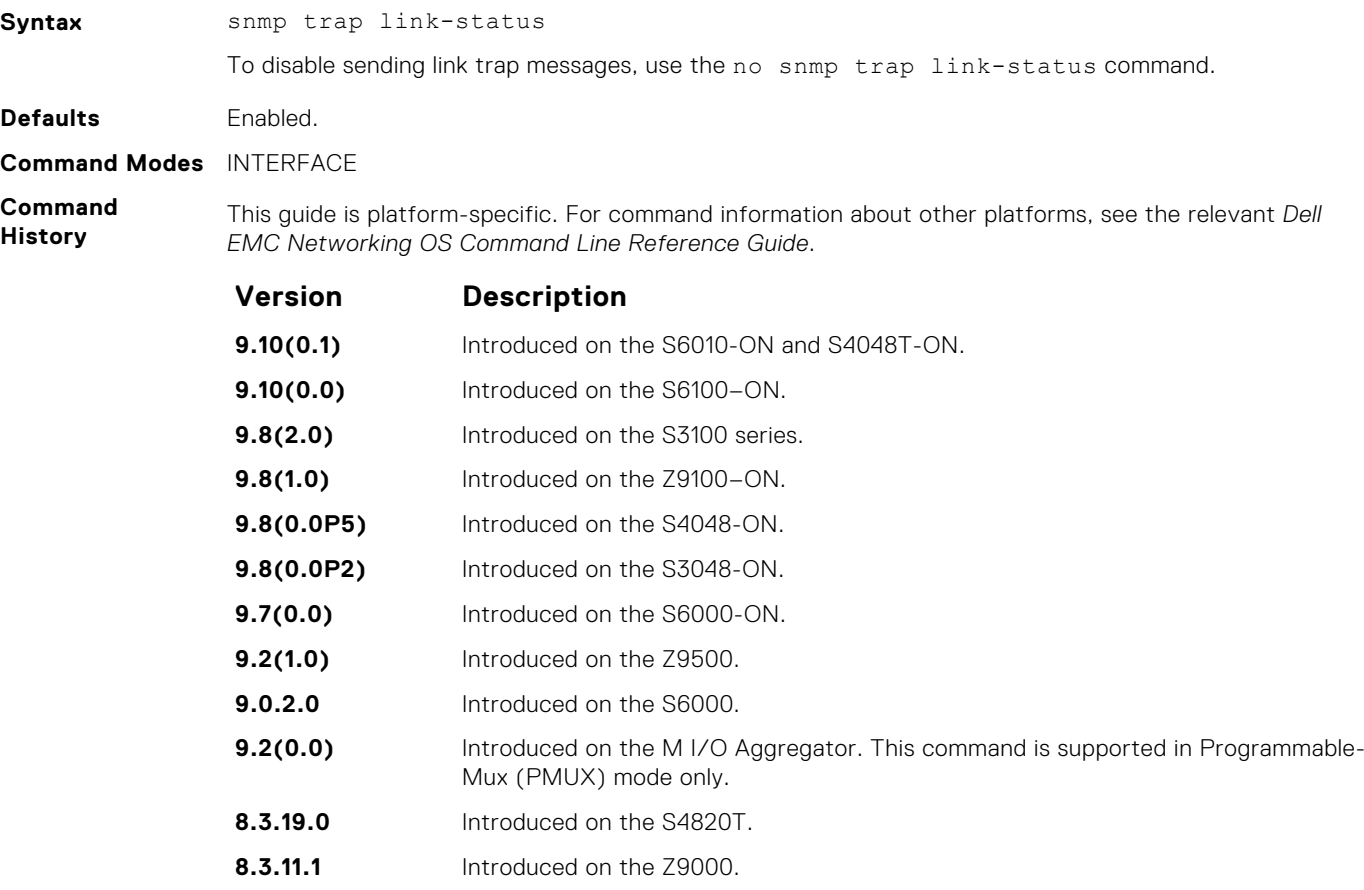

<span id="page-1529-0"></span>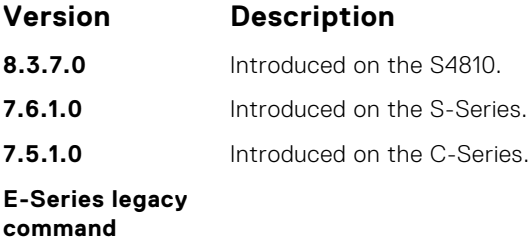

**Usage Information** If the interface is expected to flap during normal usage, you could disable this command.

# **Syslog Commands**

The following commands allow you to configure logging functions on all Dell EMC Networking switches.

### **clear logging**

Clear the messages in the logging buffer.

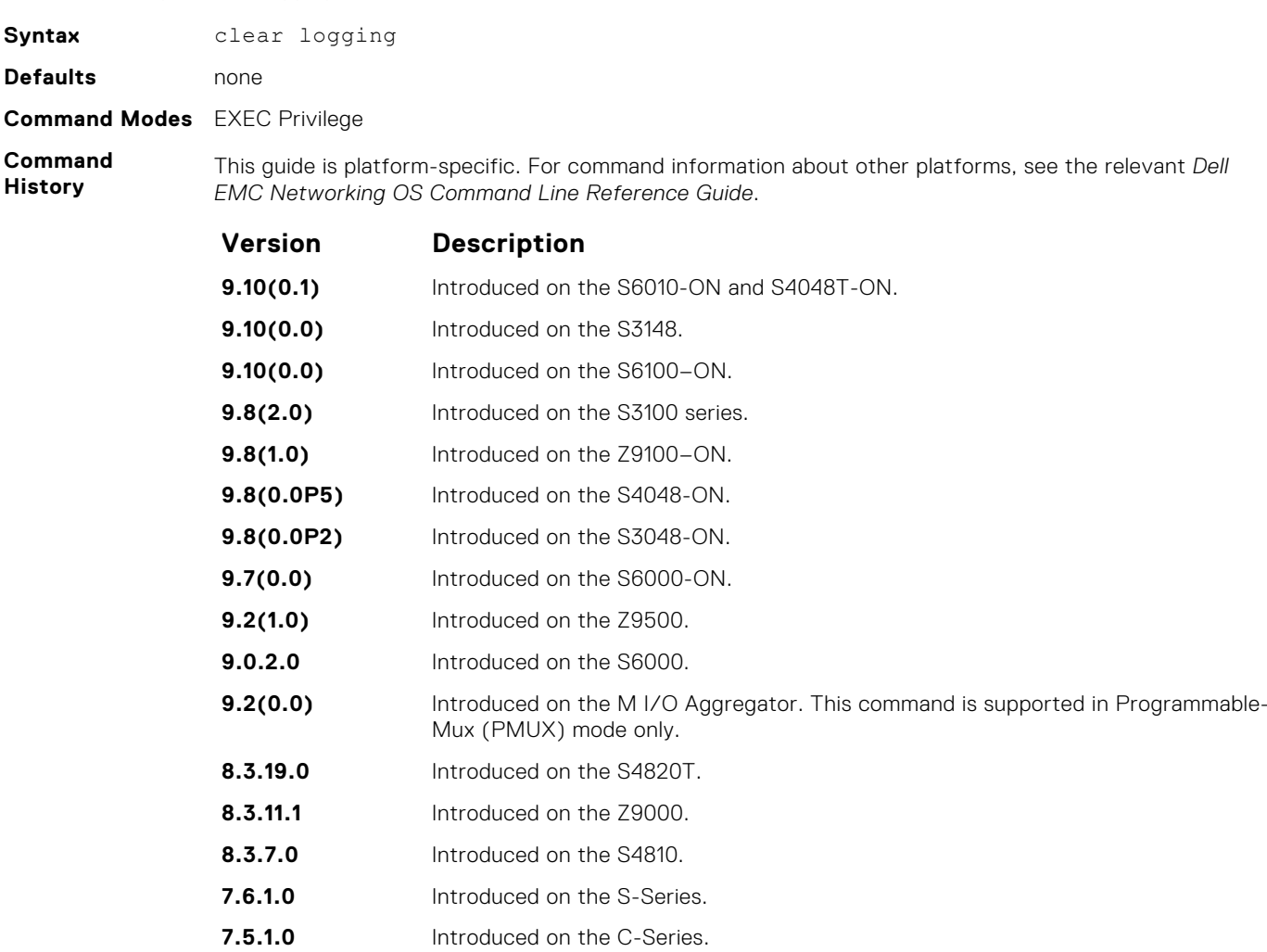

**E-Series legacy command**

- <span id="page-1530-0"></span>**Related Commands**
- [show logging](#page-1545-0) display logging settings and system messages in the internal buffer.

### **clear logging auditlog**

Clears audit log.

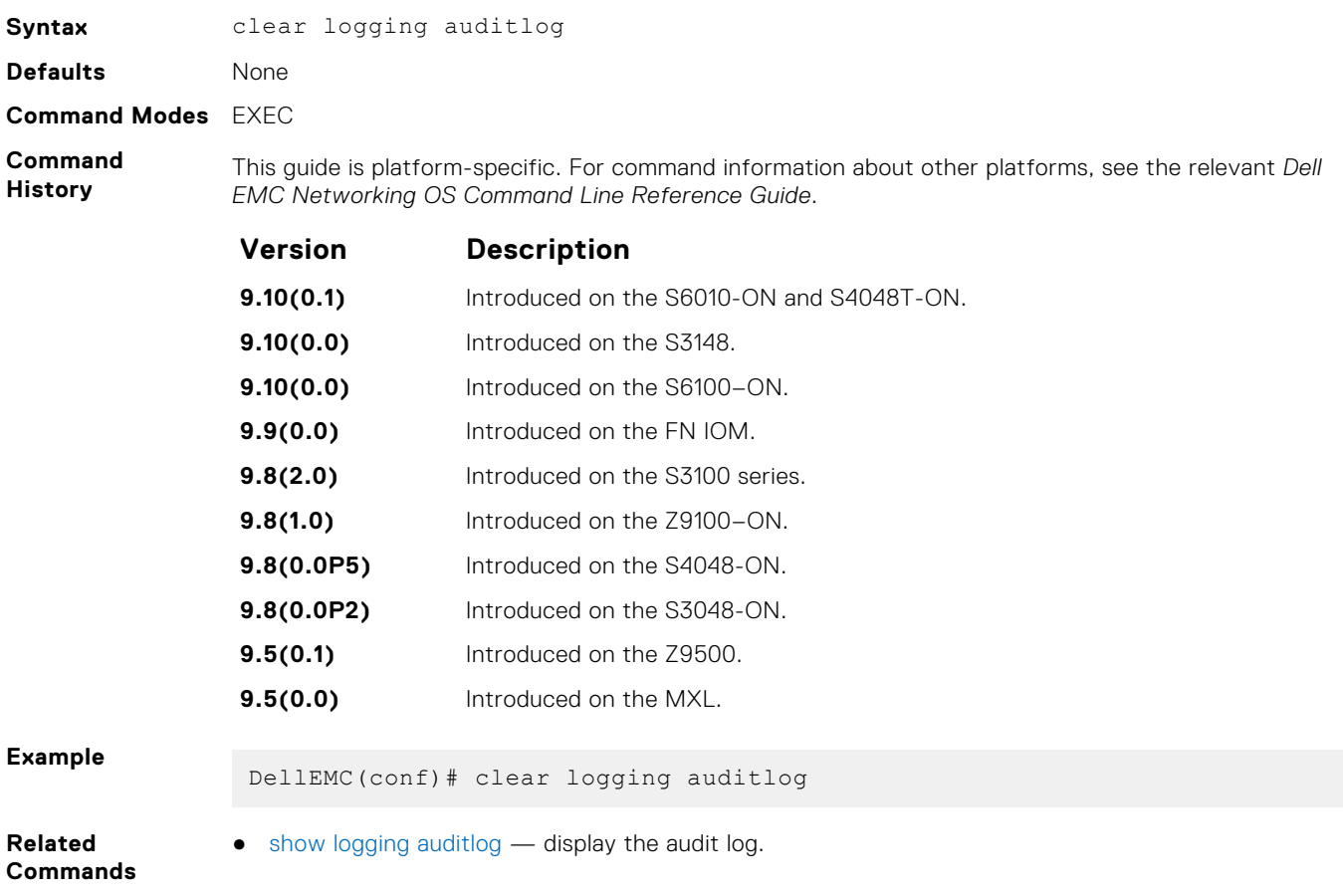

### **default logging buffered**

Return to the default setting for messages logged to the internal buffer.

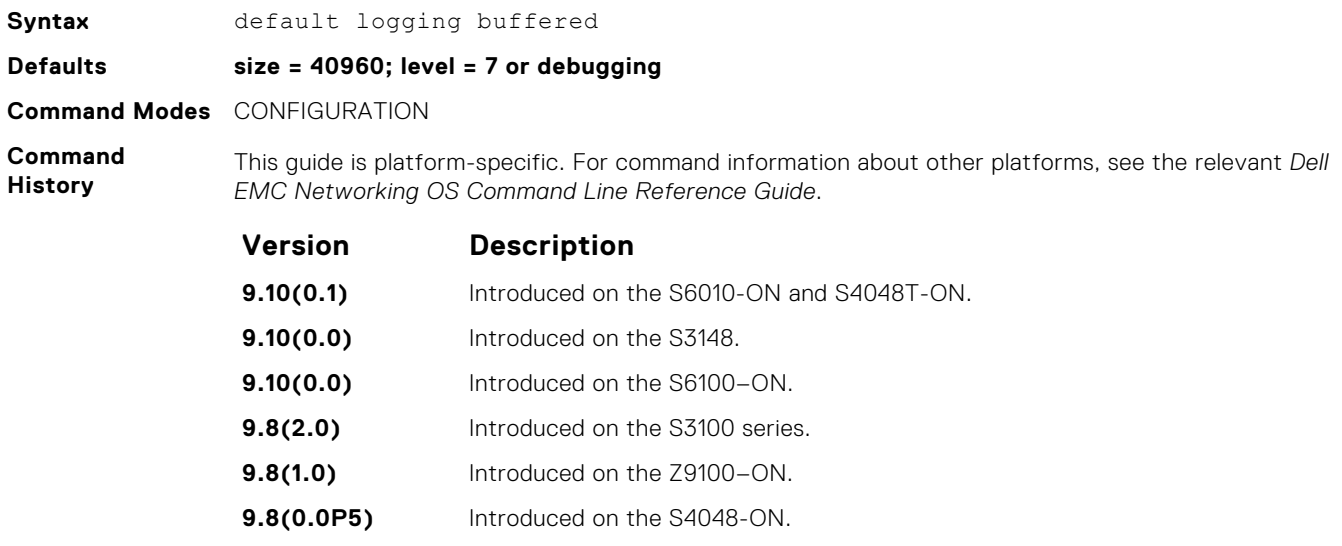

<span id="page-1531-0"></span>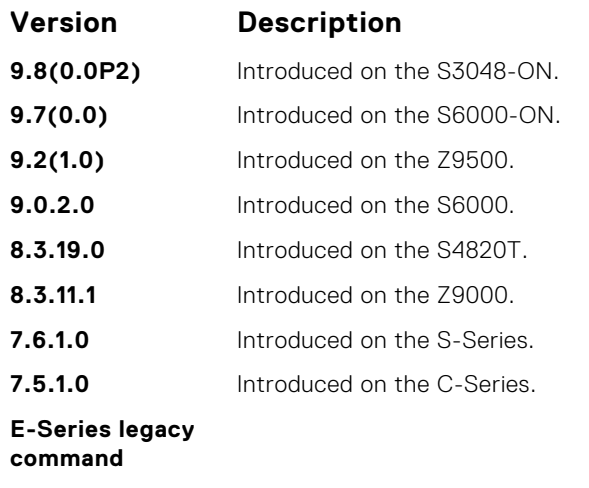

**Related Commands** ● [logging buffered](#page-1534-0) — set the logging buffered parameters.

## **default logging console**

Return the default settings for messages logged to the console.

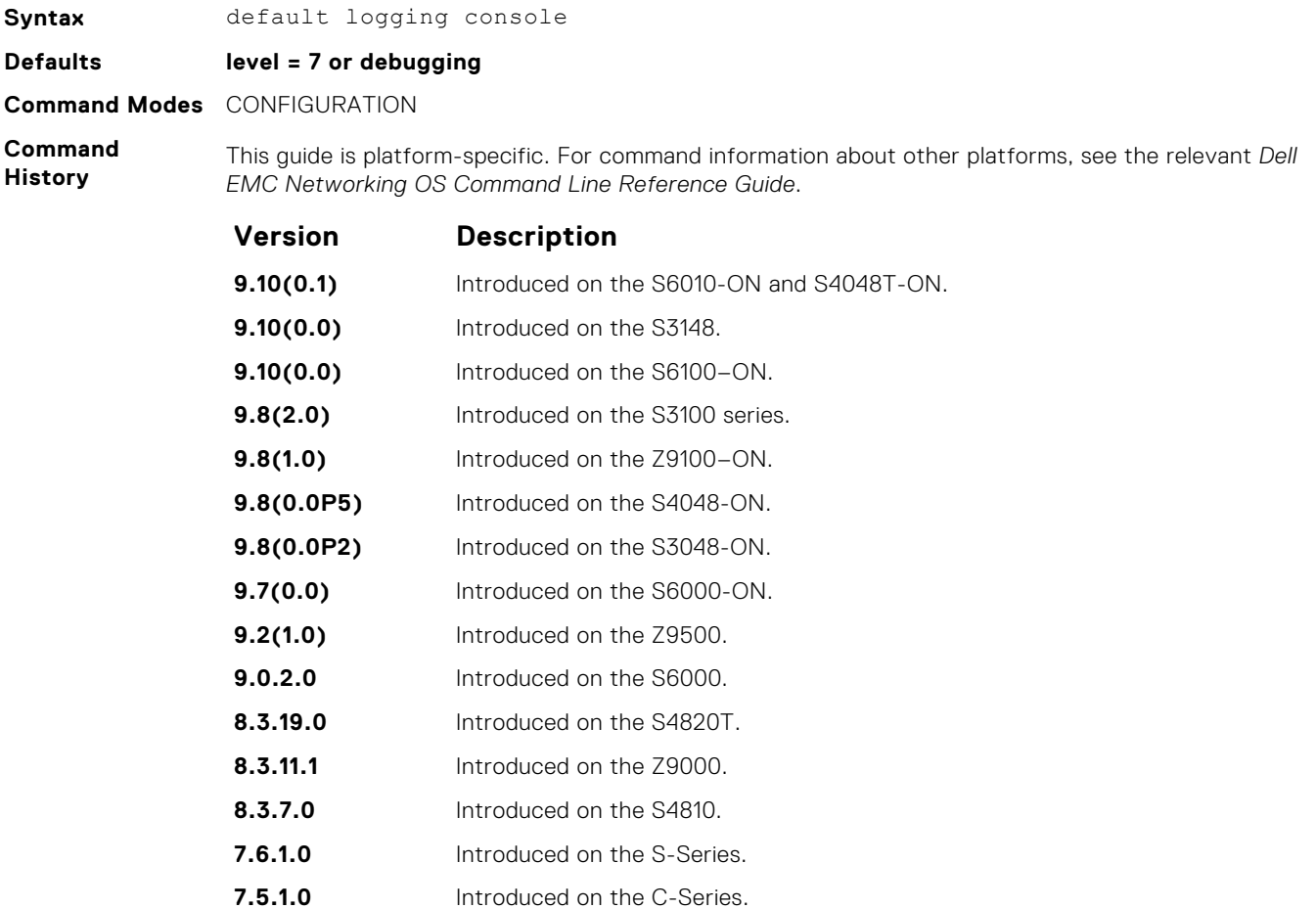

**E-Series legacy command**

#### **Related Commands**

● [logging console](#page-1536-0) — set the logging console parameters.

### <span id="page-1532-0"></span>**default logging monitor**

Return to the default settings for messages logged to the terminal.

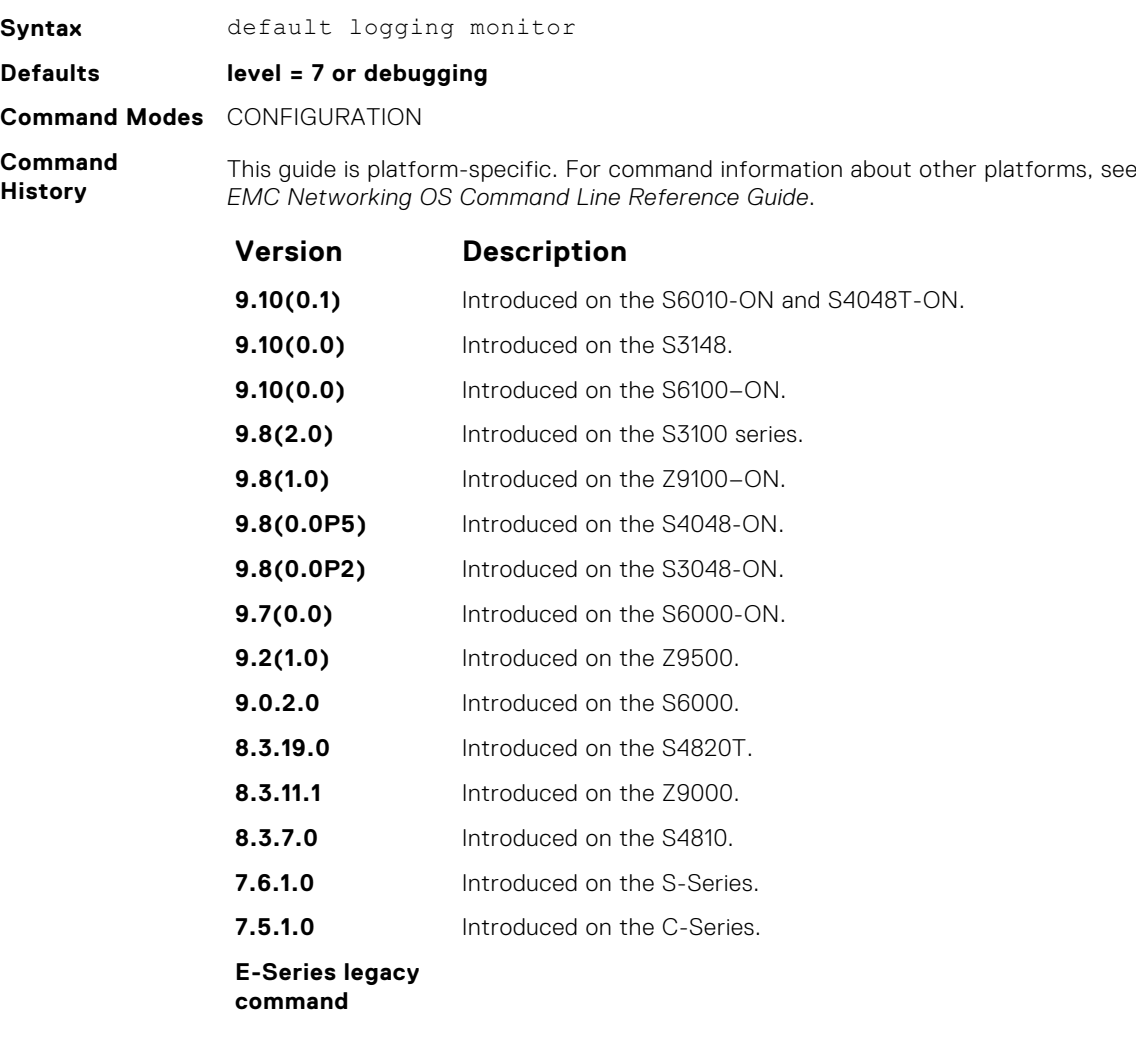

#### **Related Commands**

- [logging monitor](#page-1540-0)  set the logging monitor parameters.
- [terminal monitor](#page-1549-0) send system messages to the terminal/monitor.

### **default logging trap**

Return to the default settings for logging messages to the Syslog servers.

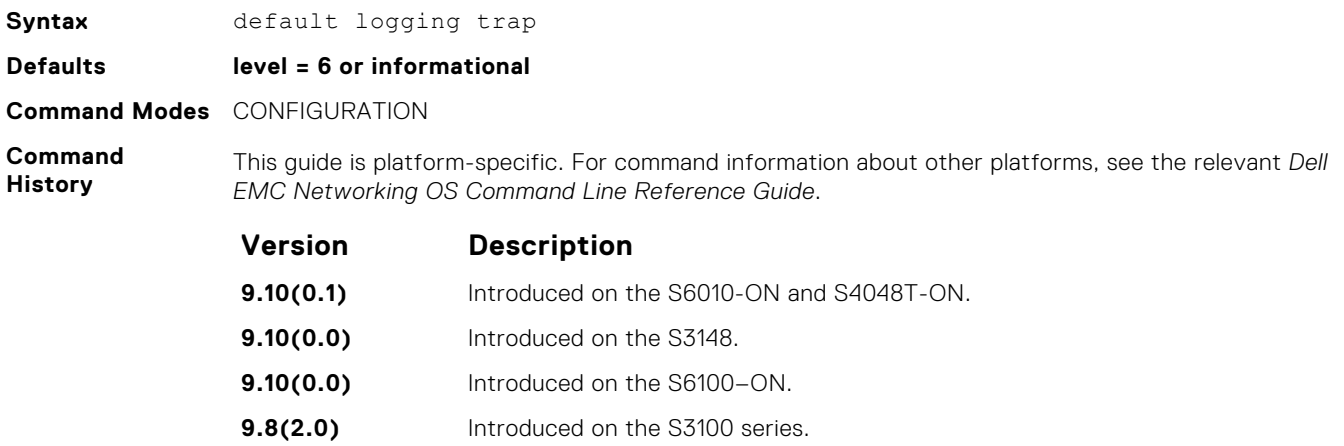

the relevant *Dell* 

<span id="page-1533-0"></span>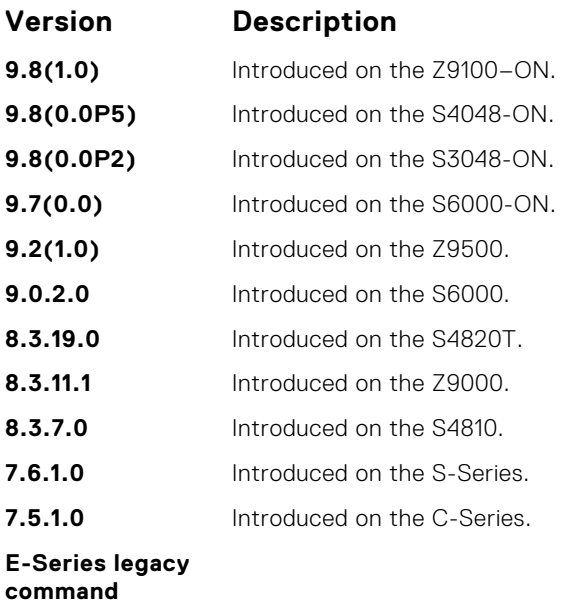

**Related Commands** ● [logging trap](#page-1544-0) — limit messages logged to the Syslog servers based on severity.

## **logging**

Configure an IP address or host name of a Syslog server where logging messages are sent. Multiple logging servers of both IPv4 and/or IPv6 can be configured.

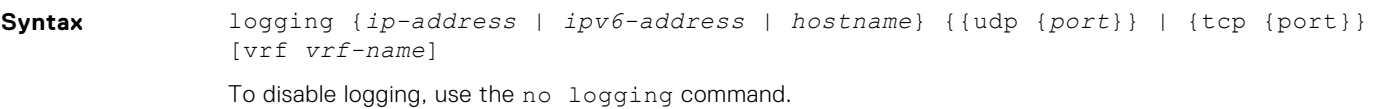

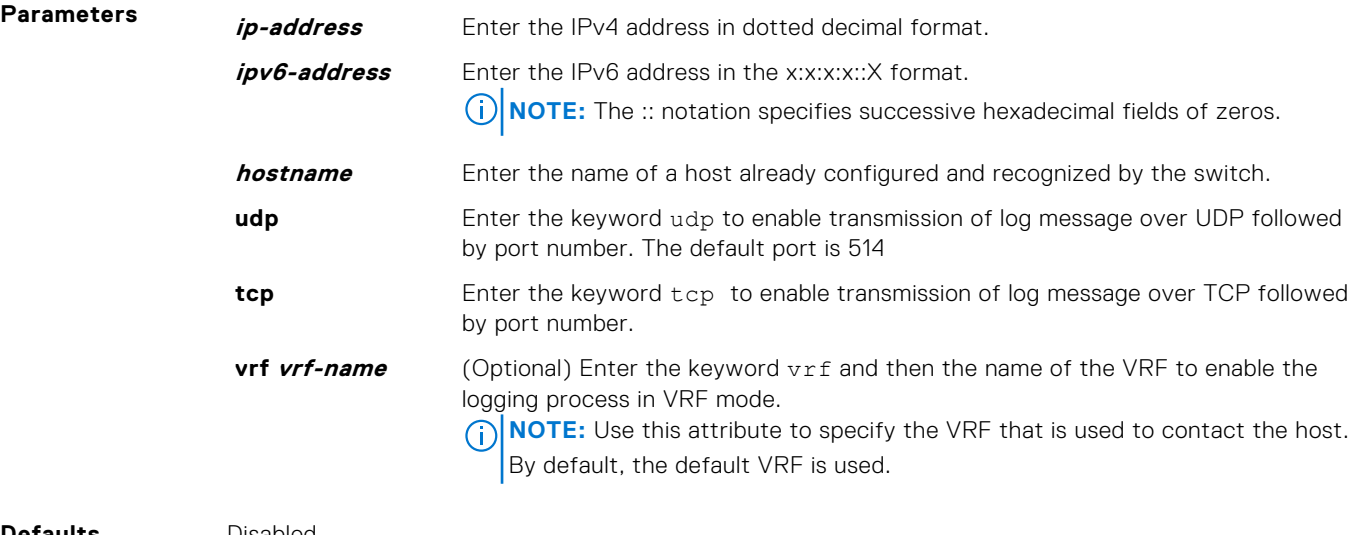

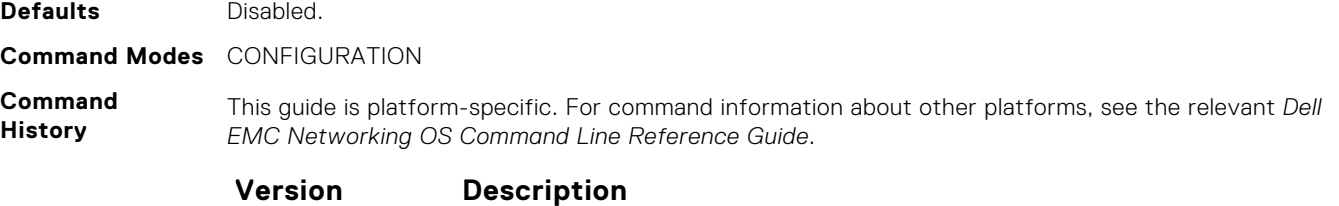

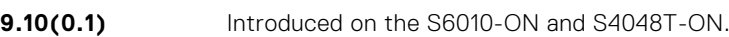

<span id="page-1534-0"></span>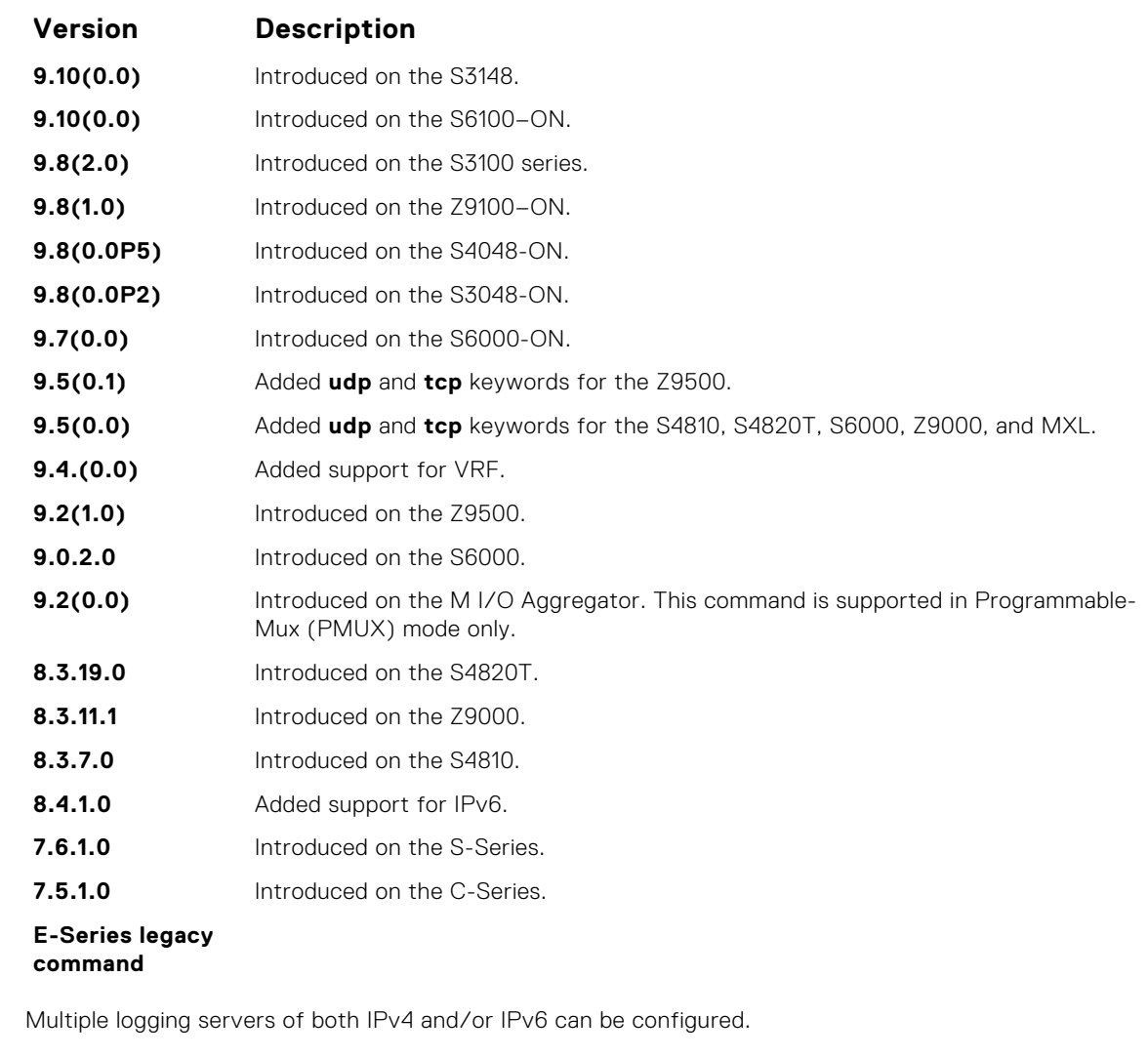

**Usage Information Related**

**Commands**

- [logging on](#page-1541-0)  enables the logging asynchronously to logging buffer, console, Syslog server, and terminal lines.
- [logging trap](#page-1544-0) enables logging to the Syslog server based on severity.

## **logging buffered**

Enable logging and specify which messages are logged to an internal buffer. By default, all messages are logged to the internal buffer.

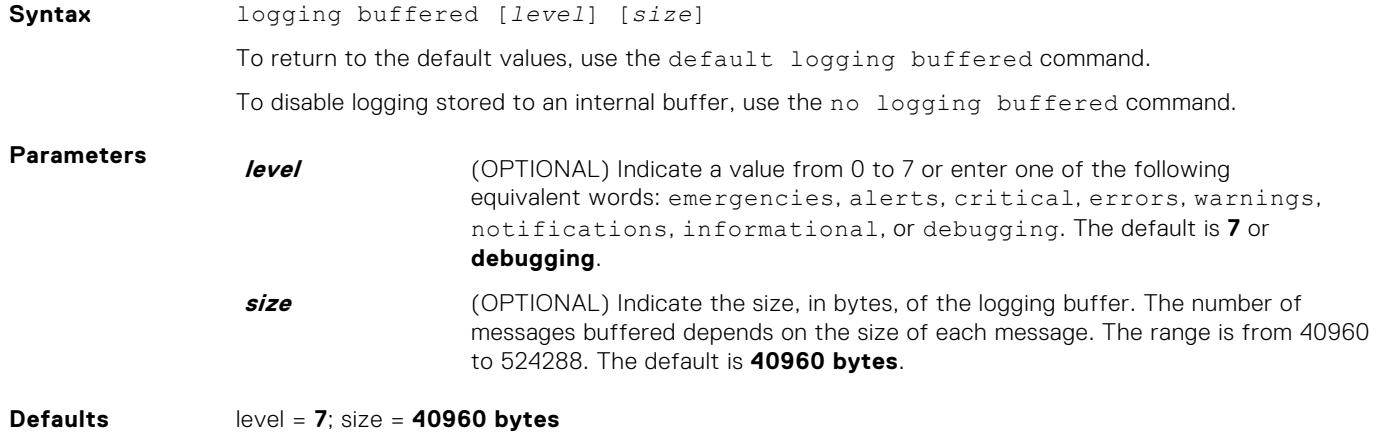

#### **Command Modes** CONFIGURATION

**Command History** This guide is platform-specific. For command information about other platforms, see the relevant *Dell EMC Networking OS Command Line Reference Guide*.

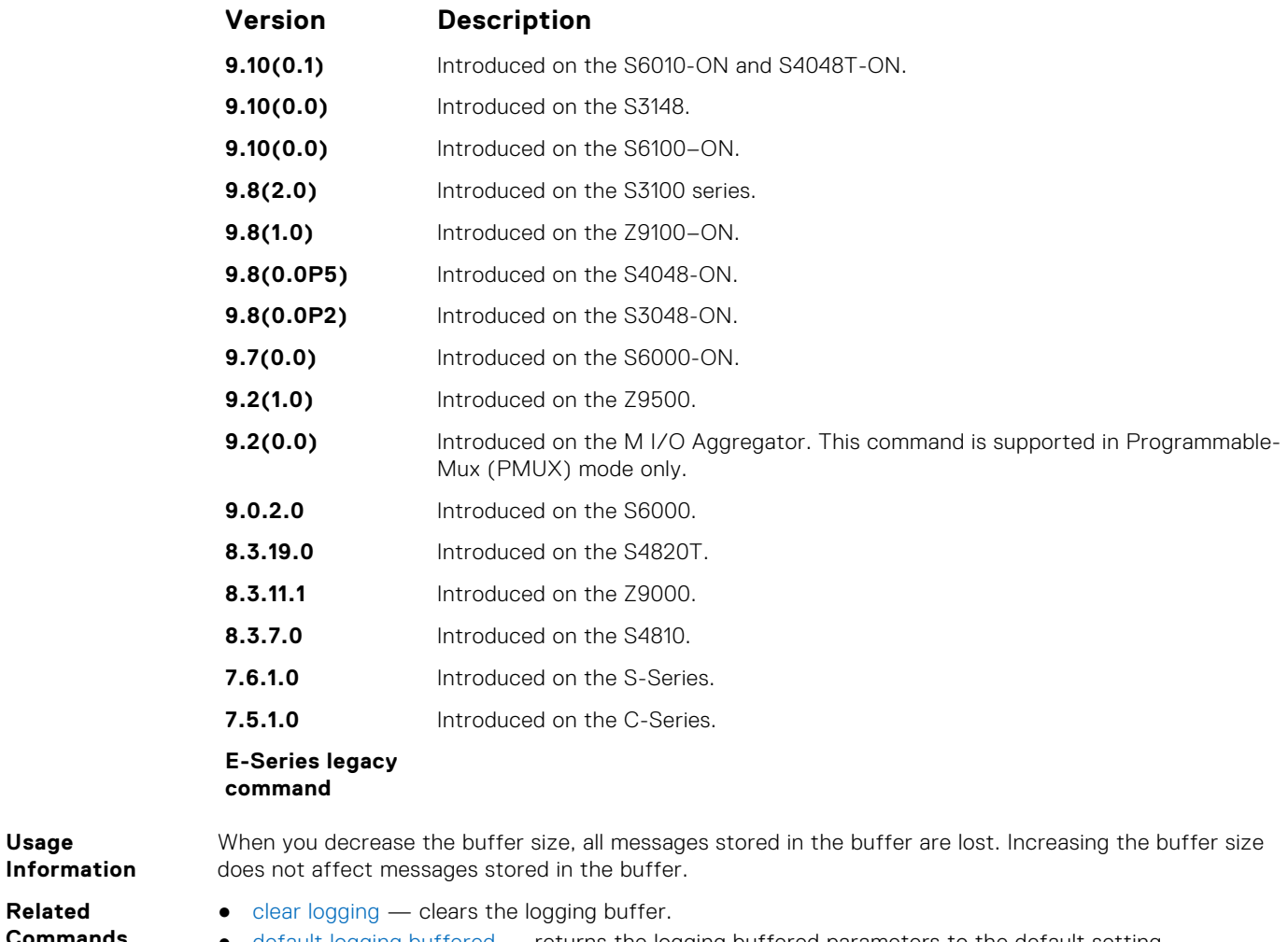

- **Commands**
- [default logging buffered](#page-1530-0) returns the logging buffered parameters to the default setting.
- [show logging](#page-1545-0) displays the logging setting and system messages in the internal buffer.

### **logging extended**

Logs security and audit events to a system log server.

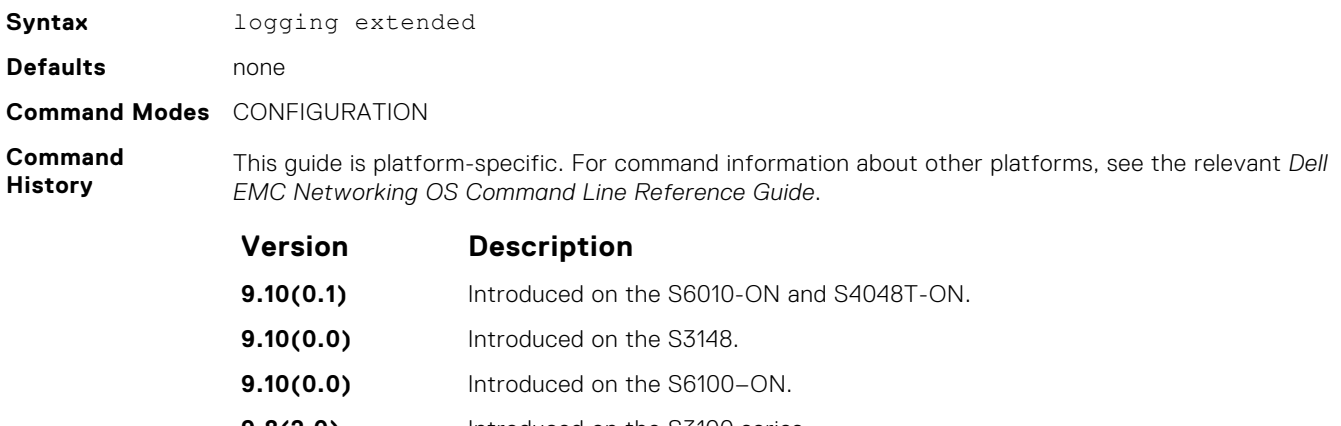

**9.8(2.0)** Introduced on the S3100 series. **9.8(1.0)** Introduced on the Z9100–ON.

<span id="page-1536-0"></span>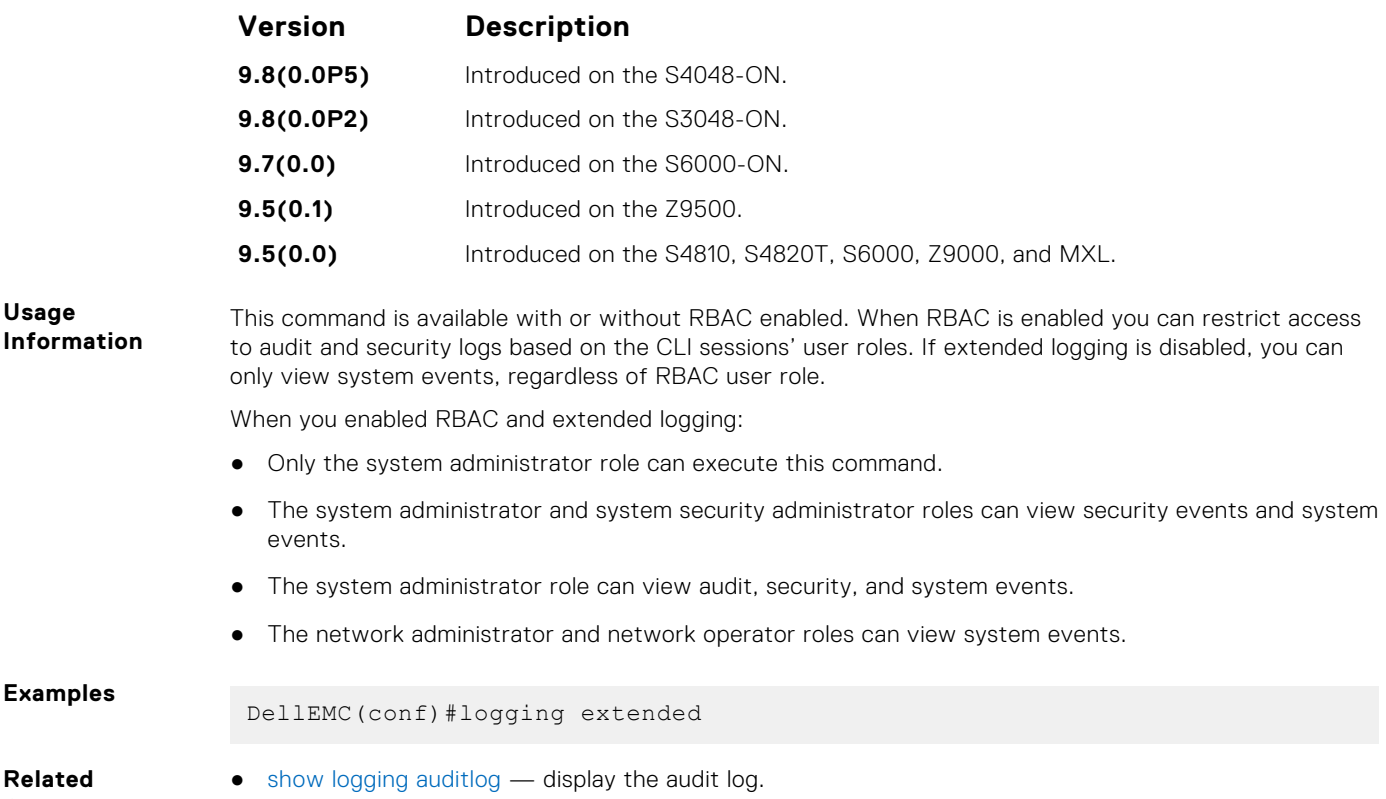

**Commands** ● [clear logging auditlog—](#page-1530-0) clear the audit log.

## **logging console**

Specify which messages are logged to the console.

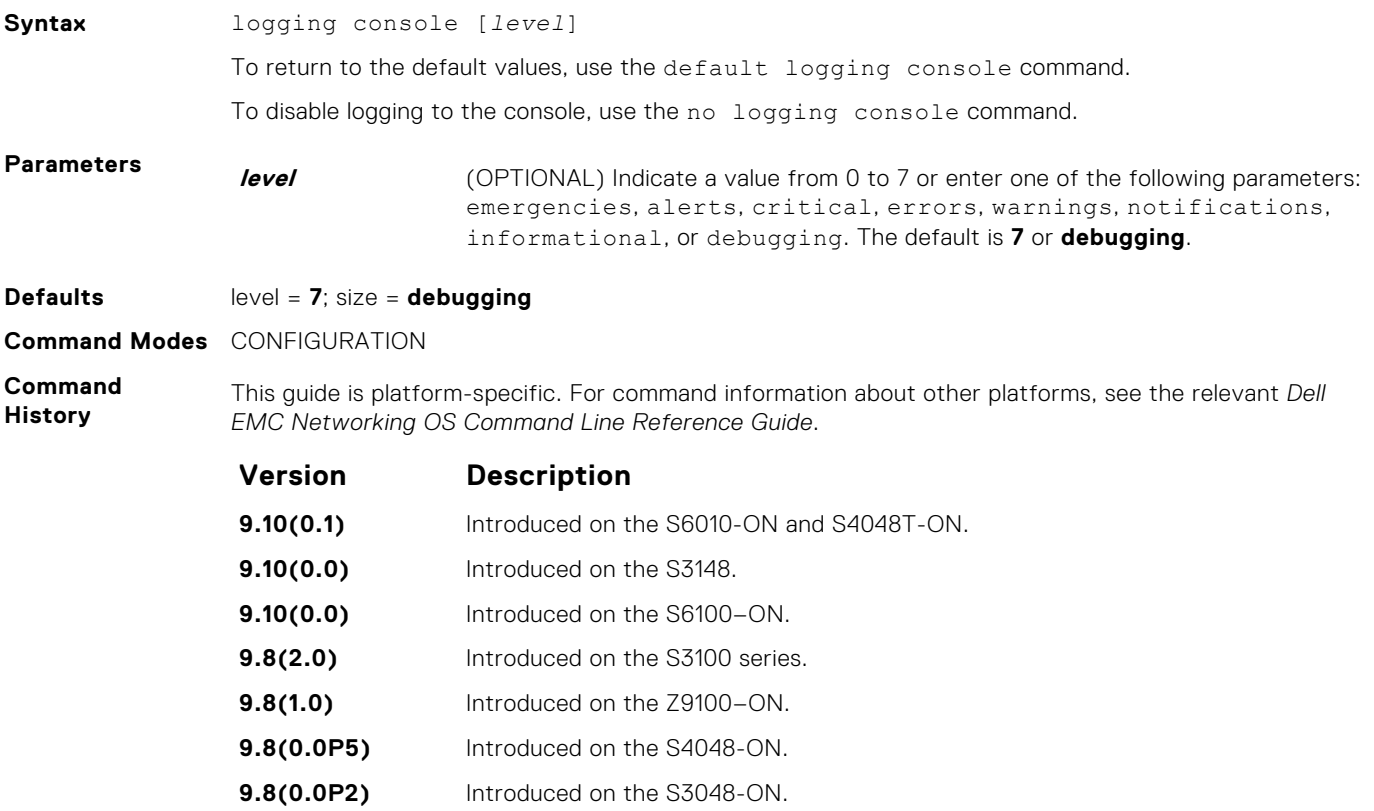

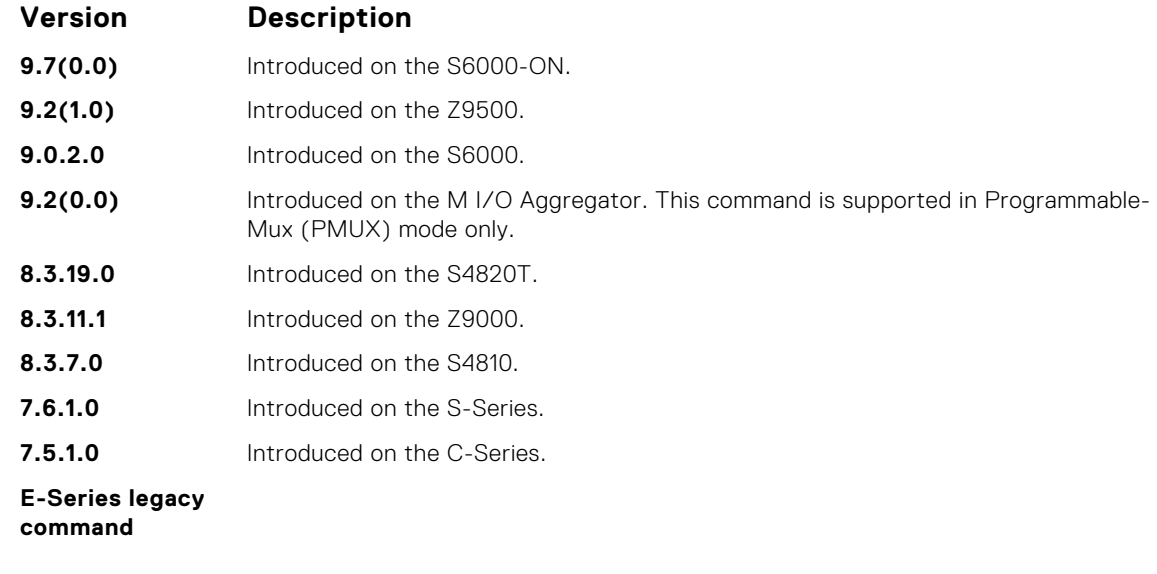

**Related Commands**

- [clear logging](#page-1529-0) clears the logging buffer.
- [default logging console](#page-1531-0) returns the logging console parameters to the default setting.
- [show logging](#page-1545-0) displays the logging setting and system messages in the internal buffer.

### **logging facility**

Configure the Syslog facility used for error messages sent to Syslog servers.

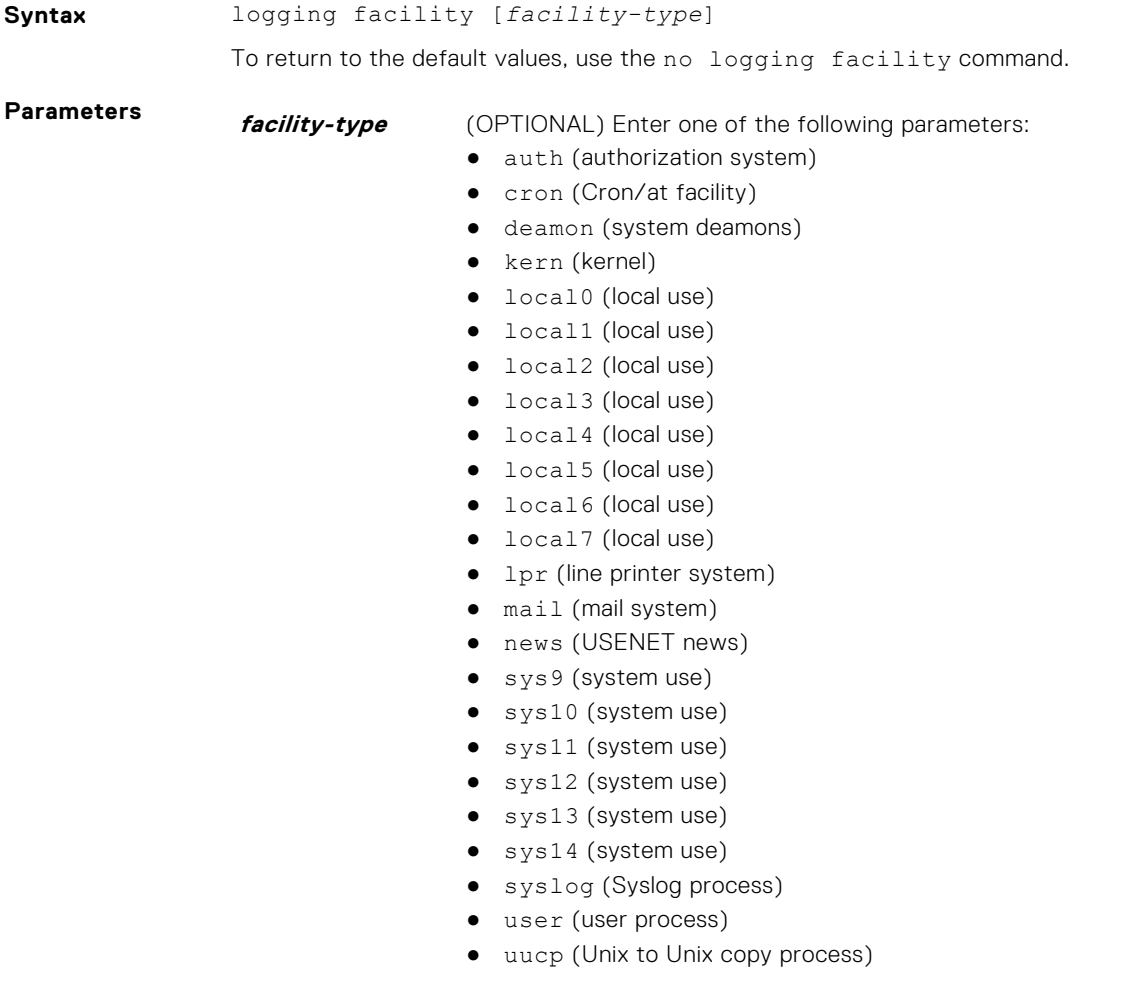

#### The default is **local7**.

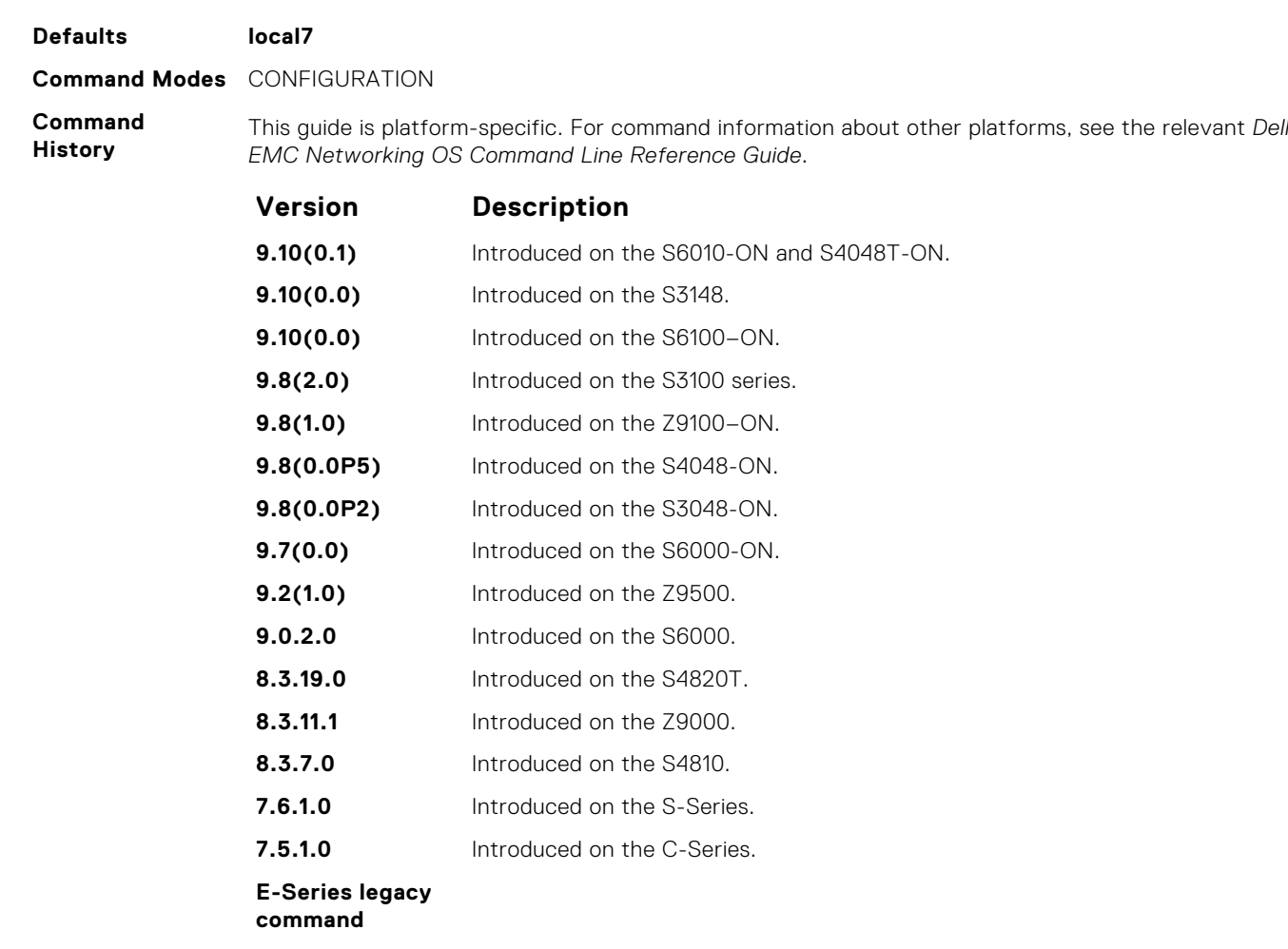

**Related Commands** ● [logging](#page-1533-0) — enables logging to a Syslog server

● [logging on](#page-1541-0) — enables logging.

### **logging history**

Specify which messages are logged to the history table of the switch and the SNMP network management station (if configured).

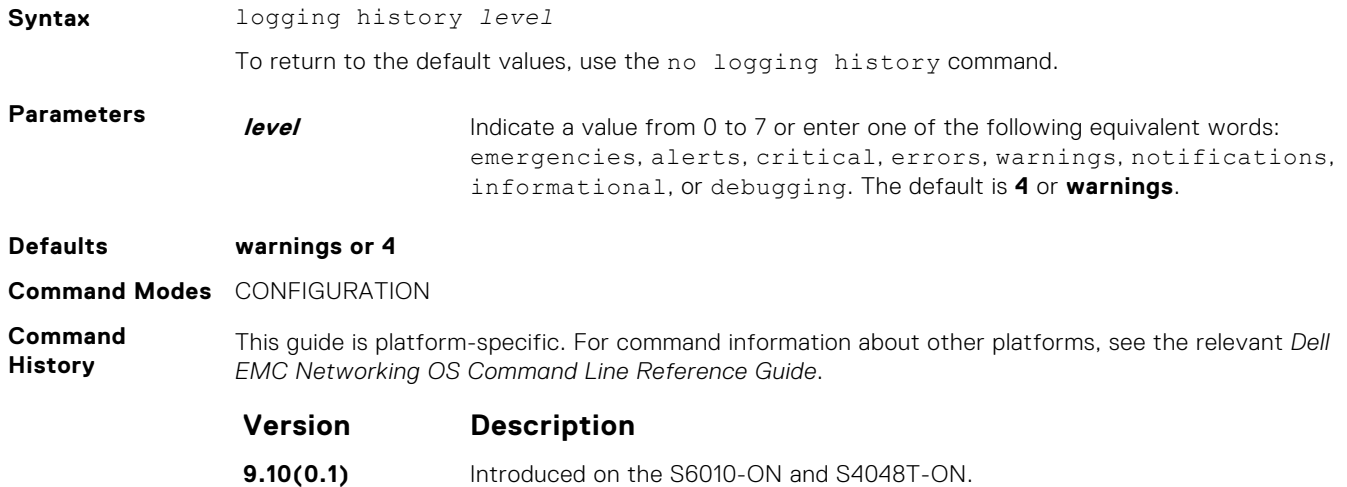

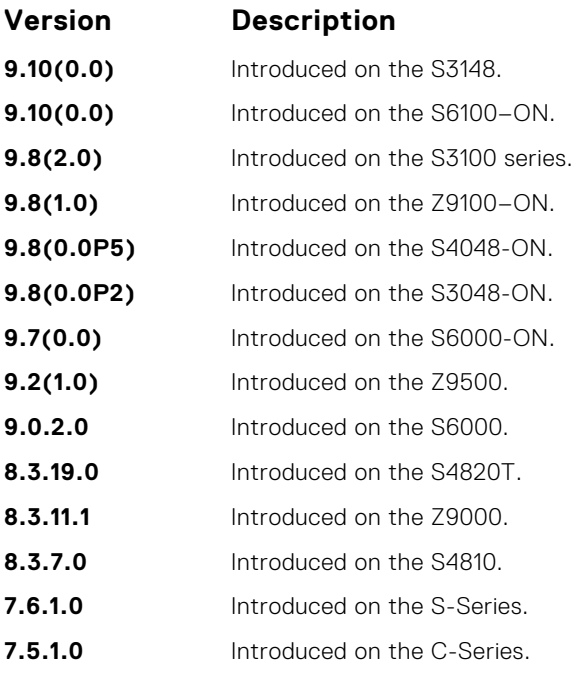

**E-Series legacy command**

**Usage Information**

**Related**

history table are also sent to the SNMP network management station.

When you configure the snmp-server trap-source command, the system messages logged to the

**Commands**

● [show logging](#page-1545-0) — displays information logged to the history buffer.

### **logging history size**

Specify the number of messages stored in the Dell EMC Networking logging history table.

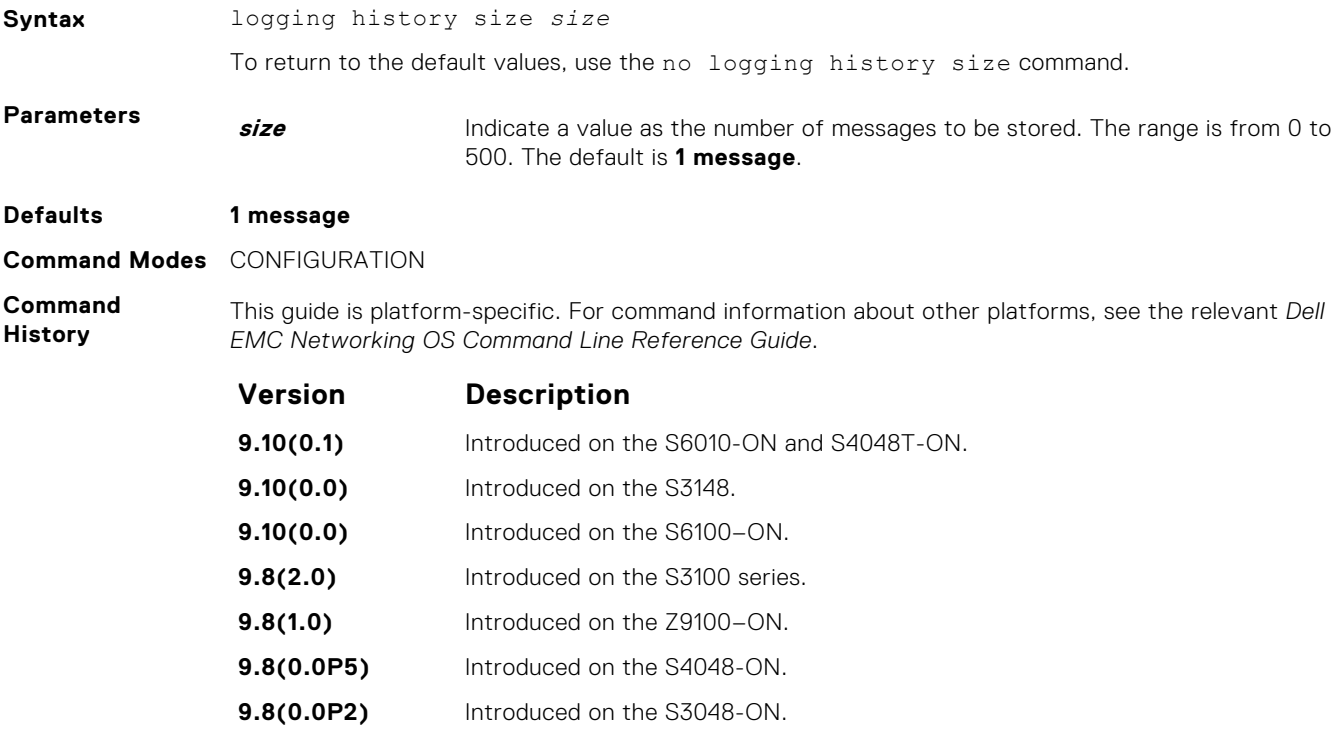

<span id="page-1540-0"></span>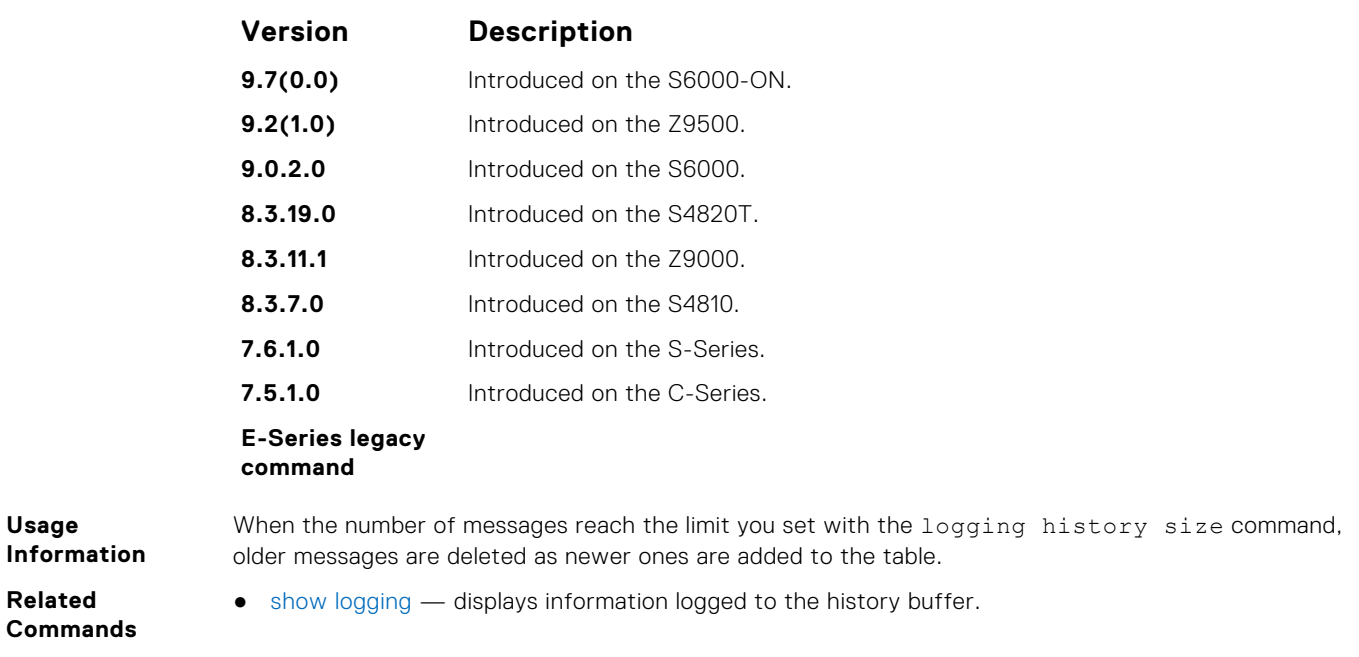

# **logging monitor**

Specify which messages are logged to Telnet applications.

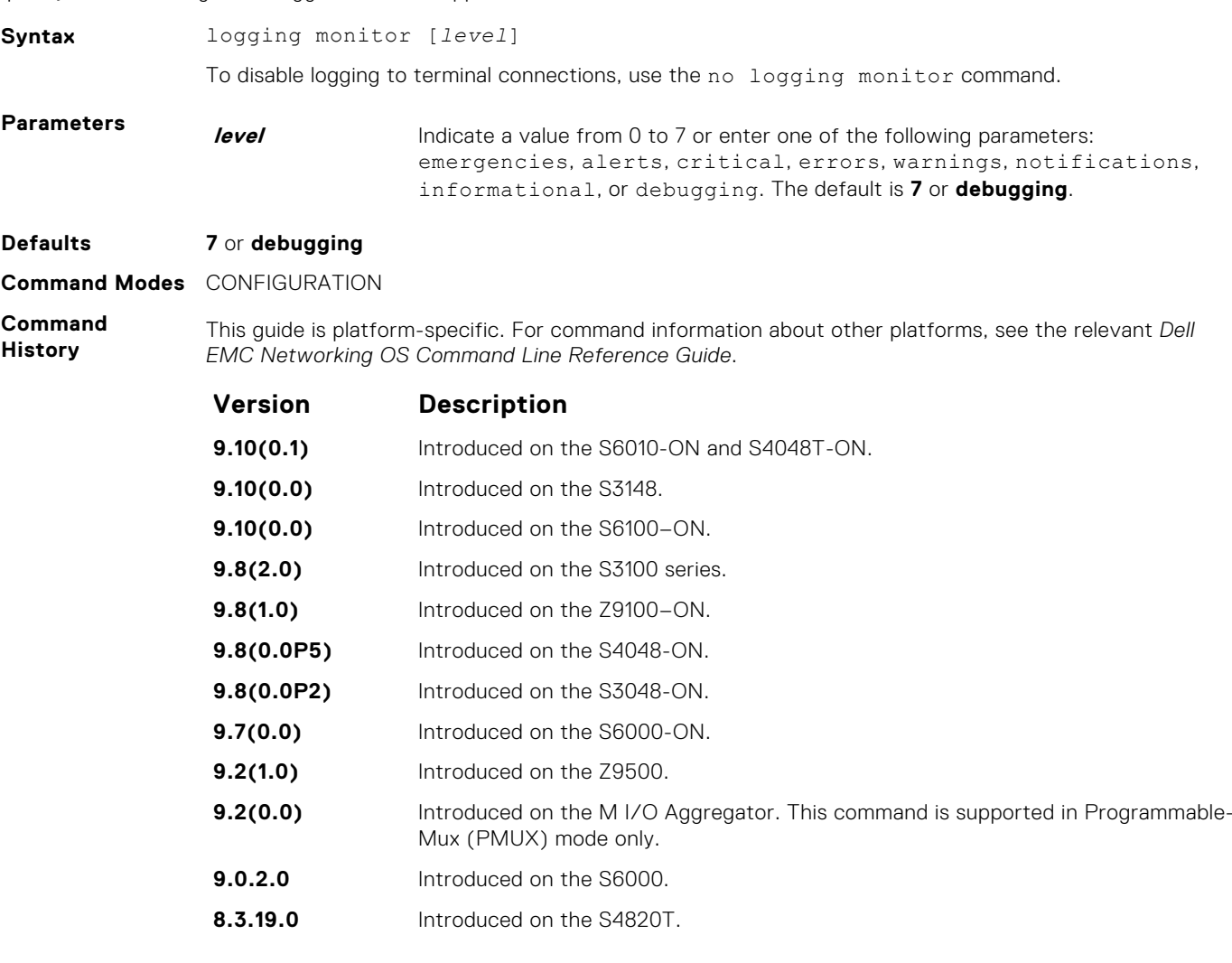

<span id="page-1541-0"></span>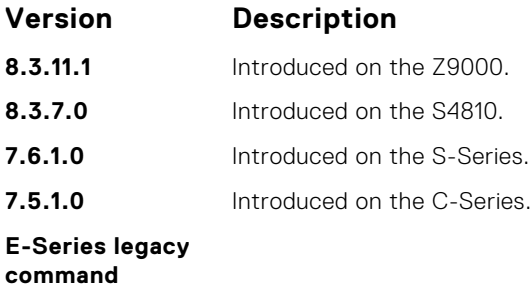

**Related Commands**

**Related**

● [default logging monitor](#page-1532-0) — returns the logging monitor parameters to the default setting.

### **logging on**

Specify that debug or error messages are asynchronously logged to multiple destinations, such as the logging buffer, Syslog server, or terminal lines.

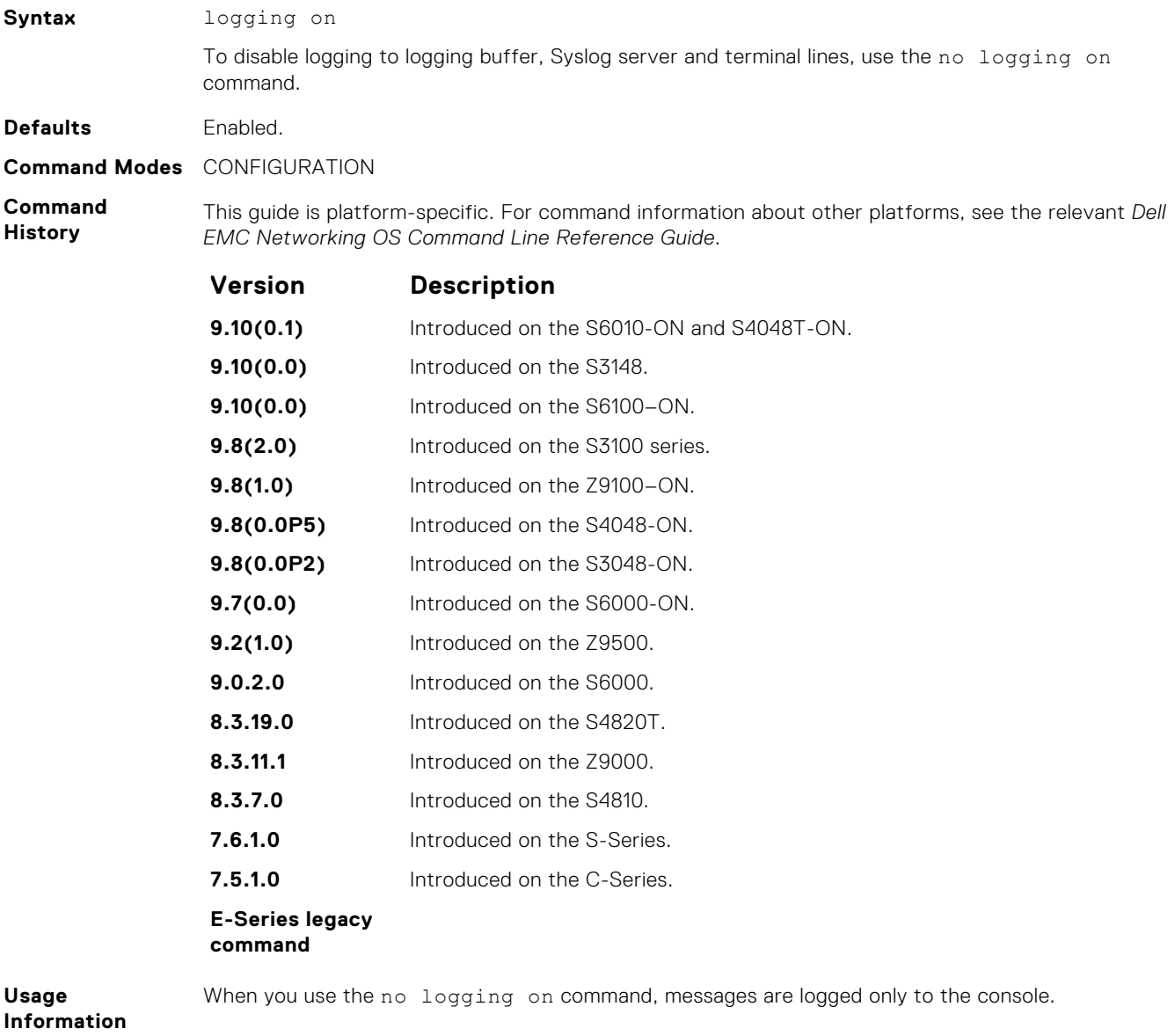

● [logging](#page-1533-0) — enable logging to the Syslog server.

**Commands** ● [logging buffered](#page-1534-0) — set the logging buffered parameters.

- [logging console](#page-1536-0) set the logging console parameters.
- [logging monitor](#page-1540-0)  set the logging parameters for the terminal connections.

### **logging source-interface**

Specify that the IP address of an interface is the source IP address of Syslog packets sent to the Syslog server.

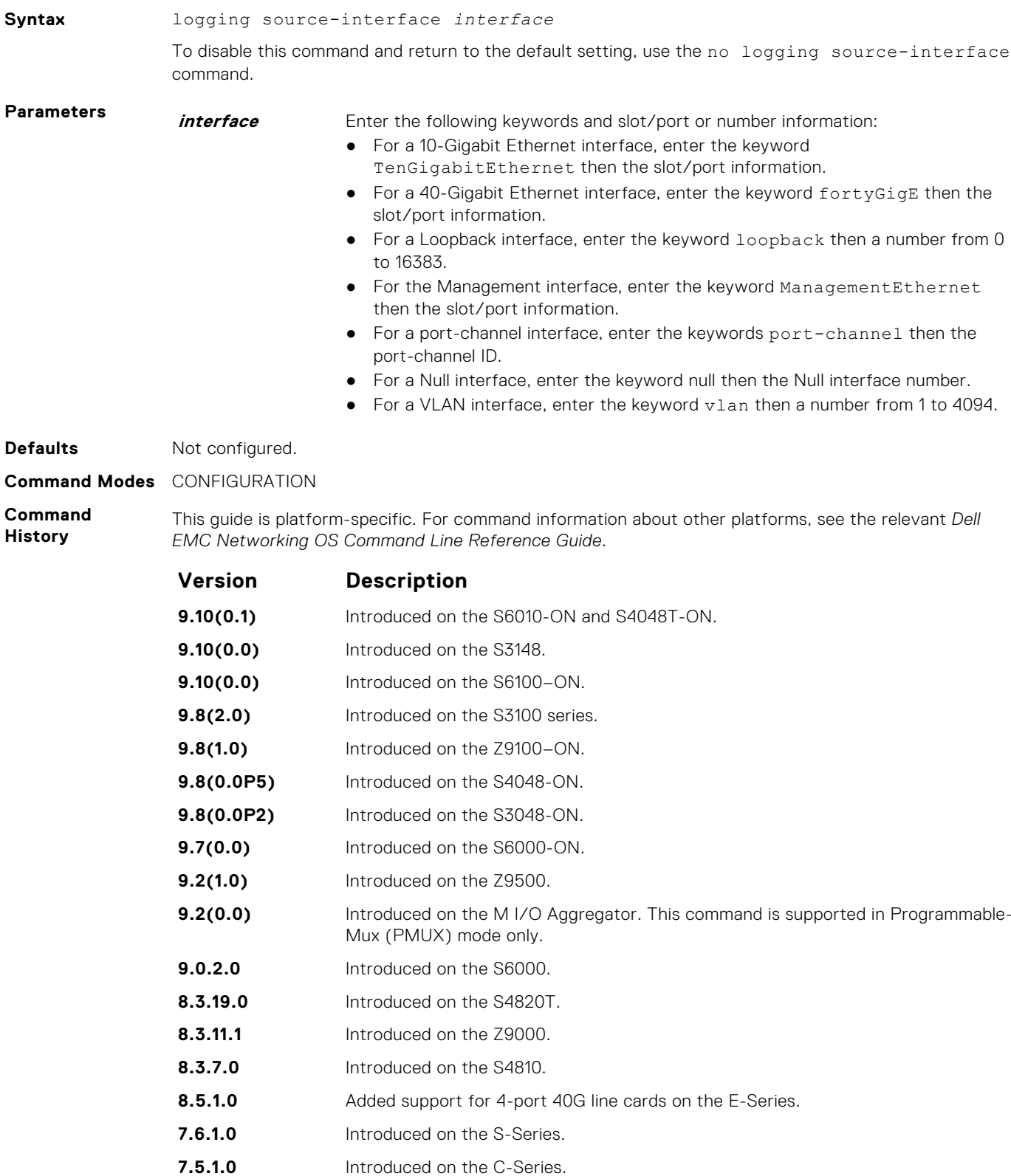

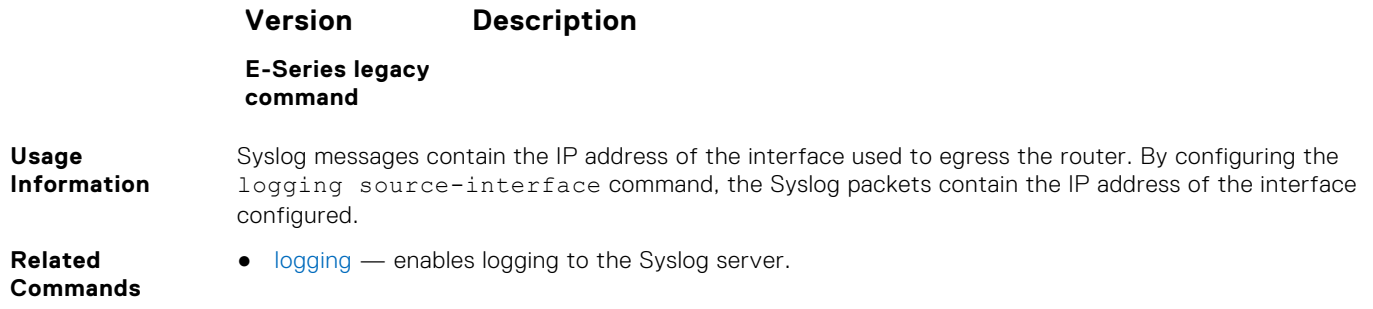

## **logging synchronous**

Synchronize unsolicited messages and Dell EMC Networking OS output.

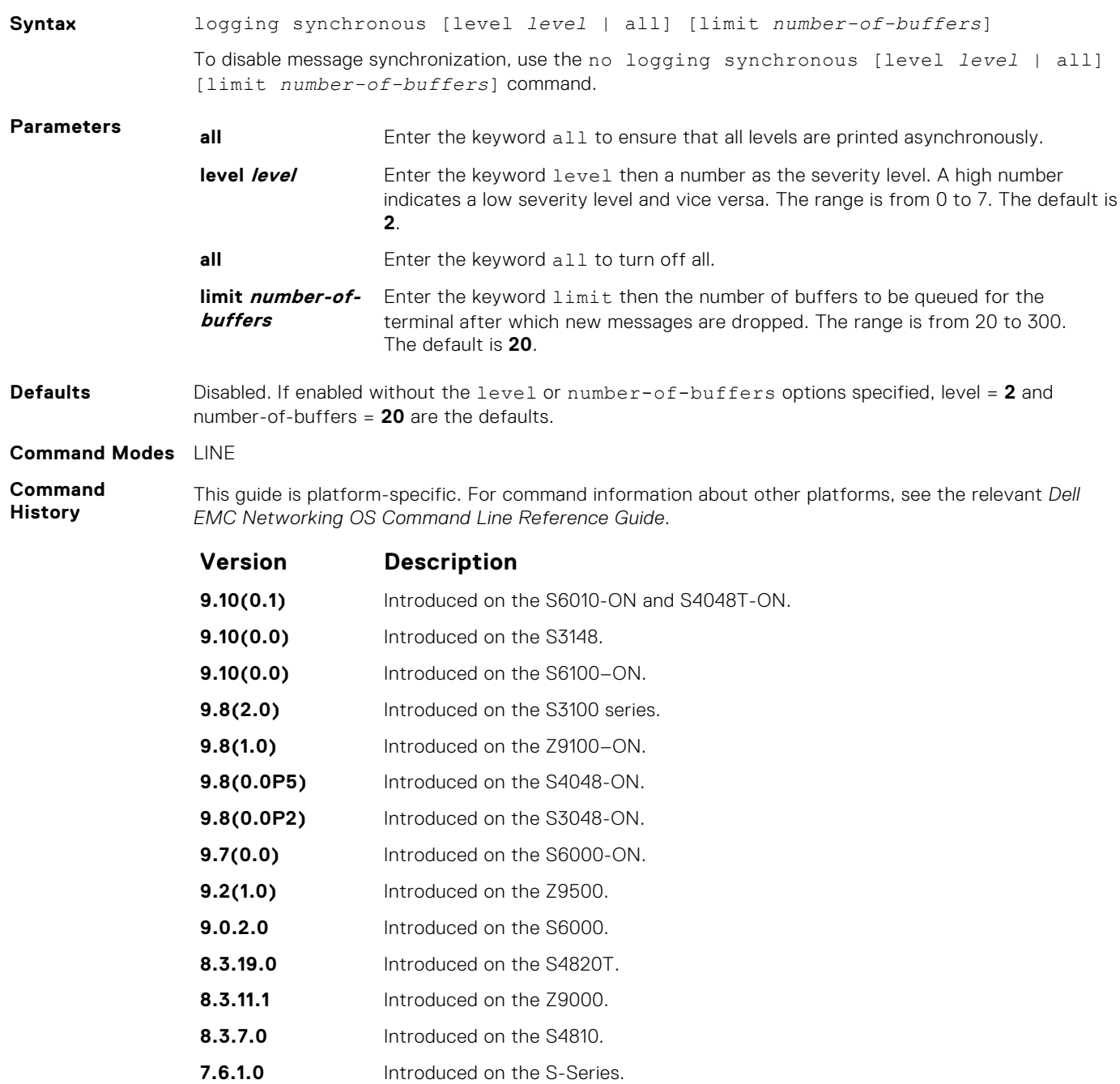

<span id="page-1544-0"></span>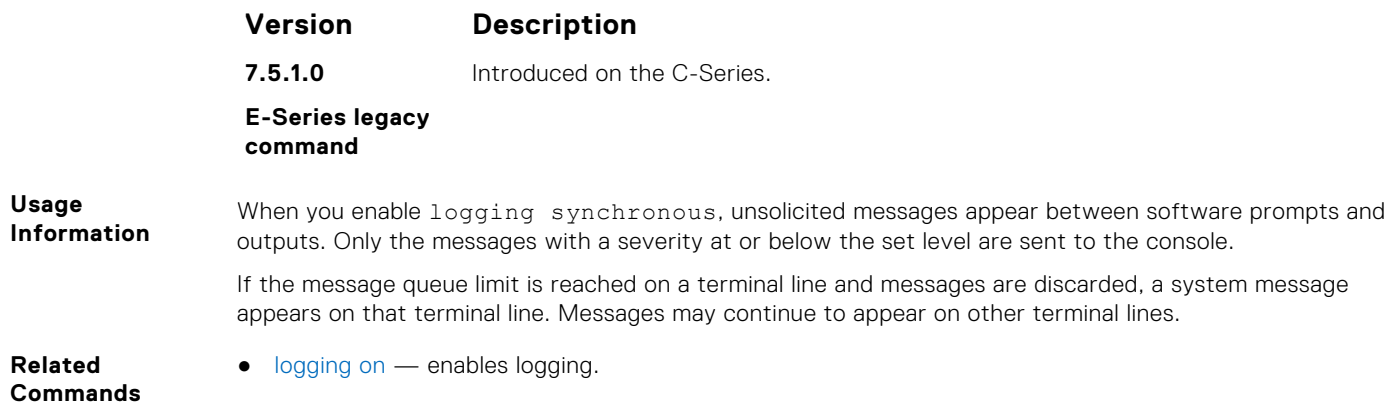

## **logging trap**

Specify which messages are logged to the Syslog server based the message severity.

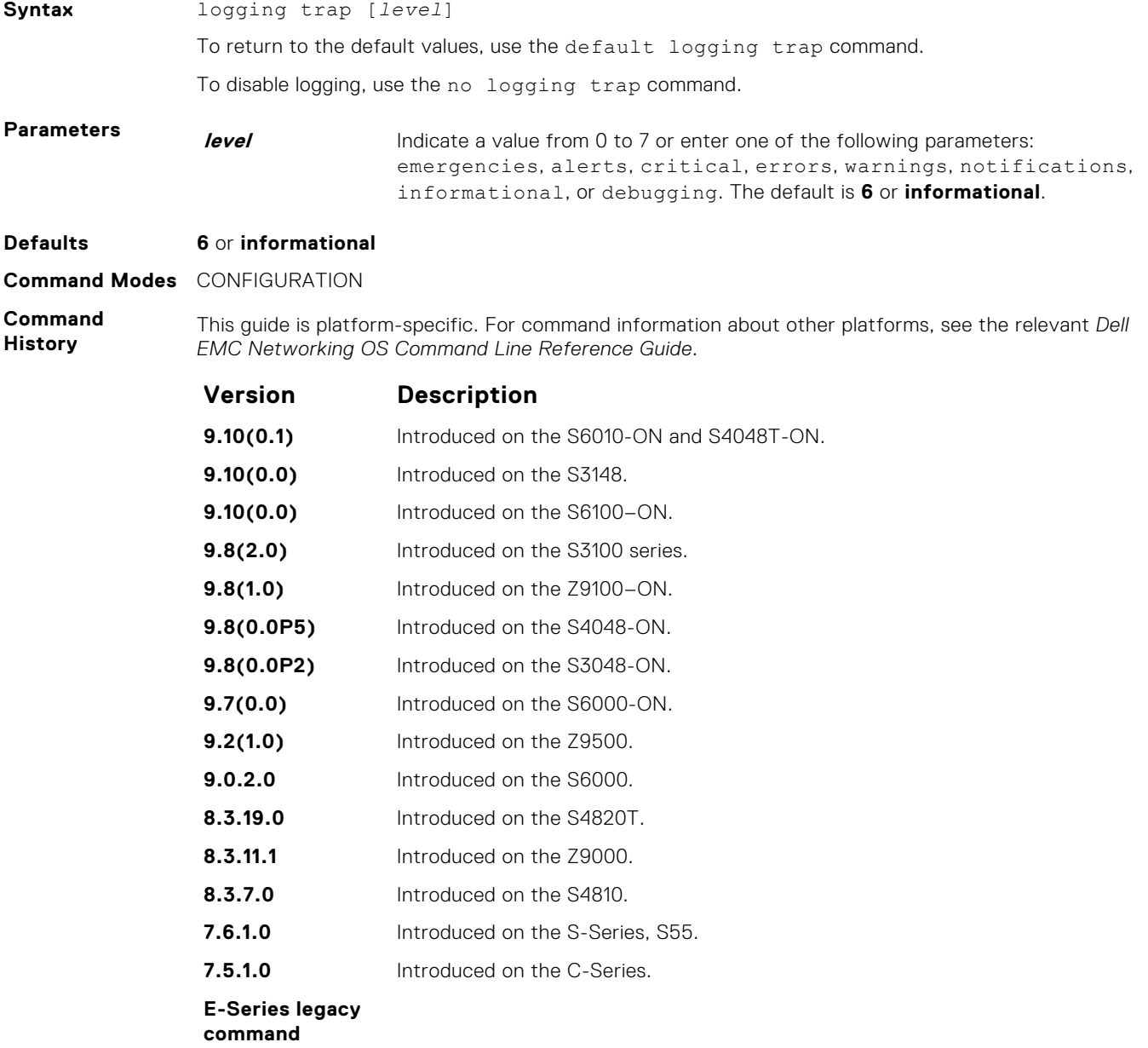

<span id="page-1545-0"></span>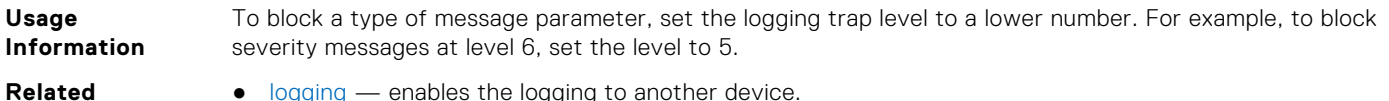

**Commands**

- $logging$  enables the logging to another device.
- [logging on](#page-1541-0)  enables logging.

### **logging version**

Displays syslog messages in a RFC 3164 or RFC 5424 format.

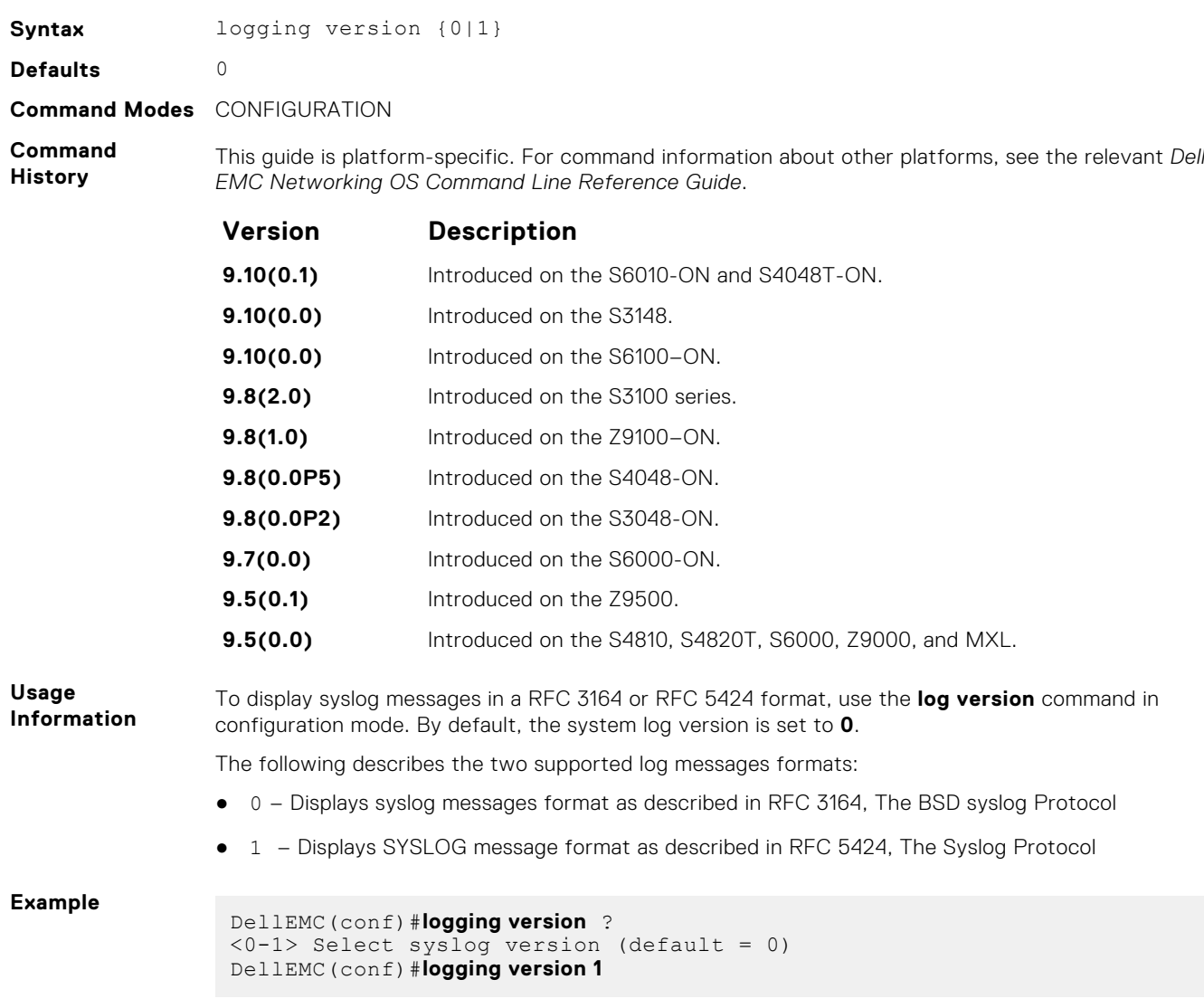

### **show logging**

Display the logging settings and system messages logged to the internal buffer of the switch.

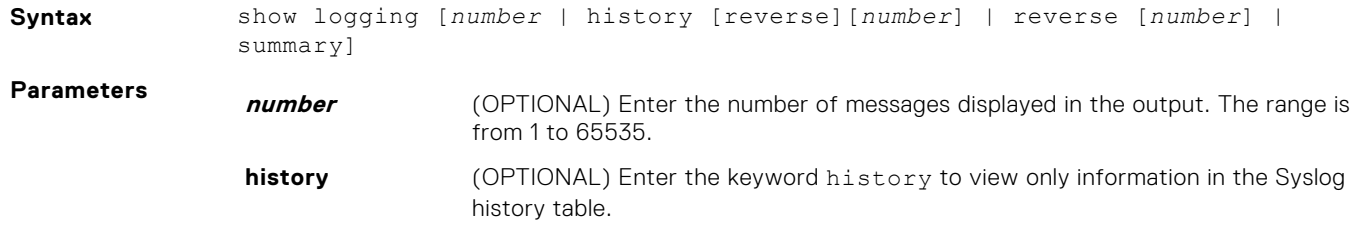

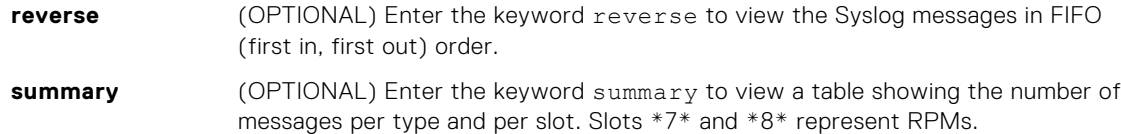

#### **Command Modes** ● EXEC

● EXEC Privilege

**Command History**

This guide is platform-specific. For command information about other platforms, see the relevant *Dell EMC Networking OS Command Line Reference Guide*.

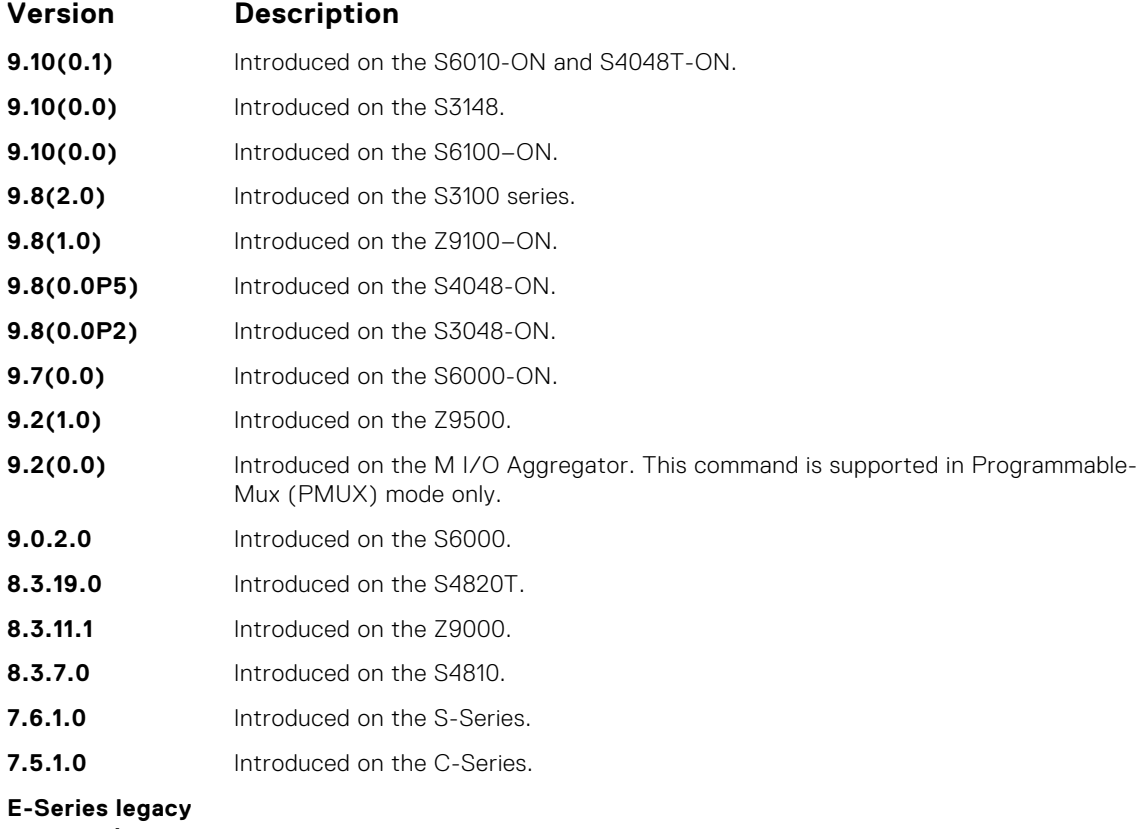

#### **command**

#### **Example (Partial)**

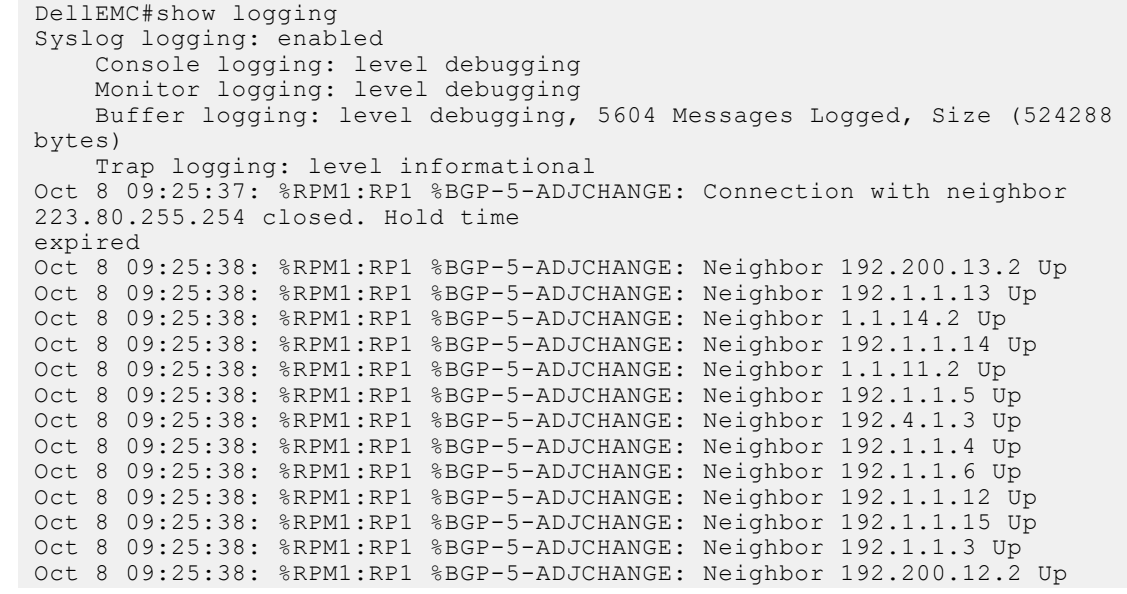

<span id="page-1547-0"></span>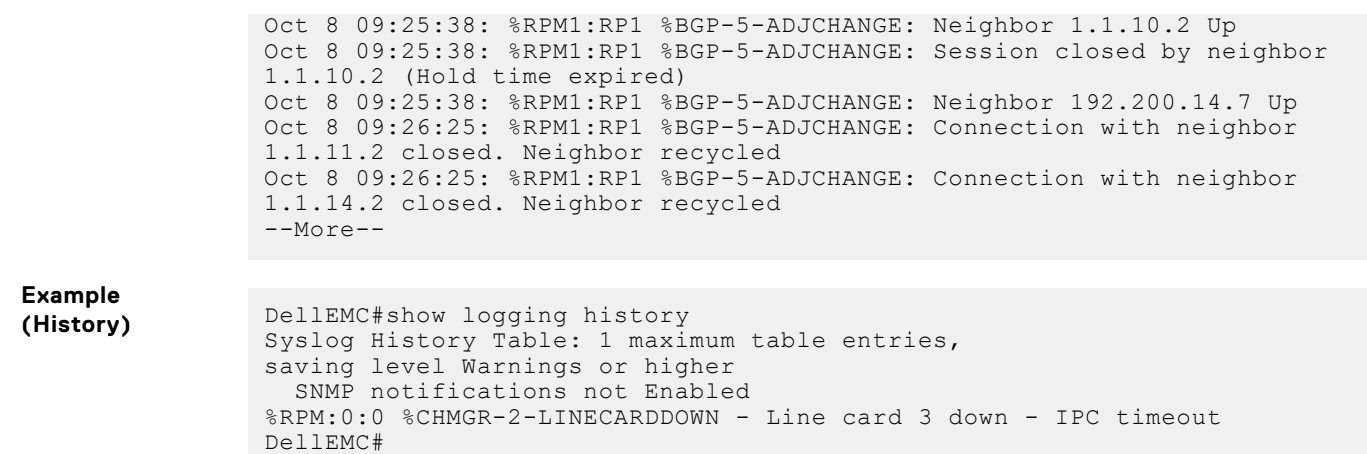

### **show logging auditlog**

Displays an audit log.

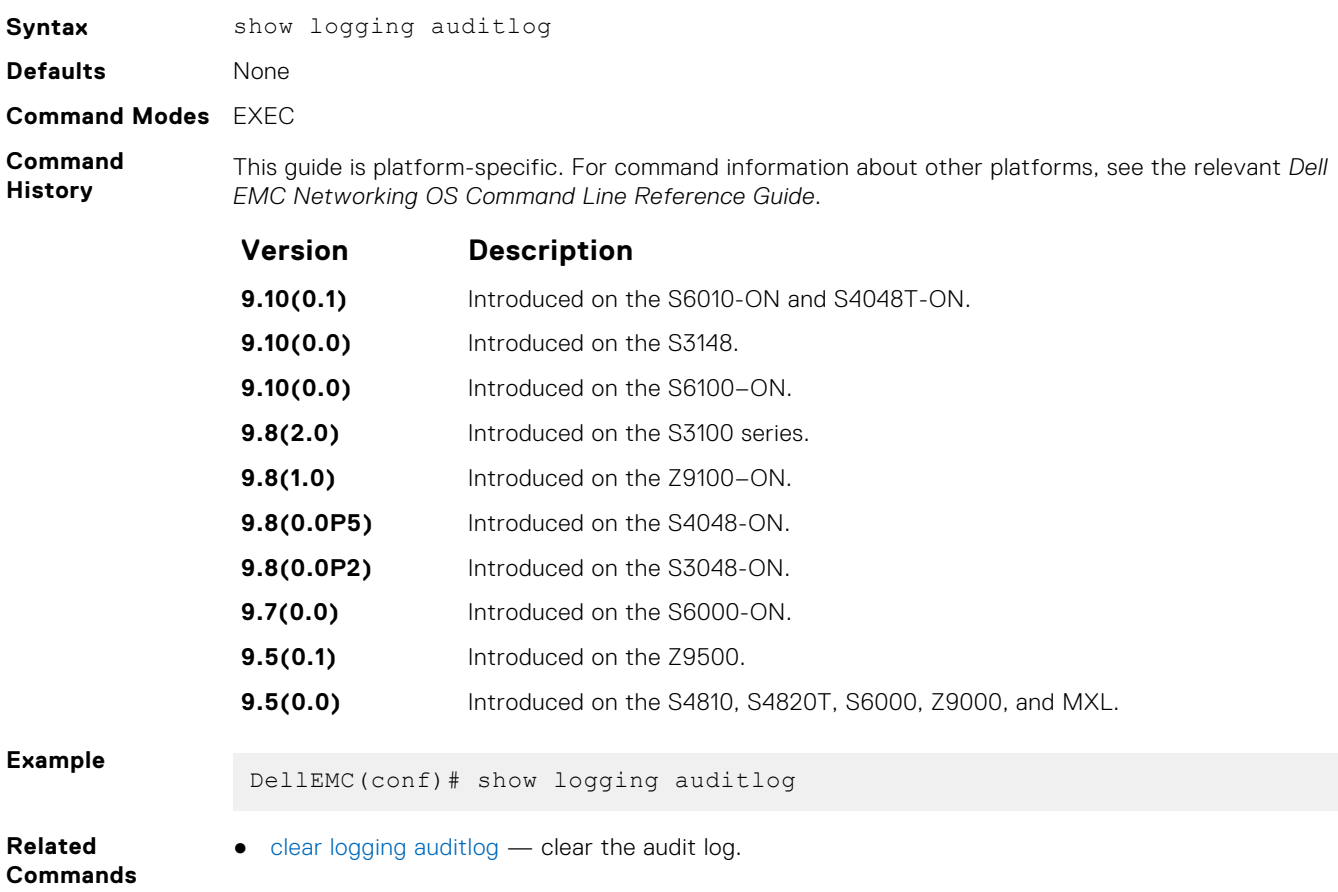

### **show logging driverlog stack-unit**

Display the driver log for the specified hardware component.

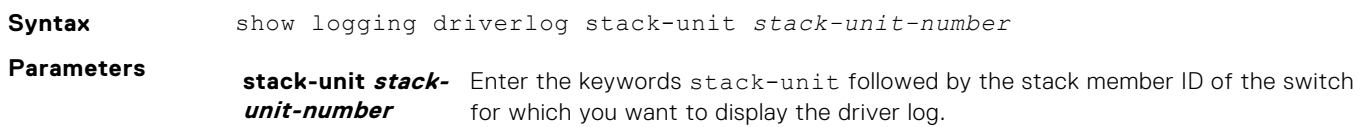
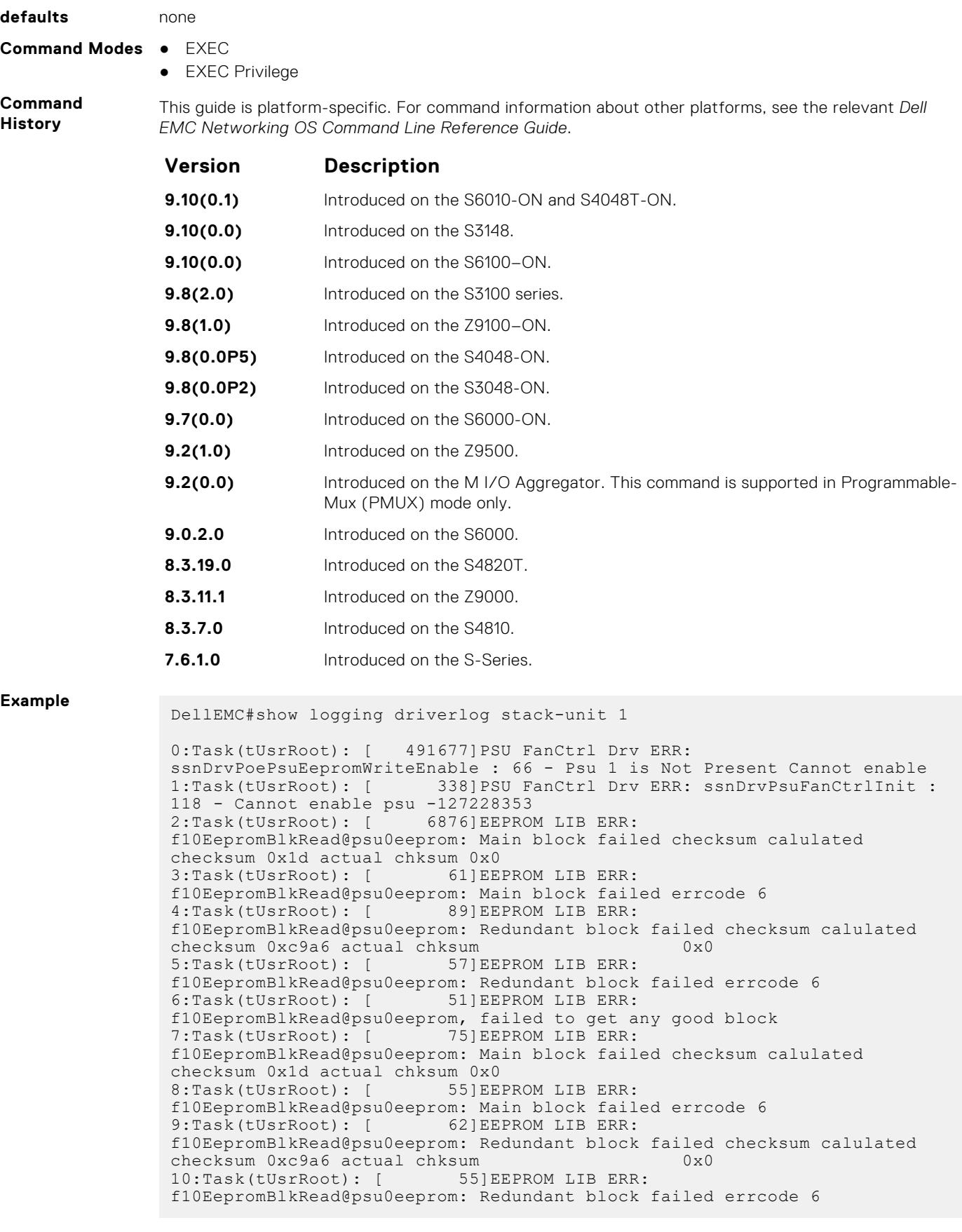

**Usage Information** This command displays internal software driver information, which may be useful during troubleshooting switch initialization errors, such as a downed Port-Pipe.

### **terminal monitor**

Configure the Dell EMC Networking OS to display messages on the monitor/terminal.

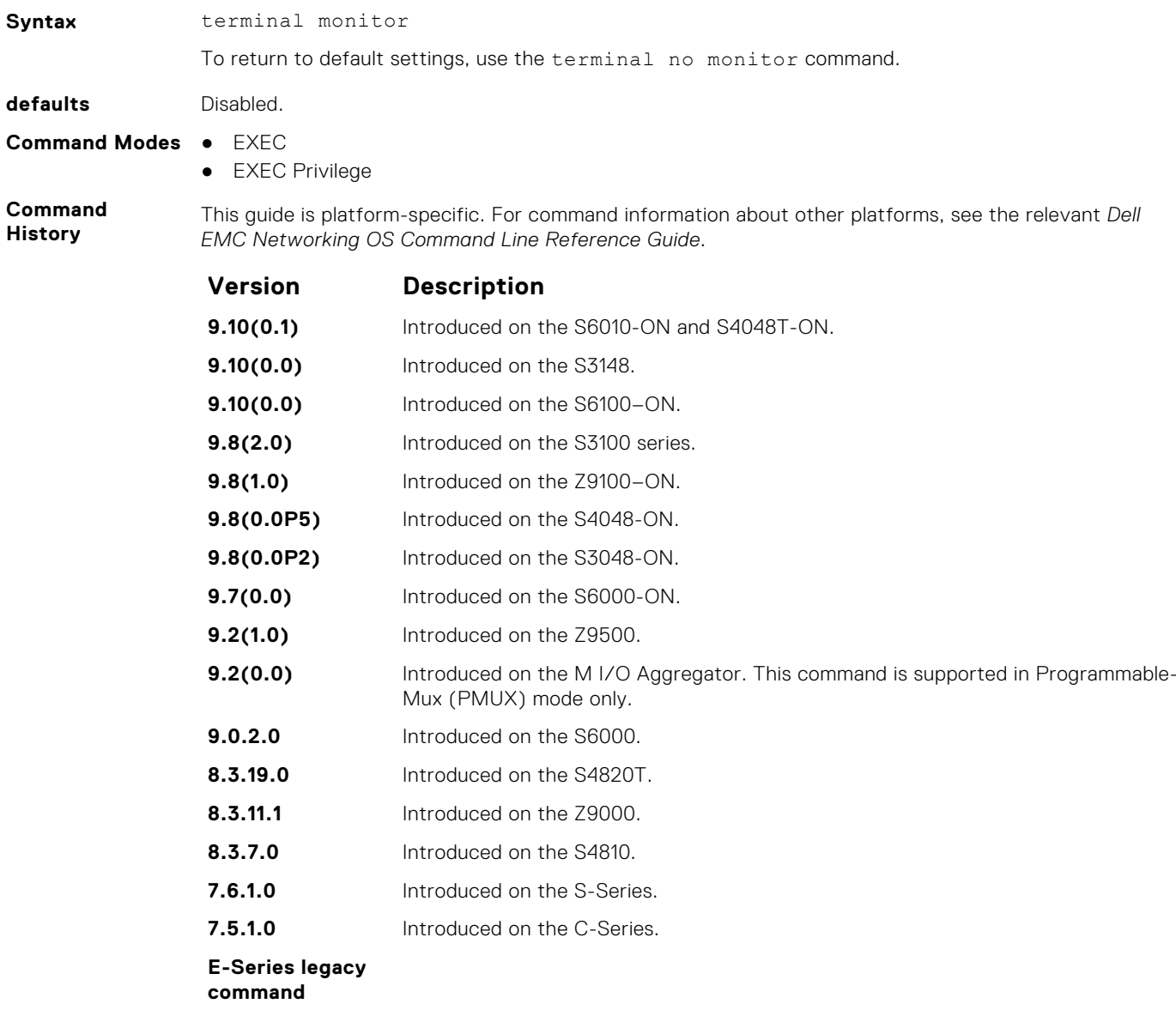

**Related**

● [logging monitor](#page-1540-0) — set the logging parameters on the monitor/terminal.

**Commands**

# **SNMP Traps**

This section lists the traps sent by the Dell EMC Networking OS. Each trap is listed by the fields Trap Type, Trap Name, Object Name, and MIB file.

#### **Table 9. SNMP Trap List**

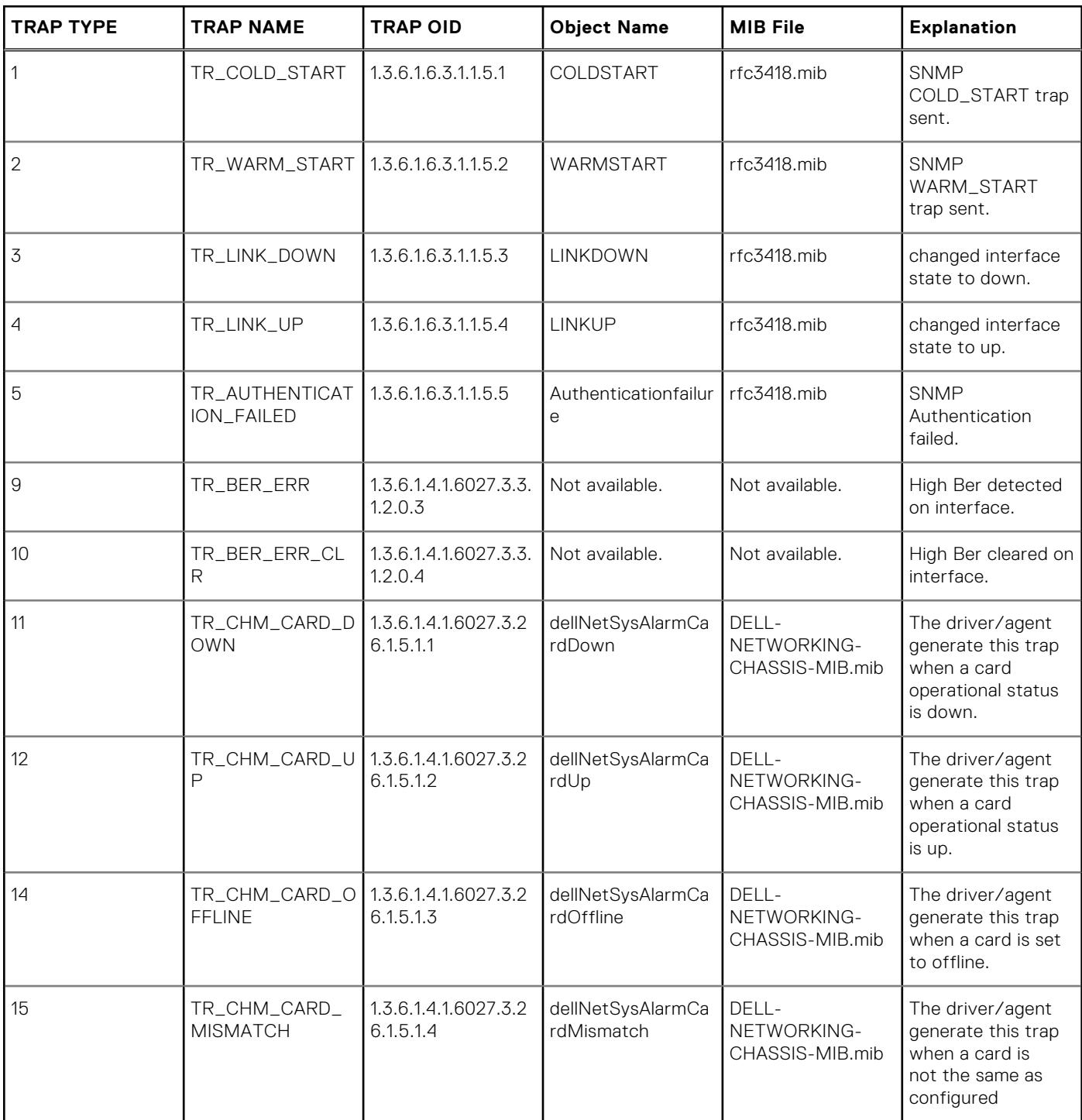

#### **TRAP TYPE TRAP NAME TRAP OID Object Name MIB File Explanation** 19 TR\_CHM\_RPM\_U P 1.3.6.1.4.1.6027.3.2 6.1.5.1.5 dellNetSysAlarmRp mUp DELL-NETWORKING-CHASSIS-MIB.mib The primary RPM generate this trap when the primary RPM or the secondary RPM is up and running. 20 TR\_CHM\_RPM\_D OWN 1.3.6.1.4.1.6027.3.2 6.1.5.1.6 dellNetSysAlarmRp mDown DELL-NETWORKING-CHASSIS-MIB.mib The primary RPM generate this trap when the secondary RPM is down, either by software reset or being physically removed from the chassis. 21 **TR\_CHM\_PWRSR** C\_DOWN 1.3.6.1.4.1.6027.3.2 6.1.5.1.7 dellNetSysAlarmPo wersupplyDown DELL-NETWORKING-CHASSIS-MIB.mib The driver/agent generate this trap when a power supply is not operational. 22 TR\_CHM\_MIN\_AL RM\_TEMP 1.3.6.1.4.1.6027.3.2 6.1.5.1.8 dellNetSysAlarmMi norTemperatureHig h DELL-NETWORKING-CHASSIS-MIB.mib The driver/agent generate this trap when the chassis's temperature exceed the minor threshold. 23 TR\_CHM\_MAJ\_AL RM\_TEMP 1.3.6.1.4.1.6027.3.2 6.1.5.1.9 dellNetSysAlarmMa jorTemperatureHig h DELL-NETWORKING-CHASSIS-MIB.mib The driver/agent generate this trap when the chassis's temperature exceede the major threshold. 24 TR\_CHM\_FANTRA Y\_BAD 1.3.6.1.4.1.6027.3.2 6.1.5.1.10 dellNetSysAlarmFa nTrayDown DELL-NETWORKING-CHASSIS-MIB.mib The driver/agent generate this trap when a fan tray is missing or down. 25 TR\_CHM\_PWRSR C\_CLR 1.3.6.1.4.1.6027.3.2 6.1.5.1.11 dellNetSysAlarmPo wersupplyClear DELL-NETWORKING-CHASSIS-MIB.mib The driver/agent generate this trap when a power supply is now operational. 26 TR\_CHM\_MIN\_AL RM\_TEMP\_CLR 1.3.6.1.4.1.6027.3.2 6.1.5.1.12 dellNetSysAlarmMi norTemperatureCle ar DELL-NETWORKING-CHASSIS-MIB.mib The driver/agent generate this trap when the chassis's temperature within the minor threshold. 27 TR\_CHM\_MAJ\_AL RM\_TEMP\_CLR 1.3.6.1.4.1.6027.3.2 6.1.5.1.13 dellNetSysAlarmMa jorTemperatureClea r  $DFLL -$ NETWORKING-CHASSIS-MIB.mib The driver/agent generate this trap when the chassis's temperature within

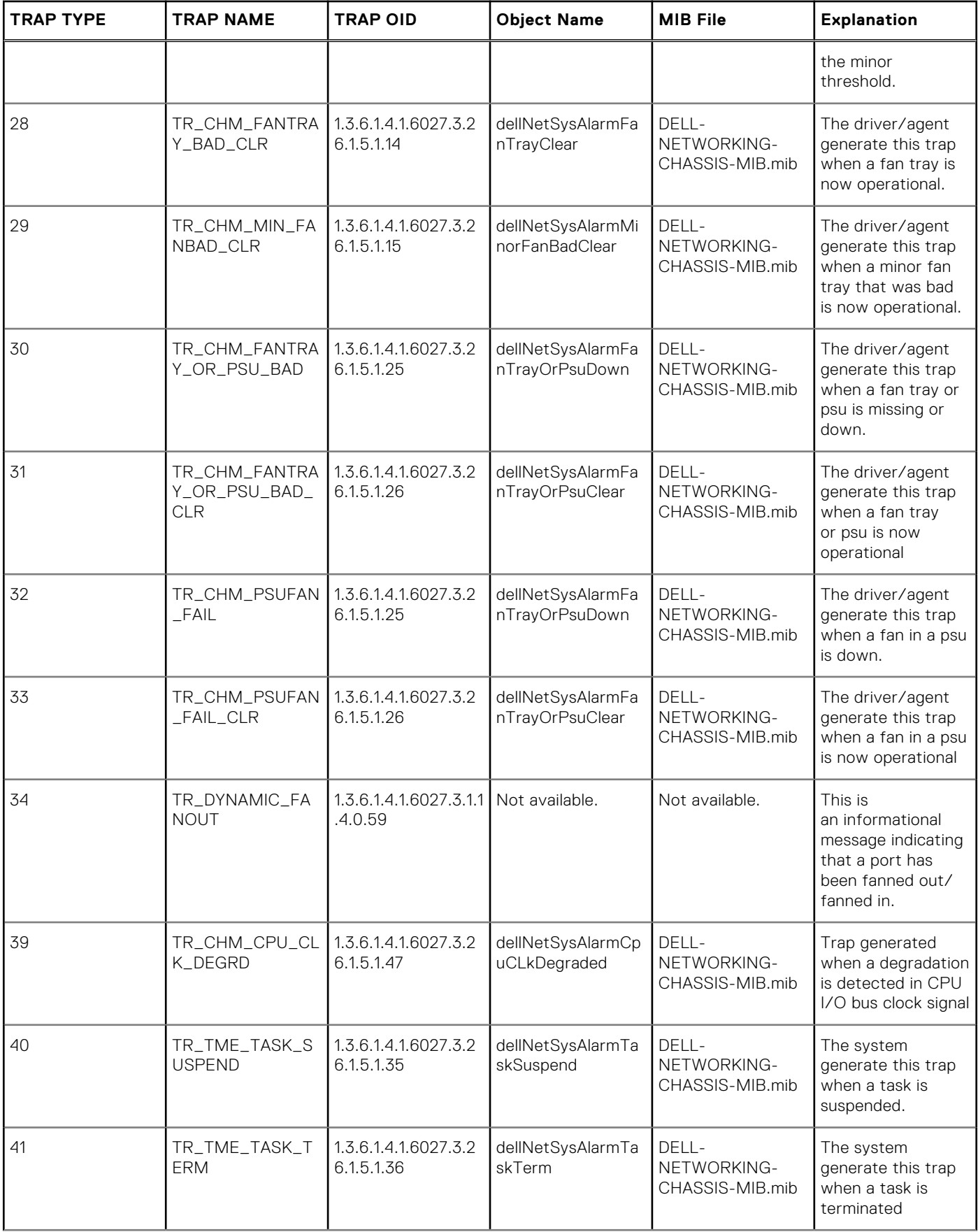

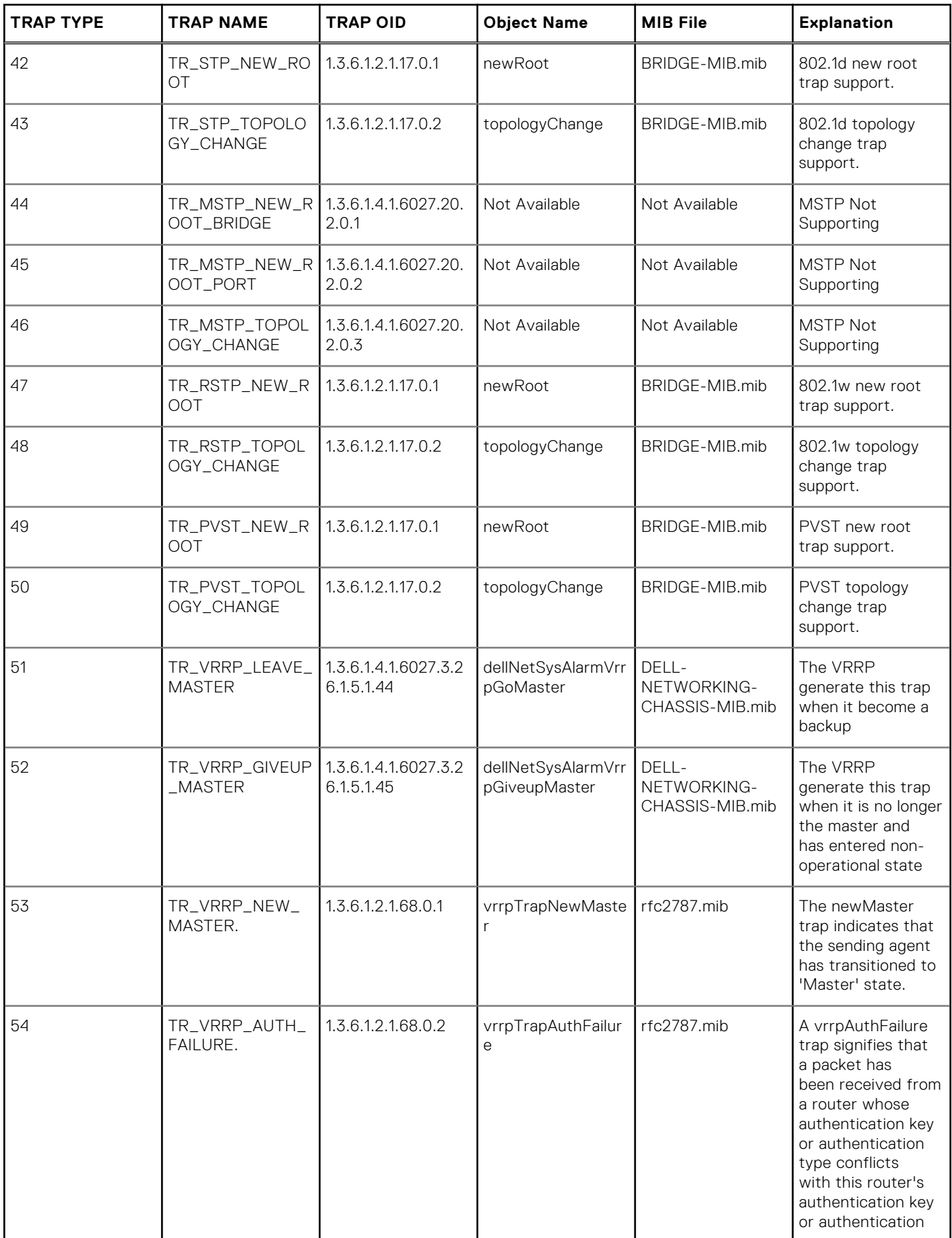

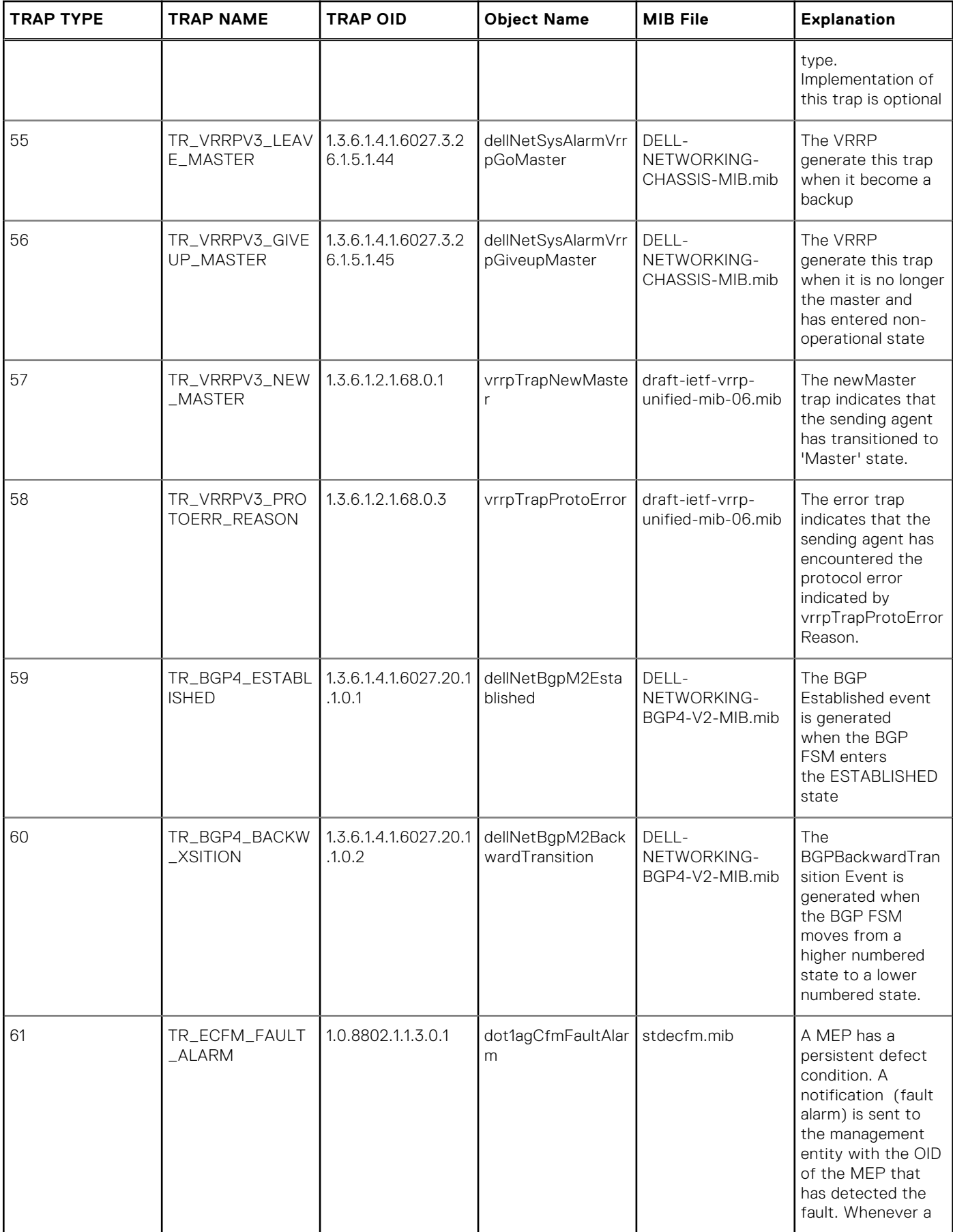

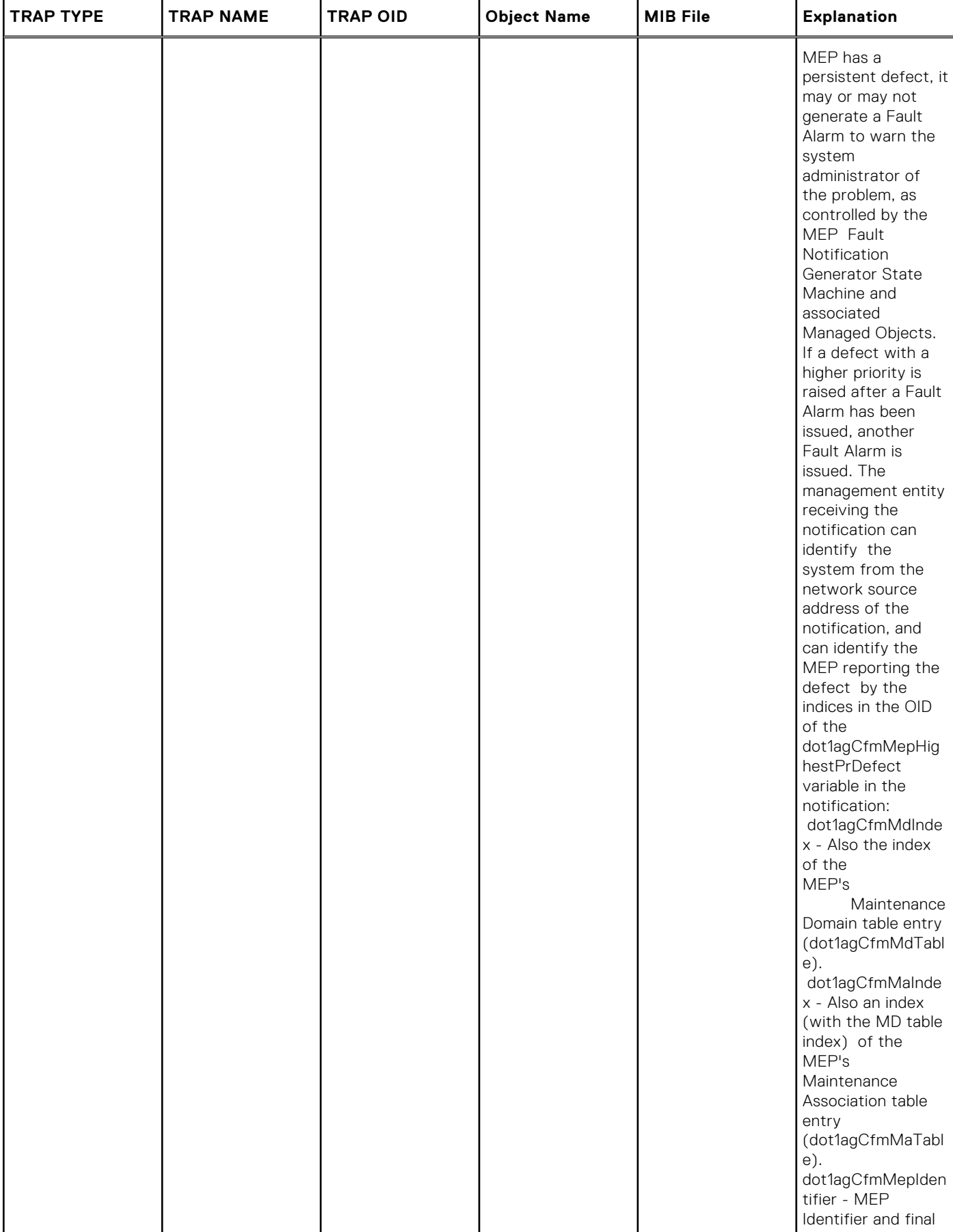

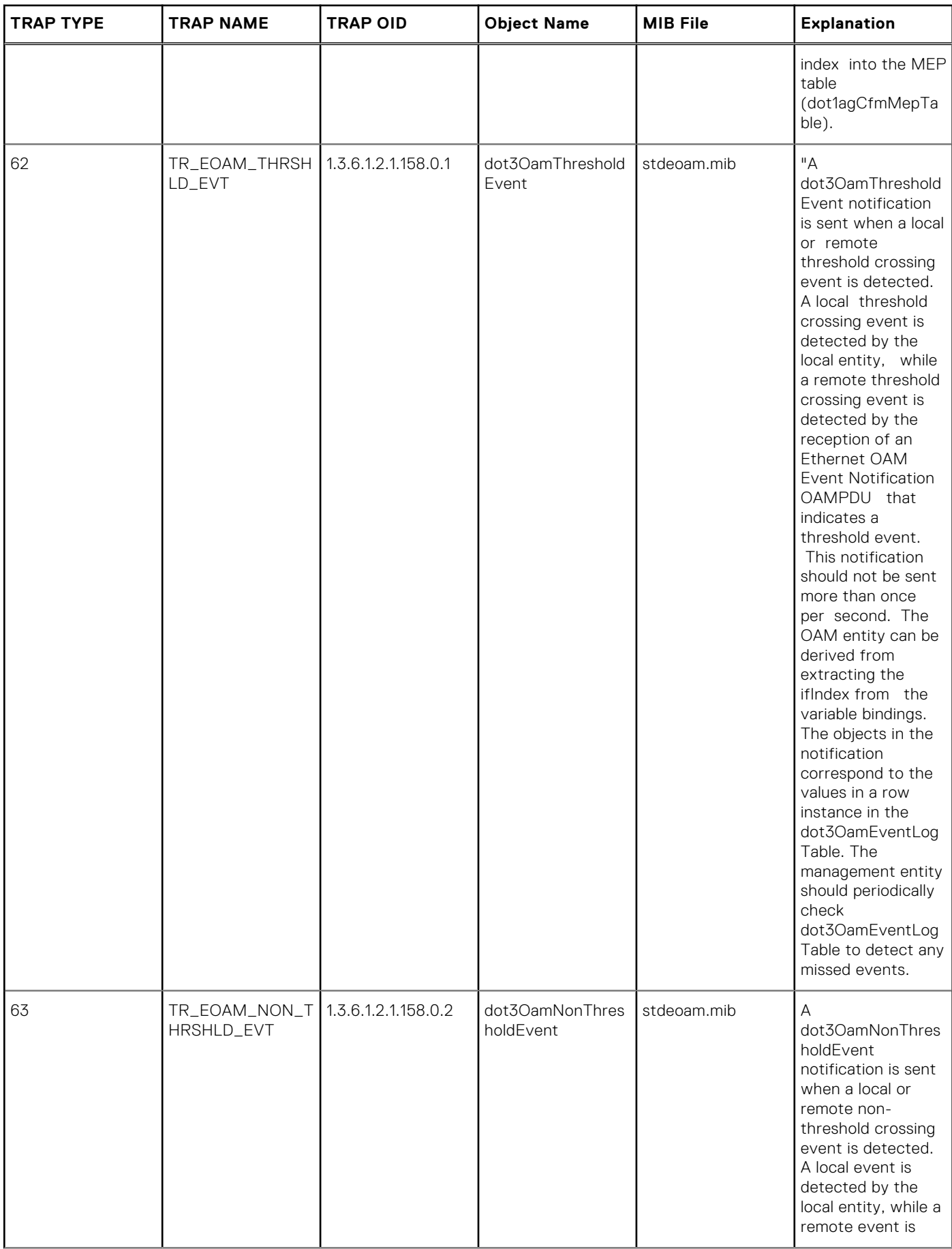

#### **TRAP TYPE TRAP NAME TRAP OID Object Name MIB File Explanation** detected by the reception of an Ethernet OAM Event Notification OAMPDU that indicates a nonthreshold crossing event. This notification should not be sent more than once per second. The OAM entity can be derived from extracting the ifIndex from the variable bindings. The objects in the notification correspond to the values in a row instance of the dot3OamEventLog Table. The management entity should periodically check dot3OamEventLog Table to detect any missed events 64 TR\_FIPS\_MAX\_FC F\_LIMIT\_RCH 1.3.6.1.4.1.6027.3.2 2.4.0.1 dellNetMaxFcfsInVl anLmtRchTrap DELL-NETWORKING-FIPSNOOPING-MIB.mib This trap is sent when number of FCFs reached maximum allowed limit in VI AN 65 TR\_FIPS\_MAX\_EN ODE\_LIMIT\_RCH 1.3.6.1.4.1.6027.3.2 2.4.0.2 dellNetMaxENodes **LmtRchTrap** DELL-NETWORKING-FIPSNOOPING-MIB.mib This trap is sent when number of ENodes reached maximum allowed limit in the system 66 TR\_FIPS\_MAX\_SE SSION\_LIMIT\_RCH 2.4.0.3 1.3.6.1.4.1.6027.3.2 dellNetMaxSession LmtRchTrap  $DFIL$ NETWORKING-FIPSNOOPING-MIB.mib This trap is sent when number of sessions reached maximum allowed limit in the system 67 TR\_FIPS\_FCF\_DR OP 1.3.6.1.4.1.6027.3.2 2.4.0.4 dellNetFcfDropped Trap DELL-NETWORKING-FIPSNOOPING-MIB.mib This trap is sent when a new FCF discovered (Discovery Advertisement is received from FCF) is dropped, as the maximum allowed FCFs limit in a VLAN is already reached.

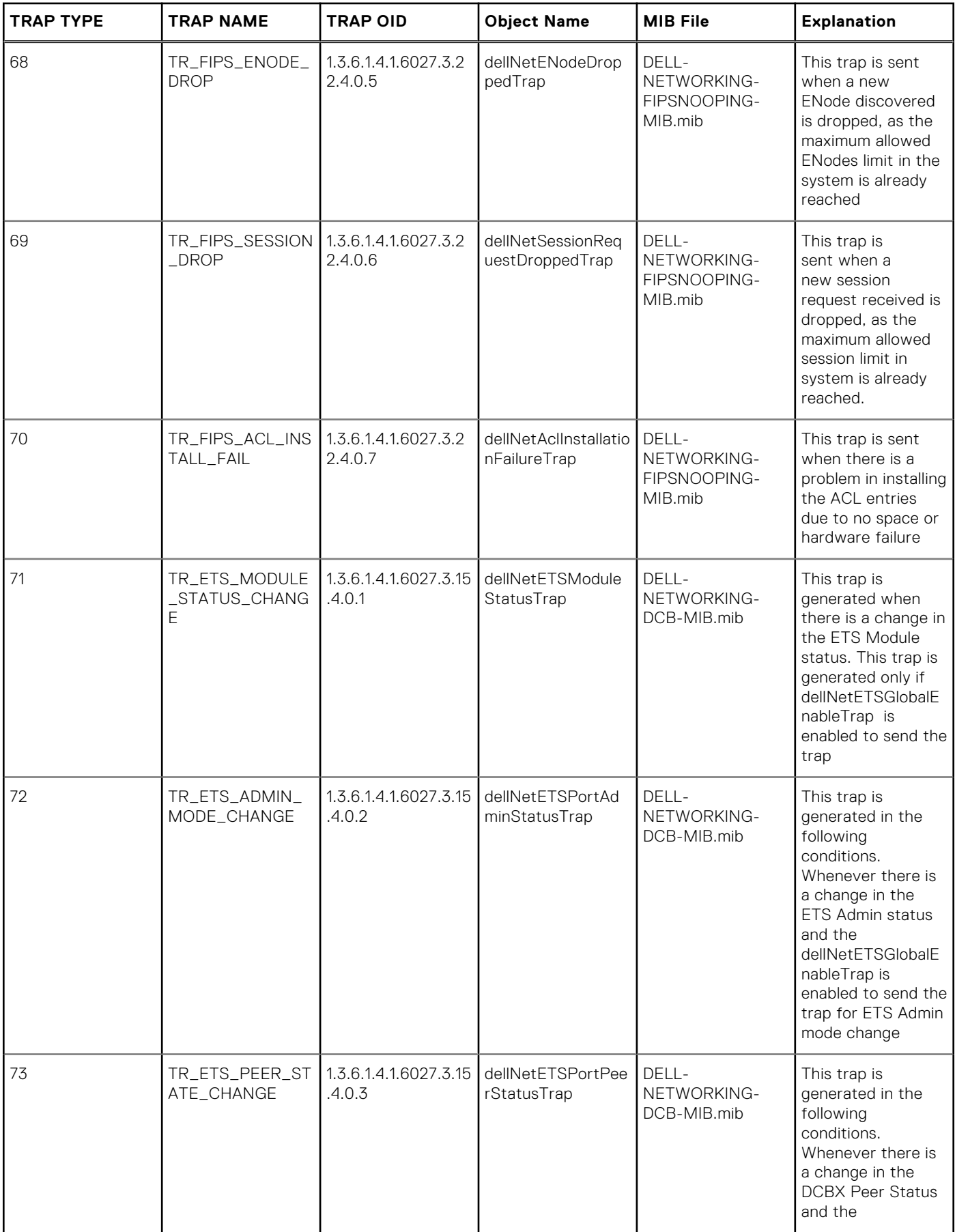

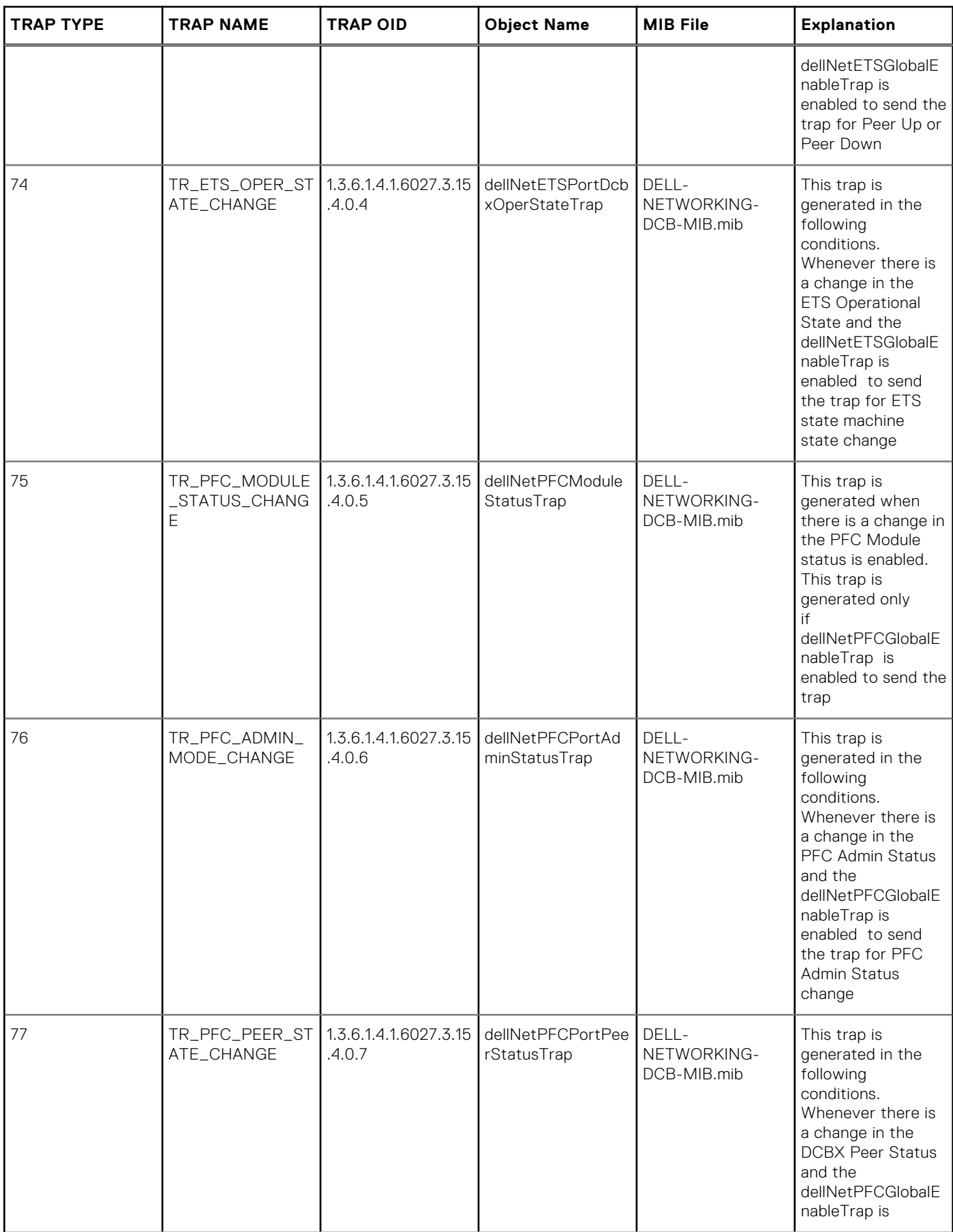

#### **TRAP TYPE TRAP NAME TRAP OID Object Name MIB File Explanation** enabled to send the trap for Peer Up or Peer Down 78 TR\_PFC\_OPER\_S TATE\_CHANGE 1.3.6.1.4.1.6027.3.15 .4.0.8 dellNetPFCPortDcb xOperStateTrap DELL-NETWORKING-DCB-MIB.mib This trap is generated in the following conditions. Whenever there is a change in the PFC Operational State and the dellNetPFCGlobalE nableTrap is enabled to send the trap for PFC state machine state change 79 TR\_MPLS\_TUNNE L\_UP 1.3.6.1.2.1.10.166.3. 0.1 mplsTunnelUp rfc3812.mib This trap is generated when an lsp on a tunnel changed it operational status to up 80 **TR\_MPLS** TUNNE L\_DOWN 1.3.6.1.2.1.10.166.3. 0.2 mplsTunnelDown rfc3812.mib This trap is generated when an lsp on a tunnel changed it operational status to down 81 R\_MPLS\_TUNNE L\_RRTD 1.3.6.1.2.1.10.166.3. 0.3 mplsTunnelReroute d rfc3812.mib This trap is generated when the path taken by a tunnel was changed. 82 **TR** MPLS TUNNE L\_REOP 1.3.6.1.2.1.10.166.3. 0.4 mplsTunnelReoptim ized rfc3812.mib This trap is generated when a tunnel was reoptimized. 89 TR\_CHM\_MAJ\_AL ARM\_PS 1.3.6.1.4.1.6027.3.2 6.1.5.1.16 dellNetSysAlarmMa jorPS DELL-NETWORKING-CHASSIS-MIB.mib The agent generate this trap when a power supply major alarm is issued. 90 TR\_CHM\_MAJ\_AL ARM\_PS\_CLR 1.3.6.1.4.1.6027.3.2 6.1.5.1.17 dellNetSysAlarmMa **jorPSCIr** DELL-NETWORKING-CHASSIS-MIB.mib The agent generate this trap when a power supply major alarm is cleared. 91 **TR\_CHM\_MIN\_AL** ARM\_PS 1.3.6.1.4.1.6027.3.2 6.1.5.1.18 dellNetSysAlarmMi norPS DELL-NETWORKING-CHASSIS-MIB.mib The agent generate this trap when a power supply minor alarm is issued.

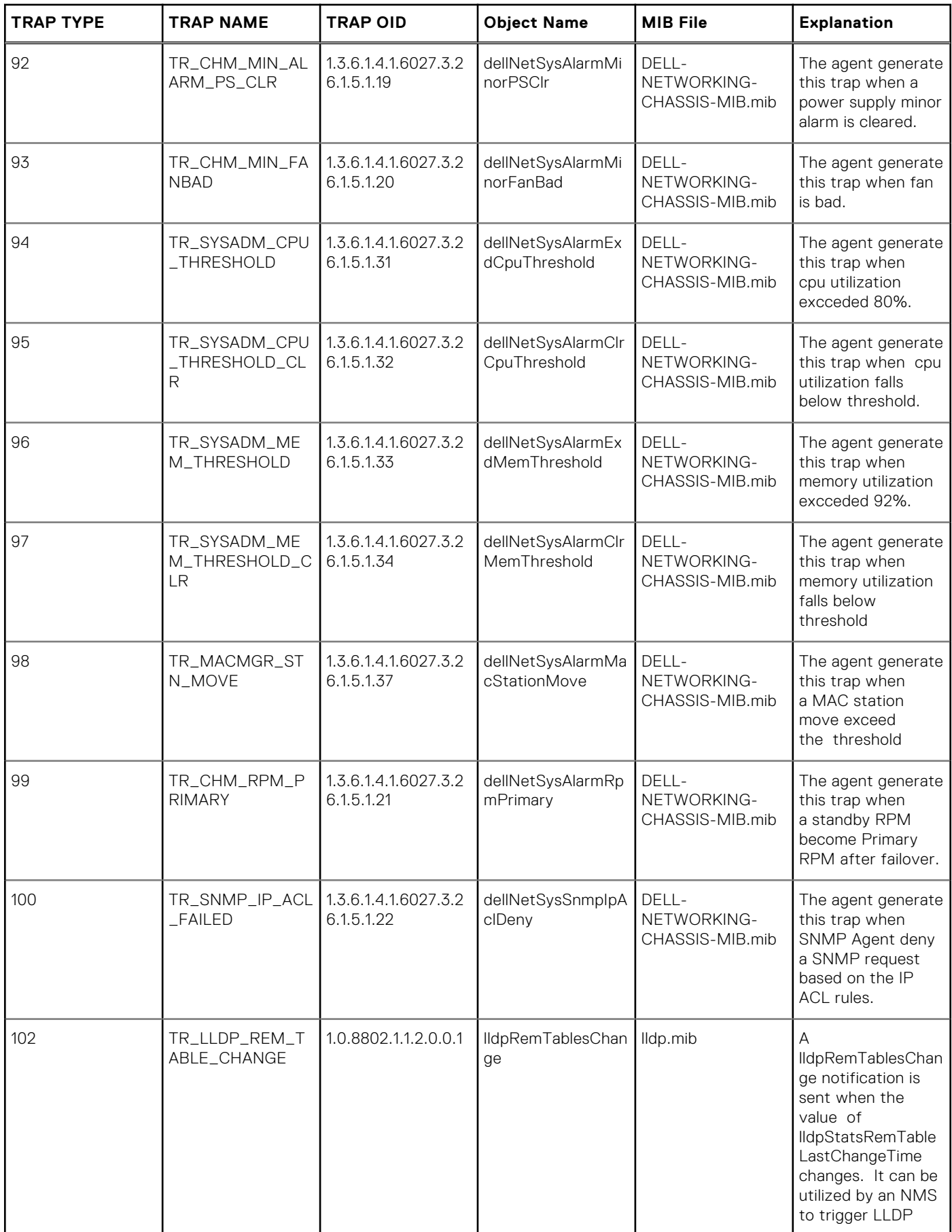

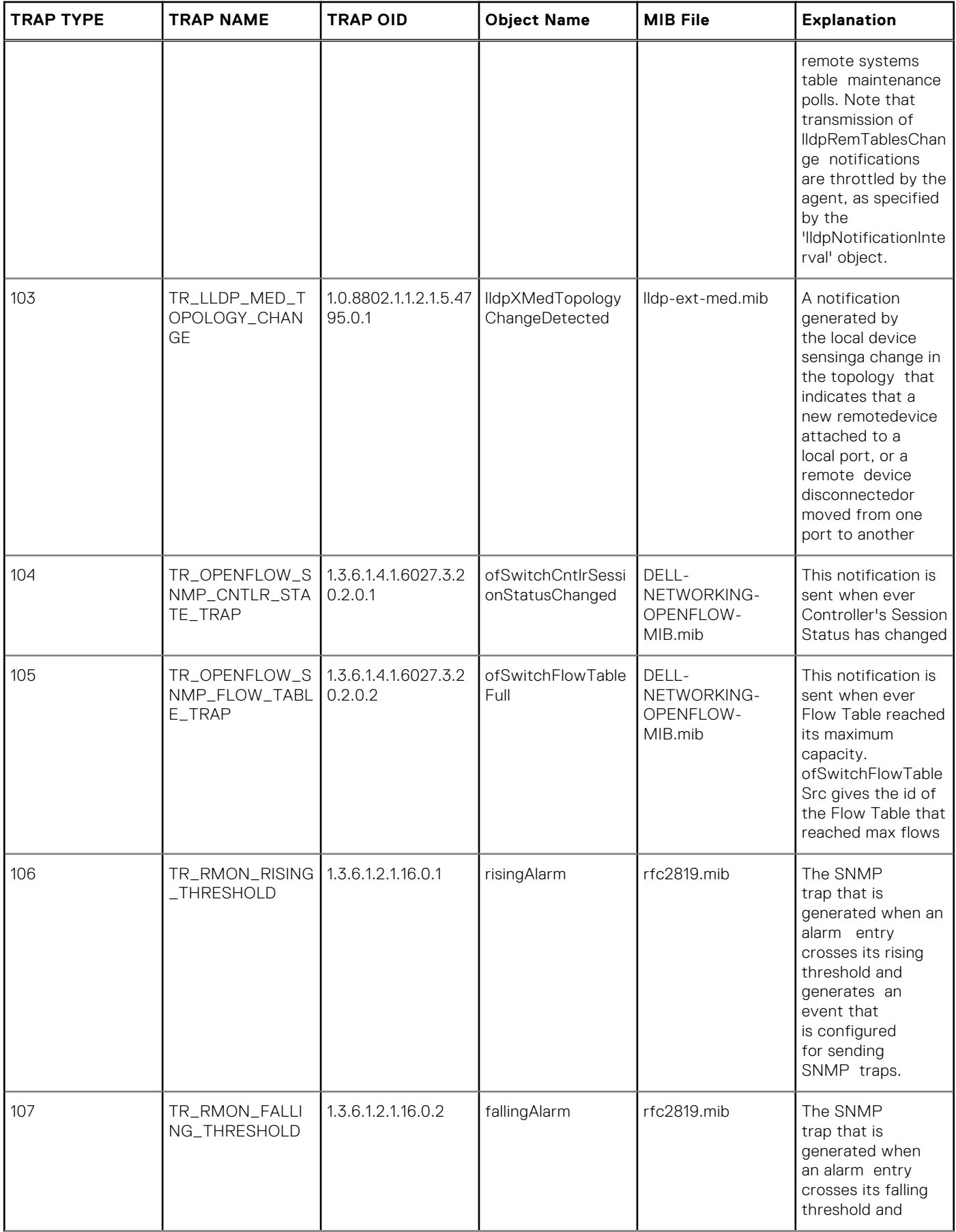

#### **TRAP TYPE TRAP NAME TRAP OID Object Name MIB File Explanation** generates an event that is configured for sending SNMP traps. 108 TR\_RMON\_HC\_RI SING\_THRESHOL  $\Box$ 1.3.6.1.2.1.16.29.2.0. hcRisingAlarm rfc3434.mib The SNMP 1 notification that is generated when a high capacity alarm entry crosses its rising threshold and generates an event that is configured for sending SNMP traps. The hcAlarmEntry object instances identified in the OBJECTS clause are from the entry that causes this notification to be generated. 109 | TR\_RMON\_HC\_FA | 1.3.6.1.2.1.16.29.2.0. | hcFallingAlarm | rfc3434.mib | The SNMF LLING\_THRESHOL 2  $\overline{D}$ notification that is generated when a high capacity alarm entry crosses its falling threshold and generates an event that is configured for sending SNMP traps. The hcAlarmEntry object instances identified in the OBJECTS clause are from the entry that causes this notification to be generated. 110 TR\_COPY\_CONFI G\_COMPLETE 1.3.6.1.4.1.6027.3.5. 1.2.0.1 copyConfigComplet ed DELL-NETWORKING-COPY-CONFIG-MIB.mib The agent generate this trap when a copy operational is completed 111 **TR** CONFIG CON FLICT 1.3.6.1.4.1.6027.3.5. 1.2.0.2 configConflict DELL-NETWORKING-COPY-CONFIG-MIB.mib The agent generate this trap when a configuration conflict found during audit. 112 TR\_CONFIG\_CON FLICT\_CLEAR 1.3.6.1.4.1.6027.3.5. 1.2.0.3 configConflictClear DELL-NETWORKING-COPY-CONFIG-MIB.mib The agent generate this trap when a configuration

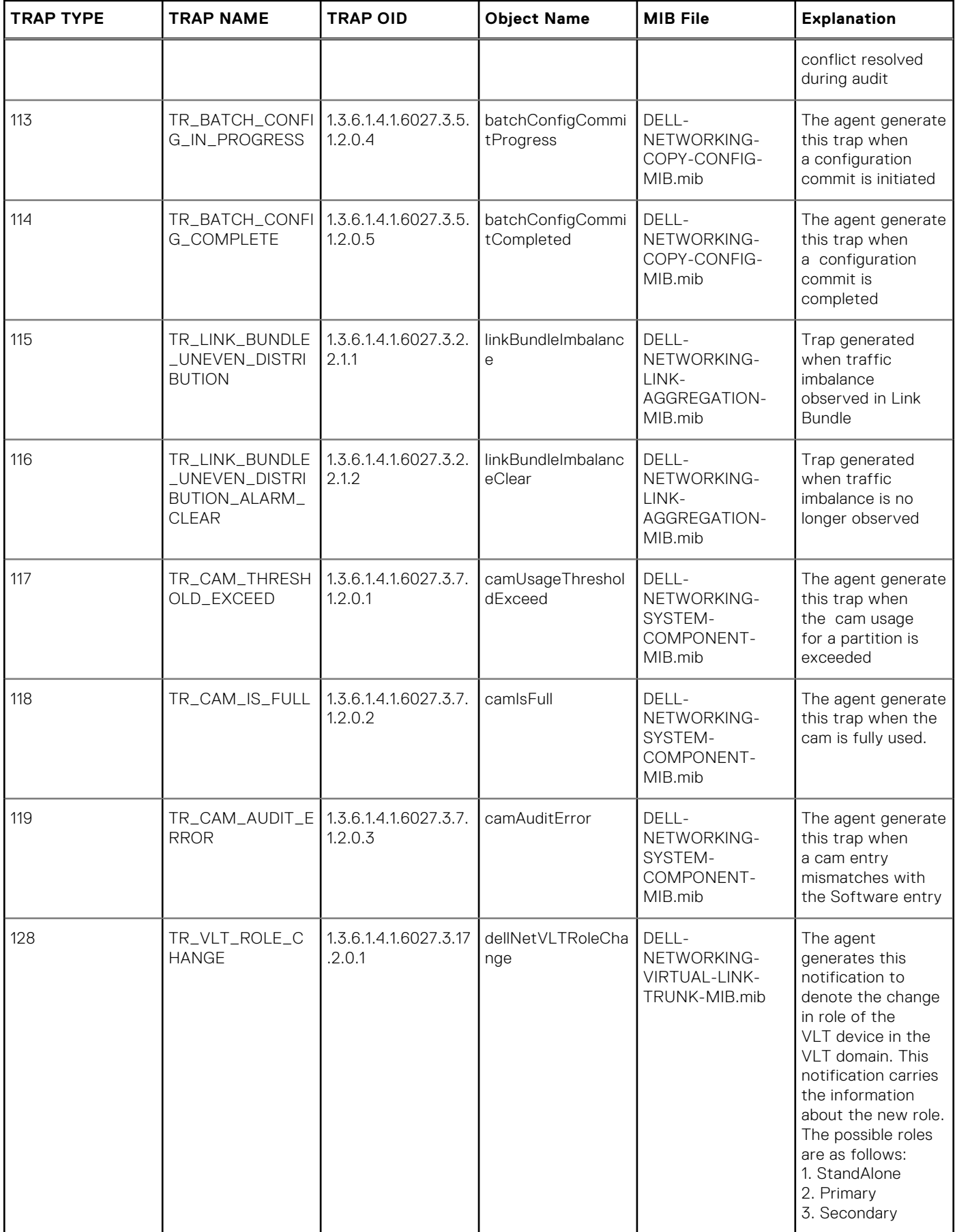

#### **TRAP TYPE TRAP NAME TRAP OID Object Name MIB File Explanation** 129 TR\_VLT\_ICL\_STA TUS\_CHANGE 1.3.6.1.4.1.6027.3.17 .2.0.2 dellNetVLTIclStatu sChange DELL-NETWORKING-VIRTUAL-LINK-TRUNK-MIB.mib The agent generates this notification to denote the change in InterConnect Link Status.The notification contains information on the new ICL status. The possible states are as follows: 1. NotEstabished 2. LinkUp 3. LinkDown 4. LinkError" 130 TR\_VLT\_PEER\_ST ATUS\_CHANGE 1.3.6.1.4.1.6027.3.17 .2.0.3 dellNetVLTPeerSta tusChange DELL-NETWORKING-VIRTUAL-LINK-TRUNK-MIB.mib The agent generates this notification to denote the change in Status of the Peer in the VLT domain. This notification contains information on the new status of the peer device. The possible states are as follows: 1. NotEstablished 2. PeerUp 3. PeerDown 4. LinkDown" 131 **TR\_VLT\_HBEAT\_S** TATUS\_CHANGE 1.3.6.1.4.1.6027.3.17 .2.0.4 dellNetVLTHBeatSt atusChange DELL-NETWORKING-VIRTUAL-LINK-TRUNK-MIB.mib The agent generates this notification to denote the change in Backup Link Status. The notification contains information on the new BackupLink Status. The possible states are as follows: 1. NotEstabished 2. LinkUp 3. LinkDown 4. LinkError" 132 TR\_VLT\_ICL\_BW\_ THRESHOLD\_EXC EED 1.3.6.1.4.1.6027.3.17 .2.0.5 dellNetVLTIclBwUs ageExceed DELL-NETWORKING-VIRTUAL-LINK-TRUNK-MIB.mib The IFM agent generates this notification to denote the change

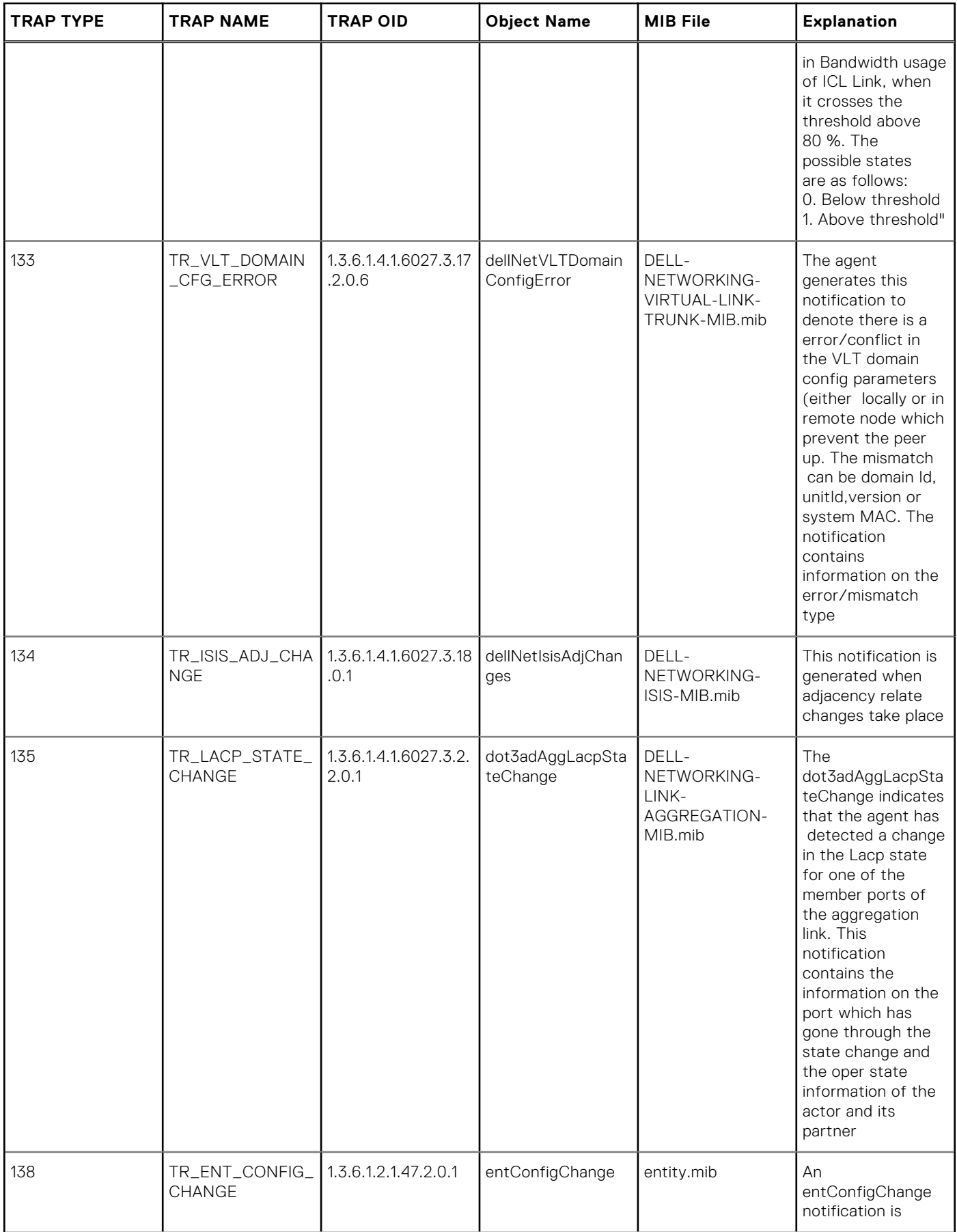

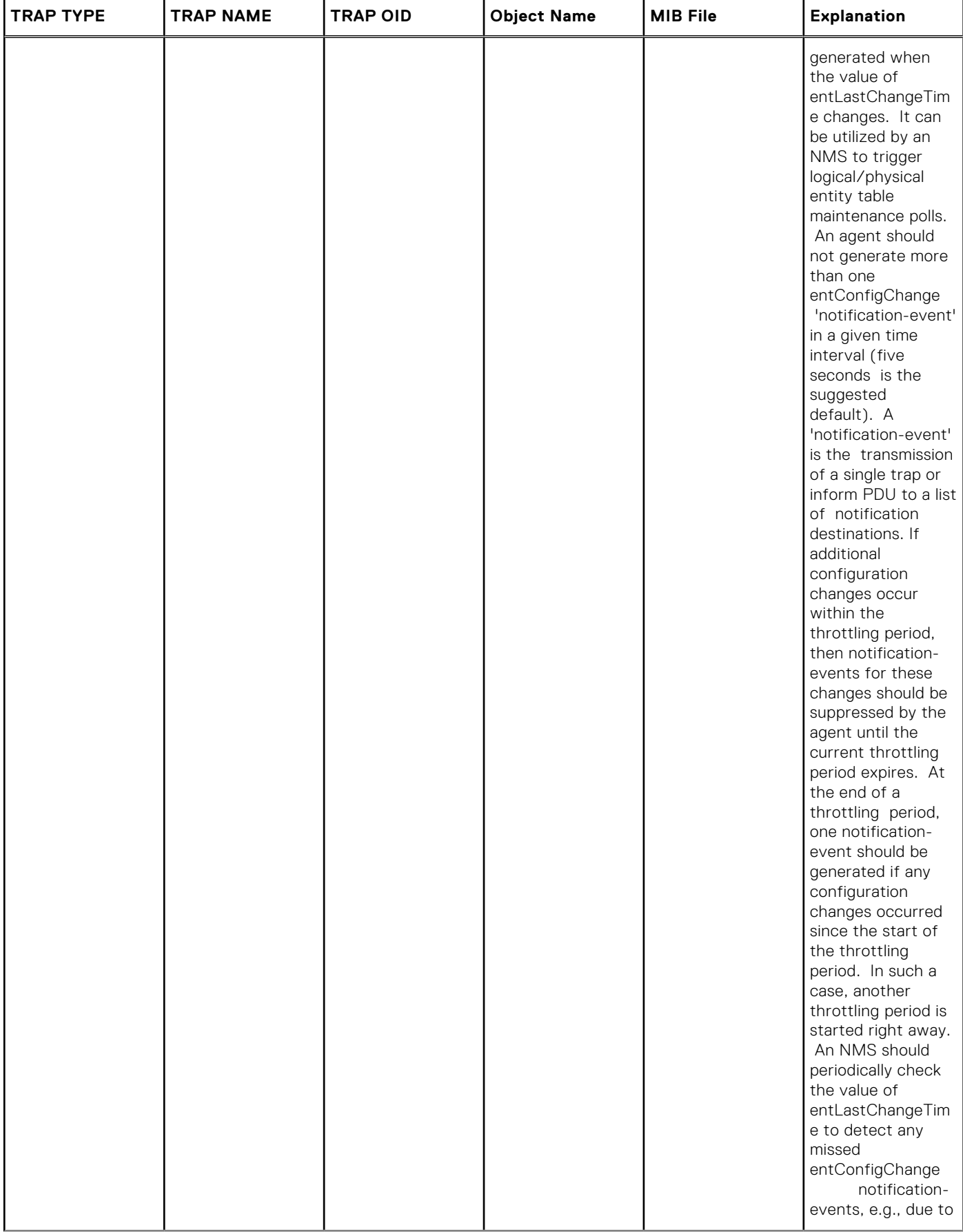

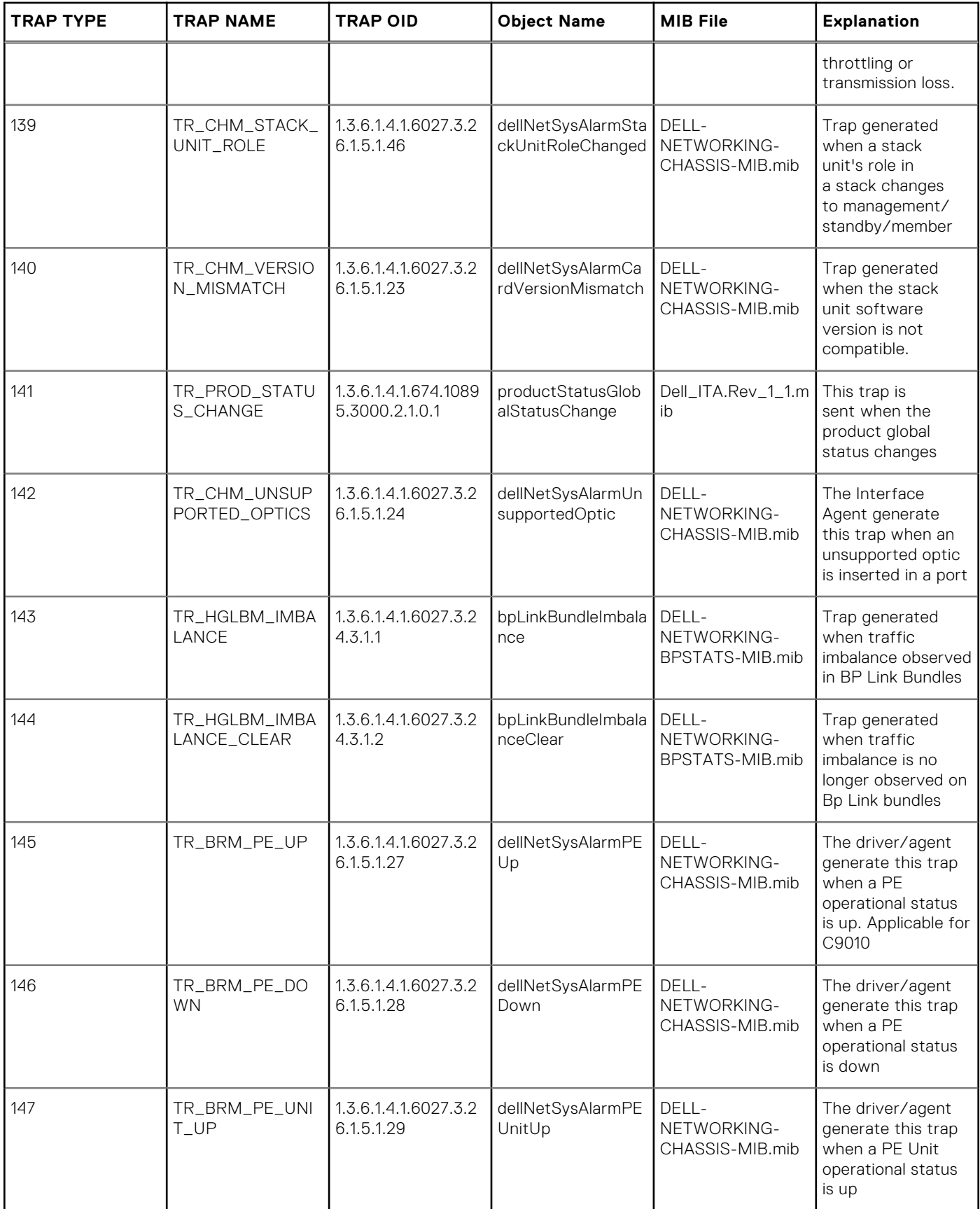

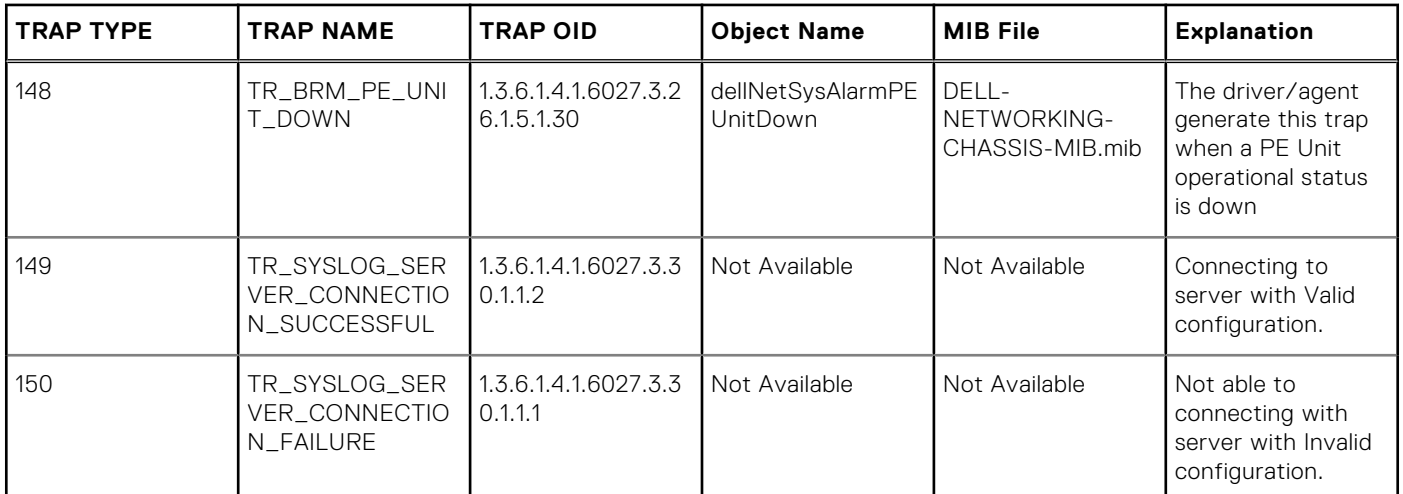

# **Stacking**

All commands in this chapter are specific to the Dell EMC Networking OS.

You can use the commands to pre-configure a switch, so that the configuration settings are invoked when the switch is attached to other S-Series units.

For information about using the S-Series stacking feature, see the *Stacking S-Series Switches* section in the *Dell EMC Networking OS Configuration Guide*.

#### **CAUTION: You cannot enable stacking simultaneously with virtual link trunking (VLT). If you enable both at the same time, unexpected behavior occurs.**

The Dell EMC Networking OS commands for data center bridging features include 802.1Qbb priority-based flow control (PFC), 802.1Qaz enhanced transmission selection (ETS), and the data center bridging exchange (DCBX) protocol.

## Switch Stacking and DCB Caveats for the S4820T

The following is a list of behaviors and limitations regarding the use of DCB over S4820T ports involved in switch stacking:

- You can enable DCB only on 40Gig (QSPF+) ports.
- DCB is not supported over any of the 48 RJ-45 10Gig ports while they are configured in Stacking mode.
- You cannot configure stacking on any of the 48 RJ-45 10Gig ports if you enable DCB on any of the 40Gig stacking ports.
- If you enable DCB, it disables the ability to use any of the 48 10Gig ports for stacking.

**NOTE:** The terms stack-unit-id, unit-id, stack-unit-number, stack-number, and unit-number mentioned in this chapter refers to the stack-unit-number.

#### **Topics:**

- redundancy disable-auto-reboot
- [redundancy force-failover stack-unit](#page-1571-0)
- [redundancy protocol](#page-1572-0)
- [reset stack-unit](#page-1572-0)
- [show redundancy](#page-1573-0)
- [show system stack-ports](#page-1574-0)
- [stack-unit priority](#page-1576-0)
- [stack-unit provision](#page-1576-0)
- [stack-unit stack-group](#page-1577-0)
- [upgrade system stack-unit](#page-1578-0)

### **redundancy disable-auto-reboot**

Prevent the S-Series stack management unit, stack member unit, and standby unit from rebooting if they fail.

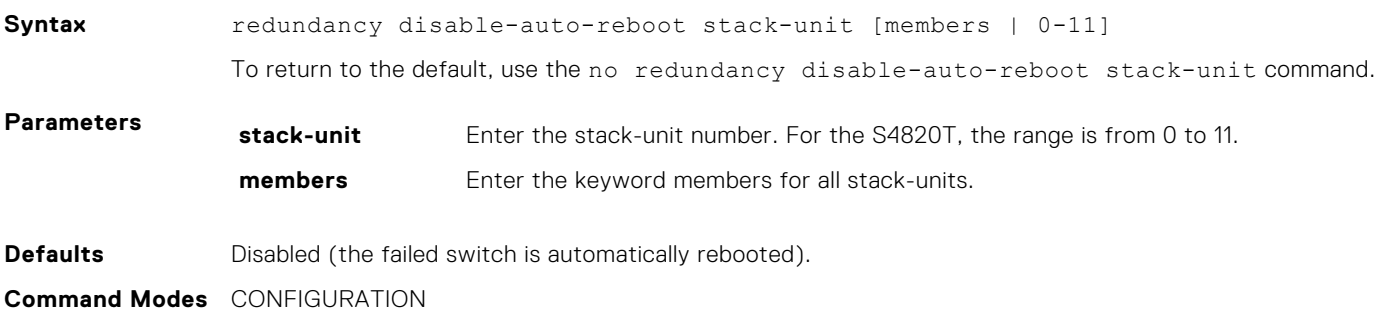

#### <span id="page-1571-0"></span>**Command History**

This guide is platform-specific. For command information about other platforms, see the relevant *Dell EMC Networking OS Command Line Reference Guide*.

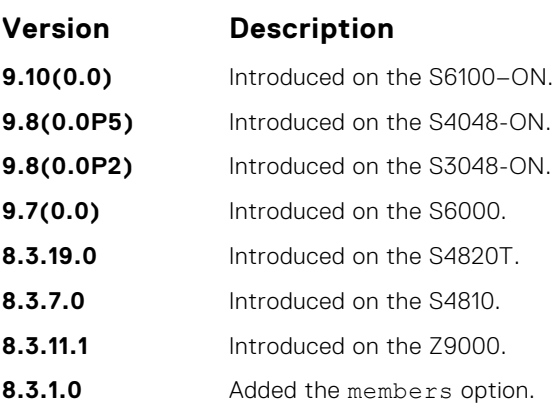

**Usage Information** Enabling this command keeps the failed switch in the Failed state. The switch does not reboot until it is manually rebooted. When enabled, it is not displayed in the running-config. When disabled, it is displayed in the running-config.

```
Related
Commands
```
[show redundancy](#page-1573-0) — displays the current redundancy status.

### **redundancy force-failover stack-unit**

Force the standby unit in the stack to become the management unit.

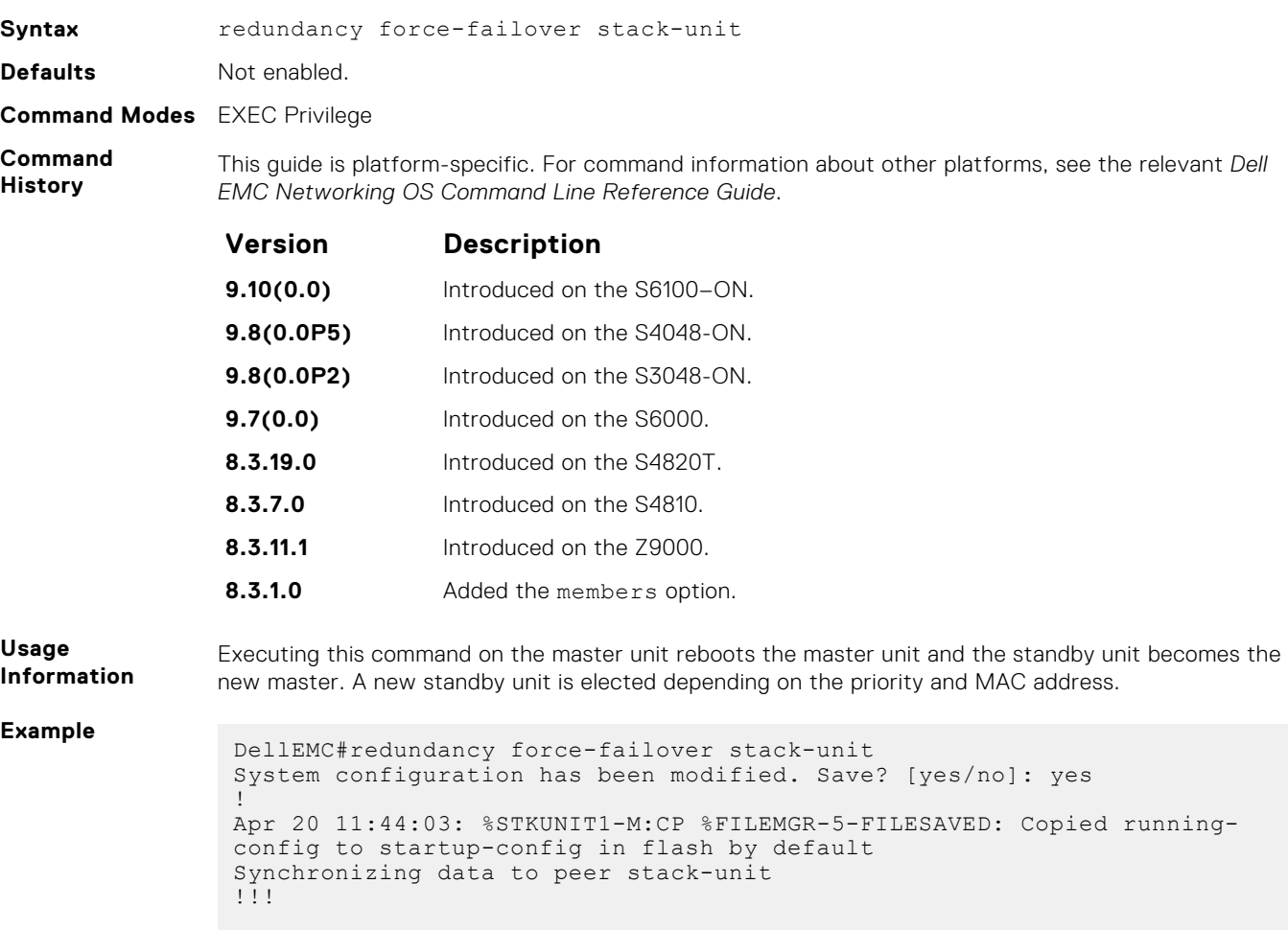

## <span id="page-1572-0"></span>**redundancy protocol**

Enable hitless failover for a protocol.

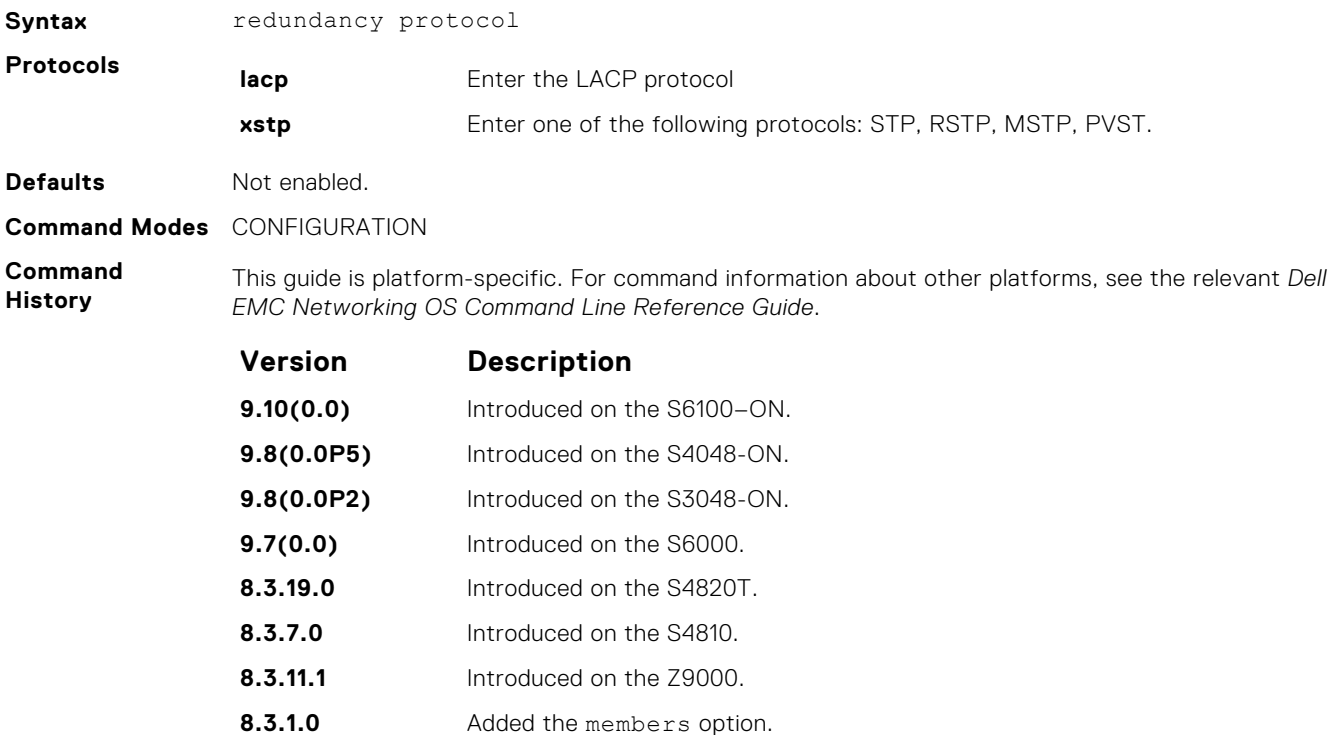

### **reset stack-unit**

Reset any designated stack member except the management unit (master unit).

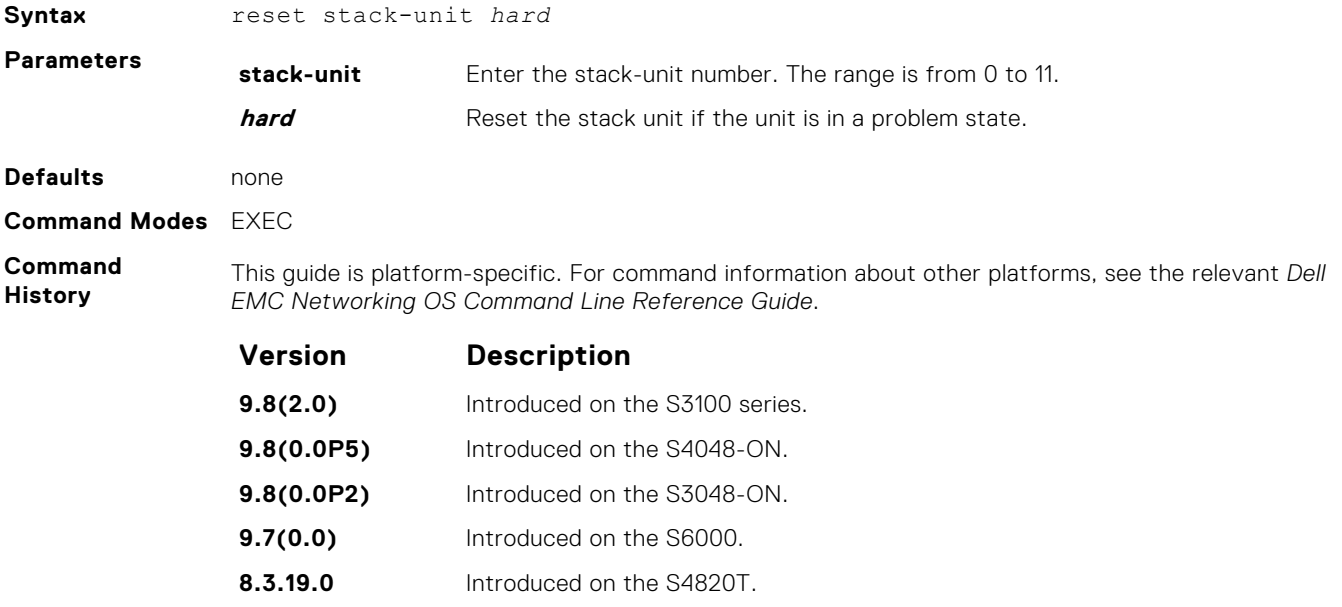

<span id="page-1573-0"></span>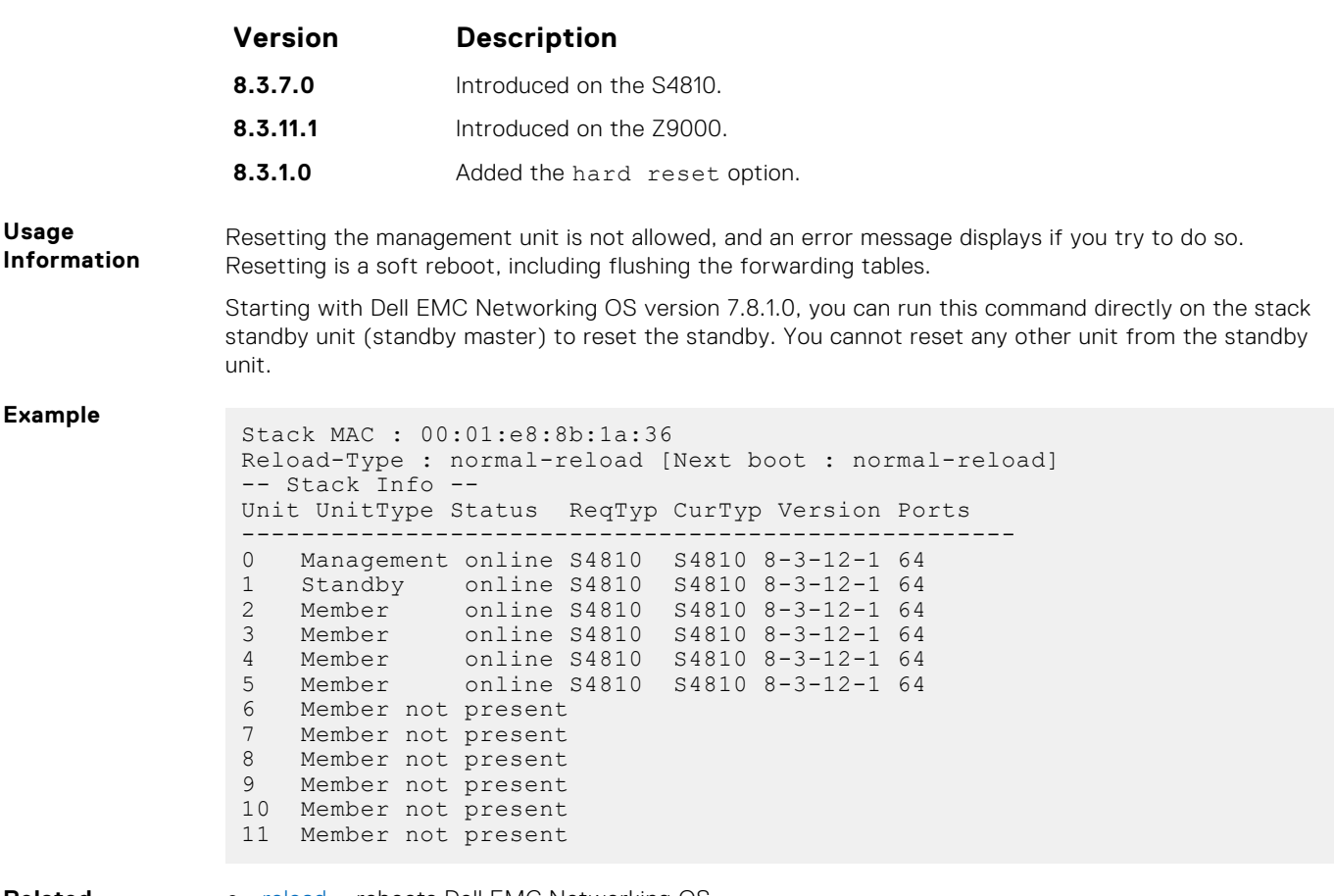

**Related Commands** ● [reload](#page-122-0) – reboots Dell EMC Networking OS.

## **show redundancy**

Display the current redundancy configuration (status of automatic reboot configuration on stack management unit).

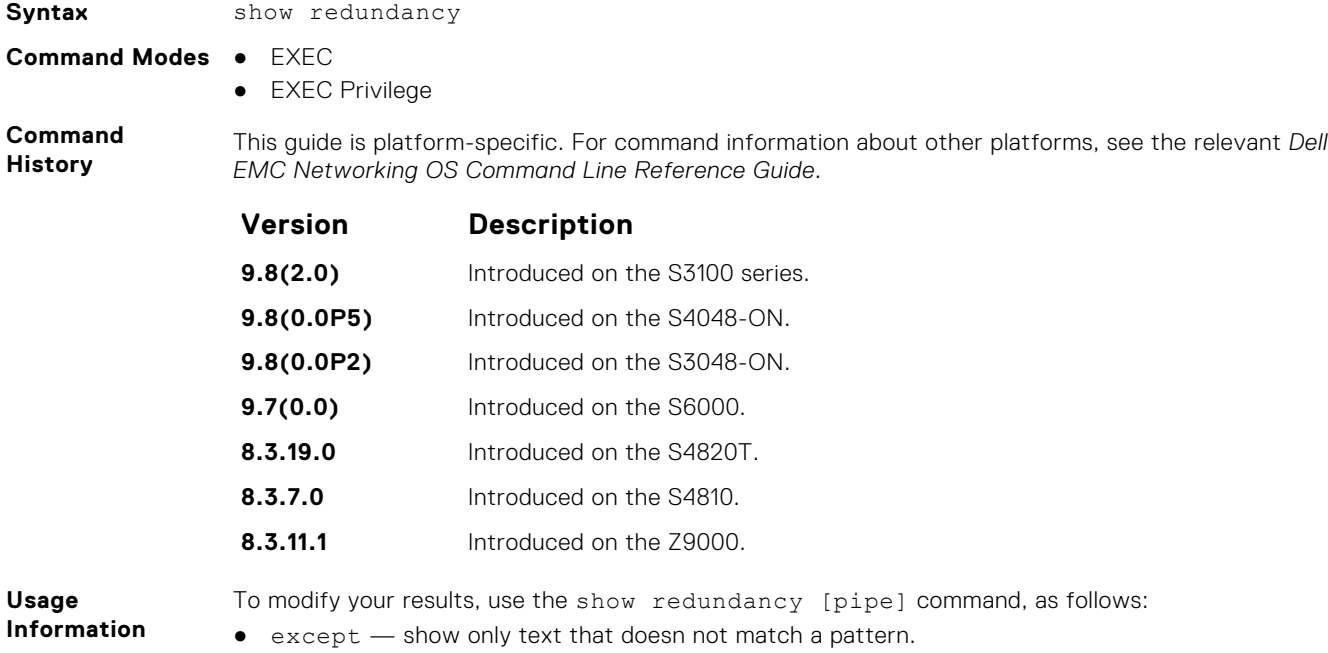

● find — search for the first occurrence of a pattern.

- $\bullet$  grep  $-$  show only text that matches a pattern.
- no-more do not paginate the output.
- $\bullet$  save  $-$  save the output to a file.

#### <span id="page-1574-0"></span>**Example**

```
DellEMC# show redundancy
-- Stack-unit Status --
------------------------------------------------
 Mgmt ID: 0
Stack-unit ID: 0
 Stack-unit Redundancy Role: Primary
 Stack-unit State: Active
 Stack-unit SW Version: 1-0(0-3563)
 Link to Peer: Down
Peer Stack-unit: not present
-- Stack-unit Redundancy Configuration --
------------------------------------------------
Primary Stack-unit: mgmt-id 0
Auto Data Sync: Full
Failover Type: Hot Failover
 Auto reboot Stack-unit: Disabled
Auto reboot Stack-unit: 51 = 2000 10110001<br>
Auto failover limit: 3 times in 60 minutes
-- Stack-unit Failover Record --
         ------------------------------------------------
Failover Count: 0<br>
Last failover timestamp: 0<br>
Last failover Reason: 0000
Last failover timestamp:
 Last failover Reason: None
Last failover type: None
-- Last Data Block Sync Record: --
                            -----------------------------------------------
stack-unit Config: ho block sync done
 Start-up Config: no block sync done
Runtime Event Log: ho block sync done
Running Config: https://www.mo/block sync done
ACL Mgr: ho block sync done
LACP: the block sync done
STP: no block sync done
SPAN: no block sync done
DellEMC#
```
### **show system stack-ports**

Display information about the stacking ports on all switches in the stack.

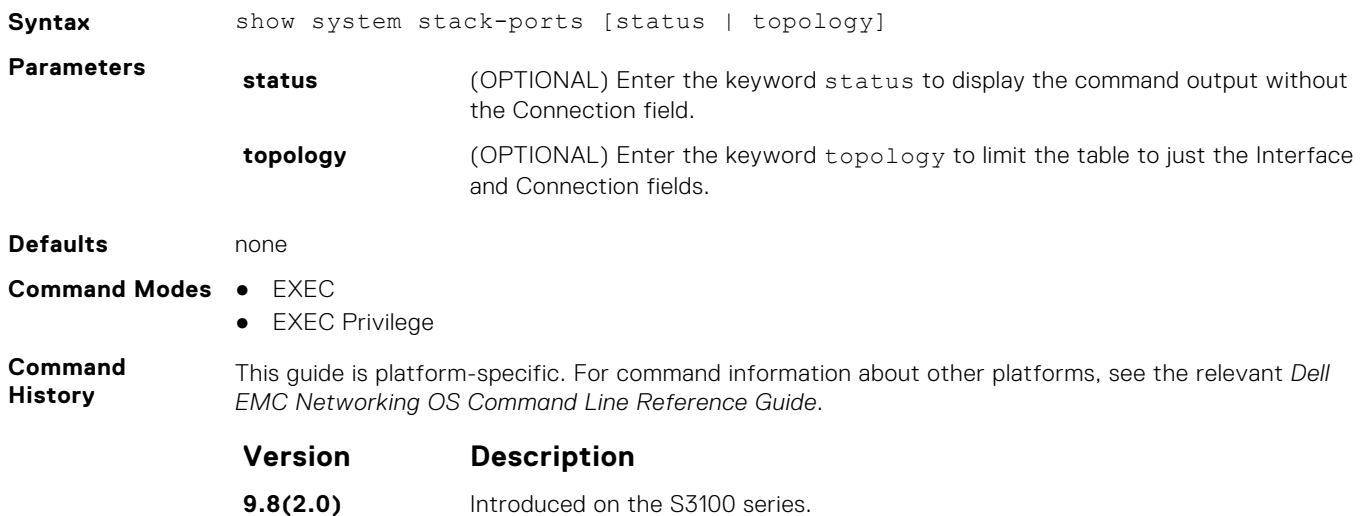

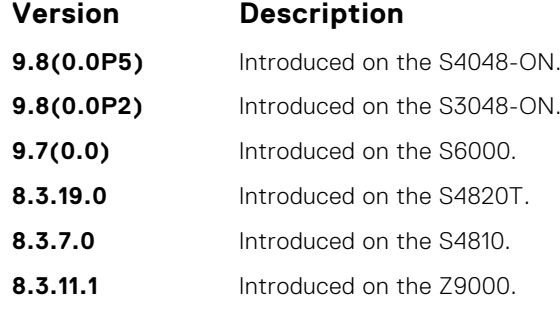

**Usage Information** The following describes the show system stack-ports command shown in the following example.

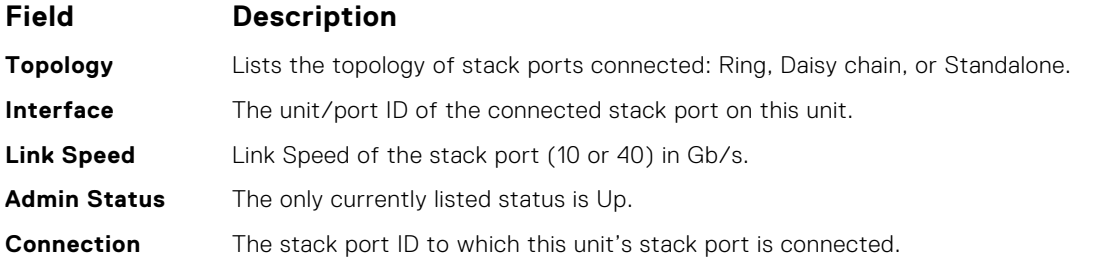

#### **Example**

DellEMC# show system stack-ports

| Topology: Ring | Interface Connection Link Speed Admin | (Gb/s) Status Status |    | Link |  |
|----------------|---------------------------------------|----------------------|----|------|--|
| 0/49           | 1/49                                  | 12                   | up | up   |  |
| 0/50           |                                       | 12                   | up | down |  |
| 0/51           | 2/49                                  | 24                   | up | up   |  |
| 1/49           | 0/49                                  | 12                   | up | up   |  |
| 1/50           | 2/51                                  | 12                   | up | up   |  |
| 2/49           | 0/51                                  | 24                   | up | up   |  |
| 2/51           | 1/50                                  | 12                   | up | up   |  |
| 2/52           |                                       | 12                   | up | down |  |

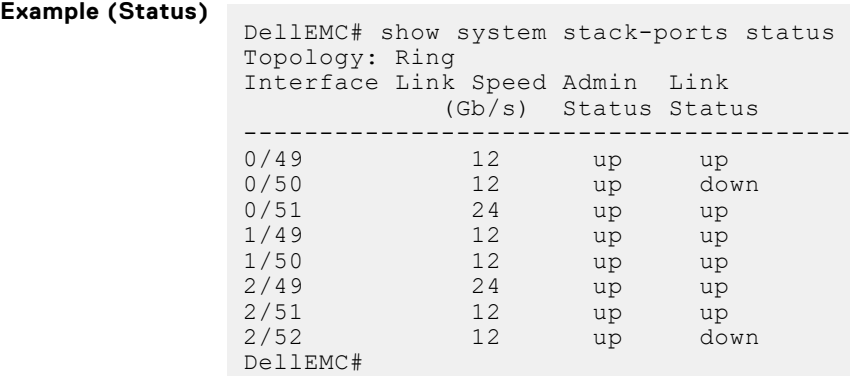

### **Example**

**(Topology)** DellEMC# show system stack-ports topology

Topology: Ring

 1/49 0/49 1/50 2/51

DellEMC#

Interface Connection ----------------------  $1/49$  $0/50$ <br> $0/51$ 0/51 2/49

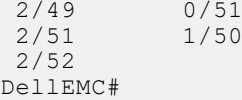

<span id="page-1576-0"></span>**Related Commands**

- [reset stack-unit](#page-1572-0) resets the designated stack member.
- [show hardware stack-unit](#page-526-0) displays the data plane or management plane input and output statistics of the designated component of the designated stack member.
- [show system](#page-144-0)  displays the current status of all stack members or a specific member.

### **stack-unit priority**

Configure the ability of a switch to become the management unit of a stack.

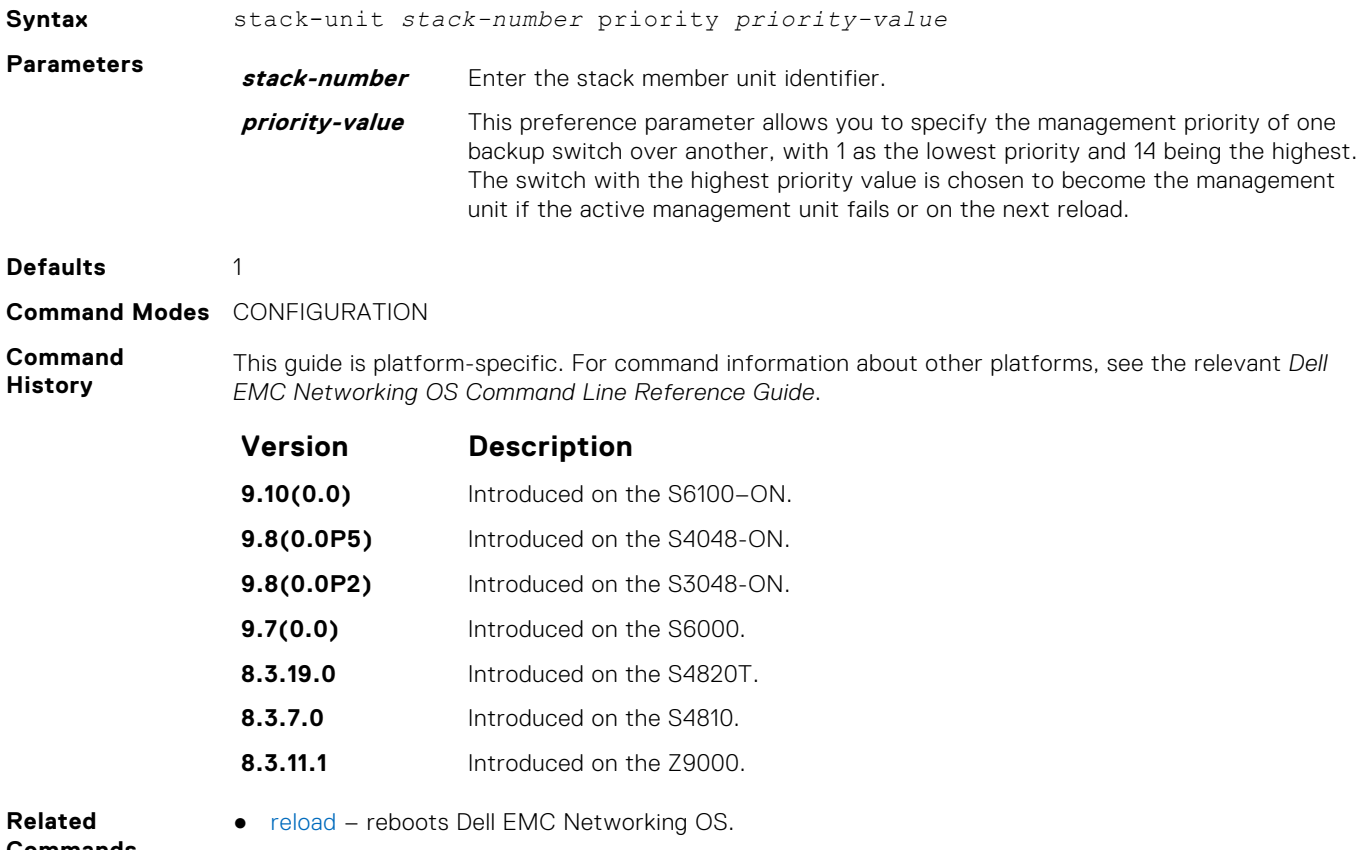

**Commands**

### **stack-unit provision**

Preconfigure a logical stacking ID of a switch that joins the stack. This is an optional command that is executed on the management unit.

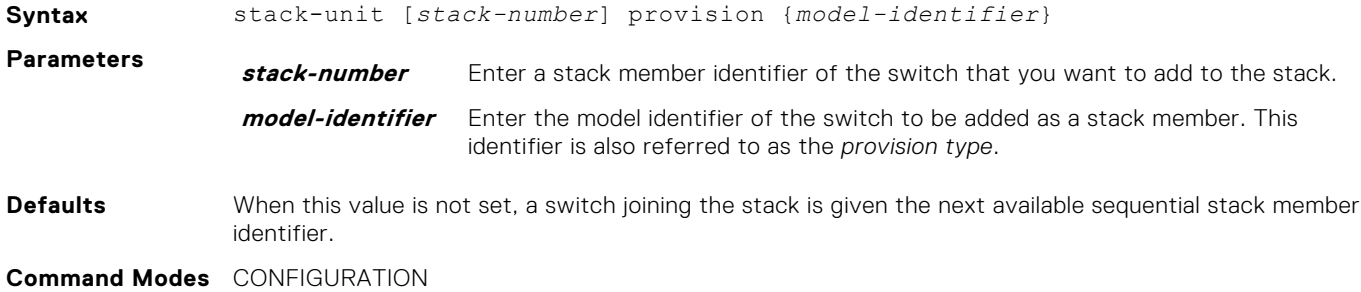

#### <span id="page-1577-0"></span>**Command History**

This guide is platform-specific. For command information about other platforms, see the relevant *Dell EMC Networking OS Command Line Reference Guide*.

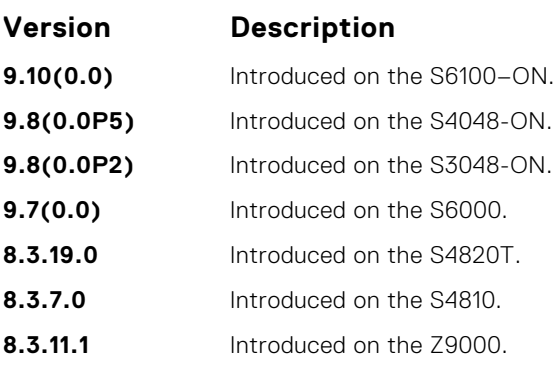

**Related Commands**

- [reload](#page-122-0)  reboot the Dell EMC Networking OS.
- [show system](#page-144-0)  display the status of all stack members or a specific member.

### **stack-unit stack-group**

Configure the stacking unit and stacking group by specifying an ID when adding units to a stack to ensure the unit is assigned to the correct group.

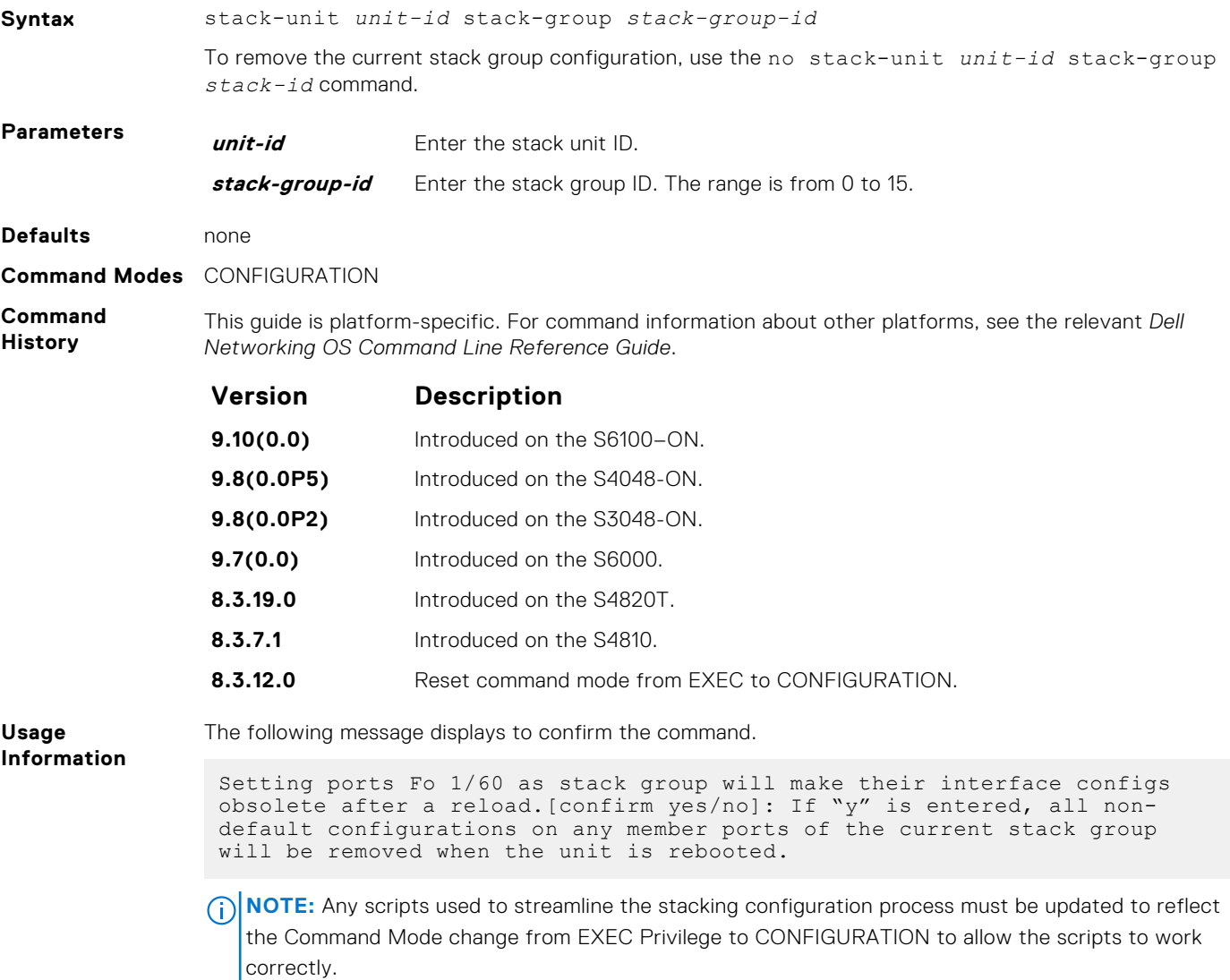

## <span id="page-1578-0"></span>**upgrade system stack-unit**

Copy the boot image or Dell EMC Networking OS from the management unit to one or more stack members.

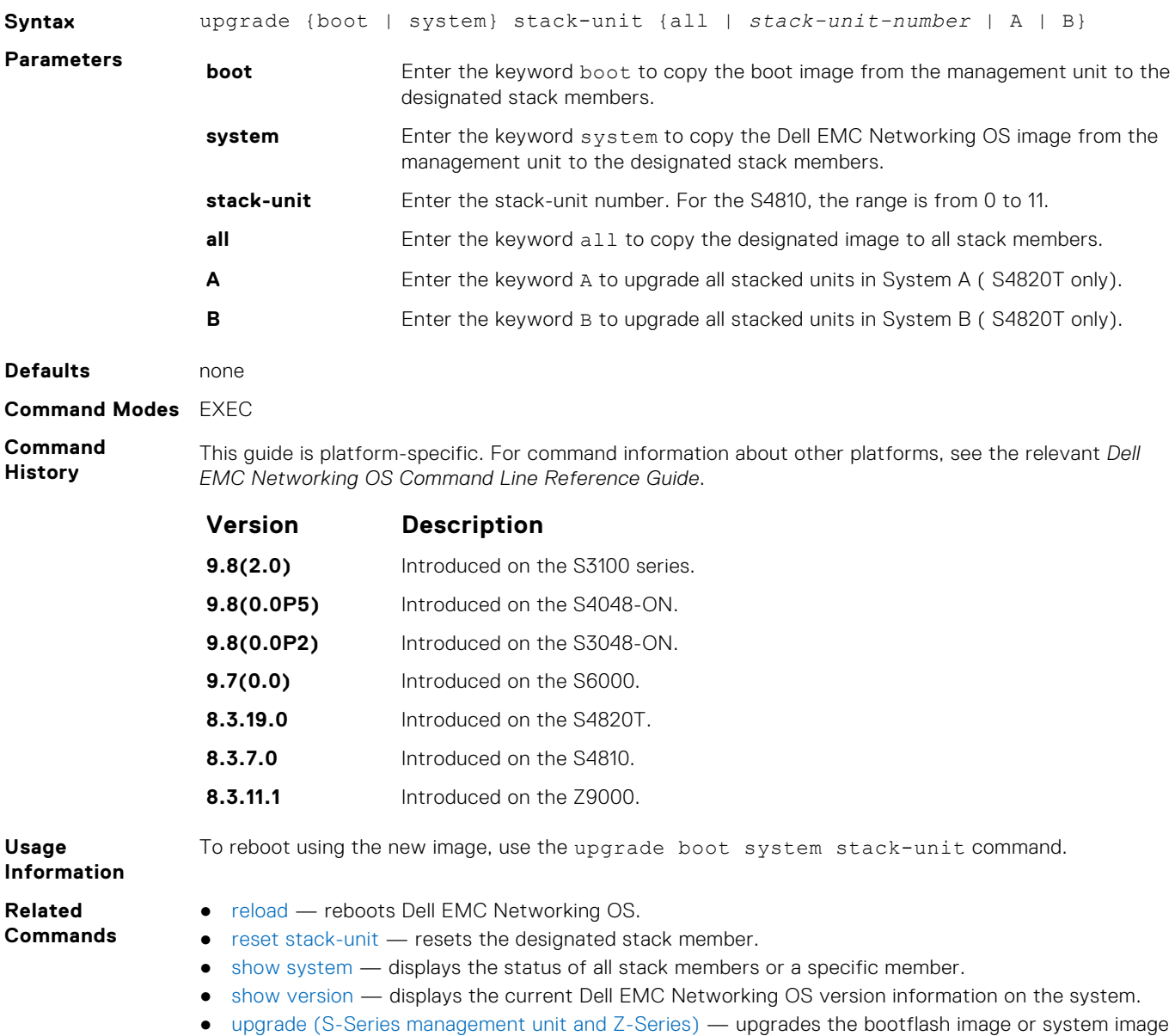

of the S-Series management unit.

# **Storm Control**

The Dell EMC Networking OS storm control feature allows you to limit or suppress traffic during a traffic storm (Broadcast/ Unknown Unicast Rate Limiting or Multicast on the C-Series and S-Series).

Storm control is supported on Dell EMC Networking OS.

## Important Points to Remember

- Interface commands can only be applied on physical interfaces (virtual local area networks [VLANs] and link aggregation group [LAG] interfaces are not supported).
- An INTERFACE-level command only supports storm control configuration on ingress.
- An INTERFACE-level command overrides any CONFIGURATION-level ingress command for that physical interface, if both are configured.
- You can apply the CONFIGURATION-level storm control commands at ingress or egress and are supported on all physical interfaces.
- When storm control is applied on an interface, the percentage of storm control applied is calculated based on the advertised rate of the line card. It is not based on the speed setting for the line card.
- Do not apply per-VLAN quality of service (QoS) on an interface that has storm control enabled (either on an interface or globally).
- When you enable broadcast storm control on an interface or globally on ingress, and DSCP marking for a DSCP value 1 is configured for the data traffic, the traffic goes to queue 1 instead of queue 0.
- Similarly, if you enable unicast storm control on an interface or globally on ingress, and DSCP marking for a DSCP value 2 is configured for the data traffic, the traffic goes to queue 2 instead of queue 0.
- **(i)** NOTE: Bi-directional traffic (unknown unicast and broadcast) along with egress storm control causes the configured traffic rates split between the involved ports. The percentage of traffic that each port receives after the split is not predictable. These ports can be in the same/different port pipes or the same/different line cards.
- **NOTE:** The policy discard drop counters are common across storm-control drops, ACL drops and QoS drops. If your configuration includes ACL and QoS, those drops are also computed and displayed in the policy discard drops counter field along with storm-control drops. The packets dropped by the storm control feature can be monitored by viewing the value of the Policy Discard Drops field of the output of the show hardware stack-unit *stack—unit—number* drops command.

#### **Topics:**

- show storm-control broadcast
- [show storm-control multicast](#page-1580-0)
- [show storm-control unknown-unicast](#page-1581-0)
- [storm-control broadcast \(Configuration\)](#page-1582-0)
- [storm-control broadcast \(Interface\)](#page-1583-0)
- [storm-control PFC/LLFC](#page-1584-0)
- [storm-control multicast \(Configuration\)](#page-1584-0)
- [storm-control multicast \(Interface\)](#page-1585-0)
- [storm-control unknown-unicast \(Configuration\)](#page-1586-0)
- [storm-control unknown-unicast \(Interface\)](#page-1587-0)

### **show storm-control broadcast**

Display the storm control broadcast configuration.

**Syntax** show storm-control broadcast [*interface*]

<span id="page-1580-0"></span>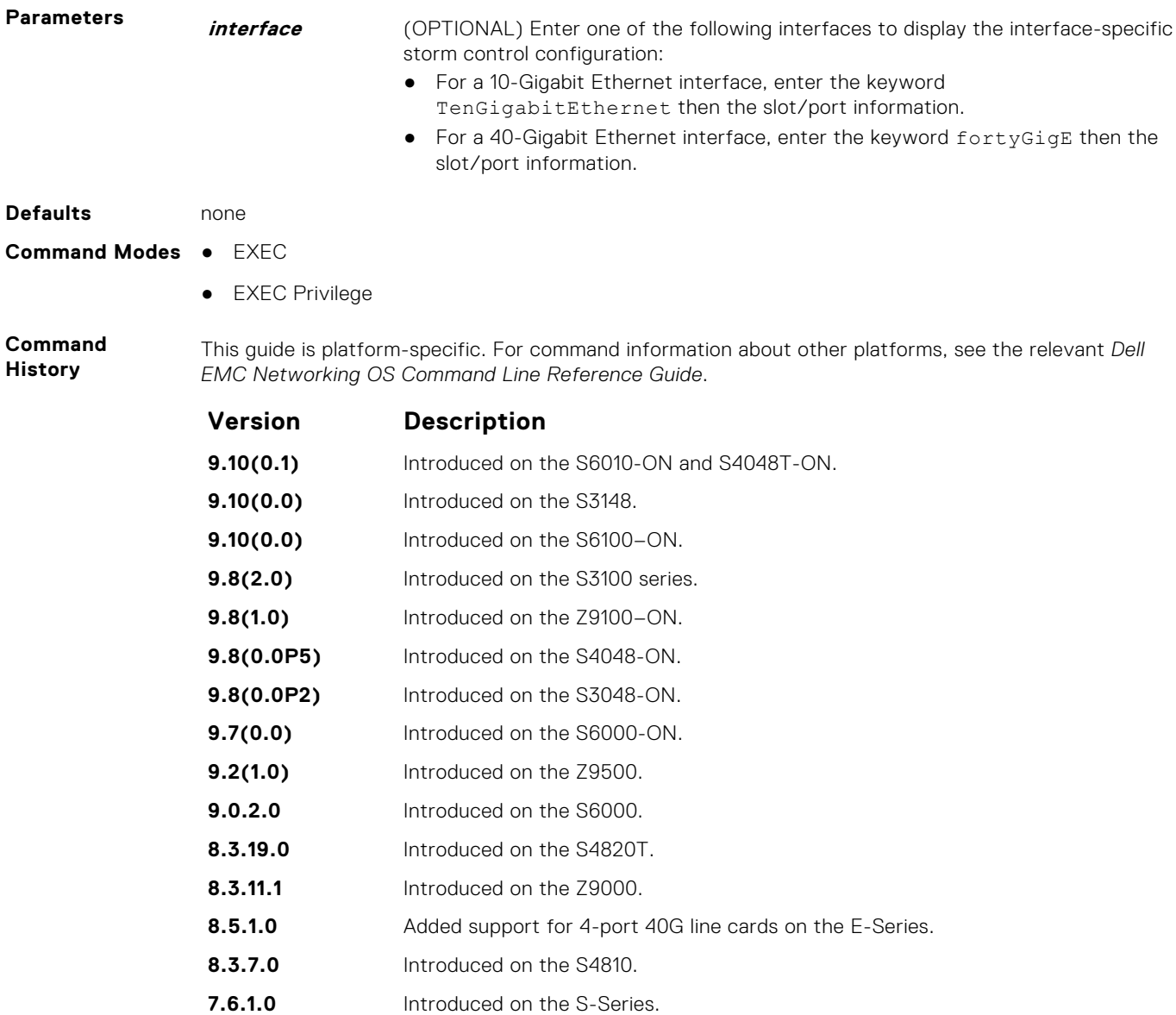

### **show storm-control multicast**

**7.5.1.0** Introduced on the C-Series. **6.5.1.0** Introduced on the E-Series.

Display the storm control multicast configuration.

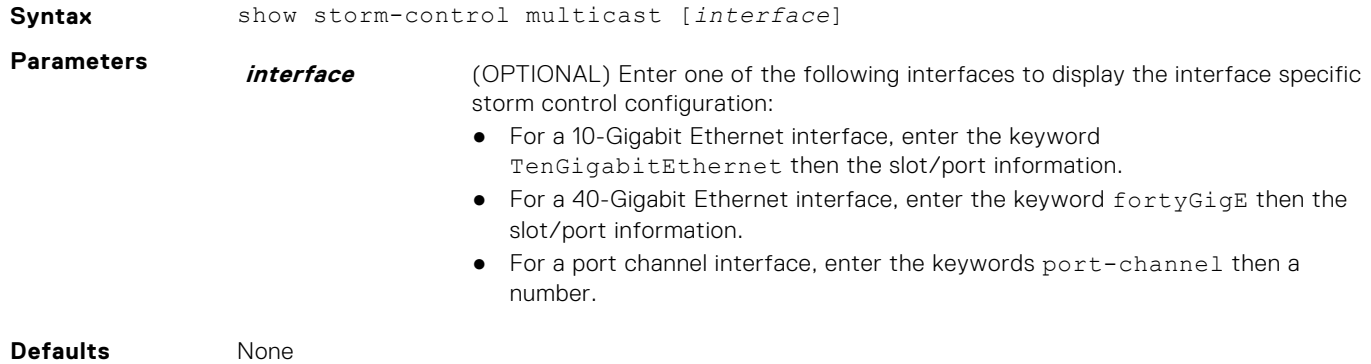

#### <span id="page-1581-0"></span>**Command Modes** ● EXEC

● EXEC Privilege

**Command History**

This guide is platform-specific. For command information about other platforms, see the relevant *Dell EMC Networking OS Command Line Reference Guide*.

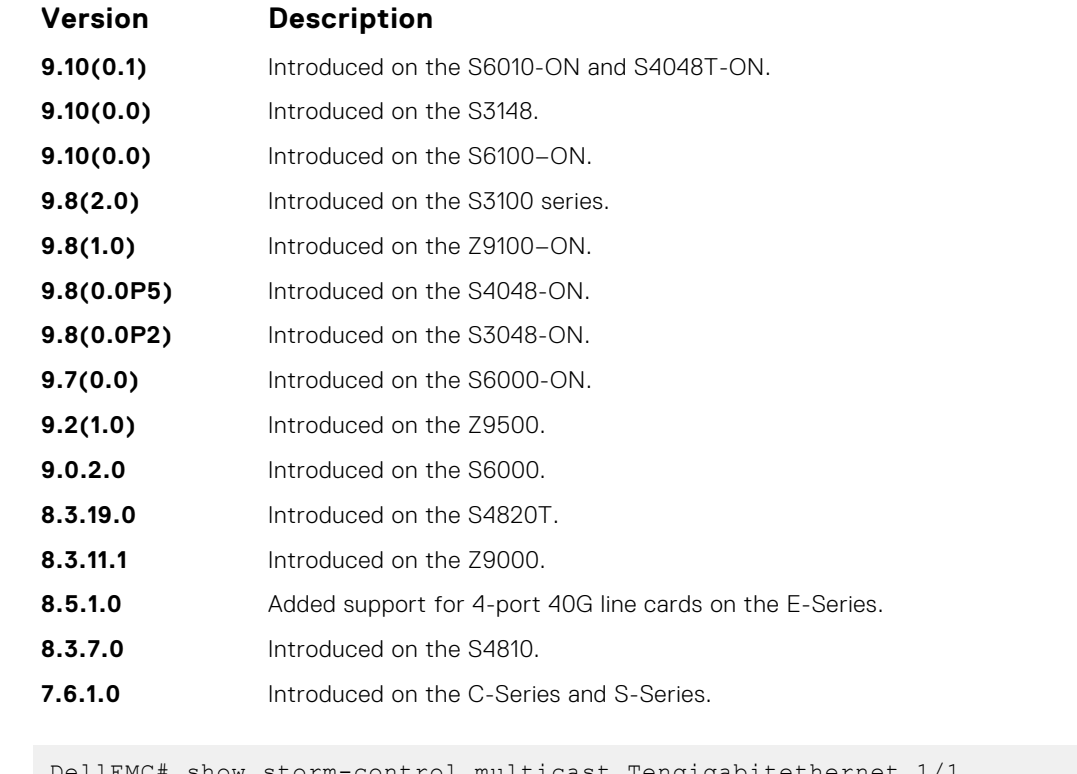

**Example**

DellEMC# show storm-control multicast Tengigabitethernet 1/1

Multicast storm control configuration Interface Direction Packets/Second

-----------------------------------------

DellEMC#

### **show storm-control unknown-unicast**

Te 1/1 Ingress 5

Display the storm control unknown-unicast configuration.

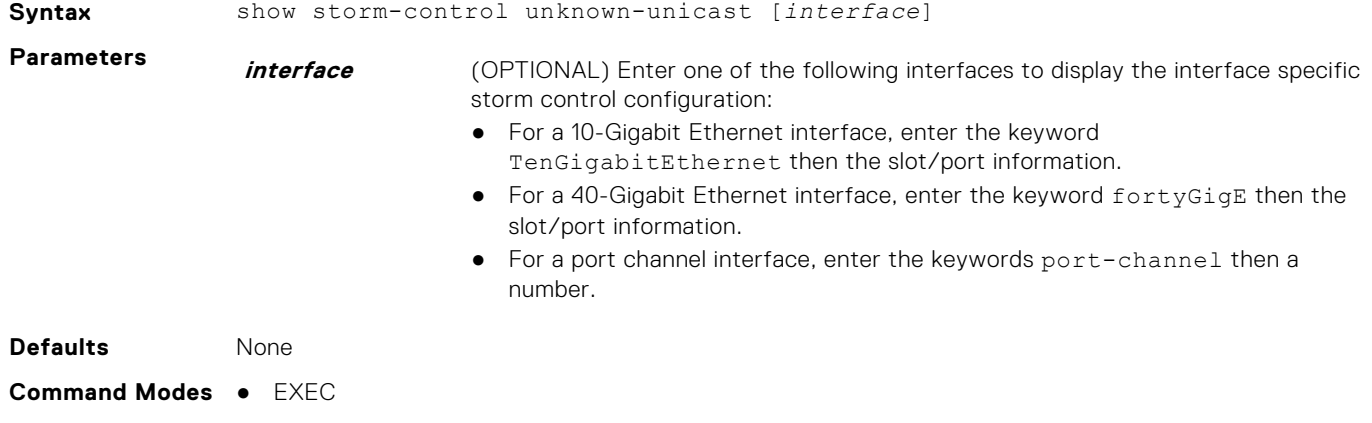

● EXEC Privilege

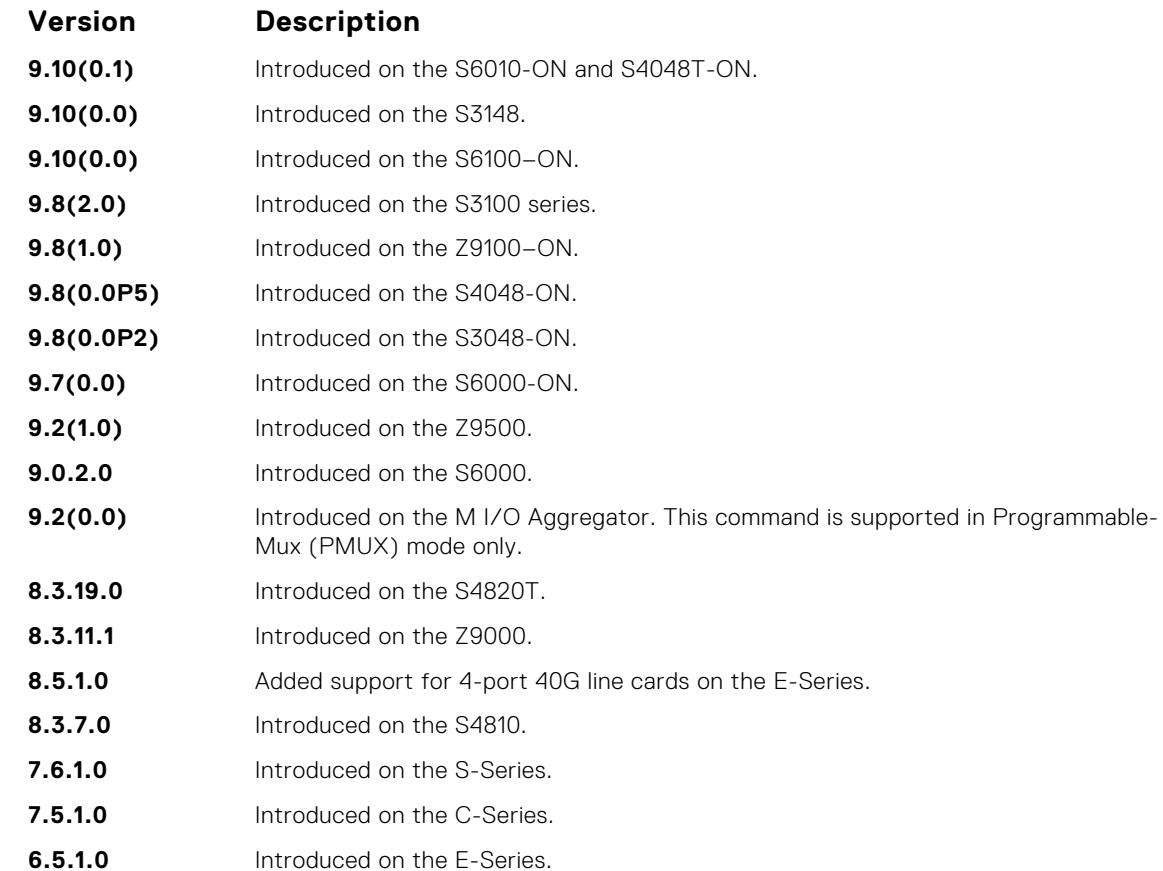

## **storm-control broadcast (Configuration)**

Configure the percentage of broadcast traffic allowed in the network.

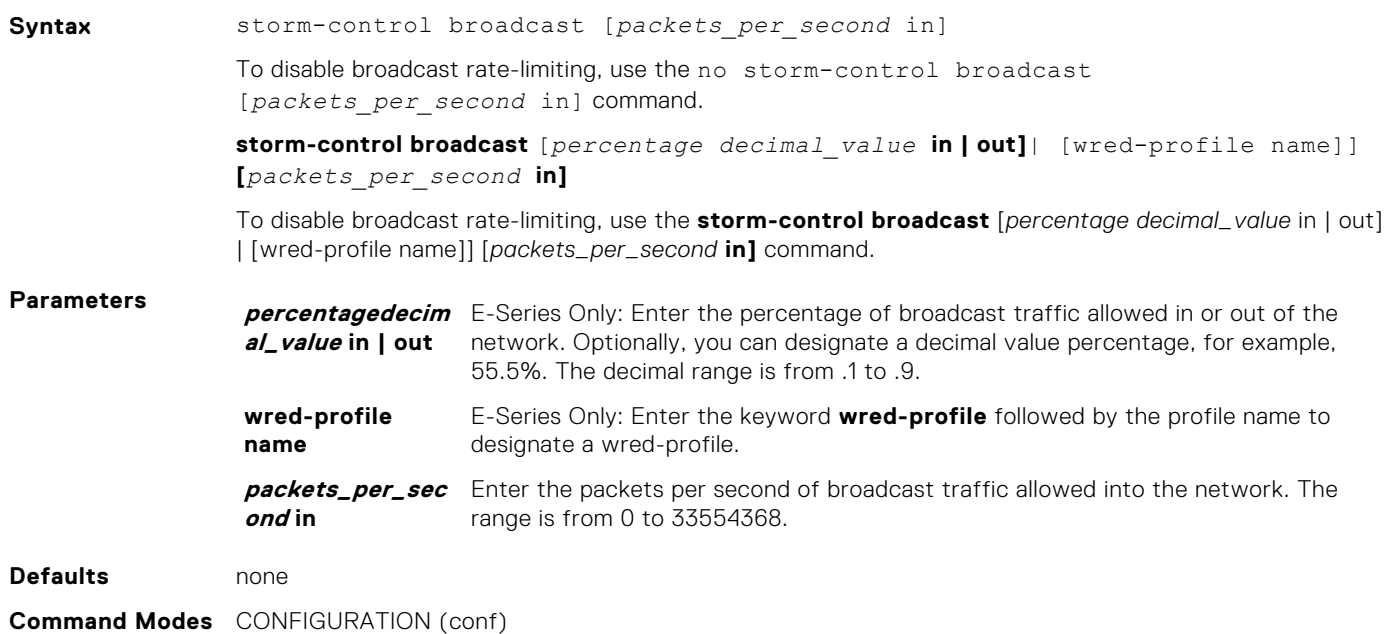

#### <span id="page-1582-0"></span>**Command History**

This guide is platform-specific. For command information about other platforms, see the relevant *Dell EMC Networking OS Command Line Reference Guide*.

#### <span id="page-1583-0"></span>**Command History**

This guide is platform-specific. For command information about other platforms, see the relevant *Dell EMC Networking OS Command Line Reference Guide*.

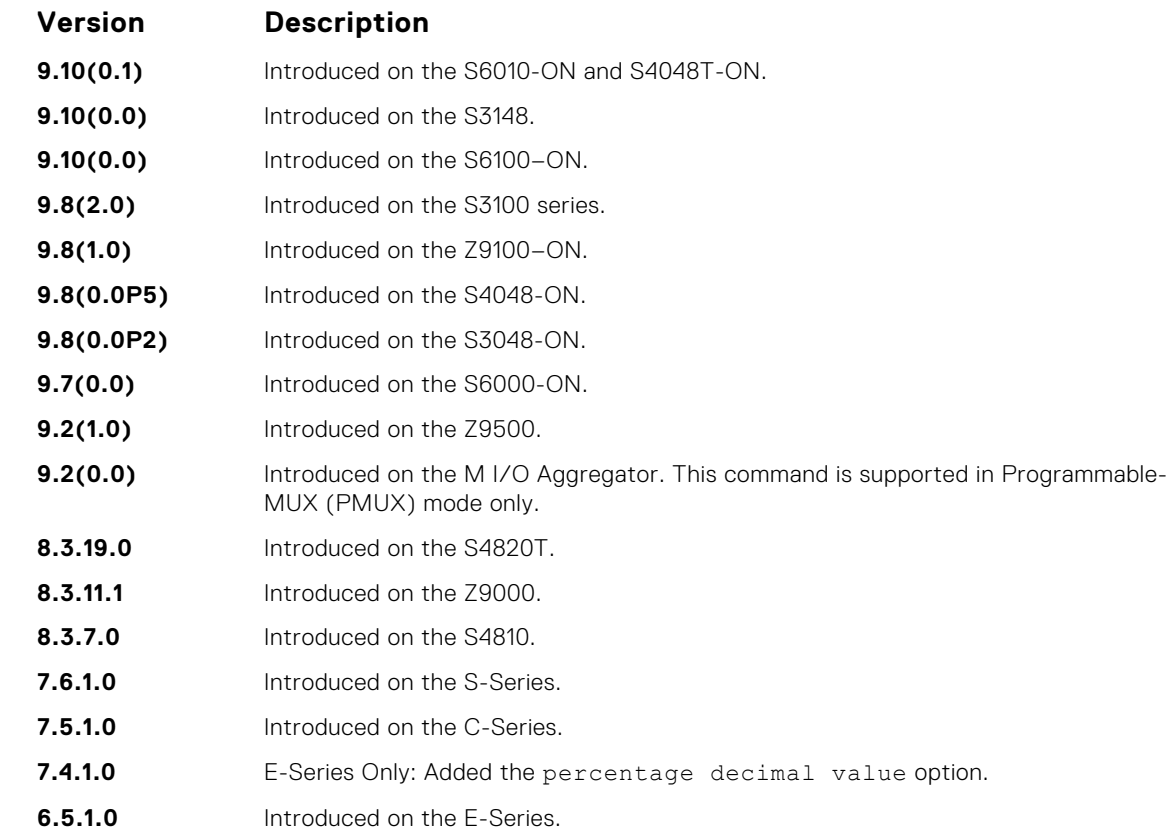

**Usage Information** Broadcast storm control is valid on Layer 2/Layer 3 interfaces only. Layer 2 broadcast traffic is treated as unknown-unicast traffic.

### **storm-control broadcast (Interface)**

Configure the percentage of broadcast traffic allowed on an interface (ingress only).

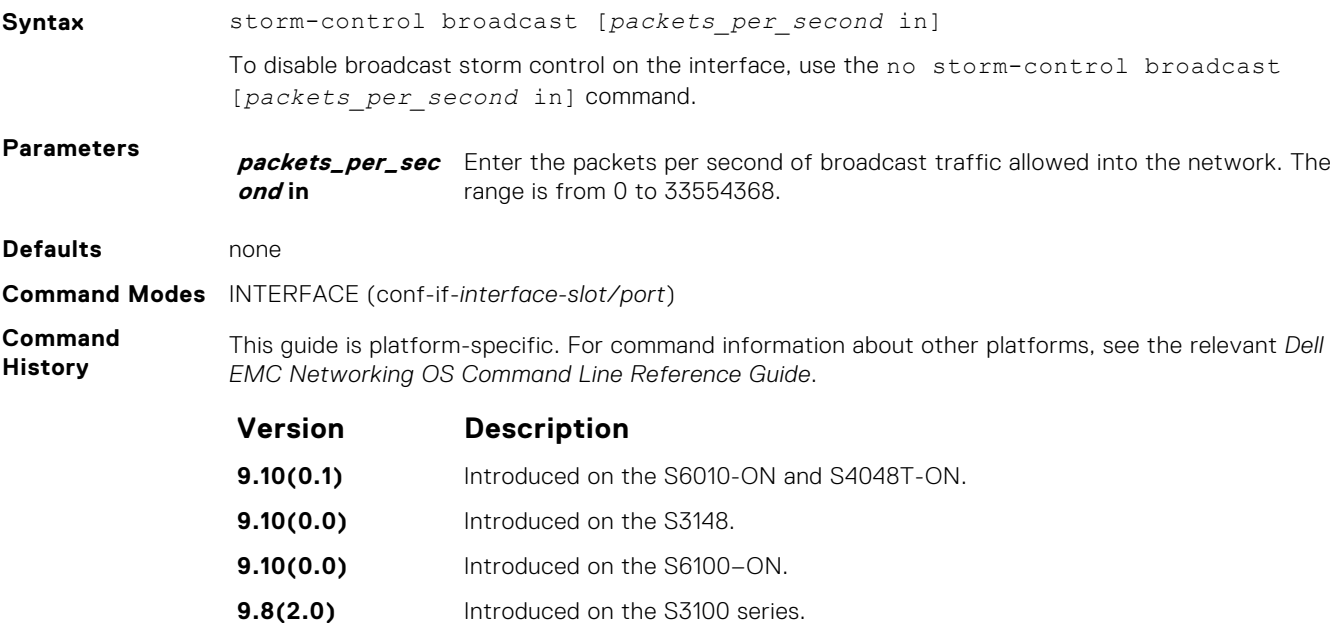
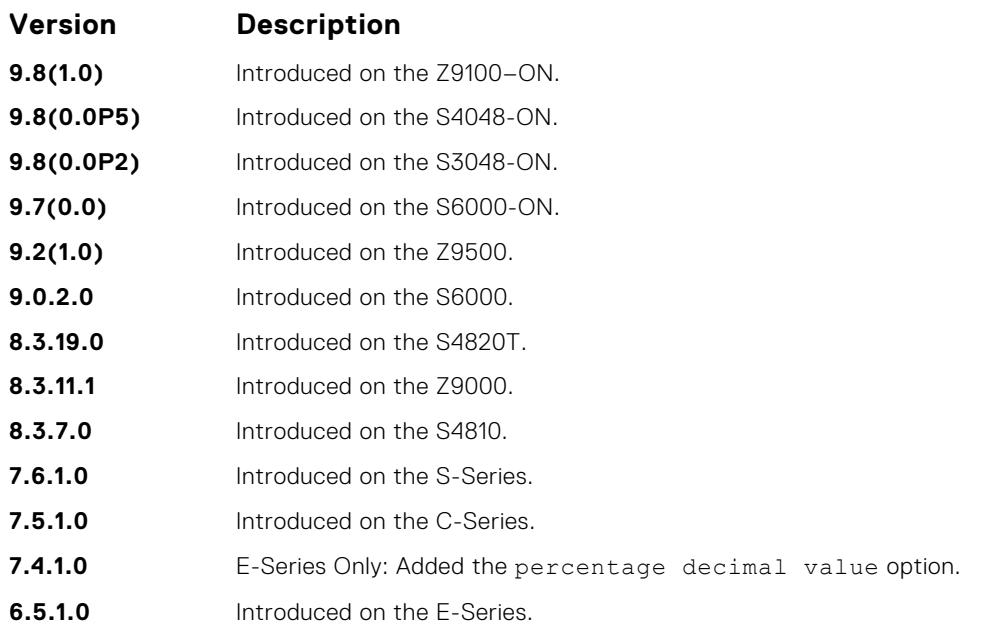

## **storm-control PFC/LLFC**

Shut down the port if it receives the PFC/LLFC frames more than the configured rate.

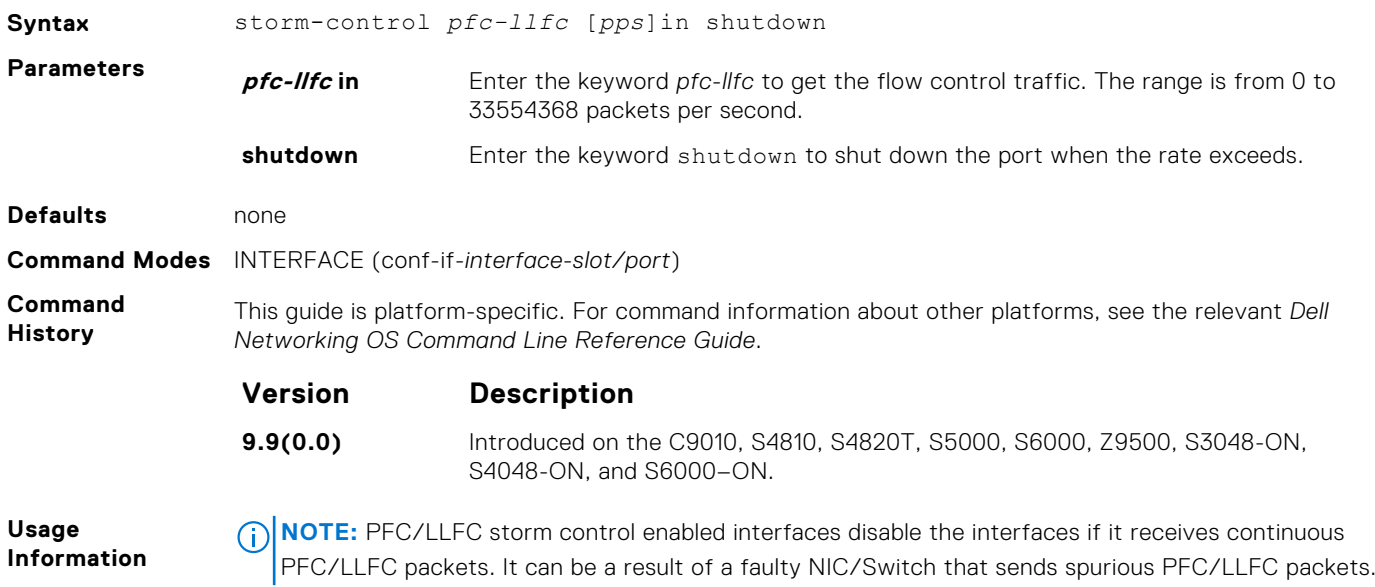

# **storm-control multicast (Configuration)**

Configure the packets per second (pps) of multicast traffic allowed into the C-Series and S-Series networks only.

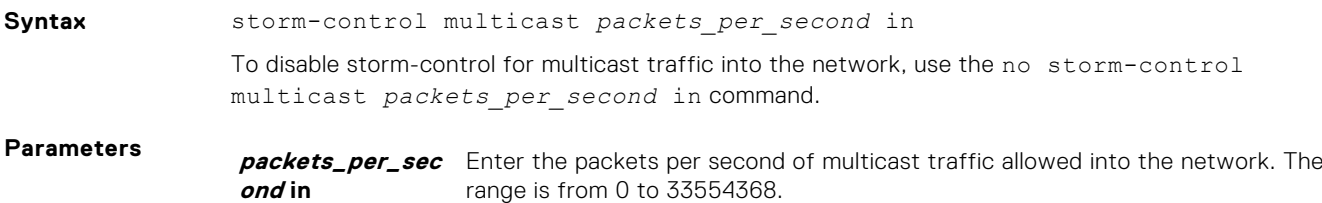

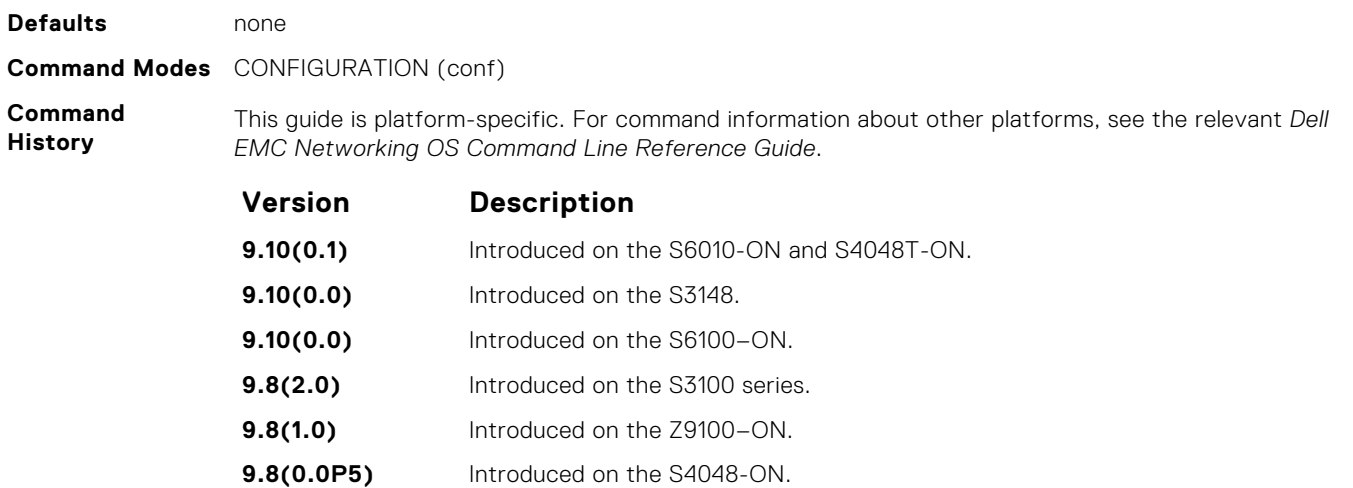

**9.2(0.0)** Introduced on the M I/O Aggregator. This command is supported in Programmable-

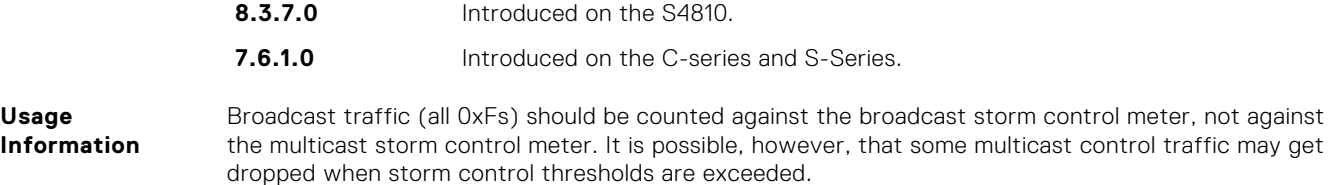

MUX (PMUX) mode only.

**9.8(0.0P2)** Introduced on the S3048-ON. **9.7(0.0)** Introduced on the S6000-ON. **9.2(1.0)** Introduced on the Z9500. **9.0.2.0** Introduced on the S6000.

**8.3.19.0** Introduced on the S4820T. **8.3.11.1** Introduced on the Z9000.

## **storm-control multicast (Interface)**

Configure the percentage of multicast traffic allowed on an C-Series or S-Series interface (ingress only) network only.

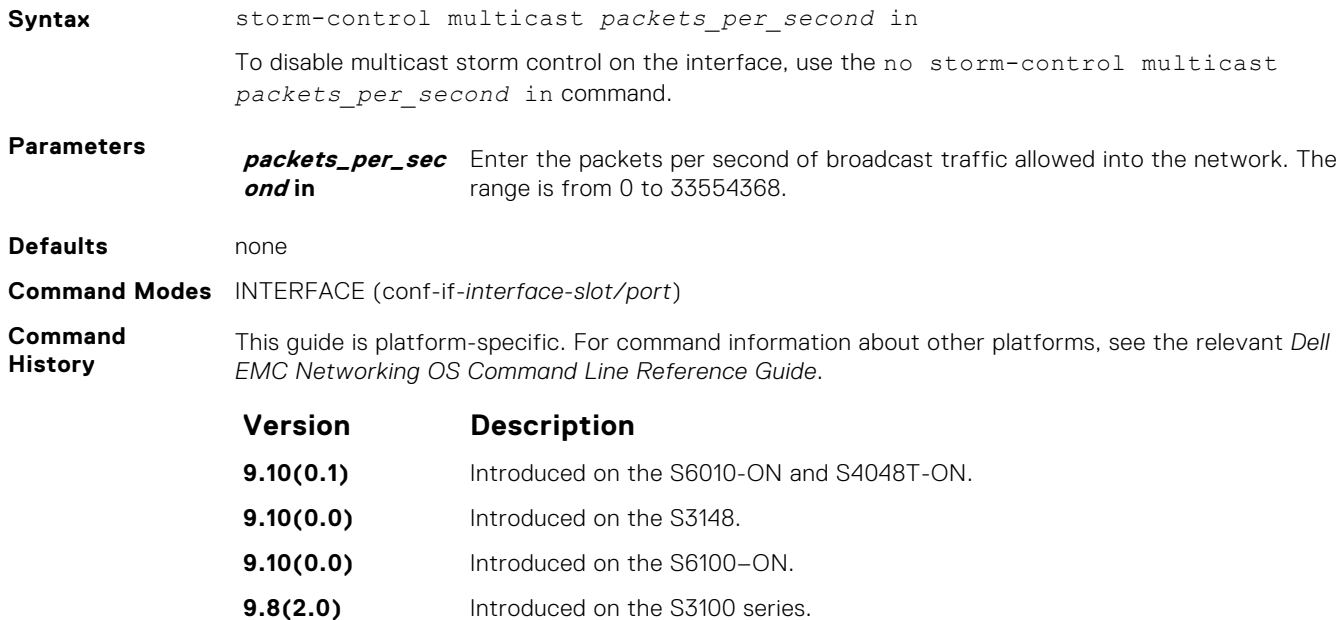

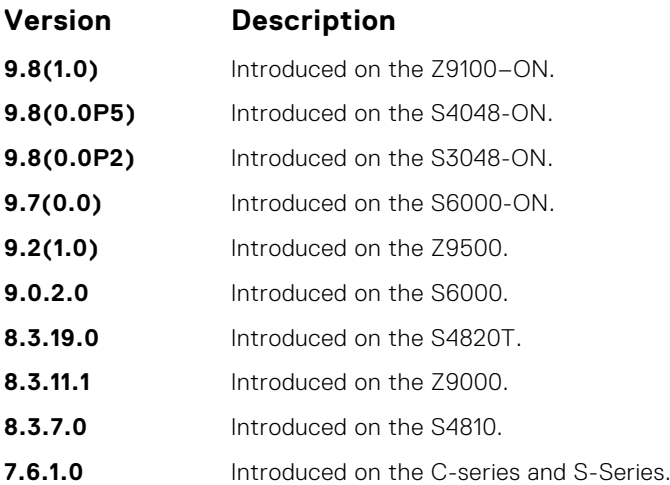

# **storm-control unknown-unicast (Configuration)**

Configure the percentage of unknown-unicast traffic allowed in or out of the network.

**7.5.1.0** Introduced on the C-Series.

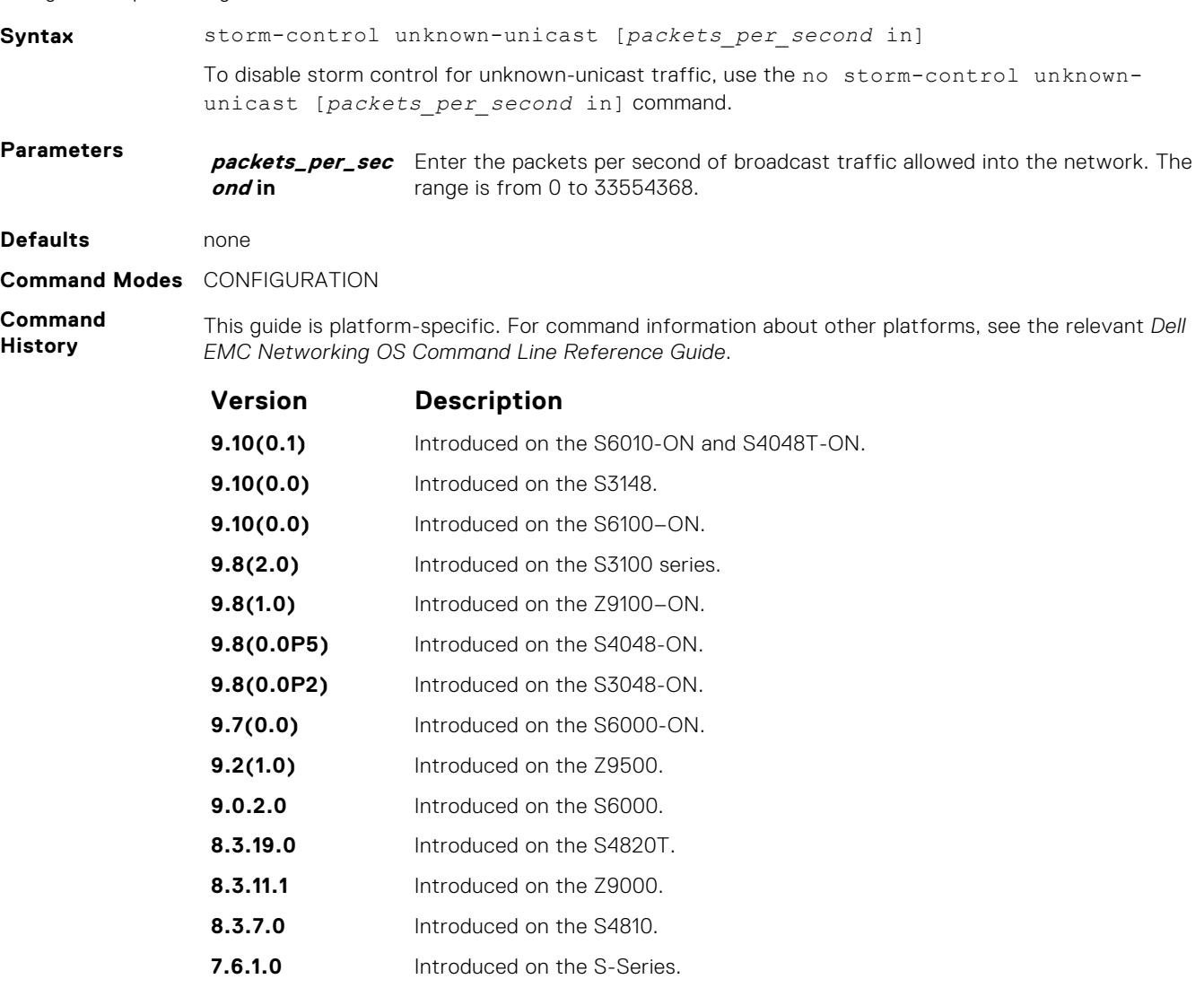

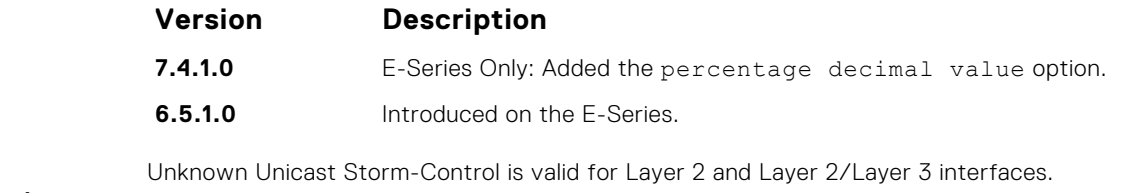

**Usage Information**

# **storm-control unknown-unicast (Interface)**

Configure percentage of unknown-unicast traffic allowed on an interface (ingress only).

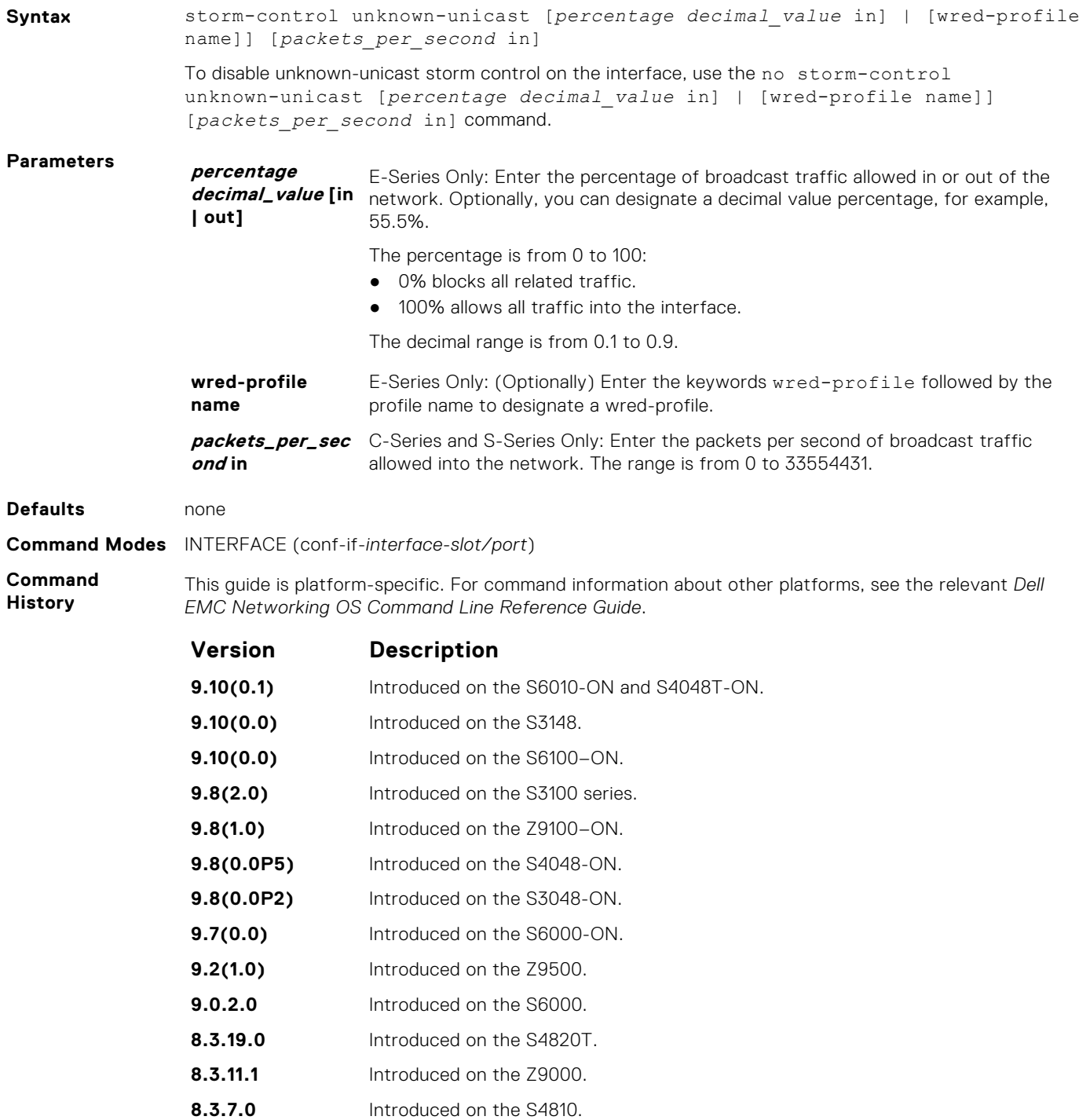

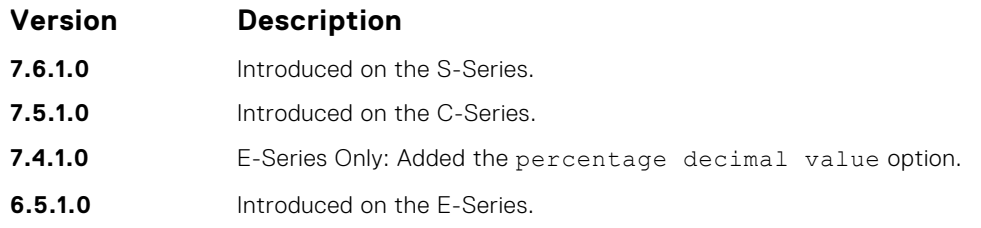

# **Spanning Tree Protocol (STP)**

The commands in this section configure and monitor the IEEE 802.1d spanning tree protocol (STP) and are supported on the Dell EMC Networking switch/routing platform.

#### **Topics:**

- bridge-priority
- [bpdu-destination-mac-address](#page-1590-0)
- [debug spanning-tree](#page-1590-0)
- [description](#page-1591-0)
- [disable](#page-1592-0)
- [forward-delay](#page-1593-0)
- [hello-time](#page-1594-0)
- [max-age](#page-1595-0)
- [protocol spanning-tree](#page-1595-0)
- [show config](#page-1596-0)
- [show spanning-tree 0](#page-1597-0)
- [spanning-tree](#page-1600-0)

# **bridge-priority**

Set the bridge priority of the switch in an IEEE 802.1D spanning tree.

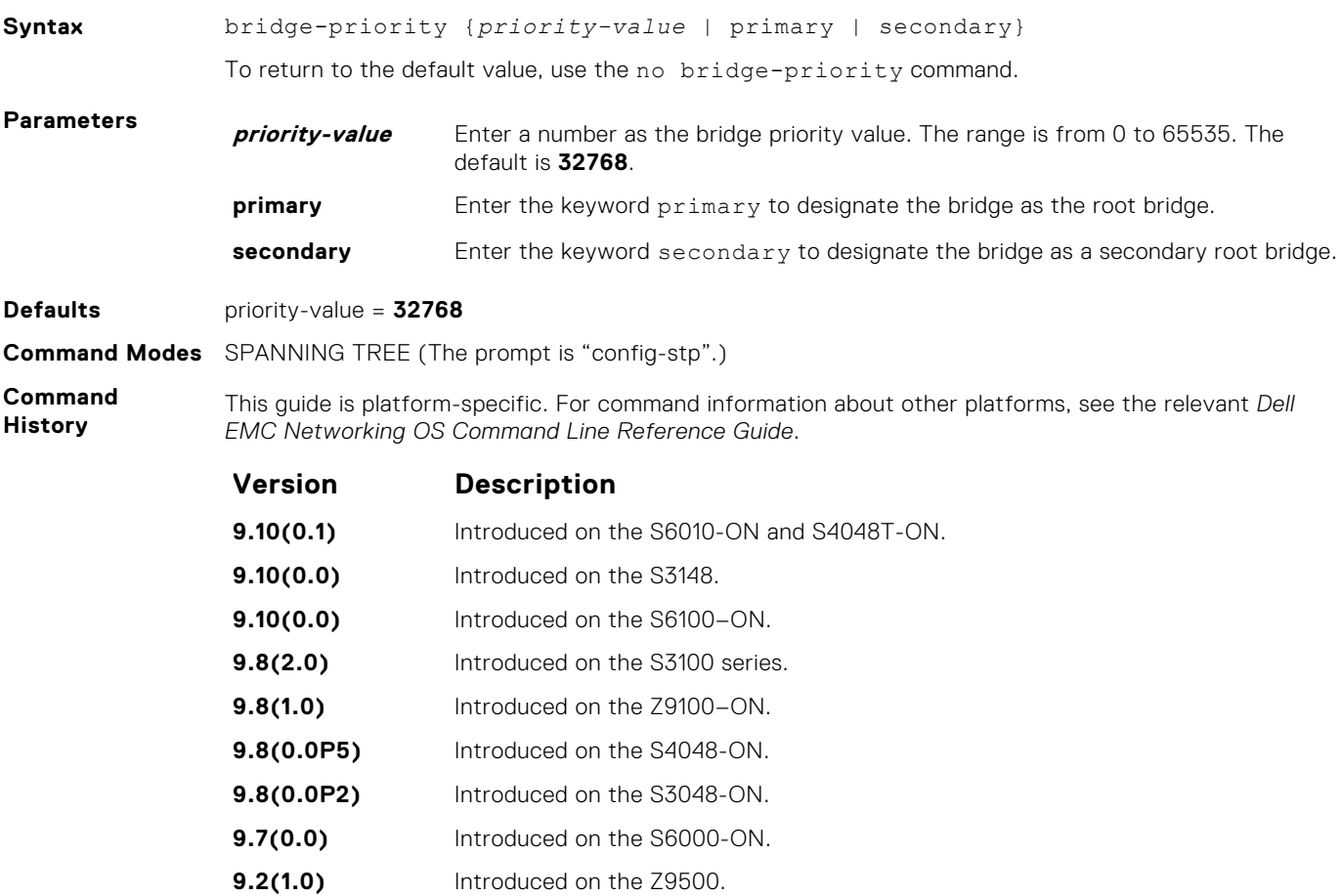

<span id="page-1590-0"></span>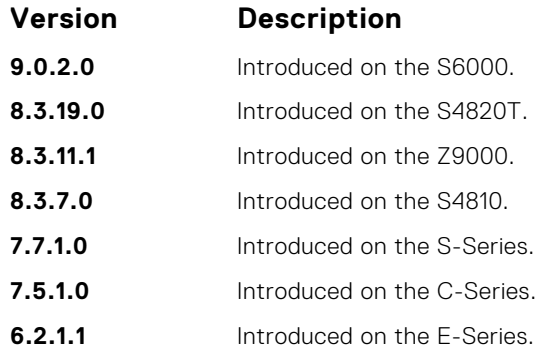

# **bpdu-destination-mac-address**

Use the Provider Bridge Group address in Spanning Tree or GVRP PDUs.

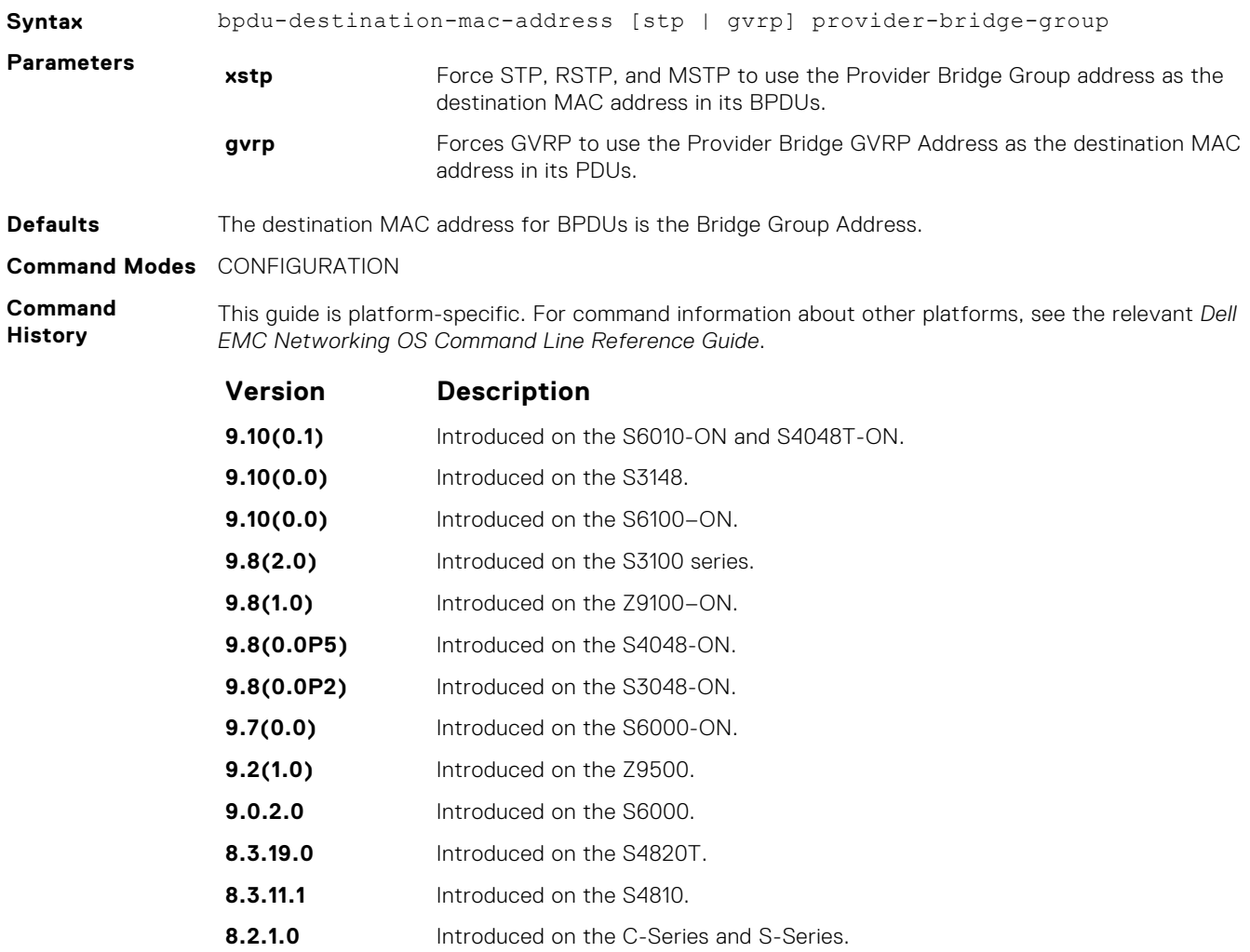

# **debug spanning-tree**

Enable debugging of the spanning tree protocol and view information on the protocol.

**Syntax** debug spanning-tree {*stp-id* [all | bpdu | config | events | exceptions | general | root] | *protocol*}

To disable debugging, use the no debug spanning-tree command.

<span id="page-1591-0"></span>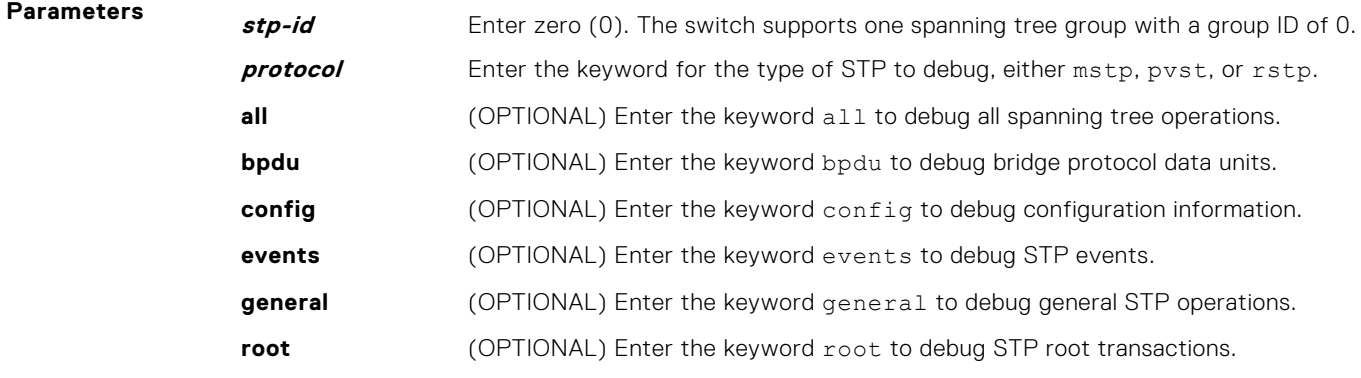

#### **Command Modes** EXEC Privilege

**Command History**

This guide is platform-specific. For command information about other platforms, see the relevant *Dell EMC Networking OS Command Line Reference Guide*.

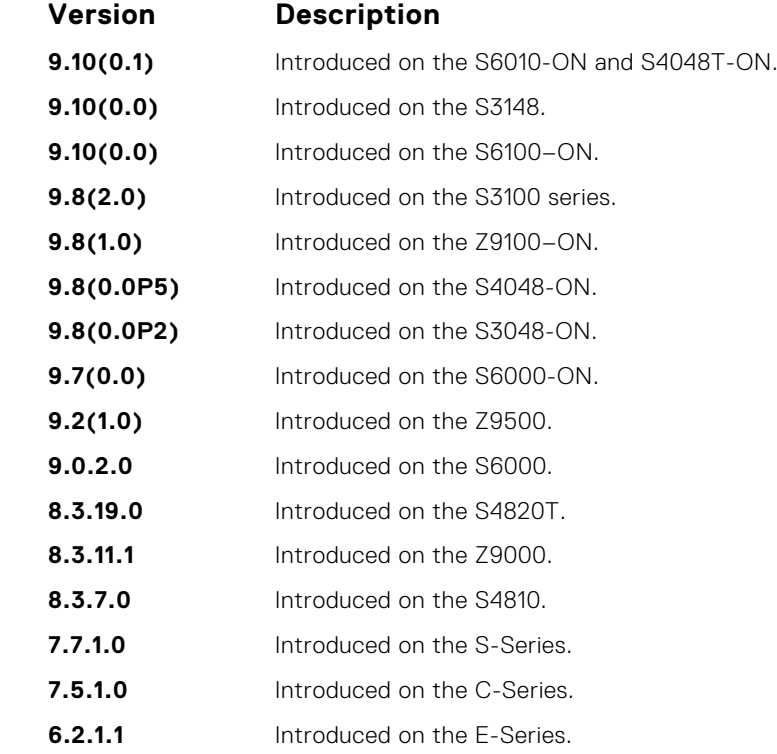

**Usage Information**

When you enable debug spanning-tree bpdu for multiple interfaces, the software only sends information on BPDUs for the last interface specified.

**Related Commands** ● [protocol spanning-tree](#page-1595-0) — enters SPANNING TREE mode on the switch.

# **description**

Enter a description of the spanning tree.

**Syntax** description {*description*}

To remove the description from the spanning tree, use the no description {*description*} command.

<span id="page-1592-0"></span>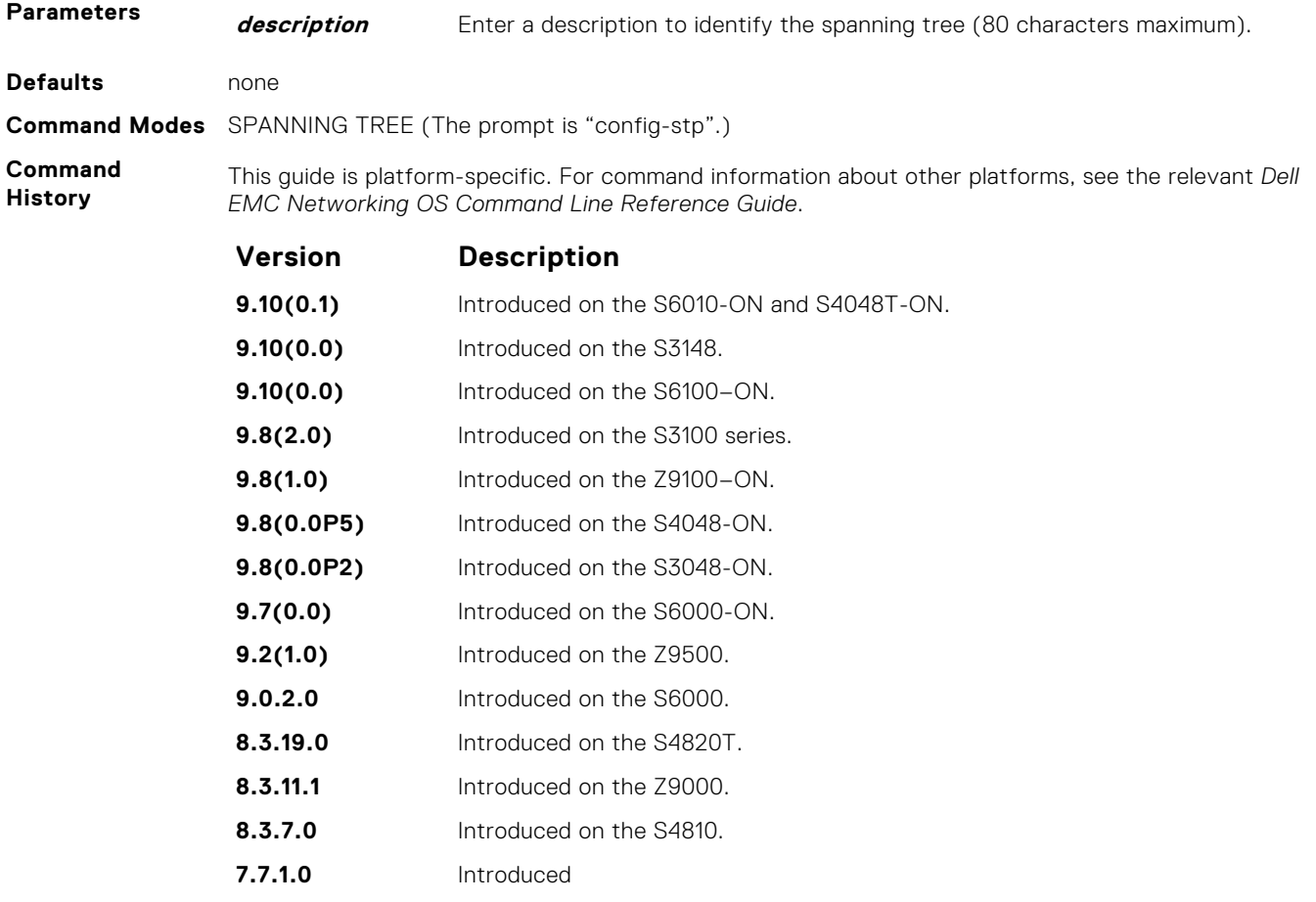

**Related Commands** ● [protocol spanning-tree](#page-1595-0) — enter SPANNING TREE mode on the switch.

# **disable**

Disable the spanning tree protocol globally on the switch.

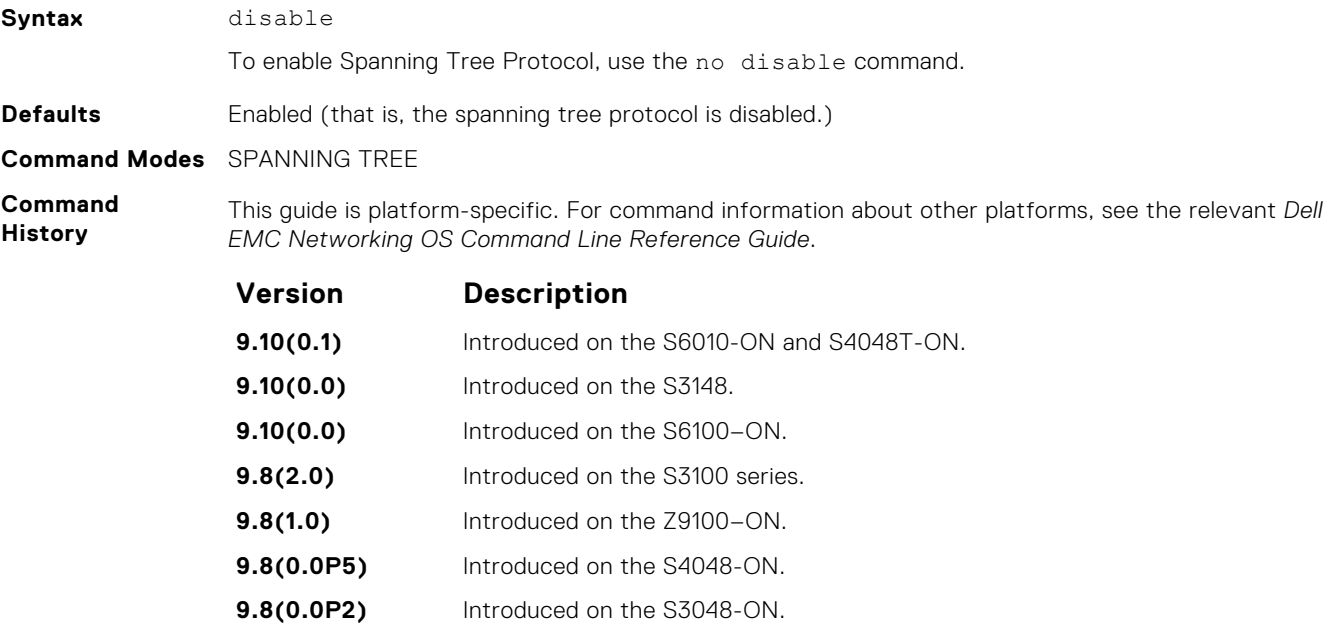

<span id="page-1593-0"></span>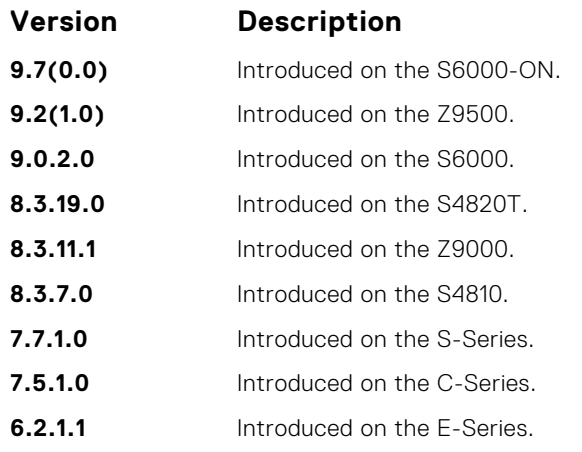

**Related Commands** ● [protocol spanning-tree](#page-1595-0) — enter SPANNING TREE mode on the switch.

# **forward-delay**

The amount of time the interface waits in the Listening state and the Learning state before transitioning to the Forwarding state.

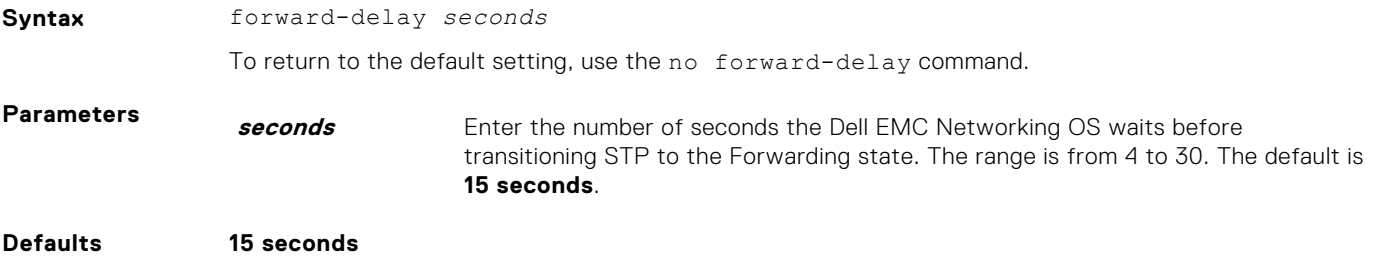

**Command Modes** SPANNING TREE

**Command History** This guide is platform-specific. For command information about other platforms, see the relevant *Dell EMC Networking OS Command Line Reference Guide*.

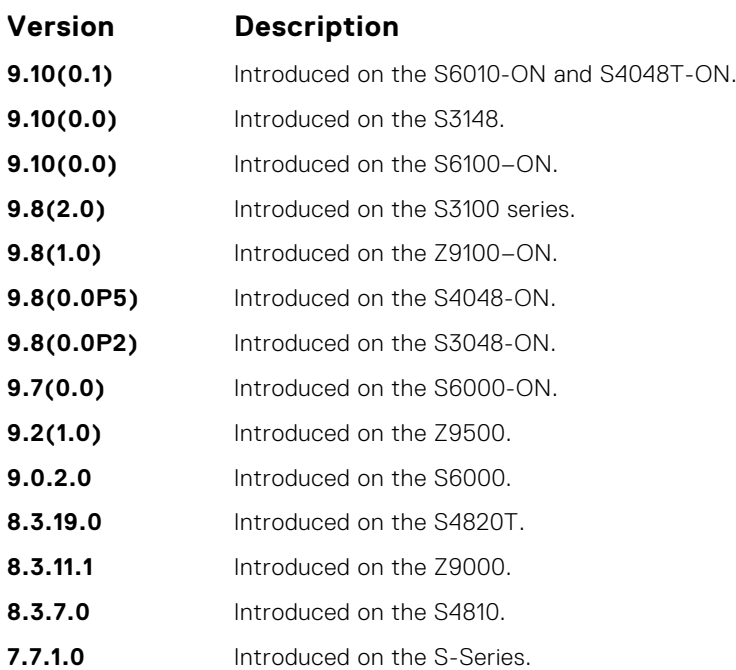

<span id="page-1594-0"></span>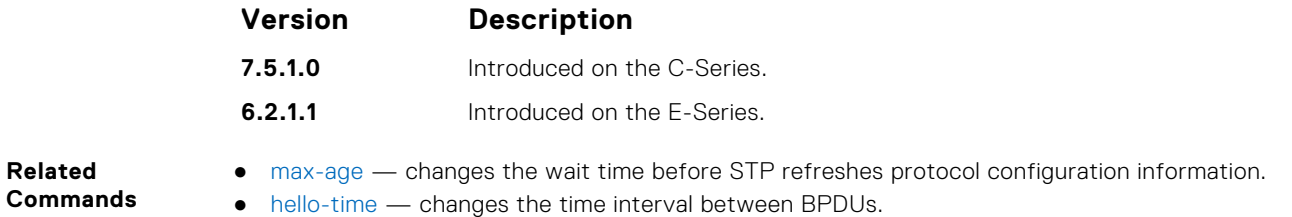

# **hello-time**

Set the time interval between generation of the spanning tree bridge protocol data units (BPDUs).

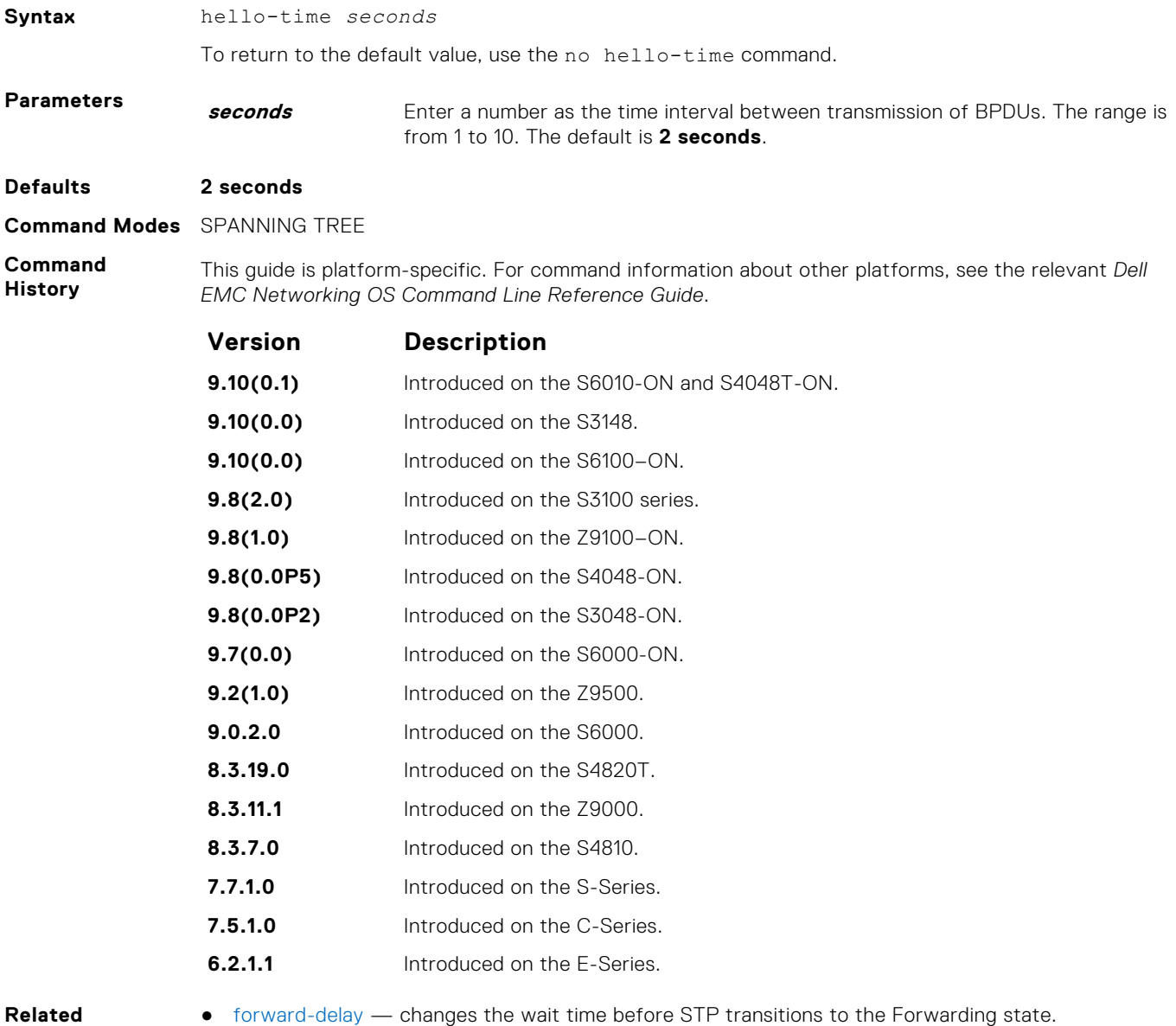

**Commands**

● [max-age](#page-1595-0) — changes the wait time before STP refreshes protocol configuration information.

## <span id="page-1595-0"></span>**max-age**

**Syntax** max-age *seconds*

To maintain configuration information before refreshing that information, set the time interval for the spanning tree bridge.

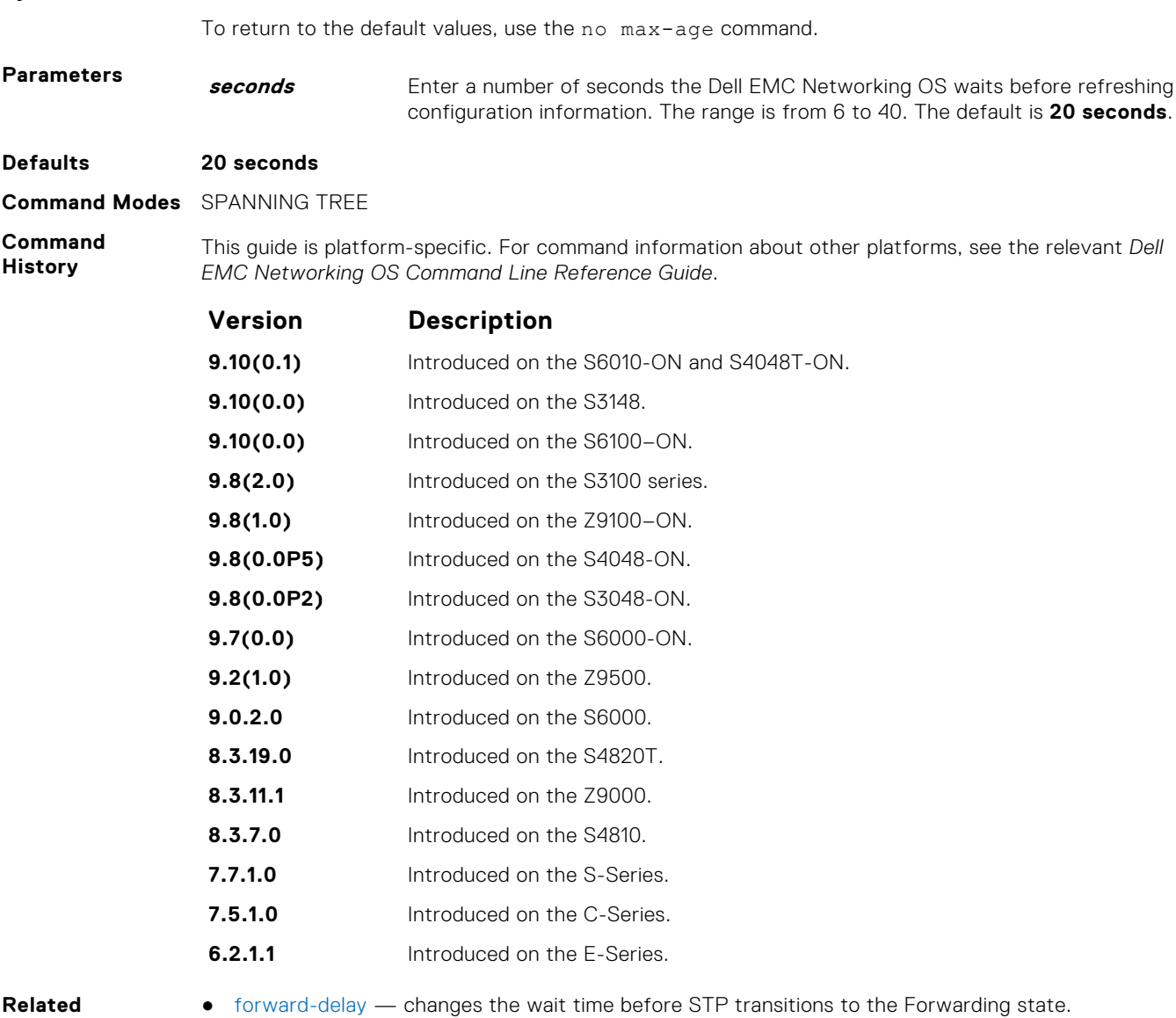

**Commands**

● [hello-time](#page-1594-0) — changes the time interval between BPDUs.

# **protocol spanning-tree**

To enable and configure the spanning tree group, enter SPANNING TREE mode.

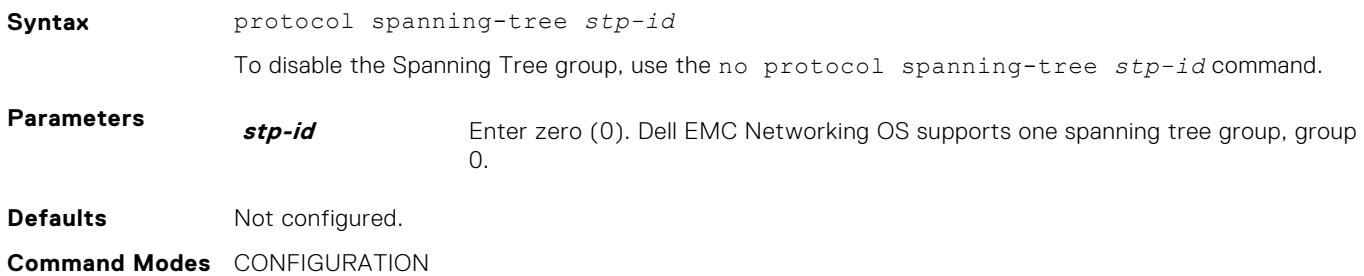

<span id="page-1596-0"></span>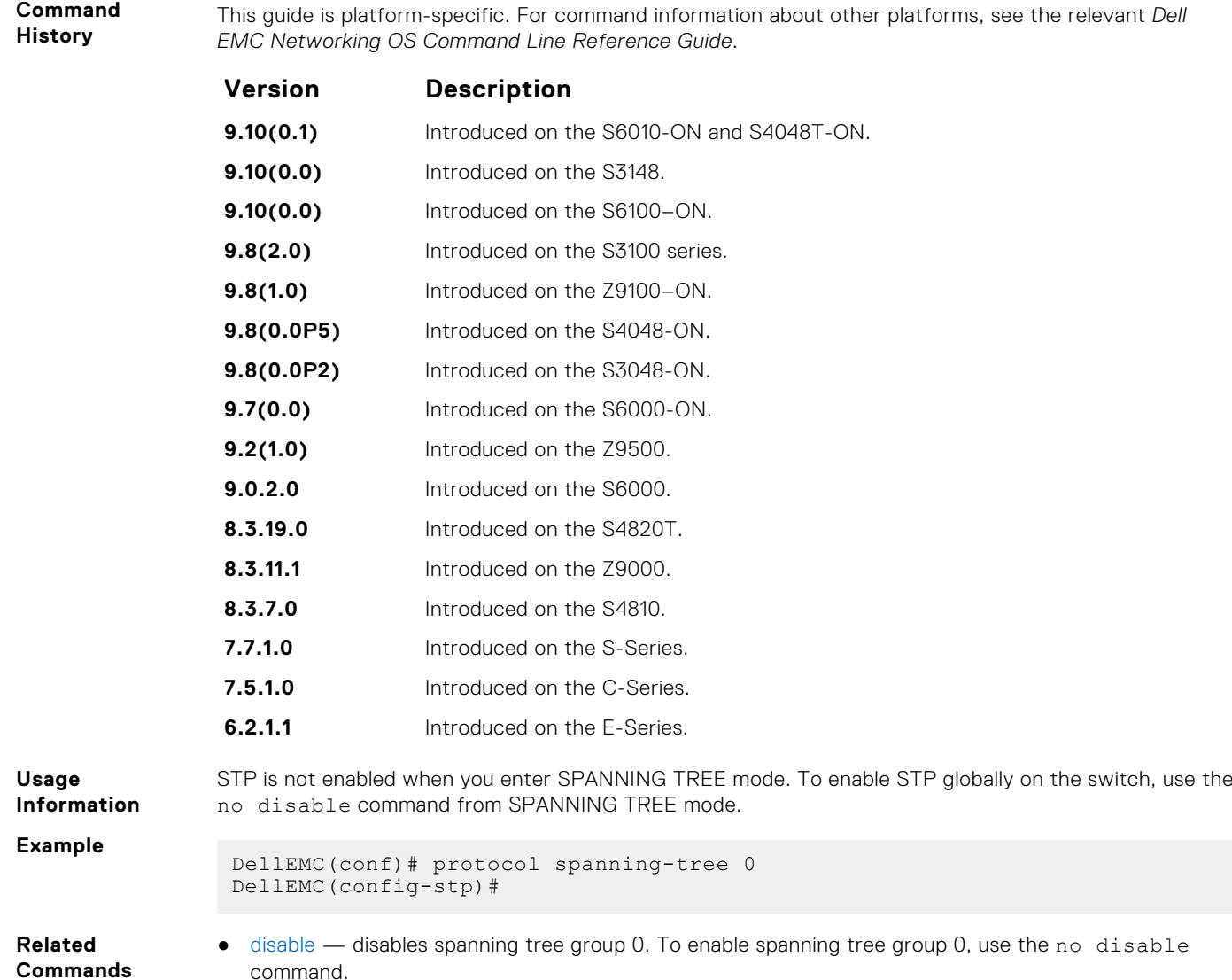

# **show config**

Display the current configuration for the mode. Only non-default values display.

**Syntax** show config

**Command Modes** SPANNING TREE

**Command History** This guide is platform-specific. For command information about other platforms, see the relevant *Dell EMC Networking OS Command Line Reference Guide*.

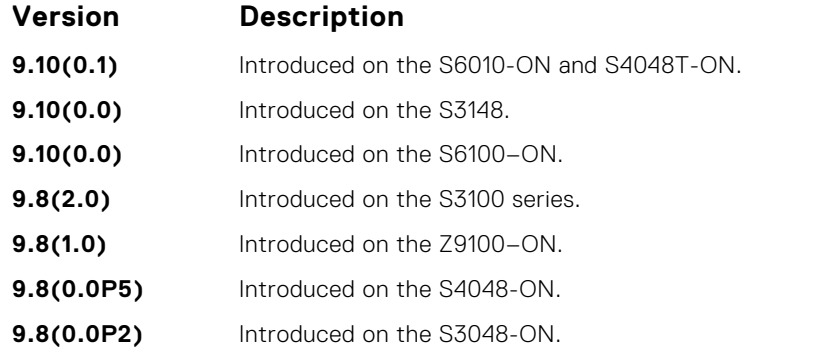

<span id="page-1597-0"></span>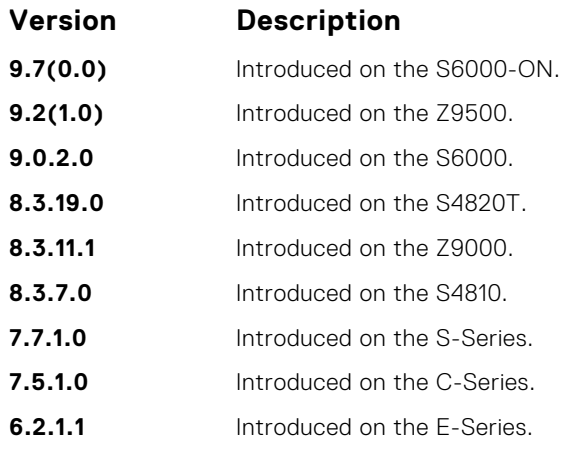

**Example**

DellEMC(config-stp)# show config protocol spanning-tree 0 no disable DellEMC(config-stp)#

# **show spanning-tree 0**

Display the spanning tree group configuration and status of interfaces in the spanning tree group.

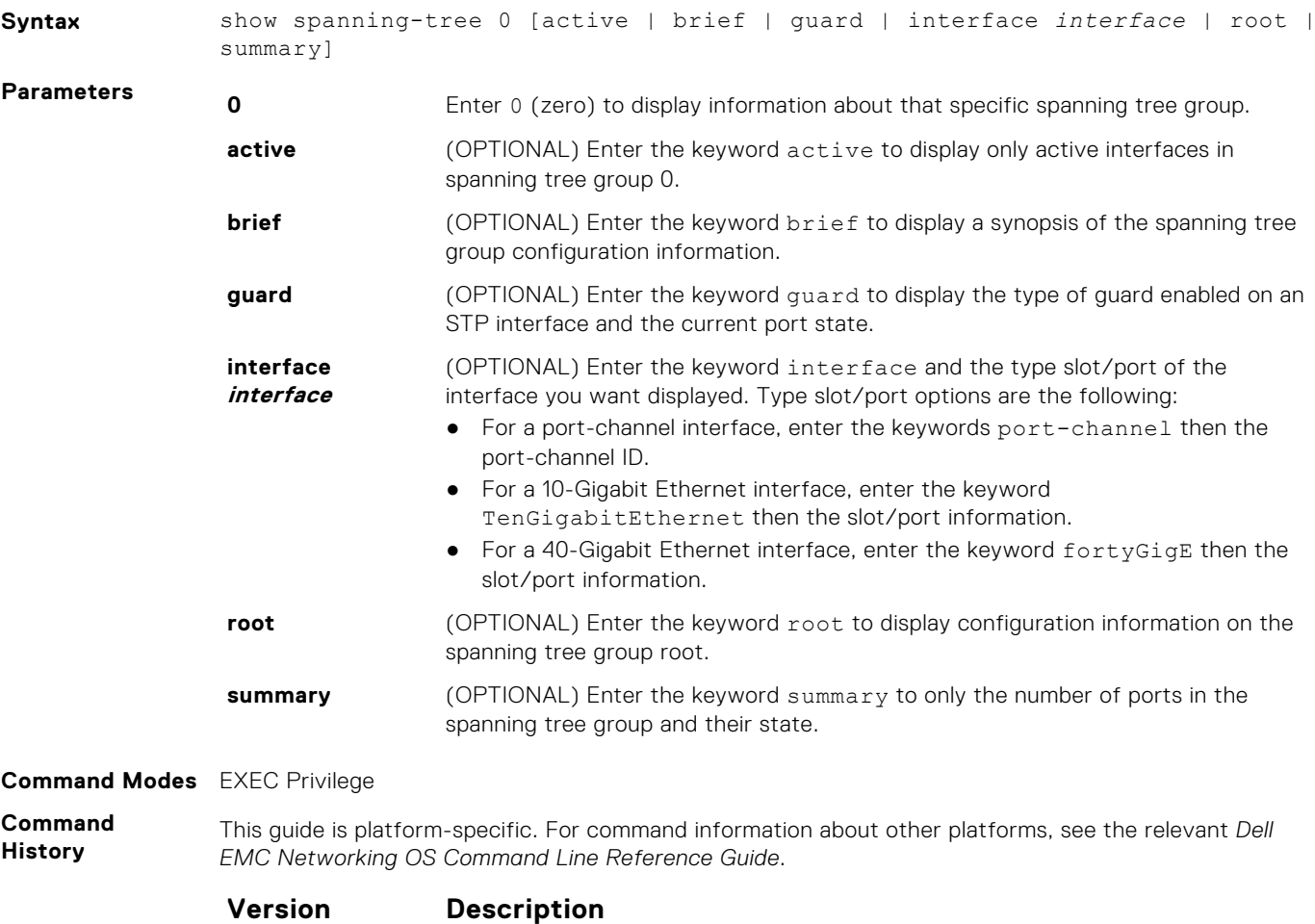

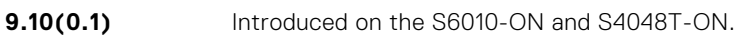

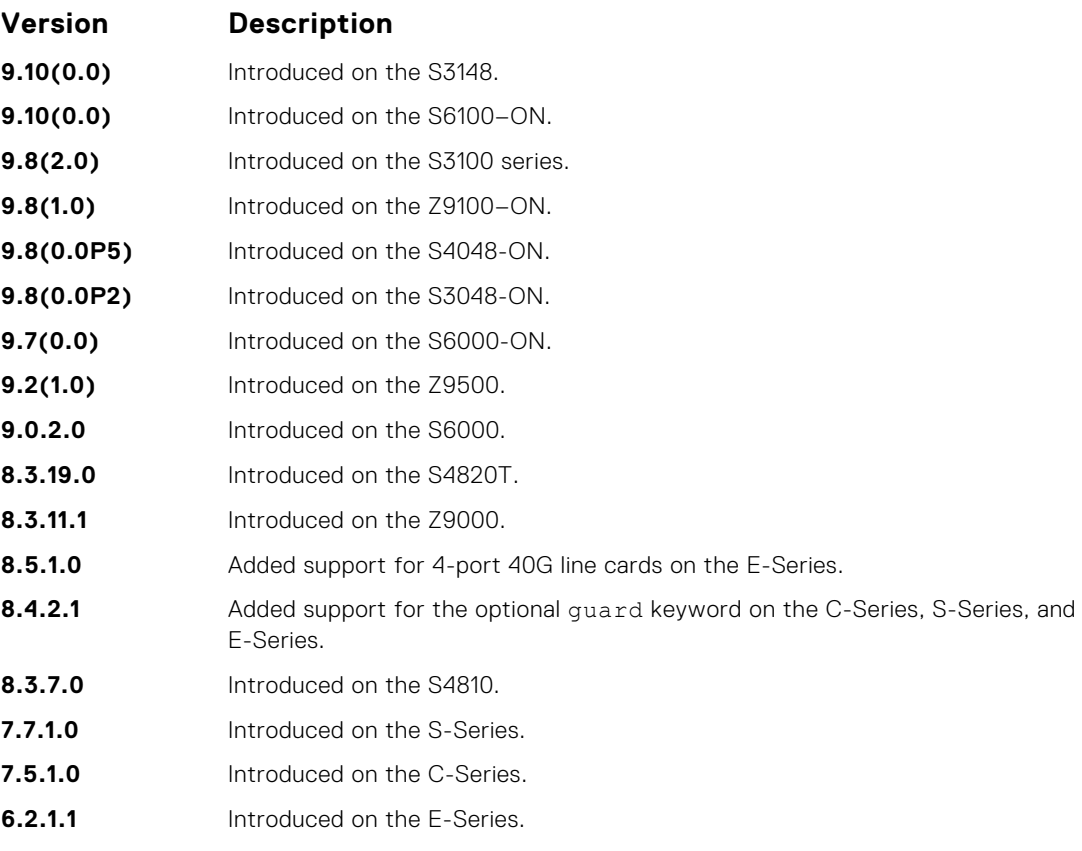

**Usage Information**

The following describes the show spanning-tree 0 command shown in the example.

Enable spanning tree group 0 prior to using this command.

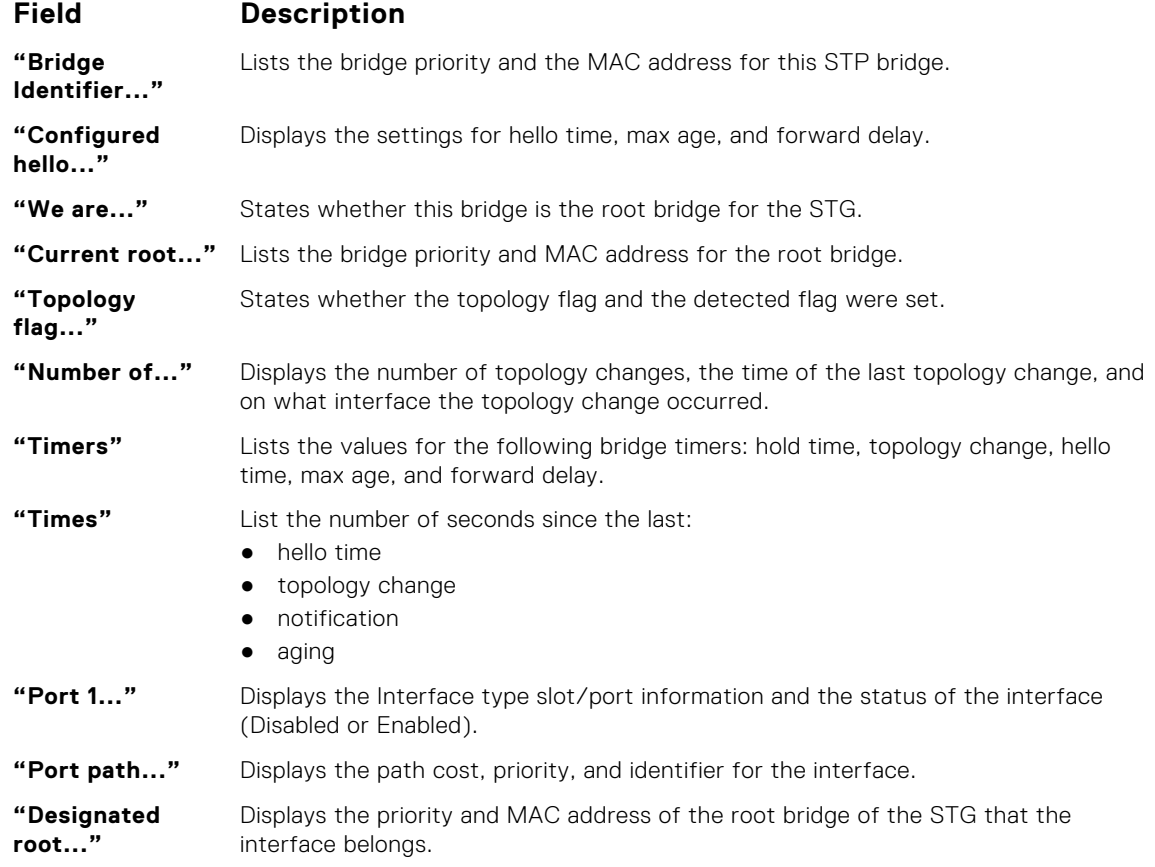

#### **Field Description**

**"Designated port..."**

Displays the designated port ID.

# **Example**

DellEMC# show spann 0

Executing IEEE compatible Spanning Tree Protocol Bridge Identifier has priority 32768, Address 0001.e800.0a56 Configured hello time 2, max age 20, forward delay 15 We are the root of the spanning tree Current root has priority 32768 address 0001.e800.0a56 Topology change flag set, detected flag set Number of topology changes 1 last change occurred 0:00:05 ago from TenGigabitEthernet 1/3 Timers:hold 1, topology change 35 hello 2, max age 20, forward\_delay 15 Times: hello 1, topology change 1, notification 0, aging 2 Port 26 (TenGigabitEthernet 1/1) is Forwarding Port path cost 4, Port priority 8, Port Identifier 8.26 Designated root has priority 32768, address 0001.e800.0a56 Designated bridge has priority 32768, address 0001.e800.0a56 Designated port id is 8.26, designated path cost 0 Timers: message age 0, forward\_delay 0, hold 0 Number of transitions to forwarding state 1 BPDU: sent:18, received 0 The port is not in the portfast mode Port 27 (TenGigabitEthernet 1/2) is Forwarding Port path cost 4, Port priority 8, Port Identifier 8.27 Designated root has priority 32768, address 0001.e800.0a56 Designated bridge has priority 32768, address 0001.e800.0a56 Designated port id is 8.27, designated path cost 0

 Timers: message age 0, forward\_delay 0, hold 0 Number of transitions to forwarding state 1 BPDU: sent:18, received 0

The port is not in the portfast mode

Port 28 (TenGigabitEthernet 1/3) is Forwarding Port path cost 4, Port priority 8, Port Identifier 8.28 Designated root has priority 32768, address 0001.e800.0a56 Designated bridge has priority 32768, address 0001.e800.0a56 Designated port id is 8.28, designated path cost 0 Timers: message age 0, forward\_delay 0, hold 0 Number of transitions to forwarding state 1 BPDU: sent:31, received 0 The port is not in the portfast mode

DellEMC#

#### **Example (Brief)**

DellEMC# show span 0 brief Executing IEEE compatible Spanning Tree Protocol Root ID Priority 32768 Address 0001.e800.0a56 Root Bridge hello time 2, max age 20, forward delay 15 Bridge ID Priority 32768, Address 0001.e800.0a56 Configured hello time 2, max age 20, forward delay 15<br>Interface besignated Designated Name PortID Prio Cost Sts Cost Bridge ID PortID -------------- ------ ---- ---- --- ----- ------------------ Te 1/1 8.26 8 4 FWD 0 32768 0001.e800.0a56 8.26 Te 1/2 8.27 8 4 FWD 0 32768 0001.e800.0a56 8.27 Te 1/3 8.28 8 4 FWD 0 32768 0001.e800.0a56 8.28 DellEMC#

**Usage Information** The following describes the show spanning-tree 0 guard command shown in the example.

<span id="page-1600-0"></span>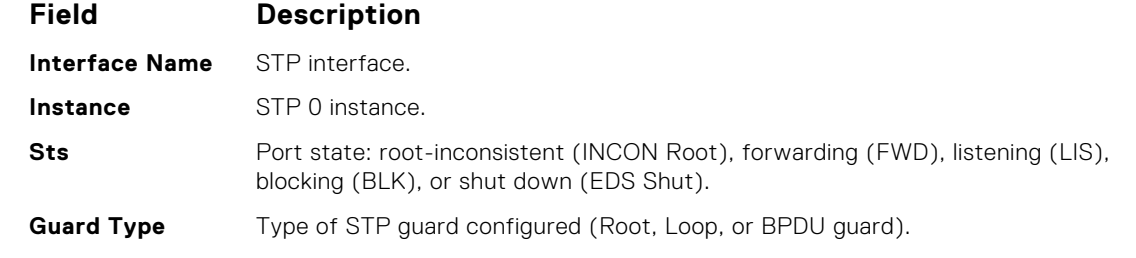

#### **Example (Guard)**

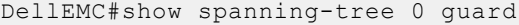

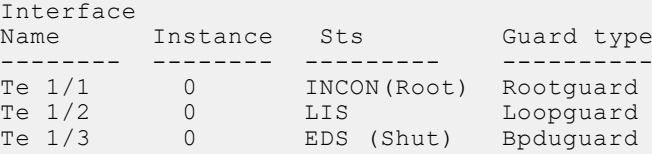

# **spanning-tree**

Assigns a Layer 2 interface to STP instance 0 and configures a port cost or port priority, or enables loop guard, root guard, or the Portfast feature on the interface.

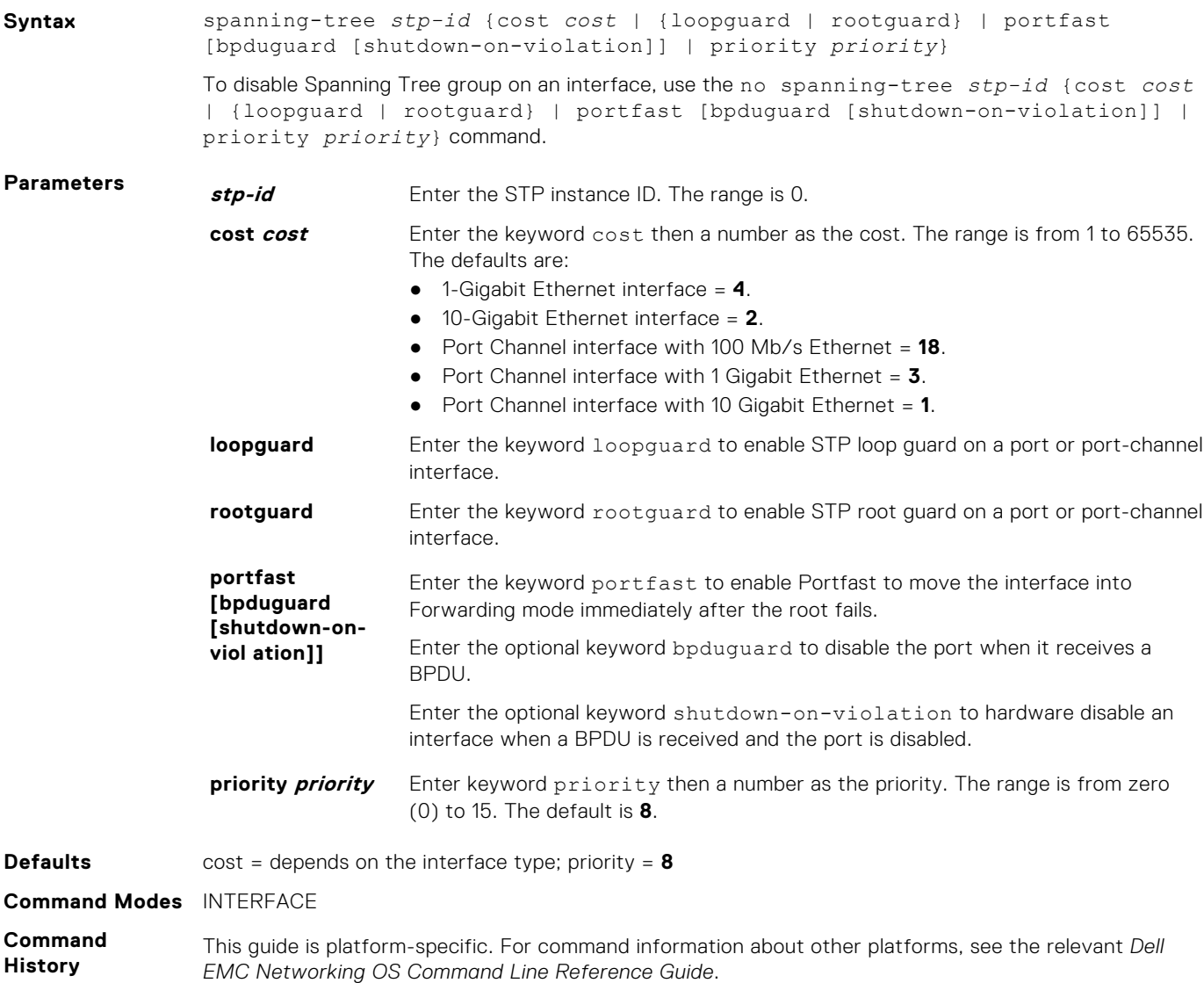

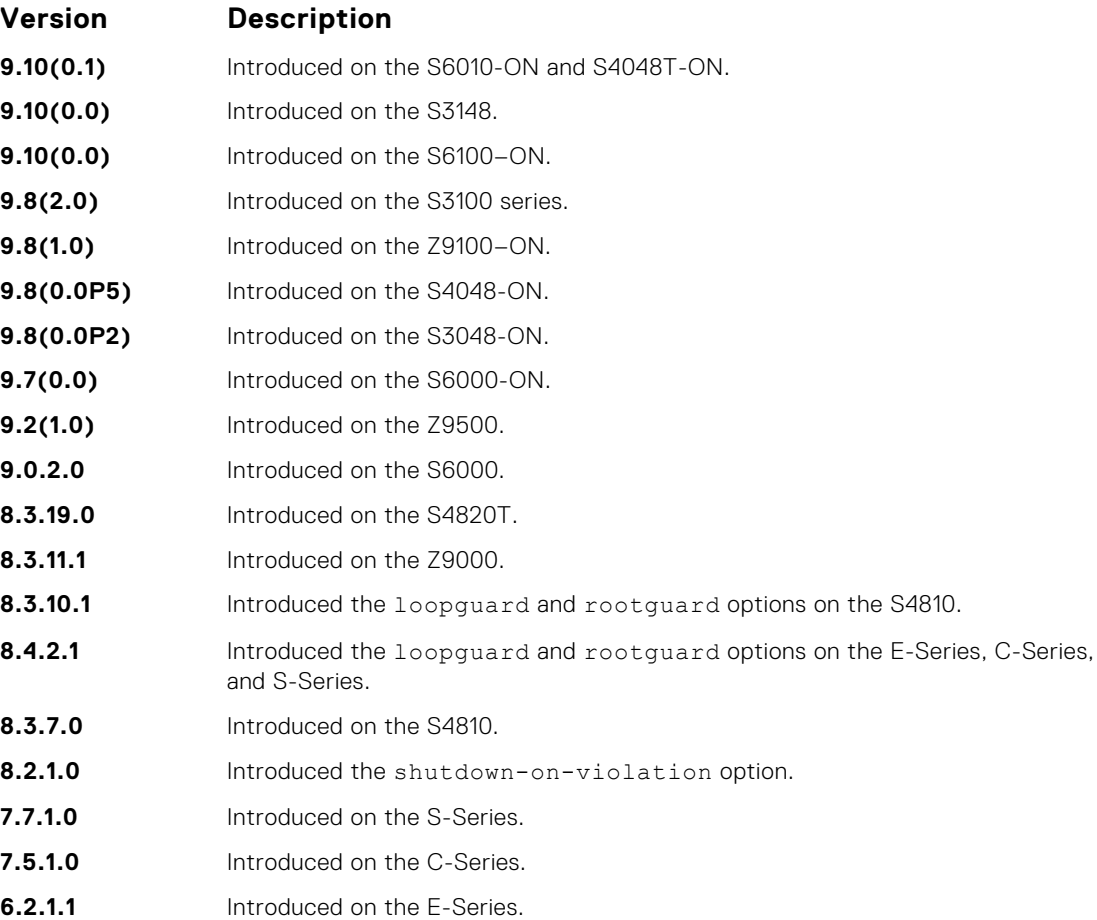

**Usage Information**

If you enable portfast bpduguard on an interface and the interface receives a BPDU, the software disables the interface and sends a message stating that fact. The port is in ERR\_DISABLE mode, yet appears in the show interface commands as enabled. If you do not enable shutdown-onviolation, BPDUs are still sent to the RPM CPU.

STP loop guard and root guard are supported on a port or port-channel enabled in any Spanning Tree mode: Spanning Tree Protocol (STP), Rapid Spanning Tree Protocol (RSTP), Multiple Spanning Tree Protocol (MSTP), and Per-VLAN Spanning Tree Plus (PVST+).

Root guard is supported on any STP-enabled port or port-channel except when used as a stacking port. When enabled on a port, root guard applies to all VLANs configured on the port.

STP root guard and loop guard cannot be enabled at the same time on a port. For example, if you configure loop guard on a port on which root guard is already configured, the following error message is displayed: % Error: RootGuard is configured. Cannot configure LoopGuard.

Do not enable Portfast BPDU guard and loop guard at the same time on a port. Enabling both features may result in a port that remains in a blocking state and prevents traffic from flowing through it. For example, when Portfast BPDU guard and loop guard are both configured:

- If a BPDU is received from a remote device, BPDU guard places the port in an Err-Disabled Blocking state and no traffic is forwarded on the port.
- If no BPDU is received from a remote device, loop guard places the port in a Loop-Inconsistent Blocking state and no traffic is forwarded on the port.

To display the type of STP guard (Portfast BPDU, root, or loop guard) enabled on a port, enter the show spanning-tree 0 command.

# **58**

# **SupportAssist**

<span id="page-1602-0"></span>SupportAssist sends troubleshooting data securely to Dell. SupportAssist in this Dell EMC Networking OS release does not support automated email notification at the time of hardware fault alert, automatic case creation, automatic part dispatch, or reports. SupportAssist requires Dell EMC Networking OS 9.9(0.0) and SmartScripts 9.7 or later to be installed on the Dell EMC Networking device. For more information on SmartScripts, see *Dell EMC Networking Open Automation guide*.

**NOTE:** SupportAssist is enabled by default on the system. To disable SupportAssist, enter the eula-consent ⋒ support-assist reject command in Global Configuration mode and save the configuration.

#### **Topics:**

- eula-consent
- [support-assist](#page-1604-0)
- [support-assist activate](#page-1604-0)
- [support-assist activity](#page-1605-0)
- [SupportAssist Commands](#page-1605-0)
- [SupportAssist Activity Commands](#page-1608-0)
- [SupportAssist Company Commands](#page-1611-0)
- [SupportAssist Person Commands](#page-1613-0)
- [SupportAssist Server Commands](#page-1616-0)
- [show eula-consent](#page-1618-0)
- [show running-config](#page-1619-0)
- [show support-assist status](#page-1620-0)

## **eula-consent**

Accept or reject the end user license agreement (EULA).

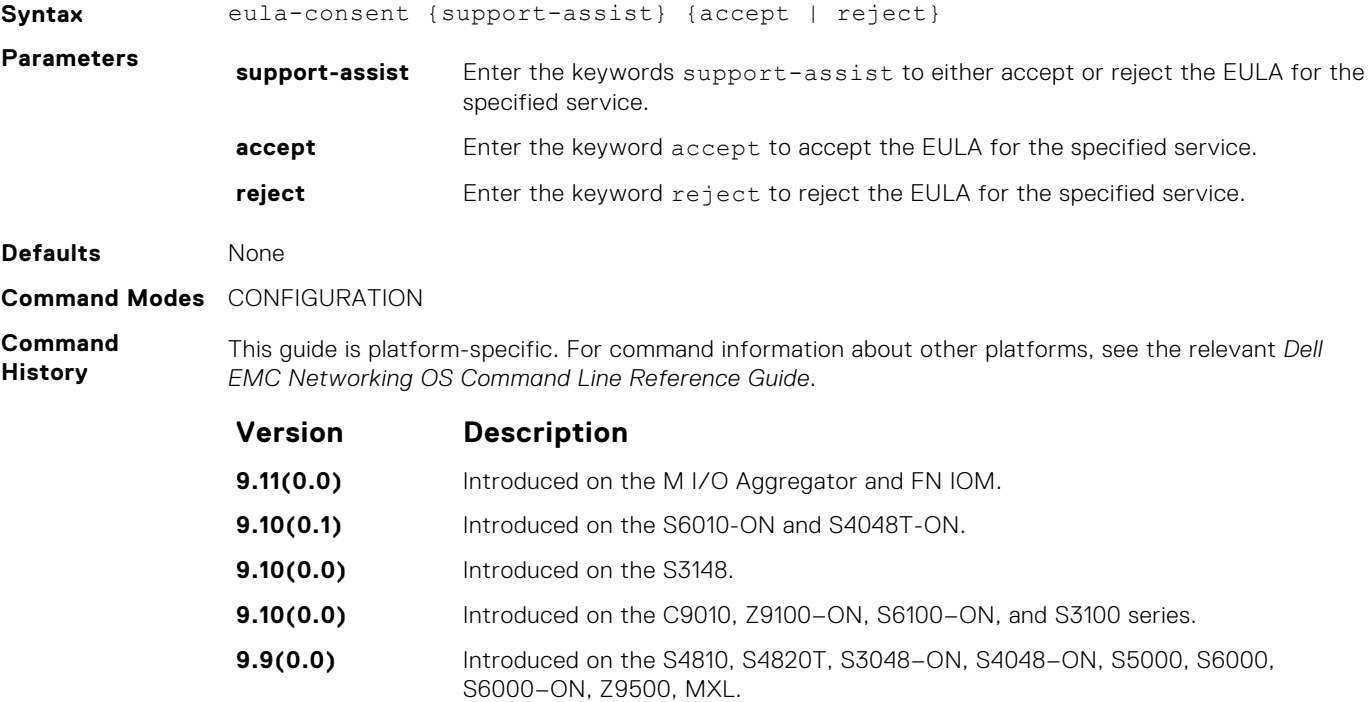

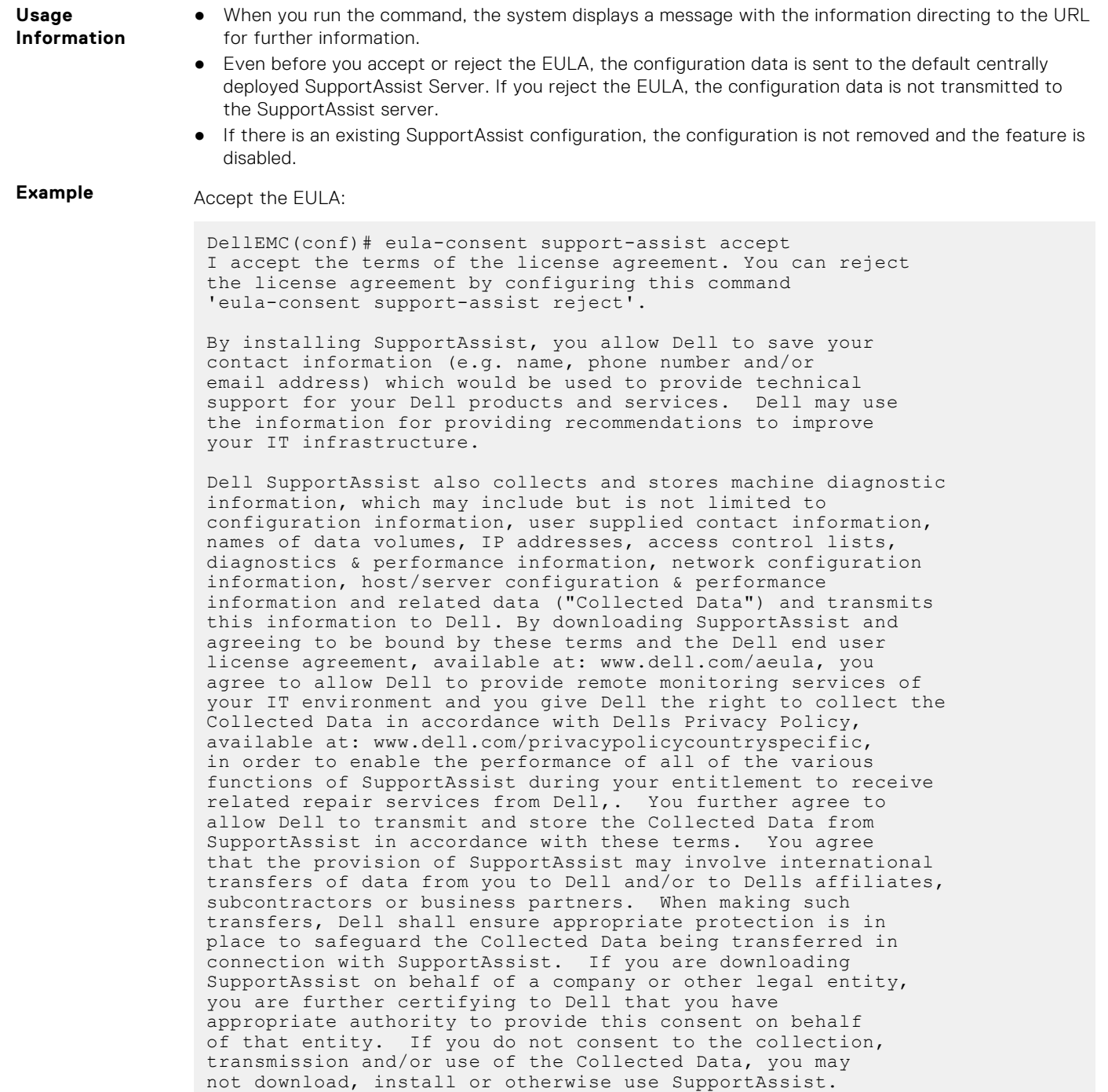

Reject the EULA:

DellEMC(conf)#eula-consent support-assist reject Aug 24 22:35:38: %STKUNIT1-M:CP %SUPPORT\_ASSIST-6-SUPASSIST\_EVT: Event monitor service stopped I do not accept the terms of the license agreement. The SupportAssist feature has been deactivated and can no longer be used. To enable SupportAssist configurations, accept the terms of the license agreement by configuring this command 'eula-consent support-assist accept'. DellEMC(conf)# DellEMC(conf)# Aug 24 22:35:49: %STKUNIT1-M:CP %SUPPORT\_ASSIST-6- SUPASSIST\_PKG\_UNINSTALLED: SupportAssist package uninstalled DellEMC(conf)#

<span id="page-1604-0"></span>**Related Commands** support-assist — moves to the SupportAssist Configuration mode.

## **support-assist**

Move to the SupportAssist configuration mode.

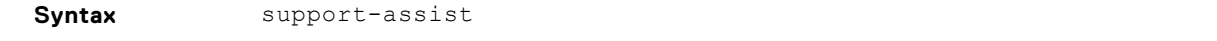

To remove all the configuration of the SupportAssist service, use the no support-assist command.

**Command Modes** CONFIGURATION

**Command History** This guide is platform-specific. For command information about other platforms, see the relevant *Dell EMC Networking OS Command Line Reference Guide*.

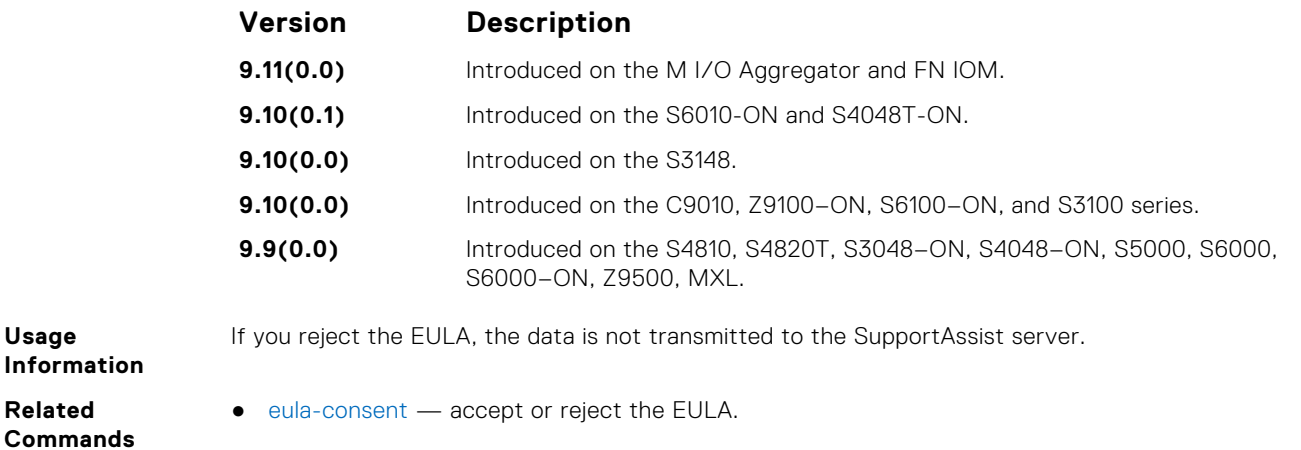

## **support-assist activate**

Launch the configuration wizard that enables SupportAssist service and guides through a series of commands to configure SupportAssist.

**Syntax** support-assist activate

**Command Modes** CONFIGURATION

**Command History**

**Usage**

This guide is platform-specific. For command information about other platforms, see the relevant *Dell EMC Networking OS Command Line Reference Guide*.

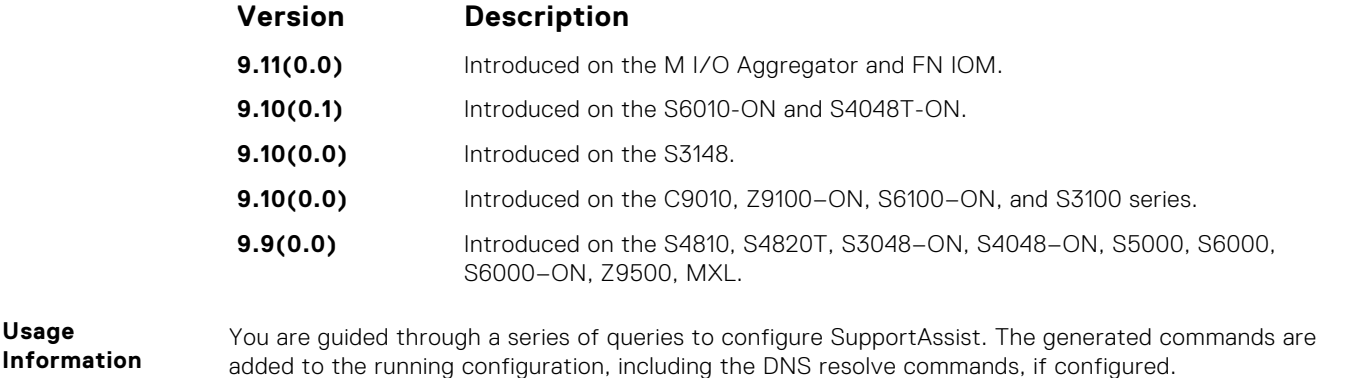

This command starts the configuration wizard for the SupportAssist. At any time, you can exit by entering Ctrl-C. If necessary, you can skip some data entry.

Once you exit the wizard, the Dell EMC Networking OS starts a full transfer.

# <span id="page-1605-0"></span>**support-assist activity**

Trigger an activity event immediately.

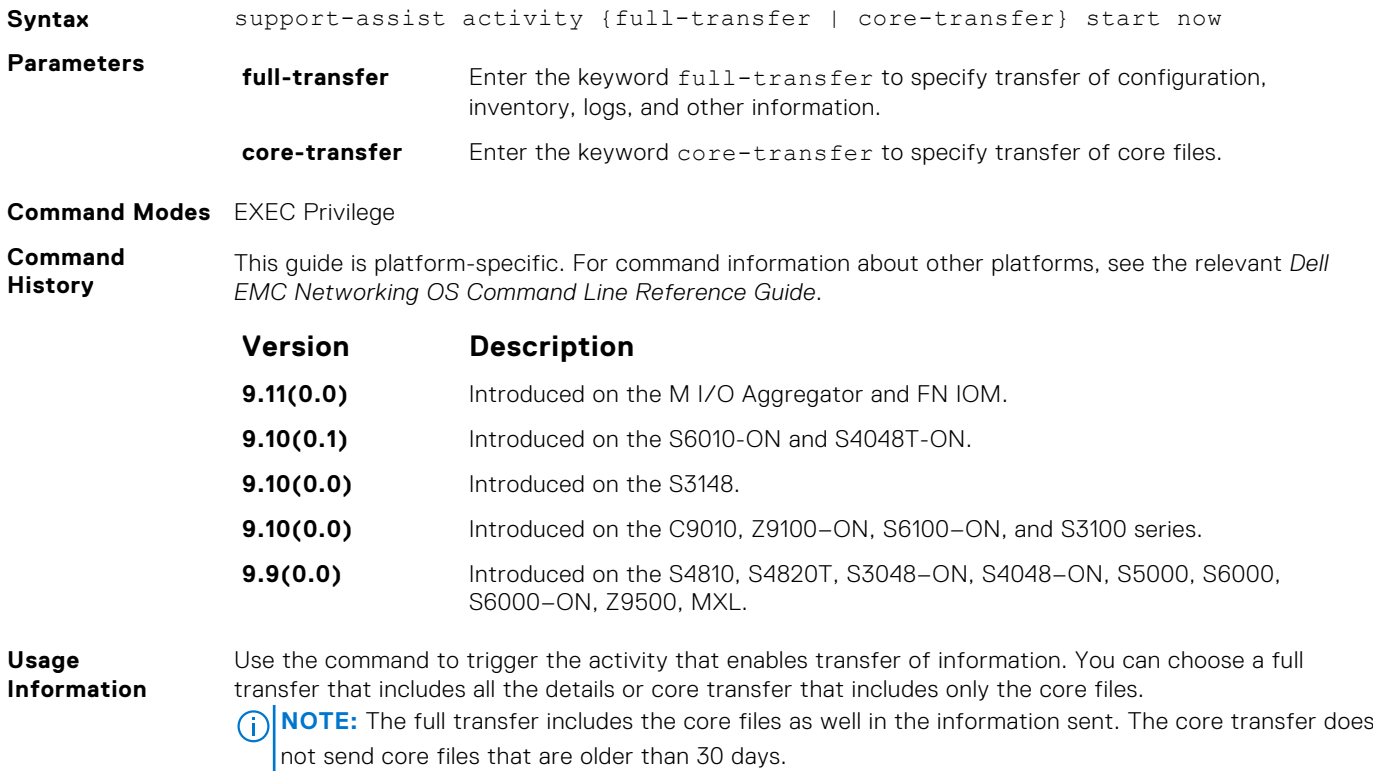

# **SupportAssist Commands**

Dell EMC Networking OS supports the following SupportAssist mode commands.

### **activity**

Move to the SupportAssist Activity mode for an activity. Allow the user to configure customized details for a specific activity.

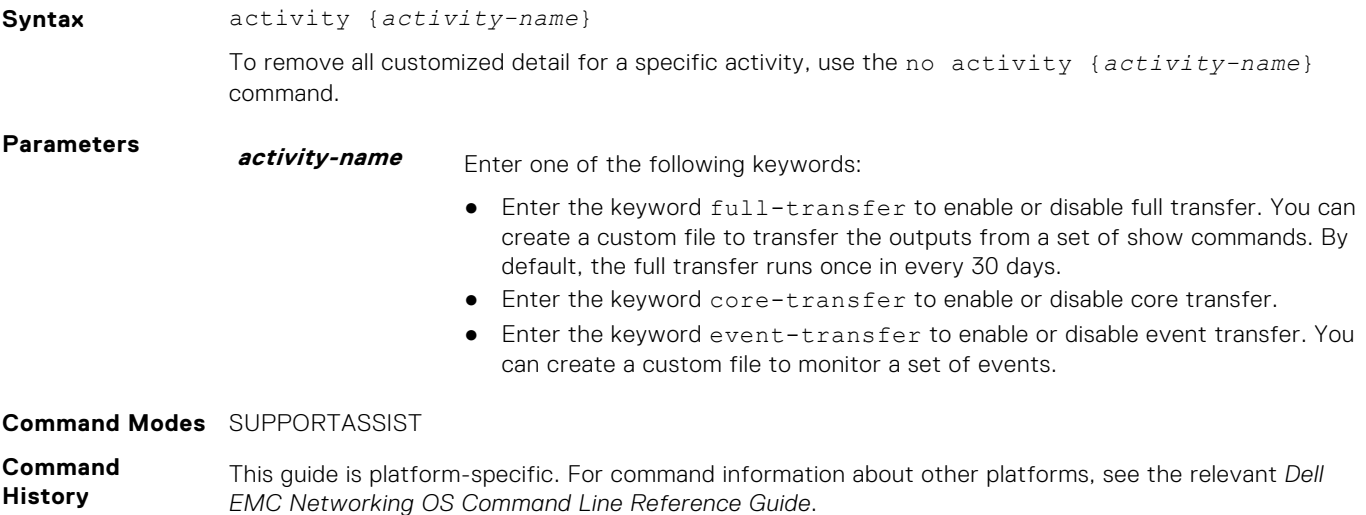

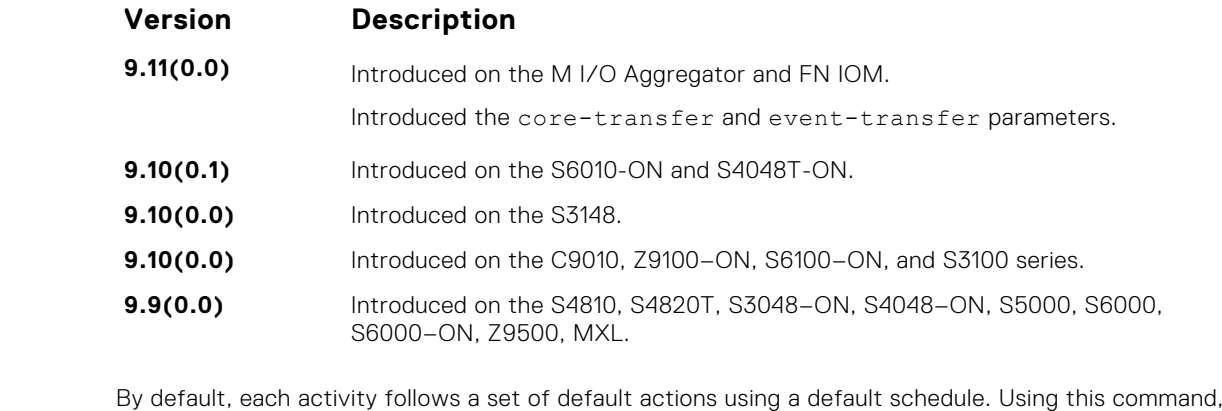

**Usage Information** you can customize the set of actions and disable a certain activity.

#### **contact-company**

Configure the contact information for the company.

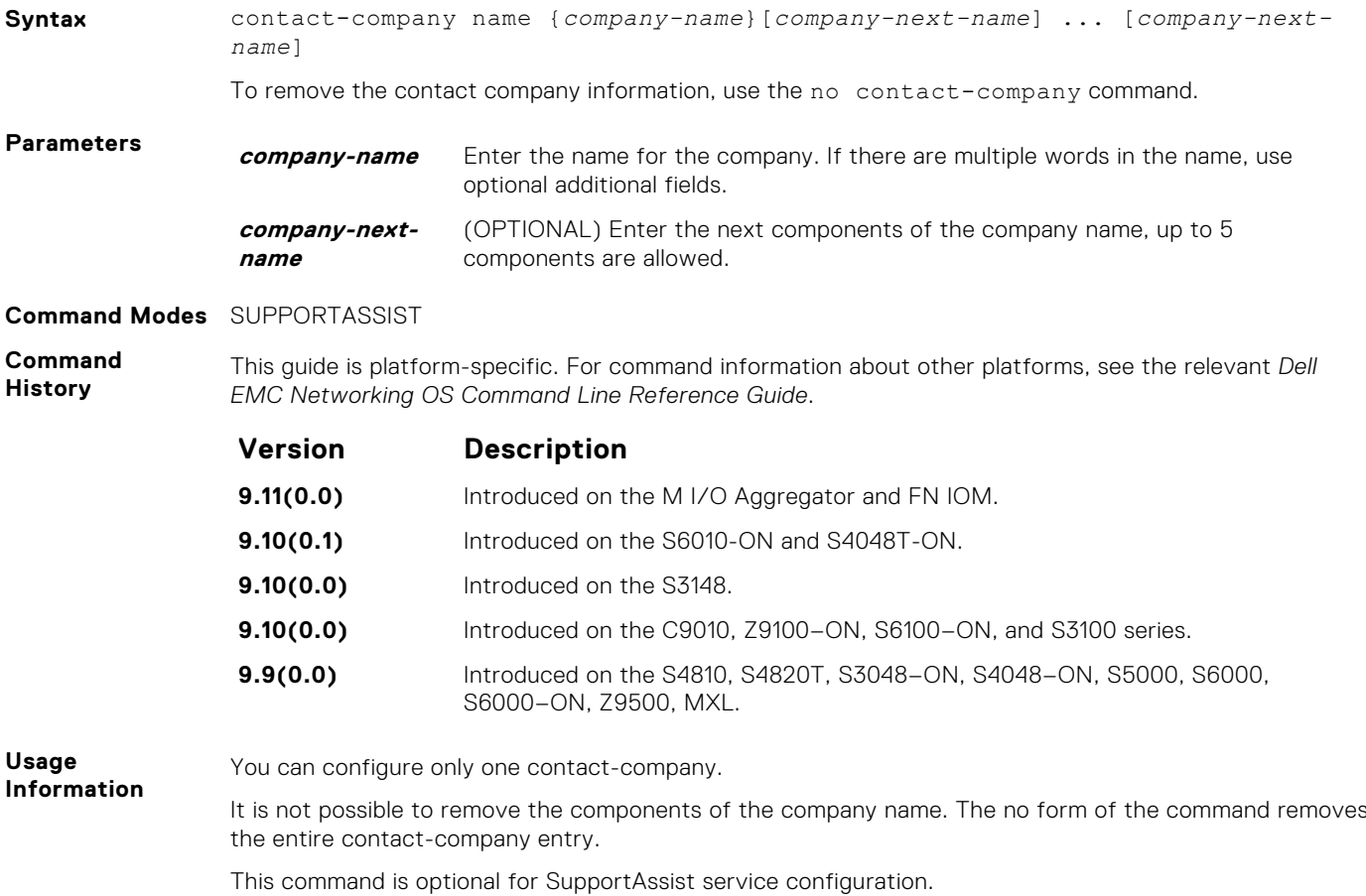

#### **contact-person**

Configure the contact name for an individual.

**Syntax** contact-person [first <*first-name*>] last <*last-name*>

To remove the contact person and all their details, use the no contact-person [first <*firstname*>] last <*last-name*> command.

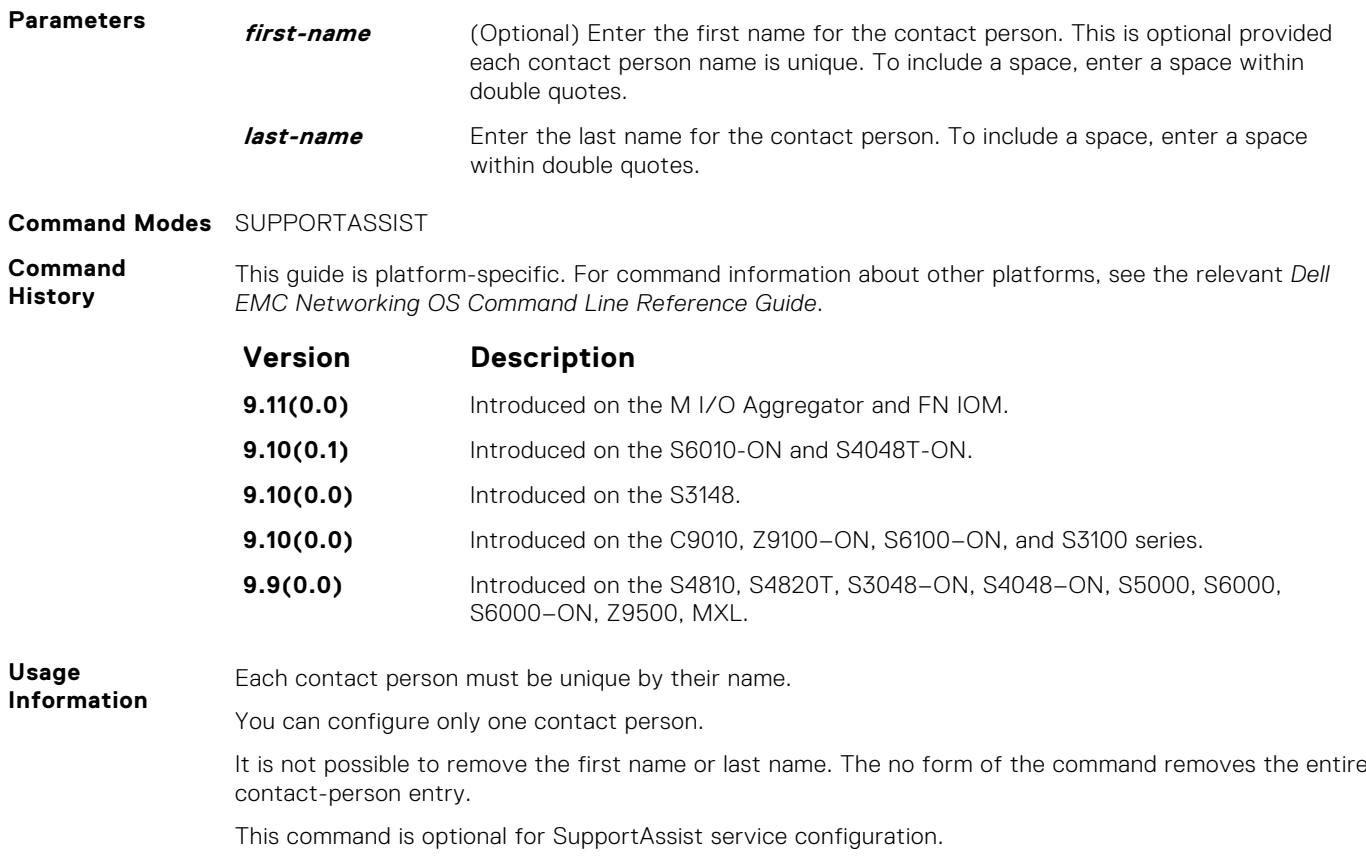

### **enable**

Enable all activities and severs for the SupportAssist service.

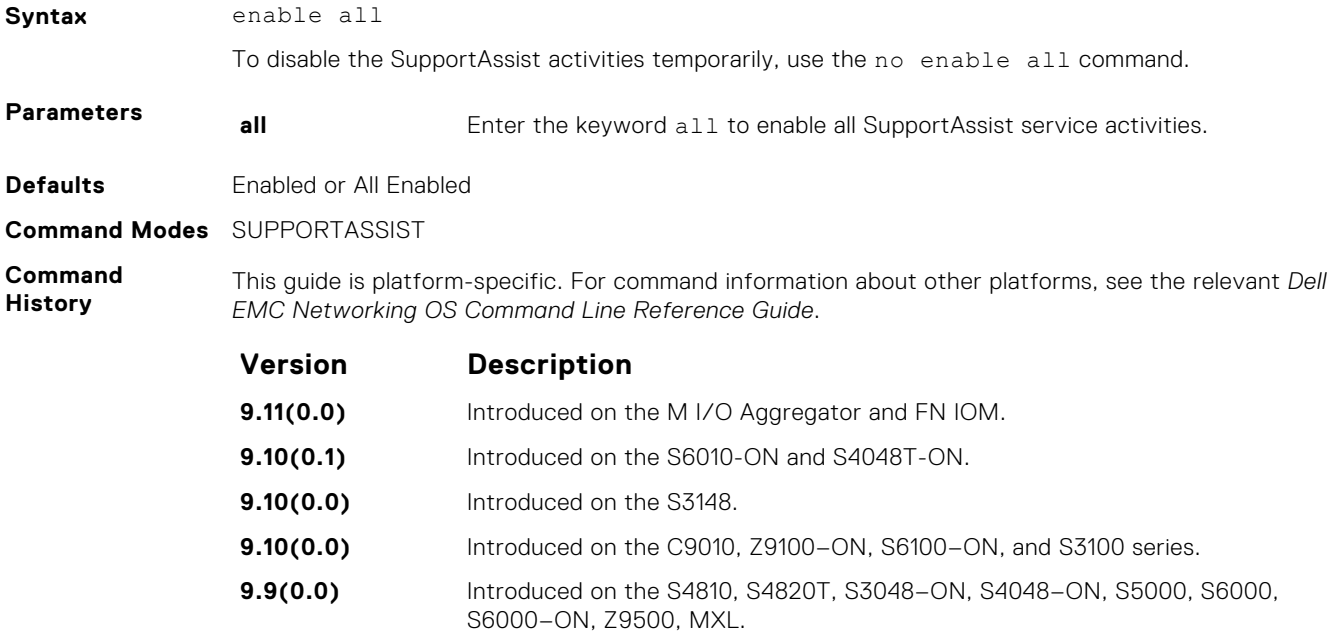

#### <span id="page-1608-0"></span>**server**

Configure the name of the remote SupportAssist Server and move to SupportAssist Server mode.

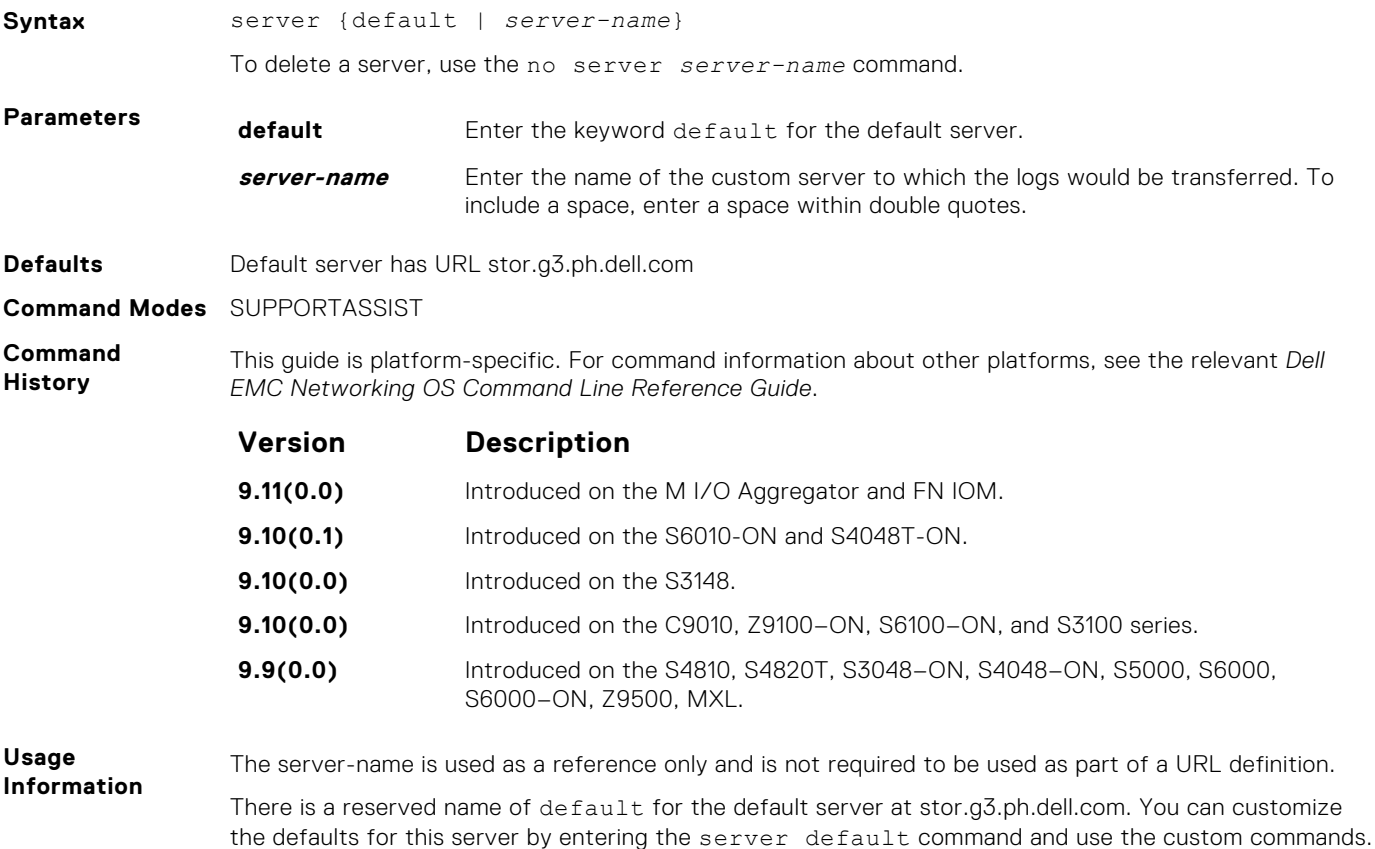

You can configure one additional server.

# **SupportAssist Activity Commands**

Dell EMC Networking OS supports the following SupportAssist Activity mode commands.

#### **action-manifest get**

Copy an action-manifest file for an activity to the system.

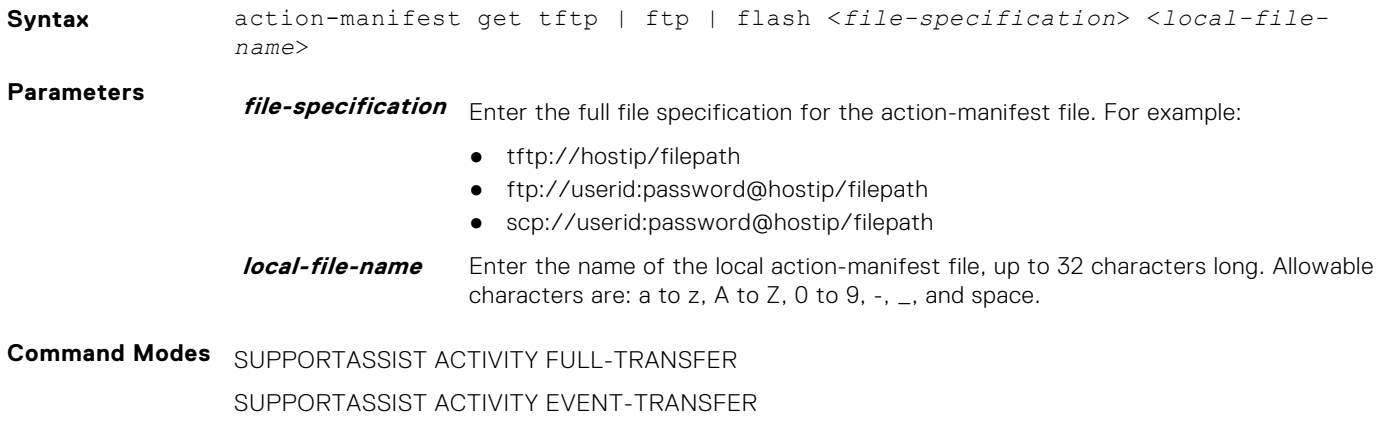

<span id="page-1609-0"></span>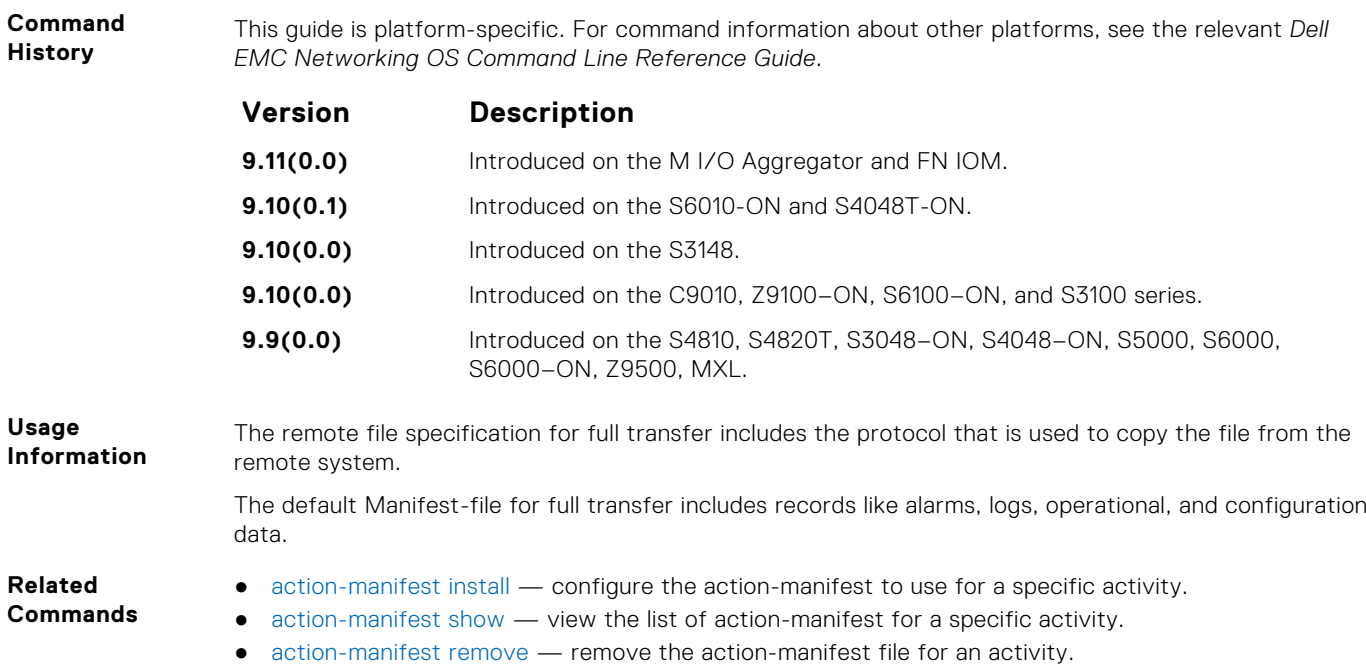

### **action-manifest install**

Configure action-manifest to transfer a set of customized records for full transfer and to monitor a set of specified events for event transfer.

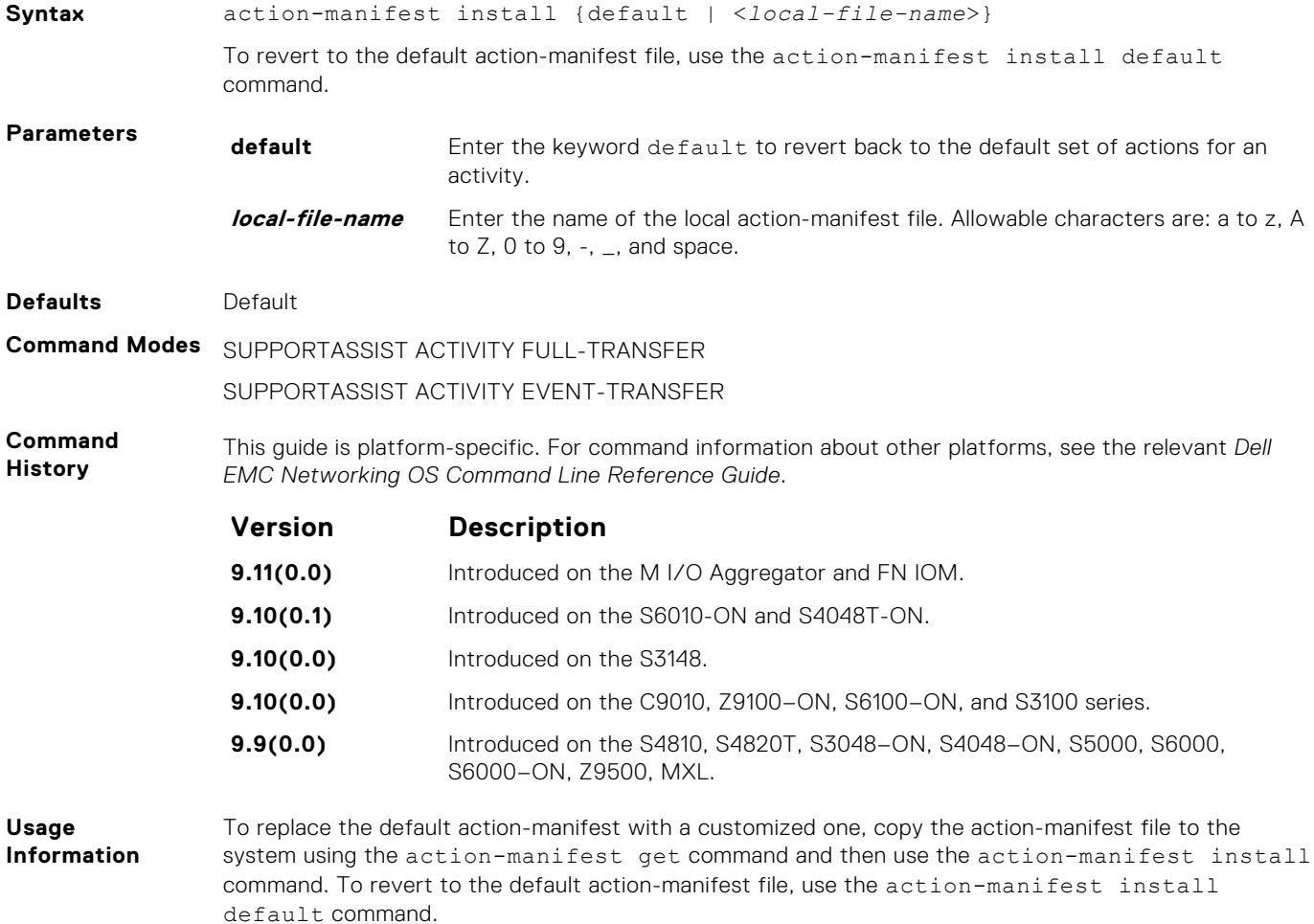

#### <span id="page-1610-0"></span>**Related Commands** ● [action-manifest get](#page-1608-0) — copy an action-manifest file for an activity to the system.

- action-manifest show view the list of action-manifest for a specific activity.
	- action-manifest remove remove the action-manifest file for an activity.

#### **action-manifest remove**

Remove the action-manifest file from Dell EMC Networking OS.

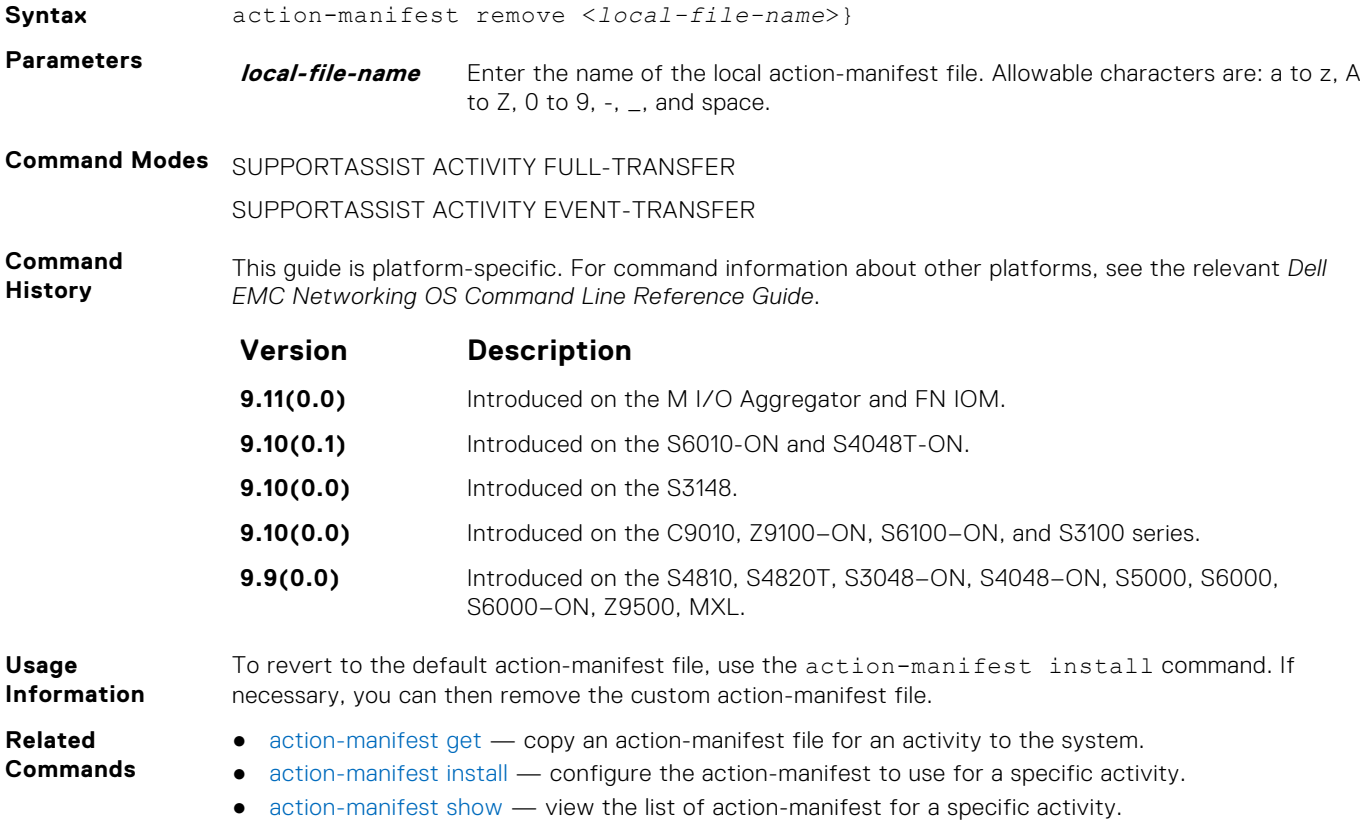

### **action-manifest show**

View the list of action-manifest for a specific activity.

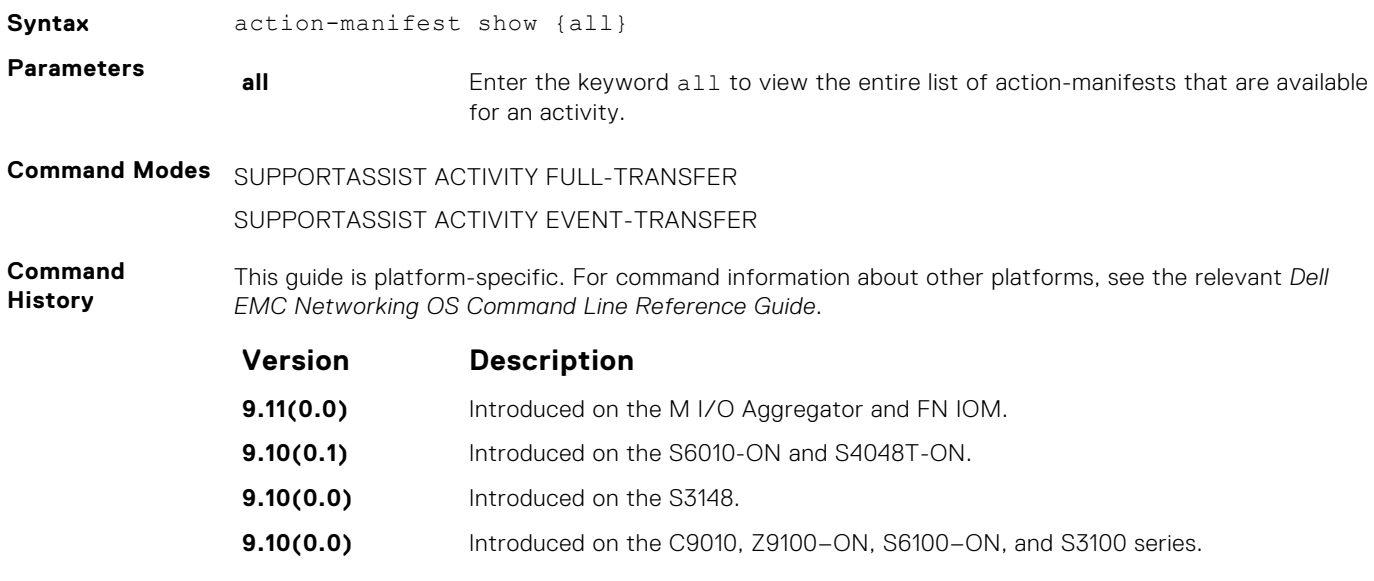

<span id="page-1611-0"></span>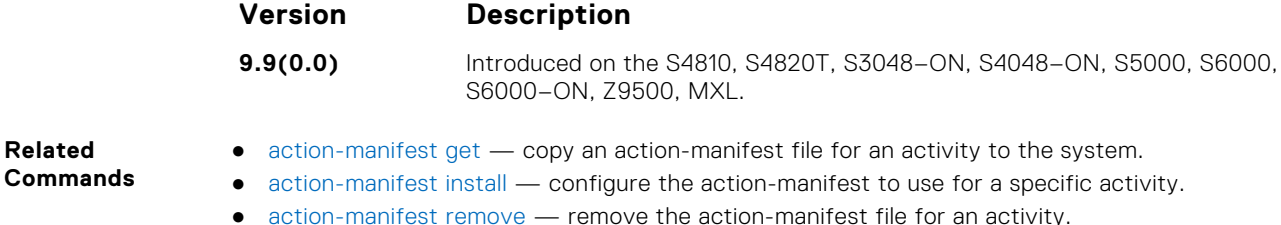

#### **enable**

**Related**

Enable a specific SupportAssist activity.

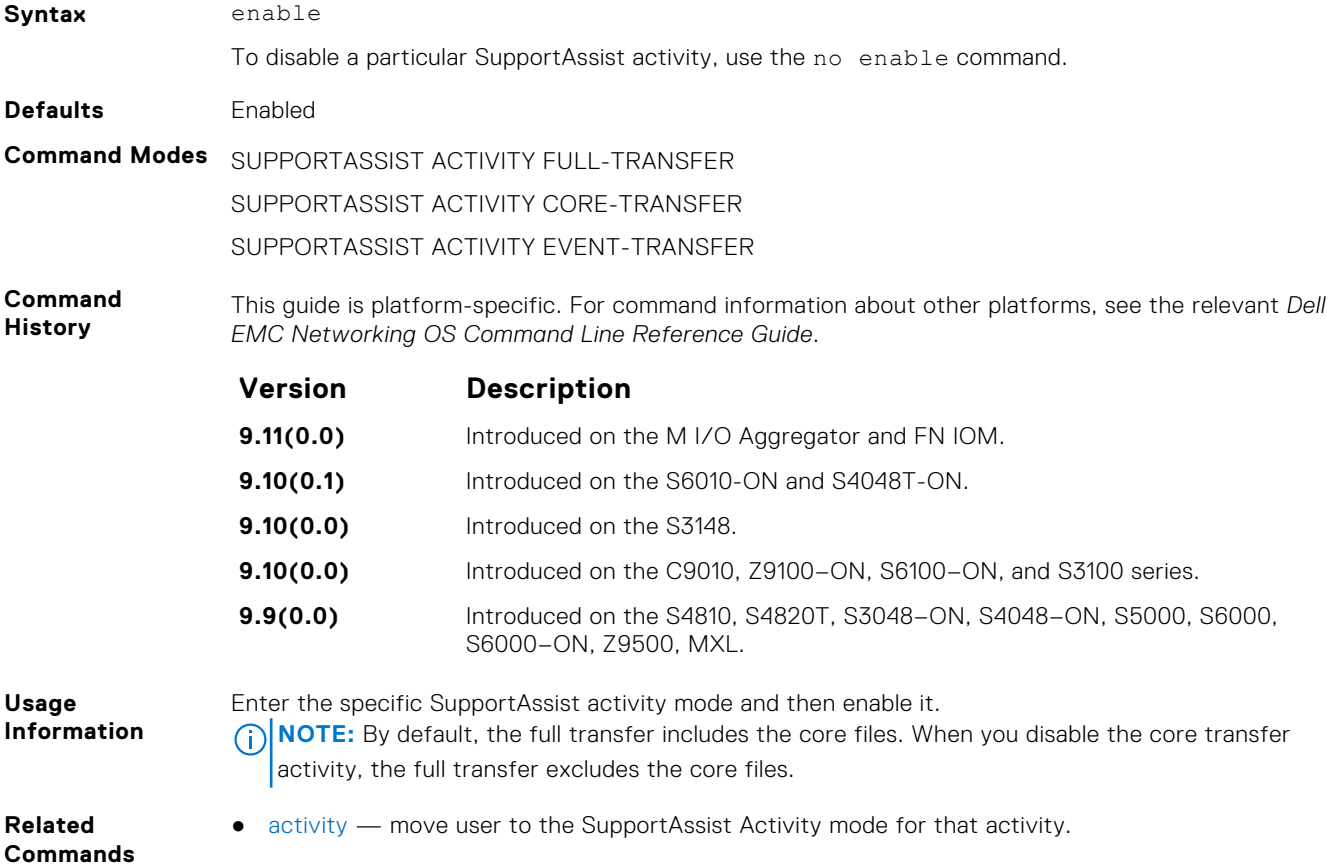

## **SupportAssist Company Commands**

Dell EMC Networking OS supports the following SupportAssist Company mode commands.

#### **address**

Configure the address information for the company.

**Syntax** address [city *company-city*] [{province | region | state} *name*] [country *company-country*] [{postalcode | zipcode] *company-code*] To remove a portion of the company address information, use the no address [city | province | region | state | country | postalcode | zipcode] command. For example, to remove the city alone, use the no address city command.

To remove the complete company contact information, use the no address command.

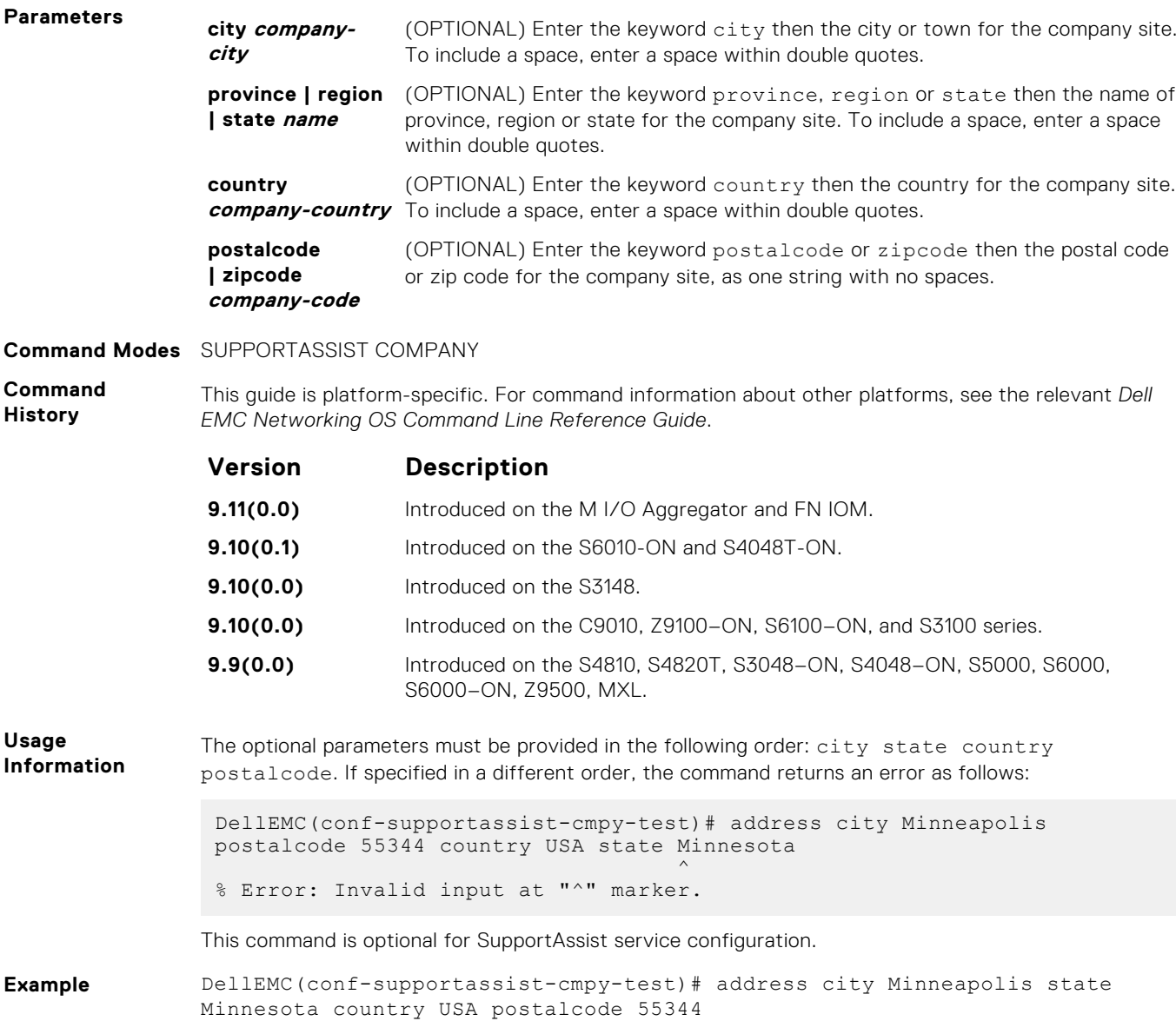

#### **street-address**

Configure the street address information for the company.

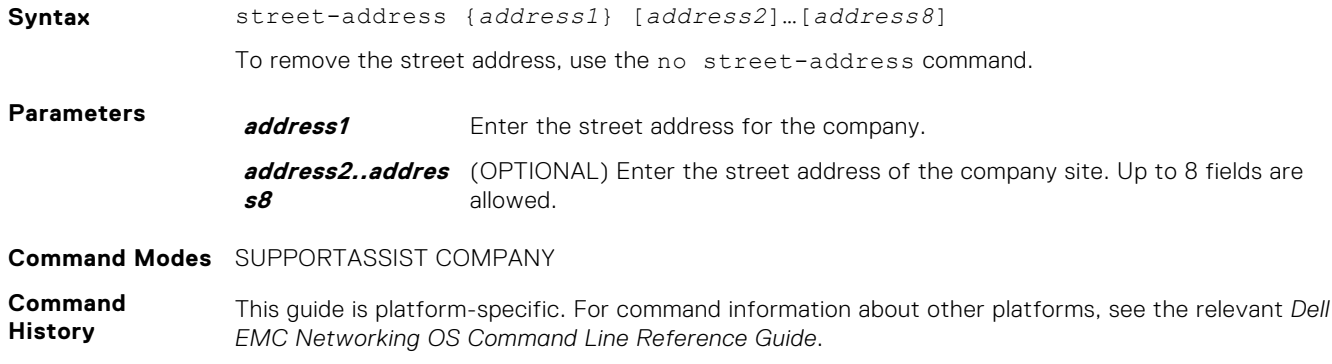

<span id="page-1613-0"></span>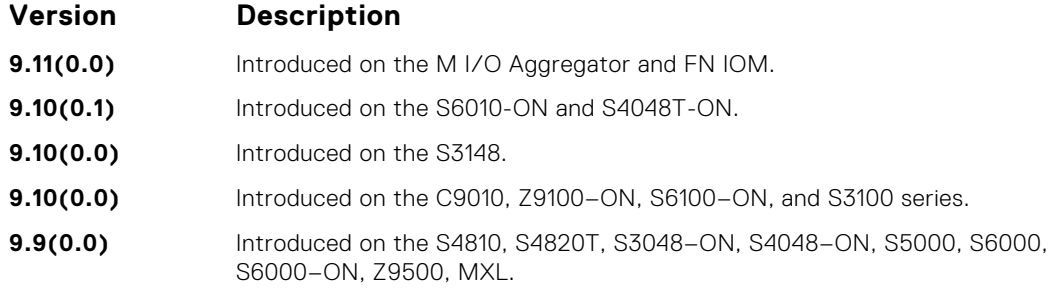

**Usage Information** This command is optional for SupportAssist service configuration.

### **territory**

Configure the territory and set the coverage for the company site.

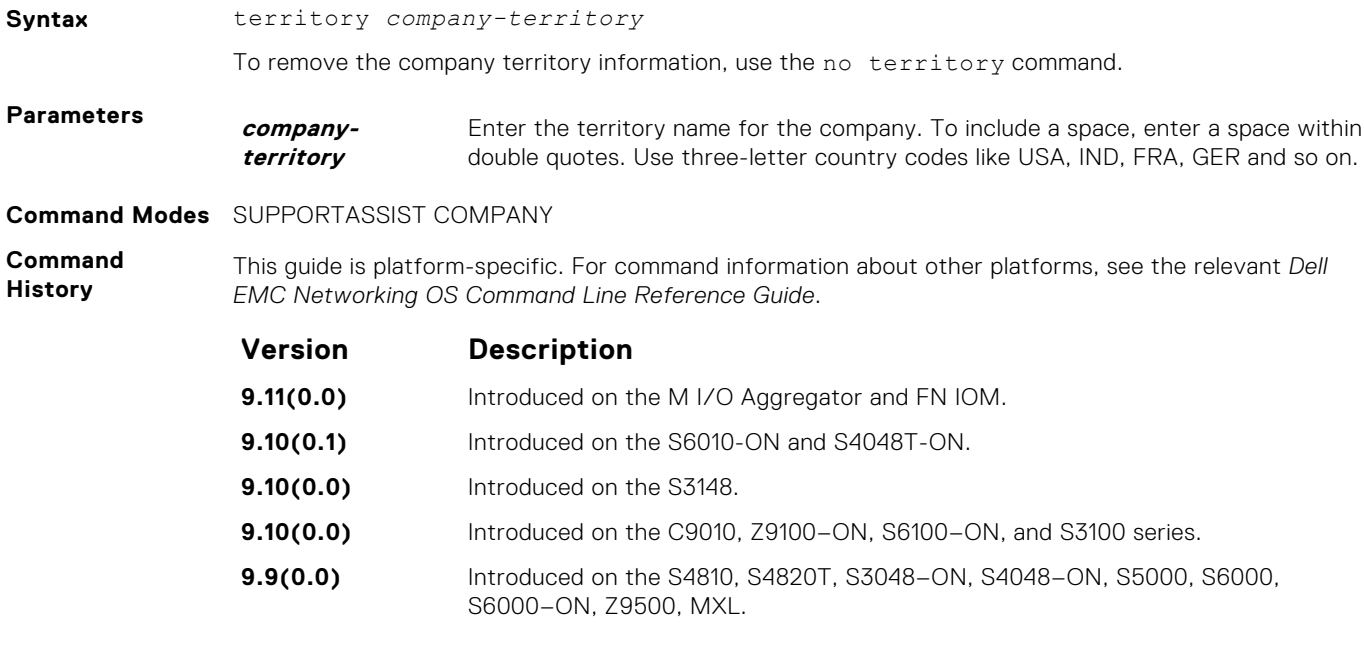

**Usage Information** This command is optional for SupportAssist service configuration.

# **SupportAssist Person Commands**

Dell EMC Networking OS supports the following SupportAssist Person mode commands.

### **email-address**

Configure the email addresses to reach the contact person.

**Syntax** email-address primary *email-address* [alternate *email-address*]

To remove an email address, use the no email-address command. To remove the primary and the alternate email addresses, use the no email-address primary and no email-address alternate commands respectively.

<span id="page-1614-0"></span>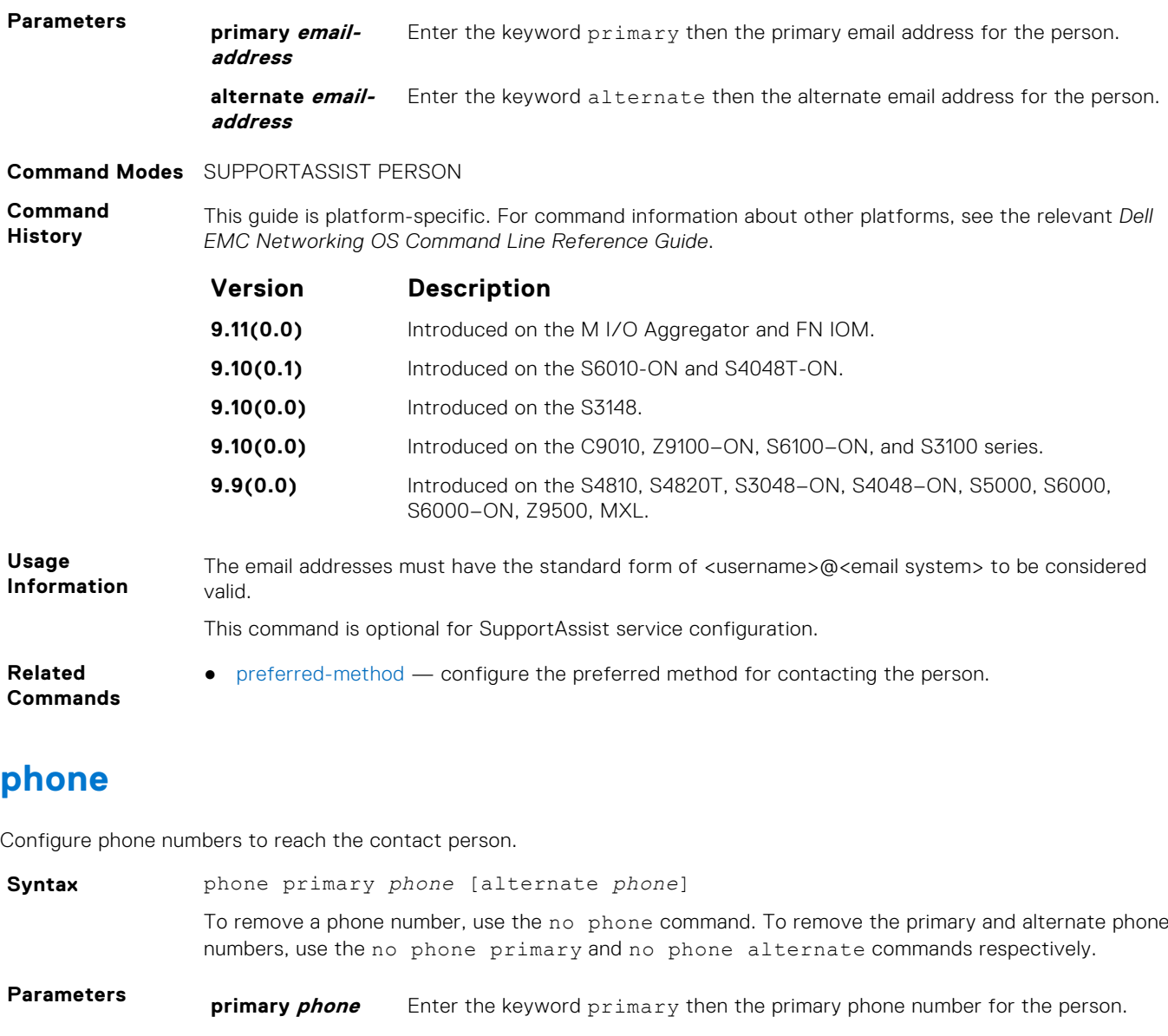

#### **alternate phone** Enter the keyword alternate then the alternate phone number for the person.

**Command Modes** SUPPORTASSIST PERSON

**Command History** This guide is platform-specific. For command information about other platforms, see the relevant *Dell EMC Networking OS Command Line Reference Guide*.

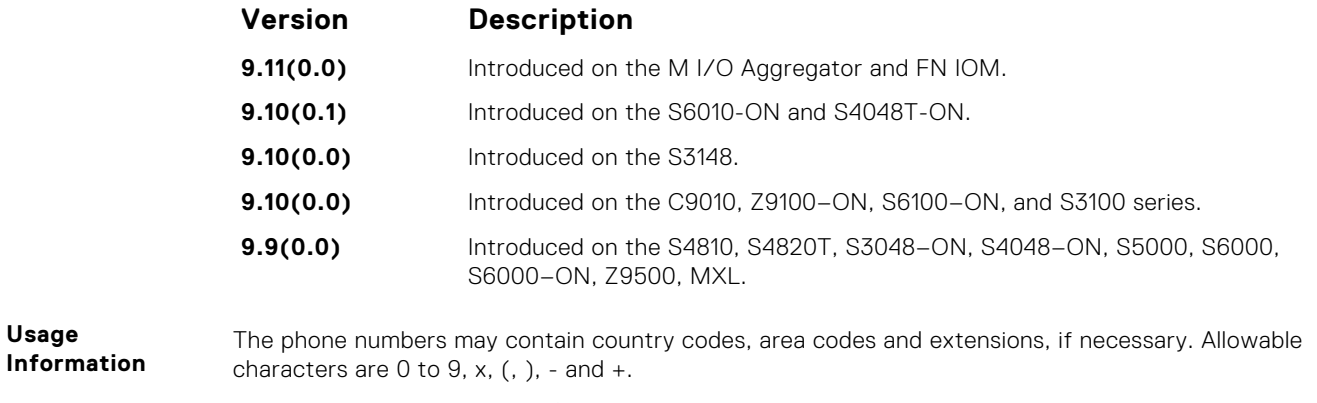

This command is optional for SupportAssist service configuration.

- <span id="page-1615-0"></span>**Related Commands**
- preferred-method configure the preferred method for contacting the person.

## **preferred-method**

Configure the preferred method for contacting the person.

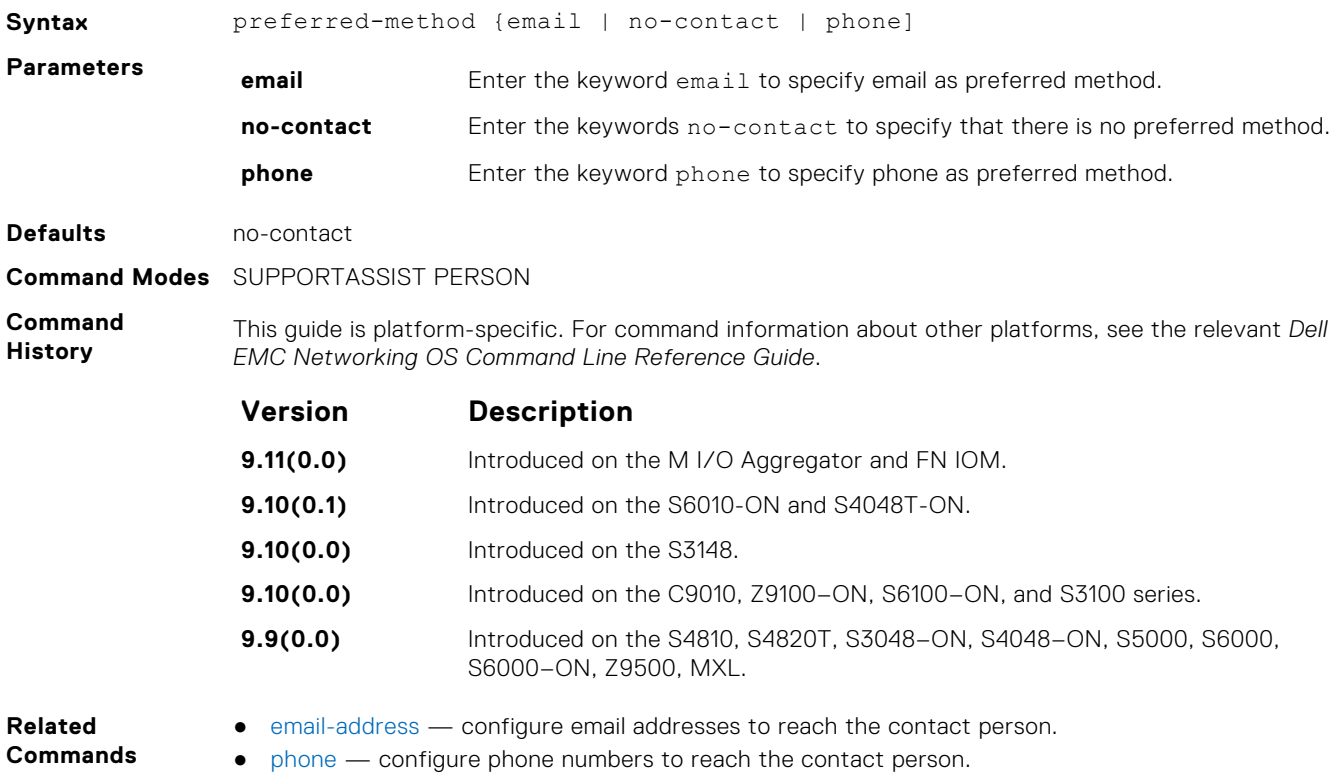

#### **time-zone**

Configure the time zone for contacting the person.

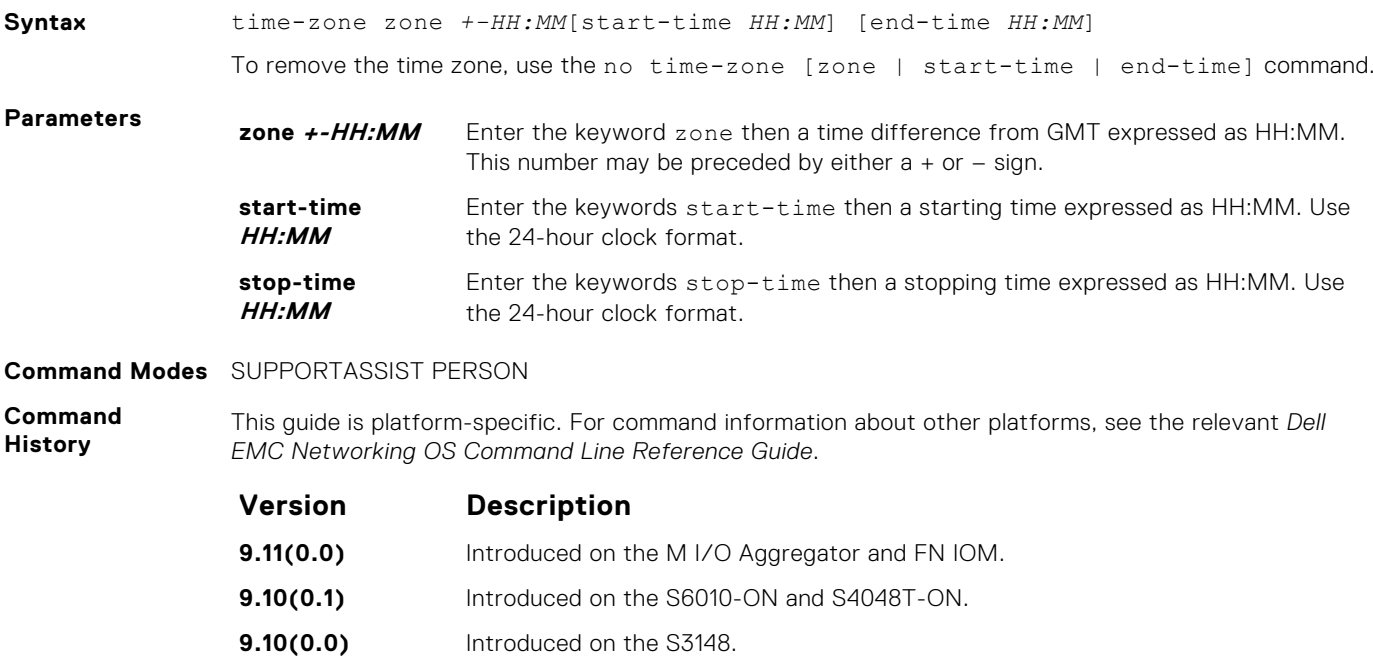

<span id="page-1616-0"></span>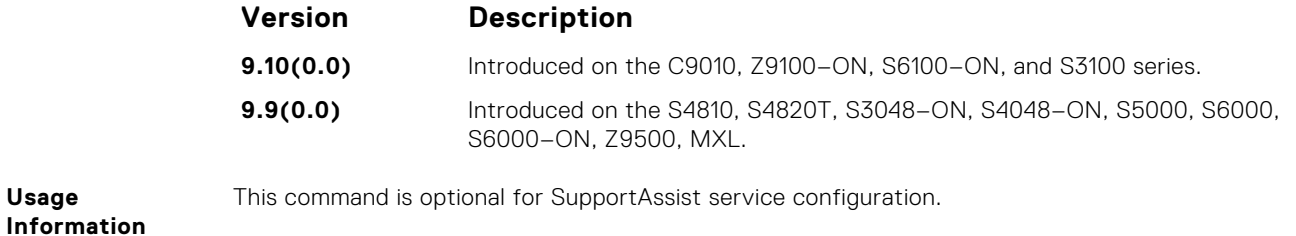

# **SupportAssist Server Commands**

Dell EMC Networking OS supports the following SupportAssist Server mode commands.

#### **proxy-ip-address**

Configure a proxy for reaching the SupportAssist remote server.

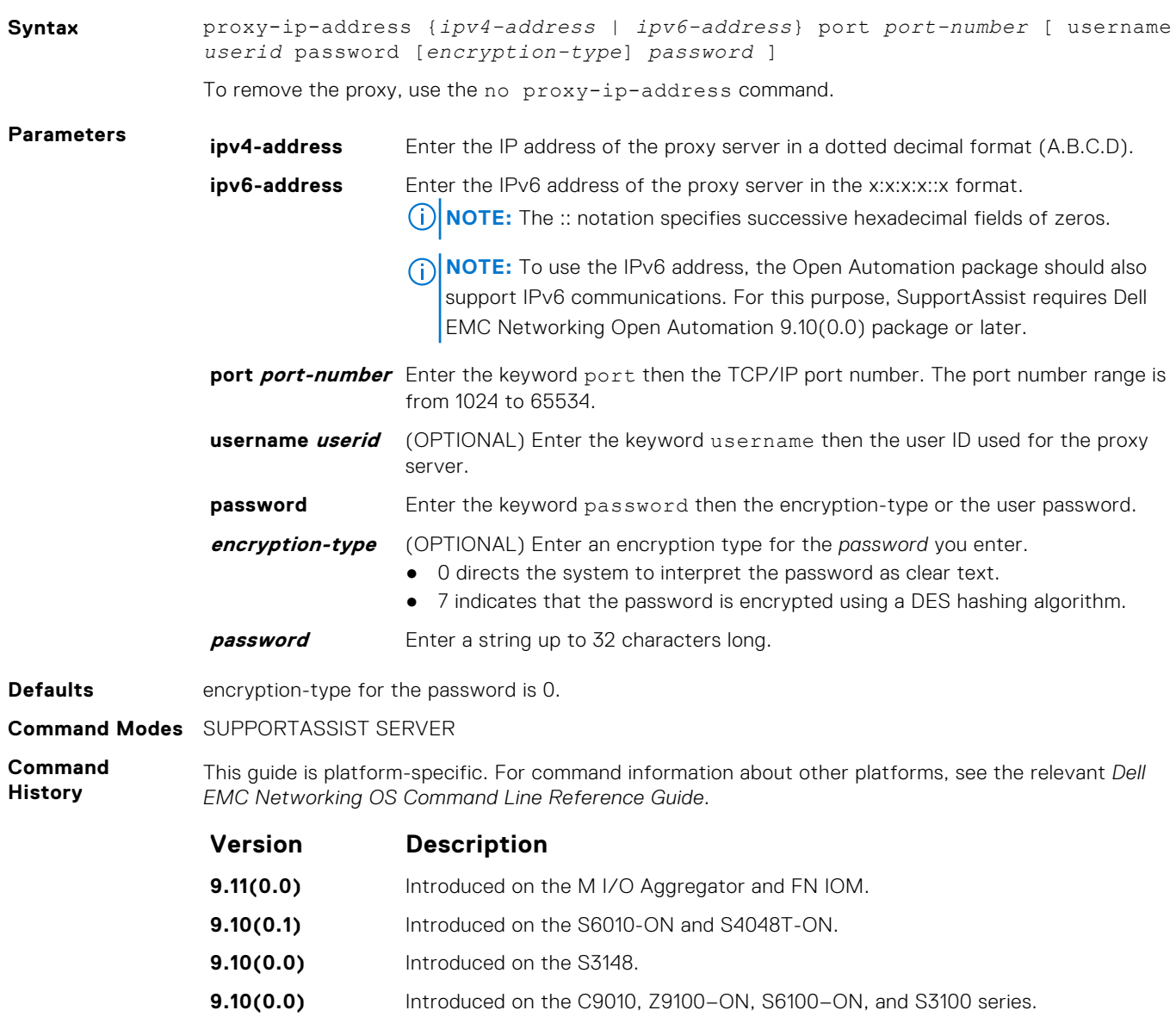

**9.9(0.0)** Introduced on the S4810, S4820T, S3048–ON, S4048–ON, S5000, S6000, S6000–ON, Z9500, MXL.

**Usage Information** The passwords are stored encrypted in the running configuration.

#### **enable**

Enable communication with the SupportAssist server.

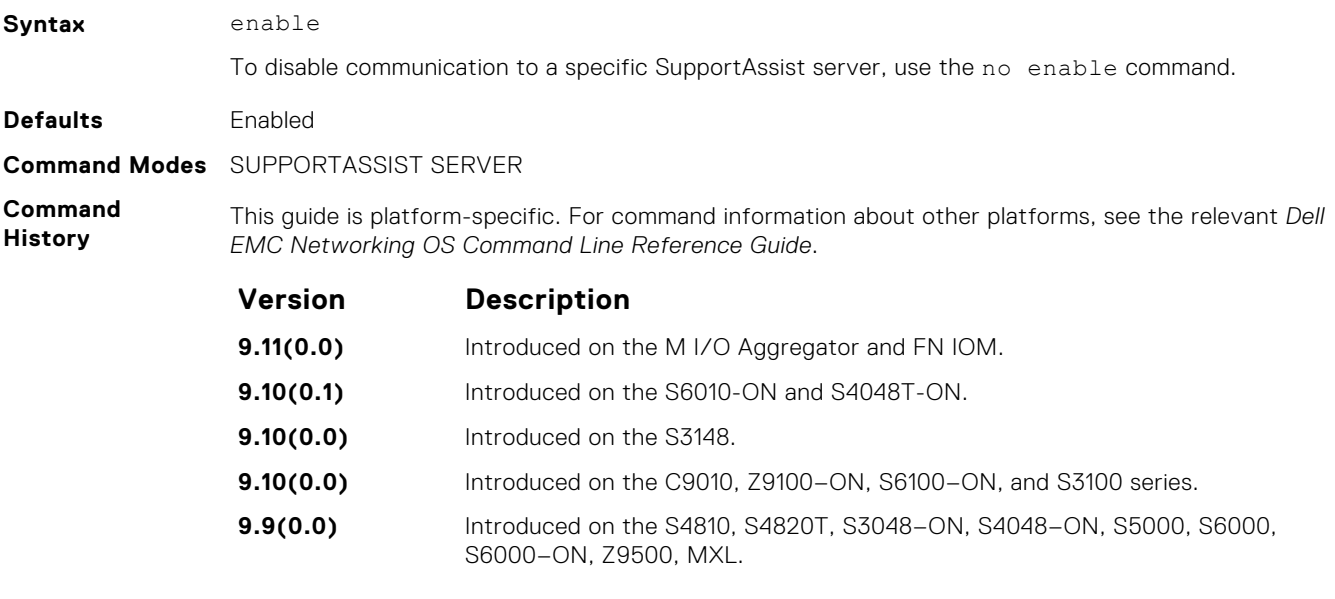

**Related Commands** ● [server](#page-1608-0) — configure the name of the remote SupportAssist server.

#### **url**

Configure the URL to reach the SupportAssist remote server.

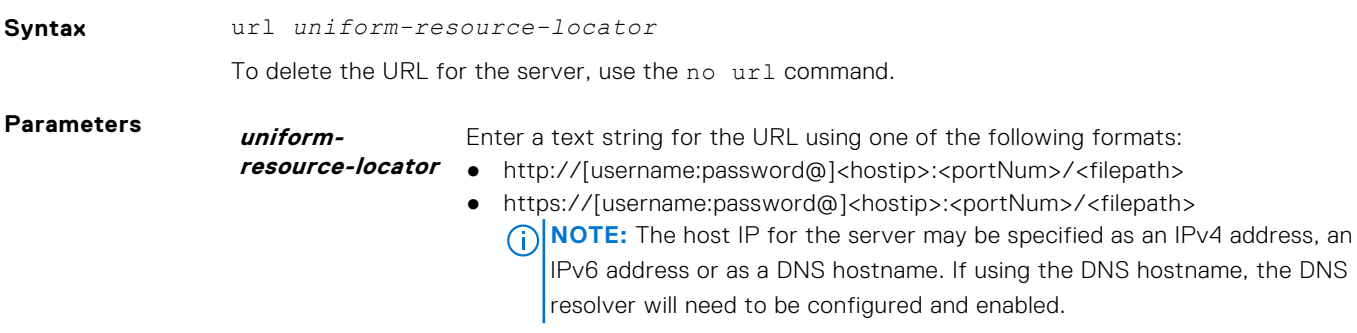

**Command Modes** SUPPORTASSIST SERVER

**Command History** This guide is platform-specific. For command information about other platforms, see the relevant *Dell EMC Networking OS Command Line Reference Guide*.

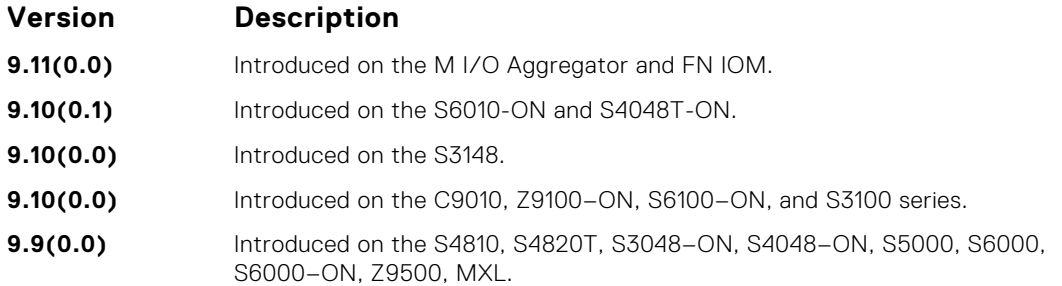

# <span id="page-1618-0"></span>**show eula-consent**

Display the EULA for the feature.

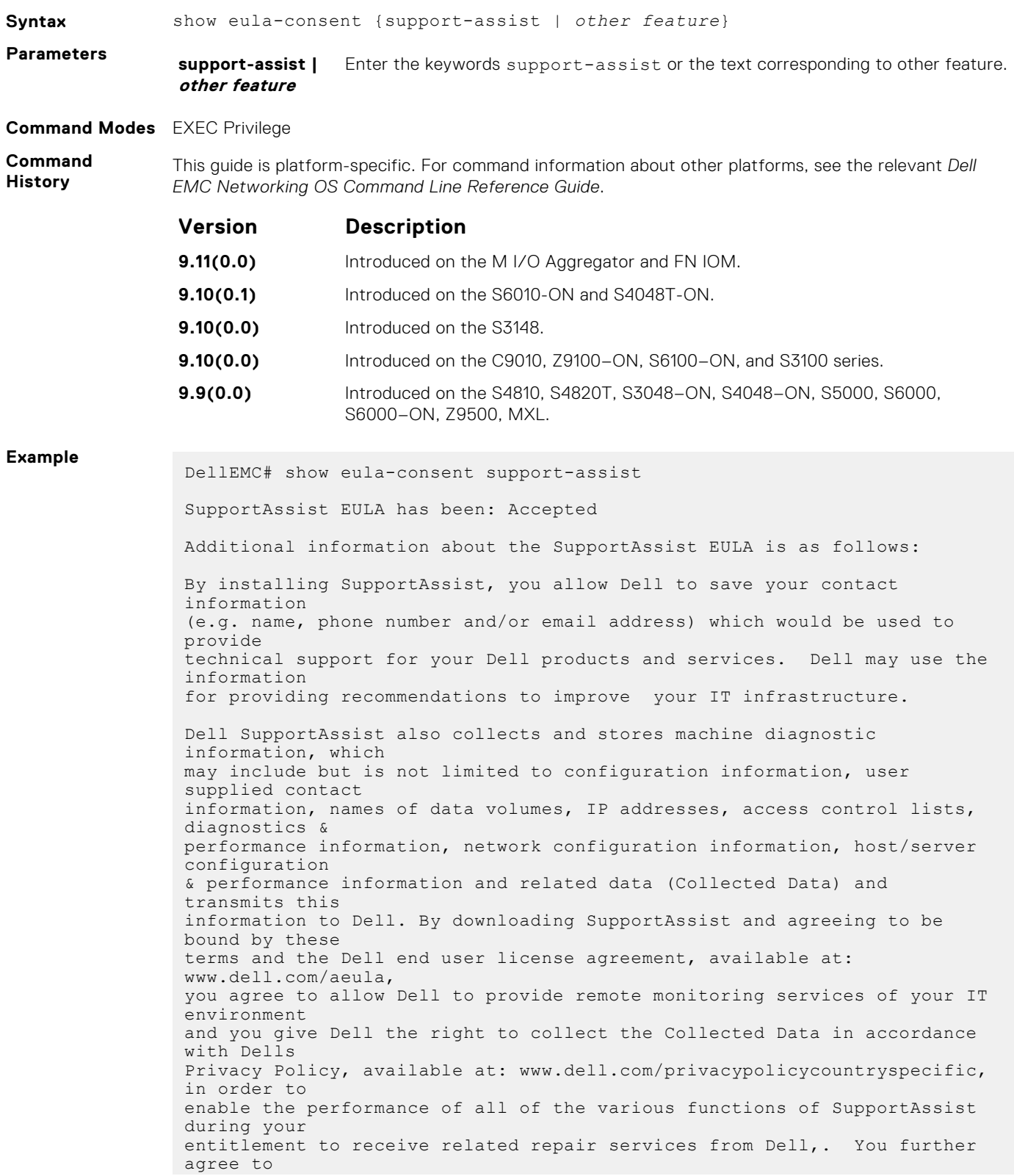

<span id="page-1619-0"></span>allow Dell to transmit and store the Collected Data from SupportAssist in accordance with these terms. You agree that the provision of SupportAssist may involve international transfers of data from you to Dell and/or to Dells affiliates, subcontractors or business partners. When making such transfers, Dell shall ensure appropriate protection is in place to safeguard the Collected Data being transferred in connection with SupportAssist. If you are downloading SupportAssist on behalf of a company or other legal entity, you are further certifying to Dell that you have appropriate authority to provide this consent on behalf of that entity. If you do not consent to the collection, transmission and/or use of the Collected Data, you may not download, install or otherwise use SupportAssist. DellEMC#

## **show running-config**

Display the current configuration and changes from the default values.

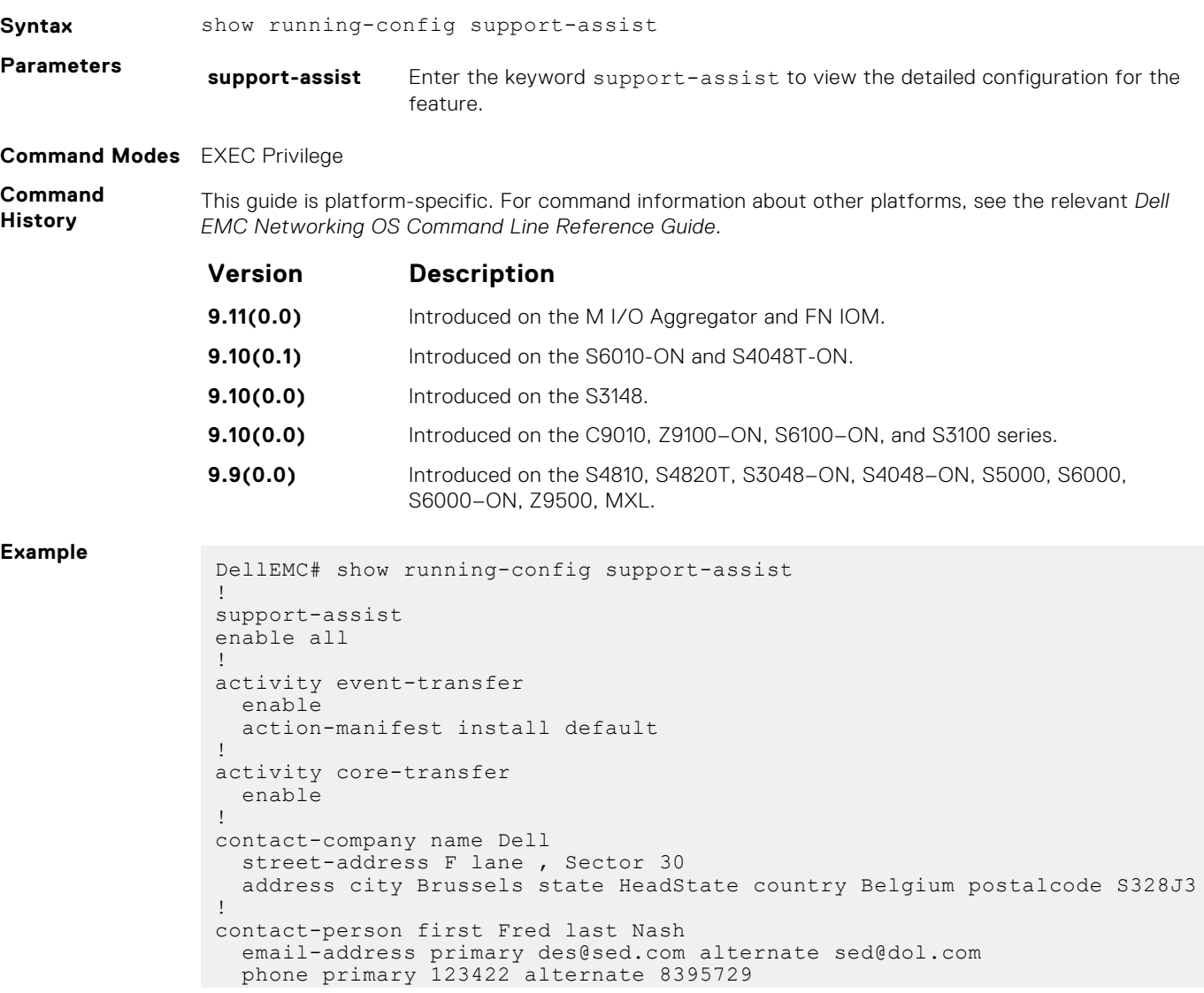
```
 preferred-method email
   time-zone zone +05:30 start-time 12:23 end-time 15:23
!
server Dell
   enable
   url http://1.1.1.1:1332
DellEMC#
```
# **show support-assist status**

Display information on SupportAssist feature status including any activities, status of communication, last time communication sent, and so on.

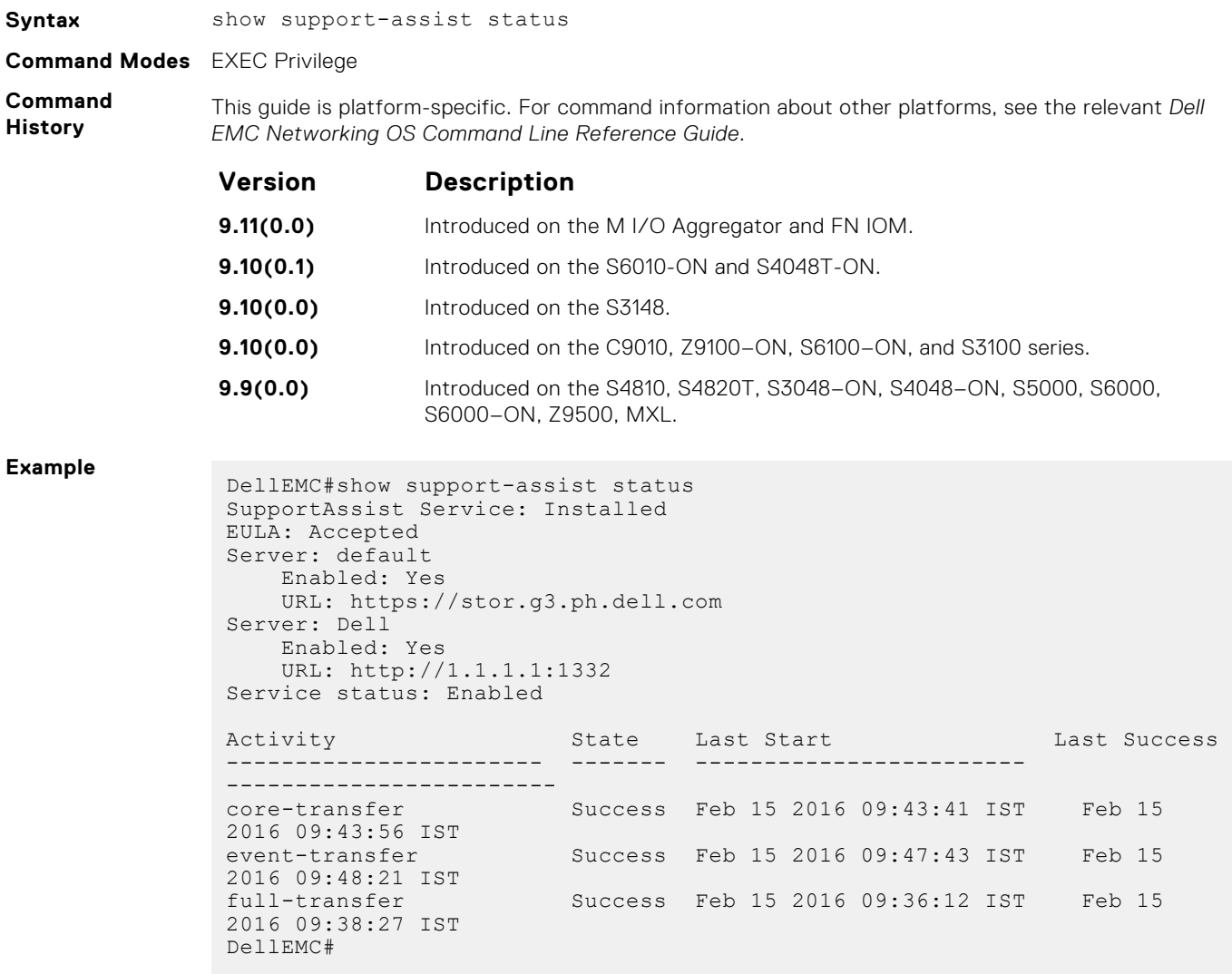

# **System Time and Date**

<span id="page-1621-0"></span>The commands in this section configure time values on the system, either using the Dell EMC Networking OS, or the hardware, or using the network time protocol (NTP). With NTP, the switch can act only as a client to an NTP clock host.

For more information, see "Network Time Protocol" of the *Management* section in the *Dell EMC Networking OS Configuration Guide*.

The commands in this chapter are generally supported on Dell EMC Networking OS with some exceptions, as notes in the Command History fields.

### **Topics:**

- clock summer-time date
- [clock summer-time recurring](#page-1622-0)
- [clock timezone](#page-1624-0)
- [debug ntp](#page-1625-0)
- [ntp authenticate](#page-1625-0)
- [ntp authentication-key](#page-1626-0)
- [ntp control-key-passwd](#page-1627-0)
- [ntp broadcast client](#page-1628-0)
- [ntp disable](#page-1628-0)
- [ntp multicast client](#page-1629-0)
- [ntp master <stratum>](#page-1630-0)
- [ntp offset-threshold](#page-1630-0)
- [ntp server](#page-1631-0)
- [ntp source](#page-1632-0)
- [ntp trusted-key](#page-1633-0)
- [show clock](#page-1634-0)
- [show ntp associations](#page-1635-0)
- [show ntp vrf associations](#page-1637-0)
- [show ntp status](#page-1637-0)

## **clock summer-time date**

Set a date (and time zone) on which to convert the switch to daylight saving time on a one-time basis.

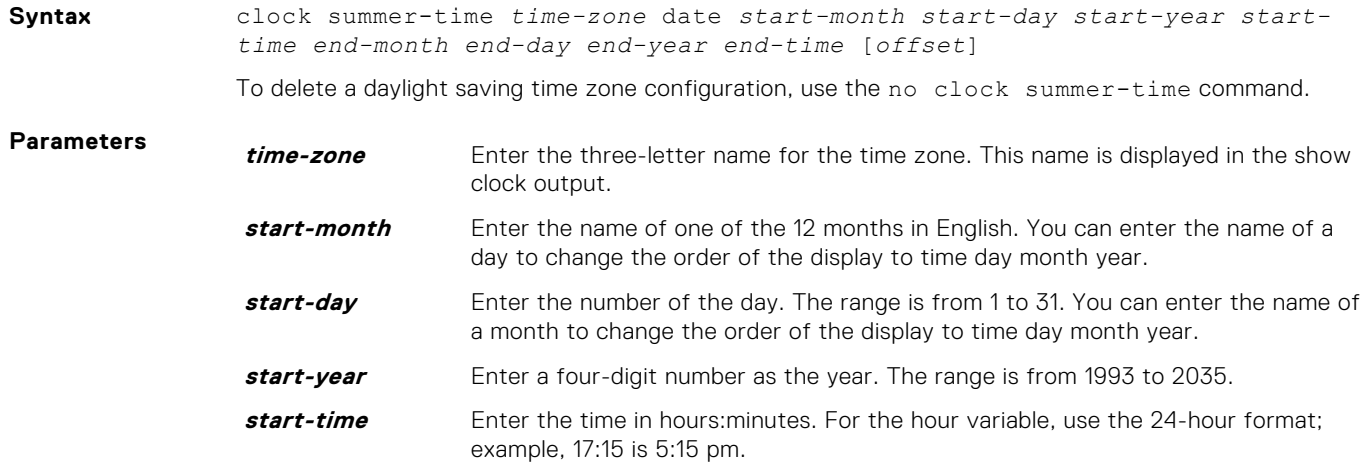

<span id="page-1622-0"></span>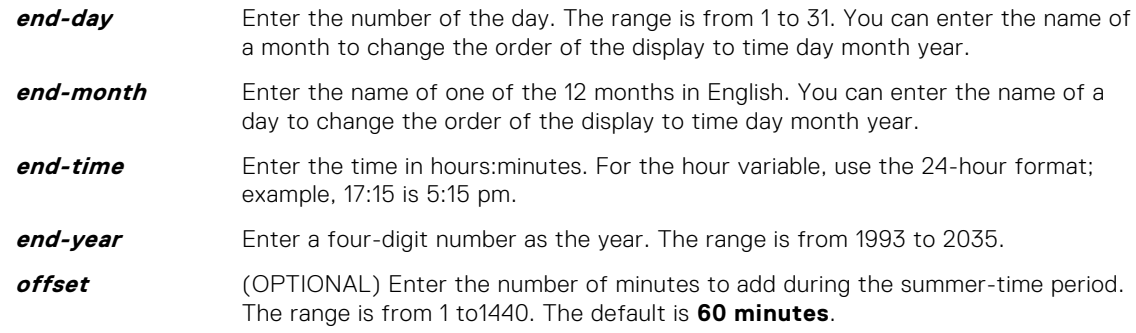

**Defaults** Not configured.

**Command Modes** CONFIGURATION

**Command History**

This guide is platform-specific. For command information about other platforms, see the relevant *Dell EMC Networking OS Command Line Reference Guide*.

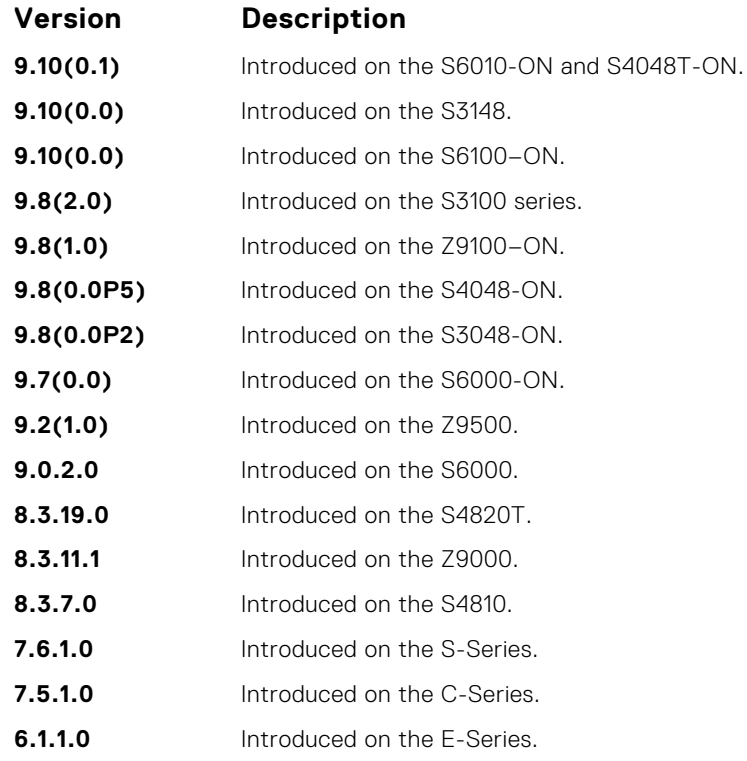

**Related Commands**

- clock summer-time recurring sets a date (and time zone) on which to convert the switch to daylight saving time each year.
- $\bullet$  [show clock](#page-1634-0) displays the current clock settings.

## **clock summer-time recurring**

Set the software clock to convert to daylight saving time on a specific day each year.

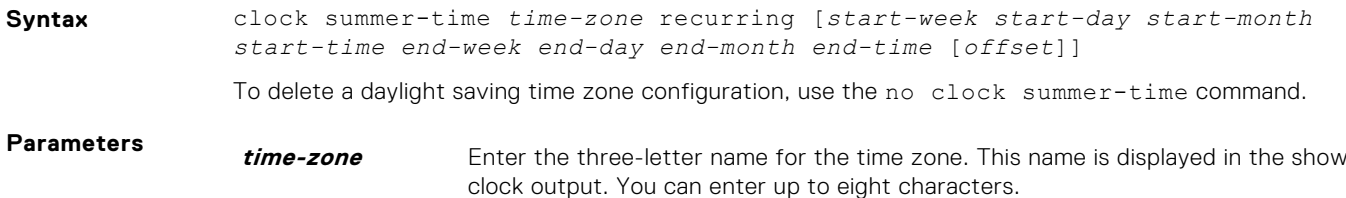

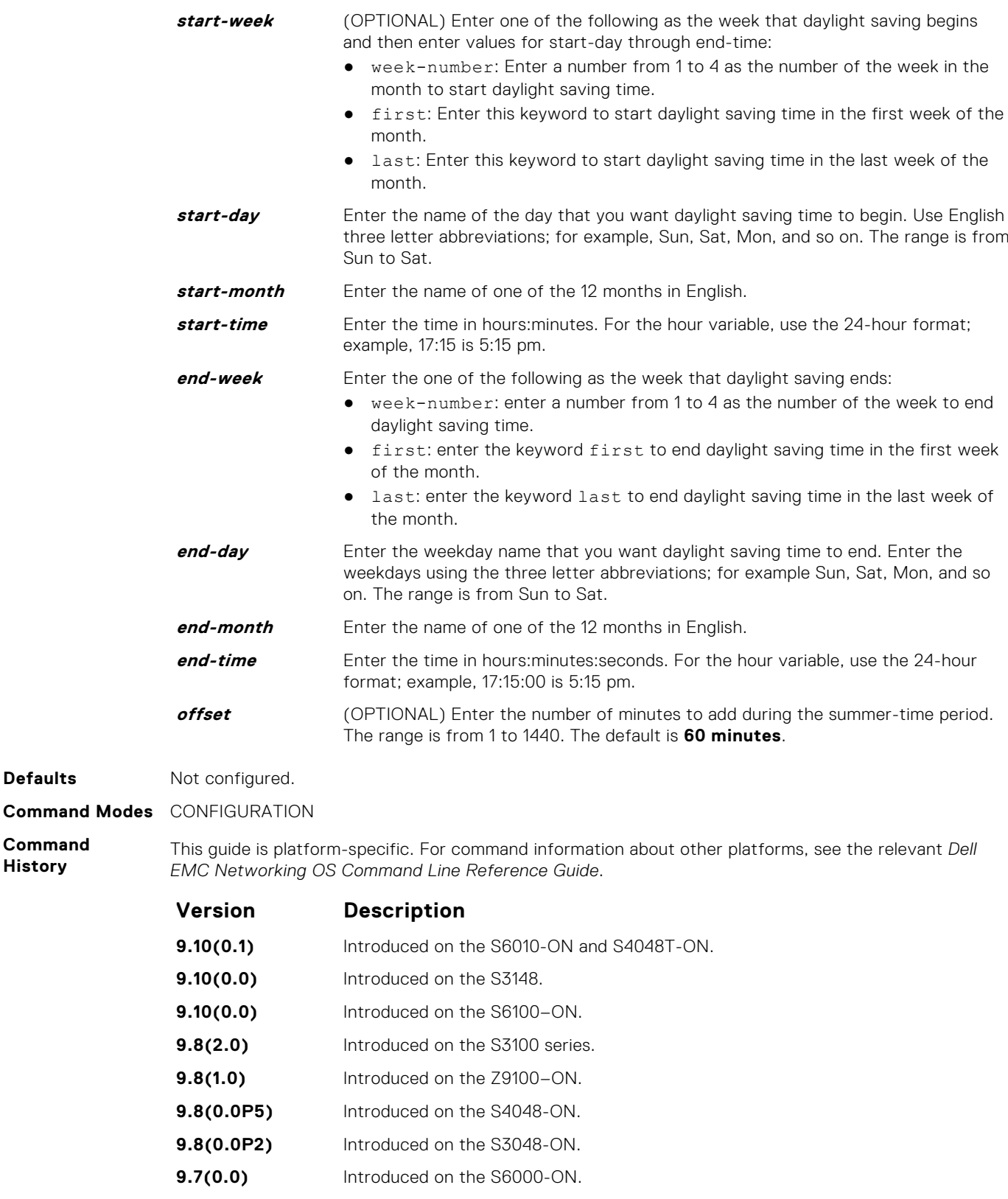

- **9.2(1.0)** Introduced on the Z9500.
- **9.0.2.0** Introduced on the S6000.
- **8.3.19.0** Introduced on the S4820T.
- **8.3.11.1** Introduced on the Z9000.
- **8.3.7.0** Introduced on the S4810.

**Defaults** 

**Command History**

<span id="page-1624-0"></span>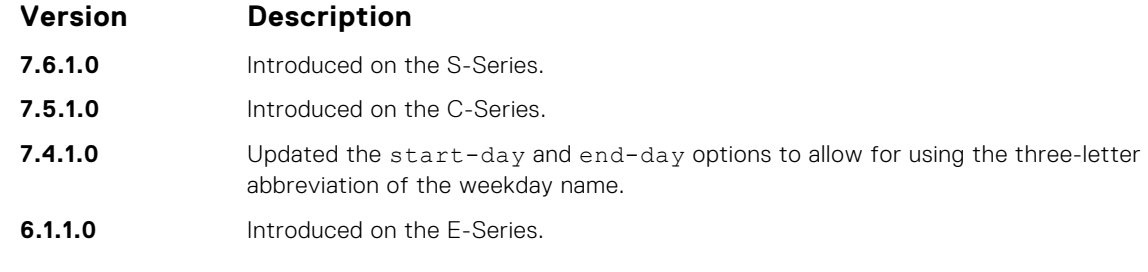

- **Related Commands**
- [ntp trusted-key](#page-1633-0) configures a trusted key.

**9.0.2.0** Introduced on the S6000. **8.3.19.0** Introduced on the S4820T. **8.3.11.1** Introduced on the Z9000. **8.3.7.0** Introduced on the S4810. **7.6.1.0** Introduced on the S-Series. **7.5.1.0** Introduced on the C-Series. **6.1.1.0** Introduced on the E-Series.

- [clock summer-time date](#page-1621-0) sets a date (and time zone) on which to convert the switch to daylight saving time on a one-time basis.
- [show clock](#page-1634-0) displays the current clock settings.

### **clock timezone**

Configure a timezone for the switch.

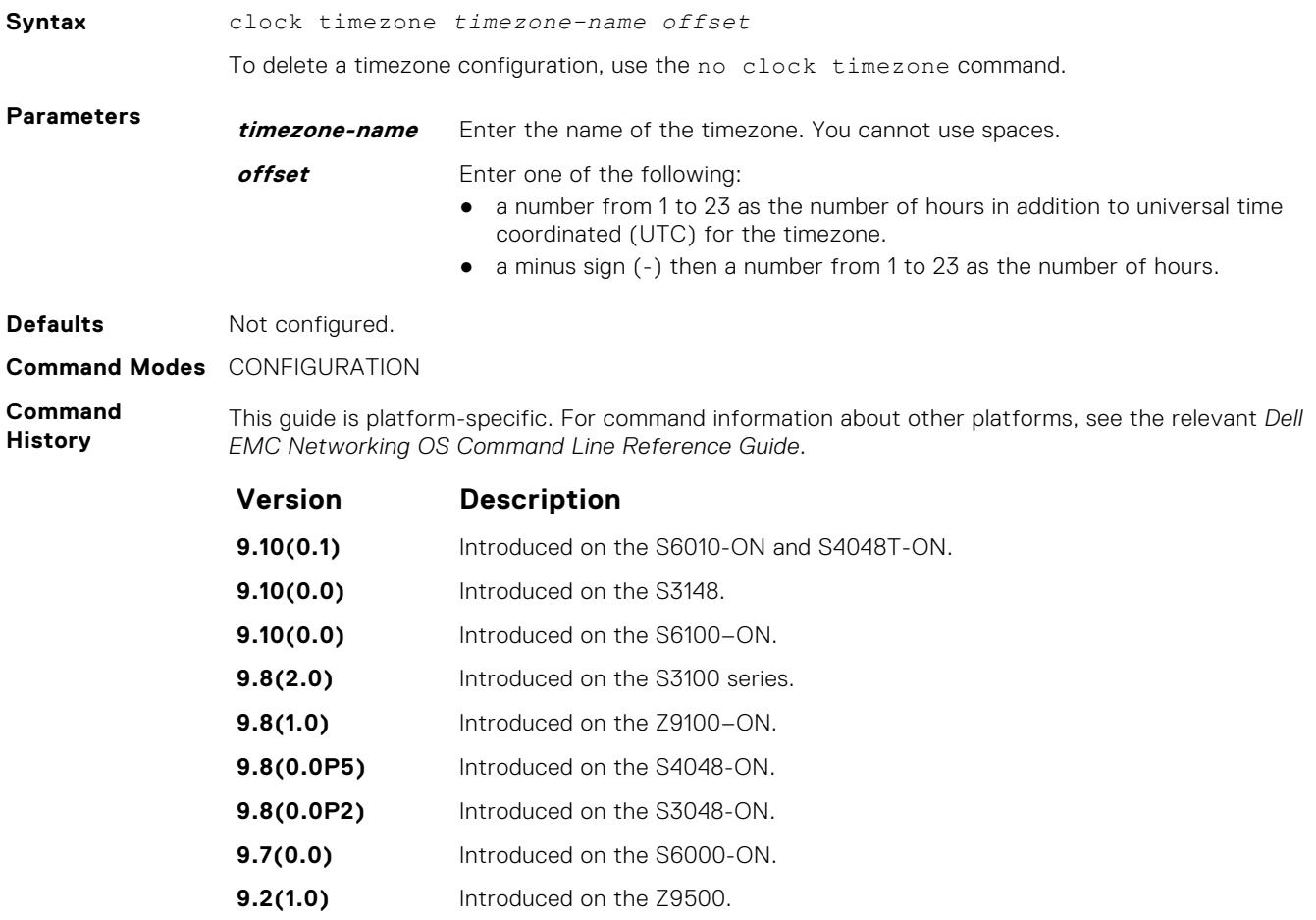

<span id="page-1625-0"></span>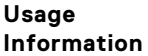

Coordinated universal time (UTC) is the time standard based on the International Atomic Time standard, commonly known as Greenwich Mean time. When determining system time, include the differentiator between UTC and your local timezone. For example, San Jose, CA is the Pacific Timezone with a UTC offset of -8.

# **debug ntp**

Display Network Time Protocol (NTP) transactions and protocol messages for troubleshooting.

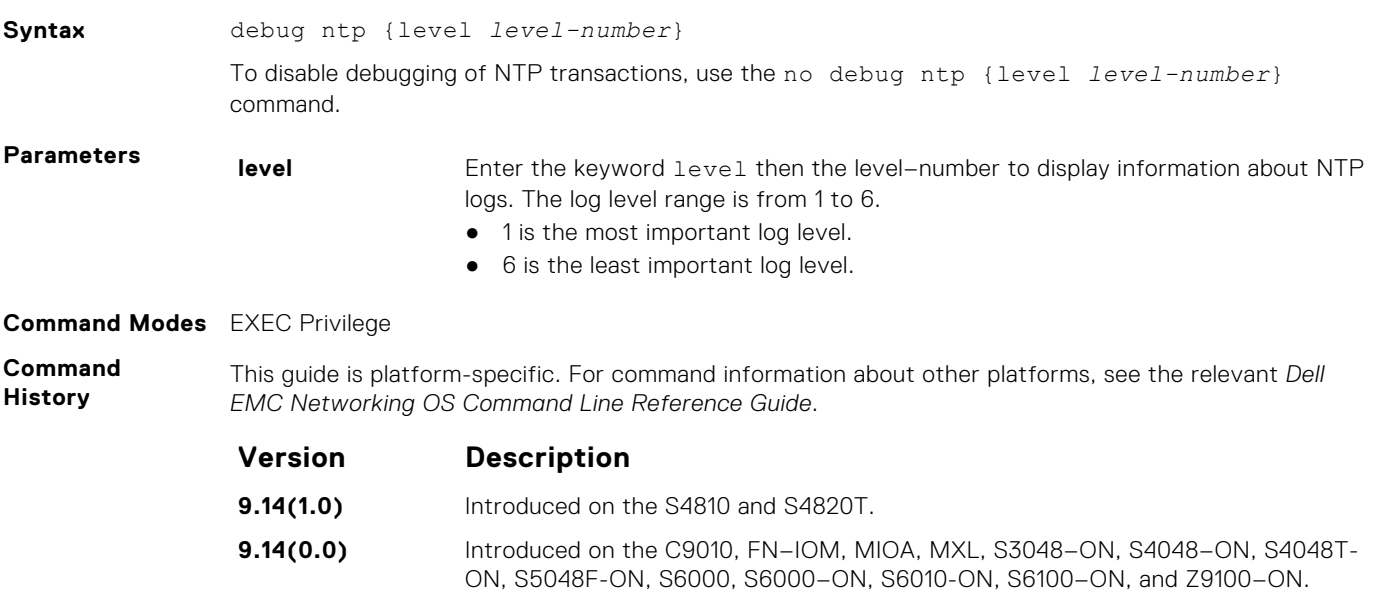

### **ntp authenticate**

Enable authentication of NTP traffic between the switch and the NTP time serving hosts.

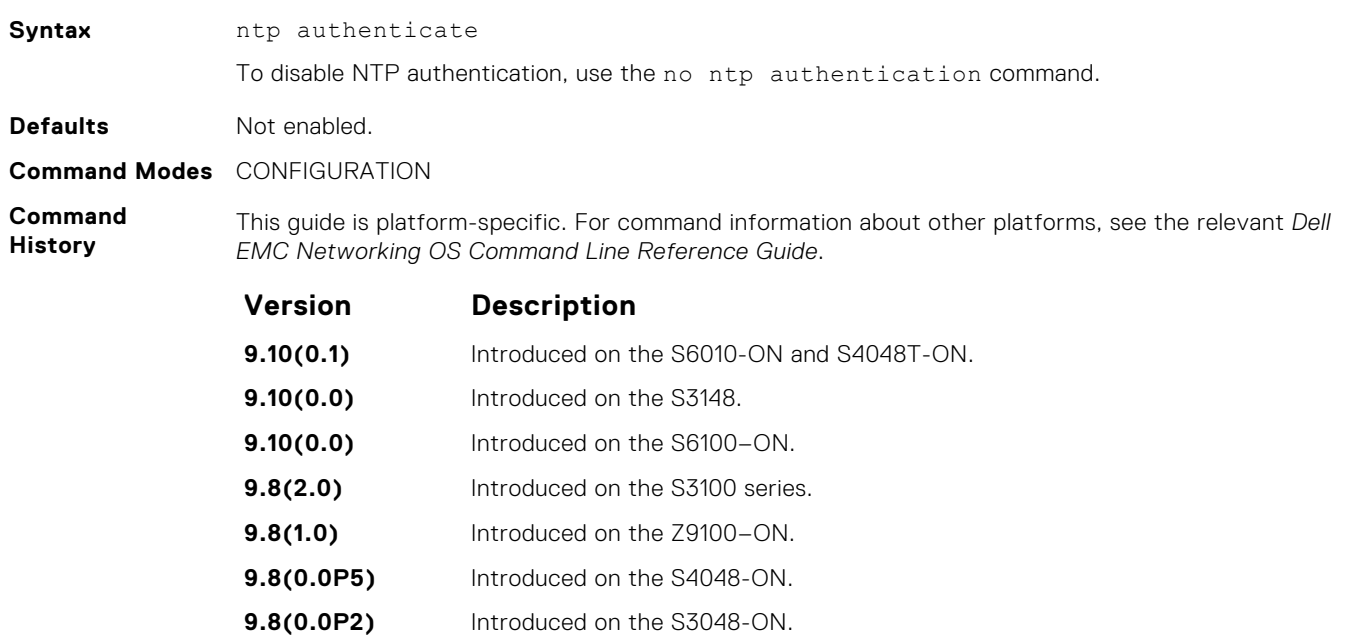

- **9.7(0.0)** Introduced on the S6000-ON.
- **9.2(1.0)** Introduced on the Z9500.

<span id="page-1626-0"></span>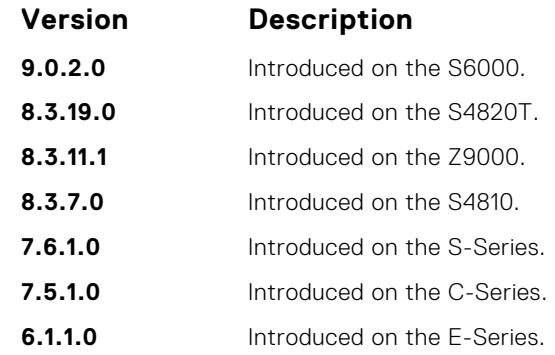

**Usage Information** You also must configure an authentication key for NTP traffic using the ntp authentication-key command.

# **ntp authentication-key**

Specify a key for authenticating the NTP server.

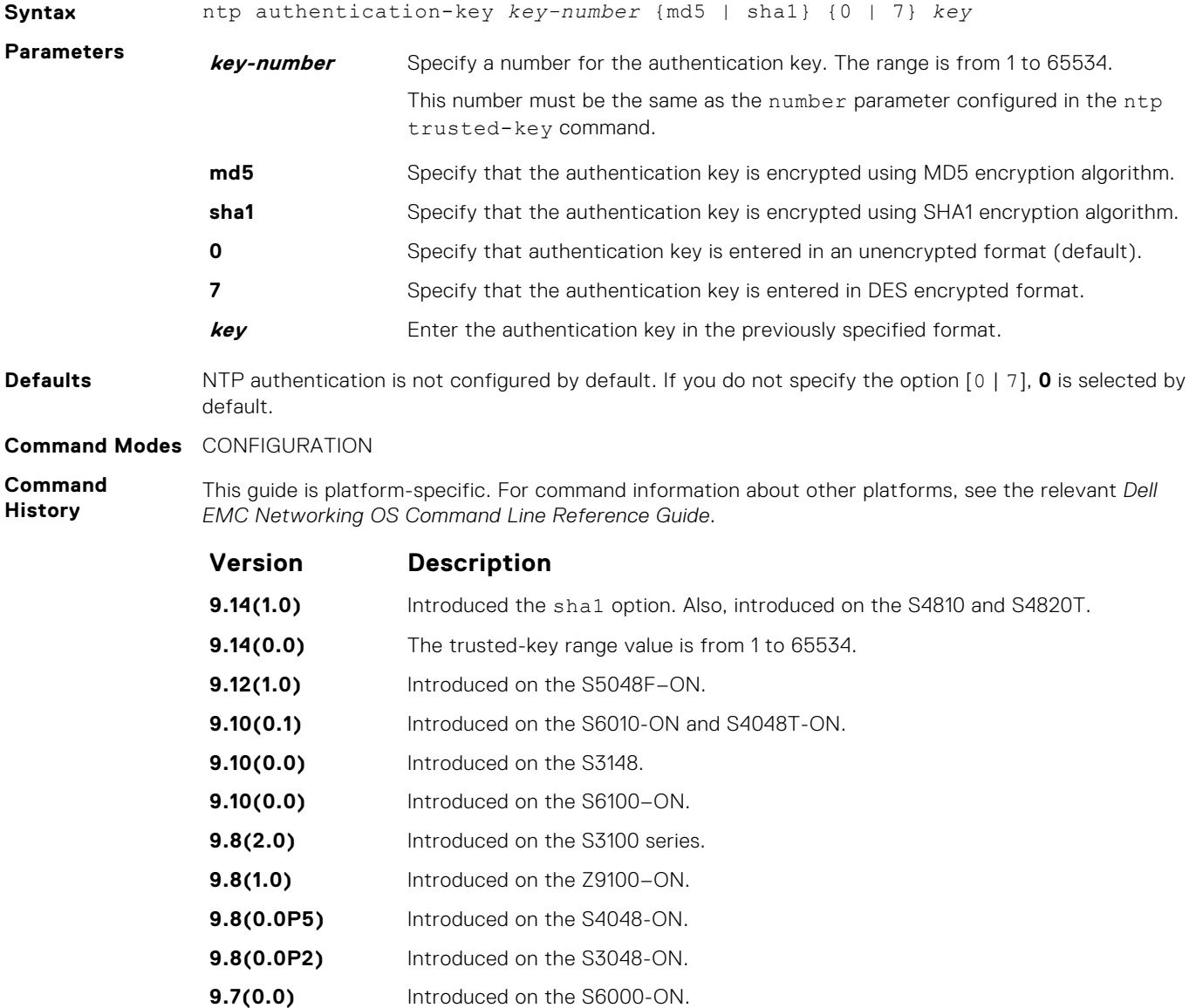

<span id="page-1627-0"></span>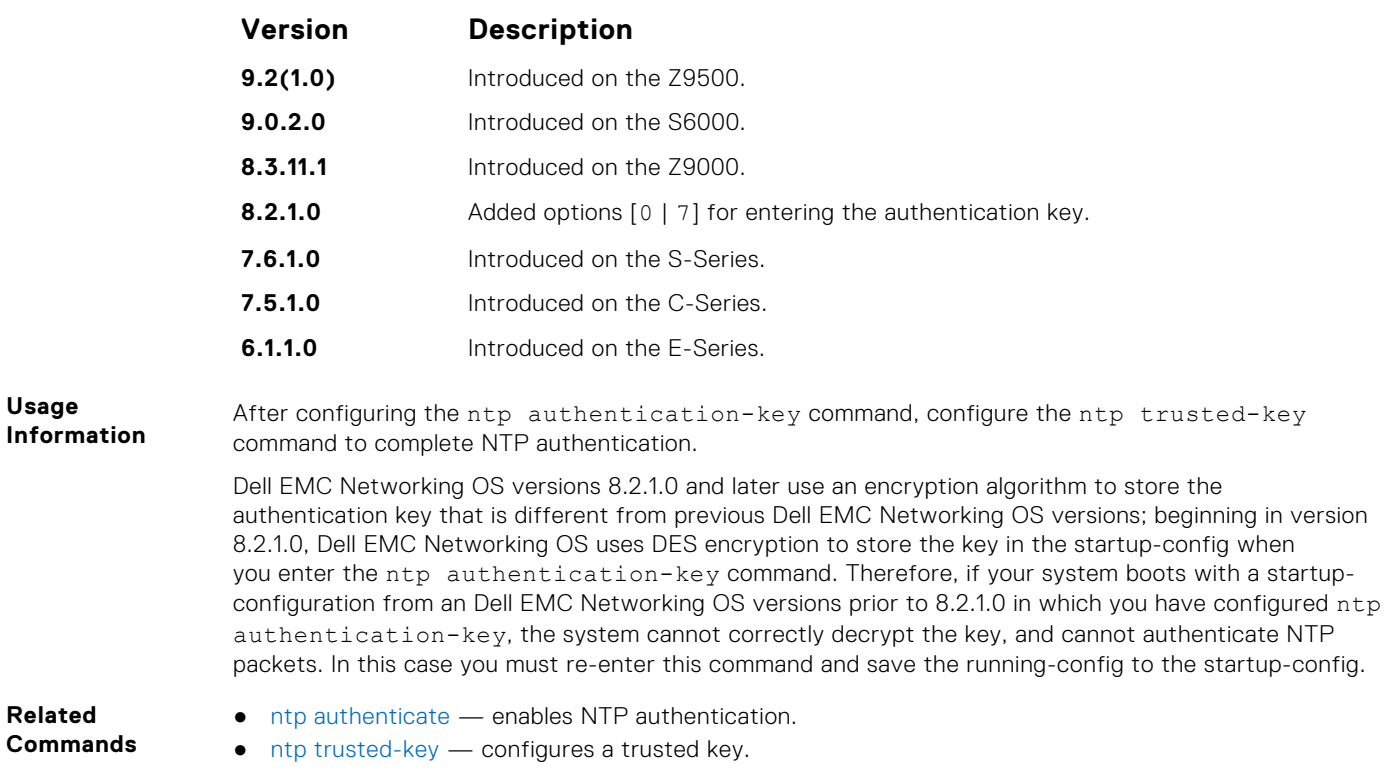

# **ntp control-key-passwd**

Configure control key password for NTPQ authentication. NTP control key supports encrypted and unencrypted option.

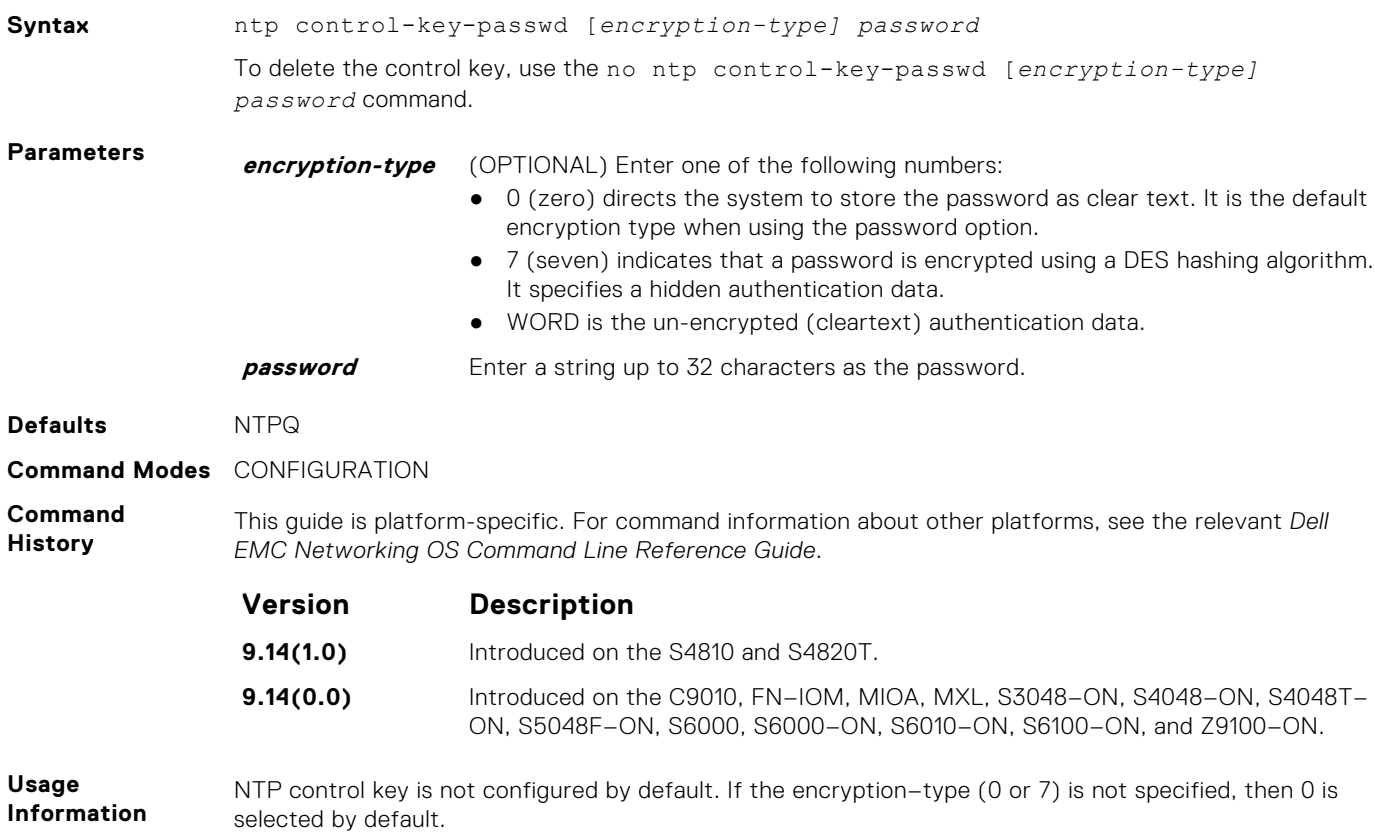

# <span id="page-1628-0"></span>**ntp broadcast client**

Set up the interface to receive NTP broadcasts from an NTP server.

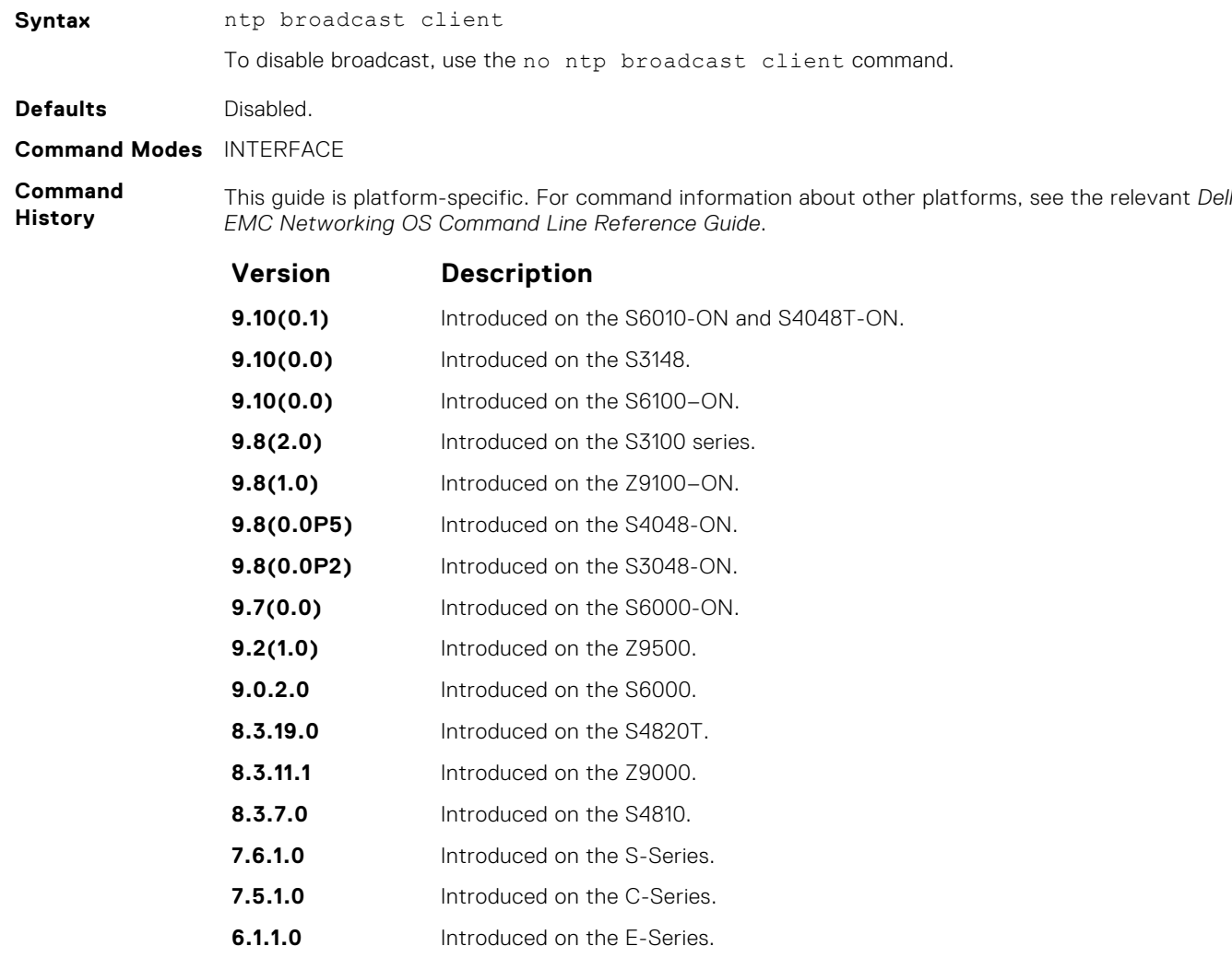

## **ntp disable**

Prevent an interface from receiving NTP packets.

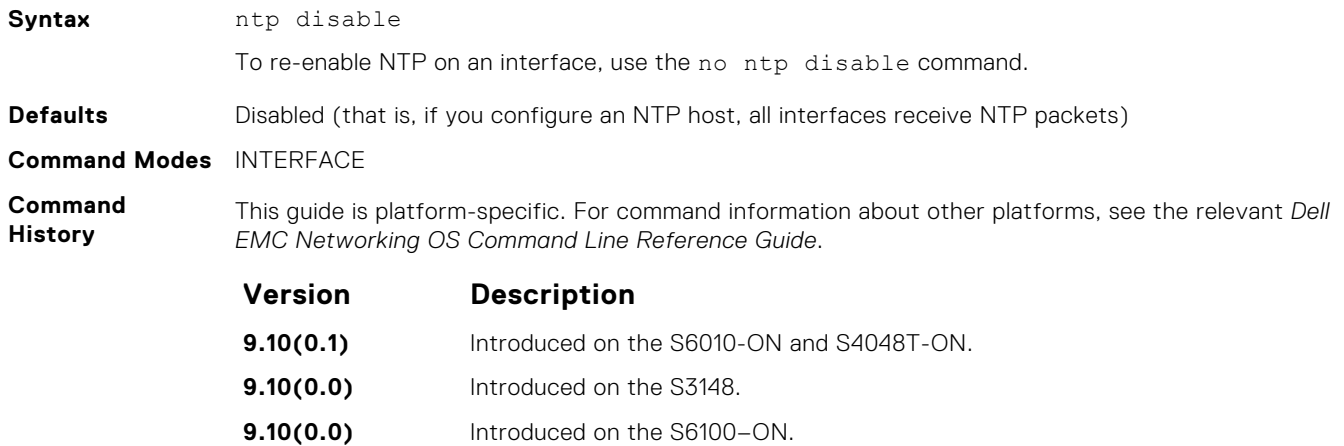

<span id="page-1629-0"></span>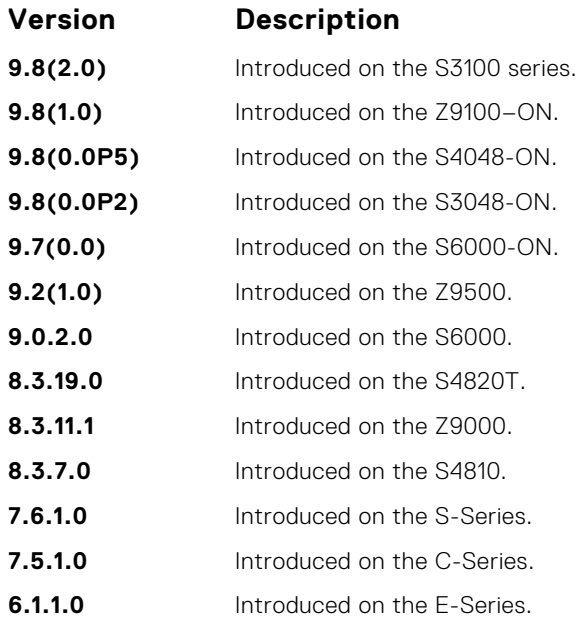

# **ntp multicast client**

To receive NTP information from the network via multicast, configure the switch.

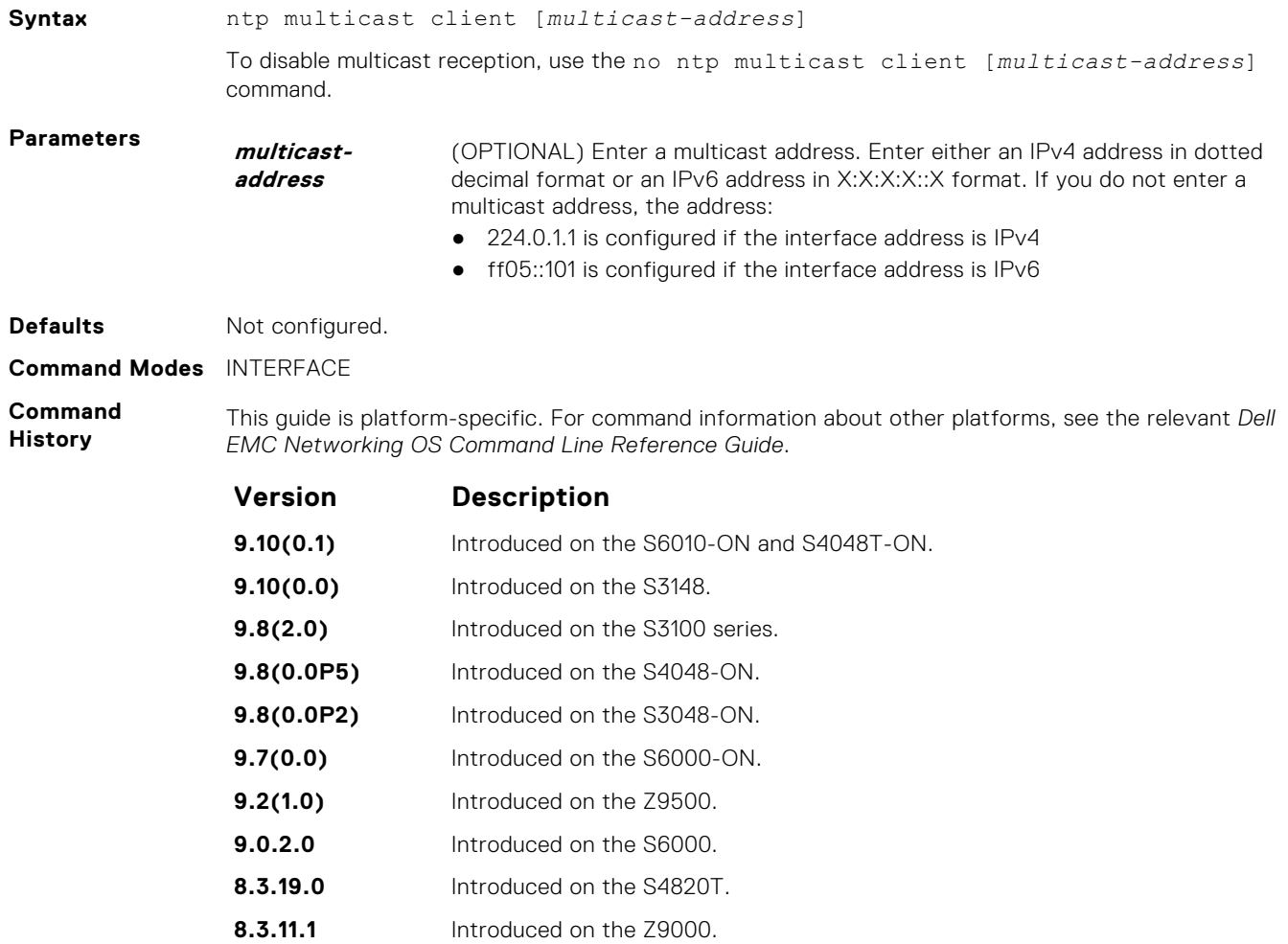

<span id="page-1630-0"></span>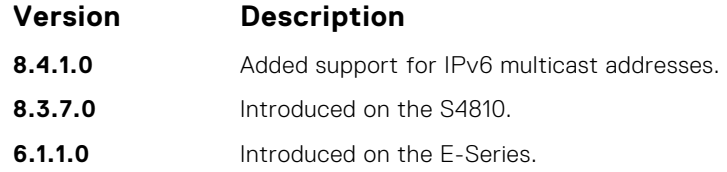

# **ntp master <stratum>**

Configure the switch as NTP Server.

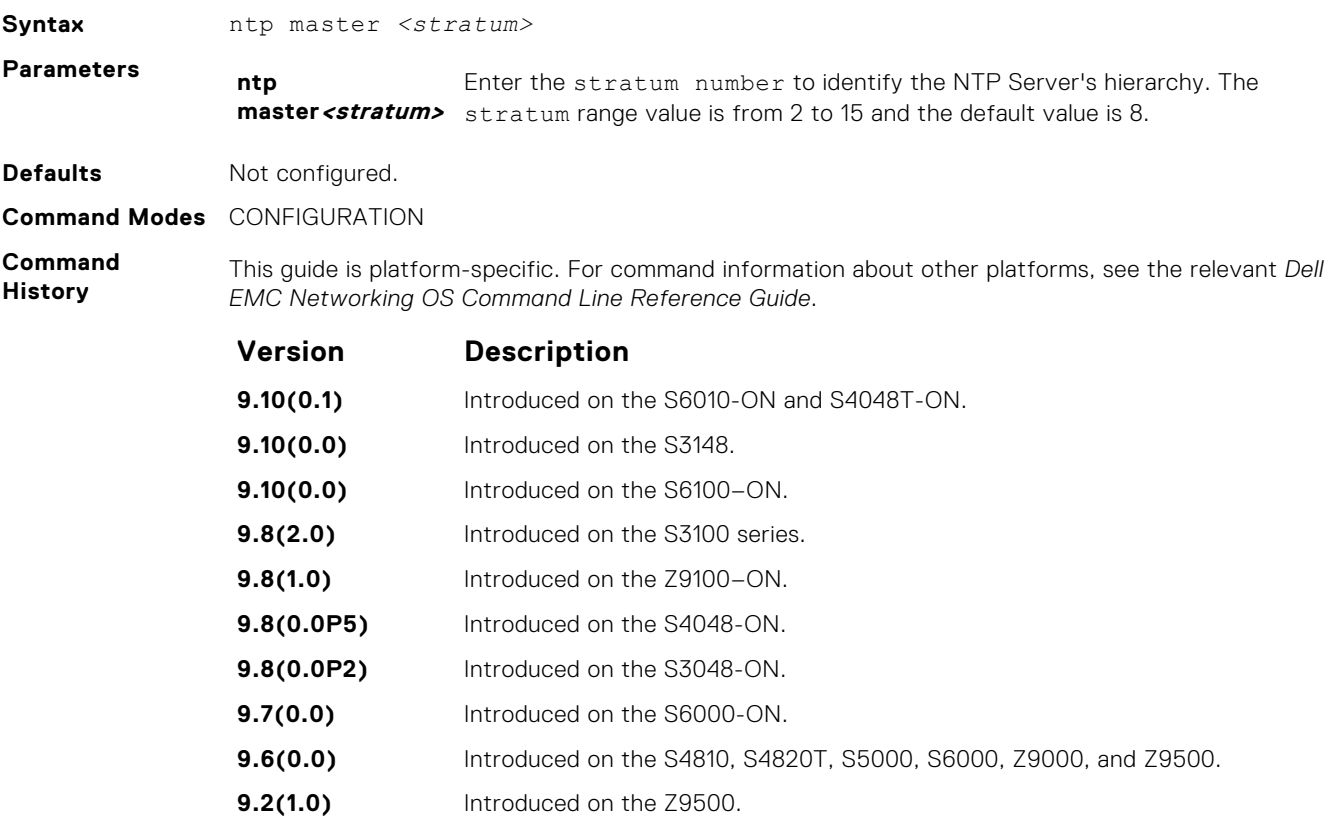

## **ntp offset-threshold**

Configure the threshold time interval before which the system generates an NTP audit log message if the time difference from the NTP server is greater than a threshold value (offset-threshold).

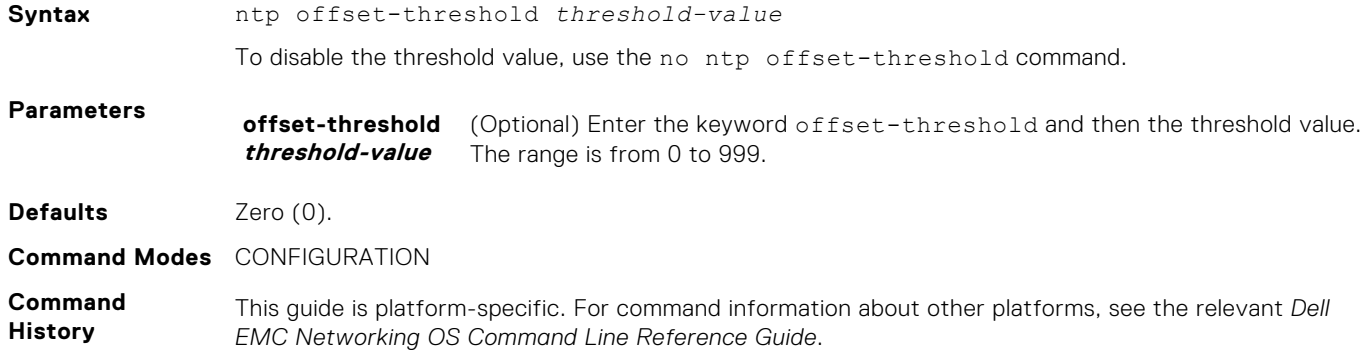

<span id="page-1631-0"></span>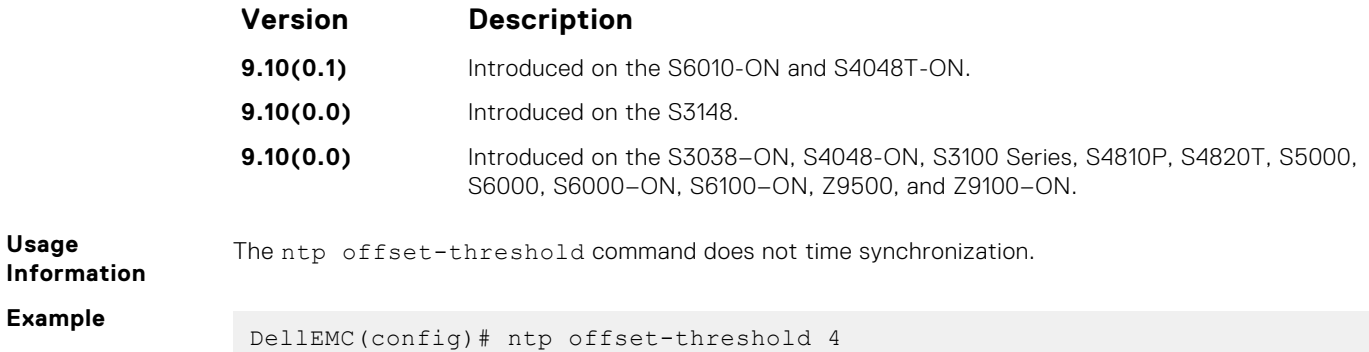

### **ntp server**

Configure an NTP time-serving host.

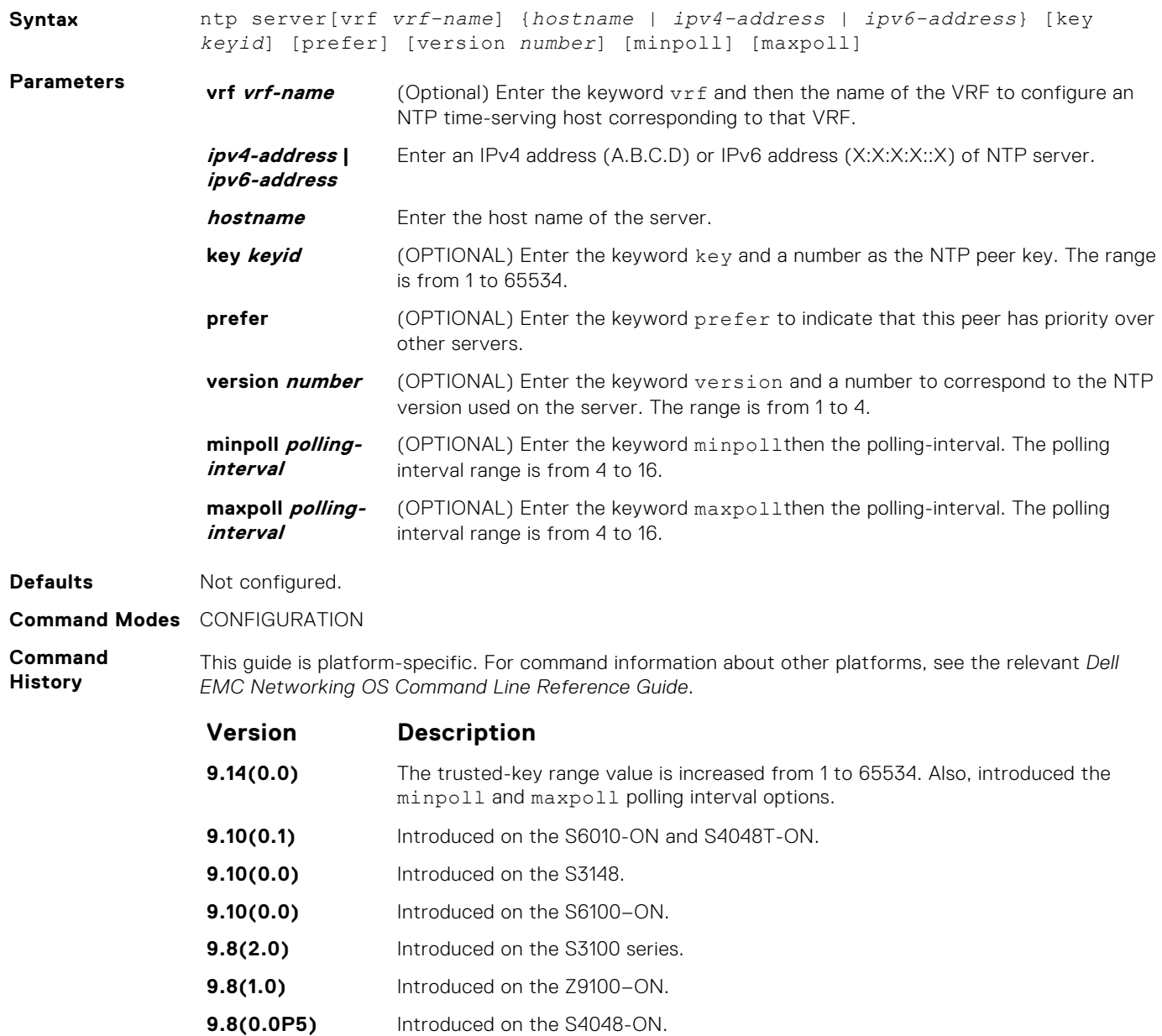

<span id="page-1632-0"></span>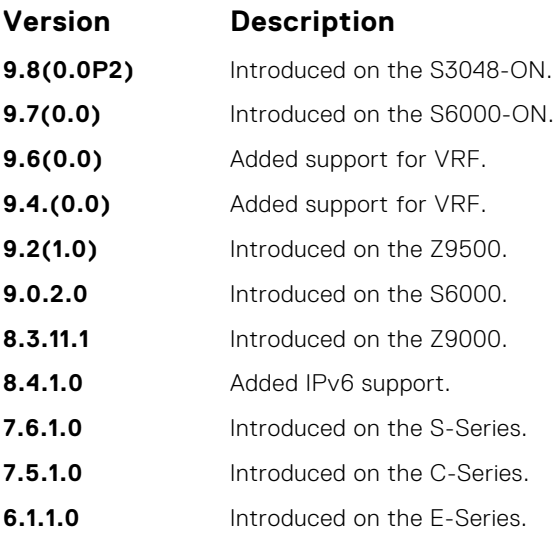

**Usage Information**

You can configure multiple time-serving hosts. From these time-serving hosts, the Dell EMC Networking OS chooses one NTP host with which to synchronize. To determine which server is selected, use the show ntp associations command.

Because many polls to NTP hosts can affect network performance, Dell EMC Networking recommends limiting the number of hosts configured.

By default, the system performs a time synchronization if the time difference from the time source is greater than one second.

When the Dell EMC Networking OS NTP client receives inconsistent timestamp in the origin timestamp filed, it logs the syslog message. It is due to the older versions of NTPD server implementation. Upgrade the system to the latest NTPD package in the NTP server and the system logs the following NTP syslog message:

```
Dell EMC# May 30 13:27:46 %STKUNIT2-:CP %ntp-6-: receive: 
Unexpected origin timestamp 0xdeb95bee.06ba346e does not match aorg 
0000000000.00000000 from server@10.16.151.117 xmt 0xdeb95bee.30907a87
```
In general, the packet denied services are dropped with no further action except incrementing the statistics counters. In certain cases, a more proactive response is required to cause the client to slow down the process. A special packet is created to serve this purpose, and it is called the kiss-o-Death (KoD) packet. When the Dell EMC Networking OS client receives KoD packets, it logs the following syslog message:

```
Dell EMC# May 27 14:32:13 %STKUNIT1-:CP %ntp-6-: receive: KoD packet 
from 300::2 has inconsistent xmt/org/rec timestamps. Ignoring.
```
**Related Commands** ● [show ntp associations](#page-1635-0)—displays the NTP servers that are configured and their status.

### **ntp source**

Specify an interface's IP address to be included in the NTP packets.

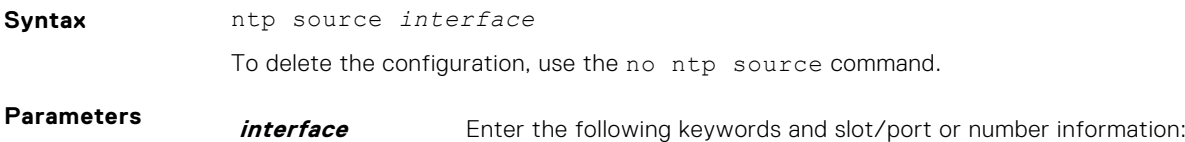

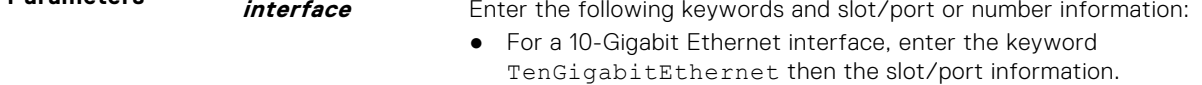

- For a 40-Gigabit Ethernet interface, enter the keyword fortyGigE then the slot/port information.
- For a Loopback interface, enter the keyword loopback then a number from 0 to 16383.
- For the Management interface, enter the keyword ManagementEthernet then slot/port information.
- For a port-channel interface, enter the keywords port-channel then the port-channel ID.
- For VLAN interface, enter the keyword vlan then a number from 1 to 4094.

<span id="page-1633-0"></span>**Defaults** Not configured. **Command Modes** CONFIGURATION

**Command History** This guide is platform-specific. For command information about other platforms, see the relevant *Dell EMC Networking OS Command Line Reference Guide*.

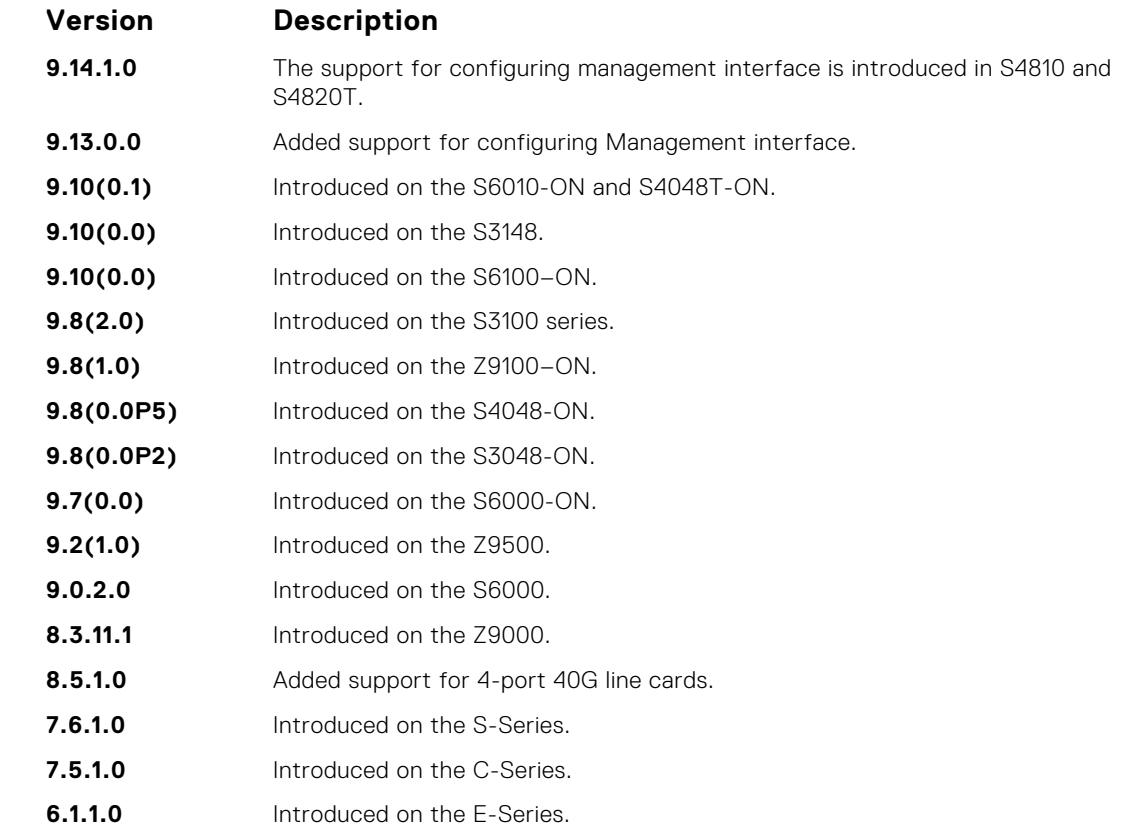

### **ntp trusted-key**

Set a key to authenticate the system to which NTP synchronizes.

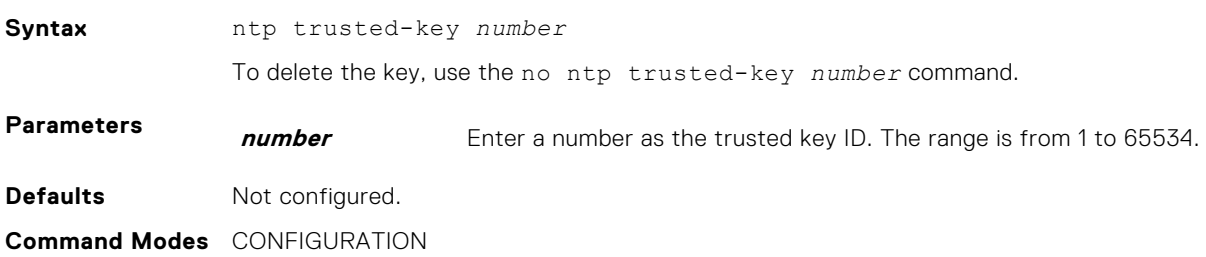

#### <span id="page-1634-0"></span>**Command History**

This guide is platform-specific. For command information about other platforms, see the relevant *Dell EMC Networking OS Command Line Reference Guide*.

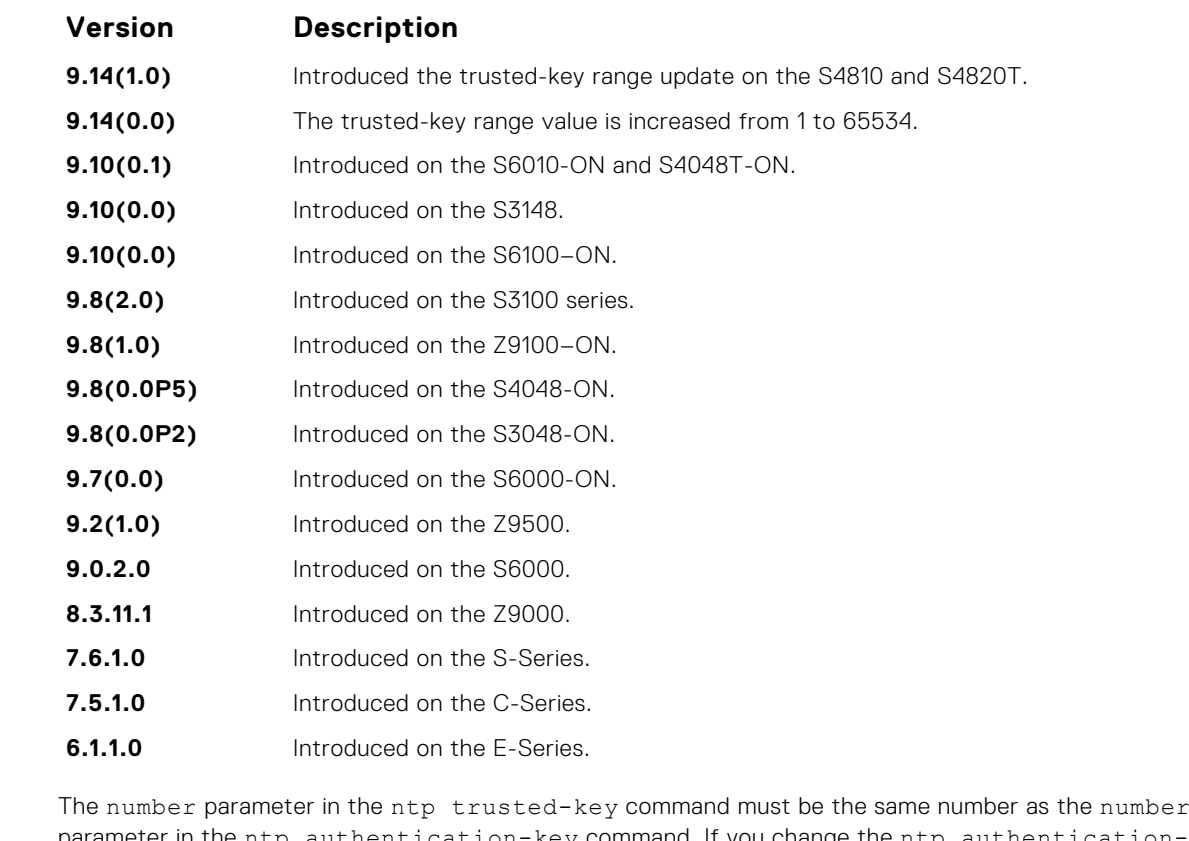

**Usage Information** parameter in the ntp authentication-key command. If you change the ntp authenticationkey command, you must also change the ntp trusted-key command.

**Related Commands**

- [ntp authentication-key](#page-1626-0)—sets an authentication key for NTP.
- [ntp authenticate](#page-1625-0)—enables the NTP authentication parameters you set.

## **show clock**

Display the current clock settings.

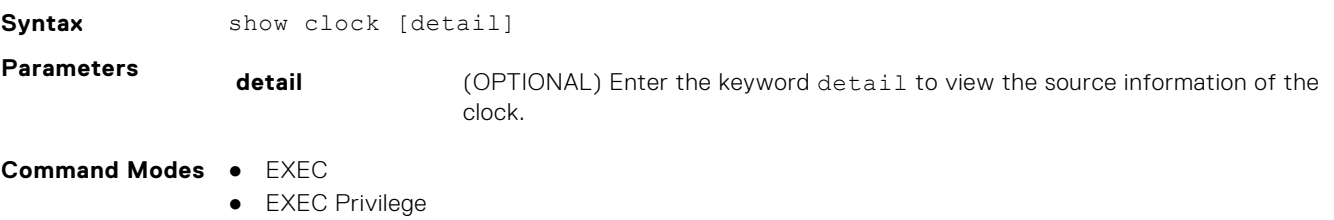

**Command History** This guide is platform-specific. For command information about other platforms, see the relevant *Dell EMC Networking OS Command Line Reference Guide*.

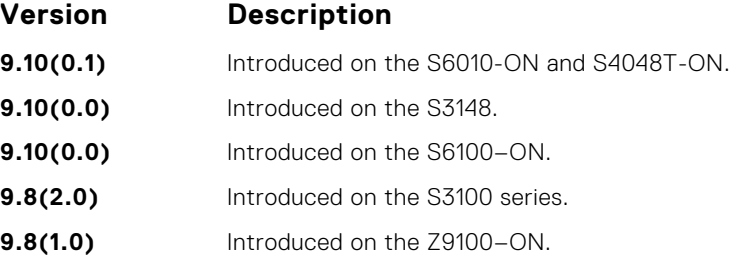

<span id="page-1635-0"></span>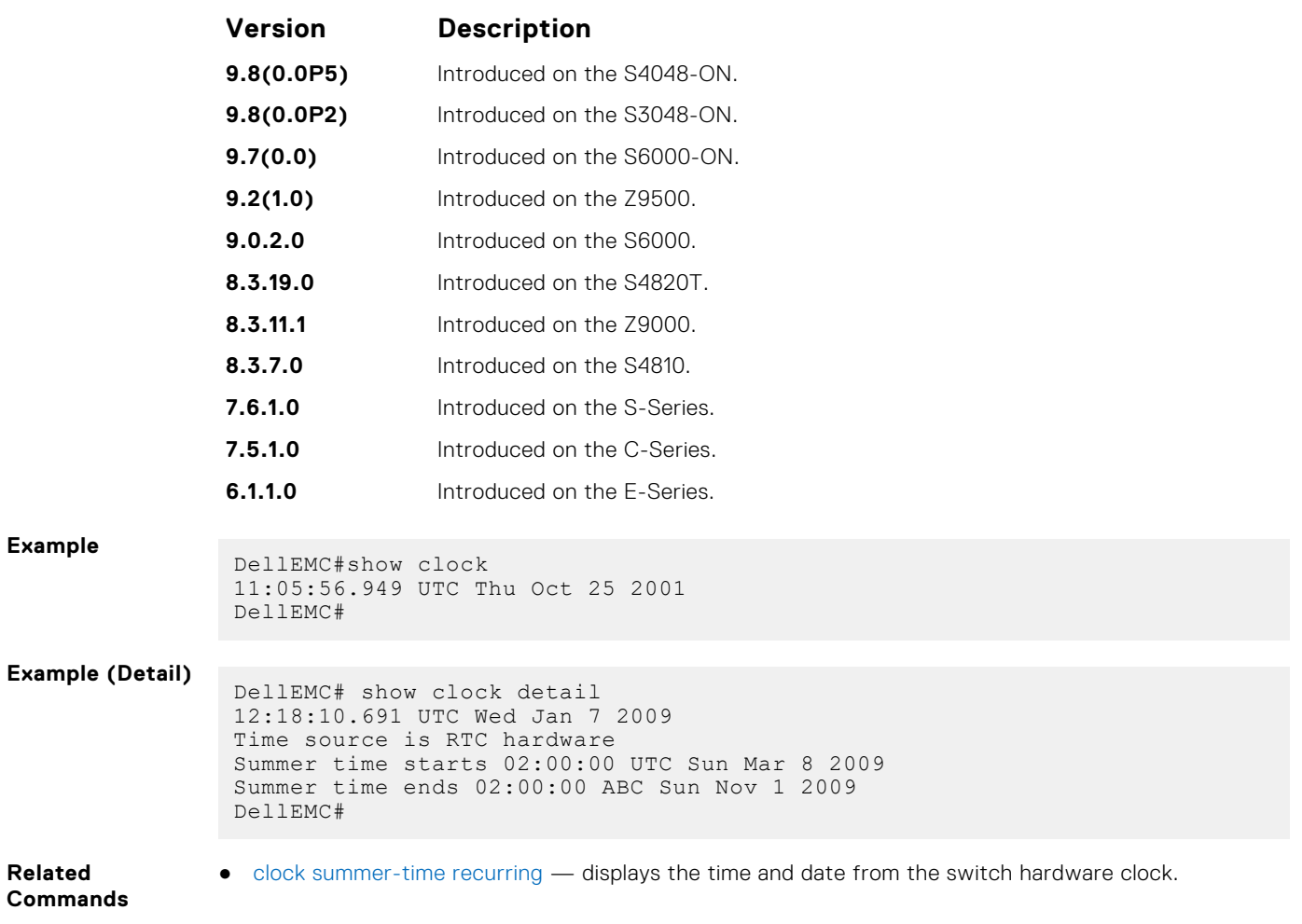

# **show ntp associations**

Display the NTP master and peers.

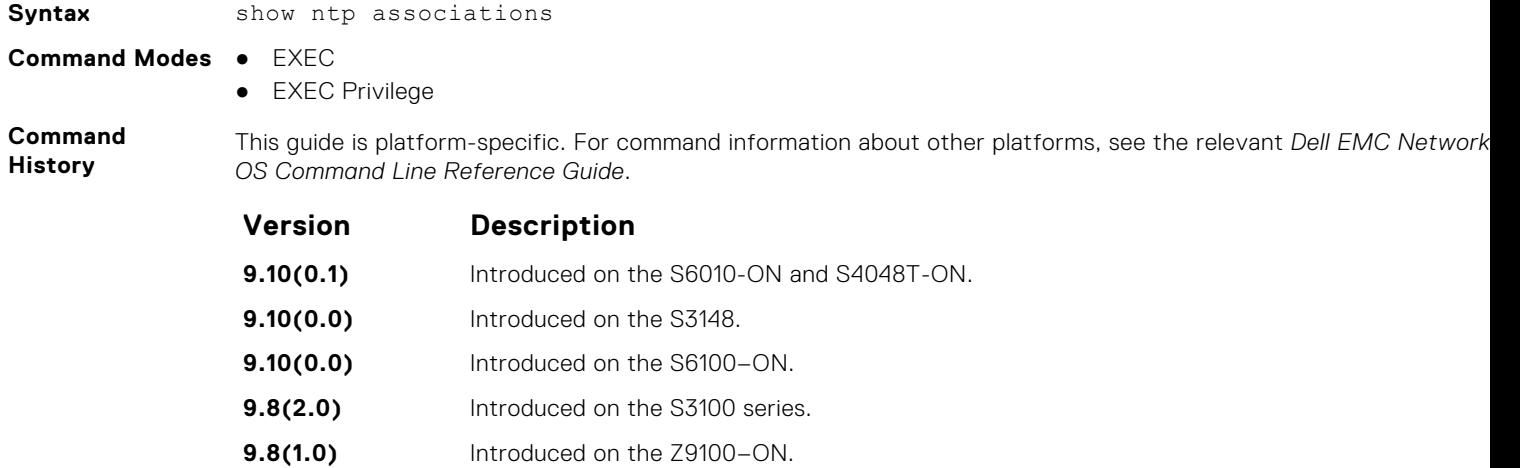

- **9.8(0.0P5)** Introduced on the S4048-ON.
- **9.8(0.0P2)** Introduced on the S3048-ON.
- **9.7(0.0)** Introduced on the S6000-ON.
- **9.2(1.0)** Introduced on the Z9500.

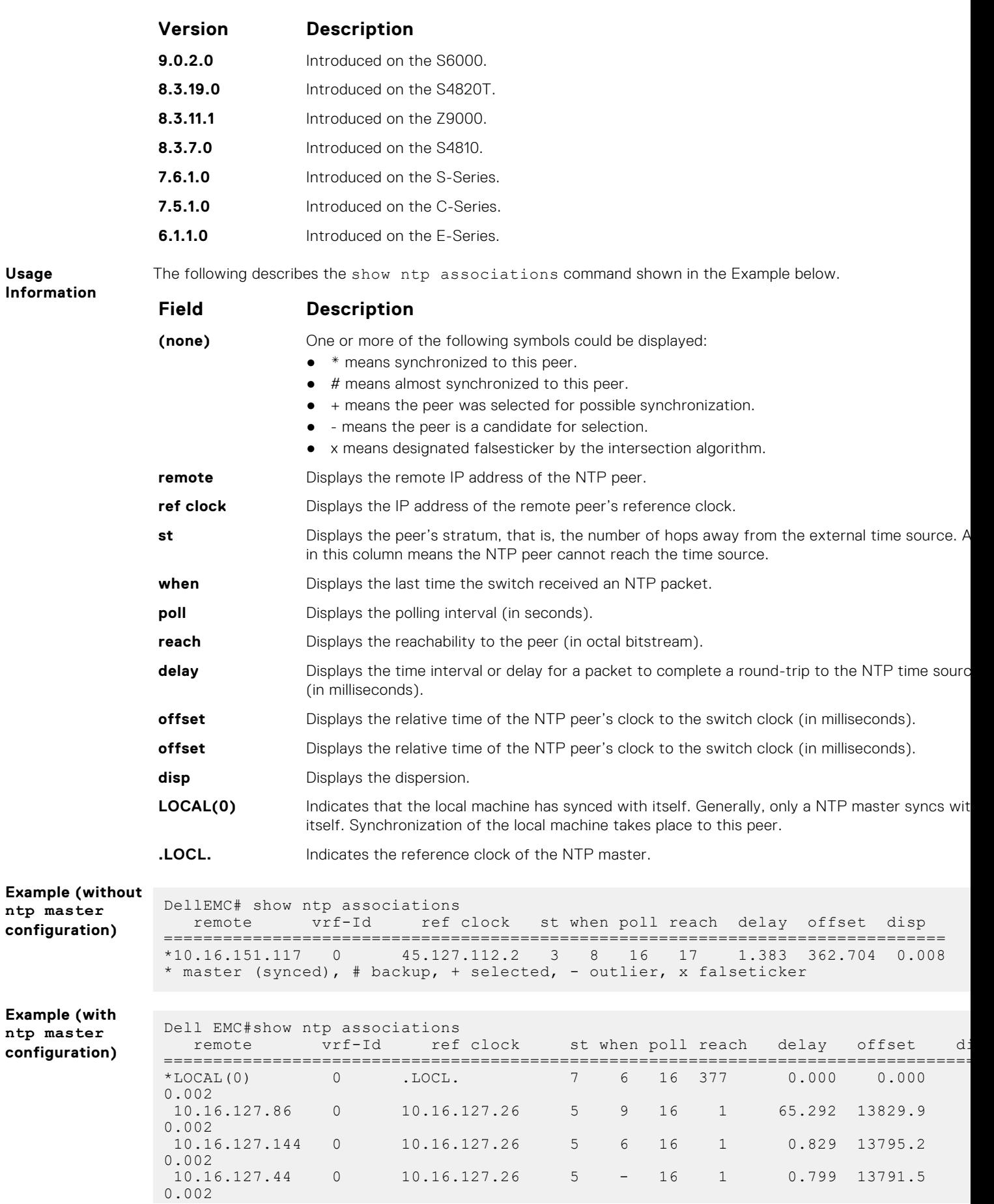

```
* master (synced), # backup, + selected, - outlier, x falseticker
Dell EMC#
```
In the above example,

- LOCAL(0) indicates that the local machine synchronizes with itself.
- .LOCL. indicates reference clock of the NTP master.

**Related Commands**  $\bullet$  show ntp status  $-$  displays the current NTP status.

### **show ntp vrf associations**

Displays the NTP servers configured for the VRF instance <vrf-name>.

**Syntax** show ntp [vrf] <vrf-name> associations.

**Command Modes** EXECEXEC Privilege

**Command History**

This guide is platform-specific. For command information about other platforms, see the relevant *Dell EMC Networking OS Command Line Reference Guide*.

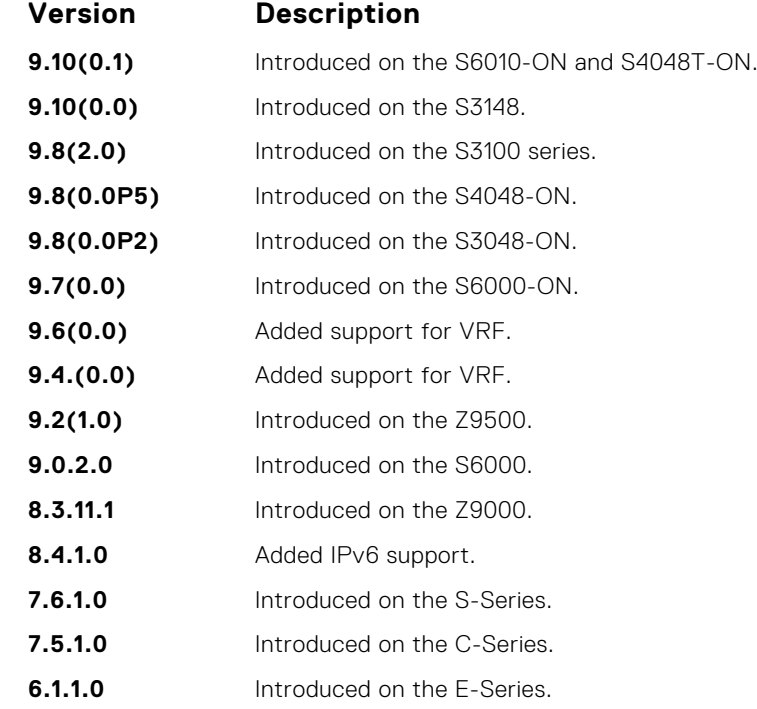

### **show ntp status**

Display the current NTP status.

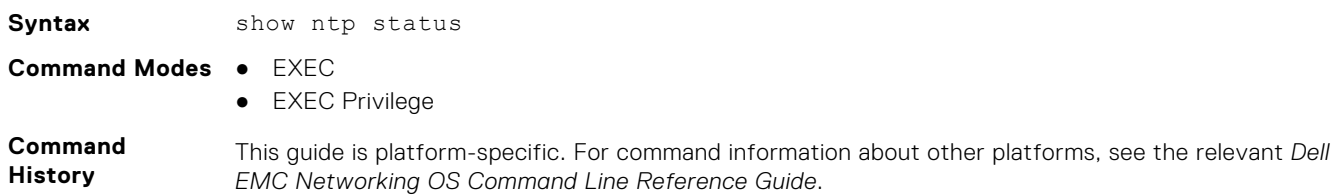

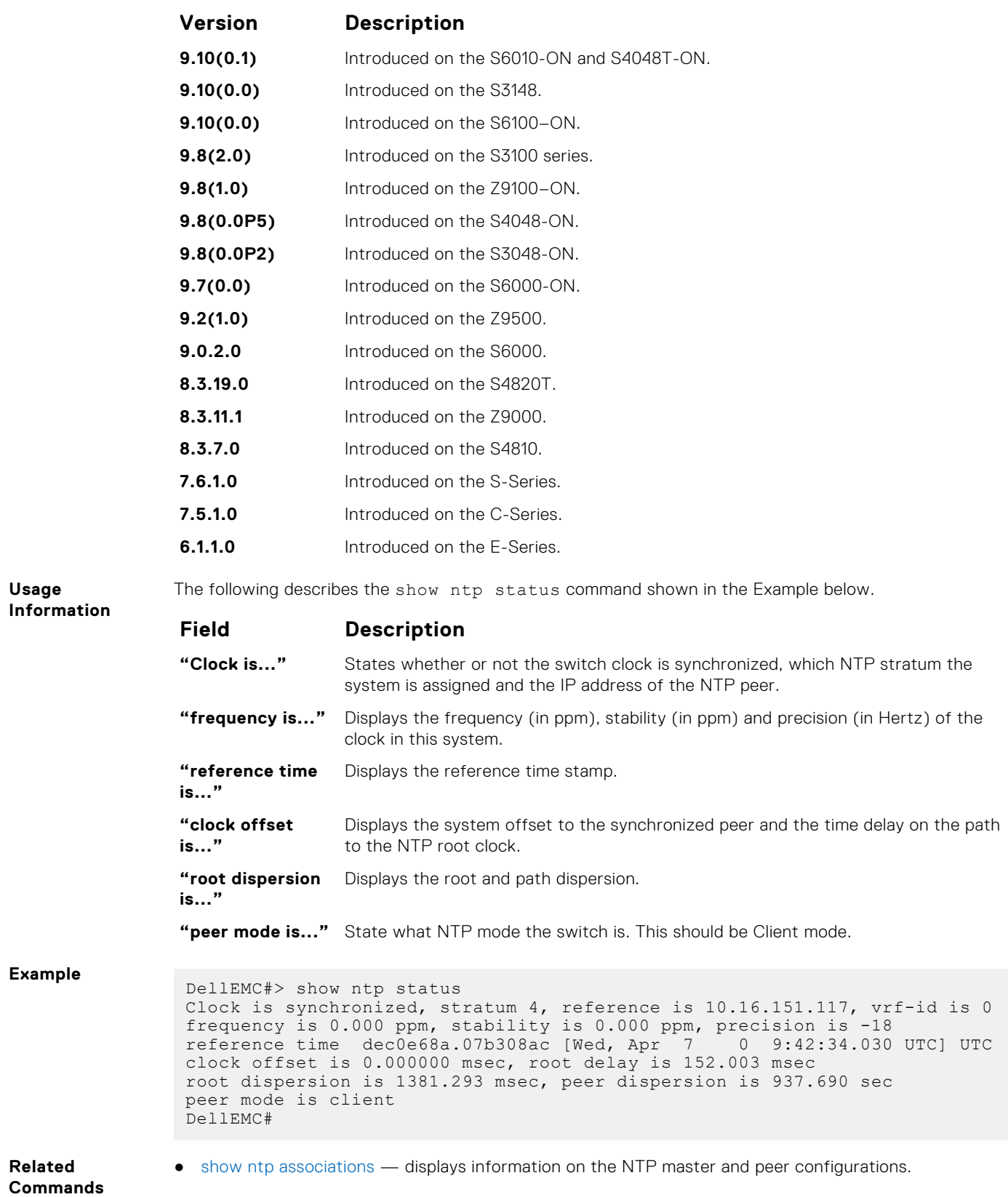

# **u-Boot**

All commands in this section are in u-Boot and are supported on the Dell Networking S4810 and 4820T platforms only. To access this mode, press any key when the following line appears on the console during a system boot.

Hit any key to stop autoboot:

Enter u-Boot immediately, as the => prompt indicates.

**(i)** NOTE: This section describes only a few commands available in u-Boot. The commands included here are those commands that are comparable to those commands found in Boot User mode on other S-Series systems.

**(i) NOTE:** You cannot use the Tab key to complete commands in this mode.

### **Topics:**

- **printenv**
- [reset](#page-1640-0)
- [save](#page-1640-0)
- [setenv](#page-1641-0)

# **printenv**

Display the current system boot variable and other system settings.

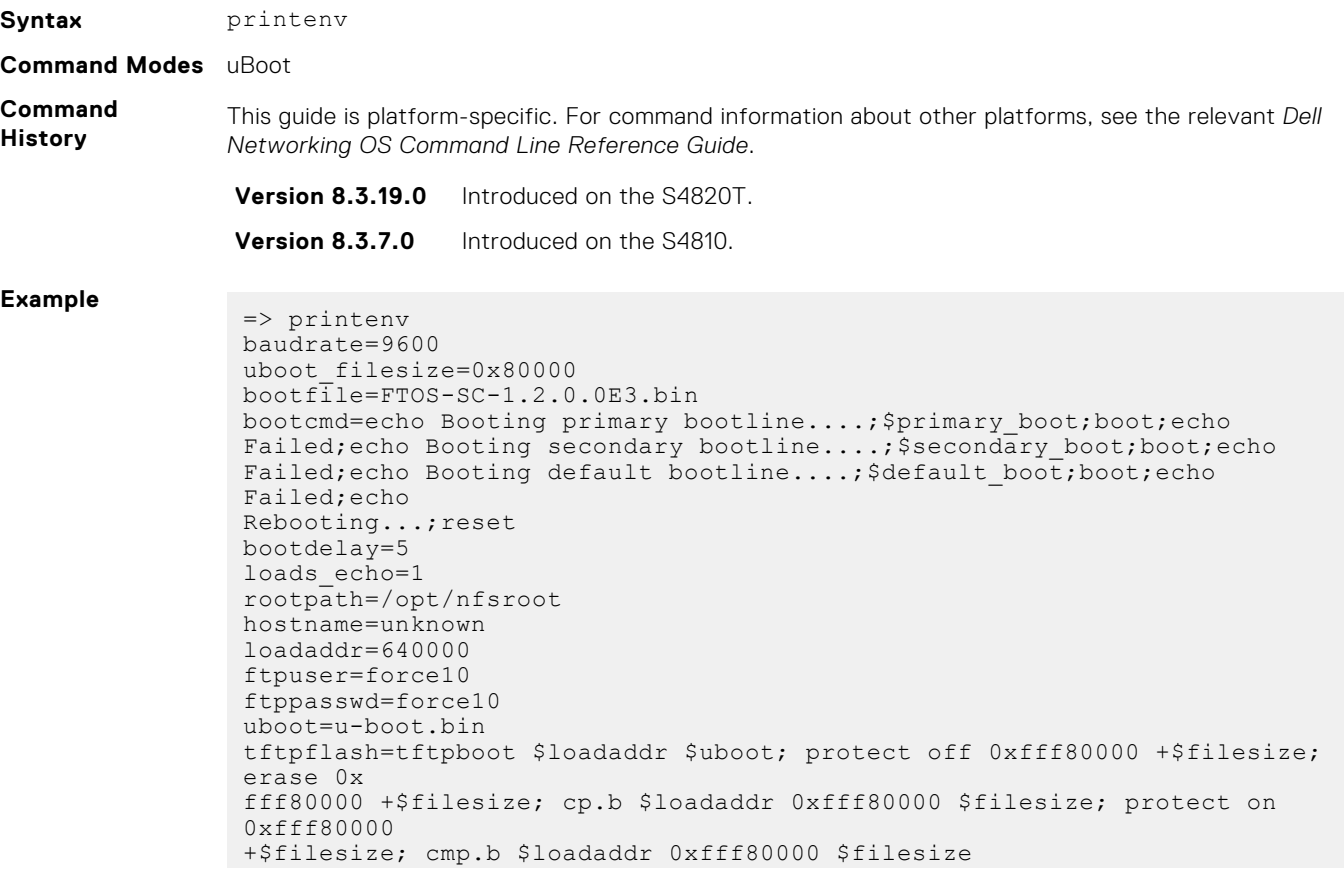

```
ethact=eTSEC1
 ethaddr=00:01:E8:82:09:B2
 serverip=10.11.9.4
 primary_boot=f10boot tftp://10.11.9.2/si-S4810-40g
 secondary boot=f10boot flash0
 default_boot=f10boot tftp://192.168.128.1/FTOS-SC-1.2.0.0E3.bin
 gatewayip=10.11.192.254
 ipaddr=10.11.198.114
netmask=255.255.0.0
mgmtautoneg=true
mgmtspeed100=true
mgmtfullduplex=true
 stdin=serial
stdout=serial
stderr=serial
Environment size: 1002/8188 bytes
 \Rightarrow● ethaddr=00:01:E8:82:09:B2 is the MAC address.
```

```
Usage
Information
```
- 
- primary boot=f10boot tftp://10.11.9.2/si-S4810-40g, secondary boot=f10boot flash0, and default\_boot=f10boot\_tftp://192.168.128.1/FTOS-SC-1.2.0.0E3.bin are the boot variables.
- gatewayip=10.11.192.254 is the default gateway address.
- ipaddr=10.11.198.114 is the management IP address.

### **reset**

Reload the system.

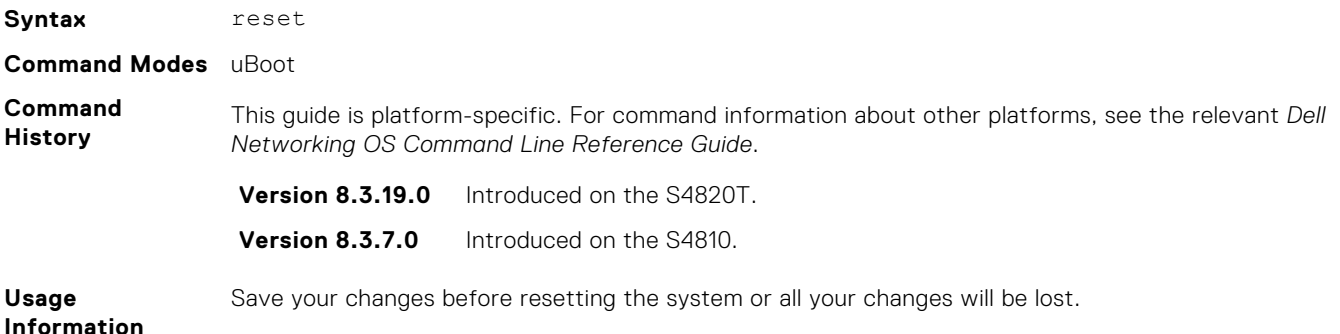

### **save**

Save configurations created in uBoot.

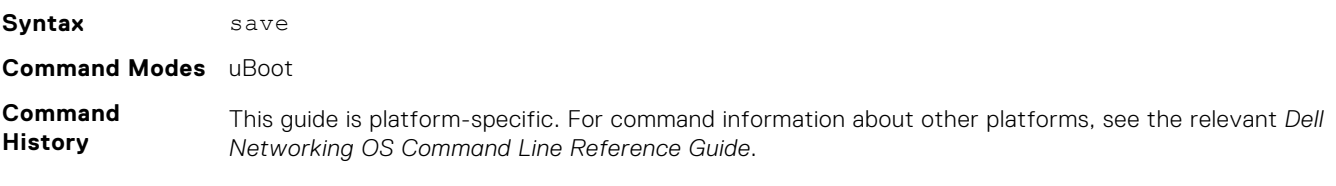

**Version 8.3.19.0** Introduced on the S4820T.

**Version 8.3.7.0** Introduced on the S4810.

Save your changes before resetting the system or all your changes will be lost.

<span id="page-1641-0"></span>**Usage Information**

### **setenv**

Configure system settings.

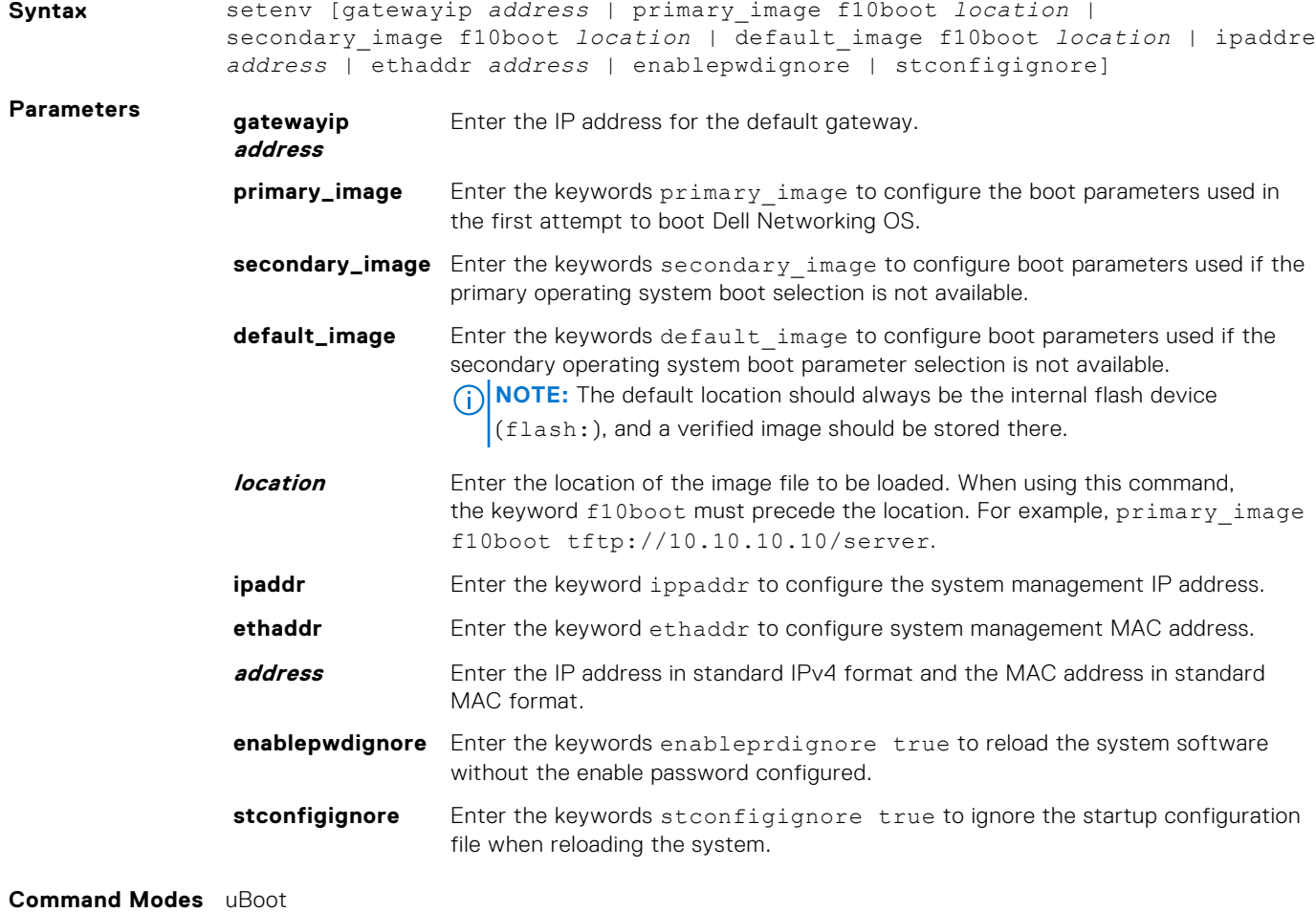

**Command History** This guide is platform-specific. For command information about other platforms, see the relevant *Dell Networking OS Command Line Reference Guide*.

**Version 8.3.19.0** Introduced on the S4820T.

**Version 8.3.7.0** Introduced on the S4810.

# **Tunneling**

Tunneling is supported on Dell EMC Networking OS.

### **Topics:**

- ip unnumbered
- [ipv6 unnumbered](#page-1643-0)
- [tunnel allow-remote](#page-1644-0)
- [tunnel destination](#page-1644-0)
- [tunnel dscp](#page-1645-0)
- [tunnel flow-label](#page-1646-0)
- [tunnel hop-limit](#page-1647-0)
- [tunnel keepalive](#page-1647-0)
- [tunnel-mode](#page-1648-0)
- [tunnel source](#page-1649-0)

# **ip unnumbered**

Configure a tunnel interface to operate without a unique IPv4 address and select the interface from which the tunnel borrows its address.

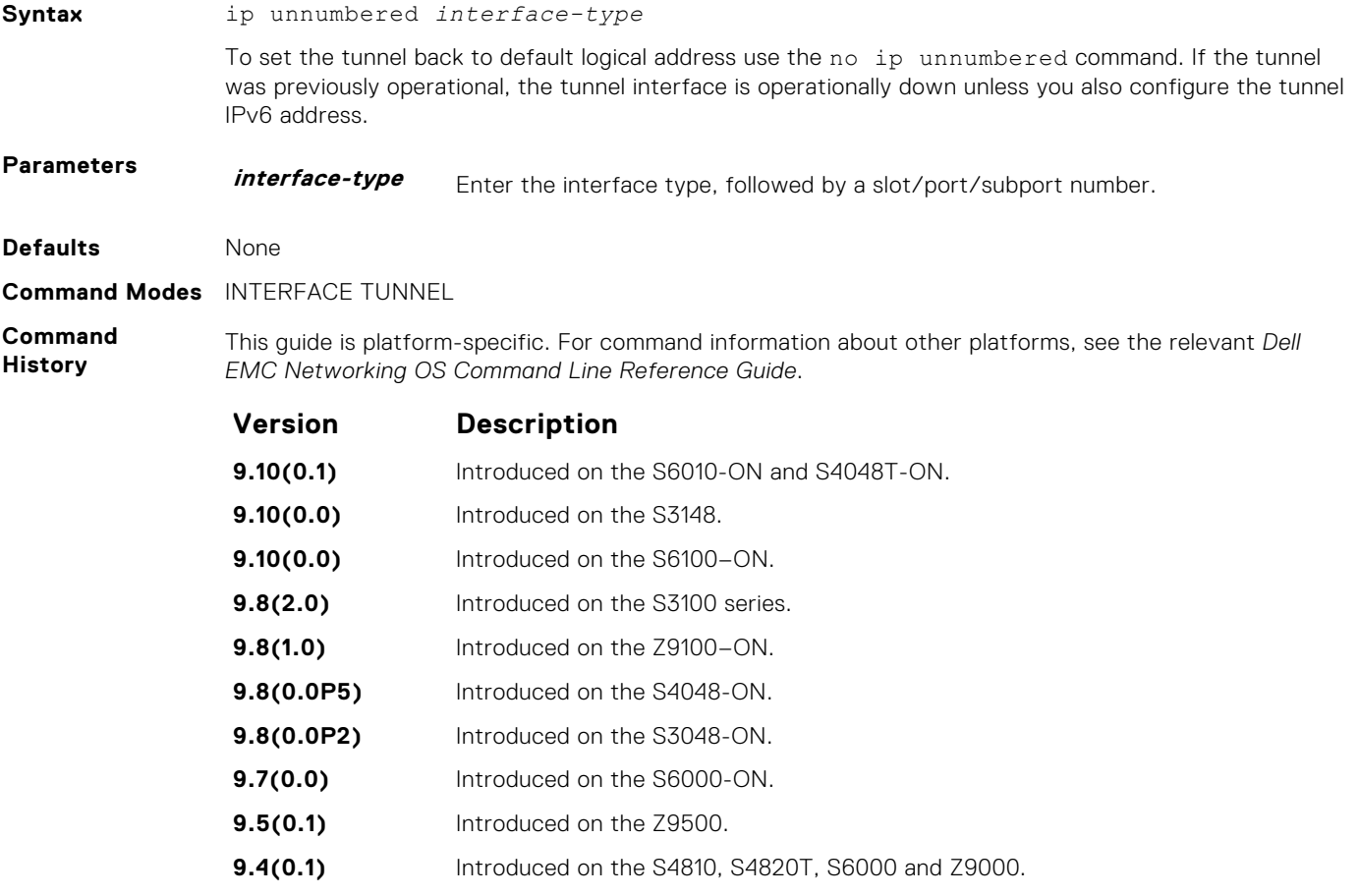

**9.3(0.1)** Introduced on the S5000 and Z9000.

#### <span id="page-1643-0"></span>**Usage Information**

The ip unnumbered command fails in two conditions:

- If the logical ip address is configured.
- If Tunnel mode is ipv6ip (where ip address over tunnel interface is not possible).

To ping the unnumbered tunnels, the logical address route information must be present at both the ends.

**NOTE:** The ip unnumbered command can specify an interface name that does not exist or does not have a configured IPv6 address. The tunnel interface is not changed to operationally up until the logical IP address is identified from one of the address family.

## **ipv6 unnumbered**

Configure a tunnel interface to operate without a unique IPv6 address and select the interface from which the tunnel borrows its address.

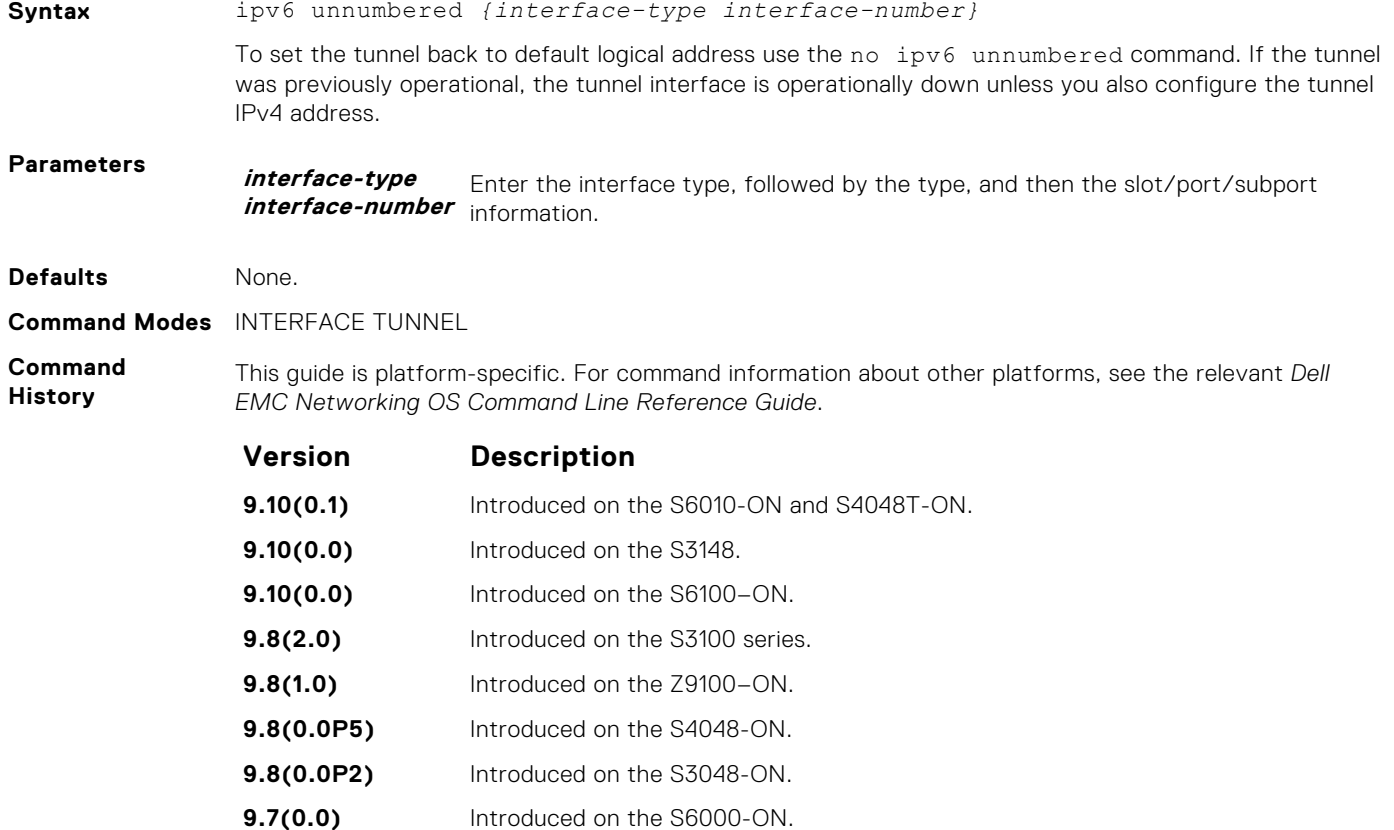

- **9.5(0.1)** Introduced on the Z9500.
- **9.4(0.0)** Introduced on the S4810, S4820T.
- **9.3(0.1)** Introduced on the S6000 and Z9000.

#### **Usage Information**

- The ipv6 unnumbered command fails in two conditions:
- If the logical IP address is configured.
- If Tunnel mode is ipv6ip (where ip address over tunnel interface is not possible).

To ping the unnumbered tunnels, the logical address route information must be present at both the ends.

**NOTE:** The ipv6 unnumbered command can specify an interface name that does not exist or does not have a configured IPv6 address. The tunnel interface is not changed to operationally up until the logical IP address is identified from one of the address family.

### <span id="page-1644-0"></span>**tunnel allow-remote**

Configure an IPv4 or IPv6 address or prefix whose tunneled packets are accepted for decapsulation. If you do not configure allow-remote entries, tunneled packets from any remote peer address is accepted.

This feature is supported on Dell EMC Networking OS.

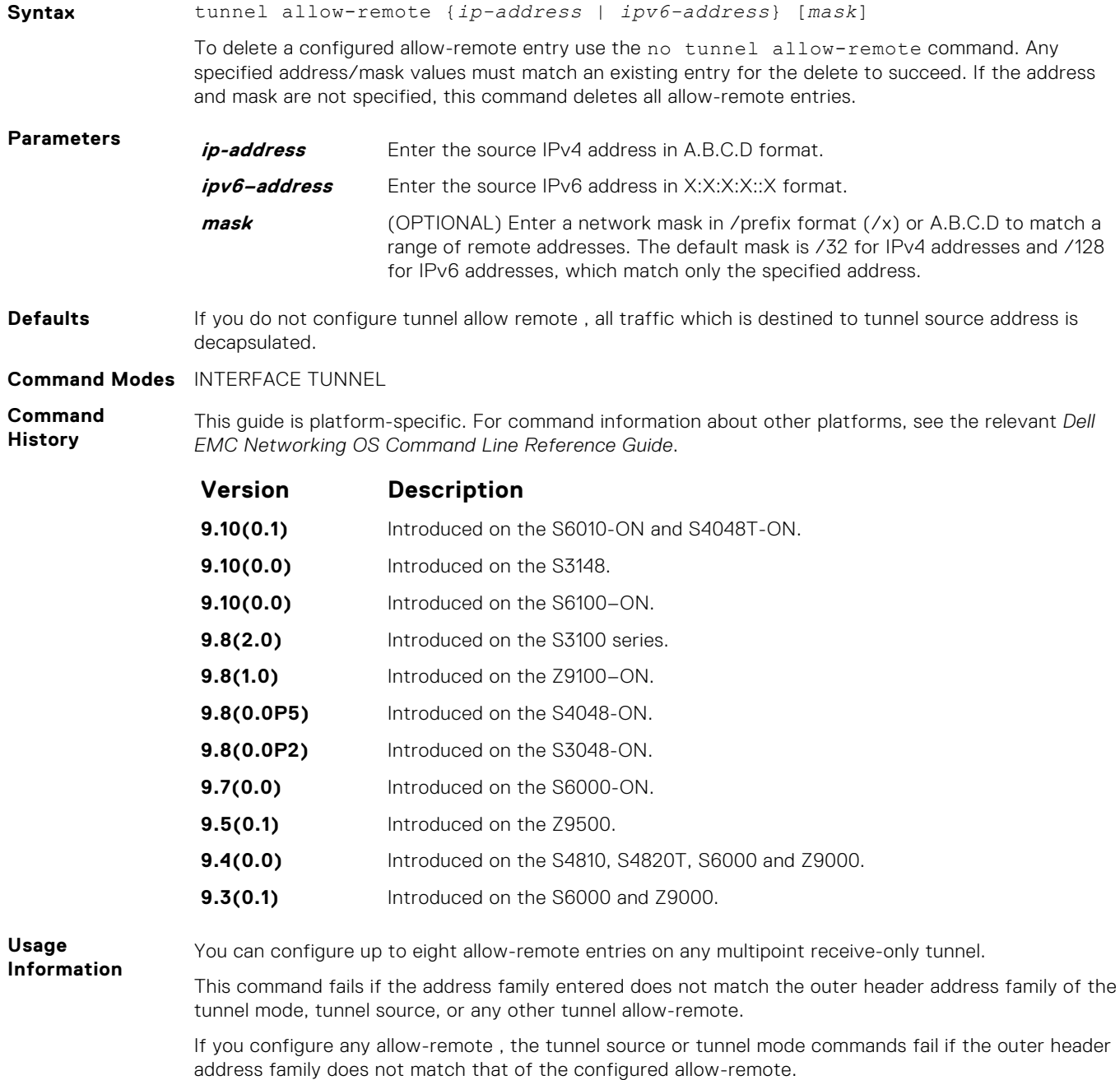

### **tunnel destination**

Set a destination endpoint for the tunnel.

**Syntax** tunnel destination {*ip-address* | *ipv6–address*}

To delete a tunnel destination address, use the no tunnel destination {*ip-address* | *ipv6– address*} command.

<span id="page-1645-0"></span>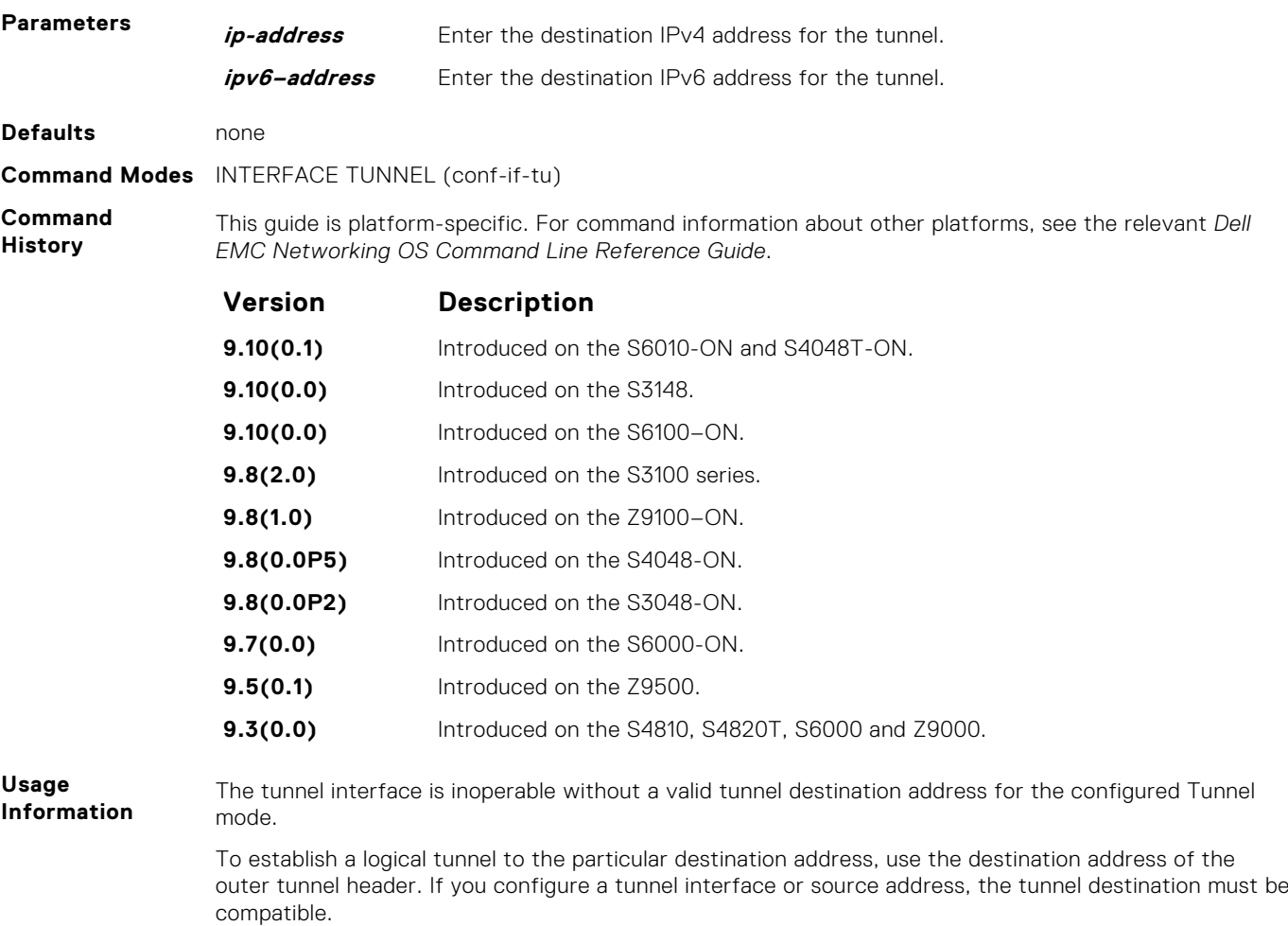

**tunnel dscp**

Configure the method to set the DSCP in the outer tunnel header.

### C9000 Series

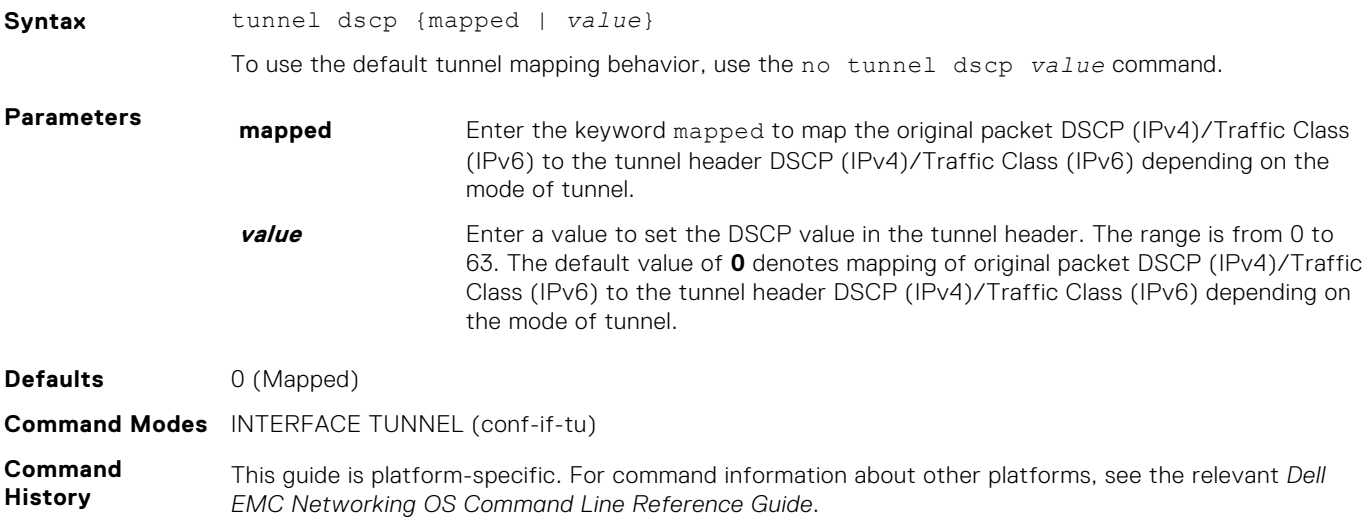

<span id="page-1646-0"></span>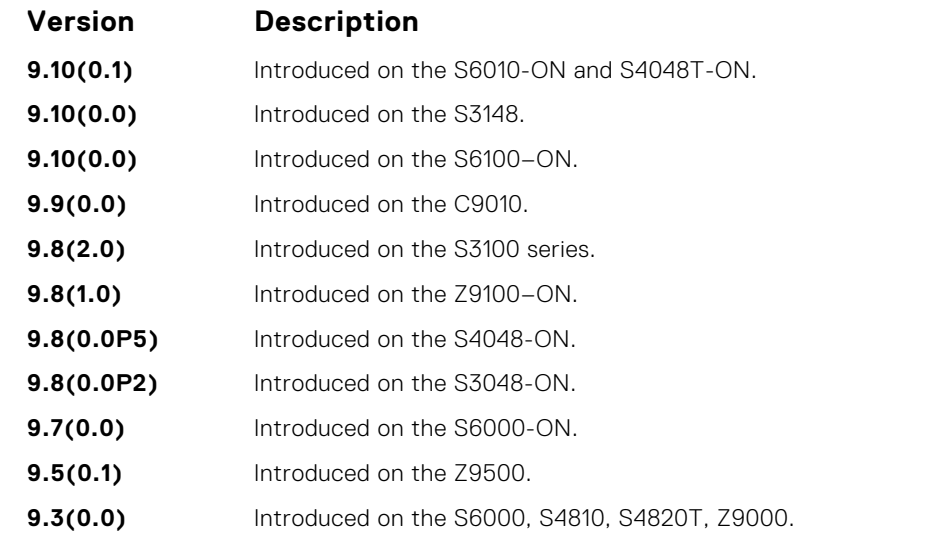

**Usage Information**

This command configures the method used to set the high 6 bits (the differentiated services codepoint) of the IPv4 TOS or the IPv6 traffic class in the outer IP header.

A value of 0 copies original packet DSCP (IPv4)/Traffic Class (IPv6) to the tunnel header DSCP (IPv4)/ Traffic Class (IPv6) depending on the mode of tunnel.

### **tunnel flow-label**

Configure the method to set the IPv6 flow label value in the outer tunnel header.

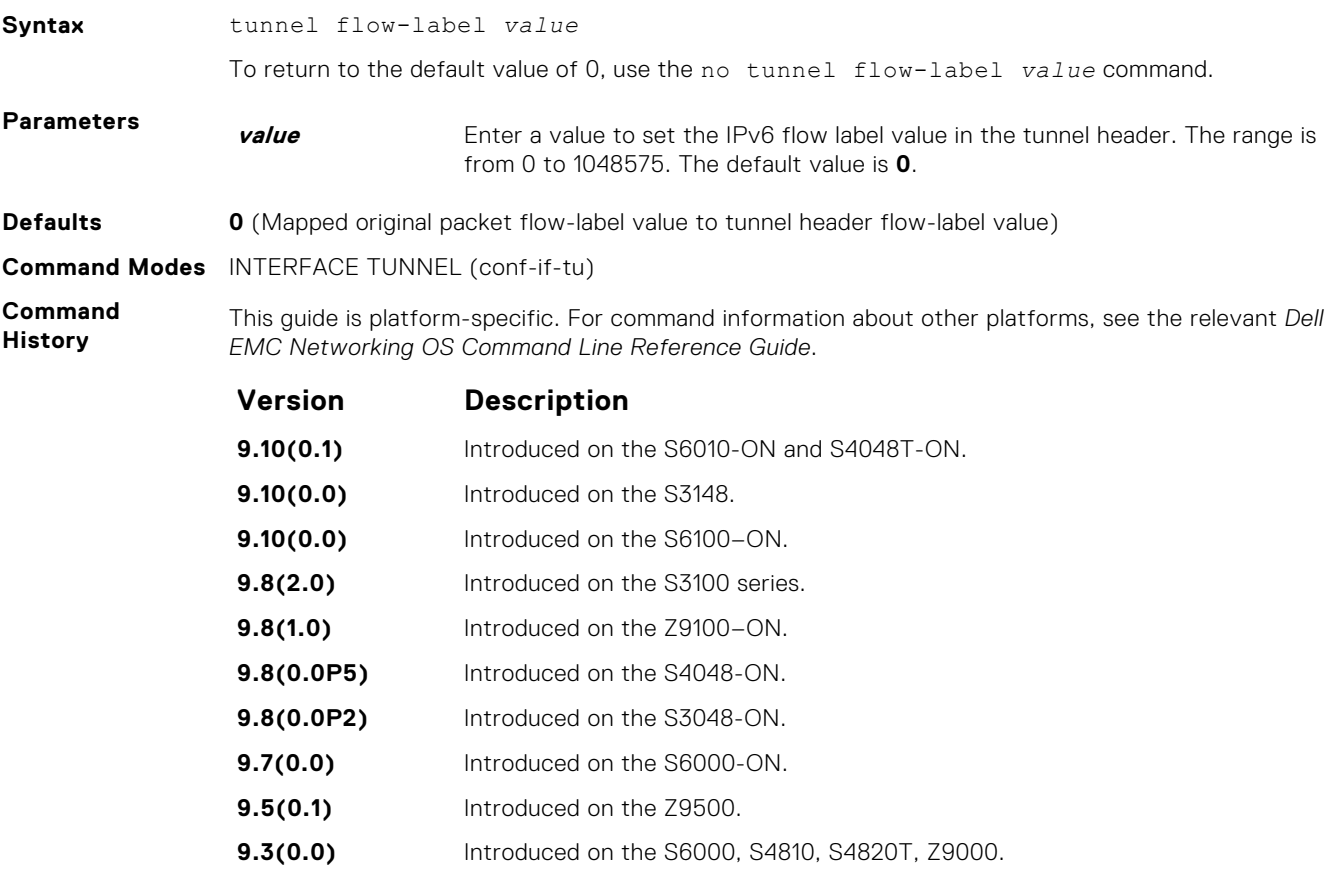

**Usage Information**

This command is only valid for tunnel interfaces with an IPv6 outer header.

# <span id="page-1647-0"></span>**tunnel hop-limit**

Configure the method to set the IPv4 time-to-live or the IPv6 hop limit value in the outer tunnel header.

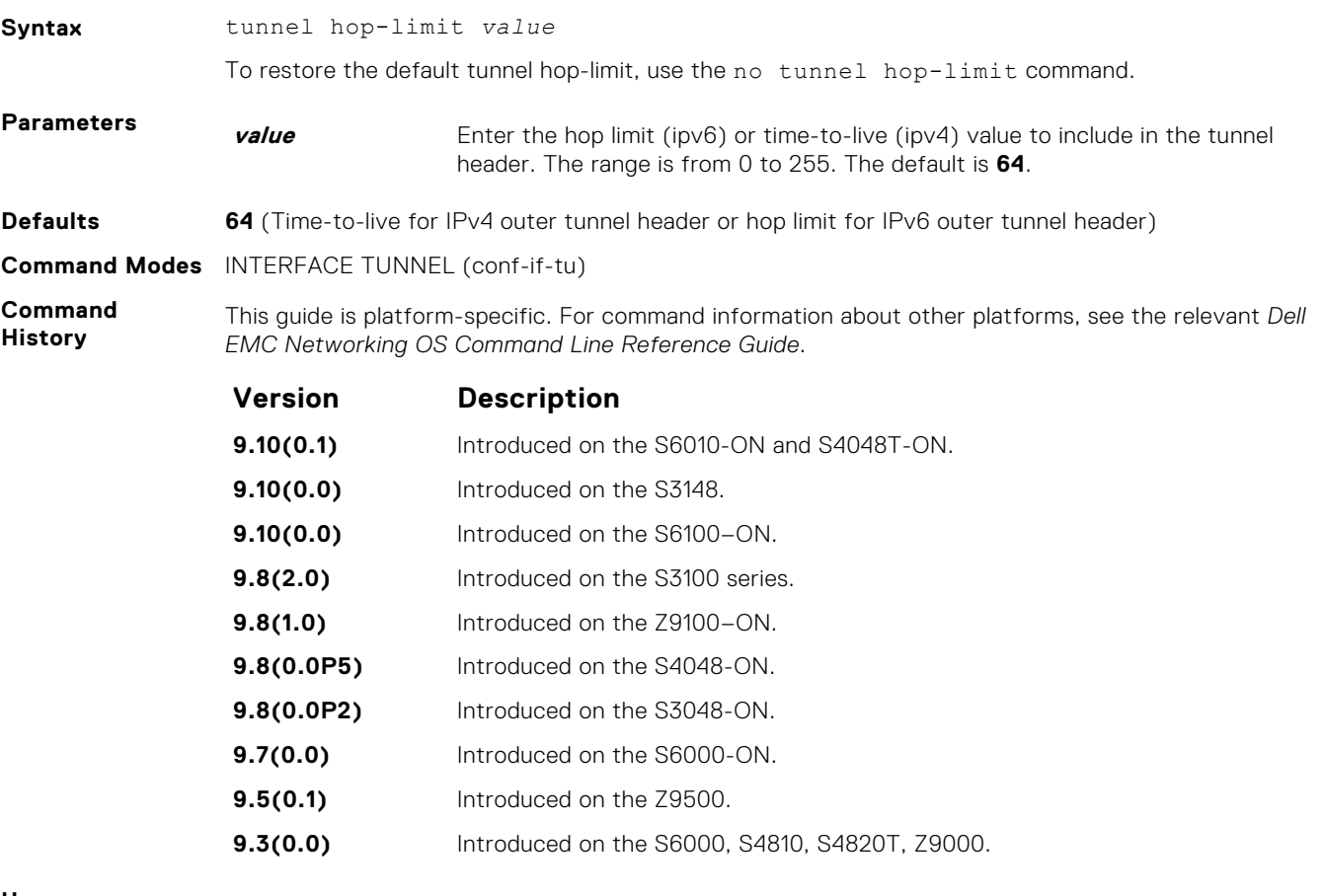

**Usage Information** A value of 0 copies the inner packet hop limit (ipv6) or time-to-live (ipv4) in the encapsulated packet to the tunnel header hop limit (ipv6) or time-to-live (ipv4) value.

# **tunnel keepalive**

Configure the tunnel keepalive target, interval and attempts.

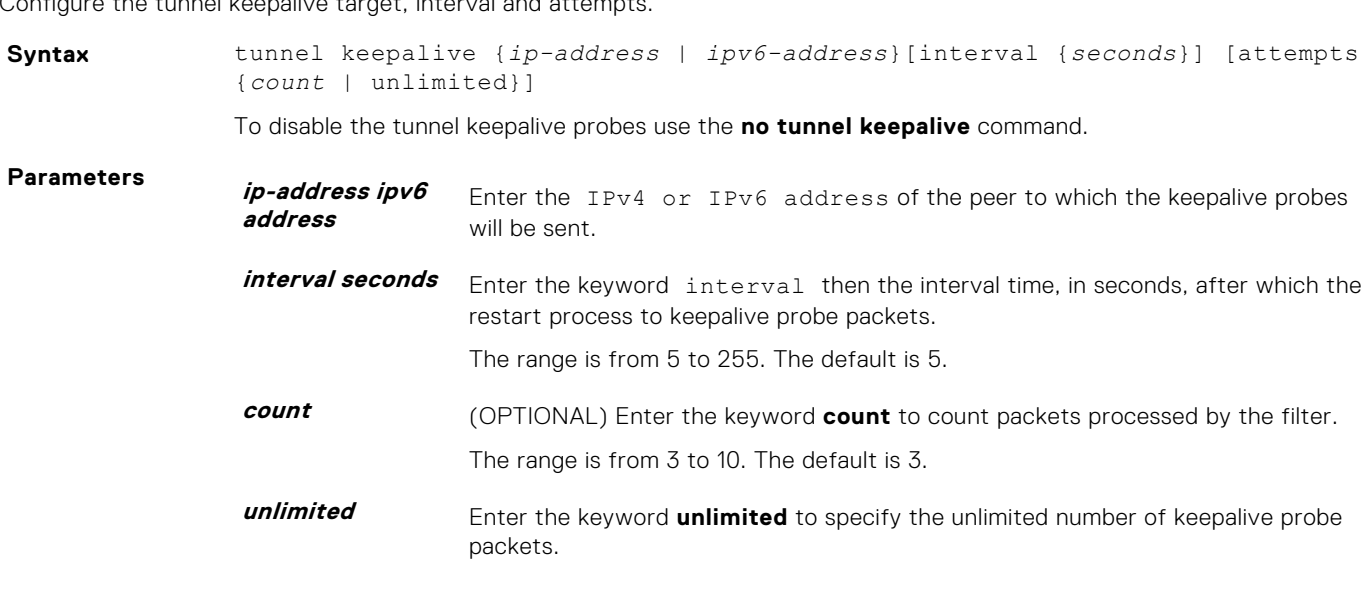

<span id="page-1648-0"></span>**Defaults** Tunnel keepalive is disabled.

**Command Modes** INTERFACE TUNNEL

**Command History** This guide is platform-specific. For command information about other platforms, see the relevant *Dell EMC Networking OS Command Line Reference Guide*.

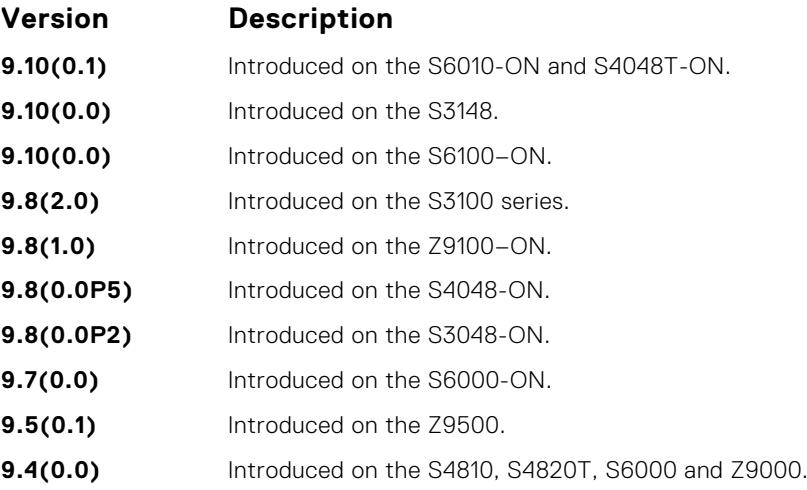

**Usage Information**

Enabling tunnel keepalive causes ICMP echo packets to be sent to the keepalive target. The ICMP echo will be sourced from the tunnel interface logical IPv4 or IPv6 address and will be tunnel encapsulated. The response will be accepted whether it returns tunnel encapsulated or not.

When configuring tunnel keepalive at both end points of a tunnel interface it is recommended to set the tunnel keepalive target to the logical IPv4 or IPv6 address of the far end tunnel peer, rather than to the tunnel destination. This reduces the chance of both ends of the tunnel staying in keepalive down state. If both ends get into a keepalive down state that does not clear in a few seconds, then performing shutdown - no shutdown sequence on one end should bring both ends back to up.

## **tunnel-mode**

Enable a tunnel interface.

.

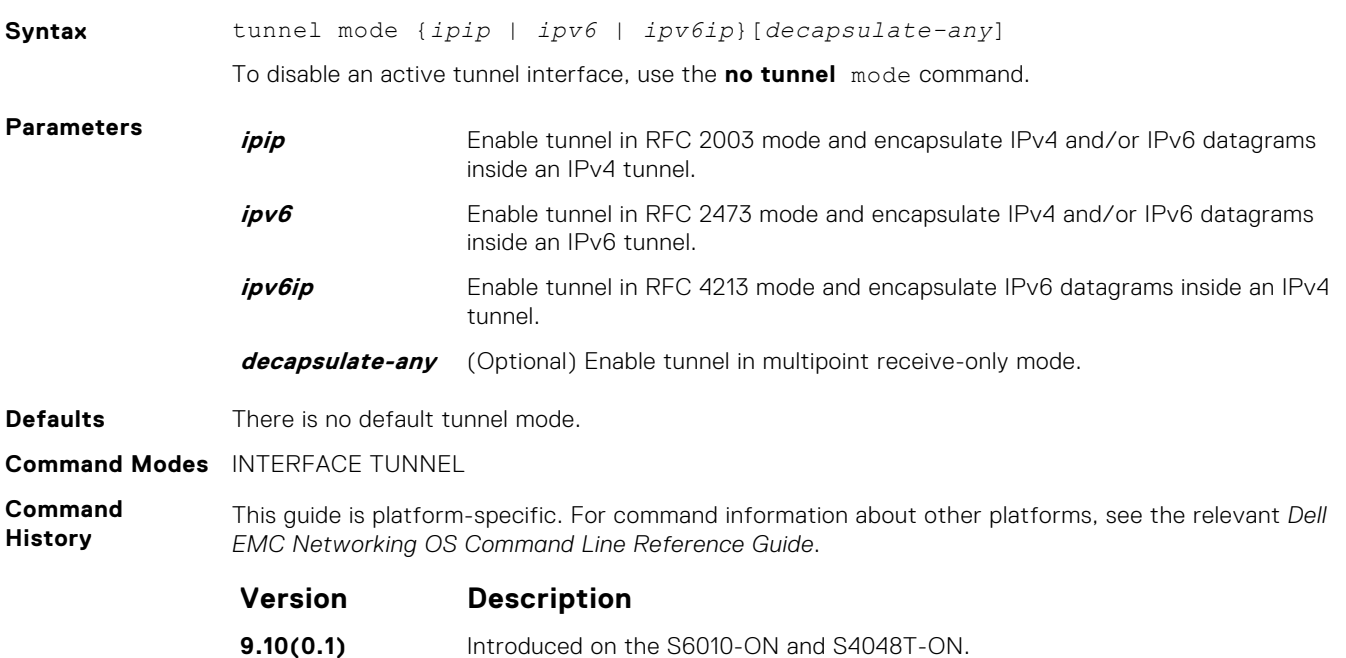

<span id="page-1649-0"></span>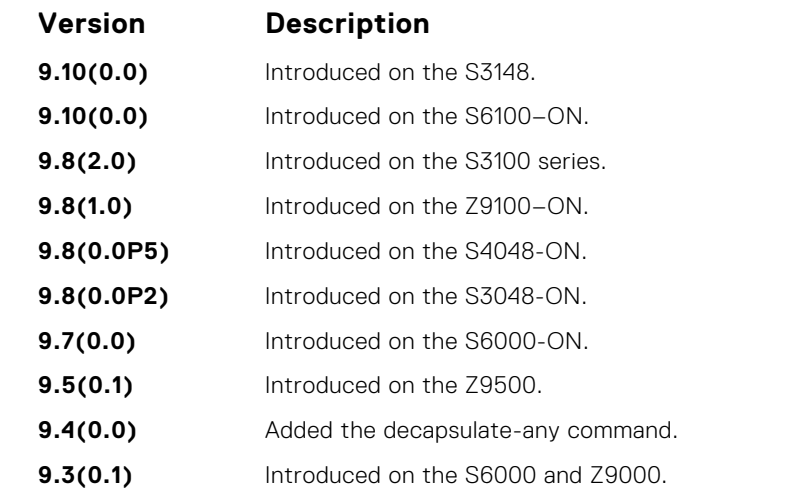

**Usage Information**

To enable a tunnel interface, use this command. You must define a tunnel mode for the tunnel to function. If you previously defined the tunnel destination or source address, the tunnel mode must be compatible.

Including the decapsulate-any option causes the command to fail if any of the following tunnel transmit options are configured: tunnel destination, tunnel dscp, tunnel flow-label, tunnel hop-limit, or tunnel keepalive. Conversely, if you configure any tunnel allow-remote entries, the tunnel—mode command fails unless the decapsulate-any option is included.

Configuration of IPv6 commands over decapsulate-any tunnel causes an error.

### **tunnel source**

Set a source address for the tunnel.

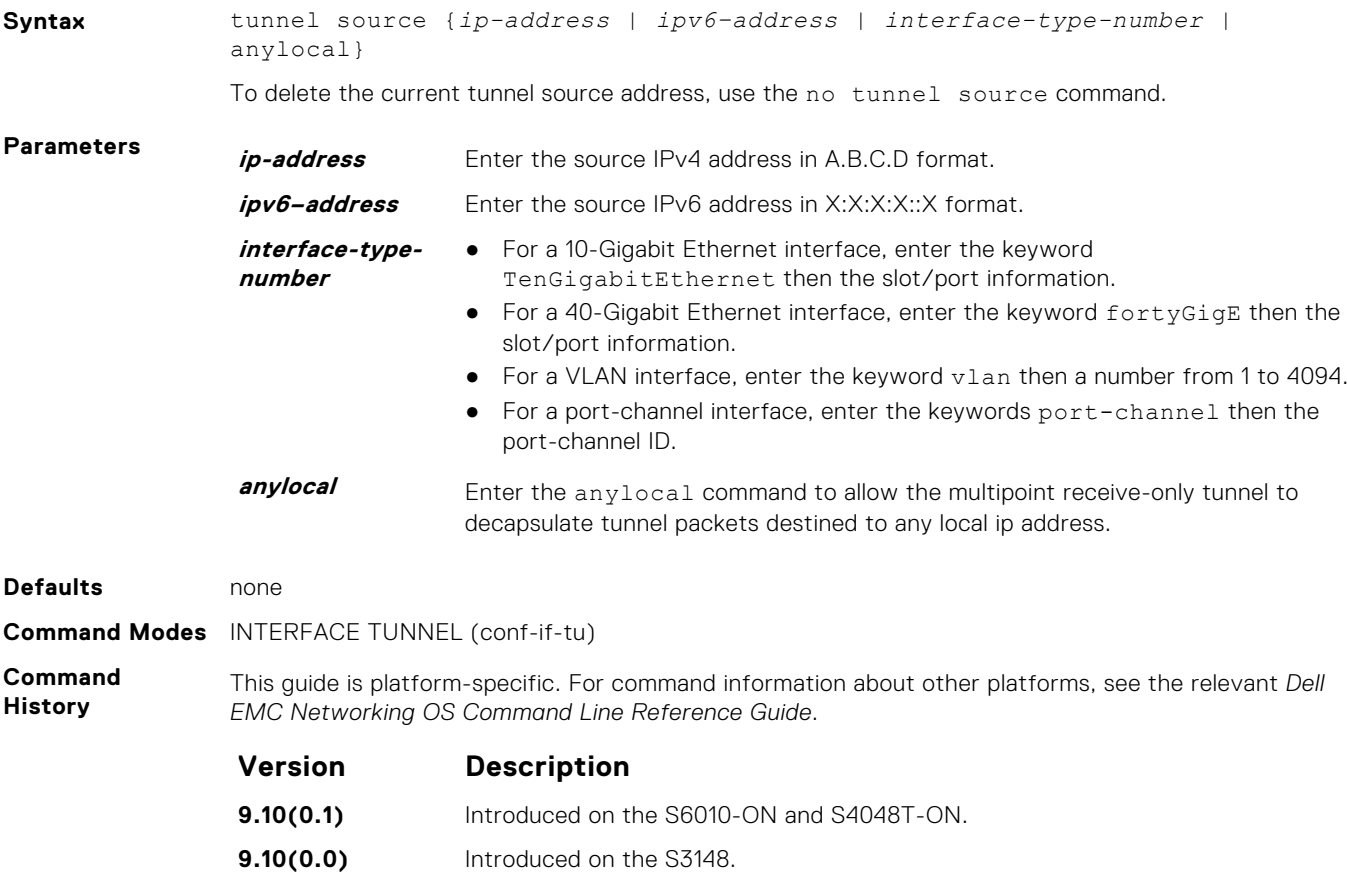

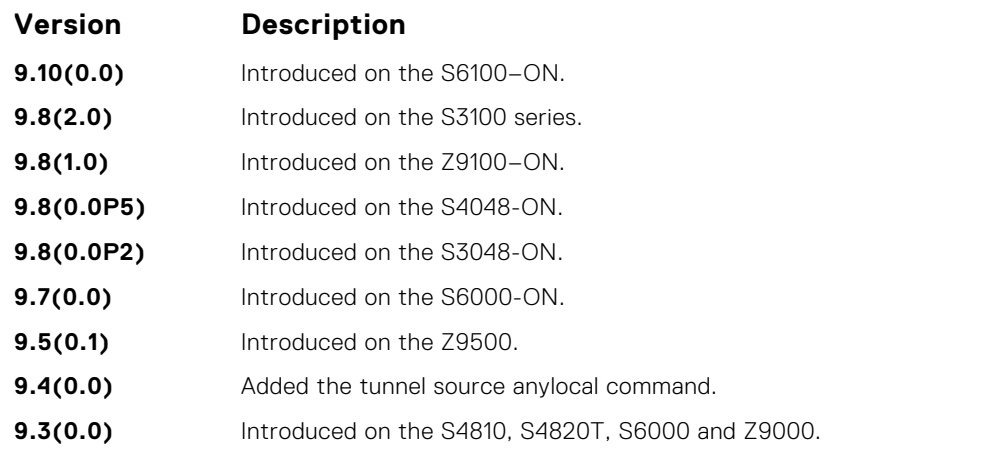

### **Usage Information**

Added an optional keyword **"anylocal"** to the tunnel source command. The anylocal argument can be used in place of the ip address or interface, but only with the multipoint receive-only mode tunnels. The tunnel source anylocal command allows the multipoint receive-only tunnel to decapsulate tunnel packets addressed to any IPv4 or IPv6 (depending on the tunnel mode) address configured on the switch that is operationally **Up**.

# **Uplink Failure Detection (UFD)**

<span id="page-1651-0"></span>Uplink failure detection (UFD) provides detection of the loss of upstream connectivity and, if you use this with NIC teaming, automatic recovery from a failed link.

### **Topics:**

- clear ufd-disable
- [debug uplink-state-group](#page-1652-0)
- [description](#page-1653-0)
- [downstream](#page-1653-0)
- [downstream auto-recover](#page-1654-0)
- [downstream disable links](#page-1655-0)
- [enable](#page-1656-0)
- [show running-config uplink-state-group](#page-1656-0)
- [show uplink-state-group](#page-1657-0)
- [uplink-state-group](#page-1659-0)
- [upstream](#page-1660-0)

## **clear ufd-disable**

Re-enable one or more downstream interfaces on the switch/router that are in a UFD-Disabled Error state so that an interface can send and receive traffic.

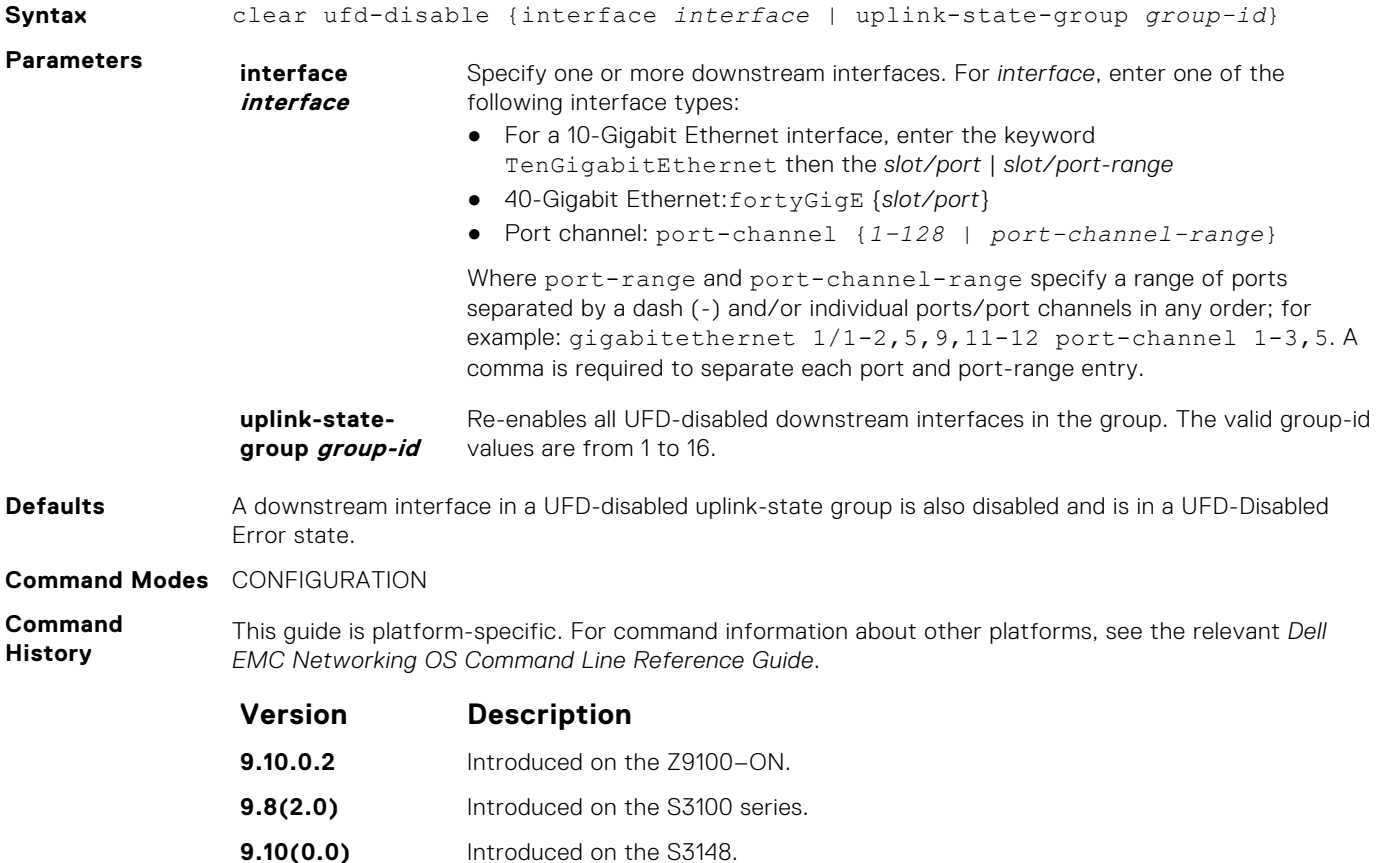

<span id="page-1652-0"></span>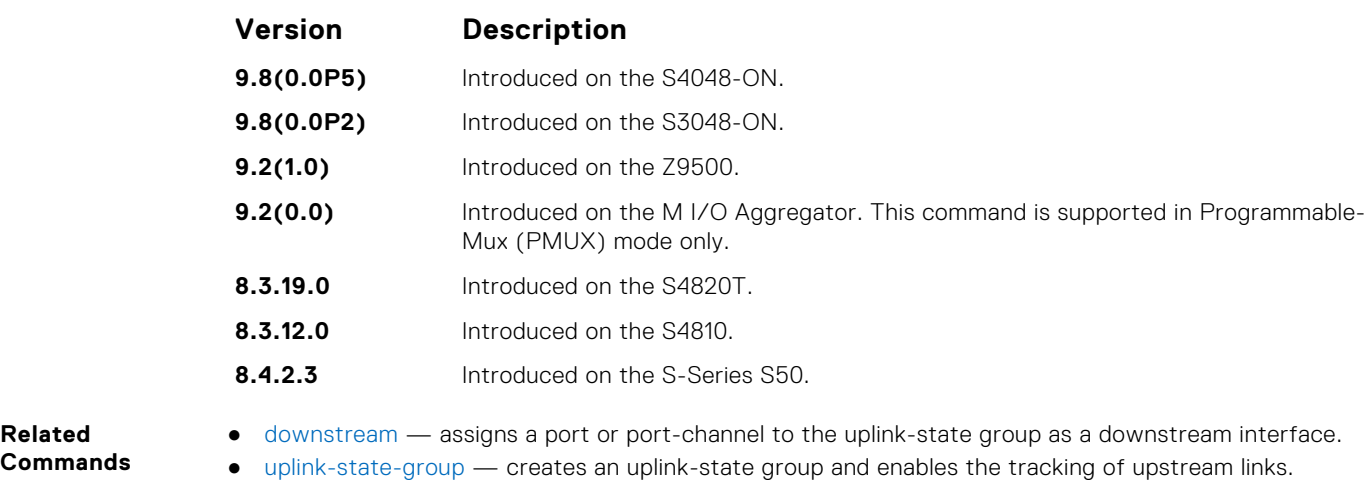

# **debug uplink-state-group**

Enable debug messages for events related to a specified uplink-state group or all groups.

### S4820T

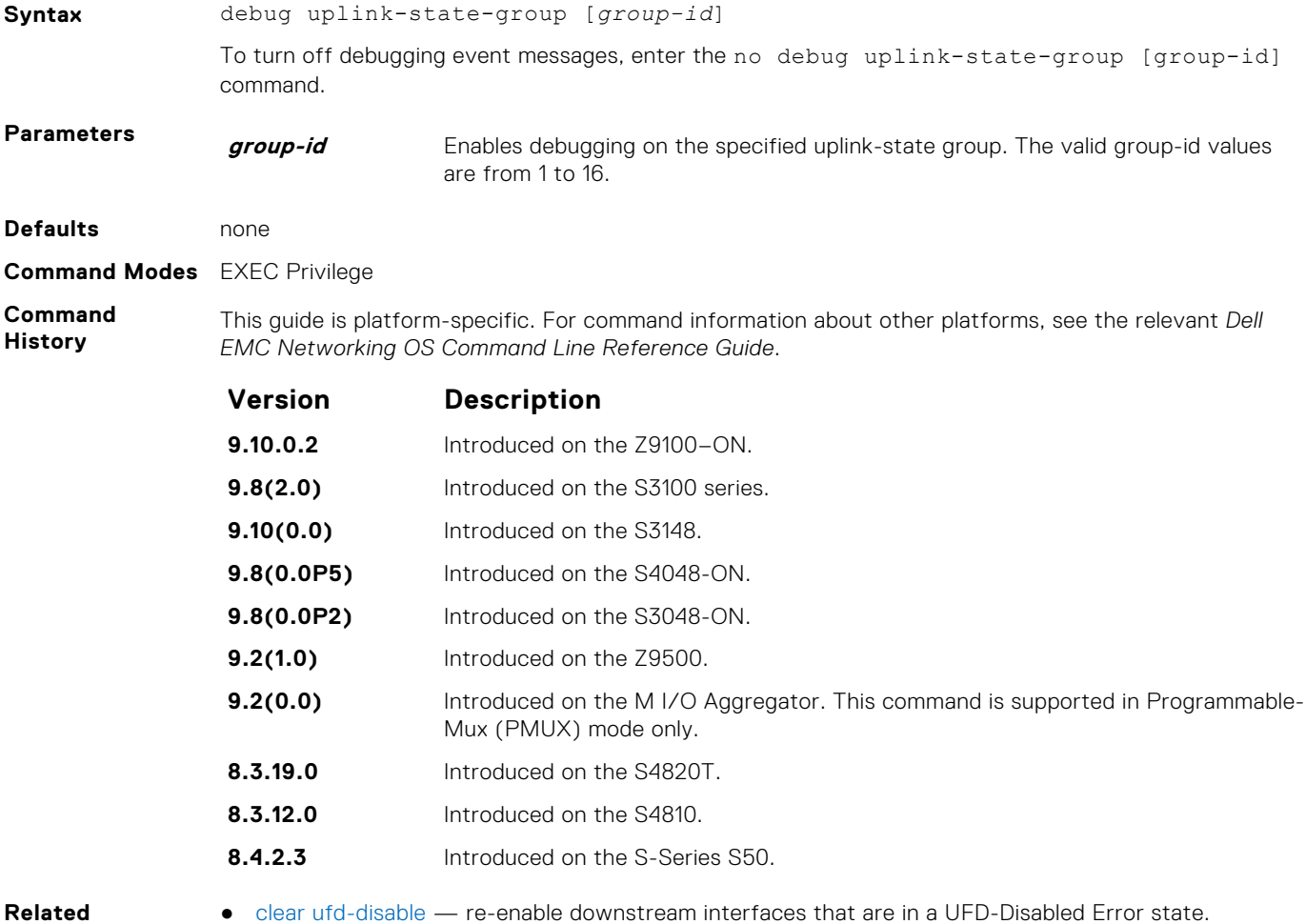

**Commands**

# <span id="page-1653-0"></span>**description**

Enter a text description of an uplink-state group.

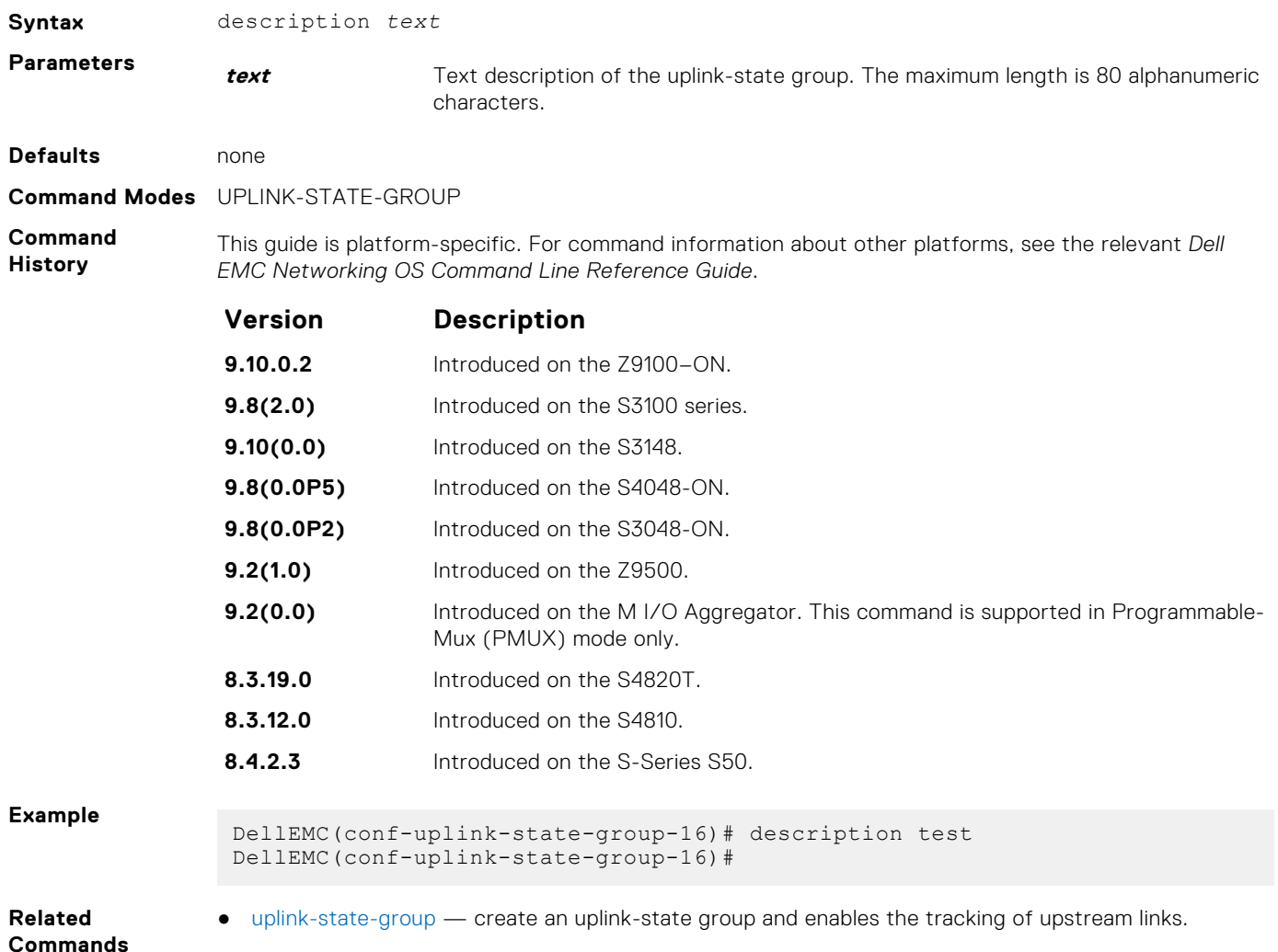

### **downstream**

Assign a port or port-channel to the uplink-state group as a downstream interface.

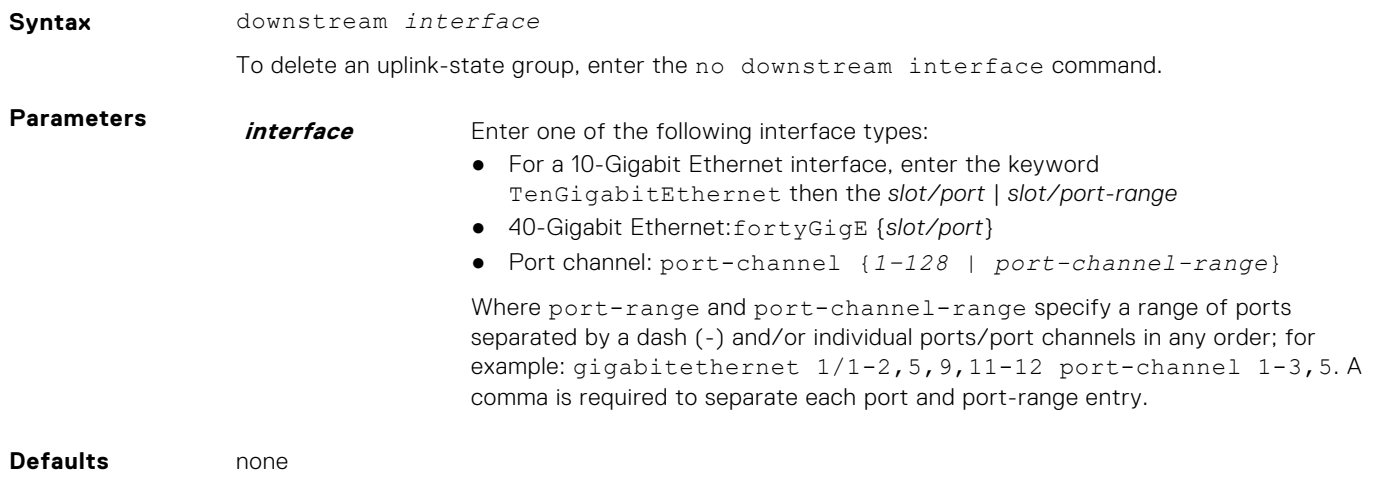

### <span id="page-1654-0"></span>**Command Modes** UPLINK-STATE-GROUP

**Command History** This guide is platform-specific. For command information about other platforms, see the relevant *Dell EMC Networking OS Command Line Reference Guide*.

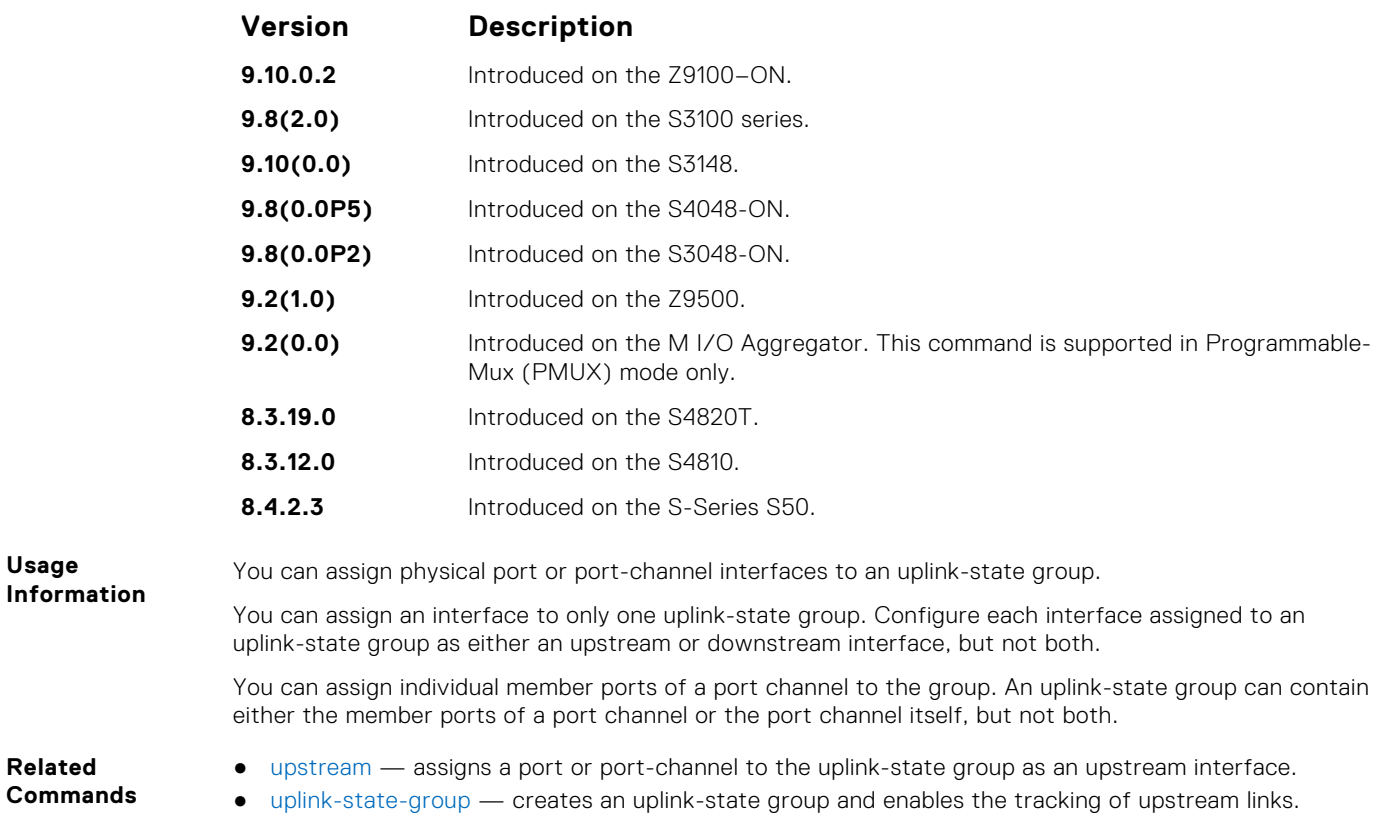

## **downstream auto-recover**

Enable auto-recovery so that UFD-disabled downstream ports in an uplink-state group automatically come up when a disabled upstream port in the group comes back up.

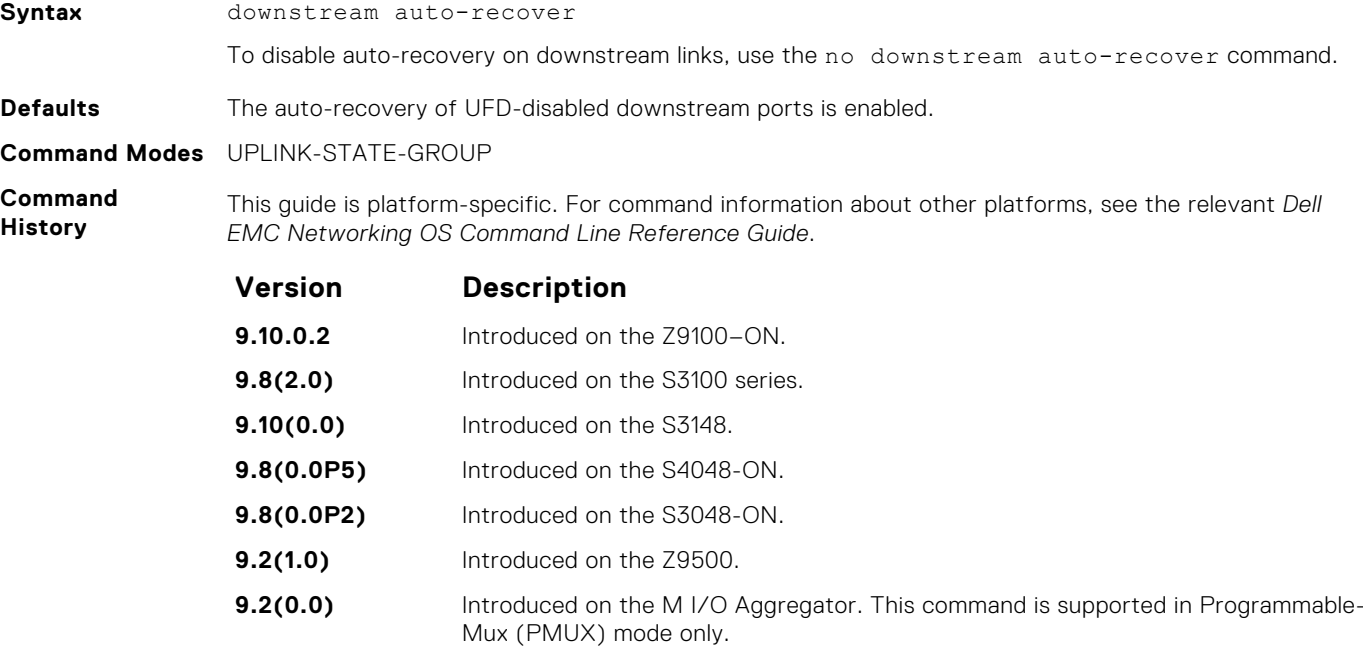

<span id="page-1655-0"></span>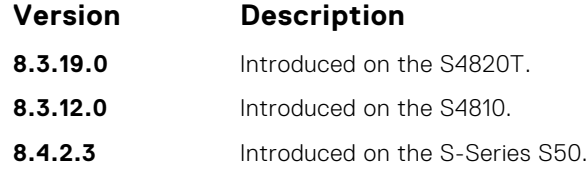

**Related Commands** ● [downstream](#page-1653-0) — assign a port or port-channel to the uplink-state group as a downstream interface.

● [uplink-state-group](#page-1659-0) — create an uplink-state group and enables the tracking of upstream links.

## **downstream disable links**

Configure the number of downstream links in the uplink-state group that are disabled if one upstream link in an uplink-state group goes down.

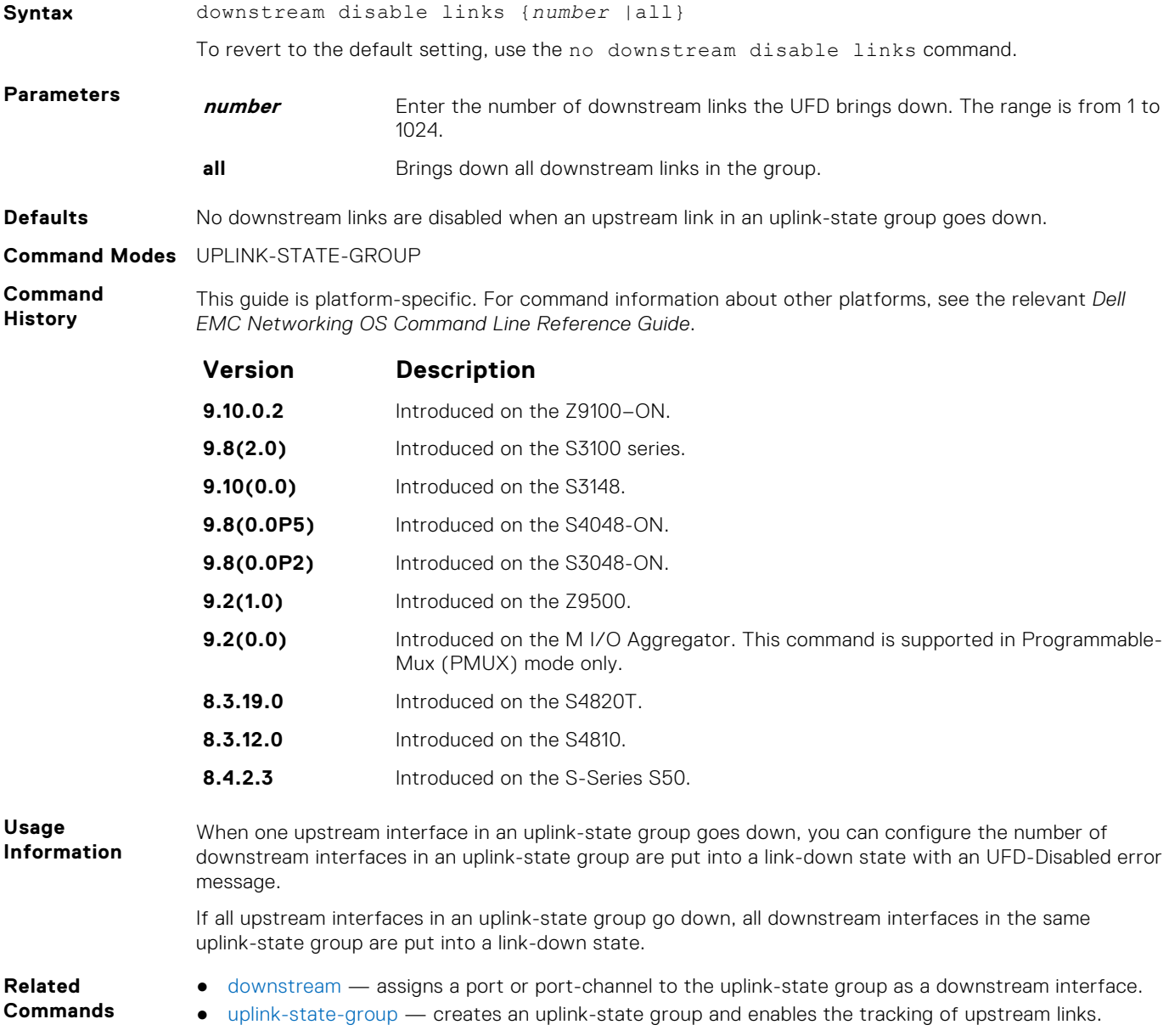
#### <span id="page-1656-0"></span>**enable**

Enable uplink state group tracking for a specific UFD group.

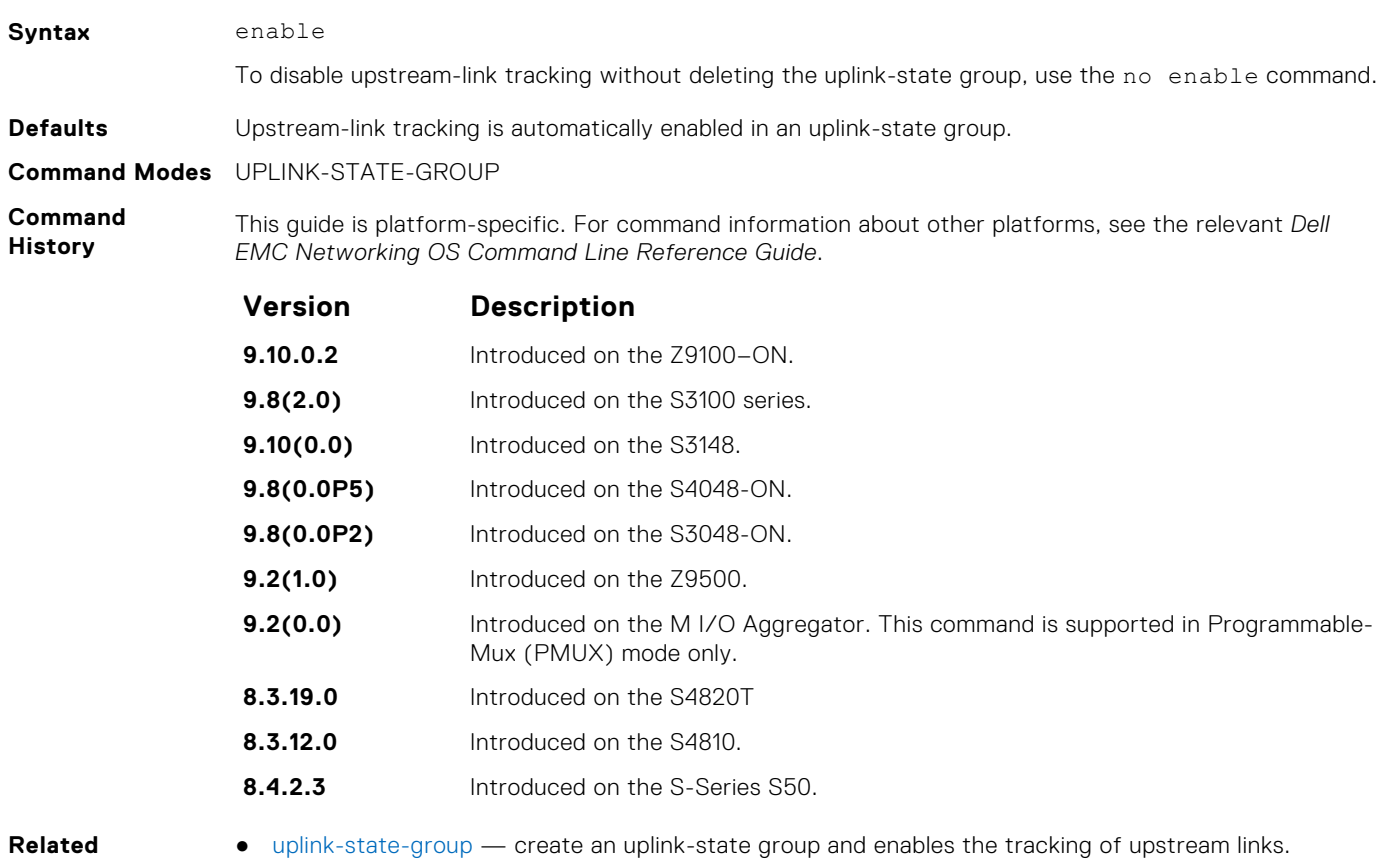

**Commands**

**show running-config uplink-state-group**

Display the current configuration of one or more uplink-state groups.

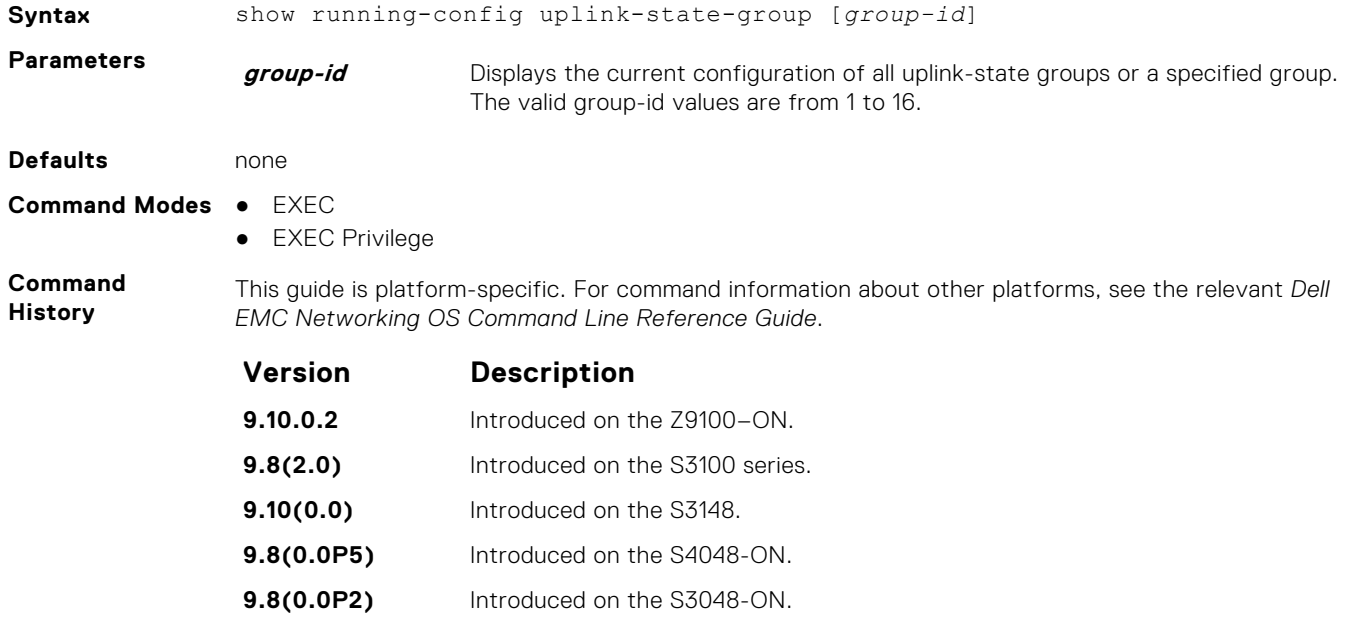

<span id="page-1657-0"></span>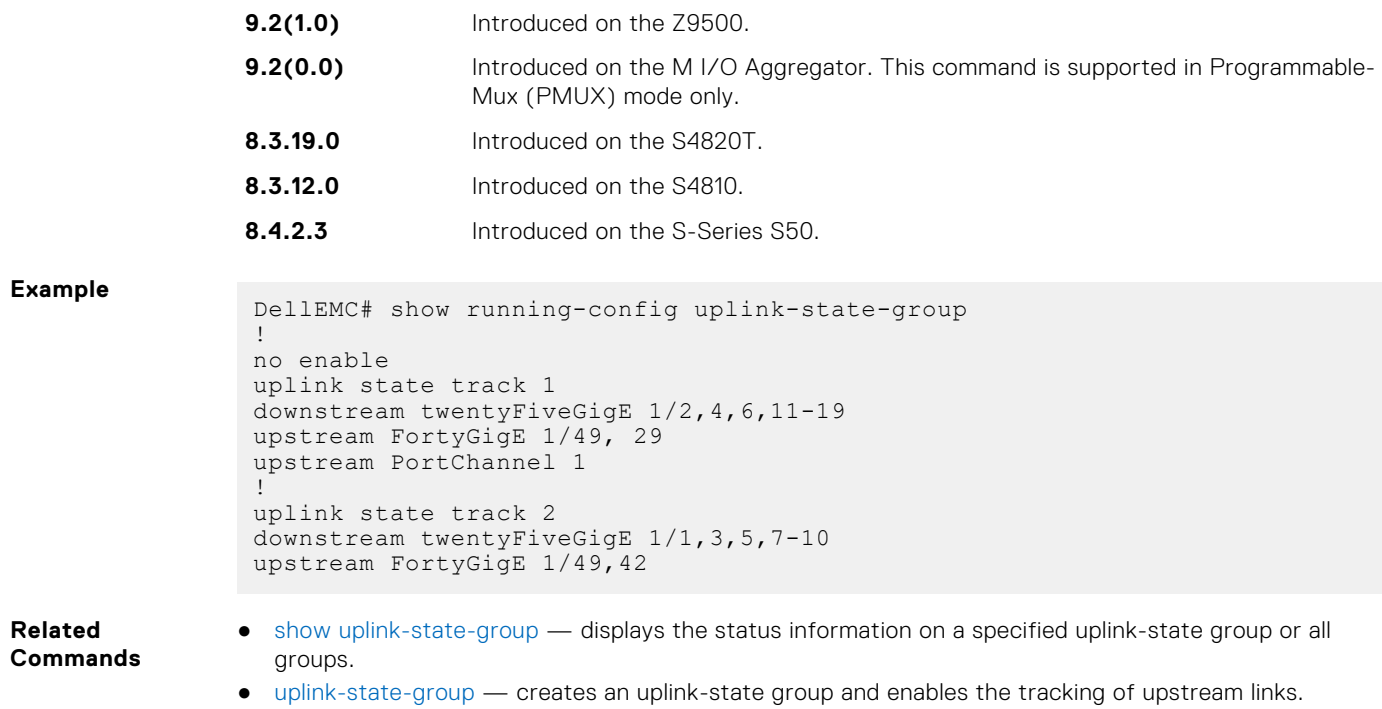

### **show uplink-state-group**

Display status information on a specified uplink-state group or all groups.

**Version Description**

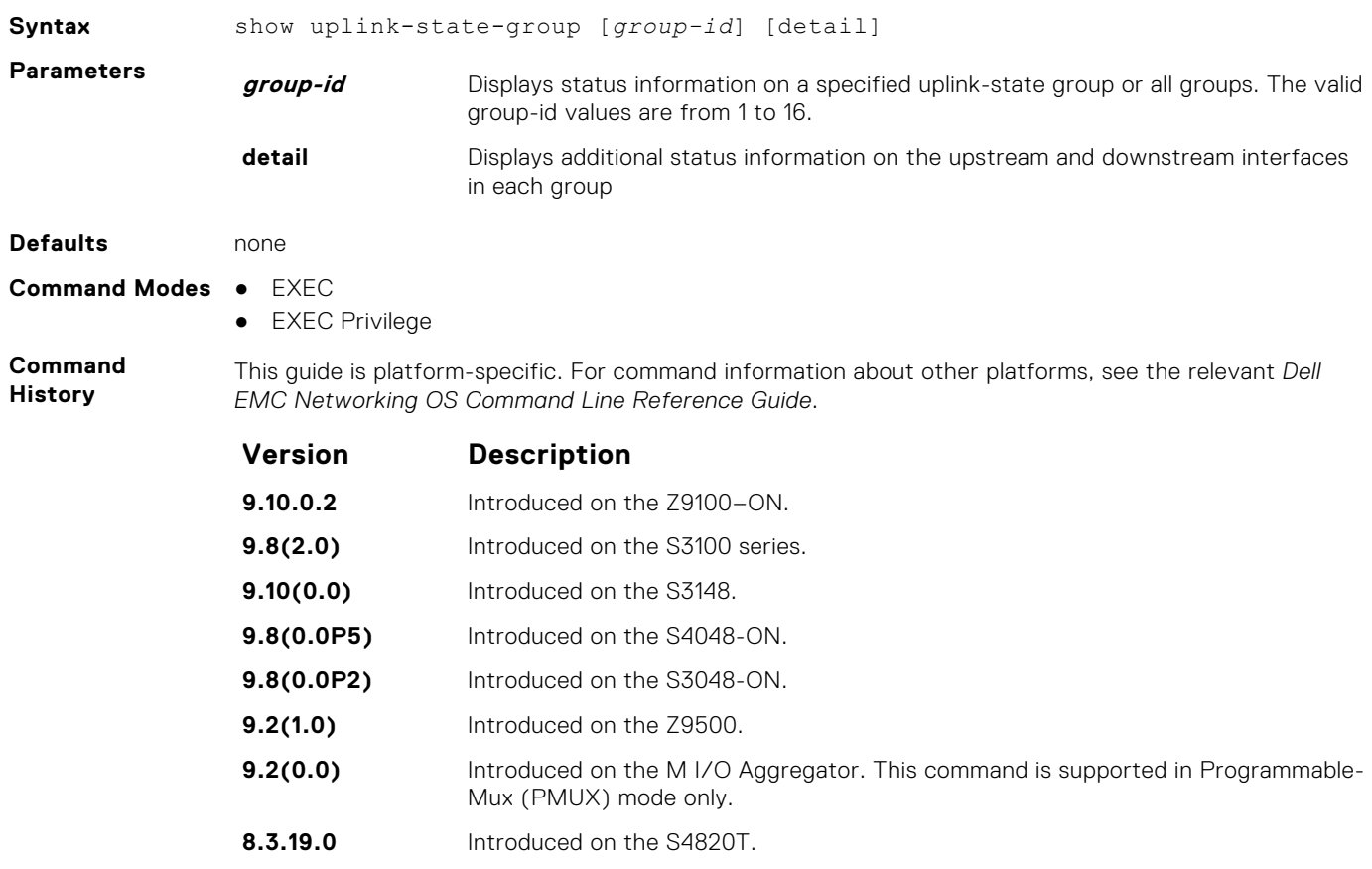

**Version Description 8.3.12.0** Introduced on the S4810. **8.4.2.3** Introduced on the S-Series S50.

DellEMC# show uplink-state-group

#### **Example**

Uplink State Group: 1 Status: Enabled, Up Uplink State Group: 3 Status: Enabled, Up Uplink State Group: 5 Status: Enabled, Down Uplink State Group: 6 Status: Enabled, Up Uplink State Group: 7 Status: Enabled, Up Uplink State Group: 16 Status: Disabled, Up DellEMC# show uplink-state-group 16 Uplink State Group: 16 Status: Disabled, Up DellEMC#show uplink-state-group detail (Up): Interface up (Dwn): Interface down (Dis): Interface disabled Uplink State Group : 1 Status: Enabled, Up Upstream Interfaces : Downstream Interfaces : Uplink State Group : 3 Status: Enabled, Up Upstream Interfaces : Te 1/25(Up) Te 1/28(Up) Downstream Interfaces : Te  $5/1$  (Up) Te  $5/1$  (Up) Te  $5/3$  (Up) Te  $5/5$  (Up) Te 5/6(Up) Uplink State Group : 5 Status: Enabled, Down Upstream Interfaces : Te 1/1(Dwn) Te 1/3(Dwn) Te 1/5(Dwn) Downstream Interfaces : Te 5/2(Dis) Te 5/4(Dis) Te 5/11(Dis) Te 5/12(Dis) Te 5/13(Dis) Te 5/14(Dis) Te 5/15(Dis) Uplink State Group : 6 Status: Enabled, Up Upstream Interfaces : Downstream Interfaces : Uplink State Group : 7 Status: Enabled, Up Upstream Interfaces Downstream Interfaces : Uplink State Group : 16 Status: Disabled, Up Upstream Interfaces : Te 1/25(Dwn) Po 8(Dwn) Downstream Interfaces : Te 1/30(Dwn) DellEMC# show uplink-state-group Uplink State Group: 1 Status: Enabled, Up Uplink State Group: 3 Status: Enabled, Up Uplink State Group: 5 Status: Enabled, Down Uplink State Group: 6 Status: Enabled, Up Uplink State Group: 7 Status: Enabled, Up Uplink State Group: 16 Status: Disabled, Up DellEMC# show uplink-state-group 16 Uplink State Group: 16 Status: Disabled, Up DellEMC#show uplink-state-group detail (Up): Interface up (Dwn): Interface down (Dis): Interface disabled Uplink State Group : 1 Status: Enabled, Up Upstream Interfaces : Downstream Interfaces : Uplink State Group : 3 Status: Enabled, Up Upstream Interfaces : Te 1/25(Up) Te 1/28(Up) Downstream Interfaces : Te  $5/1$  (Up) Te  $5/1$  (Up) Te  $5/3$  (Up) Te  $5/5$  (Up) Te 5/6(Up) Uplink State Group : 5 Status: Enabled, Down Upstream Interfaces : Te 1/1(Dwn) Te 1/3(Dwn) Te 1/5(Dwn) Downstream Interfaces : Te 5/2(Dis) Te 5/4(Dis) Te 5/11(Dis) Te

<span id="page-1659-0"></span>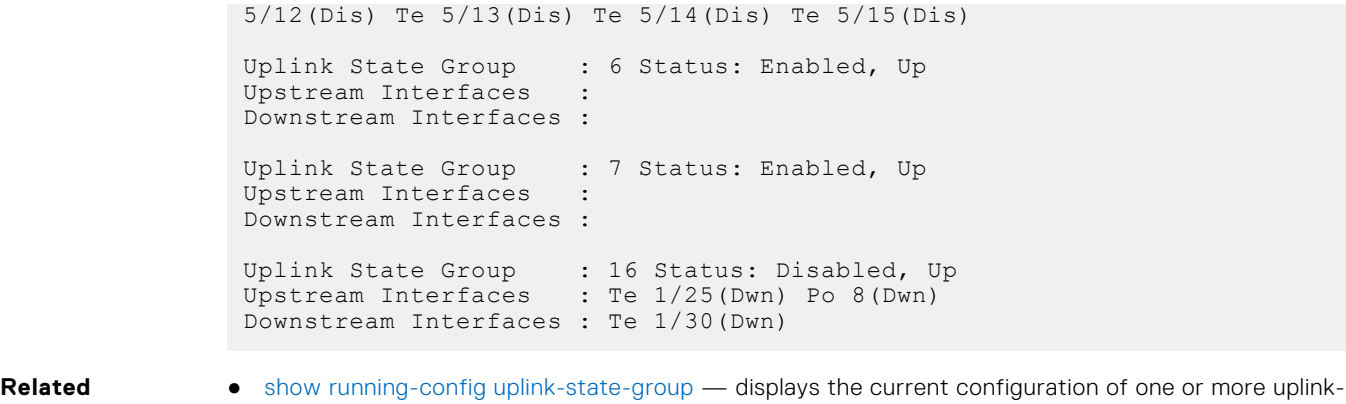

- **Commands**
- state groups.
- uplink-state-group creates an uplink-state group and enables the tracking of upstream links.

#### **uplink-state-group**

Create an uplink-state group and enable the tracking of upstream links on a switch or router.

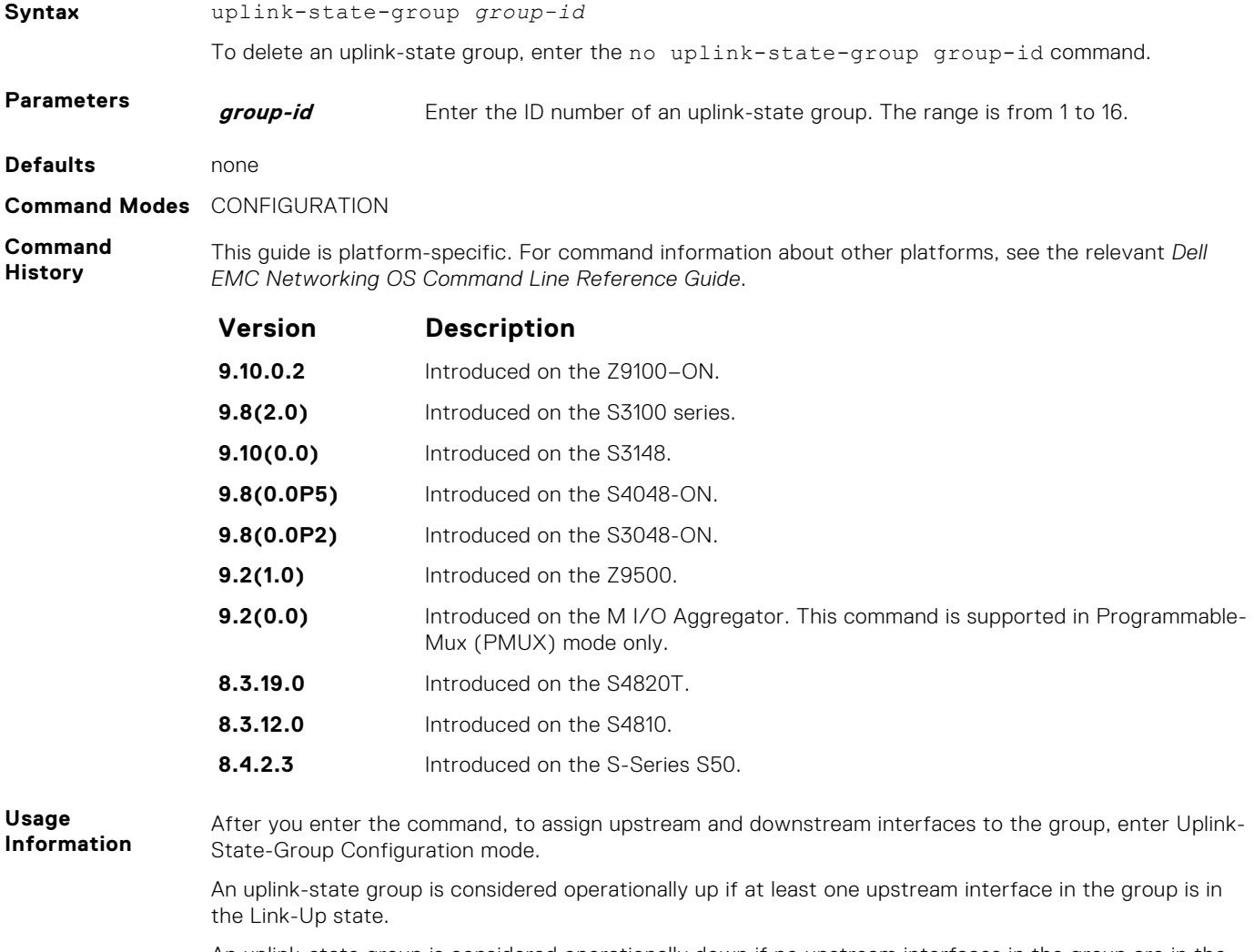

An uplink-state group is considered operationally down if no upstream interfaces in the group are in the Link-Up state. No uplink-state tracking is performed when a group is disabled or in an operationally down state.

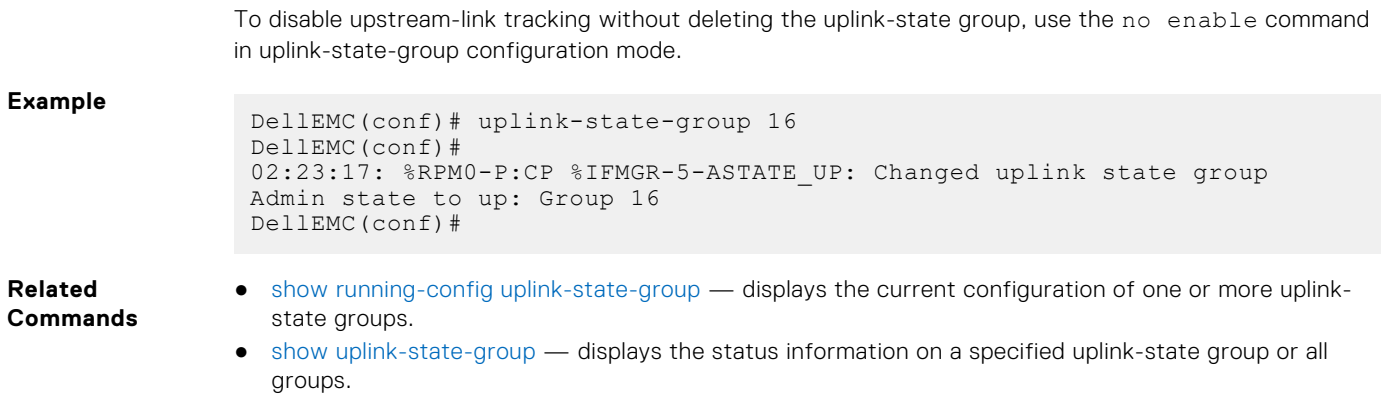

#### **upstream**

Assign a port or port-channel to the uplink-state group as an upstream interface.

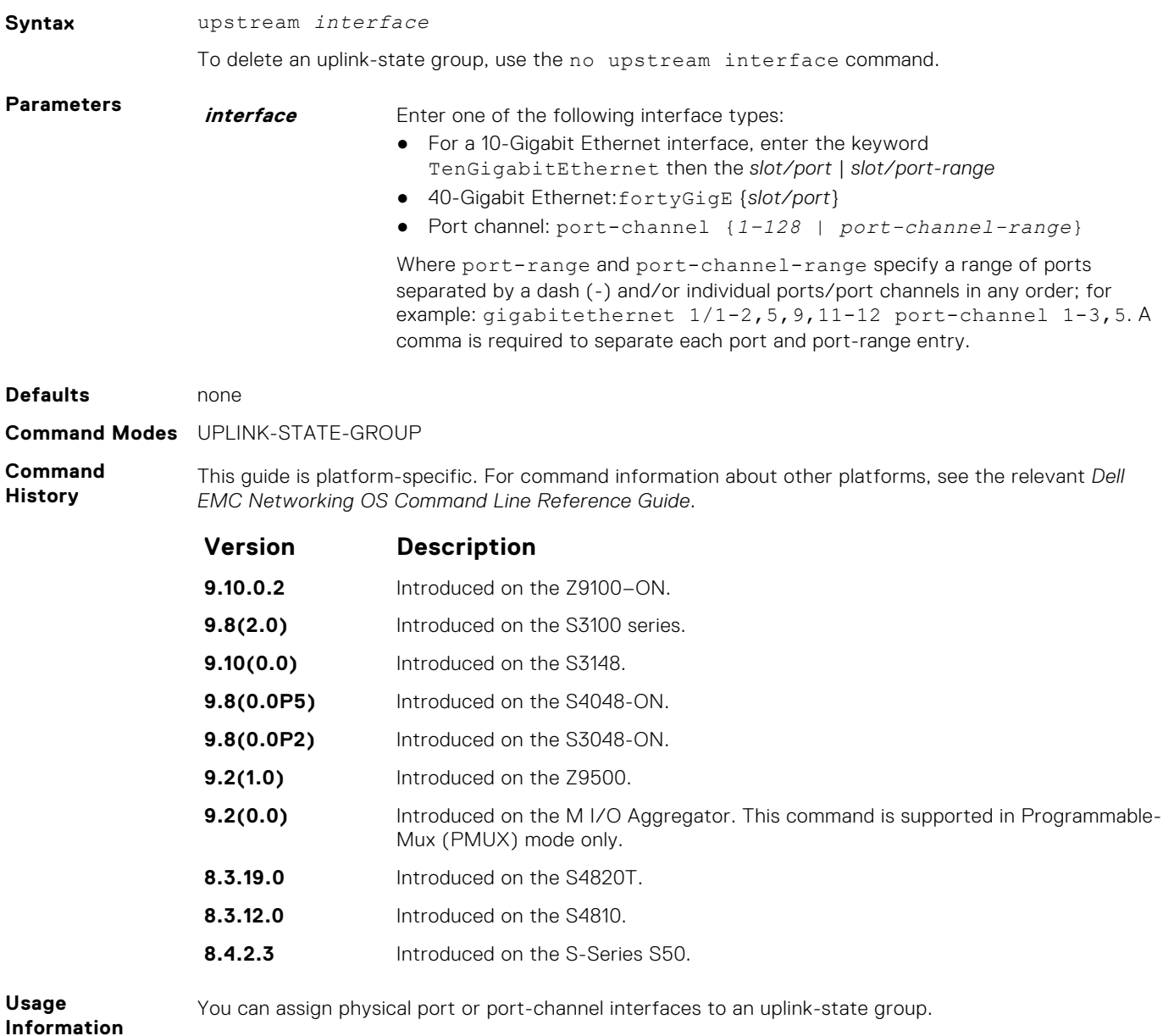

You can assign an interface to only one uplink-state group. Configure each interface assigned to an uplink-state group as either an upstream or downstream interface, but not both.

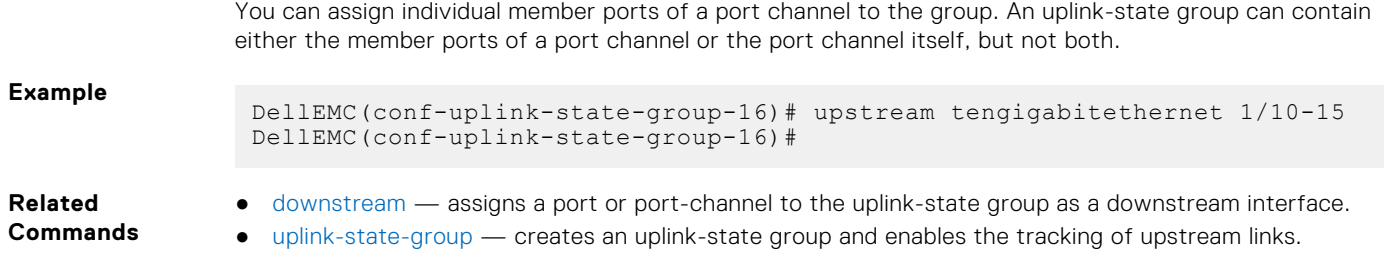

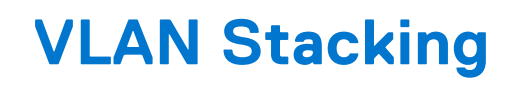

With the virtual local area network (VLAN)-stacking feature (also called stackable VLANs and QinQ), you can "stack" VLANs into one tunnel and switch them through the network transparently.

The Dell EMC Networking OS supports this feature.

For more information about basic VLAN commands, see the *Virtual LAN (VLAN) Commands* section in [Layer 2](#page-953-0).

#### Important Points to Remember

- If you do not enable the spanning tree protocol (STP) across the stackable VLAN network, STP bridge protocol data units (BPDUs) from the customer's networks are tunneled across the stackable VLAN network.
- If you do enable STP across the stackable VLAN network, STP BPDUs from the customer's networks are consumed and not tunneled across the stackable VLAN network unless you enable protocol tunneling.

**NOTE:** For more information about protocol tunneling on the E-Series, see [Service Provider Bridging](#page-1489-0).

- Layer 3 protocols are not supported on a stackable VLAN network.
- Assigning an IP address to a stackable VLAN is supported when all the members are only stackable VLAN trunk ports. IP addresses on a stackable VLAN-enabled VLAN are not supported if the VLAN contains stackable VLAN access ports. This facility is provided for the simple network management protocol (SNMP) management over a stackable VLAN-enabled VLAN containing only stackable VLAN trunk interfaces. Layer 3 routing protocols on such a VLAN are not supported.
- Dell EMC Networking recommends that you do not use the same MAC address, on different customer VLANs, on the same stackable VLAN.
- Interfaces configured using stackable VLAN access or stackable VLAN trunk commands do not switch traffic for the default VLAN. These interfaces are switch traffic only when they are added to a non-default VLAN.
- Starting with Dell EMC Networking OS version 7.8.1 for C-Series and S-Series (Dell EMC Networking OS version 7.7.1 for E-Series, 8.2.1.0 for E-Series ExaScale), a vlan-stack trunk port is also allowed to be configured as a tagged port and as an untagged port for single-tagged VLANs. When the vlan-stack trunk port is also a member of an untagged vlan, the port must be in Hybrid mode. For more information, see [portmode hybrid](#page-706-0).

#### **Topics:**

- dei enable
- [dei honor](#page-1663-0)
- [dei mark](#page-1664-0)
- [member](#page-1665-0)
- [stack-unit stack-group](#page-1665-0)
- [vlan-stack access](#page-1666-0)
- [vlan-stack compatible](#page-1667-0)
- [vlan-stack dot1p-mapping](#page-1668-0)
- [vlan-stack protocol-type](#page-1669-0)
- [vlan-stack trunk](#page-1670-0)

#### **dei enable**

Enable packets to be dropped based on their DEI value.

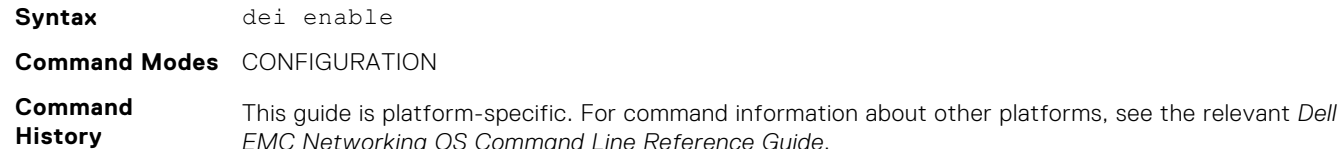

**VLAN Stacking 1663**

<span id="page-1663-0"></span>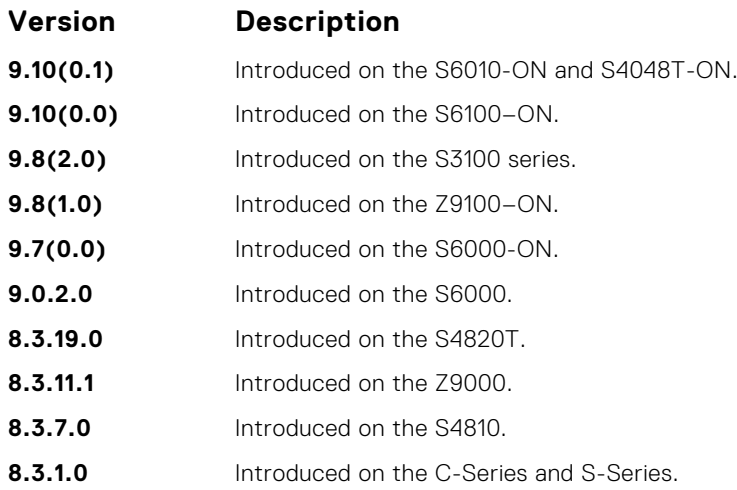

**Usage Information** When packets are colored green; no packets are dropped.

#### **dei honor**

Honor the incoming DEI value by mapping it to a Dell EMC Networking OS drop precedence. Enter the command once for 0 and once for 1.

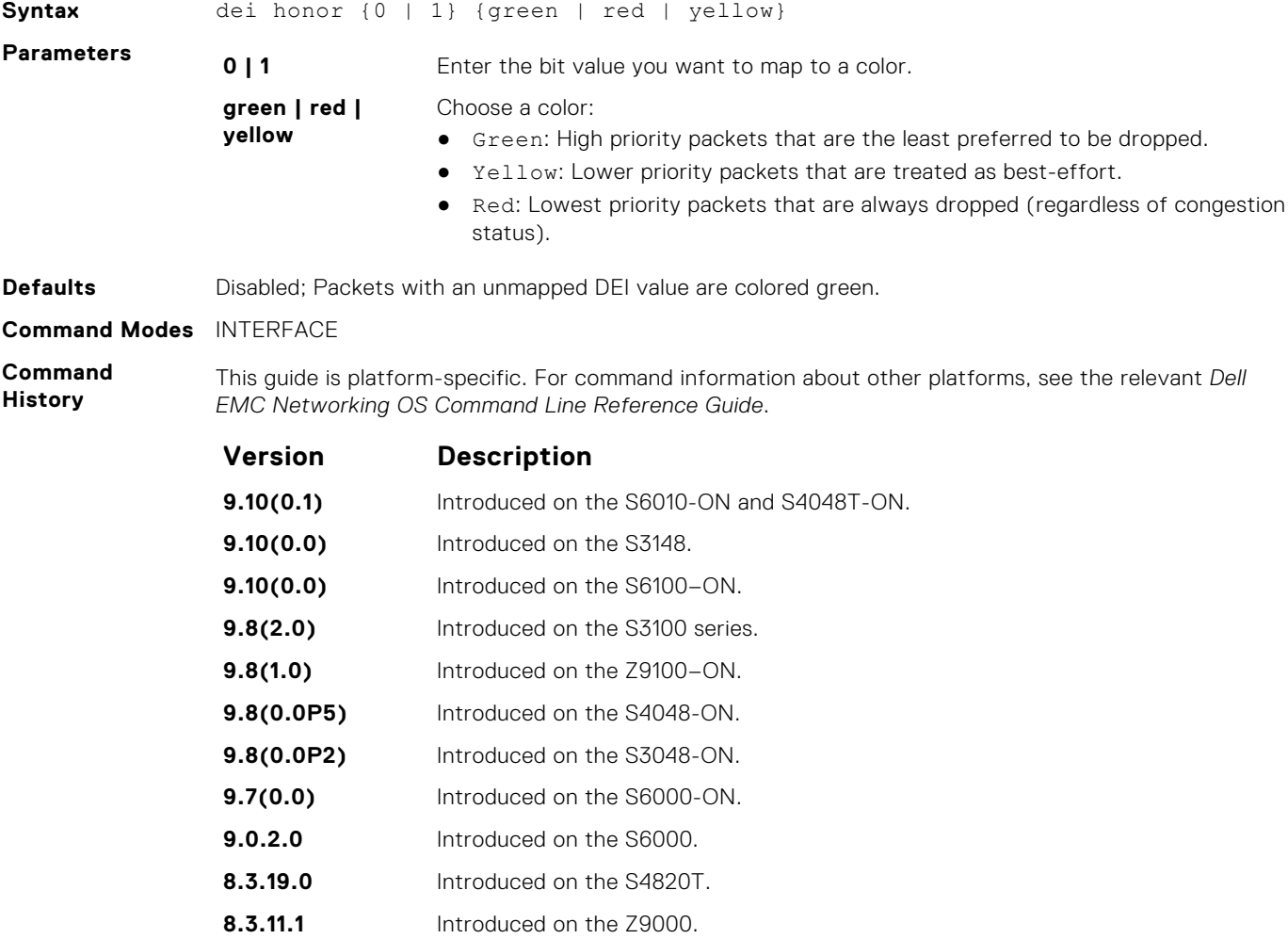

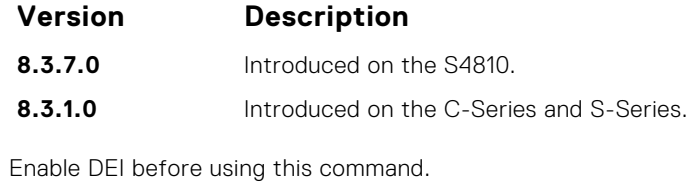

<span id="page-1664-0"></span>**Usage Information**

### **dei mark**

Set the DEI value on egress according to the color currently assigned to the packet.

#### S4820T

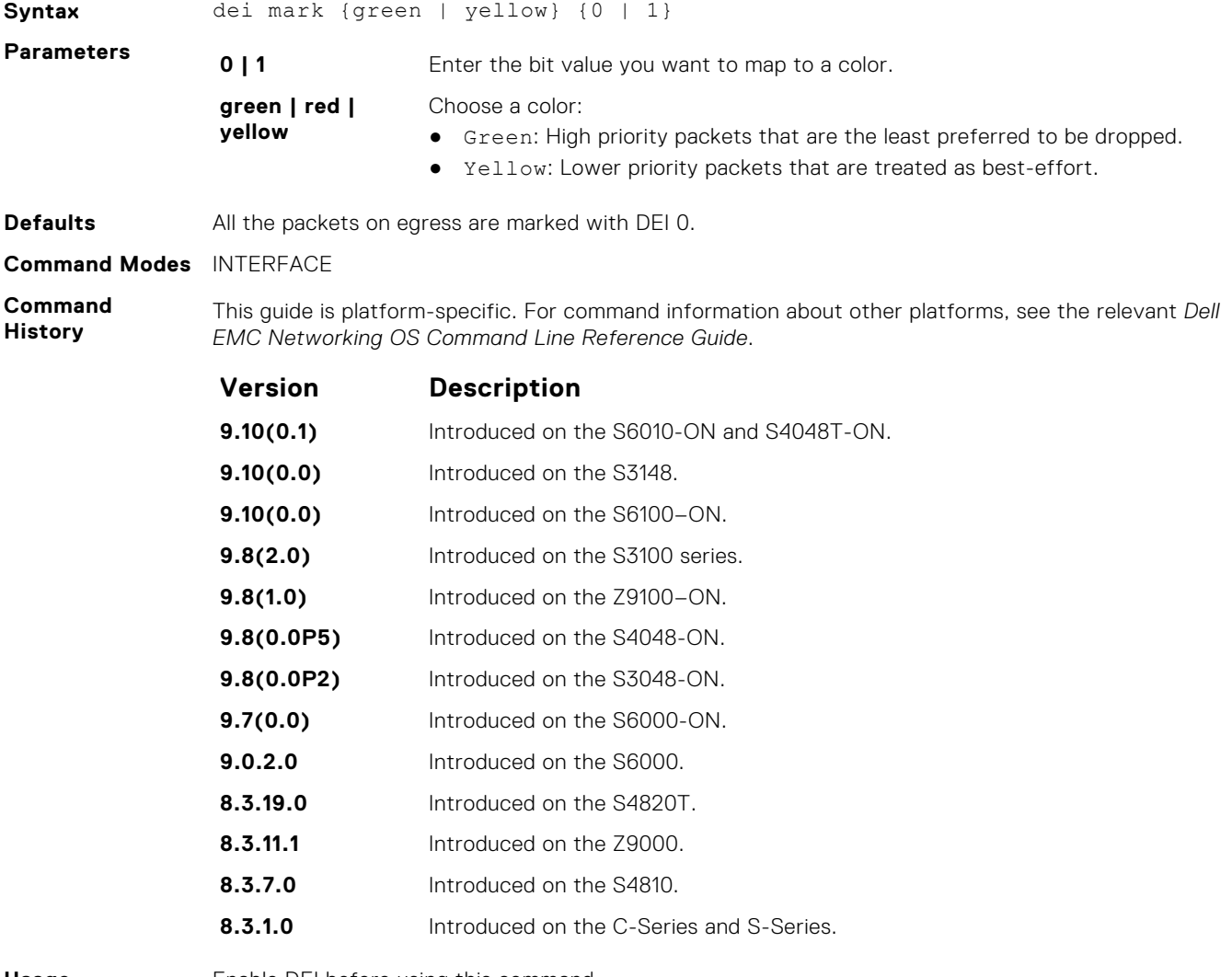

#### **Usage Information**

Enable DEI before using this command.

#### <span id="page-1665-0"></span>**member**

Assign a stackable VLAN access or trunk port to a VLAN. The VLAN must contain the vlan-stack compatible command in its configuration.

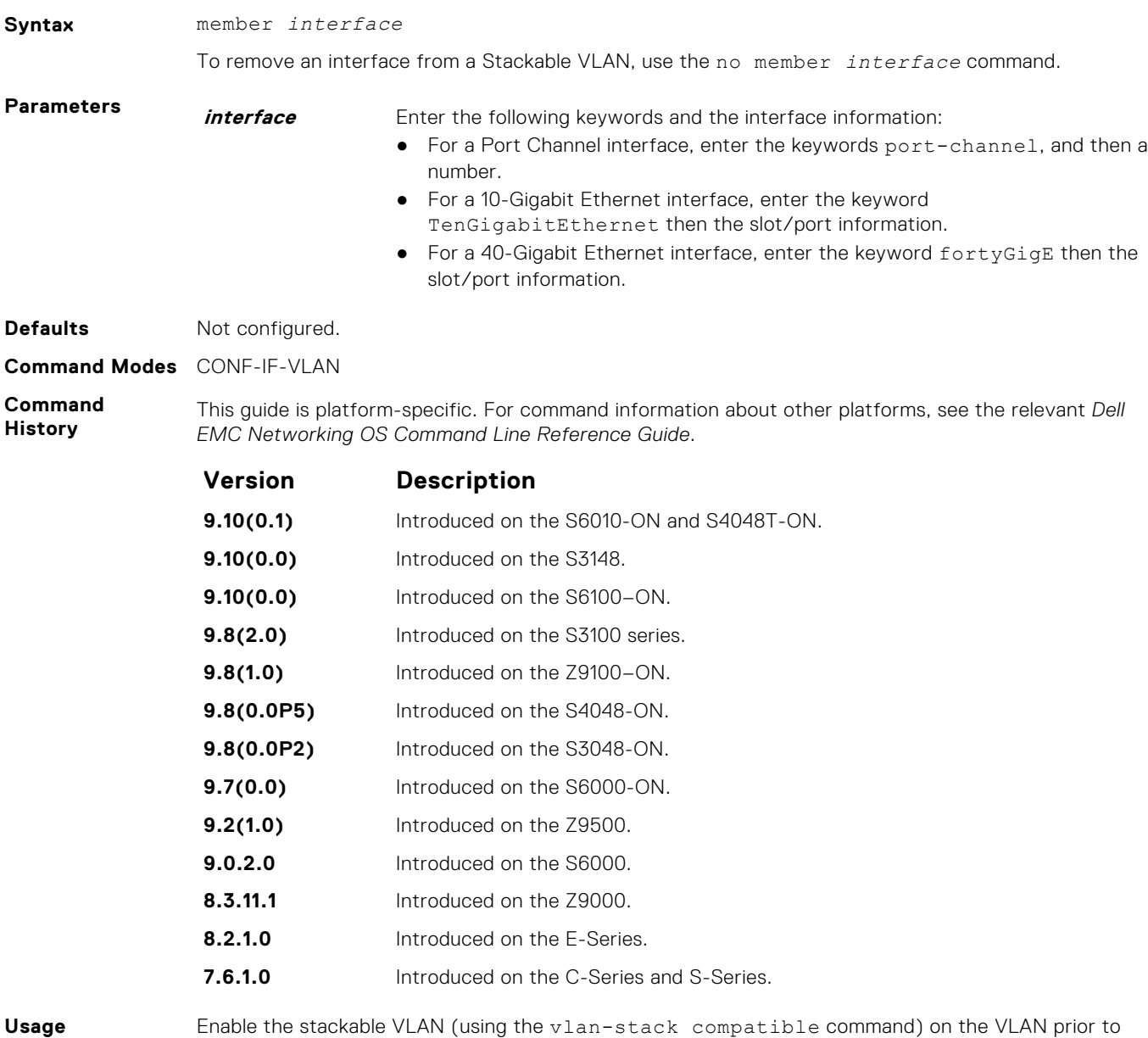

**Usage Information**

adding a member to the VLAN.

**Related Commands** ● [vlan-stack compatible](#page-1667-0) — enables stackable VLAN on a VLAN.

#### **stack-unit stack-group**

Configure a stacking group specified by an ID.

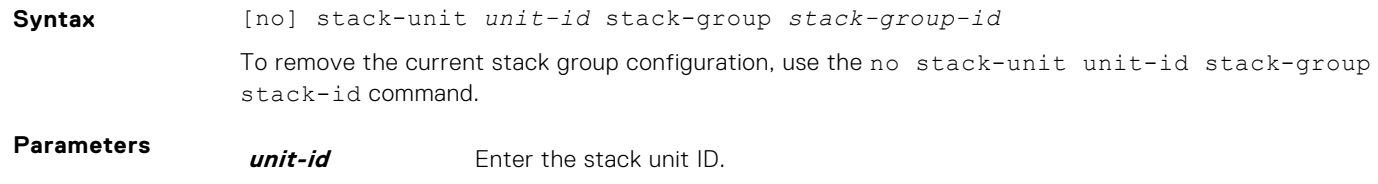

**stack-group-id** Enter the stack group ID. The range is from 0 to 16.

#### <span id="page-1666-0"></span>**Command Modes** CONFIGURATION

**Command History** This guide is platform-specific. For command information about other platforms, see the relevant *Dell EMC Networking OS Command Line Reference Guide*.

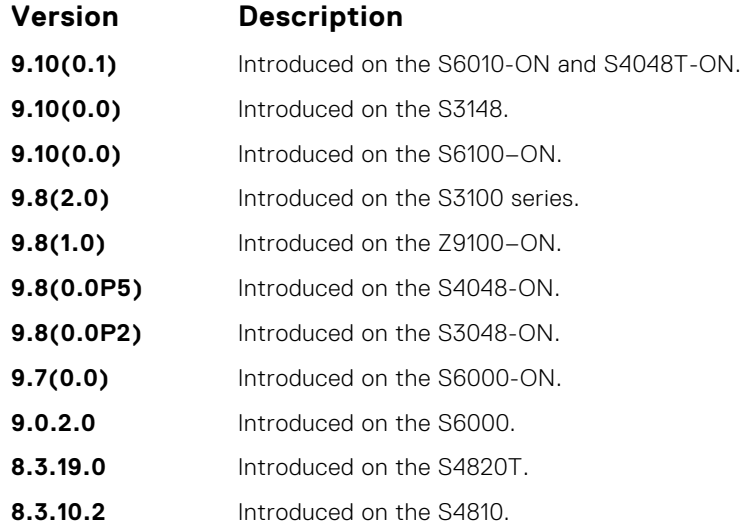

#### **Usage Information**

**CAUTION: The following message displays to confirm the command: All non-default** configurations on the related member ports ports (<ports listed here>) **will be removed. Do you want to continue (y/n)? If you enter "y", all non-default configurations on any member ports of the current stack group are removed when you reboot the unit.**

#### **vlan-stack access**

Specify a Layer 2 port or port channel as an access port to the stackable VLAN network.

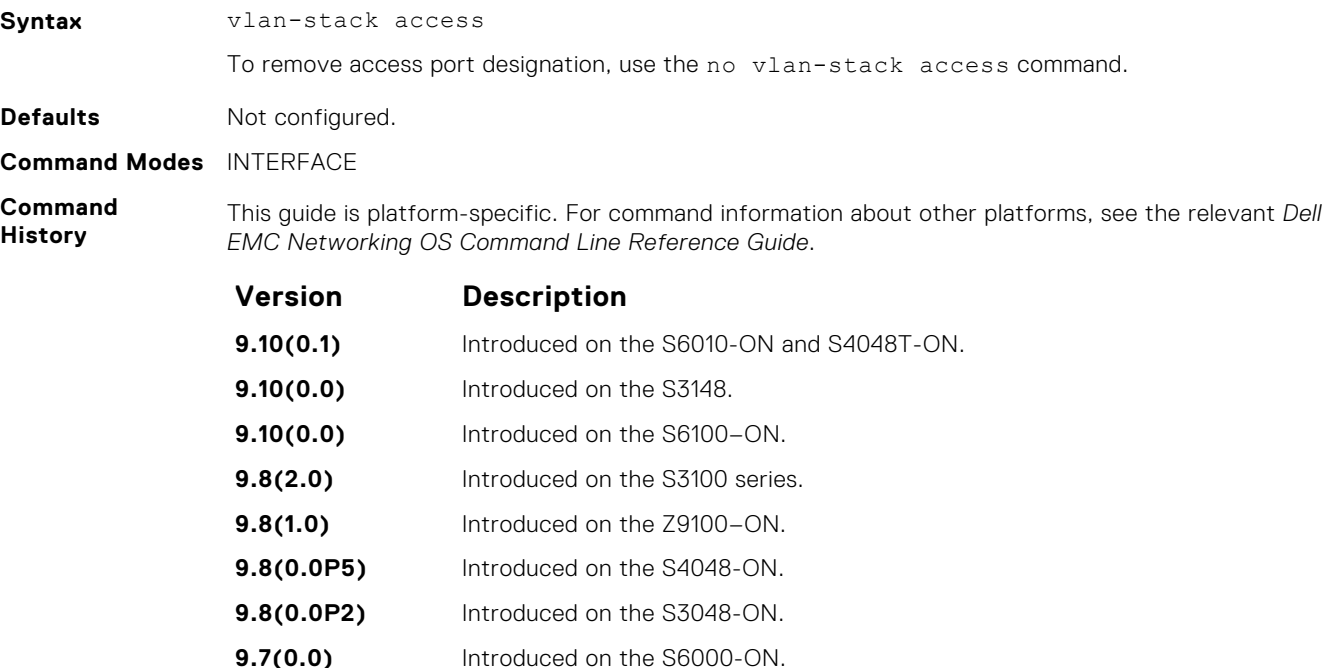

<span id="page-1667-0"></span>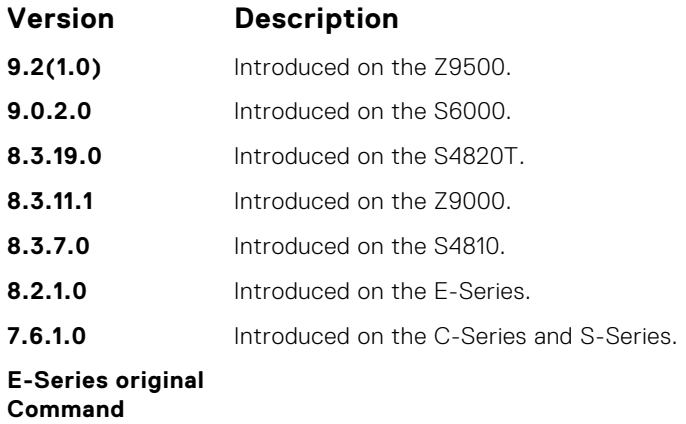

**Usage Information** Prior to enabling this command, to place the interface in Layer 2 mode, enter the switchport command.

> To remove the access port designation, remove the port (using the no member interface command) from all stackable VLAN-enabled VLANs.

## **vlan-stack compatible**

Enable the stackable VLAN feature on a VLAN.

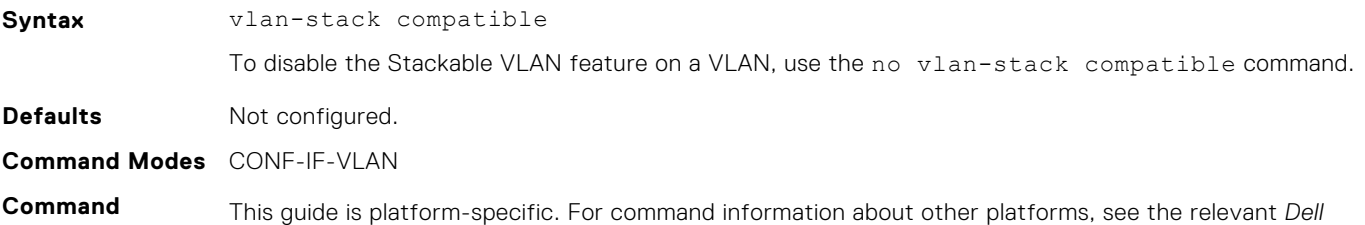

**History** *EMC Networking OS Command Line Reference Guide*. **Version Description**

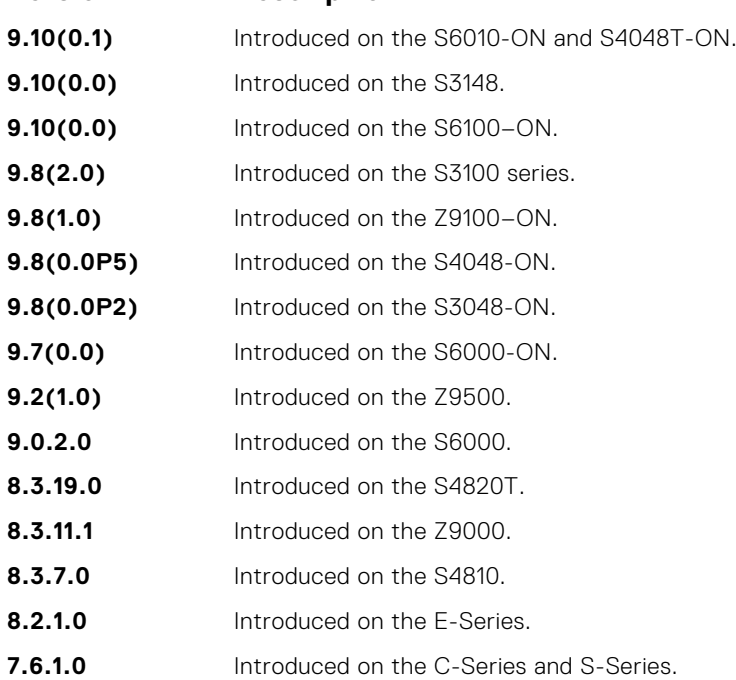

<span id="page-1668-0"></span>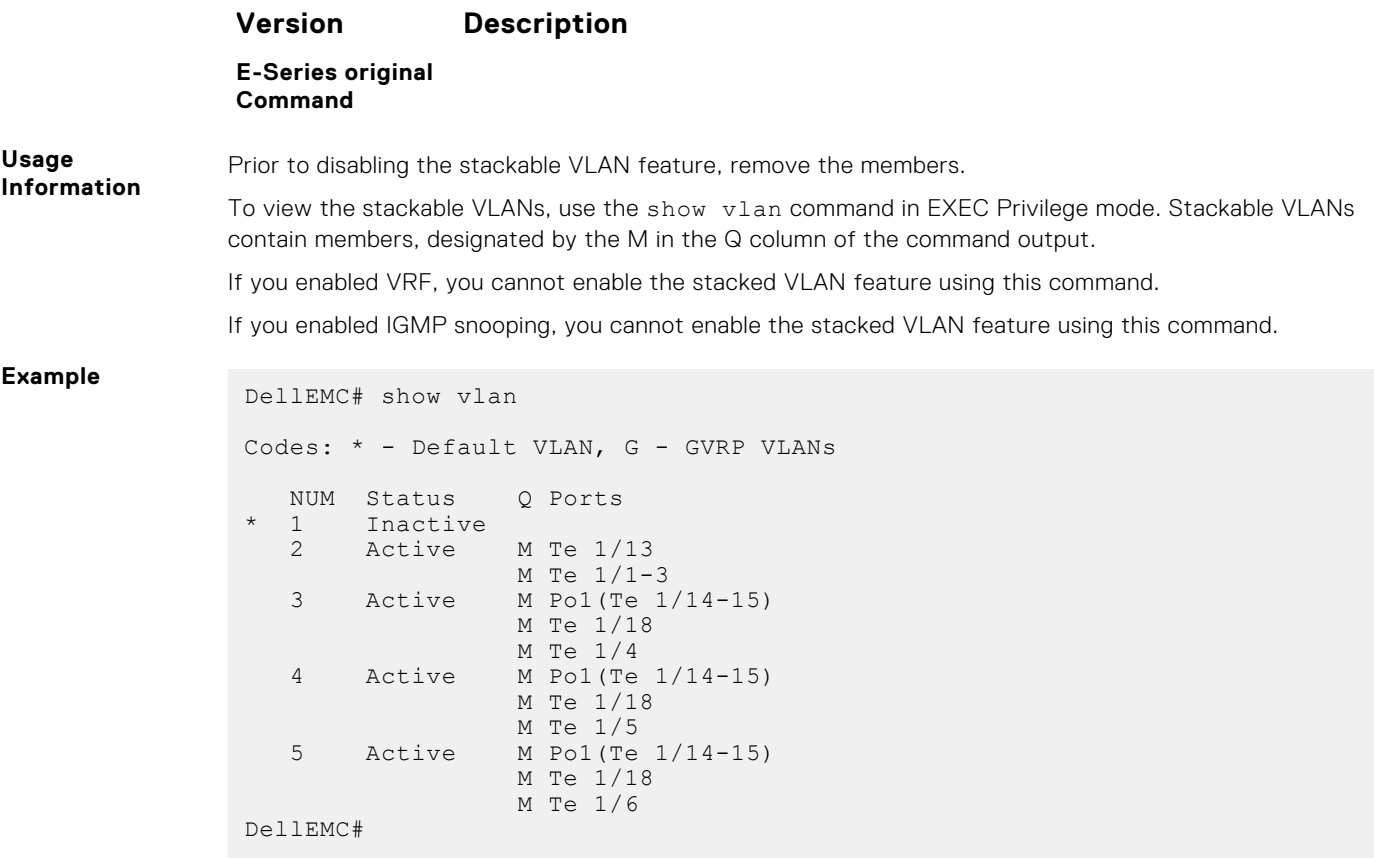

### **vlan-stack dot1p-mapping**

Map C-Tag dot1p values to an S-Tag dot1p value.

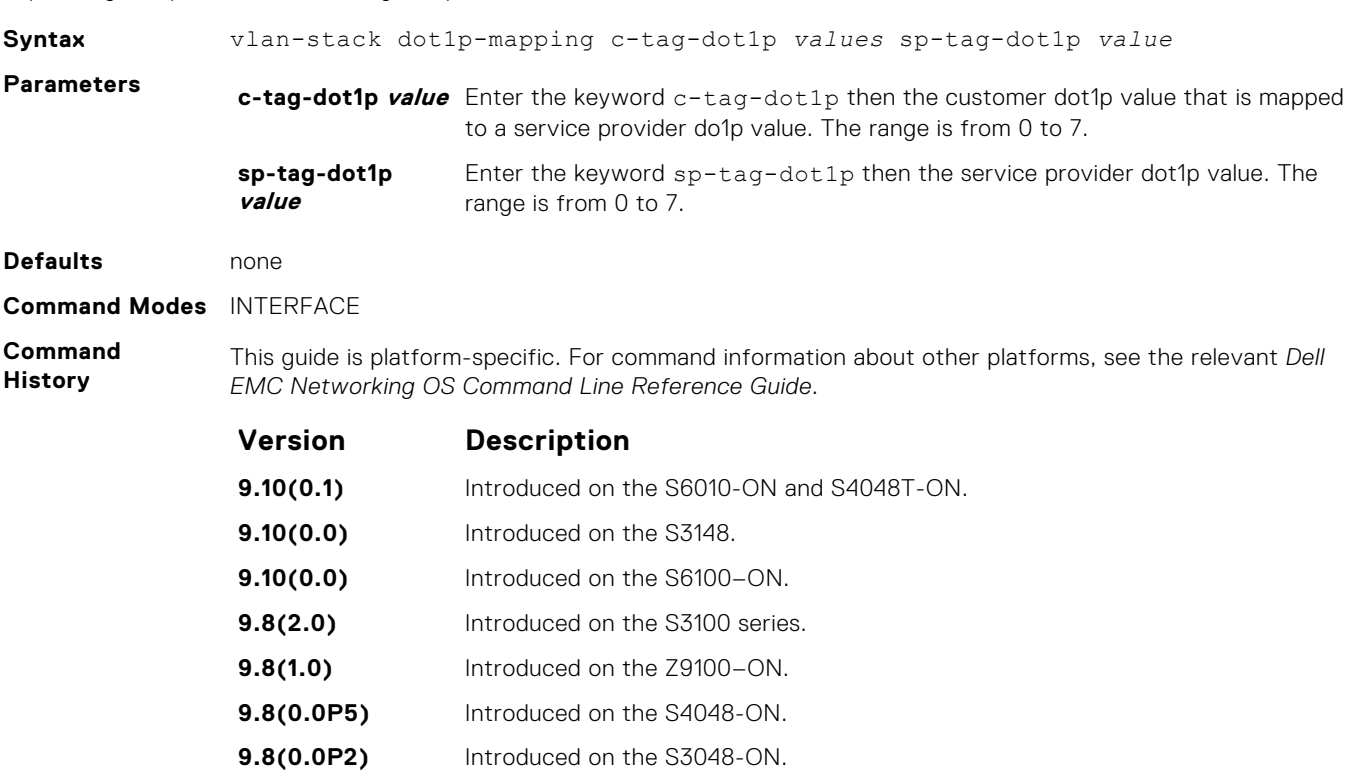

<span id="page-1669-0"></span>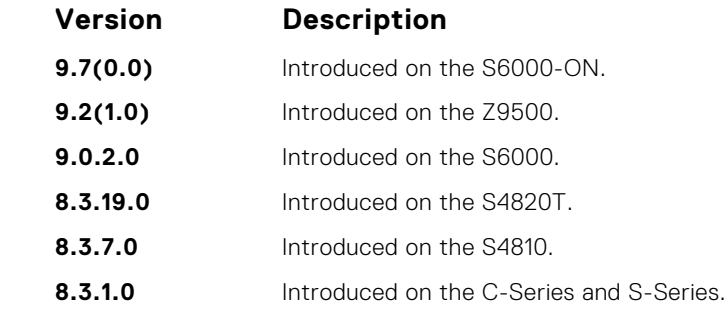

**Usage Information** You can separate the C-Tag values by commas or dashed ranges. In the case of conflicts, dynamic mode CoS overrides any Layer 2 QoS configuration.

#### **vlan-stack protocol-type**

Define the stackable VLAN tag protocol identifier (TPID) for the outer VLAN tag (also called the VMAN tag). If you do not configure this command, the Dell EMC Networking OS assigns the value 0x9100.

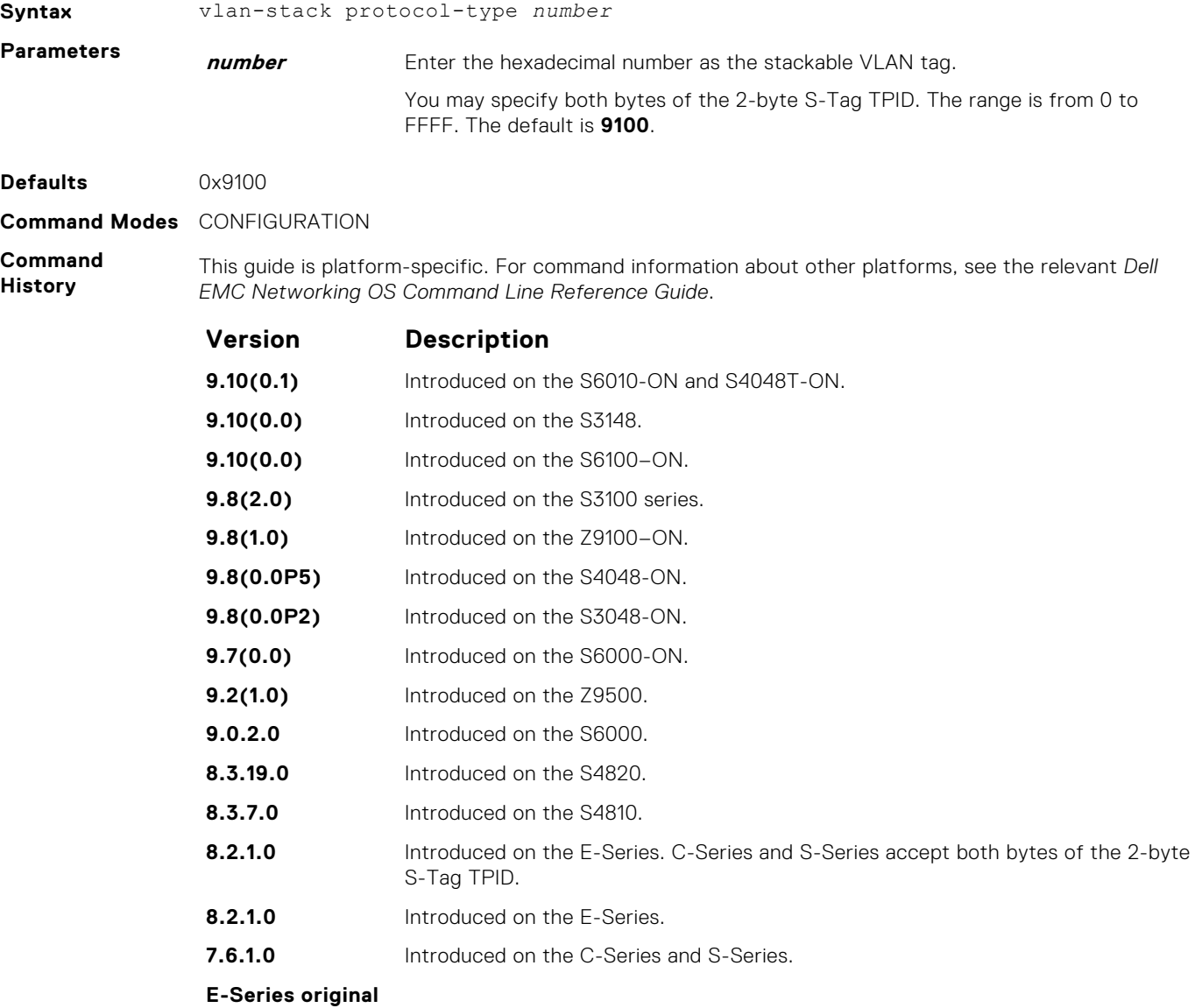

**Command**

<span id="page-1670-0"></span>**Usage Information** For specific interoperability limitations regarding the S-Tag TPID, see the *Dell EMC Networking OS Configuration Guide*.

The four characters you may enter are shown in the following table.

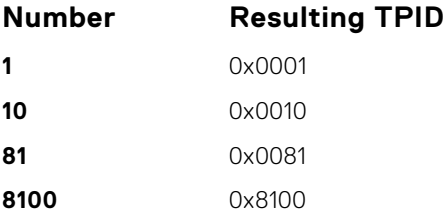

**Related Commands**

- [portmode hybrid](#page-706-0)  sets a port (physical ports only) to accept both tagged and untagged frames. A port configured this way is identified as a hybrid port in report displays.
- vlan-stack trunk specifies a Layer 2 port or port channel as a trunk port to the Stackable VLAN network.

#### **vlan-stack trunk**

Specify a Layer 2 port or port channel as a trunk port to the stackable VLAN network.

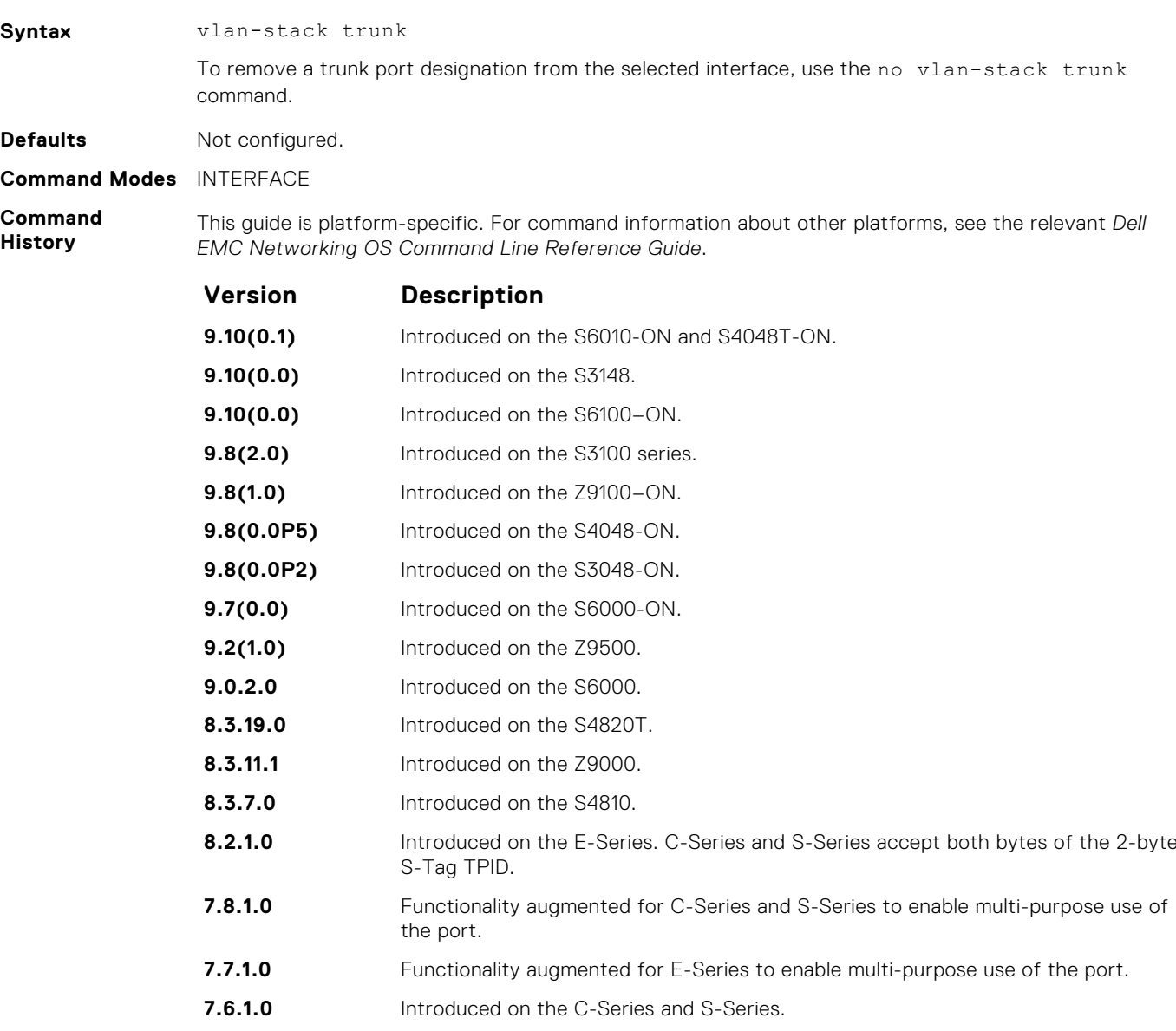

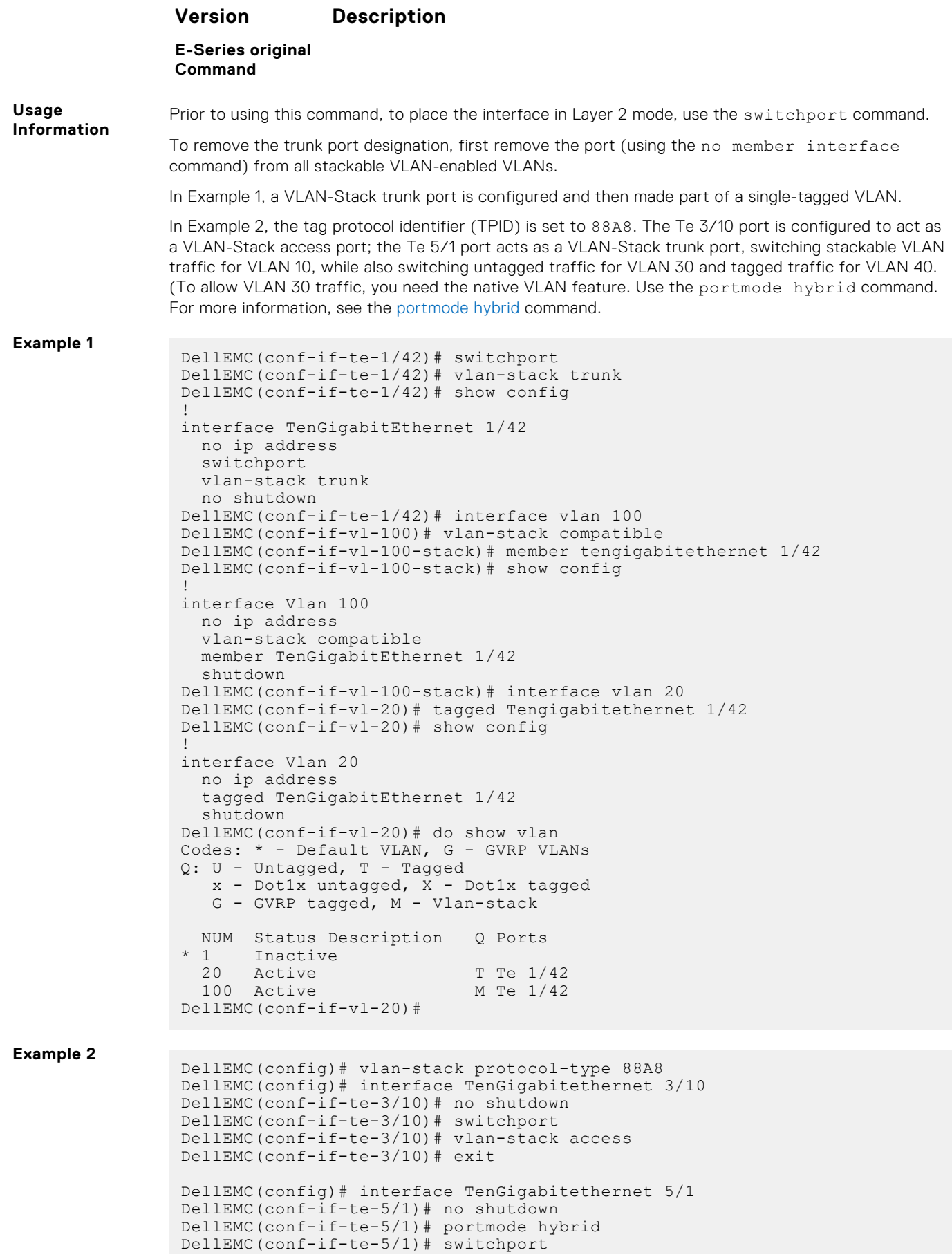

```
DellEMC(conf-if-te-5/1)# vlan-stack trunk
DellEMC(conf-if-te-5/1)# exit
DellEMC(config)# interface vlan 10
 DellEMC(conf-if-vlan)# vlan-stack compatible
 DellEMC(conf-if-vlan)# member Te 4/1, Te 3/10, TenGi 5/1
 DellEMC(conf-if-vlan)# exit
DellEMC(config)# interface vlan 30
 DellEMC(conf-if-vlan)# untagged TenGi 5/1
 DellEMC(conf-if-vlan)# exit
DellEMC(config)#
DellEMC(config)# interface vlan 40
 DellEMC(conf-if-vlan)# tagged TenGi 5/1
 DellEMC(conf-if-vlan)# exit
DellEMC(config)#
```
# **Virtual Link Trunking (VLT)**

Virtual link trunking (VLT) allows physical links between two chassis to appear as a single virtual link to the network core. VLT eliminates the requirement for Spanning Tree protocols by allowing link aggregation group (LAG) terminations on two separate distribution or core switches, and by supporting a loop-free topology.

VLT provides Layer 2 multipathing, creating redundancy through increased bandwidth and enabling multiple parallel paths between nodes and load-balancing traffic where alternative paths exist.

**NOTE:** When you launch the VLT link, the VLT peer-ship is not established if any of the following is **TRUE**:

- The VLT System-MAC configured on both the VLT peers do not match.
- The VLT Unit-Id configured on both the VLT peers are identical.
- The VLT System-MAC or Unit-Id is configured only on one of the VLT peers.
- The VLT domain ID is not the same on both peers.

If the VLT peer-ship is already established, changing the System-MAC or Unit-Id does not cause VLT peer-ship to go down.

Also, if the VLT peer-ship is already established and the VLT Unit-Id or System-MAC are configured on both peers, then changing the CLI configurations on the VLT Unit-Id or System-MAC is rejected if any of the following become **TRUE**:

- After making the CLI configuration change, the VLT Unit-Id becomes identical on both peers.
- After making the CLI configuration change, the VLT System-MAC do not match on both peers.

When the VLT peer-ship is already established, you can remove the VLT Unit-Id or System-MAC configuration from either or both peers. However, removing configuration settings can cause the VLT ports to go down if you configure the Unit-Id or System-MAC on only one of the VLT peers.

#### **Topics:**

- [back-up destination](#page-1674-0)
- [clear vlt statistics](#page-1675-0)
- [delay-restore](#page-1676-0)
- [delay-restore abort-threshold](#page-1676-0)
- [lacp ungroup member-independent](#page-1677-0)
- [multicast peer-routing timeout](#page-1678-0)
- [peer-link port-channel](#page-1679-0)
- [peer-routing](#page-1680-0)
- [peer-routing-timeout](#page-1681-0)
- [primary-priority](#page-1681-0)
- [show vlt brief](#page-1682-0)
- [show vlt backup-link](#page-1683-0)
- [show vlt counters](#page-1684-0)
- [show vlt detail](#page-1685-0)
- [show vlt inconsistency](#page-1686-0)
- [show vlt mismatch](#page-1687-0)
- show ylt role
- [show vlt statistics](#page-1689-0)
- [show vlt statistics igmp-snoop](#page-1691-0)
- [system-mac](#page-1692-0)
- [unit-id](#page-1692-0)
- [vlt domain](#page-1693-0)
- [vlt-peer-lag port-channel](#page-1694-0)
- [show vlt private-vlan](#page-1694-0)

### <span id="page-1674-0"></span>**back-up destination**

Configure the IPv4 or IPv6 address of the management interface on the remote VLT peer used as the VLT backup link endpoint for sending out-of-band (OOB) hello messages.

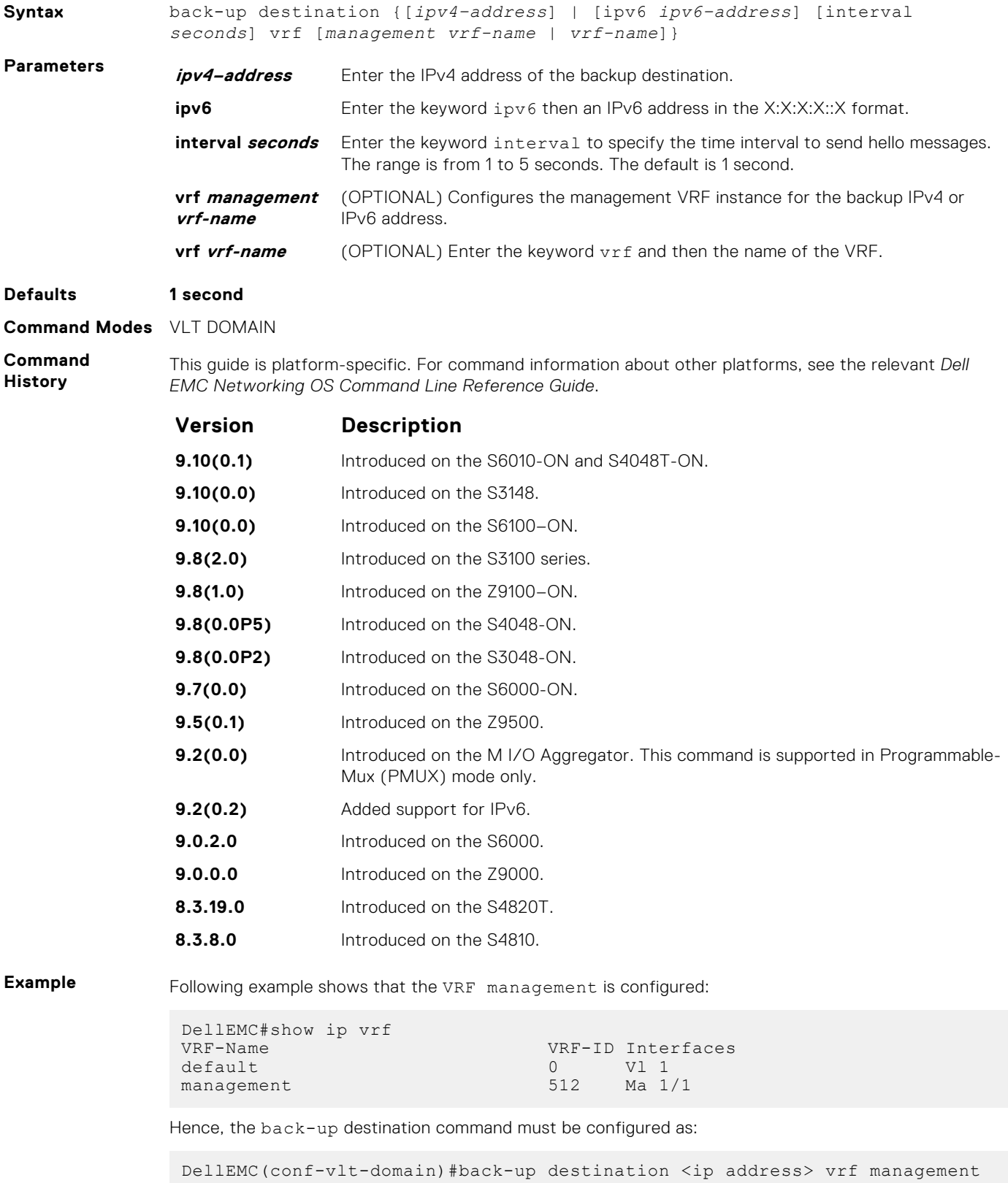

#### <span id="page-1675-0"></span>**clear vlt statistics**

Clear the VLT operation statistics.

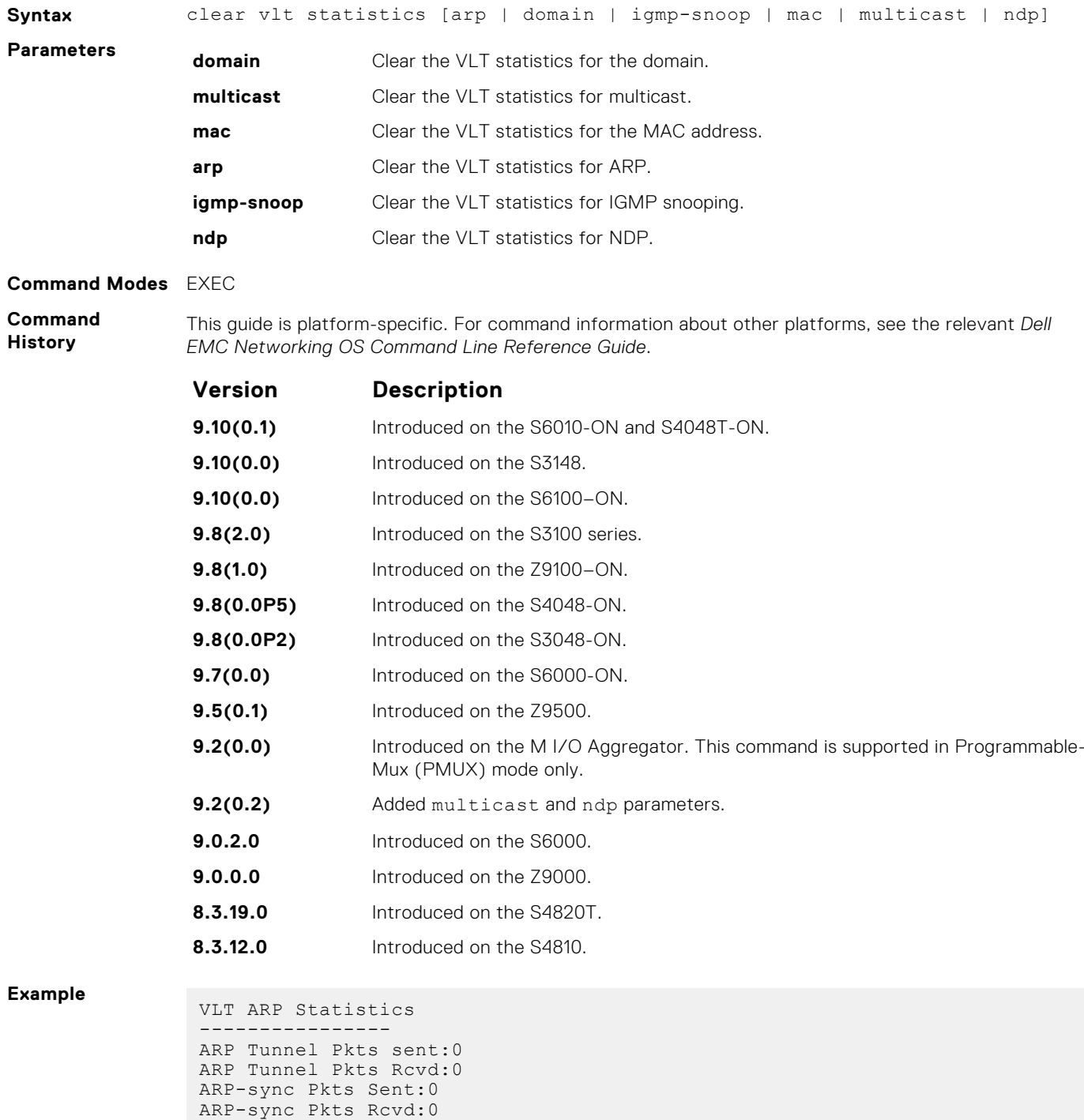

**Related Commands** ● [show vlt statistics](#page-1689-0) — displays statistics on VLT operations.

ARP Reg Request sent:19 ARP Reg Request rcvd:10

#### <span id="page-1676-0"></span>**delay-restore**

Configure the delay in bringing up VLT ports after reload or peer-link restoration between the VLT peer switches.

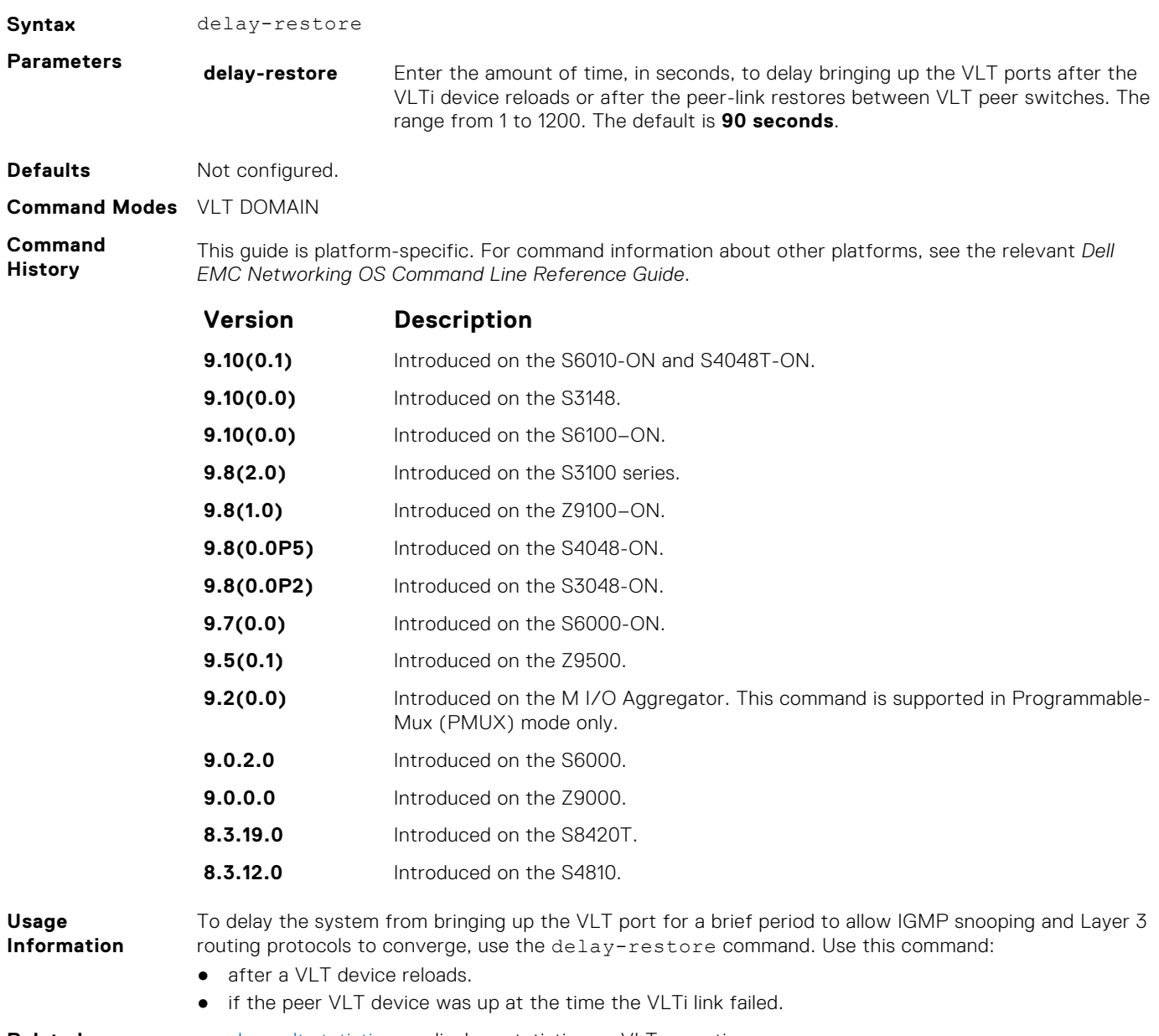

**Related Commands** ● [show vlt statistics](#page-1689-0) — displays statistics on VLT operations.

### **delay-restore abort-threshold**

Increase the boot up timer to a value greater than 60 seconds.

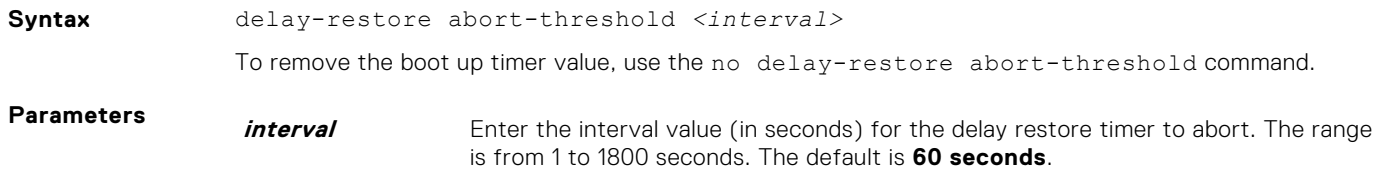

This delay restore timer applies only during reload/boot-up and not in other scenarios (for example, during ICL flap).

<span id="page-1677-0"></span>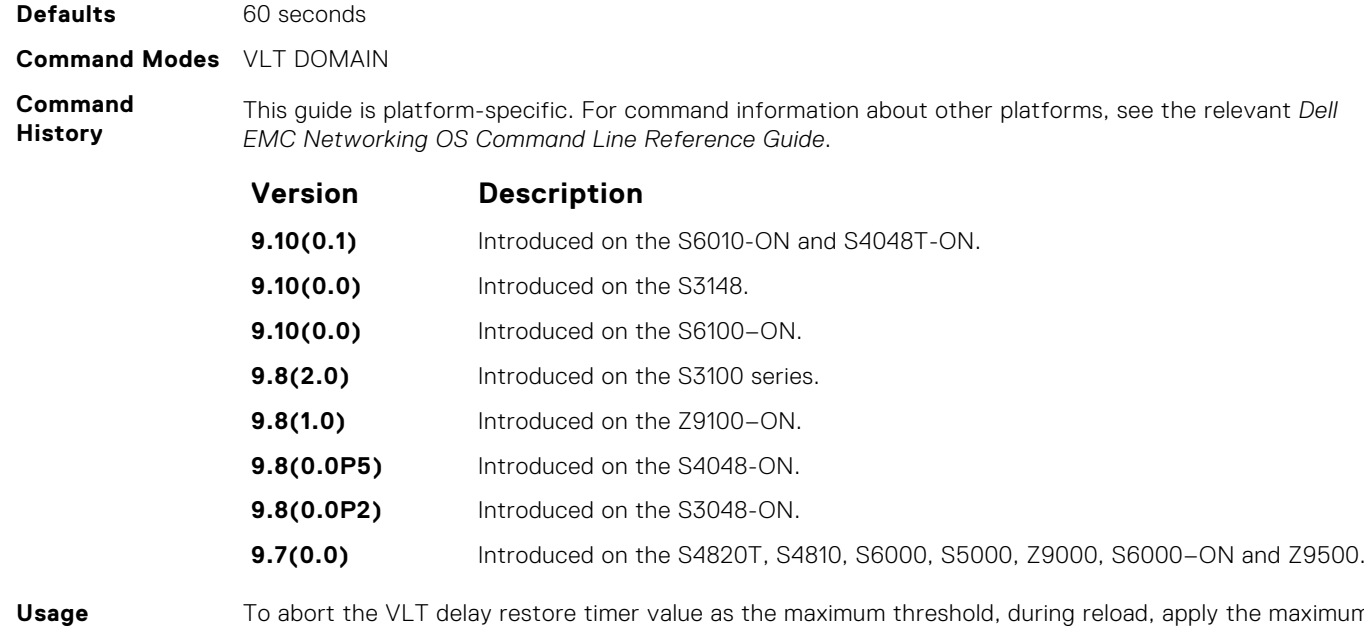

**Information**

To abort the VLT delay restore timer value as the maximum threshold, during reload, apply the maximum time interval to the hold-down ICL peer-up in the start-up configurations.

#### **lacp ungroup member-independent**

Prevent possible loop during the VLT peer switch bootup or on a device that accesses the VLT domain.

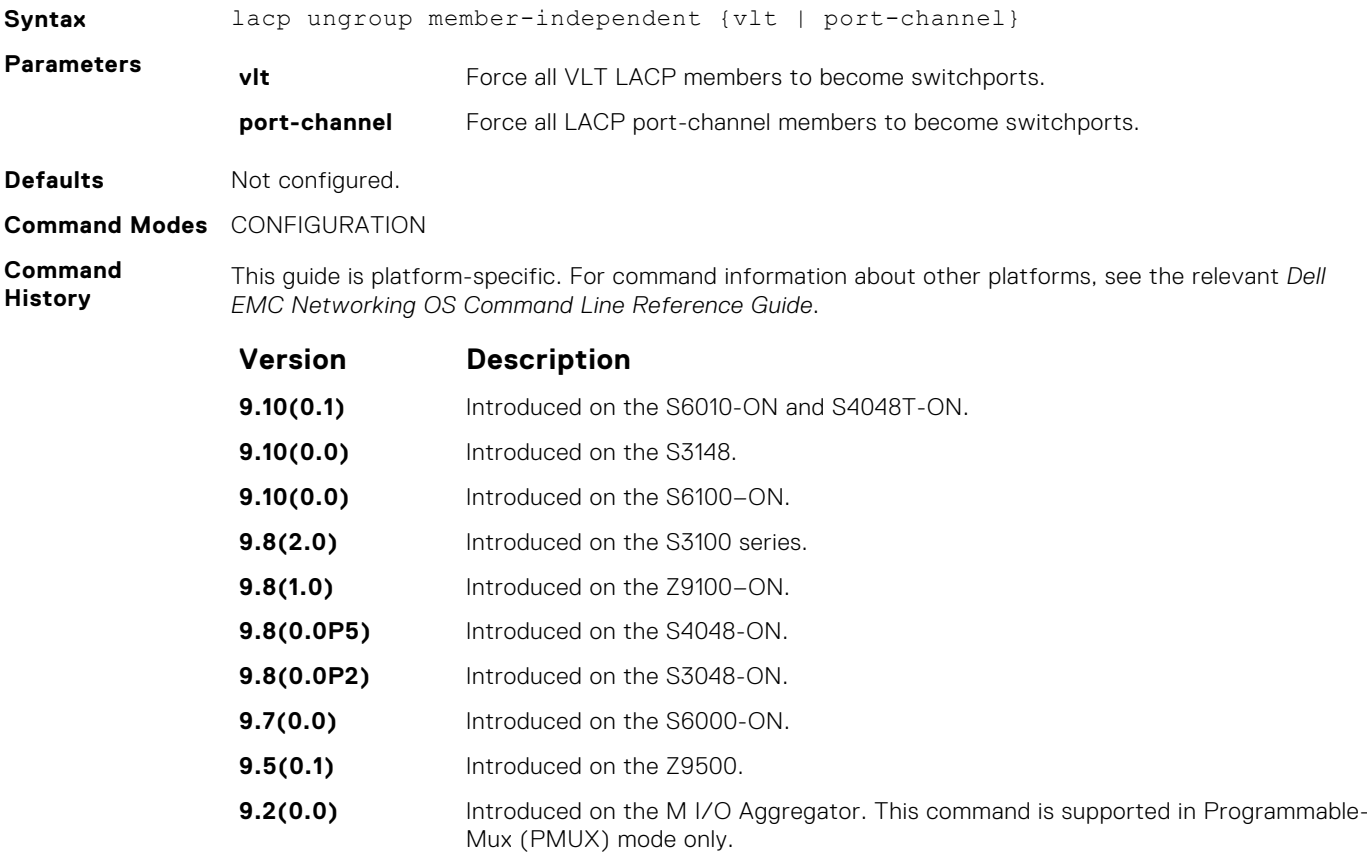

<span id="page-1678-0"></span>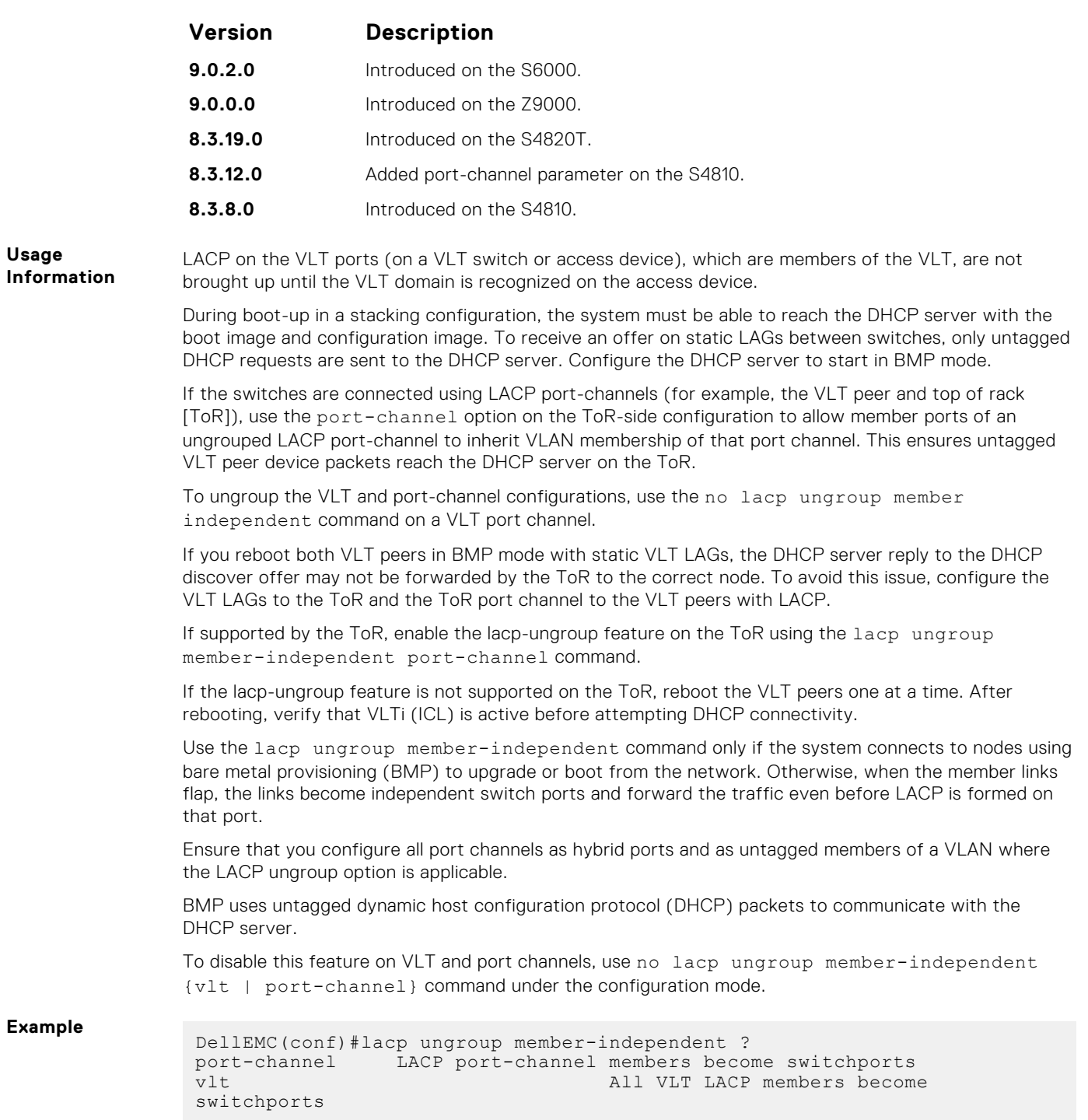

### **multicast peer-routing timeout**

To retain synced multicast routes or synced multicast outgoing interface (OIF) after a VLT peer node failure, configure the timeout value for a VLT node.

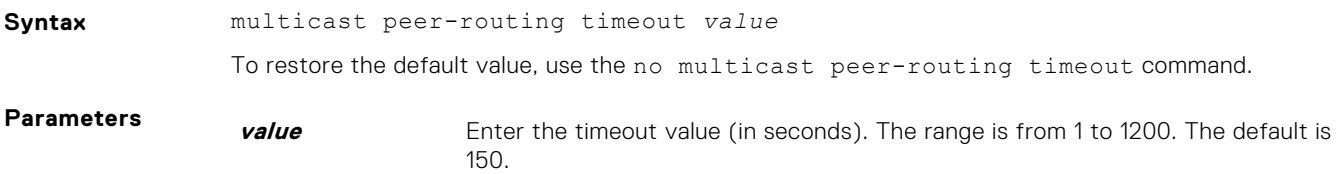

#### <span id="page-1679-0"></span>**Command Modes** VLT DOMAIN (conf-vlt-domain)

**Command History** This guide is platform-specific. For command information about other platforms, see the relevant *Dell EMC Networking OS Command Line Reference Guide*.

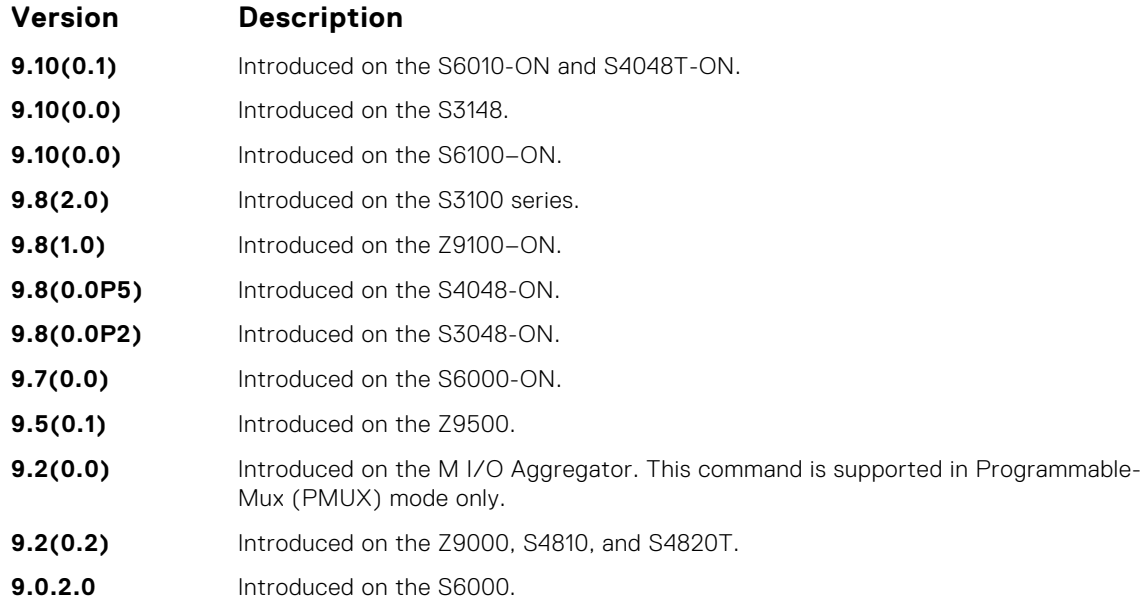

#### **peer-link port-channel**

Configure the specified port channel as the chassis interconnect trunk between VLT peers in the domain.

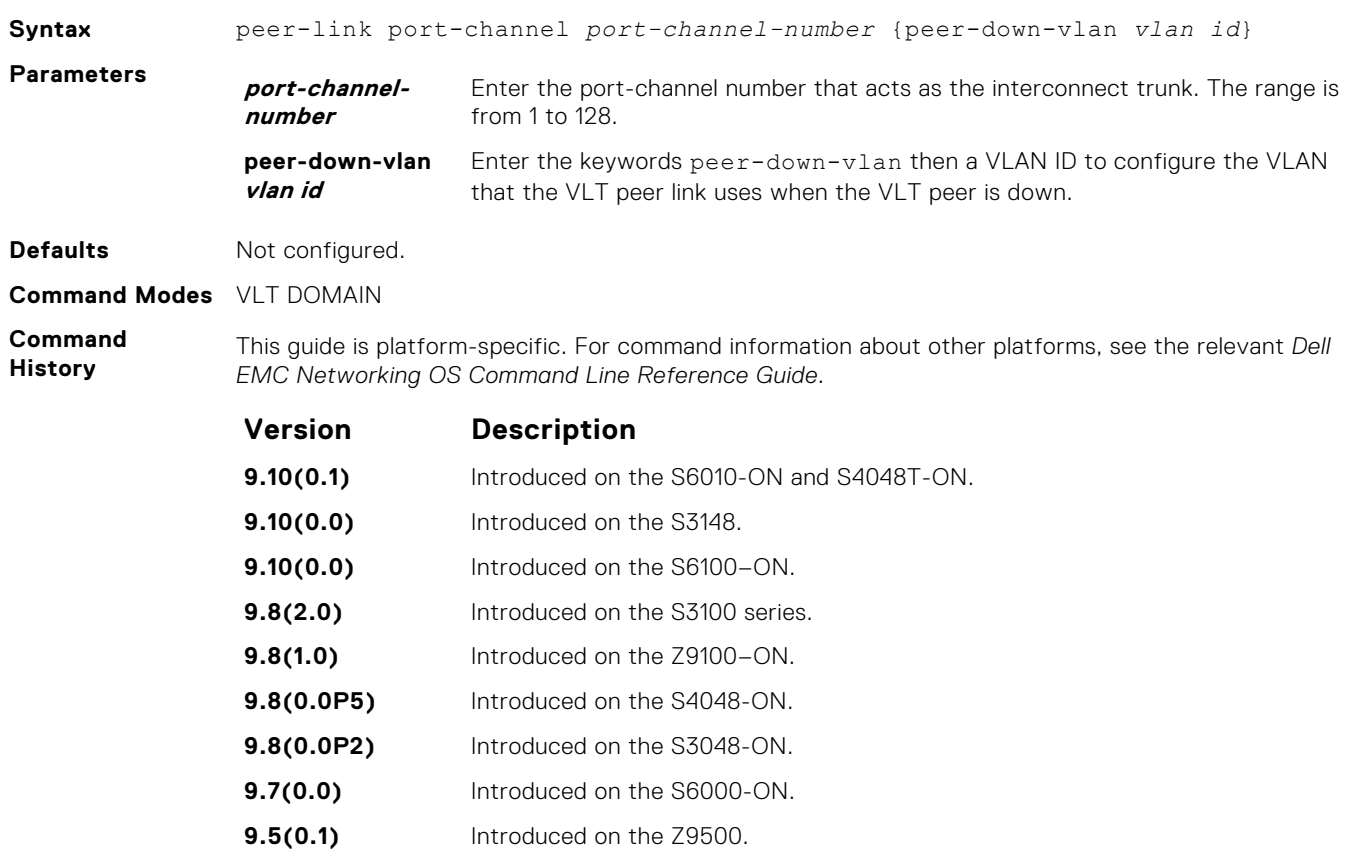

<span id="page-1680-0"></span>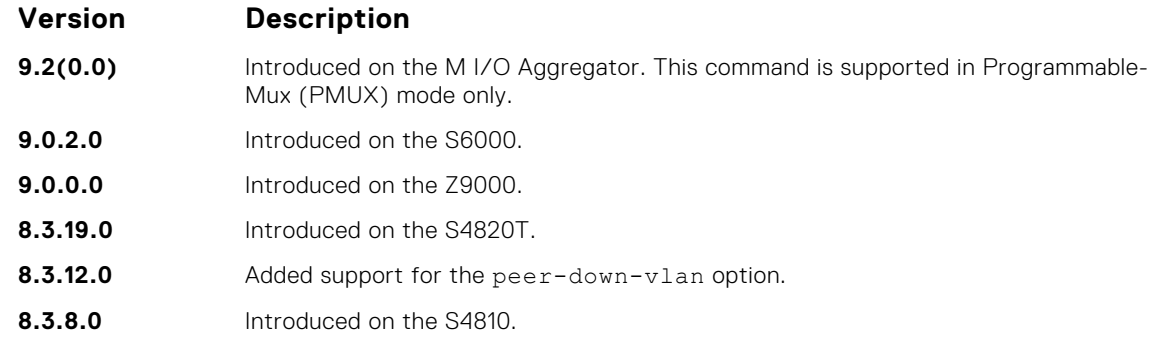

**Usage Information**

To configure the VLAN from where the VLT peer forwards packets received over the VLTi from an adjacent VLT peer that is down, use the peer-down-vlan option. When a VLT peer with bare metal provisioning (BMP) is booting up, it sends untagged DHCP discover packets to its peer over the VLTi. To ensure that the DHCP discover packets are forwarded to the VLAN that has the DHCP server, use this configuration.

#### **peer-routing**

Enable Layer 3 (L3) VLT peer-routing. This command is applicable for both IPv6 and IPv4 interfaces.

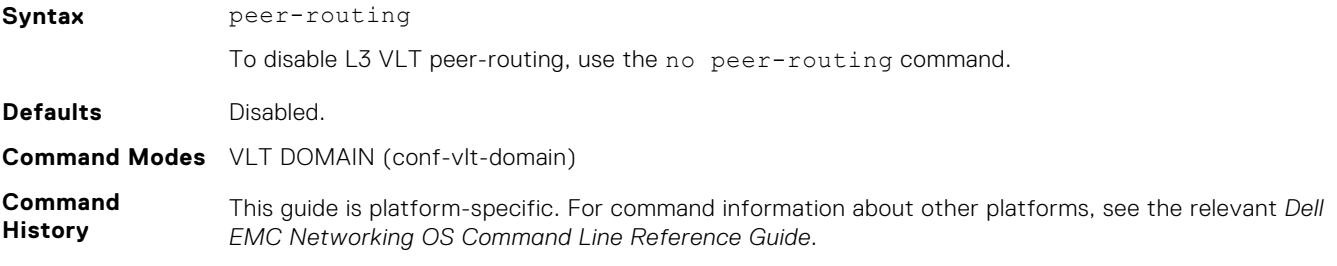

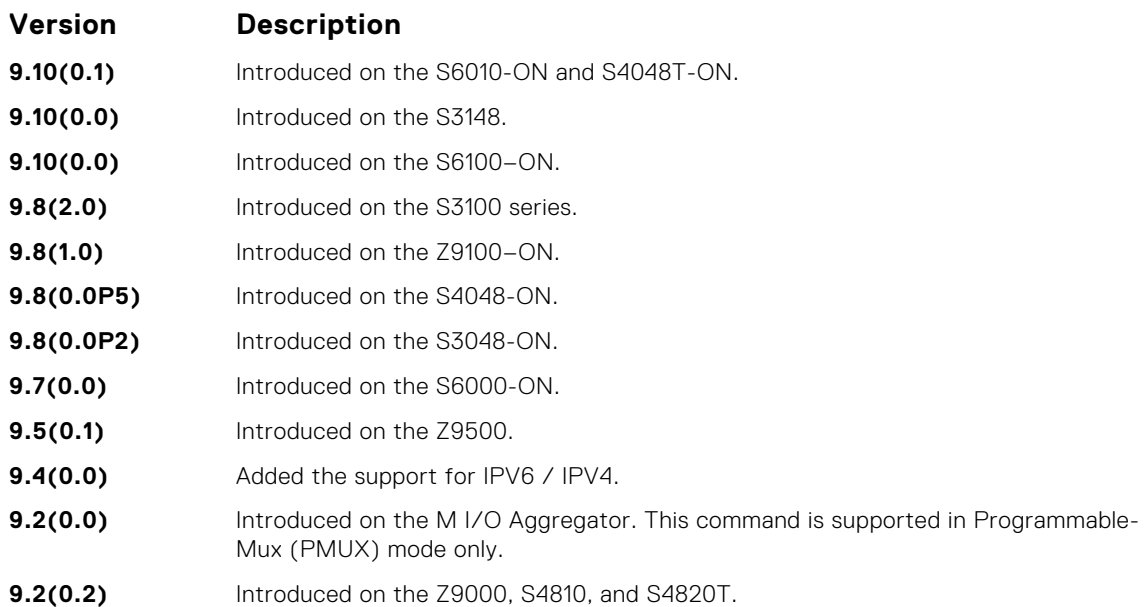

### <span id="page-1681-0"></span>**peer-routing-timeout**

Configure the delay after which peer routing disables when the peer is unavailable. This command is applicable for both IPv6 and IPv4.

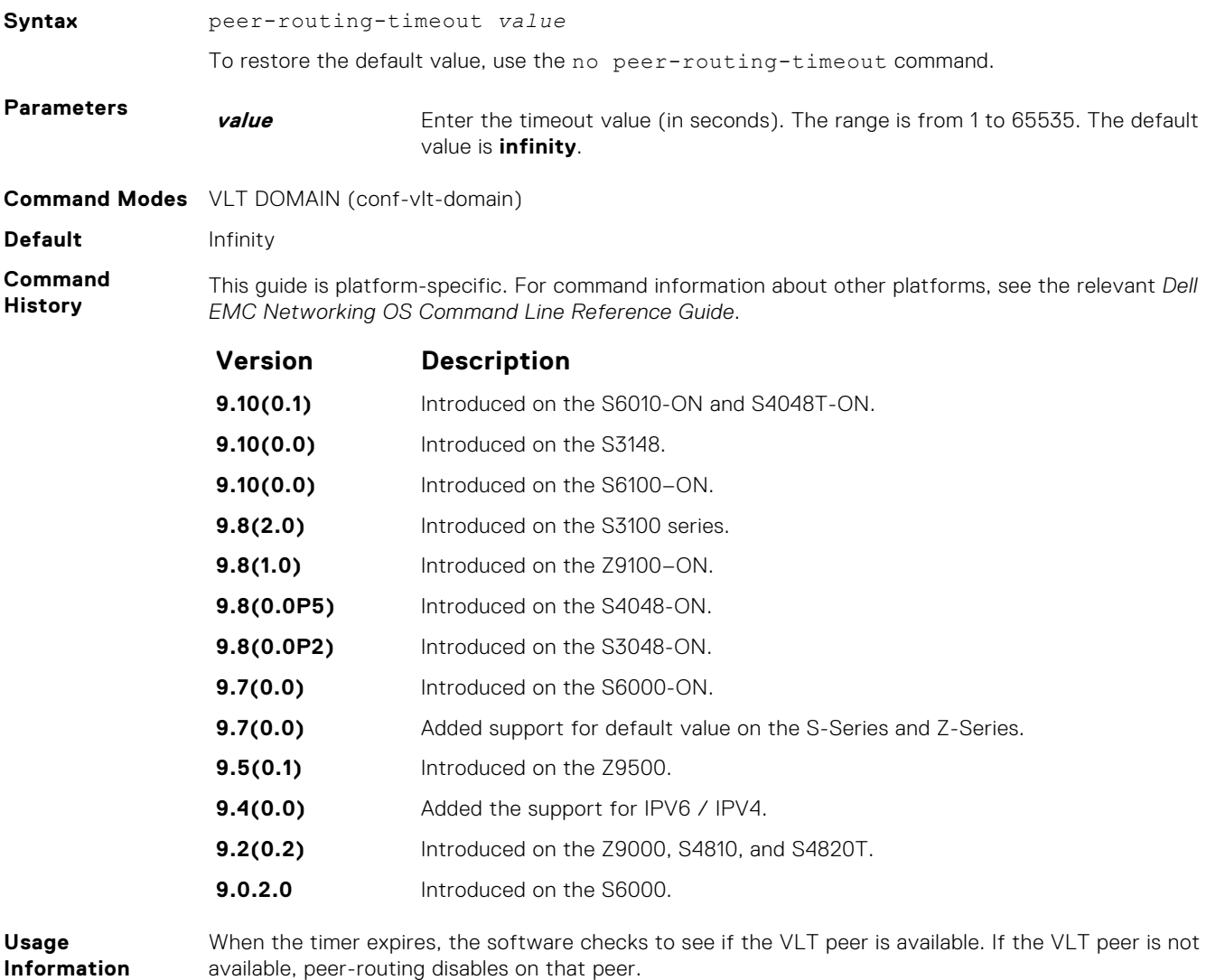

If you do not configure this delay value, peer-routing is not disabled even when the peer is unavailable.

#### **primary-priority**

Assign the priority for master election among VLT peers.

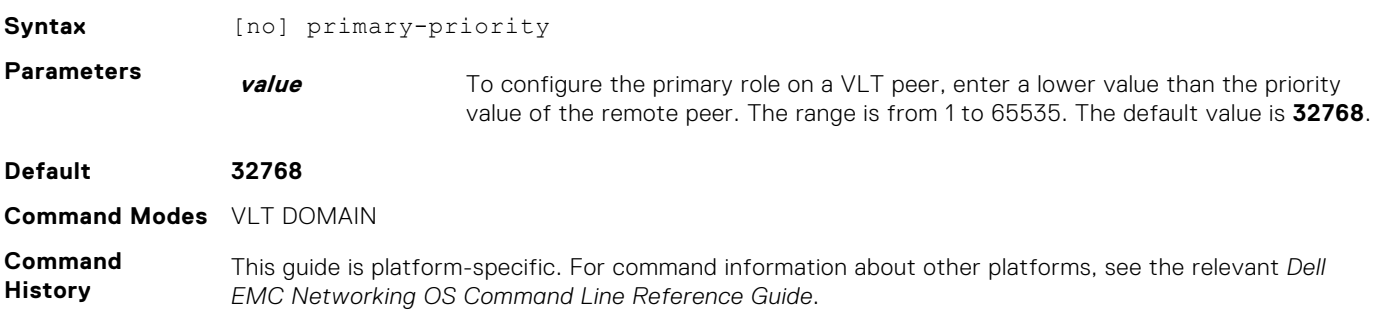

<span id="page-1682-0"></span>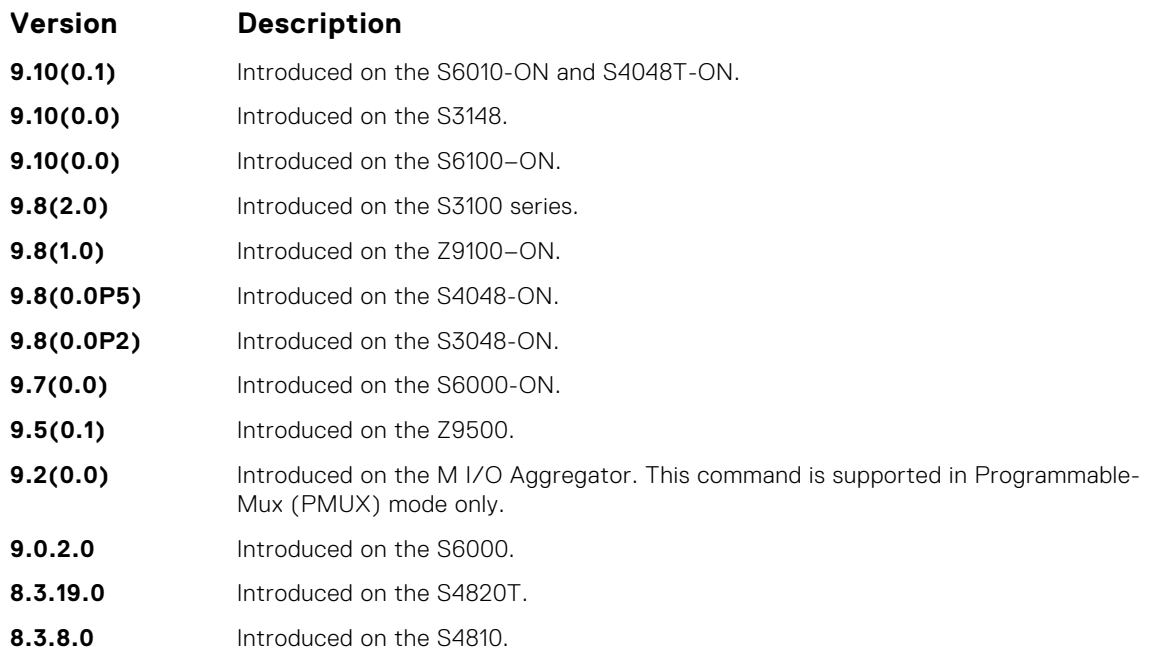

#### **Usage Information**

After you configure a VLT domain on each peer switch and connect (cable) the two VLT peers on each side of the VLT interconnect, the system elects a primary and secondary VLT peer device. To configure the primary and secondary roles before the election process, use the primary-priority command. Enter a lower value on the primary peer and a higher value on the secondary peer.

If the primary peer fails, the secondary peer (with the higher priority) takes the primary role. If the primary peer (with the lower priority) later comes back online, it is assigned the secondary role (there is no preemption).

#### **show vlt brief**

Displays summarized status information about VLT domains configured on the switch.

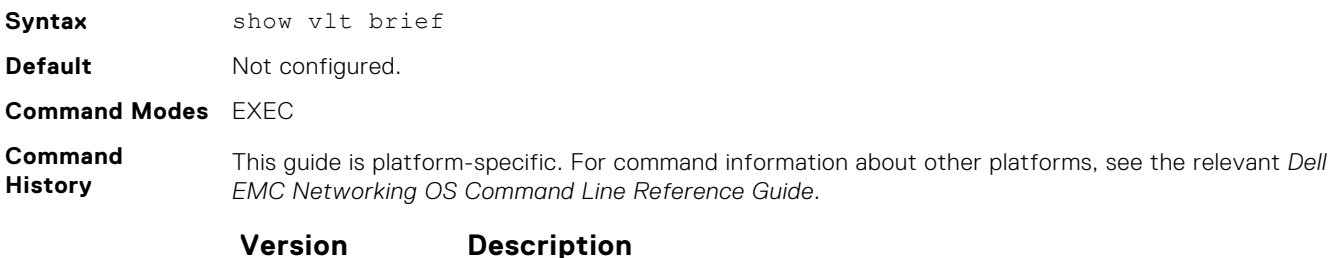

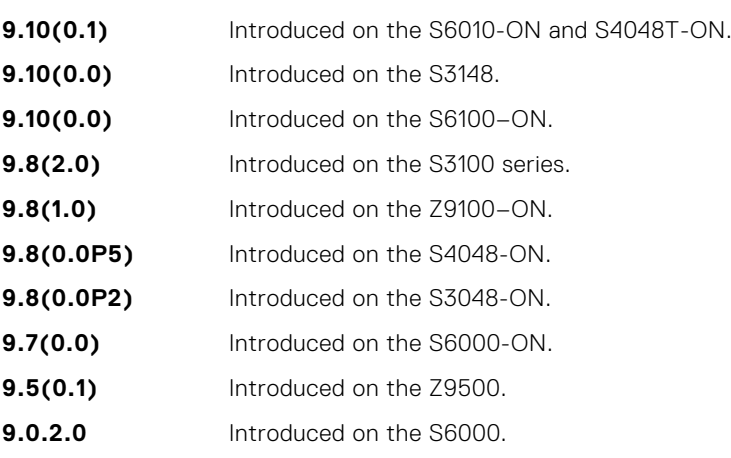

<span id="page-1683-0"></span>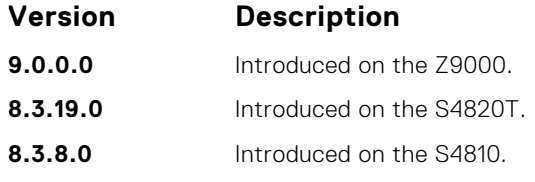

**Usage Information**

The version shown in the show vlt brief output command displays the VLT version number which is different from the Dell EMC Networking OS version number. VLT version numbers begin with odd numbers.

#### **Example (Brief)**

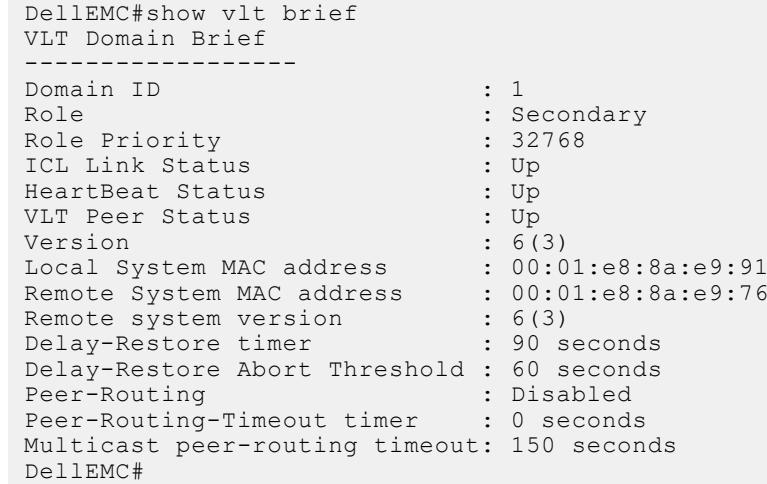

### **show vlt backup-link**

Displays information about the backup link operation.

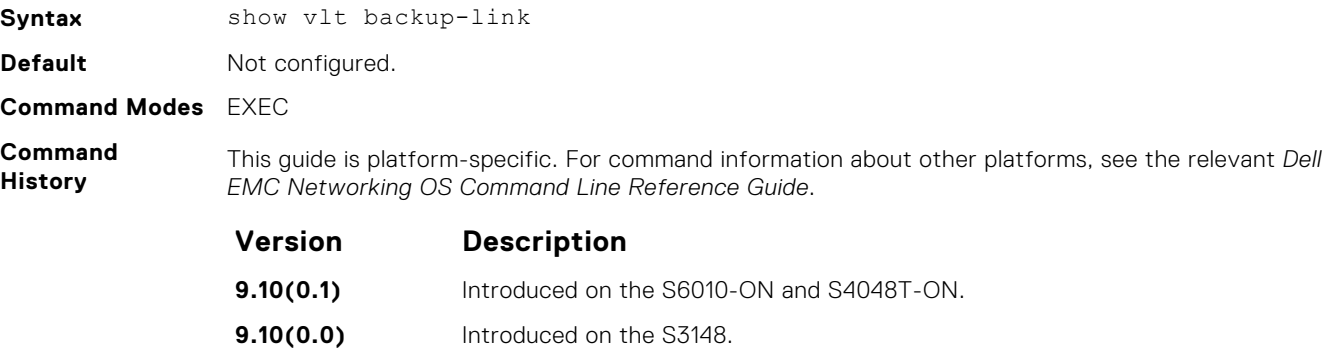

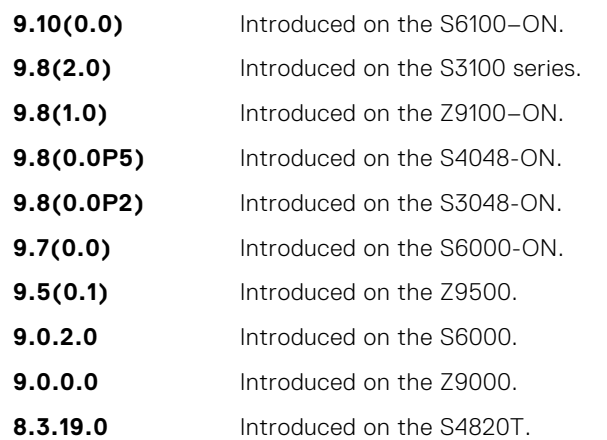

<span id="page-1684-0"></span>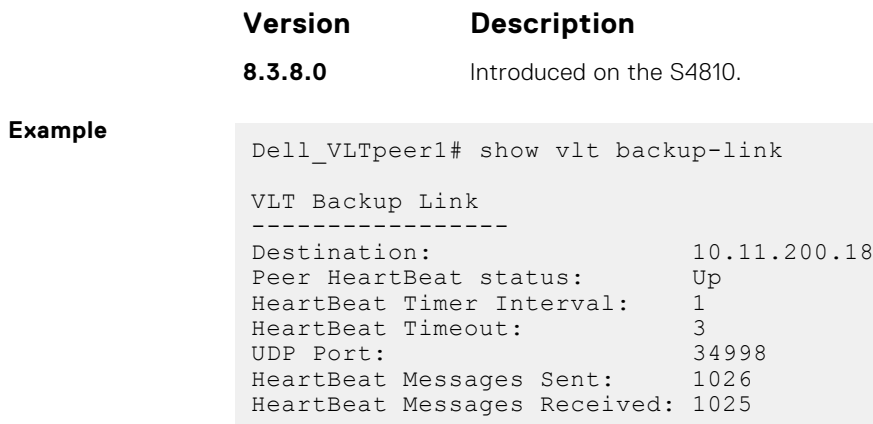

### **show vlt counters**

Displays counter information.

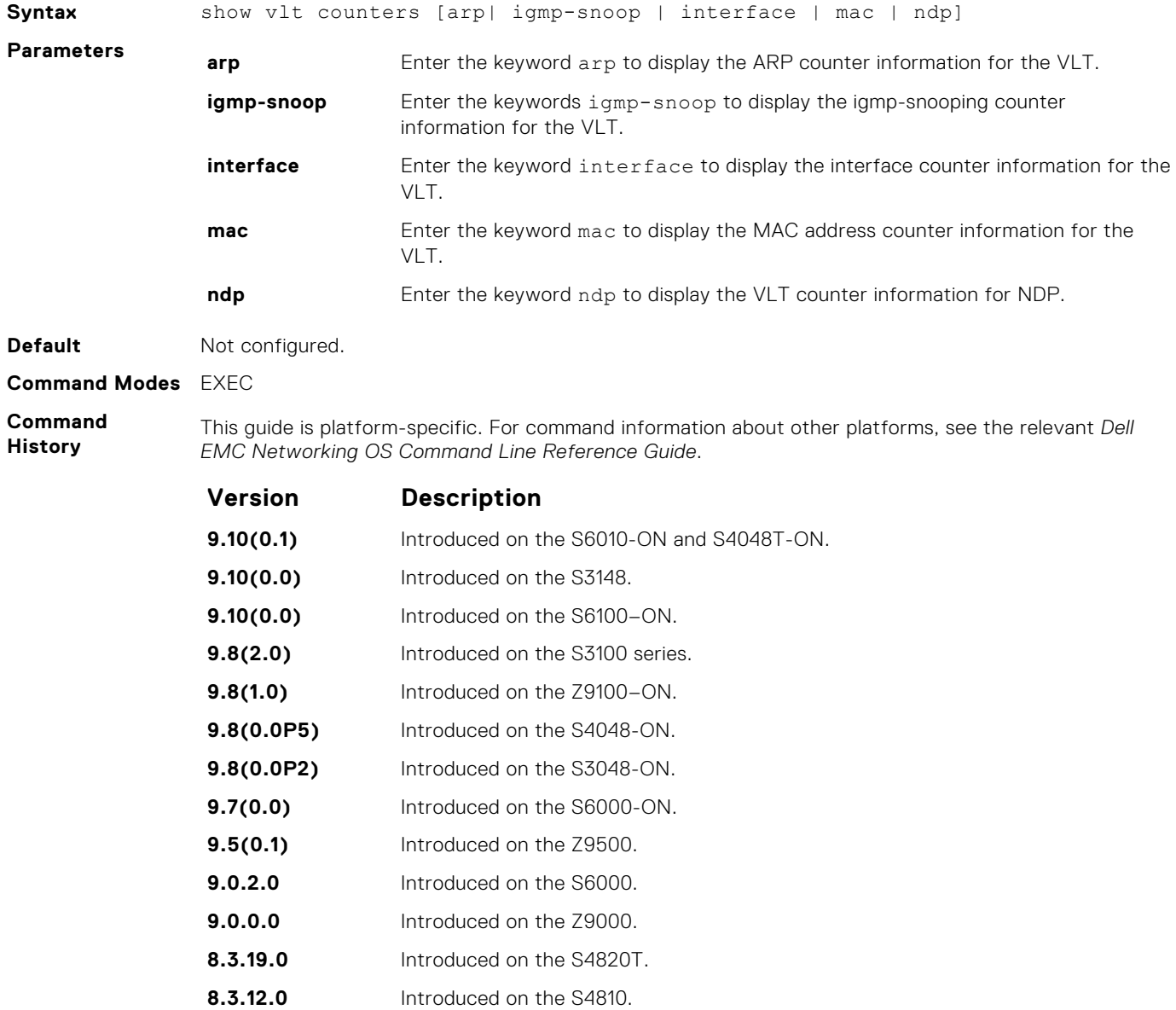

<span id="page-1685-0"></span>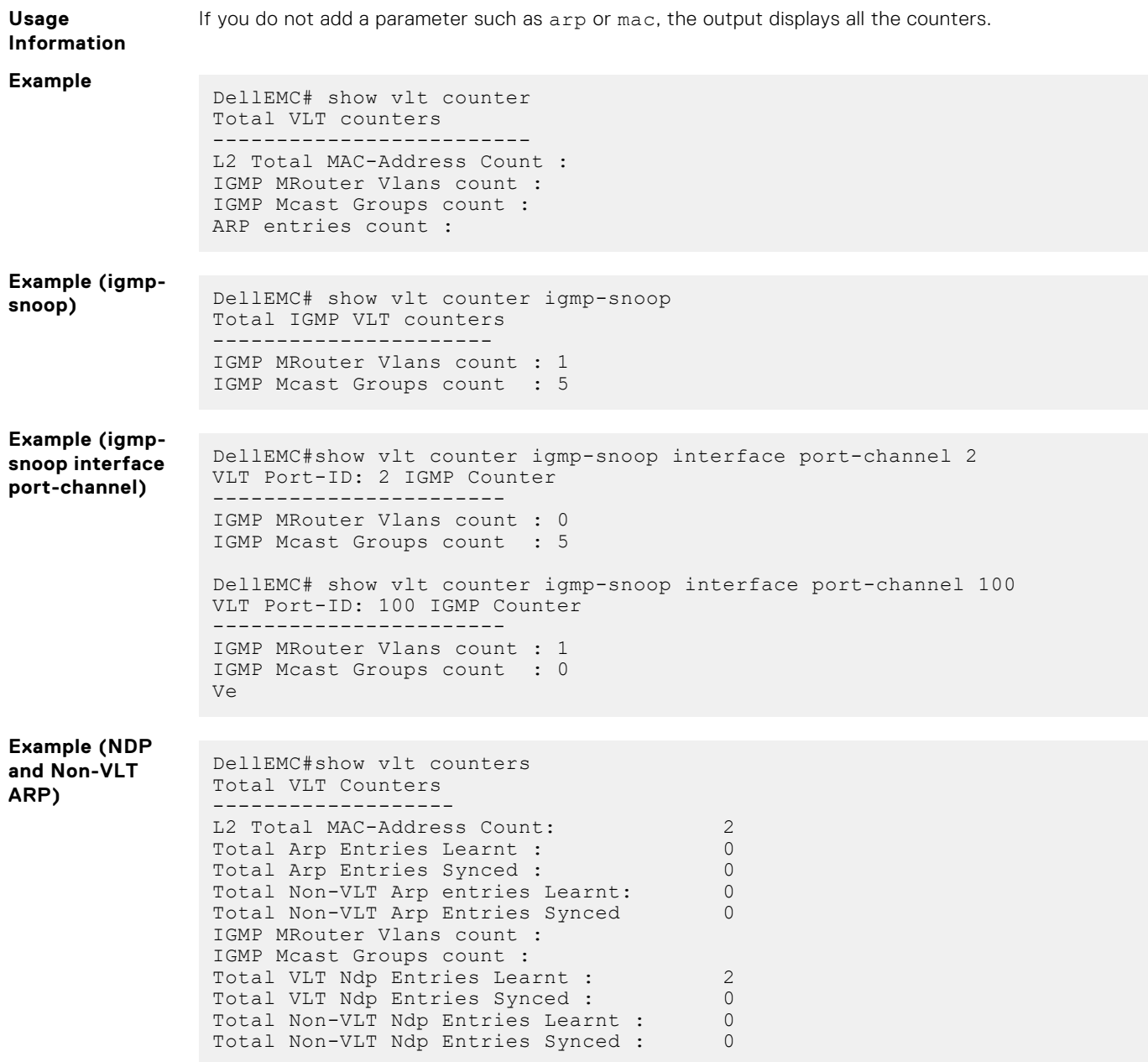

### **show vlt detail**

Displays detailed status information about VLT domains configured on the switch.

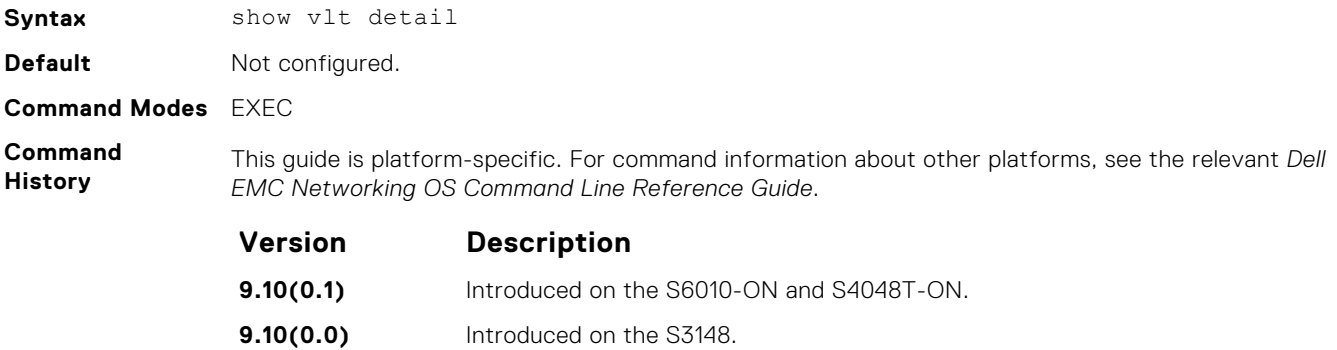

<span id="page-1686-0"></span>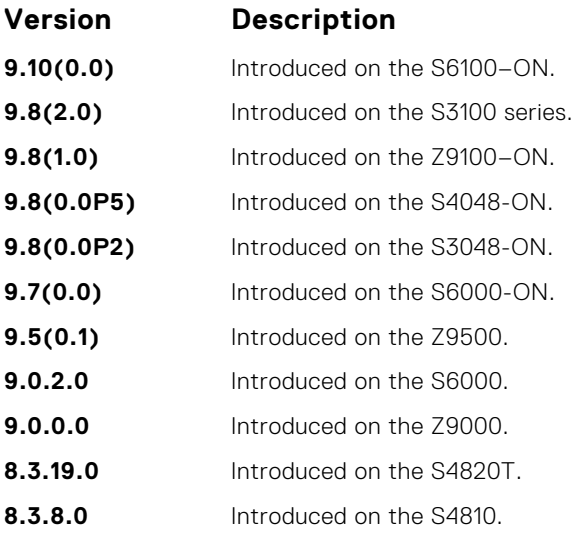

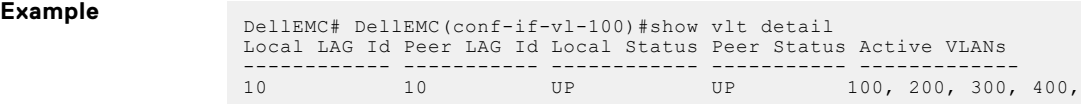

### **show vlt inconsistency**

Display run-time inconsistencies in the incoming interface (IIF) for spanned multicast routes (mroutes).

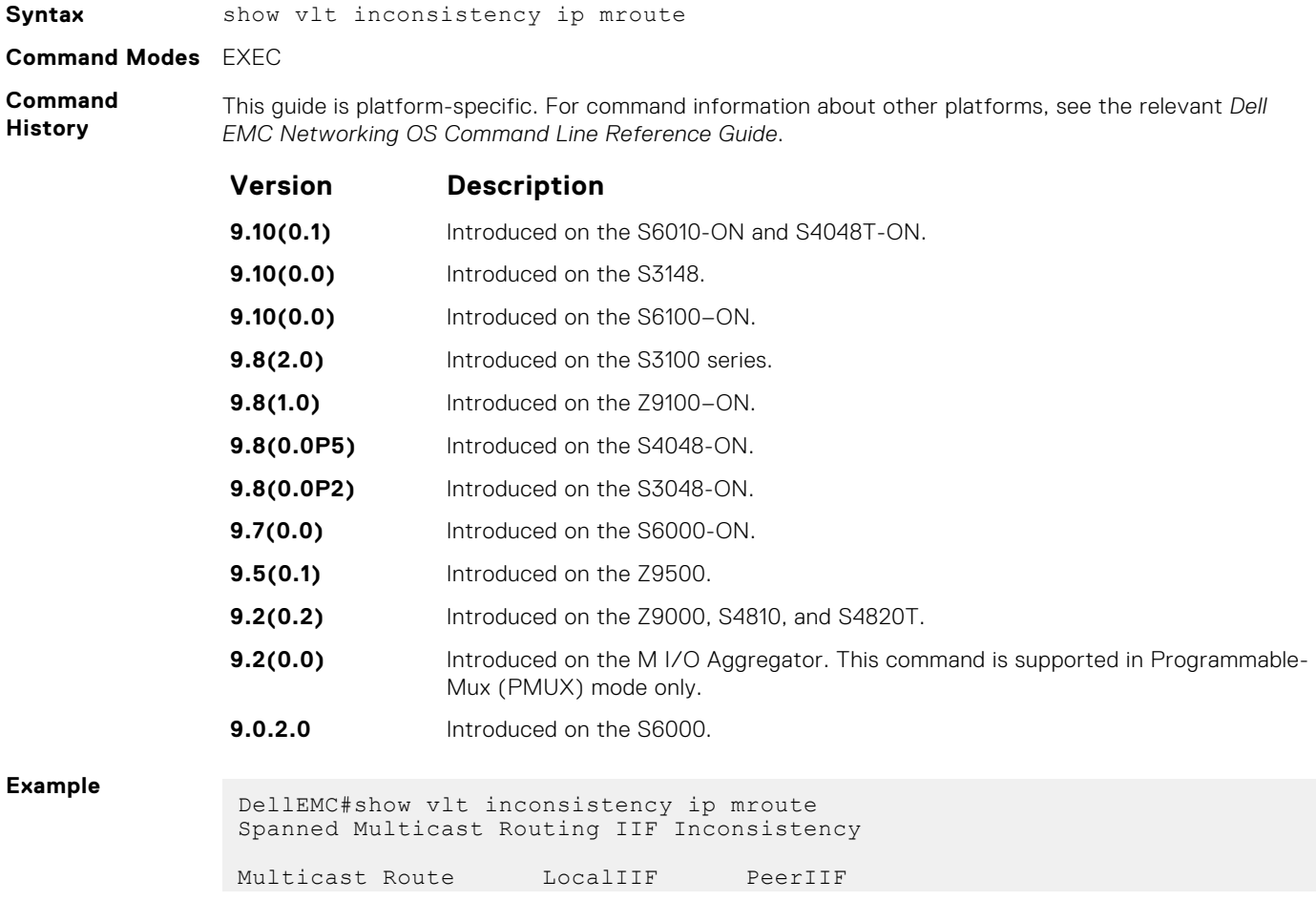

```
---------------- ---------- ---------
(22.22.22.200, 225.1.1.2) VLAN 5 VLAN 6
(*, 225.1.1.2) VLAN 15 te 1/5
DellEMC#
```
#### <span id="page-1687-0"></span>**show vlt mismatch**

Display mismatches in VLT parameters.

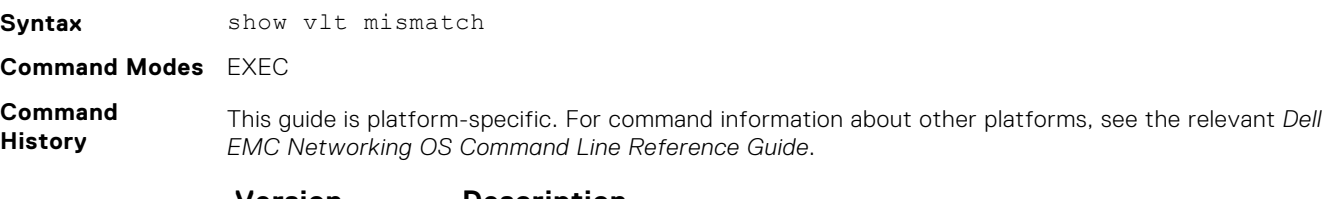

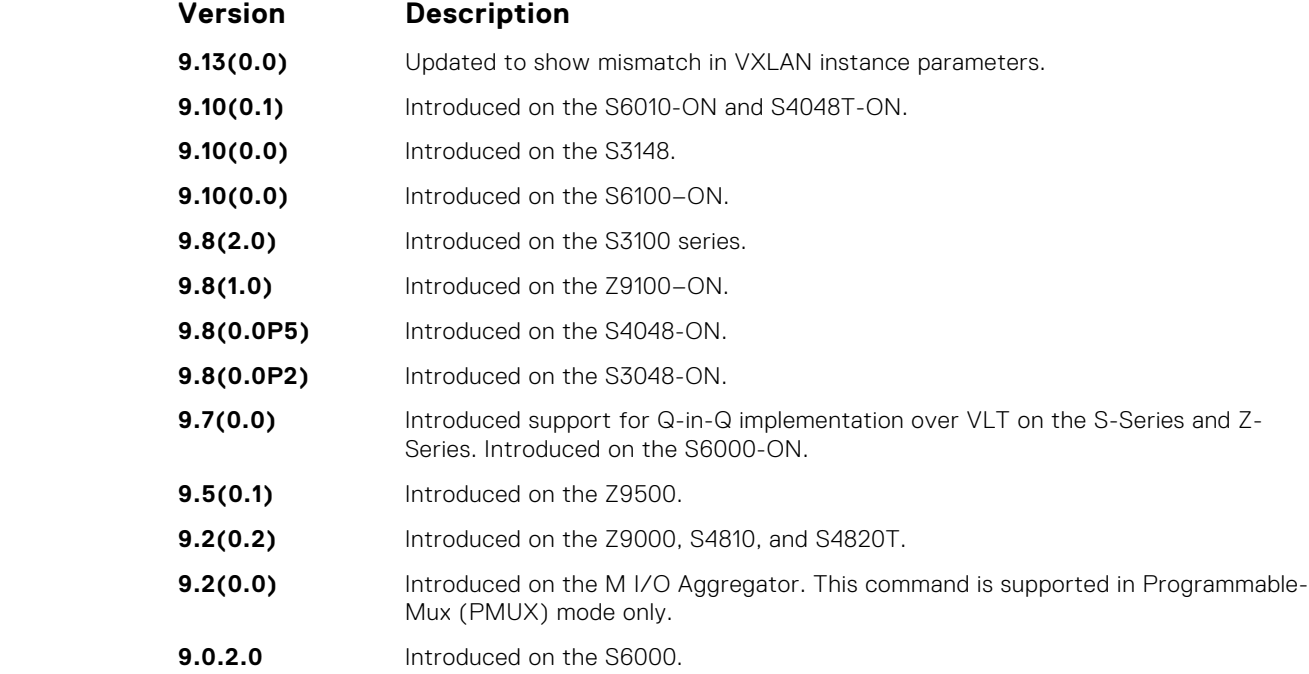

**Example**

```
DellEMC#show vlt mismatch
Domain
-------
Parameters Local Peer
---------- ----- -----
Unit-ID 0 1
Vlan-config
------------
Vlan-ID Local Mode Peer Mode
------- ---------- ---------
00 -- L3
Vlan IPV4 Multicast Status
        --------------------------
Vlan-ID Local Status Peer Status
--------- ------------ -----------
  4094 Active Inactive
DellEMC#
```

```
Example
for Q-in-Q
implementation
over VLT
             DellEMC#show vlt mismatch
              Domain 
               ------ 
              Parameters Local Peer
              ---------- ----- ---- 
              PB for stp Enabled Disabled 
              Vlan-type-config 
              ---------------- 
              Codes:: P - Primary, C - Community, I - Isolated, N - Normal vlan, M - 
              Vlan-stack
              Vlan-ID Local Peer 
              - - - - - - -100 N M
              Port-type-config 
                ---------------- 
              Codes:: p - PVLAN Promiscuous port, h - PVLAN Host port, t - PVLAN Trunk 
              port, 
                      mt - Vlan-stack trunk port, mu - Vlan-stack access port, n - 
              Normal port
              Vlt Lag Local Peer 
              ------- ----- ---- 
              128 mt mu
              Vlan-stack protocol-type 
              ------------------------ 
              Local Peer 
              ----- ---- 
              0x4100 0x8100 
              VLT-VLAN config 
               --------------- 
              Local Lag Peer Lag Local VLANs Peer VLANs
              --------- -------- ----------- ----------
               128 128 4094 100
              DellEMC#
```
#### **show vlt role**

Displays the VLT peer status, role of the local VLT switch, VLT system MAC address and system priority, and the MAC address and priority of the local VLT device.

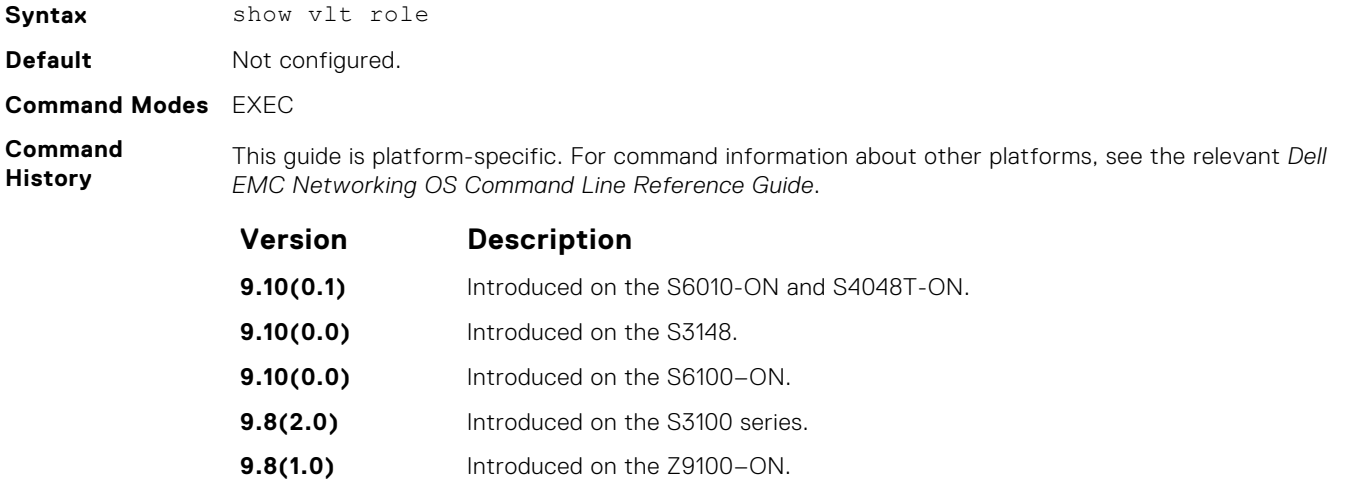

<span id="page-1689-0"></span>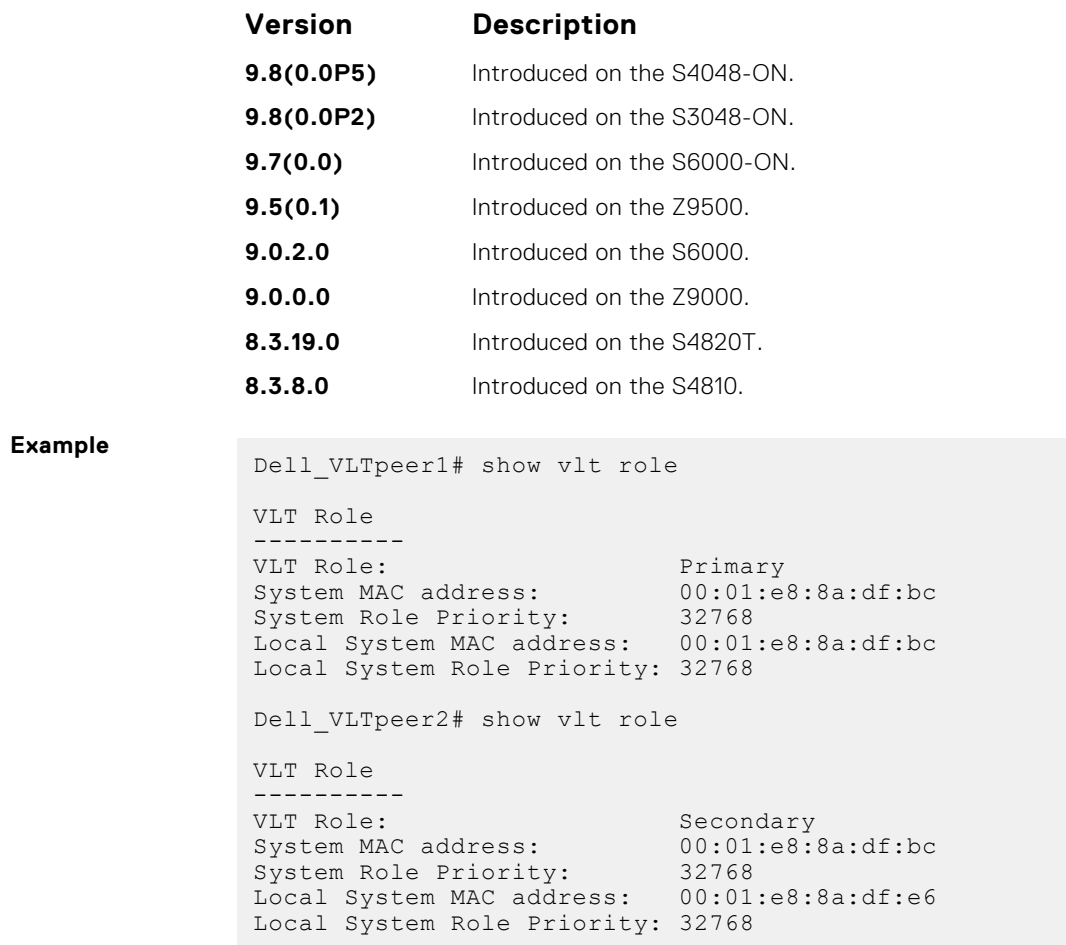

### **show vlt statistics**

Displays VLT operations statistics.

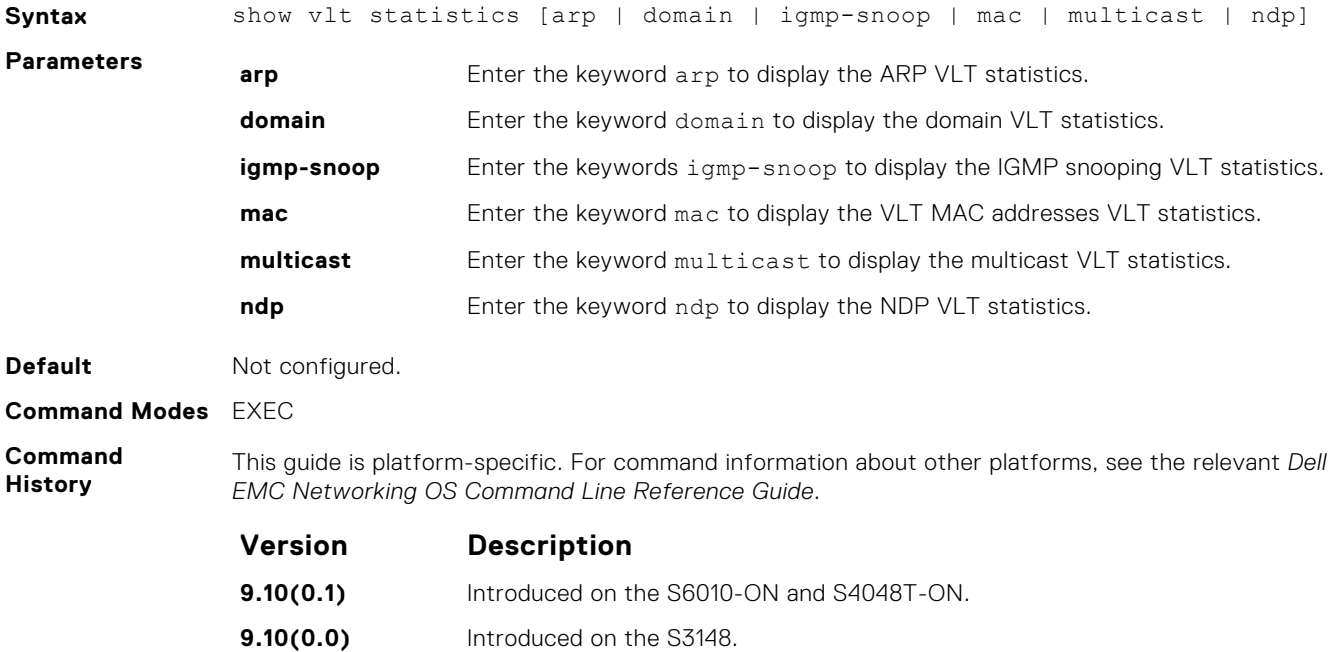

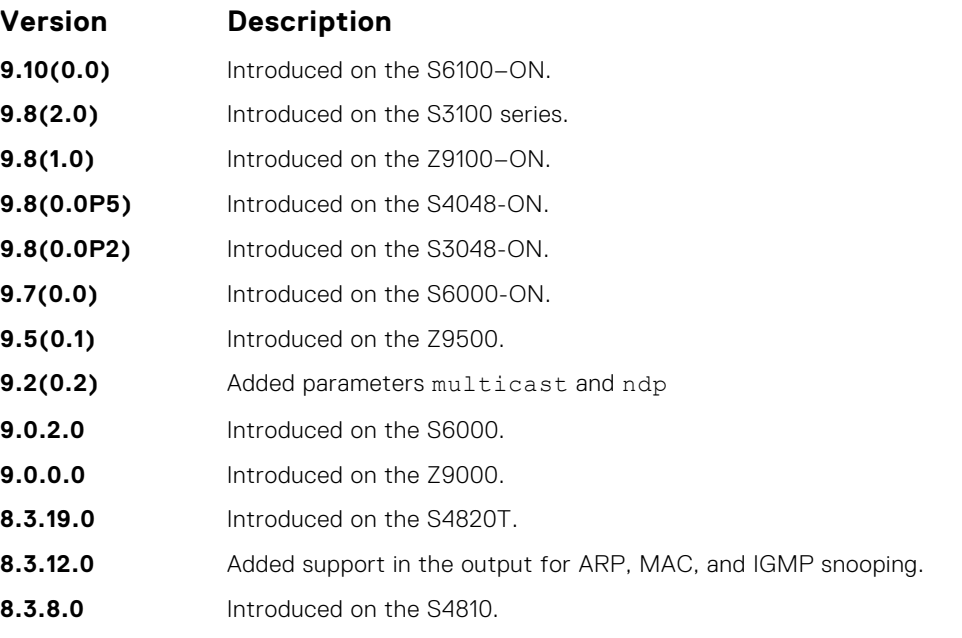

#### **Related Commands**

**Example NOTE:** The following example shows the statistics for all the VLT parameters. If you enter a specific keyword, such as mac, only the statistics for that VLT parameter displays.

```
Dell VLTpeer1# show vlt statistics
VLT Statistics
      - - - - -HeartBeat Messages Sent: 930
HeartBeat Messages Received: 909
ICL Hello's Sent: 927
ICL Hello's Received: 910
Domain Mismatch Errors: 0
Version Mismatch Errors: 0
Config Mismatch Errors: 0
VLT MAC Statistics
----------------
L2 Info Pkts sent:6, L2 Mac-sync Pkts Sent:0
L2 Info Pkts Rcvd:3, L2 Mac-sync Pkts Rcvd:2
L2 Reg Request sent:1
L2 Reg Request rcvd:2
L2 Reg Response sent:1
L2 Reg Response rcvd:1
VLT Igmp-Snooping Statistics
          -------------------------------
IGMP Info Pkts sent: 4<br>IGMP Info Pkts Royd: 1
IGMP Info Pkts Rcvd:
IGMP Reg Request sent: 1
IGMP Reg Request rcvd: 2
IGMP Reg Response sent: 1
IGMP Reg Response rcvd: 1
IGMP PDU Tunnel Pkt sent: 5
IGMP PDU Tunnel Pkt rcvd: 10<br>IGMP Tunnel PDUs sent: 10
IGMP Tunnel PDUs sent: 10<br>IGMP Tunnel PDUs rcvd: 19
IGMP Tunnel PDUs rcvd:
VLT Multicast Statistics
     -------------------------------
Info Pkts Sent: 4<br>
Info Pkts Rcvd: 2
Info Pkts Rcvd: 2<br>Reg Request Sent: 2
Reg Request Sent: 2<br>Reg Request Royd: 2
Reg Request Rcvd:
```
● [clear vlt statistics](#page-1675-0) — clears the statistics on VLT operations.

```
Reg Response Sent: 1<br>Reg Response Royd: 0
Reg Response Rcvd: 0<br>Route updates sent to Peer: 0
Route updates sent to Peer:
Route updates rcvd from Peer: 0
Route update pkts sent to Peer: 0
Route update pkts rcvd from Peer: 0
VLT NDP Statistics
 --------------------
 NDP NA VLT Tunnel Pkts sent:16
NDP NA VLT Tunnel Pkts Rcvd:46
NDP NA Non-VLT Tunnel Pkts sent:0
NDP NA Non-VLT Tunnel Pkts Rcvd:0
Ndp-sync Pkts Sent:144
Ndp-sync Pkts Rcvd:105
Ndp Reg Request sent:25
Ndp Reg Request rcvd:24
```
#### **show vlt statistics igmp-snoop**

Displays the informational packets and IGMP control PDUs that are exchanged between VLT peer nodes.

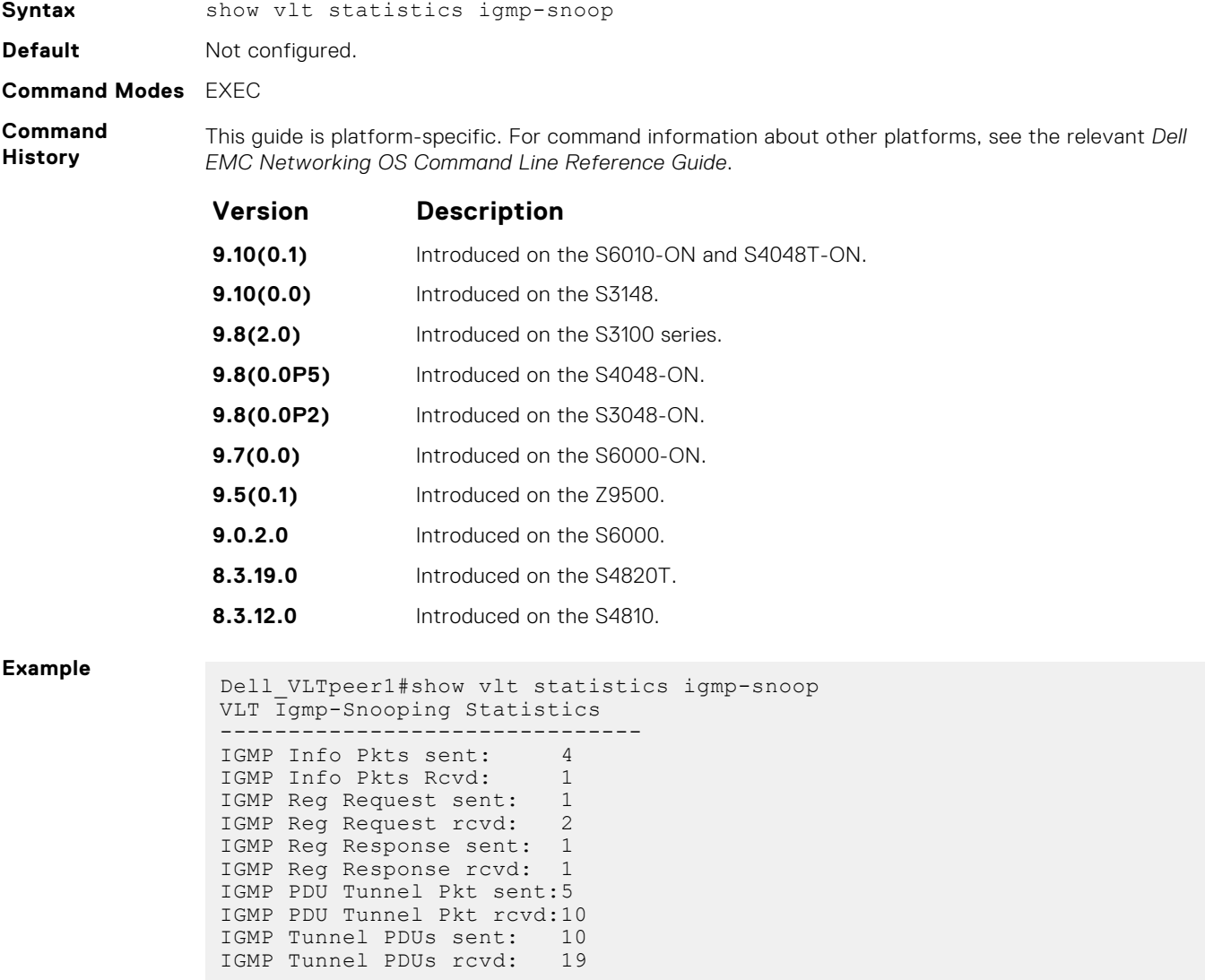
### **system-mac**

Reconfigure the default MAC address for the domain.

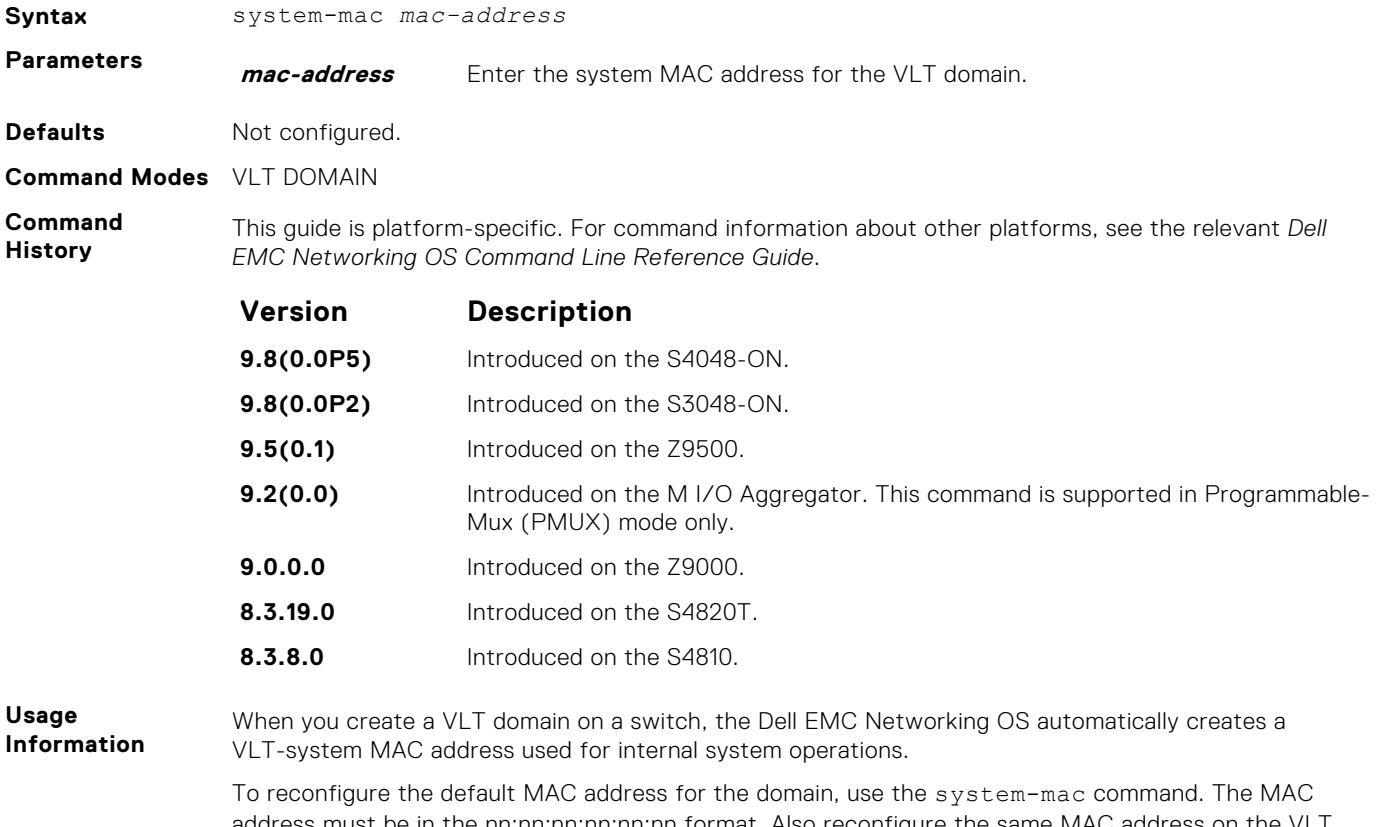

address must be in the nn:nn:nn:nn:nn:nn format. Also reconfigure the same MAC address on the VLT peer switch.

## **unit-id**

Configure the default unit ID of a VLT peer switch.

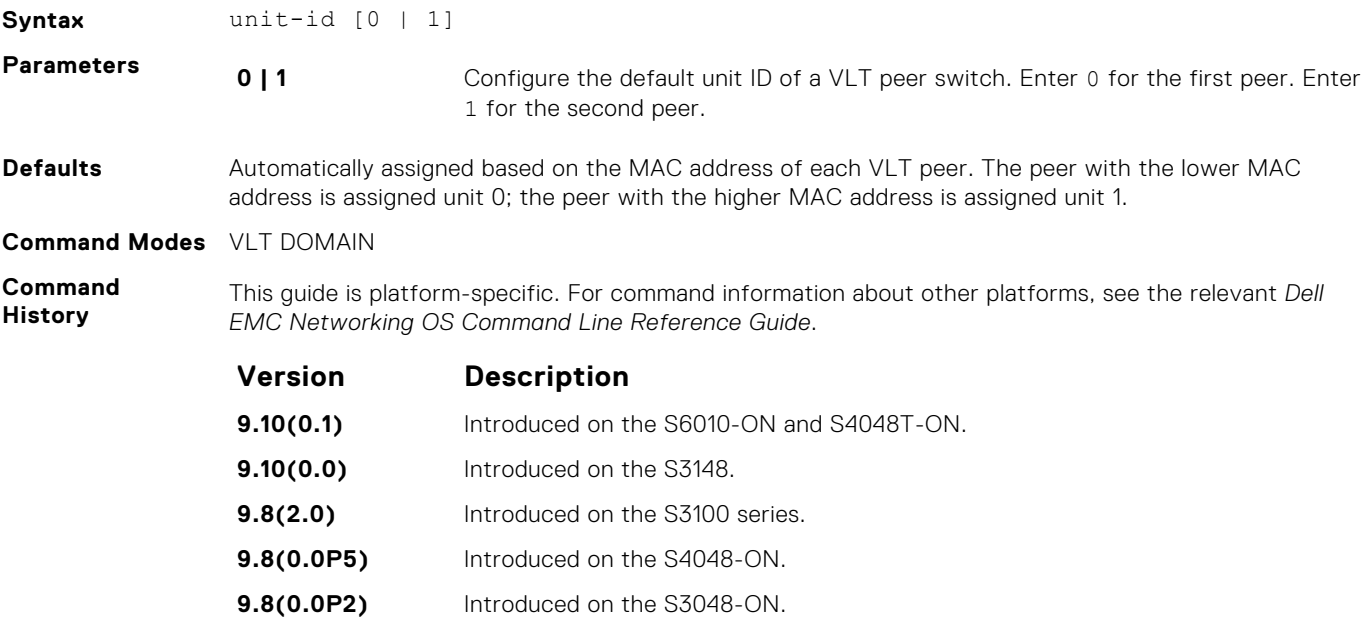

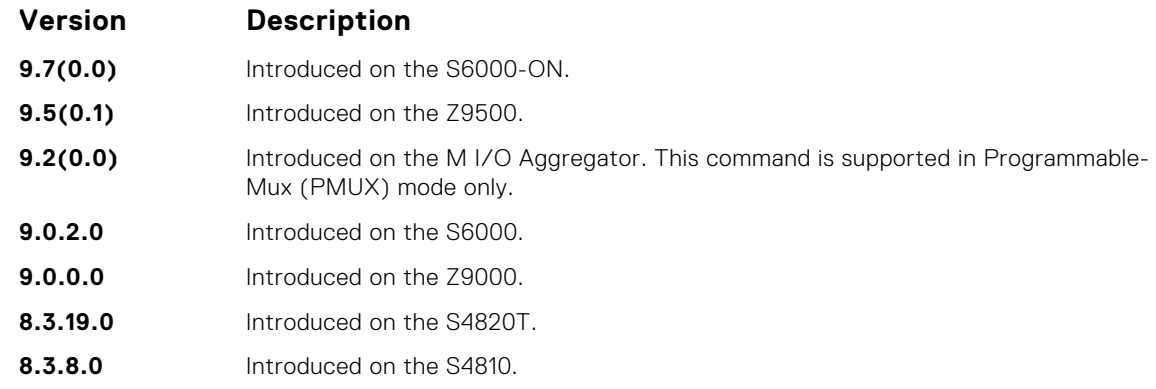

#### **Usage Information**

When you create a VLT domain on a switch, the Dell EMC Networking OS automatically assigns a unique unit ID (0 or 1) to each peer switch. The unit IDs are used for internal system operations. To explicitly configure the unit ID of a VLT peer, use the unit-id command. Configure a different unit ID (0 or 1) on each peer switch.

This command minimizes the time required for the VLT system to determine the unit ID assigned to each peer switch when one peer reboots.

## **vlt domain**

Enable VLT on a switch, configure a VLT domain, and enter VLT-Domain Configuration mode.

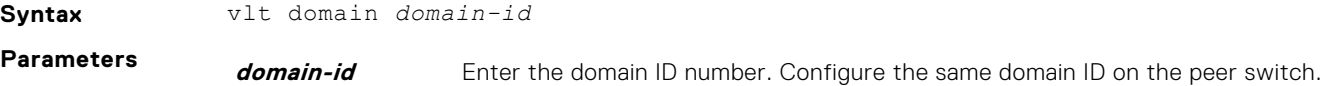

The range of domain IDs is from 1 to 1000.

**Command Modes** CONFIGURATION

**Command History** This guide is platform-specific. For command information about other platforms, see the relevant *Dell EMC Networking OS Command Line Reference Guide*.

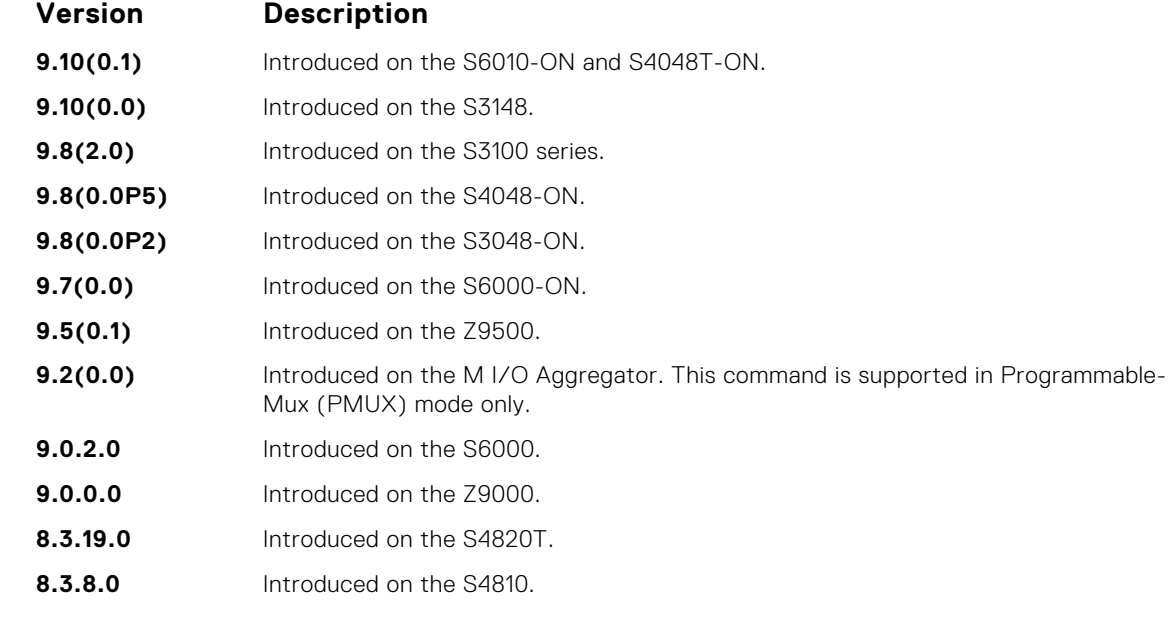

**Usage Information** The VLT domain ID must be the same between the two VLT devices. If the domain ID is not the same, a syslog message generates and VLT does not launch.

- **Related Commands**
- [show vlt brief](#page-1682-0)  display the delay-restore value.

## **vlt-peer-lag port-channel**

Associate the port channel to the corresponding VLT peer port channel for the VLT connection to an attached device.

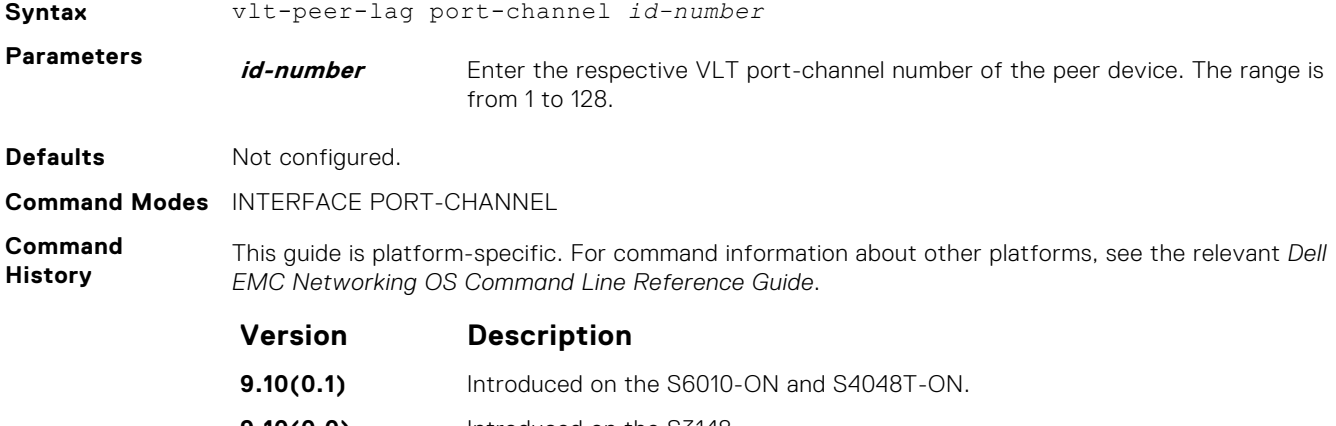

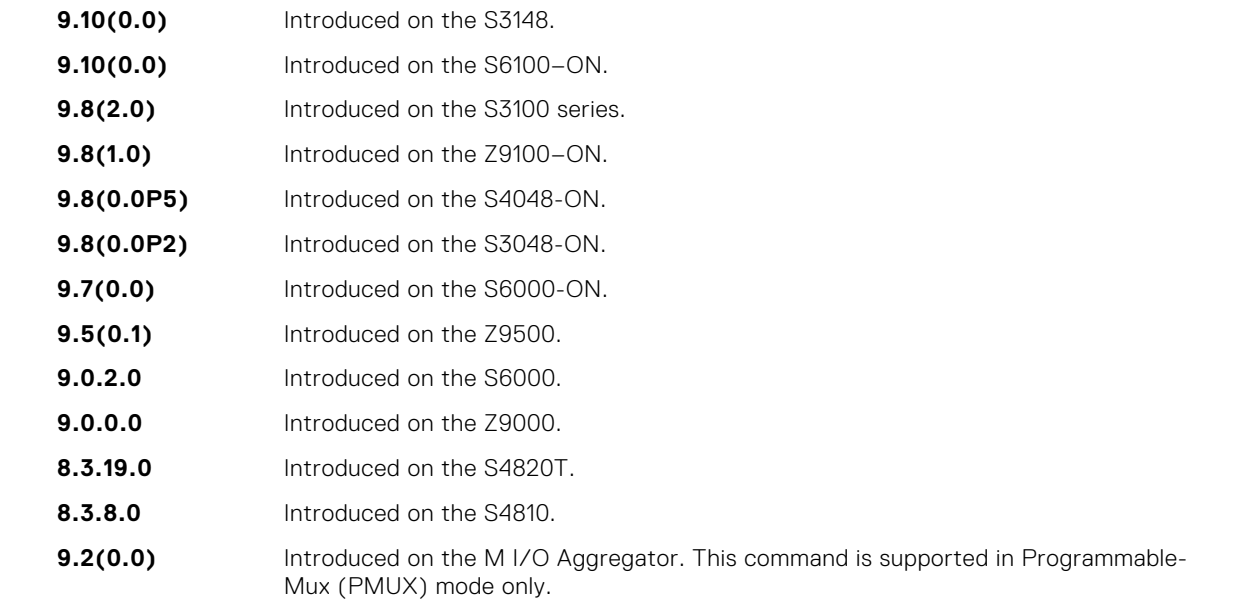

## **show vlt private-vlan**

Display the private VLAN (PVLAN) associated with the VLT LAG for VLT peer nodes.

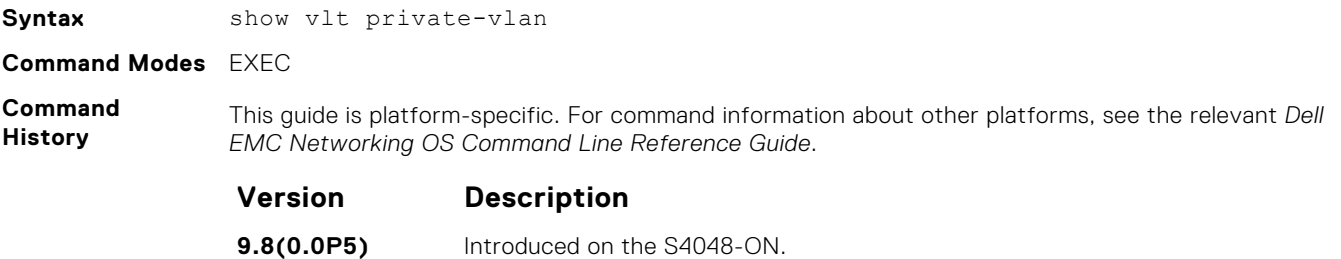

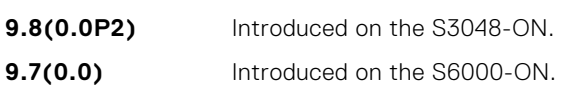

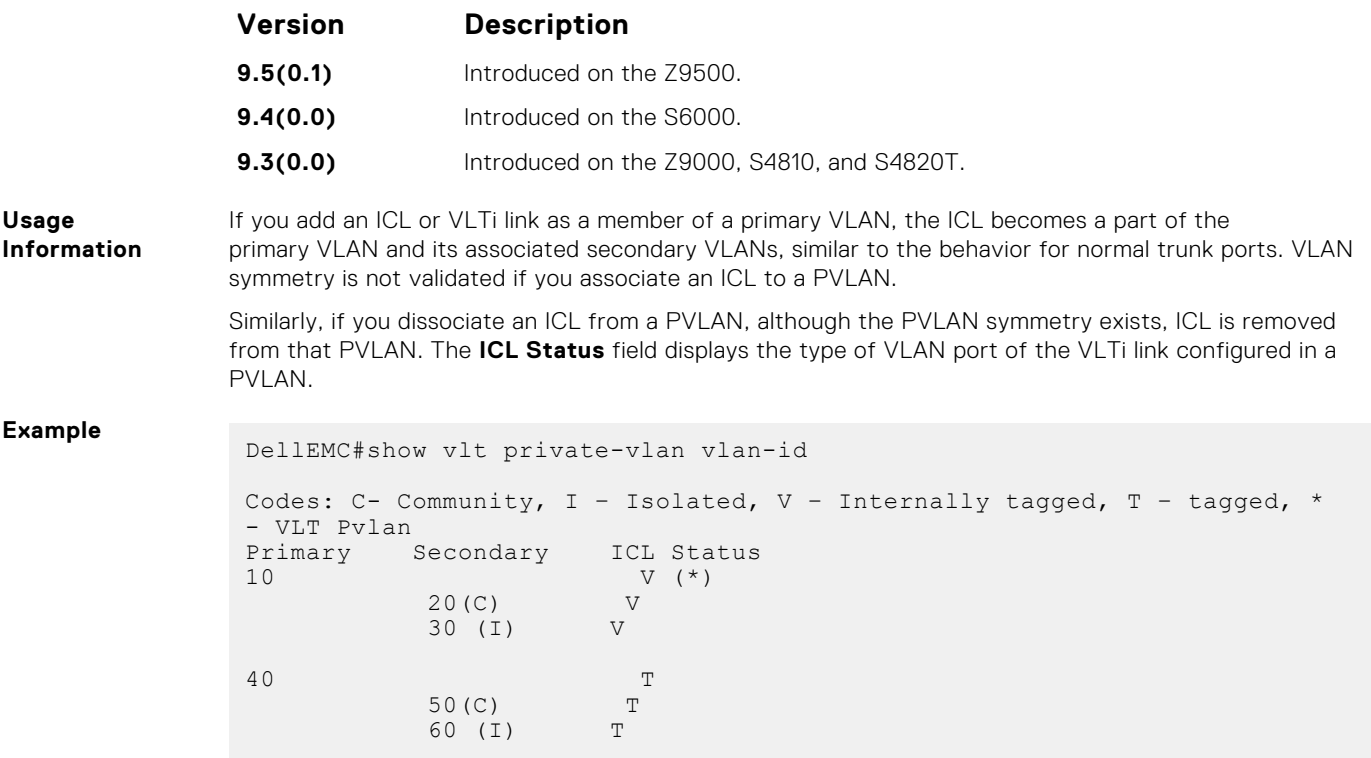

# **VLT Proxy Gateway**

The virtual link trucking (VLT) proxy gateway feature allows a VLT domain to locally terminate and route L3 packets that are destined to a Layer 3 (L3) end point in another VLT domain. Enable the VLT proxy gateway using the link layer discover protocol (LLDP) method or the static configuration. For more information, see the *Command Line Reference Guide*.

#### **Topics:**

- proxy-gateway lldp
- [proxy-gateway static](#page-1697-0)
- [remote-mac-address exclude-vlan](#page-1697-0)
- [peer-domain-link port-channel exclude-vlan](#page-1698-0)
- [proxy-gateway peer-timeout](#page-1699-0)
- [vlt-peer-mac transmit](#page-1700-0)
- [show vlt-proxy-gateway](#page-1700-0)

## **proxy-gateway lldp**

Enables the proxy-gateway feature using the LLDP protocol.

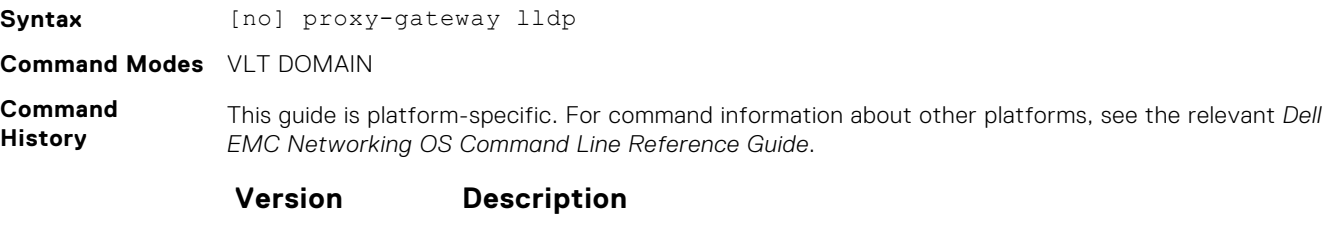

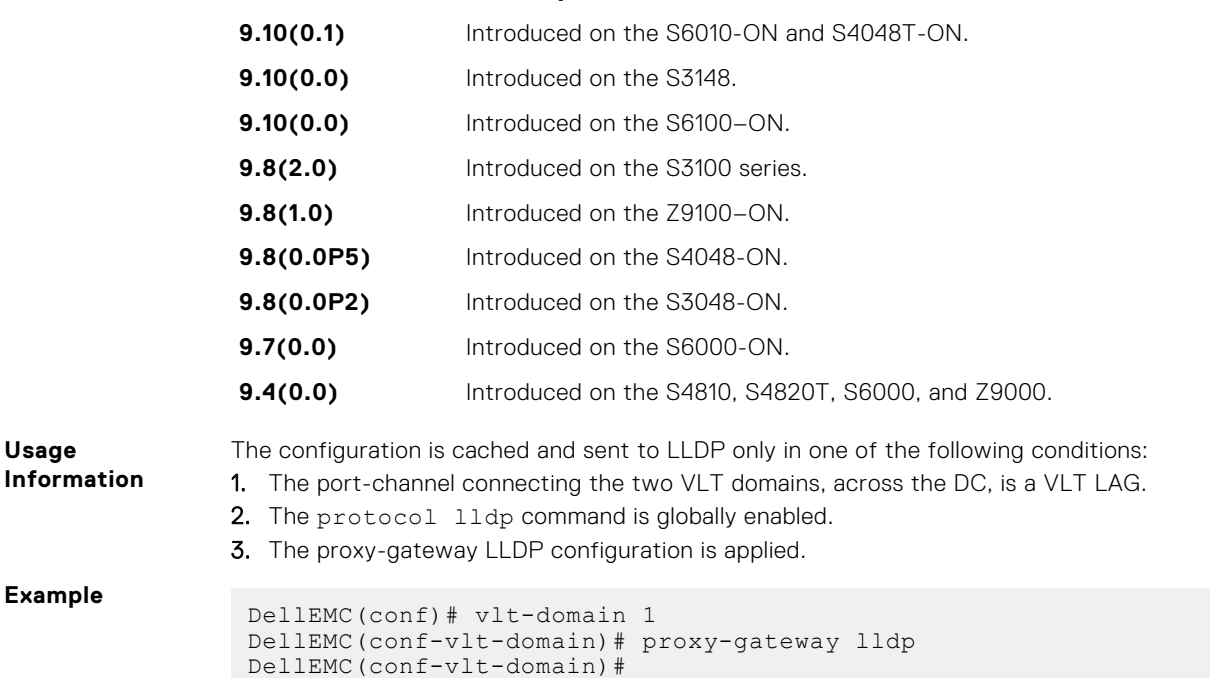

### <span id="page-1697-0"></span>**proxy-gateway static**

Enables the proxy-gateway feature using static configurations.

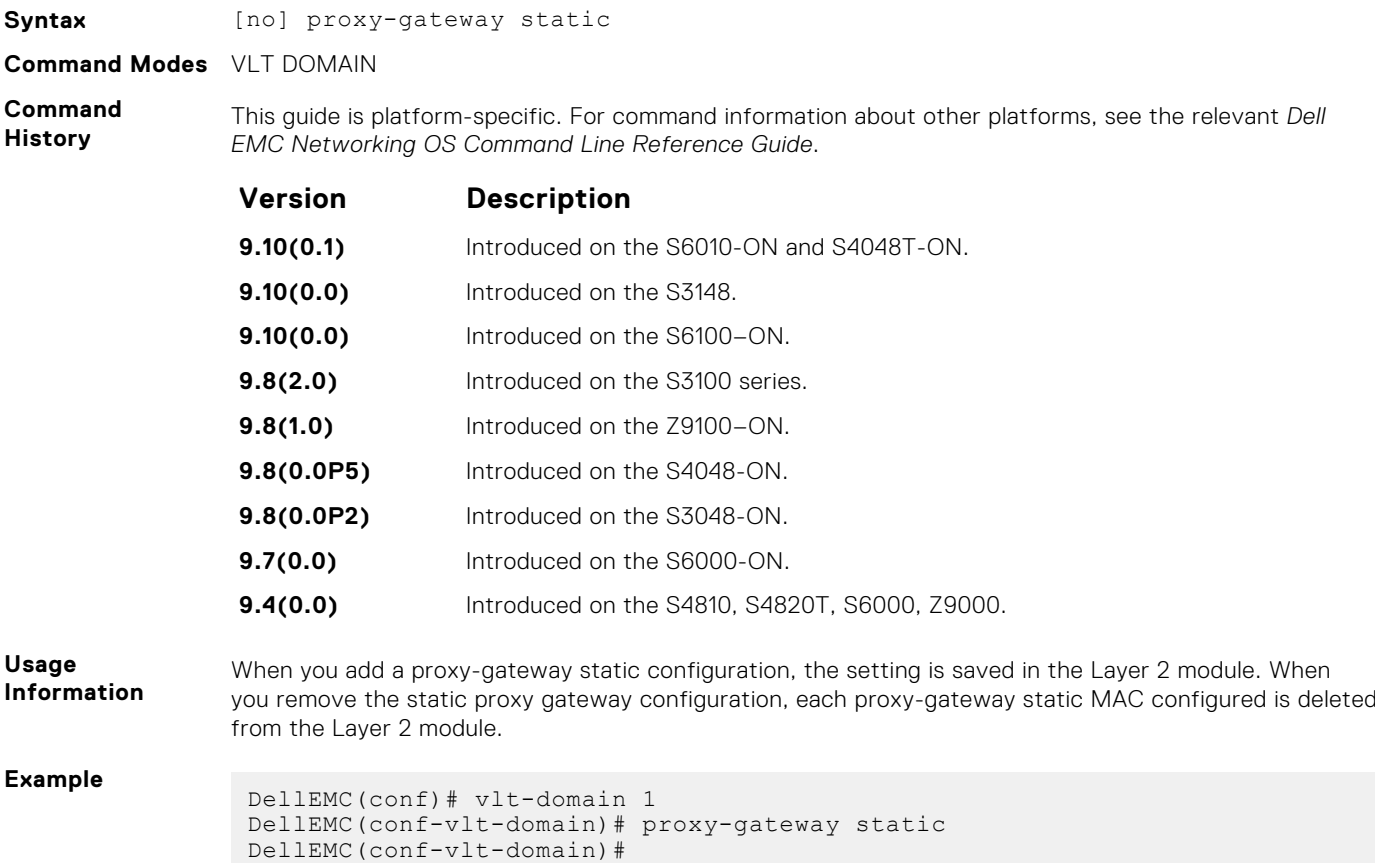

### **remote-mac-address exclude-vlan**

Configure the proxy-gateway static entry and exclude a VLAN or a range of VLANs from proxy routing.

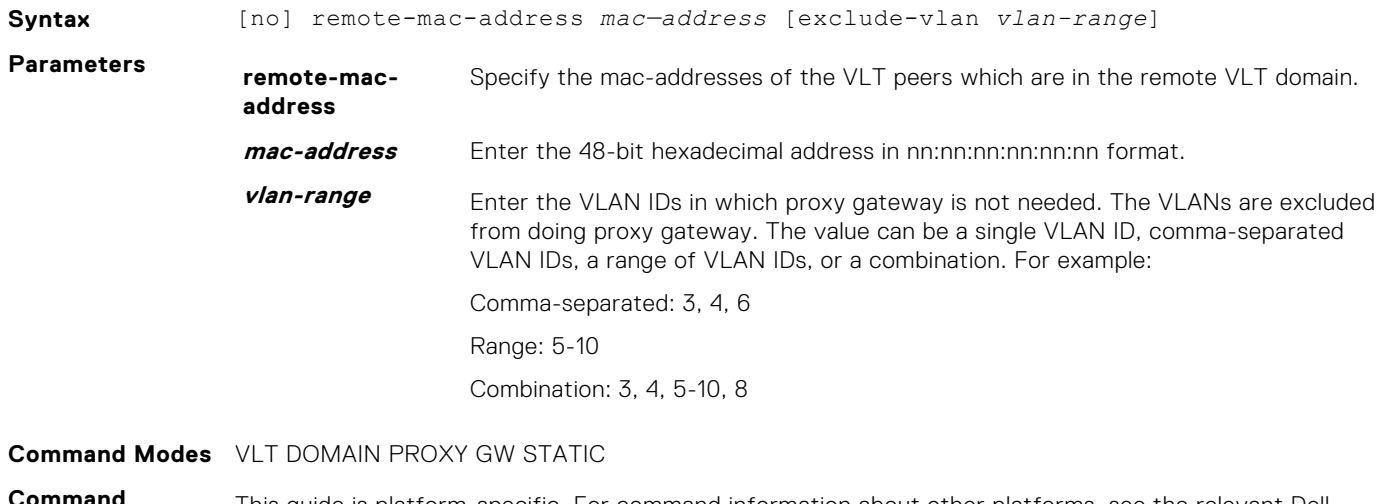

**Command History** This guide is platform-specific. For command information about other platforms, see the relevant Dell EMC Networking OS Command Line Reference Guide.

<span id="page-1698-0"></span>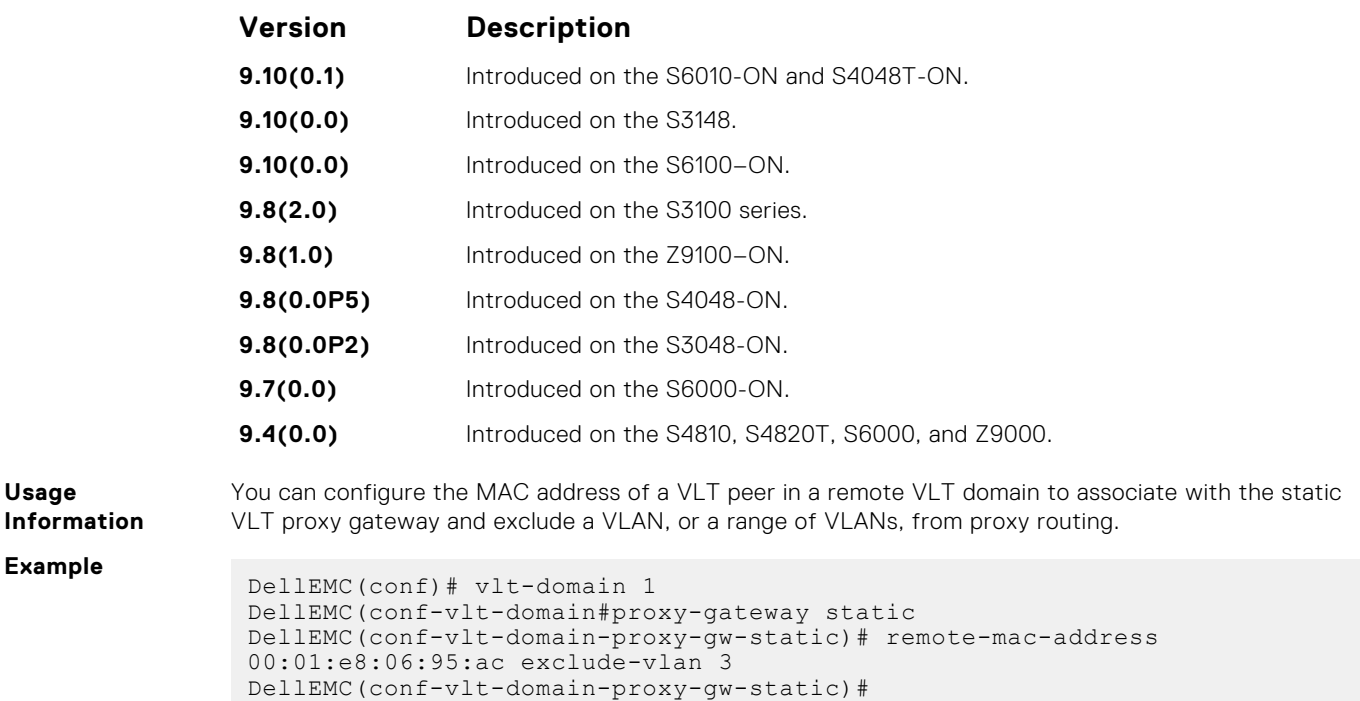

## **peer-domain-link port-channel exclude-vlan**

Configure the VLT port channel, which is connected to the remote VLT domain, for the proxy gateway or configure the VLANs you want to exclude from VLT proxy gateway.

#### S4820T

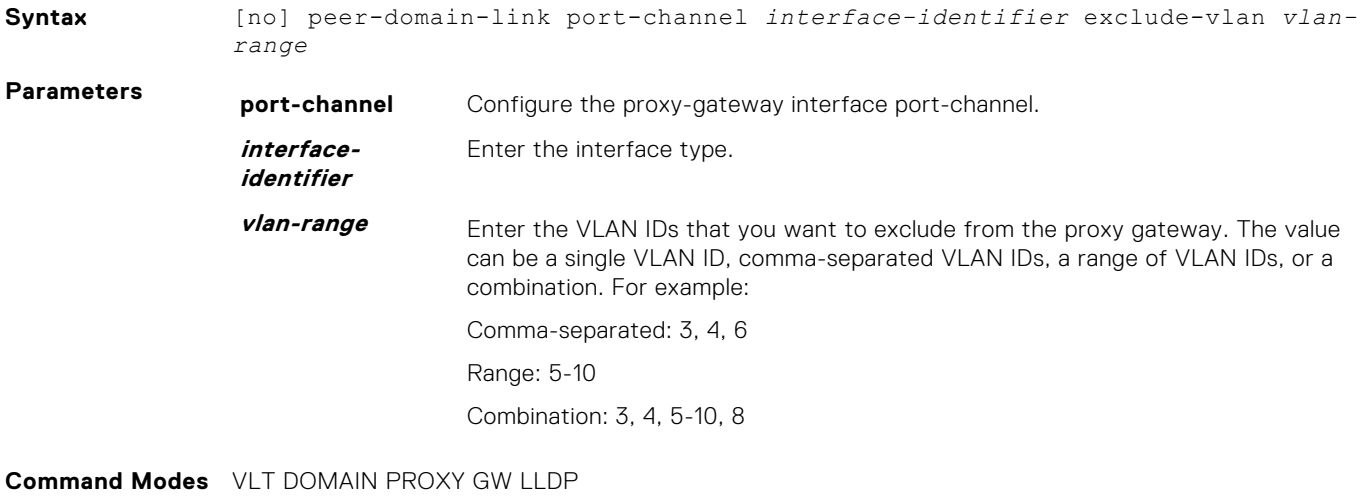

**Command History** This guide is platform-specific. For command information about other platforms, see the relevant *Dell EMC Networking OS Command Line Reference Guide*.

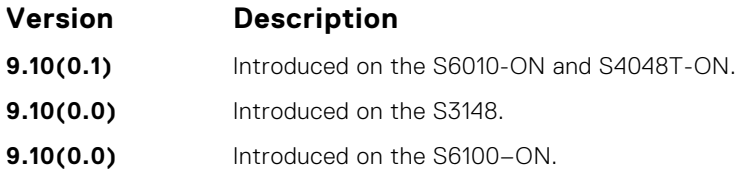

<span id="page-1699-0"></span>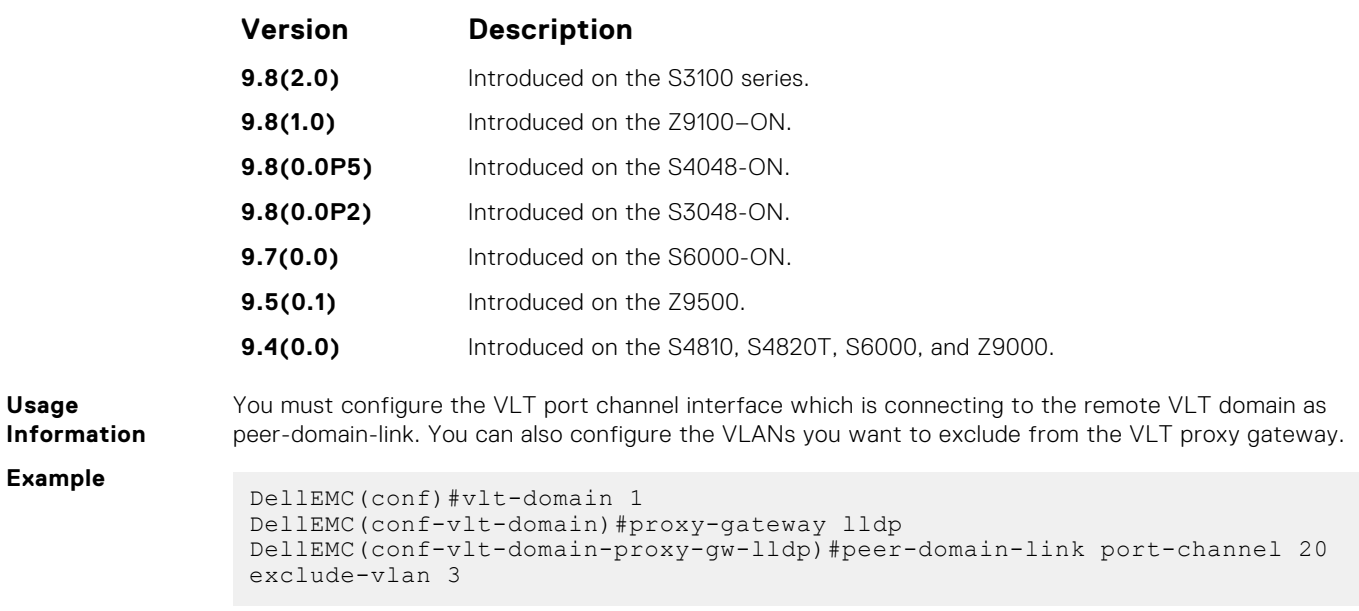

## **proxy-gateway peer-timeout**

Enables the VLT node to timeout the transmission of the peer MAC address when the VLT peer is down.

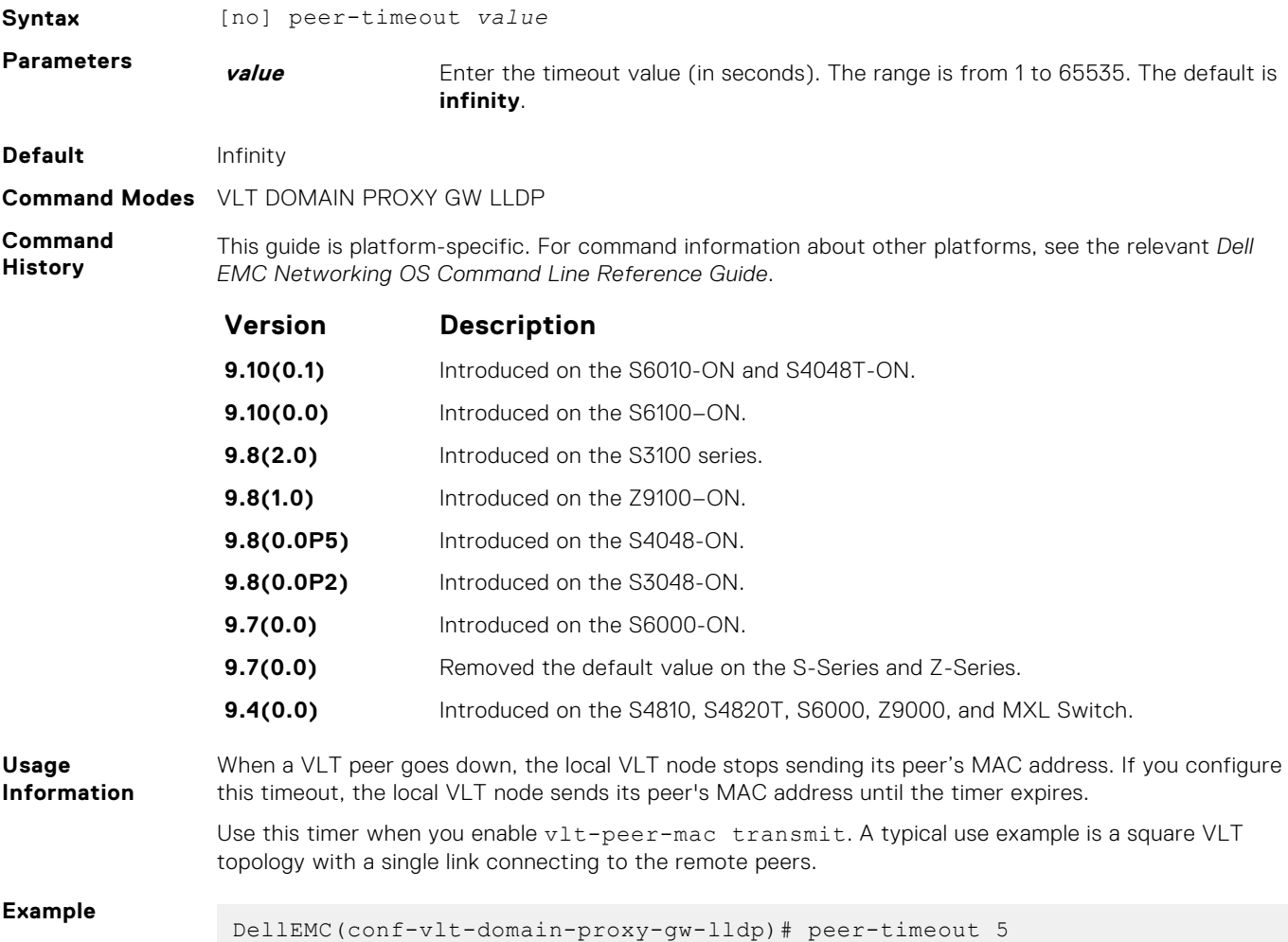

## <span id="page-1700-0"></span>**vlt-peer-mac transmit**

Enables the device to transmit the peer MAC address along with its own MAC address in LLDP TLV packets to the remote VLT domain.

#### S4820T

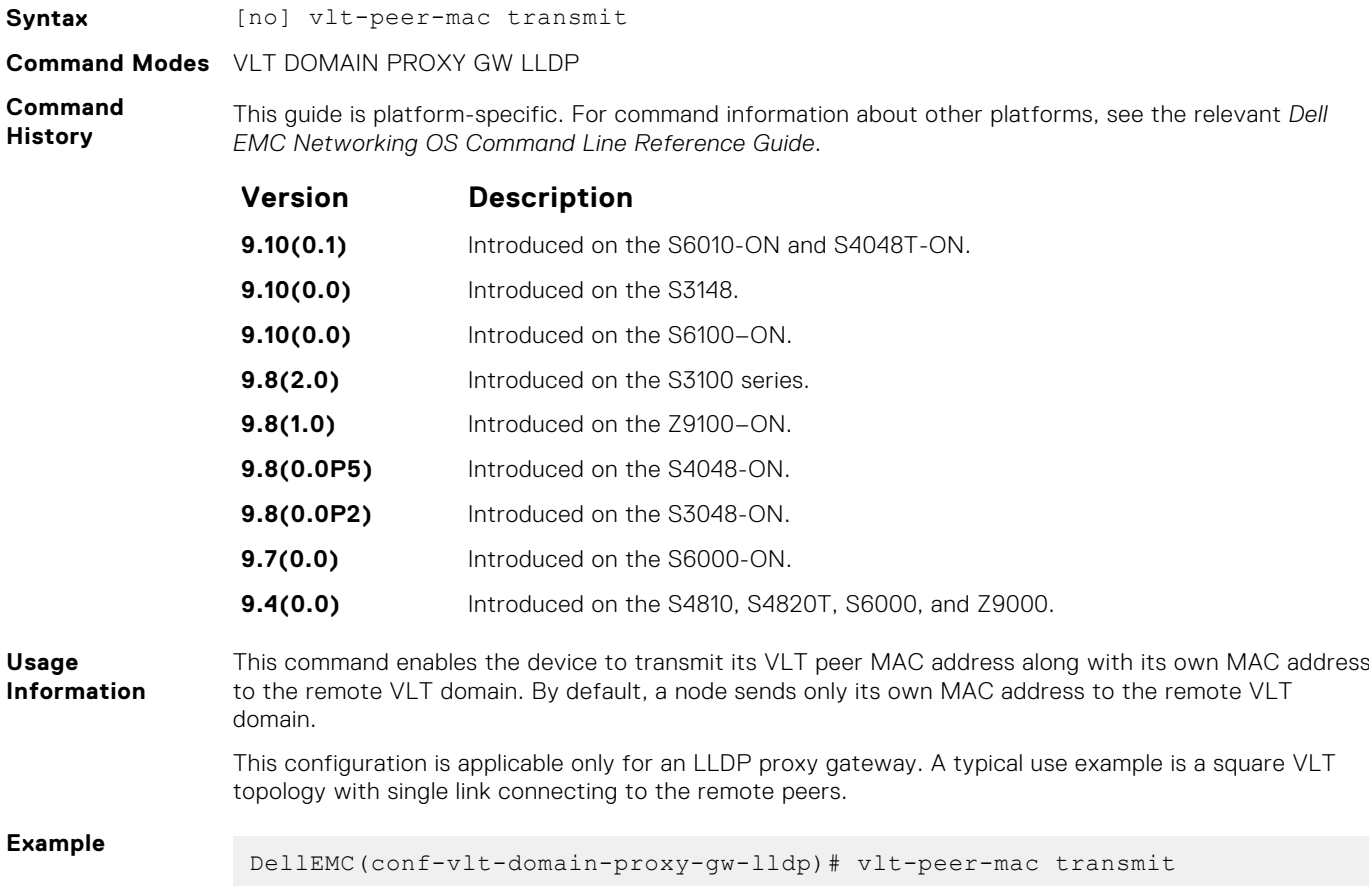

## **show vlt-proxy-gateway**

Displays the VLT proxy gateway configuration.

#### S4820T

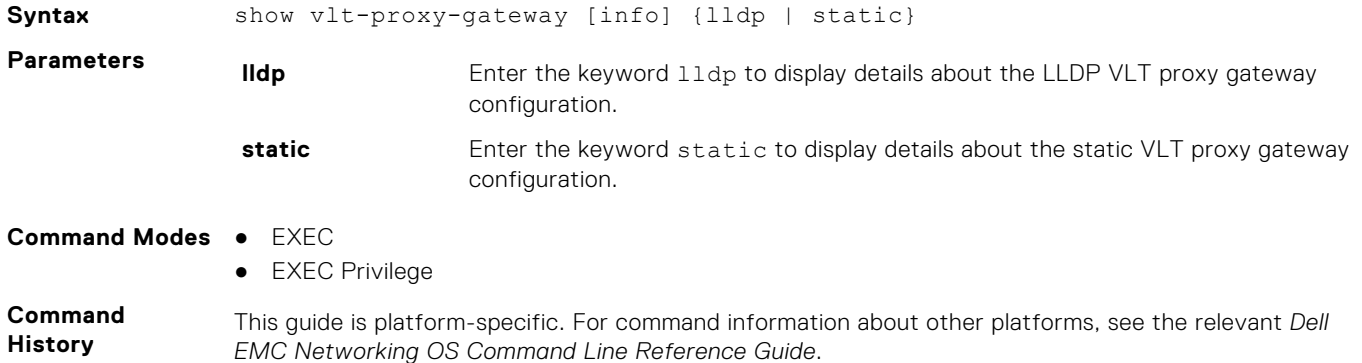

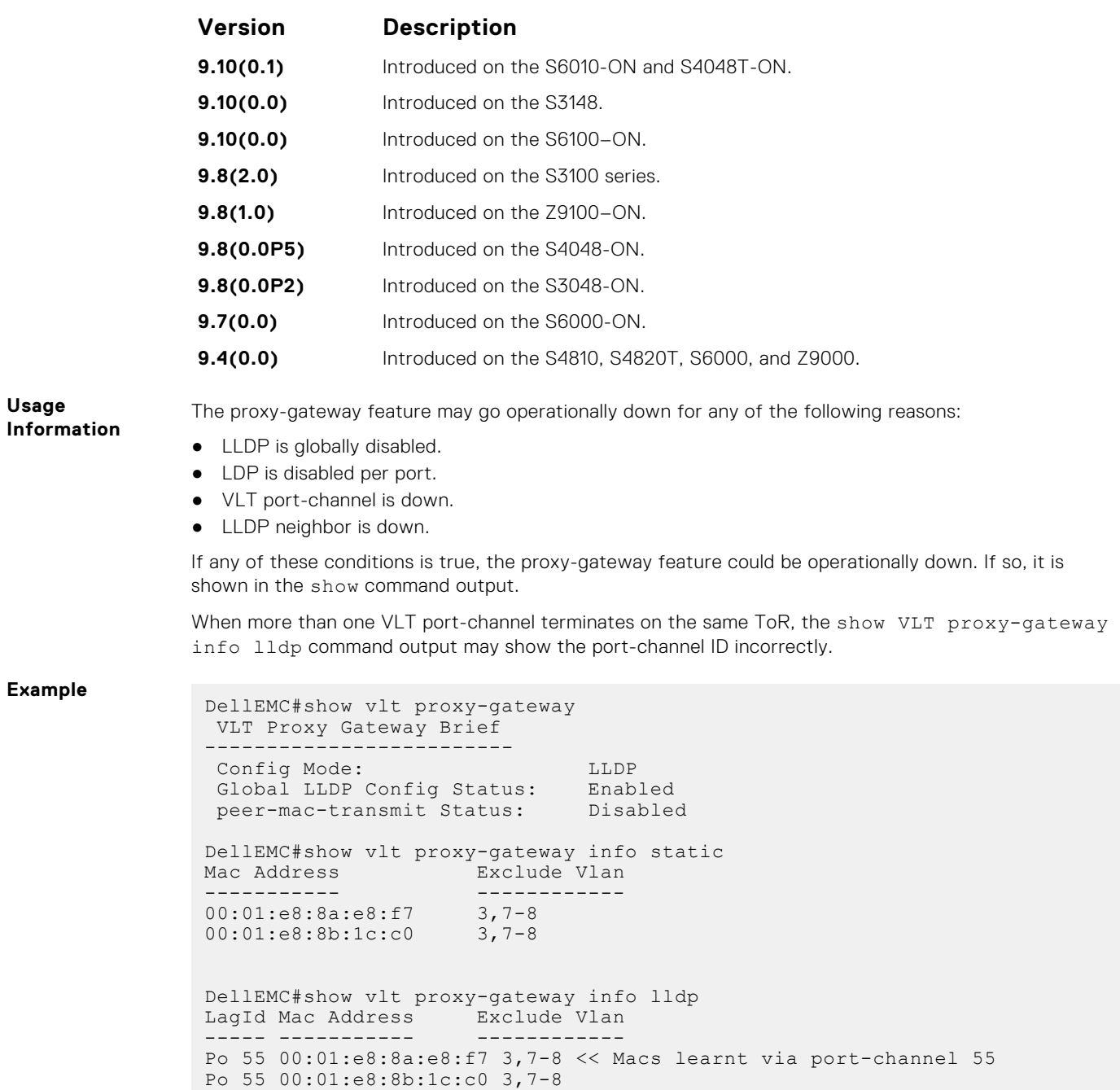

# **Virtual Routing and Forwarding (VRF)**

Virtual routing and forwarding (VRF) allows multiple instances of a routing table to coexist on the same router at the same time.

#### **Topics:**

- ip vrf
- [ip http vrf](#page-1703-0)
- **[description](#page-1703-0)**
- [ip vrf forwarding](#page-1704-0)
- [ip route-export](#page-1705-0)
- [ip route-import](#page-1706-0)
- [ipv6 route-export](#page-1707-0)
- [ipv6 route-import](#page-1708-0)
- [match source-protocol](#page-1709-0)
- **[redistribute](#page-1709-0)**
- [interface management](#page-1710-0)
- [maximum dynamic-routes](#page-1711-0)
- [show ip vrf](#page-1711-0)
- [show run vrf](#page-1712-0)

## **ip vrf**

Create or delete a customer VRF.

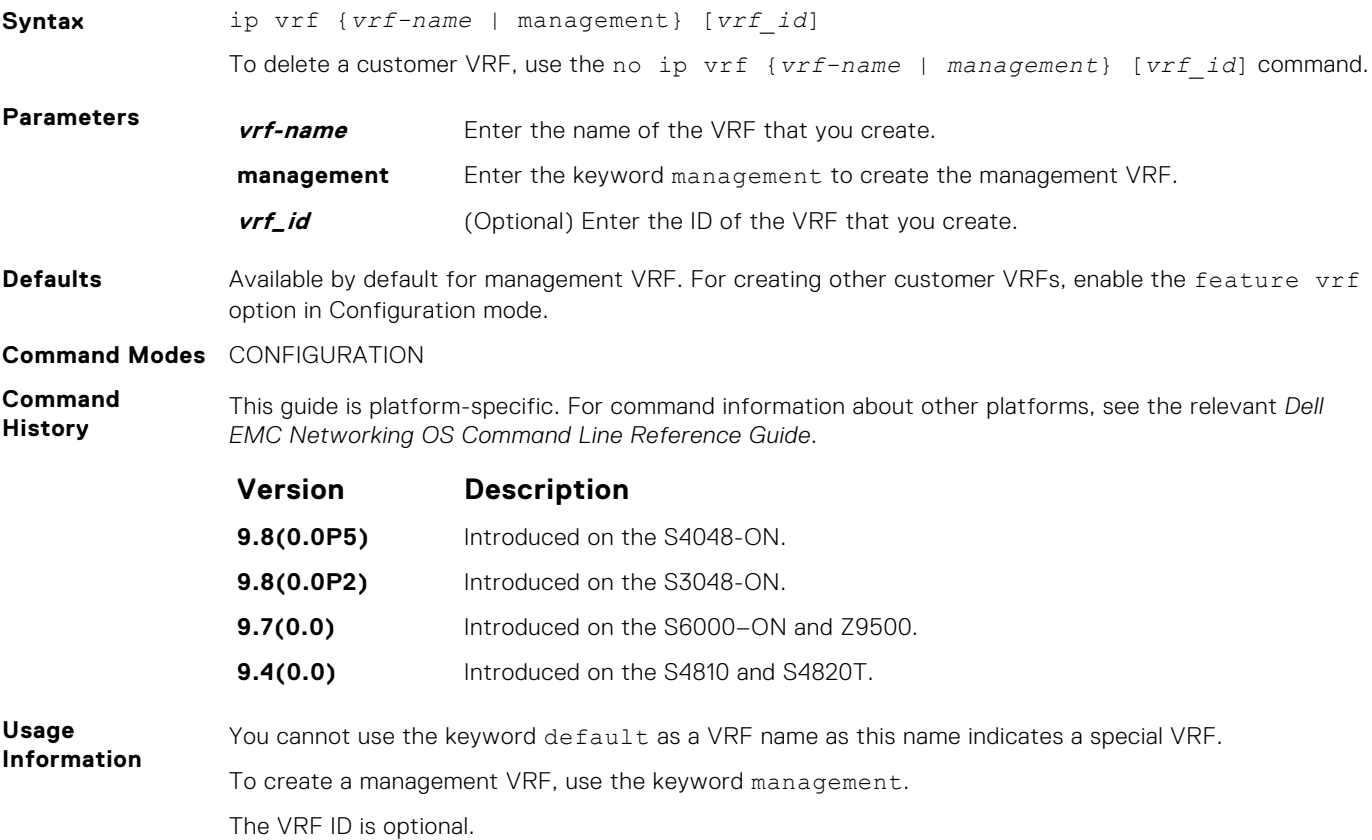

## <span id="page-1703-0"></span>**ip http vrf**

Configure an HTTP client with a VRF used to connect to the HTTP server.

#### S4820T

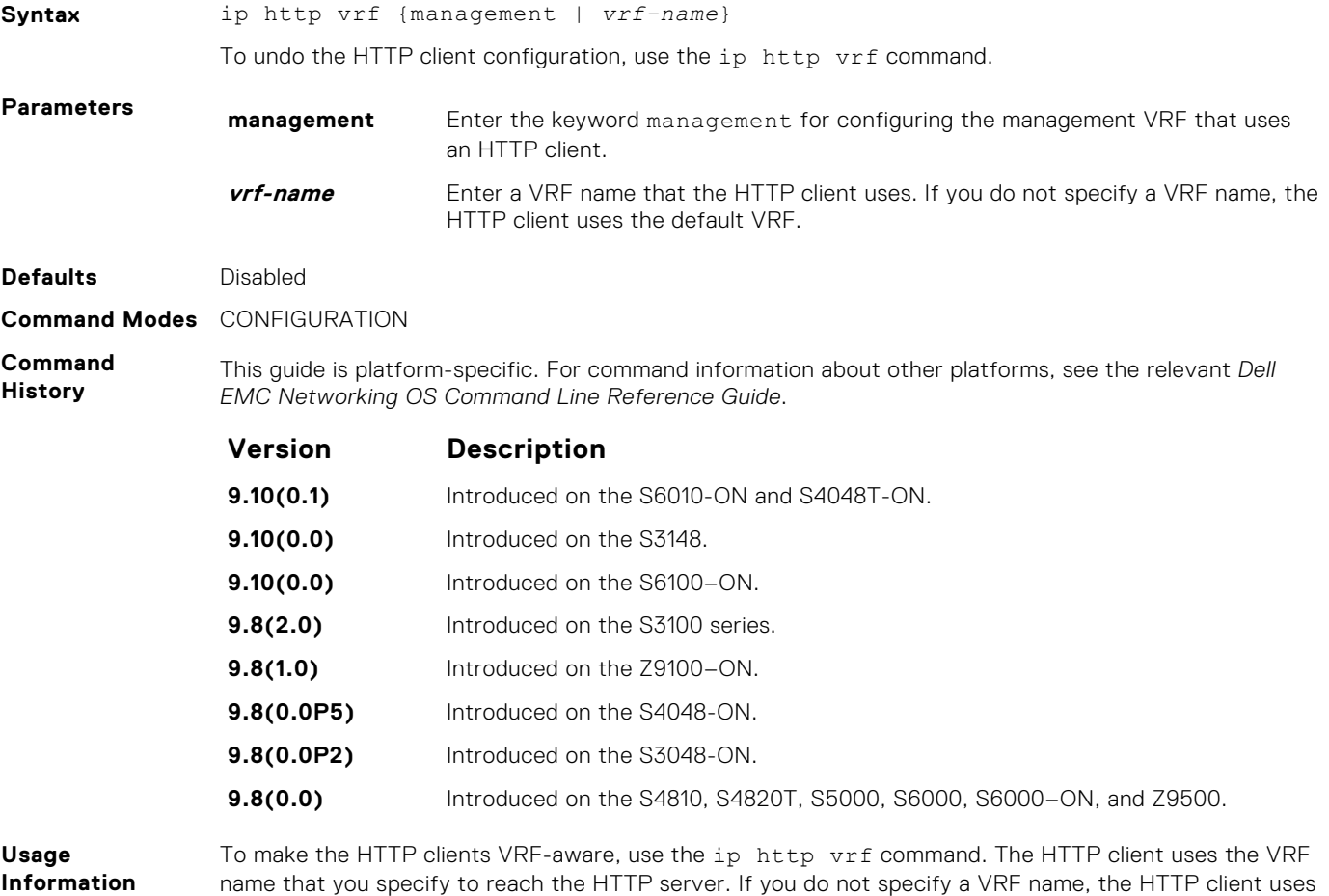

**description**

Specify a name for a customer VRF.

the default VRF.

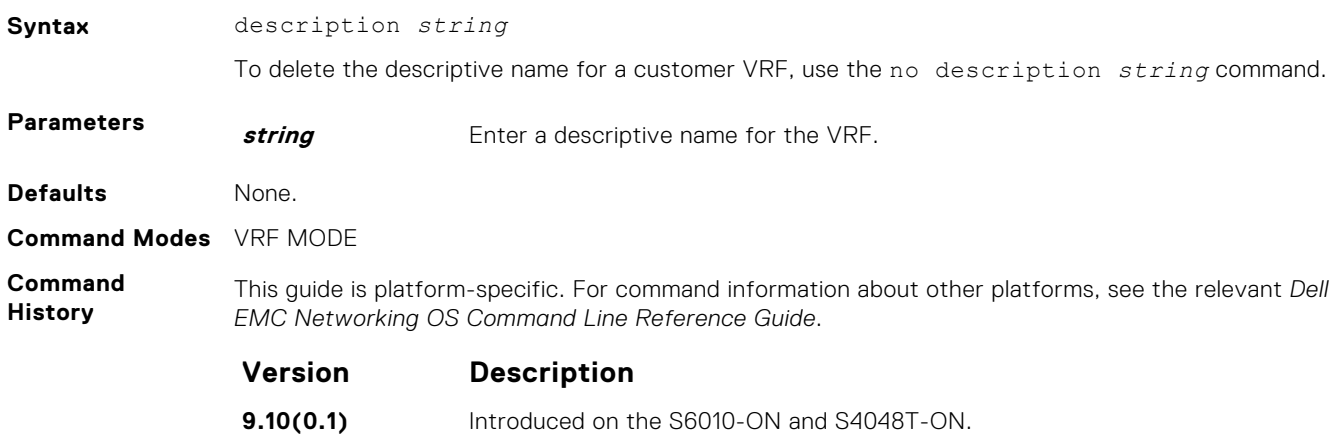

<span id="page-1704-0"></span>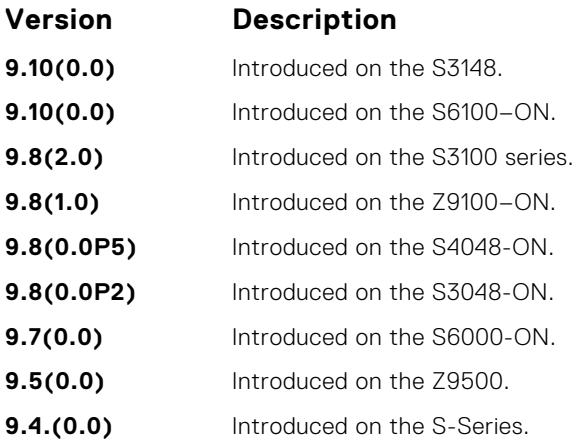

## **ip vrf forwarding**

Attach an interface to a VRF.

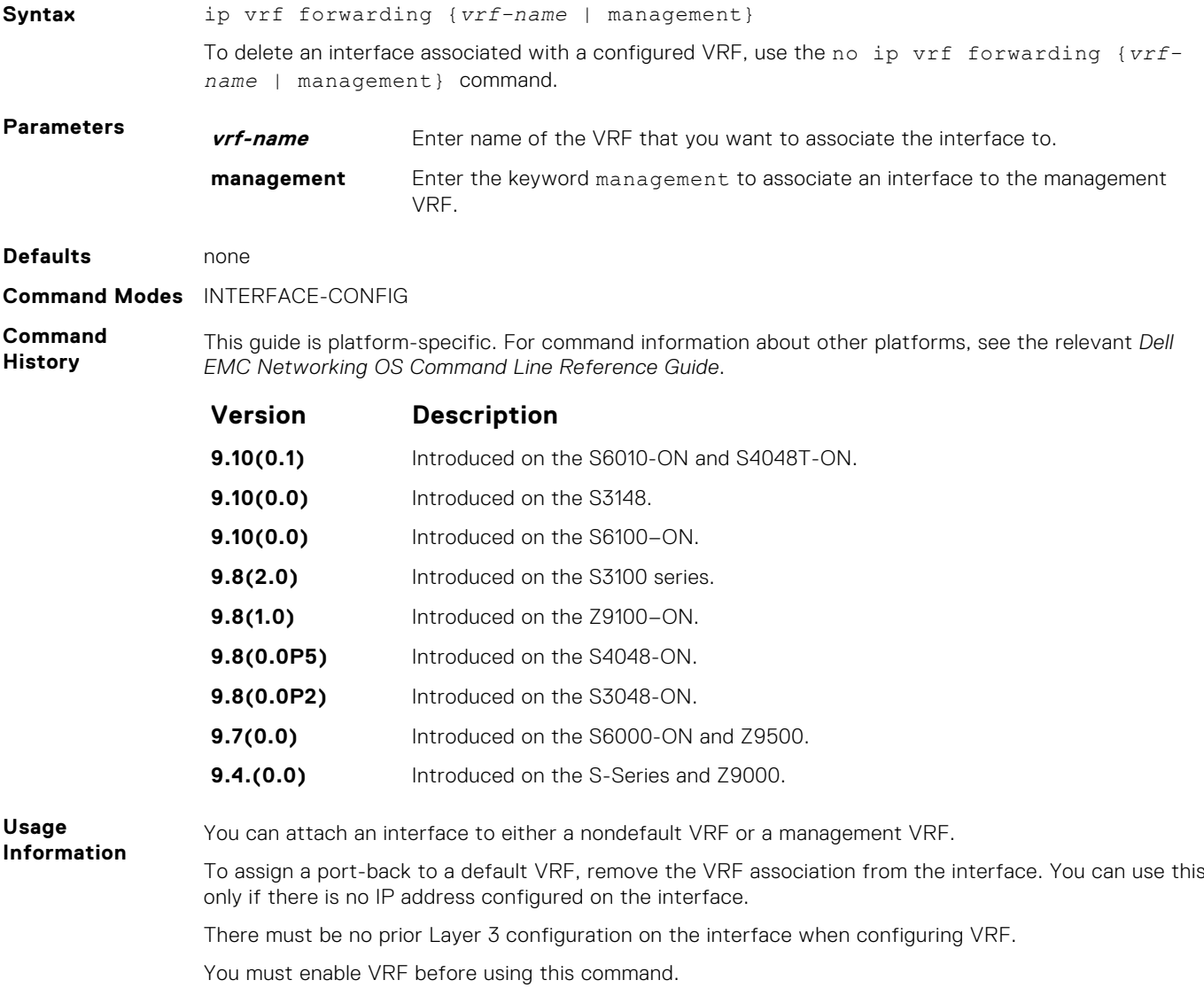

You can configure an IP subnet or address on a physical or VLAN interface that overlaps the same IP subnet or address configured on another interface only if the interfaces are assigned to different VRFs. If you assign two interfaces to the same VRF, you cannot configure overlapping IP subnets or the same IP address to them.

```
Example
```

```
DellEMC# configure terminal
DellEMC(conf)# ip vrf red
DellEMC(conf-vrf)# description "Red Network"
DellEMC(conf-vrf)# show config
!
ip vrf red 4
 description "Red Network"
DellEMC(conf-vrf)#
DellEMC(conf-if-te-1/45)# int te 7/46
DellEMC(conf-if-te-1/46)# no shut
DellEMC(conf-if-te-1/46)# ip vrf forwarding red
DellEMC(conf-if-te-1/46)# ip add 100.1.1.1/24
DellEMC(conf-if-te-1/46)#
DellEMC(conf-if-te-1/46)#
DellEMC(conf-if-te-1/46)#
DellEMC(conf-if-te-1/46)# show config
!
interface TenGigabitEthernet 1/46
 ip vrf forwarding red
  ip address 100.1.1.1/24
 no shutdown
DellEMC(conf-if-te-1/46)#
```
### **ip route-export**

Enables route leaking between VRFs. This command exports or shares IPv4 routes corresponding to one VRF with other nondefault VRFs.

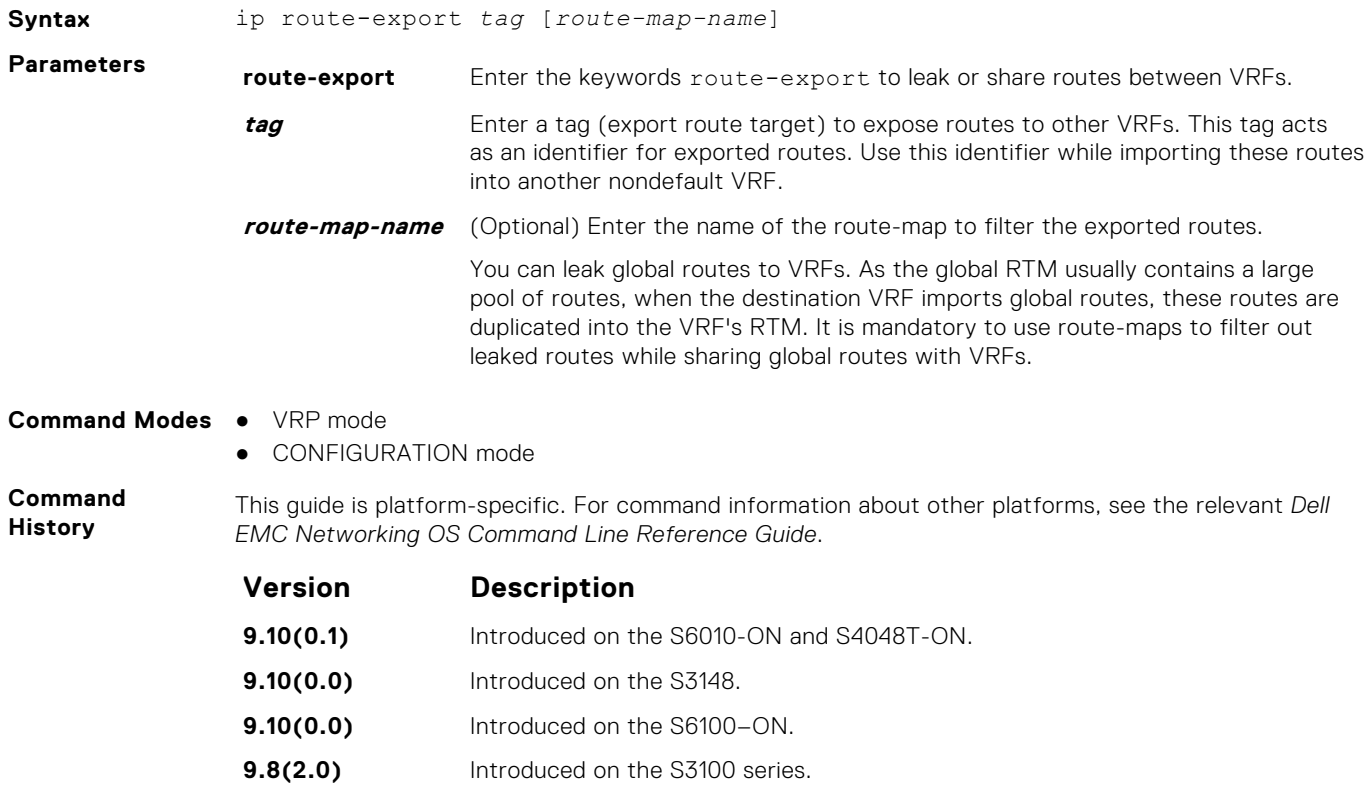

**9.8(1.0)** Introduced on the Z9100–ON.

<span id="page-1706-0"></span>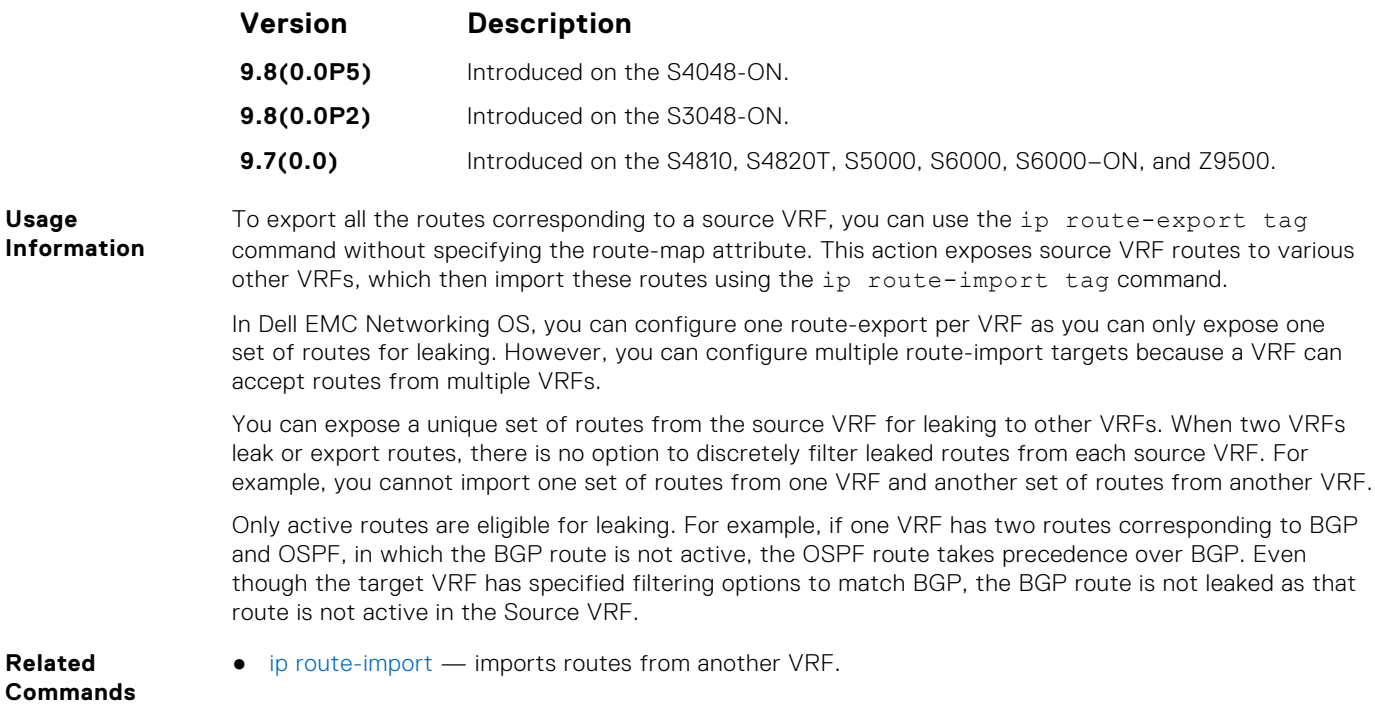

## **ip route-import**

Imports IPv4 routes that another VRF leaks using the VRF tag during the export of these routes.

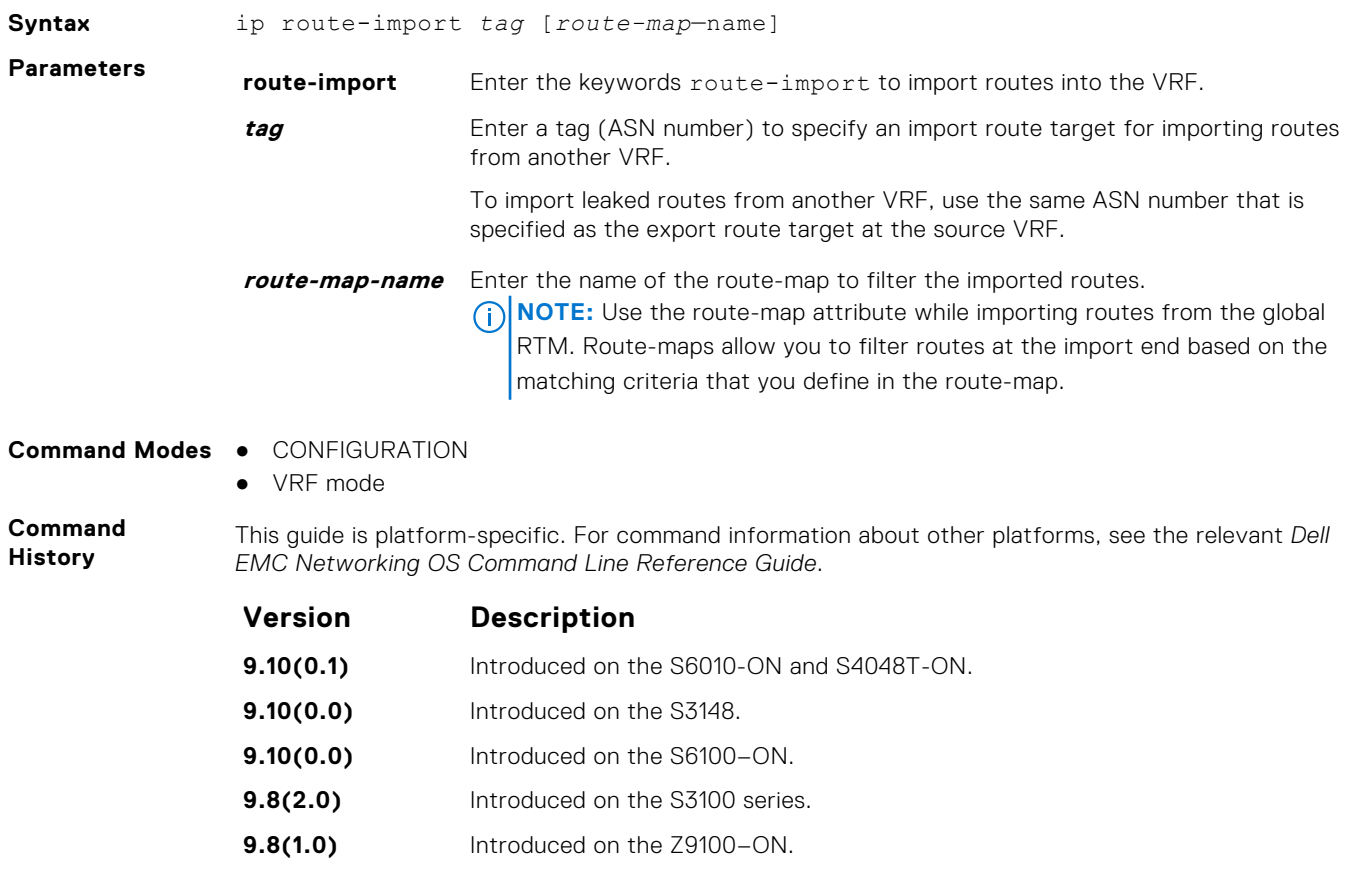

**9.8(0.0P5)** Introduced on the S4048-ON.

<span id="page-1707-0"></span>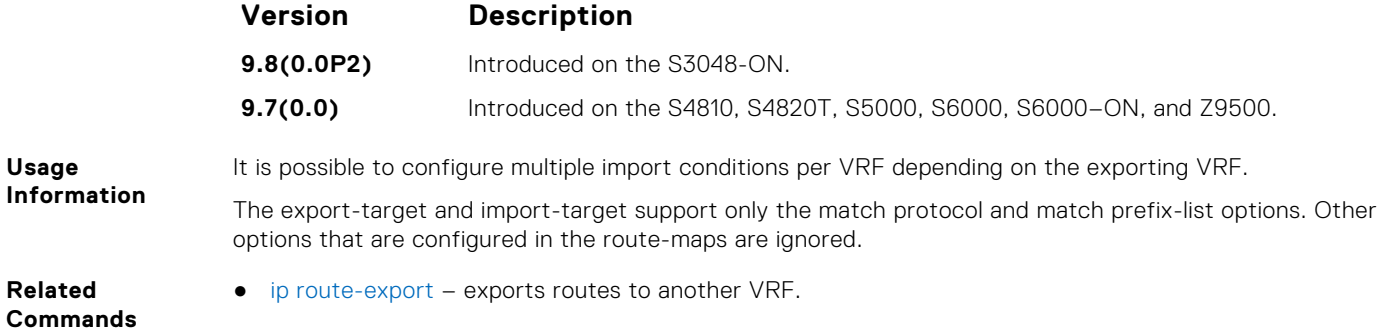

## **ipv6 route-export**

Enables route leaking between VRFs. This command exports or shares IPv6 routes corresponding to one VRF with other nondefault VRFs.

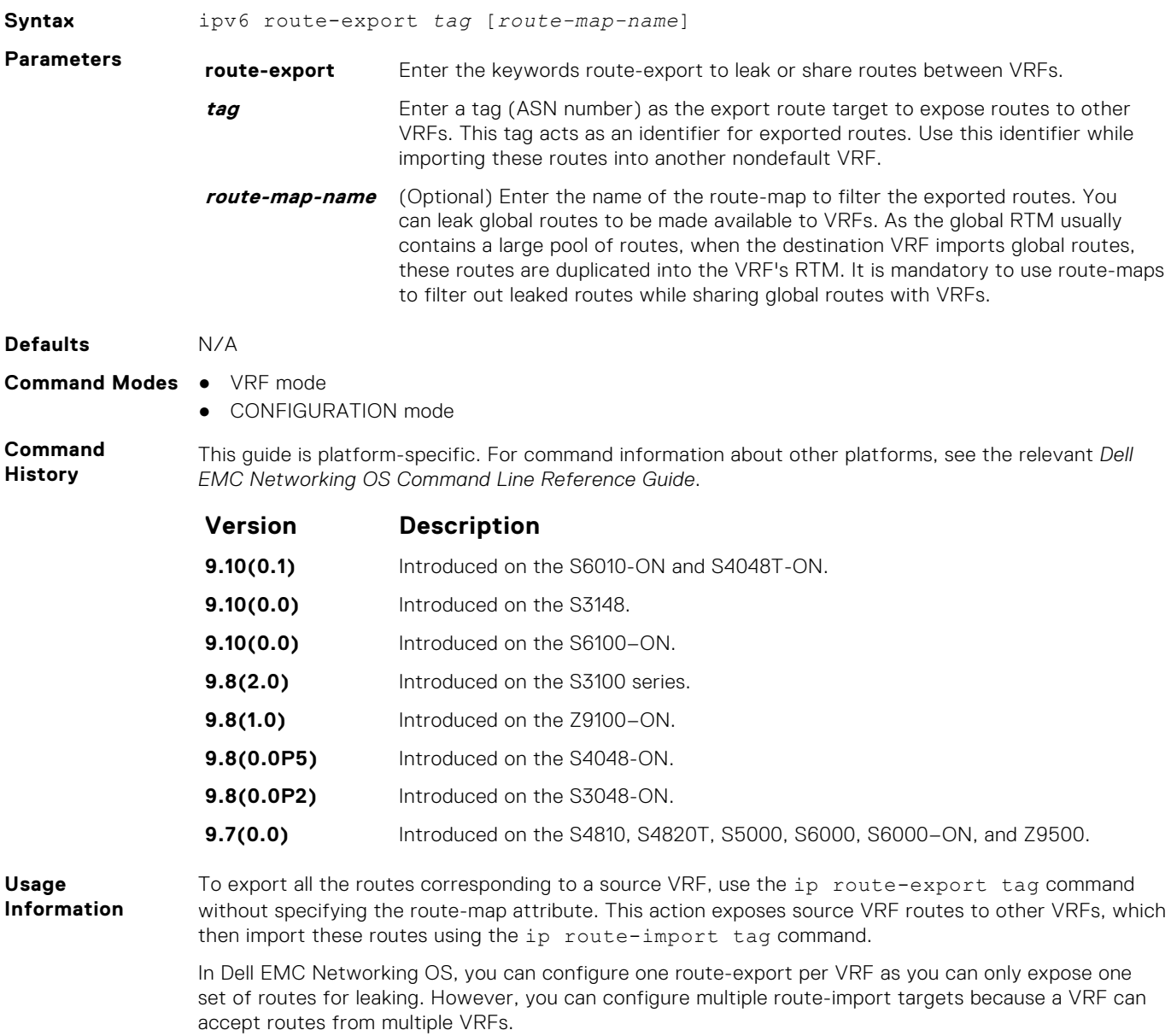

<span id="page-1708-0"></span>You can expose a unique set of routes from the source VRF for leaking to other VRFs. When two VRFs leak or export routes, there is no option to discretely filter leaked routes from each source VRF. For example, you cannot import one set of routes from one VRF and another set of routes from another VRF.

Only active routes are eligible for leaking. For example, if one VRF has two routes corresponding to BGP and OSPF, in which the BGP route is not active, the OSPF route takes precedence over BGP. Even though the target VRF has specified filtering options to match BGP, the BGP route is not leaked as that route is not active in the source VRF.

- **Related Commands**
- ipv6 route-import imports IPv6 routes from another VRF.

**ipv6 route-import**

Imports IPv6 routes that another VRF leaks using the tag that VRF specifies during export of these routes.

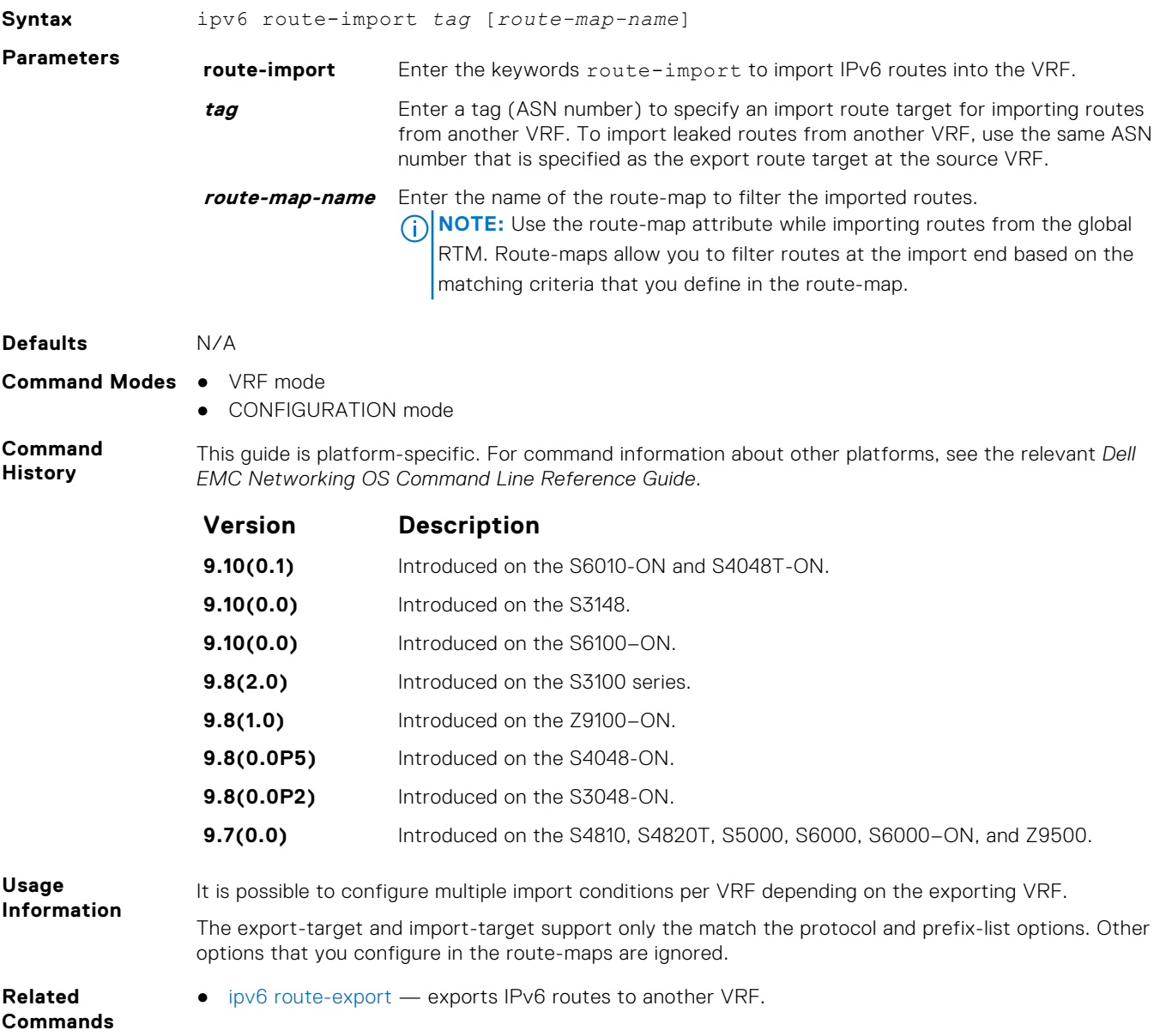

### <span id="page-1709-0"></span>**match source-protocol**

Specify matching source-protocol criteria while exporting or importing routes.

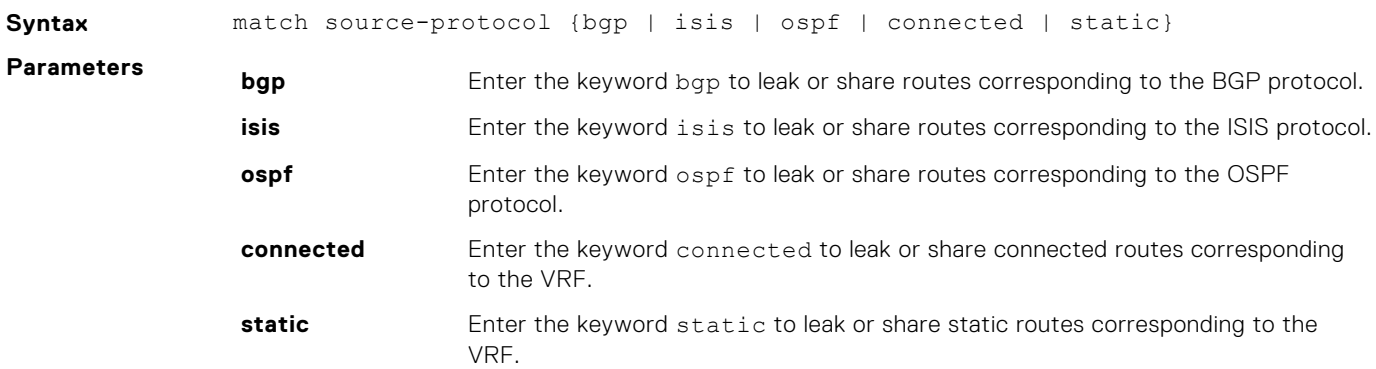

#### **Command Modes** ROUTE MAP MODE

**Command History** This guide is platform-specific. For command information about other platforms, see the relevant *Dell EMC Networking OS Command Line Reference Guide*.

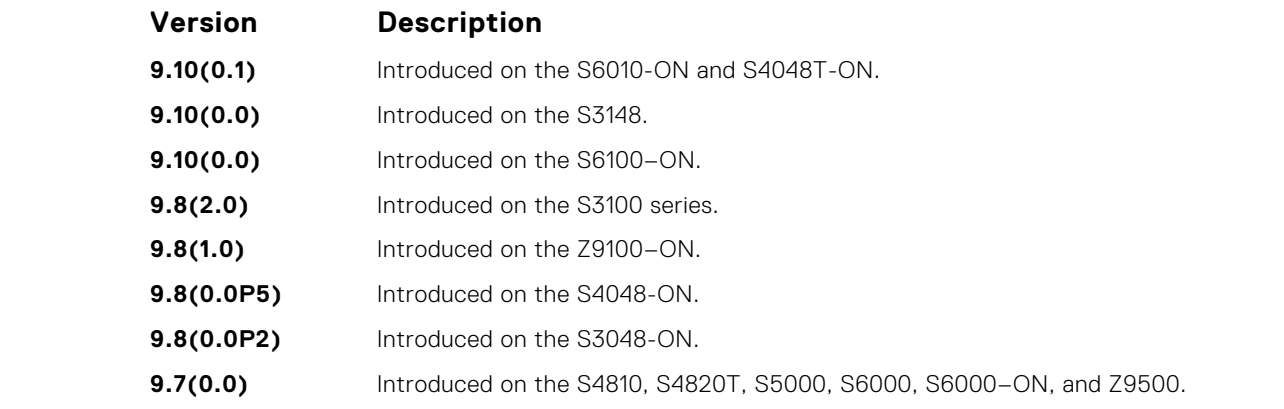

**Usage Information**

Specify the matching criteria only after defining a route-map. Before using this command, you must enter Route Map mode using the route-map *route-map-name* command. The match criteria that you specify is associated with the route-map that you define.

The export-target and import-target options support only the match protocol and match prefix-list options. Other options that you configure in the route-maps are ignored.

- **Related Commands**
- [ipv6 route-import](#page-1708-0) imports IPv6 routes from another VRF.

## **redistribute**

Redistributes leaked or exported routes corresponding to specific protocols.

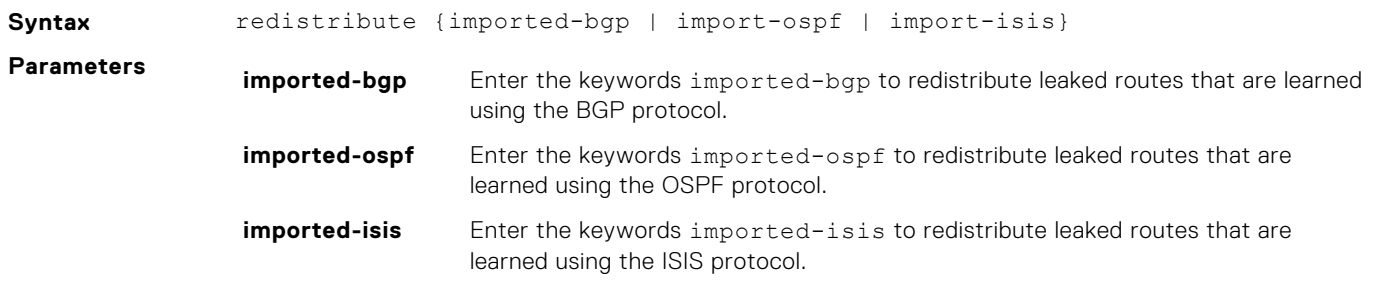

<span id="page-1710-0"></span>

|                           | route-map                                                                                                    | Enter the name of the route-map to specify the filtering criteria for imported<br>routes. |
|---------------------------|----------------------------------------------------------------------------------------------------|-------------------------------------------------------------------------------------------|
| <b>Command Modes</b>      | CONFIGURATION                                                                                                    |                                                                                           |
| Command<br><b>History</b> | This guide is platform-specific. For command information about other platforms, see the relevant Dell<br><b>EMC Networking OS Command Line Reference Guide.</b> |                                                                                           |
|                           | Version                                                                                                    | <b>Description</b>                                                                        |
|                           | 9.10(0.1)                                                                                                    | Introduced on the S6010-ON and S4048T-ON.                                                 |
|                           | 9.10(0.0)                                                                                                    | Introduced on the S3148.                                                                  |
|                           | 9.10(0.0)                                                                                                    | Introduced on the S6100-ON.                                                               |
|                           | 9.8(2.0)                                                                                                    | Introduced on the S3100 series.                                                           |
|                           | 9.8(1.0)                                                                                                    | Introduced on the Z9100-ON.                                                               |
|                           | 9.8(0.0P5)                                                                                                    | Introduced on the S4048-ON.                                                               |
|                           | 9.8(0.0P2)                                                                                                    | Introduced on the S3048-ON.                                                               |
|                           | 9.7(0.0)                                                                                                    | Introduced on the S4810, S4820T, S5000, S6000, S6000-ON, and Z9500.                       |

**Related Commands**

**Usage Information** ● [ip route-import](#page-1706-0) — import routes from another VRF.

## **interface management**

Associates a management port with a management VRF.

**Syntax** interface management

To delete the association between a management port and a management VRF, use the no interface management command.

- **Command Modes** VRF MODE
- **Command History** This guide is platform-specific. For command information about other platforms, see the relevant *Dell EMC Networking OS Command Line Reference Guide*.

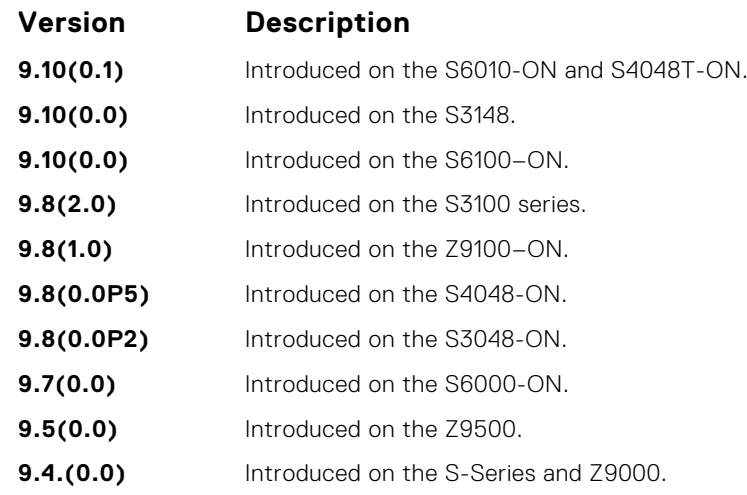

When you use this command, the management ports corresponding to both the active unit and the standby unit are associated with the management VRF.

## <span id="page-1711-0"></span>**maximum dynamic-routes**

Specify the maximum number of dynamic (protocol) routes a VRF can have.

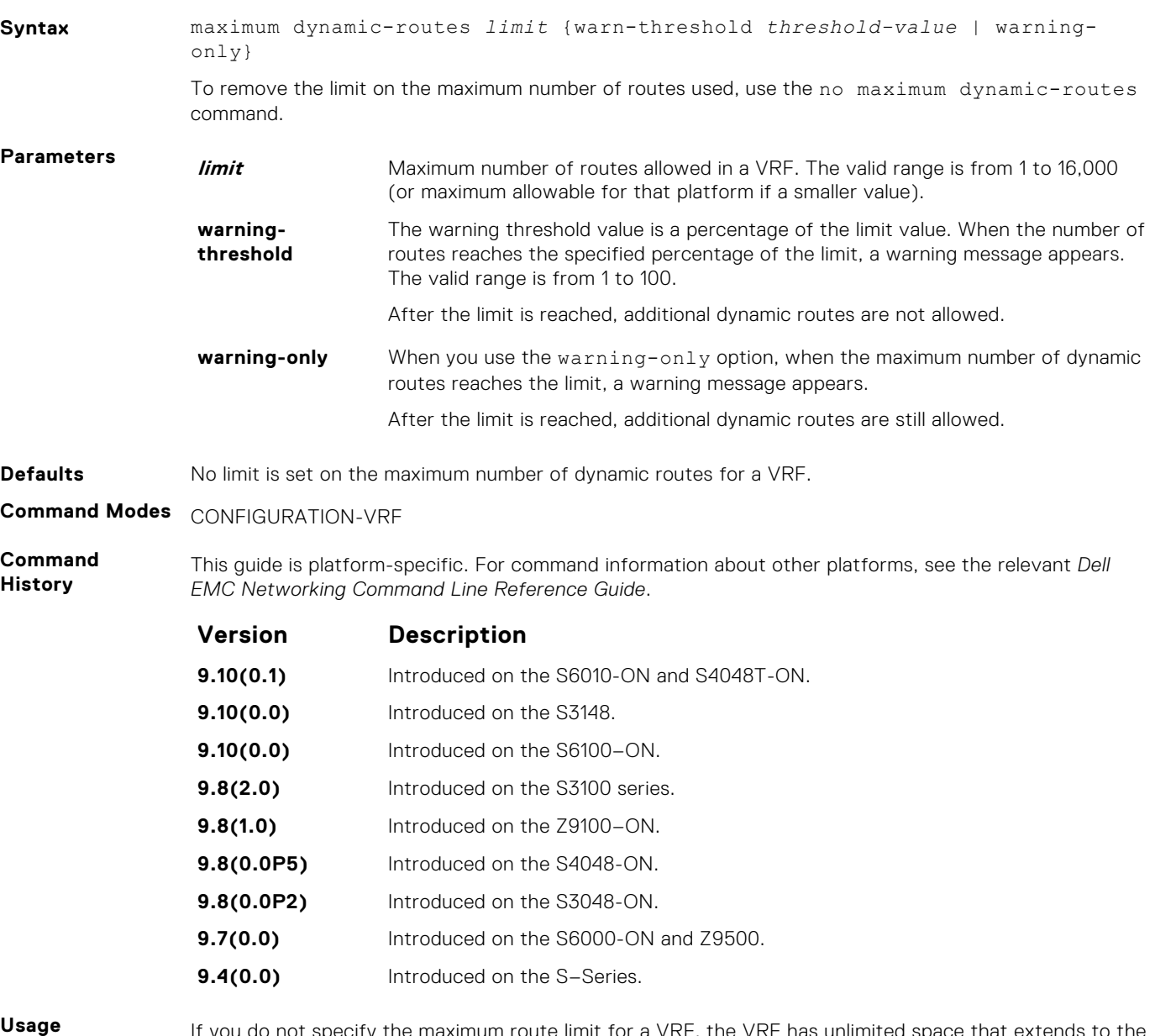

**Information** If you do not specify the maximum route limit for a VRF, the VRF has unlimited space that extends to the maximum number of entries allowed for the system.

## **show ip vrf**

Displays information corresponding to the VRFs that you configure in the system.

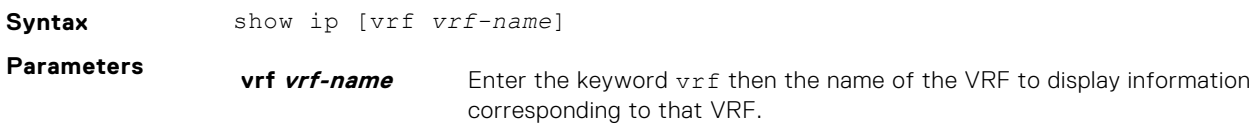

**Command Modes** ● EXEC

● EXEC Privilege

#### <span id="page-1712-0"></span>**Command History**

This guide is platform-specific. For command information about other platforms, see the relevant *Dell EMC Networking OS Command Line Reference Guide*.

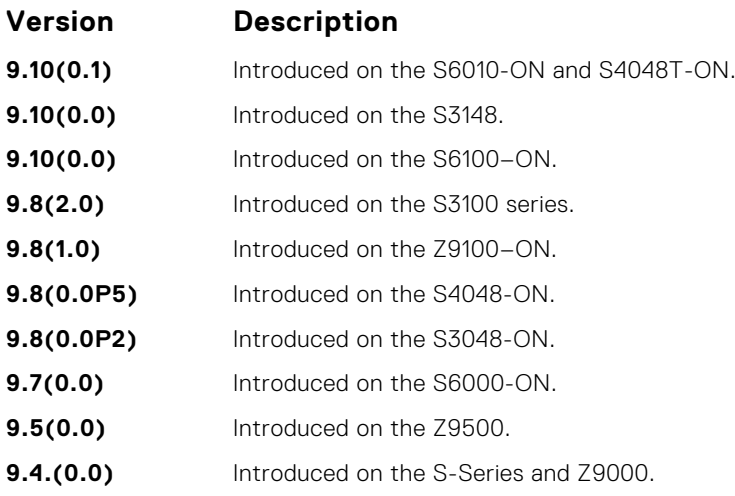

**Example**

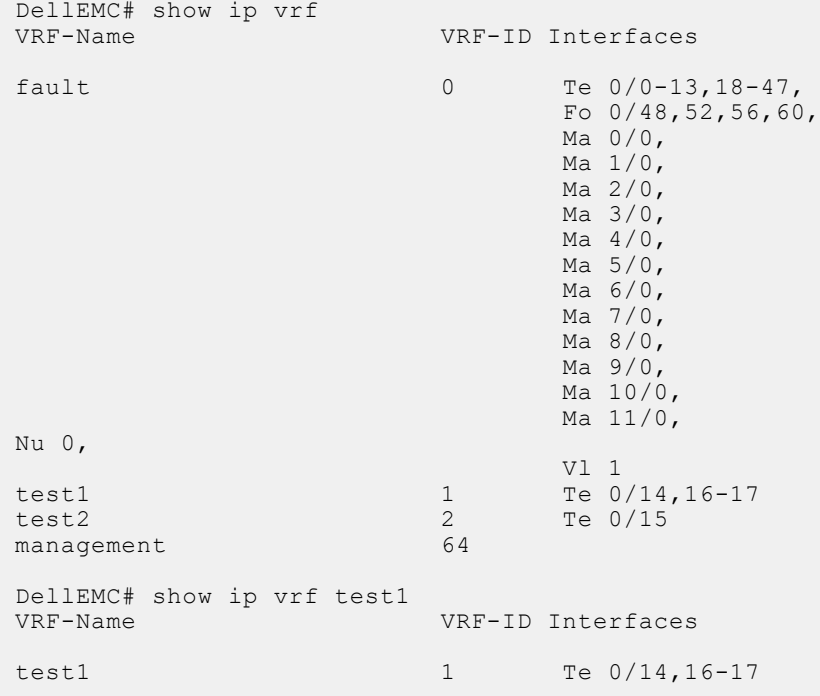

## **show run vrf**

Displays configuration information corresponding to all the VRFs in the system.

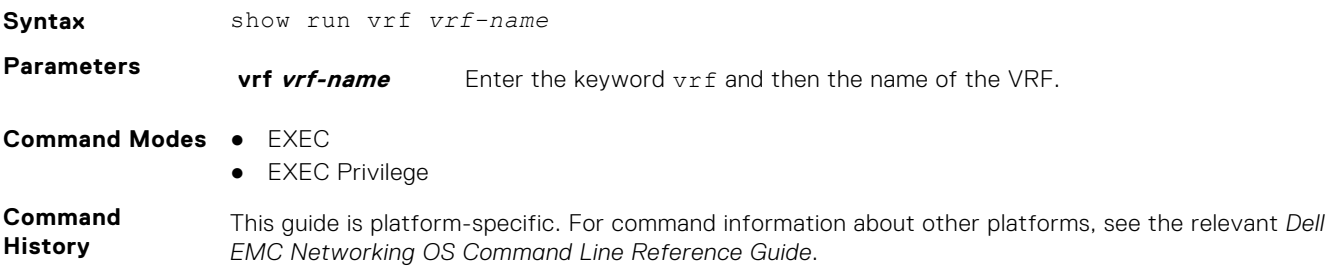

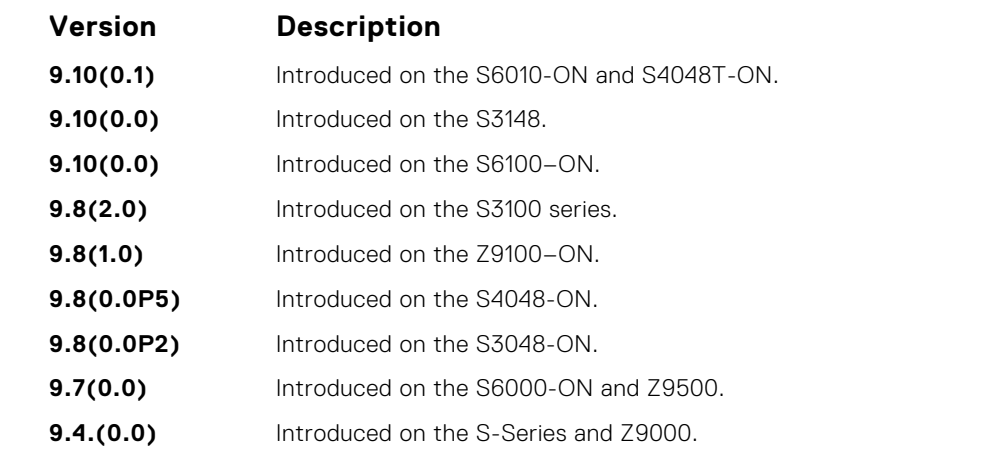

**Usage Information**

This command displays information from the running-config corresponding to either a specific VRF or all the VRFs in the system.

**Example**

DellEMC# show run vrf test3 ! ip vrf test3 description "Banking Customer Chennai" DellEMC#

# **Virtual Router Redundancy Protocol (VRRP)**

Virtual router redundancy protocol (VRRP) is supported by the Dell EMC Networking OS.

#### **Topics:**

- IPv4 VRRP Commands
- [IPv6 VRRP Commands](#page-1730-0)

## **IPv4 VRRP Commands**

The following are IPv4 VRRP commands.

#### **advertise-interval**

Set the time interval between VRRP advertisements.

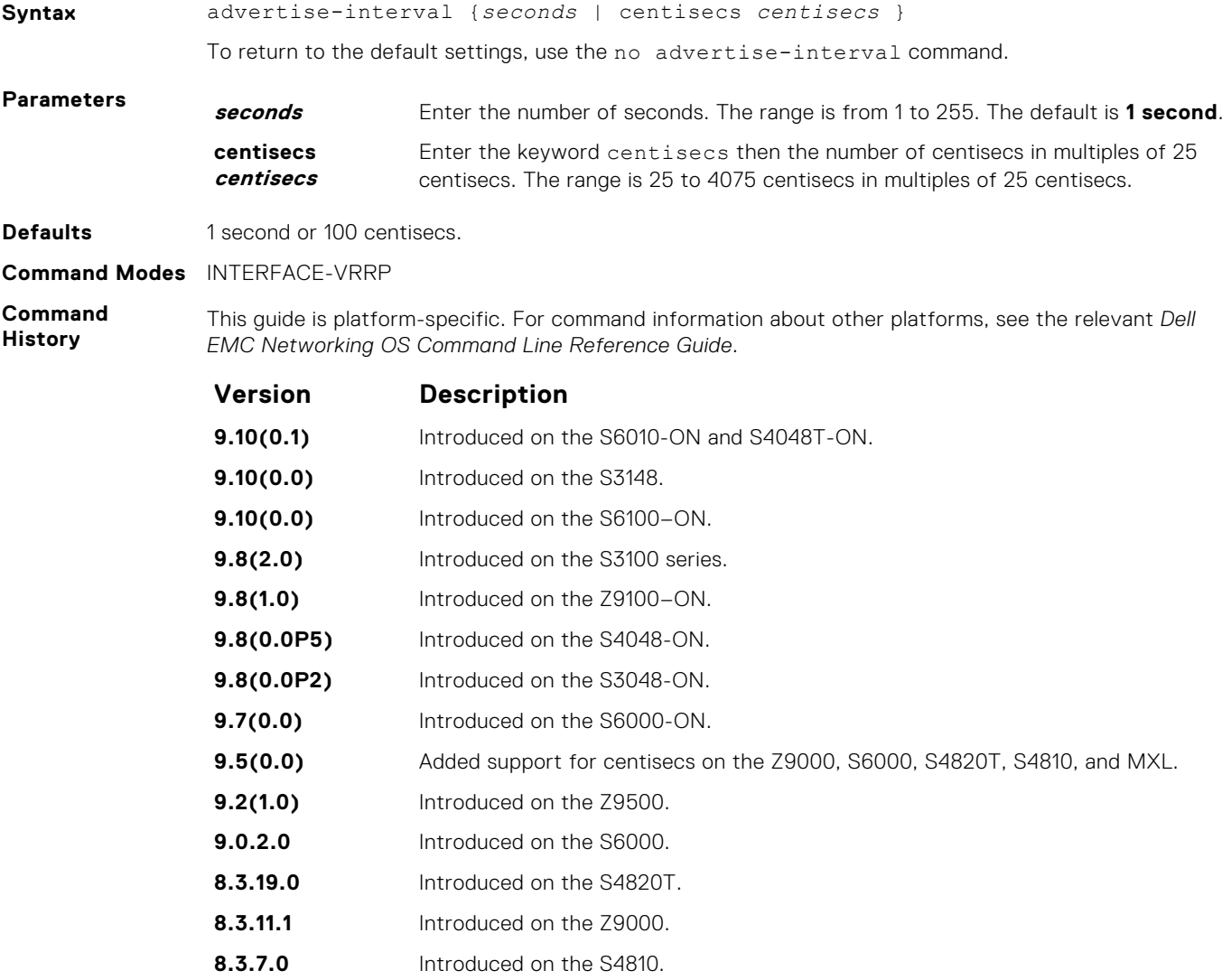

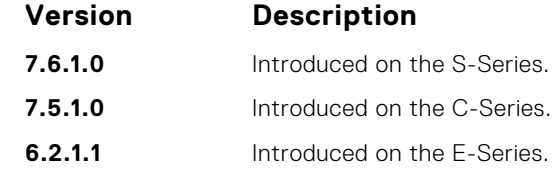

**Usage Information** Dell EMC Networking recommends keeping the default setting for this command. If you do change the time interval between VRRP advertisements on one router, change it on all routers.

### **authentication-type**

Enable authentication of VRRP data exchanges.

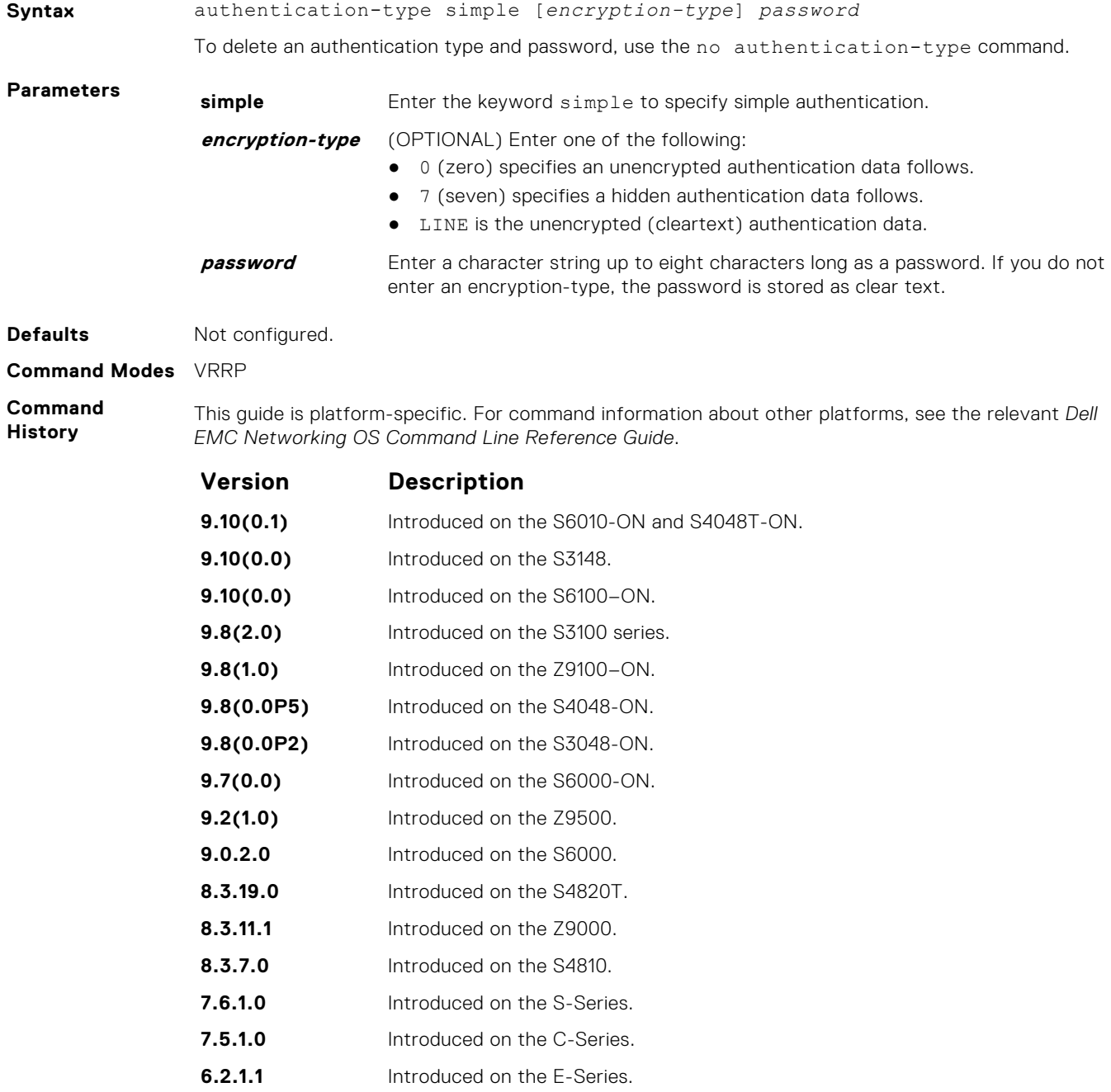

#### **clear counters vrrp**

Clear the counters maintained on VRRP operations.

#### S4820T

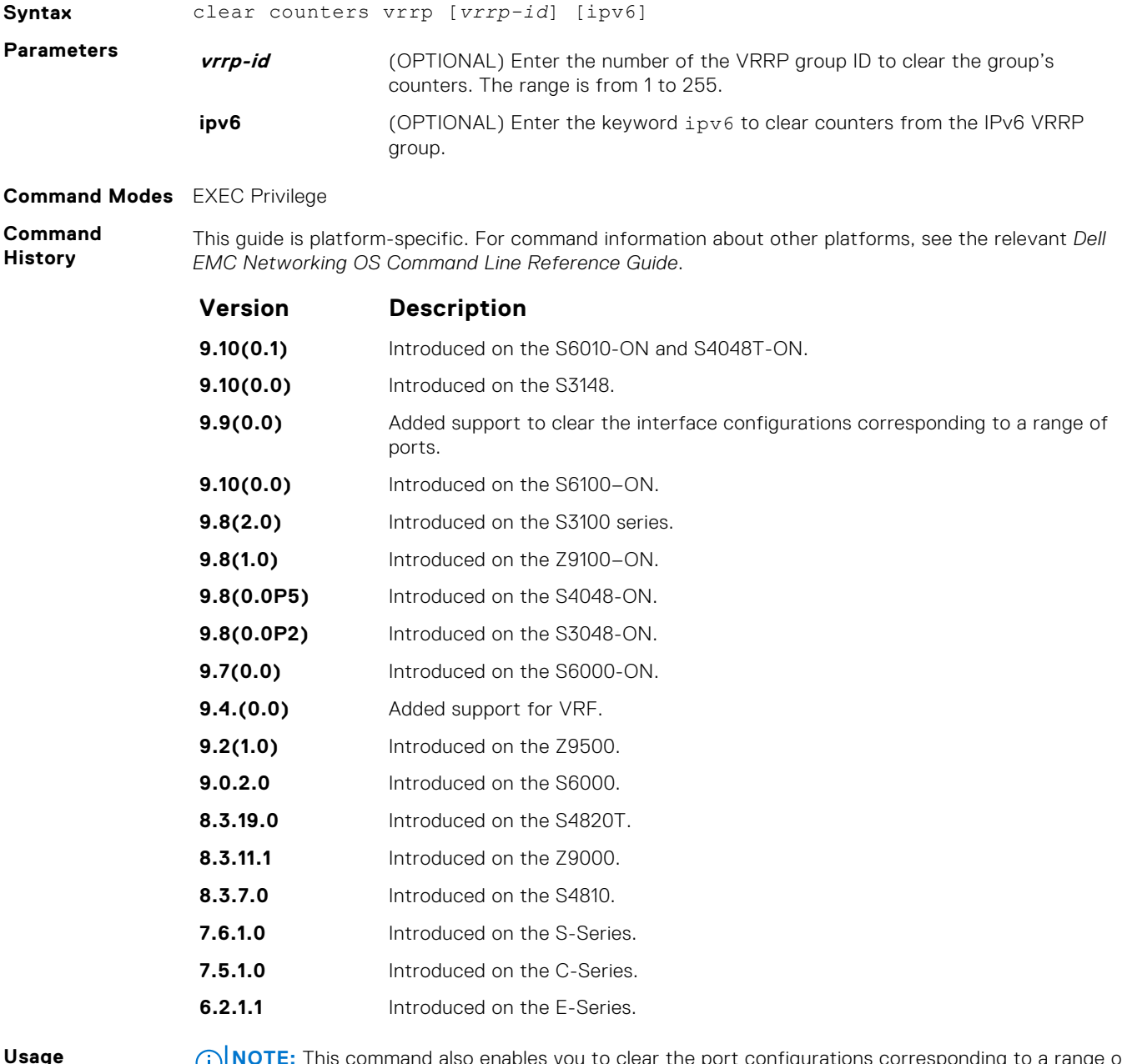

**Information**

 $\alpha$  port configurations corresponding to a range of ports. However, for Open Networking (ON) platforms the notation for specifying port range in the command is different from how you specify in non-ON platforms.

● For non-ON platforms, you can specify multiple ports as slot/port-range. For example, if you want to clear the port configurations corresponding to all ports between 1 and 4, specify the port range as clear counters interfaces *interface-type* 1/1 - 4.

 $\vert\bullet\vert$  For ON platforms, you can specify multiple ports as slot/port/[subport] - slot/port/ [subport]. For example, if you want to clear the port configurations corresponding to all ports between 1 and 4, specify the port range as clear counters interfaces *interfacetype* 1/1/1 - 1/1/4.

**Example**

DellEMC#clear counters vrrp vrf jay Clear "show vrrp" counters of all vrrp groups on all interfaces in VRF jay [confirm] yes

#### **debug vrrp**

Enable VRRP debugging.

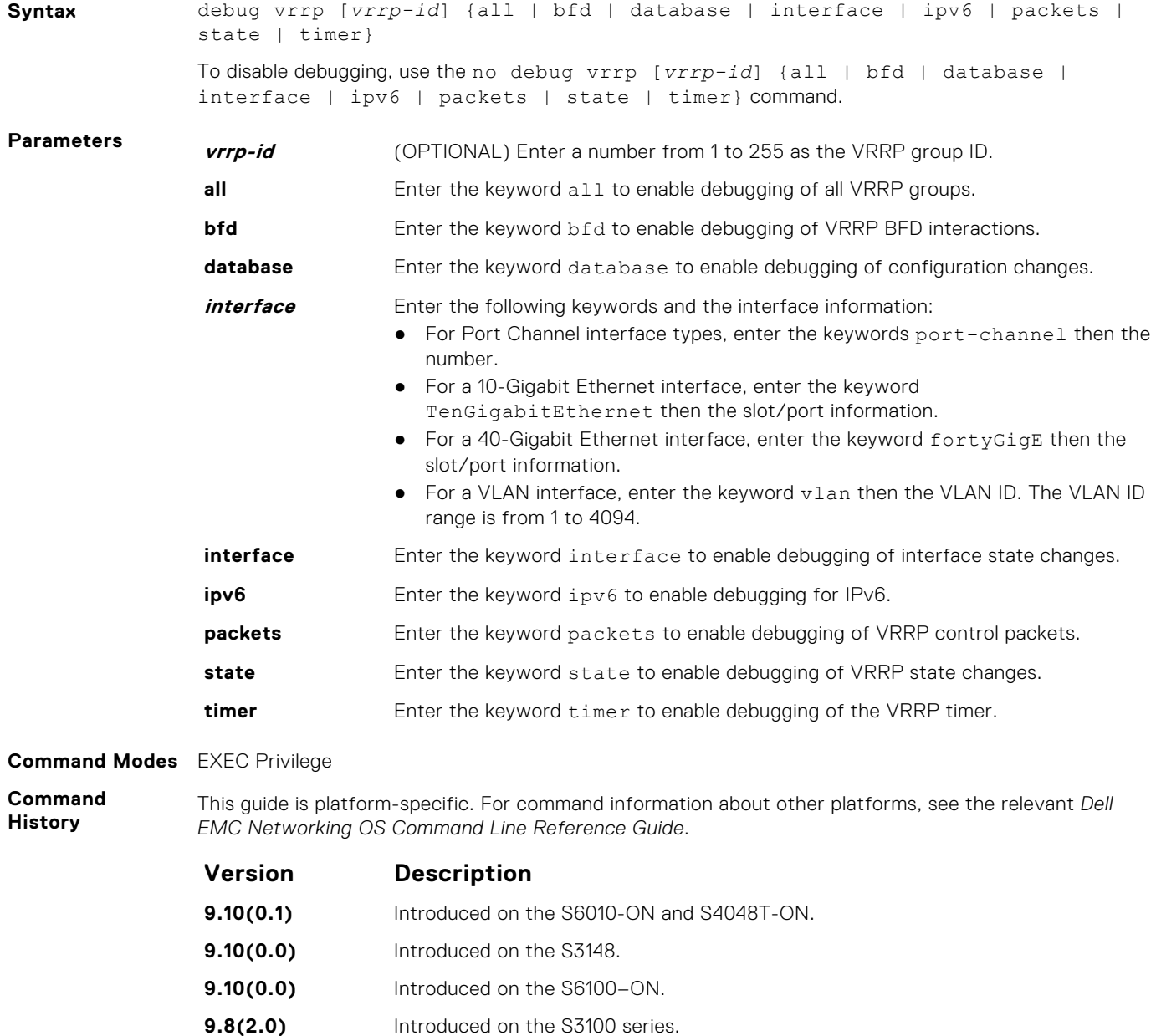

- **9.8(1.0)** Introduced on the Z9100–ON.
	- **9.8(0.0P5)** Introduced on the S4048-ON.

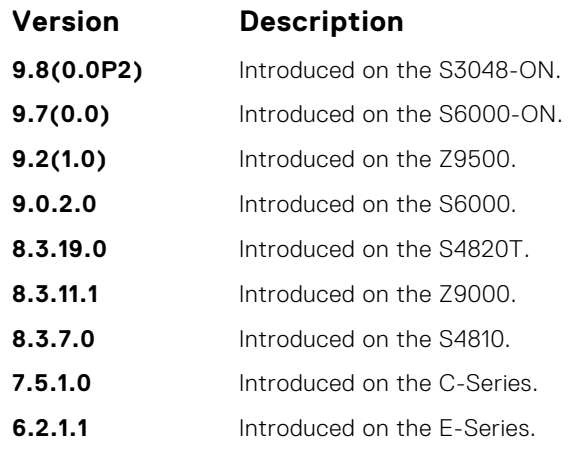

**Usage Information** If you do not specify an option, debug is active on all interfaces and all VRRP groups.

#### **description**

Configure a short text string describing the VRRP group.

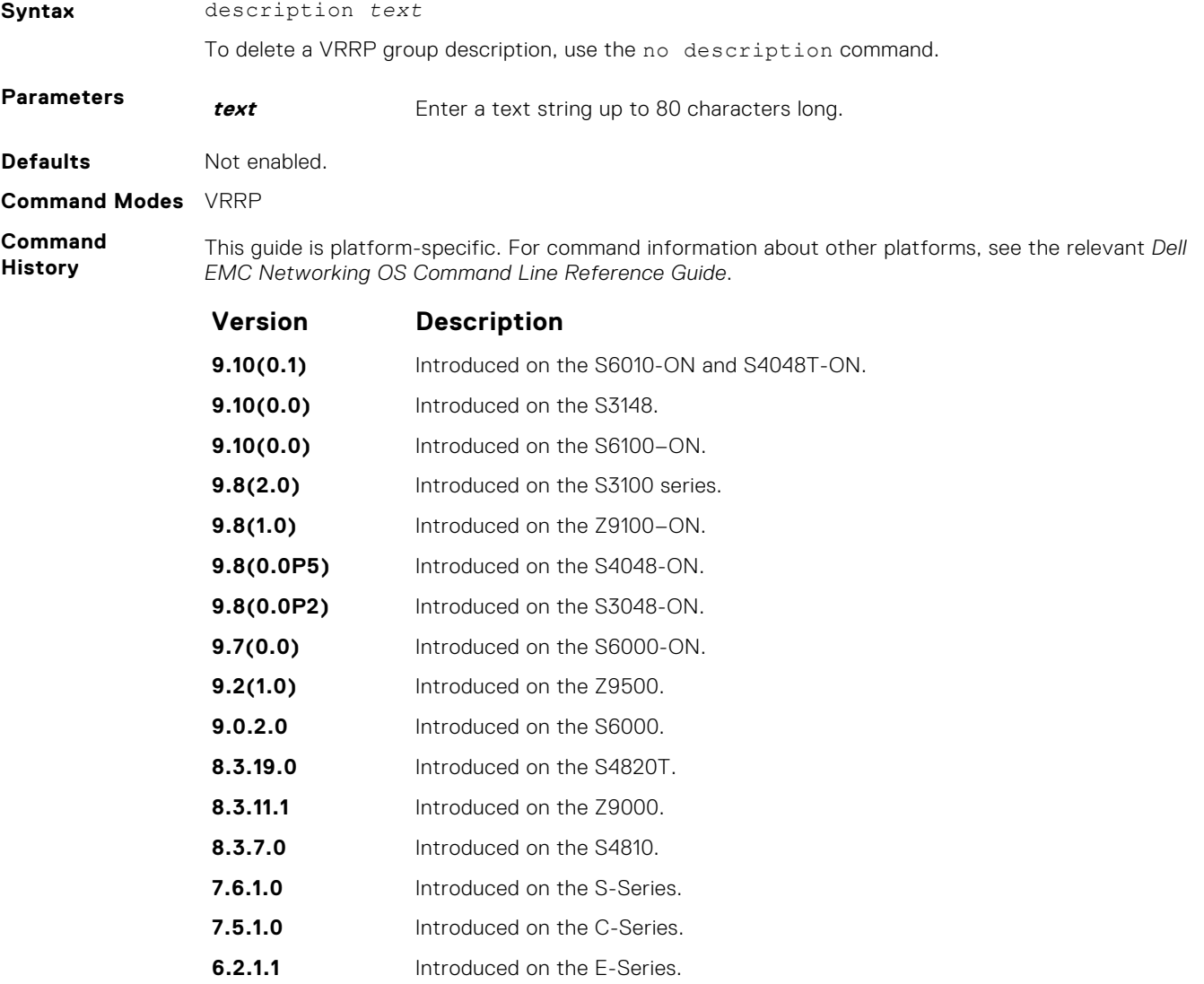

#### <span id="page-1719-0"></span>**disable**

Disable a VRRP group.

#### **Syntax** disable

To re-enable a disabled VRRP group, use the no disable command.

#### **Command Modes** VRRP

**Command History**

This guide is platform-specific. For command information about other platforms, see the relevant *Dell EMC Networking OS Command Line Reference Guide*.

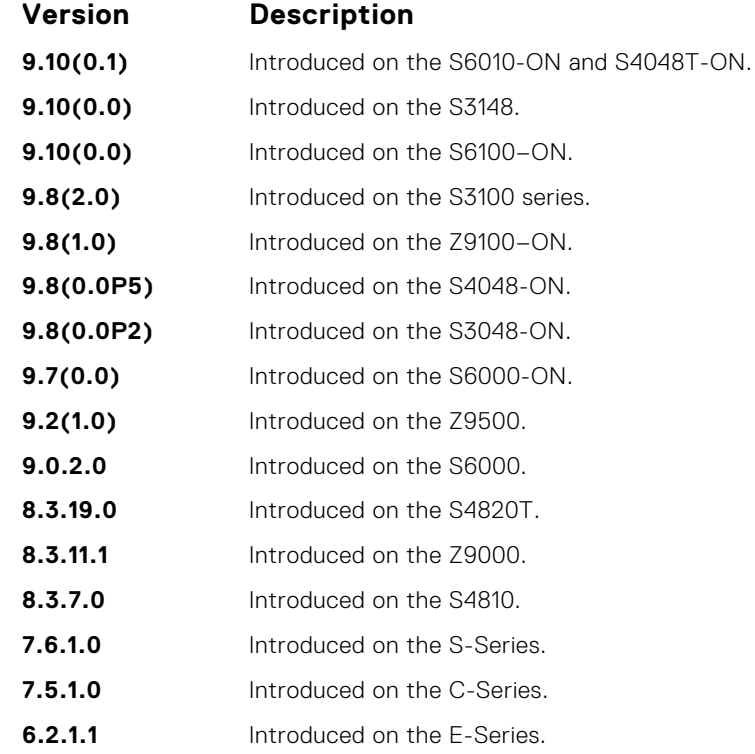

**Usage Information** To enable VRRP traffic, assign an IP address to the VRRP group using the virtual-address command and enter no disable.

**Related Commands** ● [virtual-address](#page-1727-0) — specify the IP address of the virtual router.

#### **hold-time**

Specify a delay (in seconds) before a switch becomes the MASTER virtual router. By delaying the initialization of the VRRP MASTER, the new switch can stabilize its routing tables.

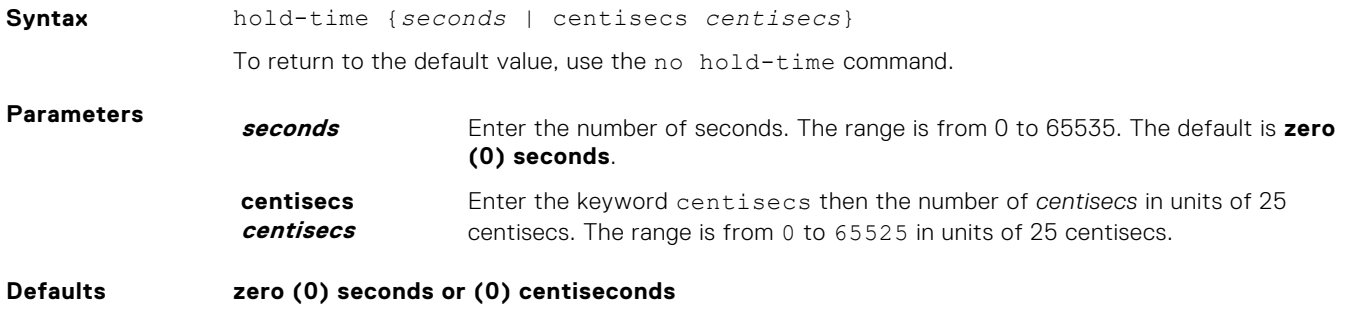

**Command Modes** VRRP

#### **Command History**

This guide is platform-specific. For command information about other platforms, see the relevant *Dell EMC Networking OS Command Line Reference Guide*.

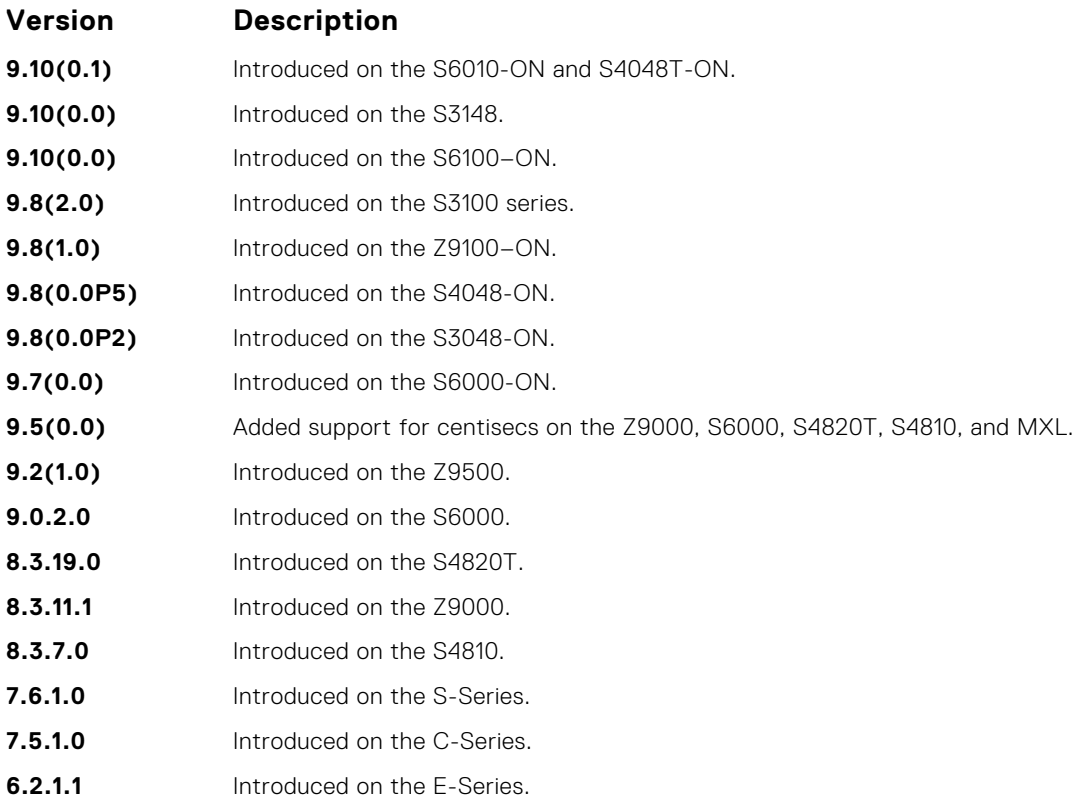

**Usage Information** If a switch is a MASTER and you change the hold timer, disable and re-enable VRRP for the new hold timer value to take effect.

**Related Commands**  $\bullet$  [disable](#page-1719-0) — disables a VRRP group.

#### **preempt**

To preempt or become the MASTER router, configure a BACKUP router with a higher priority value.

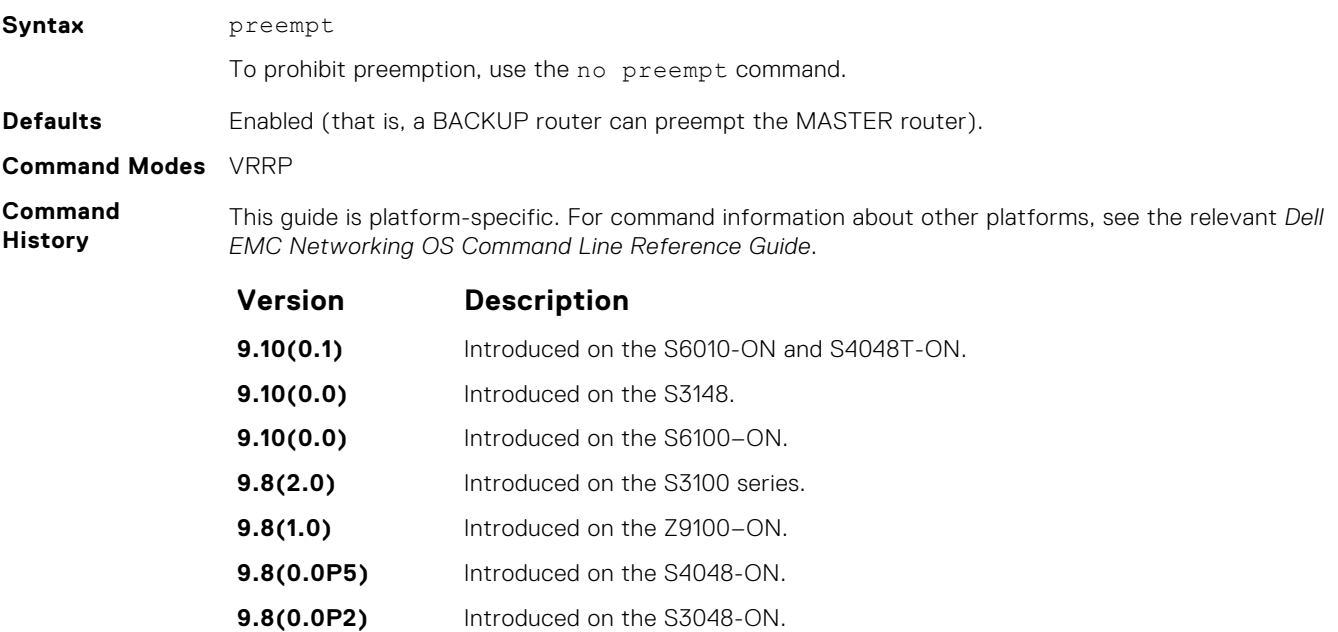

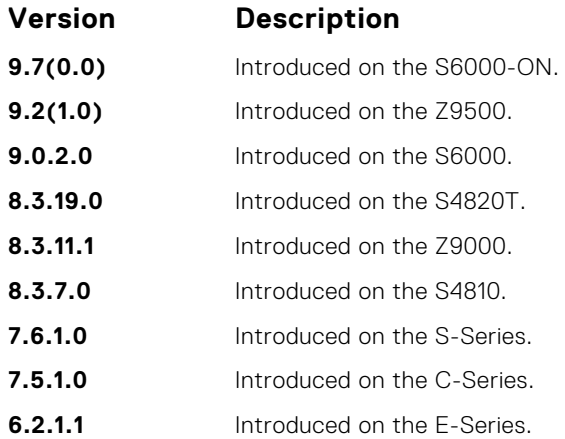

### **priority**

Specify a VRRP priority value for the VRRP group. The VRRP protocol uses this value during the MASTER election process.

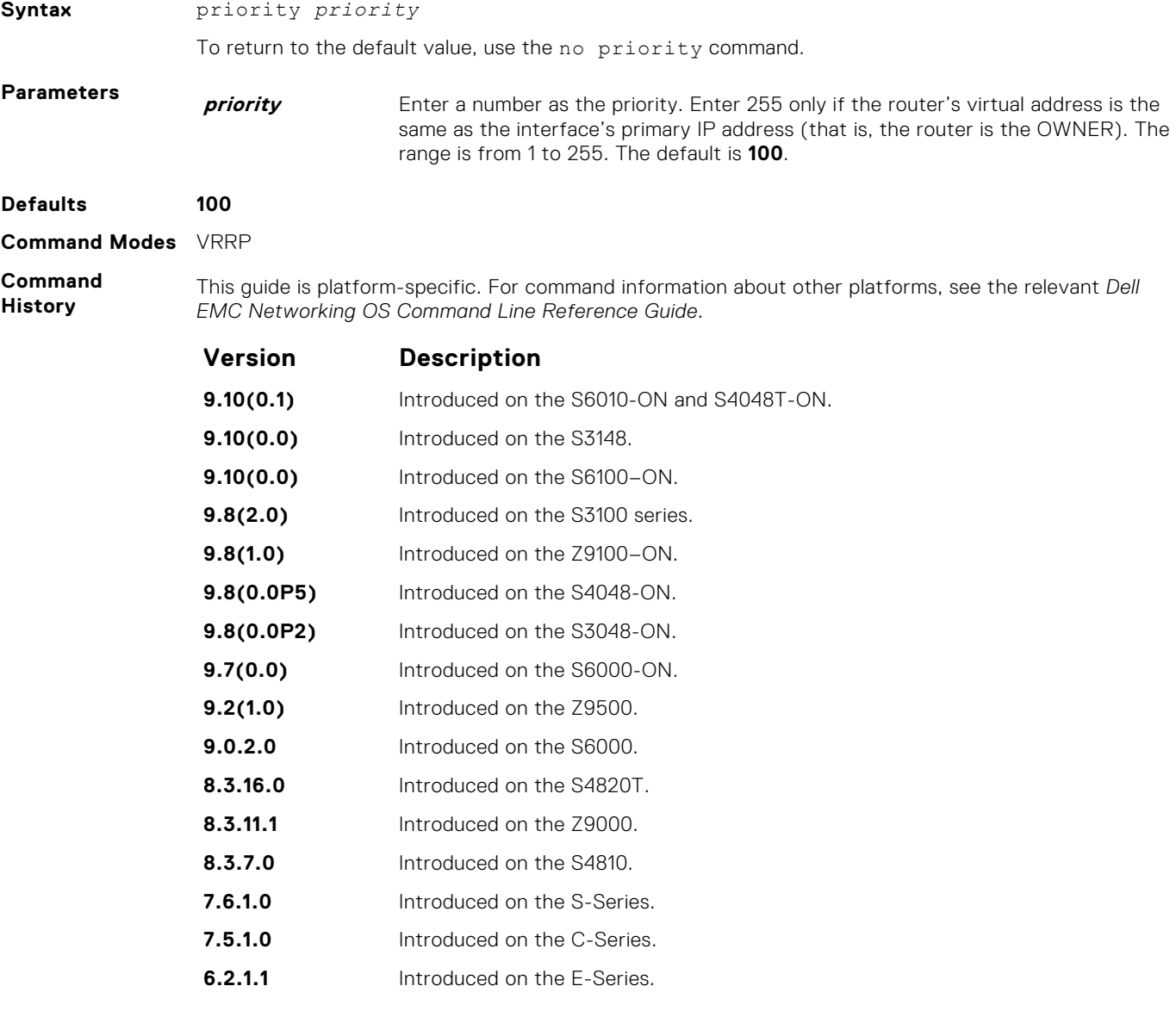

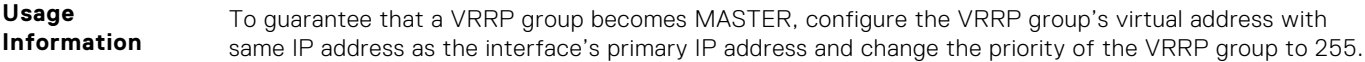

If you set the priority command to 255 and the virtual-address is not equal to the interface's primary IP address, an error message appears.

### **show config**

View the non-default VRRP configuration.

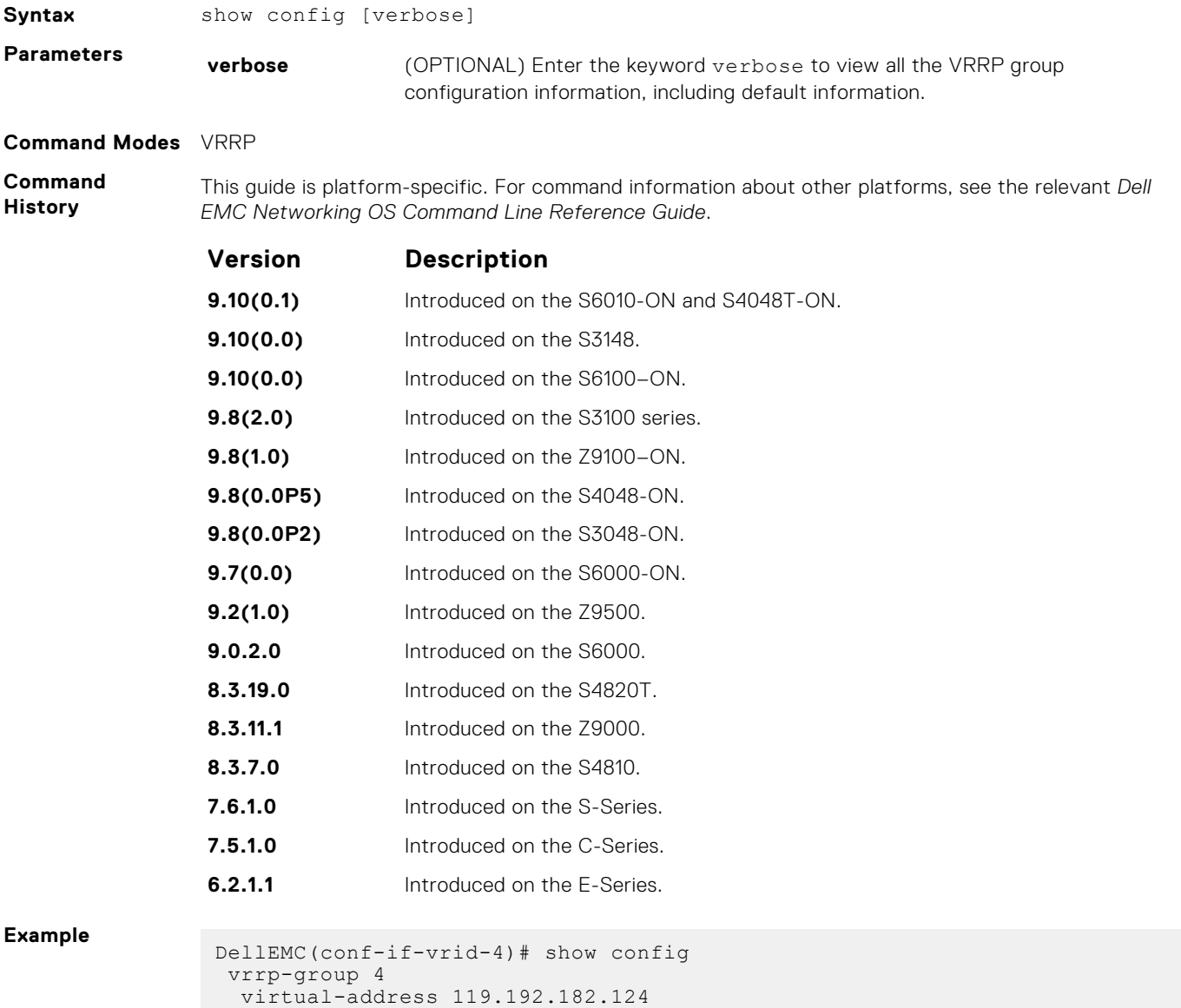

 ! DellEMC(conf-if-vrid-4)#

#### **show vrrp**

View the VRRP groups that are active. If no VRRP groups are active, the Dell EMC Networking OS returns No Active VRRP group.

#### S4820T

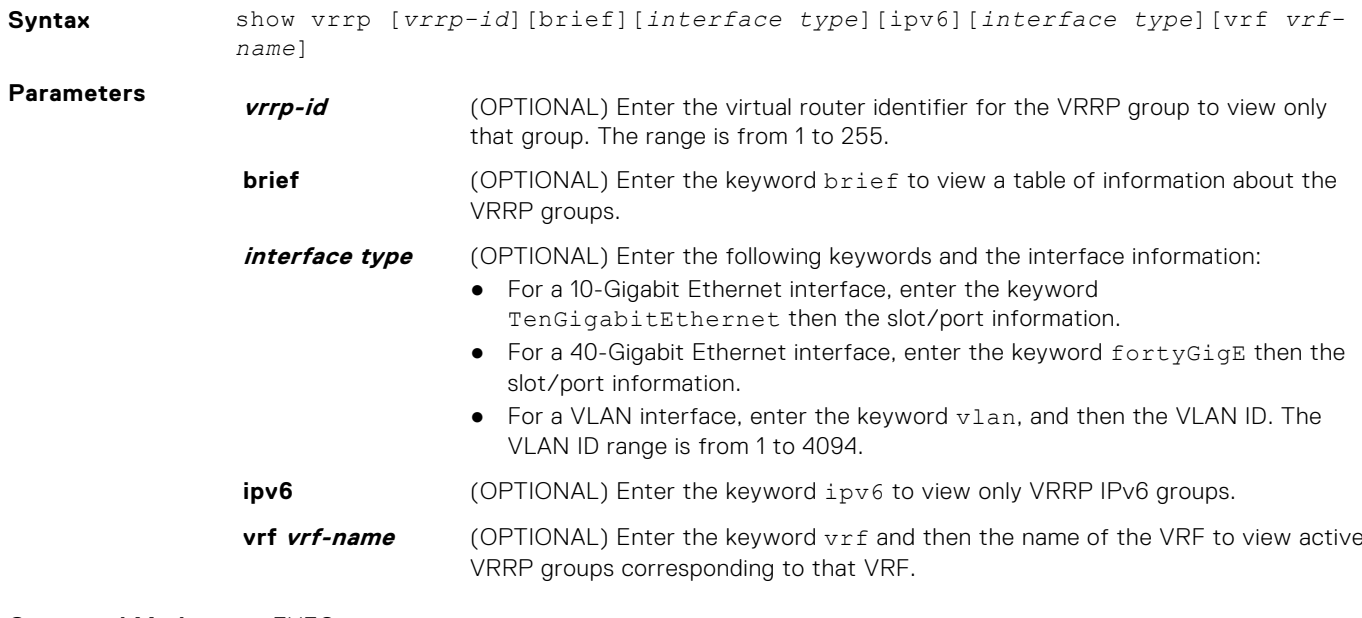

#### **Command Modes** ● EXEC

● EXEC Privilege

**Command History**

This guide is platform-specific. For command information about other platforms, see the relevant *Dell EMC Networking OS Command Line Reference Guide*.

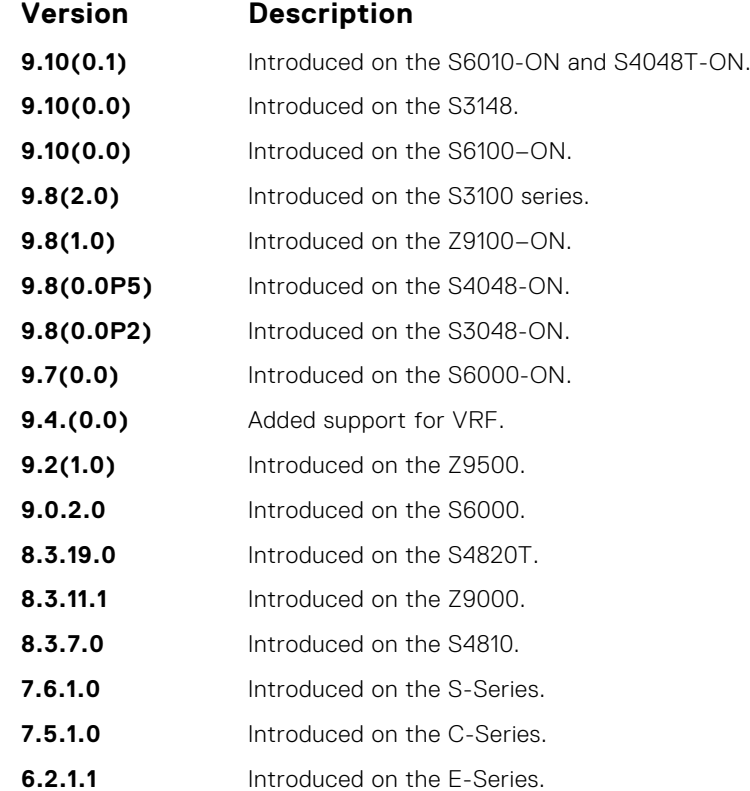

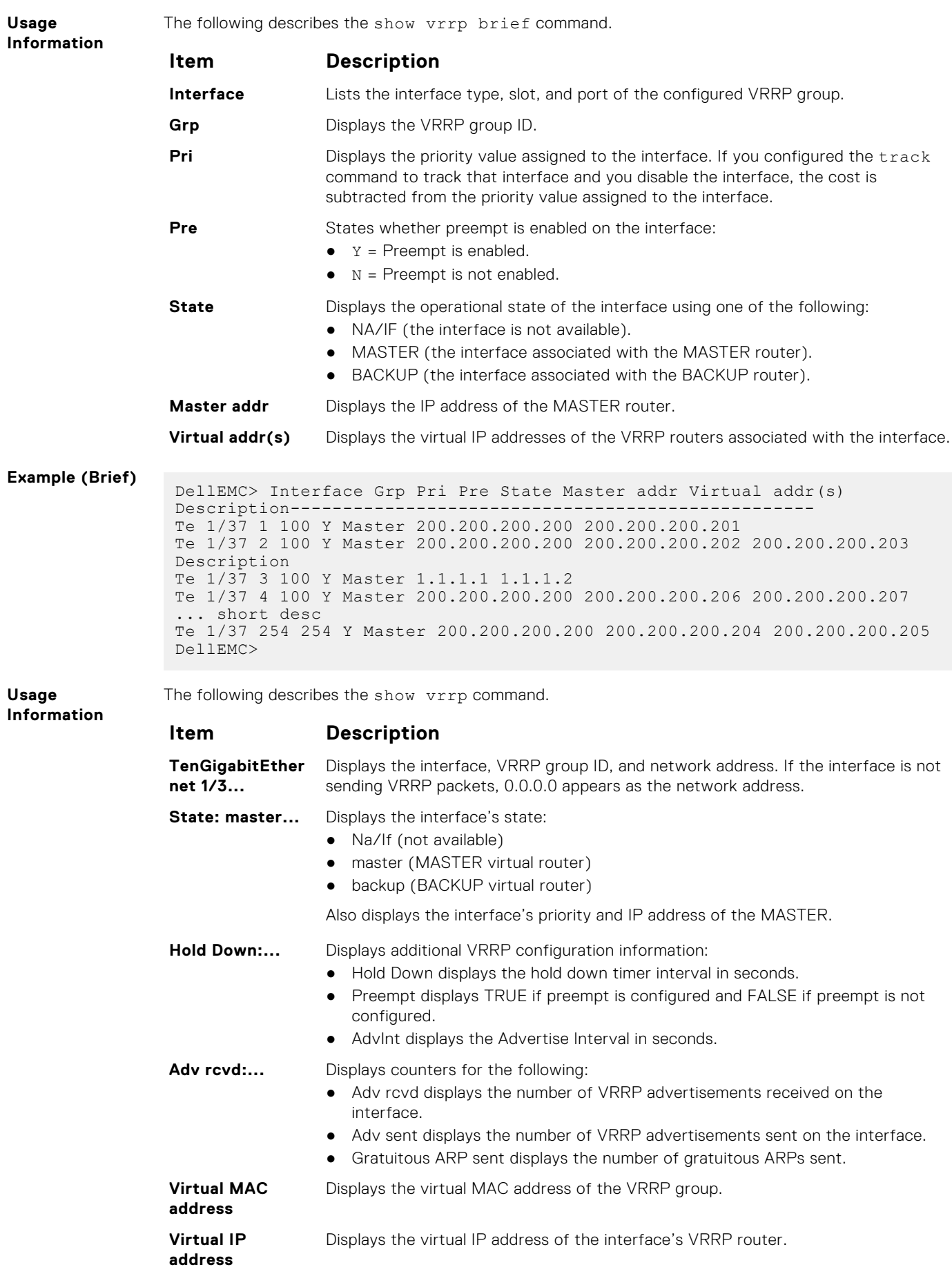

#### **Item Description**

**Authentication:...** States whether authentication is configured for the VRRP group. If it is configured, this lists the authentication type and password.

**Tracking states..** Displays if the track command is configured on an interface. Also displays the following information about the tracked interface:

- Dn or Up states whether the interface is down or up.
- The interface type slot/port information.

**Example**

```
DellEMC> show vrrp
------------------
TenGigabitEthernet 1/3, VRID: 1, Net: 10.1.1.253
VRF: 0 default 
State: Master, Priority: 105, Master: 10.1.1.253 (local)
Hold Down: 0 sec, Preempt: TRUE, AdvInt: 1 sec
Adv rcvd: 0, Adv sent: 1862, Gratuitous ARP sent: 0
Virtual MAC address:
  00:00:5e:00:01:01
Virtual IP address:
   10.1.1.252
Authentication: (none)
Tracking states for 1 interfaces:
  Up TenGigabitEthernet 1/17 priority-cost 10
------------------
TenGigabitEthernet 1/4, VRID: 2, Net: 10.1.2.253
VRF: 0 default 
State: Master, Priority: 110, Master: 10.1.2.253 (local)
Hold Down: 10 sec, Preempt: TRUE, AdvInt: 1 sec
Adv rcvd: 0, Adv sent: 1862, Gratuitous ARP sent: 0
Virtual MAC address:
  00:00:5e:00:01:02
Virtual IP address:
   10.1.2.252
Authentication: (none)
Tracking states for 2 interfaces:
   Up TenGigabitEthernet 2/1 priority-cost 10
   Up TenGigabitEthernet 1/17 priority-cost 10
DellEMC>
```
**Example (VRRP**

**VRF)** DellEMC# show vrrp vrf jay ------------------ TenGigE 1/0, IPv4 VRID: 20, Version: 2, Net: 10.0.0.3 VRF: 1 jay State: Master, Priority: 100, Master: 10.0.0.3 (local) Hold Down: 0 sec, Preempt: TRUE, AdvInt: 1 sec Adv rcvd: 0, Bad pkts rcvd: 0, Adv sent: 38, Gratuitous ARP sent: 0 Virtual MAC address: 00:00:5e:00:01:14 Virtual IP address: 10.0.0.2 Authentication: (none) DellEMC# show vrrp vrf jay brief Interface Group Pri Pre State Master addr Virtual addr(s) Description --------------------------------------------------------- Te 1/0 IPv4 20 100 Y Master 10.0.0.3 10.0.0.2 DellEMC#

#### **track**

Monitor an interface and lower the priority value of the VRRP group on that interface if it is disabled.

**Syntax** track *interface* [priority-cost *cost*]

To disable monitoring, use the no track interface command.

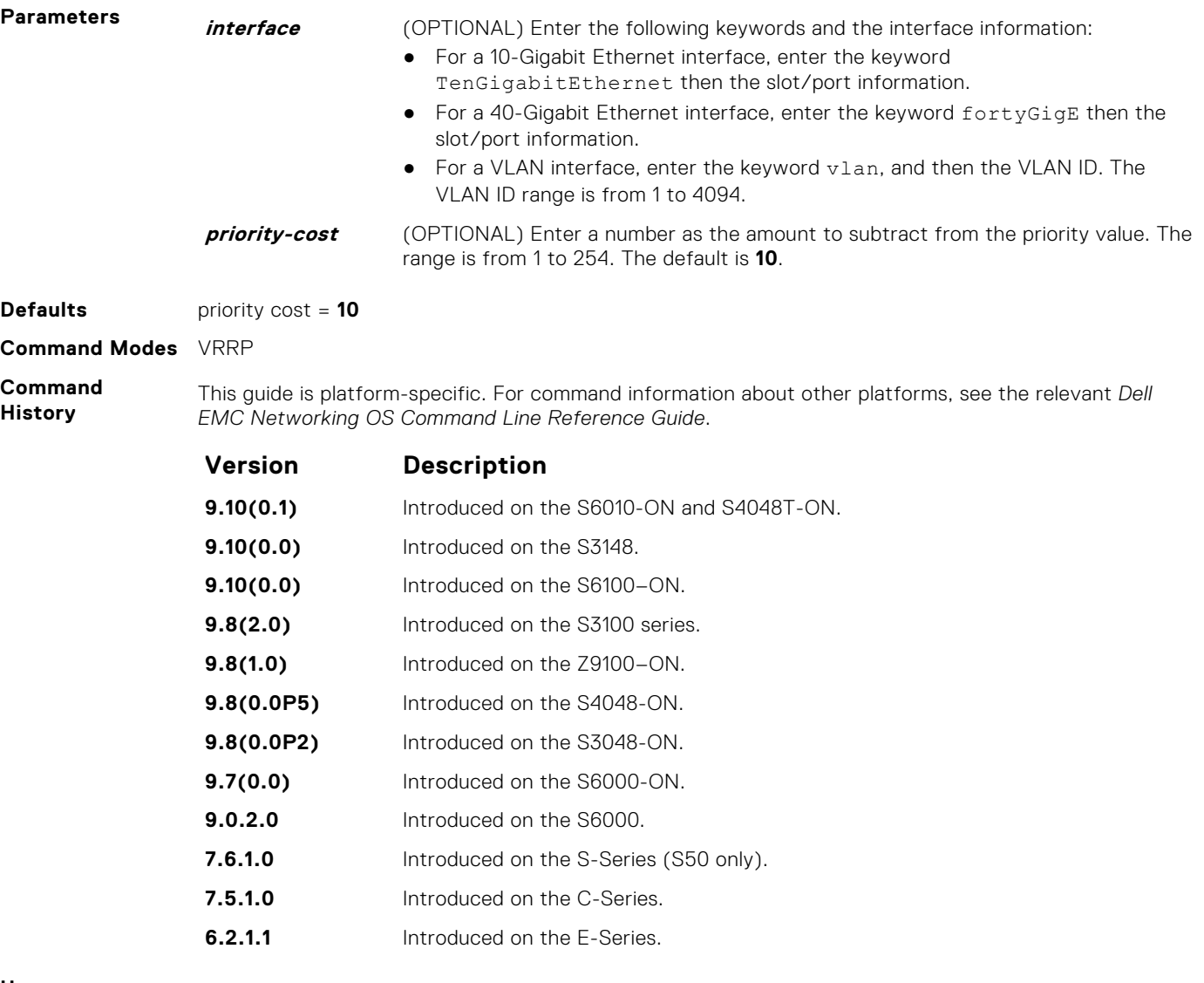

**Usage Information** If you disable the interface, the cost value is subtracted from the priority value and forces a new MASTER election if the priority value is lower than the priority value in the BACKUP virtual routers.

#### **version**

Set the VRRP protocol version for the IPv4 group.

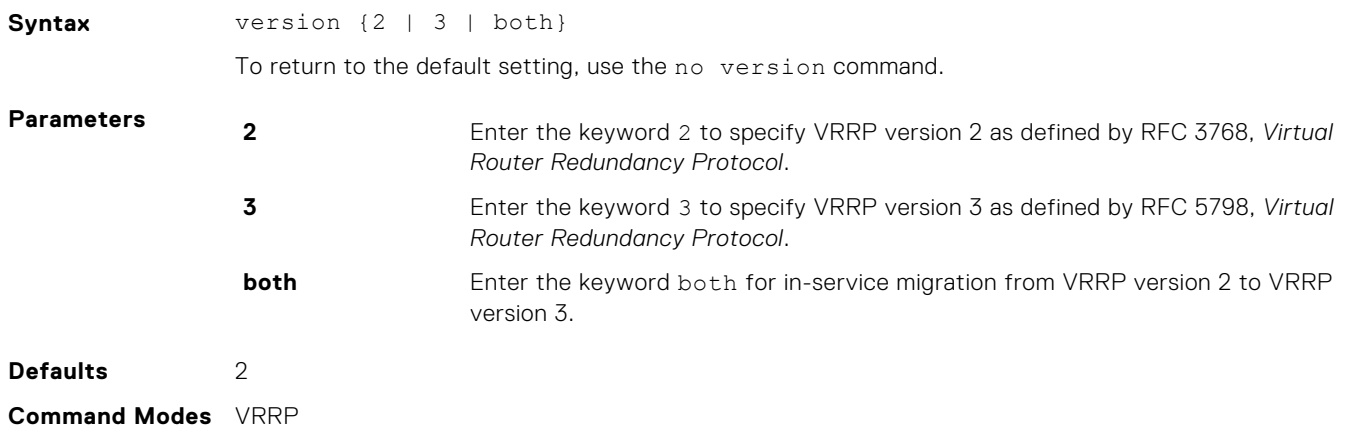

<span id="page-1727-0"></span>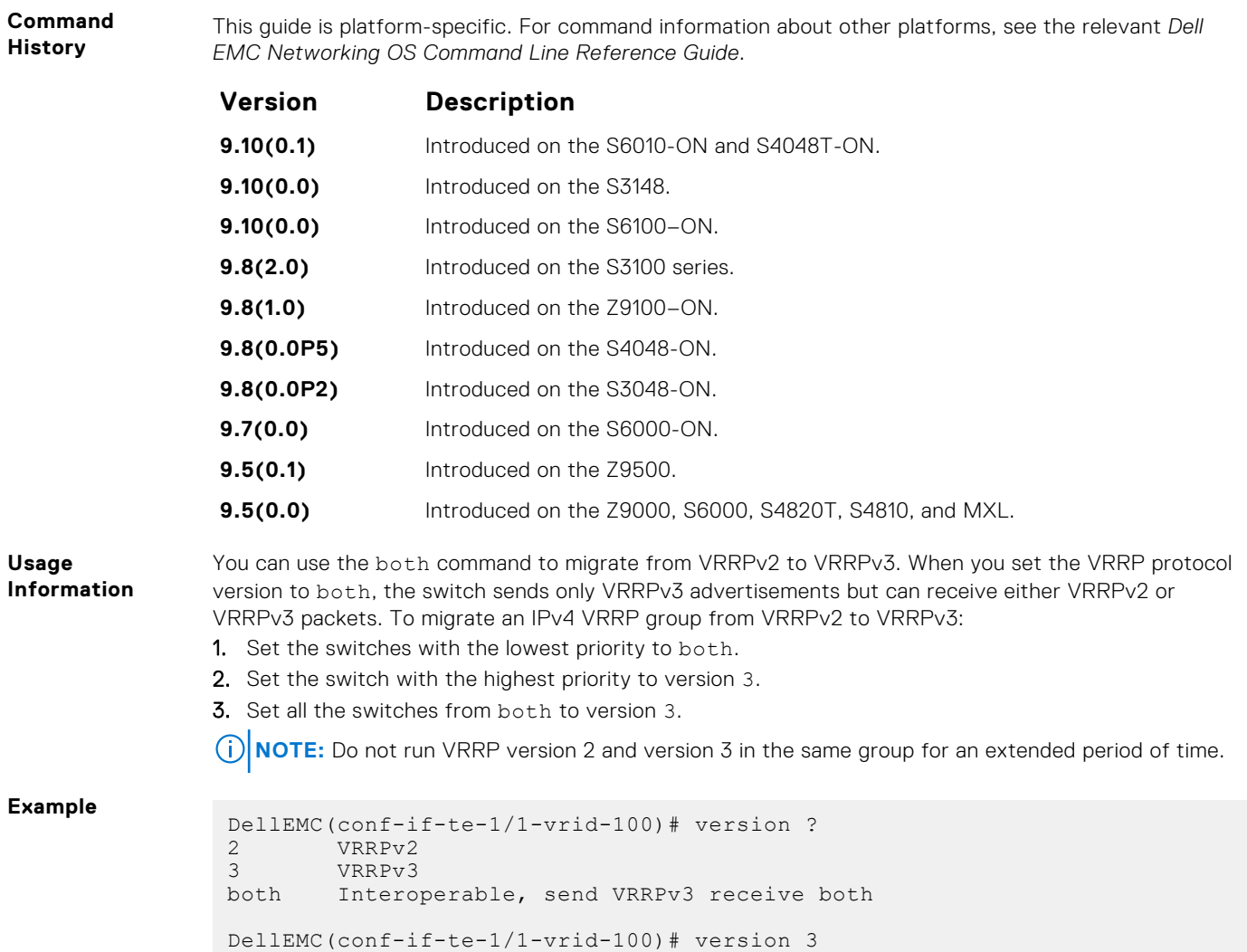

#### **virtual-address**

Configure up to 12 virtual router IP addresses in the VRRP group. To start sending VRRP packets, set at least one virtual IP address for the VRRP group.

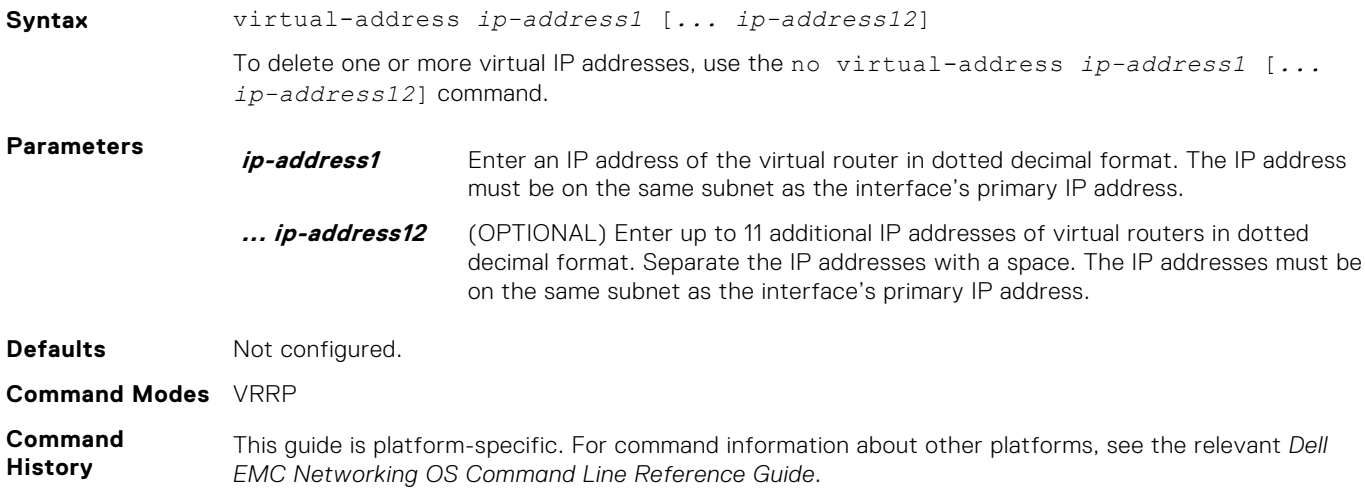
<span id="page-1728-0"></span>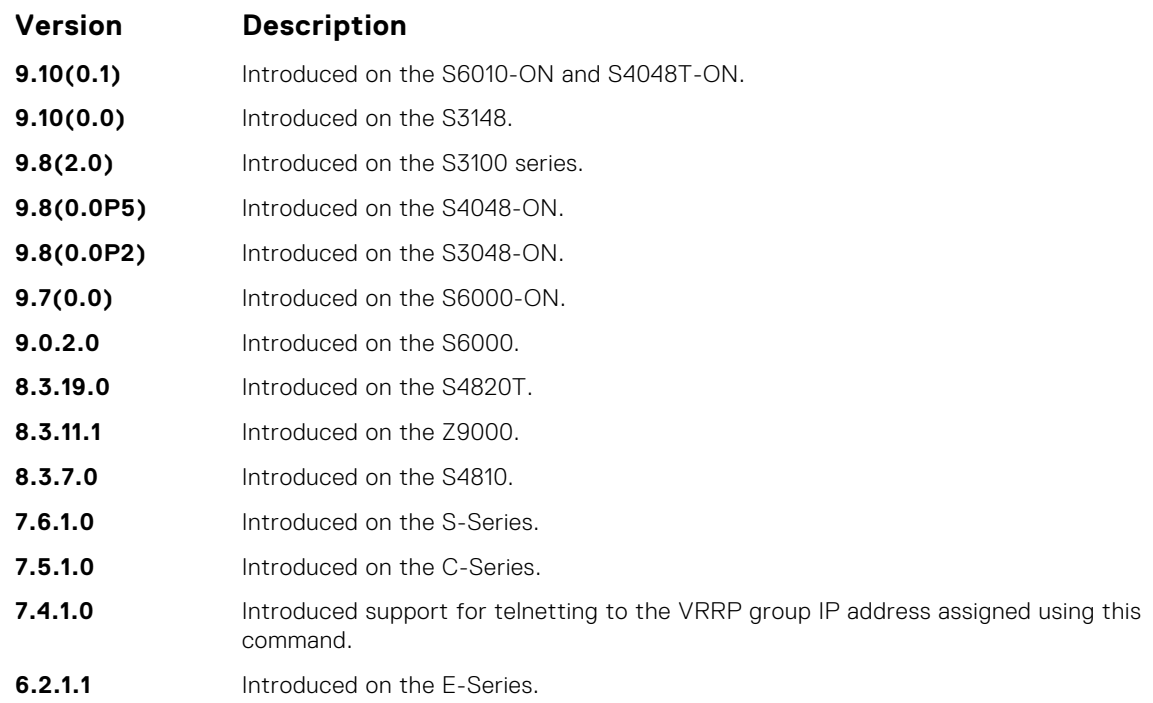

**Usage Information**

The VRRP group only becomes active and sends VRRP packets when you configure a virtual IP address. When you delete the virtual address, the VRRP group stops sending VRRP packets.

A system message appears after you enter or delete the virtual-address command.

To guarantee that a VRRP group becomes MASTER, configure the VRRP group's virtual IP address with the same address as the interface's primary IP address and change the priority of the VRRP group to 255.

You can ping the virtual IP addresses configured in all VRRP groups.

## **vrrp delay minimum**

Set the delay time for VRRP initialization after an interface comes up.

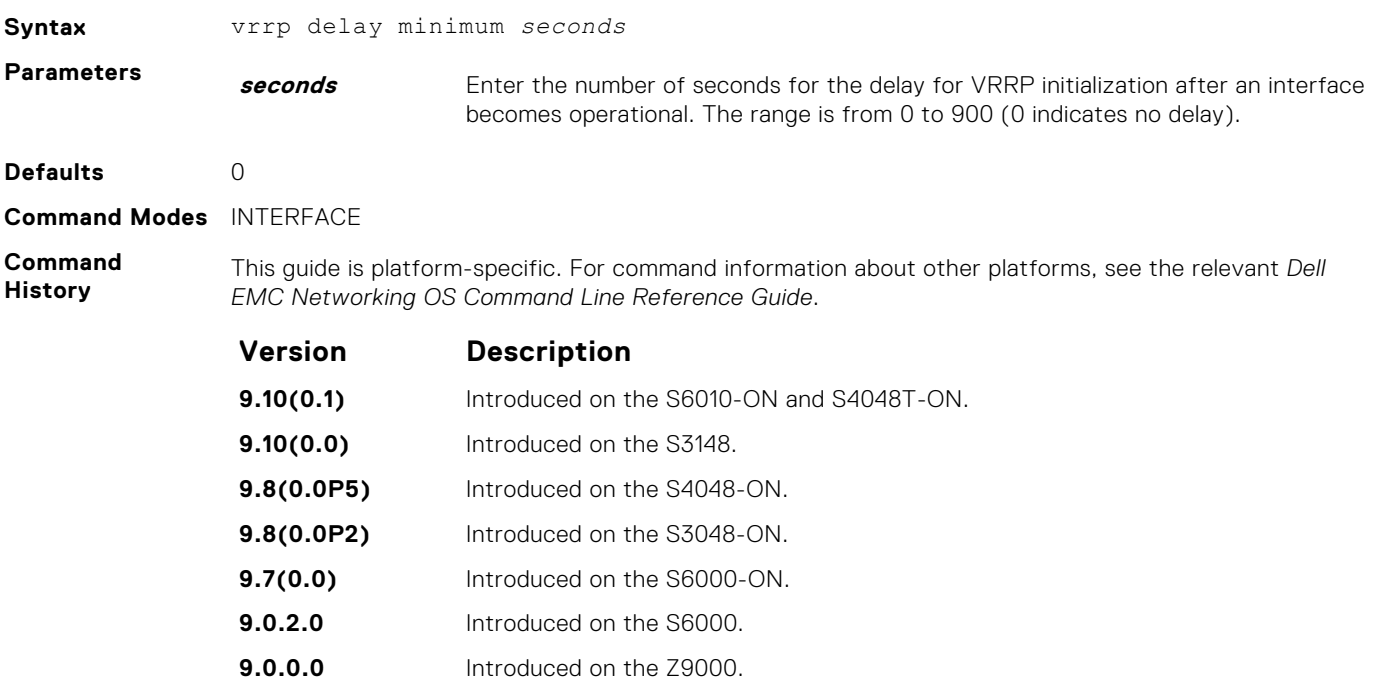

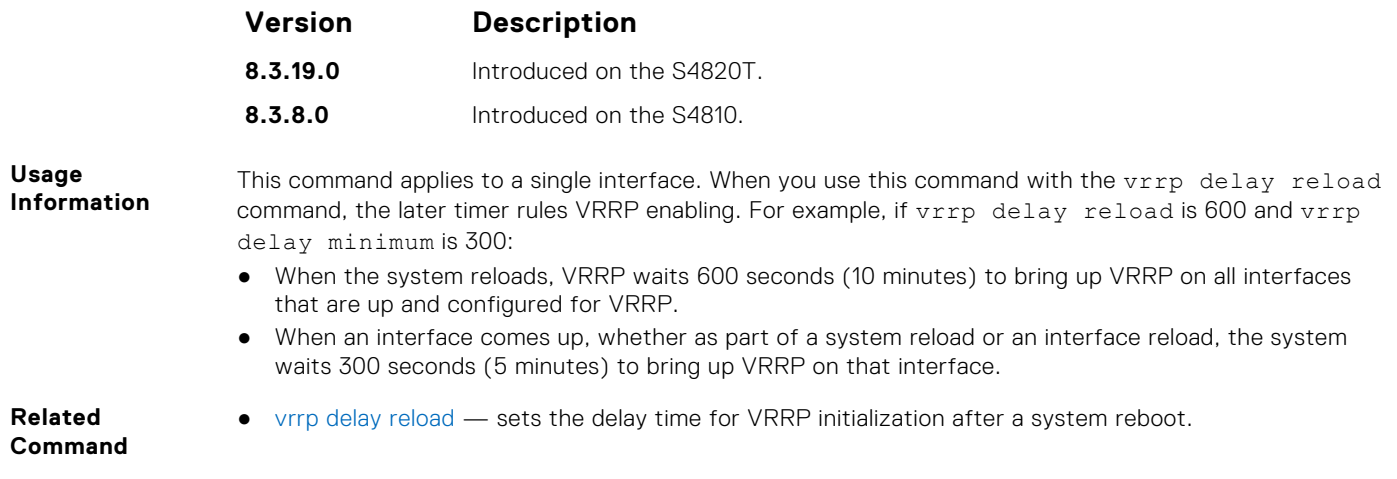

## **vrrp delay reload**

Set the delay time for VRRP initialization after a system reboot.

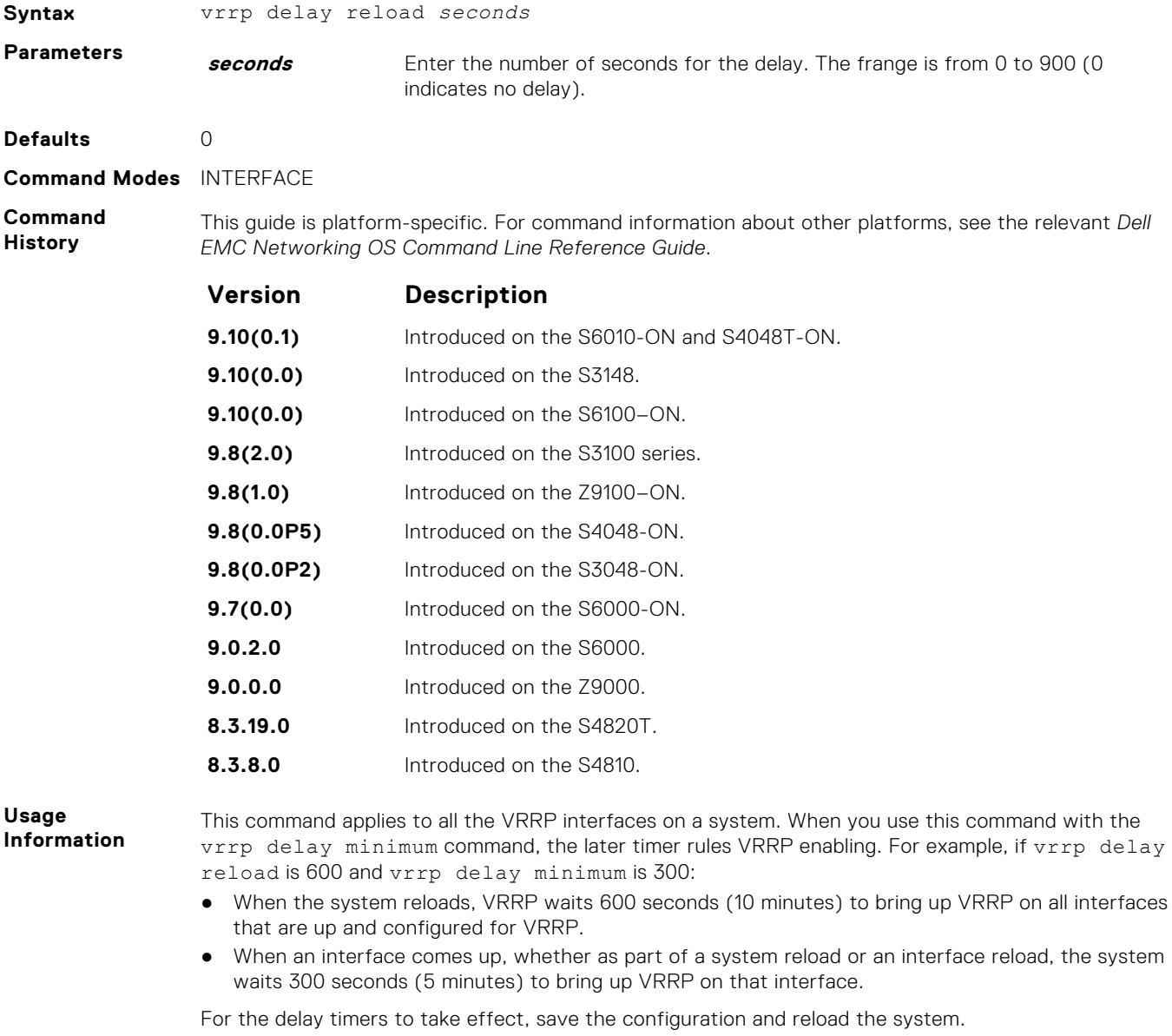

- **Related Command**
- [vrrp delay minimum](#page-1728-0)  sets the delay time for VRRP initialization after a line card reboot.

### **vrrp-group**

Assign a VRRP ID to an interface. You can configure up to 12 VRRP groups per interface.

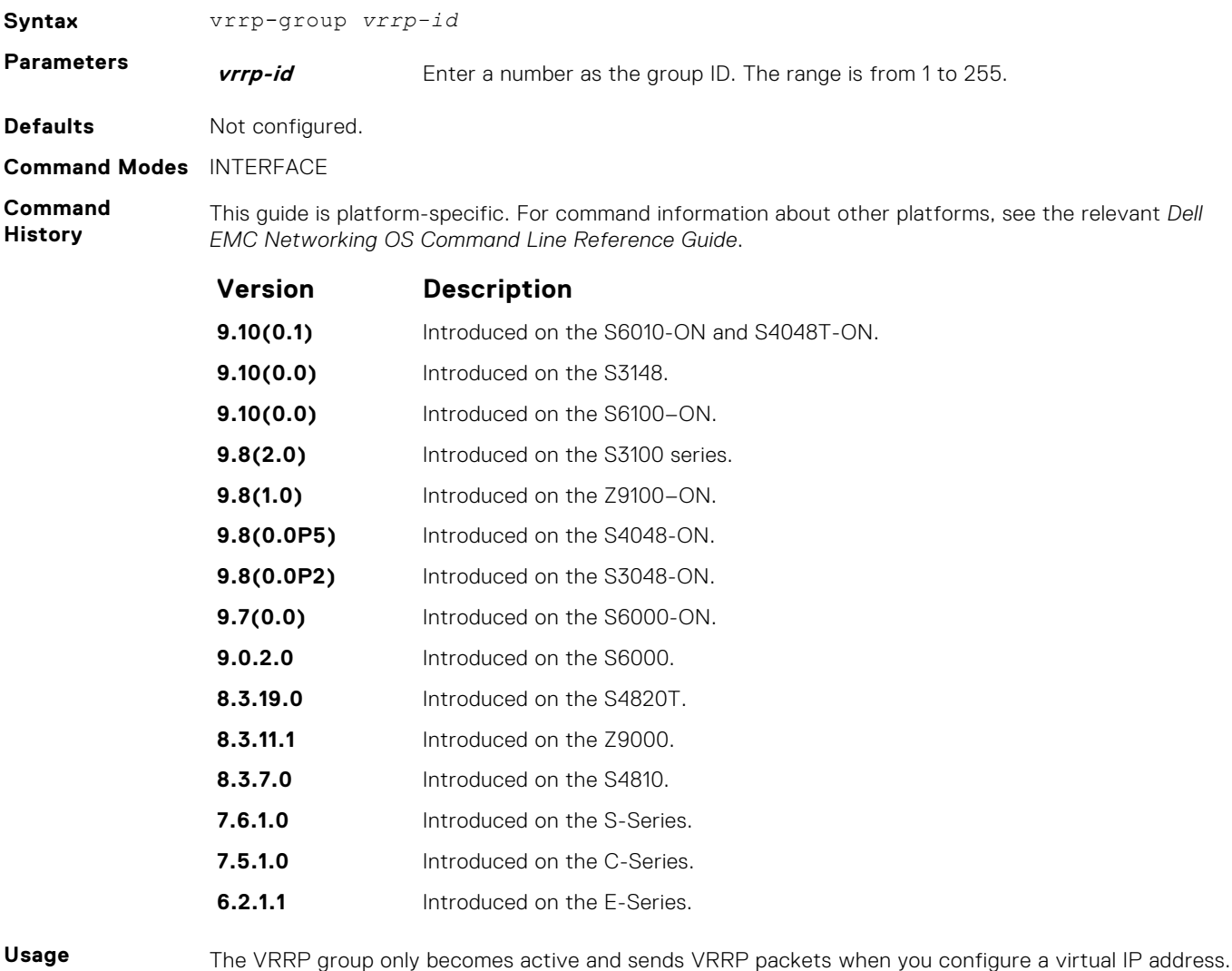

**Related**

**Information**

● [virtual-address](#page-1727-0) — assigns up to 12 virtual IP addresses per VRRP group.

When you delete the virtual IP address, the VRRP group stops sending VRRP packets.

**Command**

## **IPv6 VRRP Commands**

The following are IPv6 VRRP commands.

- [clear counters vrrp ipv6](#page-1731-0)
- [debug vrrp ipv6](#page-1732-0)
- [show vrrp ipv6](#page-1733-0)
- [vrrp-ipv6-group](#page-1734-0)

The following commands apply to IPv4 and IPv6:

- [advertise-interval](#page-1714-0)
- [description](#page-1718-0)
- <span id="page-1731-0"></span>[disable](#page-1719-0)
- [hold-time](#page-1719-0)
- [preempt](#page-1720-0)
- [priority](#page-1721-0)
- [show config](#page-1722-0)
- [virtual-address](#page-1727-0)

### **clear counters vrrp ipv6**

Clear the counters recorded for IPv6 VRRP groups.

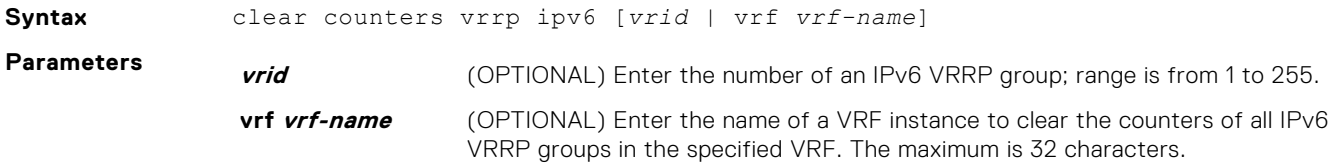

#### **Command Modes** EXEC Privilege

**Command History**

This guide is platform-specific. For command information about other platforms, see the relevant *Dell EMC Networking OS Command Line Reference Guide*.

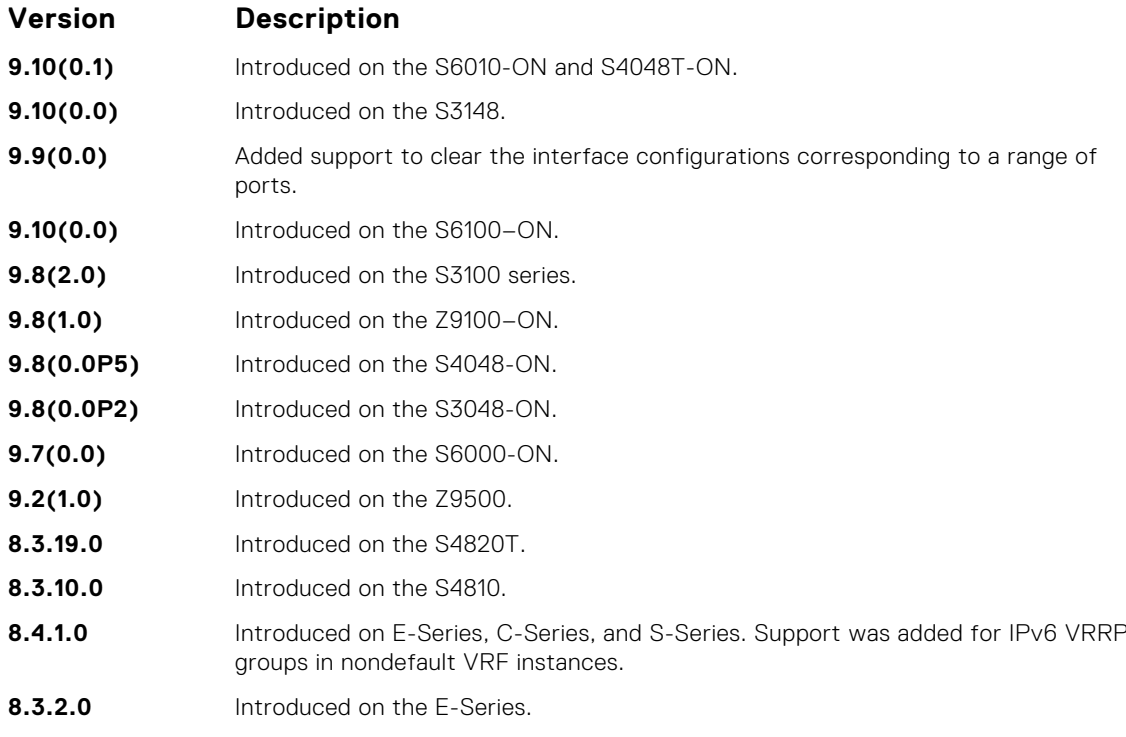

#### **Usage Information**

**NOTE:** You can also clear the port configurations corresponding to a range of ports. For Open Networking (ON) platforms, the notation for specifying the port range in the command is different from how you specify the port range in non-ON platforms.

- For non-ON platforms, you can specify multiple ports as slot/port-range. For example, if you want to clear the port configurations corresponding to all ports between 1 and 4, specify the port range as clear counters interfaces *interface-type* 1/1 - 4.
- For ON platforms, you can specify multiple ports as slot/port/[subport] slot/port/ [subport]. For example, if you want to clear the port configurations corresponding to all ports between 1 and 4, specify the port range as clear counters interfaces *interfacetype* 1/1/1 - 1/1/4.

## <span id="page-1732-0"></span>**debug vrrp ipv6**

Enable VRRP debugging.

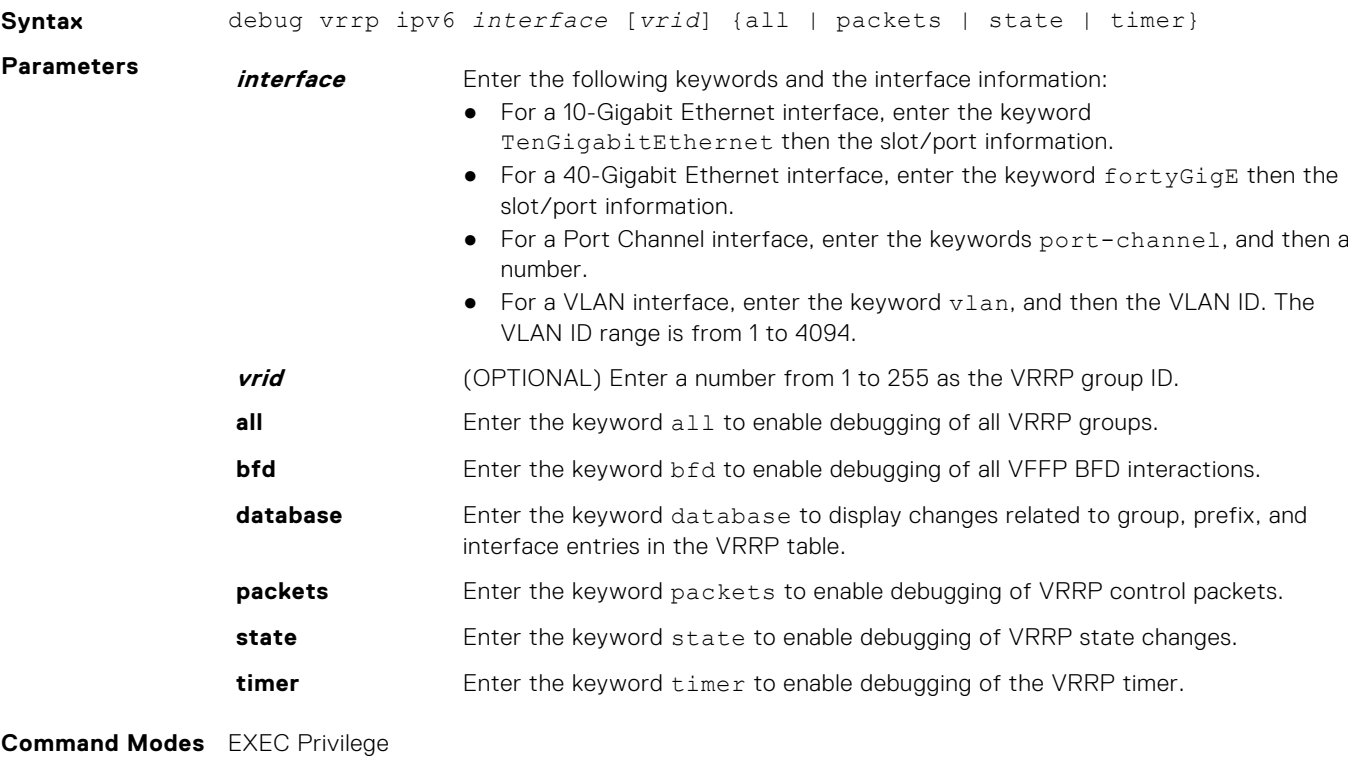

**Command History**

This guide is platform-specific. For command information about other platforms, see the relevant *Dell EMC Networking OS Command Line Reference Guide*.

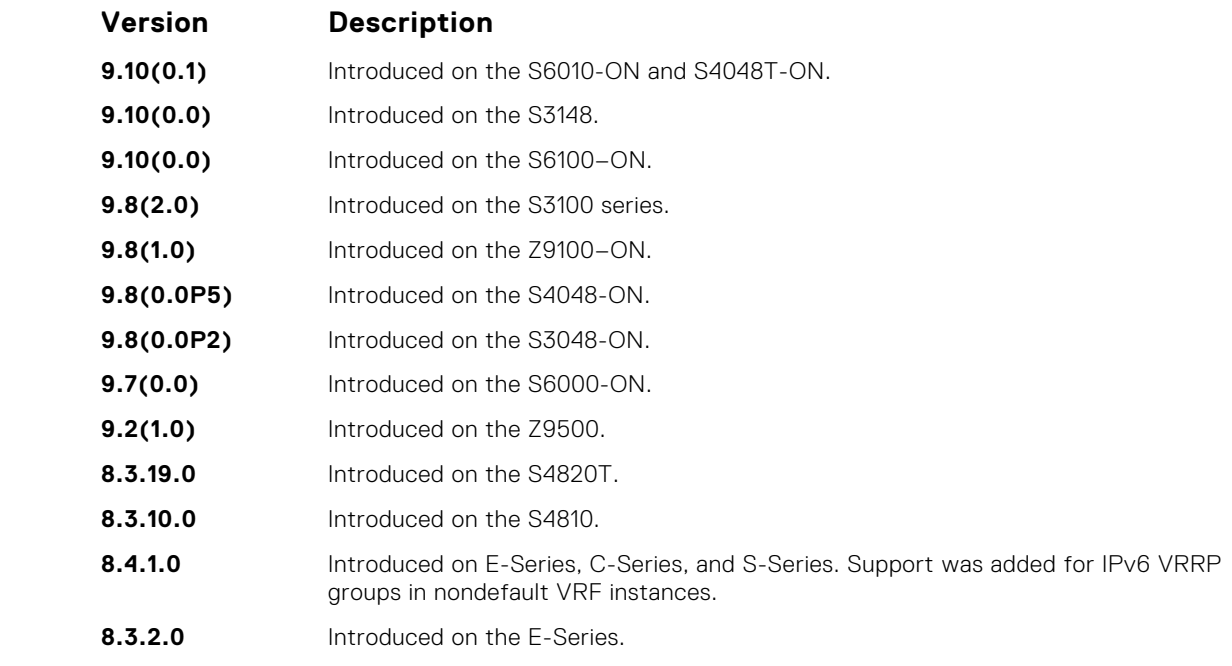

**Usage**

If you do not specify an option, debugging is active on all interfaces and all VRRP groups.

**Information**

## <span id="page-1733-0"></span>**show vrrp ipv6**

View the active IPv6 VRRP groups. If no VRRP groups are active, the Dell EMC Networking OS returns No Active VRRP group.

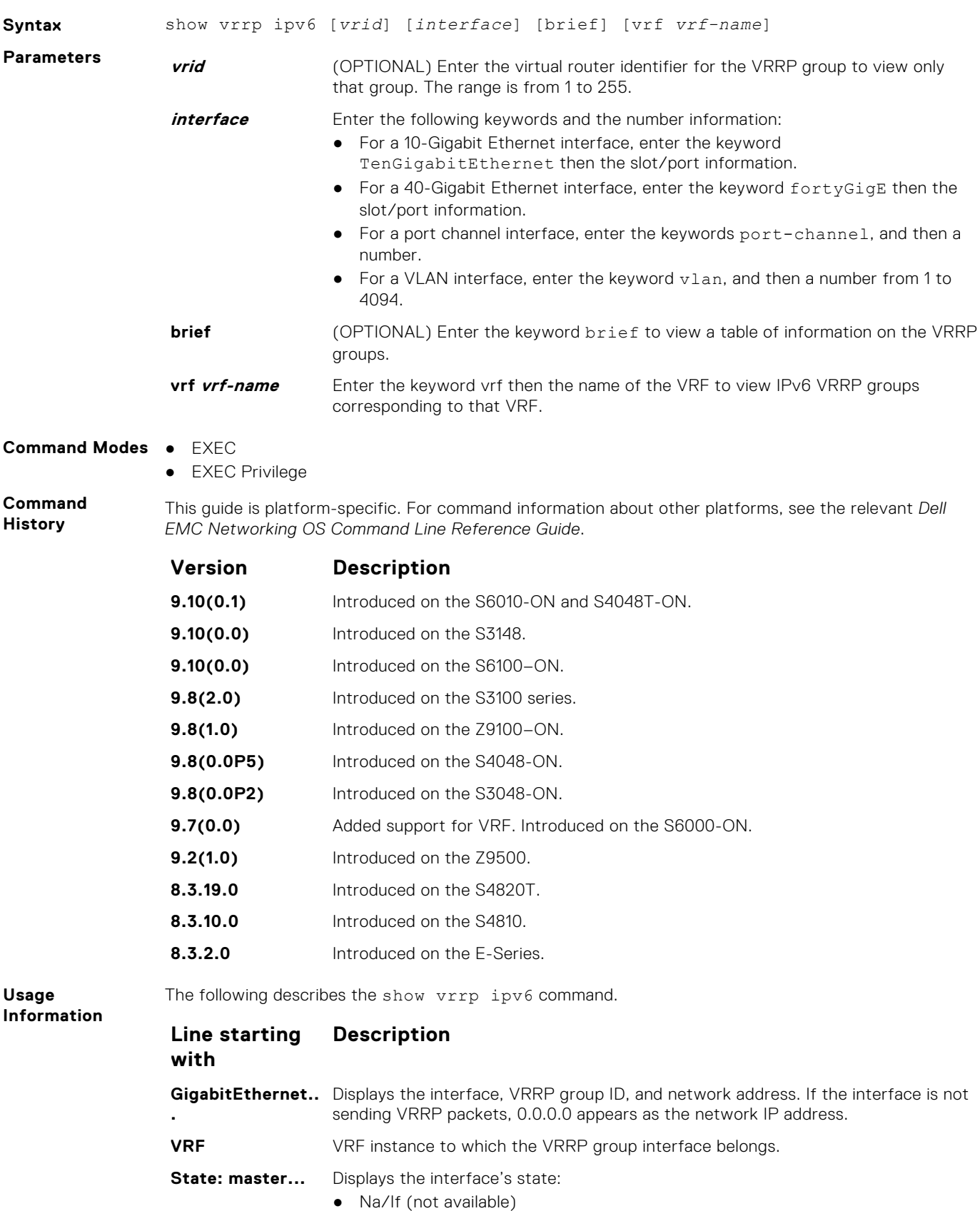

<span id="page-1734-0"></span>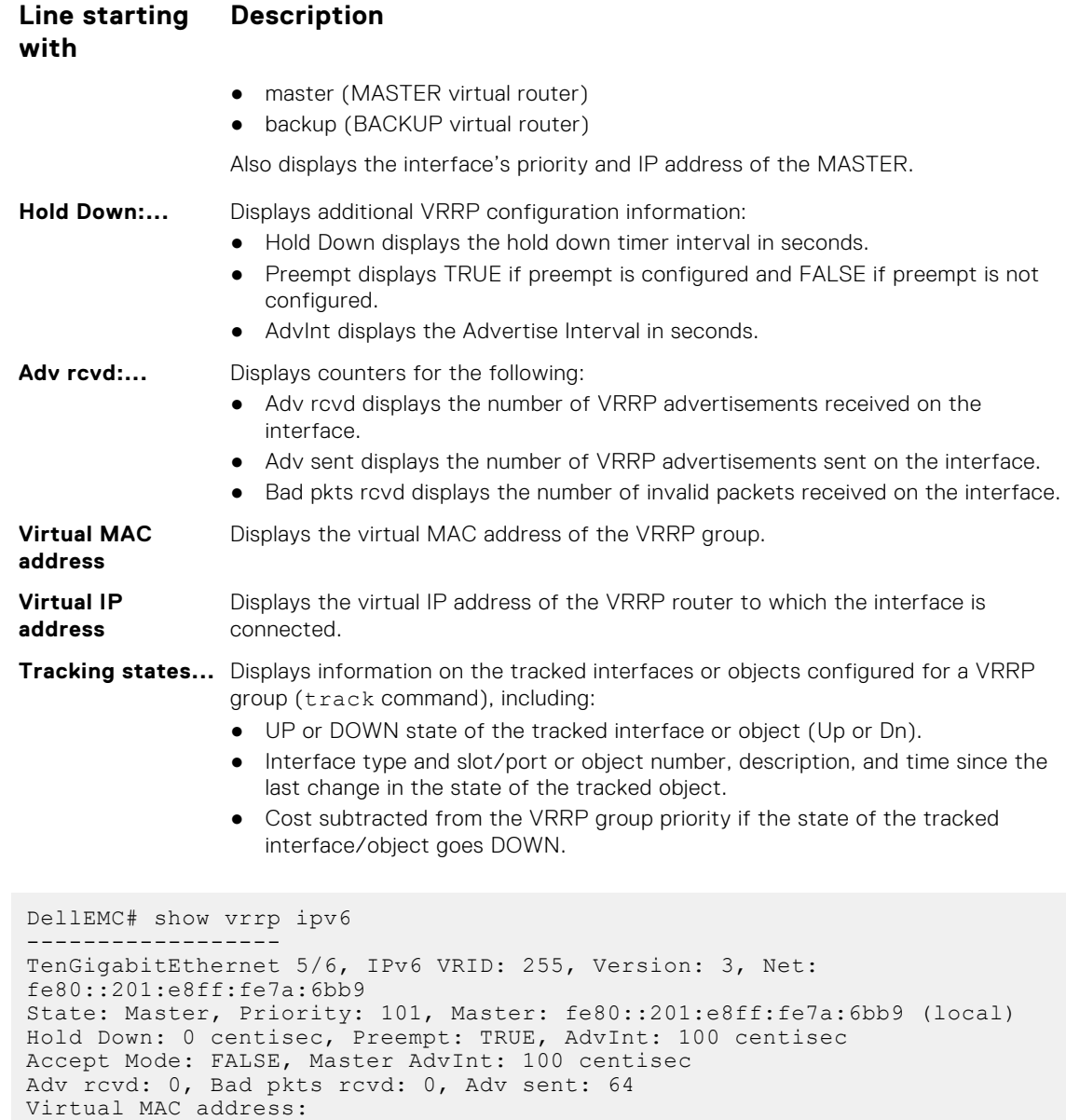

## **vrrp-ipv6-group**

**Example**

Assign an interface to a VRRP group.

 00:00:5e:00:02:ff Virtual IP address: 1::255 fe80::255

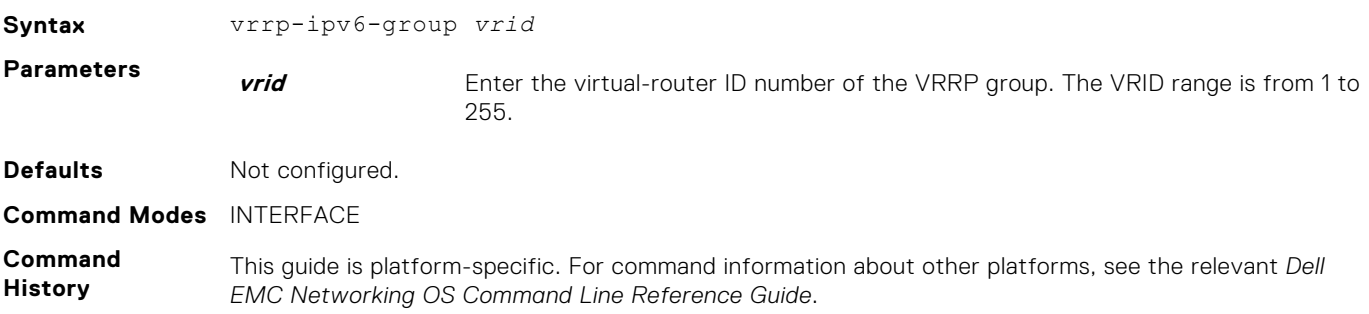

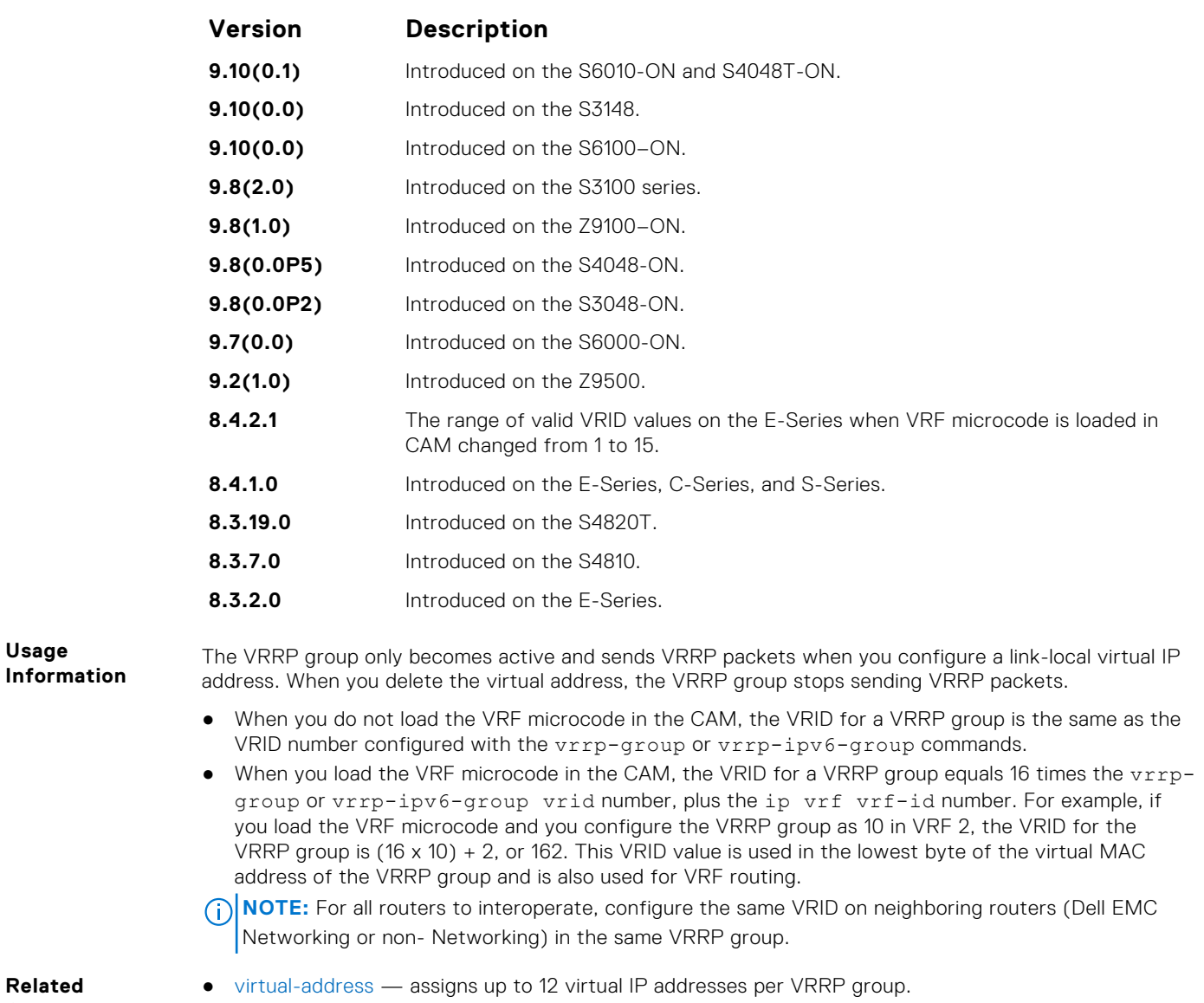

### **Related Commands**

# **68**

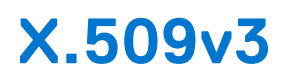

X.509v3 is a standard for public key infrastructure (PKI) to manage digital certificates and public key encryption. This standard specifies a format for public-key certificates or digital certificates.

Dell EMC Networking OS supports X.509v3 standards.

### **Topics:**

- crypto ca-cert delete
- [crypto ca-cert install](#page-1737-0)
- [crypto cert delete](#page-1737-0)
- [crypto cert generate](#page-1738-0)
- [crypto cert install](#page-1739-0)
- [crypto x509 ocsp](#page-1741-0)
- [crypto x509 revocation](#page-1741-0)
- [debug crypto](#page-1742-0)
- [logging secure](#page-1742-0)
- [crypto x509 ca-keyid](#page-1743-0)
- [ocsp-server](#page-1744-0)
- [ocsp-server prefer](#page-1745-0)
- [show crypto ca-cert](#page-1745-0)
- [show crypto cert](#page-1746-0)

## **crypto ca-cert delete**

Deletes a CA certificate.

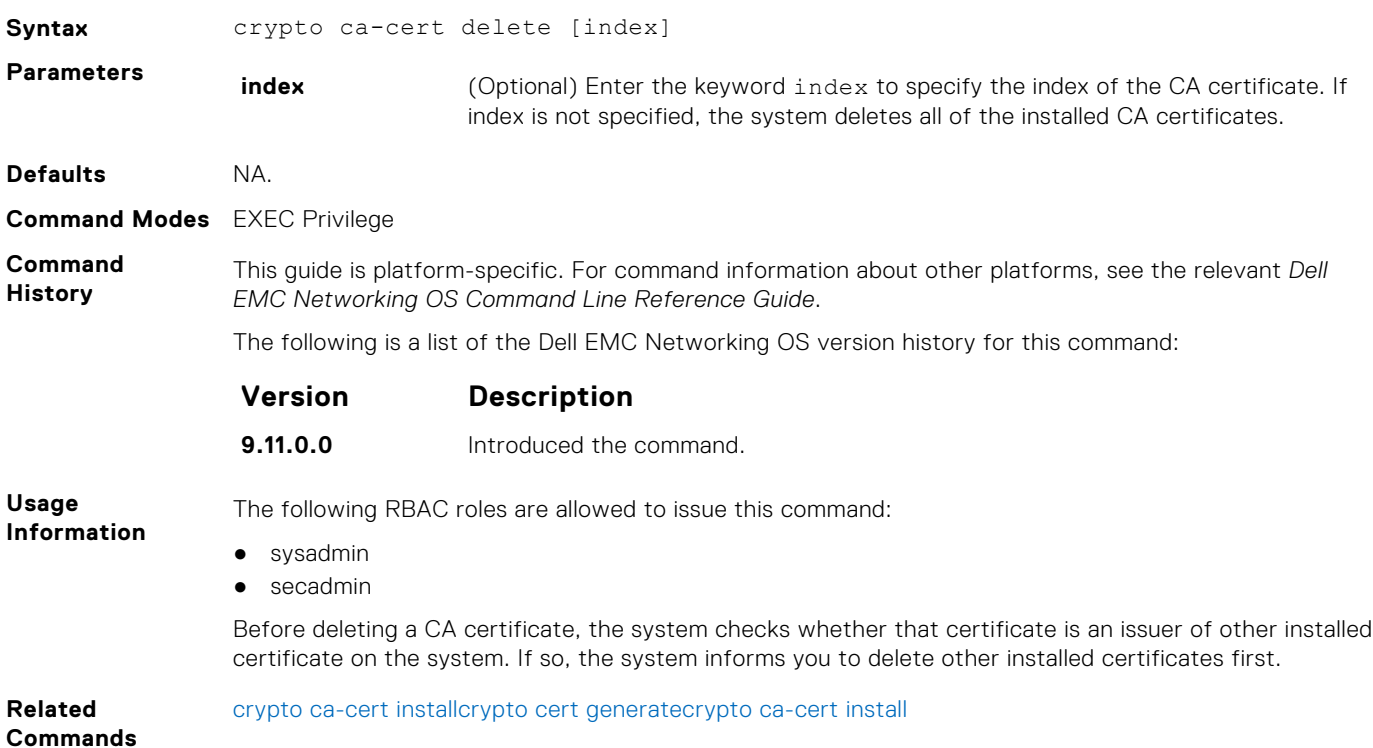

# <span id="page-1737-0"></span>**crypto ca-cert install**

Downloads and installs the certificate of a Certificate Authority (CA) on to the device.

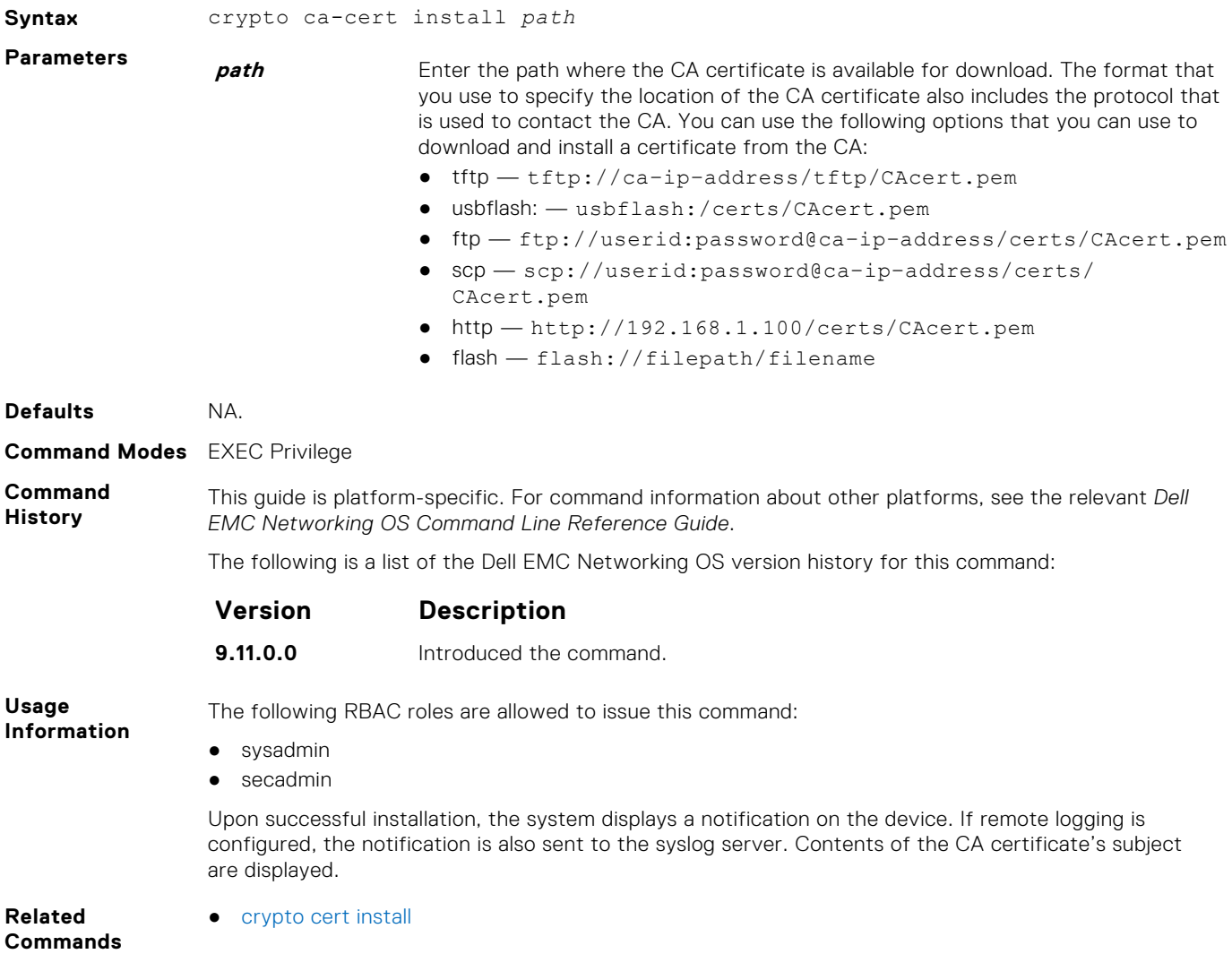

## **crypto cert delete**

Deletes a trusted certificate.

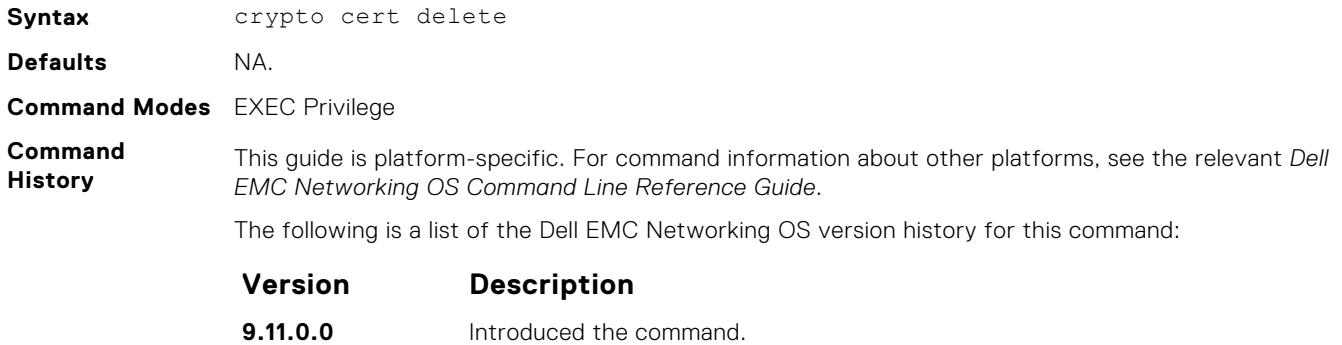

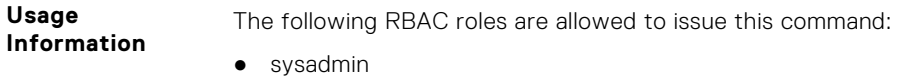

### <span id="page-1738-0"></span>● secadmin

The certificate matching the current FIPS state is deleted. If the system is in FIPS mode, the FIPS certificate is deleted. If the system is in non-FIPS mode, the non-FIPS certificate is deleted.

Before deleting the system's trusted certificate, the system prompts you to specify whether to proceed with deletion. If you proceed, the system deletes the certificate and also the private key.

**Related** ● [crypto ca-cert install](#page-1741-0)

**Commands**

- 
- [crypto cert generate](#page-1737-0)

## **crypto cert generate**

Generates a Certificate Signing Request (CSR) or a self-signed certificate.

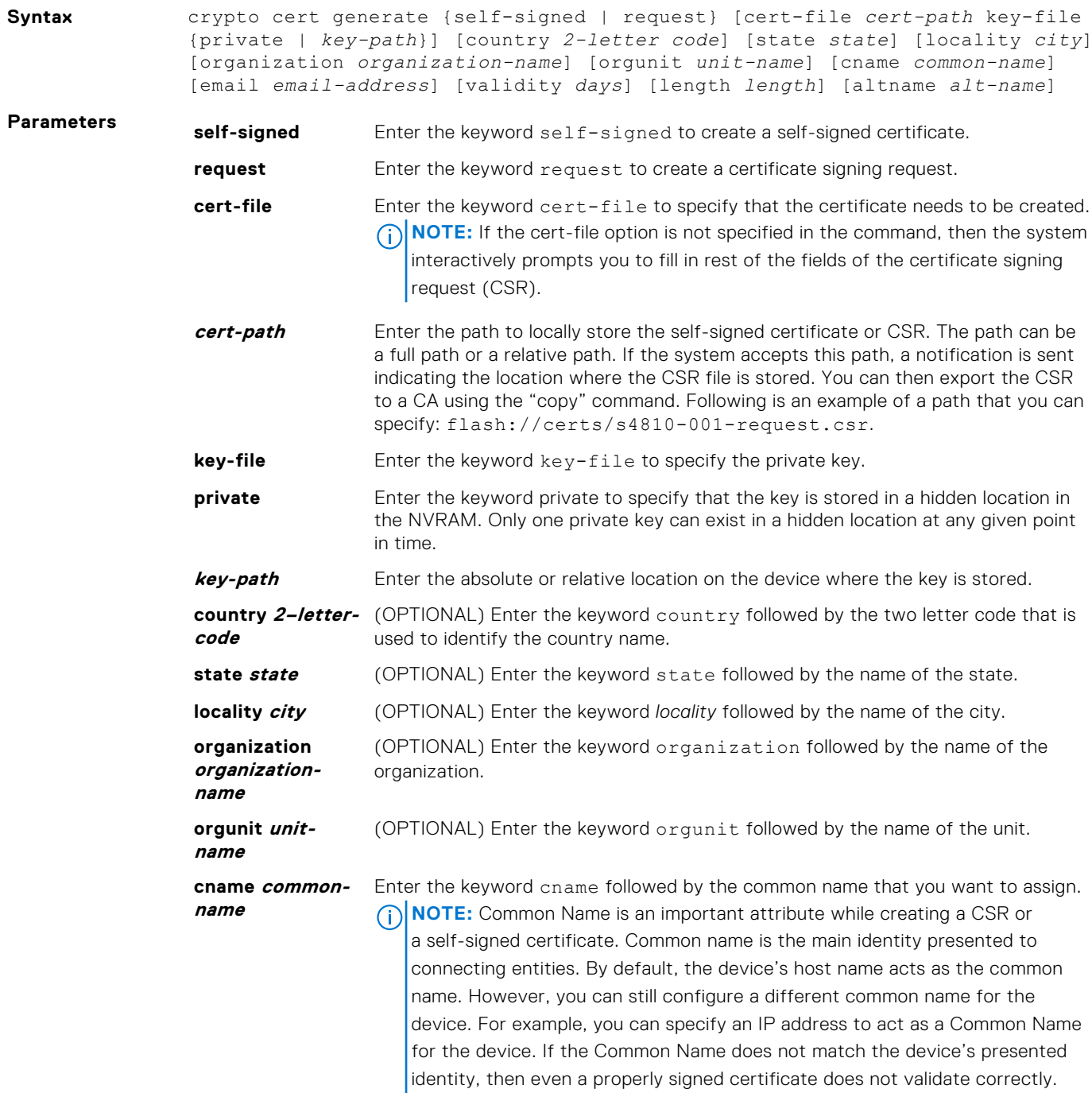

<span id="page-1739-0"></span>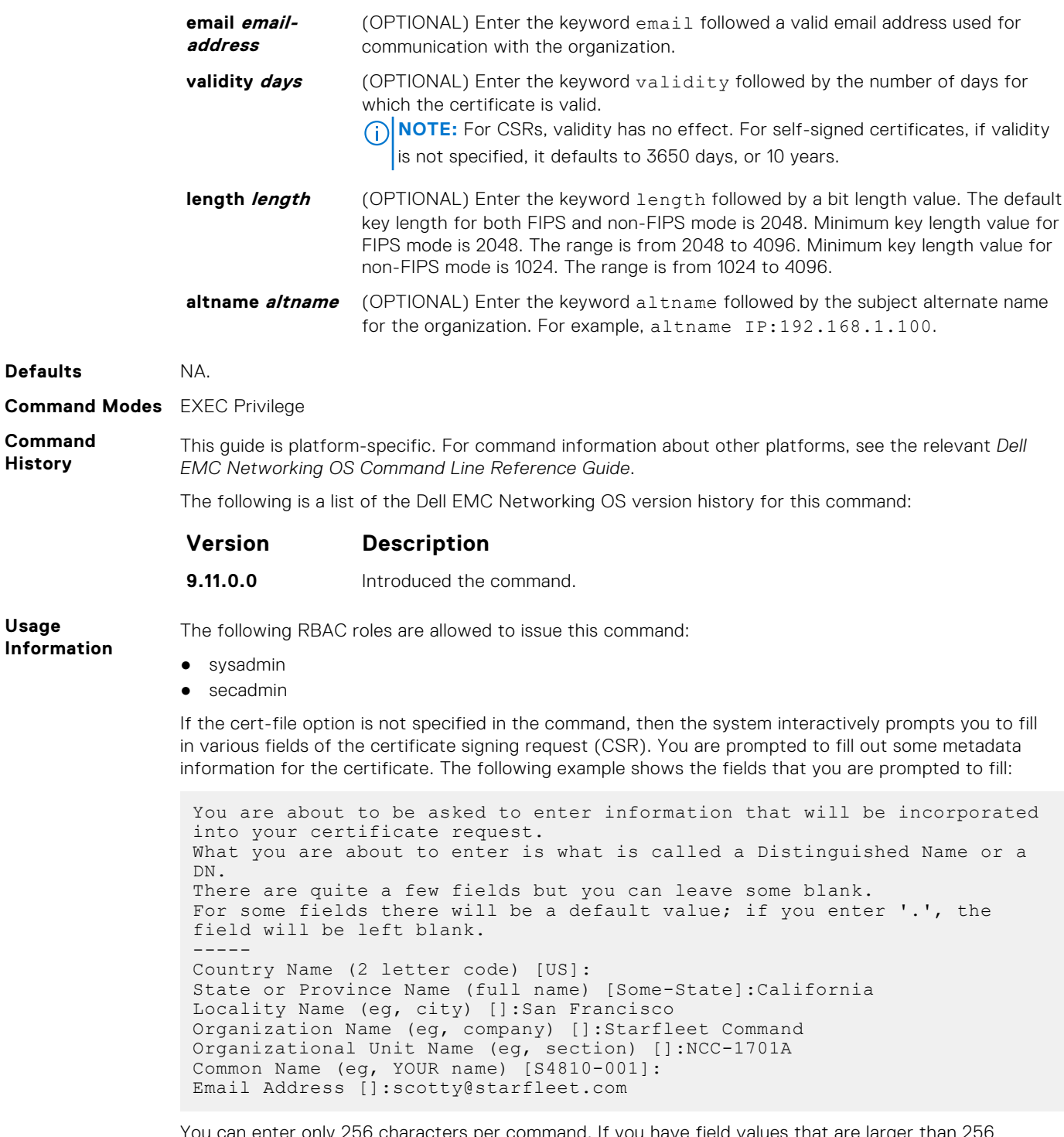

You can enter only 256 characters per command. If you have field values that are larger than 256 characters in length, use the interactive mode of the command.

**Related**

● [crypto ca-cert install](#page-1741-0)

**Commands**

## **crypto cert install**

Installs a trusted certificate on a device.

**Syntax** crypto cert install cert-file *cert-path* key-file {*key-path* | private} [password *passphrase*]

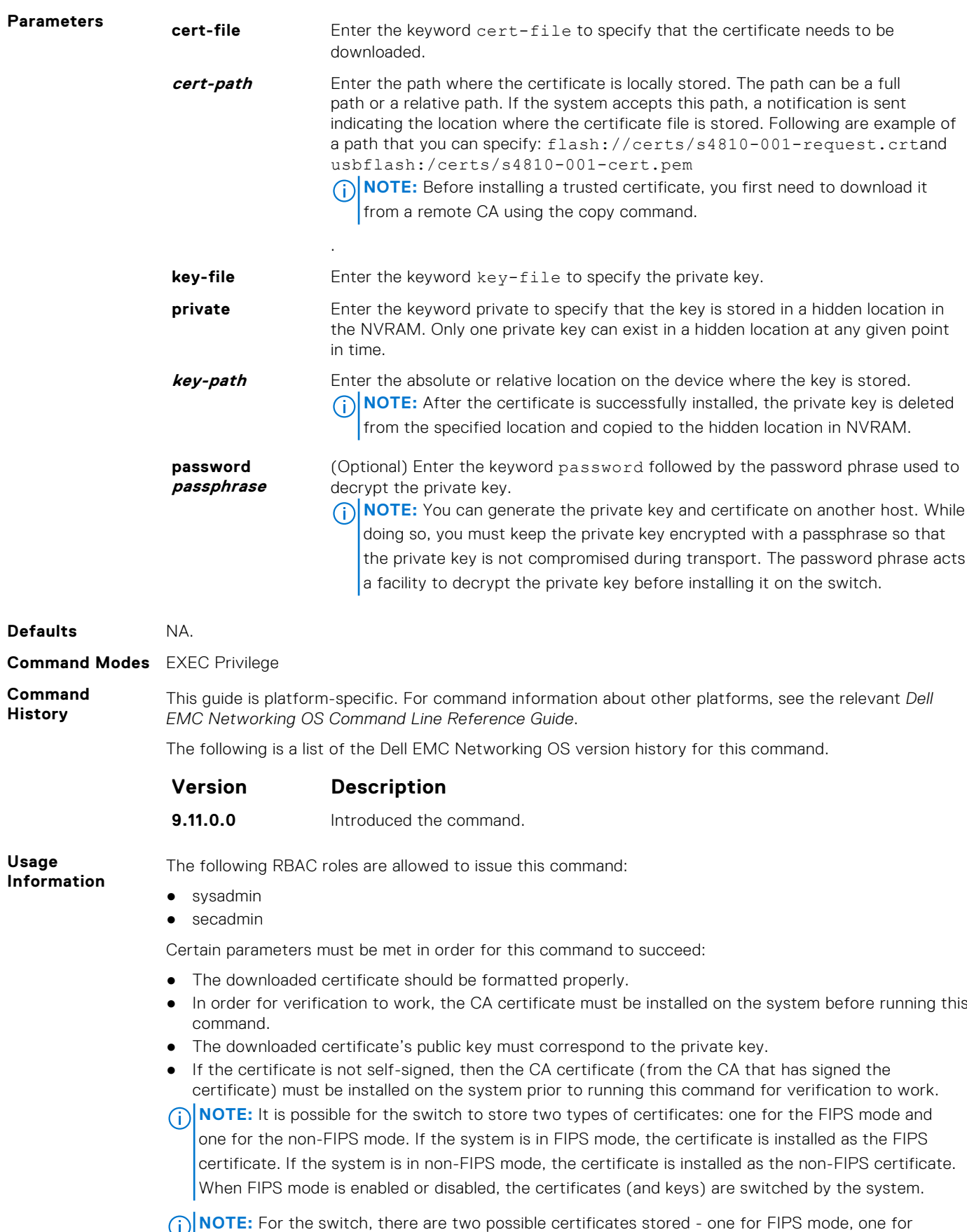

non-FIPS mode. If the system is in FIPS mode, the certificate will be installed as the FIPS certificate.

If the system is in non-FIPS mode, the certificate will be installed as the non-FIPS certificate. When FIPS mode is enabled/disabled, the certificates (and keys) are switched by the system.

<span id="page-1741-0"></span>**Related** ● crypto ca-cert install

**Commands**

## **crypto x509 ocsp**

Configures the OCSP behavior.

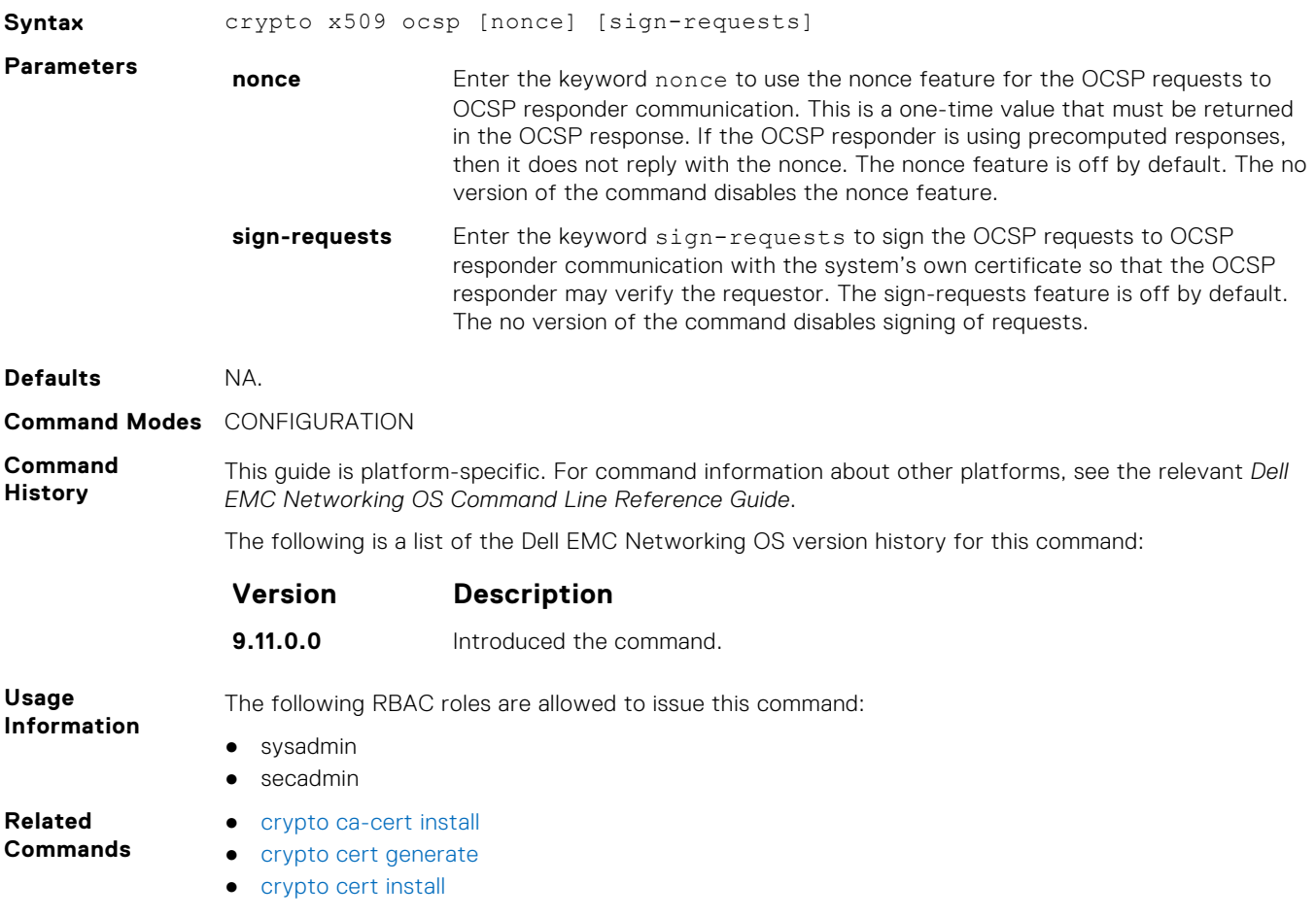

## **crypto x509 revocation**

Configure the revocation check behavior for the certificate.

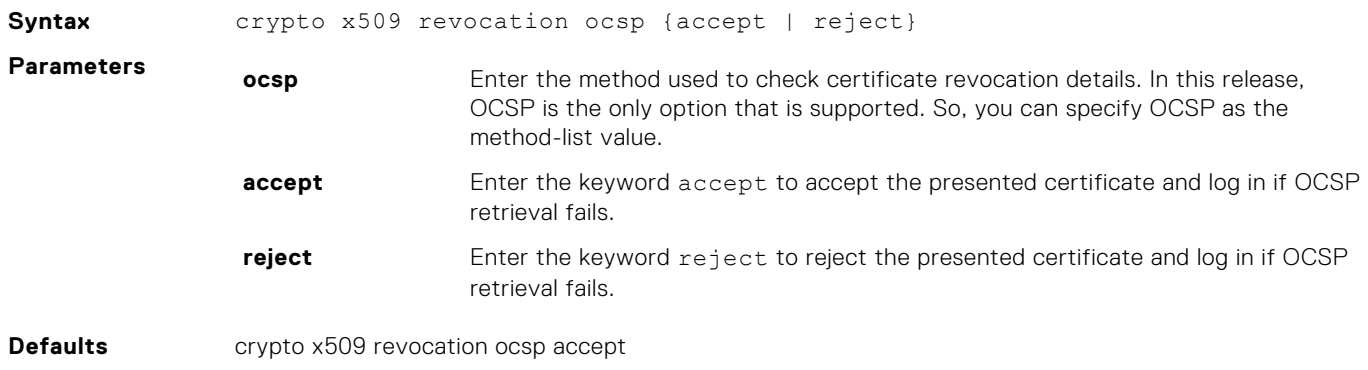

<span id="page-1742-0"></span>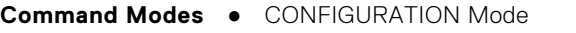

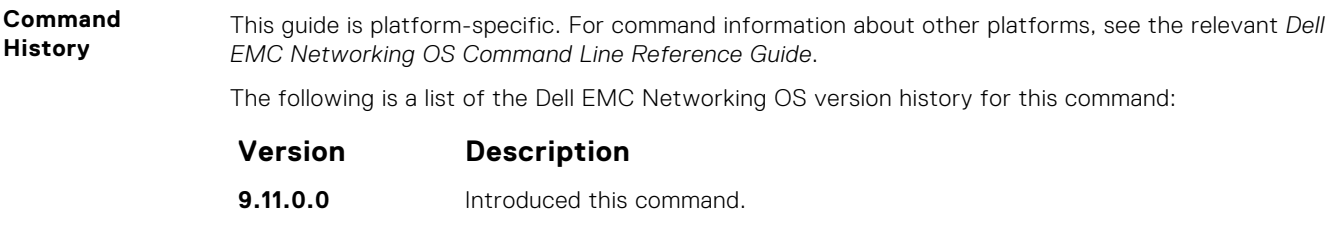

● [crypto x509 ocsp](#page-1741-0)

**debug crypto**

**Related Commands**

This command allows you to test a certificate chain file for validity and checking revocation outside of its use in TLS communication.

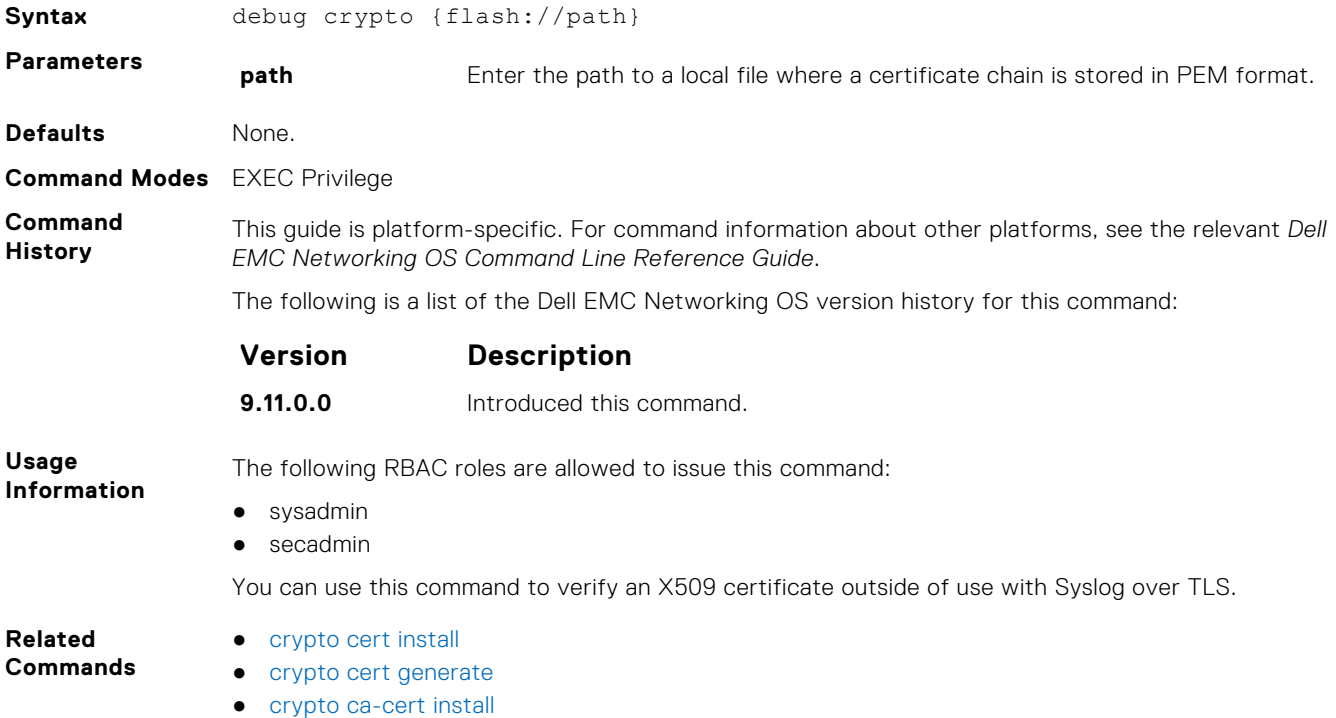

# **logging secure**

Creates a log file for various events related to X.509v3 certificates.

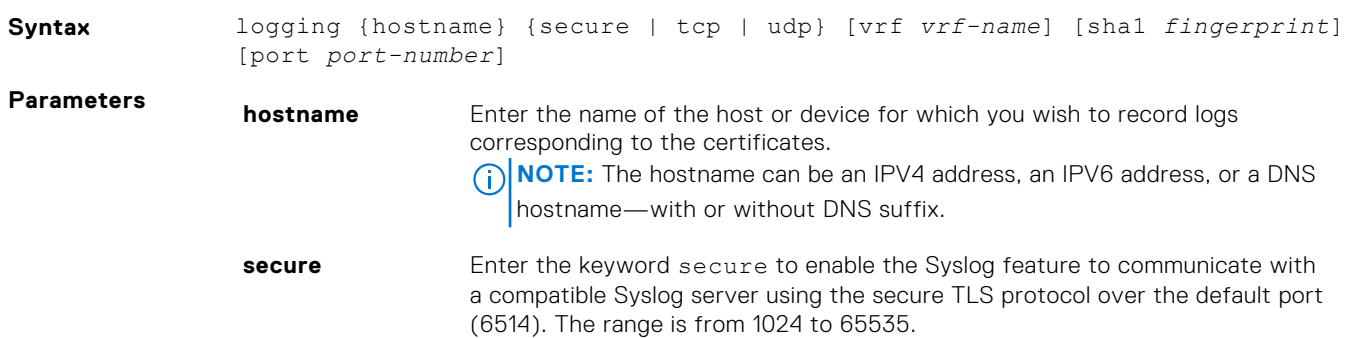

<span id="page-1743-0"></span>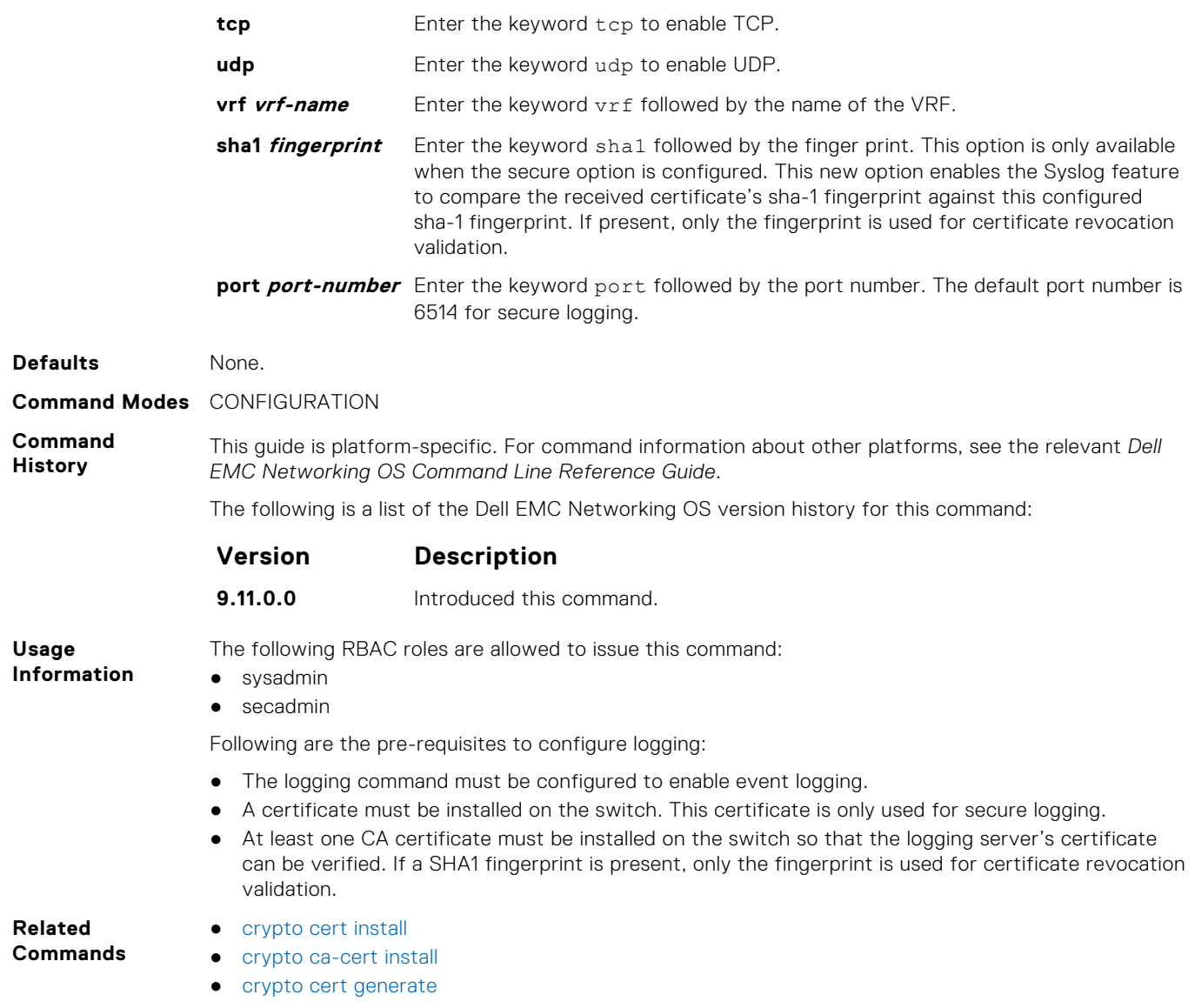

## **crypto x509 ca-keyid**

Creates a per-certificate configuration context using the specified subject key identifier.

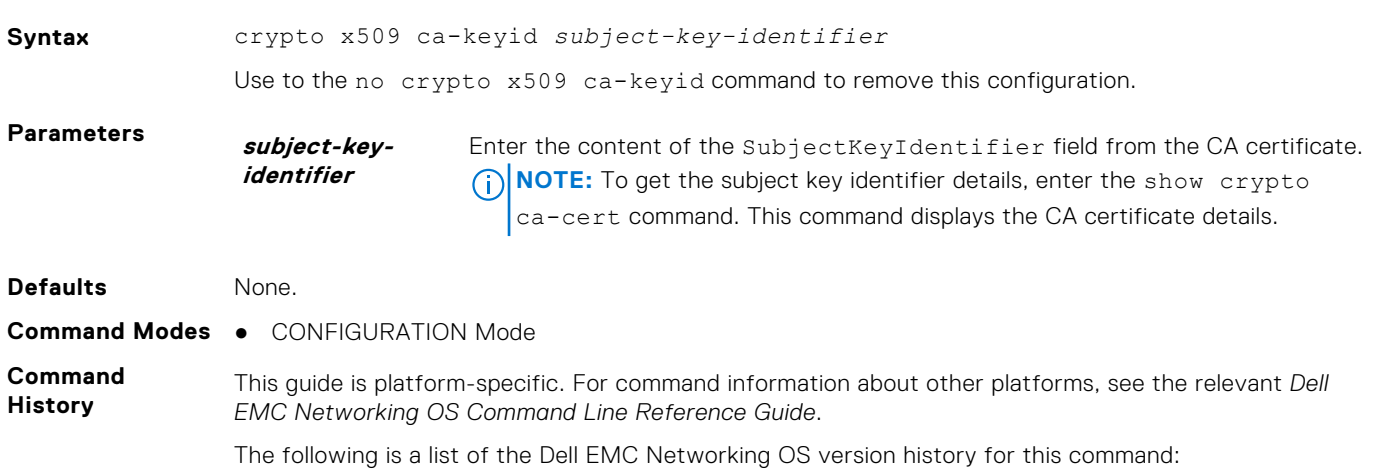

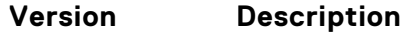

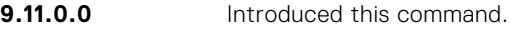

<span id="page-1744-0"></span>**Usage Information**

- The following RBAC roles are allowed to issue this command:
- sysadmin
- secadmin

When you use this command, the device maps the current certificate context in the certificate store to a CA certificate through the subject key identifier field. The subject key identifier field contains the SHA-1 hash of the CA's public key. This configuration provides a way to uniquely identify a CA and associate it with any CA-specific settings.

This context is used to store certificate-specific settings such as alternate CRL and OCSP locations. Incoming X.509 certificates whose AuthorityKeyIdentifierextensions match the configured subject key identifier has these settings applied to them.

The crypto x509 ca-keyid command when used with the ocsp-server command in the global configuration mode creates a per-certificate configuration context under which the remaining commands are entered.

● ocsp-server

**Related Commands**

● [crypto x509 ocsp](#page-1741-0)

## **ocsp-server**

Configures OCSP server on a CA.

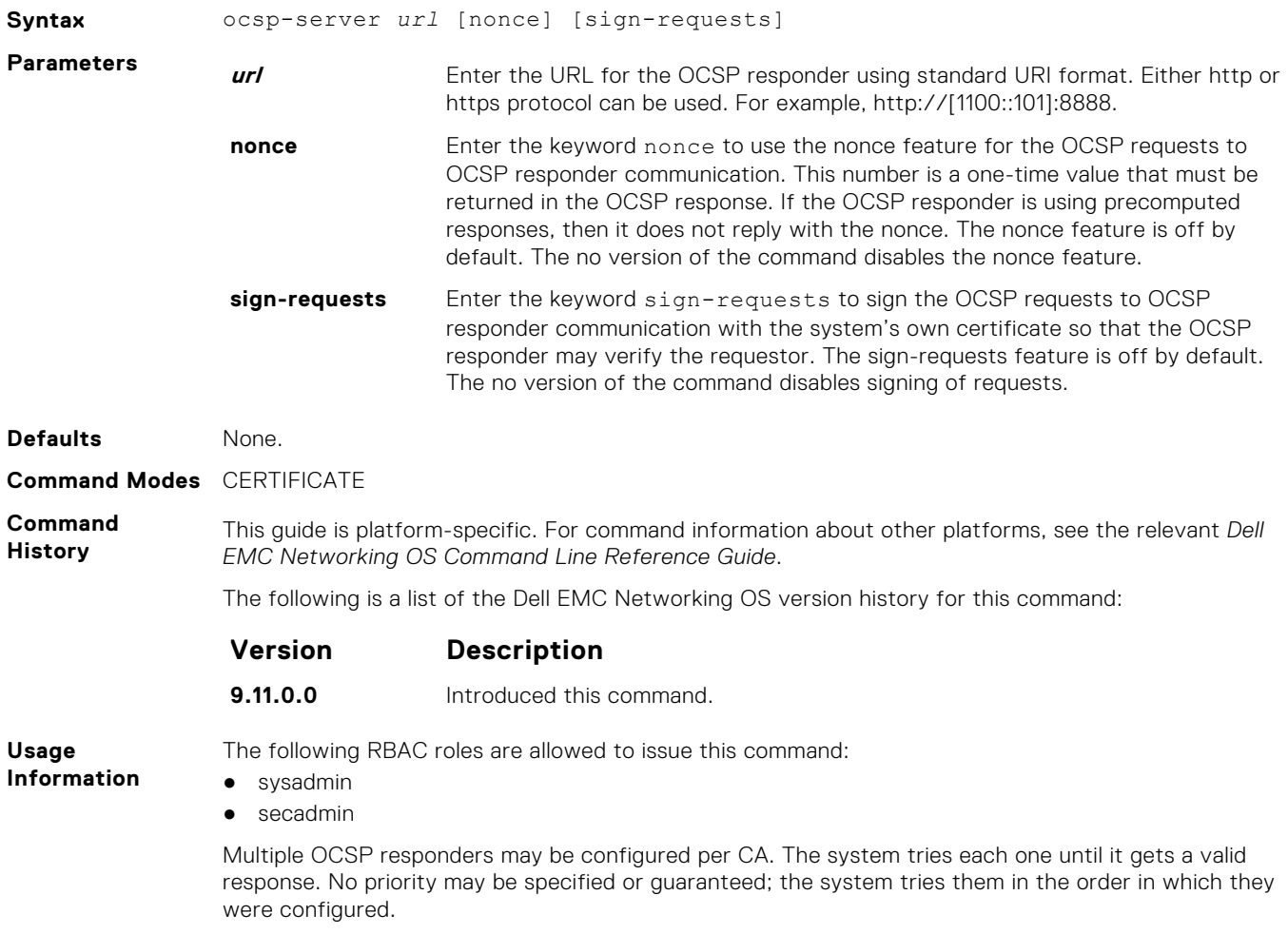

## <span id="page-1745-0"></span>**ocsp-server prefer**

Configures OCSP responder preference. You can configure the preference or order that the CA or a device should follow while contacting multiple OCSP responders.

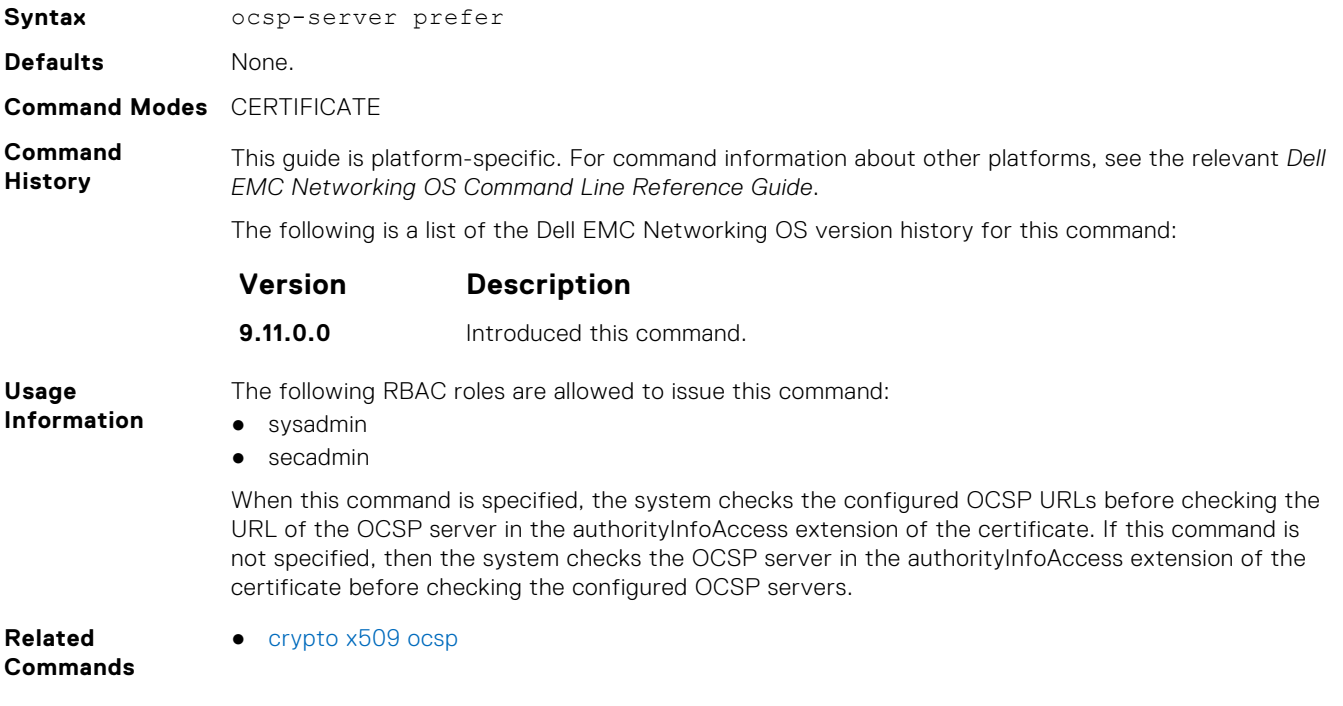

## **show crypto ca-cert**

Displays the certificate information corresponding to the root CA.

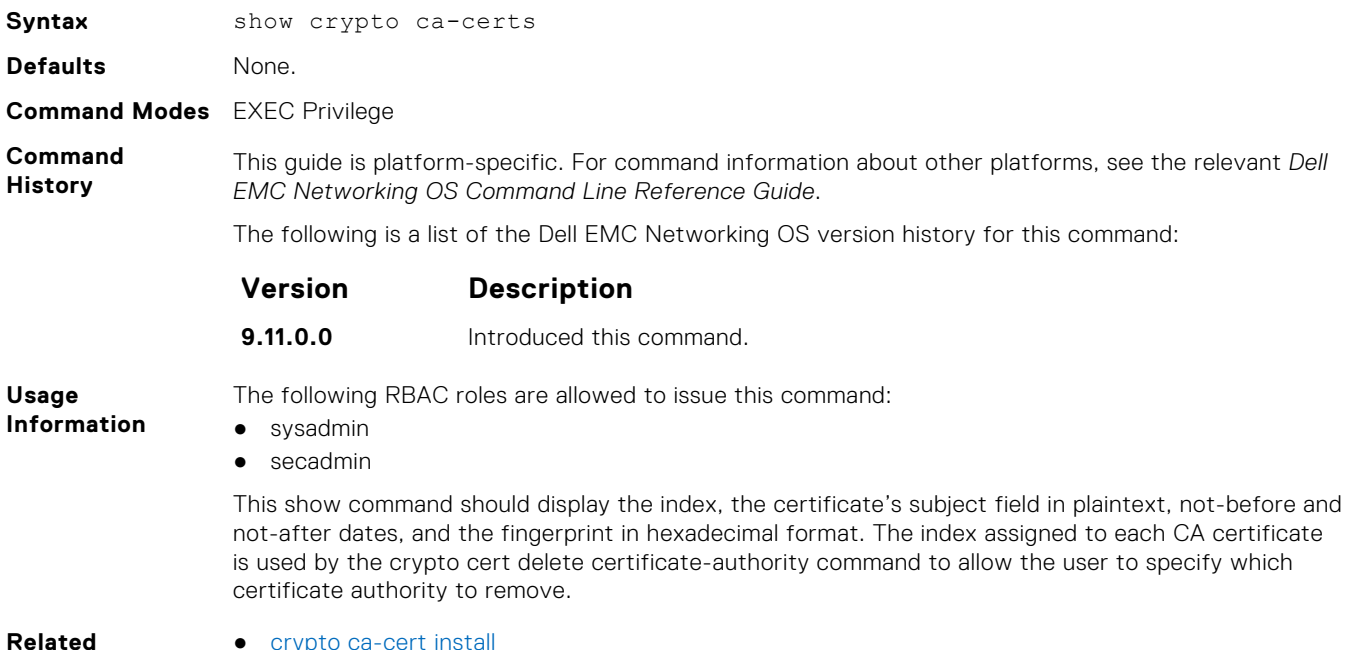

**Commands**

● [crypto ca-cert install](#page-1737-0)

## <span id="page-1746-0"></span>**show crypto cert**

Displays the certificate information that is specified.

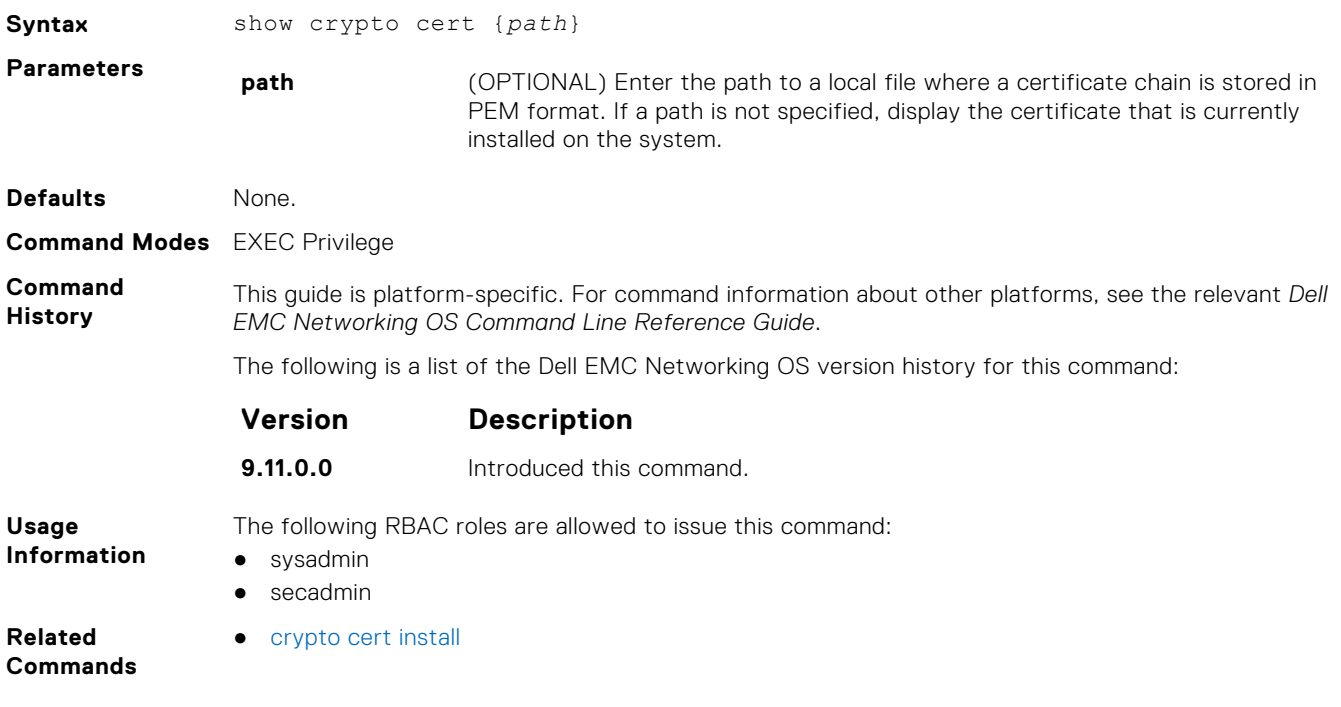